## Release 12.1.2307

Linha Datasul

Exported on 06/29/2023

## Table of Contents

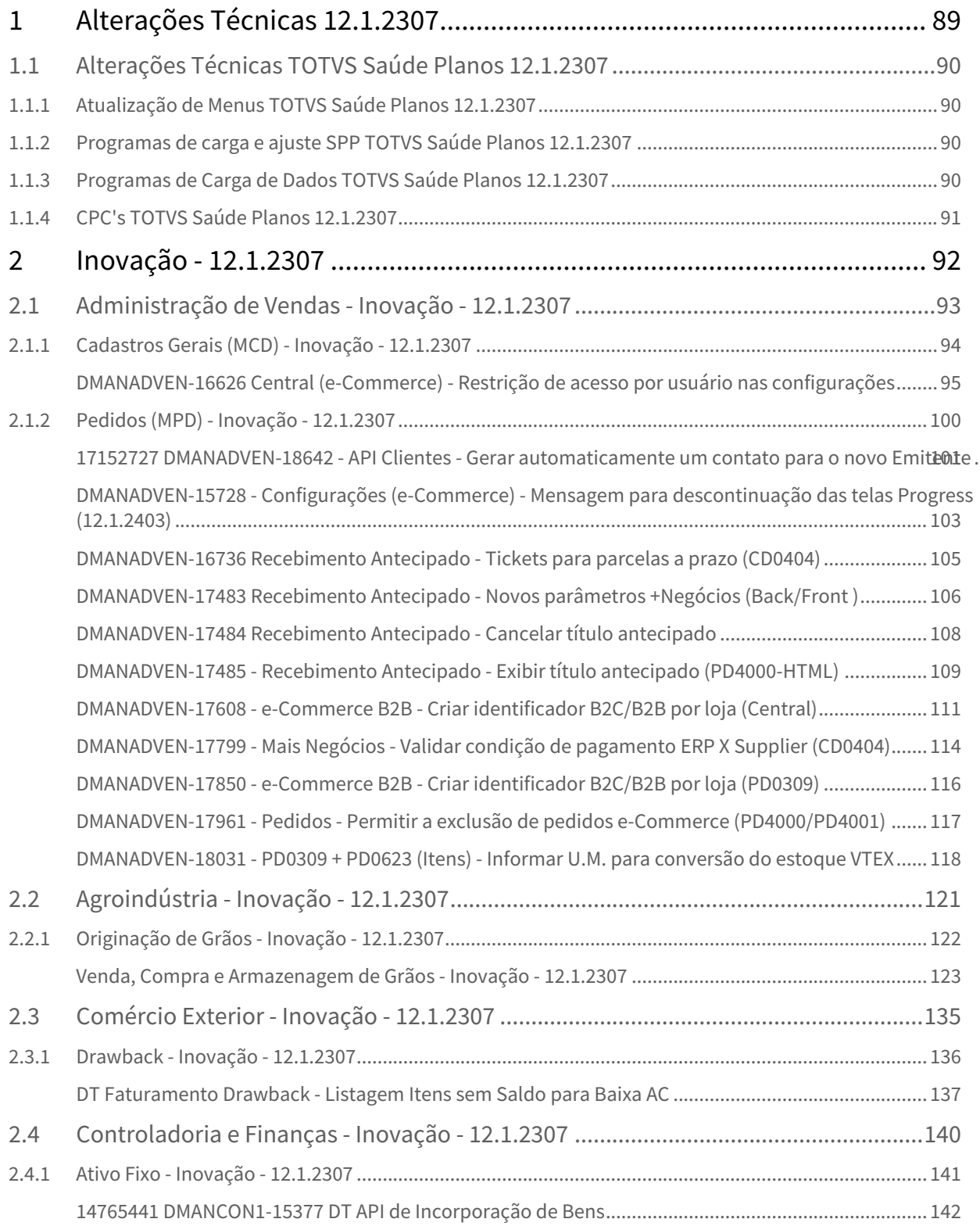

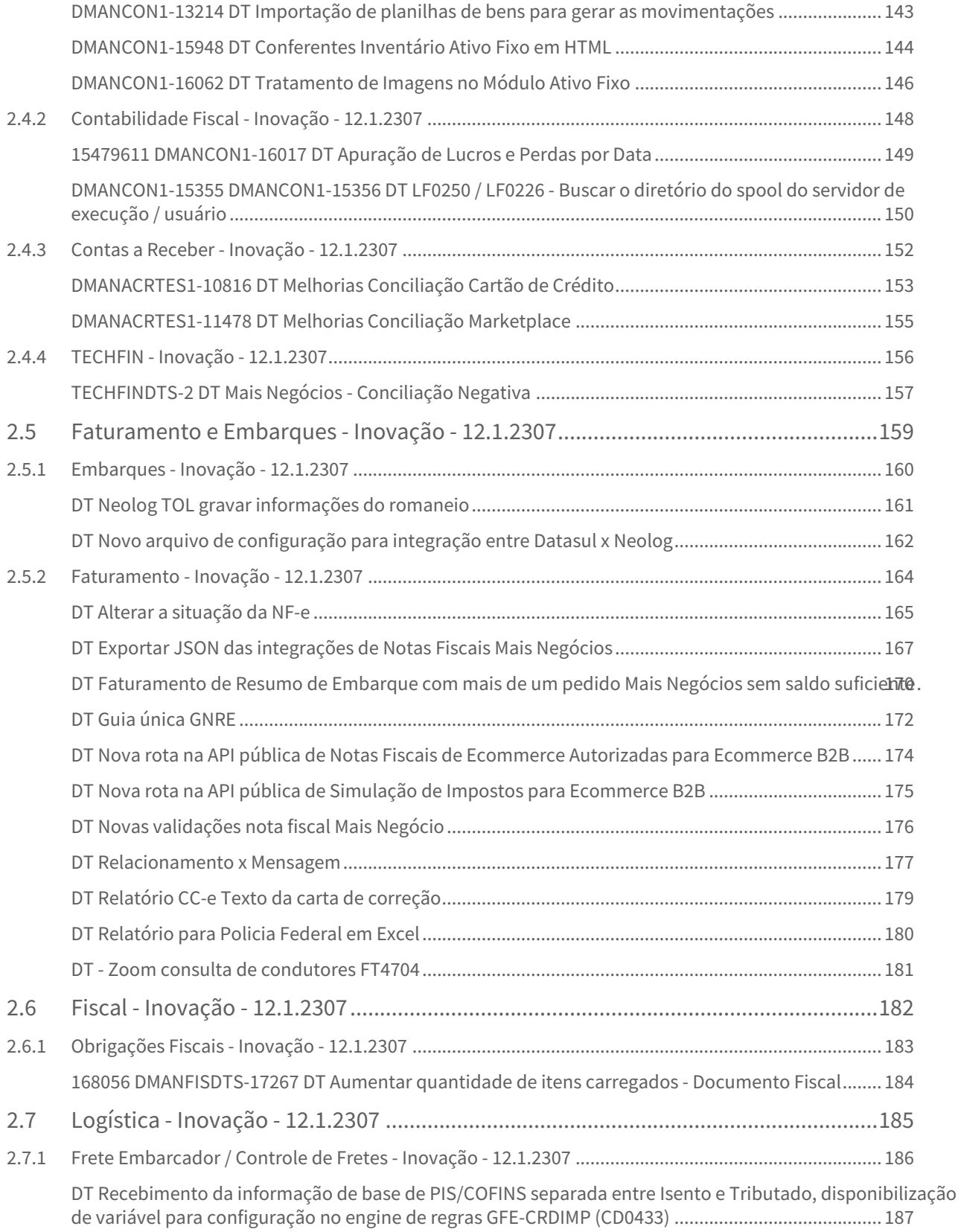

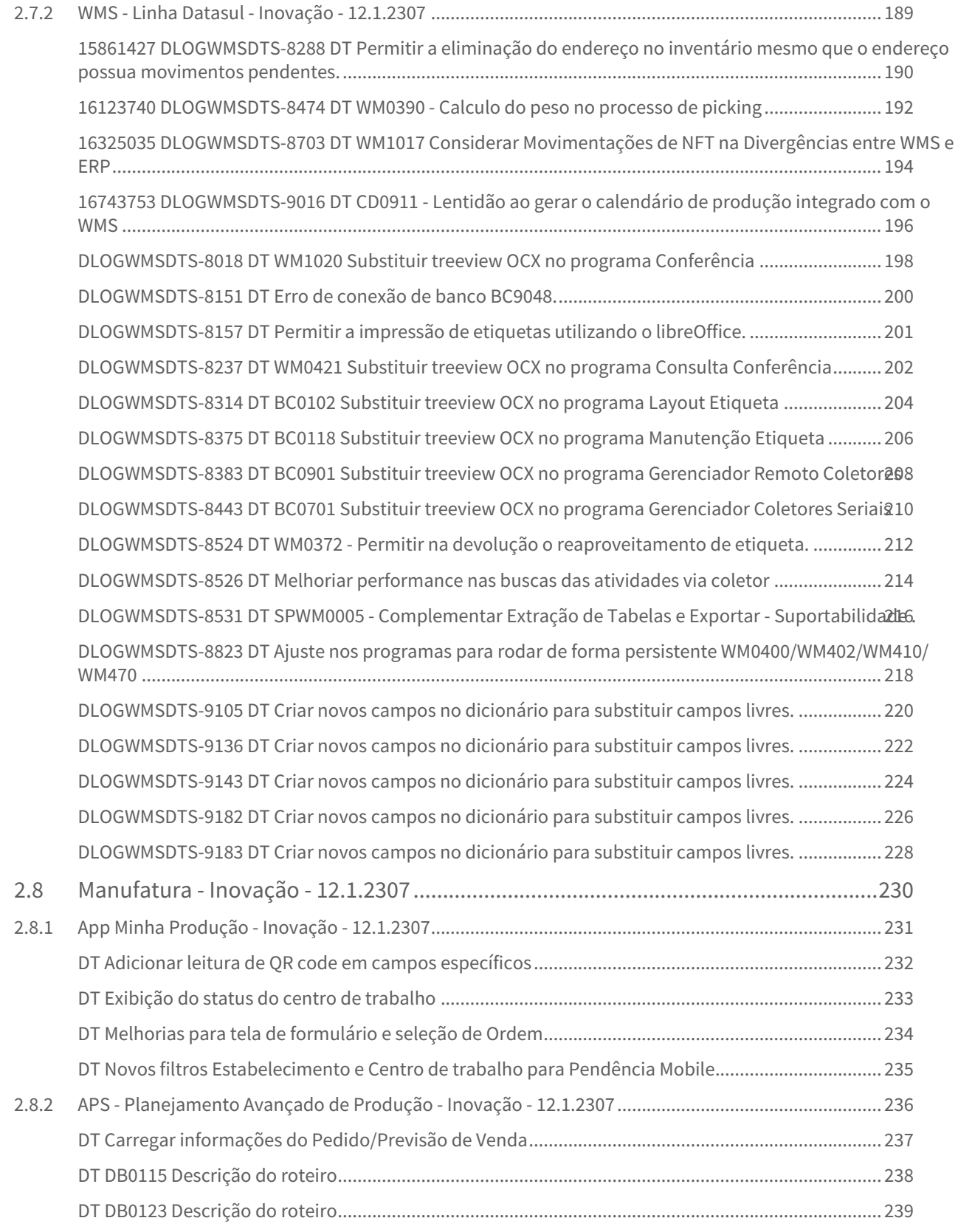

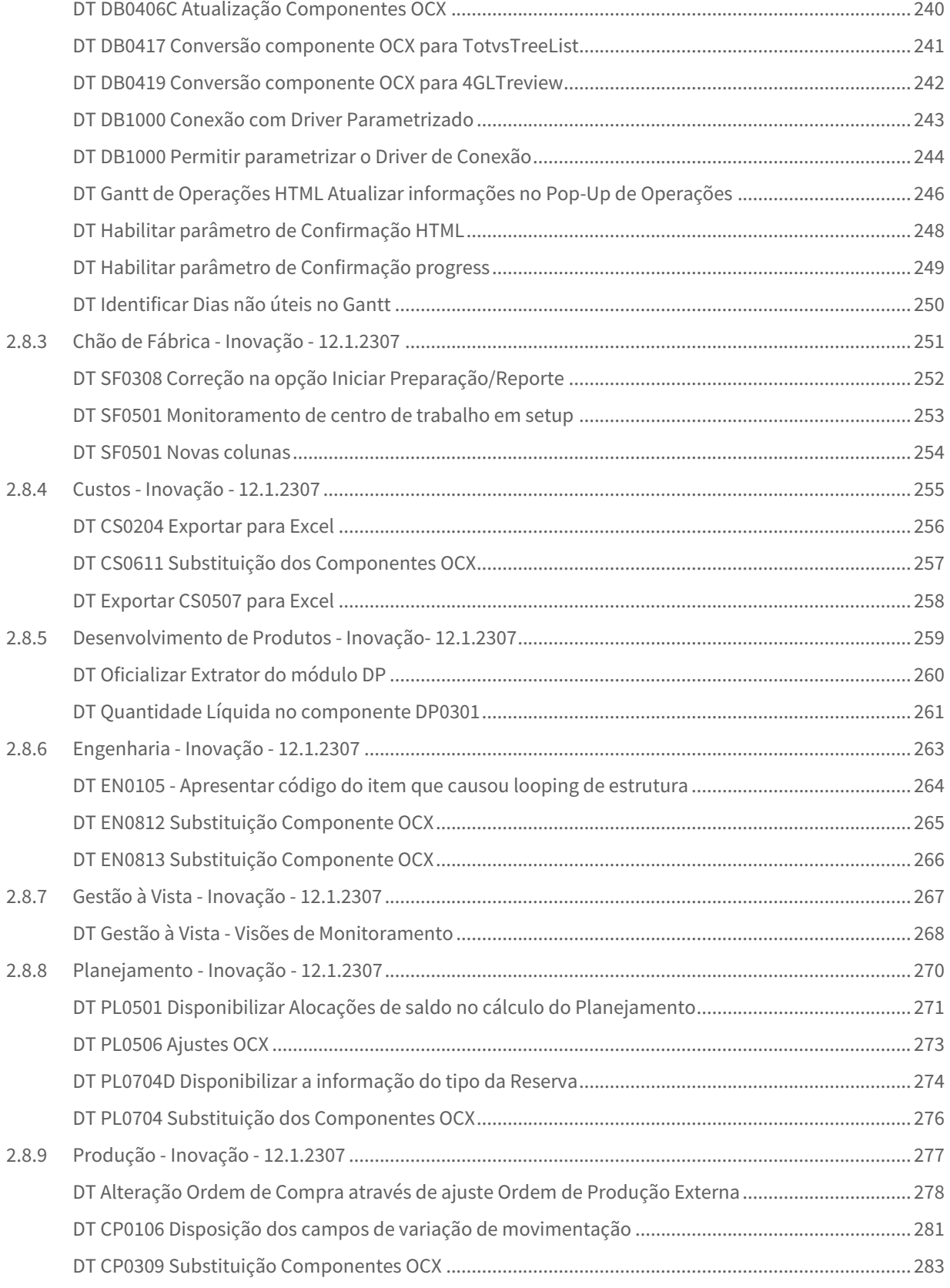

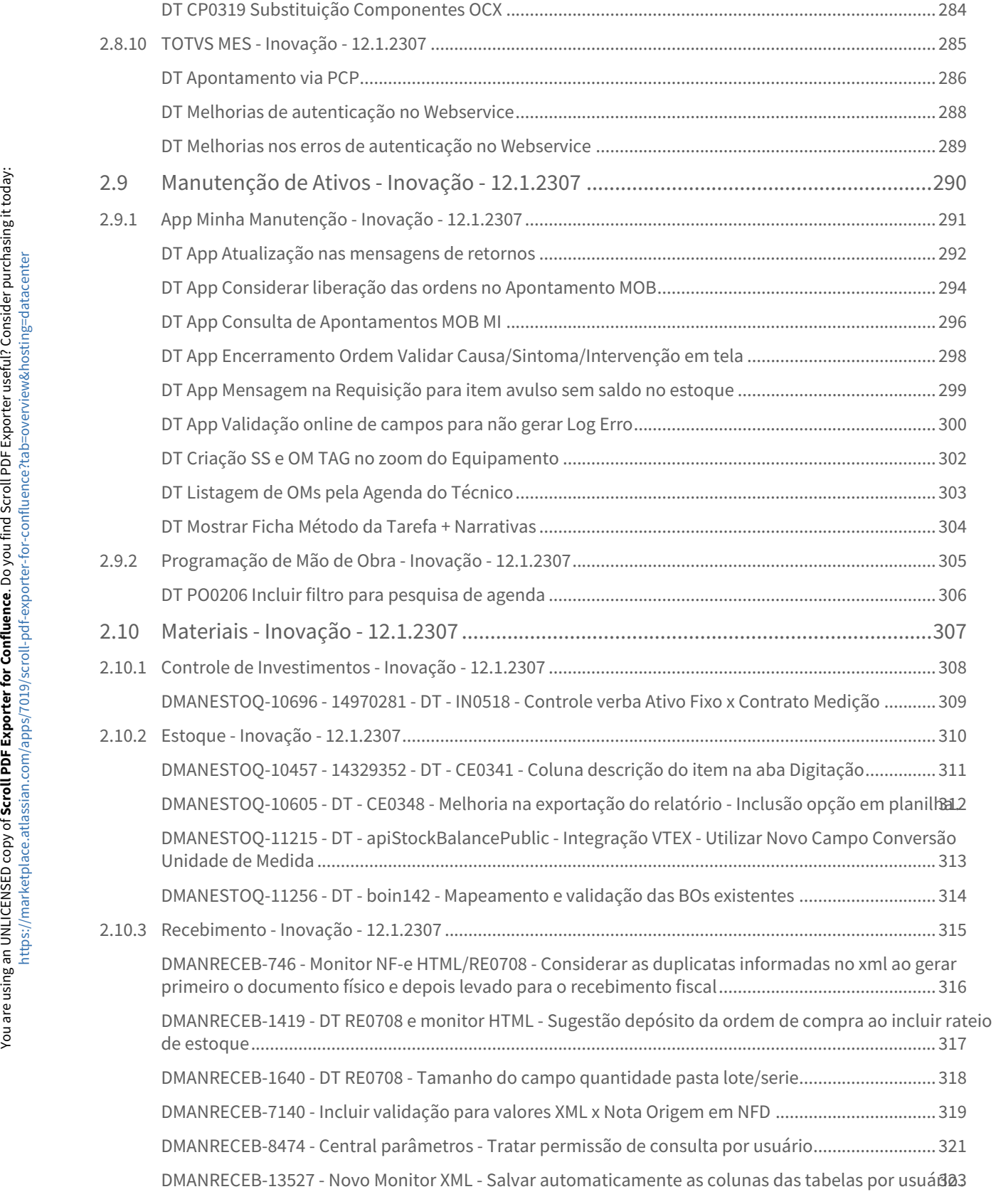

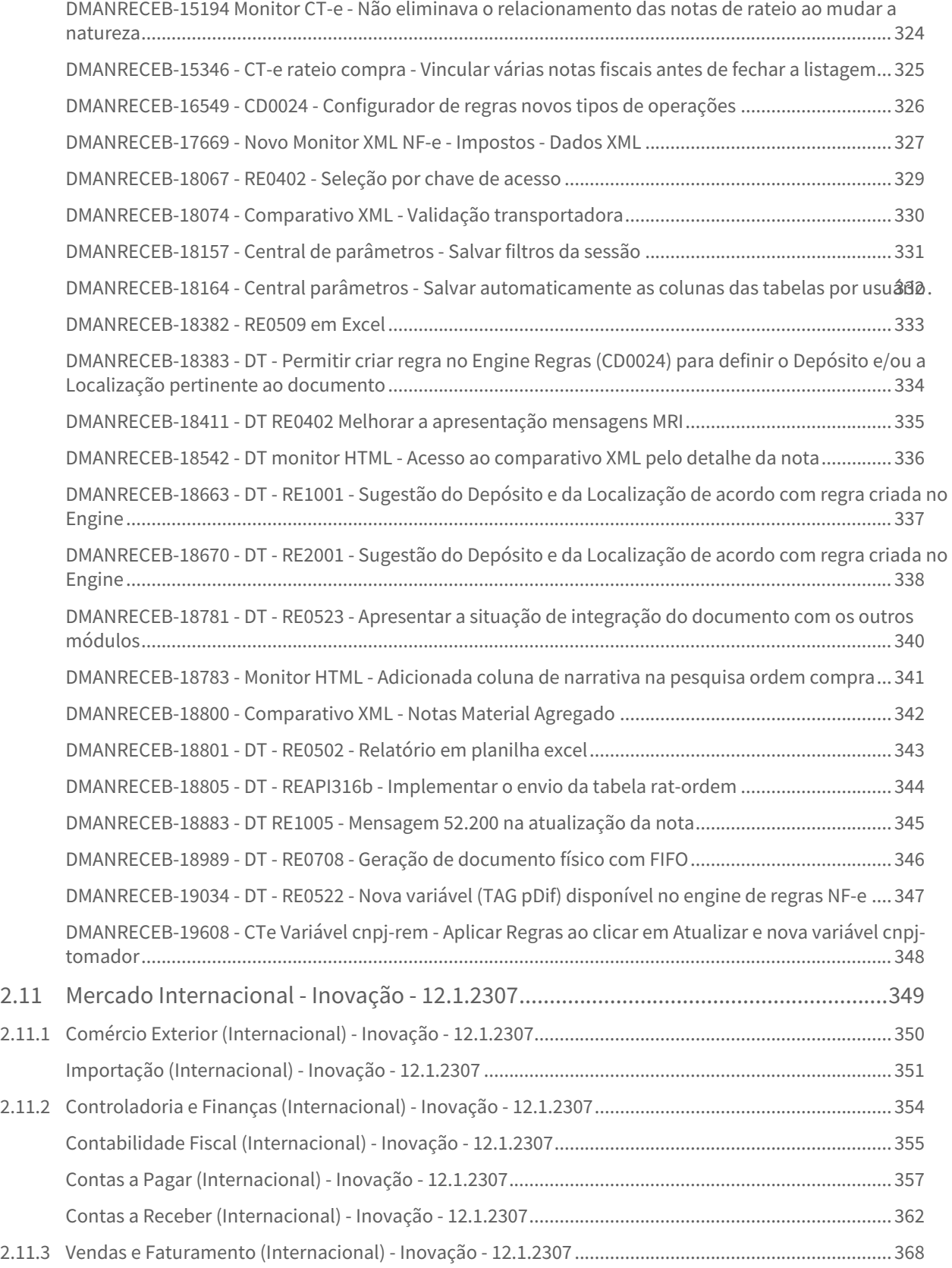

– 7

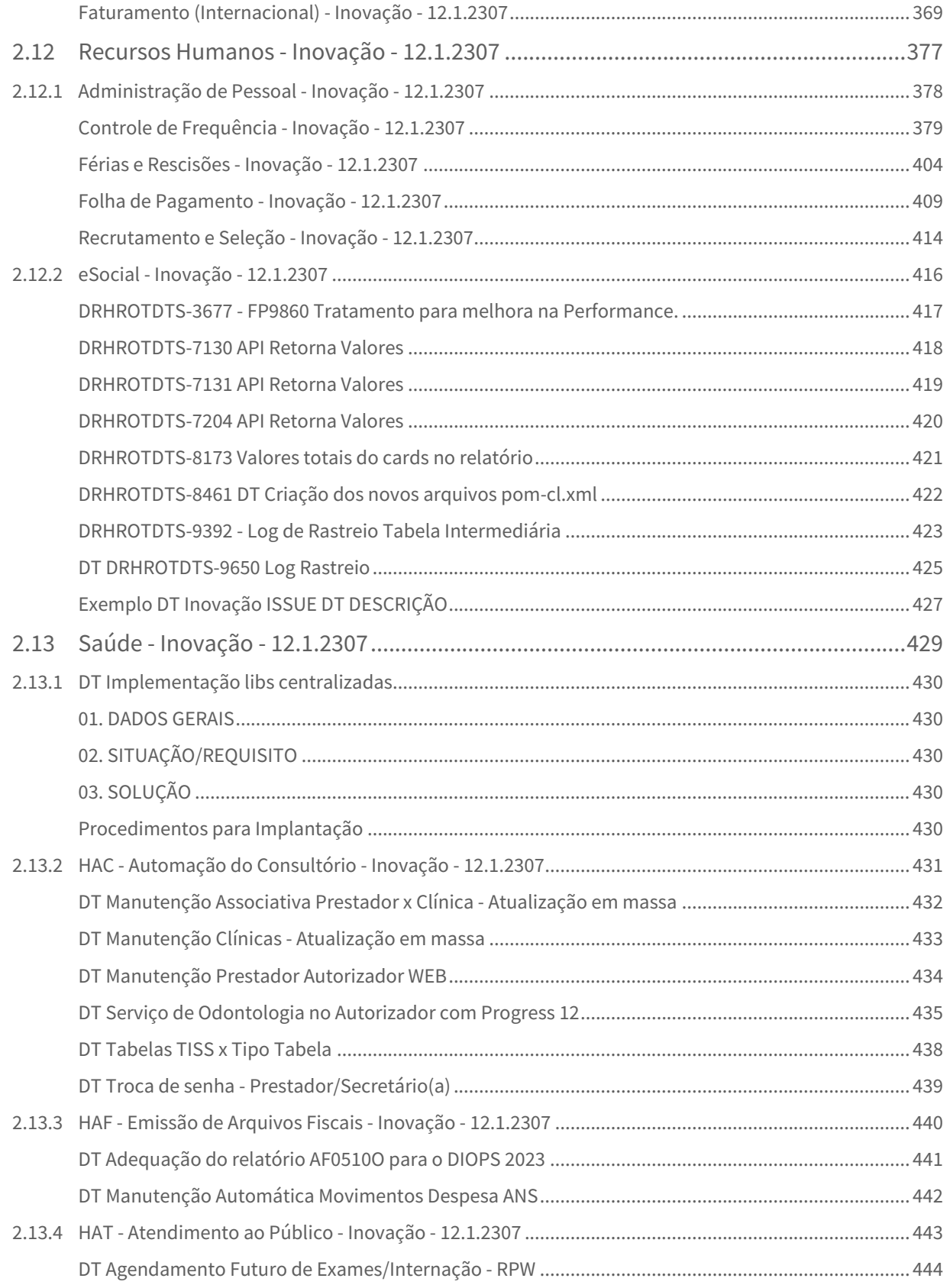

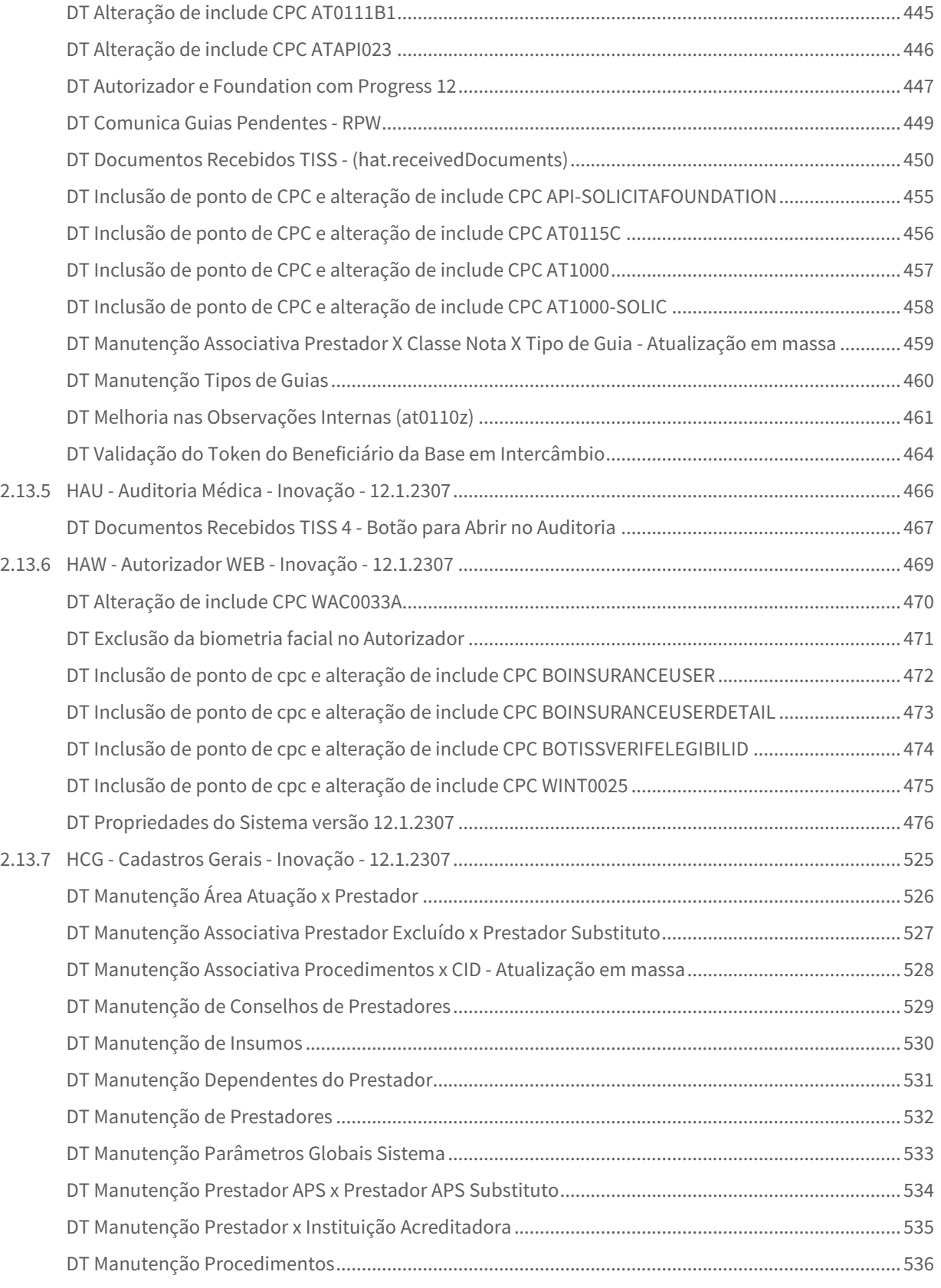

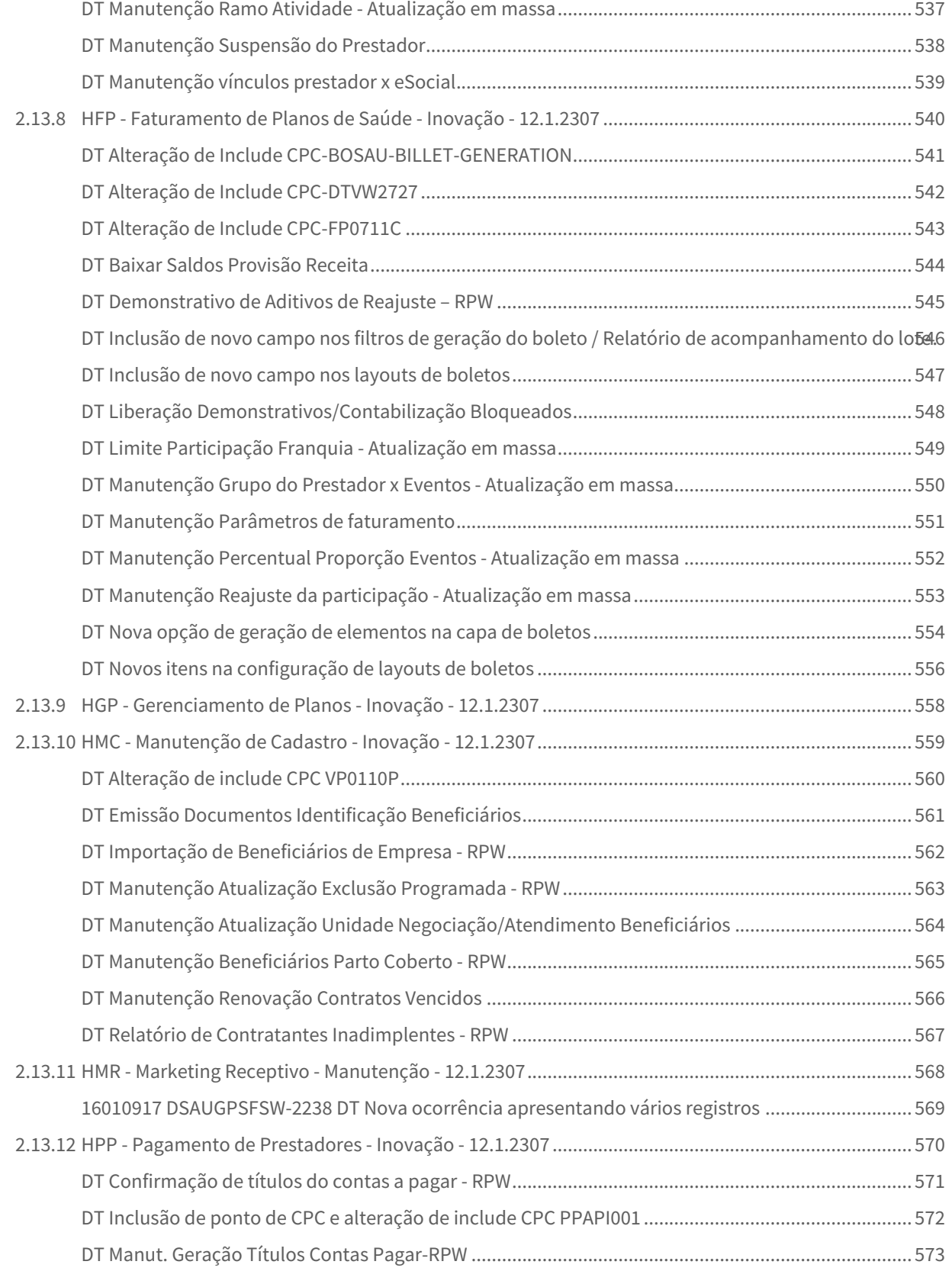

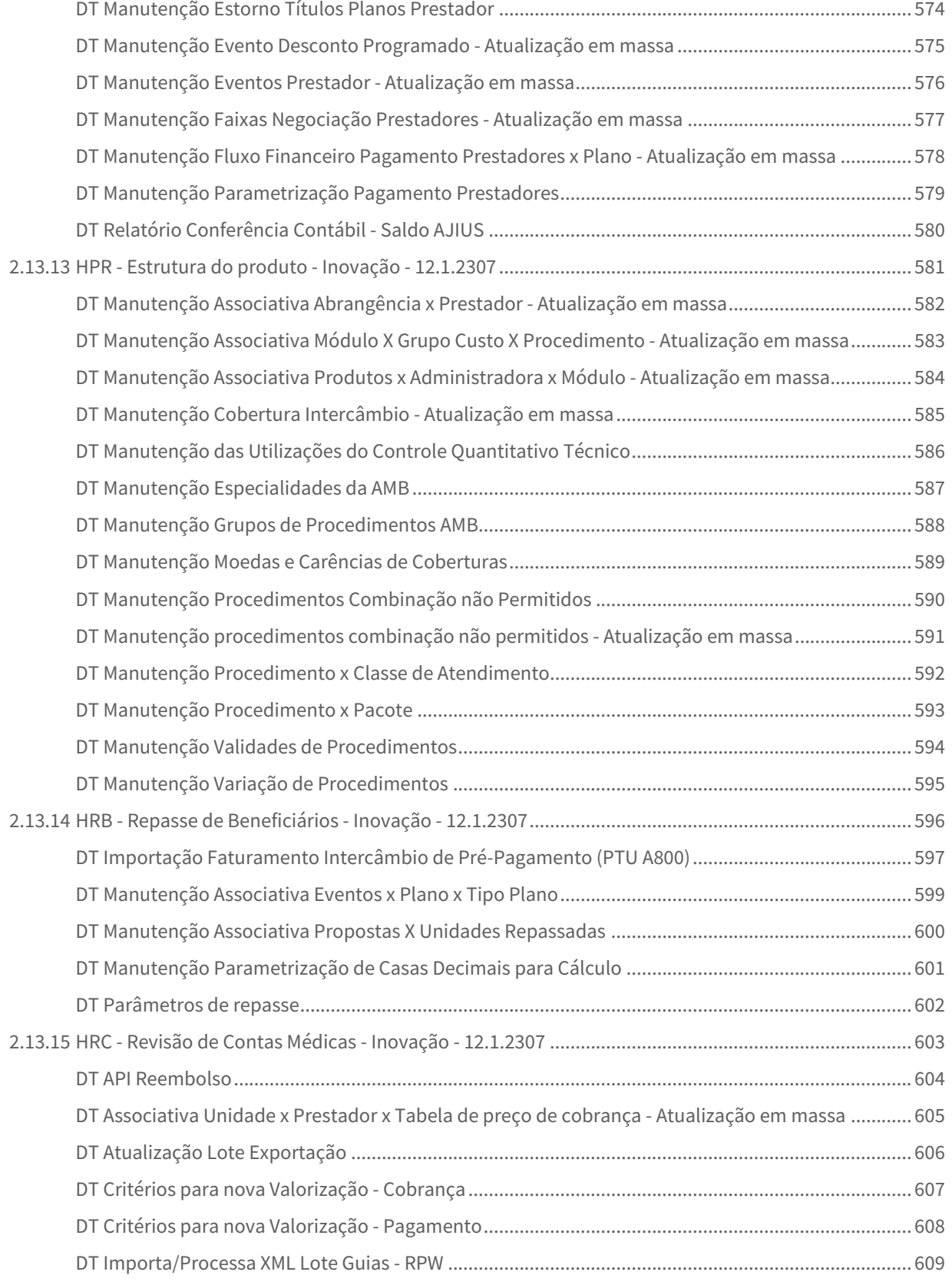

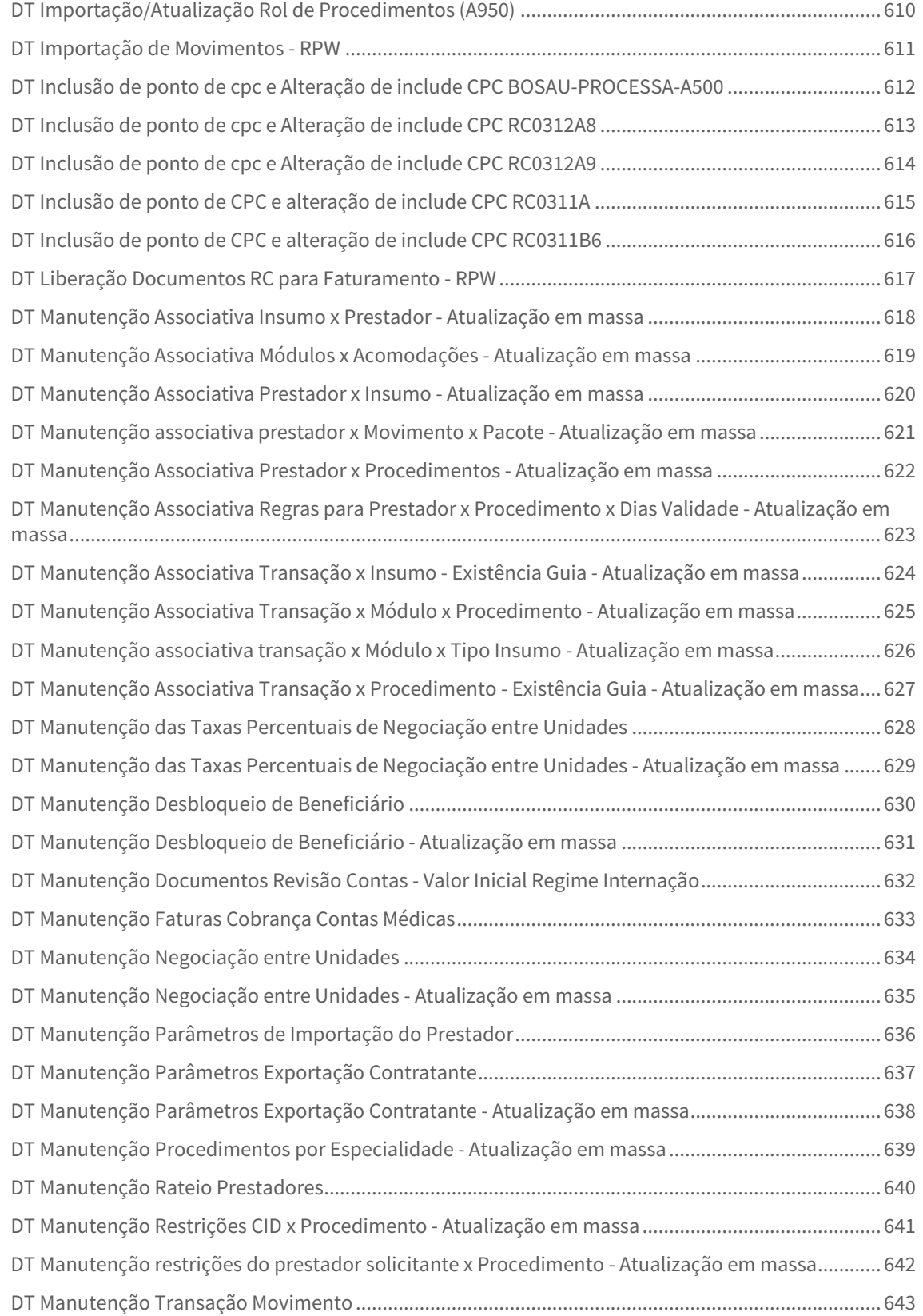

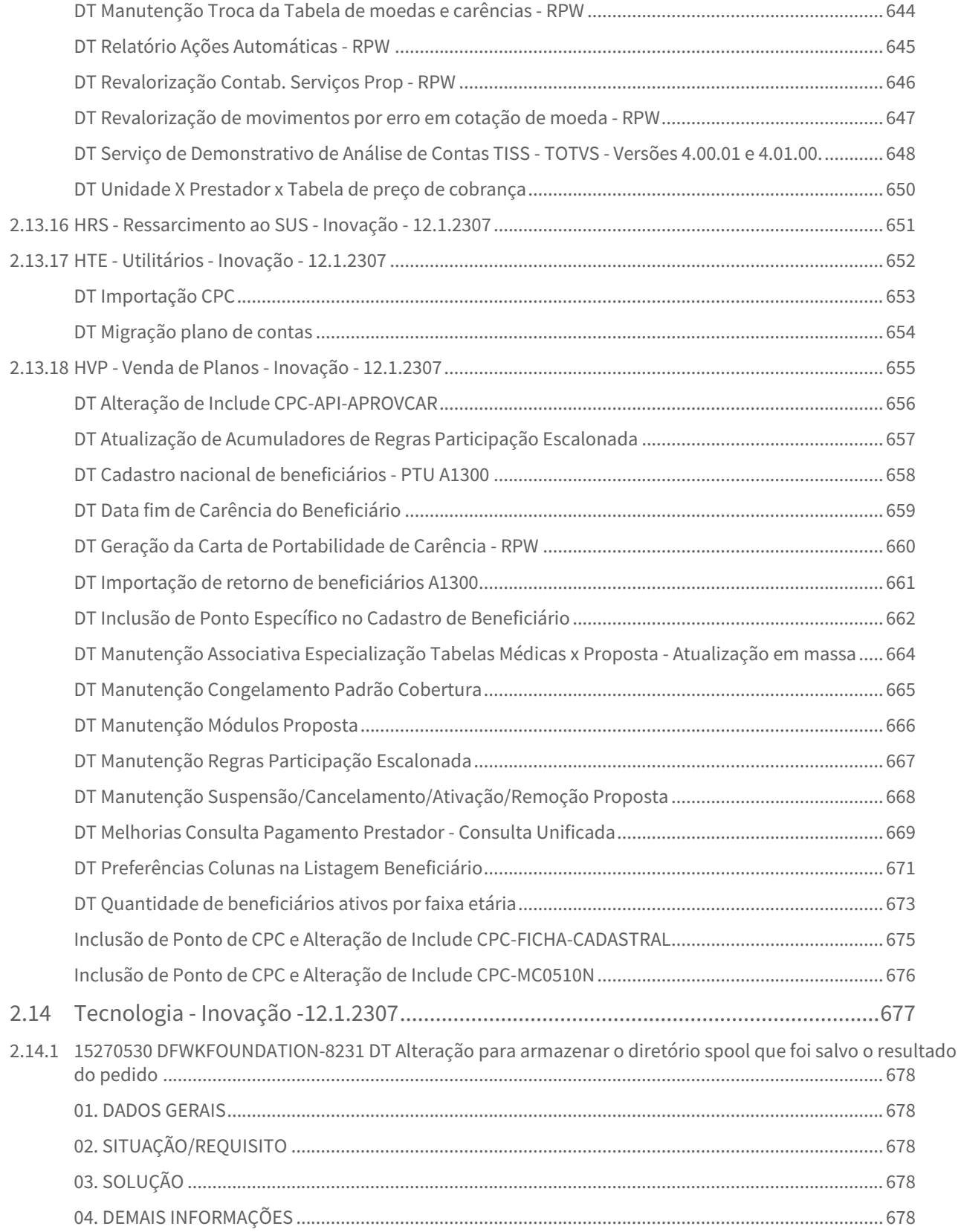

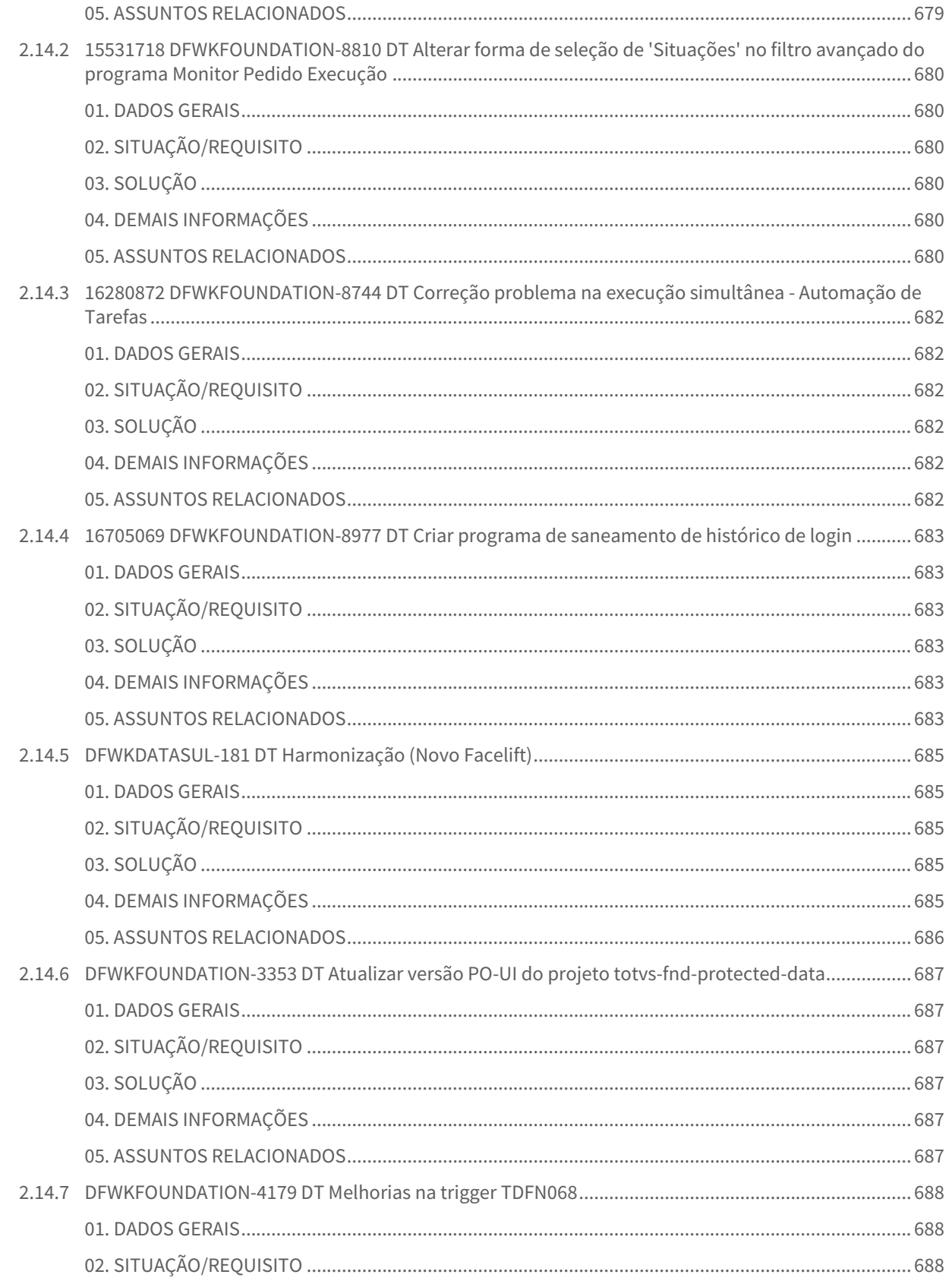

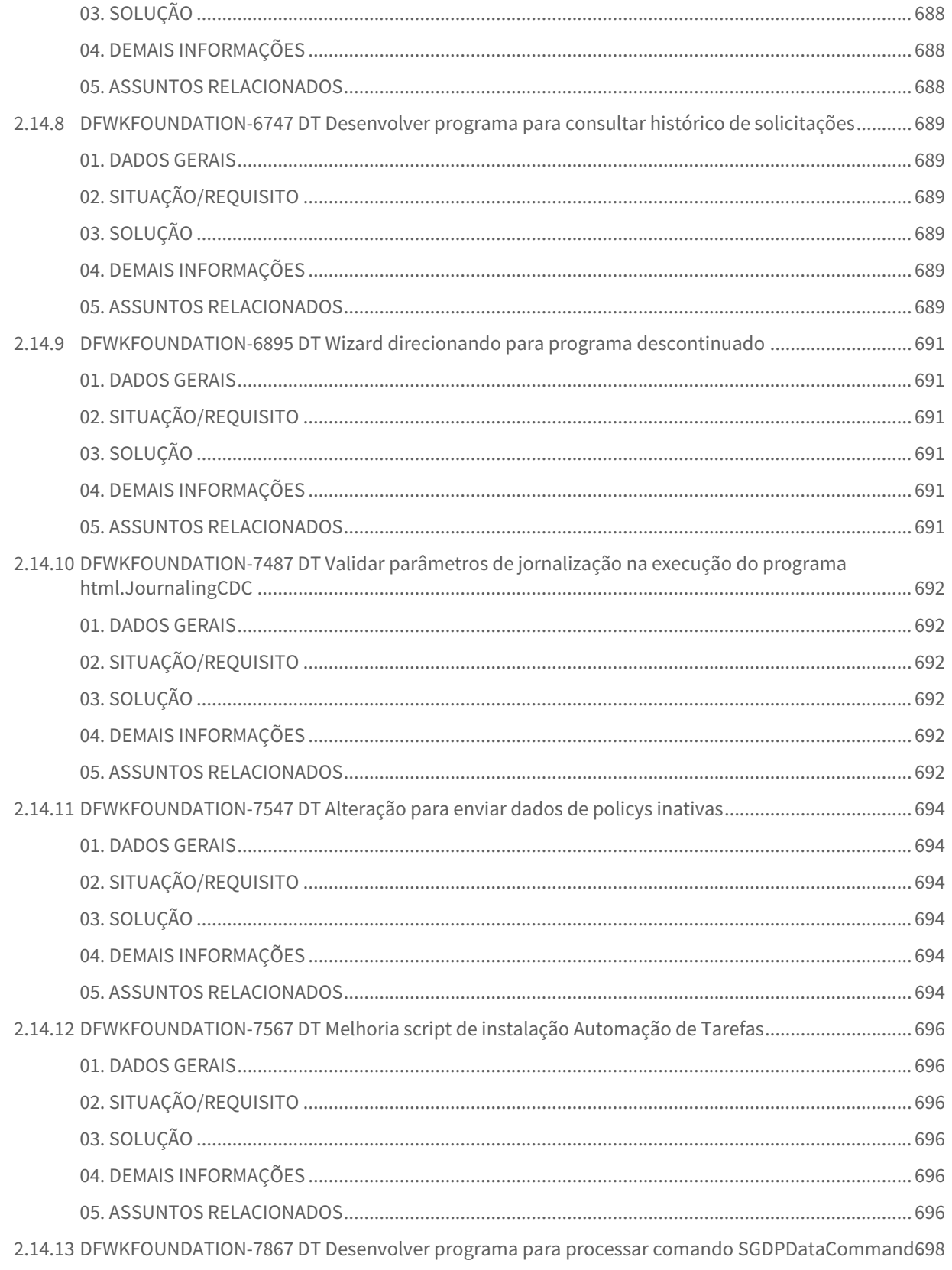

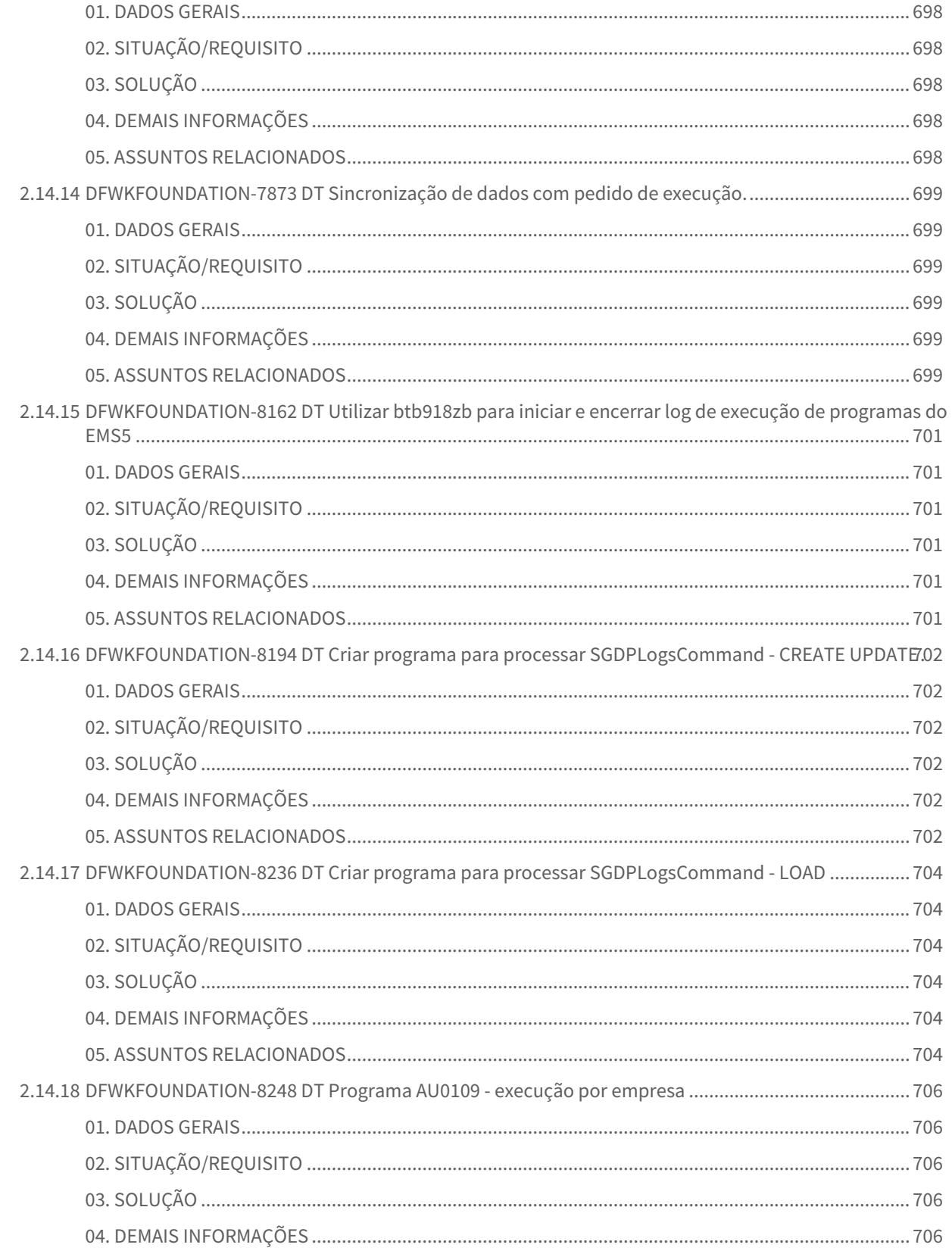

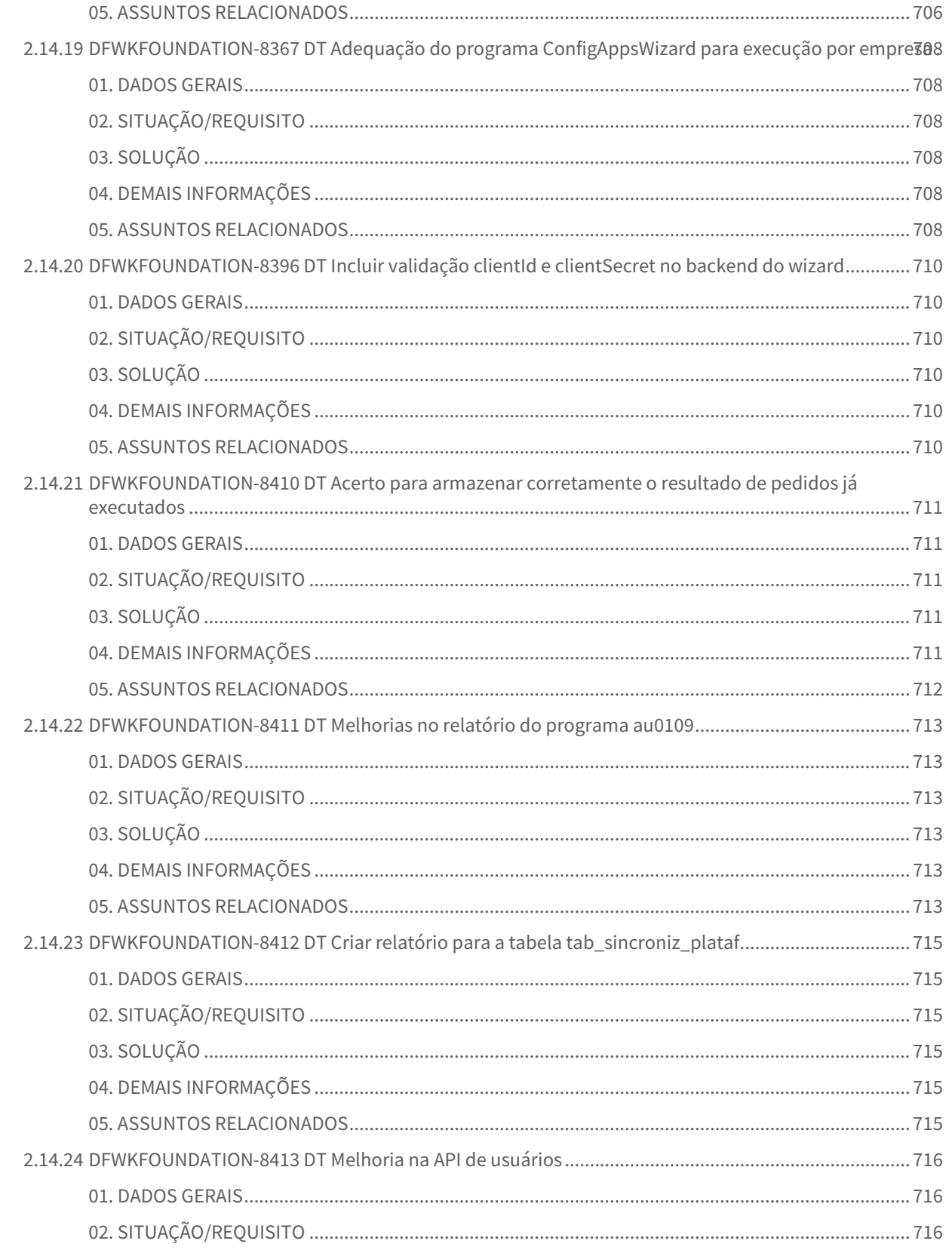

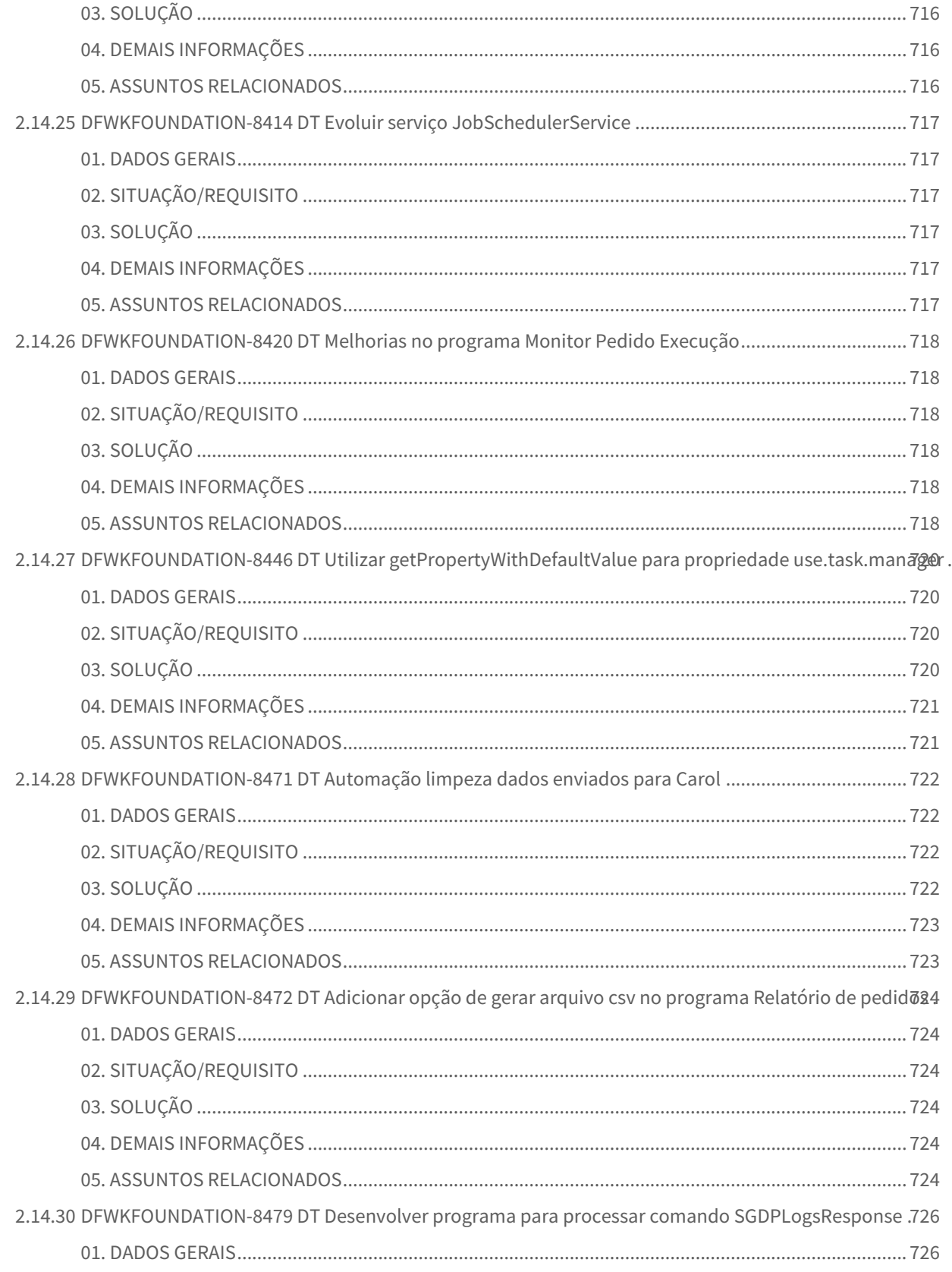

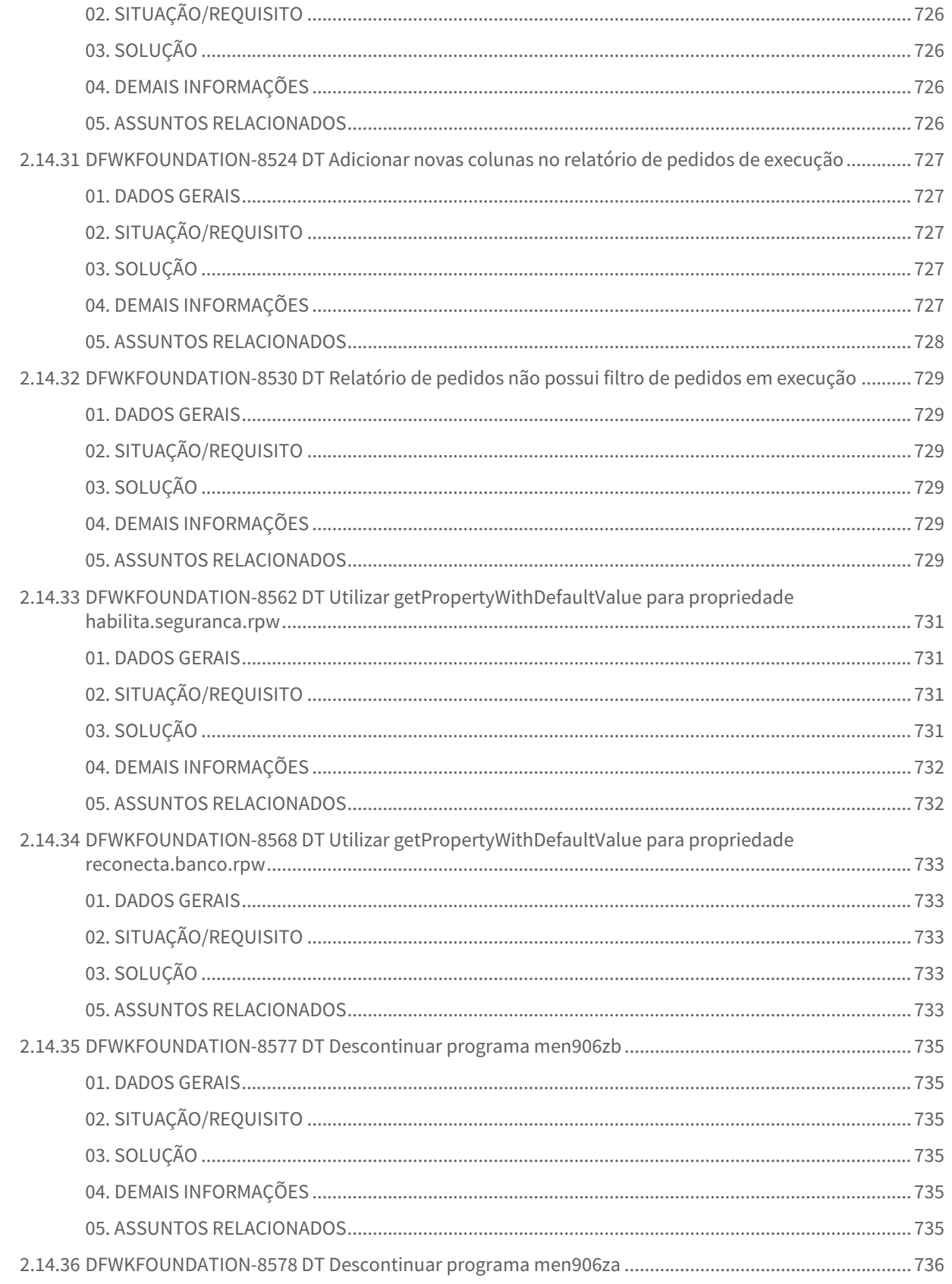

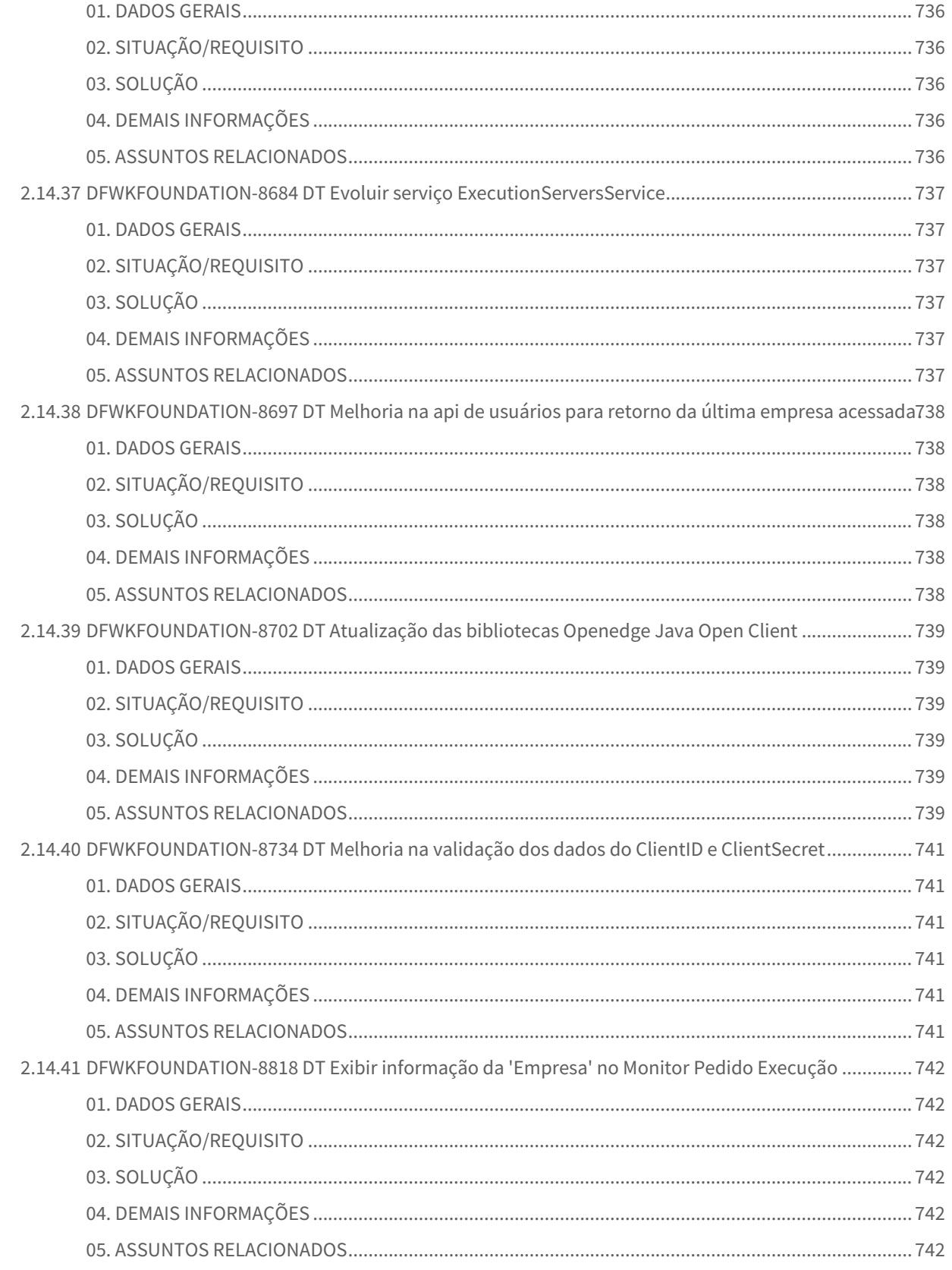

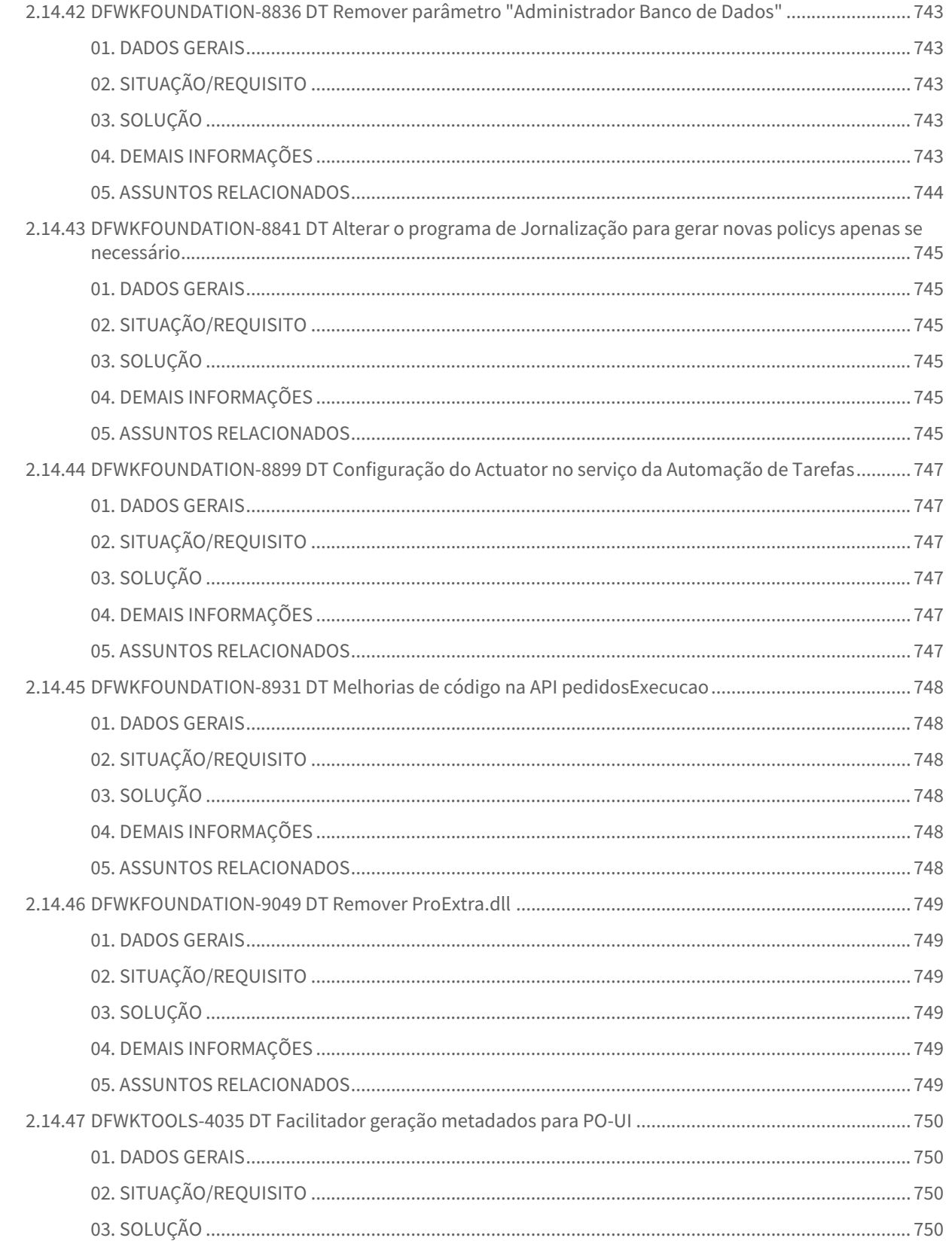

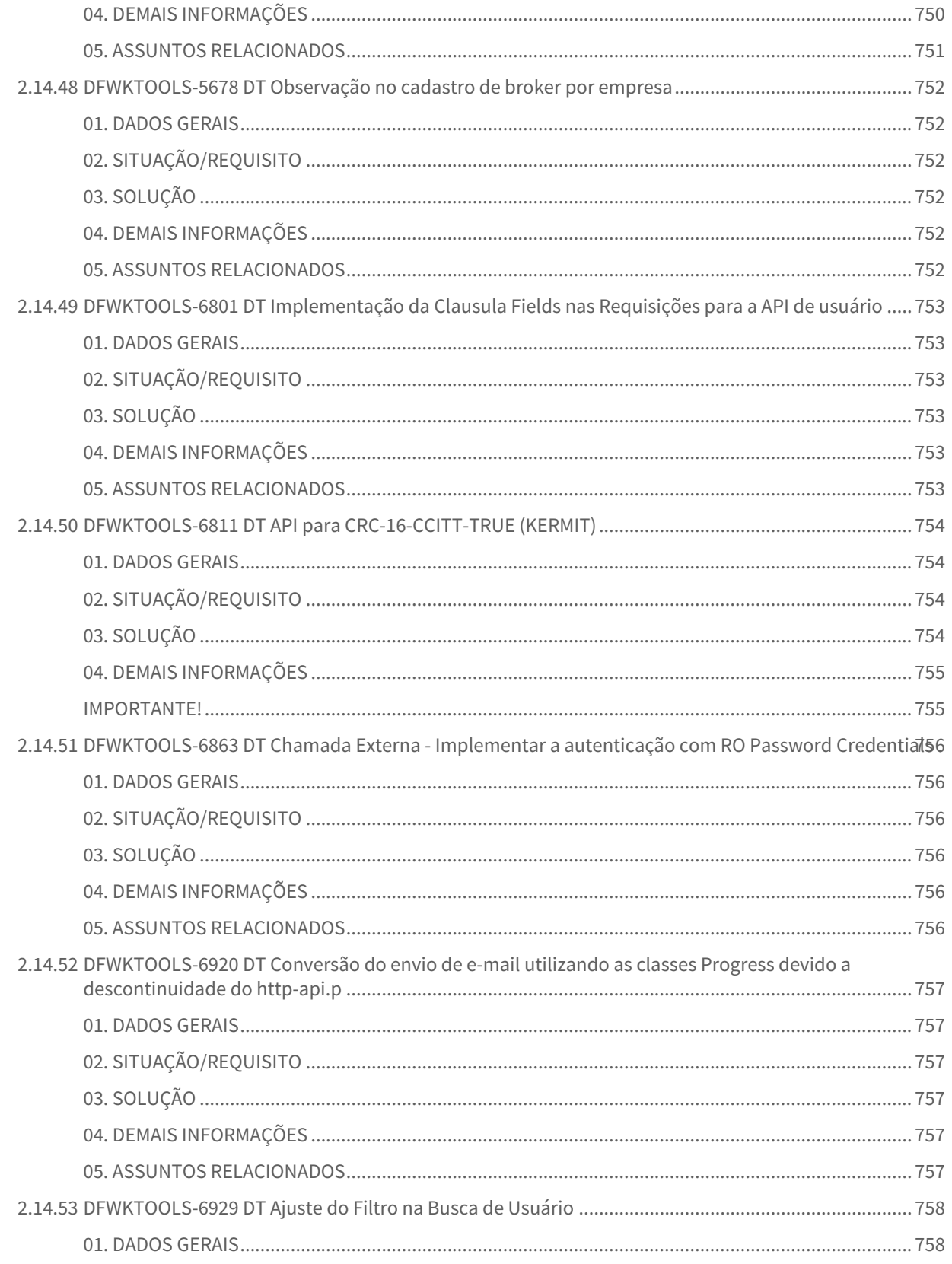

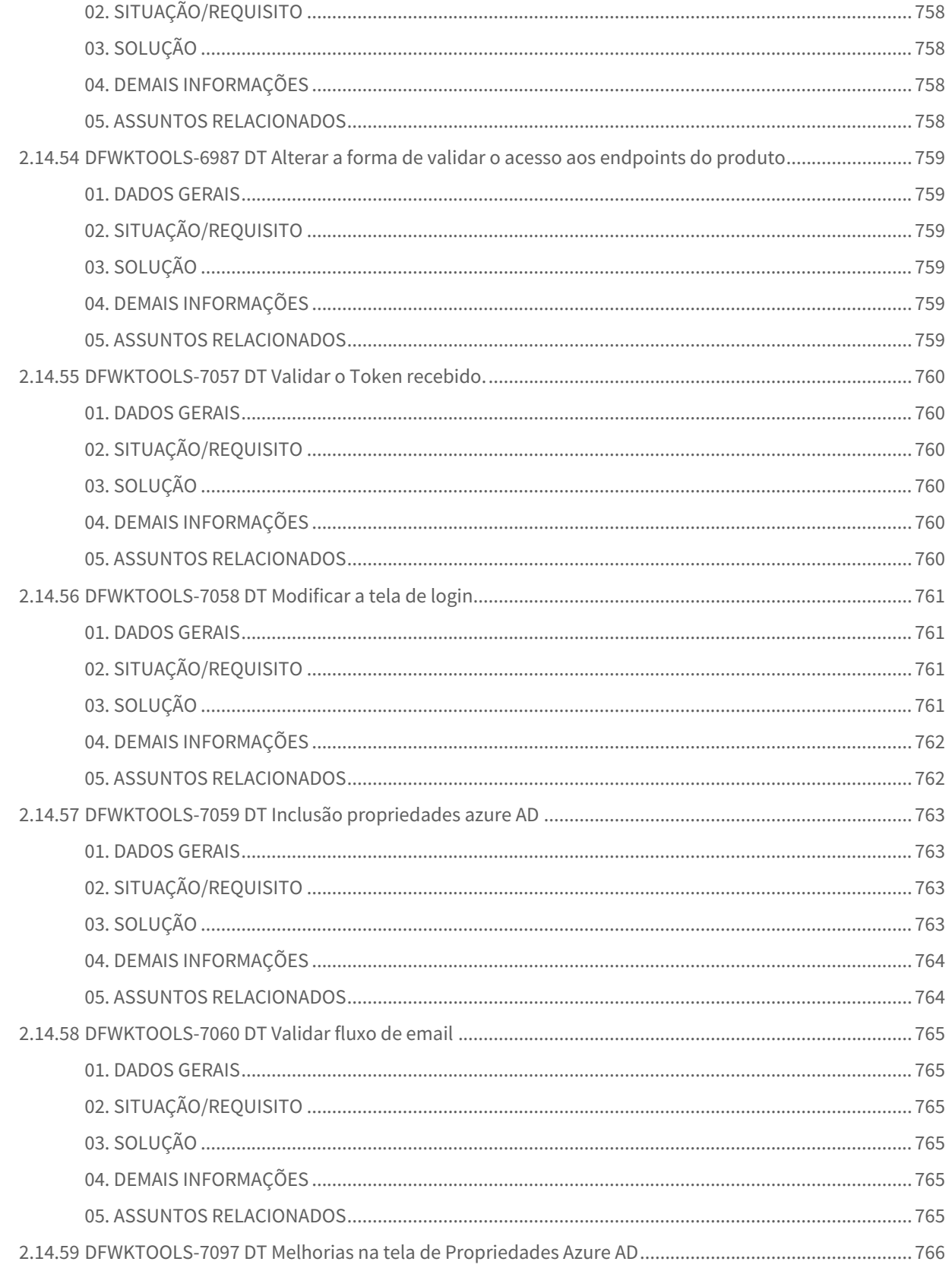

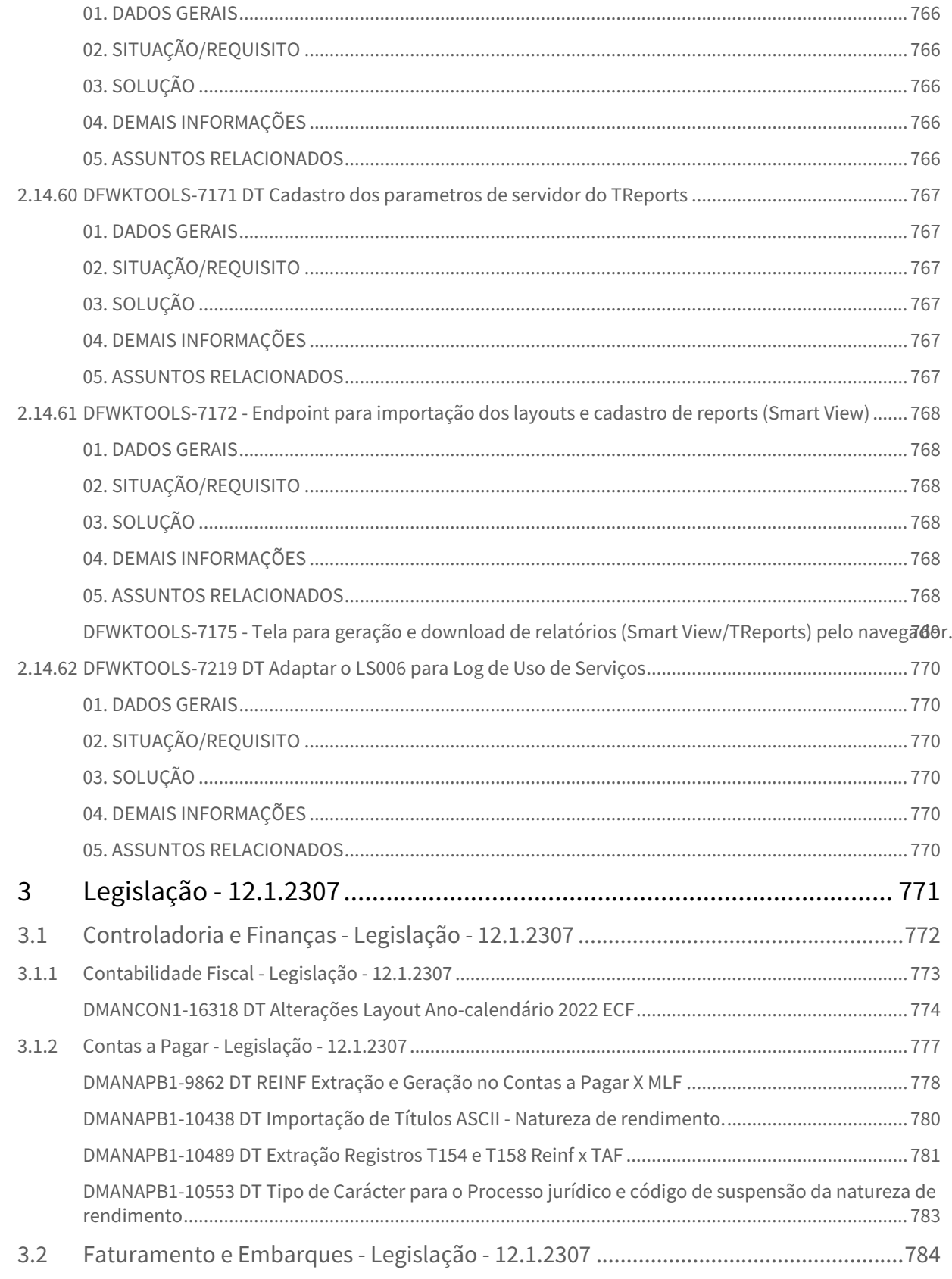

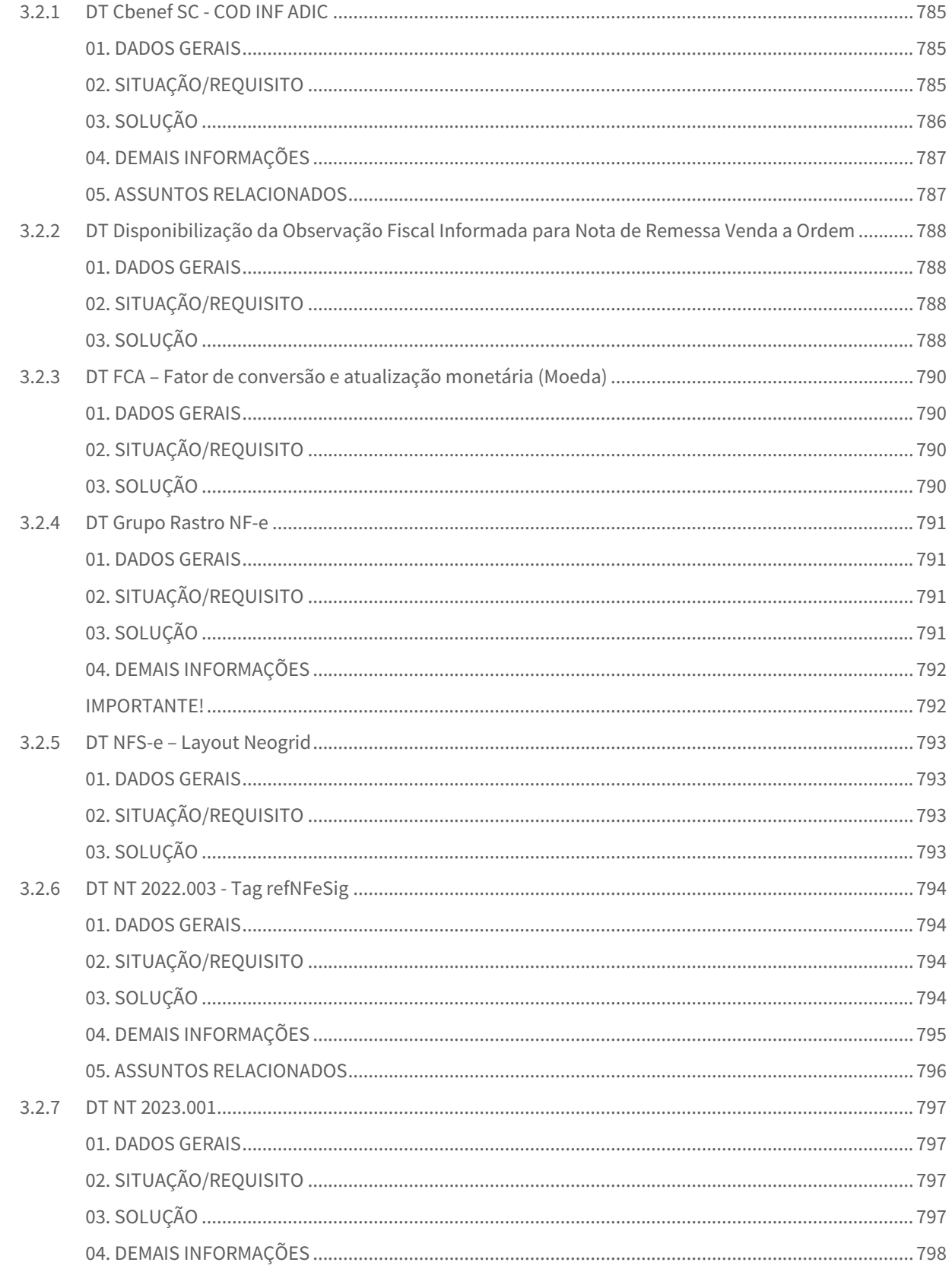

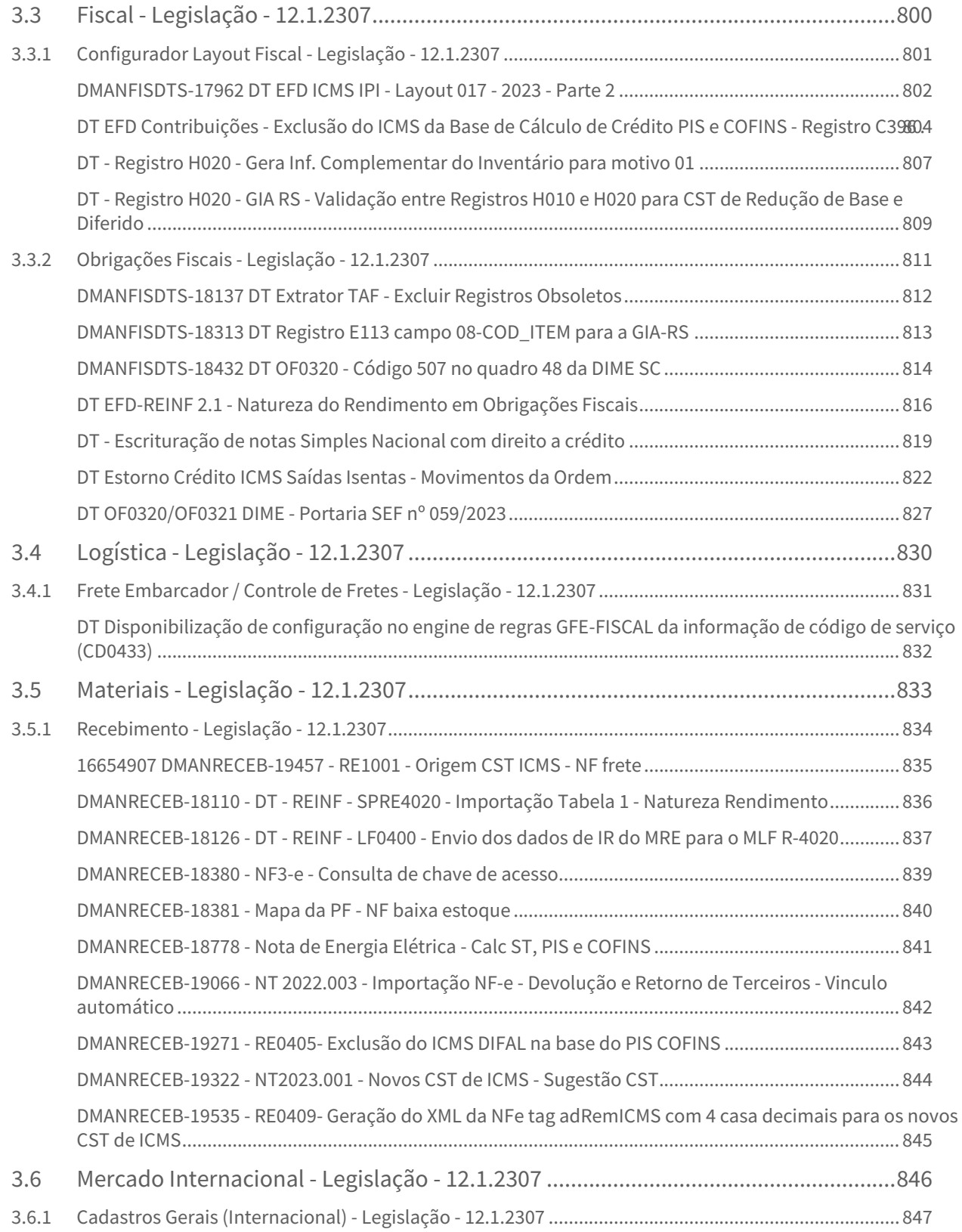

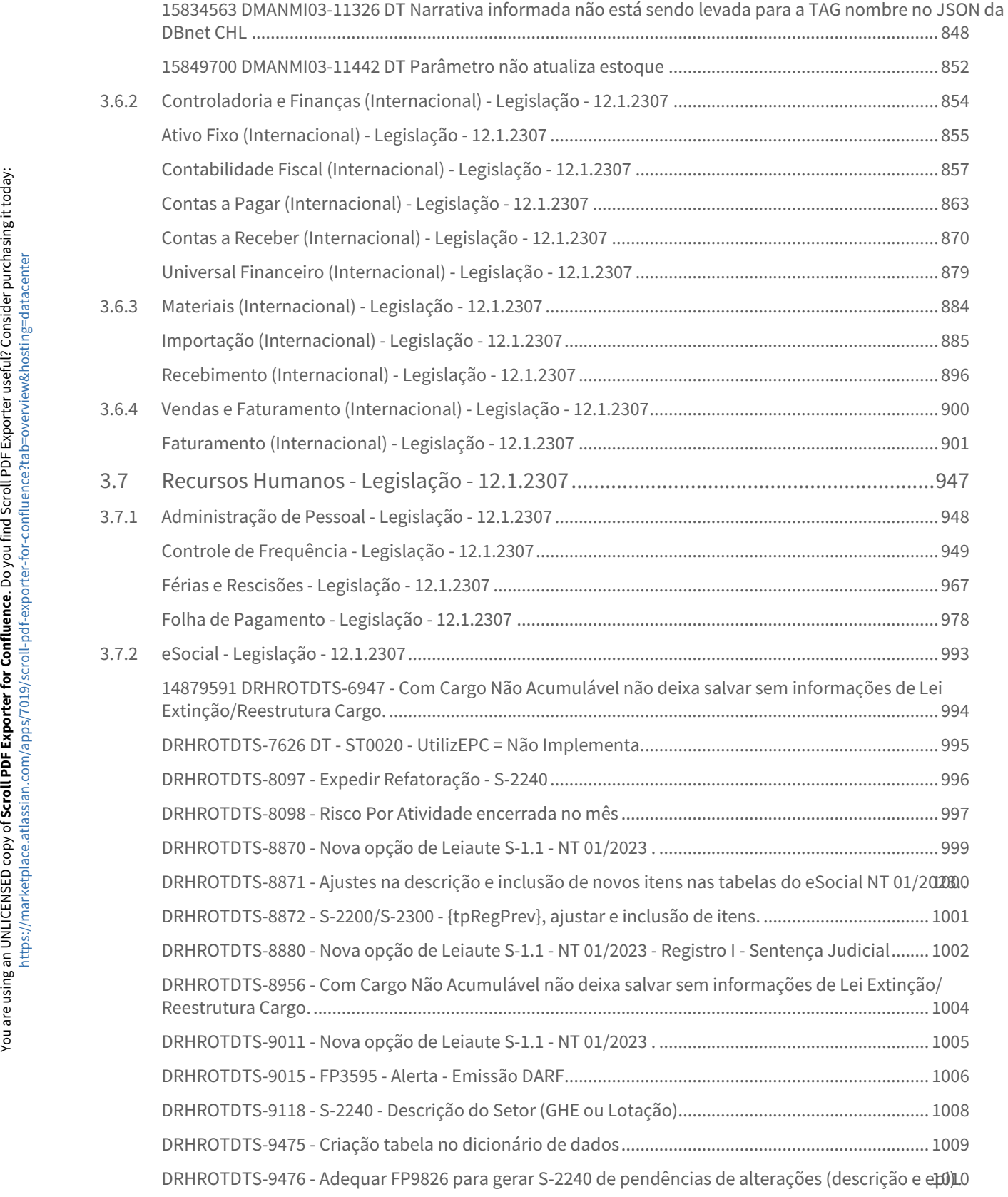

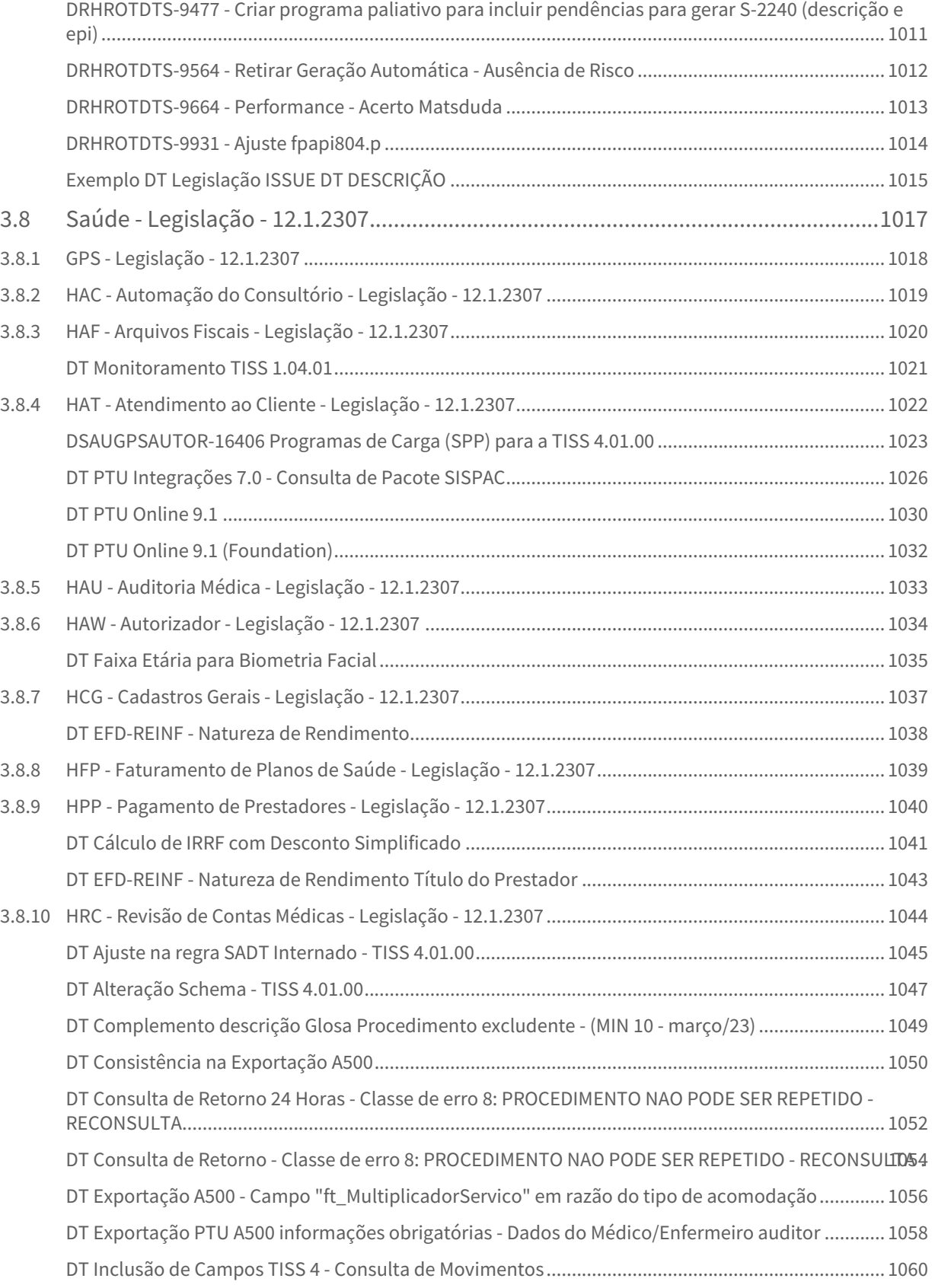

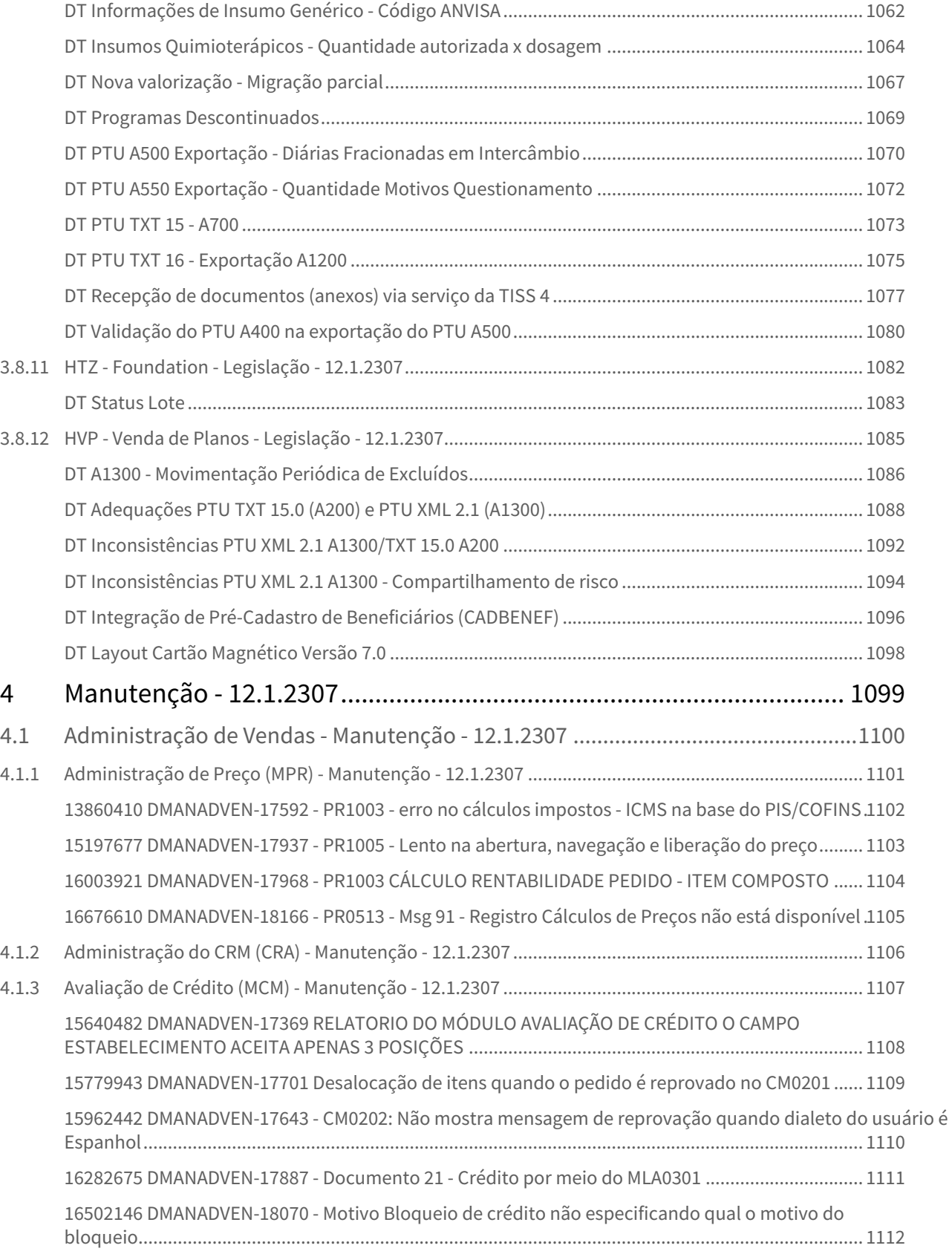

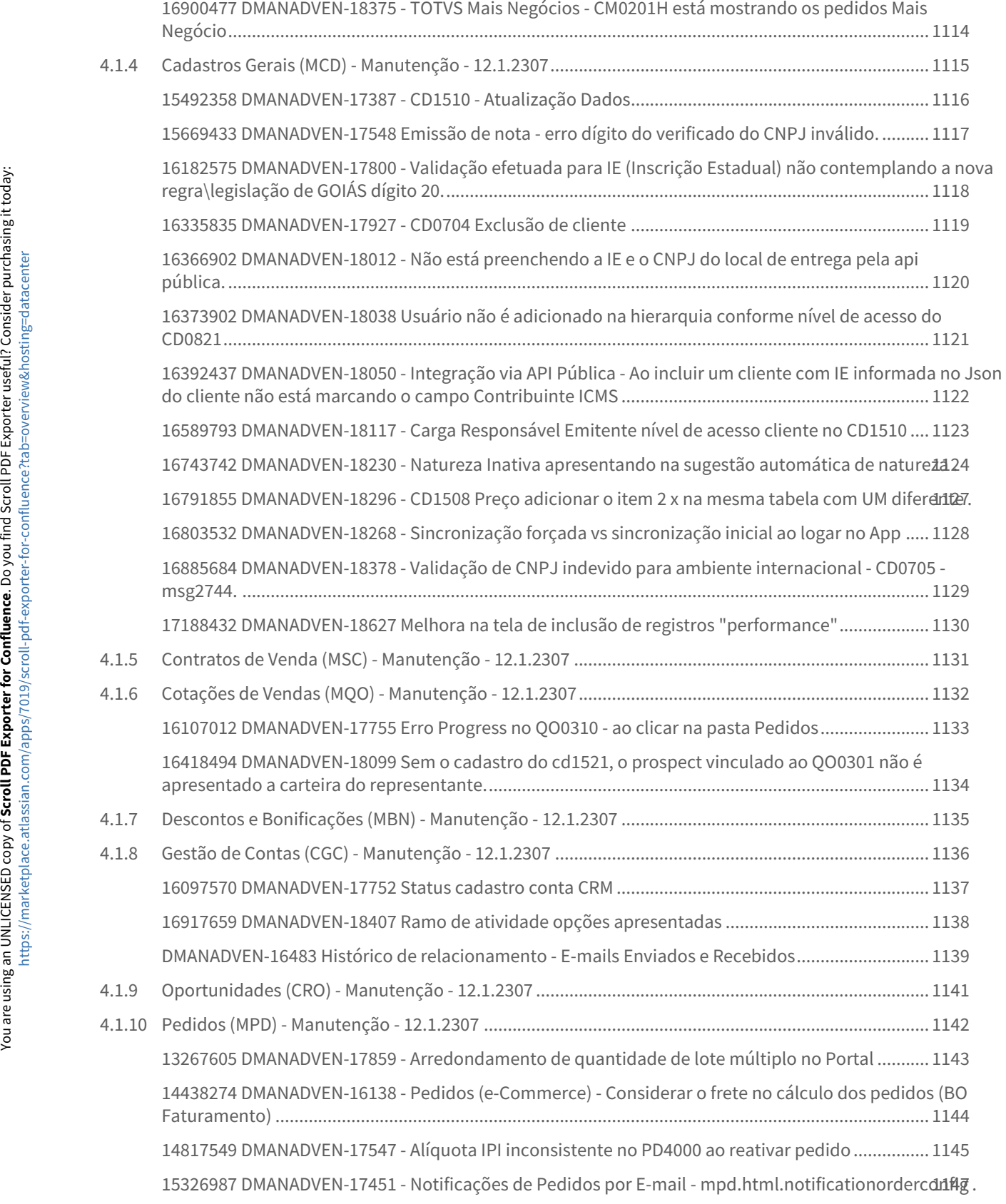

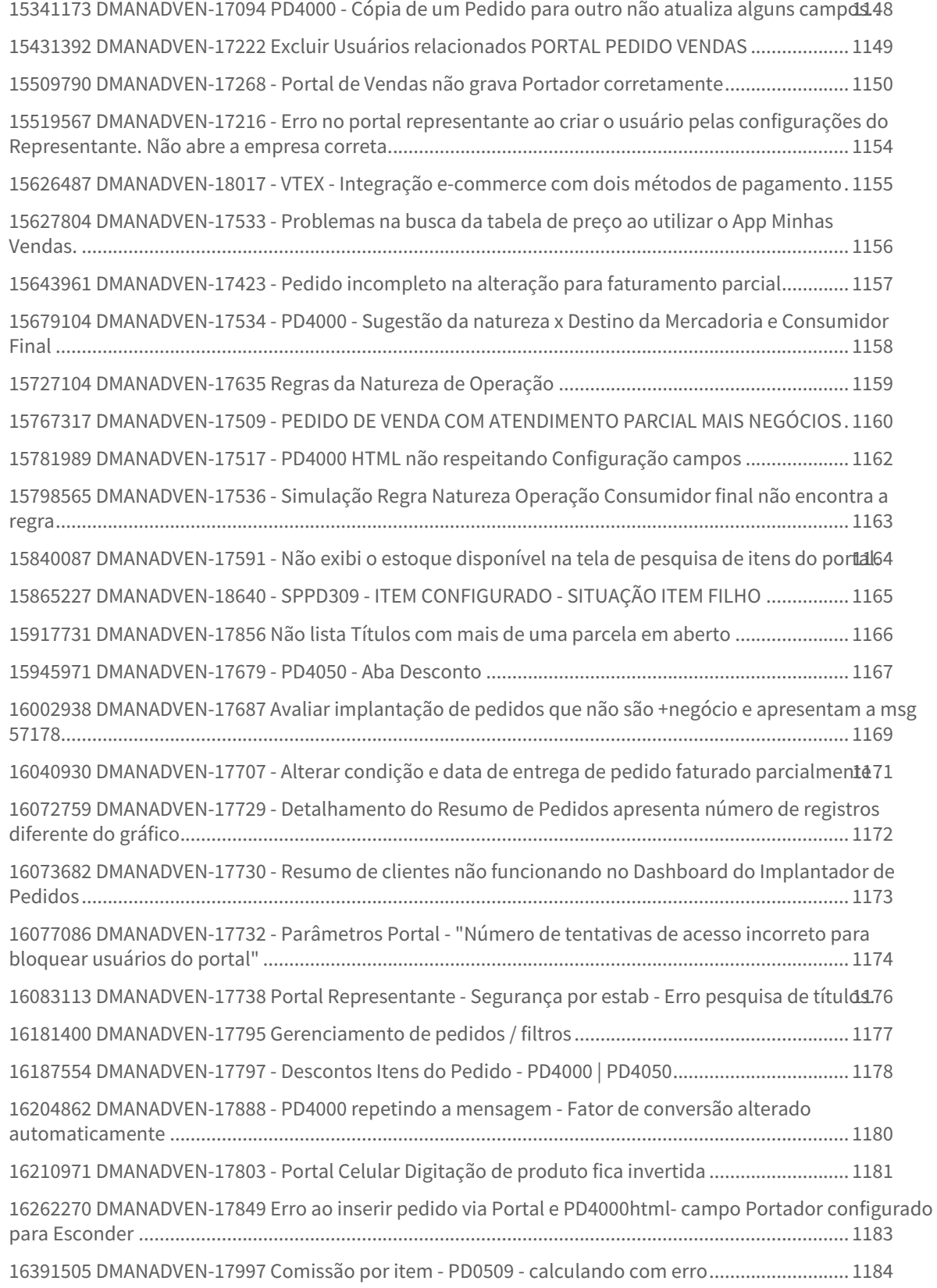

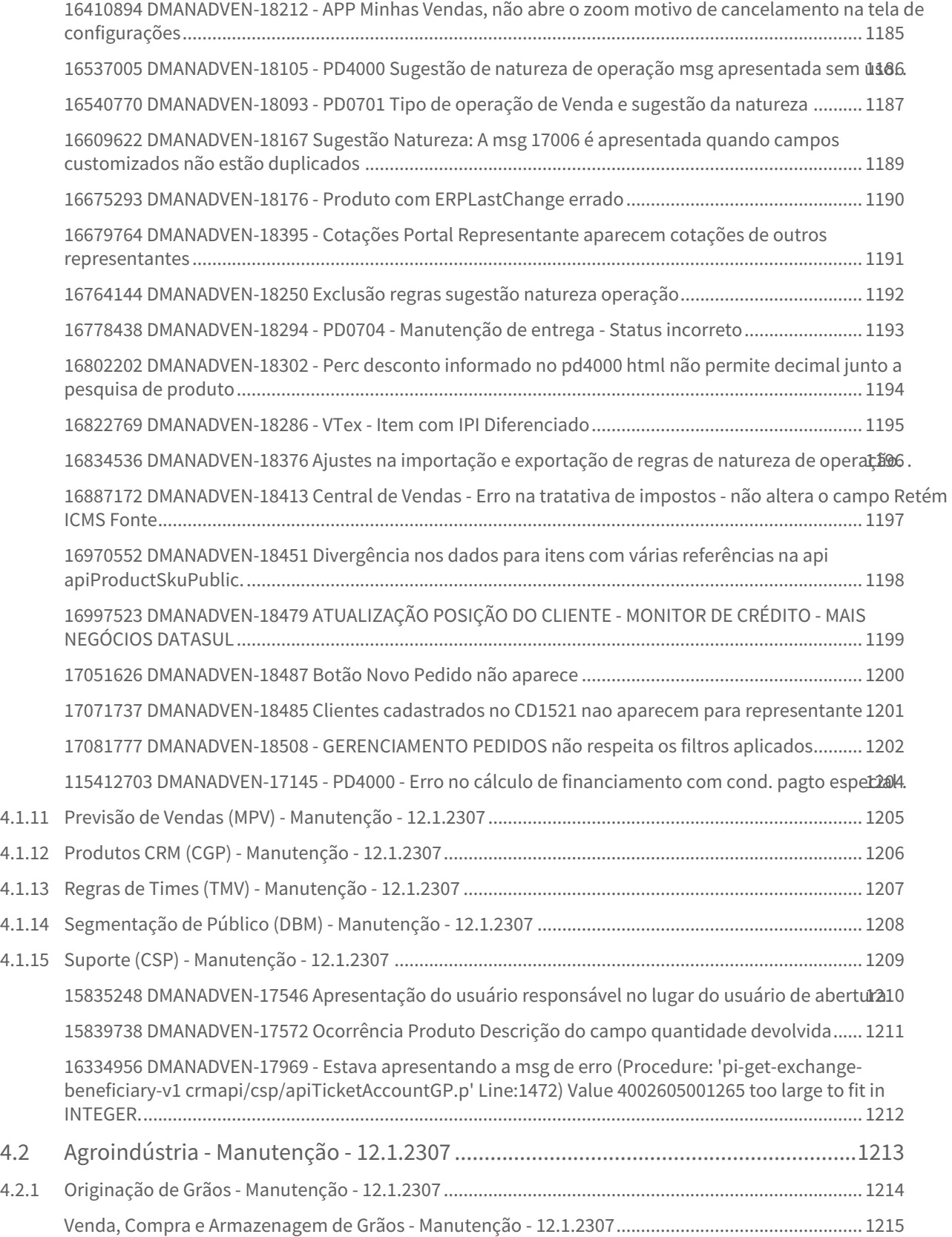

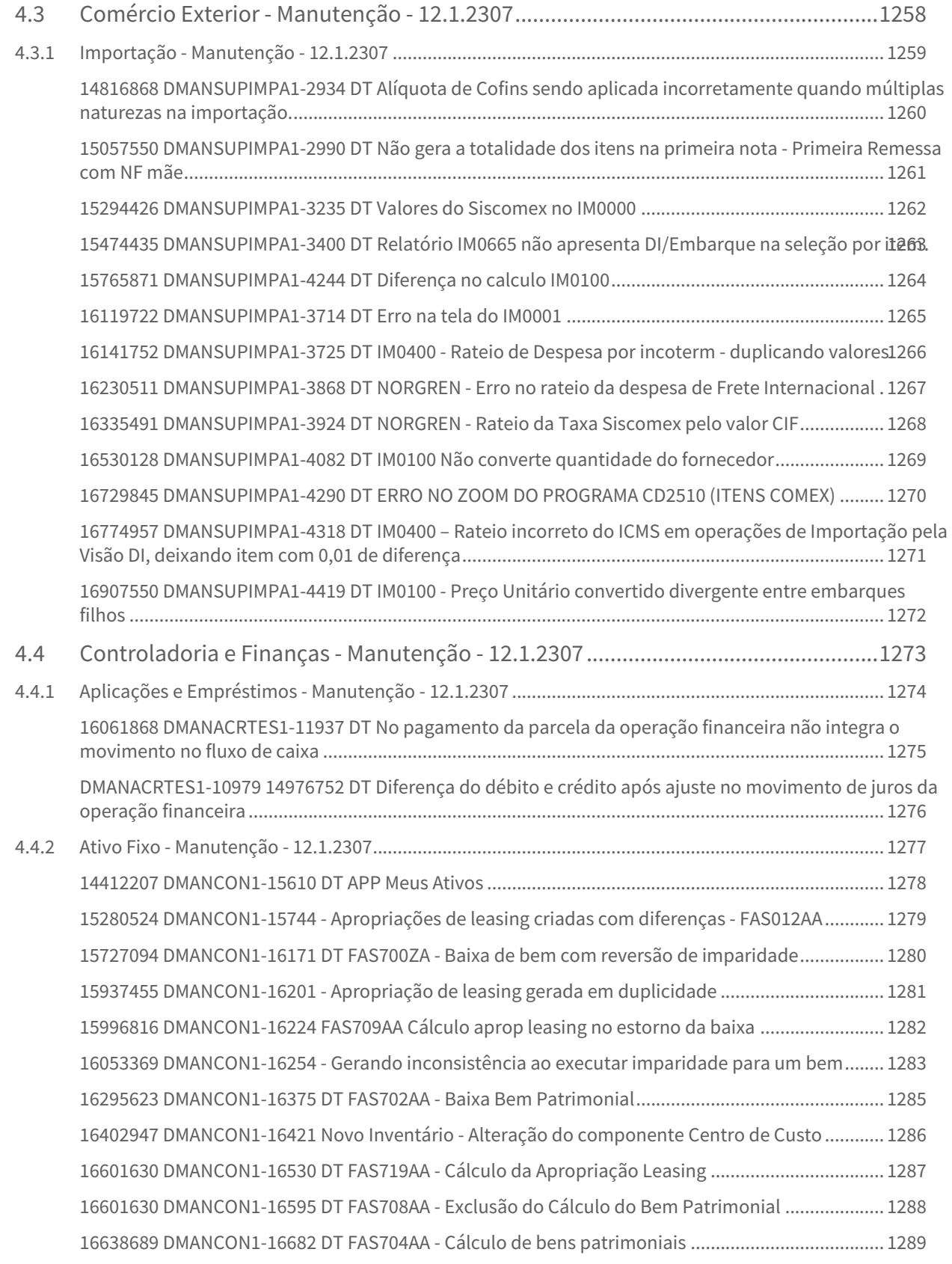

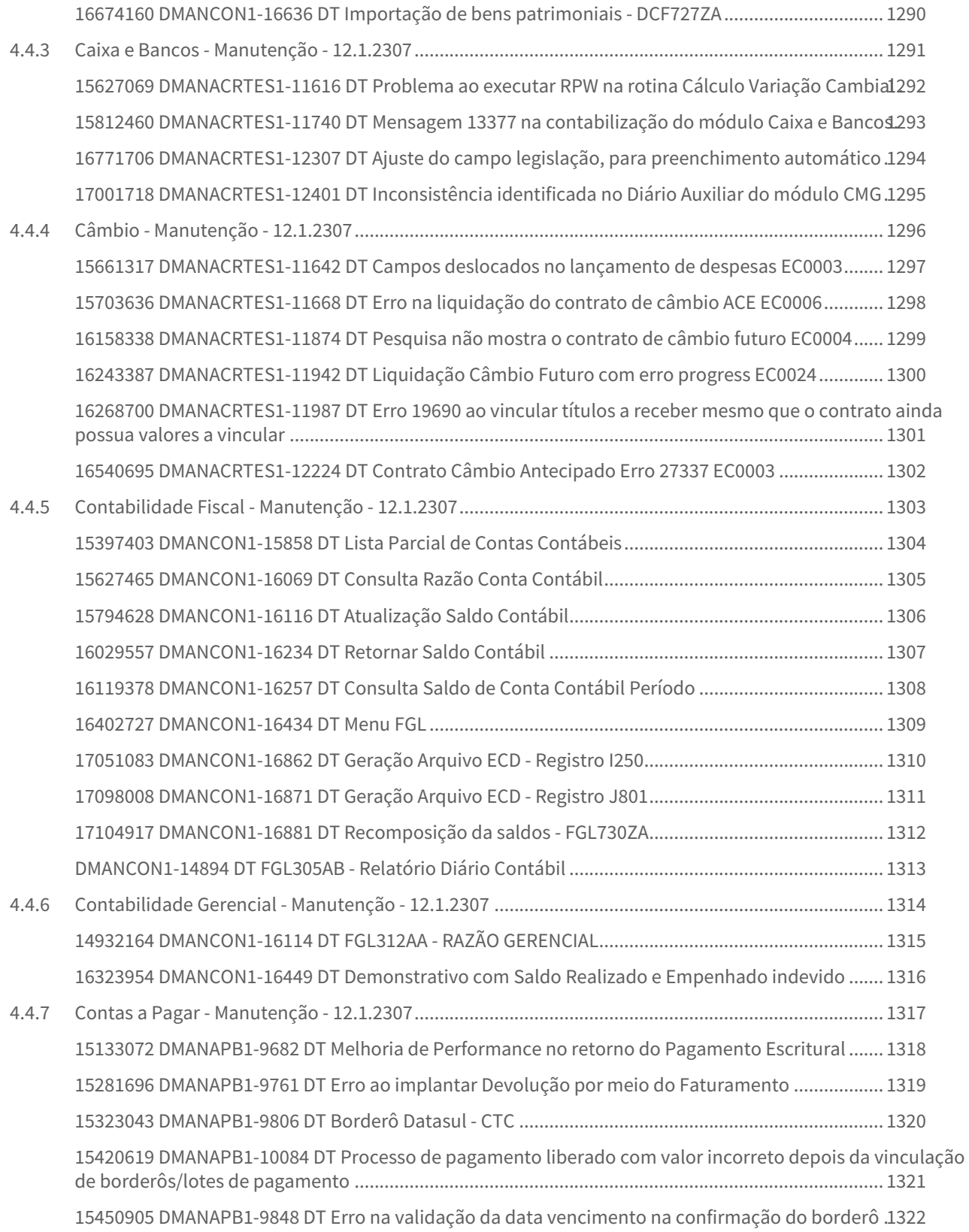

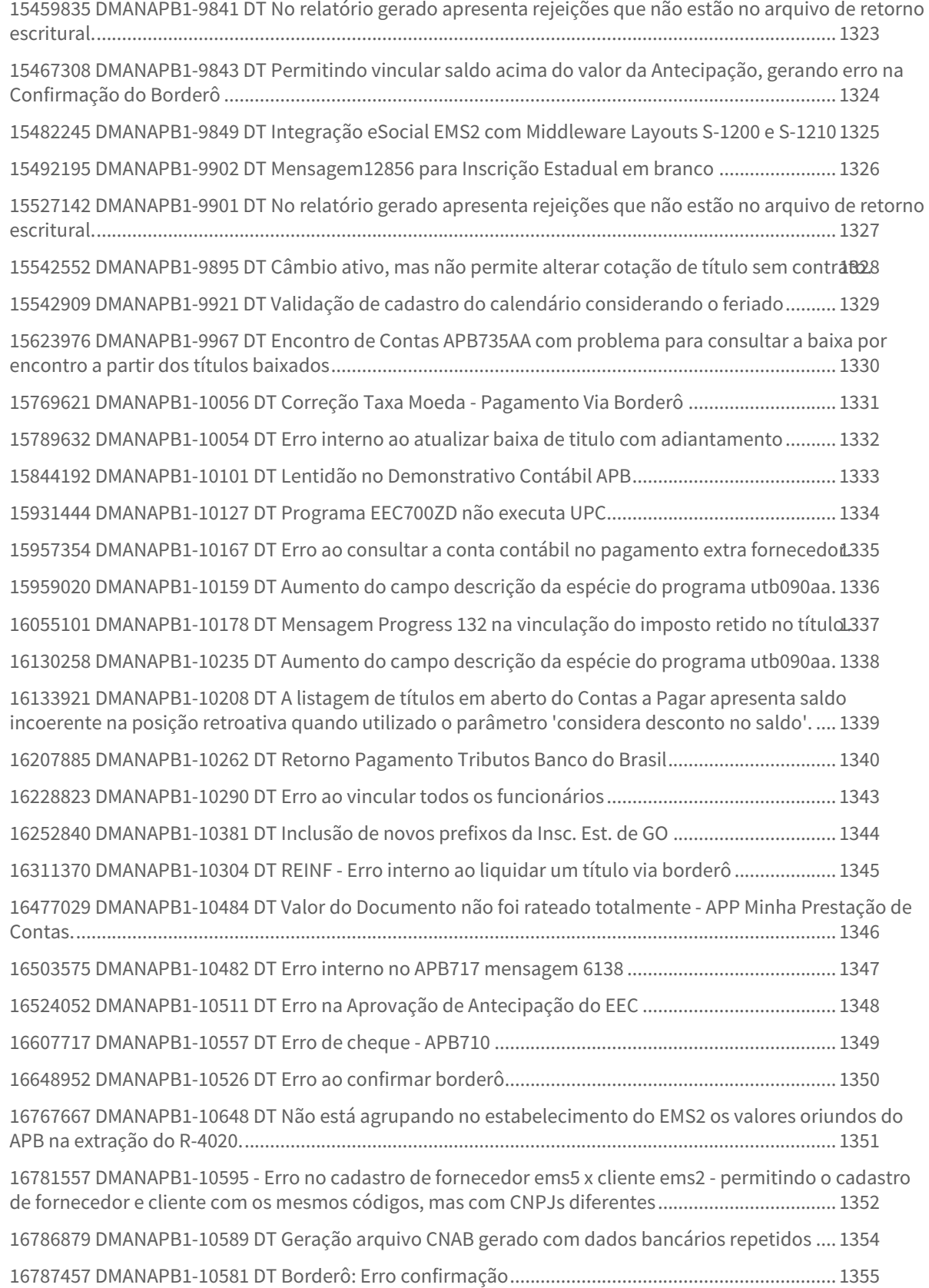

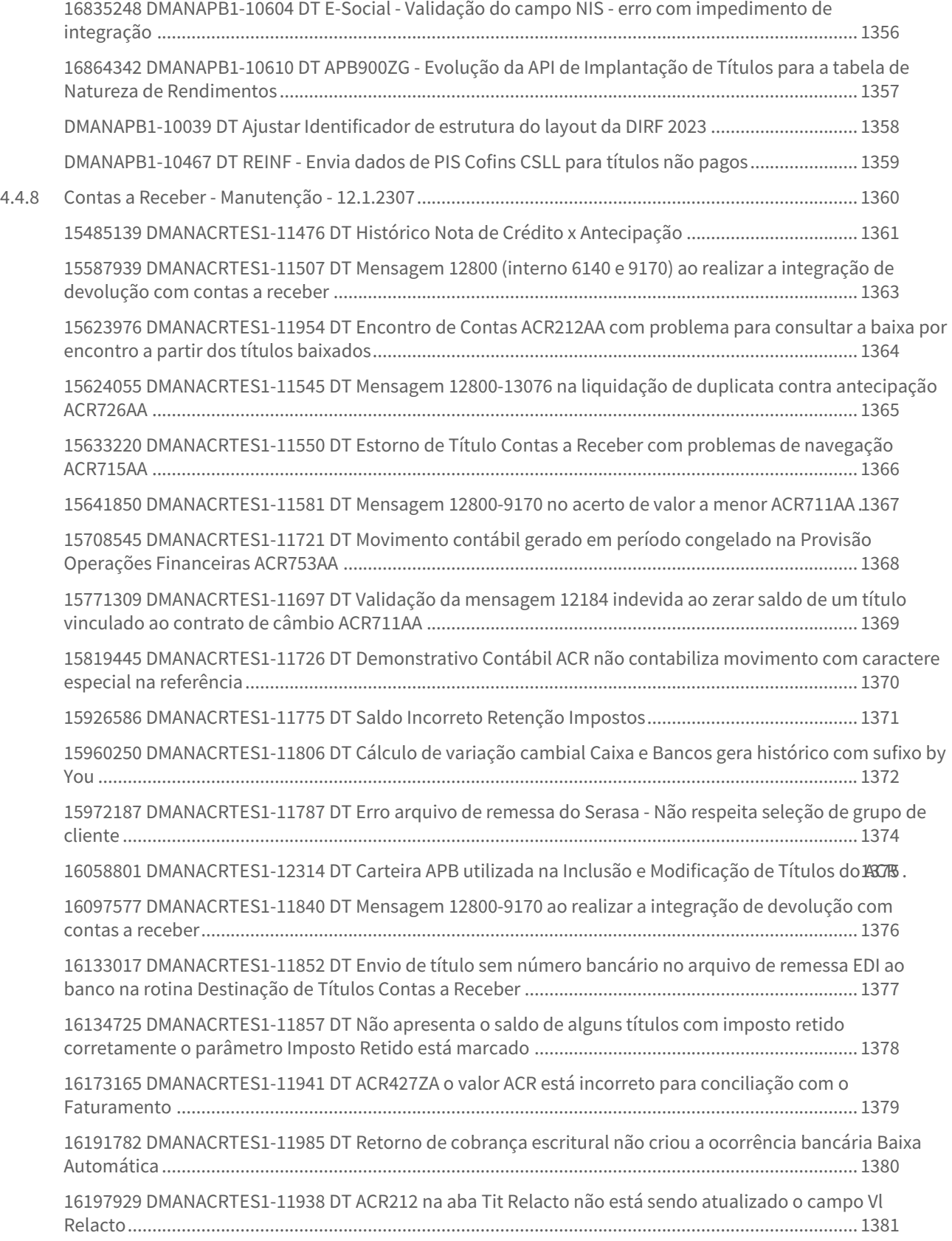
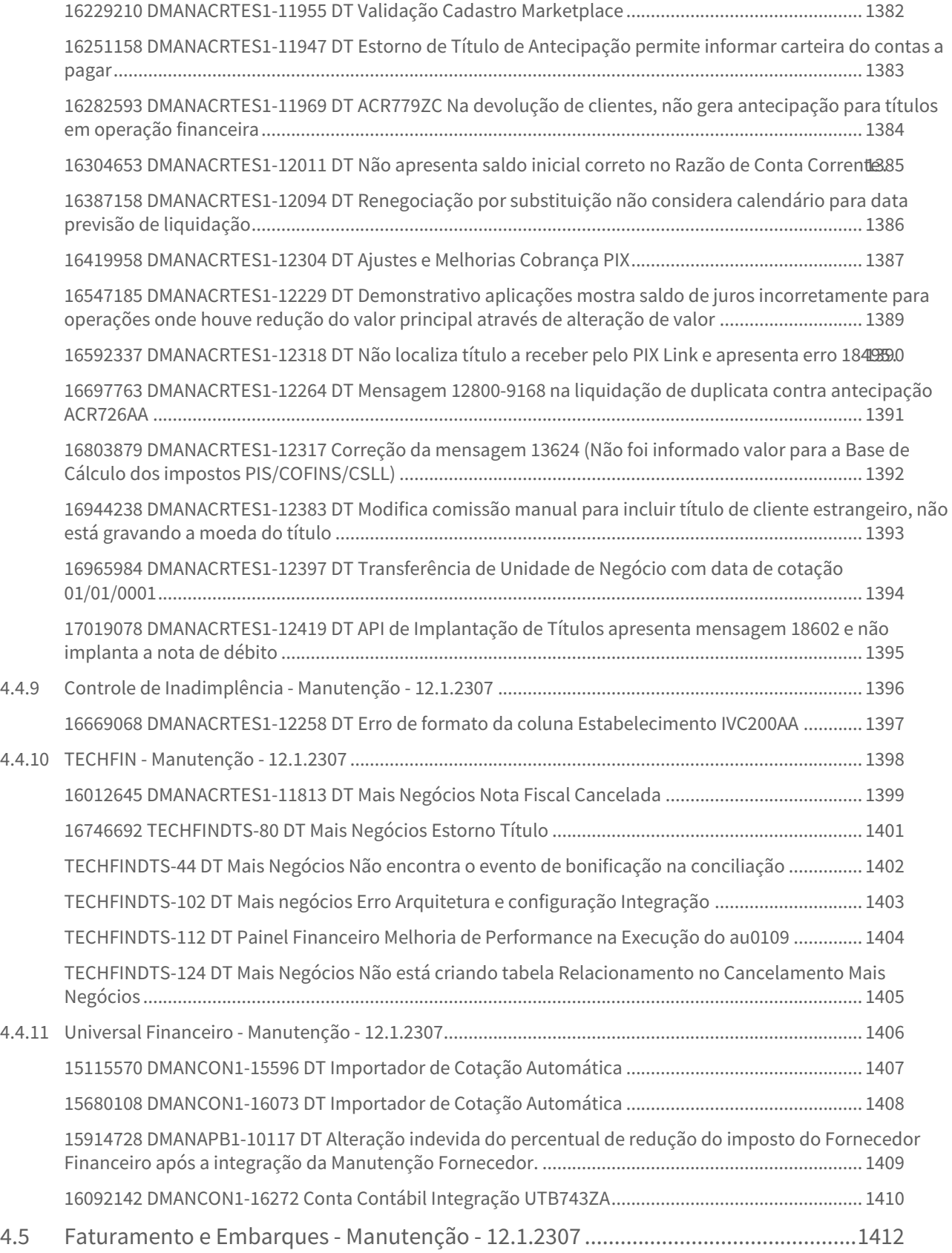

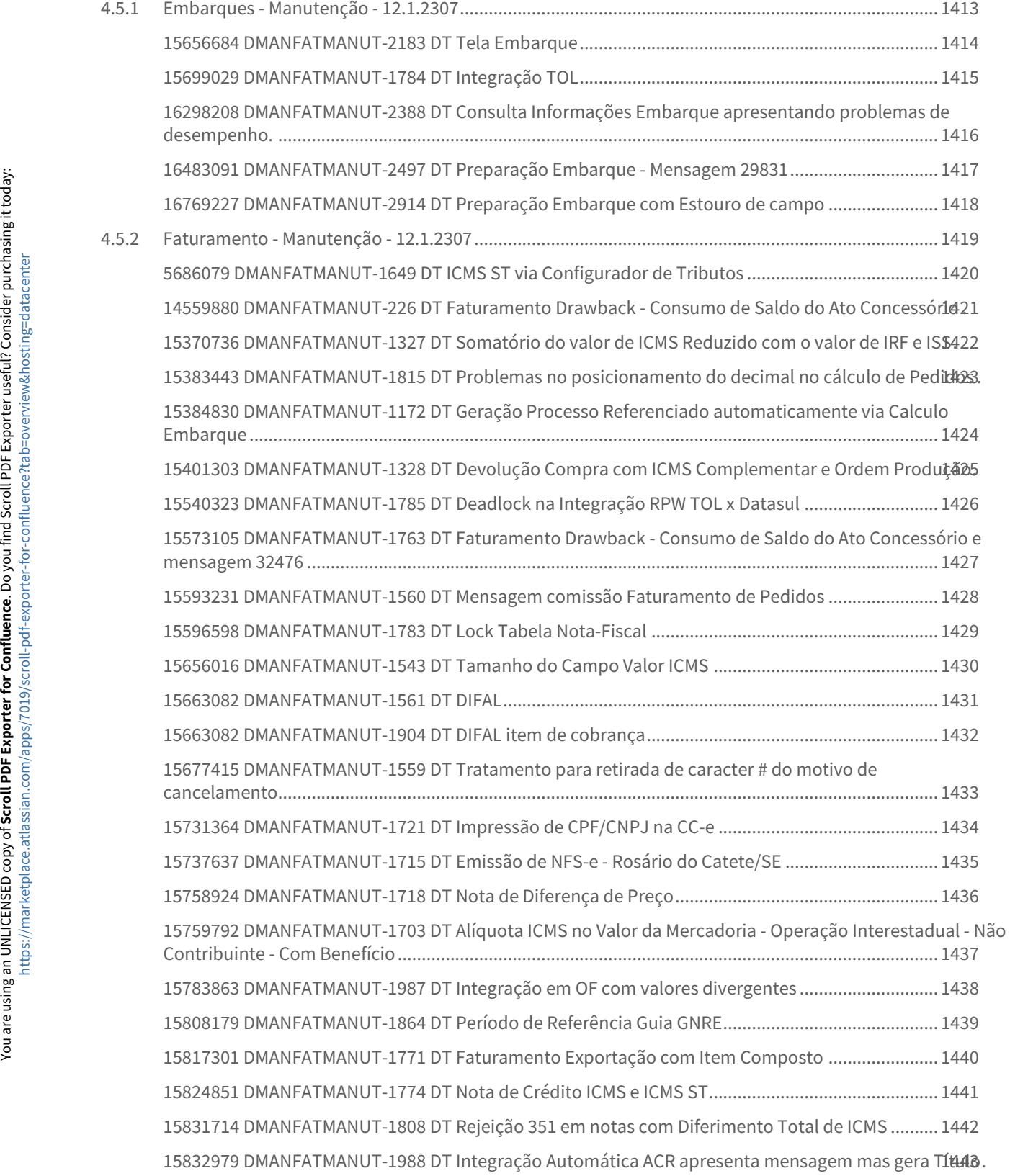

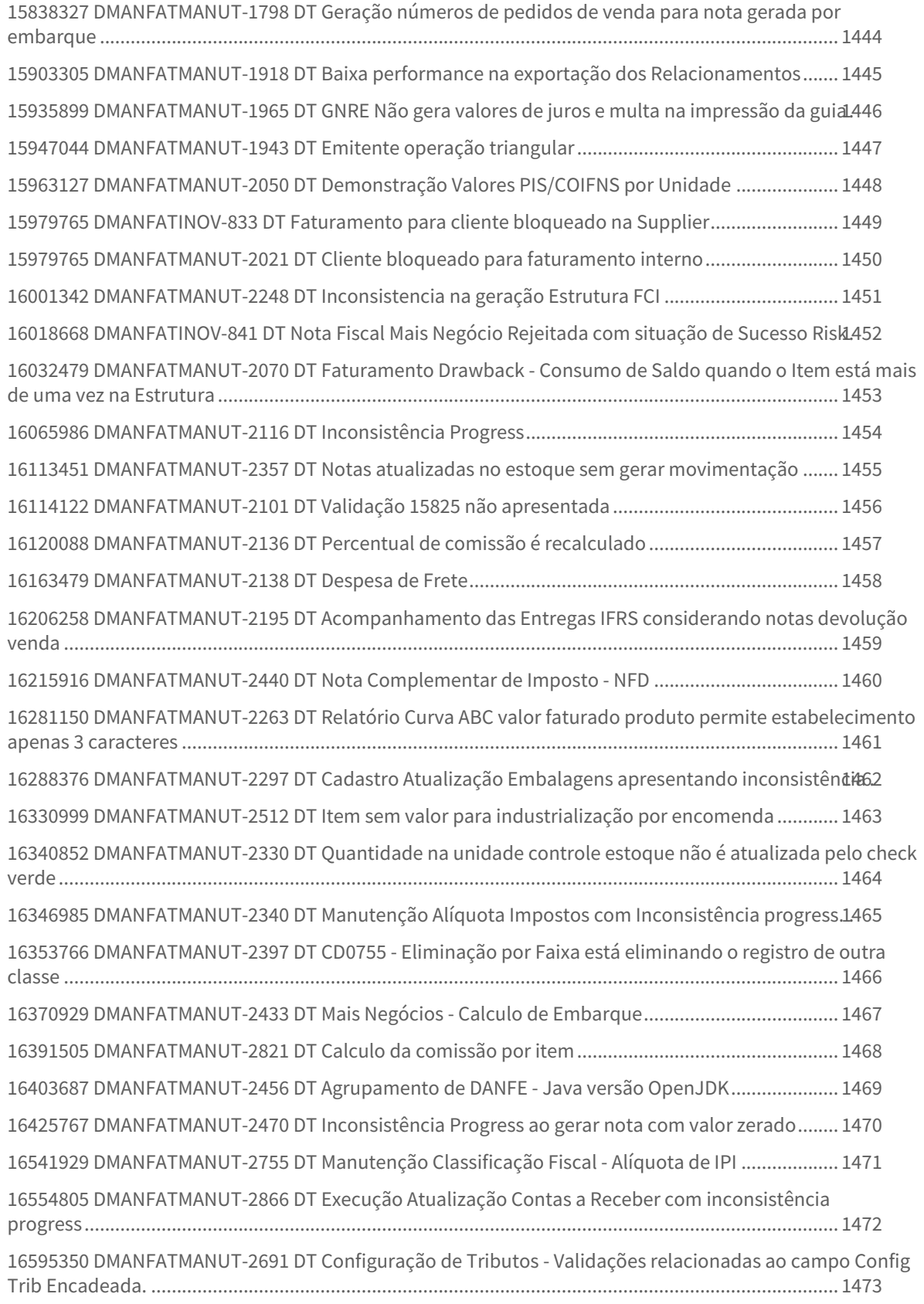

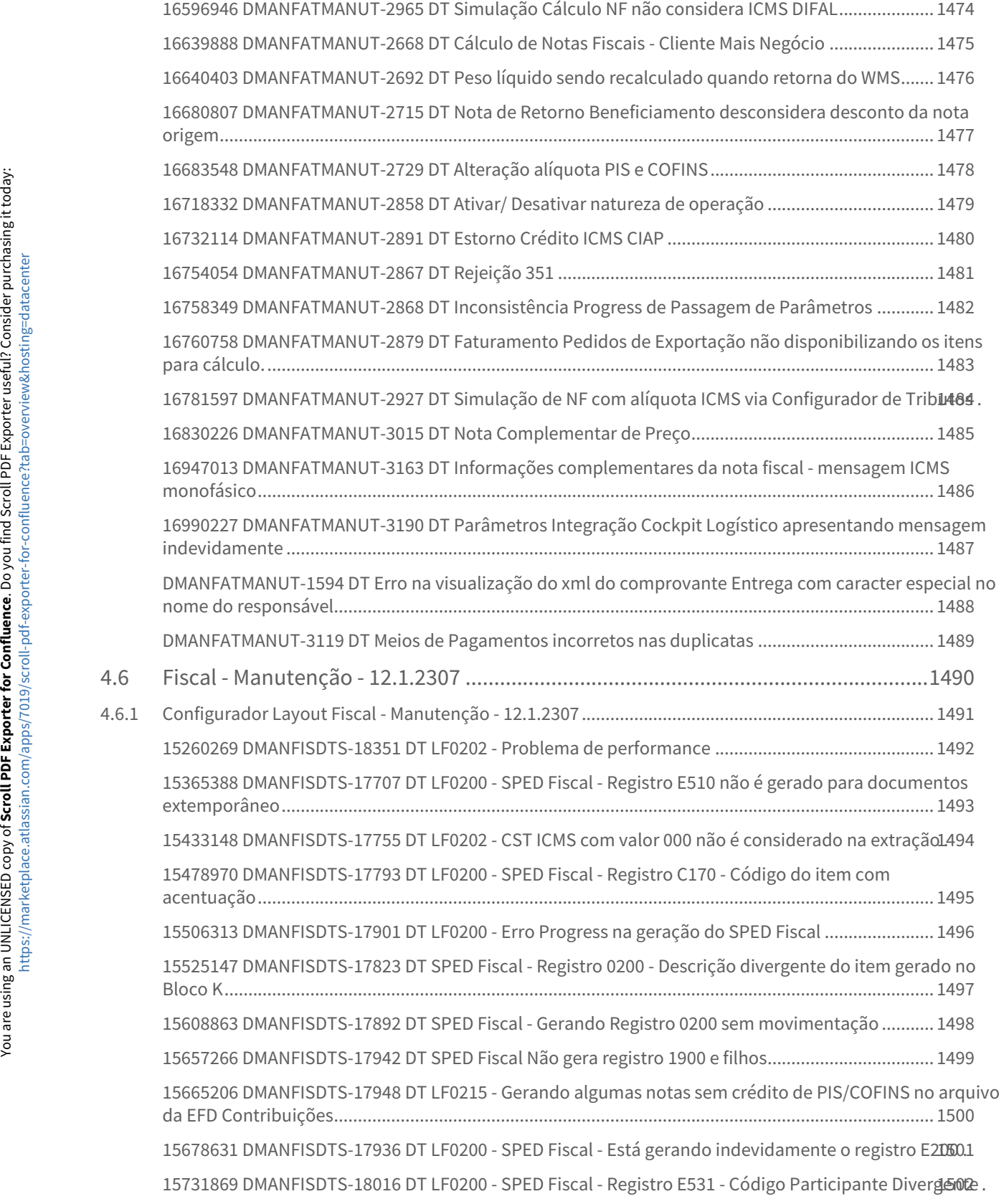

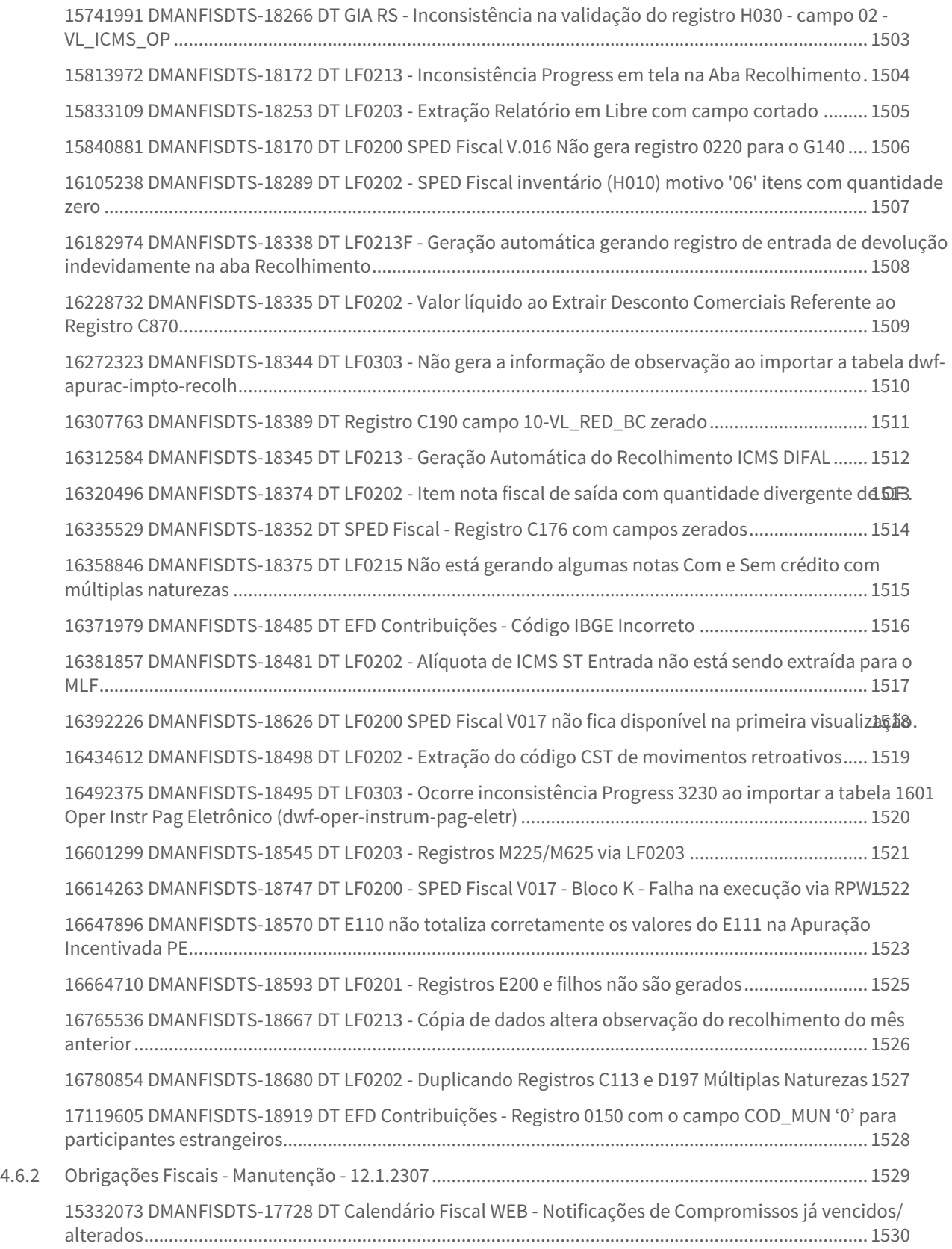

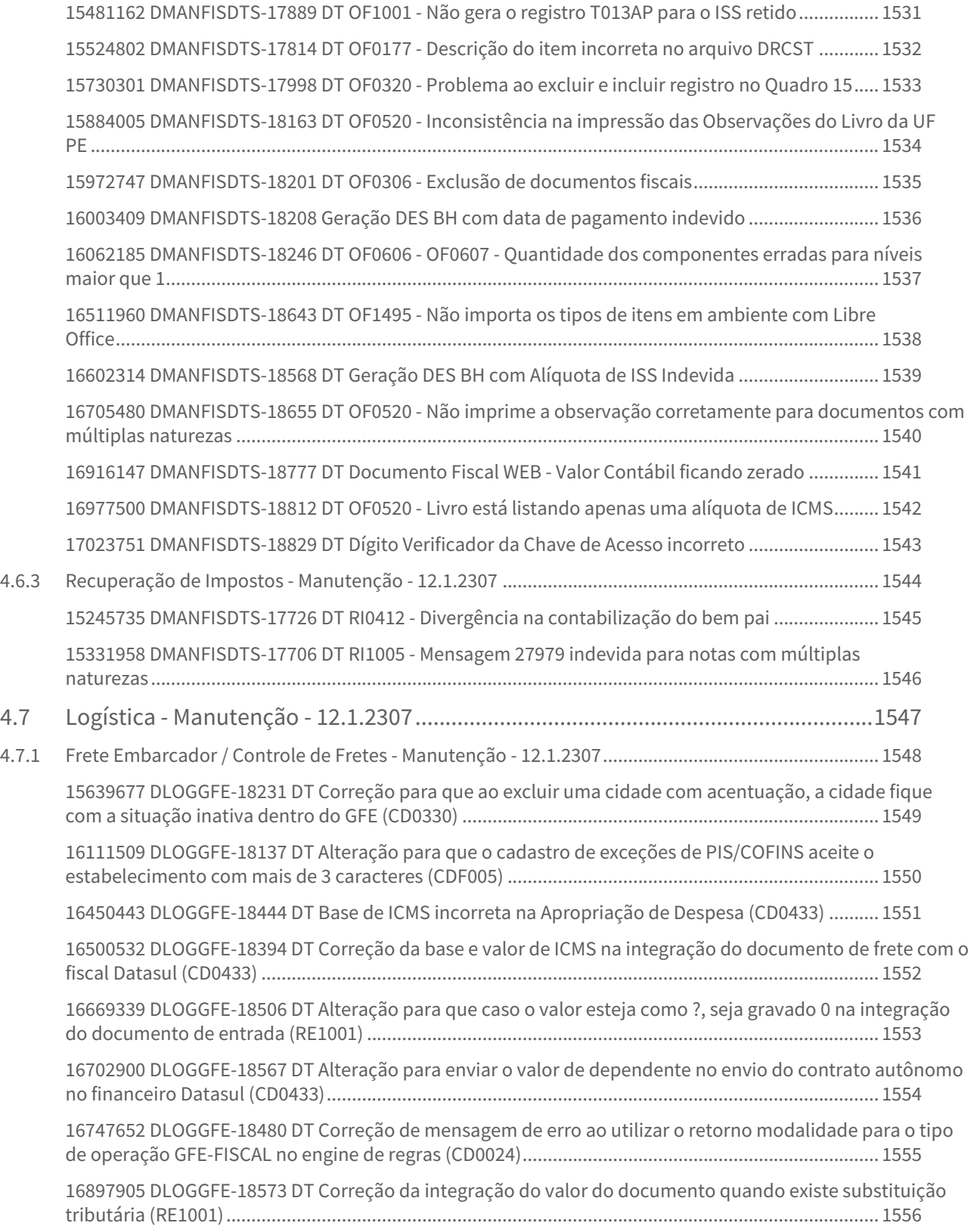

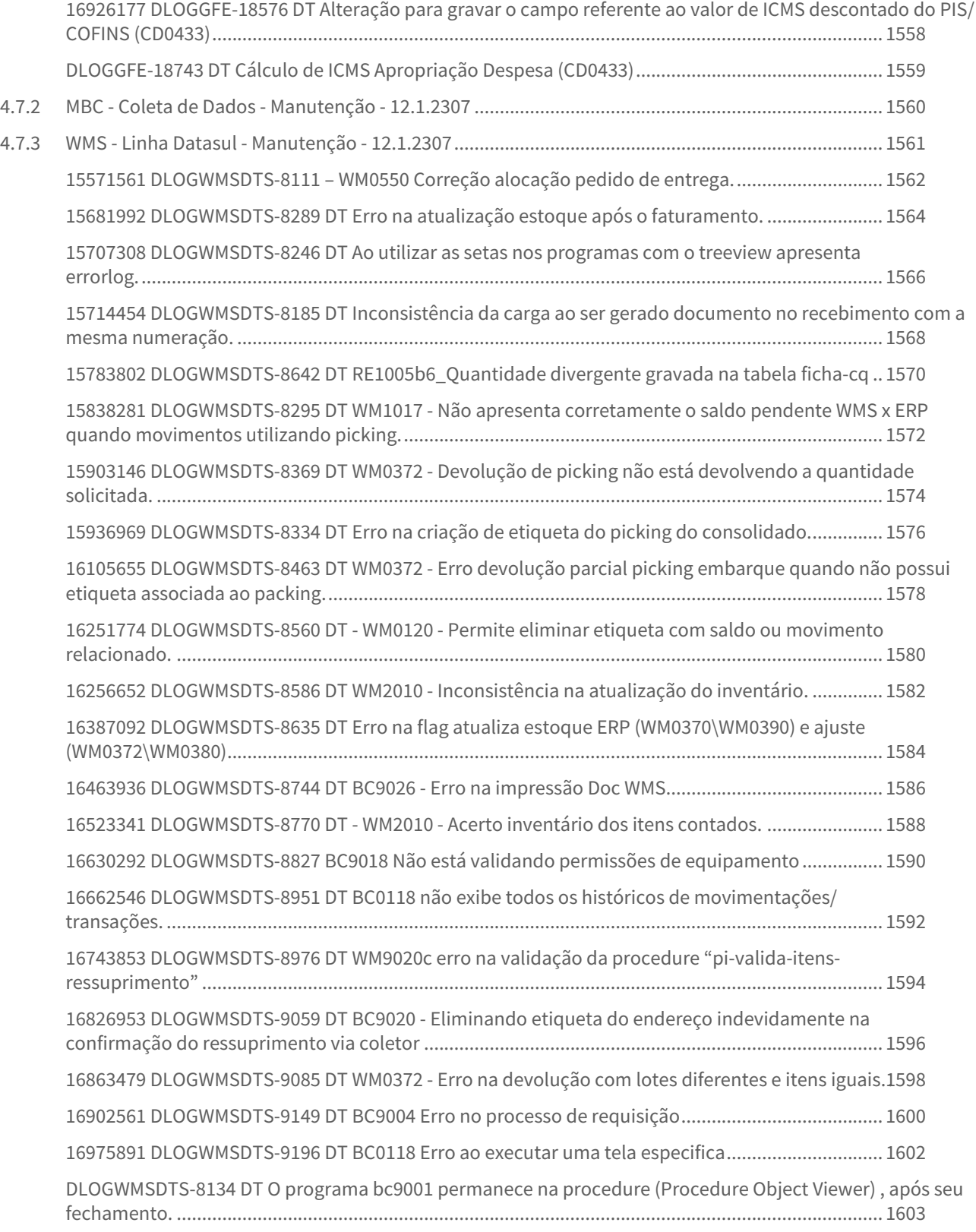

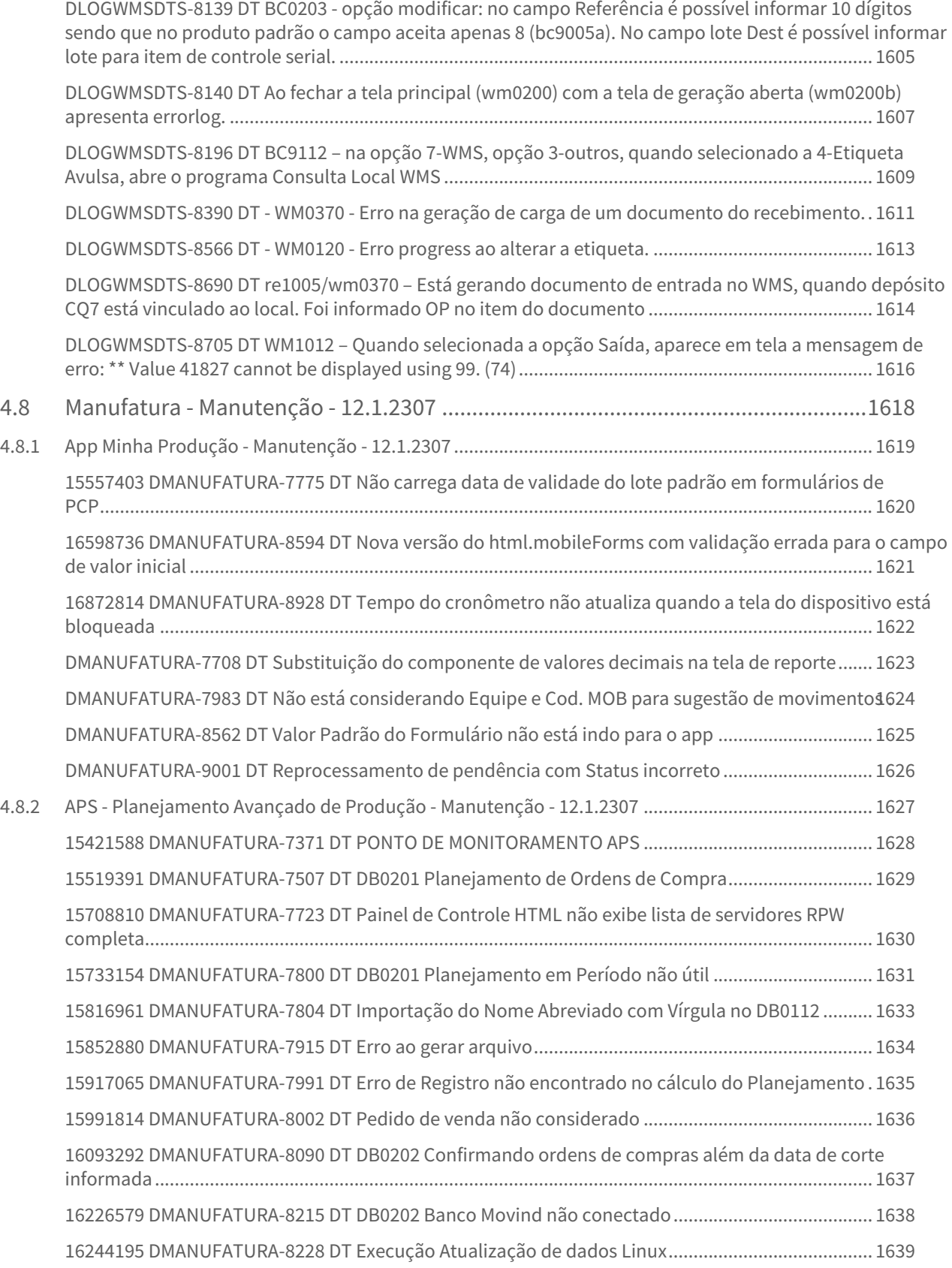

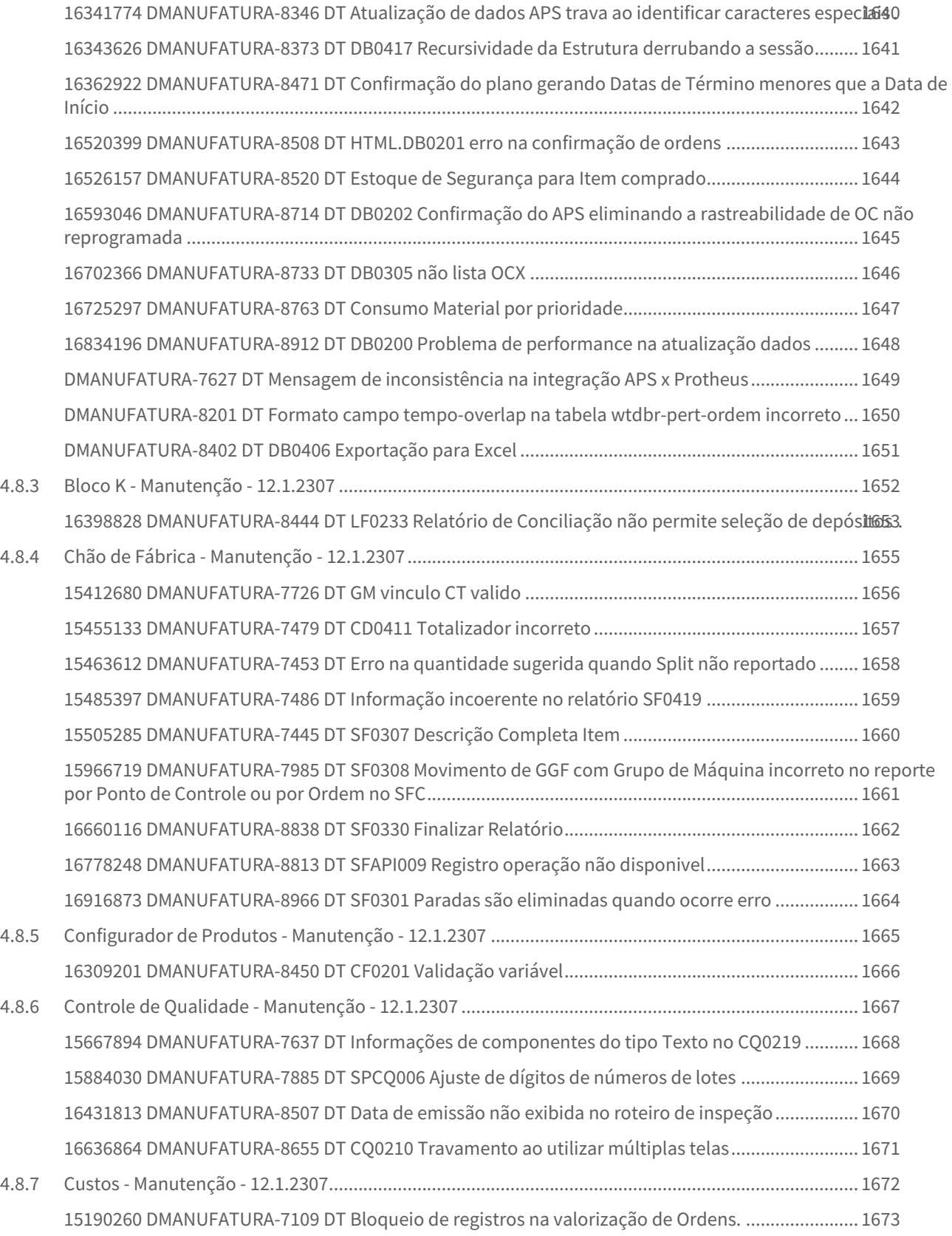

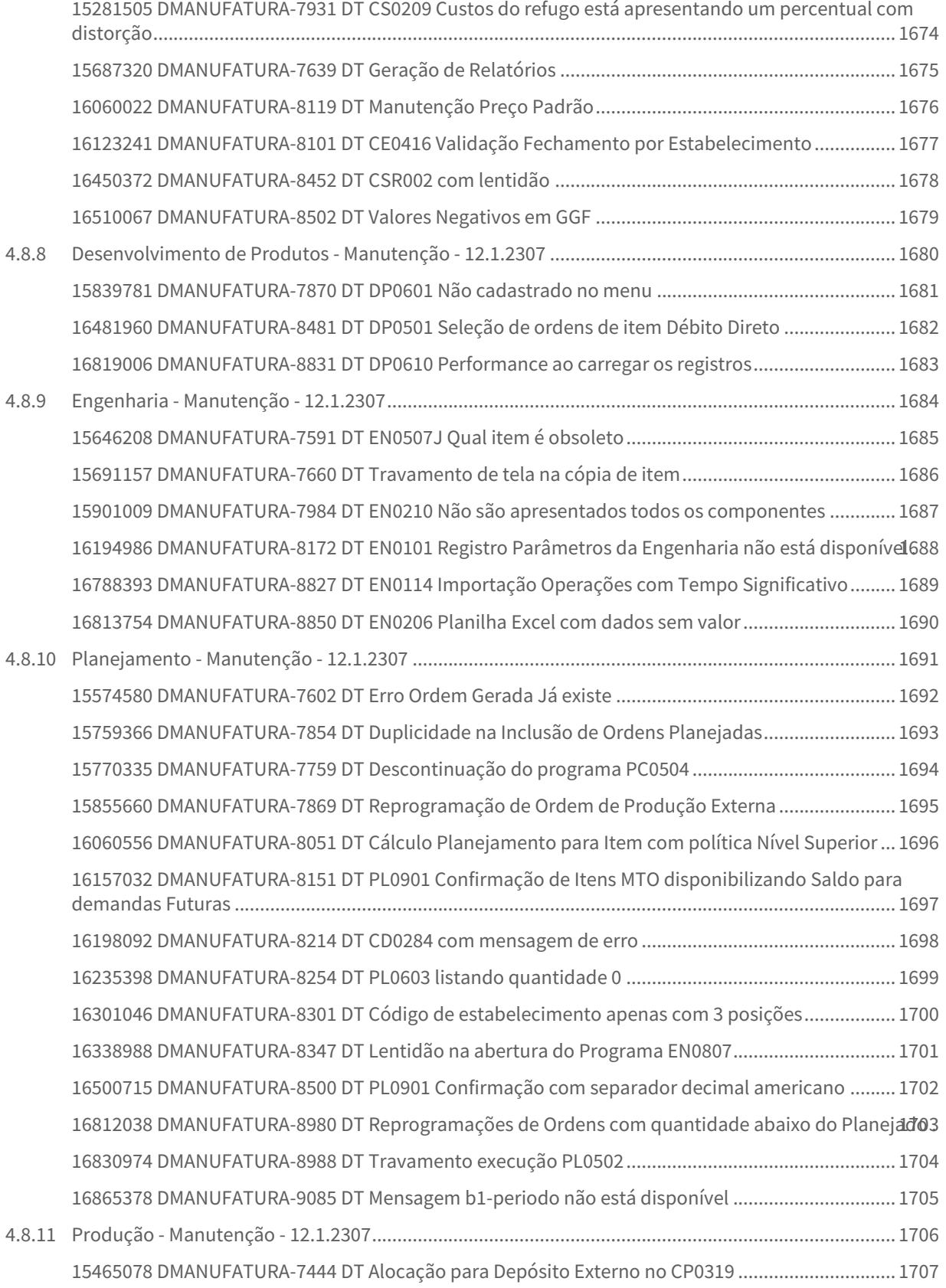

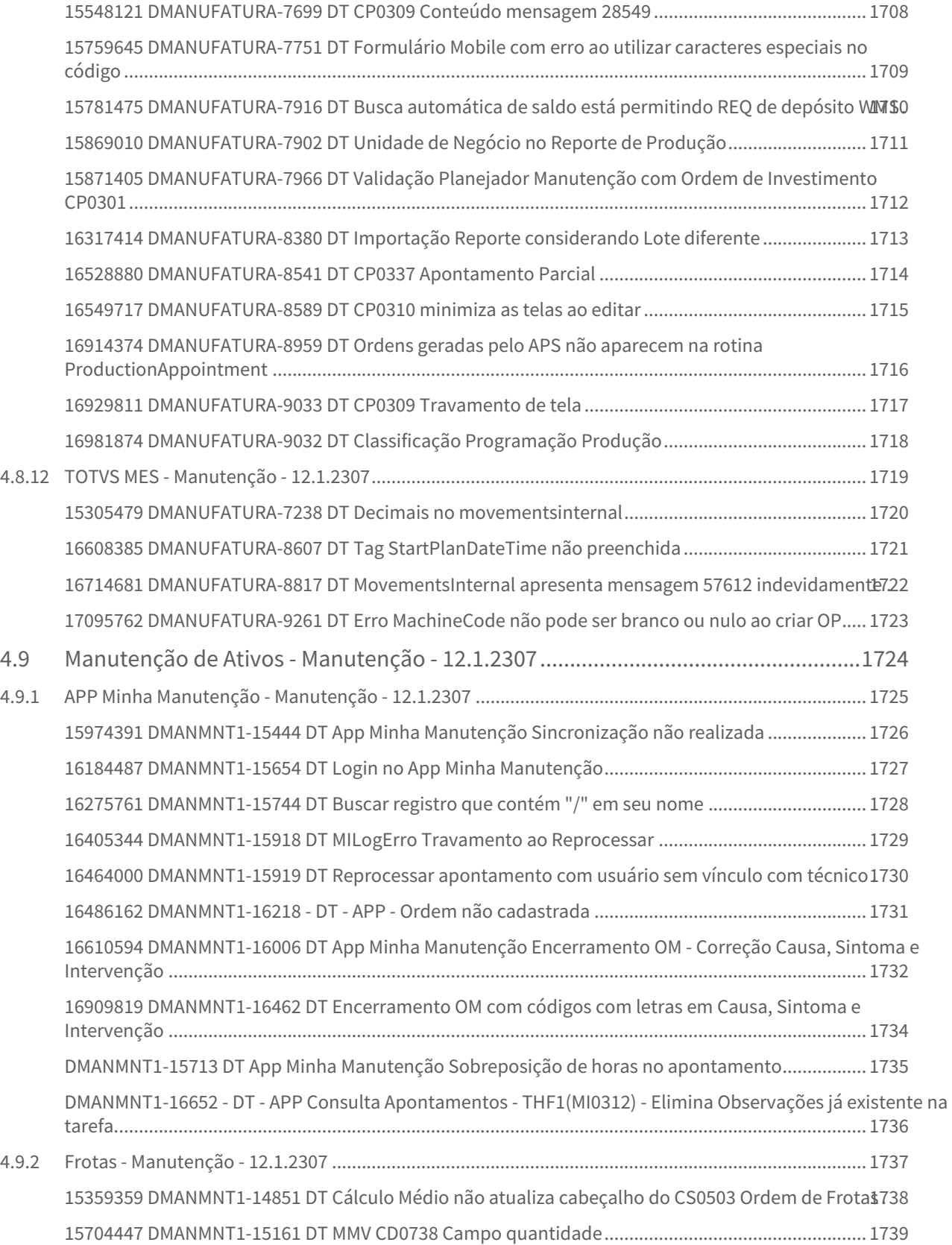

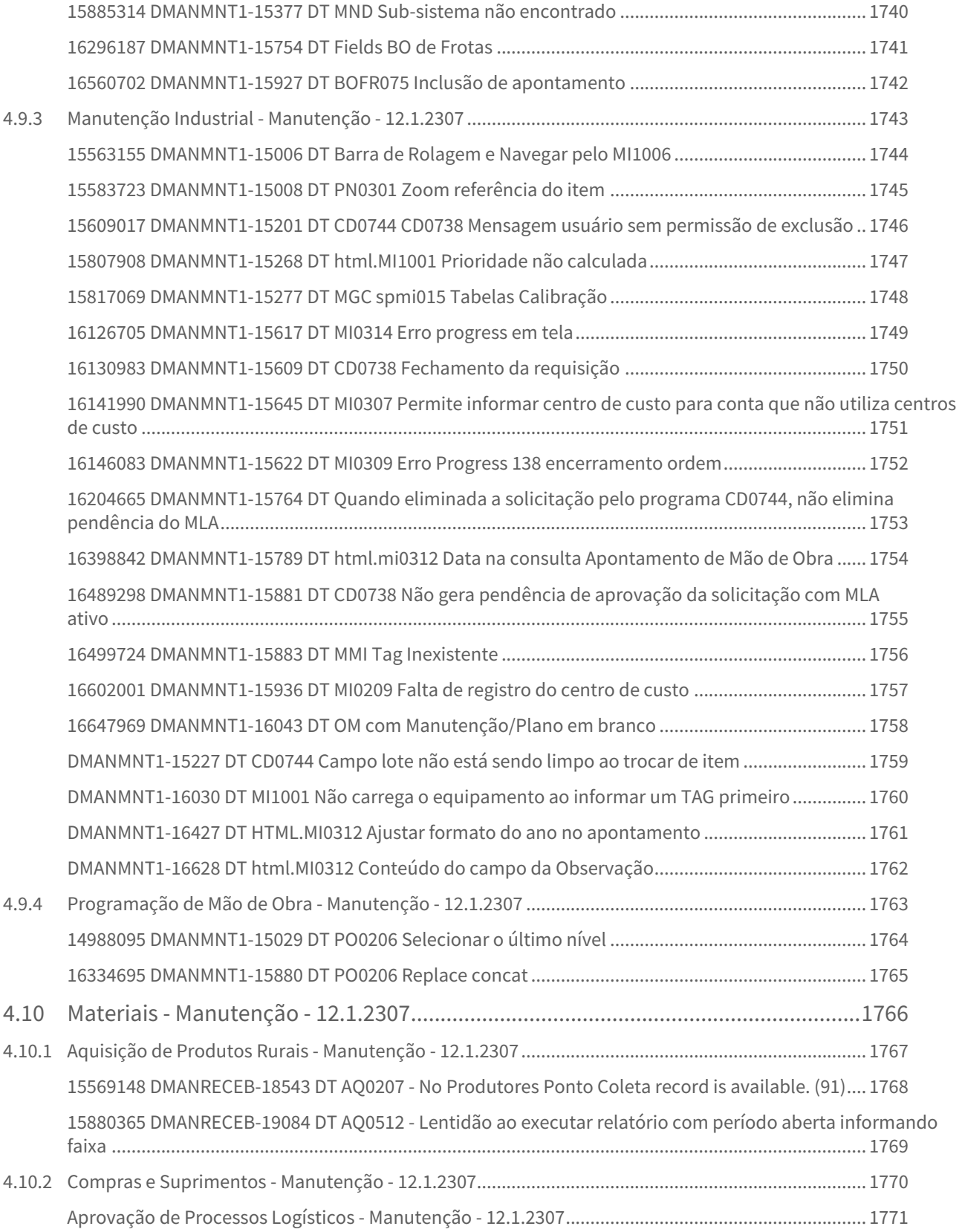

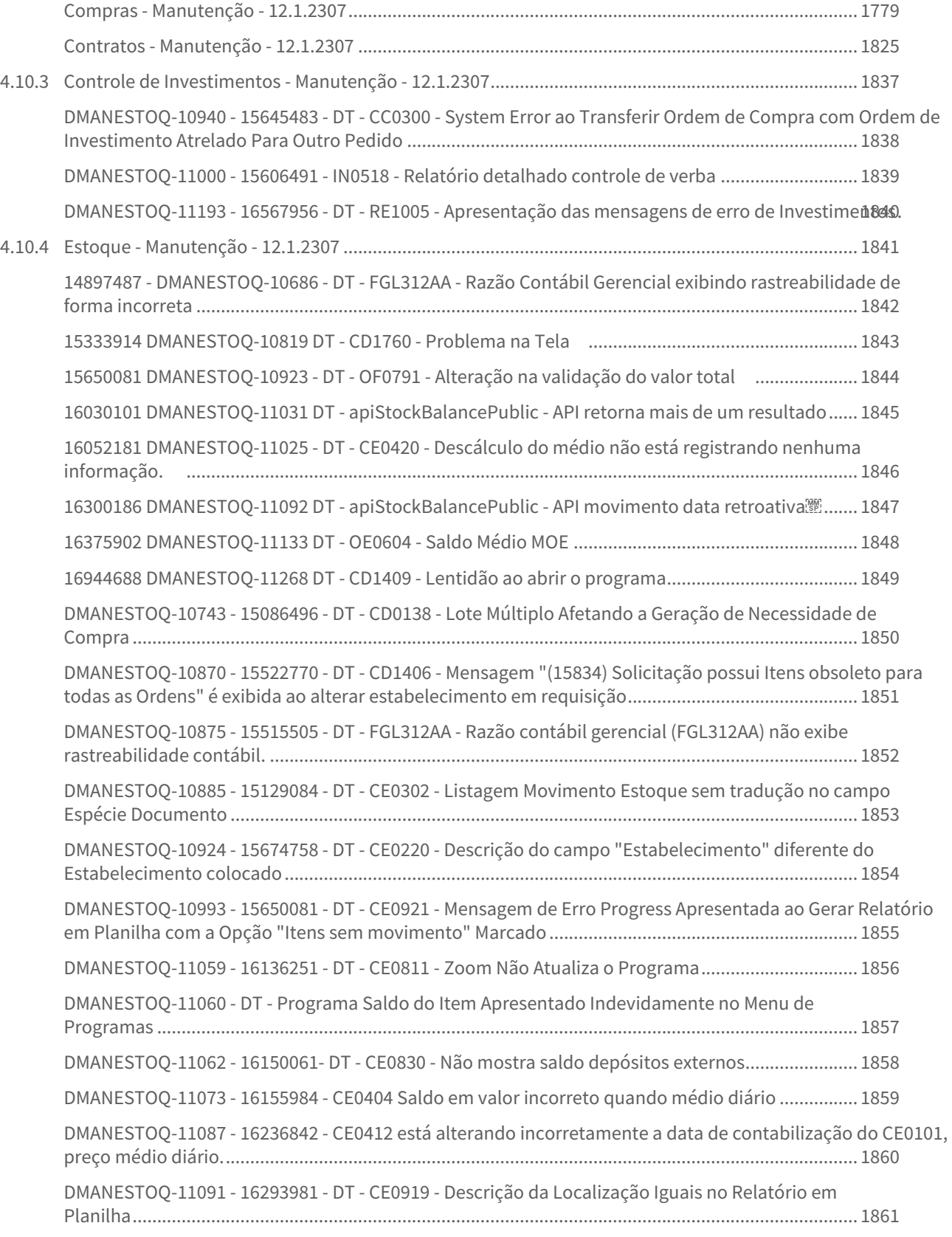

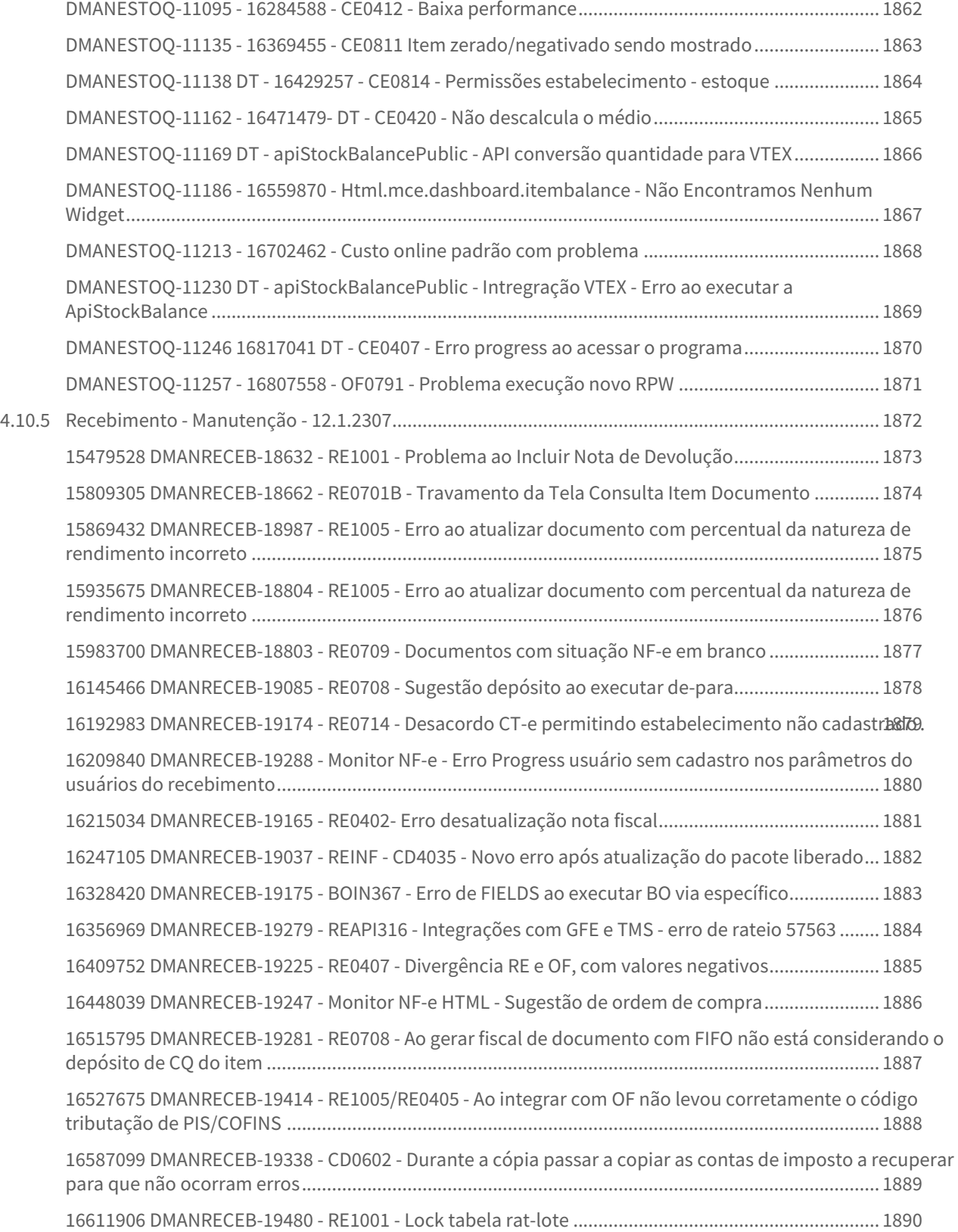

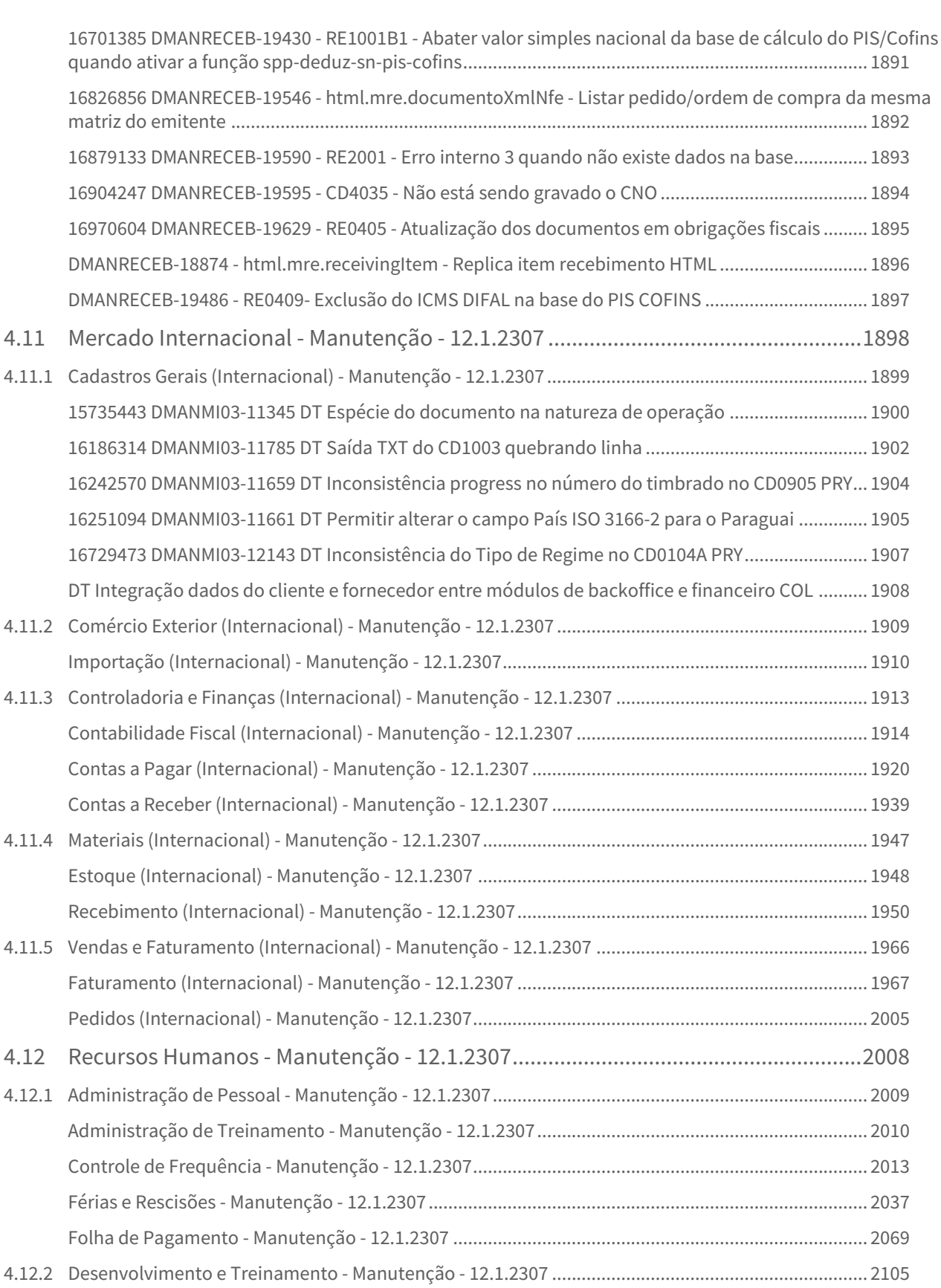

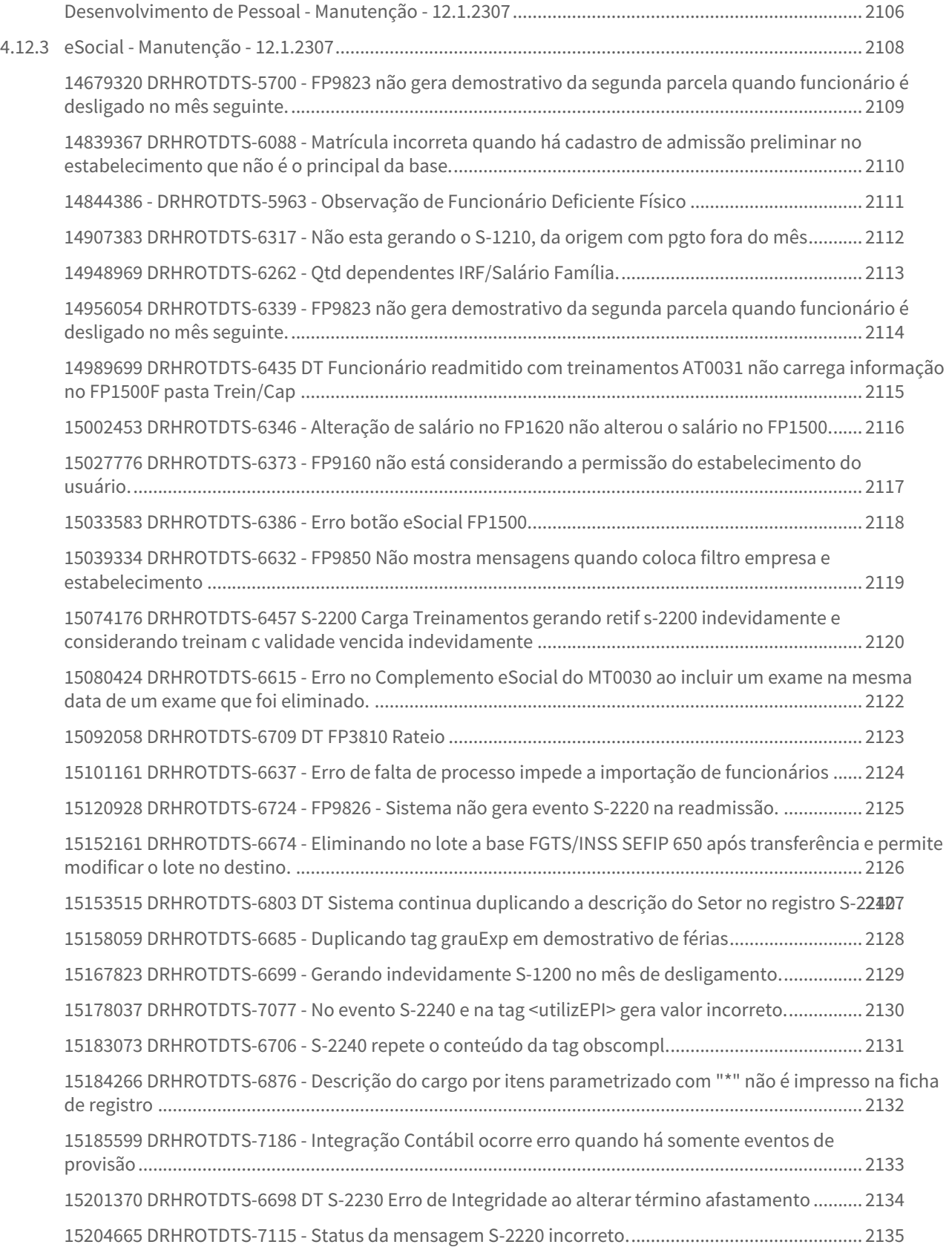

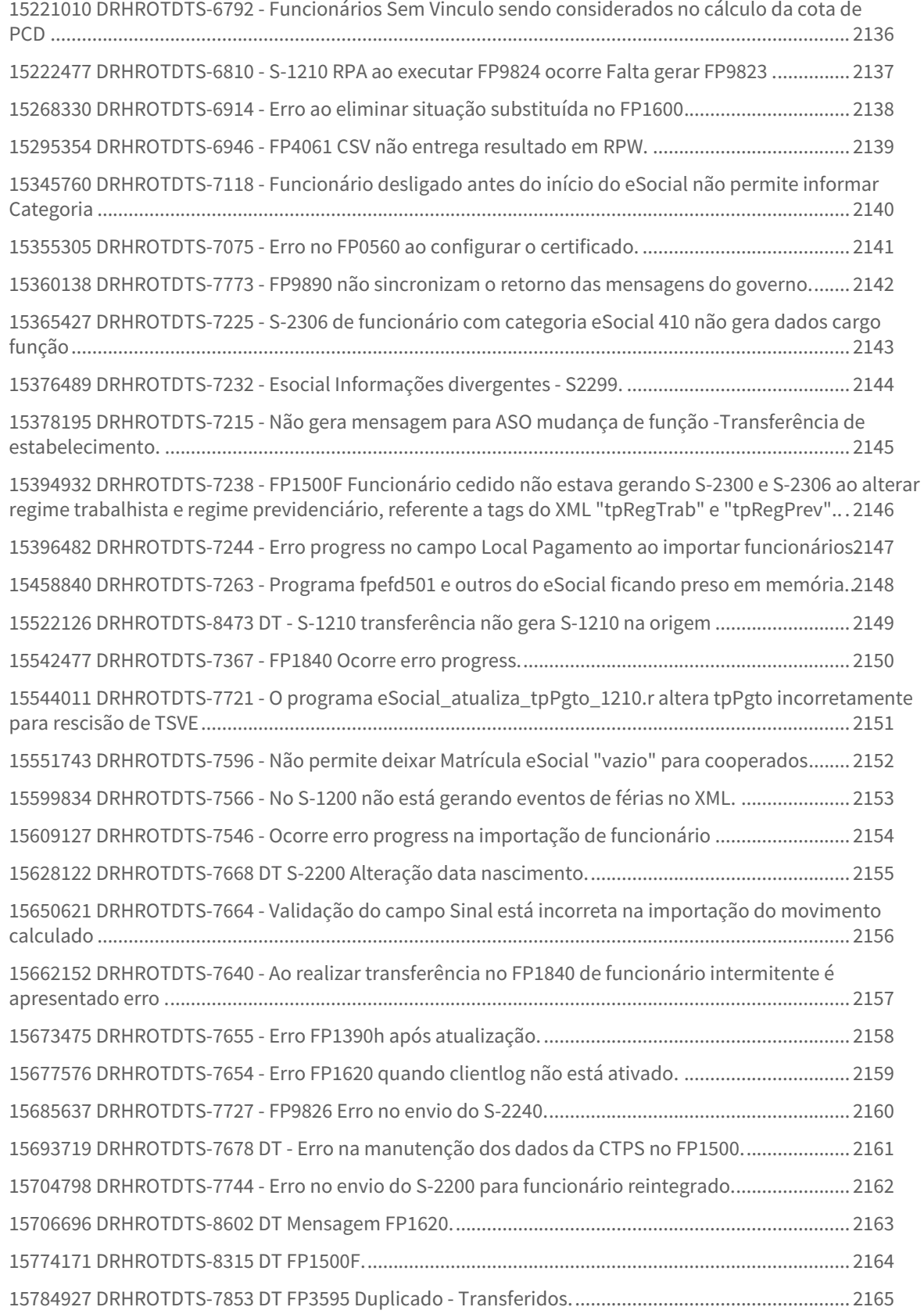

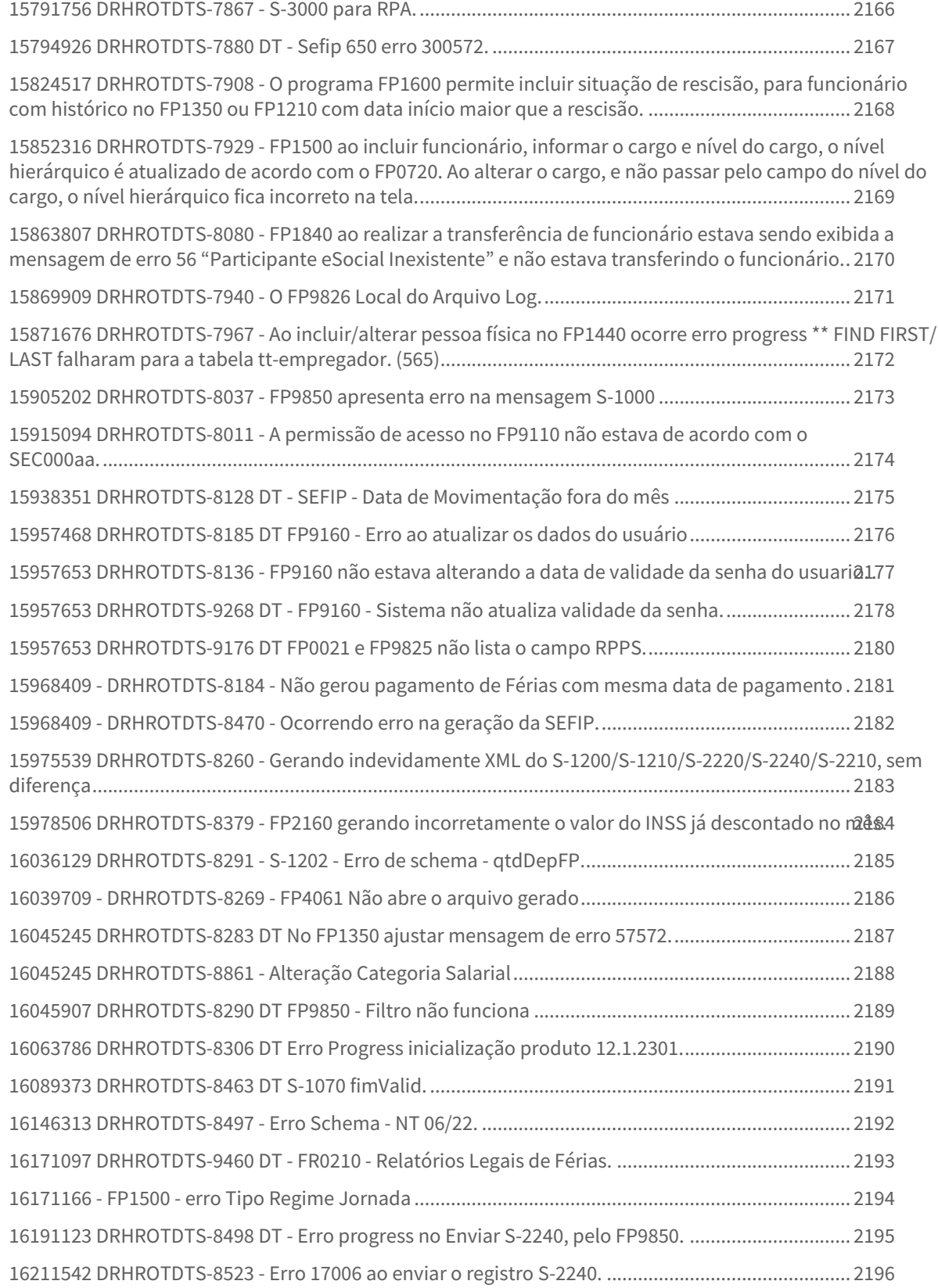

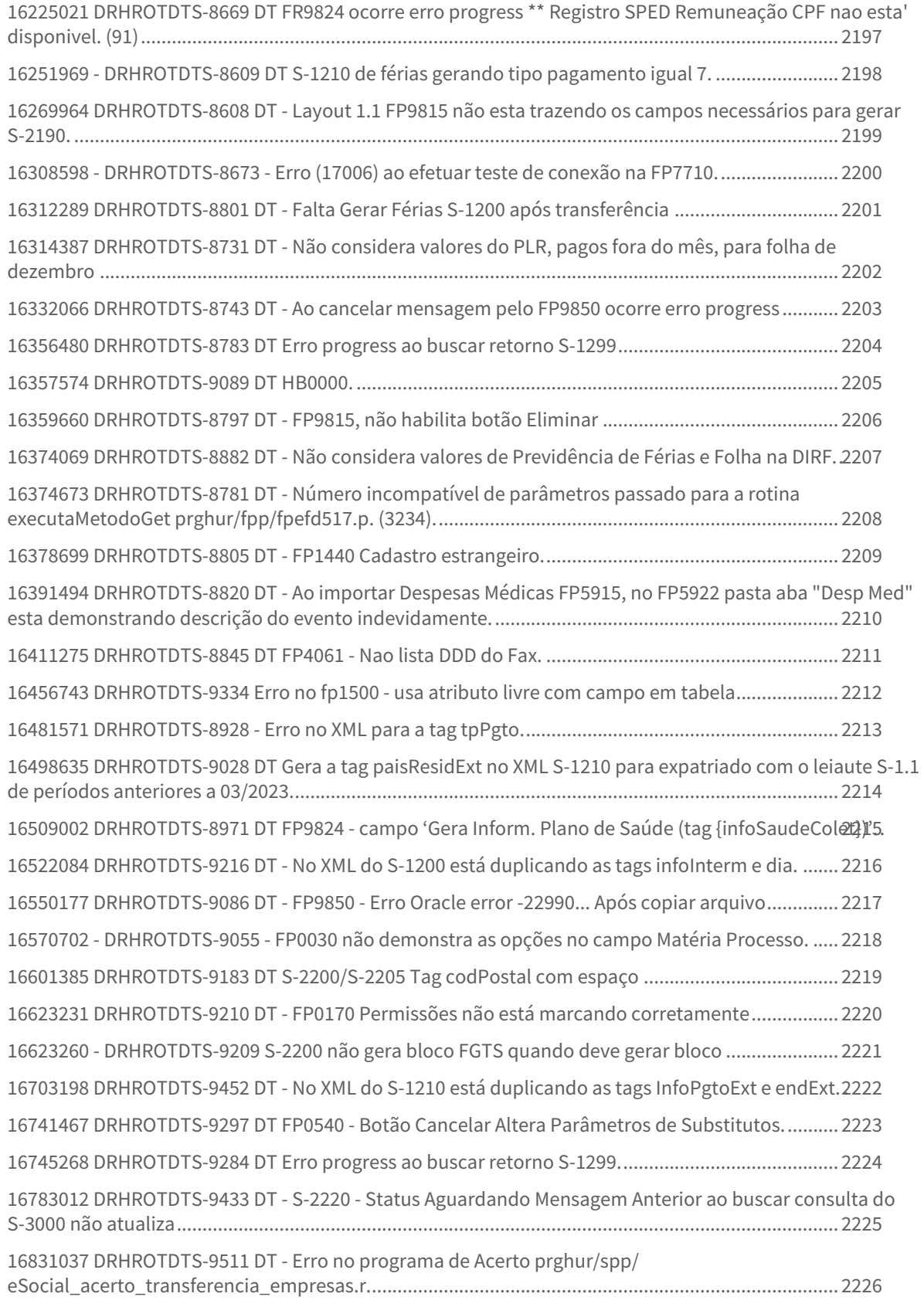

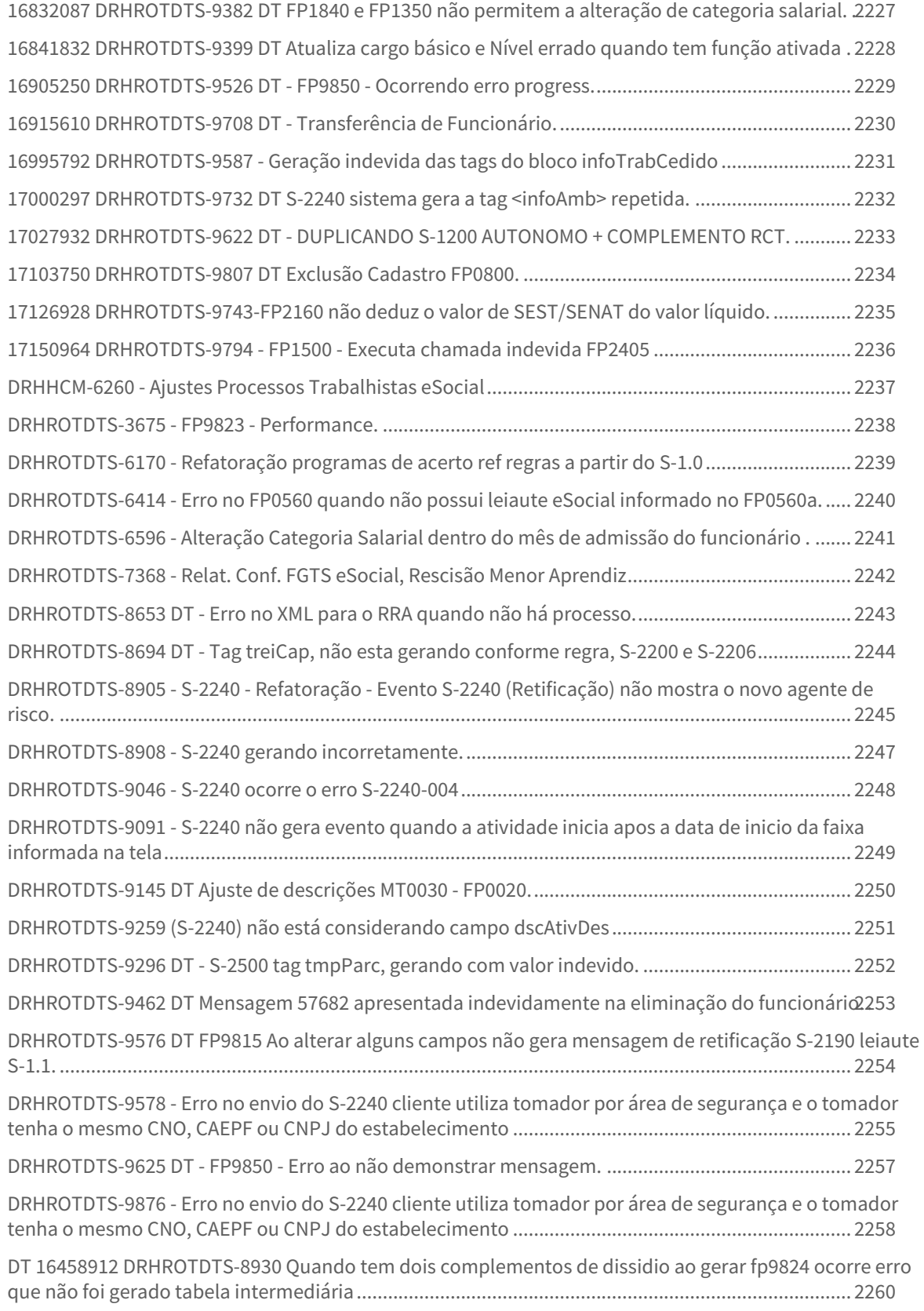

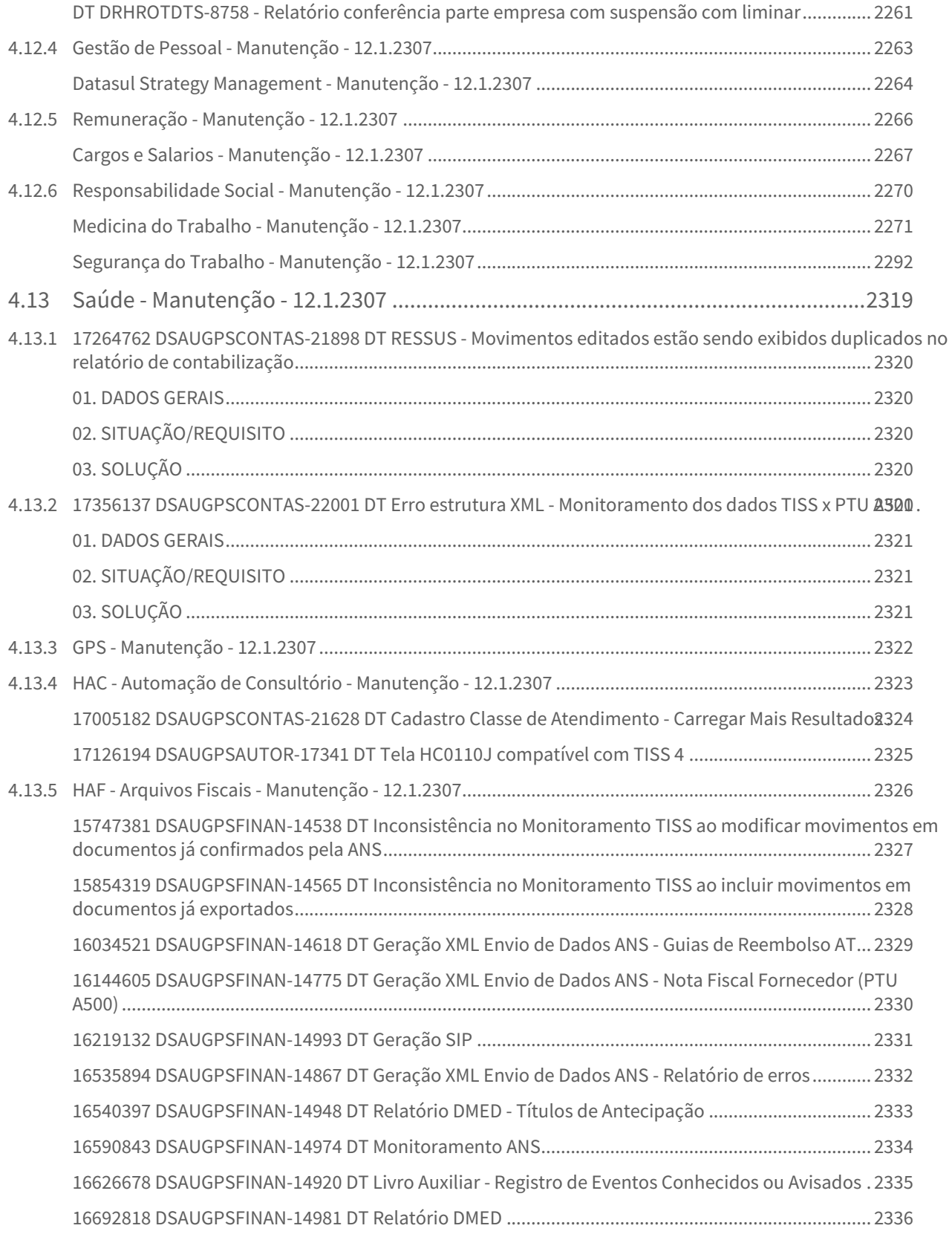

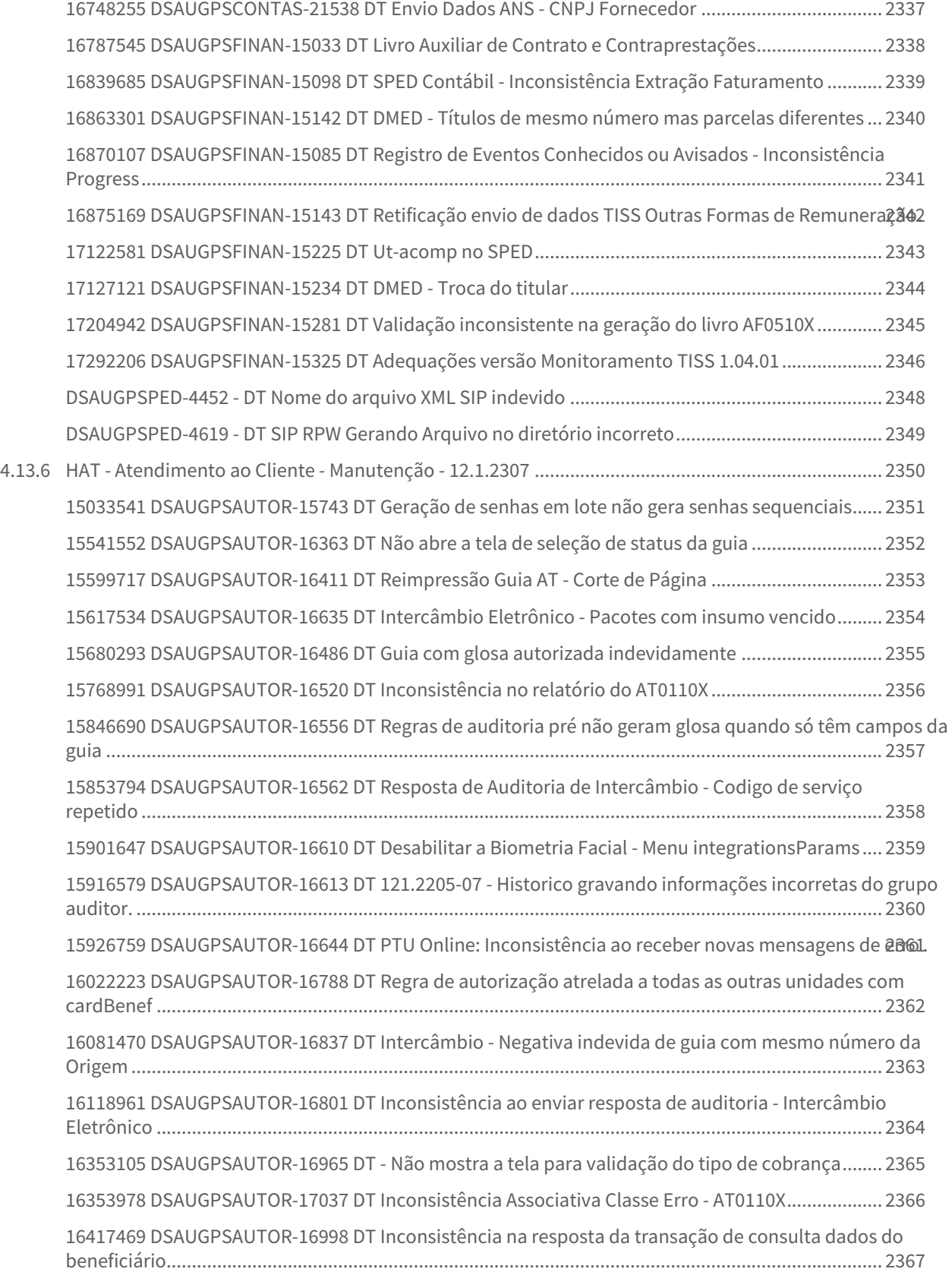

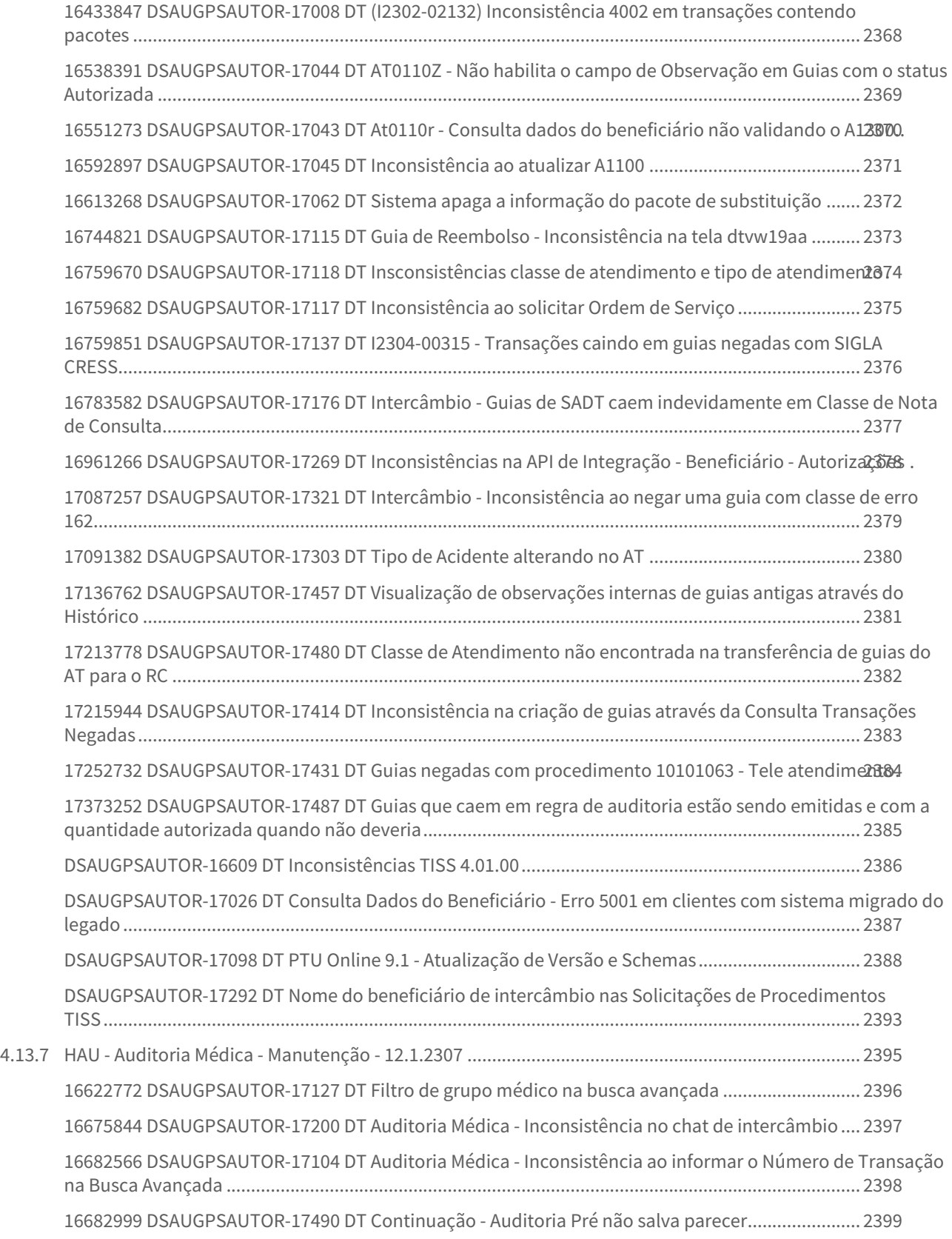

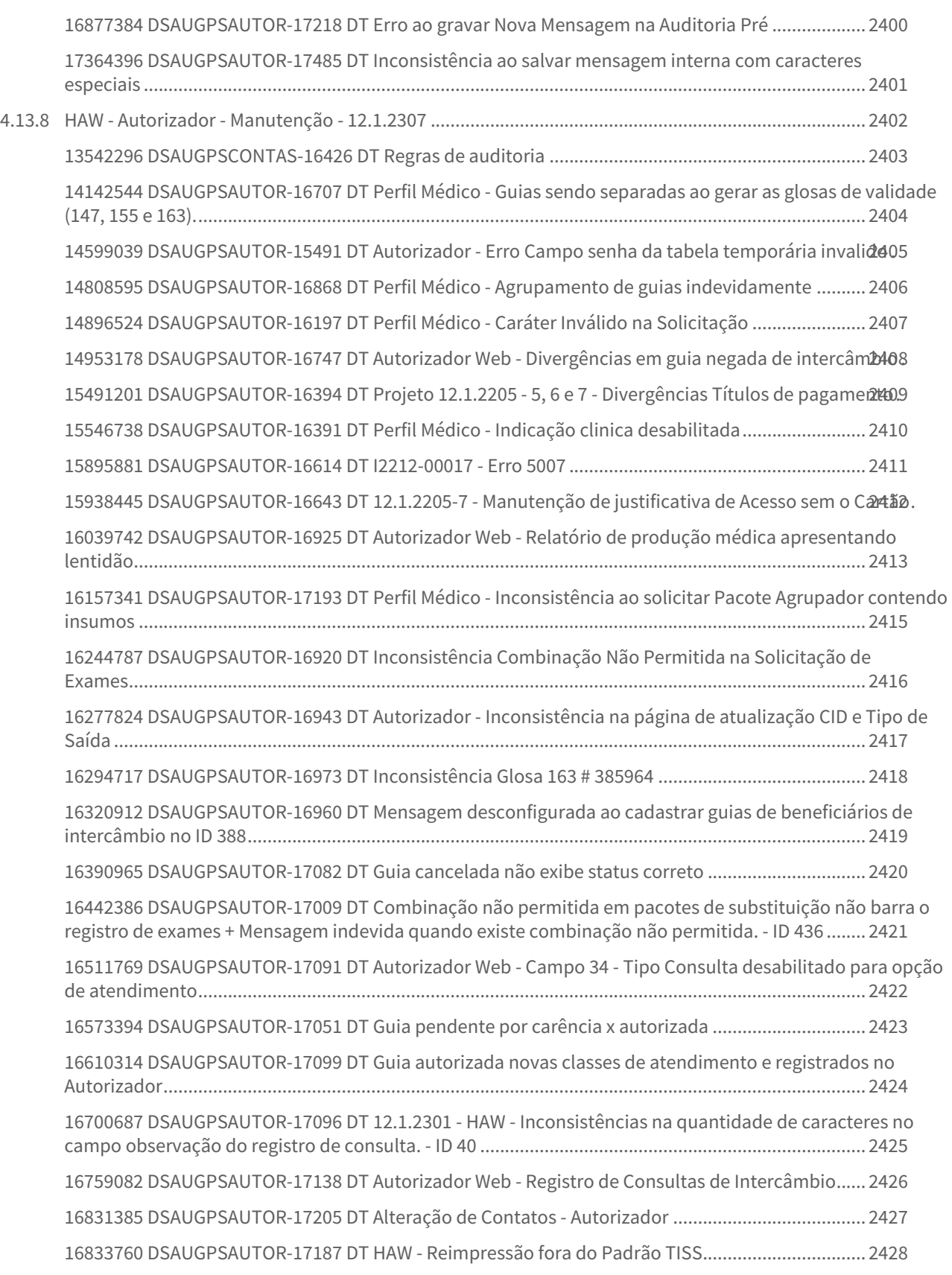

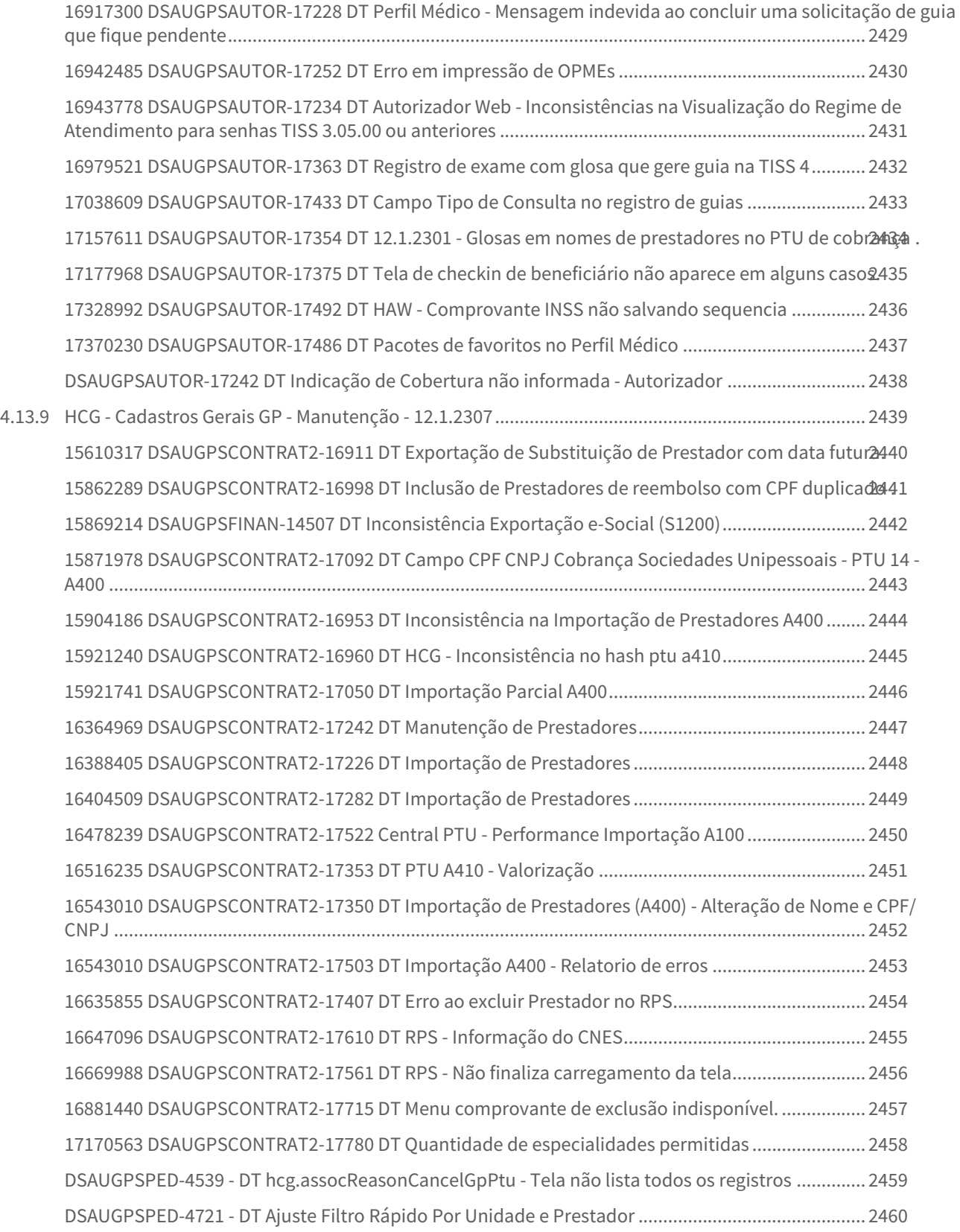

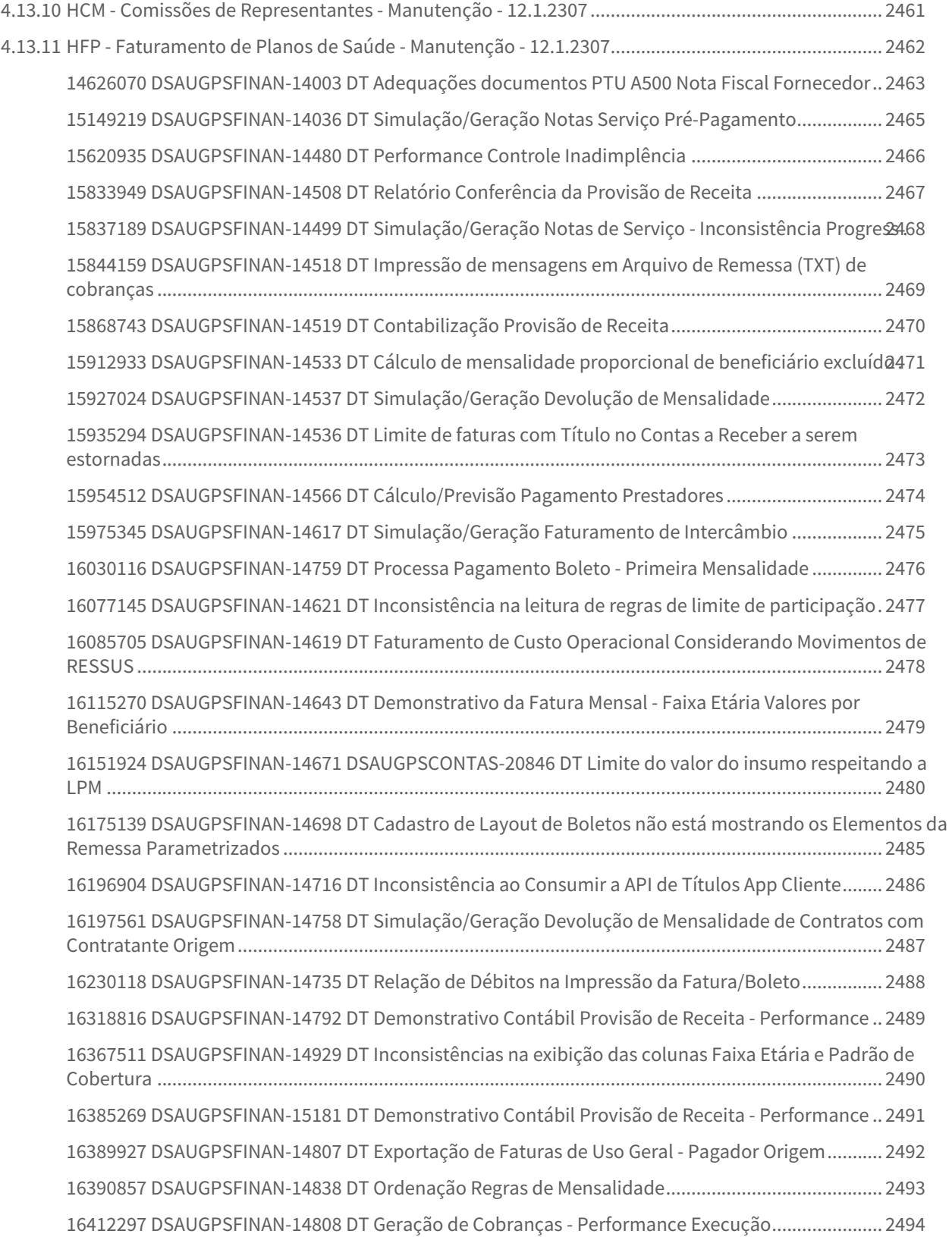

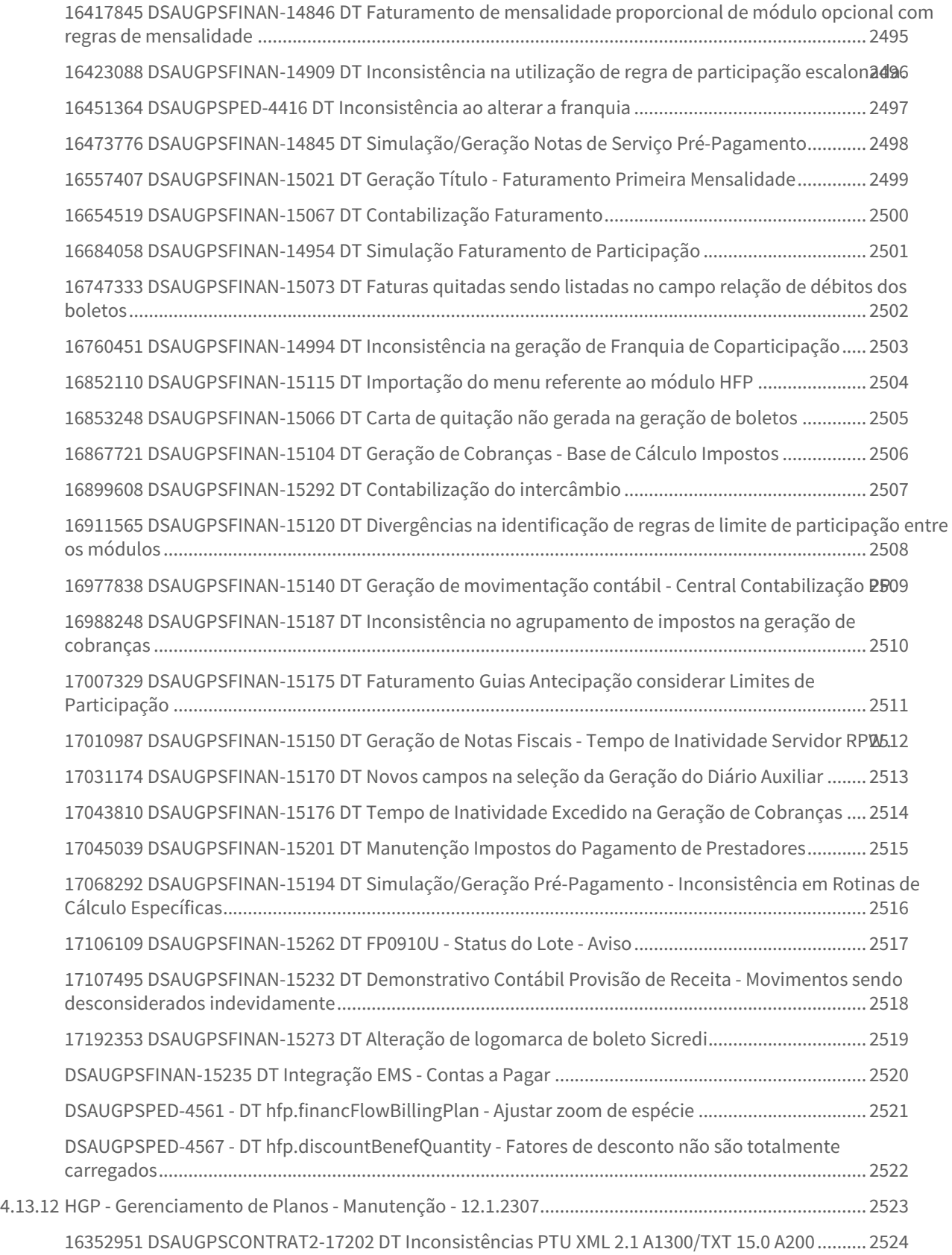

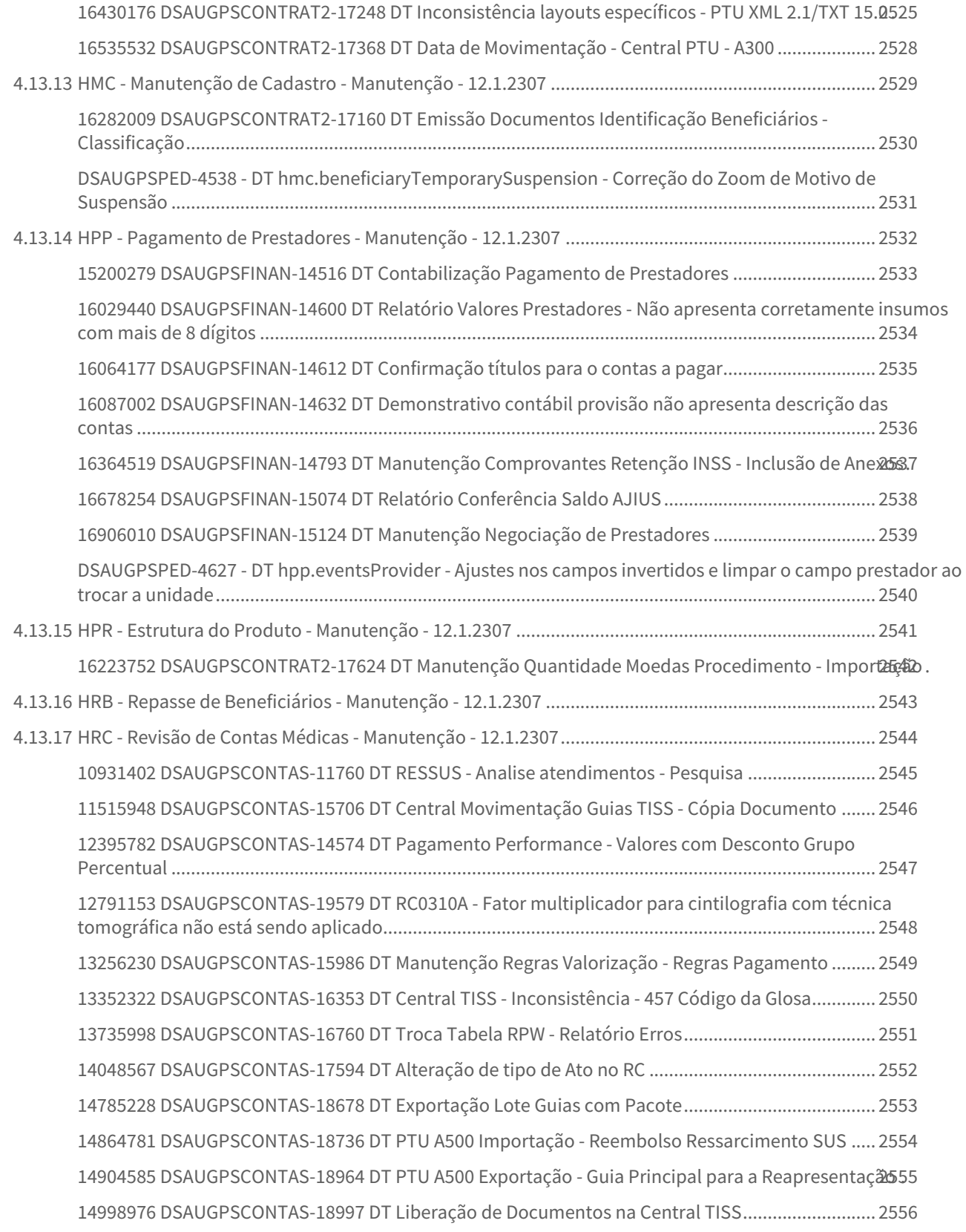

15028717 DSAUGPSCONTAS-20213 DT PTU A500 Exportação - Multiplicador Servico em Guia Honorasio.

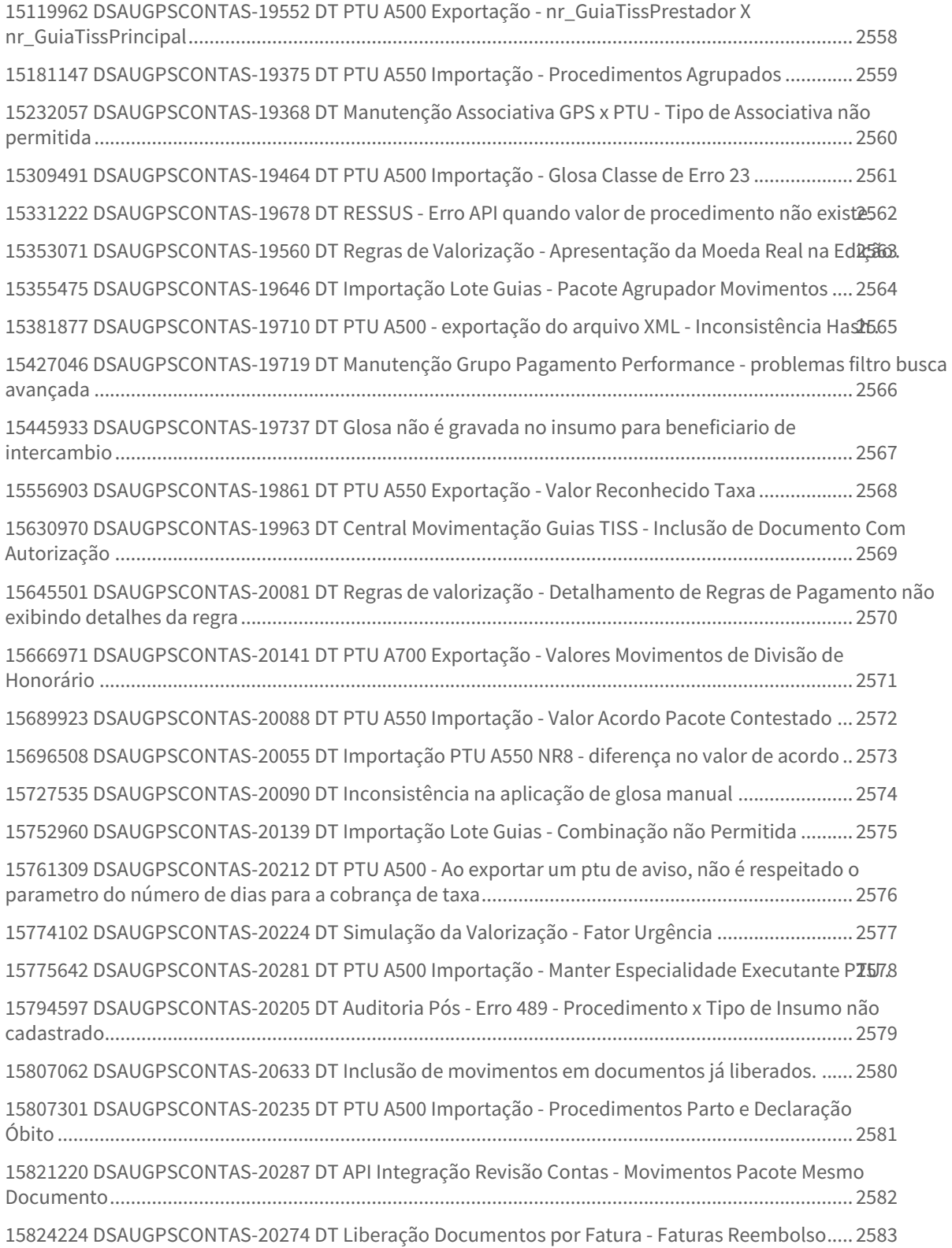

[15830891 DSAUGPSCONTAS-20271 DT PTU A500 Importação - Prestador Validade Para Movimentos sem](#page-2583-0)  Equipe...................................................................................................................................................... 2584 15838287 DSAUGPSCONTAS-20306 DT PTU A550 Importação - Contestação Movimentos Agrupado 2585 [15848533 DSAUGPSCONTAS-20307 DT PTU A500 Exportação - Valor Arquivo Menor que a Fatura](#page-2585-0) .. 2586 [15848611 DSAUGPSCONTAS-20375 DT PTU A500 Exportação - Movimentos Reembolso Agrupados2587](#page-2586-0) . [15867813 DSAUGPSCONTAS-20316 DT Pagamento por Performance - Casas decimais](#page-2587-0) .................... 2588 [15870710 DSAUGPSCONTAS-20328 DT PTU A500 Importação - Valor Divergente SISPAC.................](#page-2588-0) 2589 [15882879 DSAUGPSCONTAS-20327 DT DTVW05AA - Movimentos duplicados no relatório](#page-2589-0) ............... 2590 [15884098 DSAUGPSCONTAS-20361 DT PTU A500 - Equipe Profissional Guias SADT..........................](#page-2590-0) 2591 [15886972 DSAUGPSAUTOR-16591 DT Inconsistência ao incluir beneficiário de outra unidade](#page-2591-0) ........ 2592 [15894206 DSAUGPSCONTAS-20481 DT PTU A500 Exportação - Tag cd\\_excecao na Triangulação....](#page-2592-0) 2593 [15913582 DSAUGPSCONTAS-20791 DT Importação Lote Guias - Gerar Glosa Insumo Inativo...........](#page-2593-0) 2594 [15920432 DSAUGPSCONTAS-20399 DT Função Editar na Manutenção Especialidade X CBO-S](#page-2594-0) ........ 2595 [15921771 DSAUGPSCONTAS-20412 DT Detalhes Movimentos - Dados TISS.......................................](#page-2595-0) 2596 [15923466 DSAUGPSCONTAS-20406 DT PTU A500 Importação - Classe Atendimento TISS 4.00.01](#page-2596-0) ... 2597 [15923672 DSAUGPSCONTAS-20424 DT Manutenção Documentos Revisão Contas - Indicação Clínica2598](#page-2597-0) . 15926425 DSAUGPSCONTAS-20387 DT PTU A500 Importação - Inconsistência Valor Cobrado - SISP2600 15935152 DSAUGPSCONTAS-20417 DT PTU A500 Importação - Validação Insumos Genericos PTU 22601 [15935696 DSAUGPSAUTOR-16646 DT Inconsistência ao incluir beneficiário de intercâmbio](#page-2601-0) ........... 2602 [15935830 DSAUGPSCONTAS-20396 DT PTU A500 Importação - Guia Reembolso - equipe\\_reembolso2603](#page-2602-0) . 15949244 DSAUGPSCONTAS-20425 DT Manutenção Documentos Revisão Contas - Movimento de [Reembolso...............................................................................................................................................](#page-2603-0) 2604 [15952324 DSAUGPSCONTAS-20469 DT PTU A500 Exportação - Gerar HM e OPME SISPAC Triangulação](#page-2604-0) 5 [15957765 DSAUGPSCONTAS-20468 DT PTU A550 Importação - Movimentos Divisão Honorários](#page-2605-0)  Contestados ............................................................................................................................................ 2606 [15969813 DSAUGPSCONTAS-20490 DT RC0810V - Cadastro de grupos de pacotes não permite usar um](#page-2606-0)  mesmo pacote já findado em outra regra ............................................................................................. 2607 [15976606 DSAUGPSCONTAS-20497 DT PTU A500 - Exportação gerando indevidamente a tag equipe para](#page-2607-0)  documentos de reembolso..................................................................................................................... 2608 15978128 DSAUGPSCONTAS-20506 DT Liberação Documentos por Período-RPW - Seleção por [Prestador.................................................................................................................................................](#page-2608-0) 2609 [16003519 DSAUGPSCONTAS-20524 DT PTU A500 - Exportar Seleção de Faturas](#page-2609-0) ............................... 2610 [16010006 DSAUGPSCONTAS-20600 DT Regras de valorização - Inconsistência ao detalhar as regras2611](#page-2610-0) . [16011335 DSAUGPSCONTAS-20537 DT Valorização por Local Atendimento - Pagamento](#page-2611-0) ................ 2612 [16012726 DSAUGPSCONTAS-20536 DT Programa rc0712s está fechando a tela indevidamente......](#page-2612-0) 2613 [16016351 DSAUGPSCONTAS-20869 DT PTU A500 Importação - CPF Equipe Profissional Honorário](#page-2613-0)  Médico. .................................................................................................................................................... 2614

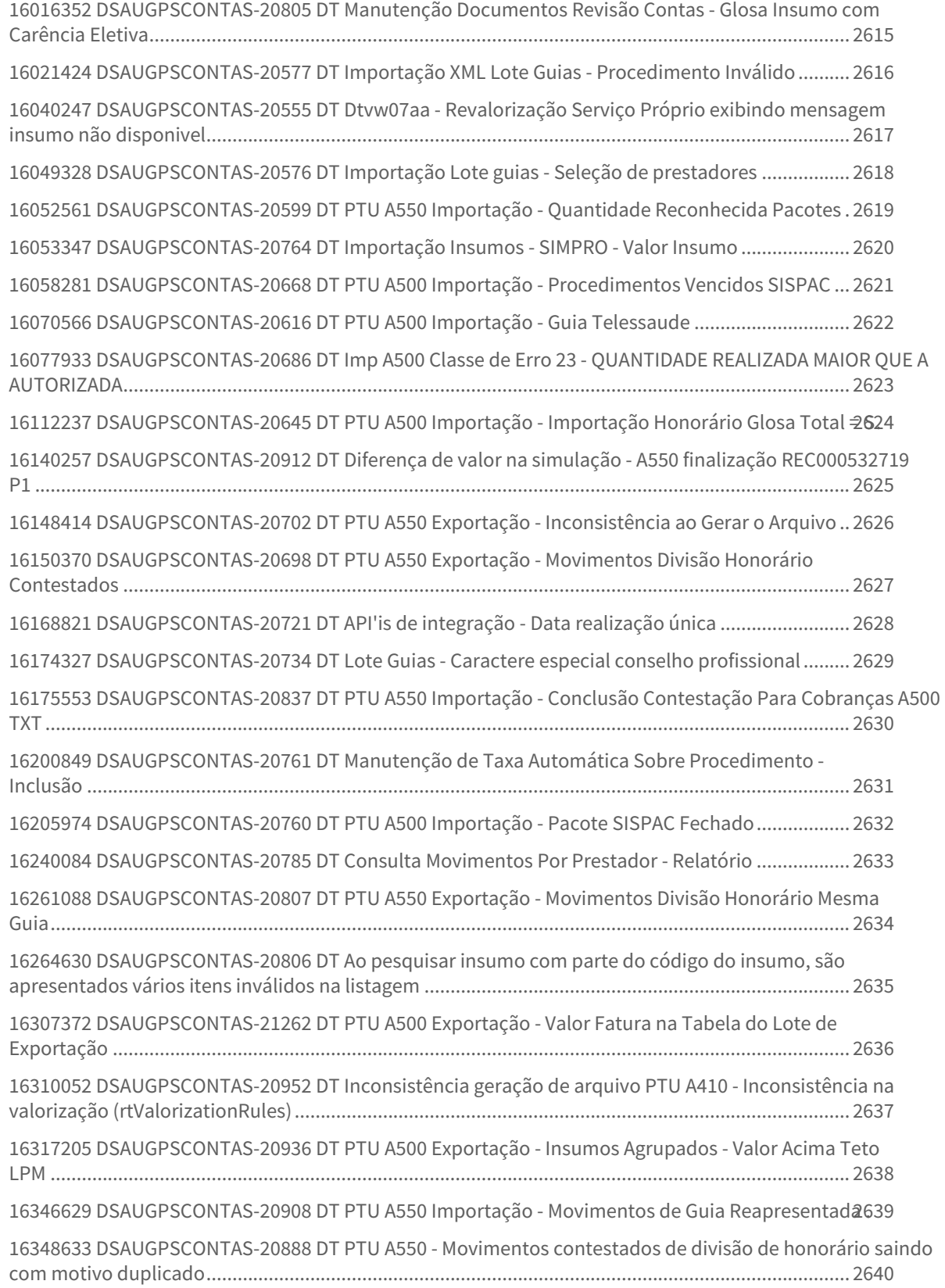

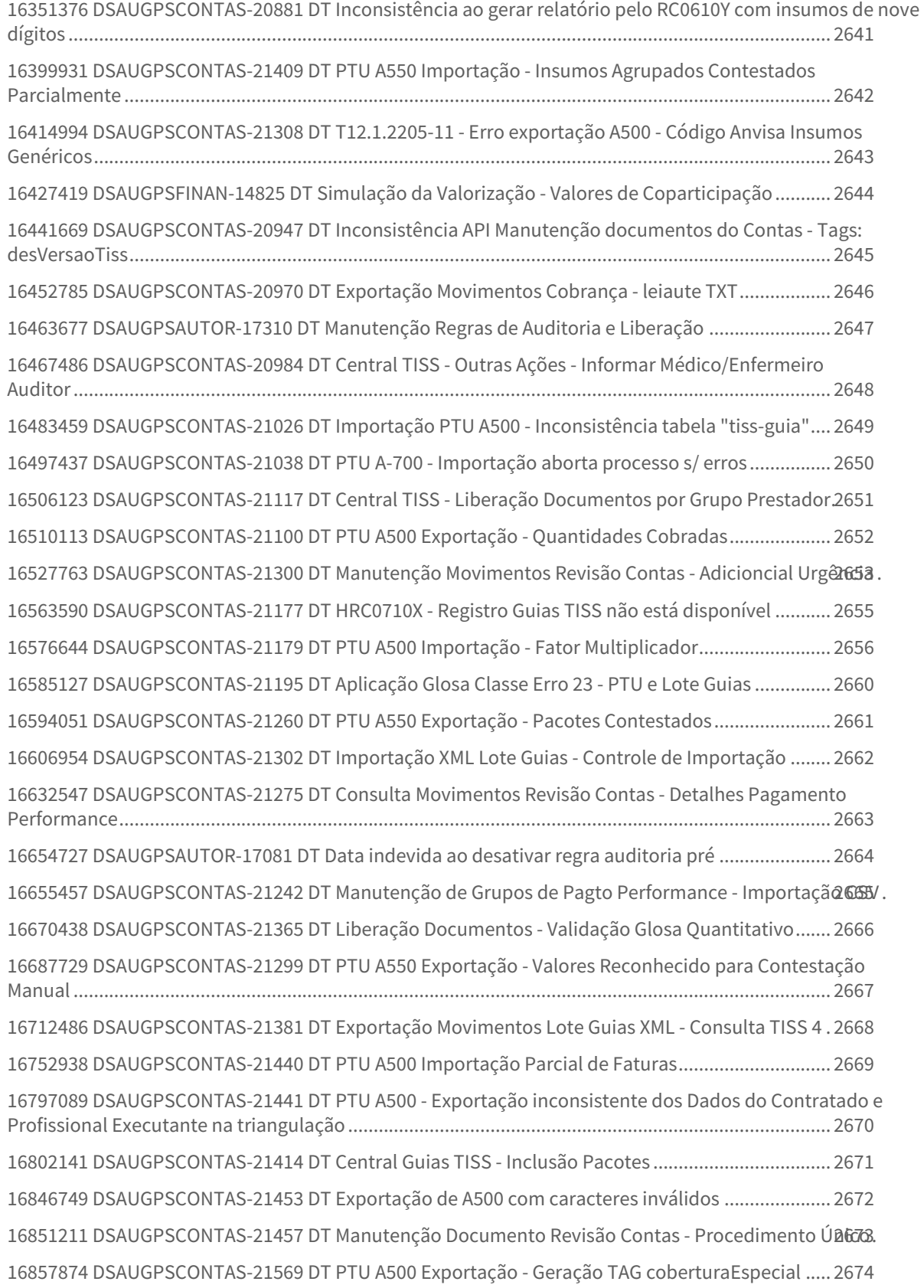

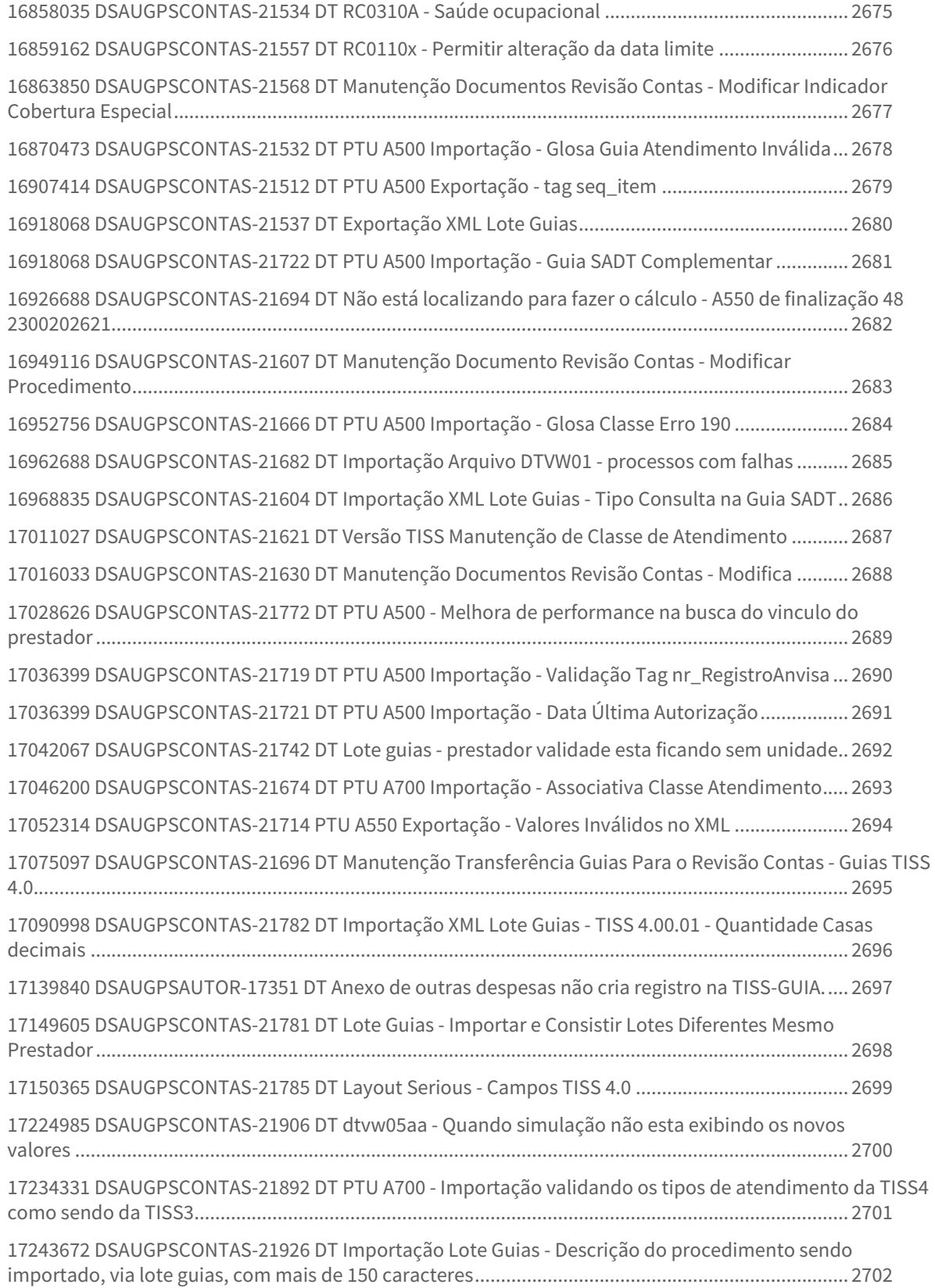

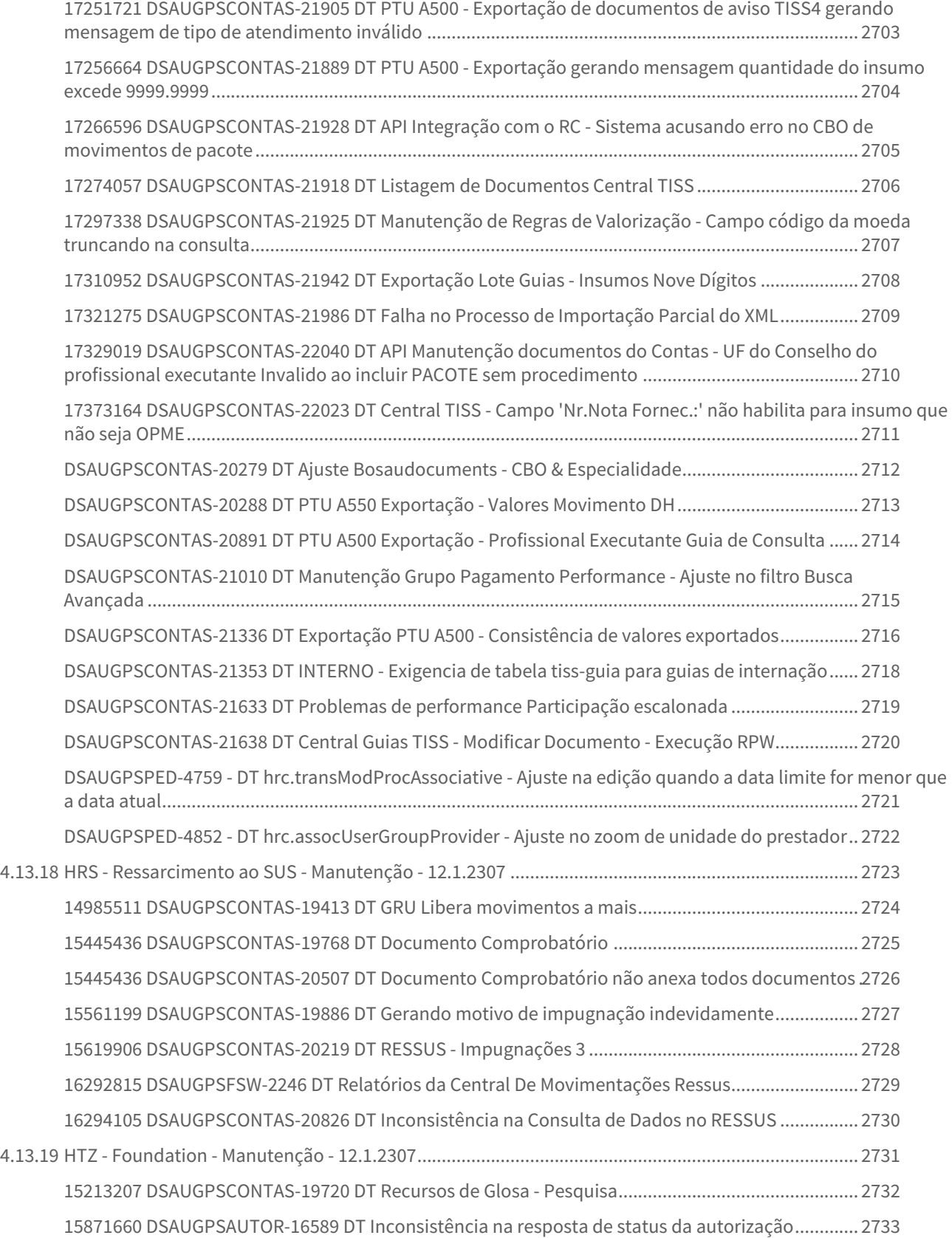

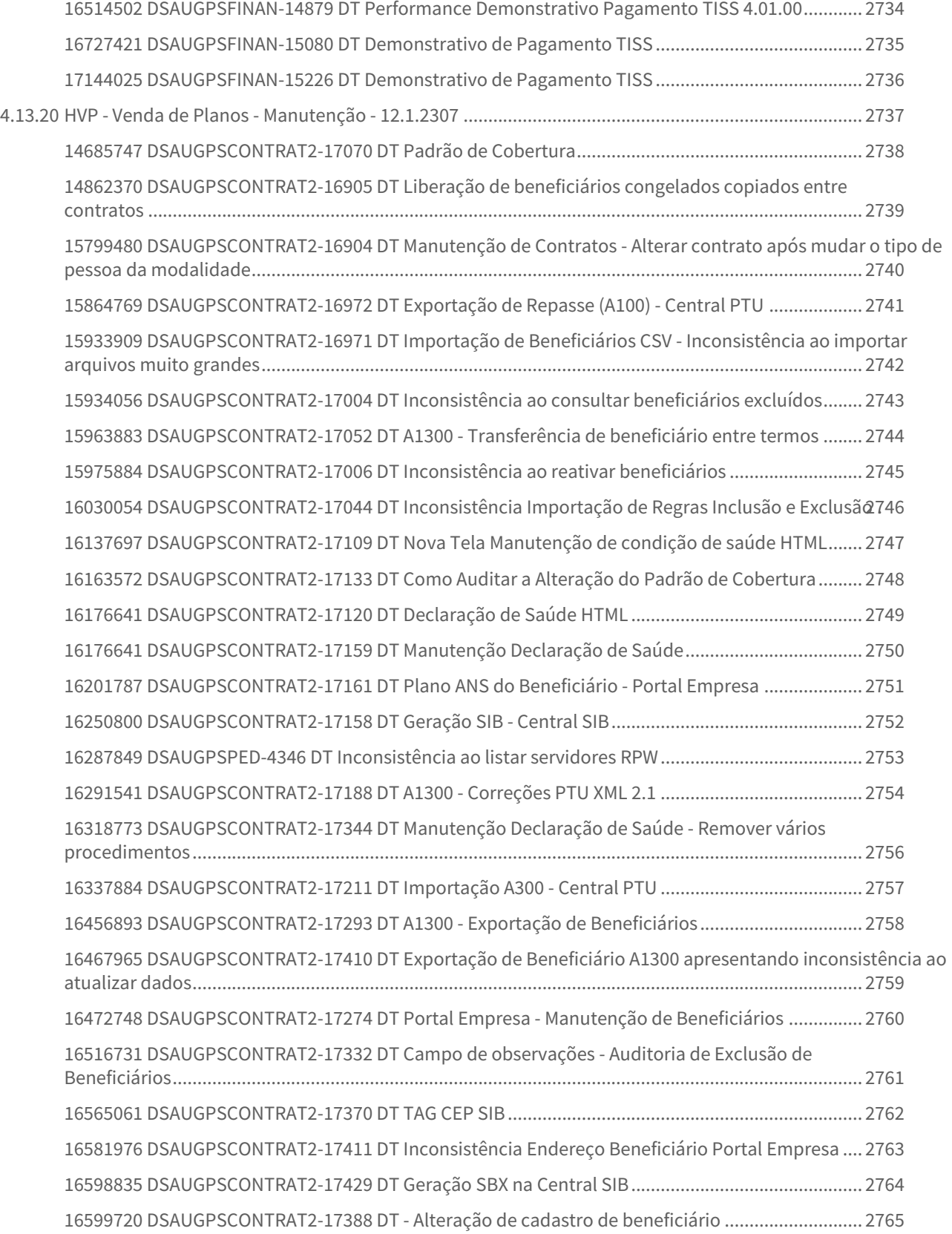

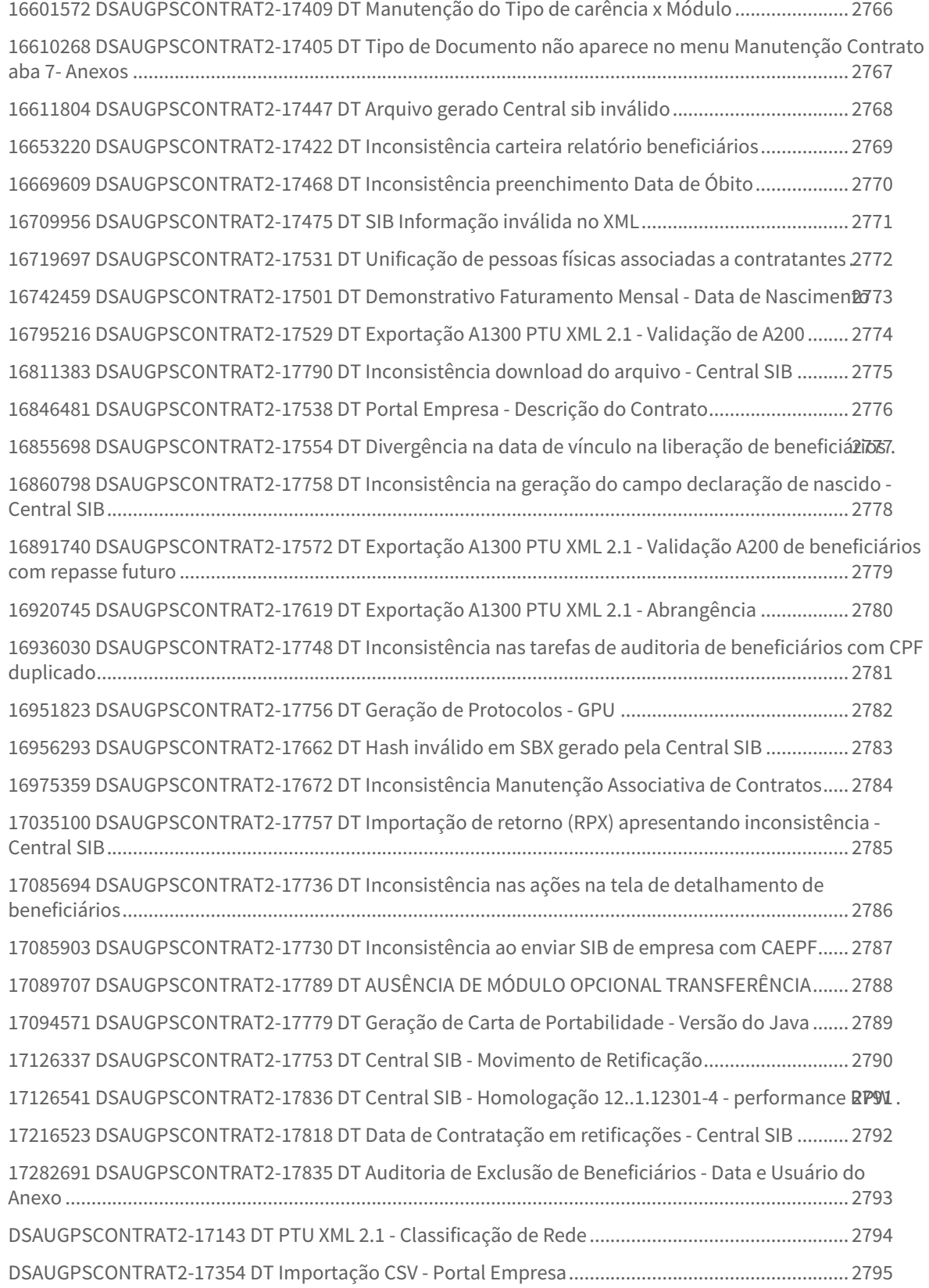
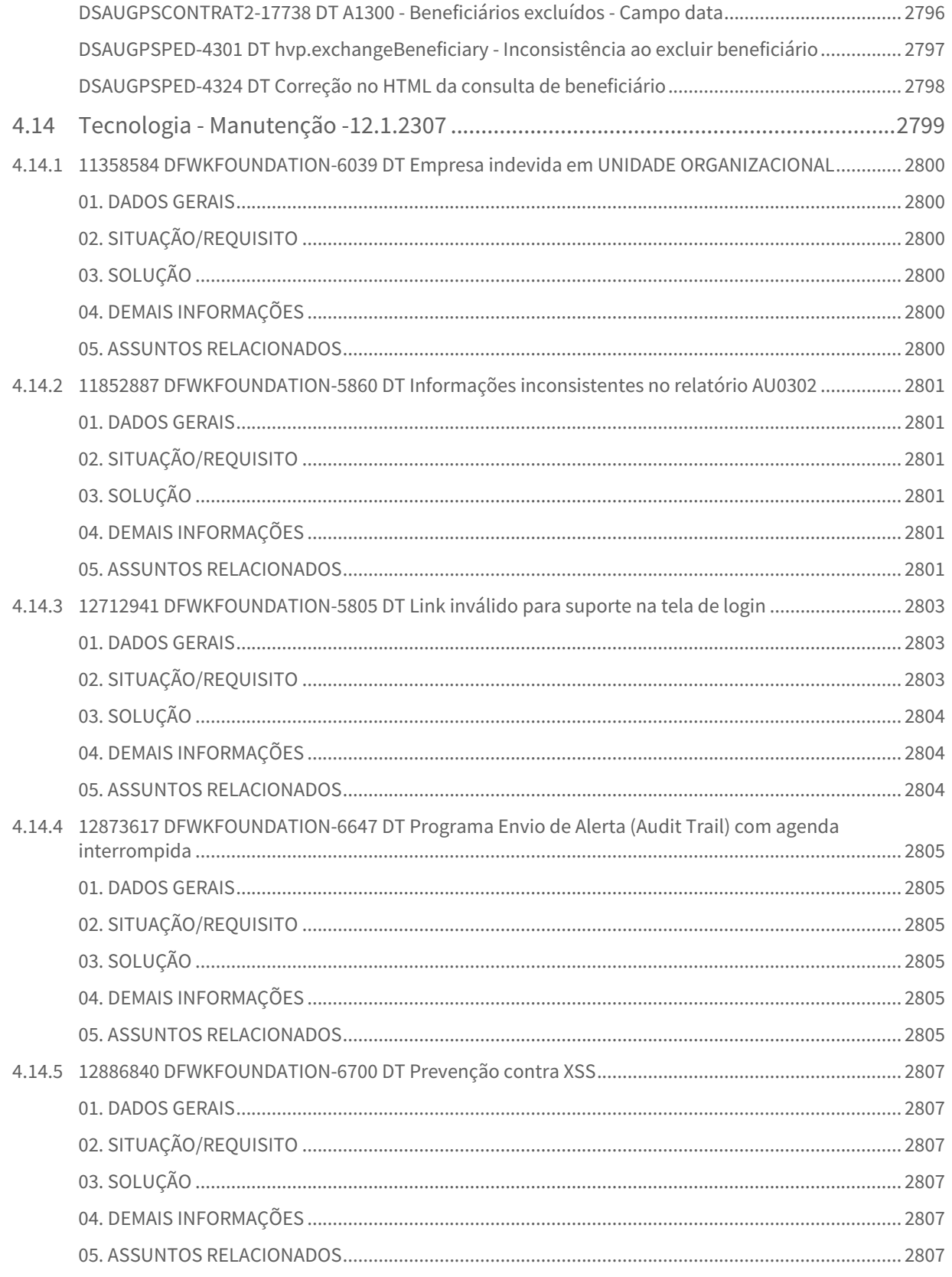

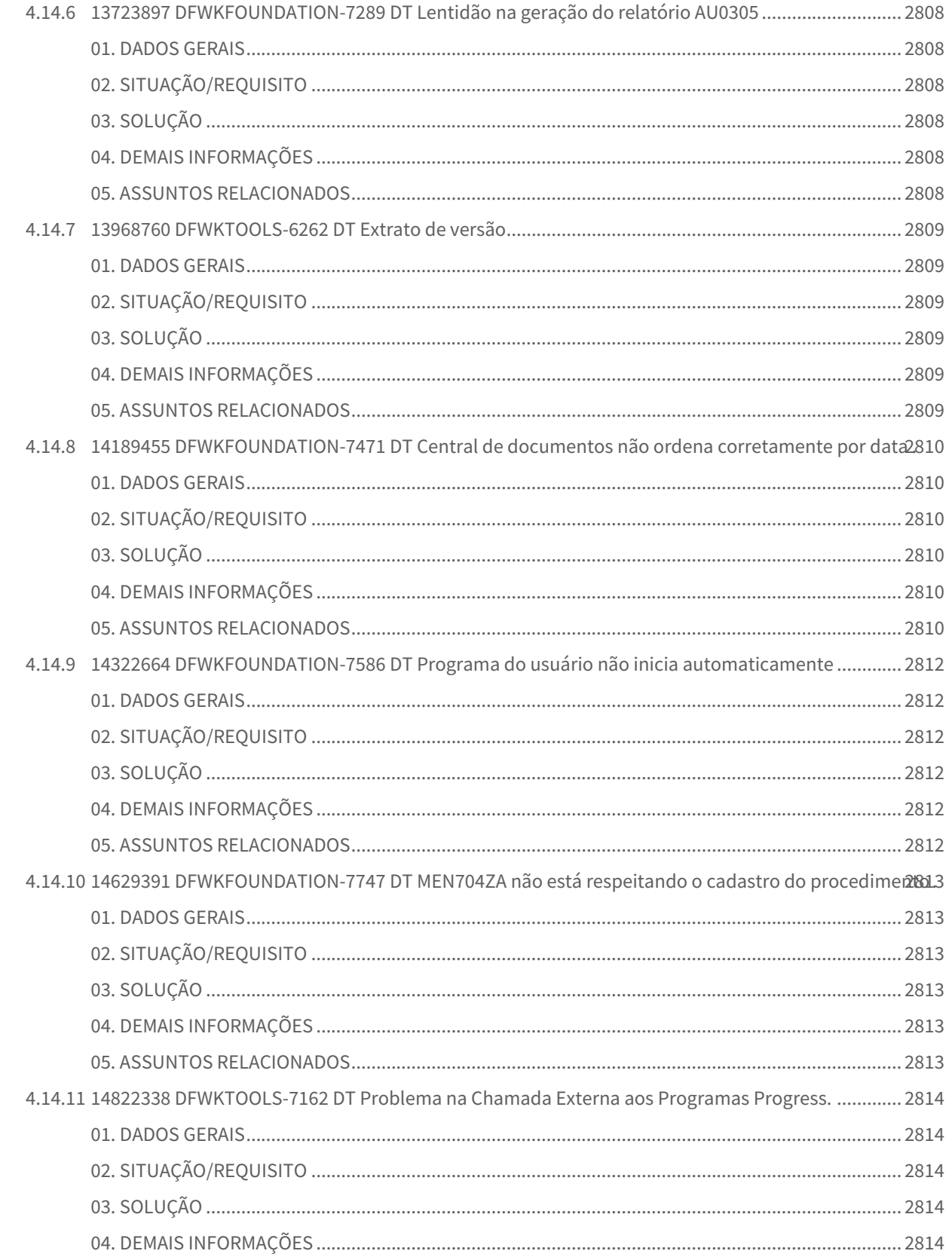

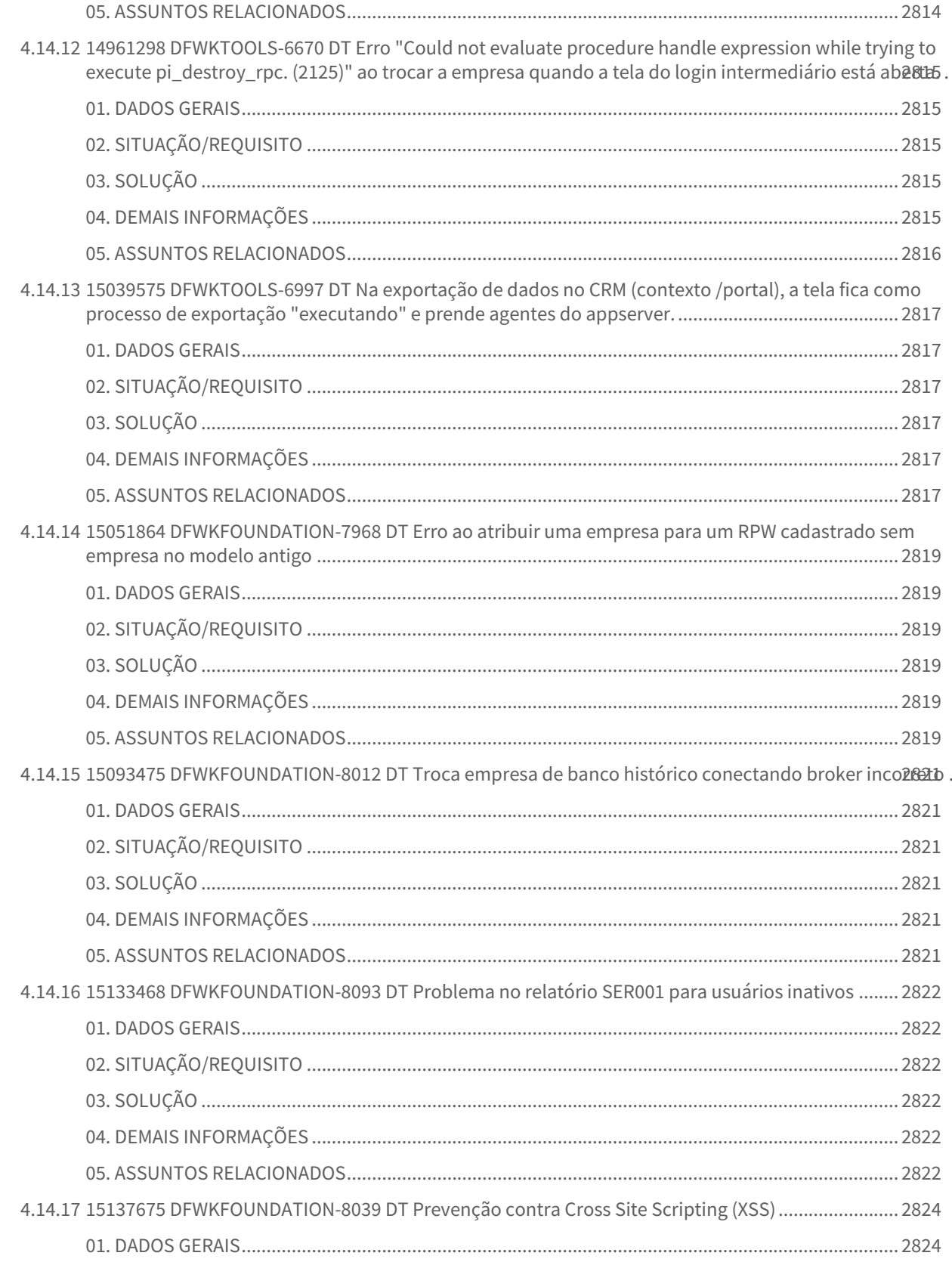

 $-75$ 

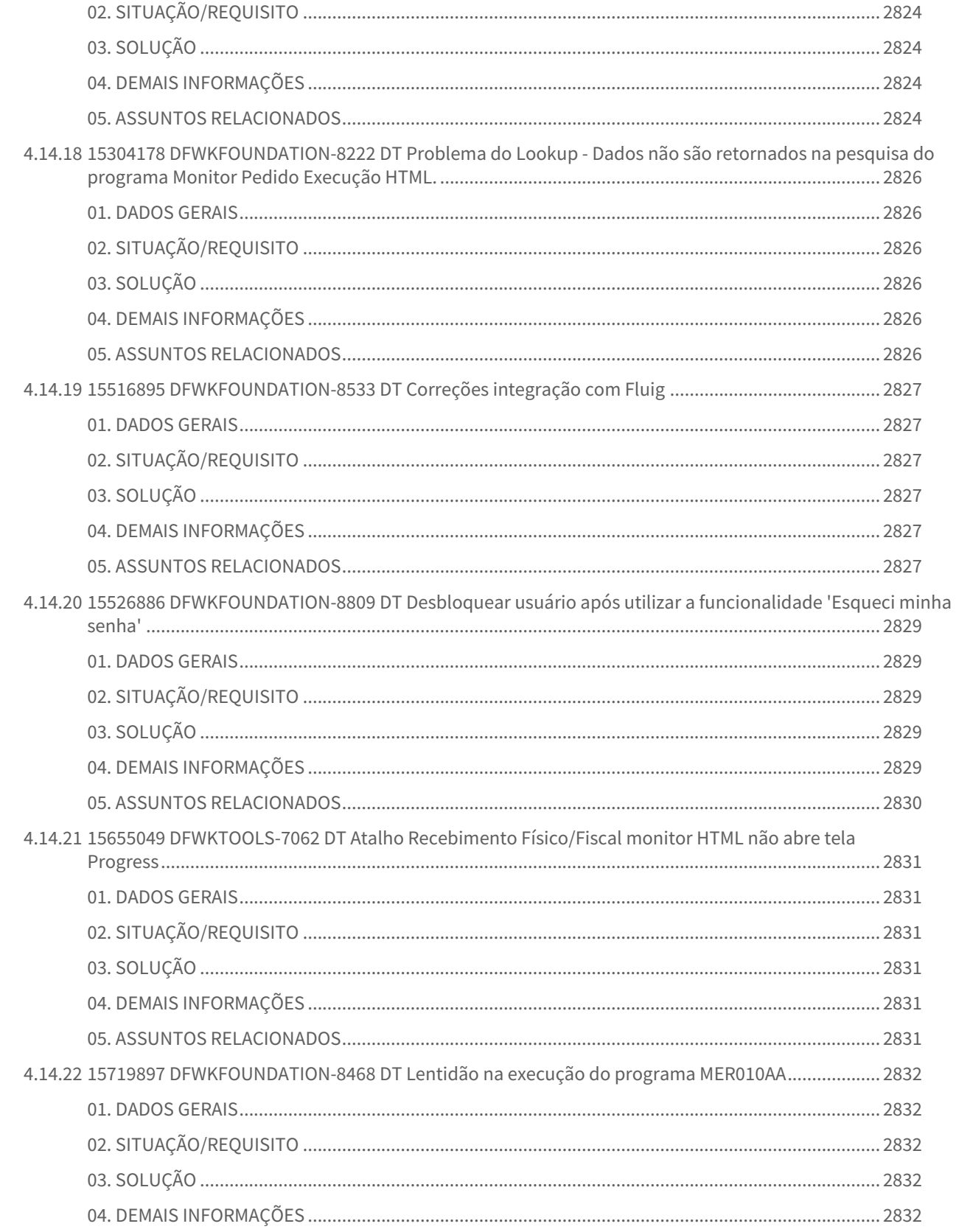

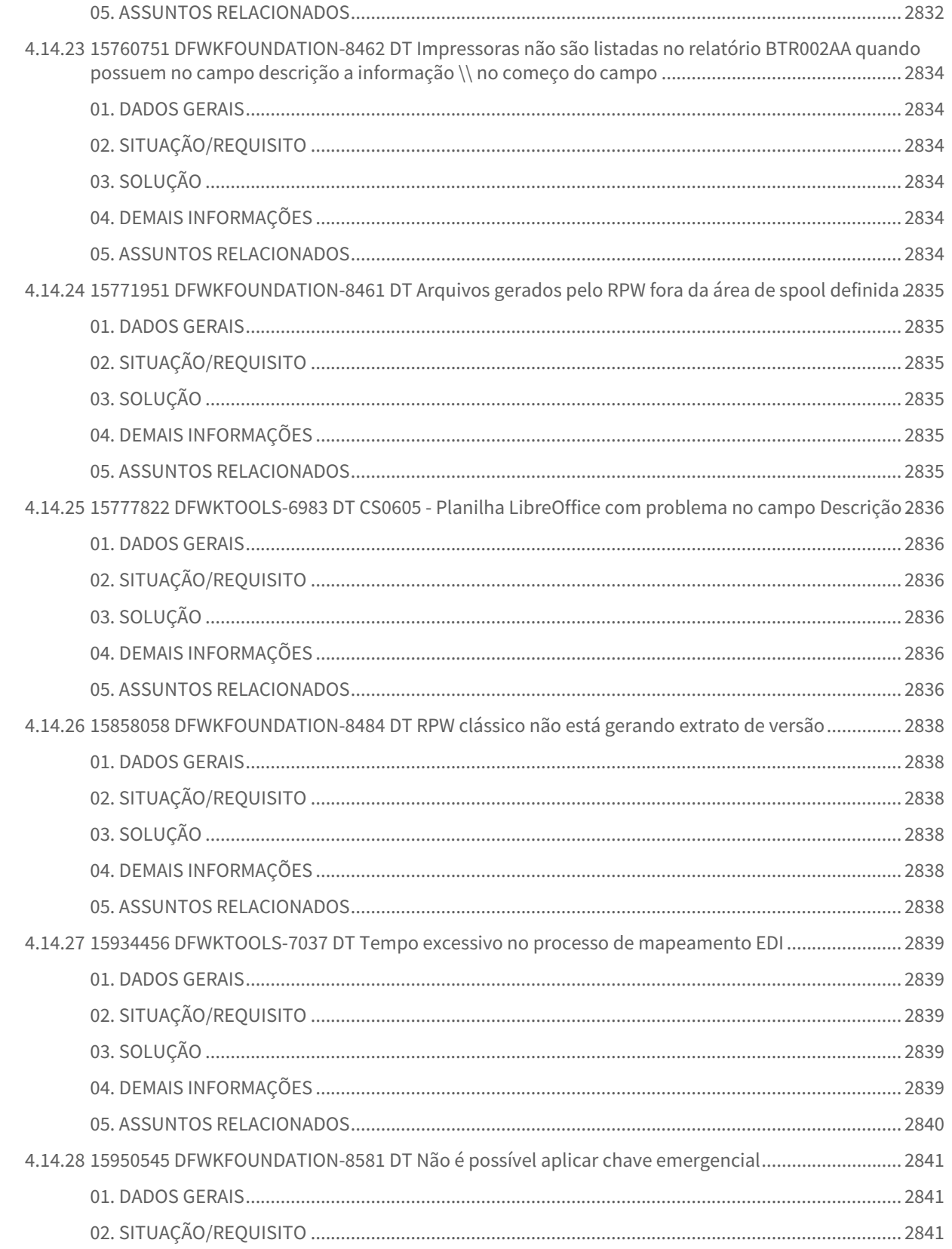

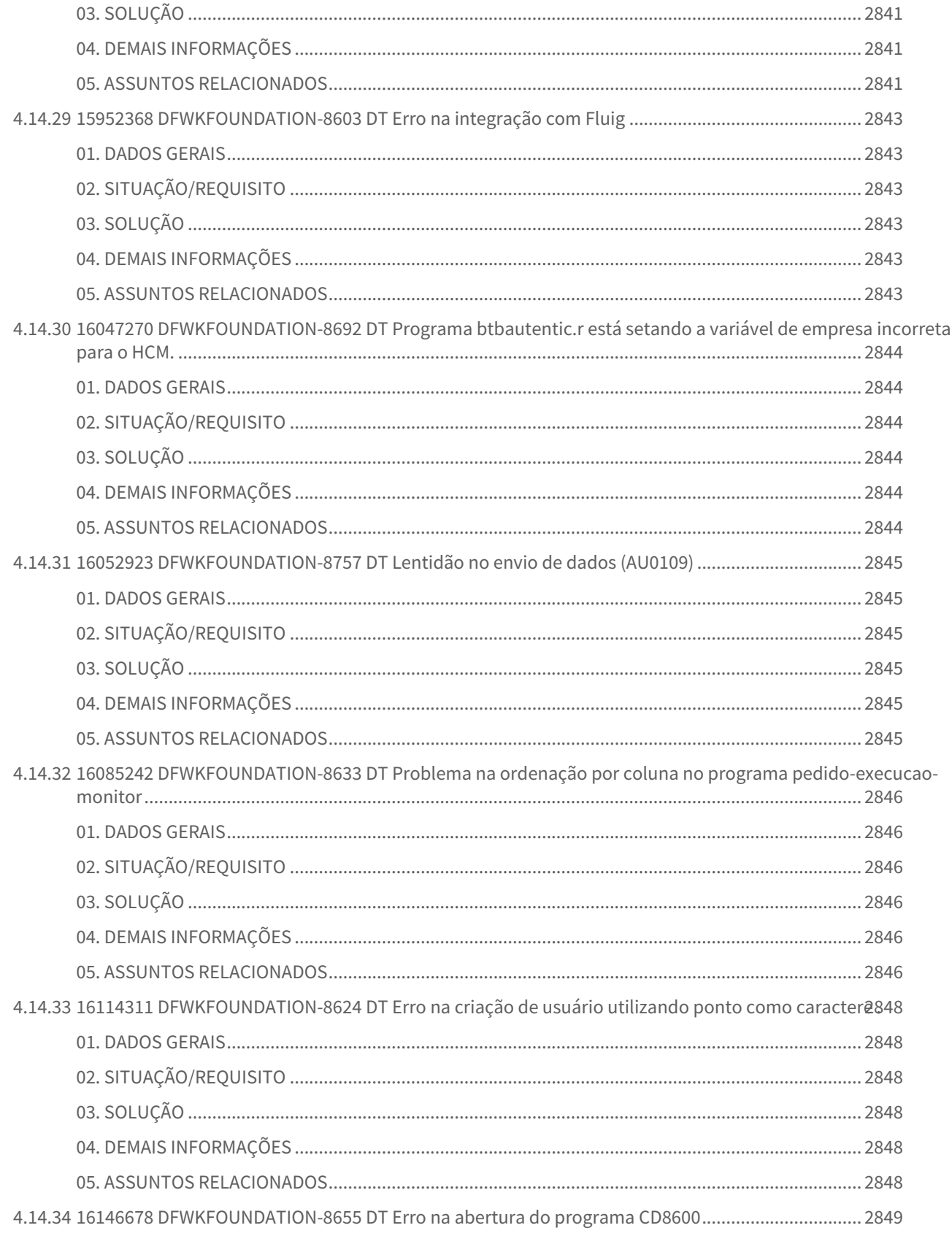

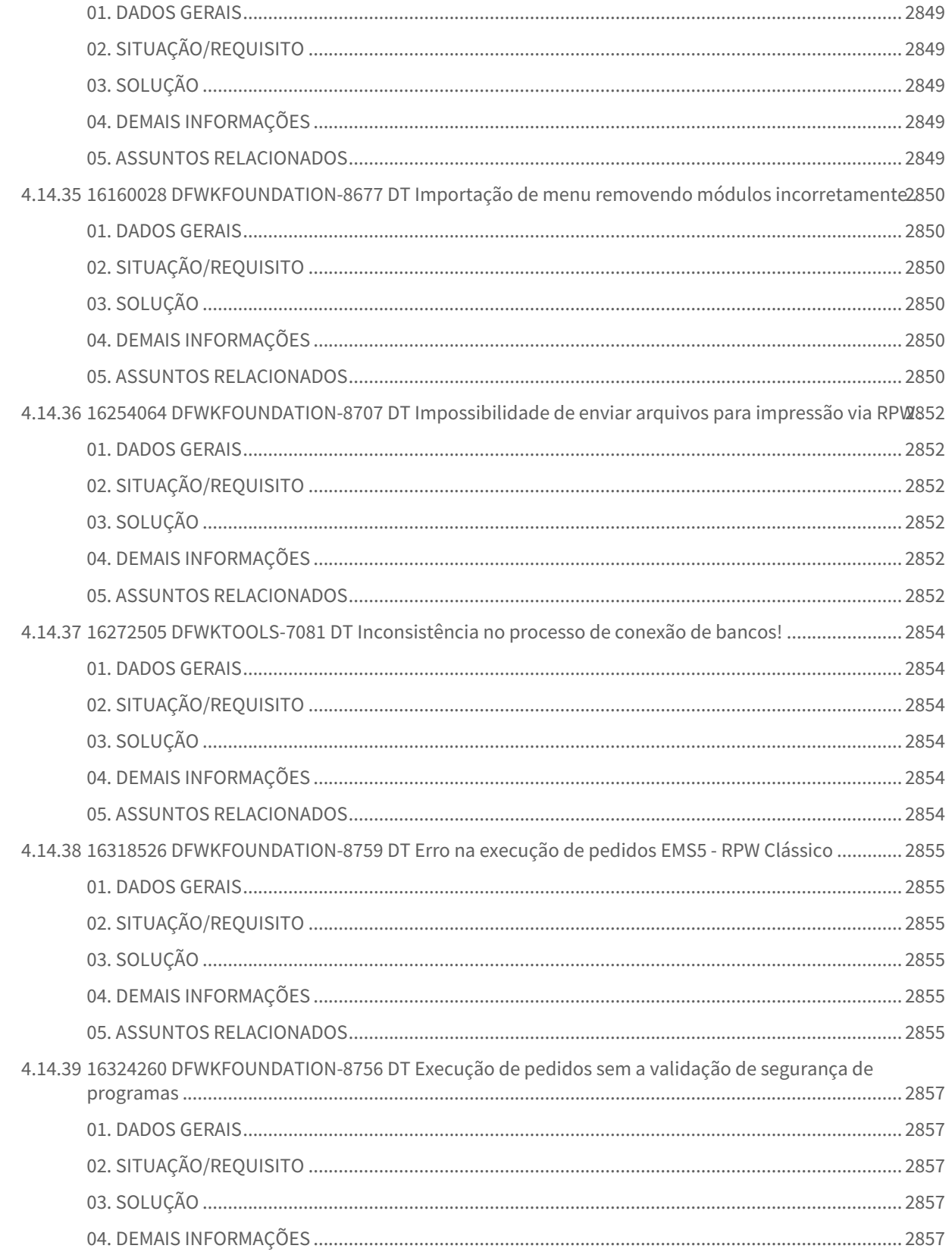

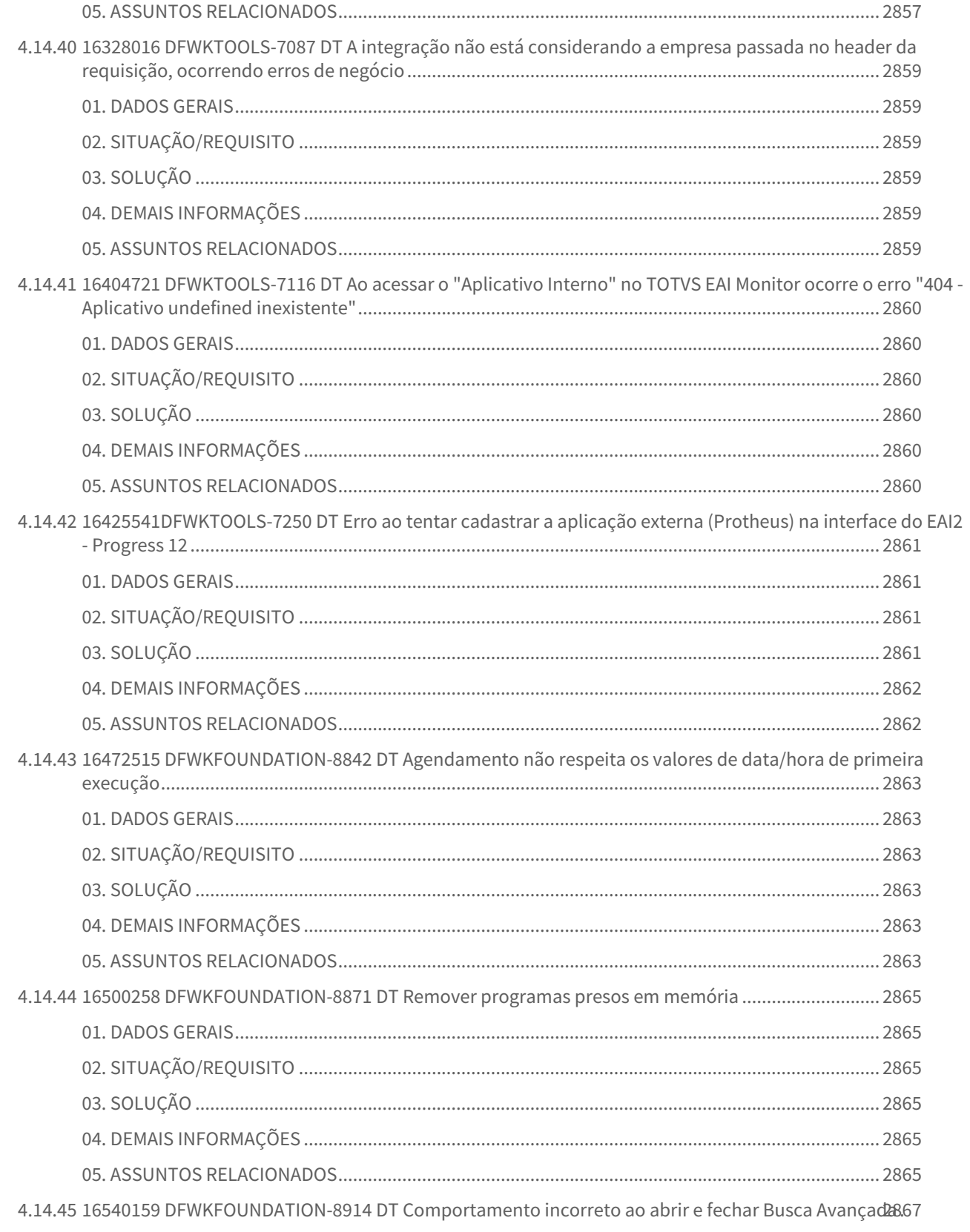

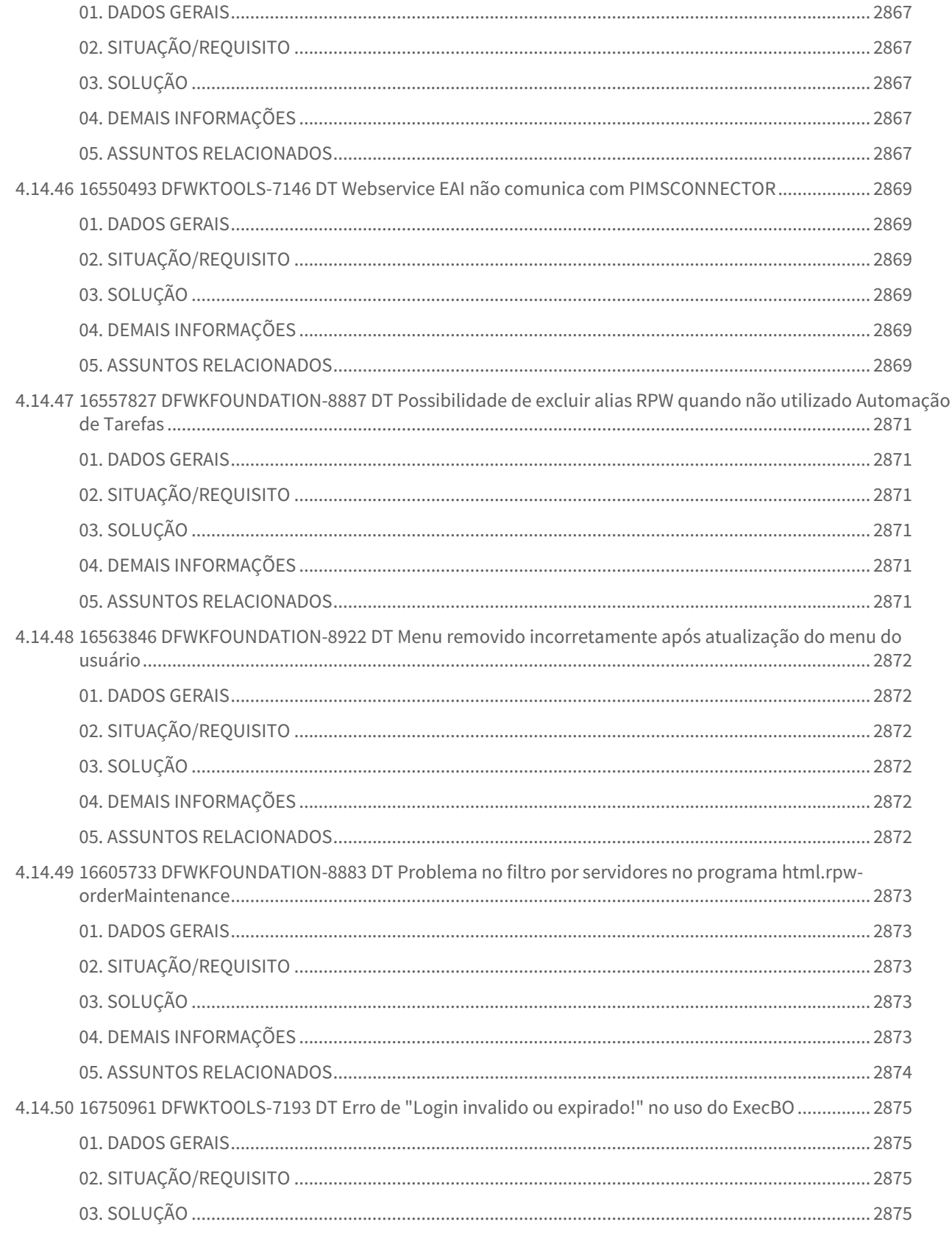

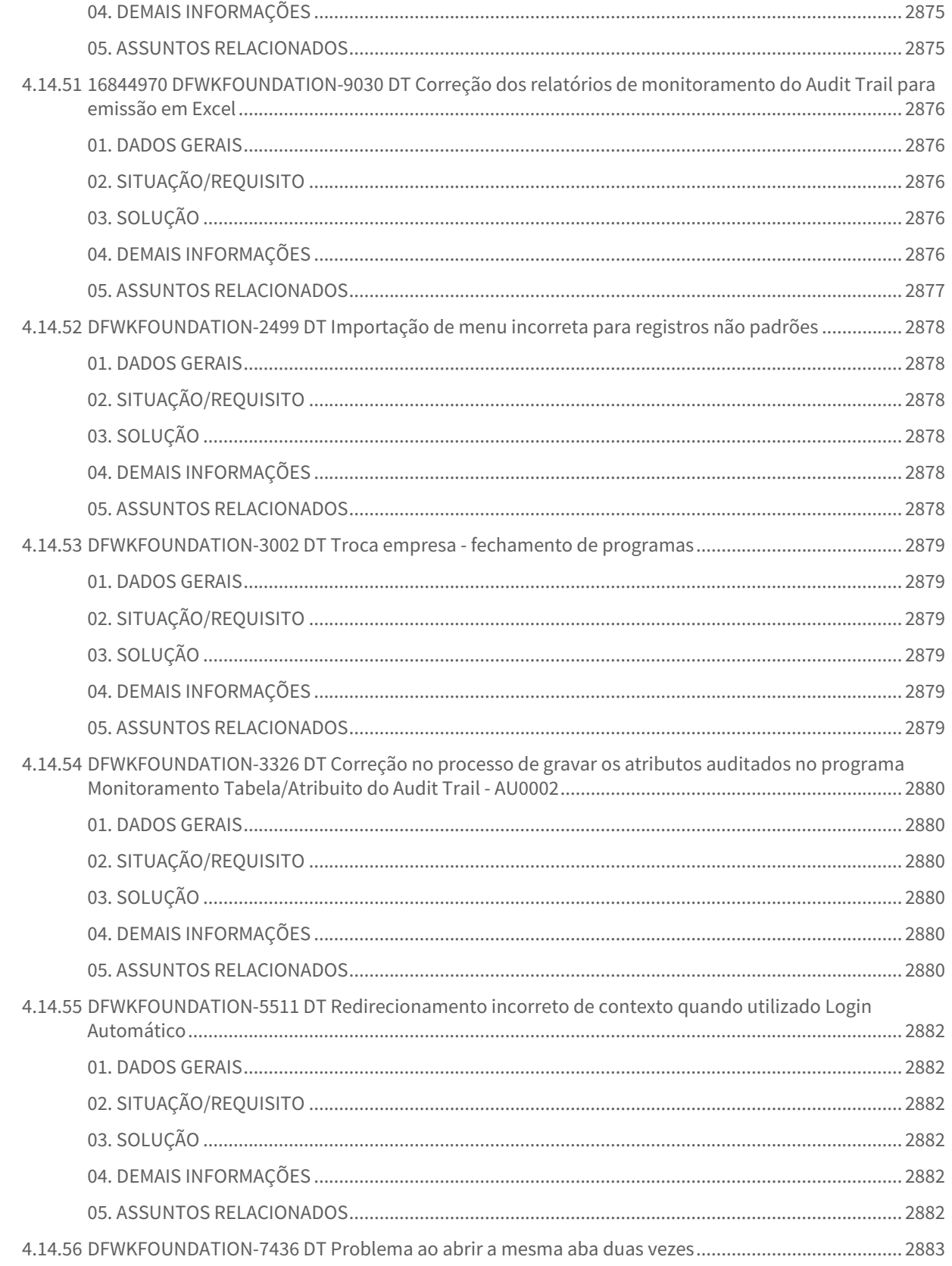

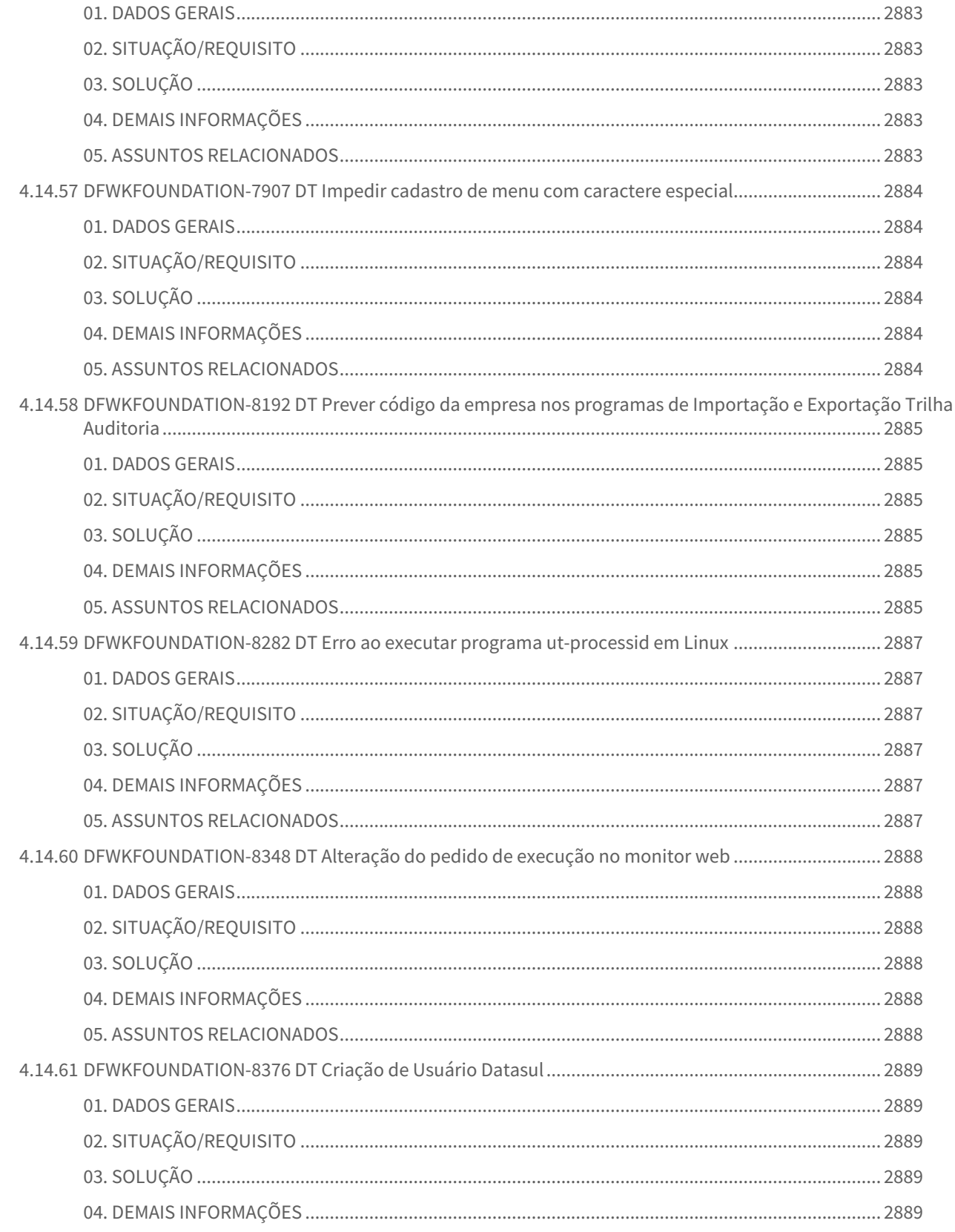

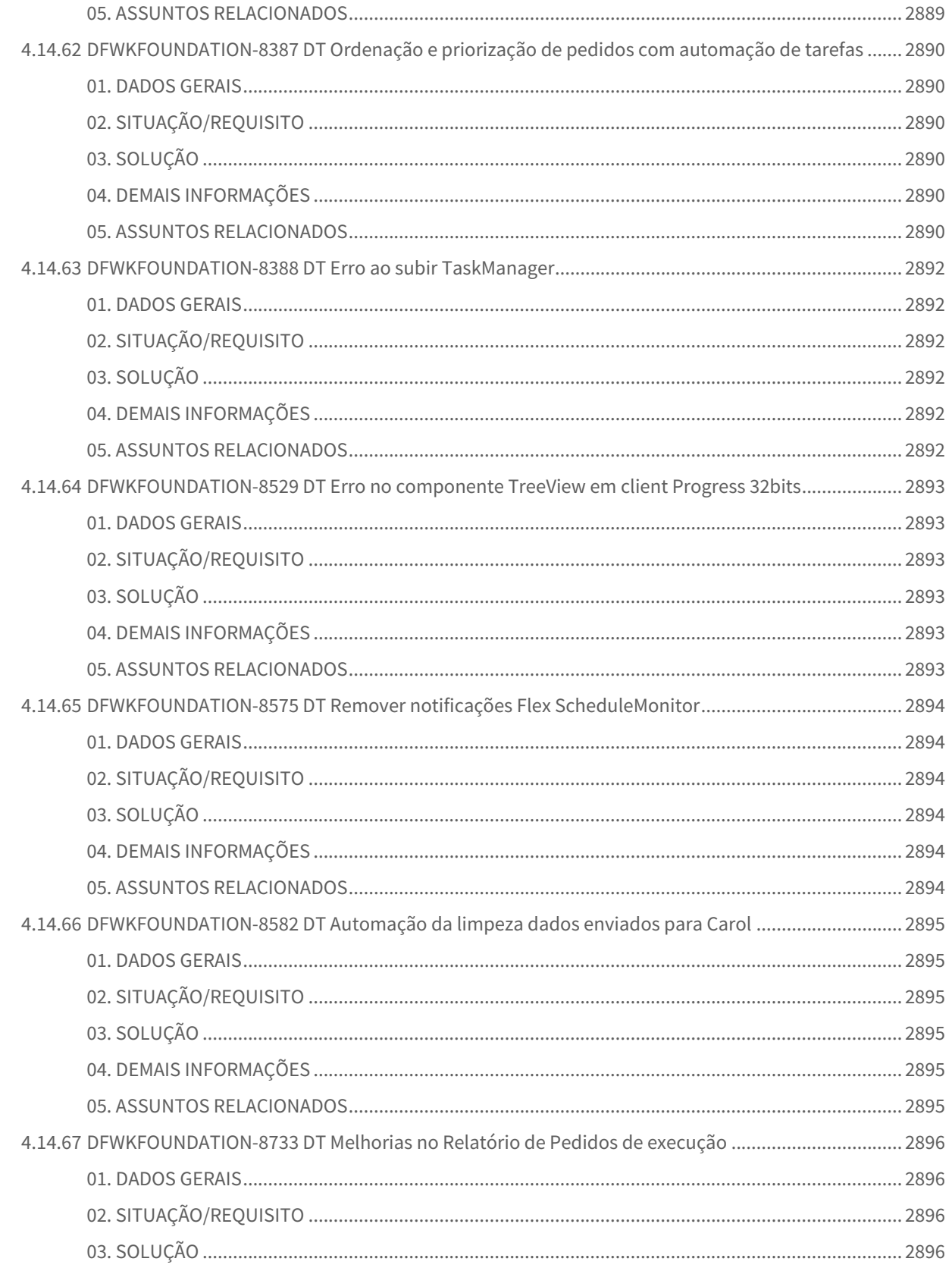

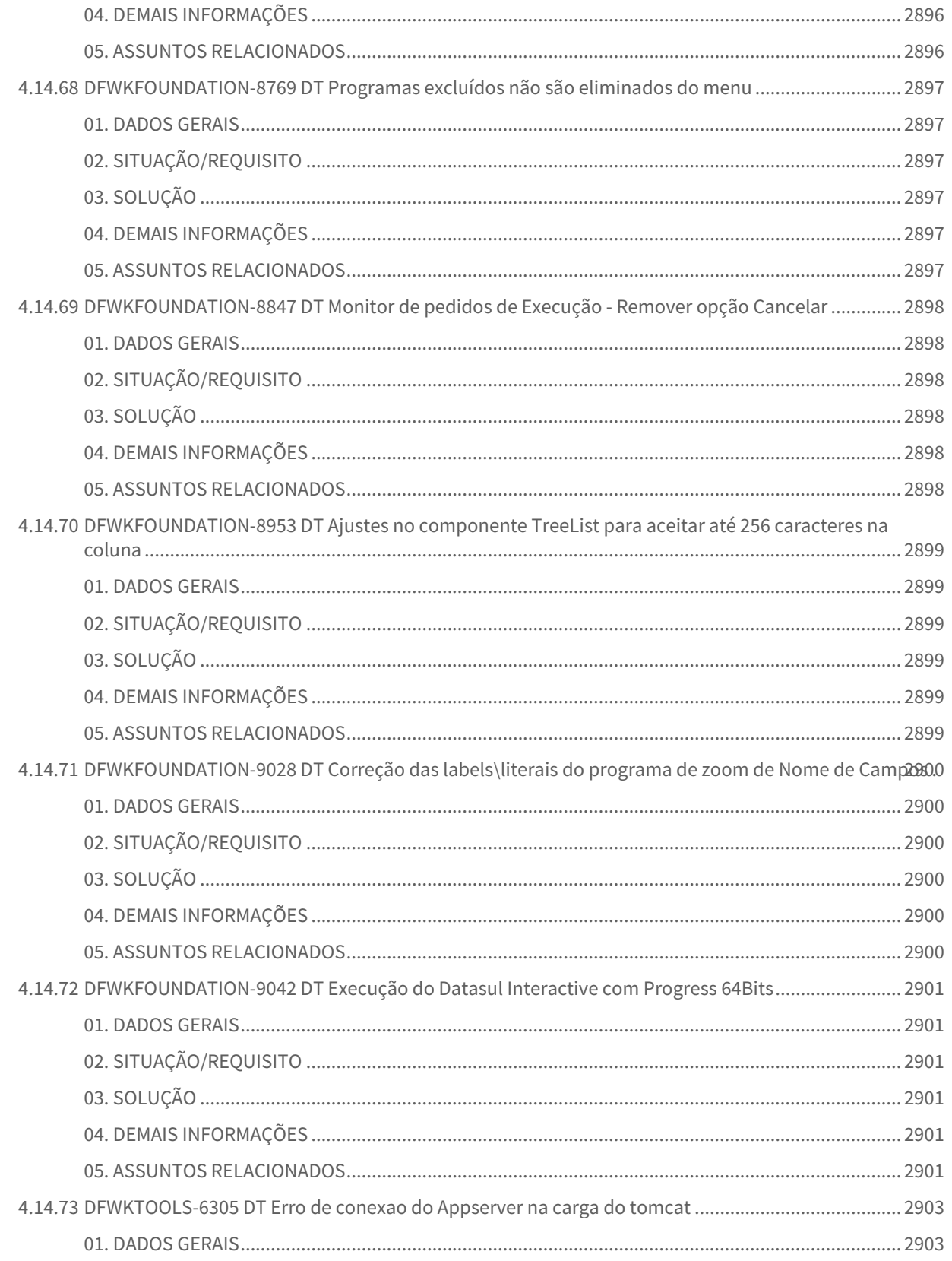

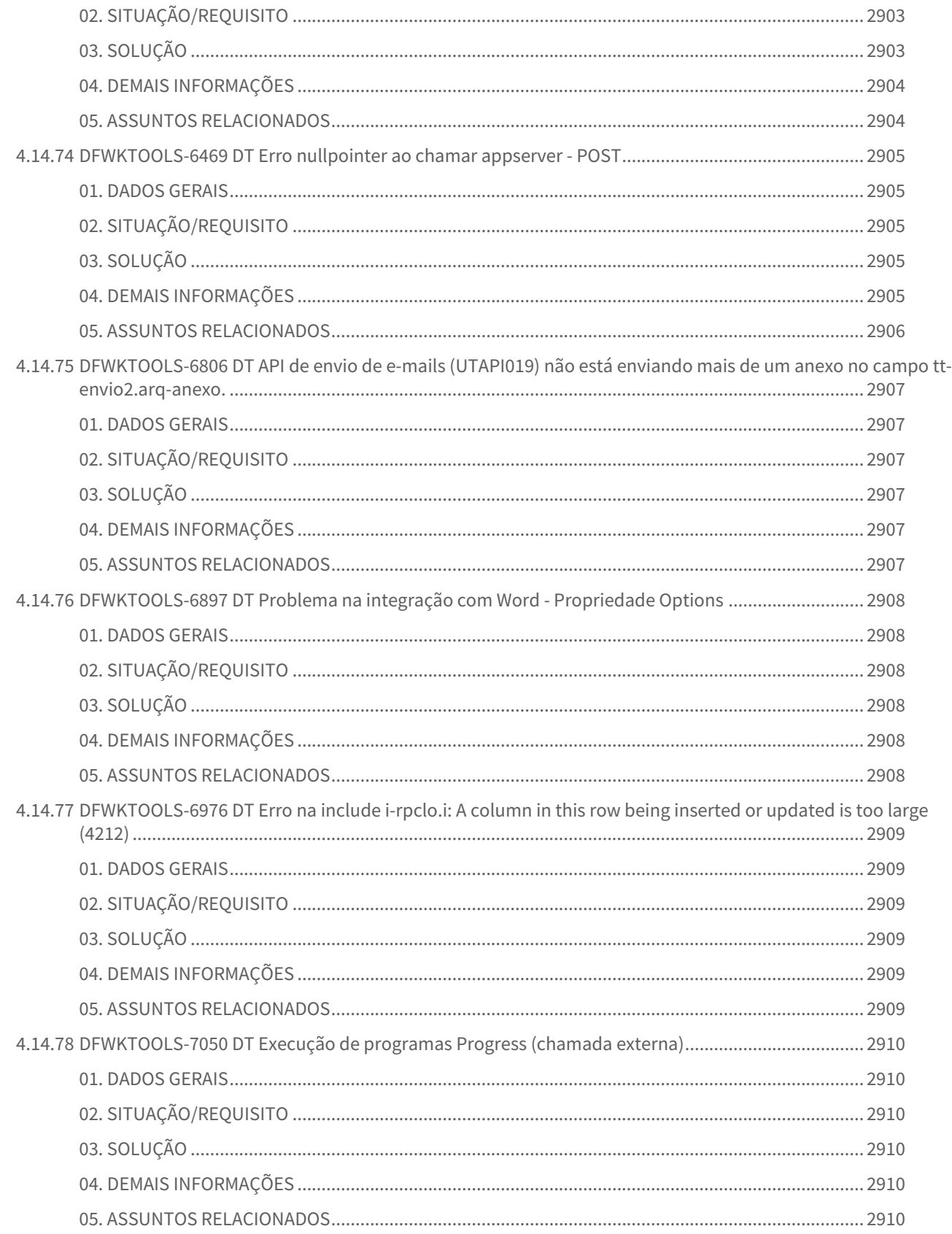

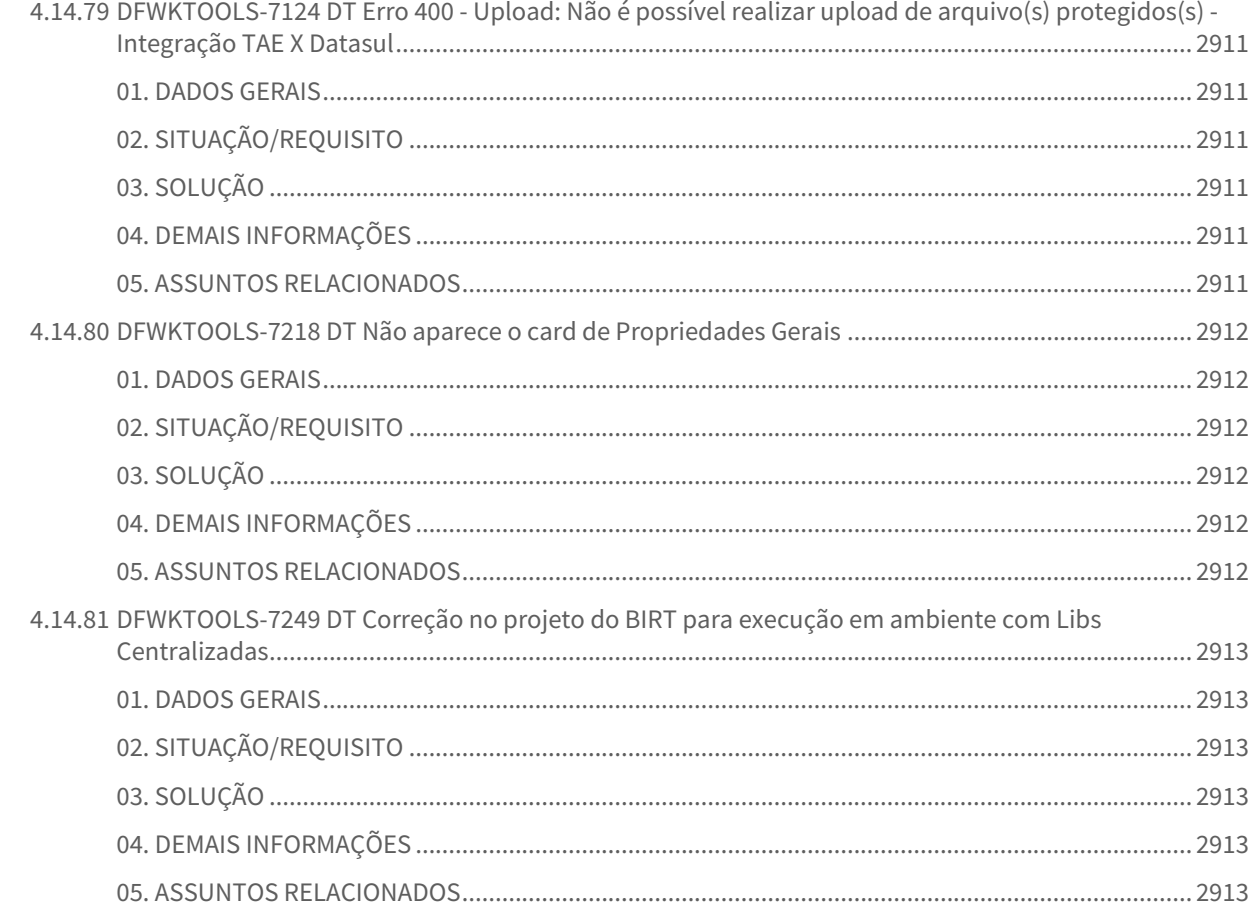

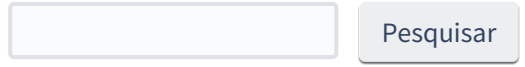

# 1 Alterações Técnicas 12.1.2307

Pesquisar

# 1.1 Alterações Técnicas TOTVS Saúde Planos 12.1.2307

## 1.1.1

## Atualização de Menus TOTVS Saúde Planos 12.1.2307

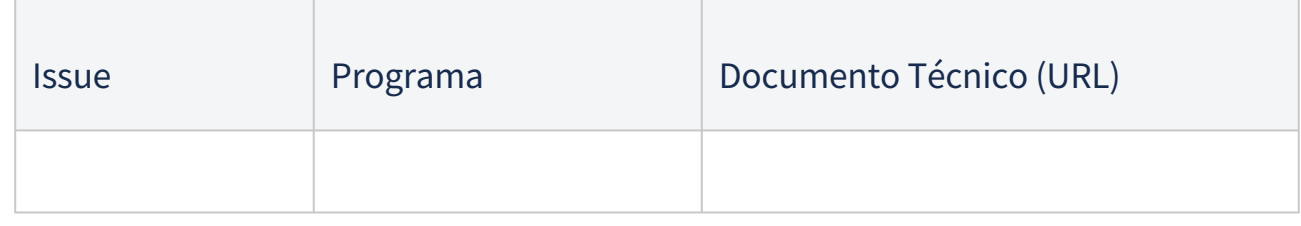

## 1.1.2 Programas de carga e ajuste SPP TOTVS Saúde Planos 12.1.2307

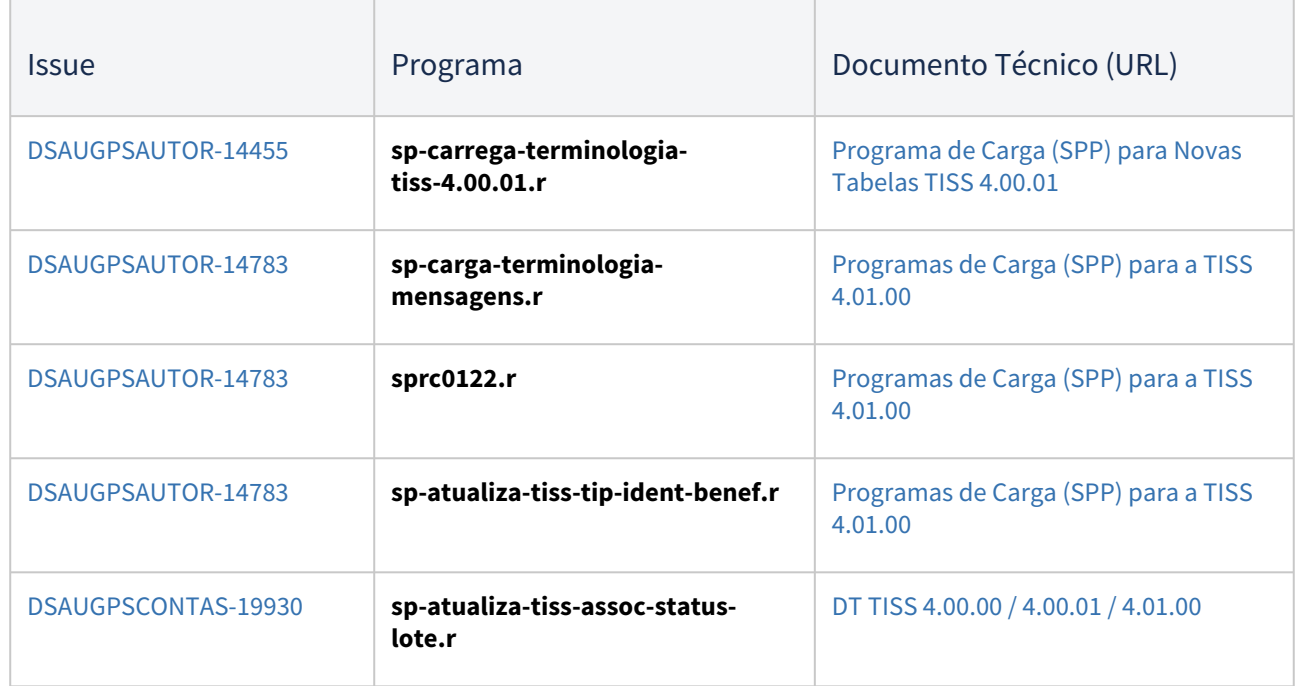

## 1.1.3 Programas de Carga de Dados TOTVS Saúde Planos 12.1.2307

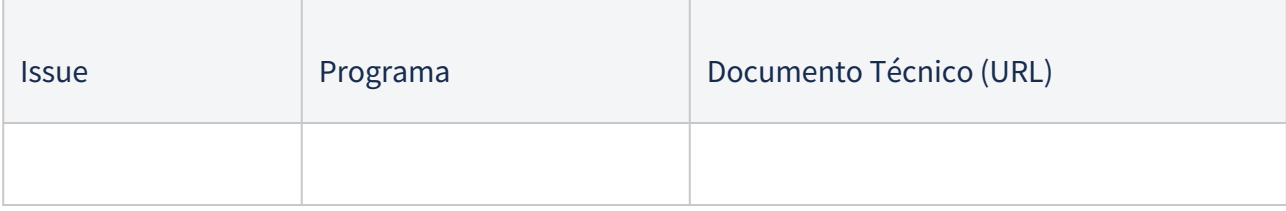

## 1.1.4 CPC's TOTVS Saúde Planos 12.1.2307

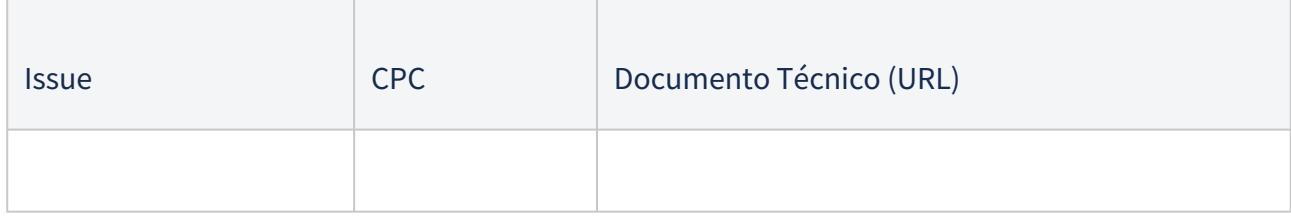

**IMPORTANTE:** [verificar e executar os procedimentos conforme Instruções Pós Atualização de Versão do Gestão de](https://tdn.totvs.com/pages/viewpage.action?pageId=239024000)  Planos de Saúde.

# 2 Inovação - 12.1.2307

Pesquisar

# 2.1 Administração de Vendas - Inovação - 12.1.2307

Pesquisar

Inovação - 12.1.2307 – 93

## 2.1.1 Cadastros Gerais (MCD) - Inovação - 12.1.2307

#### DMANADVEN-16626 Central (e-Commerce) - Restrição de acesso por usuário nas configurações

#### **01. DADOS GERAIS**

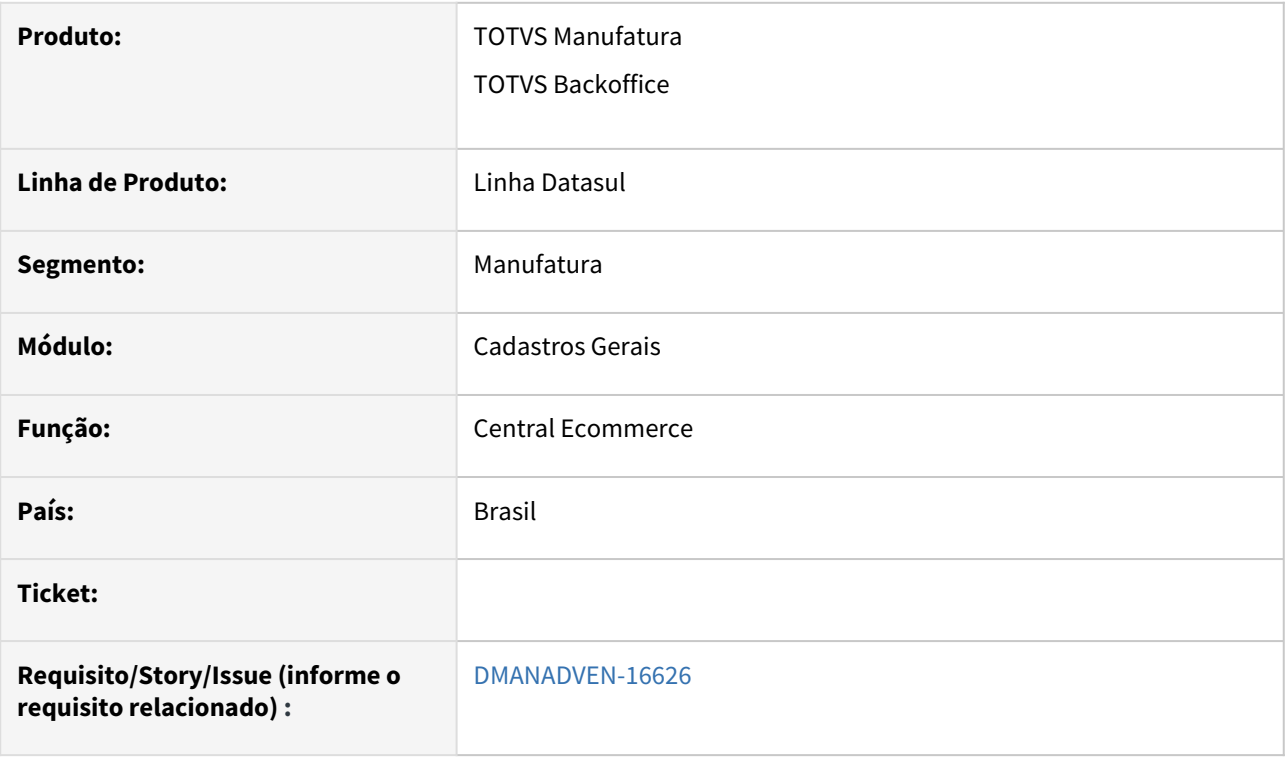

#### **02. SITUAÇÃO/REQUISITO**

 Não era possível restringir o acesso de alguns usuários às telas de configuração da Central e-Commerce, usuários do e-commerce dentro da empresa podem acessar apenas o monitor de pedidos.

#### **03. SOLUÇÃO**

Adicionado a opção de permissão de usuário por grupo de acesso, segue abaixo as instruções:

#### **Configuração de usuário para acessar "Configurações + Monitor"**

O usuário Super da empresa precisará configurar a seguinte tela, MEN/MEN012AA.

Selecionar o programa: html-mpd.ecomConfAdm. Na aba "Opções", irá deixar a flag "Visualiza Menu" desmarcada.

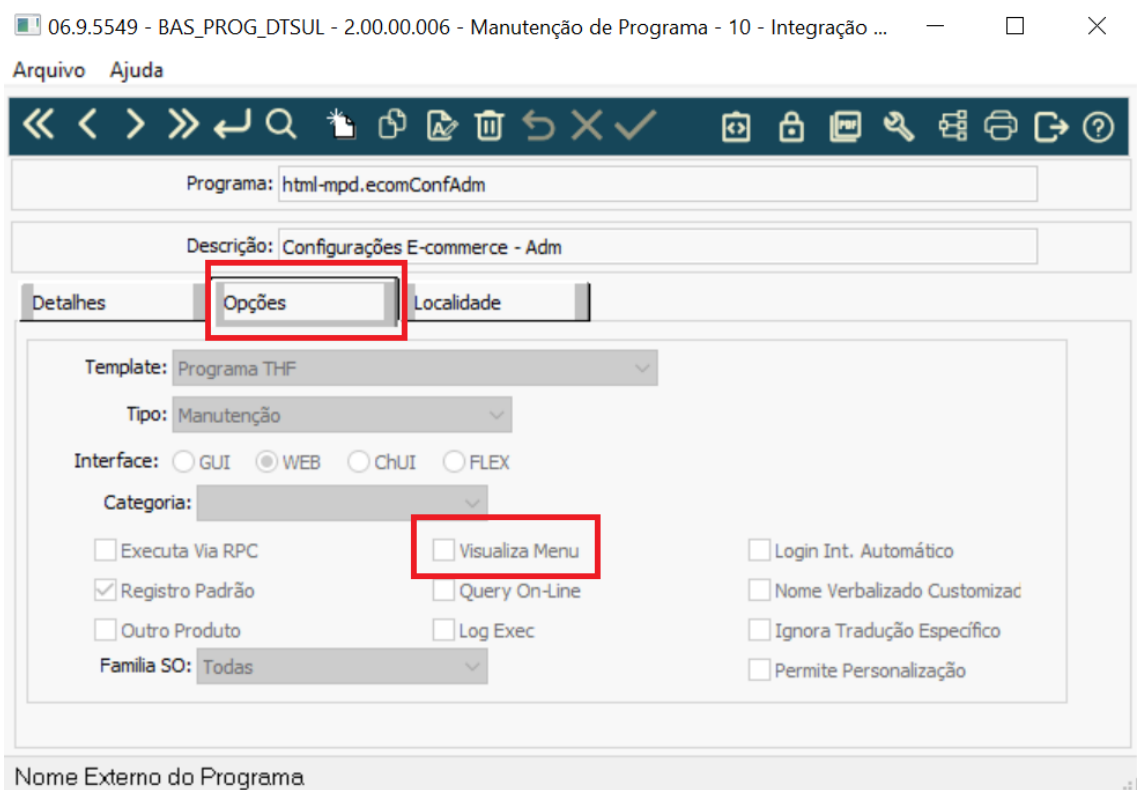

Clicando em Grupo de segurança no ícone cadeado canto superior direito, relacionar os grupos de usuários que terão permissão para acessar as configurações mais o Monitor.<br>
A programa - 10 de 2000 000 Monitoreão de Programa - 10

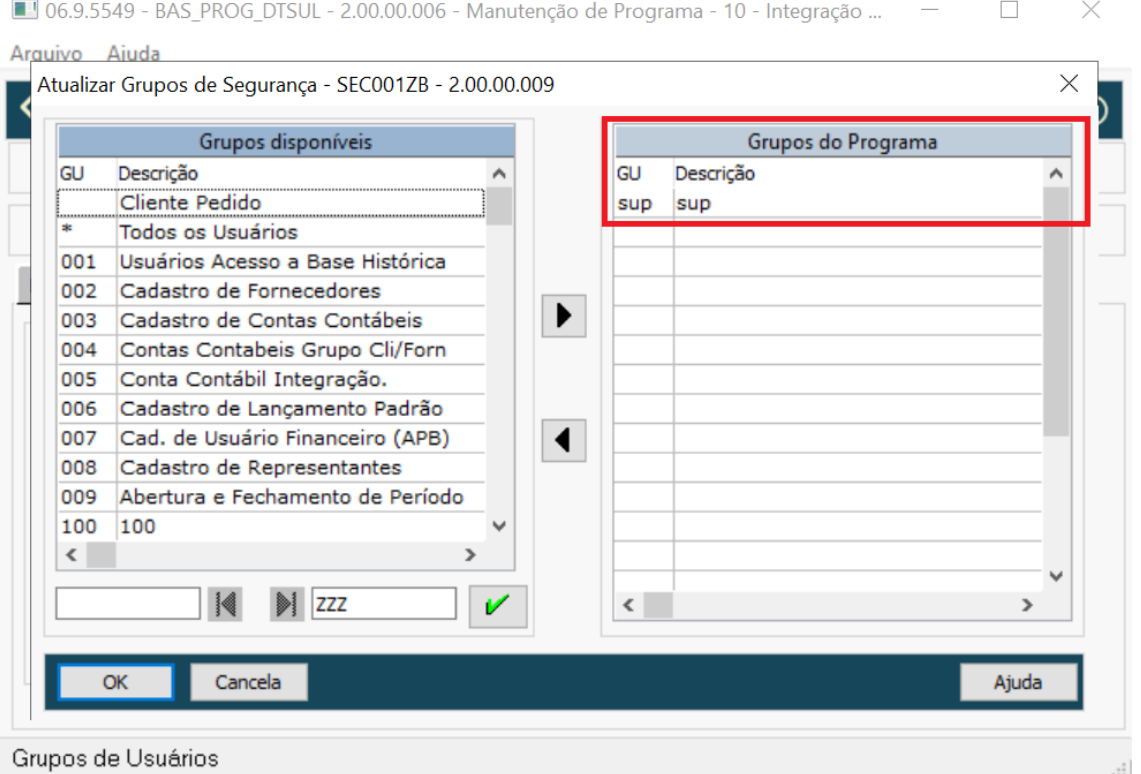

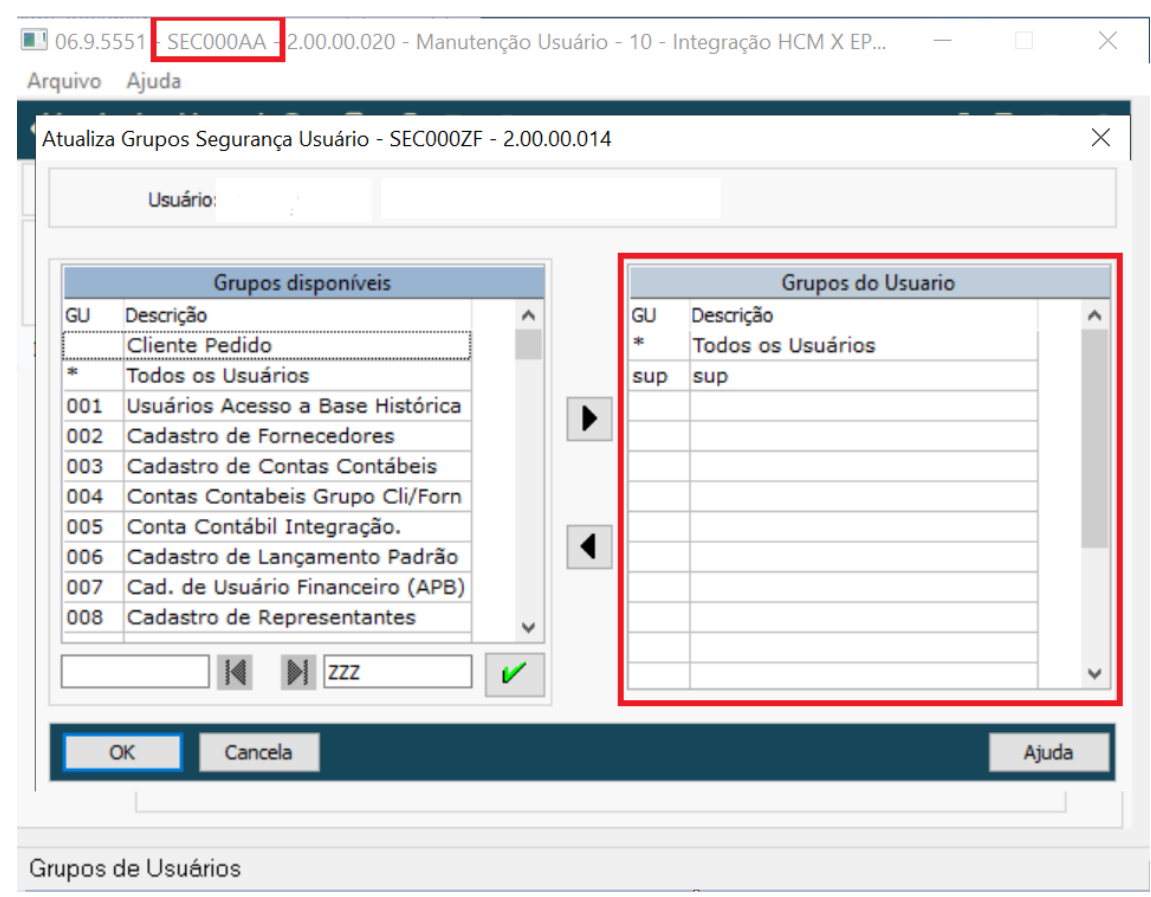

#### Na tela Sec000aa precisará estar selecionado o grupo de usuário que terá as permissões.

#### **Configuração de usuário para acessar "Monitor"**

 No tela MEN/MEN012AA, posicionar o programa "html.ecommerceConf". Na aba "Opções", precisa deixa a flag "visualiza Menu" marcado como mostra na imagem abaixo.

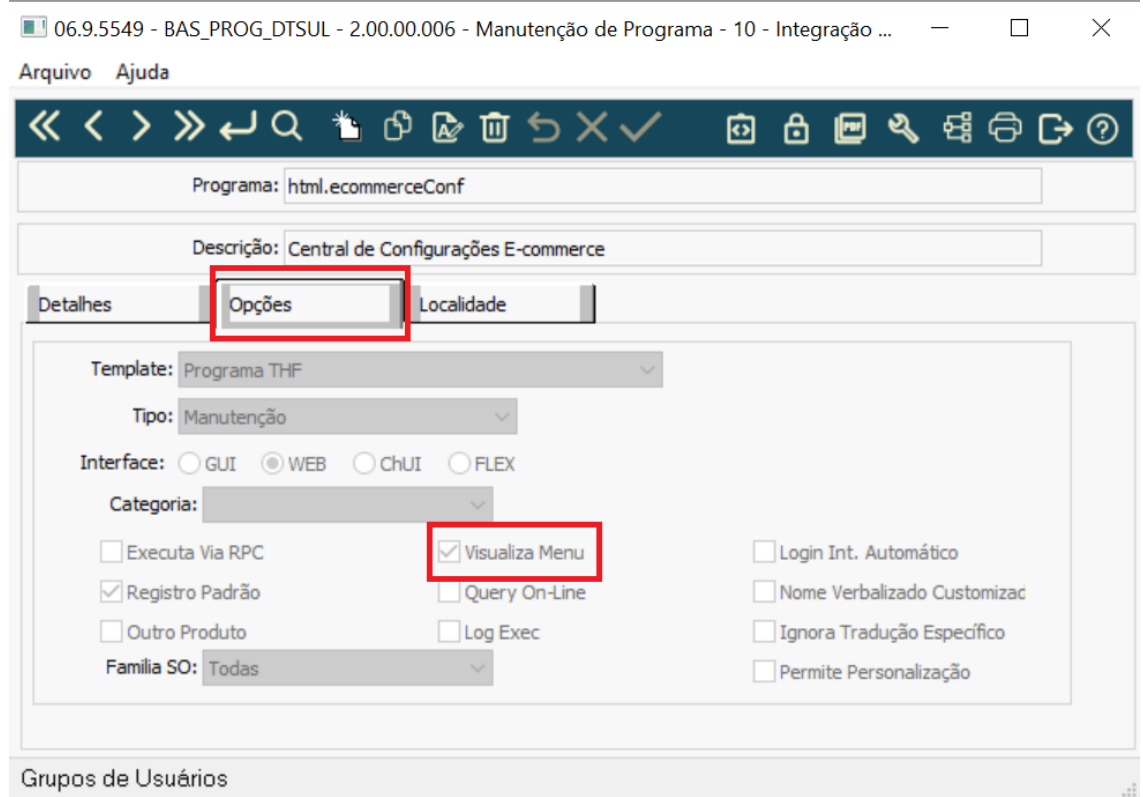

Clicando em Grupo de segurança no cadeado canto superior direito, o grupo de usuário (ex: "Rep") que está selecionado é o que irá ter a permissão de visualizar apenas o Monitor de pedidos. Lembrando que o mesmo não pode se encontrar no programa de configuração **"html-mpd.ecomConfAdm"**

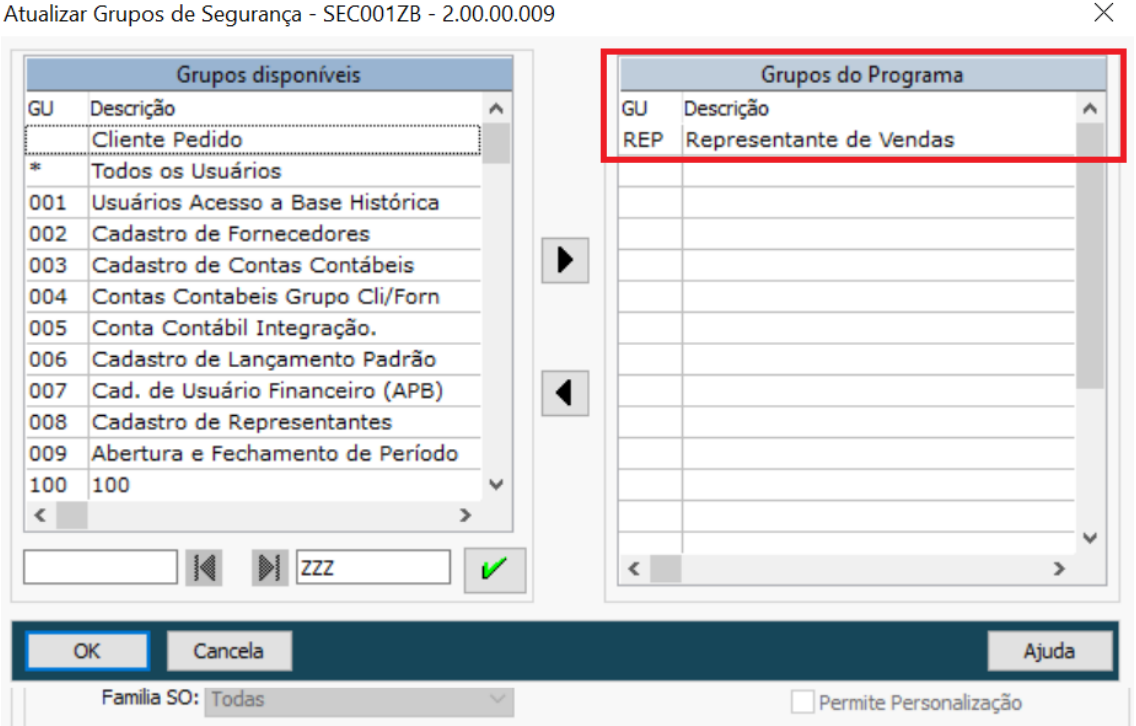

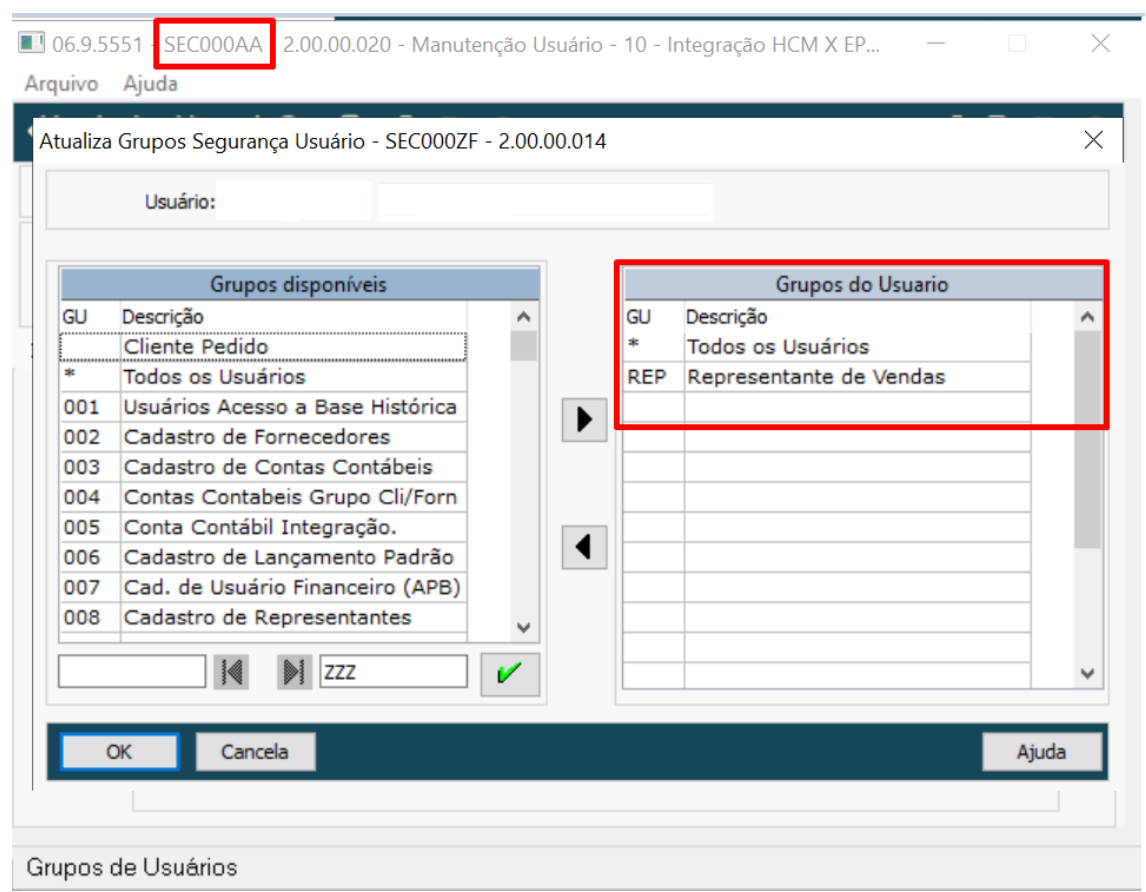

#### Na tela Sec000aa precisará estar selecionado o grupo de usuário que terá as permissões.

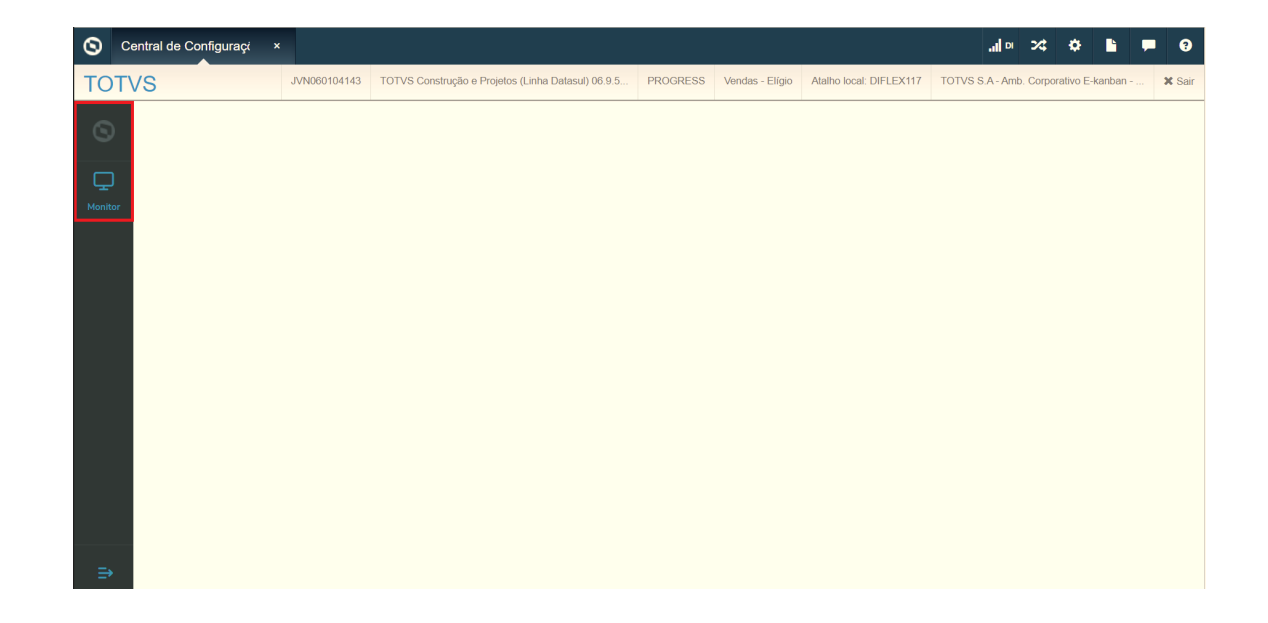

### 2.1.2 Pedidos (MPD) - Inovação - 12.1.2307

Pesquisar

#### 17152727 DMANADVEN-18642 - API Clientes - Gerar automaticamente um contato para o novo Emitente

#### **01. DADOS GERAIS**

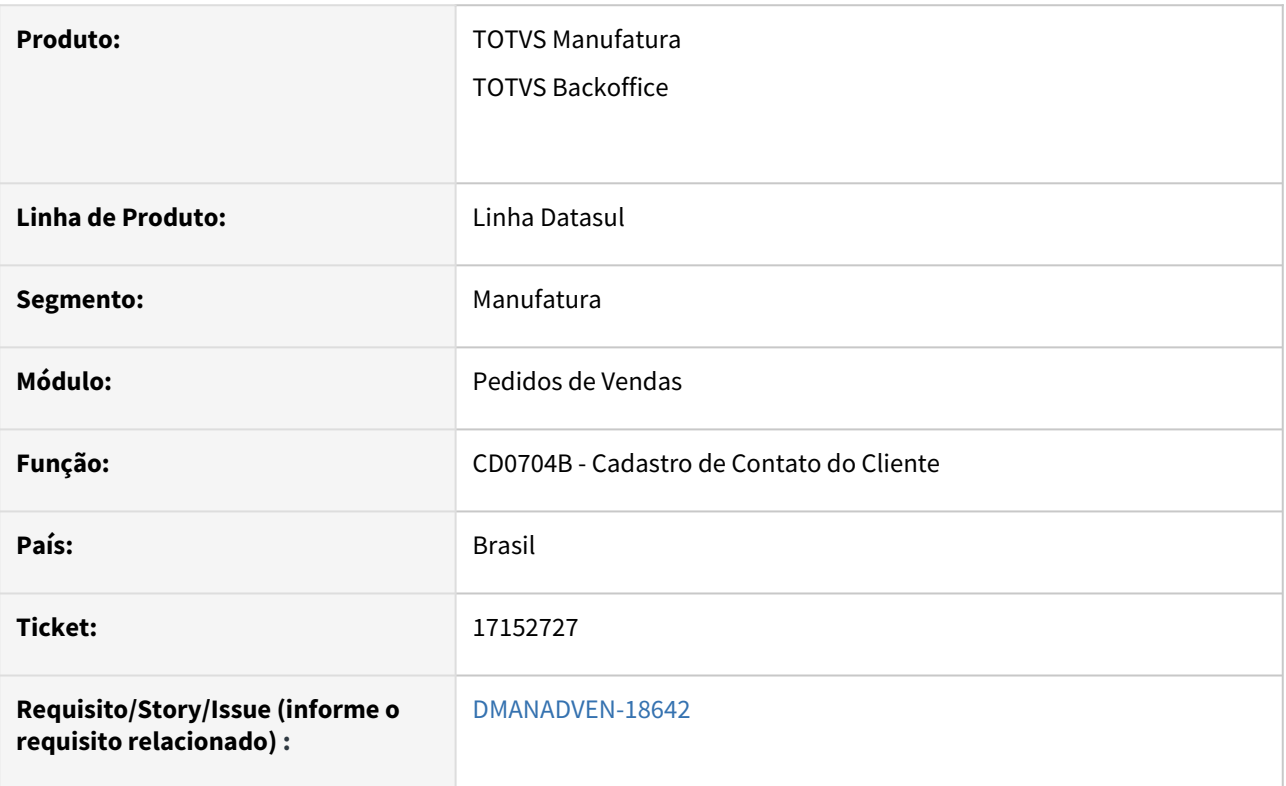

#### **02. SITUAÇÃO/REQUISITO**

*Identificado que o cadastro do cliente é importado, porém o e-mail é integrado na tabela emitente e não é integrado na tabela cont-emit (Contato do emitente). Mesmo sendo e-commerce, o XML deve ser enviado pelo ERP.*

#### **03. SOLUÇÃO**

Alterado para garantir que novos clientes adicionados pela API gravem automaticamente um contato atrelado com o mesmo nome e e-mail.

Ao receber um novo cliente pela API (B2B + B2C), cria automaticamente um contato para o cliente com o mesmo email do cabeçalho, para permitir a configuração do envio do DANFE e XML da NF-e.

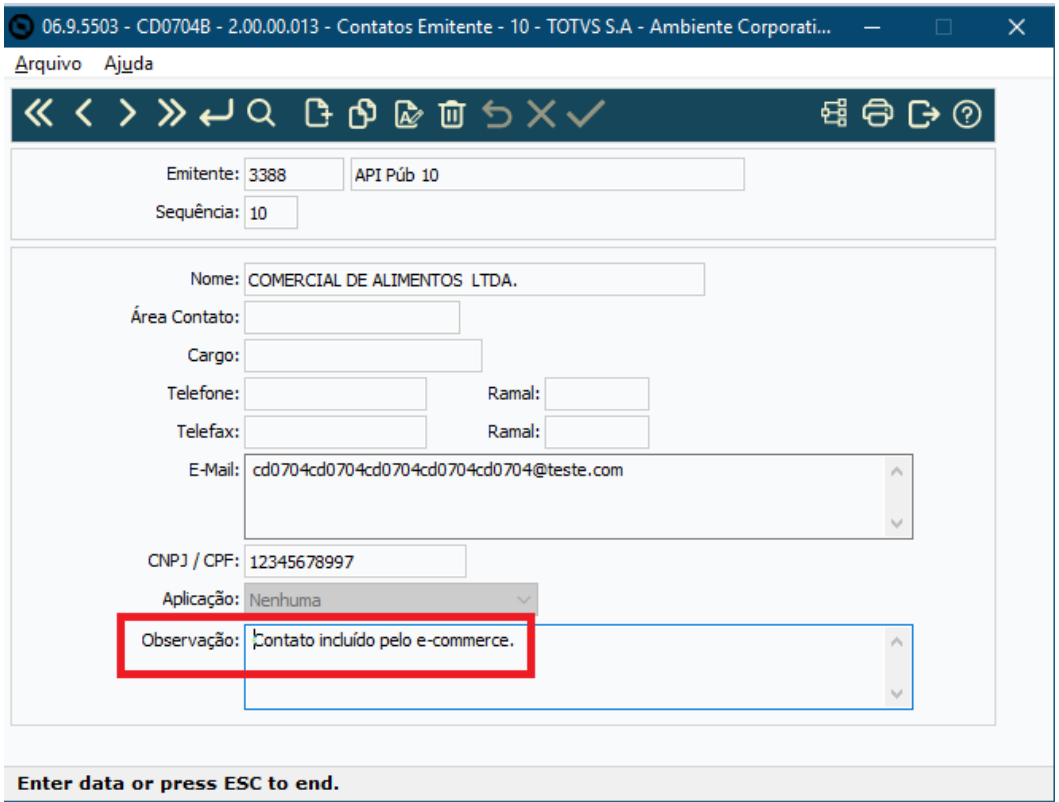

#### DMANADVEN-15728 - Configurações (e-Commerce) - Mensagem para descontinuação das telas Progress (12.1.2403)

#### **01. DADOS GERAIS**

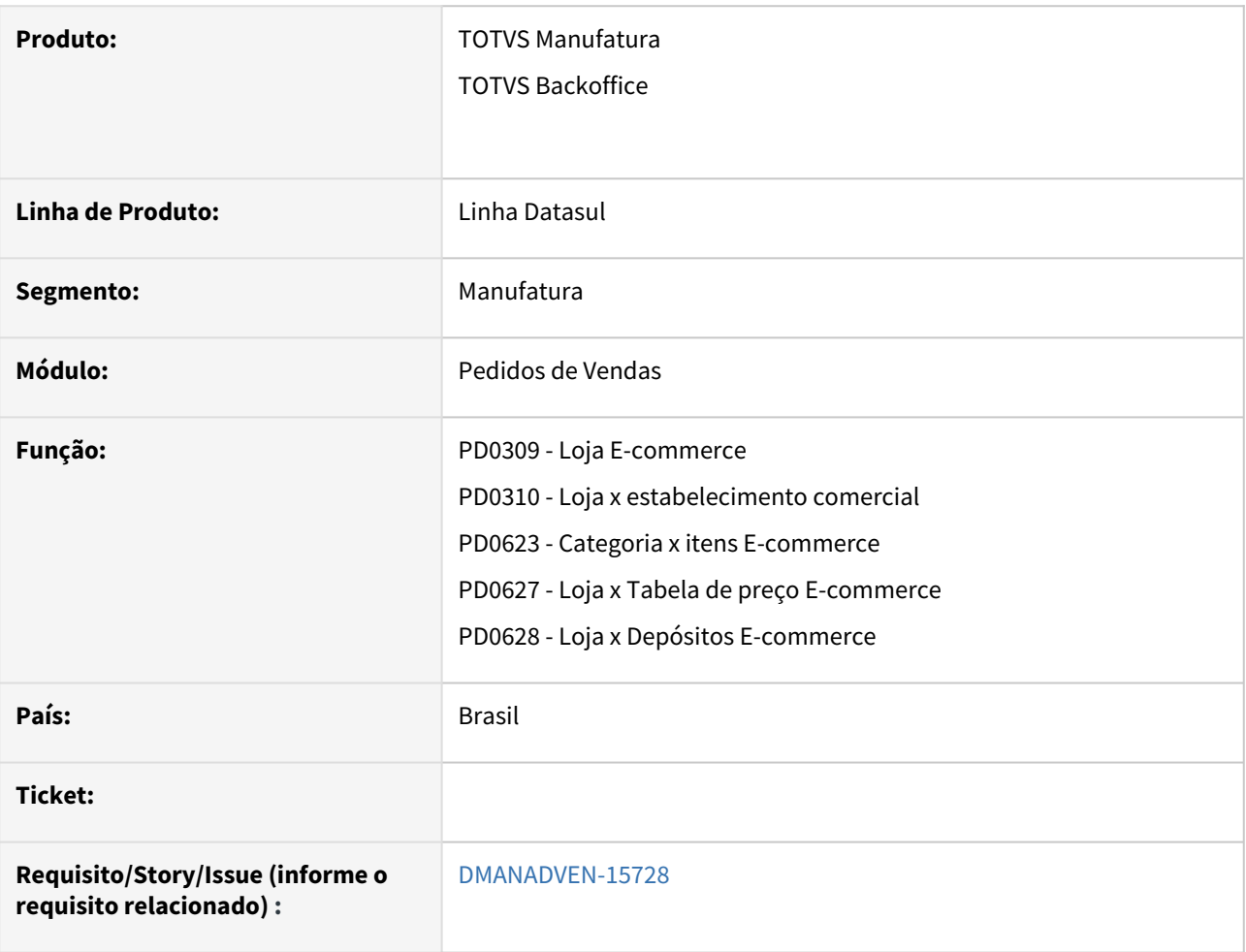

#### **02. SITUAÇÃO/REQUISITO**

Atualmente temos duas telas para seleção dos registros do e-commerce para realizar a manutenção, as telas Progress e as novas telas PO-UI.

Garantir que as telas Progress exibam uma mensagem de aviso sobre a versão de descontinuação.

#### **03. SOLUÇÃO**

 Criado um controle para validar a versão do cliente para exibir o alerta ou bloquear o acesso à tela a partir da release 12.1.2403. Telas alteradas: PD0309, PD0310, PD0623, PD0627, PD0628.

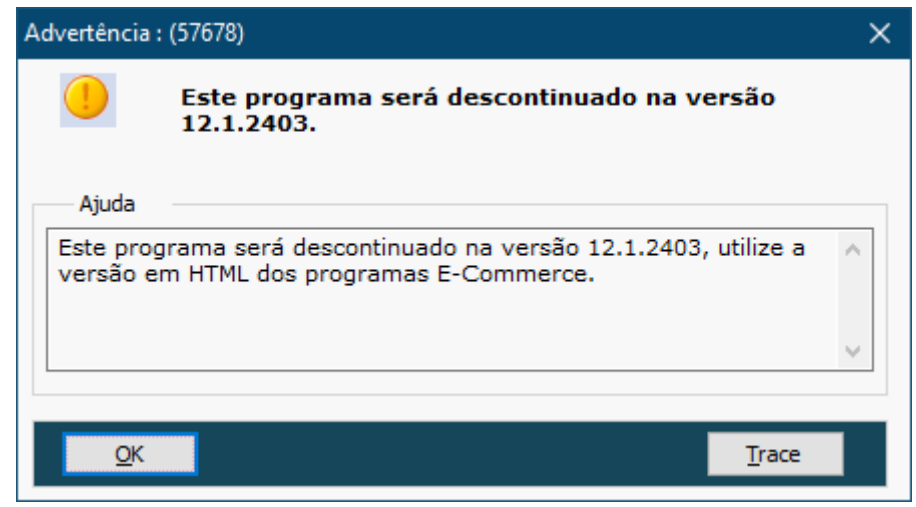

Inovação - 12.1.2307 – 104

#### DMANADVEN-16736 Recebimento Antecipado - Tickets para parcelas a prazo (CD0404)

#### **01. DADOS GERAIS**

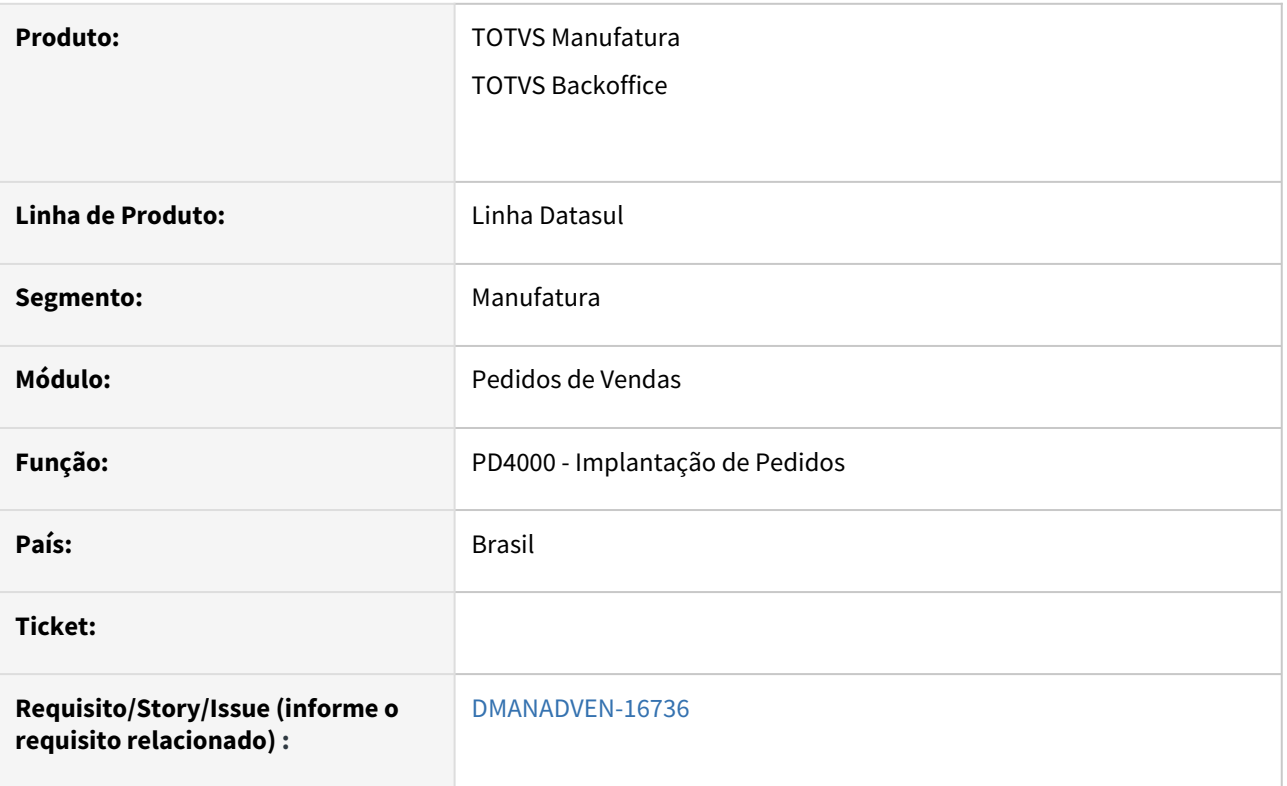

#### **02. SITUAÇÃO/REQUISITO**

Alguns clientes operam com condições de pagamento, por exemplo: 3 parcelas (à vista, 30, 60), mas para a Supplier só importa os valores parcelados, ou seja, 30 e 60, para primeira parcela à vista como a empresa já recebe antecipado a Supplier não faz o controle.

#### **03. SOLUÇÃO**

Inserido a possibilidade de trabalhar com condições de pagamento "À Vista" ou "Antecipado" na rotina "Techfin". Será desconsiderado o valor da antecipação ou pagto à vista na geração do ticket para a Supplier.

#### DMANADVEN-17483 Recebimento Antecipado - Novos parâmetros +Negócios (Back/Front )

#### **01. DADOS GERAIS**

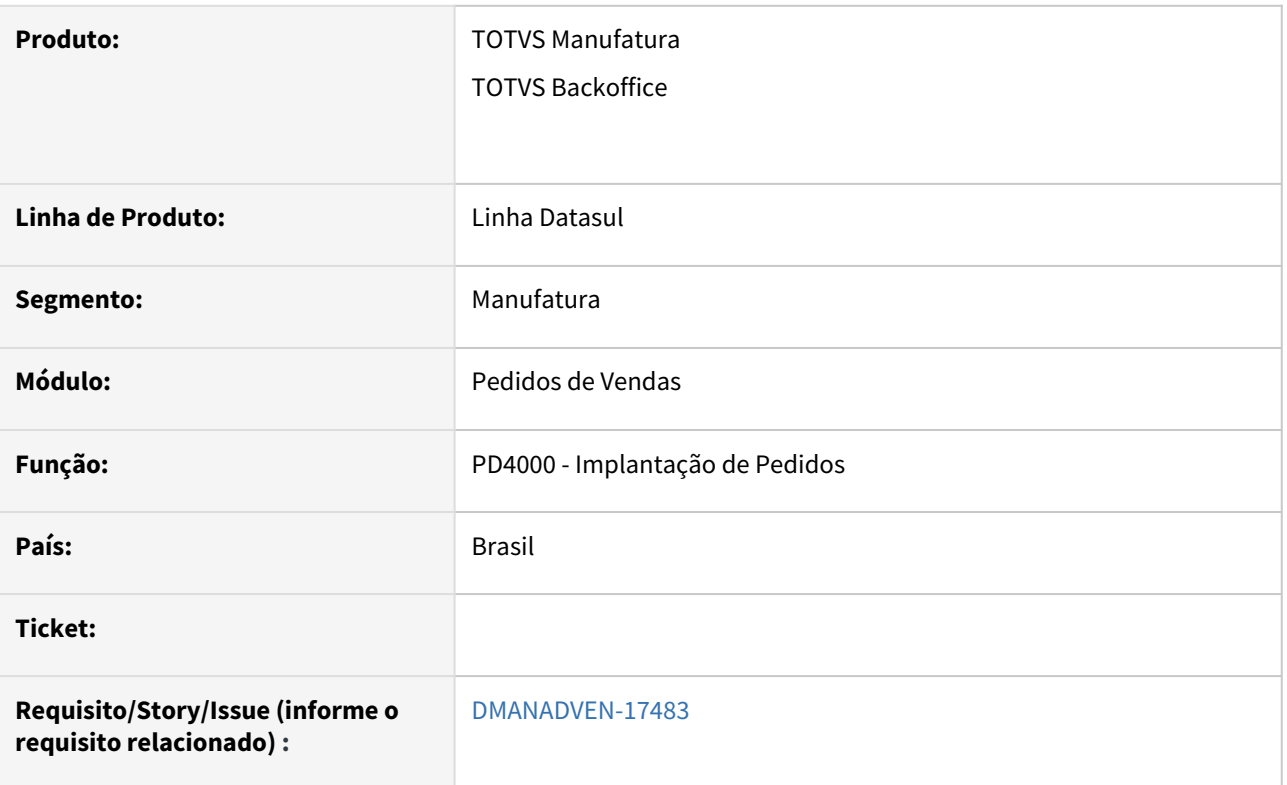

#### **02. SITUAÇÃO/REQUISITO**

Alguns clientes operam com condições de pagamento, por exemplo: 3 parcelas (à vista, 30, 60), mas para a Supplier só importa os valores parcelados, ou seja, 30 e 60, para primeira parcela à vista como a empresa já recebe antecipado a Supplier não faz o controle.

#### **03. SOLUÇÃO**

Inserido a aba "Estabelecimento" e com isso é possível adicionar registros incluindo as seguintes informações: Espécie, Série, Portador e Carteira.

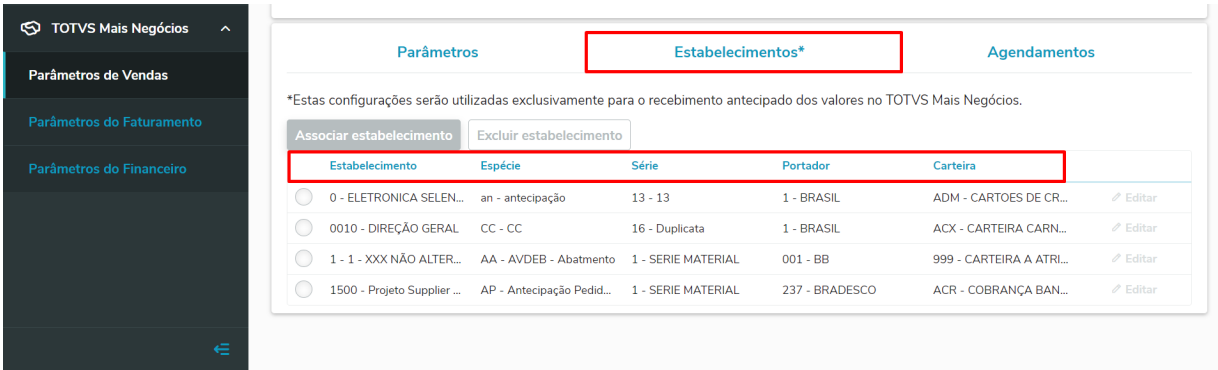

#### DMANADVEN-17484 Recebimento Antecipado - Cancelar título antecipado

#### **01. DADOS GERAIS**

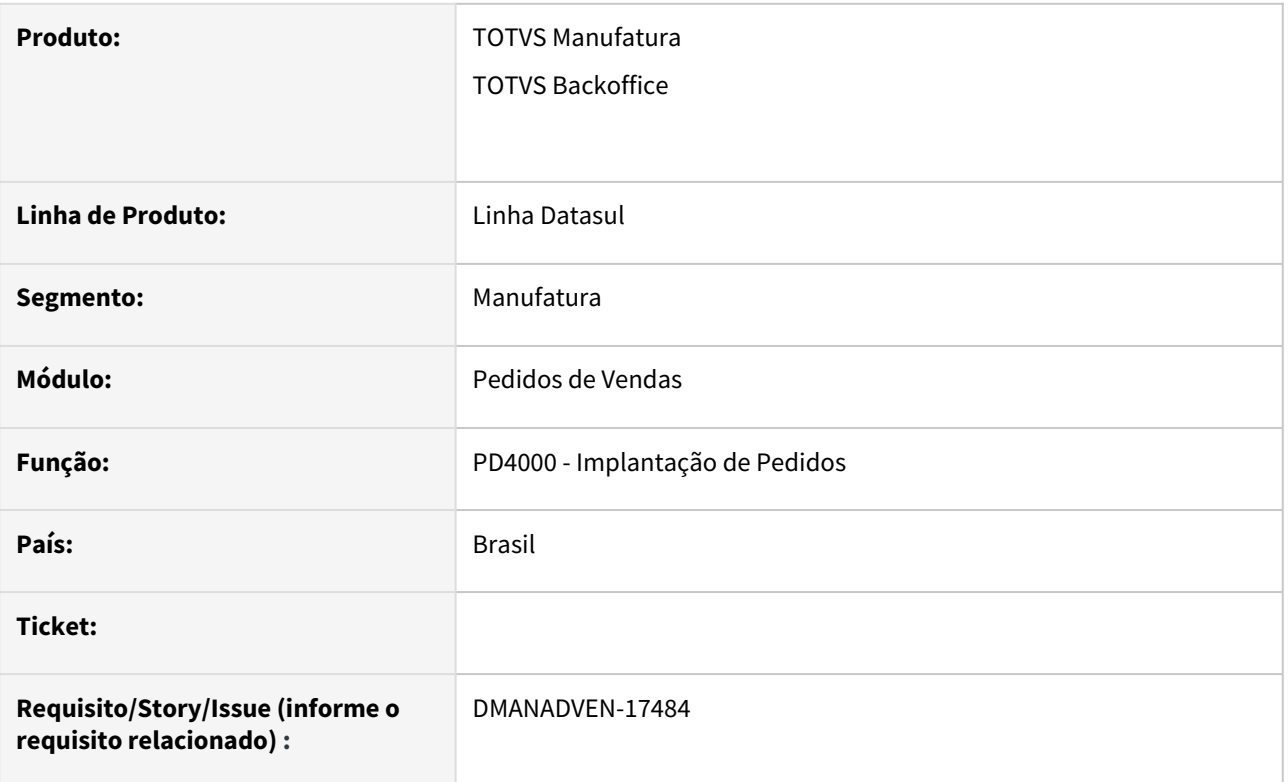

#### **02. SITUAÇÃO/REQUISITO**

Alguns clientes operam com condições de pagamento, por exemplo: 3 parcelas (à vista, 30, 60), mas para a Supplier só importa os valores parcelados, ou seja, 30 e 60, para primeira parcela à vista como a empresa já recebe antecipado a Supplier não faz o controle.

#### **03. SOLUÇÃO**

Inserido a função de trabalhar com o "Cancelamento de Título" para os pedidos com condição de pagamento "À Vista ou Antecipado".
# DMANADVEN-17485 - Recebimento Antecipado - Exibir título antecipado (PD4000-HTML)

# **01. DADOS GERAIS**

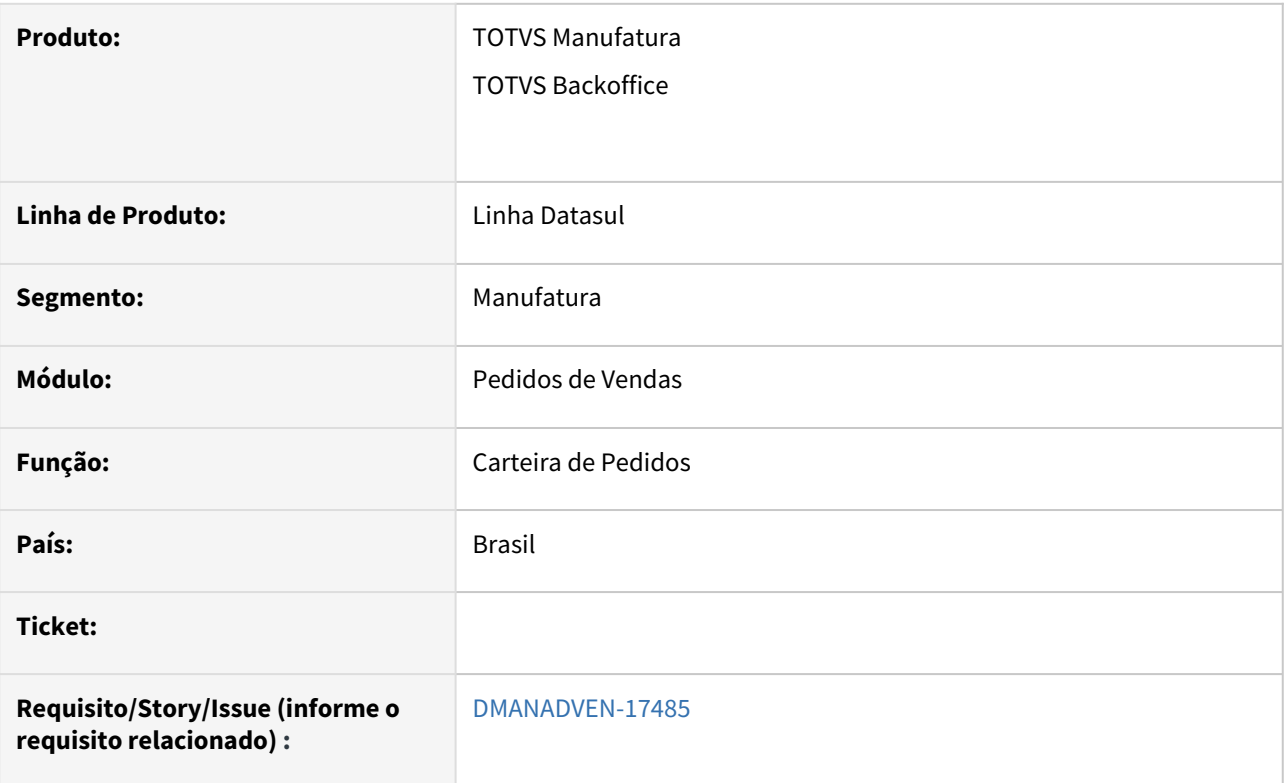

# **02. SITUAÇÃO/REQUISITO**

Impossibilidade de consultar as antecipações geradas no ticket.

# **03. SOLUÇÃO**

Inserido o botão "Antecipações" na tela de Carteira de Pedidos que abre uma modal que exibe os títulos antecipados no Financeiro.

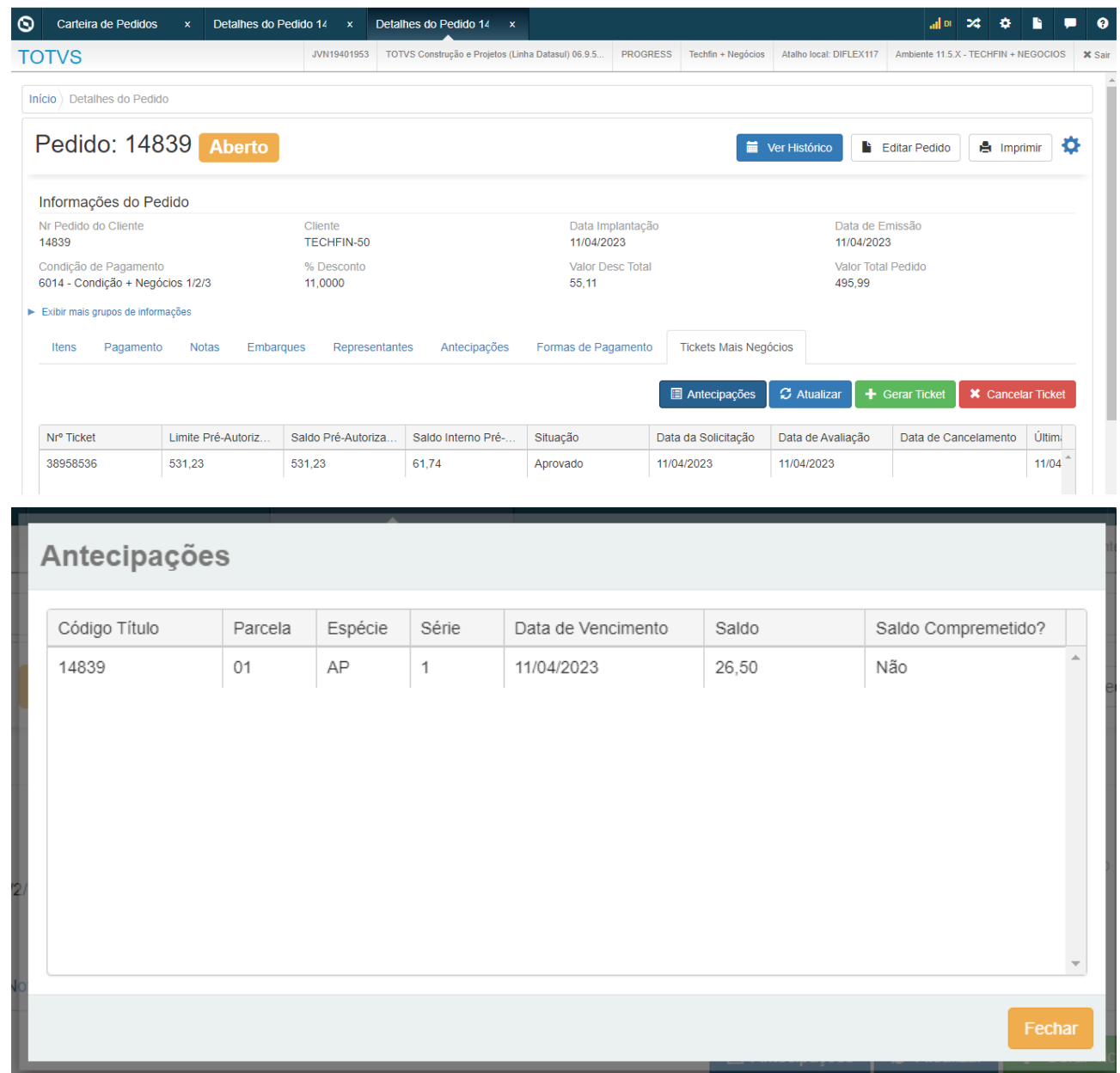

# DMANADVEN-17608 - e-Commerce B2B - Criar identificador B2C/B2B por loja (Central)

#### **01. DADOS GERAIS**

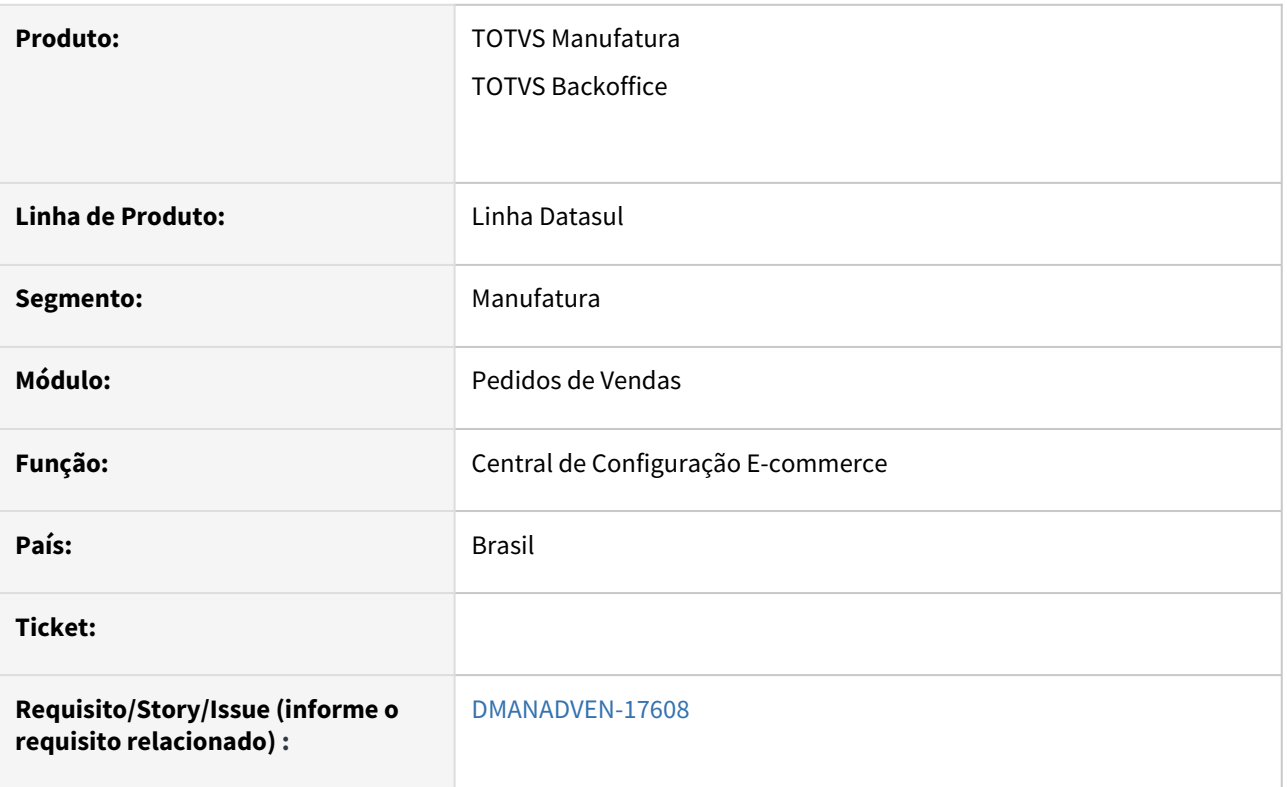

# **02. SITUAÇÃO/REQUISITO**

 Garantir que seja possível cadastrar apenas duas lojas na Central (Recepção Pedidos), uma para cada modelo de integração (B2C/B2B).

# **03. SOLUÇÃO**

Criado um indicador em tela para informar se a loja é B2C ou B2B, pois serão lojas diferentes dentro da VTEX, então será necessário diferenciar quais registros sobem para uma determinada loja. Será possível cadastrar uma loja B2C e uma loja B2B.

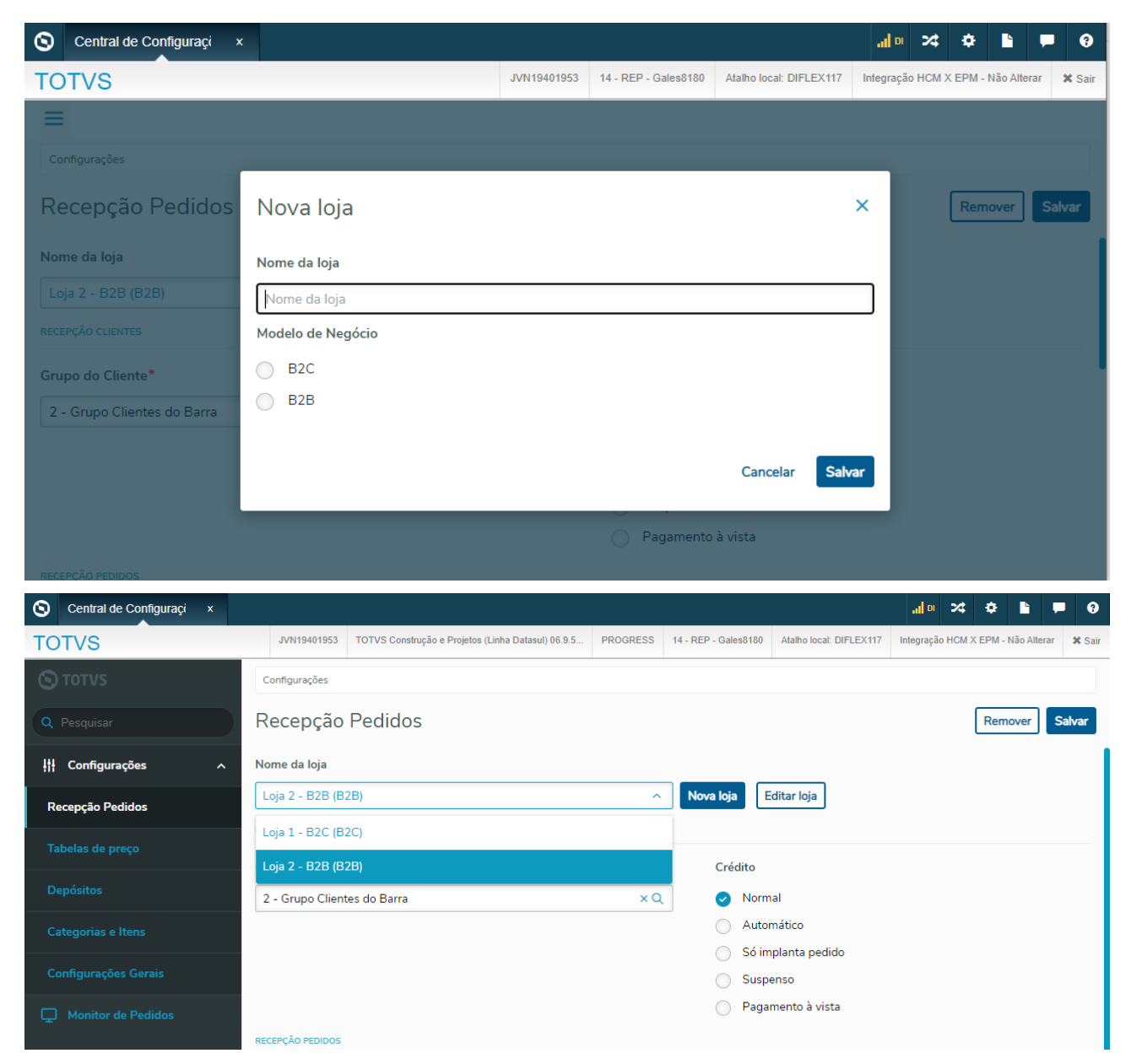

Na remoção da loja será exibida a mensagem alertando sobre a eliminação de todos os relacionamentos existentes para a loja.

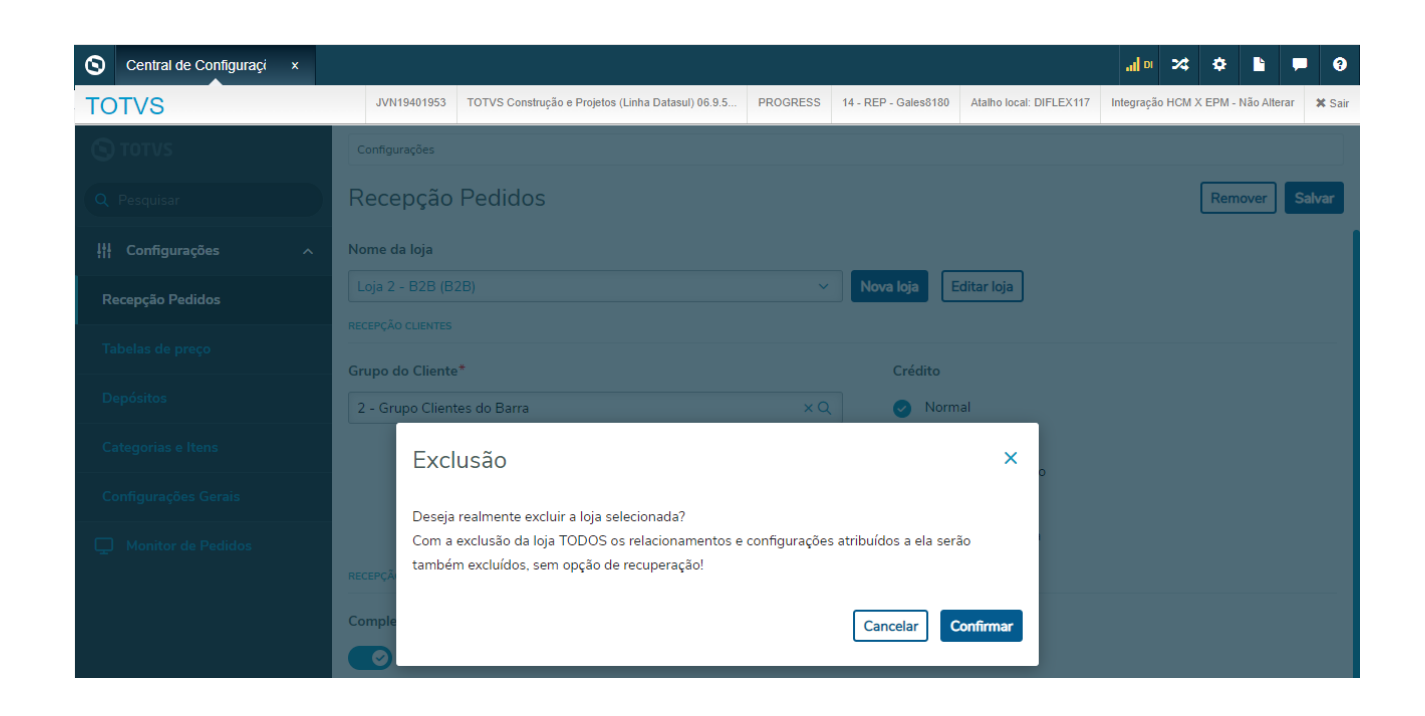

# DMANADVEN-17799 - Mais Negócios - Validar condição de pagamento ERP X Supplier (CD0404)

# **01. DADOS GERAIS**

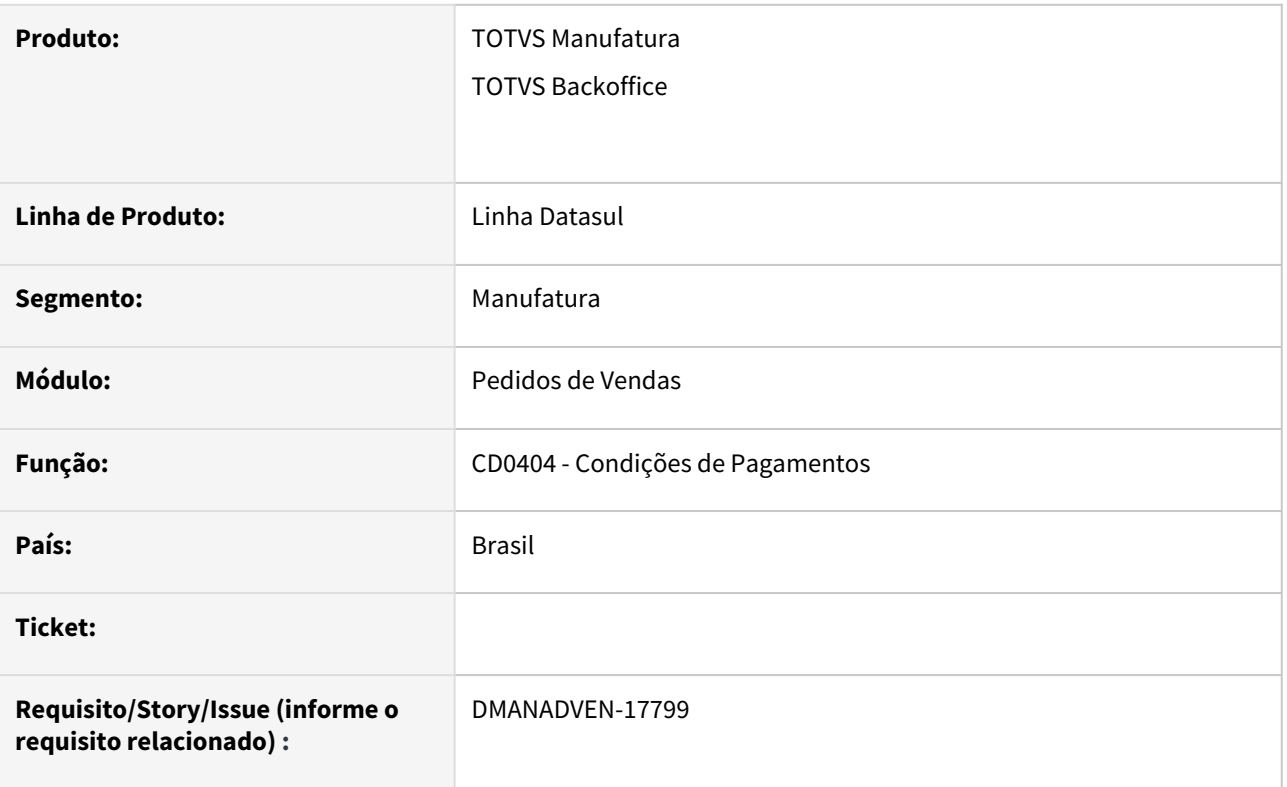

# **02. SITUAÇÃO/REQUISITO**

Não havia validação no CD0404 quando inserida nova condição de pagamento, ou alterar para utilizar no Mais negócios.

# **03. SOLUÇÃO**

Alterado para somente permitir incluir ou modificar uma condição de pagamento (CD0404) para Mais Negócios quando a quantidade de parcelas e prazos for semelhante a uma condição existente na plataforma da Supplier (Mais Negócios). Caso contrário, exibir uma mensagem ao usuário e não permitir confirmar a inclusão/modificação da condição.

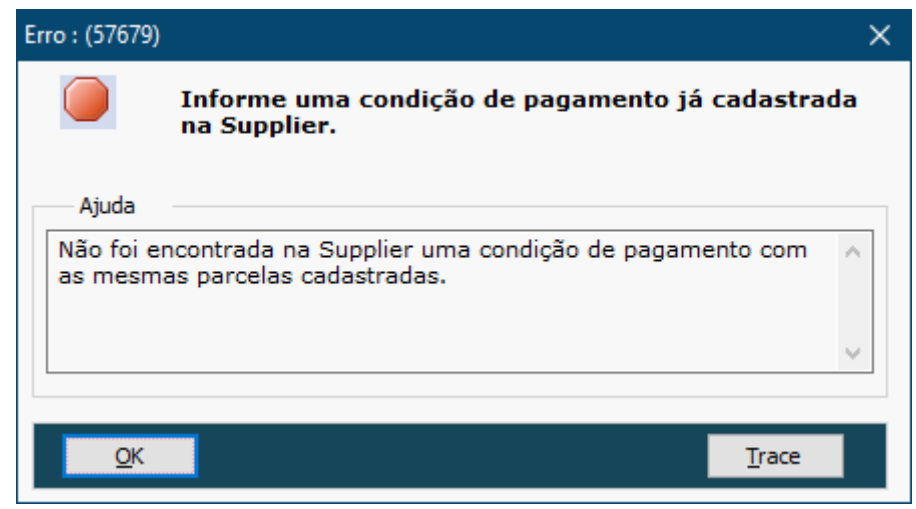

Inovação - 12.1.2307 – 115

# DMANADVEN-17850 - e-Commerce B2B - Criar identificador B2C/B2B por loja (PD0309)

# **01. DADOS GERAIS**

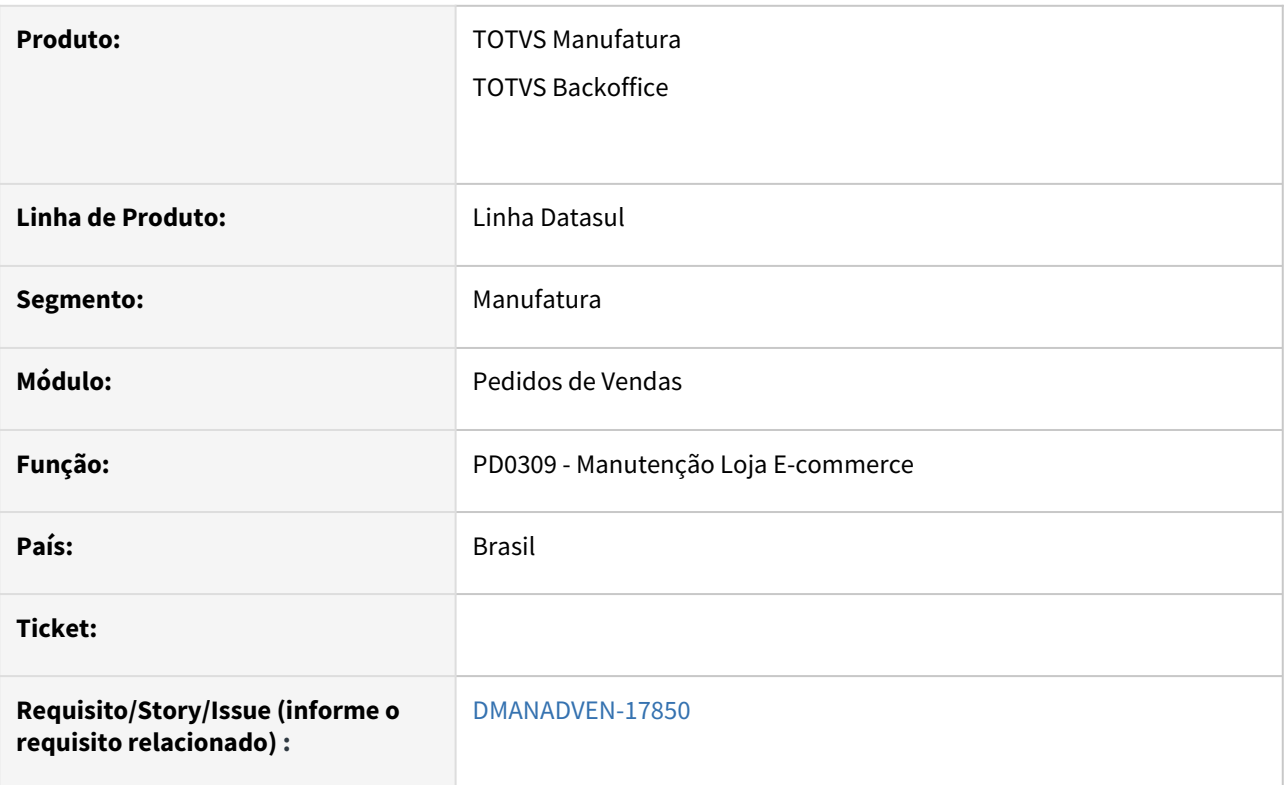

# **02. SITUAÇÃO/REQUISITO**

Permitir a criação de duas lojas para diferenciar os registros B2C e B2B.

# **03. SOLUÇÃO**

Inserido a possibilidade de criar lojas B2C e B2B.

# DMANADVEN-17961 - Pedidos - Permitir a exclusão de pedidos e-Commerce (PD4000/PD4001)

# **01. DADOS GERAIS**

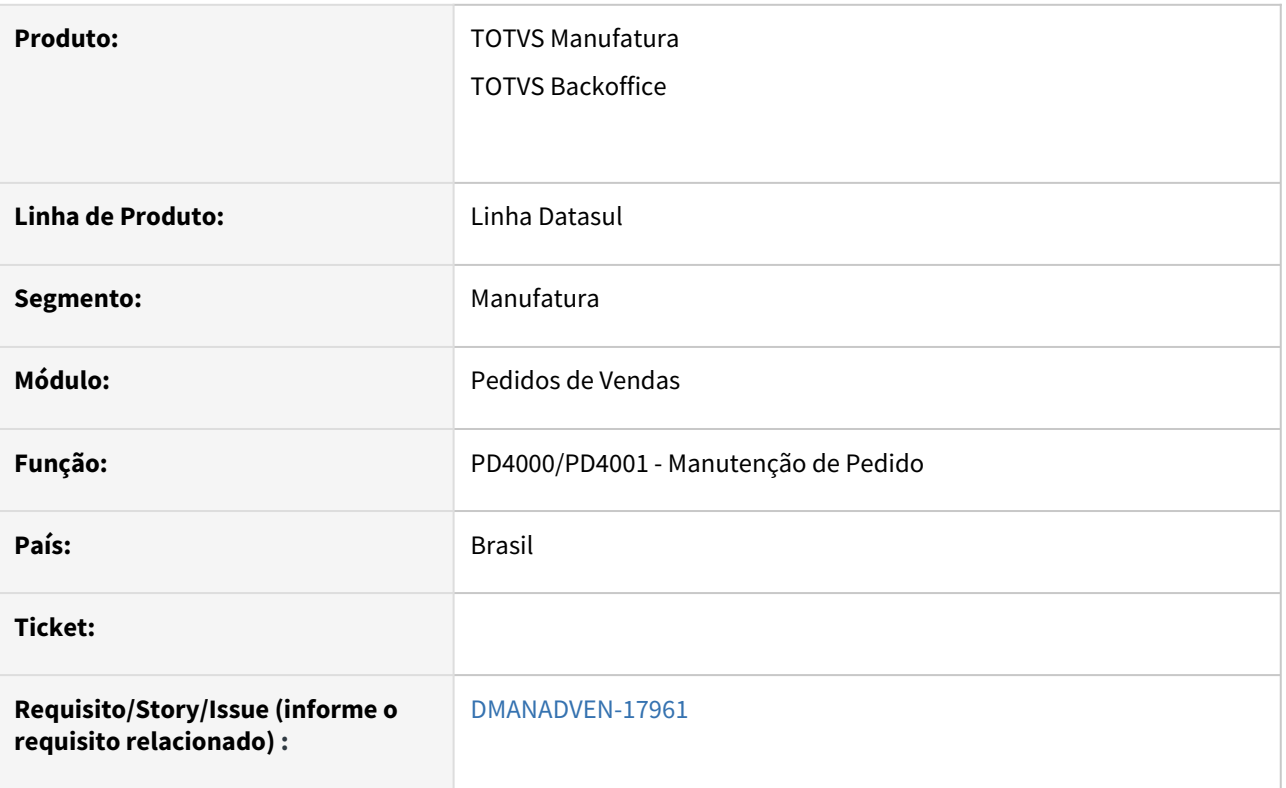

# **02. SITUAÇÃO/REQUISITO**

Com o cenário atual da integração B2C, em alguns momentos podem ocorrer erros (negócio, técnico etc.) nos pedidos integrados, gerando a necessidade de uma nova integração do pedido VTEX. Porém, hoje não é possível eliminar o pedido do ERP e também não é possível reintegrar o pedido VTEX.

# **03. SOLUÇÃO**

Retirada a trava da exclusão de pedidos no PD4000/PD4001 para permitir eliminar pedidos do e-commerce.

# DMANADVEN-18031 - PD0309 + PD0623 (Itens) - Informar U.M. para conversão do estoque VTEX

#### **01. DADOS GERAIS**

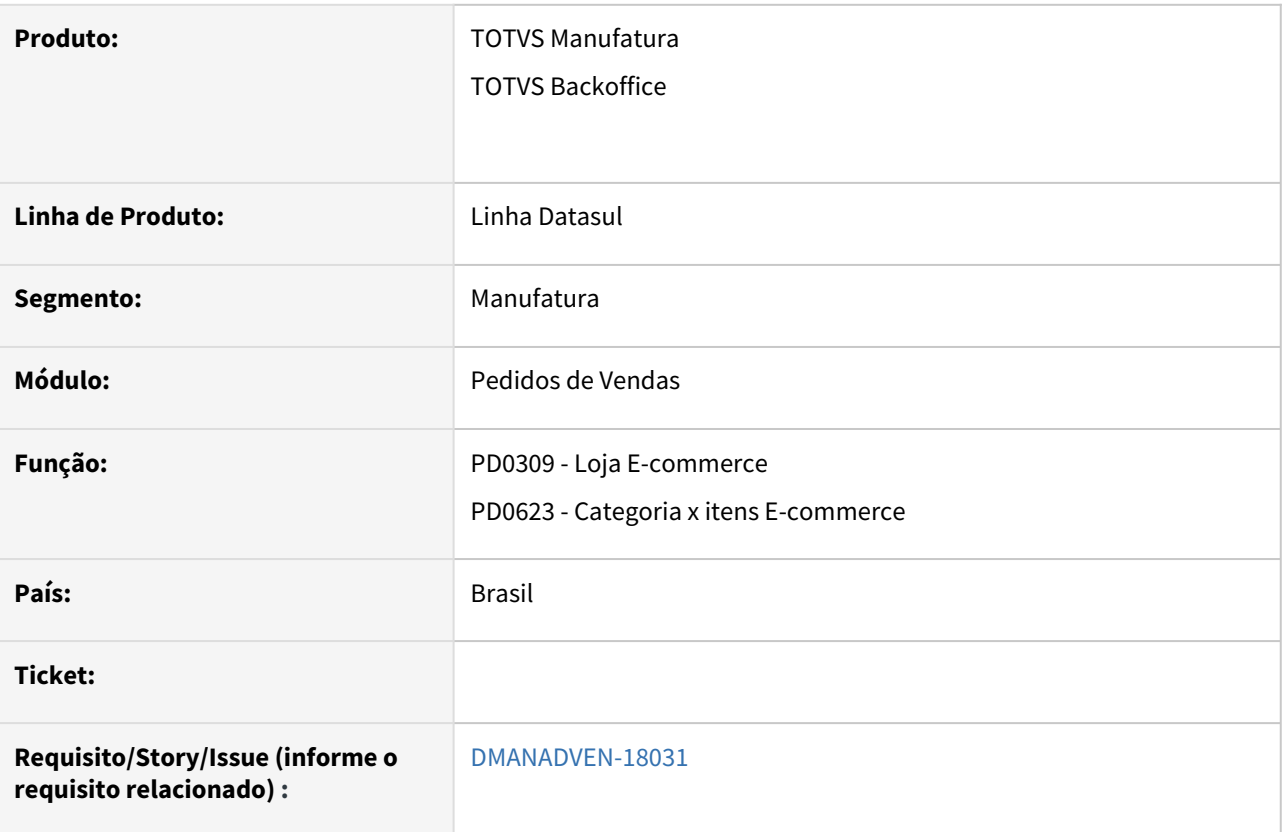

#### **02. SITUAÇÃO/REQUISITO**

Atualmente a empresa não consegue trabalhar com estoques em unidades de medida muito grandes ou fracionada, pois a VTEX não controla as casas decimais da quantidade de estoque.

Garantir que seja possível informar a unidade de medida que será utilizada para converter o saldo de estoque e a quantidade pedida da VTEX.

# **03. SOLUÇÃO**

No programa PD0309 adicionado zoom no campo novo para permitir informar somente as unidades cadastradas no Datasul.

A unidade de medida informada será amarrada à todos os itens selecionados que tenham a conversão cadastrada no CD0247.

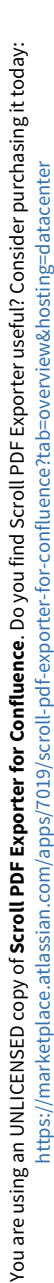

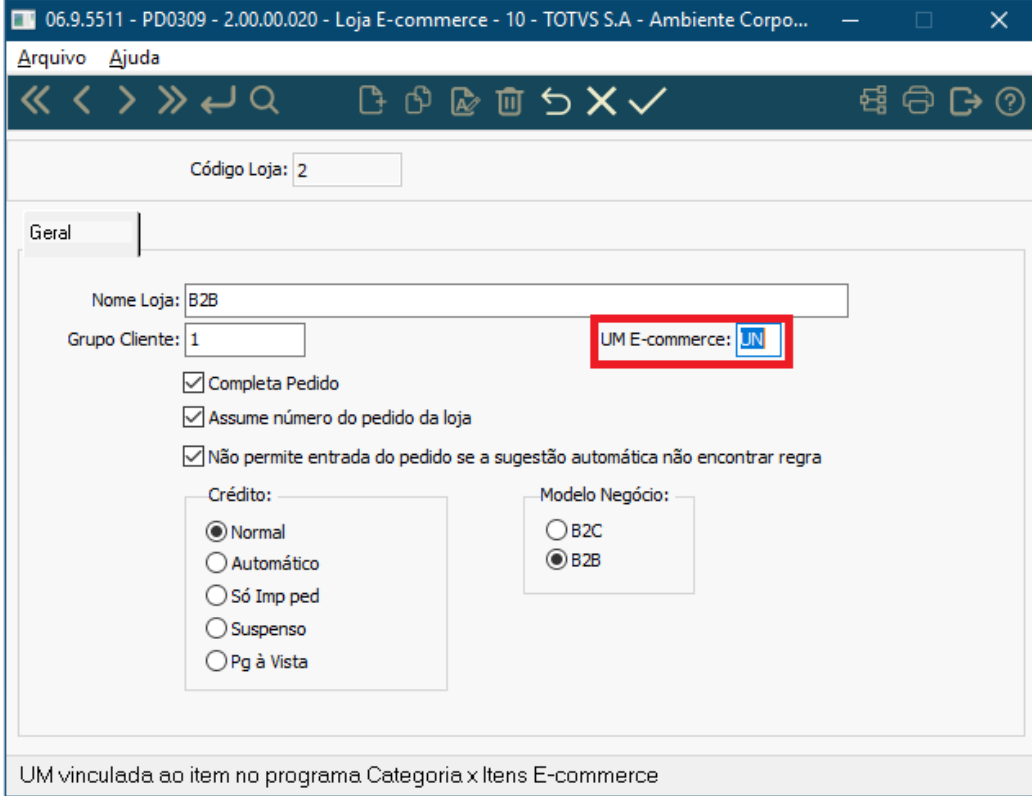

No programa PD0623 ao mover o item que for fracionado (CD0903) da esquerda para a direita, é validado se a unidade de medida do item possui fator de conversão cadastrado (CD0247) para a unidade de medida do ecommerce (PD0309). Caso não tiver cadastrado, é exibida mensagem em tela informando que não foi encontrado o relacionamento válido, e impedirá o relacionamento o item em questão.

Caso o usuário fizer o movimento em lote, será associado/relacionado os itens que não possuírem inconsistência, para os itens com inconsistência o processo será interrompido e não será associado, permanecendo do lado esquerdo do grid.

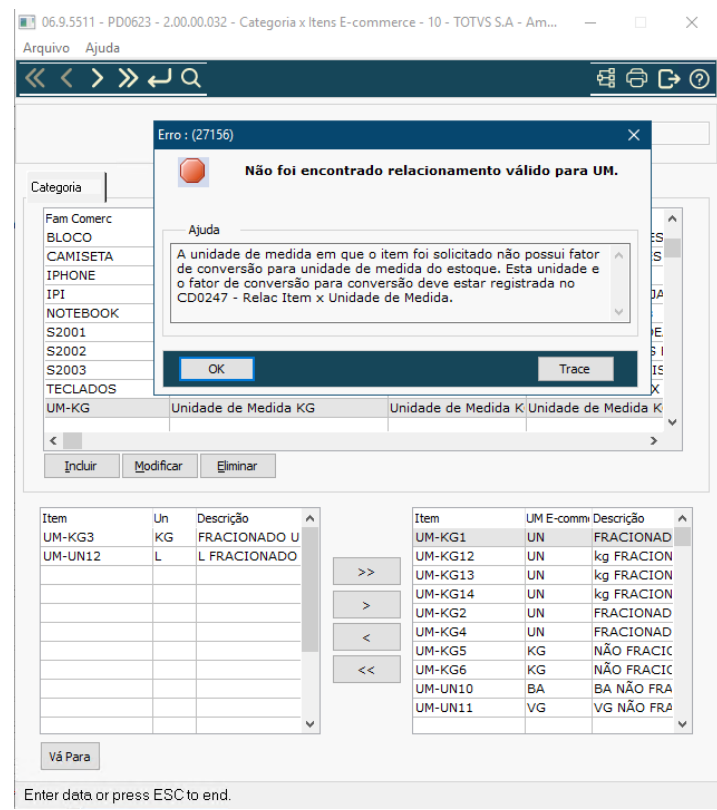

# 2.2 Agroindústria - Inovação - 12.1.2307

Pesquisar

Inovação - 12.1.2307 – 121

# 2.2.1 Originação de Grãos - Inovação - 12.1.2307

Pesquisar

Inovação - 12.1.2307 – 122

# Venda, Compra e Armazenagem de Grãos - Inovação - 12.1.2307

Pesquisar

DAGROINDUSTRIA-10282 DT Melhorar a recepção de itens controlados por referência e/ou lotes com relação ao romaneio

#### **01. DADOS GERAIS**

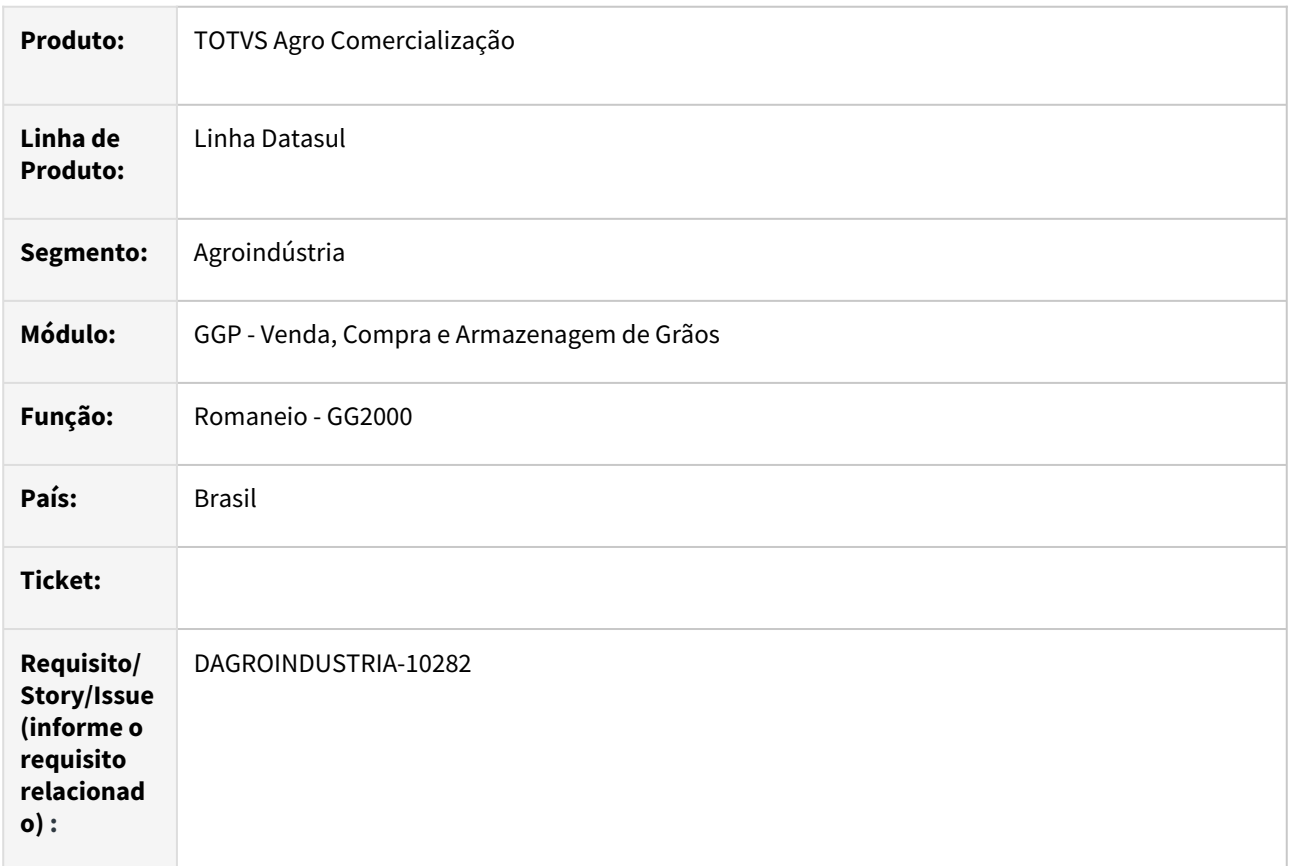

#### **02. SITUAÇÃO/REQUISITO**

Na rotina de romaneio(GG2000) quando as operações são por referências (*item estiver parametrizado como "Controle por Referência"*) é necessário repetir as operações para cada uma das referências como se cada uma delas fosse 01 produto diferente, tornando o trabalho repetitivo.

# **03. SOLUÇÃO**

Implementada melhoria na rotina de romaneio quando entrega(*entrada/compra*) estiver relacionado ao item parametrizado como "**Controle por Referência**" e no grupo de estoque for controlado por **múltiplas referências**.

Ao registrar uma entrega (*romaneio entrada/compra*) será possível informar código do contrato na capa do romaneio, assim após informar as referências através da tela "*GG2000V*", a rotina atualizará o código do contrato nas referências de acordo com contrato informado na capa do romaneio. Com exceção se contrato não for informado na capa, ou saldo do contrato for inferior ao romaneio ou se fornecedor da referência for diferente do romaneio, nesta situação, será aberta tela para selecionar o contrato.

Nos dados da nota incluso campo "Replica Informações" (*visível apenas quando item parametrizado como "Controle por Referência" e no grupo de estoque for controlado por múltiplas referências*) com objetivo, quando assinalado, replicar as alterações para as outras referências do romaneio. Campos considerados neste processo (Série, Nat.Operação, Documento, Dt Emissão, Dt Transação e Dt Vencimento).

Também será possível o preenchimento automático do número do lote nas referencias do romaneio, para tal, na rotina parâmetros Comerciais item (GG1005B) foi incluso campo "**Lote Genérico**". Acionando botão "Estoque (Q)" na pasta contrato da rotina de romaneio, poderá visualizar as referências com o numero do lote já preenchido.

## **04. DEMAIS INFORMAÇÕES**

Não se aplica

# **05. ASSUNTOS RELACIONADOS**

• Não se aplica

# DAGROINDUSTRIA-10566 DT Ajuste HTML com Libs Centralizadora

#### **01. DADOS GERAIS**

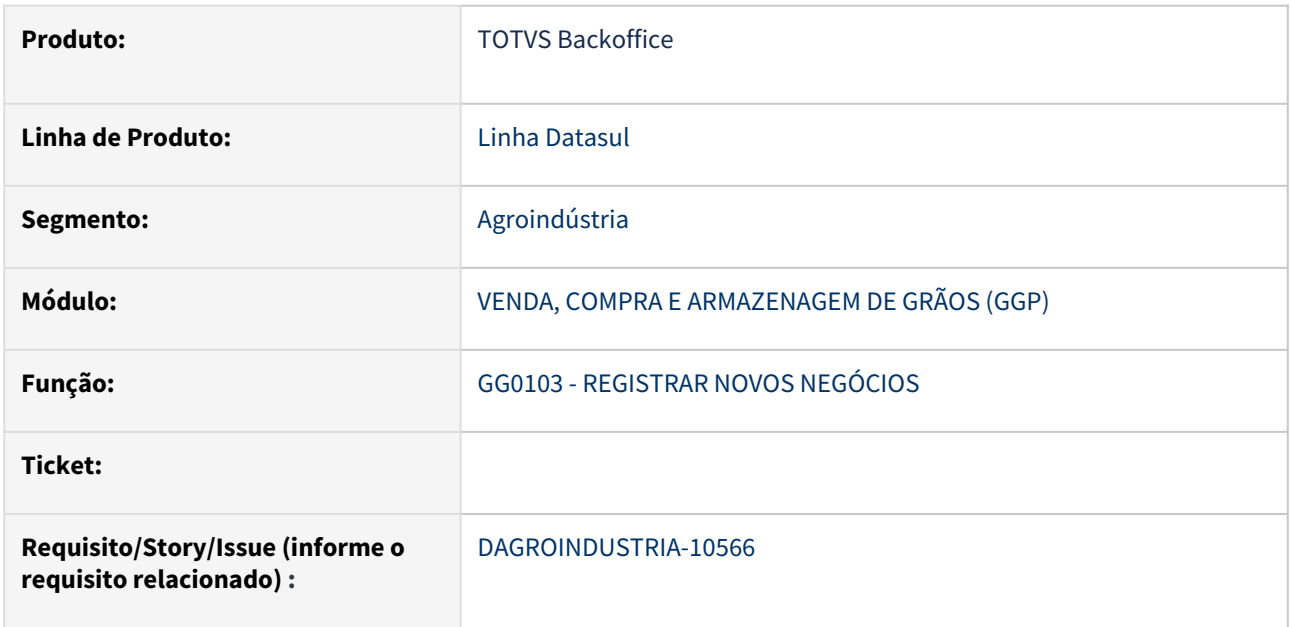

#### **02. SITUAÇÃO/REQUISITO**

Com o intuito de aplicar as vantagens relacionadas a implementação da libs centralizadas nos projetos HTML existentes se faz necessário realizar a devidas mudanças nos arquivos de expedição.

#### **03. SOLUÇÃO**

Realizada as devidas implementações nos arquivos de expedição possibilitando a expedição dos projetos em HTML no formato de libs centralizadas.

#### **04. DEMAIS INFORMAÇÕES**

Não se aplica

#### **05. ASSUNTOS RELACIONADOS**

Não se aplica

# DAGROOGD-17586 DT Alocação de preço no fechamento através do painel pagamento

#### **01. DADOS GERAIS**

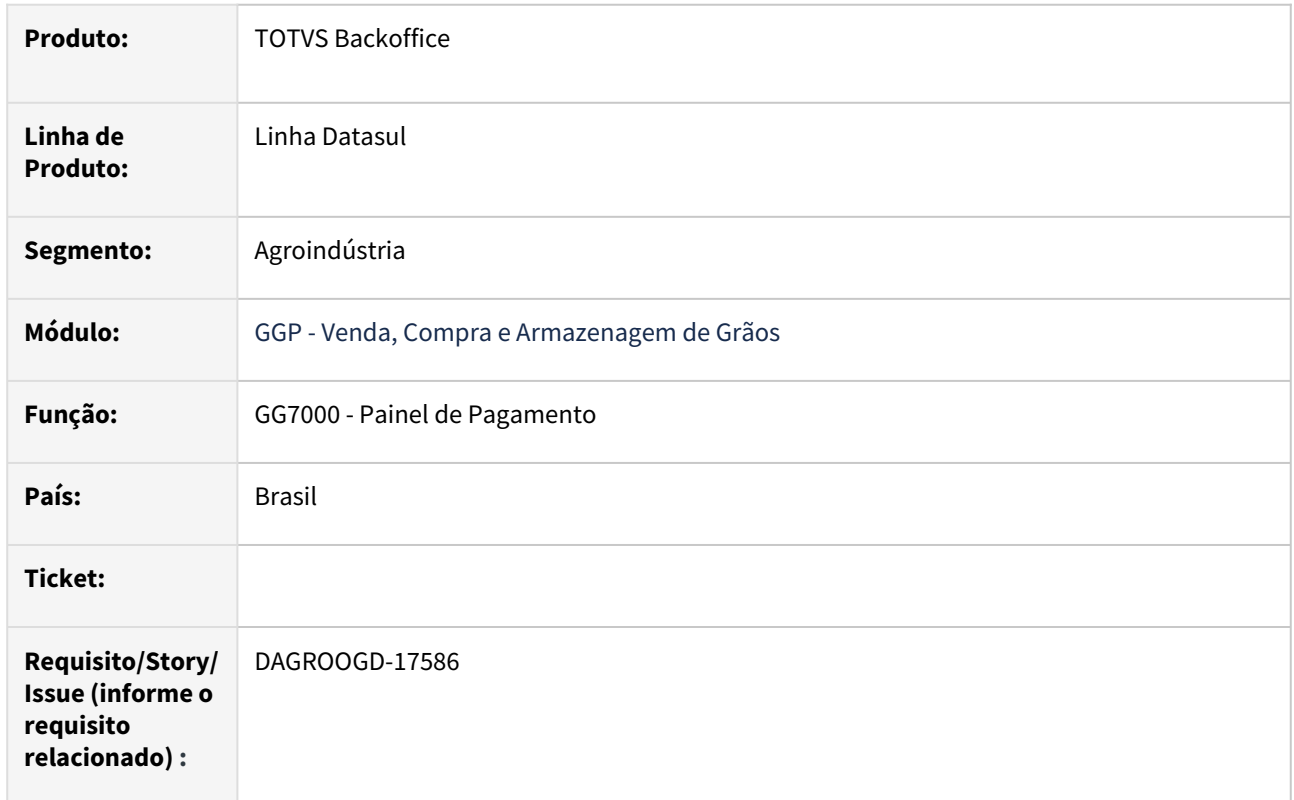

# **02. SITUAÇÃO/REQUISITO**

Após registrar um contrato afixar com tipo de alocação por **Fixação de Preço**, em seguida efetuar várias fixações e entregas, ao gerar fechamento financeiro pela rotina de painel pagamento, a alocação de preço no fechamento deverá seguir de acordo como a sequencia da fixação selecionada no painel de pagamento, mantendo assim integridade dos valores entre as informações do painel e fechamento.

Quando realizado fechamento diretamente na própria rotina (gg8000) as alocações são realizadas por FIFO, contudo, se fechamento for realizado pelo painel, estas informações já estão disponíveis, assim sendo, é possível alocar diretamente na fixação selecionada no painel.

#### **03. SOLUÇÃO**

Implementada melhoria na rotina de painel pagamento quando selecionado contrato que tenha alocação por **Fixação de Preço**, ao gerar fechamento financeiro a alocação do preço será de acordo com a sequencia da fixação que está selecionada no painel.

#### **04. DEMAIS INFORMAÇÕES**

Não se aplica

# **05. ASSUNTOS RELACIONADOS**

• Não se aplica

### DAGROOGD-17588 DT Remover contrato do fechamento vinculado ao painel

### **01. DADOS GERAIS**

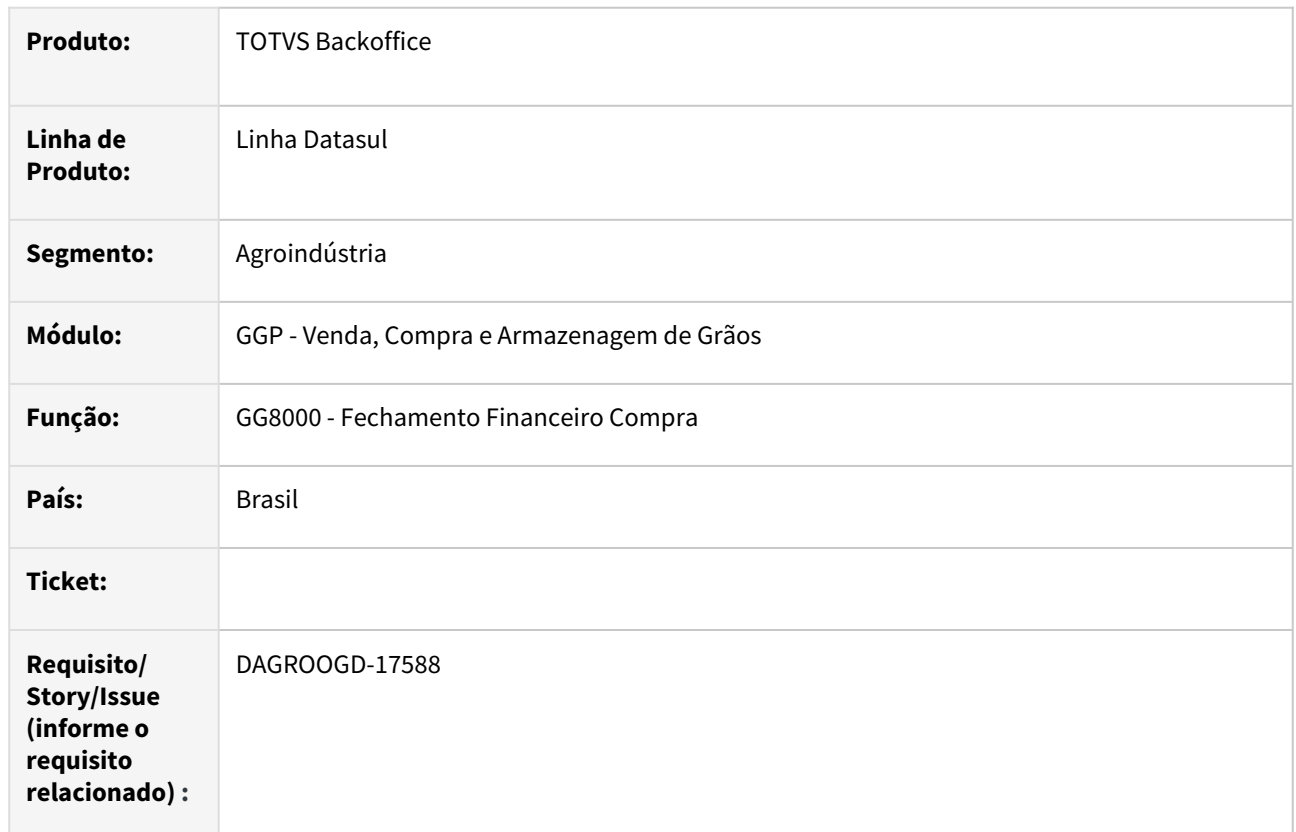

# **02. SITUAÇÃO/REQUISITO**

Quando fechamento financeiro for gerado a partir do painel pagamento, na rotina do fechamento está sendo possível retirar o contrato e relacionar outro contrato.

### **03. SOLUÇÃO**

Implementada melhoria na rotina do fechamento financeiro ao desalocar contrato do fechamento que tenha sido gerado através do painel será apresentada mensagem (tipo **pergunta**) informando que será removido o vínculo do fechamento com painel. Outra mensagem foi inclusa caso esteja relacionando outro contrato ao fechamento, neste cenário será emitida mensagem de **bloqueio** relatando que o fechamento possui vinculo com o painel.

#### **04. DEMAIS INFORMAÇÕES**

Não se aplica

# **05. ASSUNTOS RELACIONADOS**

• Não se aplica

### DAGROOGD-17590 DT Atualizar pasta vinculação após alterar produto

#### **01. DADOS GERAIS**

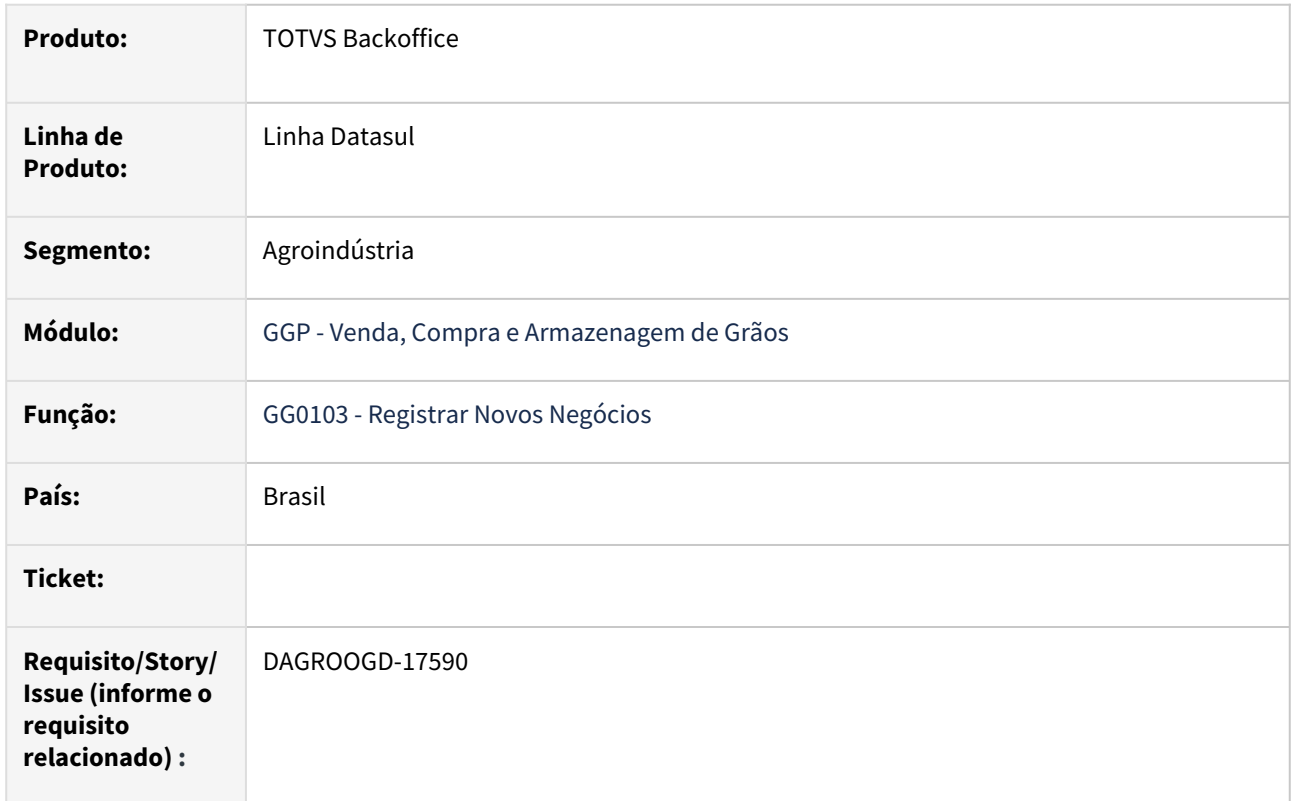

# **02. SITUAÇÃO/REQUISITO**

Em um TS de alteração, ao diminuir uma quantidade de um produto, é obrigatoriamente exigido que seja incluso um novo produto, pois caso contrário seria um Cancelamento e não uma Alteração. Logo é obrigatório entrar na vinculação para que seja relacionado o novo produto a uma ou mais compras, e ao efetuar esta ação o sistema já demostra as quantidades corretas. Sendo uma atividade obrigatória não há como seguir e confirmar a alteração sem efetuar esta atualização da vinculação, sendo a quantidade diminuída igual ou não a quantidade do produto incluso. De uma forma mais usual, após a diminuição de quantidade de um produto, em TS de alteração, já demonstrar a vinculação descontando esta quantidade para evidenciar a necessidade de ajuste do novo produto e da quantidade inclusa.

#### **03. SOLUÇÃO**

Implementada melhoria na rotina após realizada a supressão (diminuição de quantidade) de um produto, será realizado ajuste automático na pasta vinculação, descontando esta quantidade para evidenciar a necessidade de ajuste do novo produto e da quantidade inclusa. Caso não seja realizado ajuste, será apresentada pergunta em tela relatando que houve alteração na quantidade do produto e não foi revisado a vinculação do contrato. Permitindo assim ao usuário escolher se deseja continuar.

# **04. DEMAIS INFORMAÇÕES**

Não se aplica

# **05. ASSUNTOS RELACIONADOS**

• Não se aplica

# DAGROOGD-17592 DT Lançamento de novo TS compra x tipo frete x emitente

#### **01. DADOS GERAIS**

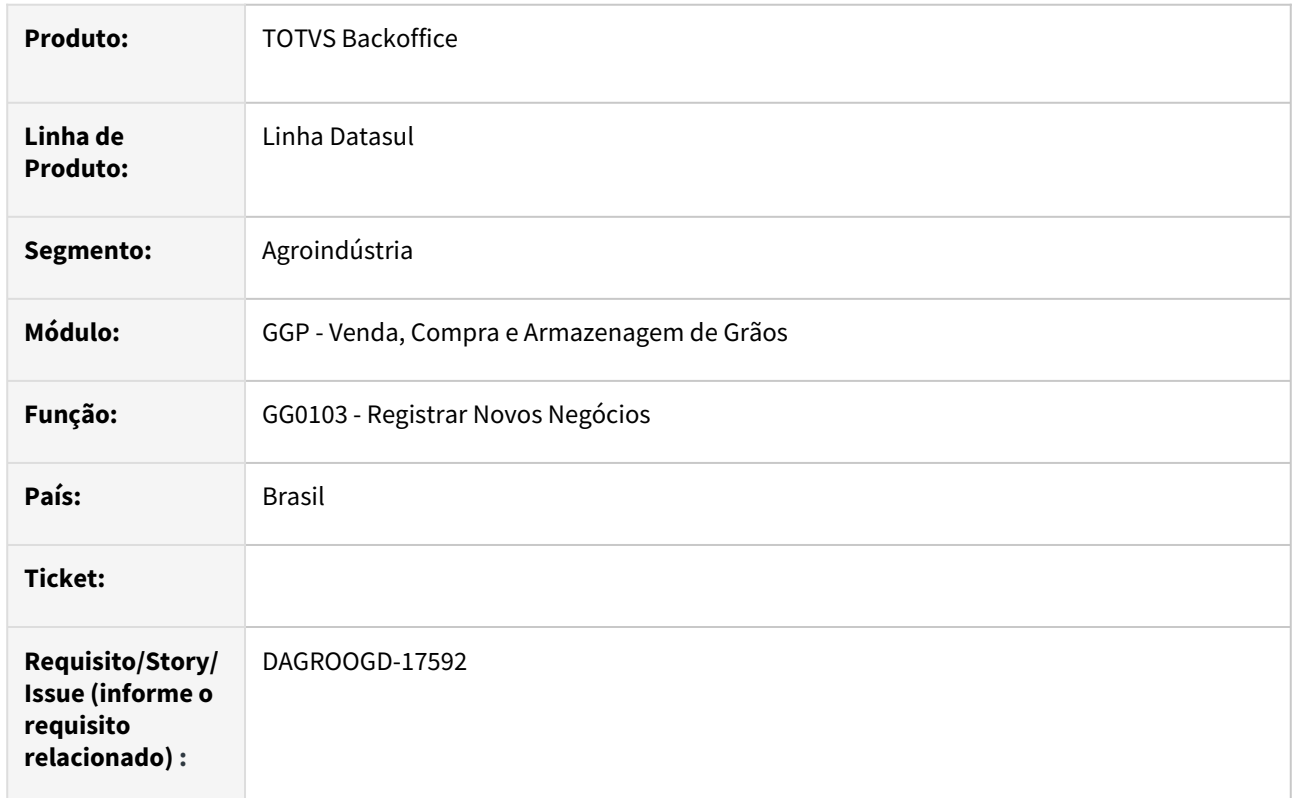

# **02. SITUAÇÃO/REQUISITO**

No lançamento de novo TS de compra informando estabelecimento diferente e emitente em branco (será informado somente na etapa completar) a rotina carrega automaticamente as informações de local de embarque (emitente, local, cidade e UF). E ao modificar tipo frete de CIF para FOB, as informações de local de embarque não são alterados.

# **03. SOLUÇÃO**

Implementada melhoria no campo tipo de frete para apresentar as informações de local de embarque de acordo com os dados de tipo de frete, emitente e estabelecimento.

# **04. DEMAIS INFORMAÇÕES**

Não se aplica

# **05. ASSUNTOS RELACIONADOS**

• Não se aplica

# 2.3 Comércio Exterior - Inovação - 12.1.2307

Pesquisar

Inovação - 12.1.2307 – 135

# 2.3.1 Drawback - Inovação - 12.1.2307

Pesquisar

# DT Faturamento Drawback - Listagem Itens sem Saldo para Baixa AC

#### **01. DADOS GERAIS**

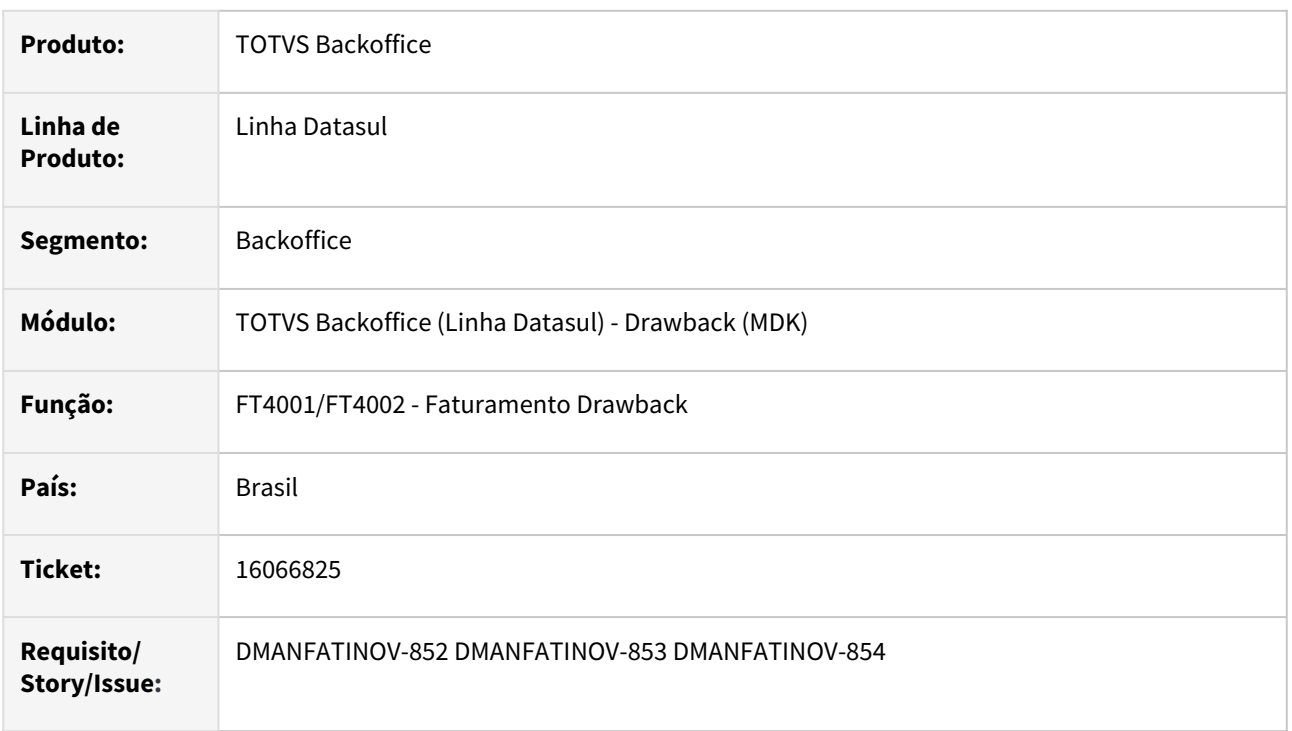

# **02. SITUAÇÃO/REQUISITO**

Quando está sendo realizado o faturamento de uma Nota Fiscal de Drawback, caso os itens faturados não possuam saldo disponíveis, é apresentada a mensagem ao usuário informando que existem itens da nota fiscal que não possuem saldos disponíveis para baixa do Ato Concessório.

Caso o usuário opte por **não** prosseguir com o cálculo da Nota Fiscal, não é gerado nenhum arquivo de apoio ao usuário para que ele possa conferir quais itens/insumos estão sem saldo neste momento do faturamento, tendo que fazer essa conferência registro a registro de forma manual confrontando: os itens sendo faturados na Nota Fiscal versus os itens que estão disponíveis para baixa no Drawback.

Caso o usuário opte por prosseguir com o cálculo da nota, é gerado no diretório temporário da sessão, um arquivo com o número da nota fiscal com os itens/insumos que não possuem saldo. Porém este tipo de informação é necessária antes do faturamento ser realizado para tomada de ação necessária se o faturamento deve ser continuado com característica Drawback ou não.

# **03. SOLUÇÃO**

Alteradas as rotinas de Faturamento de Pedidos e Faturamento de Embarques para que, ao ser emitida a mensagem ao usuário questionando se deseja prosseguir com o Faturamento mesmo existindo itens da nota fiscal que não possuem saldo disponível para baixa no Ato Concessório, seja gerado o relatório auxiliar para que o usuário possa conferir quais itens não possuem saldo bem como suas quantidades indisponíveis. Nesta mensagem também será orientado em qual diretório o arquivo foi gerado.

**Importante:** O arquivo final gerado com a numeração da Nota Fiscal contendo as mesmas informações de saldo indisponível para baixa do Ato Concessório continua sendo gerado, porém sua nomenclatura foi alterada para contemplar os dados da chave da nota fiscal: Estabelecimento + Série + Número da Nota Fiscal.

 $\times$ 

k.

 $\rightarrow$ 

ANSI

Exemplo: Estabelecimento: sp1, série: 5, número da Nota Fiscal: 0012345, arquivo gerado com nomenclatura: "sp150012345.txt".

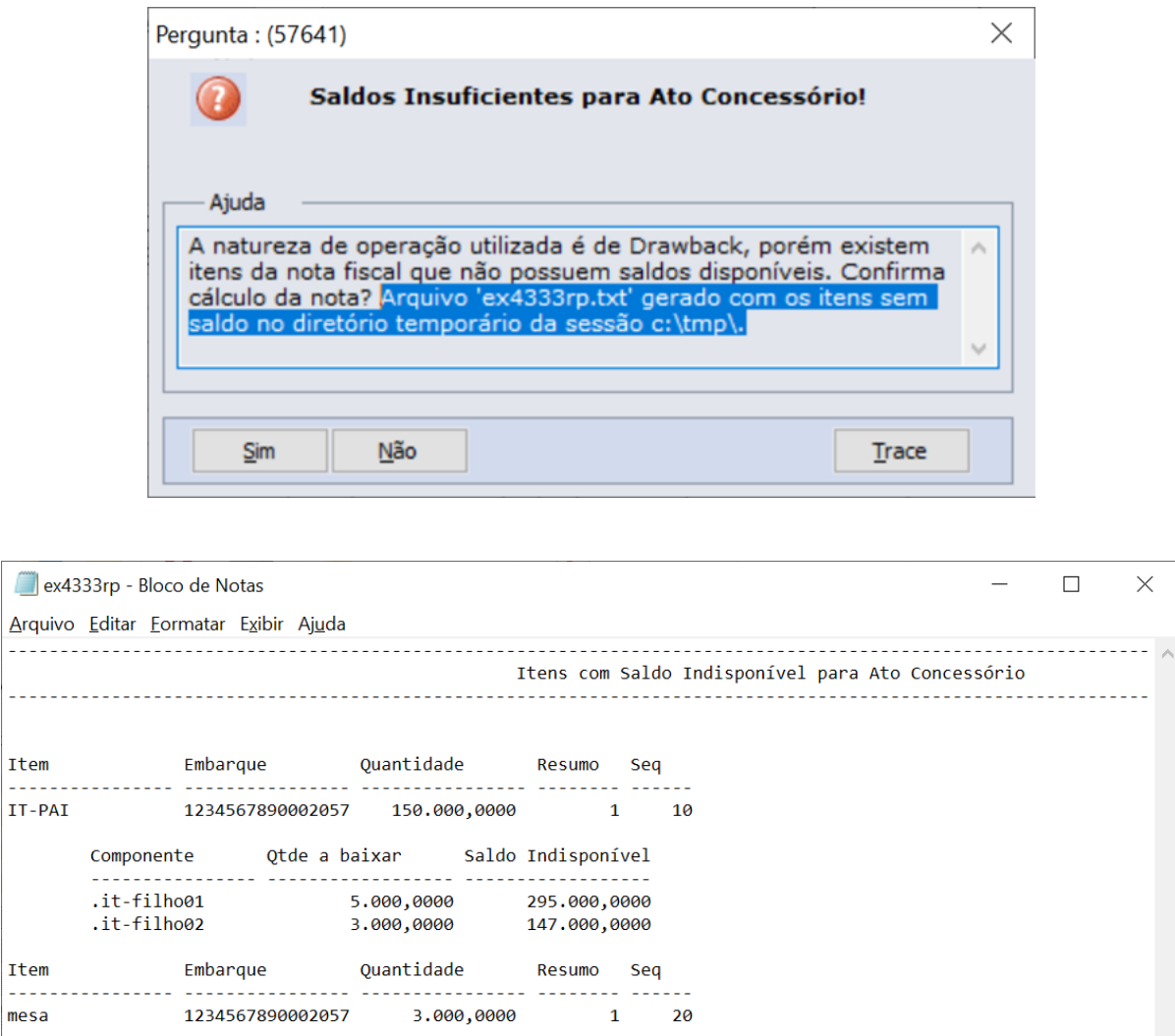

Saldo Indisponível

Ln 1, Col 129

11.990,0000

2.985,0000

100%

Windows (CRLF)

222,

 $\omega = \omega$  .

 $- - -$ 

l n

 $\langle$ 

Componente

encosto assento Qtde a baixar

10,0000

15,0000

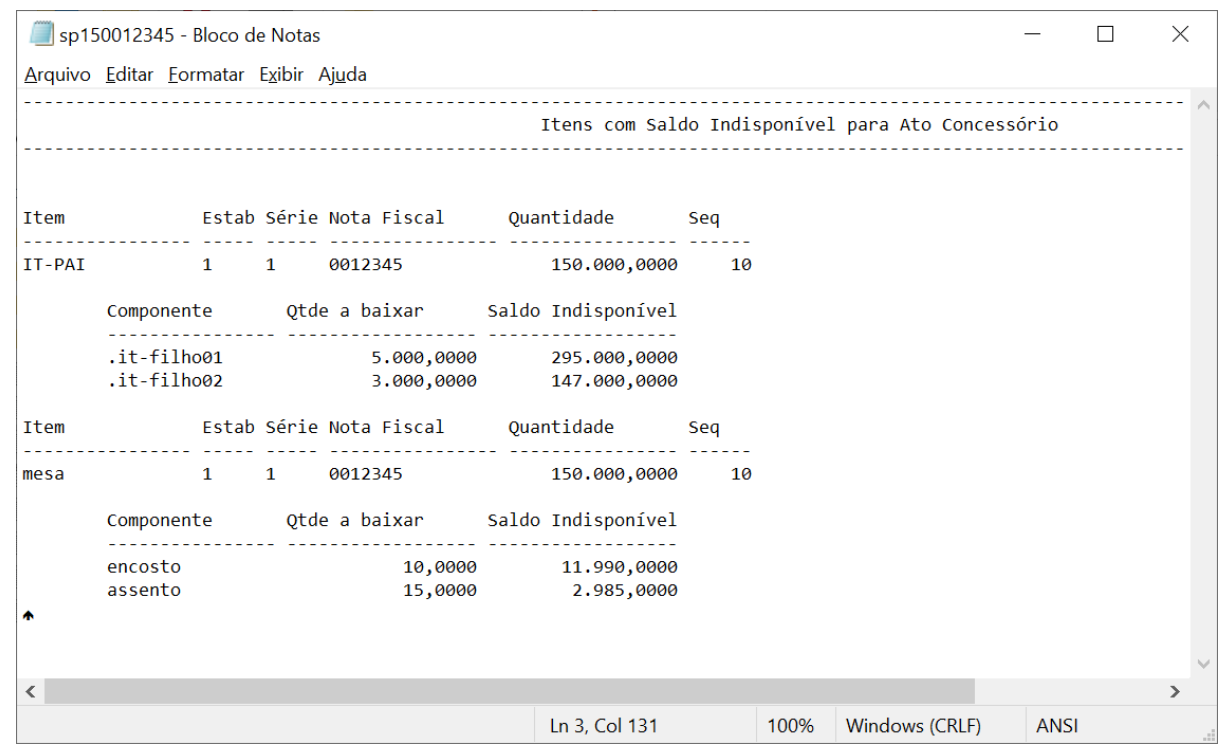

# 2.4 Controladoria e Finanças - Inovação - 12.1.2307

Pesquisar

Inovação - 12.1.2307 – 140

# 2.4.1 Ativo Fixo - Inovação - 12.1.2307

Pesquisar

# 14765441 DMANCON1-15377 DT API de Incorporação de Bens

# **01. DADOS GERAIS**

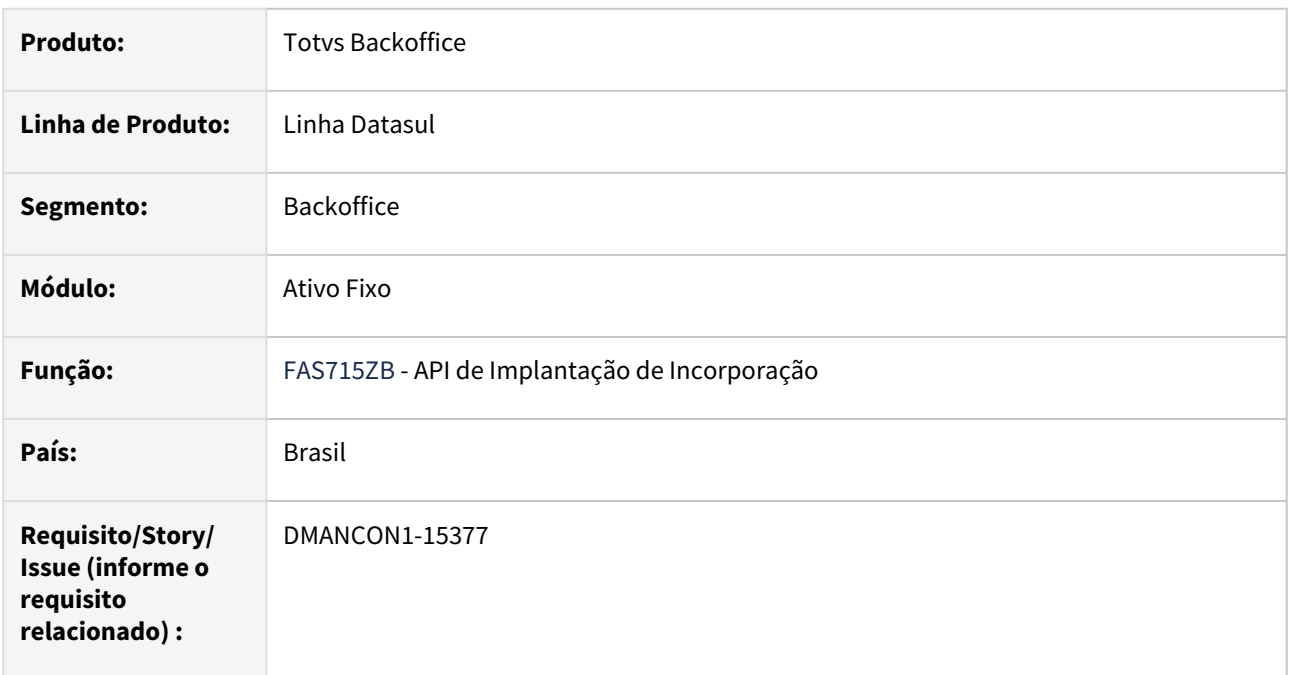

# **02. SITUAÇÃO/REQUISITO**

Ajustar api de incorporação existente para as funcionalidades disponíveis na implantação manual pois hoje não são possíveis na utilização via API.

# **03. SOLUÇÃO**

Api de incorporação foi ajustada para permitir também o registro do documento de origem, o registro de dados de Pis/Cofins e de residual.

# **04. DEMAIS INFORMAÇÕES**

• [FAS715ZB - Criação de Incorporações no Ativo Fixo](https://tdn.totvs.com/pages/viewpage.action?pageId=728648693)

# DMANCON1-13214 DT Importação de planilhas de bens para gerar as movimentações

#### **01. DADOS GERAIS**

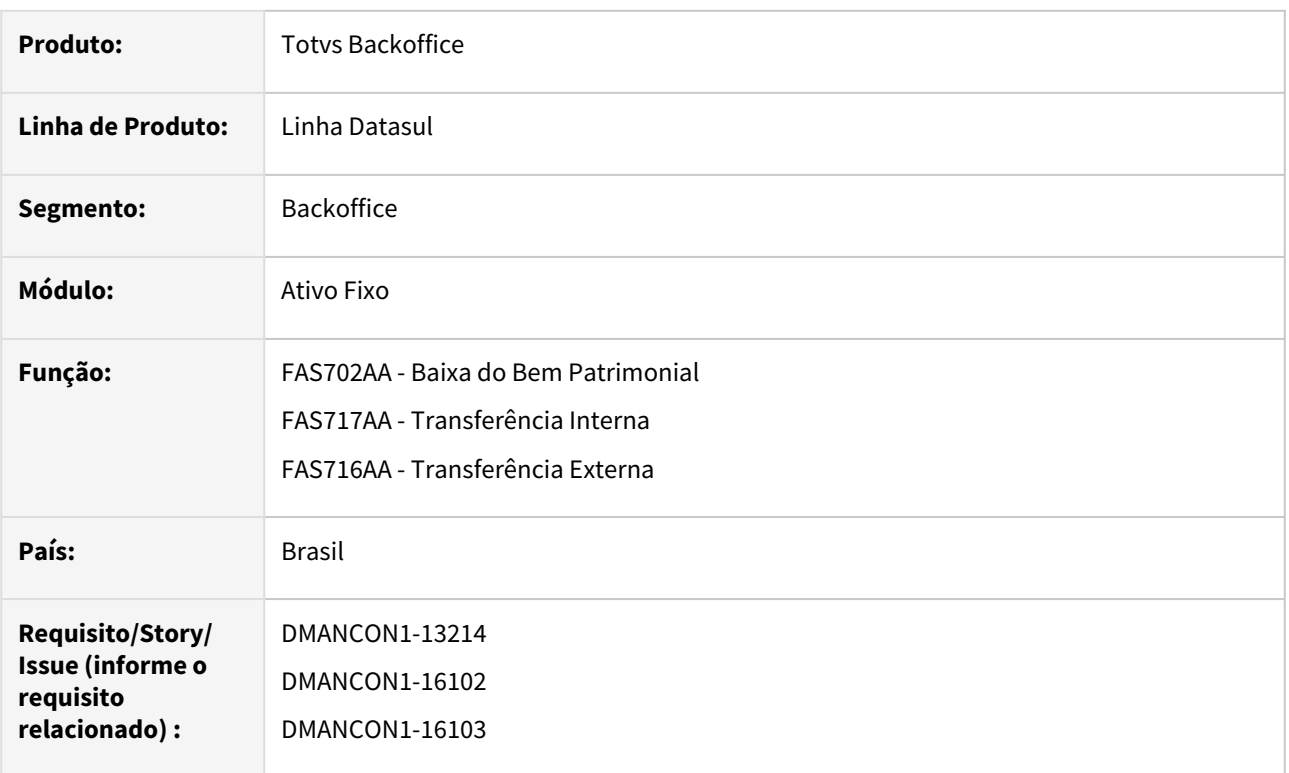

# **02. SITUAÇÃO/REQUISITO**

Atualmente, os programas de baixa (prgfin/fas/fas702aa.r), transferência interna (prgfin/fas/fas717aa.r) e transferência externa (prgfin/fas/fas716aa.r) de bens patrimoniais possuem a faixa de seleção apenas por filtros e individual (conta patrimonial, bem e sequência). Na central colaborativa, os usuários solicitaram a seguinte melhoria:

• Criar uma opção que permita a importação de uma listagem de bens patrimoniais e de todas as informações necessárias para que o movimento aconteça nas rotinas de movimentações de Baixa, Transferência Interna e Transferência Externa em arquivo CSV.

# **03. SOLUÇÃO**

Foram alterados os programas FAS702AA - Baixa do Bem Patrimonial, FAS717AA - Transferência Interna e FAS716AA - Transferência Externa para permitir a importação de dados dos bens a serem baixados ou transferidos a partir de um arquivo externo no formato CSV.

**Importante:** Liberado apenas a partir da 12.1.2307.

# **04. DEMAIS INFORMAÇÕES**

- [Baixa Bem Patrimonial FAS702AA](https://tdn.totvs.com/display/LDT/Baixa+Bem+Patrimonial+-+FAS702AA)
- [Transferência Externa FAS716AA](https://tdn.totvs.com/pages/viewpage.action?pageId=253035271)
- [Transferência Interna FAS717AA](https://tdn.totvs.com/pages/viewpage.action?pageId=253493459)

# DMANCON1-15948 DT Conferentes Inventário Ativo Fixo em HTML

#### **01. DADOS GERAIS**

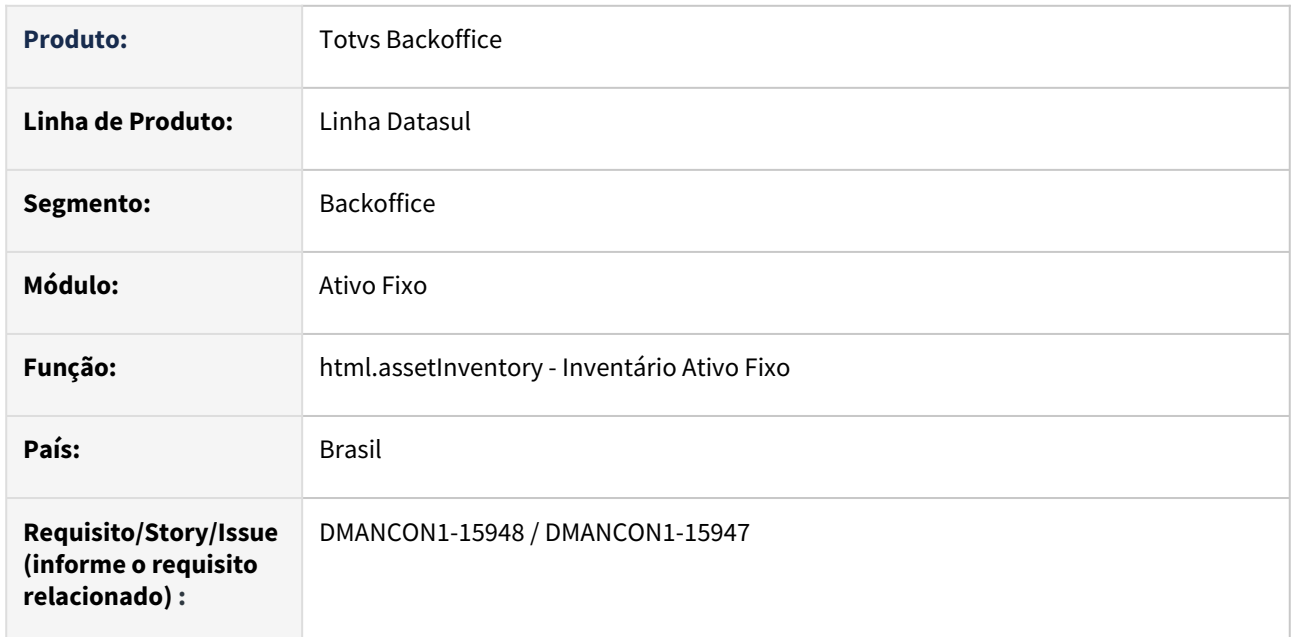

# **02. SITUAÇÃO/REQUISITO**

Necessidade de administrar os técnicos responsáveis pela conferência do Inventário Ativo Fixo.

# **03. SOLUÇÃO**

Com o objetivo de gerenciar os profissionais que realizarão a conferencia do inventário, foi criado para o menu em HTML do Inventário do Ativo Fixo (html.assetInventory) a tela de Conferentes, permitindo criar, consultar e excluir um usuário da tela.

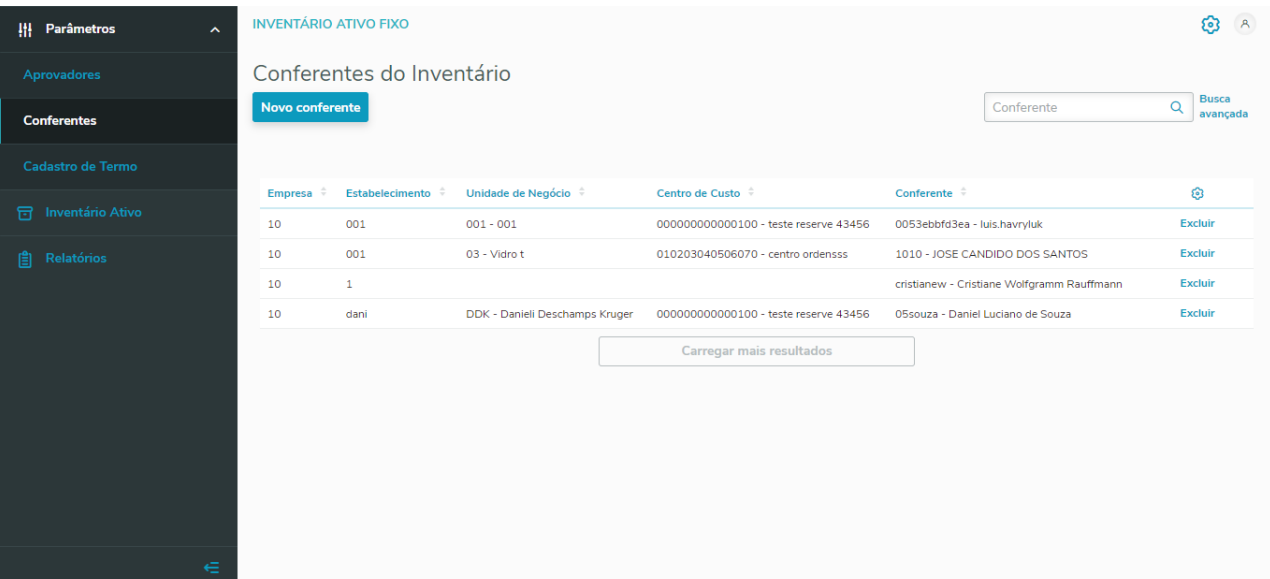
#### **04. DEMAIS INFORMAÇÕES**

• [Tutorial - Inventário Ativo Fixo \(html.assetInventory\)](https://tdn.totvs.com/pages/viewpage.action?pageId=702351756)

## DMANCON1-16062 DT Tratamento de Imagens no Módulo Ativo Fixo

#### **01. DADOS GERAIS**

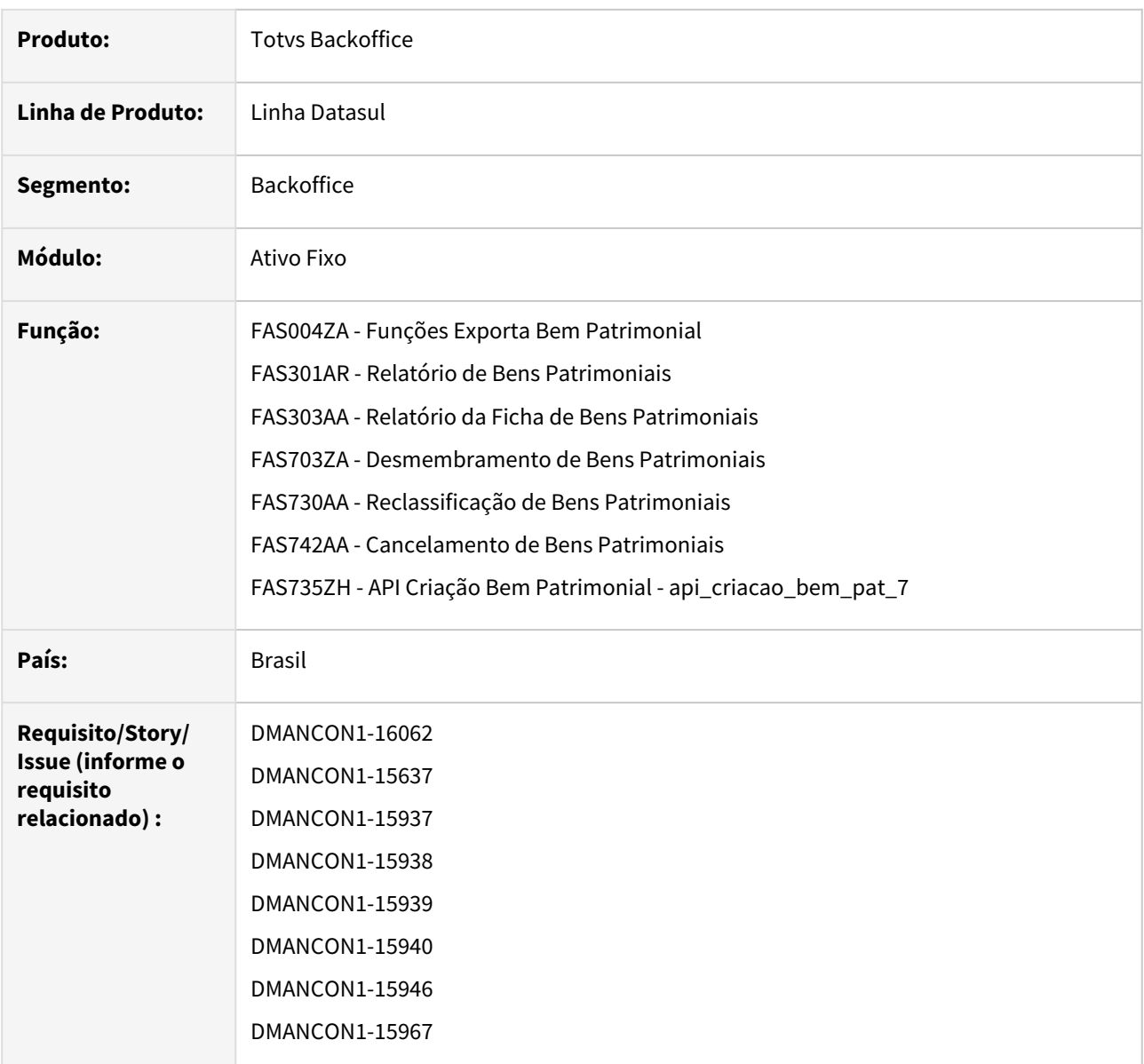

#### **02. SITUAÇÃO/REQUISITO**

Foi criada uma nova tabela de imagens para o módulo Ativo Fixo, com objetivo de prever que o bem patrimonial possa ter mais que uma imagem associada ao mesmo e que essa imagem seja gravada no banco de dados, em vez de ter a necessidade de armazenamento em um diretório da rede com acesso a todos usuários do Patrimônio.

Mais informações em: [DT Tratamento de Imagens no Ativo Fixo](https://tdn.totvs.com/display/LDT/DT+Tratamento+de+Imagens+no+Ativo+Fixo)

Com isso, houve a necessidade de alterar outras rotinas do módulo, como por exemplo: relatórios, movimentação de bens patrimoniais, API's, dentre outras.

### **03. SOLUÇÃO**

- Foi alterada a rotina de exportação desses bens patrimoniais **(prgint\ufn\ufn717aa.r)** para prever exportar as informações da tabela bem\_pat\_img de todas as imagens relacionadas aos bens patrimoniais.
- Na tela do programa de geração do relatório Bens Patrimoniais **(prgfin\fas\fas301ar.r)** foi incluído um novo campo chamado **Imagem** dentro da tela **Parâmetros**. Também foi alterado esse relatório para imprimir as várias imagens dos bens patrimoniais, apresentando os campos: Sequência. Descrição, Data Imagem, Principal, Usuário, Arquivo, caso seja selecionado/marcado esse novo campo.
- Foi alterado o relatório da Ficha Bem Patrimonial **(prgfin\fas\fas303aa.r)** para imprimir as várias imagens dos bens patrimoniais, apresentando os campos: Sequência. Descrição, Data Imagem, Principal, Usuário, Arquivo.
- Foi alterada a rotina de desmembramento de um bem patrimonial **(prgfin\fas\fas703aa.r)** para prever copiar as informações da imagem - nova tabela bem\_pat\_img em vez da tabela/campo bem\_pat.cod\_imagem antigo.
- Foi alterada a rotina de reclassificação de bem patrimonial **(prgfin\fas\fas730aa.r)** para prever copiar as informações da imagem - nova tabela bem\_pat\_img em vez da tabela/campo bem\_pat.cod\_imagem antigo.
- Foi alterada a rotina de cancelamento dos bens patrimoniais implementados para o estabelecimento **(prgfin\fas\fas742aa.r)** para prever a exclusão da nova tabela bem\_pat\_img.
- A API de implantação de bens patrimoniais **(prgfin\fas\fas735zh.r)** foi alterada para prever salvar as imagens dos bens patrimoniais na **nova tabela bem\_pat\_img** em vez da **tabela/campo bem\_pat.cod\_imagem antigos**.

**Importante:** Quando já existir alguma imagem relacionada ao bem patrimonial, os programas irão chamar a API de conversão que irá efetuar a migração da imagem salva no diretório da rede para o banco de dados.

#### **04. DEMAIS INFORMAÇÕES**

- [Tutorial Inventário Ativo Fixo \(html.assetInventory\)](https://tdn.totvs.com/pages/viewpage.action?pageId=702351756)
- [Tutorial Monitor de Integração FAS](https://tdn.totvs.com/pages/viewpage.action?pageId=589527290)
- Página Centralizadora: [TOTVS MEUS ATIVOS FIXOS](https://tdn.totvs.com/display/MOBILE/TOTVS+Meus+Ativos+Fixos)
- Guia de Uso: [Guia de uso Datasul Meus Ativos Fixos](https://tdn.totvs.com/display/MOBILE/Guia+de+uso+-+Datasul+-+Meus+Ativos+Fixos)
- FAQ: [Orientações de parametrização e acesso ao App Meus Ativos Fixos](https://centraldeatendimento.totvs.com/hc/pt-br/articles/4411620813079)
- [Relatório Bens Patrimoniais FAS301AR](https://tdn.totvs.com/pages/viewpage.action?pageId=258834581)
- [Relatório Fichas Bens Patrimoniais FAS303AA](https://tdn.totvs.com/pages/viewpage.action?pageId=259557646)
- [Desmembramento Bens FAS703ZA](https://tdn.totvs.com/display/LDT/Desmembramento+Bens+-+FAS703ZA)
- [Reclassificação Bens FAS730AA](https://tdn.totvs.com/pages/viewpage.action?pageId=253987041)
- [Cancelar Bens Patrimoniais FAS742AA](https://tdn.totvs.com/display/LDT/Cancelar+Bens+Patrimoniais+-+FAS742AA)
- [FAS735ZH Criação de bens no Ativo Fixo](https://tdn.totvs.com/pages/viewpage.action?pageId=191468957)

# 2.4.2 Contabilidade Fiscal - Inovação - 12.1.2307

Pesquisar

Inovação - 12.1.2307 – 148

## 15479611 DMANCON1-16017 DT Apuração de Lucros e Perdas por Data

#### **01. DADOS GERAIS**

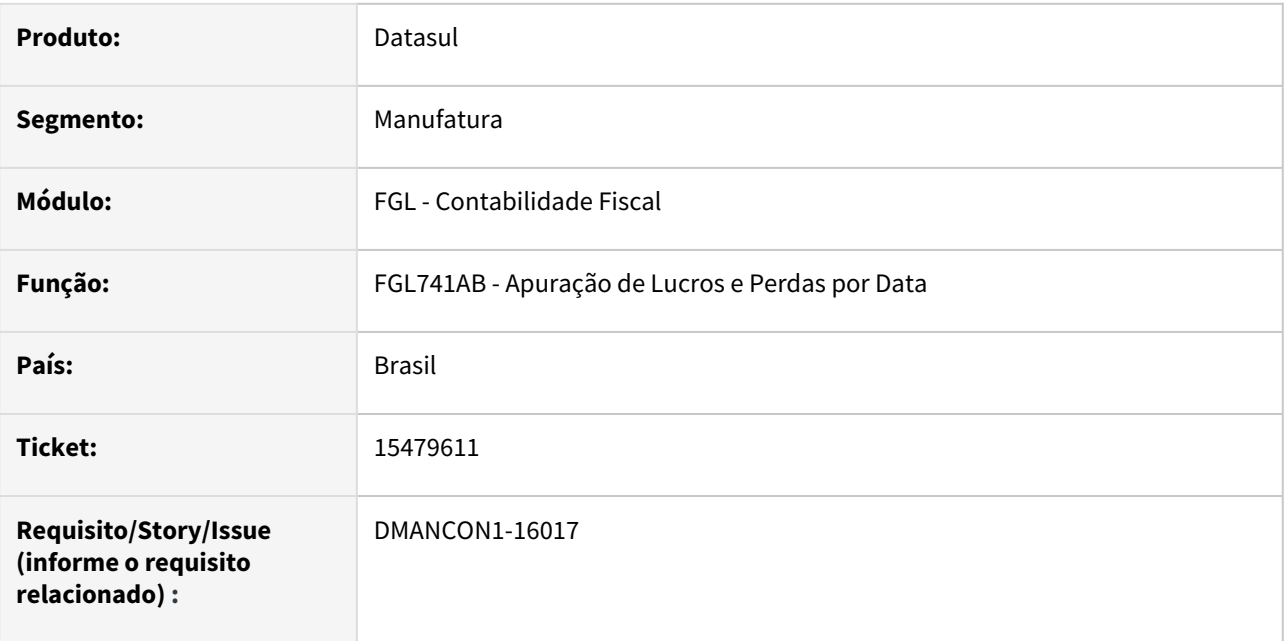

#### **02. SITUAÇÃO/REQUISITO**

Ao executar a apuração de lucros e perdas por data (FGL741) em RPW ocorre o erro de tempo de inatividade excedido e o processo não é realizado.

#### **03. SOLUÇÃO**

O programa de apuração de lucros e perdas por data (prgfin/fgl/fgl741ab.r) foi alterado para enviar o acompanhamento para o servidor RPW quando a execução for em modo batch.

#### **04. DEMAIS INFORMAÇÕES**

• [Apuração Lucros e Perdas - FGL](https://tdn.totvs.com/pages/viewpage.action?pageId=267798968)

## DMANCON1-15355 DMANCON1-15356 DT LF0250 / LF0226 - Buscar o diretório do spool do servidor de execução / usuário

#### **01. DADOS GERAIS**

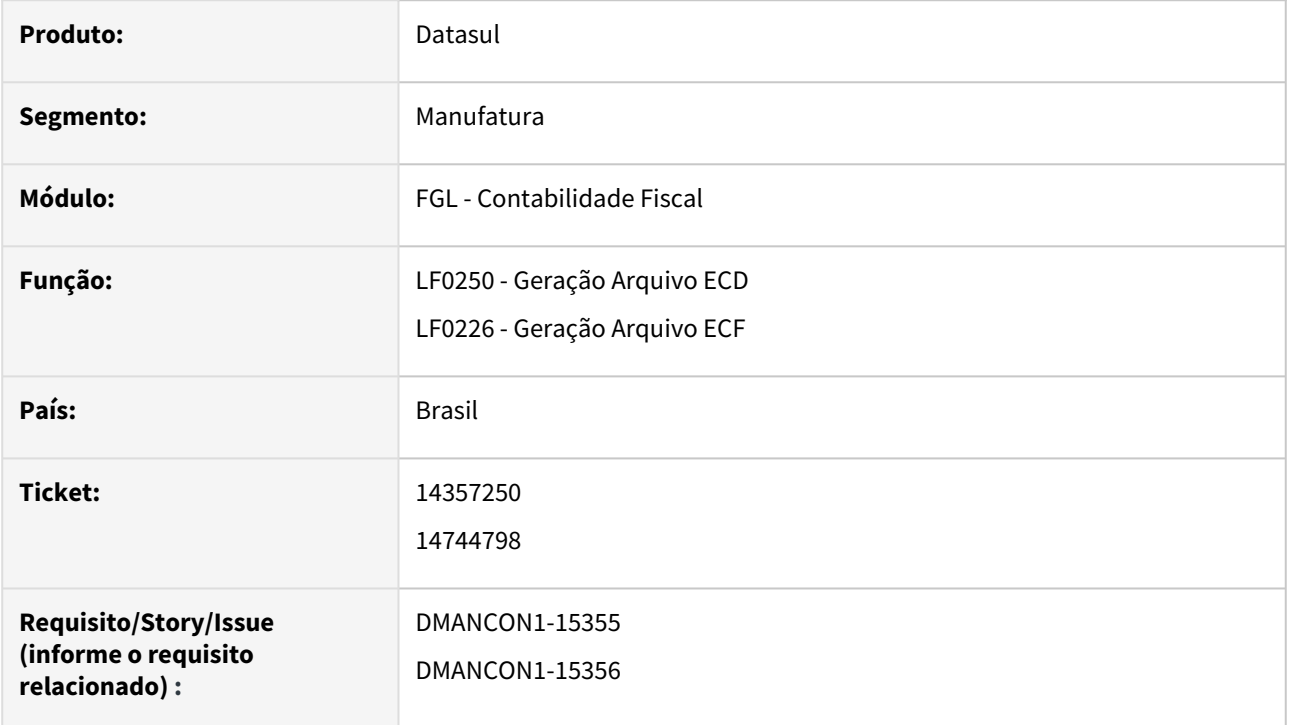

#### **02. SITUAÇÃO/REQUISITO**

Melhoria nos programas LF0250 - ECD e LF0226 - ECF para buscar o diretório do spool do servidor de execução / usuário, conforme já funciona nos programas FGL304AD, FAS318AA, FAS341AA, FAS342AA, FAS347AA que gera arquivos em Excel.

## **03. SOLUÇÃO**

Foram alterados os programas de Geração dos Arquivos da ECD (lfp/lf0250.r) e da ECF (lfp/lf0226.r) para buscar o diretório do spool do servidor de execução / usuário quando for selecionado Batch, conforme já funciona nos programas FGL304AD, FAS318AA, FAS341AA, FAS342AA, FAS347AA que gera arquivos em Excel.

#### **04. DEMAIS INFORMAÇÕES**

#### **Conteúdos relacionados:**

#### **ECD**

- [Manutenção/Consulta das Informações Fiscais LF0203](https://tdn.totvs.com/pages/viewpage.action?pageId=248580226)
- [Extrator SPED Contábil LF030](https://tdn.totvs.com/pages/viewpage.action?pageId=248580082)
- [ECD Etapas para geração dos arquivos](https://centraldeatendimento.totvs.com/hc/pt-br/articles/360025266591)
- [Artigos Gerais - SPED / Escrituração Contábil Digital \(ECD\)](https://centraldeatendimento.totvs.com/hc/pt-br/sections/206933387)
- Boletim Técnico em formato PDF, o qual apresenta as informações sobre a execução do processo da rotina da ECD e as alterações para o Layout 9 de forma detalhada: [Boletim\\_Tecnico\\_ECD\\_Layout\\_V9.docx.pdf](https://tdn.totvs.com.br/download/attachments/593438914/V3_Boletim_Tecnico_ECD_Layout_V9.docx.pdf?version=1&modificationDate=1625678418647&api=v2)
- [Gerador Arquivo ECF LF0226](https://tdn.totvs.com/display/LDT/Gerador+Arquivo+ECF+-+LF0226)
- [Manutenção/Consulta das Informações Fiscais LF0203](https://tdn.totvs.com/pages/viewpage.action?pageId=248580226)
- [ECF Geração dos arquivos](https://centraldeatendimento.totvs.com/hc/pt-br/articles/4407762475287)
- [Artigos Gerais SPED / Escrituração Contábil Fiscal \(ECF\)](https://centraldeatendimento.totvs.com/hc/pt-br/sections/1500000957822)
- Documento da rotina: [ECF Datasul](https://tdn.totvs.com/display/LDT/DECF0002+-+ECF+ERP+DATASUL)
- Bloco Q: [Extração/Geração](https://tdn.totvs.com/pages/viewpage.action?pageId=309396955)
- ••••••• Registro L210: [Geração Automática](https://tdn.totvs.com/pages/viewpage.action?pageId=311631847)

# 2.4.3 Contas a Receber - Inovação - 12.1.2307

Pesquisar

## DMANACRTES1-10816 DT Melhorias Conciliação Cartão de Crédito

#### **01. DADOS GERAIS**

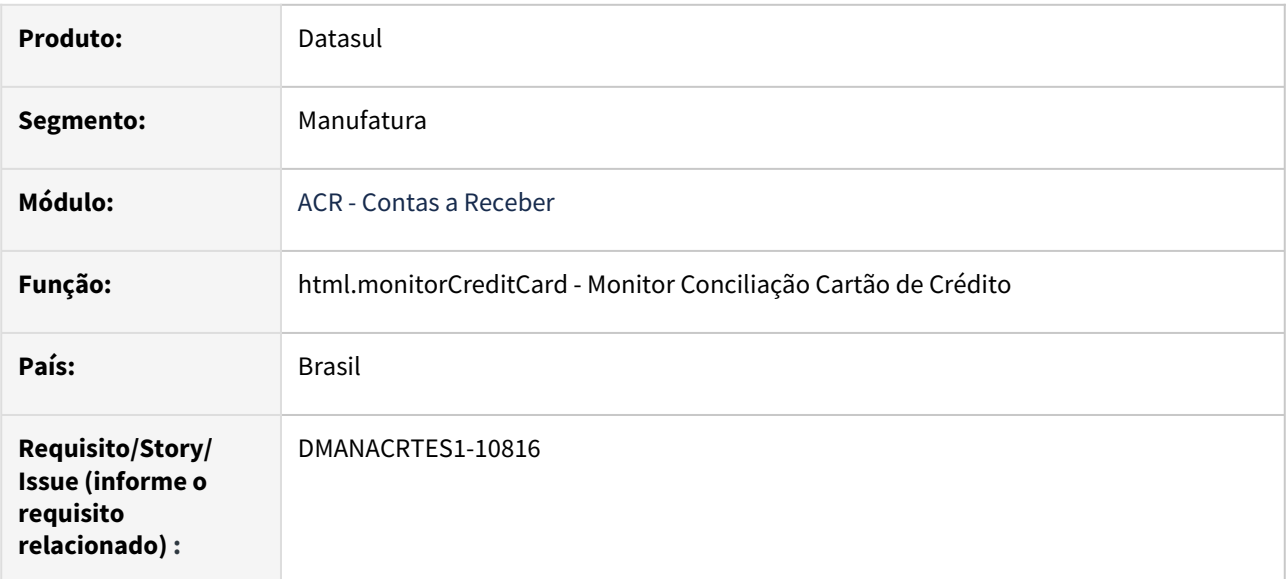

#### **02. SITUAÇÃO/REQUISITO**

Implementar melhorias no Monitor Conciliação Cartão de Crédito, como:

- Permitir realizar a Ação de Validar automaticamente após a Importação.
- Exportar os dados de uma Conciliação.
- Visualizar o cliente do faturamento referente ao Lançamento da Conciliação.

#### **03. SOLUÇÃO**

Foram feitas melhorias no Monitor de Conciliação Cartão de Crédito para permitir o usuário escolher se deseja realizar a Ação de "Validar" automaticamente logo após a Importação. Para isto foi incluído na tela de "Importação Conciliação Cartão de Crédito" uma nova opção "Validar Conciliação após Importar", onde o usuário pode flegar ou desflegar esta opção. Continua sendo possível, realizar o "Validar" posteriormente nas Ações da Conciliação ou Lançamentos.

No Monitor de Conciliação Cartão de Crédito também foi incluindo um botão Exportar na Expansão da Conciliação. Quando acionado o botão Exportar, será exportado os dados da conciliação, os lançamentos da conciliação, as divergências dos lançamentos e os movimentos gerados no ACR de cada conciliação separado por pastas de uma mesma planilha e este arquivo será disponibilizado na Central de Documentos.

Foram adicionados os campos de "Cliente Faturamento" e "Nome do Cliente" na aba "Informações do Título" no Lançamento da Conciliação para conseguir visualizar o cliente da nota fiscal.

#### **04. DEMAIS INFORMAÇÕES**

#### **05. ASSUNTOS RELACIONADOS**

- **Tutoriais**
	- [Tutorial Conciliação Cartão Crédito](https://tdn.totvs.com/pages/viewpage.action?pageId=694109252)

## DMANACRTES1-11478 DT Melhorias Conciliação Marketplace

#### **01. DADOS GERAIS**

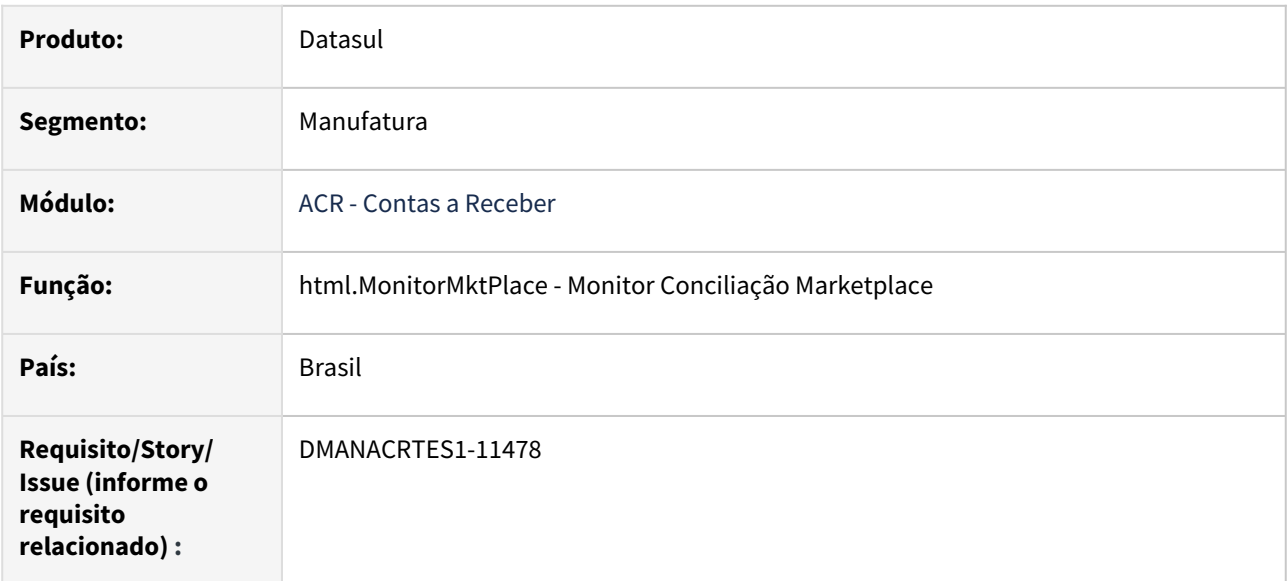

#### **02. SITUAÇÃO/REQUISITO**

Implementar melhorias no Monitor Conciliação Marketplace, como:

- Facilitar a Conciliação no programa Conciliação Conta Corrente (cmg706aa) quando envolver Movimentos da Conciliação Marketplace.
- Exportar os dados de uma Conciliação.

#### **03. SOLUÇÃO**

Foi incluído no programa Conciliação Conta Corrente (cmg706aa) um botão "Localiza Movimentos Concil Marketplace" do lado Banco para facilitar as conciliações quando envolver os movimentos da Conciliação Marketplace. Este botão ao ser acionado irá solicitar o número da conciliação para tentar localizar os movimentos do lado empresa, pois, do lado empresa haverá N lançamentos gerados pela conciliação para 1 do lado do banco.

Foram feitas melhorias no Monitor de Conciliação Marketplace incluindo um botão Exportar na Expansão da Conciliação. Quando acionado o botão Exportar, será exportado os dados da conciliação, dos movimentos, dos títulos relacionados aos movimentos e os movimentos gerados no ACR e CMG de cada conciliação separado por pastas de uma mesma planilha e este arquivo será disponibilizado na Central de Documentos.

#### **04. DEMAIS INFORMAÇÕES**

#### **05. ASSUNTOS RELACIONADOS**

- **Tutoriais**
	- [Tutoriais Conciliação Marketplace](https://tdn.totvs.com/pages/viewpage.action?pageId=656049798)

# 2.4.4 TECHFIN - Inovação - 12.1.2307

• [TECHFINDTS-2 DT Mais Negócios - Conciliação Negativa](#page-156-0)

## <span id="page-156-0"></span>TECHFINDTS-2 DT Mais Negócios - Conciliação Negativa

#### **01. DADOS GERAIS**

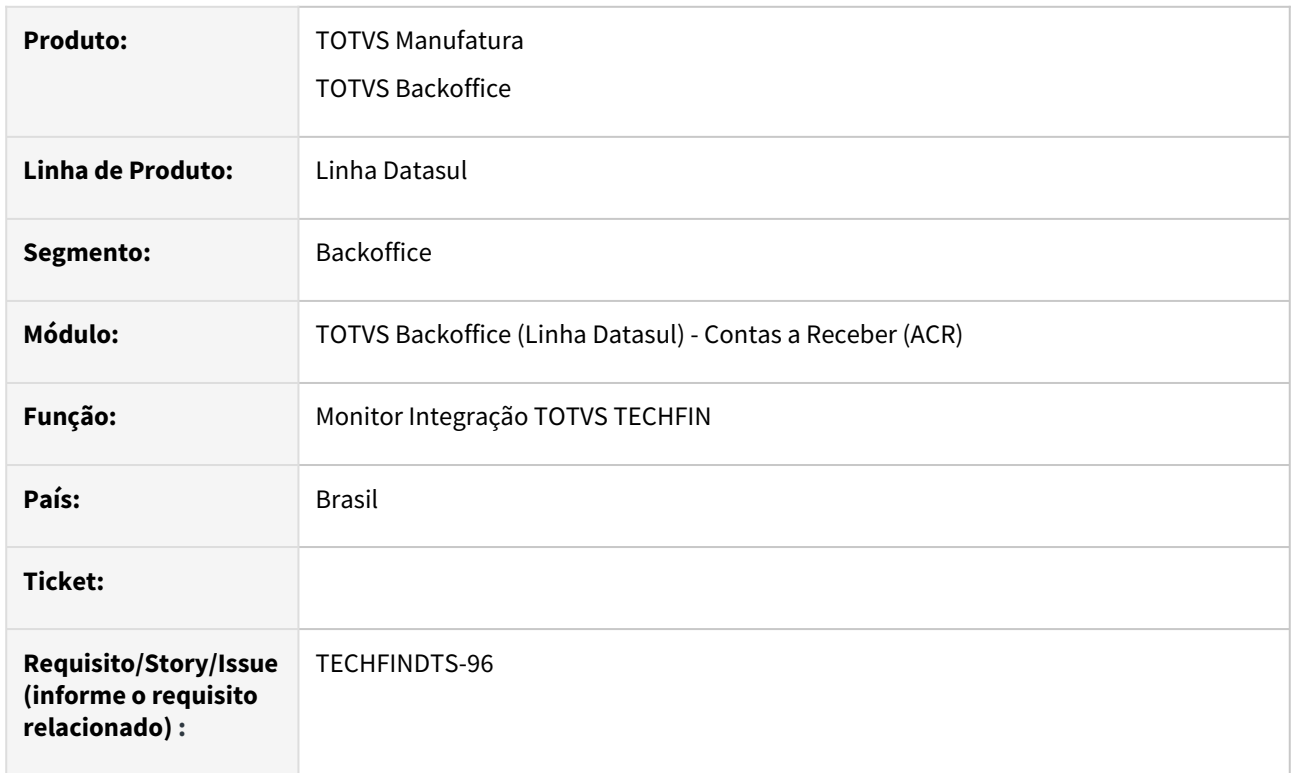

## **02. SITUAÇÃO/REQUISITO**

Antes da versão 3 da api de conciliação Mais Negócios, era retornado o arquivo de conciliação mesmo quando o Total de Débitos fosse maior que o Total de Créditos.

Como processamento dos lançamentos de conciliação geram movimentações na Conta Corrente Bancária, ao processar o lançamentos com valor de débito maior geravam movimentações indevidamente, uma vez que não haverá a conciliar com o extrato bancário.

#### **03. SOLUÇÃO**

Alterado programa Mais Negócios para chamar versão 3 da API de conciliação do Mais Negócios, ao qual retornará o arquivo de conciliação somente quando o saldo for positivo, ou seja, o Total de Créditos for maior que o total de Débitos.

#### **04. DEMAIS INFORMAÇÕES**

Não se aplica.

#### **05. ASSUNTOS RELACIONADOS**

Não se aplica.

# 2.5 Faturamento e Embarques - Inovação - 12.1.2307

Pesquisar

Inovação - 12.1.2307 – 159

# 2.5.1 Embarques - Inovação - 12.1.2307

Pesquisar

Inovação - 12.1.2307 – 160

# DT Neolog TOL gravar informações do romaneio

#### **01. DADOS GERAIS**

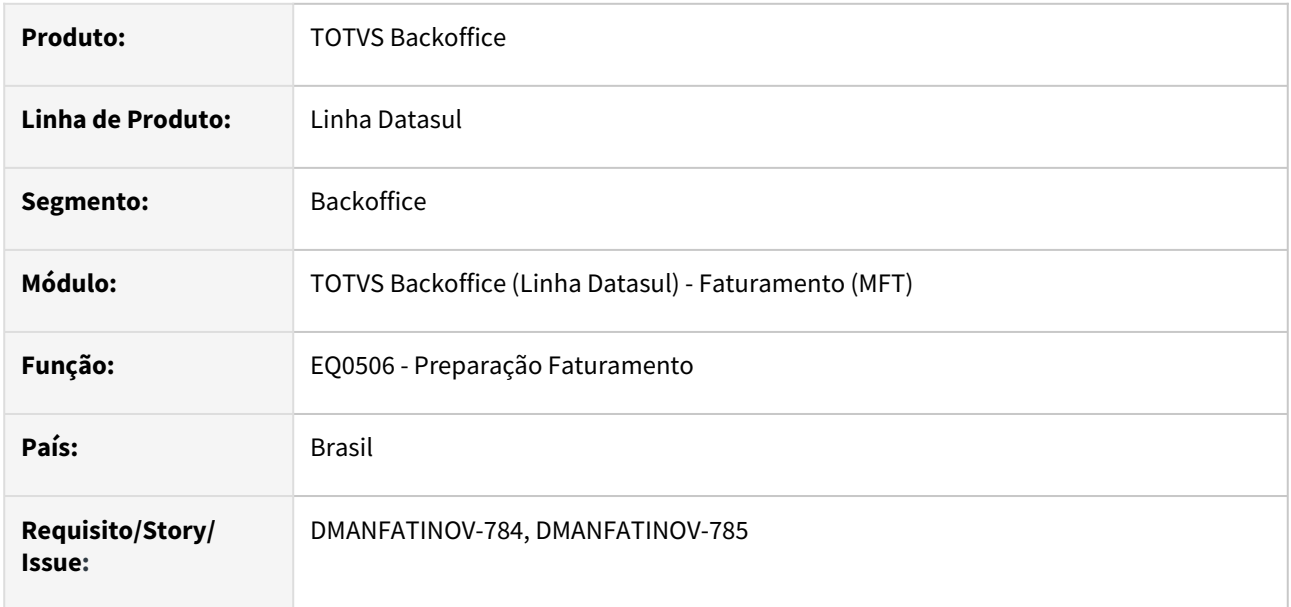

#### **02. SITUAÇÃO/REQUISITO**

Ao final do processo de envio das informações do pedido de simulação ou embarque também deverá ser enviado a informação de classificação do frete GFE, quando informada.

#### **03. SOLUÇÃO**

Programa alterado para enviar as informações do romaneio quando a função "dados-gfe-tol" estiver ativa.

# DT Novo arquivo de configuração para integração entre Datasul x Neolog

#### **01. DADOS GERAIS**

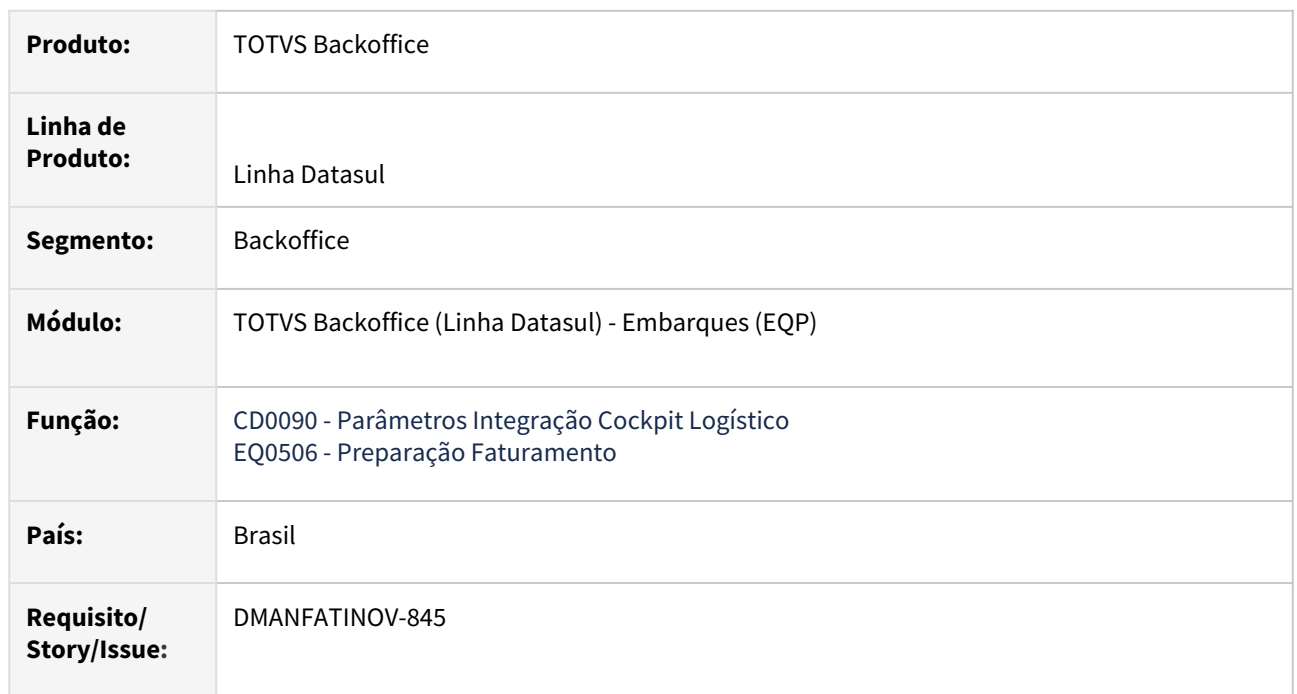

## **02. SITUAÇÃO/REQUISITO**

Houve a necessidade de mudanças nos parâmetros do produto Datasul que faz integração com a Neolog para o correto funcionamento da integração entre os dois serviços.

## **03. SOLUÇÃO**

Seguir o passo a passo detalhado abaixo, para o funcionamento correto da integração:

Passo 01 Passo 02 Passo 03 Passo 04 Passo 05

1. Localize em sua máquina a pasta raiz do **Tomcat** datasul ex: "C: \Datasul\tomcat\_datasul\apache-tomcat\". Abaixo do diretório principal do **Tomcat,** 

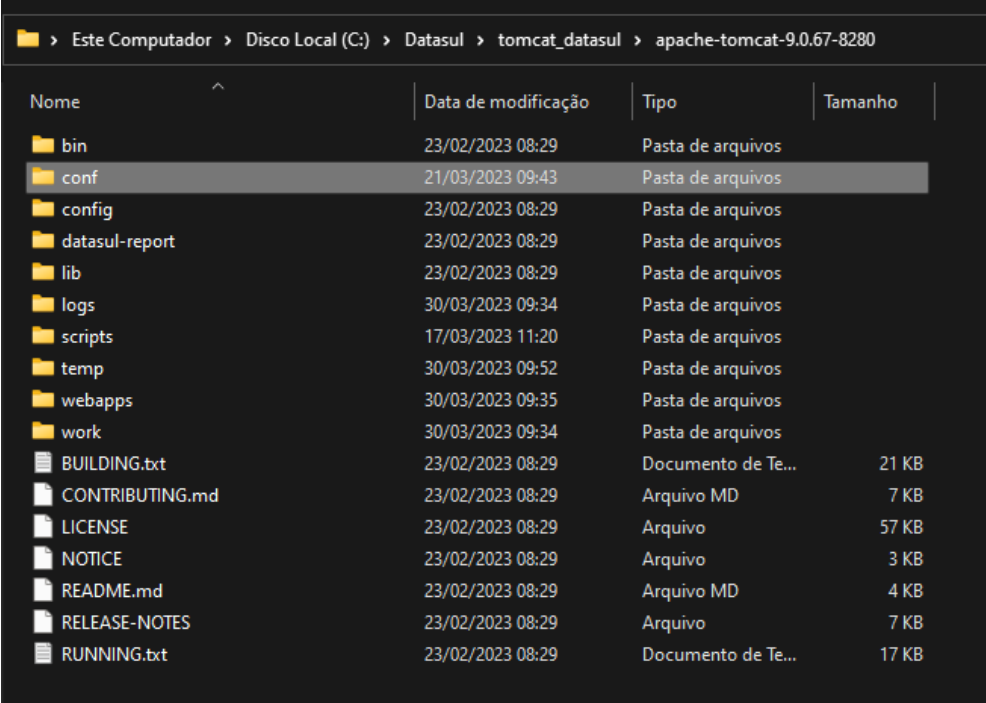

#### procure pela pasta **conf** conforme imagem abaixo:

#### **04. ASSUNTOS RELACIONADOS**

- [Integração Híbrida entre TOTVS Datasul x Neolog](https://tdn.totvs.com/pages/viewpage.action?pageId=563939324)
- [Integração entre Datasul x Neolog](https://tdn.totvs.com/pages/viewpage.action?pageId=191464179)

# 2.5.2 Faturamento - Inovação - 12.1.2307

Pesquisar

# DT Alterar a situação da NF-e

#### **01. DADOS GERAIS**

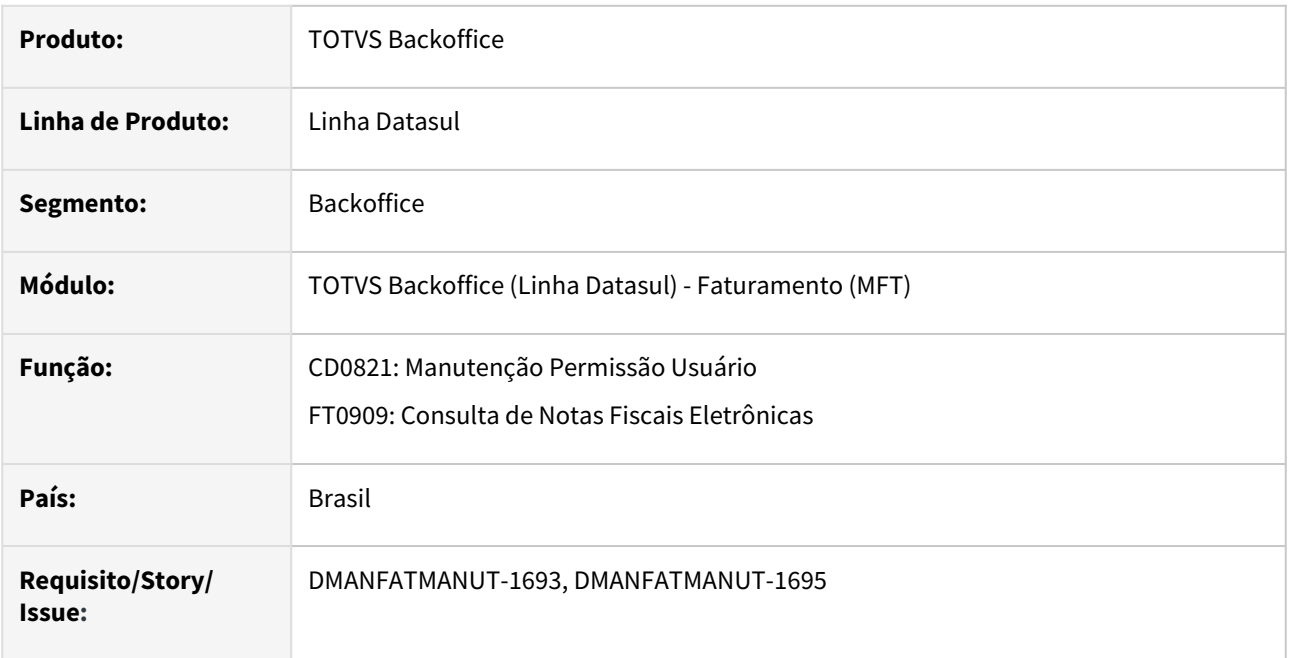

#### **02. SITUAÇÃO/REQUISITO**

Permitir que o usuário altere a situação da nota fiscal eletrônica.

#### **03. SOLUÇÃO**

- Criado parâmetro para permitir que o usuário altere a situação da nota fiscal eletrônica;
- Disponibilizado campo no monitor (FT0909) para que seja alterada a situação da nota.

#### CD0821 FT0909

- Criado o parâmetro "Altera situação da NF-e" quando marcado permite que o usuário altere a situação da NF-e indiferente da situação atual da mesma;
- Default do campo será desmarcado.

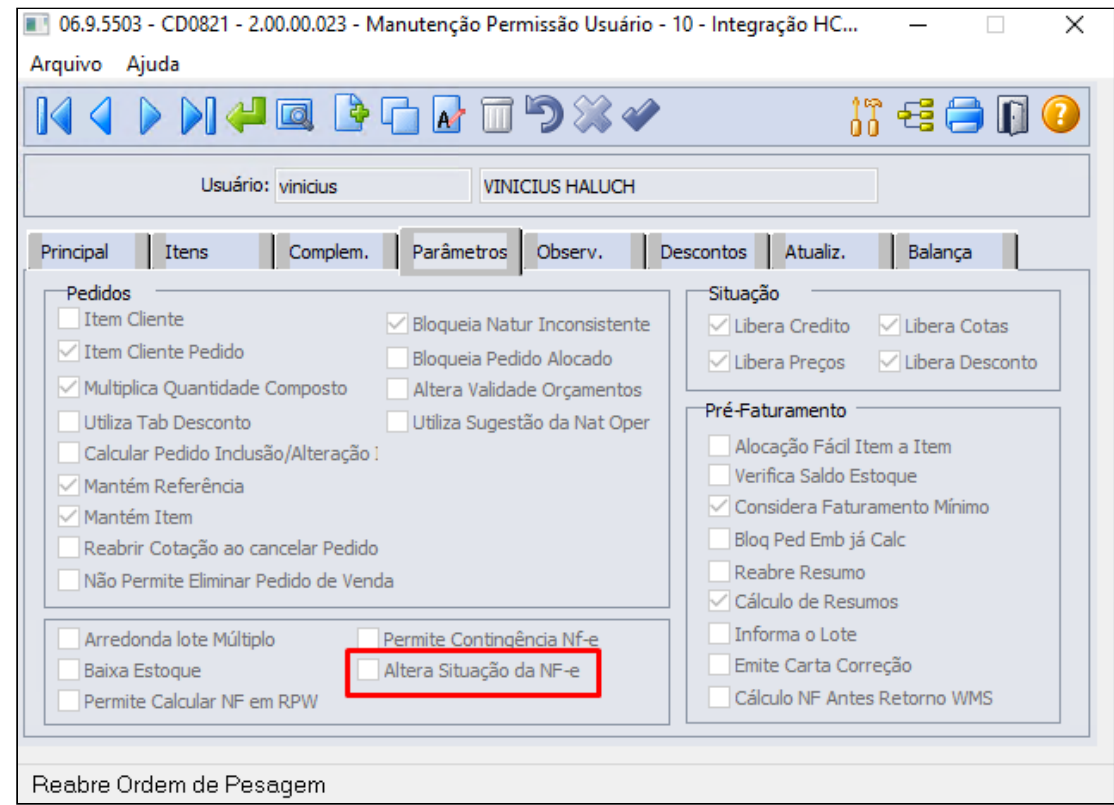

#### **04. ASSUNTOS RELACIONADOS**

• [Manutenção de Permissões para Usuários - CD0821](https://tdn.totvs.com/pages/viewpage.action?pageId=235590632)

# DT Exportar JSON das integrações de Notas Fiscais Mais Negócios

#### **01. DADOS GERAIS**

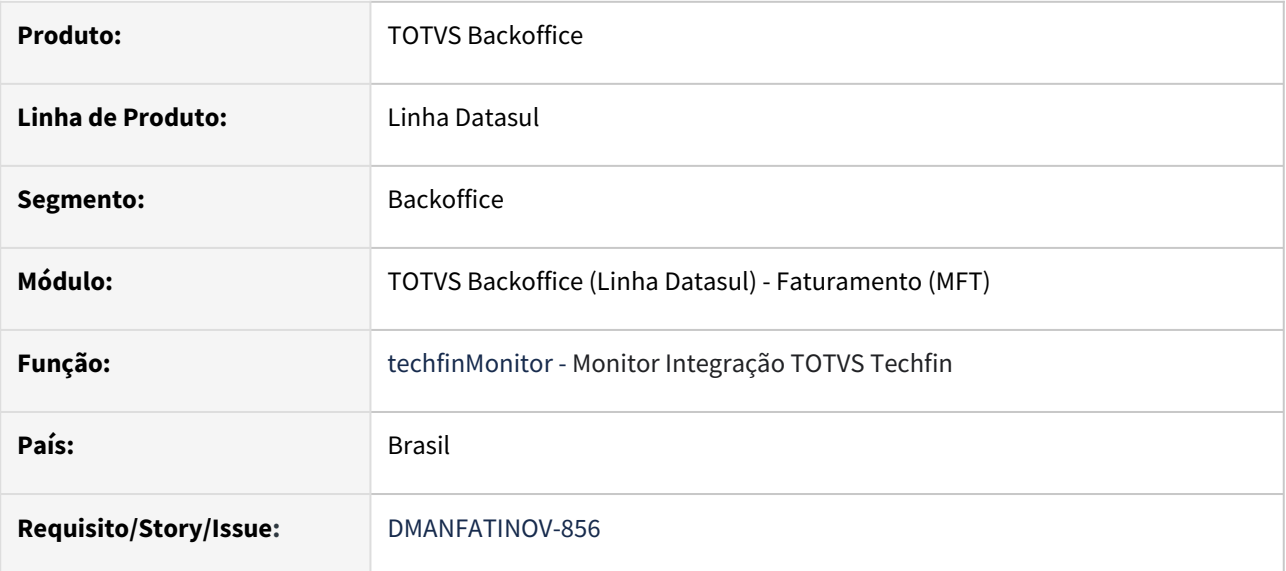

#### **02. SITUAÇÃO/REQUISITO**

Permitir que sejam exportados os arquivos JSON dos processos de Aprovação, Cancelamento, Boletos e Segunda Via do Boleto de Notas Fiscais Mais Negócios, visando facilitar a análise, quando necessária, por parte do atendimento/desenvolvimento.

## **03. SOLUÇÃO**

Foram disponibilizados botões a nível de Nota Fiscal na tela de Faturamento do programa "Monitor Integração TOTVS Techfin" (techfinMonitor). As opções ficam disponíveis no canto direito da listagem de notas, habilitando apenas quando houver conteúdo a ser exportado de acordo com o processo (JSON de Aprovação, JSON de Cancelamento, JSON do Boleto e JSON da Segunda Via do Boleto).

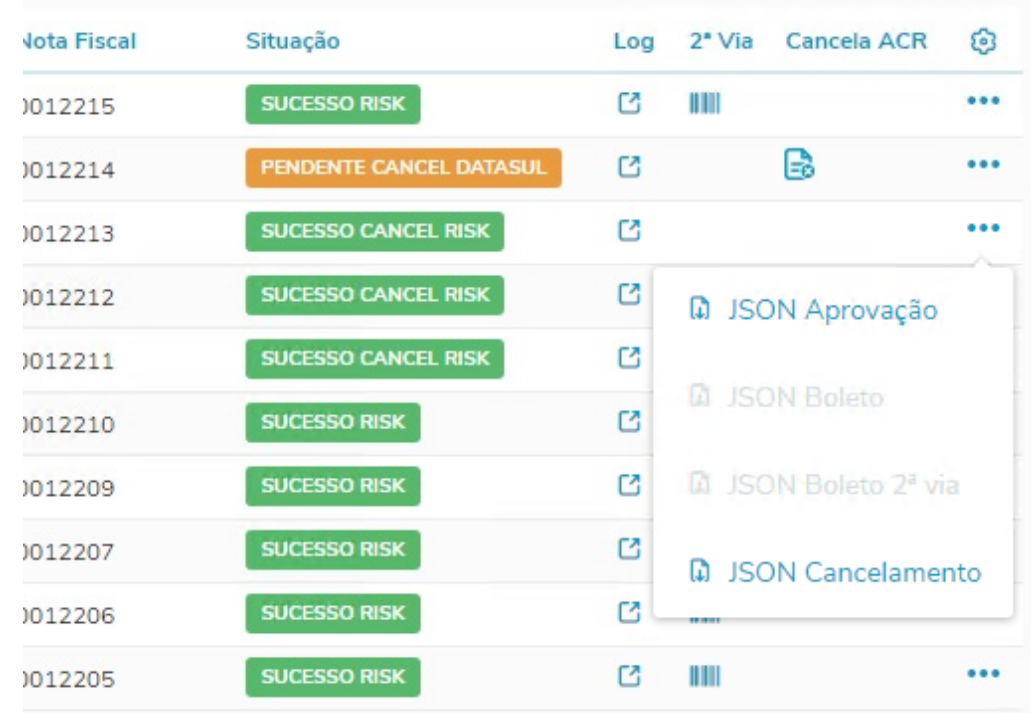

Após clicar na opção desejada, é feito o download do arquivo com o conteúdo do JSON, seguindo o padrão de nomenclatura: ID da Nota + Código do Estabelecimento + Série da Nota Fiscal + Número da Nota + Processo. O arquivo fica salvo na pasta de Downloads padrão do sistema operacional.

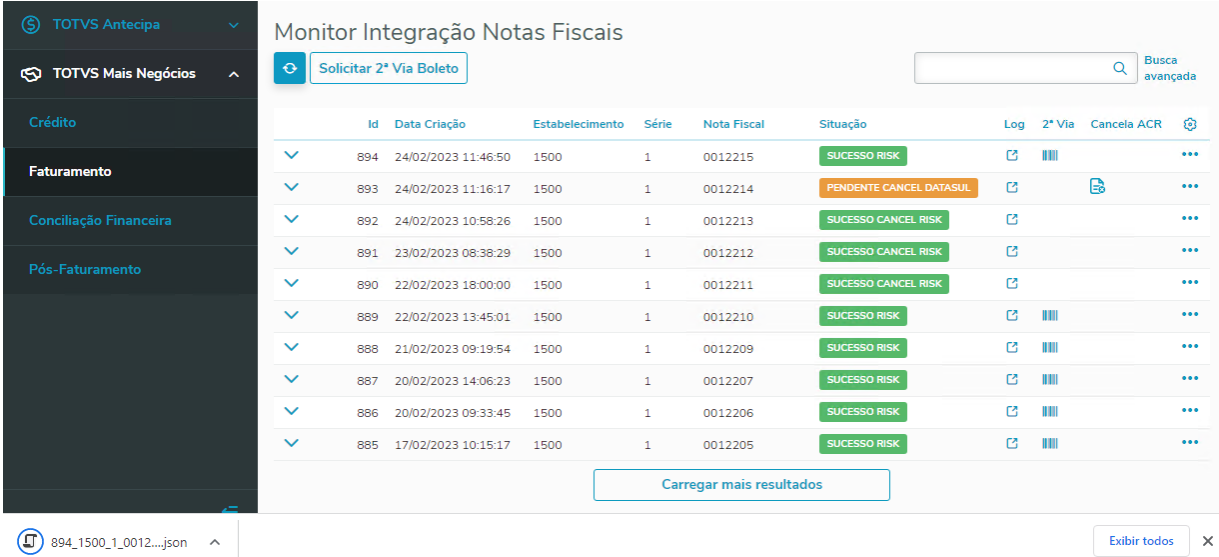

Exemplo de JSON exportado (Aprovação):

 $\leftarrow$   $\rightarrow$   $\mathbb{C}$   $\odot$  file:///C:/Downloads/892\_1500\_1\_0012213\_aprovacao.json

```
"customerDocumentNumber": "68048919000199",
"invoiceIssuerDocumentNumber": "74554157000103",
"transactionCode": "59130000012213",
"invoiceNumber": "12213".
"numberOfInstallments": 2,
"invoiceAmount": 9900.0,
"transactionTotalAmount": 9900.0,
"transactionType": "0",
"transactionTypeDescription": "Compra com Cartao",
"issuerReceiptType": "0",
"issuerReceiptTypeDescription": "Pagamento em DN",
"transactionDateTime": "2023-02-24T10:59:15",
"invoiceIssueDate": "2023-02-24",
"customerType": "0000",
"fees": [
 -{
    "feeTypeId": "4",
    "feeType": "ADMINISTRACAO_PARCEIRO",
    "feeAmount": 2.88,
    "feeAmountBRL": 285.12
  \mathcal{Y}],<br>"installments": [<br>{
  Æ
    "installmentNumber": 1,
    "installmentExpireDate": "2023-02-25",
    "installmentAmount": 5450.0,
    "issuerReceiptAmount": 5293.04
    "issuerReceiptDate": "2023-02-27",
    "installmentFees": [
      -€
        "feeTypeId": "4",
        "feeType": "ADMINISTRACAO PARCEIRO",
        "feeAmount": 2.88,
        "feeAmountBRL": 156.96
      - 3
    ı
  Ъ
  €
    "installmentNumber": 2,
    "installmentExpireDate": "2023-02-26",
    "installmentAmount": 4450.0,
    "issuerReceiptAmount": 4321.84
    "issuerReceiptDate": "2023-02-27",
```
DT Faturamento de Resumo de Embarque com mais de um pedido Mais Negócios sem saldo suficiente

#### **01. DADOS GERAIS**

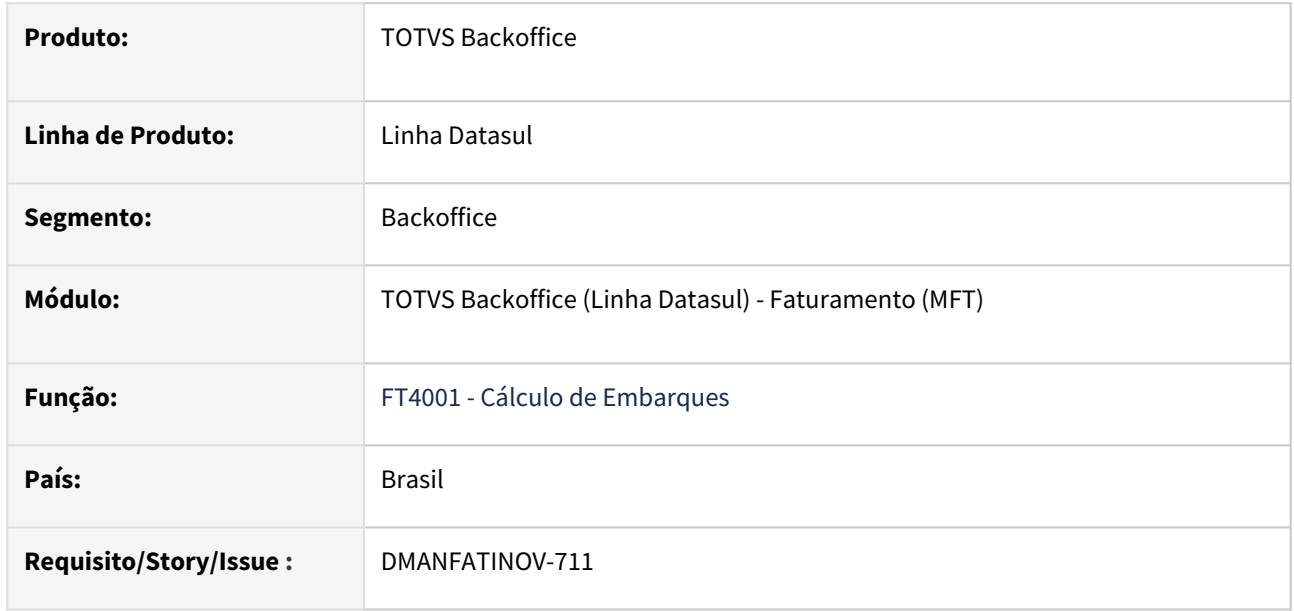

#### **02. SITUAÇÃO/REQUISITO**

Ao realizar o faturamento de um Embarque com mais de um pedido Mais Negócios em um Resumo, a Nota Fiscal gerada é rejeitada pela Plataforma Mais Negócios caso o valor total da Nota Fiscal seja maior que o saldo disponível nos tickets, ainda que o parâmetro "Permite Faturamento Maior que a Pré-Autorização" esteja ativado.

## **03. SOLUÇÃO**

O programa FT4001 - Cálculo de Embarques foi alterado para que impeça o faturamento de Resumos de Embarque com mais de um ticket relacionado (pedido) sem saldo suficiente para faturar no valor da nota fiscal, evitando com que a NFe seja rejeitada pela Plataforma Mais Negócios.

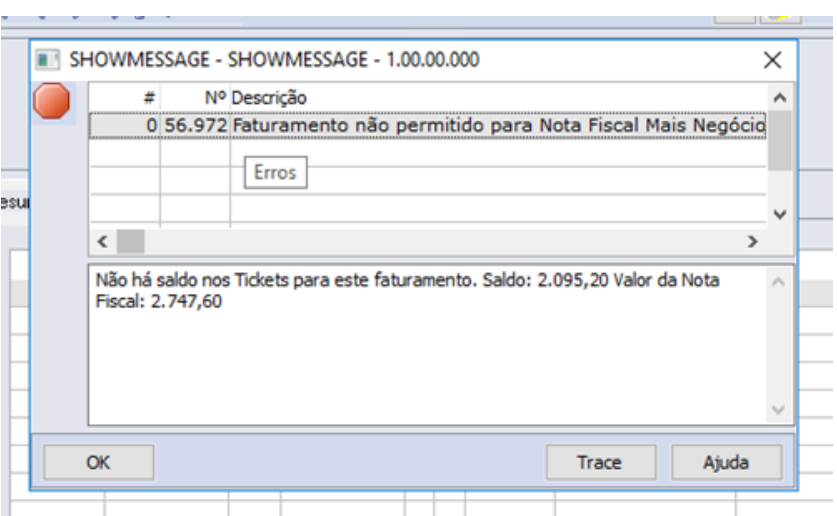

Como alternativa, há a possibilidade de aumentar o percentual definido no campo "Percentual de Tolerância" do programa "html.wizardTechfin" > "TOTVS Mais Negócios" > "Parâmetros de Vendas" de acordo com a necessidade identificada.

Após alterado, o ticket gerado no valor antigo deve ser cancelado no programa "Carteira de Pedidos" > clicar no número do pedido > aba "Ticket Mais Negócios" > "Cancelar Ticket". Após cancelado, deverá ser gerado um novo ticket que considera o percentual de tolerância redefinido, através da opção "Gerar Ticket", que será enviado para aprovação na próxima execução via RPW do programa API MPD Mais Negócios.

Caso o percentual de tolerância não seja utilizado na Nota Fiscal, logo após a aprovação das Notas Fiscais que faturaram as sequências do pedido, o saldo remanescente do ticket será cancelado - conforme indicado no documento de [Cancelamento de saldo não utilizado de Tickets Mais Negócios após aprovação da Nota Fiscal.](https://tdn.totvs.com/pages/viewpage.action?pageId=718409827)

#### **04. ASSUNTOS RELACIONADOS**

- [DT Integração TOTVS Mais Negócios Faturamento](https://tdn.totvs.com/pages/viewpage.action?pageId=603479317)
- [DT Cancelamento de saldo não utilizado de Tickets Mais Negócios após aprovação da Nota Fiscal](https://tdn.totvs.com/pages/viewpage.action?pageId=718409827)

# DT Guia única GNRE

#### **01. DADOS GERAIS**

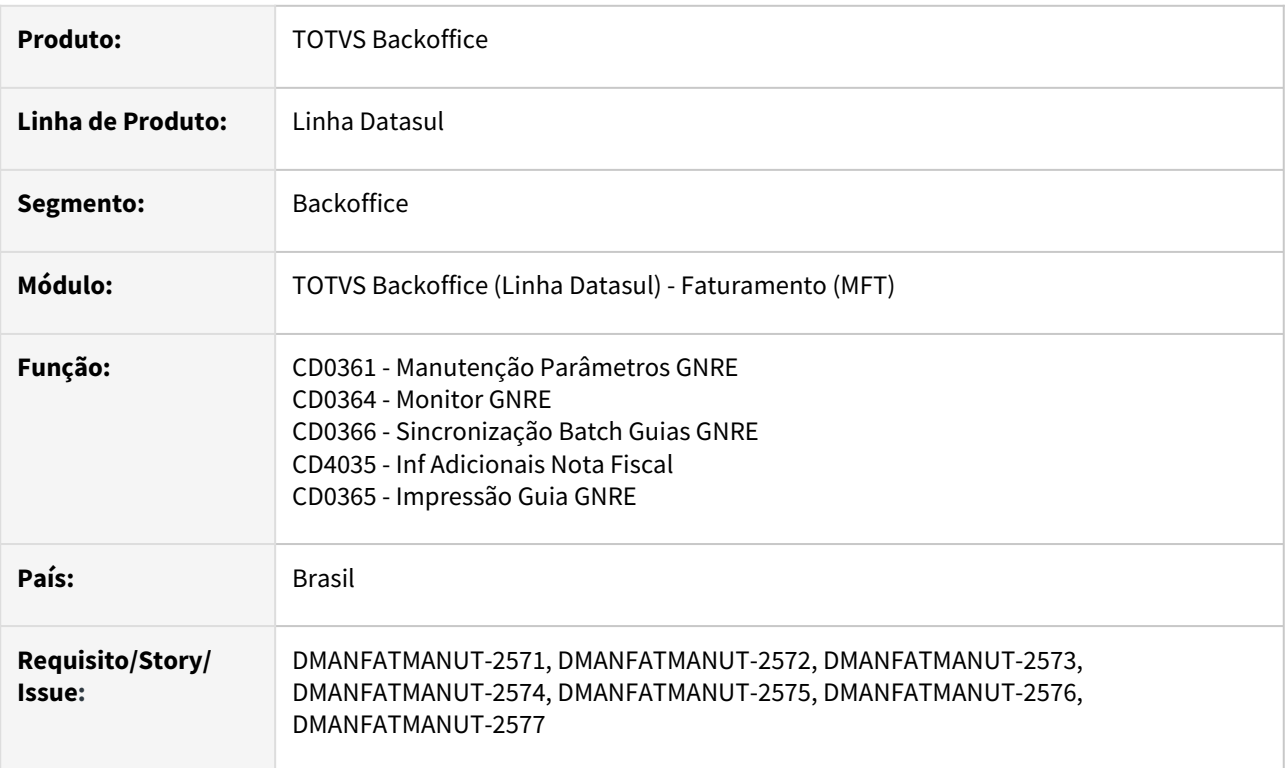

## **02. SITUAÇÃO/REQUISITO**

Para alguns Estados é possível informar o valor do Tributo ICMS e FCP na mesma guia no Portal da GNRE. No produto padrão Datasul, para que seja possível gerar desta forma, é necessário vincular a mesma receita aos dois tributos e gerar duas guias separadamente. Além de serem enviadas separadamente para validação, também só podem ser impressas separadamente.

## **03. SOLUÇÃO**

No Portal GNRE é possível digitar os valores na mesma guia, em campos separados e o TSS já está preparado para processar desta forma. Sendo assim, realizamos as alterações abaixo para atender a solicitação de alguns clientes do RJ (receita: 100099 e 100110), para que o Datasul gere uma única guia com os dois tributos, quando existirem na mesma nota:

- CD0361 Manutenção Parâmetros GNRE Alterado para que seja possível informar o estado que irá gerar Guia Única para GNRE;
- CD0364 Monitor GNRE Alterado para gerar Guia Única para GNRE quando e UF Favorecida estiver parametrizada no CD0361 e a nota possuir mais de um tributo;
- CD0364 Monitor GNRE Integra APB Alterado para que realize a integração da Guia Única no APB será gerado apenas um título com o valor total dos tributos;
- CD0365 Impressão Guia GNRE Alterado para que realize a impressão das Guias Únicas;
- CD0366 Sincronização Batch Guias GNRE Alterado para que realize a sincronização das Guias Únicas;
- CD4035 Inf Adicionais Nota Fiscal Alterado para que apresente os valores da Guia Única.

#### CD0361 CD0364 CD4035

- No programa CD0361 Manutenção Parâmetros GNRE foi adicionado o quadro "Guia Única" onde será possível informar o estado que irá gerar Guia Única para GNRE:
- 06.9. ???? CD0361 2.00.00.005 Manutenção Parâmetros GNRE 10 TOTVS S.A A...  $\overline{\phantom{0}}$  $\Box$  $\times$

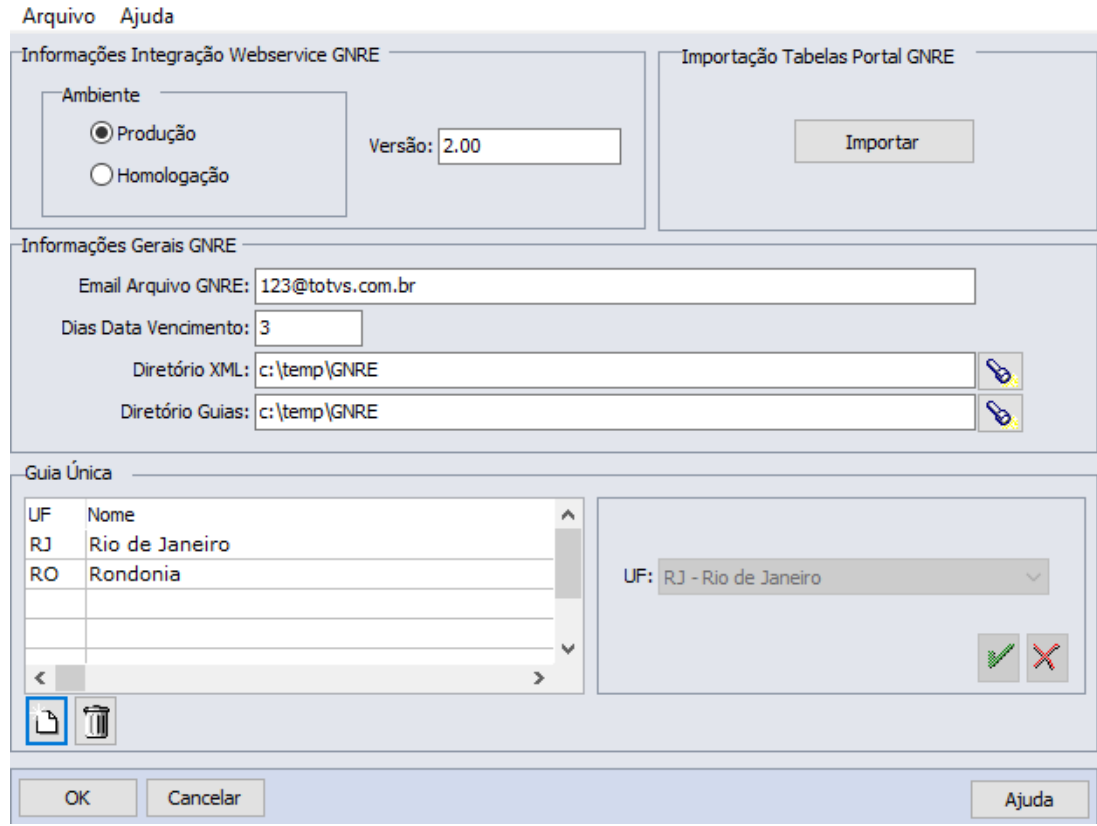

# DT Nova rota na API pública de Notas Fiscais de Ecommerce Autorizadas para Ecommerce B2B

#### **01. DADOS GERAIS**

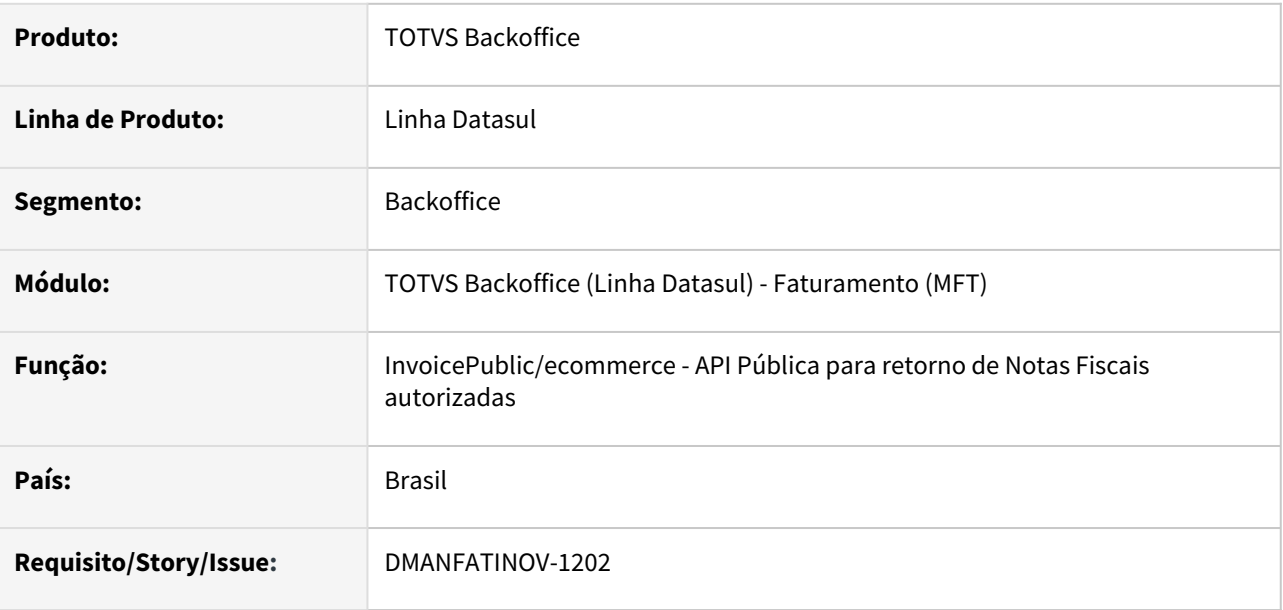

#### **02. SITUAÇÃO/REQUISITO**

Disponibilizar nova rota a ser utilizada apenas pelo Ecommerce B2B, retornando informações de Notas Fiscais de pedidos de venda Ecommerce e Autorizadas pela SEFAZ, dentro do modelo de resposta esperado pela VTEX.

## **03. SOLUÇÃO**

#### Parâmetros Recebidos Parâmetros Retornados

Informações passadas pela aplicação que irá consumir essa API:

- ecommerce
- lastUpdate
- isB2B
- page
- pageSize
- totalCount

**C** - Parâmetros obrigatórios

## DT Nova rota na API pública de Simulação de Impostos para Ecommerce B2B

#### **01. DADOS GERAIS**

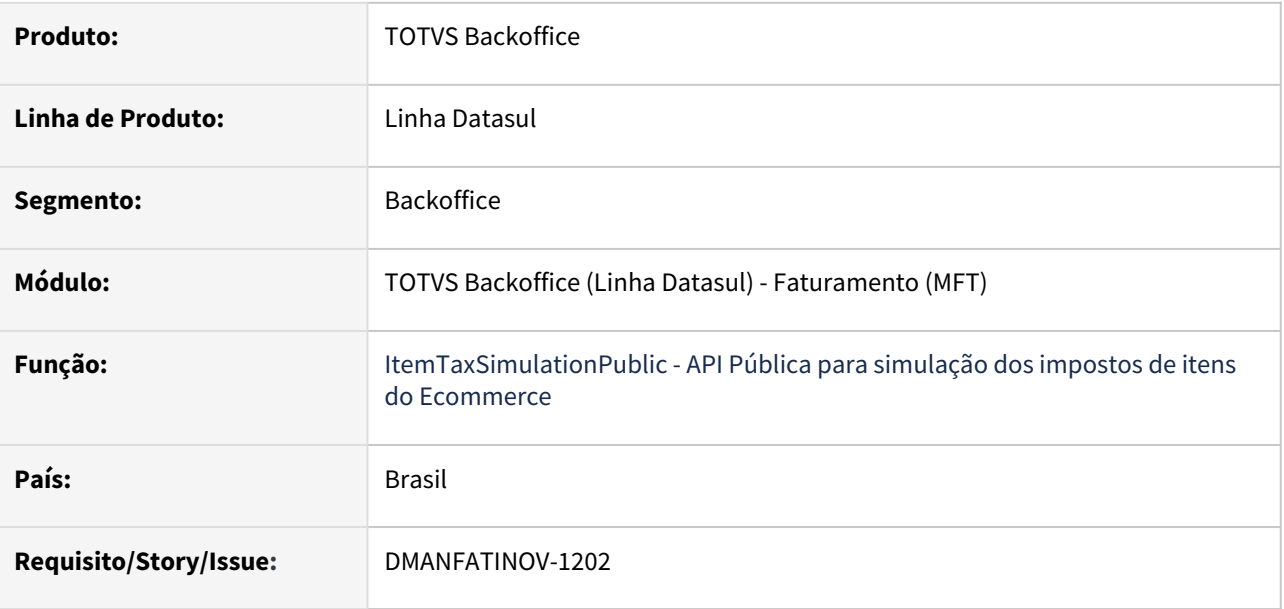

#### **02. SITUAÇÃO/REQUISITO**

Disponibilizar nova rota a ser utilizada apenas pelo Ecommerce B2B, retornando os valores de impostos por item no formato esperado pela VTEX.

## **03. SOLUÇÃO**

#### Parâmetros Recebidos Parâmetros Retornados

Informações passadas pela aplicação que irá consumir essa API:

- BranchId
- isB2c
- CustomerDocument
- CustomerId
- Freight
- Insurance
- ListofProducts
	- ProductId
	- sku
	- Quantity
	- UnitaryValue
	- Freight

## DT Novas validações nota fiscal Mais Negócio

#### **01. DADOS GERAIS**

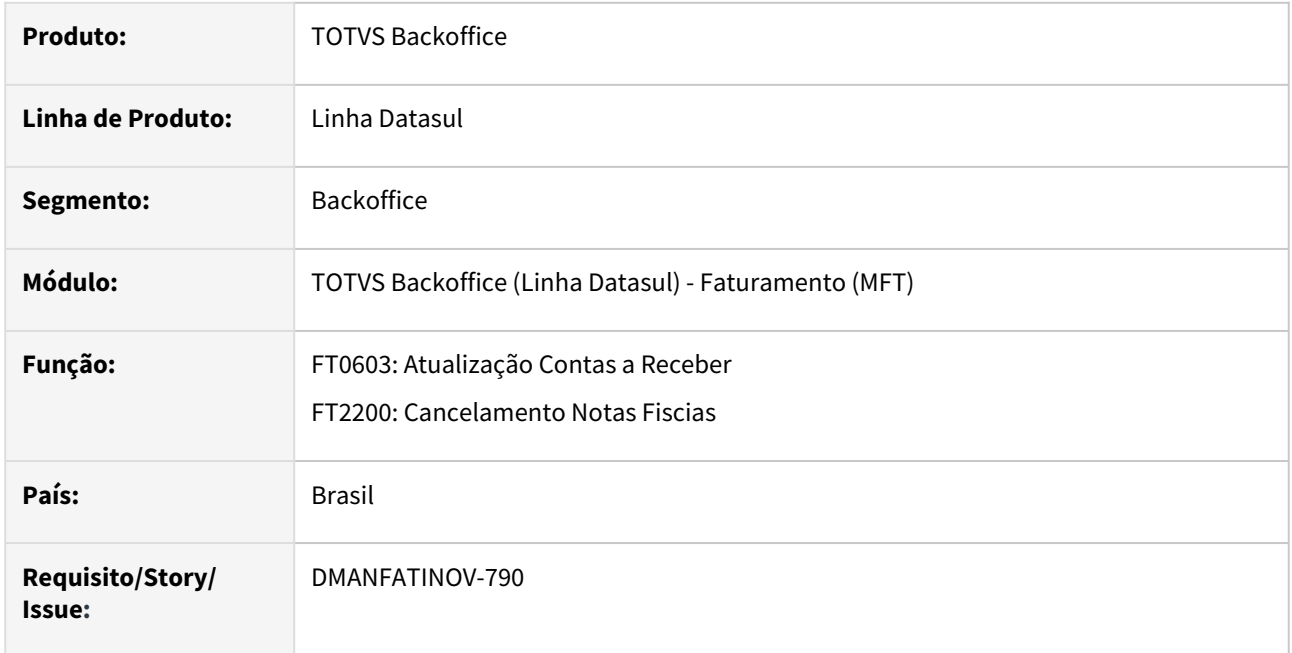

#### **02. SITUAÇÃO/REQUISITO**

- O sistema hoje permite:
- 1) Cancelar uma nota fiscal Mais Negócio não atualizada no Contas a Receber.
- 2) Integrar no Contas a Receber uma nota fiscal Mais Negócio Rejeitada na Plataforma.

### **03. SOLUÇÃO**

1) Alteramos o programa de integração de notas fiscais com o ACR (FT0603) para que não permita integrar notas fiscais Mais Negócio não aprovadas na Supplier.

2) Alteramos também o programa de cancelamento de Notas Fiscais (FT2200) para não permitir cancelar uma nota fiscal aprovada na Supplier e não atualizada no ACR.

# **04. ASSUNTOS RELACIONADOS**

### DT Relacionamento x Mensagem

#### **01. DADOS GERAIS**

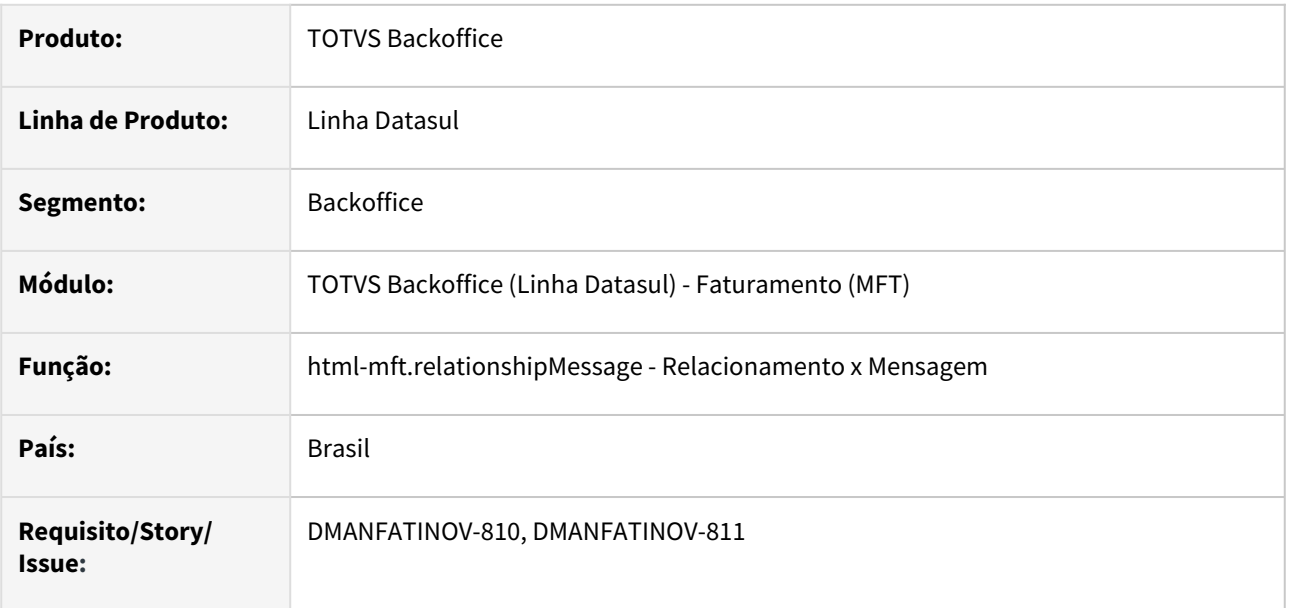

#### **02. SITUAÇÃO/REQUISITO**

Possibilitar definir mensagens a serem adicionadas nas Informações Complementares da nota a partir de filtros por estabelecimento, natureza de operação, classificação fiscal, grupo de clientes, emitente e item.

#### **03. SOLUÇÃO**

Foi criado o novo programa Relacionamento x Mensagem (html-mft.relationshipMessage), onde é possível definir filtros para as mensagens cadastradas (CD0405/CD0405A) e que serão consideradas no momento da criação da nota fiscal.

As mensagens apenas são adicionadas nas Informações Complementares de notas que correspondam aos filtros definidos no relacionamento, dispensando alterações manuais e repetitivas da Observação da Nota.

Para que seja possível buscar as informações da mensagem com base no seu relacionamento é salvo o código da mensagem e todas as outras informações nas tabelas:

- sit-tribut-relacto (tabela principal, usado para salvar o dado de forma completa e seus valores são os exibidos em tela).
- sit-tribut (tabela secundaria, salvamos o código da mensagem).
- Em ambas as tabelas é salvo no campo **cdn-tribut** o valor fixo igual a 27, que representa os registros vinculados a esse programa.

Para acessar essa nova função basta procurar por "Relacionamento x Mensagem", aba de cadastros.

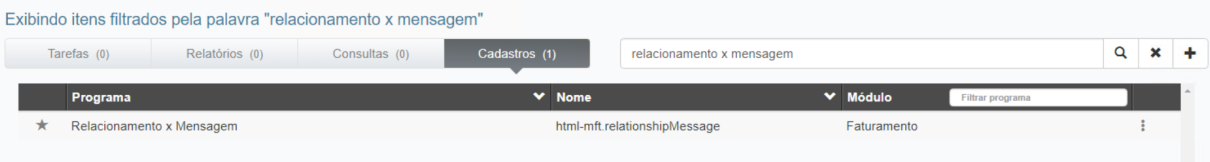

#### Listagem Novo Relacionamento DANFE e XML

Tela principal do programa, exibe todos os registros cadastrados no programa, podendo ser feito filtro simples, filtro avançado, criação de um novo registro, deleção de um registro e exportação dos dados.

Os dados exibidos na tabelas são os seguintes:

- **Código**: código da mensagem (chave da tabela).
- **Descrição da Mensagem**: descrição da mensagem.
- **Dt Início Validade**: data de inicio da validade do relacionamento (chave da tabela).
- **Estab**: estabelecimento (chave da tabela).
- **Natureza de Operação**: natureza de operação (chave da tabela).
- **Classificação Fiscal**: classificação fiscal (chave da tabela).
- **Grupo Cliente**: grupo de cliente (chave da tabela).
- **Emitente**: emitente (chave da tabela).
- **Item**: código do item (chave da tabela).

#### Ação da tabela:

• **Remover:** remove o registro da linha selecionada.

#### Ações da tela:

- **Novo Relacionamento x Mensagem:** abre a tela de criação de relacionamento.
- **Exportar Dados:** exportar os dados para um arquivo .csv, filtros podem ser aplicados.

Listagem de Relacionamento x Mensagem

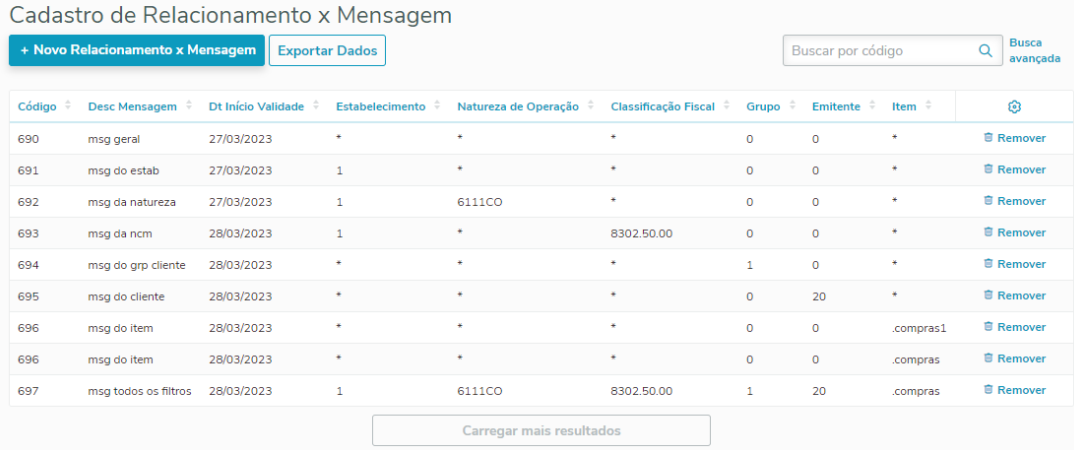

# DT Relatório CC-e Texto da carta de correção

#### **01. DADOS GERAIS**

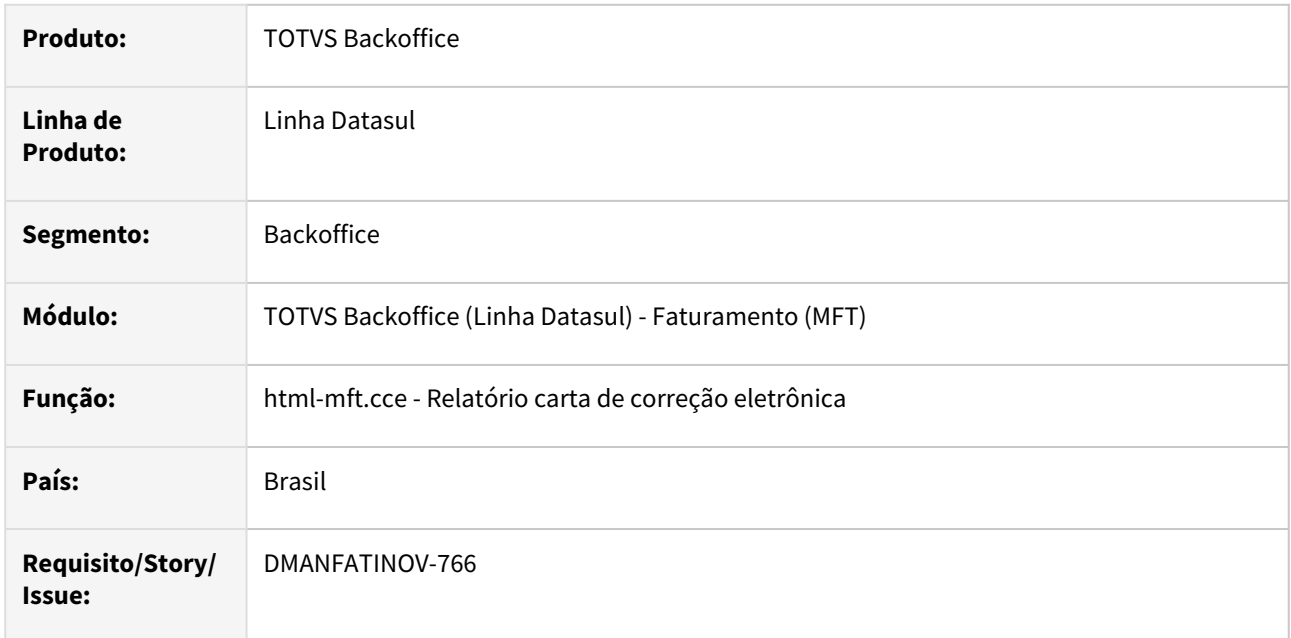

## **02. SITUAÇÃO/REQUISITO**

Disponibilizar o campo "Texto da Carta de Correção" na tela HTML e no relatório em Excel.

#### **03. SOLUÇÃO**

Inserido em tela e no relatório Excel o campo de "Texto da Carta de Correção".

## DT Relatório para Policia Federal em Excel

#### **01. DADOS GERAIS**

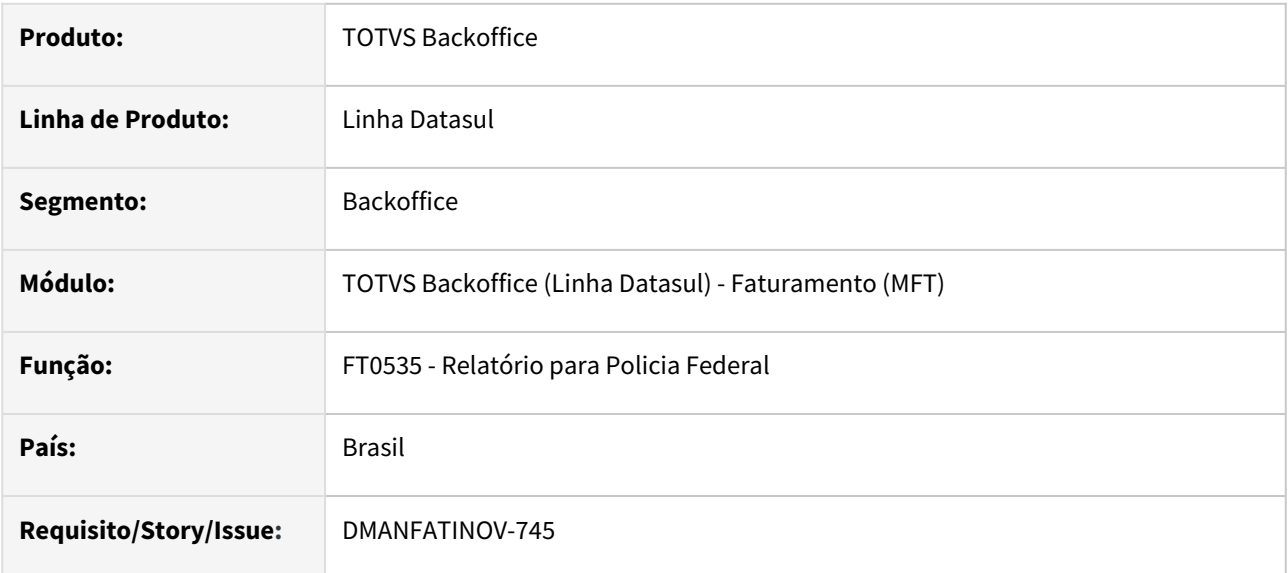

#### **02. SITUAÇÃO/REQUISITO**

Permitir que o relatório para a policia federal possa ser gerado em excel, facilitando sua consulta.

## **03. SOLUÇÃO**

Adicionado "planilha" ao destino de impressão do relatório para a policia federal. Exemplo da planilha:

As colunas desse relatório possuem algumas regras, conforme o parâmetro "tipo de relatório"  $\bigcap$ 

- Para tipo igual a 1 (venda interna): não vai aparecer nome importador/exportador e nem país.
	- Para tipo igual a 2 (venda exportação): não vai aparecer CNPJ fornecedor.
	- Para tipo igual a 3 (compra interna): não vai aparecer nome importador/exportador e nem país.
	- Para tipo igual a 4 (compra importação): não vai aparecer nem CNPJ fornecedor e nem CNPJ Transportador.

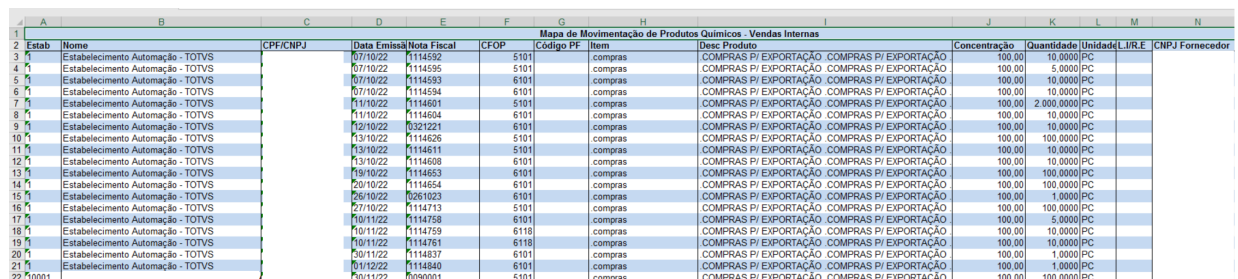
## DT - Zoom consulta de condutores FT4704

#### **01. DADOS GERAIS**

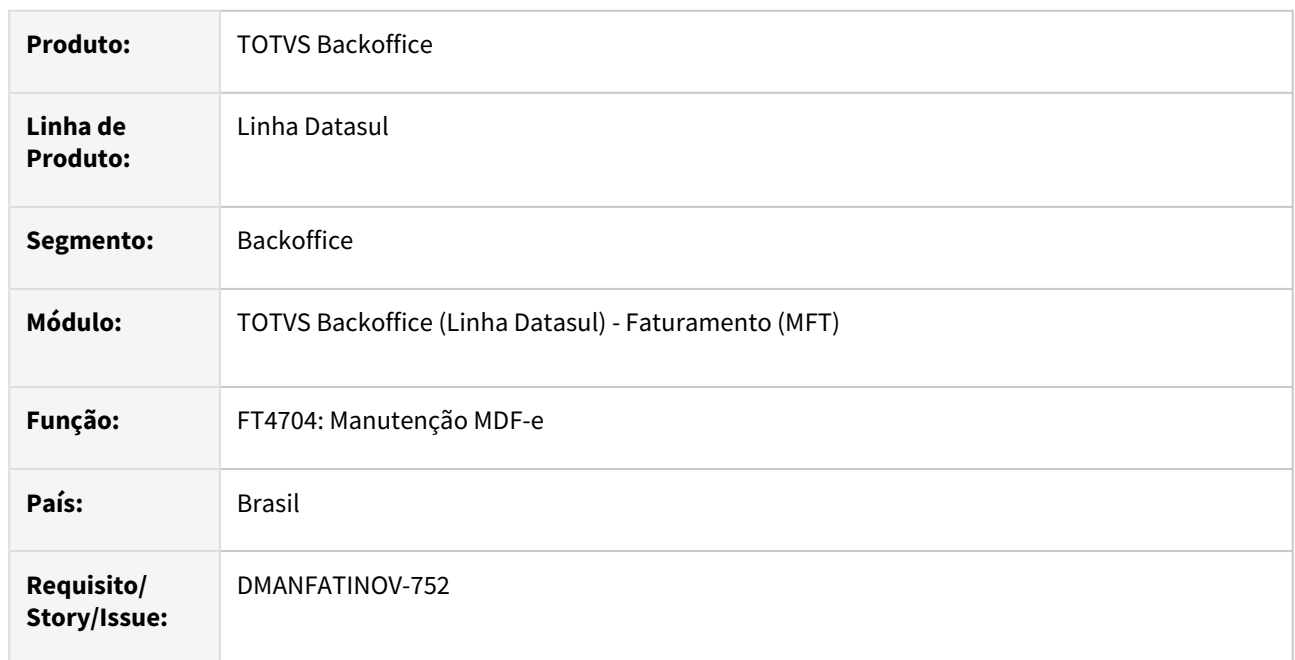

## **02. SITUAÇÃO/REQUISITO**

O sistema não possui um zoom de condutores, necessitando incluir manualmente.

## **03. SOLUÇÃO**

 Incluímos um novo zoom para facilitar a consulta de condutores, porém ainda será possível informar os dados ou alterar manualmente,

respeitando o comportamento anterior à alteração.

## **04. ASSUNTOS RELACIONADOS**

• [Cadastro de condutores](https://tdn.totvs.com/x/Wmx3Kw)

2.6 Fiscal - Inovação - 12.1.2307

Pesquisar

## 2.6.1 Obrigações Fiscais - Inovação - 12.1.2307

Pesquisar

## 168056 DMANFISDTS-17267 DT Aumentar quantidade de itens carregados - Documento Fiscal

#### **01. DADOS GERAIS**

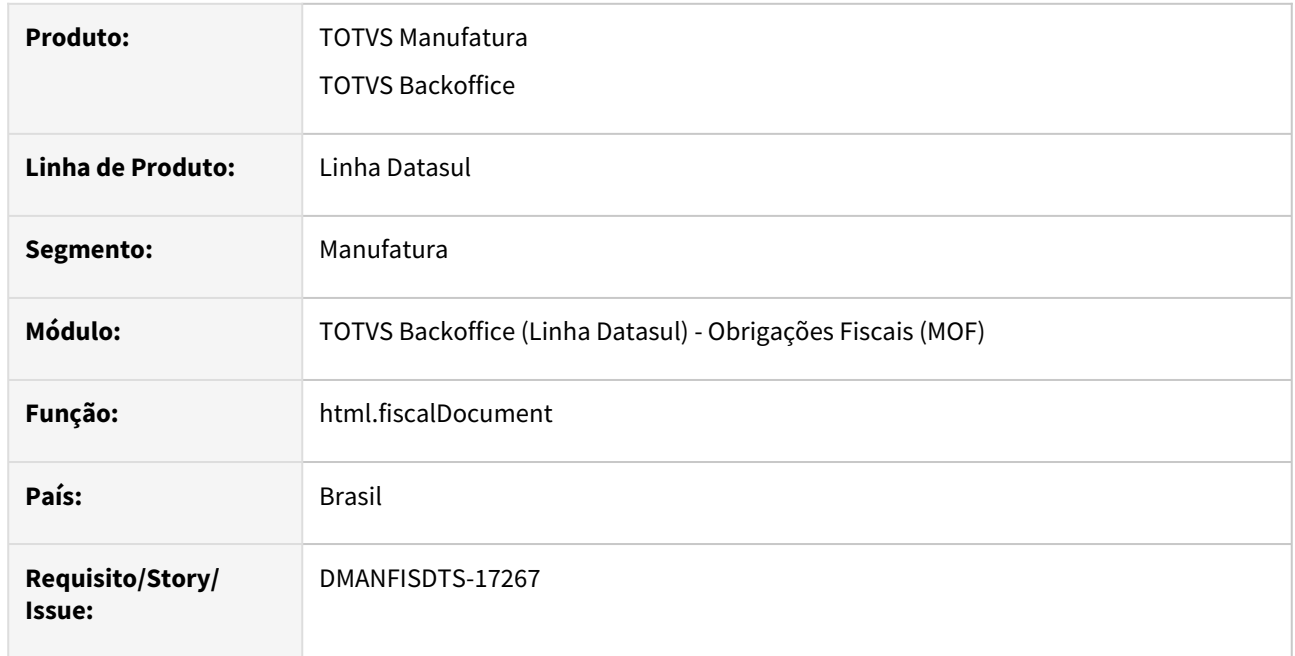

## **02. SITUAÇÃO/REQUISITO**

O programa html.fiscalDocument tem a exibição de registros das tabelas de forma padronizada com tamanho 20, e acrescentando de 20 em 20 quando pressionado o "Carregar mais resultados", não atendendo um maior número do que este.

## **03. SOLUÇÃO**

Foi implementado um campo que possui mais tamanhos de busca pré-definidos (40 registros, 60 registros, 80 registros e 100 registros e 120 registros), no qual fica a critério do usuário do programa selecionar a opção que mais lhe for adequada, agora o tamanho padrão de registros exibidos é de 40.

Quando a opção é selecionada, a tela é carregada com a quantidade respectiva de registros. Ao pressionar o botão "Carregar mais resultados", são acrescentados mais registros com base no tamanho em que foi estipulado.

# 2.7 Logística - Inovação - 12.1.2307

Pesquisar

## 2.7.1 Frete Embarcador / Controle de Fretes - Inovação - 12.1.2307

Pesquisar

DT Recebimento da informação de base de PIS/COFINS separada entre Isento e Tributado, disponibilização de variável para configuração no engine de regras GFE-CRDIMP (CD0433)

#### **01. DADOS GERAIS**

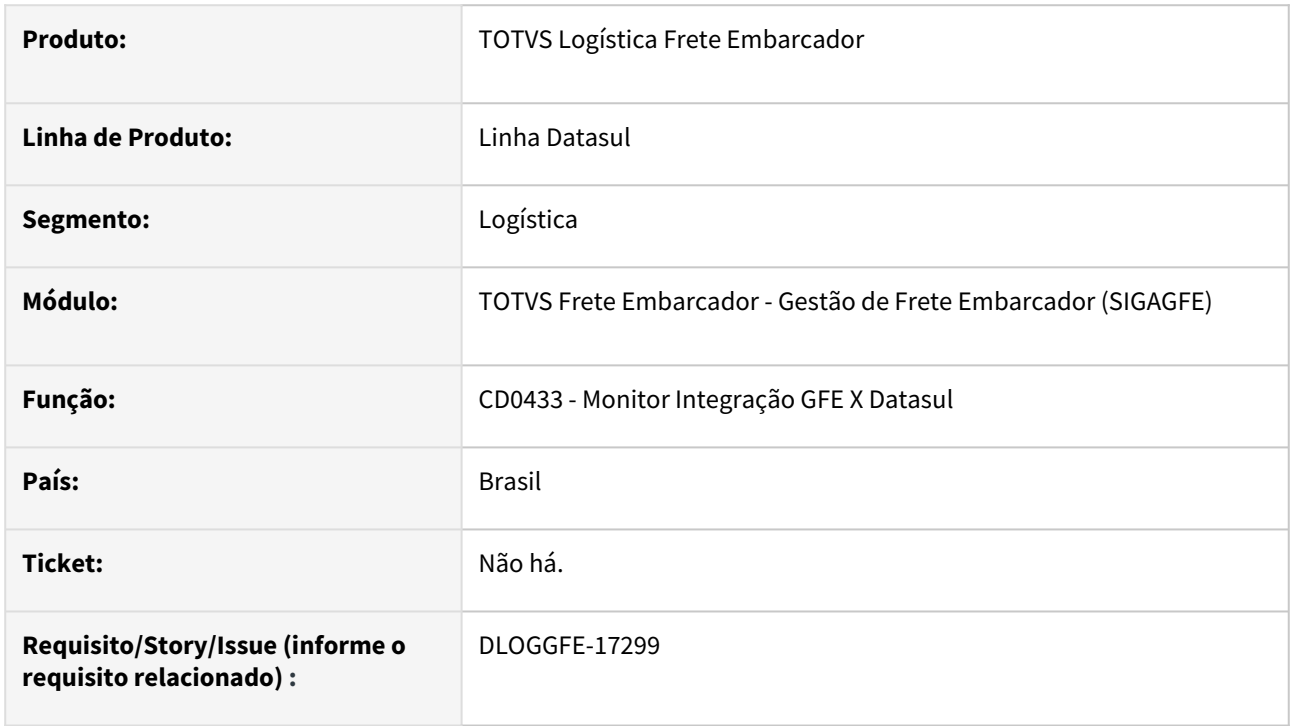

## **02. SITUAÇÃO/REQUISITO**

Necessidade de receber as informações de PIS/COFINS separados em Tributado e Isento e direcionar para uma correta natureza de operação.

#### **03. SOLUÇÃO**

Alterada a rotina para que seja possível direcionar os valores de PIS/COFINS Tributado e Isento para as corretas naturezas na integração do documento de frete com o fiscal Datasul pelo regime de competência. Para essa alteração foi criada a variável "creditaPISCOFINS" com o valor igual a "Sim" para a parte tributada e o valor igual a "Não" para a parte isenta, essa variável foi criada na operação GFE-CRDIMP.

#### **Importante**  $\bigcirc$

Para o correto funcionamento dessa configuração é necessária ativar a funcionalidade de múltiplas naturezas do módulo de recebimento. Para mais detalhes, verifique a documentação: https:// [centraldeatendimento.totvs.com/hc/pt-br/articles/360036441153-Cross-Segmentos-Linha-Datasul-MRE-](https://centraldeatendimento.totvs.com/hc/pt-br/articles/360036441153-Cross-Segmentos-Linha-Datasul-MRE-M%C3%BAltiplas-Naturezas-Como-o-recebimento-trata-o-conceito-de-M%C3%BAltiplas-Naturezas)M%C3%BAltiplas-Naturezas-Como-o-recebimento-trata-o-conceito-de-M%C3%BAltiplas-Naturezas

## **04. DEMAIS INFORMAÇÕES**

### [DI Integração Datasul 12 x Protheus SIGAGFE](https://tdn.totvs.com/pages/viewpage.action?pageId=269058097)

[https://centraldeatendimento.totvs.com/hc/pt-br/articles/236099388-Log%C3%ADstica-Linha-Protheus-GFE-](https://centraldeatendimento.totvs.com/hc/pt-br/articles/236099388-Log%C3%ADstica-Linha-Protheus-GFE-Engine-de-Regras-para-Integra%C3%A7%C3%A3o-do-ERP-Datasul-com-o-SIGAGFE)Engine-de-Regras-para-Integra%C3%A7%C3%A3o-do-ERP-Datasul-com-o-SIGAGFE

https://centraldeatendimento.totvs.com/hc/pt-br/articles/360034335193-Cross-Segmentos-Linha-Datasul-[MRE-PIS-COFINS-Parametriza%C3%A7%C3%A3o-do-Cr%C3%A9dito-do-PIS-e-COFINS-para-os-Documentos](https://centraldeatendimento.totvs.com/hc/pt-br/articles/360034335193-Cross-Segmentos-Linha-Datasul-MRE-PIS-COFINS-Parametriza%C3%A7%C3%A3o-do-Cr%C3%A9dito-do-PIS-e-COFINS-para-os-Documentos-do-Recebimento)do-Recebimento

#### **05. ASSUNTOS RELACIONADOS**

• Não há.

## 2.7.2 WMS - Linha Datasul - Inovação - 12.1.2307

Pesquisar

## 15861427 DLOGWMSDTS-8288 DT Permitir a eliminação do endereço no inventário mesmo que o endereço possua movimentos pendentes.

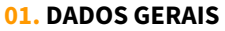

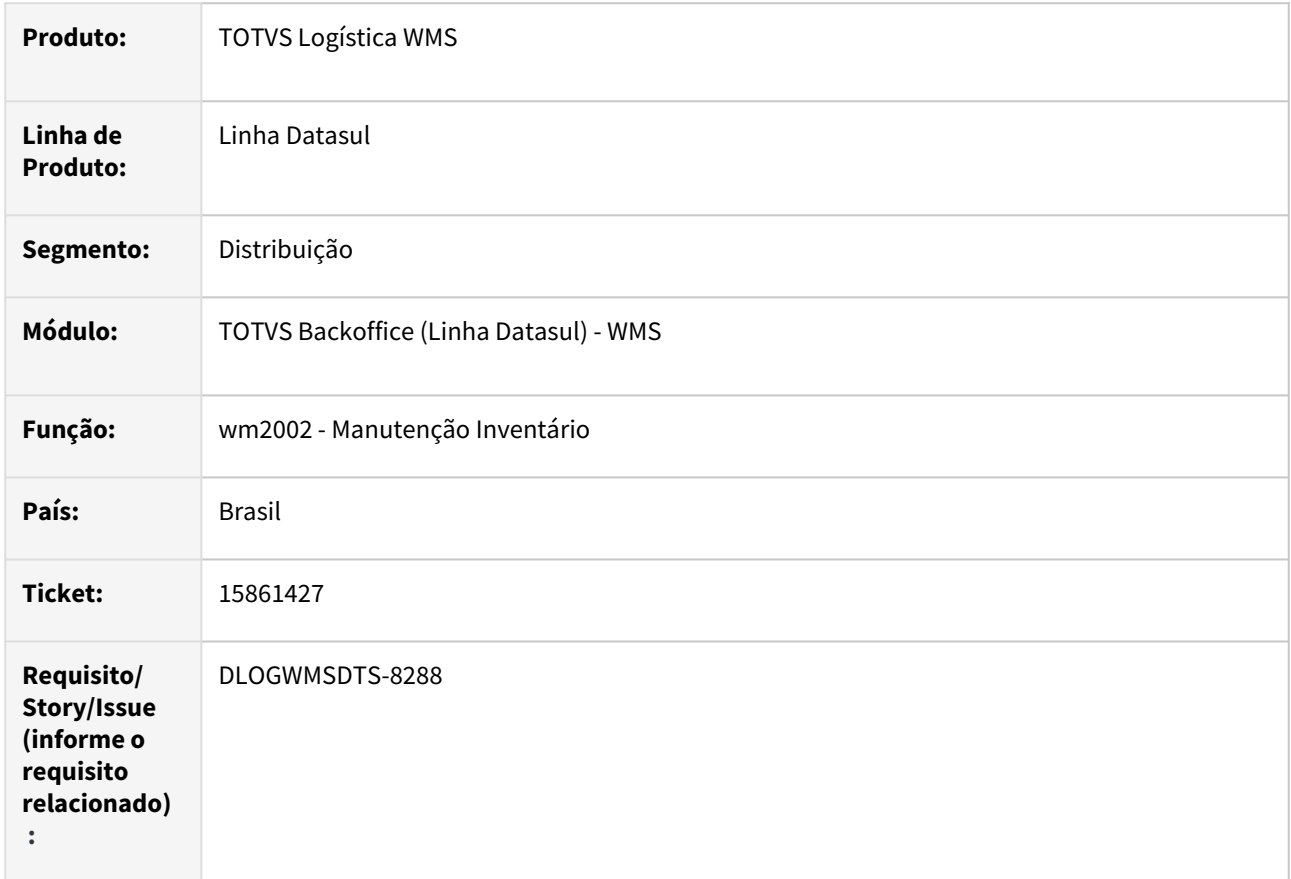

## **02. SITUAÇÃO/REQUISITO**

Quando da eliminação do endereço no inventário (wm2002) e o endereço possui pendencias de movimentação (wm0400/wm0390) apresenta mensagem não exclui o endereço.

## **03. SOLUÇÃO**

Ajuste para permitir a eliminação do endereço do inventário (wm2002) independentemente do endereço possuir pendências de movimentação, uma vez que ao gerar o inventário não está sendo validado.

#### **04. DEMAIS INFORMAÇÕES**

- [Manutenção Inventário WM2002](https://tdn.totvs.com/pages/viewpage.action?pageId=267802046)
- [Saldo do Item Detalhado WM0400](https://tdn.totvs.com/display/LDT/Saldo+do+Item+-+Detalhado+-+WM0400)
- •••••• [Saída Manual - WM0390](https://tdn.totvs.com/pages/viewpage.action?pageId=266982141)
- [Cadastro Endereço WMS WM0280](https://tdn.totvs.com/pages/viewpage.action?pageId=266969831)

## 16123740 DLOGWMSDTS-8474 DT WM0390 - Calculo do peso no processo de picking

### **01. DADOS GERAIS**

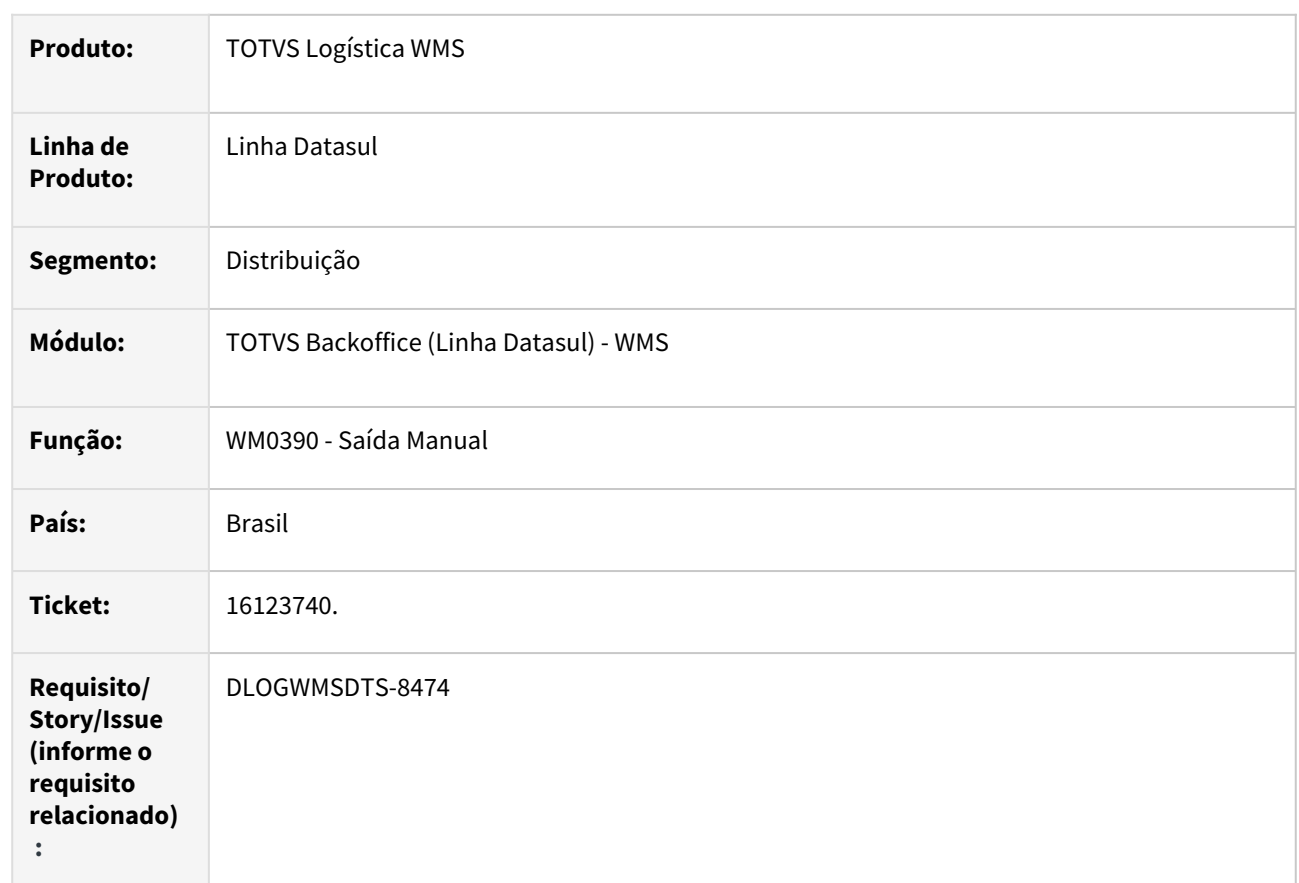

## **02. SITUAÇÃO/REQUISITO**

Atualmente oo realizar picking em um documento de saída para faturamento, não é realizada a validação de itens controlado por peso.

## **03. SOLUÇÃO**

Incluído valiadação em relação ao peso relacionado a etiqueta.

## **04. DEMAIS INFORMAÇÕES**

• [Saída Manual - WM0390](https://tdn.totvs.com/pages/viewpage.action?pageId=266982141)

## 16325035 DLOGWMSDTS-8703 DT WM1017 Considerar Movimentações de NFT na Divergências entre WMS e ERP

#### **01. DADOS GERAIS**

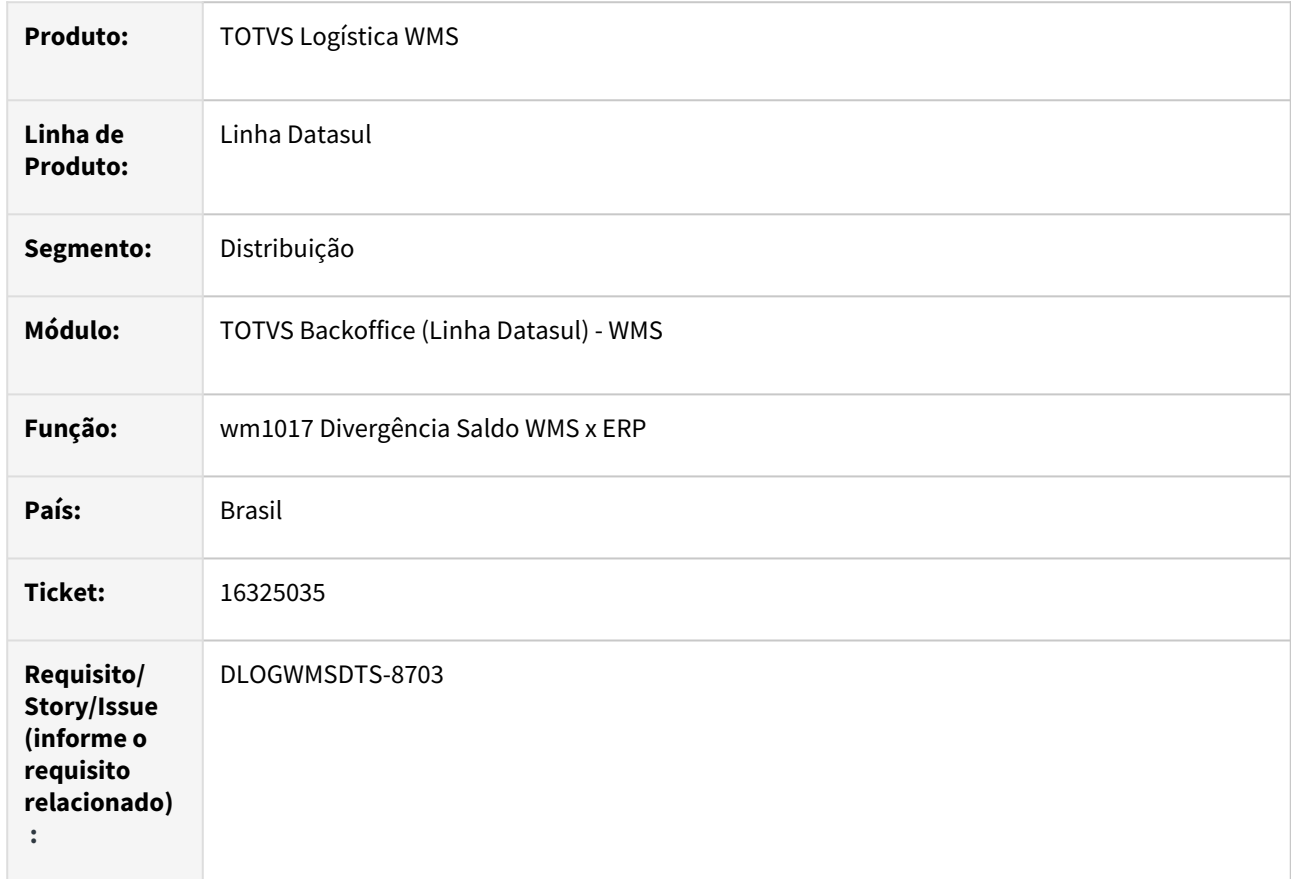

#### **02. SITUAÇÃO/REQUISITO**

Ao efetuar a análise da divergência de saldo WMS x ERP (wm1017) de documento de transferência entre estabelecimentos, mesmo finalizando o documento no WMS mantem o documento na consulta.

#### **03. SOLUÇÃO**

Implementado para que os documentos de transferência entre estabelecimentos não possuírem pendencias no WMS, que as divergências não sejam apresentadas na consulta.

#### **04. DEMAIS INFORMAÇÕES**

• [Consulta Divergência Saldo WMS x ERP - WM1017](https://tdn.totvs.com/pages/viewpage.action?pageId=519199842)

## 16743753 DLOGWMSDTS-9016 DT CD0911 - Lentidão ao gerar o calendário de produção integrado com o WMS

### **01. DADOS GERAIS**

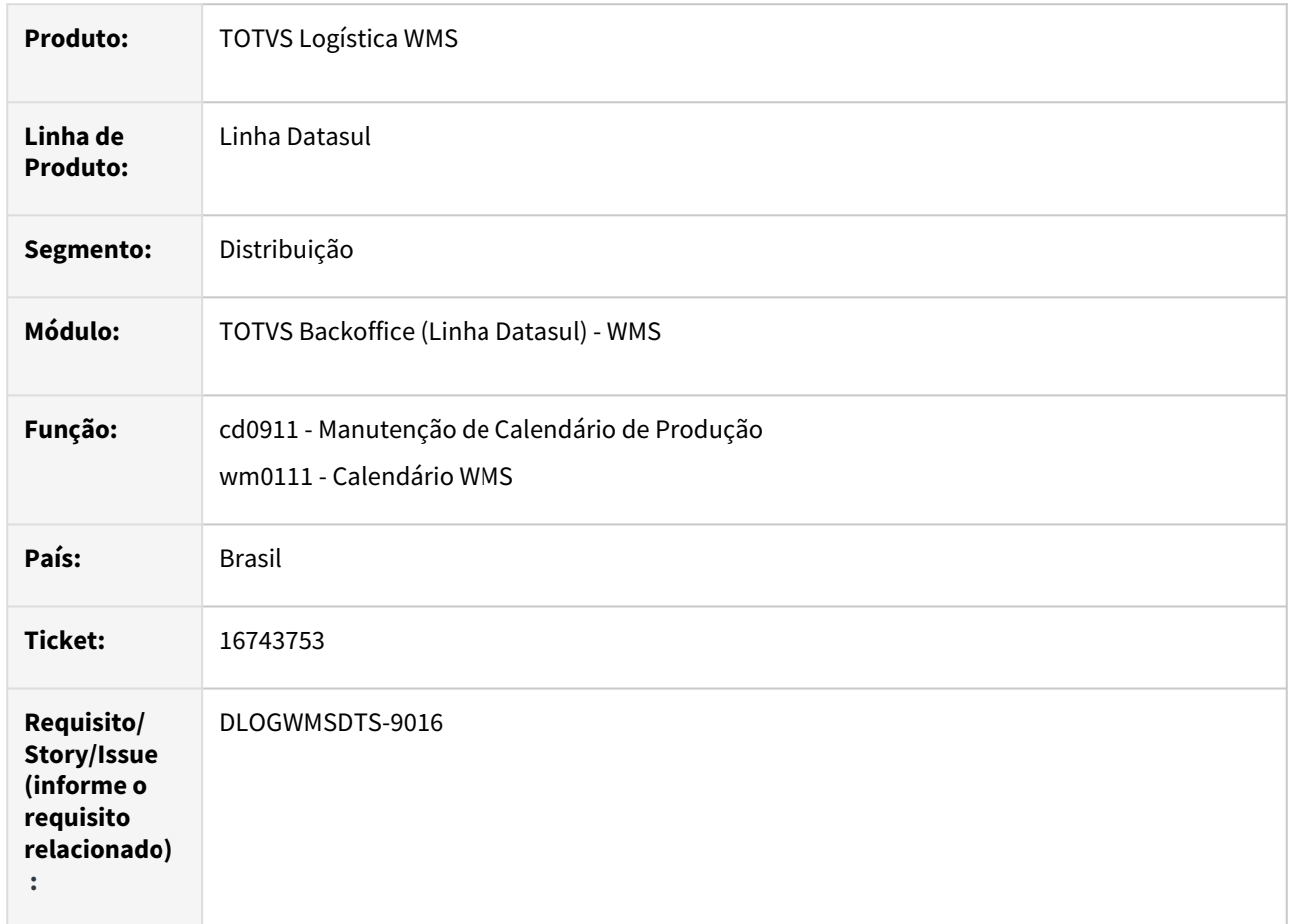

### **02. SITUAÇÃO/REQUISITO**

Ao efetuar a geração de novo calendário de produção (cd0911a), está demorando quando integra com o WMS (wm0111).

## **03. SOLUÇÃO**

Implementado para montar as informações do calendário da produção integrando com o WMS no final da gravação do calendário, permitindo assim uma melhora significativa na performance.

### **04. DEMAIS INFORMAÇÕES**

- [Manutenção\\_de\\_Calendário\\_de\\_Produção\\_-\\_CD0911](https://tdn.totvs.com/pages/viewpage.action?pageId=235334946)
- [Calendário WMS WM0111](https://tdn.totvs.com/pages/viewpage.action?pageId=264340371)

## DLOGWMSDTS-8018 DT WM1020 Substituir treeview OCX no programa Conferência

#### **01. DADOS GERAIS**

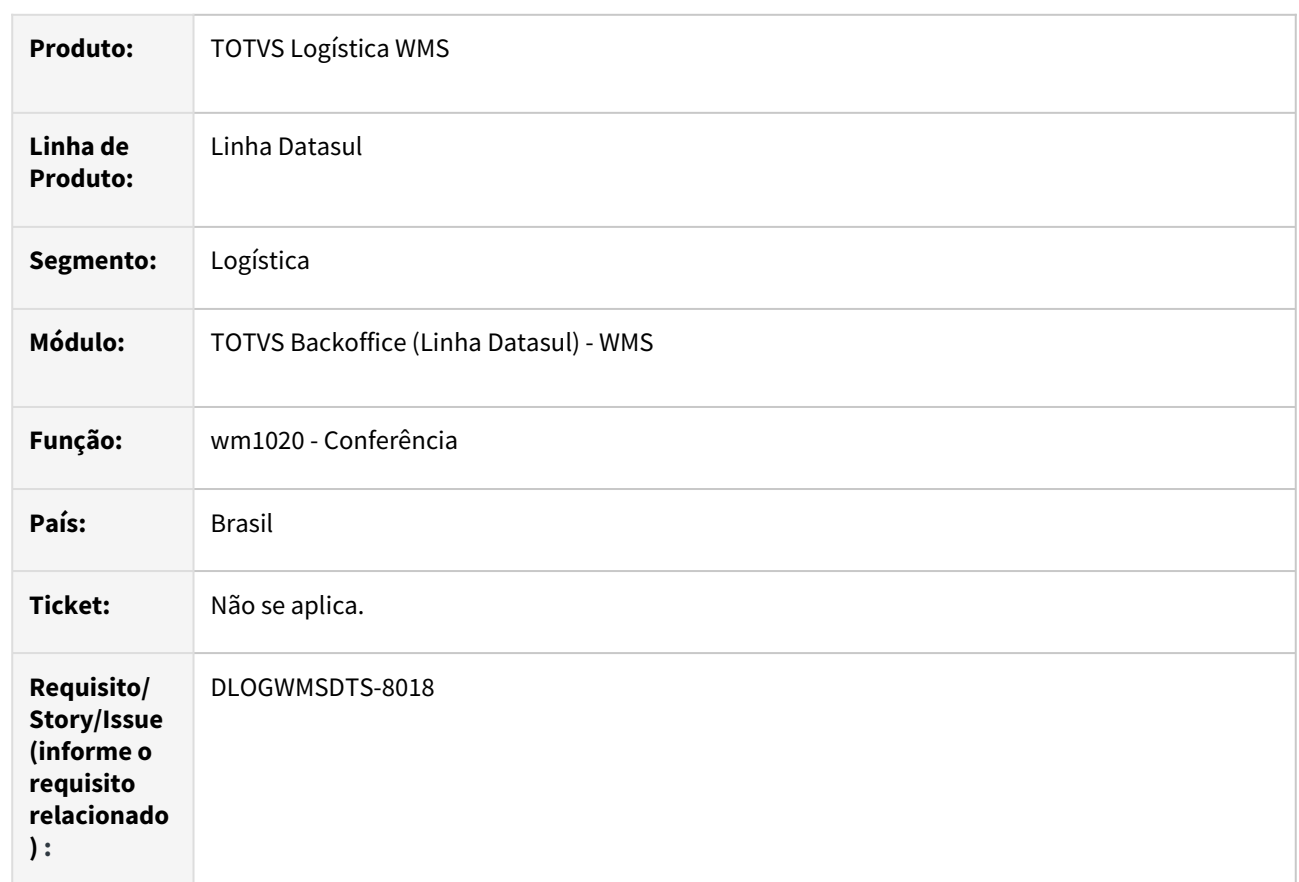

## **02. SITUAÇÃO/REQUISITO**

Atualmente no programa de Conferência WMS - WM1020 é apresentada as leituras, usuários e as conferências, utilizando um componente de uma empresa parceira da Progress e esse componente não será disponibilizado nos ambientes 64bits.

## **03. SOLUÇÃO**

Substitui o treeview OCX no programa Conferência WMS (WM1020).

## **04. DEMAIS INFORMAÇÕES**

• [Conferência - WM1020](https://tdn.totvs.com/pages/viewpage.action?pageId=267799310)

## DLOGWMSDTS-8151 DT Erro de conexão de banco BC9048.

### **01. DADOS GERAIS**

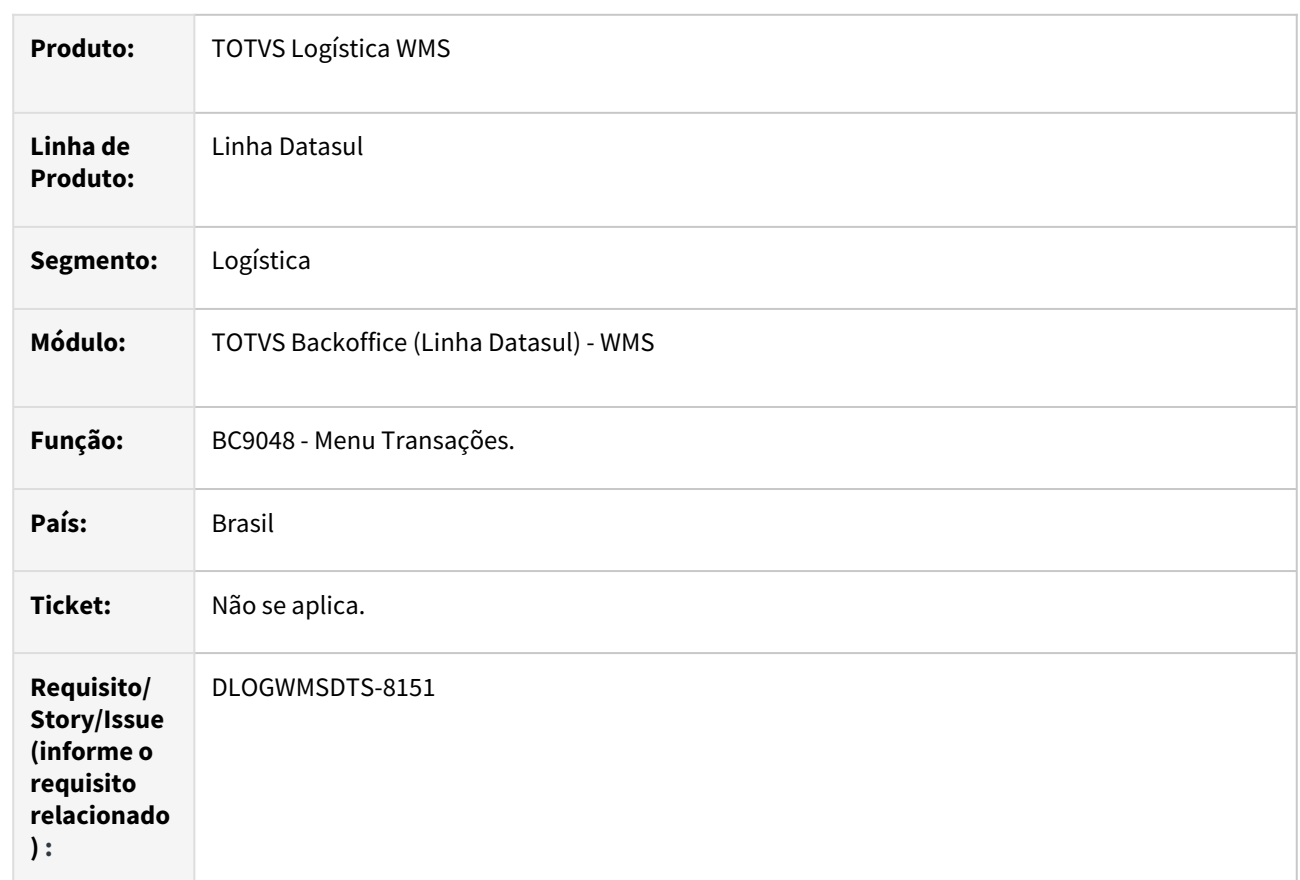

## **02. SITUAÇÃO/REQUISITO**

BC9048 – Erro de conexão de banco ao acessar o programa.

## **03. SOLUÇÃO**

Ajustado o programa para que a leitura do banco seja realizada após o login.

## **04. DEMAIS INFORMAÇÕES**

Não se aplica.

## **05. ASSUNTOS RELACIONADOS**

• [Menu Transações - BC9048](https://tdn.totvs.com/pages/viewpage.action?pageId=267794606)

## DLOGWMSDTS-8157 DT Permitir a impressão de etiquetas utilizando o libreOffice.

## **01. DADOS GERAIS**

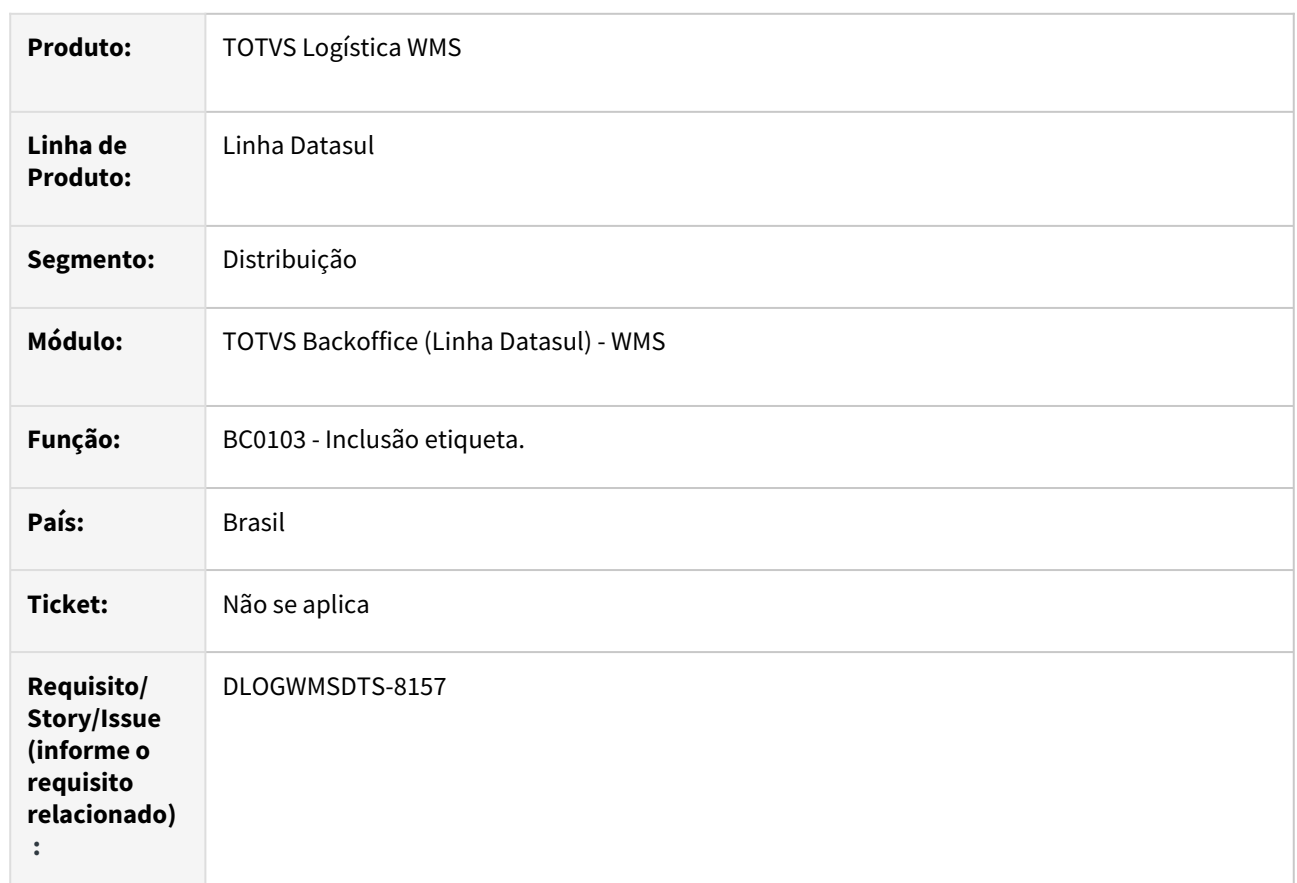

## **02. SITUAÇÃO/REQUISITO**

Só é permitido a geração de etiqueta para a ferramenta do Word no programa BC0103 - Inclusão etiqueta.

## **03. SOLUÇÃO**

Implementado no programa BC0103 - Inclusão de etiqueta, a opção de geração de etiqueta via LibreOffice.

## **04. DEMAIS INFORMAÇÕES**

Não se aplica.

## **05. ASSUNTOS RELACIONADOS**

• [Manutenção Etiqueta - BC0103](https://tdn.totvs.com/pages/viewpage.action?pageId=266969989)

## DLOGWMSDTS-8237 DT WM0421 Substituir treeview OCX no programa Consulta Conferência

#### **01. DADOS GERAIS**

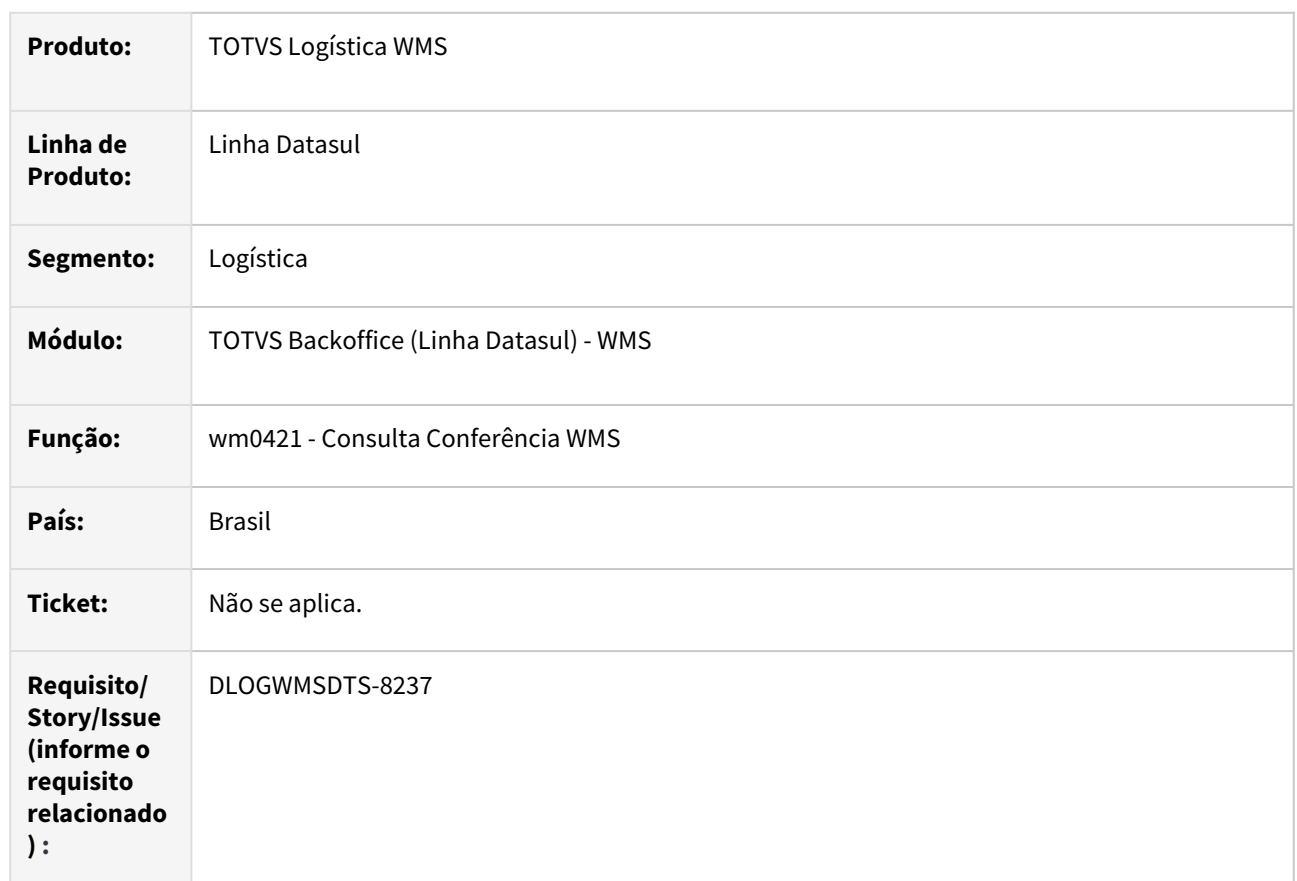

## **02. SITUAÇÃO/REQUISITO**

Atualmente no programa de consulta Conferência WMS - WM0421 é apresentada as leituras, usuários e as conferências, utilizando um componente de uma empresa parceira da Progress e esse componente não será disponibilizado nos ambientes 64bits.

## **03. SOLUÇÃO**

Substitui o treeview OCX no programa Consulta Conferência WMS (WM0421).

## **04. DEMAIS INFORMAÇÕES**

- [Consulta Conferência WM0421](https://tdn.totvs.com/pages/viewpage.action?pageId=267789130)
- •• [Conferência - WM1020](https://tdn.totvs.com/pages/viewpage.action?pageId=267799310)

## DLOGWMSDTS-8314 DT BC0102 Substituir treeview OCX no programa Layout Etiqueta

## **01. DADOS GERAIS**

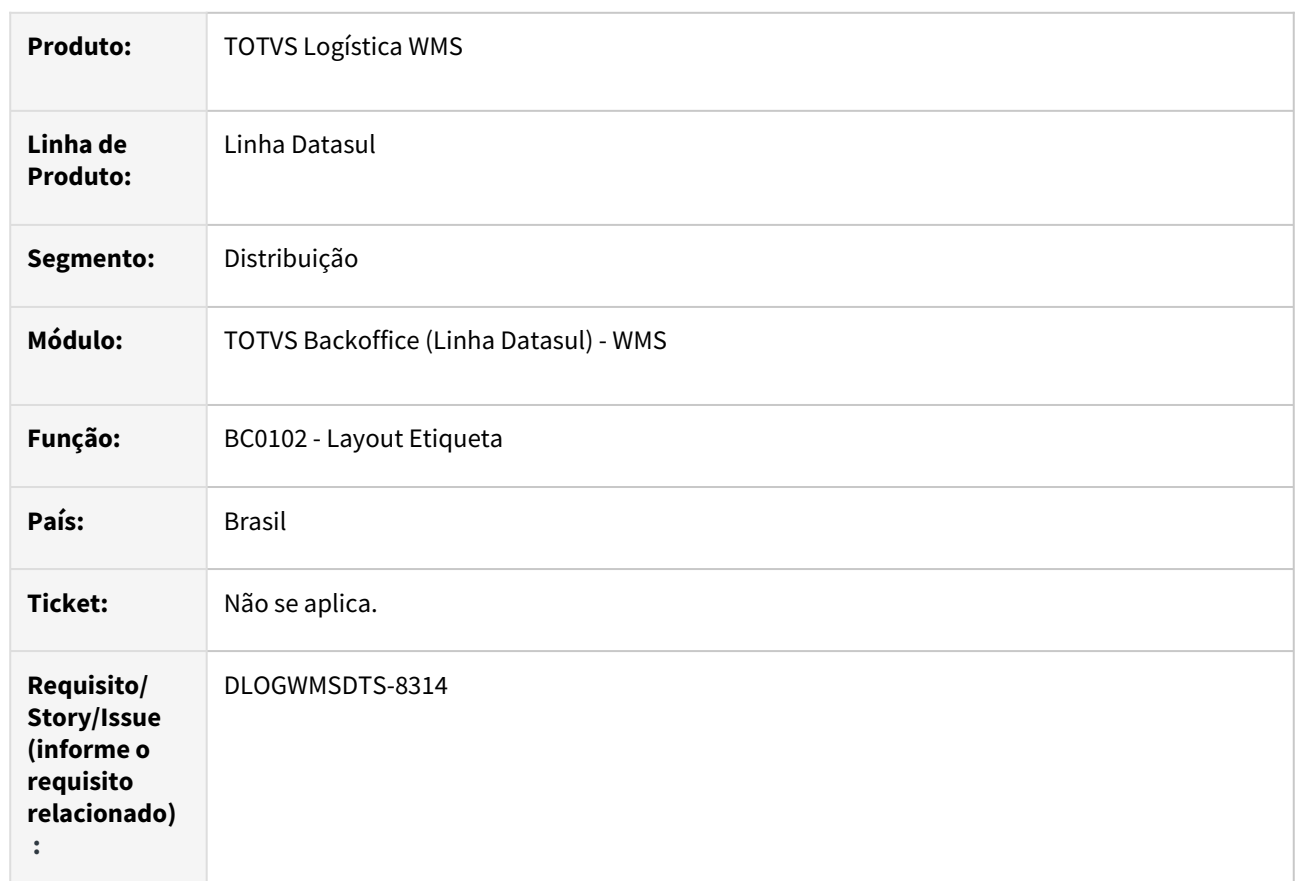

## **02. SITUAÇÃO/REQUISITO**

Atualmente no programa Layout Etiqueta - BC0102 é apresentando o layout, utilizando um componente de uma empresa parceira da Progress e esse componente não será disponibilizado nos ambientes 64bits.

### **03. SOLUÇÃO**

Substituição do treeview OCX no programa Layout Etiqueta (BC0102).

## **04. DEMAIS INFORMAÇÕES**

• [Manutenção de Layout de Etiqueta - BC0102](https://tdn.totvs.com/pages/viewpage.action?pageId=267784610)

## DLOGWMSDTS-8375 DT BC0118 Substituir treeview OCX no programa Manutenção Etiqueta

#### **01. DADOS GERAIS**

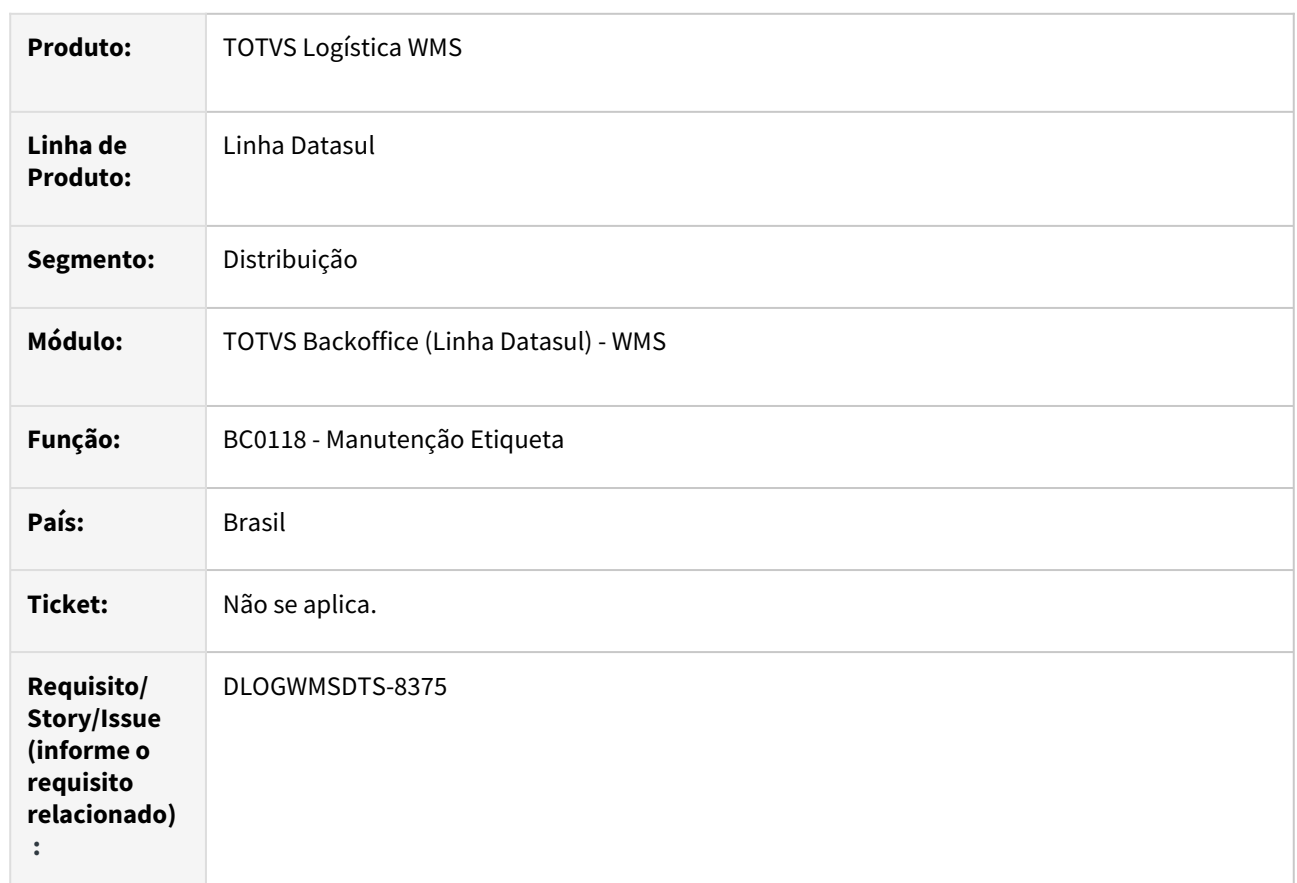

## **02. SITUAÇÃO/REQUISITO**

Atualmente no programa Manutenção Etiqueta - BC0118 é apresentando etiqueta e as movimentações, utilizando um componente de uma empresa parceira da Progress e esse componente não será disponibilizado nos ambientes 64bits.

## **03. SOLUÇÃO**

Substituição do treeview OCX no programa Manutenção Etiqueta (BC0118).

## **04. DEMAIS INFORMAÇÕES**

• [Manutenção Etiqueta - BC0118](https://tdn.totvs.com/pages/viewpage.action?pageId=267785322)

## DLOGWMSDTS-8383 DT BC0901 Substituir treeview OCX no programa Gerenciador Remoto Coletores

#### **01. DADOS GERAIS**

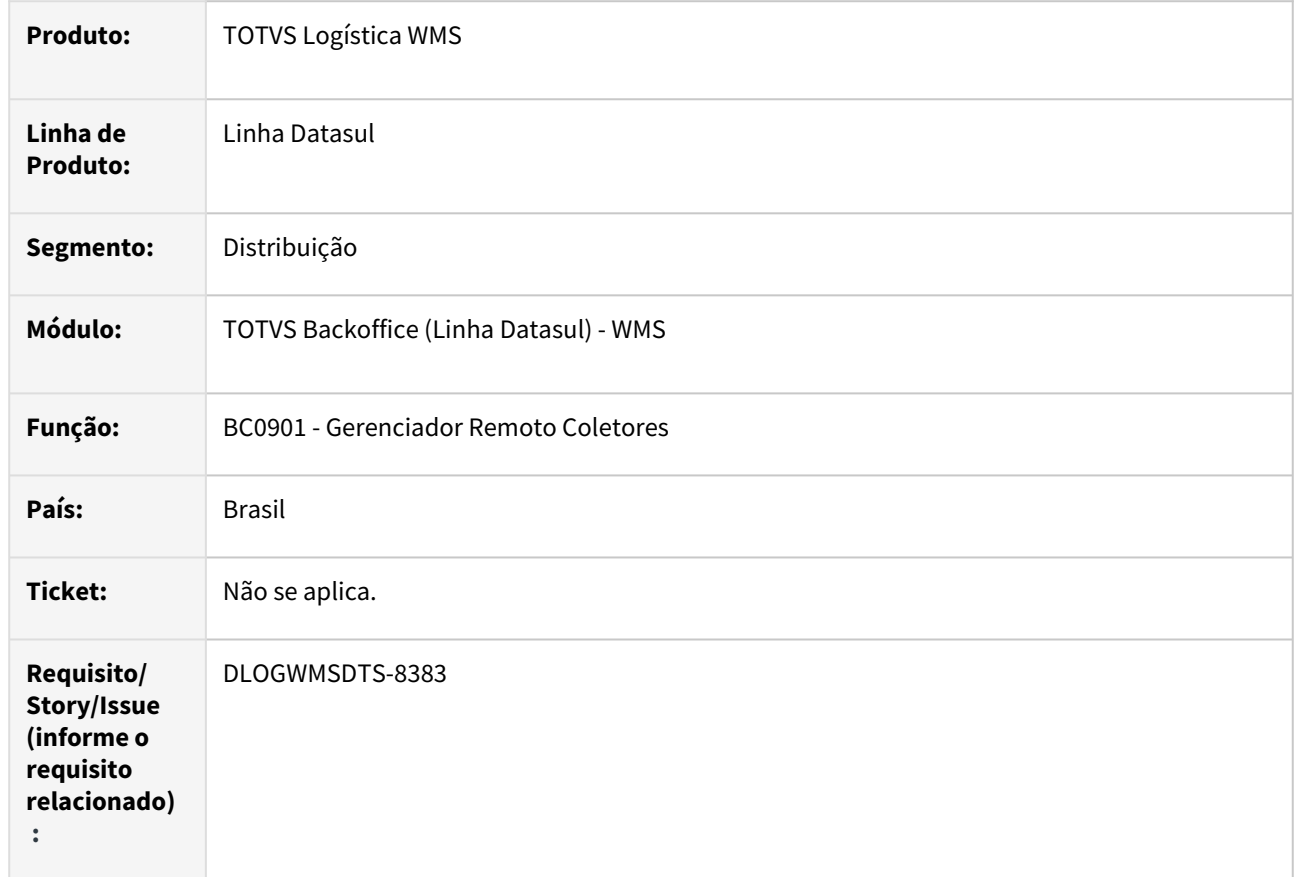

## **02. SITUAÇÃO/REQUISITO**

Atualmente no programa Gerenciador Remoto Coletores - BC0901 é apresentando os servidores e coletores, utilizando um componente de uma empresa parceira da Progress e esse componente não será disponibilizado nos ambientes 64bits.

## **03. SOLUÇÃO**

Substituição do treeview OCX no programa Gerenciador Remoto Coletores - BC0901.

## **04. DEMAIS INFORMAÇÕES**

• [Gerenciador Remoto de Coletores - BC0901](https://tdn.totvs.com/display/LDT/Gerenciador+Remoto+de+Coletores+-+BC0901)

## DLOGWMSDTS-8443 DT BC0701 Substituir treeview OCX no programa Gerenciador Coletores Seriais

#### **01. DADOS GERAIS**

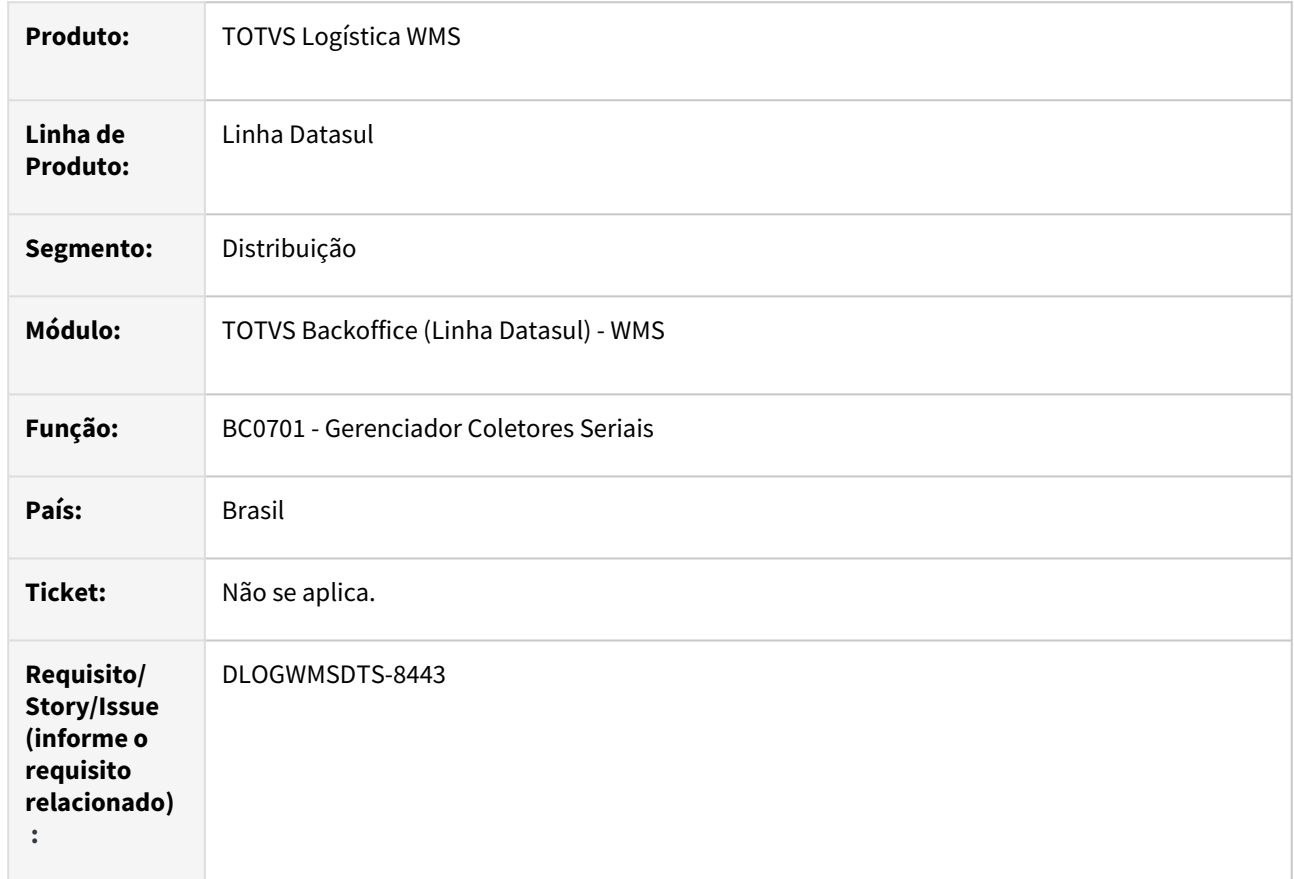

## **02. SITUAÇÃO/REQUISITO**

Atualmente no programa Gerenciador Coletores Seriais - BC0701 é apresentando os servidores e coletores, utilizando um componente de uma empresa parceira da Progress e esse componente não será disponibilizado nos ambientes 64bits.

## **03. SOLUÇÃO**

Substituição do treeview OCX no programa Gerenciador Coletores Seriais - BC0701.

## **04. DEMAIS INFORMAÇÕES**

• [Gerenciador de Coletores Seriais - BC0701](https://tdn.totvs.com/display/LDT/Gerenciador+de+Coletores+Seriais+-+BC0701)

## DLOGWMSDTS-8524 DT WM0372 - Permitir na devolução o reaproveitamento de etiqueta.

#### **01. DADOS GERAIS**

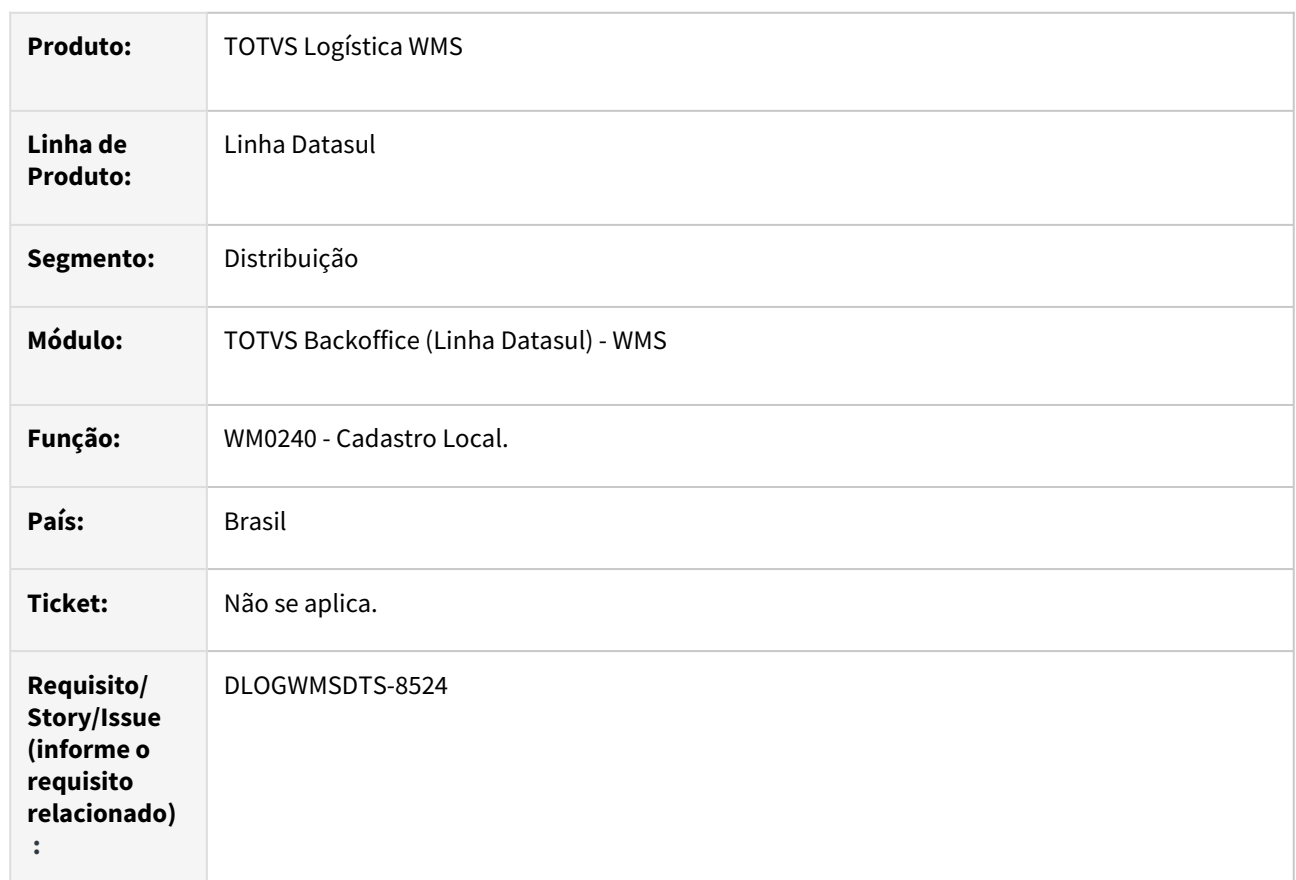

## **02. SITUAÇÃO/REQUISITO**

Atualmente, na devolução não é possível reaproveitar as etiquetas.

## **03. SOLUÇÃO**

Criado um parametro no programa **Cadastro Local WM0240** para o reaproveitamento de etiqueta na devolução e alterado os programas **WM0372, BC9017 e BC9029** para permitir a reutilização.

**Obs: Será possível reutilizar as etiquetas relacionadas e novas etiquetas geradas.**

## **04. DEMAIS INFORMAÇÕES**

- [Cadastro Local WM0240](https://tdn.totvs.com/display/LDT/Cadastro+Local+-+WM0240)
- [Manutenção Docum. Devol. Picking Embarque WM0372](https://tdn.totvs.com/pages/viewpage.action?pageId=266979886)
- [Armazenamento por Serial WMS BC9029](https://tdn.totvs.com/pages/viewpage.action?pageId=267782081)
- [WMS Transação de Armazenamento BC9017](https://tdn.totvs.com/pages/viewpage.action?pageId=266982044)

## DLOGWMSDTS-8526 DT Melhoriar performance nas buscas das atividades via coletor

## **01. DADOS GERAIS**

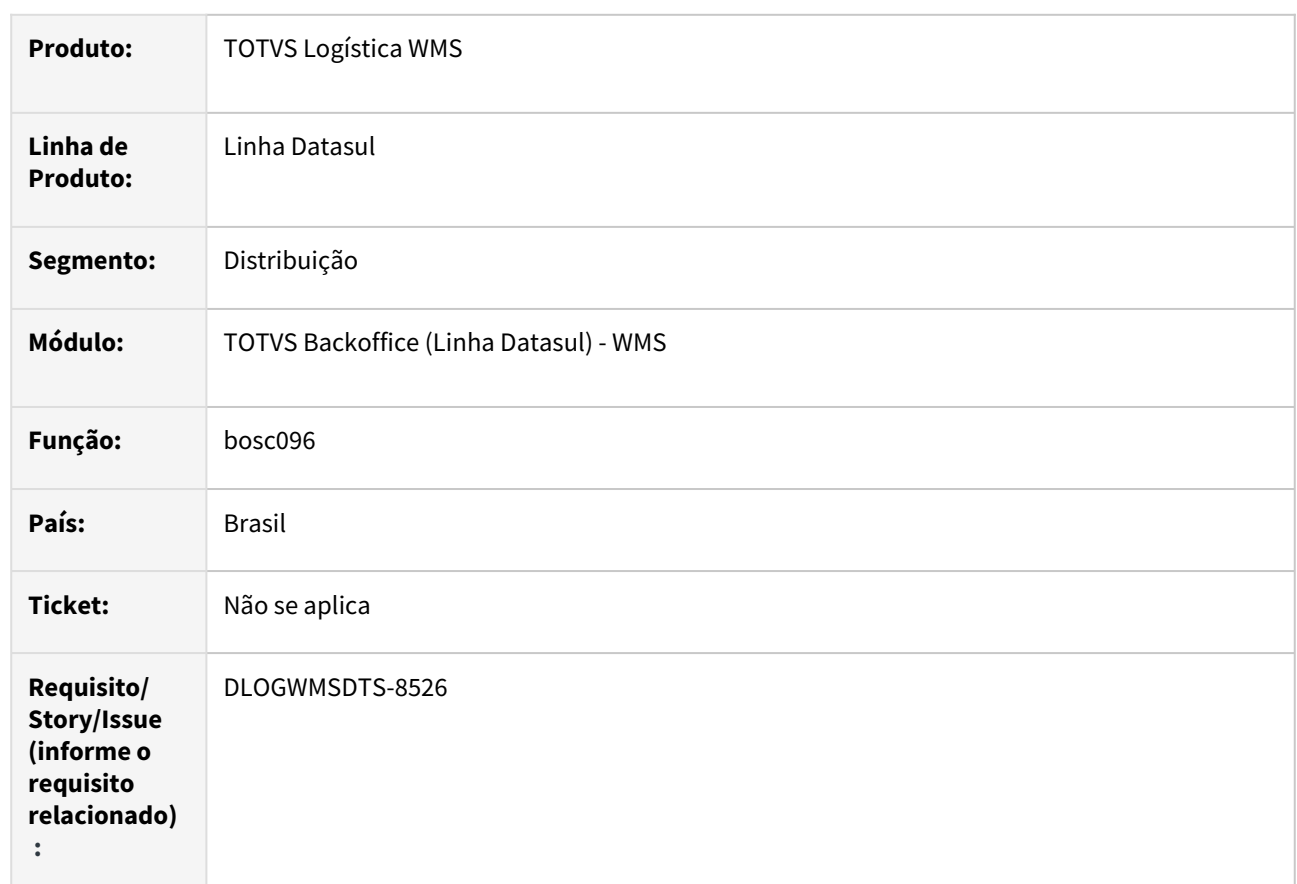

## **02. SITUAÇÃO/REQUISITO**

Busca de atividades públicas via coletor estão muito lentas.

## **03. SOLUÇÃO**

Implementado para que efetue primeiramente o filtro dos dados e posteriormente a análise do acesso dos equipamentos quando configurado para validá-los.

## **04. DEMAIS INFORMAÇÕES**

- [WMS Picking BC9018](https://tdn.totvs.com/display/LDT/WMS+-+Picking+-+BC9018)
- [WMS Picking/Packing Simultâneos BC9033](https://tdn.totvs.com/pages/viewpage.action?pageId=267783073)
- [Transferência entre Endereços WMS BC9025](https://tdn.totvs.com/pages/viewpage.action?pageId=267780963)
- [WMS Convocação Ativa BC9044](https://tdn.totvs.com/pages/viewpage.action?pageId=267794169)
- •••••••• [WMS – Picking / Documento WMS - BC9049](https://tdn.totvs.com/pages/viewpage.action?pageId=267795057)

## DLOGWMSDTS-8531 DT SPWM0005 - Complementar Extração de Tabelas e Exportar - Suportabilidade

## **01. DADOS GERAIS**

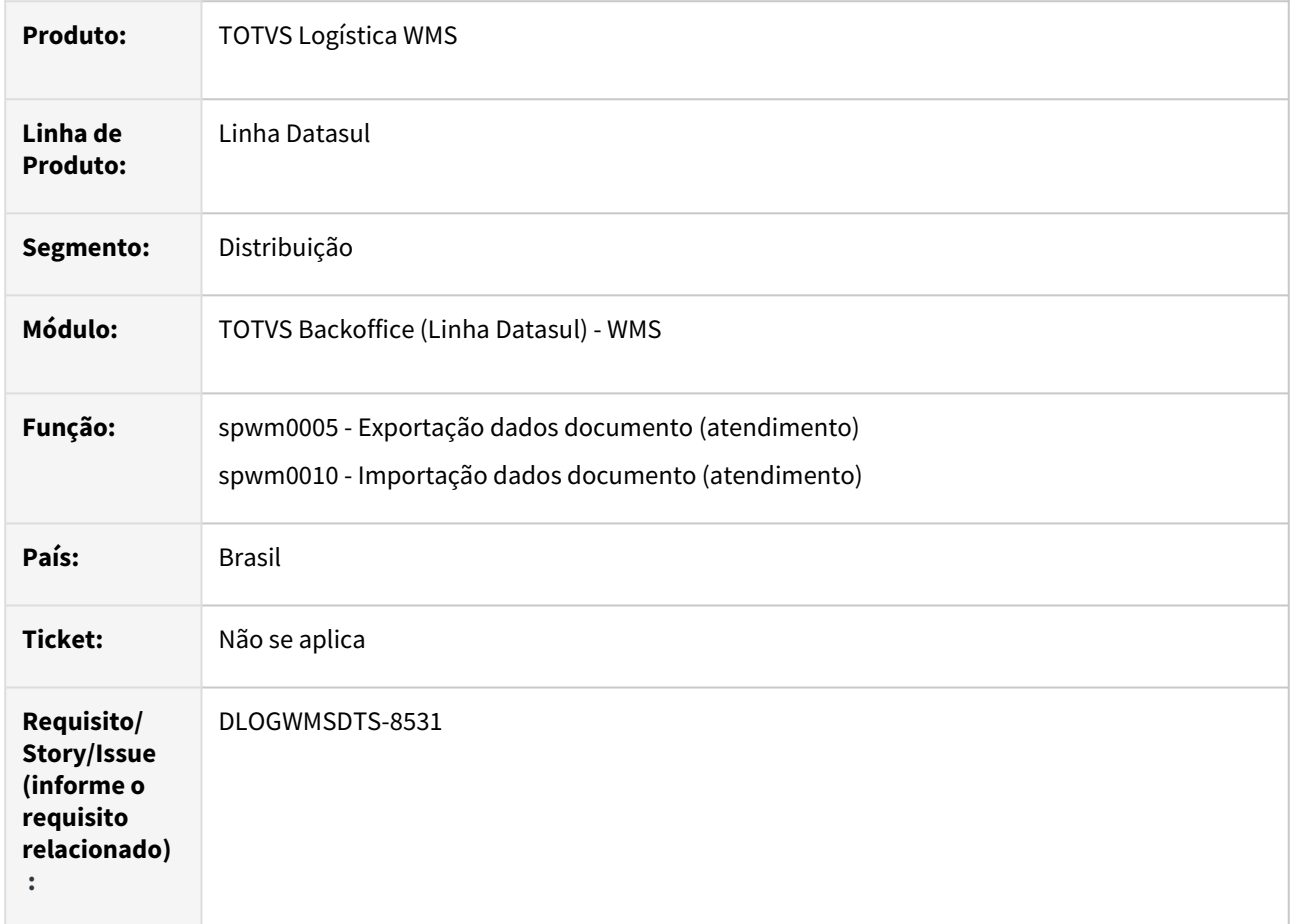

## **02. SITUAÇÃO/REQUISITO**

Atualmente são geradas as informações das principais tabelas do WMS para exportação e importação com finalidade de simular o ambiente do cliente, contudo existe a necessidade de ampliar os dados exportados.

## **03. SOLUÇÃO**

Implementado para abranger mais tabelas para auxiliar na analise dos cenários pelo atendimento.

## **04. DEMAIS INFORMAÇÕES**
#### **05. ASSUNTOS RELACIONADOS**

• [SPWM0005 - Atualização dos dados de busca.](https://tdn.totvs.com/pages/viewpage.action?pageId=698640768)

## DLOGWMSDTS-8823 DT Ajuste nos programas para rodar de forma persistente WM0400/WM402/ WM410/WM470

#### **01. DADOS GERAIS**

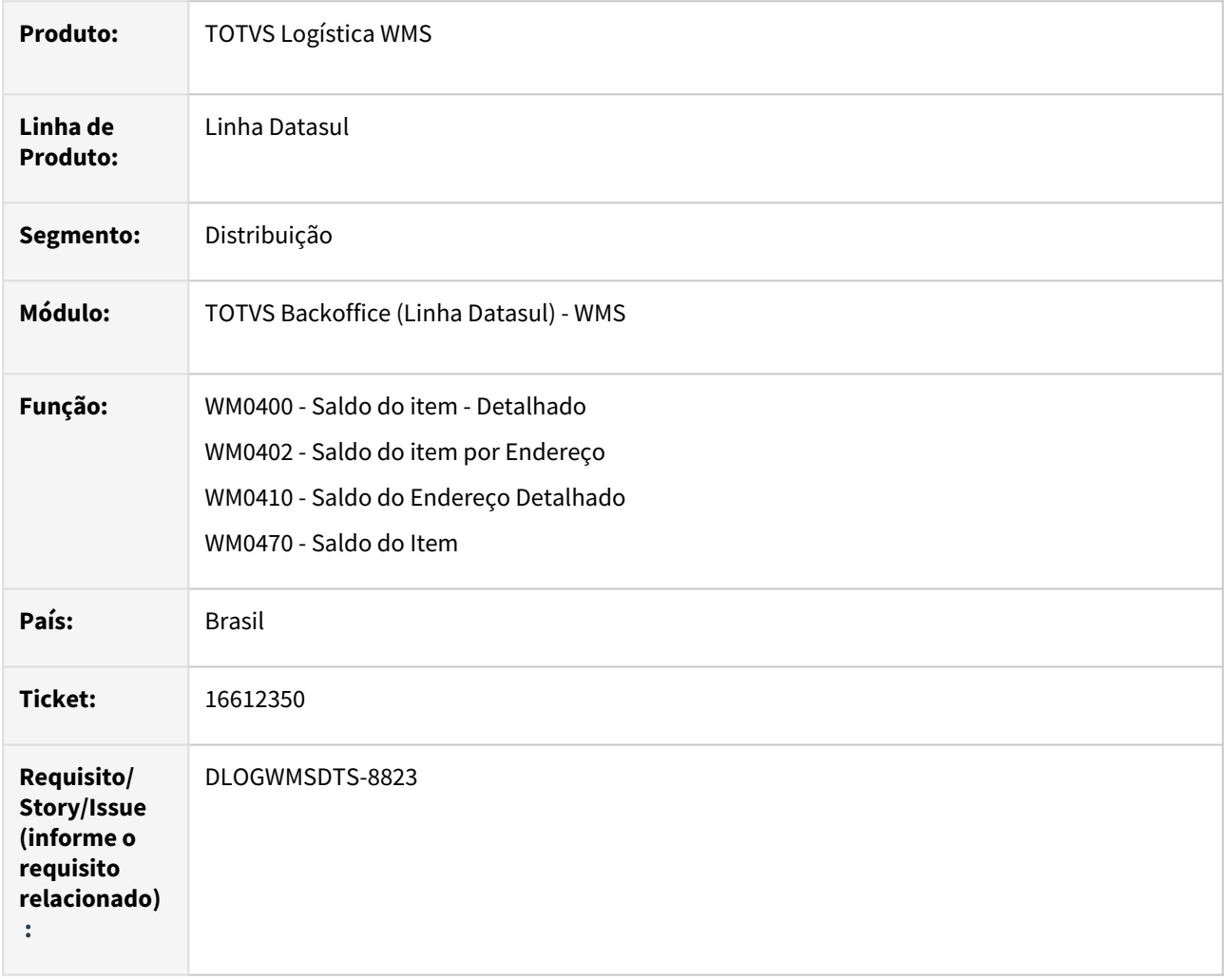

#### **02. SITUAÇÃO/REQUISITO**

Programas de consulta não seguem a padronização para rodar os programas de forma persistente.

#### **03. SOLUÇÃO**

Implementado a padronização nos programas WM0400, WM0402, WM0410 e WM0470.

#### **04. DEMAIS INFORMAÇÕES**

Não se aplica.

#### **05. ASSUNTOS RELACIONADOS**

- [Saldo do Item Detalhado WM0400](https://tdn.totvs.com/display/LDT/Saldo+do+Item+-+Detalhado+-+WM0400)
- [Saldo do Item por Endereço WM0402](https://tdn.totvs.com/pages/viewpage.action?pageId=267781943)
- [Saldo do Endereço Detalhado WM0410](https://tdn.totvs.com/pages/viewpage.action?pageId=267787507)
- •••••• [Saldo do Item - WM0470](https://tdn.totvs.com/display/LDT/Saldo+do+Item+-+WM0470)

## DLOGWMSDTS-9105 DT Criar novos campos no dicionário para substituir campos livres.

#### **01. DADOS GERAIS**

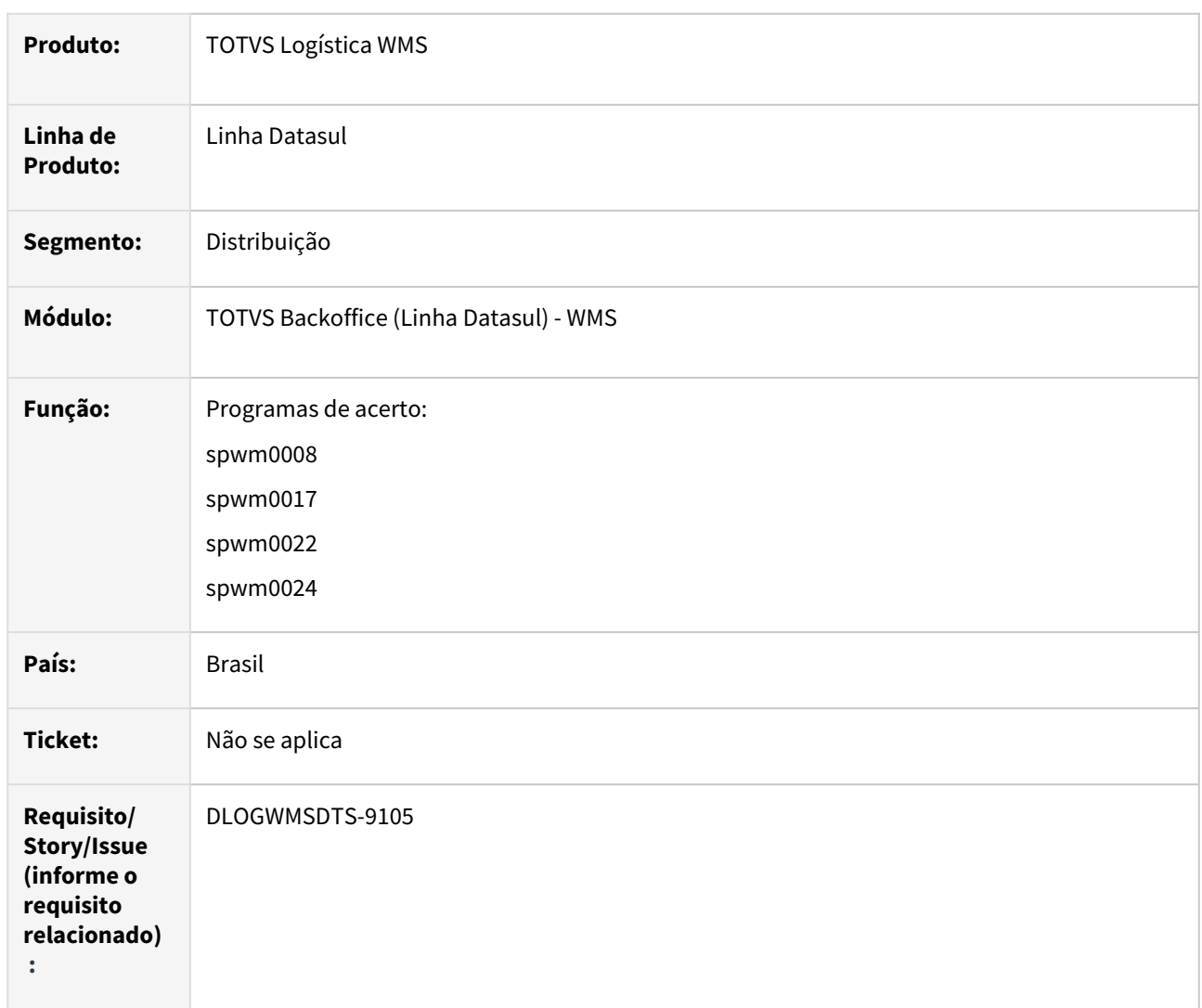

#### **02. SITUAÇÃO/REQUISITO**

Criar novos campos para substituir os campos livres do processo de liberação de pedido e geração de devolução picking.

#### **03. SOLUÇÃO**

Criar os novos campos:

- 1. wm-docto-itens-ped.qtd-prev-devol
- 2. wm-docto-itens-ped.nr-entrega
- 3. wm-docto-itens-ped.log-devol-cancel
- 4. wm-docto-itens-ped-etiqueta.id-agrupador
- 5. wm-docto-itens-ped-etiqueta.qtd-prev-devol
- 6. wm-docto-itens-devol.num-seq-item-devol
- 7. wm-box-movto.qtd-prev-devol
- 8. wm-box-movto-lote.qtd-prev-devol

Ajustes nos programas substituindo os campos:

- 1. wm-docto-itens-ped.dec-2 → wm-docto-itens-ped.qtd-prev-devol
- 2. wm-docto-itens-ped.int-1 → [wm-docto-itens-ped.nr](http://wm-docto-itens-ped.nr)-entrega
- 3. wm-docto-itens-ped.log-1 → wm-docto-itens-ped.log-devol-cancel
- 4. wm-docto-itens-ped-etiqueta.char-1 → [wm-docto-itens-ped-etiqueta.id](http://wm-docto-itens-ped-etiqueta.id)-agrupador
- 5. wm-docto-itens-ped-etiqueta.dec-2 → wm-docto-itens-ped-etiqueta.qtd-prev-devol
- 6. wm-docto-itens-devol.int-1 → wm-docto-itens-devol.num-seq-item-devol
- 7. wm-box-movto.dec-2 → wm-box-movto.qtd-prev-devol
- 8. wm-box-movto-lote.dec-2 → wm-box-movto-lote.qtd-prev-devol

#### **04. DEMAIS INFORMAÇÕES**

Não se aplica.

### **05. ASSUNTOS RELACIONADOS**

• Não se aplica.

## DLOGWMSDTS-9136 DT Criar novos campos no dicionário para substituir campos livres.

#### **01. DADOS GERAIS**

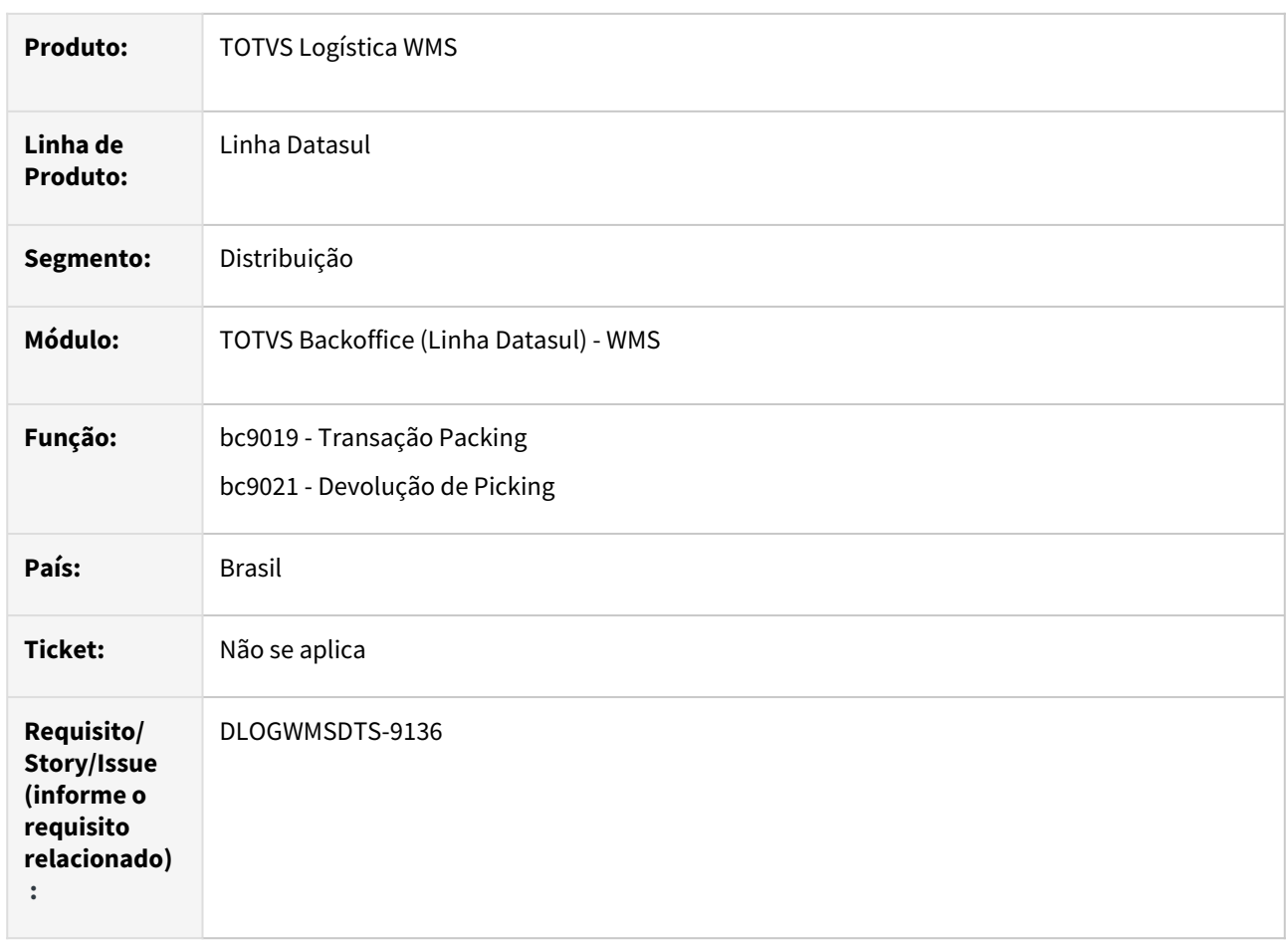

#### **02. SITUAÇÃO/REQUISITO**

Criar novos campos para substituir os campos livres do processo de liberação de pedido e geração de devolução picking.

#### **03. SOLUÇÃO**

Criar os novos campos:

- 1. wm-docto-itens-ped.qtd-prev-devol
- 2. wm-docto-itens-ped.nr-entrega
- 3. wm-docto-itens-ped.log-devol-cancel
- 4. wm-docto-itens-ped-etiqueta.id-agrupador
- 5. wm-docto-itens-ped-etiqueta.qtd-prev-devol
- 6. wm-docto-itens-devol.num-seq-item-devol
- 7. wm-box-movto.qtd-prev-devol
- 8. wm-box-movto-lote.qtd-prev-devol

Ajustes nos programas substituindo os campos:

- 1. wm-docto-itens-ped.dec-2 → wm-docto-itens-ped.qtd-prev-devol
- 2. wm-docto-itens-ped.int-1 → [wm-docto-itens-ped.nr](http://wm-docto-itens-ped.nr)-entrega
- 3. wm-docto-itens-ped.log-1 → wm-docto-itens-ped.log-devol-cancel
- 4. wm-docto-itens-ped-etiqueta.char-1 → [wm-docto-itens-ped-etiqueta.id](http://wm-docto-itens-ped-etiqueta.id)-agrupador
- 5. wm-docto-itens-ped-etiqueta.dec-2 → wm-docto-itens-ped-etiqueta.qtd-prev-devol
- 6. wm-docto-itens-devol.int-1 → wm-docto-itens-devol.num-seq-item-devol
- 7. wm-box-movto.dec-2 → wm-box-movto.qtd-prev-devol
- 8. wm-box-movto-lote.dec-2 → wm-box-movto-lote.qtd-prev-devol

#### **04. DEMAIS INFORMAÇÕES**

Não se aplica.

#### **05. ASSUNTOS RELACIONADOS**

- [WMS Transação Packing BC9019](https://tdn.totvs.com/pages/viewpage.action?pageId=266981259)
- [WMS Devolução de Picking BC9021](https://tdn.totvs.com/pages/viewpage.action?pageId=267781337)

## DLOGWMSDTS-9143 DT Criar novos campos no dicionário para substituir campos livres.

#### **01. DADOS GERAIS**

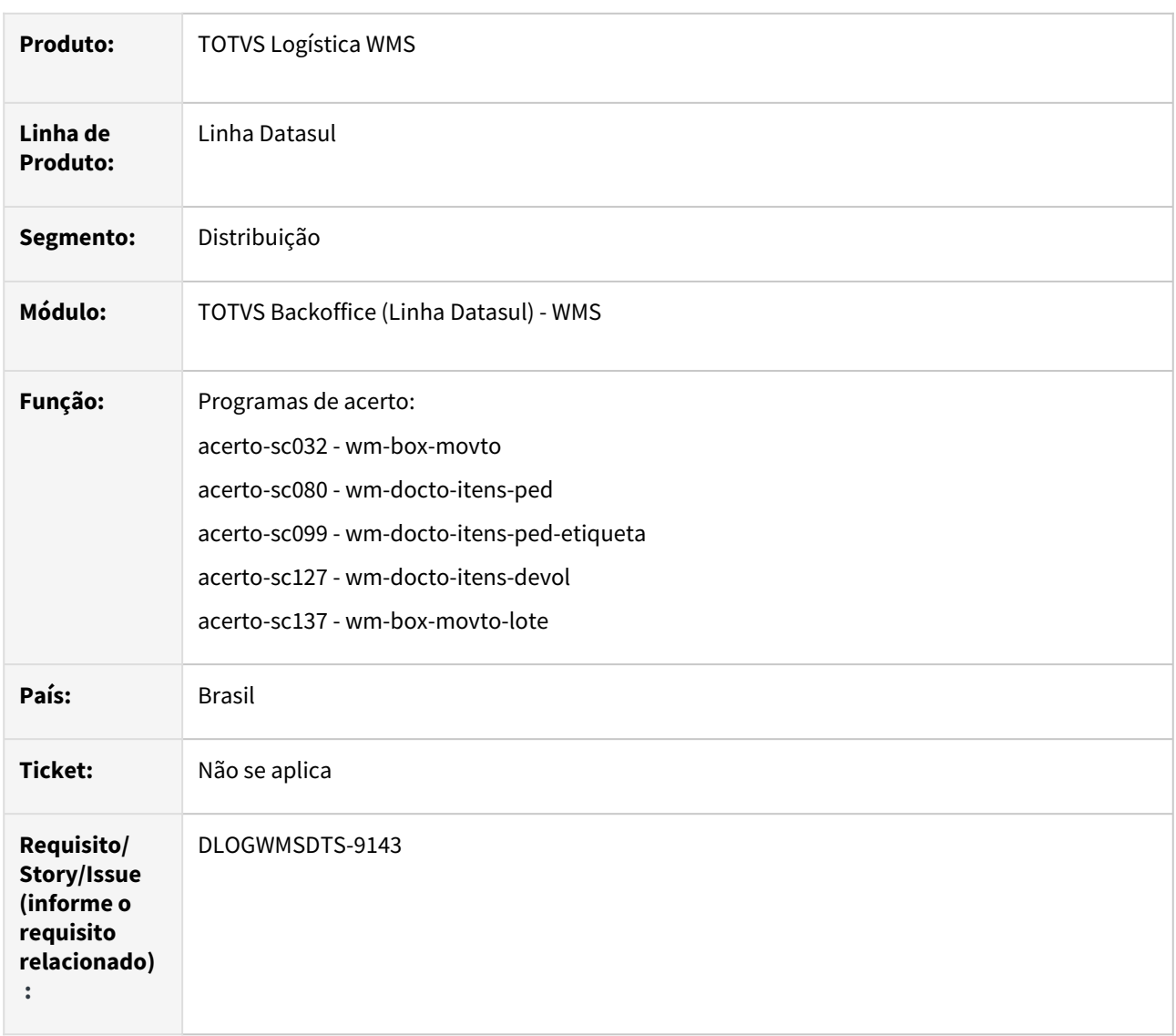

#### **02. SITUAÇÃO/REQUISITO**

Criar novos campos para substituir os campos livres do processo de liberação de pedido e geração de devolução picking.

#### **03. SOLUÇÃO**

Criar os novos campos:

- 1. wm-docto-itens-ped.qtd-prev-devol
- 2. wm-docto-itens-ped.nr-entrega
- 3. wm-docto-itens-ped.log-devol-cancel
- 4. wm-docto-itens-ped-etiqueta.id-agrupador
- 5. wm-docto-itens-ped-etiqueta.qtd-prev-devol
- 6. wm-docto-itens-devol.num-seq-item-devol
- 7. wm-box-movto.qtd-prev-devol
- 8. wm-box-movto-lote.qtd-prev-devol

Gerar o programas de conversão do campos:

- 1. wm-docto-itens-ped.dec-2 → wm-docto-itens-ped.qtd-prev-devol
- 2. wm-docto-itens-ped.int-1 → [wm-docto-itens-ped.nr](http://wm-docto-itens-ped.nr)-entrega
- 3. wm-docto-itens-ped.log-1 → wm-docto-itens-ped.log-devol-cancel
- 4. wm-docto-itens-ped-etiqueta.char-1 → [wm-docto-itens-ped-etiqueta.id](http://wm-docto-itens-ped-etiqueta.id)-agrupador
- 5. wm-docto-itens-ped-etiqueta.dec-2 → wm-docto-itens-ped-etiqueta.qtd-prev-devol
- 6. wm-docto-itens-devol.int-1 → wm-docto-itens-devol.num-seq-item-devol
- 7. wm-box-movto.dec-2 → wm-box-movto.qtd-prev-devol
- 8. wm-box-movto-lote.dec-2 → wm-box-movto-lote.qtd-prev-devol

Nas versões:

- 1. 12.1.2209.12
- 2. 12.1.2301.7
- 3. 12.1.2307

#### **04. DEMAIS INFORMAÇÕES**

Não se aplica.

#### **05. ASSUNTOS RELACIONADOS**

• Não se aplica.

## DLOGWMSDTS-9182 DT Criar novos campos no dicionário para substituir campos livres.

#### **01. DADOS GERAIS**

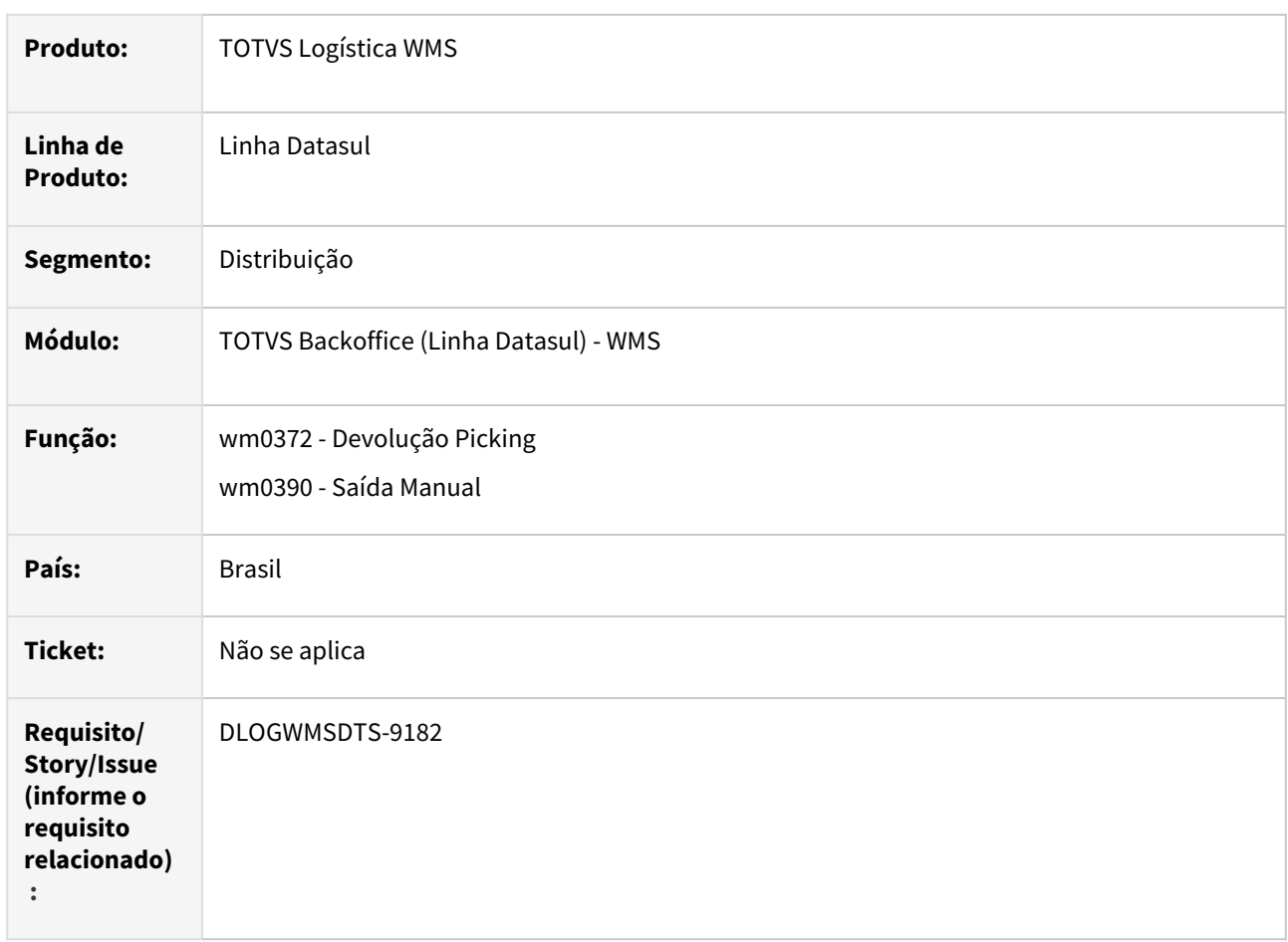

#### **02. SITUAÇÃO/REQUISITO**

Criar novos campos para substituir os campos livres do processo de liberação de pedido e geração de devolução picking.

#### **03. SOLUÇÃO**

Criar os novos campos:

- 1. wm-docto-itens-ped.qtd-prev-devol
- 2. wm-docto-itens-ped.nr-entrega
- 3. wm-docto-itens-ped.log-devol-cancel
- 4. wm-docto-itens-ped-etiqueta.id-agrupador
- 5. wm-docto-itens-ped-etiqueta.qtd-prev-devol
- 6. wm-docto-itens-devol.num-seq-item-devol
- 7. wm-box-movto.qtd-prev-devol
- 8. wm-box-movto-lote.qtd-prev-devol

Ajustes nos programas substituindo os campos:

- 1. wm-docto-itens-ped.dec-2 → wm-docto-itens-ped.qtd-prev-devol
- 2. wm-docto-itens-ped.int-1 → [wm-docto-itens-ped.nr](http://wm-docto-itens-ped.nr)-entrega
- 3. wm-docto-itens-ped.log-1 → wm-docto-itens-ped.log-devol-cancel
- 4. wm-docto-itens-ped-etiqueta.char-1 → [wm-docto-itens-ped-etiqueta.id](http://wm-docto-itens-ped-etiqueta.id)-agrupador
- 5. wm-docto-itens-ped-etiqueta.dec-2 → wm-docto-itens-ped-etiqueta.qtd-prev-devol
- 6. wm-docto-itens-devol.int-1 → wm-docto-itens-devol.num-seq-item-devol
- 7. wm-box-movto.dec-2 → wm-box-movto.qtd-prev-devol
- 8. wm-box-movto-lote.dec-2 → wm-box-movto-lote.qtd-prev-devol

#### **04. DEMAIS INFORMAÇÕES**

Não se aplica.

#### **05. ASSUNTOS RELACIONADOS**

- [Manutenção Docum. Devol. Picking Embarque WM0372](https://tdn.totvs.com/pages/viewpage.action?pageId=266979886)
- [Saída Manual WM0390](https://tdn.totvs.com/pages/viewpage.action?pageId=266982141)

## DLOGWMSDTS-9183 DT Criar novos campos no dicionário para substituir campos livres.

#### **01. DADOS GERAIS**

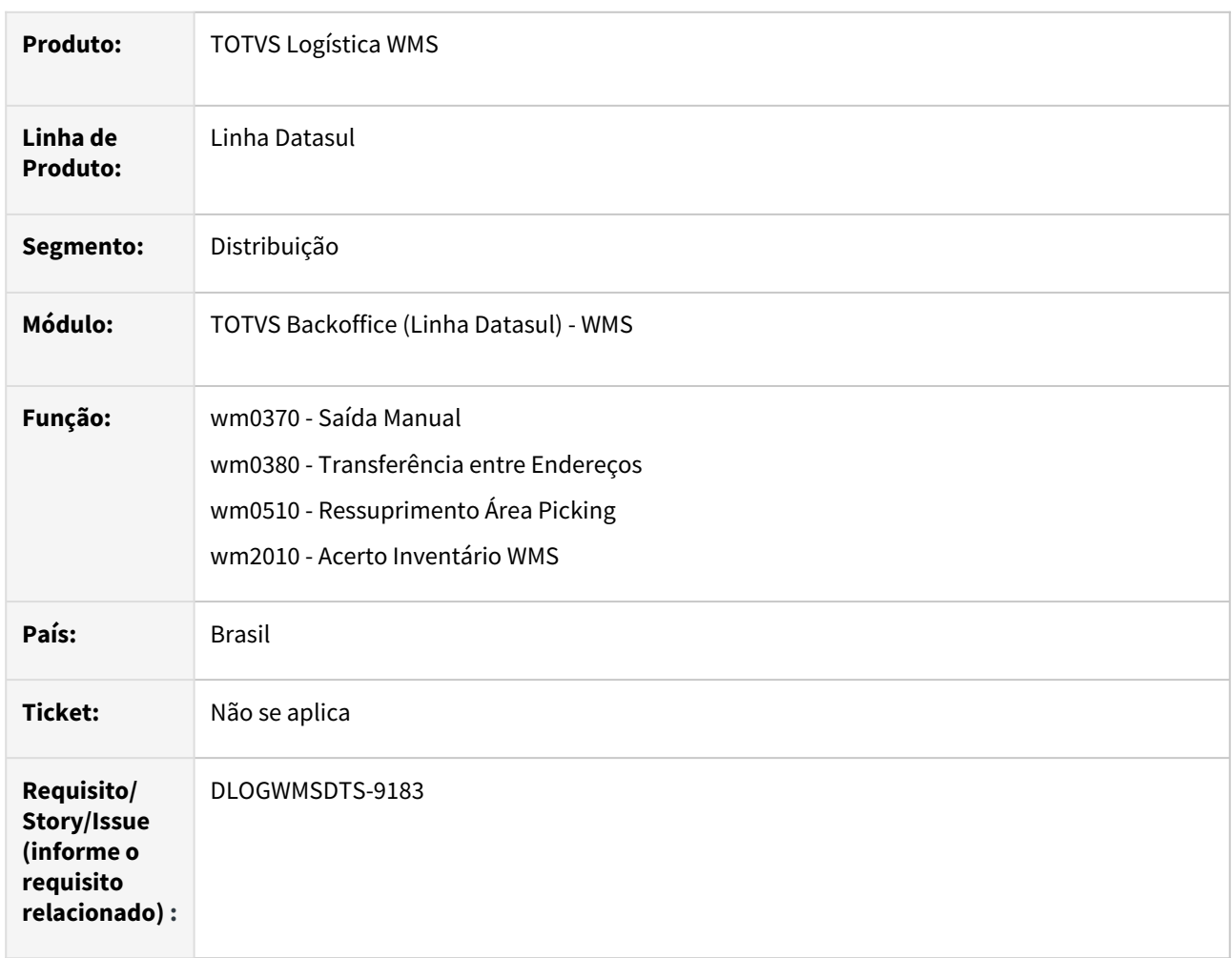

#### **02. SITUAÇÃO/REQUISITO**

Criar novos campos para substituir os campos livres do processo de liberação de pedido e geração de devolução picking.

#### **03. SOLUÇÃO**

Criar os novos campos:

- 1. wm-docto-itens-ped.qtd-prev-devol
- 2. wm-docto-itens-ped.nr-entrega
- 3. wm-docto-itens-ped.log-devol-cancel
- 4. wm-docto-itens-ped-etiqueta.id-agrupador
- 5. wm-docto-itens-ped-etiqueta.qtd-prev-devol
- 6. wm-docto-itens-devol.num-seq-item-devol
- 7. wm-box-movto.qtd-prev-devol
- 8. wm-box-movto-lote.qtd-prev-devol

Ajustes nos programas substituindo os campos:

- 1. wm-docto-itens-ped.dec-2 → wm-docto-itens-ped.qtd-prev-devol
- 2. wm-docto-itens-ped.int-1 → [wm-docto-itens-ped.nr](http://wm-docto-itens-ped.nr)-entrega
- 3. wm-docto-itens-ped.log-1 → wm-docto-itens-ped.log-devol-cancel
- 4. wm-docto-itens-ped-etiqueta.char-1 → [wm-docto-itens-ped-etiqueta.id](http://wm-docto-itens-ped-etiqueta.id)-agrupador
- 5. wm-docto-itens-ped-etiqueta.dec-2 → wm-docto-itens-ped-etiqueta.qtd-prev-devol
- 6. wm-docto-itens-devol.int-1 → wm-docto-itens-devol.num-seq-item-devol
- 7. wm-box-movto.dec-2 → wm-box-movto.qtd-prev-devol
- 8. wm-box-movto-lote.dec-2 → wm-box-movto-lote.qtd-prev-devol

#### **04. DEMAIS INFORMAÇÕES**

Não se aplica.

#### **05. ASSUNTOS RELACIONADOS**

- [Entrada Manual WM0370](https://tdn.totvs.com/display/LDT/Entrada+Manual+-+WM0370)
- [Saída Manual WM0390](https://tdn.totvs.com/pages/viewpage.action?pageId=266982141)
- [Ressuprimento da Área de Picking WM0510](https://tdn.totvs.com/pages/viewpage.action?pageId=267792579)
- [Acerto de Inventário no WMS WM2010](https://tdn.totvs.com/pages/viewpage.action?pageId=267803569)

# 2.8 Manufatura - Inovação - 12.1.2307

Pesquisar

## 2.8.1 App Minha Produção - Inovação - 12.1.2307

Pesquisar

[Novidades da Release - Minha Produção](https://tdn.totvs.com/pages/viewpage.action?pageId=606095197)

## DT Adicionar leitura de QR code em campos específicos

#### **01. DADOS GERAIS**

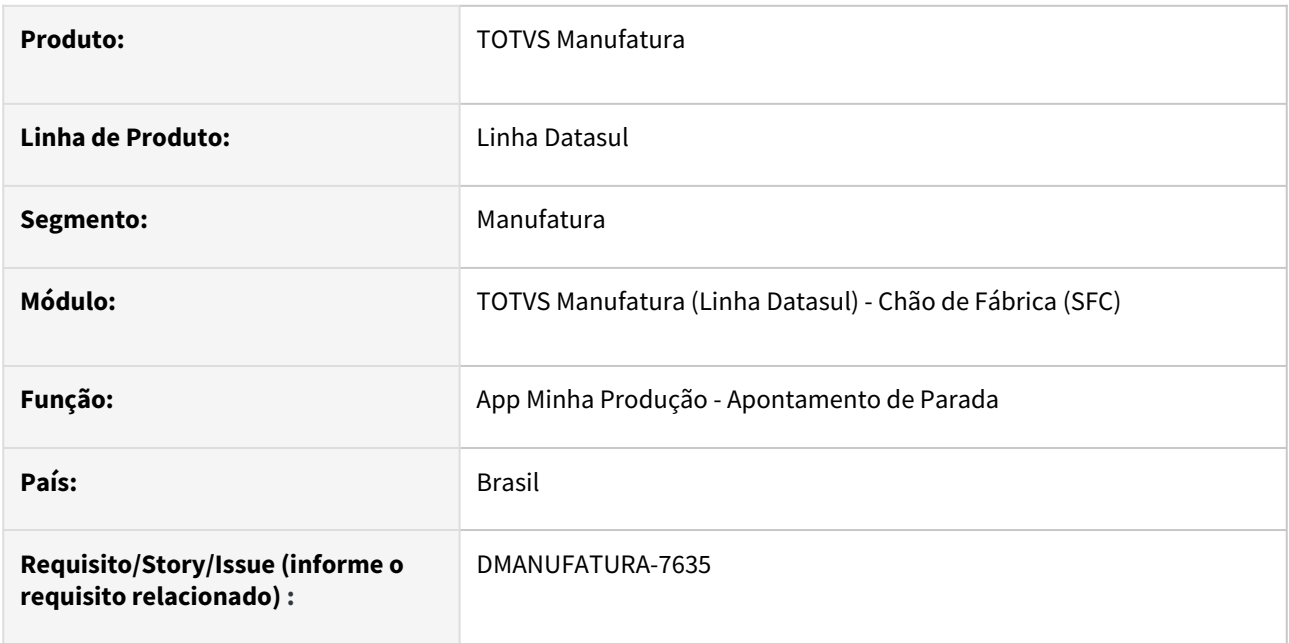

#### **02. SITUAÇÃO/REQUISITO**

Permitir leitura de QR Code para os campos Equipe e Operador no Apontamento de Parada e na criação de reserva para pesquisa de componente.

#### **03. SOLUÇÃO**

Incluída funcionalidade nos campos citados.

## DT Exibição do status do centro de trabalho

#### **01. DADOS GERAIS**

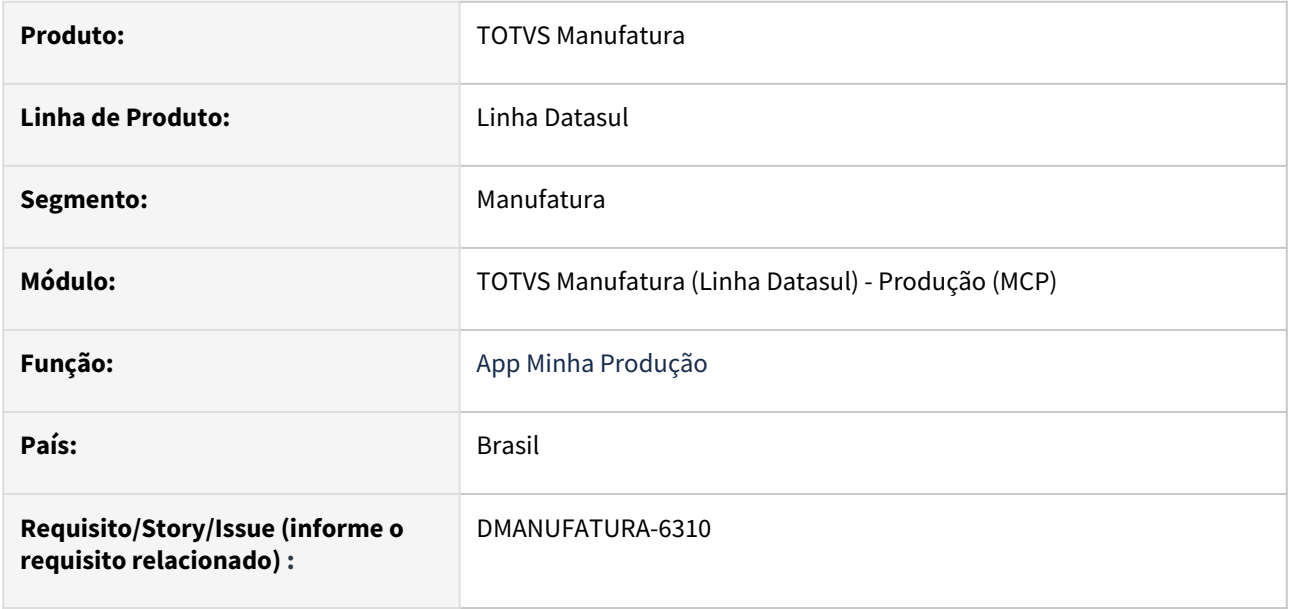

#### **02. SITUAÇÃO/REQUISITO**

Atualmente, na tela de seleção de ordens de um formulário de Chão de Fábrica, o APP não exibe o estado do centro de trabalho (parado, produzindo, em setup ou ocioso). Logo, o usuário corre o risco de selecionar uma máquina que já esteja ocupada para apontar a ordem de produção e, somente após lançar todos os campos do apontamento e confirmar, será avisado de tal fato através de uma mensagem de erro.

#### **03. SOLUÇÃO**

Ao entrar na tela de seleção de ordens, será exibida uma tag com o estado atual do CT selecionado, podendo ser parado, produzindo, em setup ou ocioso. Ao clicar nas tags (exceto quando ocioso), será aberta uma janela contendo os dados básicos da OP ou da Parada para análise prévia.

## DT Melhorias para tela de formulário e seleção de Ordem

#### **01. DADOS GERAIS**

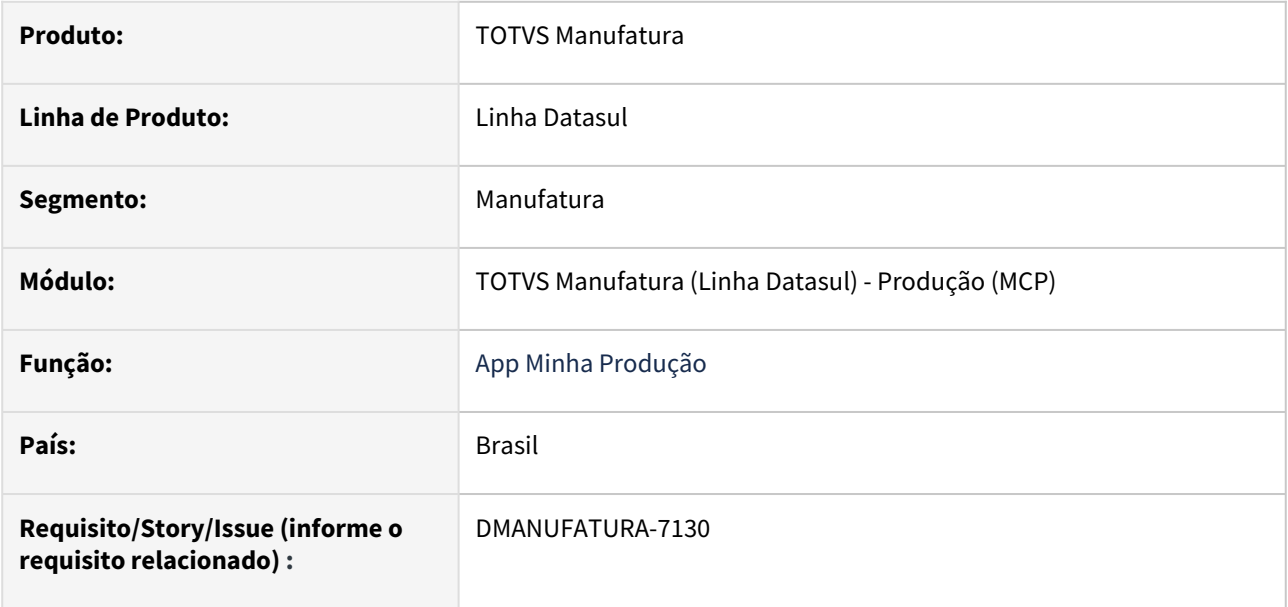

#### **02. SITUAÇÃO/REQUISITO**

Na tela de seleção de formulários:

- Inserido um botão para leitura de QR Code para ir imediatamente ao formulário, sem precisar selecionar manualmente na lista;
- Inclusa uma barra de pesquisa para filtrar formulários, facilitando a navegação.

#### **03. SOLUÇÃO**

Implementadas as melhorias citadas acima.

## DT Novos filtros Estabelecimento e Centro de trabalho para Pendência Mobile

#### **01. DADOS GERAIS**

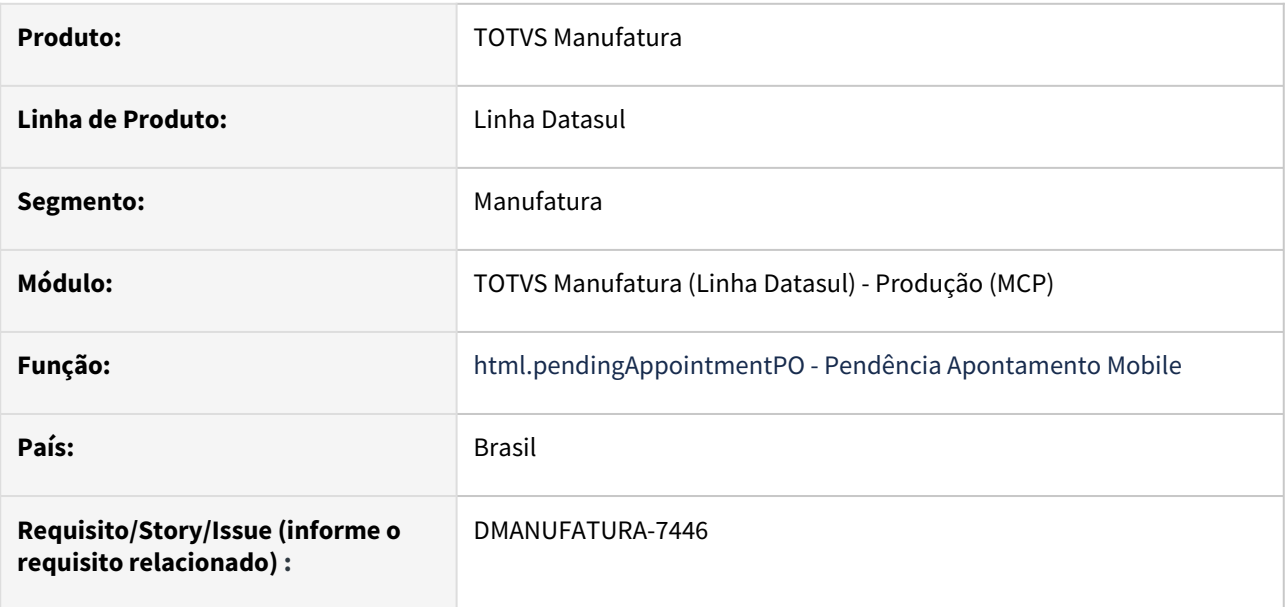

#### **02. SITUAÇÃO/REQUISITO**

Na tela de listagem de pendências:

- Incluir filtro por **Estabelecimento**, utilizando o novo campo pend-apont.cod-estabel (Inicial e Final conforme demais padrões);
- Incluir o filtro por **Centro de Trabalho**, campo pend-apont.cod-ctrab;
- Incluir filtro por Item avulso (e não modo faixa);

#### **03. SOLUÇÃO**

Foi incluído no programa os filtros por estabelecimento e centro de trabalho, e a opção de filtrar por item avulso.

## 2.8.2 APS - Planejamento Avançado de Produção - Inovação - 12.1.2307

Pesquisar

## DT Carregar informações do Pedido/Previsão de Venda

#### **01. DADOS GERAIS**

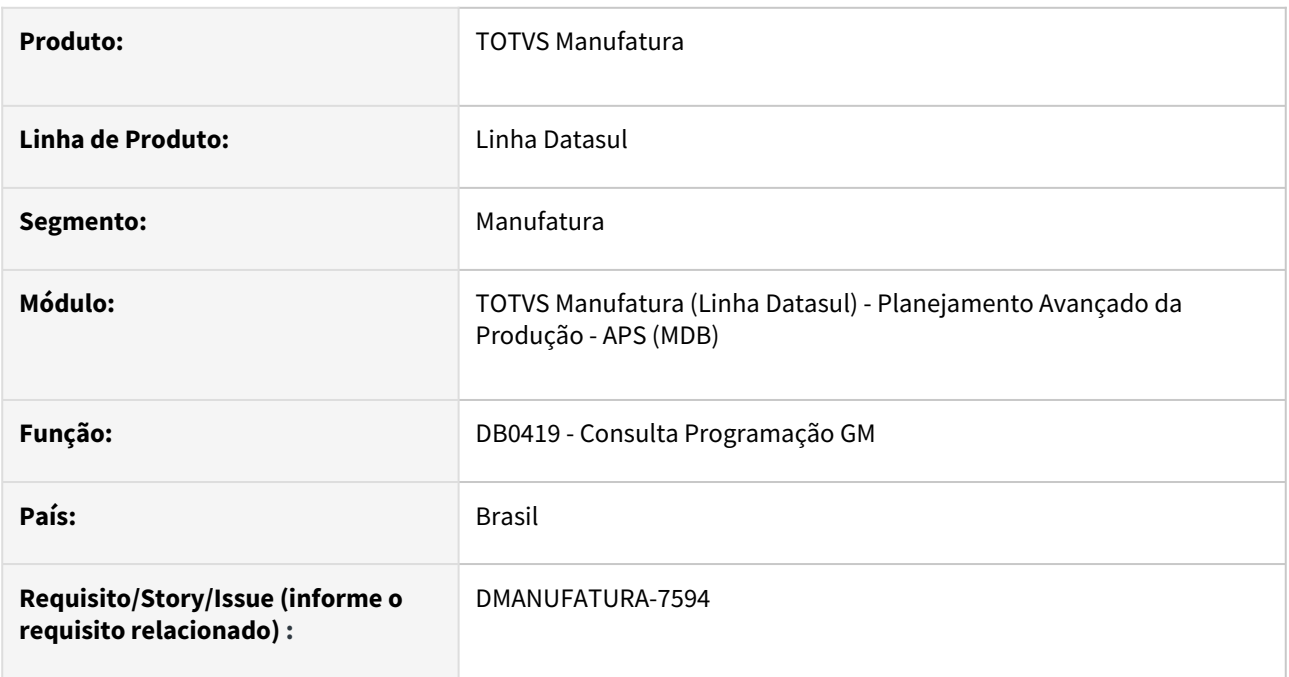

## **02. SITUAÇÃO/REQUISITO**

Desenvolver rotina que retorne as informações do pedido/previsão de venda que a operação atende, mesmo que a política do item vendido não seja Ordem ou Nível Superior.

#### **03. SOLUÇÃO**

Quando não existir demanda para a operação, deverá buscar o pedido/previsão de venda do item vendido. No caso de existir mais de uma demanda, será apresentado o item mais prioritário.

Foi incluída nova coluna "Item Vendido" que vai apresentar o item da demanda.

É possível parametrizar para exibição este novo campo.

#### **04. DEMAIS INFORMAÇÕES**

[Consulta Programação GM - DB0419](https://tdn.totvs.com/pages/viewpage.action?pageId=273310611)

## DT DB0115 Descrição do roteiro

#### **01. DADOS GERAIS**

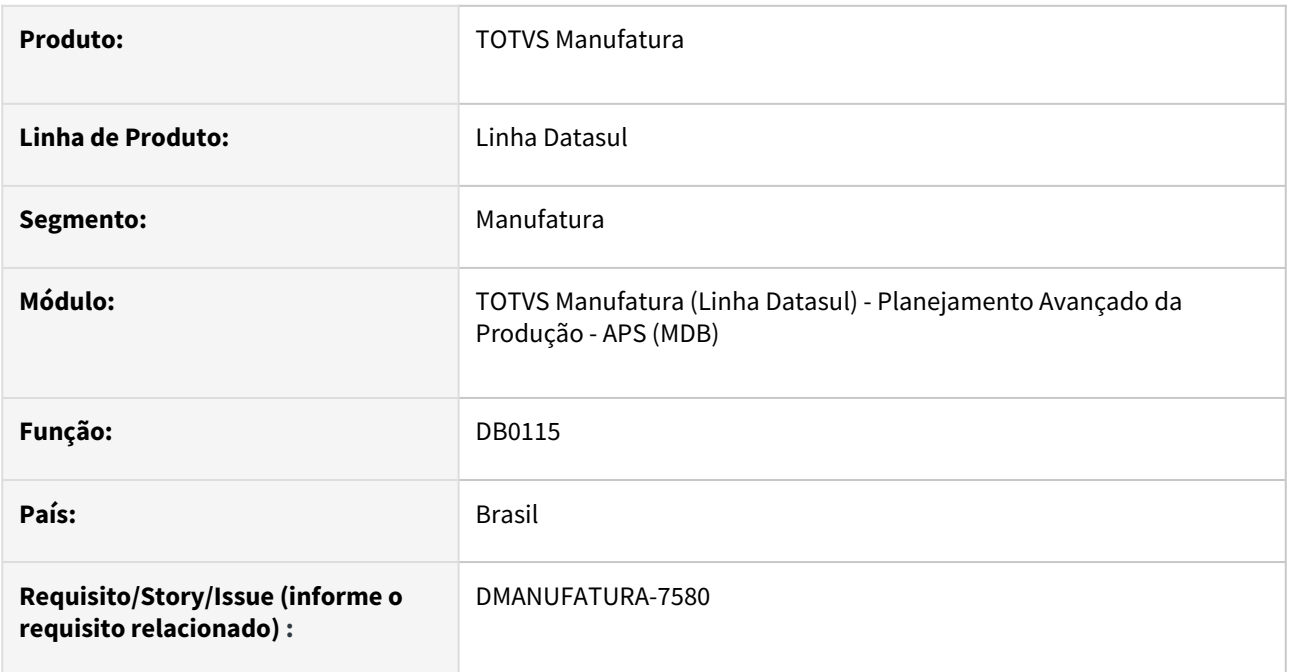

#### **02. SITUAÇÃO/REQUISITO**

Necessidade de visualizar a descrição do roteiro.

#### **03. SOLUÇÃO**

Incluída coluna Descrição que apresenta a informação de acordo com o cadastro de roteiro - DB0108.

#### **04. DEMAIS INFORMAÇÕES**

[Manutenção do Redutor de Setup da Operação - DB0115](https://tdn.totvs.com/pages/viewpage.action?pageId=244735458)

## DT DB0123 Descrição do roteiro

#### **01. DADOS GERAIS**

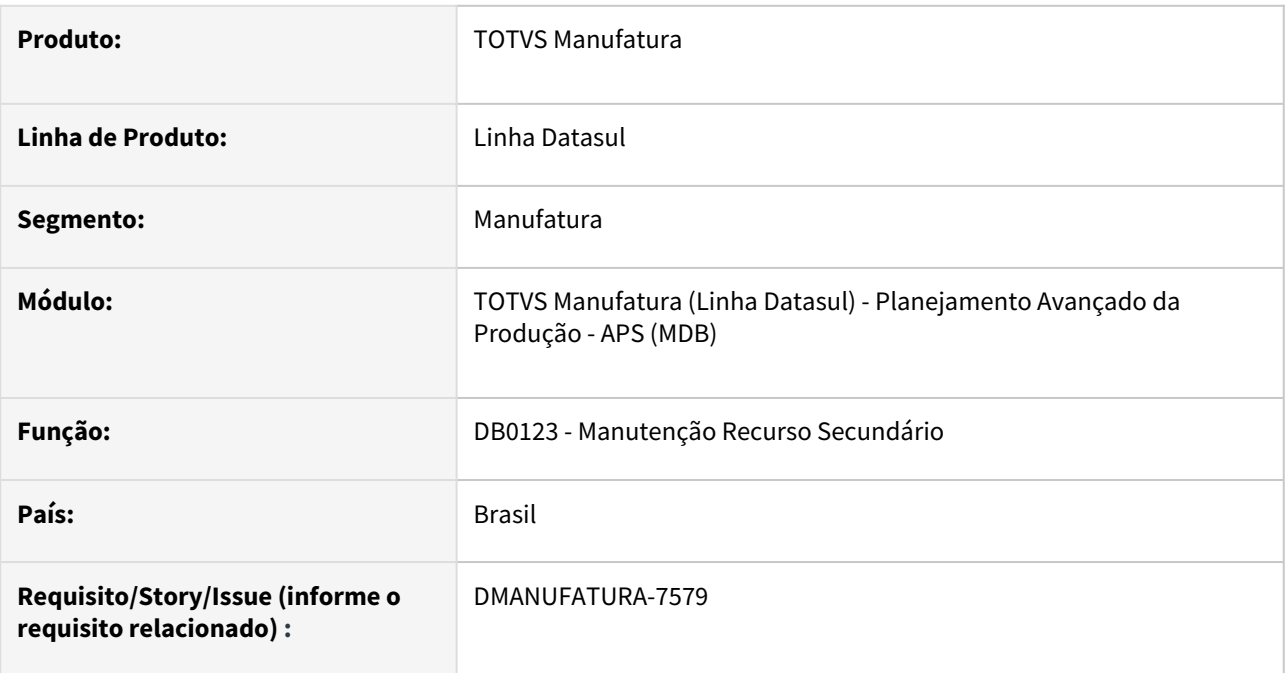

#### **02. SITUAÇÃO/REQUISITO**

Necessidade de visualizar a descrição do roteiro no *folder* Operação.

#### **03. SOLUÇÃO**

Incluída coluna Descrição que apresenta a informação de acordo com o cadastro de roteiro - DB0108.

## DT DB0406C Atualização Componentes OCX

#### **01. DADOS GERAIS**

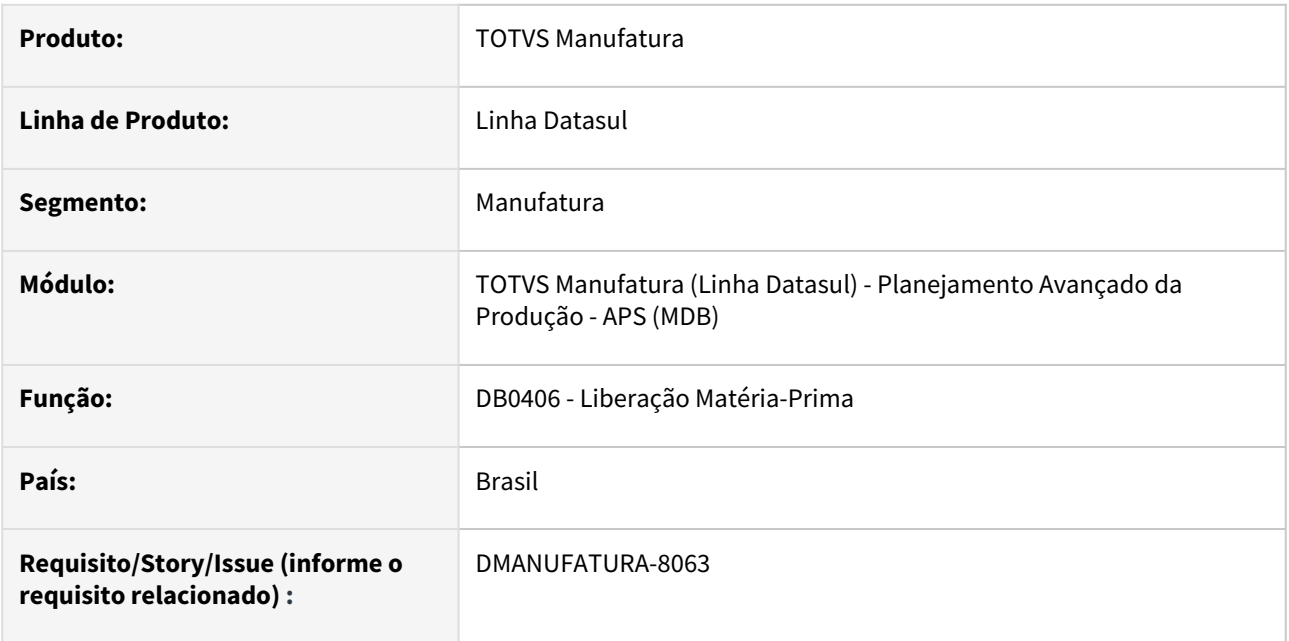

#### **02. SITUAÇÃO/REQUISITO**

Os componentes OCX utilizados nas rotinas do produto deixarão de funcionar nas versões superiores do Progress 12. Para isso, precisamos substituir os programas que usam os componentes.

#### **03. SOLUÇÃO**

O programa DB0406C foi substituído utilizando novos componentes do framework Datasul.

#### **04. DEMAIS INFORMAÇÕES**

[Consulta Liberação Matéria-Prima - DB0406](https://tdn.totvs.com/pages/viewpage.action?pageId=273298152)

## DT DB0417 Conversão componente OCX para TotvsTreeList

#### **01. DADOS GERAIS**

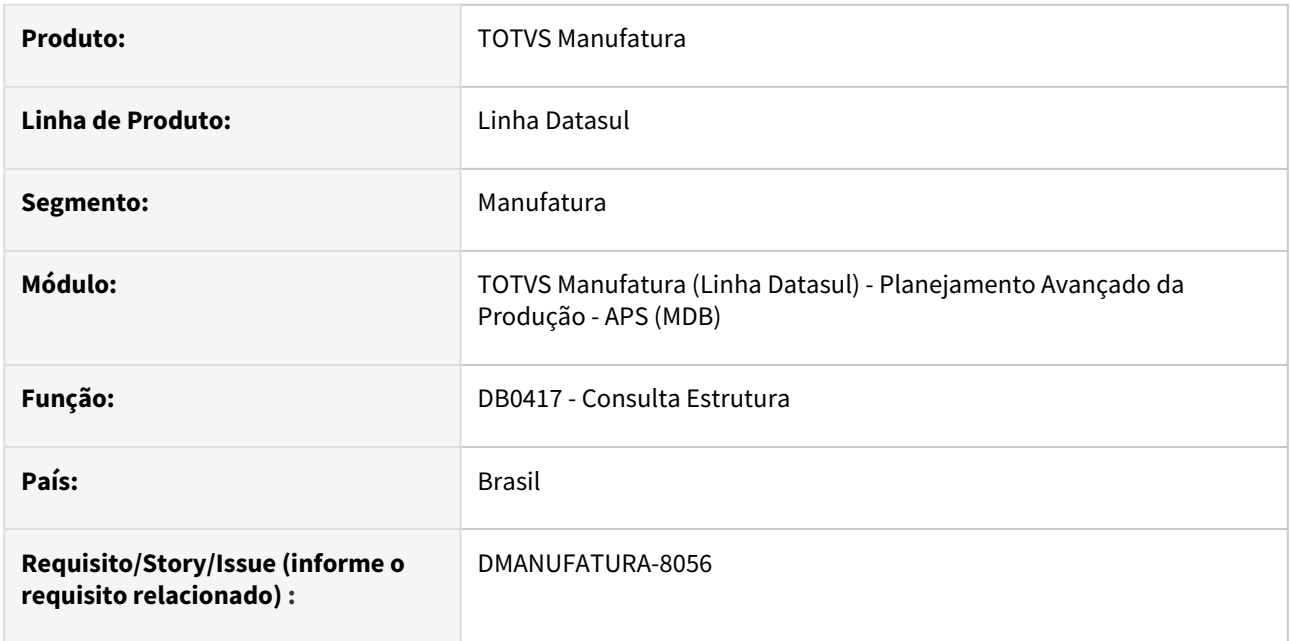

#### **02. SITUAÇÃO/REQUISITO**

Os componentes OCX utilizados nas rotinas do produto deixarão de funcionar nas versões superiores do Progress 12. Para isso, precisamos substituir os programas que usam os componentes.

### **03. SOLUÇÃO**

O programa DB0417 - Consulta Estrutura foi substituído utilizando novos componentes do framework Datasul.

#### **04. DEMAIS INFORMAÇÕES**

[Consulta Estrutura do Item - DB0417](https://tdn.totvs.com/display/LDT/Consulta+Estrutura+do+Item+-+DB0417)

## DT DB0419 Conversão componente OCX para 4GLTreview

#### **01. DADOS GERAIS**

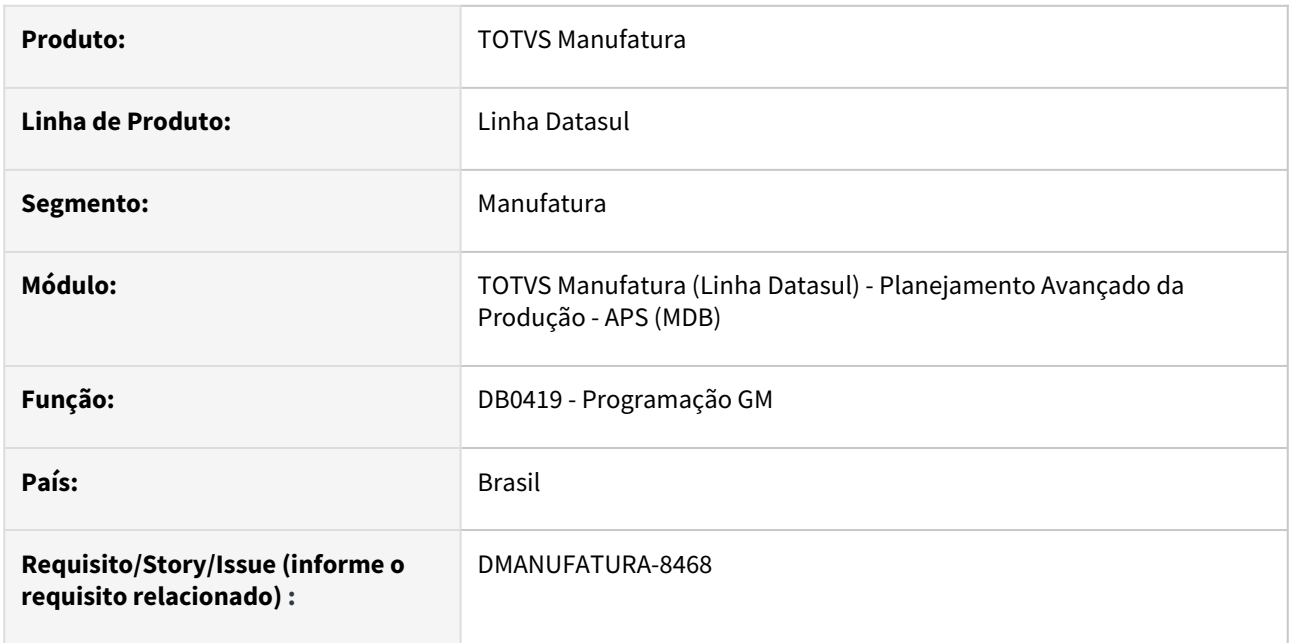

### **02. SITUAÇÃO/REQUISITO**

Os componentes OCX utilizados nas rotinas do produto deixarão de funcionar nas versões superiores do Progress 12. Para isso, precisamos substituir os programas que usam os componentes.

#### **03. SOLUÇÃO**

Os componentes OCX utilizados no programa DB0419 - Programação GM foram substituídos utilizando novos componentes do framework Datasul.

#### **04. DEMAIS INFORMAÇÕES**

[Consulta Programação GM - DB0419](https://tdn.totvs.com.br/pages/releaseview.action?pageId=273310611)

### DT DB1000 Conexão com Driver Parametrizado

#### **01. DADOS GERAIS**

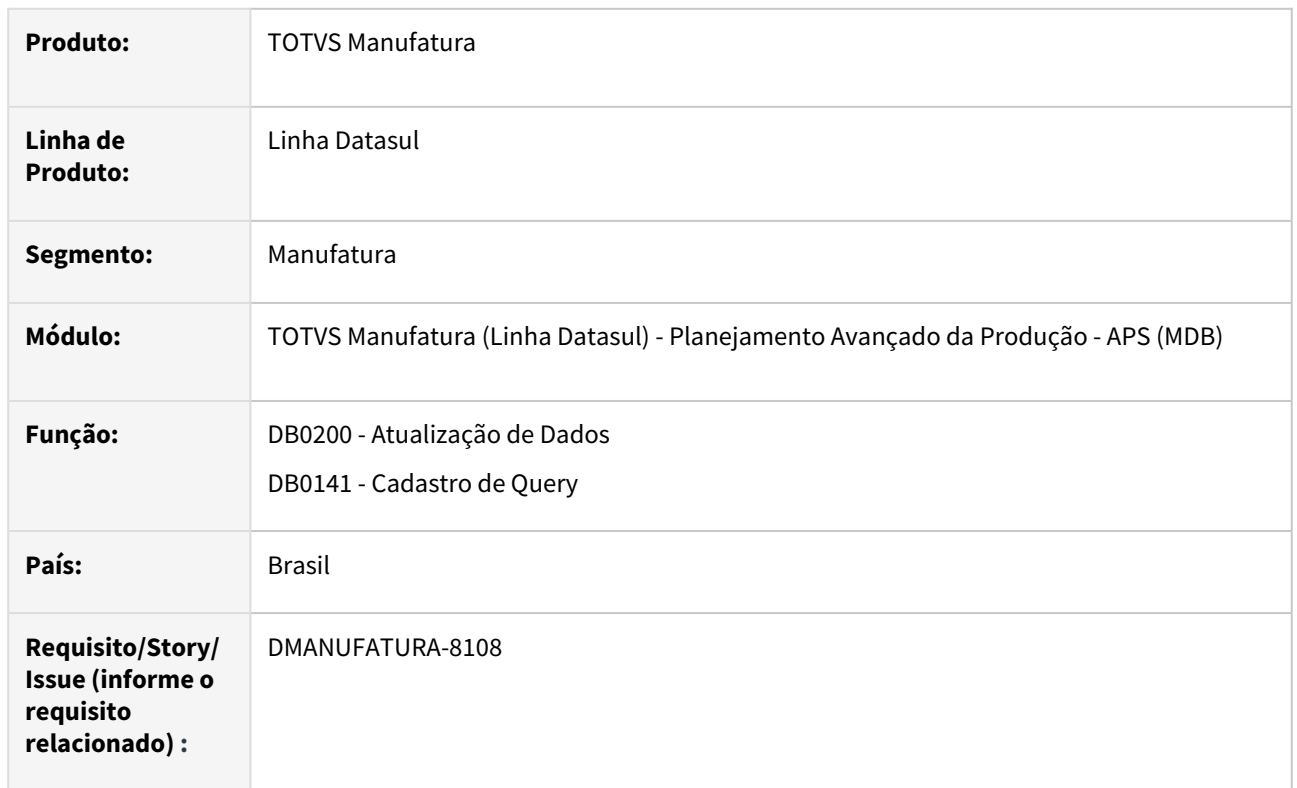

#### **02. SITUAÇÃO/REQUISITO**

Utilizar o driver parametrizado nos parâmetros do APS para conexão na atualização de dados e cadastro de query.

#### **03. SOLUÇÃO**

Durante a execução das consultas via DataSource, os programas DB0141 e DB0200 passarão a verificar o driver parametrizado pelo usuário. Caso a parametrização ainda não tenha sido feita, o teste do melhor driver será feito a cada execução.

#### **04. DEMAIS INFORMAÇÕES**

[Parâmetros do Planejamento Avançado - DB1000](https://tdn.totvs.com/pages/viewpage.action?pageId=244730625)

[DI\\_Integracao\\_TOTVS\\_APS\\_Protheus](https://tdn.totvs.com/display/INT/DI_Integracao_TOTVS_APS_Protheus)

## DT DB1000 Permitir parametrizar o Driver de Conexão

#### **01. DADOS GERAIS**

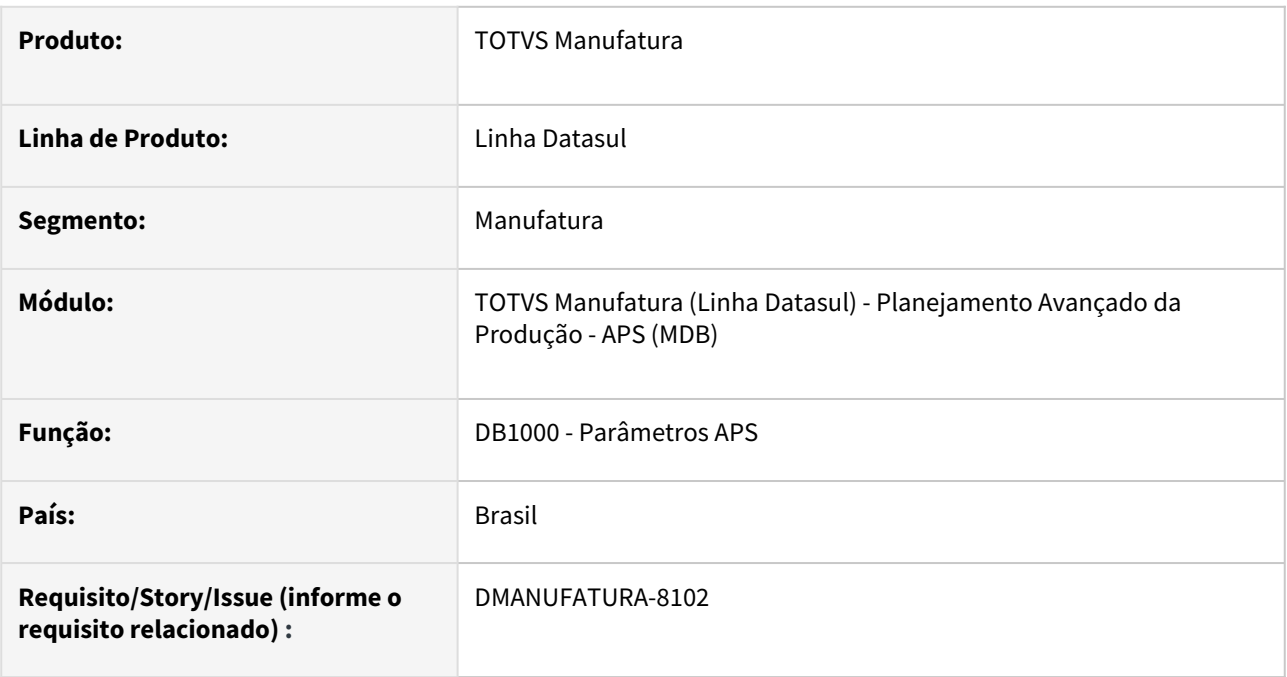

#### **02. SITUAÇÃO/REQUISITO**

Permitir selecionar e gravar a informação de qual driver será utilizado pelo sistema para conexão no banco de dados da integração com Logix ou Protheus.

Alteração apenas para conexões via Datasource e banco de dados ORACLE ou SQL.

#### **03. SOLUÇÃO**

Nos parâmetros do APS, ao realizar o teste de conexão, será aberta uma tela de manutenção de driver de conexão - DB1000C. Será possível selecionar:

- Driver qual driver será utilizado.
- Timeout de conexão tempo máximo, em segundos, que o sistema utilizará para conectar no banco de dados.
- Timeout de comando tempo máximo, em segundos, que o sistema utilizará para fazer consultas no banco de dados.

Ainda será exibida a string de conexão utilizada, de acordo com os parâmetros informados pelo usuário.

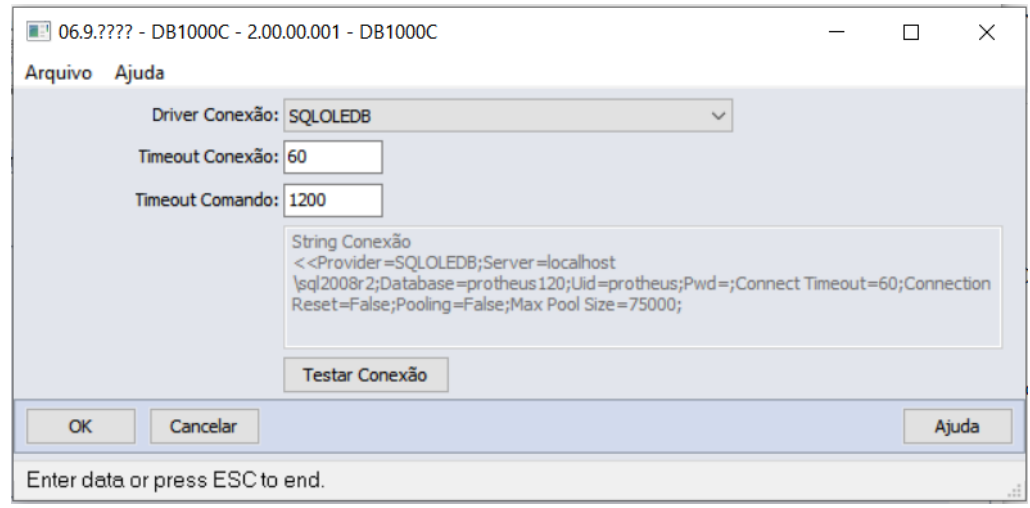

Caso ainda não estiver sido selecionado um driver, na primeira vez que o usuário utilizar o teste de conexão no DB1000, será verificado se algum dos drivers está instalado e então já apresentará o resultado de sucesso ou não.

### **04. DEMAIS INFORMAÇÕES**

[Parâmetros do Planejamento Avançado - DB1000](https://tdn.totvs.com/pages/viewpage.action?pageId=244730625)

[DI\\_Integracao\\_TOTVS\\_APS\\_Protheus](https://tdn.totvs.com/display/INT/DI_Integracao_TOTVS_APS_Protheus)

## DT Gantt de Operações HTML Atualizar informações no Pop-Up de Operações

#### **01. DADOS GERAIS**

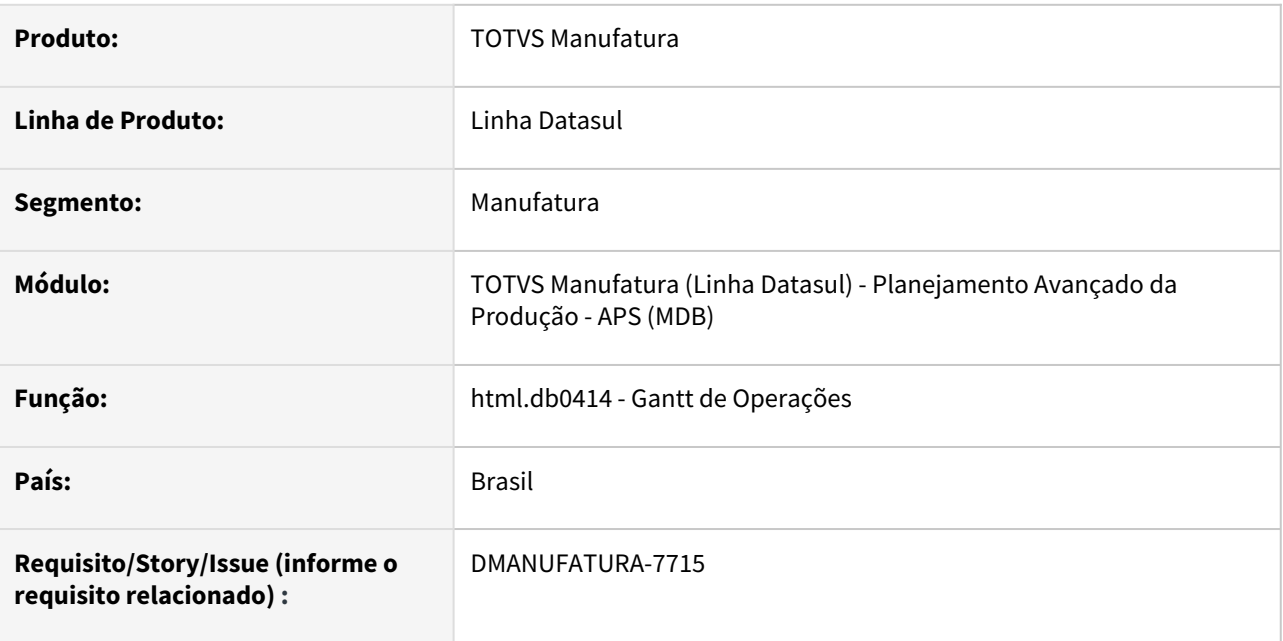

### **02. SITUAÇÃO/REQUISITO**

Permitir a visualização das seguintes informações no Pop-up de Operações:

- Descrição da Operação
- Quantidade da Operação
- Descrição do Item
- Unidade de medida do Item
- Código do recurso secundário e quantidade consumida.

#### **03. SOLUÇÃO**

O Programa foi alterado para listar as informações no detalhe de Operações.

#### Detalhe

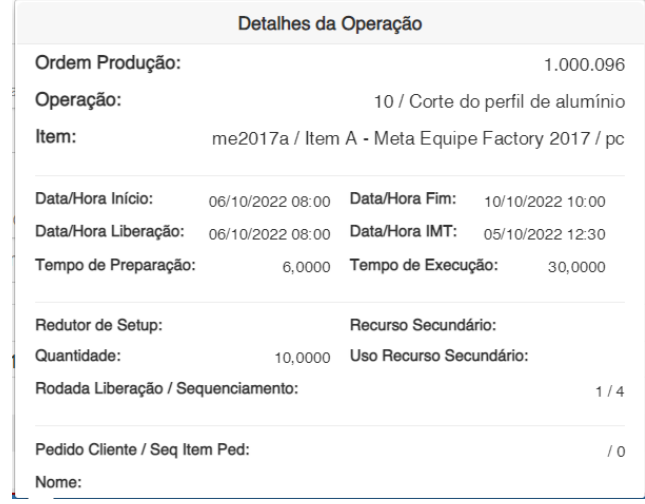

### **04. DEMAIS INFORMAÇÕES**

[Gantt de Operações - html.db0414](https://tdn.totvs.com/pages/viewpage.action?pageId=379318016)

## DT Habilitar parâmetro de Confirmação HTML

#### **01. DADOS GERAIS**

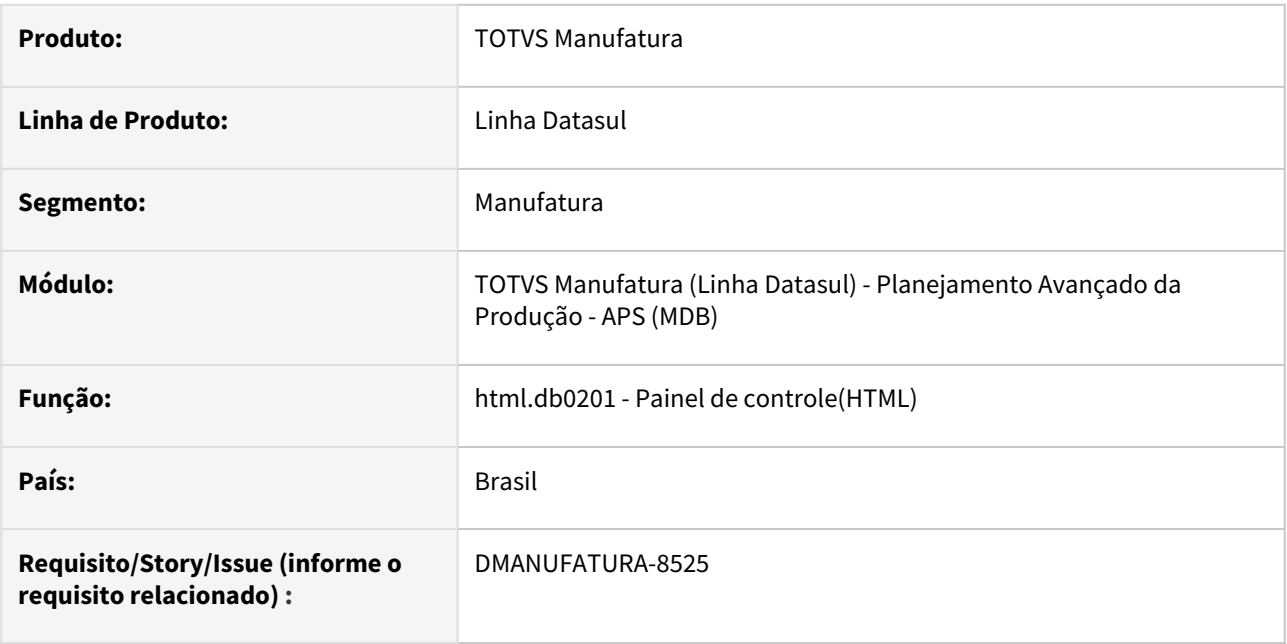

#### **02. SITUAÇÃO/REQUISITO**

Atualmente o APS faz a integração das operações alteradas somente quando houver alterações em tempos ou centro de trabalho, mas é necessário que a alteração de inicio e fim das operações sejam integradas ao Protheus. Por isso deve-se habilitar parâmetro "Atualizar operações ordens firmes" quando integrado ao Protheus.

#### **03. SOLUÇÃO**

Foi adicionado ao programa o parâmetro "Atualizar operações ordens firmes" quando integrado ao Protheus.

## DT Habilitar parâmetro de Confirmação progress

#### **01. DADOS GERAIS**

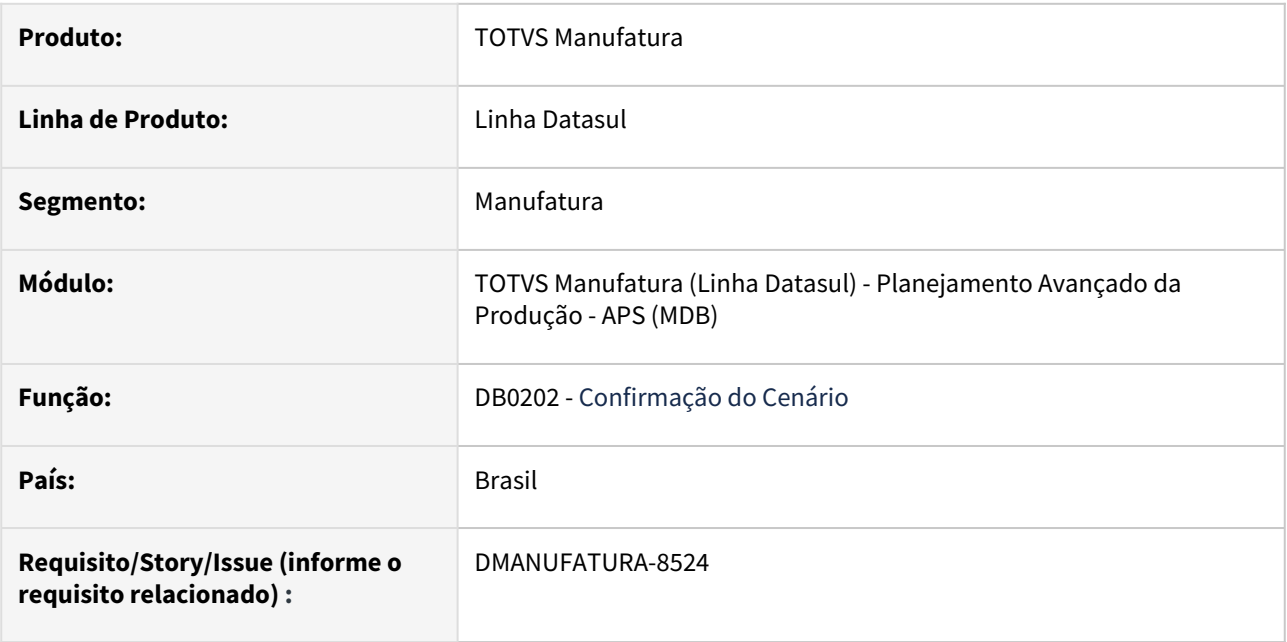

#### **02. SITUAÇÃO/REQUISITO**

Atualmente o APS faz a integração das operações alteradas somente quando houver alterações em tempos ou centro de trabalho, mas é necessário que a alteração de inicio e fim das operações sejam integradas ao Protheus. Por isso deve-se habilitar parâmetro "Atualizar operações ordens firmes" quando integrado ao Protheus.

#### **03. SOLUÇÃO**

Foi habilitado o parâmetro "Atualizar operações ordens firmes" quando integrado ao Protheus.

## DT Identificar Dias não úteis no Gantt

#### **01. DADOS GERAIS**

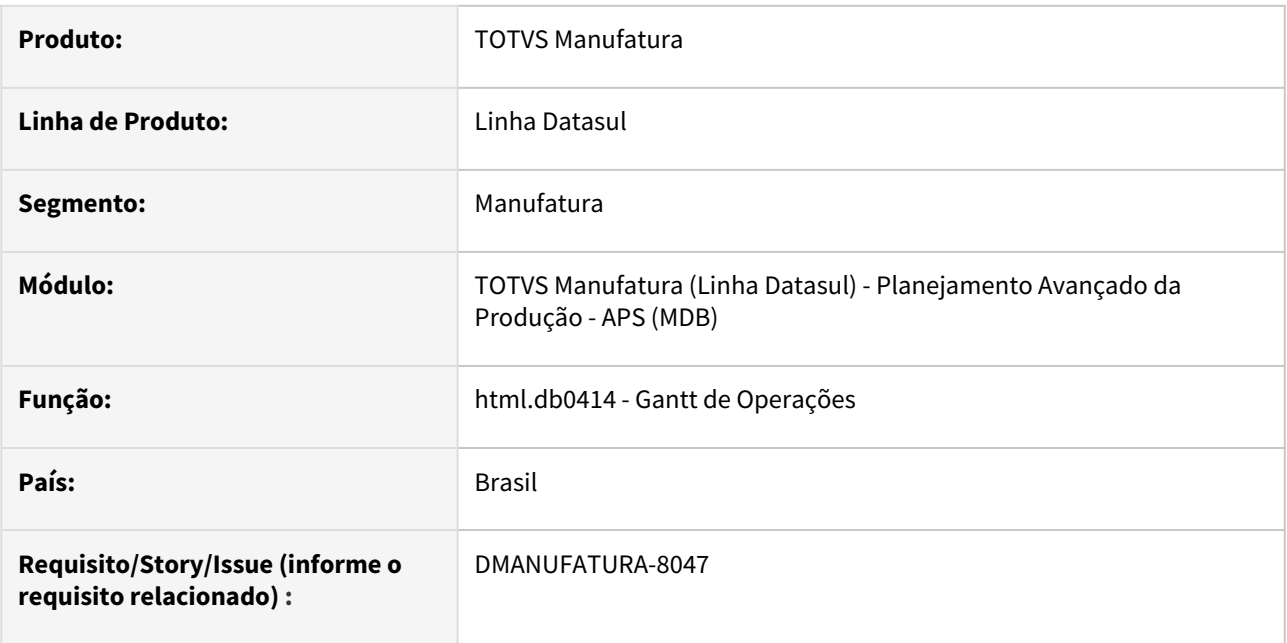

#### **02. SITUAÇÃO/REQUISITO**

Permitir visualizar os dias de Sábado e Domingo no Gantt de Operações Html.

#### **03. SOLUÇÃO**

Foi disponibilizado uma alteração que permite identificar no cabeçalho do Gantt de Operações quais dias não são considerados úteis (Considerando Sábado e Domingo)

#### **04. DEMAIS INFORMAÇÕES**

[Gantt de Operações - html.db0414](https://tdn.totvs.com/pages/viewpage.action?pageId=379318016)

## 2.8.3 Chão de Fábrica - Inovação - 12.1.2307

Pesquisar

## DT SF0308 Correção na opção Iniciar Preparação/Reporte

#### **01. DADOS GERAIS**

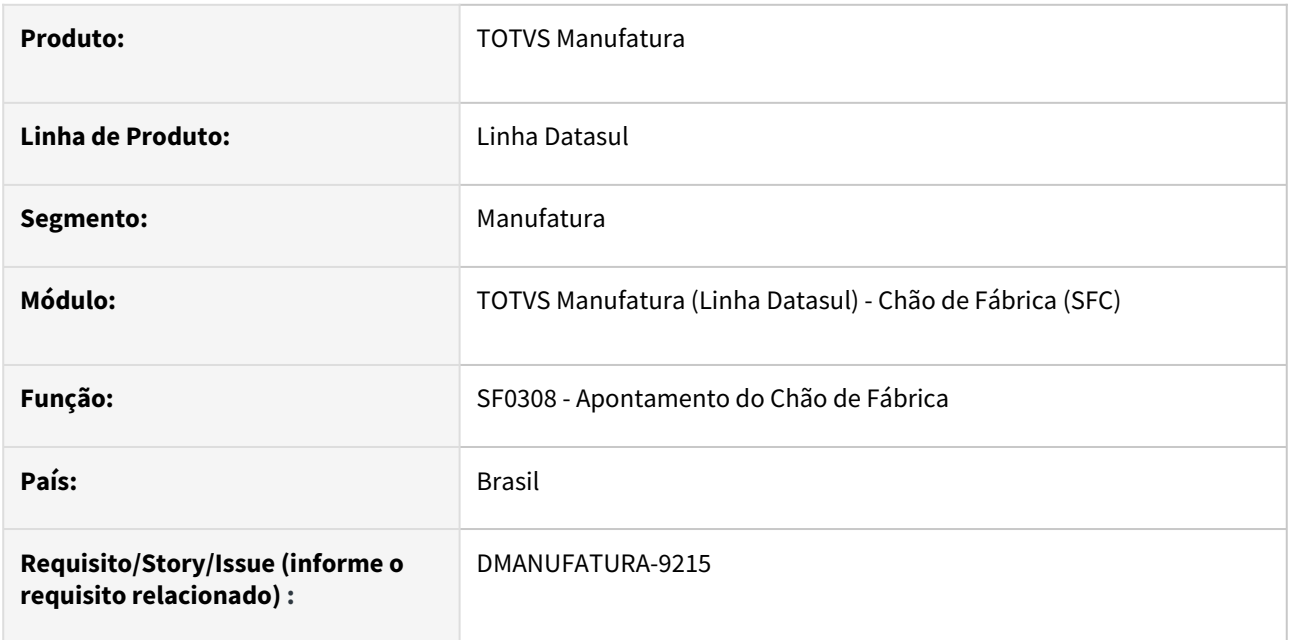

#### **02. SITUAÇÃO/REQUISITO**

Ao tentar iniciar uma preparação, a data/hora final da preparação está sendo preenchida com o mesmo valor da data/hora inicial.

### **03. SOLUÇÃO**

Os campos de data/hora final da preparação não devem ser preenchidos quando é utilizada a opção "Iniciar Somente Preparação".
## DT SF0501 Monitoramento de centro de trabalho em setup

## **01. DADOS GERAIS**

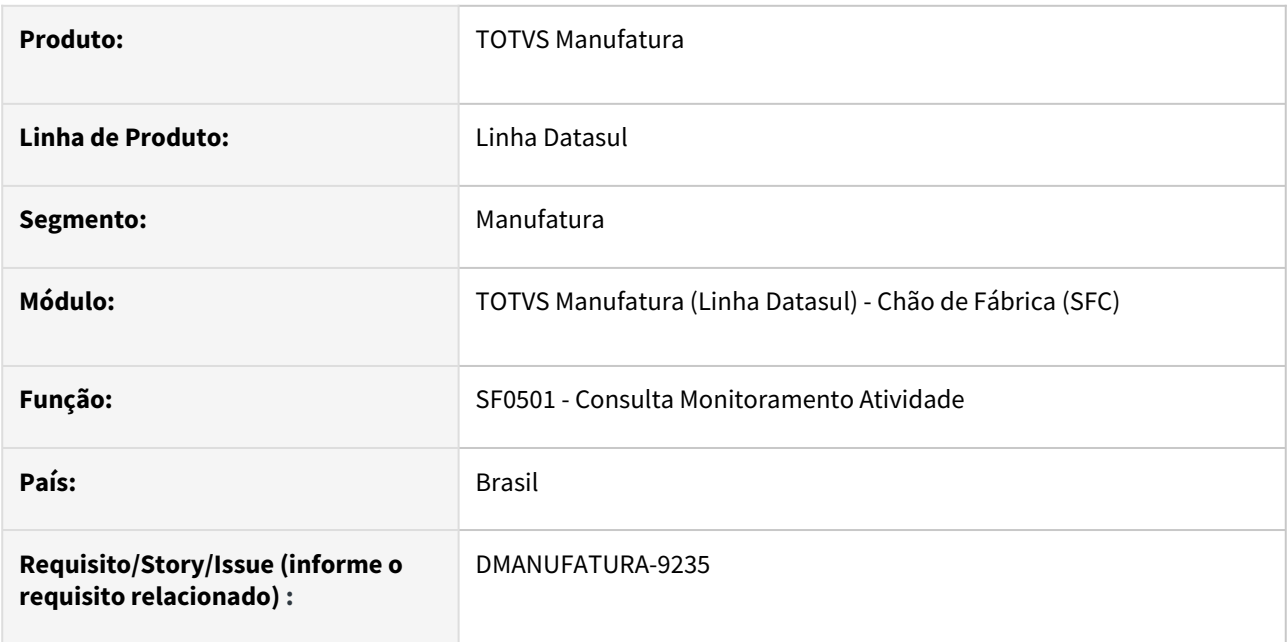

## **02. SITUAÇÃO/REQUISITO**

Centros de trabalho com preparação iniciada no passado, não apresentavam a situação correta.

## **03. SOLUÇÃO**

Não estavam sendo respeitados registros de setup realizados em datas passadas. Foi feita a correção na análise das data/horas de início e fim.

## DT SF0501 Novas colunas

#### **01. DADOS GERAIS**

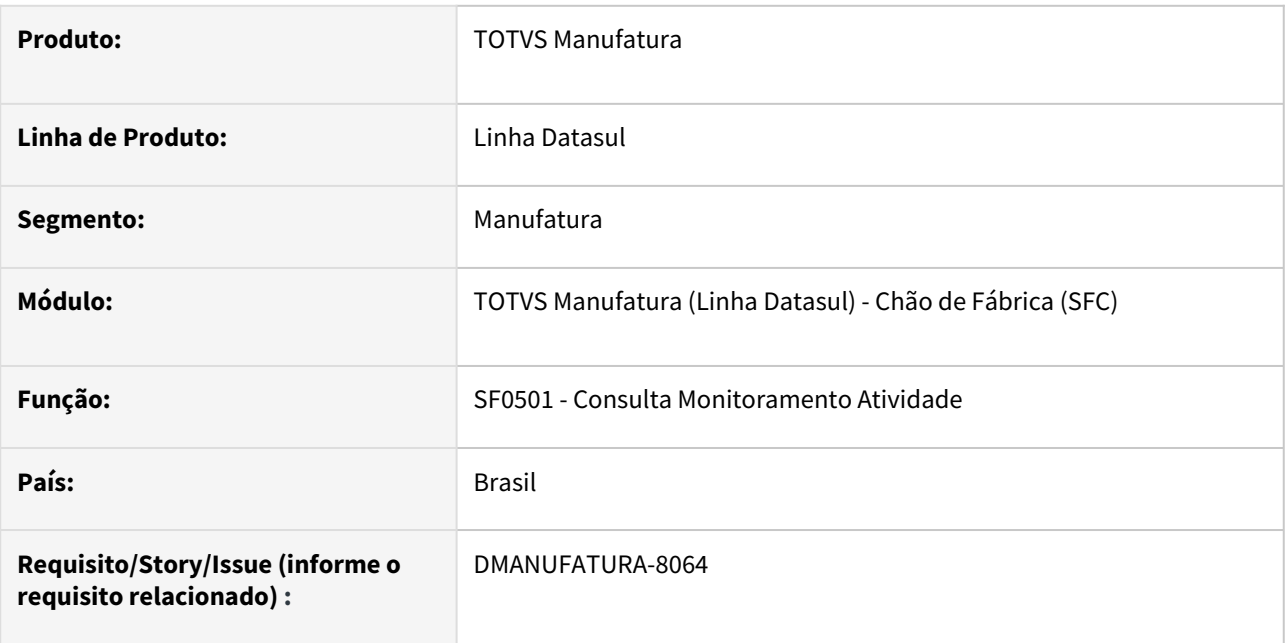

## **02. SITUAÇÃO/REQUISITO**

Necessidade de separar as informações da coluna Operação.

## **03. SOLUÇÃO**

Foram incluídas novas colunas para que os campos possam ser vistos separadamente. O campo operação passa a apresentar apenas informação da operação, e foram adicionados os campos s*plit* e roteiro.

## **04. DEMAIS INFORMAÇÕES**

[Consulta Monitoramento Atividade - SF0501](https://tdn.totvs.com/display/LDT/Consulta+Monitoramento+Atividade+-+SF0501)

2.8.4 Custos - Inovação - 12.1.2307

Pesquisar

## DT CS0204 Exportar para Excel

## **01. DADOS GERAIS**

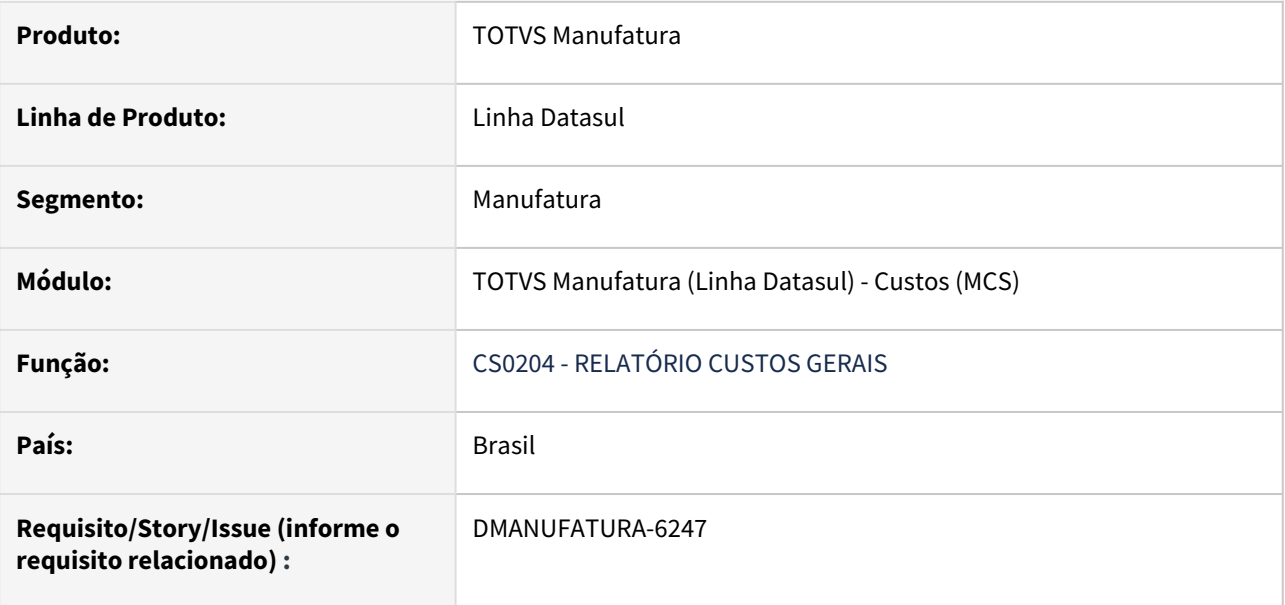

## **02. SITUAÇÃO/REQUISITO**

Adicionar ao programa função de exportar planilha para arquivo em Excel.

## **03. SOLUÇÃO**

Foi desenvolvida função na aba impressão, com a finalidade de exportar planilha para arquivo em Excel.

## DT CS0611 Substituição dos Componentes OCX

## **01. DADOS GERAIS**

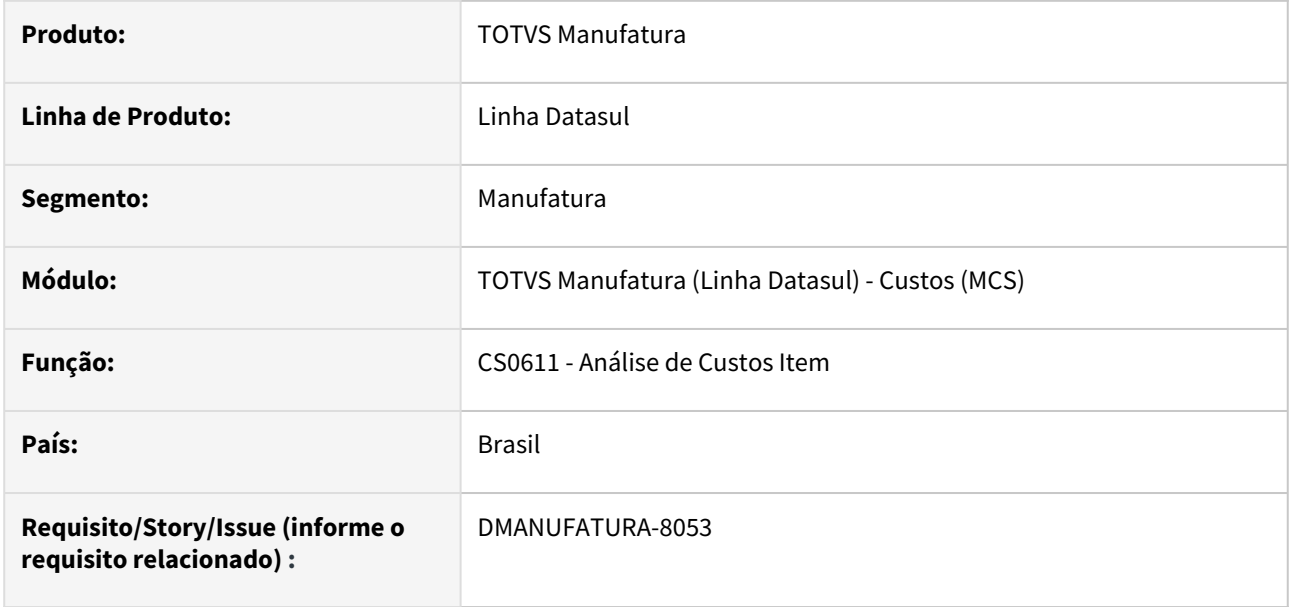

#### **02. SITUAÇÃO/REQUISITO**

Os componentes OCX utilizados nas rotinas do produto deixarão de funcionar nas versões superiores do Progress 12. Para isso, precisamos substituir os programas que usam os componentes.

## **03. SOLUÇÃO**

O programa CS0611 foi substituído utilizando novos componentes do framework Datasul.

#### **04. DEMAIS INFORMAÇÕES**

[Análise Custos Item - CS0611](https://tdn.totvs.com/pages/viewpage.action?pageId=271162581)

## DT Exportar CS0507 para Excel

## **01. DADOS GERAIS**

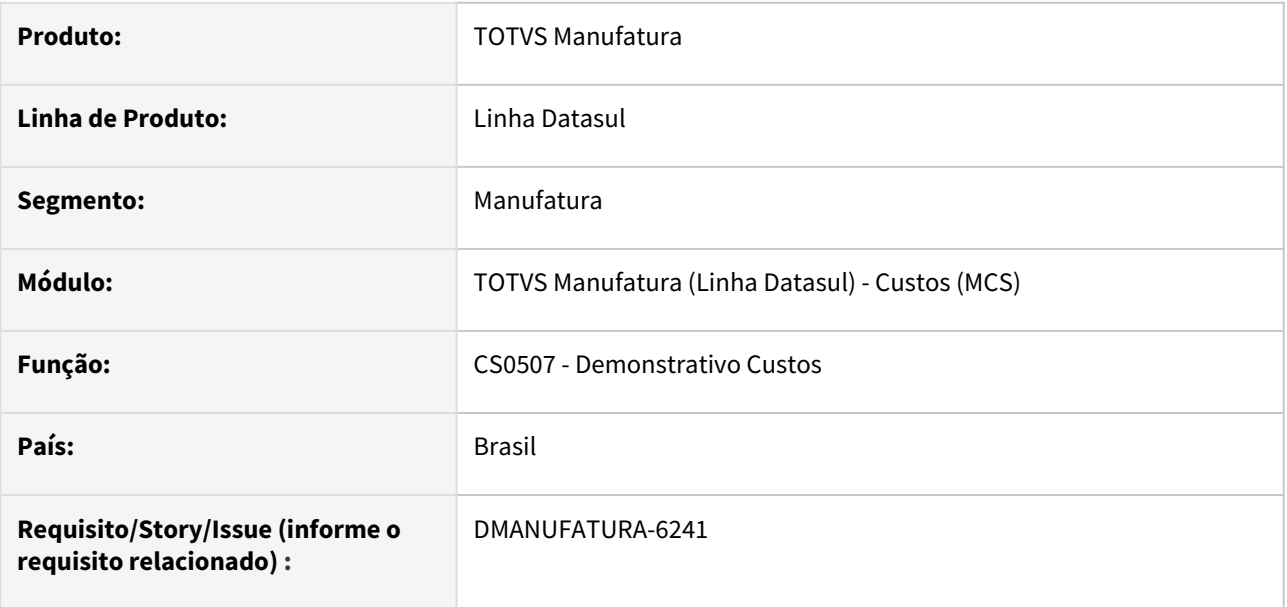

## **02. SITUAÇÃO/REQUISITO**

Criar opção de exportação para planilha e campo com caminho/nome do arquivo na pasta Impressão, este deve ser gerado em conjunto com o arquivo texto.

## **03. SOLUÇÃO**

Foi adicionado ao programa, a função de exportar o relatório para planilha.

## 2.8.5 Desenvolvimento de Produtos - Inovação- 12.1.2307

Pesquisar

Inovação - 12.1.2307 – 259

## DT Oficializar Extrator do módulo DP

#### **01. DADOS GERAIS**

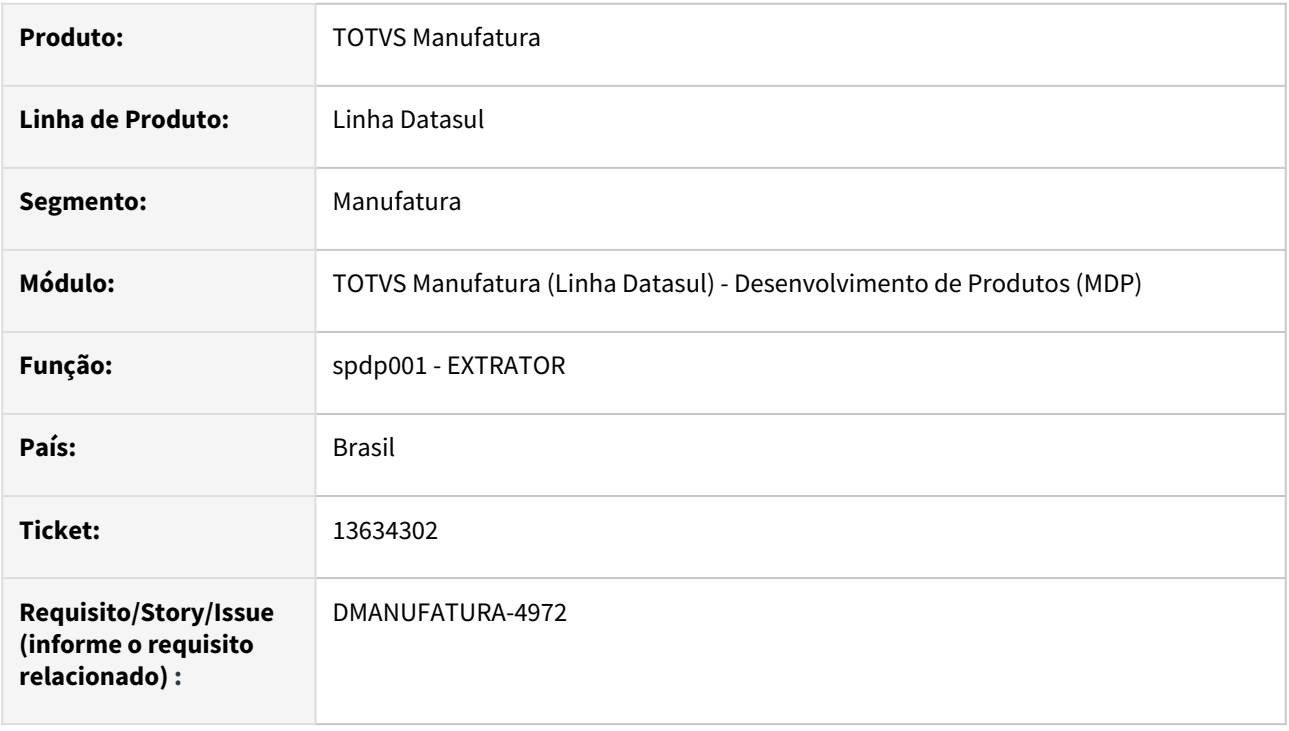

## **02. SITUAÇÃO/REQUISITO**

Atualmente, para análise de tickets do DP é enviado ao cliente um programa que não possui tela, para realizar a extração dos dados.

## **03. SOLUÇÃO**

Foi desenvolvido um programa que realiza a extração de dados e que permite ao usuário informar o diretório em que serão gerados.

## DT Quantidade Líquida no componente DP0301

## **01. DADOS GERAIS**

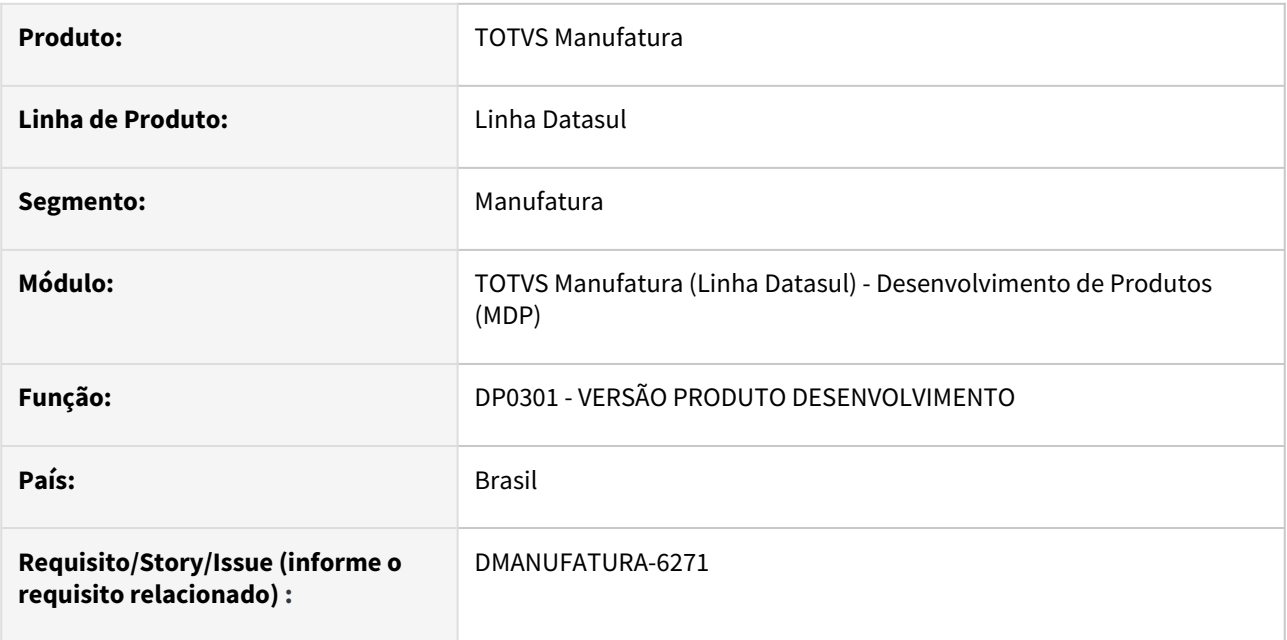

## **02. SITUAÇÃO/REQUISITO**

Criação do campo quantidade líquida para estrutura do Item DP.

## **03. SOLUÇÃO**

Foi criado o campo **quantidade líquida** ao incluir/alterar o componente do Item Desenvolvido. Seu valor é baseado no campo **quantidade componente** e **fator perda.** Quando alterado um desses campos, a quantidade líquida é recalculada com a fórmula a seguir:

*Quantidade Líquida = Quantidade Componente - (Quantidade Componente \* (Fator Perda / 100))*

Por exemplo:

Quantidade Componente: 10

Fator Perda: 25%

Quantidade Líquida = 10 - (10 \* (25 / 100)) Quantidade Líquida = 7,5

Quando o campo **quantidade líquida** é alterado, o campo **quantidade componente** também é recalculado.

## **04. DEMAIS INFORMAÇÕES**

[Versão Desenvolvimento Produto – Estrutura - DP0301](https://tdn.totvs.com/pages/viewpage.action?pageId=249954660)

# 2.8.6 Engenharia - Inovação - 12.1.2307

Pesquisar

Inovação - 12.1.2307 – 263

## DT EN0105 - Apresentar código do item que causou looping de estrutura

## **01. DADOS GERAIS**

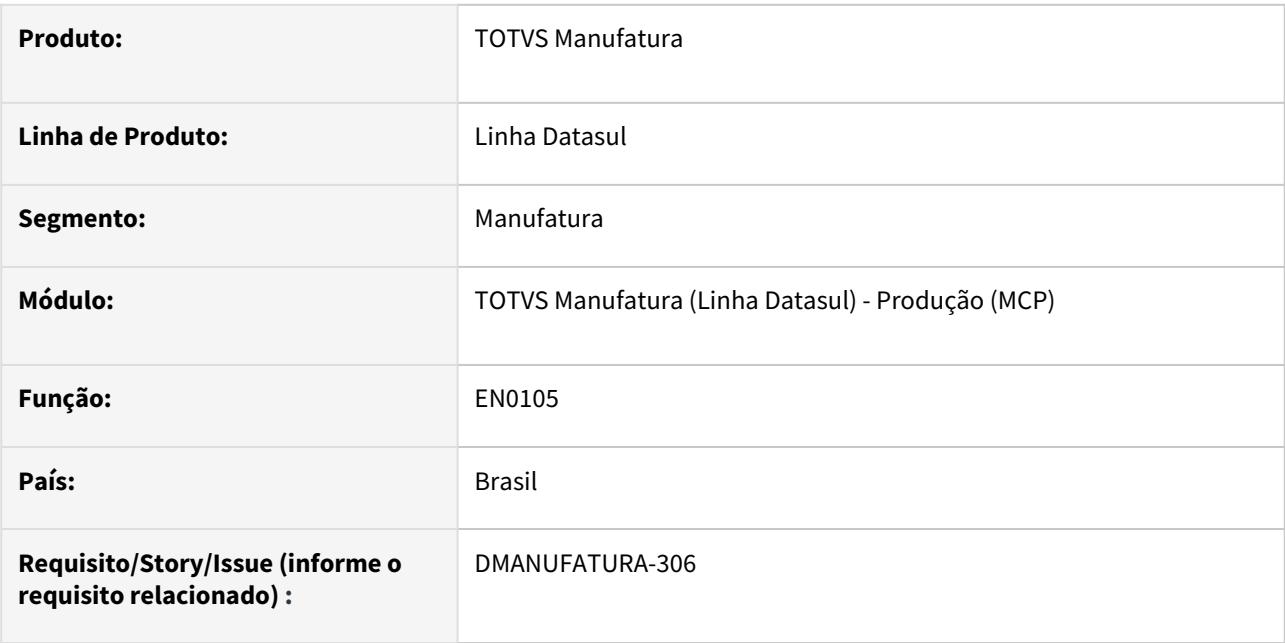

## **02. SITUAÇÃO/REQUISITO**

Ao tentar incluir um componente na estrutura de um item qualquer, caso ocorra looping de estrutura, o sistema exibe uma mensagem de erro e impede o processamento, porém não lista qual o item que está causando o looping.

## **03. SOLUÇÃO**

A mensagem foi alterada para incluir o código do item que ocasionou o looping, facilitando na identificação e correção do problema na estrutura.

## **04. DEMAIS INFORMAÇÕES**

Não se aplica.

## DT EN0812 Substituição Componente OCX

## **01. DADOS GERAIS**

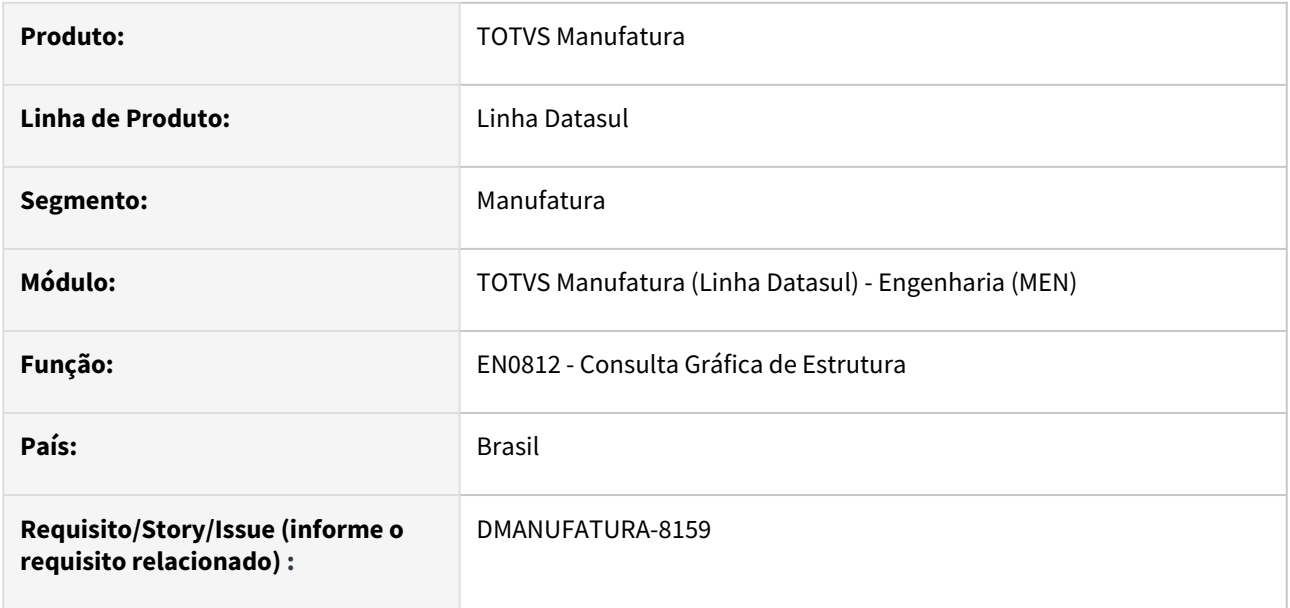

## **02. SITUAÇÃO/REQUISITO**

Os componentes OCX utilizados nas rotinas do produto deixarão de funcionar nas versões superiores do Progress 12. Para isso, precisamos substituir os programas que usam os componentes.

## **03. SOLUÇÃO**

Os componentes OCX do programa EN0812 foram substituídos utilizando novos componentes do framework Datasul.

## **04. DEMAIS INFORMAÇÕES**

[Consulta Gráfica da Estrutura - EN0812](https://tdn.totvs.com/pages/viewpage.action?pageId=243658818)

s

## DT EN0813 Substituição Componente OCX

## **01. DADOS GERAIS**

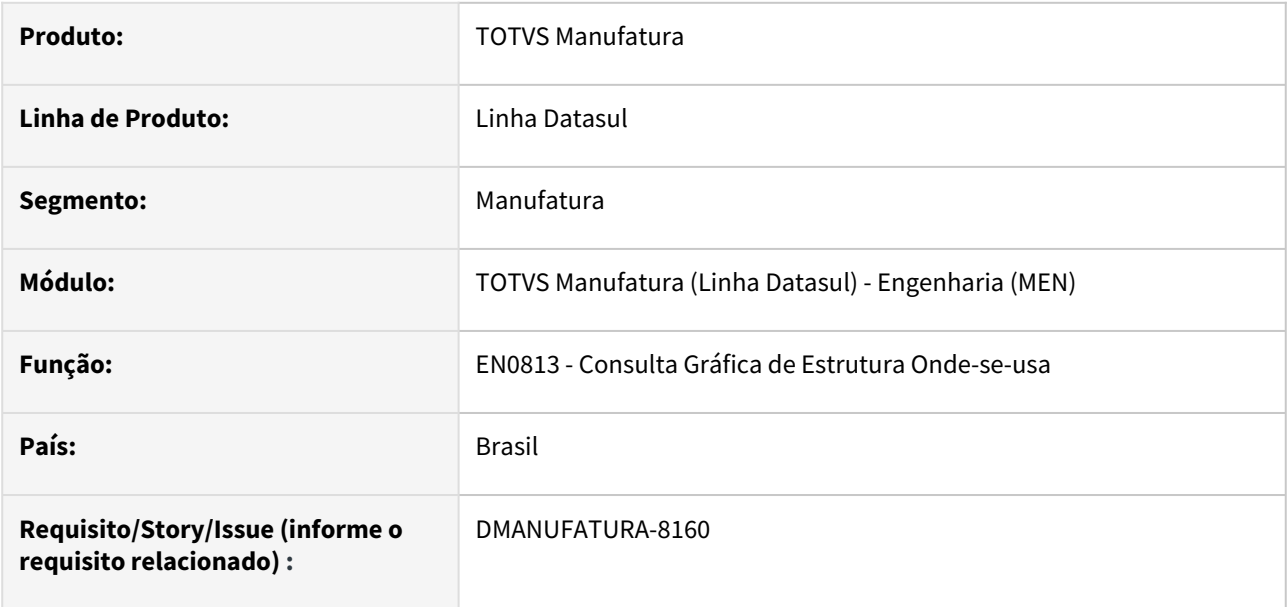

## **02. SITUAÇÃO/REQUISITO**

Os componentes OCX utilizados nas rotinas do produto deixarão de funcionar nas versões superiores do Progress 12. Para isso, precisamos substituir os programas que usam os componentes.

## **03. SOLUÇÃO**

Os componentes OCX do programa EN0813 foram substituídos utilizando novos componentes do framework Datasul.

## **04. DEMAIS INFORMAÇÕES**

[Consulta Gráfica Onde-se-Usa - EN0813](https://tdn.totvs.com.br/pages/releaseview.action?pageId=243658889)

s

# 2.8.7 Gestão à Vista - Inovação - 12.1.2307

Pesquisar

## DT Gestão à Vista - Visões de Monitoramento

#### **01. DADOS GERAIS**

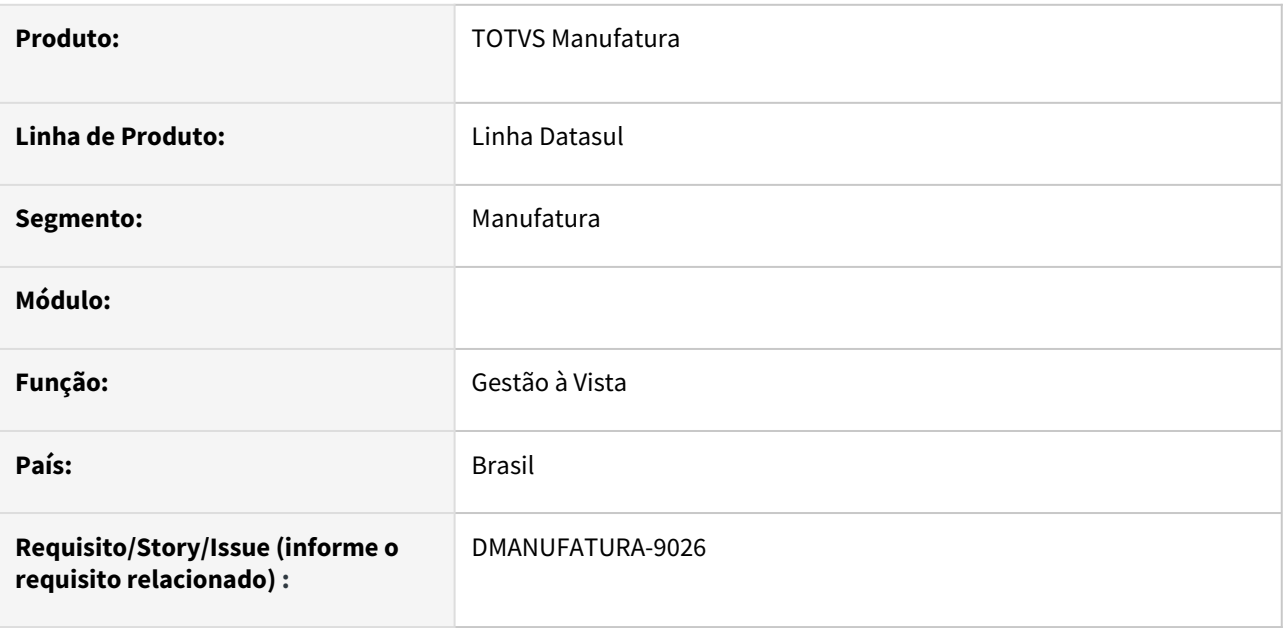

## **02. SITUAÇÃO/REQUISITO**

Com a jornada da digitalização do Chão de Fábrica, iniciada com o App Minha Produção, a importância de acompanhamento on-line das atividades de Manufatura ganhou grande importância.

## **03. SOLUÇÃO**

O objetivo do Gestão à Vista é dar maior e melhor visibilidade do fluxo dos processos diários de forma gráfica através de dashboards com visões personalizáveis e de fácil configuração.

Lista de monitores liberados até o momento:

- Status das Ordens de Produção
- Monitoramento de CTs
- Status dos CTs
- Pendências de Apontamento Mobile
- Quantidade de Lotes à vencer por Período
- Quantidade de Lotes vencidos por Período
- Saldo de Lotes à vencer por Período
- Saldo de Lotes vencidos por Período
- Produção x Capacidade por Recurso
- Variação do Preço Médio do Item por Período
- Monitor Ordens Órfãs

#### **04. DEMAIS INFORMAÇÕES**

[Gestão à Vista](https://tdn.totvs.com/pages/viewpage.action?pageId=765101386)

# 2.8.8 Planejamento - Inovação - 12.1.2307

Pesquisar

## DT PL0501 Disponibilizar Alocações de saldo no cálculo do Planejamento

#### **01. DADOS GERAIS**

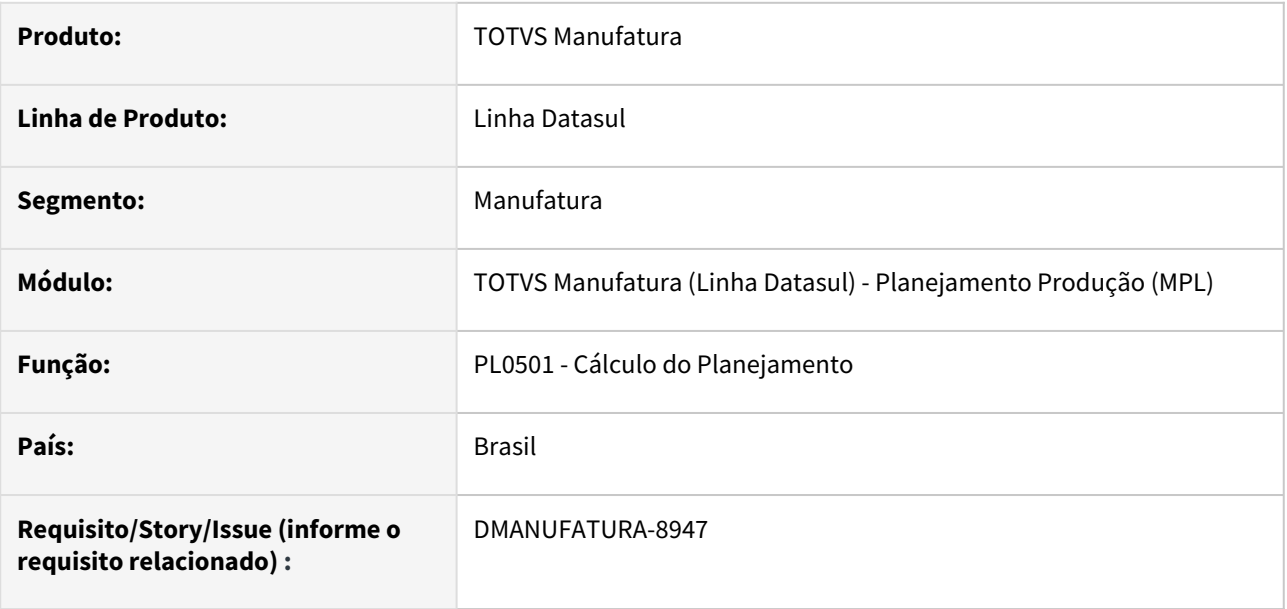

## **02. SITUAÇÃO/REQUISITO**

O cálculo do Planejamento de Produção não permite realizar simulações e cálculos sem considerar os registros de alocações de Saldo.

Desta forma não é possível ter uma visão gerencial de Produção ao entrar um pedido emergencial, uma vez que um novo pedido poderá atrasar toda a produção de fábrica ao gerar novas ordens Planejadas.

## **03. SOLUÇÃO**

Foi disponibilizado um novo parâmetro no Plano de Produção que permitirá disponibilizar as alocações de Saldos de Estoque para cálculo do Planejamento. Este novo parâmetro irá desconsiderar os saldos alocados em Estoque (CE0830), Reservas (CP0301) e Pedidos de Vendas (PD4000).

Se este parâmetro estiver marcado, durante o cálculo do Planejamento, serão disponibilizados os saldos alocados para esses três registros.

Ao confirmar um plano de Produção neste cenário, será exibida a pergunta "57687 - Calculo com alocações de saldo. Confirma?". Se confirmar, os dados serão gerados conforme cálculo planejado.

CD0301 - Plano de Produção PL0704 - Demonstrativo PL0901 - Confirmação do Plano

CD0301 - Cadastro do Plano de produção com o novo parâmetro "Disponibilizar Alocação de Saldo"

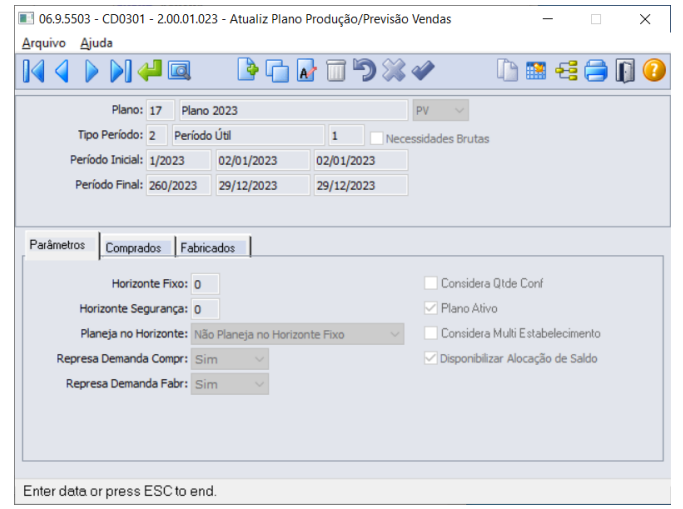

## **04. DEMAIS INFORMAÇÕES**

[Atualização do Plano Produção/Previsão Vendas - CD0301](https://tdn.totvs.com/pages/viewpage.action?pageId=235574616)

## DT PL0506 Ajustes OCX

## **01. DADOS GERAIS**

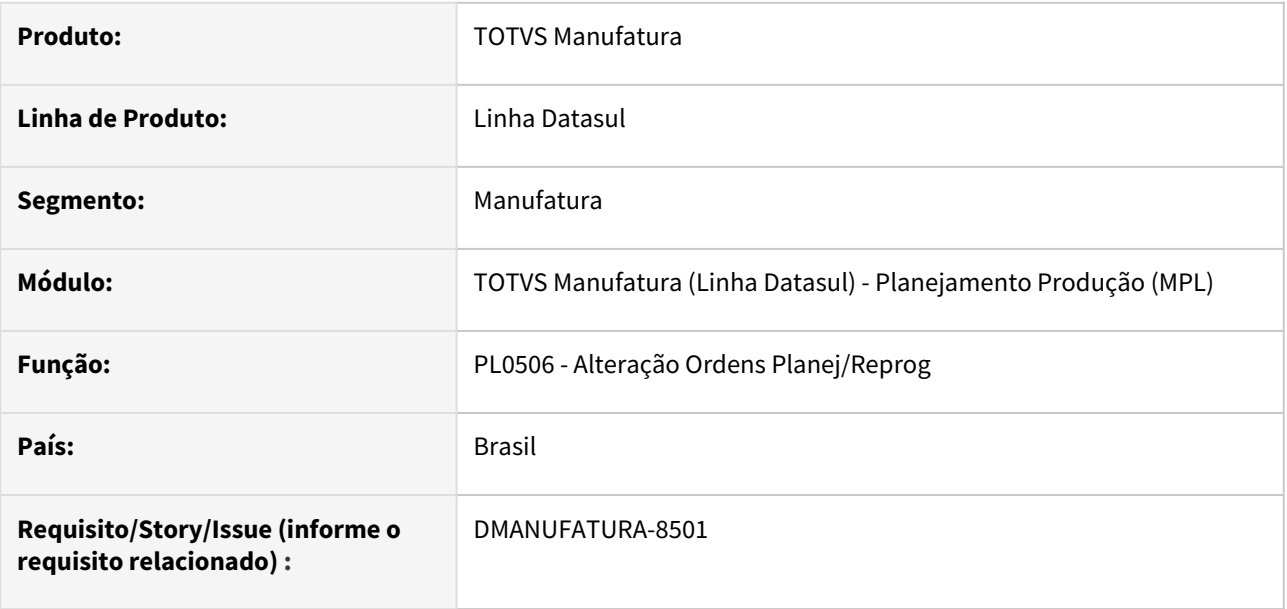

## **02. SITUAÇÃO/REQUISITO**

Com a descontinuação de componentes OCX, houve a necessidade de alteração do Layout desta rotina.

## **03. SOLUÇÃO**

Efetuamos alteração do layout do programa, padronizando a navegação de itens planejados.

## **04. DEMAIS INFORMAÇÕES**

[Alteração Ordens Planej/Reprog - PL0506](https://tdn.totvs.com/pages/viewpage.action?pageId=244732272)

## DT PL0704D Disponibilizar a informação do tipo da Reserva

#### **01. DADOS GERAIS**

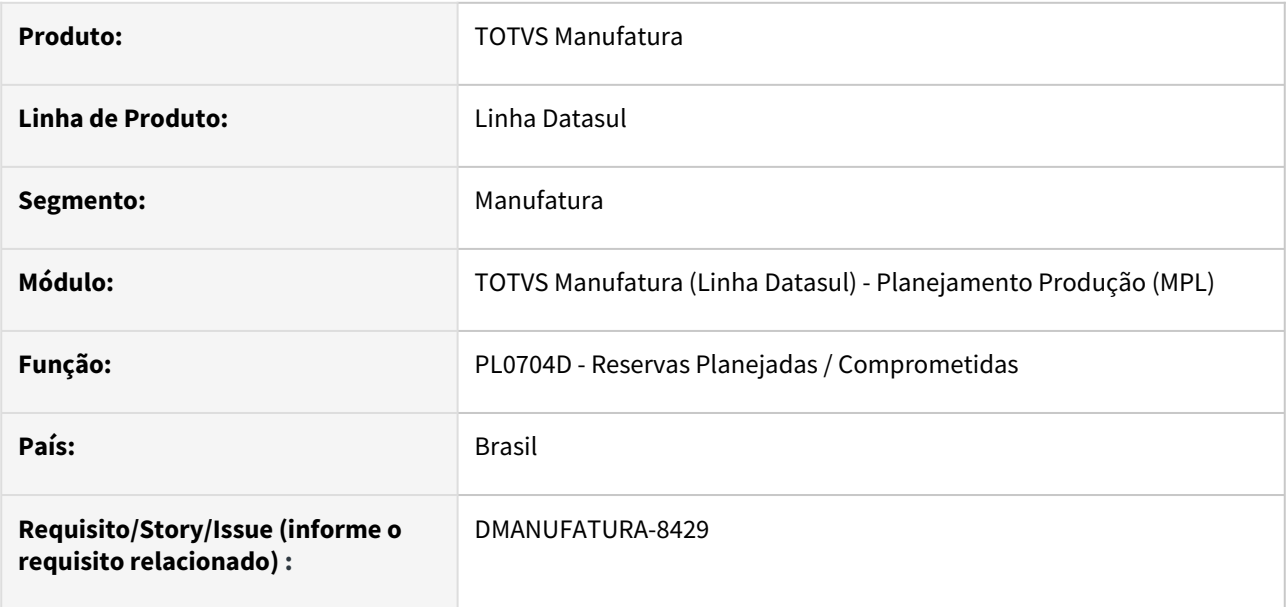

## **02. SITUAÇÃO/REQUISITO**

Permitir o detalhamento da origem das reservas Planejadas/Comprometidas.

## **03. SOLUÇÃO**

Foi disponibilizado a informação do tipo da Reserva Planejada/Comprometida através do detalhamento das reservas do programa Demonstrativo do Cálculo (PL0704).

## Legenda Tela

Ao acionar o botão de detalhe da Reserva Planejada / Comprometida, é possível identificar qual é o tipo de Demanda que a reserva atende.

Os tipos possíveis, são:

- ( 1 ) Plano
- ( 2 ) Pedido
- ( 3 ) Ordem Produção
- ( 4 ) Ordem Produção
- ( 5 ) Estoque Segurança
- ( 6 ) Ordem (Outro estab)
- ( 7 ) Provem (Outro Estab)
- ( 8 ) Reprog (Outro Estab)
- ( 9 ) Reserva (Outro Estab)
- ( 10 ) Pedido (Outro Estab)

## **04. DEMAIS INFORMAÇÕES**

Não há.

## **05. ASSUNTOS RELACIONADOS**

• Não há.

## DT PL0704 Substituição dos Componentes OCX

## **01. DADOS GERAIS**

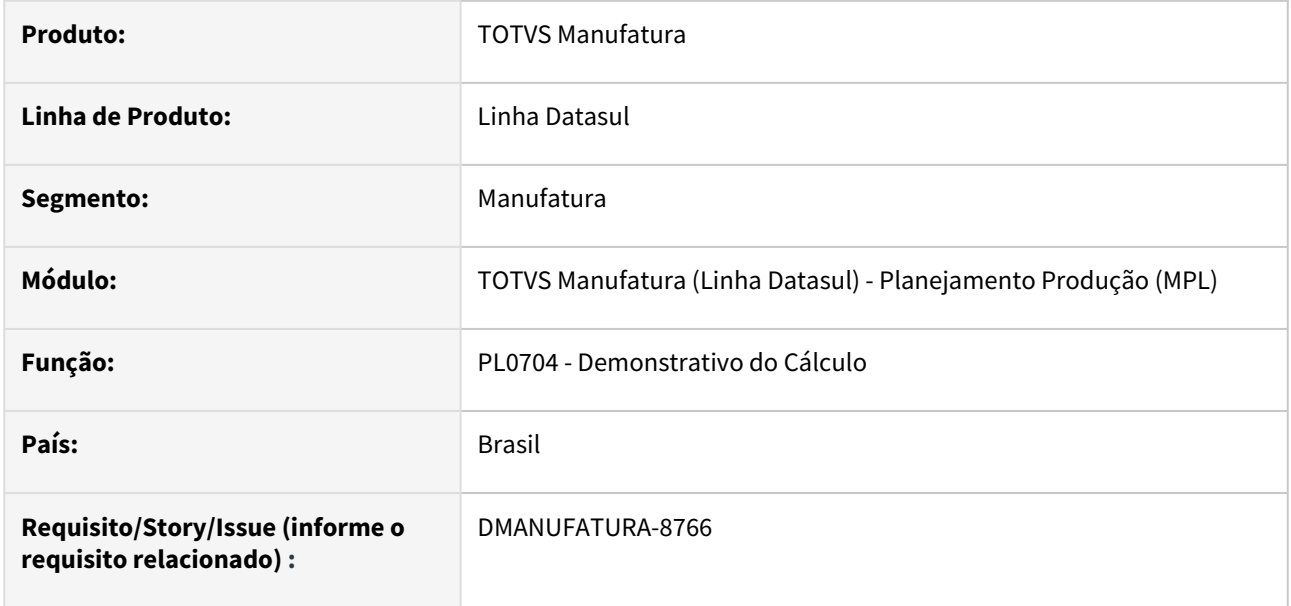

#### **02. SITUAÇÃO/REQUISITO**

Os componentes OCX utilizados nas rotinas do produto deixarão de funcionar nas versões superiores do Progress 12. Para isso, precisamos substituir os programas que usam os componentes.

## **03. SOLUÇÃO**

O programa PL0704 foi substituído, utilizando novos componentes do framework Datasul.

#### **04. DEMAIS INFORMAÇÕES**

[Consulta Demonstrativo Cálculo - PL0704](https://tdn.totvs.com/pages/viewpage.action?pageId=244741797)

# 2.8.9 Produção - Inovação - 12.1.2307

Pesquisar

## DT Alteração Ordem de Compra através de ajuste Ordem de Produção Externa

## **01. DADOS GERAIS**

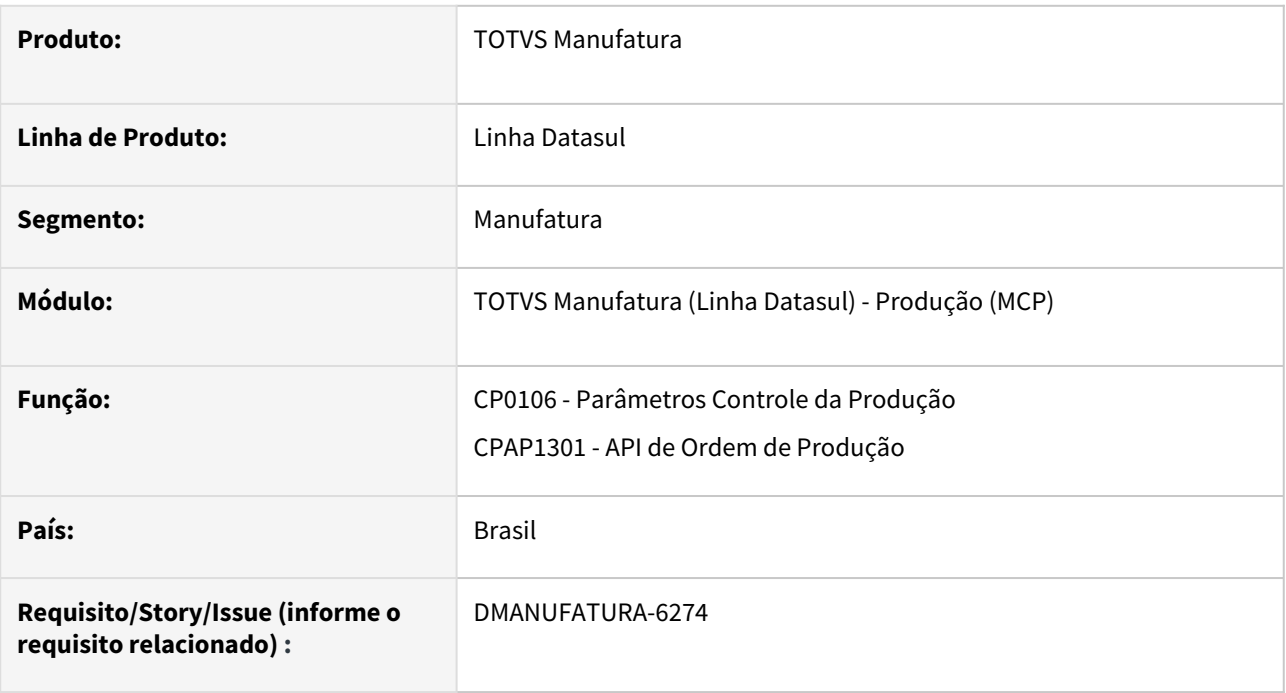

## **02. SITUAÇÃO/REQUISITO**

Ao alterar a quantidade de uma ordem de produção Externa ou Interna/Externa, a quantidade não é replicada para a ordem de compra relacionada.

## **03. SOLUÇÃO**

Criação de parâmetro Ajuste OC no programa CP0106, para definir se o modo de atualização das OCs relacionadas.

- Não alterada: A OC não será atualizada;
- Altera Não Confirmada: Somente se a OC estiver com situação Não Confirmada
- Altera Confirmada: Atualiza se a OC estiver com situação Não Confirmada ou Confirmada.

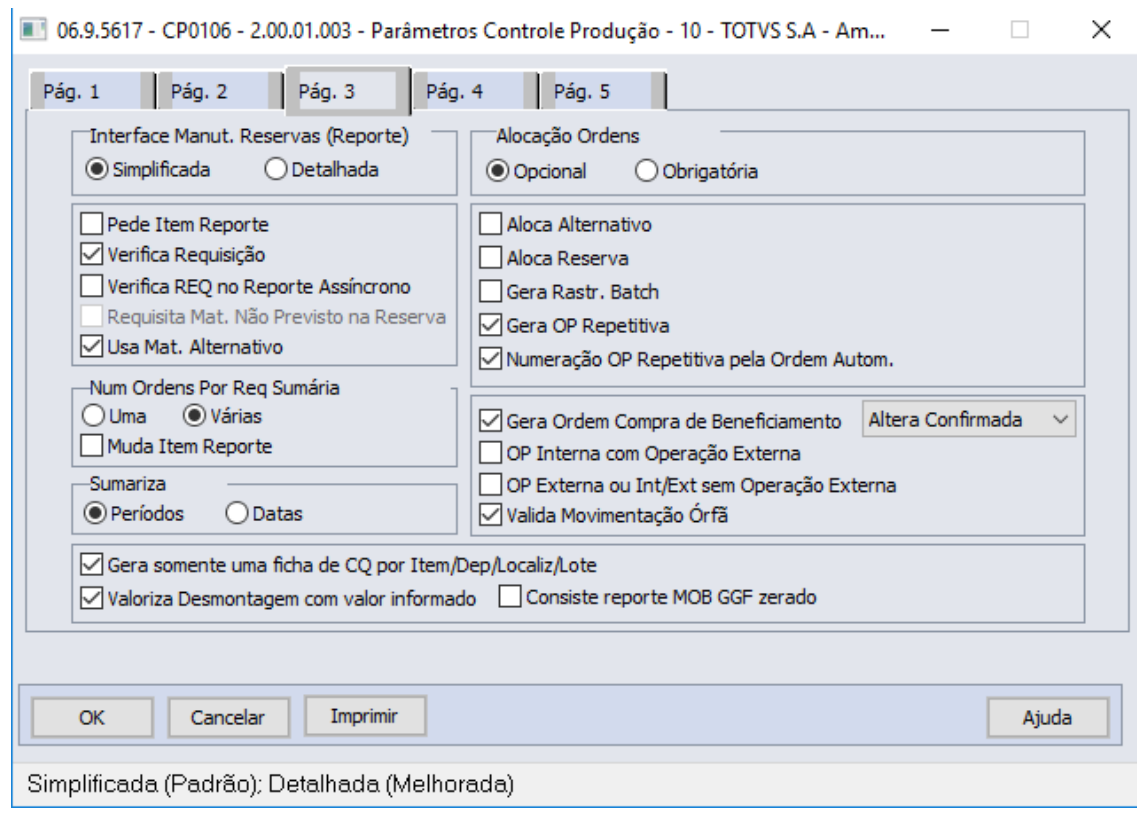

Durante a alteração da ordem de produção do tipo Externa ou Interna/Externa, caso exista uma ordem de compra relacionada, a mesma será atualizada de acordo com o parâmetro informado no CP0106. A narrativa da OC receberá a informação da ação feita:

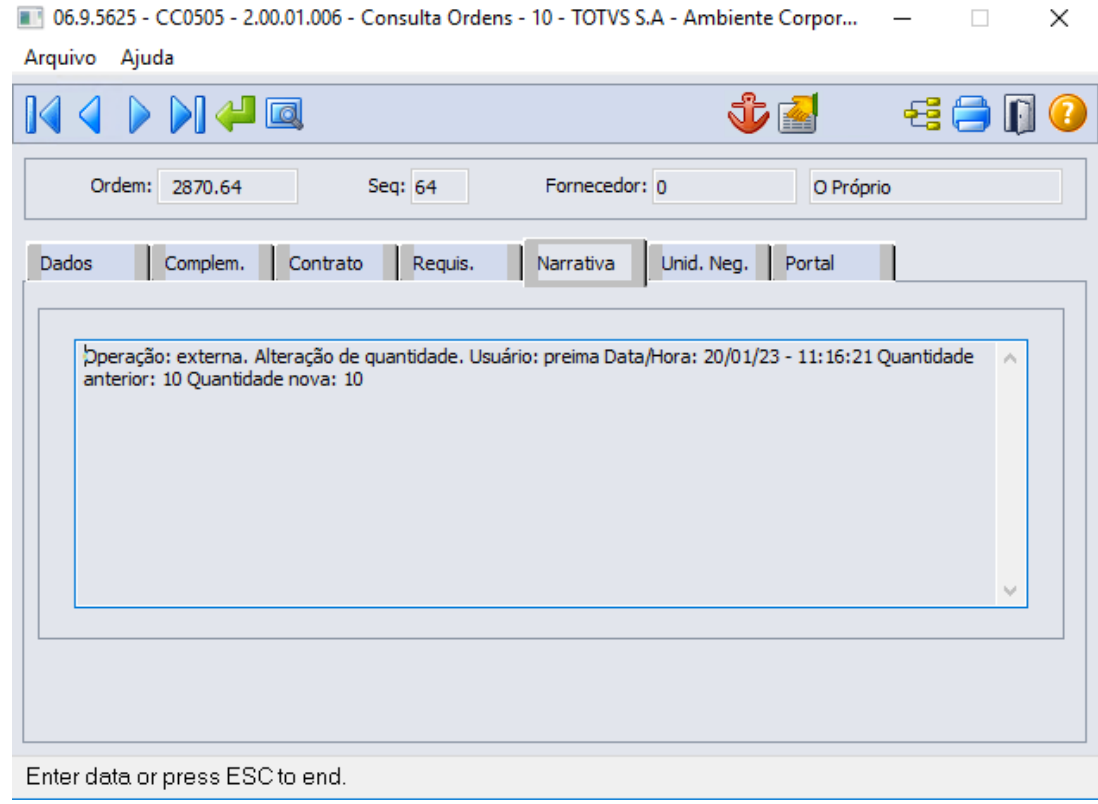

Ordens de compra que possuírem contrato relacionado, não serão alteradas.

Não serão aplicadas regras relacionadas ao fornecedor, como por exemplo, lote mínimo. Apenas será atualizada a quantidade, sem fazer este tipo de validação.

## **04. DEMAIS INFORMAÇÕES**

[Parâmetros do Controle da Produção - CP0106](https://tdn.totvs.com/pages/viewpage.action?pageId=244720295)

## DT CP0106 Disposição dos campos de variação de movimentação

## **01. DADOS GERAIS**

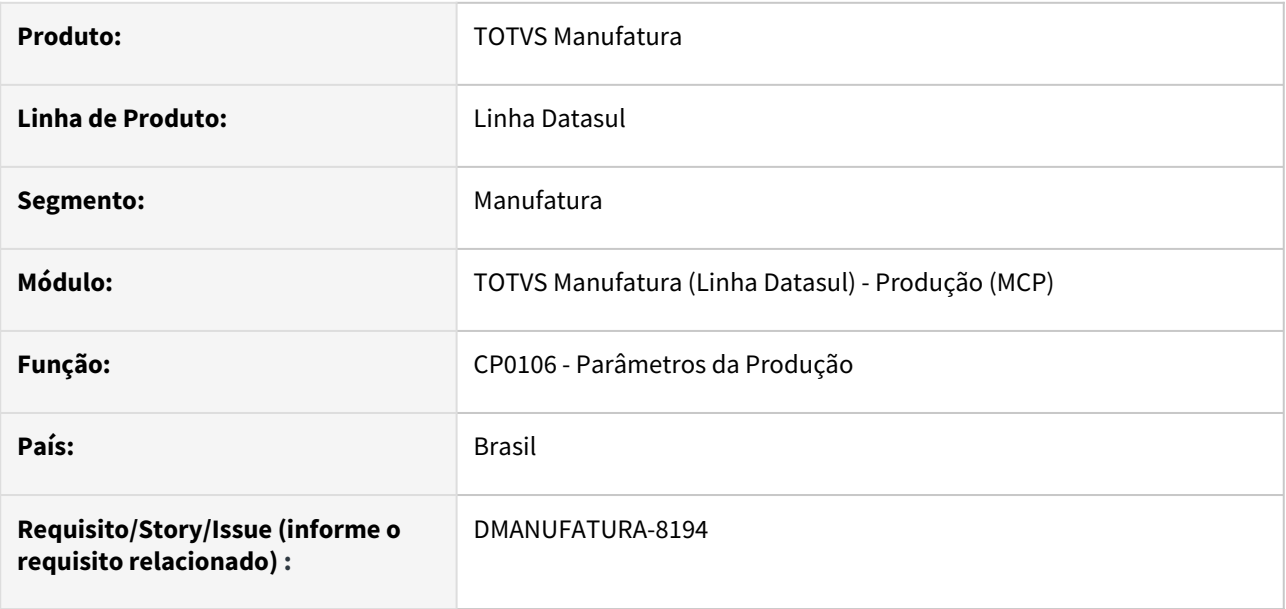

## **02. SITUAÇÃO/REQUISITO**

Solicitação para melhorar as posições dos campos de Variação das movimentações na Página 2 do programa CP0106 (Manutenção Parâmetros da Produção)

## **03. SOLUÇÃO**

O programa foi alterado para uma interface mais amigável.

#### CP0106

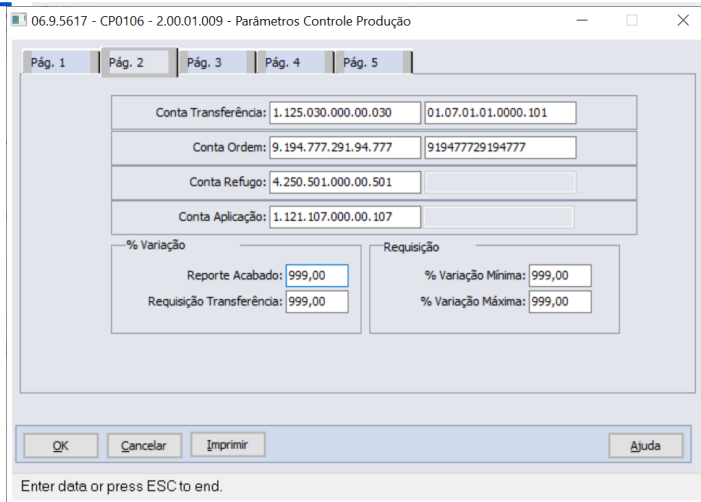

#### **04. DEMAIS INFORMAÇÕES**

[Parâmetros do Controle da Produção - CP0106](https://tdn.totvs.com.br/pages/viewpage.action?pageId=244720295)

## DT CP0309 Substituição Componentes OCX

## **01. DADOS GERAIS**

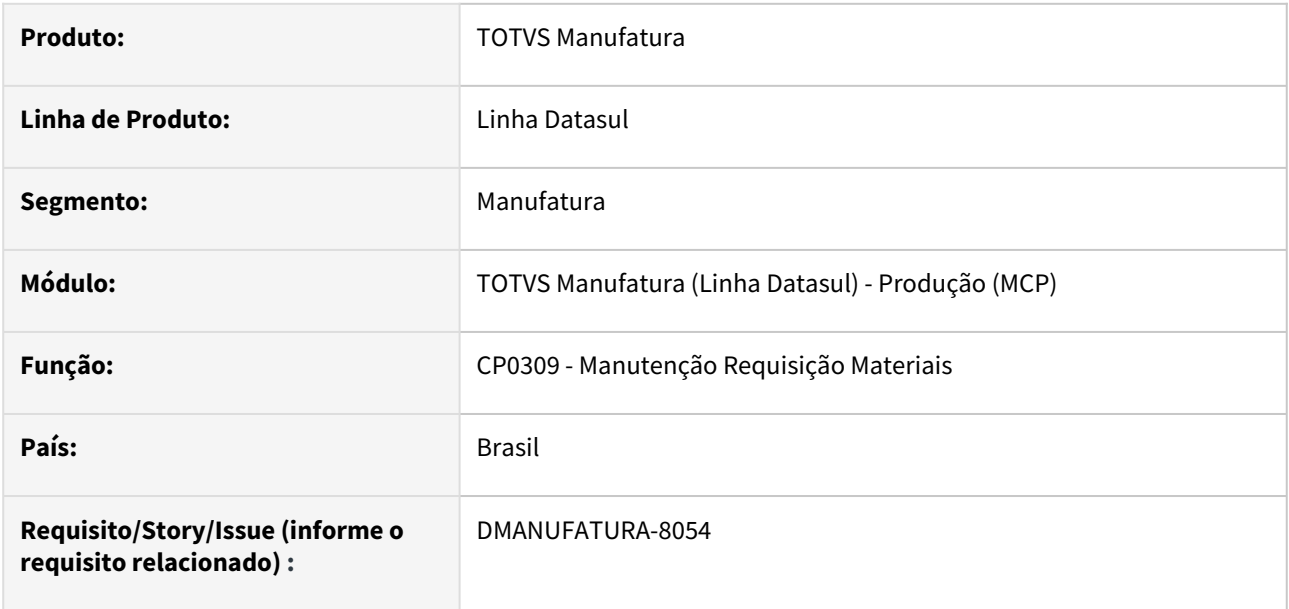

## **02. SITUAÇÃO/REQUISITO**

Os componentes OCX utilizados nas rotinas do produto deixarão de funcionar nas versões superiores do Progress 12. Para isso, precisamos substituir os programas que usam os componentes.

## **03. SOLUÇÃO**

Os componentes OCX do programa CP0309 (Requisição Materiais) foram substituídos utilizando novos componentes do framework Datasul.

#### **04. DEMAIS INFORMAÇÕES**

[Manutenção Requisição de Materiais - CP0309](https://tdn.totvs.com/pages/viewpage.action?pageId=257130851)

## DT CP0319 Substituição Componentes OCX

## **01. DADOS GERAIS**

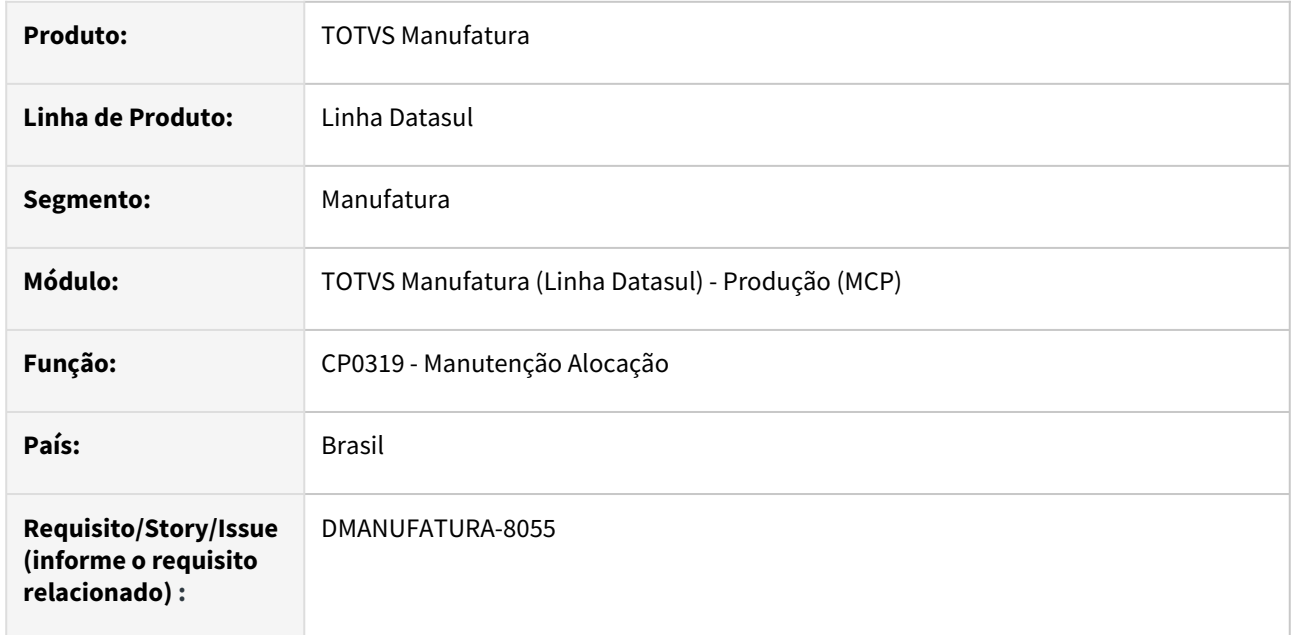

## **02. SITUAÇÃO/REQUISITO**

Os componentes OCX utilizados nas rotinas do produto deixarão de funcionar nas versões superiores do Progress 12. Para isso, precisamos substituir os programas que usam os componentes.

## **03. SOLUÇÃO**

Os componentes OCX do programa CP0319 (Alocação Materiais) foram substituídos utilizando novos componentes do framework Datasul.

## **04. DEMAIS INFORMAÇÕES**

[Manutenção de Alocação Ordens Produção - CP0319](https://tdn.totvs.com/pages/viewpage.action?pageId=263782855)

# 2.8.10 TOTVS MES - Inovação - 12.1.2307

Pesquisar

## DT Apontamento via PCP

#### **01. DADOS GERAIS**

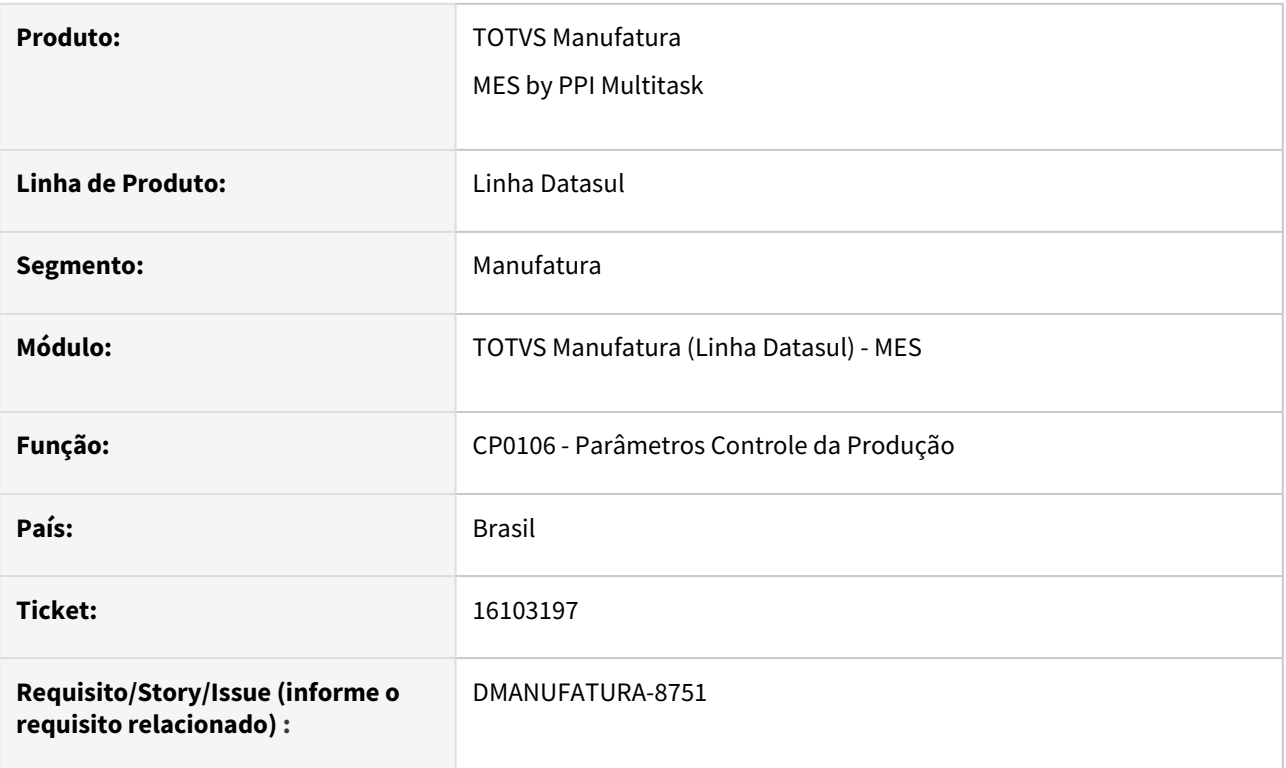

## **02. SITUAÇÃO/REQUISITO**

Permitir realizar apontamento de produção de ordens com reporte por ordem, através do módulo de produção.

## **03. SOLUÇÃO**

Inclusão de parâmetro no programa CP0106: Reporta no PCP.

Este parâmetro somente estará ativo quando o módulo chão de fábrica estiver ativo.

Ao selecionar este parâmetro, ao realizar um apontamento de produção com OP com reporte por Ordem, será feito o apontamento pelo módulo PCP. Caso já exista um reporte para esta ordem no módulo SFC, então o apontamento continuará pelo SFC.

#### **04. DEMAIS INFORMAÇÕES**

[Parâmetros do Controle da Produção - CP0106](https://tdn.totvs.com/pages/viewpage.action?pageId=244720295)

[Integração Datasul x TOTVS MES](https://tdn.totvs.com/pages/viewpage.action?pageId=236422089)

[Checklist de Aderência aos Processos do Cliente](https://tdn.totvs.com/pages/viewpage.action?pageId=338367482)

## DT Melhorias de autenticação no Webservice

## **01. DADOS GERAIS**

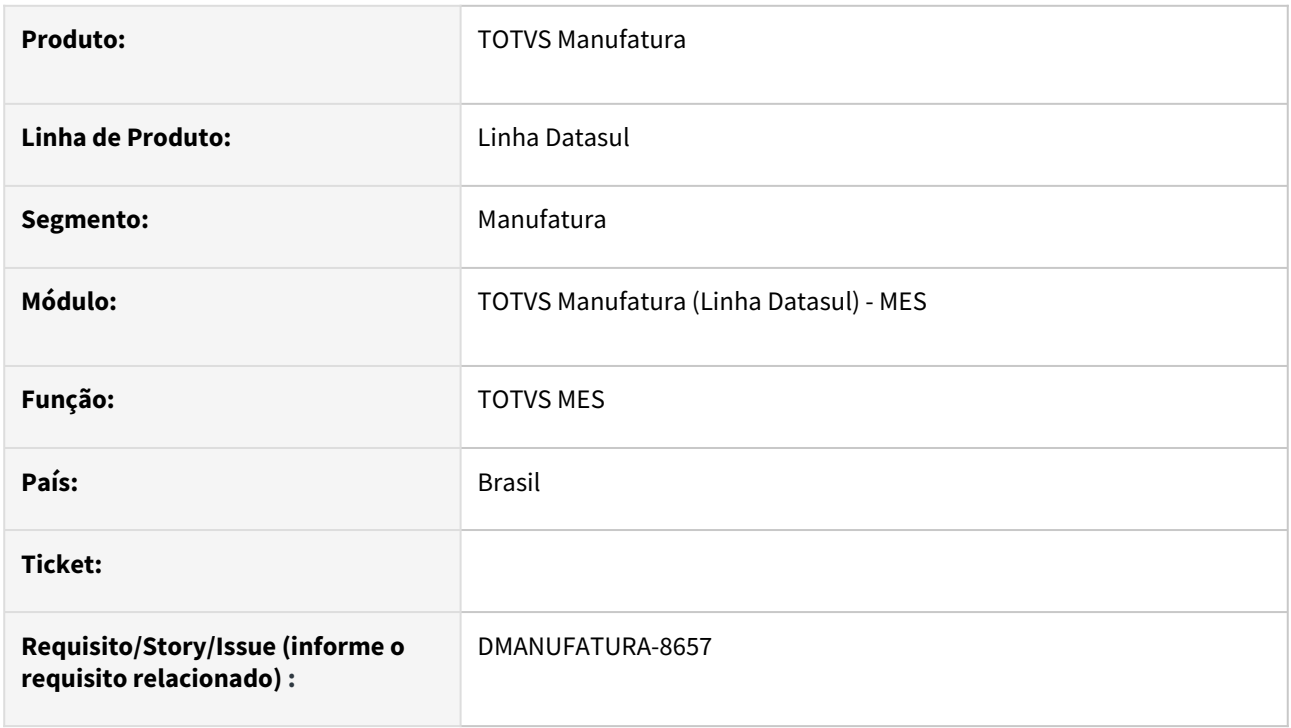

## **02. SITUAÇÃO/REQUISITO**

Ocorreram mudanças no processo interno de autenticação do framework Datasul para webservices externos.

## **03. SOLUÇÃO**

Foram feito adequações para que as alterações não tenham impacto nas integrações através do TOTVS MES.
# DT Melhorias nos erros de autenticação no Webservice

### **01. DADOS GERAIS**

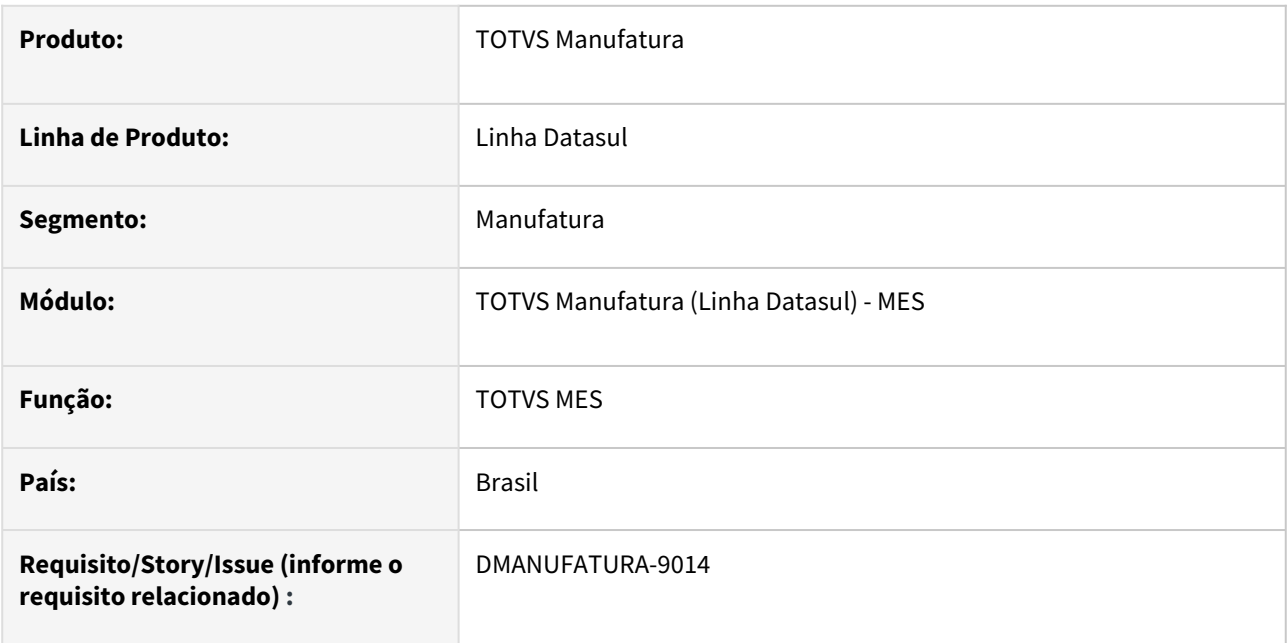

### **02. SITUAÇÃO/REQUISITO**

Atualmente a falha de *login* pode ocorrer por vários motivos, dificultando o diagnóstico, por parte do usuário, das possíveis causas.

# **03. SOLUÇÃO**

Foram implementadas melhorias nas mensagens de erro disparadas no processo de *login,* para orientar melhor o usuário dos possíveis motivos para a falha.

- 1. No caso de mensagem incompleta, que impossibilita a integração Falta de *header* de *Authorization*: **"Não foi possível realizar o** *login***,** *header Authorization* **não foi informado, verifique no arquivo PcfIntegTotvs.config.ini se a tag ErpService está configurada com valor 2"**
- 2. *Login* recusado: "**Não foi possível realizar o** *login***, verifique se o usuário e senha informados estão corretos, se o usuário é do tipo EAI e dentro da validade no cadastro do ERP (sec/sec000aa.r)**".

# 2.9 Manutenção de Ativos - Inovação - 12.1.2307

Pesquisar

# 2.9.1 App Minha Manutenção - Inovação - 12.1.2307

# DT App Atualização nas mensagens de retornos

### **01. DADOS GERAIS**

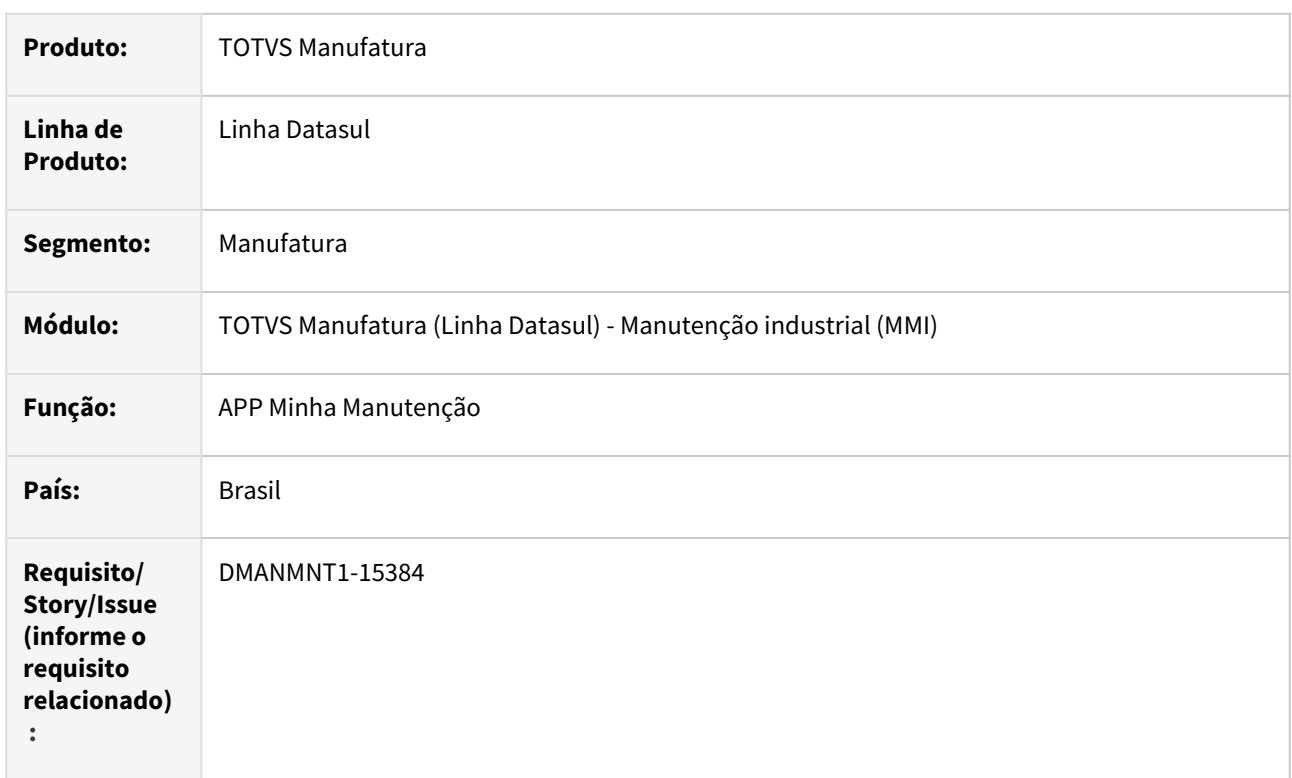

### **02. SITUAÇÃO/REQUISITO**

Necessidade de atualizar as mensagens de retorno no app, pois atualmente elas podem confundir o usuário.

### **03. SOLUÇÃO**

O App Minha Manutenção foi alterado para atualizar as mensagens de retornos de confirmação ou erro nos movimentos app.

Quando o movimento no app for realizado, será exibida a mensagem informando que o movimento foi enviado, e o usuário estando online no ambiente, serão retornadas as mensagens confirmando o sucesso do movimento, ou caso seja gerado erro, exibirá mensagem de erro, informando nos dois casos as informações do movimento.

#### **Importante**  $\blacktriangle$

Para o correto retorno das mensagens, é necessário atualizar para a release 12.1.2307 ou os Patchs das Releases 12.1.2205.13, 12.1.2209.8, 12.1.2301.3 e superiores.

### **04. DEMAIS INFORMAÇÕES**

[Guia de Uso - Minha Manutenção](https://tdn.totvs.com/pages/viewpage.action?pageId=605862425)

### **05. ASSUNTOS RELACIONADOS**

• N/A

# DT App Considerar liberação das ordens no Apontamento MOB

### **01. DADOS GERAIS**

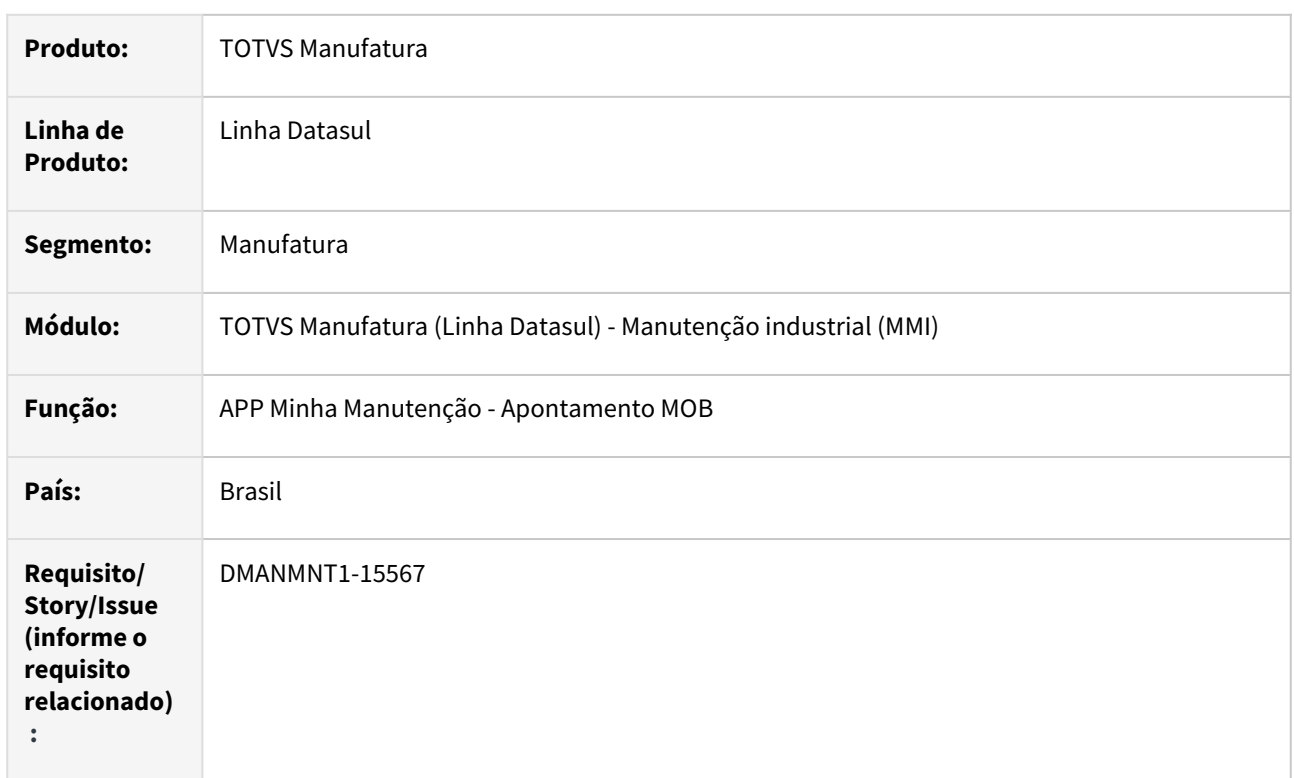

### **02. SITUAÇÃO/REQUISITO**

Não permitir apontamento MOB (MI) quando a OM estiver como Não Iniciada no App Minha Manutenção, evitando assim geração de registros no programa de Log de Pendências (html.milogerro).

### **03. SOLUÇÃO**

O App foi alterado para que, quando o módulo Planejamento MI estiver ativado, seja realizada a mesma validação dos programas de apontamento Progress e HTML e não permita apontamento de Mão Obra no app, evitando assim geração de registro no Log de Pendências, quando a ordem estiver como Não Iniciada.

- Com o módulo PI implantado: ao tentar apontar uma OM não iniciada, não será permitido o apontamento. Só será permitido se a ordem estiver Liberada.
- Com o módulo PI desimplantado: ao tentar apontar uma OM não iniciada, será permitido o apontamento no App.

Caso as ordens sejam de Calibração, também será feita a validação se a ordem está liberada na Calibração, caso contrário, não será permitido o apontamento.

### **04. DEMAIS INFORMAÇÕES**

[Guia de Uso - Minha Manutenção](https://tdn.totvs.com/pages/viewpage.action?pageId=605862425)

### **05. ASSUNTOS RELACIONADOS**

• N/A

# DT App Consulta de Apontamentos MOB MI

### **01. DADOS GERAIS**

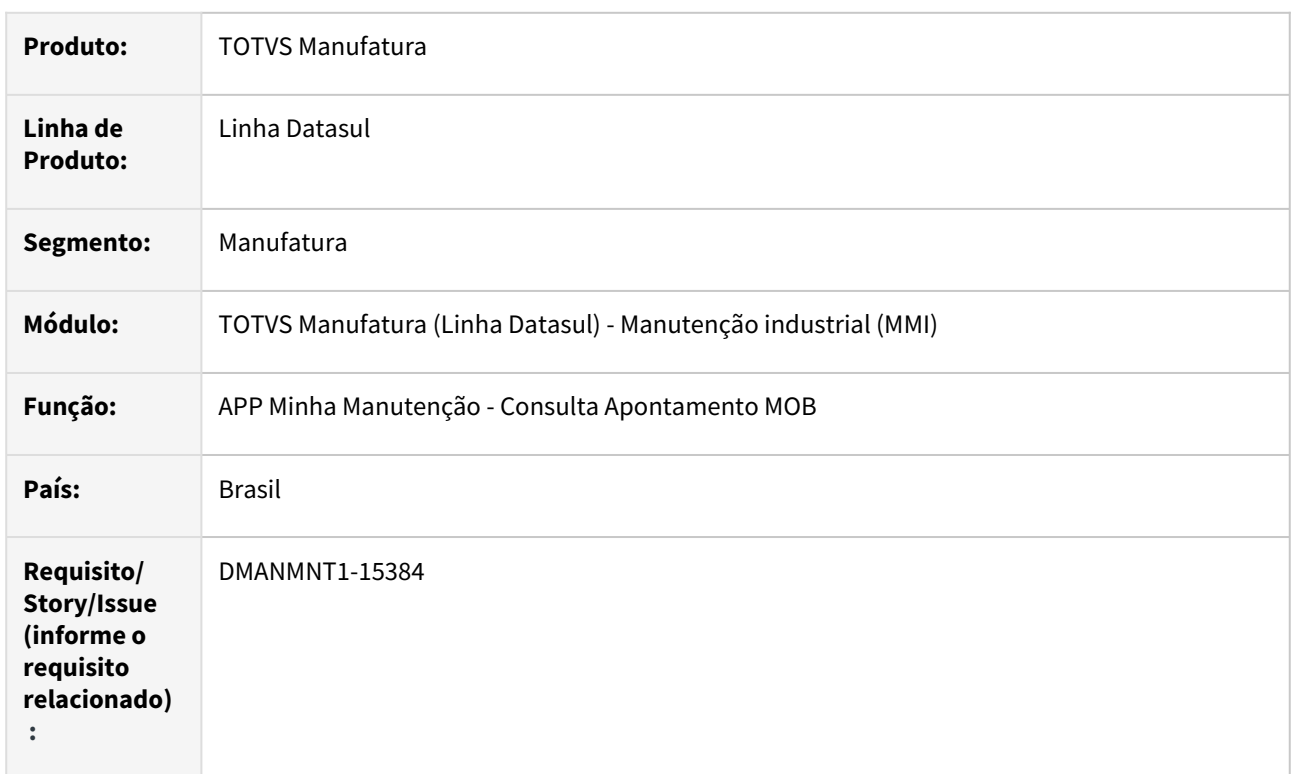

### **02. SITUAÇÃO/REQUISITO**

Possibilidade de visualizar os apontamentos que o técnico de Manutenção Industrial realizou em um determinado período.

### **03. SOLUÇÃO**

Disponibilizada a nova tela Consulta Apontamentos que possibilita visualizar o apontamento de um ou vários técnicos de Manutenção Industrial em uma determinada seleção de datas, de até "hoje" menos 90 dias.

É possível realizar a busca por Data Inicial/Data Final, técnico, além de consultar por uma faixa de Ordens. Por padrão, a consulta exibirá o dia "hoje" e o técnico do login.

# **Importante:**

A consulta é exibida somente quando houver conexão com internet - online.

Funcionalidade disponível a partir dos Patchs das Releases 12.1.2205.16, 12.1.2209.11, 12.1.2301.6 e superiores.

### **04. DEMAIS INFORMAÇÕES**

[Guia de Uso - Minha Manutenção](https://tdn.totvs.com/pages/viewpage.action?pageId=605862425)

### **05. ASSUNTOS RELACIONADOS**

• N/A

Inovação - 12.1.2307 – 297

# DT App Encerramento Ordem Validar Causa/Sintoma/Intervenção em tela

### **01. DADOS GERAIS**

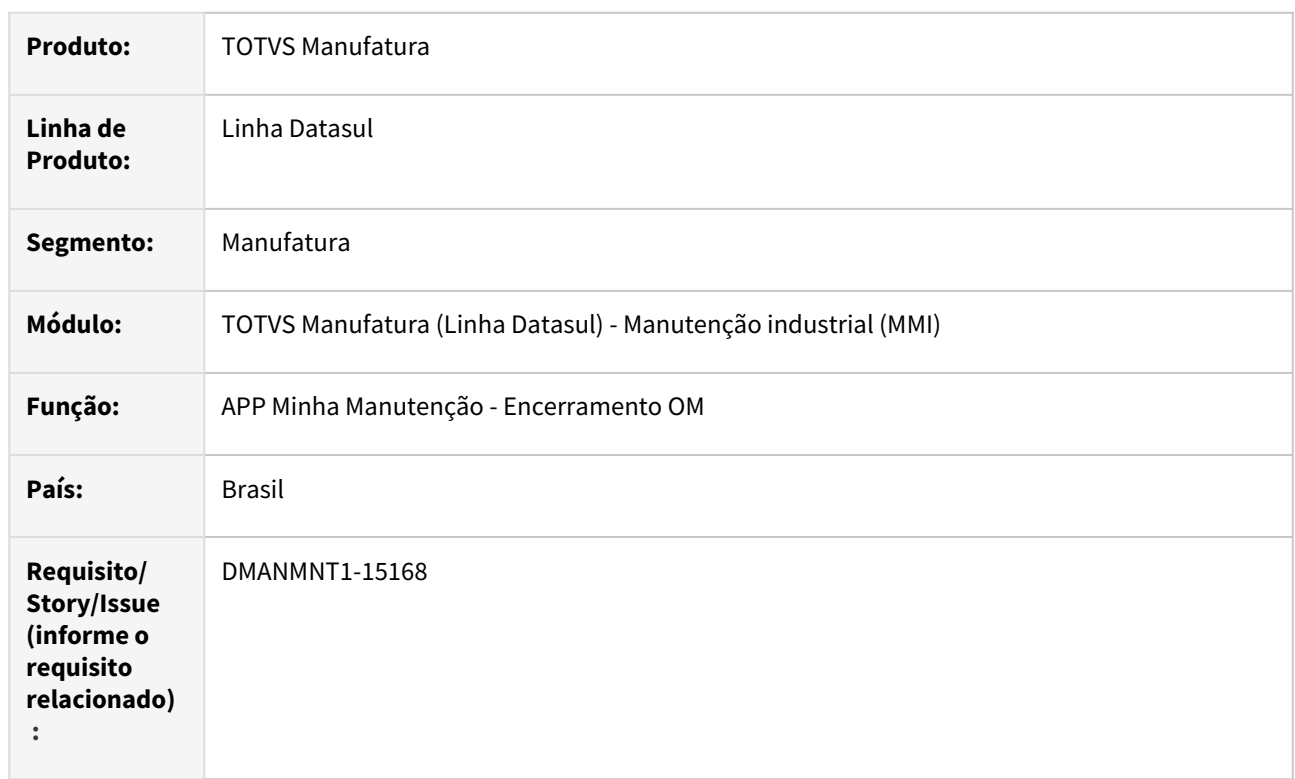

# **02. SITUAÇÃO/REQUISITO**

Encerramento de OM no APP não é obrigatório informar Causa, Sintoma e intervenção.

# **03. SOLUÇÃO**

Realizada alteração para que a Ordem de Manutenção não seja encerrada sem informar Causa, Sintoma e Intervenção.

### **04. DEMAIS INFORMAÇÕES**

[Guia de Uso - Minha Manutenção](http://tdn.totvs.com)

### **05. ASSUNTOS RELACIONADOS**

• N/A

# DT App Mensagem na Requisição para item avulso sem saldo no estoque

### **01. DADOS GERAIS**

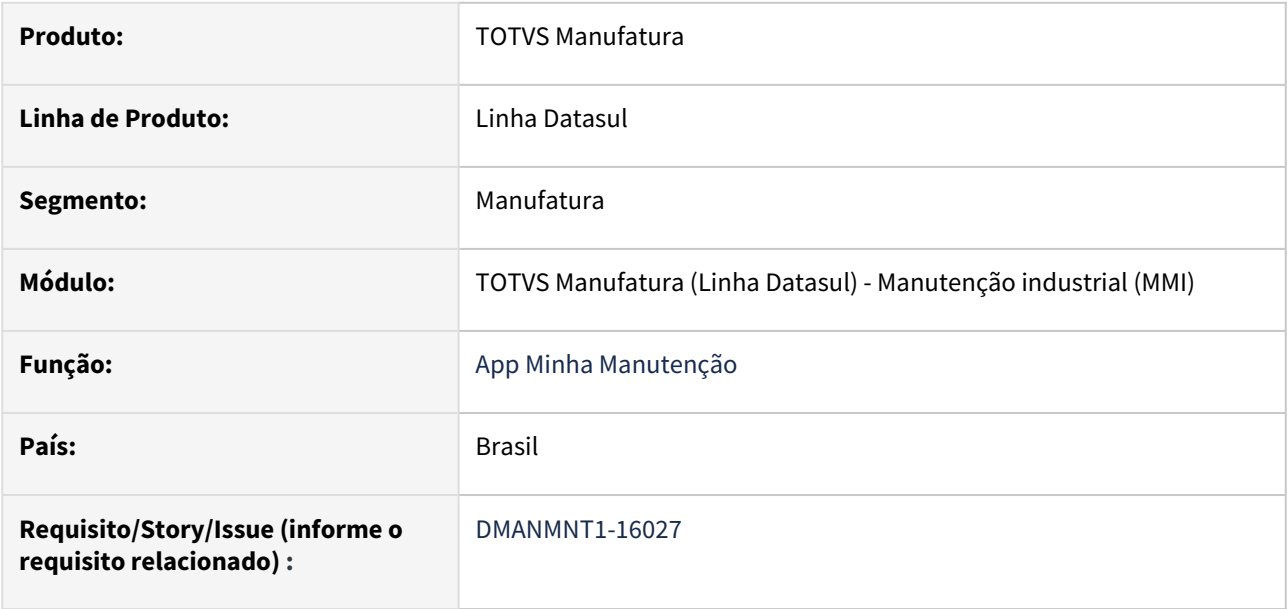

### **02. SITUAÇÃO/REQUISITO**

Evitar a geração de registros no programa de Log de Pendências (html.milogerro), relacionado a requisição com inclusão de item avulso, onde este não possui saldo no estoque.

### **03. SOLUÇÃO**

Alteração na geração da requisição e inclusão de item avulso para itens que não possuem saldo em estoque, realizando a validação do saldo em estoque, evitando a geração de registro no programa de Log de Pendências.

### **04. DEMAIS INFORMAÇÕES**

[Guia de Uso - Minha Manutenção](https://tdn.totvs.com/pages/viewpage.action?pageId=605862425)

### **05. ASSUNTOS RELACIONADOS**

• N/A.

# DT App Validação online de campos para não gerar Log Erro

### **01. DADOS GERAIS**

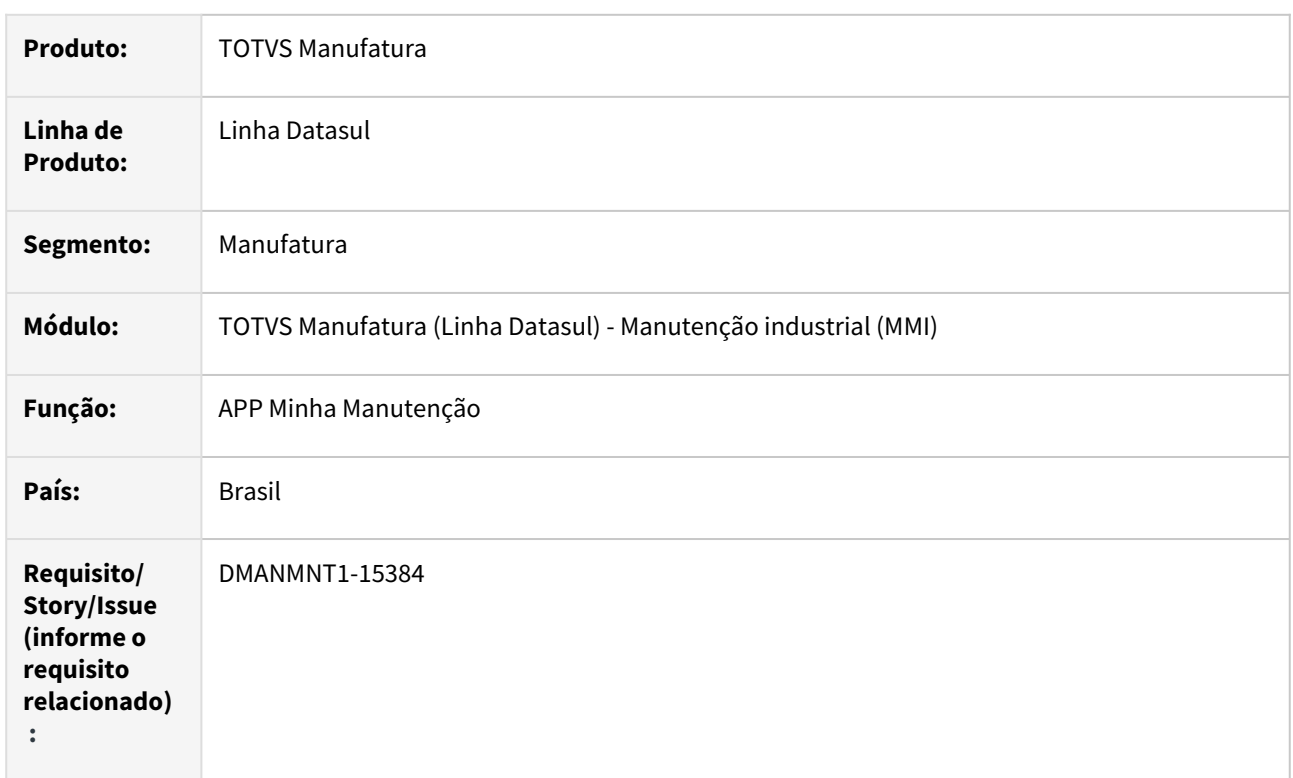

### **02. SITUAÇÃO/REQUISITO**

Não permitir criação de Solicitação de Serviço, OM, inclusão de Item Avulso e encerramento da Ordem quando campos obrigatórios forem informados incorretamente.

Atualização na criação de OM, SS, Encerramento OM e inclusão de Item Avulso, quando online, para validação de campos.

Funcionalidades acima disponíveis a partir dos Patchs das Releases 12.1.2205.13, 12.1.2209.8, 12.1.2301.3 e superiores.

# **03. SOLUÇÃO**

O App Minha Manutenção foi alterado para evitar geração de registros no Log de Pendências (html.milog) em algumas situações, como:

- Criação de Solicitação Serviço: quando online, ao informar campos inexistentes, esses campos ficarão em branco e não permitirá criação da SS;
- Criação de OM: quando online, ao informar campos inexistentes, esses campos ficarão em branco e não permitirá a criação da OM;
- Encerramento da OM: quando online, ao informar técnico inexistente, esses campo ficará em branco e não permitirá o encerramento da OM;
- Requisição/Solicitação de Itens Avulso, quando online, ao informar campos inexistentes, esses campos ficarão em branco e não permitirá a requisição/solicitação do item.

### **A** Importante

Realizando essas movimentações no App sem conexão (Offline), seguirá o mesmo processo, caso ocorra erro, será gerado registro no Log de Pendências.

Para o correto retorno das mensagens, é necessário atualizar para a release 12.1.2307 ou os Patchs das Releases 12.1.2205.13, 12.1.2209.8, 12.1.2301.3 e superiores.

### **04. DEMAIS INFORMAÇÕES**

[Guia de Uso - Minha Manutenção](https://tdn.totvs.com/pages/viewpage.action?pageId=605862425)

#### **05. ASSUNTOS RELACIONADOS**

• [Log de Pendências \(MI\) - html.milogerro](https://tdn.totvs.com/pages/viewpage.action?pageId=498714674)

# DT Criação SS e OM TAG no zoom do Equipamento

### **01. DADOS GERAIS**

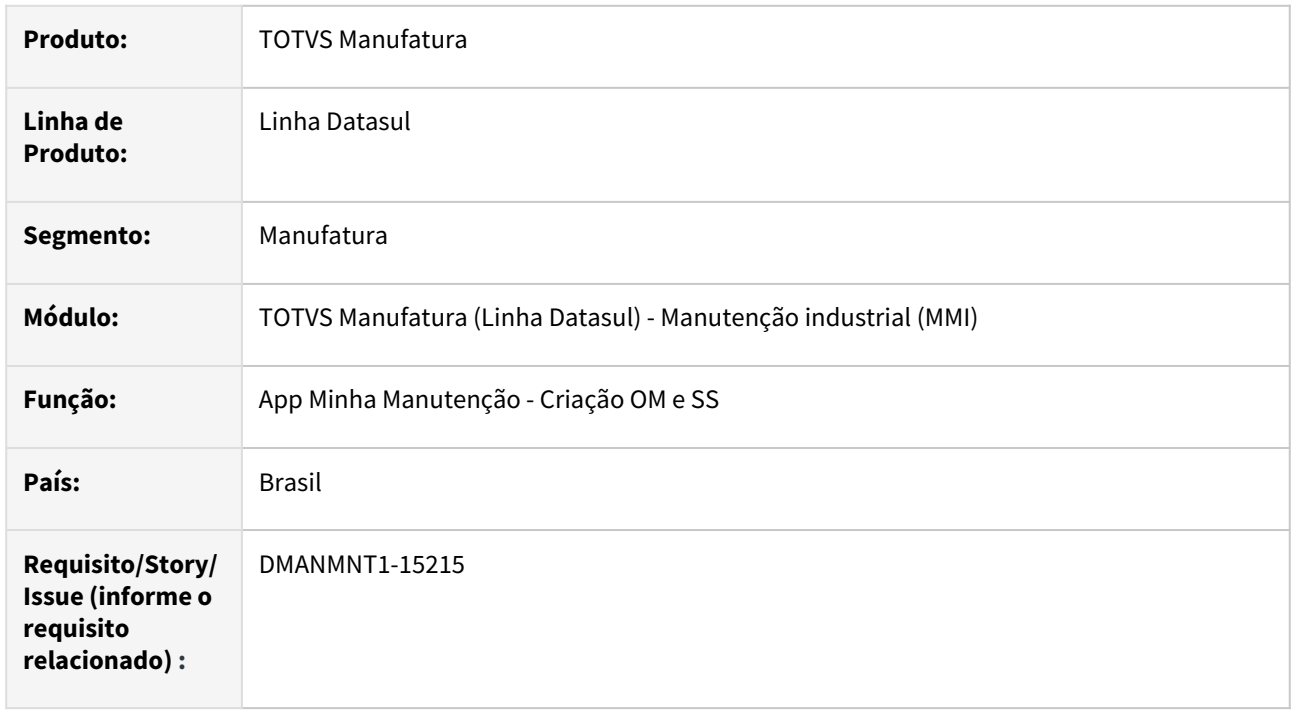

### **02. SITUAÇÃO/REQUISITO**

No zoom do equipamento na tela de Criação de Ordem / Criação de SS , incluir a coluna TAG.

### **03. SOLUÇÃO**

No zoom do equipamento, nas telas de Criação de Ordem e de SS, foi incluída a coluna TAG para facilitar a inclusão de OMs e SS.

### **04. DEMAIS INFORMAÇÕES**

[Guia de Uso - Minha Manutenção](https://tdn.totvs.com/pages/releaseview.action?pageId=605862425#tudo-sobre-funcionalidades-interfaces)

### **05. ASSUNTOS RELACIONADOS**

• N/A

# DT Listagem de OMs pela Agenda do Técnico

### **01. DADOS GERAIS**

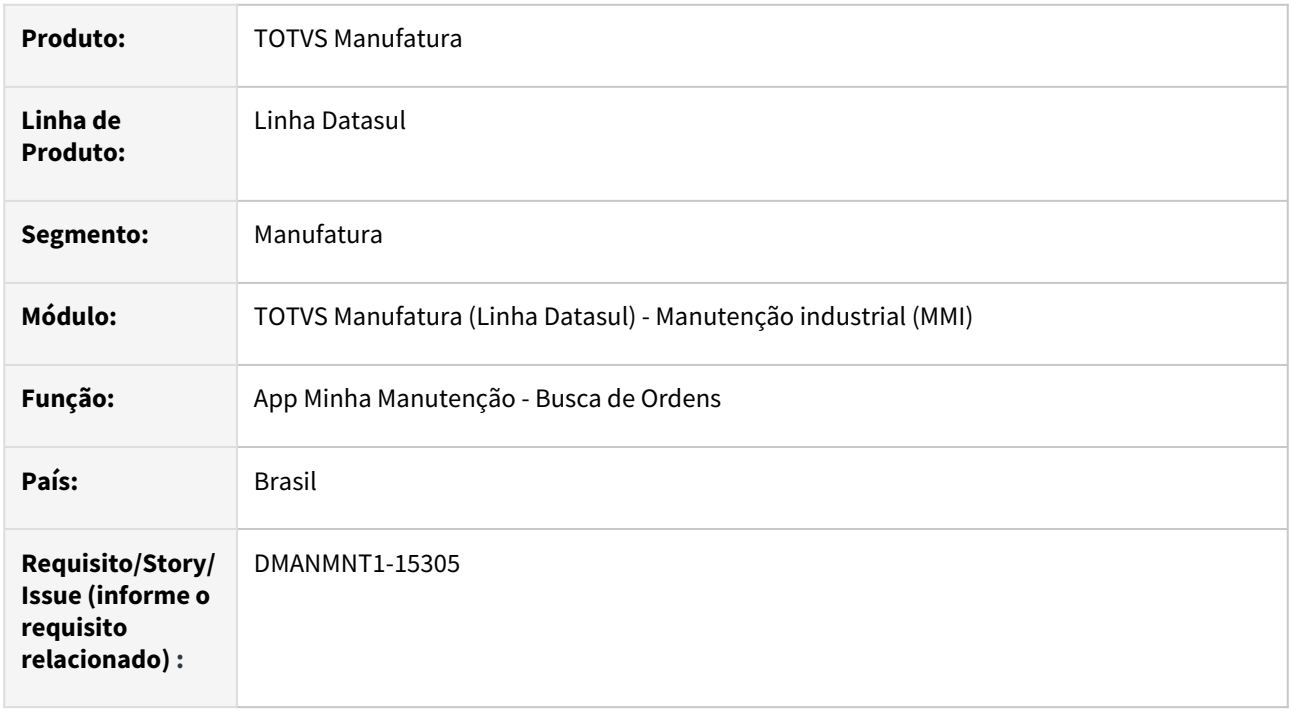

### **02. SITUAÇÃO/REQUISITO**

Atualmente o APP permite apenas a busca de OMs por especialidade, não contemplando a busca da agenda do técnico.

### **03. SOLUÇÃO**

O App foi alterado para contemplar a listagem das Ordens de Manutenção conforme a Agenda do Técnico.

Para isso, foi incluído o parâmetro Busca Ordens Agenda Técnico nas Configurações do App, e quando habilitado, irá exibir na nova lista de Ordens o botão Agenda Técnico, que clicado listará as ordens agendadas para o técnico da manutenção logado.

### **04. DEMAIS INFORMAÇÕES**

[Guia de Uso - Minha Manutenção](https://tdn.totvs.com/pages/releaseview.action?pageId=605862425#tudo-sobre-funcionalidades-interfaces)

### **05. ASSUNTOS RELACIONADOS**

• N/A.

# DT Mostrar Ficha Método da Tarefa + Narrativas

### **01. DADOS GERAIS**

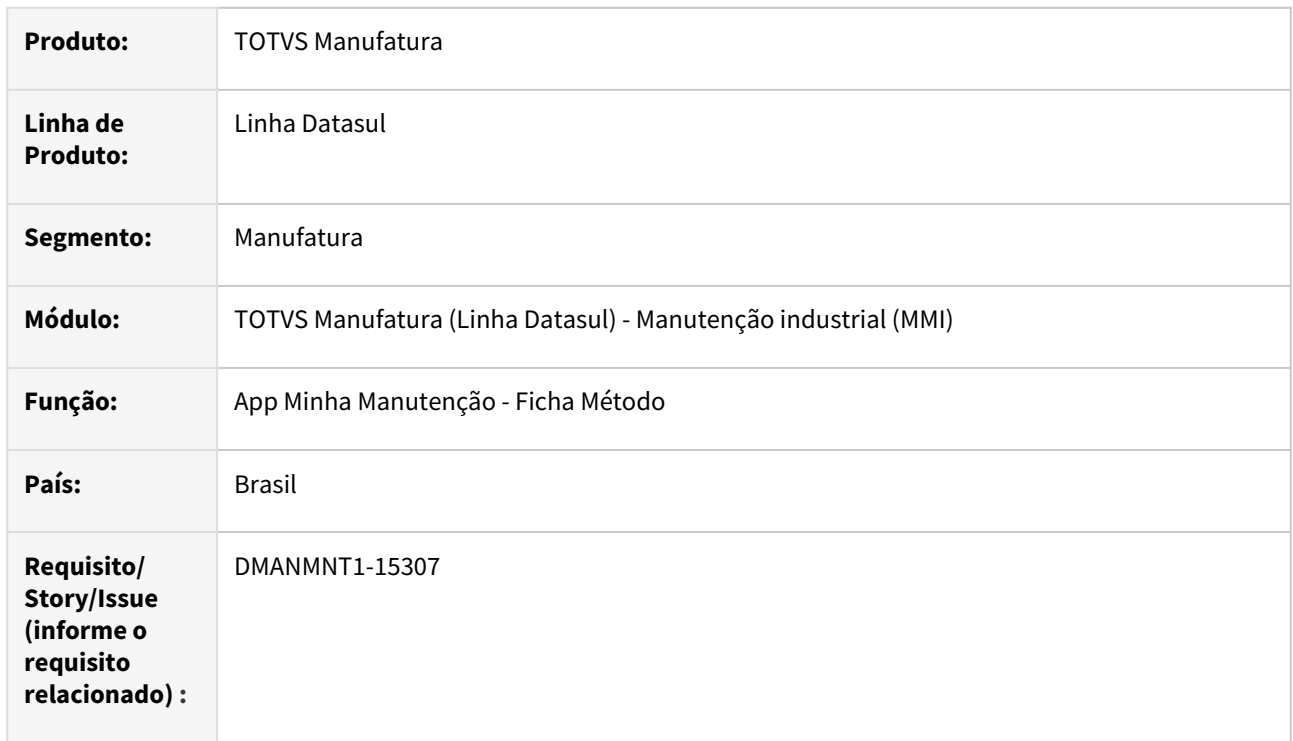

### **02. SITUAÇÃO/REQUISITO**

O APP não mostra as fichas métodos relacionadas às tarefas e nem as narrativas das fichas.

### **03. SOLUÇÃO**

Implementação de nova tela para exibir as Fichas de Métodos relacionadas às tarefas.

As respectivas narrativas das fichas são mostradas somente quando APP estiver on-line.

Ainda nesta tela, foram adicionados os botões para acesso às telas de Documentação da Tarefa e Narrativa de Documentação da OM.

Com essa atualização, a tela de Detalhe da Tarefa foi atualizada para o padrão PO-UI.

### **04. DEMAIS INFORMAÇÕES**

[Guia de Uso - Minha Manutenção](https://tdn.totvs.com/pages/releaseview.action?pageId=605862425#tudo-sobre-funcionalidades-interfaces)

### **05. ASSUNTOS RELACIONADOS**

• N/A.

# 2.9.2 Programação de Mão de Obra - Inovação - 12.1.2307

# DT PO0206 Incluir filtro para pesquisa de agenda

### **01. DADOS GERAIS**

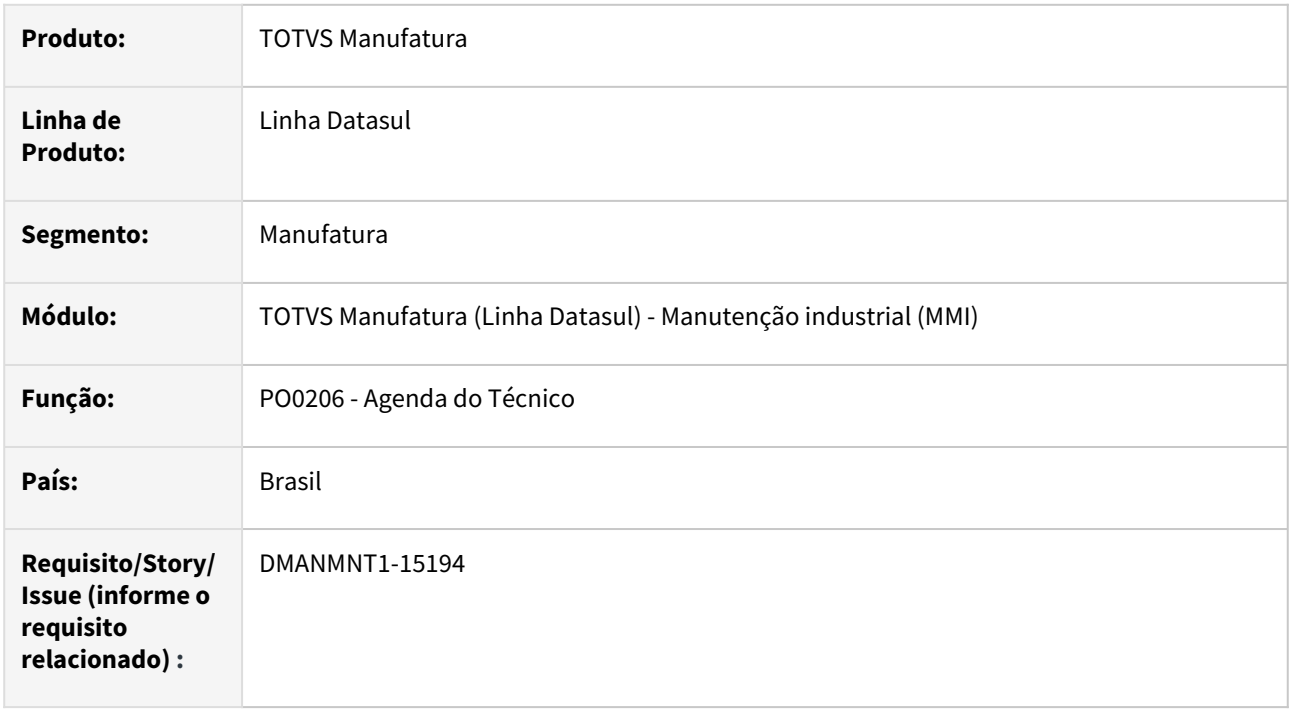

### **02. SITUAÇÃO/REQUISITO**

Possibilitar informar um período de datas para filtrar as agendas existentes para o técnico selecionado.

### **03. SOLUÇÃO**

O programa PO0206, na tela Seleção foi alterado para permitir filtrar as informações da da data inicial e final da agenda do técnico.

### **04. DEMAIS INFORMAÇÕES**

[Agenda do Técnico - PO0206](https://tdn.totvs.com.br/pages/viewpage.action?pageId=244924255)

### **05. ASSUNTOS RELACIONADOS**

• N/A

# 2.10 Materiais - Inovação - 12.1.2307

Pesquisar

# 2.10.1 Controle de Investimentos - Inovação - 12.1.2307

Pesquisar

Inovação - 12.1.2307 – 308

# DMANESTOQ-10696 - 14970281 - DT - IN0518 - Controle verba Ativo Fixo x Contrato Medição

### **01. DADOS GERAIS**

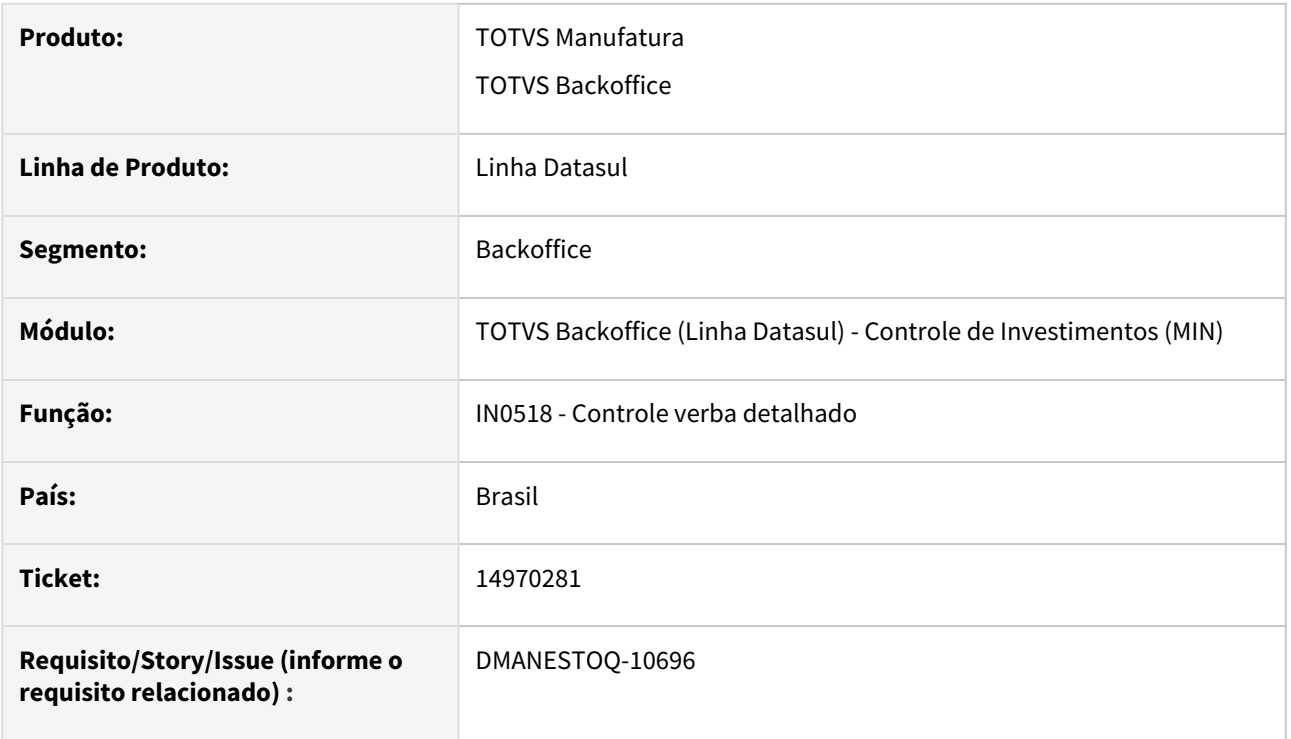

### **02. SITUAÇÃO/REQUISITO**

Não estava tratando os valores realizados e compromissados de Investimentos ao atualizar a NFE que recebeu item de ativo com contrato por medição.

### **03. SOLUÇÃO**

Passou a tratar os valores realizados e compromissados, inclusive impostos, ao receber a NFE. Também foram feitos os tratamentos necessários na desatualização da NFE, devolução via faturamento e desatualização da nota de devolução.

### **04. ASSUNTOS RELACIONADOS**

• [Relatório Detalhado Controle Verba - IN0518](https://tdn.totvs.com/pages/viewpage.action?pageId=266972349)

# 2.10.2 Estoque - Inovação - 12.1.2307

Pesquisar

# DMANESTOQ-10457 - 14329352 - DT - CE0341 - Coluna descrição do item na aba Digitação

### **01. DADOS GERAIS**

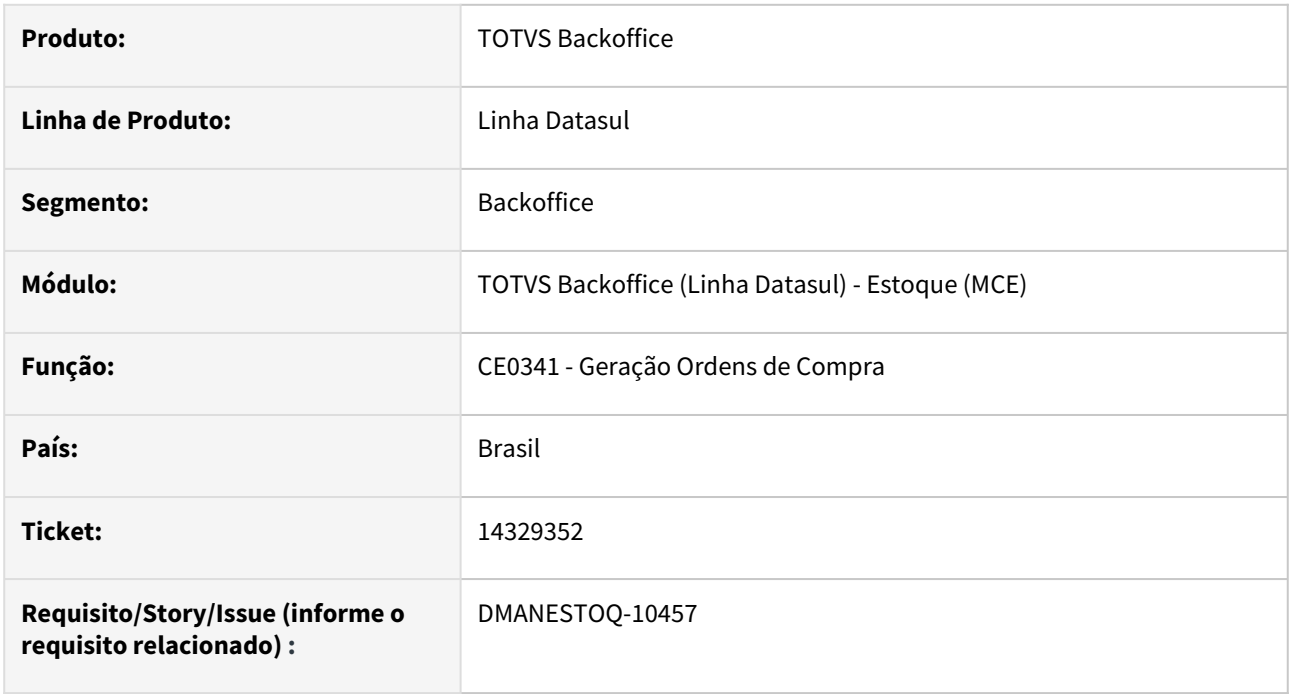

### **02. SITUAÇÃO/REQUISITO**

Programa CE0341 - Não tinha coluna Descrição na aba Digitação.

### **03. SOLUÇÃO**

Adicionado a coluna Descrição que apresenta a descrição do item na aba Digitação no programa CE0341 - Geração Ordens de Compra.

# DMANESTOQ-10605 - DT - CE0348 - Melhoria na exportação do relatório - Inclusão opção em planilha

### **01. DADOS GERAIS**

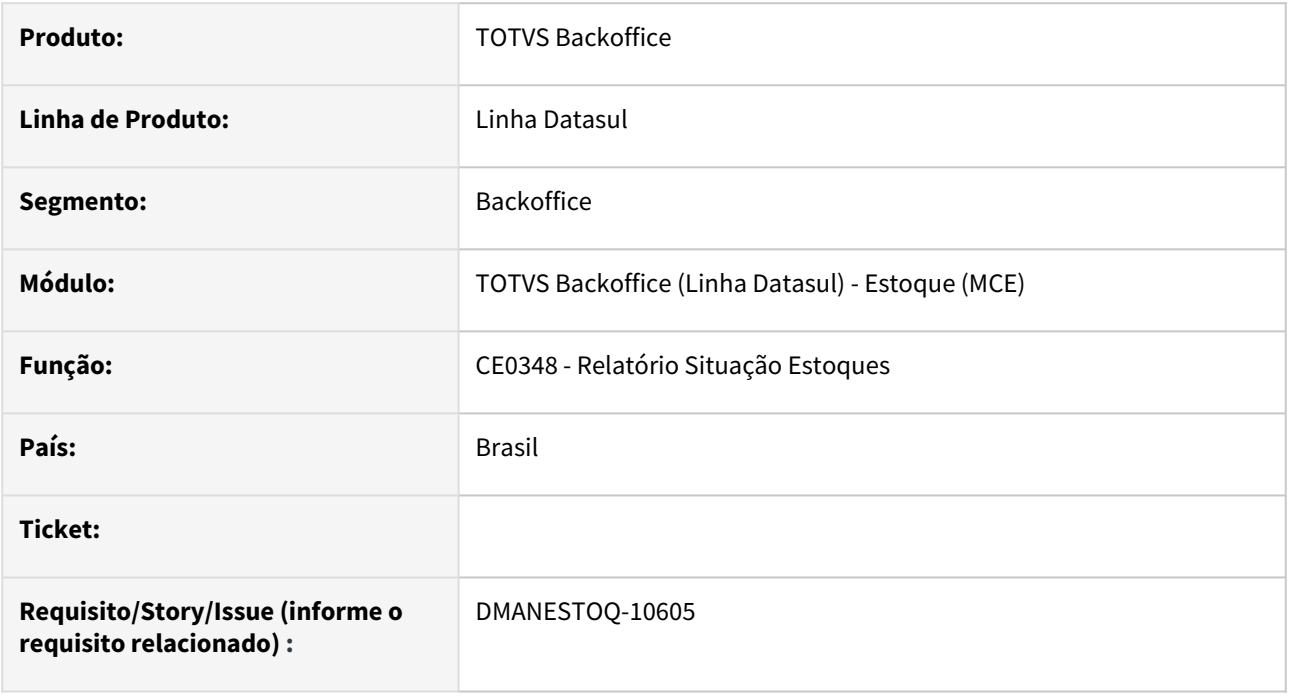

# **02. SITUAÇÃO/REQUISITO**

Programa CE0348 (Relatório Situação Estoques) apresentava apenas a opção de impressão do relatório em arquivo de texto (txt).

### **03. SOLUÇÃO**

Adicionado a opção de impressão do relatório em planilha (xml) no CE0348 (Relatório Situação Estoques).

# DMANESTOQ-11215 - DT - apiStockBalancePublic - Integração VTEX - Utilizar Novo Campo Conversão Unidade de Medida

### **01. DADOS GERAIS**

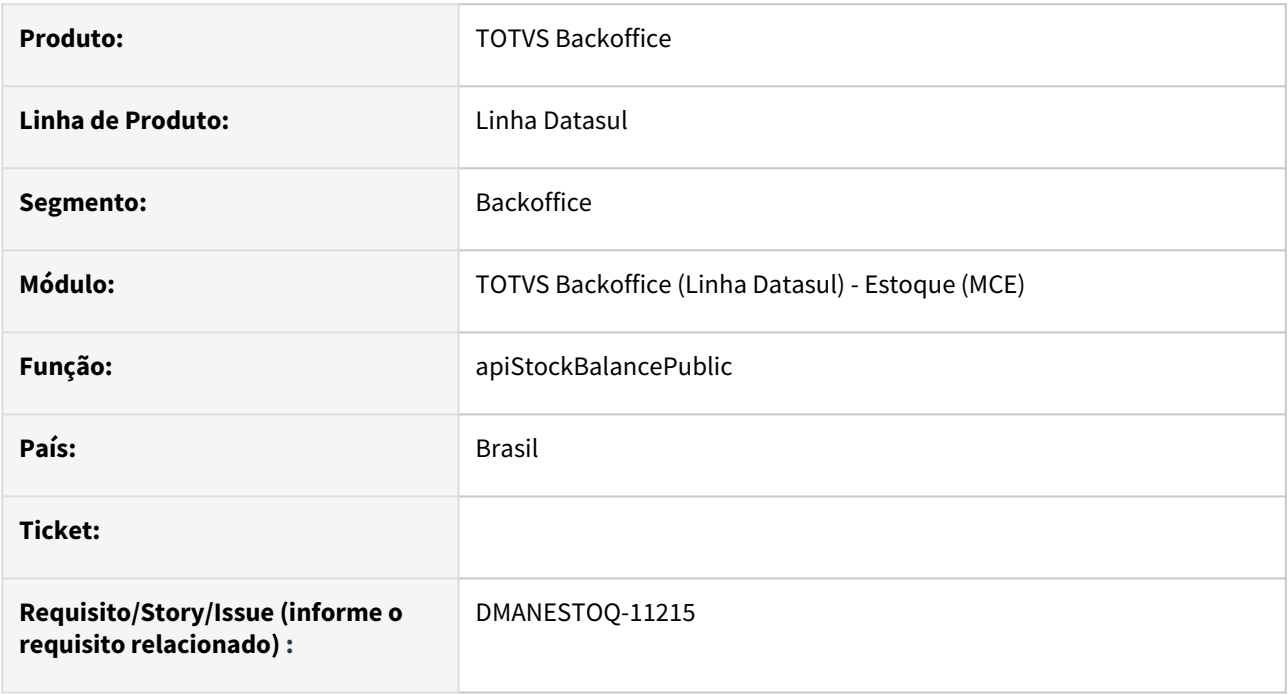

### **02. SITUAÇÃO/REQUISITO**

A apiStockBalancePublic utilizava campo livre item-integr-loja.cod-livre-1.

# **03. SOLUÇÃO**

Alterado do campo livre para o campo específico item-integr-loja.cod-un.

# DMANESTOQ-11256 - DT - boin142 - Mapeamento e validação das BOs existentes

### **01. DADOS GERAIS**

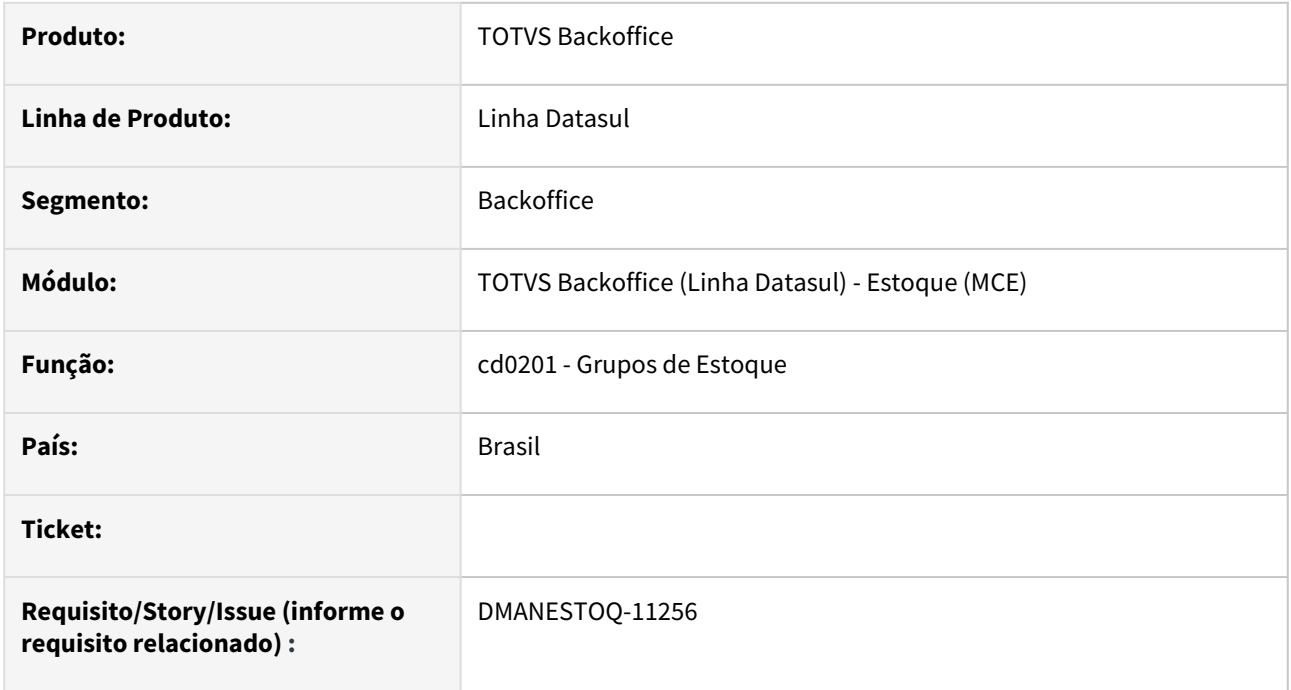

### **02. SITUAÇÃO/REQUISITO**

Criar validação para a bo142 - tabela grupo de estoque.

### **03. SOLUÇÃO**

Feita validação para criação em branco da descrição e repetição do código do grupo de estoque.

# 2.10.3 Recebimento - Inovação - 12.1.2307

Pesquisar

# DMANRECEB-746 - Monitor NF-e HTML/RE0708 - Considerar as duplicatas informadas no xml ao gerar primeiro o documento físico e depois levado para o recebimento fiscal

### **01. DADOS GERAIS**

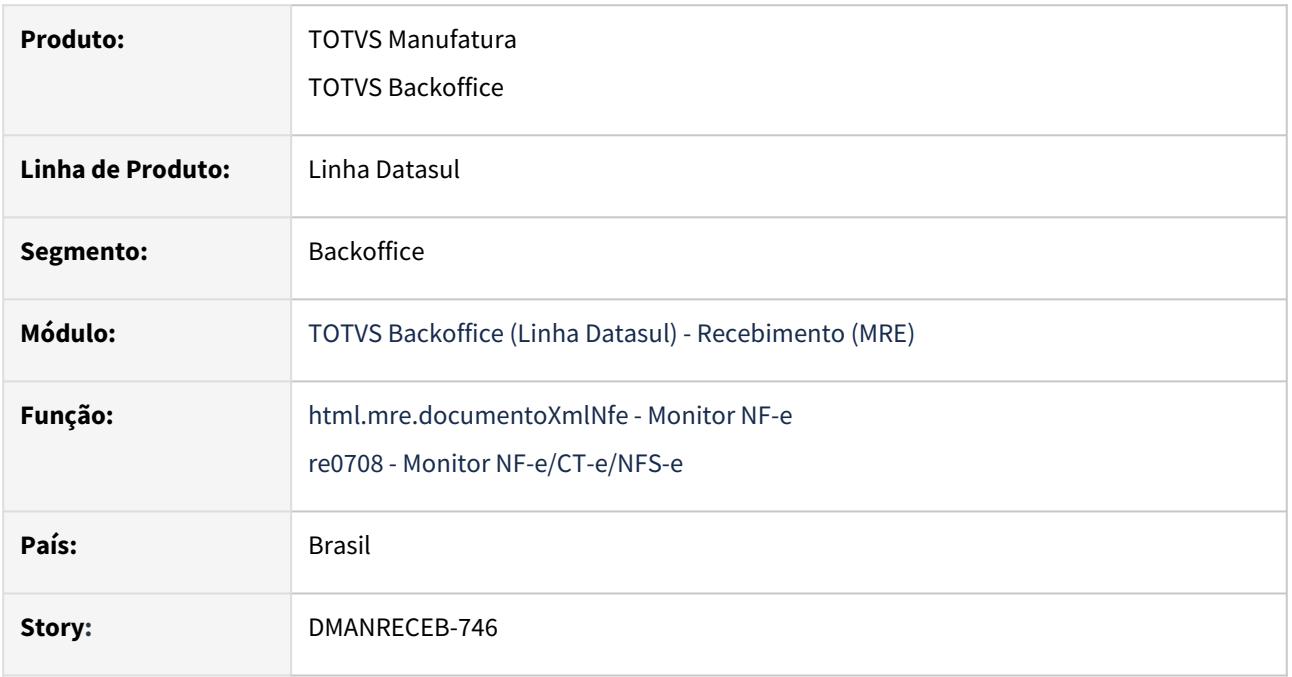

### **02. SITUAÇÃO/REQUISITO**

Ao parametrizar o sistema para que a geração de duplicatas do documento seja conforme o arquivo XML e importar um documento de NF-e e gerar o recebimento físico através do Monitor NF-e e depois puxar o documento para o recebimento fiscal, o sistema deverá passar a considerar as duplicatas disponíveis no XML.

### **03. SOLUÇÃO**

Alterado sistema para que passe a considerar as duplicatas disponíveis no XML de NF-e quando no programa **Parâmetros do conversor NF-e/CT-e/NFS-e** o parâmetro **Geração de duplicata conforme** esteja configurado como **Arquivo XML**, ao gerar o recebimento físico através do monitor de NF-e e depois levado o documento para o recebimento fiscal.

# DMANRECEB-1419 - DT RE0708 e monitor HTML - Sugestão depósito da ordem de compra ao incluir rateio de estoque

### **01. DADOS GERAIS**

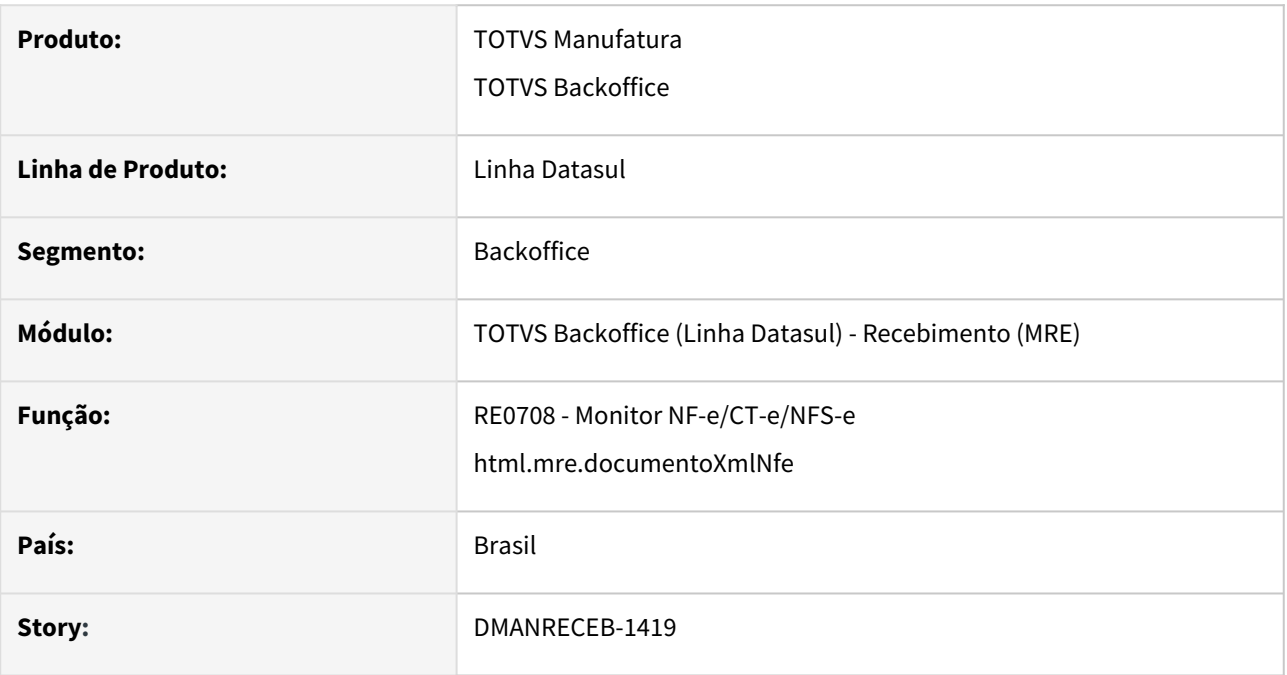

# **02. SITUAÇÃO/REQUISITO**

 Ao importar um XML vinculado a uma ordem de compra e tentar realizar o rateio de estoque na aba lote/série o programa sempre sugere o depósito padrão do item e não o depósito da ordem de compra.

# **03. SOLUÇÃO**

Alterado o programa para que passe a sugerir o depósito da ordem de compra caso essa seja vinculado ao documento, a sugestão ocorrerá somente na inclusão de um novo rateio de estoque.

# DMANRECEB-1640 - DT RE0708 - Tamanho do campo quantidade pasta lote/serie

### **01. DADOS GERAIS**

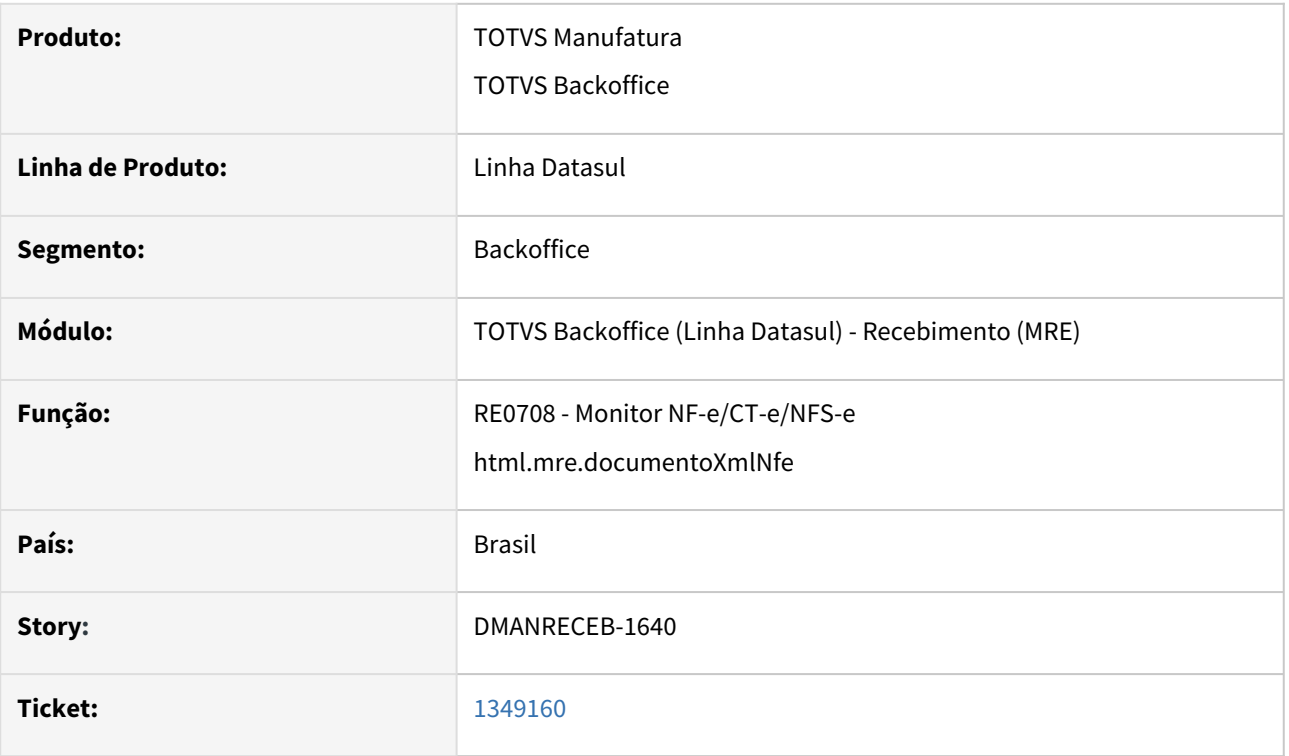

### **02. SITUAÇÃO/REQUISITO**

 Tamanho do campo de quantidade da pasta estoque possui formato menor do que o campo de quantidade do item da nota.

### **03. SOLUÇÃO**

Alterado o formato do campo qtd-lote-farican da tabela rat-lote-medic-nfe para igualar ao formato do campo de quantidade do item da nota.

# DMANRECEB-7140 - Incluir validação para valores XML x Nota Origem em NFD

### **01. DADOS GERAIS**

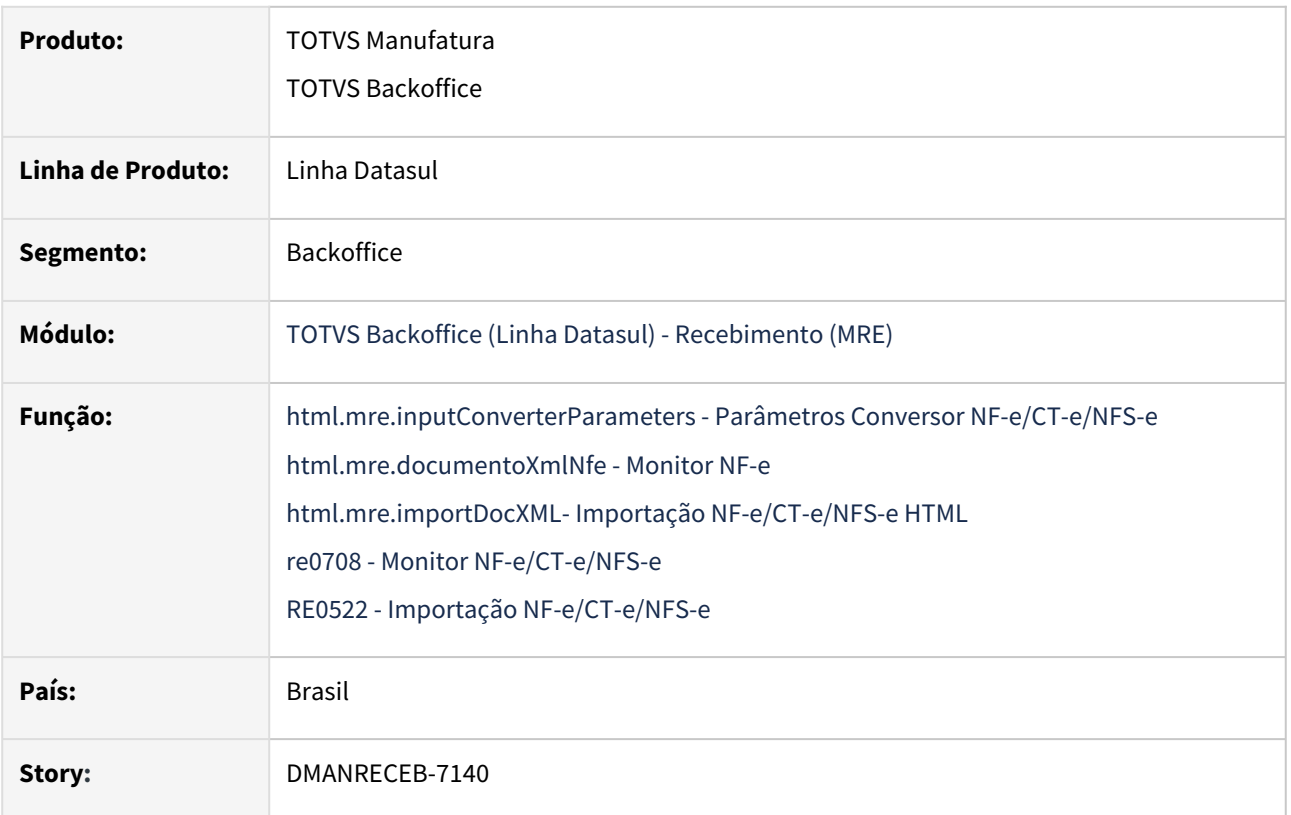

### **02. SITUAÇÃO/REQUISITO**

Ao receber no monitor de NF-e um XML referente a uma devolução de cliente, ao efetuar o relacionamento da nota de venda ao item do monitor de NF-e, o sistema efetuava o relacionamento da nota de venda com item do conversor, mesmo existindo divergência de valor, sem apresentar nenhuma consistência.

# **03. SOLUÇÃO**

Incluímos dois novos campos no programa Parâmetros Conversor NF-e/CT-e/NFS-e HTML:

- **Considerar preço unitário na devolução:**  ao marca este parâmetro ao efetuar o relacionamento do item do documento NF-e com a nota de saída o sistema passará a consistir se o preço unitária da venda X preço unitário na devolução possui divergência.
- **Variação de valor do preço unitário:** este campo ficará habilitado quando o campo **Considerar preço unitário na devolução** estiver marcado e será possível informar o valor de variação de valor para o preço unitário.

No monitor de documentos NF-e, ao importar o arquivo XML NF-e ou ao efetuar o relacionamento das notas de saída com o item do documento NF-e, e o sistema esteja parametrizado para consistir se o preço unitário interno da venda possui divergência do preço unitário interno da devolução, e essa divergência esteja fora da variação, será apresentado um alerta informando que existe divergência e permitirá o relacionamento da nota de saída ao item do conversor.

# DMANRECEB-8474 - Central parâmetros - Tratar permissão de consulta por usuário

### **01. DADOS GERAIS**

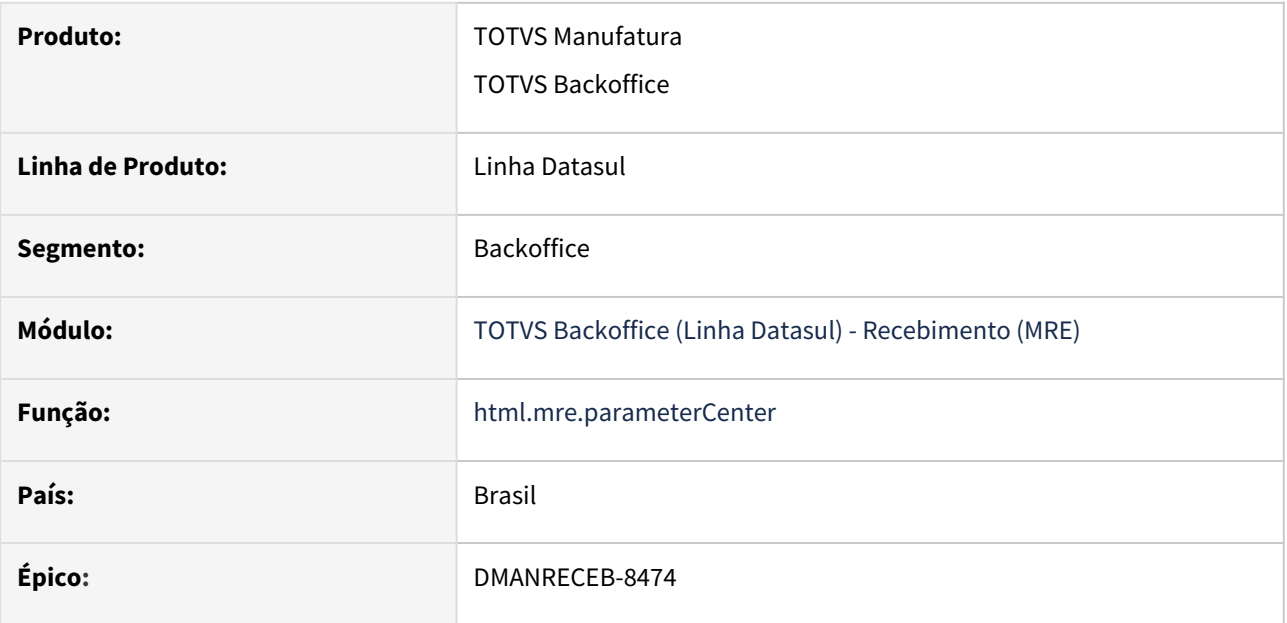

### **02. REQUISITO**

Permitir que o usuário possa consultar os programas da central de parâmetros mesmo que não tenha permissão nos programas versão clássica de edição (alteração) ou no programa HTML.

### **Exemplo:**

Item estabelecimento: 'RE0115' OU 'html.mre.parametersSiteItem': Se tiver permissão em um desses, abre a tela de Item estabelecimento em modo Edição, caso não tenha permissão abre em modo Consulta. Não sendo necessário um cadastro específico de permissão para abrir a consulta, apenas permissão no item de menu principal da central de parâmetros: 'html.mre.parameterCenter'.

### **03. SOLUÇÃO**

A solução implementada segue a regra detalhada no requisito, para ter permissão de consulta precisa de acesso ao item de menu: 'html.mre.parameterCenter'. Para ter a permissão de edição precisa de acesso ou ao programa versão clássica ou permissão no programa HTML.

Lista de programas que estarão disponíveis para consulta, caso o usuário não tenha permissão nos programas versão clássica de edição (alteração) ou no programa HTML:

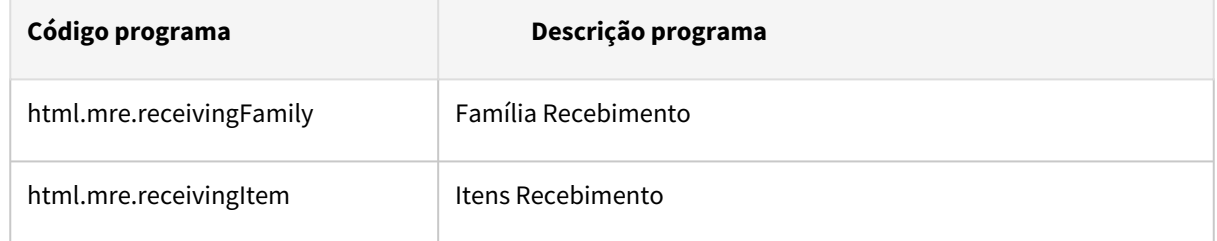

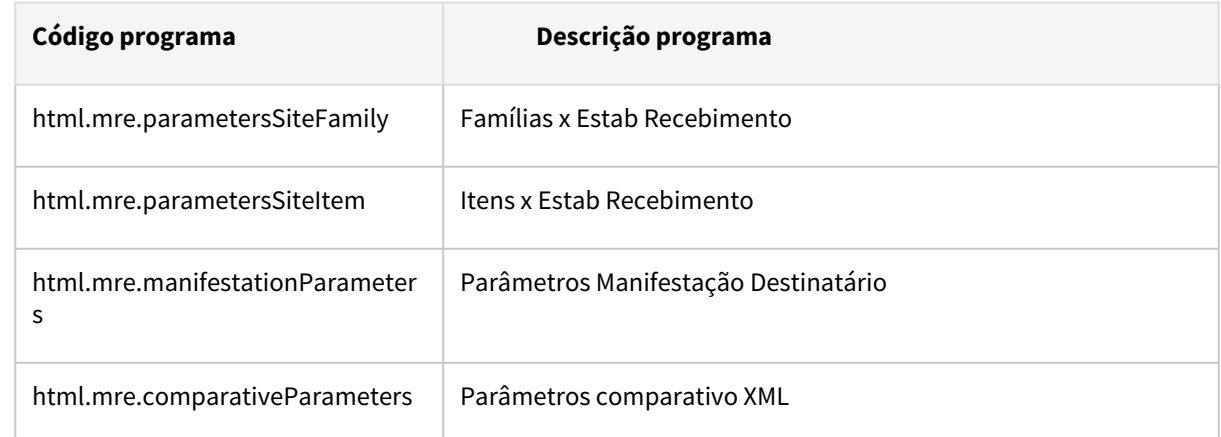

Demais informações no Help online da central: [Central Parâmetros Recebimento](https://tdn.totvs.com/pages/viewpage.action?pageId=549505835)

# DMANRECEB-13527 - Novo Monitor XML - Salvar automaticamente as colunas das tabelas por usuário

### **01. DADOS GERAIS**

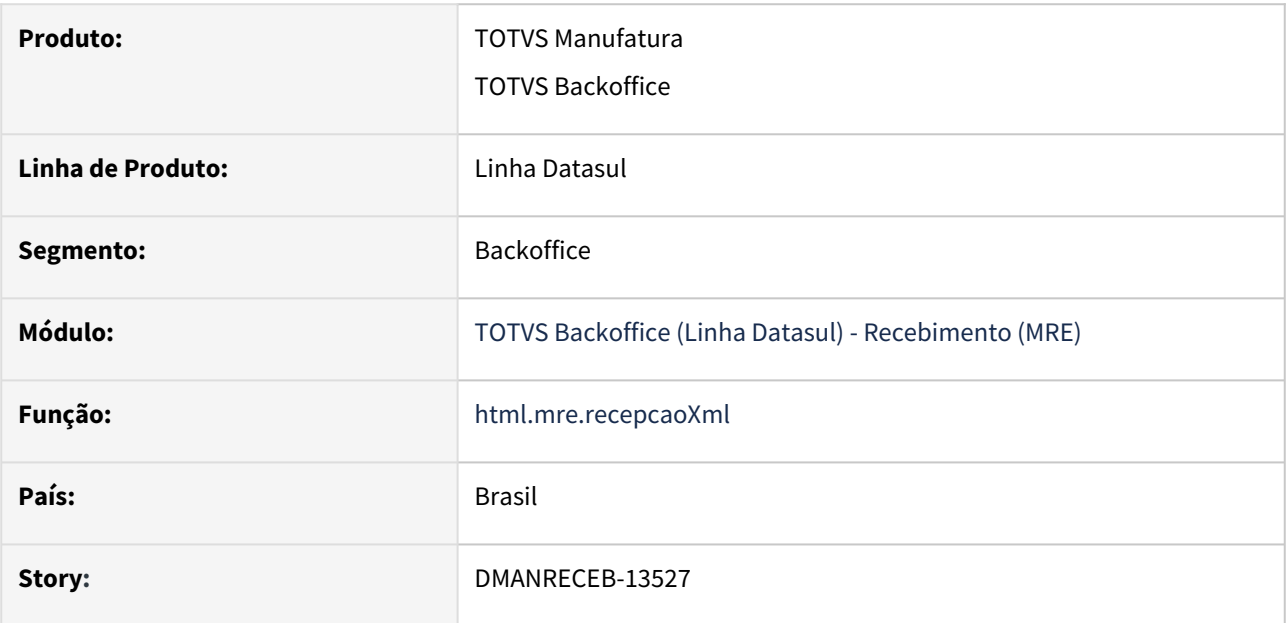

### **02. REQUISITO**

Salvar automaticamente no perfil do usuário as colunas selecionadas no gerenciador de colunas nas tabelas do monitor de recepção de XML.

# **03. SOLUÇÃO**

A solução implementada é transparente para o usuário, ao selecionar as colunas desejadas no gerenciador de colunas, automaticamente elas já serão guardadas em seu perfil, em um outro momento ao entrar novamente na mesma tela a configuração das colunas selecionadas anteriormente são recuperadas.

O usuário também tem a opção de restaurar as colunas padrões do sistema por meio do botão "Restaurar padrão" do gerenciador de colunas.

Demais informações no Help online da central: [Central de recepção de documentos XML](https://tdn.totvs.com/pages/viewpage.action?pageId=563431608)

# DMANRECEB-15194 Monitor CT-e - Não eliminava o relacionamento das notas de rateio ao mudar a natureza

### **01. DADOS GERAIS**

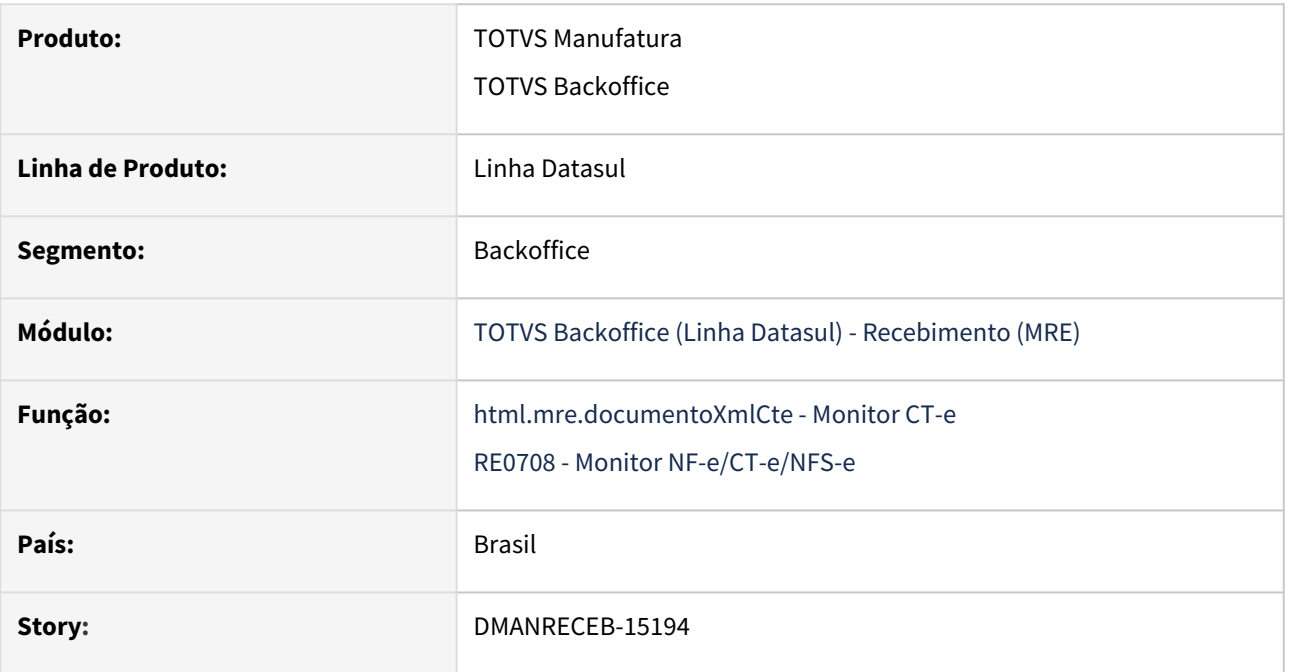

# **02. SITUAÇÃO/REQUISITO**

Ao trocar de rateio para natureza de frete, ele desabilita o botão relacionar, mas apresenta mensagem que não pode gerar fiscal , pois a nota deve ser de rateio , pois tem documentos relacionados, impedindo a geração do documento no recebimento fiscal, como paliativo o cliente tinha que voltar o documento para natureza de rateio, eliminar manualmente este relacionamento, após trocar novamente para natureza de frete normal, informar o item, pedido se necessário.

### **03. SOLUÇÃO**

Alterada esta rotina para ao trocar a natureza de operação de rateio para frete compra, seja apresentada mensagem *57084 - Natureza de Operação informada não é de rateio. As notas fiscais informadas para rateios serão eliminadas*, ao sair do campo da natureza e salvar serão eliminados todos os documentos de entrada relacionados ao CT-e de rateio.
# DMANRECEB-15346 - CT-e rateio compra - Vincular várias notas fiscais antes de fechar a listagem

## **01. DADOS GERAIS**

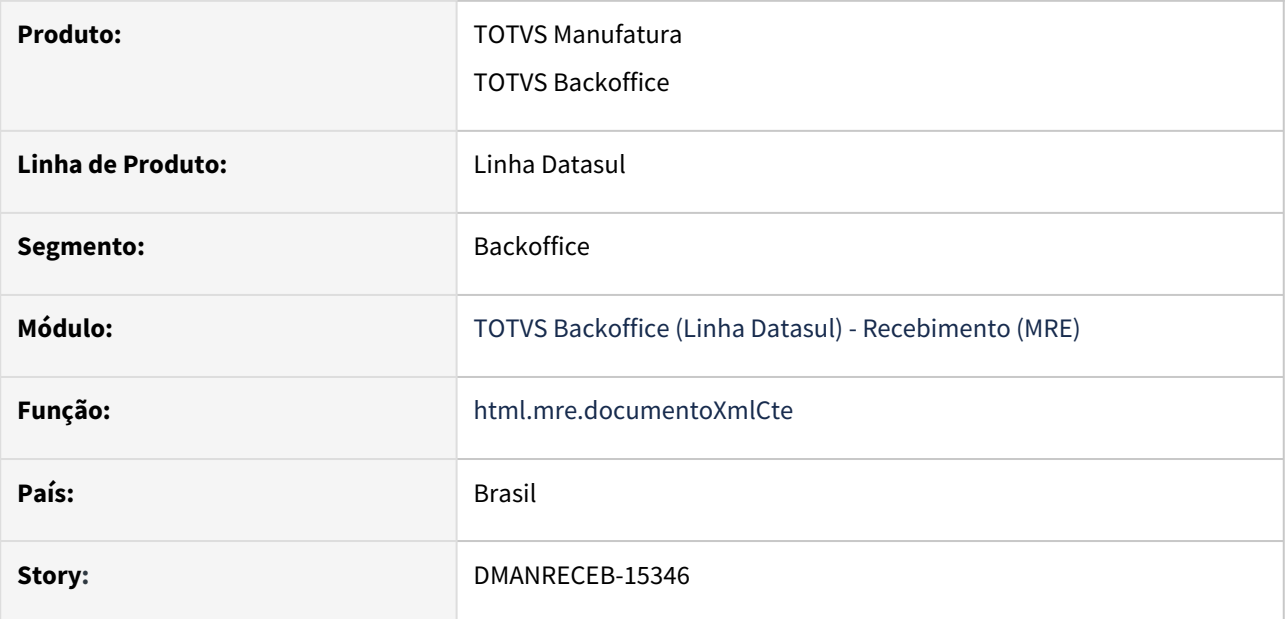

## **02. SITUAÇÃO/REQUISITO**

Permitir o vínculo de mais de uma nota fiscal na modal onde são escolhidas as notas de compra referenciadas ao CT-e de rateio.

## **03. SOLUÇÃO**

Alterado para que seja possível vincular todos os documentos necessários antes de fechar a tela.

# DMANRECEB-16549 - CD0024 - Configurador de regras novos tipos de operações

#### **01. DADOS GERAIS**

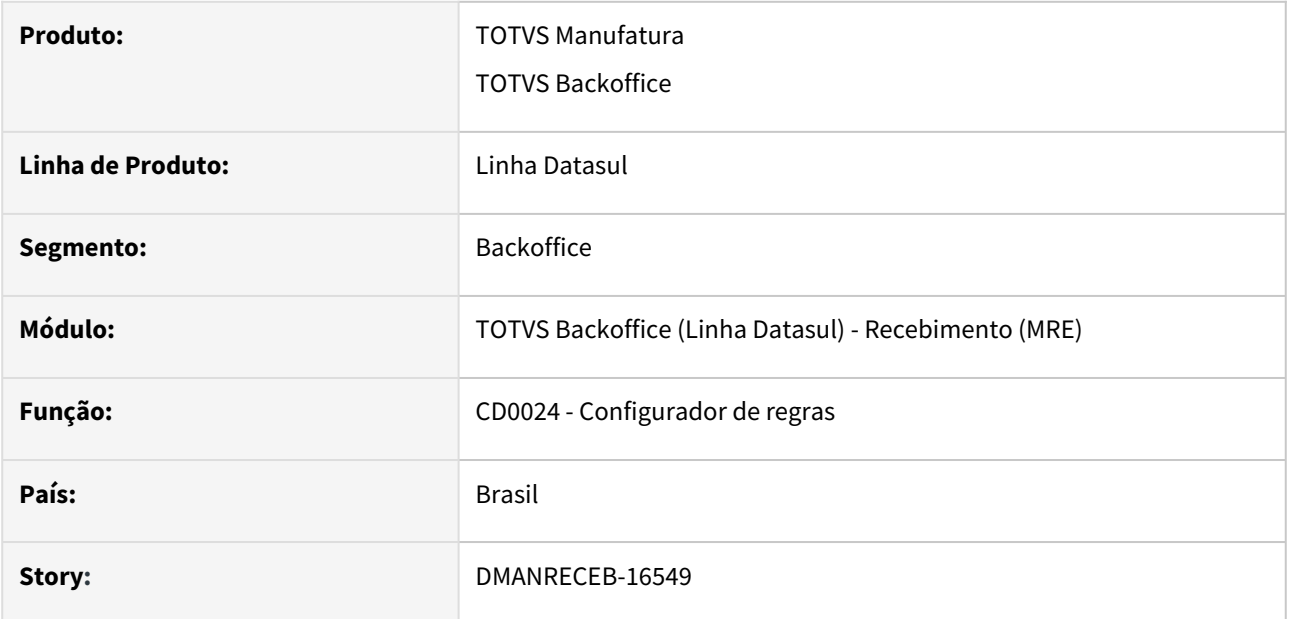

## **02. SITUAÇÃO/REQUISITO**

Nos impostos do monitor de NF-e, deverá ser possível permitir optar por efetuar a cópia dos impostos IPI, ICMS, PIS e COFINS do XML de NF-e, para isso será necessário disponibilizar novos tipos de operações para que seja possível definir de acordo com as condições da regra se deve efetuar a cópia ou que o sistema continue calculando os impostos de acordo com a parametrização do sistema.

## **03. SOLUÇÃO**

Foram criadas 4 tipo de operações no configurador de regras que são:

- nfe-copiar-ipi-xml
- nfe-copiar-icms-xml
- nfe-copiar-pis-xml
- nfe-copiar-cofins-xml

 Ao cadastrar estas novos tipos de operações serão geradas automaticamente as variáveis para permitir ao usuário definir condições para regra e o retorno será lógico que indicará se efetuará a cópia do imposto do XML ou o imposto será calculado pelo sistema.

## **04. DEMAIS INFORMAÇÕES**

[Configurador de Regras para Tradução de Dados do XML \(NF-e/NFS-e/CT-e\)](https://tdn.totvs.com/display/LDT/Configurador+de+Regras+para+copiar+impostos+do+XML+de+NF-e)

## DMANRECEB-17669 - Novo Monitor XML NF-e - Impostos - Dados XML

#### **01. DADOS GERAIS**

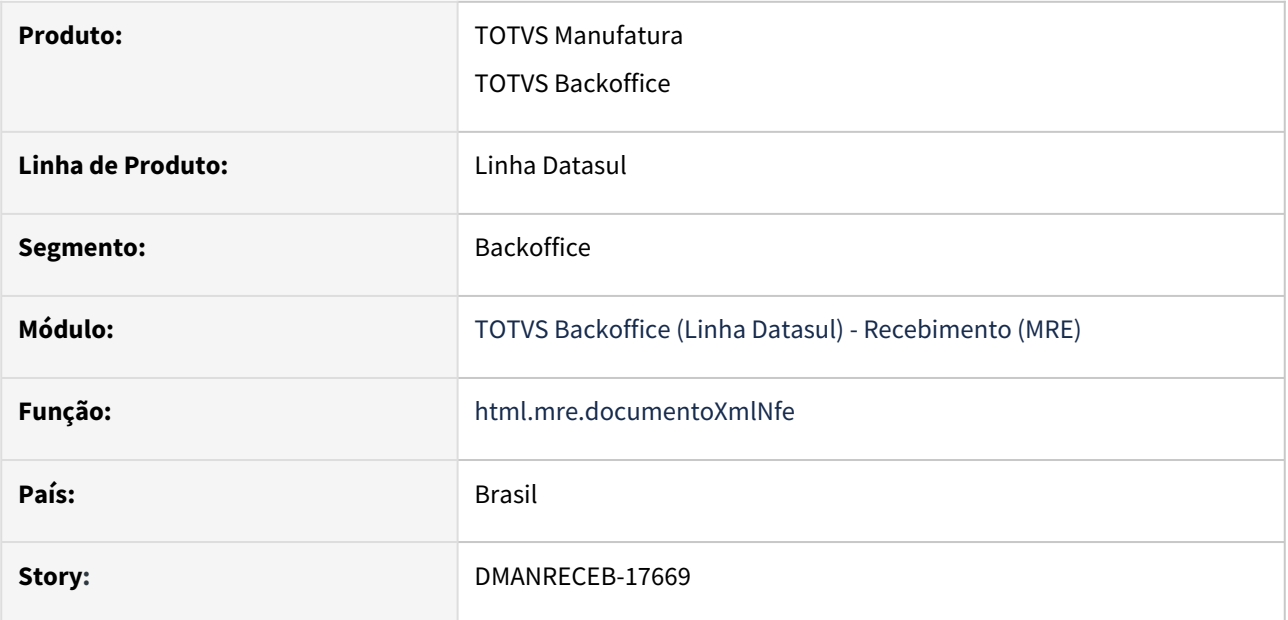

## **02. REQUISITO**

Permitir a visualização dos impostos do XML da NF-e no novo monitor HTML.

## **03. SOLUÇÃO**

Na tela de edição e visualização de itens do XML da NF-e foi adicionada a pasta/folder "Impostos". Nesta pasta será possível visualizar os impostos presentes no XML da NF-e.

## **Importante**

Nesta primeira entrega estes dados não serão considerados quando da geração deste documento NF-e para o Recebimento fiscal, são informações com finalidade de consulta.

Segue imagem com exemplo de como será exibida a nova pasta e a organização dos impostos dentro da nova pasta:

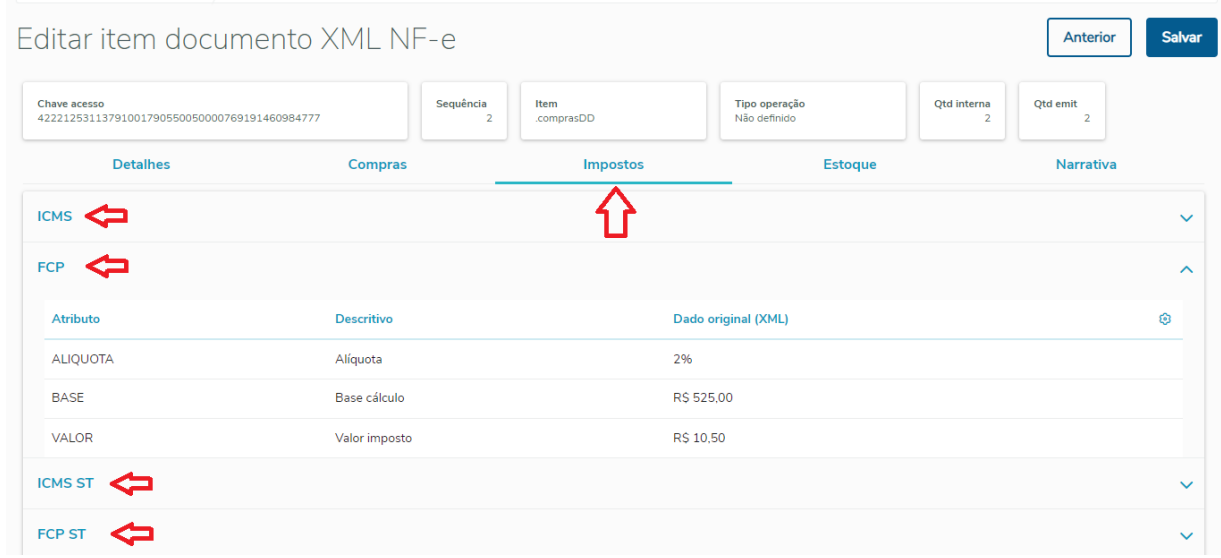

Demais informações no Help online da central: [Central de recepção de documentos XML](https://tdn.totvs.com/pages/viewpage.action?pageId=563431608)

# DMANRECEB-18067 - RE0402 - Seleção por chave de acesso

## **01. DADOS GERAIS**

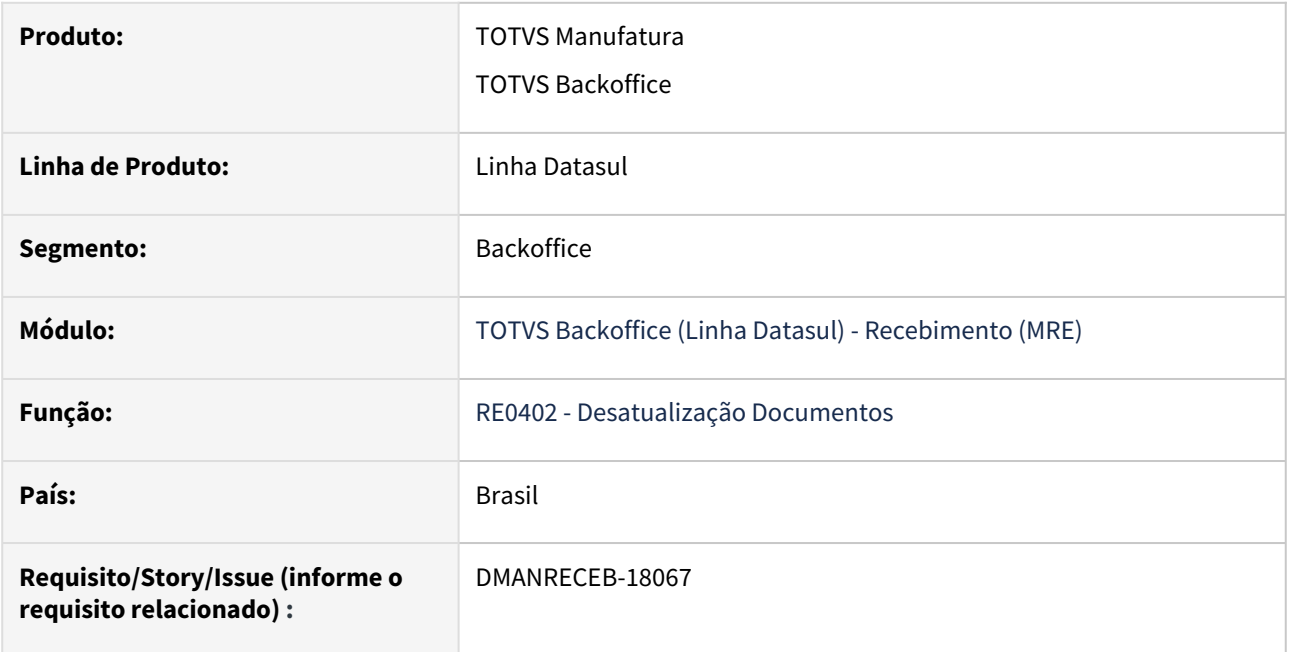

## **02. SITUAÇÃO/REQUISITO**

Permitir a seleção de notas fiscais para desatualização por chave de acesso.

## **03. SOLUÇÃO**

Disponibilizado na aba Digitação um browse para digitar a chave de acesso das notas fiscais que serão selecionadas para desatualização. A digitação pode ser realizada por documento, série, emitente, natureza de operação ou por chave de acesso.

# DMANRECEB-18074 - Comparativo XML - Validação transportadora

#### **01. DADOS GERAIS**

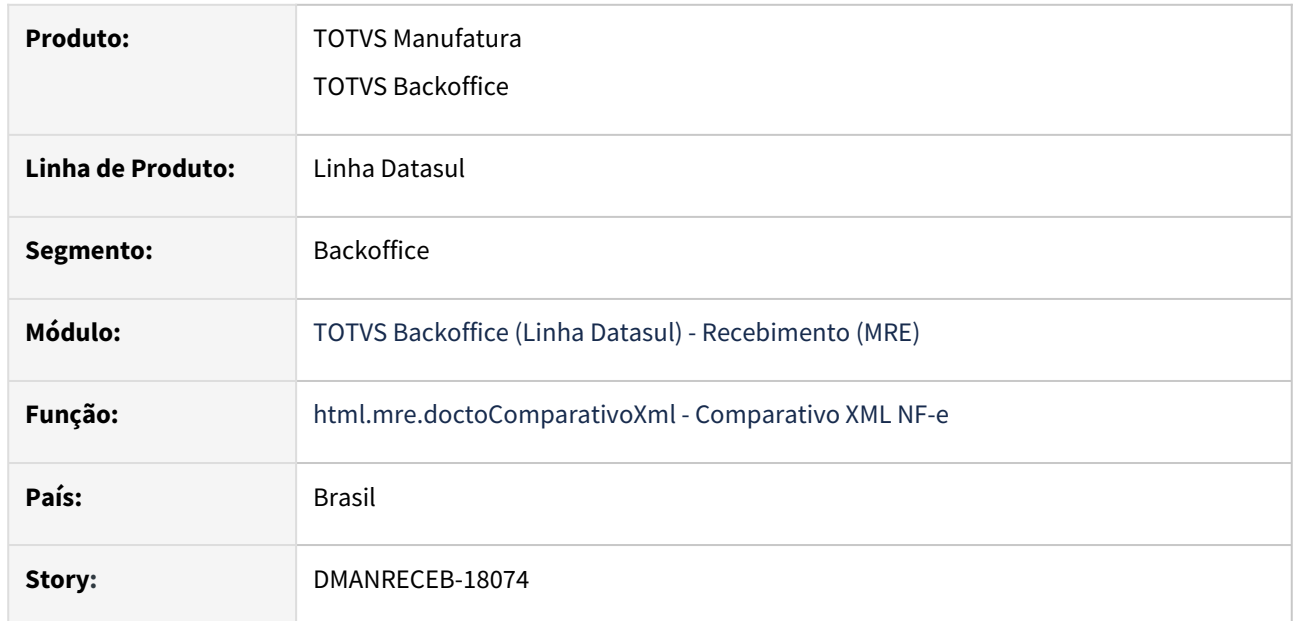

## **02. SITUAÇÃO/REQUISITO**

O comparativo gerava divergências de transportadora sempre que a transportadora do XML fosse diferente da informada no pedido, independente da modalidade de frete. Via central colaborativa, foi solicitada a criação de um parâmetro para usuário pudesse definir quais tipos de modalidades deve gerar pendências/ divergências.

## **03. SOLUÇÃO**

Alterada a tela de parâmetros do comparativo, onde passa apresentar o campo 'Modalidade frete XML a considerar', para permitir o usuário definir quais modalidades devem ser validadas para gerar pendências/ divergências do tipo transportadora. E alterada a rotina de geração de divergências para considerar esse novo campo.

## DMANRECEB-18157 - Central de parâmetros - Salvar filtros da sessão

#### **01. DADOS GERAIS**

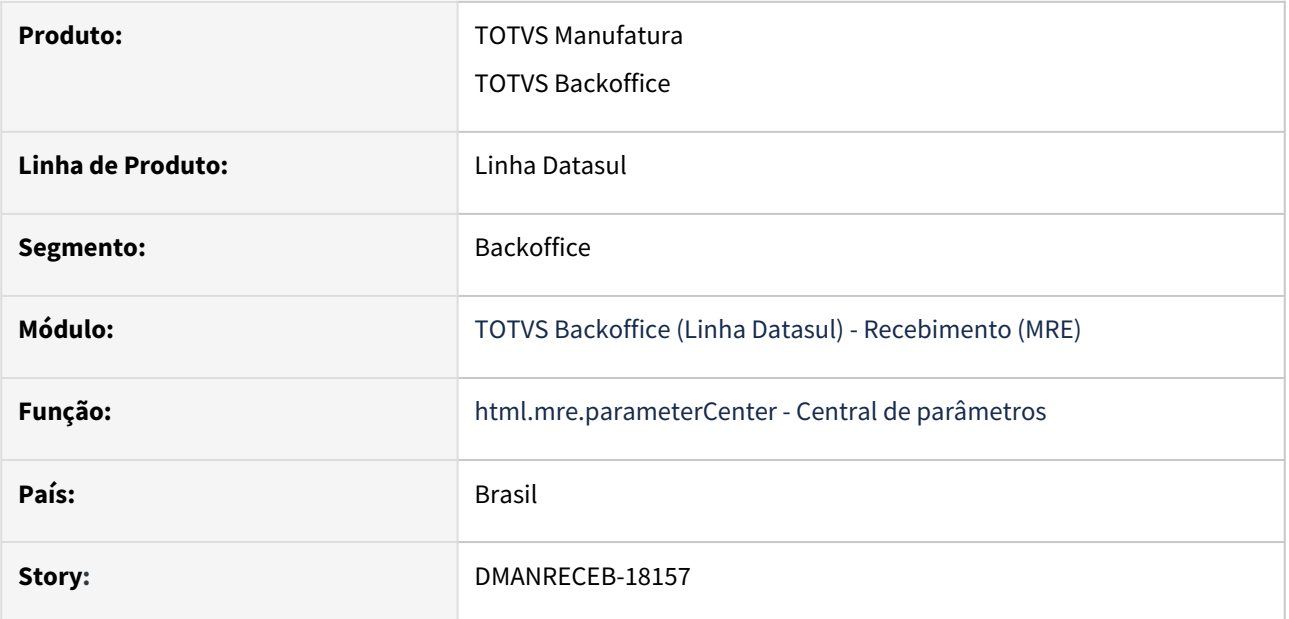

### **02. REQUISITO**

Na utilização das rotinas na central de parâmetros do Recebimento (HTML), os filtros definidos não ficam salvos durante a sessão, isso gera desconforto na utilização, pois caso ocorra a atualização da interface precisa ficar definindo novamente os filtros.

## **03. SOLUÇÃO**

Implementado na central de parâmetros o salvamento automático dos filtros (pesquisa rápida e pesquisa avançada) durante a sessão em que a central estiver aberta.

DMANRECEB-18164 - Central parâmetros - Salvar automaticamente as colunas das tabelas por usuário

#### **01. DADOS GERAIS**

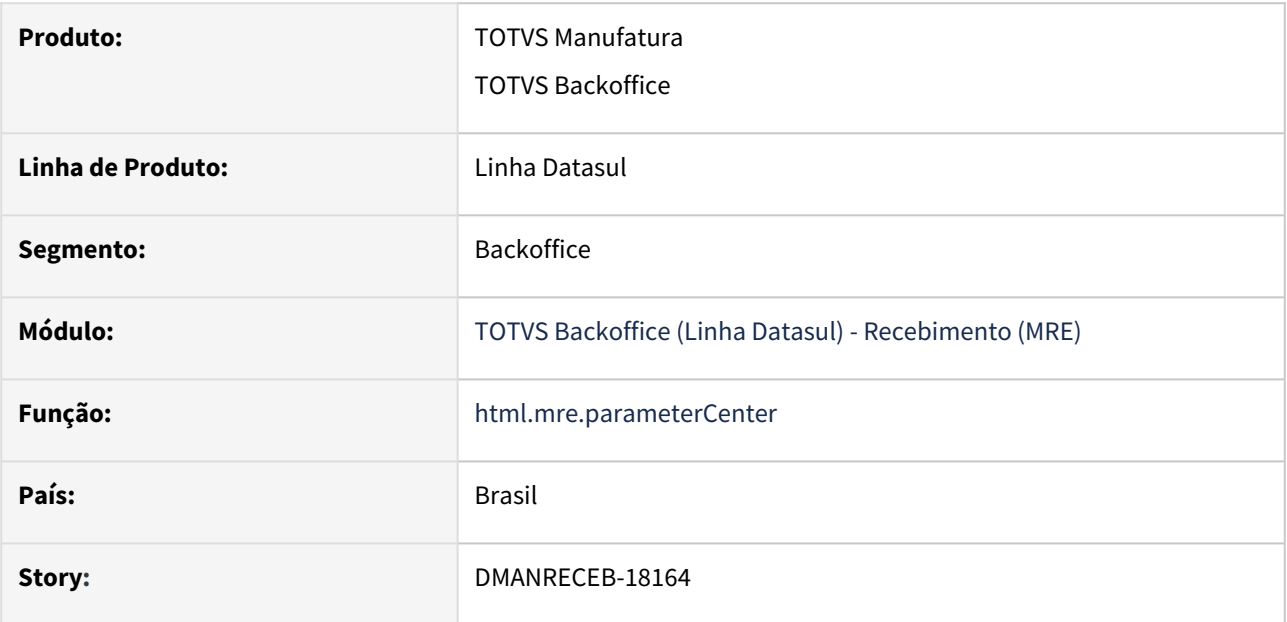

## **02. REQUISITO**

Salvar automaticamente no perfil do usuário as colunas selecionadas no gerenciador de colunas nas tabelas da central de parâmetros do Recebimento.

## **03. SOLUÇÃO**

A solução implementada é transparente para o usuário, ao selecionar as colunas desejadas no gerenciador de colunas, automaticamente elas já serão guardadas em seu perfil, em um outro momento ao entrar novamente na mesma tela a configuração das colunas selecionadas anteriormente são recuperadas.

O usuário também tem a opção de restaurar as colunas padrões do sistema por meio do botão "Restaurar padrão" do gerenciador de colunas.

Demais informações no Help online da central: [Central Parâmetros Recebimento](https://tdn.totvs.com/pages/viewpage.action?pageId=549505835)

## DMANRECEB-18382 - RE0509 em Excel

## **01. DADOS GERAIS**

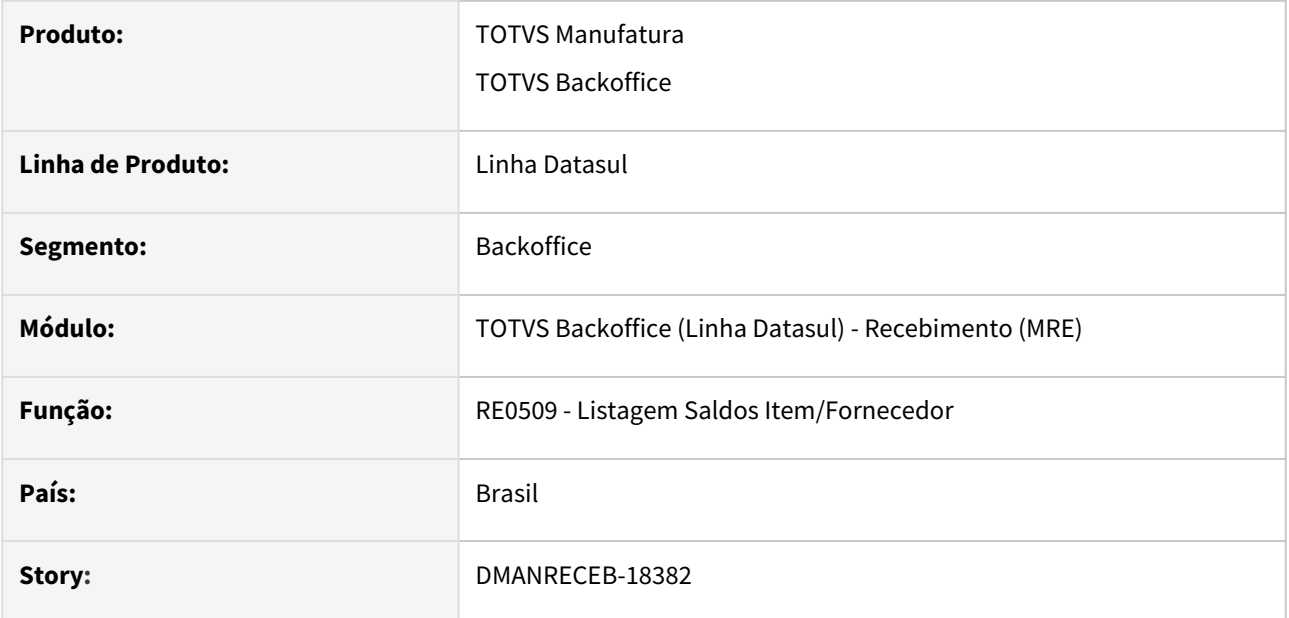

# **02. SITUAÇÃO/REQUISITO**

Programa poderia gerar o relatório em planilha, hoje possui somente a opção de gerar em arquivo texto.

## **03. SOLUÇÃO**

Alterado o programa para que passe a realizar a geração do relatório também em planilha e dessa forma facilitar a análise do relatório gerado.

# DMANRECEB-18383 - DT - Permitir criar regra no Engine Regras (CD0024) para definir o Depósito e/ou a Localização pertinente ao documento

#### **01. DADOS GERAIS**

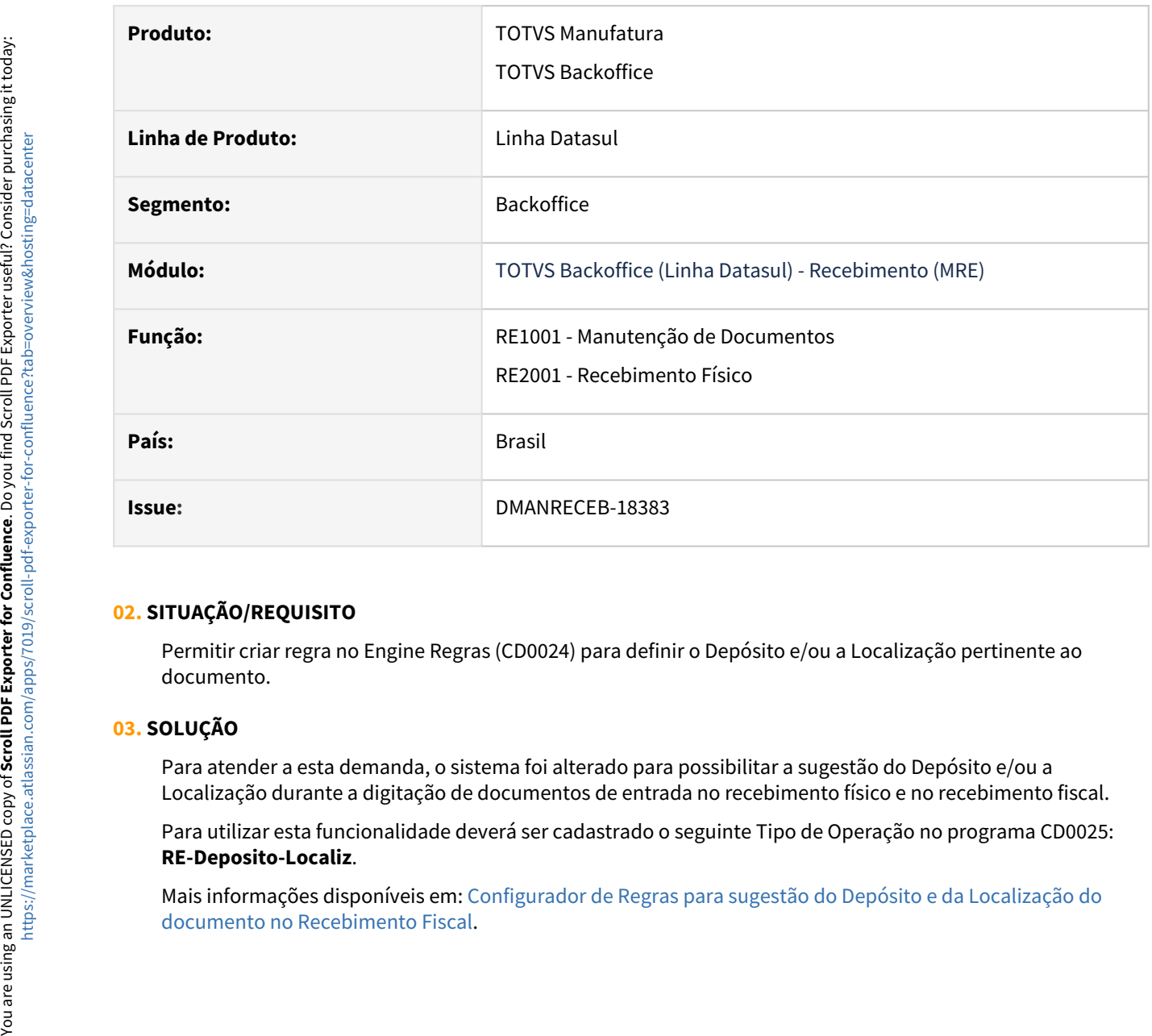

## **02. SITUAÇÃO/REQUISITO**

Permitir criar regra no Engine Regras (CD0024) para definir o Depósito e/ou a Localização pertinente ao documento.

## **03. SOLUÇÃO**

Para atender a esta demanda, o sistema foi alterado para possibilitar a sugestão do Depósito e/ou a Localização durante a digitação de documentos de entrada no recebimento físico e no recebimento fiscal.

Para utilizar esta funcionalidade deverá ser cadastrado o seguinte Tipo de Operação no programa CD0025: **RE-Deposito-Localiz**.

[Mais informações disponíveis em: Configurador de Regras para sugestão do Depósito e da Localização do](https://tdn.totvs.com/x/bVtuKw) 

# DMANRECEB-18411 - DT RE0402 Melhorar a apresentação mensagens MRI

#### **01. DADOS GERAIS**

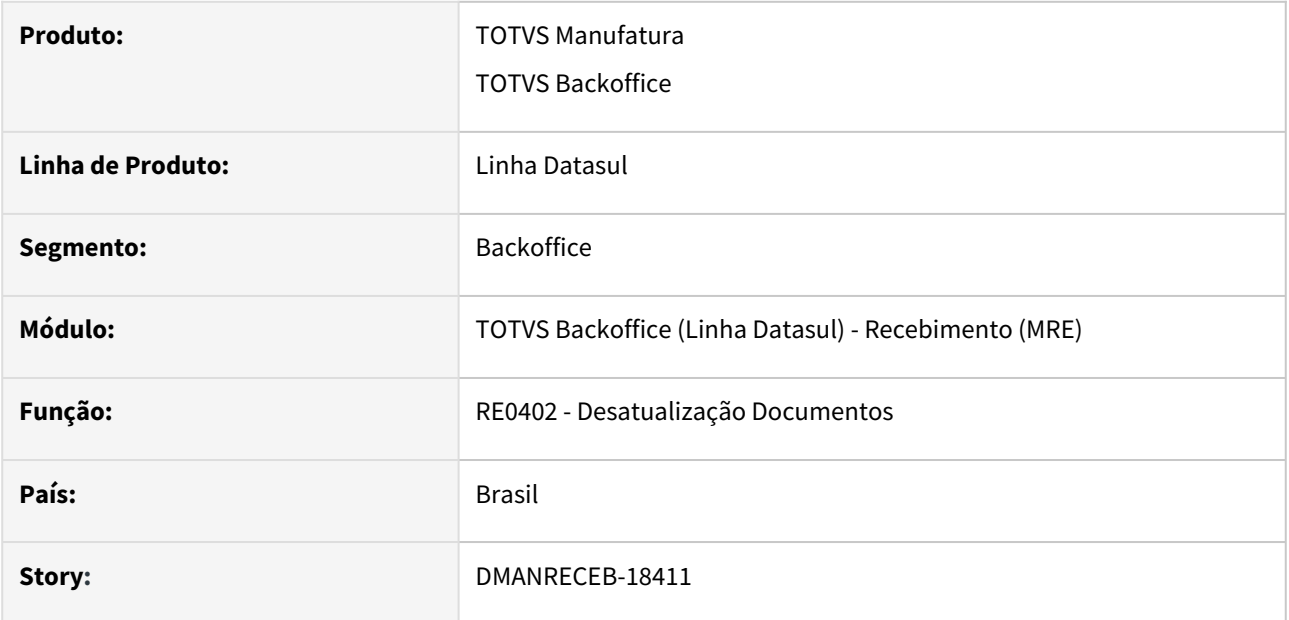

## **02. SITUAÇÃO/REQUISITO**

Programa apresentando inconsistências nas mensagens ao desatualizar notas que integraram com o módulo MRI dessa forma as mensagens exibidas geram confusão para o usuário.

## **03. SOLUÇÃO**

Alterado o programa para que as mensagens de erro relacionadas a integração com o módulo MRI sejam apresentadas de melhor forma garantindo que não gere confusão e que mostre corretamente as mensagens de acordo com o erro ocorrido.

## DMANRECEB-18542 - DT monitor HTML - Acesso ao comparativo XML pelo detalhe da nota

## **01. DADOS GERAIS**

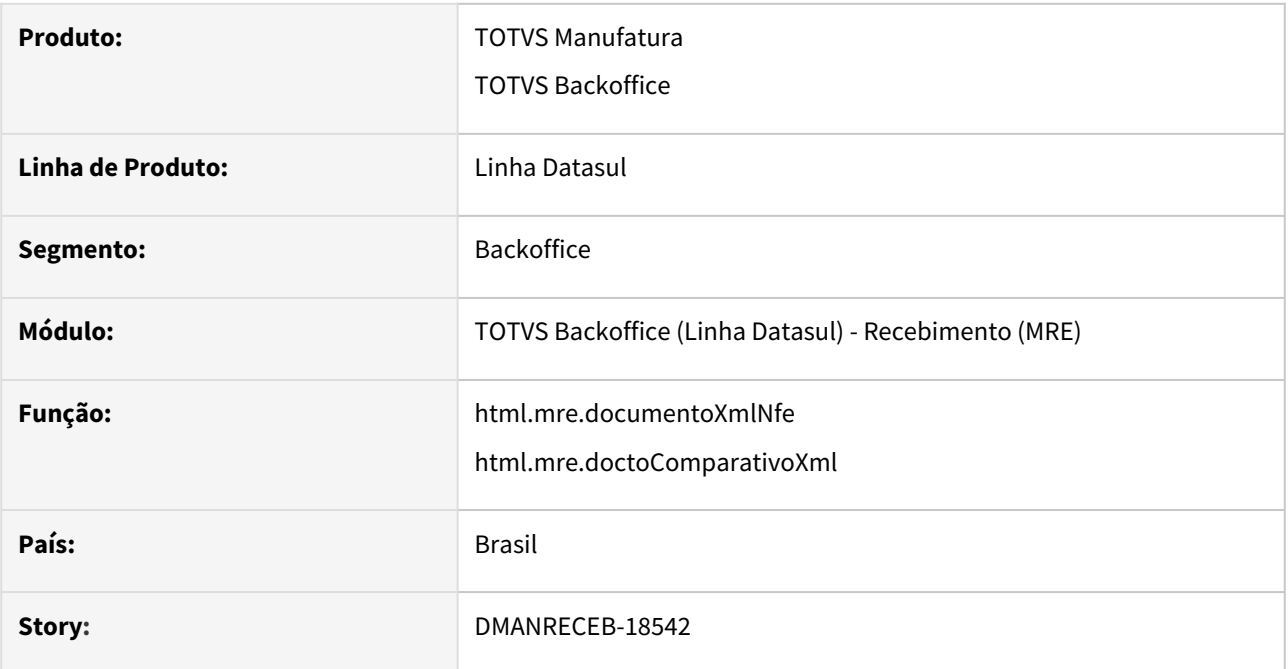

## **02. SITUAÇÃO/REQUISITO**

 Hoje para acessar o comparativo XML é preciso clicar nos três pontinhos de cada documento e somente na tela de listagem dos documentos.

## **03. SOLUÇÃO**

Adicionado botão para abrir o comparativo XML na tela de detalhes do documento NF-e dessa forma facilita o uso caso seja necessário acessar o comparativo XML.

DMANRECEB-18663 - DT - RE1001 - Sugestão do Depósito e da Localização de acordo com regra criada no Engine

#### **01. DADOS GERAIS**

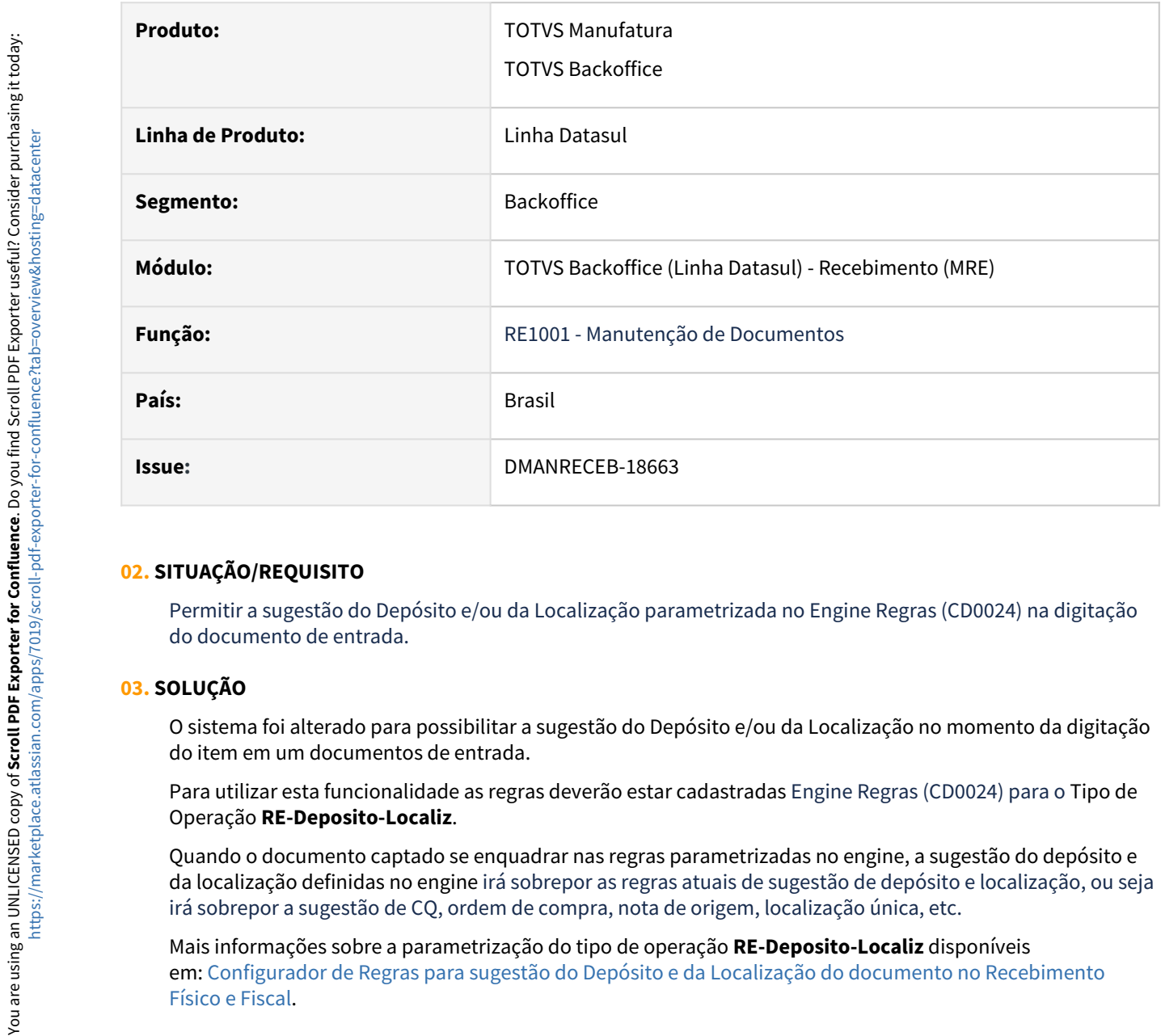

## **02. SITUAÇÃO/REQUISITO**

Permitir a sugestão do Depósito e/ou da Localização parametrizada no Engine Regras (CD0024) na digitação do documento de entrada.

## **03. SOLUÇÃO**

O sistema foi alterado para possibilitar a sugestão do Depósito e/ou da Localização no momento da digitação do item em um documentos de entrada.

Para utilizar esta funcionalidade as regras deverão estar cadastradas Engine Regras (CD0024) para o Tipo de Operação **RE-Deposito-Localiz**.

Quando o documento captado se enquadrar nas regras parametrizadas no engine, a sugestão do depósito e da localização definidas no engine irá sobrepor as regras atuais de sugestão de depósito e localização, ou seja irá sobrepor a sugestão de CQ, ordem de compra, nota de origem, localização única, etc.

Mais informações sobre a parametrização do tipo de operação **RE-Deposito-Localiz** disponíveis em: [Configurador de Regras para sugestão do Depósito e da Localização do documento no Recebimento](https://tdn.totvs.com/x/bVtuKw) 

# DMANRECEB-18670 - DT - RE2001 - Sugestão do Depósito e da Localização de acordo com regra criada no Engine

#### **01. DADOS GERAIS**

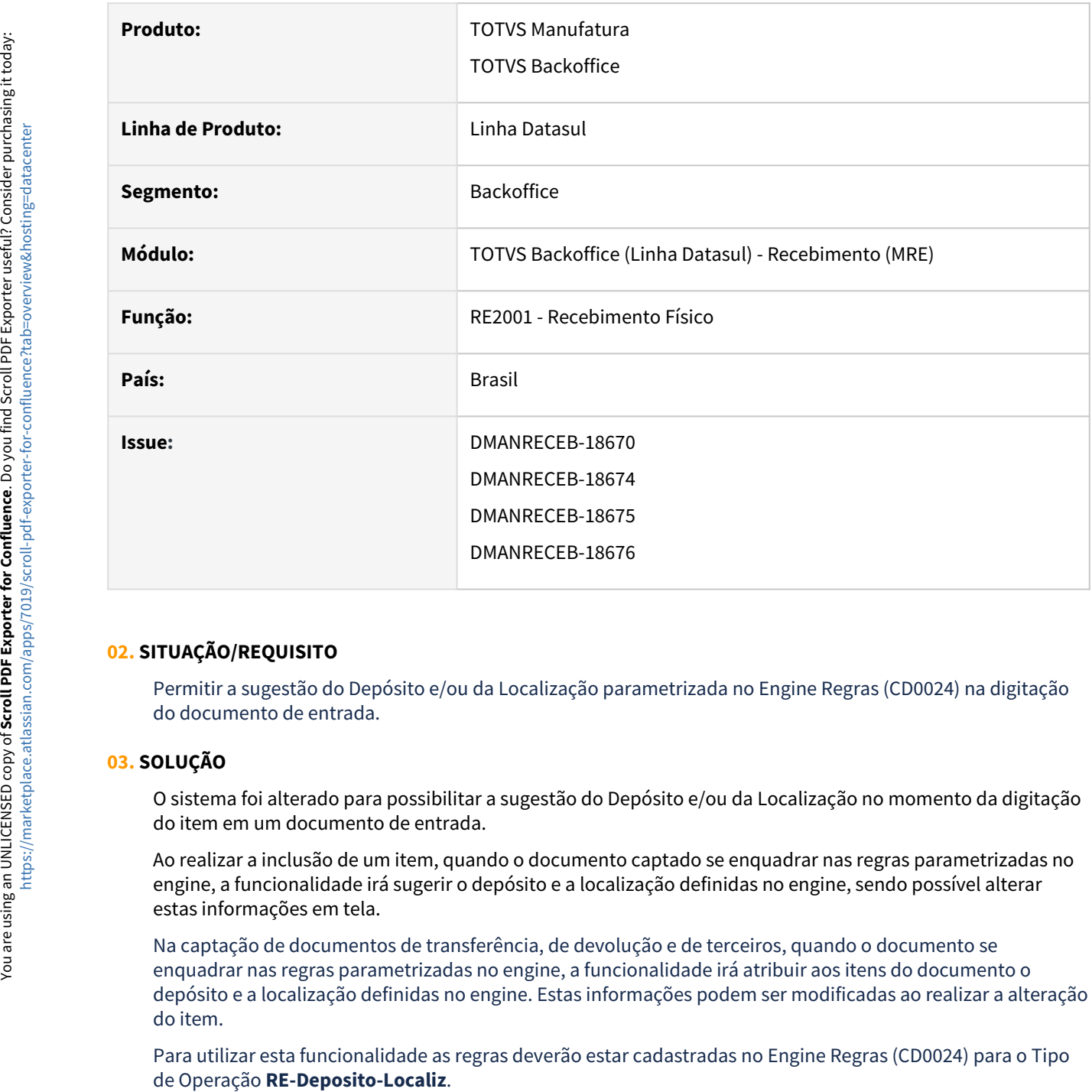

## **02. SITUAÇÃO/REQUISITO**

Permitir a sugestão do Depósito e/ou da Localização parametrizada no Engine Regras (CD0024) na digitação do documento de entrada.

## **03. SOLUÇÃO**

O sistema foi alterado para possibilitar a sugestão do Depósito e/ou da Localização no momento da digitação do item em um documento de entrada.

Ao realizar a inclusão de um item, quando o documento captado se enquadrar nas regras parametrizadas no engine, a funcionalidade irá sugerir o depósito e a localização definidas no engine, sendo possível alterar estas informações em tela.

Na captação de documentos de transferência, de devolução e de terceiros, quando o documento se enquadrar nas regras parametrizadas no engine, a funcionalidade irá atribuir aos itens do documento o depósito e a localização definidas no engine. Estas informações podem ser modificadas ao realizar a alteração do item.

Para utilizar esta funcionalidade as regras deverão estar cadastradas no Engine Regras (CD0024) para o Tipo de Operação RE-Deposito-Localiz.

Mais informações sobre a parametrização do tipo de operação **RE-Deposito-Localiz** disponíveis em: [Configurador de Regras para sugestão do Depósito e da Localização do documento no Recebimento](https://tdn.totvs.com/x/bVtuKw)  Físico e Fiscal. Estas regras de parametrização podem ser utilizadas na entrada de documentos pelo recebimento físico e recebimento fiscal.

# DMANRECEB-18781 - DT - RE0523 - Apresentar a situação de integração do documento com os outros módulos

#### **01. DADOS GERAIS**

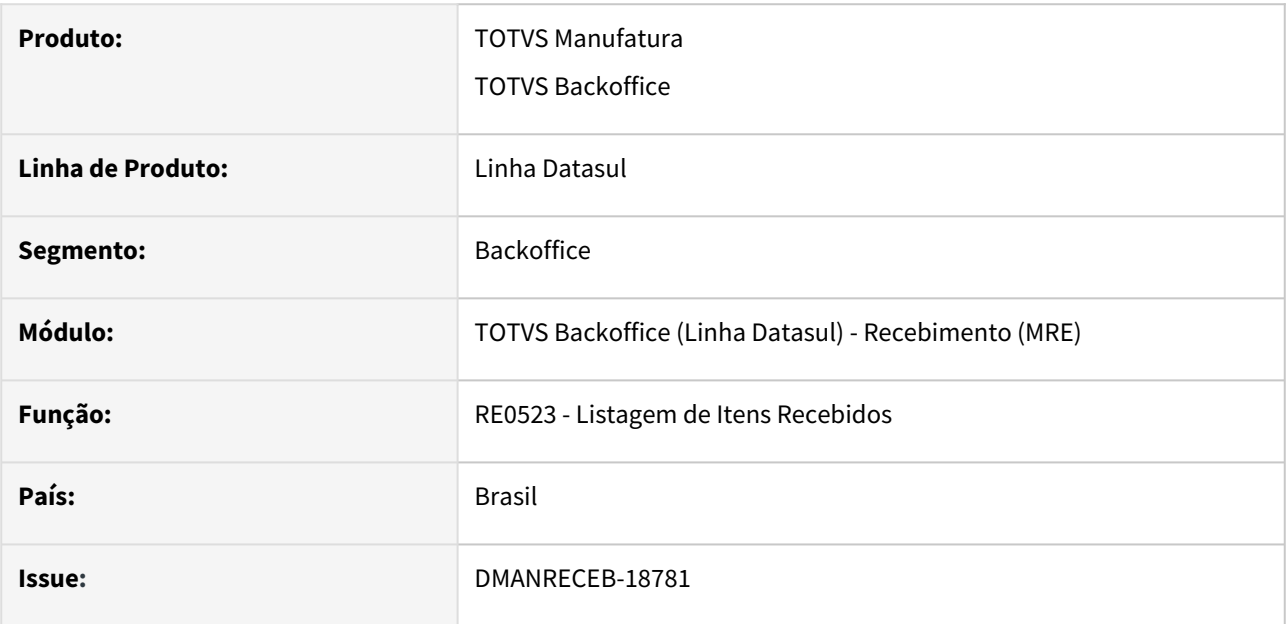

## **02. SITUAÇÃO/REQUISITO**

Apresentar na listagem gerada em planilha a situação de integração do documento fiscal com os outros módulos.

## **03. SOLUÇÃO**

O programa foi alterado para inserir na planilha nova colunas para apresentar o status de integração com os módulos de Estoque, Obrigações Fiscais, Contas a Pagar, Contas a Receber e Ativo Fixo, além da informação de integração com o Faturamento.

# DMANRECEB-18783 - Monitor HTML - Adicionada coluna de narrativa na pesquisa ordem compra

#### **01. DADOS GERAIS**

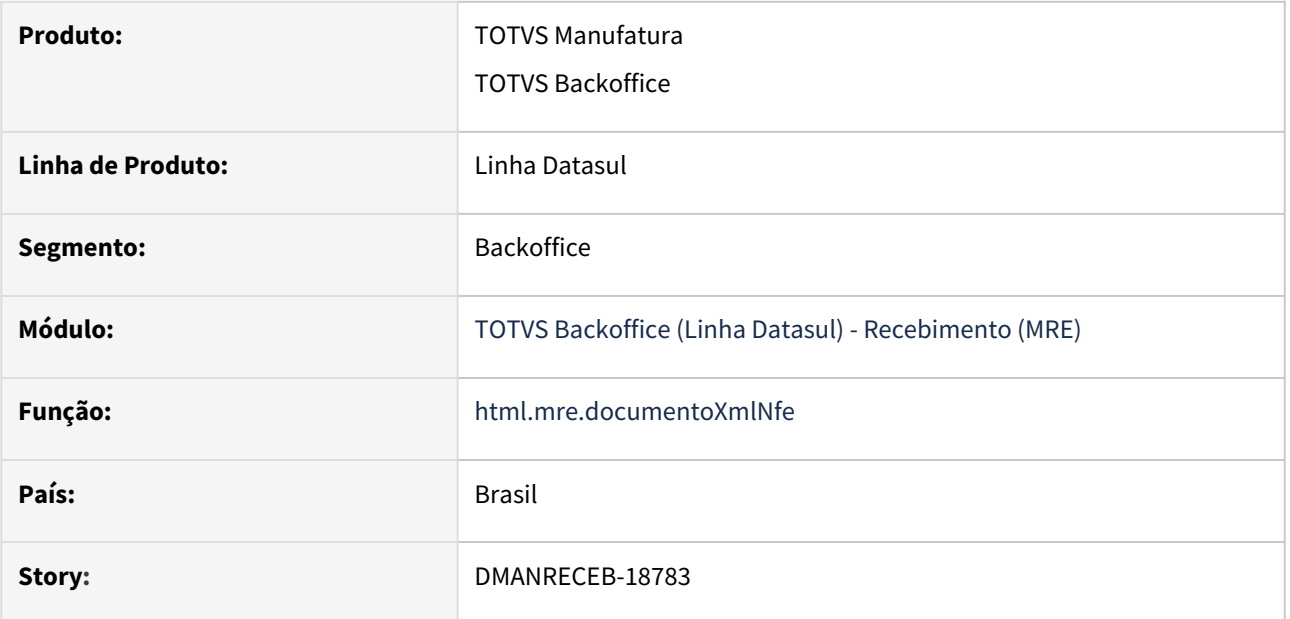

## **02. REQUISITO**

No momento em que o cliente vai filtrar os itens dos pedidos de compra para vincular a nota na Central de Recepção HTML seria importante a aparecer a narrativa dos itens, pois quando compram itens de débito direto é importante visualizar a narrativa para selecionar o item correto.

## **03. SOLUÇÃO**

Foi adicionada a coluna referente a narrativa na pesquisa (zoom) de ordem de compra.

## DMANRECEB-18800 - Comparativo XML - Notas Material Agregado

## **01. DADOS GERAIS**

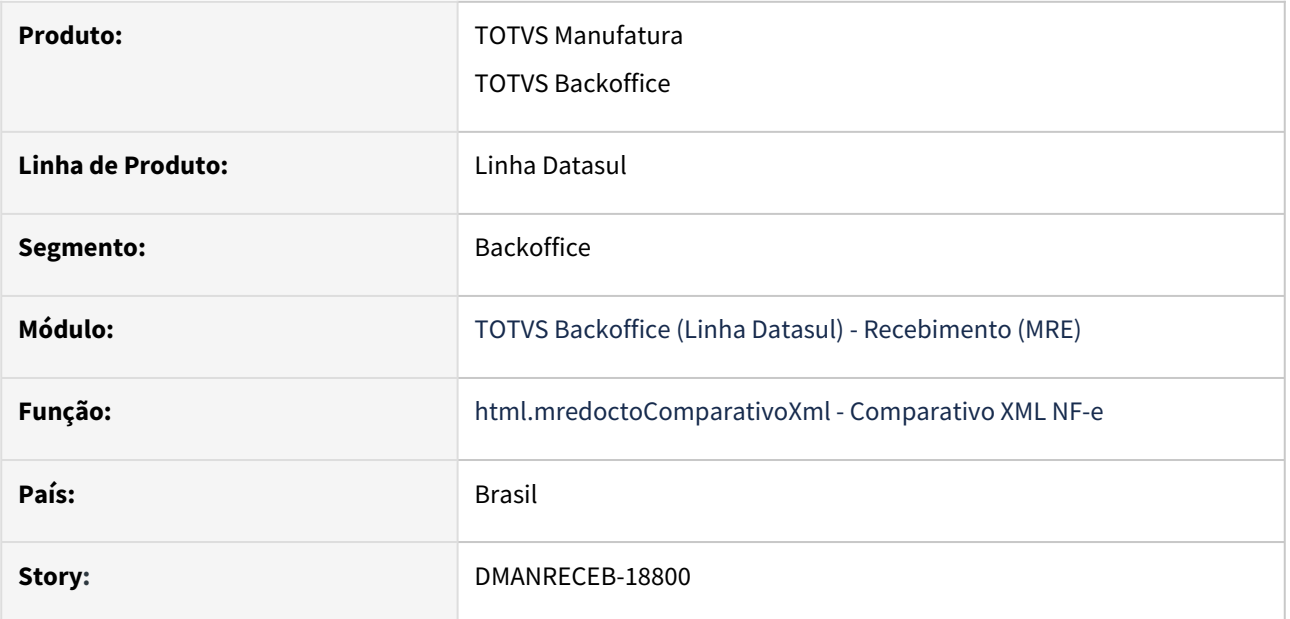

## **02. SITUAÇÃO/REQUISITO**

O comparativo gerava divergências apenas para notas do Tipo compra e Entrada consignação.

## **03. SOLUÇÃO**

Alterada a rotina para passar a gerar divergências também para notas do tipo material agregado.

## DMANRECEB-18801 - DT - RE0502 - Relatório em planilha excel

## **01. DADOS GERAIS**

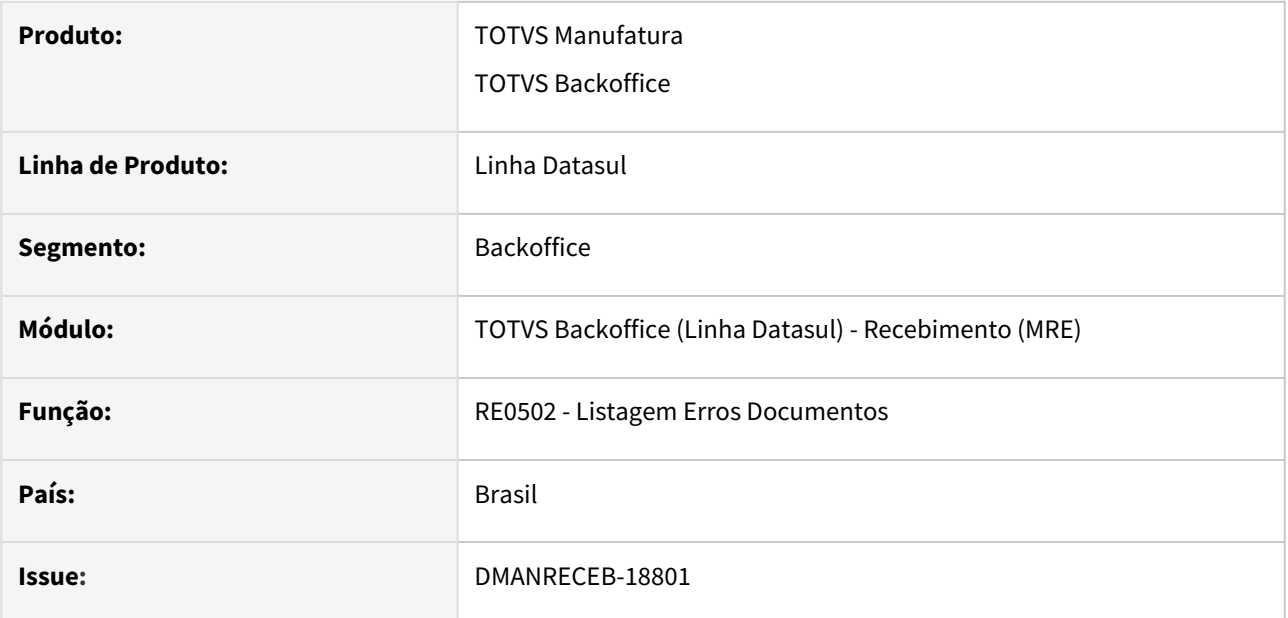

## **02. SITUAÇÃO/REQUISITO**

Implementar no programa a geração do relatório em planilha, pois atualmente este programa possui somente a opção de geração em arquivo texto.

## **03. SOLUÇÃO**

Alterado o programa para que passe a realizar a geração do relatório também em planilha e dessa forma facilitar a análise do relatório gerado.

## DMANRECEB-18805 - DT - REAPI316b - Implementar o envio da tabela rat-ordem

#### **01. DADOS GERAIS**

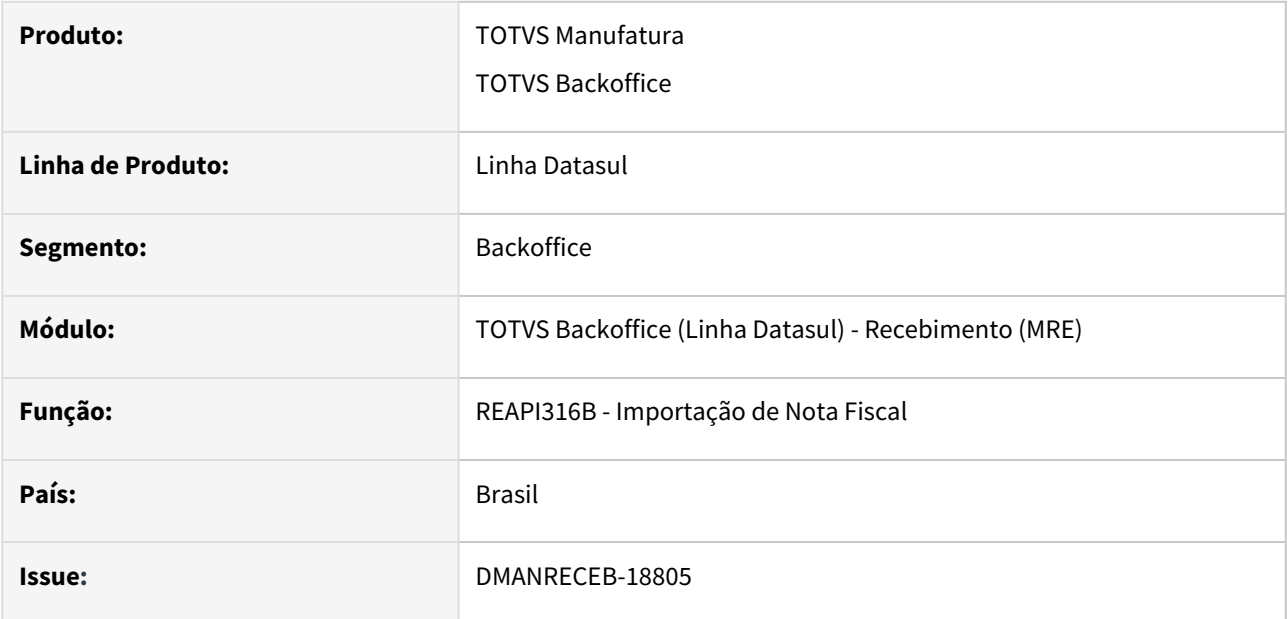

## **02. SITUAÇÃO/REQUISITO**

Possibilitar a importação da tabela de rateio de ordem de compra (rat-ordem) na utilização das API's de importação de notas do recebimento (REAPI316b).

## **03. SOLUÇÃO**

A API de importação de notas foi ajustada para realizar a importação da tabela de rateio de ordem de compra (rat-ordem) relacionada aos itens da nota fiscal. Mais detalhes consultar a docapi/reapi316b.doc.

# DMANRECEB-18883 - DT RE1005 - Mensagem 52.200 na atualização da nota

#### **01. DADOS GERAIS**

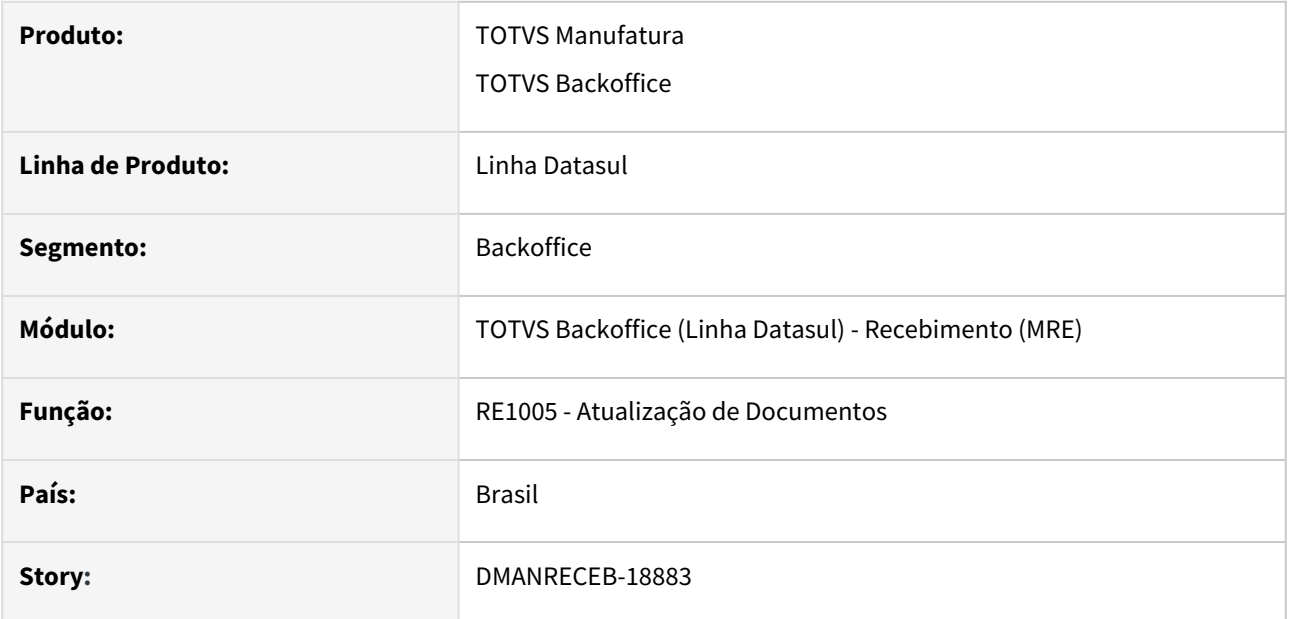

## **02. SITUAÇÃO/REQUISITO**

 Ao realizar a atualização de notas com os campos de CST de PIS/COFINS em branco, o programa apresenta a mensagem '52200 - O CST de PIS/COFINS não foi informado. Seq: 10', para todos os tipos de notas.

## **03. SOLUÇÃO**

Alterado o programa para que a mensagem só seja apresentada quando não trata-se de uma nota de importação, e quando a função 'msg-52200' estiver desativada ou não existir no sistema.

## DMANRECEB-18989 - DT - RE0708 - Geração de documento físico com FIFO

#### **01. DADOS GERAIS**

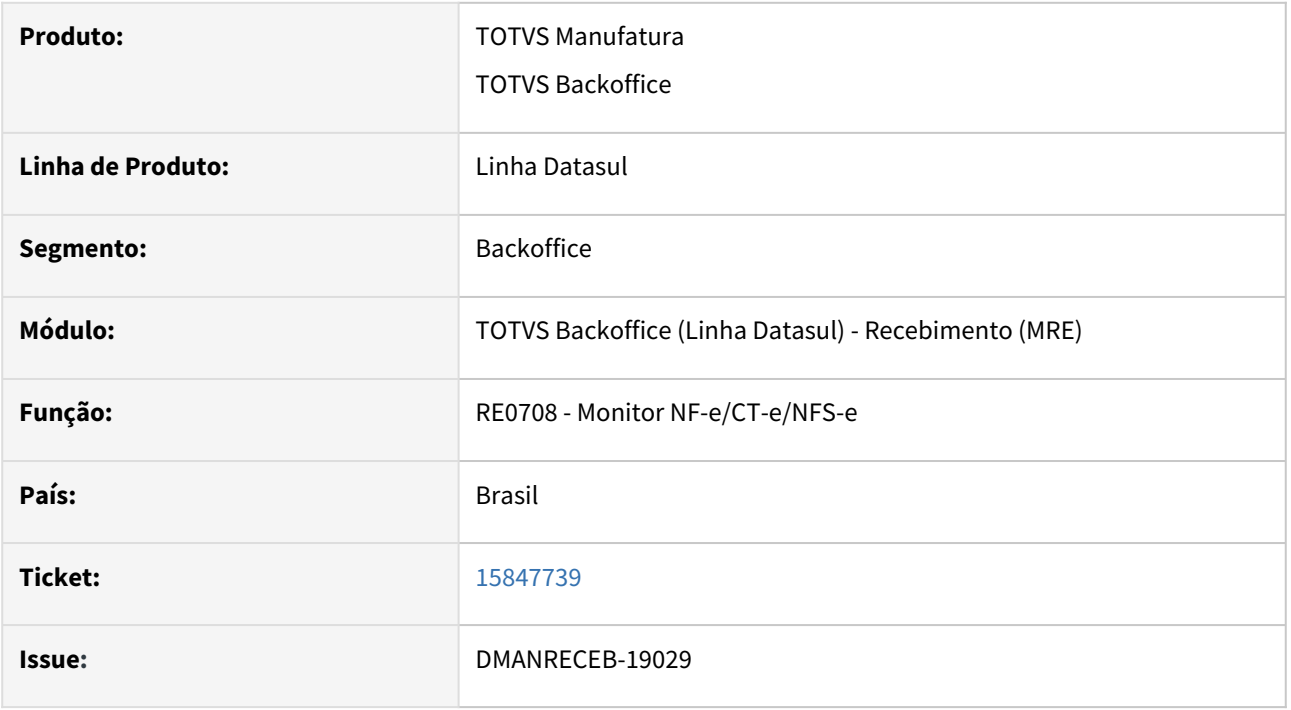

## **02. SITUAÇÃO/REQUISITO**

A funcionalidade RE0708 efetua o FIFO de Pedidos de Compra, quando houver algum pedido relacionado ao item na aba "Pedidos CC", tela RE0118 (Manutenção de Itens da Nota Fiscal). Ao realizar a geração do documento físico em casos onde há conversão da quantidade do fornecedor para a quantidade interna, foi apresentada a mensagem de erro: "Quantidade 47016,248 selecionada por FIFO insuficiente para o item 1", sendo que havia saldo para realização do atendimento da quantidade interna do item.

## **03. SOLUÇÃO**

Alteração realizada na geração do documento físico para validar corretamente a quantidade selecionada por FIFO, mesmo em casos onde houver a conversão da quantidade do fornecedor para a quantidade interna.

# DMANRECEB-19034 - DT - RE0522 - Nova variável (TAG pDif) disponível no engine de regras NF-e

## **01. DADOS GERAIS**

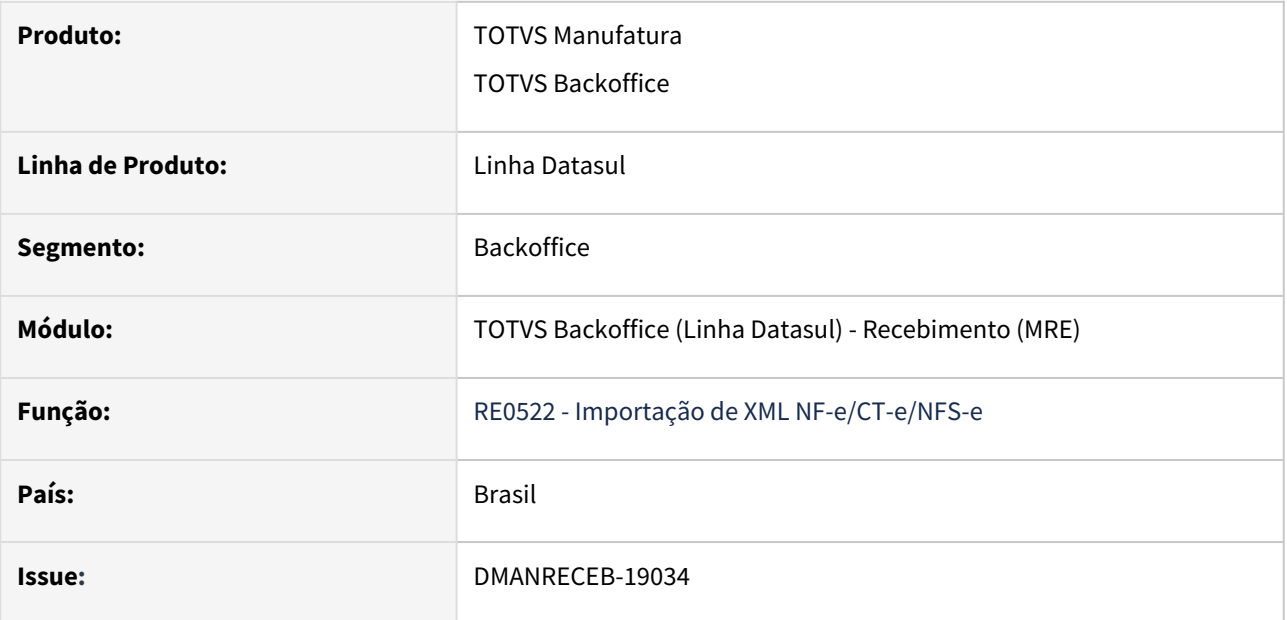

## **02. SITUAÇÃO/REQUISITO**

Permitir a sugestão da Natureza de operação do documento XML NF-e por meio da tag de percentual de diferimento "pDif".

## **03. SOLUÇÃO**

Foi disponibilizada uma nova variável no engine de regras de NF-e [\(https://tdn.totvs.com/x/zPH7DQ\)](https://tdn.totvs.com/x/zPH7DQ), afim de possibilitar a criação de condições com essa nova variável chamada "icms-perc-difer".

DMANRECEB-19608 - CTe Variável cnpj-rem - Aplicar Regras ao clicar em Atualizar e nova variável cnpj-tomador

## **01. DADOS GERAIS**

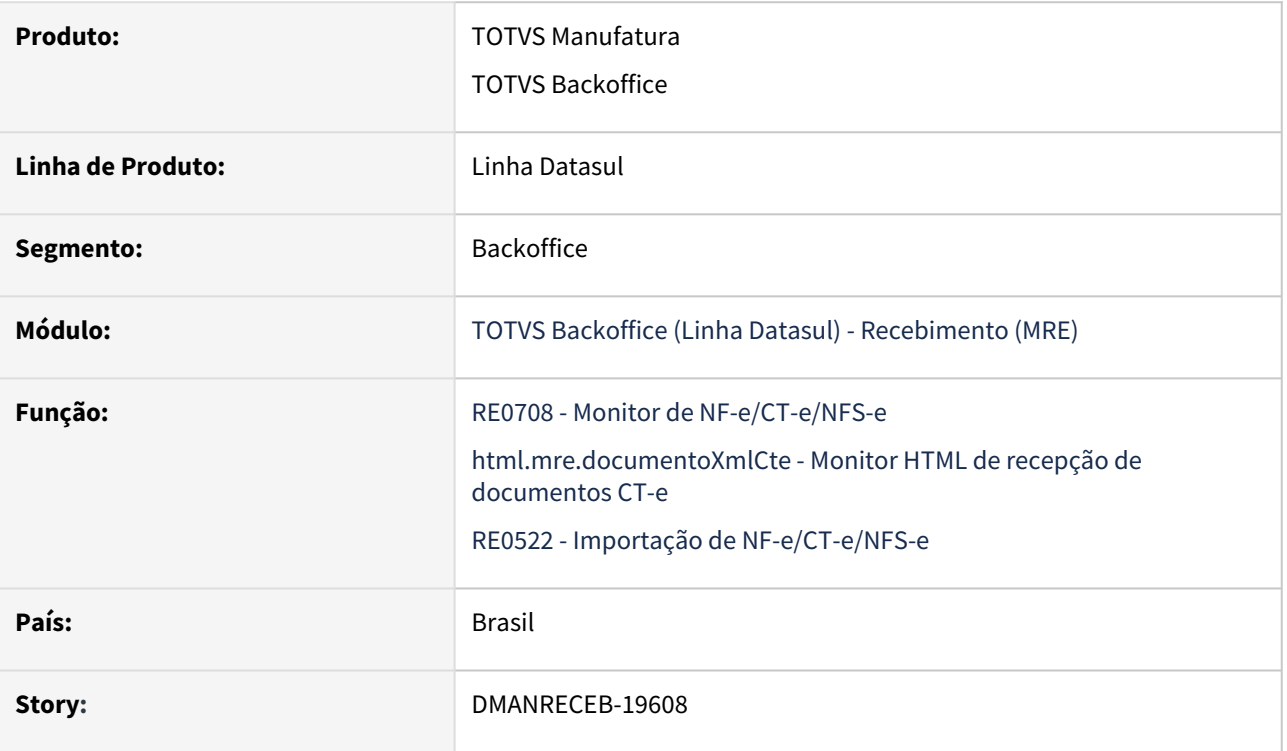

## **02. REQUISITO**

Permitir a utilização da variável cnpj-rem ao aplicar regras durante a atualização da tela no RE0708 e no aplicar regras do novo monitor HTML. Além disso adicionar a variável cnpj-tomador no engine de regras de CT-e.

## **03. SOLUÇÃO**

Com a melhoria implementada é possível utilizar a variável cnpj-rem ao aplicar regras durante a atualização da tela no RE0708 e no aplicar regras do novo monitor HTML. Além disso foi adicionada a variável cnpjtomador no engine de regras de CT-e para facilitar a inclusão de condições das regras de tradução de CT-e.

# 2.11 Mercado Internacional - Inovação - 12.1.2307

Pesquisar

Inovação - 12.1.2307 – 349

# 2.11.1 Comércio Exterior (Internacional) - Inovação - 12.1.2307

Pesquisar

Importação (Internacional) - Inovação - 12.1.2307

Pesquisar

## 15849700 DMANMI03-11479 DT Desconsiderar despesa para valorização de estoque

#### **01. DADOS GERAIS**

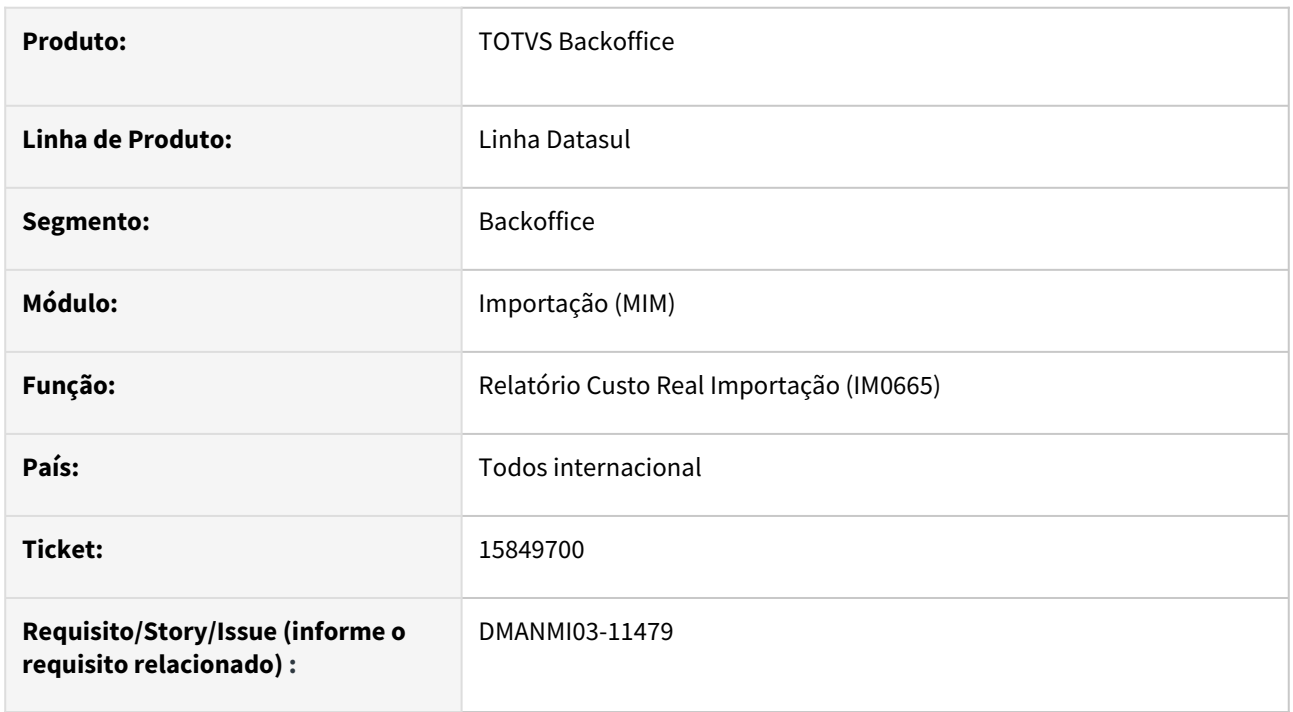

## **02. SITUAÇÃO/REQUISITO**

O usuário de importação necessita que as despesas que não atualizam estoque não sejam exibidas no relatório emitido pelo programa **Informe Costo Real de Importação (IM0665)**.

## **03. SOLUÇÃO**

Foi inserido o parâmetro **"Desc Desp Não incidem no item"** na página de **Parâmetros** do programa **Informe Costo Real de Importação (IM0665)**. Quando assinalado, ás despesas marcadas como **"Não atualiza estoque"** no programa **Cadastro de Despesas - (CD1070)**, não deverão ser exibidas no relatório de Costo Real de Importação.

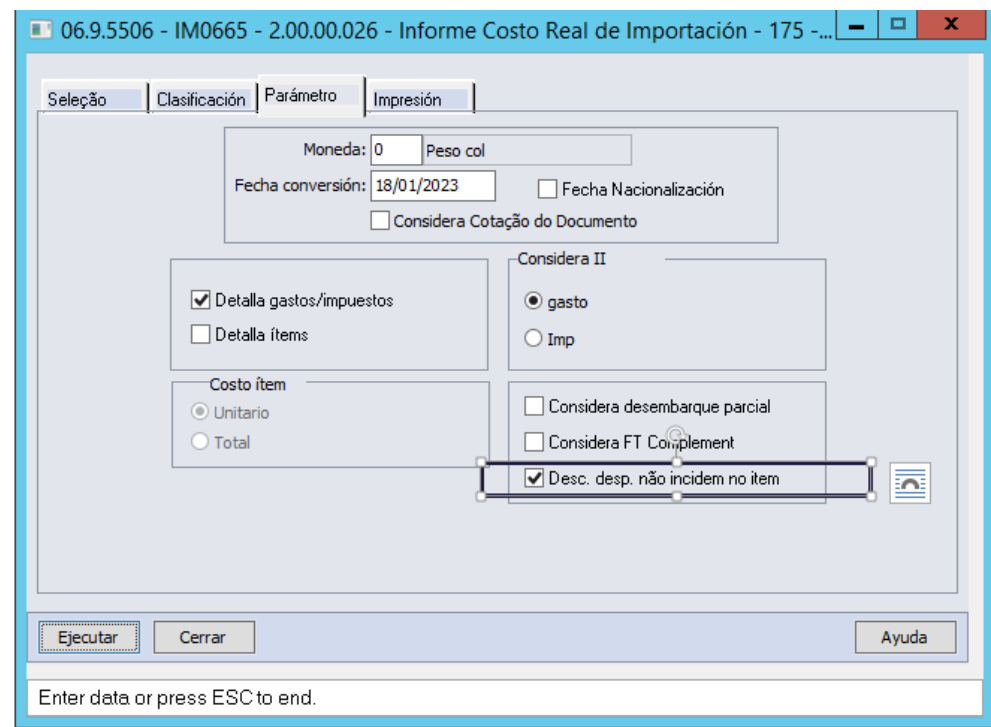

### **04. DEMAIS INFORMAÇÕES**

Não se aplica.

### **05. ASSUNTOS RELACIONADOS**

- [Relatório\\_Custo\\_Real\\_de\\_Importação\\_IM0665](https://tdn.totvs.com/pages/viewpage.action?pageId=244712278)
- [Cadastro\\_de\\_Despesas\\_-\\_CD1070](https://tdn.totvs.com/display/LDT/Cadastro_de_Despesas_-_CD1070)

#### **06. DOCUMENTO TECNICO TRADUZIDO**

• [15849700 DMANMI03-11479 DT Desconsiderar gasto para valorización de inventario](https://tdn.totvs.com/pages/viewpage.action?pageId=736971613)

# 2.11.2 Controladoria e Finanças (Internacional) - Inovação - 12.1.2307

Pesquisar

Inovação - 12.1.2307 – 354

# Contabilidade Fiscal (Internacional) - Inovação - 12.1.2307

Pesquisar

DT Descontinuação do relatório Inventário Balanço Terceiros COL

## **01. DADOS GERAIS**

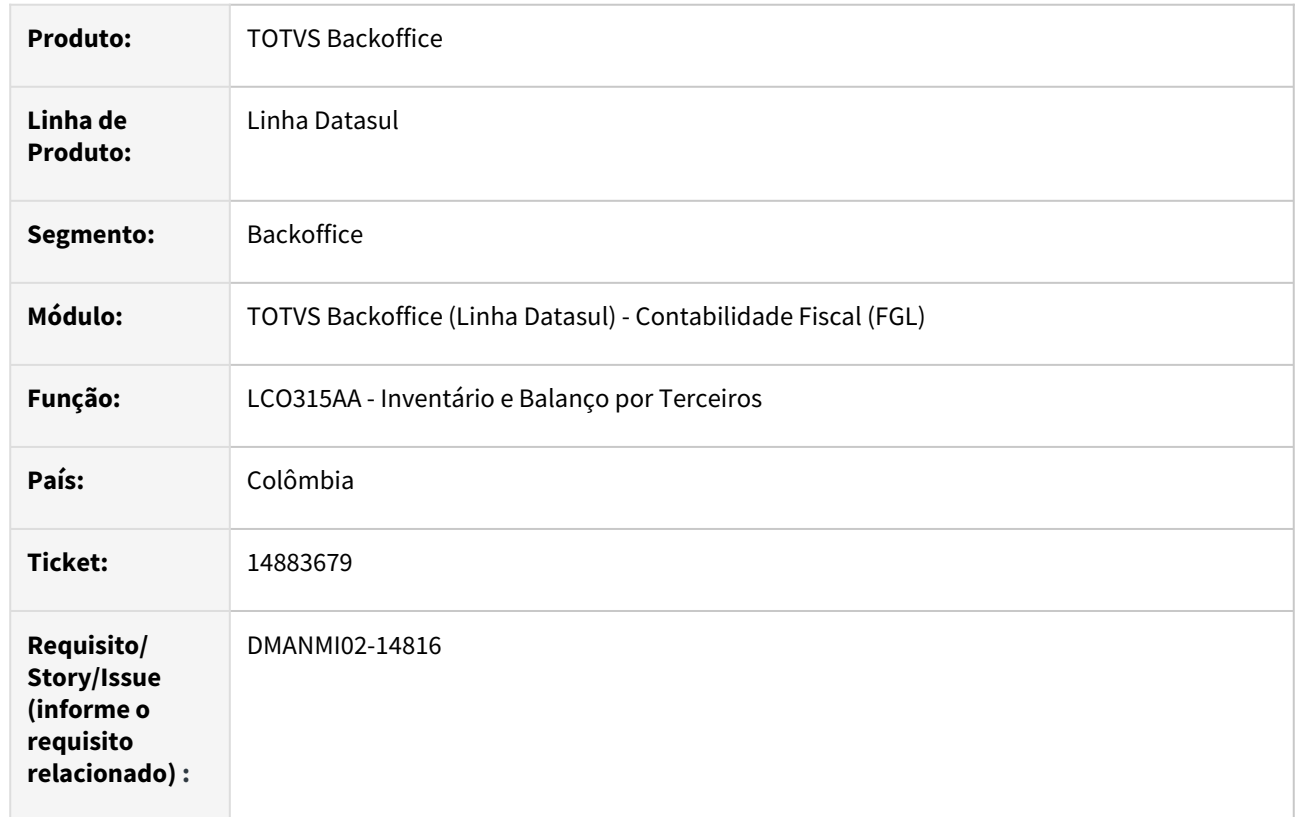

## **02. SITUAÇÃO/REQUISITO**

Os valores apresentados no relatório Inventário e Balanço por Terceiros, não refletem corretamente os saldo por terceiros registrados no sistema.

#### **03. SOLUÇÃO**

A rotina de emissão do relatório Inventário e Balanço por Terceiros foi descontinuado no sistema. Para obter corretamente os valores dos saldo por terceiros, deve ser utilizado o relatório Balanço de Terceiros (lco315ab).

#### **04. DEMAIS INFORMAÇÕES**

Não se aplica,

## **05. ASSUNTOS RELACIONADOS**

• [Livro Inventário e Balanço de Terceiros](https://tdn.totvs.com/pages/viewpage.action?pageId=244733446)

#### **06. DOCUMENTO TÉCNICO TRADUZIDO**

• [DT Descontinuación del reporte Inventario balance terceros COL](https://tdn.totvs.com/pages/viewpage.action?pageId=738245320)

# Contas a Pagar (Internacional) - Inovação - 12.1.2307

Pesquisar

#### DT Antecipação IIBB - habilitar botão IVA ARG

#### **01. DADOS GERAIS**

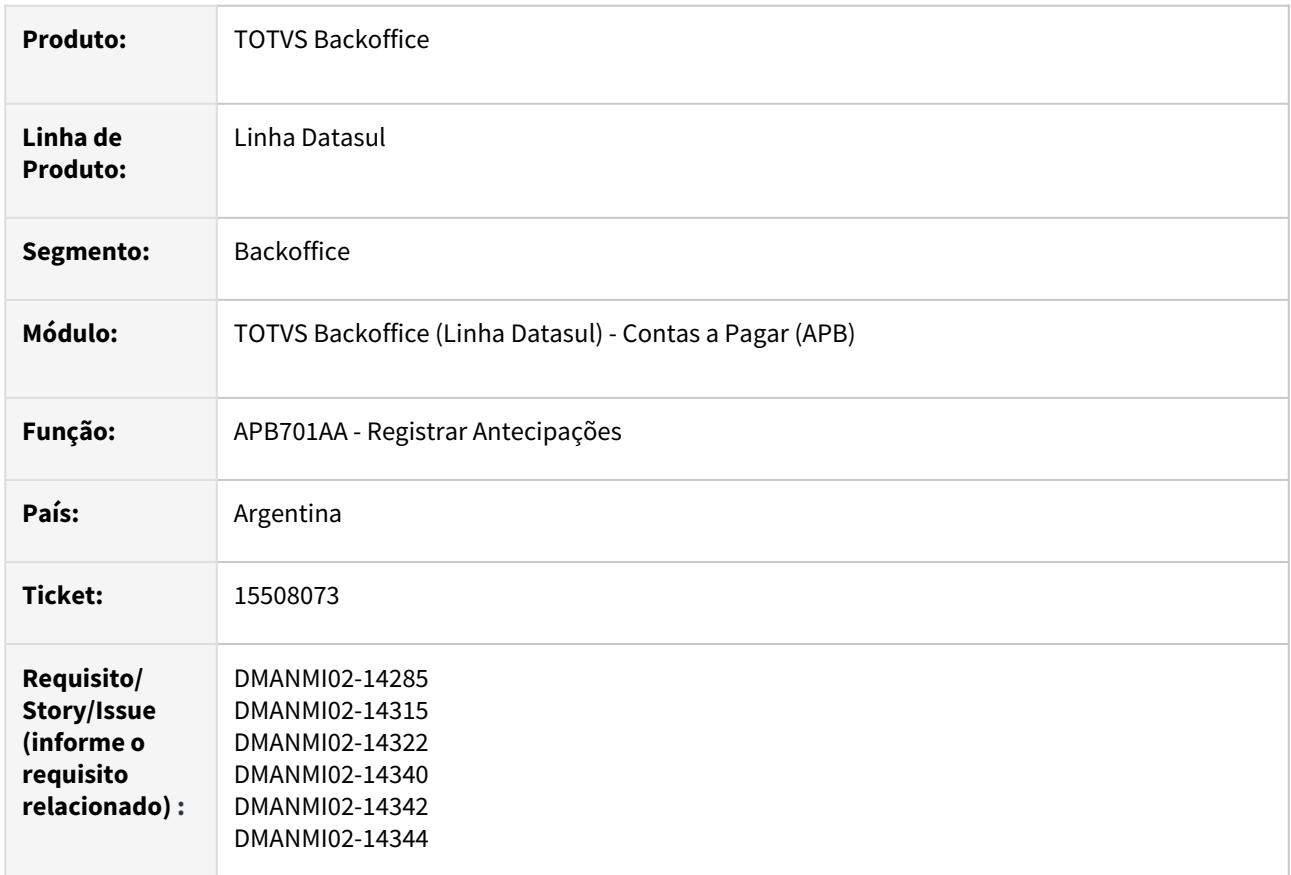

## **02. SITUAÇÃO/REQUISITO**

Existe a necessidade de alterar o programa Registrar Antecipações - APB701AA para que:

- O botão IVA fique habilitado na inclusão e na alteração de antecipações pendentes.
- Não ocorra inconsistências contábeis, quando forem implantadas antecipações na qual sejam vinculados impostos de valor agregado de forma manual.
- Ao ser calculado ou validado o total de meios de pagamentos informados para uma antecipação, deve ser levado em consideração os impostos de Valor Agregado vinculados à mesma.
- Quando for efetuado o cálculo automático de IVA, na implantação de antecipações pendentes, seja gerado um registro correspondente na tabela de impostos pendentes vinculados à antecipação.
- Quando for vinculado ou desvinculado um imposto de valor agregado, o cálculo das retenções seja refeito, considerando o novo valor total da antecipação, e também o valor atualizado de impostos de valor agregado vinculados.

## **03. SOLUÇÃO**

Foram efetuadas alterações no programa Registrar Antecipações - APB701AA para que:

• O botão IVA fique habilitado nas rotinas de inclusão e alteração de antecipações pendentes.

• Quando uma antecipação for implantada com vinculação manual de IVA, não ocorra inconsistências na atualização dela.

As apropriações contábeis das antecipações implantadas com IVA vinculado de forma manual, são geradas da mesma forma como são geradas quando a antecipação tem somente IVA calculado de forma automática.

• Quando for informado um meio de pagamento para a antecipação, o valor liquido seja somente das retenções vinculadas às mesmas. Ao confirmar a implantação ou alteração da antecipação, a validação efetuada em relação ao total de meios

de pagamentos informados, considere os impostos de Valor Agregados informados, e somente apresente inconsistência se o total informado for diferente do valor da antecipação menos o valor das retenções.

• Ao acessar o botão IVA, depois de ter sido efetuado o cálculo automático de IVA, quando o fornecedor tem esse imposto parametrizado para cálculo automático, ele seja apresentado no browser de impostos vinculados.

Se para o fornecedor também tiver parametrizado Percepção de IVA para cálculo automático, esse imposto também é apresentado no browser.

Se o fornecedor não tiver parametrizado algum imposto para o cálculo automático, nenhum imposto será apresentado no browser de impostos vinculados.

- Quando for alterado o valor do campo **Tributado**, os valores dos impostos de Valor Agregado sejam recalculados.
- Quando um imposto de Valor Agregado for vinculado ou desvinculado da antecipação, seja recalculado o valor do título na tabela de extensão com base nas alterações efetuadas. Quando um imposto de Valor Agregado for vinculado ou desvinculado da antecipação, o valor das retenções da antecipação sejam recalculados, levando em consideração o novo valor do título calculado.

#### **04. DEMAIS INFORMAÇÕES**

Não se aplica.

#### **05. ASSUNTOS RELACIONADOS**

• [Registrar Antecipações - APB701AA](https://tdn.totvs.com/pages/viewpage.action?pageId=236431842)

#### **06. DOCUMENTO TÉCNICO TRADUZIDO**

• [DT Anticipo IIBB - habilitar botón IVA ARG](https://tdn.totvs.com/pages/viewpage.action?pageId=725256885)

DT Estouro de campo em valores APB COL

#### **01. DADOS GERAIS**

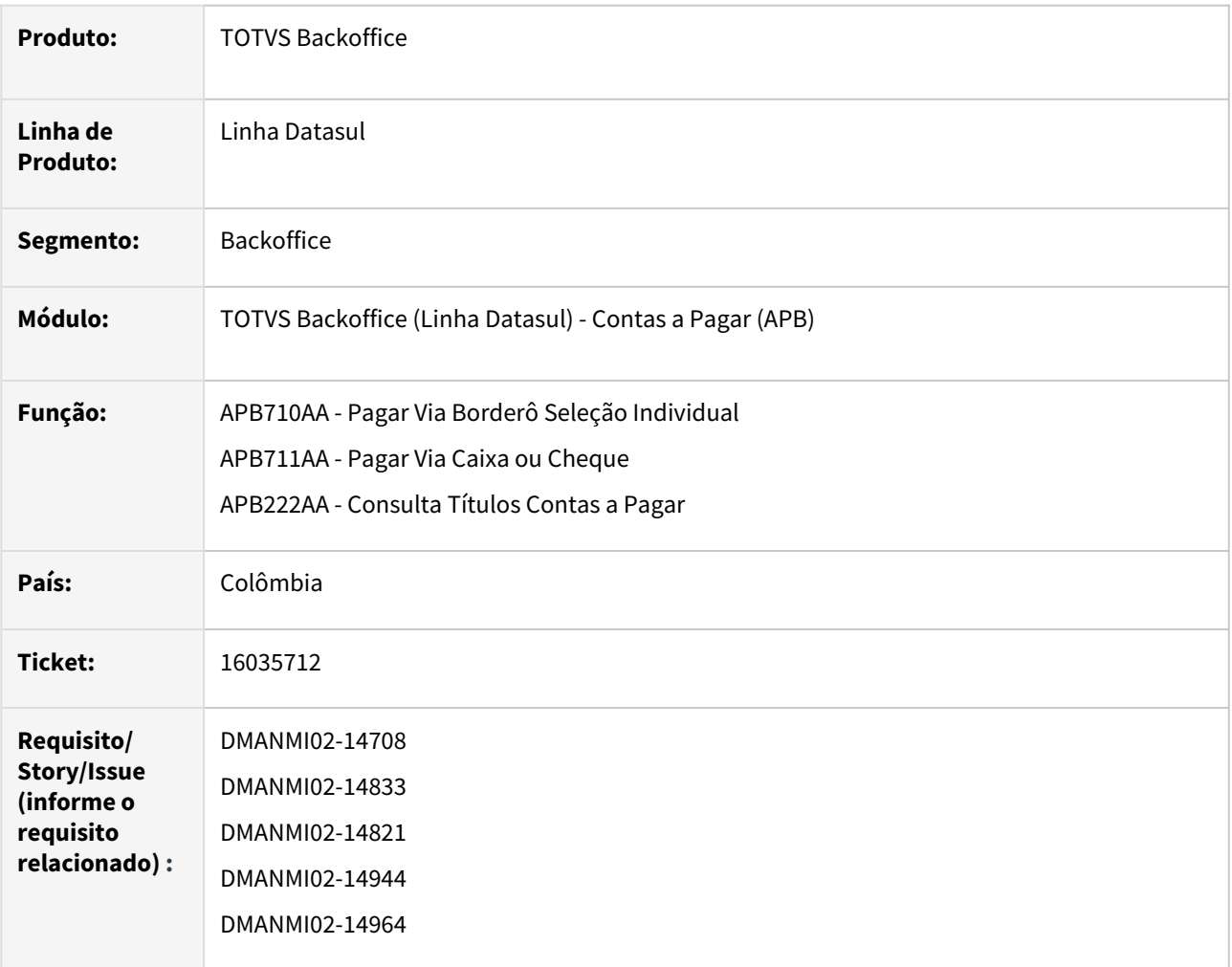

#### **02. SITUAÇÃO/REQUISITO**

No programa **Pagamento Via Borderô - APB710AA**, o valor do pagamento é visualizado com caracteres "???" por causa do estouro do campo quando o valor alcança o bilhão.

No programa **Pagamento Via Caixa ou Cheque - APB711AA**, o valor do pagamento é visualizado com caracteres "???" por causa do estouro do campo quando o valor alcança o bilhão.

No programa **Consulta Títulos Contas a Pagar - APB222AA**, o valor do pagamento é visualizado com caracteres "???" por causa do estouro do campo quando o valor alcança o bilhão.

#### **03. SOLUÇÃO**

Foram efetuadas alterações nos programas para que, ao incluir títulos em moeda estrangeira e realizar um pagamento com uma cotação na moeda local na qual o valor alcançando seja na casa das unidades de bilhão, o Sistema permita o cadastro e as demais visualizações sem inconsistências.
#### **04. DEMAIS INFORMAÇÕES**

Não se aplica.

#### **05. ASSUNTOS RELACIONADOS**

- [Pagar Via Borderô Seleção Individual APB710AA](https://tdn.totvs.com/pages/viewpage.action?pageId=241698211)
- [Pagar Via Caixa ou Cheque APB711AA](https://tdn.totvs.com/display/LDT/Pagar+Via+Caixa+ou+Cheque+-+APB711AA)
- [Consulta Títulos Contas a Pagar APB222AA](https://tdn.totvs.com/pages/viewpage.action?pageId=236430940)

# ••••<br>••••• **06. DOCUMENTO TÉCNICO TRADUZIDO**

[DT Exceso de campo en valores APB COL](https://tdn.totvs.com/display/dtses/DT+Exceso+de+campo+en+valores+APB+COL)

## Contas a Receber (Internacional) - Inovação - 12.1.2307

Pesquisar

DT Campo Observações no recibo HTML ARG

#### **01. DADOS GERAIS**

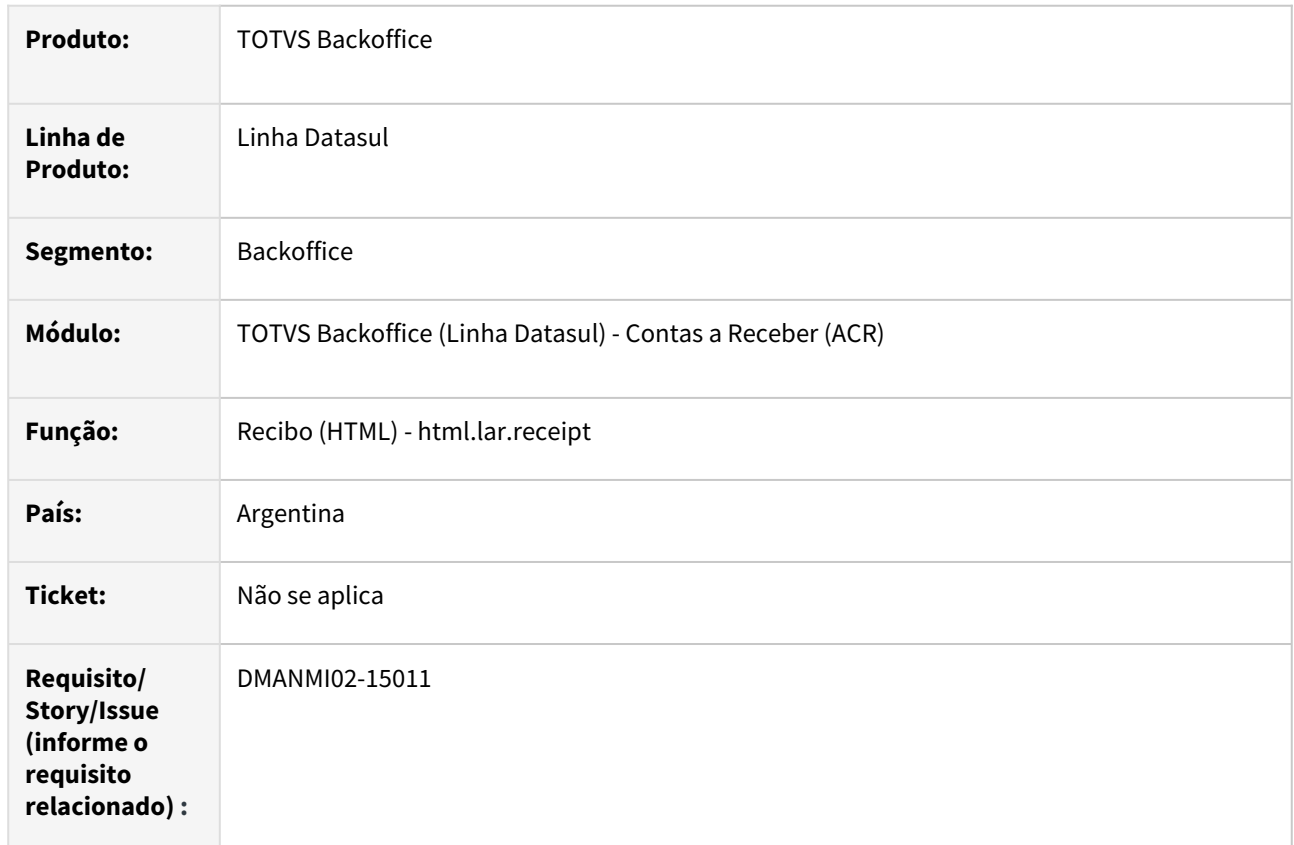

#### **02. SITUAÇÃO/REQUISITO**

Existe a necessidade de incluir o campo **Observações** no programa **Recibo (html.lar.receipt)**.

#### **03. SOLUÇÃO**

Foi implementado no programa **Recibo (html.lar.receipt)** o campo **Observações**, ao incluir ou editar um Recibo permite acrescentar informações.

#### **04. DEMAIS INFORMAÇÕES**

Não se aplica.

#### **05. ASSUNTOS RELACIONADOS**

• [Recibo \(HTML\) - html.lar.receipt](https://tdn.totvs.com/display/LDT/Recibo+%28HTML%29+-+html.lar.receipt)

#### **06. DOCUMENTO TÉCNICO TRADUZIDO**

• [DT Campo Observaciones en el recibo HTML ARG](https://tdn.totvs.com/display/dtses/DT+Campo+Observaciones+en+el+recibo+HTML+ARG)

#### DT Envia recibos por e-mail ARG

#### **01. DADOS GERAIS**

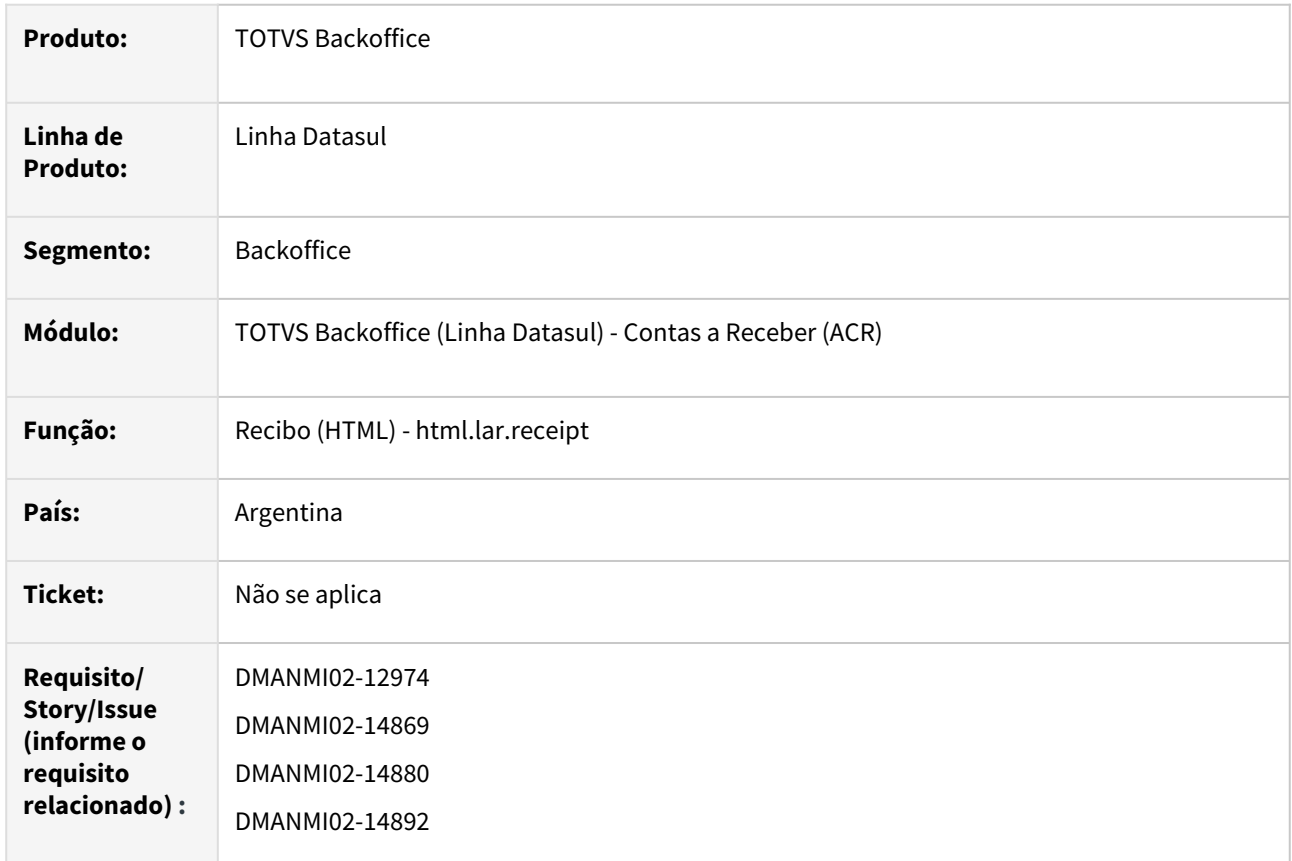

#### **02. SITUAÇÃO/REQUISITO**

Existe a necessidade de incluir a opção de enviar e-mail para o cliente dos recibos gerados por meio do programa no programa **Recibo (html.lar.receipt)**.

#### **03. SOLUÇÃO**

Foi implementado no programa **Recibo (html.lar.receipt)** a opção **Envia recibos por e-mail**, que é apresentada desabilitada junto com as opções de **Imprimir**, enviando e-mail ao cliente, com o e-mail da pessoa jurídica do estabelecimento principal como remetente e o e-mail do cliente como destinatário.

#### **04. DEMAIS INFORMAÇÕES**

Não se aplica.

#### **05. ASSUNTOS RELACIONADOS**

• [Recibo \(HTML\) - html.lar.receipt](https://tdn.totvs.com/display/LDT/Recibo+%28HTML%29+-+html.lar.receipt)

#### **06. DOCUMENTO TÉCNICO TRADUZIDO**

• [DT Envía recibos por e-mail ARG](https://tdn.totvs.com/pages/viewpage.action?pageId=742220127)

DT Estouro de campo em valores de título COL

#### **01. DADOS GERAIS**

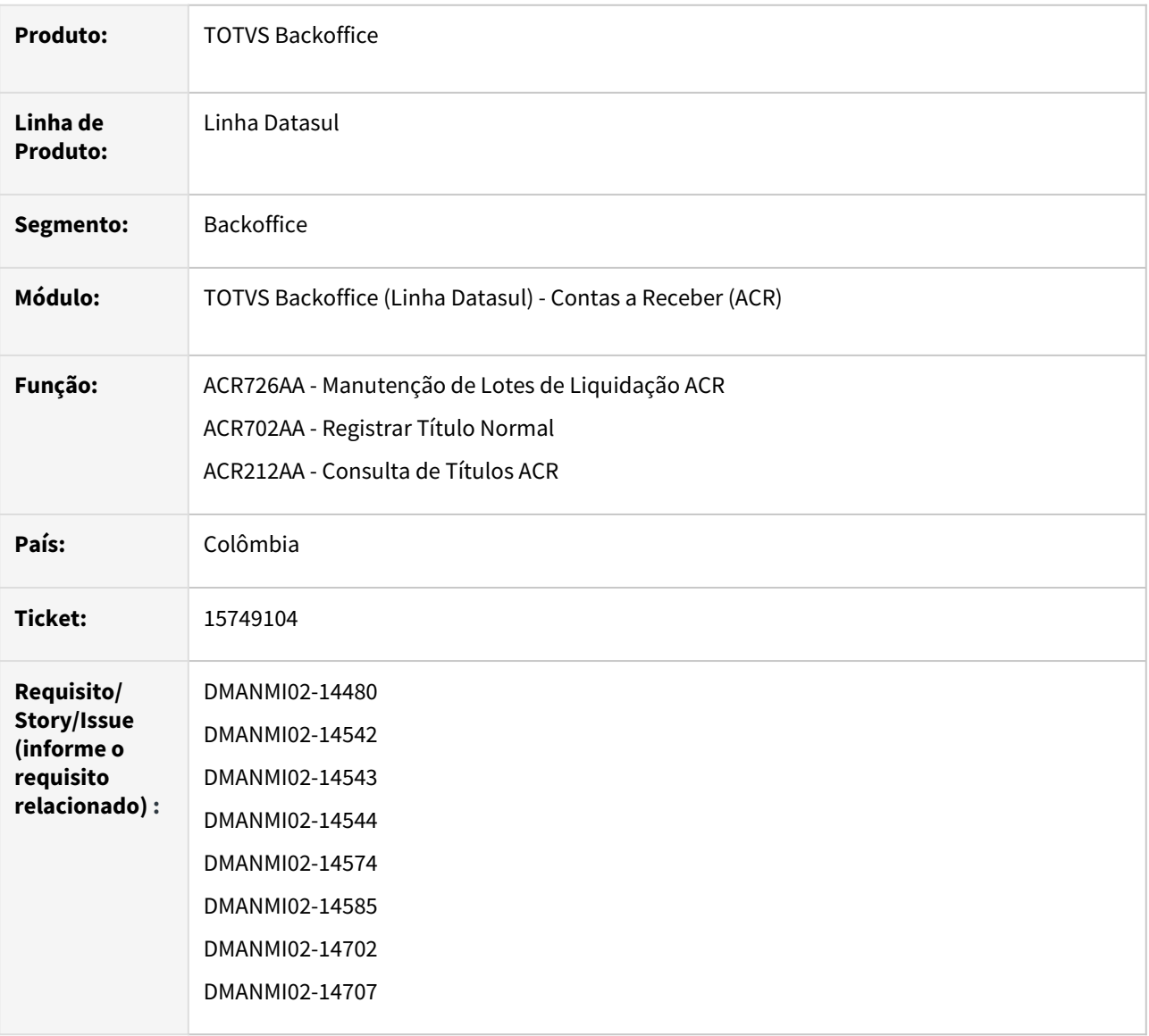

#### **02. SITUAÇÃO/REQUISITO**

Existe a necessidade de alterar os programas:

#### **Manutenção de Lotes de Liquidação ACR (ACR726AA)**:

- Ao vincular títulos na inclusão, alteração e detalhe de títulos a liquidar, permita visualizar o valor corretamente na moeda de liquidação escolhida pelo usuário.
- No listado de itens de liquidação (ACR726BA), no campo **Vl liquidac**, o Sistema suporte o valor em bilhão.
- No programa base de manutenção de lotes de liquidação (ACR726AA), no campo **Vl liquidac**, o Sistema suporte o valor em bilhão.

**Consulta de Títulos ACR (ACR212AA)**, seja visualizado o campo **Vl liquidac** corretamente quando o valor alcança o bilhão no listado de itens.

**Antecipações ACR (ACR702AA)**, **Listado (ACR702BA)**, **Inclusão (ACR702DA)**, **Alteração (ACR702FA)**, **Detalhe (ACR702JA)** e os programas no quais são visualizadas as informações do valor da antecipação, seja visualizado o campo **Valor** quando ele alcança o bilhão.

#### **03. SOLUÇÃO**

Foram efetuadas alterações nos programas reportados para que apresentem os valores em bilhão corretamente.

#### **04. DEMAIS INFORMAÇÕES**

Não se aplica.

#### **05. ASSUNTOS RELACIONADOS**

- [Liquidar Título ACR726AA](https://tdn.totvs.com/pages/viewpage.action?pageId=235324358)
- [Registrar Título Normal ACR702AA](https://tdn.totvs.com/pages/viewpage.action?pageId=235572932)

#### **06. DOCUMENTO TÉCNICO TRADUZIDO**

• [DT Exceso de campo en valores de título COL](https://tdn.totvs.com/pages/viewpage.action?pageId=727917667)

## 2.11.3 Vendas e Faturamento (Internacional) - Inovação - 12.1.2307

Pesquisar

Inovação - 12.1.2307 – 368

## Faturamento (Internacional) - Inovação - 12.1.2307

Pesquisar

#### 15681006 DMANMI03-11158 DT Validações na numeração do complemento do Remito

#### **01. DADOS GERAIS**

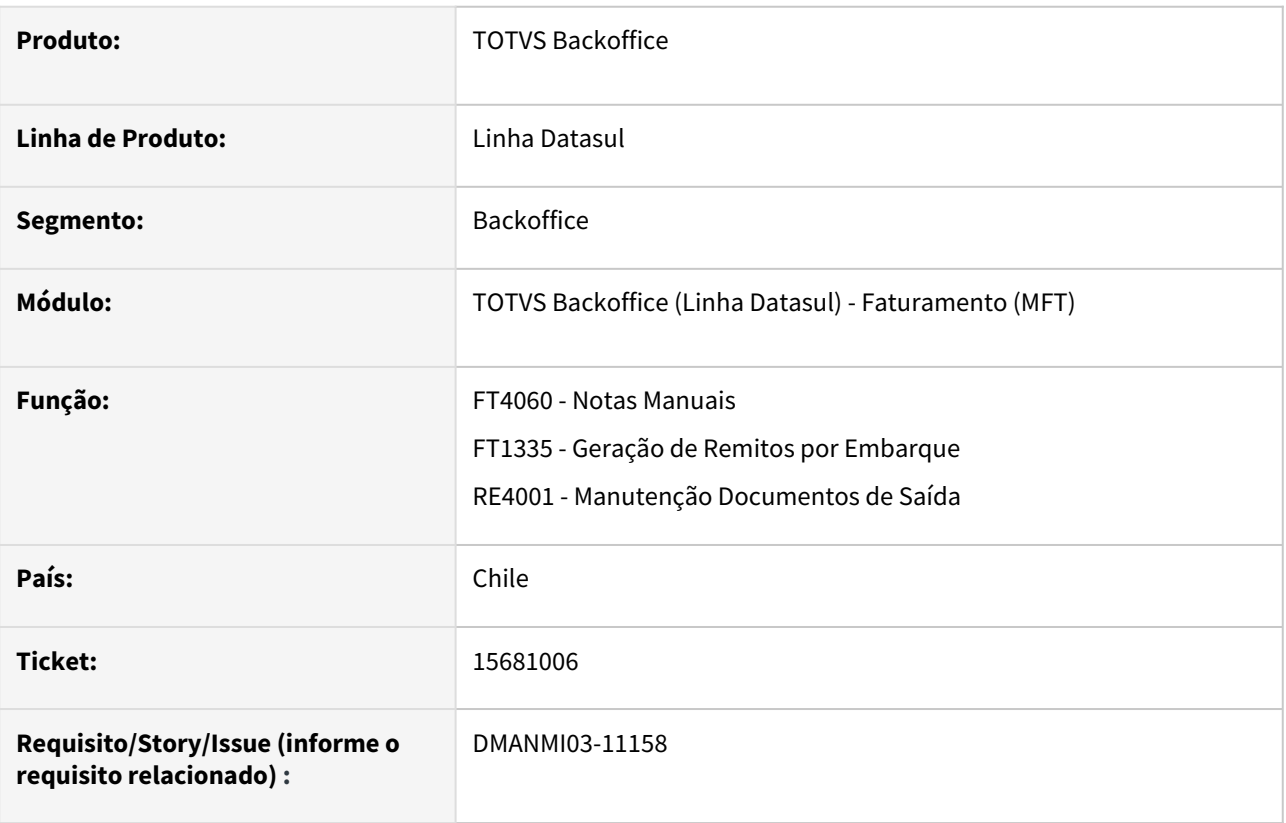

#### **02. SITUAÇÃO/REQUISITO**

É possível criar uma **Nota Guia de Despacho** de forma automática ou manual utilizando programas tanto no *Faturamento* como no *Recebimento*, por isso é necessário para cada módulo, realizar uma validação da numeração do documento que está sendo gerado comparando com a numeração do **Remito (Guia de Despacho)** que já foi gerado, evitando assim duplicidade na numeração do novo documento.

#### **03. SOLUÇÃO**

No **Faturamento**, é permitido criar uma Guia de Despacho através do programa **Geração de Remitos por Embarque - FT1335** e também uma Guia de Despacho de Traslado por meio do programa **Notas Manuais (FT4060)** utilizando para ambos casos a mesma serie. Por isso é necessário realizar uma validação comparando a numeração da nota fiscal com a do remito no momento da geração destes documentos.

No **Recebimento**, é permitido criar uma Guia de Despacho de Traslado utilizando o programa **Notas Manuais (FT4060)** e também gerar um Remito no faturamento através do programa **Documentos de Saída (RE4001)** utilizando para ambos casos a mesma serie. Por isso é necessário realizar uma validação comparando a numeração da nota fiscal com a do remito no momento da geração destes documentos.

**FT4060 - Notas Manuais**

Foi inserida uma validação no programa **Notas Manuais (FT4060)** para que não seja permitido gerar uma Nota Guia de Despacho de Traslado quando já houver um remito (Guia de Despacho) gerado com a mesma série e numeração.

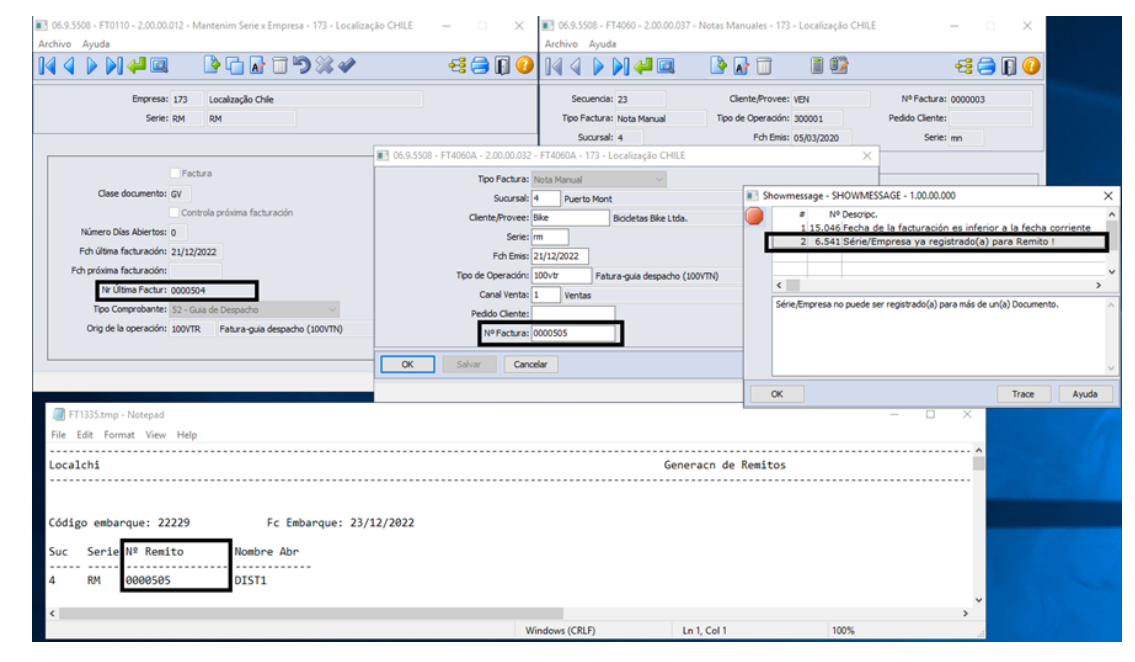

#### **FT1335 - Geração de Remitos por Embarque**

Foi inserida uma validação no programa **Geração de Remitos por Embarque (FT1335)** para não permitir a geração de uma Guia de Despacho (Rremito) quando já houver uma Nota Guia de Despacho de Traslado gerada com a mesma série e numeração.

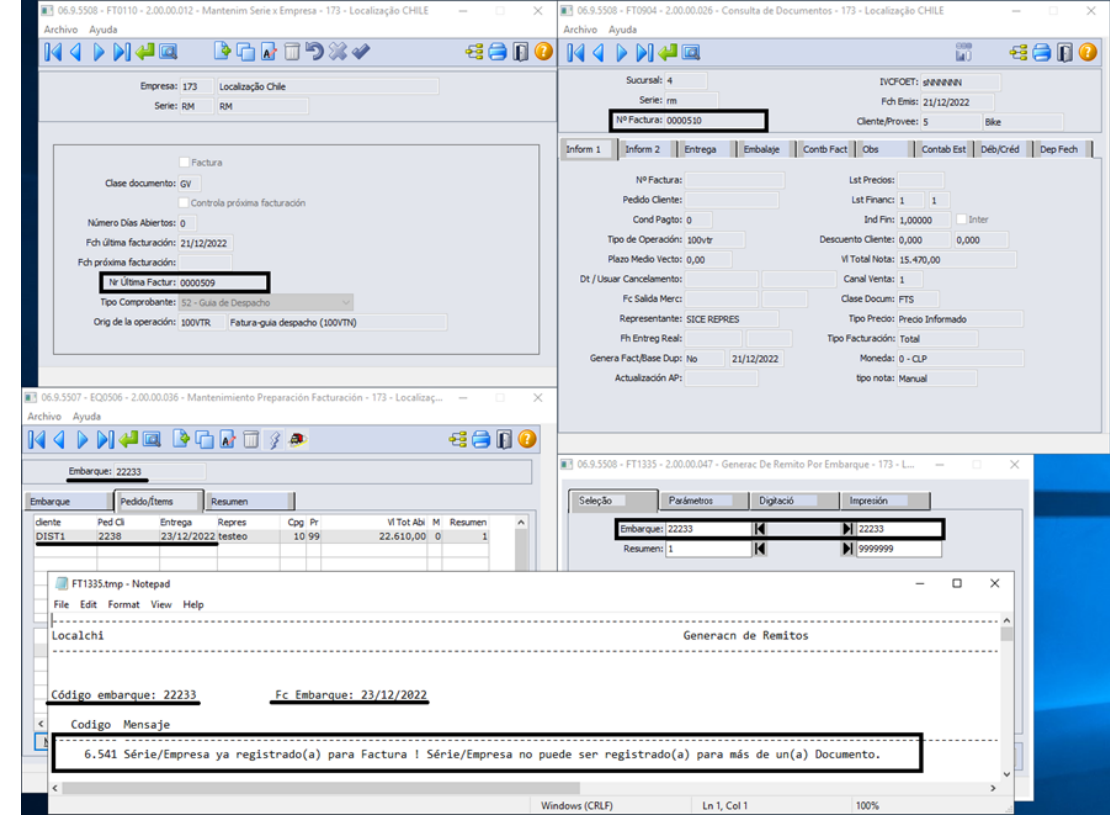

#### **RE4001 - Documentos de Saída**

Foi inserida uma validação no programa **Documentos de Saída (RE4001)** para não permitir a geração de Remito no faturamento quando já houver uma Nota Guia de Despacho de Traslado gerada com a mesma série e numeração.

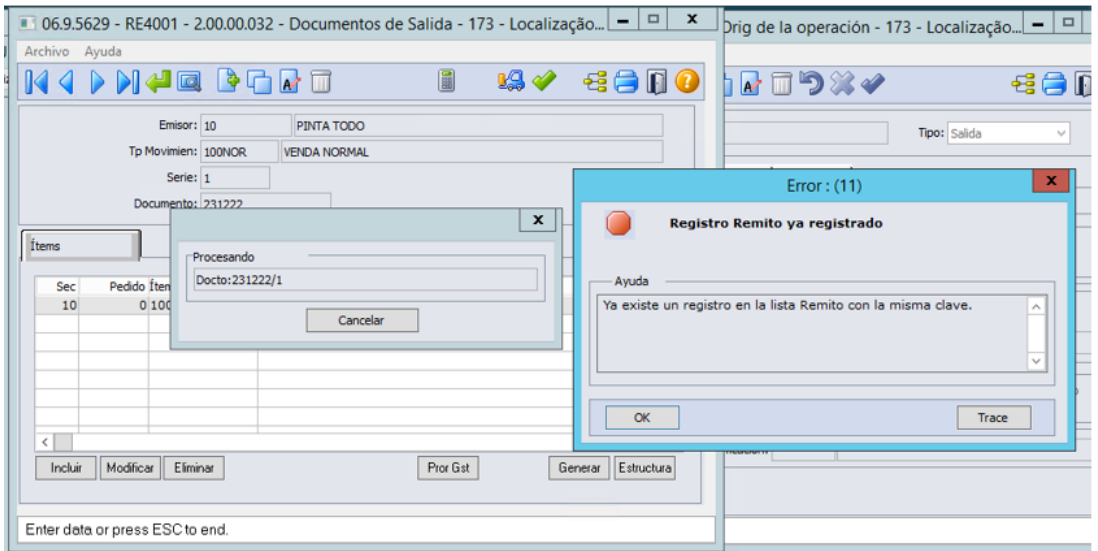

Caso o documento registrado no programa **RE4001** for uma fatura, la validação também será aplicado sobre a numeração correspondente com a serie

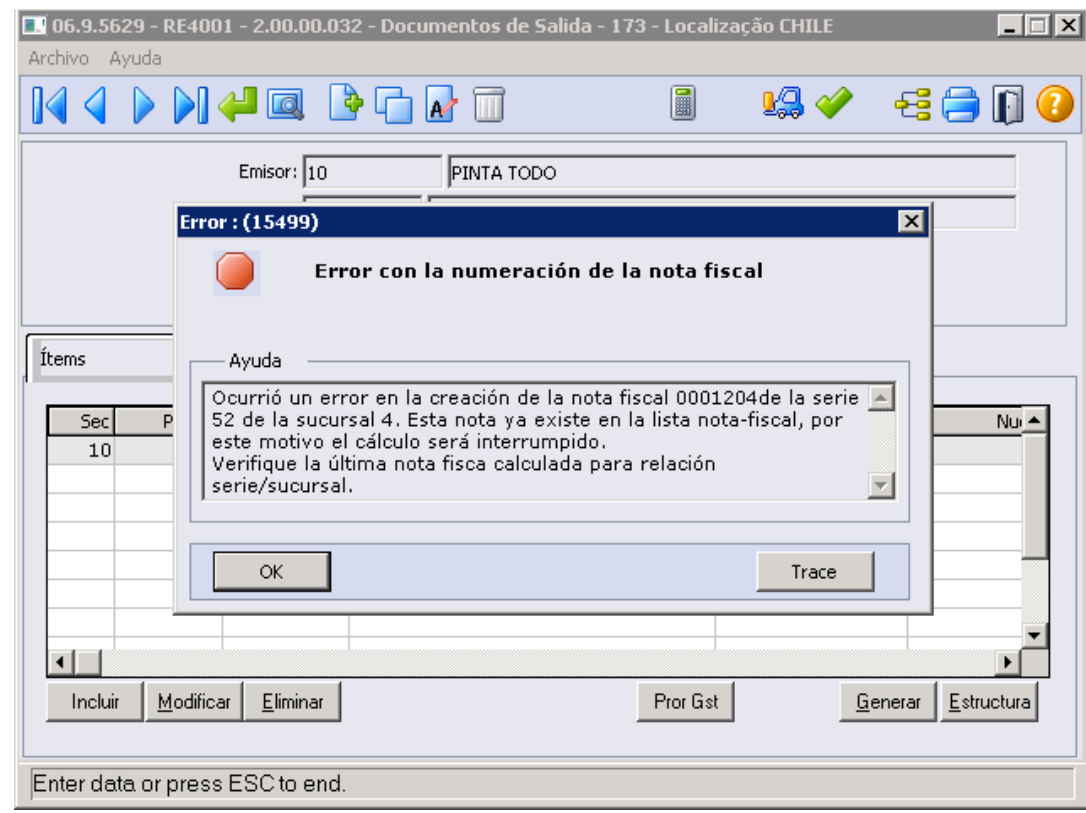

#### **04. DEMAIS INFORMAÇÕES**

• Não se aplica.

#### **05. ASSUNTOS RELACIONADOS**

- [Notas Manuais FT4060](https://tdn.totvs.com/display/LDT/Notas+Manuais+-+FT4060)
- [Geração de Remitos por Embarque FT1335](https://tdn.totvs.com/pages/viewpage.action?pageId=240298853)
- [Manutenção Documentos Saída RE4001](https://tdn.totvs.com/pages/viewpage.action?pageId=235575189)

#### **06. DOCUMENTO TECNICO TRADUZIDO**

• [15681006 DMANMI03-11158 DT Validaciones en la numeración del complemento del Remito](https://tdn.totvs.com/pages/viewpage.action?pageId=731215265)

#### 16651238 DMANMI03-12057 DT Ordenação dos campos Referência no JSon CHL

#### **01. DADOS GERAIS**

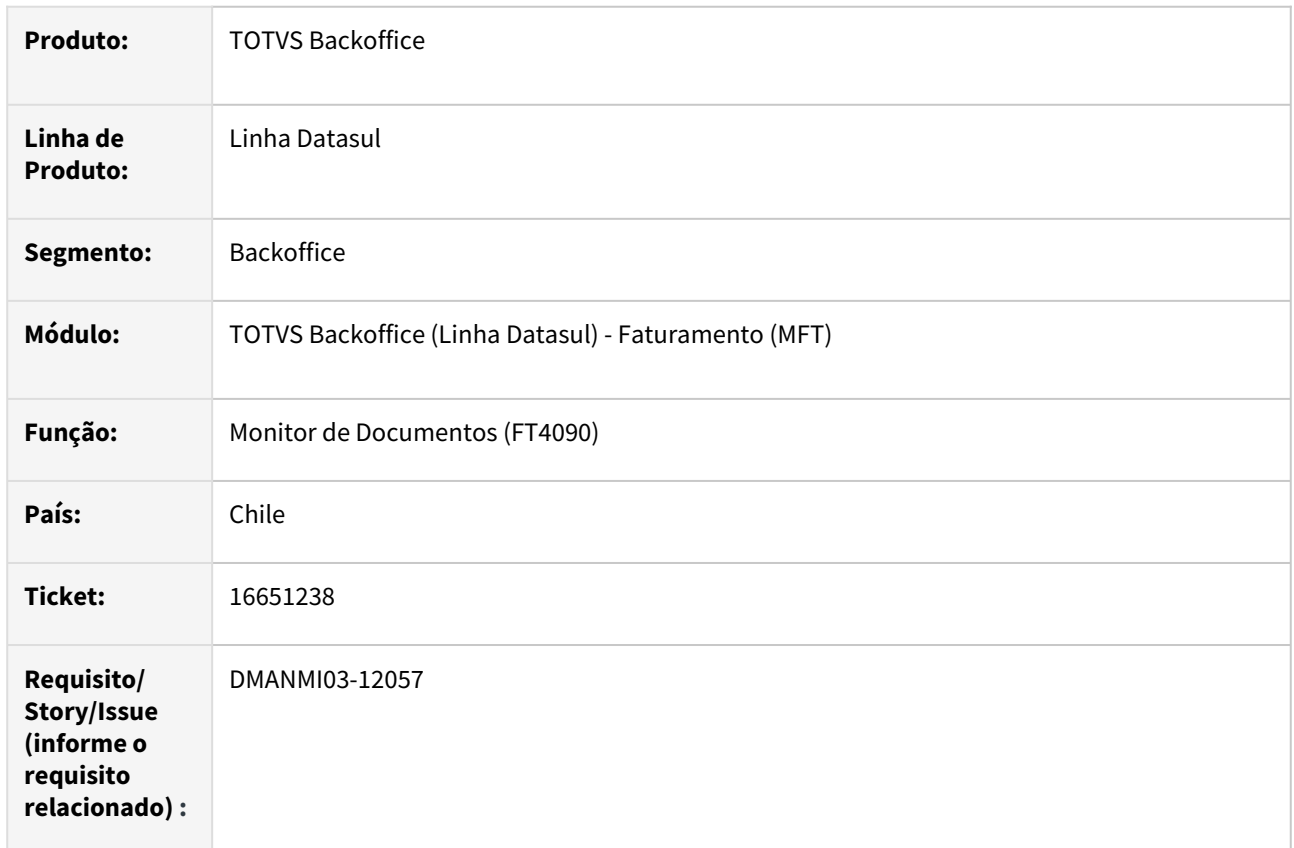

#### **02. SITUAÇÃO/REQUISITO**

A ordem de apresentação dos dados enviados em Referencias Globales deverá ser alterada para a seguinte:

- 1. Ordem de Compra
- 2. HES
- 3. Guia de Despacho

Criar ponto UPC para que o cliente possa alterar a ordenação conforme desejar.

#### **03. SOLUÇÃO**

Alterada a ordenação da emissão dos dados para apresentar as Referencias Globales conforme a ordem acima.

Inserido o ponto UPC beforeJSonDocument, que enviará o handle da temp-table tt-refer para manipulação.

Evento (UPC) = beforeJSonDocument

Parâmetro (UPC) = handle\_tt-refer

Valor do Parâmetro (UPC) = string(temp-table tt-refer:handle)

A definição da tt-refer está disponível no link da documentação da API CDAPI1200A abaixo.

#### **04. DEMAIS INFORMAÇÕES**

• Não se aplica.

#### **05. ASSUNTOS RELACIONADOS**

- [CDAPI1200A API para geração do Json para o Chile](https://tdn.totvs.com/pages/viewpage.action?pageId=748070587)
- [Monitor Comprovantes Eletrônicos FT4090](https://tdn.totvs.com/pages/viewpage.action?pageId=385859575)

#### **06. DOCUMENTO TECNICO TRADUZIDO**

• [16651238 DMANMI03-12057 DT Ordenación de los campos Referencia en el JSon CHL](https://tdn.totvs.com/pages/viewpage.action?pageId=749053737)

#### 16682443 DMANMI03-12072 DT Enviar tag dNCM PRY

#### **01. DADOS GERAIS**

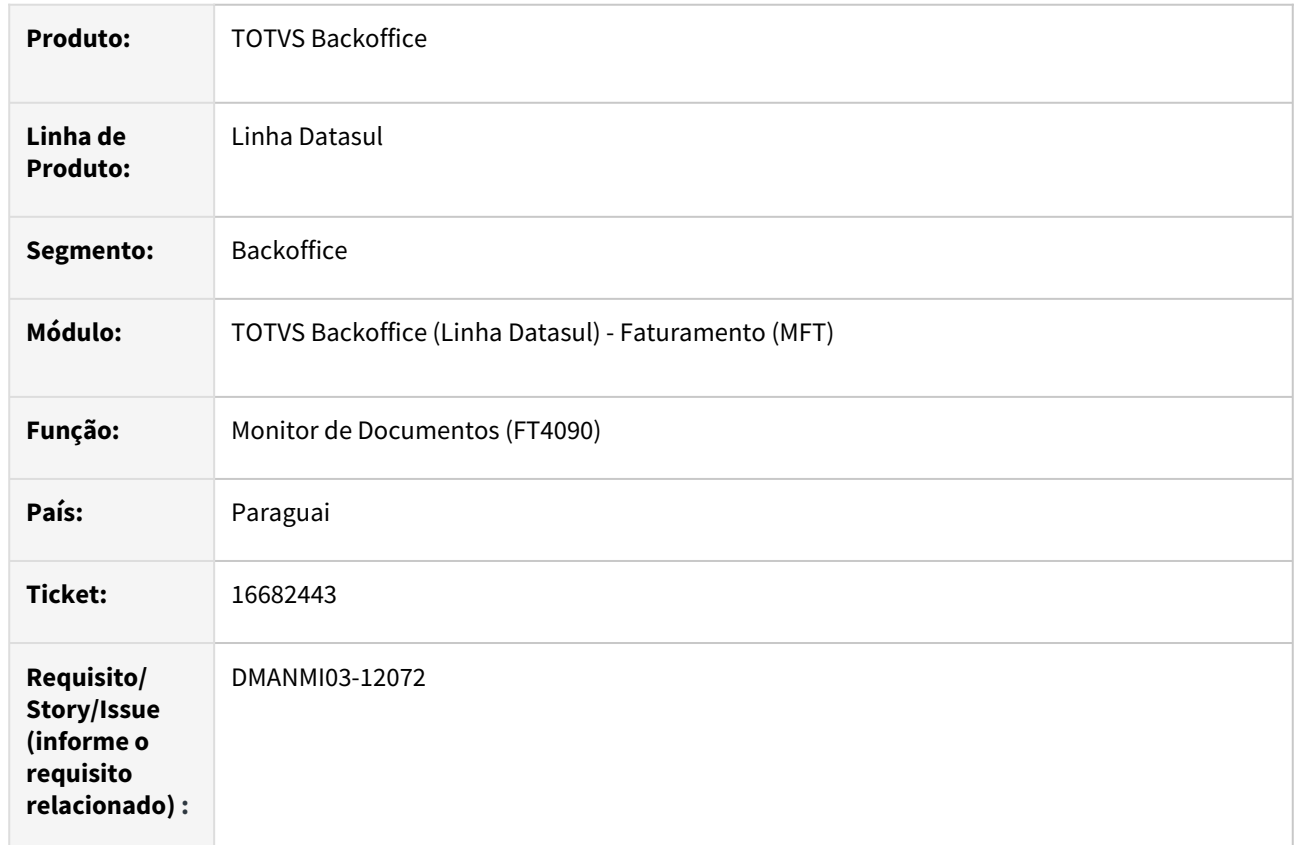

#### **02. SITUAÇÃO/REQUISITO**

Deverá ser enviada a tag **dNCM** para os comprovantes eletrônicos do Paraguai.

#### **03. SOLUÇÃO**

 Alterada a geração do *XML* dos comprovantes eletrônicos para enviar a tag *dNCM* com a informação do **Código NCM** disponível na **Classificação Fiscal** do item. Caso não exista classificação fiscal informada para o item, ou o **Código NCM** esteja em branco, será gerado erro e não será gerado o *XML*.

#### **04. DEMAIS INFORMAÇÕES**

• Não se aplica.

#### **05. ASSUNTOS RELACIONADOS**

• [Monitor Comprovantes Eletrônicos - FT4090](https://tdn.totvs.com/pages/viewpage.action?pageId=385859575)

#### **06. DOCUMENTO TECNICO TRADUZIDO**

• [16682443 DMANMI03-12072 DT Enviar tag dNCM PRY](https://tdn.totvs.com/display/dtses/16682443+DMANMI03-12072+DT+Enviar+tag+dNCM+PRY)

# 2.12 Recursos Humanos - Inovação - 12.1.2307

Pesquisar

Inovação - 12.1.2307 – 377

# 2.12.1 Administração de Pessoal - Inovação - 12.1.2307

Pesquisar

Controle de Frequência - Inovação - 12.1.2307

Pesquisar

#### DRHJORNDTS-1686 DT - Desenvolver a quebra por filial no Dashboard

#### **01. DADOS GERAIS**

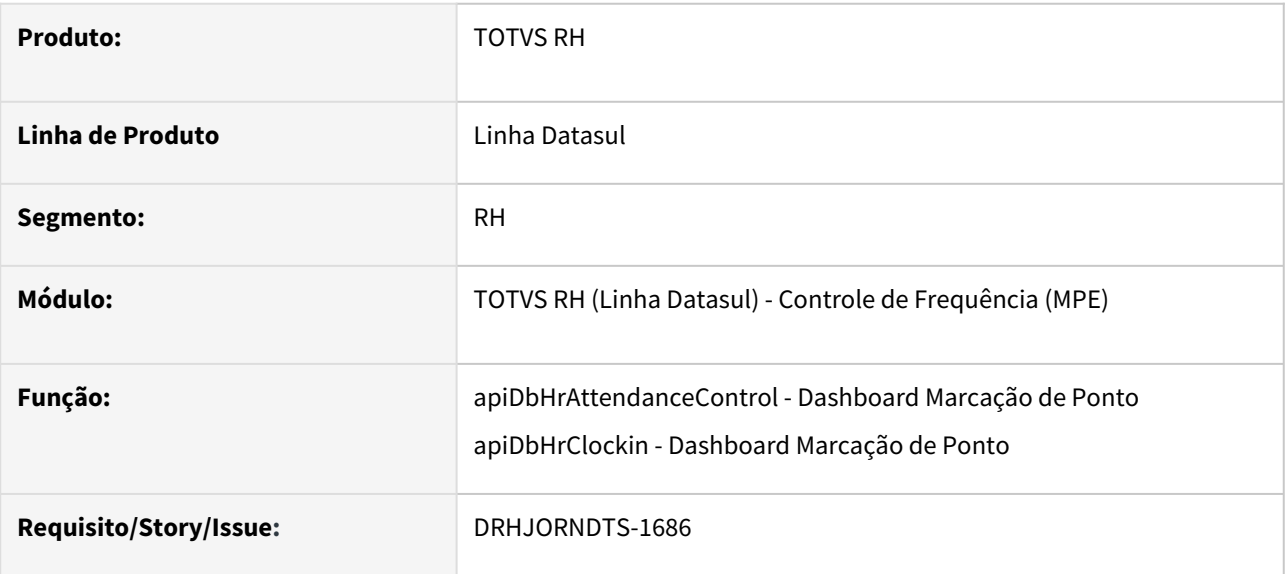

#### **02. SITUAÇÃO/REQUISITO**

Necessidade de alterar as rotinas que fornecem dados ao **Dashboard de Marcação de Ponto para adequação a nova versão** na qual será possível visualizar as informações separadas por estabelecimento e seus detalhes.

#### **03. SOLUÇÃO**

Foram alterados os programas que enviam dados para o Dashboard de Marcação de Ponto, de forma que os indicadores de Funcionários e do Clock in disponibilizem as seguintes funcionalidades:

- **Escolher mais de um estabelecimento** para a consulta dos indicadores.
- Visualizar os **grupos de indicadores separados por estabelecimento**.
- Visualizar os **detalhes de cada indicador.**

As funcionalidades citadas acima seguem as seguintes regras:

- Ao selecionar no filtro a opção de local igual à **"todos"**, será apresentado **apenas um grupo de indicador tanto para o grupo de Funcionários** (marcações presentes no TOTVS Datasul) **quanto para o grupo Clock in** (marcações originadas da Carol Clock in).
- Ao selecionar **apenas um estabelecimento** no filtro, **será apresentado os indicadores do estabelecimento escolhido e não será apresentado o grupo de indicador total**.
- Ao selecionar **mais de um estabelecimento**, **será apresentado o grupo de indicadores total**, com a somatória das informações dos estabelecimentos selecionados **e abaixo, serão apresentados os indicadores com as informações de cada estabelecimento.**

Ao clicar nos indicadores será possível visualizar detalhes dos funcionários/marcações que o compõe, conforme descrito abaixo:

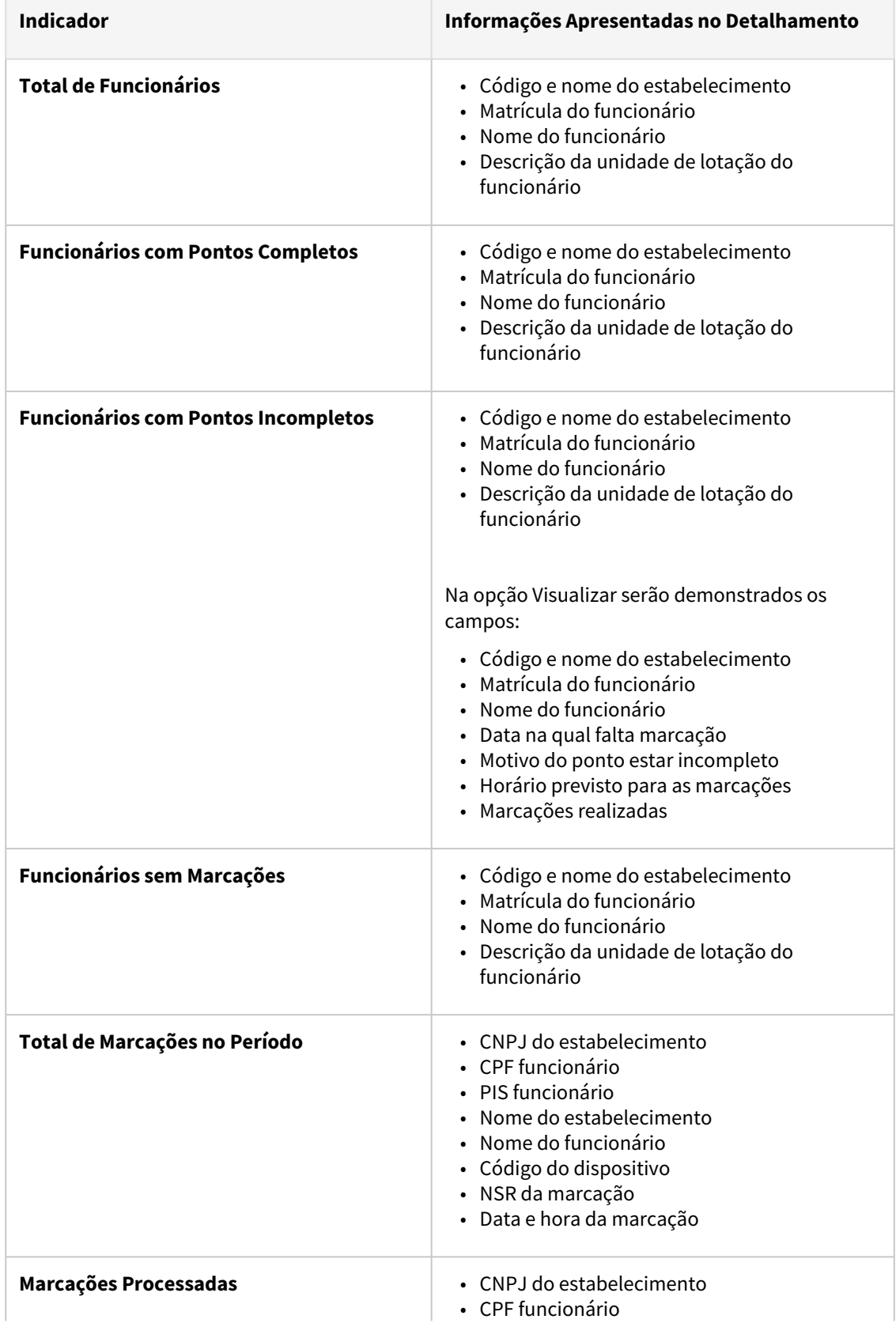

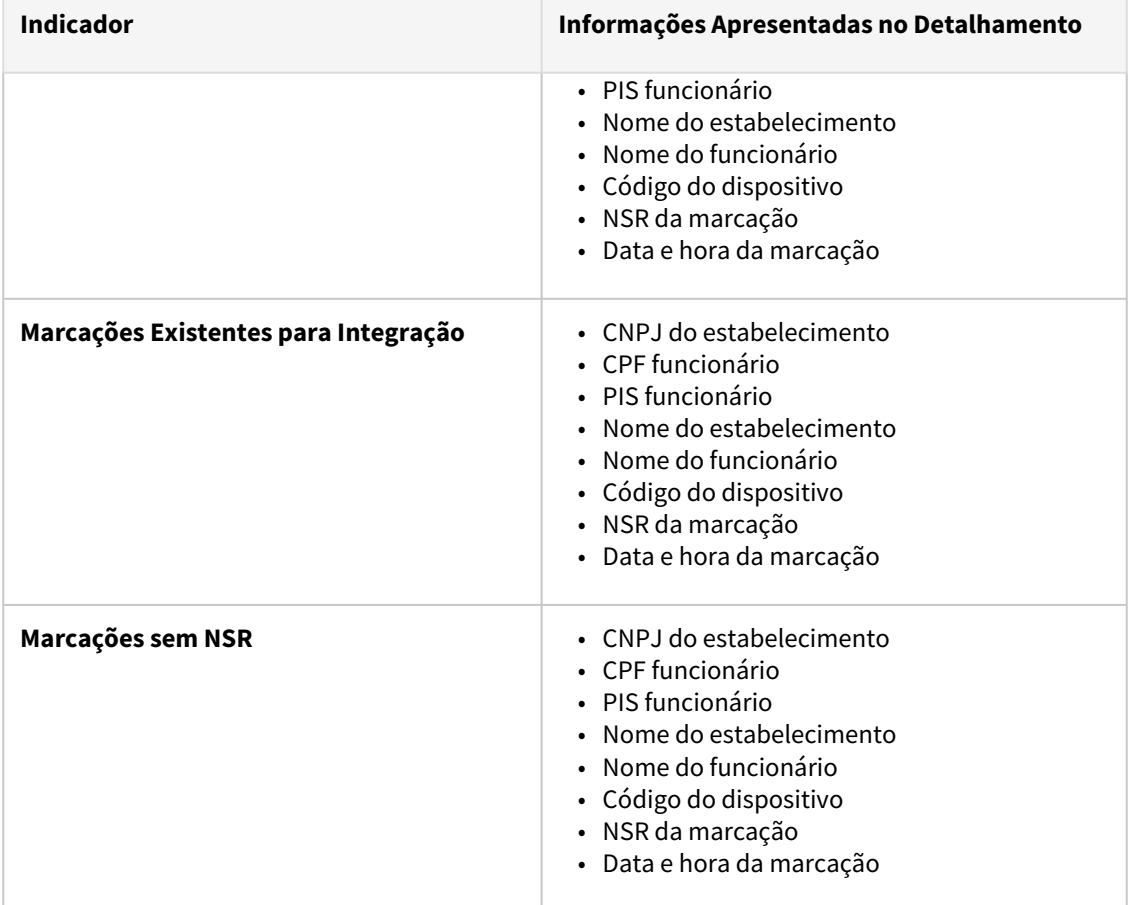

#### **04. DEMAIS INFORMAÇÕES**

Não se aplica.

#### **05. ASSUNTOS RELACIONADOS**

• [Dashboard de Marcações de Ponto](https://tdn.totvs.com/pages/viewpage.action?pageId=722648865)

#### DRHJORNDTS-1794 DT Alteração de Dicionário - tabela sit\_afast

#### **01. DADOS GERAIS**

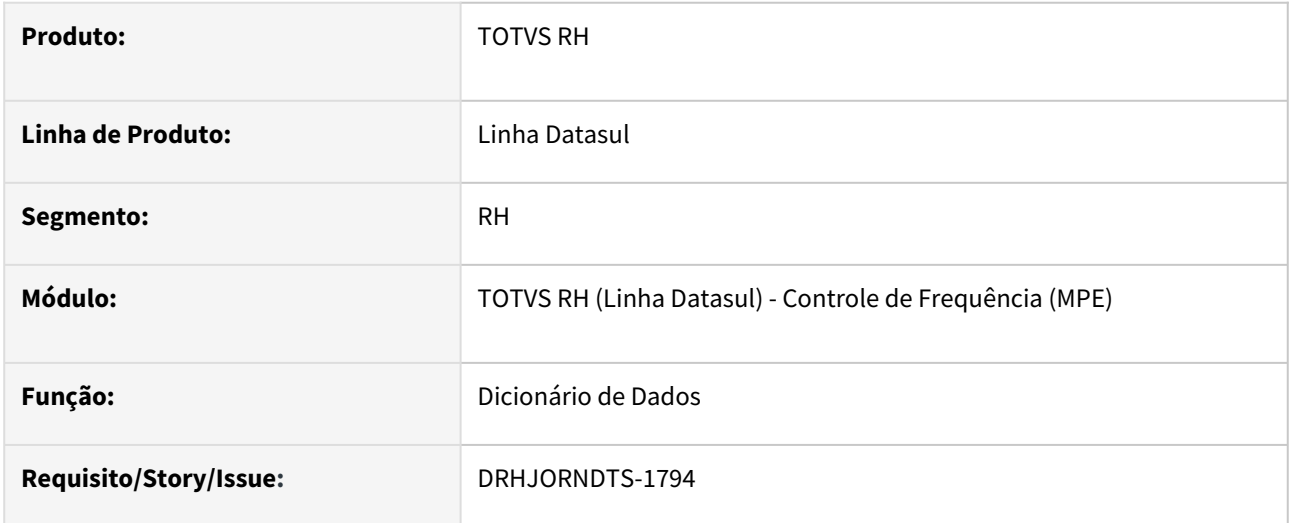

#### **02. SITUAÇÃO/REQUISITO**

Necessidade de preparar o dicionário de dados do produto para atender a funcionalidade de ocultar a visualização de situações em pesquisas.

#### **03. SOLUÇÃO**

Foi realizada a seguinte alteração **do dicionário de dados, banco DTHRPYC**:

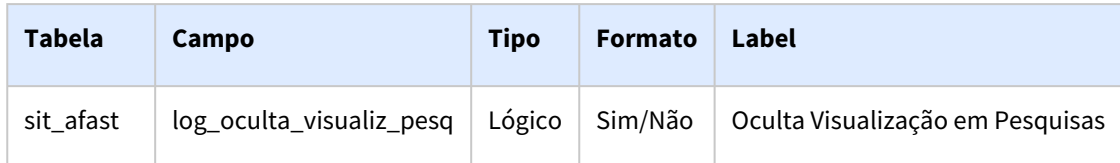

#### **04. DEMAIS INFORMAÇÕES**

Não se aplica.

#### **05. ASSUNTOS RELACIONADOS**

• Não se aplica

#### DRHJORNDTS-1820 DT Alteração POM.xml Projeto Dashboard para obter Lib. Centralizadora

#### **01. DADOS GERAIS**

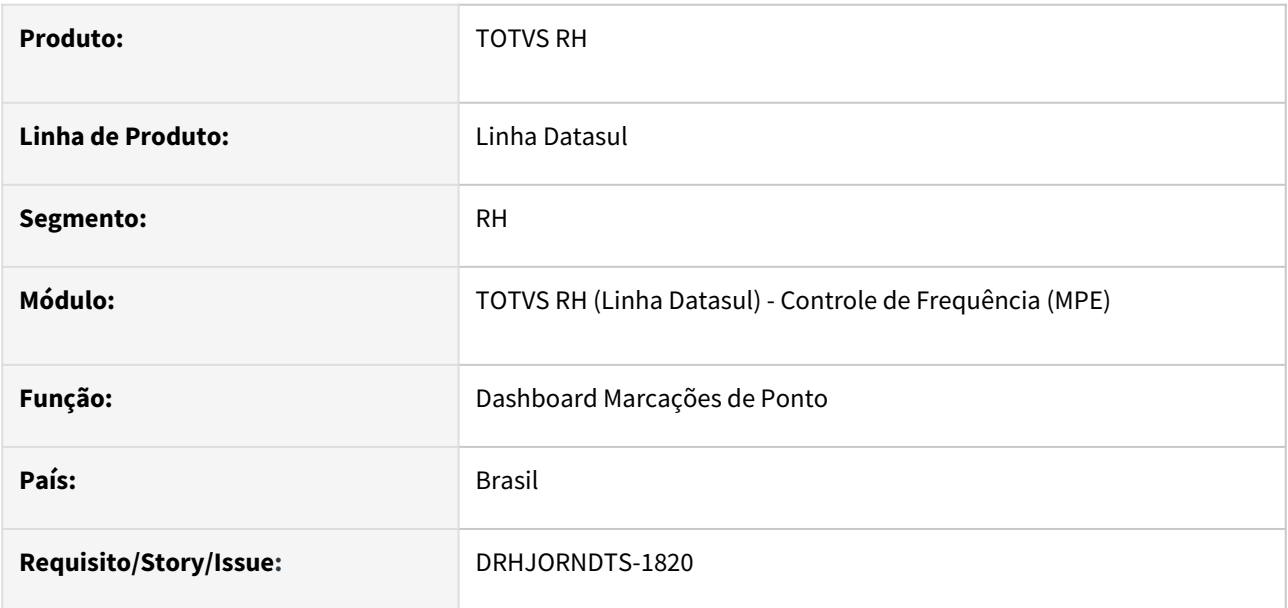

#### **02. SITUAÇÃO/REQUISITO**

Alterar projetos PO-UI para que contenham o arquivo pom-cl que faz a compilação dos projetos.

#### **03. SOLUÇÃO**

Foram adicionados os seguintes arquivos pom-cl:

- totvs-mpe-dashboard-marcac
- totvs-mpe-dashboard-marcac\thf2
- totvs-mpe-dashboard-marcac\war-wildfly

#### **04. DEMAIS INFORMAÇÕES**

Não se aplica.

#### **05. ASSUNTOS RELACIONADOS**

• Não se aplica

#### <span id="page-384-0"></span>DRHJORNDTS-2106 DT FP0060 e FP0062 - Inclusão do campo : Oculta Visualização em Pesquisas

#### **01. DADOS GERAIS**

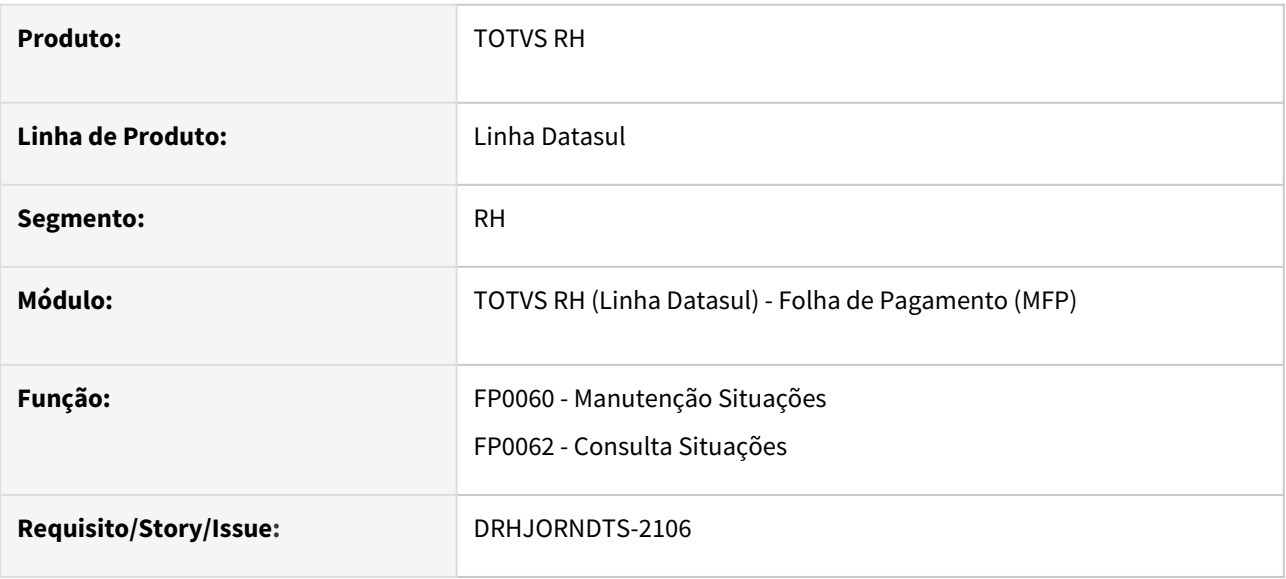

#### **02. SITUAÇÃO/REQUISITO**

Essa melhoria visa criarmos um parâmetro no cadastro de situações, o qual permita que o usuário oculte a visualização desta situação quando a mesma não for mais utilizável.

#### **03. SOLUÇÃO**

Foi incluído o campo **"Oculta Visualização em Pesquisas"** no programa onde é realizado o cadastro das situações utilizadas pelo sistema.

O propósito deste campo, quando estiver marcado, é fazer com que as situações que foram criadas e não são mais utilizadas atualmente não apareçam nos programas de pesquisa (zoom) para o campo Situação em todos os programas do produto Datasul, diminuindo a poluição visual.

Sempre que este campo for marcado para uma situação, ao salvar o registro será apresentada uma pergunta solicitando a confirmação.

Importante salientar que as situações que estiverem com este campo marcado poderão continuar sendo utilizadas, caso o usuário assim deseje.

Este campo também está visível no programa de consulta das situações.

#### **04. DEMAIS INFORMAÇÕES**

É necessário realizar a atualização do cadastro de mensagens do produto. Para mais informações verifique a [documentação: https://centraldeatendimento.totvs.com/hc/pt-br/articles/360026153352-Framework-Linha-](https://centraldeatendimento.totvs.com/hc/pt-br/articles/360026153352-Framework-Linha-Datasul-FRW-Importa%C3%A7%C3%A3o-mensagens-no-Datasul)Datasul-FRW-Importa%C3%A7%C3%A3o-mensagens-no-Datasul

#### **05. ASSUNTOS RELACIONADOS**

• [Manutenção Situações - FP0060 - Folha de Pagamento](https://tdn.totvs.com/pages/viewpage.action?pageId=233746221)

#### DRHJORNDTS-2107 DT FP0061 - Impressão do campo : Oculta Visualização em Pesquisas

#### **01. DADOS GERAIS**

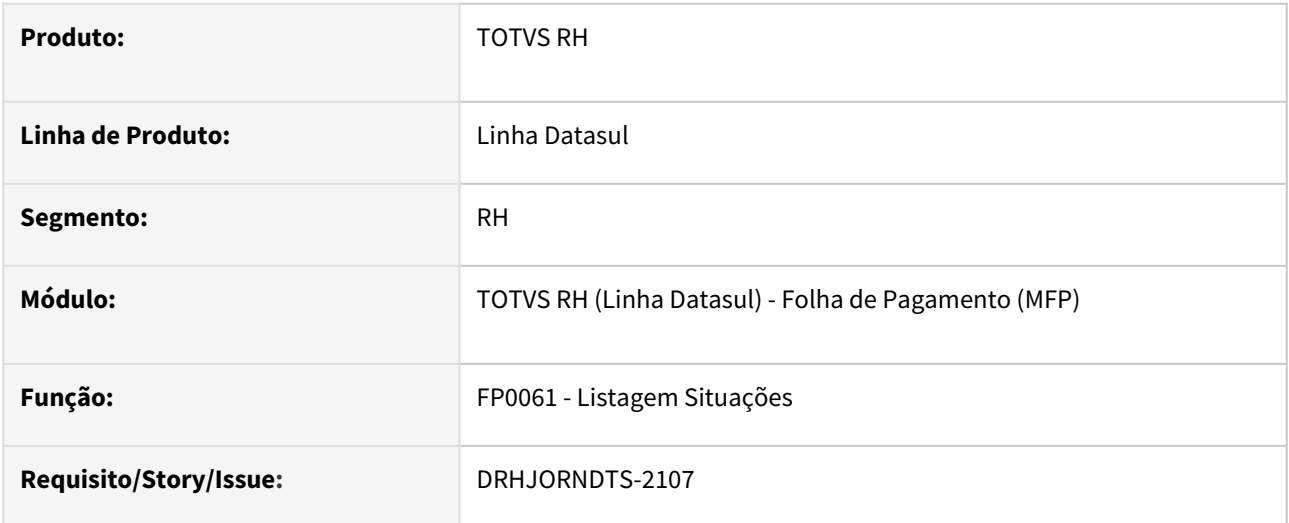

#### **02. SITUAÇÃO/REQUISITO**

Incluir a impressão do campo "Oculta Visualização em Pesquisas" na listagem de situações.

#### **03. SOLUÇÃO**

O programa que realiza a listagem das situações foi ajustado para imprimir o campo **"Oculta Visualização em Pesquisas"** juntamente com as demais informações da pasta Gerais.

#### **04. DEMAIS INFORMAÇÕES**

Não se aplica.

#### **05. ASSUNTOS RELACIONADOS**

• [DRHJORNDTS-2106 DT FP0060 e FP0062 - Inclusão do campo : Oculta Visualização em Pesquisas](#page-384-0)

#### DRHJORNDTS-2108 DT PE3130 - Alteração no zoom do campo Sit Pto

#### **01. DADOS GERAIS**

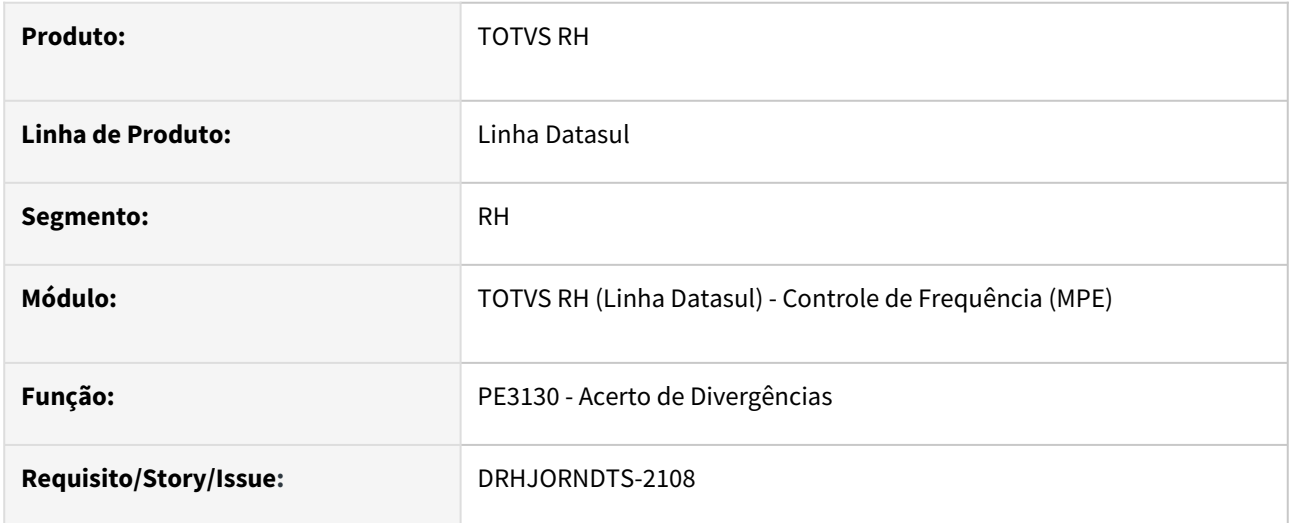

#### **02. SITUAÇÃO/REQUISITO**

No acerto de divergências, ao acionar o programa de pesquisa (zoom) para o campo Sit Pto devem aparecer apenas as situações que no programa FP0060 estão com o campo "Oculta Visualização em Pesquisas" desmarcado.

#### **03. SOLUÇÃO**

O programa que realiza o acerto de divergências foi ajustado para que ao ser acionado o zoom do campo Sit Pto, tanto para situações do tipo dia como para situações do tipo horário, apareçam apenas as situações que no programa FP0060 estão com o campo "Oculta Visualização em Pesquisas" desmarcado.

#### **04. DEMAIS INFORMAÇÕES**

Não se aplica.

#### **05. ASSUNTOS RELACIONADOS**

- [Acerto de Divergências PE3130](https://tdn.totvs.com/pages/viewpage.action?pageId=270096620)
- [DRHJORNDTS-2106 DT FP0060 e FP0062 Inclusão do campo : Oculta Visualização em Pesquisas](#page-384-0)

#### DRHJORNDTS-2109 DT Programa de Pesquisa de Situações - Nova Pasta Ocultas

#### **01. DADOS GERAIS**

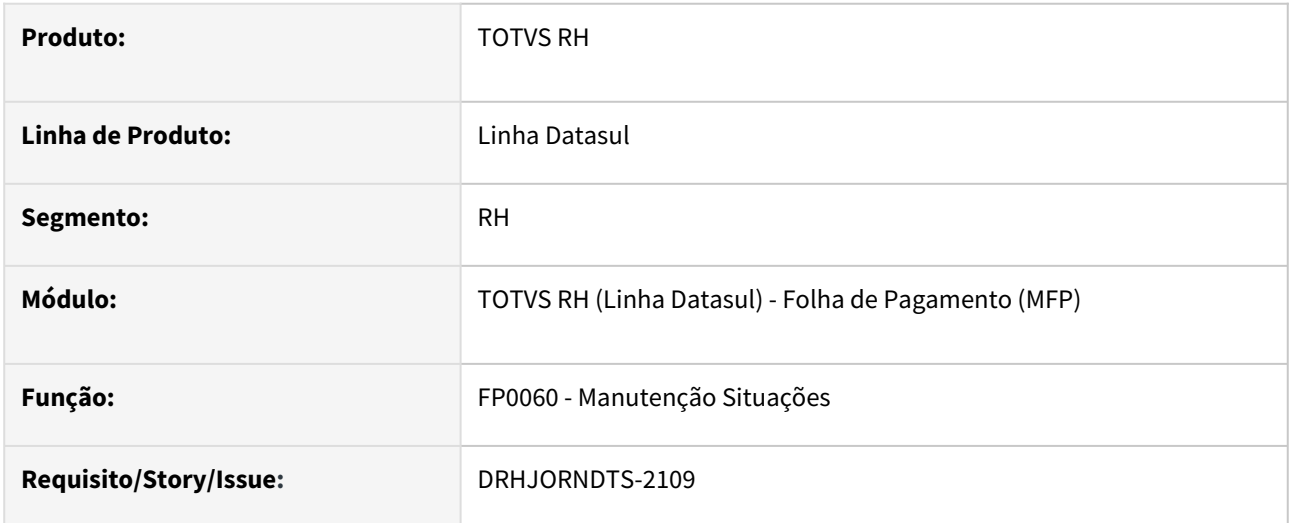

#### **02. SITUAÇÃO/REQUISITO**

Implementar tratamento no programa de pesquisa de Situações para o campo "Oculta Visualização em Pesquisas".

#### **03. SOLUÇÃO**

O programa de pesquisa de Situações (zoom dos programas FP0060 e FP0062) foi ajustado para que:

- nas pastas "Situação" e "Descrição" sejam demonstradas apenas as situações cujo campo "Oculta Visualização em Pesquisas" esteja desmarcado.
- na pasta "Ocultas" sejam demonstradas apenas as situações cujo campo "Oculta Visualização em Pesquisas" esteja marcado.

Esta implementação também se aplica nos programas (de todos os módulos do Datasul) onde existe o campo Situação (ou similiar) e, através da tecla F5 ou duplo clique no campo, é realizada a execução do programa de zoom.

#### **04. DEMAIS INFORMAÇÕES**

Não se aplica.

#### **05. ASSUNTOS RELACIONADOS**

• [DRHJORNDTS-2106 DT FP0060 e FP0062 - Inclusão do campo : Oculta Visualização em Pesquisas](#page-384-0)

#### DRHJORNDTS-2119 DT - Dashboard de Marcações do Ponto - Indicadores por Estabelecimento

#### **01. DADOS GERAIS**

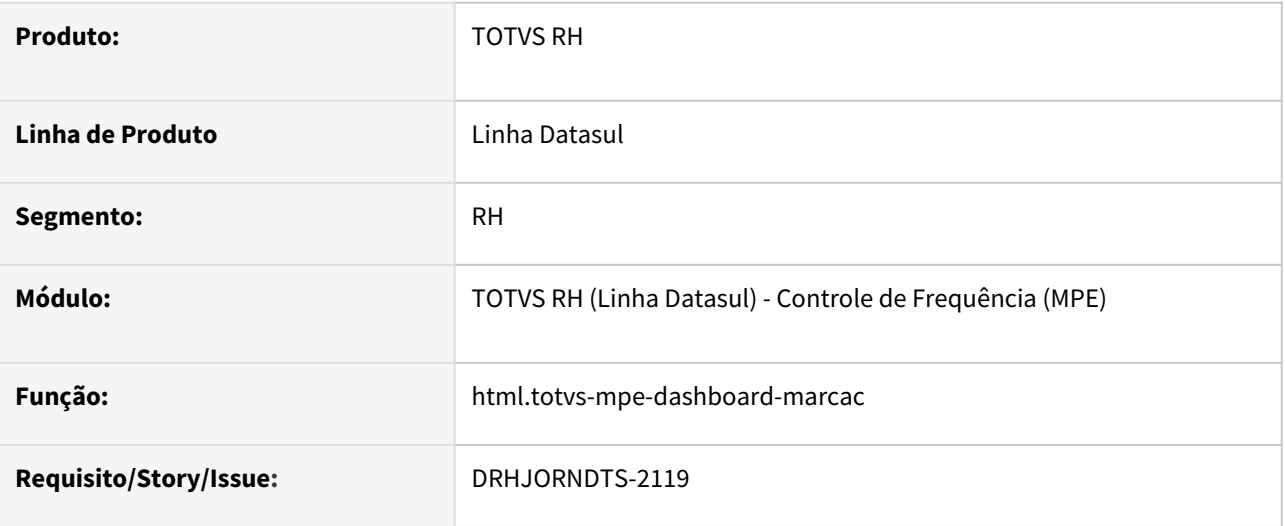

#### **02. SITUAÇÃO/REQUISITO**

Necessidade do Dashboard de Marcações do Ponto demonstrar separado por estabelecimento os indicadores de Funcionários e de Marcações do Clock in.

#### **03. SOLUÇÃO**

O programa Dashboard de Marcações do Ponto foi alterado para:

- Permitir a seleção de vários estabelecimentos para a consulta dos indicadores, de acordo com a seguinte regra:
	- i. Se for selecionado **apenas** um estabelecimento, o Dashboard irá exibir apenas os indicadores de Funcionários e Marcações Clock In do estabelecimento selecionado.
	- ii. Se for selecionada a opção **Selecionar Todos ou se for selecionado cada um dos estabelecimentos apresentados no filtro**, o Dashboard irá exibir apenas os indicadores de Funcionários e Marcações Clock In totalizando os números de todos os estabelecimentos.
	- iii. Se for selecionado **1 ou mais estabelecimentos**, desde que não seja todos os estabelecimentos, o Dashboard irá exibir os indicadores de Funcionários e Marcações Clock In totalizando os números de todos os estabelecimentos e também separados por estabelecimento.
- Ao ser clicado no indicador, abra uma nova janela detalhando as informações que estão compondo o indicador em questão.

#### **04. DEMAIS INFORMAÇÕES**

Não se aplica.

#### **05. ASSUNTOS RELACIONADOS**

• [Dashboard de Marcações de Ponto](https://tdn.totvs.com/pages/viewpage.action?pageId=722648865)

#### DRHJORNDTS-2131 DT Alteração de Dicionário - tabela carol\_param

#### **01. DADOS GERAIS**

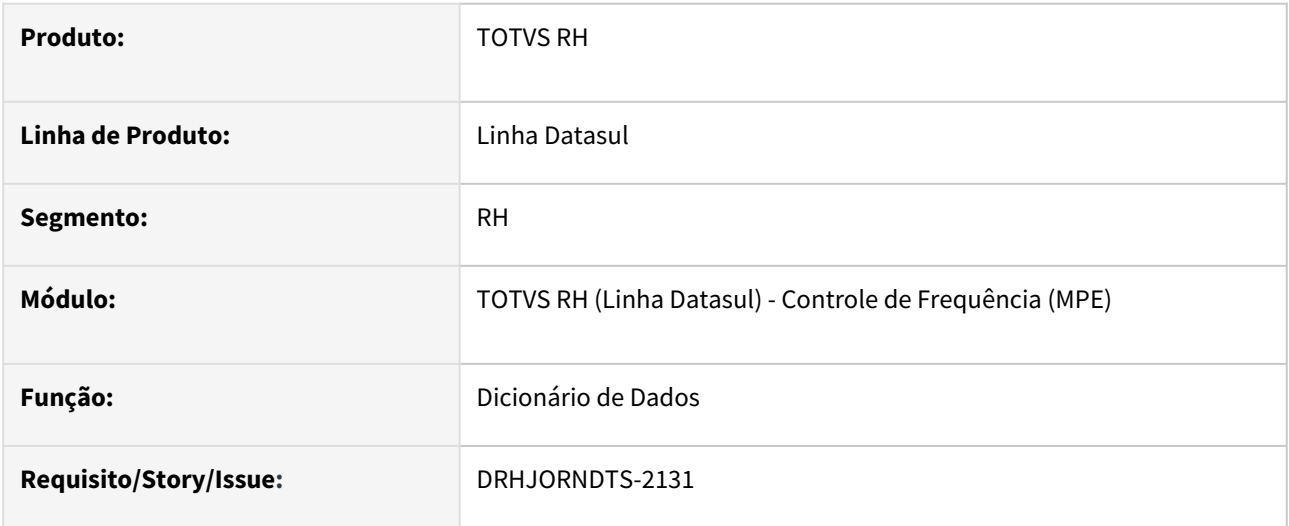

#### **02. SITUAÇÃO/REQUISITO**

Necessidade de preparar o dicionário de dados do produto para atender a funcionalidade de cadastramento automático de relógios para a integração com o Clockin.

#### **03. SOLUÇÃO**

Foi realizada a seguinte alteração **do dicionário de dados, banco DTHRGST**:

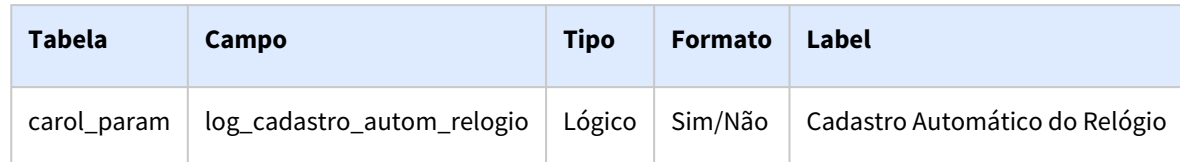

#### **04. DEMAIS INFORMAÇÕES**

Não se aplica.

#### **05. ASSUNTOS RELACIONADOS**

• Não se aplica

#### DRHJORNDTS-2157 DT FP0540 - Cadastro Automático de Relógio para Baixa de Marcações do Clock in

#### **01. DADOS GERAIS**

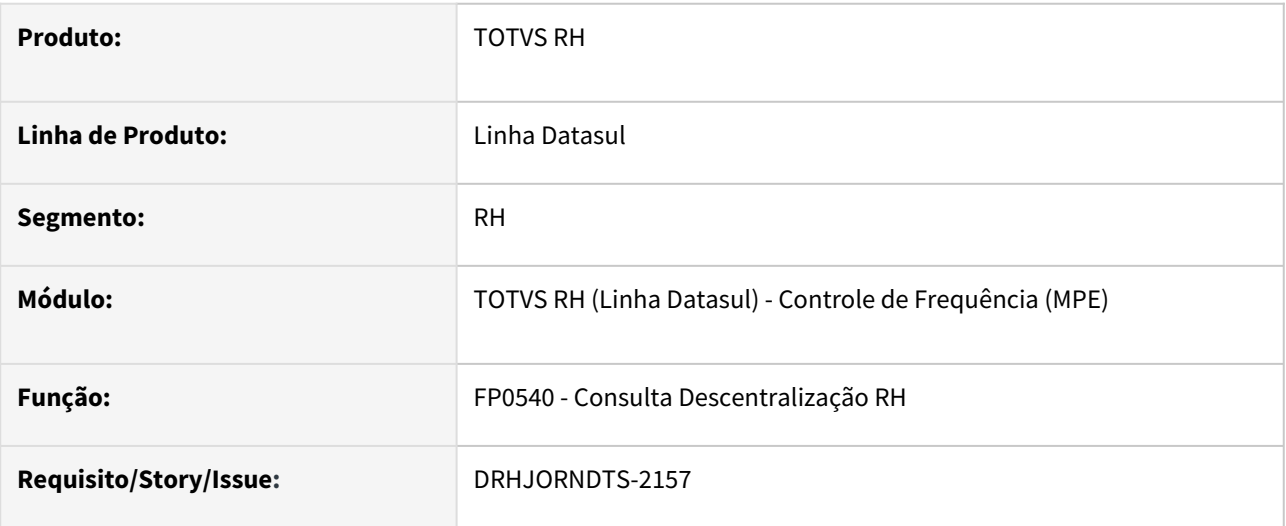

#### **02. SITUAÇÃO/REQUISITO**

Possibilitar que o sistema realize a criação automática de relógios no Datasul para os dispositivos do Clock in.

#### **03. SOLUÇÃO**

Foi incluído no programa que contém os parâmetros de integração do Datasul com o Clock in, FP0540 (pasta Carol/Con) o campo **Cadastro Automático do Relógio**.

Este campo será utilizado pelo programa PE9696 - Importação de Marcações Clock in /Carol sempre que for identificado que o dispositivo do clockin possui relacionado um REP que não existe cadastrado no programa PE0620 - Relógio Ponto.

Se este campo estiver:

- **Desmarcado**: será gerada uma mensagem de erro nos arquivos de log de execução (código 4) e log detalhado (códigos 4 e 9994) informando que o dispositivo não foi localizado, e a baixa de marcações deste dispositivo não será realizada.
- **Marcado** : será realizada a criação de dois relógios no programa PE0620:
	- um para o número do REP do dispositivo do Clock in e;
	- outro para o número da convenção coletiva informada no dispositivo do Clock in.

#### **04. DEMAIS INFORMAÇÕES**

Não se aplica.

#### **05. ASSUNTOS RELACIONADOS**

- [Integração Datasul x Carol Importação de Batidas Ponto](https://tdn.totvs.com/pages/viewpage.action?pageId=533729246)
- [Manutenção Descentralização HCM FP0540](https://tdn.totvs.com/pages/viewpage.action?pageId=236602199)

#### DRHJORNDTS-2158 DT PE9696 x Cadastro Automático do Relógio

#### **01. DADOS GERAIS**

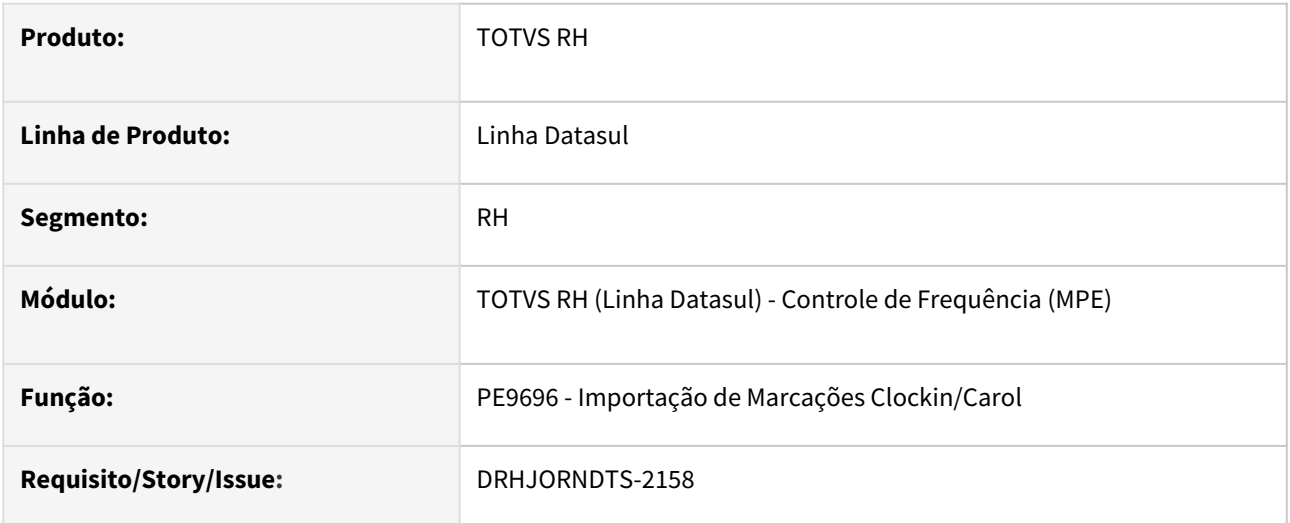

#### **02. SITUAÇÃO/REQUISITO**

Necessidade de alterar o processo de baixa das marcações do Clock in para que realize o tratamento do campo **"Cadastro Automático de Relógio"** do programa FP0540 - Consulta Descentralização RH (pasta Carol/Con).

#### **03. SOLUÇÃO**

O programa que realiza a baixa de marcações do Clock in para o Datasul foi ajustado para tratar o campo **"Cadastro Automático do Relógio"** do programa FP0540 - Consulta Descentralização RH (pasta Carol/Con).

Quando este campo estiver marcado, para cada dispositivo recebido do Clock in que não possuir um relógio cadastrado no programa PE0620 para o seu Número de REP (repcode) ou para o seu número de convenção coletiva (collectiveagreement) será realizada a criação de um relógio com as seguintes características:

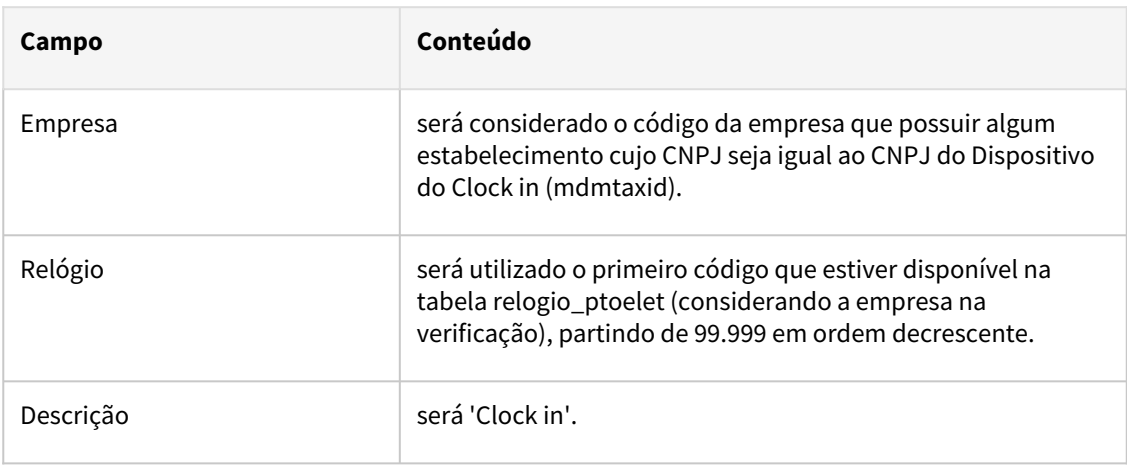

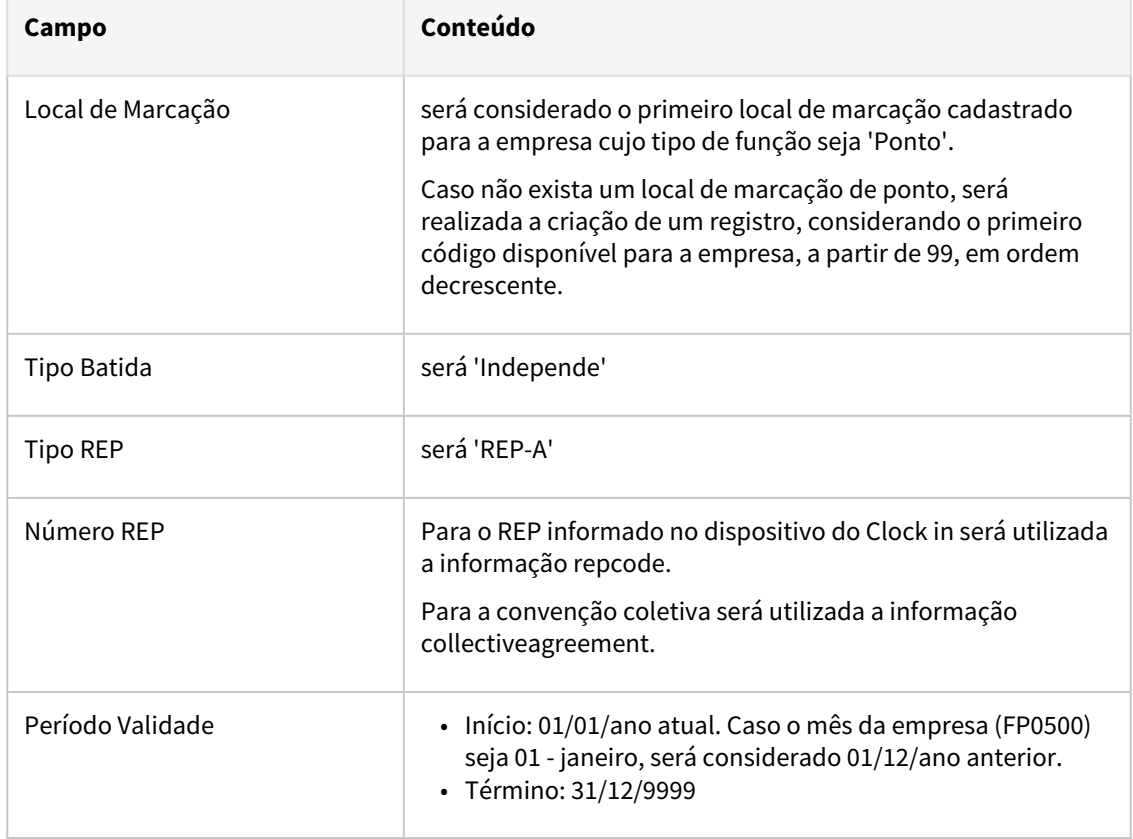

#### **04. DEMAIS INFORMAÇÕES**

Não se aplica.

#### **05. ASSUNTOS RELACIONADOS**

• [Integração Datasul x Carol - Importação de Batidas Ponto](https://tdn.totvs.com/pages/viewpage.action?pageId=533729246)

#### DRHJORNDTS-2222 DT PE2222 - Melhoria na Seleção dos Arquivos

#### **01. DADOS GERAIS**

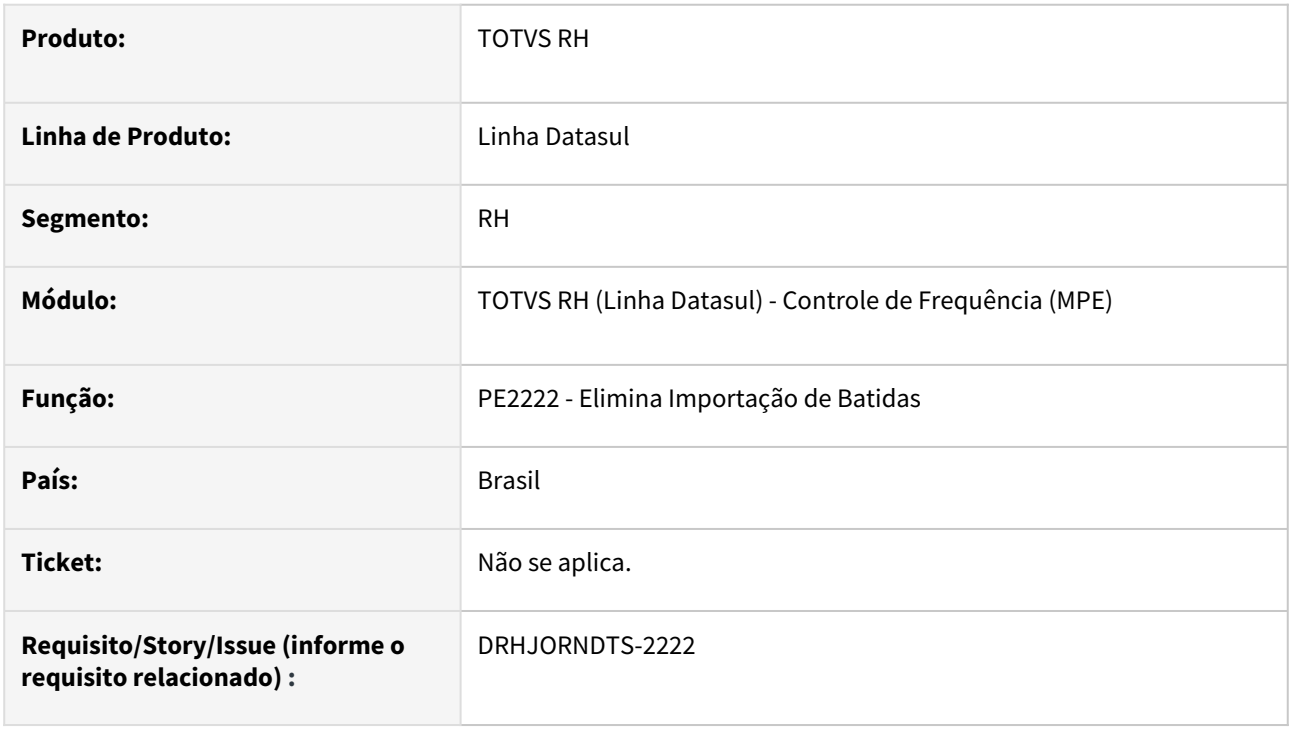

#### **02. SITUAÇÃO/REQUISITO**

Após selecionar o arquivo para a eliminação da importação na pasta Arquivos, se for clicado na pasta Seleção ou Log, ao retornar para a pasta Arquivos a seleção do arquivo realizada anteriormente é perdida.

#### **03. SOLUÇÃO**

O programa que efetua a eliminação das batidas importadas foi ajustado para que mantenha a seleção de arquivos realizada quando ocorrer a seleção de outra pasta do programa.

Somente quando ocorrer a alteração de algum dos campos da pasta Seleção é que as informações da pasta Arquivos será refeita, sendo necessário selecionar novamente os arquivos para a eliminação. Caso estes não sejam selecionados, será apresentada uma mensagem informando sobre este procedimento.

Também houve alteração com relação ao nome da pasta Log que passou a se chamar Impressão.

#### **04. DEMAIS INFORMAÇÕES**

Não se aplica.

#### **05. ASSUNTOS RELACIONADOS**

• [Elimina Importação de Batidas - PE2222](https://tdn.totvs.com/pages/viewpage.action?pageId=270094705)
# DRHJORNDTS-2238 DT PE9600 - Adequação do Agendamento de E-mail para Quebra por Filiais

### **01. DADOS GERAIS**

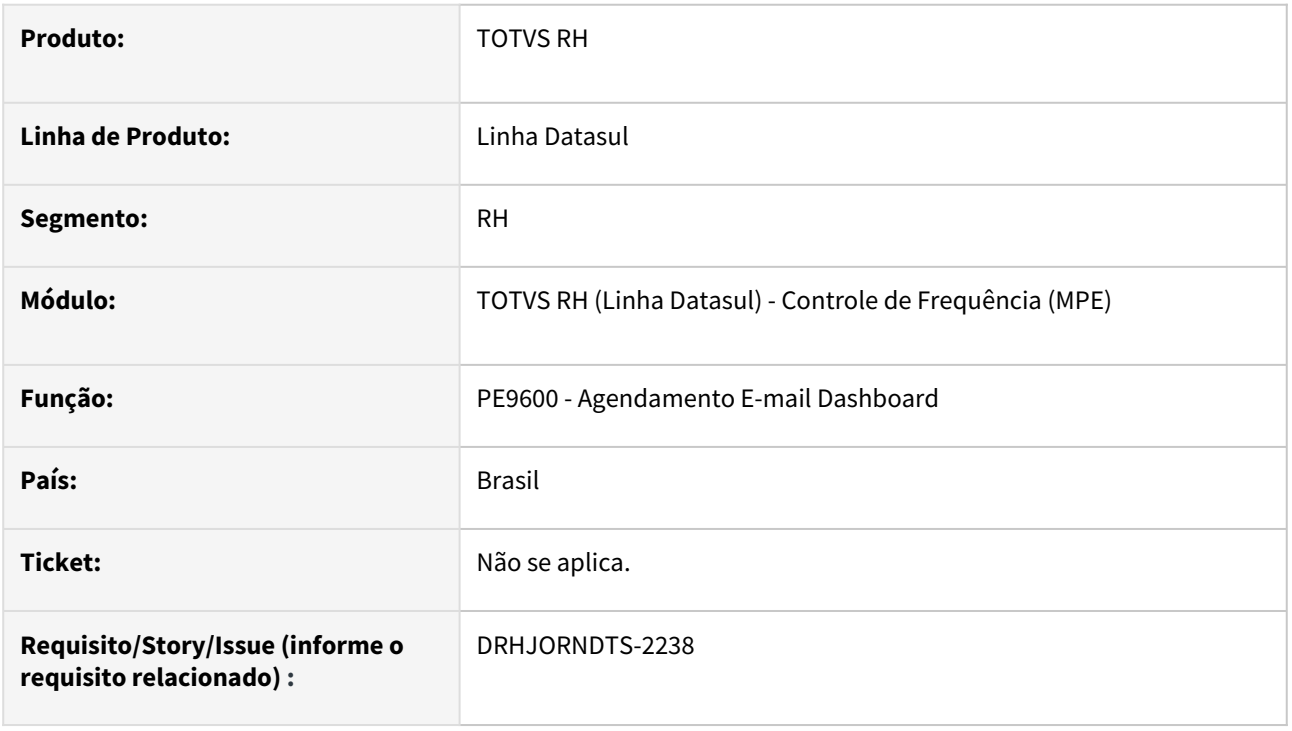

# **02. SITUAÇÃO/REQUISITO**

Com a alteração do Dashboard de Marcações de Ponto para exibir a quebra das informações por filiais é necessário que o programa de agendamento de e-mail permita selecionar: Todos ou Diversos Estabelecimentos para a consulta de informações que irão compor o e-mail a ser enviado.

### **03. SOLUÇÃO**

Foram realizadas as seguintes melhorias no programa que realiza o agendamento do e-mail com as informações do Dashboard de Marcações de Ponto:

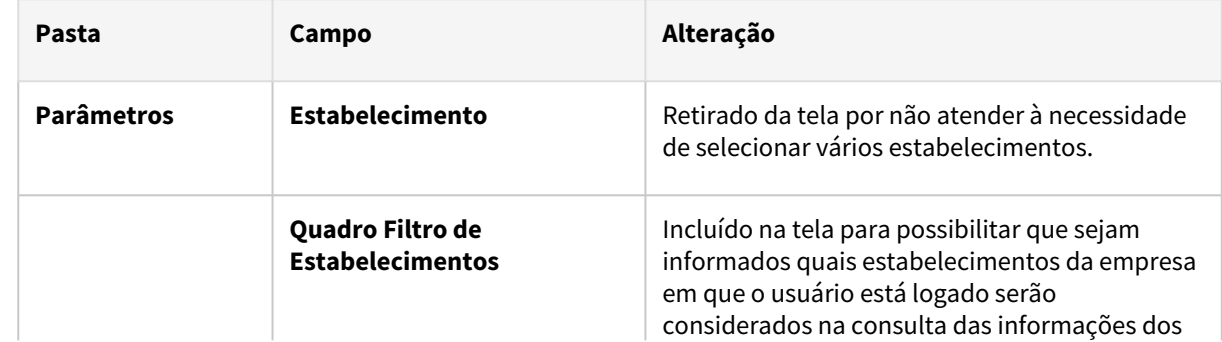

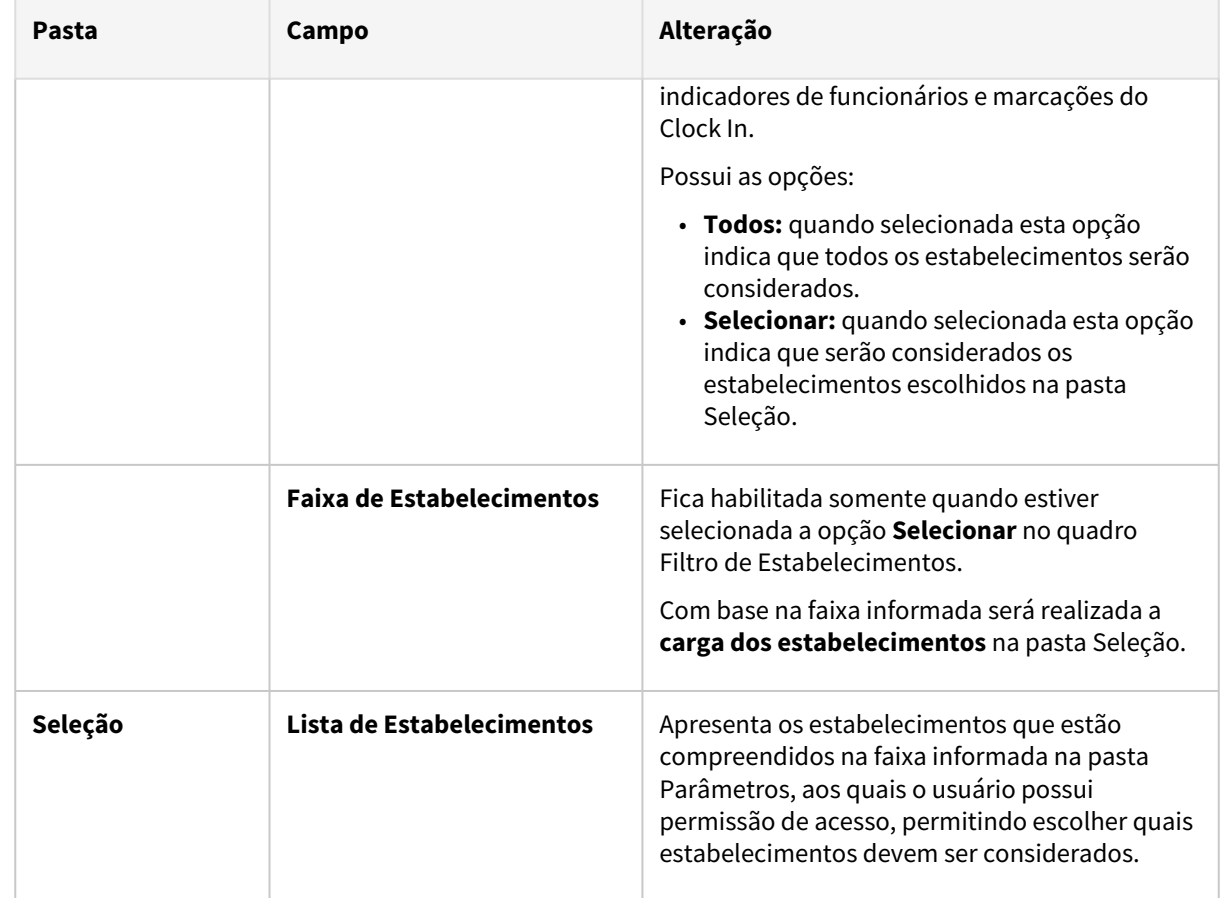

# **04. DEMAIS INFORMAÇÕES**

Não se aplica.

# **05. ASSUNTOS RELACIONADOS**

- [Agendamento E-mail Dashboard PE9600](https://tdn.totvs.com/display/LDT/Agendamento+E-mail+Dashboard+-+PE9600)
- [Dashboard de Marcações de Ponto](https://tdn.totvs.com/pages/viewpage.action?pageId=722648865)

### DRHJORNDTS-2239 DT - Adequação do Envio de e-mail via Dashboard em html

### **01. DADOS GERAIS**

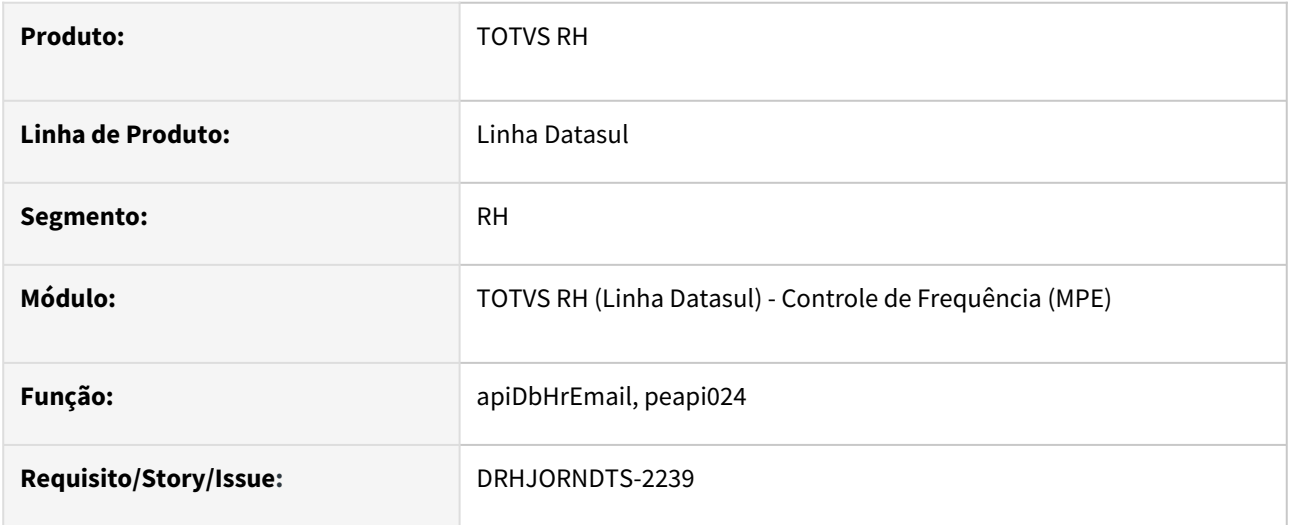

# **02. SITUAÇÃO/REQUISITO**

Necessidade de adequar a rotina que envia o **e-mail através da tela do Dashboard de Marcação de Ponto, para a nova versão,** onde, será possível visualizar as informações separadas por estabelecimento.

### **03. SOLUÇÃO**

Foram alterados os programas que fazem o envio de e-mail através da tela do Dashboard de Marcação de Ponto, para tratar a quebra dos indicadores por estabelecimentos.

### **04. DEMAIS INFORMAÇÕES**

Não se aplica.

### **05. ASSUNTOS RELACIONADOS**

• [Dashboard de Marcações de Ponto](https://tdn.totvs.com/pages/viewpage.action?pageId=722648865)

### DRHJORNDTS-2241 DT PE3130 - Botões para aumentar e diminuir a tela x novo Facelitf

### **01. DADOS GERAIS**

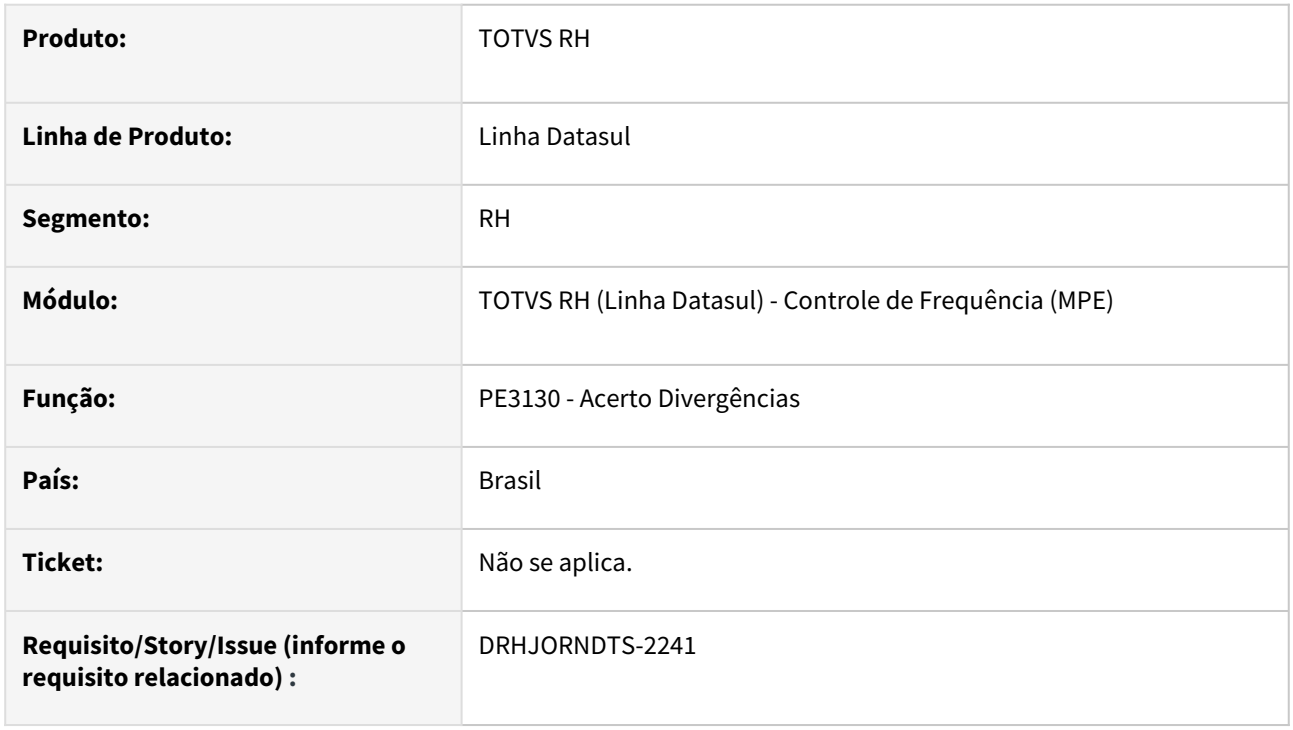

# **02. SITUAÇÃO/REQUISITO**

Na tela do programa de acerto de divergências, os botões que aumentam e diminuem o tamanho da tela não foram ajustados automaticamente para o novo facelift.

### **03. SOLUÇÃO**

Foram criadas as imagens im-menos.png e im-mais.png com o estilo do novo facelift. Estas imagens estão atualizadas no diretório image\2023\toolbar do produto HCM.

### **04. DEMAIS INFORMAÇÕES**

Não se aplica.

### **05. ASSUNTOS RELACIONADOS**

• Não se aplica.

### DRHJORNDTS-2283 DT - Adequação do Agendamento de e-mail - PE9600rp.p

### **01. DADOS GERAIS**

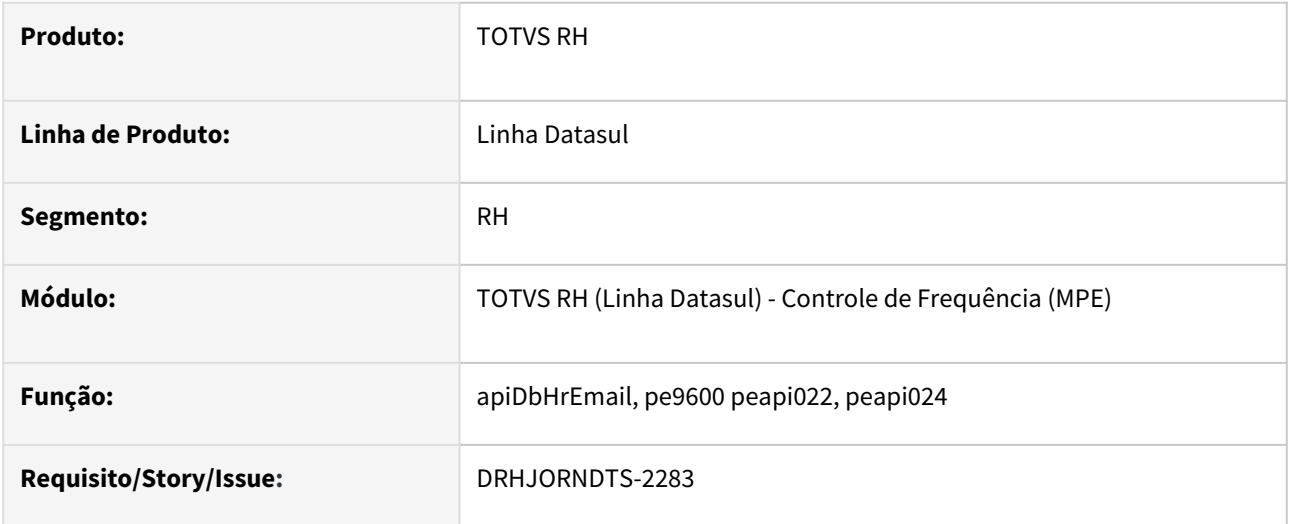

# **02. SITUAÇÃO/REQUISITO**

Necessidade de adequar a rotina que envia o **e-mail por agendamento** com o conteúdo do **Dashboard de Marcação de Ponto, para adequar à nova versão** onde será possível visualizar as informações separadas por estabelecimento.

# **03. SOLUÇÃO**

Foram alterados os programas que fazem a consulta das informações do Dashboard de Marcações de Ponto para envio do e-mail através da funcionalidade de agendamento para tratar a quebra dos indicadores por estabelecimentos.

### **04. DEMAIS INFORMAÇÕES**

Não se aplica.

### **05. ASSUNTOS RELACIONADOS**

• [Dashboard de Marcações de Ponto](https://tdn.totvs.com/pages/viewpage.action?pageId=722648865)

### DRHJORNDTS-2284 DT PE9696 - Adequação à nova camada de firewall (Cloud Armor)

#### **01. DADOS GERAIS**

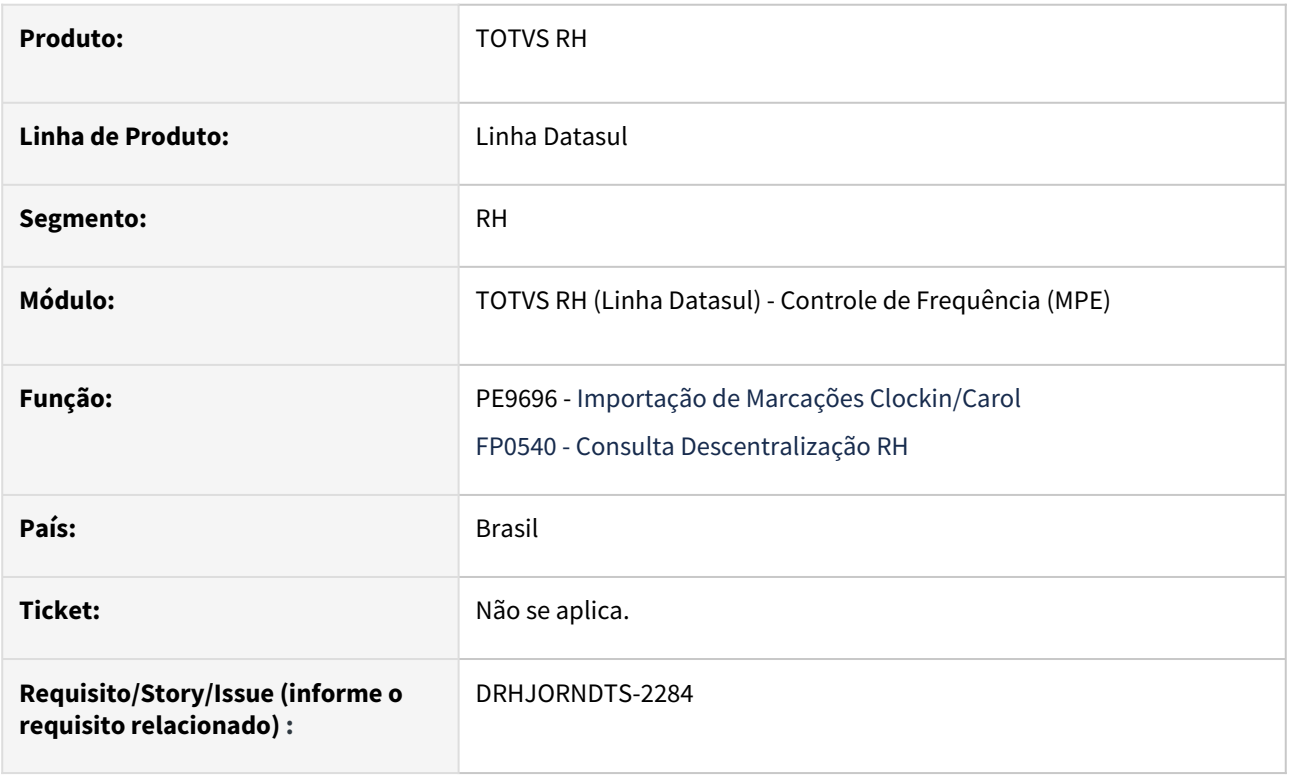

### **02. SITUAÇÃO/REQUISITO**

Após a plataforma Carol adicionar uma nova camada de firewall (Cloud Armor), que segue alguns padrões de mercado em se tratando do protocolo HTTP e API REST, o processo de baixa de marcações para o Datasul através da opção "Um Dispositivo por Vez" começou a apresentar o erro 411 - Length Required.

### **03. SOLUÇÃO**

O erro estava ocorrendo por que a requisição POST da api devicelist estava sendo enviada sem um request body e um Content-Length no header.

O programa que realiza a baixa de marcações do Clock in para o Datasul foi ajustado para que, quando for selecionada a opção "Um Dispositivo por Vez" a requisição para a api devicelist seja criada com um request body, da mesma maneira que é feito quando utiliza-se a opção "Por Lote de Dispositivos".

Essa alteração também foi realizada para o teste de conexão com o ambiente Clock in que é realizado através do programa FP0540.

### **04. DEMAIS INFORMAÇÕES**

Não se aplica.

### **05. ASSUNTOS RELACIONADOS**

• [Integração Datasul x Carol - Importação de Batidas Ponto](https://tdn.totvs.com/pages/viewpage.action?pageId=533729246)

Férias e Rescisões - Inovação - 12.1.2307

Pesquisar

Inovação - 12.1.2307 – 404

DRHCALCDTS-2135 DT FR0100 Empréstimo Consignado - FP0530 Cria os índices 29 e 30 no FR0020 e Bloqueia o Cálculo de férias FR0100

#### **01. DADOS GERAIS**

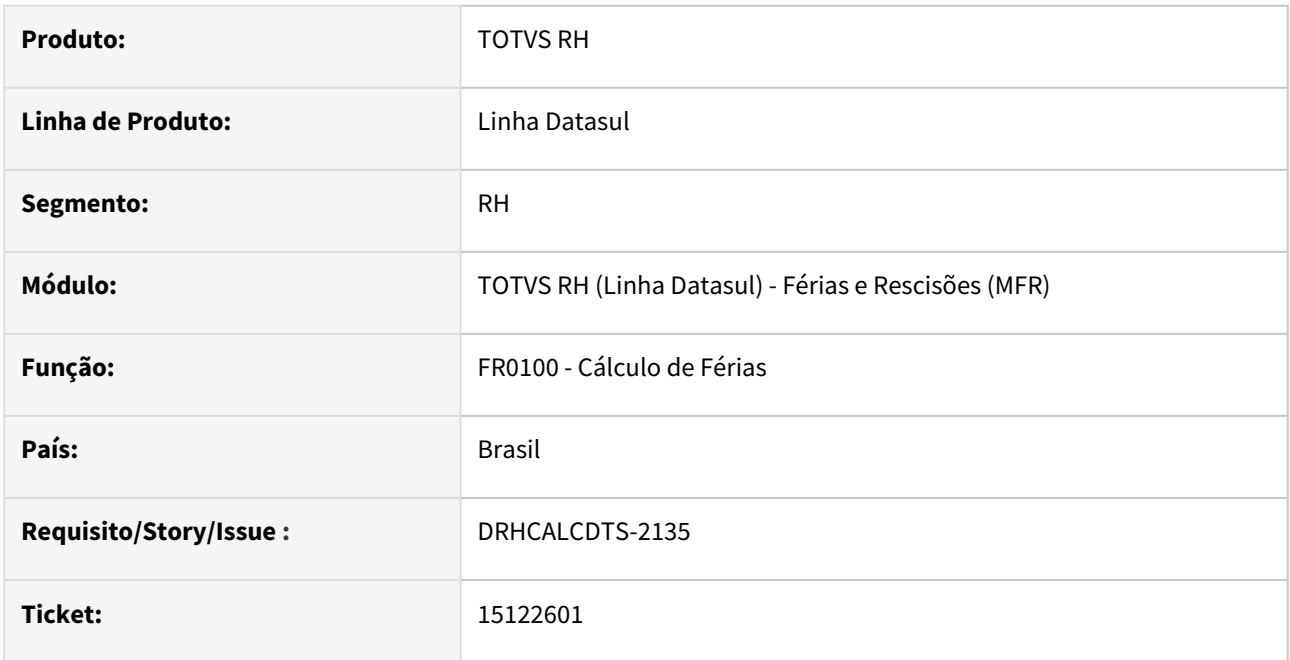

### **02. SITUAÇÃO/REQUISITO**

Ao parametrizar a função Empréstimo Consignado através do programa FP0530 e marcar o campo "Desconta Férias", o sistema cria automaticamente os eventos de função especifica de Férias 29 e 30 no FR0020, que são relacionados ao evento 999.

Ao realizar o cálculo das férias, no FR0100, é exibida a mensagem "Eventos Específicos de Férias não Atualizados". No entanto, a mensagem não informa quais eventos específicos de férias estão desatualizados e quais índices precisam ser ajustados.

## **03. SOLUÇÃO**

Foram feitos ajustes para que, ao exibir essa mensagem, sejam informados quais índices estão com os eventos desatualizados. Isso permitirá que a parametrização dos eventos específicos de férias seja ajustada e o cálculo de férias possa ser finalizado.

### **04. DEMAIS INFORMAÇÕES**

Não se aplica.

### **05. ASSUNTOS RELACIONADOS**

Não se aplica.

DRHCALCDTS-3082 DT FR0040 está permitindo alterar férias já calculadas.

#### **01. DADOS GERAIS**

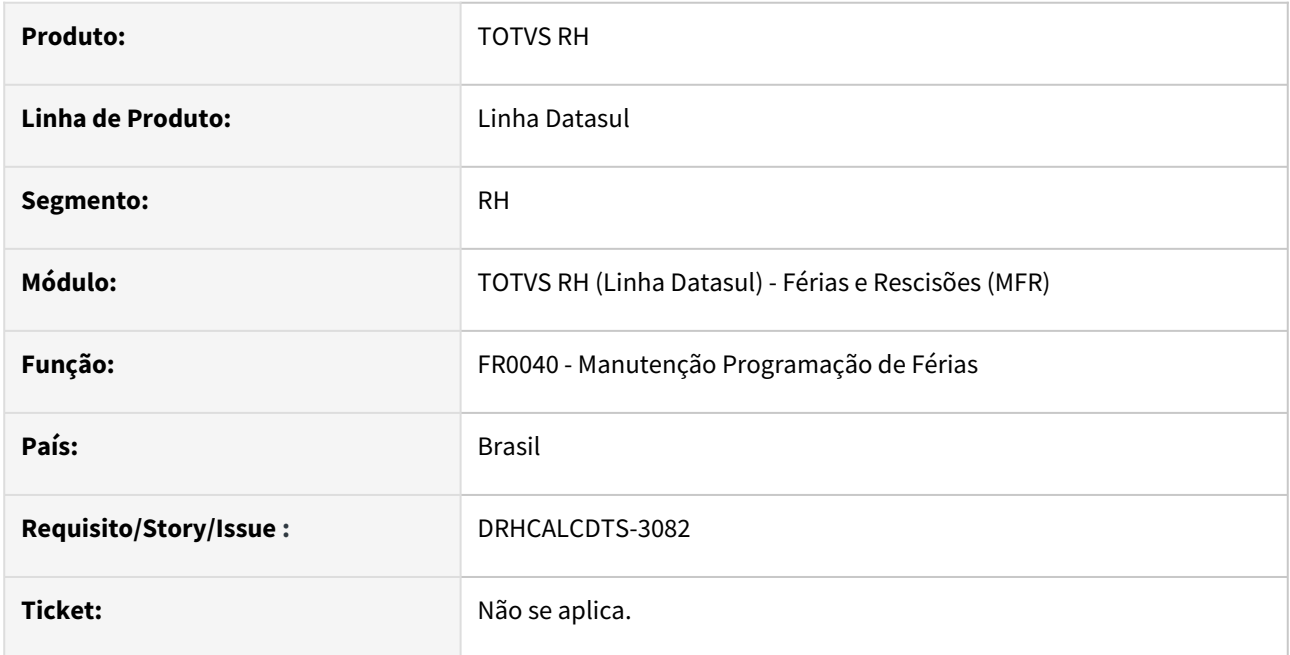

### **02. SITUAÇÃO/REQUISITO**

Ao seguir os seguintes passos, o histórico de situações fica divergente em relação ao período de gozo de férias:

- Selecionar a opção **Modifica** no FR0040 e informar quantidade de dias de gozo (deixando a tela aberta).
- Enquanto isso, **executar o cálculo(FR0100)** correspondente a programação aberta (mesmo usuário ou usuário diferente em outra sessão).
- **Salvar (opção OK)** na programação de férias que estava aberta - ao salvar, com isso, **os relatórios FP1601 e FP1801 apresentam divergência no período de gozo,** deixando o sistema inconsistente.

### **03. SOLUÇÃO**

Foi ajustado o programa para validar se as férias já foram calculadas. Se sim, não será possível confirmar a alteração e será exibida uma mensagem de erro conforme abaixo:

### **Mensagem**

Mensagem: 1387 Férias Já Calculadas!

Ajuda: Férias do funcionário já foram calculadas.

# **04. DEMAIS INFORMAÇÕES**

Não se aplica.

# **05. ASSUNTOS RELACIONADOS**

Não se aplica.

### DRHCALCDTS-3104 DT FR5455 Inclusão de Totais por Estabelecimento e Empresa.

#### **01. DADOS GERAIS**

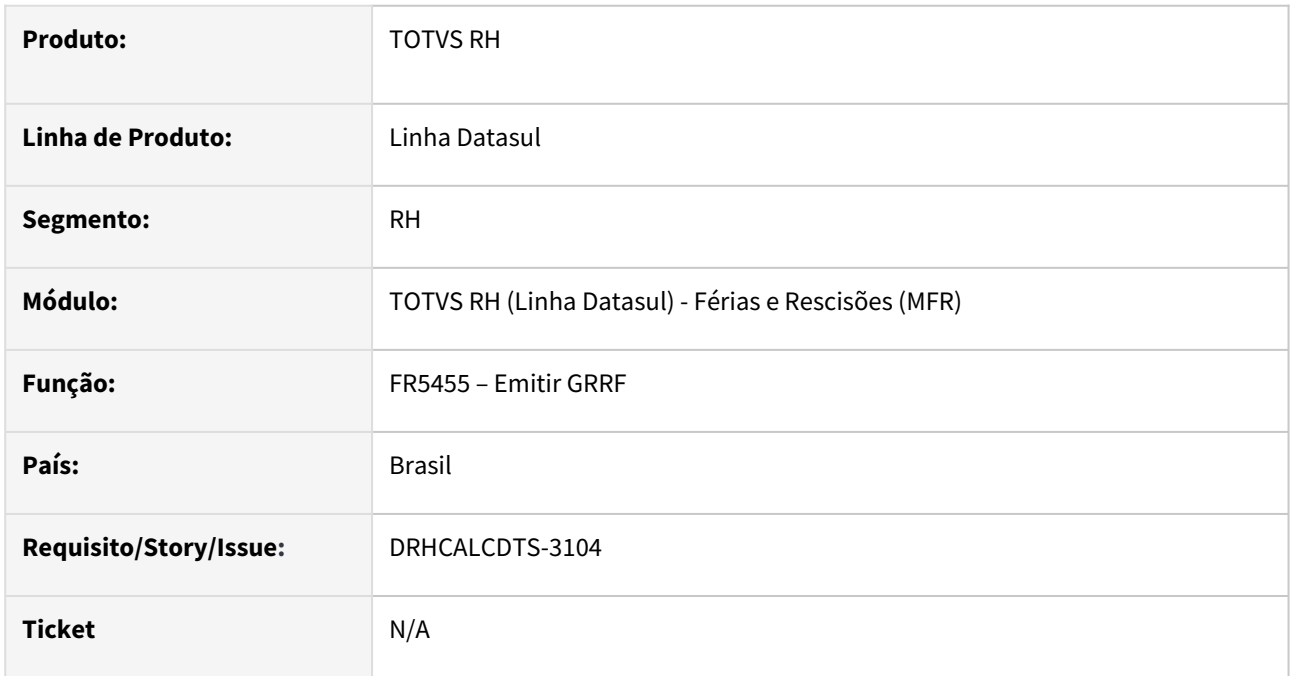

### **02. SITUAÇÃO/REQUISITO**

Ao emitir a GRRF, o relatório não apresenta os totais do estabelecimento e empresa para o campo Total a Recolher.

# **03. SOLUÇÃO**

Foram feitos ajustes para apresentar os totais do estabelecimento e empresa para o campo Total a Recolher.

### **04. DEMAIS INFORMAÇÕES**

Não se aplica.

### **05. ASSUNTOS RELACIONADOS**

Não se aplica

Folha de Pagamento - Inovação - 12.1.2307

Pesquisar

DRHCALCDTS-2177 DT FP3720 Gravar os valores da GPS para que possam ser utilizados no Relatório INSS Parte Empresa

#### **01. DADOS GERAIS**

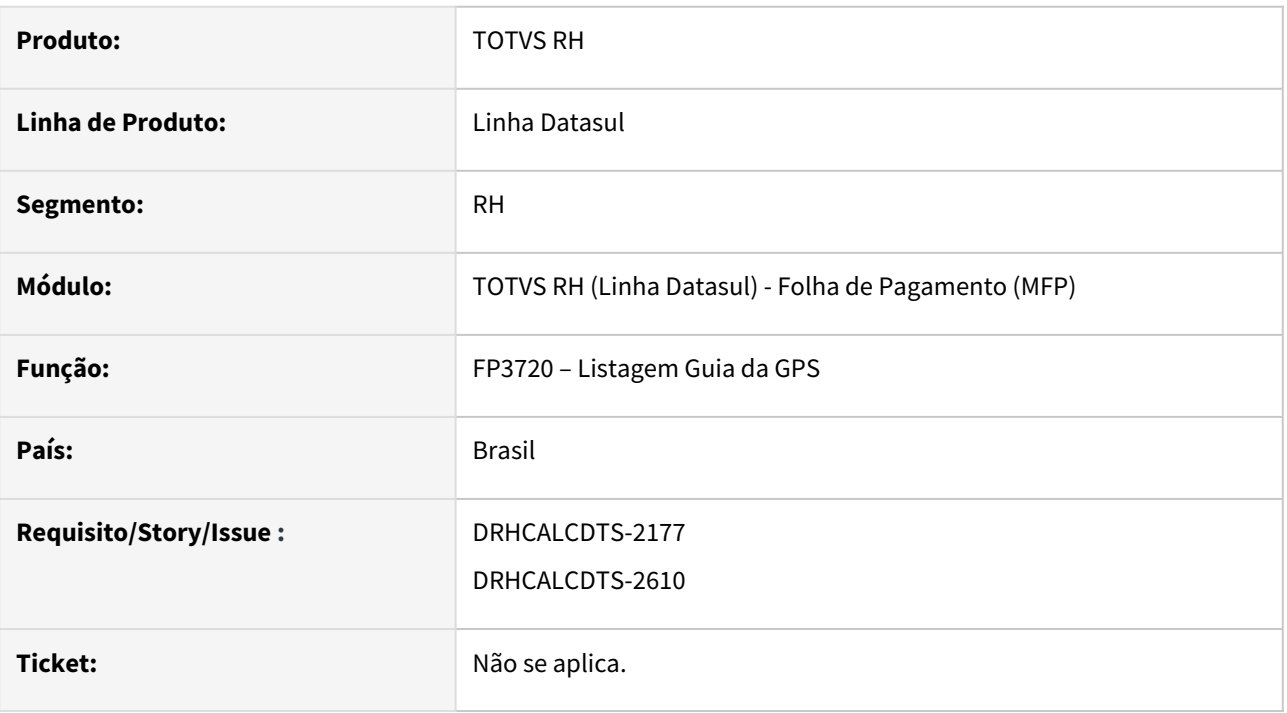

### **02. SITUAÇÃO/REQUISITO**

Necessidade de gravar nas tabelas intermediárias do eSocial, para ser demonstrado no **Relatório de Conferência INSS Parte Empresa**, com os seguintes valores:

- Valor do Salário Família
- Valor Salário Maternidade
- Valor descontado de INSS, parte funcionário
- Bases dos funcionários consideradas para cálculo dos Encargos e o seu respectivo Valor a ser Recolhido por Código de Receita
- Bases dos funcionários consideradas para cálculo dos Encargos com Exposição Agentes Nocivos e o seu respectivo Valor a ser Recolhido por Código de Receita
- Bases dos Prestadores de Serviço consideradas para cálculo dos Encargos e o seu respectivo Valor a ser Recolhido por Código de Receita

### **03. SOLUÇÃO**

Foram feitos ajustes na Listagem Guia da GPS para gravar as informações acima que serão demonstradas no Relatório de Conferência INSS Parte Empresa.

Para as empresas que não utilizam a Geração dos Títulos (FP4410) pelo Datasul, deve-se obrigatoriamente gerar com a opção "**Gera Títulos**" neste mês, caso contrário, as informações da Guia Normal de Dezembro não serão apresentadas no Relatório de Conferência do INSS Empresa. Na opção "**Contabiliza**" neste mês apenas, não serão enviados nenhuma informação para o Relatório de Conferência INSS Empresa.

#### **04. DEMAIS INFORMAÇÕES**

[Relatório de Conferência Patronal](https://tdn.totvs.com/pages/viewpage.action?pageId=727366355)

#### **05. ASSUNTOS RELACIONADOS**

[DRHCALCDTS-2191 DT FP0050 Novos Tipos de Códigos Legais](https://tdn.totvs.com/pages/viewpage.action?pageId=709396972)

[DRHCALCDTS-2176 DT FP0680 - Relacionar códigos de receita da DCTFWeb no cadastro dos encargos](https://tdn.totvs.com/pages/viewpage.action?pageId=712475575)

[DRHCALCDTS-2272 DT FP0054 - Incluir na pasta de Parâmetros dois novos tipos de códigos legais.](https://tdn.totvs.com/pages/viewpage.action?pageId=715132571)

[DRHCALCDTS-2274 DT FP0681 Deve listar os novos campos de contribuição previdenciária geral e de 13º](https://tdn.totvs.com/pages/viewpage.action?pageId=715145857)  salário

# DRHCALCDTS-3084 DT FP3000 fica aberto na opção Modifica enquanto o cálculo está em execução

#### **01. DADOS GERAIS**

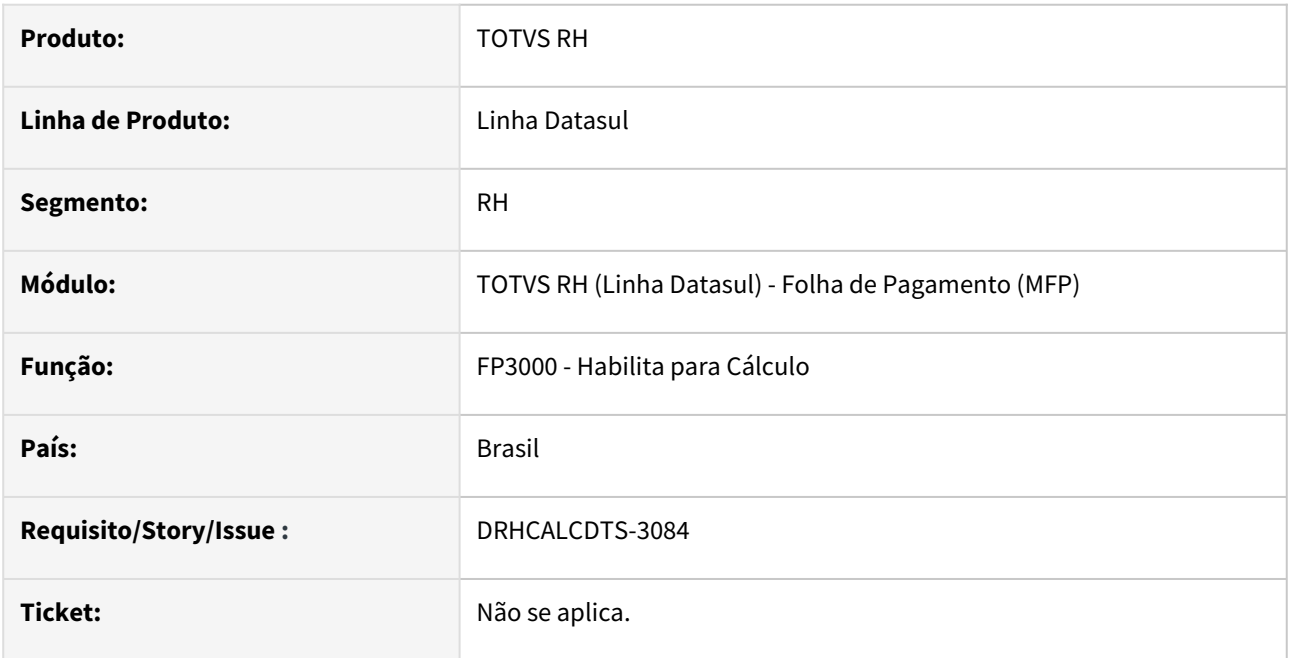

### **02. SITUAÇÃO/REQUISITO**

Ao seguir os seguintes passos, a **situação da habilitação de cálculo** fica **incoerente** com os **funcionários já calculados** (Consulta Funcionário FP1520):

- Selecionar a opção **Modifica** no FP3000 (deixando a tela aberta)
- Enquanto isso, **executar o cálculo** correspondente à habilitação que está aberta (mesmo usuário ou usuário diferente em outra sessão) - o **cálculo muda a situação** da habilitação para **Iniciado ou Concluído**.
- **Salvar (opção OK)** a habilitação que estava aberta (FP3000C) ao salvar, **a situação da habilitação volta para Habilitado**, porém já tem 1 ou mais funcionários calculados, deixando o sistema inconsistente.

### **03. SOLUÇÃO**

Foi ajustado o programa para validar se a situação da Habilitação de Cálculo está como **Iniciado** ou **Concluído**. Se sim, não será possível confirmar a alteração, exibindo uma mensagem de erro conforme abaixo:

Mensagem: 57646 Habilitação de Cálculo Iniciada ou Concluída

Ajuda: O cálculo já foi INICIADO ou CONCLUÍDO para esta habilitação. Caso queira Modificar alguma informação, será necessário eliminar o cálculo completo deste estabelecimento, categoria e origem de contratação.

Importe a nova mensagem através do programa **fnc\_importar\_msg\_lit**, com a opção **Importar Mensagens** marcada.  $\bullet$ 

### **04. DEMAIS INFORMAÇÕES**

Não se aplica.

### **05. ASSUNTOS RELACIONADOS**

Não se aplica.

Inovação - 12.1.2307 – 413

Recrutamento e Seleção - Inovação - 12.1.2307

### DRHJORNDTS-2110 DT RS0060 x Programa de Pesquisa de Situações - Nova Pasta Ocultas

### **01. DADOS GERAIS**

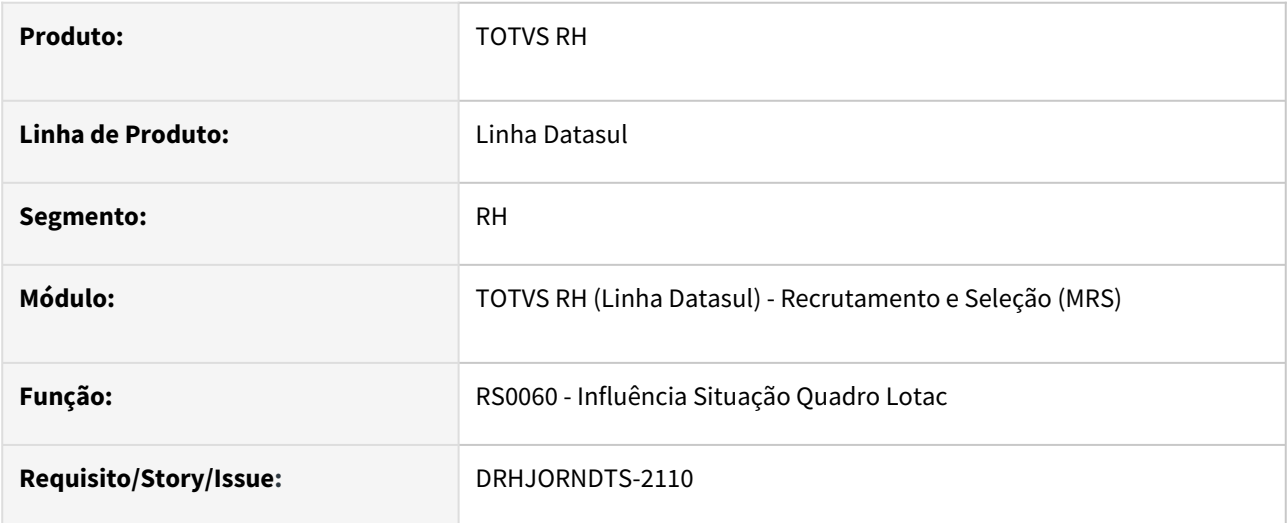

### **02. SITUAÇÃO/REQUISITO**

Implementar tratamento no programa de pesquisa de Situações para o campo "Oculta Visualização em Pesquisas".

### **03. SOLUÇÃO**

O programa de pesquisa de Situações que é executado a partir do programa RS0060 foi ajustado para que:

- nas pastas "Situação" e "Descrição" sejam demonstradas apenas as situações (afastado e férias) cujo campo "Oculta Visualização em Pesquisas" (FP0060) esteja desmarcado.
- na pasta "Ocultas" sejam demonstradas apenas as situações (afastado e férias) cujo campo "Oculta Visualização em Pesquisas" (FP0060) esteja marcado.

### **04. DEMAIS INFORMAÇÕES**

Não se aplica.

### **05. ASSUNTOS RELACIONADOS**

• [DRHJORNDTS-2106 DT FP0060 e FP0062 - Inclusão do campo : Oculta Visualização em Pesquisas](#page-384-0)

# 2.12.2 eSocial - Inovação - 12.1.2307

Pesquisar

# DRHROTDTS-3677 - FP9860 Tratamento para melhora na Performance.

### **01. DADOS GERAIS**

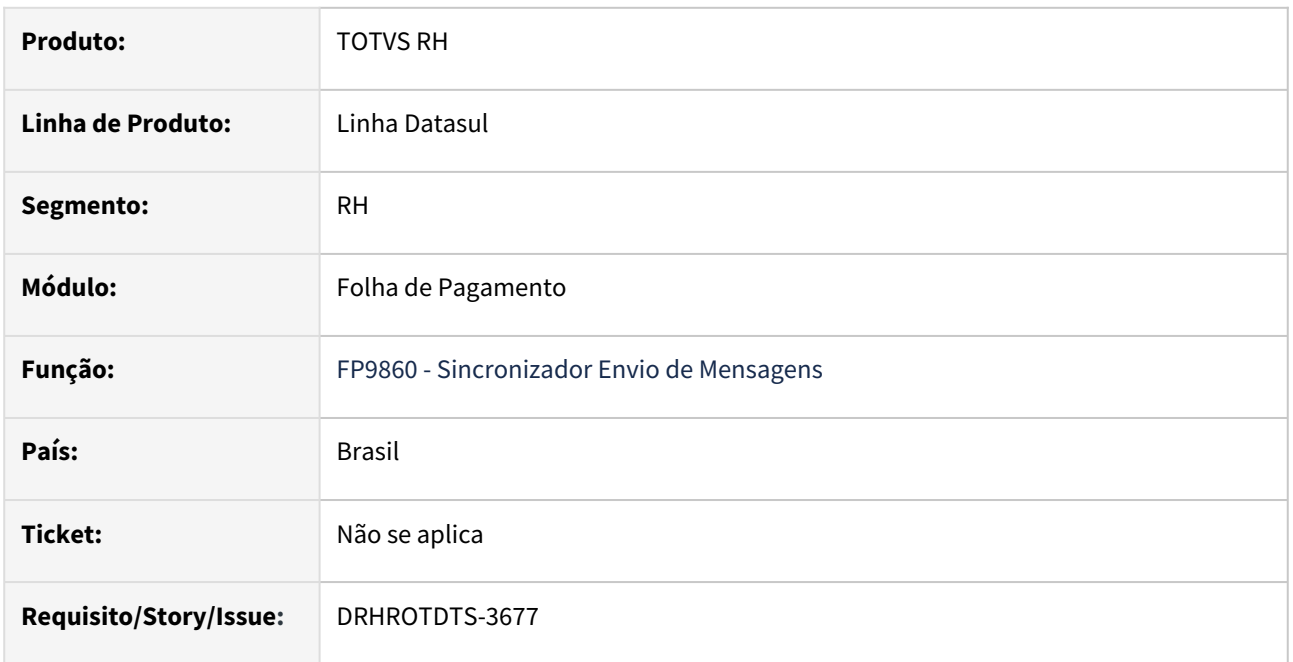

### **02. SITUAÇÃO/REQUISITO**

Na execução da sincronizador de mensagens do eSocial, foi identificação baixa performance na execução do programa.

# **03. SOLUÇÃO**

Para solução do problema, foi realizado ajustes na execução do sincronismo melhorando a performance do programa.

# **04. DEMAIS INFORMAÇÕES**

Executar o programa FP9860 - Sincronizador Envio de Mensagens, para os arquivo do eSocial necessário para sincronização.

### **05. ASSUNTOS RELACIONADOS**

# DRHROTDTS-7130 API Retorna Valores

## **01. DADOS GERAIS**

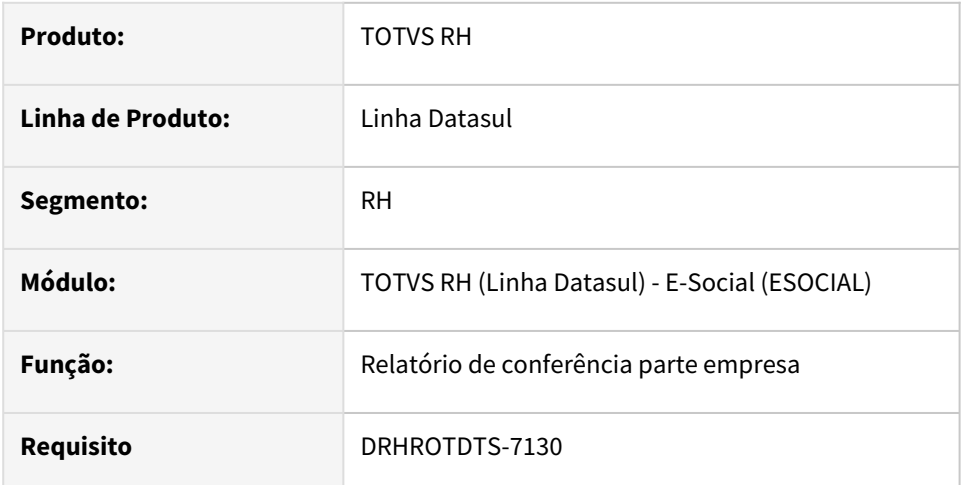

# **02. SITUAÇÃO/REQUISITO**

 Será necessário eliminar as informações do governo da tabela do relatório quando buscar o retorno da mensagem S-1298.

# **03. SOLUÇÃO**

 Ajustado programa para quando buscar retorno da mensagem S-1298 com status (15 - processado governo) limpar as informações do governo na tabela.

# DRHROTDTS-7131 API Retorna Valores

### **01. DADOS GERAIS**

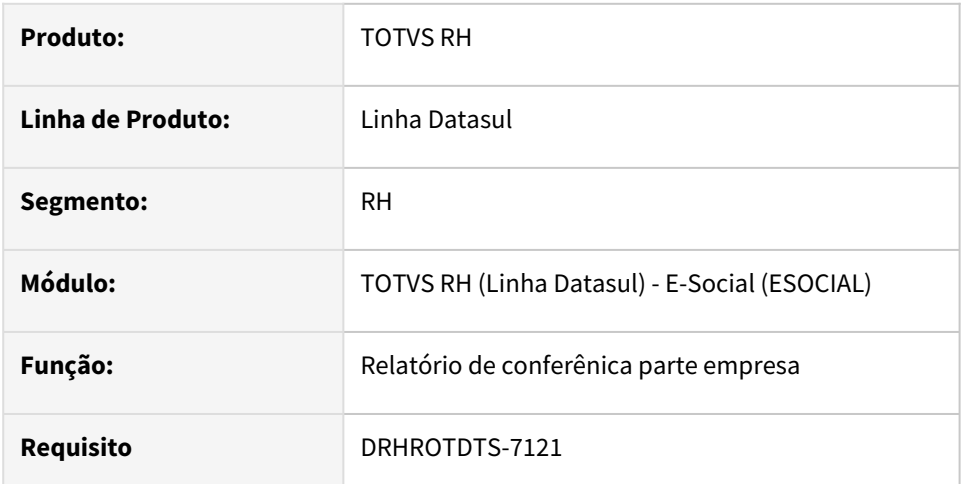

# **02. SITUAÇÃO/REQUISITO**

 Será necessário criar API REST para receber os filtros informados em tela (Empresa, Período, Inscrição, Estabelecimento, e Somente Divergências) para retornar os valores na tela do relatório.

# **03. SOLUÇÃO**

Criado API REST para retornar valores para tela conforme filtro solicitado pelo usuário.

# DRHROTDTS-7204 API Retorna Valores

## **01. DADOS GERAIS**

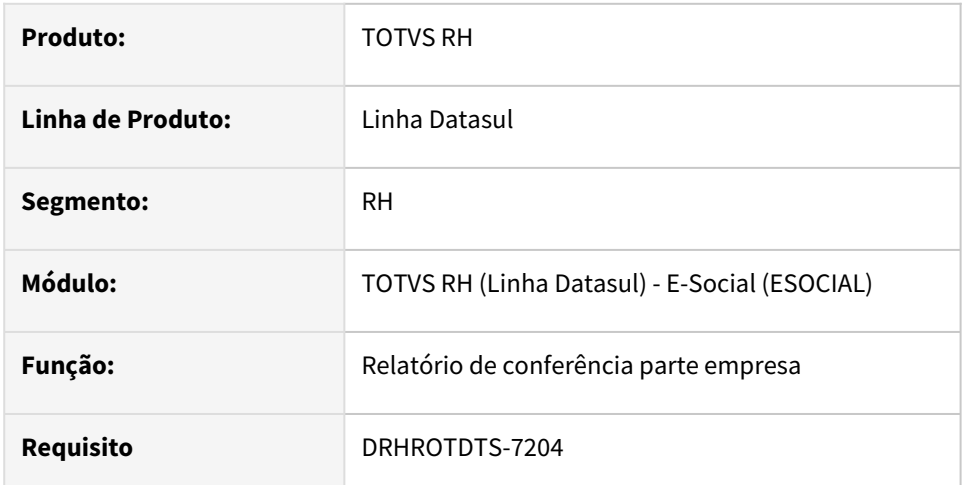

### **02. SITUAÇÃO/REQUISITO**

Será necessário gravar os valores do retorno do governo para quem tem middleware ativo.

### **03. SOLUÇÃO**

 Ajustado programa para quando consultar retorno da mensagem (S-1299) e voltar com status 15 - (processado governo), ler as informações do xml de retorno do governo e gravar as informações na tabela que será mostrado no relatório.

# DRHROTDTS-8173 Valores totais do cards no relatório

### **01. DADOS GERAIS**

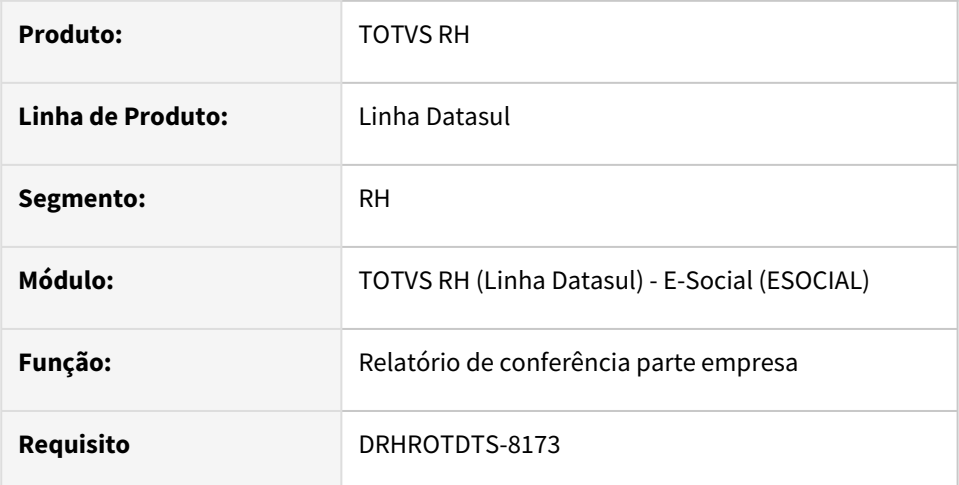

# **02. SITUAÇÃO/REQUISITO**

O valor do "Card Totais" não está mostrando totais de todos os estabelecimentos.

# **03. SOLUÇÃO**

 Ajustado programa para mostrar o total de todos os estabelecimentos mesmo informado um estabelecimentos no filtro.

# DRHROTDTS-8461 DT Criação dos novos arquivos pom-cl.xml

### **01. DADOS GERAIS**

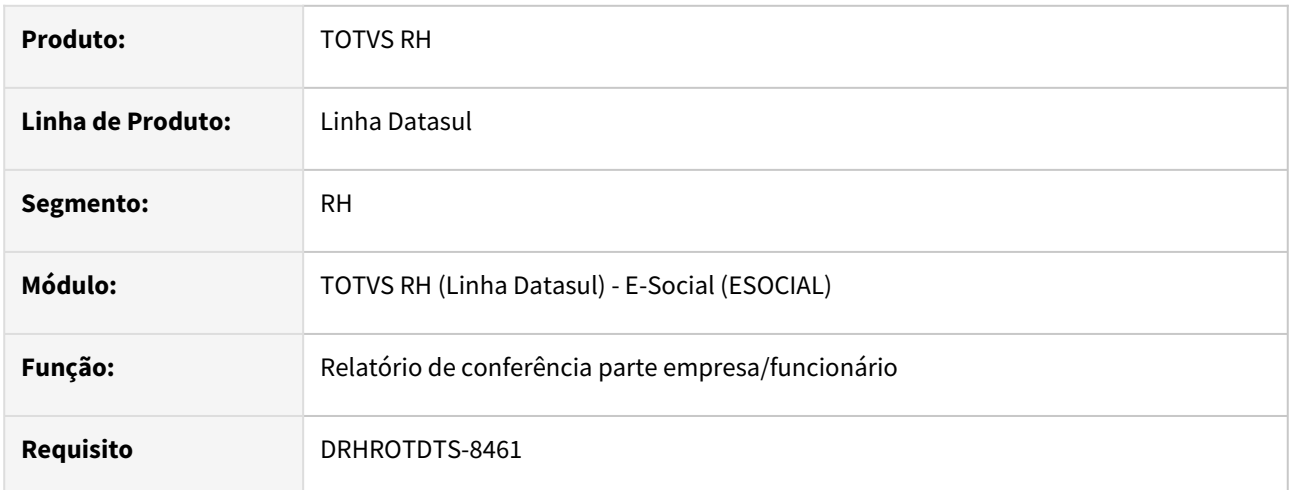

# **02. SITUAÇÃO/REQUISITO**

Criar novos POM`s para não gerar os artefatos com as dependências, considerar os projetos "totvs-esocial" e "totvs-esocial-rel-conf-pat".

# **03. SOLUÇÃO**

Para os projetos "totvs-esocial" e "totvs-esocial-rel-conf-pat" foram criados os novos POM-CL, para geração dos artefatos sem as dependências, que serão disponibilizadas pelo TOMCAT.

### **04. DEMAIS INFORMAÇÕES**

Não se aplica.

### **05. ASSUNTOS RELACIONADOS**

Não se aplica.

# DRHROTDTS-9392 - Log de Rastreio Tabela Intermediária

### **01. DADOS GERAIS**

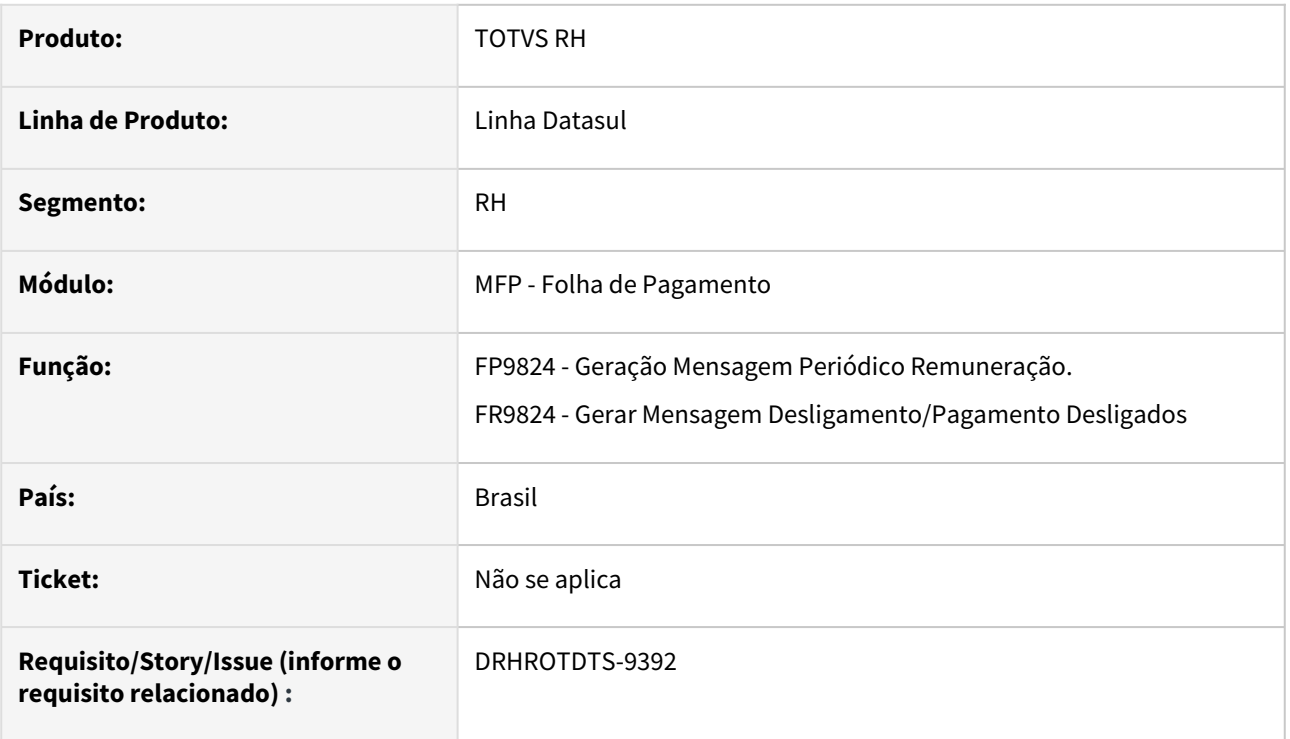

### **02. SITUAÇÃO/REQUISITO**

Tem situações em que as tabelas intermediárias ficam como iniciada e não conseguimos identificar a causa, será necessário fazer log de rastreia para ajudar na identificação das situações.

# **03. SOLUÇÃO**

Quando forem criadas ou alteradas as tabelas intermediárias será gravado os caminhos dos programas que passou.

No programa FP9824/FR9824:

• Caso encontre tabela intermediária iniciada irá listar no arquivo log uma mensagem junto com um arquivo csv e com as informações dos programas que passou.

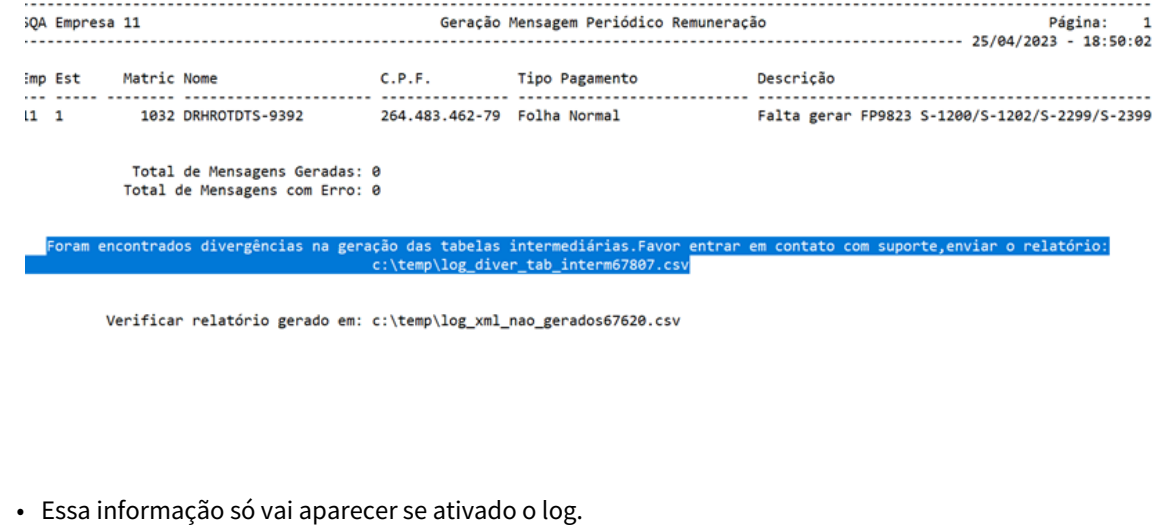

Programa de acerto spp eSocial\_tabela\_intermediaria\_lista\_exclui:

- Programa para listar e excluir tabelas intermediárias iniciadas.
- Informações do Programa de Acerto: [eSocial\\_tabela\\_intermediaria\\_lista\\_exclui.r](https://tdn.totvs.com/display/LDT/eSocial_tabela_intermediaria_lista_exclui.r)

### **04. DEMAIS INFORMAÇÕES**

- 1. Gerar cálculos (FP3020,FR5100 e etc).
- 2. Gerar as tabelas intermediárias FP9823.
- 3. Executar o programa eSocial\_ativa\_log (será enviado pelo atendimento para o cliente).
- 4. Gerar FP9824/FR9824 para mensagens (S-1200/S-1210)
- 5. Executar o programa eSocial\_gera\_senha\_log\_rastreio\_tabela\_interm para gerar senha (será enviado pelo atendimento para o cliente).
- 6. Executar programa eSocial\_tabela\_intermediaria\_lista\_exclui caso a tabela intermediária esteja iniciado para listar ou eliminar tabelas intermediárias.

### **05. ASSUNTOS RELACIONADOS**

Não se aplica.

# DT DRHROTDTS-9650 Log Rastreio

### **01. DADOS GERAIS**

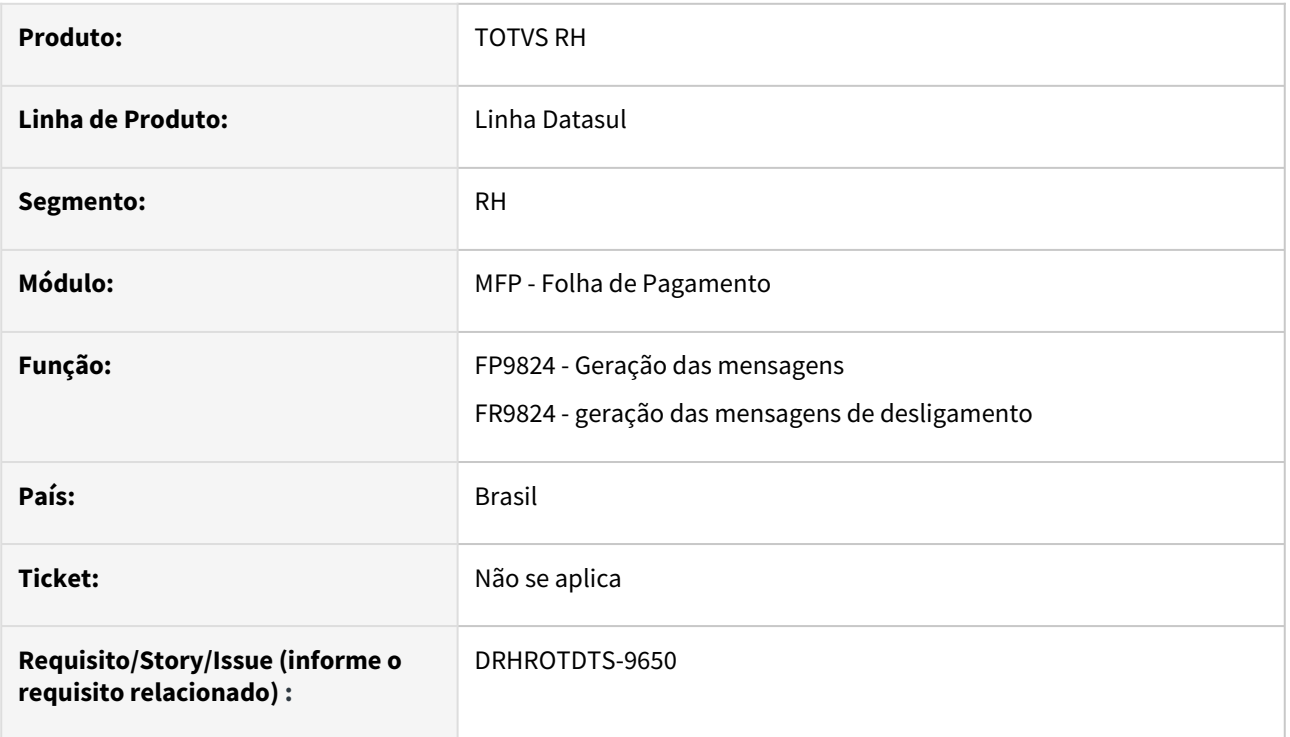

### **02. SITUAÇÃO/REQUISITO**

Existem situações em que as tabelas intermediárias ficam como iniciada e não conseguimos identificar a causa de não serem concluídas, com isso, será necessário desenvolver uma rotina para gerar um log de rastreio para ajudar na identificação das situações.

### **03. SOLUÇÃO**

Quando forem criadas ou alteradas as tabelas intermediárias será gravado os caminhos dos programas que passou.

No programa FP9824/FR9824:

• Caso encontre tabela intermediária iniciada irá listar no arquivo log uma mensagem junto com um arquivo csv e com as informações dos programas que passou.

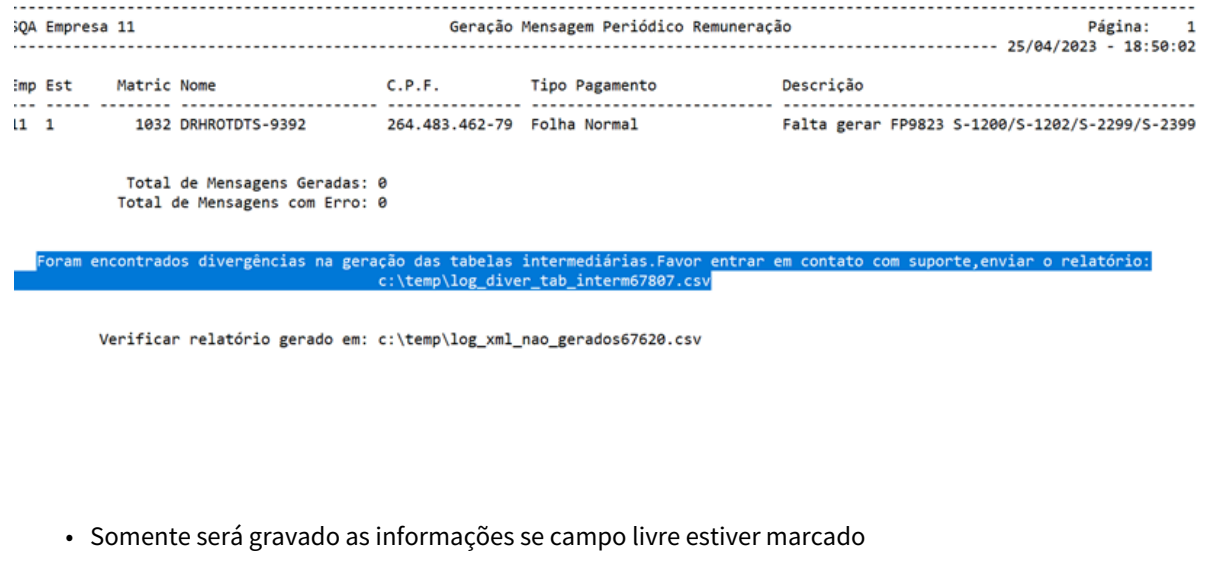

Programa de acerto spp eSocial\_tabela\_intermediaria\_lista\_exclui:

- Programa para listar e excluir tabelas intermediárias iniciadas.
- Informações do Programa de Acerto: [eSocial\\_tabela\\_intermediaria\\_lista\\_exclui.r](https://tdn.totvs.com/display/LDT/eSocial_tabela_intermediaria_lista_exclui.r)

### **04. DEMAIS INFORMAÇÕES**

- 1. Gerar cálculos (FP3020,FR5100 e etc).
- 2. Gerar as tabelas intermediárias FP9823.
- 3. Executar o programa eSocial\_ativa\_log (será enviado pelo atendimento para o cliente).
- 4. Gerar FP9824/FR9824 para mensagens (S-1200/S-1210)
- 5. Executar o programa eSocial\_gera\_senha\_log\_rastreio\_tabela\_interm para gerar senha (será enviado pelo atendimento para o cliente).
- 6. Executar programa eSocial\_tabela\_intermediaria\_lista\_exclui caso a tabela intermediária esteja iniciado para listar ou eliminar tabelas intermediárias.

### **05. ASSUNTOS RELACIONADOS**

•

# Exemplo DT Inovação ISSUE DT DESCRIÇÃO

# **RETIRAR ESSA LINHA: DÚVIDAS SOBRE DT** [Instrução de Trabalho | Documento Técnico](https://tdn.totvs.com/pages/viewpage.action?pageId=461921735)

### **01. DADOS GERAIS**

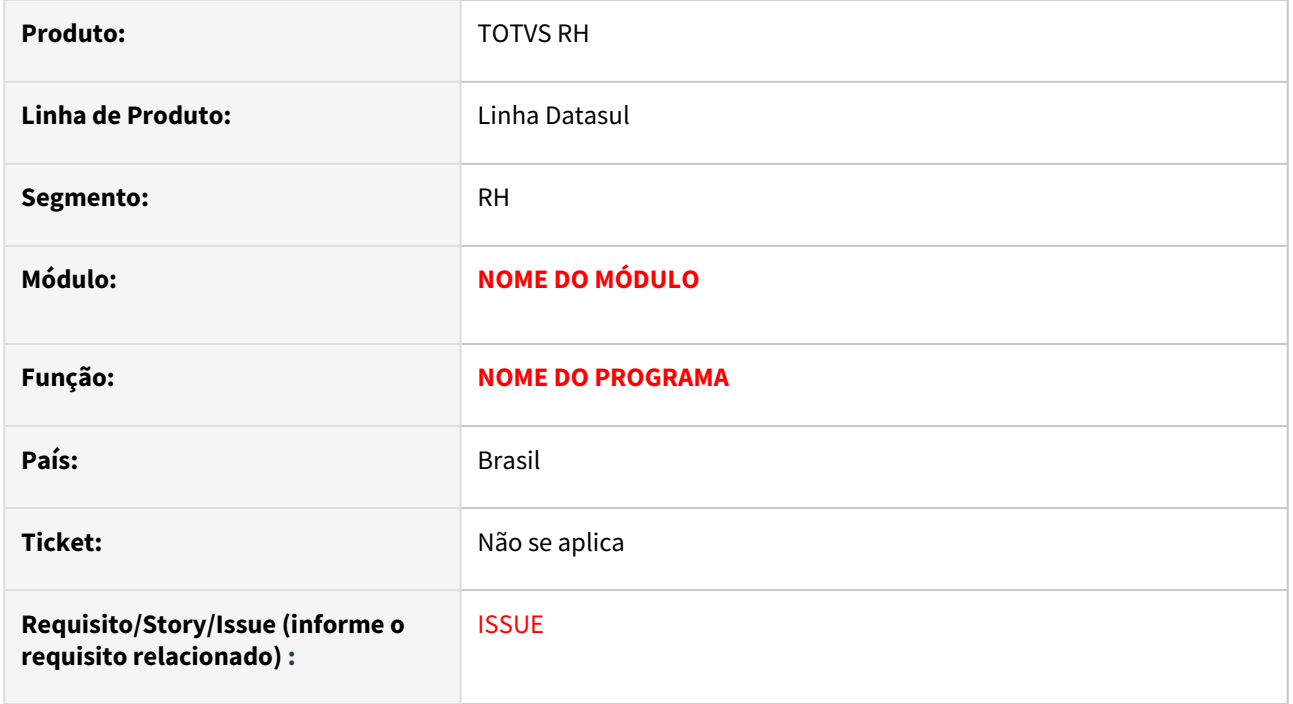

### **02. SITUAÇÃO/REQUISITO**

### **03. SOLUÇÃO**

Passo 01 Passo 02

# **04. DEMAIS INFORMAÇÕES**

## **CASO NÃO PRECISAR DESSA OPÇÃO INFORMAR NÃO SE APLICA E RETIRAR CARD DOS DOCUMENTOS**

### IMPORTANTE!

Use esse box para destacar informações relevantes e/ou de destaque.

### **05. ASSUNTOS RELACIONADOS**

#### • **CASO NÃO PRECISAR DESSA OPÇÃO INFORMAR NÃO SE APLICA**

2.13 Saúde - Inovação - 12.1.2307

Pesquisar

# 2.13.1 DT Implementação libs centralizadas

# **01. DADOS GERAIS**

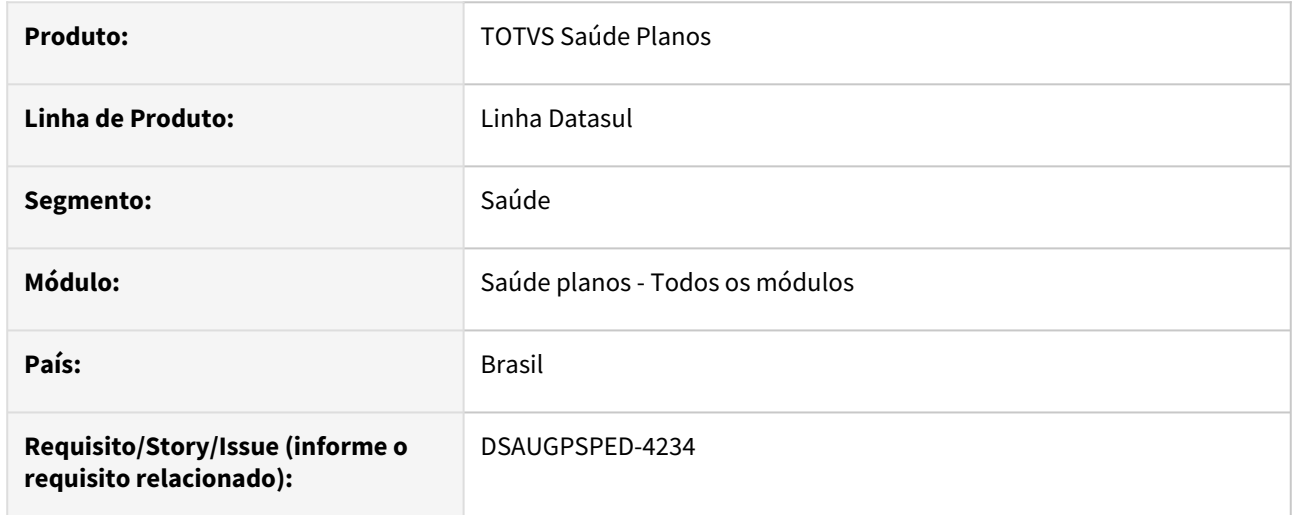

# **02. SITUAÇÃO/REQUISITO**

Com o intuito de aplicar as vantagens relacionadas a implementação da libs centralizadas nos projetos HTML existentes se faz necessário realizar a devidas mudanças nos arquivos de expedição.

# **03. SOLUÇÃO**

Realizada as devidas implementações nos arquivos de expedição possibilitando a expedição dos projetos em HTML no formato de libs centralizadas.

# **Procedimentos para Implantação**

A implementação descrita no documento estará disponível a partir da atualização do pacote no cliente.

O pacote está disponível no portal [\(https://suporte.totvs.com/download](https://suporte.totvs.com/download)) e também na console de atualização.

# 2.13.2 HAC - Automação do Consultório - Inovação - 12.1.2307

Pesquisar

# DT Manutenção Associativa Prestador x Clínica - Atualização em massa

# **01. DADOS GERAIS**

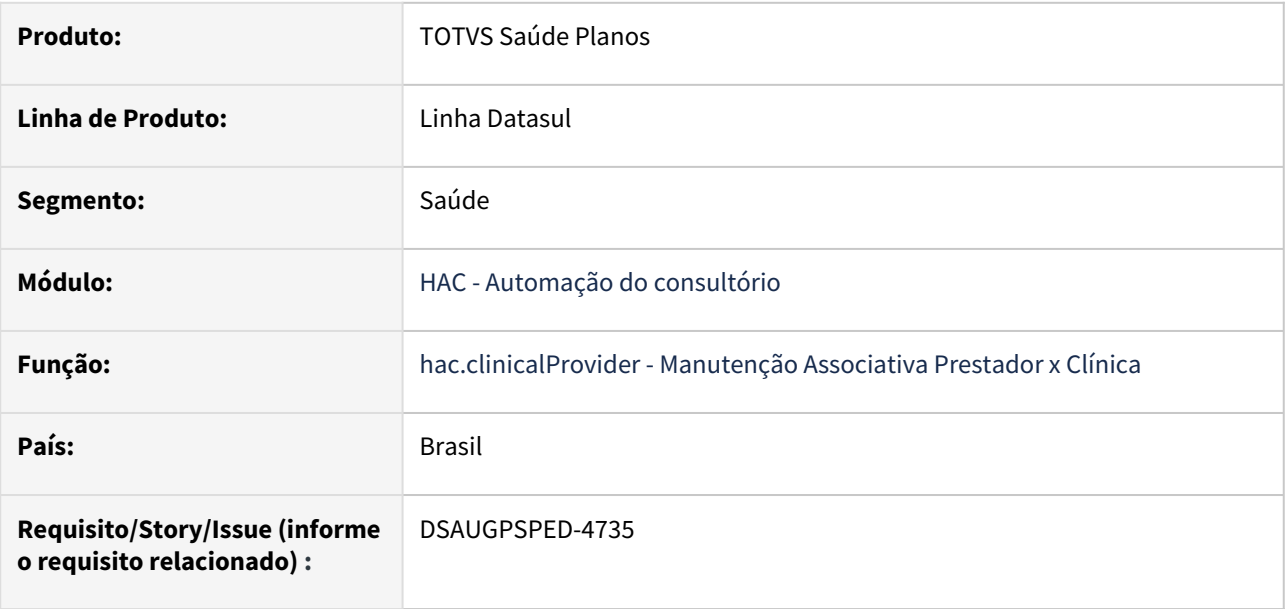

# **02. SITUAÇÃO/REQUISITO**

O componente que permite atualização em massa de registros deverá ser integrado ao programa Manutenção Associativa Prestador x Clínica - hac.clinicalProvider.

# **03. SOLUÇÃO**

Realizada a integração do componente.

### **Procedimentos para Implantação**

A implementação descrita no documento estará disponível a partir da atualização do pacote no cliente.

O pacote está disponível no portal [\(https://suporte.totvs.com/download](https://suporte.totvs.com/download)) e também na console de atualização.

## **Conteúdos relacionados:**

- [Atualização em massa](https://tdn.totvs.com.br/pages/viewpage.action?pageId=745138960)
- [Manutenção Associativa Prestador x Clínica hac.clinicalProvider](https://tdn.totvs.com.br/pages/viewpage.action?pageId=237386379)
# DT Manutenção Clínicas - Atualização em massa

### **01. DADOS GERAIS**

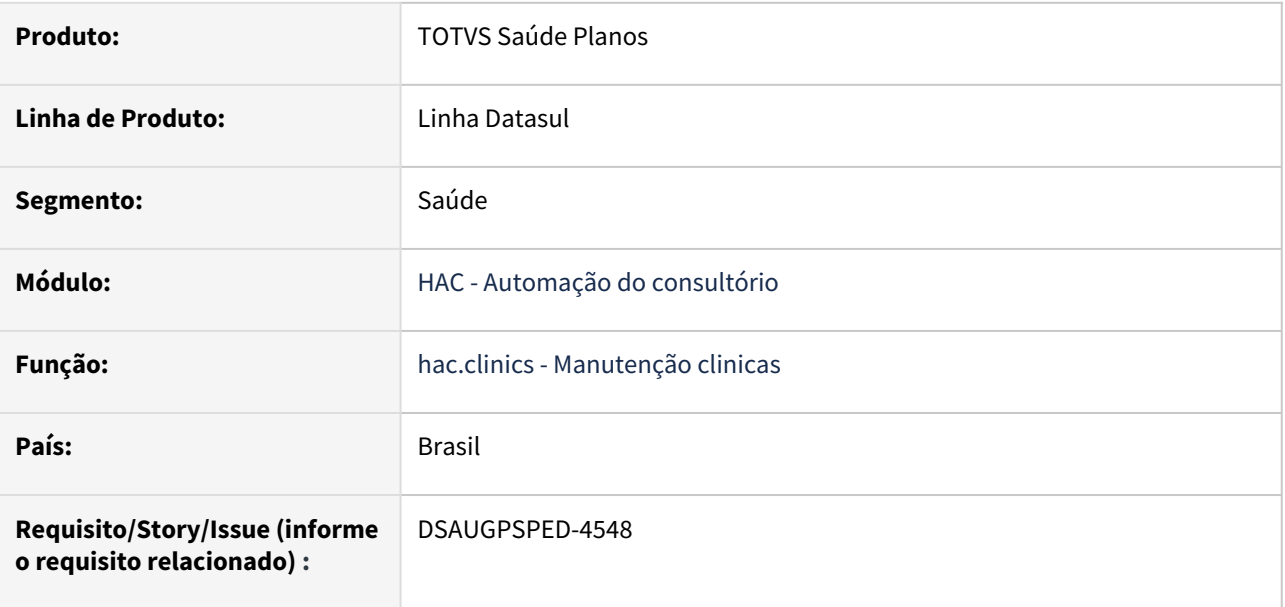

### **02. SITUAÇÃO/REQUISITO**

O componente que permite atualização em massa de registros deverá ser integrado ao programa Manutenção Clínicas - hac.clinics.

### **03. SOLUÇÃO**

Realizada a integração do componente.

#### **Procedimentos para Implantação**

A implementação descrita no documento estará disponível a partir da atualização do pacote no cliente.

O pacote está disponível no portal [\(https://suporte.totvs.com/download](https://suporte.totvs.com/download)) e também na console de atualização.

### **Conteúdos relacionados:**

- [Atualização em massa](https://tdn.totvs.com.br/pages/viewpage.action?pageId=745138960)
- [Manutenção Clínicas hac.clinics](https://tdn.totvs.com/pages/viewpage.action?pageId=237386091)

# DT Manutenção Prestador Autorizador WEB

### **01. DADOS GERAIS**

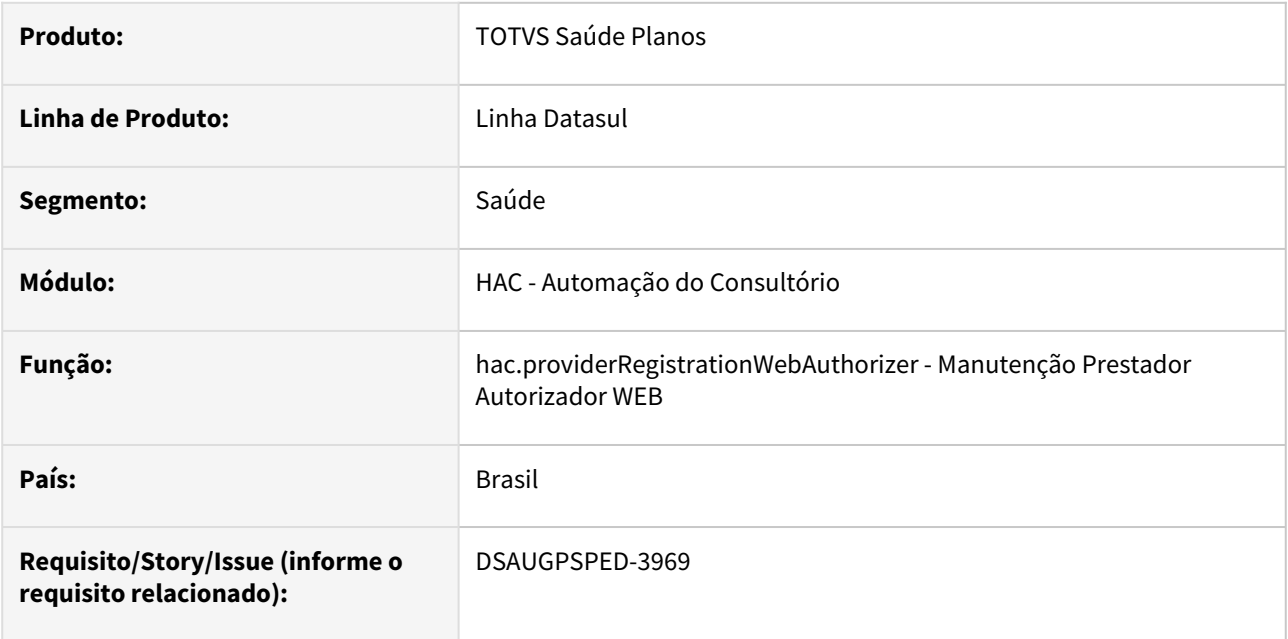

### **02. SITUAÇÃO/REQUISITO**

Com o intuito de padronizar os cadastros, deverá ser convertida a Manutenção Prestador Autorizador WEB (hac0510h) para a tecnologia HTML.

### **03. SOLUÇÃO**

Realizada conversão do menu hac0510h, criando o artefato "hac.providerRegistrationWebAuthorizer".

#### **Procedimentos para Implantação**

A implementação descrita no documento estará disponível a partir da atualização do pacote no cliente. O pacote está disponível no portal [\(https://suporte.totvs.com/download](https://suporte.totvs.com/download)) e também na console de atualização.

#### **Conteúdos relacionados:**

• [Manutenção Prestador Autorizador WEB - hac.providerRegistrationWebAuthorizer](https://tdn.totvs.com/pages/viewpage.action?pageId=238032047)

# DT Serviço de Odontologia no Autorizador com Progress 12

### **01. DADOS GERAIS**

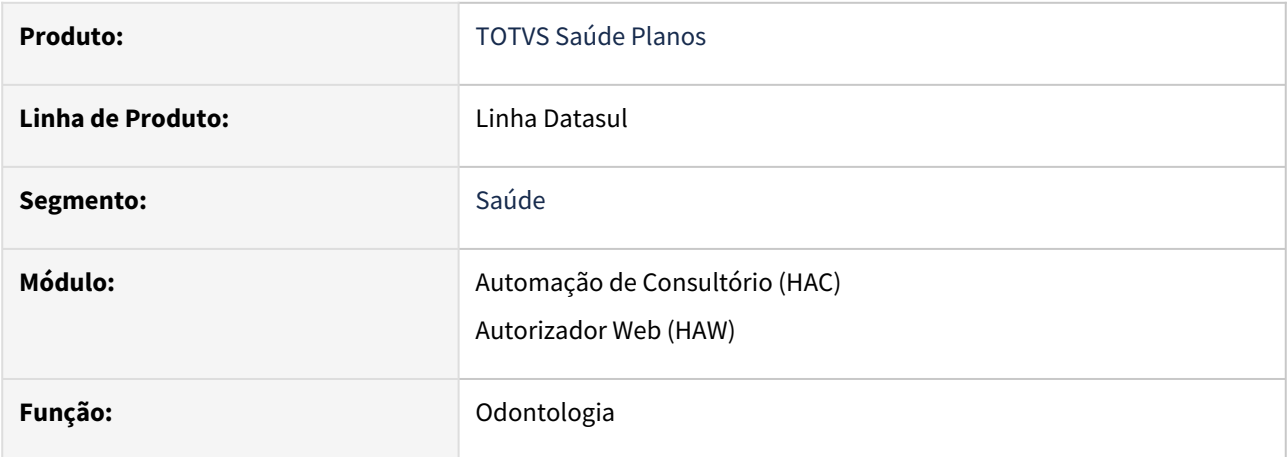

### **02. SITUAÇÃO/REQUISITO**

 Conforme proximidade com o encerramento do ciclo de vida do Progress 11 e WebSpeed, é necessário estar apto a continuar utilizando a funcionalidade de odontologia no Autorizador com Progress 12 e PASOE (Progress Application Server for OpenEdge).

### **03. SOLUÇÃO**

É necessário realizar a configuração do PASOE e Autorizador conforme segue:

#### PASOE Autorizador

#### Resumo:

- ao atualizar para Progress 12, seu processo deixará de utilizar **IIS** (Windows Internet Information Services) e **Webspeed** clássico para suportar ao módulo de Odontologia do WAC, passando a utilizar **PASOE** tanto para frontend como para backend.
- Para tanto, as seguintes configurações precisam ser realizadas (esta explicação parte do princípio de que seu Autorizador Web já está configurado com um PASOE em substituição ao AppServer clássico):

1) Buscar a pasta de imagens e arquivos estáticos do seu WAC clássico, que normalmente se encontra junto ao IIS em **c:\inetpub\wwwroot\seriouswac**:

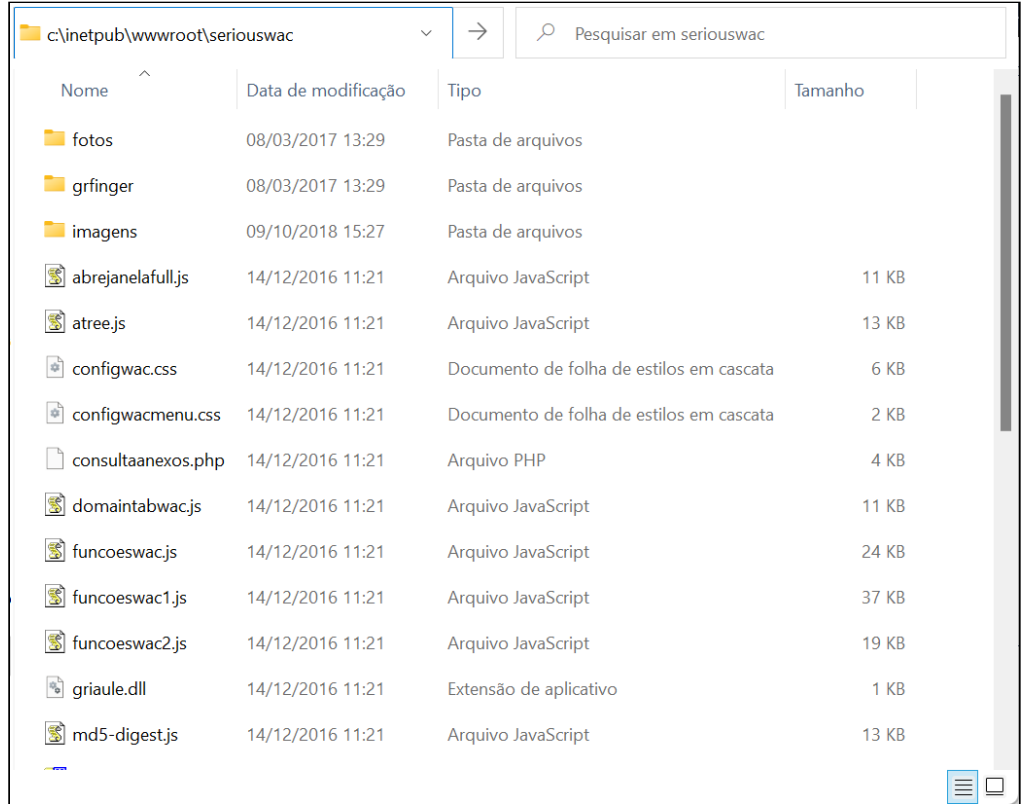

2) Copiar a pasta **seriouswac** inteira para dentro de **webapps** no PASOE do seu Autorizador Web (no exemplo, o PASOE foi criado com o nome **pasoe\_atz**):

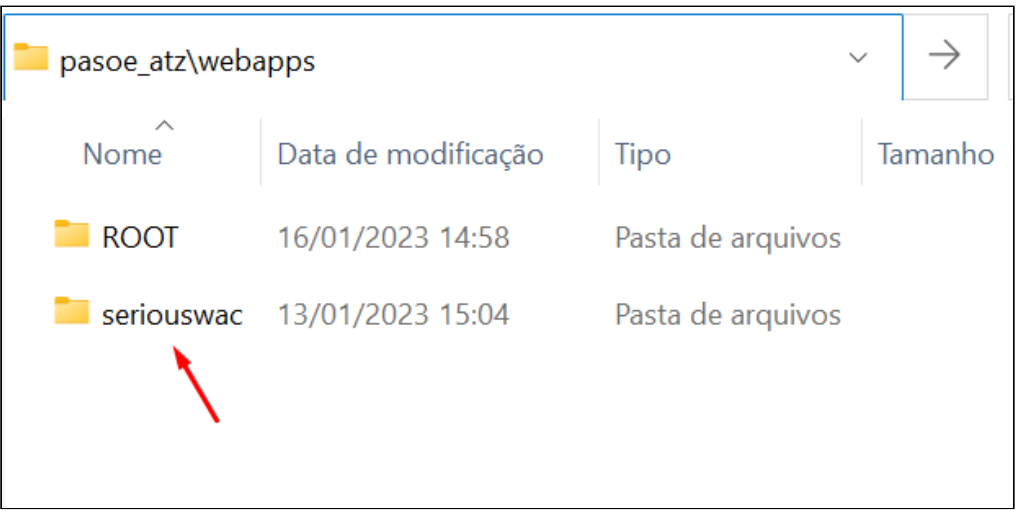

3) Habilitar a execução de "frames dentro de outros frames", necessário para o correto funcionamento do WAC ao ser chamado à partir do Autorizador Web:

Editar o arquivo **...\pasoe\_atz\webapps\ROOT\WEB-INF\spring\anonymousLoginModel.xml** para adicionar a linha **<frame-options policy="SAMEORIGIN"/>** dentro da tag <http><headers> (próximo da linha 145):

#### Antes:

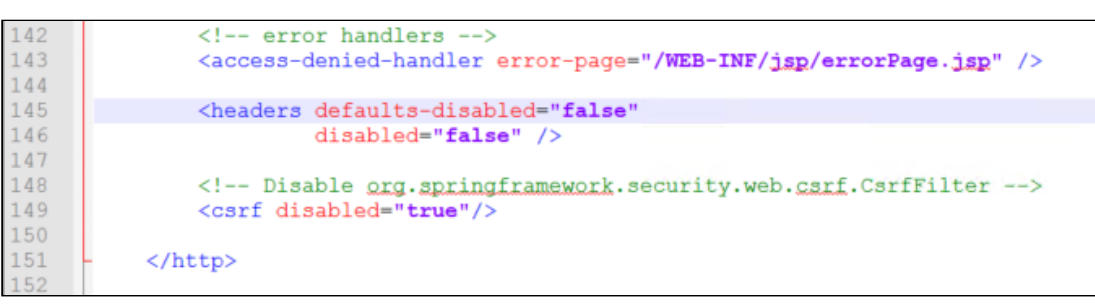

#### Depois:

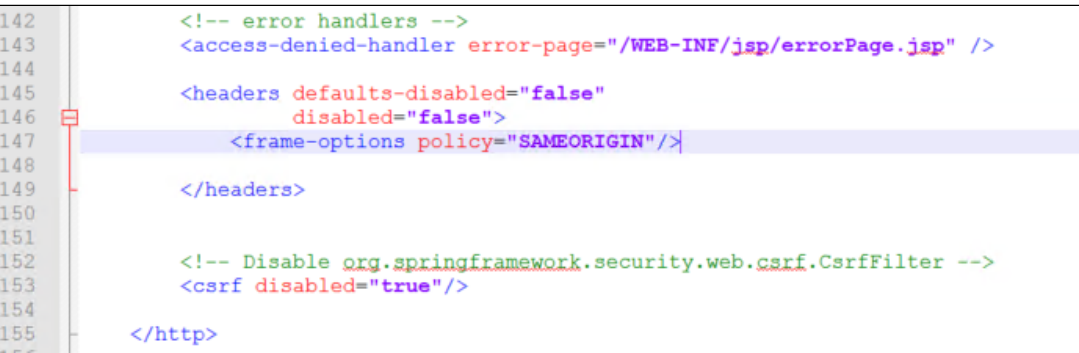

Obs: por questões de segurança, esta alteração habilita apenas a execução de frames originados pelo próprio servidor do WAC, mantendo a restrição a páginas externas. Se você utiliza outro método de autenticação diferente de anônimo, aplique esta mesma alteração no seu arquivo de configurações equivalente.

4) reinicie o PASOE para considerar as alterações.

# DT Tabelas TISS x Tipo Tabela

### **01. DADOS GERAIS**

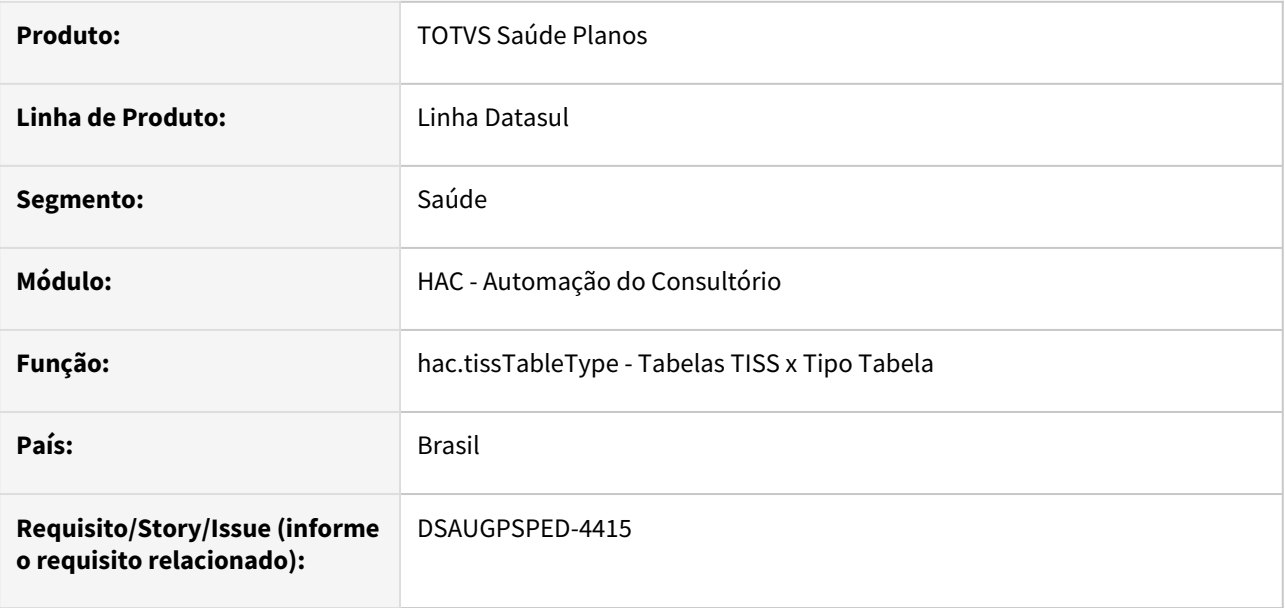

#### **02. SITUAÇÃO/REQUISITO**

Com o intuito de padronizar os cadastros, deverá ser convertido o programa Tabelas TISS x Tipo Tabela (hpr0420a) para a tecnologia HTML.

### **03. SOLUÇÃO**

Realizada conversão do menu hpr0420a, criando o artefato "hac.tissTableType".

#### **Procedimentos para Implantação**

A implementação descrita no documento estará disponível a partir da atualização do pacote no cliente.

O pacote está disponível no portal [\(https://suporte.totvs.com/download](https://suporte.totvs.com/download)) e também na console de atualização.

### **Conteúdos relacionados:**

• [Tabelas TISS x Tipo Tabela - hac.tissTableType](https://tdn.totvs.com/pages/viewpage.action?pageId=224115633)

# DT Troca de senha - Prestador/Secretário(a)

#### **01. DADOS GERAIS**

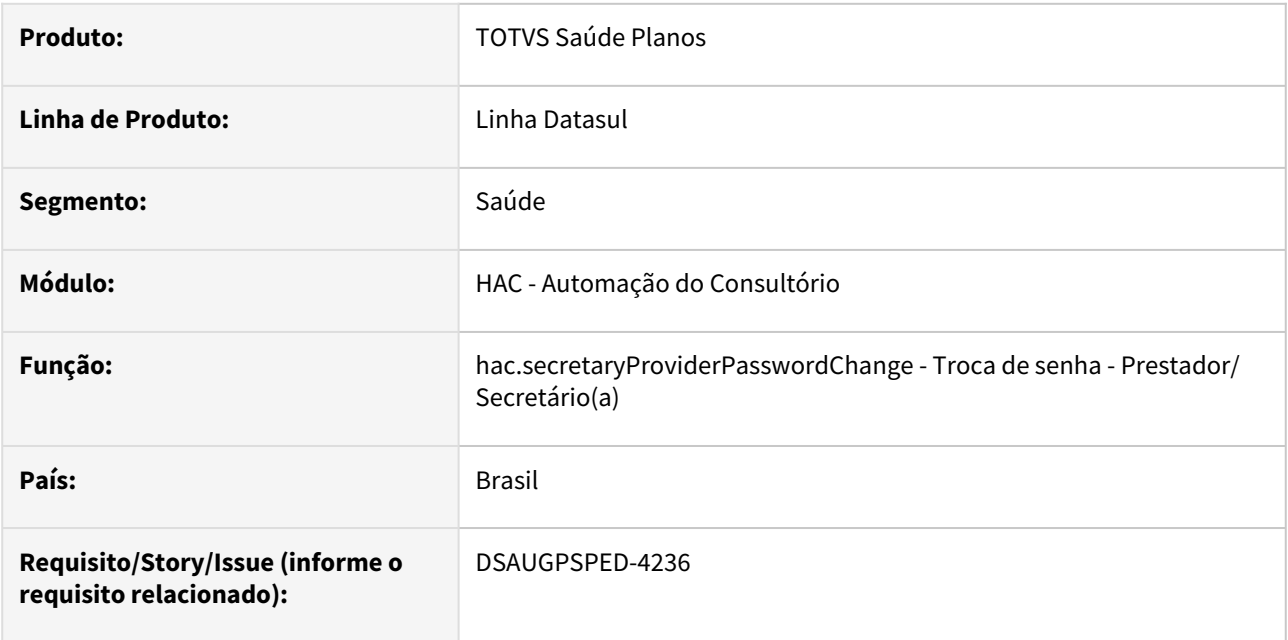

### **02. SITUAÇÃO/REQUISITO**

Com o intuito de padronizar os cadastros, deverá ser convertido o programa Troca de senha - Prestador/ Secretário(a) (hac0210j) para a tecnologia HTML.

### **03. SOLUÇÃO**

Realizada conversão do menu hac0210j, criando o artefato "hac.secretaryProviderPasswordChange".

#### **Procedimentos para Implantação**

A implementação descrita no documento estará disponível a partir da atualização do pacote no cliente. O pacote está disponível no portal [\(https://suporte.totvs.com/download](https://suporte.totvs.com/download)) e também na console de atualização.

#### **Conteúdos relacionados:**

• [Troca de senha - Prestador/Secretário\(a\) - hac.secretaryProviderPasswordChange](https://tdn.totvs.com/pages/viewpage.action?pageId=237390583)

# 2.13.3 HAF - Emissão de Arquivos Fiscais - Inovação - 12.1.2307

Pesquisar

# DT Adequação do relatório AF0510O para o DIOPS 2023

#### **01. DADOS GERAIS**

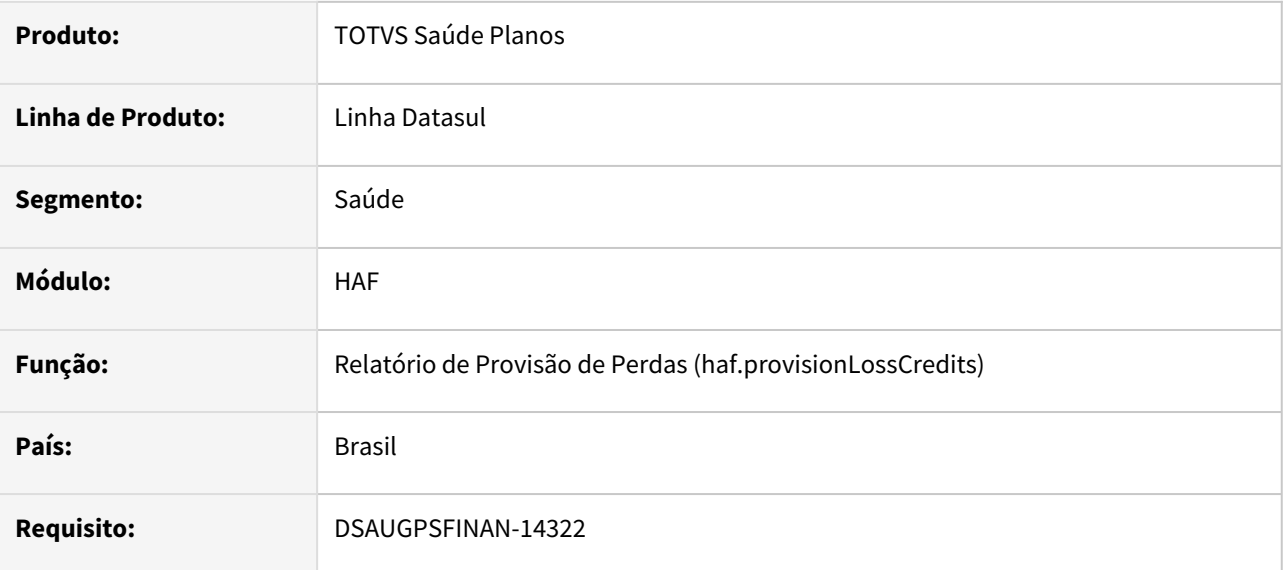

#### **02. SITUAÇÃO/REQUISITO**

Usuário precisa preencher o quadro DIOPS com informações de Provisão de Perdas sobre Créditos (PPSC), títulos vencidos ou à vencer abrindo por unidade de negócio devido a título de intercâmbio eventual e habitual, porém atualmente não temos essa informação no relatório existente no sistema (Provisão de Perdas (AF0510O)).

### **03. SOLUÇÃO**

Criado novo relatório (haf.provisionLossCredits) com base no AF0510O com novas colunas contendo a unidade de negócio e seu respectivo valor.

#### **Procedimentos para Implantação**

A implementação descrita no documento estará disponível a partir da atualização do pacote no cliente.

O pacote está disponível no portal [\(https://suporte.totvs.com/download](https://suporte.totvs.com/download)) e também na console de atualização.

#### **Conteúdos Relacionados:**

• [Relatório de Provisão de Perdas \(haf.provisionLossCredits\)](https://tdn.totvs.com/pages/viewpage.action?pageId=730065108)

# DT Manutenção Automática Movimentos Despesa ANS

#### **01. DADOS GERAIS**

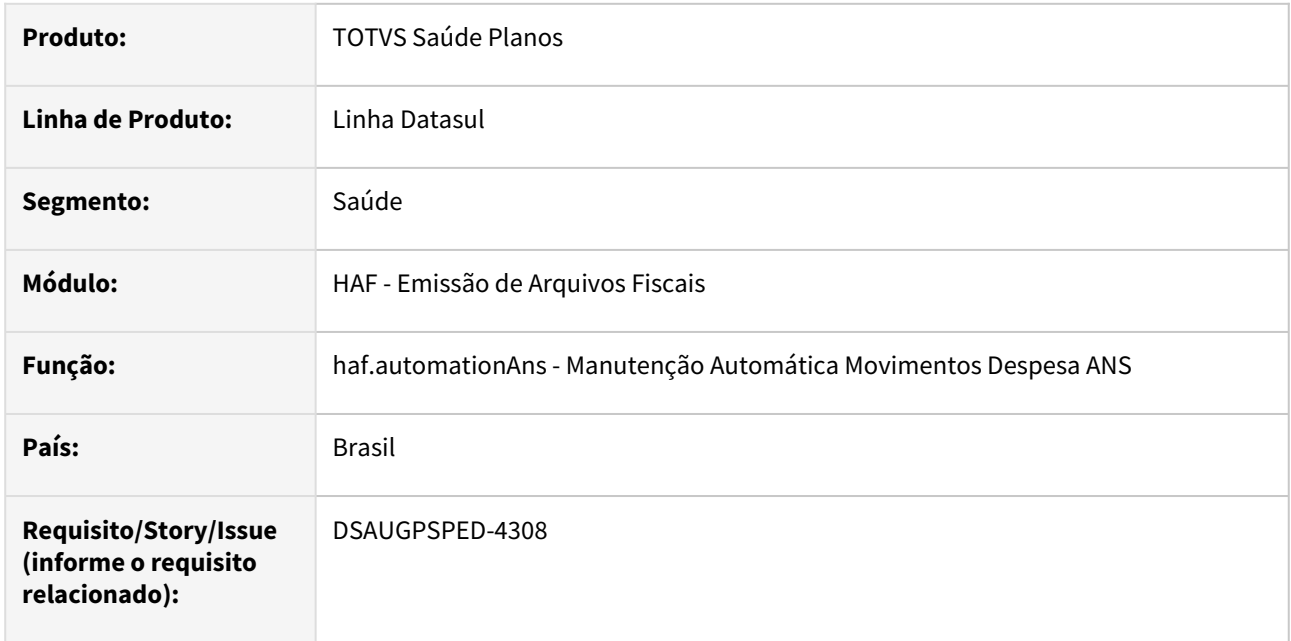

### **02. SITUAÇÃO/REQUISITO**

Com o intuito de padronizar os cadastros, deverá ser convertida a Manutenção Automática Movimentos Despesa ANS (haf0910f) para a tecnologia HTML.

### **03. SOLUÇÃO**

Realizada conversão do menu haf0910f, criando o artefato "haf.automationAns". Este é um submenu acessado através do programa Central SIP (haf.centralSip).

#### **Procedimentos para Implantação**

A implementação descrita no documento estará disponível a partir da atualização do pacote no cliente.

O pacote está disponível no portal [\(https://suporte.totvs.com/download](https://suporte.totvs.com/download)) e também na console de atualização.

#### **Conteúdos relacionados:**

- [Manutenção Automática Movimentos Despesa ANS haf.automationAns](https://tdn.totvs.com/pages/viewpage.action?pageId=244931447)
- [DT Central SIP](https://tdn.totvs.com/display/LDT/DT+Central+SIP)

# 2.13.4 HAT - Atendimento ao Público - Inovação - 12.1.2307

Pesquisar

# DT Agendamento Futuro de Exames/Internação - RPW

### **01. DADOS GERAIS**

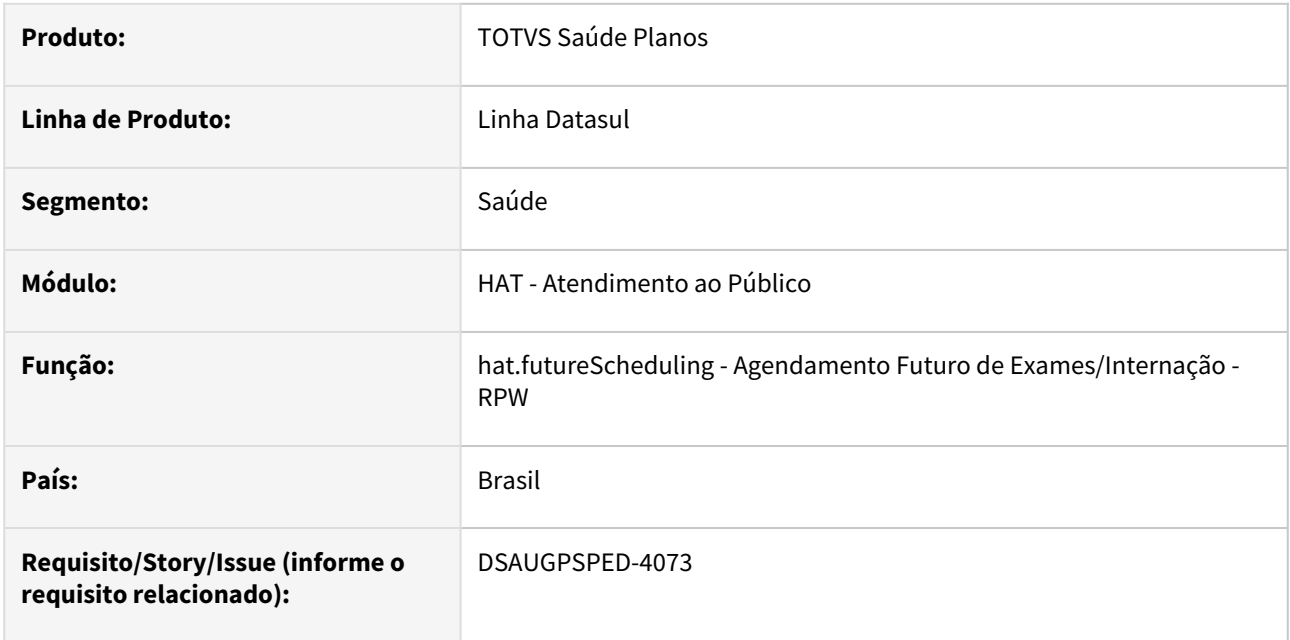

### **02. SITUAÇÃO/REQUISITO**

Com o intuito de padronizar os cadastros, deverá ser convertido o programa Agendamento Futuro de Exames/ Internação - RPW (dtvw25aa) para a tecnologia HTML.

# **03. SOLUÇÃO**

Realizada conversão do menu dtvw25aa, criando o artefato "hat.futureScheduling".

#### **Procedimentos para Implantação**

A implementação descrita no documento estará disponível a partir da atualização do pacote no cliente.

O pacote está disponível no portal [\(https://suporte.totvs.com/download](https://suporte.totvs.com/download)) e também na console de atualização.

#### **Conteúdos relacionados:**

• [Agendamento Futuro de Exames/Internação - RPW - hat.futureScheduling](https://tdn.totvs.com.br/pages/viewpage.action?pageId=726525832)

# DT Alteração de include CPC AT0111B1

### **01. DADOS GERAIS**

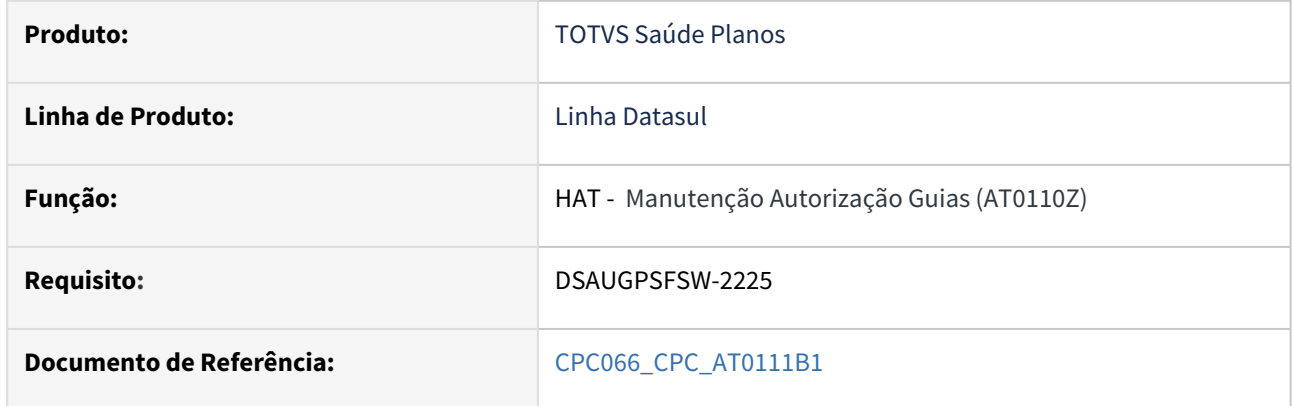

#### **02. SITUAÇÃO/REQUISITO**

Alteração de include da cpc-at0111b1.p .

### **03. SOLUÇÃO**

Incluídos novos campos na tabela temporária de entrada da CPC (tmp-cpc-at0111b1-entrada):

### **Entrada**

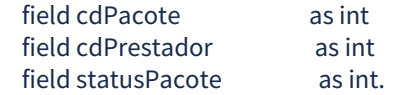

# DT Alteração de include CPC ATAPI023

### **01. DADOS GERAIS**

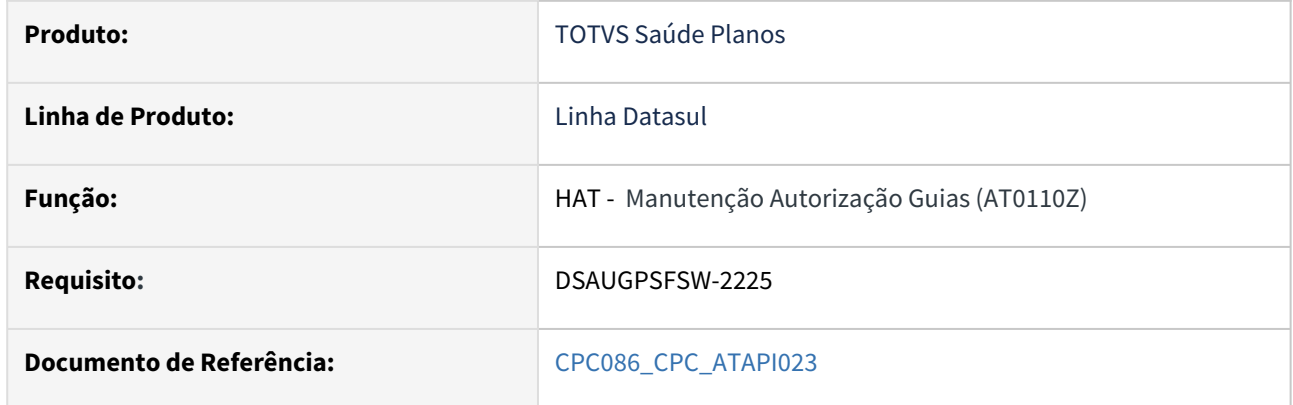

### **02. SITUAÇÃO/REQUISITO**

Alteração de include da cpc-atapi023.p .

### **03. SOLUÇÃO**

Incluído novo campo na tabela temporária de saída da CPC (tmp-cpc-atapi023-saida):

# **Entrada**

field lg-busca-tmp-lay-recebido as log.

# DT Autorizador e Foundation com Progress 12

#### **01. DADOS GERAIS**

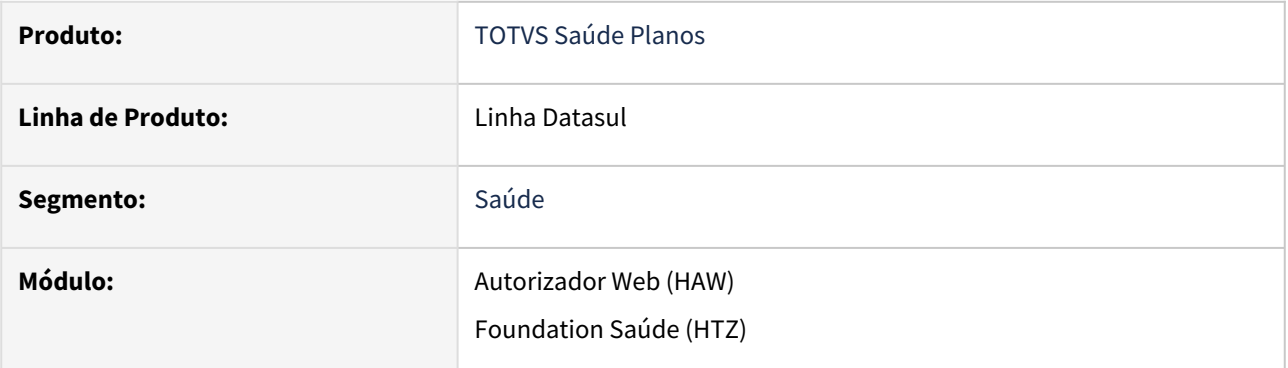

### **02. SITUAÇÃO/REQUISITO**

 Conforme proximidade com o encerramento do ciclo de vida do Progress 11, é necessário estar apto a continuar utilizando o Autorizador e Foundation com Progress 12 e PASOE (Progress Application Server for OpenEdge).

#### **03. SOLUÇÃO**

É necessário realizar a configuração do Autorizador e Foundation conforme segue:

# **ATENÇÃO**

Com a mudança da versão do Progress, será necessário atualizar também a versão da sua Console de Atualização Saúde:

[Link para baixar a nova versão, atualizada para Progress 12: https://eng.totvs.com.br/trocaarquivos/](https://eng.totvs.com.br/trocaarquivos/download.aspx?id=7137&key=&file=10613) download.aspx?id=7137&key=&file=10613

#### Autorizador Foundation

1) Realizar o download do artefato: lib autorizador.zip.

2) Acessar a pasta "../server/default/lib" do JBoss do Autorizador e realizar backup do .jar **datasulsaude-connection-progress-11.5.9.jar** existente (atenção para não deixar o backup na mesma pasta. Ele deve ser movido para fora da estrutura do Jboss).

3) Atualizar o .jar existente com o obtido no passo 1.

4) Acessar a pasta "../server/default/conf" do JBoss do Autorizador e realizar backup do .properties **datasul\_framework.properties** existente.

5) Incluir a propriedade "pasoe.url" no formato "http://[host]:[porta]/apsv", conforme exemplo:

# pasoe.url=http://seu-dominio:8831/apsv

(o exemplo considera que você já criou o backend-PASOE para o Autorizador Web, utilizando a [porta 8831, da mesma forma que o PASOE do Datasul: https://centraldeatendimento.totvs.com/](https://centraldeatendimento.totvs.com/hc/pt-br/articles/360056538414-Framework-Linha-Datasul-TEC-Criando-uma-inst%C3%A2ncia-PASOE-atrav%C3%A9s-do-OpenEdge-Explorer) hc/pt-br/articles/360056538414-Framework-Linha-Datasul-TEC-Criando-uma-inst%C3%A2ncia-PASOE-atrav%C3%A9s-do-OpenEdge-Explorer)

Com essa alteração, as propriedades abaixo deixam de ser consideradas e podem ser removidas:

```
progress.server.name=seu-dominio
progress.server.port=5162
progress.server.application=appserver
progress.server.maxconnections=5
```
6) Reiniciar o JBoss do Autorizador e acessar normalmente o sistema.

### DT Comunica Guias Pendentes - RPW

#### **01. DADOS GERAIS**

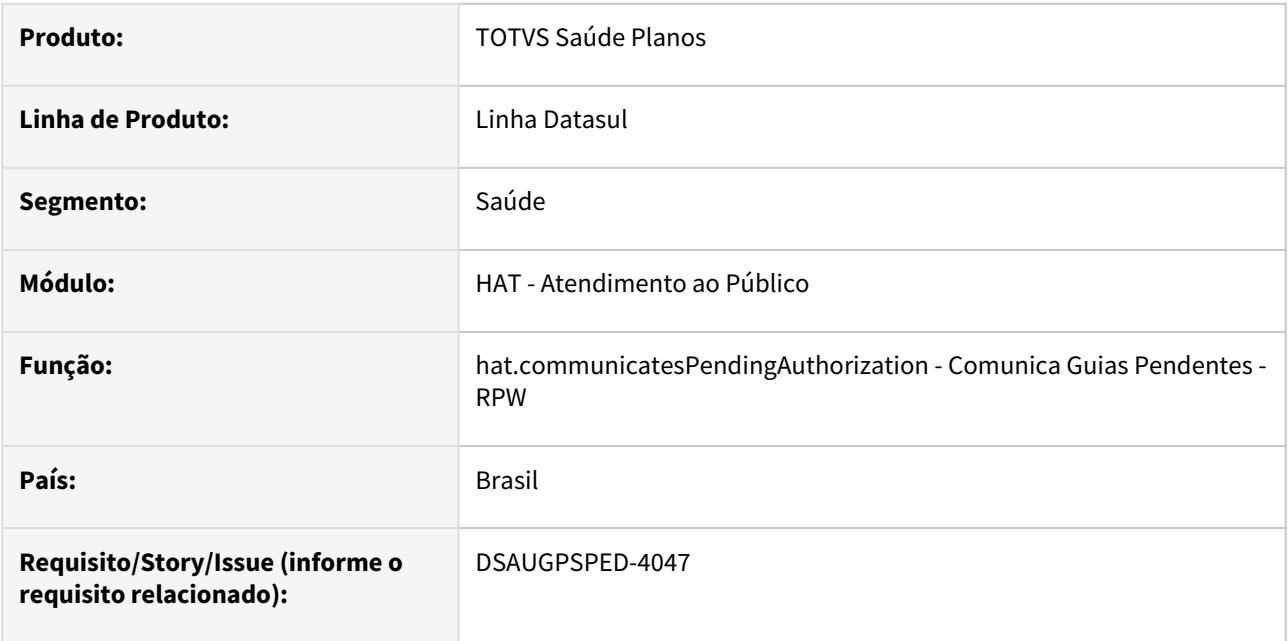

#### **02. SITUAÇÃO/REQUISITO**

Com o intuito de padronizar os cadastros, deverá ser convertido o programa Comunica Guias Pendentes - RPW (dtvw56aa) para a tecnologia HTML.

#### **03. SOLUÇÃO**

Realizada conversão do menu dtvw56aa, criando o artefato "hat.communicatesPendingAuthorization".

#### **Procedimentos para Implantação**

A implementação descrita no documento estará disponível a partir da atualização do pacote no cliente. O pacote está disponível no portal [\(https://suporte.totvs.com/download](https://suporte.totvs.com/download)) e também na console de atualização.

#### **Conteúdos relacionados:**

• [Comunica Guias Pendentes - RPW - hat.communicatesPendingAuthorization](https://tdn.totvs.com.br/pages/viewpage.action?pageId=270098601)

# <span id="page-449-4"></span>DT Documentos Recebidos TISS - (hat.receivedDocuments)

#### **CONTEÚDO**

- 1. [Visão Geral](#page-449-0)
- 2. [Procedimento para Implementação](#page-449-1)
- 3. [Procedimento para Configuração](#page-449-2)
- 4. [Exemplo de Utilização](#page-449-3)
- 5. [Documentos Relacionados](#page-452-0)

#### <span id="page-449-0"></span>**01. VISÃO GERAL**

O **Envio de documento** é a mensagem do prestador para a operadora, encaminhando os documentos. O **Recebimento de documento** é a mensagem de retorno da operadora para o prestador, confirmando o recebimento dos documentos. Essa estrutura torna possível, após acordos prévios entre operadora e prestadores, o tráfego de arquivos utilizados nos atendimentos dos beneficiários. Processo este que facilita a interoperabilidade de informações adicionais no momento da solicitação, autorização, cobrança, recurso de glosa e auditoria junto com a operadora.

O programa possibilita ao usuário baixar estes documentos que foram recebidos.

#### <span id="page-449-1"></span>**02.** PROCESSING PARA IMPLANTAÇÃO PARA IMPLANTAÇÃO PARA IMPLANTAÇÃO PARA IMPLANTAÇÃO PARA IMPLANTAÇÃO PARA IMPLANTAÇÃO PARA IMPLANTAÇÃO PARA IMPLANTAÇÃO PARA IMPLANTAÇÃO PARA IMPLANTAÇÃO PARA IMPLANTAÇÃO PARA IMPLANTAÇÃO P

A implementação descrita no documento estará disponível a partir da atualização do pacote no cliente.

Para utilização correta deste pacote, deverá ser atualizado o banco de dados via console de atualização.

O pacote está disponível no portal [\(https://suporte.totvs.com/download](https://suporte.totvs.com/download)).

### <span id="page-449-2"></span>**03.** PROCESSING PARA CONFIGURAÇÃO DE PARA CONFIGURAÇÃO DE PARA CONFIGURAÇÃO DE PARA CONFIGURAÇÃO DE PARA CONFIGURAÇÃO DE PARA CONFIGURAÇÃO DE PARA CONFIGURAÇÃO DE PARA CONFIGURAÇÃO DE PARA CONFIGURAÇÃO DE PARA CONFIGURAÇÃ

No TOTVS12, acesse o programa Importação Menu Datasul. Importe o arquivo "univdata/men\_hat.d" para efetuar a atualização do menu do módulo HAT- Atendimento ao Público.

#### <span id="page-449-3"></span>**04.** EXEMPLO DE UTILIZAÇÃO DE UTILIZAÇÃO DE UTILIZAÇÃO DE UTILIZAÇÃO DE UTILIZAÇÃO DE UTILIZAÇÃO DE UTILIZAÇÃO DE UTILIZAÇÃO DE UTILIZAÇÃO DE UTILIZAÇÃO DE UTILIZAÇÃO DE UTILIZAÇÃO DE UTILIZAÇÃO DE UTILIZAÇÃO DE UTILIZAÇÃ

#### **Documentos Recebidos TISS**

• **Tela de visualização** - Permite visualizar o conteúdo que está cadastrado.

Documentos Recebidos TISS

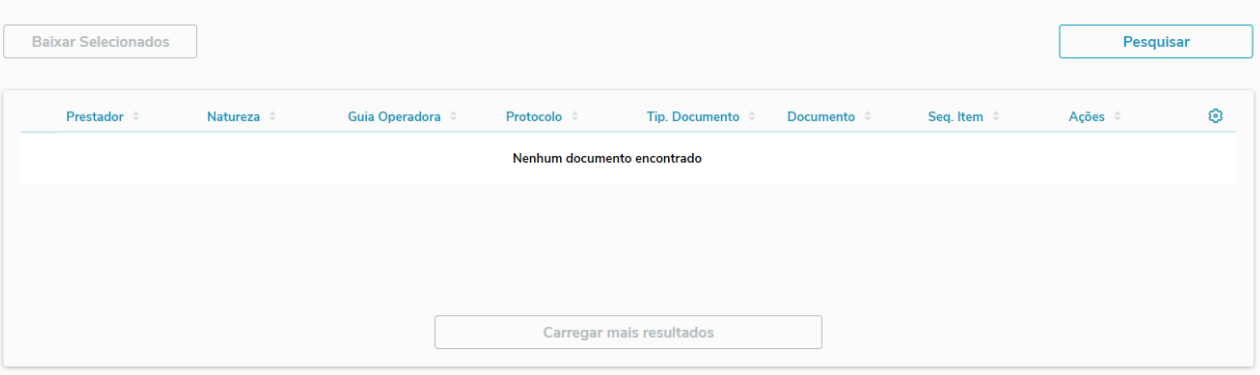

• Para realizar a busca é necessário preencher os campos do modal Pesquisar.

• Campos apresentados em tela:

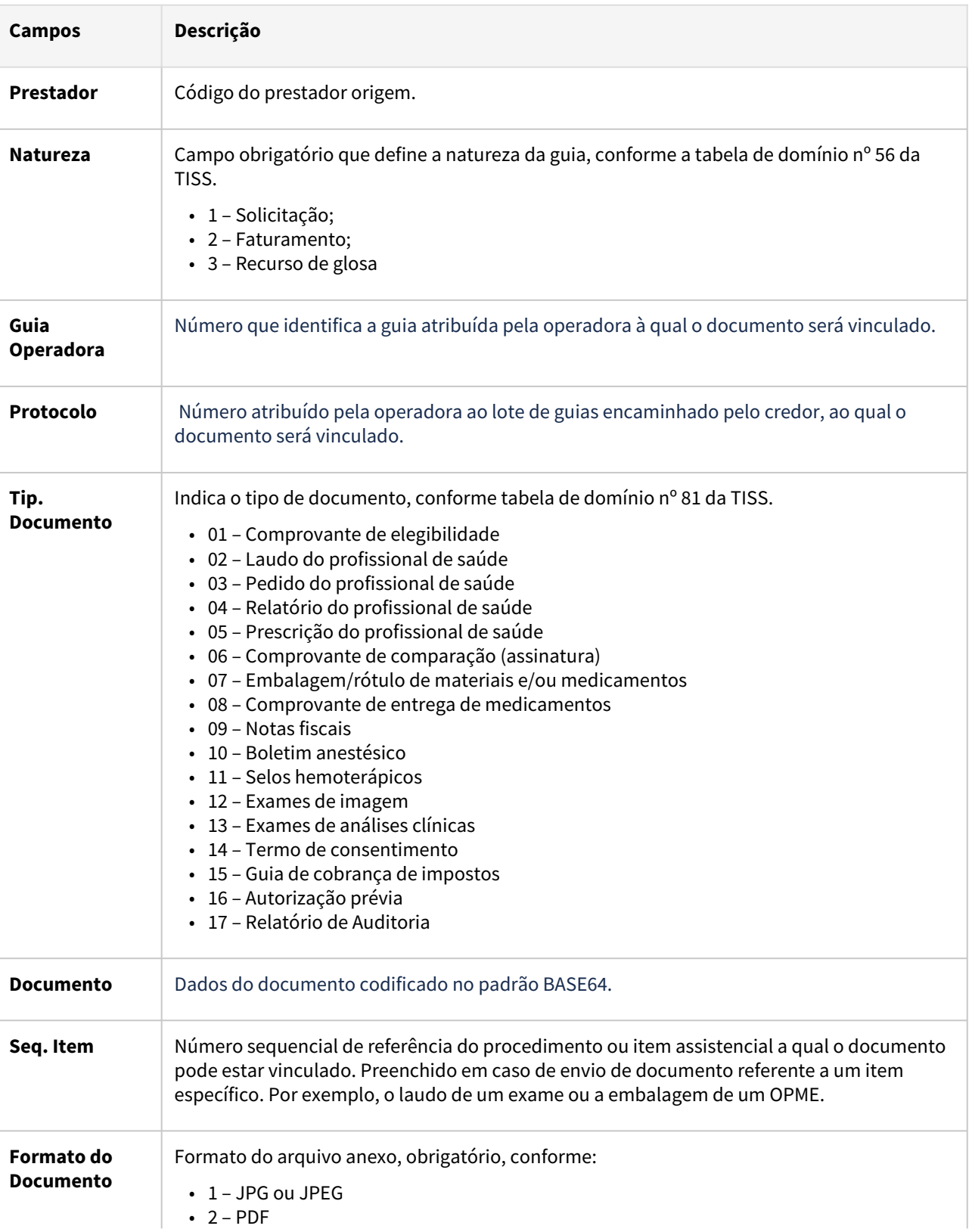

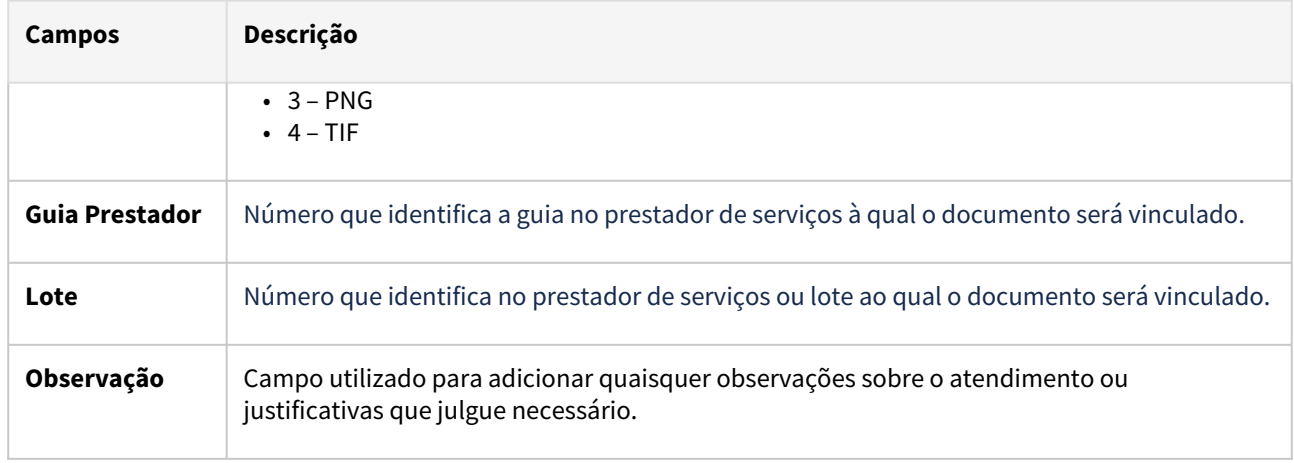

#### • **Modal de Pesquisa** - Filtro para realizar a busca.

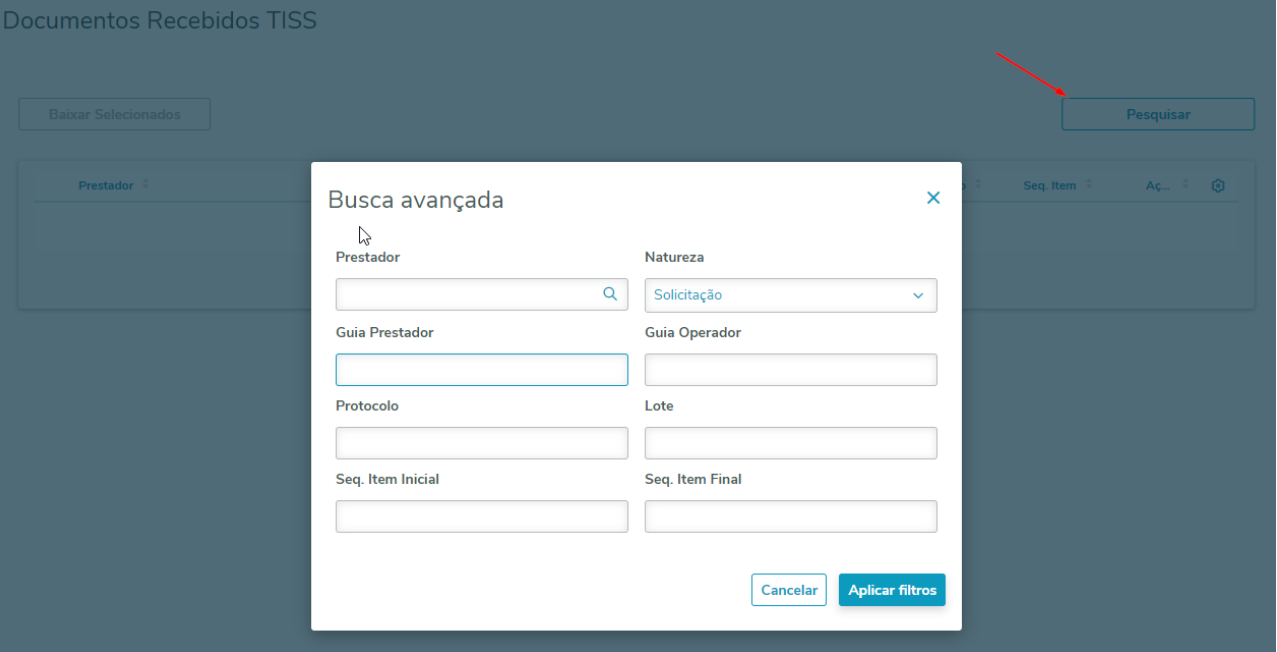

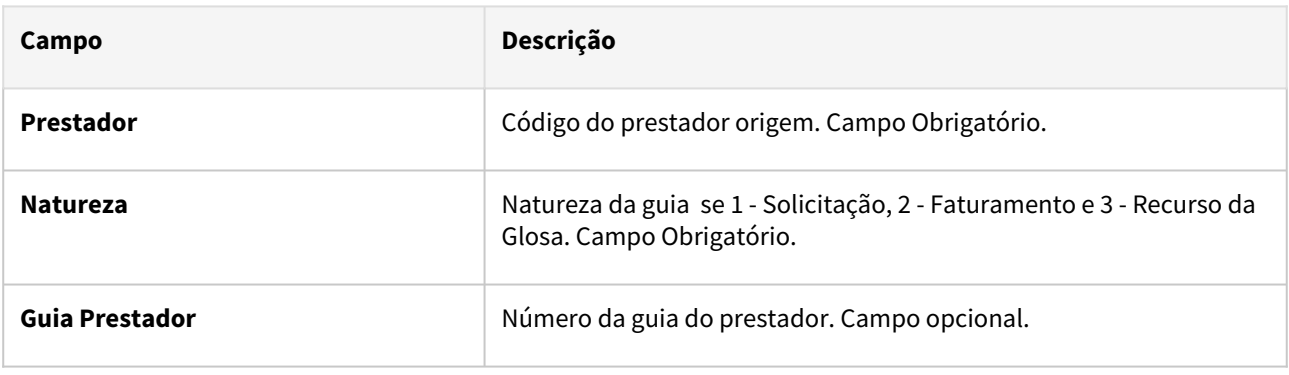

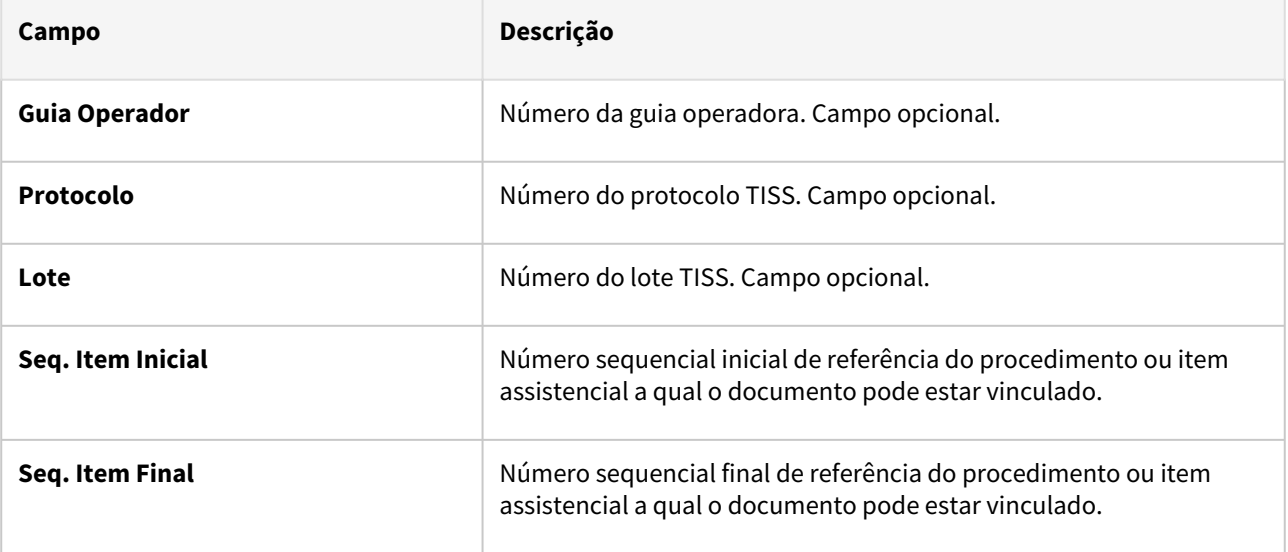

#### • Seleção para **Baixar Selecionados**

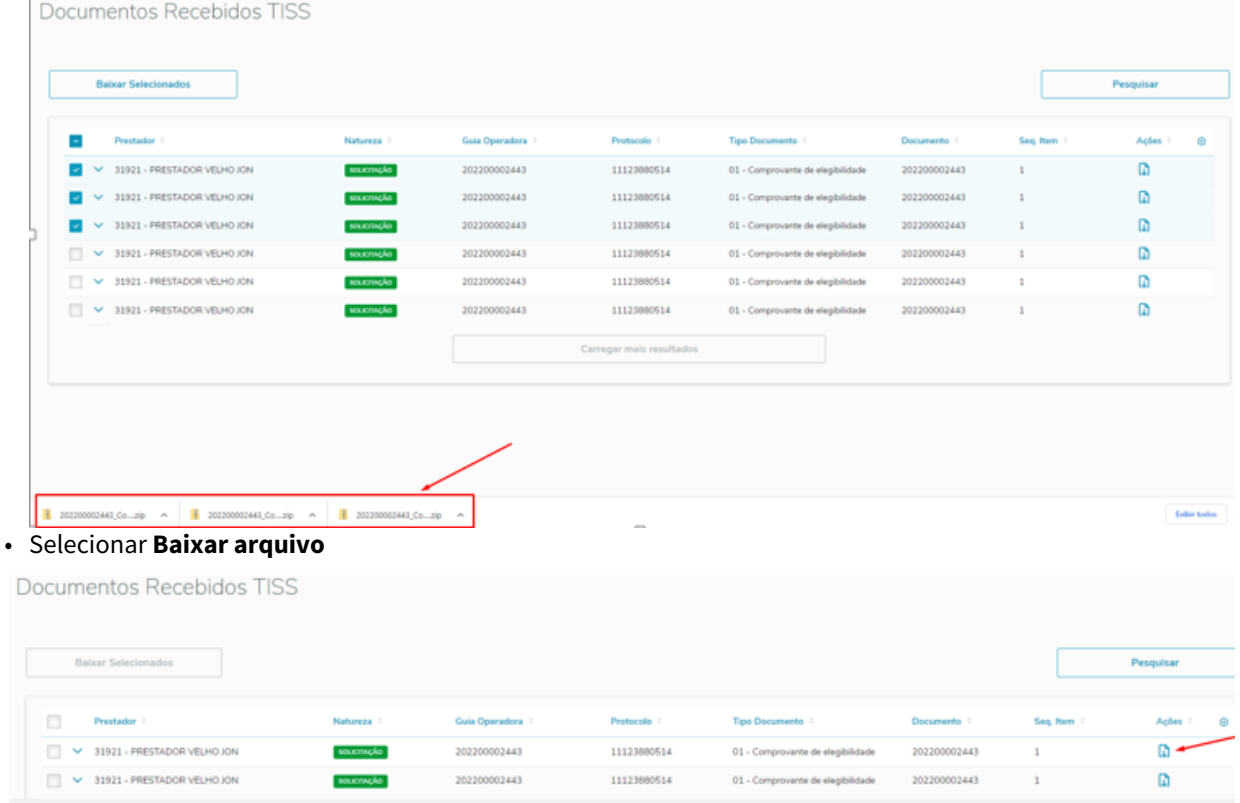

### <span id="page-452-0"></span>**05. Documentos Relacionados**

- [DT TISS 4.00.00 / 4.00.01 / 4.01.00](https://tdn.totvs.com/pages/viewpage.action?pageId=678194441)
- [DT Recepção de documentos \(anexos\) via serviço da TISS 4](#page-1076-0)

# DT Inclusão de ponto de CPC e alteração de include CPC API-SOLICITAFOUNDATION

# **01. DADOS GERAIS**

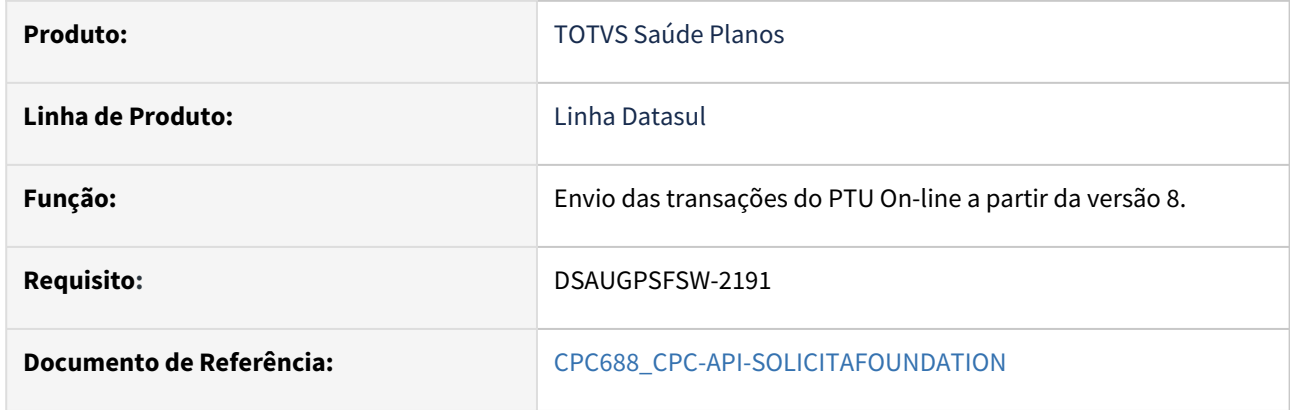

### **02. SITUAÇÃO/REQUISITO**

Inclusão de um novo ponto de CPC: "DEPOIS-COMPLEM" e alteração da include referente à tabela de entrada da cpc .

#### **03. SOLUÇÃO**

Incluído novo campo na tabela temporária de entrada da CPC (tmp-cpc-api-foundation-entrada):

### **Entrada**

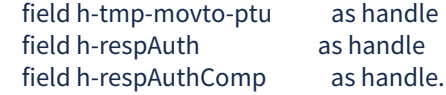

# DT Inclusão de ponto de CPC e alteração de include CPC AT0115C

# **01. DADOS GERAIS**

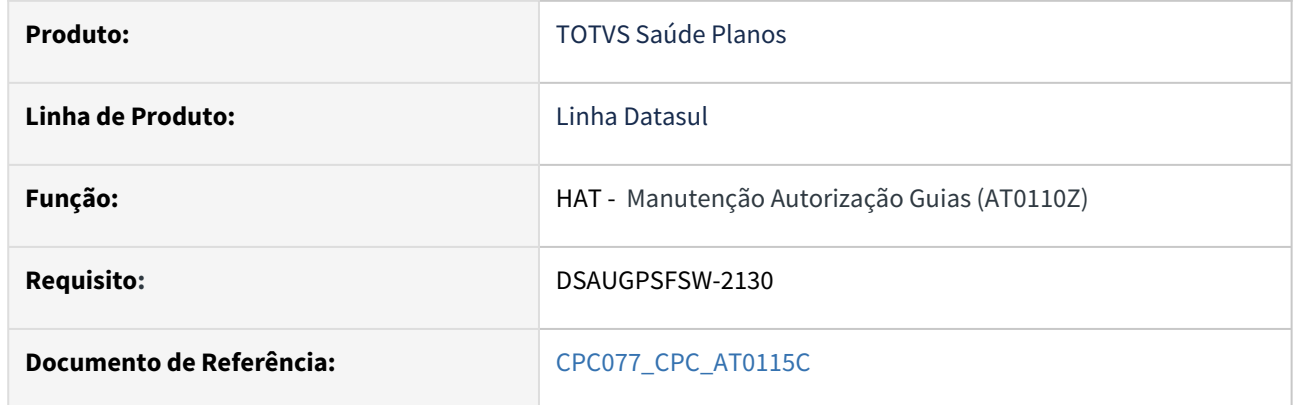

### **02. SITUAÇÃO/REQUISITO**

Inclusão de um novo ponto de CPC: "INI-TRAT-RET-AU" .

### **03. SOLUÇÃO**

Incluído novo campo na tabela temporária de entrada da CPC (tmp-cpc-at0115c-entrada):

# **Entrada**

field h-buffer-tmp-cabecalho-guia as handle.

# DT Inclusão de ponto de CPC e alteração de include CPC AT1000

### **01. DADOS GERAIS**

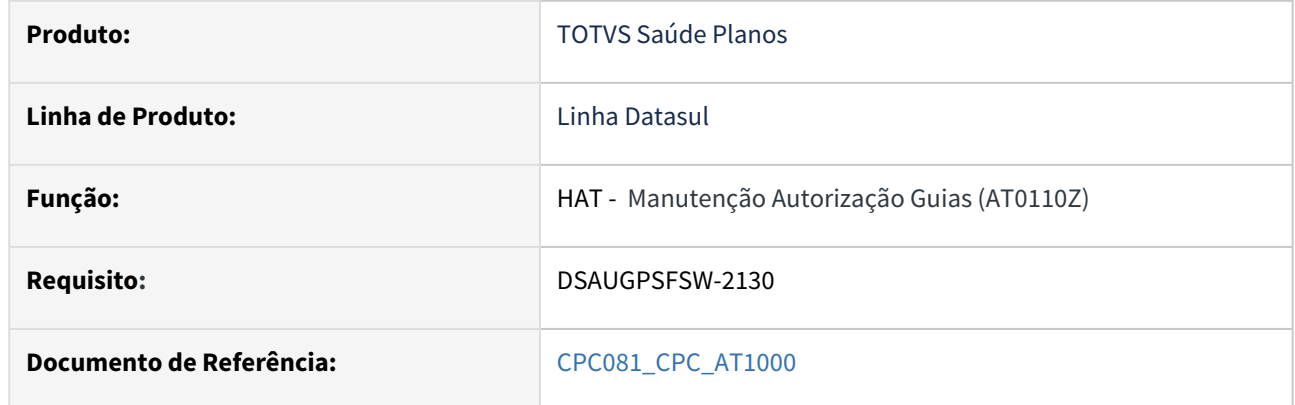

### **02. SITUAÇÃO/REQUISITO**

Inclusão de um novo ponto de CPC: "INI-TRAT-RET-AU" .

### **03. SOLUÇÃO**

Incluído novo campo na tabela temporária de entrada da CPC (tmp-cpc-at1000-entrada):

# **Entrada**

field h-buffer-tmp-cabecalho-guia as handle.

# DT Inclusão de ponto de CPC e alteração de include CPC AT1000-SOLIC

### **01. DADOS GERAIS**

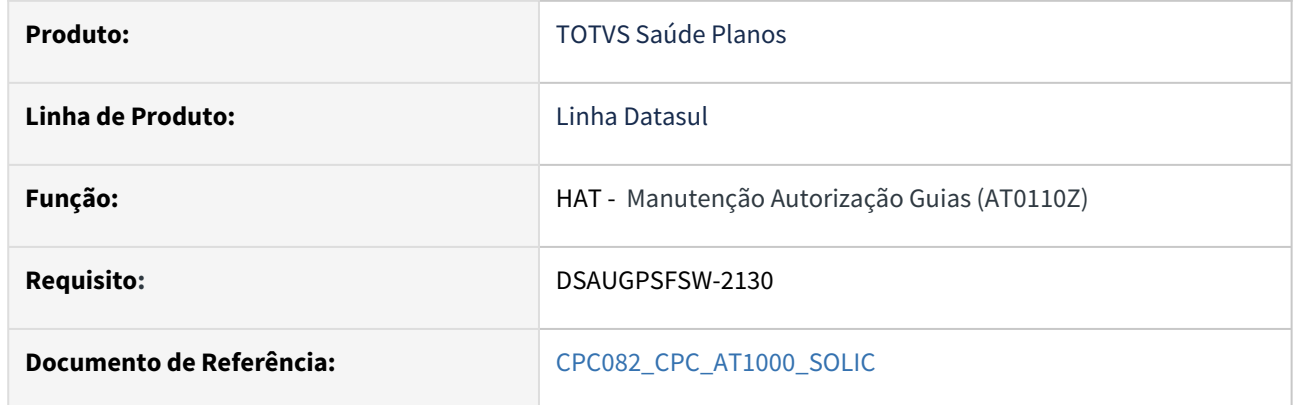

### **02. SITUAÇÃO/REQUISITO**

Inclusão de um novo ponto de CPC: "INI-TRAT-RET-AU" .

### **03. SOLUÇÃO**

Incluído novo campo na tabela temporária de entrada da CPC (tmp-cpc-at1000-solic-entrada):

# **Entrada**

field h-buffer-tmp-cabecalho-guia as handle.

# DT Manutenção Associativa Prestador X Classe Nota X Tipo de Guia - Atualização em massa

#### **01. DADOS GERAIS**

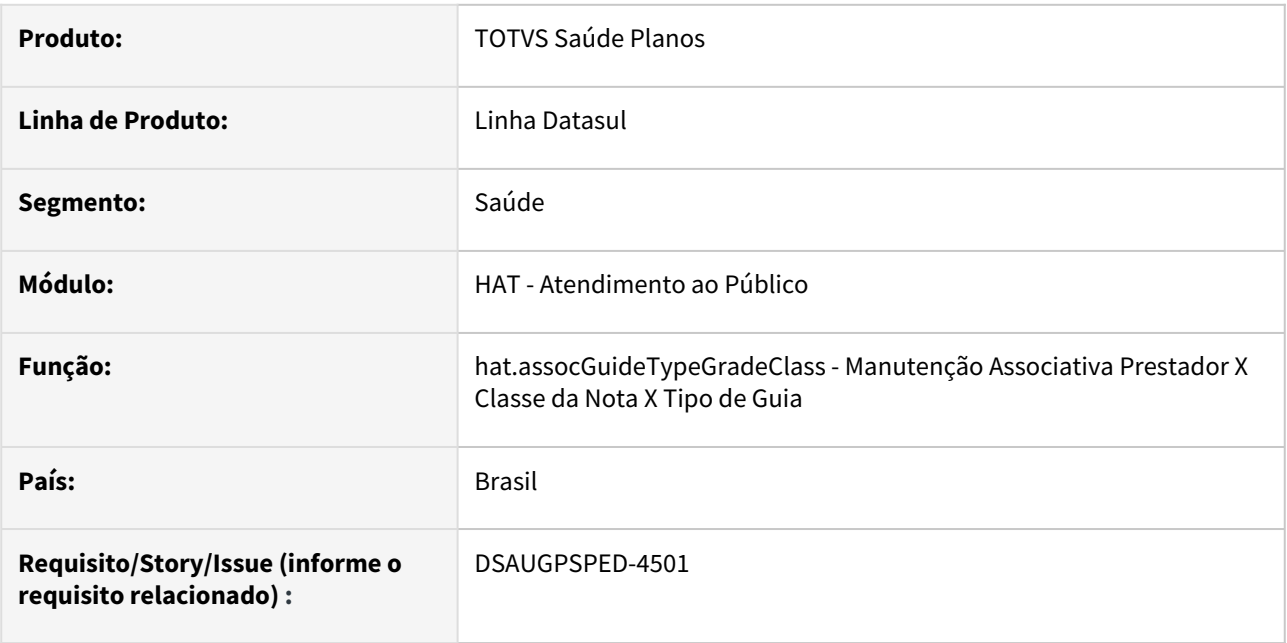

### **02. SITUAÇÃO/REQUISITO**

O componente que permite atualização em massa de registros deverá ser integrado ao programa Manutenção Associativa Prestador X Classe da Nota X Tipo de Guia - hat.assocGuideTypeGradeClass.

# **03. SOLUÇÃO**

Realizada a integração do componente.

### **Procedimentos para Implantação**

A implementação descrita no documento estará disponível a partir da atualização do pacote no cliente.

O pacote está disponível no portal [\(https://suporte.totvs.com/download](https://suporte.totvs.com/download)) e também na console de atualização.

### **Conteúdos relacionados:**

- [Atualização em massa](https://tdn.totvs.com.br/pages/viewpage.action?pageId=745138960)
- [Manutenção Associativa Prestador X Classe Nota X Tipo de Guia hat.assocGuideTypeGradeClass](https://tdn.totvs.com/pages/viewpage.action?pageId=236590336)

# DT Manutenção Tipos de Guias

#### **01. DADOS GERAIS**

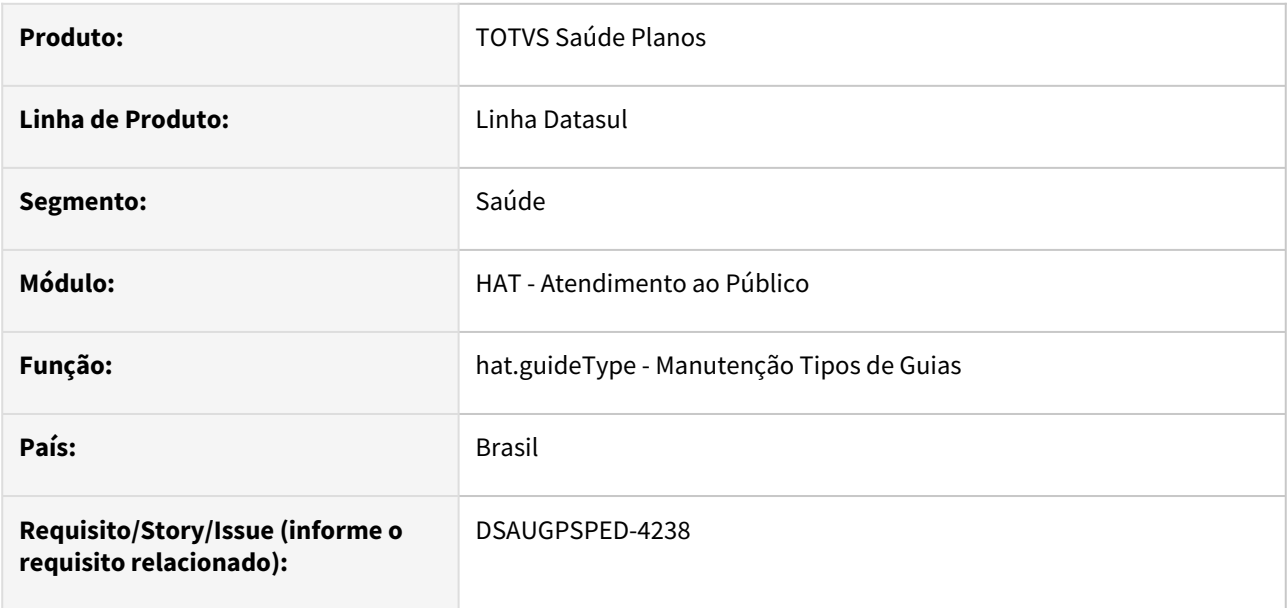

### **02. SITUAÇÃO/REQUISITO**

Com o intuito de padronizar os cadastros, deverá ser convertida a Manutenção Tipos Guias Atendimento (hat0110a) para a tecnologia HTML.

### **03. SOLUÇÃO**

Realizada conversão do menu hat0110a, criando o artefato "hat.guideType".

#### **Procedimentos para Implantação**

A implementação descrita no documento estará disponível a partir da atualização do pacote no cliente.

O pacote está disponível no portal [\(https://suporte.totvs.com/download](https://suporte.totvs.com/download)) e também na console de atualização.

#### **Conteúdos relacionados:**

• [Manutenção Tipos de Guias - hat.guideType](https://tdn.totvs.com/pages/viewpage.action?pageId=236592374)

# DT Melhoria nas Observações Internas (at0110z)

#### **01. DADOS GERAIS**

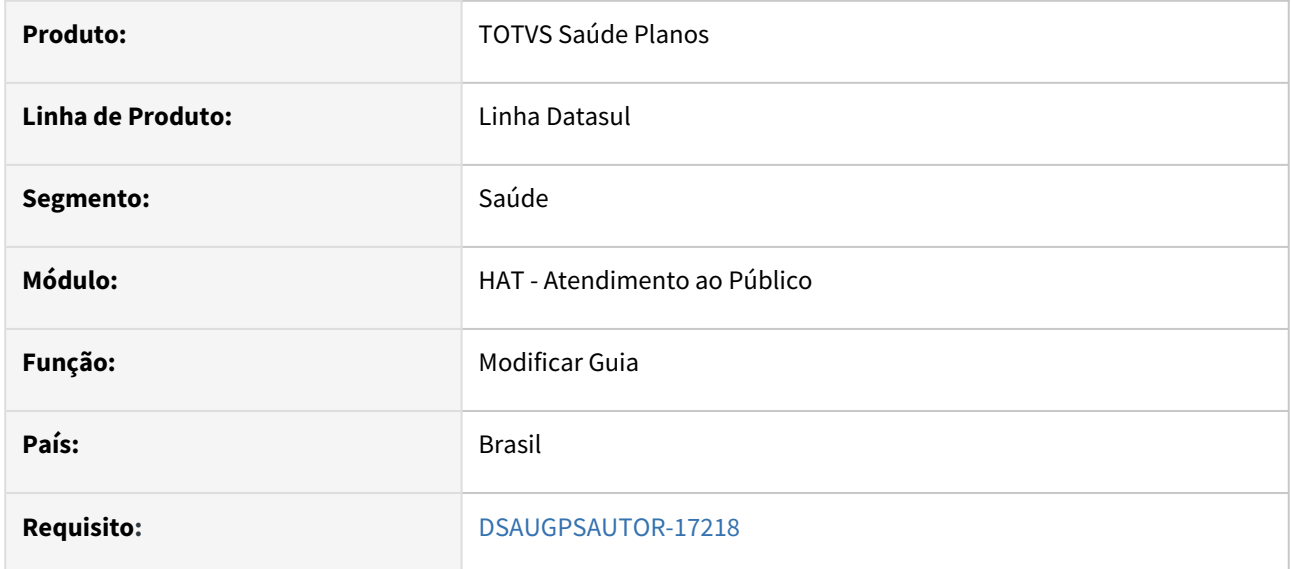

#### **02. SITUAÇÃO/REQUISITO**

Realizar a melhoria no processo de inclusão das observações internas e exibição do histórico de observações internas na Manutenção Autorização de Guias (at0110z)

### **03. SOLUÇÃO**

#### **1. EDIÇÃO DE GUIA**

Ao editar uma guia e chegar ao campo de observações internas. O campo passa a ser apresentado em branco e tudo que for informado será identificado como uma **nova observação interna**. Além disso para verificar as observações internas ou pareceres do auditor foi criada a função **F5 - Hist Obs Internas**

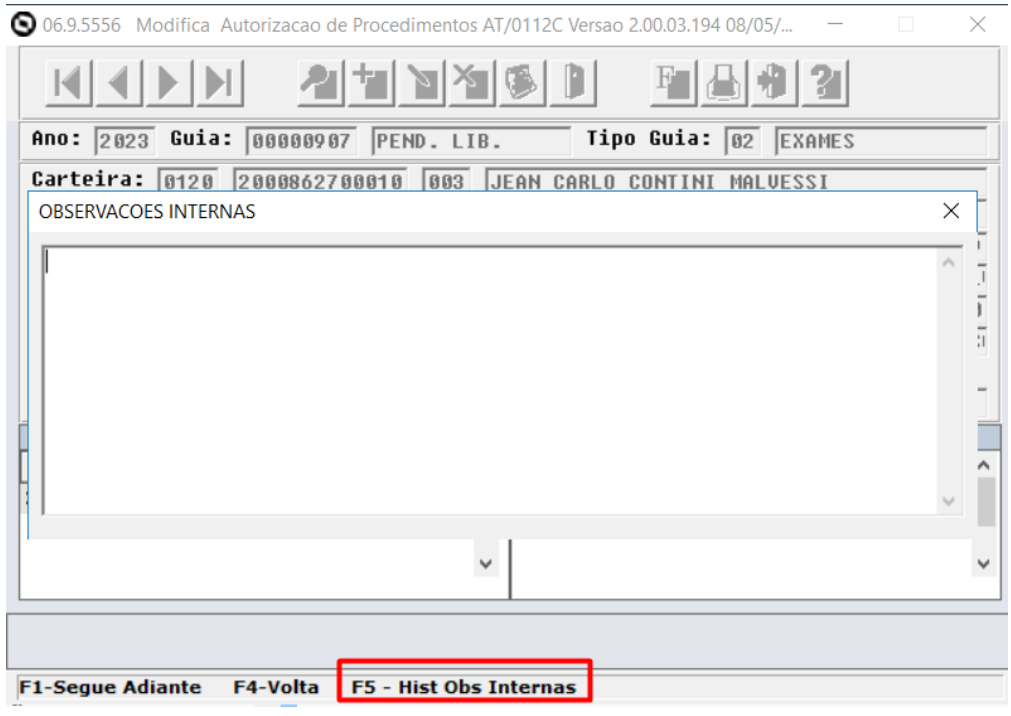

Ao clicar no F5 apresenta a tela de histórico das observações contendo as observações e informações adicionais como data, hora e usuário que informou:

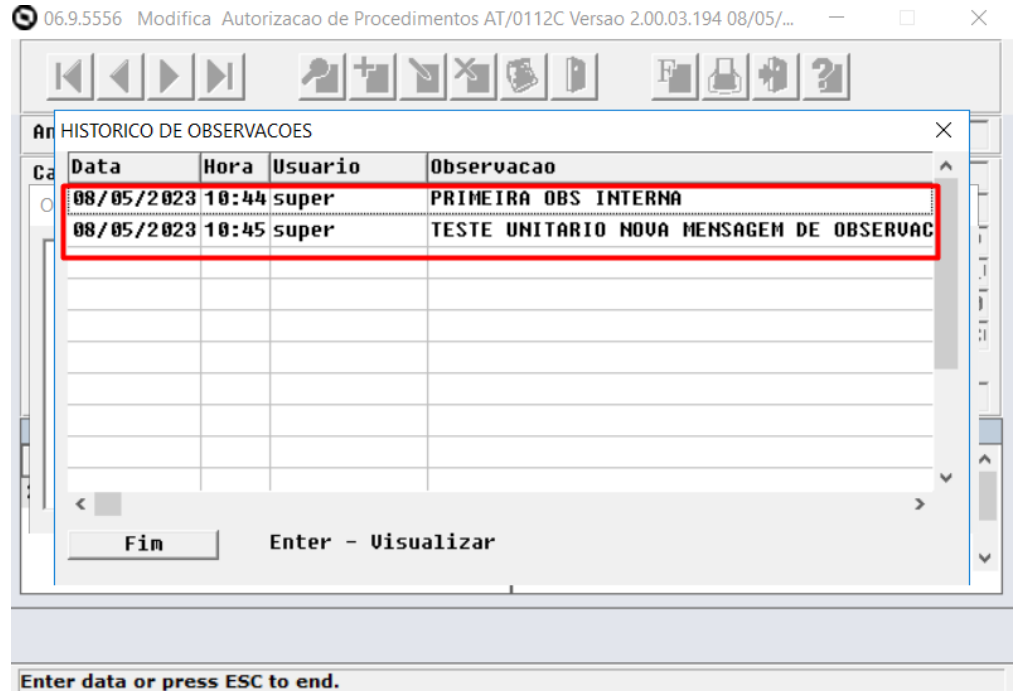

Ao clicar em fim, volta a tela onde é informado a observação interna ao editar a guia.

### **2. INFORMAÇÕES ADICIONAIS**

Ao acessar o F3-Inf.Guia, após buscar uma guia, a opção OBS. Internas passa a estar desabilitado e todas as observações serão visualizadas através da opção **Hist.OBS.Internas** para não haver redundância de informação.

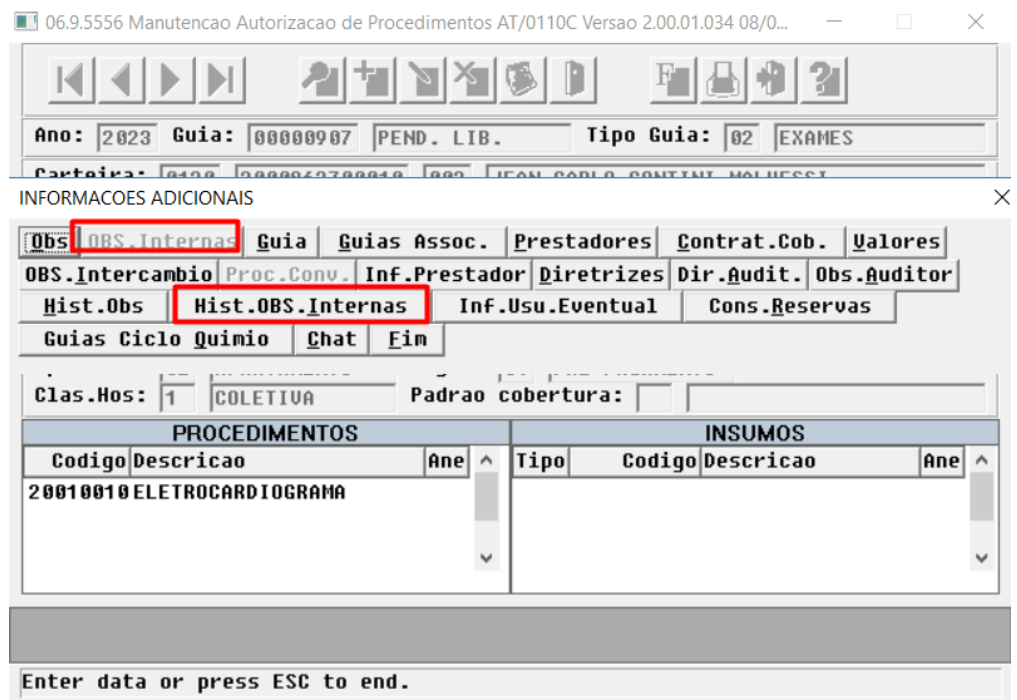

### **04. ASSUNTOS RELACIONADOS**

• [Manutenção\\_Autorização\\_Guias\\_AT0110Z](https://tdn.totvs.com/pages/viewpage.action?pageId=223934473)

# DT Validação do Token do Beneficiário da Base em Intercâmbio

#### **01. DADOS GERAIS**

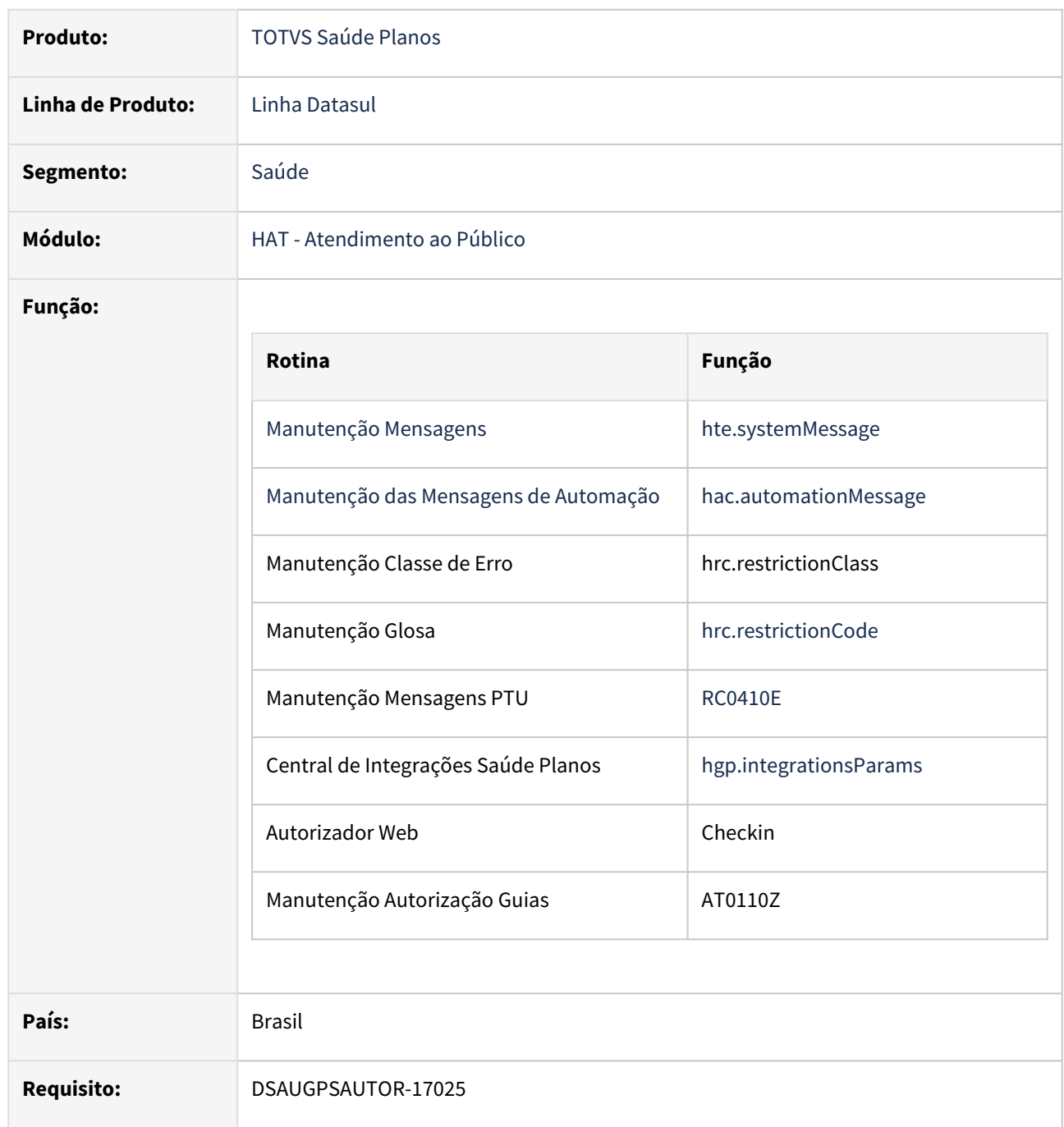

### **02. SITUAÇÃO/REQUISITO**

É necessário validar o token do cartão virtual de beneficiários da base atendidos em intercâmbio nas transações **0600** (Pedido de autorização) e **0605** (Pedido de complemento de autorização) do PTU Online.

#### **03. SOLUÇÃO**

As alterações visam adicionar uma funcionalidade ao **TOTVS Saúde Planos - Linha Datasul** no recebimento de pedidos de autorização e complemento para validar o token informado pela unidade executora no momento do atendimento ao beneficiário.

Criada a nova classe de erro "216 - Token Inválido" para controlar a ação sobre o pedido de autorização ou complemento quando trafegado o campo "token".

#### **Atenção!**

A integração para validação do token somente é compatível com o serviço da Unimed do Brasil.

#### Procedimento para Implantação Procedimento para Configuração Procedimento para Utilização

A implementação descrita no documento estará disponível a partir da atualização do pacote no cliente.

O pacote está disponível no portal ([https://suporte.totvs.com/download\).](https://suporte.totvs.com/download%29.)

1 - Acesse o menu **Importação Classes de erro (RC0810B)** e importe o arquivo database/dados/ claserro.d.

• Será criada a nova classe de erro "216 - Token Inválido"

2 - Acesse o menu **Importação Mensagens Sistema (CG0210I)** e importe o arquivo database/ dados/mensiste.d.

• Será criada a nova mensagem do sistema "3156 - Token Inválido"

3 - Acesse o menu **Importação Mensagens Erro (AC3001A)** e importe o arquivo database/dados/ mensauto.d.

• Será criada a nova mensagem de automação "3156 - Token Inválido"

# 2.13.5 HAU - Auditoria Médica - Inovação - 12.1.2307

Pesquisar

# DT Documentos Recebidos TISS 4 - Botão para Abrir no Auditoria

#### **01. DADOS GERAIS**

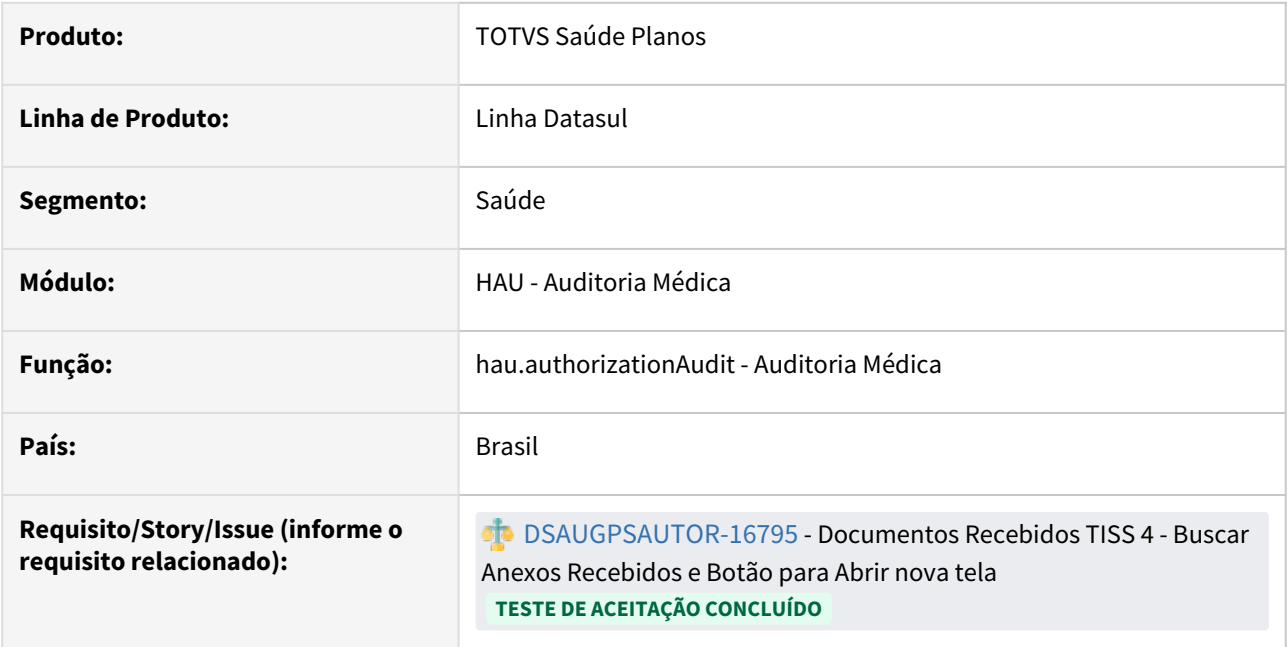

### **02. SITUAÇÃO/REQUISITO**

Com a disponibilização do novo serviço de Envio de Documento pela TISS é necessário poder realizar a consulta, visualização e download dos documentos enviados pelo prestador para que possam ser analisados.

### **03. SOLUÇÃO**

Foi incluído um novo botão "Documentos TISS" no Auditoria Médica:

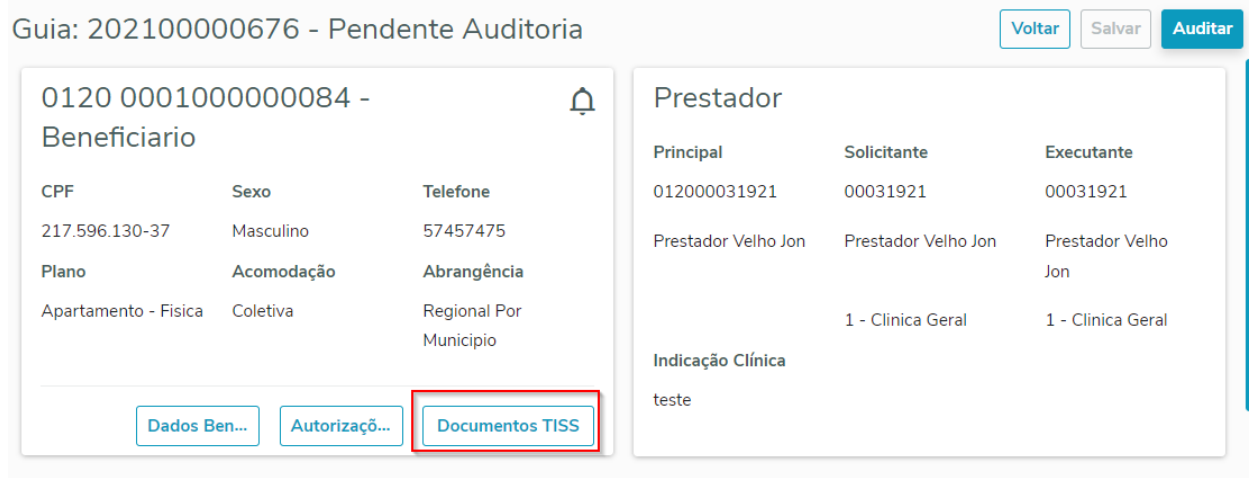

 Ao clicar será direcionado para o menu de Documentos Recebidos TISS já com já com a pesquisa realizada para a guia que está sendo auditada.

- O campo **"Natureza da Guia"** será preenchido automaticamente como **"1 Solicitação"**.
- O botão de **"Pesquisar"** na tela aberta será desabilitado.

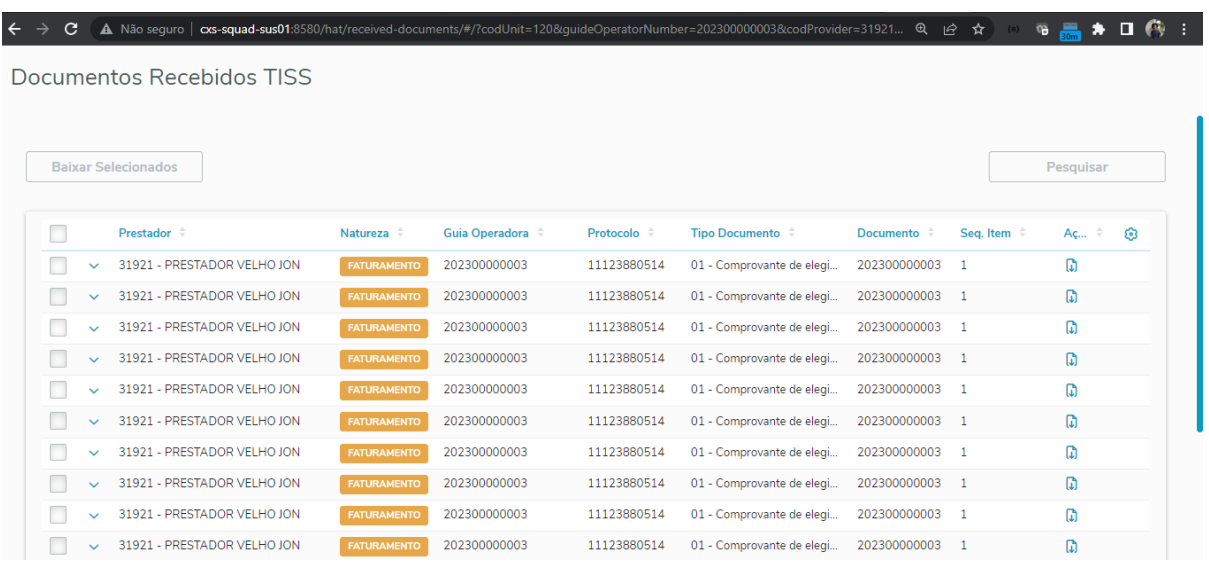

#### Caso não haja documento para guia selecionada:

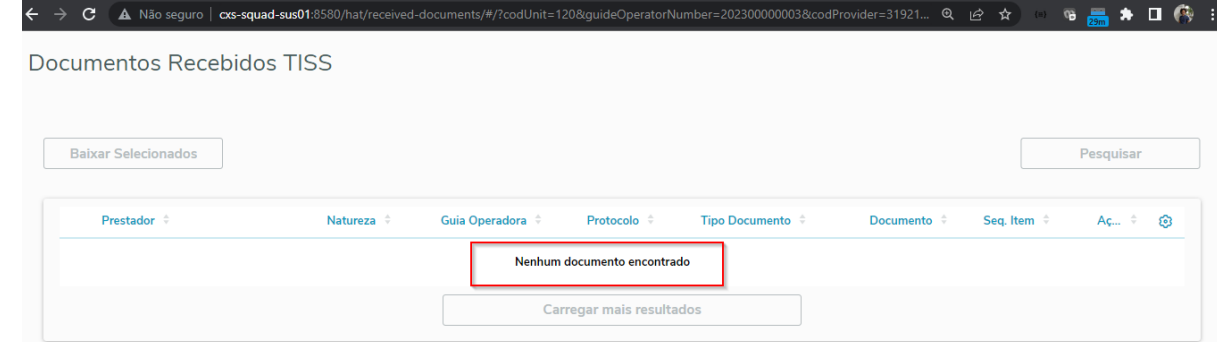

### **04. CONTEÚDOS RELACIONADOS**

#### **Conteúdos relacionados:**

- [DT Documentos Recebidos TISS \(hat.receivedDocuments\)](#page-449-4)
- [Recepção de documentos \(anexos\) via serviço da TISS 4](https://tdn.totvs.com/pages/releaseview.action?pageId=735444767)
- [DT TISS 4.00.00 / 4.00.01 / 4.01.00](https://tdn.totvs.com/pages/releaseview.action?pageId=678194441)
- [Auditoria Médica](https://tdn.totvs.com/pages/releaseview.action?pageId=517114252)
# 2.13.6 HAW - Autorizador WEB - Inovação - 12.1.2307

Pesquisar

# DT Alteração de include CPC WAC0033A

### **01. DADOS GERAIS**

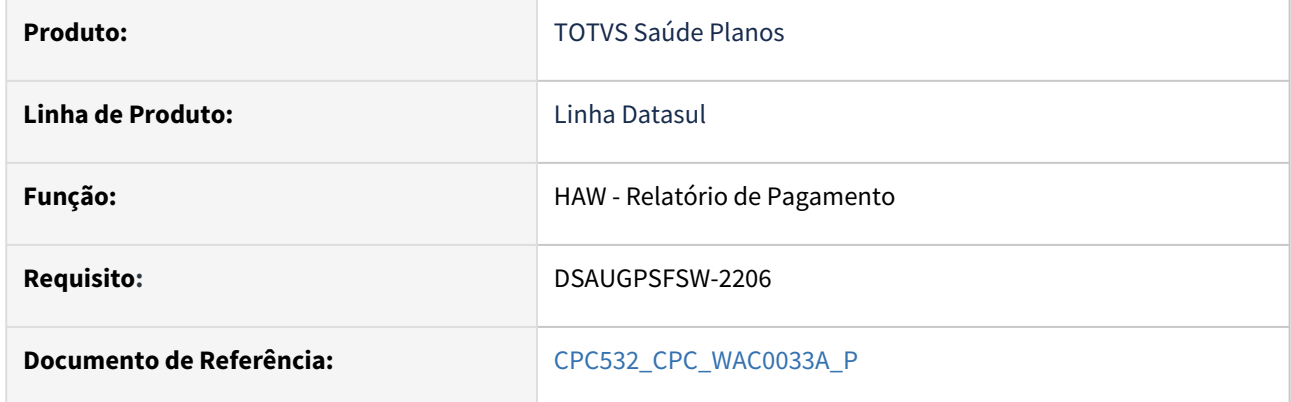

#### **02. SITUAÇÃO/REQUISITO**

Necessidade de mais campos na include de cpc para tratamento específico de cliente.

### **03. SOLUÇÃO**

Incluídos novos campos na tabela temporária de entrada da CPC (tmp-cpc-wac0033a-entrada) e de saída (tmp-cpc-wac0033a-saida):

#### **Entrada**

field r-out-uni as recid.

### **Saida**

field ds-tipo-plano like ti-pl-sa.nm-tipo-plano.

# DT Exclusão da biometria facial no Autorizador

#### **01. DADOS GERAIS**

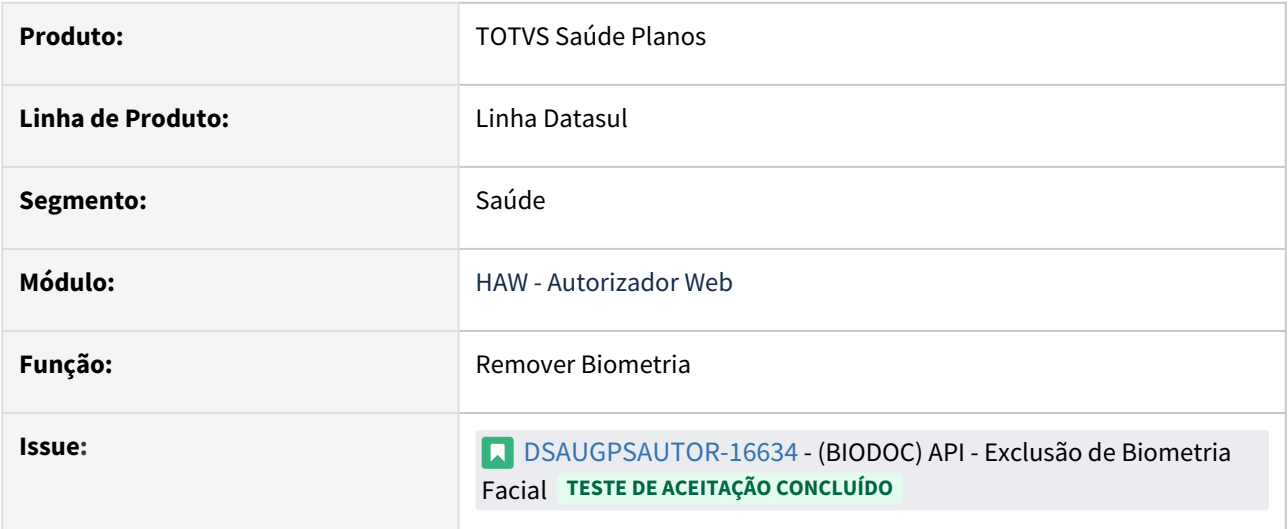

### **02. SITUAÇÃO/REQUISITO**

É necessário poder excluir o registro de biometria facial cadastrado no sistema e na BIODOC.

### **03. SOLUÇÃO**

 Na tela de remoção de biometrias pelo Autorizador (acesso com o usuário administrador), ao pesquisar uma carteira serão exibidos os botões "Biometria Facial" e "Biometria Digital", cada qual com sua opção de excluir. A ação de exclusão da biometria facial realizará a exclusão do registro no sistema e na BIODOC simultaneamente.

#### **04. ASSUNTOS RELACIONADOS**

• [Autorizador - Reconhecimento Facial](https://tdn.totvs.com/display/LDT/Autorizador_Reconhecimento_Facial)

# DT Inclusão de ponto de cpc e alteração de include CPC BOINSURANCEUSER

# **01. DADOS GERAIS**

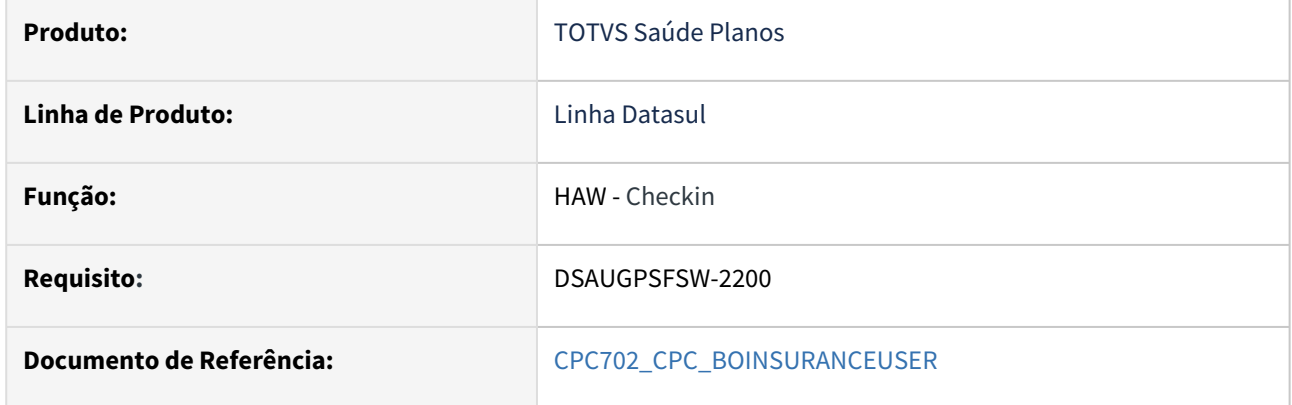

### **02. SITUAÇÃO/REQUISITO**

Necessidade de incluir novo ponto e mais campos na include de cpc para tratamento específico de cliente.

### **03. SOLUÇÃO**

Incluído novo ponto: "FIM-BUSCA-US"

Incluídos novos campos nas tabelas temporárias de entrada (tmp-cpc-boinsuranceuser-entrada) e de saída da CPC (tmp-cpc-boinsuranceuser-saida):

### **Entrada**

field h-insuranceuser as handle field h-data-insuranceuser as handle.

#### **Saida**

field ds-aviso-benef as char.

# DT Inclusão de ponto de cpc e alteração de include CPC BOINSURANCEUSERDETAIL

# **01. DADOS GERAIS**

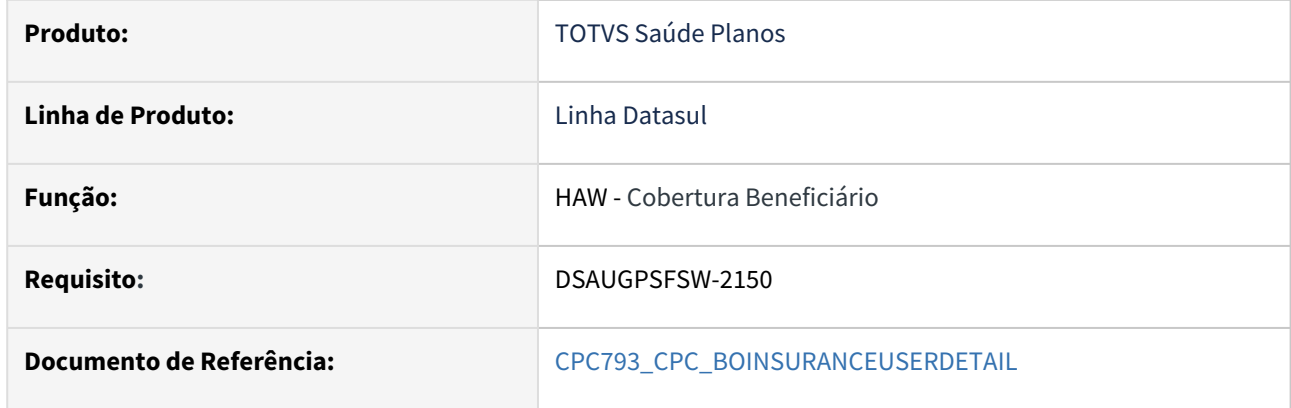

### **02. SITUAÇÃO/REQUISITO**

Necessidade de incluir novo ponto e mais campos na include de cpc para tratamento específico de cliente.

### **03. SOLUÇÃO**

Incluído novo ponto: ANTES-SIMULA.

Incluídos novos campos na tabela temporária de saída da CPC (tmp-cpc-boinsuranceuserd-saida):

### **Saida**

field lg-altera-guia as log field in-tipo-guia as int.

# DT Inclusão de ponto de cpc e alteração de include CPC BOTISSVERIFELEGIBILID

# **01. DADOS GERAIS**

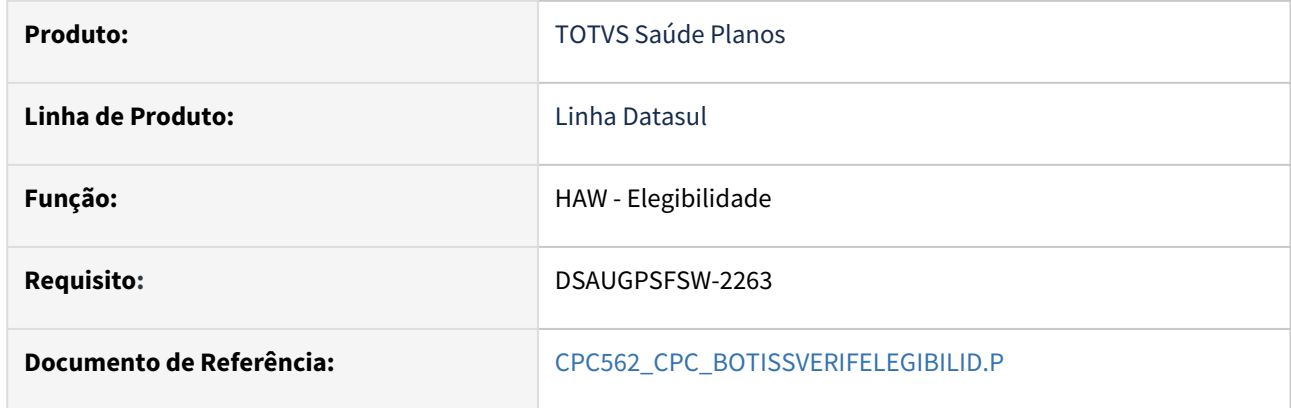

#### **02. SITUAÇÃO/REQUISITO**

Necessidade de incluir novo ponto e mais campos na include de cpc para tratamento específico de cliente.

#### **03. SOLUÇÃO**

Incluído novo ponto: "INICIO-ELEGIB"

Incluídos novos campos nas tabelas temporárias de entrada (tmp-cpc-verifelegibilid-entrada) e de saída da CPC (tmp-cpc-verifelegibilid-saida):

#### **Entrada**

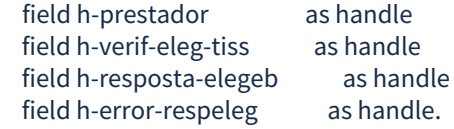

#### **Saida**

field lg-retornar as log

# DT Inclusão de ponto de cpc e alteração de include CPC WINT0025

## **01. DADOS GERAIS**

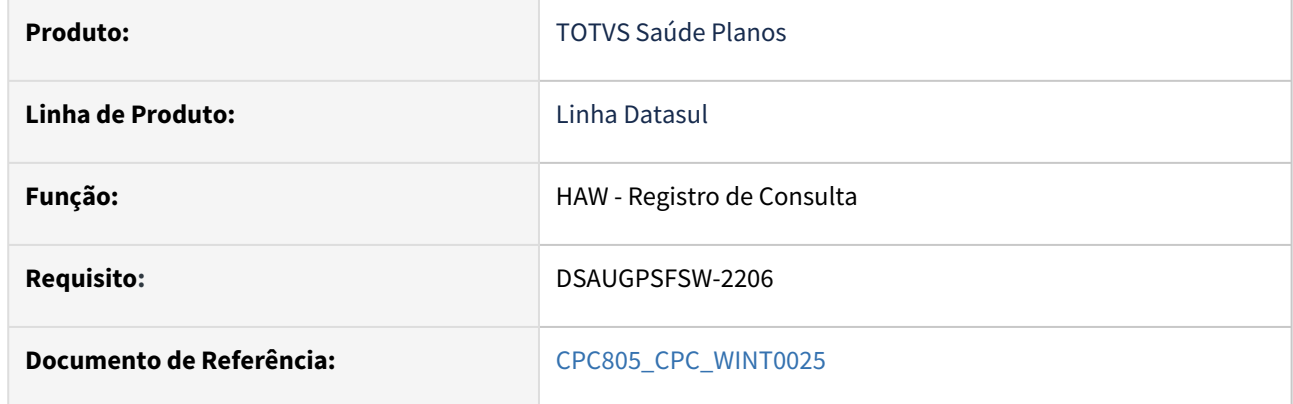

### **02. SITUAÇÃO/REQUISITO**

Necessidade de incluir novo ponto e mais campos na include de cpc para tratamento específico de cliente.

### **03. SOLUÇÃO**

Incluído novo ponto: "APOS-VINC-GUIA"

Incluídos novos campos nas tabelas temporárias de entrada (tmp-cpc-wint0025-entrada) e de saída da CPC (tmp-cpc-wint0025-saida):

### **Entrada**

field h-api-wint0025-entrada as handle.

# **Saida**

field ds-mensagem as char field aa-guia-atendimento as int field nr-guia-atendimento as int.

# DT Propriedades do Sistema versão 12.1.2307

#### Características do Requisito

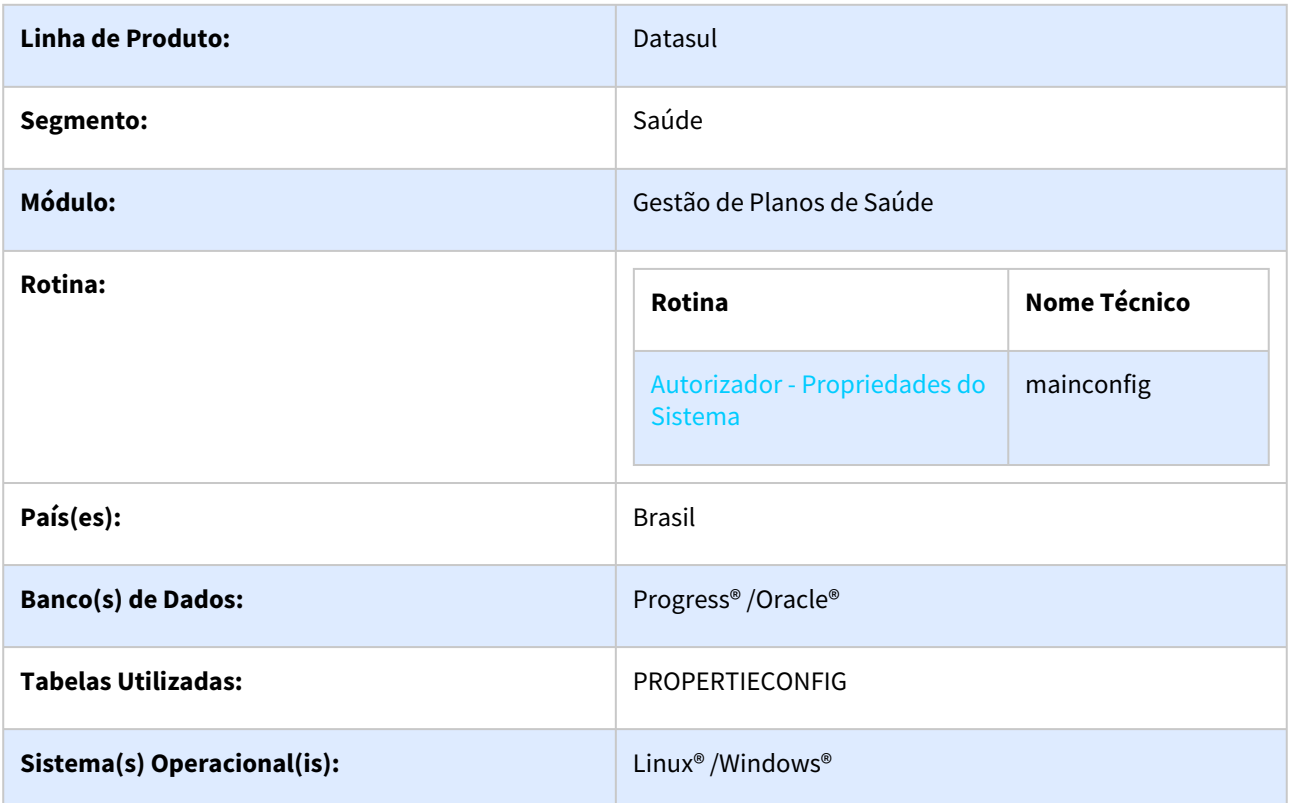

#### Descrição

Descrever todas as possíveis configurações/propriedades existentes para o Autorizador WEB.

### Propriedades do Sistema

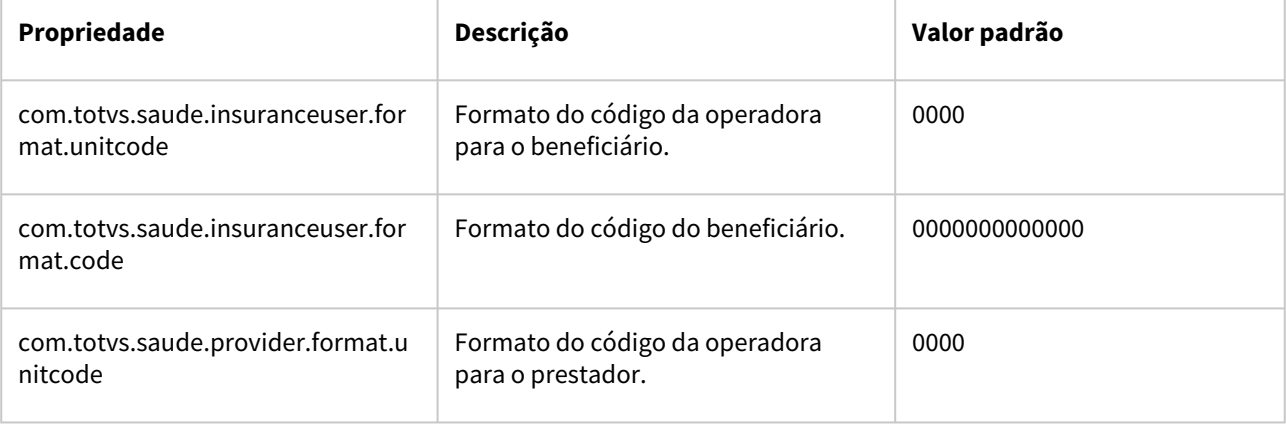

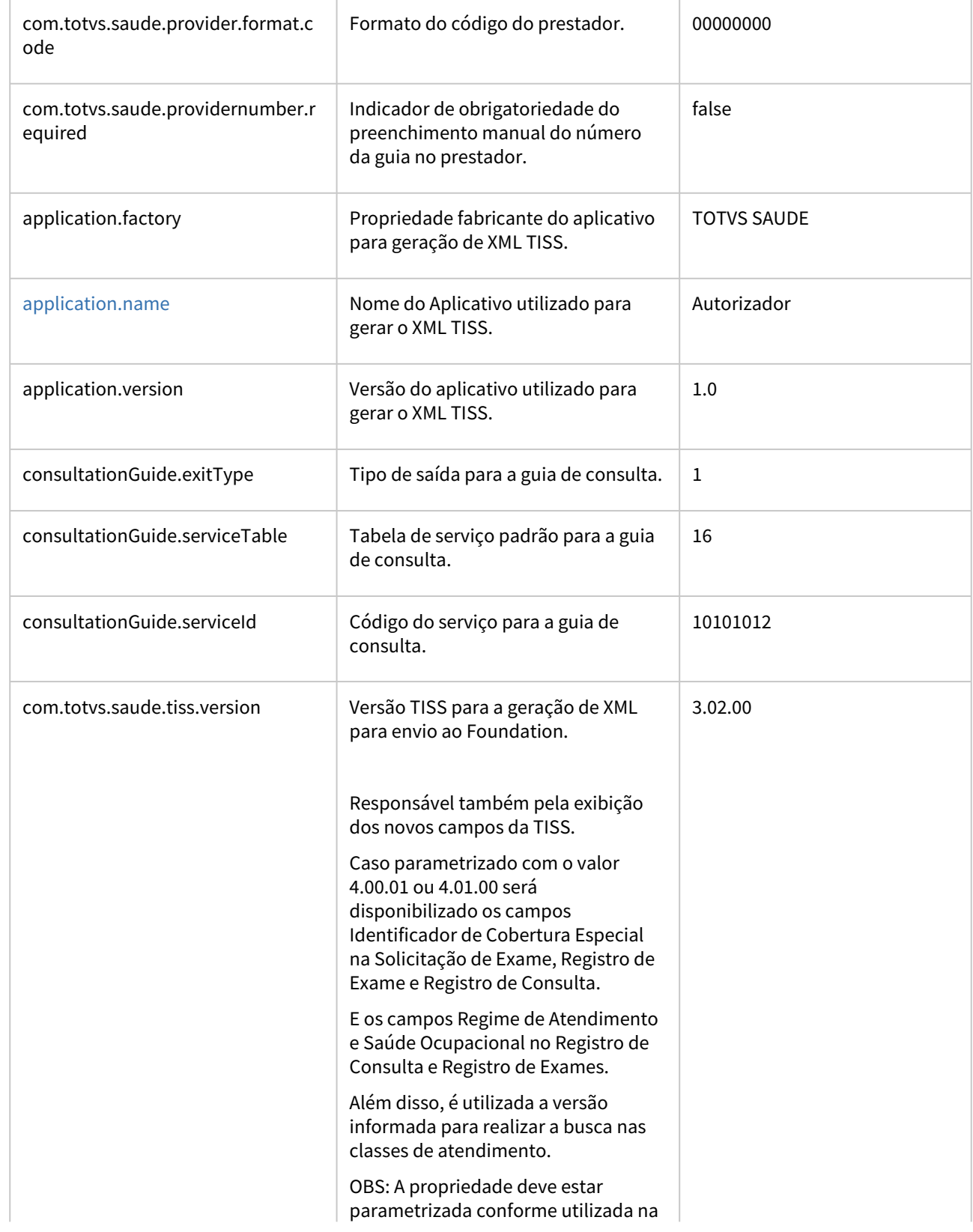

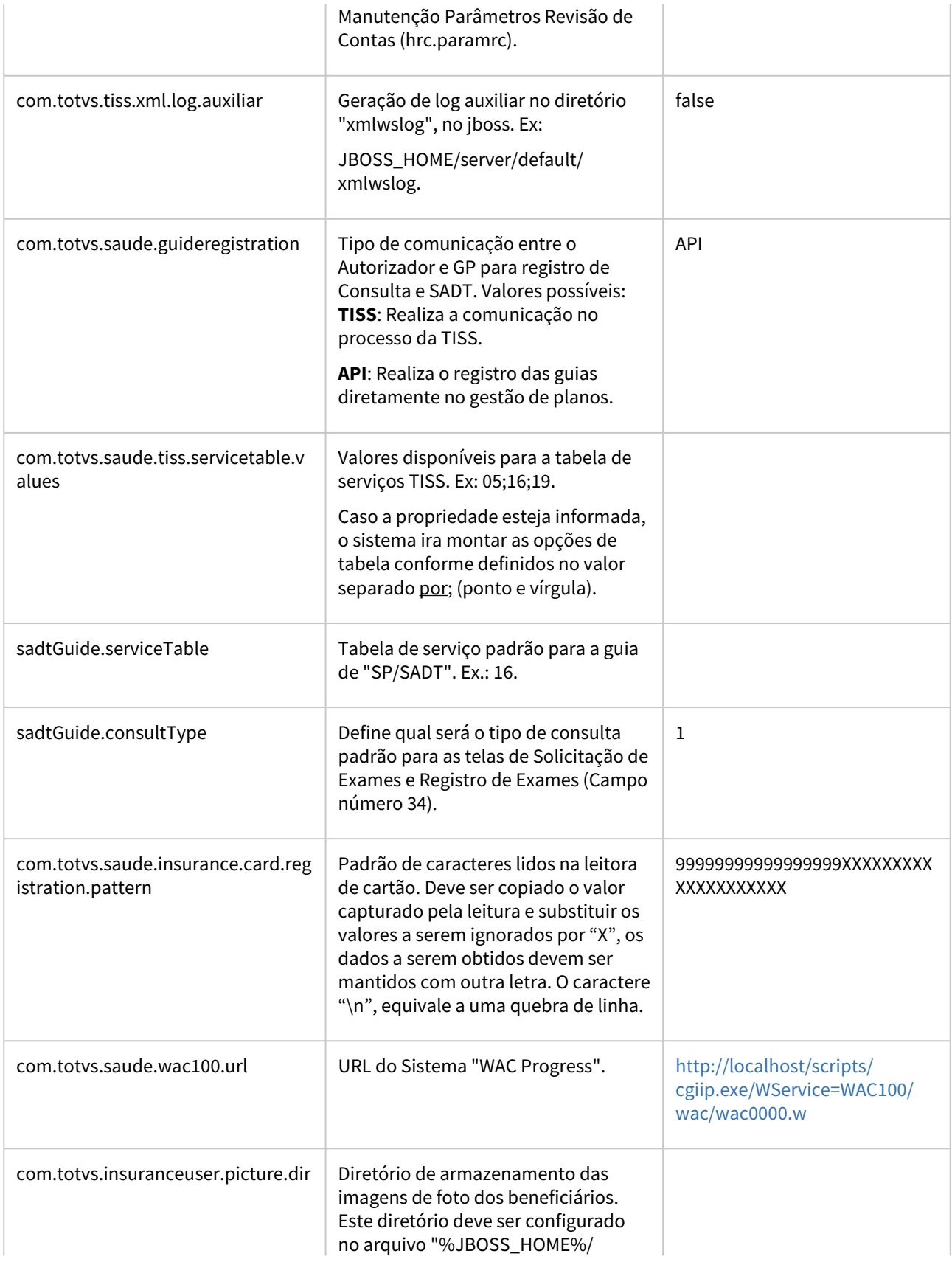

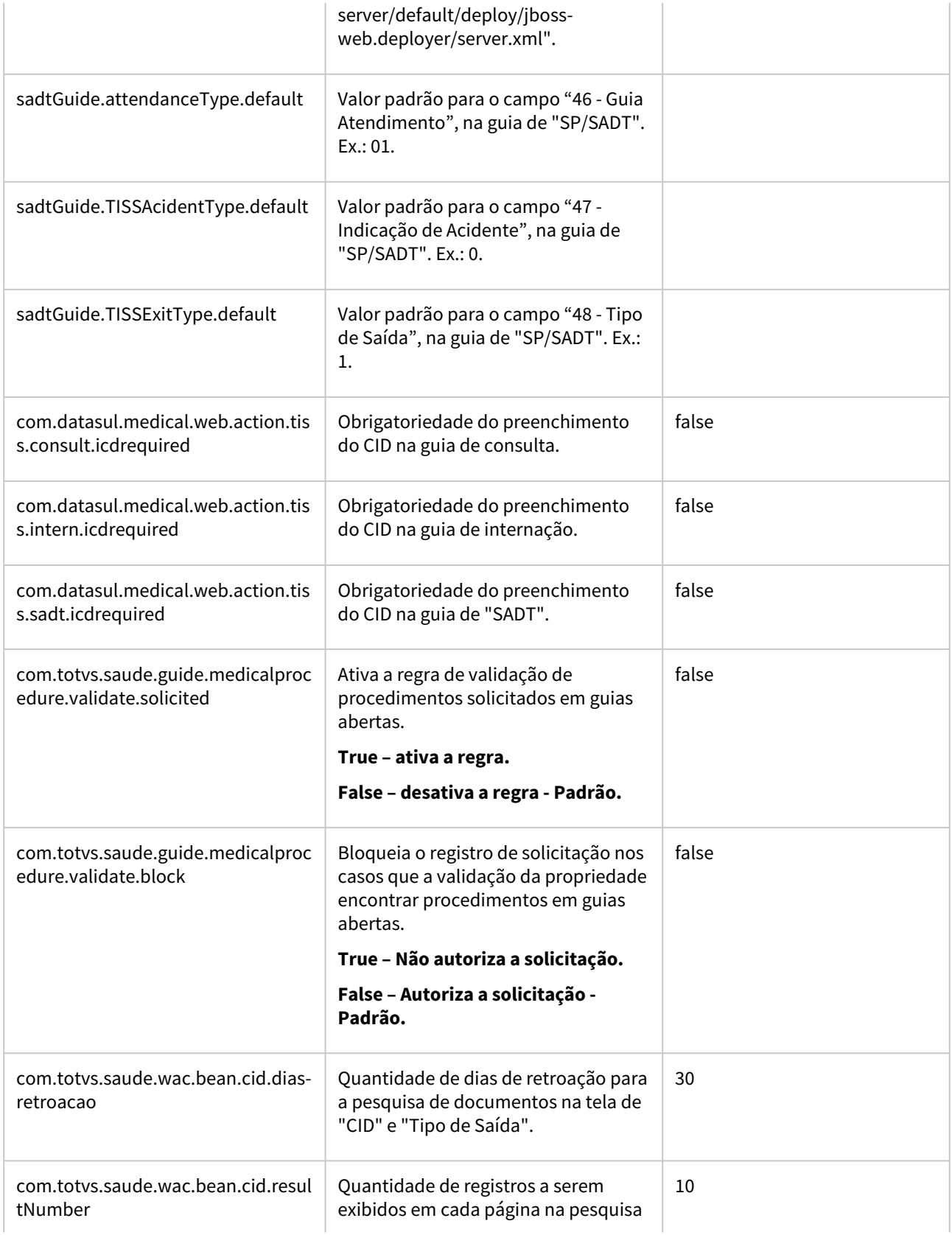

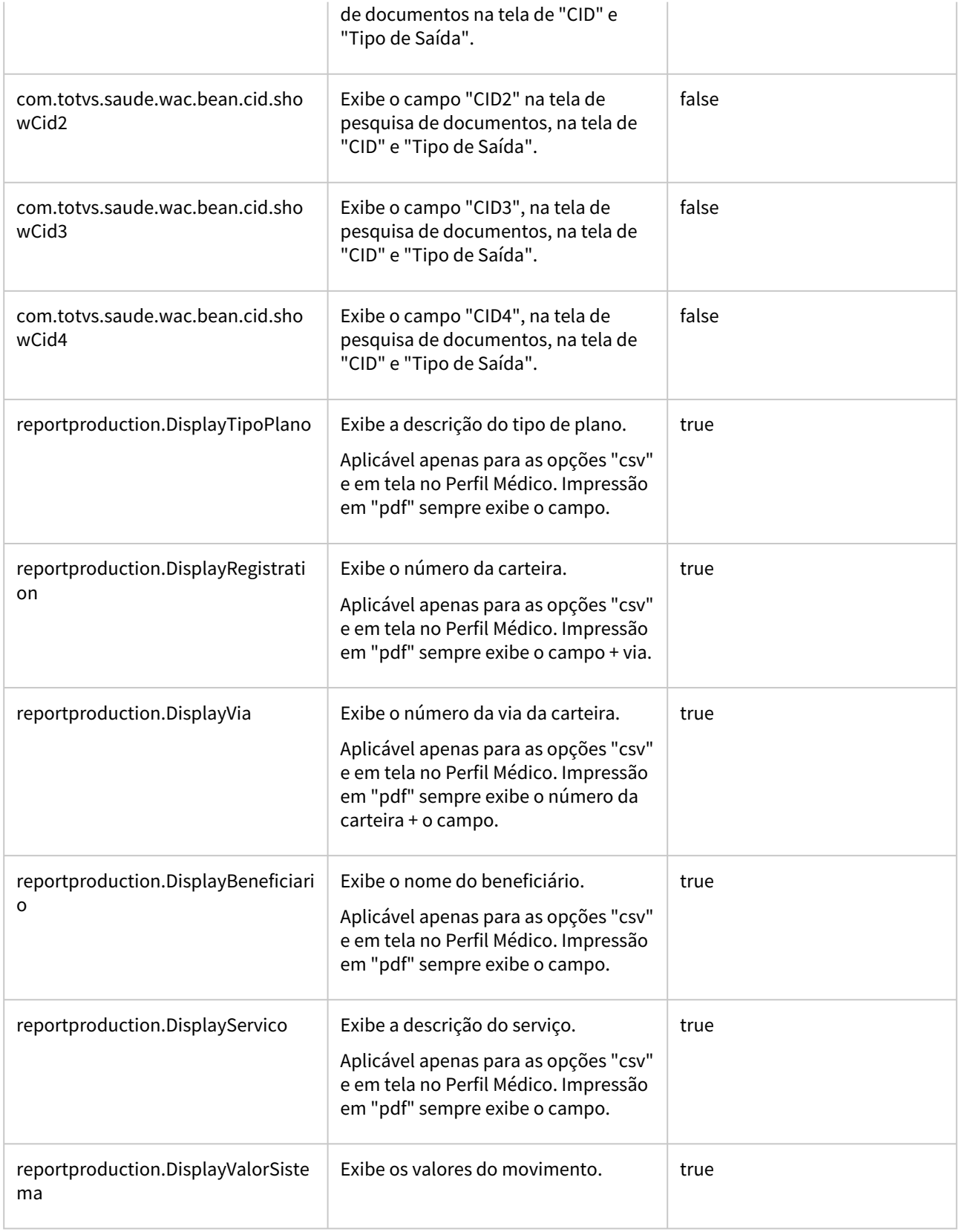

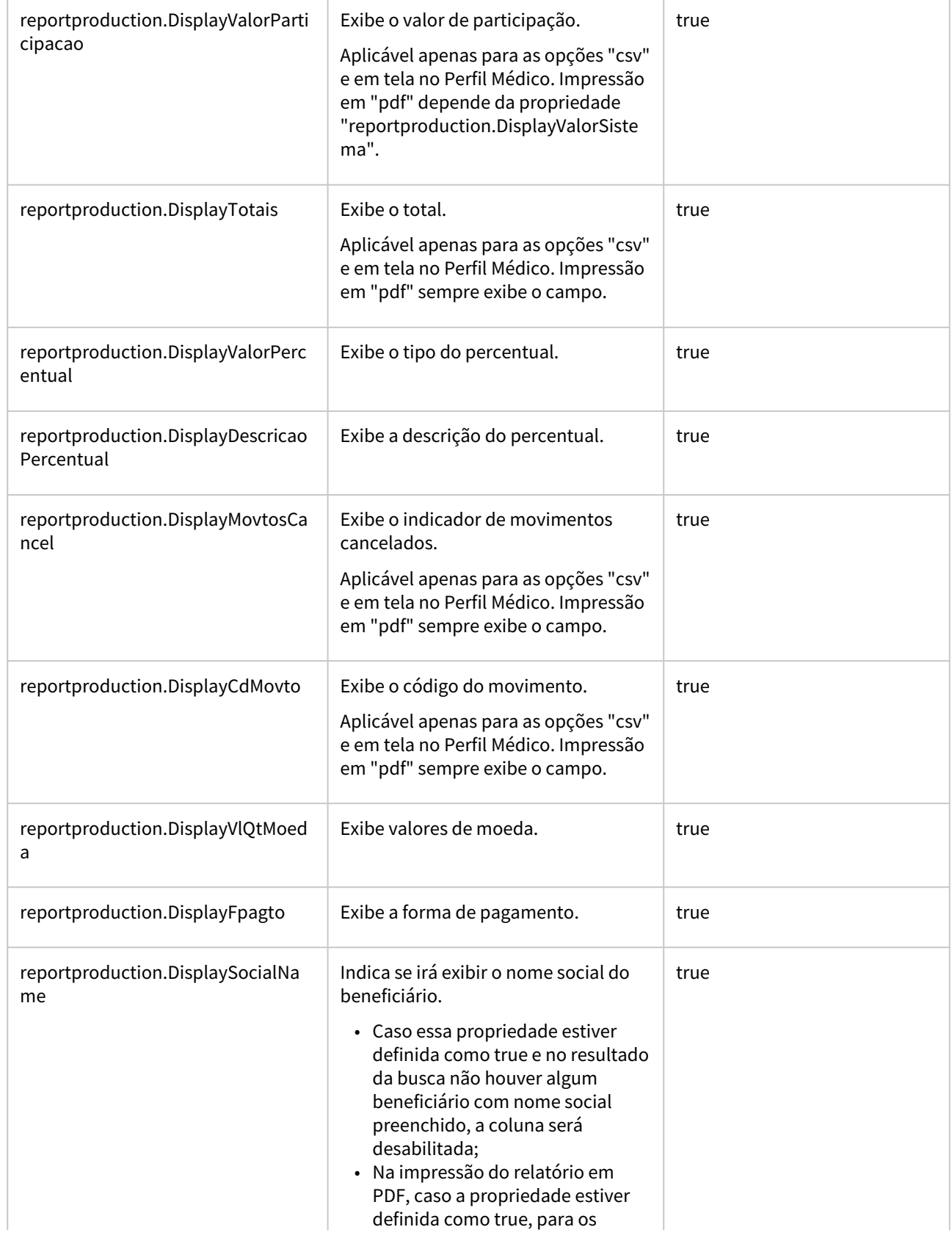

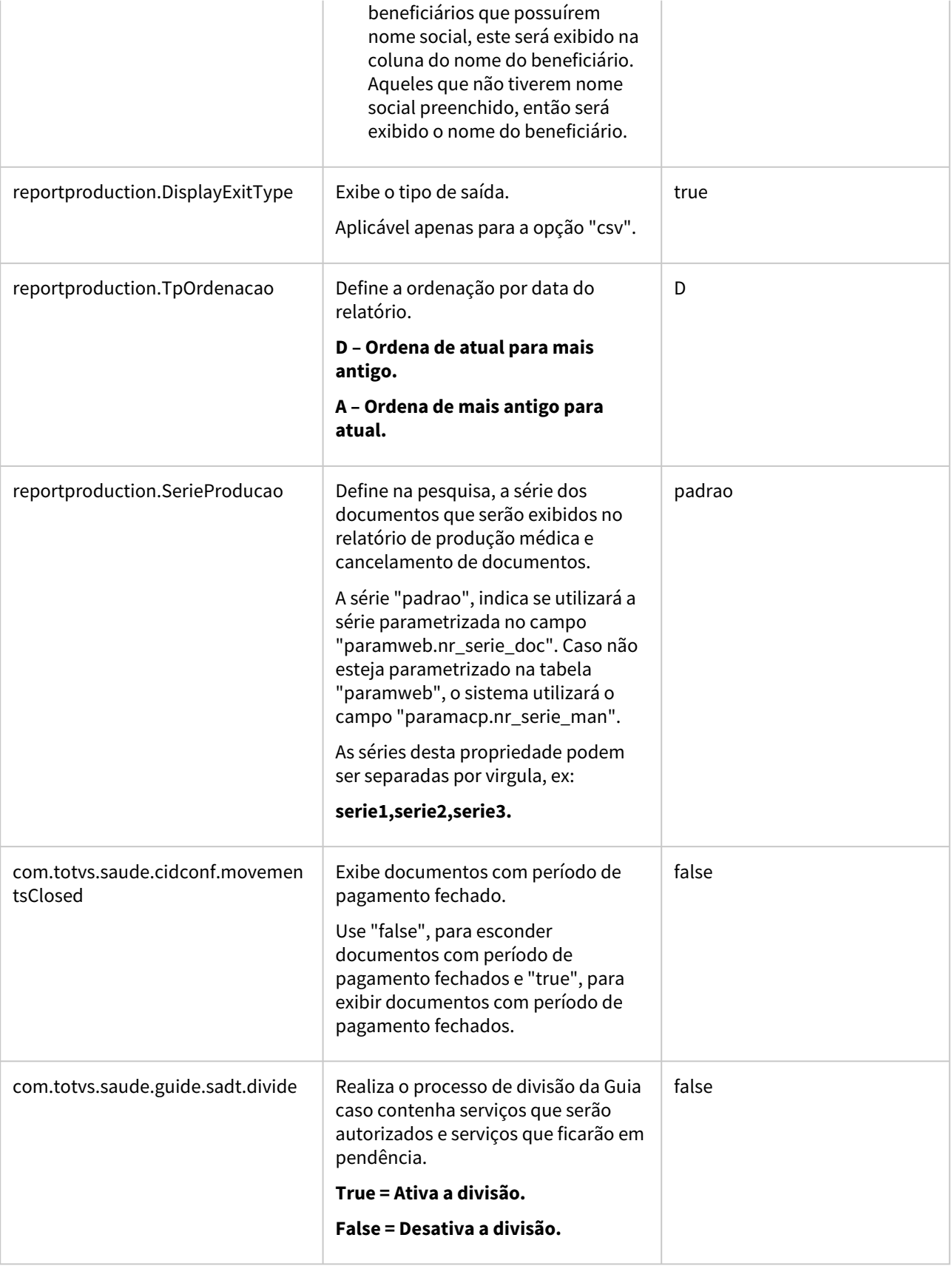

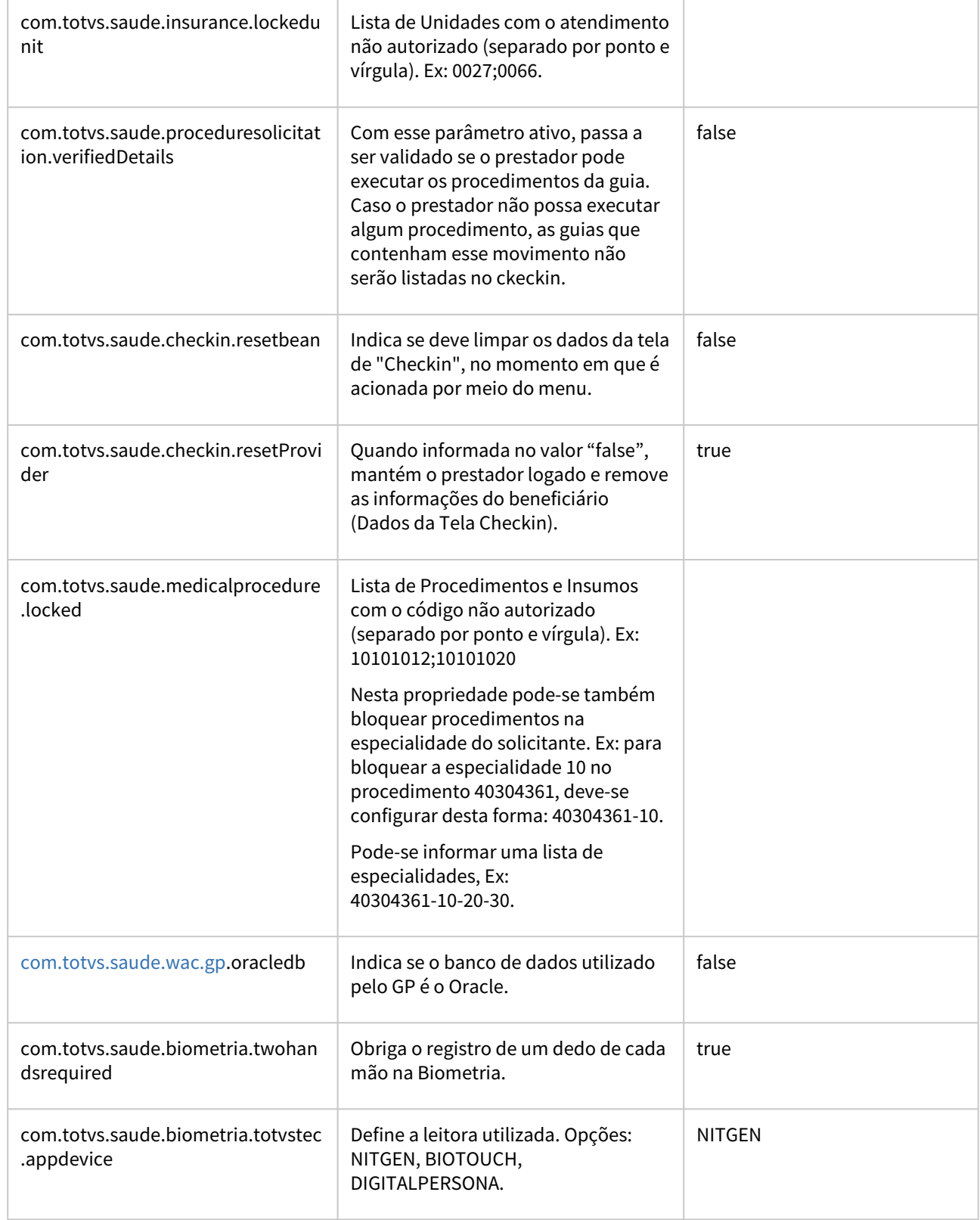

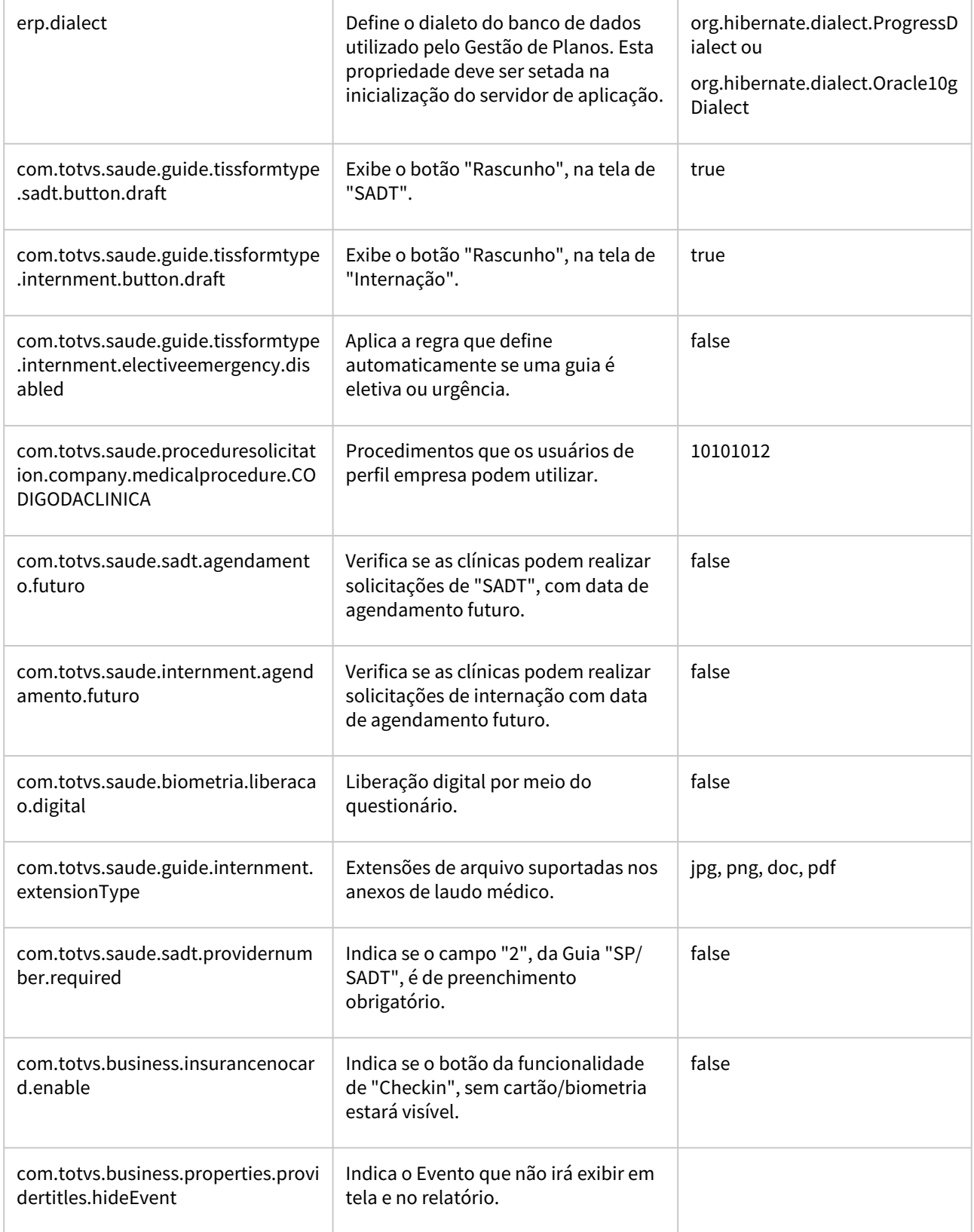

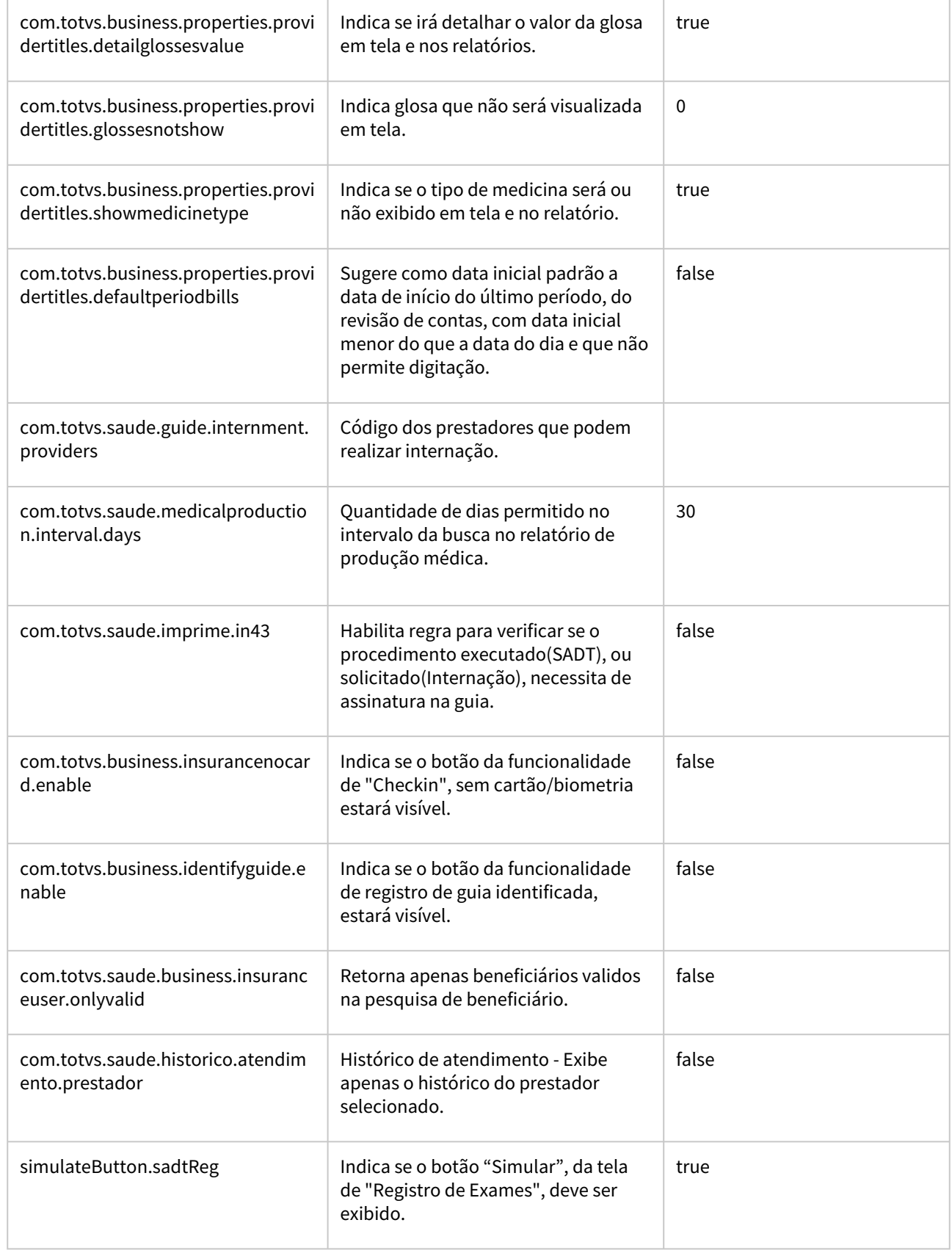

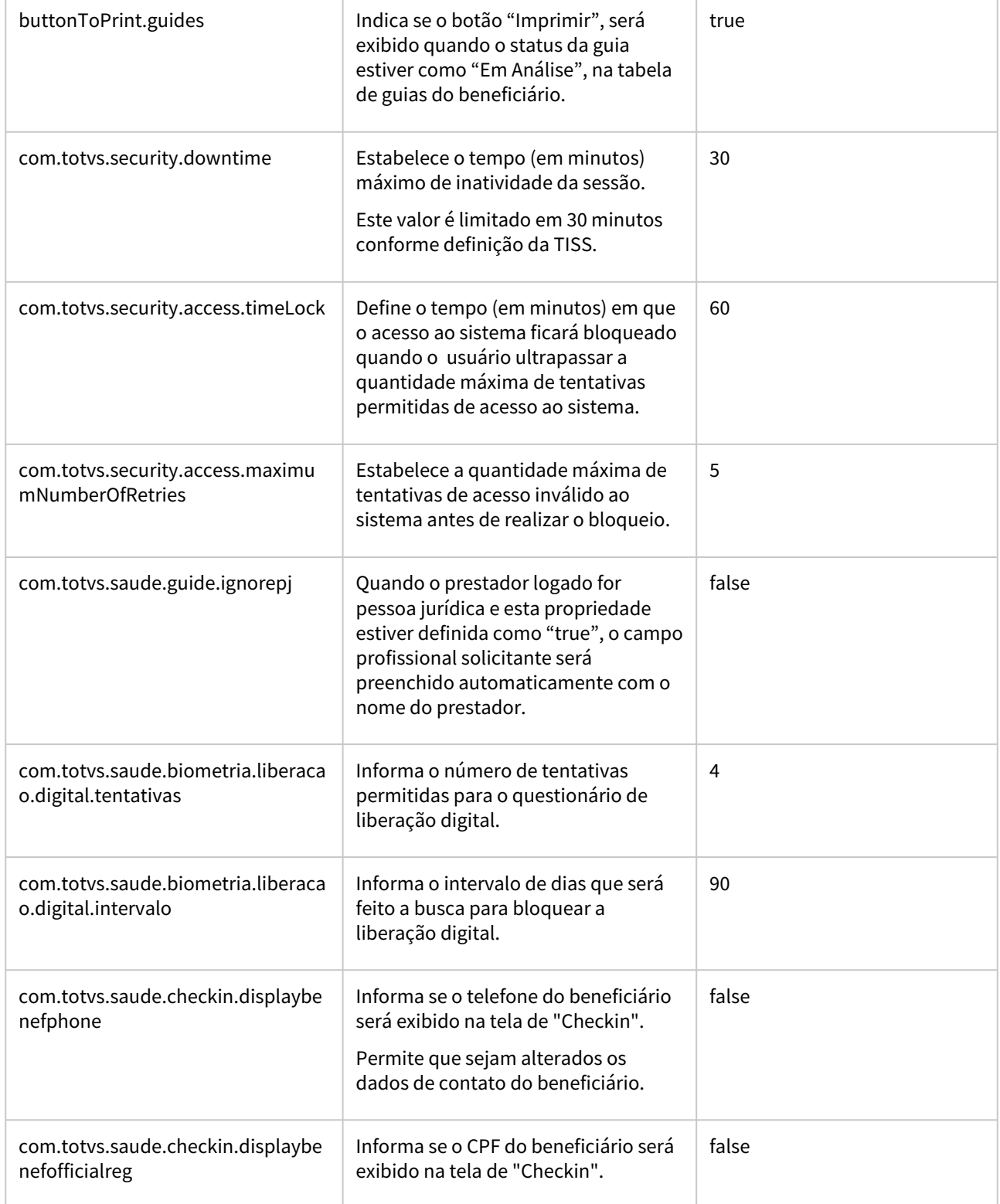

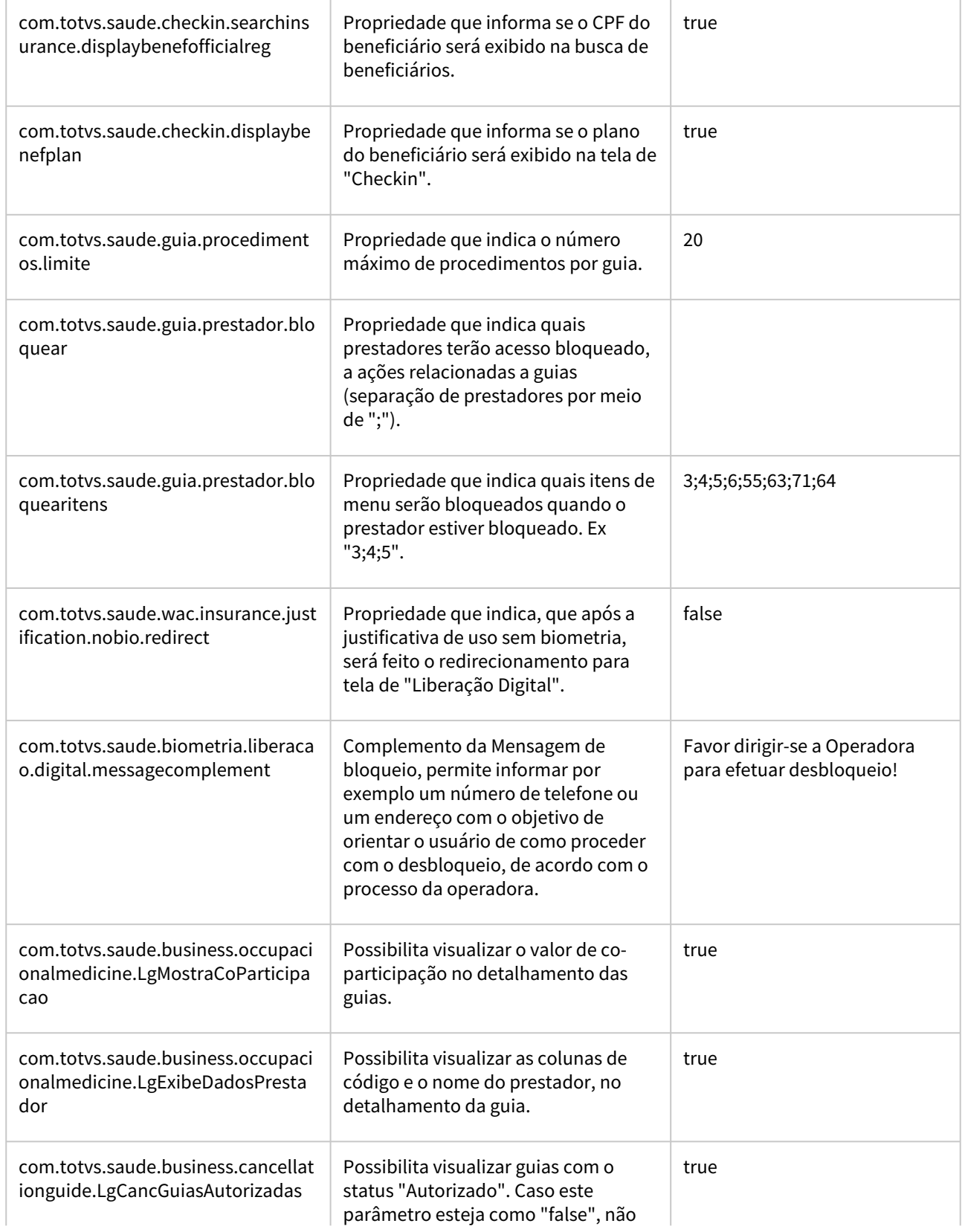

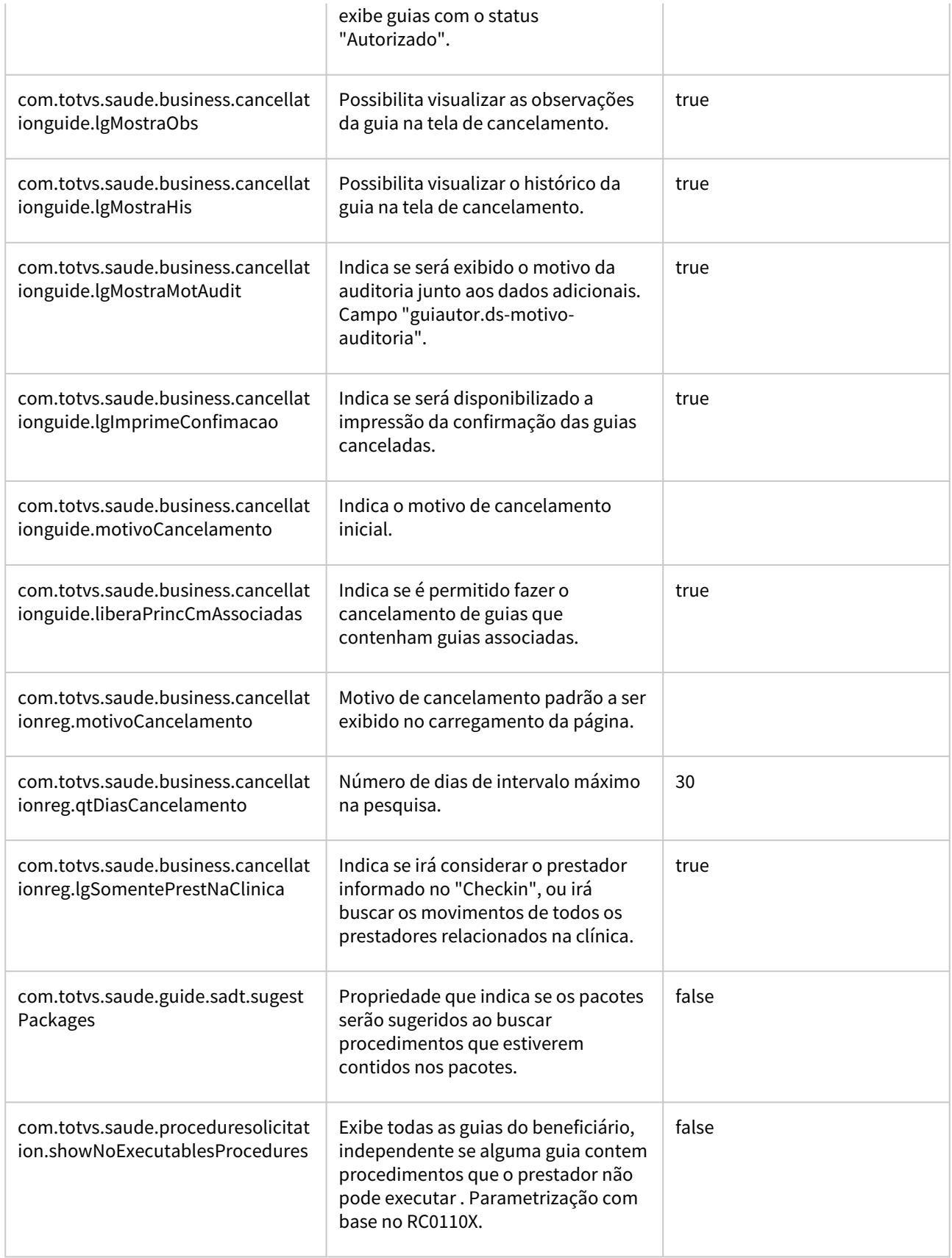

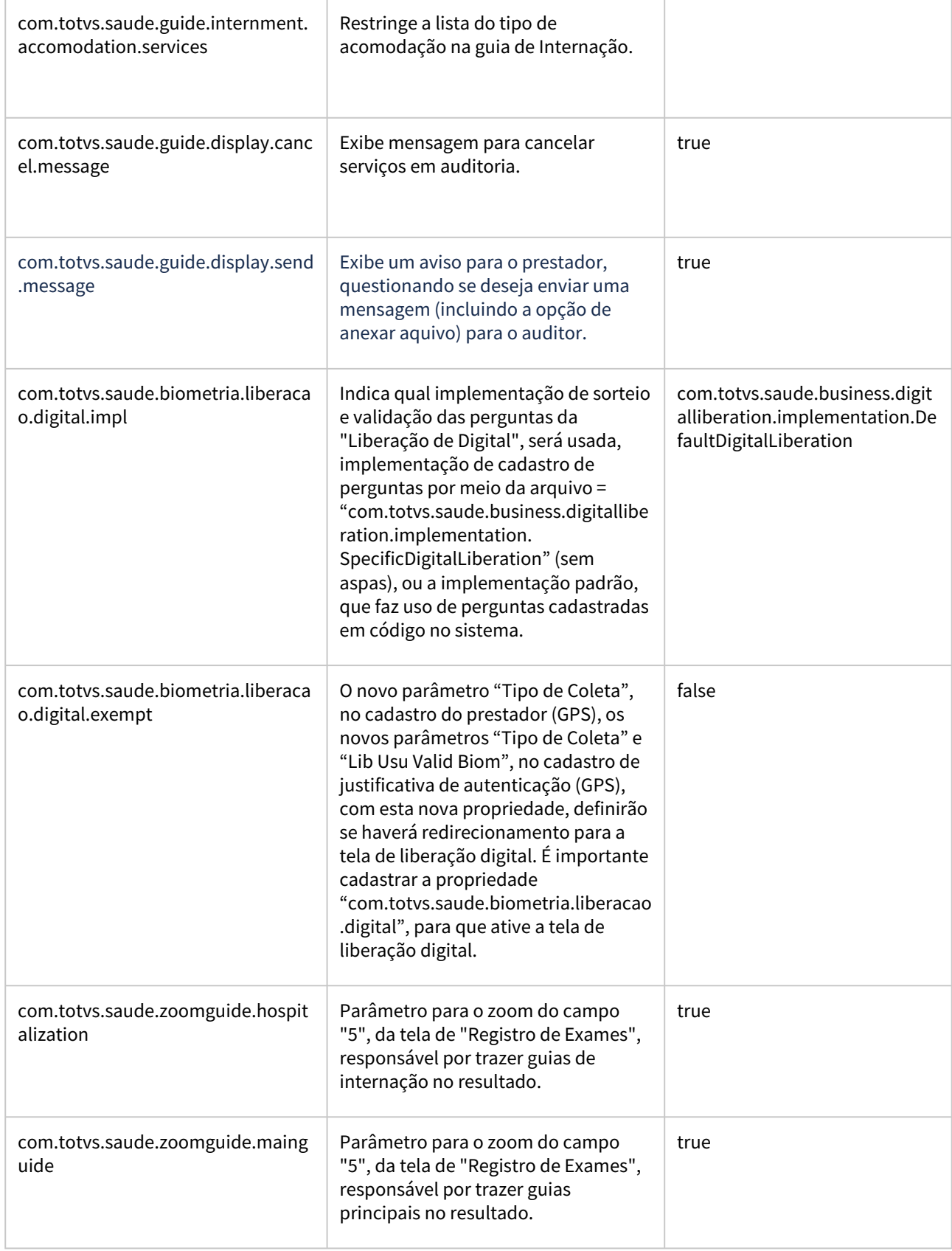

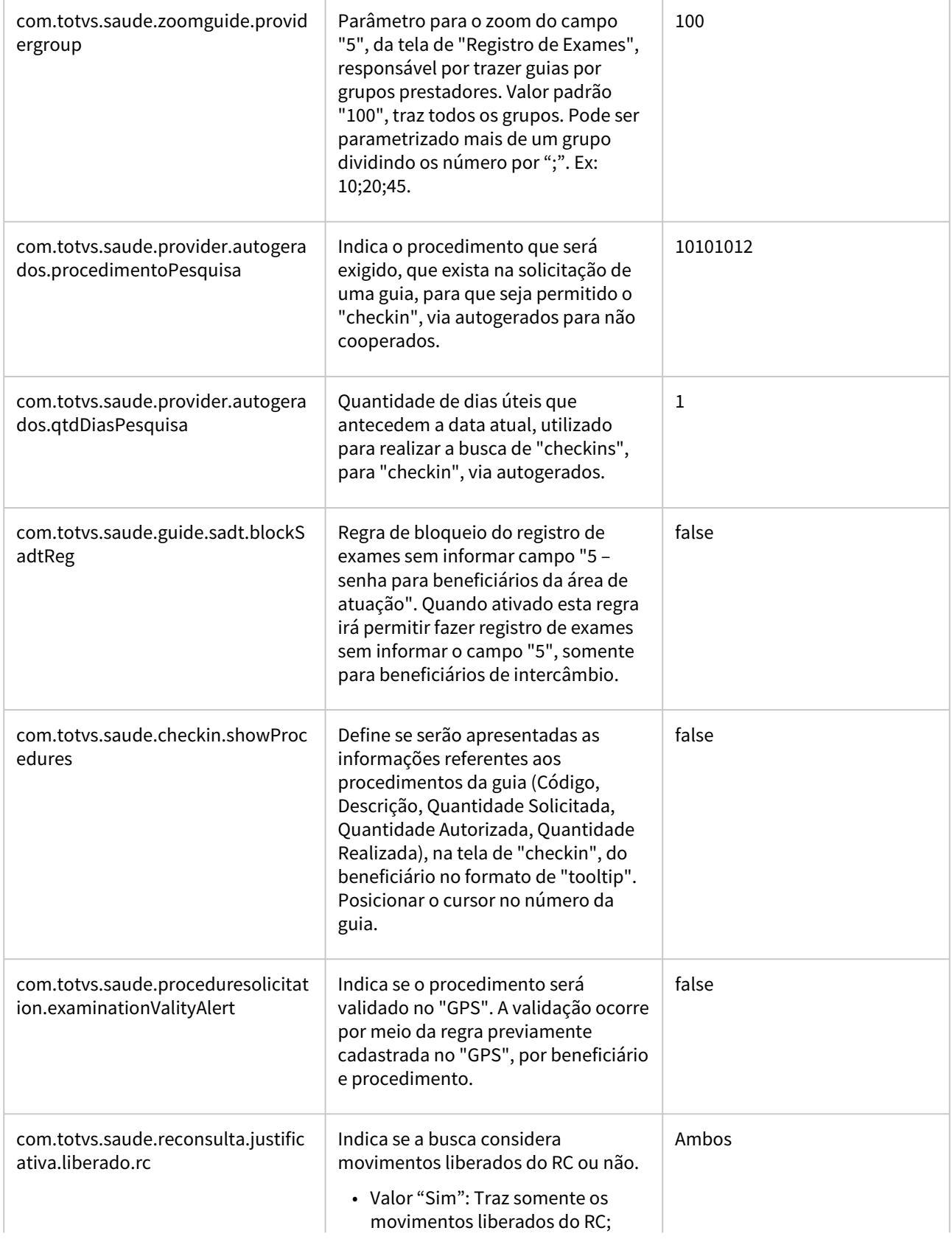

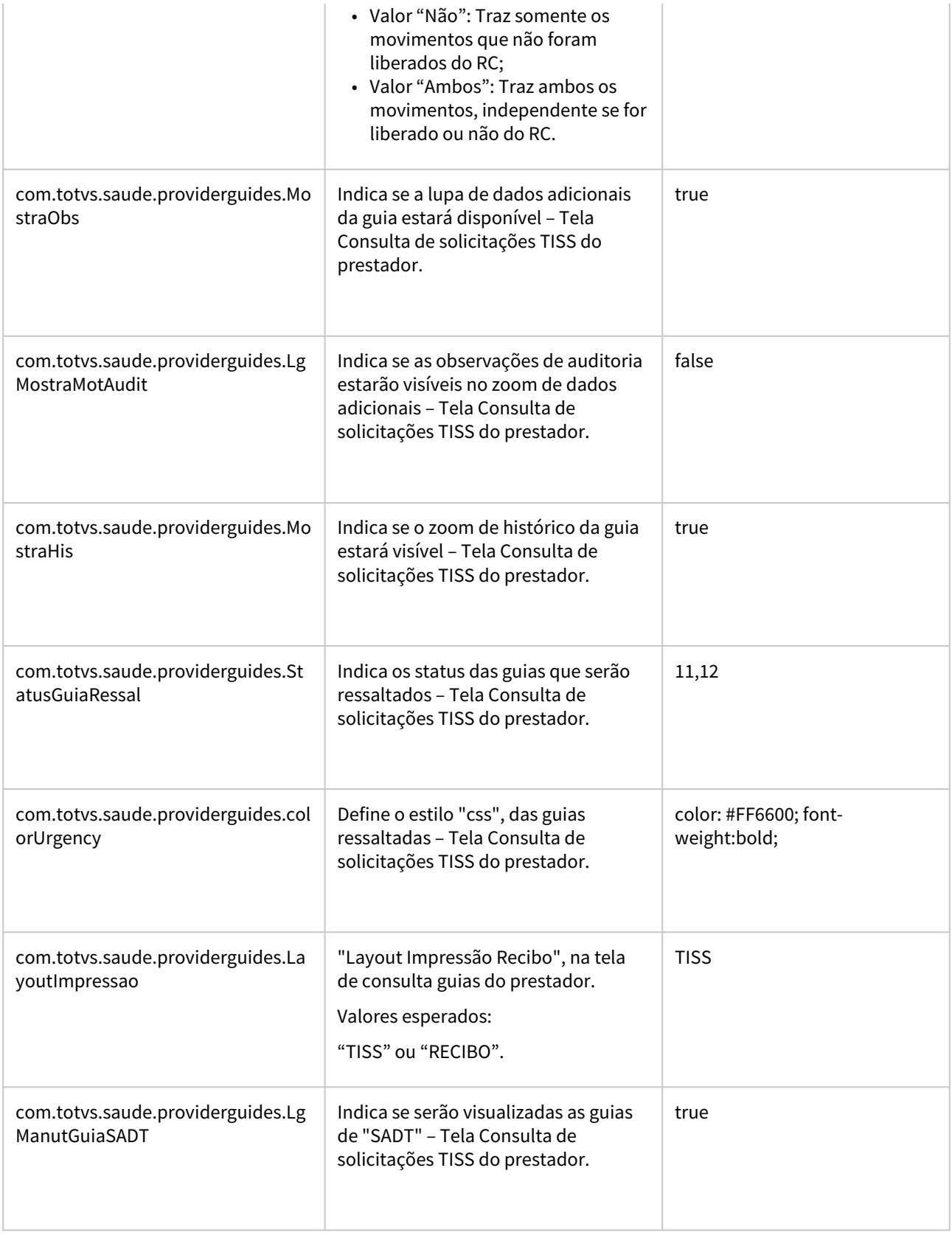

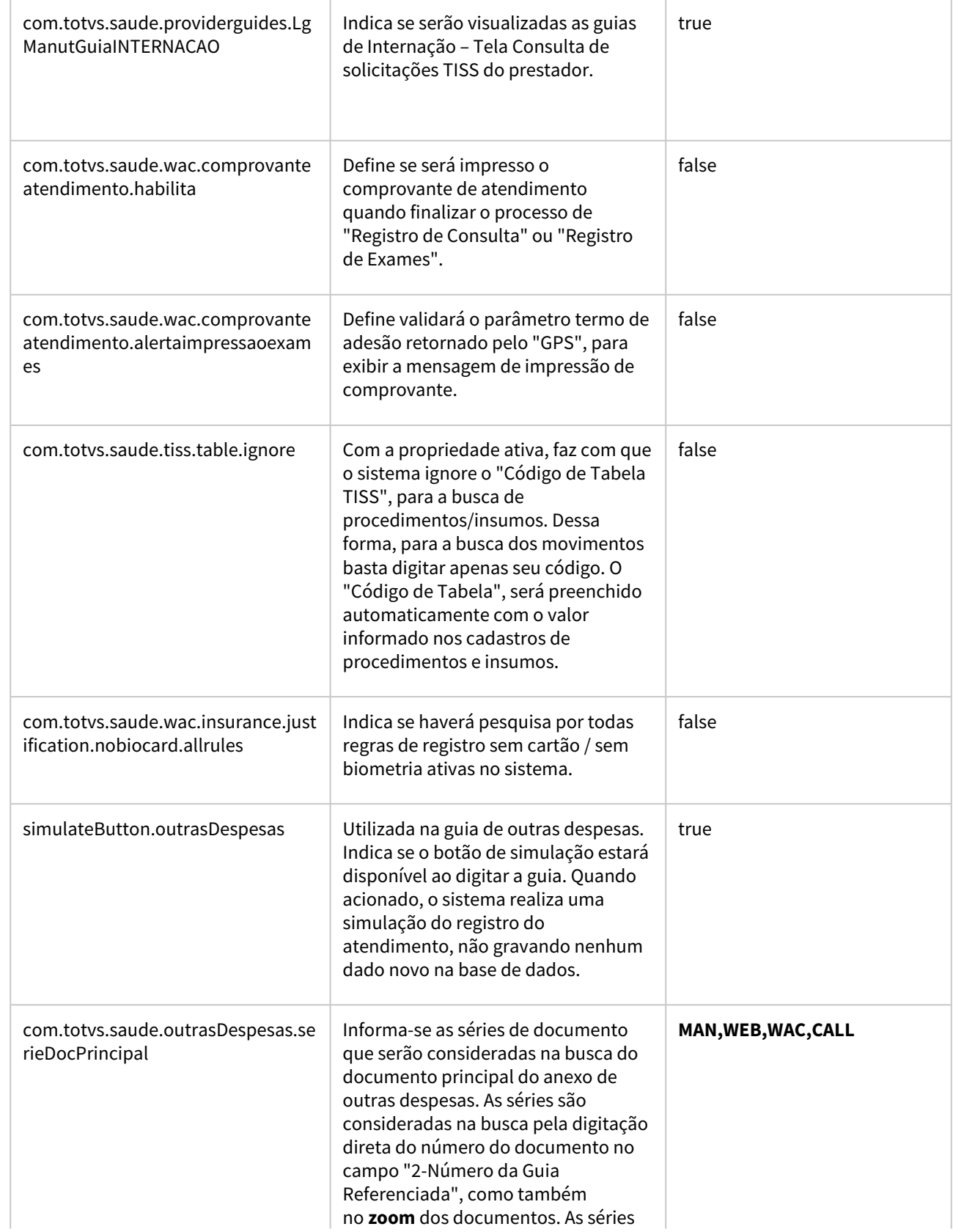

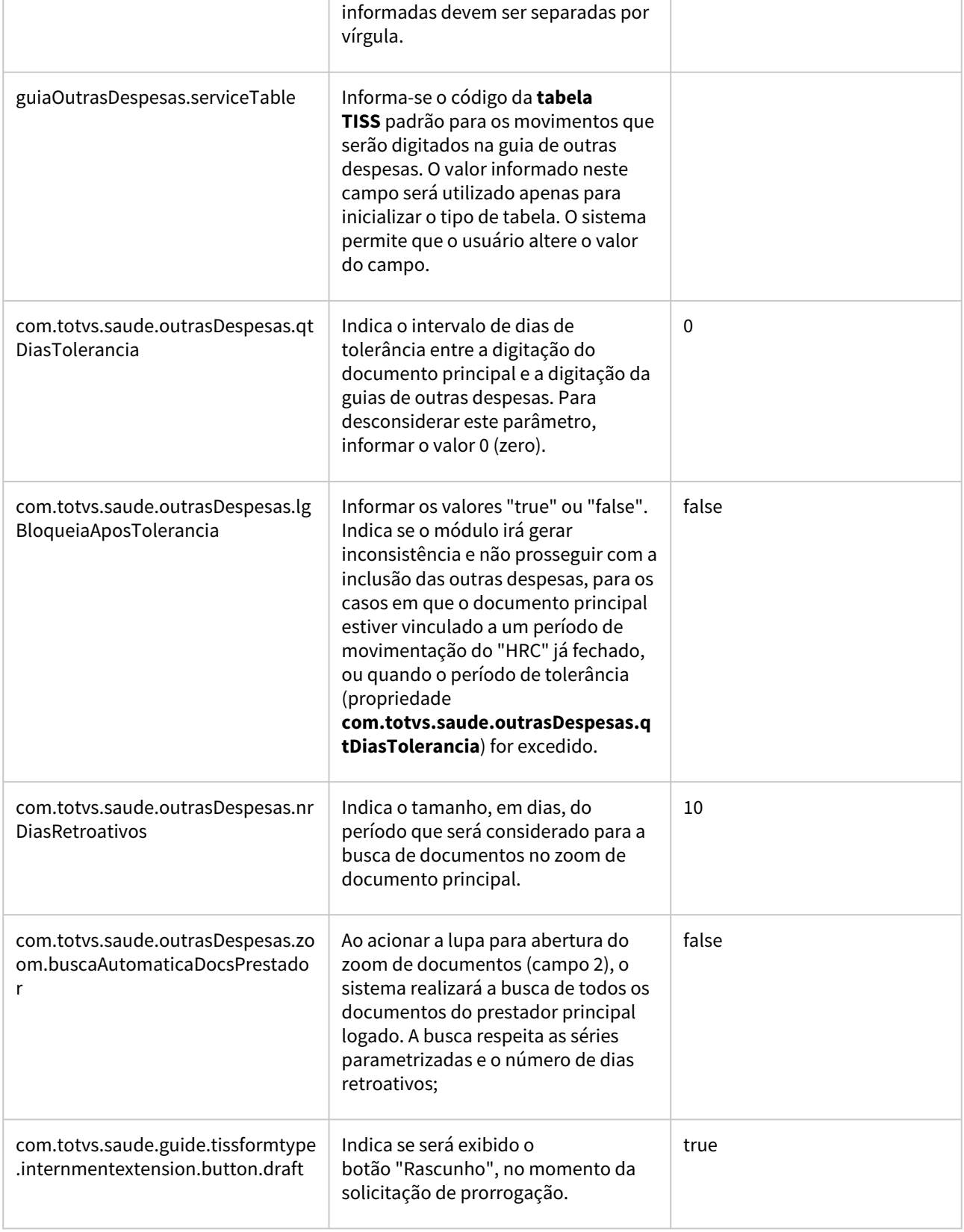

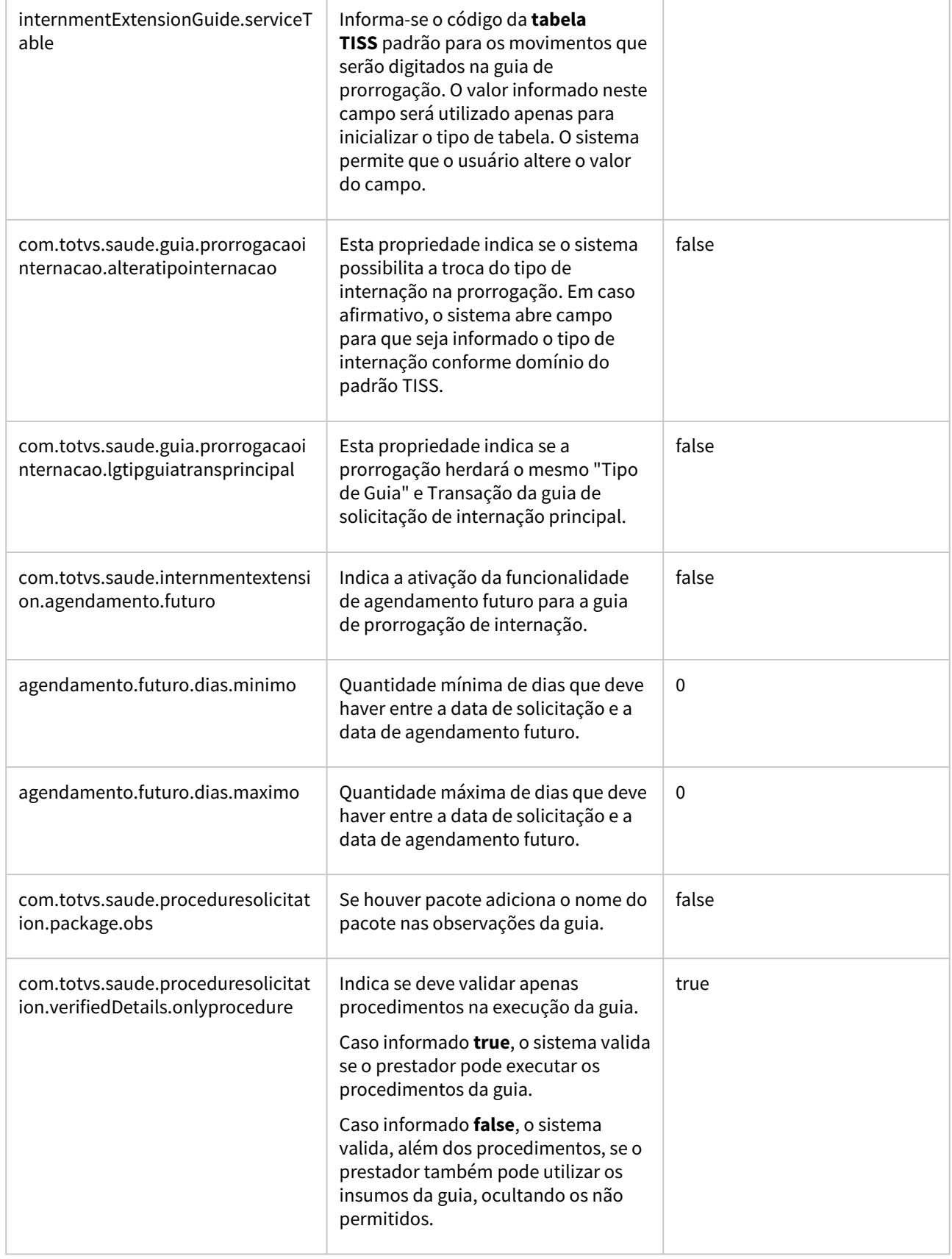

 $\overline{\phantom{a}}$ 

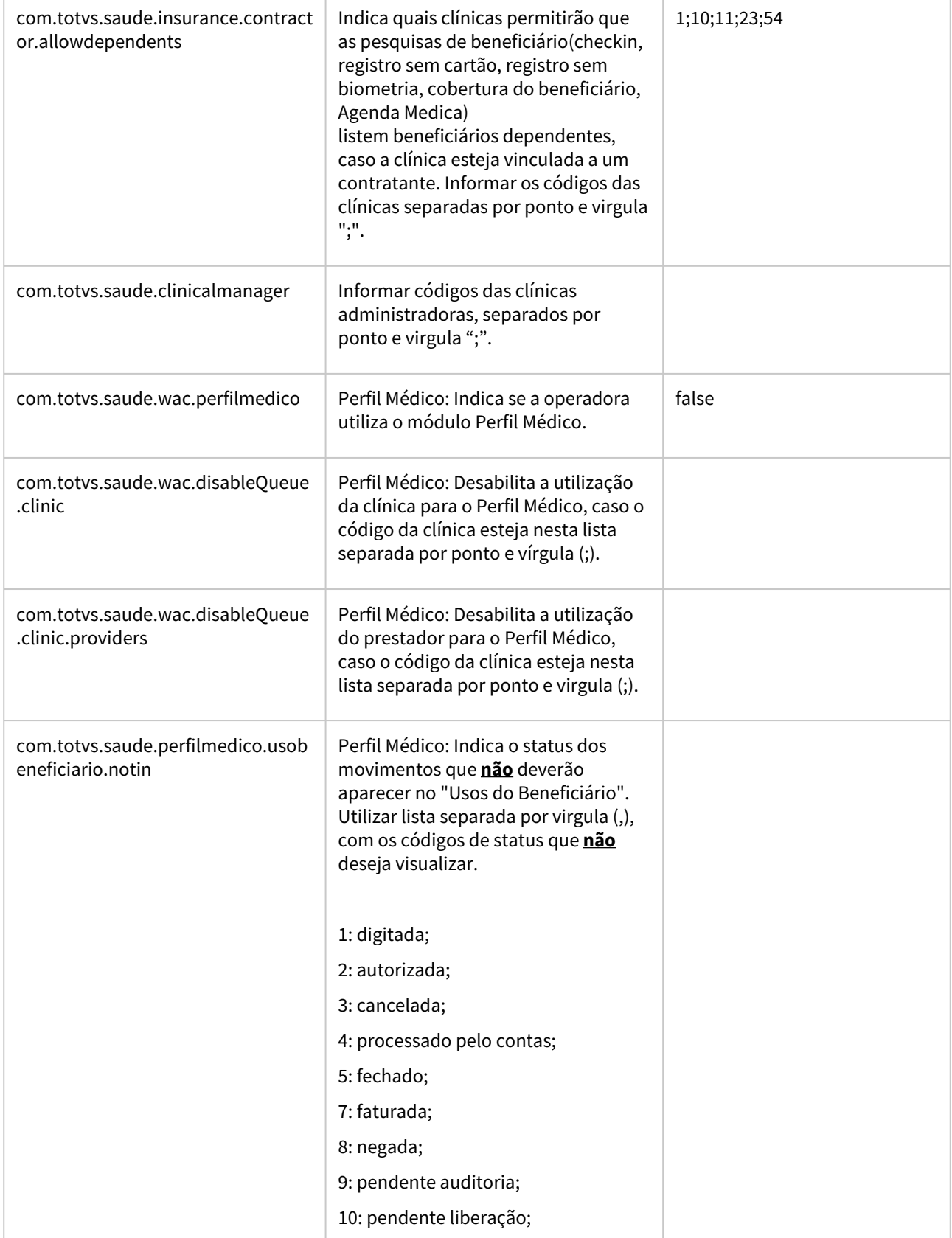

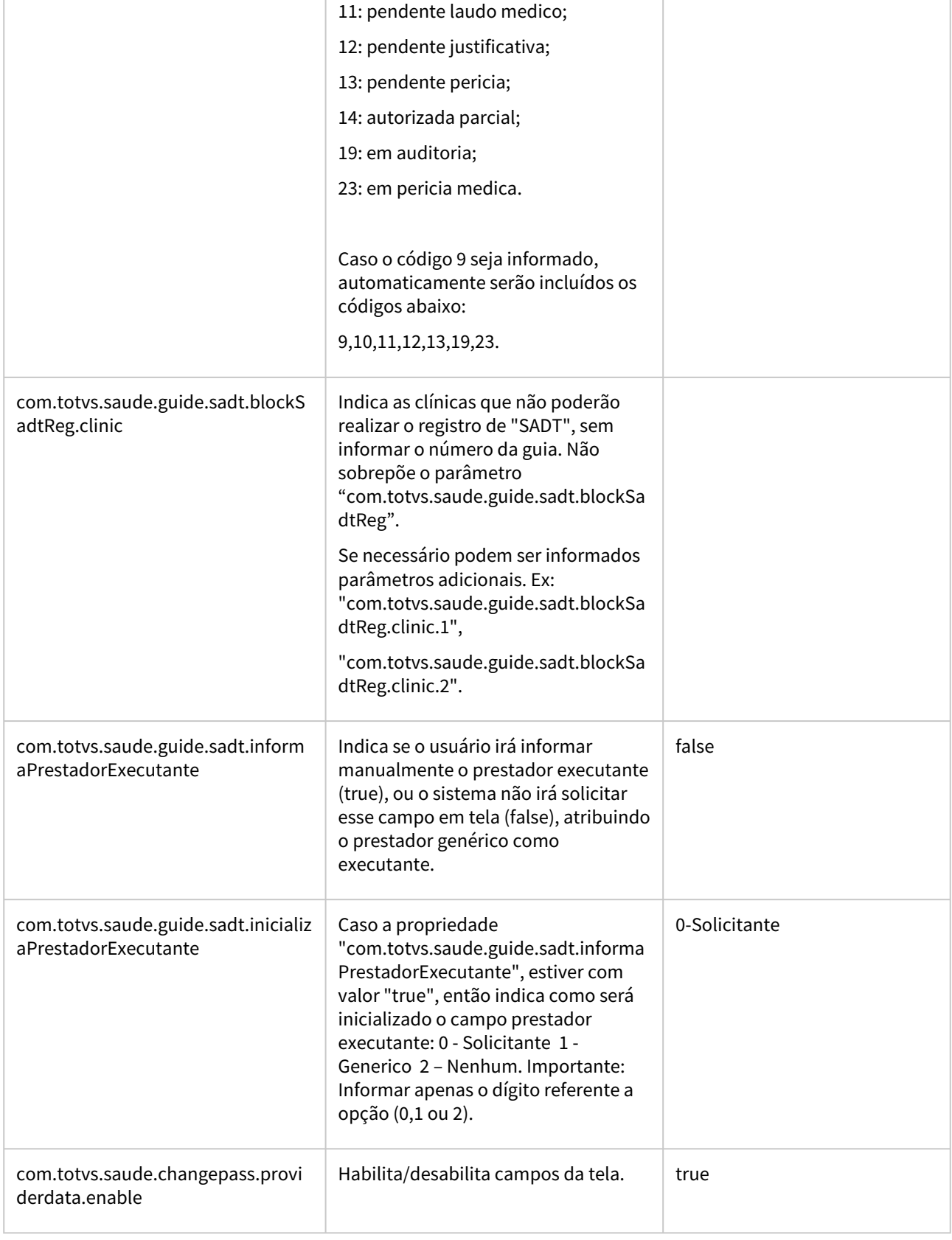

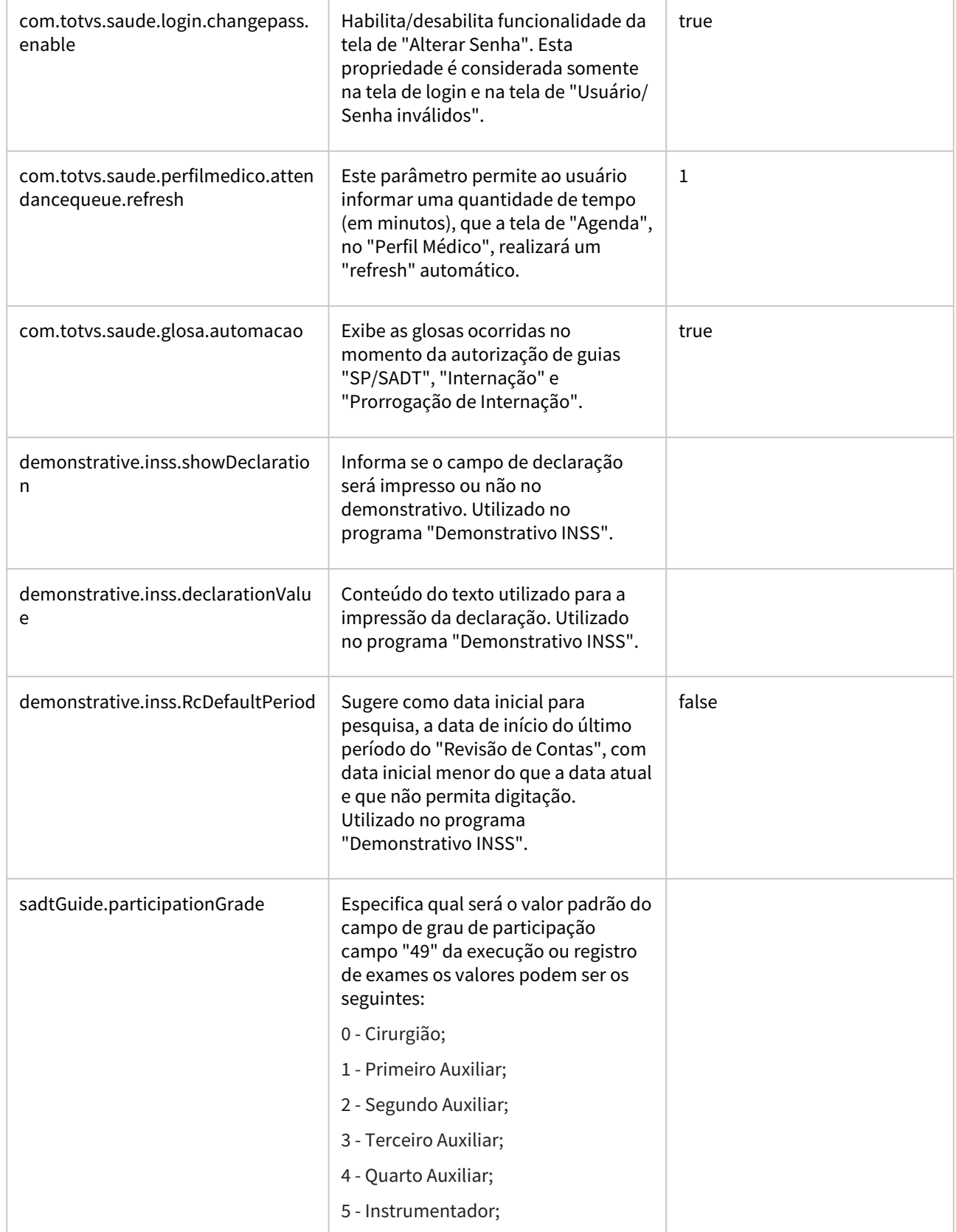

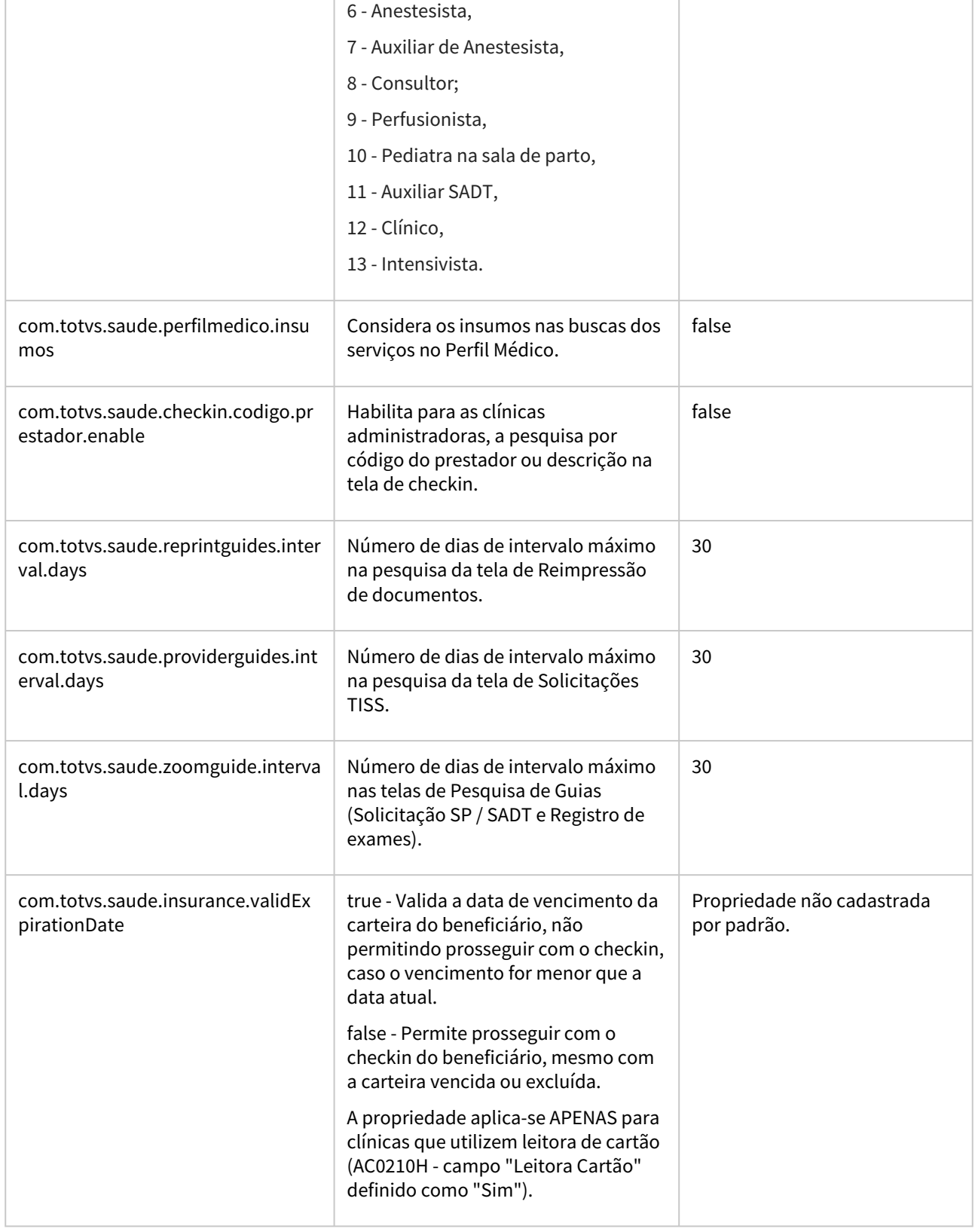

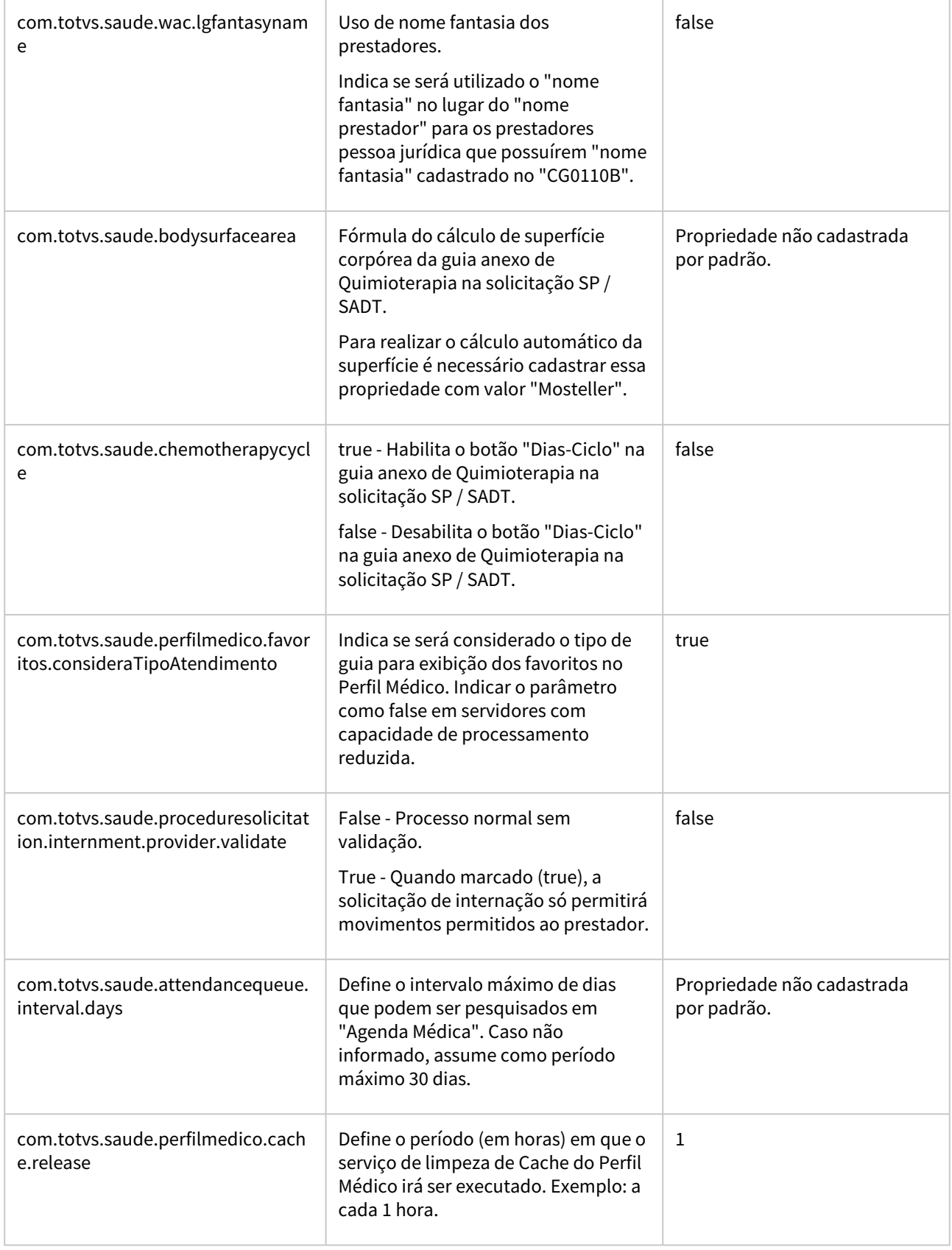

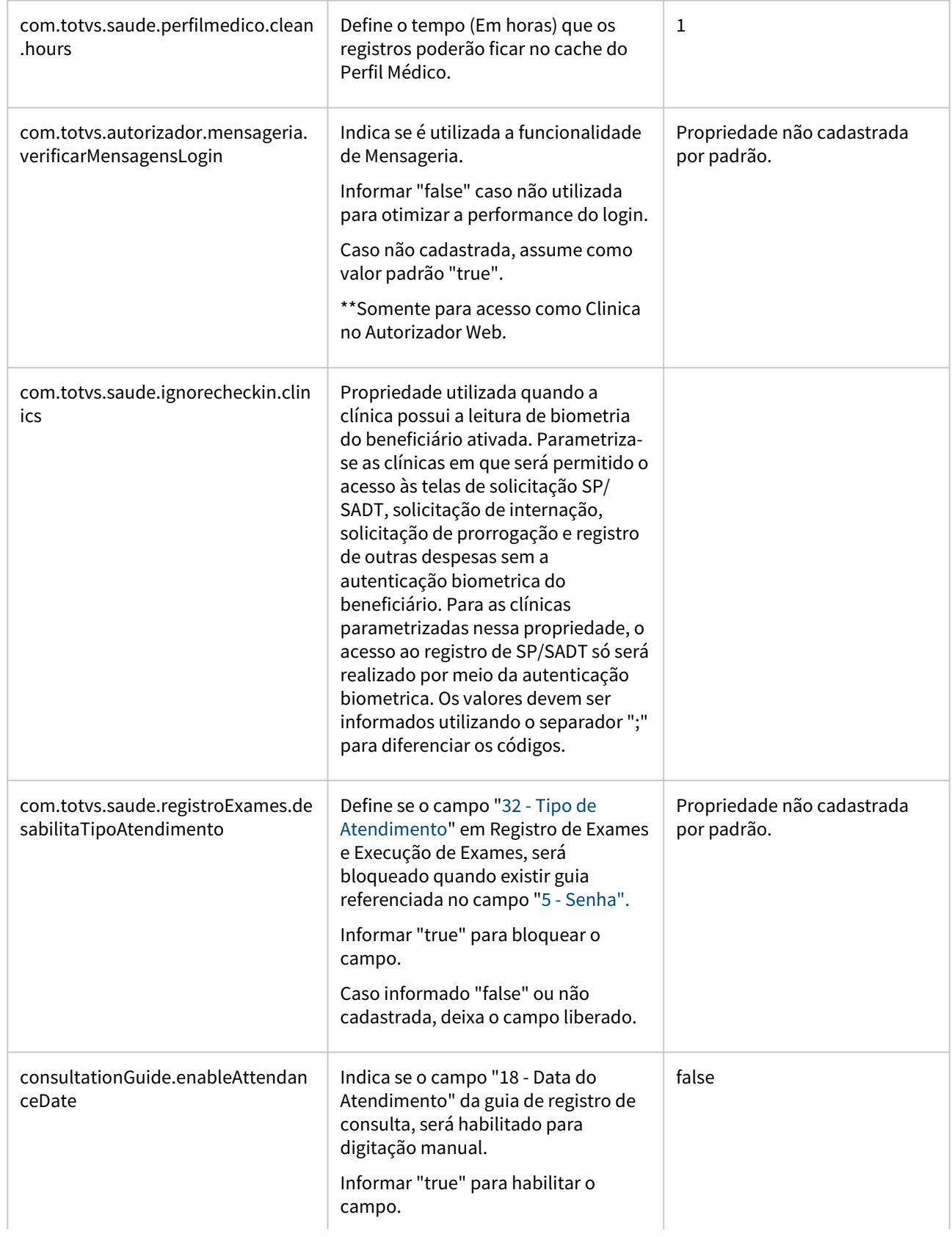

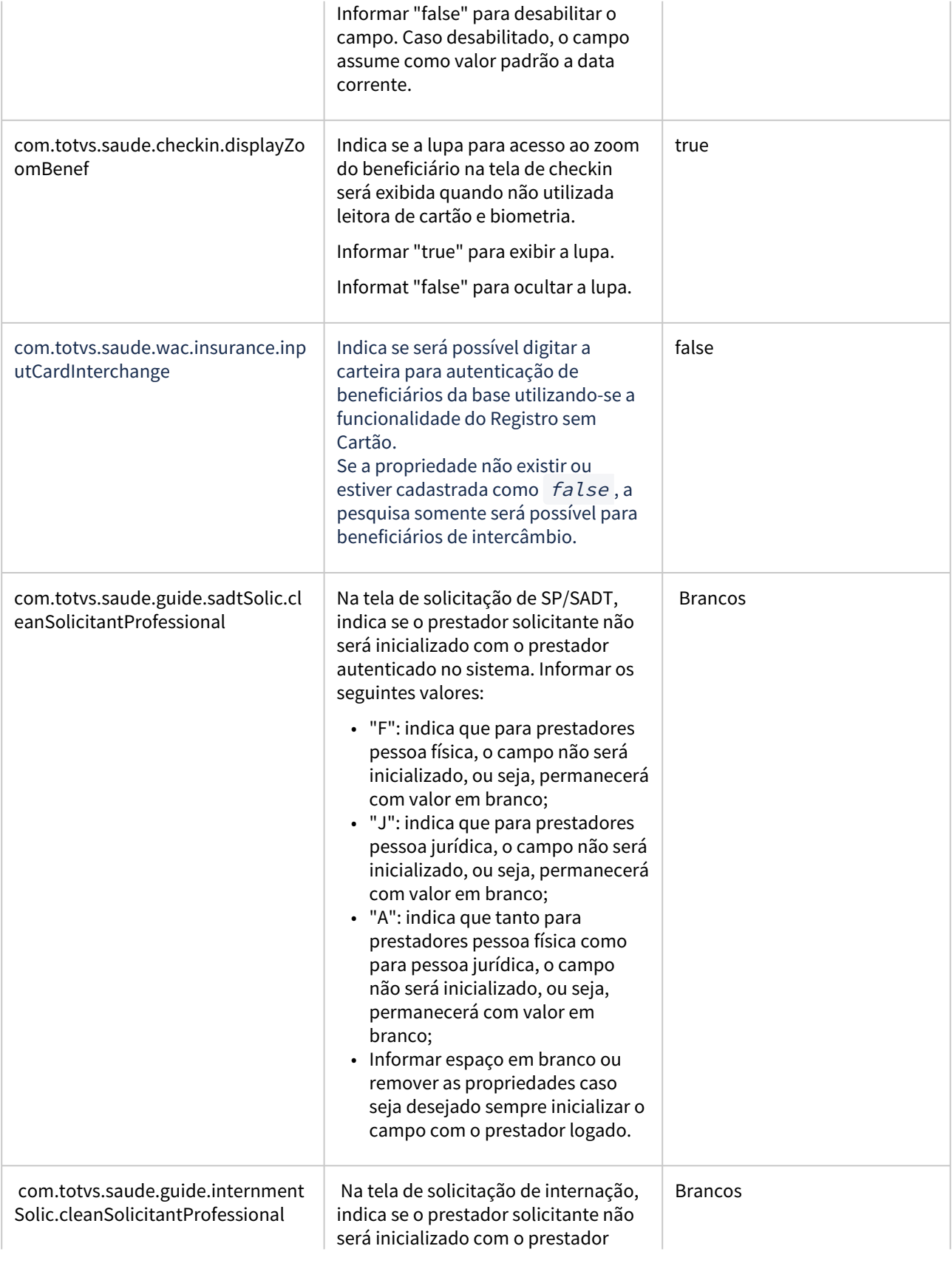

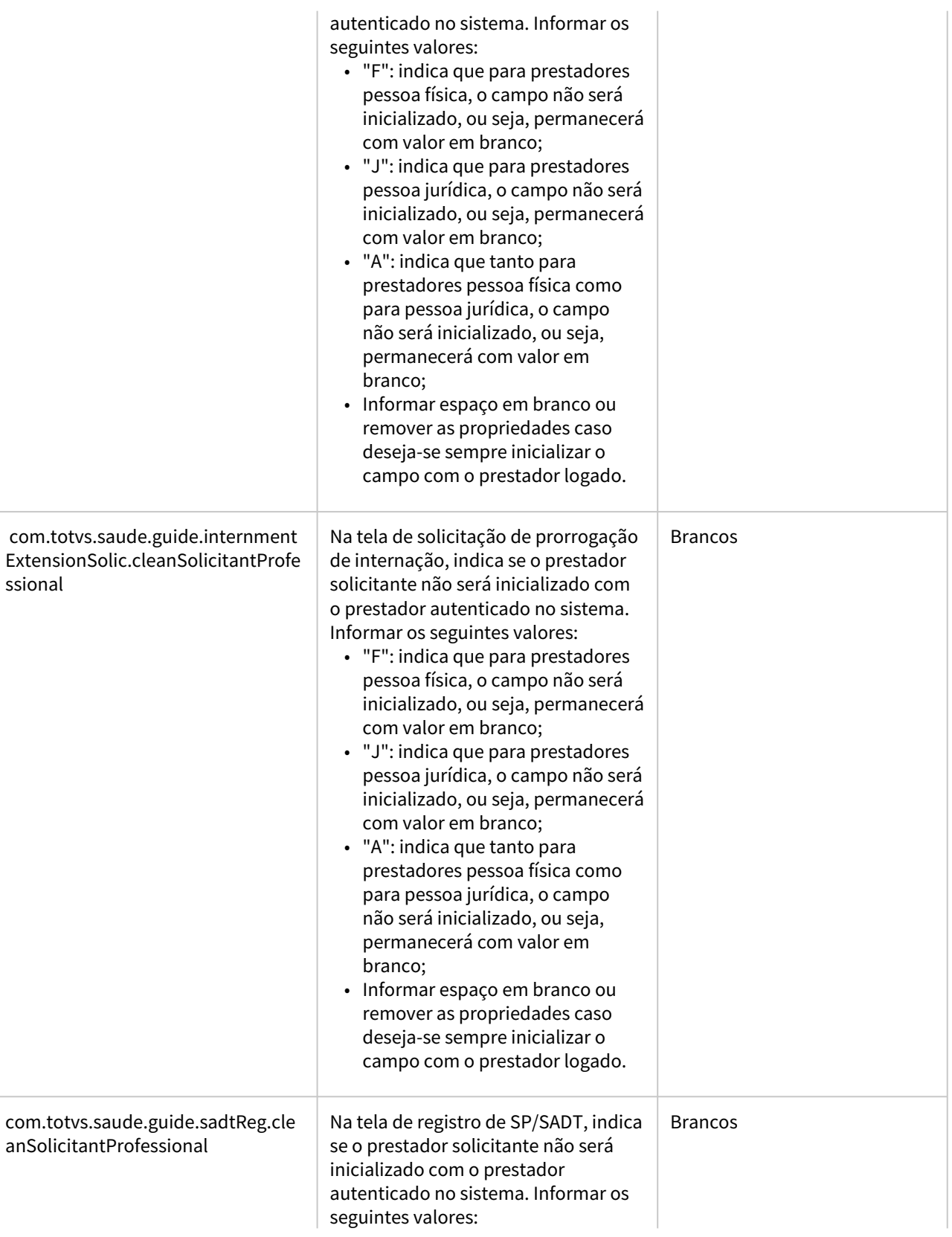

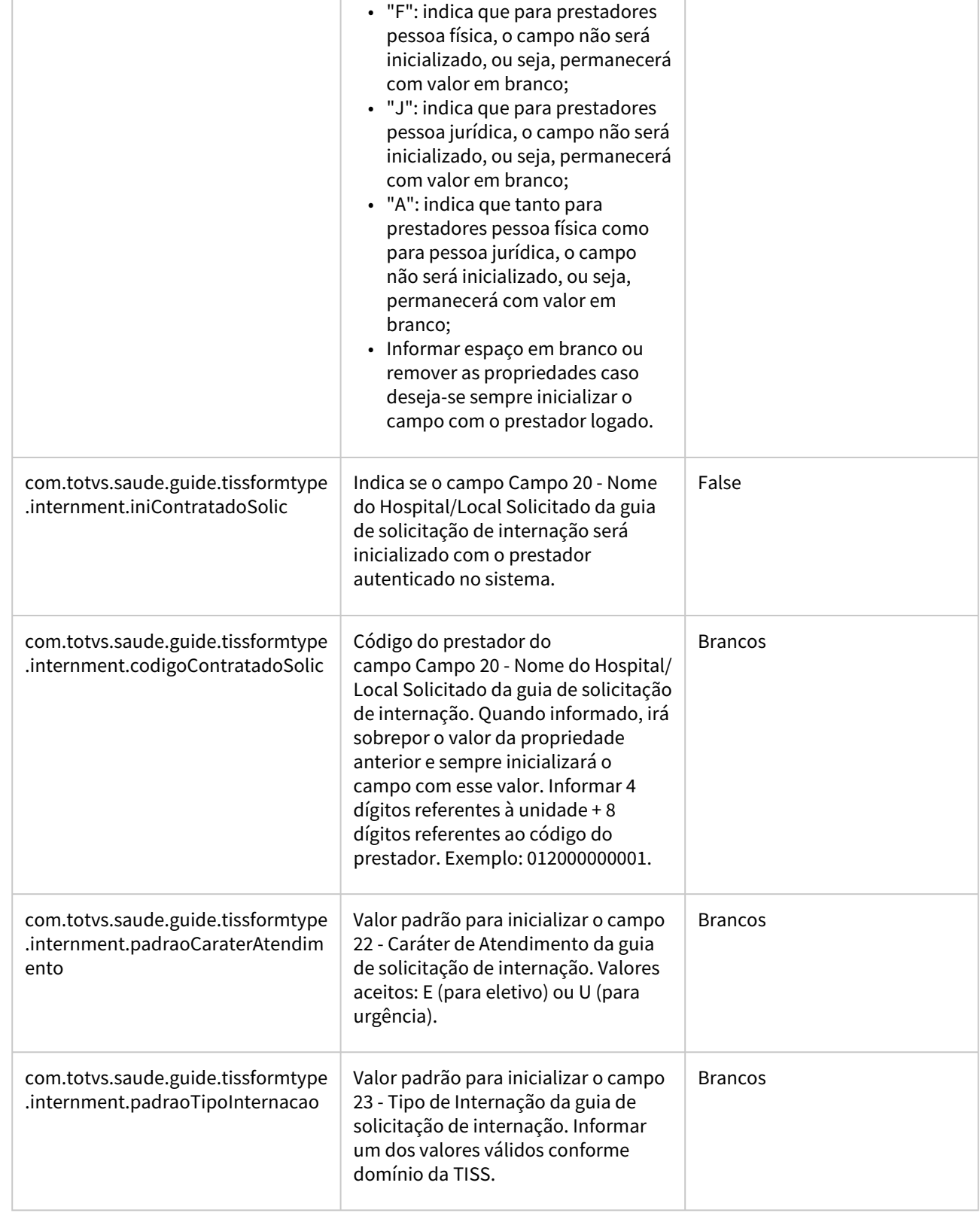

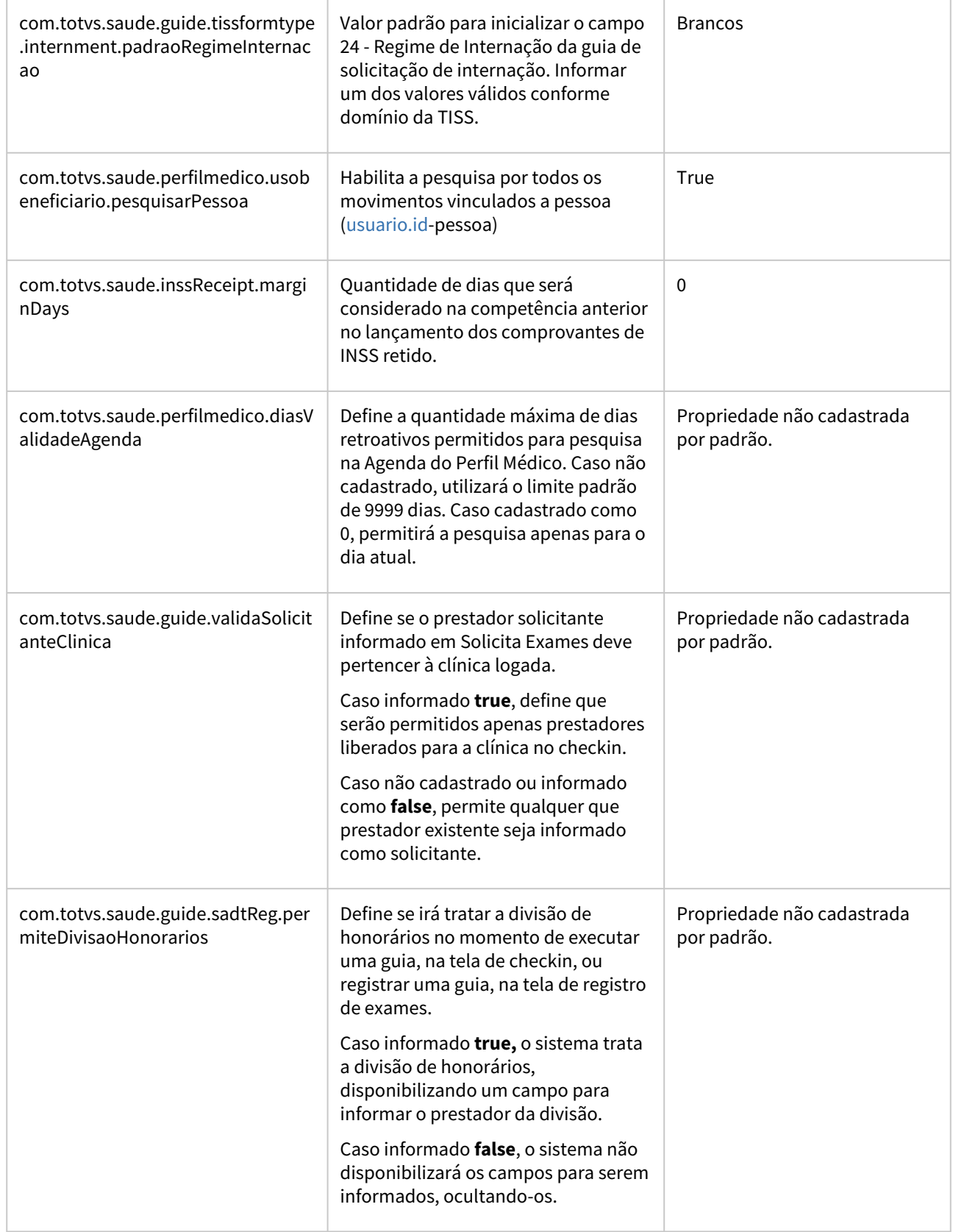
$\overline{\phantom{0}}$ 

 $\overline{1}$ 

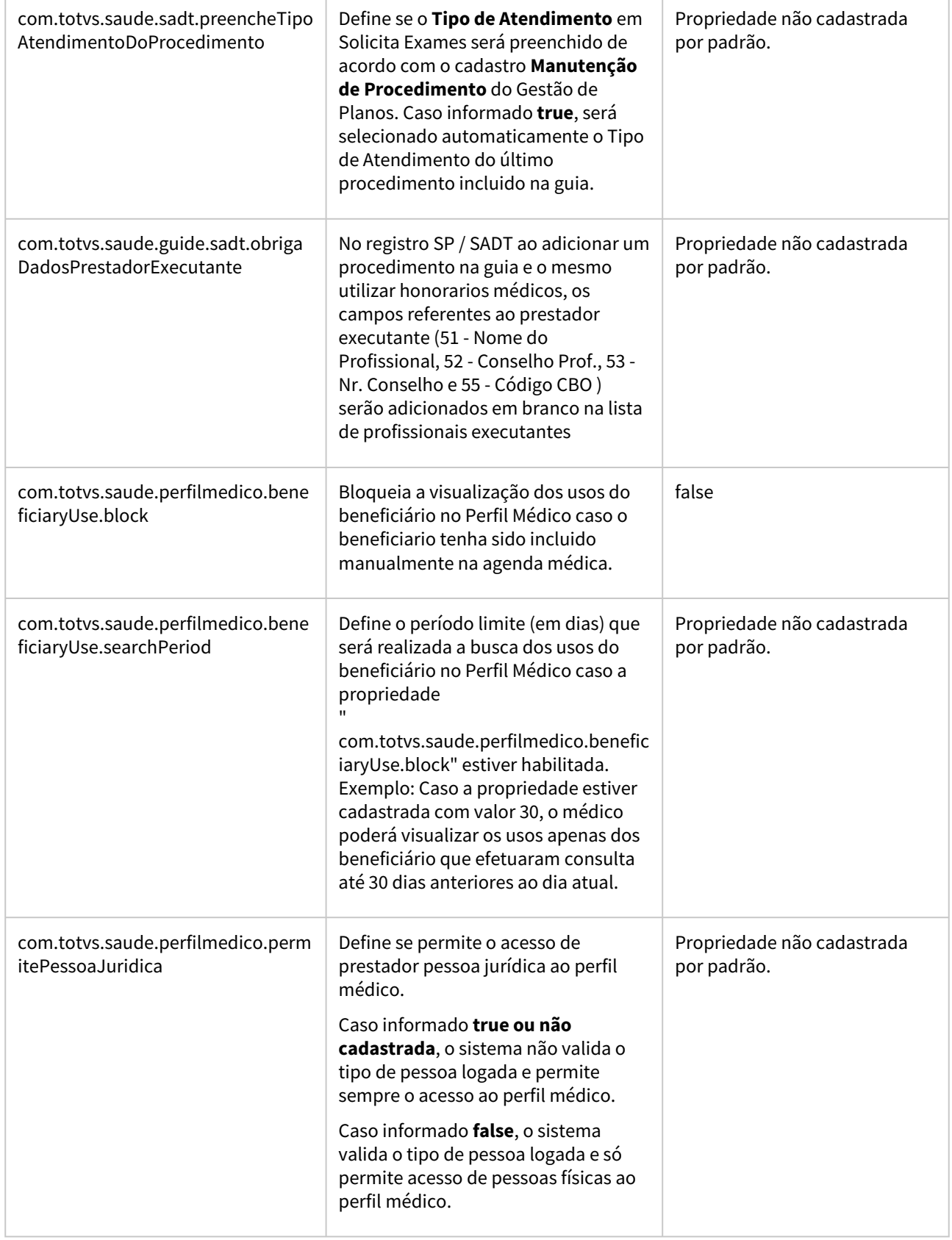

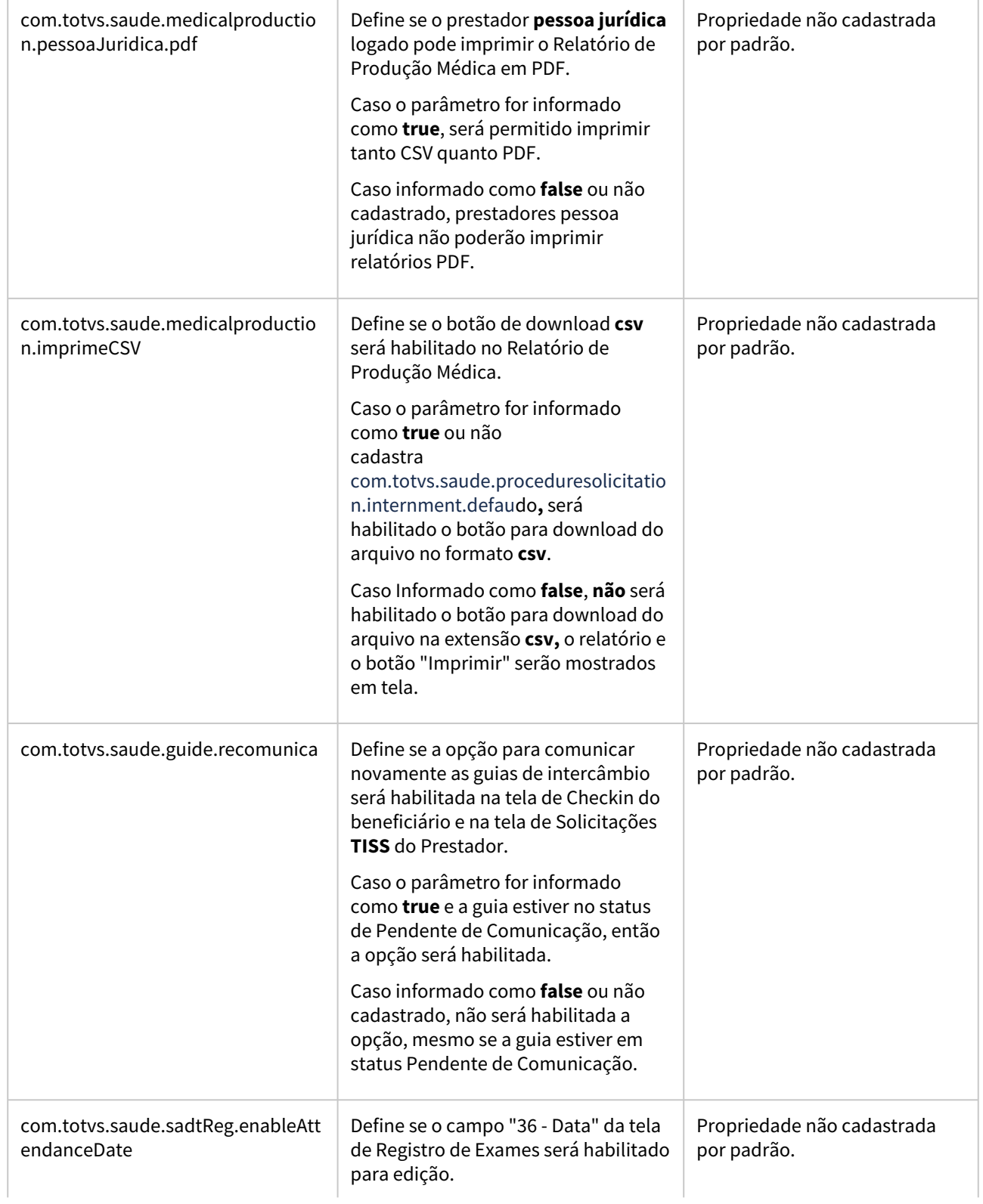

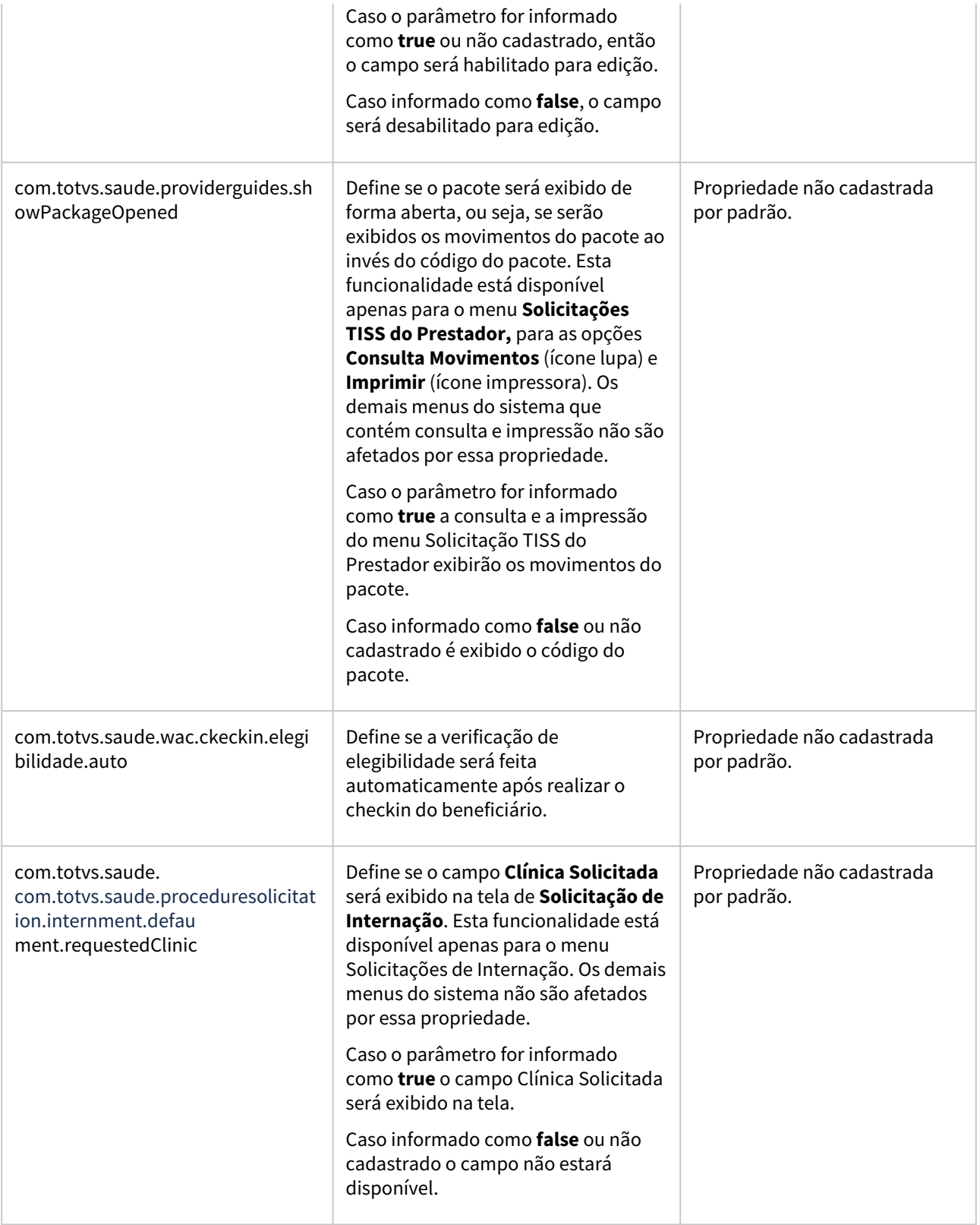

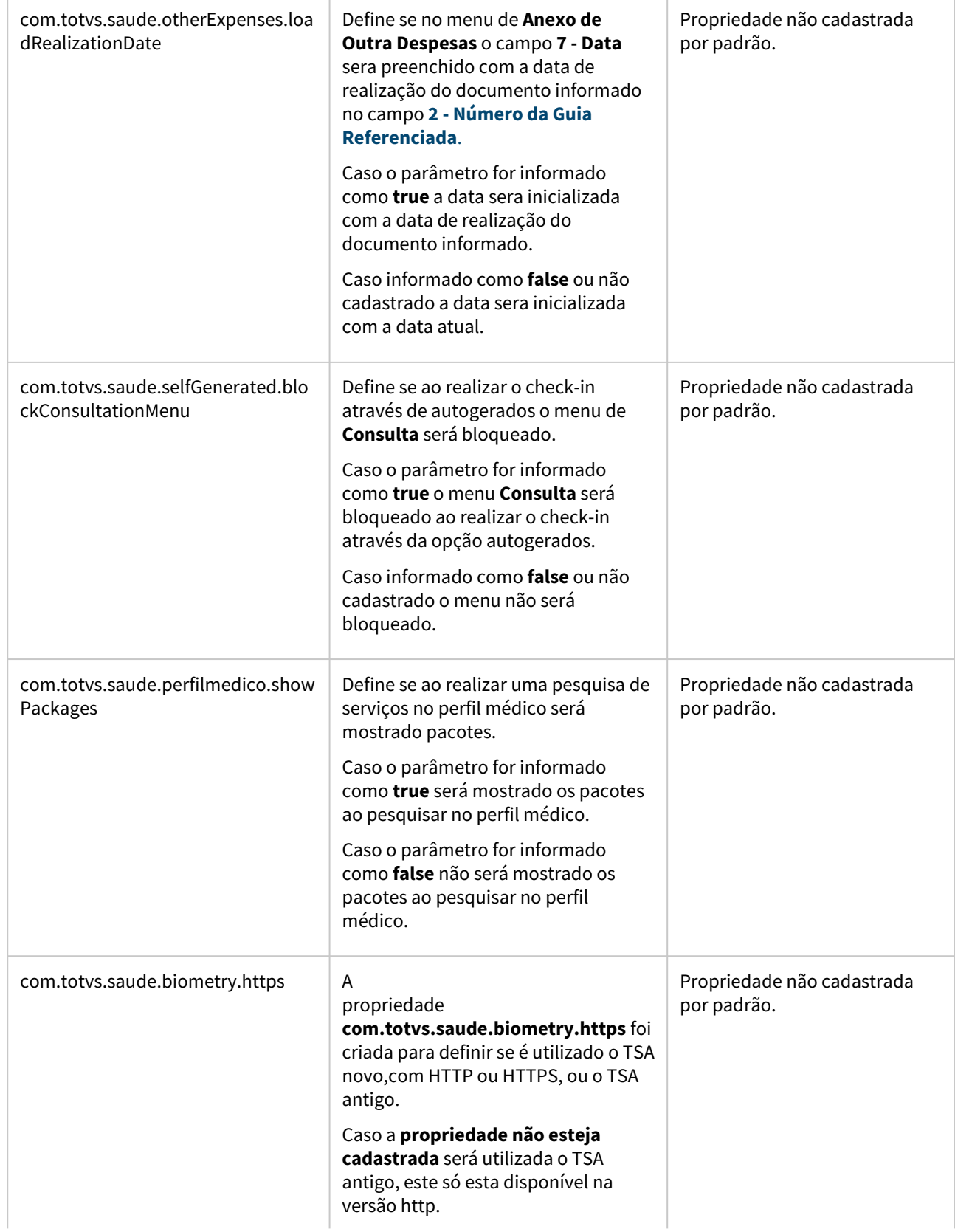

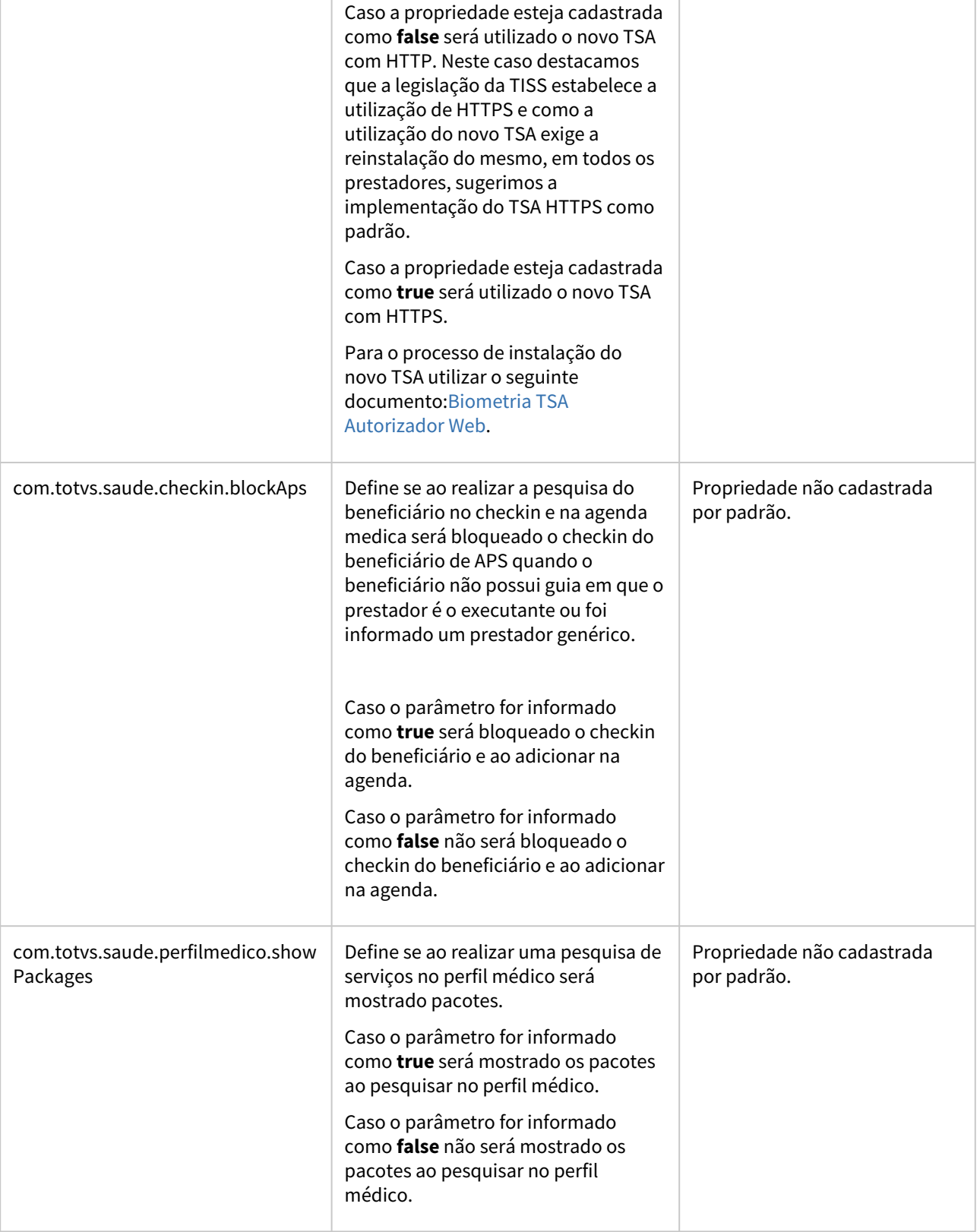

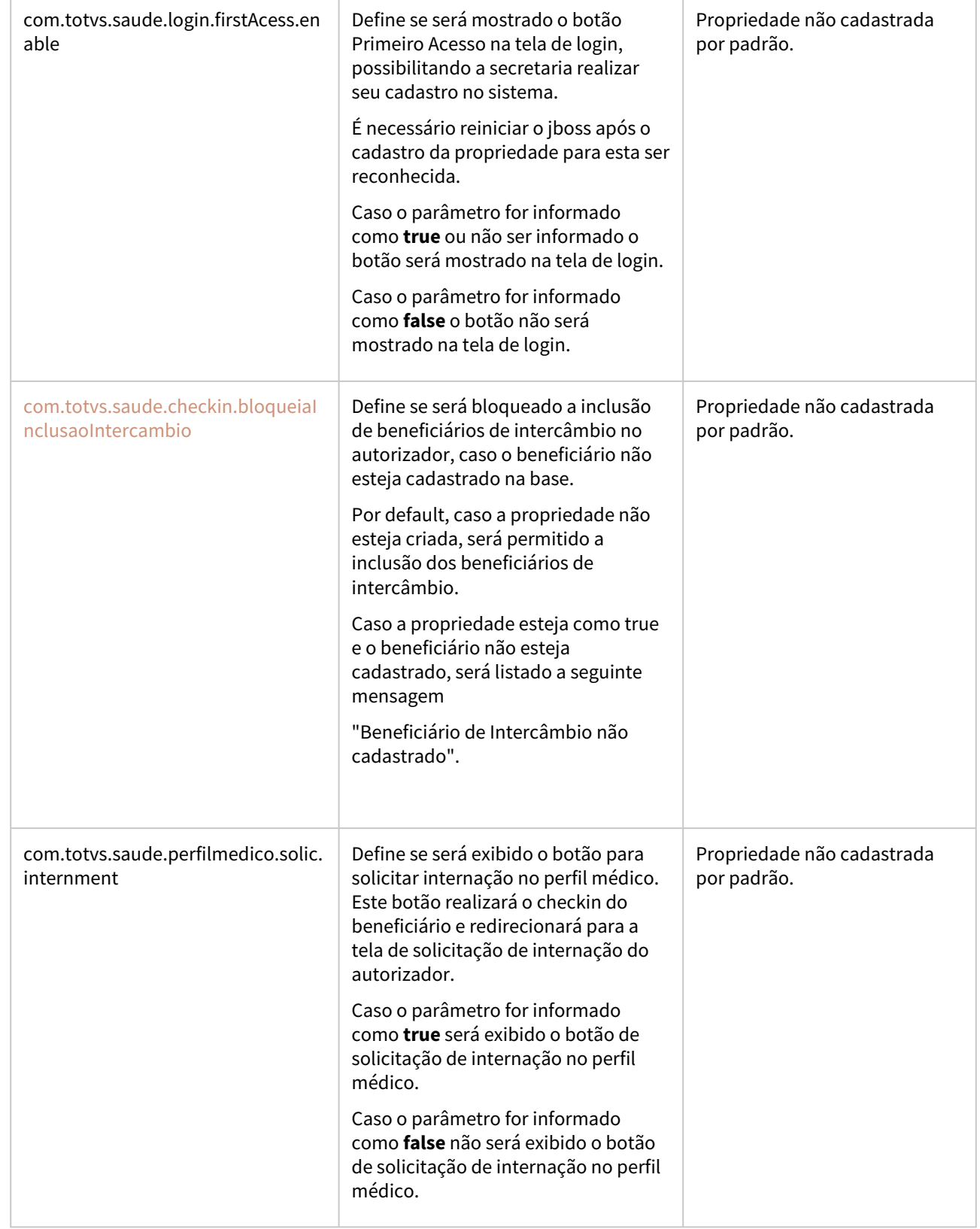

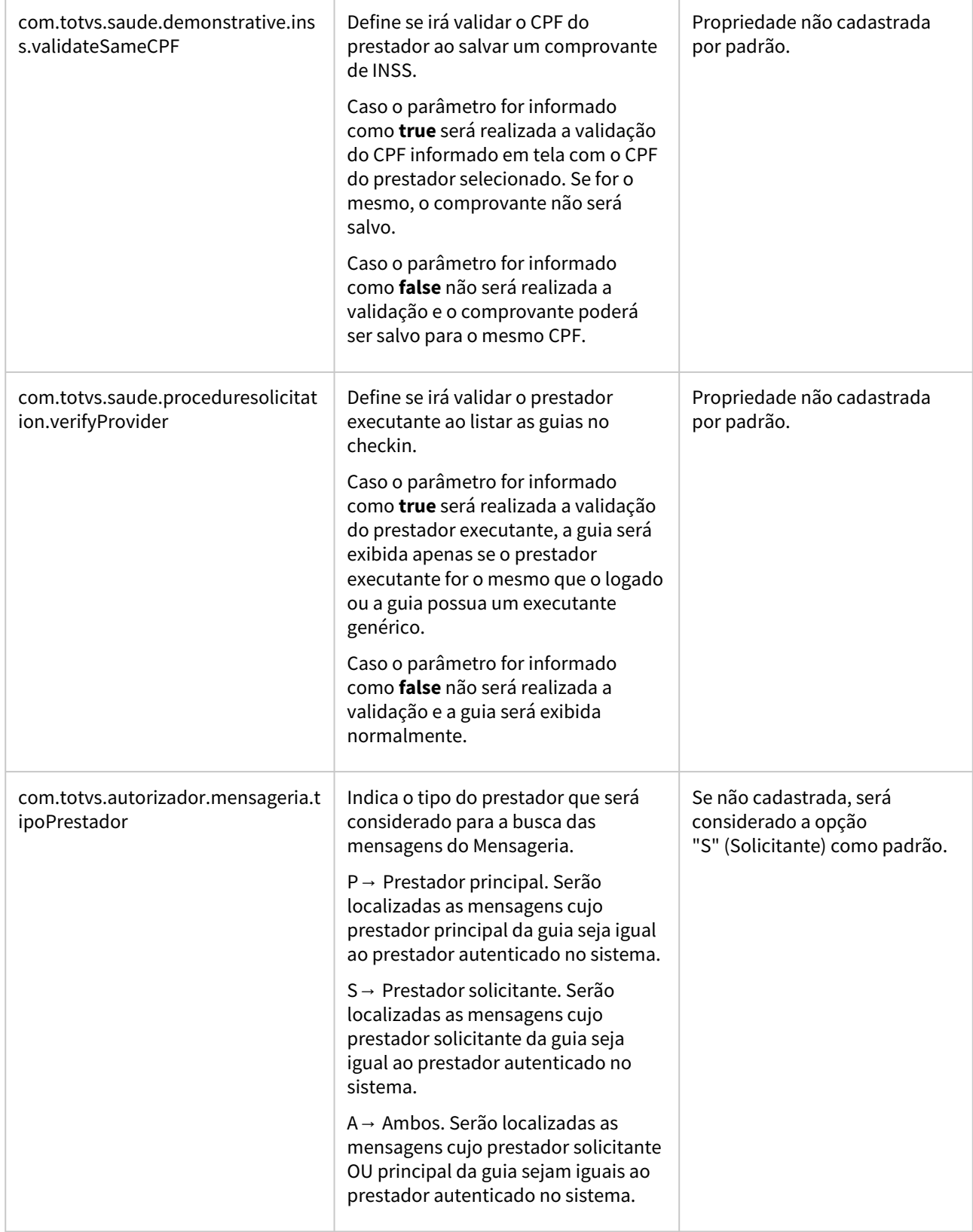

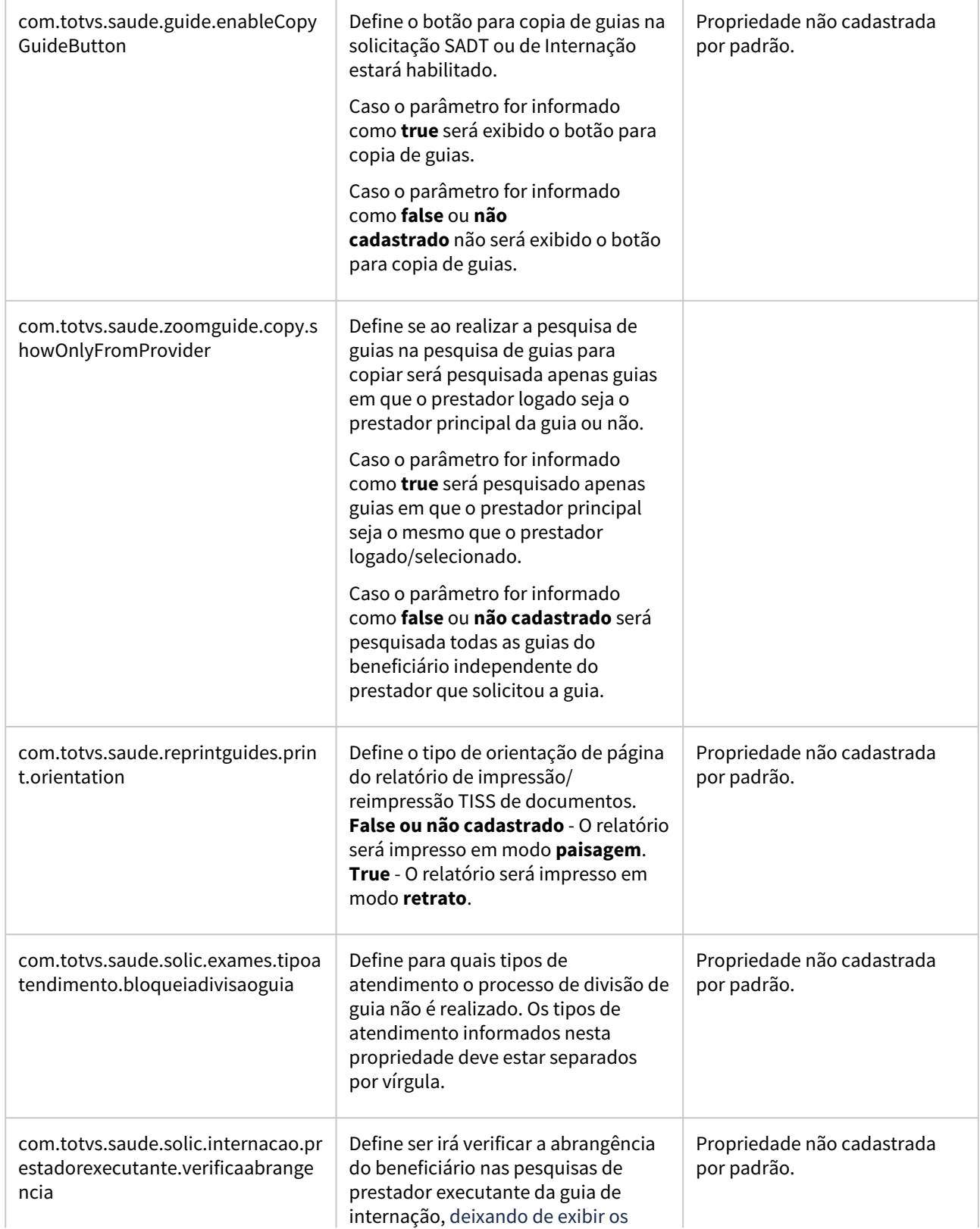

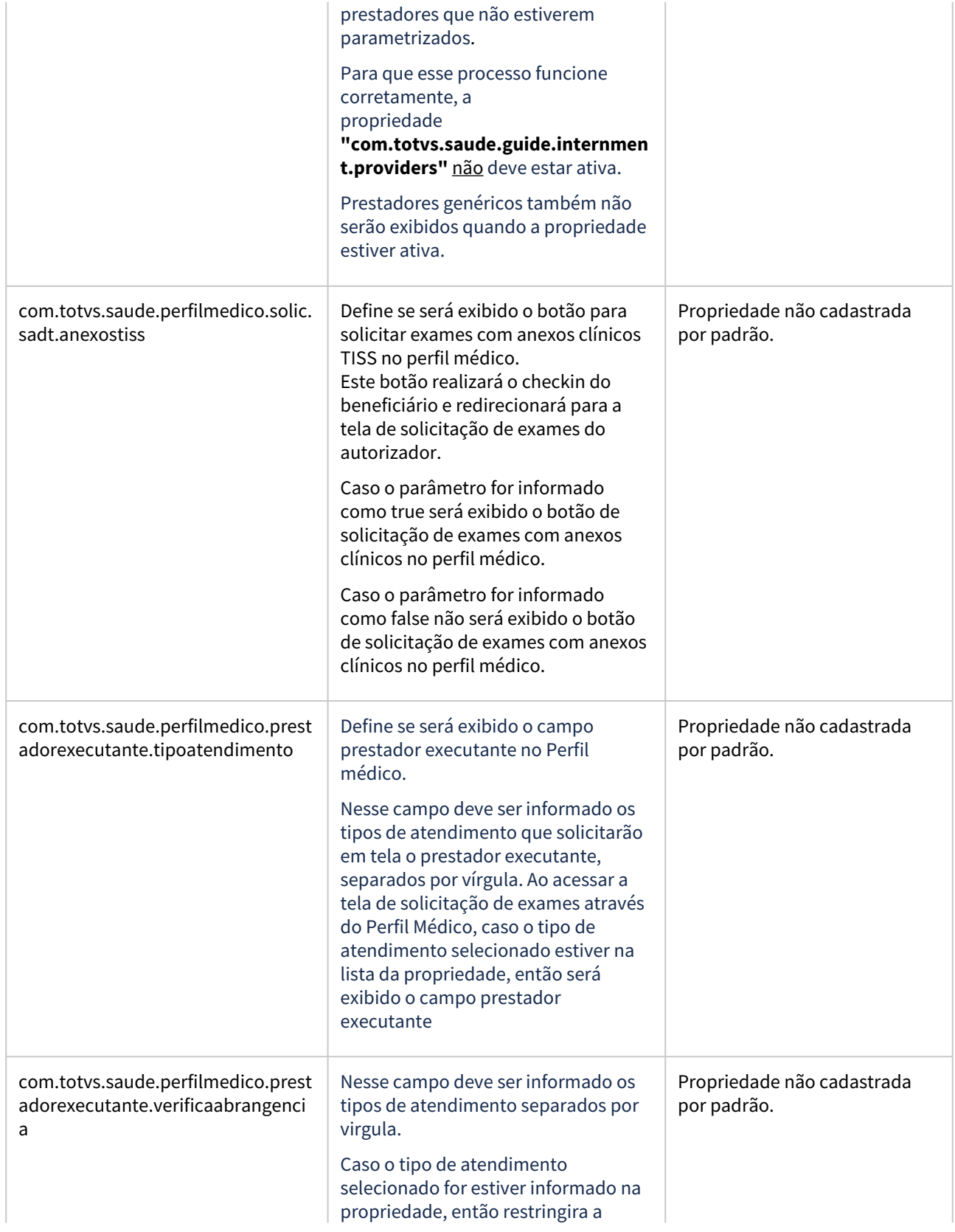

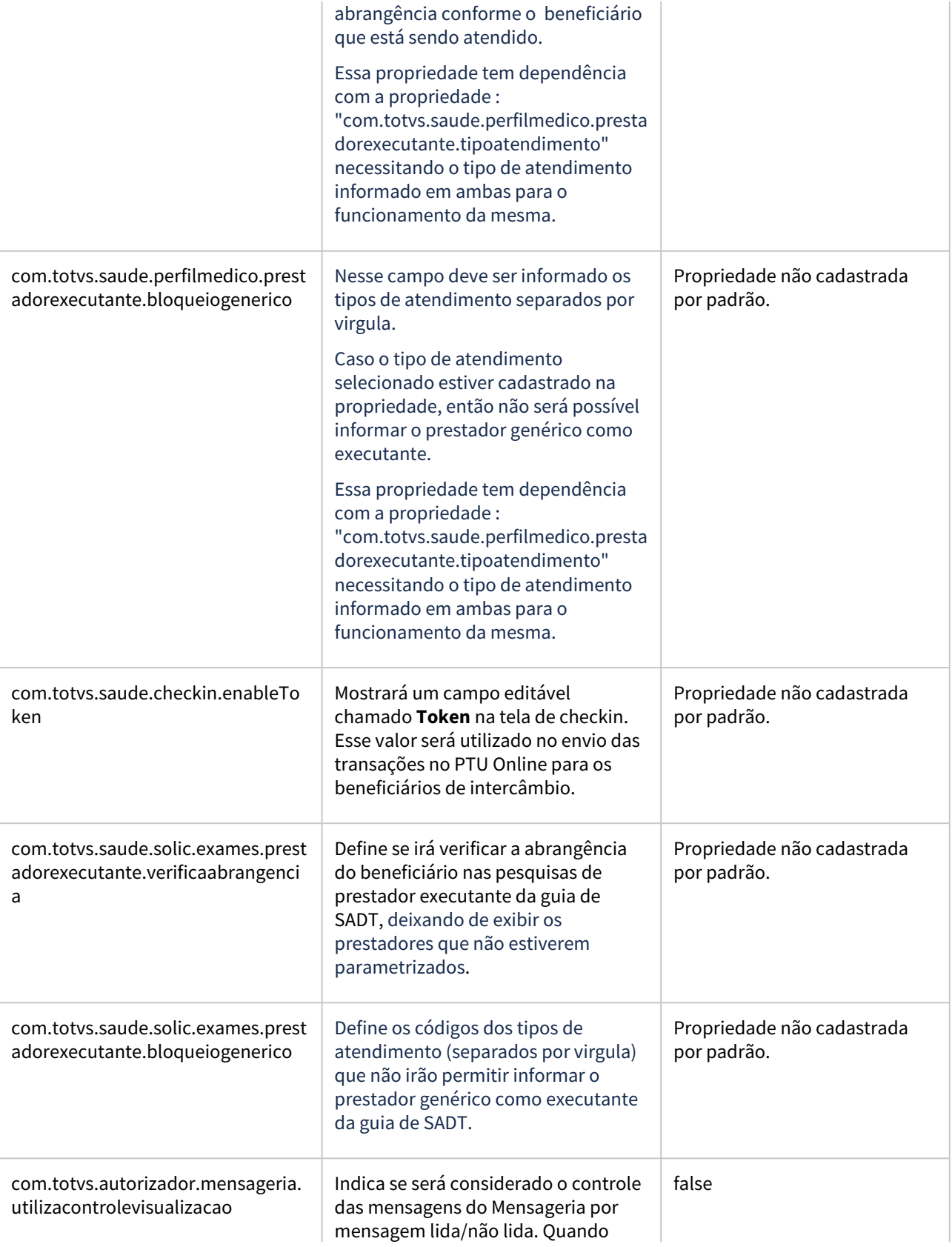

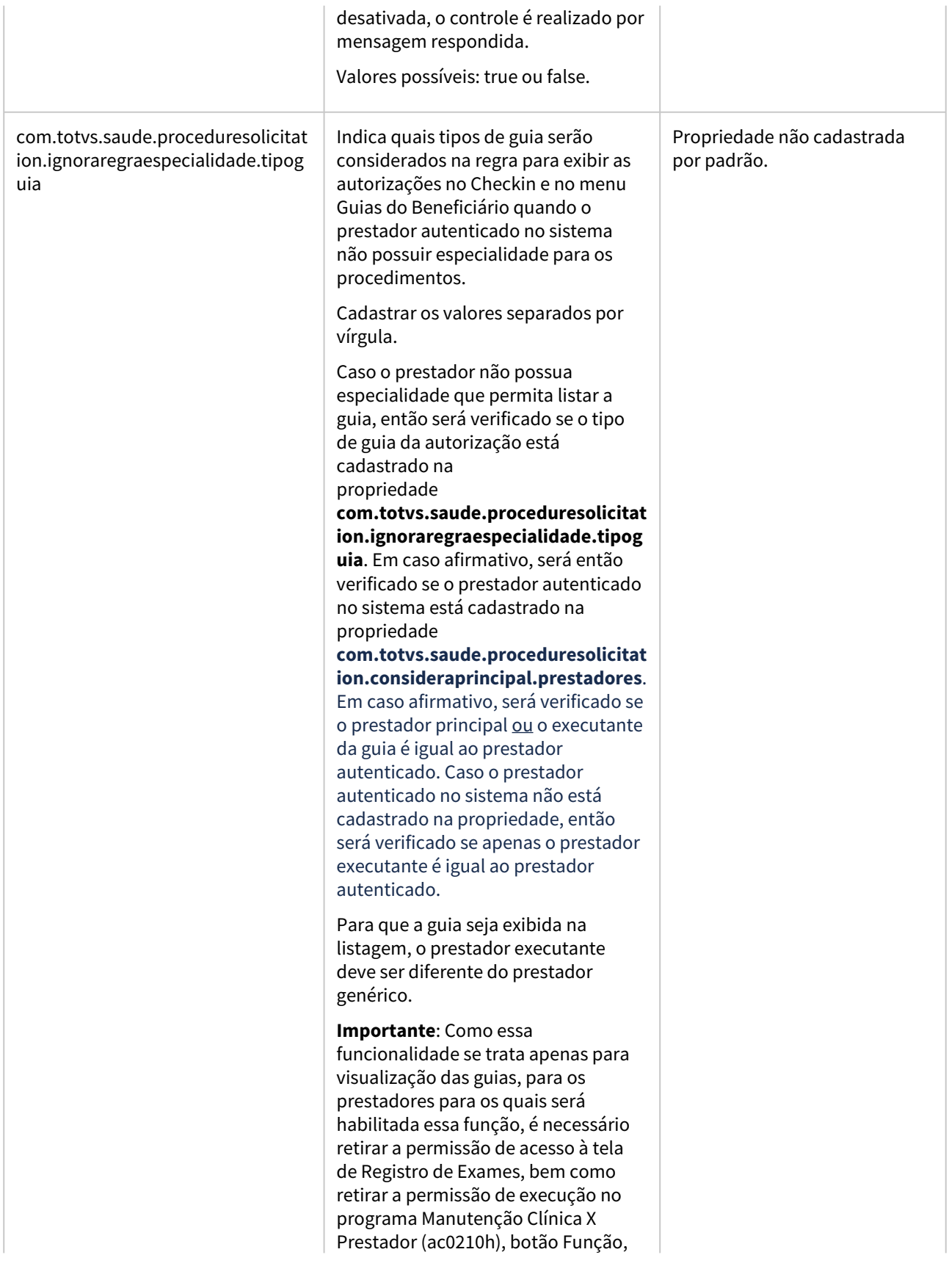

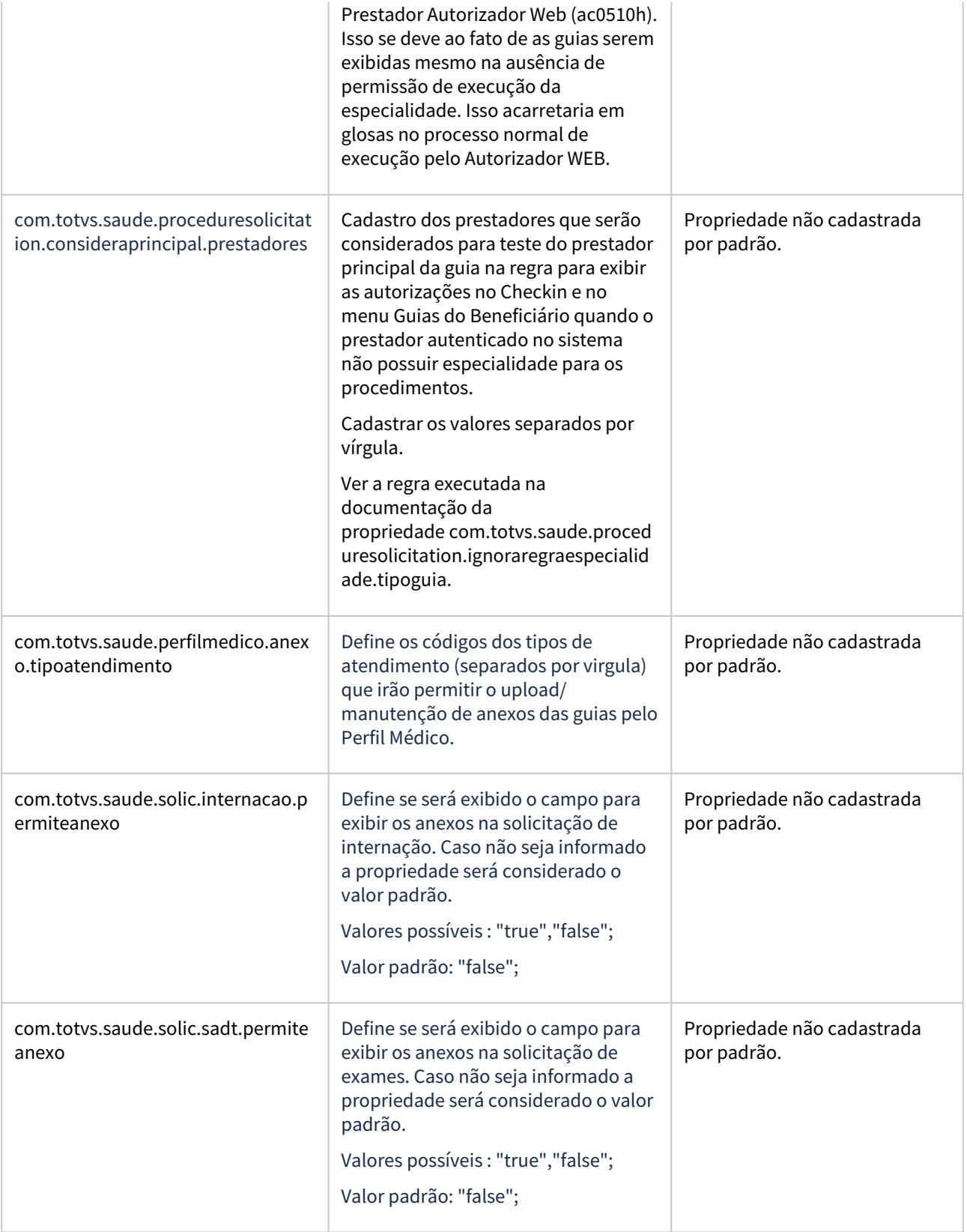

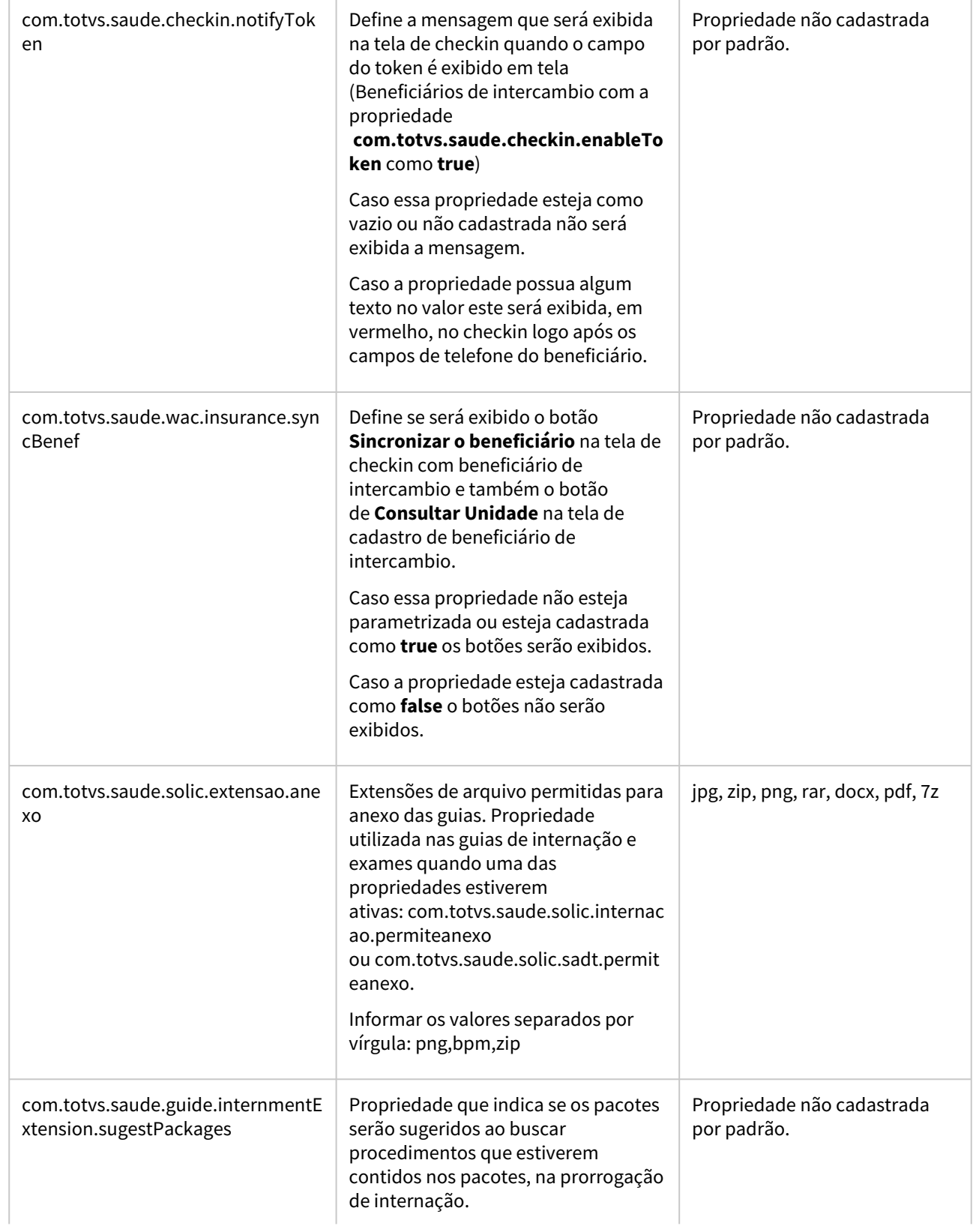

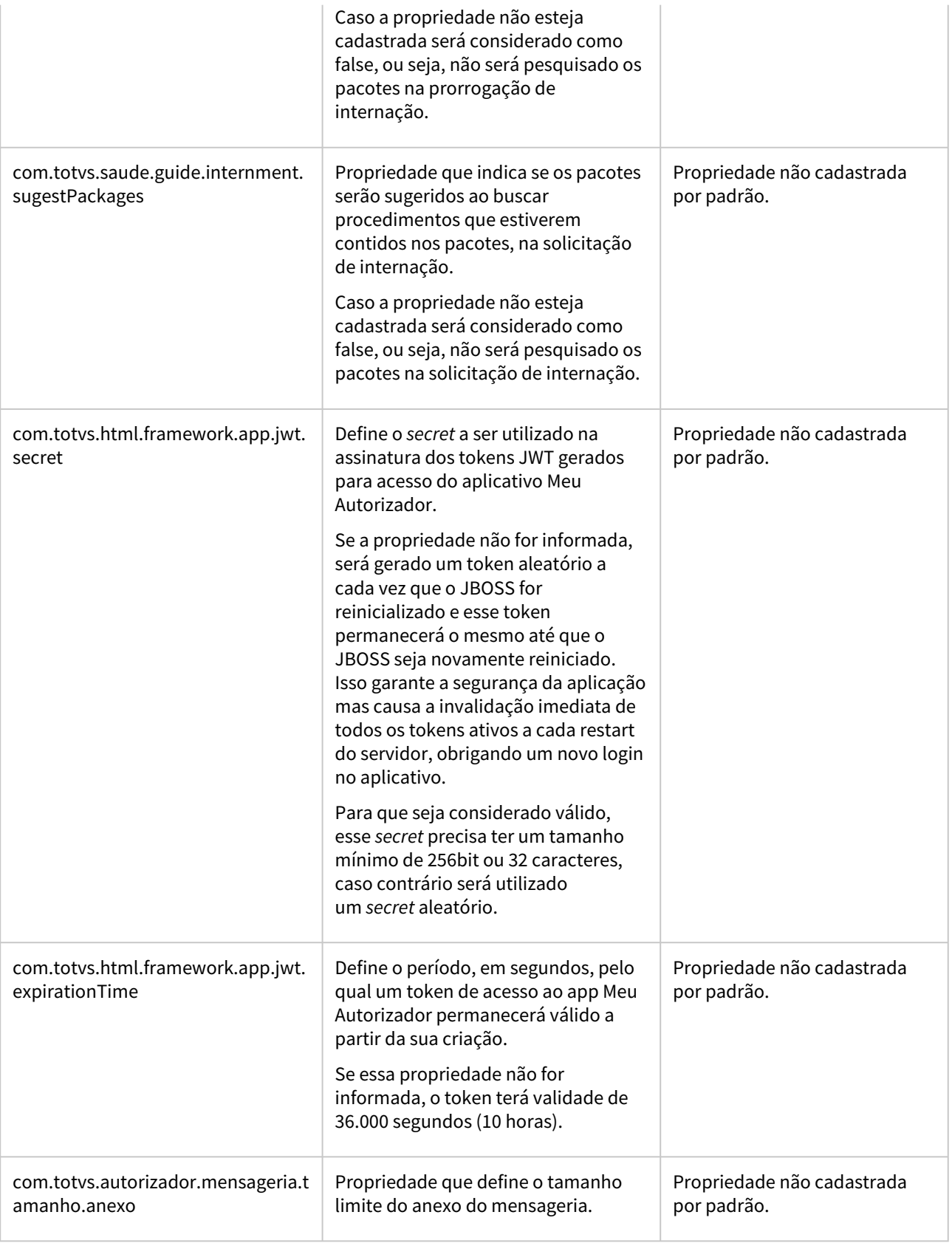

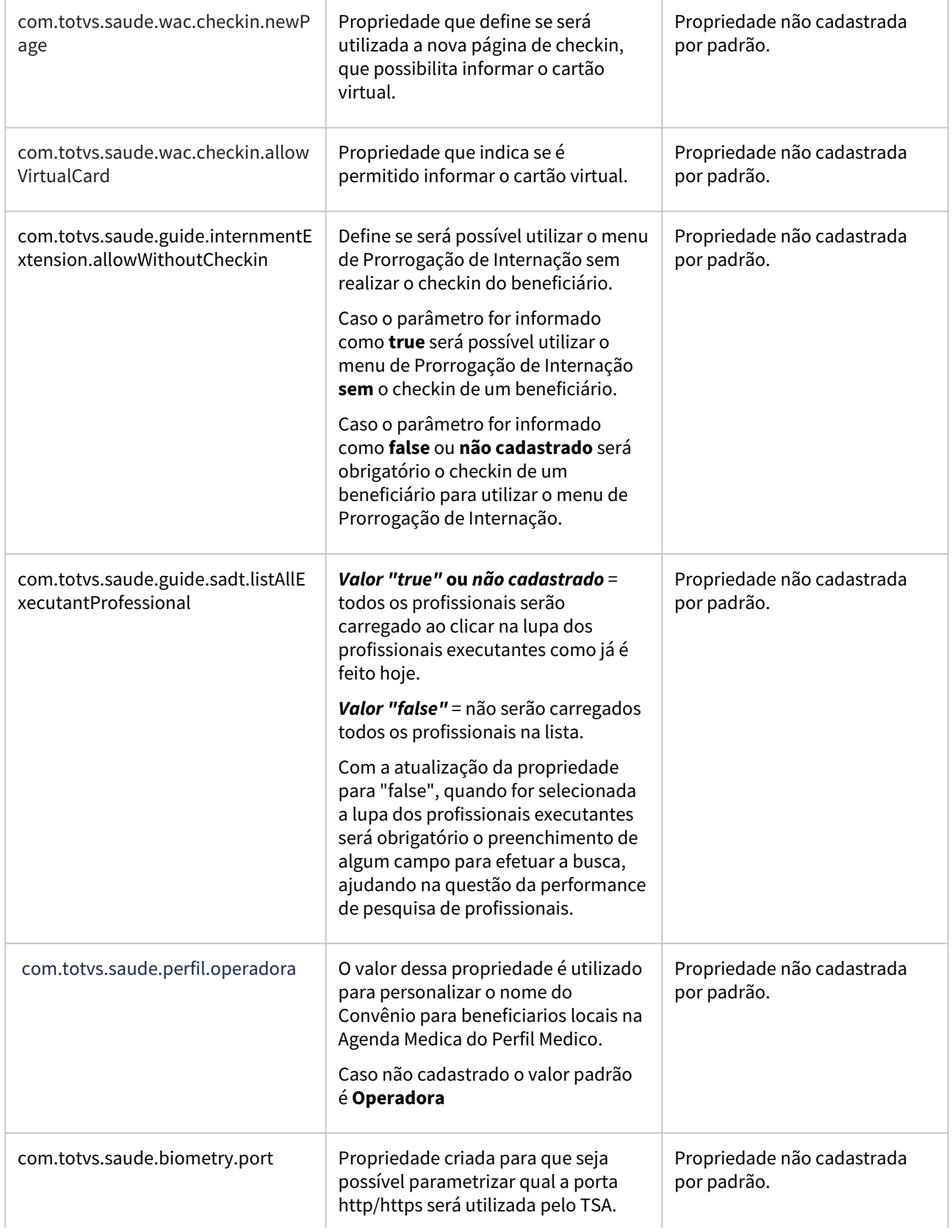

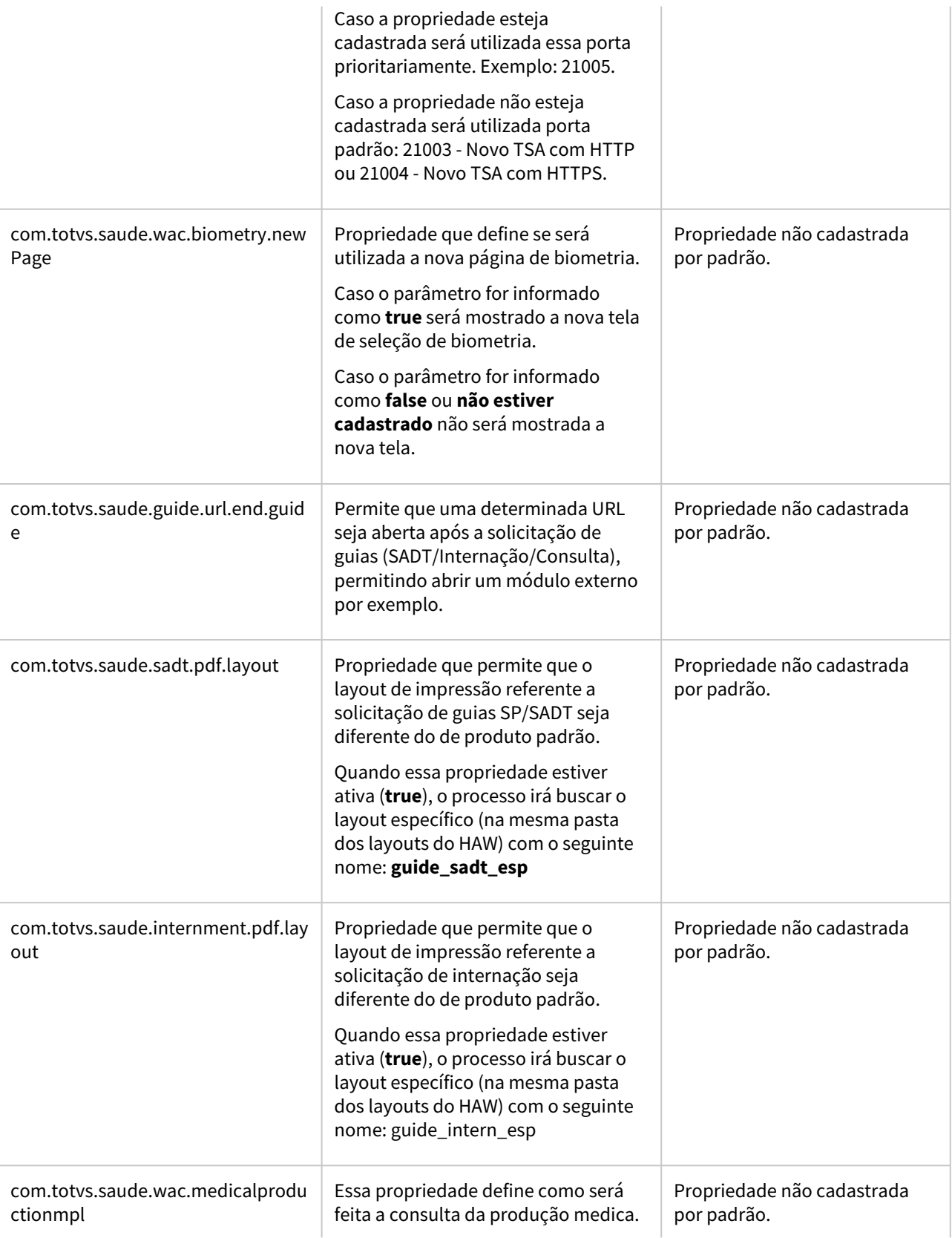

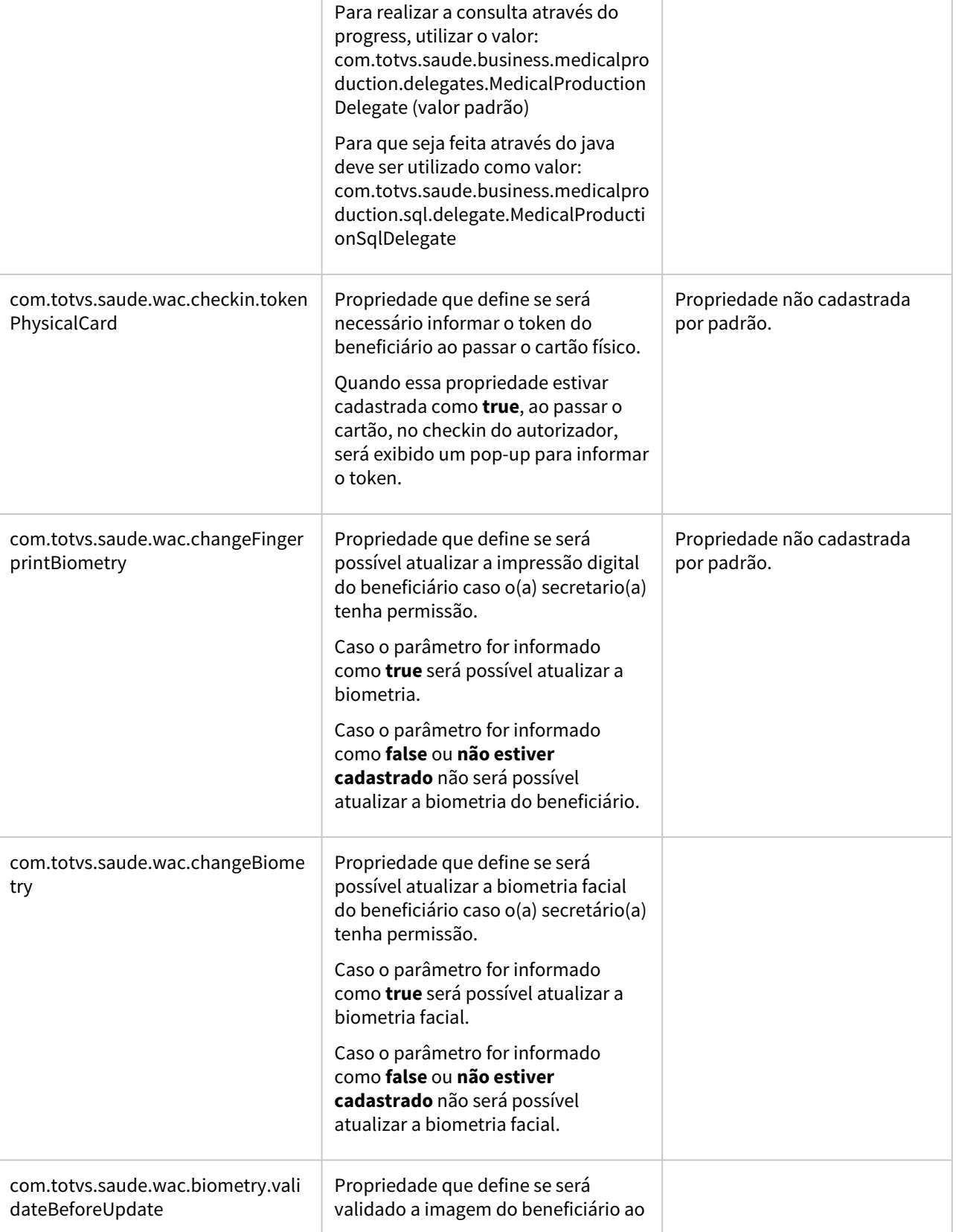

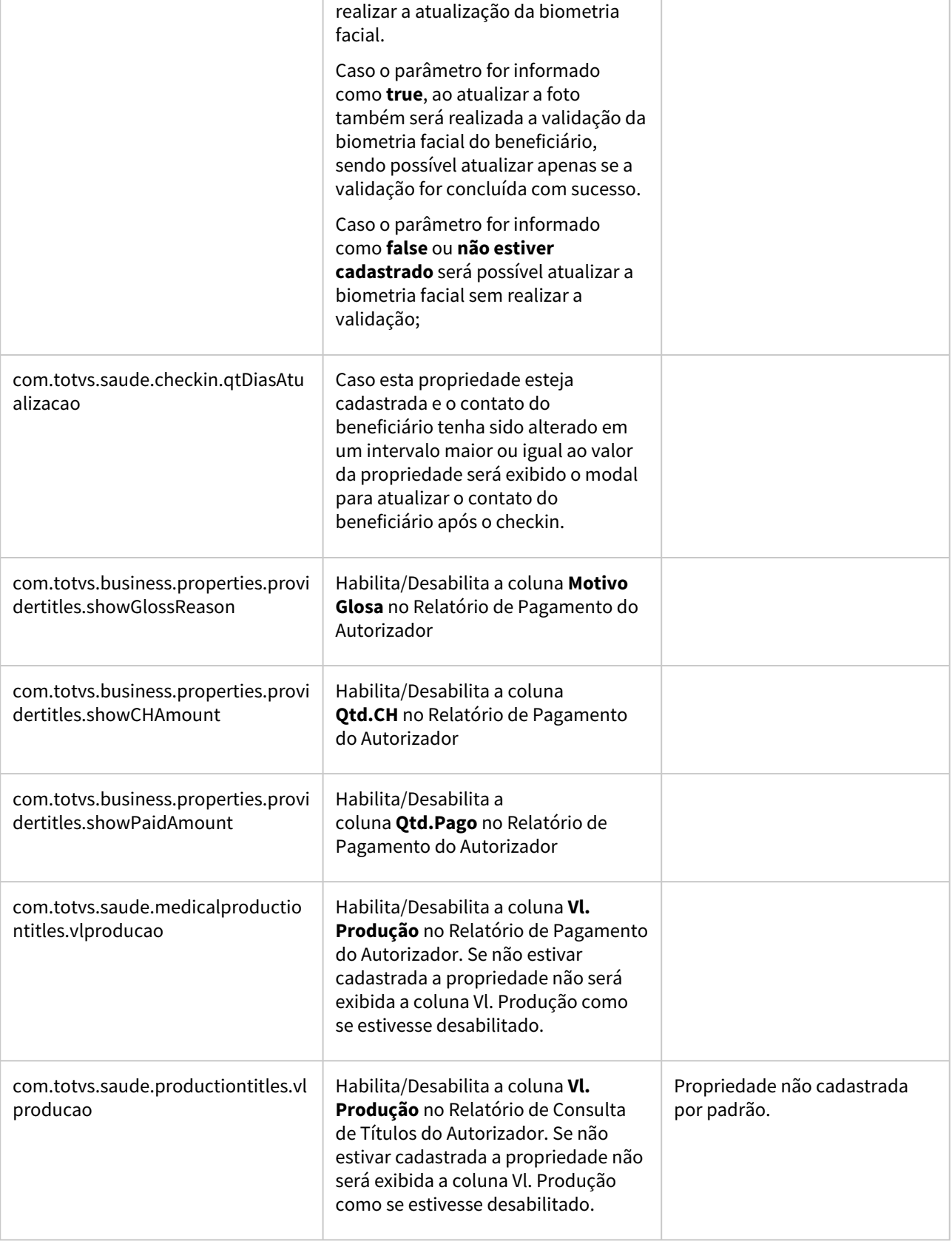

 $\overline{a}$ 

 $\overline{\phantom{a}}$ 

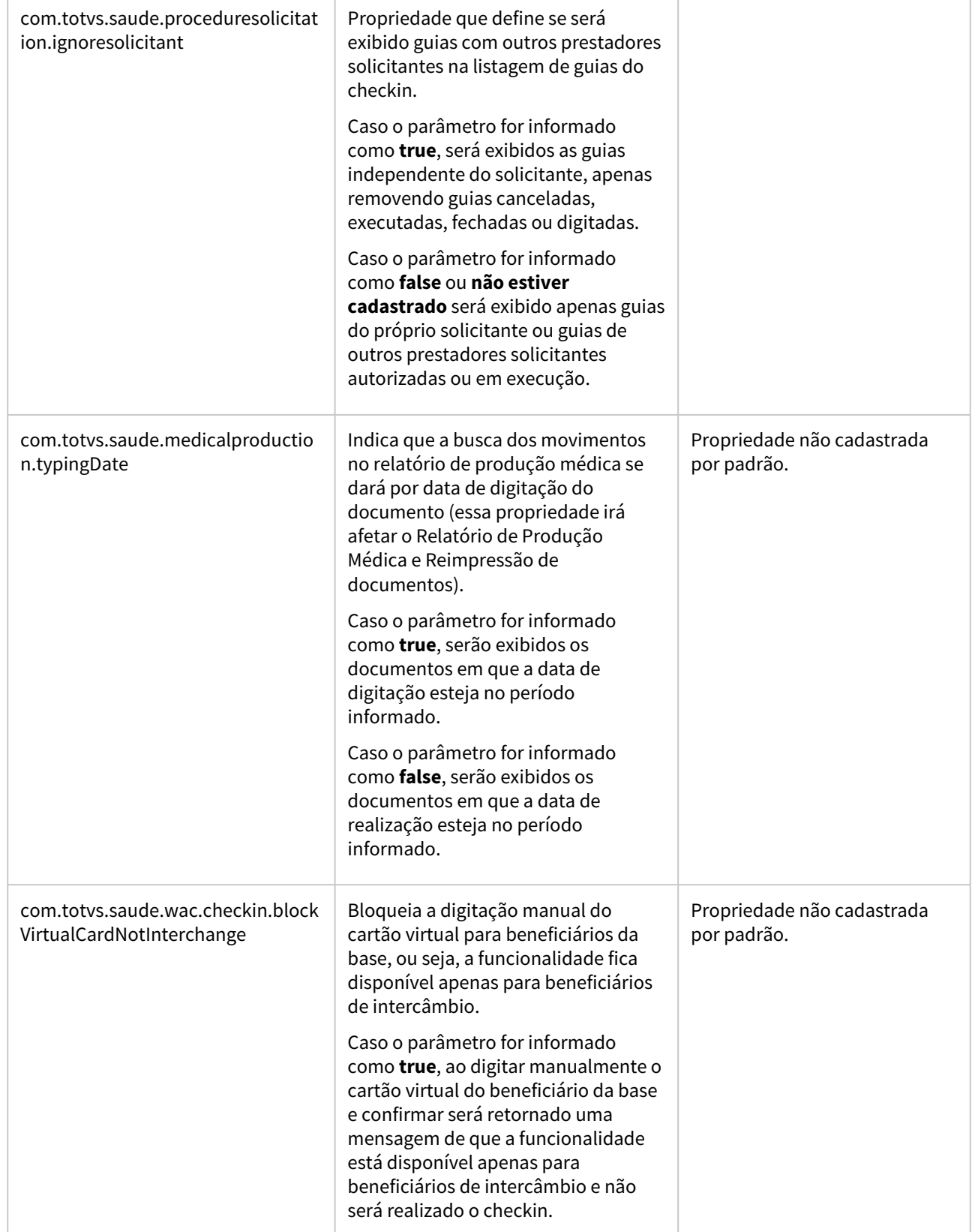

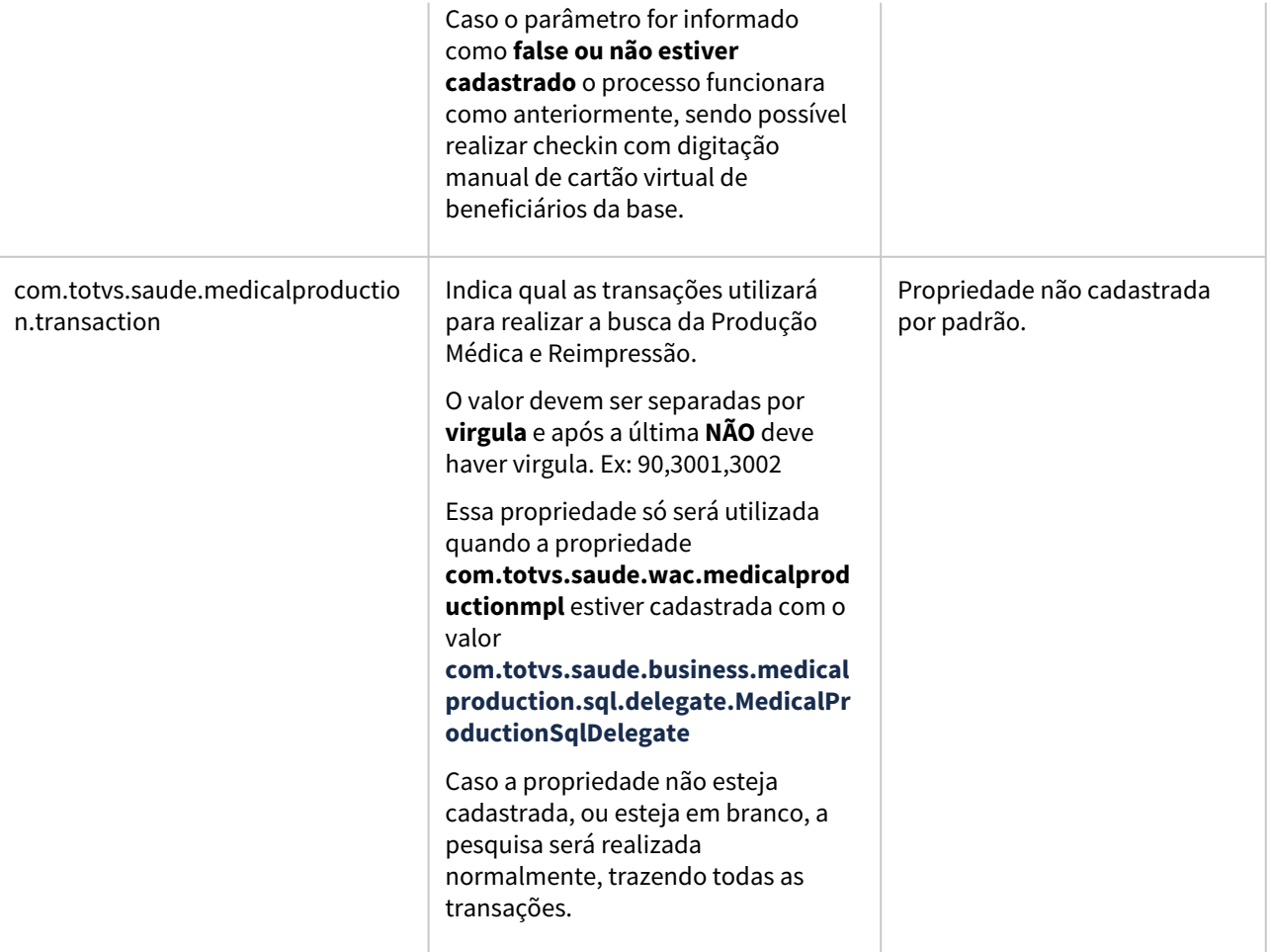

# 2.13.7 HCG - Cadastros Gerais - Inovação - 12.1.2307

Pesquisar

## DT Manutenção Área Atuação x Prestador

#### **01. DADOS GERAIS**

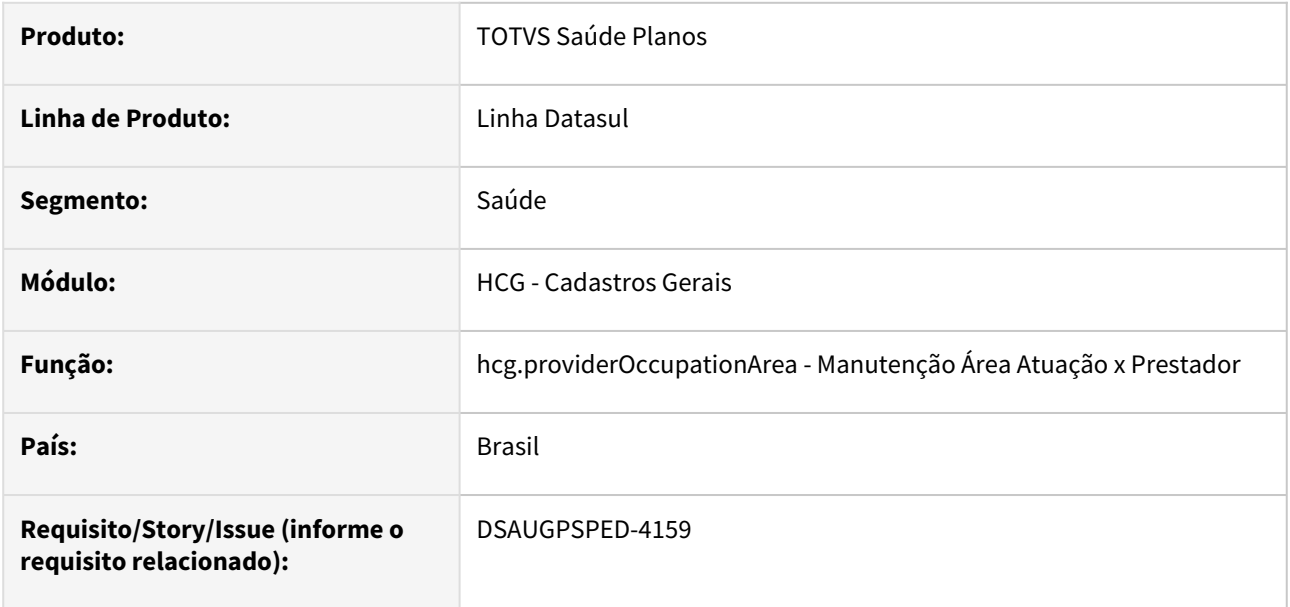

#### **02. SITUAÇÃO/REQUISITO**

Com o intuito de padronizar os cadastros, deverá ser convertida a Manutenção Área Atuação x Prestador (hcg0310r) para a tecnologia HTML.

## **03. SOLUÇÃO**

Realizada conversão do menu hcg0310r, criando o artefato "hcg.providerOccupationArea".

### **Procedimentos para Implantação**

A implementação descrita no documento estará disponível a partir da atualização do pacote no cliente.

O pacote está disponível no portal [\(https://suporte.totvs.com/download](https://suporte.totvs.com/download)) e também na console de atualização.

#### **Conteúdos relacionados:**

• [Manutenção Área Atuação x Prestador - hcg.providerOccupationArea](https://tdn.totvs.com/pages/viewpage.action?pageId=234612239)

## DT Manutenção Associativa Prestador Excluído x Prestador Substituto

### **01. DADOS GERAIS**

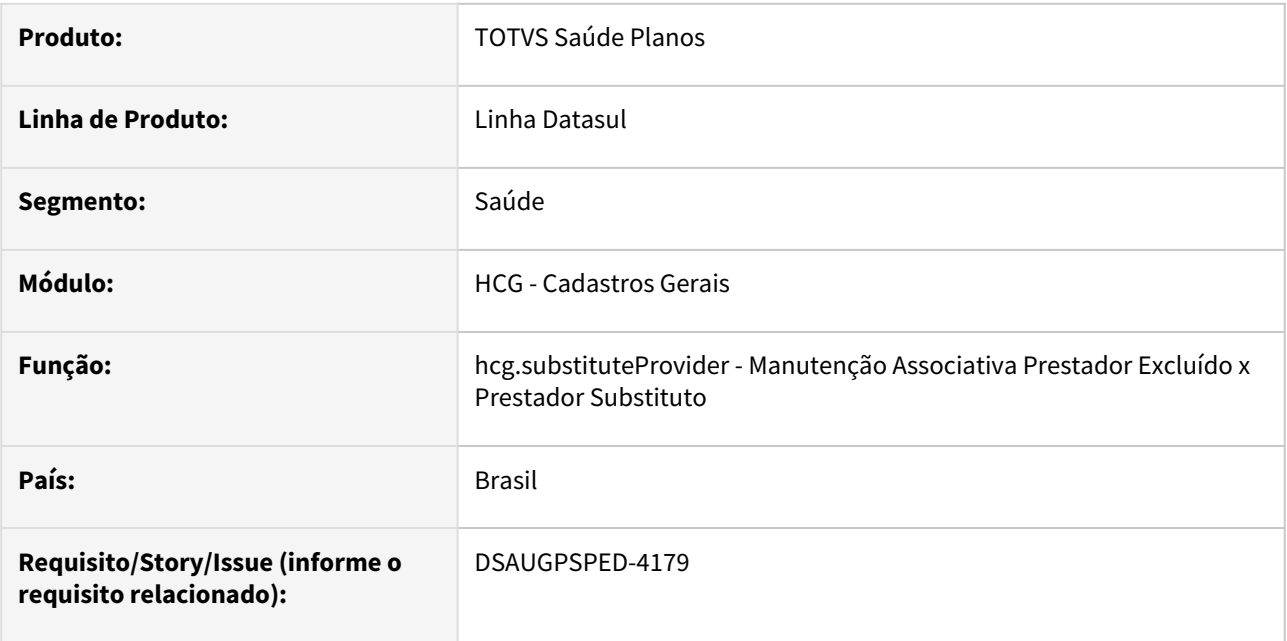

## **02. SITUAÇÃO/REQUISITO**

Com o intuito de padronizar os cadastros, deverá ser convertida a Manutenção Associativa Prestador Excluído x Prestador Substituto (hcg0410c) para a tecnologia HTML.

O artefato hcg0410c é acionado através do F6 do artefato hcg0210y na opção **09 - Prestador Excluído/ Suspenso x Substituto**

## **03. SOLUÇÃO**

Realizada conversão do menu hcg0410c, criando o artefato "hcg.substituteProvider".

## **Procedimentos para Implantação**

A implementação descrita no documento estará disponível a partir da atualização do pacote no cliente.

O pacote está disponível no portal [\(https://suporte.totvs.com/download](https://suporte.totvs.com/download)) e também na console de atualização.

## **Conteúdos relacionados:**

• [Manutenção Associativa Prestador Excluído x Prestador Substituto - hcg.substituteProvider](https://tdn.totvs.com/pages/viewpage.action?pageId=234612465)

## DT Manutenção Associativa Procedimentos x CID - Atualização em massa

#### **01. DADOS GERAIS**

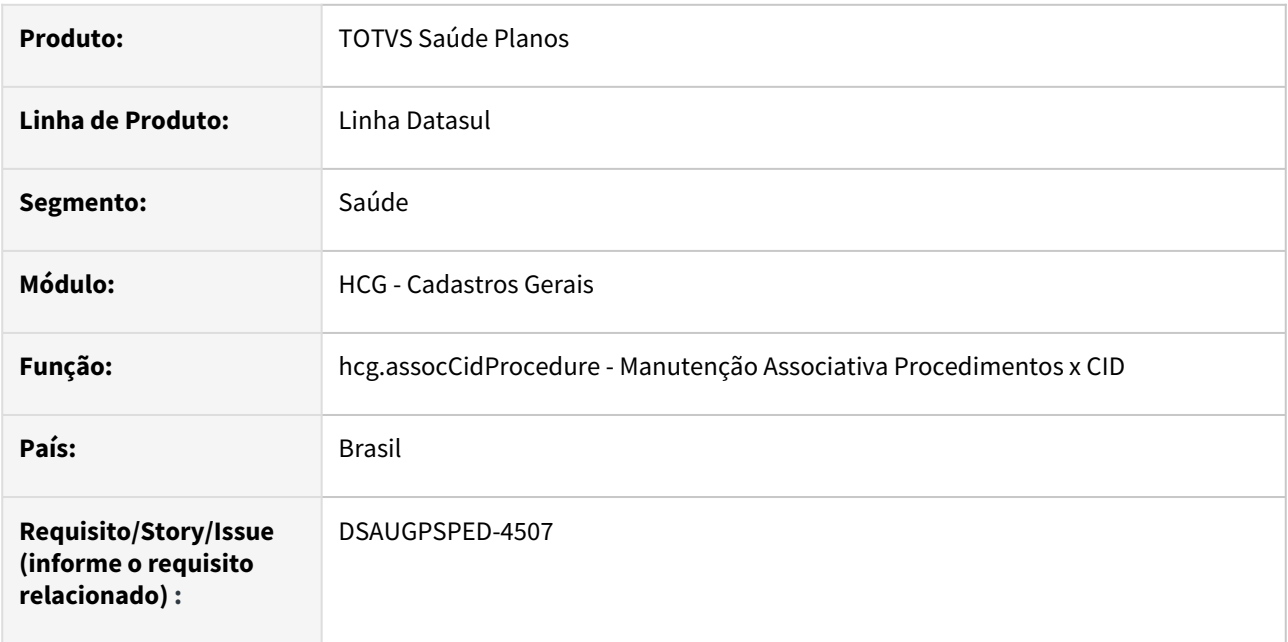

## **02. SITUAÇÃO/REQUISITO**

O componente que permite atualização em massa de registros deverá ser integrado ao programa Manutenção Associativa Procedimentos x CID - hcg.assocCidProcedure.

## **03. SOLUÇÃO**

Realizada a integração do componente.

## **Procedimentos para Implantação**

A implementação descrita no documento estará disponível a partir da atualização do pacote no cliente.

O pacote está disponível no portal [\(https://suporte.totvs.com/download](https://suporte.totvs.com/download)) e também na console de atualização.

## **Conteúdos relacionados:**

- [Atualização em massa](https://tdn.totvs.com.br/pages/viewpage.action?pageId=745138960)
- [Manutenção Associativa Procedimentos x CID hcg.assocCidProcedure](https://tdn.totvs.com/pages/viewpage.action?pageId=223925792)

## DT Manutenção de Conselhos de Prestadores

## **01. DADOS GERAIS**

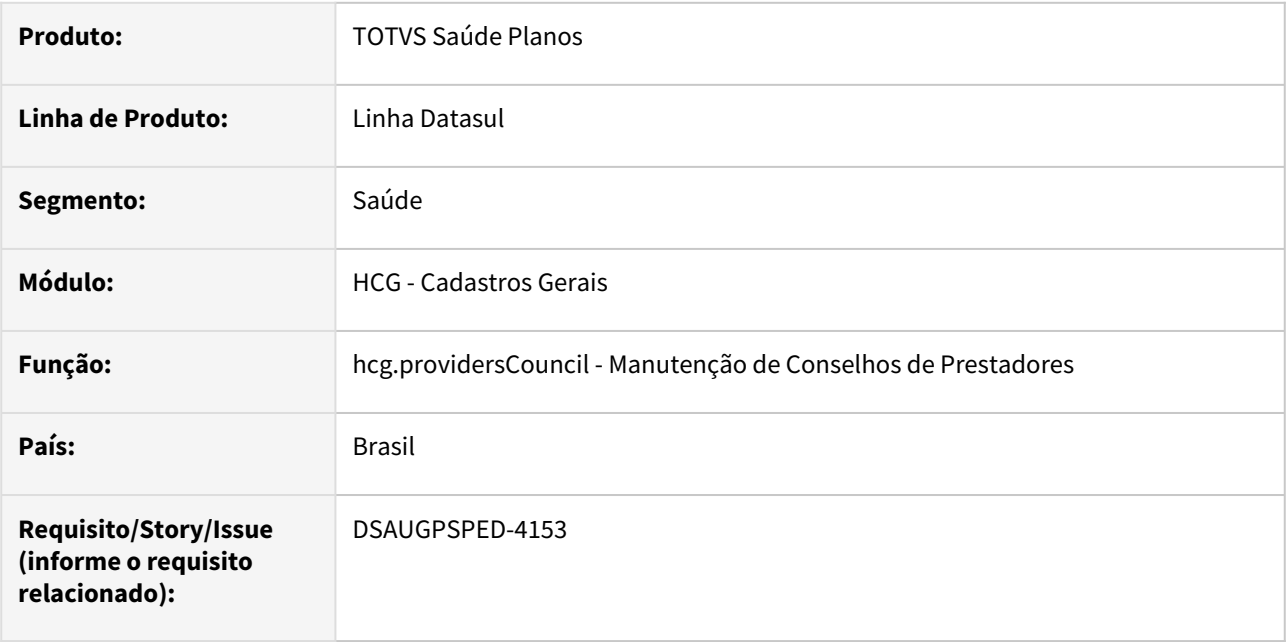

## **02. SITUAÇÃO/REQUISITO**

Com o intuito de padronizar os cadastros, deverá ser convertida a Manutenção de Conselhos de Prestadores (hcg0110f) para a tecnologia HTML.

## **03. SOLUÇÃO**

Realizada conversão do menu hcg0110f, criando o artefato "hcg.providersCouncil".

#### **Procedimentos para Implantação**

A implementação descrita no documento estará disponível a partir da atualização do pacote no cliente.

O pacote está disponível no portal [\(https://suporte.totvs.com/download](https://suporte.totvs.com/download)) e também na console de atualização.

#### **Conteúdos relacionados:**

• [Manutenção de Conselhos de Prestadores - hcg.providersCouncil](https://tdn.totvs.com/pages/viewpage.action?pageId=234612019)

## DT Manutenção de Insumos

#### **01. DADOS GERAIS**

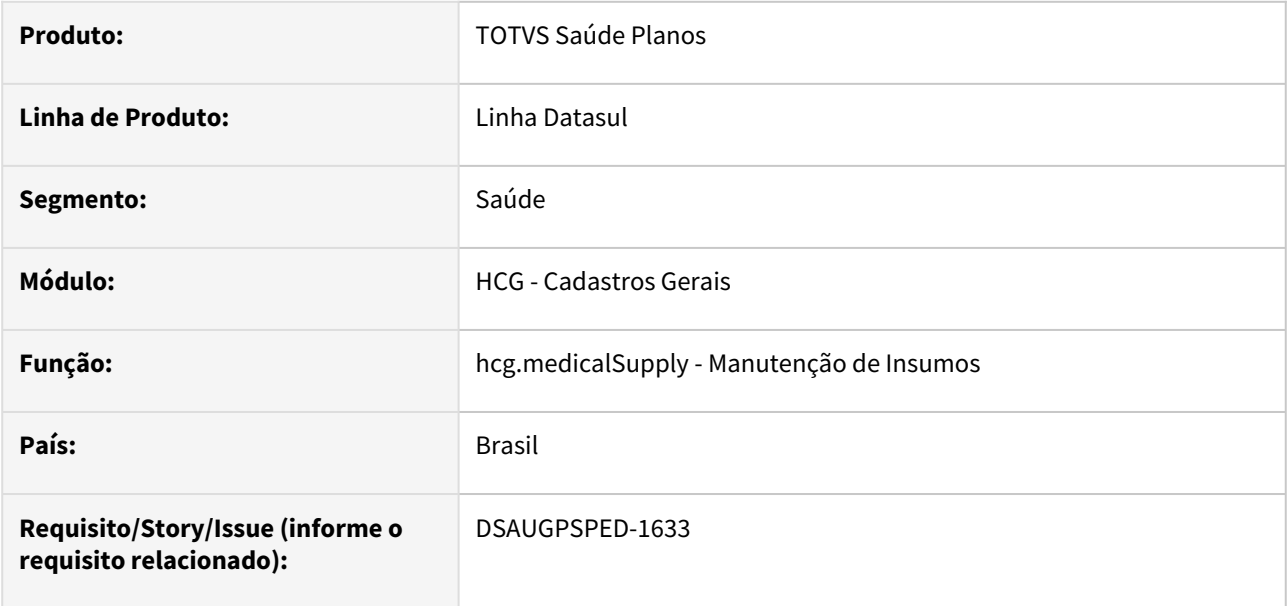

## **02. SITUAÇÃO/REQUISITO**

Com o intuito de padronizar os cadastros, deverá ser convertida a Manutenção Insumos (hrc0110c) para a tecnologia HTML.

## **03. SOLUÇÃO**

Realizada conversão do menu hrc0110c, criando o artefato "hcg.medicalSupply".

## **Procedimentos para Implantação**

A implementação descrita no documento estará disponível a partir da atualização do pacote no cliente.

O pacote está disponível no portal [\(https://suporte.totvs.com/download](https://suporte.totvs.com/download)) e também na console de atualização.

## **Conteúdos relacionados:**

• [Manutenção de Insumos - hcg.medicalSupply](https://tdn.totvs.com.br/pages/viewpage.action?pageId=223925637)

## DT Manutenção Dependentes do Prestador

#### **01. DADOS GERAIS**

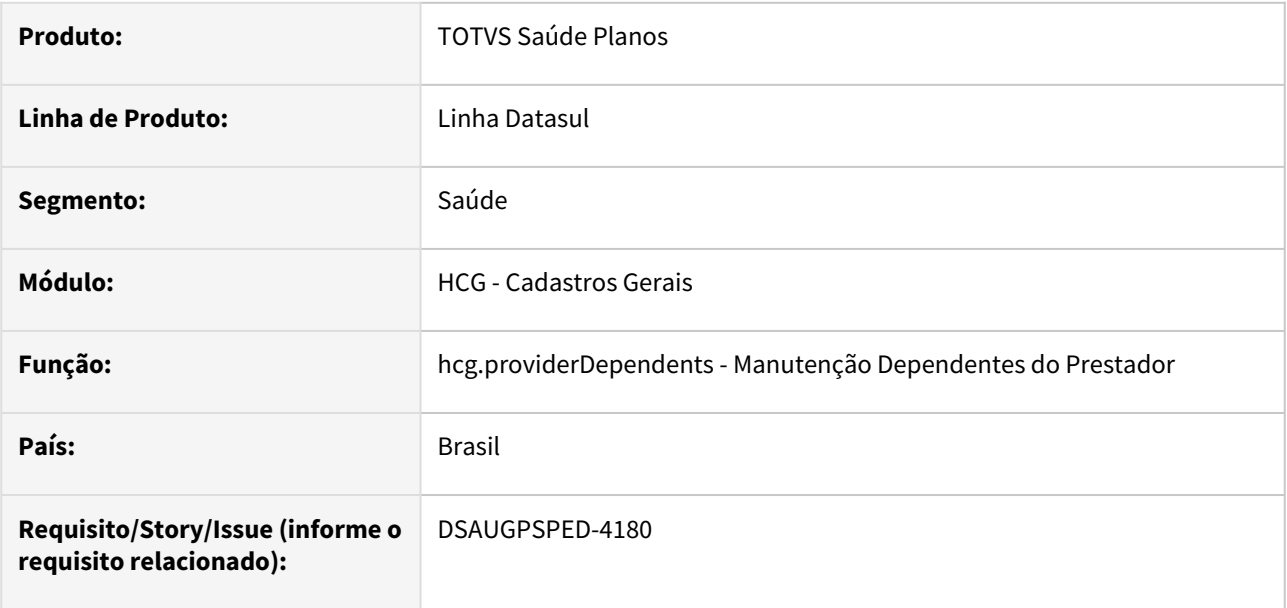

## **02. SITUAÇÃO/REQUISITO**

Com o intuito de padronizar os cadastros, deverá ser convertida a Manutenção Dependentes do Prestador (hcg0410d) para a tecnologia HTML.

O artefato hcg0410d é acessado através da Manutenção de Prestadores (hcg0210y), função F6, opção "10 Dependentes dos Prestadores".

## **03. SOLUÇÃO**

Realizada conversão do menu hcg0410d, criando o artefato "hcg.providerDependents".

#### **Procedimentos para Implantação**

A implementação descrita no documento estará disponível a partir da atualização do pacote no cliente. O pacote está disponível no portal [\(https://suporte.totvs.com/download](https://suporte.totvs.com/download)) e também na console de atualização.

#### **Conteúdos relacionados:**

• [Manutenção Dependentes do Prestador - hcg.providerDependents](https://tdn.totvs.com.br/pages/viewpage.action?pageId=731898463)

## DT Manutenção de Prestadores

## **01. DADOS GERAIS**

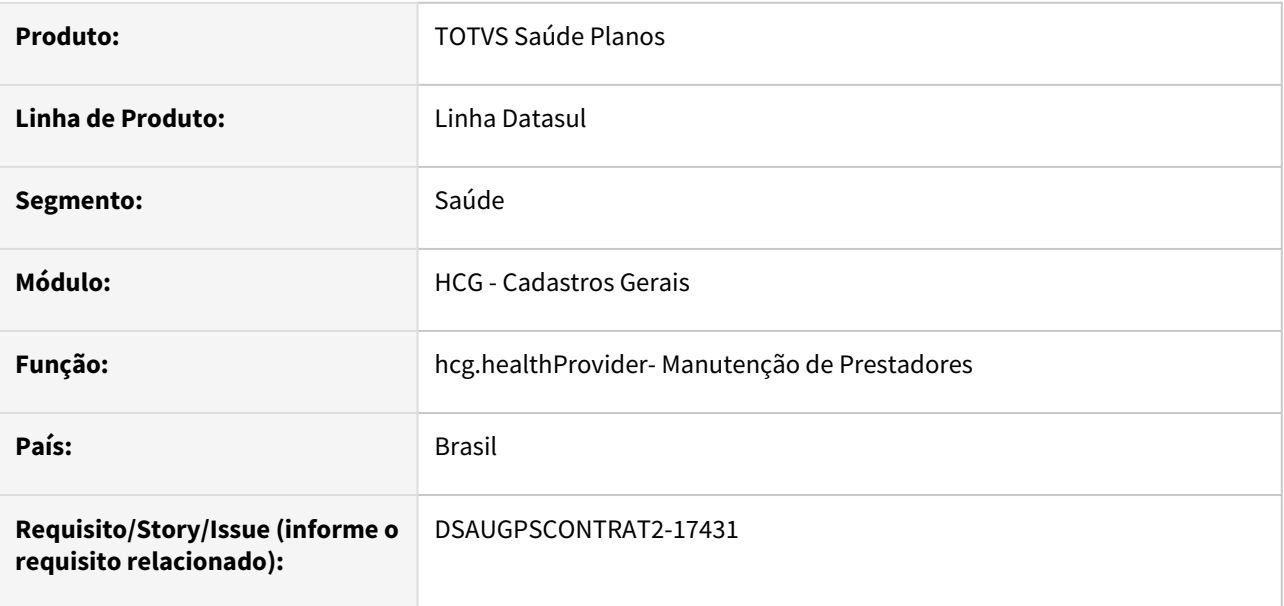

## **02. SITUAÇÃO/REQUISITO**

Com o intuito de padronizar os cadastros, deverá ser convertida a Manutenção de Prestadores(hcg0210y) para a tecnologia HTML.

## **03. SOLUÇÃO**

Realizada conversão do menu hcg0210y, criando o artefato "hcg.healthProvider".

## **Procedimentos para Implantação**

A implementação descrita no documento estará disponível a partir da atualização do pacote no cliente.

O pacote está disponível no portal [\(https://suporte.totvs.com/download](https://suporte.totvs.com/download)) e também na console de atualização.

## **Conteúdos relacionados:**

• [Manutenção de Prestadores - hcg.healthProvider](https://tdn.totvs.com/pages/viewpage.action?pageId=497931511)

## DT Manutenção Parâmetros Globais Sistema

## **01. DADOS GERAIS**

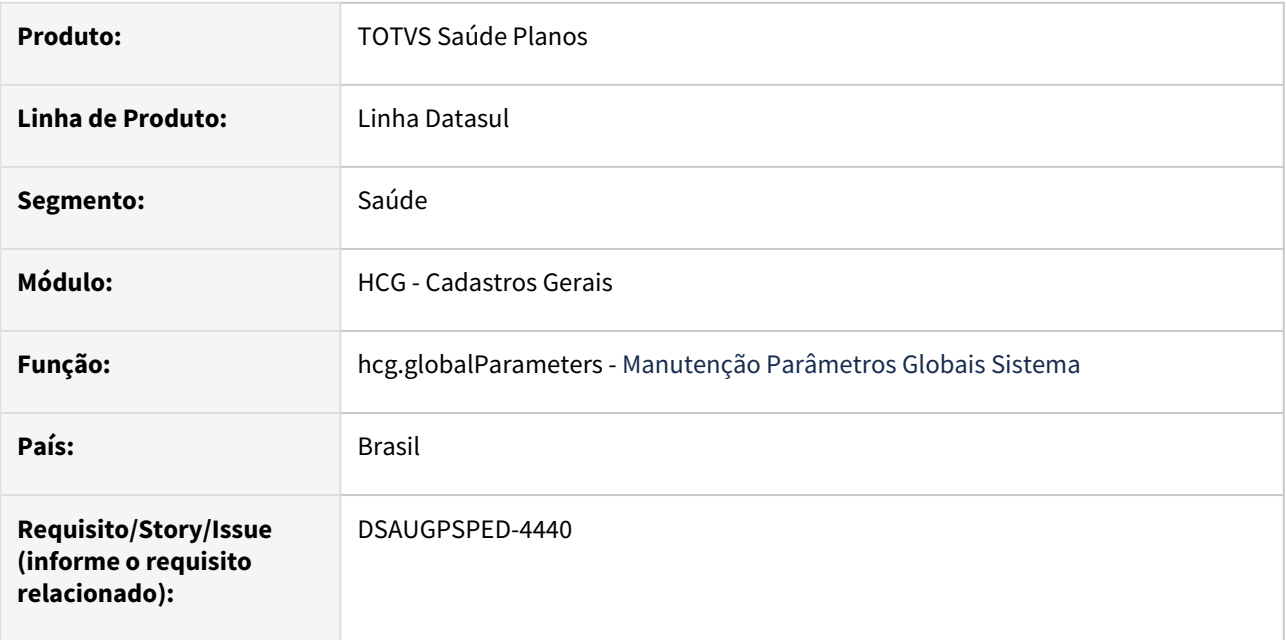

## **02. SITUAÇÃO/REQUISITO**

Com o intuito de padronizar os cadastros, deverá ser convertida a Manutenção Parâmetros Globais Sistema (hpr1410p) para a tecnologia HTML.

## **03. SOLUÇÃO**

Realizada conversão do menu hpr1410p, criando o artefato "hcg.globalParameters".

#### **Procedimentos para Implantação**

A implementação descrita no documento estará disponível a partir da atualização do pacote no cliente. O pacote está disponível no portal [\(https://suporte.totvs.com/download](https://suporte.totvs.com/download)) e também na console de atualização.

#### **Conteúdos relacionados:**

• [Manutenção Parâmetros Globais Sistema - hcg.globalParameters](https://tdn.totvs.com.br/pages/viewpage.action?pageId=224116473)

## DT Manutenção Prestador APS x Prestador APS Substituto

#### **01. DADOS GERAIS**

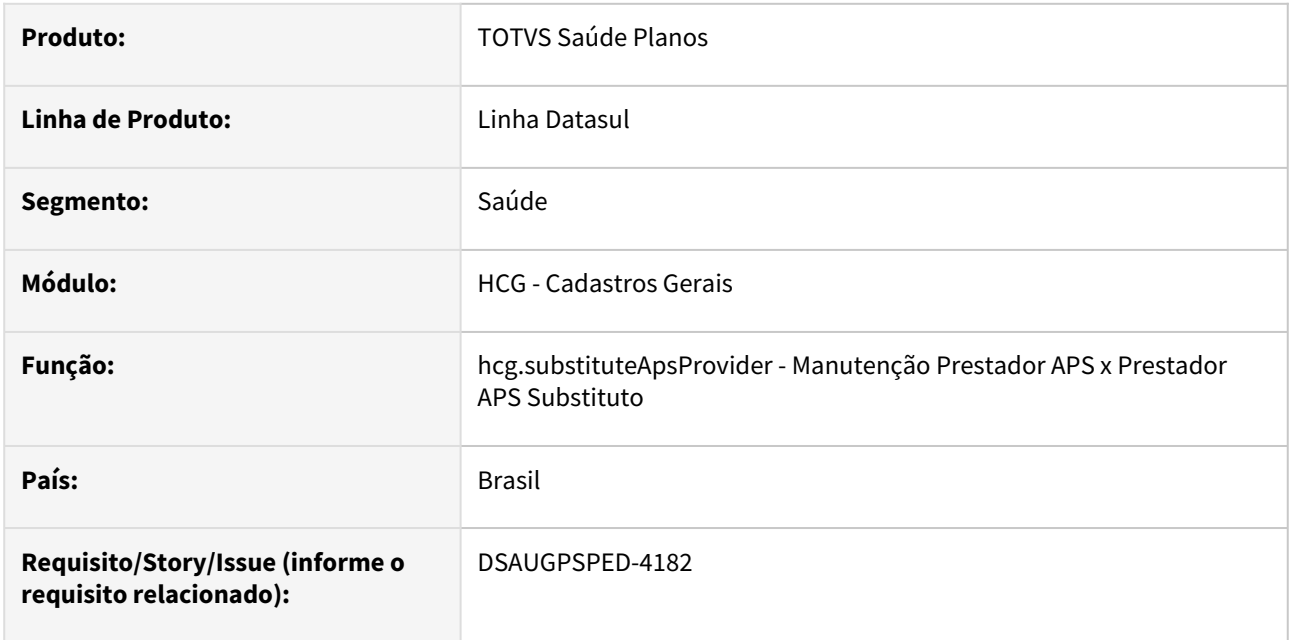

## **02. SITUAÇÃO/REQUISITO**

Com o intuito de padronizar os cadastros, deverá ser convertida a Manutenção Prestador APS x Prestador APS Substituto (hcg0410g) para a tecnologia HTML.

O artefato hcg0410g é acessado através da Manutenção de Prestadores (hcg0210y), função F6, opção "12 Prestador APS x Prestador APS Substituto".

## **03. SOLUÇÃO**

Realizada conversão do menu hcg0410g, criando o artefato "hcg.substituteApsProvider".

## **Procedimentos para Implantação**

A implementação descrita no documento estará disponível a partir da atualização do pacote no cliente.

O pacote está disponível no portal [\(https://suporte.totvs.com/download](https://suporte.totvs.com/download)) e também na console de atualização.

## **Conteúdos relacionados:**

• [Manutenção Prestador APS x Prestador APS Substituto - hcg.substituteApsProvider](https://tdn.totvs.com.br/pages/viewpage.action?pageId=729241350)

## DT Manutenção Prestador x Instituição Acreditadora

### **01. DADOS GERAIS**

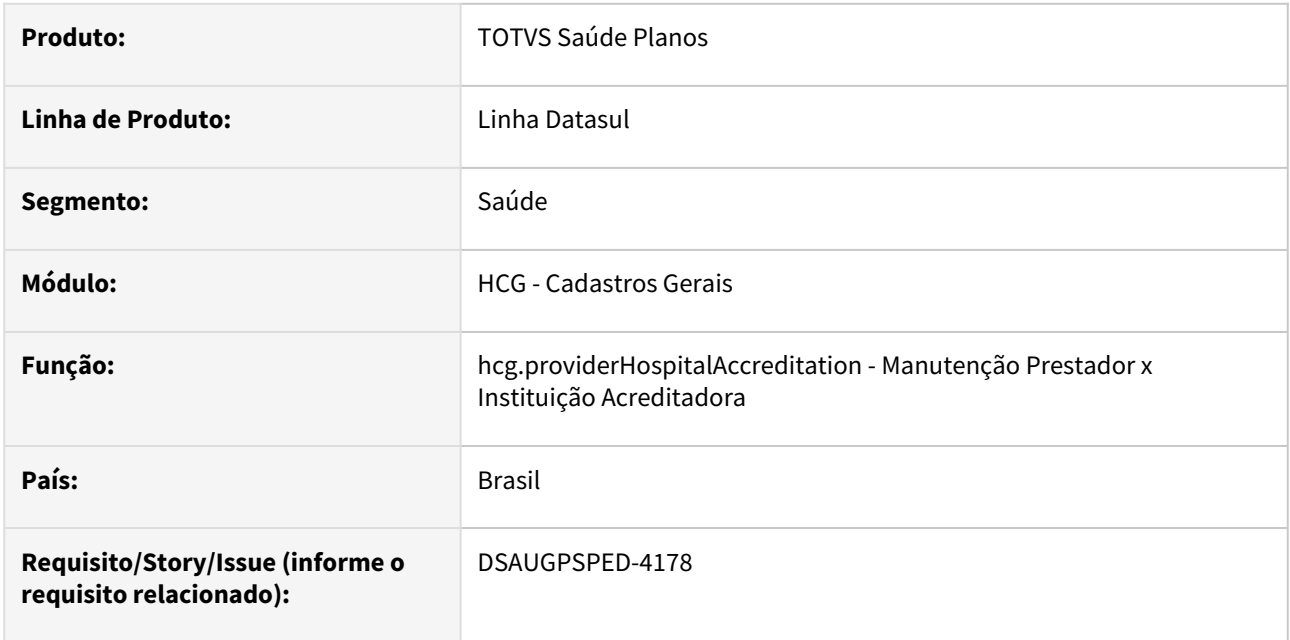

## **02. SITUAÇÃO/REQUISITO**

Com o intuito de padronizar os cadastros, deverá ser convertida a Manutenção Prestador x Instituição Acreditadora (hcg0310s) para a tecnologia HTML.

O artefato hcg0310s é acessado através da Manutenção de Prestadores (hcg0210y), função F6, opção "07 Prestador x Instituição Acreditadora".

## **03. SOLUÇÃO**

Realizada conversão do menu hcg0310s, criando o artefato "hcg.providerHospitalAccreditation".

## **Procedimentos para Implantação**

A implementação descrita no documento estará disponível a partir da atualização do pacote no cliente.

O pacote está disponível no portal [\(https://suporte.totvs.com/download](https://suporte.totvs.com/download)) e também na console de atualização.

## **Conteúdos relacionados:**

• [Manutenção Prestador x Instituição Acreditadora - hcg.providerHospitalAccreditation](https://tdn.totvs.com.br/pages/viewpage.action?pageId=234612389)

## DT Manutenção Procedimentos

## **01. DADOS GERAIS**

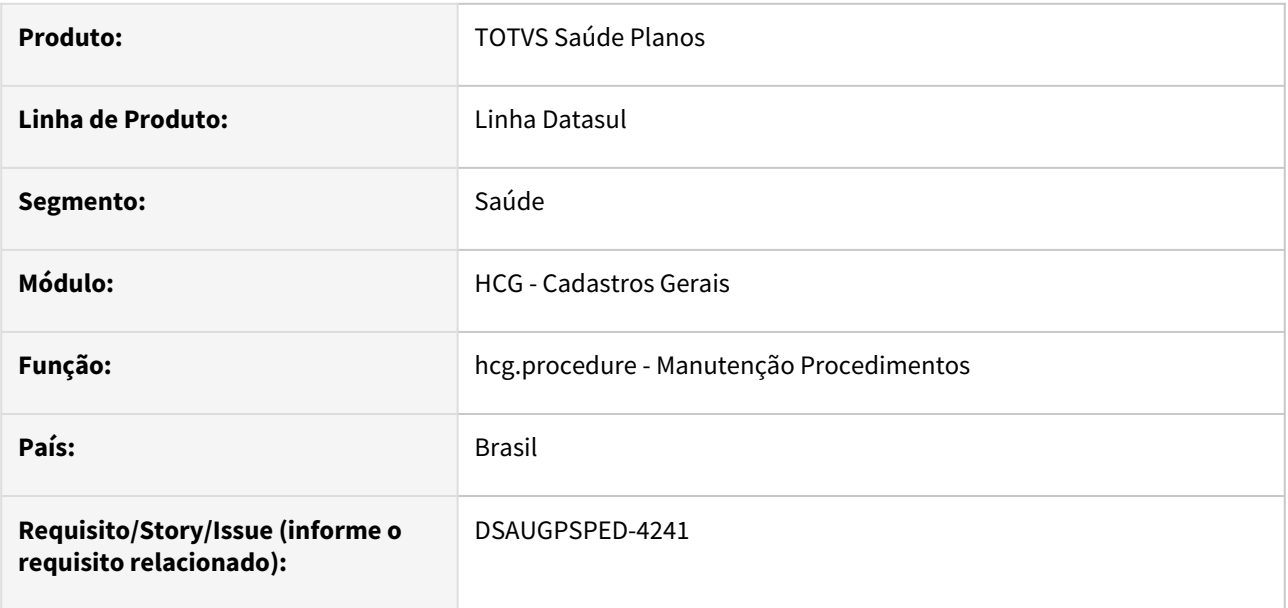

## **02. SITUAÇÃO/REQUISITO**

Com o intuito de padronizar os cadastros, deverá ser convertida a Manutenção Procedimentos (hpr0110h) para a tecnologia HTML.

## **03. SOLUÇÃO**

Realizada conversão do menu hpr0110h, criando o artefato "hcg.procedure".

## **Procedimentos para Implantação**

A implementação descrita no documento estará disponível a partir da atualização do pacote no cliente.

O pacote está disponível no portal [\(https://suporte.totvs.com/download](https://suporte.totvs.com/download)) e também na console de atualização.

## **Conteúdos relacionados:**

• [Manutenção Procedimentos - hcg.procedure](https://tdn.totvs.com/pages/viewpage.action?pageId=223927285)

## DT Manutenção Ramo Atividade - Atualização em massa

## **01. DADOS GERAIS**

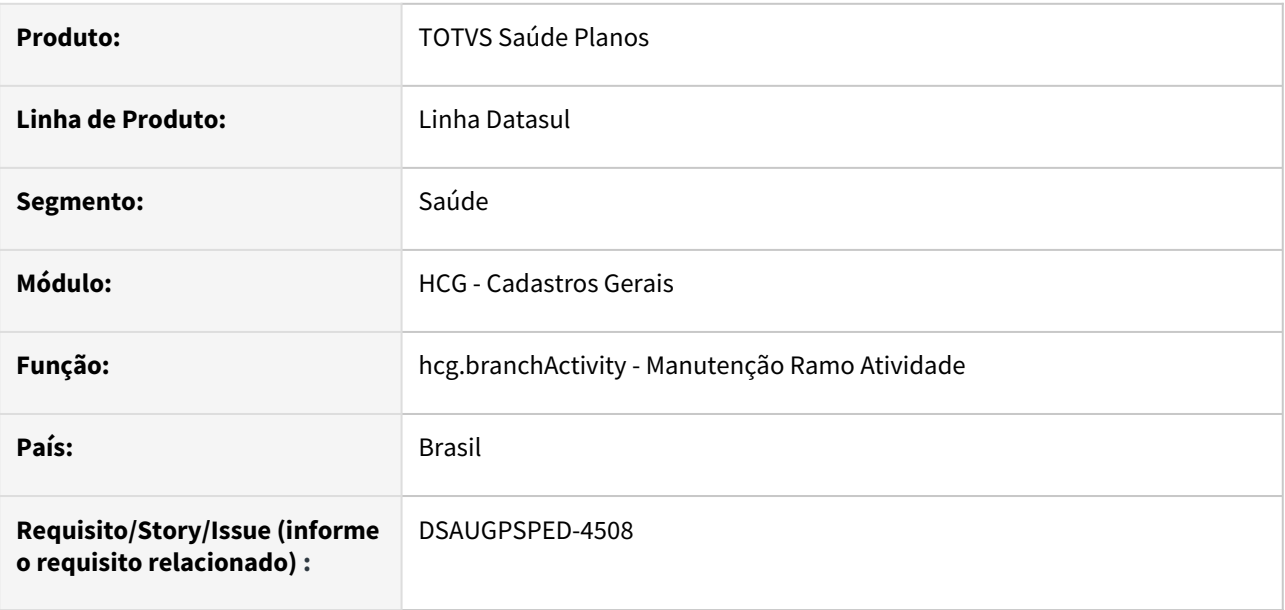

### **02. SITUAÇÃO/REQUISITO**

O componente que permite atualização em massa de registros deverá ser integrado ao programa Manutenção Ramo Atividade - hcg.branchActivity.

## **03. SOLUÇÃO**

Realizada a integração do componente.

#### **Procedimentos para Implantação**

A implementação descrita no documento estará disponível a partir da atualização do pacote no cliente.

O pacote está disponível no portal [\(https://suporte.totvs.com/download](https://suporte.totvs.com/download)) e também na console de atualização.

## **Conteúdos relacionados:**

- [Atualização em massa](https://tdn.totvs.com.br/pages/viewpage.action?pageId=745138960)
- [Manutenção Ramo Atividade hcg.branchActivity](https://tdn.totvs.com/pages/viewpage.action?pageId=229147208)

## DT Manutenção Suspensão do Prestador

## **01. DADOS GERAIS**

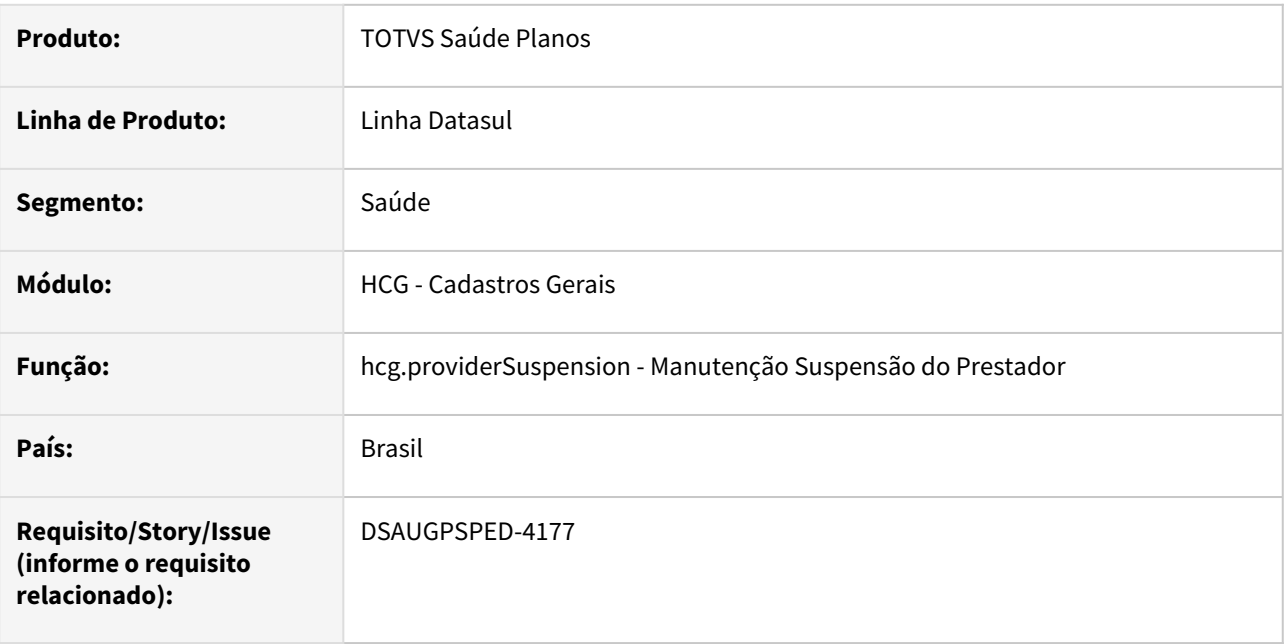

## **02. SITUAÇÃO/REQUISITO**

Com o intuito de padronizar os cadastros, deverá ser convertida a Manutenção Suspensão do Prestador (rtsuspen) para a tecnologia HTML.

O artefato rtsuspen é acessado através da Manutenção de Prestadores (hcg0210y), função F6, opção "04 Suspensão Prestador".

## **03. SOLUÇÃO**

Realizada conversão do menu rtsuspen, criando o artefato "hcg.providerSuspension".

## **Procedimentos para Implantação**

A implementação descrita no documento estará disponível a partir da atualização do pacote no cliente.

O pacote está disponível no portal [\(https://suporte.totvs.com/download](https://suporte.totvs.com/download)) e também na console de atualização.

## **Conteúdos relacionados:**

• [Manutenção Suspensão do Prestador - hcg.providerSuspension](https://tdn.totvs.com.br/pages/viewpage.action?pageId=729245502)

## DT Manutenção vínculos prestador x eSocial

#### **01. DADOS GERAIS**

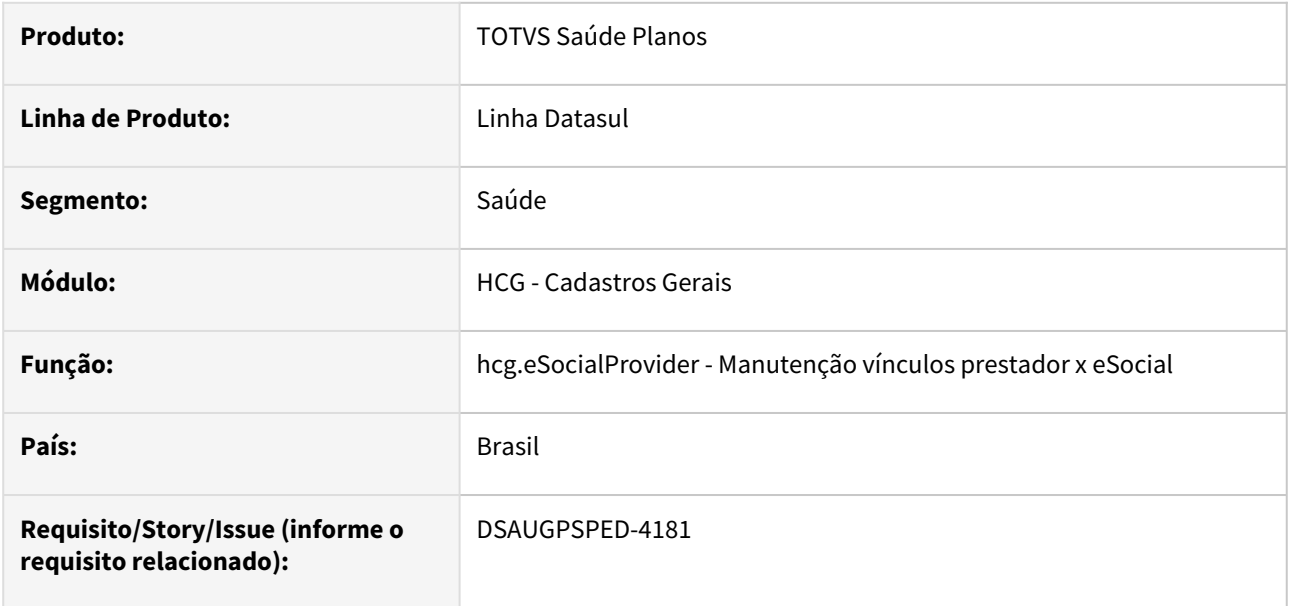

## **02. SITUAÇÃO/REQUISITO**

Com o intuito de padronizar os cadastros, deverá ser convertida a Manutenção vínculos prestador x eSocial (hcg0410e) para a tecnologia HTML.

O artefato hcg0410e é acessado através da Manutenção de Prestadores (hcg0210y), função F6, opção "11 Vínculos Prestador x eSocial".

## **03. SOLUÇÃO**

Realizada conversão do menu hcg0410e, criando o artefato "hcg.eSocialProvider".

#### **Procedimentos para Implantação**

A implementação descrita no documento estará disponível a partir da atualização do pacote no cliente. O pacote está disponível no portal [\(https://suporte.totvs.com/download](https://suporte.totvs.com/download)) e também na console de atualização.

#### **Conteúdos relacionados:**

• [Manutenção vínculos prestador x eSocial - hcg.eSocialProvider](https://tdn.totvs.com.br/pages/viewpage.action?pageId=732677661)

# 2.13.8 HFP - Faturamento de Planos de Saúde - Inovação - 12.1.2307

Pesquisar
# DT Alteração de Include CPC-BOSAU-BILLET-GENERATION

#### **01. DADOS GERAIS**

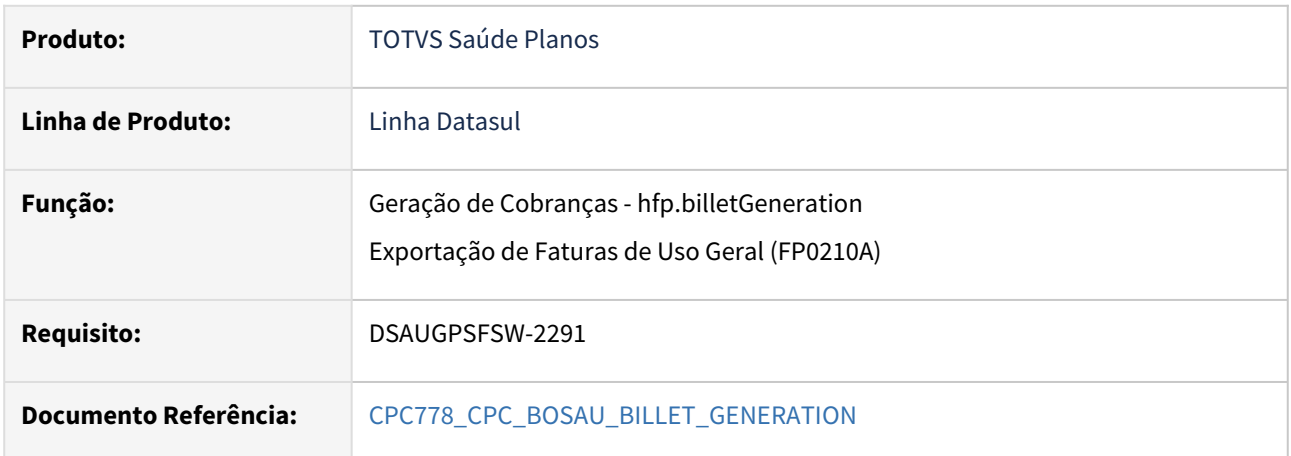

### **02. SITUAÇÃO/REQUISITO**

Tratativa específica de cliente utilizando ponto de CPC.

#### **03. SOLUÇÃO**

Alteração da tabela de temporária de entrada (inclusão de novo campo):

def temp-table tmp-cpc-bosau-billet-gen-entrada no-undo

field ds-caminho-arquivos as char.

Este parâmetro será preenchido no ponto de chamada "INI-DOWN-BOLETO".

**Clientes que já utilizam essa CPC devem recompilar os programas, considerando a include alterada.**

# DT Alteração de Include CPC-DTVW2727

#### **01. DADOS GERAIS**

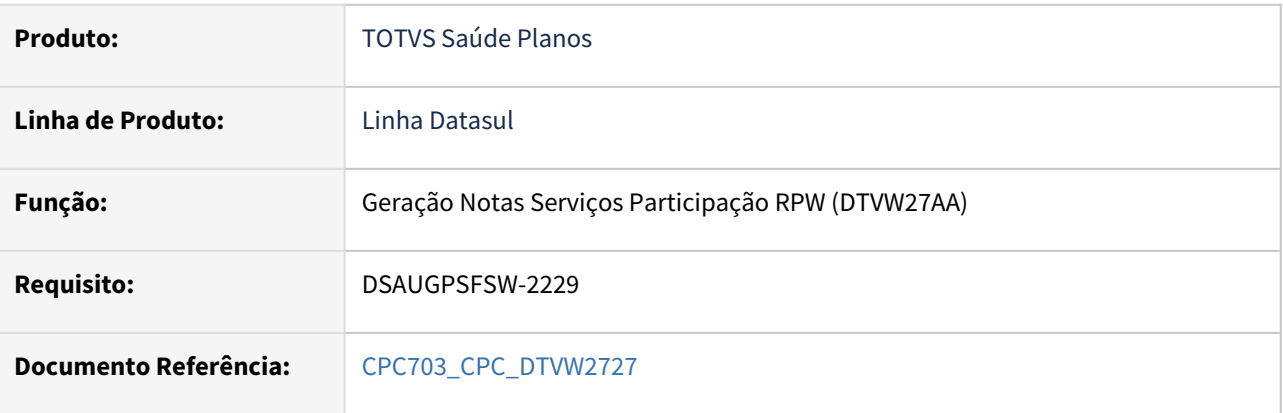

#### **02. SITUAÇÃO/REQUISITO**

Tratativa específica de cliente utilizando ponto de CPC.

#### **03. SOLUÇÃO**

Alteração das tabelas temporárias de entrada (tmp-cpc-dtvw2727-entrada) e de saída (tmp-cpc-dtvw2727 saida) :

def temp-table tmp-cpc-dtvw2727-entrada no-undo

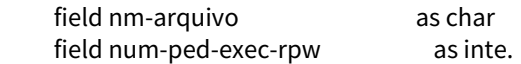

def temp-table tmp-cpc-dtvw2727-saida no-undo

field nm-arquivo-alterado as char.

**Clientes que já utilizam essa CPC devem recompilar os programas, considerando a include alterada.**

# DT Alteração de Include CPC-FP0711C

#### **01. DADOS GERAIS**

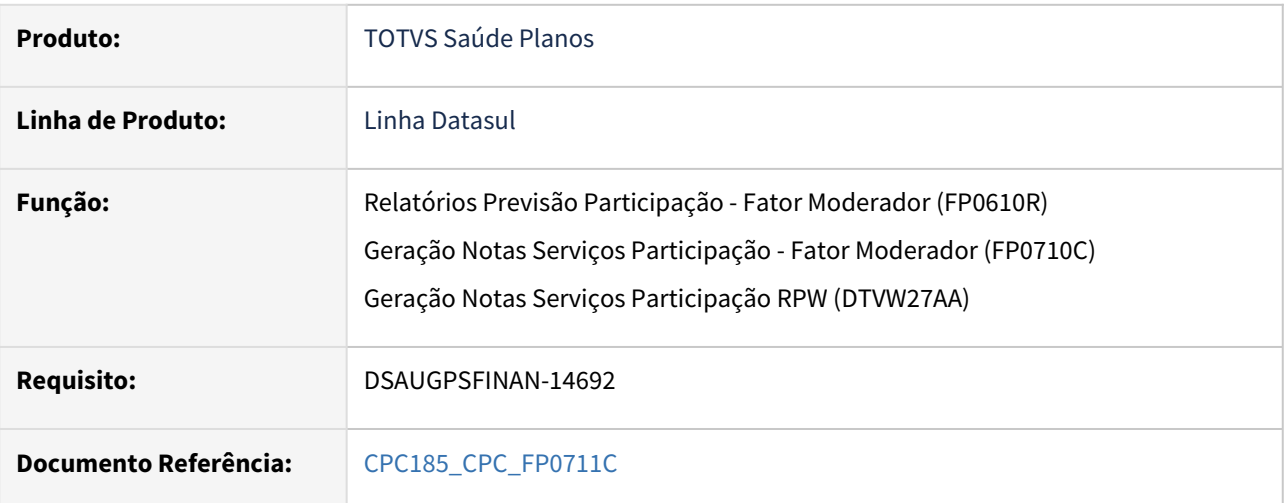

## **02. SITUAÇÃO/REQUISITO**

Tratativa específica de cliente utilizando ponto de CPC.

#### **03. SOLUÇÃO**

Alteração da tabela de temporária de entrada (inclusão de novo campo):

def temp-table tmp-cpc-fp0711c-entrada no-undo

field h-tmp-rtclpart-entrada as handle.

Este parâmetro será preenchido no ponto de chamada "ALT-TMP-RTCLPAR".

**Clientes que já utilizam essa CPC devem recompilar os programas, considerando a include alterada.**

## DT Baixar Saldos Provisão Receita

#### **01. DADOS GERAIS**

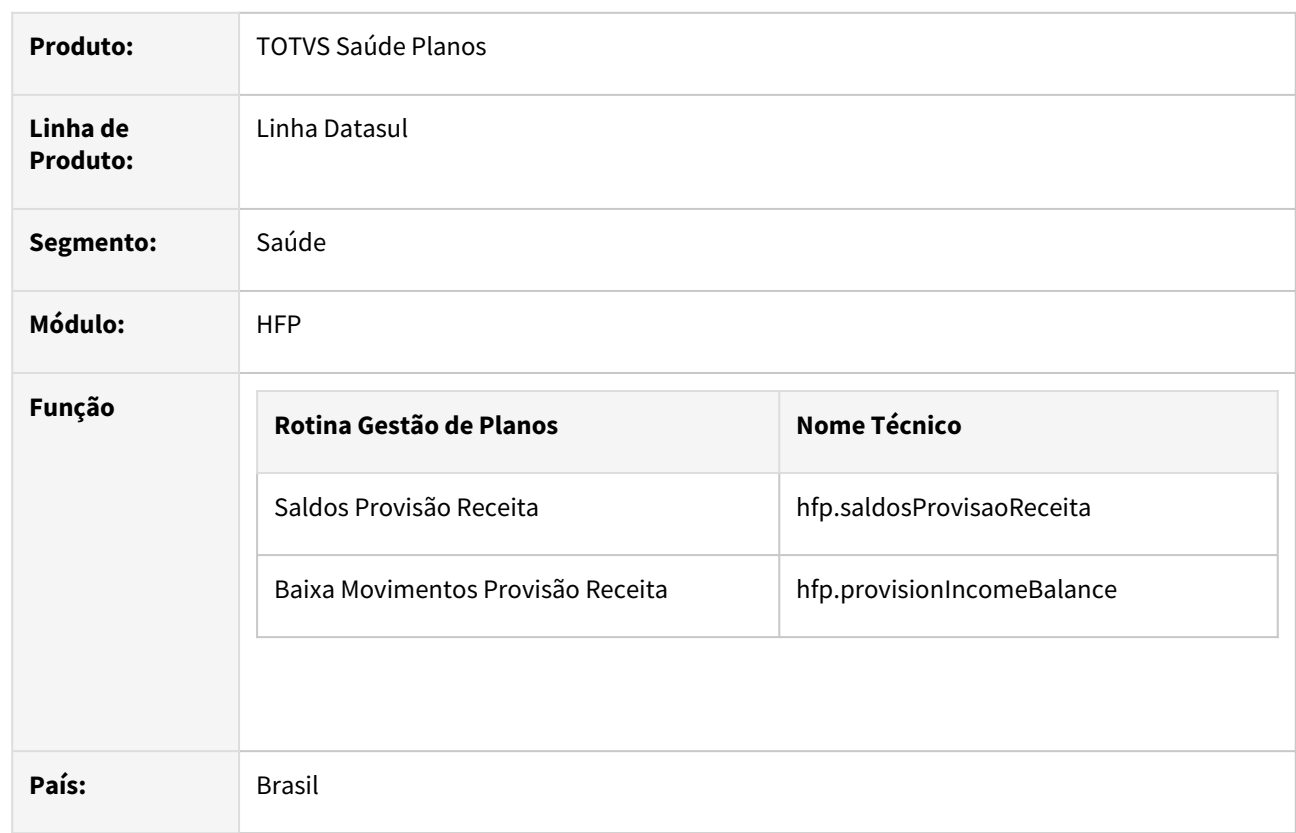

### **02. SITUAÇÃO/REQUISITO**

Existe a necessidade efetuar a baixa dos saldos de provisão de receita.

#### **03. SOLUÇÃO**

Procedimento para Implantação Procedimento para Configuração Procedimento para Utilização

A implementação descrita no documento estará disponível a partir da atualização do pacote no cliente.

O pacote está disponível no portal (<https://suporte.totvs.com/download>).

## DT Demonstrativo de Aditivos de Reajuste – RPW

#### **01. DADOS GERAIS**

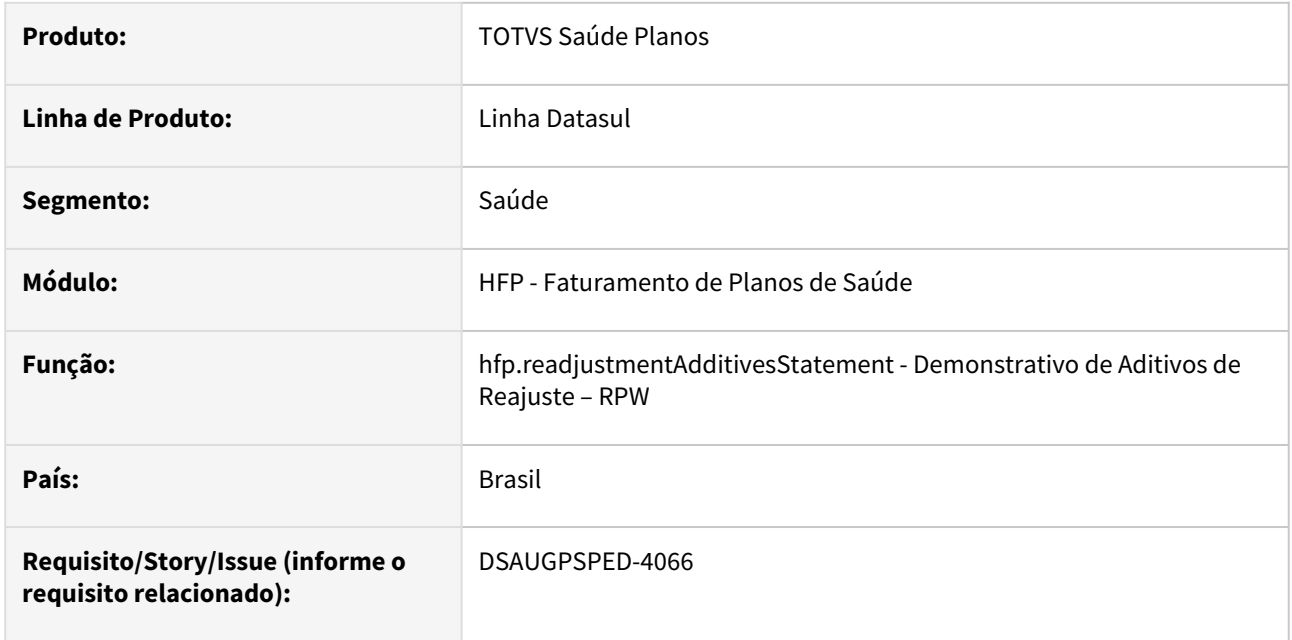

#### **02. SITUAÇÃO/REQUISITO**

Com o intuito de padronizar os cadastros, deverá ser convertido programa Demonstrativo de Aditivos de Reajuste – RPW (dtvw46aa) para a tecnologia HTML.

#### **03. SOLUÇÃO**

Realizada conversão do menu dtvw46aa, criando o artefato "hfp.readjustmentAdditivesStatement".

Também foi ajustado o comportamento do programa dtvw46aa para gerar um arquivo .zip com os demonstrativos de aditivo de reajuste gerados e enviar esse arquivo para a central de documentos, conforme o programa convertido passou a fazer.

#### **Procedimentos para Implantação**

A implementação descrita no documento estará disponível a partir da atualização do pacote no cliente.

O pacote está disponível no portal [\(https://suporte.totvs.com/download](https://suporte.totvs.com/download)) e também na console de atualização.

#### **Conteúdos relacionados:**

• [Demonstrativo de Aditivos de Reajuste – RPW - hfp.readjustmentAdditivesStatement](https://tdn.totvs.com/pages/viewpage.action?pageId=243659069)

DT Inclusão de novo campo nos filtros de geração do boleto / Relatório de acompanhamento do lote

#### **01. DADOS GERAIS**

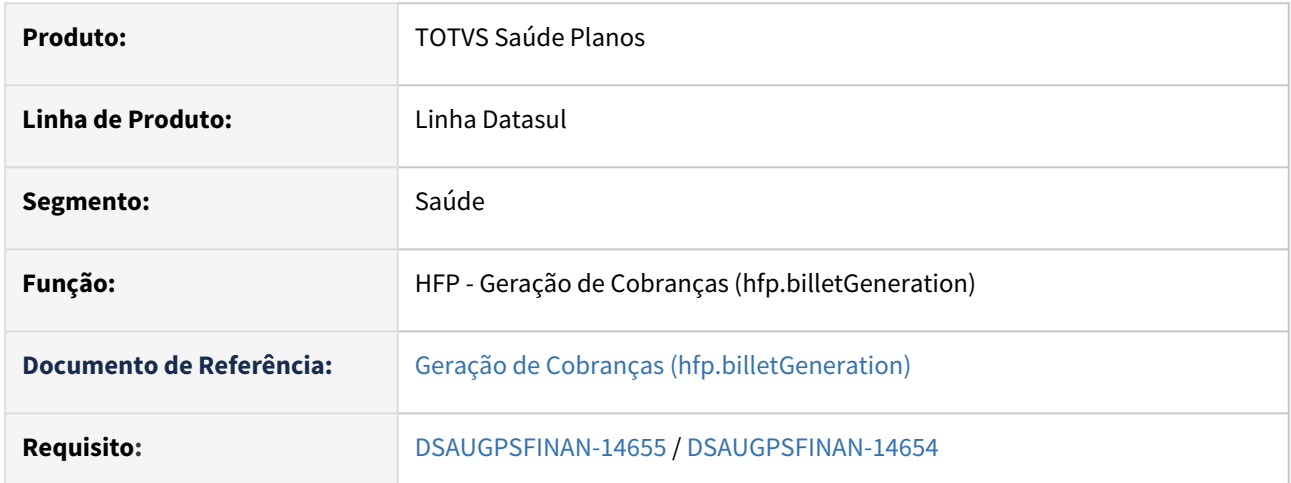

### **02. SITUAÇÃO/REQUISITO**

Inclusão de novo filtro por carteira na geração de boletos, sendo possível gerar lotes por carteira e então o ZIP gerado ao final irá conter somente os PDF's daquela carteira.

 Inclusão, no relatório de acompanhamento do lote, a informação referente à carteira da fatura e campo do portador.

### **03. SOLUÇÃO**

Foram adicionados os campos "carteira inicial" e "carteira final" nos filtros da geração de boletos, somente na opção Tipo de Geração = Fatura.

Foram adicionados os campos "carteira" e "portador" no relatório de acompanhamento do lote.

# DT Inclusão de novo campo nos layouts de boletos

#### **01. DADOS GERAIS**

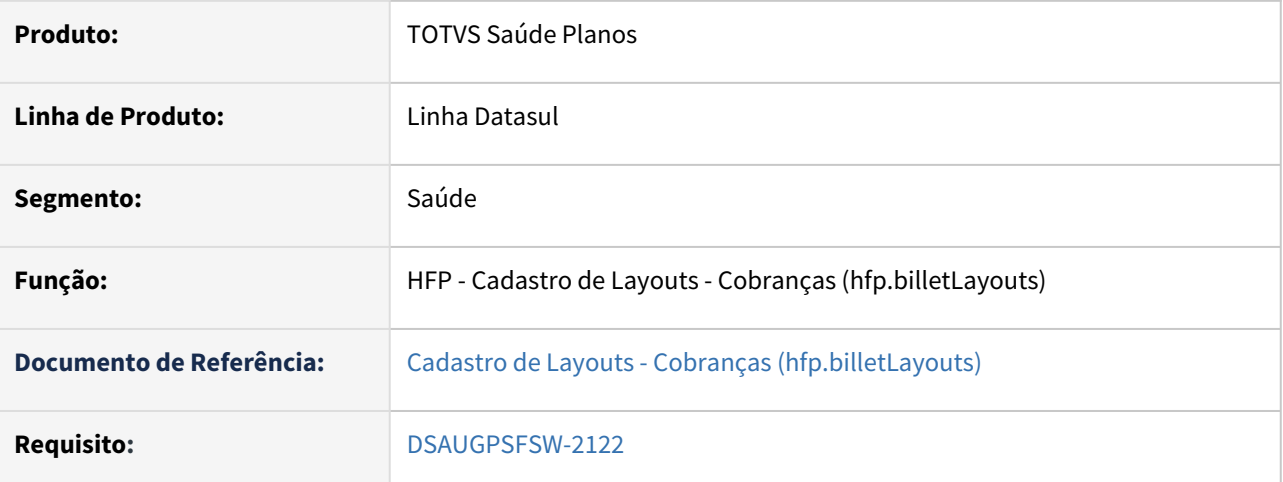

#### **02. SITUAÇÃO/REQUISITO**

Inclusão de novo campo no cadastro de layouts de boletos.

#### **03. SOLUÇÃO**

Foi adicionando um novo campo chamado "Campo customizavel 1" para o elemento "Relatório de Eventos" no cadastro de layouts.

# DT Liberação Demonstrativos/Contabilização Bloqueados

#### **01. DADOS GERAIS**

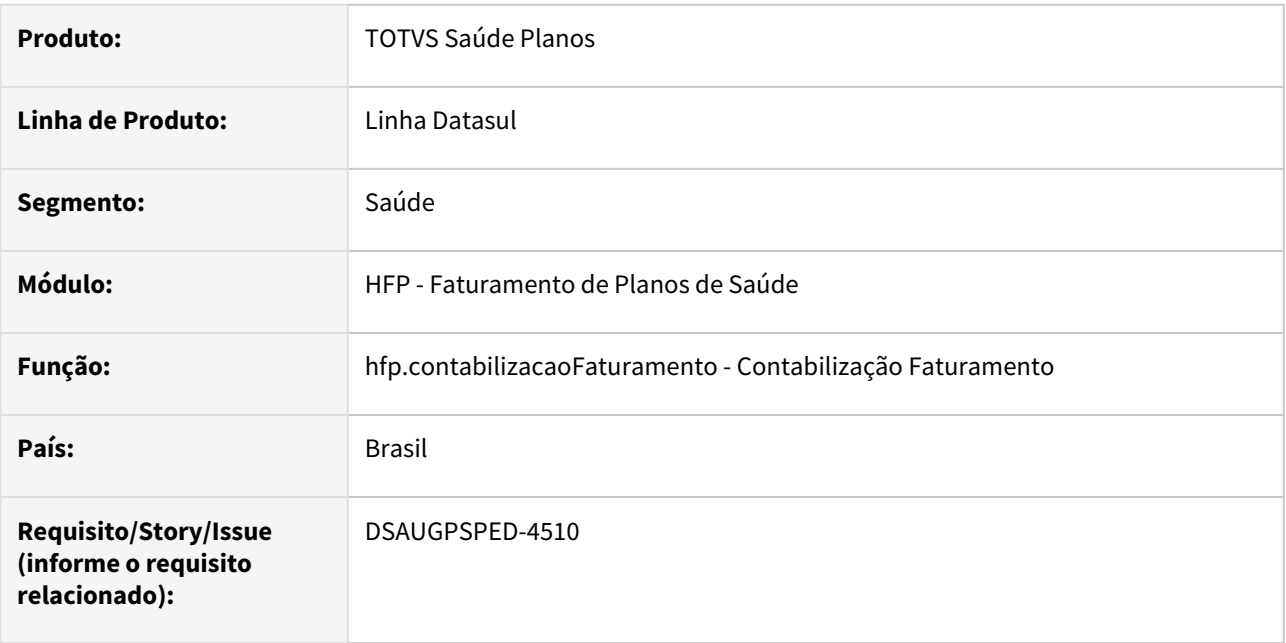

#### **02. SITUAÇÃO/REQUISITO**

A função do programa Liberação Demonstrativos/Contabilização Bloqueados (hfp0310q) deverá ser integrada ao cadastro Contabilização Faturamento (hfp.contabilizacaoFaturamento).

### **03. SOLUÇÃO**

Realizada a integração.

#### **Procedimentos para Implantação**

A implementação descrita no documento estará disponível a partir da atualização do pacote no cliente.

O pacote está disponível no portal [\(https://suporte.totvs.com/download](https://suporte.totvs.com/download)) e também na console de atualização.

#### **Conteúdos relacionados:**

• [Contabilização Faturamento - hfp.contabilizacaoFaturamento](https://tdn.totvs.com.br/pages/viewpage.action?pageId=243634408)

# DT Limite Participação Franquia - Atualização em massa

### **01. DADOS GERAIS**

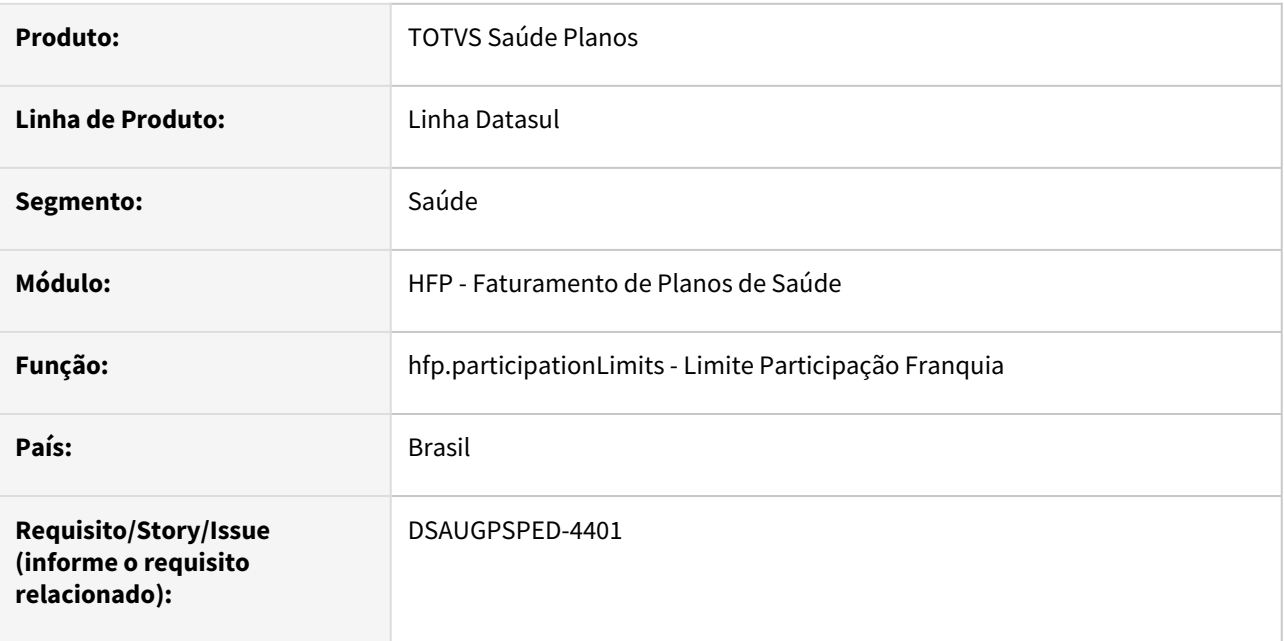

#### **02. SITUAÇÃO/REQUISITO**

O componente que permite atualização em massa de registros deverá ser integrado ao programa Limite Participação Franquia - hfp.participationLimits.

# **03. SOLUÇÃO**

Realizada a integração do componente.

#### **Procedimentos para Implantação**

A implementação descrita no documento estará disponível a partir da atualização do pacote no cliente.

O pacote está disponível no portal [\(https://suporte.totvs.com/download](https://suporte.totvs.com/download)) e também na console de atualização.

#### **Conteúdos relacionados:**

- [Atualização em massa](https://tdn.totvs.com.br/pages/viewpage.action?pageId=745138960)
- [Limite Participação Franquia hfp.participationLimits](https://tdn.totvs.com/pages/viewpage.action?pageId=240297243)

# DT Manutenção Grupo do Prestador x Eventos - Atualização em massa

#### **01. DADOS GERAIS**

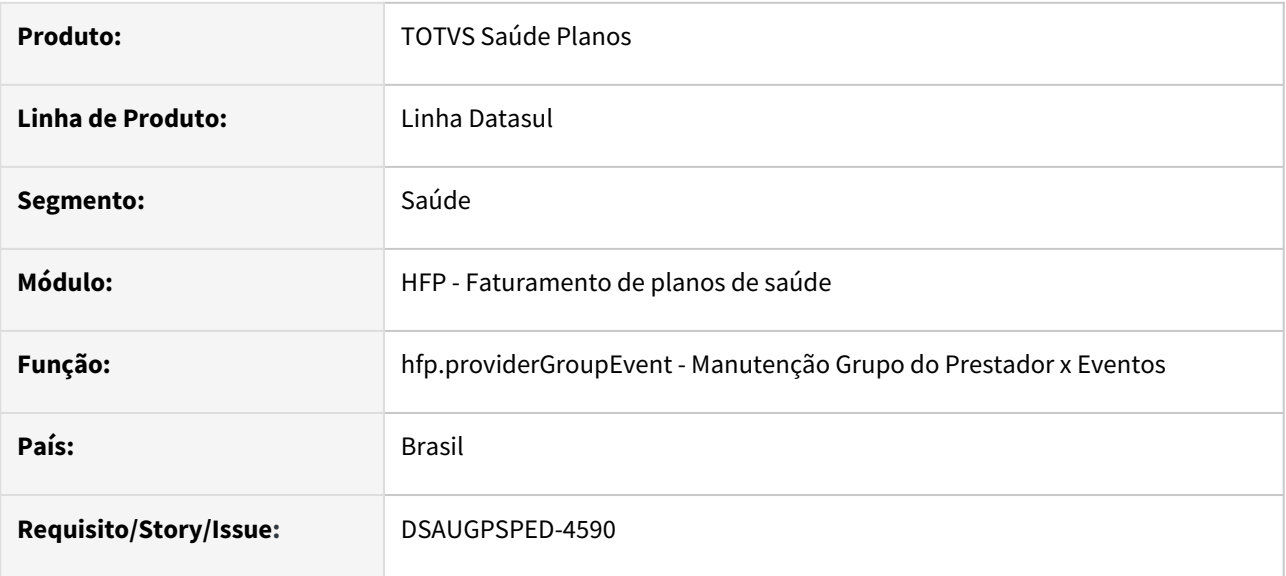

#### **02. SITUAÇÃO/REQUISITO**

O componente que permite atualização em massa de registros deverá ser integrado ao programa Manutenção Grupo do Prestador x Eventos - hfp.providerGroupEvent

#### **03. SOLUÇÃO**

Realizada a integração do componente para manutenção de dados em massa.

#### **Procedimentos para Implantação**

A implementação descrita no documento estará disponível a partir da atualização do pacote no cliente.

O pacote está disponível no portal [\(https://suporte.totvs.com/download](https://suporte.totvs.com/download)) e também na console de atualização.

#### **Conteúdos relacionados:**

- [Atualização em massa](https://tdn.totvs.com.br/pages/viewpage.action?pageId=745138960)
- [Manutenção Grupo do Prestador x Eventos hfp.providerGroupEvent](https://tdn.totvs.com/pages/viewpage.action?pageId=239039590)

# DT Manutenção Parâmetros de faturamento

### **01. DADOS GERAIS**

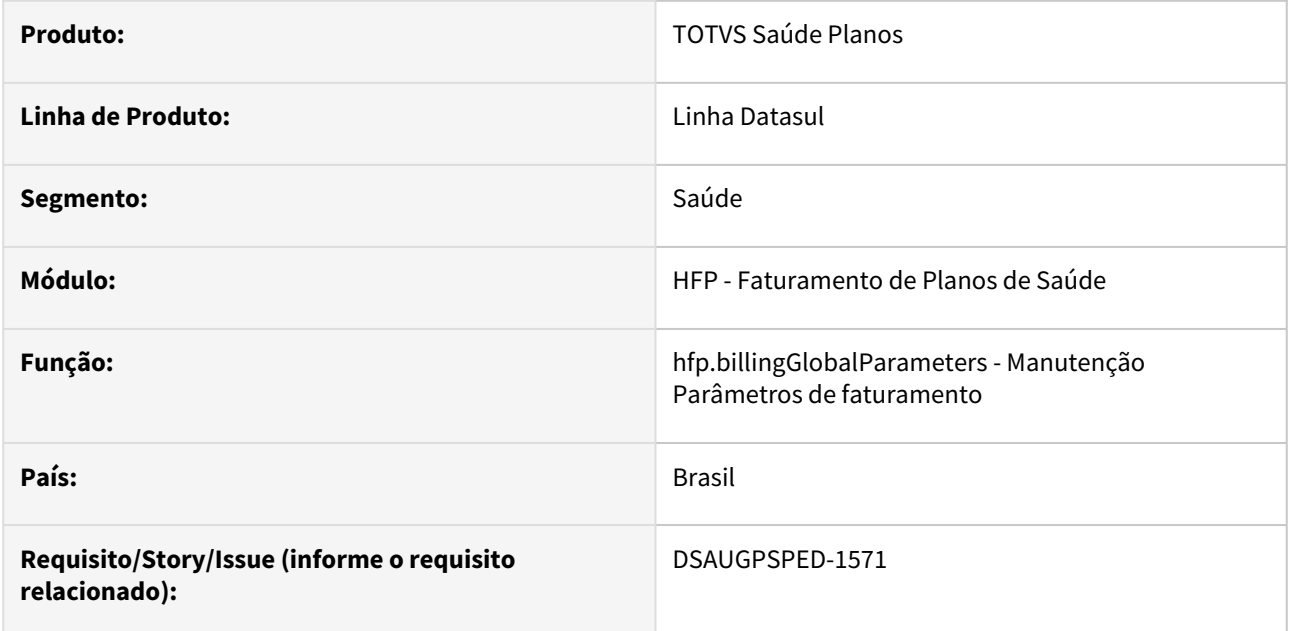

#### **02. SITUAÇÃO/REQUISITO**

Com o intuito de padronizar os cadastros, deverá ser convertida a Manutenção Parâmetros de faturamento (hfp0310a) para a tecnologia HTML.

#### **03. SOLUÇÃO**

Realizada conversão do menu hfp0310a, criando o artefato "hfp.billingGlobalParameters".

#### **Procedimentos para Implantação**

A implementação descrita no documento estará disponível a partir da atualização do pacote no cliente. O pacote está disponível no portal [\(https://suporte.totvs.com/download](https://suporte.totvs.com/download)) e também na console de atualização.

#### **Conteúdos relacionados:**

• [Manutenção Parâmetros de faturamento - hfp.billingGlobalParameters](https://tdn.totvs.com/pages/viewpage.action?pageId=240979244)

# DT Manutenção Percentual Proporção Eventos - Atualização em massa

#### **01. DADOS GERAIS**

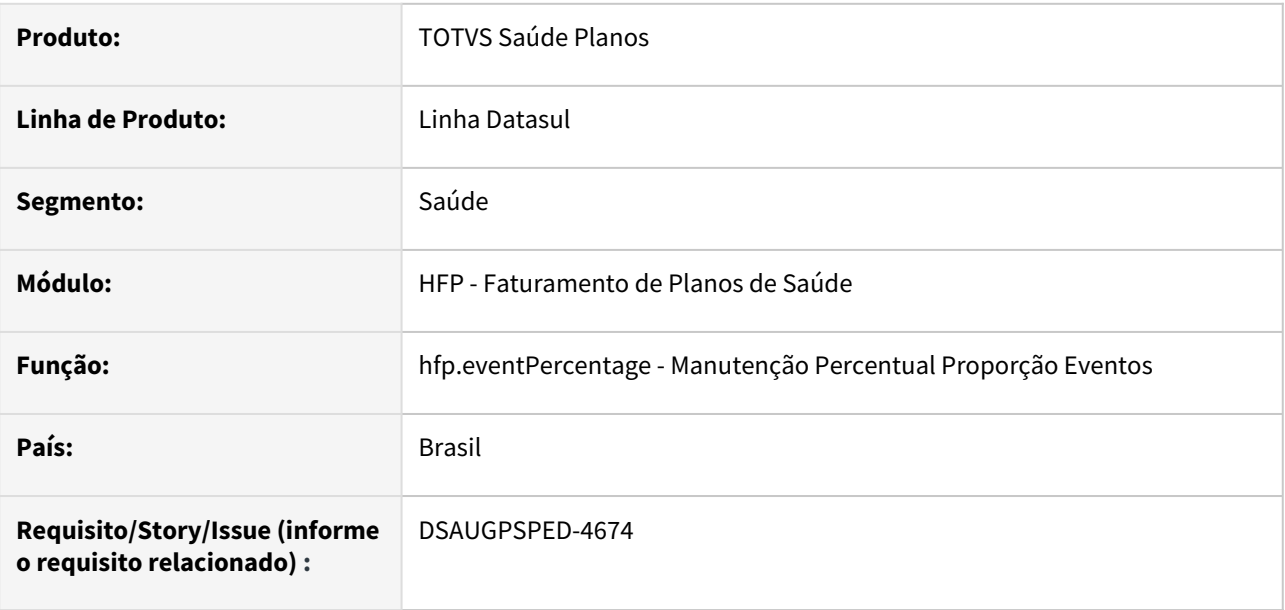

### **02. SITUAÇÃO/REQUISITO**

O componente que permite atualização em massa de registros deverá ser integrado ao programa Manutenção Percentual Proporção Eventos - hfp.eventPercentage.

### **03. SOLUÇÃO**

Realizada a integração do componente.

#### **Procedimentos para Implantação**

A implementação descrita no documento estará disponível a partir da atualização do pacote no cliente.

O pacote está disponível no portal [\(https://suporte.totvs.com/download](https://suporte.totvs.com/download)) e também na console de atualização.

#### **Conteúdos relacionados:**

- [Atualização em massa](https://tdn.totvs.com.br/pages/viewpage.action?pageId=745138960)
- [Manutenção Percentual Proporção Eventos hfp.eventPercentage](https://tdn.totvs.com/pages/viewpage.action?pageId=240307917)

# DT Manutenção Reajuste da participação - Atualização em massa

#### **01. DADOS GERAIS**

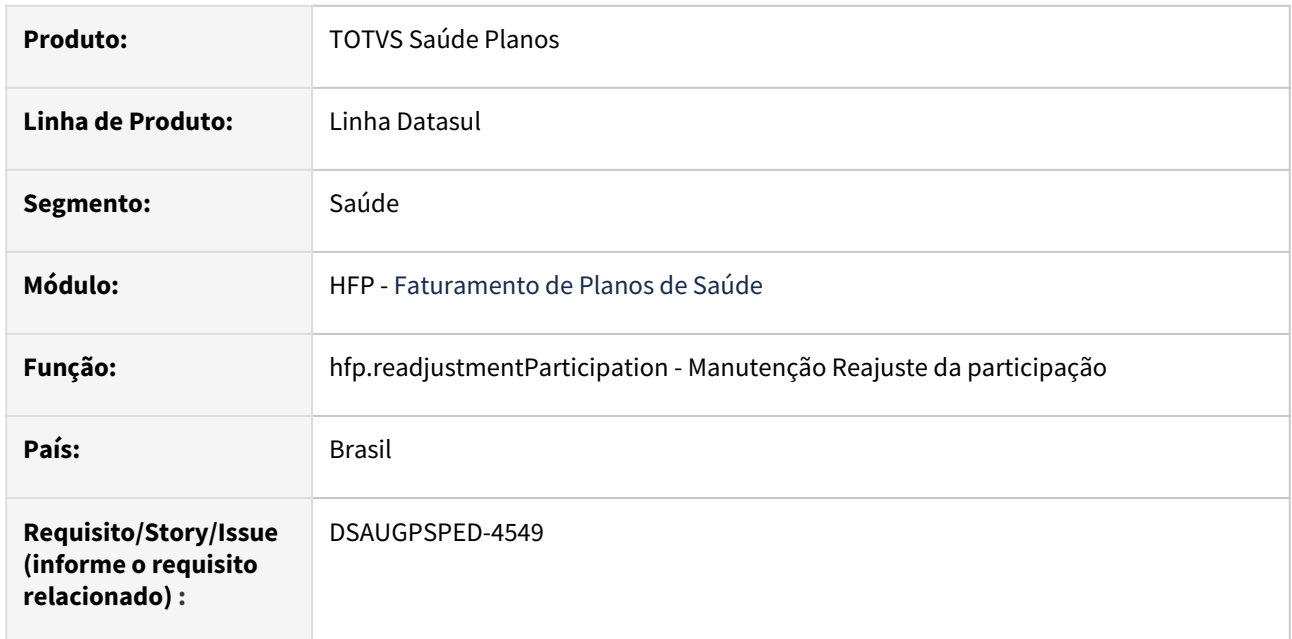

#### **02. SITUAÇÃO/REQUISITO**

O componente que permite atualização em massa de registros deverá ser integrado ao programa Manutenção Reajuste da participação - hfp.readjustmentParticipation.

### **03. SOLUÇÃO**

Realizada a integração do componente.

#### **Procedimentos para Implantação**

A implementação descrita no documento estará disponível a partir da atualização do pacote no cliente.

O pacote está disponível no portal [\(https://suporte.totvs.com/download](https://suporte.totvs.com/download)) e também na console de atualização.

#### **Conteúdos relacionados:**

- [Atualização em massa](https://tdn.totvs.com.br/pages/viewpage.action?pageId=745138960)
- [Manutenção Reajuste da participação hfp.readjustmentParticipation](https://tdn.totvs.com/pages/viewpage.action?pageId=240307905)

# DT Nova opção de geração de elementos na capa de boletos

#### **01. DADOS GERAIS**

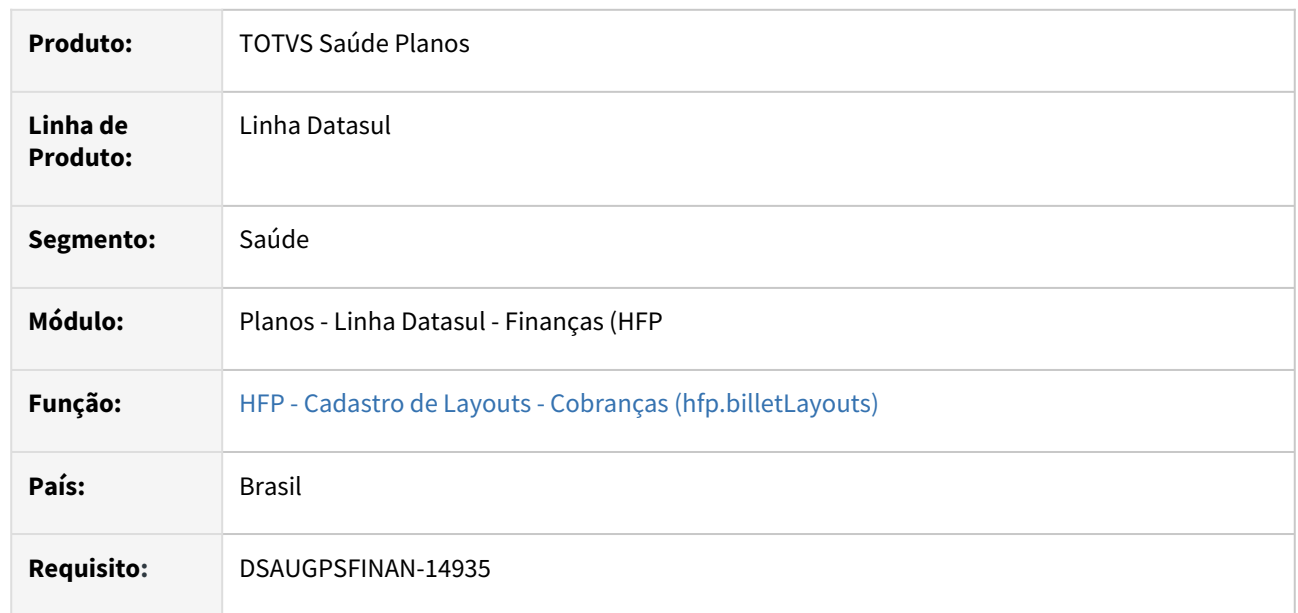

#### **02. SITUAÇÃO/REQUISITO**

Ao cadastrar um arquivo de capa em um layout para geração de boletos não era possível definir a geração dos elementos de endereço do contratante e/ou endereço da operadora para serem sobrepostos na página.

### **03. SOLUÇÃO**

Criado nova opção de configuração do arquivo de capa, onde é possível parametrizar quais elementos devem ser sobrepostos na primeira página do arquivo informado, assim como sua posição relativa a altura da página. Detalhes adicionais podem ser encontrados na documentação relacionada abaixo.

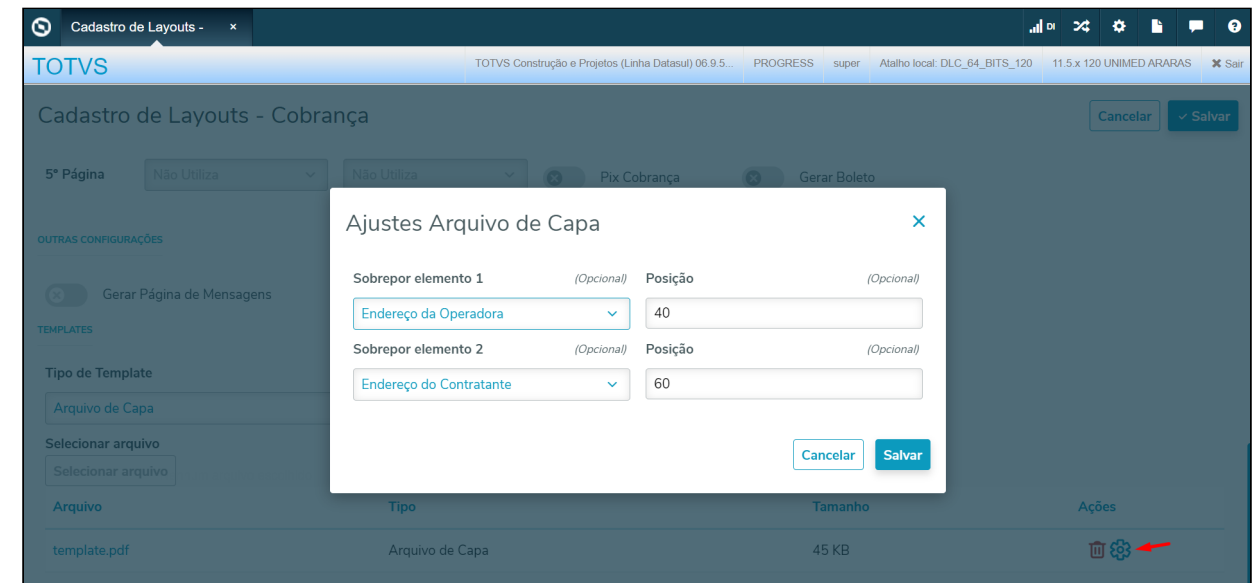

#### **Procedimentos para Implantação**

A implementação descrita no documento estará disponível a partir da atualização do pacote no cliente.

O pacote está disponível no portal [\(https://suporte.totvs.com/download](https://suporte.totvs.com/download)) e também na console de atualização.

#### **Conteúdos relacionados:**

• [Cadastro de Layouts - Cobranças \(hfp.billetLayouts\)](https://tdn.totvs.com/pages/viewpage.action?pageId=242392857)

# DT Novos itens na configuração de layouts de boletos

#### **01. DADOS GERAIS**

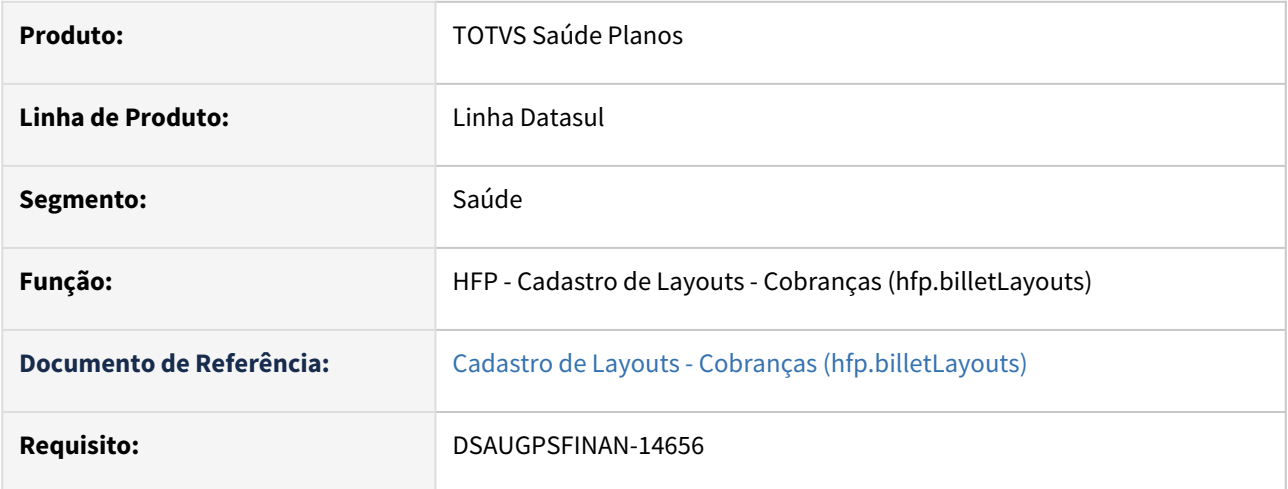

#### **02. SITUAÇÃO/REQUISITO**

Inclusão de nova página e opções dos elementos Endereço do Contratante e Endereço da Operadora na configuração de layout PDF.

#### **03. SOLUÇÃO**

Adicionado a possibilidade de criar uma quinta página nas configurações de layout para PDF:

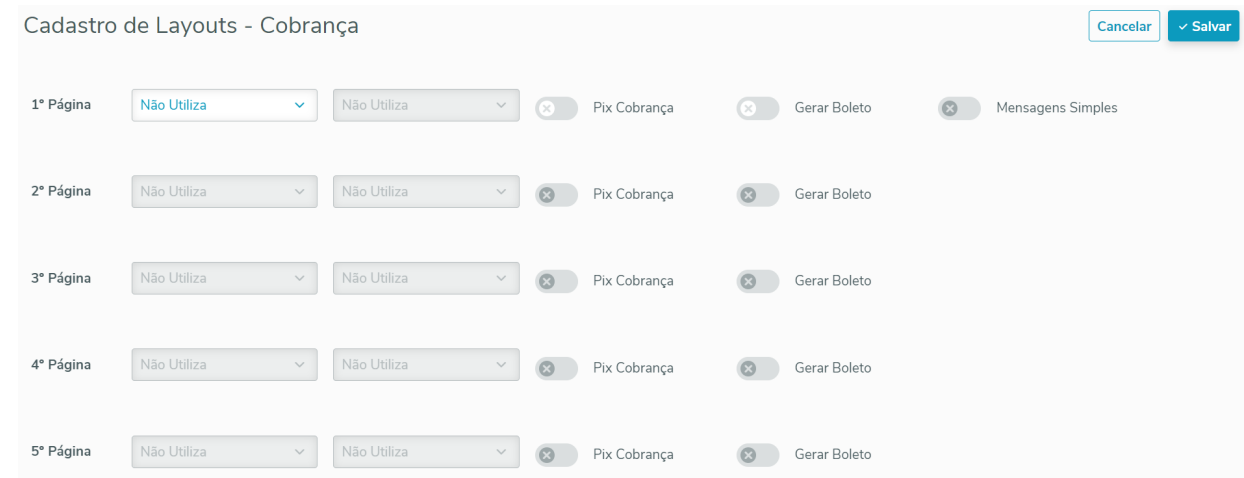

Foram adicionados os novos elementos selecionáveis por páginas na opção PDF, sendo eles Endereço do contratante e Endereço da operadora:

#### **Endereço Contratante:**

**Destinatário** 2005077 - EMPRESA RS **RUA JACANA. 234 CINQUENTENARIO** 95012-280 - CAXIAS DO SUL - RS

#### **Endereço Operadora:**

Remetente **OPERADORA DE SAUDE TOTVS SA** RUA FRANCISCO LUIZ GARCIA, 1500 - DISTR INDUSTRIAL 2 13602-052 5533258000 / teste@teste.com.br

### **Procedimentos para Implantação**

A implementação descrita no documento estará disponível a partir da atualização do pacote no cliente.

O pacote está disponível no portal [\(https://suporte.totvs.com/download](https://suporte.totvs.com/download)) e também na console de atualização.

#### **Conteúdos relacionados:**

• [Cadastro de Layouts - Cobranças \(hfp.billetLayouts\)](https://tdn.totvs.com/pages/viewpage.action?pageId=242392857)

# 2.13.9 HGP - Gerenciamento de Planos - Inovação - 12.1.2307

Pesquisar

# 2.13.10 HMC - Manutenção de Cadastro - Inovação - 12.1.2307

Pesquisar

# DT Alteração de include CPC VP0110P

### **01. DADOS GERAIS**

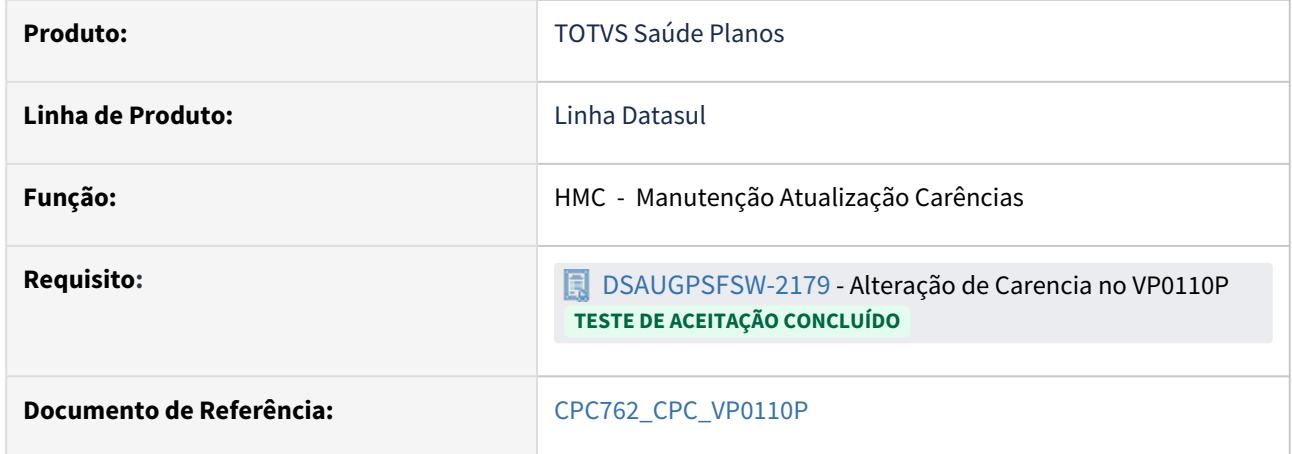

### **02. SITUAÇÃO/REQUISITO**

Necessidade de incluir novo campo na tabela temporária de entrada (tmp-cpc-vp0110p-entrada):

#### **03. SOLUÇÃO**

Incluído novo campo na tabela temporária de entrada da CPC (tmp-cpc-vp0110p-entrada):

#### **Entrada**

field h-usucaren-ant as handle.

**Clientes que já utilizam essa CPC devem recompilar os programas considerando a include alterada.**

# DT Emissão Documentos Identificação Beneficiários

#### **01. DADOS GERAIS**

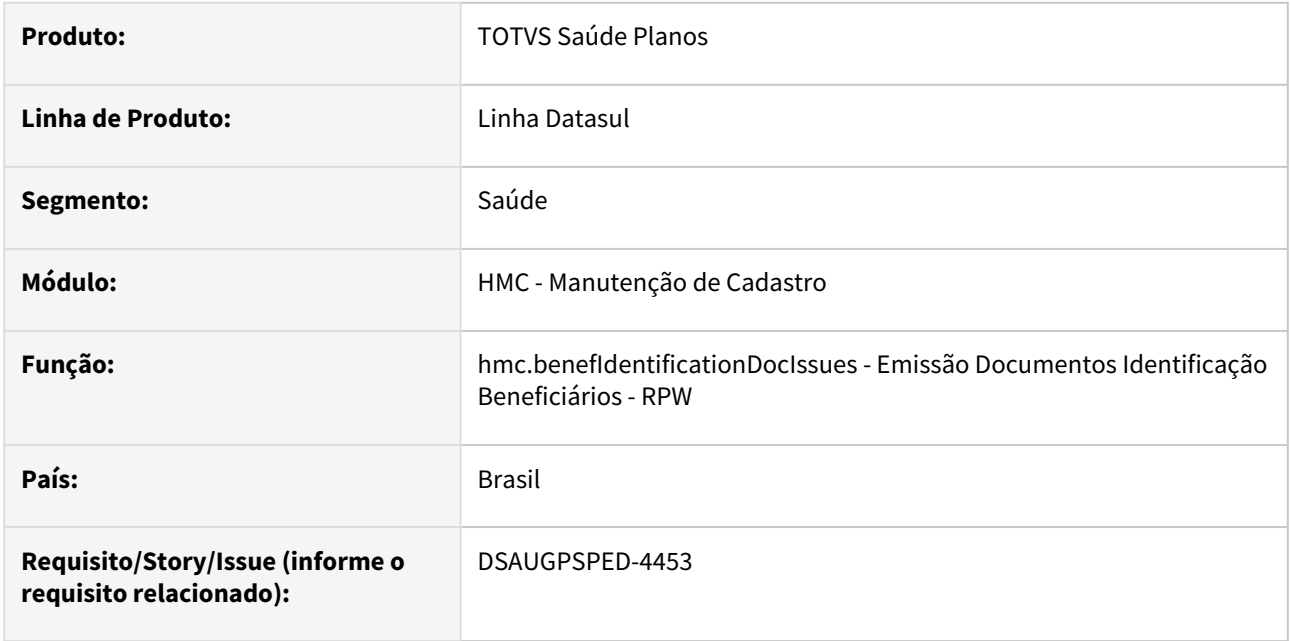

#### **02. SITUAÇÃO/REQUISITO**

Com o intuito de padronizar os cadastros, os programas Emissão Documentos Identificação Beneficiários - Renovação - RPW (dtvw38aa), Emissão Documentos Identificação Beneficiários - Nova Via - RPW (dtvw39aa) e Emissão Documentos Identificação Benef - Emissão/Reemissão - RPW (dtvw42aa) deverão ser integrados e convertidos para a tecnologia HTML.

### **03. SOLUÇÃO**

Realizada a integração e conversão dos menus dtvw38aa, dtvw39aa e dtvw42aa, criando o artefato "hmc.benefIdentificationDocIssues".

#### **Procedimentos para Implantação**

A implementação descrita no documento estará disponível a partir da atualização do pacote no cliente.

O pacote está disponível no portal [\(https://suporte.totvs.com/download](https://suporte.totvs.com/download)) e também na console de atualização.

#### **Conteúdos relacionados:**

• [Emissão Documentos Identificação Beneficiários - RPW - hmc.benefIdentificationDocIssues](https://tdn.totvs.com.br/pages/viewpage.action?pageId=749064366)

# DT Importação de Beneficiários de Empresa - RPW

#### **01. DADOS GERAIS**

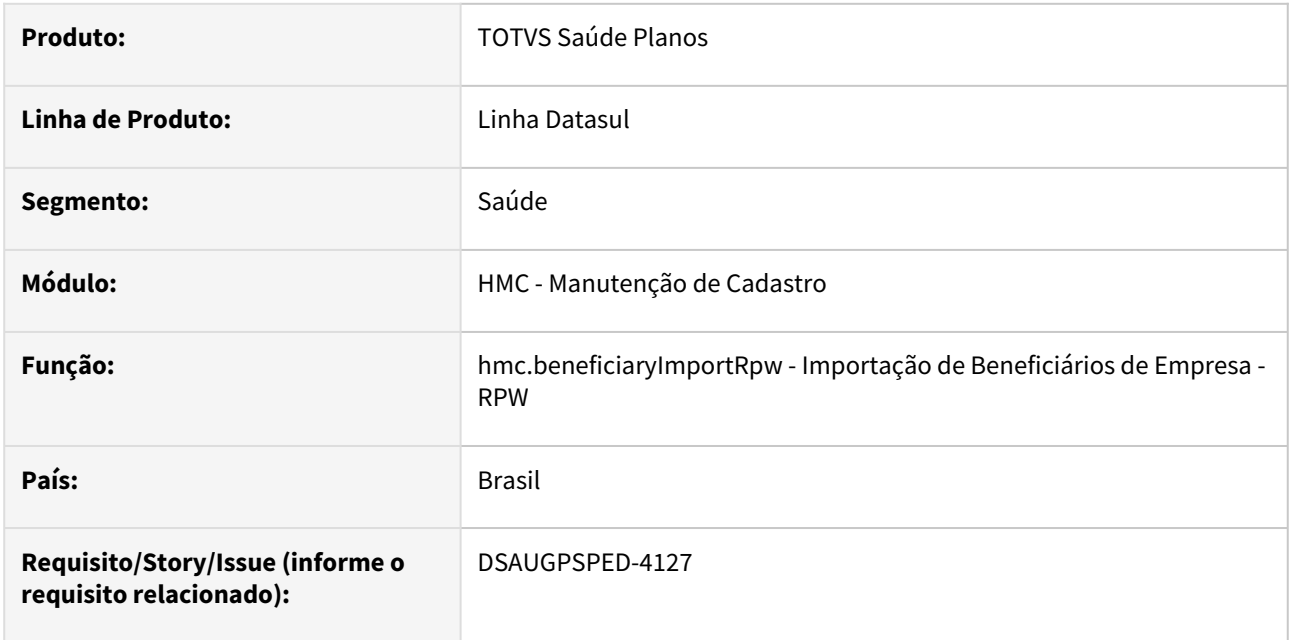

#### **02. SITUAÇÃO/REQUISITO**

Com o intuito de padronizar os cadastros, deverá ser convertido o programa Importação de Beneficiários de Empresa - RPW (dtvw52aa) para a tecnologia HTML.

#### **03. SOLUÇÃO**

Realizada conversão do menu dtvw52aa, criando o artefato "hmc.beneficiaryImportRpw".

#### **Procedimentos para Implantação**

A implementação descrita no documento estará disponível a partir da atualização do pacote no cliente.

O pacote está disponível no portal [\(https://suporte.totvs.com/download](https://suporte.totvs.com/download)) e também na console de atualização.

#### **Conteúdos relacionados:**

• [Importação de Beneficiários de Empresa - RPW - hmc.beneficiaryImportRpw](https://tdn.totvs.com/pages/viewpage.action?pageId=268595995)

# DT Manutenção Atualização Exclusão Programada - RPW

#### **01. DADOS GERAIS**

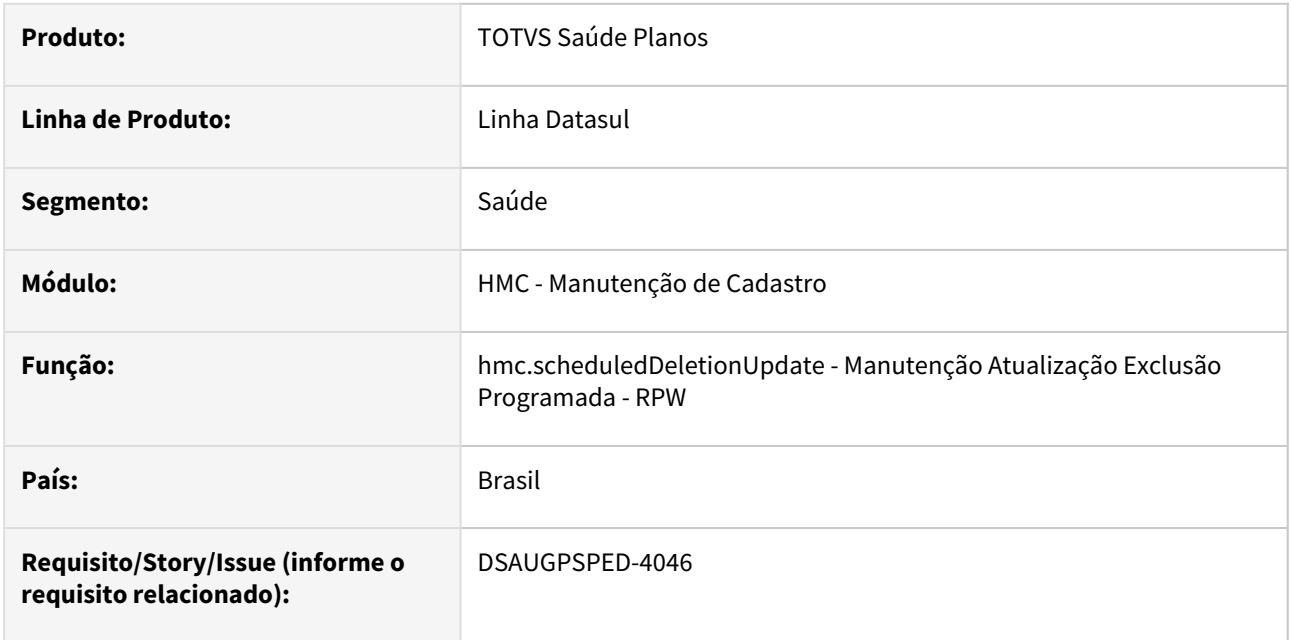

#### **02. SITUAÇÃO/REQUISITO**

Com o intuito de padronizar os cadastros, deverá ser convertida a Manutenção Atualização Exclusão Programada - RPW (dtvw12aa) para a tecnologia HTML.

#### **03. SOLUÇÃO**

Realizada conversão do menu dtvw12aa, criando o artefato "hmc.scheduledDeletionUpdate".

#### **Procedimentos para Implantação**

A implementação descrita no documento estará disponível a partir da atualização do pacote no cliente. O pacote está disponível no portal [\(https://suporte.totvs.com/download](https://suporte.totvs.com/download)) e também na console de atualização.

#### **Conteúdos relacionados:**

• [Manutenção Atualização Exclusão Programada - RPW - hmc.scheduledDeletionUpdate](https://tdn.totvs.com/pages/viewpage.action?pageId=223932065)

# DT Manutenção Atualização Unidade Negociação/Atendimento Beneficiários

#### **01. DADOS GERAIS**

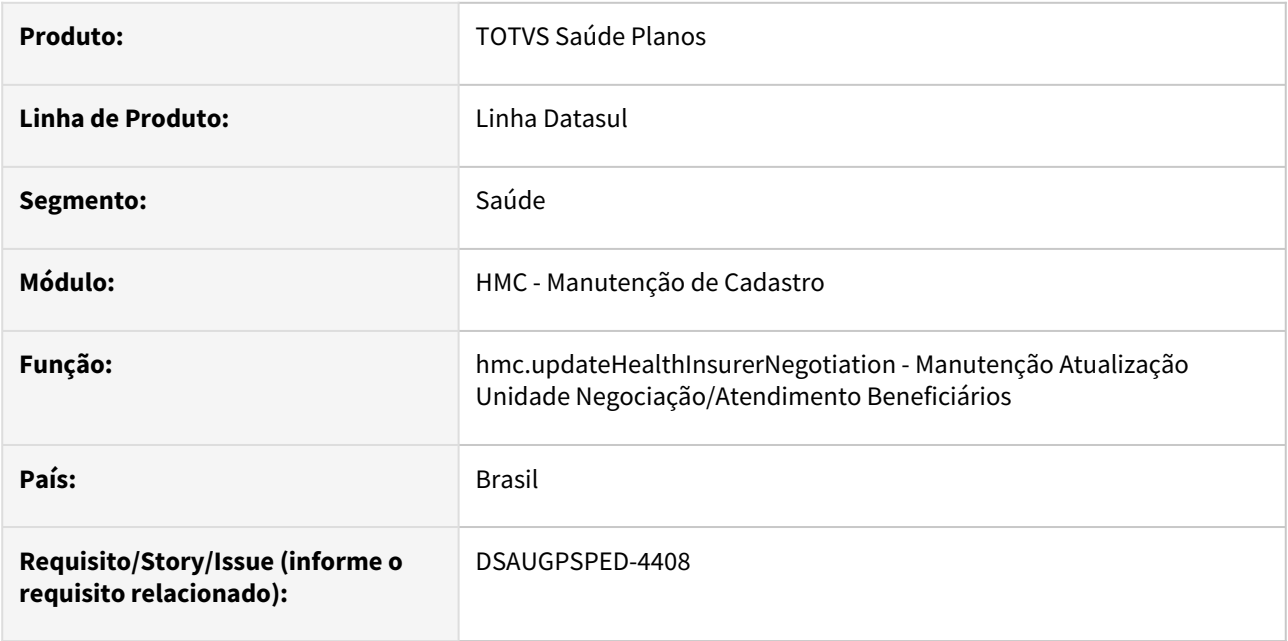

#### **02. SITUAÇÃO/REQUISITO**

Com o intuito de padronizar os cadastros, deverá ser convertida a Manutenção Atualização Unidade Negociação/Atendimento Beneficiários (hmc0510r) para a tecnologia HTML.

### **03. SOLUÇÃO**

Realizada conversão do menu hmc0510r, criando o artefato "hmc.updateHealthInsurerNegotiation".

#### **Procedimentos para Implantação**

A implementação descrita no documento estará disponível a partir da atualização do pacote no cliente. O pacote está disponível no portal [\(https://suporte.totvs.com/download](https://suporte.totvs.com/download)) e também na console de atualização.

#### **Conteúdos relacionados:**

• [Manutenção Atualização Unidade Negociação/Atendimento Beneficiários](https://tdn.totvs.com/pages/viewpage.action?pageId=745142966)  hmc.updateHealthInsurerNegotiation

## DT Manutenção Beneficiários Parto Coberto - RPW

#### **01. DADOS GERAIS**

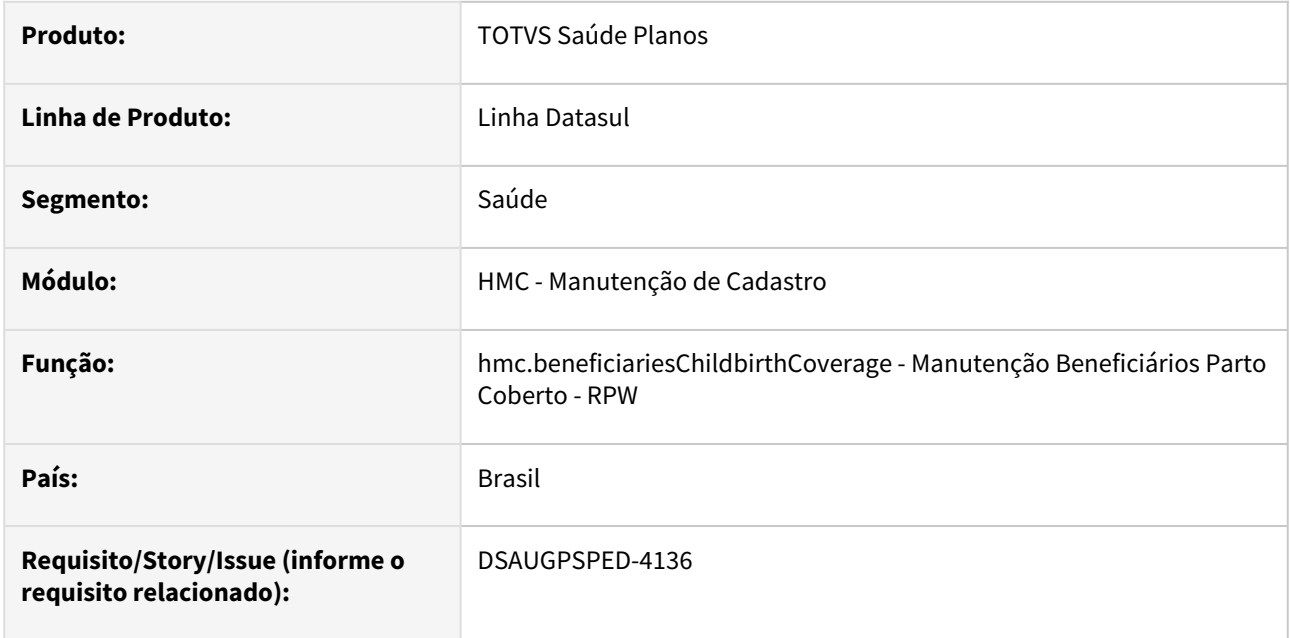

#### **02. SITUAÇÃO/REQUISITO**

Com o intuito de padronizar os cadastros, deverá ser convertida a Manutenção Beneficiários Parto Coberto - RPW (dtvw47aa) para a tecnologia HTML.

#### **03. SOLUÇÃO**

Realizada conversão do menu dtvw47aa, criando o artefato "hmc.beneficiariesChildbirthCoverage".

#### **Procedimentos para Implantação**

A implementação descrita no documento estará disponível a partir da atualização do pacote no cliente. O pacote está disponível no portal [\(https://suporte.totvs.com/download](https://suporte.totvs.com/download)) e também na console de atualização.

#### **Conteúdos relacionados:**

• [Manutenção Beneficiários Parto Coberto - RPW - hmc.beneficiariesChildbirthCoverage](https://tdn.totvs.com/pages/viewpage.action?pageId=223934482)

# DT Manutenção Renovação Contratos Vencidos

#### **01. DADOS GERAIS**

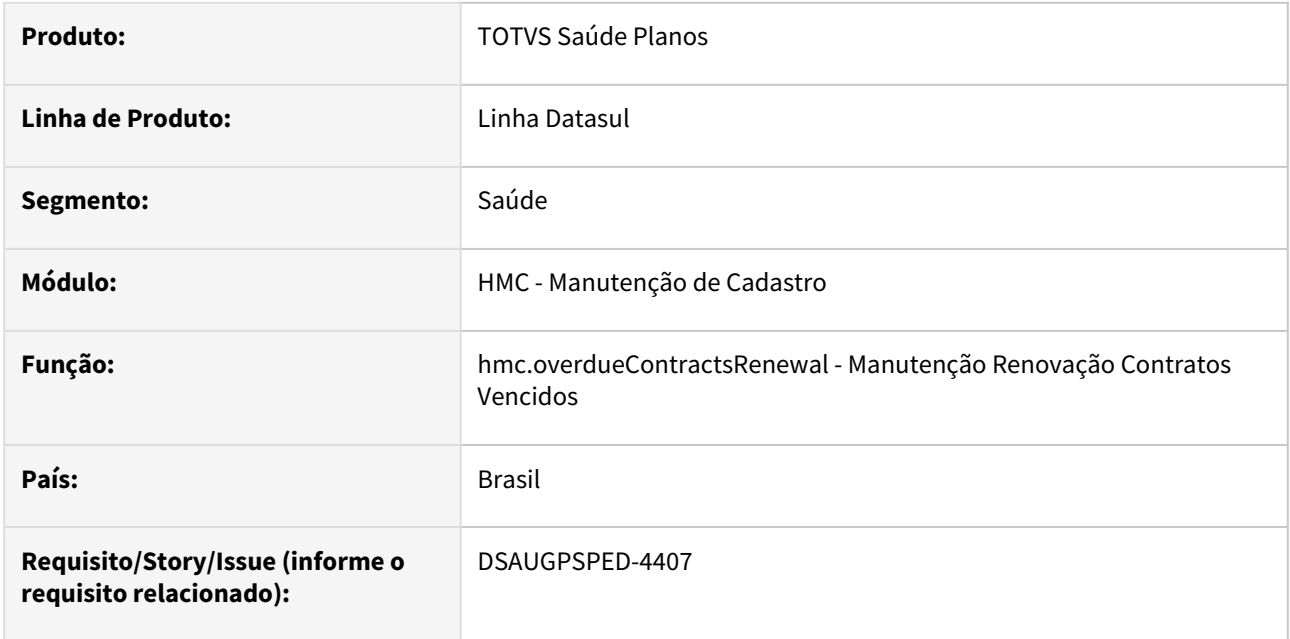

### **02. SITUAÇÃO/REQUISITO**

Com o intuito de padronizar os cadastros, deverá ser convertida a Manutenção Renovação Termos Adesão Vencidos (hmc0410c) para a tecnologia HTML.

#### **03. SOLUÇÃO**

Realizada conversão do menu hmc0410c, criando o artefato "hmc.overdueContractsRenewal" e alterado o nome do programa para "Manutenção Renovação Contratos Vencidos".

#### **Procedimentos para Implantação**

A implementação descrita no documento estará disponível a partir da atualização do pacote no cliente.

O pacote está disponível no portal [\(https://suporte.totvs.com/download](https://suporte.totvs.com/download)) e também na console de atualização.

#### **Conteúdos relacionados:**

• [Manutenção Renovação Contratos Vencidos - hmc.overdueContractsRenewal](https://tdn.totvs.com.br/pages/viewpage.action?pageId=746502302)

## DT Relatório de Contratantes Inadimplentes - RPW

#### **01. DADOS GERAIS**

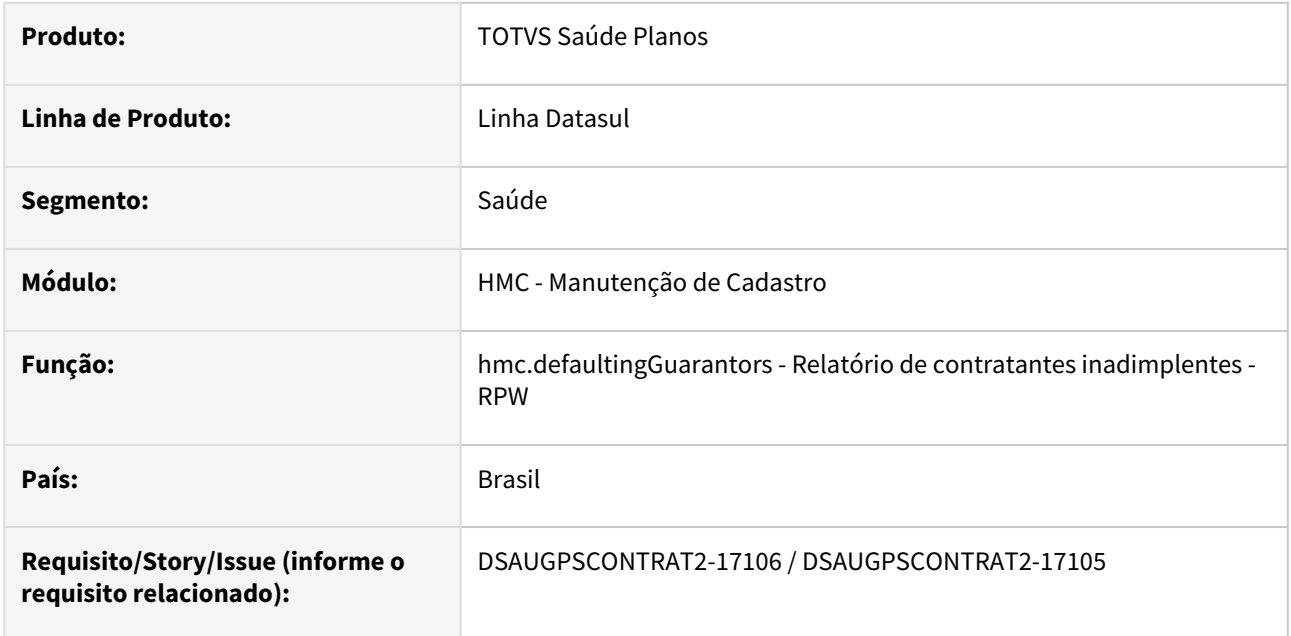

#### **02. SITUAÇÃO/REQUISITO**

Com o intuito de padronizar os cadastros, deverá ser convertido o programa Relatório de contratantes inadimplentes (MC0210W) para a tecnologia HTML.

#### **03. SOLUÇÃO**

Realizada conversão do menu MC0210W, criando o novo programa "hmc.defaultingGuarantors".

#### **Procedimentos para Implantação**

A implementação descrita no documento estará disponível a partir da atualização do pacote no cliente. O pacote está disponível no portal [\(https://suporte.totvs.com/download](https://suporte.totvs.com/download)) e também na console de atualização.

#### **Conteúdos relacionados:**

• [Relatório de contratantes inadimplentes - RPW - hmc.defaultingGuarantors](https://tdn.totvs.com/pages/viewpage.action?pageId=502441108)

# 2.13.11 HMR - Marketing Receptivo - Manutenção - 12.1.2307

Pesquisar

# 16010917 DSAUGPSFSW-2238 DT Nova ocorrência apresentando vários registros

#### **01. DADOS GERAIS**

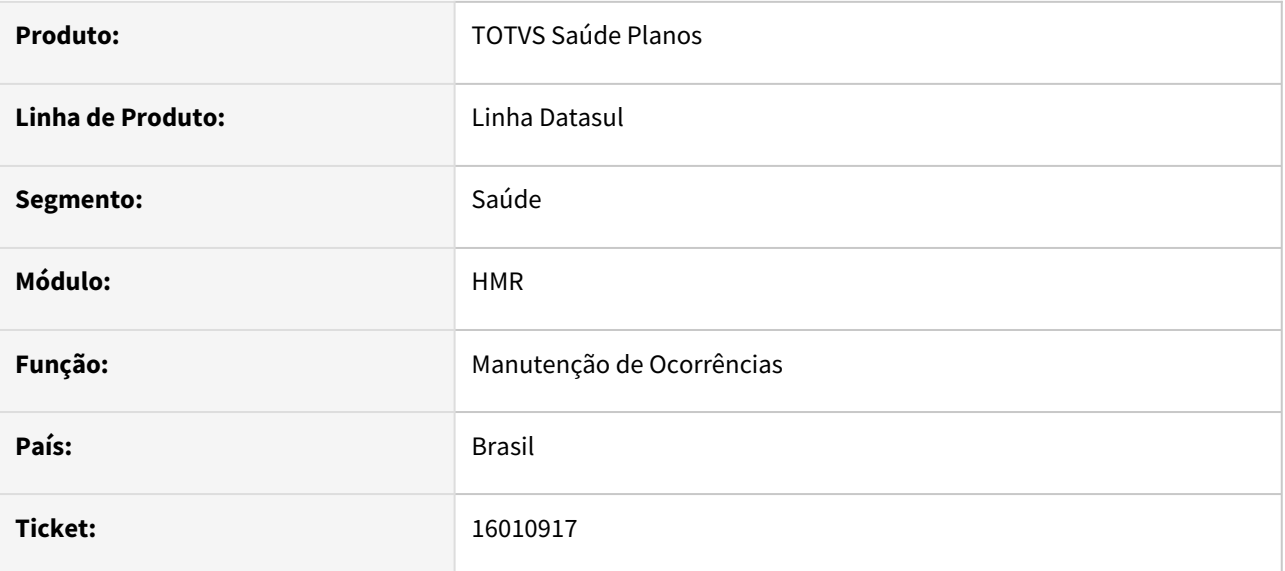

#### **02. SITUAÇÃO/REQUISITO**

Alteração de include cpc para tratamento específico do Cliente.

#### **03. SOLUÇÃO**

Inclusão de campos nas temporárias de entrada (tmp-cpc-bosau-individual-entrada) e de saída (tmp-cpcbosau-individual-saida):

#### Entrada

field h-tmpIndividuals as handle field h-tmpIndividualBeneficiary as handle.

#### Saída

field lg-finaliza-envia-usu as log.

**Clientes que já utilizam essa CPC devem recompilar os programas considerando a include alterada.**

# 2.13.12 HPP - Pagamento de Prestadores - Inovação - 12.1.2307

Pesquisar

# DT Confirmação de títulos do contas a pagar - RPW

#### **01. DADOS GERAIS**

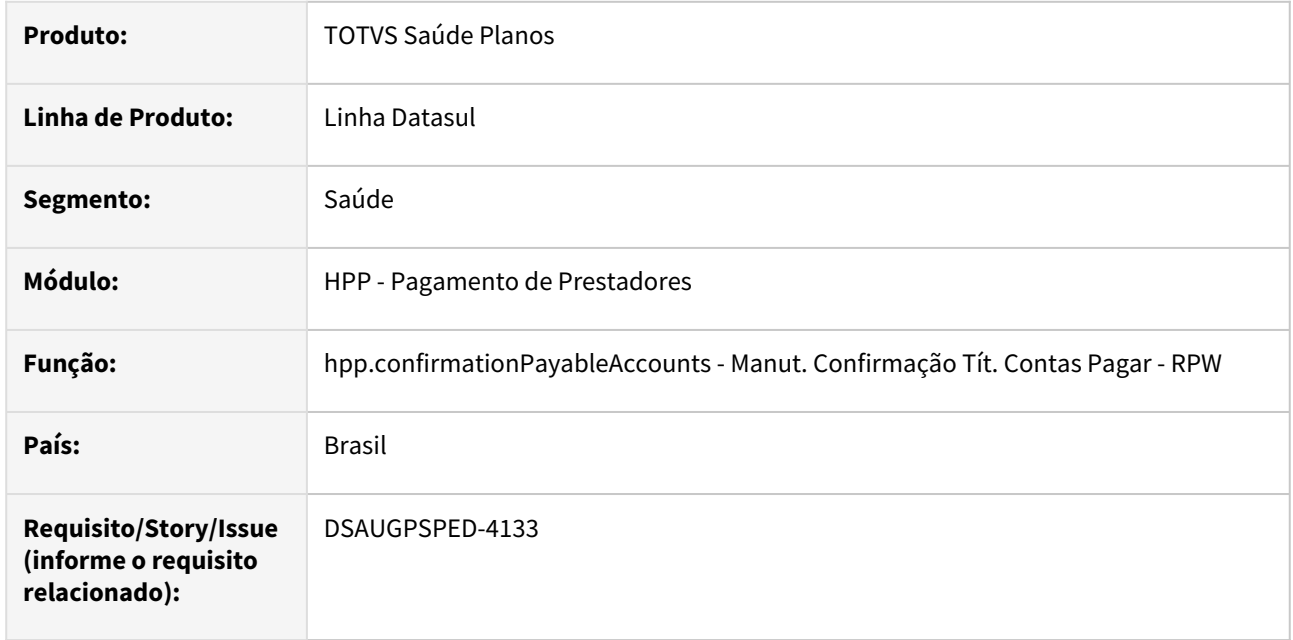

#### **02. SITUAÇÃO/REQUISITO**

Com o intuito de padronizar os processos, deverá ser convertida a Manut. Confirmação Tít. Contas Pagar - RPW (dtvw18aa) para a tecnologia HTML.

#### **03. SOLUÇÃO**

Realizada conversão do menu dtvw18aa, criando o artefato "hpp.confirmationPayableAccounts".

#### **Procedimentos para Implantação**

A implementação descrita no documento estará disponível a partir da atualização do pacote no cliente. O pacote está disponível no portal [\(https://suporte.totvs.com/download](https://suporte.totvs.com/download)) e também na console de atualização.

#### **Conteúdos relacionados:**

• [Manut. Confirmação Tít. Contas Pagar - RPW - hpp.confirmationPayableAccounts](https://tdn.totvs.com/pages/viewpage.action?pageId=244448291)

# DT Inclusão de ponto de CPC e alteração de include CPC PPAPI001

### **01. DADOS GERAIS**

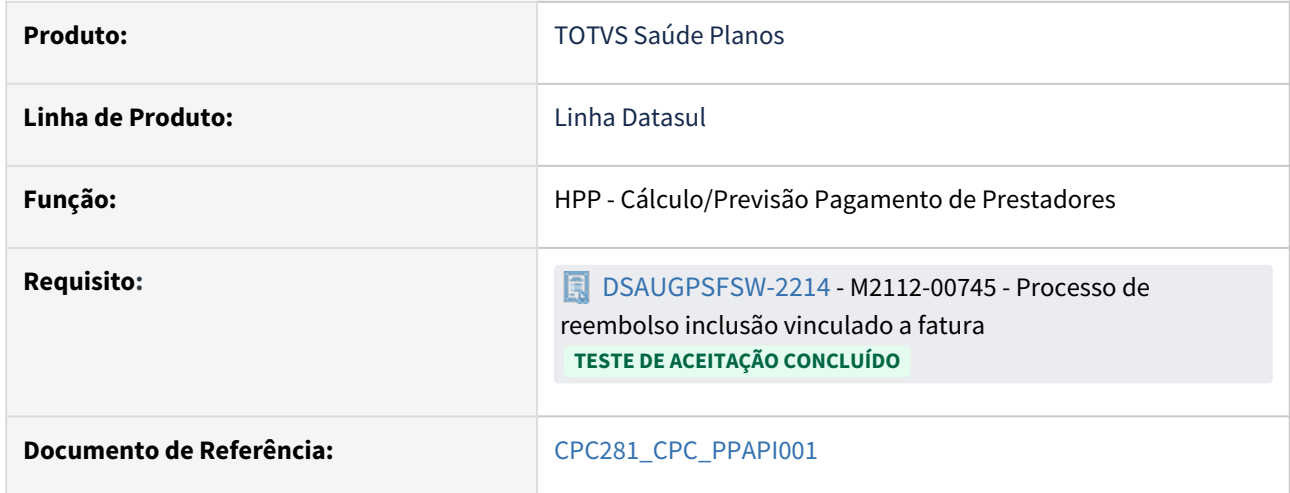

### **02. SITUAÇÃO/REQUISITO**

Necessidade de incluir novo ponto de CPC e novo campo na include da CPC para tratamento específico de cliente.

#### **03. SOLUÇÃO**

Incluídos novos pontos de cpc: "ANTES-PROC-NOTA" e "ANTES-INSU-NOTA".

Incluído novo campo na tabela temporária de saída da CPC (tmp-cpc-ppapi001-saida):

field lg-desabilita-validacao as log.

#### **Clientes que já utilizam essa CPC devem recompilar os programas considerando a include alterada.**

# DT Manut. Geração Títulos Contas Pagar-RPW

#### **01. DADOS GERAIS**

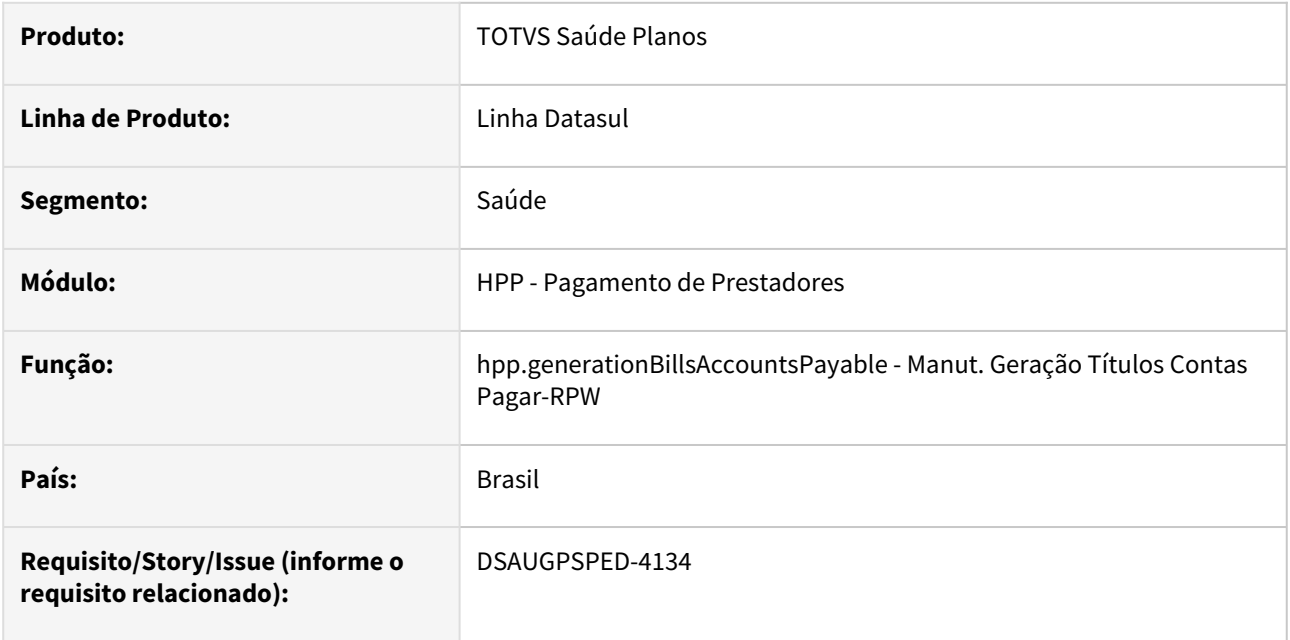

#### **02. SITUAÇÃO/REQUISITO**

Com o intuito de padronizar os cadastros, deverá ser convertida a Manut. Geração Títulos Contas Pagar-RPW (dtvw19aa) para a tecnologia HTML.

#### **03. SOLUÇÃO**

Realizada conversão do menu dtvw19aa, criando o artefato "hpp.generationBillsAccountsPayable".

#### **Procedimentos para Implantação**

A implementação descrita no documento estará disponível a partir da atualização do pacote no cliente. O pacote está disponível no portal [\(https://suporte.totvs.com/download](https://suporte.totvs.com/download)) e também na console de atualização.

#### **Conteúdos relacionados:**

• [Manut. Geração Títulos Contas Pagar - RPW - hpp.generationBillsAccountsPayable](https://tdn.totvs.com/pages/viewpage.action?pageId=244448250)

# DT Manutenção Estorno Títulos Planos Prestador

#### **01. DADOS GERAIS**

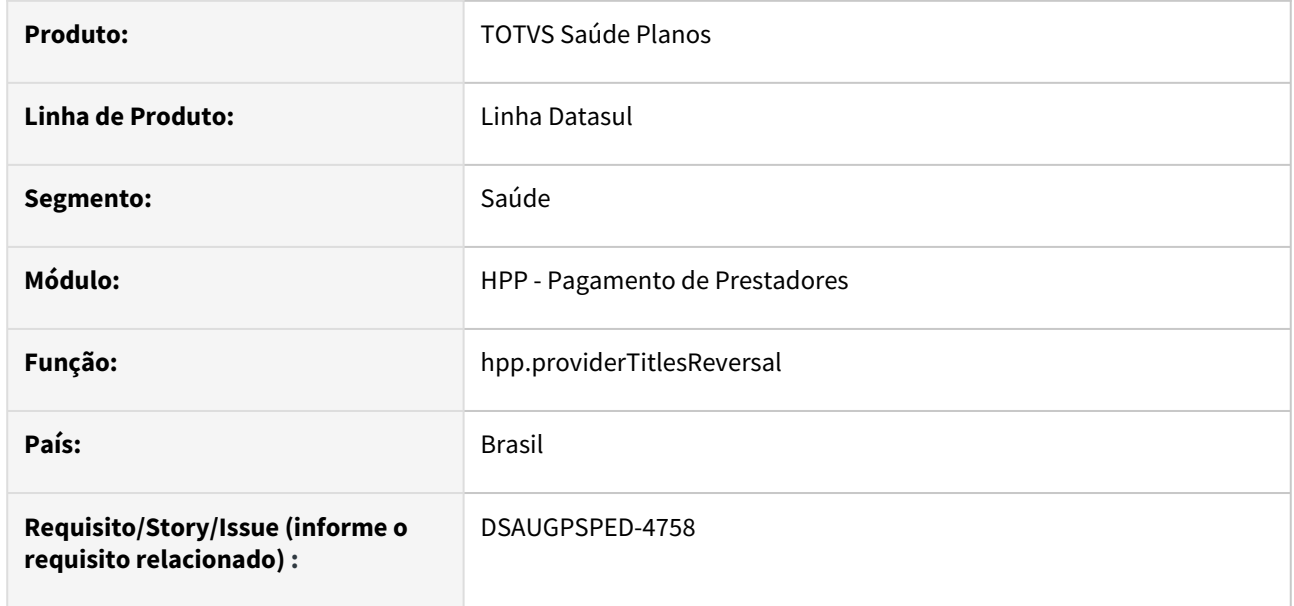

#### **02. SITUAÇÃO/REQUISITO**

Com o intuito de padronizar os cadastros, deverá ser convertida a Manutenção Estorno Títulos Planos Prestador (hpp0710e) para a tecnologia HTML.

#### **03. SOLUÇÃO**

Realizada conversão do menu hpp0710e, criando o artefato "hpp.providerTitlesReversal".

#### **Procedimentos para Implantação**

A implementação descrita no documento estará disponível a partir da atualização do pacote no cliente.

O pacote está disponível no portal [\(https://suporte.totvs.com/download](https://suporte.totvs.com/download)) e também na console de atualização.

#### **Conteúdos relacionados:**

• [Manutenção Estorno Títulos Prestador - hpp.providerTitlesReversal](https://tdn.totvs.com/pages/viewpage.action?pageId=244717770)

# DT Manutenção Evento Desconto Programado - Atualização em massa

#### **01. DADOS GERAIS**

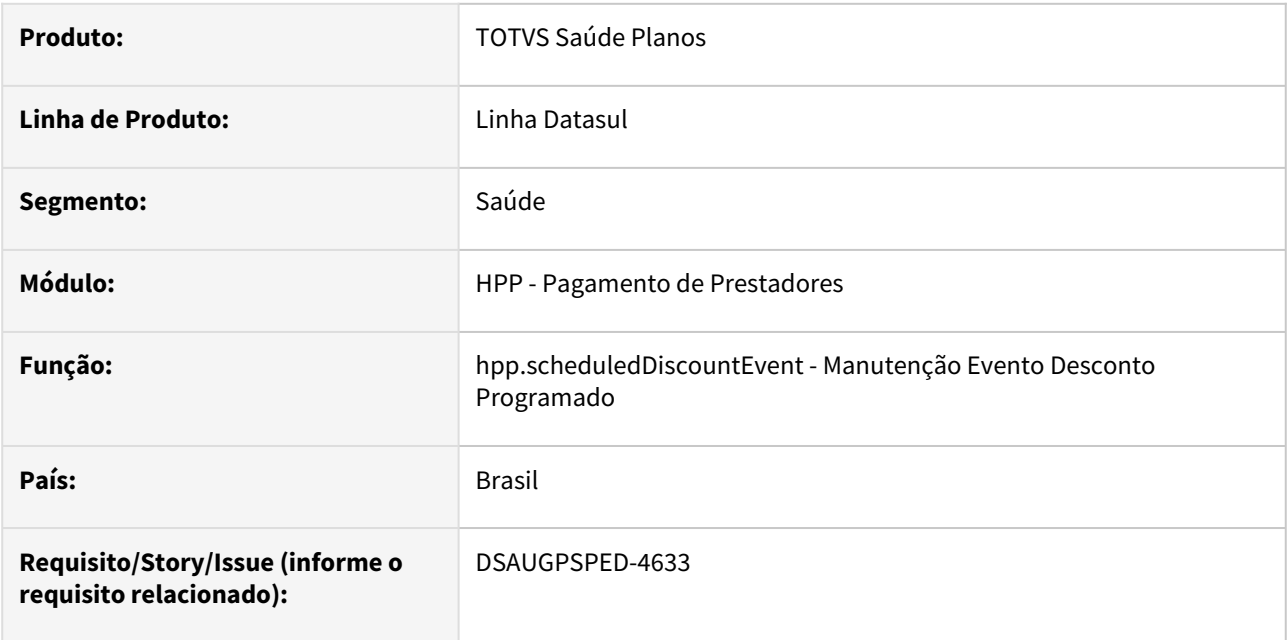

#### **02. SITUAÇÃO/REQUISITO**

O componente que permite atualização em massa de registros deverá ser integrado ao programa Manutenção Evento Desconto Programado - hpp.scheduledDiscountEvent.

### **03. SOLUÇÃO**

Realizada a integração do componente.

#### **Procedimentos para Implantação**

A implementação descrita no documento estará disponível a partir da atualização do pacote no cliente.

O pacote está disponível no portal [\(https://suporte.totvs.com/download](https://suporte.totvs.com/download)) e também na console de atualização.

#### **Conteúdos relacionados:**

- [Manutenção Evento Desconto Programado hpp.scheduledDiscountEvent](https://tdn.totvs.com.br/pages/viewpage.action?pageId=224103632)
- [Atualização em massa](https://tdn.totvs.com.br/pages/viewpage.action?pageId=745138960)

# DT Manutenção Eventos Prestador - Atualização em massa

### **01. DADOS GERAIS**

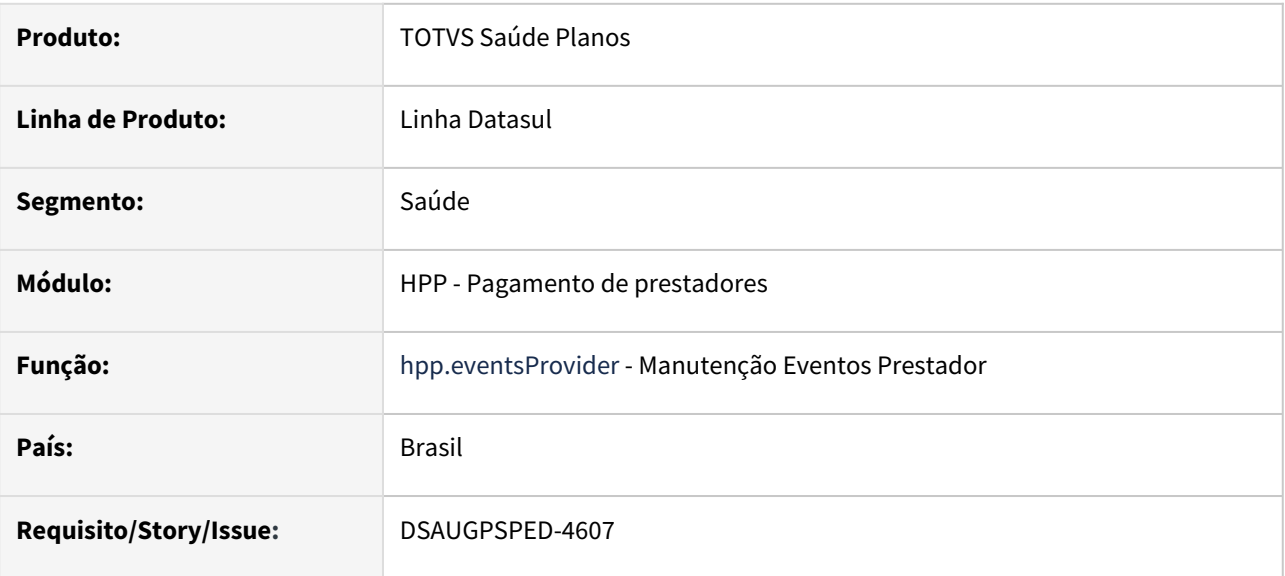

#### **02. SITUAÇÃO/REQUISITO**

O componente que permite atualização em massa de registros deverá ser integrado ao programa Manutenção Eventos Prestador - hpp.eventsProvider

### **03. SOLUÇÃO**

Realizada a integração do componente para manutenção de dados em massa.

#### **Procedimentos para Implantação**

A implementação descrita no documento estará disponível a partir da atualização do pacote no cliente.

O pacote está disponível no portal [\(https://suporte.totvs.com/download](https://suporte.totvs.com/download)) e também na console de atualização.

#### **Conteúdos relacionados:**

- [Atualização em massa](https://tdn.totvs.com.br/pages/viewpage.action?pageId=745138960)
- [Manutenção Eventos Prestador hpp.eventsProvider](https://tdn.totvs.com/pages/viewpage.action?pageId=224100657)
# DT Manutenção Faixas Negociação Prestadores - Atualização em massa

#### **01. DADOS GERAIS**

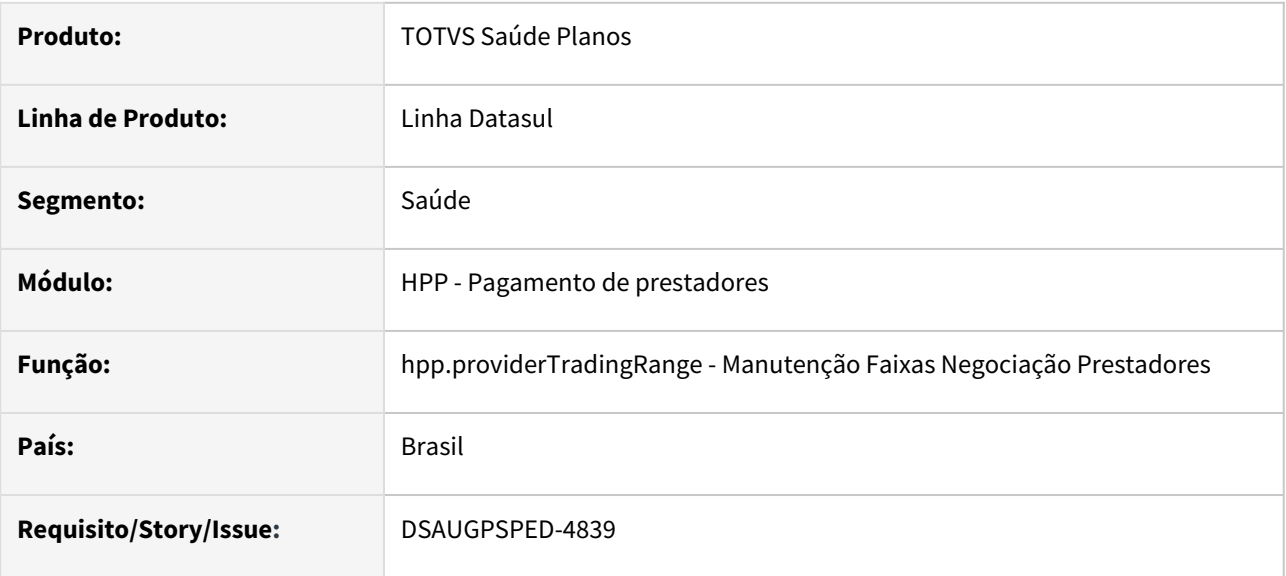

## **02. SITUAÇÃO/REQUISITO**

O componente que permite atualização em massa de registros deverá ser integrado ao programa Manutenção Faixas Negociação Prestadores - hpp.providerTradingRange.

## **03. SOLUÇÃO**

Realizada a integração do componente para manutenção de dados em massa.

## **Procedimentos para Implantação**

A implementação descrita no documento estará disponível a partir da atualização do pacote no cliente.

O pacote está disponível no portal [\(https://suporte.totvs.com/download](https://suporte.totvs.com/download)) e também na console de atualização.

- [Atualização em massa](https://tdn.totvs.com.br/pages/viewpage.action?pageId=745138960)
- [Manutenção Faixas Negociação Prestadores hpp.providerTradingRange](https://tdn.totvs.com.br/pages/viewpage.action?pageId=224100993)

# DT Manutenção Fluxo Financeiro Pagamento Prestadores x Plano - Atualização em massa

#### **01. DADOS GERAIS**

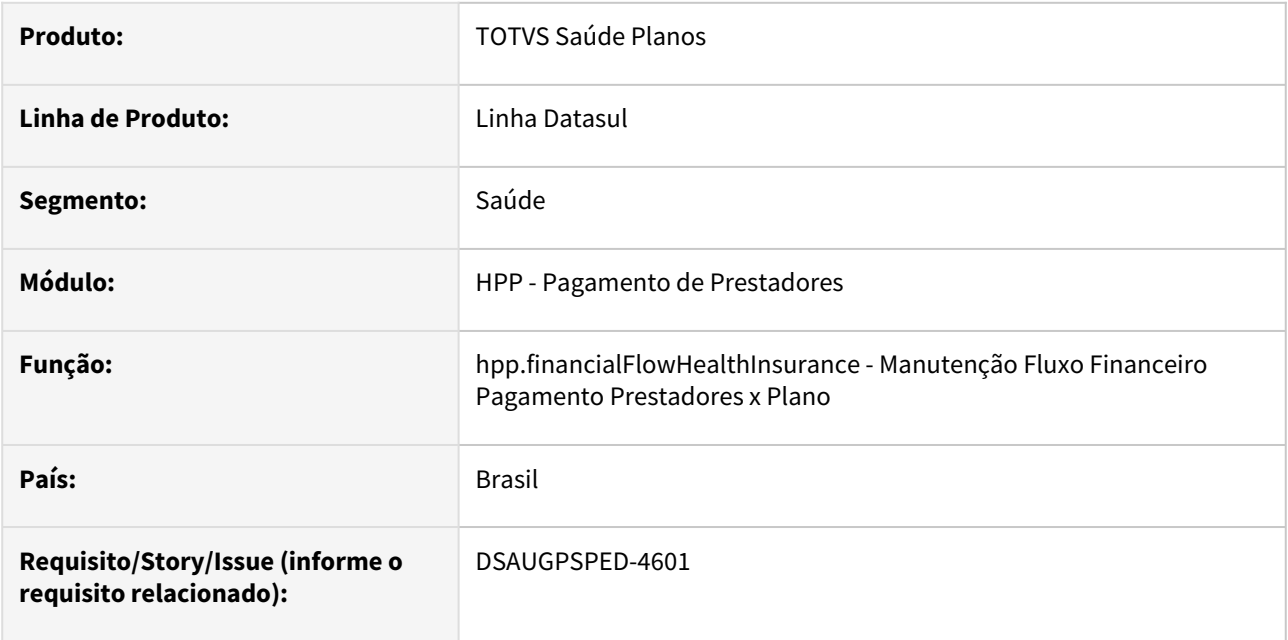

## **02. SITUAÇÃO/REQUISITO**

O componente que permite atualização em massa de registros deverá ser integrado ao programa Manutenção Fluxo Financeiro Pagamento Prestadores x Plano - hpp.financialFlowHealthInsurance.

## **03. SOLUÇÃO**

Realizada a integração do componente.

## **Procedimentos para Implantação**

A implementação descrita no documento estará disponível a partir da atualização do pacote no cliente.

O pacote está disponível no portal [\(https://suporte.totvs.com/download](https://suporte.totvs.com/download)) e também na console de atualização.

- [Atualização em massa](https://tdn.totvs.com.br/pages/viewpage.action?pageId=745138960)
- [Manutenção Fluxo Financeiro Pagamento Prestadores x Plano hpp.financialFlowHealthInsurance](https://tdn.totvs.com.br/pages/viewpage.action?pageId=224101097)

# DT Manutenção Parametrização Pagamento Prestadores

## **01. DADOS GERAIS**

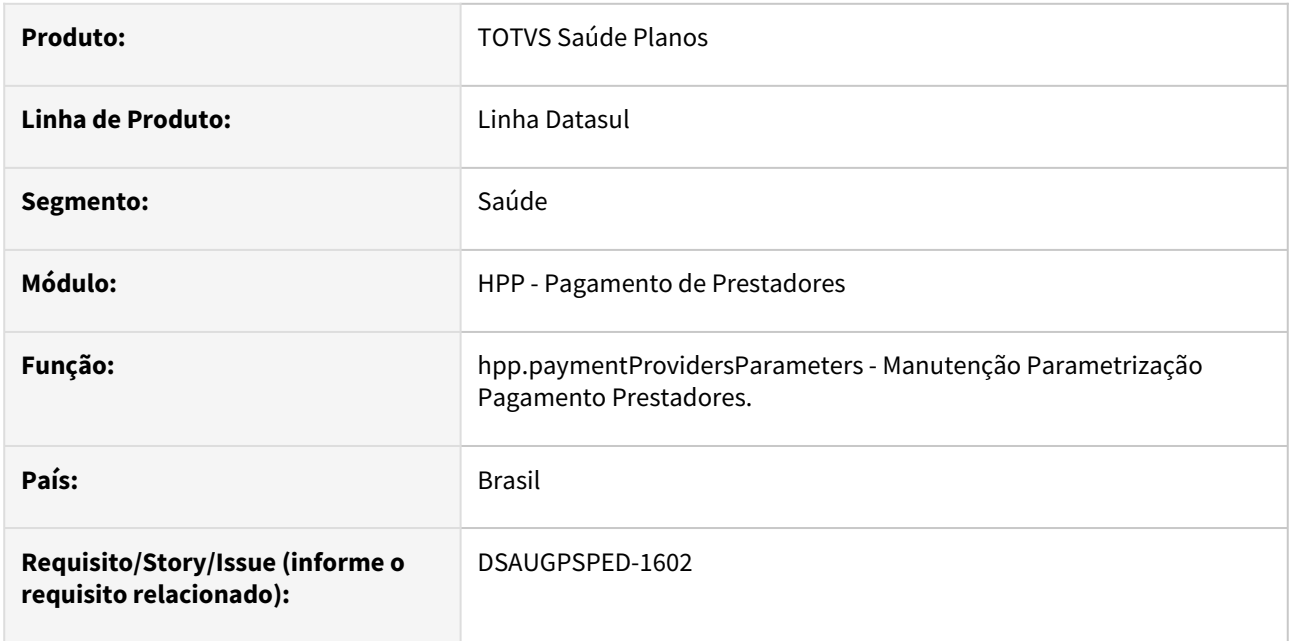

## **02. SITUAÇÃO/REQUISITO**

Com o intuito de padronizar os cadastros, deverá ser convertido o programa Parametrização Pagamento Prestadores (hpp0110g) para a tecnologia HTML.

## **03. SOLUÇÃO**

Realizada conversão do menu hpp0110g, criando o artefato "hpp.paymentProvidersParameters".

## **Procedimentos para Implantação**

A implementação descrita no documento estará disponível a partir da atualização do pacote no cliente.

O pacote está disponível no portal [\(https://suporte.totvs.com/download](https://suporte.totvs.com/download)) e também na console de atualização.

## **Conteúdos relacionados:**

• [Manutenção Parametrização Pagamento Prestadores hpp.paymentProvidersParameters](https://tdn.totvs.com/pages/viewpage.action?pageId=224100712)

# DT Relatório Conferência Contábil - Saldo AJIUS

#### **01. DADOS GERAIS**

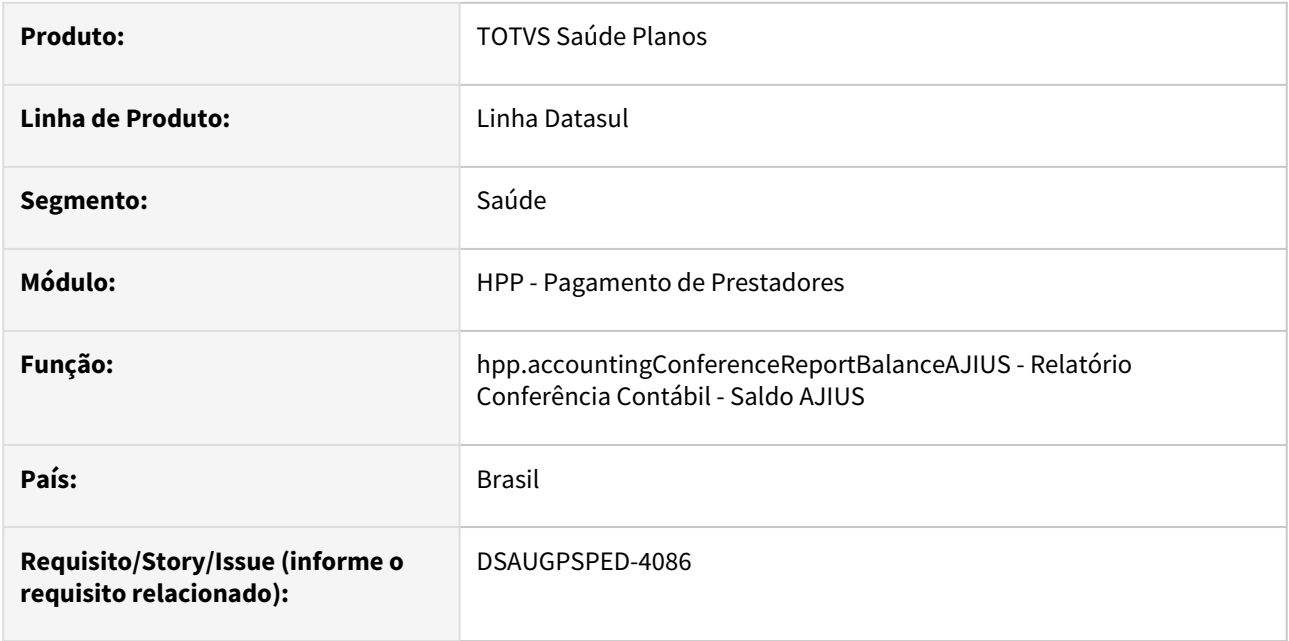

## **02. SITUAÇÃO/REQUISITO**

Com o intuito de padronizar os cadastros, deverá ser convertido o programa Relatório Conferência Contábil - Saldo AJIUS (dtvw57aa) para a tecnologia HTML.

## **03. SOLUÇÃO**

Realizada conversão do menu dtvw57aa, criando o artefato "hpp.accountingConferenceReportBalanceAJIUS".

O item do menu se encontra dentro da Central de contabilização de pagamento de prestadores.

#### **Procedimentos para Implantação**

A implementação descrita no documento estará disponível a partir da atualização do pacote no cliente.

O pacote está disponível no portal [\(https://suporte.totvs.com/download](https://suporte.totvs.com/download)) e também na console de atualização.

#### **Conteúdos relacionados:**

• [Relatório Conferência Contábil - Saldo AJIUS - hpp.accountingConferenceReportBalanceAJIUS](https://tdn.totvs.com.br/pages/viewpage.action?pageId=727362245)

# 2.13.13 HPR - Estrutura do produto - Inovação - 12.1.2307

Pesquisar

# DT Manutenção Associativa Abrangência x Prestador - Atualização em massa

#### **01. DADOS GERAIS**

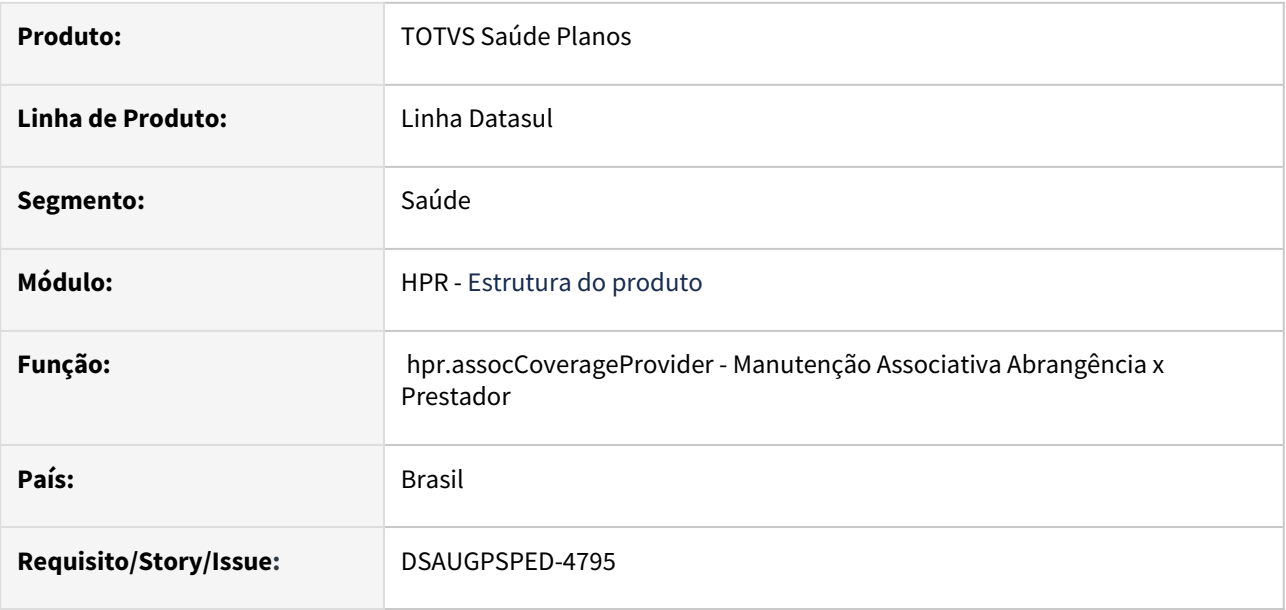

## **02. SITUAÇÃO/REQUISITO**

O componente que permite atualização em massa de registros deverá ser integrado ao programa Manutenção Associativa Abrangência x Prestador - hpr.assocCoverageProvider.

## **03. SOLUÇÃO**

Realizada a integração do componente para manutenção de dados em massa.

## **Procedimentos para Implantação**

A implementação descrita no documento estará disponível a partir da atualização do pacote no cliente.

O pacote está disponível no portal [\(https://suporte.totvs.com/download](https://suporte.totvs.com/download)) e também na console de atualização.

- [Atualização em massa](https://tdn.totvs.com.br/pages/viewpage.action?pageId=745138960)
- [Manutenção Associativa Abrangência x Prestador hpr.assocCoverageProvider](https://tdn.totvs.com/pages/viewpage.action?pageId=223925736)

# DT Manutenção Associativa Módulo X Grupo Custo X Procedimento - Atualização em massa

#### **01. DADOS GERAIS**

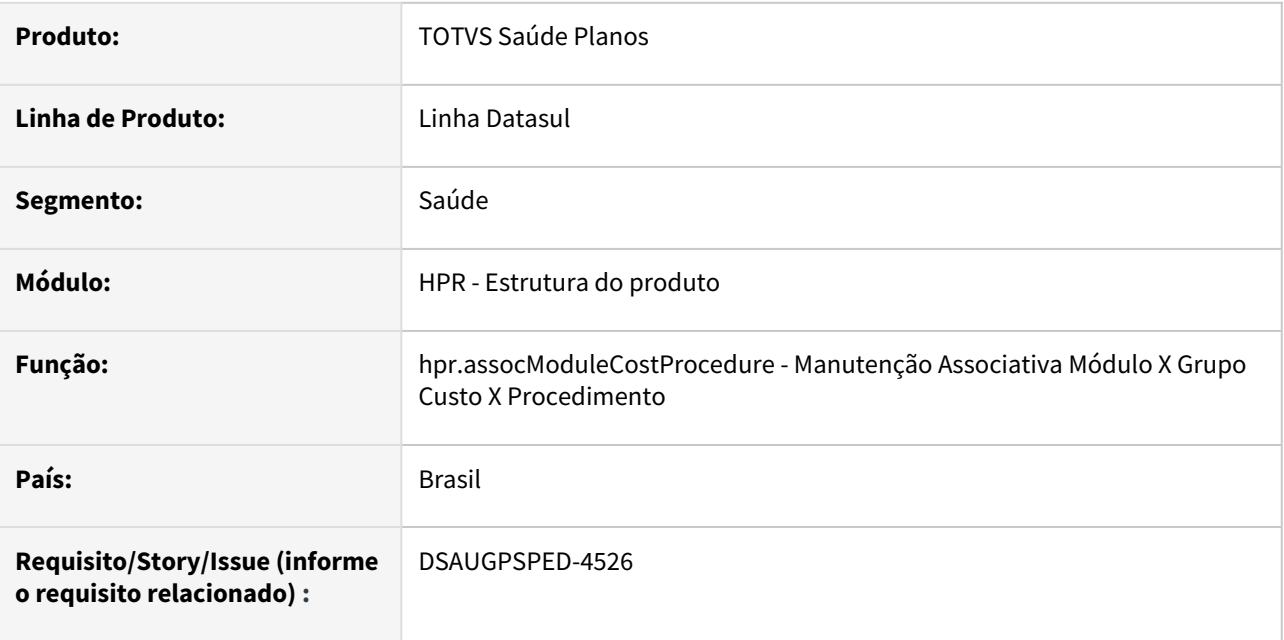

## **02. SITUAÇÃO/REQUISITO**

O componente que permite atualização em massa de registros deverá ser integrado ao programa Manutenção Associativa Módulo X Grupo Custo X Procedimento - hpr.assocModuleCostProcedure.

## **03. SOLUÇÃO**

Realizada a integração do componente.

## **Procedimentos para Implantação**

A implementação descrita no documento estará disponível a partir da atualização do pacote no cliente.

O pacote está disponível no portal [\(https://suporte.totvs.com/download](https://suporte.totvs.com/download)) e também na console de atualização.

- [Atualização em massa](https://tdn.totvs.com.br/pages/viewpage.action?pageId=745138960)
- [Manutenção Associativa Módulo x Grupo Custo x Procedimento hpr.assocModuleCostProcedure](https://tdn.totvs.com/pages/viewpage.action?pageId=695616280)

# DT Manutenção Associativa Produtos x Administradora x Módulo - Atualização em massa

#### **01. DADOS GERAIS**

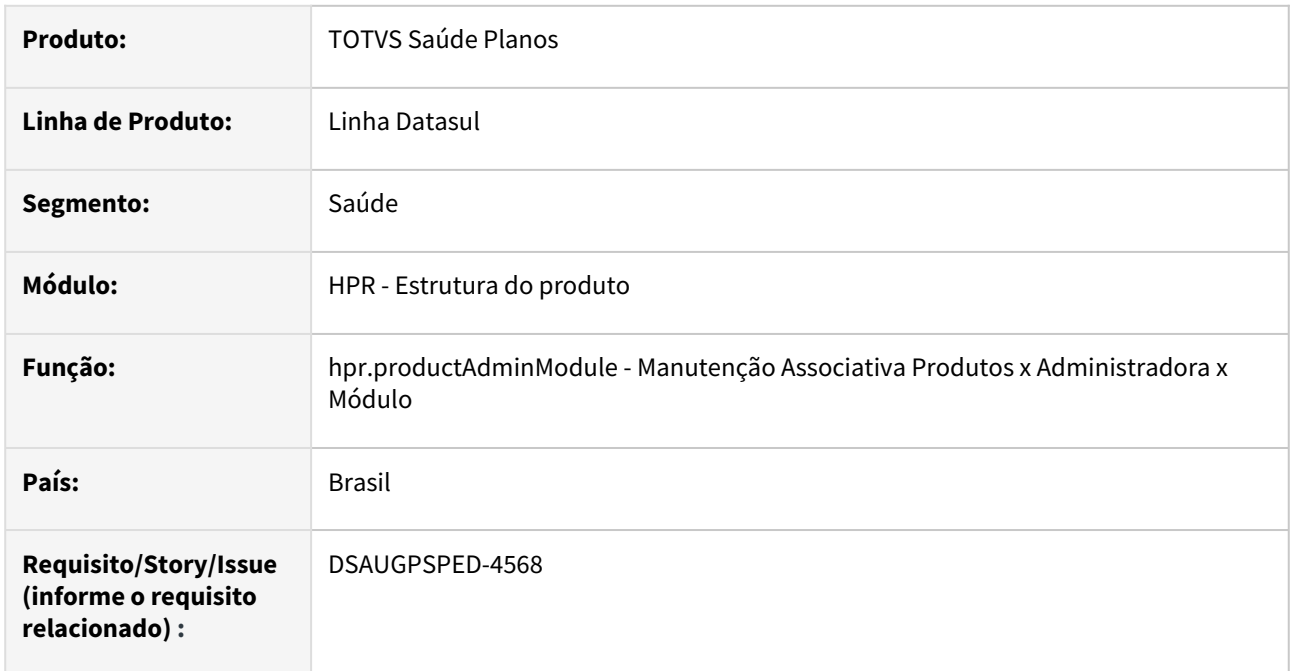

## **02. SITUAÇÃO/REQUISITO**

O componente que permite atualização em massa de registros deverá ser integrado ao programa Manutenção Associativa Produtos x Administradora x Módulo - hpr.productAdminModule.

## **03. SOLUÇÃO**

Realizada a integração do componente.

## **Procedimentos para Implantação**

A implementação descrita no documento estará disponível a partir da atualização do pacote no cliente.

O pacote está disponível no portal [\(https://suporte.totvs.com/download](https://suporte.totvs.com/download)) e também na console de atualização.

- [Atualização em massa](https://tdn.totvs.com.br/pages/viewpage.action?pageId=745138960)
- [Manutenção Associativa Produtos x Administradora x Módulo hpr.productAdminModule](https://tdn.totvs.com/pages/viewpage.action?pageId=223903831)

# DT Manutenção Cobertura Intercâmbio - Atualização em massa

## **01. DADOS GERAIS**

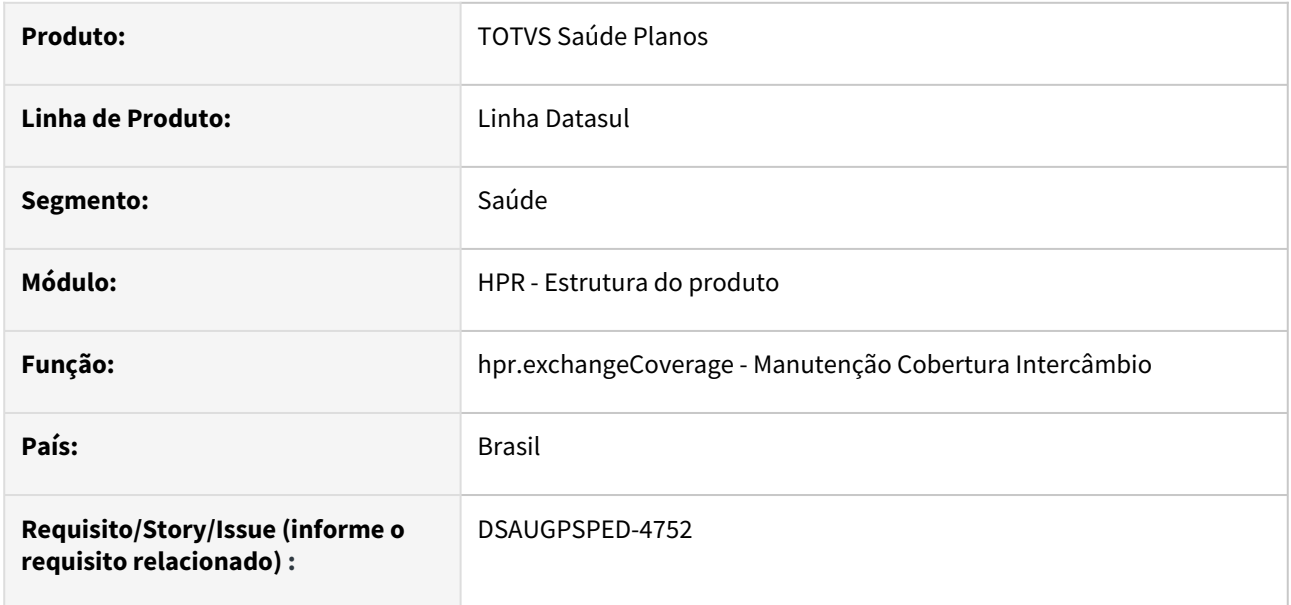

## **02. SITUAÇÃO/REQUISITO**

O componente que permite atualização em massa de registros deverá ser integrado ao programa Manutenção Cobertura Intercâmbio - hpr.exchangeCoverage.

## **03. SOLUÇÃO**

Realizada a integração do componente.

## **Procedimentos para Implantação**

A implementação descrita no documento estará disponível a partir da atualização do pacote no cliente.

O pacote está disponível no portal [\(https://suporte.totvs.com/download](https://suporte.totvs.com/download)) e também na console de atualização.

- [Atualização em massa](https://tdn.totvs.com.br/pages/viewpage.action?pageId=745138960)
- [Manutenção Cobertura Intercâmbio hpr.exchangeCoverage](https://tdn.totvs.com/pages/viewpage.action?pageId=223180705)

# DT Manutenção das Utilizações do Controle Quantitativo Técnico

#### **01. DADOS GERAIS**

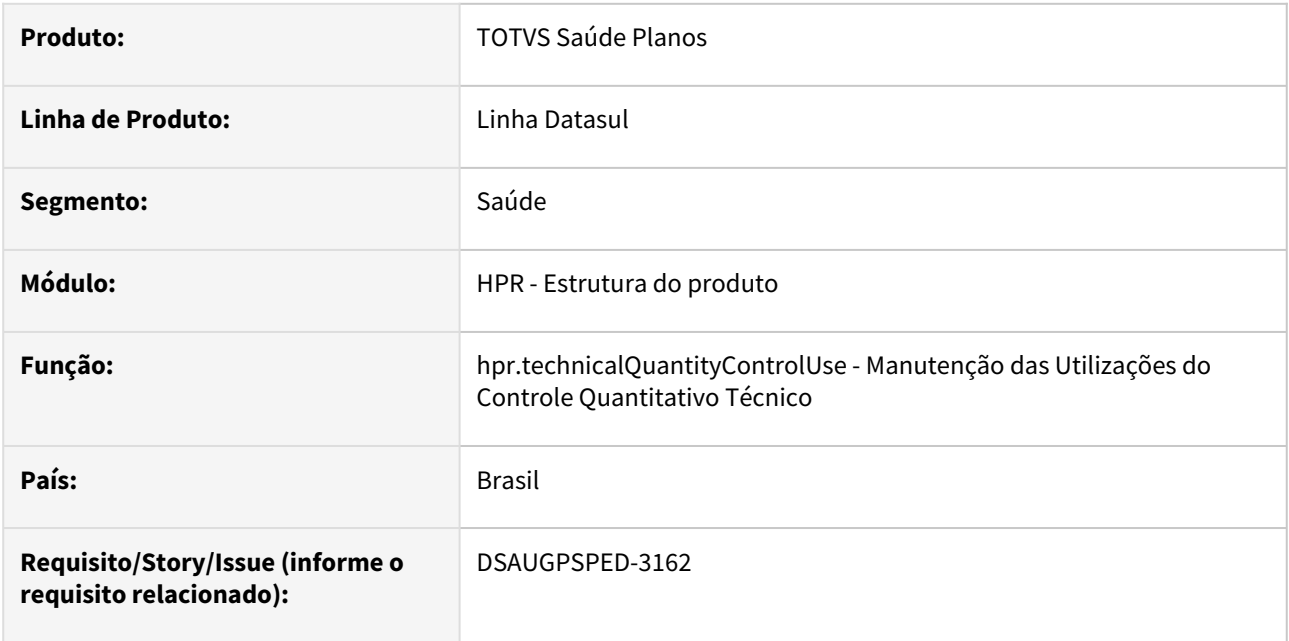

## **02. SITUAÇÃO/REQUISITO**

Com o intuito de padronizar os cadastros, deverá ser convertida a Manutenção das Utilizações do Controle Quantitativo Técnico (hpr0410i) para a tecnologia HTML.

## **03. SOLUÇÃO**

Realizada conversão do menu hpr0410i, criando o artefato "hpr.technicalQuantityControlUse".

## **Procedimentos para Implantação**

A implementação descrita no documento estará disponível a partir da atualização do pacote no cliente. O pacote está disponível no portal [\(https://suporte.totvs.com/download](https://suporte.totvs.com/download)) e também na console de atualização.

## **Conteúdos relacionados:**

• [Manutenção das Alterações do Controle Quantitativo Técnico - hpr.technicalQuantityControlUse](https://tdn.totvs.com/pages/viewpage.action?pageId=227180686)

# DT Manutenção Especialidades da AMB

## **01. DADOS GERAIS**

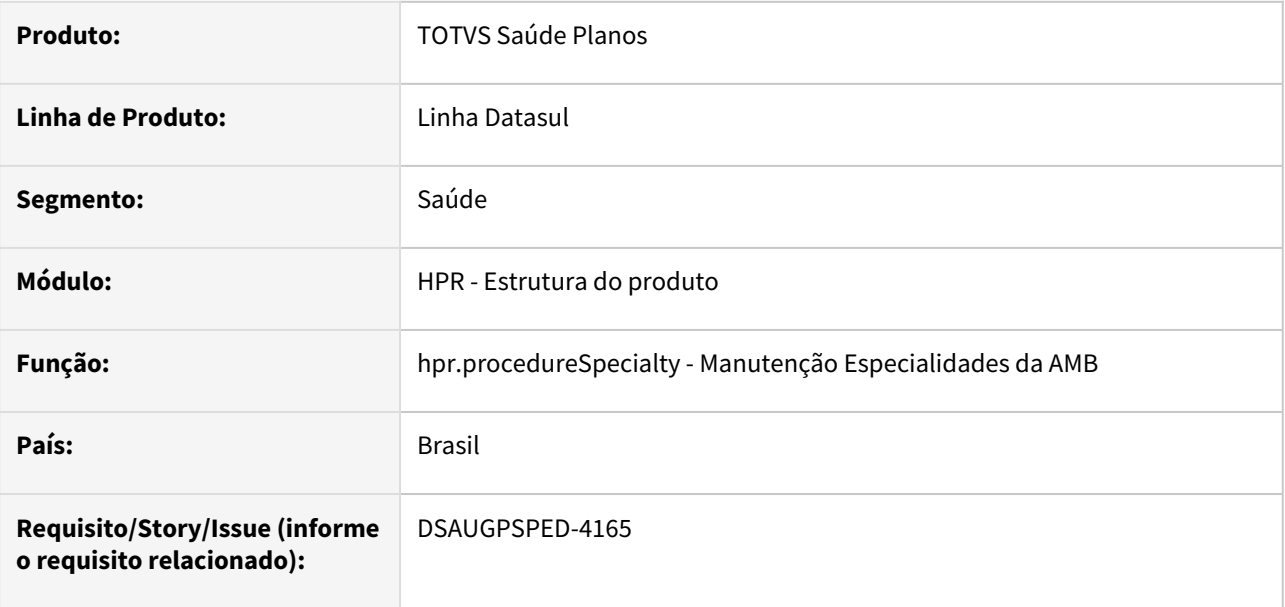

#### **02. SITUAÇÃO/REQUISITO**

Com o intuito de padronizar os cadastros, deverá ser convertida a Manutenção Especialidade Procedimento (hpr0110f) para a tecnologia HTML.

O artefato hpr0110f é acessado através da Manutenção Procedimentos (hpr0110h), função F6, opção "Especialidades Proce".

## **03. SOLUÇÃO**

Realizada conversão do menu hpr0110f, criando o artefato "hpr.procedureSpecialty".

## **Procedimentos para Implantação**

A implementação descrita no documento estará disponível a partir da atualização do pacote no cliente.

O pacote está disponível no portal [\(https://suporte.totvs.com/download](https://suporte.totvs.com/download)) e também na console de atualização.

#### **Conteúdos relacionados:**

• [Manutenção Especialidades da AMB - hpr.procedureSpecialty](https://tdn.totvs.com.br/pages/viewpage.action?pageId=728654679)

# DT Manutenção Grupos de Procedimentos AMB

#### **01. DADOS GERAIS**

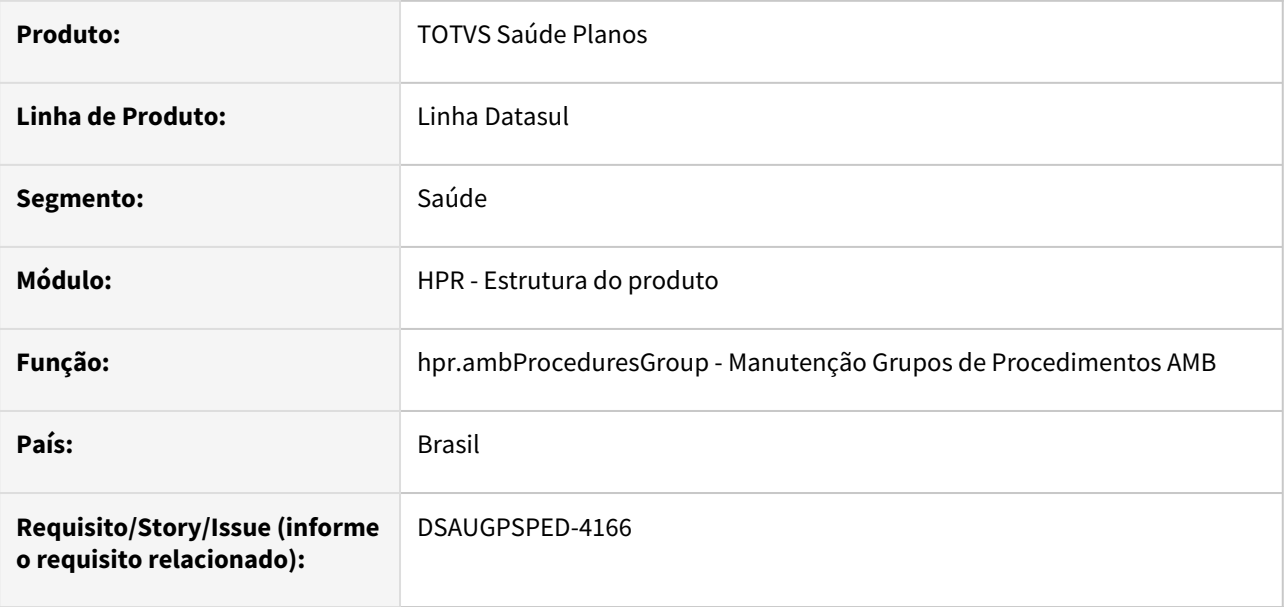

#### **02. SITUAÇÃO/REQUISITO**

Com o intuito de padronizar os cadastros, deverá ser convertida a Manutenção Grupo de Procedimentos (hpr0110g) para a tecnologia HTML.

O artefato hpr0110g é acessado através da Manutenção Procedimentos (hpr0110h), função F6, opção "Grupos Procedimentos".

## **03. SOLUÇÃO**

Realizada conversão do menu hpr0110g, criando o artefato "hpr.ambProceduresGroup".

#### **Procedimentos para Implantação**

A implementação descrita no documento estará disponível a partir da atualização do pacote no cliente.

O pacote está disponível no portal [\(https://suporte.totvs.com/download](https://suporte.totvs.com/download)) e também na console de atualização.

## **Conteúdos relacionados:**

• [Manutenção Grupos de Procedimentos da AMB - hpr.ambProceduresGroup](https://tdn.totvs.com.br/pages/viewpage.action?pageId=728658782)

# DT Manutenção Moedas e Carências de Coberturas

## **01. DADOS GERAIS**

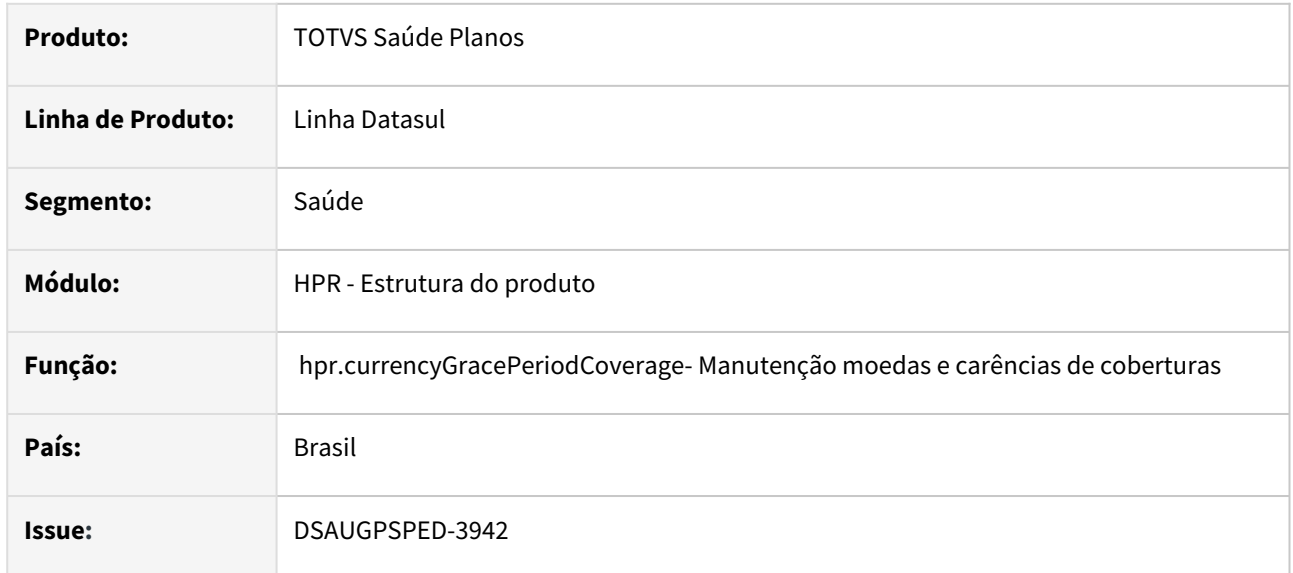

## **02. SITUAÇÃO/REQUISITO**

Com o intuito de padronizar os cadastros, deverá ser convertida a Manutenção Moedas e Carências de Coberturas (hpr0210f) para a tecnologia HTML.

# **03. SOLUÇÃO**

Realizada conversão do menu hpr0210f, criando o artefato "hpr.currencyGracePeriodCoverage".

## **Procedimentos para Implantação**

A implementação descrita no documento estará disponível a partir da atualização do pacote no cliente.

O pacote está disponível no portal [\(https://suporte.totvs.com/download\)](https://suporte.totvs.com/download%29.) e também na console de atualização.

## **Conteúdos relacionados:**

• [Manutenção Moedas e Carências de Coberturas](https://tdn.totvs.com/pages/viewpage.action?pageId=722639250)

# DT Manutenção Procedimentos Combinação não Permitidos

## **01. DADOS GERAIS**

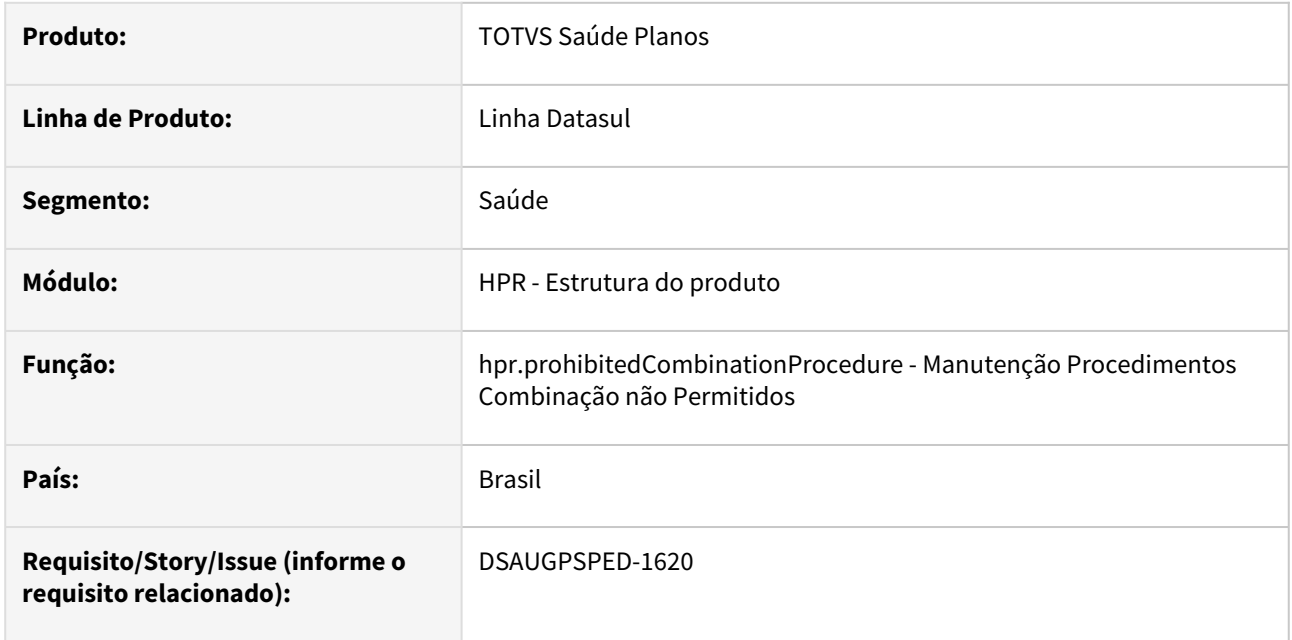

## **02. SITUAÇÃO/REQUISITO**

Com o intuito de padronizar os cadastros, deverá ser convertida a Manutenção Procedimentos Combinação não Permitidos (hpr0210n) para a tecnologia HTML.

## **03. SOLUÇÃO**

Realizada conversão do menu hpr0210n, criando o artefato "hpr.prohibitedCombinationProcedure".

## **Procedimentos para Implantação**

A implementação descrita no documento estará disponível a partir da atualização do pacote no cliente. O pacote está disponível no portal [\(https://suporte.totvs.com/download](https://suporte.totvs.com/download)) e também na console de atualização.

## **Conteúdos relacionados:**

• [Manutenção Procedimentos Combinação não Permitidos - hpr.prohibitedCombinationProcedure](https://tdn.totvs.com.br/pages/viewpage.action?pageId=723303007)

# DT Manutenção procedimentos combinação não permitidos - Atualização em massa

#### **01. DADOS GERAIS**

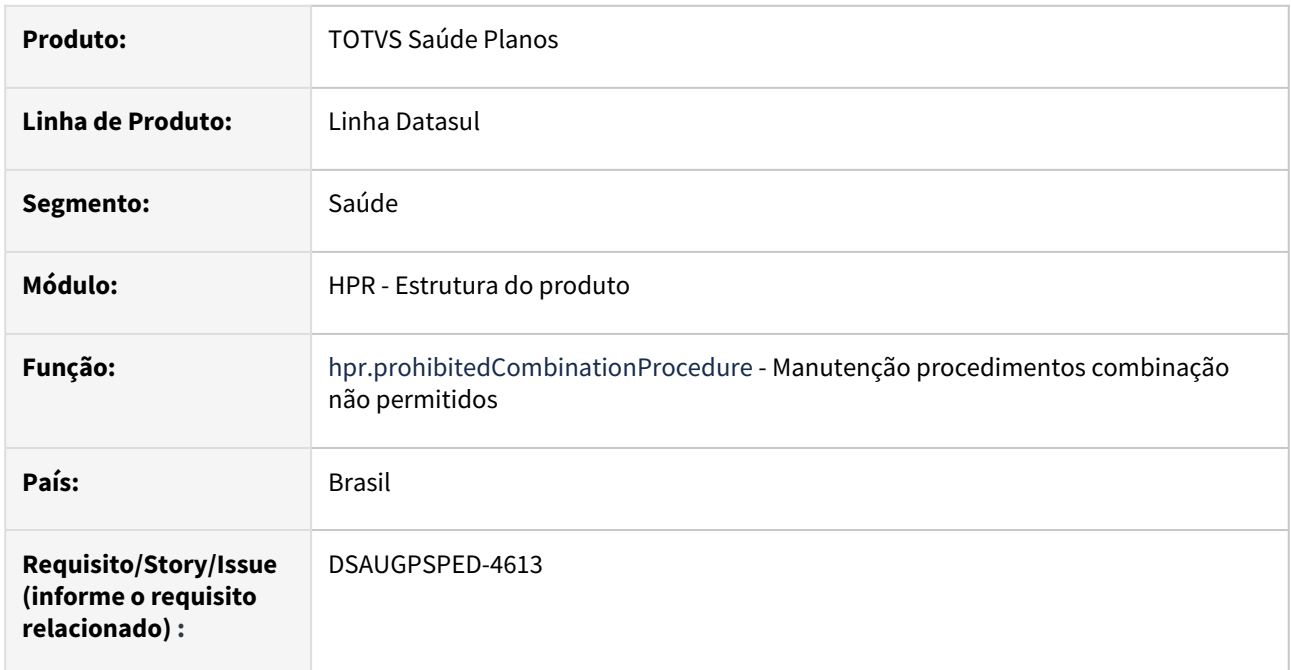

## **02. SITUAÇÃO/REQUISITO**

O componente que permite atualização em massa de registros deverá ser integrado ao programa Manutenção procedimentos combinação não permitidos - hpr.prohibitedCombinationProcedure.

## **03. SOLUÇÃO**

Realizada a integração do componente.

## **Procedimentos para Implantação**

A implementação descrita no documento estará disponível a partir da atualização do pacote no cliente.

O pacote está disponível no portal [\(https://suporte.totvs.com/download](https://suporte.totvs.com/download)) e também na console de atualização.

- [Atualização em massa](https://tdn.totvs.com.br/pages/viewpage.action?pageId=745138960)
- [Manutenção Procedimentos Combinação não Permitidos hpr.prohibitedCombinationProcedure](https://tdn.totvs.com.br/pages/releaseview.action?pageId=723303007)

# DT Manutenção Procedimento x Classe de Atendimento

#### **01. DADOS GERAIS**

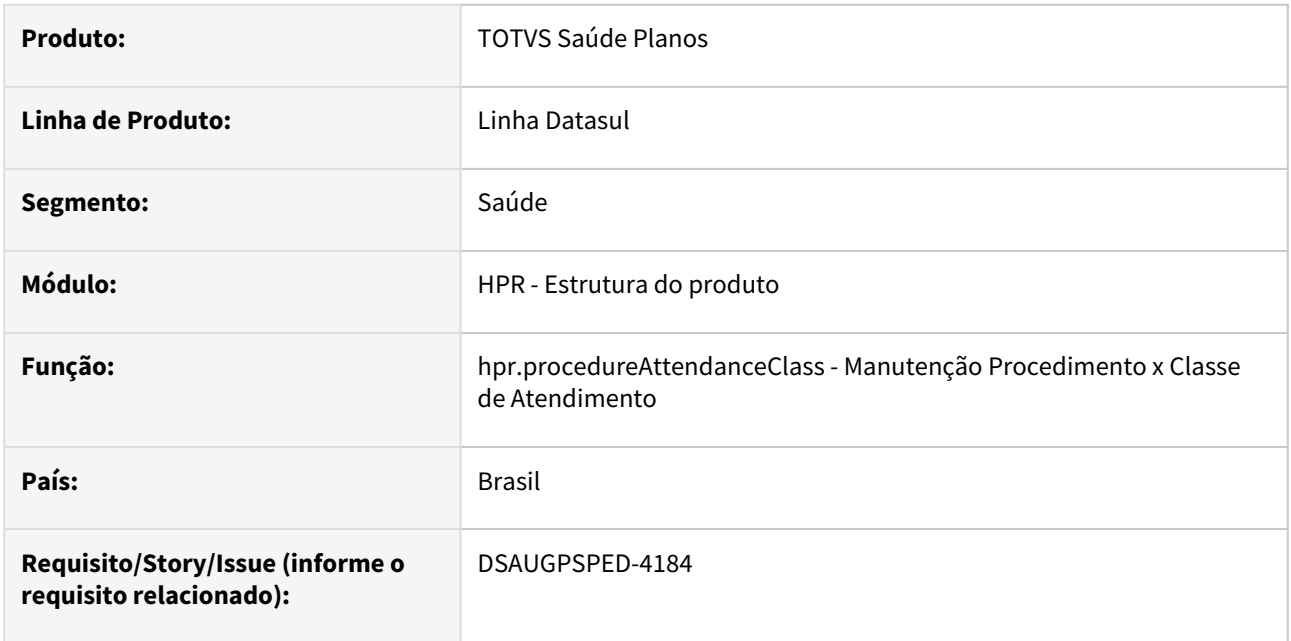

## **02. SITUAÇÃO/REQUISITO**

Com o intuito de padronizar os cadastros, deverá ser convertida a Manutenção Procedimento x Classe de Atendimento (hpr0410j) para a tecnologia HTML.

O artefato hpr0410j é acessado através da Manutenção Procedimentos (hpr0110h), função F6, opção "Proced. x Tip. Atend".

## **03. SOLUÇÃO**

Realizada conversão do menu hpr0410j, criando o artefato "hpr.procedureAttendanceClass".

## **Procedimentos para Implantação**

A implementação descrita no documento estará disponível a partir da atualização do pacote no cliente.

O pacote está disponível no portal [\(https://suporte.totvs.com/download](https://suporte.totvs.com/download)) e também na console de atualização.

## **Conteúdos relacionados:**

• [Manutenção Procedimento x Classe de Atendimento - hpr.procedureAttendanceClass](https://tdn.totvs.com.br/pages/viewpage.action?pageId=731885110)

## DT Manutenção Procedimento x Pacote

#### **01. DADOS GERAIS**

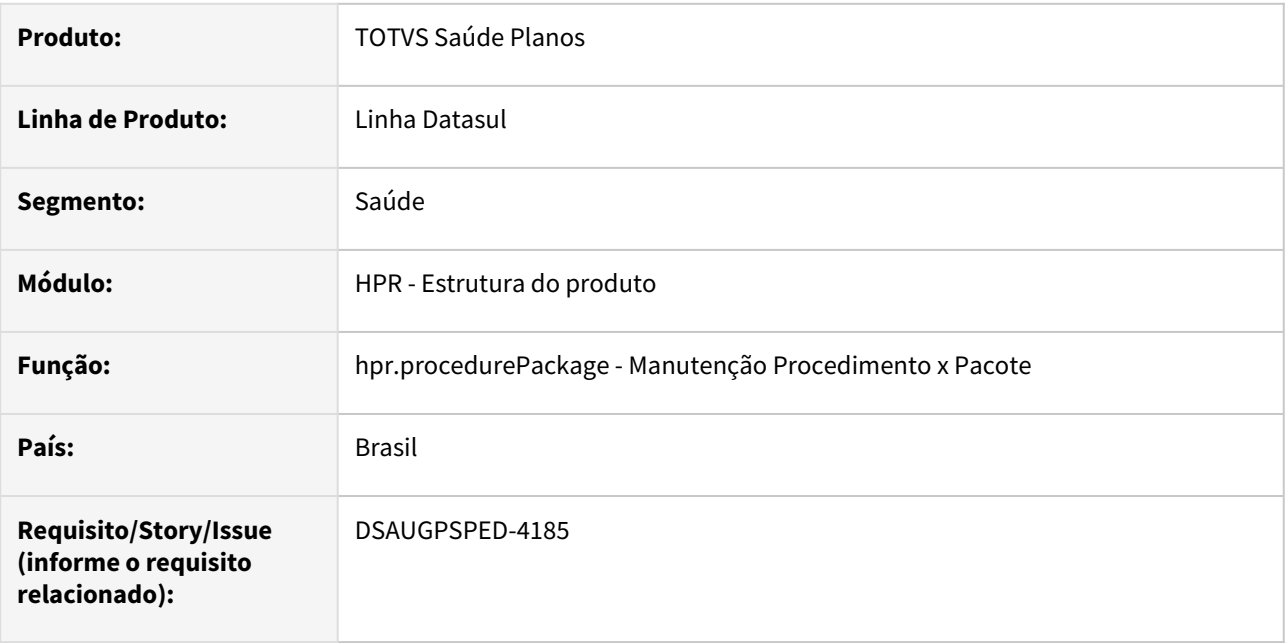

## **02. SITUAÇÃO/REQUISITO**

Com o intuito de padronizar os cadastros, deverá ser convertida a Manutenção Procedimento x Pacote (hpr0410k) para a tecnologia HTML.

O artefato hpr0410k é acessado através da Manutenção Procedimentos (hpr0110h), função F6, opção "Proced. x Pacote".

## **03. SOLUÇÃO**

Realizada conversão do menu hpr0410k, criando o artefato "hpr.procedurePackage".

## **Procedimentos para Implantação**

A implementação descrita no documento estará disponível a partir da atualização do pacote no cliente.

O pacote está disponível no portal [\(https://suporte.totvs.com/download](https://suporte.totvs.com/download)) e também na console de atualização.

## **Conteúdos relacionados:**

• [Manutenção Procedimento x Pacote - hpr.procedurePackage](https://tdn.totvs.com.br/pages/viewpage.action?pageId=731890906)

# DT Manutenção Validades de Procedimentos

## **01. DADOS GERAIS**

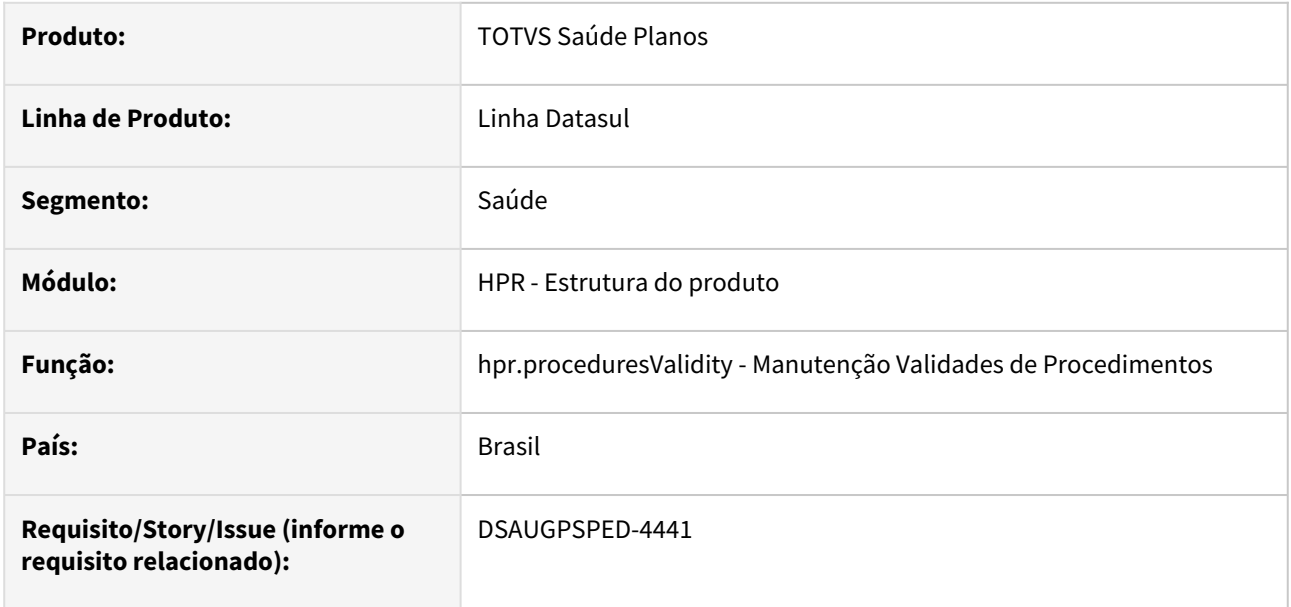

#### **02. SITUAÇÃO/REQUISITO**

Com o intuito de padronizar os cadastros, deverá ser convertida a Manutenção Validades de Procedimentos (hpr0410e) para a tecnologia HTML.

## **03. SOLUÇÃO**

Realizada conversão do menu hpr0410e, criando o artefato "hpr.proceduresValidity".

#### **Procedimentos para Implantação**

A implementação descrita no documento estará disponível a partir da atualização do pacote no cliente.

O pacote está disponível no portal [\(https://suporte.totvs.com/download](https://suporte.totvs.com/download)) e também na console de atualização.

#### **Conteúdos relacionados:**

• [Manutenção Validades de Procedimentos - hpr.proceduresValidity](https://tdn.totvs.com/pages/viewpage.action?pageId=471941510)

# DT Manutenção Variação de Procedimentos

#### **01. DADOS GERAIS**

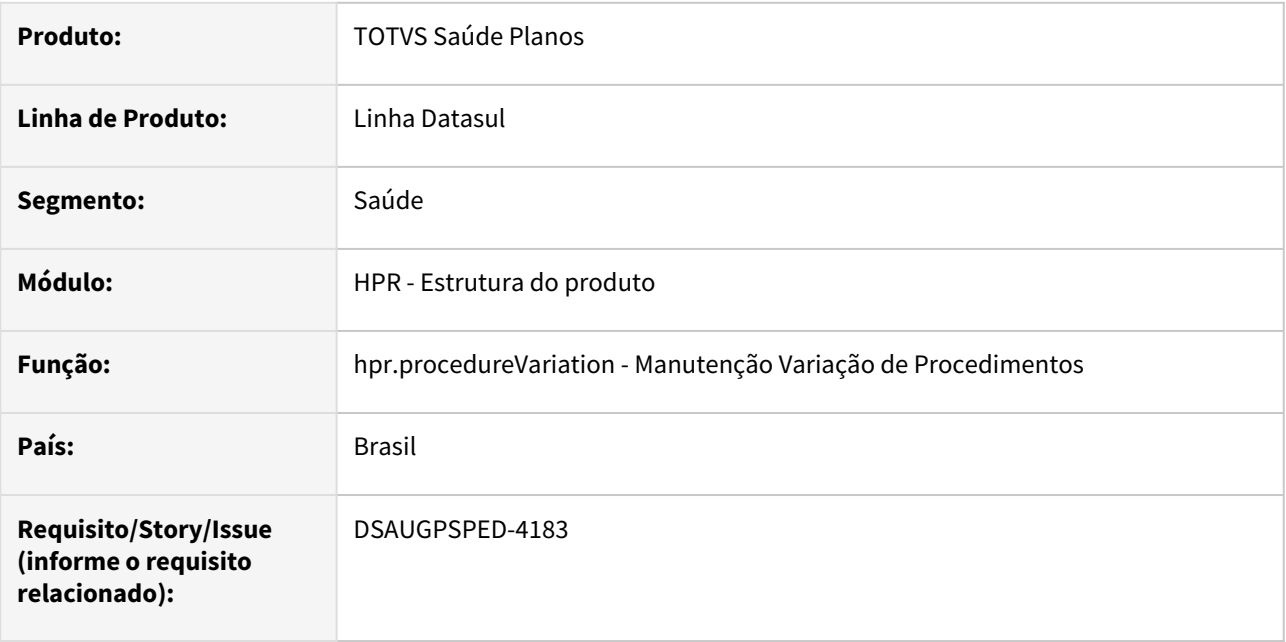

## **02. SITUAÇÃO/REQUISITO**

Com o intuito de padronizar os cadastros, deverá ser convertida a Manutenção Variação de Procedimentos (hat0510a) para a tecnologia HTML.

O artefato hat0510a é acessado através da Manutenção Procedimentos (hpr0110h), função F6, opção "Manutenção Variação".

#### **03. SOLUÇÃO**

Realizada conversão do menu hat0510a, criando o artefato "hpr.procedureVariation".

#### **Procedimentos para Implantação**

A implementação descrita no documento estará disponível a partir da atualização do pacote no cliente. O pacote está disponível no portal [\(https://suporte.totvs.com/download](https://suporte.totvs.com/download)) e também na console de atualização.

#### **Conteúdos relacionados:**

• [Manutenção Variação de Procedimentos - hpr.procedureVariation](https://tdn.totvs.com.br/pages/viewpage.action?pageId=729248388)

# 2.13.14 HRB - Repasse de Beneficiários - Inovação - 12.1.2307

Pesquisar

# DT Importação Faturamento Intercâmbio de Pré-Pagamento (PTU A800)

## **01. DADOS GERAIS**

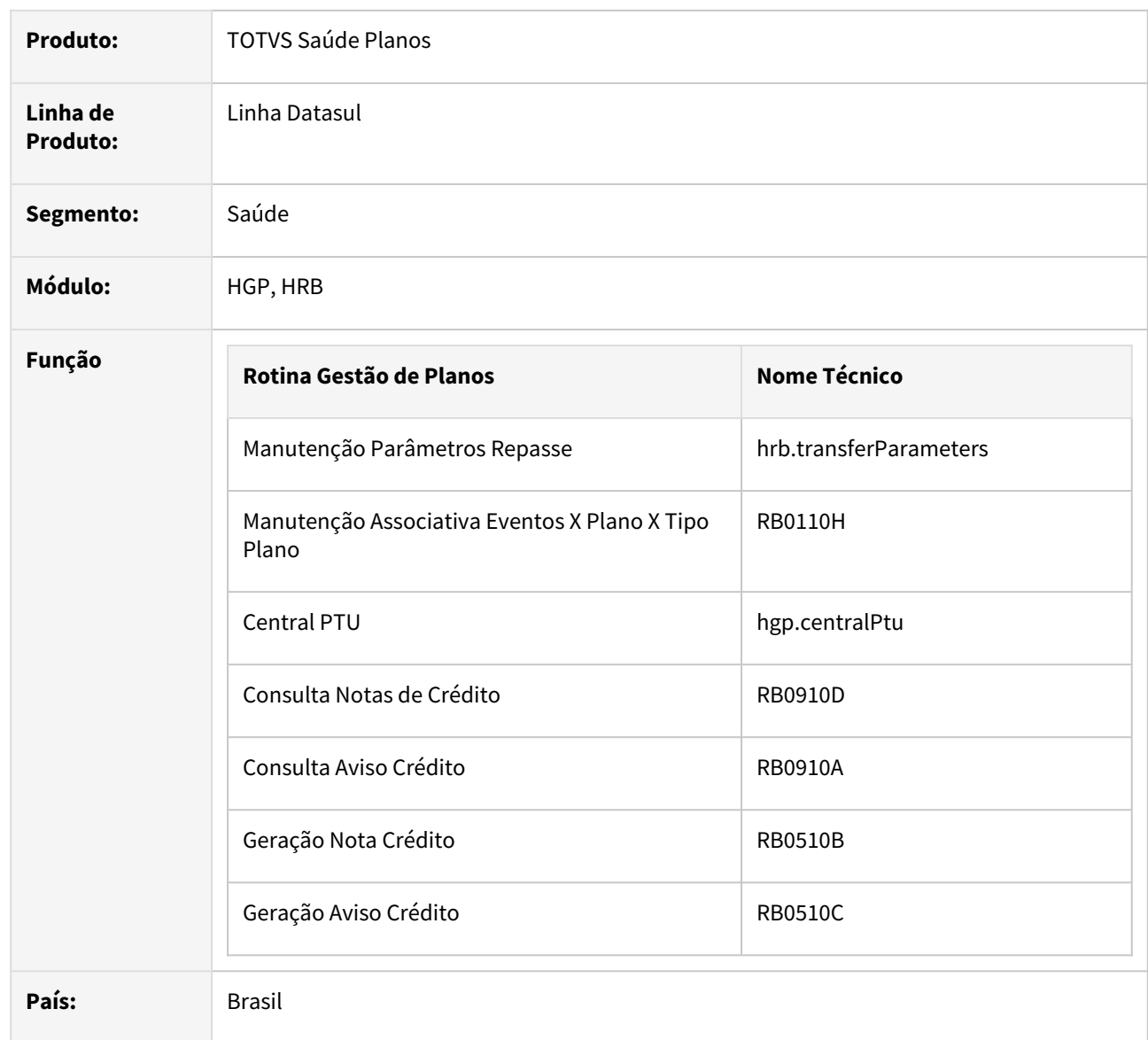

## **02. SITUAÇÃO/REQUISITO**

Existe a necessidade automatizar o processo de repasse de pré-pagamento entre Unimeds.

## **03. SOLUÇÃO**

Procedimento para Implantação Procedimento para Configuração Procedimento para Utilização

A implementação descrita no documento estará disponível a partir da atualização do pacote no cliente.

O pacote está disponível no portal (<https://suporte.totvs.com/download>).

## **04. ASSUNTOS RELACIONADOS**

- [Parâmetros de repasse hrb.transferParameters](https://tdn.totvs.com.br/pages/releaseview.action?pageId=738247458)
- [Importação de Repasse de Pré-Pagamento \(A800\)](https://tdn.totvs.com/pages/viewpage.action?pageId=749070272)
- [Unidade para Repasse \(A800\)](https://tdn.totvs.com/pages/viewpage.action?pageId=754949397)

# DT Manutenção Associativa Eventos x Plano x Tipo Plano

#### **01. DADOS GERAIS**

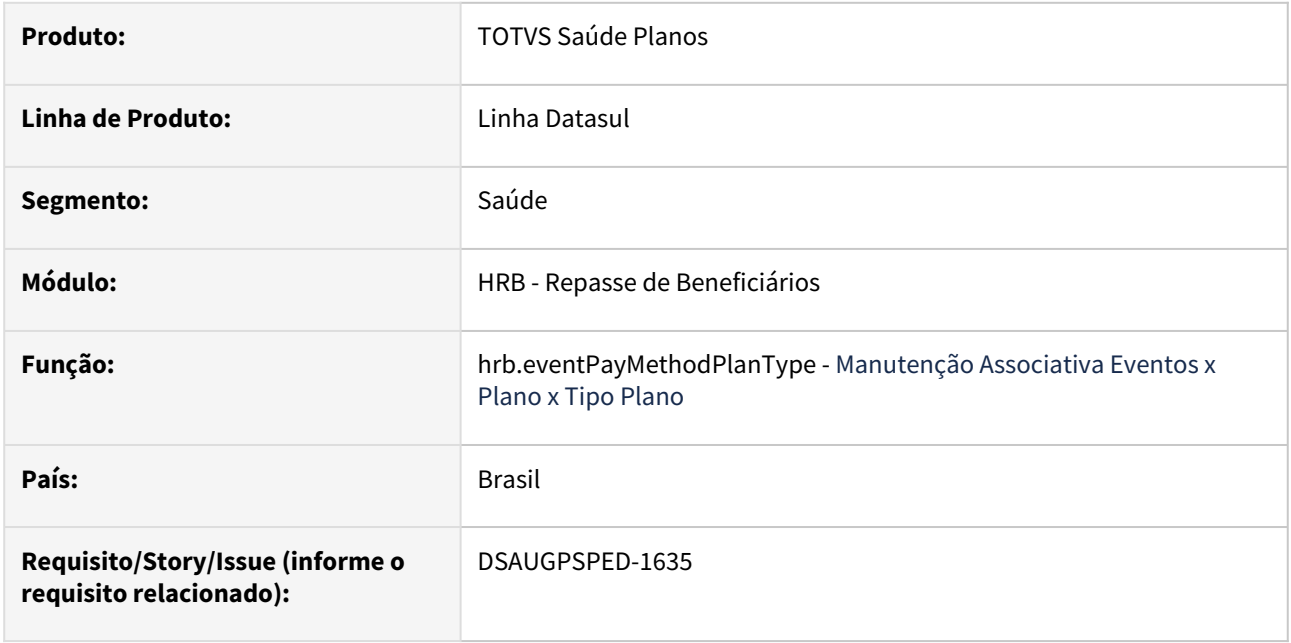

#### **02. SITUAÇÃO/REQUISITO**

Com o intuito de padronizar os processos deverá ser convertida a Manutenção Associativa Eventos x Plano x Tipo Plano (hrb0110h) para a tecnologia HTML; para agilizar e melhorar o processo de cadastros a Manutenção Associativa Eventos x Forma de pagamento x Tipo Plano x Conta contábeis (hr0110m) também será convertida e integrada à tela.

## **03. SOLUÇÃO**

Realizada conversão dos menus hrb0110h/hrb0110m, criando o artefato "hrb.eventPayMethodPlanType"

#### **Procedimentos para Implantação**

A implementação descrita no documento estará disponível a partir da atualização do pacote no cliente.

O pacote está disponível no portal [\(https://suporte.totvs.com/download](https://suporte.totvs.com/download)) e também na console de atualização.

#### **Conteúdos relacionados:**

• [Associativa Eventos x Plano x Tipo Plano - hrb.eventPayMethodPlanType](https://tdn.totvs.com.br/pages/viewpage.action?pageId=759938991)

# DT Manutenção Associativa Propostas X Unidades Repassadas

## **01. DADOS GERAIS**

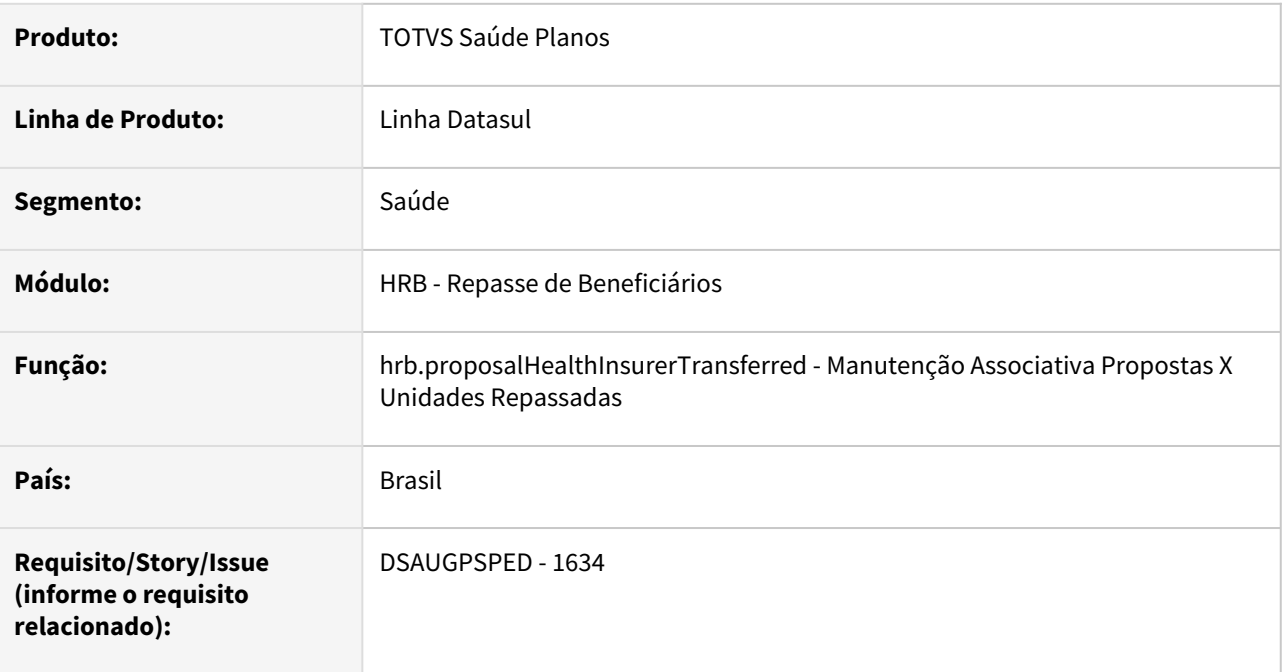

## **02. SITUAÇÃO/REQUISITO**

Com o intuito de padronizar os cadastros, deverá ser convertido programa Manutenção Associativa Propostas X Unidades Repassadas (rb0110f) para a tecnologia HTML.

## **03. SOLUÇÃO**

Realizada conversão do menu rb0110f, criando o artefato "hrb.proposalHealthInsurerTransferred".

#### **Procedimentos para Implantação**

A implementação descrita no documento estará disponível a partir da atualização do pacote no cliente.

O pacote está disponível no portal [\(https://suporte.totvs.com/download](https://suporte.totvs.com/download)) e também na console de atualização.

#### **Conteúdos relacionados:**

• [Manutenção Associativa Propostas X Unidades Repassadas - hrb.proposalHealthInsurerTransferred](https://tdn.totvs.com.br/pages/viewpage.action?pageId=223904339)

# DT Manutenção Parametrização de Casas Decimais para Cálculo

#### **01. DADOS GERAIS**

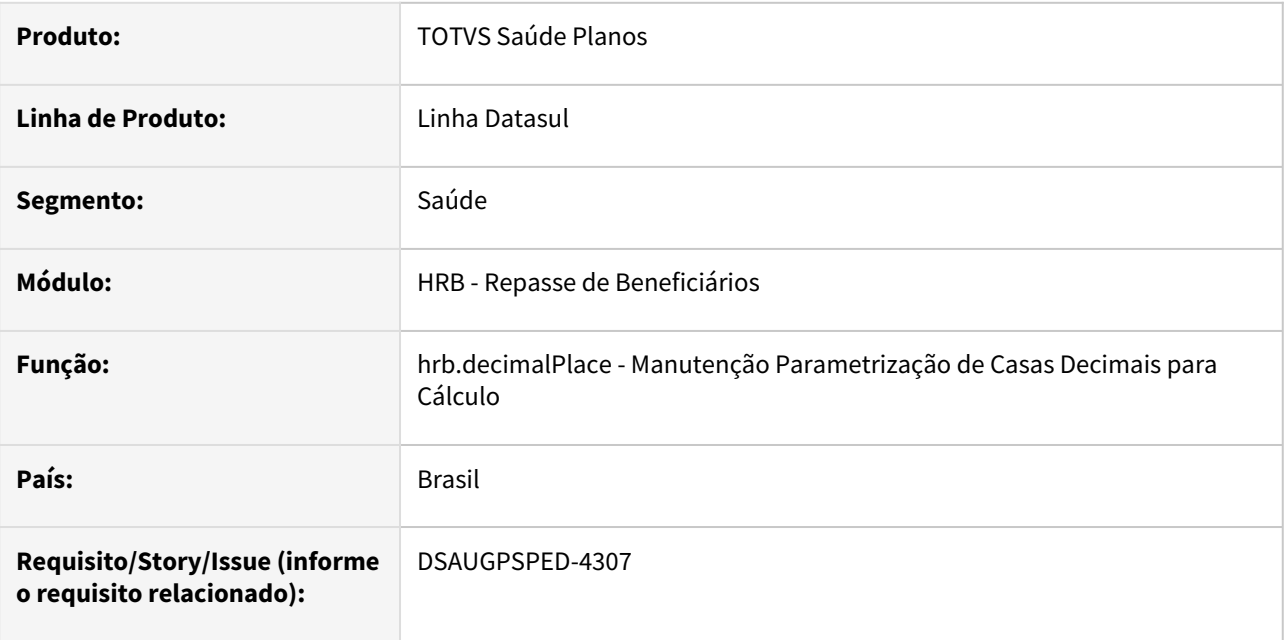

## **02. SITUAÇÃO/REQUISITO**

Com o intuito de padronizar os cadastros, deverá ser convertida a Manutenção Parametrização de Casas Decimais para Cálculo (hrb0110g) para a tecnologia HTML.

O artefato hrb0110g é acessado através da Manutenção Parâmetros Repasse (hrb0110a), função F6, opções "FT - Fatura" ou "NC - Nota de Crédito".

## **03. SOLUÇÃO**

Realizada conversão do menu hrb0110g, criando o artefato "hrb.decimalPlace".

## **Procedimentos para Implantação**

A implementação descrita no documento estará disponível a partir da atualização do pacote no cliente.

O pacote está disponível no portal [\(https://suporte.totvs.com/download](https://suporte.totvs.com/download)) e também na console de atualização.

## **Conteúdos relacionados:**

• [Manutenção Parametrização de Casas Decimais para Cálculo - hrb.decimalPlace](https://tdn.totvs.com.br/pages/viewpage.action?pageId=736980098)

## DT Parâmetros de repasse

#### **01. DADOS GERAIS**

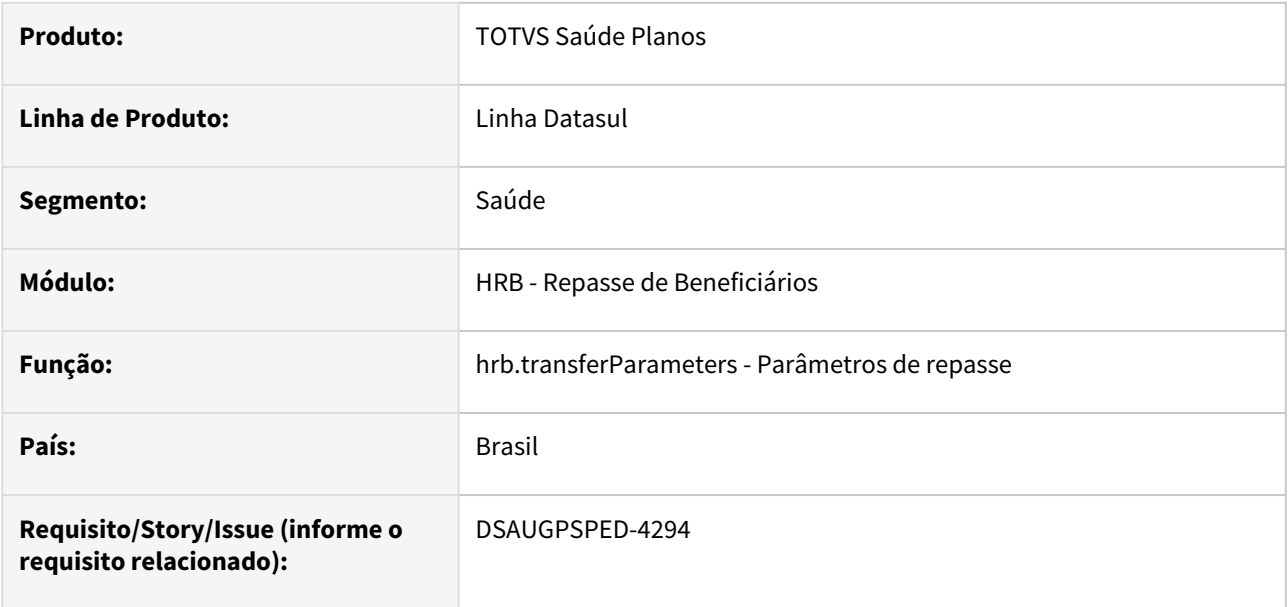

#### **02. SITUAÇÃO/REQUISITO**

Com o intuito de padronizar os cadastros, deverá ser convertida a Manutenção Parâmetros Repasse (hrb0110a) para a tecnologia HTML.

## **03. SOLUÇÃO**

Realizada conversão do menu hrb0110a, criando o artefato "hrb.transferParameters".

#### **Procedimentos para Implantação**

A implementação descrita no documento estará disponível a partir da atualização do pacote no cliente.

O pacote está disponível no portal [\(https://suporte.totvs.com/download](https://suporte.totvs.com/download)) e também na console de atualização.

#### **Conteúdos relacionados:**

• [Parâmetros de repasse - hrb.transferParameters](https://tdn.totvs.com.br/pages/viewpage.action?pageId=738247458)

# 2.13.15 HRC - Revisão de Contas Médicas - Inovação - 12.1.2307

Pesquisar

## DT API Reembolso

#### **01. DADOS GERAIS**

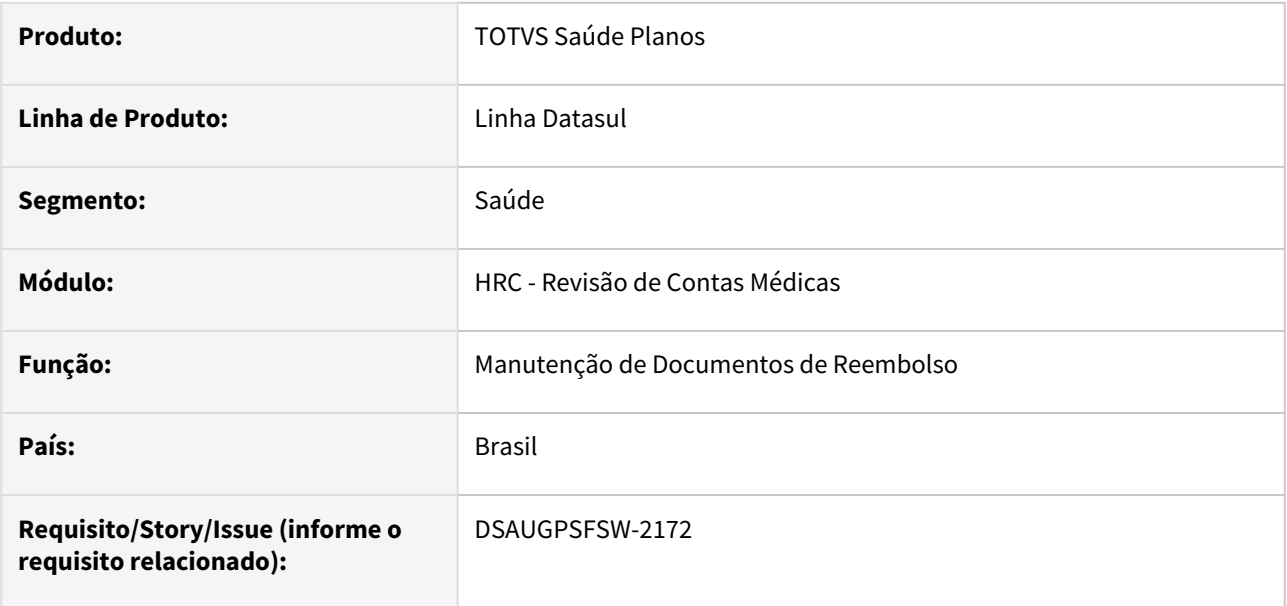

## **02. SITUAÇÃO/REQUISITO**

A *API Manutenção de Documentos de Reembolso* tem o objetivo de consultar, criar, atualizar e eliminar documentos de reembolso do Revisão de Contas.

## **03. SOLUÇÃO**

Realizada a liberação de api's para consulta, criação, atualização e remoção de documentos de reembolso do Revisão de Contas.

#### **Procedimentos para Implantação**

A implementação descrita no documento estará disponível a partir da atualização do pacote no cliente.

O pacote está disponível no portal [\(https://suporte.totvs.com/download](https://suporte.totvs.com/download)) e também na console de atualização.

#### **Conteúdos relacionados:**

• [API de integração com o Revisão de Contas \(Reembolso\)](https://tdn.totvs.com/pages/viewpage.action?pageId=733189388)

# DT Associativa Unidade x Prestador x Tabela de preço de cobrança - Atualização em massa

#### **01. DADOS GERAIS**

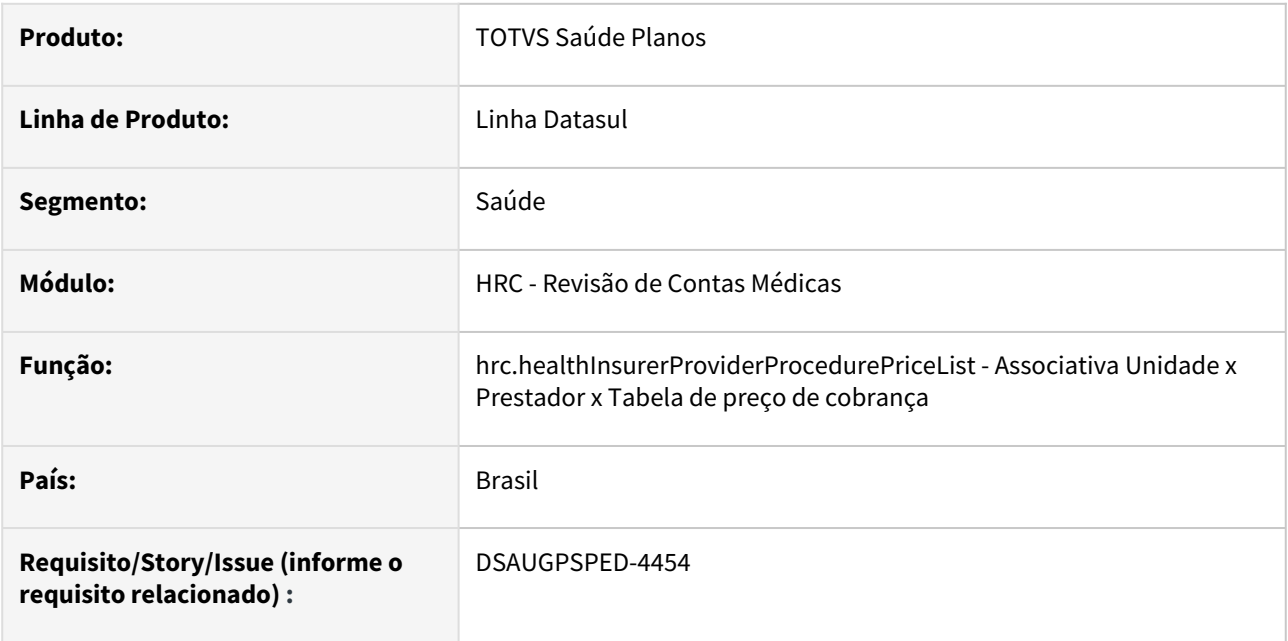

## **02. SITUAÇÃO/REQUISITO**

O componente que permite atualização em massa de registros deverá ser integrado ao programa Associativa Unidade x Prestador x Tabela de preço de cobrança - hrc.healthInsurerProviderProcedurePriceList.

## **03. SOLUÇÃO**

Realizada a integração do componente.

## **Procedimentos para Implantação**

A implementação descrita no documento estará disponível a partir da atualização do pacote no cliente.

O pacote está disponível no portal [\(https://suporte.totvs.com/download](https://suporte.totvs.com/download)) e também na console de atualização.

- [Atualização em massa](https://tdn.totvs.com.br/pages/viewpage.action?pageId=745138960)
- [Unidade X Prestador x Tabela de preço de cobrança hrc.healthInsurerProviderProcedurePriceList](https://tdn.totvs.com/pages/viewpage.action?pageId=235581453)

# DT Atualização Lote Exportação

## **01. DADOS GERAIS**

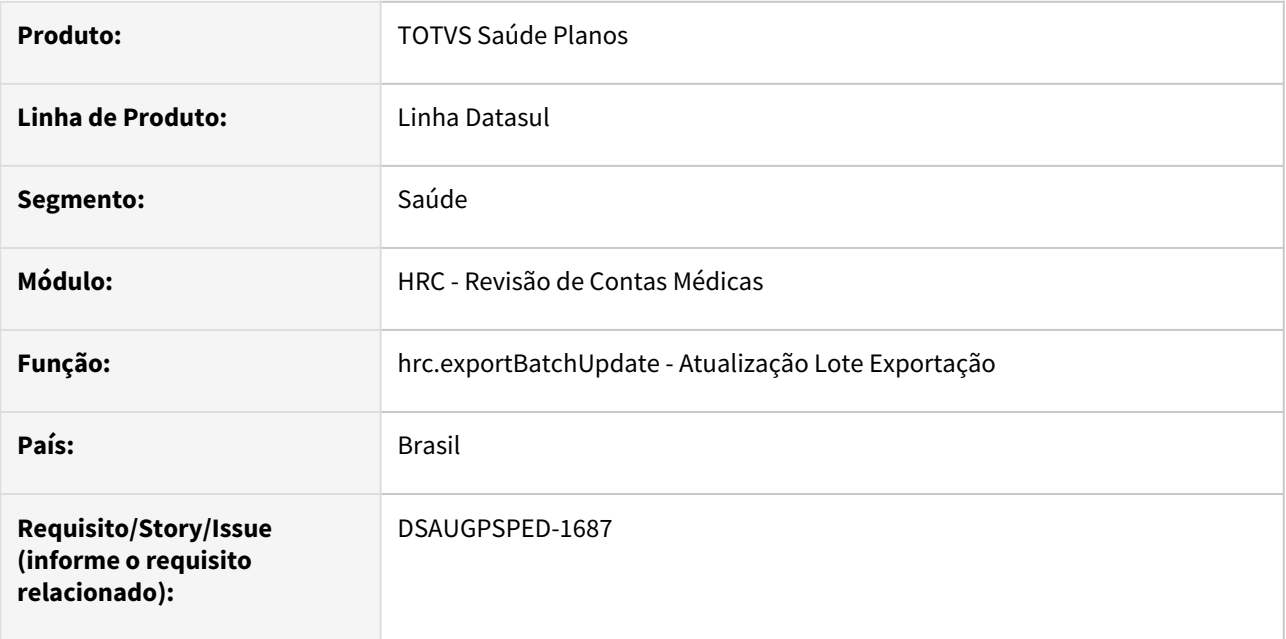

## **02. SITUAÇÃO/REQUISITO**

Com o intuito de padronizar os cadastros, deverá ser convertida o programa Atualização Lote Exportação (hrc0510o) para a tecnologia HTML.

## **03. SOLUÇÃO**

Realizada conversão do menu hrc0510o, criando o artefato "hrc.exportBatchUpdate".

#### **Procedimentos para Implantação**

A implementação descrita no documento estará disponível a partir da atualização do pacote no cliente.

O pacote está disponível no portal [\(https://suporte.totvs.com/download](https://suporte.totvs.com/download)) e também na console de atualização.

## **Conteúdos relacionados:**

• [Atualização Lote Exportação - hrc.exportBatchUpdate](https://tdn.totvs.com/pages/viewpage.action?pageId=238037964)

# DT Critérios para nova Valorização - Cobrança

## **01. DADOS GERAIS**

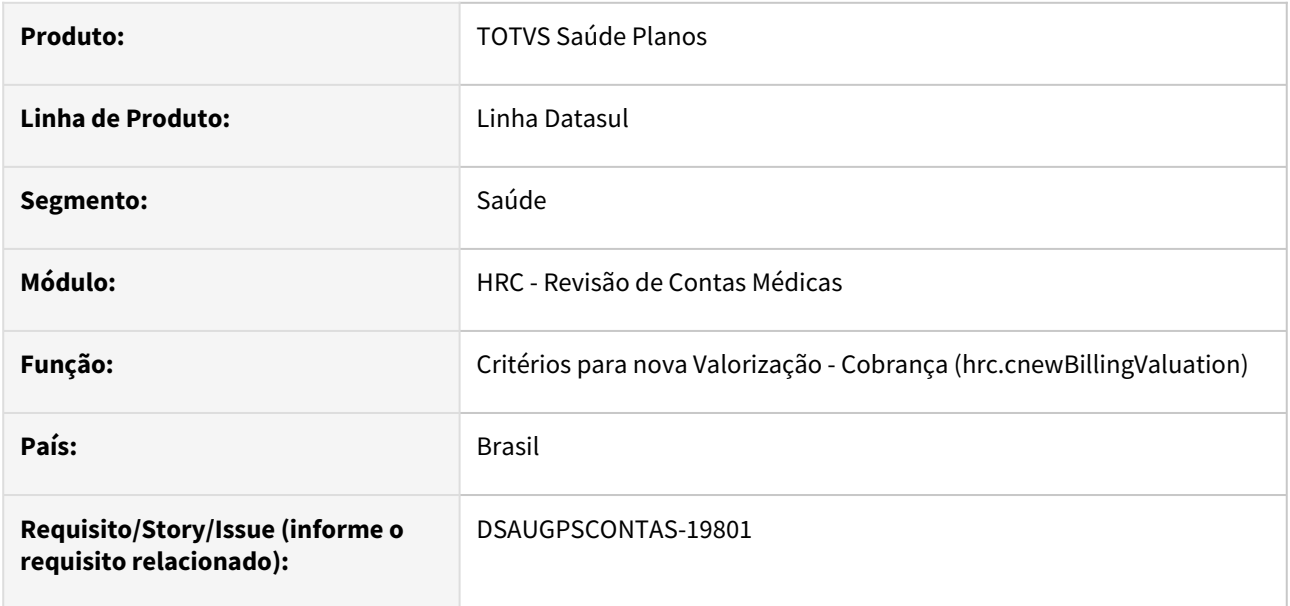

## **02. SITUAÇÃO/REQUISITO**

Liberação da nova valorização para o cálculo do valor de cobrança.

## **03. SOLUÇÃO**

Criado novo cadastro referente aos critérios de nova valorização referente à cobrança.

#### **Procedimentos para Implantação**

A implementação descrita no documento estará disponível a partir da atualização do pacote no cliente.

O pacote está disponível no portal [\(https://suporte.totvs.com/download\)](https://suporte.totvs.com/download%29.) e também na console de atualização.

## **Conteúdos relacionados:**

• [Critérios para Nova Valorização - Cobrança - hrc.cnewBillingValuation](https://tdn.totvs.com/pages/viewpage.action?pageId=730541228)

# DT Critérios para nova Valorização - Pagamento

#### **01. DADOS GERAIS**

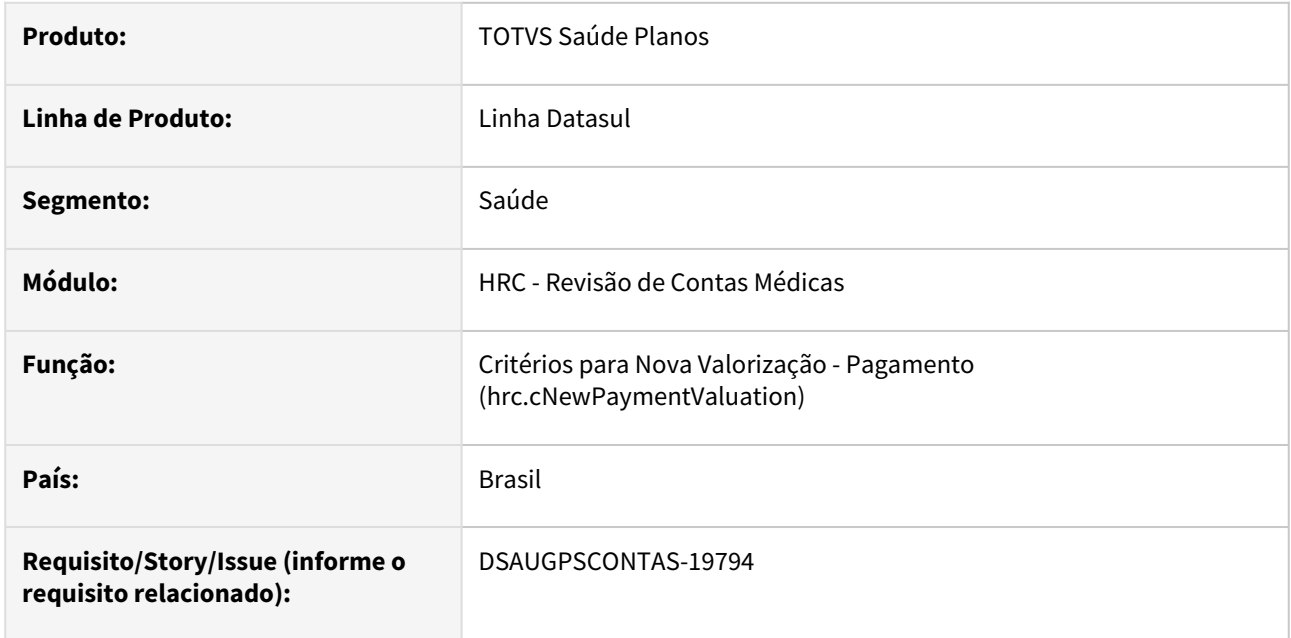

## **02. SITUAÇÃO/REQUISITO**

Liberação da nova valorização para o cálculo do valor de pagamento.

## **03. SOLUÇÃO**

Criado novo cadastro referente aos critérios de nova valorização referente ao pagamento.

## **Procedimentos para Implantação**

A implementação descrita no documento estará disponível a partir da atualização do pacote no cliente.

O pacote está disponível no portal [\(https://suporte.totvs.com/download\)](https://suporte.totvs.com/download%29.) e também na console de atualização.

#### **Conteúdos relacionados:**

• **[Critérios para Nova Valorização - Pagamento - hrc.cNewPaymentValuation](https://tdn.totvs.com/pages/viewpage.action?pageId=747326525)**

## DT Importa/Processa XML Lote Guias - RPW

## **01. DADOS GERAIS**

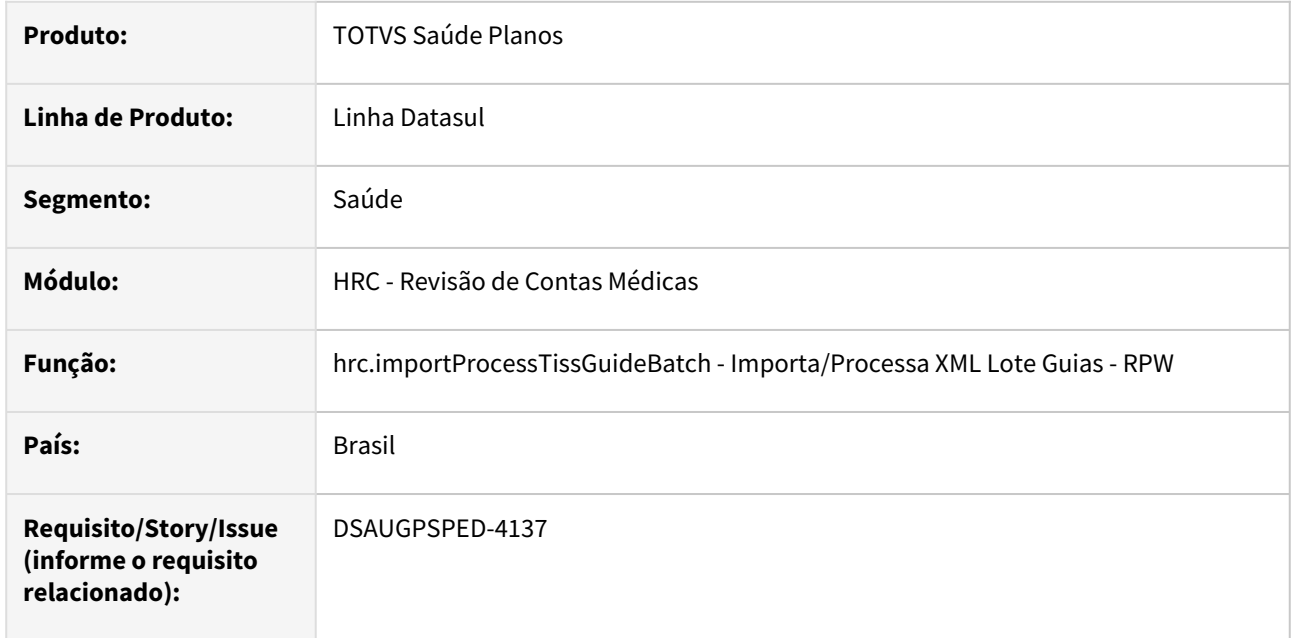

#### **02. SITUAÇÃO/REQUISITO**

Com o intuito de padronizar os cadastros, deverá ser convertido programa Exp/Imp Lote Guias RPW (dtvw01aa) para a tecnologia HTML.

# **03. SOLUÇÃO**

Realizada conversão do menu dtvw01aa, criando o artefato "hrc.importProcessTissGuideBatch".

#### **Procedimentos para Implantação**

A implementação descrita no documento estará disponível a partir da atualização do pacote no cliente. O pacote está disponível no portal [\(https://suporte.totvs.com/download](https://suporte.totvs.com/download)) e também na console de atualização.

#### **Conteúdos relacionados:**

• [Importa/Processa XML Lote Guias - RPW - hrc.importProcessTissGuideBatch](https://tdn.totvs.com.br/pages/viewpage.action?pageId=730041150)

# DT Importação/Atualização Rol de Procedimentos (A950)

## **01. DADOS GERAIS**

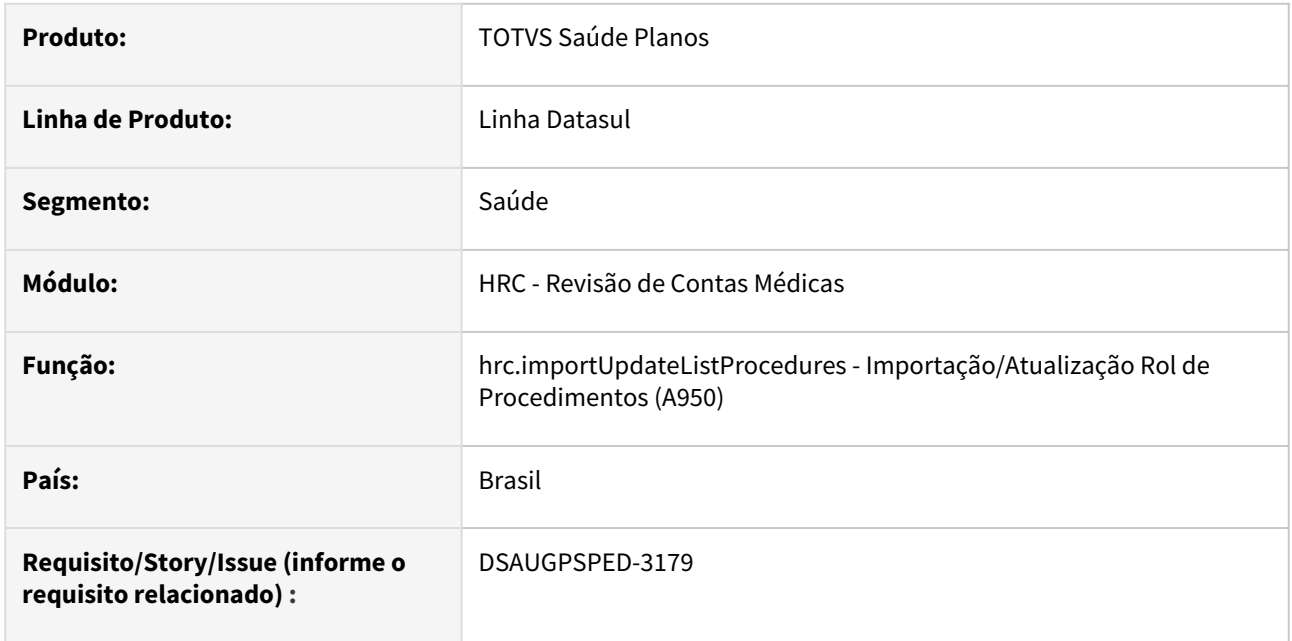

## **02. SITUAÇÃO/REQUISITO**

Com o intuito de padronizar os cadastros, deverá ser convertida a Importação/Atualização Rol de Procedimentos (hrc0950b) para a tecnologia HTML.

## **03. SOLUÇÃO**

Realizada conversão do menu hrc0950b, criando o artefato "hrc.importUpdateListProcedures".

#### **Procedimentos para Implantação**

A implementação descrita no documento estará disponível a partir da atualização do pacote no cliente. O pacote está disponível no portal [\(https://suporte.totvs.com/download](https://suporte.totvs.com/download)) e também na console de atualização.

#### **Conteúdos relacionados:**

• [Importação/Atualização Rol de Procedimento \(A950\) - hrc.importUpdateListProcedures](https://tdn.totvs.com/pages/viewpage.action?pageId=236432282)

## DT Importação de Movimentos - RPW

#### **01. DADOS GERAIS**

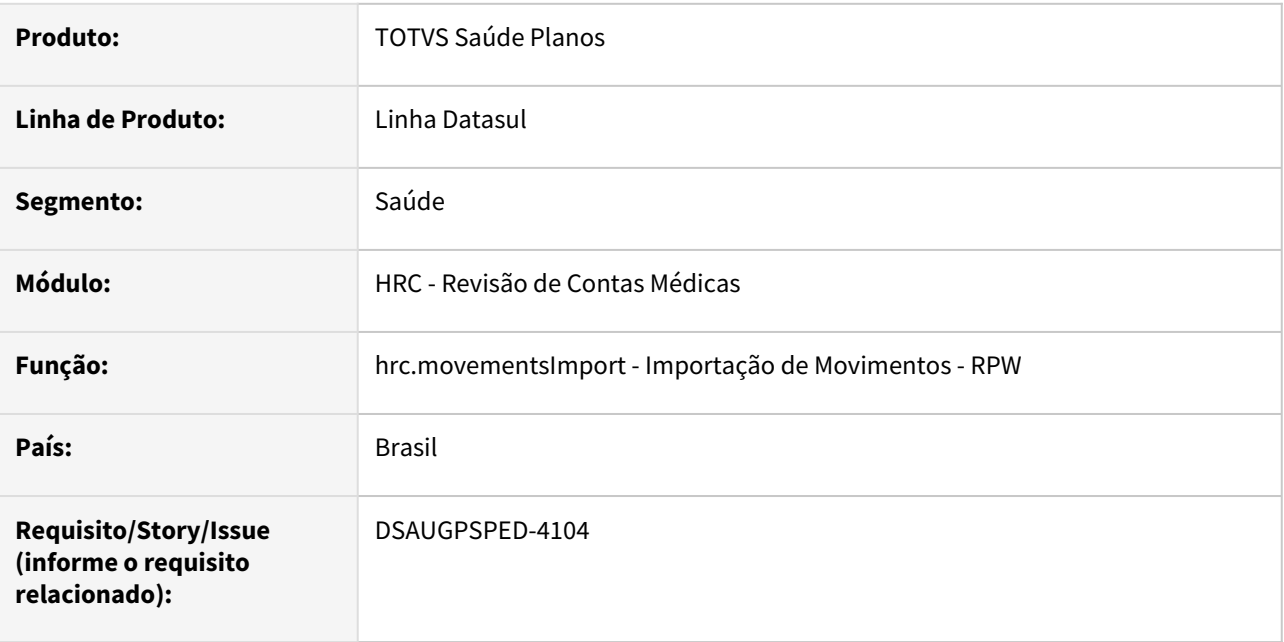

#### **02. SITUAÇÃO/REQUISITO**

Com o intuito de padronizar os cadastros, deverá ser convertido o programa Importação de Movimentos - RPW (dtvw40aa) para a tecnologia HTML.

## **03. SOLUÇÃO**

Realizada conversão do menu dtvw40aa, criando o artefato "hrc.movementsImport".

#### **Procedimentos para Implantação**

A implementação descrita no documento estará disponível a partir da atualização do pacote no cliente.

O pacote está disponível no portal [\(https://suporte.totvs.com/download](https://suporte.totvs.com/download)) e também na console de atualização.

#### **Conteúdos relacionados:**

• [Importação de Movimentos - RPW - hrc.movementsImport](https://tdn.totvs.com.br/pages/viewpage.action?pageId=727378047)

# DT Inclusão de ponto de cpc e Alteração de include CPC BOSAU-PROCESSA-A500

## **01. DADOS GERAIS**

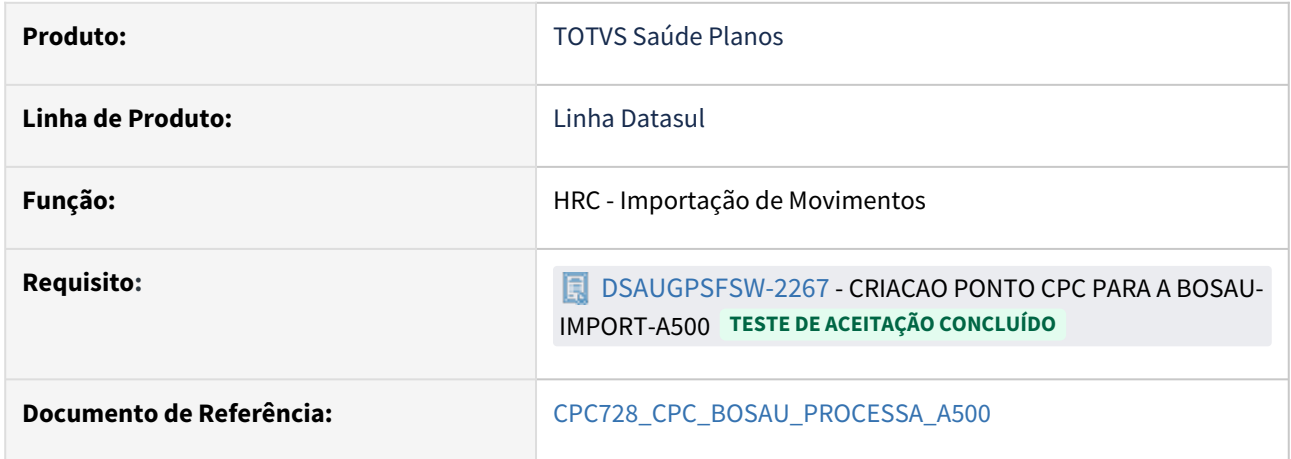

## **02. SITUAÇÃO/REQUISITO**

Necessidade de incluir novo ponto de cpc e novo campo na include da cpc para tratamento específico de cliente.

## **03. SOLUÇÃO**

Incluído novo ponto de cpc: "PREST-DIV-HONO".

Incluído novo campo na tabela temporária de saída (tmp-cpc-processa-a500-saida):

field lg-continua-divisao as log.

**Clientes que já utilizam essa CPC devem recompilar os programas considerando a include alterada.**
# DT Inclusão de ponto de cpc e Alteração de include CPC RC0312A8

## **01. DADOS GERAIS**

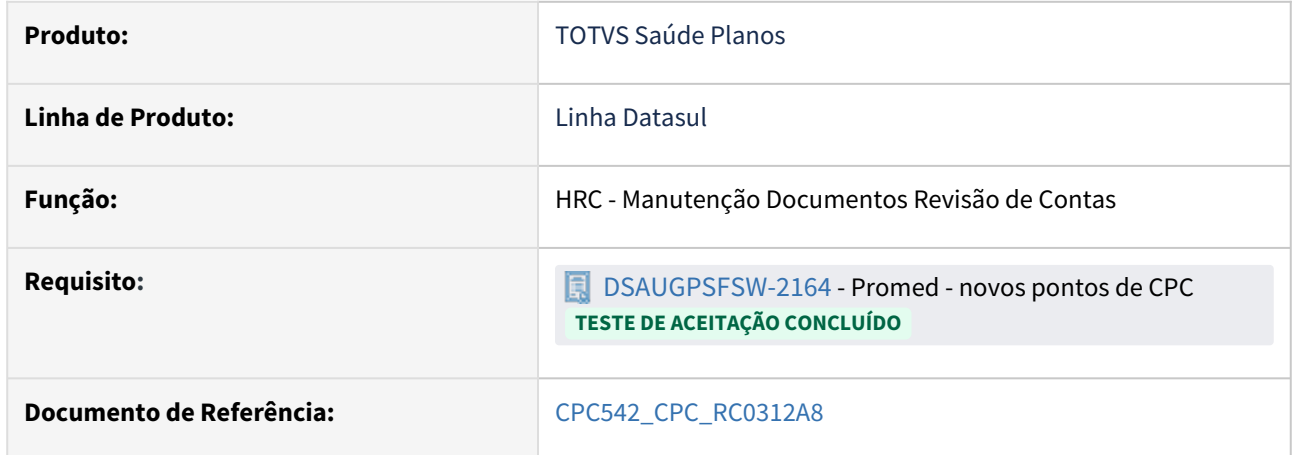

## **02. SITUAÇÃO/REQUISITO**

Necessidade de incluir novo ponto de cpc e novo campo na include da cpc para tratamento específico de cliente.

## **03. SOLUÇÃO**

Incluído novo ponto de cpc: "FIM-INC-PROCED".

Incluído novo campo na tabela temporária de entrada (tmp-cpc-rc0312a8-entrada):

field h-buffer-moviproc as handle.

# DT Inclusão de ponto de cpc e Alteração de include CPC RC0312A9

## **01. DADOS GERAIS**

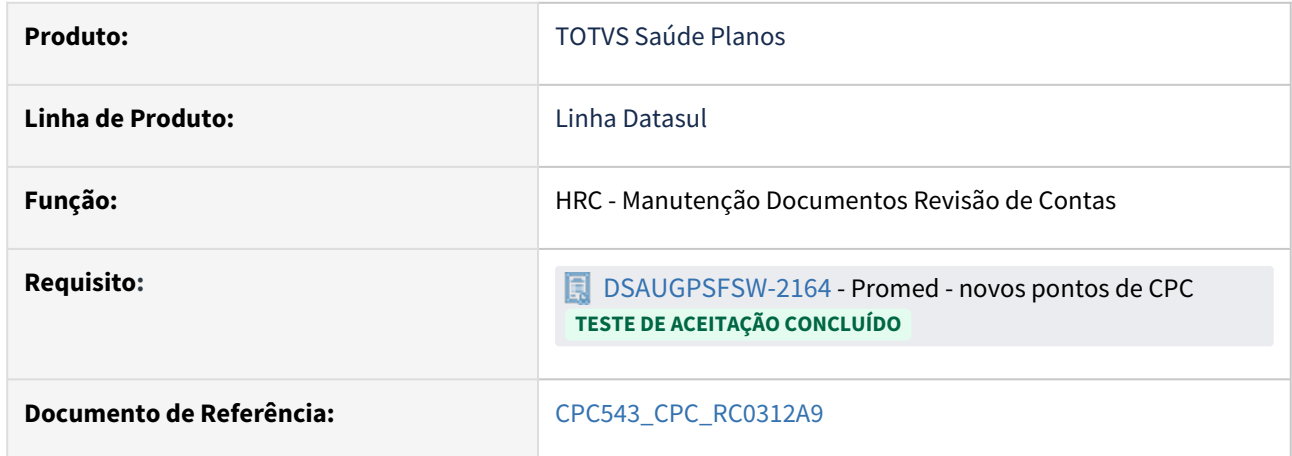

## **02. SITUAÇÃO/REQUISITO**

Necessidade de incluir novo ponto de cpc e novo campo na include da cpc para tratamento específico de cliente.

## **03. SOLUÇÃO**

Incluído novo ponto de CPC: "ANT-LIM-PARTIC".

Incluído novo campo na tabela temporária de entrada (tmp-cpc-rc0312a9-entrada):

field h-buffer-moviproc as handle.

# DT Inclusão de ponto de CPC e alteração de include CPC RC0311A

## **01. DADOS GERAIS**

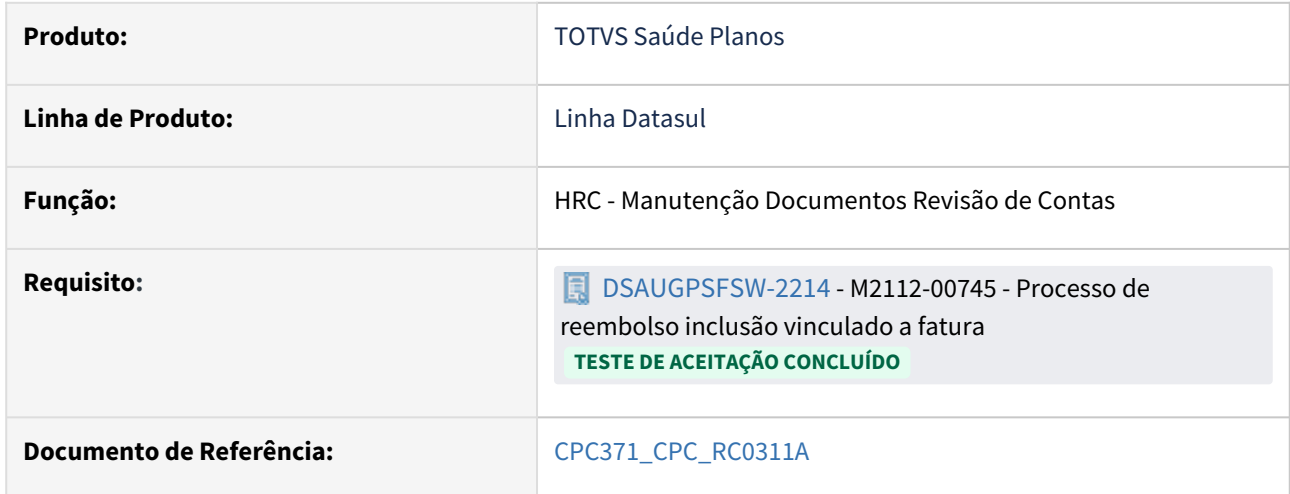

## **02. SITUAÇÃO/REQUISITO**

Necessidade de incluir novo ponto de CPC e novo campo na include da CPC para tratamento específico de cliente.

### **03. SOLUÇÃO**

Incluído novo ponto de cpc: "ANT-VALID-REEMB".

Incluído novo campo na tabela temporária de saída da CPC (tmp-cpc-rc0311a-saida):

field lg-permite-reemb-com-nota-fatura as log.

# DT Inclusão de ponto de CPC e alteração de include CPC RC0311B6

## **01. DADOS GERAIS**

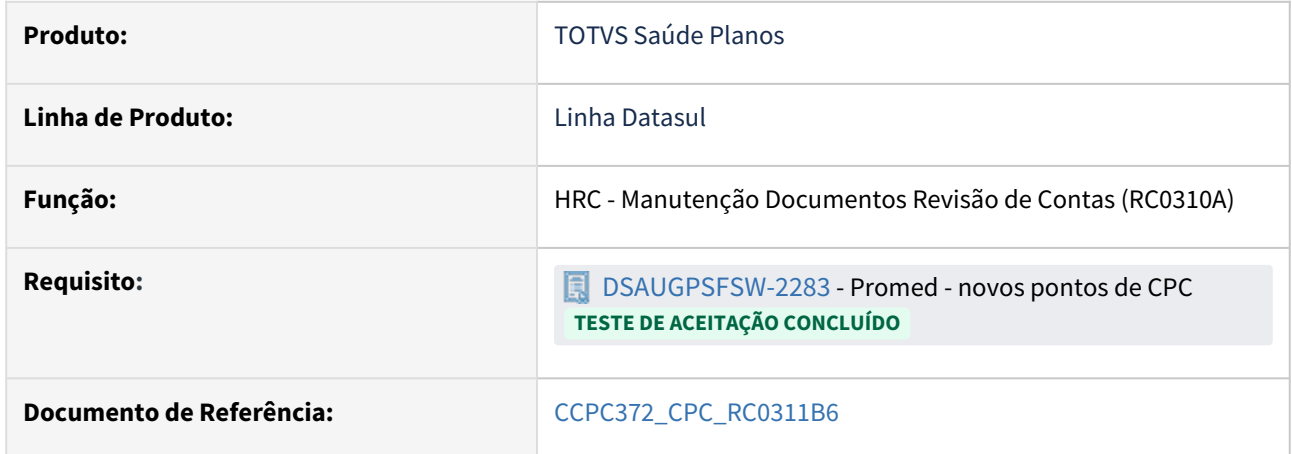

## **02. SITUAÇÃO/REQUISITO**

Necessidade de incluir novo ponto de CPC e novo campo na include da CPC para tratamento específico de cliente.

## **03. SOLUÇÃO**

Incluído novo ponto de cpc: "FIM-INC-PROCED".

Incluído novo campo na tabela temporária de entrada da CPC (tmp-cpc-rc0311b6-entrada):

field h-buffer-moviproc as handle.

## DT Liberação Documentos RC para Faturamento - RPW

### **01. DADOS GERAIS**

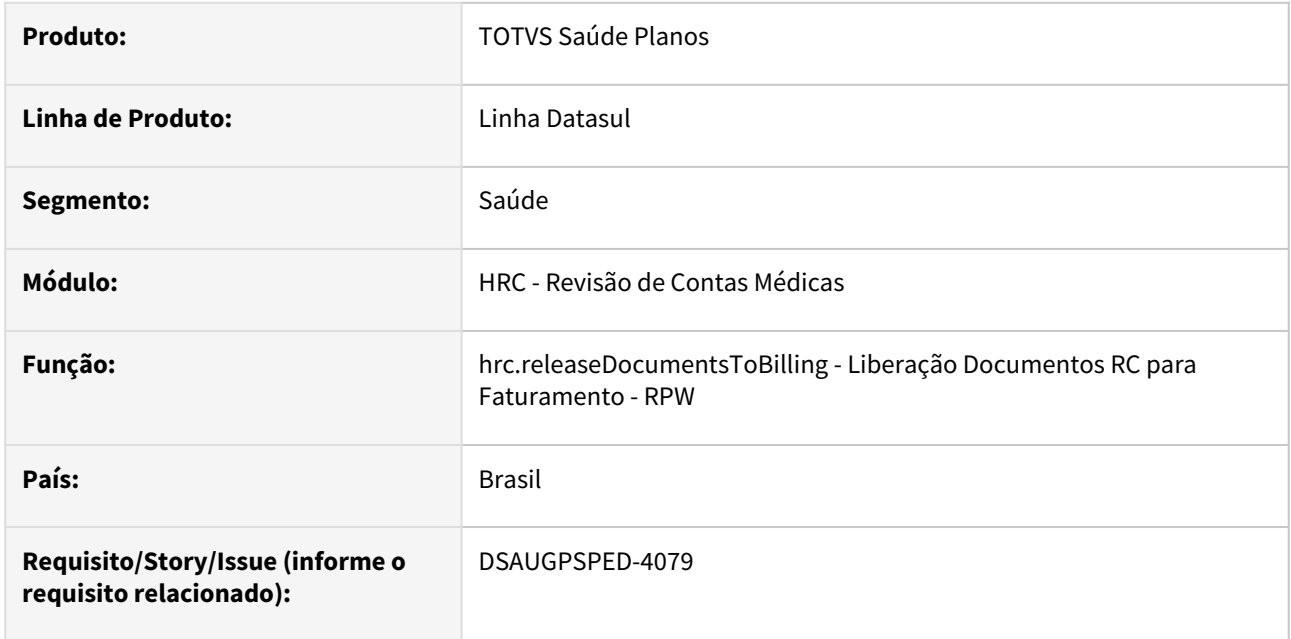

### **02. SITUAÇÃO/REQUISITO**

Com o intuito de padronizar os cadastros, deverá ser convertido o programa Liberação Documentos RC para Faturamento - RPW (dtvw24aa) para a tecnologia HTML.

### **03. SOLUÇÃO**

Realizada conversão do menu dtvw24aa, criando o artefato "hrc.releaseDocumentsToBilling".

### **Procedimentos para Implantação**

A implementação descrita no documento estará disponível a partir da atualização do pacote no cliente. O pacote está disponível no portal [\(https://suporte.totvs.com/download](https://suporte.totvs.com/download)) e também na console de atualização.

#### **Conteúdos relacionados:**

• [Liberação Documentos RC para Faturamento - RPW - hrc.releaseDocumentsToBilling](https://tdn.totvs.com.br/pages/viewpage.action?pageId=726519749)

# DT Manutenção Associativa Insumo x Prestador - Atualização em massa

### **01. DADOS GERAIS**

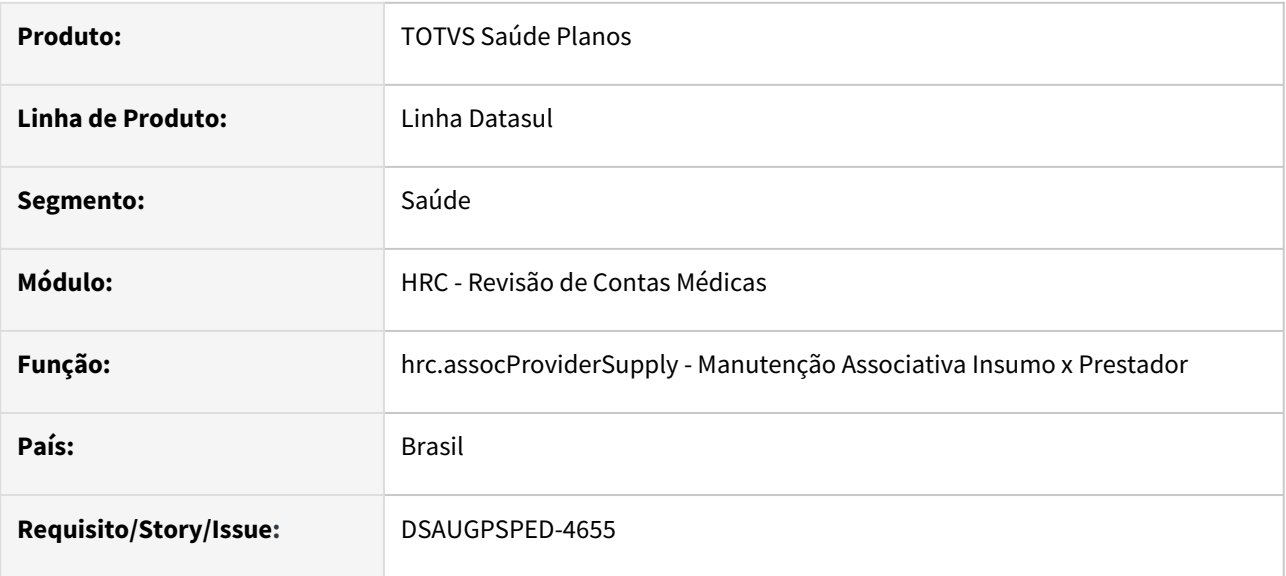

### **02. SITUAÇÃO/REQUISITO**

O componente que permite atualização em massa de registros deverá ser integrado ao programa Manutenção Associativa Insumo x Prestador - hrc.assocProviderSupply

## **03. SOLUÇÃO**

Realizada a integração do componente para manutenção de dados em massa.

### **Procedimentos para Implantação**

A implementação descrita no documento estará disponível a partir da atualização do pacote no cliente.

O pacote está disponível no portal [\(https://suporte.totvs.com/download](https://suporte.totvs.com/download)) e também na console de atualização.

- [Atualização em massa](https://tdn.totvs.com.br/pages/viewpage.action?pageId=745138960)
- [Manutenção Associativa Insumo x Prestador hrc.assocProviderSupply](https://tdn.totvs.com/pages/viewpage.action?pageId=235578835)

# DT Manutenção Associativa Módulos x Acomodações - Atualização em massa

#### **01. DADOS GERAIS**

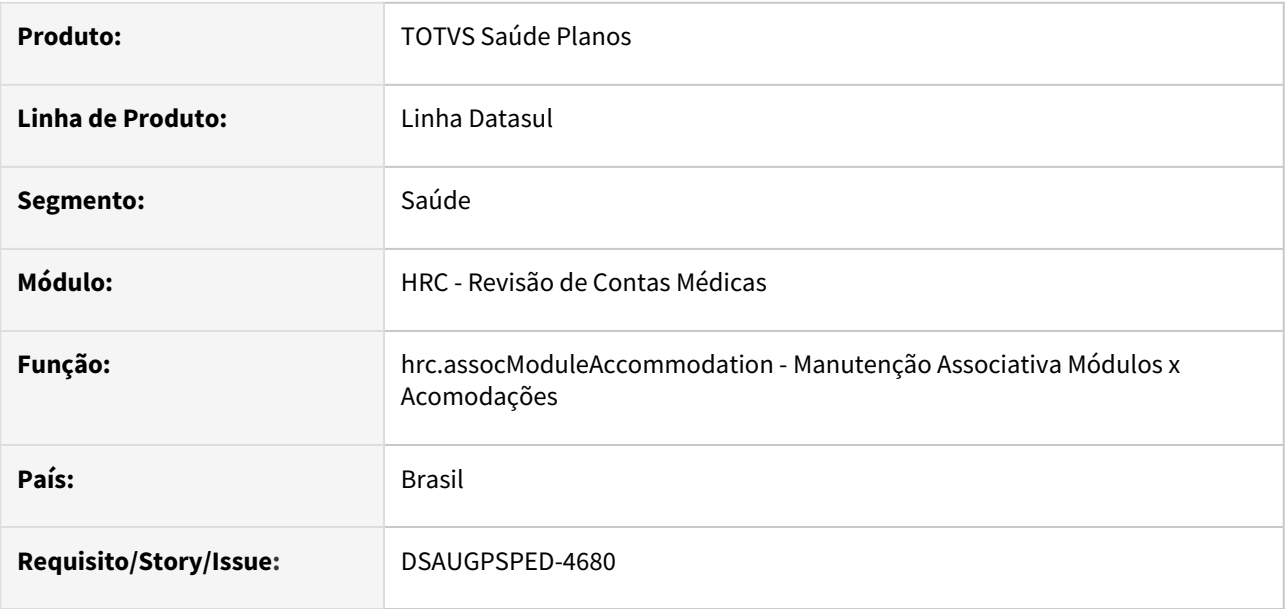

### **02. SITUAÇÃO/REQUISITO**

O componente que permite atualização em massa de registros deverá ser integrado ao programa Manutenção Associativa Módulos x Acomodações - hrc.assocModuleAccommodation

## **03. SOLUÇÃO**

Realizada a integração do componente para manutenção de dados em massa.

### **Procedimentos para Implantação**

A implementação descrita no documento estará disponível a partir da atualização do pacote no cliente.

O pacote está disponível no portal [\(https://suporte.totvs.com/download](https://suporte.totvs.com/download)) e também na console de atualização.

- [Atualização em massa](https://tdn.totvs.com.br/pages/viewpage.action?pageId=745138960)
- [Manutenção Associativa Módulos x Acomodações hrc.assocModuleAccommodation](https://tdn.totvs.com/pages/viewpage.action?pageId=223182486)

## DT Manutenção Associativa Prestador x Insumo - Atualização em massa

## **01. DADOS GERAIS**

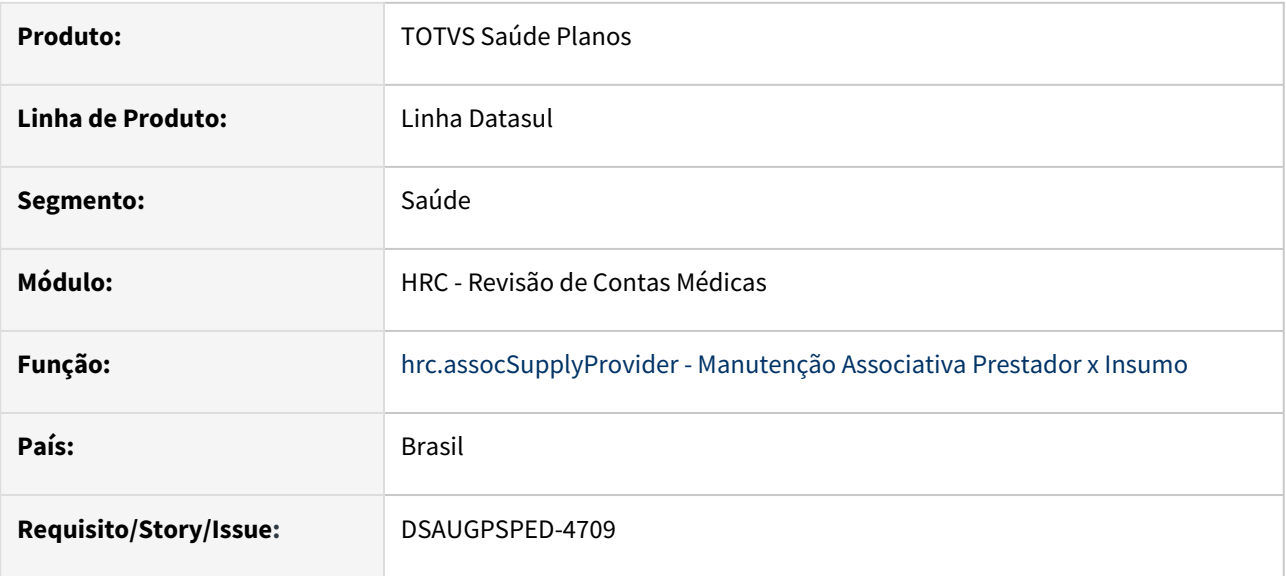

## **02. SITUAÇÃO/REQUISITO**

O componente que permite atualização em massa de registros deverá ser integrado ao programa Manutenção Associativa Prestador x Insumo - hrc.assocSupplyProvider

## **03. SOLUÇÃO**

Realizada a integração do componente para manutenção de dados em massa.

### **Procedimentos para Implantação**

A implementação descrita no documento estará disponível a partir da atualização do pacote no cliente.

O pacote está disponível no portal [\(https://suporte.totvs.com/download](https://suporte.totvs.com/download)) e também na console de atualização.

- [Atualização em massa](https://tdn.totvs.com.br/pages/viewpage.action?pageId=745138960)
- [Manutenção Associativa Prestador x Insumo hrc.assocSupplyProvider](https://tdn.totvs.com.br/pages/viewpage.action?pageId=235591544)

# DT Manutenção associativa prestador x Movimento x Pacote - Atualização em massa

#### **01. DADOS GERAIS**

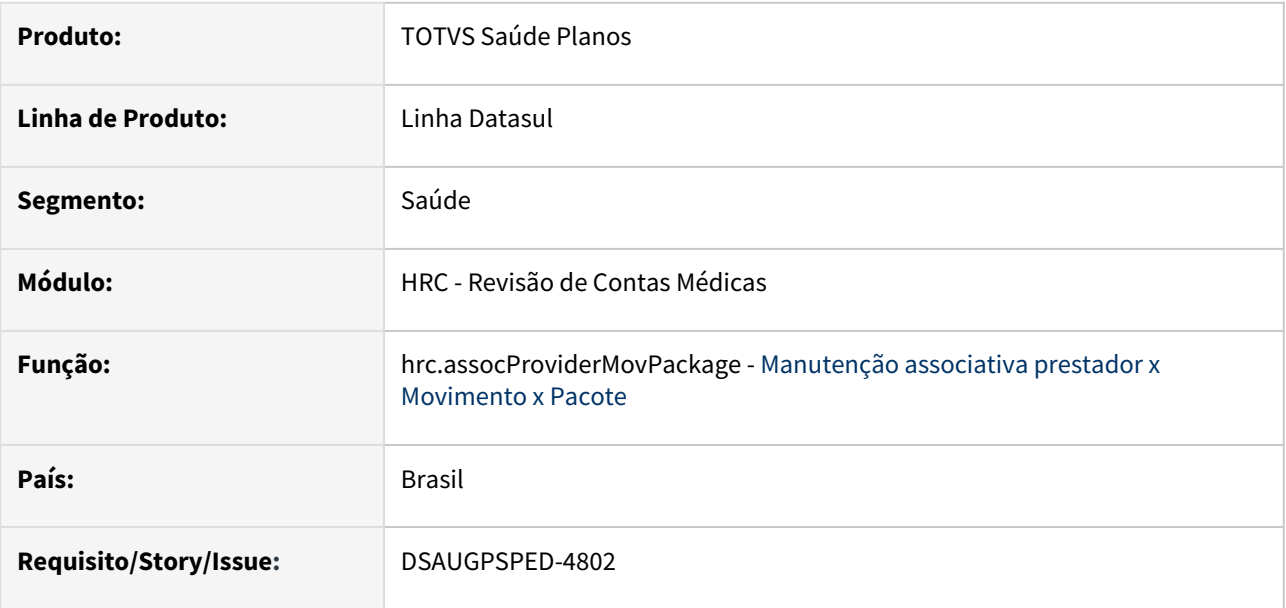

### **02. SITUAÇÃO/REQUISITO**

O componente que permite atualização em massa de registros deverá ser integrado ao programa Manutenção associativa prestador x Movimento x Pacote - hrc.assocProviderMovPackage.

## **03. SOLUÇÃO**

Realizada a integração do componente para manutenção de dados em massa.

## **Procedimentos para Implantação**

A implementação descrita no documento estará disponível a partir da atualização do pacote no cliente.

O pacote está disponível no portal [\(https://suporte.totvs.com/download](https://suporte.totvs.com/download)) e também na console de atualização.

- [Atualização em massa](https://tdn.totvs.com.br/pages/viewpage.action?pageId=745138960)
- [Manutenção associativa prestador x Movimento x Pacote hrc.assocProviderMovPackage](https://tdn.totvs.com/pages/viewpage.action?pageId=235597132)

# DT Manutenção Associativa Prestador x Procedimentos - Atualização em massa

### **01. DADOS GERAIS**

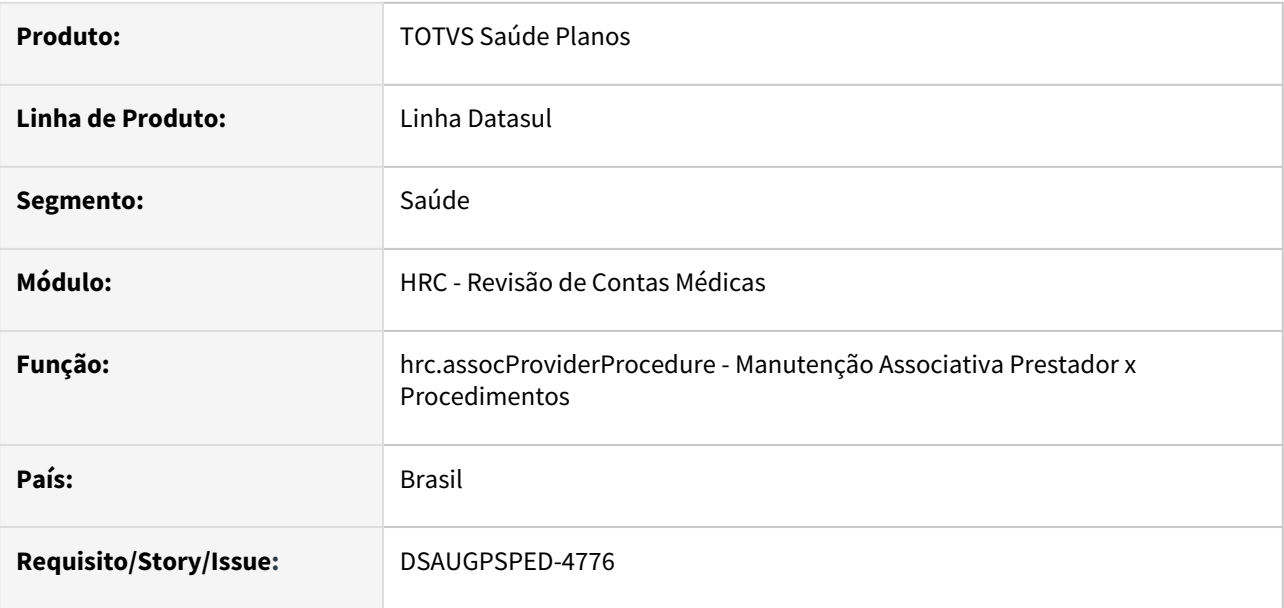

## **02. SITUAÇÃO/REQUISITO**

O componente que permite atualização em massa de registros deverá ser integrado ao programa Manutenção Associativa Prestador x Procedimentos - hrc.assocProviderProcedure.

## **03. SOLUÇÃO**

Realizada a integração do componente para manutenção de dados em massa.

## **Procedimentos para Implantação**

A implementação descrita no documento estará disponível a partir da atualização do pacote no cliente.

O pacote está disponível no portal [\(https://suporte.totvs.com/download](https://suporte.totvs.com/download)) e também na console de atualização.

- [Atualização em massa](https://tdn.totvs.com.br/pages/viewpage.action?pageId=745138960)
- [Manutenção Associativa Prestador x Procedimentos hrc.assocProviderProcedure](https://tdn.totvs.com/pages/viewpage.action?pageId=235336071)

# DT Manutenção Associativa Regras para Prestador x Procedimento x Dias Validade - Atualização em massa

#### **01. DADOS GERAIS**

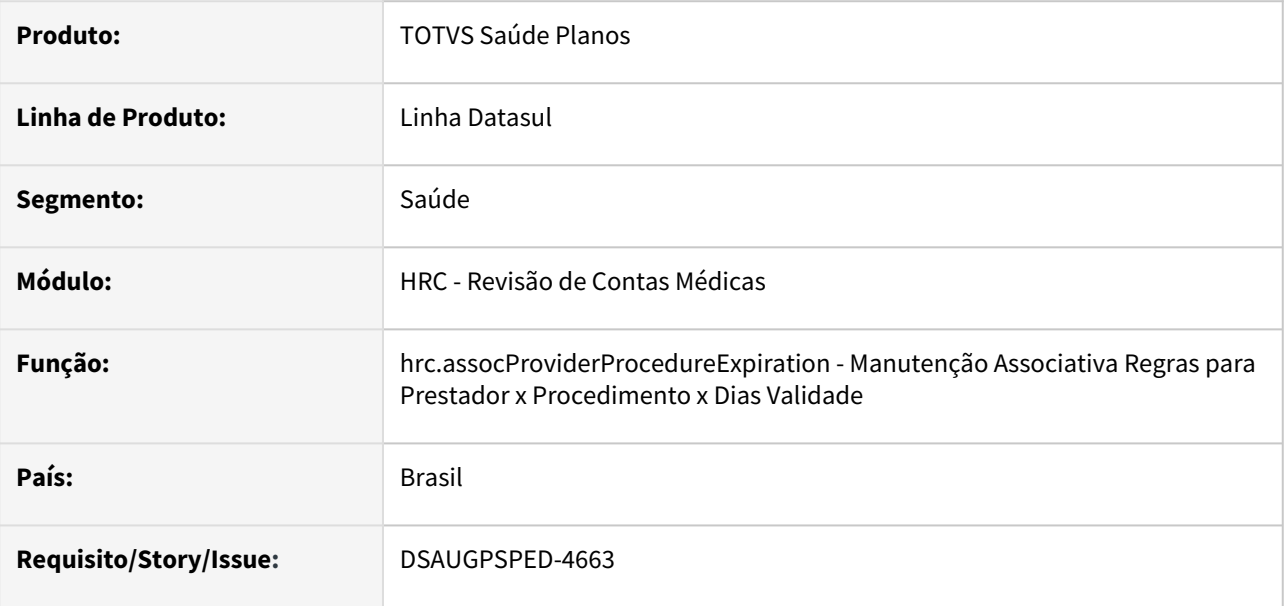

### **02. SITUAÇÃO/REQUISITO**

O componente que permite atualização em massa de registros deverá ser integrado ao programa Manutenção Associativa Regras para Prestador x Procedimento x Dias Validade - hrc.assocProviderProcedureExpiration

## **03. SOLUÇÃO**

Realizada a integração do componente para manutenção de dados em massa.

### **Procedimentos para Implantação**

A implementação descrita no documento estará disponível a partir da atualização do pacote no cliente.

O pacote está disponível no portal [\(https://suporte.totvs.com/download](https://suporte.totvs.com/download)) e também na console de atualização.

- [Manutenção de regras para prestador x Procedimento x Dias de validade](https://tdn.totvs.com/pages/viewpage.action?pageId=235596138)  hrc.assocProviderProcedureExpiration
- [Atualização em massa](https://tdn.totvs.com.br/pages/viewpage.action?pageId=745138960)

# DT Manutenção Associativa Transação x Insumo - Existência Guia - Atualização em massa

### **01. DADOS GERAIS**

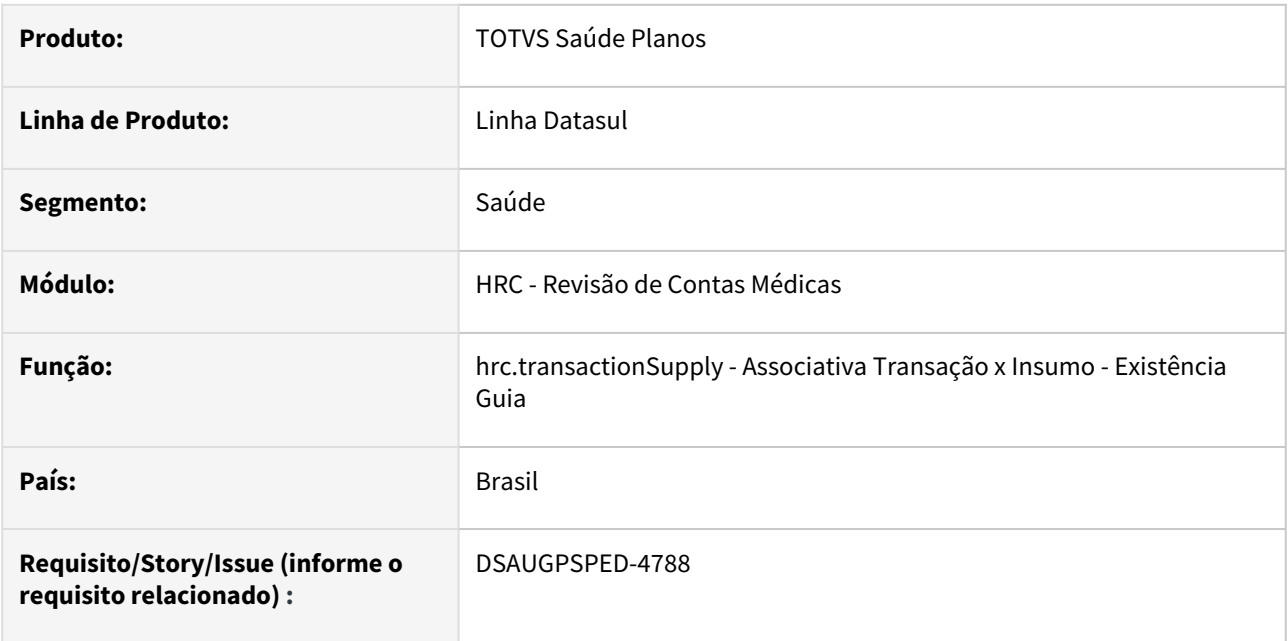

### **02. SITUAÇÃO/REQUISITO**

O componente que permite atualização em massa de registros deverá ser integrado ao programa Associativa Transação x Insumo - Existência Guia - hrc.transactionSupply.

## **03. SOLUÇÃO**

Realizada a integração do componente.

### **Procedimentos para Implantação**

A implementação descrita no documento estará disponível a partir da atualização do pacote no cliente.

O pacote está disponível no portal [\(https://suporte.totvs.com/download](https://suporte.totvs.com/download)) e também na console de atualização.

- [Atualização em massa](https://tdn.totvs.com.br/pages/viewpage.action?pageId=745138960)
- [Manutenção Associativa Transação x Insumo Existência Guia hrc.transactionSupply](https://tdn.totvs.com/pages/viewpage.action?pageId=235597566)

# DT Manutenção Associativa Transação x Módulo x Procedimento - Atualização em massa

#### **01. DADOS GERAIS**

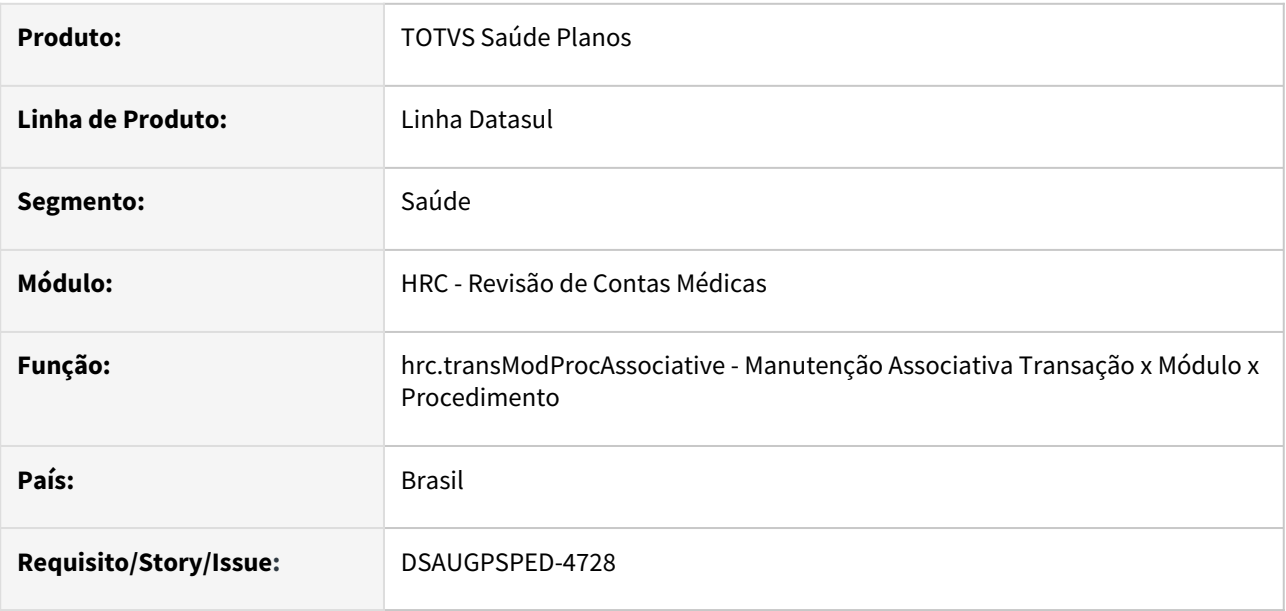

### **02. SITUAÇÃO/REQUISITO**

O componente que permite atualização em massa de registros deverá ser integrado ao programa Manutenção Associativa Transação x Módulo x Procedimento - hrc.transModProcAssociative

## **03. SOLUÇÃO**

Realizada a integração do componente para manutenção de dados em massa.

### **Procedimentos para Implantação**

A implementação descrita no documento estará disponível a partir da atualização do pacote no cliente.

O pacote está disponível no portal [\(https://suporte.totvs.com/download](https://suporte.totvs.com/download)) e também na console de atualização.

- [Atualização em massa](https://tdn.totvs.com.br/pages/viewpage.action?pageId=745138960)
- [Manutenção Associativa Transação x Módulo x Procedimento hrc.transModProcAssociative](https://tdn.totvs.com/pages/viewpage.action?pageId=235578607)

# DT Manutenção associativa transação x Módulo x Tipo Insumo - Atualização em massa

#### **01. DADOS GERAIS**

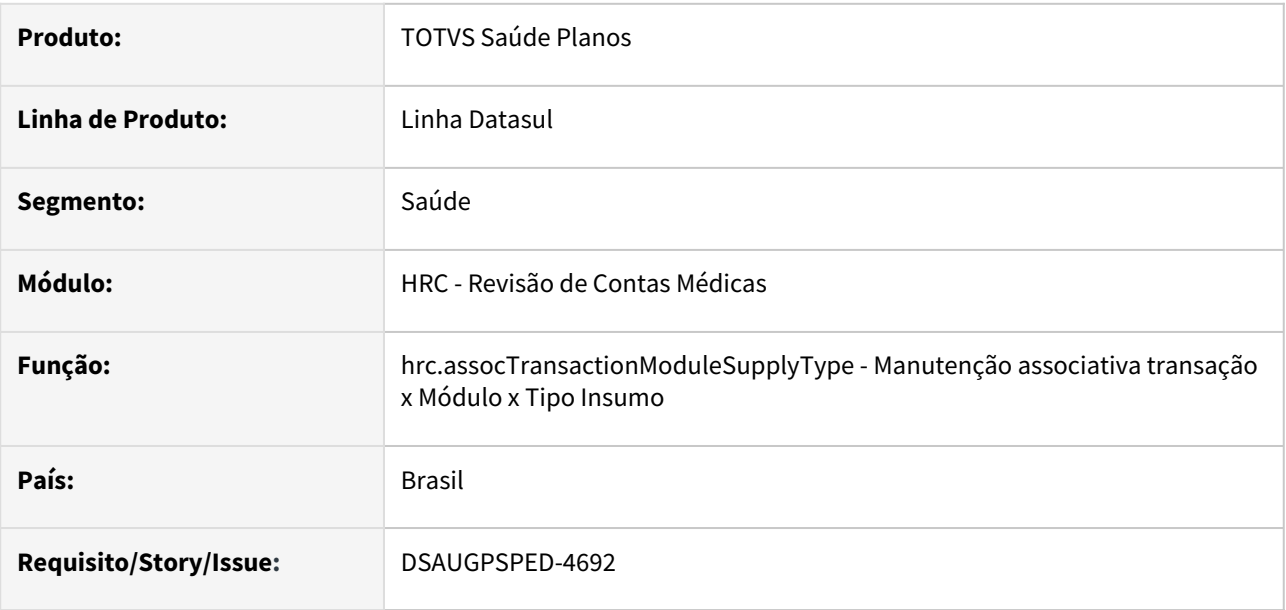

### **02. SITUAÇÃO/REQUISITO**

O componente que permite atualização em massa de registros deverá ser integrado ao programa Manutenção associativa transação x Módulo x Tipo Insumo - hrc.assocTransactionModuleSupplyType

## **03. SOLUÇÃO**

Realizada a integração do componente para manutenção de dados em massa.

### **Procedimentos para Implantação**

A implementação descrita no documento estará disponível a partir da atualização do pacote no cliente.

O pacote está disponível no portal [\(https://suporte.totvs.com/download](https://suporte.totvs.com/download)) e também na console de atualização.

- [Atualização em massa](https://tdn.totvs.com.br/pages/viewpage.action?pageId=745138960)
- [Manutenção associativa transação x Módulo x Tipo Insumo hrc.assocTransactionModuleSupplyType](https://tdn.totvs.com/pages/viewpage.action?pageId=235578654)

# DT Manutenção Associativa Transação x Procedimento - Existência Guia - Atualização em massa

#### **01. DADOS GERAIS**

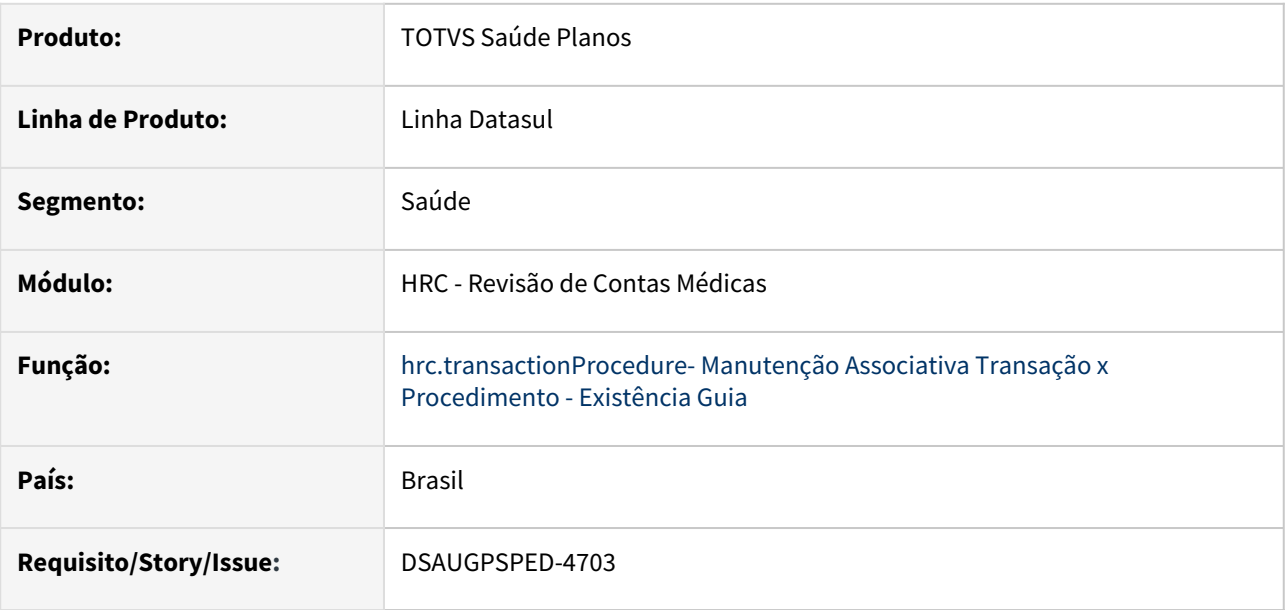

### **02. SITUAÇÃO/REQUISITO**

O componente que permite atualização em massa de registros deverá ser integrado ao programa Manutenção Associativa Transação x Procedimento - Existência Guia - hrc.transactionProcedure

## **03. SOLUÇÃO**

Realizada a integração do componente para manutenção de dados em massa.

### **Procedimentos para Implantação**

A implementação descrita no documento estará disponível a partir da atualização do pacote no cliente.

O pacote está disponível no portal [\(https://suporte.totvs.com/download](https://suporte.totvs.com/download)) e também na console de atualização.

- [Manutenção Associativa Transação x Procedimento Existência Guia hrc.transactionProcedure](https://tdn.totvs.com/pages/viewpage.action?pageId=235596113)
- [Atualização em massa](https://tdn.totvs.com.br/pages/viewpage.action?pageId=745138960)

# DT Manutenção das Taxas Percentuais de Negociação entre Unidades

#### **01. DADOS GERAIS**

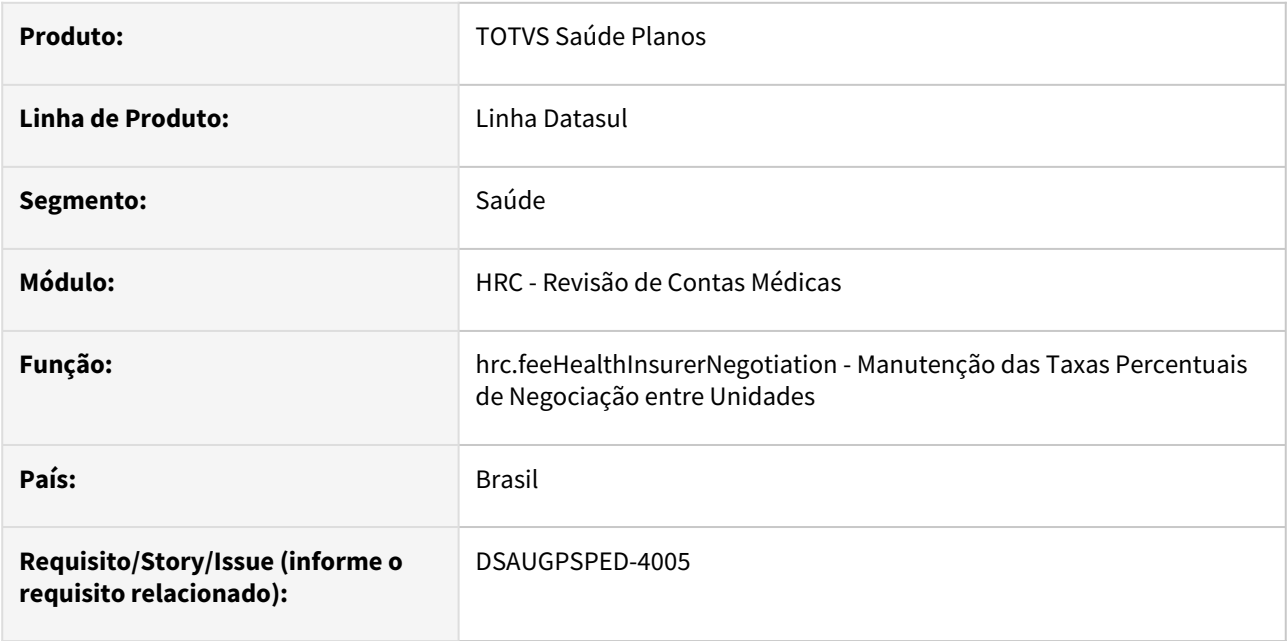

### **02. SITUAÇÃO/REQUISITO**

Com o intuito de padronizar os cadastros, deverá ser convertida a Manutenção das Taxas Percentuais de Negociação entre Unidades (hrc0310k) para a tecnologia HTML.

## **03. SOLUÇÃO**

Realizada conversão do menu hrc0310k, criando o artefato "hrc.feeHealthInsurerNegotiation".

### **Procedimentos para Implantação**

A implementação descrita no documento estará disponível a partir da atualização do pacote no cliente. O pacote está disponível no portal [\(https://suporte.totvs.com/download](https://suporte.totvs.com/download)) e também na console de atualização.

### **Conteúdos relacionados:**

• [Manutenção das Taxas Percentuais de Negociação entre Unidades - hrc.feeHealthInsurerNegotiation](https://tdn.totvs.com.br/pages/viewpage.action?pageId=725267530)

# DT Manutenção das Taxas Percentuais de Negociação entre Unidades - Atualização em massa

### **01. DADOS GERAIS**

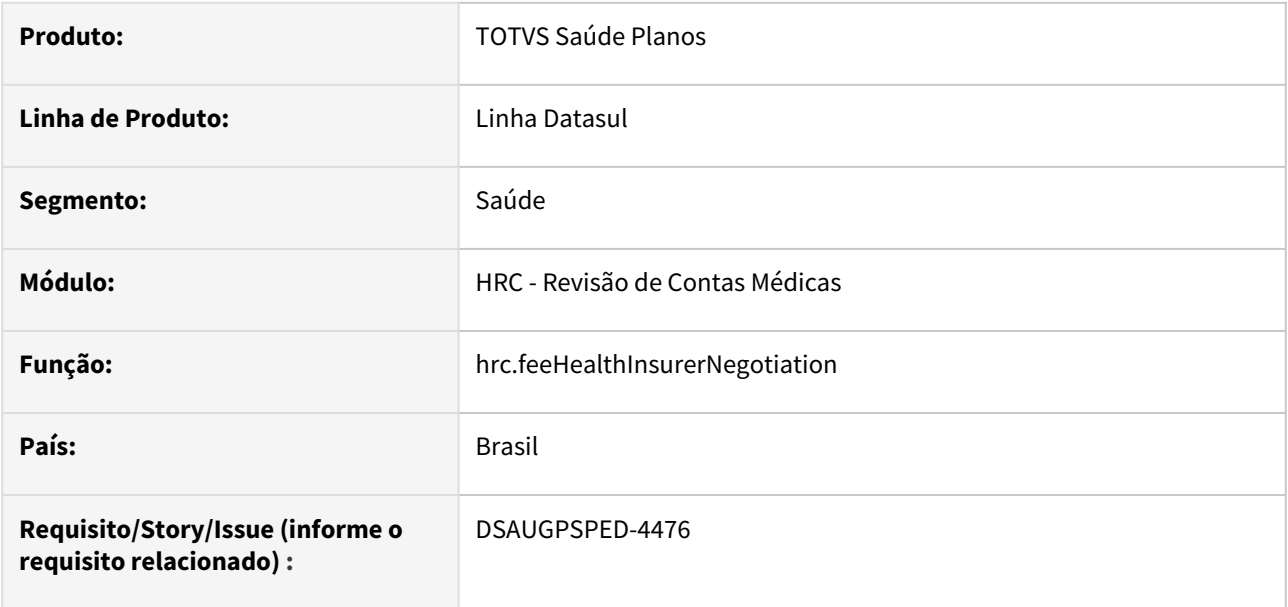

### **02. SITUAÇÃO/REQUISITO**

O componente que permite atualização em massa de registros deverá ser integrado ao programa Manutenção das Taxas Percentuais de Negociação entre Unidades - hrc.feeHealthInsurerNegotiation.

## **03. SOLUÇÃO**

Realizada a integração do componente.

### **Procedimentos para Implantação**

A implementação descrita no documento estará disponível a partir da atualização do pacote no cliente.

O pacote está disponível no portal [\(https://suporte.totvs.com/download](https://suporte.totvs.com/download)) e também na console de atualização.

- [Atualização em massa](https://tdn.totvs.com.br/pages/viewpage.action?pageId=745138960)
- [Manutenção das Taxas Percentuais de Negociação entre Unidades hrc.feeHealthInsurerNegotiation](https://tdn.totvs.com/pages/viewpage.action?pageId=725267530)

# DT Manutenção Desbloqueio de Beneficiário

### **01. DADOS GERAIS**

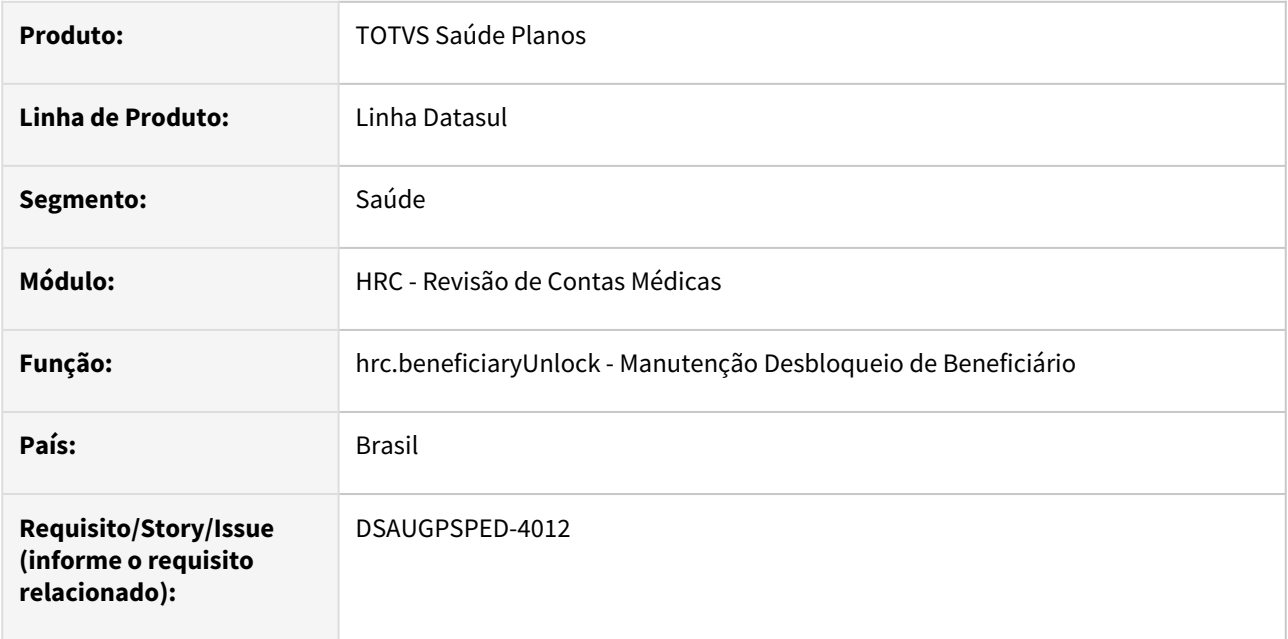

### **02. SITUAÇÃO/REQUISITO**

Com o intuito de padronizar os cadastros, deverá ser convertida a Manutenção Desbloqueio Beneficiário (hrc0310s) para a tecnologia HTML.

### **03. SOLUÇÃO**

Realizada conversão do menu hrc0310s, criando o artefato "hrc.beneficiaryUnlock".

#### **Procedimentos para Implantação**

A implementação descrita no documento estará disponível a partir da atualização do pacote no cliente. O pacote está disponível no portal [\(https://suporte.totvs.com/download](https://suporte.totvs.com/download)) e também na console de atualização.

#### **Conteúdos relacionados:**

• [Manutenção Desbloqueio de Beneficiário - hrc.beneficiaryUnlock](https://tdn.totvs.com/pages/viewpage.action?pageId=235581017)

# DT Manutenção Desbloqueio de Beneficiário - Atualização em massa

### **01. DADOS GERAIS**

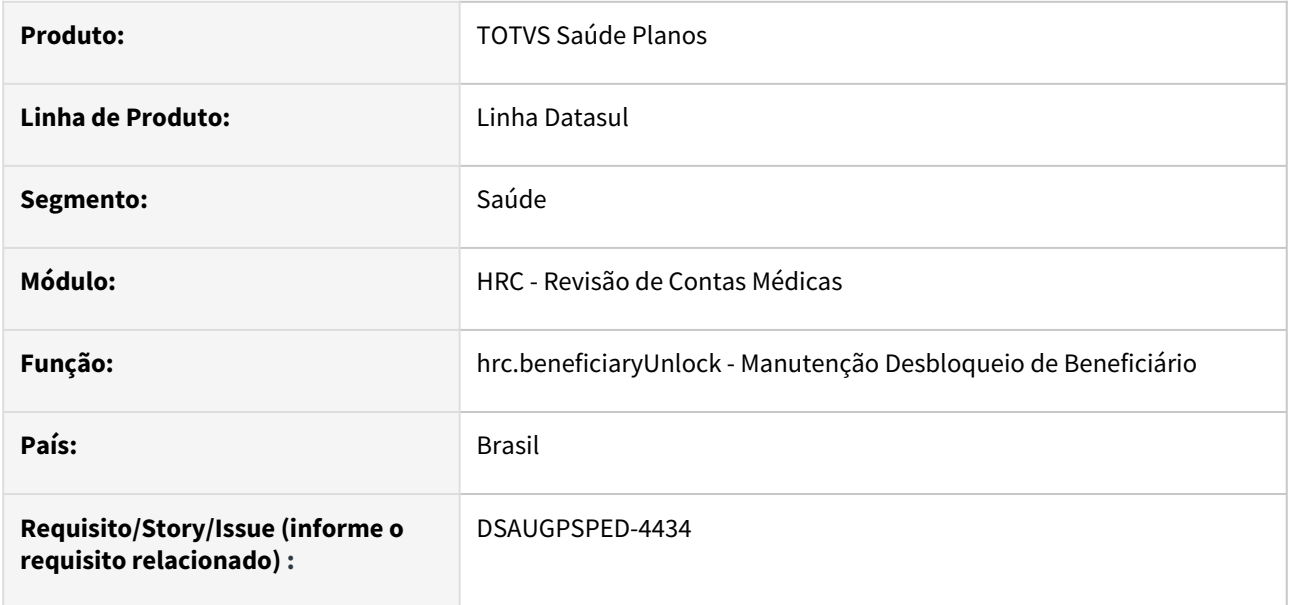

## **02. SITUAÇÃO/REQUISITO**

O componente que permite atualização em massa de registros deverá ser integrado ao programa Manutenção Desbloqueio de Beneficiário - hrc.beneficiaryUnlock.

### **03. SOLUÇÃO**

Realizada a integração do componente.

#### **Procedimentos para Implantação**

A implementação descrita no documento estará disponível a partir da atualização do pacote no cliente.

O pacote está disponível no portal [\(https://suporte.totvs.com/download](https://suporte.totvs.com/download)) e também na console de atualização.

- [Atualização em massa](https://tdn.totvs.com.br/pages/viewpage.action?pageId=745138960)
- [Manutenção Desbloqueio de Beneficiário hrc.beneficiaryUnlock](https://tdn.totvs.com/pages/viewpage.action?pageId=235581017)

# DT Manutenção Documentos Revisão Contas - Valor Inicial Regime Internação

#### **01. DADOS GERAIS**

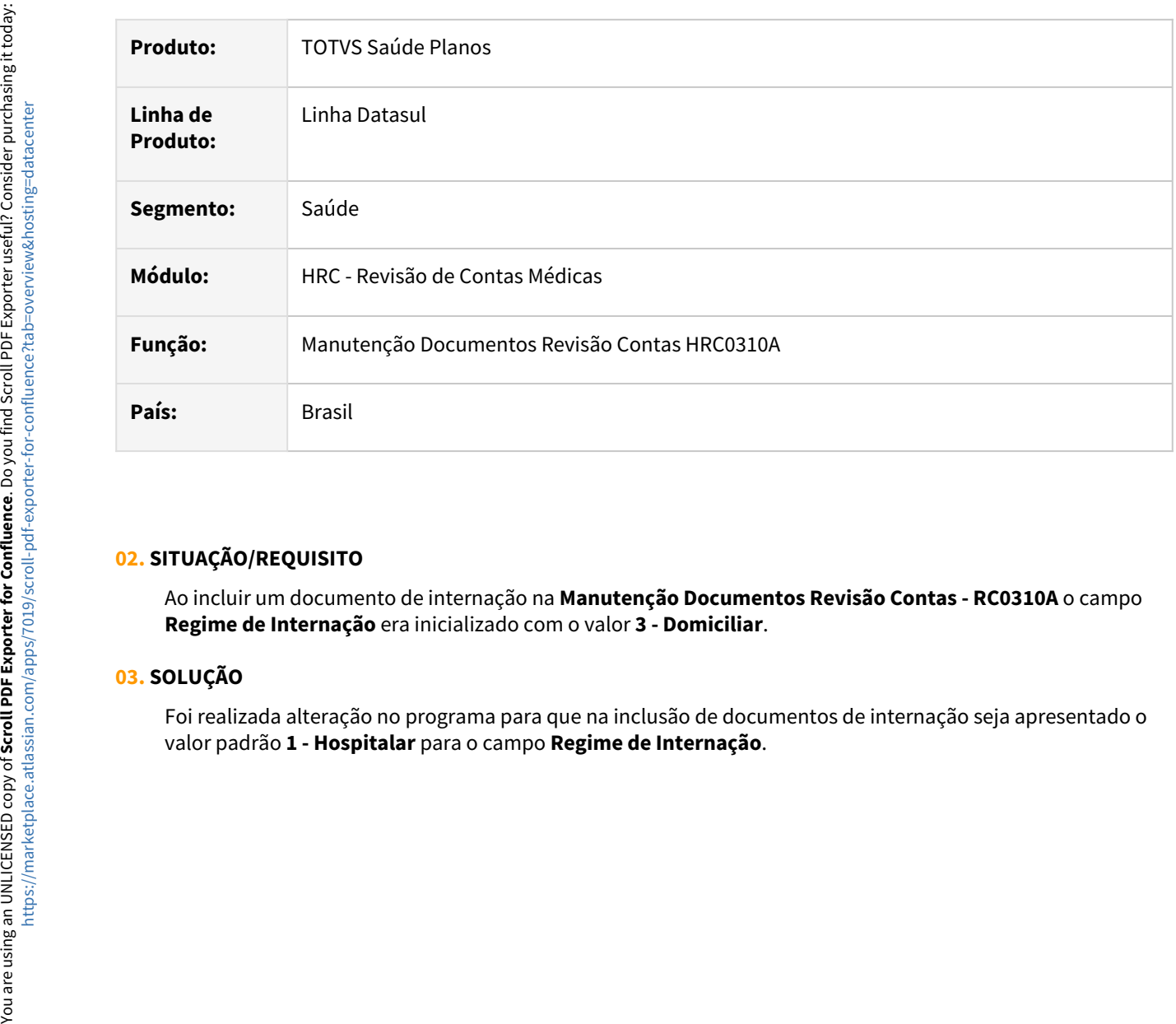

### **02. SITUAÇÃO/REQUISITO**

Ao incluir um documento de internação na **Manutenção Documentos Revisão Contas - RC0310A** o campo **Regime de Internação** era inicializado com o valor **3 - Domiciliar**.

### **03. SOLUÇÃO**

Foi realizada alteração no programa para que na inclusão de documentos de internação seja apresentado o

## DT Manutenção Faturas Cobrança Contas Médicas

#### **01. DADOS GERAIS**

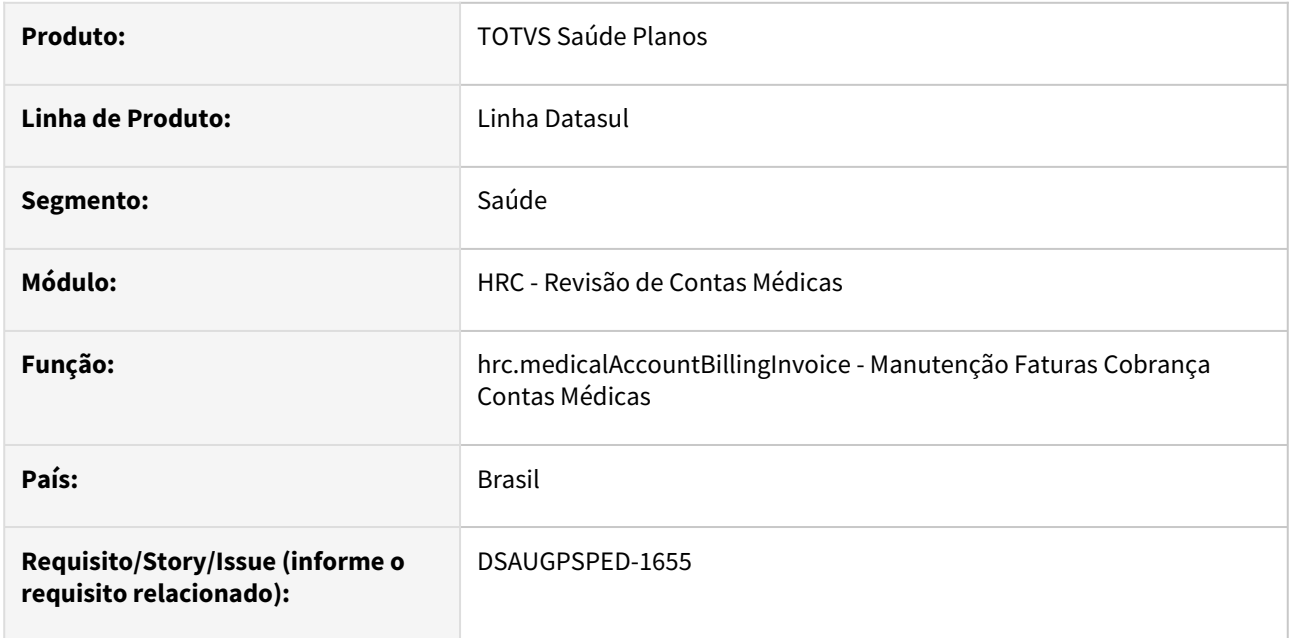

### **02. SITUAÇÃO/REQUISITO**

Com o intuito de padronizar os cadastros, deverá ser convertida a Manutenção Faturas Cobrança Contas Médicas (hrc0110r) para a tecnologia HTML.

### **03. SOLUÇÃO**

Realizada conversão do menu hrc0110r, criando o artefato "hrc.medicalAccountBillingInvoice".

#### **Procedimentos para Implantação**

A implementação descrita no documento estará disponível a partir da atualização do pacote no cliente. O pacote está disponível no portal [\(https://suporte.totvs.com/download](https://suporte.totvs.com/download)) e também na console de atualização.

#### **Conteúdos relacionados:**

• [Manutenção Faturas Cobrança Contas Médicas - hrc.medicalAccountBillinginvoice](https://tdn.totvs.com/pages/viewpage.action?pageId=224102990)

## DT Manutenção Negociação entre Unidades

### **01. DADOS GERAIS**

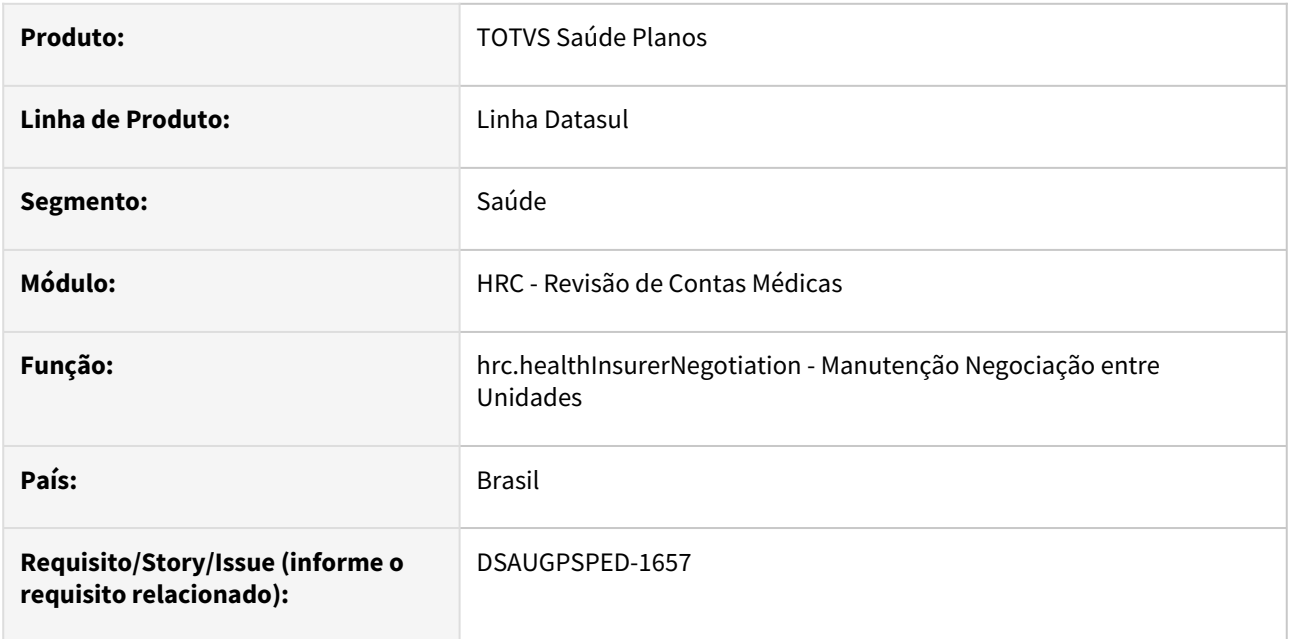

#### **02. SITUAÇÃO/REQUISITO**

Com o intuito de padronizar os cadastros, deverá ser convertida a Manutenção Negociação entre Unidades (hrc0110t) para a tecnologia HTML.

### **03. SOLUÇÃO**

Realizada conversão do menu hrc0110t, criando o artefato "hrc.healthInsurerNegotiation".

#### **Procedimentos para Implantação**

A implementação descrita no documento estará disponível a partir da atualização do pacote no cliente.

O pacote está disponível no portal [\(https://suporte.totvs.com/download](https://suporte.totvs.com/download)) e também na console de atualização.

### **Conteúdos relacionados:**

• [Manutenção Negociação entre Unidades - hrc.healthInsurerNegotiation](https://tdn.totvs.com/pages/viewpage.action?pageId=235581056)

# DT Manutenção Negociação entre Unidades - Atualização em massa

#### **01. DADOS GERAIS**

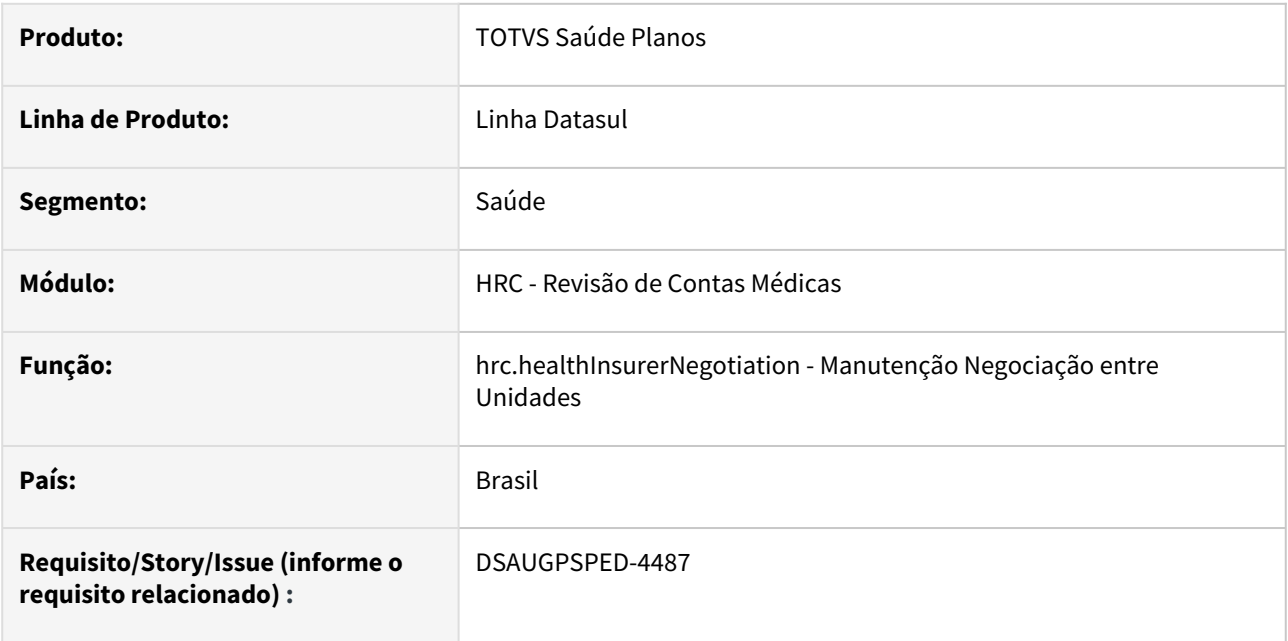

### **02. SITUAÇÃO/REQUISITO**

O componente que permite atualização em massa de registros deverá ser integrado ao programa Manutenção Negociação entre Unidades - hrc.healthInsurerNegotiation.

### **03. SOLUÇÃO**

Realizada a integração do componente.

### **Procedimentos para Implantação**

A implementação descrita no documento estará disponível a partir da atualização do pacote no cliente.

O pacote está disponível no portal [\(https://suporte.totvs.com/download](https://suporte.totvs.com/download)) e também na console de atualização.

- [Atualização em massa](https://tdn.totvs.com.br/pages/viewpage.action?pageId=745138960)
- [Manutenção Negociação entre Unidades hrc.healthInsurerNegotiation](https://tdn.totvs.com/pages/releaseview.action?pageId=235581056)

# DT Manutenção Parâmetros de Importação do Prestador

### **01. DADOS GERAIS**

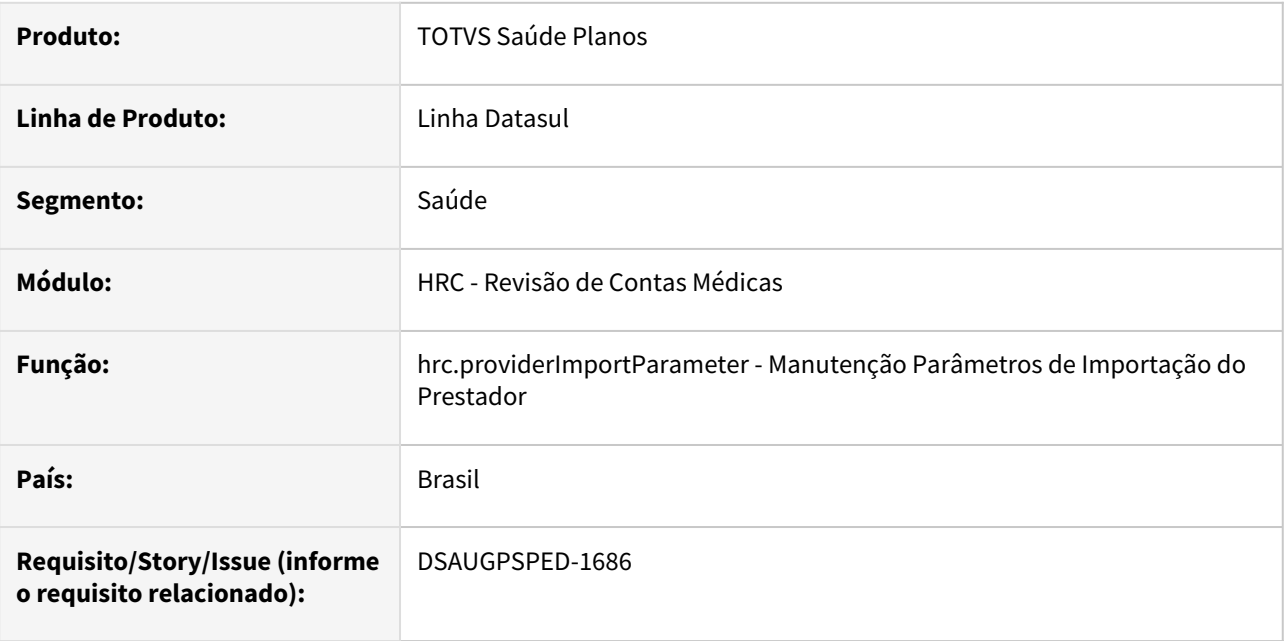

### **02. SITUAÇÃO/REQUISITO**

Com o intuito de padronizar os cadastros, deverá ser convertida a Manutenção Parâmetros Importação Prestador (hrc0510l) para a tecnologia HTML.

### **03. SOLUÇÃO**

Realizada conversão do menu hrc0510l, criando o artefato "hrc.providerImportParameter".

#### **Procedimentos para Implantação**

A implementação descrita no documento estará disponível a partir da atualização do pacote no cliente. O pacote está disponível no portal [\(https://suporte.totvs.com/download](https://suporte.totvs.com/download)) e também na console de atualização.

#### **Conteúdos relacionados:**

• [Manutenção Parâmetros de Importação do Prestador - hrc.providerImportParameter](https://tdn.totvs.com/pages/viewpage.action?pageId=233762930)

# DT Manutenção Parâmetros Exportação Contratante

### **01. DADOS GERAIS**

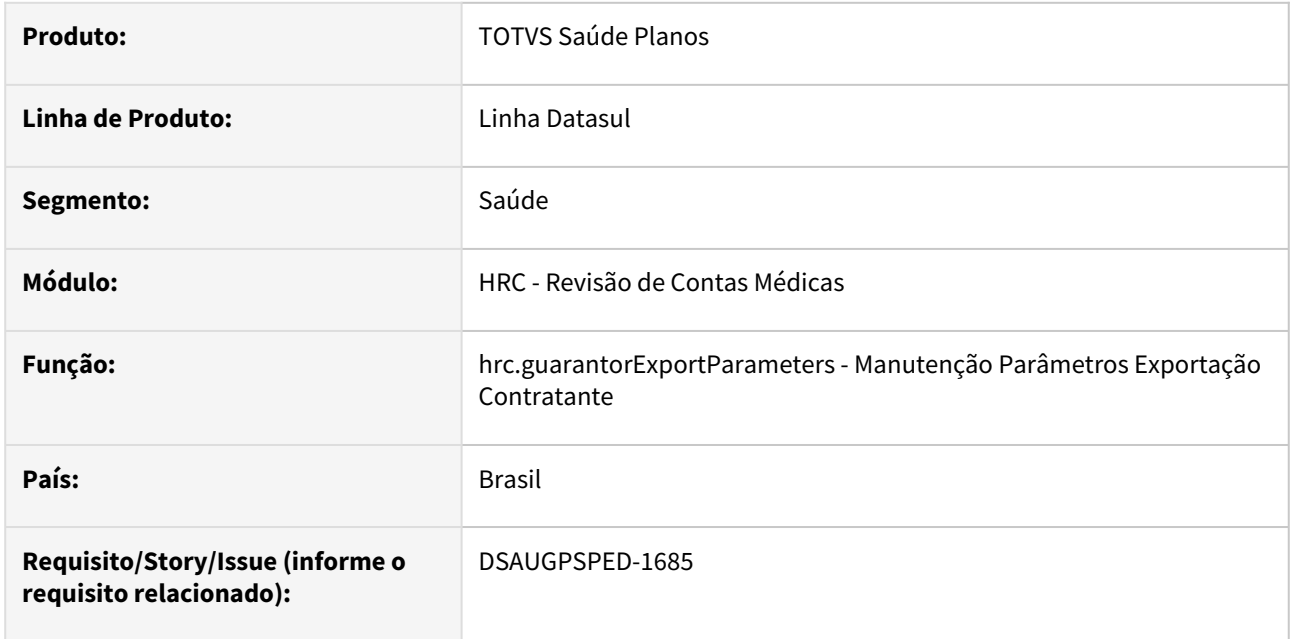

### **02. SITUAÇÃO/REQUISITO**

Com o intuito de padronizar os cadastros, deverá ser convertida a Manutenção Parâmetros Exportação Contratante (hrc0510k) para a tecnologia HTML.

### **03. SOLUÇÃO**

Realizada conversão do menu hrc0510k, criando o artefato "hrc.guarantorExportParameters".

#### **Procedimentos para Implantação**

A implementação descrita no documento estará disponível a partir da atualização do pacote no cliente. O pacote está disponível no portal [\(https://suporte.totvs.com/download](https://suporte.totvs.com/download)) e também na console de atualização.

#### **Conteúdos relacionados:**

• [Manutenção Parâmetros Exportação Contratante - hrc.guarantorExportParameters](https://tdn.totvs.com.br/pages/viewpage.action?pageId=233762444)

# DT Manutenção Parâmetros Exportação Contratante - Atualização em massa

### **01. DADOS GERAIS**

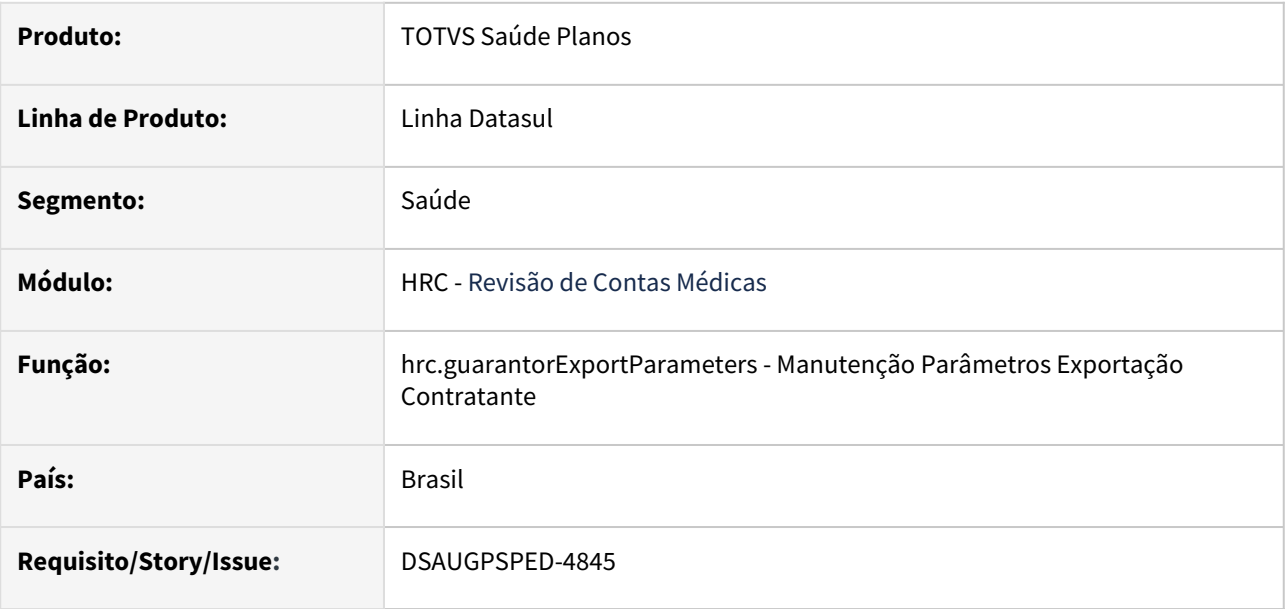

### **02. SITUAÇÃO/REQUISITO**

O componente que permite atualização em massa de registros deverá ser integrado ao programa Manutenção Parâmetros Exportação Contratante - hrc.guarantorExportParameters.

## **03. SOLUÇÃO**

Realizada a integração do componente para manutenção de dados em massa.

## **Procedimentos para Implantação**

A implementação descrita no documento estará disponível a partir da atualização do pacote no cliente.

O pacote está disponível no portal [\(https://suporte.totvs.com/download](https://suporte.totvs.com/download)) e também na console de atualização.

- [Atualização em massa](https://tdn.totvs.com.br/pages/viewpage.action?pageId=745138960)
- [Manutenção Parâmetros Exportação Contratante hrc.guarantorExportParameters](https://tdn.totvs.com.br/pages/viewpage.action?pageId=233762444)

# DT Manutenção Procedimentos por Especialidade - Atualização em massa

### **01. DADOS GERAIS**

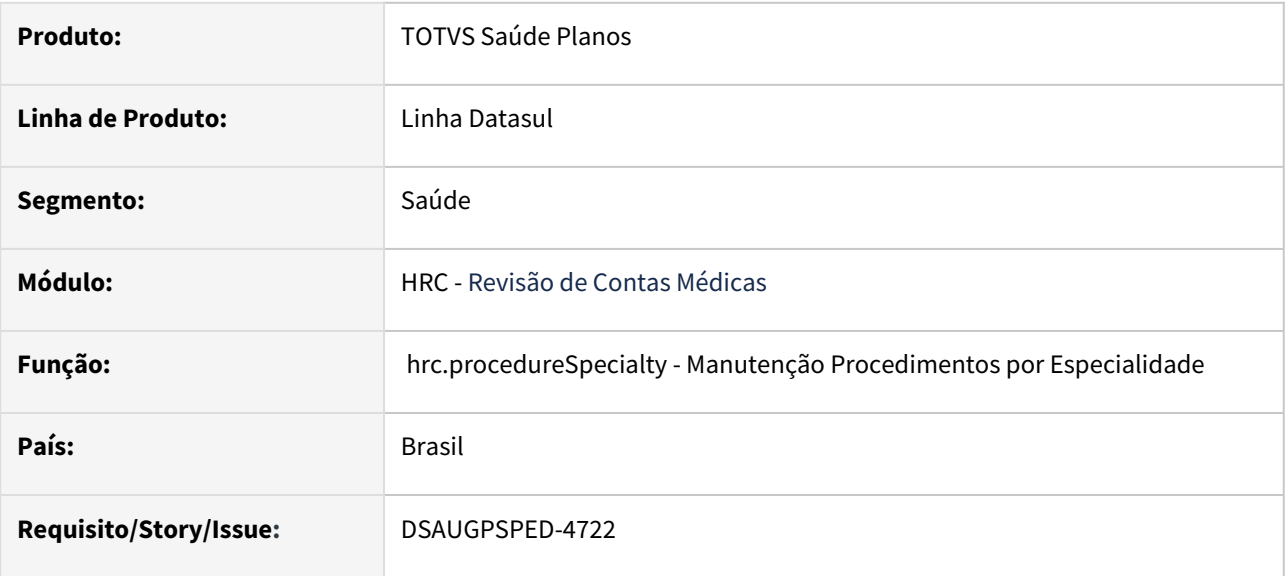

### **02. SITUAÇÃO/REQUISITO**

O componente que permite atualização em massa de registros deverá ser integrado ao programa Manutenção Procedimentos por Especialidade - hrc.procedureSpecialty.

## **03. SOLUÇÃO**

Realizada a integração do componente para manutenção de dados em massa.

### **Procedimentos para Implantação**

A implementação descrita no documento estará disponível a partir da atualização do pacote no cliente.

O pacote está disponível no portal [\(https://suporte.totvs.com/download](https://suporte.totvs.com/download)) e também na console de atualização.

- [Atualização em massa](https://tdn.totvs.com.br/pages/viewpage.action?pageId=745138960)
- [Manutenção Procedimentos por Especialidade hrc.procedureSpecialty](https://tdn.totvs.com/pages/viewpage.action?pageId=235333925)

## DT Manutenção Rateio Prestadores

### **01. DADOS GERAIS**

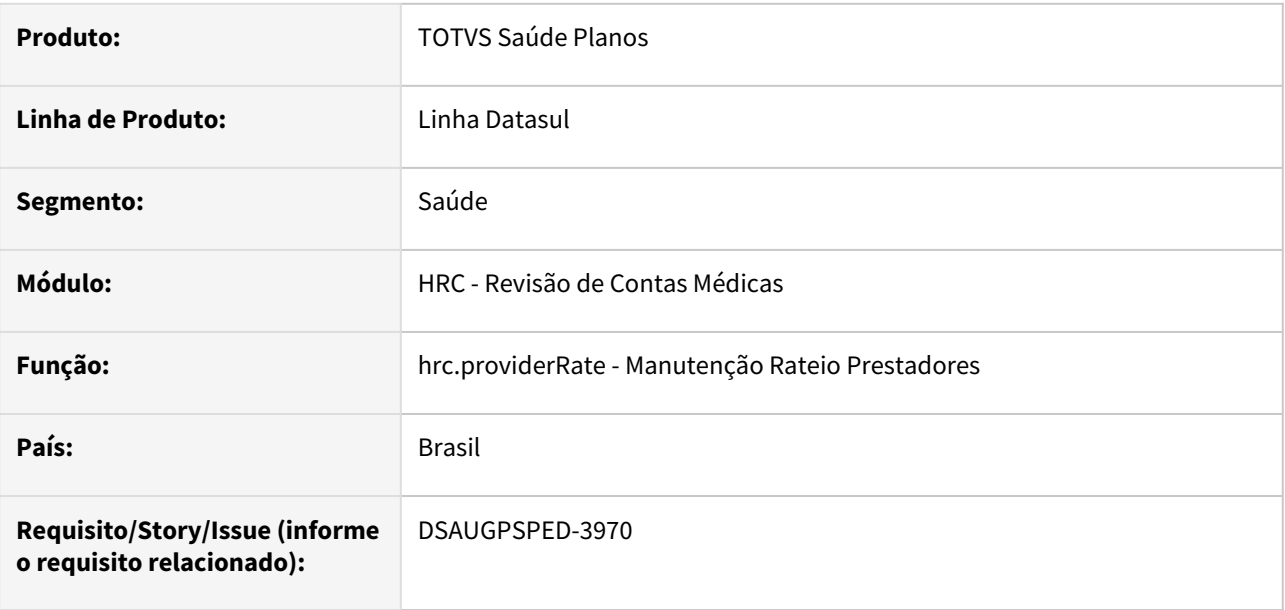

#### **02. SITUAÇÃO/REQUISITO**

Com o intuito de padronizar os cadastros, deverá ser convertida a Manutenção Rateio Prestadores (hrc0210r) para a tecnologia HTML.

### **03. SOLUÇÃO**

Realizada conversão do menu hrc0210r, criando o artefato "hrc.providerRate".

#### **Procedimentos para Implantação**

A implementação descrita no documento estará disponível a partir da atualização do pacote no cliente.

O pacote está disponível no portal [\(https://suporte.totvs.com/download](https://suporte.totvs.com/download)) e também na console de atualização.

#### **Conteúdos relacionados:**

• [Manutenção Rateio Prestadores - hrc.providerRate](https://tdn.totvs.com/pages/viewpage.action?pageId=238035195)

# DT Manutenção Restrições CID x Procedimento - Atualização em massa

#### **01. DADOS GERAIS**

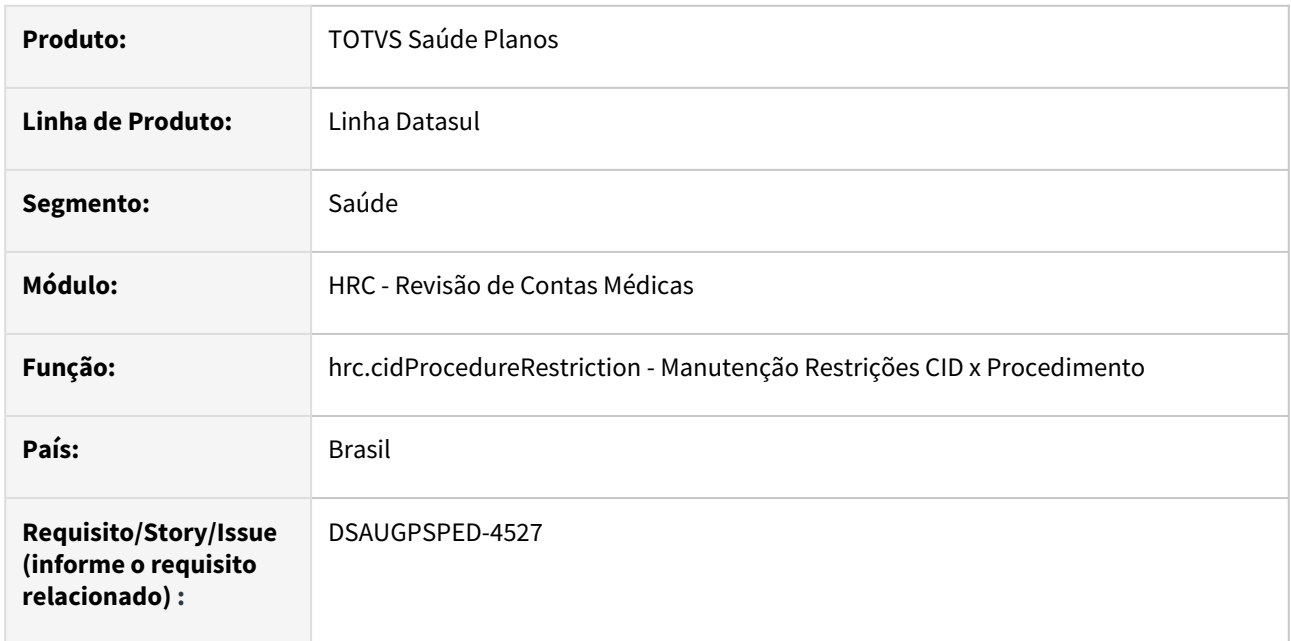

### **02. SITUAÇÃO/REQUISITO**

O componente que permite atualização em massa de registros deverá ser integrado ao programa Manutenção Restrições CID x Procedimento - hrc.cidProcedureRestriction.

## **03. SOLUÇÃO**

Realizada a integração do componente.

### **Procedimentos para Implantação**

A implementação descrita no documento estará disponível a partir da atualização do pacote no cliente.

O pacote está disponível no portal [\(https://suporte.totvs.com/download](https://suporte.totvs.com/download)) e também na console de atualização.

- [Atualização em massa](https://tdn.totvs.com.br/pages/viewpage.action?pageId=745138960)
- [Manutenção Restrições CID x Procedimento hrc.cidProcedureRestriction](https://tdn.totvs.com/pages/viewpage.action?pageId=236429555)

# DT Manutenção restrições do prestador solicitante x Procedimento - Atualização em massa

#### **01. DADOS GERAIS**

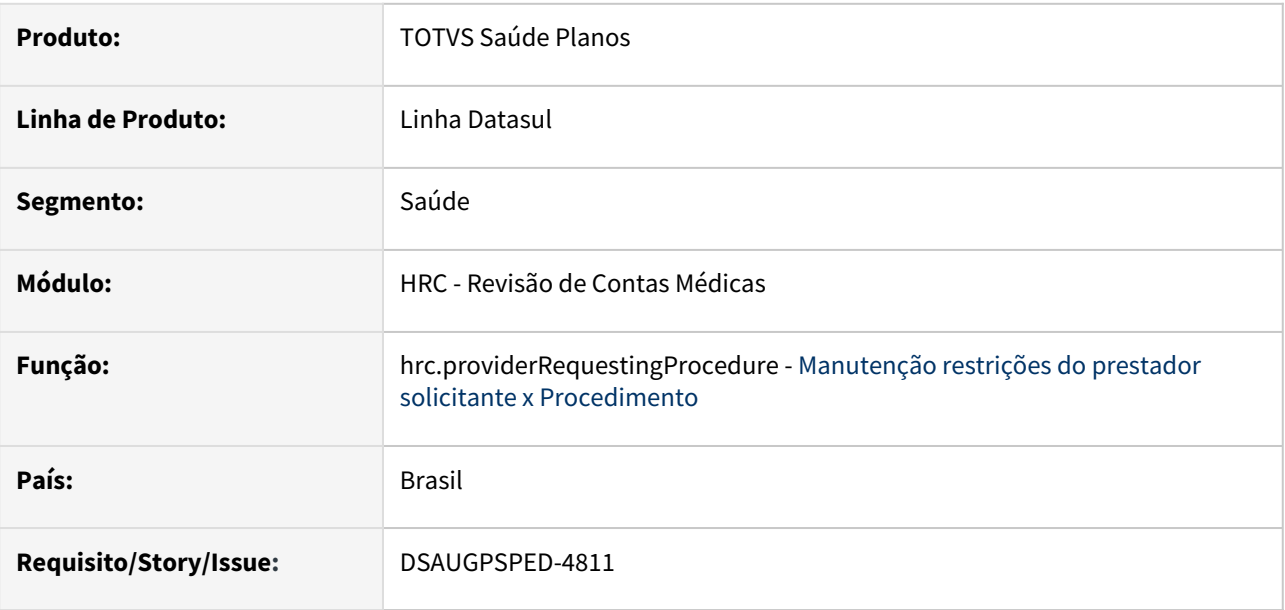

### **02. SITUAÇÃO/REQUISITO**

O componente que permite atualização em massa de registros deverá ser integrado ao programa Manutenção restrições do prestador solicitante x Procedimento - hrc.providerRequestingProcedure.

## **03. SOLUÇÃO**

Realizada a integração do componente para manutenção de dados em massa.

## **Procedimentos para Implantação**

A implementação descrita no documento estará disponível a partir da atualização do pacote no cliente.

O pacote está disponível no portal [\(https://suporte.totvs.com/download](https://suporte.totvs.com/download)) e também na console de atualização.

- [Atualização em massa](https://tdn.totvs.com.br/pages/viewpage.action?pageId=745138960)
- [Manutenção restrições do prestador solicitante x Procedimento hrc.providerRequestingProcedure](https://tdn.totvs.com.br/pages/viewpage.action?pageId=235333868)

## DT Manutenção Transação Movimento

### **01. DADOS GERAIS**

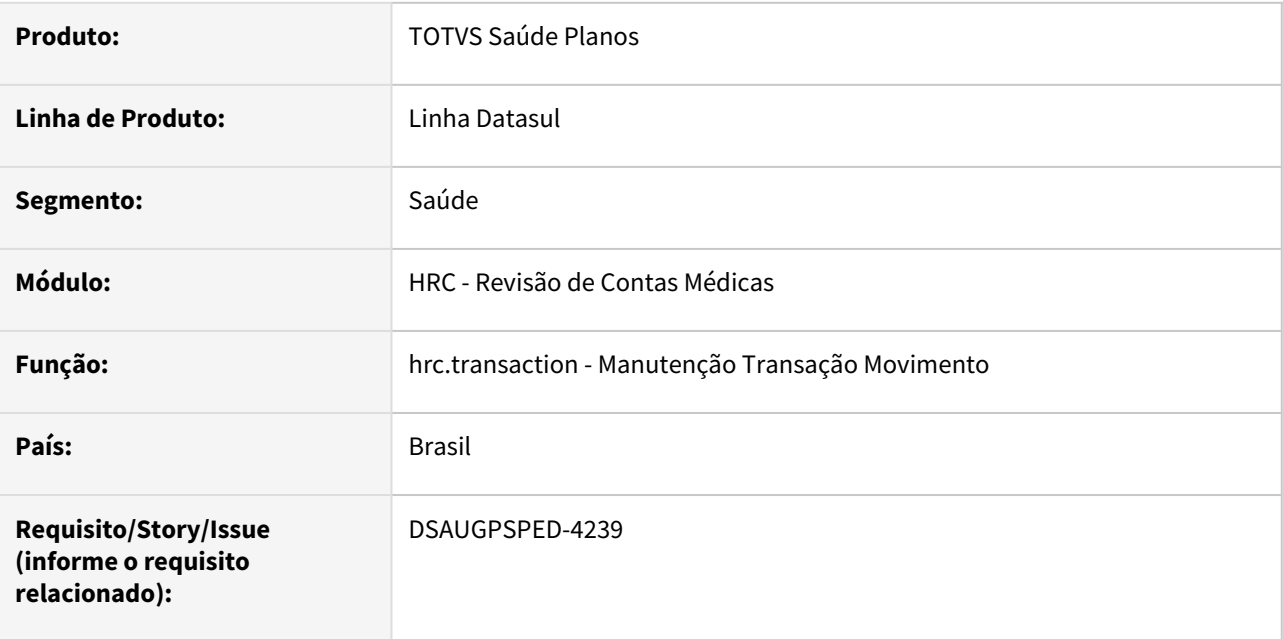

### **02. SITUAÇÃO/REQUISITO**

Com o intuito de padronizar os cadastros, deverá ser convertida a Manutenção Transação Movimento (hrc0110f) para a tecnologia HTML.

### **03. SOLUÇÃO**

Realizada conversão do menu hrc0110f, criando o artefato "hrc.transaction".

#### **Procedimentos para Implantação**

A implementação descrita no documento estará disponível a partir da atualização do pacote no cliente.

O pacote está disponível no portal [\(https://suporte.totvs.com/download](https://suporte.totvs.com/download)) e também na console de atualização.

#### **Conteúdos relacionados:**

• [Manutenção Transação Movimento - hrc.transaction](https://tdn.totvs.com/pages/viewpage.action?pageId=235578037)

# DT Manutenção Troca da Tabela de moedas e carências - RPW

### **01. DADOS GERAIS**

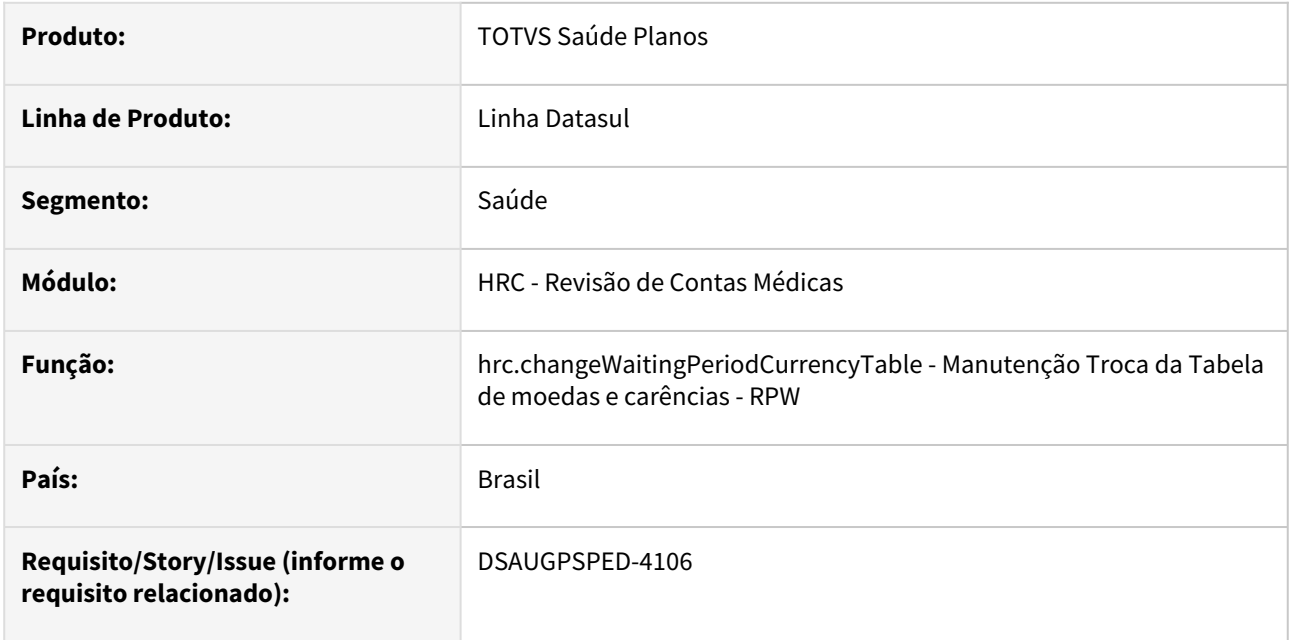

### **02. SITUAÇÃO/REQUISITO**

Com o intuito de padronizar os cadastros, deverá ser convertida a Manutenção Troca da Tabela de moedas e carências - RPW (dtvw06aa) para a tecnologia HTML.

### **03. SOLUÇÃO**

Realizada conversão do menu dtvw06aa, criando o artefato "hrc.changeWaitingPeriodCurrencyTable".

#### **Procedimentos para Implantação**

A implementação descrita no documento estará disponível a partir da atualização do pacote no cliente. O pacote está disponível no portal [\(https://suporte.totvs.com/download](https://suporte.totvs.com/download)) e também na console de atualização.

#### **Conteúdos relacionados:**

• [Manutenção Troca da Tabela de moedas e carências - RPW - hrc.changeWaitingPeriodCurrencyTable](https://tdn.totvs.com.br/pages/viewpage.action?pageId=727384055)

# DT Relatório Ações Automáticas - RPW

### **01. DADOS GERAIS**

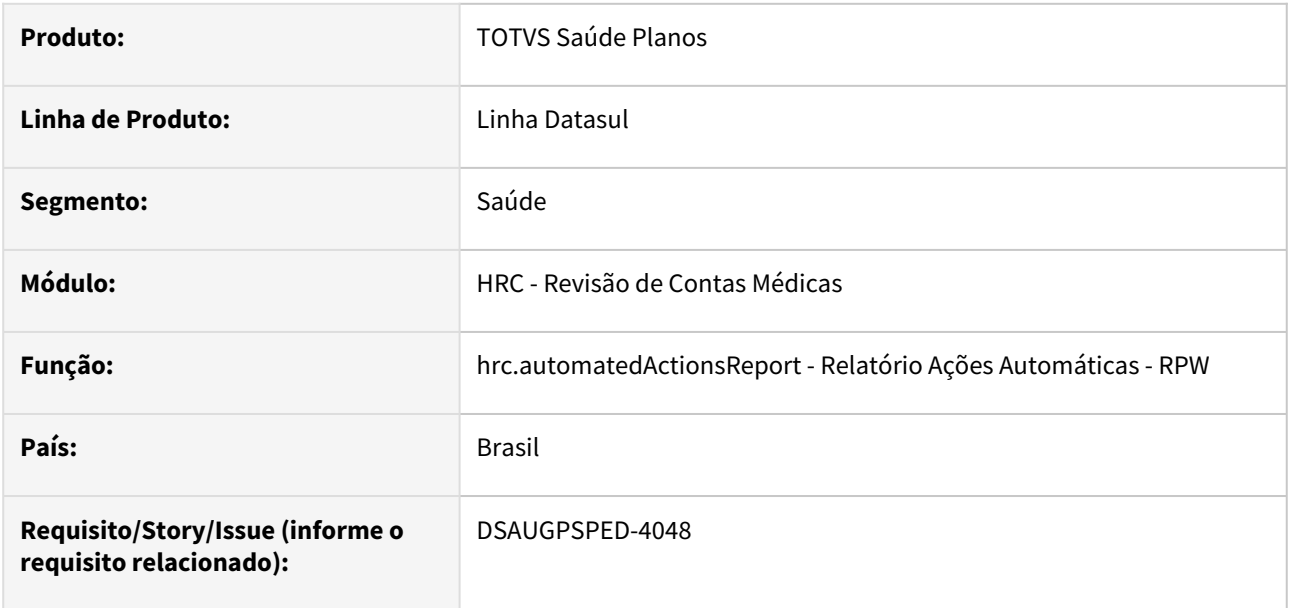

#### **02. SITUAÇÃO/REQUISITO**

Com o intuito de padronizar os cadastros, deverá ser convertido o programa Relatório Ações Automáticas - RPW (dtvw26aa) para a tecnologia HTML.

### **03. SOLUÇÃO**

Realizada conversão do menu dtvw26aa, criando o artefato "hrc.automatedActionsReport".

#### **Procedimentos para Implantação**

A implementação descrita no documento estará disponível a partir da atualização do pacote no cliente.

O pacote está disponível no portal [\(https://suporte.totvs.com/download](https://suporte.totvs.com/download)) e também na console de atualização.

#### **Conteúdos relacionados:**

• [Relatório Ações Automáticas - RPW - hrc.automatedActionsReport](https://tdn.totvs.com.br/pages/viewpage.action?pageId=726516575)

## DT Revalorização Contab. Serviços Prop - RPW

#### **01. DADOS GERAIS**

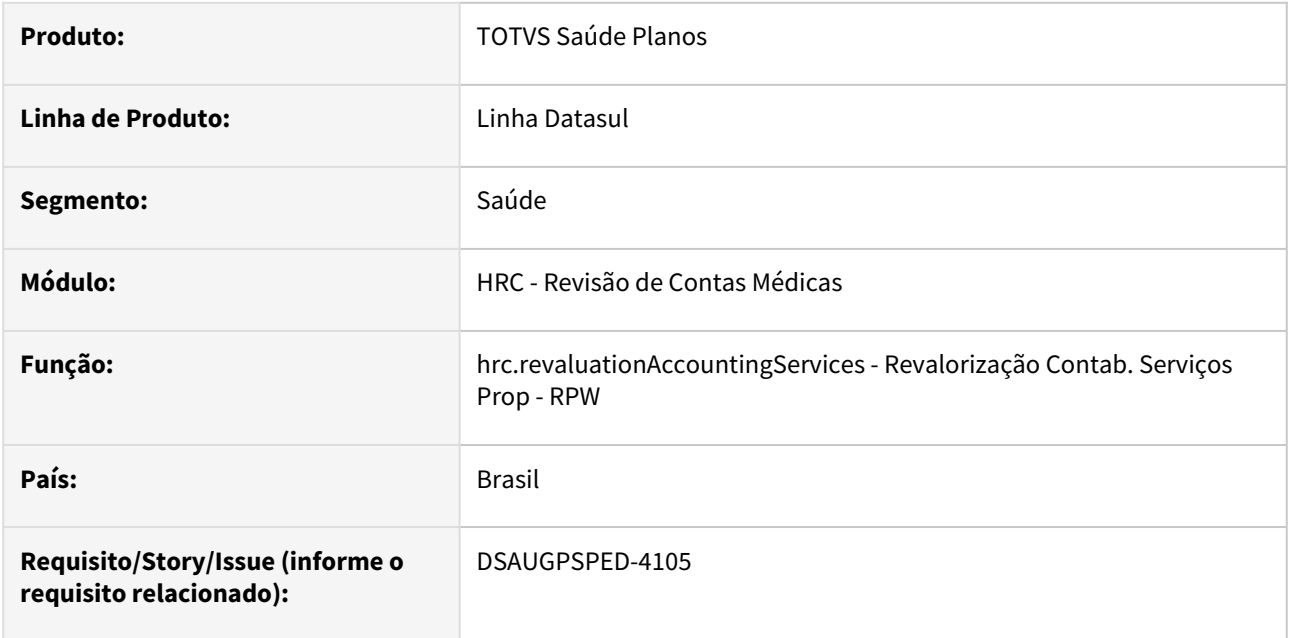

### **02. SITUAÇÃO/REQUISITO**

Com o intuito de padronizar os cadastros, deverá ser convertido o programa Revalorização Contab. Serviços Prop - RPW (dtvw07aa) para a tecnologia HTML.

### **03. SOLUÇÃO**

Realizada conversão do menu dtvw07aa, criando o artefato "hrc.revaluationAccountingServices".

#### **Procedimentos para Implantação**

A implementação descrita no documento estará disponível a partir da atualização do pacote no cliente. O pacote está disponível no portal [\(https://suporte.totvs.com/download](https://suporte.totvs.com/download)) e também na console de atualização.

#### **Conteúdos relacionados:**

• [Revalorização Contab. Serviços Prop - RPW - hrc.revaluationAccountingServices](https://tdn.totvs.com.br/pages/viewpage.action?pageId=728658203)

# DT Revalorização de movimentos por erro em cotação de moeda - RPW

#### **01. DADOS GERAIS**

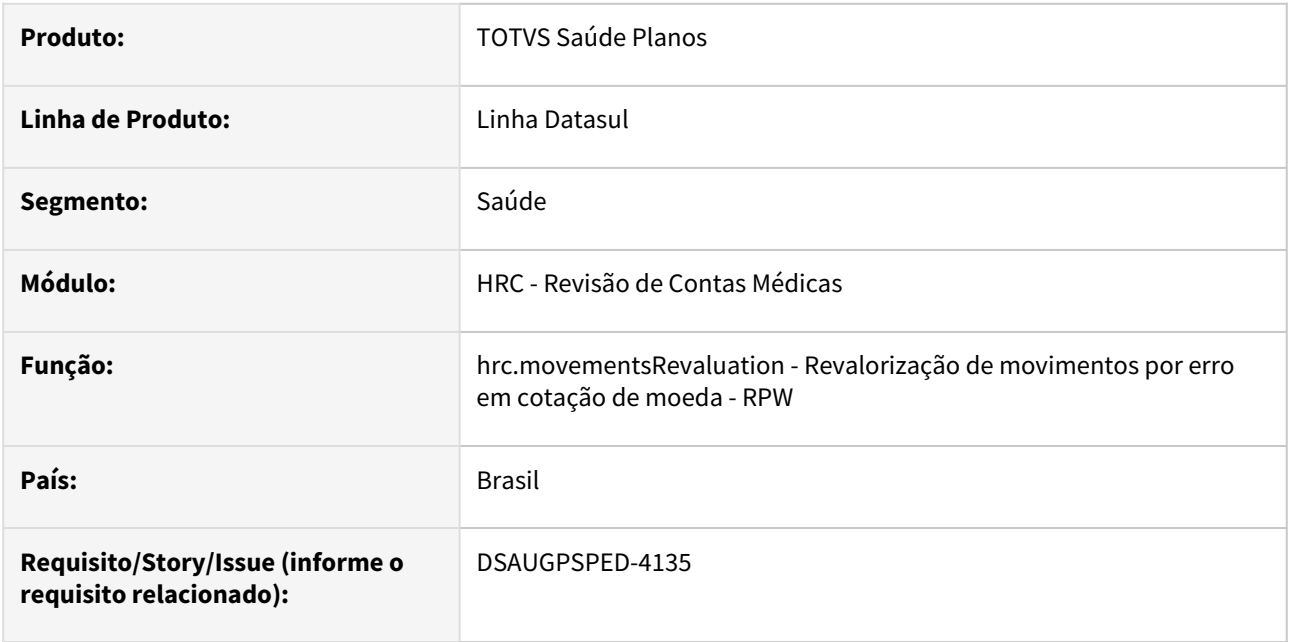

### **02. SITUAÇÃO/REQUISITO**

Com o intuito de padronizar os cadastros, deverá ser convertido o programa Revalorização de movimentos por erro em cotação de moeda - RPW (dtvw05aa) para a tecnologia HTML.

### **03. SOLUÇÃO**

Realizada conversão do menu dtvw05aa, criando o artefato "hrc.movementsRevaluation".

### **Procedimentos para Implantação**

A implementação descrita no documento estará disponível a partir da atualização do pacote no cliente. O pacote está disponível no portal [\(https://suporte.totvs.com/download](https://suporte.totvs.com/download)) e também na console de atualização.

### **Conteúdos relacionados:**

• [Revalorização de movimentos por erro em cotação de moeda - RPW - hrc.movementsRevaluation](https://tdn.totvs.com.br/pages/viewpage.action?pageId=728639611)

# DT Serviço de Demonstrativo de Análise de Contas TISS - TOTVS - Versões 4.00.01 e 4.01.00.

#### **01. DADOS GERAIS**

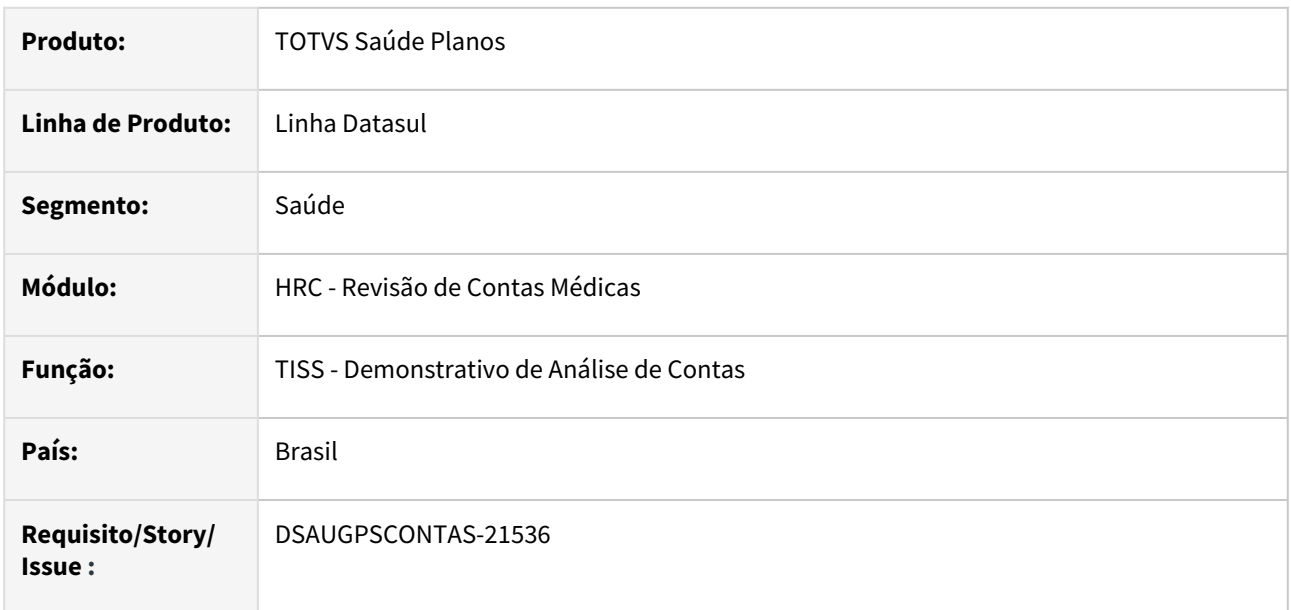

## **02. SITUAÇÃO/REQUISITO**

Retirada do serviço TISS do Foundation para o Tomcat dentro do TOTVS, para a versão TISS 4.00.01 e adequações para a versão TISS 4.01.00.

## **03. SOLUÇÃO**

Foi implementado dentro do Tomcat o serviço da TISS de Demonstrativo de Análise de Contas.

É necessário validar algumas questões.

### **Variáveis de ambiente**

Configurar as variáveis abaixo. Elas podem ser configuradas como variáveis de ambiente, ou no arquivo de inicialização do Tomcat.

Caso já estejam configuradas, como para o processo do WebService do A100/A105, não é necessário configurar novamente.

TOTVS\_HOST=**https://<enderecoDoAmbienteTomcat>:<portaDoTomcat>** TOTVS\_USERNAME=**<usuarioDatasul>** TOTVS\_PASSWORD=**<senhaDatasul>**

Exemplo para configurar as variáveis na inicialização do servidor de aplicação:
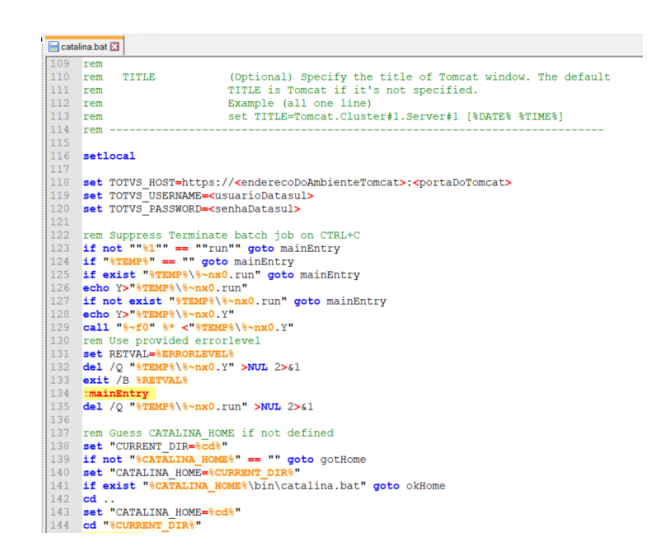

#### **Endpoint do Webservice**

A URL do serviço pode ser chamada em:

#### **https://<enderecoDoAmbienteTomcat>:<portaDoTomcat>/totvs-hgp-webservices/tiss/ tissSolicitacaoDemonstrativoRetorno**

A partir desta alteração as URLs do WSDL passam a ser padronizadas da seguinte maneira:

**https://<enderecoDoAmbienteTomcat>:<portaDoTomcat>/totvs-hgp-webservices/tiss/ tissSolicitacaoDemonstrativoRetorno/tissSolicitacaoDemonstrativoRetorno\_v40001.wsdl https:// <enderecoDoAmbienteTomcat>:<portaDoTomcat>/totvs-hgp-webservices/tiss/ tissSolicitacaoDemonstrativoRetorno/tissSolicitacaoDemonstrativoRetorno\_v40100.wsdl**

Por motivos de retrocompatibilidade a URL da versão 4.00.01 será mantida:

**https://<enderecoDoAmbienteTomcat>:<portaDoTomcat>/totvs-hgp-webservices/tiss/v40001/ tissSolicitacaoDemonstrativoRetorno.wsdl**

#### **Conteúdos relacionados:**

• [DT TISS 4.00.00 / 4.00.01 / 4.01.00](https://tdn.totvs.com/pages/viewpage.action?pageId=678194441)

### DT Unidade X Prestador x Tabela de preço de cobrança

### **01. DADOS GERAIS**

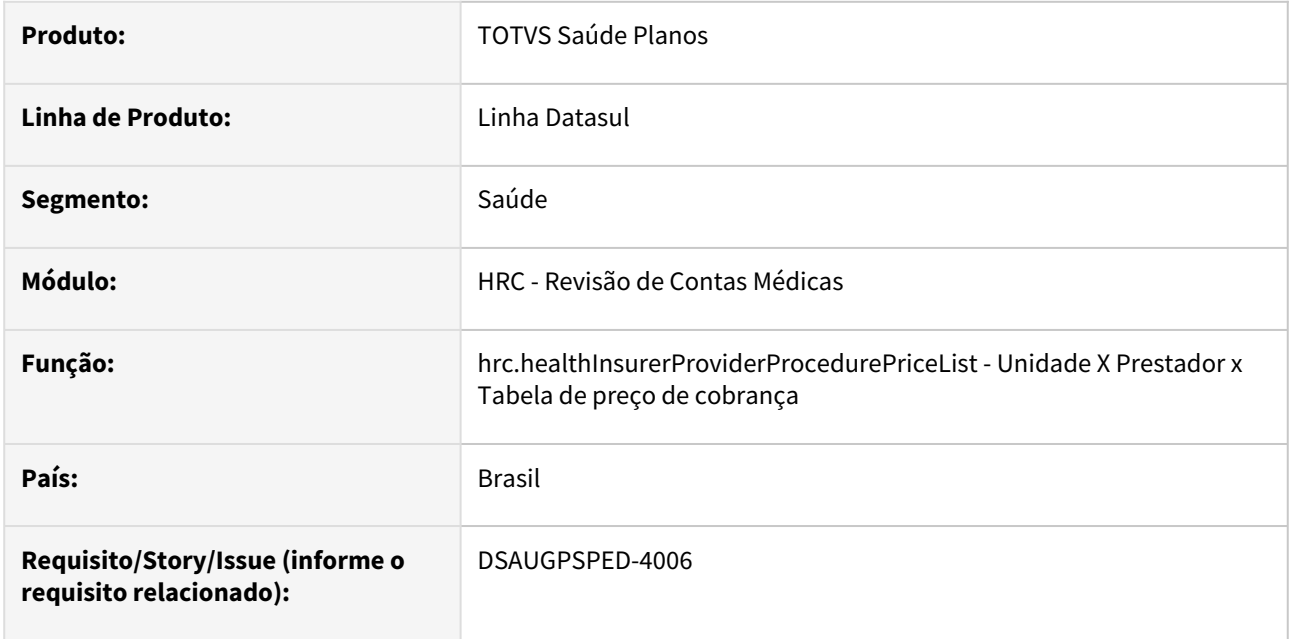

### **02. SITUAÇÃO/REQUISITO**

Com o intuito de padronizar os cadastros, deverá ser convertida a Unidade X Prestador x Tabela de preço de cobrança (hrc0310m) para a tecnologia HTML.

### **03. SOLUÇÃO**

Realizada conversão do menu hrc0310m, criando o artefato "hrc.healthInsurerProviderProcedurePriceList".

#### **Procedimentos para Implantação**

A implementação descrita no documento estará disponível a partir da atualização do pacote no cliente. O pacote está disponível no portal [\(https://suporte.totvs.com/download](https://suporte.totvs.com/download)) e também na console de atualização.

#### **Conteúdos relacionados:**

• [Unidade X Prestador x Tabela de preço de cobrança - hrc.healthInsurerProviderProcedurePriceList](https://tdn.totvs.com/pages/viewpage.action?pageId=235581453)

# 2.13.16 HRS - Ressarcimento ao SUS - Inovação - 12.1.2307

Pesquisar

## 2.13.17 HTE - Utilitários - Inovação - 12.1.2307

Pesquisar

### DT Importação CPC

#### **01. DADOS GERAIS**

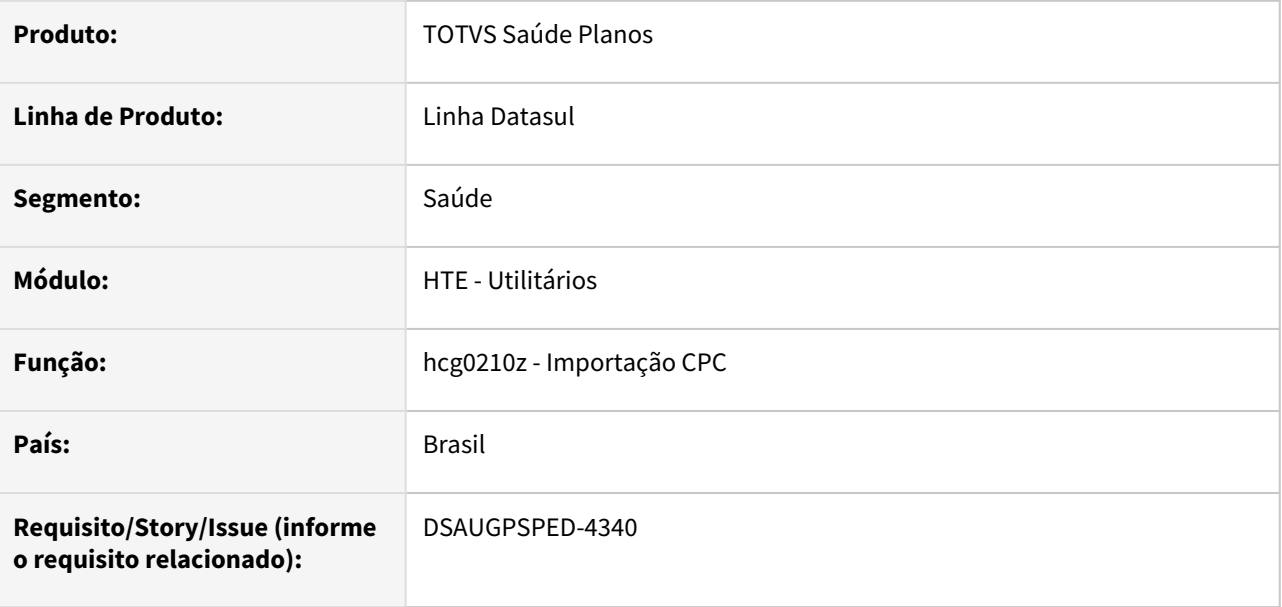

### **02. SITUAÇÃO/REQUISITO**

A funcionalidade de importação de arquivos do programa Importação CPC (hcg0210z) deverá ser integrada ao programa Manutenção CPC (hte.cpcRegistration).

### **03. SOLUÇÃO**

Realizada a integração entre os programas Importação CPC (hcg0210z) e Manutenção CPC (hte.cpcRegistration)

#### **Procedimentos para Implantação**

A implementação descrita no documento estará disponível a partir da atualização do pacote no cliente.

O pacote está disponível no portal [\(https://suporte.totvs.com/download](https://suporte.totvs.com/download)) e também na console de atualização.

#### **Conteúdos relacionados:**

• [Manutenção CPC - hte.cpcRegistration](https://tdn.totvs.com/pages/viewpage.action?pageId=663301271)

### DT Migração plano de contas

### **01. DADOS GERAIS**

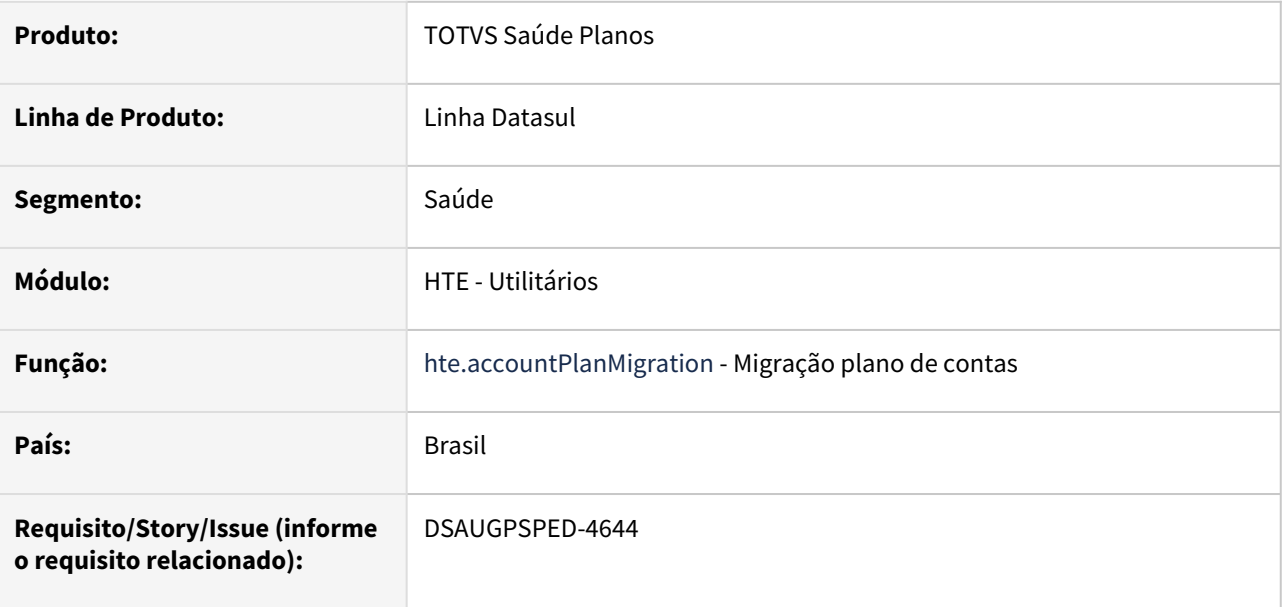

### **02. SITUAÇÃO/REQUISITO**

Com o intuito de padronizar os cadastros, deverá ser convertida a Migração plano de contas (hte0110u) para a tecnologia HTML.

### **03. SOLUÇÃO**

Realizada conversão do menu hte0110u, criando o artefato "hte.accountPlanMigration".

### **Procedimentos para Implantação**

A implementação descrita no documento estará disponível a partir da atualização do pacote no cliente.

O pacote está disponível no portal [\(https://suporte.totvs.com/download](https://suporte.totvs.com/download)) e também na console de atualização.

#### **Conteúdos relacionados:**

• [Migração plano de contas - hte.accountPlanMigration](https://tdn.totvs.com/pages/viewpage.action?pageId=754621376)

# 2.13.18 HVP - Venda de Planos - Inovação - 12.1.2307

Pesquisar

### DT Alteração de Include CPC-API-APROVCAR

### **01. DADOS GERAIS**

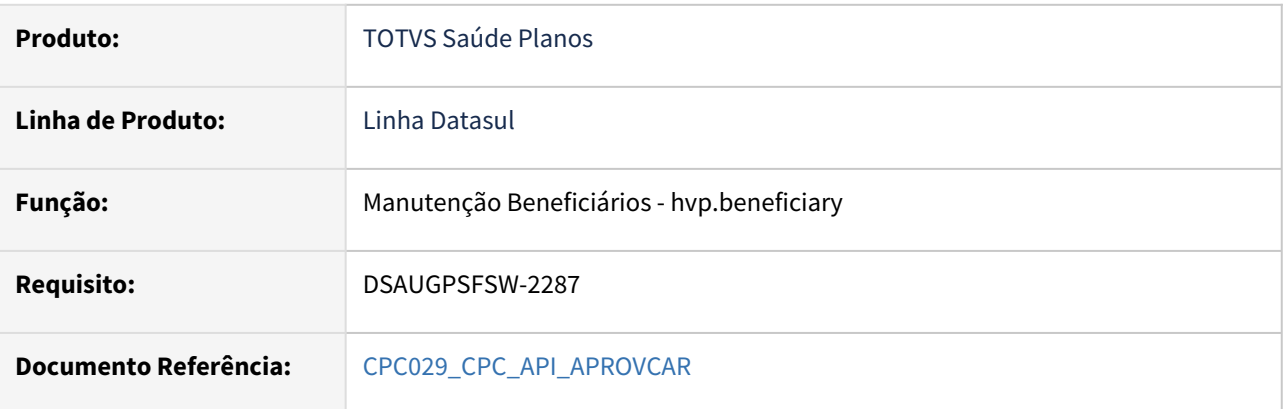

### **02. SITUAÇÃO/REQUISITO**

Tratativa específica de cliente utilizando ponto de CPC.

### **03. SOLUÇÃO**

Alteração da tabela de temporária de entrada (inclusão de novos campos):

def temp-table tmp-cpc-api-aprovcar-entrada no-undo

field rowid-usuario as rowid

field rowid-usuario-ant as rowid

field dt-maxima as date

field h-tmp-carencia as handle.

Este parâmetros serão preenchidos no ponto de chamada "FIM-GRA-BON-ANT".

**Clientes que já utilizam essa CPC devem recompilar os programas, considerando a include alterada.**

### <span id="page-656-0"></span>DT Atualização de Acumuladores de Regras Participação Escalonada

### **01. DADOS GERAIS**

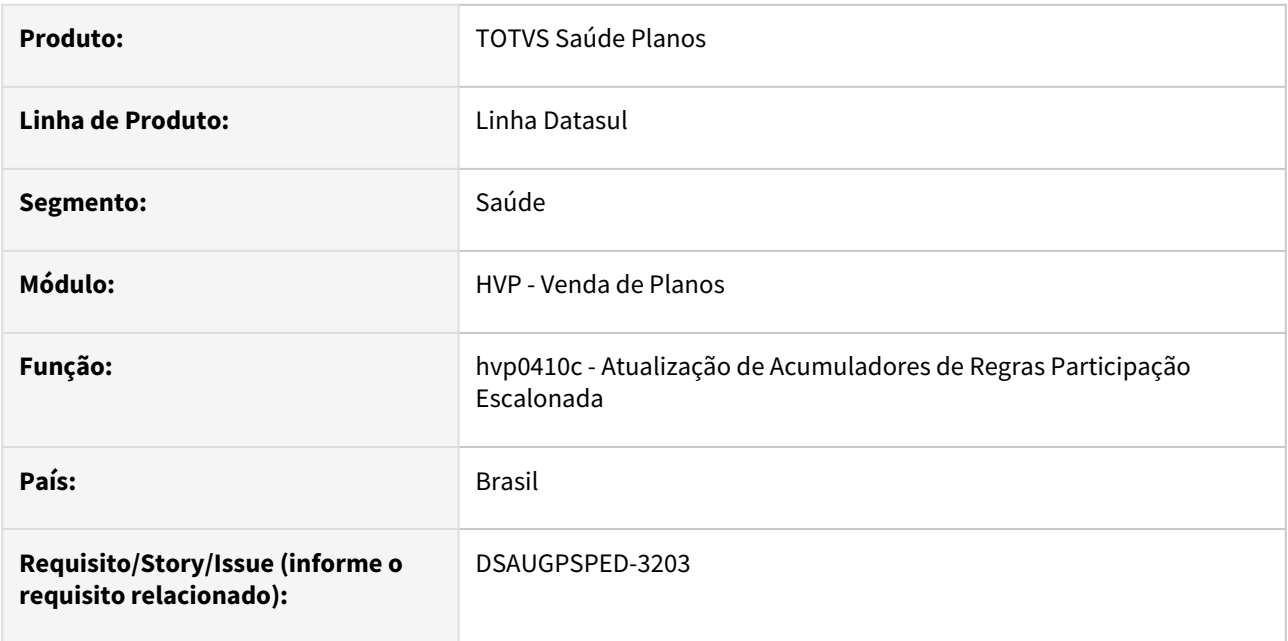

### **02. SITUAÇÃO/REQUISITO**

O RPW Atualização de Acumuladores de Regras Participação Escalonada (hvp0410c) deverá ser integrado ao programa Manutenção Regras Participação Escalonada (hvp.participationRules).

### **03. SOLUÇÃO**

Realizada a integração dos programas.

### **Procedimentos para Implantação**

A implementação descrita no documento estará disponível a partir da atualização do pacote no cliente.

O pacote está disponível no portal [\(https://suporte.totvs.com/download](https://suporte.totvs.com/download)) e também na console de atualização.

### **Conteúdos relacionados:**

- [Manutenção Regras Participação Escalonada hvp.participationRules](https://tdn.totvs.com/pages/viewpage.action?pageId=229769639)
- [DT Manutenção Regras Participação Escalonada](#page-666-0)

### DT Cadastro nacional de beneficiários - PTU A1300

#### **01. DADOS GERAIS**

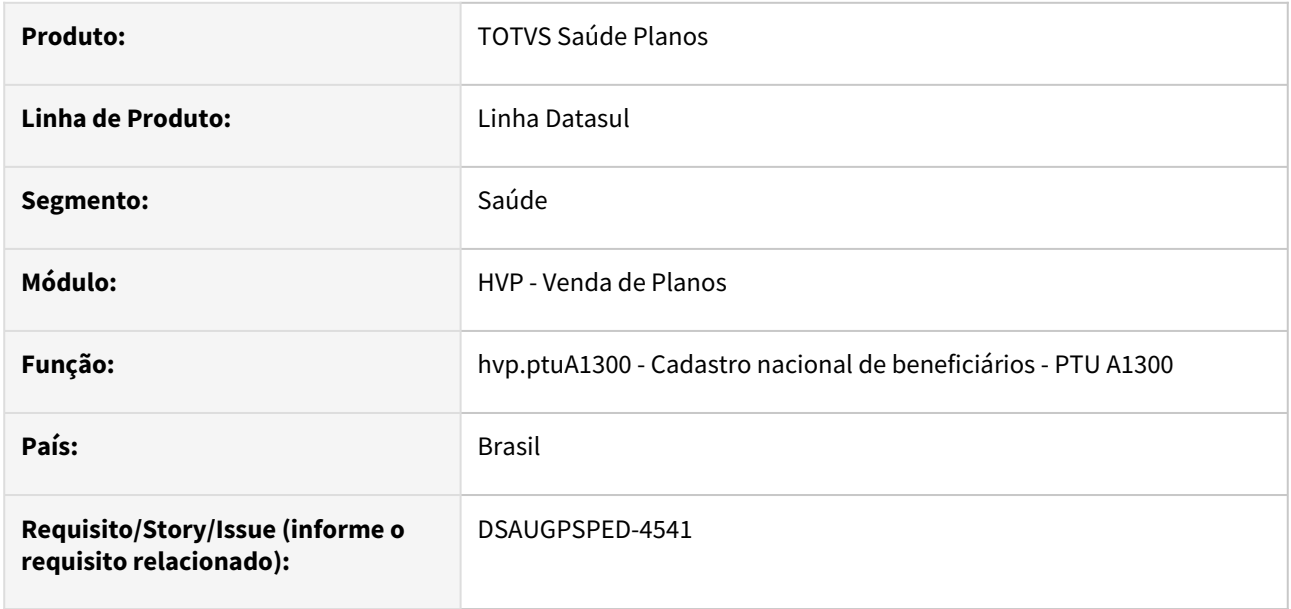

#### **02. SITUAÇÃO/REQUISITO**

Com o intuito de padronizar os cadastros, deverá ser convertido o programa Consulta Retorno Beneficiários A1300 (hvp0410f) para a tecnologia HTML e agrupado com o artefato "hvp.exportBeneficiary" em uma central (Cadastro nacional de beneficiários - PTU A1300).

### **03. SOLUÇÃO**

Realizada conversão do menu hvp0410f, criando o artefato "hvp.beneficiaryReturnQuery".

Também foi realizada a criação da Central PTU A1300 para agrupamento dos artefatos "hvp.beneficiaryReturnQuery" e "hvp.exportBeneficiary".

### **Procedimentos para Implantação**

A implementação descrita no documento estará disponível a partir da atualização do pacote no cliente.

O pacote está disponível no portal [\(https://suporte.totvs.com/download](https://suporte.totvs.com/download)) e também na console de atualização.

#### **Conteúdos relacionados:**

• [Documento de Referência - Cadastro nacional de beneficiários - PTU A1300](https://tdn.totvs.com/pages/viewpage.action?pageId=750411468)

### DT Data fim de Carência do Beneficiário

#### **01. DADOS GERAIS**

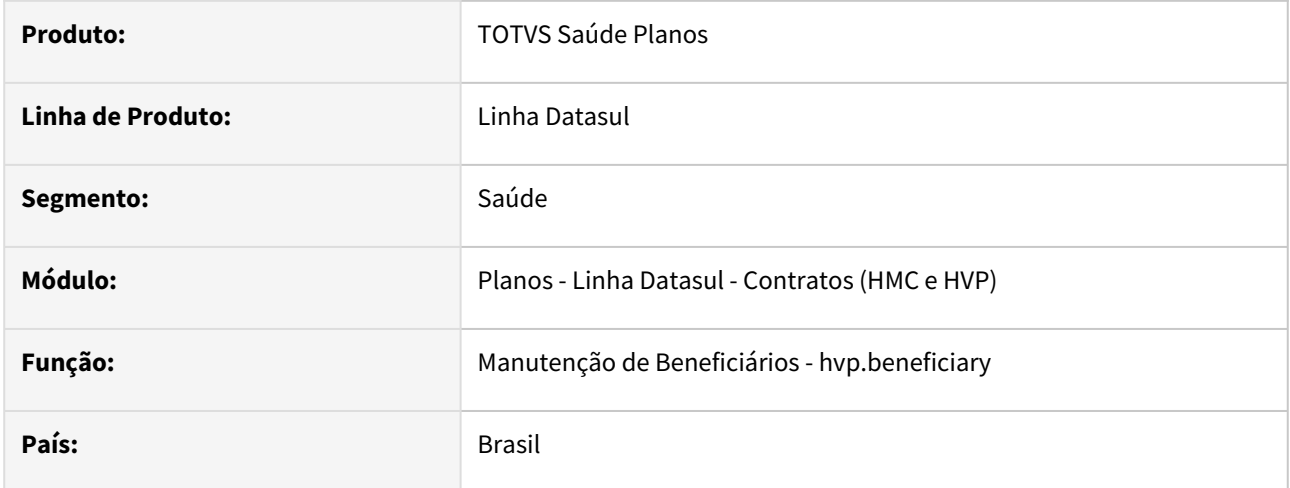

### **02. SITUAÇÃO/REQUISITO**

Ao acessar os detalhes do beneficiário e consultar as informações referentes as carências do beneficiário as mesmas eram apresentadas apenas com o número de dias restantes para o cumprimento.

### **03. SOLUÇÃO**

#### Procedimento para Implantação Procedimento para Utilização

A implementação descrita no documento estará disponível a partir da atualização do pacote no cliente.

O pacote está disponível no portal (<https://suporte.totvs.com/download>).

#### **04. DEMAIS INFORMAÇÕES**

[Manutenção Beneficiário - hvp.beneficiary](https://tdn.totvs.com/pages/viewpage.action?pageId=223920155)

### DT Geração da Carta de Portabilidade de Carência - RPW

### **01. DADOS GERAIS**

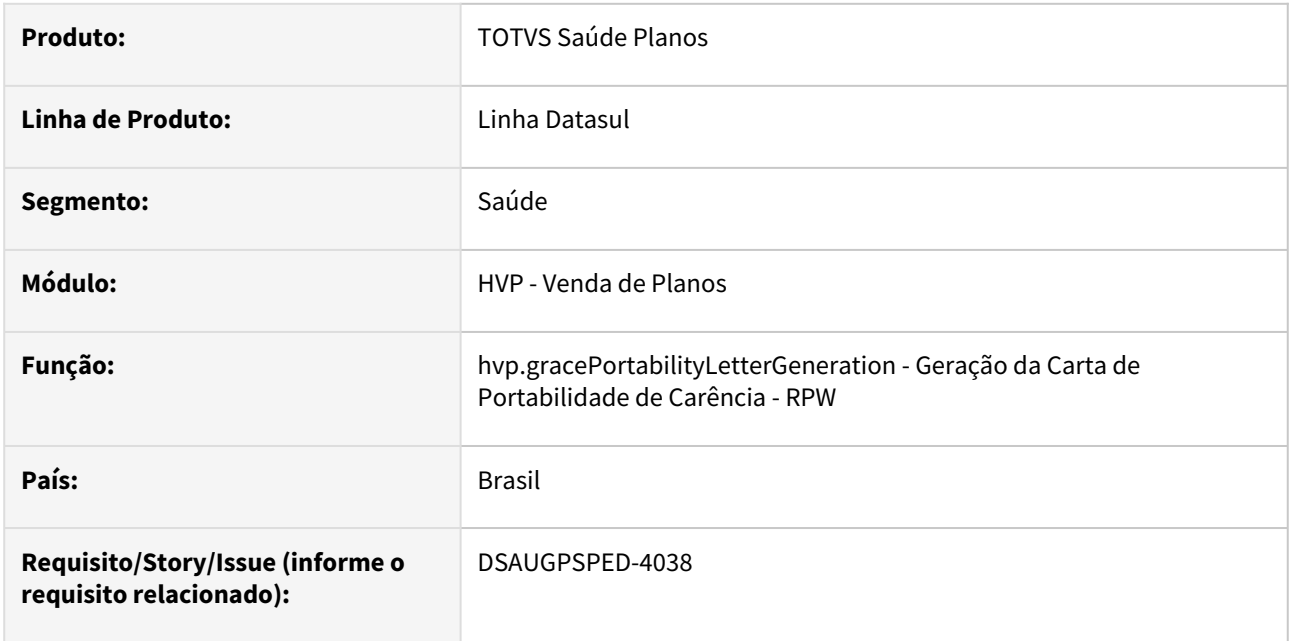

### **02. SITUAÇÃO/REQUISITO**

Com o intuito de padronizar os cadastros, deverá ser convertido o programa Geração da Carta de Portabilidade de Carência - RPW (dtvw48aa) para a tecnologia HTML.

### **03. SOLUÇÃO**

Realizada conversão do menu dtvw48aa, criando o artefato "hvp.gracePortabilityLetterGeneration".

Também foi ajustado o comportamento do programa dtvw48aa para gerar um arquivo .zip com as cartas de portabilidade de carência geradas e enviar esse arquivo para a central de documentos, conforme o programa convertido passou a fazer.

### **Procedimentos para Implantação**

A implementação descrita no documento estará disponível a partir da atualização do pacote no cliente.

O pacote está disponível no portal [\(https://suporte.totvs.com/download](https://suporte.totvs.com/download)) e também na console de atualização.

### **Conteúdos relacionados:**

• [Geração da Carta de Portabilidade de Carência - RPW - hvp.gracePortabilityLetterGeneration](https://tdn.totvs.com.br/pages/viewpage.action?pageId=726504417)

### DT Importação de retorno de beneficiários A1300

### **01. DADOS GERAIS**

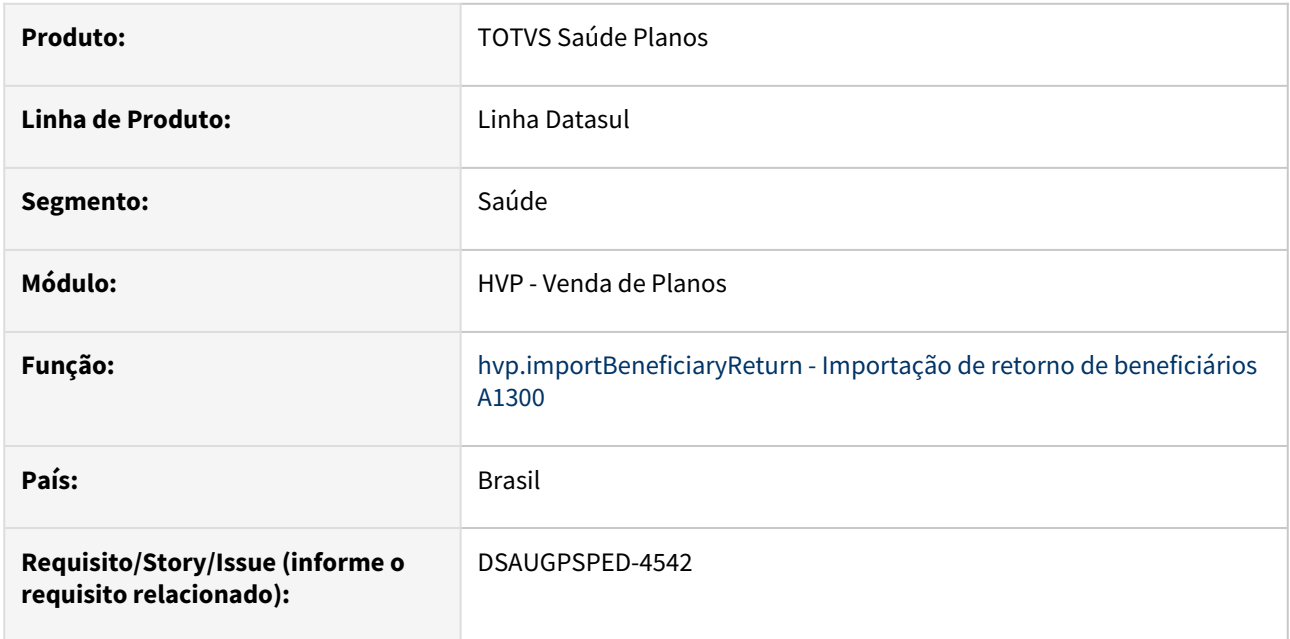

### **02. SITUAÇÃO/REQUISITO**

Com o intuito de padronizar os cadastros, deverá ser convertido o programa Importação Retorno A1300 (hvp0410e) para a tecnologia HTML e agrupa-lo no Cadastro nacional de beneficiários - PTU A1300.

### **03. SOLUÇÃO**

Realizada conversão do menu hvp0410e, criando o artefato "hvp.importBeneficiaryReturn" e agrupando-o no Cadastro nacional de beneficiários - PTU A1300 - hvp.ptuA1300.

#### **Procedimentos para Implantação**

A implementação descrita no documento estará disponível a partir da atualização do pacote no cliente.

O pacote está disponível no portal [\(https://suporte.totvs.com/download](https://suporte.totvs.com/download)) e também na console de atualização.

#### **Conteúdos relacionados:**

• [Importação de retorno de beneficiários A1300 - hvp.importBeneficiaryReturn](https://tdn.totvs.com/pages/viewpage.action?pageId=753642689)

### DT Inclusão de Ponto Específico no Cadastro de Beneficiário

#### **01. DADOS GERAIS**

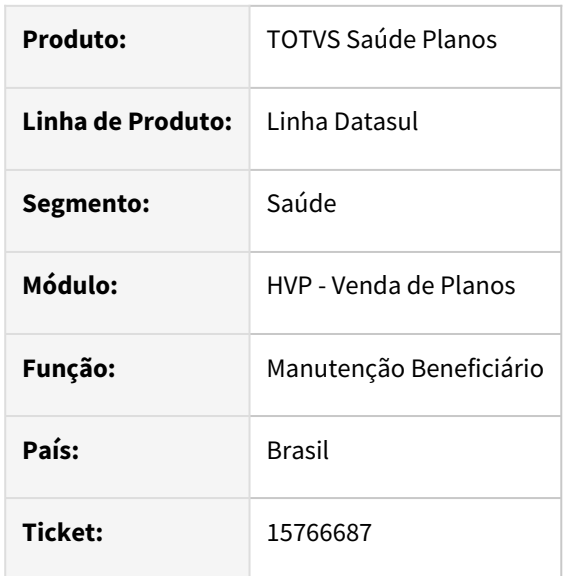

### **02. SITUAÇÃO/REQUISITO**

Necessário desenvolvimento de uma mensagem após inclusão do beneficiário.

### **03. SOLUÇÃO**

Foi adicionado na procedure save do especificos de THF2 o campo jsonObject para retorno do objeto em tela. Todos os fontes dentro da pasta hgp\custom\XXXXX.p devem ser alterados para o seguinte retorno:

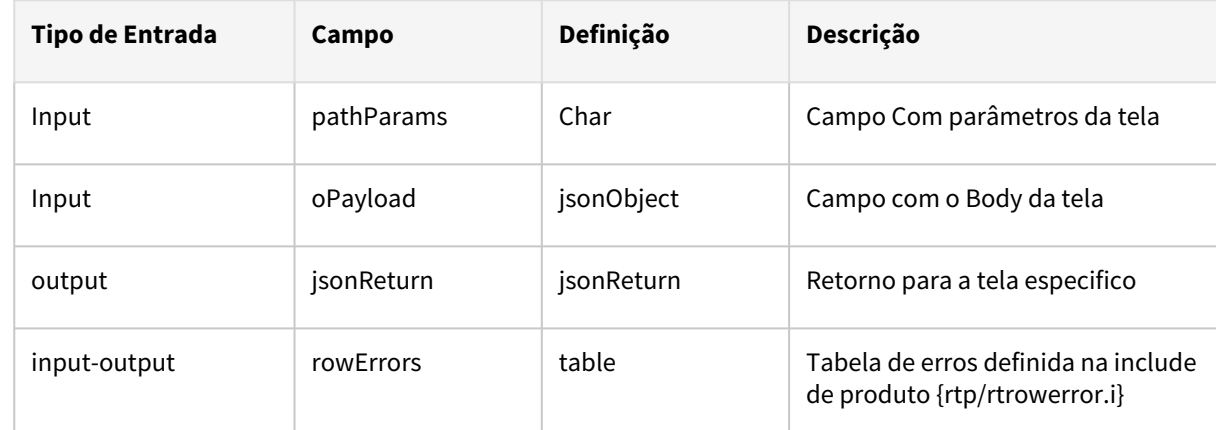

Exemplo de como deve ficar o cabeçalho da procedure do específico:

**procedure save:**

 **def input parameter pathParams as JsonArray no-undo. def input parameter oPayload as JsonObject no-undo. def output parameter jsonReturn as JsonObject no-undo. def input-output parameter table for rowErrors.**

**end procedure.**

Inovação - 12.1.2307 – 663

### DT Manutenção Associativa Especialização Tabelas Médicas x Proposta - Atualização em massa

#### **01. DADOS GERAIS**

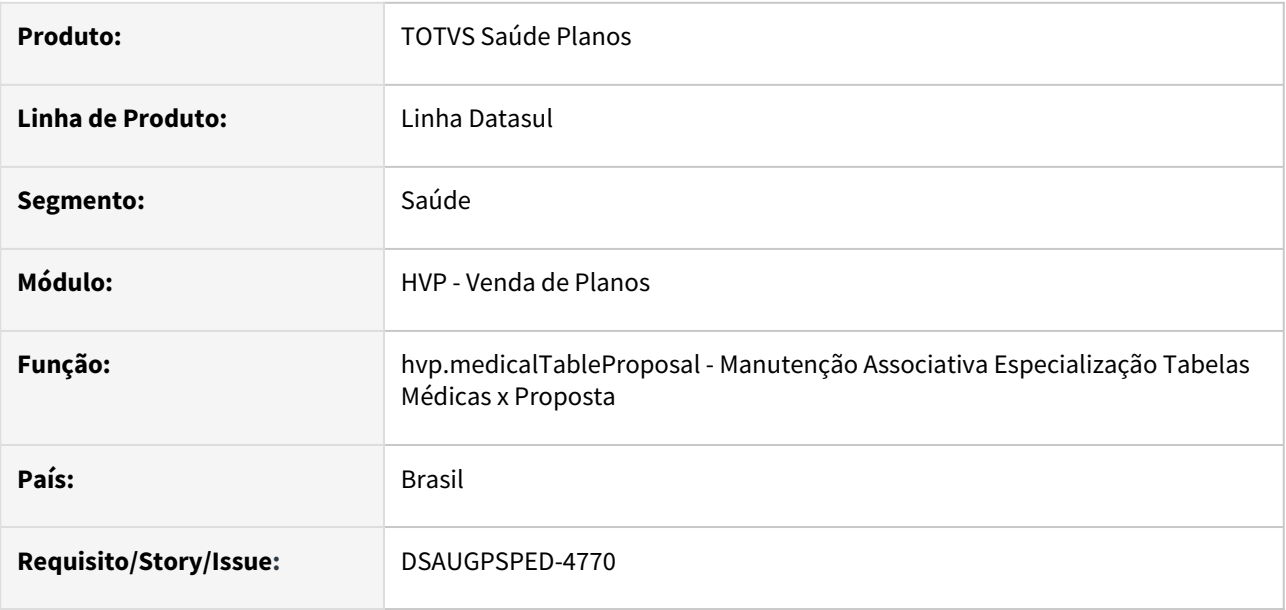

### **02. SITUAÇÃO/REQUISITO**

O componente que permite atualização em massa de registros deverá ser integrado ao programa Manutenção Associativa Especialização Tabelas Médicas x Proposta - hvp.medicalTableProposal

### **03. SOLUÇÃO**

Realizada a integração do componente para manutenção de dados em massa.

### **Procedimentos para Implantação**

A implementação descrita no documento estará disponível a partir da atualização do pacote no cliente.

O pacote está disponível no portal [\(https://suporte.totvs.com/download](https://suporte.totvs.com/download)) e também na console de atualização.

### **Conteúdos relacionados:**

- [Atualização em massa](https://tdn.totvs.com.br/pages/viewpage.action?pageId=745138960)
- [Manutenção Associativa Especialização Tabelas Médicas x Proposta hvp.medicalTableProposal](https://tdn.totvs.com/pages/viewpage.action?pageId=689869666)

### DT Manutenção Congelamento Padrão Cobertura

#### **01. DADOS GERAIS**

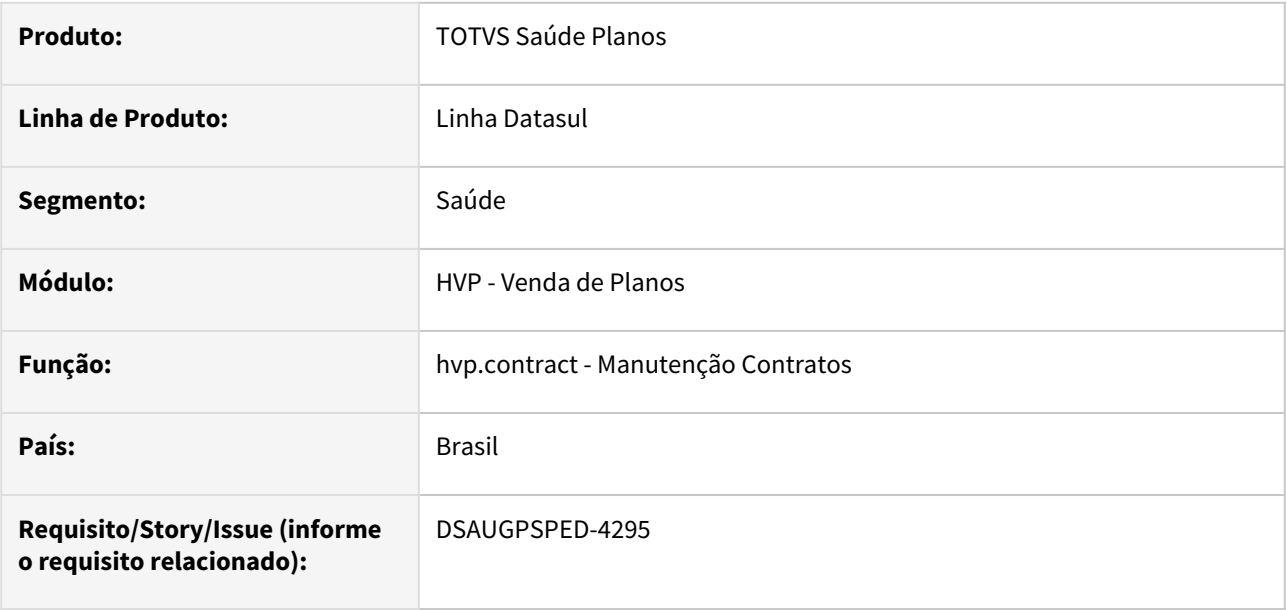

#### **02. SITUAÇÃO/REQUISITO**

Com o intuito de agilizar e melhorar os processos dos cadastros, a função de congelamento e descongelamento de padrões de cobertura do programa Manutenção Congelamento Padrão Cobertura (hmc0110d), deverá ser integrada ao programa Manutenção Contratos (hvp.contract).

### **03. SOLUÇÃO**

Realizada a unificação do menu hmc0110d junto ao artefato hvp.contract.

#### **Procedimentos para Implantação**

A implementação descrita no documento estará disponível a partir da atualização do pacote no cliente.

O pacote está disponível no portal [\(https://suporte.totvs.com/download](https://suporte.totvs.com/download)) e também na console de atualização.

#### **Conteúdos relacionados:**

• [Manutenção Contratos - hvp.contract](https://tdn.totvs.com/pages/viewpage.action?pageId=223927204)

### DT Manutenção Módulos Proposta

### **01. DADOS GERAIS**

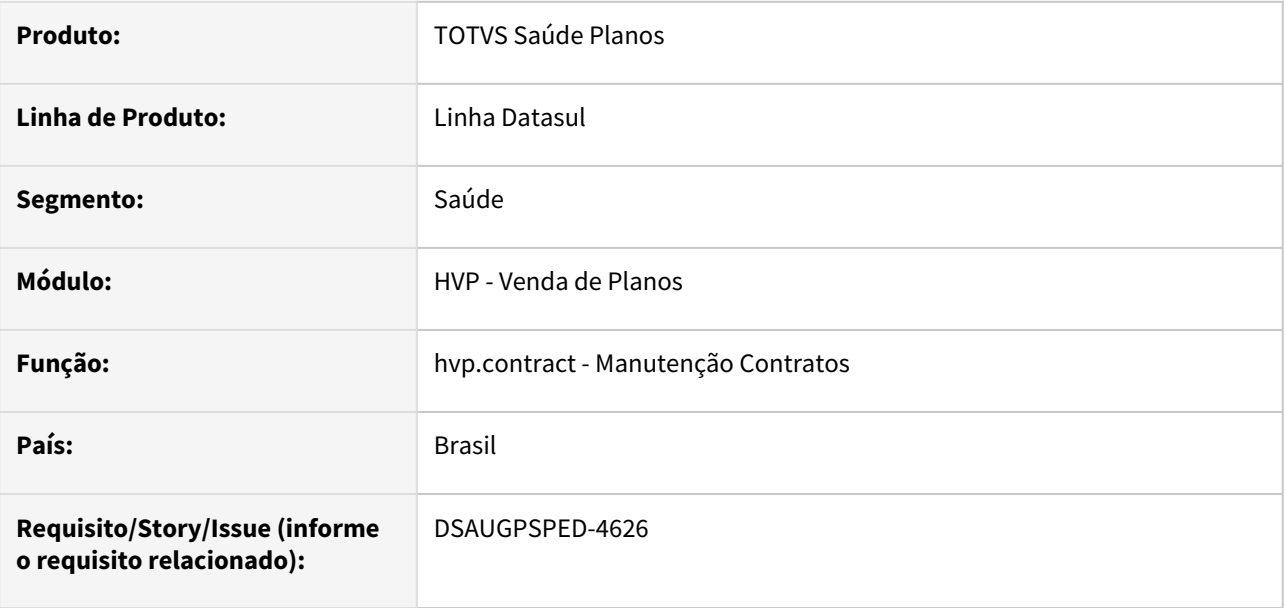

### **02. SITUAÇÃO/REQUISITO**

Com o intuito de agilizar e melhorar os processos dos cadastros, as funcionalidades da Manutenção Módulos Proposta (hvp0210w) deverão ser integradas ao programa Manutenção Contratos (hvp.contract).

### **03. SOLUÇÃO**

Realizada a unificação do menu hvp0210w junto ao artefato hvp.contract.

### **Procedimentos para Implantação**

A implementação descrita no documento estará disponível a partir da atualização do pacote no cliente.

O pacote está disponível no portal [\(https://suporte.totvs.com/download](https://suporte.totvs.com/download)) e também na console de atualização.

### **Conteúdos relacionados:**

• [Manutenção Contratos - hvp.contract](https://tdn.totvs.com/pages/viewpage.action?pageId=223927204)

### <span id="page-666-0"></span>DT Manutenção Regras Participação Escalonada

### **01. DADOS GERAIS**

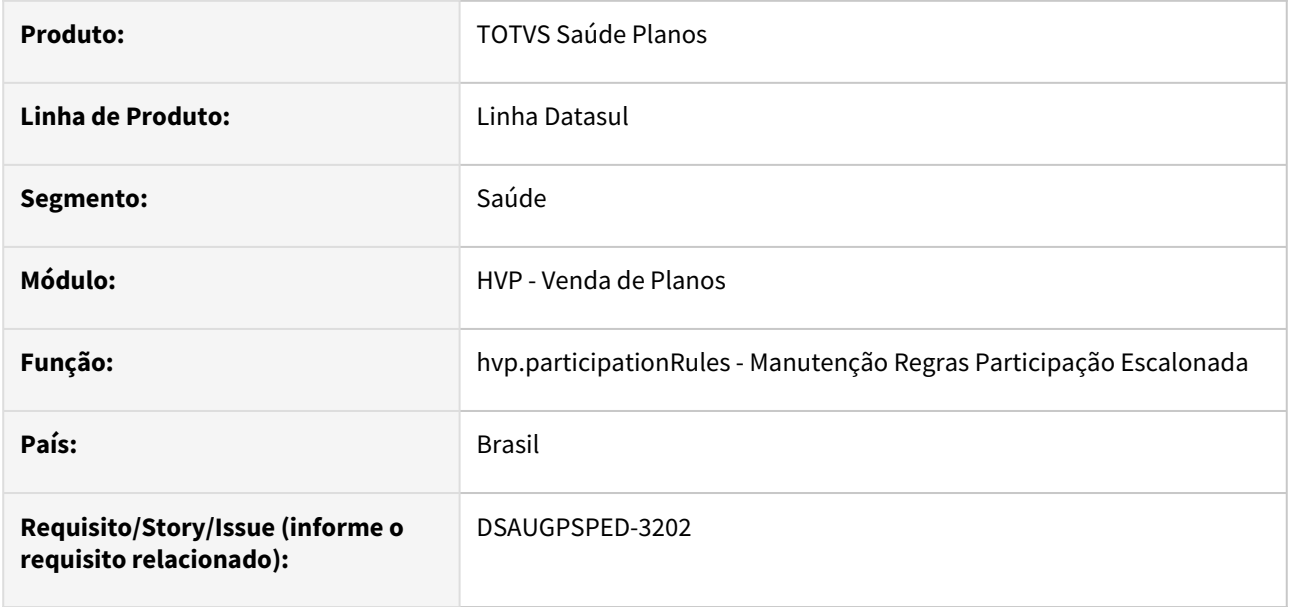

#### **02. SITUAÇÃO/REQUISITO**

Com o intuito de padronizar os cadastros, deverá ser convertida a Manutenção Regras Participação Escalonada (hvp0410b) para a tecnologia HTML.

Nessa conversão também ocorrerá a integração do programa hvp0410b com o RPW hvp0410c.

### **03. SOLUÇÃO**

Realizada conversão do menu hvp0410b, criando o artefato "hvp.participationRules".

#### **Procedimentos para Implantação**

A implementação descrita no documento estará disponível a partir da atualização do pacote no cliente.

O pacote está disponível no portal [\(https://suporte.totvs.com/download](https://suporte.totvs.com/download)) e também na console de atualização.

#### **Conteúdos relacionados:**

- [Manutenção Regras Participação Escalonada hvp.participationRules](https://tdn.totvs.com/pages/viewpage.action?pageId=229769639)
- [DT Atualização de Acumuladores de Regras Participação Escalonada](#page-656-0)

### DT Manutenção Suspensão/Cancelamento/Ativação/Remoção Proposta

### **01. DADOS GERAIS**

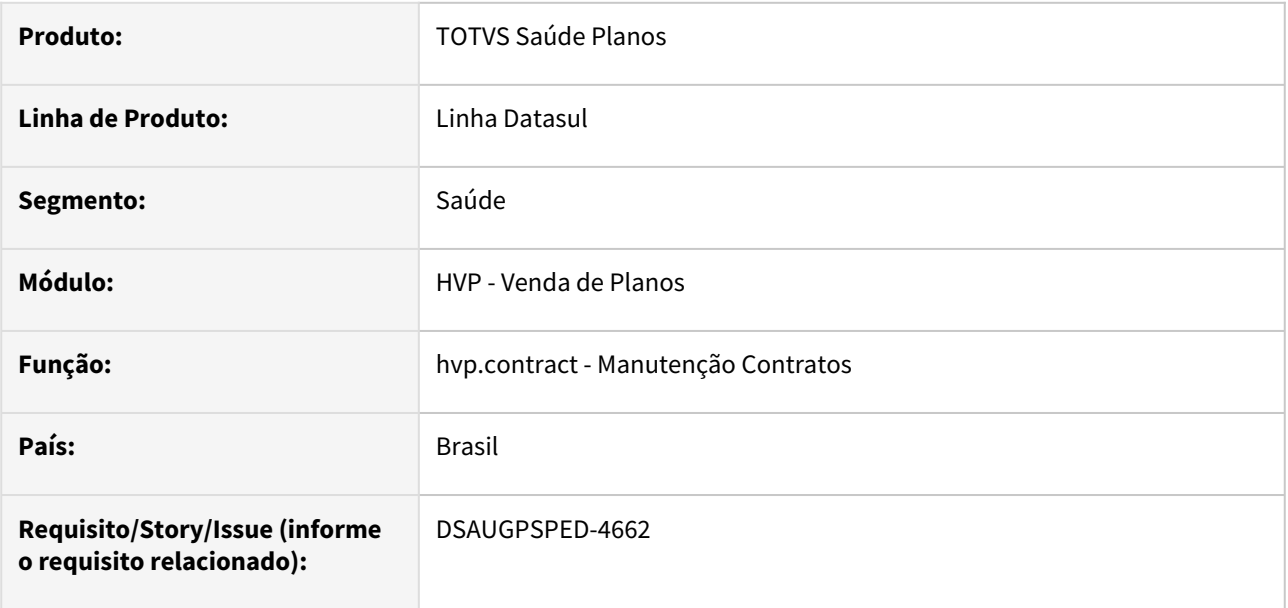

### **02. SITUAÇÃO/REQUISITO**

Com o intuito de agilizar e melhorar os processos dos cadastros, a tela da Manutenção Suspensão/ Cancelamento/Ativação/Remoção Proposta (hvp0110x) deverá ser integrada ao programa Manutenção Contratos (hvp.contract).

### **03. SOLUÇÃO**

Realizada a unificação do menu hvp0110x junto ao artefato hvp.contract.

### **Procedimentos para Implantação**

A implementação descrita no documento estará disponível a partir da atualização do pacote no cliente.

O pacote está disponível no portal [\(https://suporte.totvs.com/download](https://suporte.totvs.com/download)) e também na console de atualização.

### **Conteúdos relacionados:**

• [Manutenção Contratos - hvp.contract](https://tdn.totvs.com/pages/viewpage.action?pageId=223927204)

### DT Melhorias Consulta Pagamento Prestador - Consulta Unificada

#### **01. DADOS GERAIS**

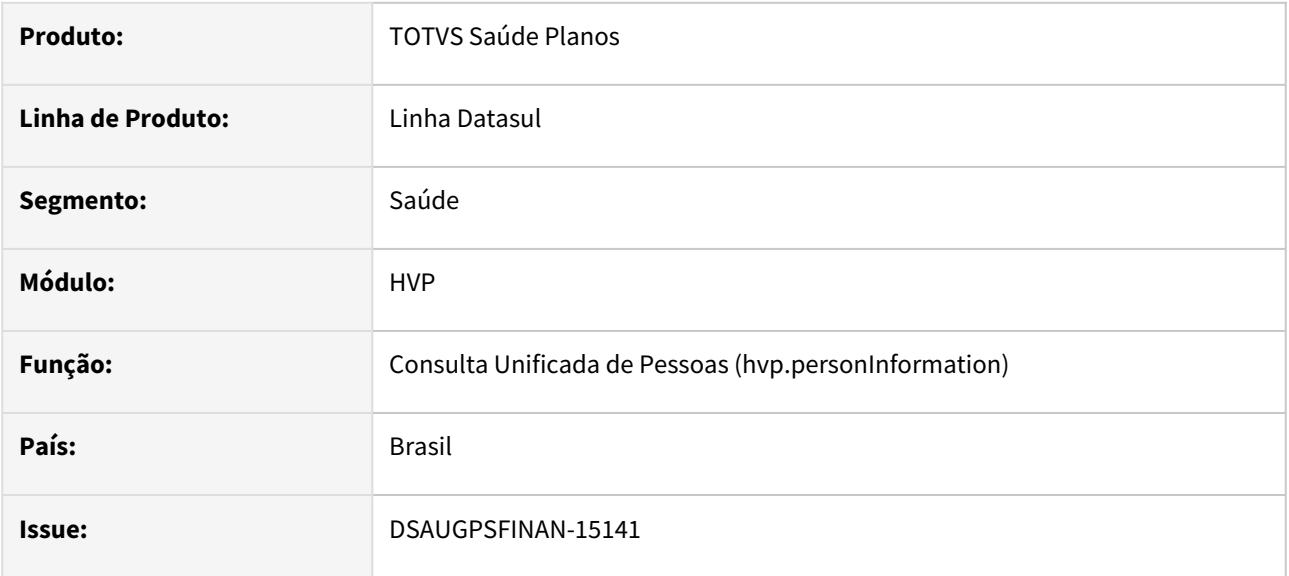

### **02. SITUAÇÃO/REQUISITO**

Para realizar o atendimento de prestadores é necessário que a consulta de *Pagamentos* da *Consulta Unificada* apresente mais informações para tornar o atendimento mais eficiente e correto quando questionado dúvidas sobre o pagamento realizado.

### **03. SOLUÇÃO**

• Na busca de títulos da aba de pagamentos da consulta unificada é apresentado também os títulos de tipo **"AD"** (Adiantamentos), referente a adiantamentos pagos ao prestador:

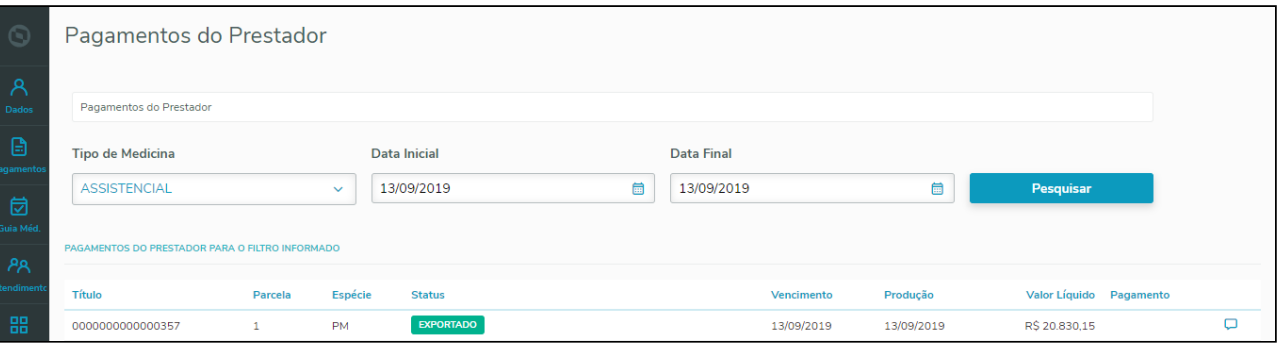

- No detalhamento do pagamento passa a ser apresentado o "**Valor Bruto"** do título;
- Quando existir descontos referente a encontros de contas os mesmo serão exibidos na aba Pagamento no final da página, e o somatório destes descontos será subtraído do valor líquido e exibido no campo "**Valor líquido - Saldo devedor**":

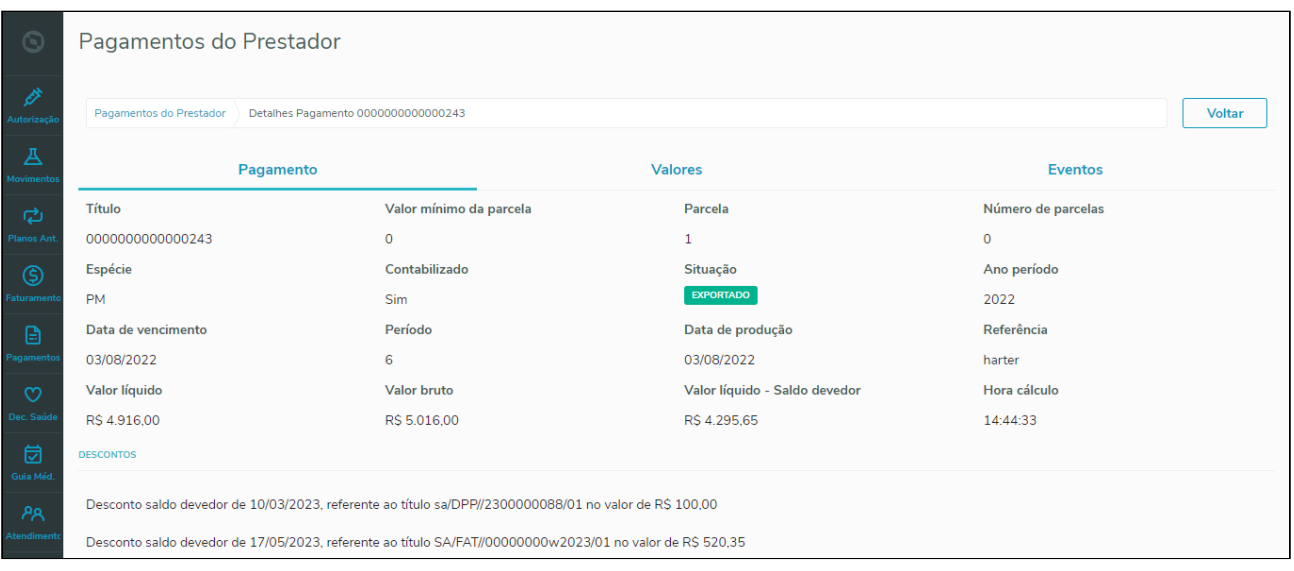

### • Na aba de Eventos é apresentada uma coluna com o tipo de evento do título (crédito, débito ou glosa);

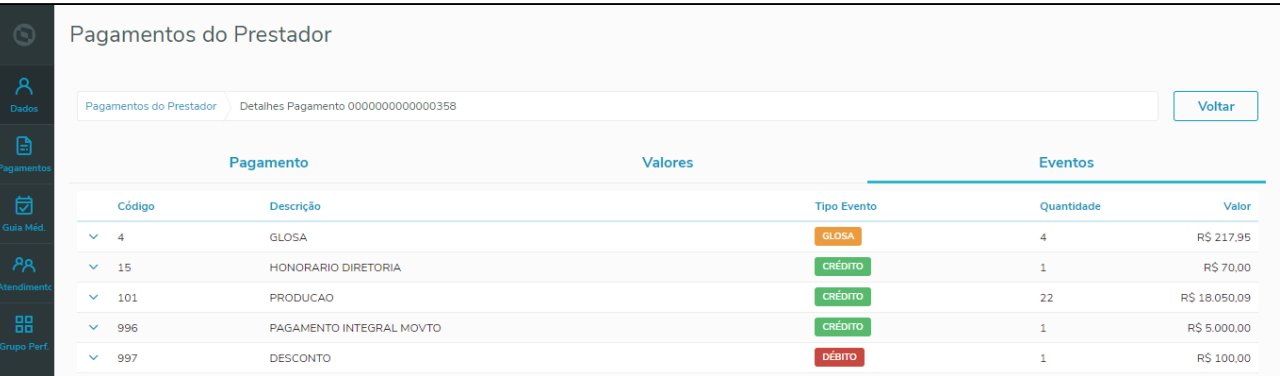

### **04. ASSUNTOS RELACIONADOS**

• [Consulta Unificada da Pessoa](https://tdn.totvs.com/display/LDT/Consulta+Unificada+da+Pessoa)

### DT Preferências Colunas na Listagem Beneficiário

### **01. DADOS GERAIS**

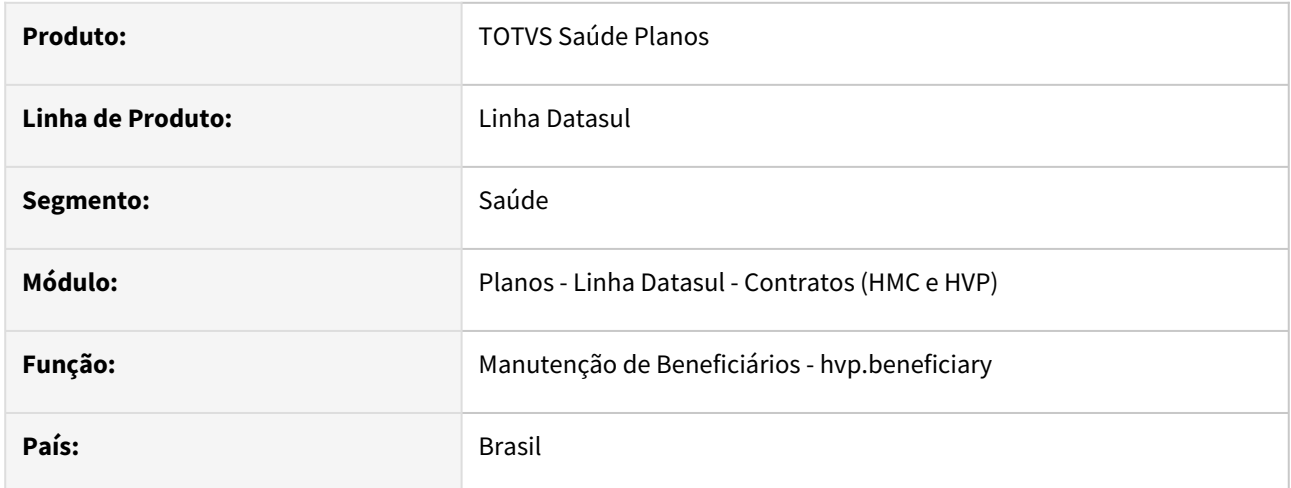

### **02. SITUAÇÃO/REQUISITO**

Ao alterar as colunas exibidas na [Manutenção Beneficiário](https://tdn.totvs.com/pages/viewpage.action?pageId=223920155) as mesmas não eram mantidas após segundo acesso do usuário.

### **03. SOLUÇÃO**

O gerenciador de colunas manterá a seleção escolhida mesmo que o sistema ou o navegador for reiniciado. As preferências são salvas a nível de usuário que efetuar log-in na máquina.

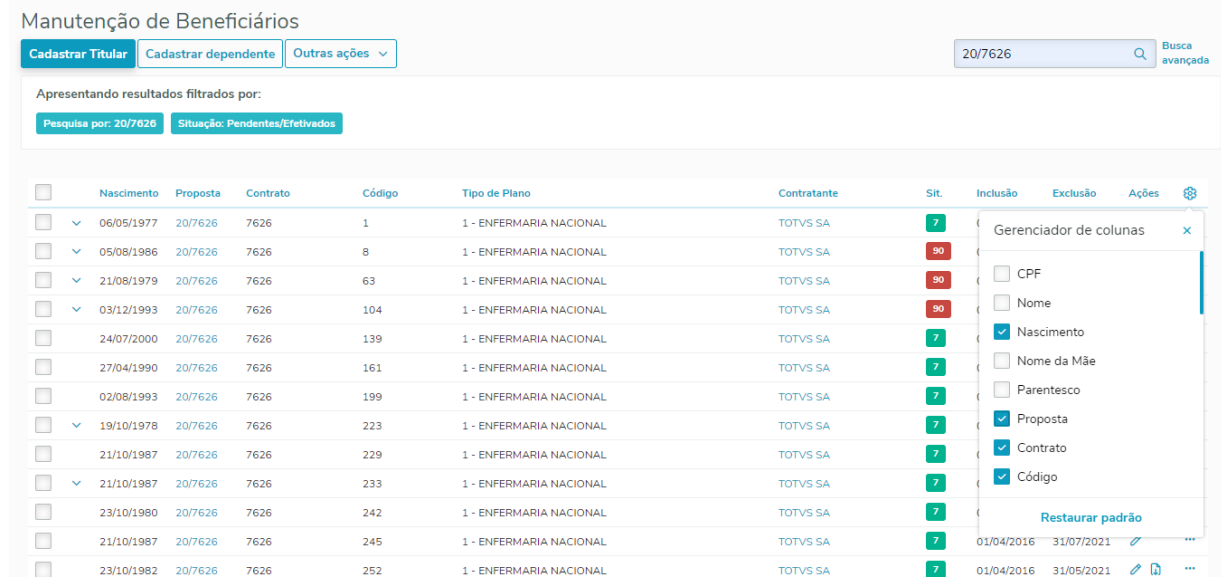

O mesmo também foi feito para o gerenciador de colunas dos beneficiários dependentes.

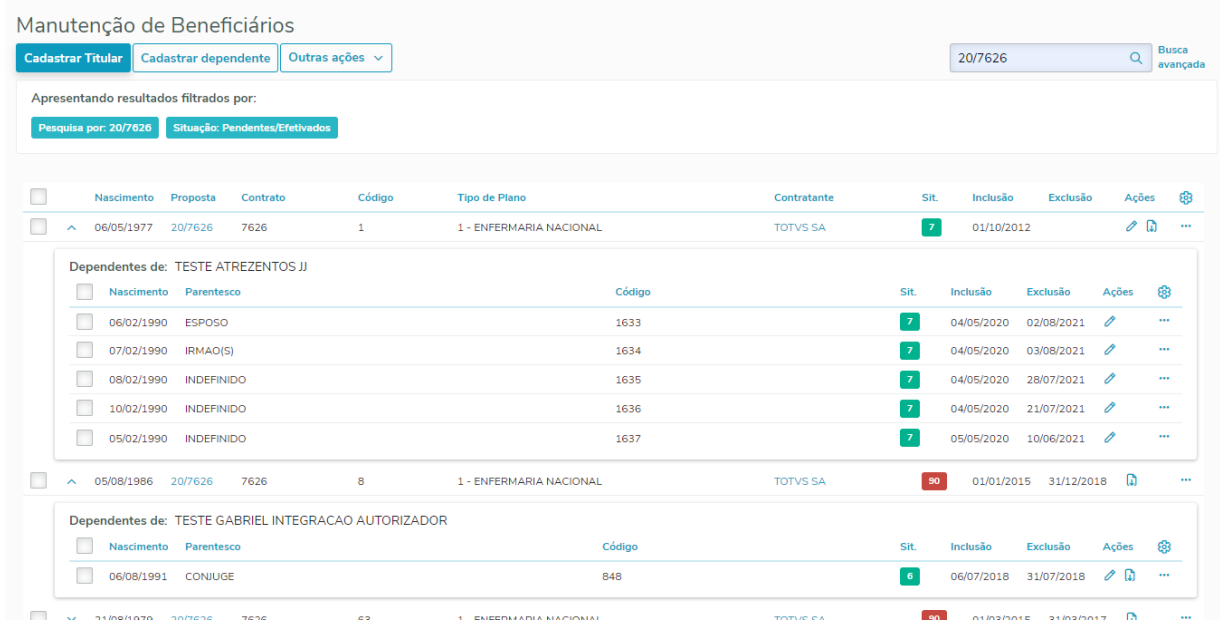

Vale ressaltar que estas alterações serão salvas somente no armazenamento do navegador e não serão persistidas na base de dados, então caso o usuário realize uma limpeza do cache do navegador as configurações serão perdidas.

#### **04. DEMAIS INFORMAÇÕES**

[Manutenção Beneficiário - hvp.beneficiary](https://tdn.totvs.com/pages/viewpage.action?pageId=223920155)

### DT Quantidade de beneficiários ativos por faixa etária

### **01. DADOS GERAIS**

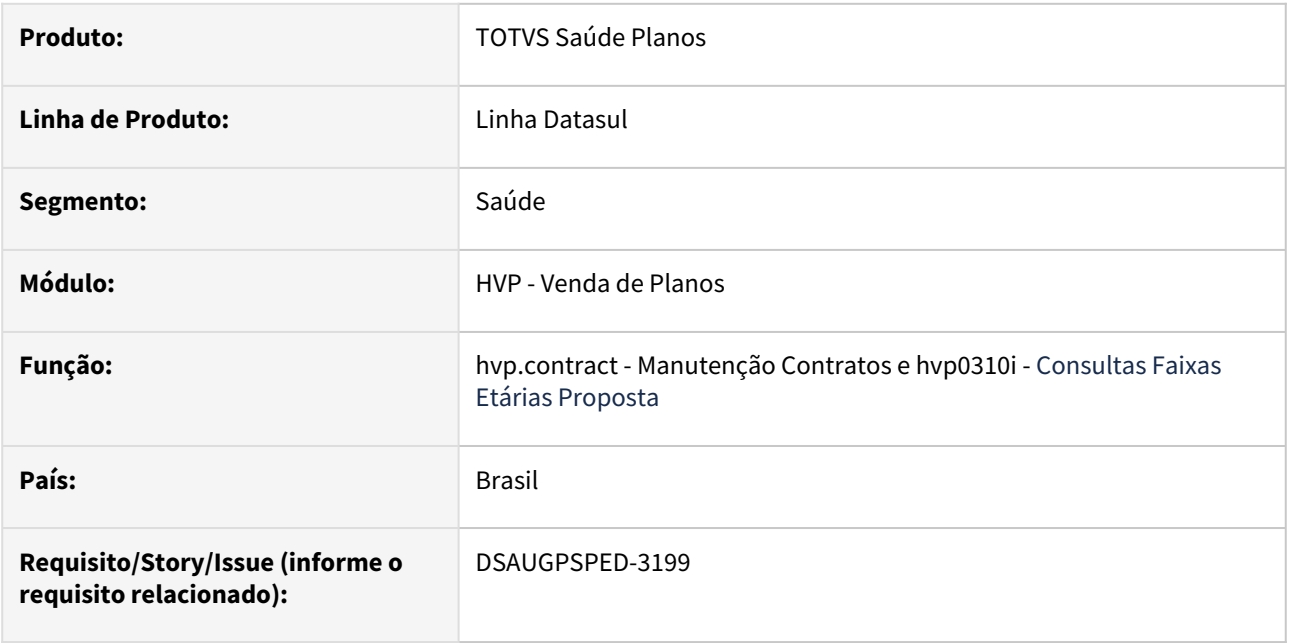

### **02. SITUAÇÃO/REQUISITO**

Com o intuito de padronizar os cadastros, deverá ser convertido o programa Consultas Faixas Etárias Proposta (hvp0310i) para a tecnologia HTML.

### **03. SOLUÇÃO**

Realizada a inclusão da coluna "Qtd. benef. ativos" na tabela "Faixa etária especial" do step 6 (Faixa Etária Especial), da [Manutenção Contratos](https://tdn.totvs.com/pages/viewpage.action?pageId=223927204).

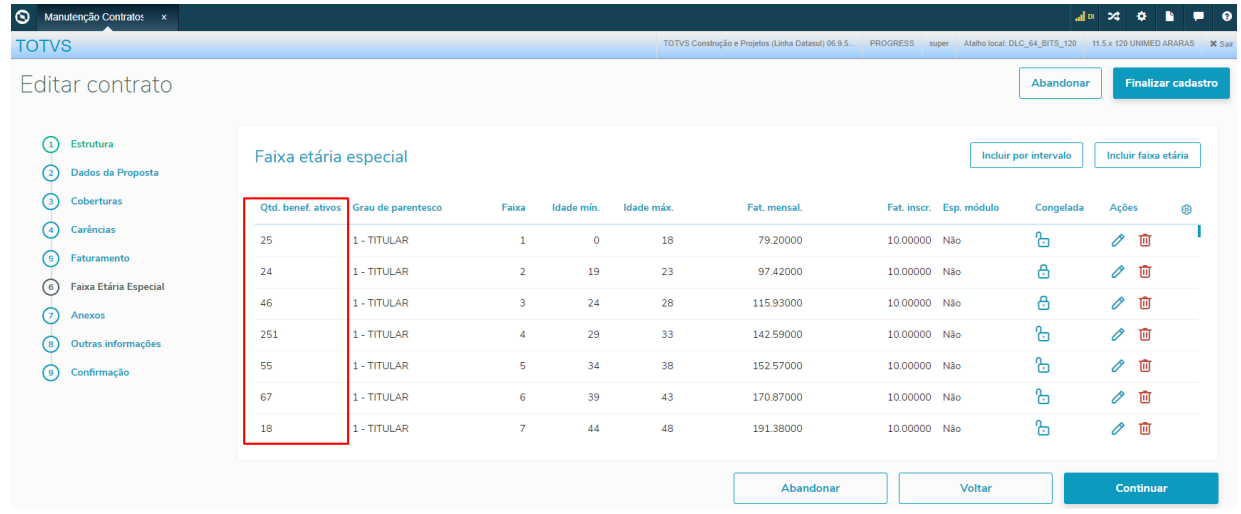

A coluna também está disponível na tabela da tela de detalhes do contrato.

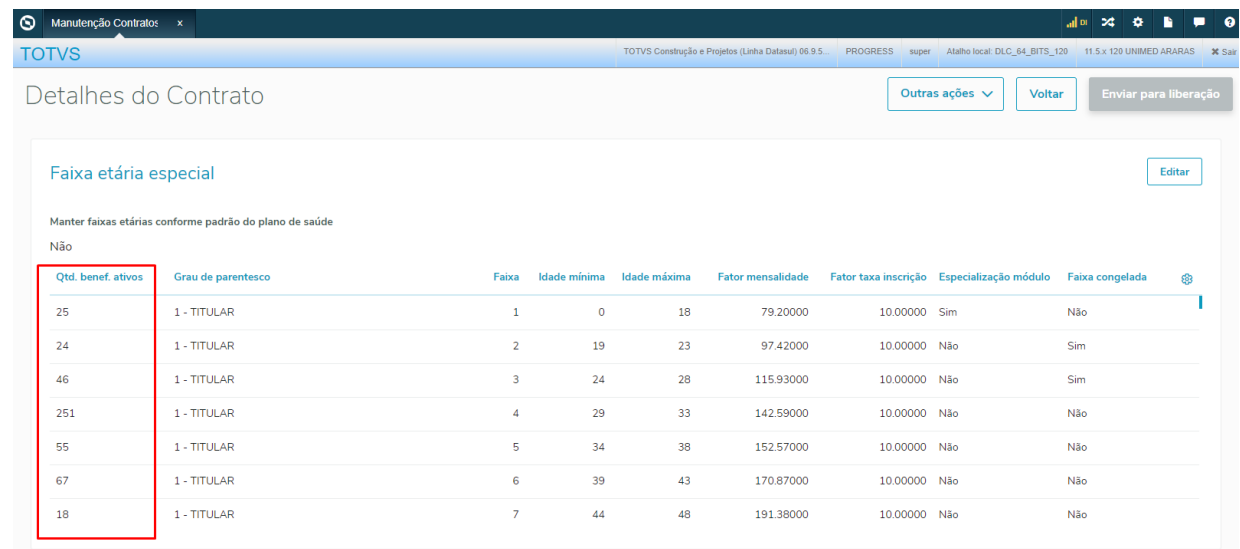

### **Procedimentos para Implantação**

A implementação descrita no documento estará disponível a partir da atualização do pacote no cliente. O pacote está disponível no portal [\(https://suporte.totvs.com/download](https://suporte.totvs.com/download)) e também na console de atualização.

### **Conteúdos relacionados:**

• [Manutenção Contratos - hvp.contract](https://tdn.totvs.com/pages/viewpage.action?pageId=223927204)

### Inclusão de Ponto de CPC e Alteração de Include CPC-FICHA-CADASTRAL

#### **01. DADOS GERAIS**

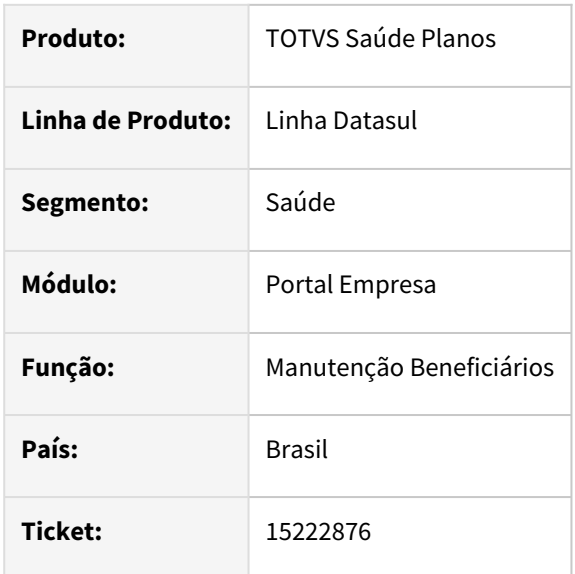

### **02. SITUAÇÃO/REQUISITO**

Necessidade de incluir novo ponto de cpc e novos campos na include da cpc para tratamento específico de cliente.

### **03. SOLUÇÃO**

Foi criado um novo ponto de CPC "FIM-FICHA-CADAS" para alterar os campos enviados ao relatório.

Alteradas as tabelas temporárias de entrada (tmp-cpc-ficha-cadastral-entrada) e de saída (tmp-cpc-fichacadastral-saida) da include da CPC:

#### **Entrada**

field nm-ponto-chamada as char field blb-report as blob

#### **Saída**

field blb-report as blob field lg-alterou-json as log.

### **Clientes que já utilizam essa CPC devem recompilar os programas considerando a include alterada.**

Para maiores informações, consultar Documento de Referência: CPC801 CPC FICHA CADASTRAL.

### Inclusão de Ponto de CPC e Alteração de Include CPC-MC0510N

#### **01. DADOS GERAIS**

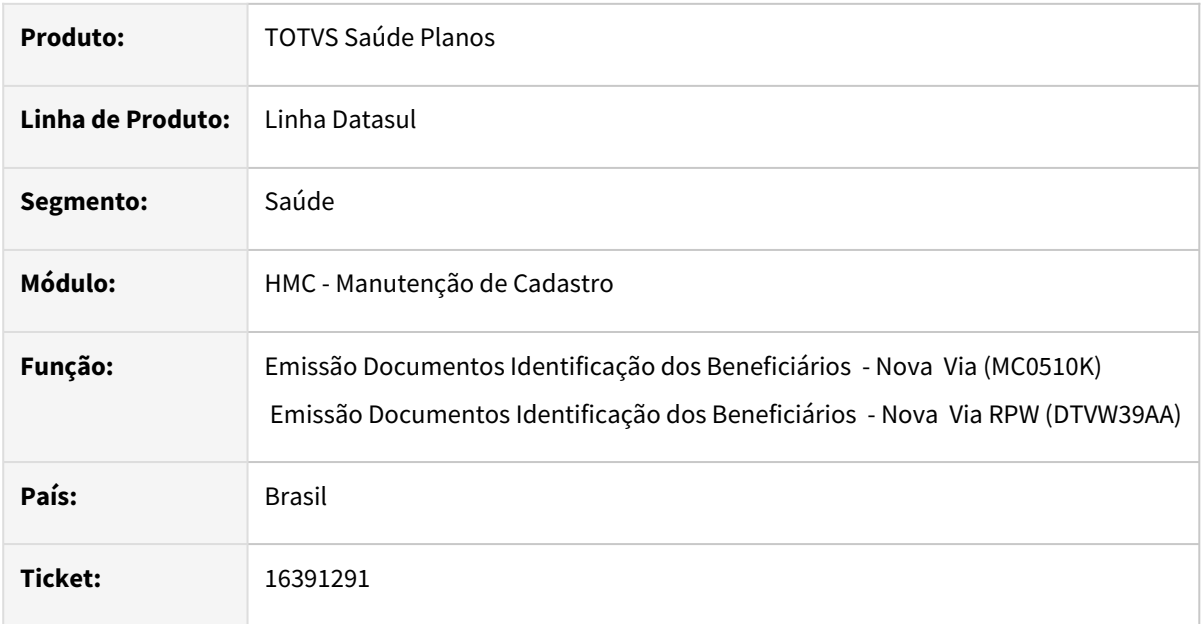

#### **02. SITUAÇÃO/REQUISITO**

Inclusão de novo ponto de cpc e novo campo na tabela temporária de saida da cpc para tratamento específico de cliente.

### **03. SOLUÇÃO**

Foi criado um novo ponto de CPC "CARTEIRA-CARTAO" para permitir desligar a validação do tipo de carteira/ cartão da proposta ao emitir nova via.

Alterada a tabela temporária de saída (tmp-cpc-mc0510n-saida) da include da CPC:

### **Saída**

field lg-valida-carteira-cartao as log

### **Clientes que já utilizam essa CPC devem recompilar os programas considerando a include alterada.**

Para maiores informações, consultar Documento de Referência: [CPC245\\_CPC\\_MC0510N](https://tdn.totvs.com/display/LDT/CPC245_CPC_MC0510N).

# 2.14 Tecnologia - Inovação -12.1.2307

Pesquisar

Inovação - 12.1.2307 – 677

### 2.14.1 15270530 DFWKFOUNDATION-8231 DT Alteração para armazenar o diretório spool que foi salvo o resultado do pedido

### **01. DADOS GERAIS**

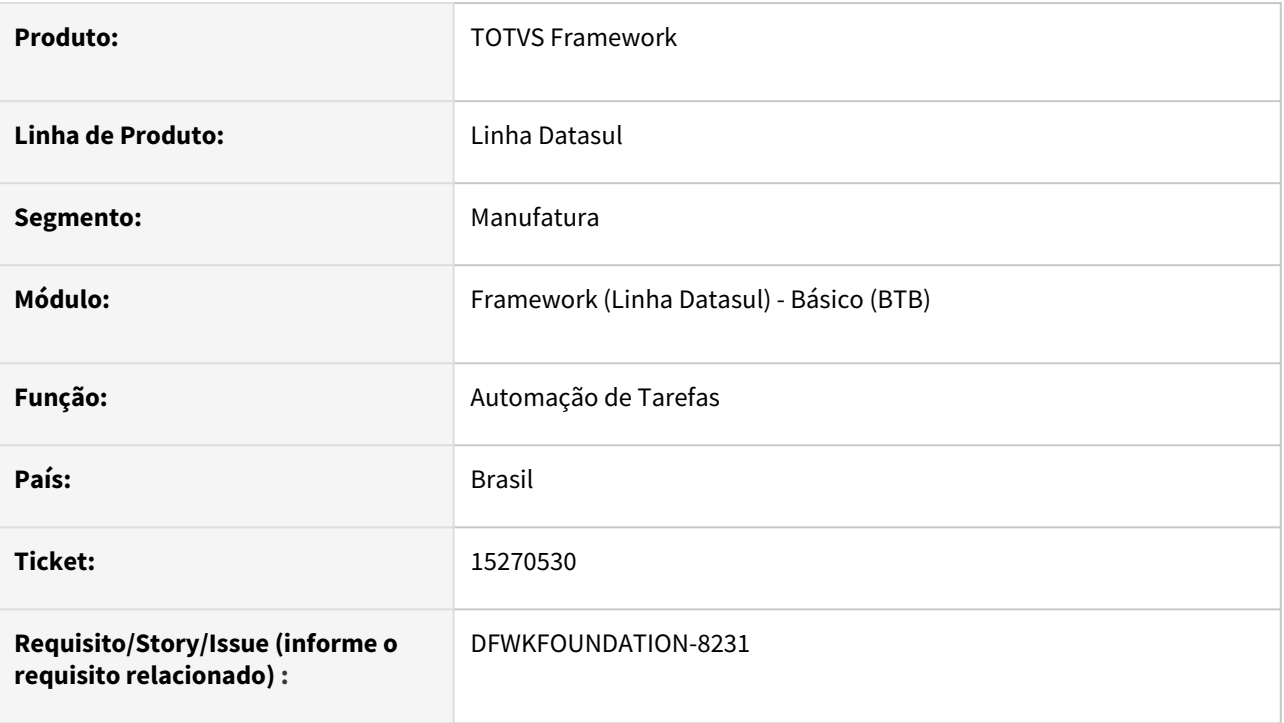

### **02. SITUAÇÃO/REQUISITO**

Ao consultar os detalhes do pedido de execução o campo 'Resultado' trazia o valor de "diretório spool + nome do arquivo" carregado dinamicamente, de forma que a informação não era confiável para pedidos já executados, pois ao mudar o diretório spool do servidor, alteraria também o resultado do campo para os pedidos relacionados ao servidor.

### **03. SOLUÇÃO**

Foi alterado o funcionamento da execução dos pedidos para que seja armazenado o diretório spool que foi gravado o resultado do pedido de execução. Ao invés de carregar dinamicamente, o monitor de pedidos trará essa informação salva previamente.

### **04. DEMAIS INFORMAÇÕES**

Não se aplica.

### **05. ASSUNTOS RELACIONADOS**

• [Monitor Pedido Execução HTML \(pedido-execucao-monitor\).](https://tdn.totvs.com/pages/viewpage.action?pageId=461920564)

### 2.14.2 15531718 DFWKFOUNDATION-8810 DT Alterar forma de seleção de 'Situações' no filtro avançado do programa Monitor Pedido Execução

### **01. DADOS GERAIS**

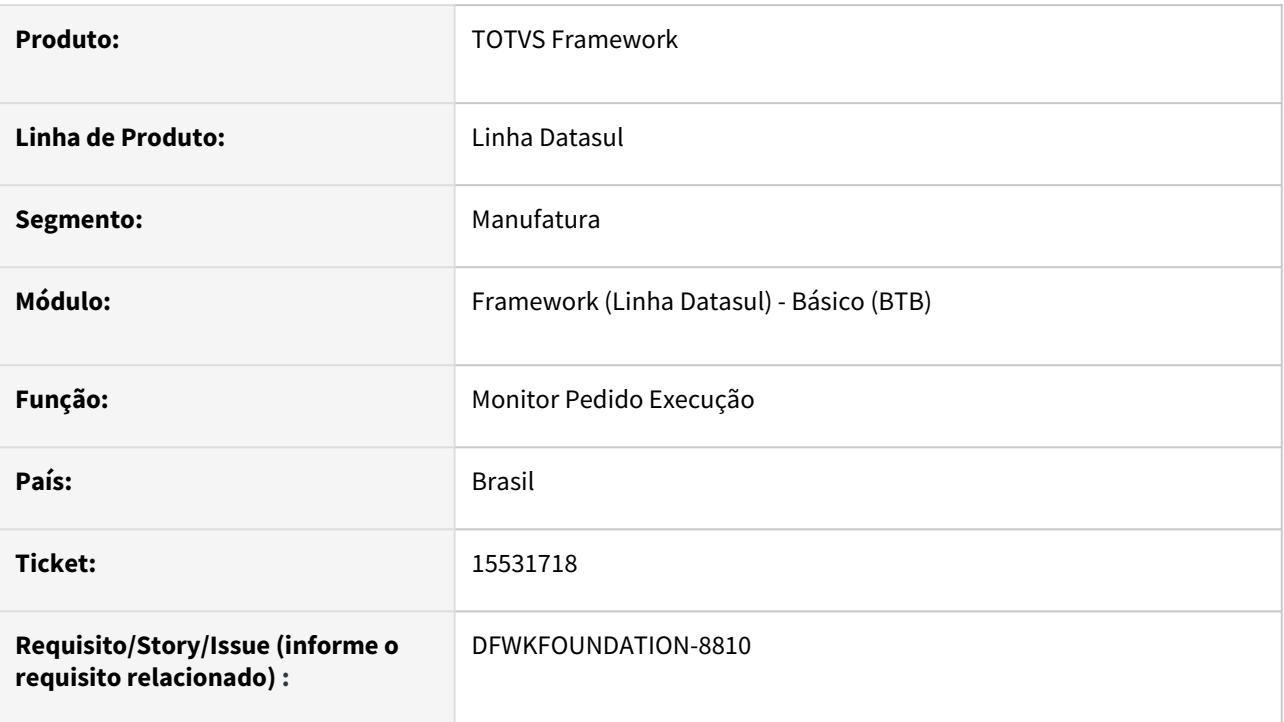

### **02. SITUAÇÃO/REQUISITO**

Alterar a forma de seleção de "Situações" no filtro avançado, para permitir selecionar um grupo de situações com um único clique.

### **03. SOLUÇÃO**

Foi alterado para permitir a seleção de um grupo de situações com um único clique.

### **04. DEMAIS INFORMAÇÕES**

Não se aplica.

### **05. ASSUNTOS RELACIONADOS**

• Não se aplica.

### 2.14.3 16280872 DFWKFOUNDATION-8744 DT Correção problema na execução simultânea - Automação de Tarefas

### **01. DADOS GERAIS**

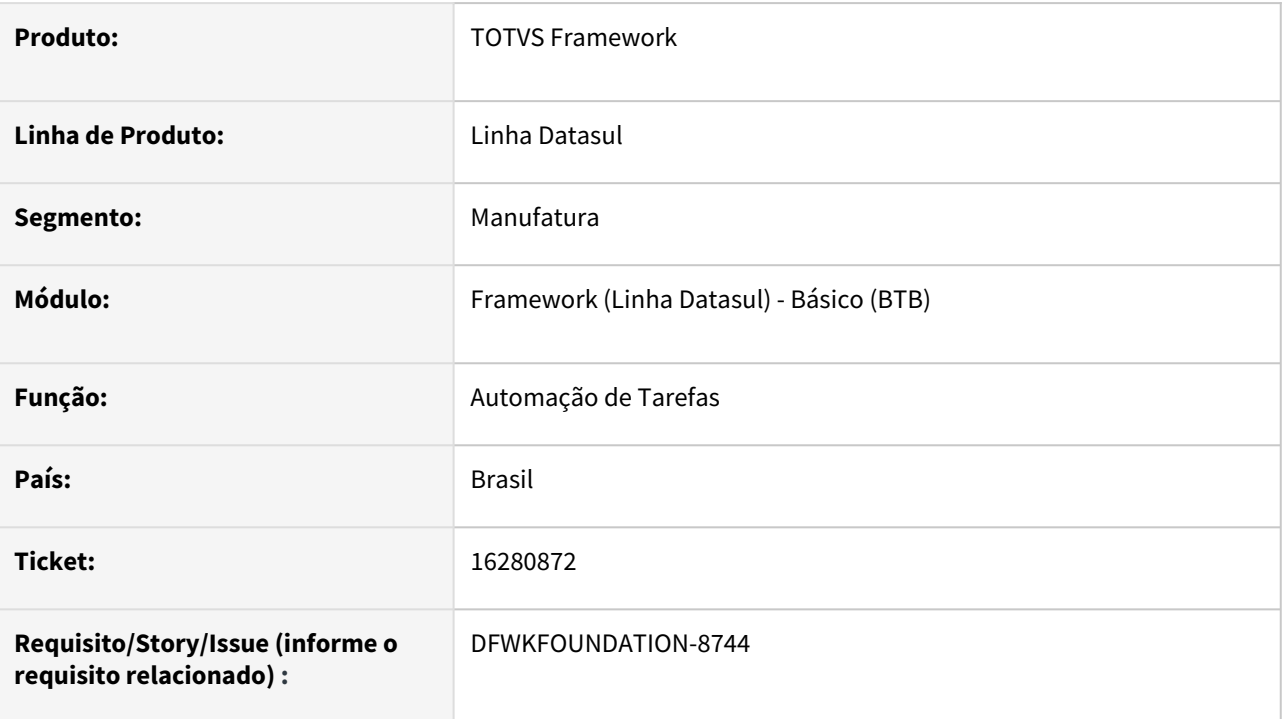

### **02. SITUAÇÃO/REQUISITO**

O Novo RPW - [Automação de tarefas](https://tdn.totvs.com/pages/viewpage.action?pageId=679957600) não está respeitando o parâmetro Qtd Exec Usuário ([btb962aa](https://tdn.totvs.com/pages/viewpage.action?pageId=467764483)).

### **03. SOLUÇÃO**

Foi ajustado para que o Novo RPW respeite o parâmetro Qtd Exec Usuário.

### **04. DEMAIS INFORMAÇÕES**

Não se aplica.

### **05. ASSUNTOS RELACIONADOS**

• Não se aplica.

### 2.14.4 16705069 DFWKFOUNDATION-8977 DT Criar programa de saneamento de histórico de login

### **01. DADOS GERAIS**

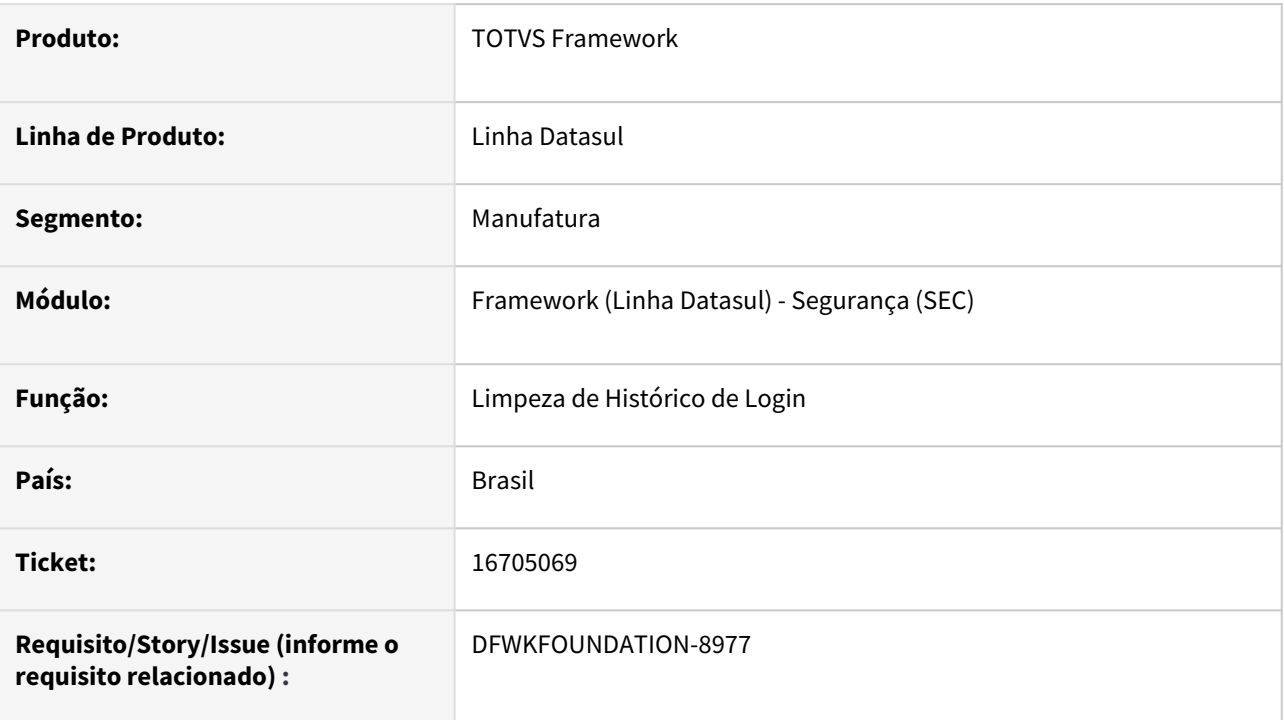

### **02. SITUAÇÃO/REQUISITO**

Não existe um programa que permita realizar saneamento do histórico de login.

### **03. SOLUÇÃO**

Foi criado o programa [Limpeza de Histórico de Login \(html.loginHistoryCleaner\)](https://tdn.totvs.com/pages/viewpage.action?pageId=757237581) que permite realizar o saneamento do histórico de login por faixa de data.

### **04. DEMAIS INFORMAÇÕES**

Não se aplica.

### **05. ASSUNTOS RELACIONADOS**

• Não se aplica.
# 2.14.5 DFWKDATASUL-181 DT Harmonização (Novo Facelift)

#### **01. DADOS GERAIS**

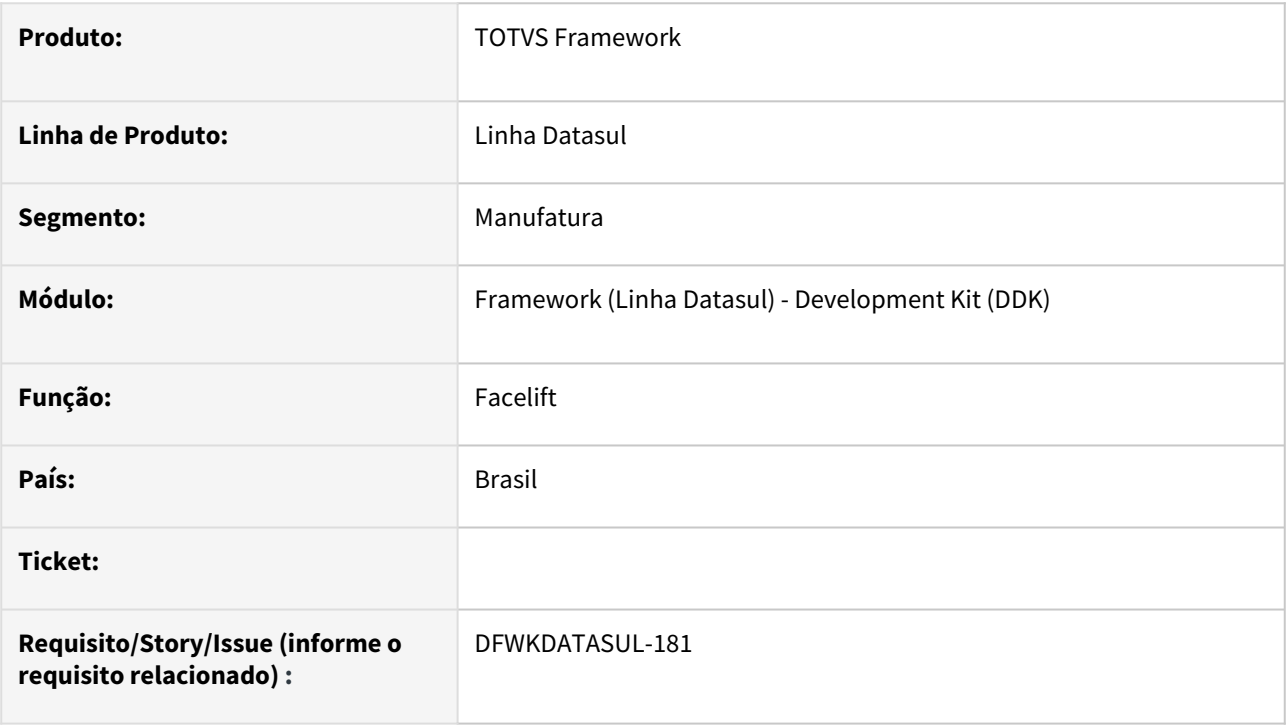

### **02. SITUAÇÃO/REQUISITO**

Modernizar as telas do produto alterando o padrão de icones para algo mais próximo do padrão do PO-UI

### **03. SOLUÇÃO**

Alterado o conjunto de icones e os programas responsáveis por aplicar essas alterações nos programas do produto.

### **04. DEMAIS INFORMAÇÕES**

Para que as alterações tenham efeito foram necessárias alterações no **arquivo ini**, que é convertido no momento da instalação da release, caso isso não ocorra automaticamente isso deve ser feito **manualmente** e isso foi explicado nesse documento:

[Alterações do arquivo .ini para o novo facelift](https://tdn.totvs.com/pages/viewpage.action?pageId=769164873)

#### **05. ASSUNTOS RELACIONADOS**

Criamos uma página para centralizar a documentação sobre a **harmonização**, caso tenha alguma dúvida a respeito acesse esse documento:

[Harmonização](https://tdn.totvs.com/pages/viewpage.action?pageId=756473333)

# 2.14.6 DFWKFOUNDATION-3353 DT Atualizar versão PO-UI do projeto totvs-fndprotected-data

#### **01. DADOS GERAIS**

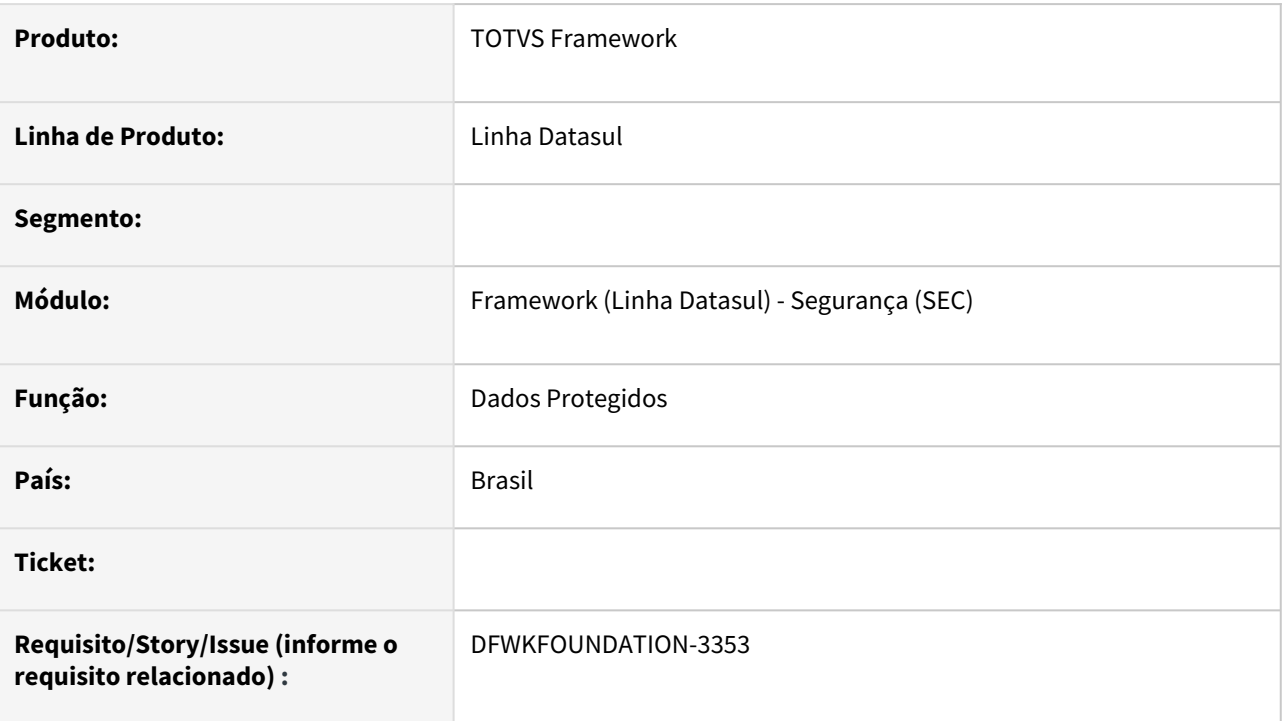

## **02. SITUAÇÃO/REQUISITO**

Atualizar o projeto *totvs-fnd-protected-data* para uma versão mais recente do PO-UI.

## **03. SOLUÇÃO**

Foi realizada atualização do projeto.

## **04. DEMAIS INFORMAÇÕES**

Não se aplica.

### **05. ASSUNTOS RELACIONADOS**

# 2.14.7 DFWKFOUNDATION-4179 DT Melhorias na trigger TDFN068

#### **01. DADOS GERAIS**

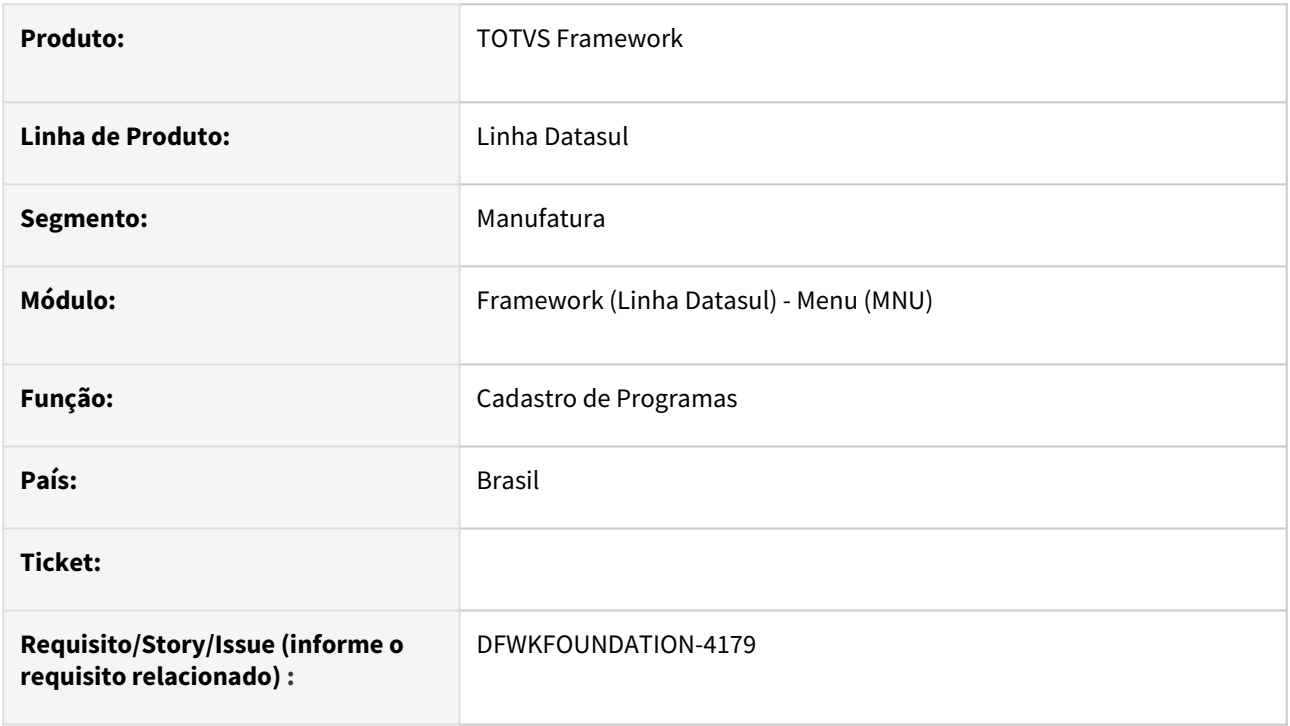

## **02. SITUAÇÃO/REQUISITO**

Realizar melhorias na trigger de delete da tabela *prog\_dtsul* (TDFN068).

### **03. SOLUÇÃO**

Realizadas melhorias na trigger de delete da tabela *prog\_dtsul,* ajustando a eliminação de tabelas relacionadas.

## **04. DEMAIS INFORMAÇÕES**

Não se aplica.

#### **05. ASSUNTOS RELACIONADOS**

# 2.14.8 DFWKFOUNDATION-6747 DT Desenvolver programa para consultar histórico de solicitações

#### **01. DADOS GERAIS**

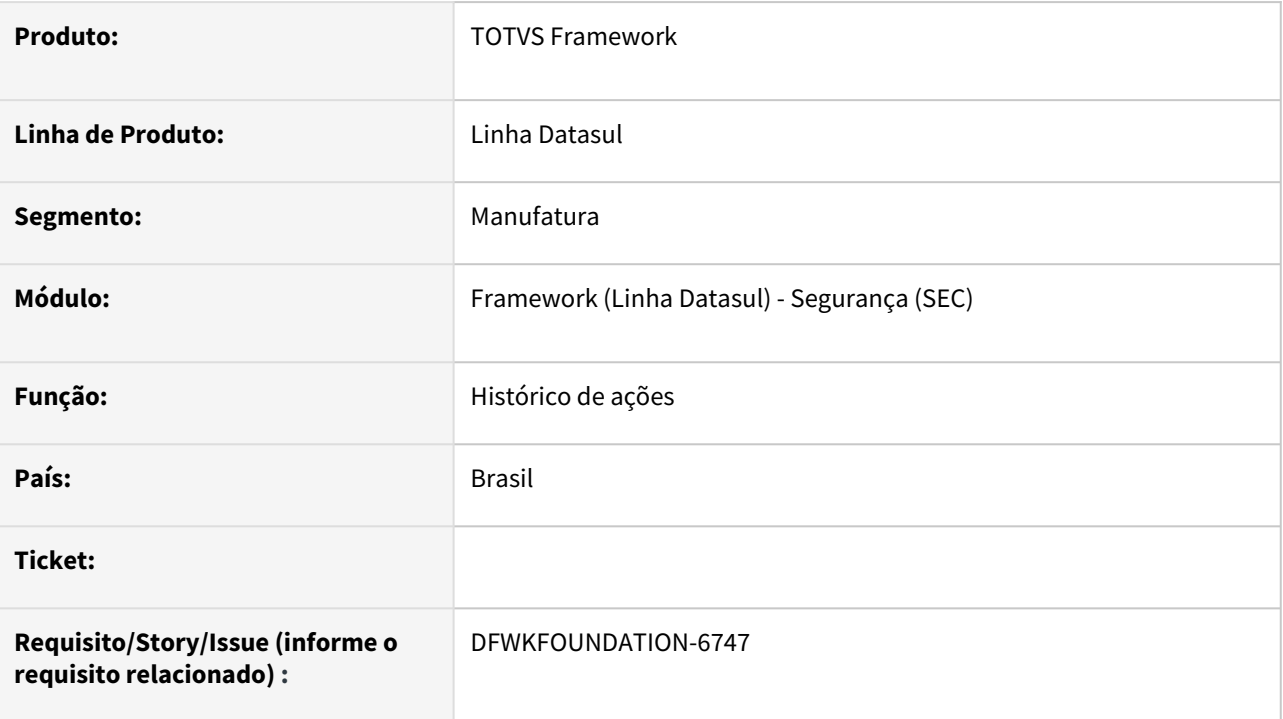

## **02. SITUAÇÃO/REQUISITO**

Não havia uma forma de consultar ações, mensagens recebidas e processadas no ERP que vieram do Totvs Privacidade de Dados.

### **03. SOLUÇÃO**

Foi criado o programa Histórico de ações (html.protectedData-actionsHistory), que permite consultar solicitações realizadas para o ERP.

#### **04. DEMAIS INFORMAÇÕES**

Não se aplica.

#### **05. ASSUNTOS RELACIONADOS**

• [Histórico de ações \(html.protectedData-actionsHistory\)](https://tdn.totvs.com/pages/viewpage.action?pageId=750413146)

# 2.14.9 DFWKFOUNDATION-6895 DT Wizard direcionando para programa descontinuado

#### **01. DADOS GERAIS**

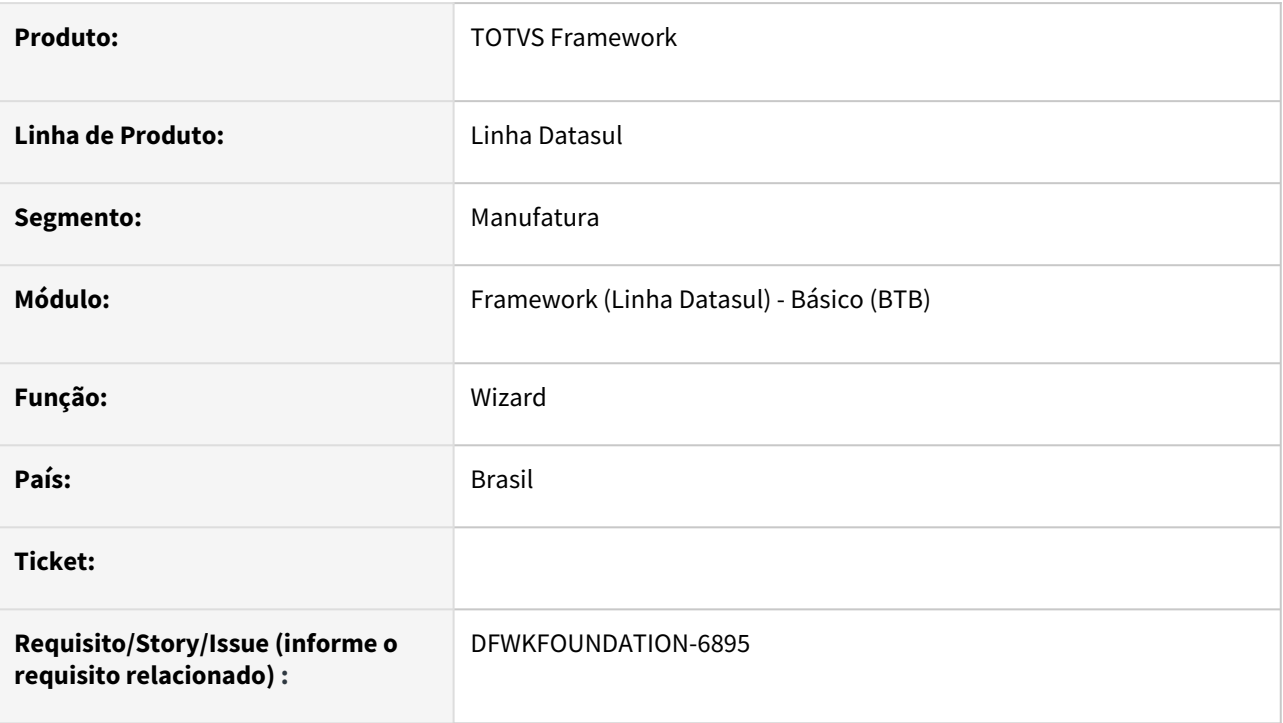

# **02. SITUAÇÃO/REQUISITO**

A tela inicial do Assistente de Configuração Totvs Apps possui o botão "Cadastrar um novo servidor RPW" que abre o programa bas\_servid\_exec, porém este programa foi descontinuado.

## **03. SOLUÇÃO**

Alterado o link do botão para abrir o programa btb962aa.

## **04. DEMAIS INFORMAÇÕES**

Não se aplica.

#### **05. ASSUNTOS RELACIONADOS**

# 2.14.10 DFWKFOUNDATION-7487 DT Validar parâmetros de jornalização na execução do programa html.JournalingCDC

#### **01. DADOS GERAIS**

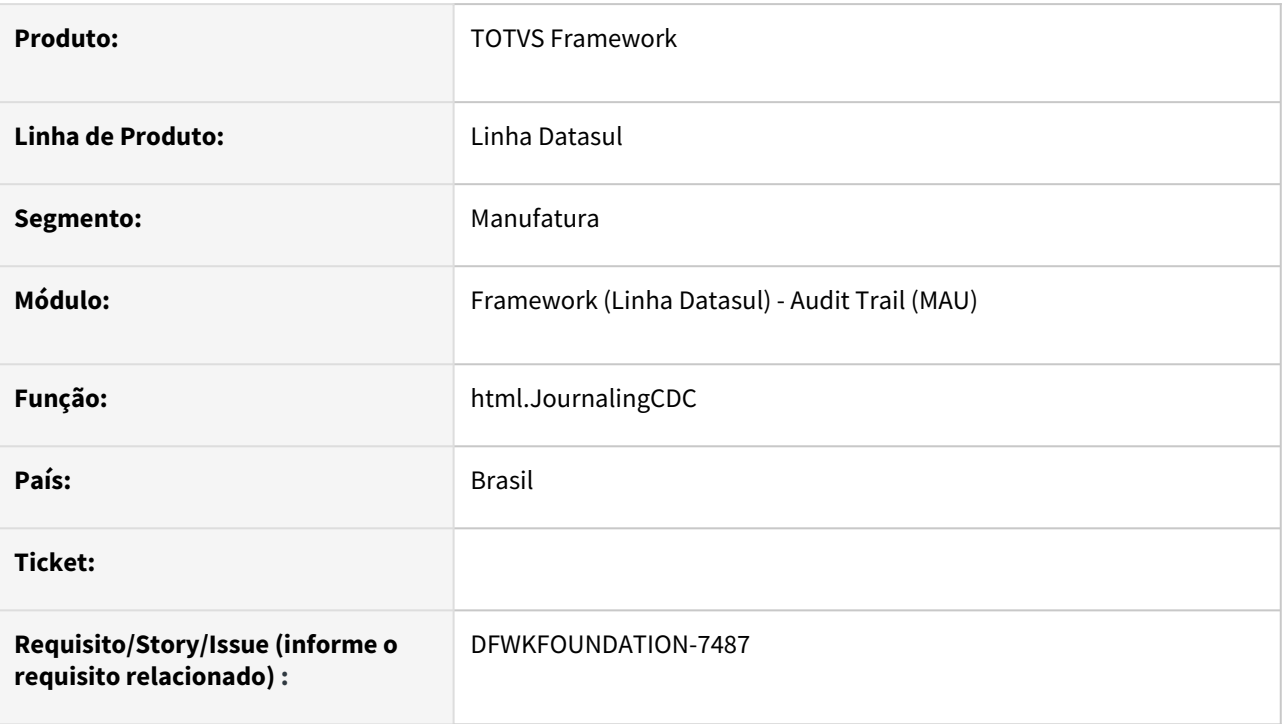

# **02. SITUAÇÃO/REQUISITO**

 Adicionar uma validação para verificar se o CDC está habilitado para o banco que está sendo gerada a policy na execução do programa [html.JournalingCDC Jornalização - Geração de Policy CDC.](https://tdn.totvs.com/pages/viewpage.action?pageId=689878419)

# **03. SOLUÇÃO**

Foi adicionada uma validação para verificar se o CDC foi habilitado para o banco, caso não esteja, será mostrado o erro 57655 - Não foi possível realizar a geração de policies. Não há política de CDC para o banco de dados <br/>banco de dados>.

### **04. DEMAIS INFORMAÇÕES**

Não se aplica.

#### **05. ASSUNTOS RELACIONADOS**

• [Como Habilitar o OpenEdge CDC \(Change Data Capture\)](https://tdn.totvs.com/pages/viewpage.action?pageId=689070694)

# 2.14.11 DFWKFOUNDATION-7547 DT Alteração para enviar dados de policys inativas

#### **01. DADOS GERAIS**

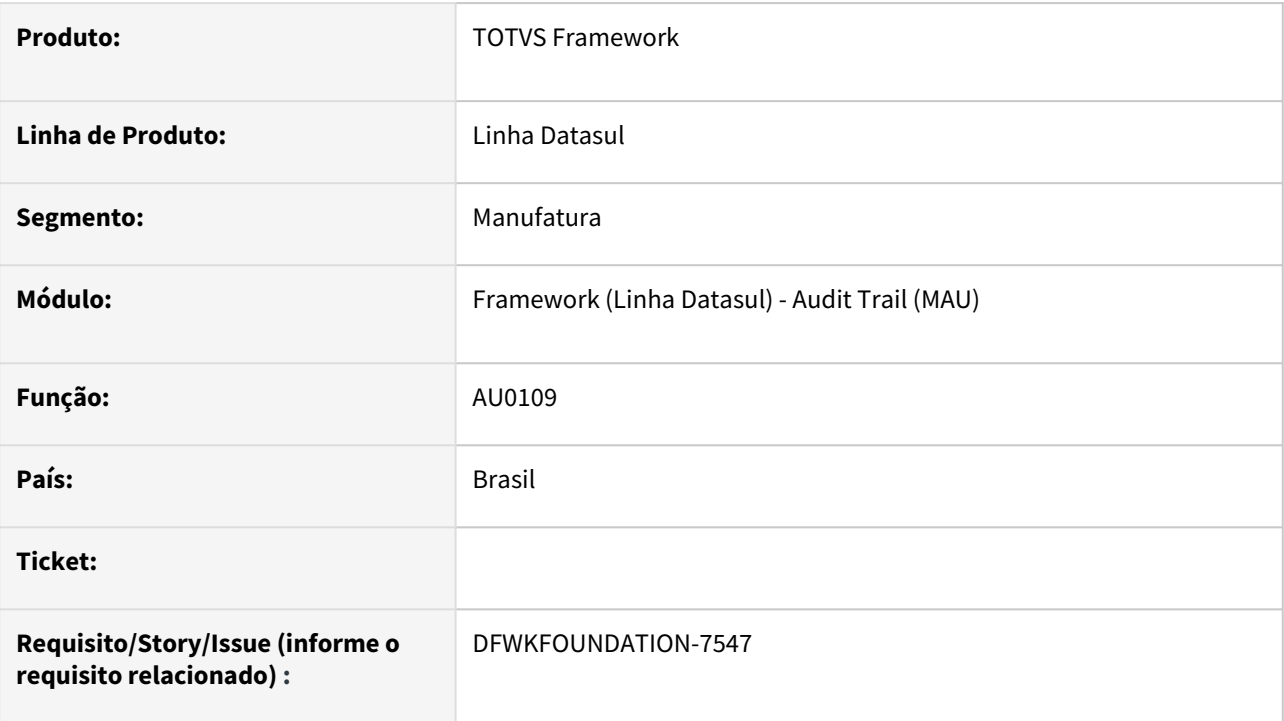

## **02. SITUAÇÃO/REQUISITO**

O programa [AU0109](https://tdn.totvs.com/pages/viewpage.action?pageId=558245201) atualmente envia dados apenas de *policies* que estejam ativas, entretanto, as *policies*  inativas podem conter dados que ainda não foram enviados pela rotina de integração.

## **03. SOLUÇÃO**

Foi alterado a busca de dados para que também sejam buscados dados de *policies* inativas, evitando problema de ficarem dados sem ser enviados.

### **04. DEMAIS INFORMAÇÕES**

Não se aplica.

#### **05. ASSUNTOS RELACIONADOS**

# 2.14.12 DFWKFOUNDATION-7567 DT Melhoria script de instalação Automação de Tarefas

#### **01. DADOS GERAIS**

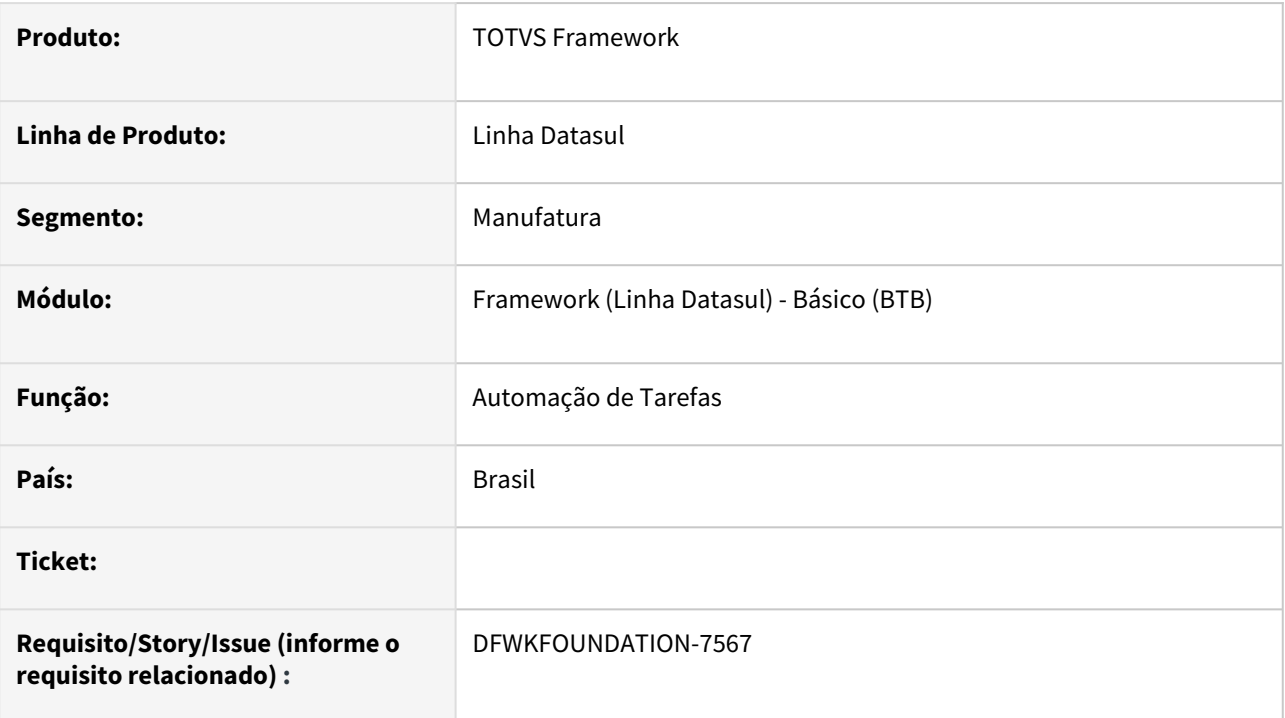

## **02. SITUAÇÃO/REQUISITO**

O script de instalação atual do [Automação de Tarefas](https://tdn.totvs.com/pages/viewpage.action?pageId=679957600) para Windows, exige que a variável de ambiente JAVA\_HOME de todo o servidor aponte para uma instalação de Java 11.

## **03. SOLUÇÃO**

Foi realizado um ajuste no script de instalação do serviço para permitir configurar um "JAVA\_HOME" específico para o serviço.

### **04. DEMAIS INFORMAÇÕES**

Não se aplica.

#### **05. ASSUNTOS RELACIONADOS**

• [Automação de Tarefas](https://tdn.totvs.com/pages/viewpage.action?pageId=679957600)

# 2.14.13 DFWKFOUNDATION-7867 DT Desenvolver programa para processar comando SGDPDataCommand

#### **01. DADOS GERAIS**

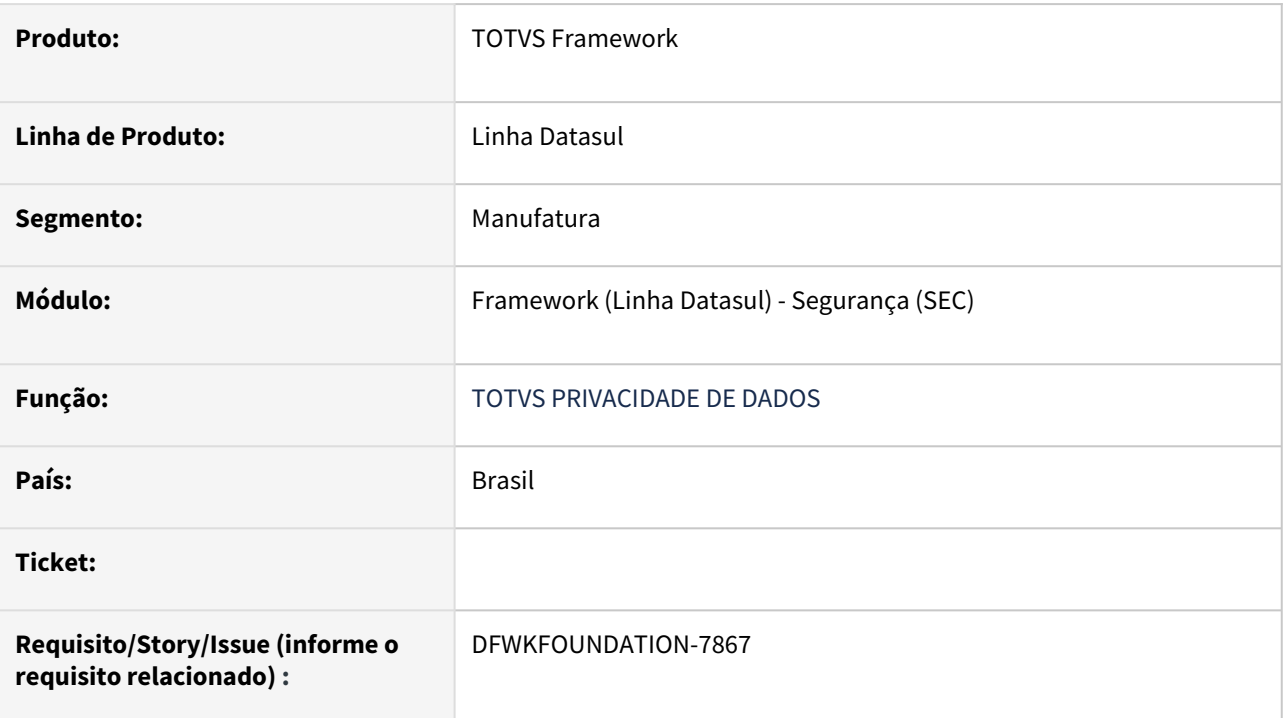

## **02. SITUAÇÃO/REQUISITO**

Desenvolver programa para realizar o processamento do comando SGDPDataCommand do TOTVS Privacidade de Dados.

## **03. SOLUÇÃO**

Foi realizada a implementação do programa sec\protectedData\sgdp\SGDPDataCommand.p permitindo o retorno das solicitações de consulta de dados..

### **04. DEMAIS INFORMAÇÕES**

Não se aplica.

#### **05. ASSUNTOS RELACIONADOS**

# 2.14.14 DFWKFOUNDATION-7873 DT Sincronização de dados com pedido de execução.

#### **01. DADOS GERAIS**

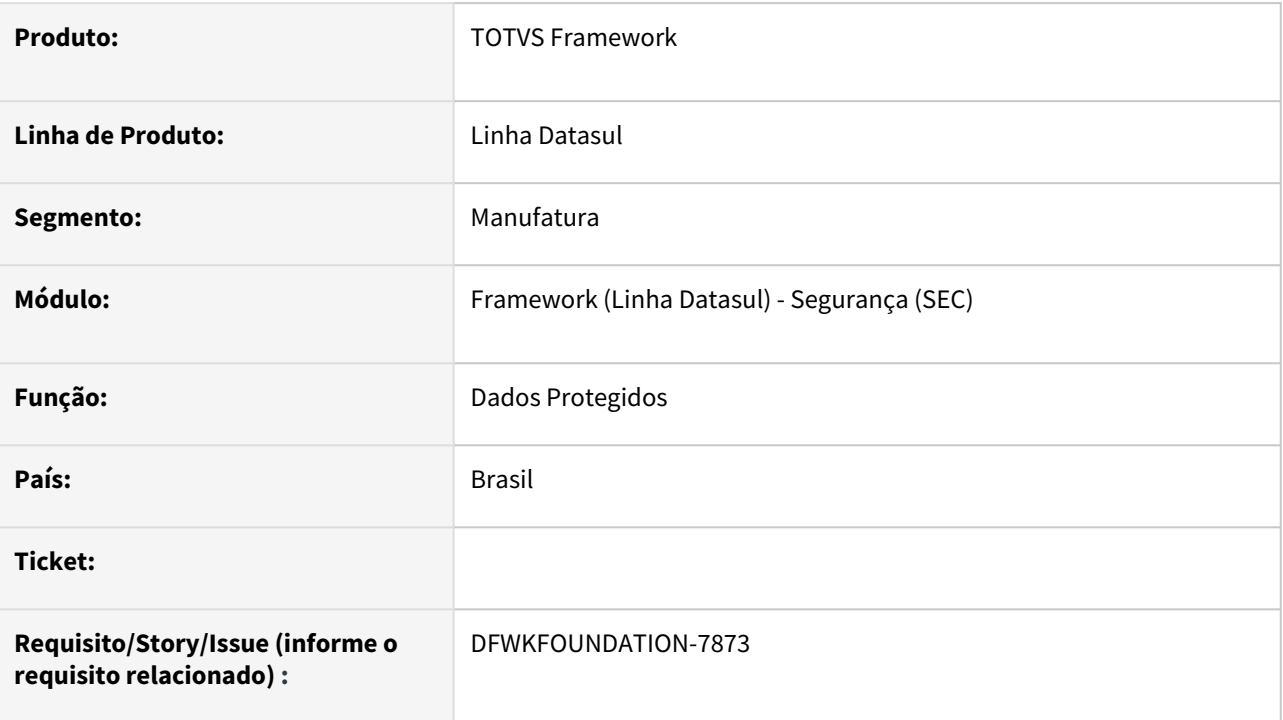

# **02. SITUAÇÃO/REQUISITO**

Implementar programa para processar o comando SGDPUpdateTenantMetadata para ser executado por meio de um Pedido de Execução.

# **03. SOLUÇÃO**

Foi realizado o desenvolvimento do programa sec\protectedData\sgdp\SGDPUpdateTenantMetadata.p, permitindo o processamento do comando e envio dos dados para o TOTVS Privacidade de dados.

## **04. DEMAIS INFORMAÇÕES**

• Não se aplica.

### **05. ASSUNTOS RELACIONADOS**

# 2.14.15 DFWKFOUNDATION-8162 DT Utilizar btb918zb para iniciar e encerrar log de execução de programas do EMS5

#### **01. DADOS GERAIS**

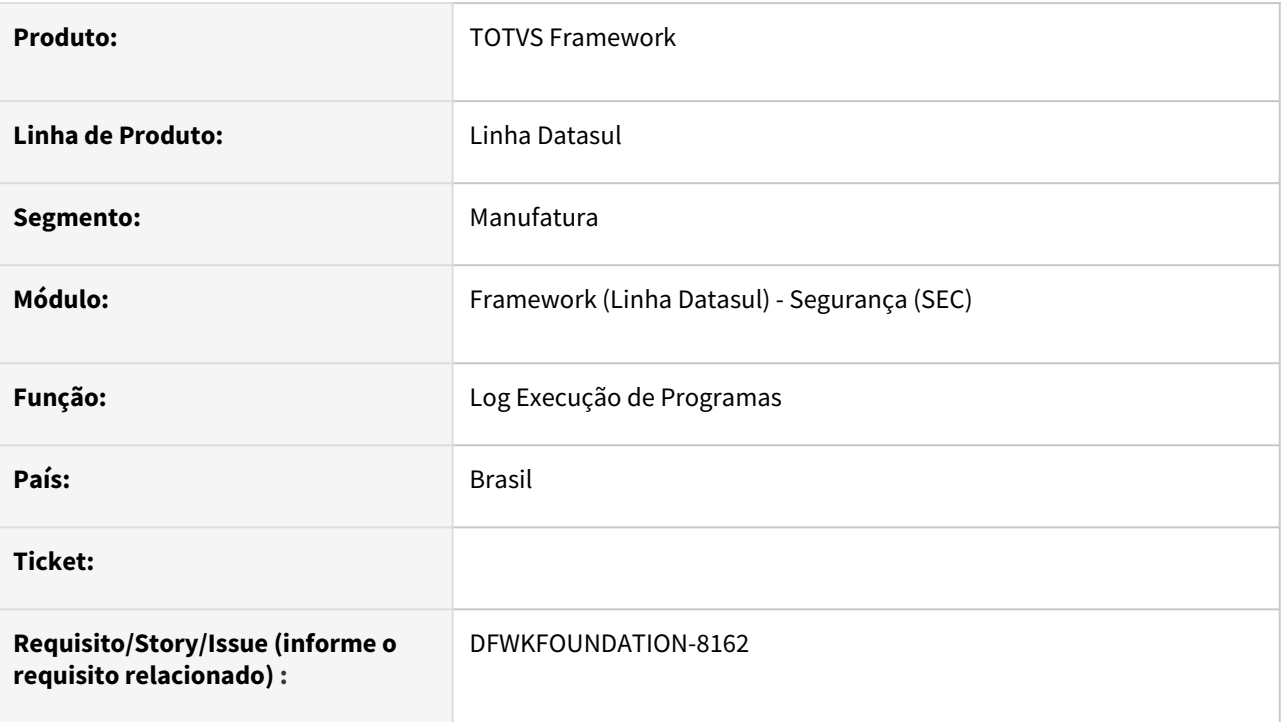

# **02. SITUAÇÃO/REQUISITO**

• Atualmente existem alguns programas do EMS5 que acessam diretamente a tabela de log de execução de programas, para iniciar e encerrar o log de execução de programas.

# **03. SOLUÇÃO**

• Foi realizada alteração da técnica para iniciar e encerrar log de execução dos programas, fazendo o uso do programa btb918zb.

### **04. DEMAIS INFORMAÇÕES**

• Não se aplica.

### **05. ASSUNTOS RELACIONADOS**

# 2.14.16 DFWKFOUNDATION-8194 DT Criar programa para processar SGDPLogsCommand - CREATE UPDATE

#### **01. DADOS GERAIS**

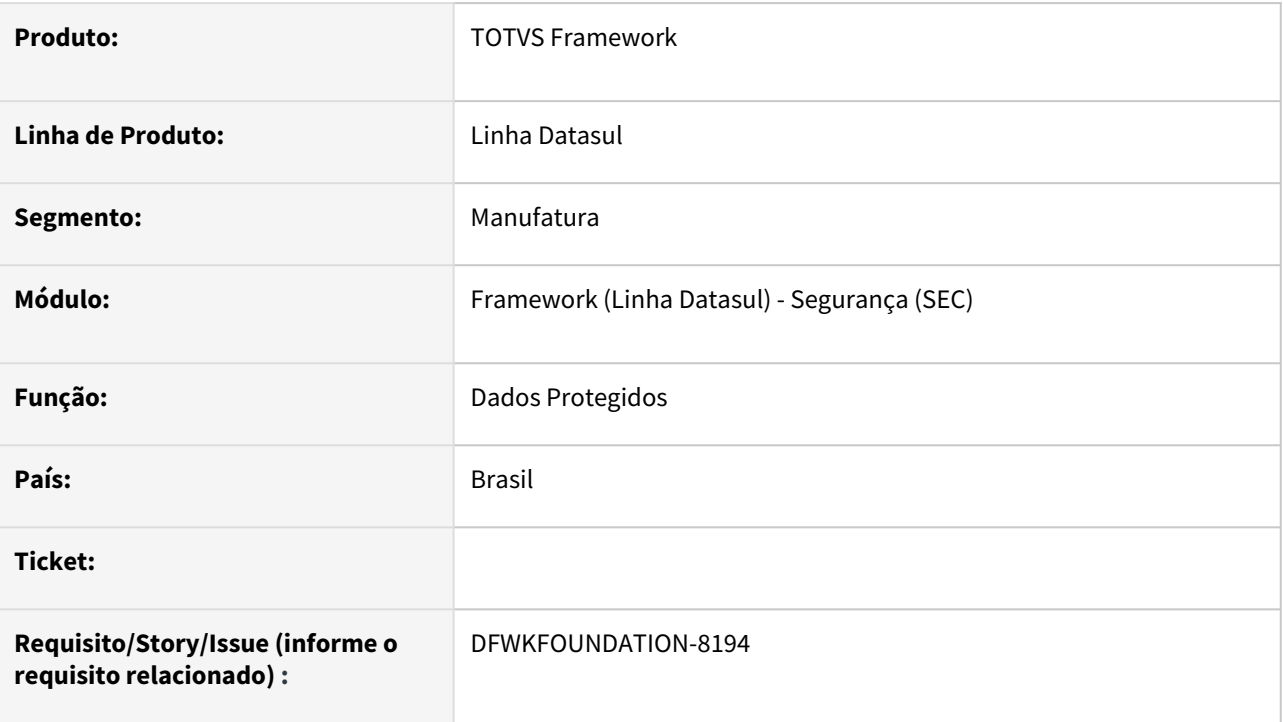

## **02. SITUAÇÃO/REQUISITO**

Implementar programa para processar o comando SGDPLogsCommand para ser executado por meio de um Pedido de Execução, permitindo a localização dos registros do Audit Trail .

# **03. SOLUÇÃO**

Foi realizado o desenvolvimento do programa sec\protectedData\sgdp\SGDPLogsCommand.p permitindo o processamento do comando e localização dos registros do Audit Trail .

### **04. DEMAIS INFORMAÇÕES**

• Não se aplica.

#### **05. ASSUNTOS RELACIONADOS**

# 2.14.17 DFWKFOUNDATION-8236 DT Criar programa para processar SGDPLogsCommand - LOAD

#### **01. DADOS GERAIS**

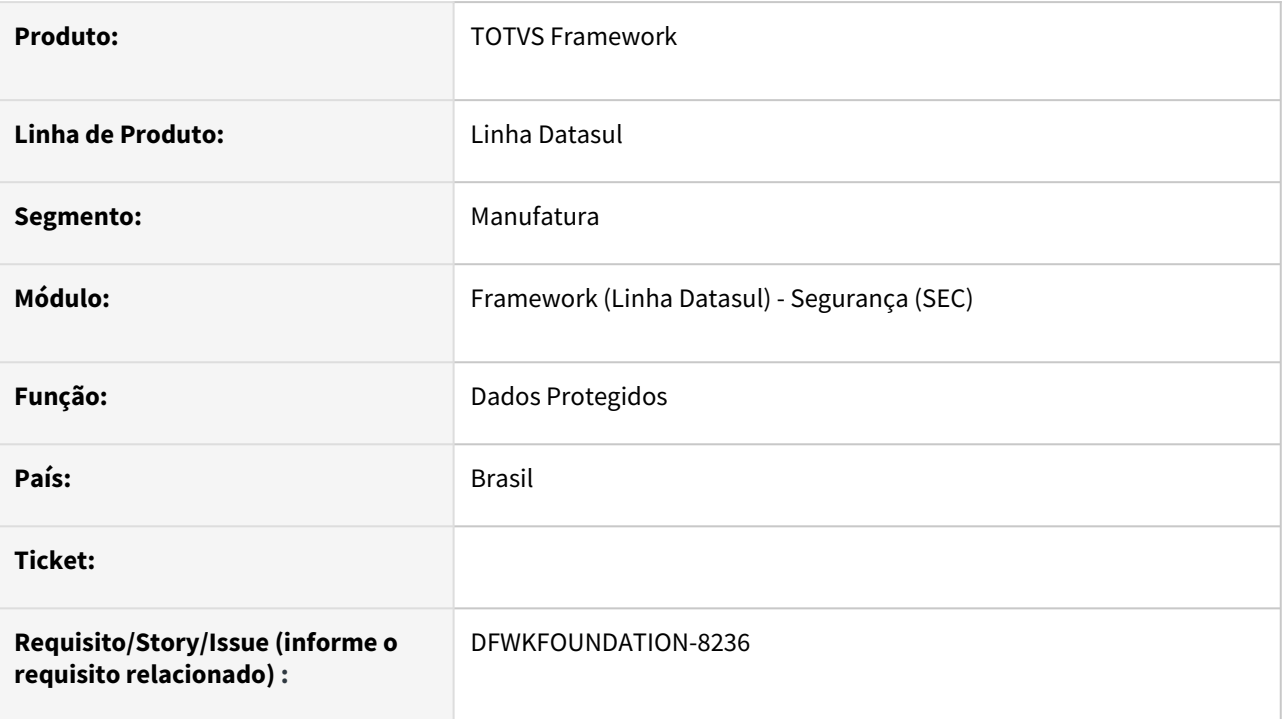

## **02. SITUAÇÃO/REQUISITO**

Implementar programa para processar o comando SGDPLogsCommand para ser executado por meio de um Pedido de Execução.

## **03. SOLUÇÃO**

Foi realizado o desenvolvimento do programa sec\protectedData\sgdp\SGDPLogsCommand.p permitindo o processamento do comando.

### **04. DEMAIS INFORMAÇÕES**

• Não se aplica.

#### **05. ASSUNTOS RELACIONADOS**

# 2.14.18 DFWKFOUNDATION-8248 DT Programa AU0109 - execução por empresa

#### **01. DADOS GERAIS**

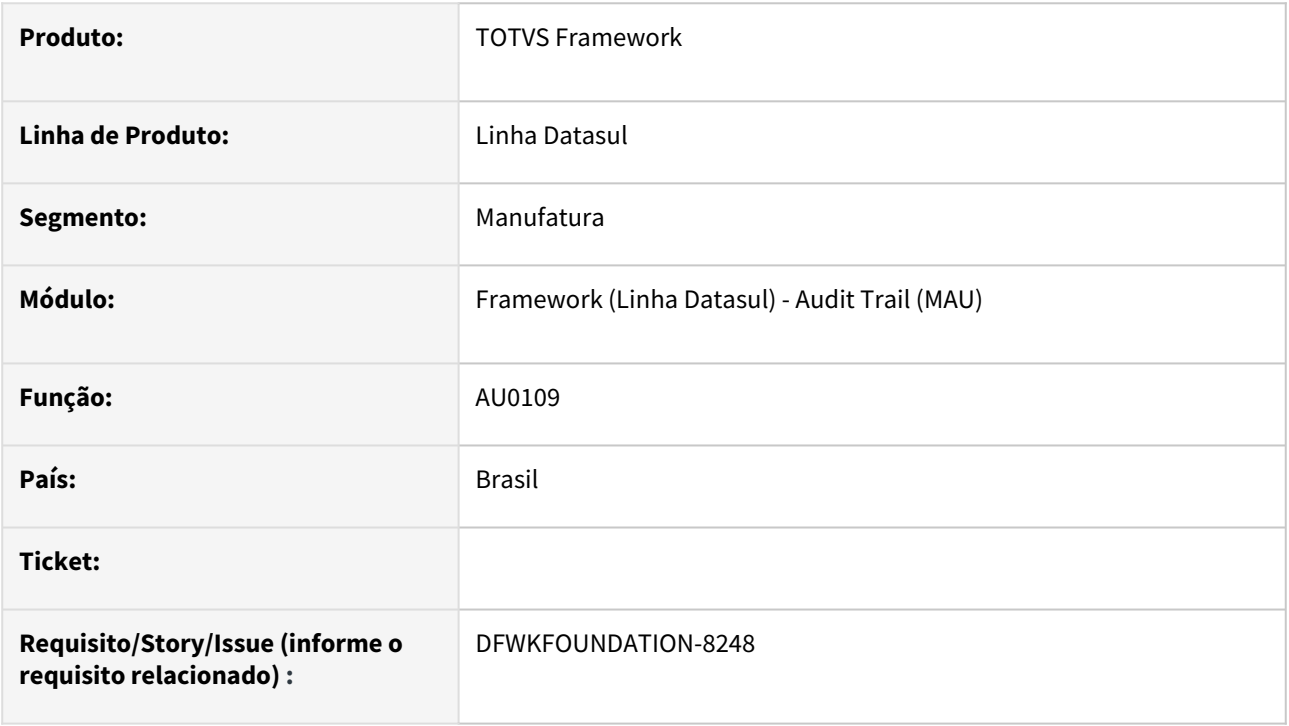

## **02. SITUAÇÃO/REQUISITO**

Alterar o funcionamento do programa [AU0109](https://tdn.totvs.com/pages/viewpage.action?pageId=558245201) para que faça o envio de dados para a Carol apenas da empresa corrente do usuário e não mais de todas as empresas vinculadas ao usuário que criou o pedido.

## **03. SOLUÇÃO**

Foi realizada a alteração proposta.

### **04. DEMAIS INFORMAÇÕES**

Após esta alteração, é necessário que seja criado um pedido de execução para o programa AU0109 para cada [empresa que realiza o envio de dados. Isto pode ser feito manualmente ou através do programa Assistente de](https://tdn.totvs.com/pages/viewpage.action?pageId=626646229)  configuração para integração com Totvs Apps (ConfigAppsWizard).

#### **05. ASSUNTOS RELACIONADOS**

• [AU0109 - Sincronização de Dados Datasul x Totvs Apps](https://tdn.totvs.com/pages/viewpage.action?pageId=558245201)

# 2.14.19 DFWKFOUNDATION-8367 DT Adequação do programa ConfigAppsWizard para execução por empresa

#### **01. DADOS GERAIS**

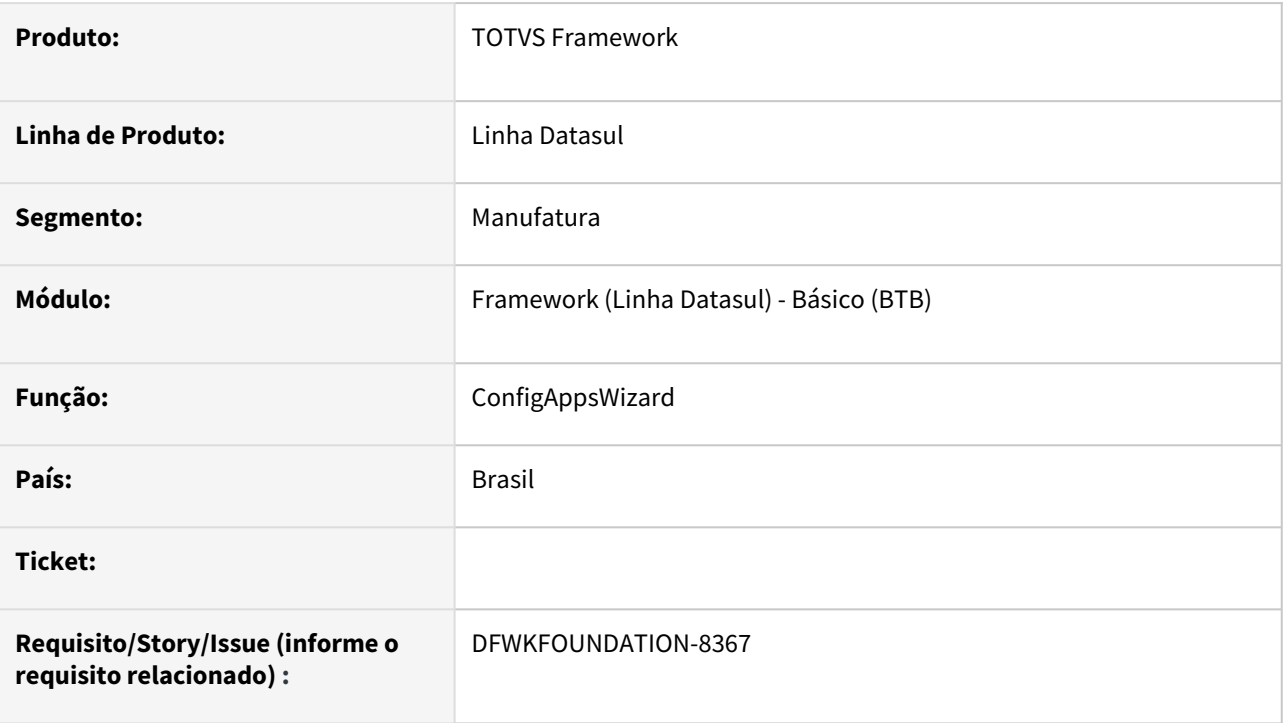

# **02. SITUAÇÃO/REQUISITO**

Alterar o programa [Assistente de configuração para integração com Totvs Apps \(ConfigAppsWizard\)](https://tdn.totvs.com/pages/viewpage.action?pageId=626646229) para prever a criação de pedido do programa [AU0109](https://tdn.totvs.com/pages/viewpage.action?pageId=558245201) por empresa, anteriormente, era cridao somente um pedido de execução que realizava todo processamento.

## **03. SOLUÇÃO**

O programa foi alterado para prever a execução por empresa.

### **04. DEMAIS INFORMAÇÕES**

Não se aplica.

#### **05. ASSUNTOS RELACIONADOS**

# 2.14.20 DFWKFOUNDATION-8396 DT Incluir validação clientId e clientSecret no backend do wizard

#### **01. DADOS GERAIS**

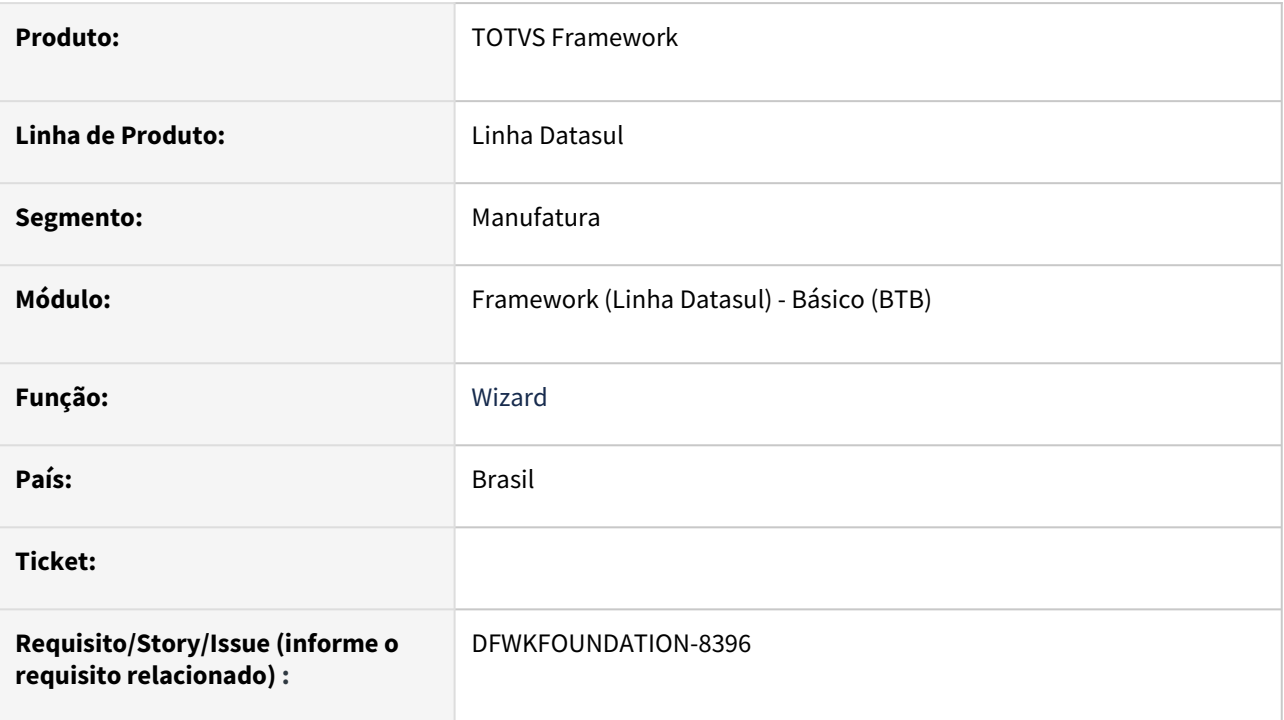

## **02. SITUAÇÃO/REQUISITO**

[Incluir a validação do clientId e clientSecret no backend do](https://tdn.totvs.com/pages/viewpage.action?pageId=626646229) Assistente de configuração para integração com Totvs Apps (ConfigAppsWizard).

# **03. SOLUÇÃO**

Incluídas as validações.

### **04. DEMAIS INFORMAÇÕES**

Não se aplica.

#### **05. ASSUNTOS RELACIONADOS**

# 2.14.21 DFWKFOUNDATION-8410 DT Acerto para armazenar corretamente o resultado de pedidos já executados

#### **01. DADOS GERAIS**

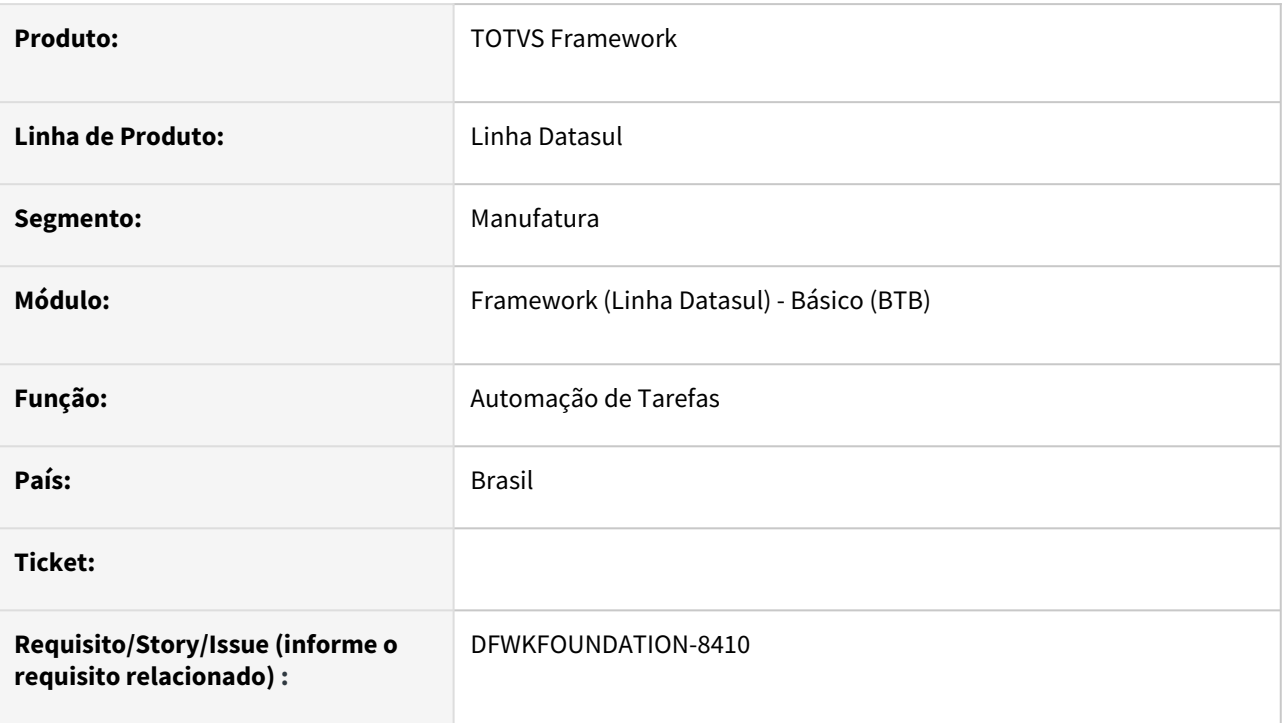

## **02. SITUAÇÃO/REQUISITO**

Ao consultar os detalhes de pedidos executados anterior a release 12.1.2307 o campo 'Resultado' trazia o valor de "diretório spool + nome do arquivo" carregado dinamicamente, de forma que a informação não era confiável para pedidos já executados, pois ao mudar o diretório spool do servidor, alteraria também o resultado do campo para os pedidos relacionados ao servidor.

## **03. SOLUÇÃO**

Realizado o acerto dos pedidos executados anteriormente a aplicação da release 12.1.2307, para que seja armazenado o diretório spool que foi gravado o resultado do pedido de execução.

### **04. DEMAIS INFORMAÇÕES**

#### **05. ASSUNTOS RELACIONADOS**

• [Monitor Pedido Execução HTML \(pedido-execucao-monitor\).](https://tdn.totvs.com/pages/viewpage.action?pageId=461920564)

# 2.14.22 DFWKFOUNDATION-8411 DT Melhorias no relatório do programa au0109

#### **01. DADOS GERAIS**

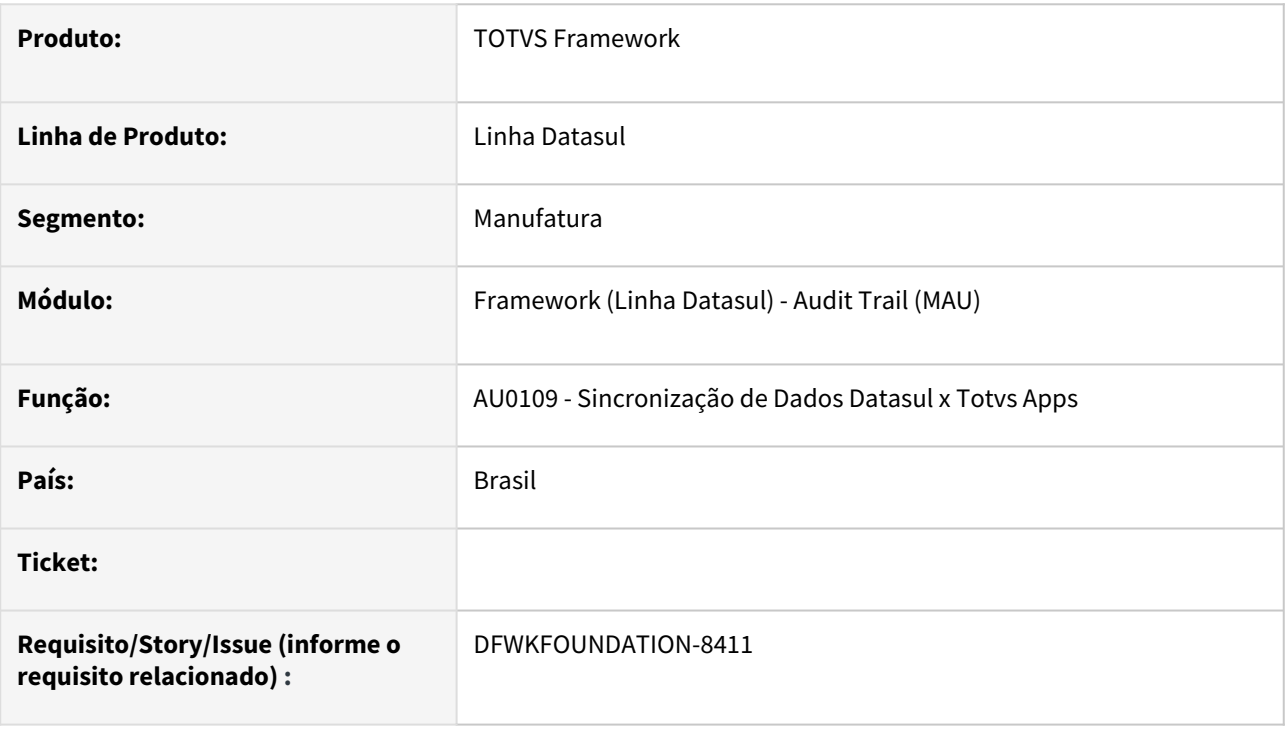

## **02. SITUAÇÃO/REQUISITO**

Realizar melhorias no programa [AU0109 - Sincronização de Dados Datasul x Totvs Apps](https://tdn.totvs.com/pages/viewpage.action?pageId=558245201)

## **03. SOLUÇÃO**

- Foram realizadas melhorias na geração do relatório:
	- Foi realizado o tratamento da mensagem do código 7334, indicando que não há política de CDC para o banco de dados ou tabela em ambientes que utilizam o CDC;
	- Foi realizado o tratamento da mensagem do código 56990, Não foi possível realizar a pesquisa para integração. Verifique se as triggers, policies e scripts de alteração de banco foram aplicados;
	- Foi adicionada a informação Tipo da Jornalização no relatório;
	- Foi adicionado a informação do processamento por tabela indicando se a tabela foi integrada com sucesso.

### **04. DEMAIS INFORMAÇÕES**

Não se aplica.

#### **05. ASSUNTOS RELACIONADOS**

• [AU0109 - Sincronização de Dados Datasul x Totvs Apps](https://tdn.totvs.com/pages/viewpage.action?pageId=558245201)

# 2.14.23 DFWKFOUNDATION-8412 DT Criar relatório para a tabela tab\_sincroniz\_plataf.

#### **01. DADOS GERAIS**

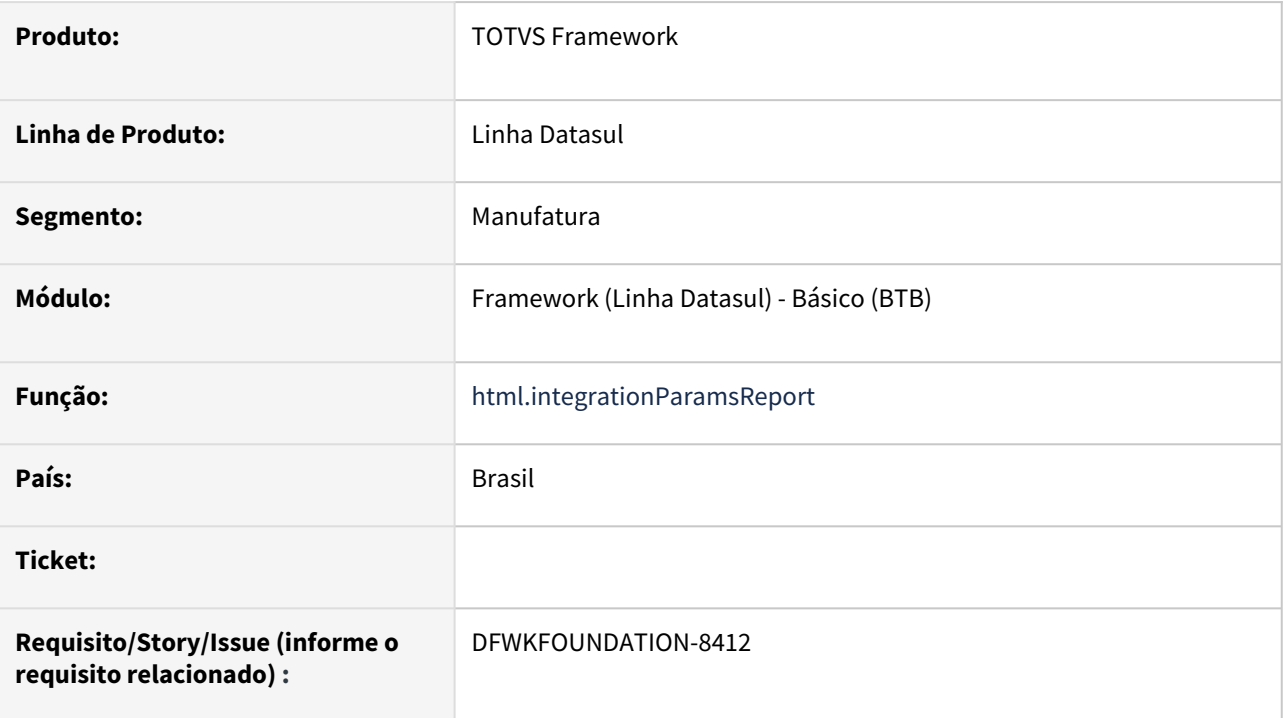

## **02. SITUAÇÃO/REQUISITO**

Consulta das datas e tabelas integradas com o serviço Carol.

## **03. SOLUÇÃO**

Desenvolvido relatório html.integrationParamsReport que mostra as informações dos parâmetros de integração.

## **04. DEMAIS INFORMAÇÕES**

Não se aplica.

### **05. ASSUNTOS RELACIONADOS**

• [Relatório dos parâmetros de integração \(html.integrationParamsReport\)](https://tdn.totvs.com/pages/viewpage.action?pageId=732675755)

# 2.14.24 DFWKFOUNDATION-8413 DT Melhoria na API de usuários

#### **01. DADOS GERAIS**

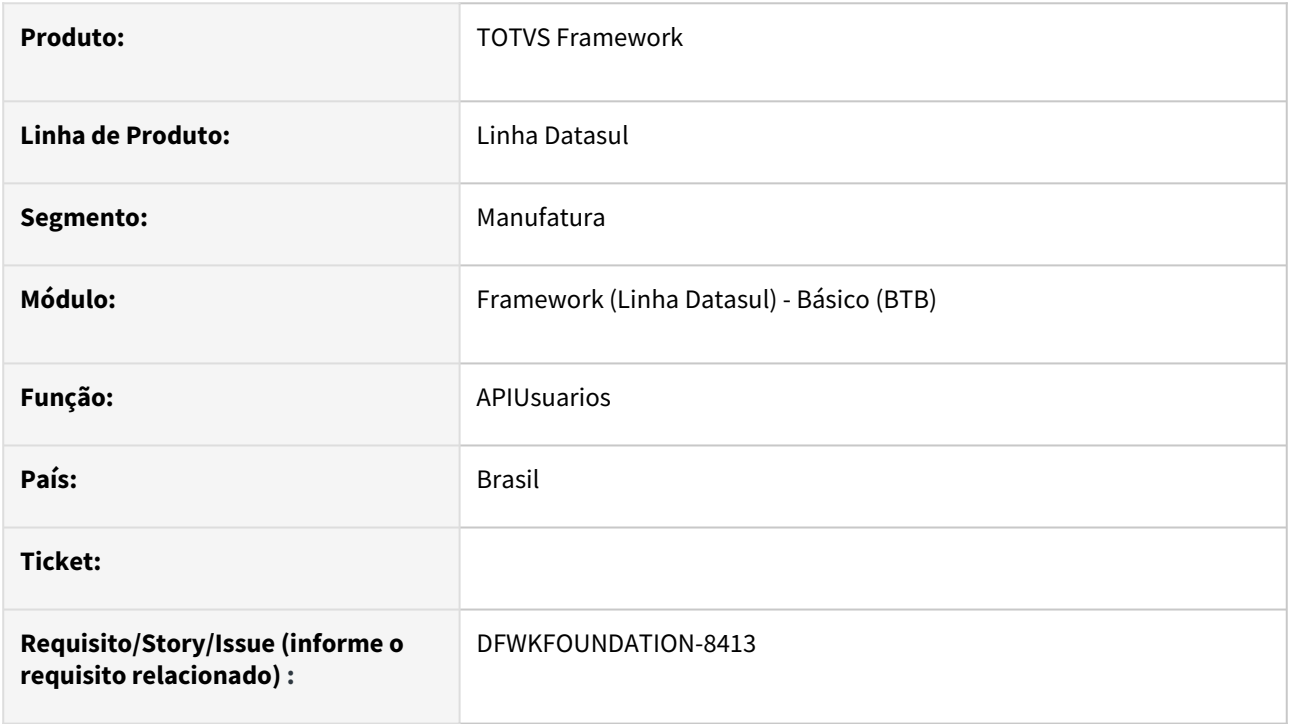

## **02. SITUAÇÃO/REQUISITO**

Alterar a API de usuários (*btb/api/v1/usuario.p*) para retornar as empresas vinculadas aos respectivos usuários.

## **03. SOLUÇÃO**

Foi implementada na API a opção de retornar as empresas vinculadas aos usuários.

### **04. DEMAIS INFORMAÇÕES**

Não se aplica.

#### **05. ASSUNTOS RELACIONADOS**

# 2.14.25 DFWKFOUNDATION-8414 DT Evoluir serviço JobSchedulerService

#### **01. DADOS GERAIS**

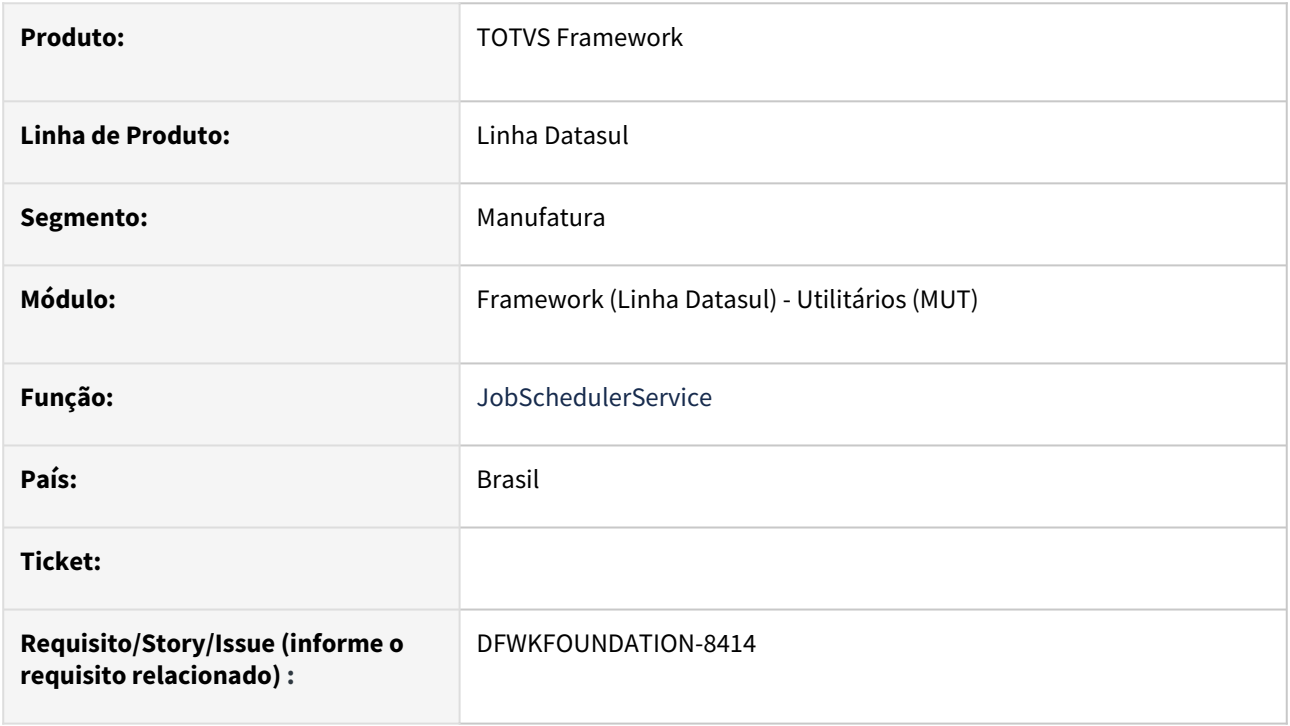

## **02. SITUAÇÃO/REQUISITO**

Evoluir serviço JobSchedulerService para permitir criação de pedido de execução por empresa.

### **03. SOLUÇÃO**

Atualizado serviço para permitir informar empresa para criação do pedido.

### **04. DEMAIS INFORMAÇÕES**

Não se aplica.

### **05. ASSUNTOS RELACIONADOS**

# 2.14.26 DFWKFOUNDATION-8420 DT Melhorias no programa Monitor Pedido Execução

#### **01. DADOS GERAIS**

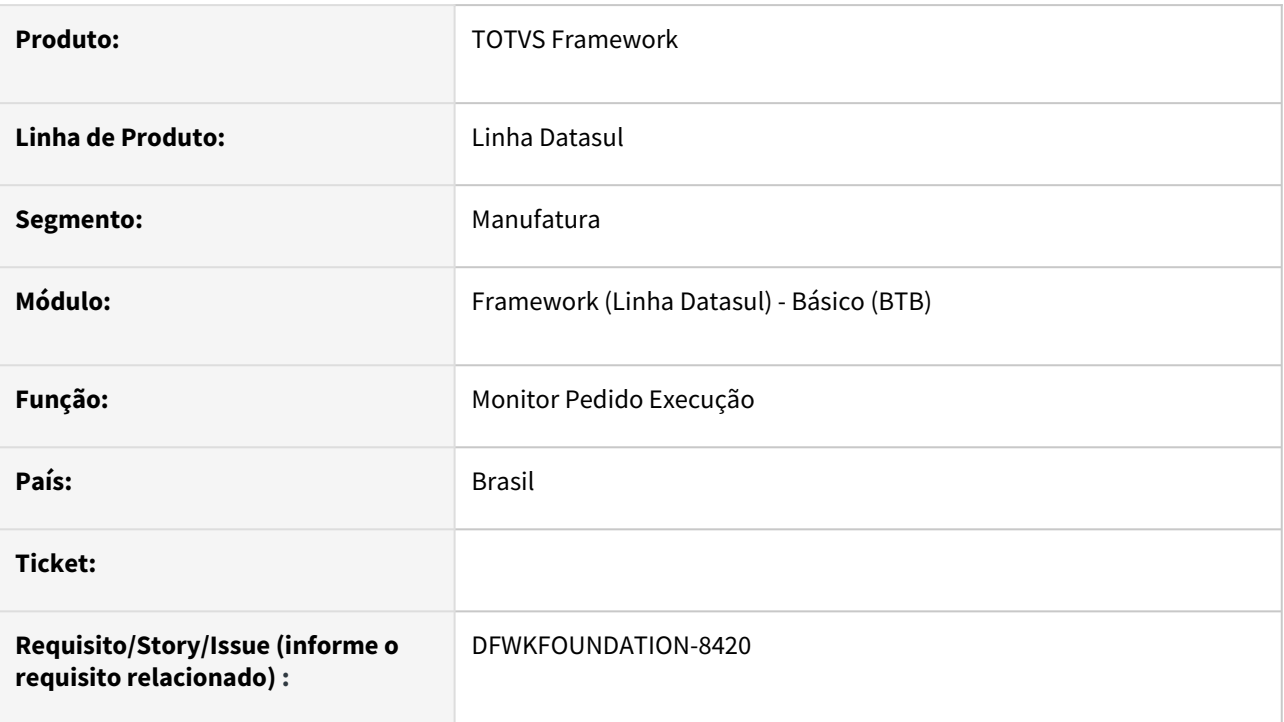

# **02. SITUAÇÃO/REQUISITO**

Realizar melhorias no uso do programa [Monitor Pedido Execução.](https://tdn.totvs.com/pages/viewpage.action?pageId=461920564)

# **03. SOLUÇÃO**

Foi alterado:

- Tela de 'Detalhes do Pedido' para conter informação de última atualização do pedido
- Tela principal, para conter as colunas de 'Descrição', 'Última atualização' e 'Tempo de execução'
- Alterado a opção de 'Excluir' para que só fique habilitada para pedidos que não estão em execução
- Alterado a posição do campo 'Resultado' na tela de 'Detalhes do Pedido'

### **04. DEMAIS INFORMAÇÕES**

Não se aplica.

### **05. ASSUNTOS RELACIONADOS**

• [Monitor Pedido Execução](https://tdn.totvs.com/pages/viewpage.action?pageId=461920564)

# 2.14.27 DFWKFOUNDATION-8446 DT Utilizar getPropertyWithDefaultValue para propriedade use.task.manager

#### **01. DADOS GERAIS**

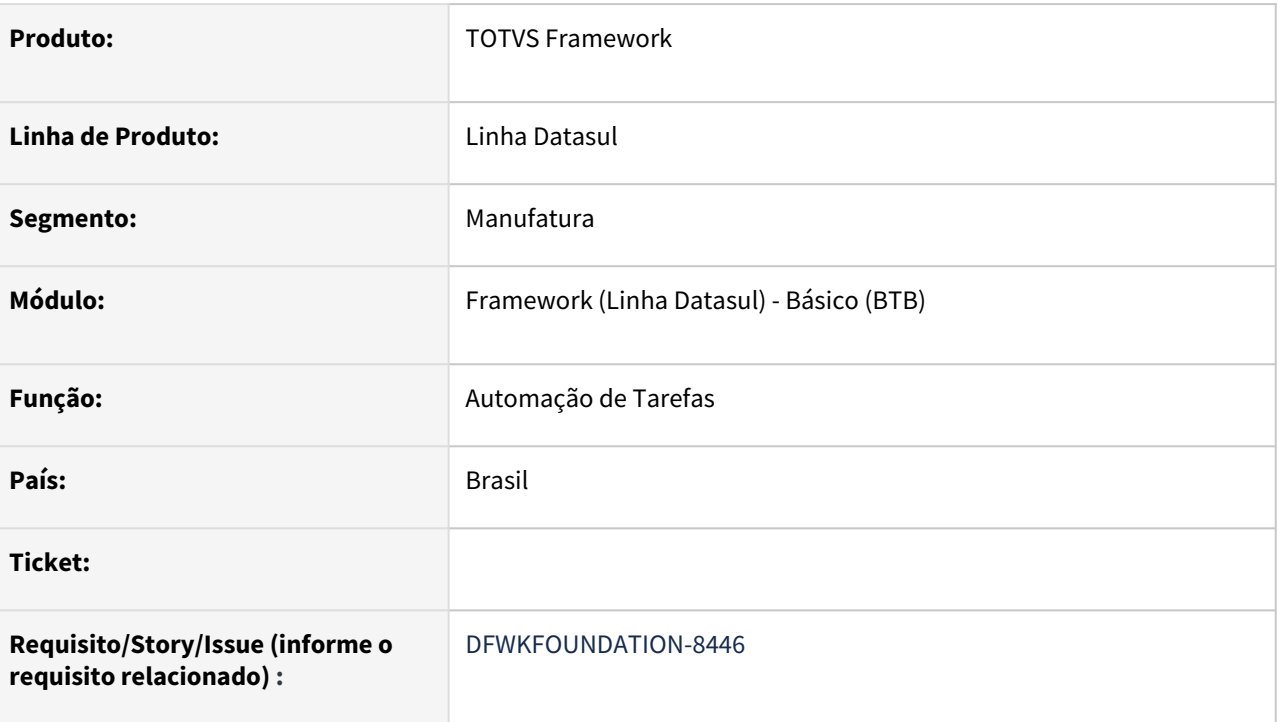

# **02. SITUAÇÃO/REQUISITO**

Evitar fluxo errado de lógica por conta de valor nulo do retorno da função getProperty para a propriedade use.task.manager.

# **03. SOLUÇÃO**

Alterada as chamadas com getProperty para getPropertyWithDefaultValue ao utilizar a propriedade use.task.manager, nesta caso quando a propriedade não esta cadastrada fica como valor padrão FALSE. não mais nulo, como acontece ao utilizar somente o getProperty.

- Lista de programas alterado:
	- a. utp\utapi010.p
	- b. btb\TaskManagerHandler.p
	- c. btb\api\v1\servidoresExecucao.p
	- d. btb\properties\infrastructure\query\PropertyQueryRepository.p
	- e. btb\api\v1\pedidosExecucao.p
	- f. include\i-pi-output-reports.i
	- g. include\i-pi-output-reports-2.i
	- h. include\i-pi-output-logs.i
	- i. include\i-pi-output-arquivo-rpw.i
	- j. include\i-pi-grava-ult-objeto.i
- k. include\i-out-gr-volumes.i
- l. grapi\gr2013c.p
- m. btb\btr9891.p
- n. btb\btb948za.p
- o. prgtec\btb\btb920aa.py
- p. prgtec\btb\btb912zc.py
- q. btb\btb912zc.p
- r. btb\btb911zb.p
- s. prgtec\btb\btb911za.p
- t. btb\btb908zd.p
- u. btb\btb908zc.p
- v. btb\btb908zbEms5.p
- w. btb\btb908zbEms2.p
- x. btb\btb908zaUtil.p
- y. btb\btb908zaRun.p
- z. btb\btb908za.p
- aa. btb\btb012ka.w
- ab. btb\btb012aa.p
- ac. fnbo\bofn103.p
- ad. fnbo\bofn054.p
- ae. fnbrw\b04fn017.w
- af. btb\pedidosExecucao\pedExecUpdate.p

#### **04. DEMAIS INFORMAÇÕES**

Não se aplica.

#### **05. ASSUNTOS RELACIONADOS**

# 2.14.28 DFWKFOUNDATION-8471 DT Automação limpeza dados enviados para Carol

#### **01. DADOS GERAIS**

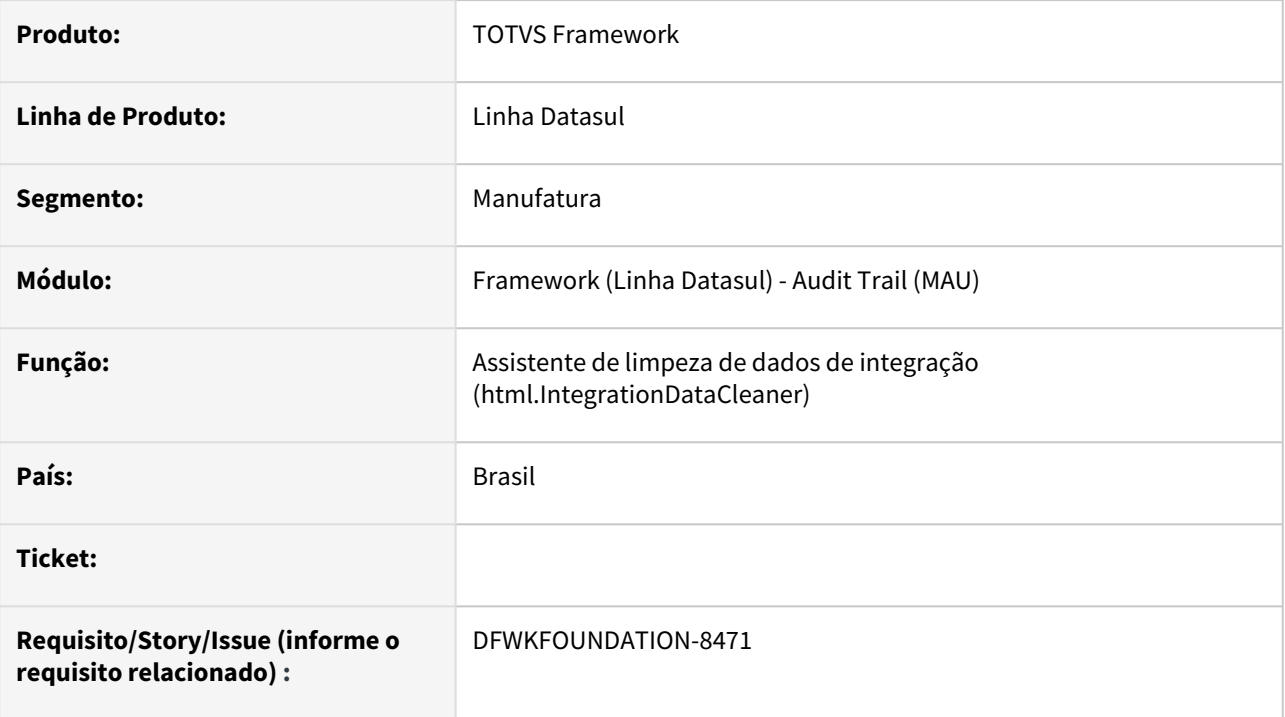

# **02. SITUAÇÃO/REQUISITO**

Para que os processo de envio de dados para Carol/Techfin do Datasul seja homologado no Cloud, é necessário que a limpeza dos dados enviados para a Carol seja realizada de forma automática.

# **03. SOLUÇÃO**

Criada opção que permite o agendamento de forma recorrente.

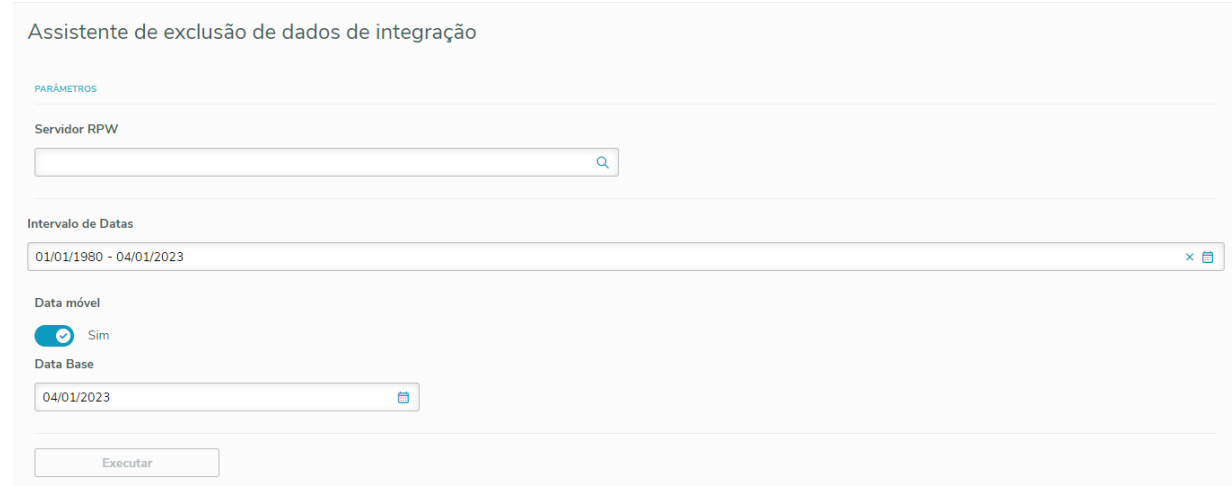

# **04. DEMAIS INFORMAÇÕES**

Não se aplica.

#### **05. ASSUNTOS RELACIONADOS**

# 2.14.29 DFWKFOUNDATION-8472 DT Adicionar opção de gerar arquivo csv no programa Relatório de pedidos

#### **01. DADOS GERAIS**

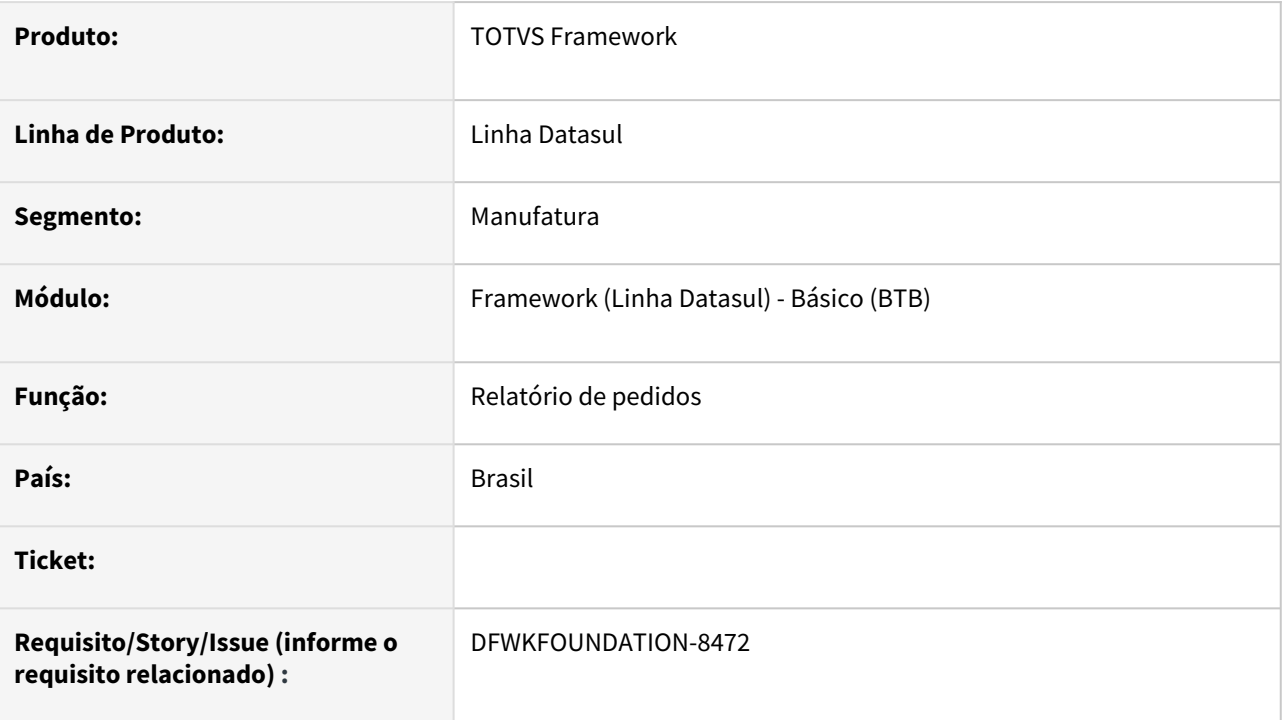

# **02. SITUAÇÃO/REQUISITO**

Adicionar no programa [Relatório de pedidos \(html.rpw-orderMaintenanceReport](https://tdn.totvs.com/pages/viewpage.action?pageId=642853403) a opção de gerar um arquivo csv com as informações do relatório.

# **03. SOLUÇÃO**

Foi adicionada uma opção selecionável 'Gerar arquivo', que pode ser escolhido entre o relatório tradicional (txt) ou um arquivo csv.

### **04. DEMAIS INFORMAÇÕES**

Não se aplica.

#### **05. ASSUNTOS RELACIONADOS**

• [Relatório de pedidos \(html.rpw-orderMaintenanceReport](https://tdn.totvs.com/pages/viewpage.action?pageId=642853403)

# 2.14.30 DFWKFOUNDATION-8479 DT Desenvolver programa para processar comando SGDPLogsResponse

#### **01. DADOS GERAIS**

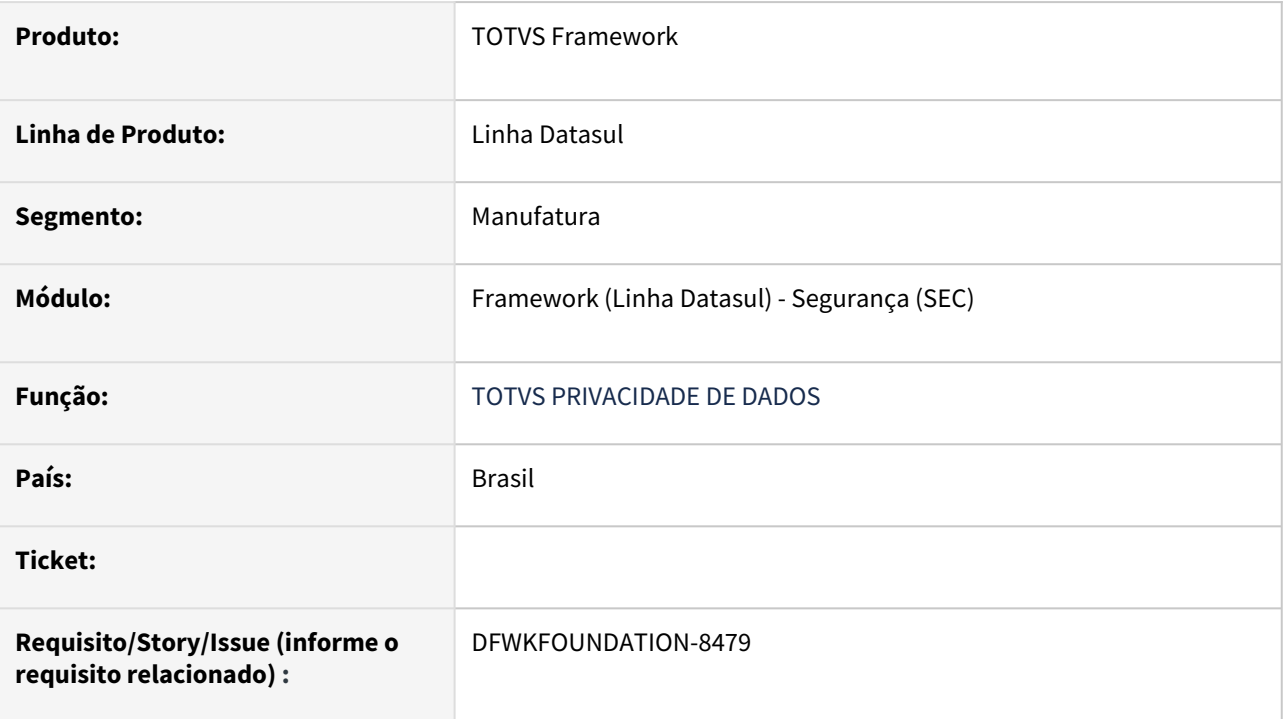

# **02. SITUAÇÃO/REQUISITO**

Desenvolver programa para realizar o processamento do comando SGDPLogsResponse do TOTVS Privacidade de Dados.

# **03. SOLUÇÃO**

Foi realizada a implementação do programa sec\protectedData\sgdp\SGDPLogsResponse.p permitindo o retorno das solicitações de consulta de registro de tratamento de dados..

### **04. DEMAIS INFORMAÇÕES**

Não se aplica.

#### **05. ASSUNTOS RELACIONADOS**

# 2.14.31 DFWKFOUNDATION-8524 DT Adicionar novas colunas no relatório de pedidos de execução

### **01. DADOS GERAIS**

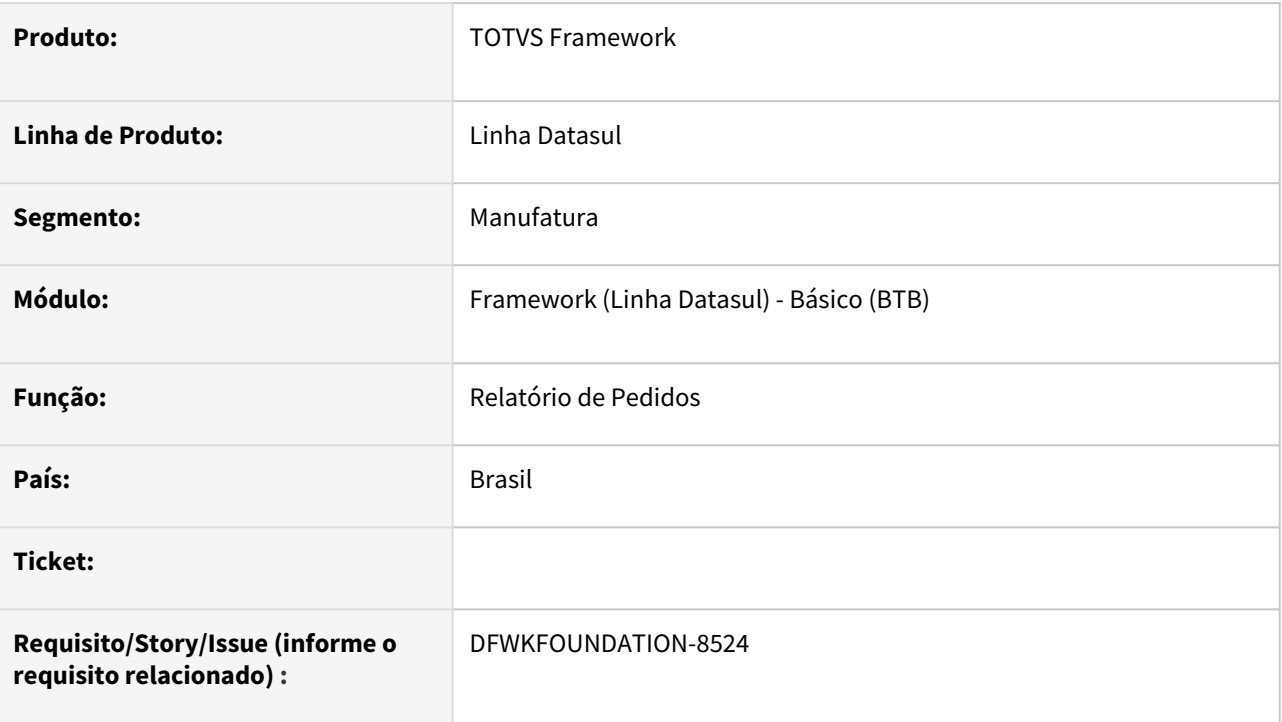

# **02. SITUAÇÃO/REQUISITO**

- 1. Adicionar colunas "Descrição", "Última Atualização", "Último objeto executado" e "Tempo de execução" na opção de geração de relatório TXT
- 2. Adicionar colunas "Última Atualização", "Último objeto executado" e "Tempo de execução" na opção de geração de relatório CSV
- 3. Ajustar o relatório para respeitar filtro por servidores de execução.

# **03. SOLUÇÃO**

- 1. Colunas adicionadas para o relatório TXT;
- 2. Colunas adicionadas para o relatório CSV;
- 3. Ajustado filtro por servidores de execução.

### **04. DEMAIS INFORMAÇÕES**

#### **05. ASSUNTOS RELACIONADOS**

• [Relatório de pedidos \(html.rpw-orderMaintenanceReport\)](https://tdn.totvs.com/pages/viewpage.action?pageId=642853403)

# 2.14.32 DFWKFOUNDATION-8530 DT Relatório de pedidos não possui filtro de pedidos em execução

#### **01. DADOS GERAIS**

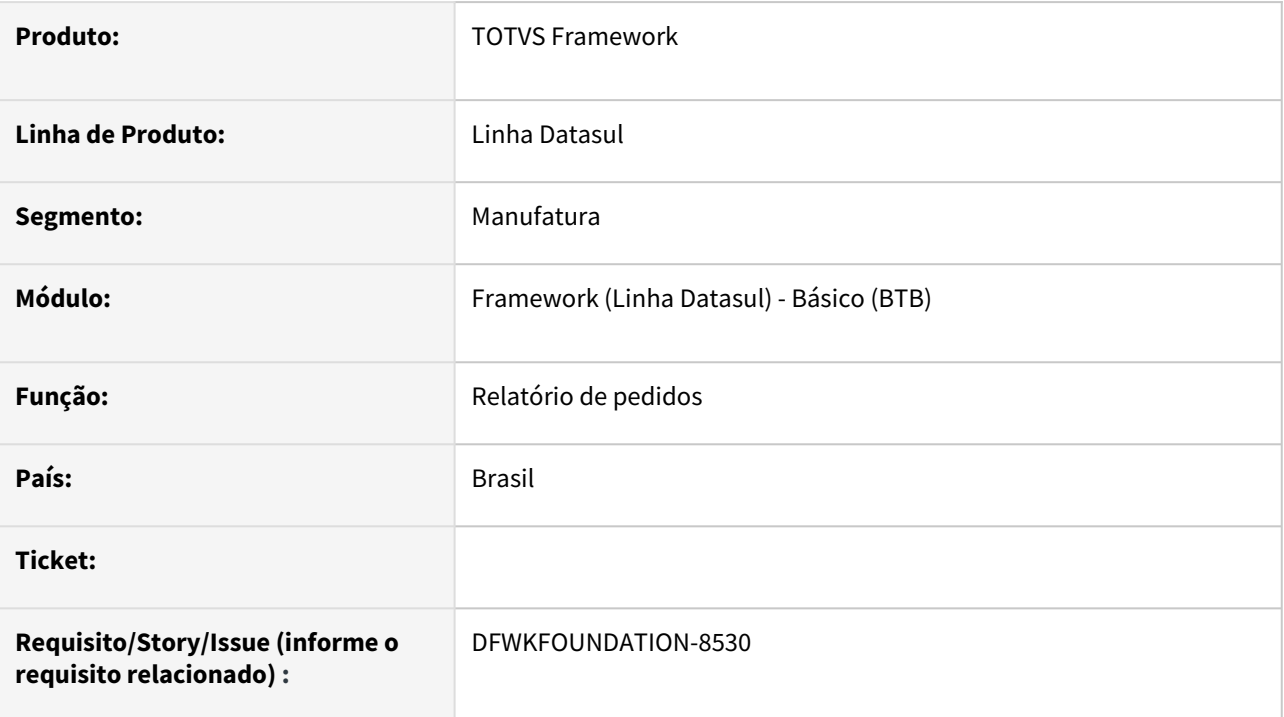

# **02. SITUAÇÃO/REQUISITO**

O programa [Relatório de pedidos \(html.rpw-orderMaintenanceReport\)](https://tdn.totvs.com/pages/viewpage.action?pageId=642853403) não possui filtro de pedidos em execução.

# **03. SOLUÇÃO**

Foi alterado as opções disponíveis em "Situações" para que seja possível trazer no relatório os pedidos em execução.

### **04. DEMAIS INFORMAÇÕES**

Não se aplica.

#### **05. ASSUNTOS RELACIONADOS**

# 2.14.33 DFWKFOUNDATION-8562 DT Utilizar getPropertyWithDefaultValue para propriedade habilita.seguranca.rpw

#### **01. DADOS GERAIS**

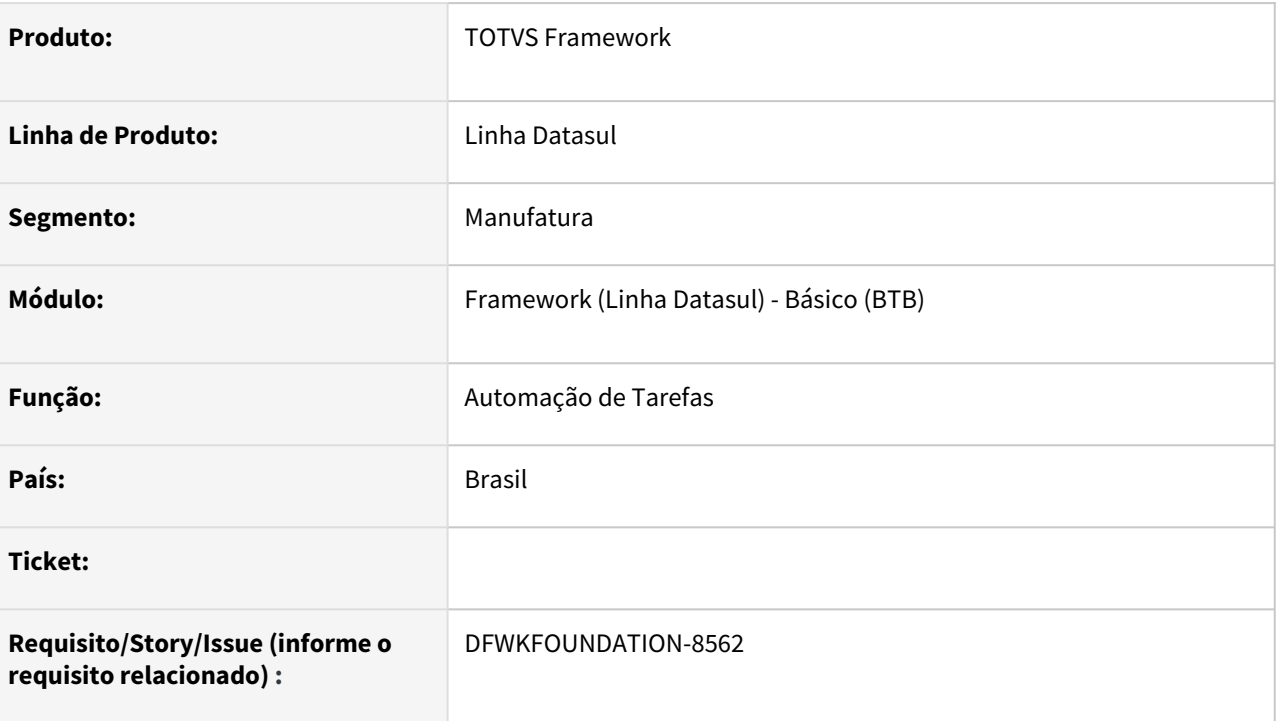

# **02. SITUAÇÃO/REQUISITO**

Evitar fluxo errado de lógica por conta de valor nulo do retorno da função getProperty para a propriedade habilita.seguranca.rpw.

# **03. SOLUÇÃO**

Alterada as chamadas com getProperty para getPropertyWithDefaultValue ao utilizar a propriedade habilita.seguranca.rpw, nesta caso quando a propriedade não esta cadastrada fica como valor padrão FALSE. não mais nulo, como acontece ao utilizar somente o getProperty.

Lista de programas alterado:

- btb/api/v1/servidoresExecucao.p
- btb/btb001ea.w
- btb/btb012aa.p
- btb/btb012ka.w
- btb/btb911zb.p
- btb/btb912zc.p
- btb/pedidosExecucao/pedExecUpdate.p
- btb/properties/infrastructure/query/PropertyQueryRepository.p
- fnbo/bofn103.p
- fnbrw/b01fn199.w
- •••••• fnbrw/b04fn017.w
- fnvwr/v03fn017a.w
- prgtec/btb/btb911za.p

# **04. DEMAIS INFORMAÇÕES**

Não se aplica.

# •<br>^<br>• **05. ASSUNTOS RELACIONADOS**

# 2.14.34 DFWKFOUNDATION-8568 DT Utilizar getPropertyWithDefaultValue para propriedade reconecta.banco.rpw

#### **01. DADOS GERAIS**

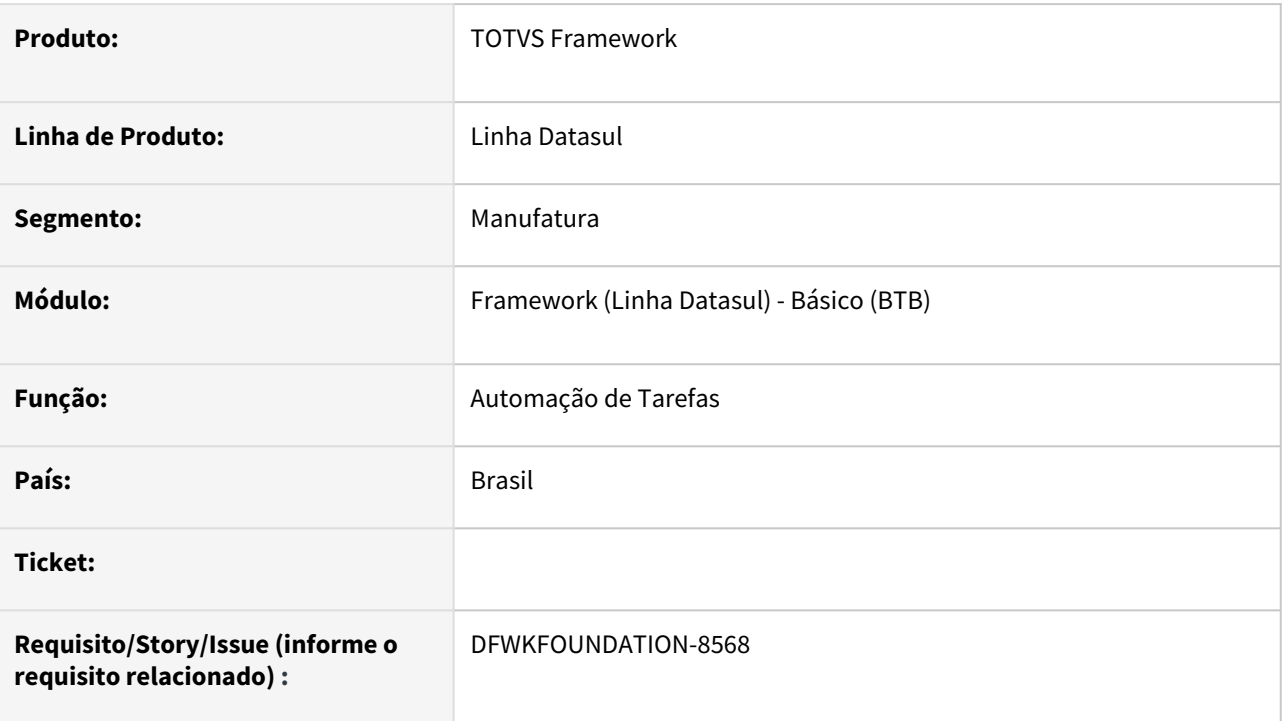

# **02. SITUAÇÃO/REQUISITO**

Evitar fluxo errado de lógica por conta de valor nulo do retorno da função *getProperty* para a propriedade reconecta.banco.rpw.

# **03. SOLUÇÃO**

Alterada as chamadas com *getProperty* para *getPropertyWithDefaultValue* ao utilizar a propriedade reconecta.banco.rpw, nesta caso quando a propriedade não esta cadastrada fica como valor padrão FALSE. não mais nulo, como acontece ao utilizar somente o *getProperty*.

Lista de programas alterados:

- utp\ut-globalsession.p
- btb\properties\infrastructure\query\PropertyQueryRepository.p

# **04. DEMAIS INFORMAÇÕES**

• Não se aplica.

#### **05. ASSUNTOS RELACIONADOS**

# 2.14.35 DFWKFOUNDATION-8577 DT Descontinuar programa men906zb

#### **01. DADOS GERAIS**

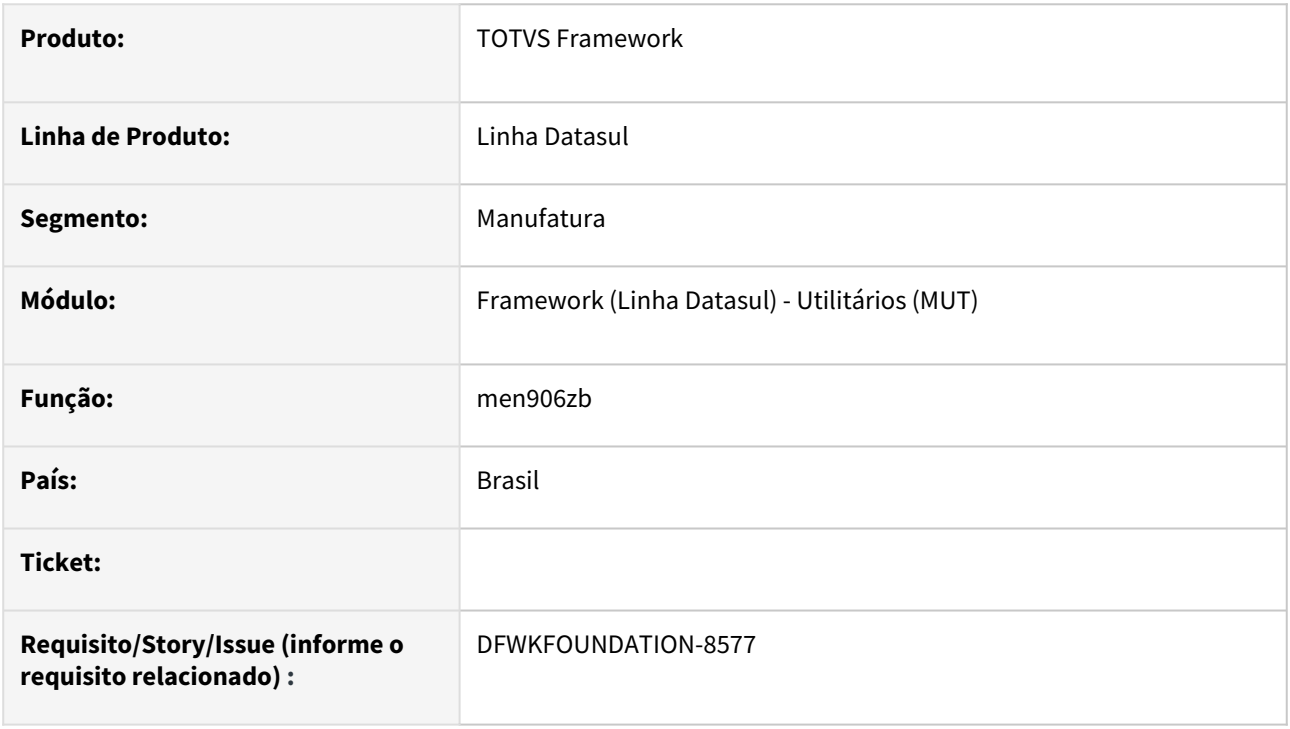

### **02. SITUAÇÃO/REQUISITO**

O programa men906zb não é mais utilizado, portanto deve ser descontinuado.

### **03. SOLUÇÃO**

Foi excluído o programa men906zb e removidas as menções ao mesmo.

#### **04. DEMAIS INFORMAÇÕES**

Não se aplica.

### **05. ASSUNTOS RELACIONADOS**

# 2.14.36 DFWKFOUNDATION-8578 DT Descontinuar programa men906za

#### **01. DADOS GERAIS**

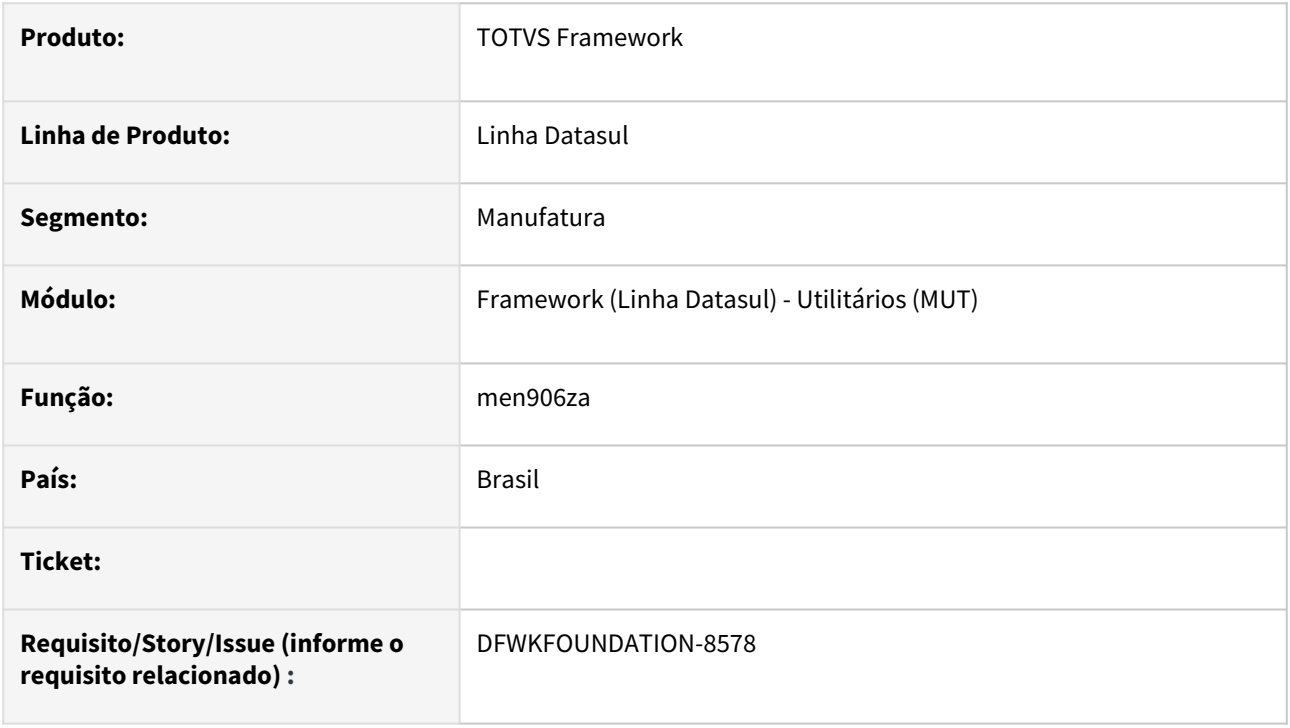

### **02. SITUAÇÃO/REQUISITO**

O programa men906za não é mais utilizado, portanto deve ser descontinuado.

### **03. SOLUÇÃO**

Foi excluído o programa men906za e removidas as menções ao mesmo.

#### **04. DEMAIS INFORMAÇÕES**

Não se aplica.

### **05. ASSUNTOS RELACIONADOS**

# 2.14.37 DFWKFOUNDATION-8684 DT Evoluir serviço ExecutionServersService

#### **01. DADOS GERAIS**

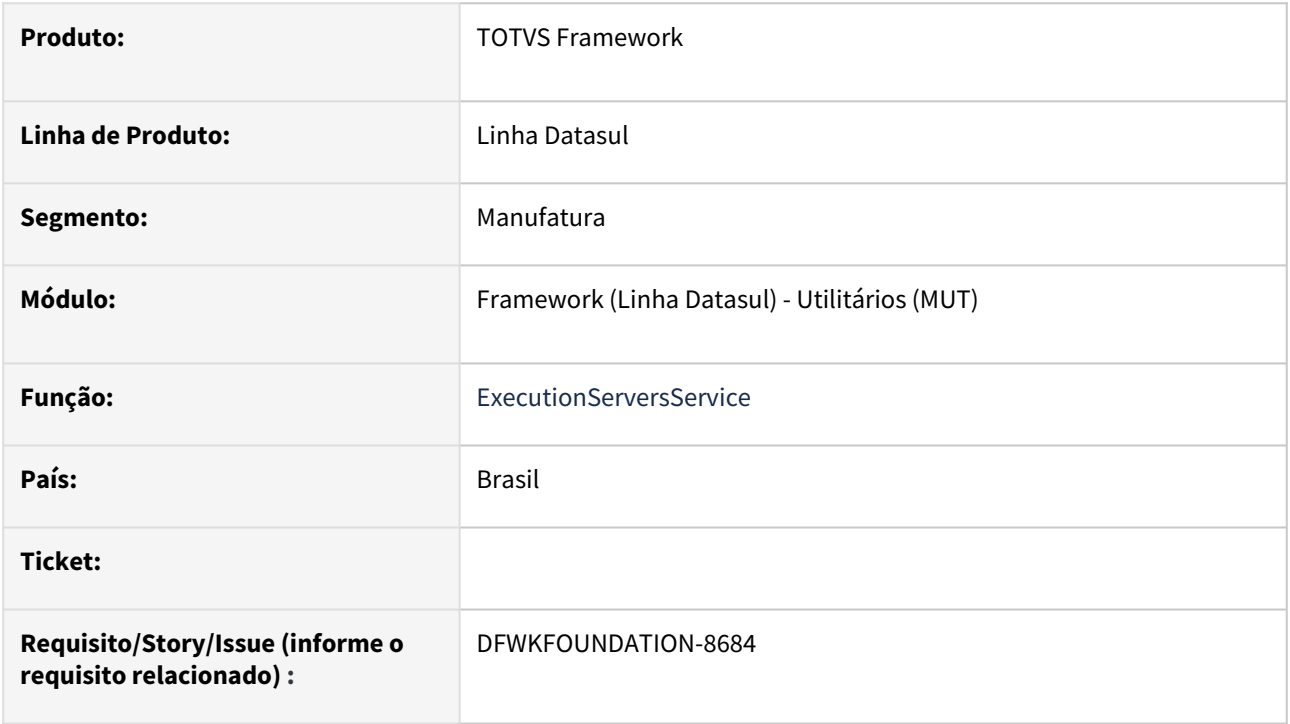

### **02. SITUAÇÃO/REQUISITO**

Evoluir serviço *ExecutionServersService* da biblioteca totvs-fnd-utils para permitir criação de pedido de execução por empresa.

### **03. SOLUÇÃO**

Atualizado serviço para permitir informar empresa para criação do pedido.

### **04. DEMAIS INFORMAÇÕES**

Não se aplica.

### **05. ASSUNTOS RELACIONADOS**

# 2.14.38 DFWKFOUNDATION-8697 DT Melhoria na api de usuários para retorno da última empresa acessada

#### **01. DADOS GERAIS**

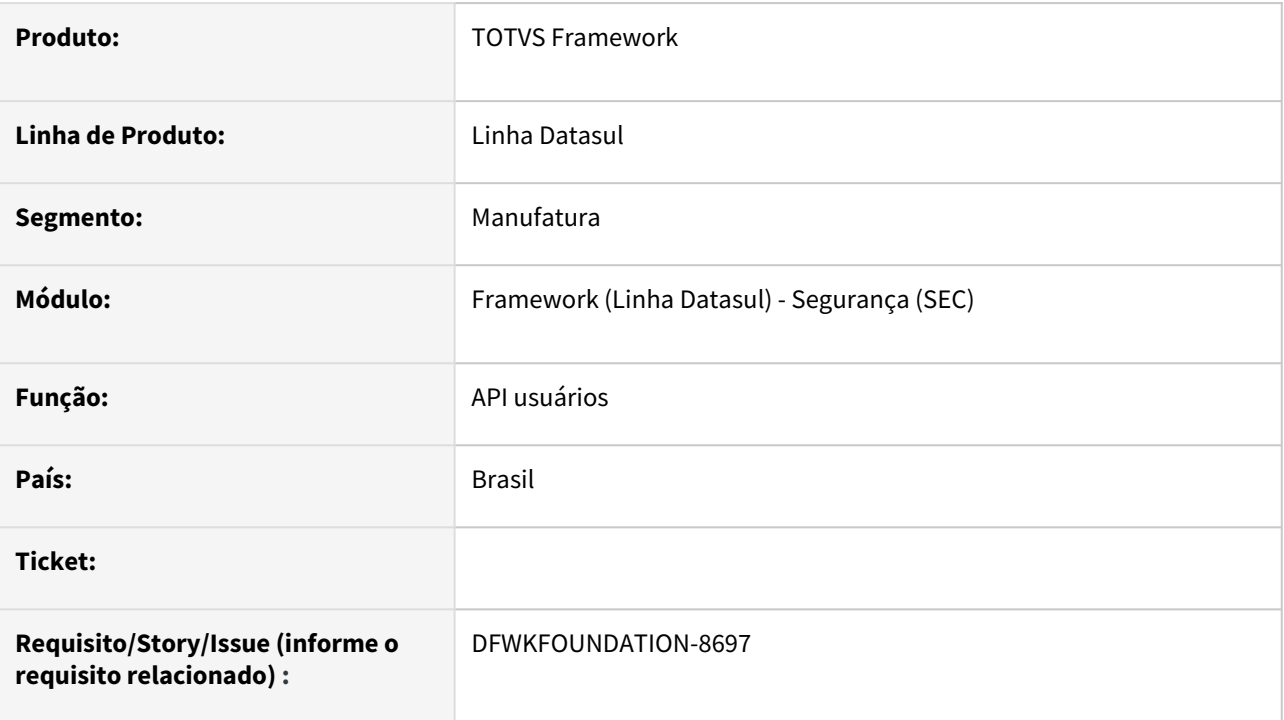

### **02. SITUAÇÃO/REQUISITO**

A API api/btb/v1/usuario<sup>s</sup> retorna todas as empresas do usuário, entretanto não retorna a última que foi acessada.

# **03. SOLUÇÃO**

Foi implementado o retorno do atributo companyId no primeiro nível do JSON , sendo a empresa atual do usuário.

### **04. DEMAIS INFORMAÇÕES**

• Não se aplica.

#### **05. ASSUNTOS RELACIONADOS**

# 2.14.39 DFWKFOUNDATION-8702 DT Atualização das bibliotecas Openedge Java Open Client

#### **01. DADOS GERAIS**

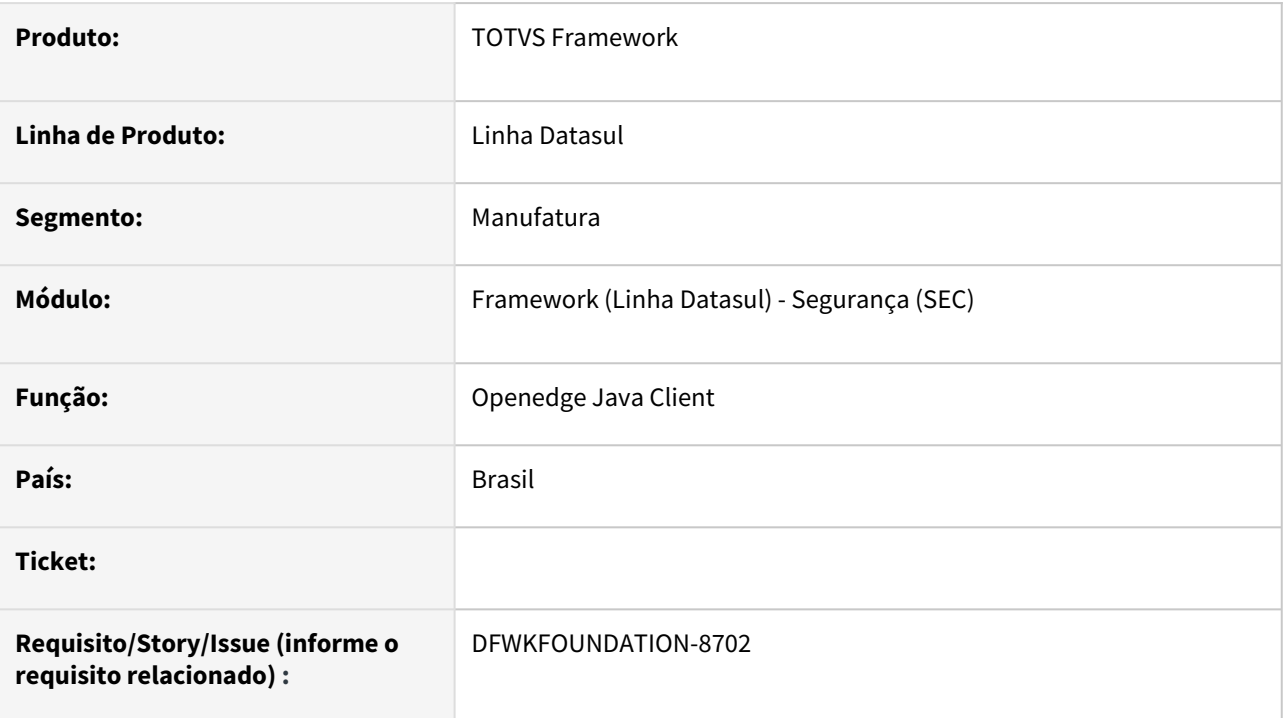

# **02. SITUAÇÃO/REQUISITO**

Foram reportados casos de memory leak no Tomcat ao utilizar as bibliotecas Openedge Java Open Client 11.X em ambientes Openedge 12.X .

# **03. SOLUÇÃO**

Foram realizadas as atualizações das bibliotecas Openedge Java Open Client para Openedge 12.2.X

### **04. DEMAIS INFORMAÇÕES**

• Não se aplica.

### **05. ASSUNTOS RELACIONADOS**

# 2.14.40 DFWKFOUNDATION-8734 DT Melhoria na validação dos dados do ClientID e ClientSecret

#### **01. DADOS GERAIS**

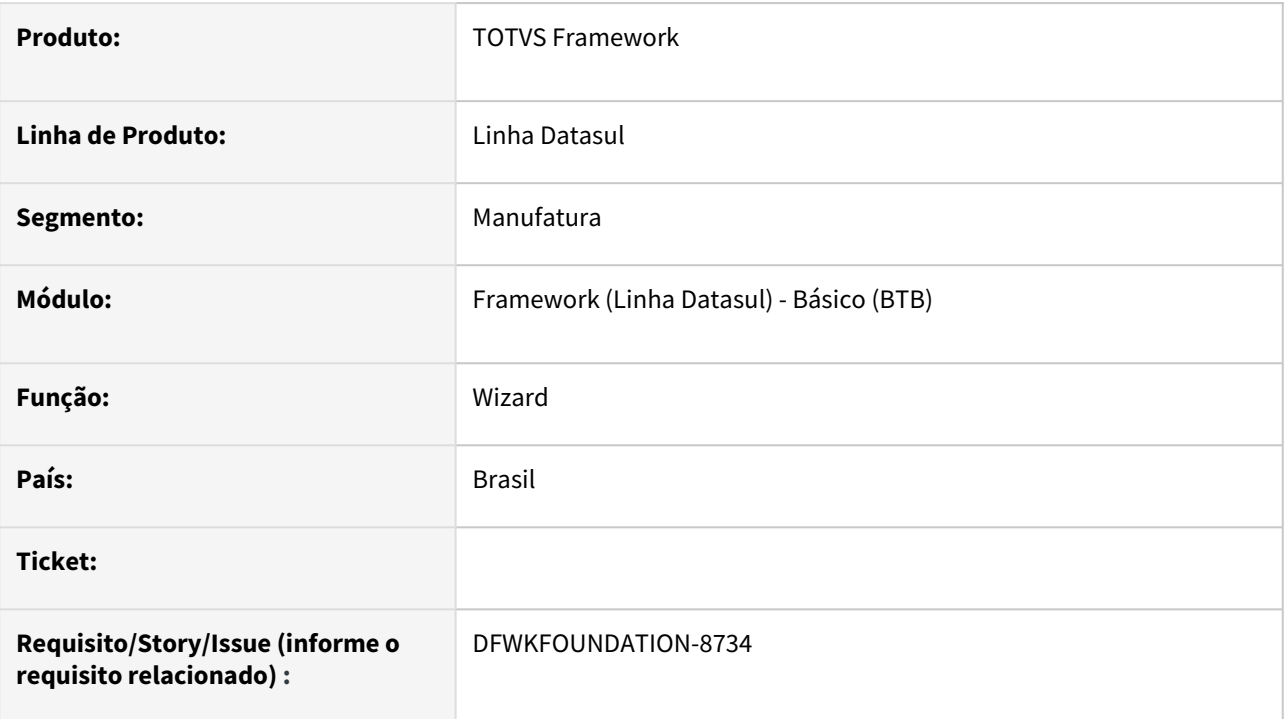

# **02. SITUAÇÃO/REQUISITO**

 Passar a validação do ClientID e ClientSecret para a etapa onde os dados enviados para a gravação da propriedade são confirmados.

### **03. SOLUÇÃO**

ClientID e ClientSecret são salvos antes da gravação dos mesmos, no mesmo endpoint.

# **04. DEMAIS INFORMAÇÕES**

Não se aplica.

#### **05. ASSUNTOS RELACIONADOS**

# 2.14.41 DFWKFOUNDATION-8818 DT Exibir informação da 'Empresa' no Monitor Pedido Execução

### **01. DADOS GERAIS**

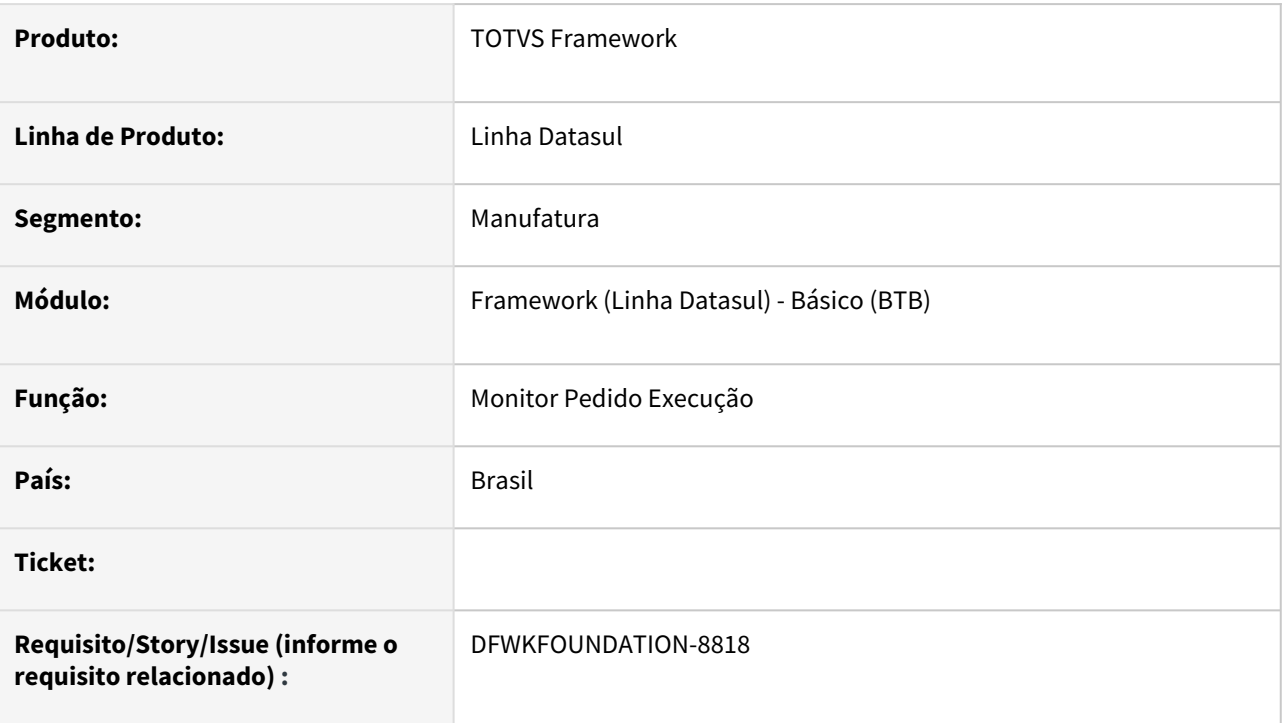

# **02. SITUAÇÃO/REQUISITO**

• Ao consultar um pedido de execução no programa pedido-execucao-monitor não é possível saber para qual empresa o pedido foi executado.

# **03. SOLUÇÃO**

- Foi implementada a solução para exibição da empresa:
	- O código da empresa está visível antes da coluna servidor;
	- O código da empresa está visível no detalhamento do pedido.

### **04. DEMAIS INFORMAÇÕES**

• Não se aplica.

### **05. ASSUNTOS RELACIONADOS**

• [Monitor Pedido Execução HTML \(pedido-execucao-monitor\)](https://tdn.totvs.com/pages/viewpage.action?pageId=461920564)

# 2.14.42 DFWKFOUNDATION-8836 DT Remover parâmetro "Administrador Banco de Dados"

#### **01. DADOS GERAIS**

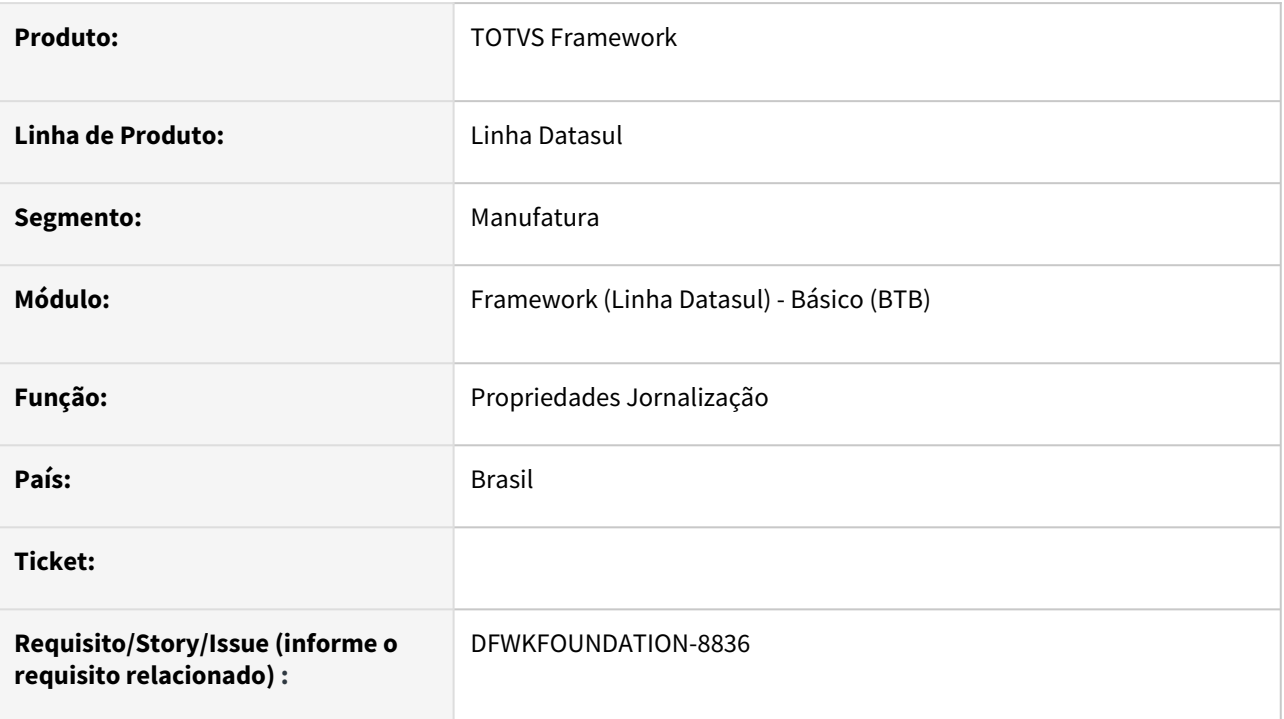

# **02. SITUAÇÃO/REQUISITO**

Remover cadastro da propriedade "Administrador Banco de Dados" relacionada as propriedades de Jornalização.

# **03. SOLUÇÃO**

- [Foi removido o campo "Administrador Banco de Dados" dos programas C](https://tdn.totvs.com/pages/viewpage.action?pageId=557684042)[onfigAppsWizard](https://tdn.totvs.com/pages/viewpage.action?pageId=626646229) [e Propriedades](https://tdn.totvs.com/pages/viewpage.action?pageId=557684042)  Jornalização;
- Foi criado um programa de acerto para execução no Console de Atualização para remover a propriedade de banco de dados caso já exista;
- Foram alterados os programas que utilizam esta propriedade para obter a informação através do banco de dados.

### **04. DEMAIS INFORMAÇÕES**

### **05. ASSUNTOS RELACIONADOS**

# 2.14.43 DFWKFOUNDATION-8841 DT Alterar o programa de Jornalização para gerar novas policys apenas se necessário

#### **01. DADOS GERAIS**

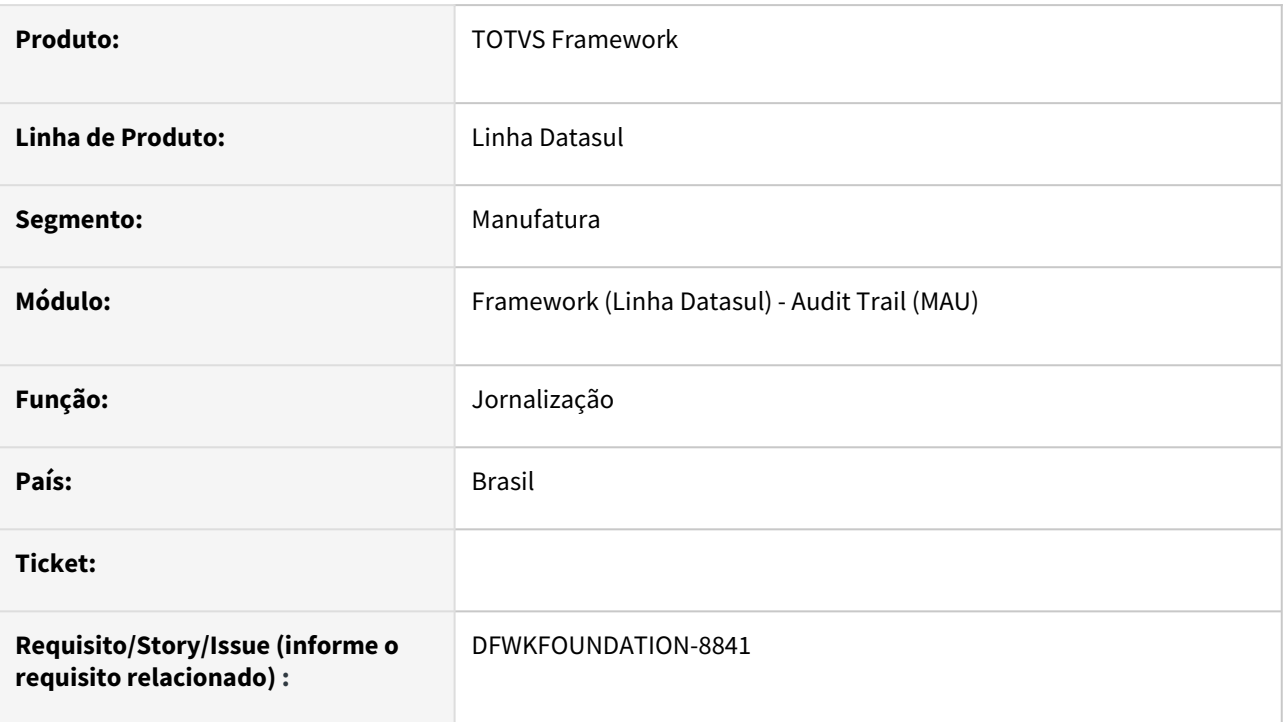

# **02. SITUAÇÃO/REQUISITO**

Alterar o programa [html.JournalingCDC Jornalização - Geração de Policy CDC](https://tdn.totvs.com/pages/viewpage.action?pageId=689878419) para que caso já exista *policy* ativa para a tabela, seja gerado uma nova somente se necessário.

### **03. SOLUÇÃO**

Foram realizadas alterações no programa, para gerar novas *policies* somente se houver necessidade.

### **04. DEMAIS INFORMAÇÕES**

Não se aplica.

#### **05. ASSUNTOS RELACIONADOS**

# 2.14.44 DFWKFOUNDATION-8899 DT Configuração do Actuator no serviço da Automação de Tarefas

#### **01. DADOS GERAIS**

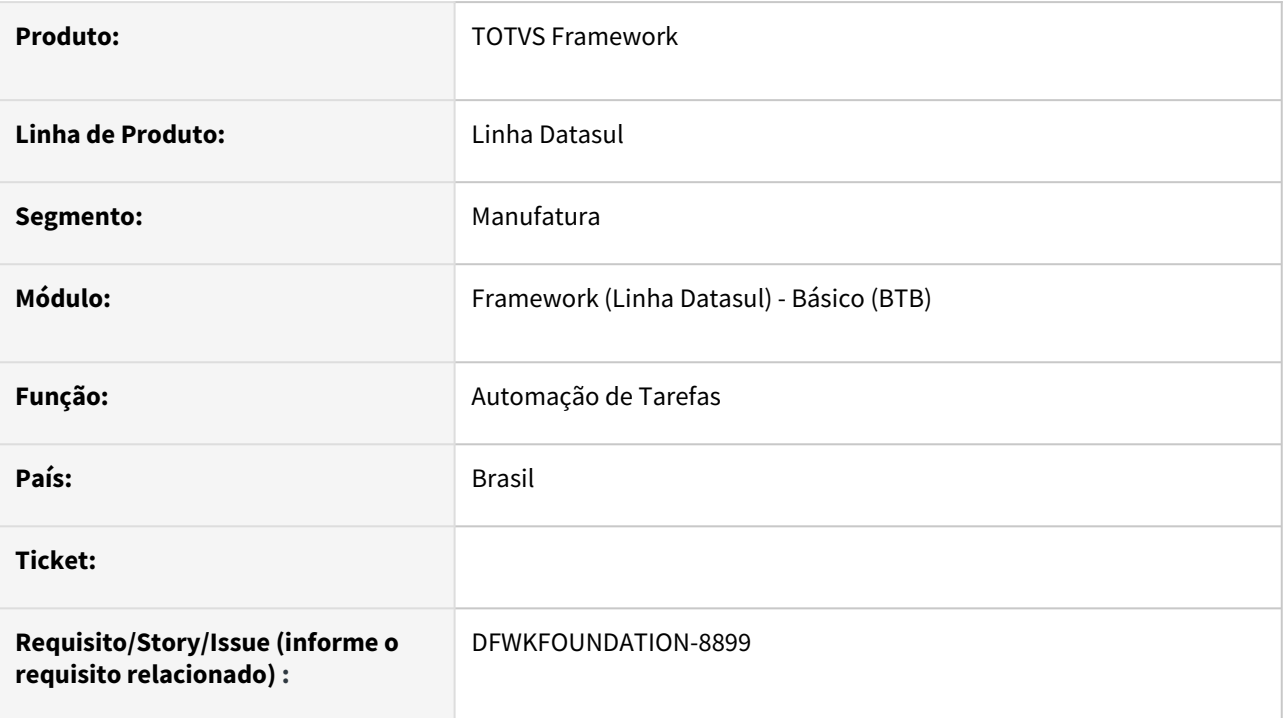

# **02. SITUAÇÃO/REQUISITO**

Ativar o *Actuator* no serviço [Automação de Tarefas](https://tdn.totvs.com/pages/viewpage.action?pageId=679957600).

### **03. SOLUÇÃO**

O serviço foi alterado para habilitar o *Actuator* com os coletores *metrics* e *health.*

### **04. DEMAIS INFORMAÇÕES**

Não se aplica.

### **05. ASSUNTOS RELACIONADOS**

• <https://docs.spring.io/spring-boot/docs/current/reference/html/actuator.html>

# 2.14.45 DFWKFOUNDATION-8931 DT Melhorias de código na API pedidosExecucao

#### **01. DADOS GERAIS**

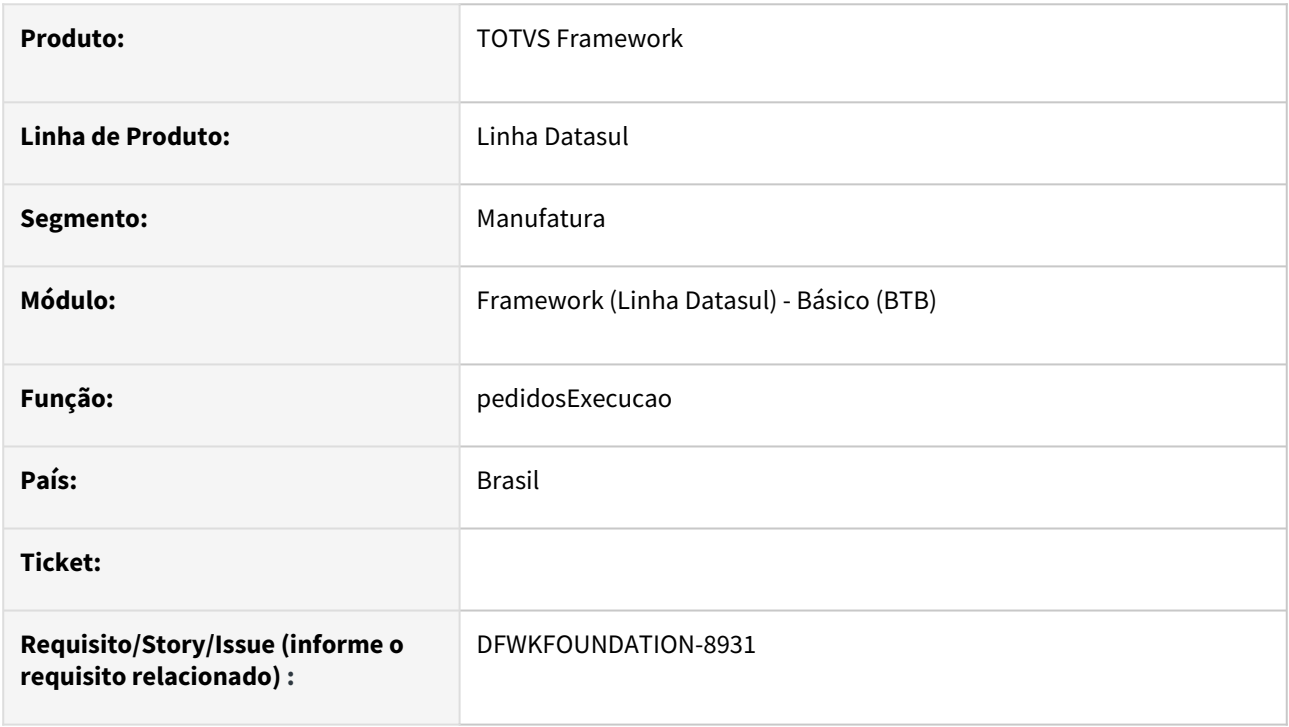

### **02. SITUAÇÃO/REQUISITO**

Realizar melhorias de proteção de erros na API pedidosExecucao

### **03. SOLUÇÃO**

Foram adicionadas validações para evitar o estouro de erros na API.

#### **04. DEMAIS INFORMAÇÕES**

Não se aplica.

### **05. ASSUNTOS RELACIONADOS**

# 2.14.46 DFWKFOUNDATION-9049 DT Remover ProExtra.dll

#### **01. DADOS GERAIS**

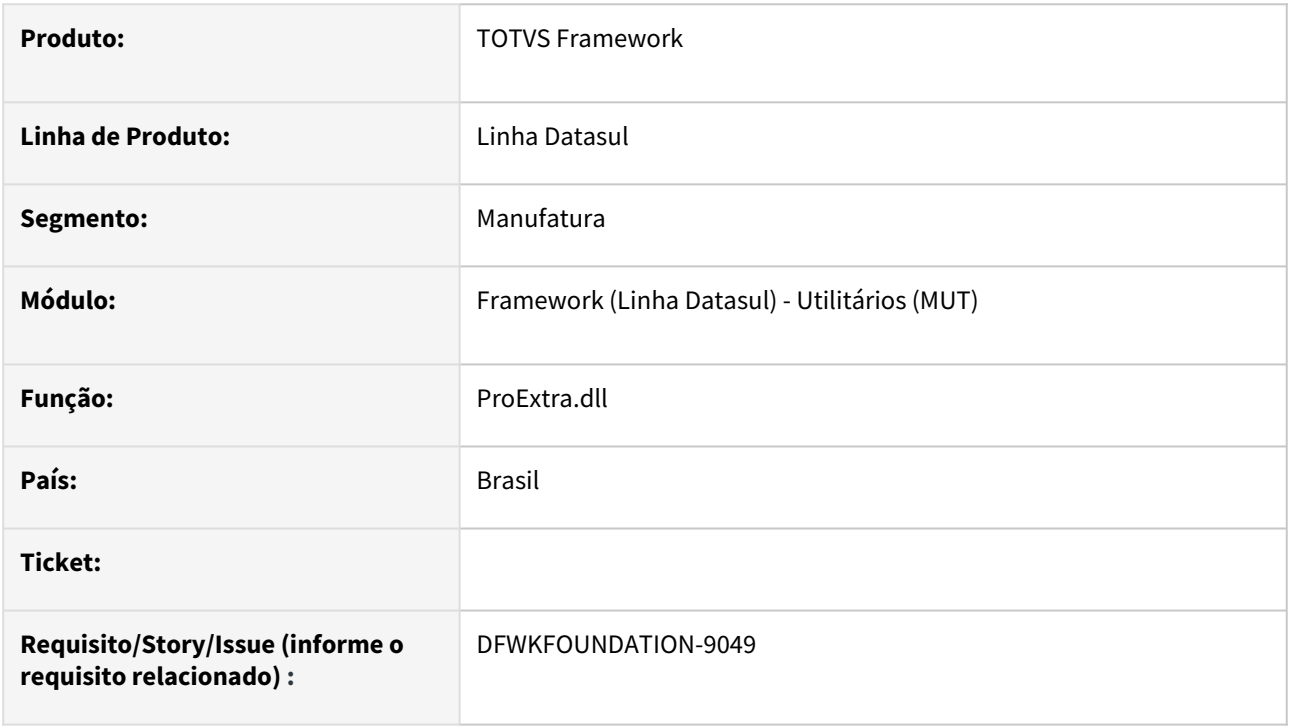

### **02. SITUAÇÃO/REQUISITO**

Remover a dll ProExtra.dll

### **03. SOLUÇÃO**

Foi removido da expedição do produto e alterado os programas para não fazerem o uso da dll.

#### **04. DEMAIS INFORMAÇÕES**

Não se aplica.

### **05. ASSUNTOS RELACIONADOS**

# 2.14.47 DFWKTOOLS-4035 DT Facilitador geração metadados para PO-UI

#### **01. DADOS GERAIS**

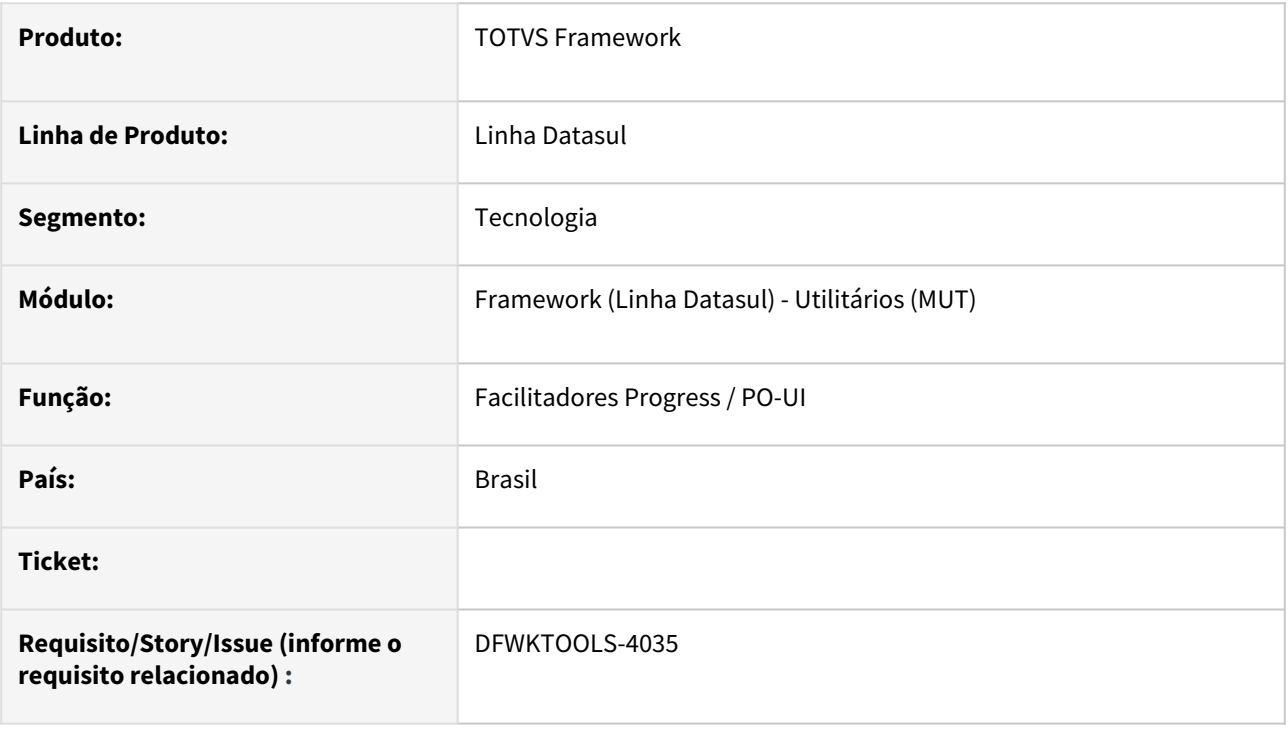

### **02. SITUAÇÃO/REQUISITO**

Realizar o repasse das bibliotecas utilitárias para a manipulação do PO-UI com o Progress.

### **03. SOLUÇÃO**

Foram realizados os repasses de algumas bibliotecas do diretório informado.

### **04. DEMAIS INFORMAÇÕES**

#### **CLASSES NÃO INCORPORADAS**

- DatasulServices.cls: Definições de endpoints da área de negócio;
- Messages.cls: Os tratamentos de mensagens são efetuados na classe JsonAPIResponse.cls, método createJsonResponse;
- Validate.cls: As exibição do retorno de validações são realizadas pelo controle da RowErrors, com a exibição "automática" da mensagem de acordo com o seu retorno do createJsonResponse.

#### **CLASSES INCORPORADAS**

- Fields.cls: Interface para os fields entre a API Progress e o PO-UI
- FieldType.cls: Definição dos tipos;
- getDialect.p: Retorna o dialeto do usuário logado;
- Message.cls: Mensagens de retorno no padrão do PO-UI, utilizado em Metadata.cls;

• Metadata.cls: Interface para os metadados entre a API Progress e o PO-UI

#### **05. ASSUNTOS RELACIONADOS**

- <https://tdn.totvs.com/pages/releaseview.action?pageId=733186034>
- <https://tdn.totvs.com/pages/releaseview.action?pageId=733186115>
- <https://tdn.totvs.com/pages/releaseview.action?pageId=733186165>
- <https://tdn.totvs.com/pages/releaseview.action?pageId=733186178>
- <https://tdn.totvs.com/pages/releaseview.action?pageId=733186193>

# 2.14.48 DFWKTOOLS-5678 DT Observação no cadastro de broker por empresa

#### **01. DADOS GERAIS**

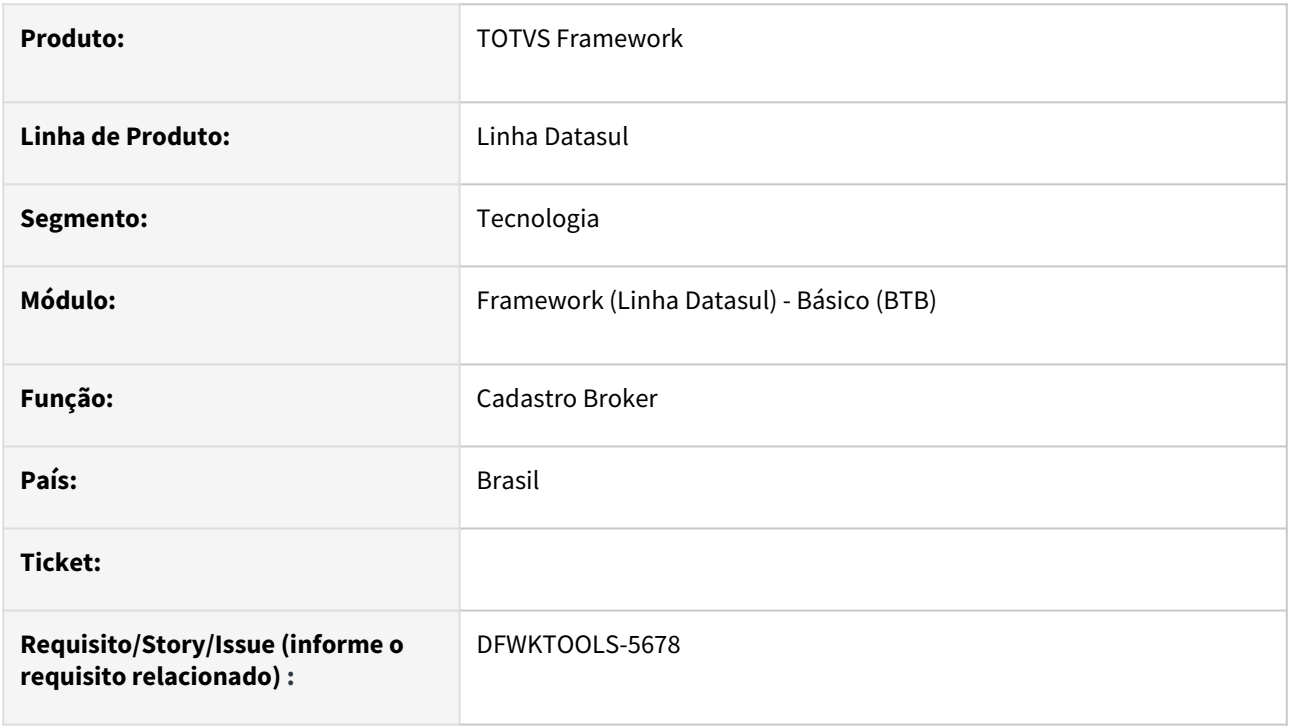

### **02. SITUAÇÃO/REQUISITO**

Dificuldade de identificar os appserver cadastrados no modelo broker por empresa/aplicativo.

### **03. SOLUÇÃO**

Criado o campo observação para incluir comentários que facilitem a identificação de cada appserver cadastrado.

### **04. DEMAIS INFORMAÇÕES**

Não se aplica

#### **05. ASSUNTOS RELACIONADOS**

# 2.14.49 DFWKTOOLS-6801 DT Implementação da Clausula Fields nas Requisições para a API de usuário

#### **01. DADOS GERAIS**

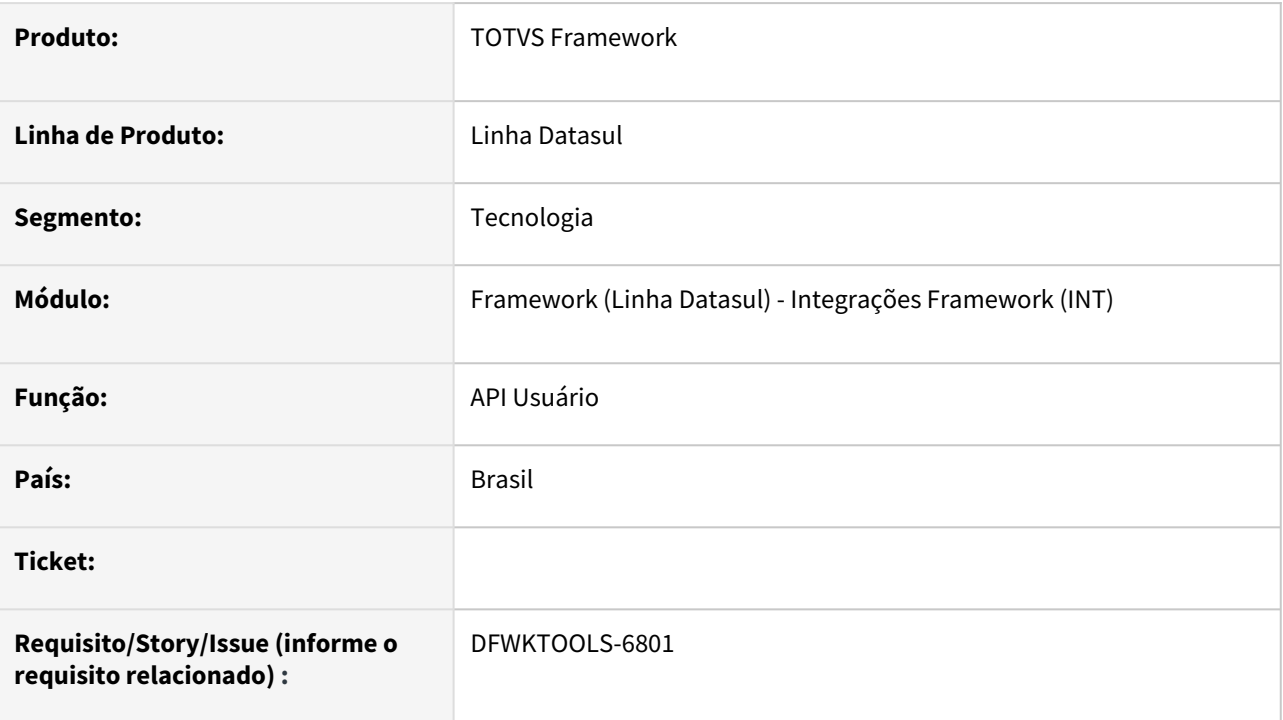

# **02. SITUAÇÃO/REQUISITO**

Ao realizar uma requisição para o **endpoint /users** a clausula **fields** não estava sendo respeitada.

### **03. SOLUÇÃO**

Realizada a implementação da clausula **fields**.

### **04. DEMAIS INFORMAÇÕES**

Não se aplica

#### **05. ASSUNTOS RELACIONADOS**

• [https://api.totvs.com.br/apidetails/User\\_v1\\_000.json](https://api.totvs.com.br/apidetails/User_v1_000.json)

# 2.14.50 DFWKTOOLS-6811 DT API para CRC-16-CCITT-TRUE (KERMIT)

#### **01. DADOS GERAIS**

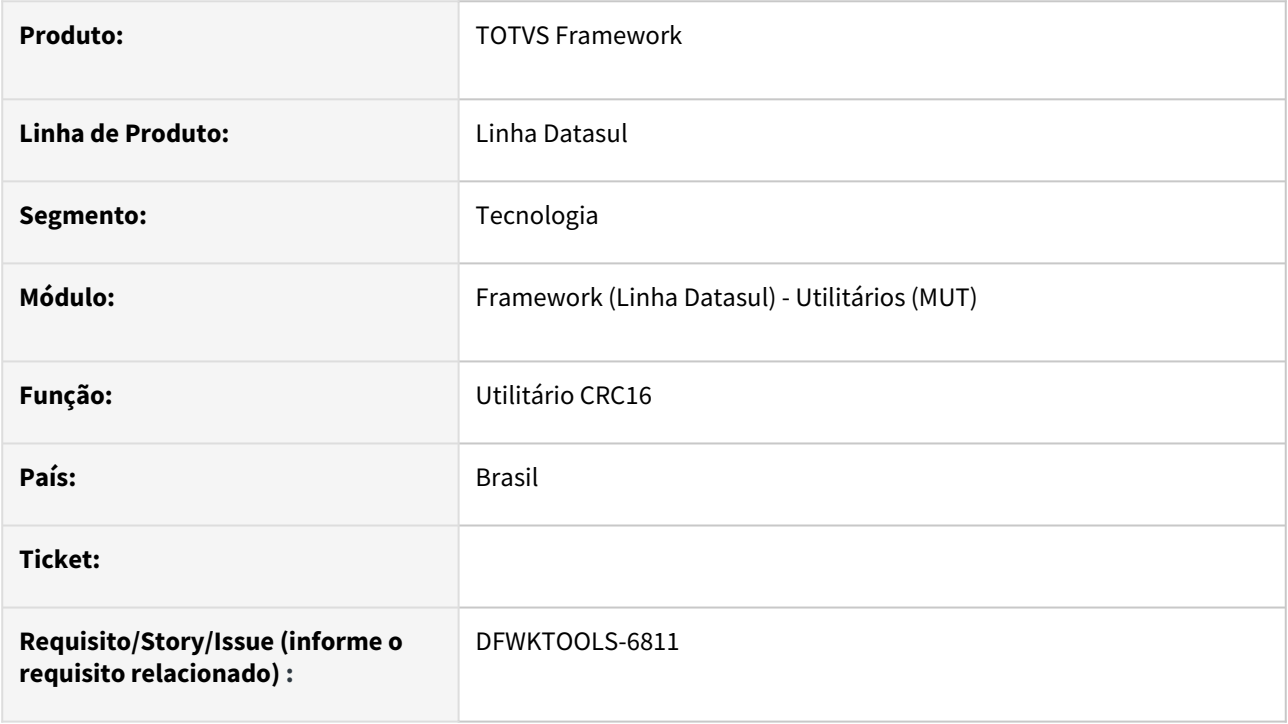

### **02. SITUAÇÃO/REQUISITO**

Efetuar a implementação da geração do CRC-16 CCITT-TRUE (Kermit).

### **03. SOLUÇÃO**

Foi disponibilizado um utilitário **utp/ut-crc.p** (Procedure **ComputeChecksumKermit(INPUT <valor\_para\_codificar>, OUTPUT <valor\_crc\_16\_kermit>**) para que seja retornado o valor do CRC-16 CCITT-TRUE (Kermit) de acordo com um texto informado.

Segue abaixo um trecho de código com exemplo de sua utilização. Lembrando que os parâmetros de entrada e saida são no formato **CHARACTER**.

#### **Exemplo de utilização**

```
1 DEFINE VARIABLE hTest AS HANDLE NO-UNDO.
2
3 IF NOT VALID-HANDLE(hTest) THEN
4 RUN utp/ut-crc.p PERSISTENT SET hTest.
5 
6 DEFINE VARIABLE cValorCodificar AS CHARACTER NO-UNDO.
7 DEFINE VARIABLE cValorCrc16Kermit AS CHARACTER NO-UNDO.
```

```
8
9 ASSIGN cValorCodificar = "123456789".
10
     RUN ComputeChecksumKermit IN hTest(INPUT cValorCodificar, OUTPUT
       cValorCrc16Kermit).
11
12
     /* DEVE EXIBIR O VALOR EM STRING "2189", REPRESENTAÇÃO EM HEXADECIMAL SEM
     0 0X \times13
14 MESSAGE cValorCrc16Kermit VIEW-AS ALERT-BOX.
```
### **04. DEMAIS INFORMAÇÕES**

#### IMPORTANTE!

Funcionalidade implementada somente para o sistema operacional Windows.

#### **05. ASSUNTOS RELACIONADOS**

# 2.14.51 DFWKTOOLS-6863 DT Chamada Externa - Implementar a autenticação com RO Password Credentials

#### **01. DADOS GERAIS**

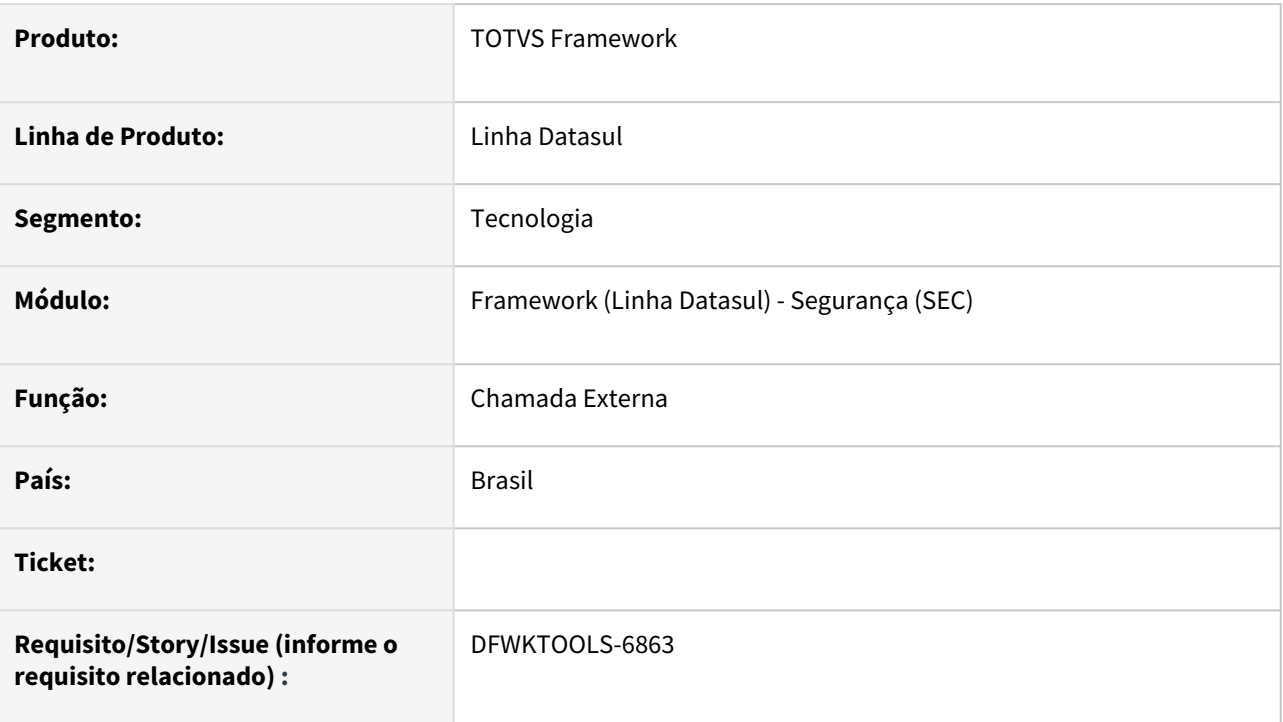

# **02. SITUAÇÃO/REQUISITO**

O modelo atual de chamada externa é inseguro, pois dados de usuário e senha (*text-plain*, aberta sem criptografia) são inseridos na URL de requisição.

### **03. SOLUÇÃO**

Foi incorporado o modelo de autenticação que segue padrões do OAuth2 (Resource Owner Password Credentials) para execuções de chamadas externas de programas Progress.

### **04. DEMAIS INFORMAÇÕES**

O modelo antigo não foi depreciado, a forma antiga (autenticação por usuario e senha) e nova (autenticação por token) de execução dos programas são funcionais.

#### **05. ASSUNTOS RELACIONADOS**

• <https://tdn.totvs.com/pages/releaseview.action?pageId=723312172>
# 2.14.52 DFWKTOOLS-6920 DT Conversão do envio de e-mail utilizando as classes Progress devido a descontinuidade do http-api.p

### **01. DADOS GERAIS**

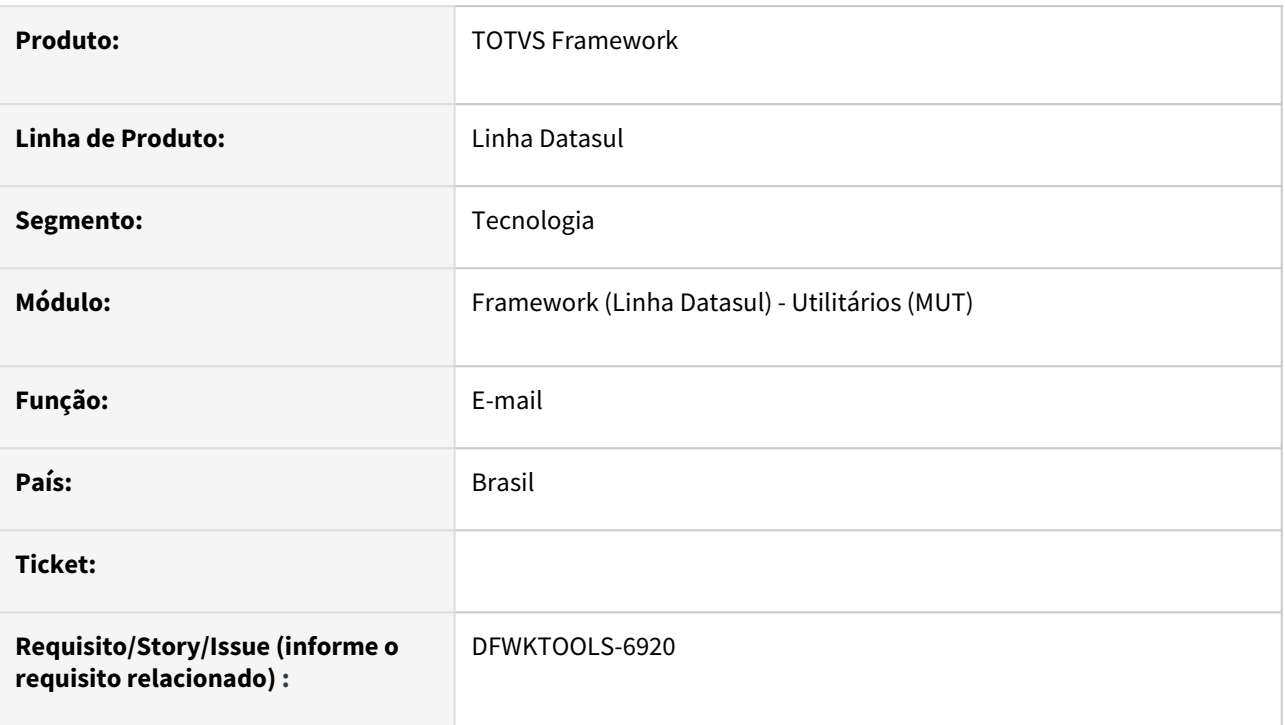

### **02. SITUAÇÃO/REQUISITO**

Atualizar o processo do envio de e-mail pelo Datasul, para o tipo de envio **Datasul Mail Service**.

### **03. SOLUÇÃO**

Foi feita a conversão do programa **ut-mail-api** para que seja utilizado classes nativas do **Progress** ao invés de utilizar o programa **ut-http-api.**

### **04. DEMAIS INFORMAÇÕES**

Não se aplica.

### **05. ASSUNTOS RELACIONADOS**

• Não se aplica.

# 2.14.53 DFWKTOOLS-6929 DT Ajuste do Filtro na Busca de Usuário

### **01. DADOS GERAIS**

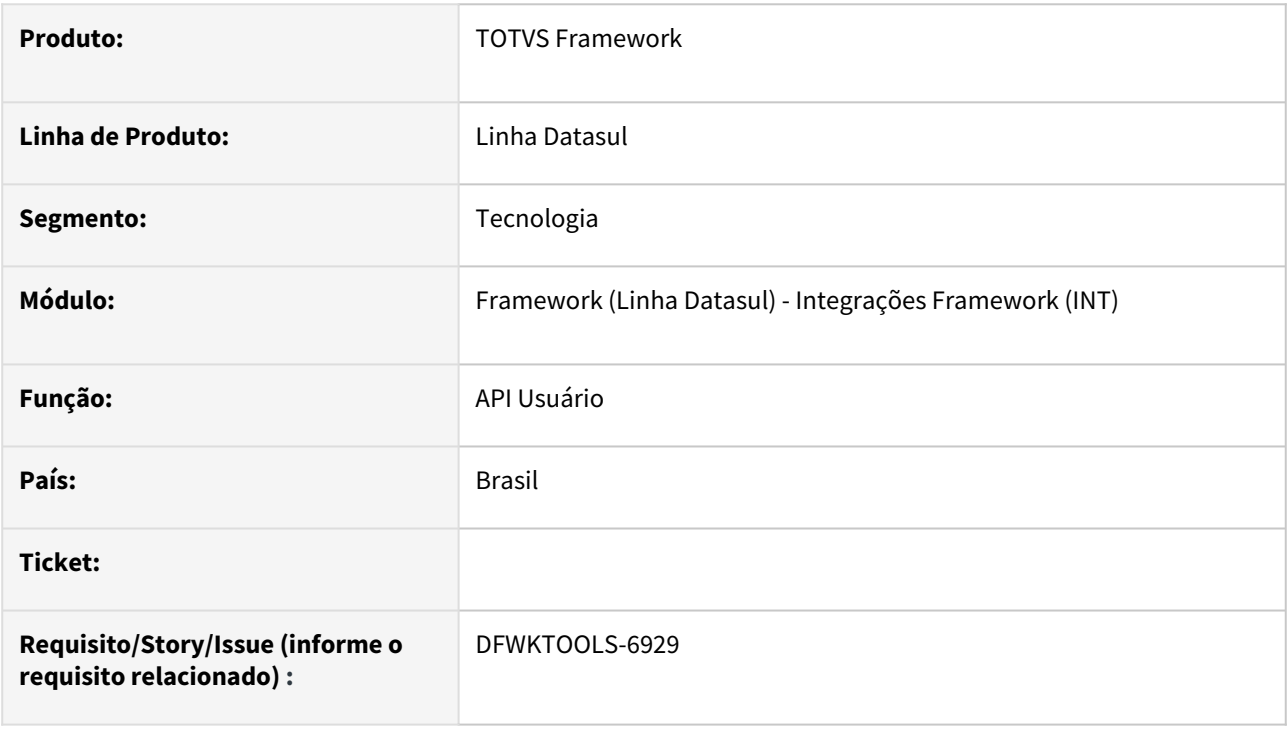

### **02. SITUAÇÃO/REQUISITO**

Ao realizar uma busca por usuário, o filtro aceita como parâmetro somente o nome completo do usuário.

### **03. SOLUÇÃO**

Foi alterado o filtro para realizar a busca por usuários que contenham o valor do parâmetro em seu inicio.

### **04. DEMAIS INFORMAÇÕES**

Não se aplica

### **05. ASSUNTOS RELACIONADOS**

• Não se aplica

# 2.14.54 DFWKTOOLS-6987 DT Alterar a forma de validar o acesso aos endpoints do produto

### **01. DADOS GERAIS**

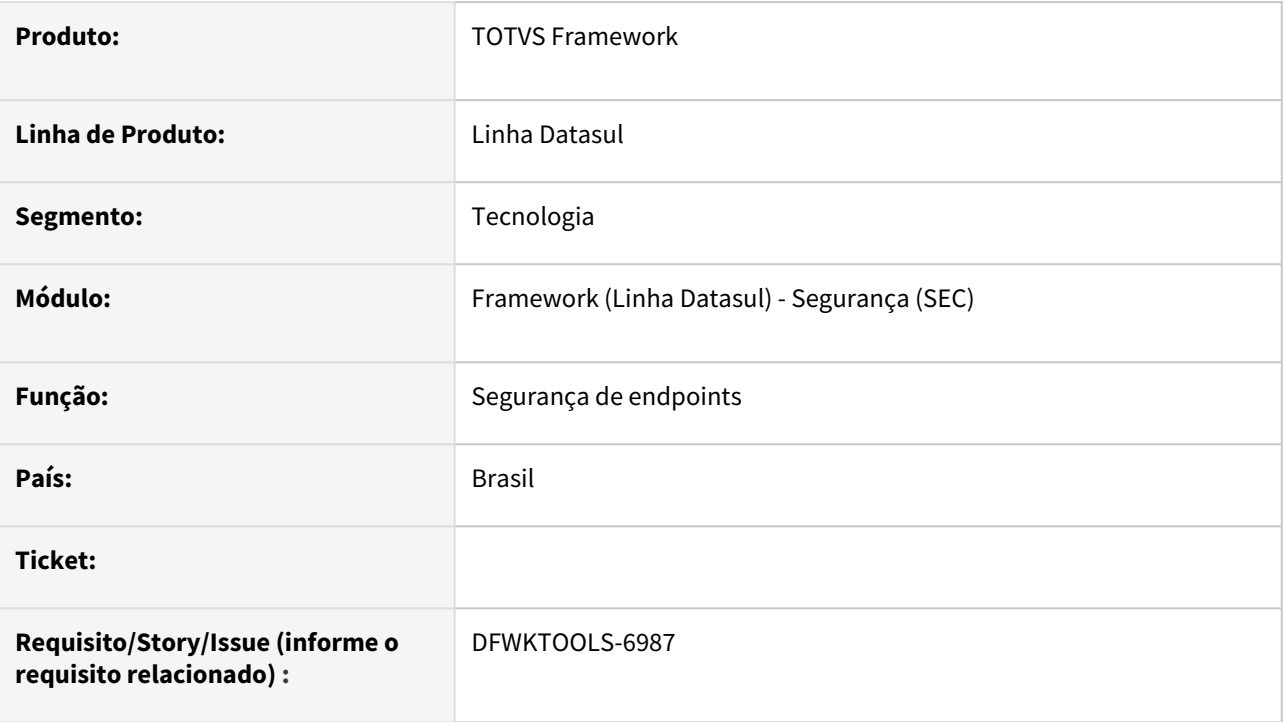

# **02. SITUAÇÃO/REQUISITO**

De acordo com a quantidade de requisições efetivadas no produto, pode ocorrer um aumento no consumo de recursos devido a validação de segurança dos enpoints.

### **03. SOLUÇÃO**

Foram efetuados alterações na arquitetura de validação dos endpoints para reduzir o consumo de recursos.

### **04. DEMAIS INFORMAÇÕES**

Não se aplica.

### **05. ASSUNTOS RELACIONADOS**

• [Segurança de endpoints REST](https://tdn.totvs.com/pages/viewpage.action?pageId=746494730)

# 2.14.55 DFWKTOOLS-7057 DT Validar o Token recebido.

### **01. DADOS GERAIS**

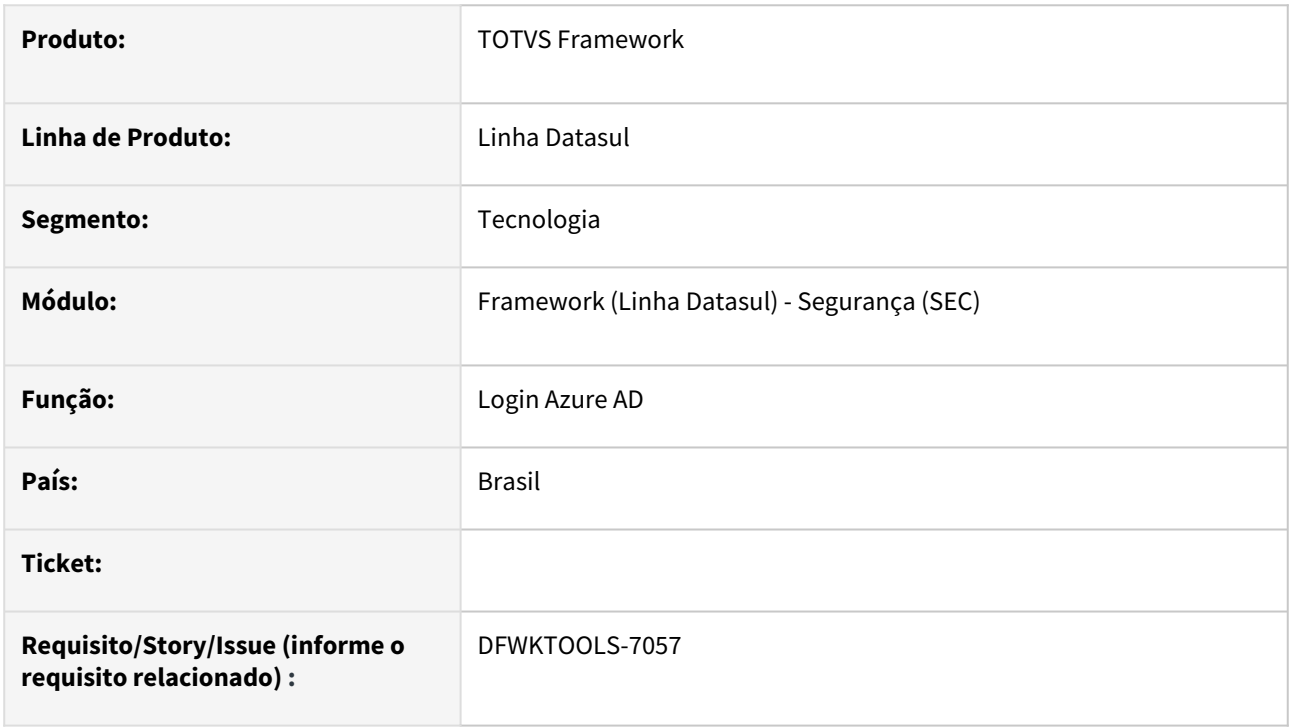

### **02. SITUAÇÃO/REQUISITO**

Efetuar a validação do token recebido após o login pela Azure AD.

### **03. SOLUÇÃO**

Foram implementadas as validações do token recebido conforme chave pública fornecida pela Azure AD.

### **04. DEMAIS INFORMAÇÕES**

Não se aplica.

### **05. ASSUNTOS RELACIONADOS**

Não se aplica.

# 2.14.56 DFWKTOOLS-7058 DT Modificar a tela de login

### **01. DADOS GERAIS**

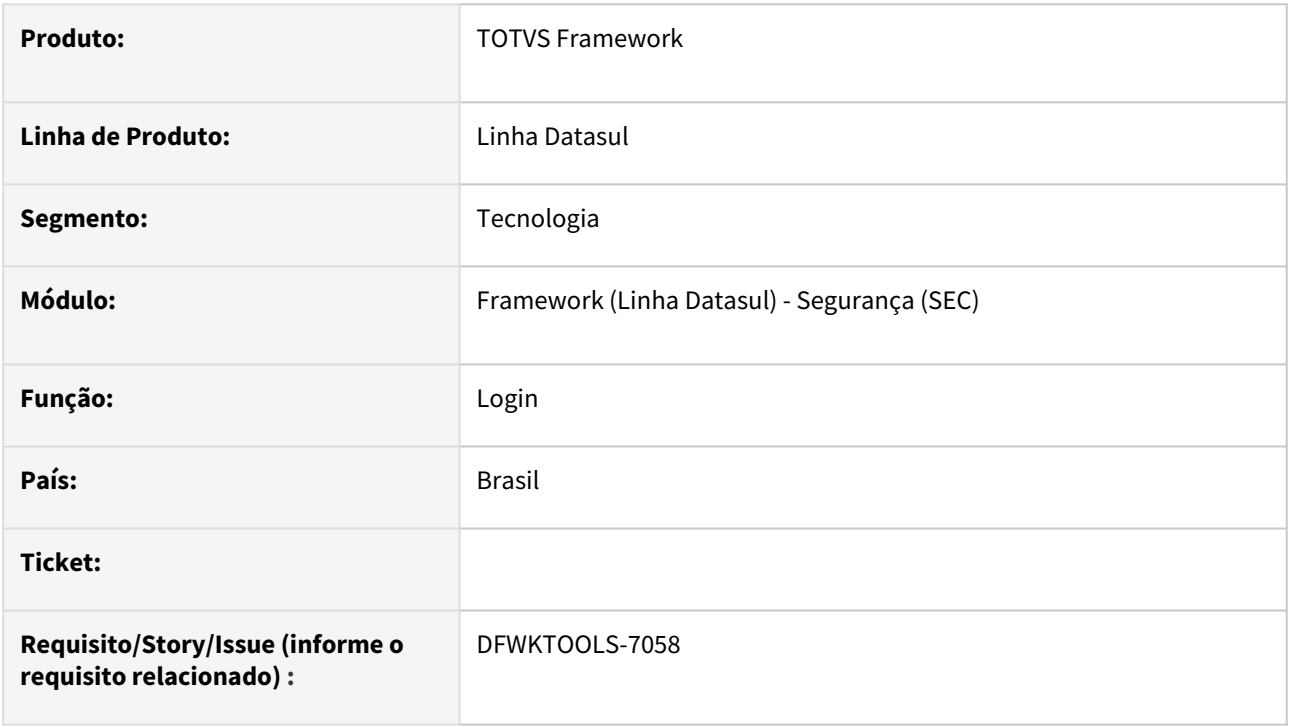

### **02. SITUAÇÃO/REQUISITO**

Modificar a tela de login para a possibilidade de utilizar o Azure AD.

### **03. SOLUÇÃO**

Foi implementado um botão na tela de login para utilizar o fluxo do Azure AD, no qual é apresentado de acordo com os parâmetros configurados,

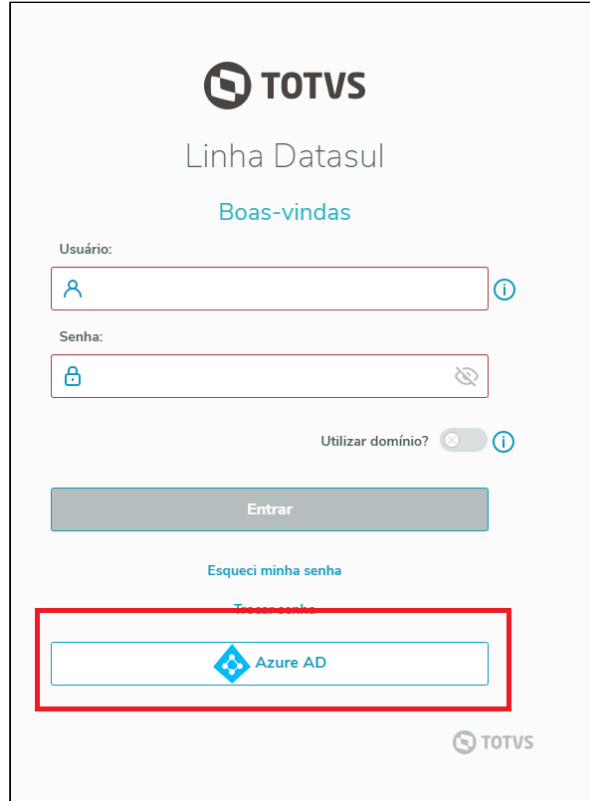

# **04. DEMAIS INFORMAÇÕES**

Não se aplica.

### **05. ASSUNTOS RELACIONADOS**

• Não se aplica.

# 2.14.57 DFWKTOOLS-7059 DT Inclusão propriedades azure AD

### **01. DADOS GERAIS**

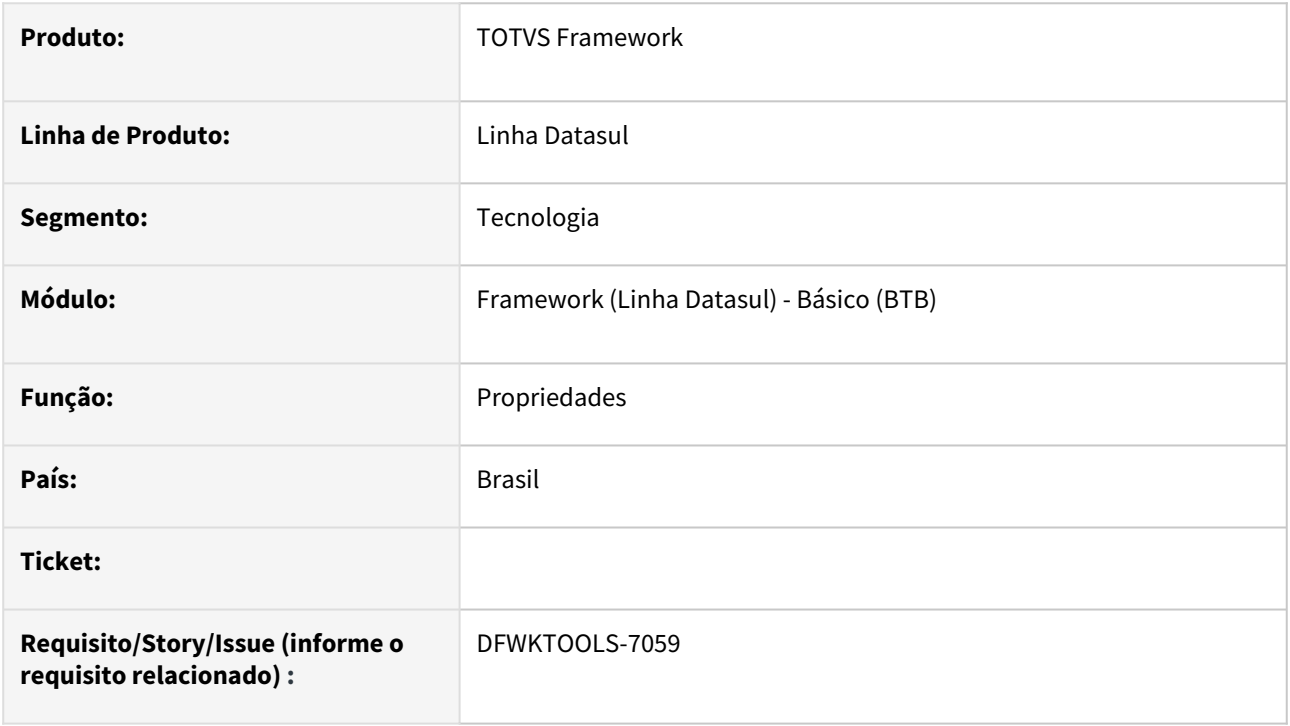

# **02. SITUAÇÃO/REQUISITO**

Integração com o Azure AD, necessita de uma configuração de parâmetros para a integração com o serviço Azure AD.

### **03. SOLUÇÃO**

Criado nas propriedades de acesso uma nova aba para configuração dos parâmetros necessários para a integração com o Azure AD.

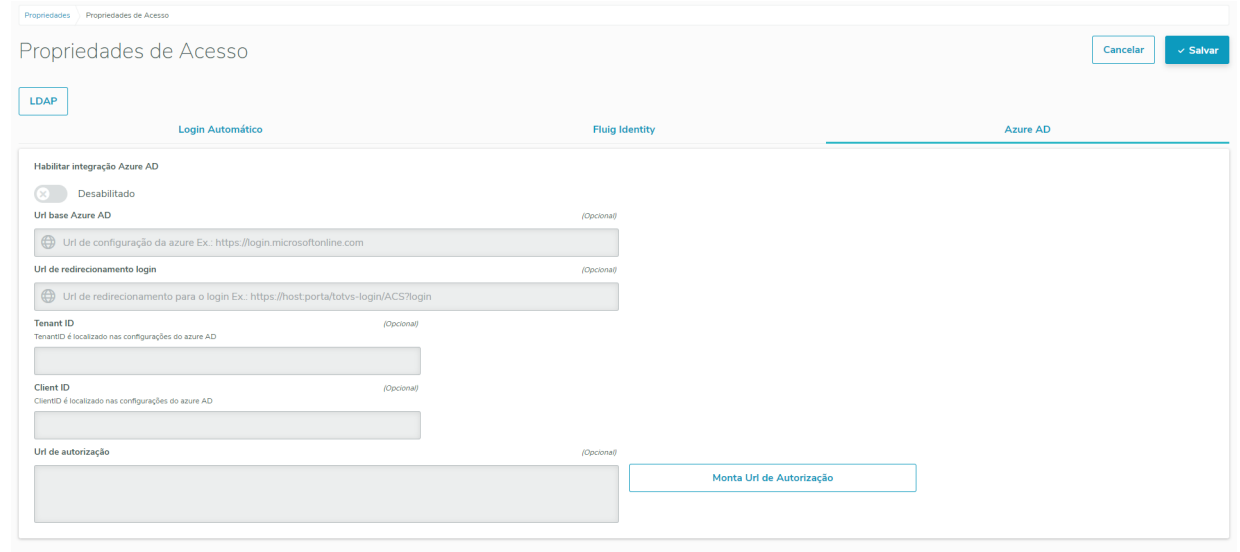

Tela de configuração dos parâmetros do Azure AD:

- **Habilitar Integração Azure AD -** Habilitar/Desabilitar a integração com o Azure AD.
- **Url base Azure AD -** Url base do serviço de login Azure AD.
- **Url de redirecionamento login -** Url de redirecionamento do login no produto Datasul.
- **TenantID -** TenantID do aplicativo, localizado dentro das configurações do Azure AD.
- **ClientID -** ClientID do aplicativo, localizado dentro das configurações do Azure AD.
- **URL de autorização - somente leitura -** É preenchido automaticamente ao utilizar o botão "Monta Url Autorização" (Os parâmetros devem estar corretos para o preenchimento, caso contrario o campo nao sera preenchido ou será limpo).
- **Botão "Monta Url Autorização" -** Responsável por pegar os parâmetros informados, validar e montar a url que será utilizada internamente para a integração com o Azure AD.

### **04. DEMAIS INFORMAÇÕES**

não se aplica.

#### **05. ASSUNTOS RELACIONADOS**

 [CFG - Acesso](https://tdn.totvs.com/display/LDT/CFG+-+Acesso)

# 2.14.58 DFWKTOOLS-7060 DT Validar fluxo de email

### **01. DADOS GERAIS**

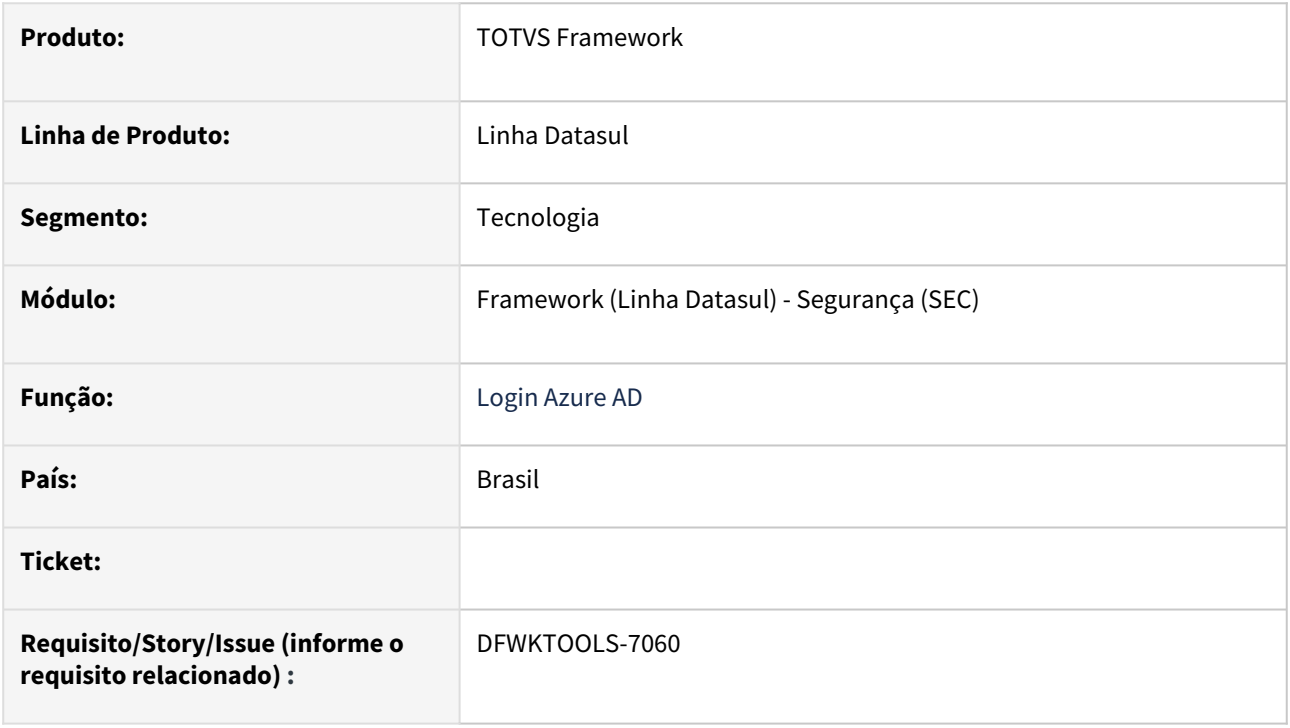

### **02. SITUAÇÃO/REQUISITO**

Efetuar a validação do e-mail recebido após o login pela Azure AD com o usuário do produto Datasul.

### **03. SOLUÇÃO**

Foram implementadas as validações do e-mail utilizado no login com o usuário do produto Datasul.

### **04. DEMAIS INFORMAÇÕES**

Não se aplica.

### **05. ASSUNTOS RELACIONADOS**

Não se aplica.

# 2.14.59 DFWKTOOLS-7097 DT Melhorias na tela de Propriedades Azure AD

### **01. DADOS GERAIS**

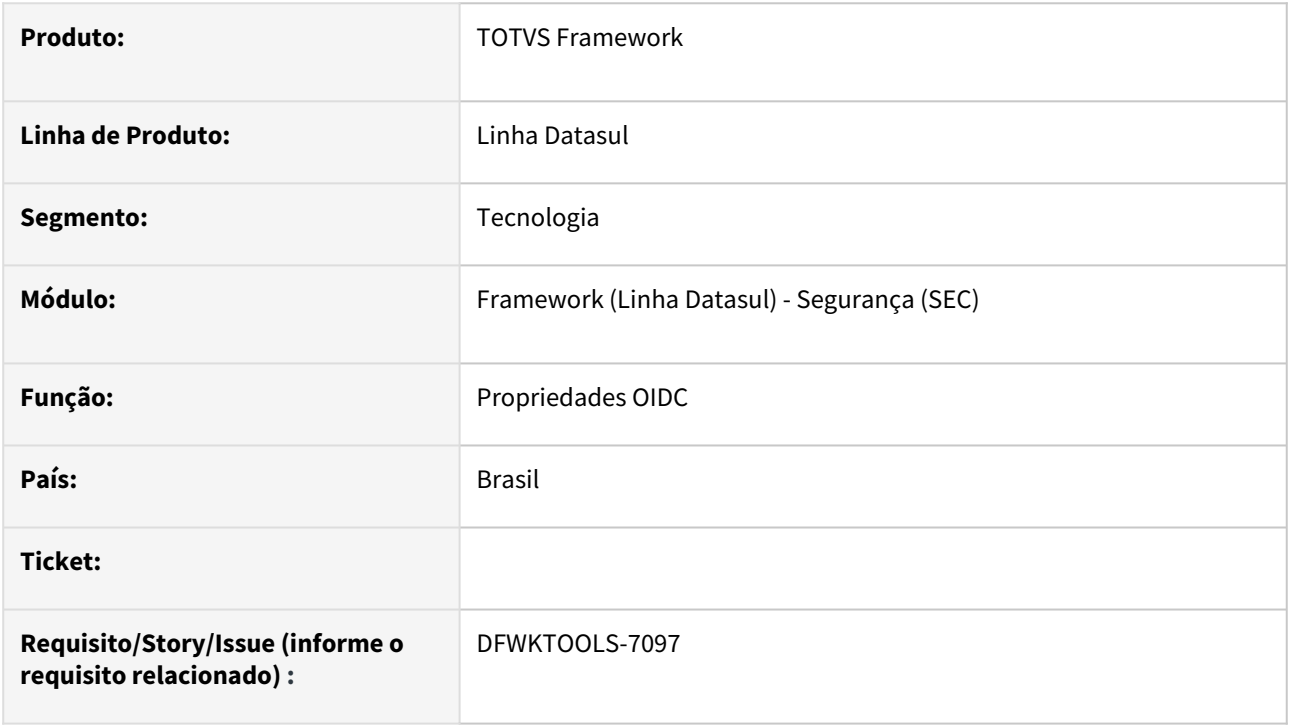

### **02. SITUAÇÃO/REQUISITO**

Melhorias na tela de propriedades Azure AD, para que possa ser configurável com outros provedores, alterar para o padrão Open ID Connector e efetuar as validações em tela para garantir a integridade das informações.

### **03. SOLUÇÃO**

Foram realizadas alterações e validações em tela para garantir a integridade das informações configuradas na tela de propriedades.

### **04. DEMAIS INFORMAÇÕES**

Não se aplica

### **05. ASSUNTOS RELACIONADOS**

Não se aplica.

# 2.14.60 DFWKTOOLS-7171 DT Cadastro dos parametros de servidor do TReports

### **01. DADOS GERAIS**

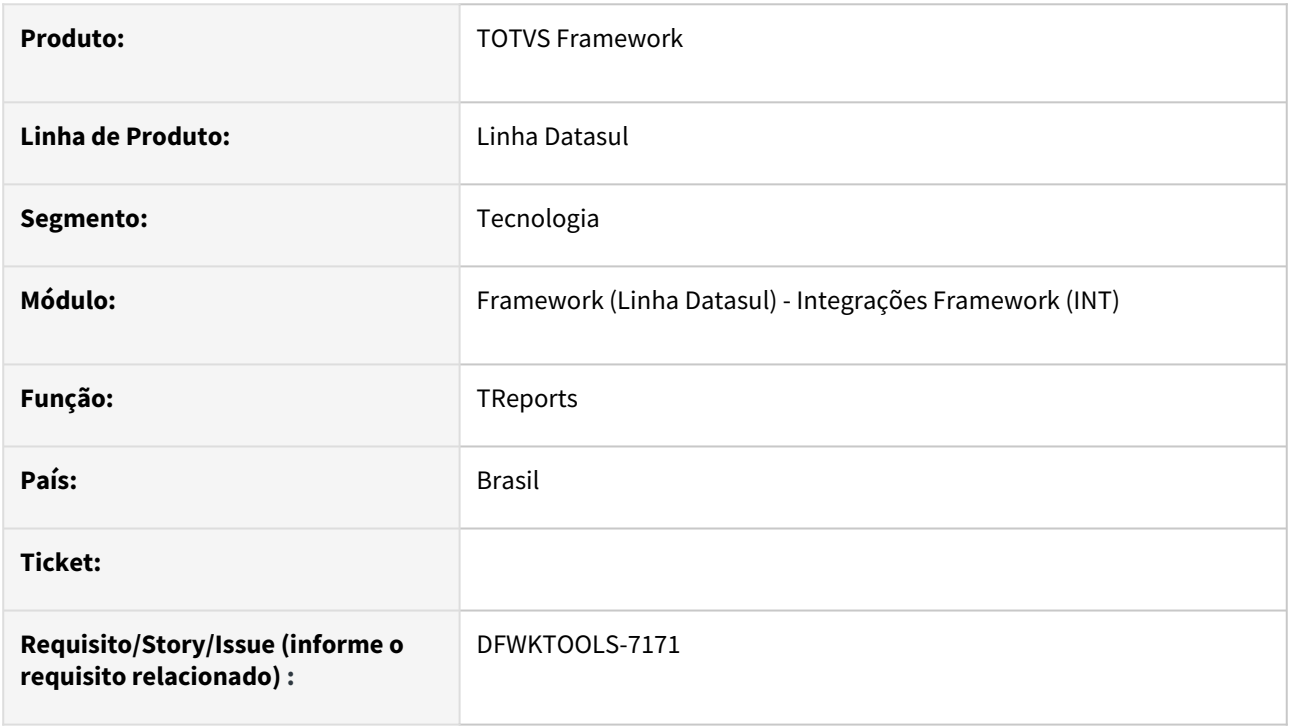

### **02. SITUAÇÃO/REQUISITO**

Necessidade de implementar uma tela de cadastro do servidor no qual o TReports foi instalado para efetuar futuras integrações com o mesmo.

### **03. SOLUÇÃO**

Foi alterada a tela de Propriedades → Integrações TOTVS para suportar a nova implementação do TReports.

### **04. DEMAIS INFORMAÇÕES**

Não se aplica.

### **05. ASSUNTOS RELACIONADOS**

• Não se aplica.

# 2.14.61 DFWKTOOLS-7172 - Endpoint para importação dos layouts e cadastro de reports (Smart View)

### **01. DADOS GERAIS**

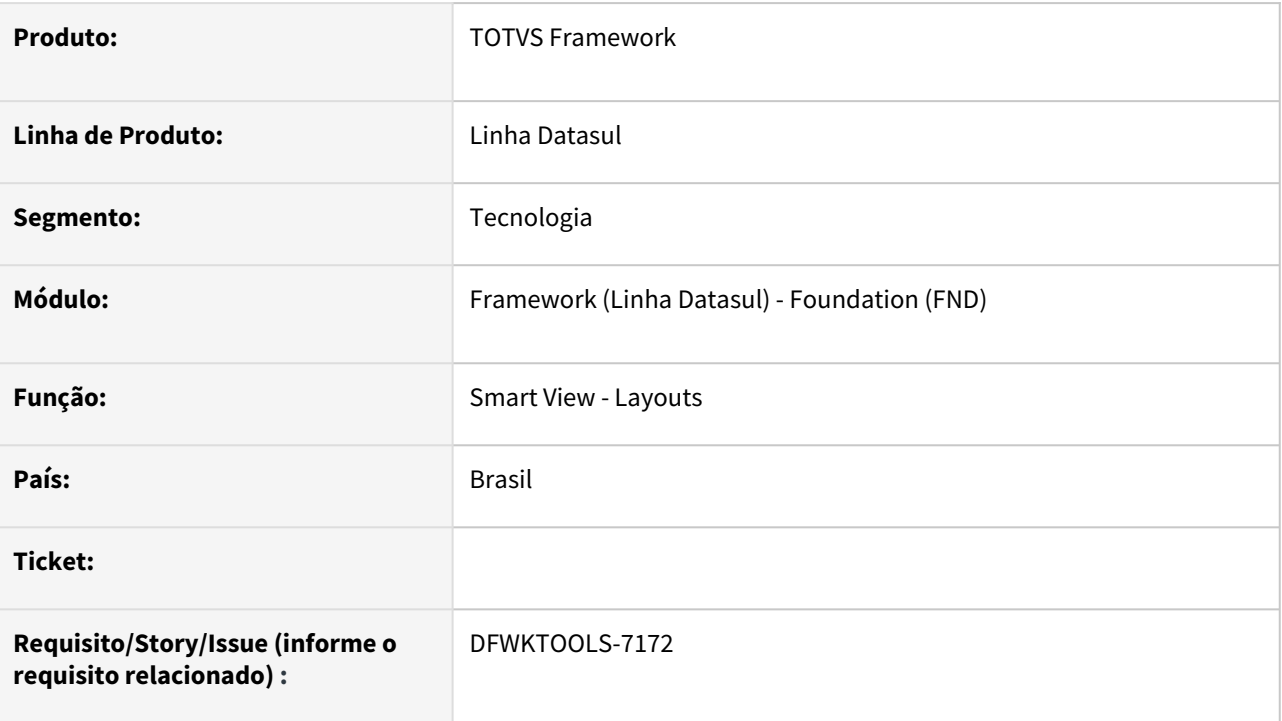

### **02. SITUAÇÃO/REQUISITO**

Necessidade de implementar a integração do ERP Datasul com o Smart View para efetuar visualizações e execuções de relatórios diretamente no ERP.

# **03. SOLUÇÃO**

Implementada uma tela para efetuar a importação dos layouts e assim garantir a rastreabilidade dos mesmos dentro do ERP Datasul, bem como endpoints de consulta dos layouts e seus respectivos parâmetros, para facilitar a execução.

### **04. DEMAIS INFORMAÇÕES**

Funcionalidade liberada em expedição contínua na versão 12.1.2307.01

### **05. ASSUNTOS RELACIONADOS**

• [Importação de layouts e compartilhamento](https://tdn.totvs.com/pages/viewpage.action?pageId=761501032)

### DFWKTOOLS-7175 - Tela para geração e download de relatórios (Smart View/TReports) pelo navegador

#### **01. DADOS GERAIS**

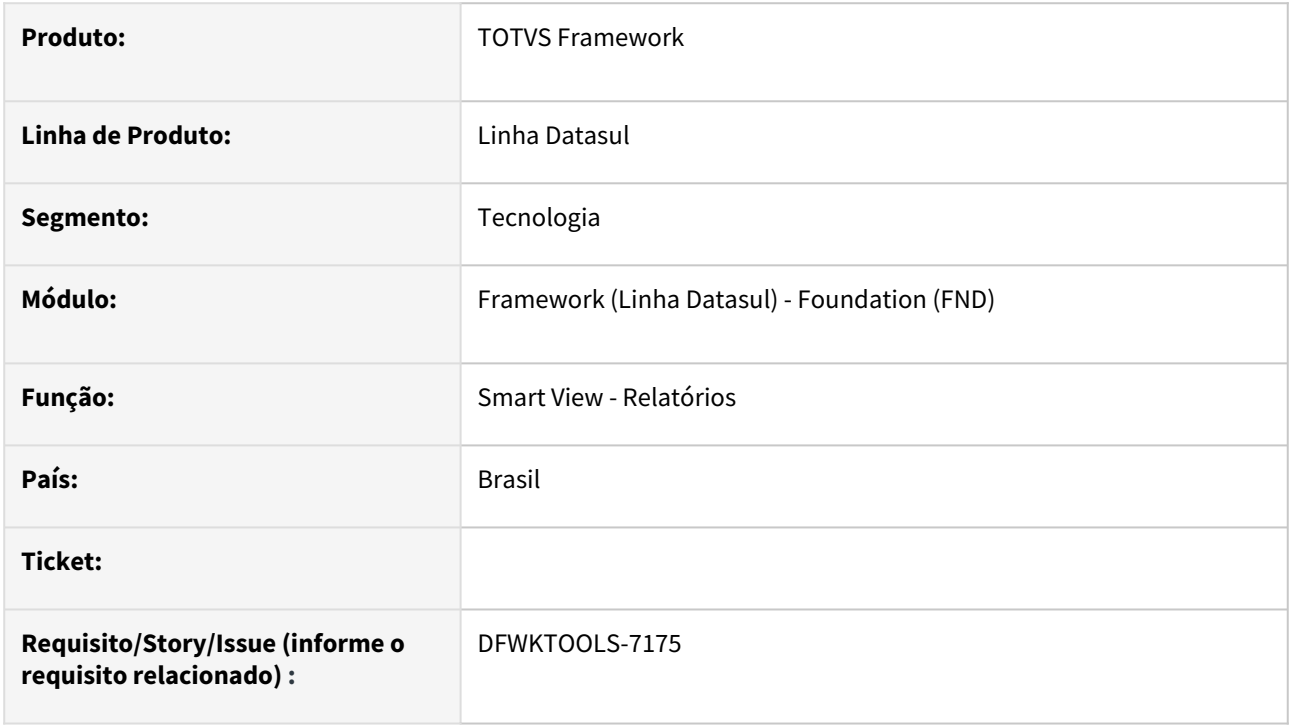

### **02. SITUAÇÃO/REQUISITO**

Necessidade de implementar a integração do ERP Datasul com o Smart View para efetuar visualizações e execuções de relatórios diretamente no ERP.

#### **03. SOLUÇÃO**

Implementada uma tela no ERP Datasul que lista todos os *layouts,* no qual o usuário possui permissão de visualização e a partir deles, efetuar a geração do relatório.

#### **04. DEMAIS INFORMAÇÕES**

Funcionalidade liberada em expedição contínua na versão 12.1.2307.01.

#### **05. ASSUNTOS RELACIONADOS**

• [Visualização de relatórios em interfaces Web](https://tdn.totvs.com/pages/viewpage.action?pageId=763260336)

# 2.14.62 DFWKTOOLS-7219 DT Adaptar o LS006 para Log de Uso de Serviços

### **01. DADOS GERAIS**

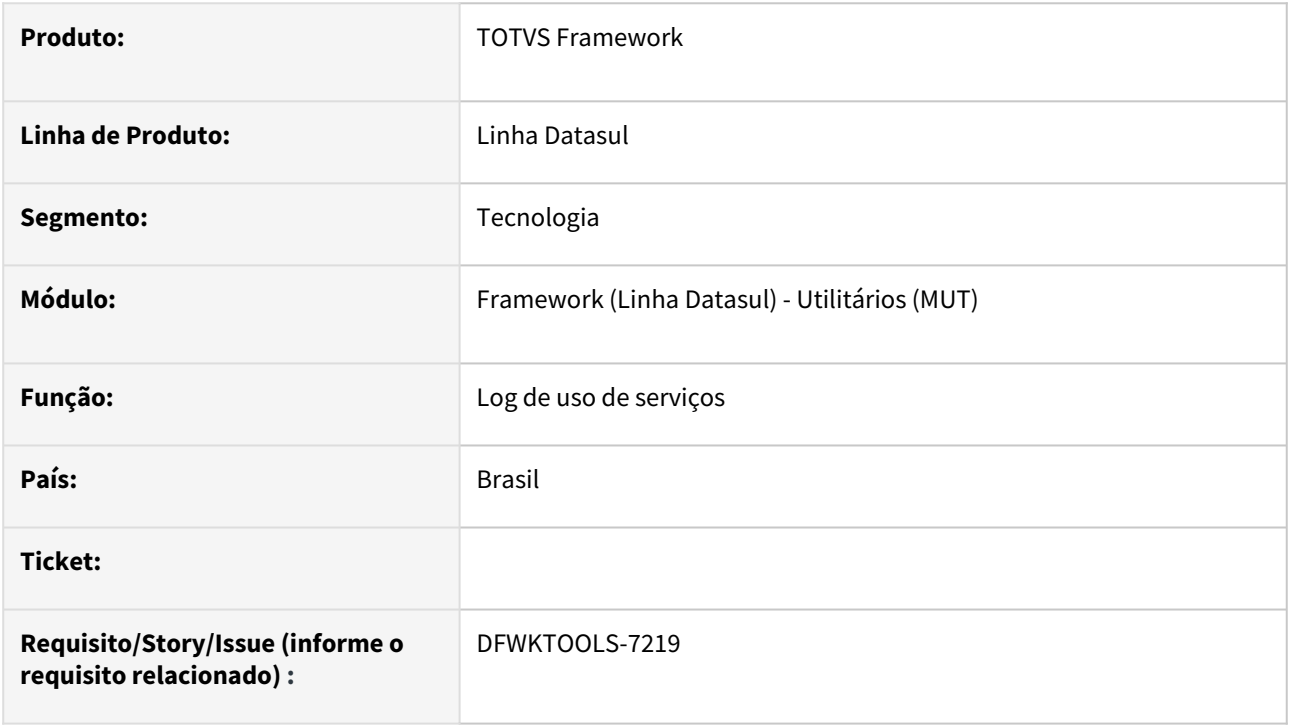

### **02. SITUAÇÃO/REQUISITO**

Necessidade de identitifcar e acompanhar o uso de serviços no ERP Datasul.

### **03. SOLUÇÃO**

Foram realizadas atualizações do LS006 para estar conforme novas especificações do Log de uso de serviços.

# **04. DEMAIS INFORMAÇÕES**

A versão anterior do LS006 (registros de uso) foi atualizada para o novo padrão do log de uso de serviços. A funcionalidade de métricas não foi alterada.

### **05. ASSUNTOS RELACIONADOS**

• Não se aplica.

# 3 Legislação - 12.1.2307

Pesquisar

# 3.1 Controladoria e Finanças - Legislação - 12.1.2307

Pesquisar

Legislação - 12.1.2307 – 772

# 3.1.1 Contabilidade Fiscal - Legislação - 12.1.2307

Pesquisar

### DMANCON1-16318 DT Alterações Layout Ano-calendário 2022 ECF

#### **01. DADOS GERAIS**

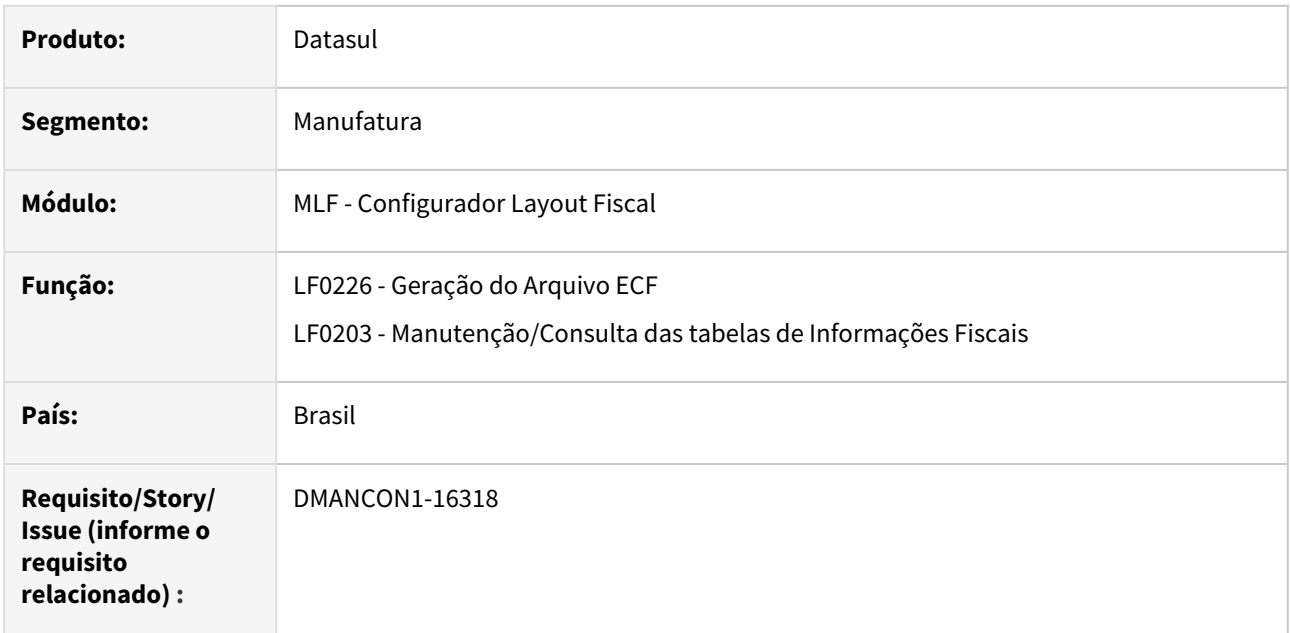

#### **02. SITUAÇÃO/REQUISITO**

Realizar as alteração no layout da **ECF** para a **entrega** em **2023**, referente ao **ano-calendário 2022**.

#### **03. SOLUÇÃO**

Foram implementadas no produto da linha Datasul as alterações necessárias para geração do arquivo da ECF no novo layout disponibilizado pela Receita Federal, que será utilizado na entrega das informações a partir do anocalendário 2022, conforme abaixo:

#### **Registro 0021: Parâmetros de Identificação dos Tipos de Programa**

Como as informações do **Registro 0021** não são extraídas, mas apenas imputadas pelo usuário no programa **LF0226**, não houve necessidade de alteração na extração.

Então para atender ao novo layout, foram efetuadas as seguintes alterações:

No programa de Geração do Arquivo ECF (lfp/lf0226.r) foi alterada a tela para que:

- Os campos **5 IND\_PATVD, 7 IND\_REPENEC, 8 IND\_REICOMP, 9 IND\_RETAERO, 11 IND\_RESIDUOS\_SOLIDOS, 12 - IND\_RECOPA, 13 - IND\_COPA\_DO\_MUNDO, 15 - IND\_REPNBL\_REDES e 16 - IND\_REIF** sejam colocados fixos sempre como "N" - Não e desabilitados os campos, quando **layout for >= 0009 - Ano Calendário 2022 ou superior.**
- Houve alteração da descrição do **campo 17**:
- *Antes Versão do layout <= 0008 Ano Calendário inferior a 2022:*
- IND\_OLIMPIADAS Habilitada para fins de fruição dos benefícios fiscais, relativos à realização, no Brasil, dos Jogos Olímpicos de 2016 e dos Jogos Paraolímpicos de 2016, de que trata a Lei nº 12.780, de 2013, podendo ser:
- S Sim
- N Não
- *Após Versão do layout > 0008 Ano Calendário 2022 ou superior:*
- IND\_OUTROS Habilitado para outros tipos de benefícios fiscais, podendo ser: S - Sim
	- N Não

Observação: Utilizar para ÓLEO BUNKER, REPORTO, RET II, RET PMCMV/RET PCVA, RET EEI, EBAS IMUNE, REPETRO INDUSTRIALIZAÇÃO, REPETRO E REPETRO-SPED.

• Então, foi ajustado o nome do campo em tela apenas para **Habilitado para outros tipos de benefícios fiscais**.

#### **Registro 0020: Parâmetros Complementares**

No **Registro 0020**, houve alteração da descrição do **campo 25 - IND\_PJ\_HAB**, a qual consta atualizada na documentação do programa [Gerador Arquivo ECF - LF0226](https://tdn.totvs.com.br/display/LDT/Gerador+Arquivo+ECF+-+LF0226)

#### **Registro Y750: Informações da ECF Calculadas pelo PGE - Inclusão de registro**

Houve a inclusão de um novo **Registro Y750**, porém não houve necessidade de alteração no produto, pois essa informação é gerada pelo próprio validador - PGE da ECF, de acordo com as fórmulas estabelecidas na tabela dinâmica.

#### **Tabelas Dinâmicas:**

Para geração do novo **layout 0009**, na tela do programa [Manutenção/Consulta das Informações Fiscais - LF0203,](https://tdn.totvs.com/pages/viewpage.action?pageId=248580226) devem ser atualizadas as informações que são necessárias referente a atualização das **tabelas dinâmicas**, conforme o link disponibilizado pela Receita Federal: [http://sped.rfb.gov.br/pasta/show/1644](http://sped.rfb.gov.br/pasta/show/1644.)

- L100B (46 registros), L300B (20 registros), P100B (147 registros), P150B (83 registros), U100B (46 registros), U150B (20 registros), U100E (23 registros) e U150E (27 registros).
- Planos de contas Referenciais no link -<http://sped.rfb.gov.br/pasta/show/1644>
- Contas da parte B com novos registros (5 registros)
- M300A 10 registros
- M300R 10 registros
- M300B e M300C 20 registros
- M350A 10 registros
- M350R 10 registros
- M350B e M350C 20 registros
- N600 a N670 16 registros
- T170 e T181
- X480, inseridos os itens que estão com data inicial = 01/01/2023 (66 registros) na planilha disponível no link: <http://sped.rfb.gov.br/arquivo/show/7147>

#### **Versão do Layout:**

Na tela do programa [Gerador Arquivo ECF - LF0226](https://tdn.totvs.com.br/display/LDT/Gerador+Arquivo+ECF+-+LF0226), no campo **Versão** deve ser informado o **código 0009 - Anocalendário 2022**.

#### **04. DEMAIS INFORMAÇÕES**

#### **Conteúdos Relacionados:**

• [Gerador Arquivo ECF - LF0226](https://tdn.totvs.com/display/LDT/Gerador+Arquivo+ECF+-+LF0226)

• [Manutenção/Consulta das Informações Fiscais - LF0203](https://tdn.totvs.com/pages/viewpage.action?pageId=248580226)

#### **Consulte mais informações através dos links abaixo:**

#### **Documentação Datasul:**

- [ECF Geração dos arquivos](https://centraldeatendimento.totvs.com/hc/pt-br/articles/4407762475287)
- [Artigos Gerais SPED / Escrituração Contábil Fiscal \(ECF\)](https://centraldeatendimento.totvs.com/hc/pt-br/sections/1500000957822)
- Documento da rotina: [ECF Datasul](https://tdn.totvs.com/display/LDT/DECF0002+-+ECF+ERP+DATASUL)
- Bloco Q: [Extração/Geração](https://tdn.totvs.com/pages/viewpage.action?pageId=309396955)
- Registro L210: [Geração Automática](https://tdn.totvs.com/pages/viewpage.action?pageId=311631847)

#### **Documentação Governo:**

- [Página SPED Sistema Público de Escrituração Digital](http://sped.rfb.gov.br/)
- [Página ECF Receita Federal](http://sped.rfb.gov.br/projeto/show/269)
- [Manual de Orientação da ECF Receita Federal](http://sped.rfb.gov.br/pasta/show/1644)
- [ECF Validador](https://www.gov.br/receitafederal/pt-br/assuntos/orientacao-tributaria/declaracoes-e-demonstrativos/sped-sistema-publico-de-escrituracao-digital/escrituracao-contabil-fiscal-ecf/sped-programa-sped-contabil-fiscal)
- [ECF Legislação](http://sped.rfb.gov.br/pastalegislacao/show/442)
- [ECF Perguntas Frequentes](http://sped.rfb.gov.br/pastaperguntas/show/1488)
- [Ato Declaratório Executivo Cofis nº 133/2022](http://sped.rfb.gov.br/pagina/show/7143)
- [Publicação da Versão 9.0.2 do Programa da ECF](http://sped.rfb.gov.br/pagina/show/7168)

# 3.1.2 Contas a Pagar - Legislação - 12.1.2307

### DMANAPB1-9862 DT REINF Extração e Geração no Contas a Pagar X MLF

#### **01. DADOS GERAIS**

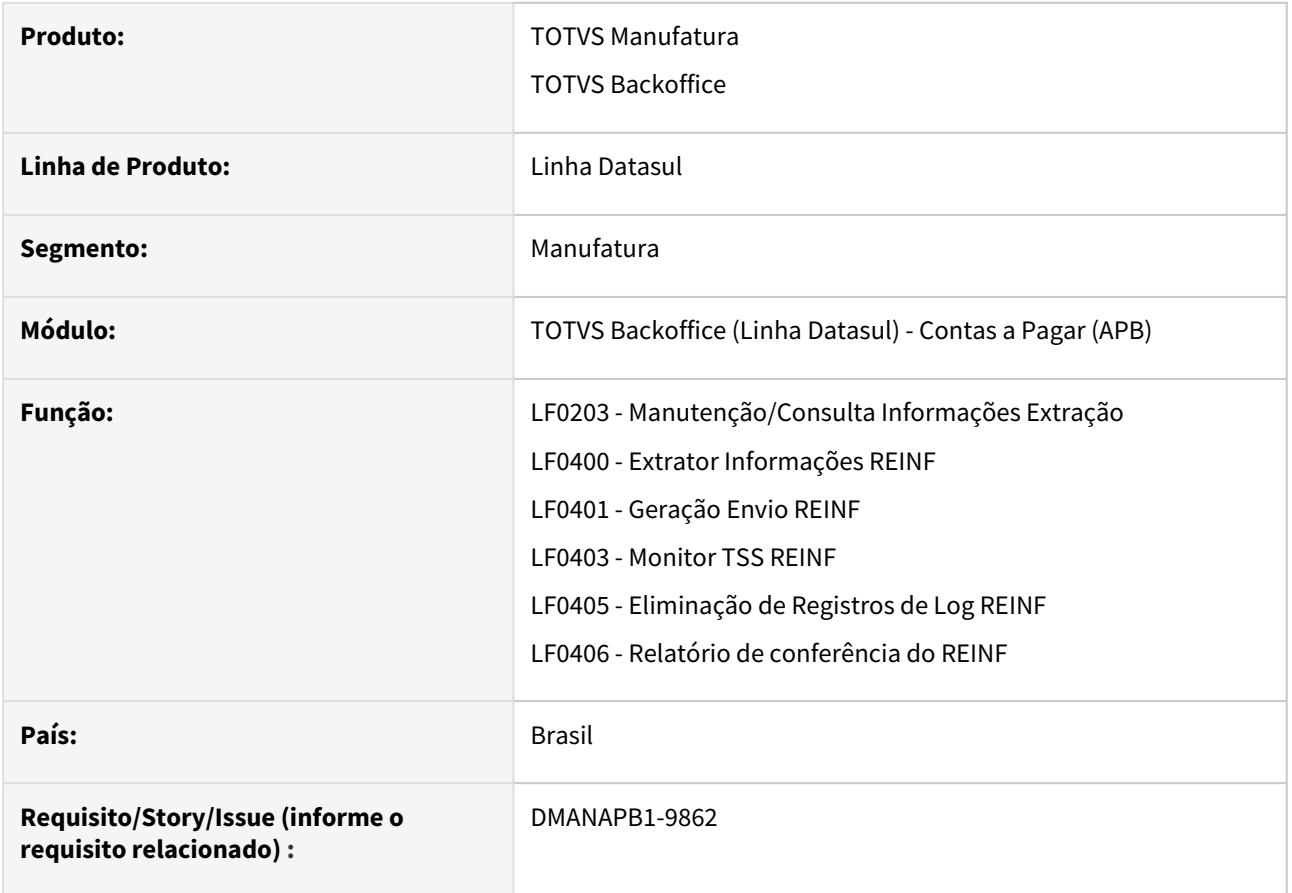

### **02. SITUAÇÃO/REQUISITO**

Foi publicado no Diário Oficial da União, de 08/07/2022, Ato Declaratório Executivo COFIS nº 60, de 6 de julho de 2022, que aprova a versão 2.1.1 dos leiautes dos arquivos que compõem a Escrituração Fiscal Digital de Retenções e Outras Informações Fiscais - EFD-Reinf, que seriaa exigida para os eventos ocorridos a partir da competência de março de 2023, posteriormente postergado para setembro de 2023, conforme INSTRUÇÃO NORMATIVA Nº 2.133, DE 27 DE FEVEREIRO DE 2023.

### **03. SOLUÇÃO**

Foram ajustadas as rotinas de extração de dados do REINF, Manutenção/consulta de informações da extração e a geração e envio de eventos REINF para atender as necessidades fiscais.

Da versão 1.5 para a versão 2.1, foram criados novos eventos dentre eles o R-4020 - Pagamentos/créditos a beneficiário pessoa jurídica, referente a retenção dos tributos de imposto de renda (**IR**), contribuição social sobre lucro líquido (**CSLL**), Contribuição para o Financiamento da Seguridade Social (**COFINS**) e Programa de Integração Social/Programa de Formação do Patrimônio do Serviço Público (**PIS/PASEP**).

Como o módulo de Contas a Pagar gera informações destes impostos, será disponibilizado a extração dos dados solicitadas do evento R-4020, tais como, **natureza de rendimento**, **Base IR**, **Valor Retido IR**, **Valor Não Retido** 

#### **IR, Processo e Código de Suspensão**. Tais informações serão extraídas do ERP para o MLF através da rotina, **LF0400 - Extrator Informações REINF.**

Outros Eventos disponibilizados no módulo MLF são:

- R-4010 Pagamentos/créditos a beneficiário pessoa física
- R-4040 Pagamentos/créditos a beneficiários não identificados
- R-4080 Retenção no recebimento
- R-1050 Tabela de entidades ligadas
- R-4099 Fechamento/reabertura dos eventos da série R-4000

Estes eventos R-4010, R4040, R4080 e R-1050 deverão ser incluídos diretamente no **LF0203 - Manutenção/Consulta Informações Extração.**, pois são informações específicas do EFD-REINF e não encontram-se nos módulos do ERP Datasul.

Os Dados de todos os Layouts citados anteriormente poderão ser consultados e alterados através da rotina, **LF0203 - Manutenção/Consulta Informações Extração.** 

Através da rotina, **LF0401 - Geração Envio REINF,** os eventos poderão ser gerados no formato XML e integrados com EFD-REINF.

#### **03. Documentação Complementar**

[EFD-REINF Extração e Geração no Contas a Pagar X MLF](https://tdn.totvs.com/pages/viewpage.action?pageId=741335415)

### DMANAPB1-10438 DT Importação de Títulos ASCII - Natureza de rendimento.

#### **01. DADOS GERAIS**

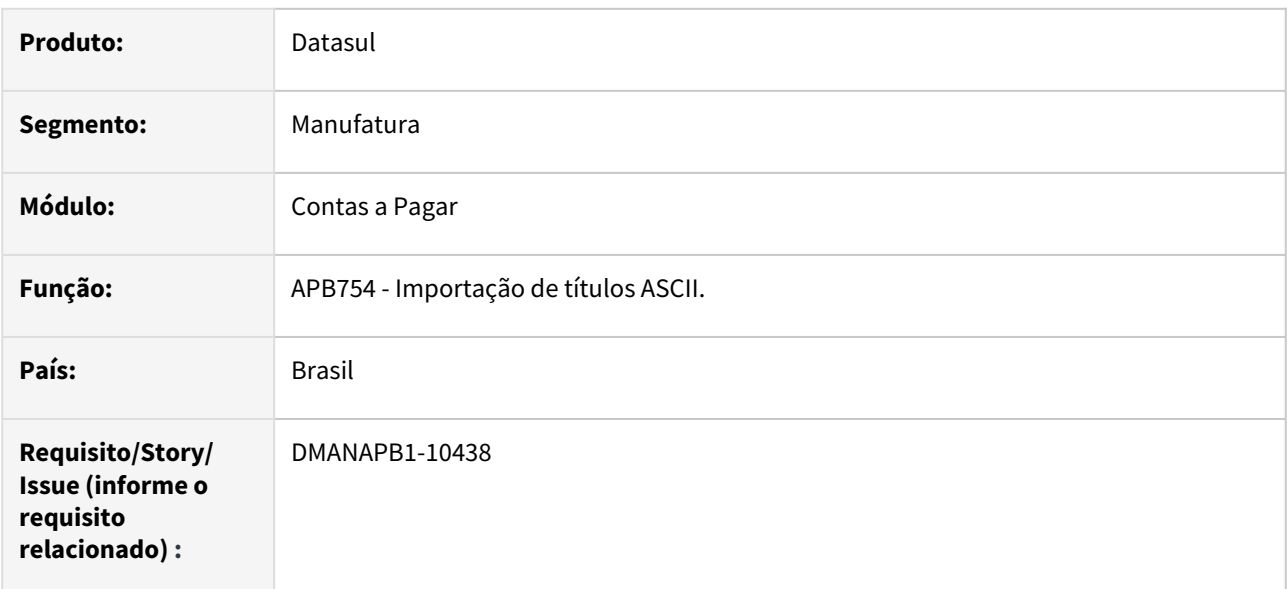

#### **02. SITUAÇÃO/REQUISITO**

Preparar o programa de importação de títulos ASCII para importar também as naturezas de rendimentos do título.

### **03. SOLUÇÃO**

O programa foi preparado para importar registros do tipo 301, que contêm as informações das naturezas de rendimento.

A importação das naturezas de rendimentos seguem a seguinte regra:

- Os registros 301 não são obrigatórios.
- Devem vir acompanhados dos respectivos impostos (registro do tipo 300).
- Para cada imposto pode ter mais de uma natureza de rendimento.
- A soma dos percentuais das Naturezas de Rendimentos devem ser de 100%.
- Os Valores de Imposto de Renda e Base de Imposto de Renda são obrigatório (se houver registro de imposto de renda) exceto se houver processo jurídico informado.
- Os valores de PIS/COFINS/CSLL e imposto Agregado serão calculado na baixa do título. Exceto se forem informados no arquivo de importação.
- Para que os valores de PIS/COFINS/CSLL e imposto Agregado sejam calculados na baixa do título, informe a base e valor igual a zero.

As definições das informações do layout estão disponíveis no botão "Layout de importação" do apb754.

### DMANAPB1-10489 DT Extração Registros T154 e T158 Reinf x TAF

#### **01. DADOS GERAIS**

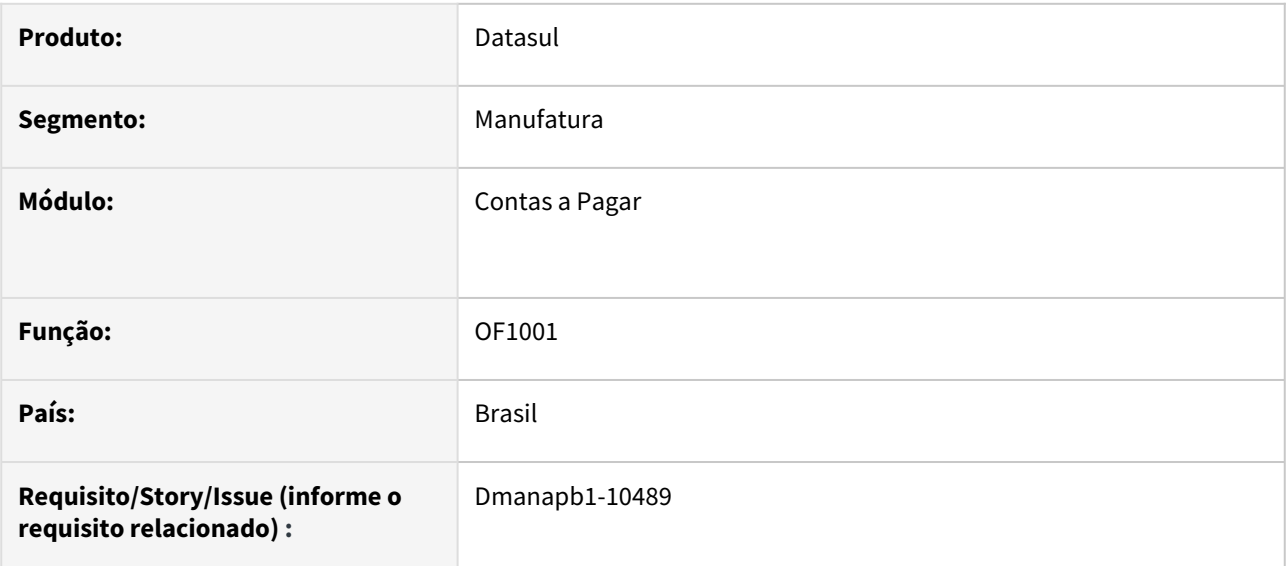

#### **02. SITUAÇÃO/REQUISITO**

É necessário extrair os dados dos títulos de Fornecedor Pessoa Jurídica para a geração do REINF, Bloco 40 - Registro R-4020.

### **03. SOLUÇÃO**

O programa de extração das Informações do EMS para o TAF, OF1001, foi alterado para mandar os dados para a geração do bloco 40 no REINF para o módulo do TAF.

Os dados devem ser buscados do módulo financeiro e de Obrigações Fiscais das notas que foram incluídas manualmente, ou integradas pelo módulo de recebimento.

Estão sendo extraídas de forma automática os dados para o registro R-4020.

#### **04. DEMAIS INFORMAÇÕES**

N. A

#### **05. ASSUNTOS RELACIONADOS**

Tutorial

• [Fatura/Recibo - Extração TAF](https://tdn.totvs.com/pages/viewpage.action?pageId=364919879)

### DMANAPB1-10553 DT Tipo de Carácter para o Processo jurídico e código de suspensão da natureza de rendimento

#### **01. DADOS GERAIS**

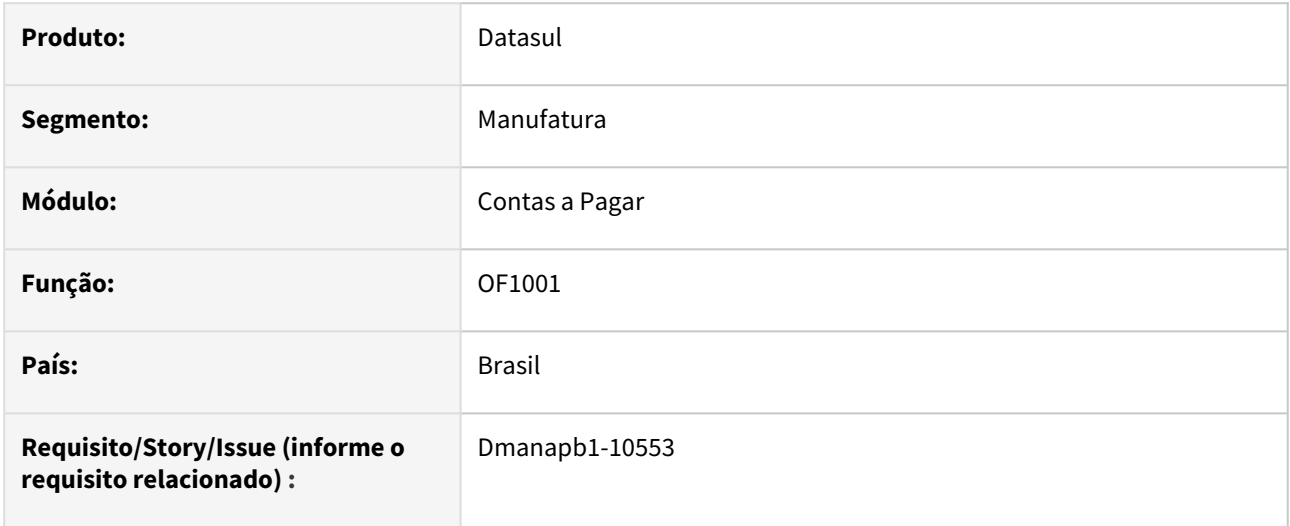

#### **02. SITUAÇÃO/REQUISITO**

Possibilitar o envio do código de processo jurídico e código de suspensão que contenham letras e números no layout do Reinf.

### **03. SOLUÇÃO**

Os programas de extração das Informações para o Reinf foram alterados para possibilitar o envio de código de processo jurídico e código de suspensão que contenham letras e números, atendendo assim ao layout atual do Reinf.

#### **04. DEMAIS INFORMAÇÕES**

N. A

#### **05. ASSUNTOS RELACIONADOS**

N.A

# 3.2 Faturamento e Embarques - Legislação - 12.1.2307

Pesquisar

Legislação - 12.1.2307 – 784

# 3.2.1 DT Cbenef SC - COD INF ADIC

### **01. DADOS GERAIS**

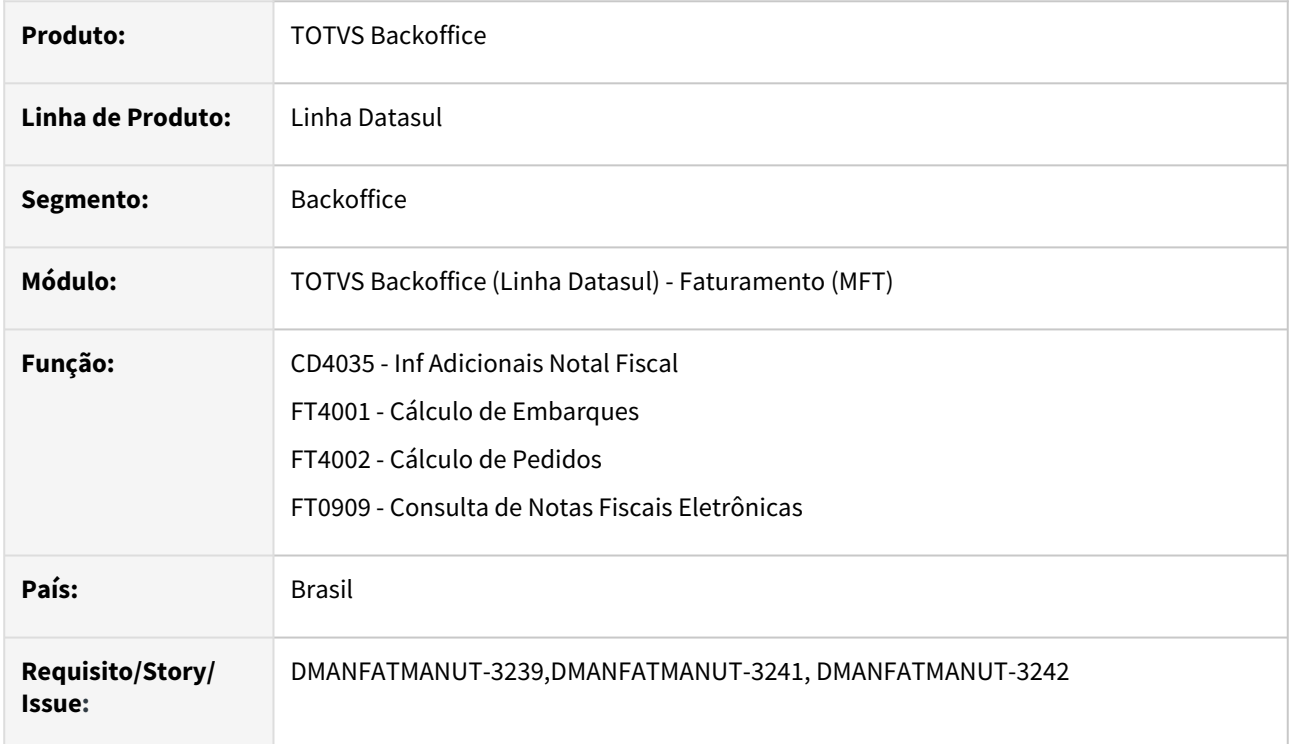

# **02. SITUAÇÃO/REQUISITO**

O estado de SC está instituindo a Tag cBenef a partir de 01/07/23 na emissão das notas fiscais, posteriormente a geração no E115 do Sped Fiscal, o Estado está orientando os contribuintes a utilizar a Tag infAdProd (Informações Adicionais dos Produtos) nos itens da NF-e para informar os Códigos dos Benefícios utilizados (cBenef) quando existir mais de um benefício fiscal a ser informado neste campo, onde o contribuinte deverá separar cada um dos códigos com o caractere |"

Exemplo: cBenef:SCXXXXXXXX|cBenef:SCXXXXXXXX.

### 3.1.4 Código de Benefício Fiscal:

· No campo cBenef, o código do benefício fiscal, conforme previsto na Tabela de Informações Adicionais da Apuração - Valores Declaratórios - cBenef (Tabela 5.2) C

#### **A ATENÇÃO**

Na hipótese de utilização cumulativa de crédito presumido com redução de base de cálculo ou diferimento, nos termos da legislação, o contribuinte deverá informar, sucessivamente, os códigos do benefício fiscal de todos os incentivos fiscais utilizados, na seguinte ordem:

- · O código relativo ao crédito presumido;
- · O código relativo à redução de base de cálculo; e
- · O código relativo ao diferimento.

O primeiro código deverá constar necessariamente no campo cBenef, enquanto os demais deverão ser informados no campo InfAdProd, conforme o caso, da sequinte forma: "cBenef:SCXXXXXXXX".

Por fim, havendo mais de um benefício fiscal a ser informado no campo InfAdProd, o contribuinte deverá separar cada um dos códigos com o caractere "|", conforme exemplo abaixo:

cBenef:SCXXXXXXXX|cBenef:SCXXXXXXXX

### **03. SOLUÇÃO**

Foi alterada a inclusão manual via CD4035 e a geração automática via Configurador de Tributos (CD0759) para permitir a criação de mais de um Código de Benefício (cBenef) por item, gerando o primeiro código na Tag própria cBenef e os demais na infAdProd.

A implementação não fica restrita apenas ao estado de Santa Catarina, ou seja, caso algum outro estado institua mais de uma cBenef por item o produto já estará preparado.  $\blacktriangle$ 

#### CD4035 Configurador de Tributos XML

- Possibilitar a inclusão manual de mais de um cBenef para a mesma sequência de item via programas FT4001, FT4002 e FT4003;
- Demonstrar todos os cBenef parametrizados via Configurador de Tributos (CD0759) para o item da Nota Fiscal;
- Alterada a tela para demonstrar a sequência do item na Nota Fiscal (Seq Fat) e a sequencia do Código o Benefício (Seq);
- O campo Seq será gerado automaticamente e incrementado a cada sequência de item e código do benefício;

06.9.5503 - CD4035 - 2.00.00.165 - Inf Adicionais Nota Fiscal - 10 - TOTVS S.A - Ambiente Corporativo 1... - $\mathbb T$ Arquivo Ajuda  $5900$ 

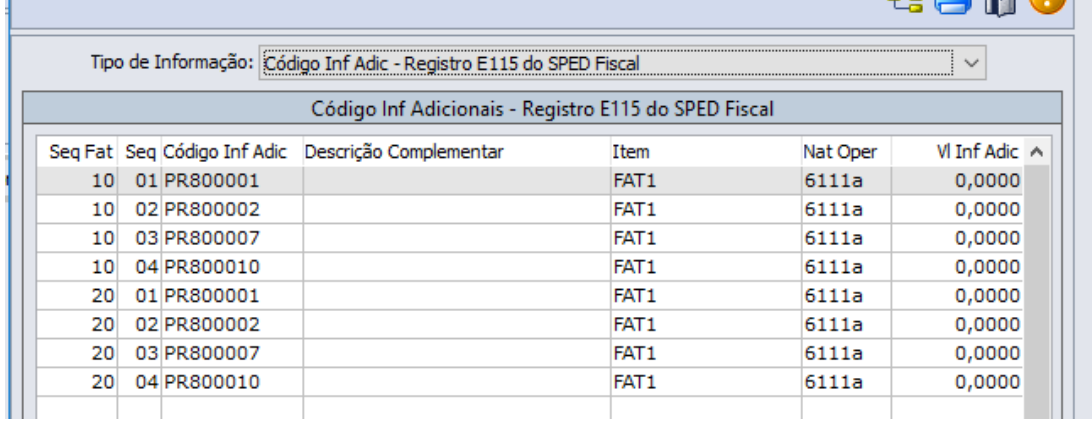

### **04. DEMAIS INFORMAÇÕES**

Liberação via patch em  $\Box$  05/06/2023

- 12.1.2301.7
- 12.1.2209.12
- 12.1.2205.17

### **05. ASSUNTOS RELACIONADOS**

- [MFT Geração da Tag cBenef Bloco E115 do SPED Fiscal](https://centraldeatendimento.totvs.com/hc/pt-br/articles/360024513032-Cross-Segmentos-Linha-Datasul-MFT-Gera%C3%A7%C3%A3o-da-Tag-cBenef-Bloco-E115-do-SPED-Fiscal)
- [MOF DT Ato DIAT 79/2022 / Portaria SEF n° 540/2022](https://tdn.totvs.com/x/ECGeLQ)

# 3.2.2 DT Disponibilização da Observação Fiscal Informada para Nota de Remessa Venda a Ordem

### **01. DADOS GERAIS**

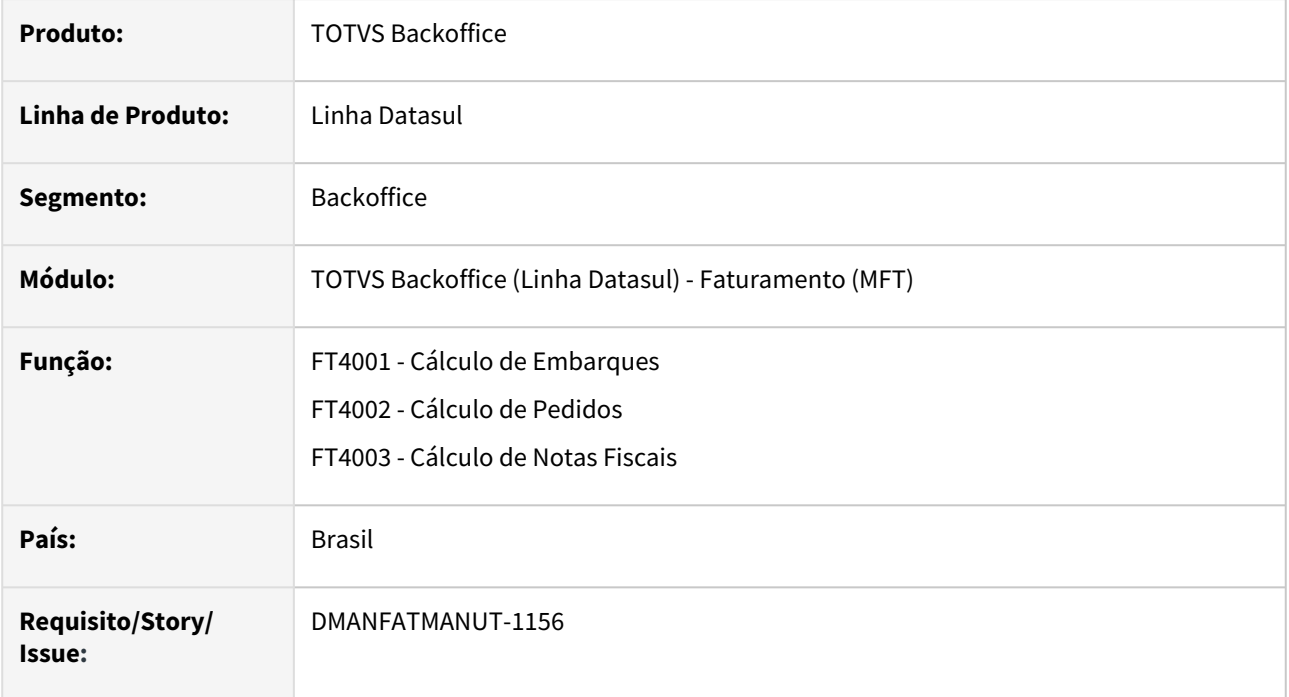

### **02. SITUAÇÃO/REQUISITO**

Ao gerar nota de operação triangular (Venda a Ordem), a observação digitada na nota de venda (1a Nota) não é copiada para a nota de remessa (2a Nota) e se faz necessário digitar informações que devem sair na nota de remessa.

# **03. SOLUÇÃO**

Se a natureza de operação da nota estiver parametrizada para Operação Triangular (Venda a Ordem), será disponibilizado um campo novo para as observações fiscais que serão impressas na nota de remessa.

#### FT4003B FT0904

- Adicionado novo campo **Obs. Fiscal Informada NF Remessa**, quando a natureza de operação for de Operação triangular - Venda a Ordem.
- Quando não for a natureza mencionada no tópico anterior, permanece apenas o campo **Observação Fiscal Informada**.

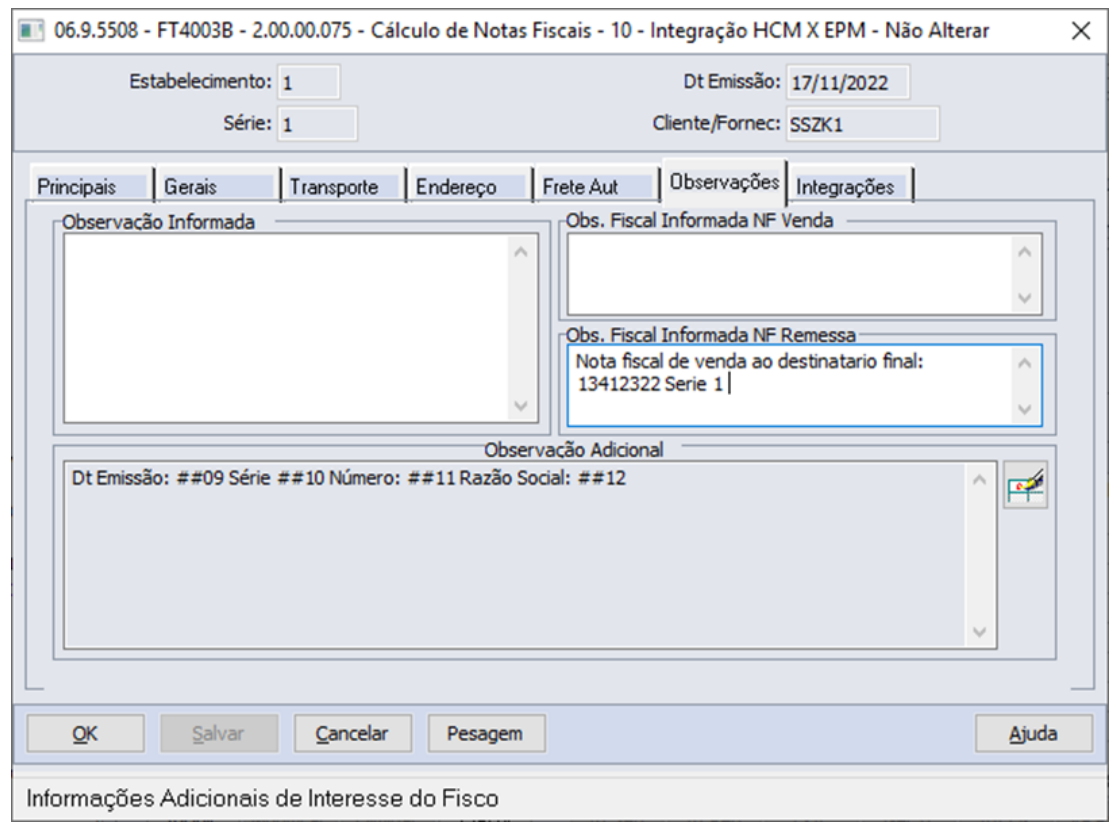

# 3.2.3 DT FCA – Fator de conversão e atualização monetária (Moeda)

### **01. DADOS GERAIS**

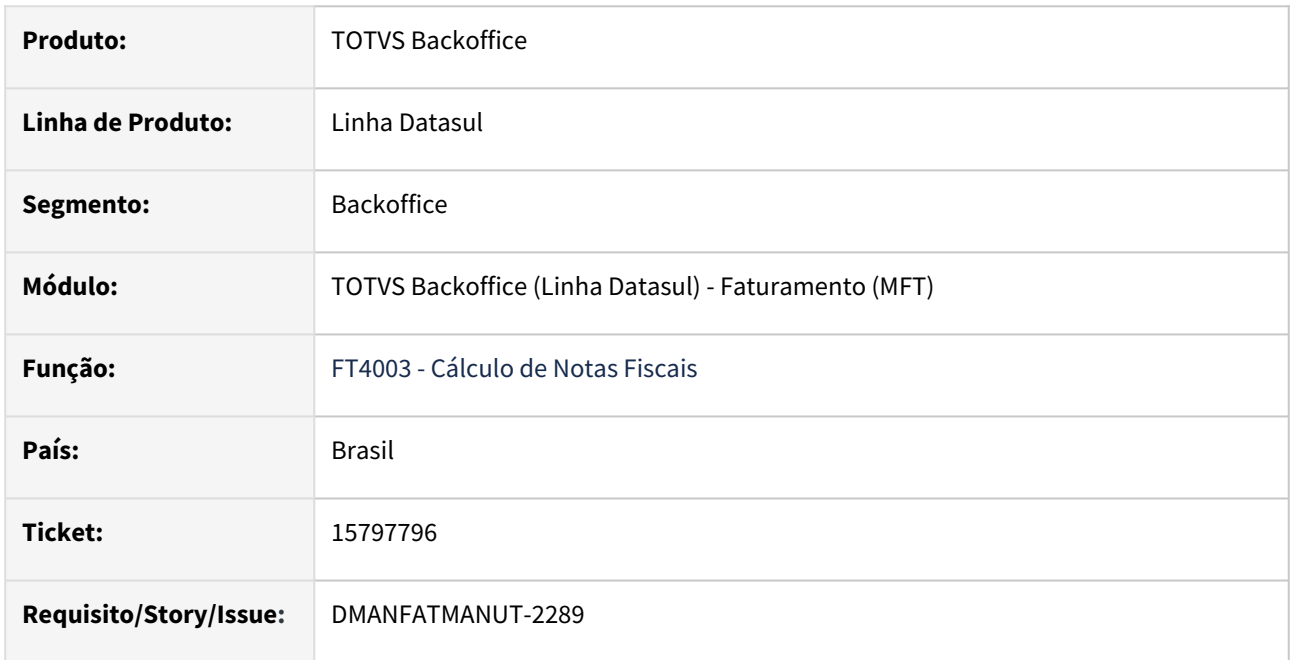

# **02. SITUAÇÃO/REQUISITO**

O programa está aplicando índice inferior na base ICMS para operações Faturamento Antecipado/Entrega Futura em relação ao índice da data emissão nota mãe, quando o índice referente a data da nota de remessa for inferior ao índice da data emissão nota mãe, não aplicar o índice na base do ICMS, permanece com a base da nota fiscal mãe desta operação, conforme determina a legislação.

# **03. SOLUÇÃO**

Foi alterado o cálculo da nota fiscal para não aplicar o índice da moeda na base ICMS caso este seja inferior ao utilizado no cálculo da nota de faturamento.

# 3.2.4 DT Grupo Rastro NF-e

### **01. DADOS GERAIS**

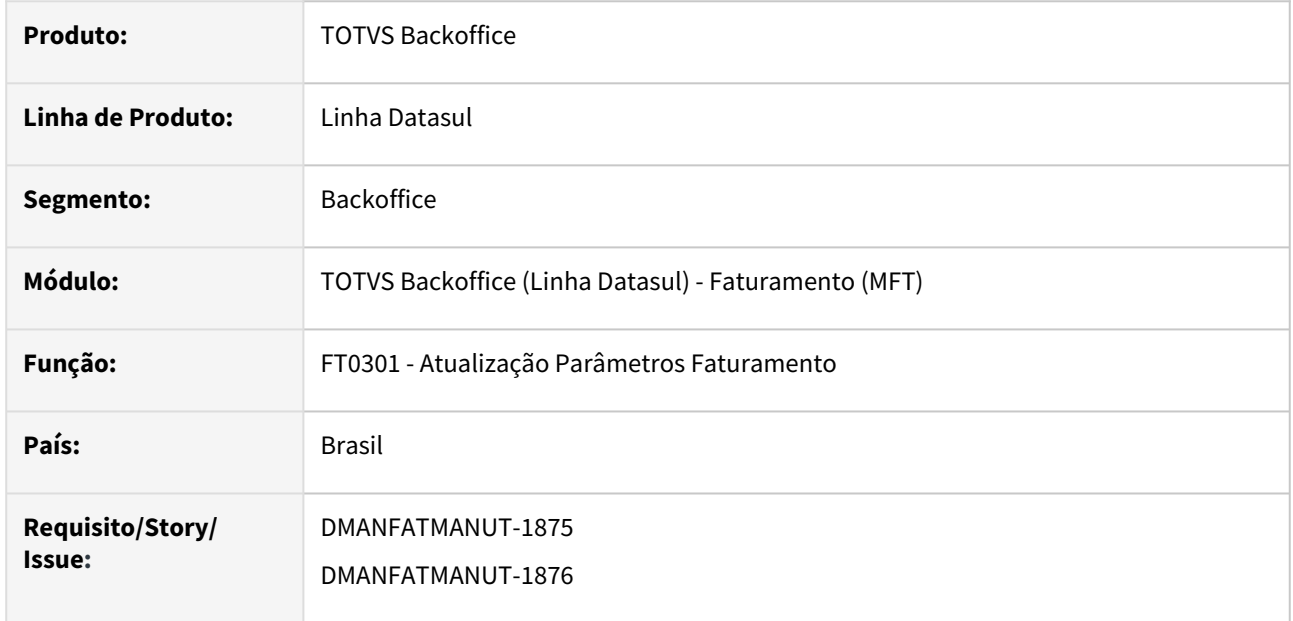

# **02. SITUAÇÃO/REQUISITO**

Possibilitar gerar o Grupo Rastro da NF-e para itens controlados por Lote, independente do ramo de negócio, atualmente o grupo é gerado apenas para medicamentos.

# **03. SOLUÇÃO**

Criado novo parâmetro no programa FT0301 para definir se o Grupo Rastro será gerado no XML.

#### FT0301 XML

• Na aba "Outros" foi adicionado o parâmetro "Gera Grupo Rastro para Itens Controlados por Lote", quando marcado será gerado o Grupo Rastro na NF-e.

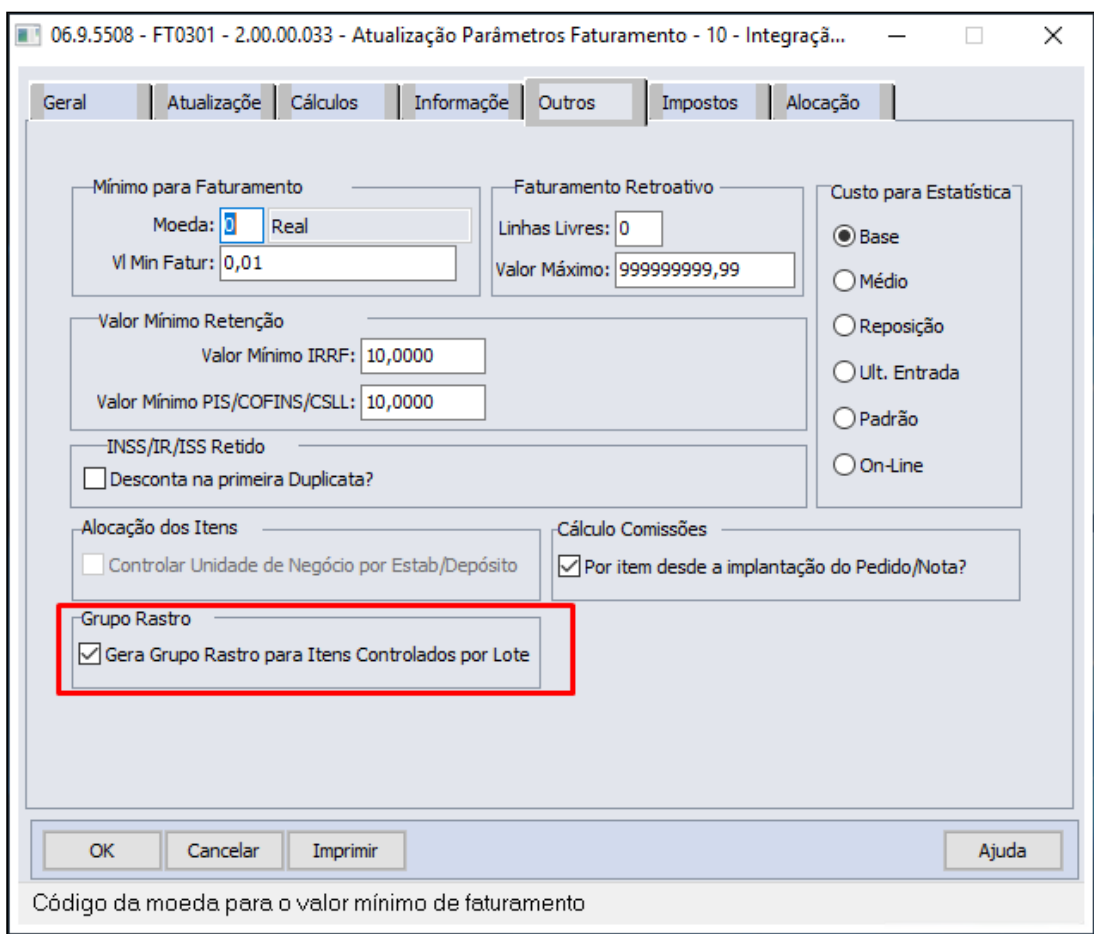

# **04. DEMAIS INFORMAÇÕES**

### IMPORTANTE!

Parametrização relacionada a geração do grupo Rastro em notas de Saída.
# 3.2.5 DT NFS-e – Layout Neogrid

## **01. DADOS GERAIS**

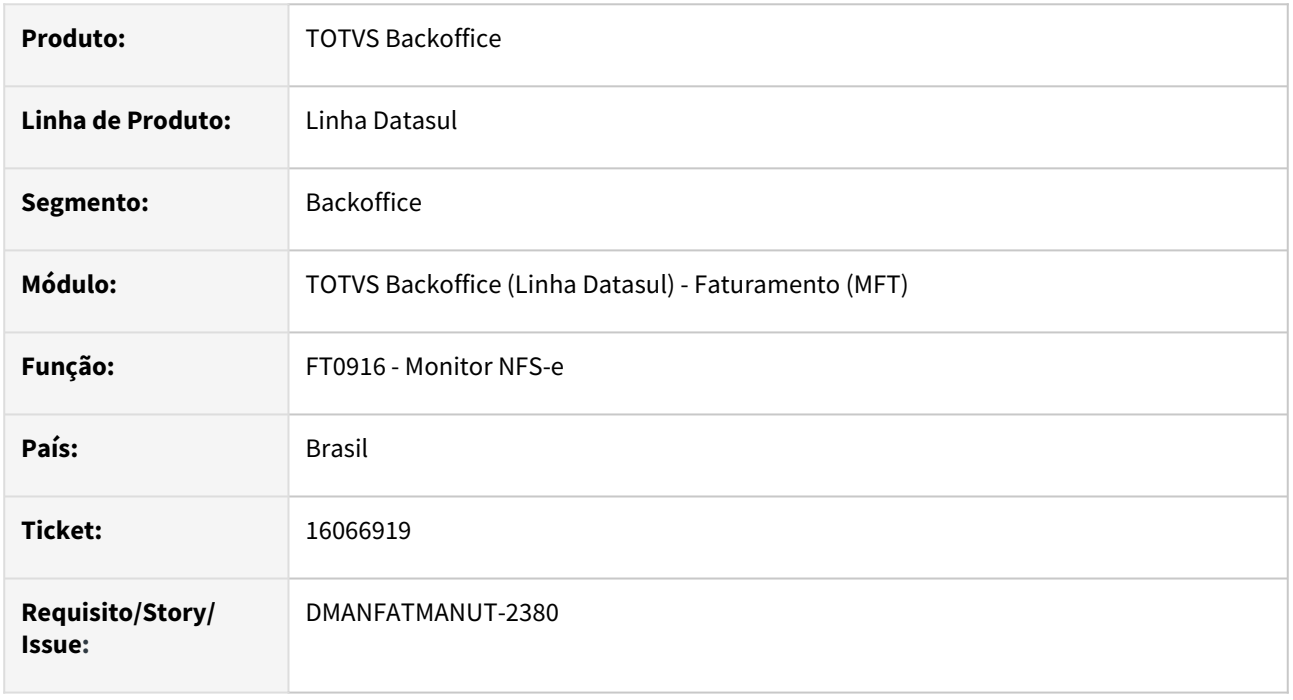

# **02. SITUAÇÃO/REQUISITO**

A partir de 2023, o município de Brasília, para notas fiscais de serviço (ISS) alterou a emissão das mesmas do modelo 55 (NF-e) para 56 (NFS-e). Com isto na emissão para pessoa jurídica com retenção de ISS é necessário gerar a Tag cresponsavelretencao como 1 no layout TOTVS/Neogrid, para que não ocorra rejeição.

Foi necessário gerar novas Tag´s niftomador e passaporte com dados de identificação para tomador estrangeiros. Ajustada também a Tag inscest para cietom conforme layout Neogrid.

# **03. SOLUÇÃO**

Foi alterada a geração do XML layout TOTVS/Neogrid para gerar como 1 a Tag cresponsavelretencao, alterado a Tag inscest para cietom, e gerar as Tag´s niftomador e passaporte.

# 3.2.6 DT NT 2022.003 - Tag refNFeSig

## **01. DADOS GERAIS**

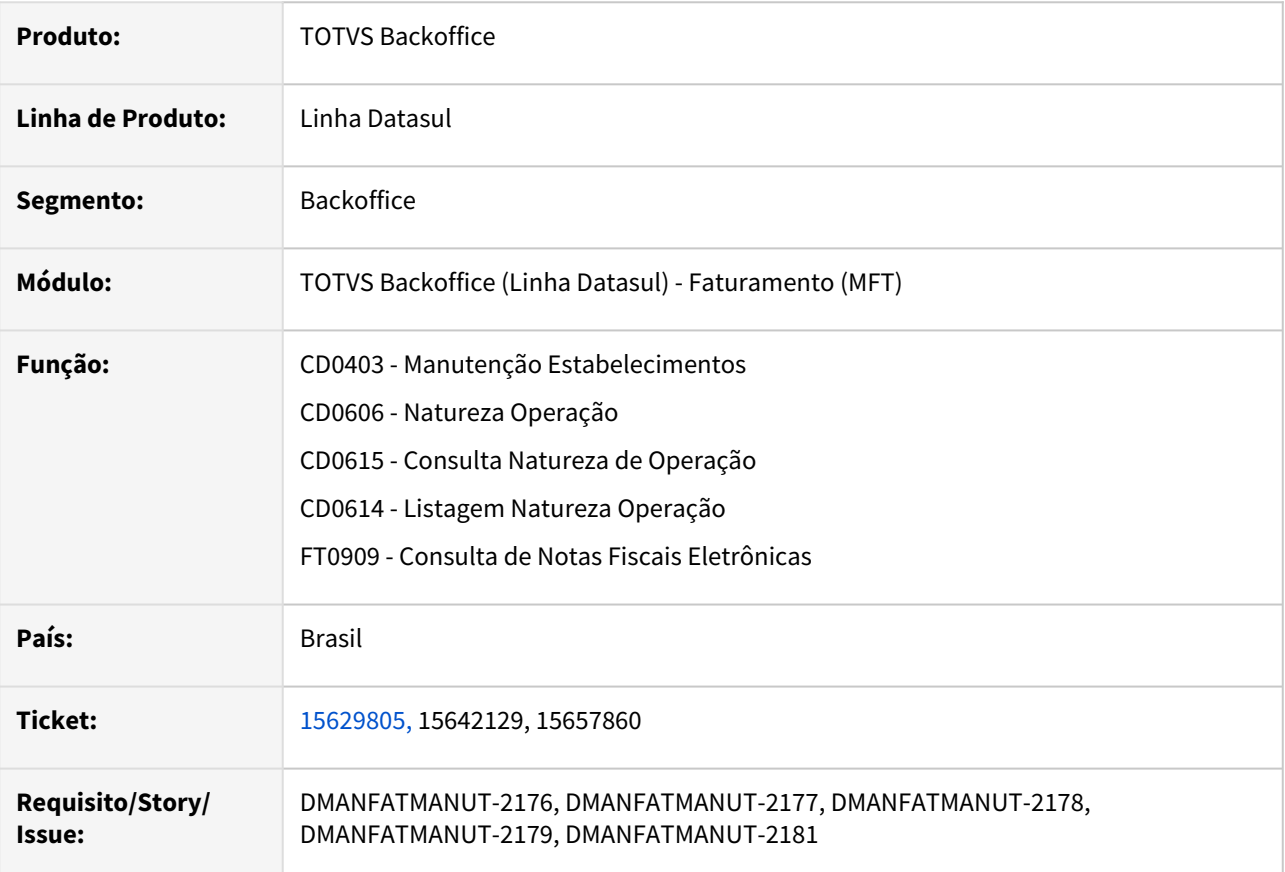

# **02. SITUAÇÃO/REQUISITO**

Criação da Tag refNFeSig no grupo de Documento Fiscal Referenciado (NFref) para permitir ao contribuinte referenciar Nota Fiscal Eletrônica, modelo 55, informando a Chave da NF-e com o código numérico zerado. Essa alteração visa garantir a manutenção do Sigilo Fiscal da NF-e referenciada. A utilização deste campo fica restrito a situações previstas em legislação específica de cada UF. A referência pela chave de acesso completa (campo: refNFe) ainda continua obrigatória nos casos de NF-e de devolução, complementar e quando a legislação exigir.

A necessidade surgiu para o segmento de Combustíveis, cujas operações triangulares estavam causando insatisfação por parte do destinatário final que tinha acesso a chave de acesso da nota fiscal enviada ao adquirente originário e consequentemente tinha acesso ao valor vendido a ele.

# **03. SOLUÇÃO**

- Criado parâmetro no CD0403 (Manutenções Estabelecimentos) para determinar que o mesmo permite gerar o código aleatório zerado na chave de acesso da NF-e referenciada no XML;
- Criado parâmetro no CD0606 (Natureza de Operação) para determinar se aquela operação gera o código aleatório zerado na chave de acesso da NF-e referenciada no XML;
- Criado parâmetro na tela de Consulta CD0615 (Natureza de Operação) para demonstrar se aquela operação gera o código aleatório zerado na chave de acesso da NF-e referenciada no XML;
- Alterada a geração do XML para gerar a nova Tag **refNFeSig**;
- Adicionado o parâmetro "Zerar Código da Chave da NF-e" na listagem de natureza de operação.

#### CD0403 CD0606 CD0615 CD0614 XML

- Adicionado o parâmetro "Permite Zerar Código da Chave NF-e" que determina se o estabelecimento gera o código numérico aleatório zerado na chave de acesso da NF-e referenciada, Tag refNFeSig;
- O default do campo será marcado quando Ambiente for diferente de Nenhum.

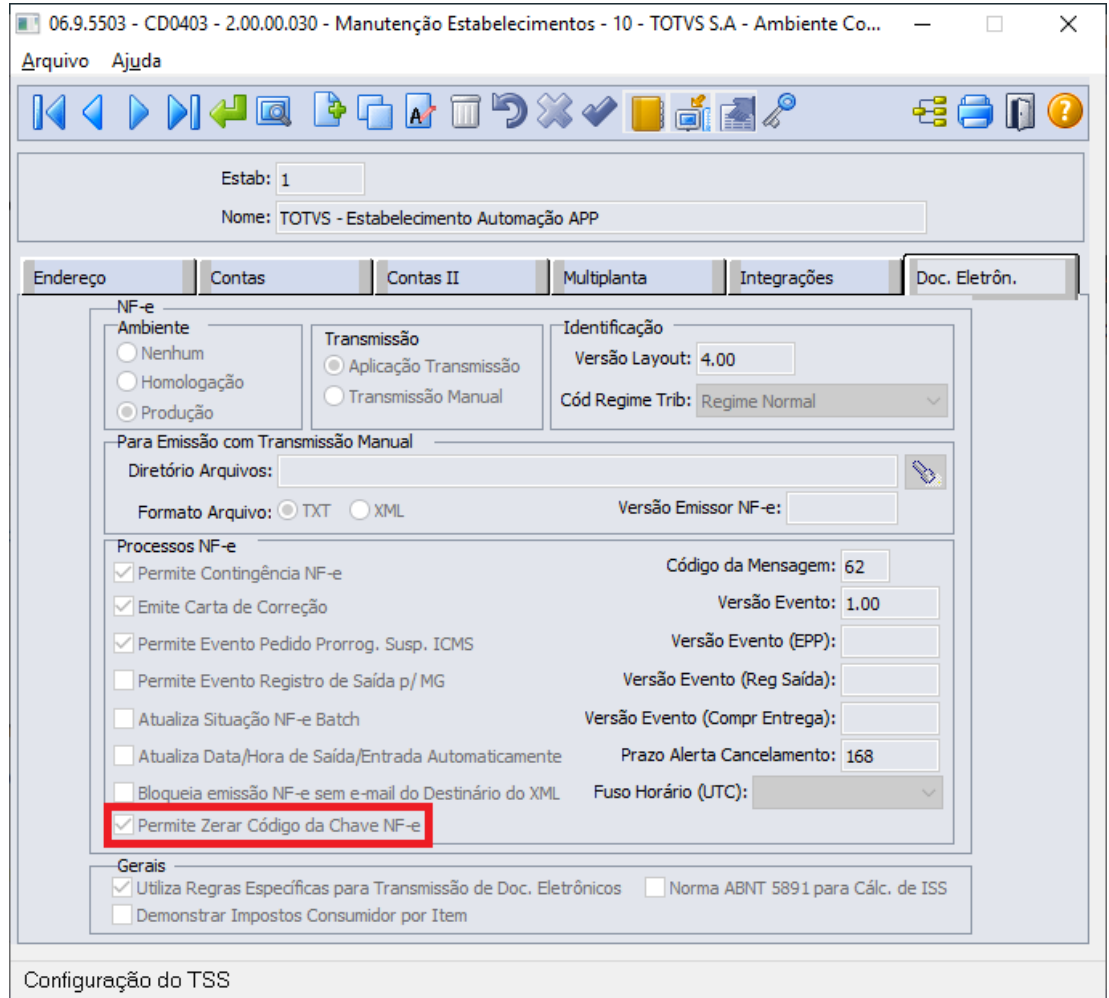

## **04. DEMAIS INFORMAÇÕES**

### **O prazo previsto para a implementação das mudanças é:**

- Ambiente de Homologação (ambiente de teste das empresas): 07/02/2023
- Ambiente de Produção: 03/04/2023

- [NT2022.003](https://www.nfe.fazenda.gov.br/portal/exibirArquivo.aspx?conteudo=rs3weqsjqPE=)
- [Manutenção de Estabelecimentos CD0403](https://tdn.totvs.com/pages/viewpage.action?pageId=224445368)
- [Manutenção de Natureza de Operação CD0606](https://tdn.totvs.com/pages/viewpage.action?pageId=237376443)
- [Relatório de Naturezas de Operação CD0614](https://tdn.totvs.com/pages/viewpage.action?pageId=236588413)
- •••••••• [Consulta de Natureza de Operação - CD0615](https://tdn.totvs.com/pages/viewpage.action?pageId=236421543)

# 3.2.7 DT NT 2023.001

## **01. DADOS GERAIS**

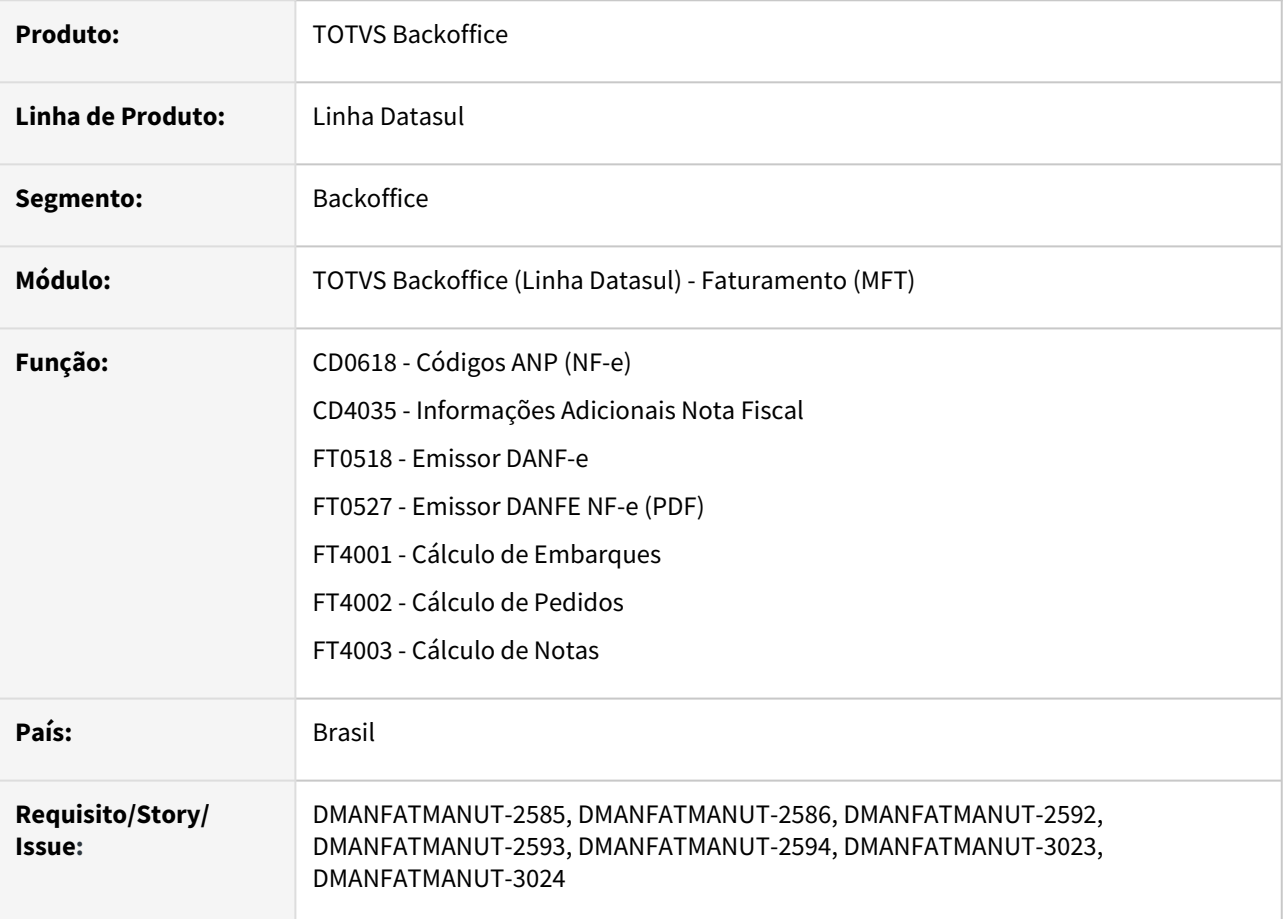

# **02. SITUAÇÃO/REQUISITO**

Possibilitar gerar as novas tags relacionadas a Nota Técnica 2023.001, que tem por objetivo atender o disposto no Convênio ICMS nº 199, de 22 de dezembro de 2022, que dispõe sobre o Regime de Tributação Monofásica do ICMS nas operações com Combustíveis nos termos da Lei Complementar nº 192/2022, e ao disposto no Ajuste SINIEF Nº 01/2023 em relação aos novos Códigos de Situação Tributária do ICMS.

# **03. SOLUÇÃO**

- Incluído novos parâmetros no programa CD0618, que irão definir se irá gerar as novas tags relacionadas a Nota Técnica 2023.001;
- Nova opção "NF-e Grupo Origem Combustível" nas informações Adicionais da Nota Fiscal (CD4035), para que seja possível informar os dados da Origem do Combustível.
- Gerada a Tag "infAdProd" de acordo com a CST de Tributação Monofásica;
- Alterado os emissores de DANFE para gerar as informações complementares de acordo com cada CST de Tributação Monofásica;

### CD0618 CD4035 Configurador Tributos DANFE

- Foi adicionado os parâmetros "Operação Sujeita à Tributação Monofásica", que quando marcado irá habilitar o campo "Alíquota ICMS ANP";
- Foi adicionado os parâmetros "Gera Índice Mistura Biodiesel x Óleo Diesel B", que quando marcado irá habilitar o campo "% Índice Mistura";
- Foi adicionado os parâmetros "Gera Grupo Indicador da Origem do Combustível", que quando marcado irá permitir a inclusão de registros no programa CD4035 - Informações Adicionais da Nota Fiscal.

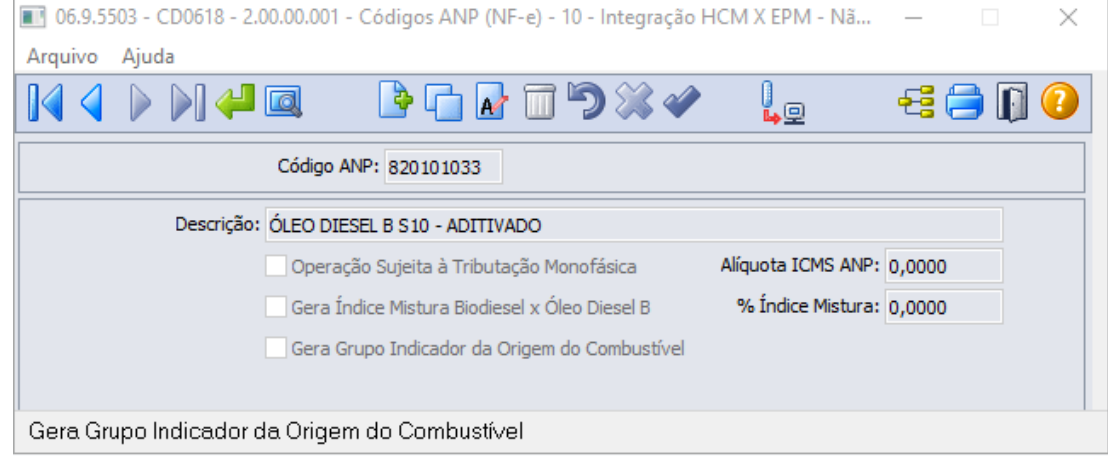

# **04. DEMAIS INFORMAÇÕES**

**IMPORTANTE**: O TSS liberou pacotes para atualização das novas tags que serão geradas para atender esta NT. Por isso é necessário atualização do TSS para que não ocorra falha de SCHEMA.

### **Link para atualização TSS:**

12.1.2210[:https://suporte.totvs.com/portal/p/10098/download?e=1103414](https://suporte.totvs.com/portal/p/10098/download?e=1103414)

12.1.33:<https://suporte.totvs.com/portal/p/10098/download?e=1103415>

Os **impressores específicos** dos clientes devem ser recompilados para tratar os novos campos das temporárias utilizadas para geração do **DANFE**.

O cálculo do ICMS monofásico considera como base de cálculo a quantidade do produto conforme **unidade de medida** estabelecida em **Legislação,** ou seja, caso a unidade de medida de venda do produto não seja a estabelecida, é necessário cadastrar unidade tributável para o item e fator de conversão para a quantidade.

Para gerar o CST 53, as parametrizações no sistema devem seguir o cálculo padrão, conforme for Diferimento Total ou Parcial. A fórmula a ser utilizada para o Diferimento Total deve ser específica, ou seja, uma cópia da fórmula **T-ICMS 007a - ICMS 007a - Tributação Monofásica,** alterando apenas o Cod Tributação para **Outros**.

Abaixo Faq para consulta caso tenham dúvidas sobre o Diferimento Total e Parcial no ICMS padrão :

[https://centraldeatendimento.totvs.com/hc/pt-br/articles/360040595433-Cross-Segmentos-Linha-Datasul-](https://centraldeatendimento.totvs.com/hc/pt-br/articles/360040595433-Cross-Segmentos-Linha-Datasul-NFE-Grupo-ICMS-51-Diferimento-Total-e-Parcial)NFE-Grupo-ICMS-51-Diferimento-Total-e-Parcial

## **Versão 1.10:**

Disponível no patch liberado no dia 31/03 para as versões: 12.1.2301.4 12.1.2209.9 12.1.2205.14

### **Versão 1.20:**

Disponível no patch que será liberado no dia 15/05 para as versões: 12.1.2301.6 12.1.2209.11 12.1.2205.16

# 3.3 Fiscal - Legislação - 12.1.2307

Pesquisar

# 3.3.1 Configurador Layout Fiscal - Legislação - 12.1.2307

Pesquisar

## DMANFISDTS-17962 DT EFD ICMS IPI - Layout 017 - 2023 - Parte 2

### **01. DADOS GERAIS**

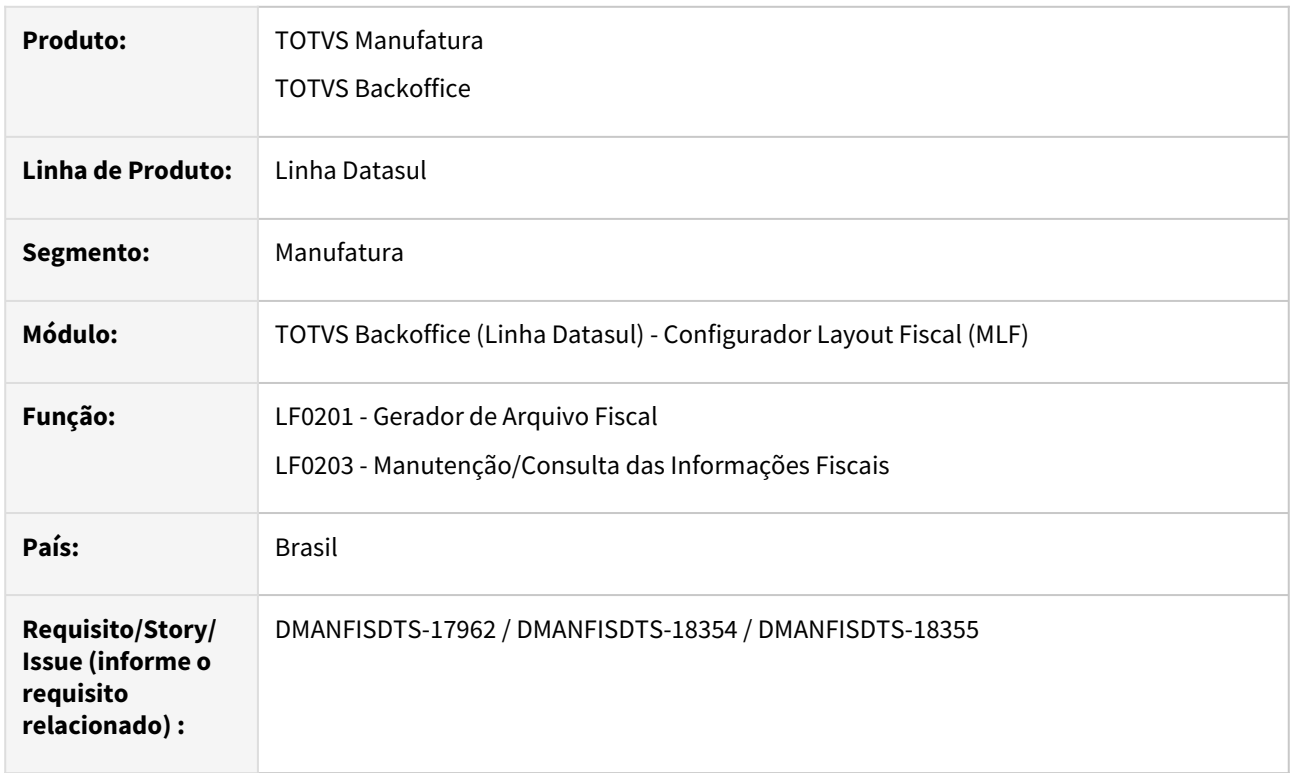

## **02. SITUAÇÃO/REQUISITO**

Conforme estabelecido pelo ATO COTEPE/ICMS Nº 117, DE 1º DE DEZEMBRO DE 2022, foi publicada a versão 3.1.2 do Guia Prático da EFD ICMS IPI e da Nota Técnica 2022.001 v1.2 com vigência a partir de janeiro/2023, com as alterações descritas a seguir.

## **03. SOLUÇÃO**

Sistema alterado para gerar a escrituração da EFD ICMS/IPI conforme Guia Prático Leiaute 017, versão 3.1.2, com efeitos a partir de janeiro de 2023.

## Bloco C Bloco K

### **LF0301 - Importação/Exportação Layout Fiscal**

Alterado layout 12 - SPED Fiscal V.017, para que seja gerado no arquivo do SPED Fiscais o modelo 66 para C700 e filhos. Incrementado a versão do layout para [NR 2].

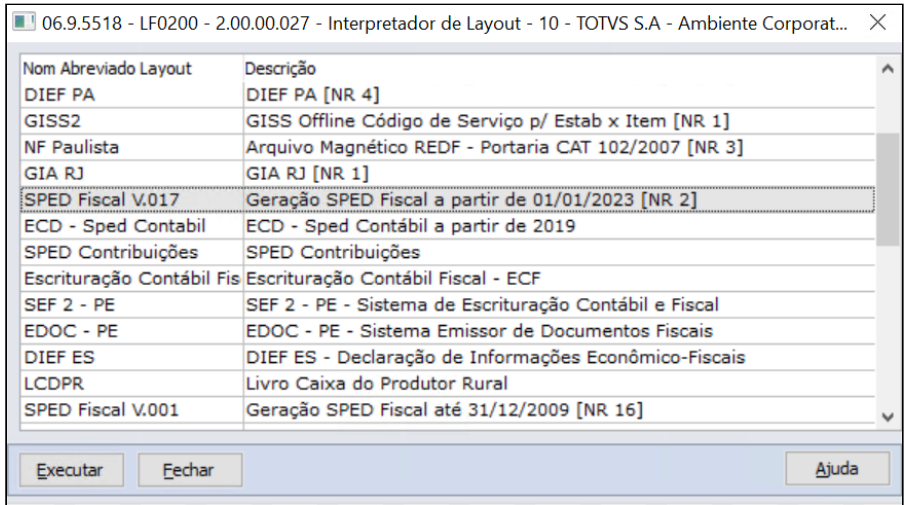

### **LF0201 - Gerador de Arquivo Fiscal**

Inclusão do modelo 66 na informação dos registros C700, C790 e C791.

### **LF0203 - Manutenção/Consulta das Informações Fiscais**

Alteração do label da tabela dwf-consolid-energ-det-uf para Consolidação Energia Detalhe UF.

### **04. DEMAIS INFORMAÇÕES**

- Nota Técnica Alterações e inclusões do leiaute 017 versão 3.1.2 Válido de 01/01/2023 a 31/12/2023: [http://sped.rfb.gov.br/estatico/3F/DE7F481AA25BF46188238239E1DD65E888C70C/](http://sped.rfb.gov.br/estatico/3F/DE7F481AA25BF46188238239E1DD65E888C70C/NT_EFD_ICMS_IPI_2022001_V12.pdf) NT\_EFD\_ICMS\_IPI\_2022001\_V12.pdf
- [Comunica Fiscal Datasul](https://tdn.totvs.com/display/LDT/Comunica+Fiscal+Datasul)

- [DT Importação automática de Layouts para o SPED Fiscal](https://tdn.totvs.com/pages/viewpage.action?pageId=544709685)
- [Gerador de Arquivo Fiscal LF0200](https://tdn.totvs.com/display/LDT/Gerador+de+Arquivo+Fiscal+-+LF0200)
- [DT EFD ICMS IPI Layout 017 2023 Simplificação Bloco K](https://tdn.totvs.com/pages/viewpage.action?pageId=718420167)
- [DT EFD ICMS/IPI Alterações do Guia Prático SPED Fiscal versão 017 Ano 2023](https://tdn.totvs.com/pages/viewpage.action?pageId=710545021)
- [DT EFD ICMS/IPI SPED Fiscal versão 017 Geração do Registro 0221: Correlação Entre Códigos De Itens](https://tdn.totvs.com/pages/viewpage.action?pageId=737559282)  Comercializados

# DT EFD Contribuições - Exclusão do ICMS da Base de Cálculo de Crédito PIS e COFINS - Registro C396

## **01. DADOS GERAIS**

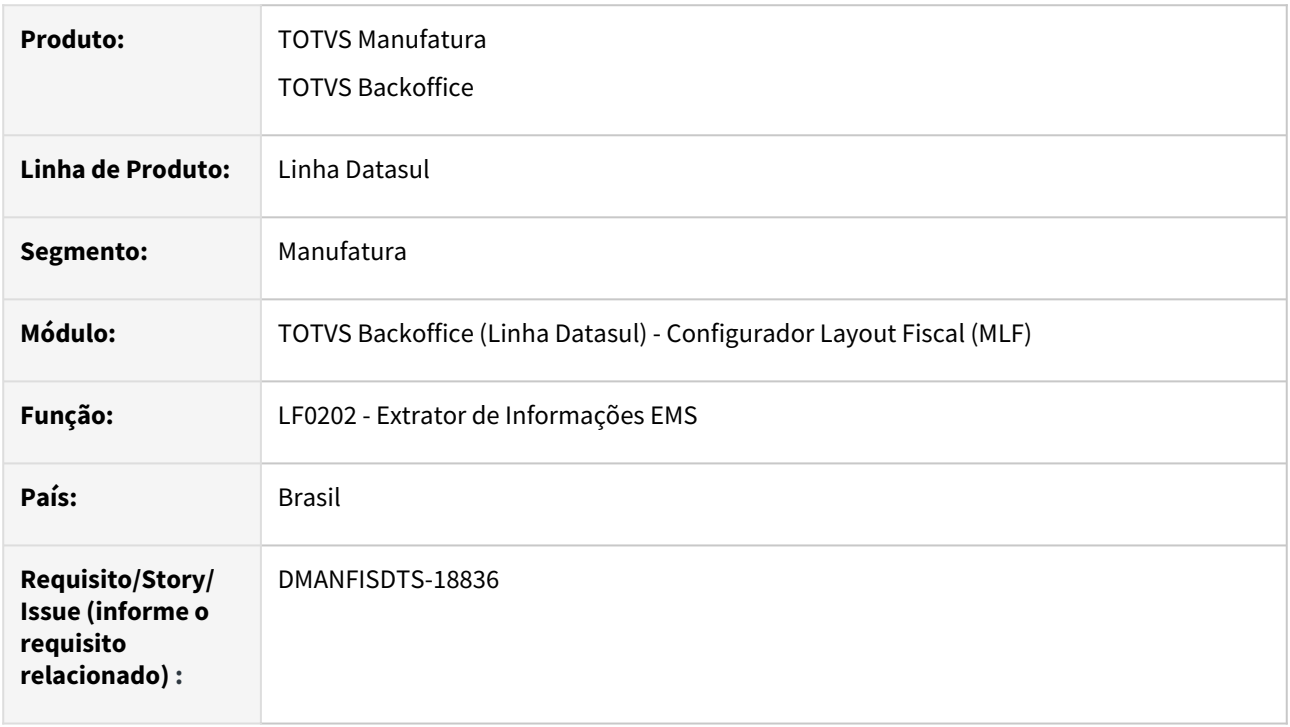

## **02. SITUAÇÃO/REQUISITO**

Com a nova orientação quanto a MP nº 1.159, de janeiro de 2023 referente a Exclusão do ICMS da BC de créditos do PIS e COFINS nas operações de compras/aquisições, o campo 4 (VAL\_DESC) do registro C396 deve incluir o valor da exclusão do ICMS da BC do PIS e COFINS.

## **03. SOLUÇÃO**

Alterada a extração dos documentos (LF0202) para somar o valor da exclusão do ICMS da BC do PIS e COFINS no campo Vl Desconto da tabela C396 NF Venda Cons Item Entr, podendo ser consultado o valor no programa LF0203 e refletindo no SPED Contribuições no campo 04 (VL\_DESC) do registro C396, conforme imagens abaixo:

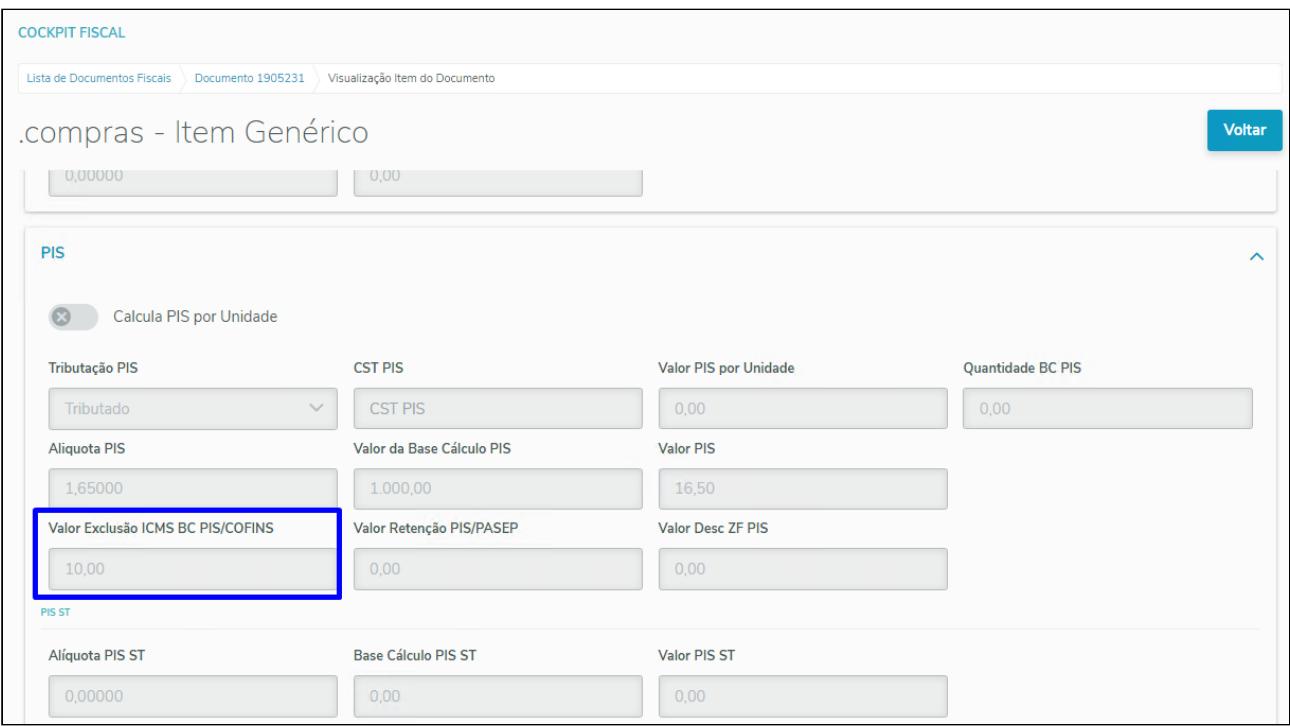

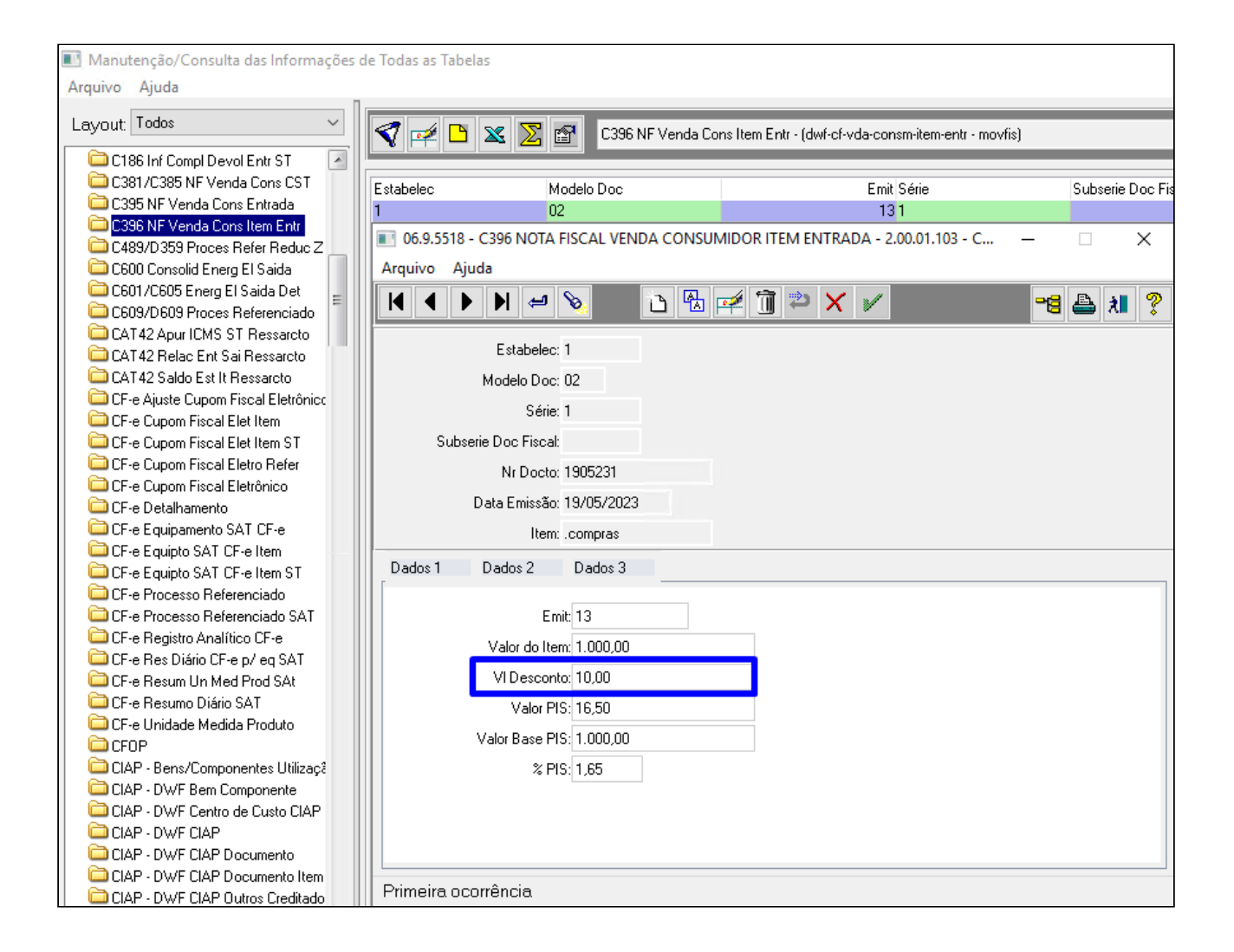

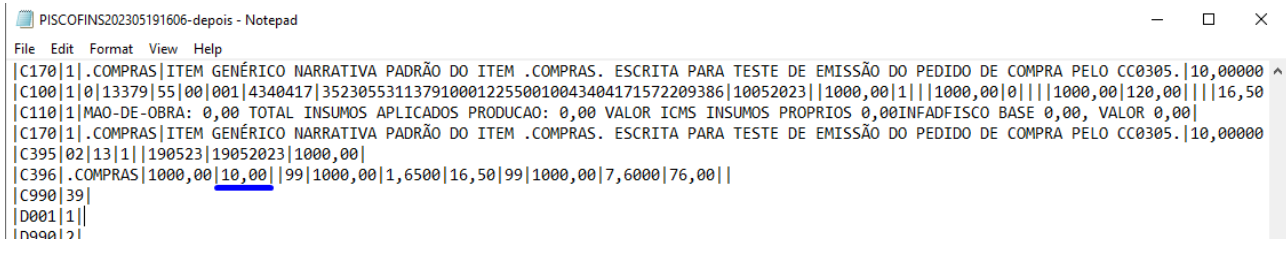

- [Como proceder para escriturar o valor da exclusão do ICMS da base de cálculo de PIS/COFINS](https://centraldeatendimento.totvs.com/hc/pt-br/articles/5717801691159-Cross-Segmentos-Linha-Datasul-MLF-EFD-Contribui%C3%A7%C3%B5es-Como-proceder-para-escriturar-o-valor-da-exclus%C3%A3o-do-ICMS-da-base-de-c%C3%A1lculo-de-PIS-COFINS)
- [DT EFD Contribuições Valor da exclusão do ICMS da base de cálculo de PIS/COFINS](https://tdn.totvs.com/pages/viewpage.action?pageId=625965401)

# DT - Registro H020 - Gera Inf. Complementar do Inventário para motivo 01

### **01. DADOS GERAIS**

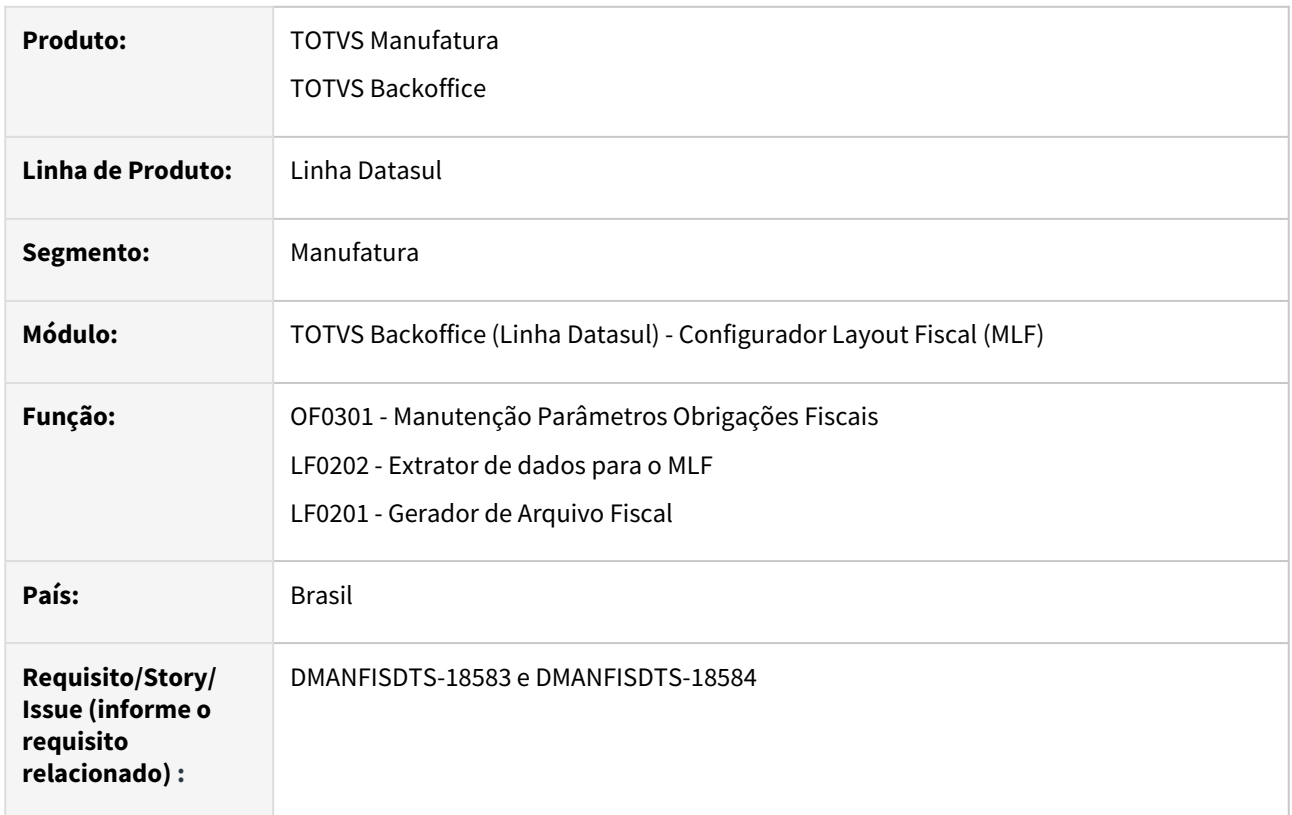

## **02. SITUAÇÃO/REQUISITO**

A GIA RS, referente ao mês de fevereiro, passa a exigir o registro H020 (Informação Complementar do Inventário) para o motivo 01- Final do Período.

## **03. SOLUÇÃO**

Sistema foi ajustado para que seja possível gerar o Registro H020 quando o motivo do inventário for "01" no arquivo da EFD ICMS/IPI.

## OF0301 LF0202 LF0200/LF0201

## **OF0301 - Manutenção Parâmetros Obrigações Fiscais**

Programa de manutenção parâmetros Obrigações Fiscais foi ajustado para que seja possível permitir ao Estabelecimento a geração do Registro H020 para motivo 01 na EFD ICMS/IPI.

Inserido novo parâmetro **"Gera Inf. Complementar do Inventário Reg. H020 para motivo 01"** na Aba "Parâmetros 4":

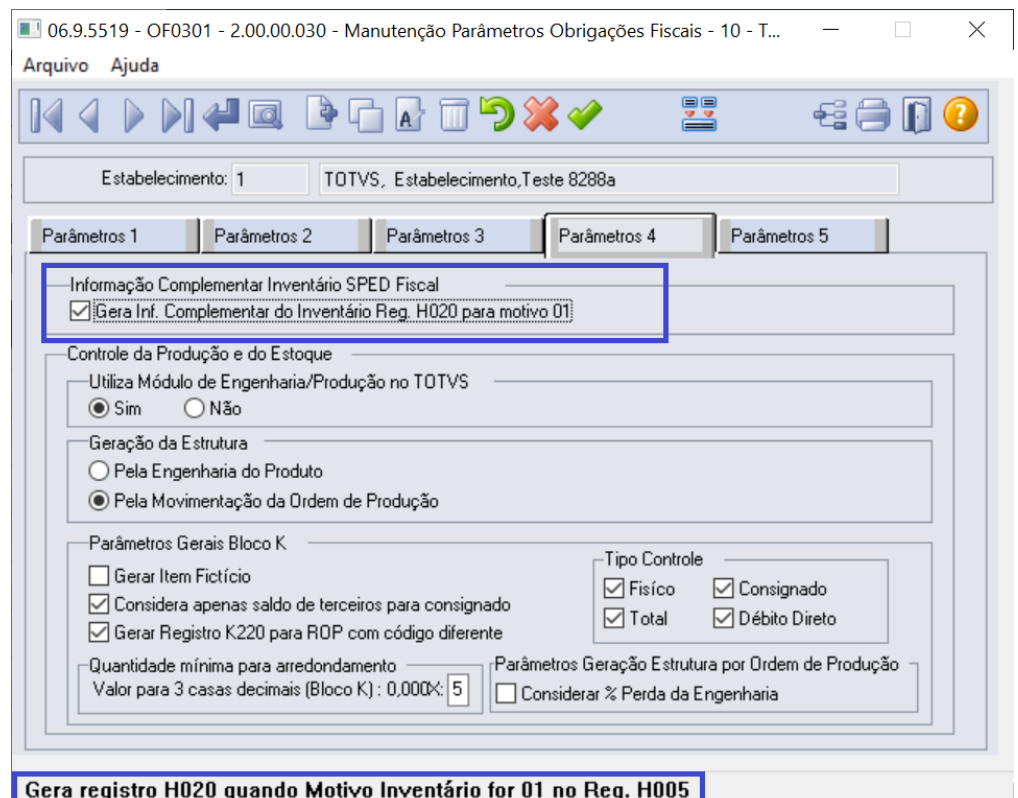

### **04. DEMAIS INFORMAÇÕES**

• [https://fazenda.rs.gov.br/conteudo/8413/contribuintes-do-icms-devem-ter-atencao-no-preenchimento-da](https://fazenda.rs.gov.br/conteudo/8413/contribuintes-do-icms-devem-ter-atencao-no-preenchimento-da-efd-de-janeiro)efd-de-janeiro

- [Manutenção de Parâmetros de Obrigações Fiscais OF0301](https://tdn.totvs.com/pages/viewpage.action?pageId=244723279)
- [Extrator de dados para o MLF LF0202](https://tdn.totvs.com/display/LDT/Extrator+de+dados+para+o+MLF+-+LF0202)
- [Gerador de Arquivo Fiscal LF0201](https://tdn.totvs.com/display/LDT/Gerador+de+Arquivo+Fiscal+-+LF0201)

DT - Registro H020 - GIA RS - Validação entre Registros H010 e H020 para CST de Redução de Base e Diferido

### **01. DADOS GERAIS**

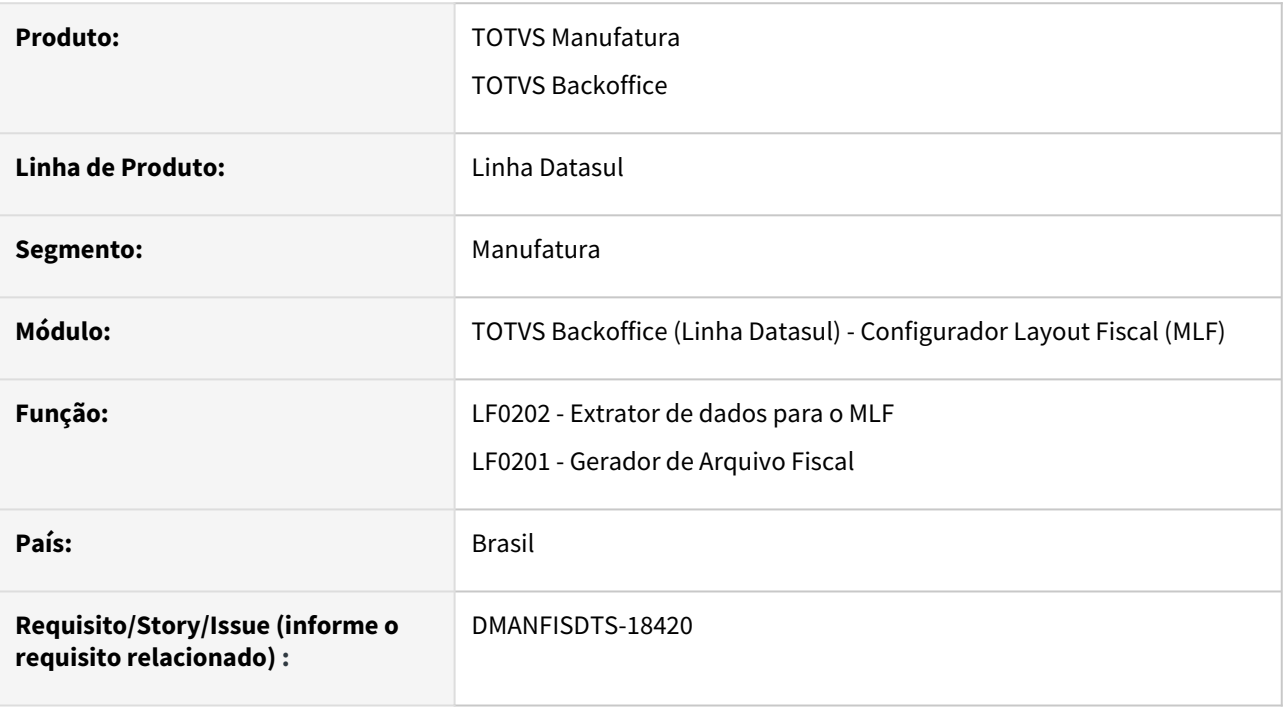

### **02. SITUAÇÃO/REQUISITO**

O validador da GIA RS está comparando o campo 05 do Registro H010 (que tem 6 casas decimais) com o campo 03 do Registro H020 (que tem 2 casas decimais) e gerando a inconsistência abaixo:

#### □ Quadro E - Erros

070 - Ouando o CST for final 20 ou 70, o campo 03 do H020 deve ser menor que o campo 05 do H010 pai

- 070 Quando o CST for final 20 ou 70, o campo 03 do H020 deve ser menor que o campo 05 do H010 pai
- 070 Quando o CST for final 20 ou 70, o campo 03 do H020 deve ser menor que o campo 05 do H010 pai
- 070 Quando o CST for final 20 ou 70, o campo 03 do H020 deve ser menor que o campo 05 do H010 pai

Quando é utilizado CST final 20 ou 70, indicam redução de base de cálculo e portanto não pode ser igual ao valor do item. Para CST final 51 - Diferido - também deve seguir essa regra.

### **03. SOLUÇÃO**

Sistema foi ajustado para que quando o CST do ICMS (campo 02 do Registro H020) for final 20, 70 ou 51, o valor unitário da base de ICMS (campo 03 do Registro H020) seja o valor do último item de entrada, com data do documento menor igual a data de fechamento informada, que possua redução de base de ICMS.

LF0202 LF0200/LF0201

**LF0202 - Extrator de dados para o MLF**

No programa de extração, Aba Inventário, selecionar o motivo inventário.

Caso tenha algum item do inventário com o CST do ICMS com final 20, 70 ou 51 será gerado o arquivo **inv\_item\_icms\_reduzido.txt** no diretório temporário:

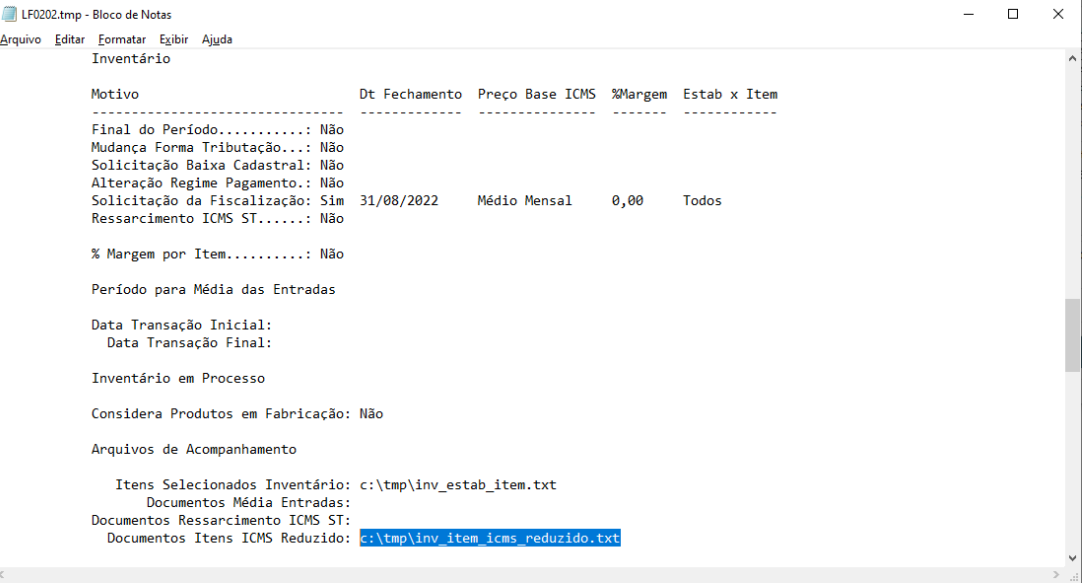

No arquivo será apresentado o documento utilizado para o item com base de ICMS reduzido:

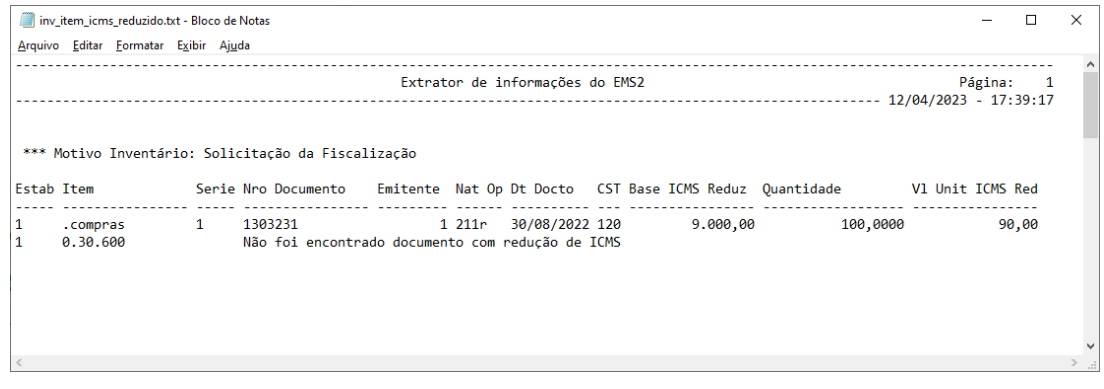

Caso não encontre o documento será apresentado a mensagem: *"Não foi encontrado documento com redução de ICMS"* e o valor unitário (campo 03 do H020) ficará zerado.

- [Extrator de dados para o MLF LF0202](https://tdn.totvs.com/display/LDT/Extrator+de+dados+para+o+MLF+-+LF0202)
- [Gerador de Arquivo Fiscal LF0201](https://tdn.totvs.com/display/LDT/Gerador+de+Arquivo+Fiscal+-+LF0201)

# 3.3.2 Obrigações Fiscais - Legislação - 12.1.2307

Pesquisar

## DMANFISDTS-18137 DT Extrator TAF - Excluir Registros Obsoletos

### **01. DADOS GERAIS**

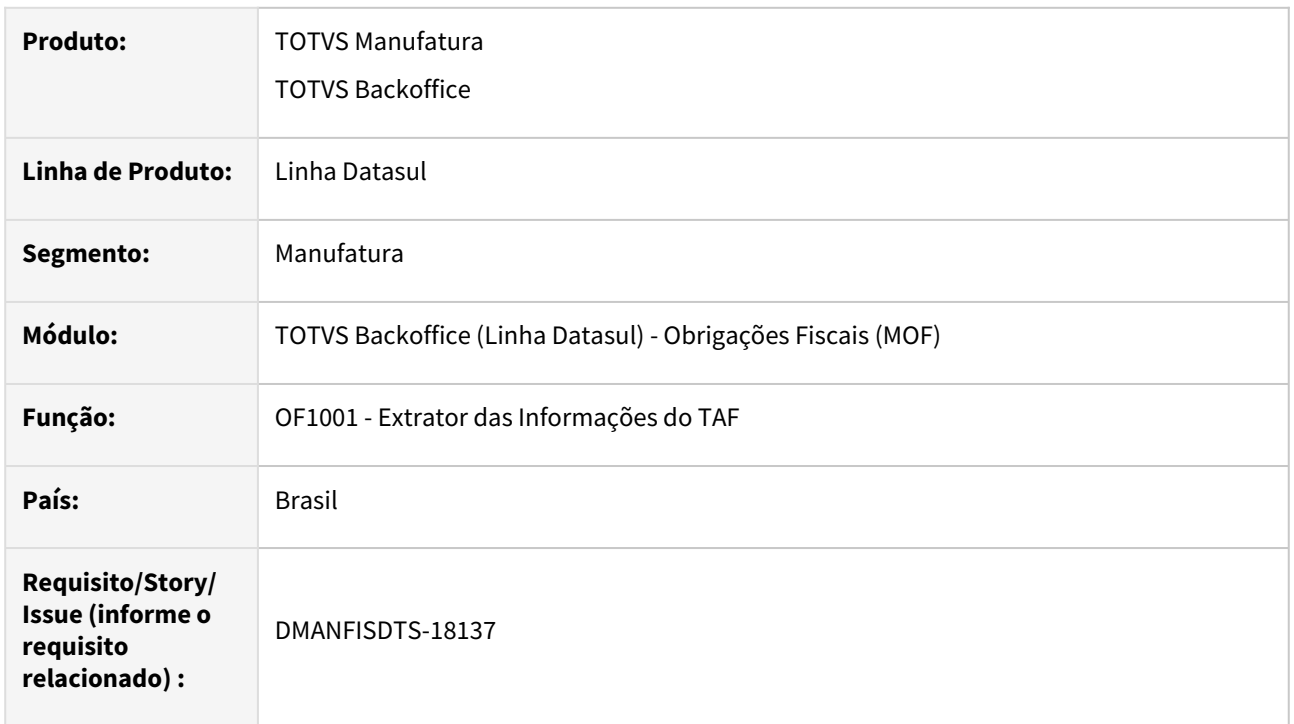

## **02. SITUAÇÃO/REQUISITO**

De acordo com layout do TAF, remover do OF1001 - Extrator de Informações do TAF, todos os registros que estão obsoletos.

## **03. SOLUÇÃO**

Alterado o Extrator de Informações do TAF para remover a geração dos registros abaixo que estão obsoletos:

- **T001AL Cadastro de Observações do Lançamento Fiscal**
- **T003AA Alteração do Cadastro de Participantes**
- **T007AA Alteração da Identificação do Item (Produto/Serviços)**
- **T013AB Cadastro de Processos Referenciados por Informação Complementar**
- **T013AL Observação do Lançamento Fiscal**
- **T051 Apuração do DIFAL/FCP E300/E310**
- **T051AA Ajustes de Apuração do DIFAL/FCP E311**
- **T051AB Info. Adicionais Ajuste Apuração E312**
- **T051AC Info. Adic. Ajuste Apur. Documentos E313**
- **T051AD Obrig. do ICMS a Recolher E316**

## DMANFISDTS-18313 DT Registro E113 campo 08-COD\_ITEM para a GIA-RS

### **01. DADOS GERAIS**

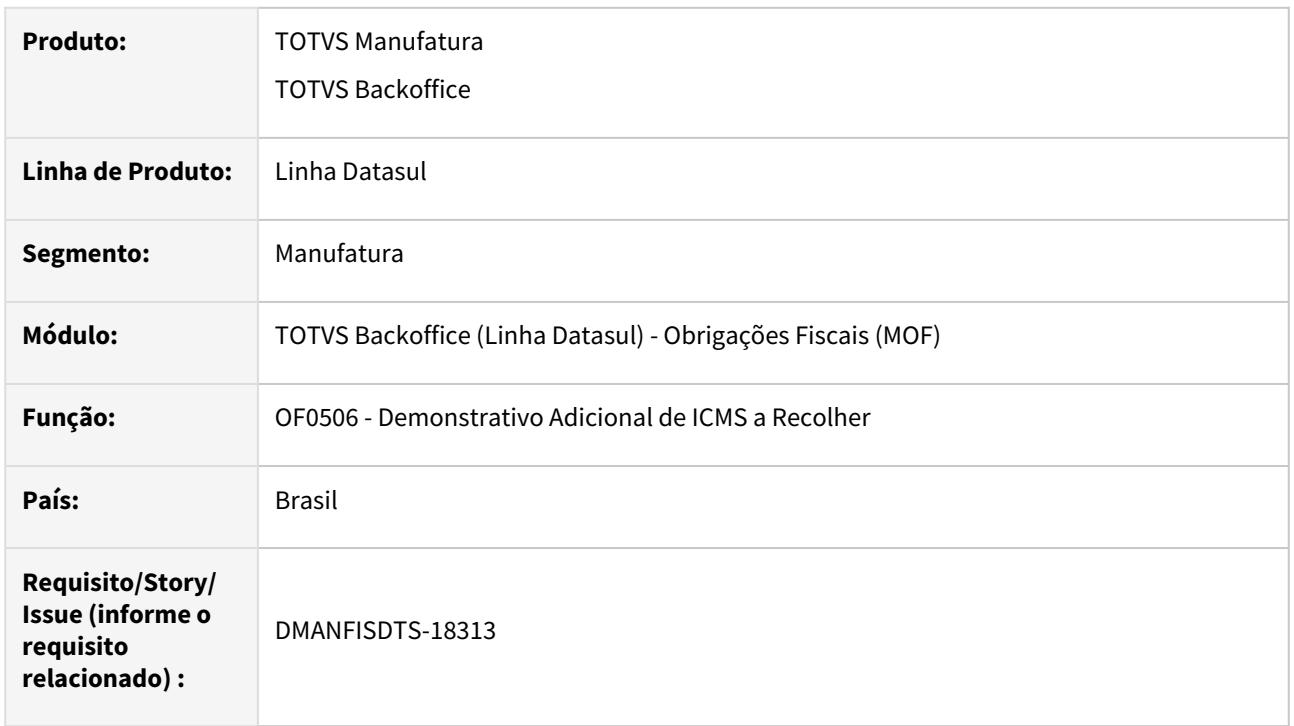

## **02. SITUAÇÃO/REQUISITO**

Ao validar o arquivo do SPED Fiscal, ocorre erro no registro E113 pois o código do item não está sendo gerado.

O programa OF0506 gera os dados do registro E113, porém, o campo código do item (campo 08), é gerado em branco, o que causa erro na validação do arquivo.

## **03. SOLUÇÃO**

Alterado o programa OF0506 - Demonstrativo Adicional de ICMS a Recolher, para gerar os dados por item de documento para o registro E113, conforme solicita a Instrução Normativa RE Nº 96 DE 03/11/2022.

Para que seja feita essa geração, é necessário ativar a função "gera-e113-item" no programa CD7070 - Função Liberação Especial.

# DMANFISDTS-18432 DT OF0320 - Código 507 no quadro 48 da DIME SC

### **01. DADOS GERAIS**

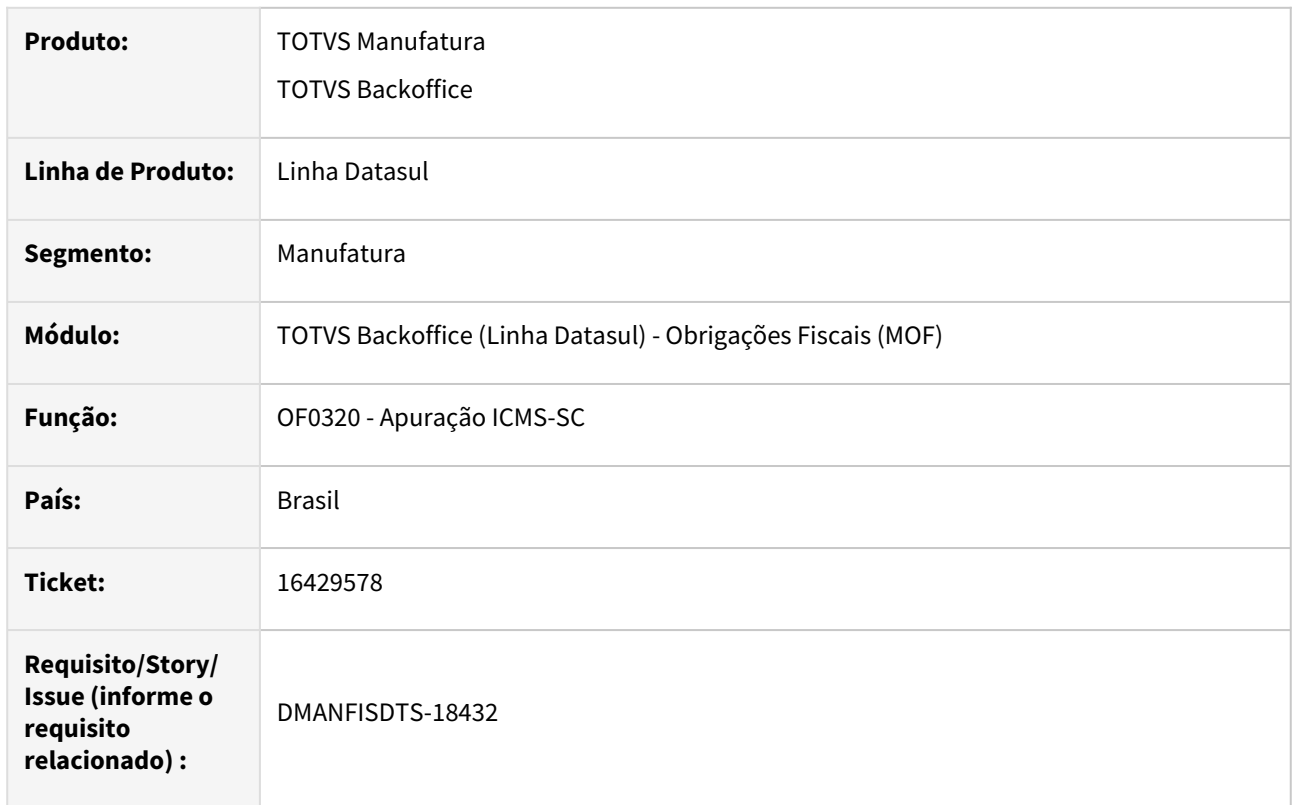

## **02. SITUAÇÃO/REQUISITO**

Permitir que no programa OF0320 (Quadro 48) seja possível informar o Código de Atividade 507 (autorizando que o estabelecimento trading registre as operações de entrada das mercadorias importadas por conta e ordem de terceiros nos CFOP 1949, 2949 ou 3949, desde que não registradas em outro CFOP de entradas. (Acrescentado pelo Art. 4º da Portaria SEF nº 332/19 – Efeitos desde 25.10.19)), conforme consta no layout da DIME.

# **03. SOLUÇÃO**

Alterado o programa OF0320 - Apuração ICMS-SC, para permitir que seja possível informar o código 507 no Quadro 48, com base na Portaria SEF N°332 de 21/10/2019. [Link do manual consolidado: https://www.sef.sc.gov.br/arquivos\\_portal/servicos/41/](https://www.sef.sc.gov.br/arquivos_portal/servicos/41/DIME___Manual_Consolidado_v26_20220331.doc) DIME Manual Consolidado v26 20220331.doc

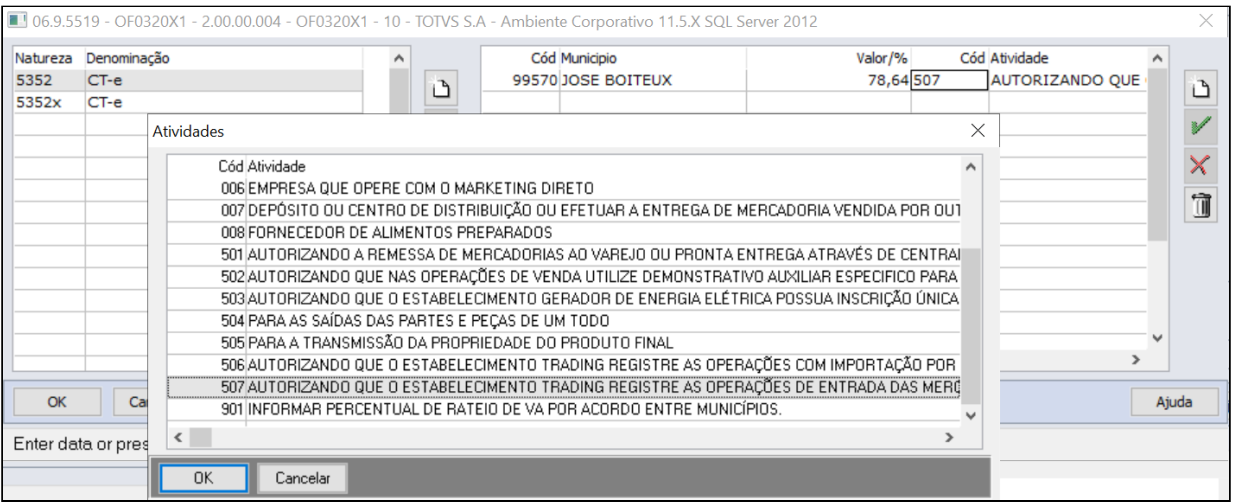

# DT EFD-REINF 2.1 - Natureza do Rendimento em Obrigações Fiscais

### **01. DADOS GERAIS**

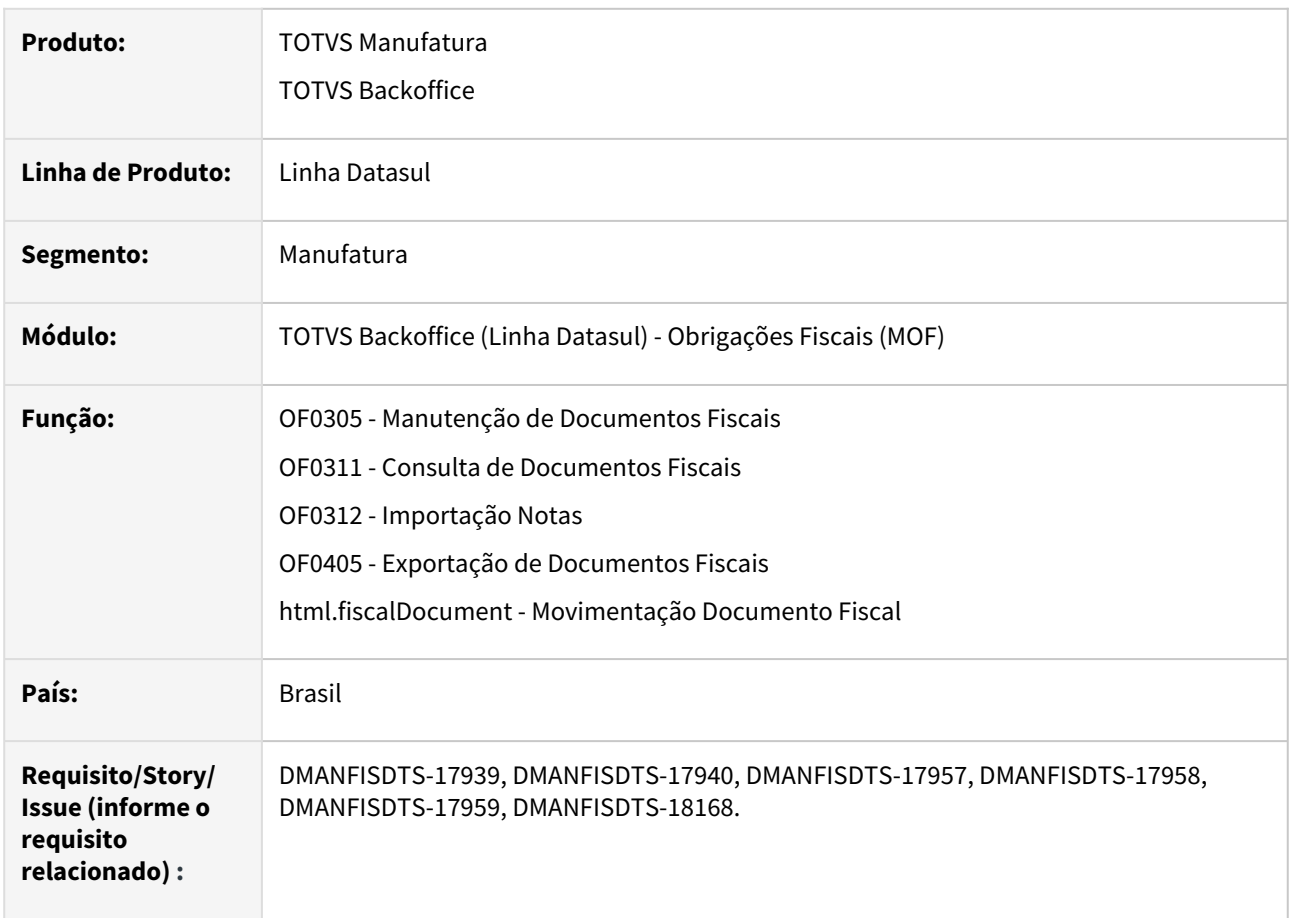

## **02. SITUAÇÃO/REQUISITO**

Da versão 1.5 para a versão 2.0, foram criados vários eventos, sendo um deles o R-4020 (Retenções na Fonte - Pessoa Jurídica), referente a retenção dos tributos IR (Imposto de Renda), CSLL (Contribuição Social Sobre Lucro Líquido), COFINS (Contribuição para o Financiamento da Seguridade Social) e PIS/PASEP (Programa de Integração Social/Programa de Formação do Patrimônio do Serviço Publico).

Para geração desses registros, será necessário incluir algumas informações no sistema como a Natureza de Rendimento.

## **03. SOLUÇÃO**

O módulo de Obrigações Fiscais, para extração e integração com o TAF e geração do REINF, foi alterado para receber o campo Natureza de Rendimento, informação necessária para elaboração das informações de retenções no bloco 40.

A seguir serão descritas as alterações realizadas no módulo de obrigações fiscais para atender a versão 2.0 da EFD-REINF.

#### CD1060 Documento Fiscal OF0311 OF0312 OF0405 OF1001

### **CD1060 - Manutenção Natureza Rendimento**

Deve-se realizar o cadastro das naturezas de rendimento, conforme a "Tabela 01 – Natureza de Rendimentos", publicada em conjunto com versão 2.0 da EFD-REINF.

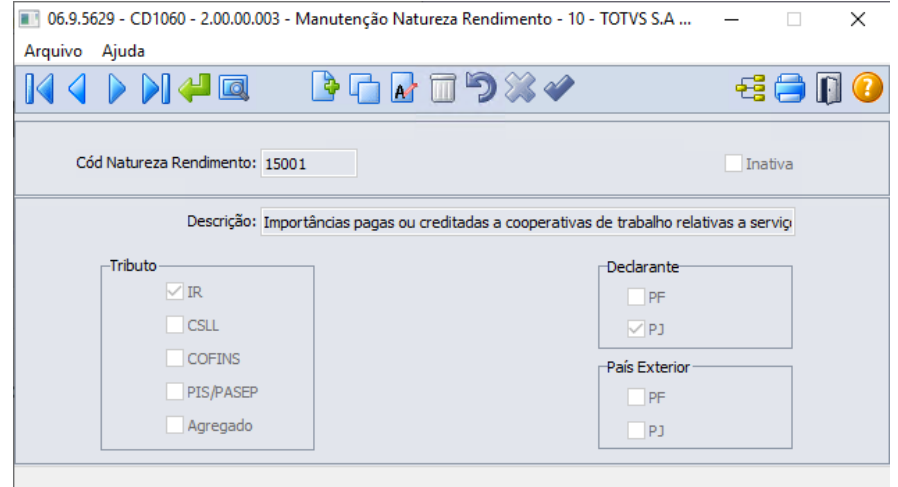

**Importante**: Caso você possua naturezas de rendimento cadastradas com a versão antiga da "Tabela 01 – Natureza de Rendimentos", que possuía 9 dígitos, essas naturezas devem ser inativadas, para que não sejam utilizadas e assim não ocorra a rejeição do envio do evento R-4020.

Caso haja a necessidade de efetuar a consulta da natureza de rendimento, pode-se utilizar o programa CD0161 - Consulta Natureza Rendimento.

### **04. DEMAIS INFORMAÇÕES**

A Receita Federal do Brasil (RFB), através do Ato Declaratório Executivo COFIS nº 60/2022, publicou o novo layout 2.1.1, e definiu o fim da utilização da versão anterior. Assim, o contribuinte deverá observar os prazos abaixo:

- **versão 1.5.1** deverá ser utilizada até a competência de fevereiro/2023, com entrega da obrigação em março/2023.
- **versão 2.1.1** será utilizada a partir da competência de março/2023, com entrega da obrigação em abril/ 2023.

#### **IMPORTANTFI**

Sugerimos acompanhar as publicações do site da Receita Federal (Link: http:// sped.rfb.gov.br/projeto/show/1196).

- [Manutenção Natureza Rendimento CD1060](https://tdn.totvs.com/pages/viewpage.action?pageId=506369443)
- [Consulta Natureza Rendimento CD1061](https://tdn.totvs.com/display/LDT/Consulta+Natureza+Rendimento+-+CD1061)
- [Manutenção Itens para Recebimento RE0106](https://tdn.totvs.com/pages/viewpage.action?pageId=234613986)
- [Manutenção de Documentos RE1001](https://tdn.totvs.com/pages/viewpage.action?pageId=243647377)
- [Informações Adicionais da Nota Fiscal CD4035](https://tdn.totvs.com/pages/viewpage.action?pageId=238030818)
- [Espaço Legislação Informações Gerais sobre a EFD-REINF](https://espacolegislacao.totvs.com/efd-reinf/#bloco-40)

# DT - Escrituração de notas Simples Nacional com direito a crédito

# **01. DADOS GERAIS**

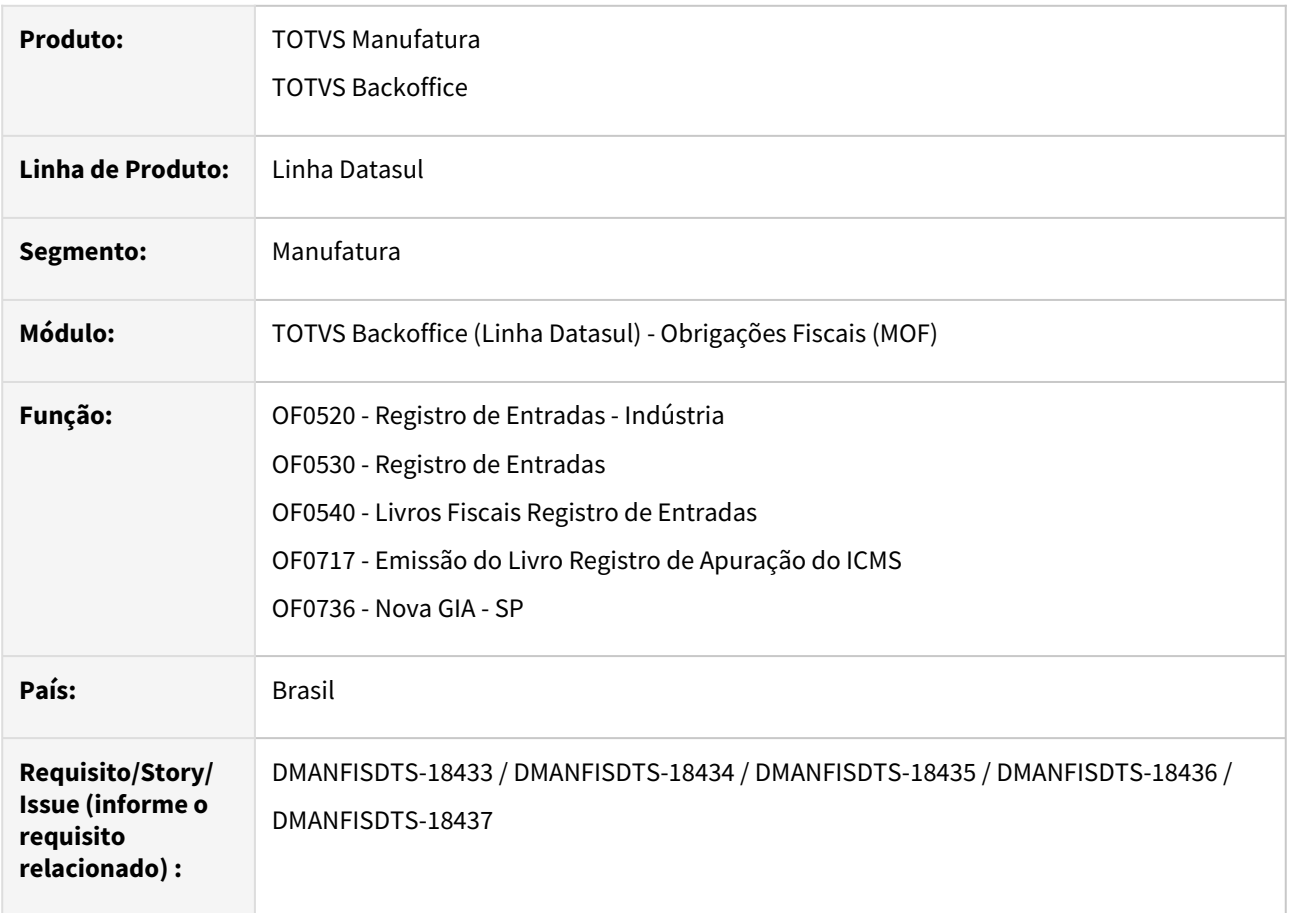

## **02. SITUAÇÃO/REQUISITO**

Nos livros de registros de entradas, apuração de ICMS e Nova Gia SP, o sistema considera apenas o ICMS próprio, não levando em consideração os campos do Simples Nacional.

## **03. SOLUÇÃO**

Foram alterados os programas para considerar o ICMS do Simples Nacional quando:

- A função **FIS|ICMS-SN|** + **UF** (Estado do estabelecimento) estiver ativa. Exemplo: **FIS|ICMS-SN|SP** [Para mais detalhes desta função acessar: DT - EFD ICMS/IPI - Parametrização para escriturar o valor](https://tdn.totvs.com/pages/viewpage.action?pageId=677020097)  do ICMS das notas fiscais de simples nacional por estado no SPED Fiscal
- O parâmetro '**Optante do Simples Nacional**' estiver marcado do programa CD0401 Manutenção Fornecedores
- For uma nota de entrada (CFOP começando com 1, 2 ou 3)

Quando esses requisitos forem atendidos, a alíquota do ICMS utilizada será a **Alíquota ICMS Simples Nacional**, destacada no documento:

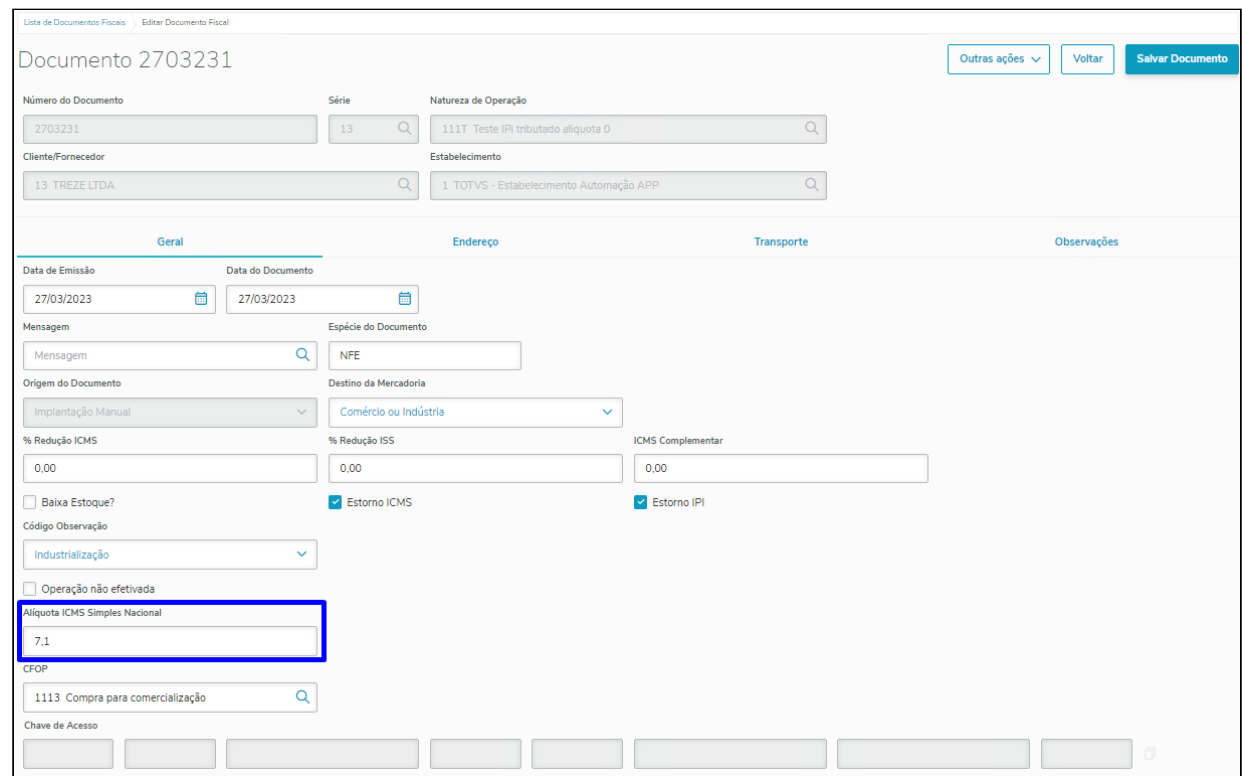

E o valor e a base serão utilizados dos campos **Valor Base ICMS Simples Nacional** e **Valor ICMS Simples Nacional**, destacados no item do documento:

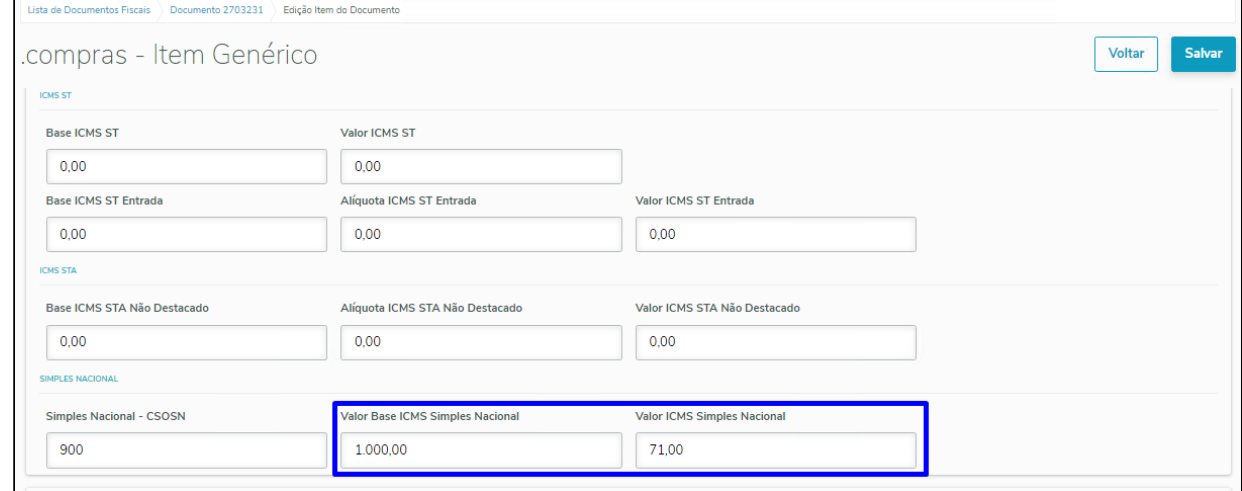

OF0520 OF0530 OF0540 OF0717 OF0736

## **OF0520 - Registro de Entradas - Indústria**

Para os documentos que atenderem os requisitos listados acima, o relatório irá gerar os valores do ICMS com base nos campos do Simples Nacional.

 $\mathbf{r}$ 

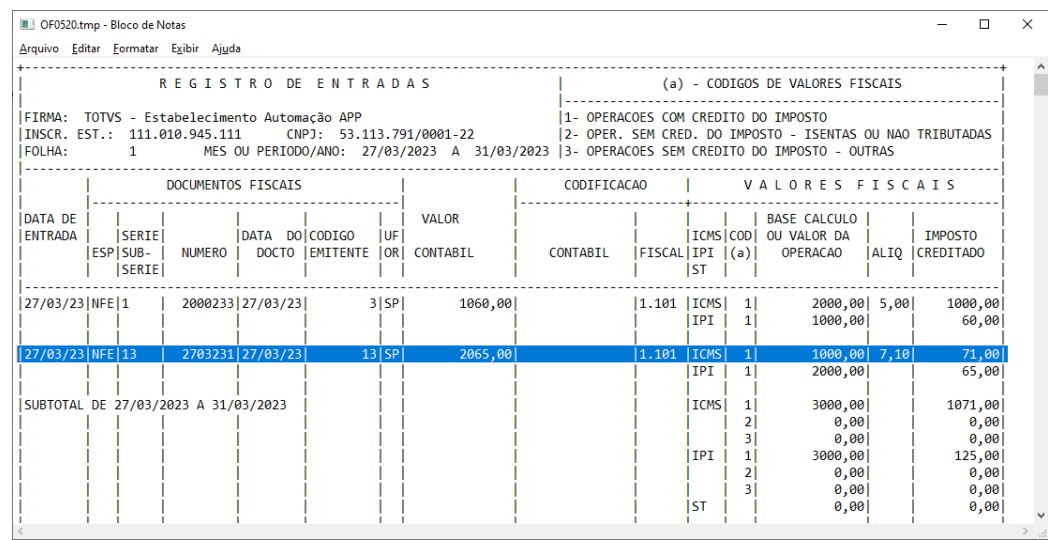

Legislação - 12.1.2307 – 821

# DT Estorno Crédito ICMS Saídas Isentas - Movimentos da Ordem

# **01. DADOS GERAIS**

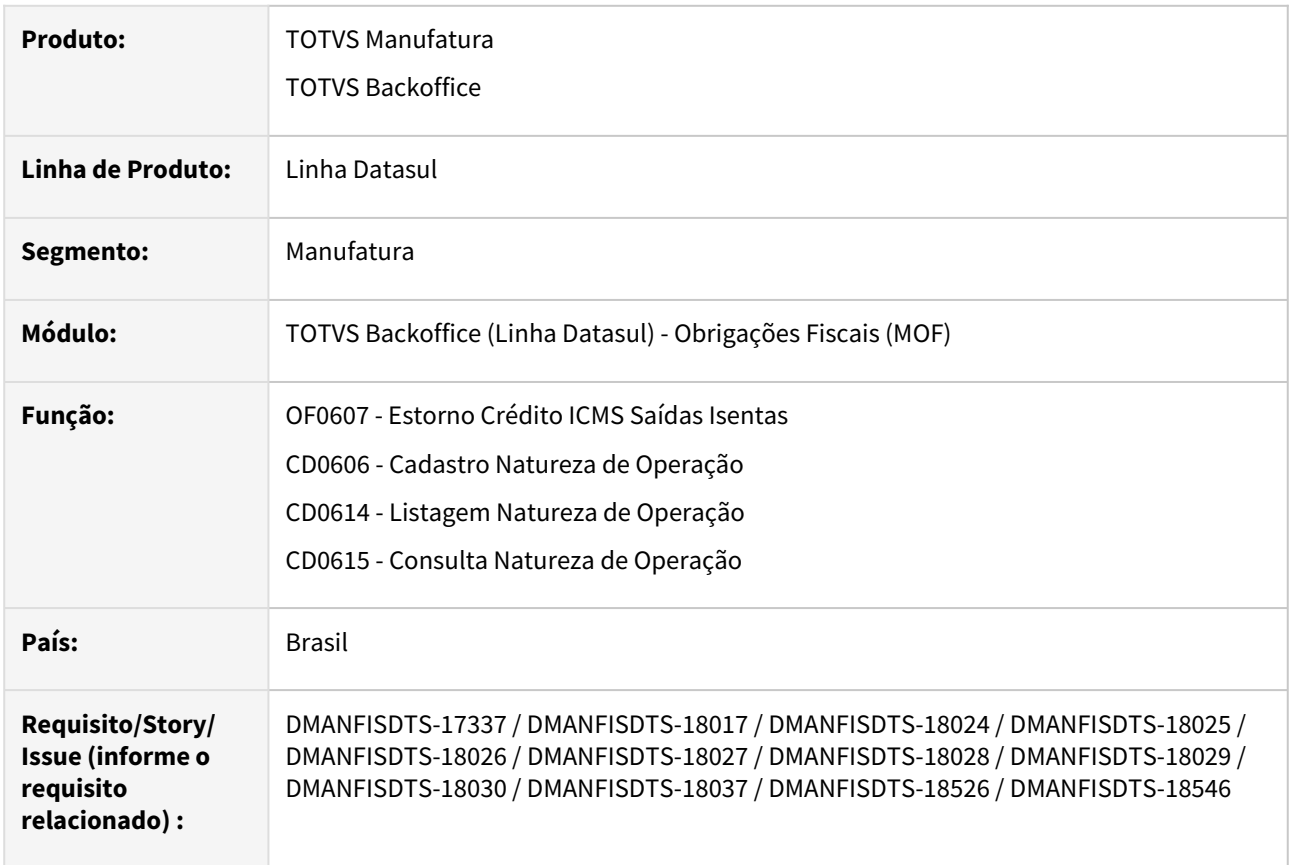

## **02. SITUAÇÃO/REQUISITO**

Com base no Inciso II do artigo 71 do RICMS/MG, deve-se consider todas as despesas que entraram como tributadas e foram utilizadas na fabricação do produto, como por exemplo: energia, água, frete e outras despesas que entraram tributadas e fazem parte da fabricação do produto. Dessa forma essas despesas devem ser consideradas no cálculo do estorno de crédito de ICMS.

[Link para o inciso II do artigo 71 da parte Geral do ICMS/MG:](http://www.fazenda.mg.gov.br/empresas/legislacao_tributaria/ricms/partegeral2002.pdf) http://www.fazenda.mg.gov.br/empresas/ legislacao\_tributaria/ricms/partegeral2002.pdf

A Lei Complementar 87/1996 que regulamenta o ICMS, apresenta as mesmas orientações do RICMS de MG. Em seu Inciso II do artigo 21.

[Link para o inciso II do artigo 21 da parte Lei Complementar 87/1996:](http://www.planalto.gov.br/ccivil_03/leis/lcp/lcp87.htm) http://www.planalto.gov.br/ccivil\_03/ leis/lcp/lcp87.htm

## **03. SOLUÇÃO**

Para que o sistema atenda a legislação, foi criado um novo parâmetro "Movimentos da Ordem", este parametro busca todos os insumos que foram consumidos, com base na última produção de cada item, e para cada item, e para as despesas utilizadas na fabricação, é feito o cálculo do estorno de crédito de ICMS. Porém, se marcada a opção estrutura, o sistema vai continuar gerando o Estorno de crédito de ICMS pela estrutura, como já fazia previamente.

A seguir serão descritas as alterações realizadas no módulo de Obrigações Fiscais para atender Inciso II do artigo 71 do RICMS/MG - Estono de Crédito de ICMS pelas saídas Isentas.

### OF0607 CD0606 CD0614 CD0615

### **OF0607 - Estorno Crédito ICMS Saídas Isentas**

### Alterações na Tela Planilha Gerada

Alterado o programa, aba Parâmetros, para incluir a opção "Buscar componentes" com as opções :

- Estrutura o sistema vai continuar gerando o Estorno de crédito de ICMS pela estrutura, como já fazia previamente.
- Movimentos da ordem este parametro busca todos os insumos que foram consumidos, com base na última produção de cada item, e para cada item, e para as despesas utilizadas na fabricação, é feito o cálculo do estorno de crédito de ICMS. Ao utilizar esta opção, é necessário informar o período da ordem de produção que deve ser considerado e cadastrar a carga tributária.

Também foi implementada uma faixa de datas para que seja informado o período da ordem de produção. Esta opção ficará habilitada somente quando na opção "Buscar componentes" estiver marcada a opção "Movimentos da ordem".

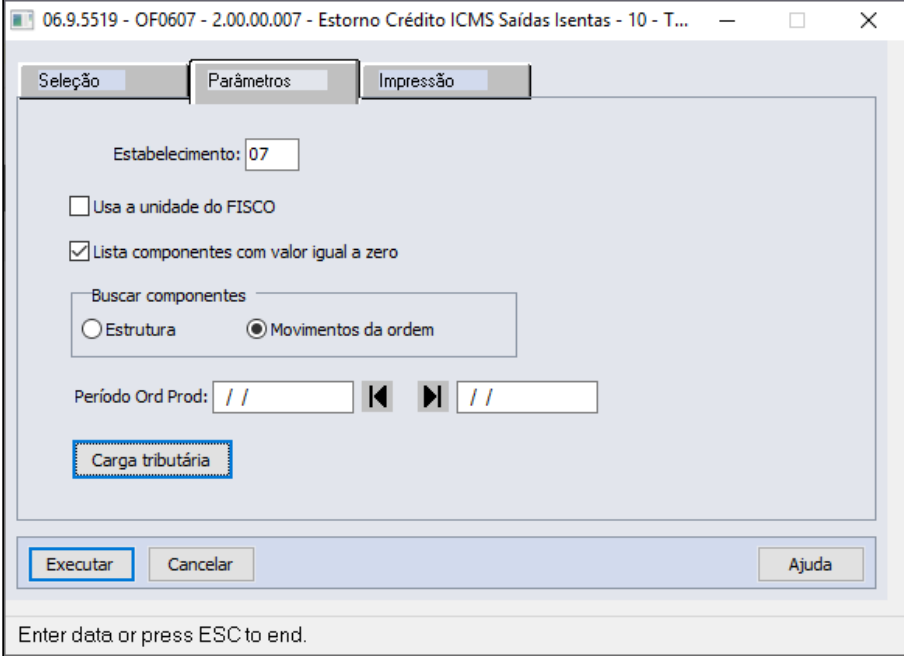

Além disso, foi implementado o botão "Carga tributária", que abrirá a tela OF0607A, que será utilizada para verificar a diferença de carga tributária da entrada com a saída interestadual, para estornar o ICMS proporcionalmente. Este botão ficará habilitado somente quando na opção "Buscar componentes" estiver marcada a opção "Movimentos da ordem". Nesta tela será cadastrada a alíquota da saída interestadual e % de redução, e a carga tributária será a multiplicação desses dois campos:

Ex.: 12 (alíquota) \* 40% (redução) = 4,8.

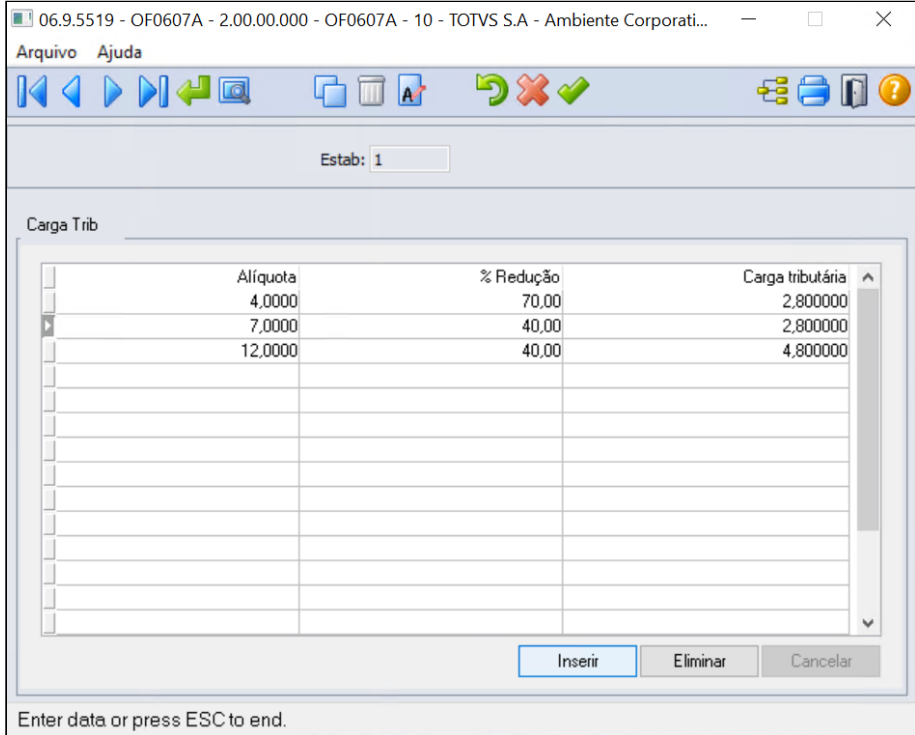

Quando selecionado o parâmetro **"Movimentos da ordem"** na Aba "Parâmetros":

• Além do campo "Período Ord Prod" e o botão "Carga tributária" ficarem habilitados, na Aba "Impressão" o campo **"Destino Rel. Movto. Ordem"** tbm ficará habilitado para ser informado o diretório de destino da planilha. Ele já irá apresentar o diretório da sessão parametrizado no sistema sempre que selecionado o parâmetro "Movimentos da ordem";

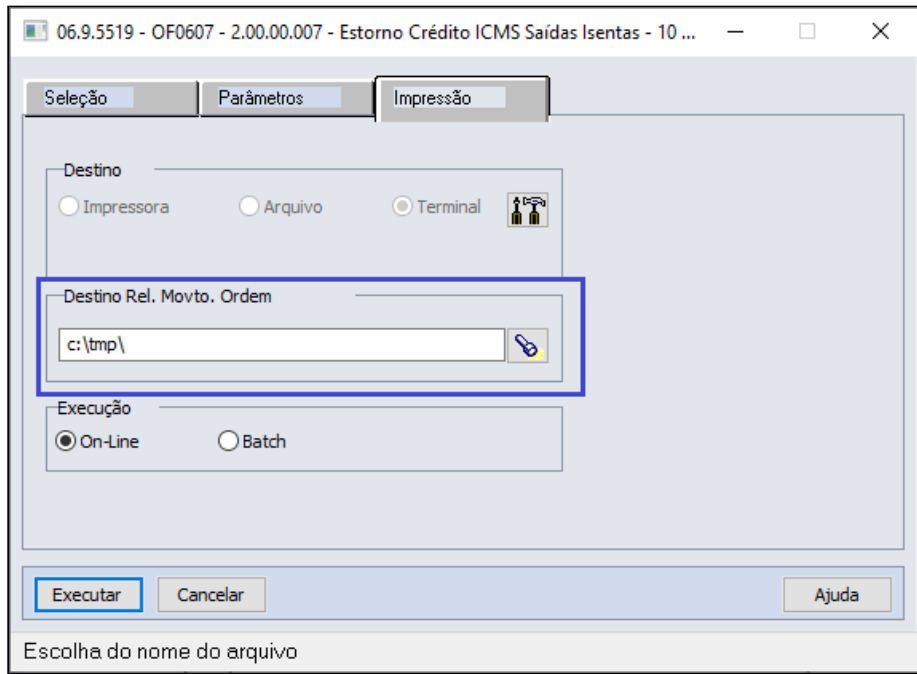

• Caso seja informado um diretório de destino da planilha inválido, será apresentado a **mensagem de erro "5749"** ao clicar no botão executar;

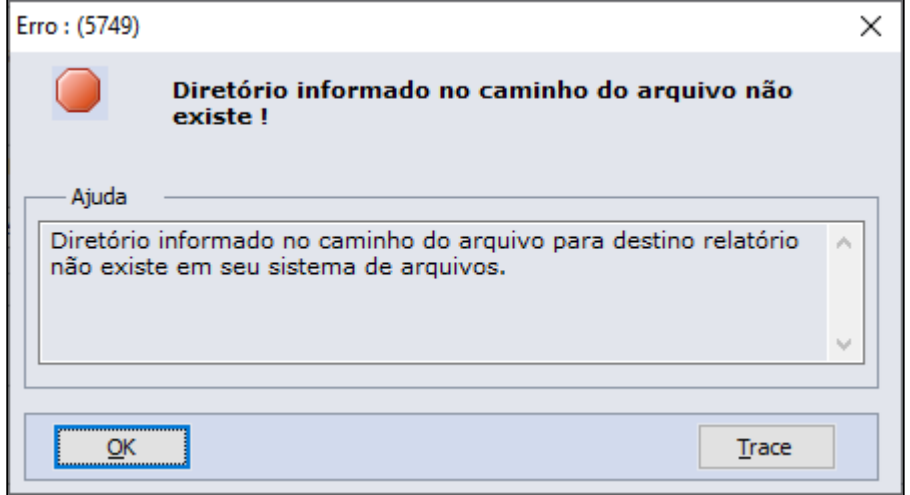

• Será gerado um arquivo de log mostrando o diretório que a planilha foi gerada, com o **nome** 

**"Estorno\_de\_credito\_ICMS\_Estab\_AnoMesDia\_HoraMinutoSegundo.xl sx"**. Caso não seja encontrados os movimentos conforme parâmetros e seleções será apresentado a **mensagem "Não encontrado itens para seleção informada!"** no log.

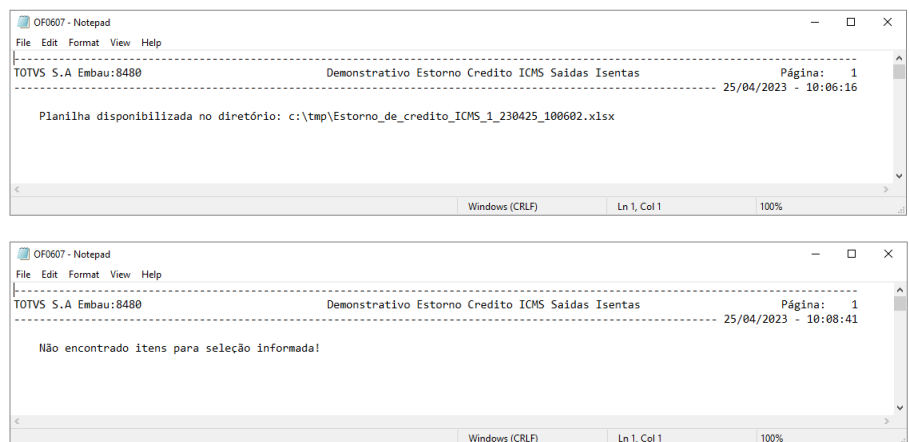

- [Relatório Consumo Matéria Prima CP0416](https://tdn.totvs.com.br/pages/releaseview.action?pageId=267796676)
- [Produção Itens Período CP0415](https://tdn.totvs.com.br/pages/releaseview.action?pageId=267795499)
- [Listagem Produção Período CP0409](https://tdn.totvs.com.br/pages/releaseview.action?pageId=267789668)
- [Comparativo Real/Padrão CS0501](https://tdn.totvs.com.br/pages/releaseview.action?pageId=241696830)

## DT OF0320/OF0321 DIME - Portaria SEF nº 059/2023

### **01. DADOS GERAIS**

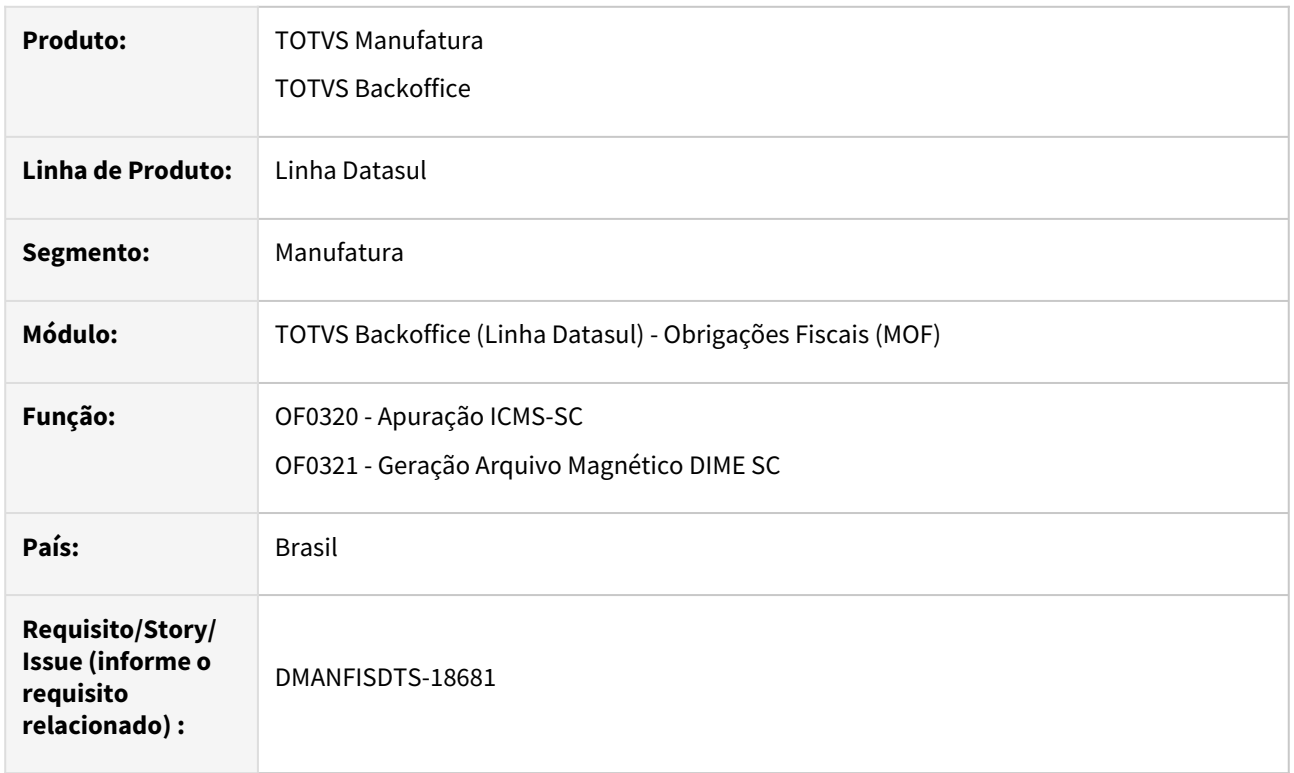

## **02. SITUAÇÃO/REQUISITO**

Em decorrência da publicação da Portaria SEF n° 059, de 06/03/2023, foram implementadas modificações no validador on-line da DIME, a partir do período de referência MARÇO/2023.

[https://legislacao.sef.sc.gov.br/html/portarias/2023/port\\_23\\_059.htm](https://legislacao.sef.sc.gov.br/html/portarias/2023/port_23_059.htm)

[https://legislacao.sef.sc.gov.br/html/portarias/2012/port\\_12\\_153\\_pas.htm#anexo\\_I\\_3\\_2\\_4](https://legislacao.sef.sc.gov.br/html/portarias/2012/port_12_153_pas.htm#anexo_I_3_2_4)

### **Campos que não deverão ser mais preenchidos a partir do período de referência de março de 2023:**

• **Quadro 04** - Resumo da Apuração dos Débitos:

Item 045: Débito da Diferença de Alíquota de Operação ou Prestação a Consumidor Final de Outro Estado.

• **Quadro 05** - Resumo da Apuração dos Créditos:

Item 030 - Crédito de Ativo Permanente;

Item 040 - Crédito por diferencial de alíquota material de uso ou consumo;

Item 045 - Crédito da Diferença de Alíquota de Operação ou Prestação a Consumidor Final de Outro Estado;

Item 050 - Crédito de ICMS Retido por Substituição Tributária.

• **Quadro 09** - Cálculo do Imposto a Pagar ou Saldo Credor:

Item 090 - Imposto do Primeiro Decêndio;

Item 100 - Imposto do Segundo Decêndio;

Item 105 - Antecipações Combustíveis Líquidos e Gasosos.

• **Quadro 11** - Informações sobre Substituição Tributária:

Item 155 - Antecipações Combustíveis Líquidos e Gasoso.

### **Quadros que não deverão ser mais preenchidos a partir do período de referência de março de 2023:**

• **Quadro 13** - Informações sobre Diferença de Alíquota de Operação Interestadual à Consumidor.

### **Novo campo que deve ser preenchido a partir do período de referência de março de 2023:**

• **Quadro 11** - Informações sobre Substituição Tributária:

Item 116 - Devolução de Mercadorias e Desfazimento de Venda.

## **03. SOLUÇÃO**

Alterado os programas OF0320 - Apuração ICMS-SC e OF0321 - Geração Arquivo Magnético DIME SC, para atender a Portaria SEF n° 059, de 06/03/2023.

### OF0320 OF0321

Foi incluído no programa OF0320 - Apuração ICMS-SC, Quadro 11 (OF0320G), o novo campo Devolução de Mercadorias e Desfazimento de Venda.

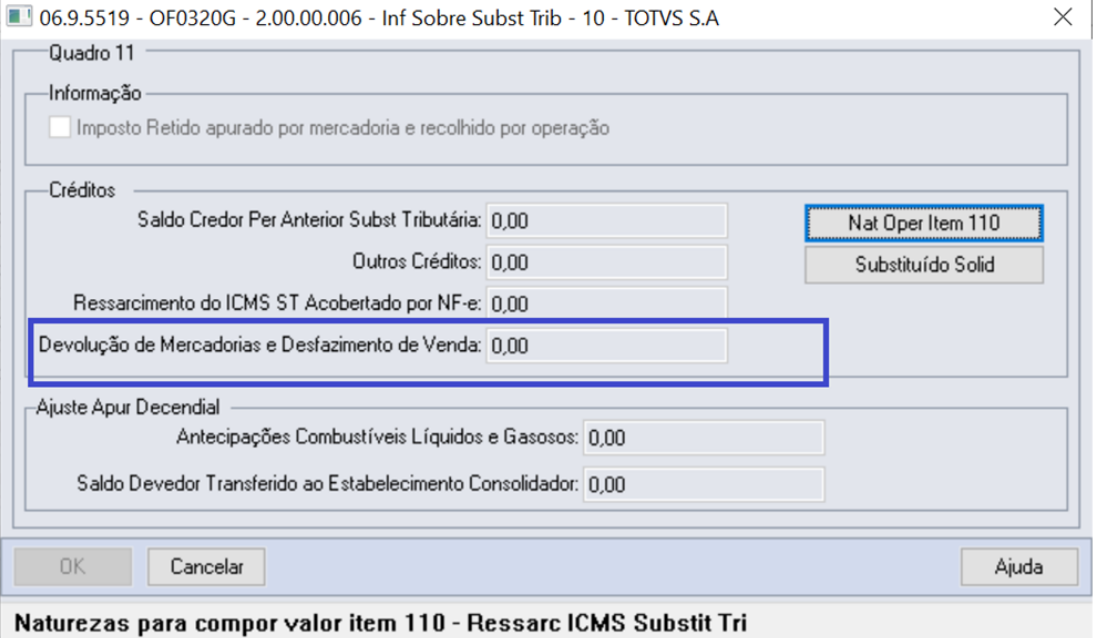
## **04. ASSUNTOS RELACIONADOS**

- [Geração do Arquivo Magnético DIME-SC OF0321](https://tdn.totvs.com/pages/viewpage.action?pageId=244723095)
- [Apuração da Declaração de Informações do ICMS e do Movimento Econômico OF0320](https://tdn.totvs.com/pages/viewpage.action?pageId=244716485)

# 3.4 Logística - Legislação - 12.1.2307

Pesquisar

# 3.4.1 Frete Embarcador / Controle de Fretes - Legislação - 12.1.2307

Pesquisar

DT Disponibilização de configuração no engine de regras GFE-FISCAL da informação de código de serviço (CD0433)

#### **01. DADOS GERAIS**

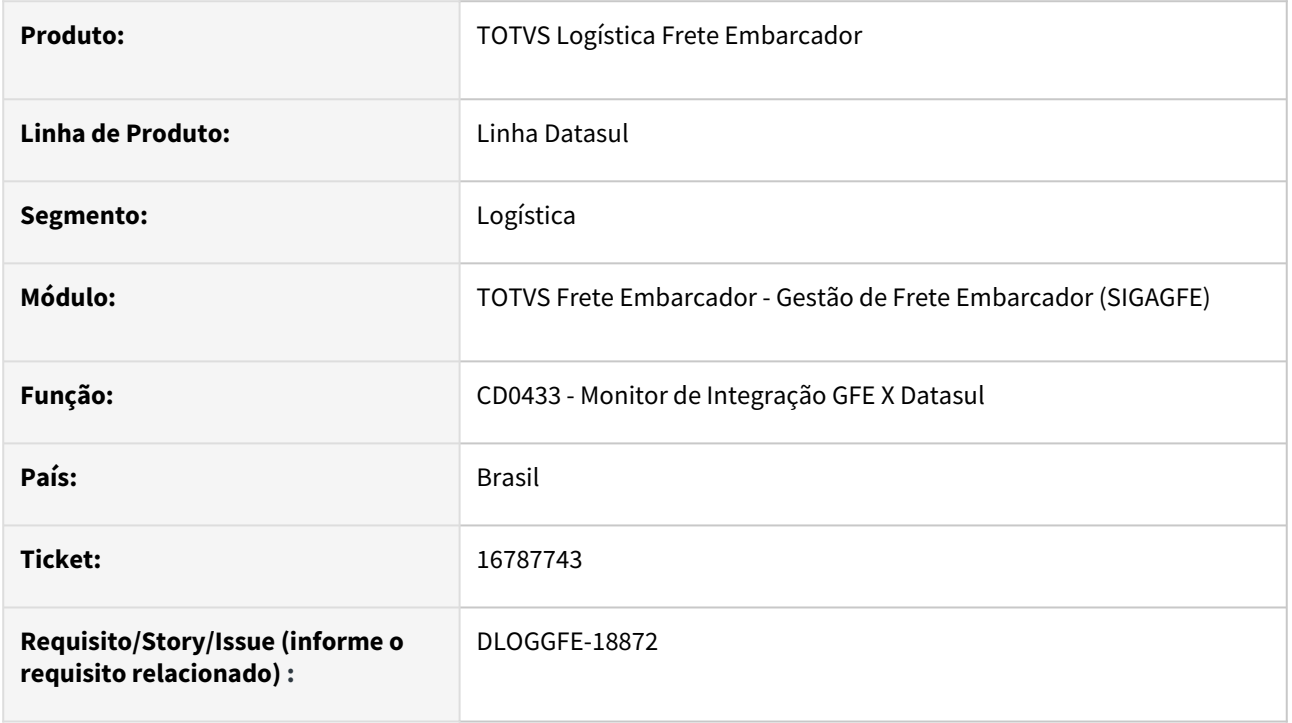

## **02. SITUAÇÃO/REQUISITO**

Necessidade de informar o código de serviço no módulo fiscal para alguns documentos integrados via TOTVS Logística Frete Embarcador.

## **03. SOLUÇÃO**

Disponibilizada a configuração para permitir informar o código de serviço através do engine de regras para a operação GFE-FISCAL. Para efetuar a configuração, inclua a variável cod-servico com o valor necessário, no retorno da regra desejado.

## **04. DEMAIS INFORMAÇÕES**

[DI Integração Datasul 12 x Protheus SIGAGFE](https://tdn.totvs.com/pages/viewpage.action?pageId=269058097)

#### **05. ASSUNTOS RELACIONADOS**

• Não há.

# 3.5 Materiais - Legislação - 12.1.2307

Pesquisar

Legislação - 12.1.2307 – 833

# 3.5.1 Recebimento - Legislação - 12.1.2307

Pesquisar

## 16654907 DMANRECEB-19457 - RE1001 - Origem CST ICMS - NF frete

#### **01. DADOS GERAIS**

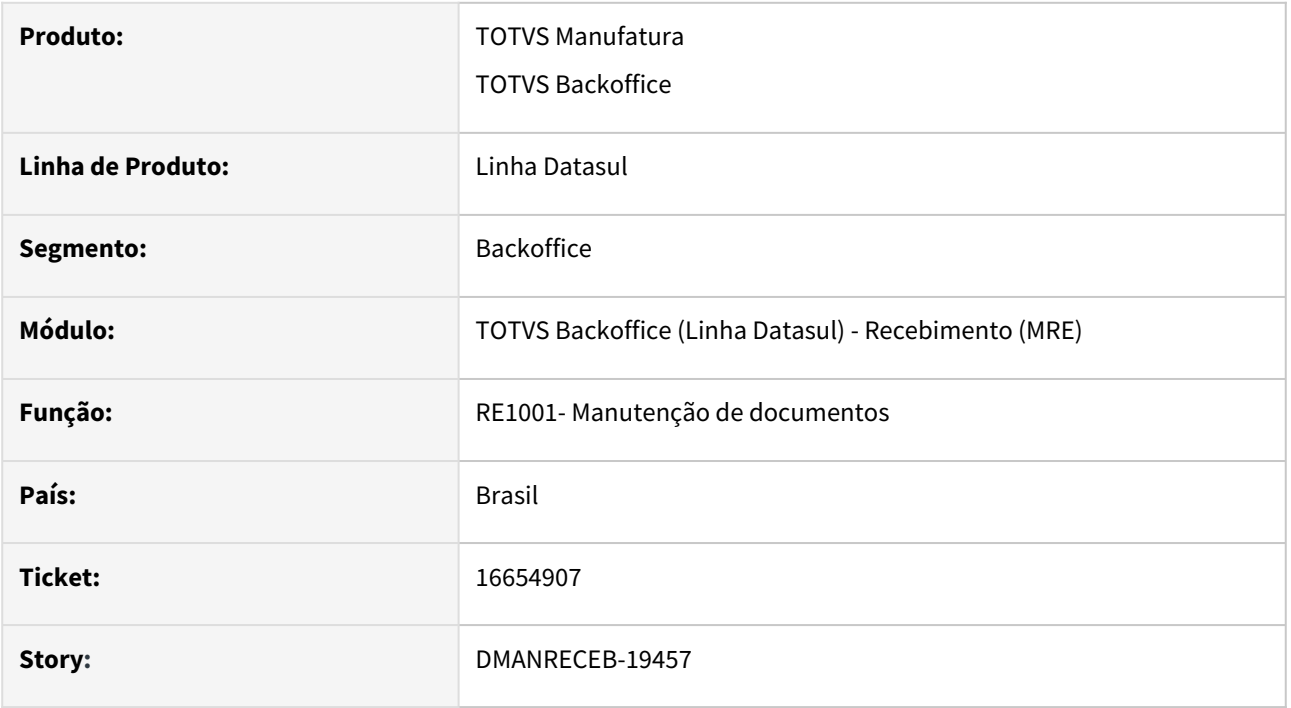

## **02. SITUAÇÃO/REQUISITO**

Ao revender um item importado, quando é lançada a nota de frete referente a esta venda, estava sendo sugerida a origem do CST de ICMS como 1 e não como zero, pois está buscando do cadastro do item da nota de venda.

## **03. SOLUÇÃO**

Alterado o sistema para que ao lançar um documento de frete no recebimento fiscal e o código da CFOP relacionada a natureza de operação iniciei com 1 e 2 o sistema deverá sugerir o código de origem igual a 0 (zero).

# DMANRECEB-18110 - DT - REINF - SPRE4020 - Importação Tabela 1 - Natureza Rendimento

## **01. DADOS GERAIS**

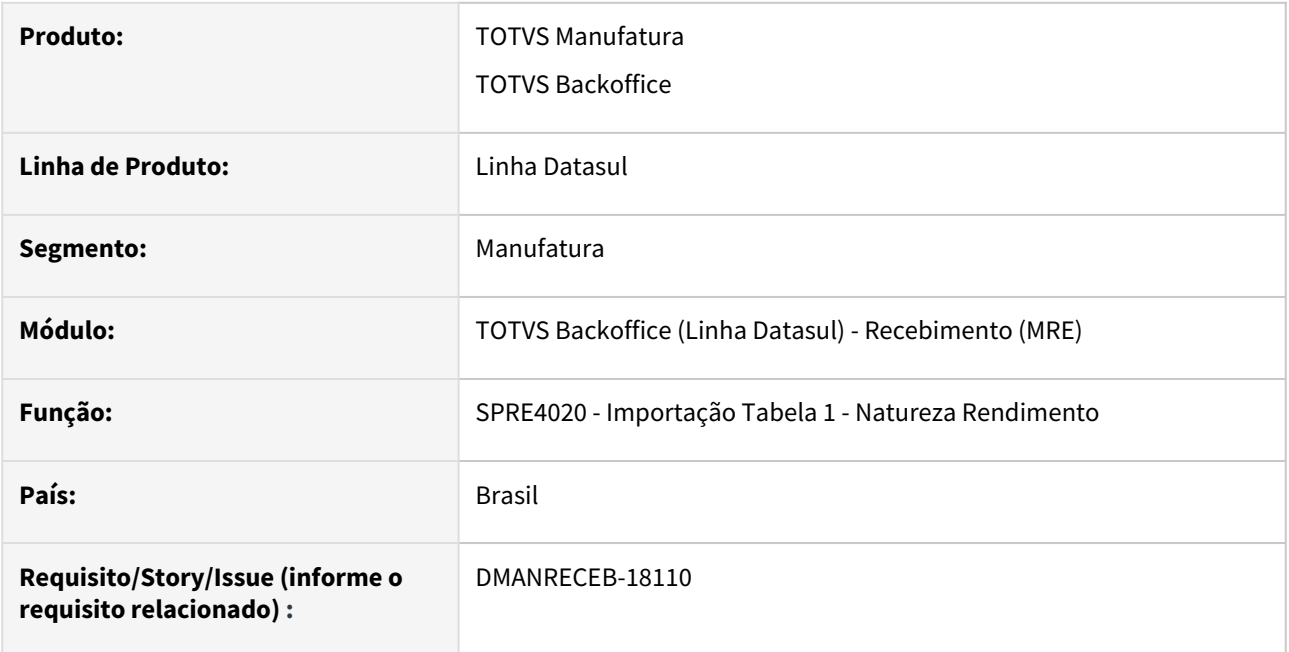

## **02. SITUAÇÃO/REQUISITO**

O governo disponibilizou em conjunto com a versão 2.1 do REINF a tabela 1 - Natureza de Rendimento, que possui diversos códigos.

## **03. SOLUÇÃO**

Com o intuito de facilitar o cadastro desses códigos no sistema, criamos o programa spp/rep/spre4020.r, que irá efetuar o cadastro da tabela 1 - Natureza de rendimento, no programa CD1060.

# DMANRECEB-18126 - DT - REINF - LF0400 - Envio dos dados de IR do MRE para o MLF R-4020

#### **01. DADOS GERAIS**

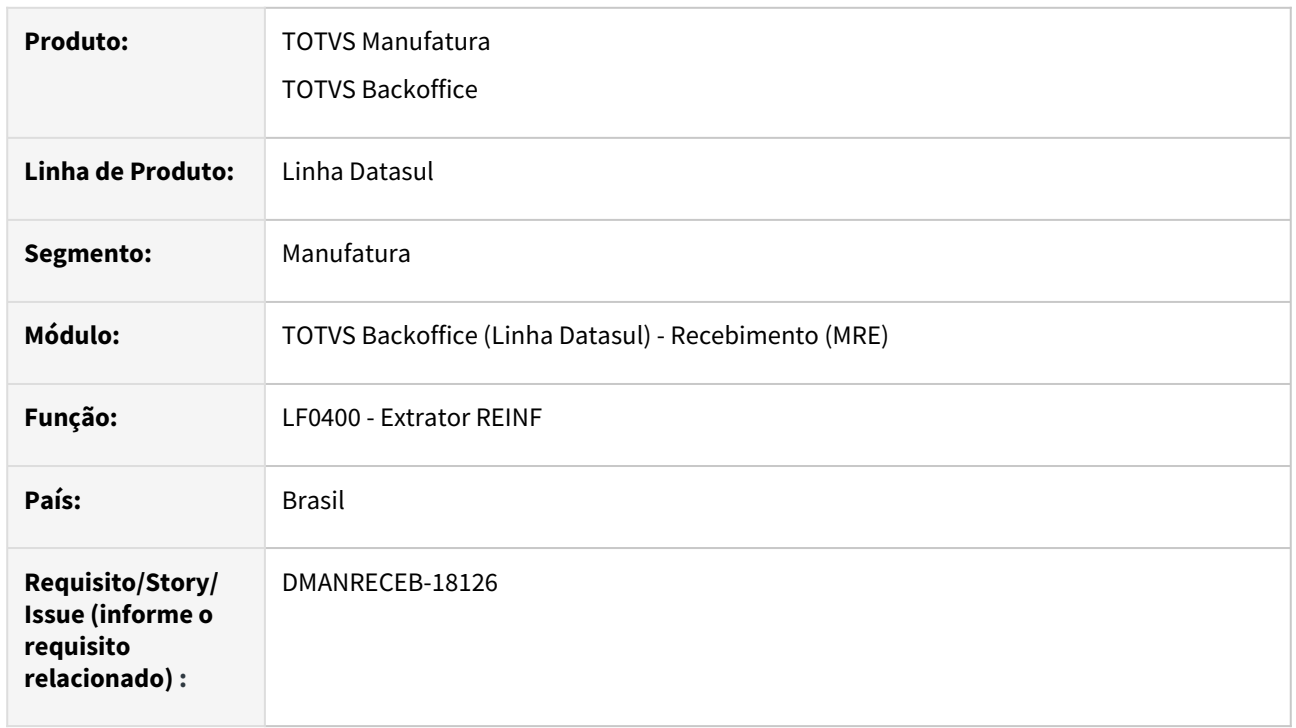

## **02. SITUAÇÃO/REQUISITO**

Foi publicado no Diário Oficial da União, de 08/07/2022, Ato Declaratório Executivo COFIS nº 60, de 6 de julho de 2022, que aprova a versão 2.1.1 dos leiautes dos arquivos que compõem a Escrituração Fiscal Digital de Retenções e Outras Informações Fiscais - EFD-Reinf, que será exigida para os eventos ocorridos a partir da competência de março de 2023.

Da versão 1.5 para a versão 2.1, foram criados novos eventos dentre eles o R-4020 - Retenções na fontes - pessoa jurídica, referente a retenção dos tributos de imposto de renda (**IR**), contribuição social sobre lucro líquido (**CSLL**), Contribuição para o Financiamento da Seguridade Social (**COFINS**) e Programa de Integração Social/Programa de Formação do Patrimônio do Serviço Público (**PIS/PASEP**).

Como o módulo de recebimento gera duplicatas destes impostos, será necessário extrair as as informações solicitadas nos leiautes do evento R-4020, tais como, **natureza de rendimento**, **Base IR**, **Valor Retido IR**, **Valor Não Retido IR, Processo e Código de Suspensão**.

## **03. SOLUÇÃO**

Foi ajustada as rotinas de extração de dados do REINF e o relatório de conferência do REINF, para atender as necessidades fiscais. Abaixo segue detalhamento:

LF0400 LF0406

**LF0400 - Extrator REINF**

No programa "LF0400 - Extrator REINF", pasta Parâmetros, foi adicionada a opção **"Pagtos/ Créditos Benef PJ R-4020"**, no retângulo Recebimento, que irá extrair as informações do módulo de Recebimento. Esses dados extraídos podem ser consultados e/ou alterados no programa "LF0203 - Manutenção/Consulta das Informações".

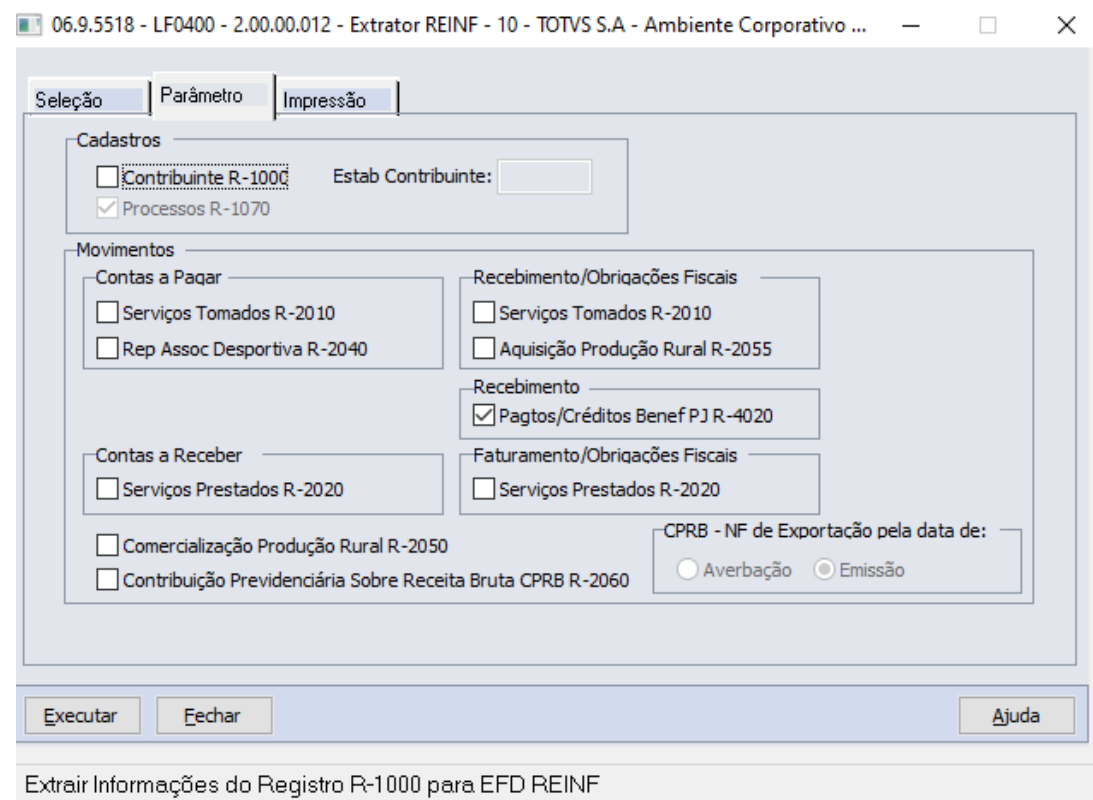

A alteração acima mencionada foi disponibilizada oficialmente, conforme abaixo:

- Release 12.1.2307.
- Patch das releases: 12.1.2205.12, 12.1.2209.7 e 12.1.2301.2.

#### **04. ASSUNTOS RELACIONADOS**

• [DT Revisão EFD-REINF 2.1 R-4020 IR/CSLL/COFINS/PIS - MRE](https://tdn.totvs.com/pages/viewpage.action?pageId=719675757)

## DMANRECEB-18380 - NF3-e - Consulta de chave de acesso

#### **01. DADOS GERAIS**

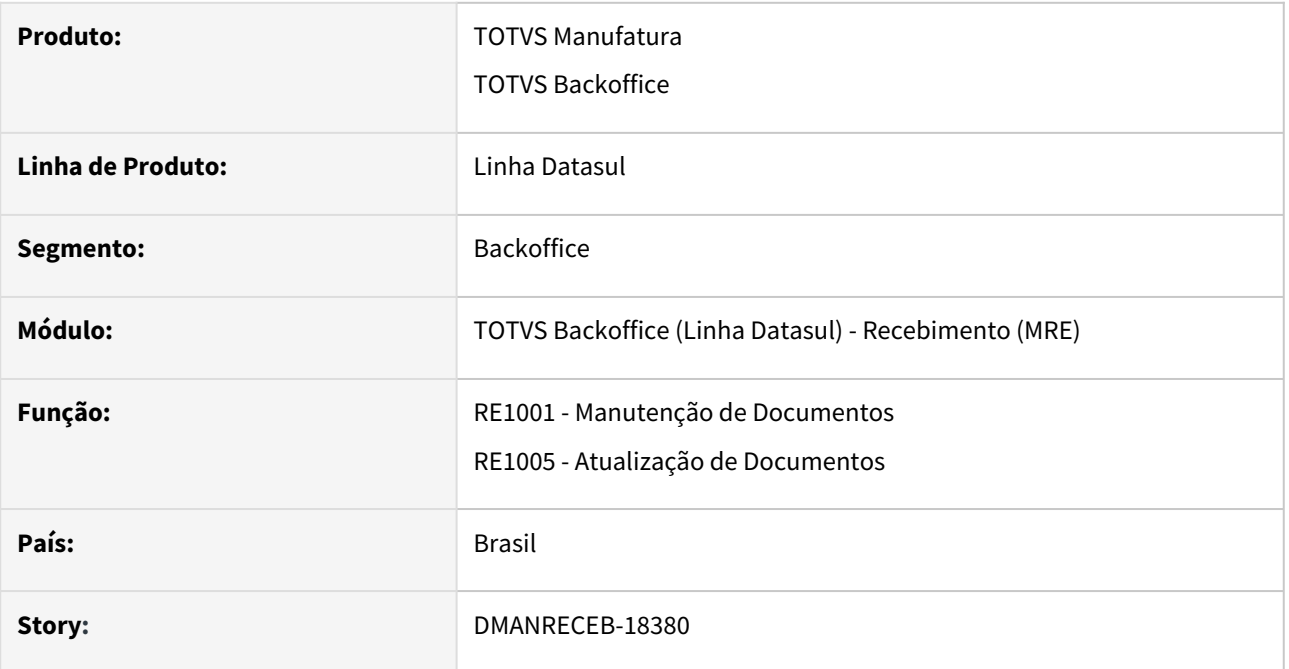

## **02. SITUAÇÃO/REQUISITO**

Necessidade de realizar a consulta da chave de acesso da NF3-e no recebimento fiscal, hoje o programa não realiza a consulta da chave de acesso NF3-e.

#### **03. SOLUÇÃO**

Realizado a implementação da consulta da chave de acesso NF3-e via TSS no recebimento Datasul, dessa forma é possível realizar a entrada de uma nota de energia elétrica do modelo 66 no programa de manutenção de documentos e também realizar a consulta da chave de acesso que só será realizada caso o estabelecimento esteja configurado para consulta chave de acesso pelo TSS, caso contrário não será possível realizar a consulta da chave de acesso.

## DMANRECEB-18381 - Mapa da PF - NF baixa estoque

## **01. DADOS GERAIS**

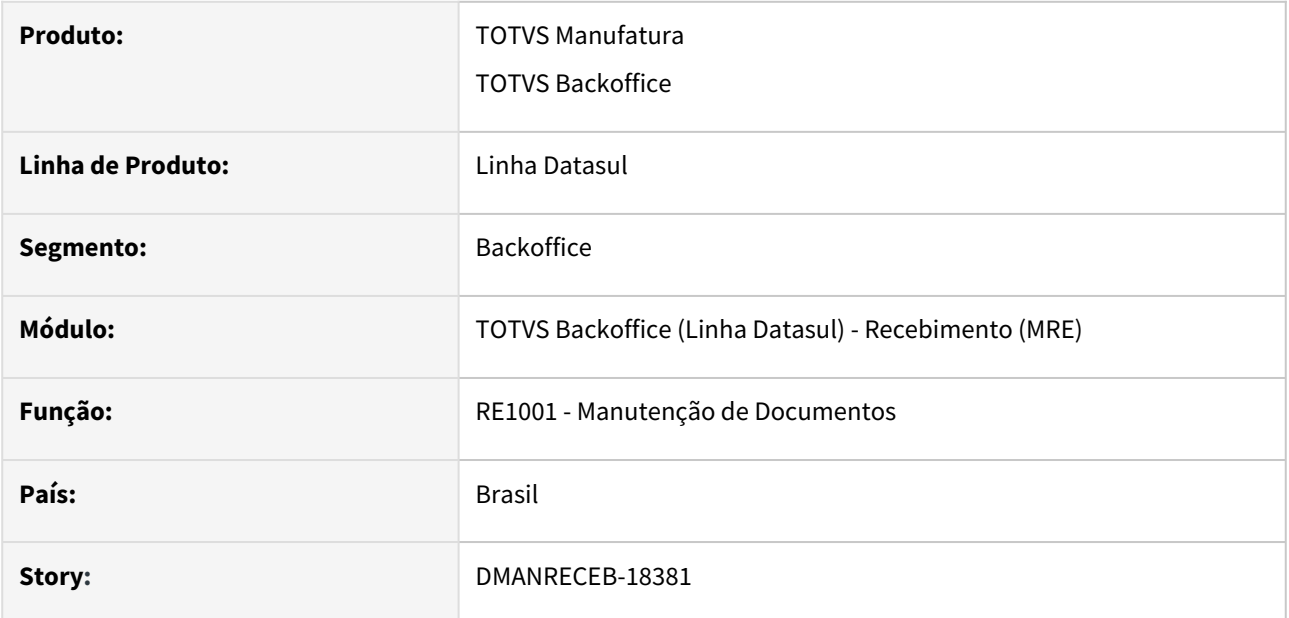

# **02. SITUAÇÃO/REQUISITO**

Programa apresentando mensagem de erro "56562 - Transportador deve ser informado" sobre itens controlados pela PF indevidamente para as notas que não geram movimentação de estoque.

## **03. SOLUÇÃO**

Alterado o programa para que as mensagens de erro de item controlado pela PF seja mostrada apenas para as notas que geram movimentação de estoque.

# DMANRECEB-18778 - Nota de Energia Elétrica - Calc ST, PIS e COFINS

#### **01. DADOS GERAIS**

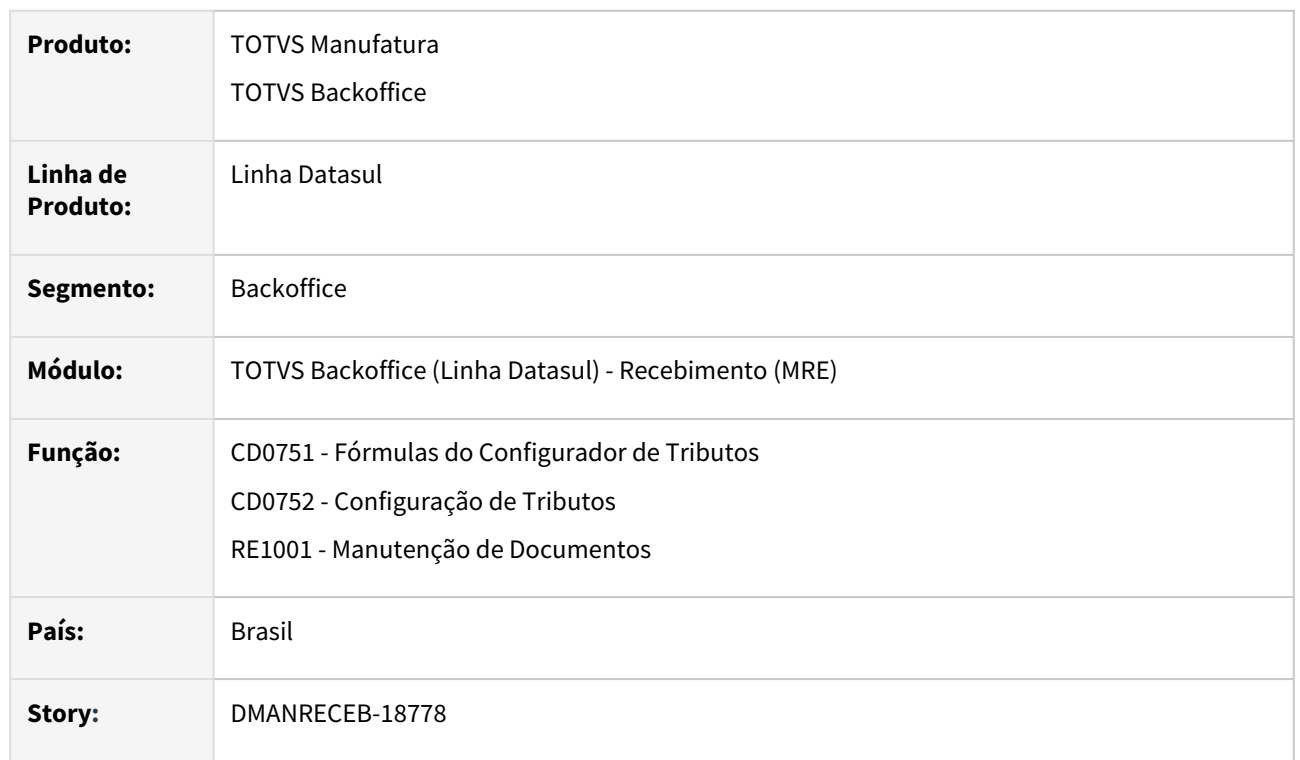

## **02. SITUAÇÃO/REQUISITO**

Ao realizar a entrada de nota de energia elétrica de outro estado, com ICMS cobrado por substituição tributária, até o momento não possuíamos uma fórmula para tratar o calculo desde imposto por dentro no configurador de tributos. Também não possuíamos uma formula que considerasse o valor do ICMS cobrado por substituição tributária na base de calculo do PIS e COFINS.

## **03. SOLUÇÃO**

Foram criadas as seguintes configurações de tributo:

- T-ICMS ST 025a ICMS ST Cálculo por dentro
- T-COFINS 023a1 Considera ICMS ST
- T-PIS 023a1 Considera ICMS ST

Obs.: estas mesmas fórmulas poderão ser utilizadas na compra de outros tipos de produto, que não seja aquisição de energia elétrica.

# DMANRECEB-19066 - NT 2022.003 - Importação NF-e - Devolução e Retorno de Terceiros - Vinculo automático

#### **01. DADOS GERAIS**

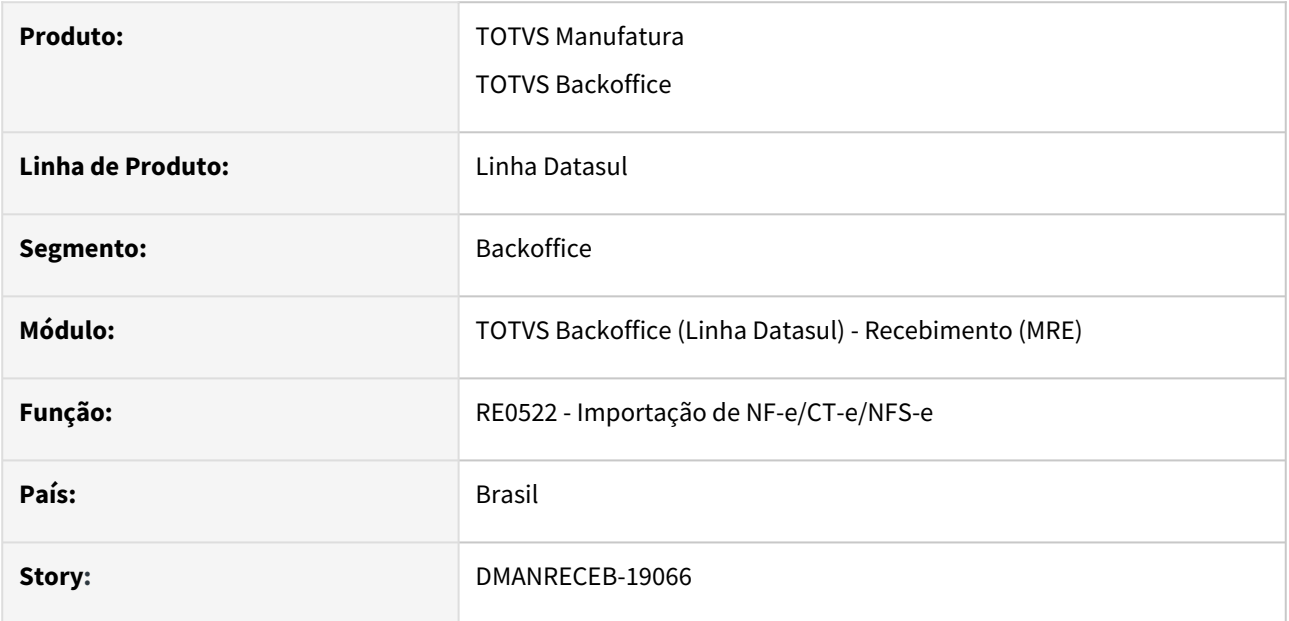

## **02. SITUAÇÃO/REQUISITO**

Durante a importação do XML da NF-e há a necessidade de realizar a leitura da nova TAG 'refNfeSig' devido a nota técnica NT 2022.003. Foi incluída nesta NT a opção de referenciar NF-e por chave de acesso com código numérico zerado (nova TAG 'refNfeSig').

## **03. SOLUÇÃO**

Realizada a implementação da leitura da nova TAG 'refNfeSig' caso ela esteja presente durante a importação de XML de NF-e para notas de devolução e retorno de terceiros. Continua funcionando normal a importação caso venha a TAG já existente 'refNfe'.

# DMANRECEB-19271 - RE0405- Exclusão do ICMS DIFAL na base do PIS COFINS

#### **01. DADOS GERAIS**

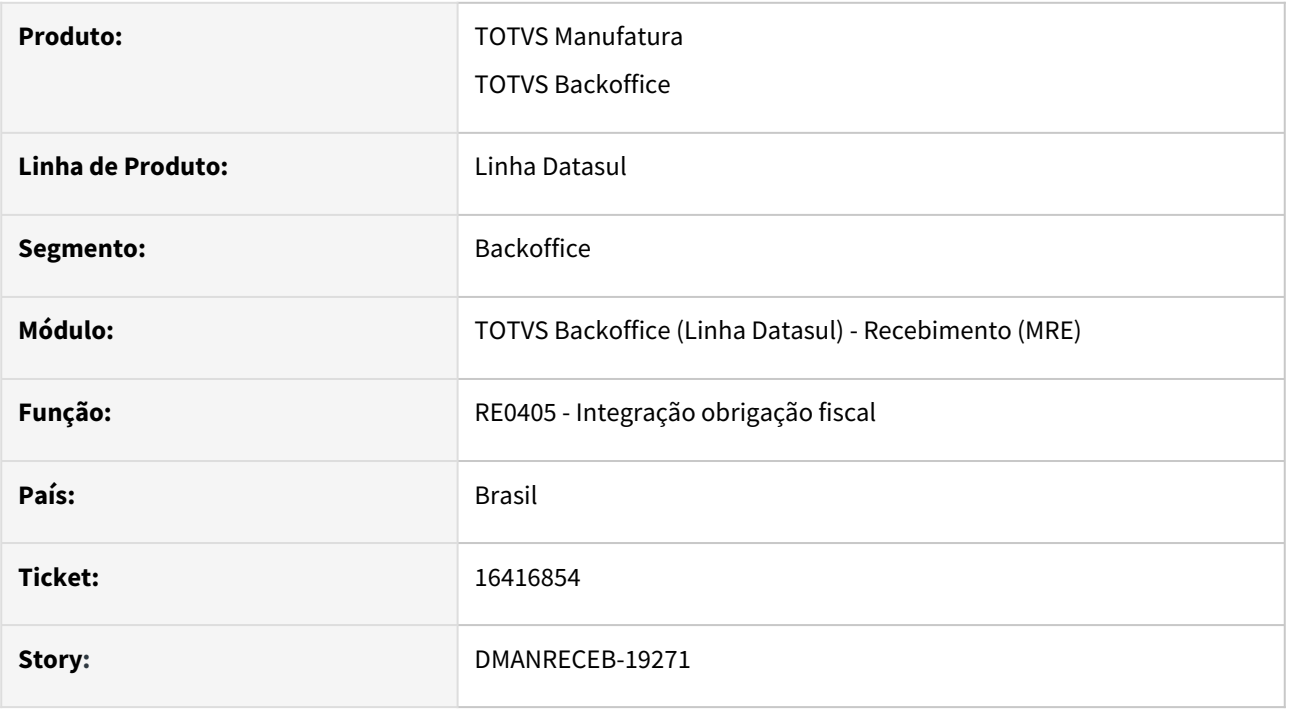

## **02. SITUAÇÃO/REQUISITO**

Ao fazer a devolução de cliente com origem onde a nota fiscal de saída utilizou configurador de tributo com as formulas T-COFINS 015a - Trib 7,60% s/ ICMS s/ DIFAL e T-PIS 015a - Trib 1,65% s/ ICMS s/ DIFAL, para fazer a exclusão do ICMS DIFAL na base do PIS e COFINS, ao integrar com obrigações fiscais o campo "Valor exclusão ICMS BC PIS/COFINS" estava sendo alimentado apenas com o valor do ICMS, quando deveria estar somando o valor do ICMS e DIFAL.

## **03. SOLUÇÃO**

Alterada a rotina de integração de documento de entrada com obrigações fiscais, quando for uma devolução de cliente e existir nas informações adicionais do documento dados na opção "Partilha ICMS UFs Origem/ Destino emOp. Interest. p/ Consumidor Final" e valor no campo "Vl Total ICMS UF Remet.", que a informação do DIFAL tbm seja considerado para da base do PIS e COFINS.

# DMANRECEB-19322 - NT2023.001 - Novos CST de ICMS - Sugestão CST

#### **01. DADOS GERAIS**

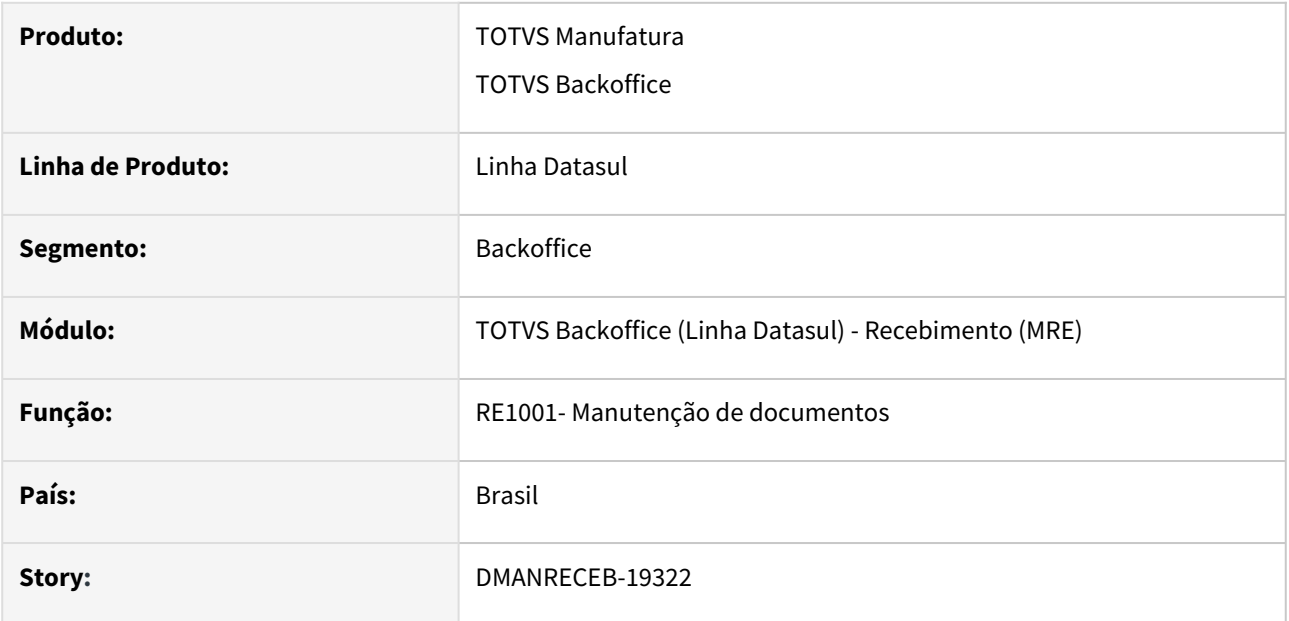

## **02. SITUAÇÃO/REQUISITO**

A mais recente alteração na Tabela dos Códigos de Situação Tributária (CST) ocorreu através do Ajuste Sinief n° 1 publicado em 13 de fevereiro de 2023, acrescentando códigos na "Tabela B - Tributação do ICMS" do Anexo I - CÓDIGO DE SITUAÇÃO TRIBUTÁRIA - CST.

Os códigos acrescidos na "Tabela B - Tributação do ICMS" foram:

- 02 Tributação monofásica própria sobre combustíveis.
- 15 Tributação monofásica própria e com responsabilidade pela retenção sobre combustíveis.
- 53 Tributação monofásica sobre combustíveis com recolhimento diferido.
- 61 Tributação monofásica sobre combustíveis cobrada anteriormente.

## **03. SOLUÇÃO**

Alterado o sistema para que seja realizada a sugestão dos novos CST's de ICMS na digitação do item do recebimento fiscal, quando o parâmetro **Operação sujeita à tributação monofásica** no CD0618 - cadastro código ANP esteja marcado e no CD0903 - Manutenção itens faturamento este código esteja relacionado ao item.

# DMANRECEB-19535 - RE0409- Geração do XML da NFe tag adRemICMS com 4 casa decimais para os novos CST de ICMS

#### **01. DADOS GERAIS**

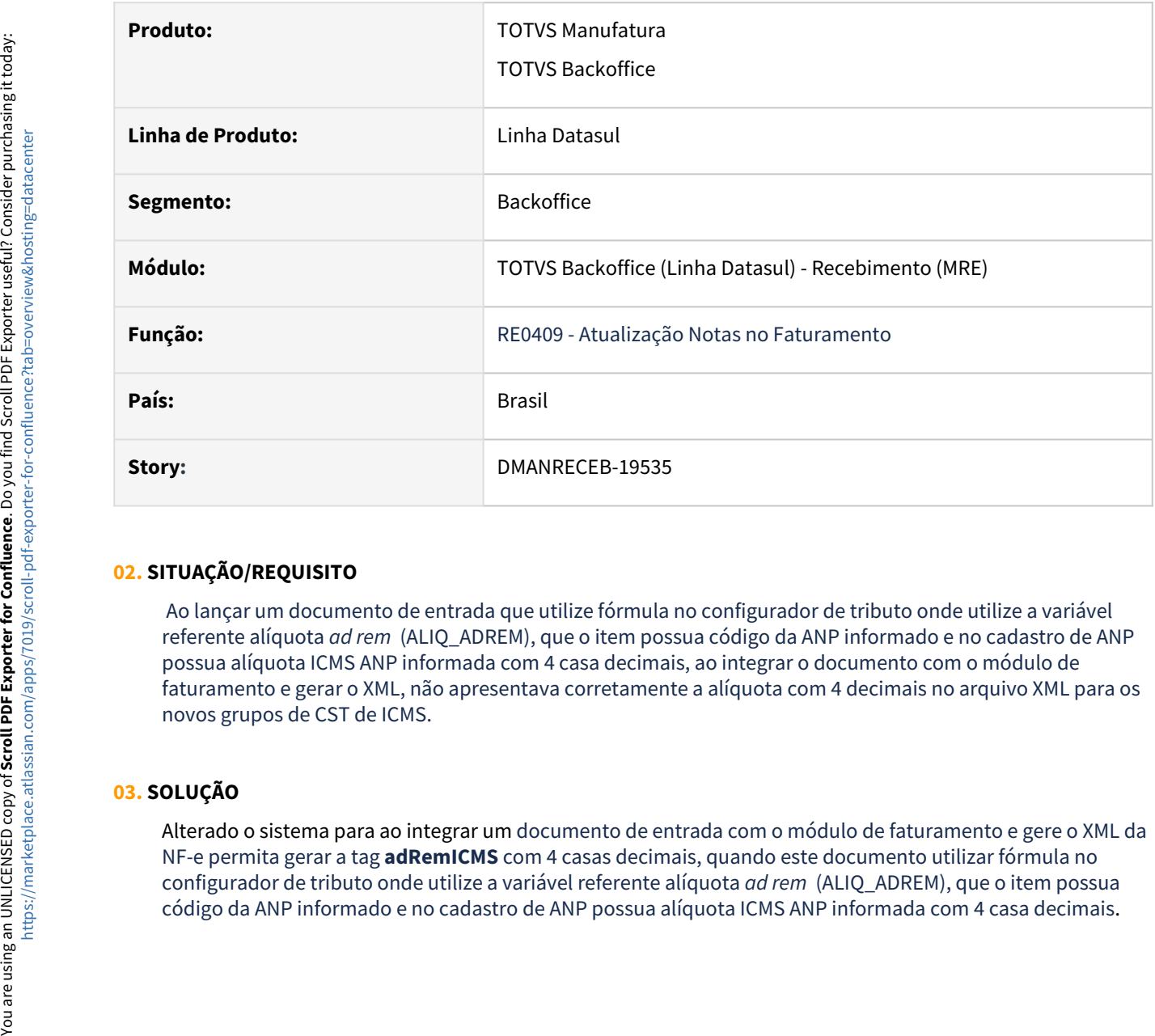

## **02. SITUAÇÃO/REQUISITO**

 Ao lançar um documento de entrada que utilize fórmula no configurador de tributo onde utilize a variável referente alíquota *ad rem* (ALIQ\_ADREM), que o item possua código da ANP informado e no cadastro de ANP possua alíquota ICMS ANP informada com 4 casa decimais, ao integrar o documento com o módulo de faturamento e gerar o XML, não apresentava corretamente a alíquota com 4 decimais no arquivo XML para os novos grupos de CST de ICMS.

## **03. SOLUÇÃO**

Alterado o sistema para ao integrar um documento de entrada com o módulo de faturamento e gere o XML da NF-e permita gerar a tag **adRemICMS** com 4 casas decimais, quando este documento utilizar fórmula no configurador de tributo onde utilize a variável referente alíquota *ad rem* (ALIQ\_ADREM), que o item possua

# 3.6 Mercado Internacional - Legislação - 12.1.2307

Pesquisar

Legislação - 12.1.2307 – 846

# 3.6.1 Cadastros Gerais (Internacional) - Legislação - 12.1.2307

Pesquisar

# 15834563 DMANMI03-11326 DT Narrativa informada não está sendo levada para a TAG nombre no JSON da DBnet CHL

#### **01. DADOS GERAIS**

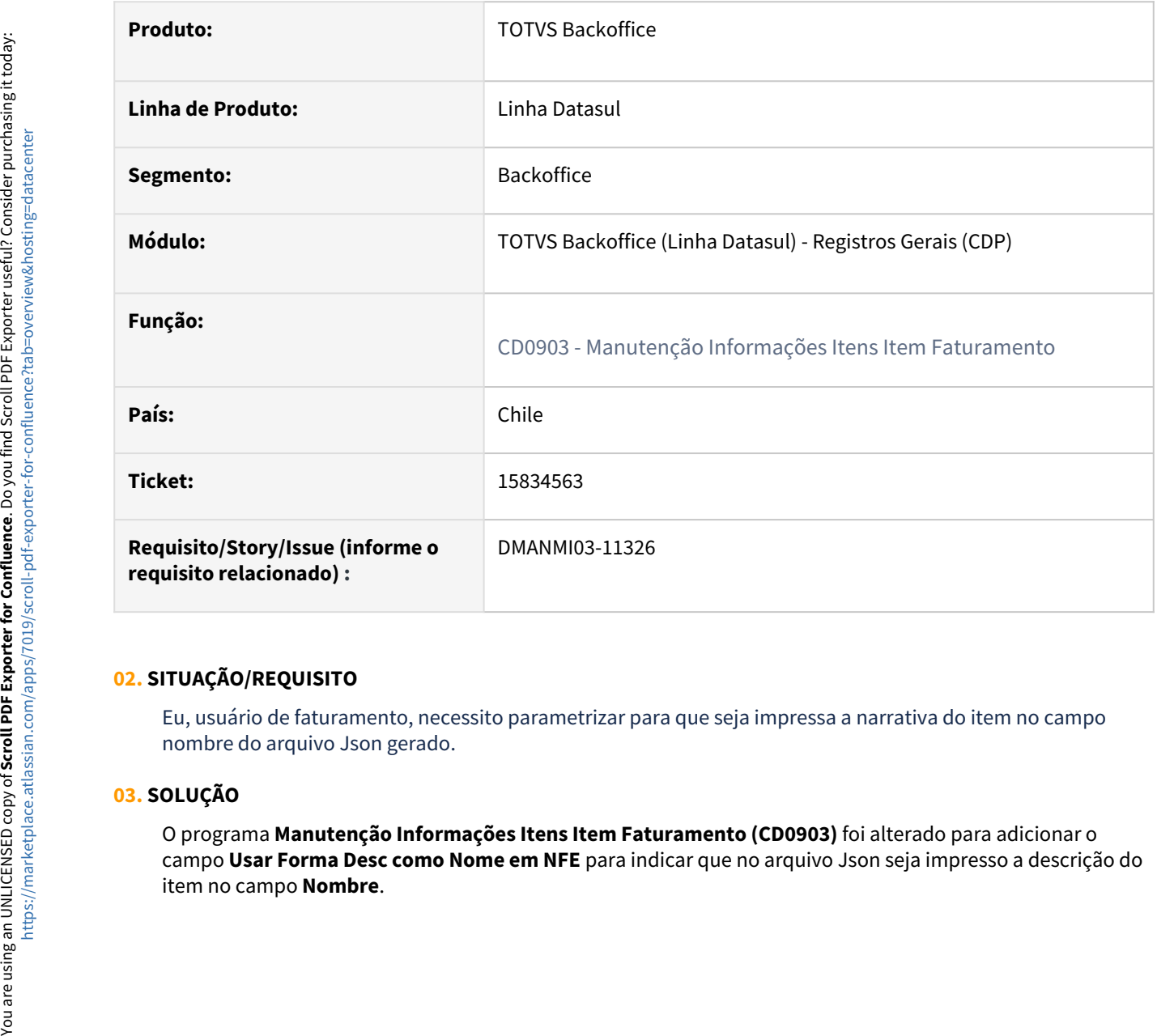

## **02. SITUAÇÃO/REQUISITO**

Eu, usuário de faturamento, necessito parametrizar para que seja impressa a narrativa do item no campo nombre do arquivo Json gerado.

#### **03. SOLUÇÃO**

O programa **Manutenção Informações Itens Item Faturamento (CD0903)** foi alterado para adicionar o campo **Usar Forma Desc como Nome em NFE** para indicar que no arquivo Json seja impresso a descrição do

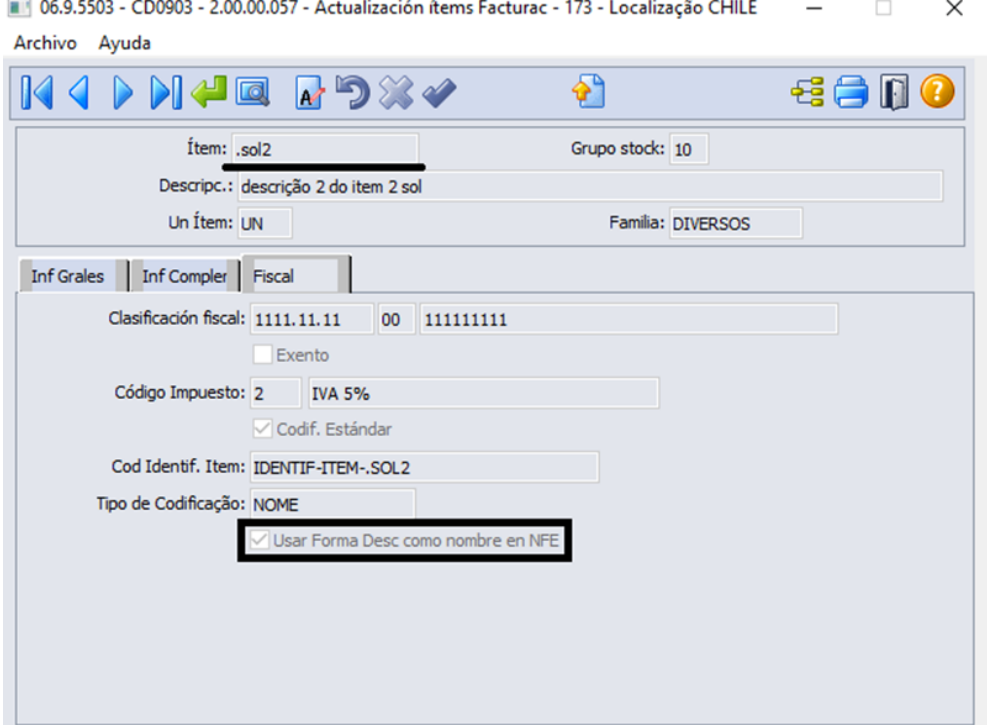

#### Enter data or press ESC to end.

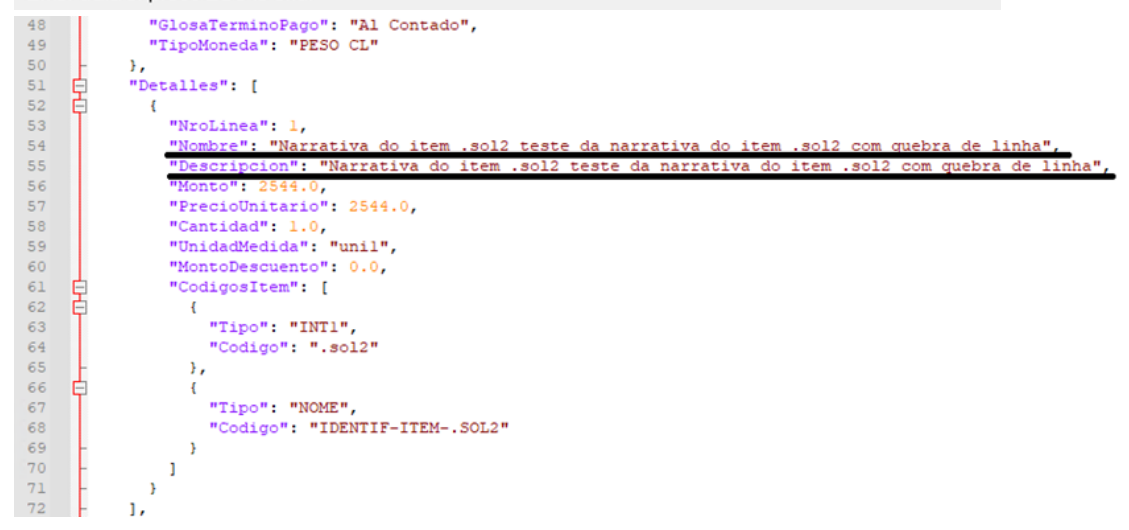

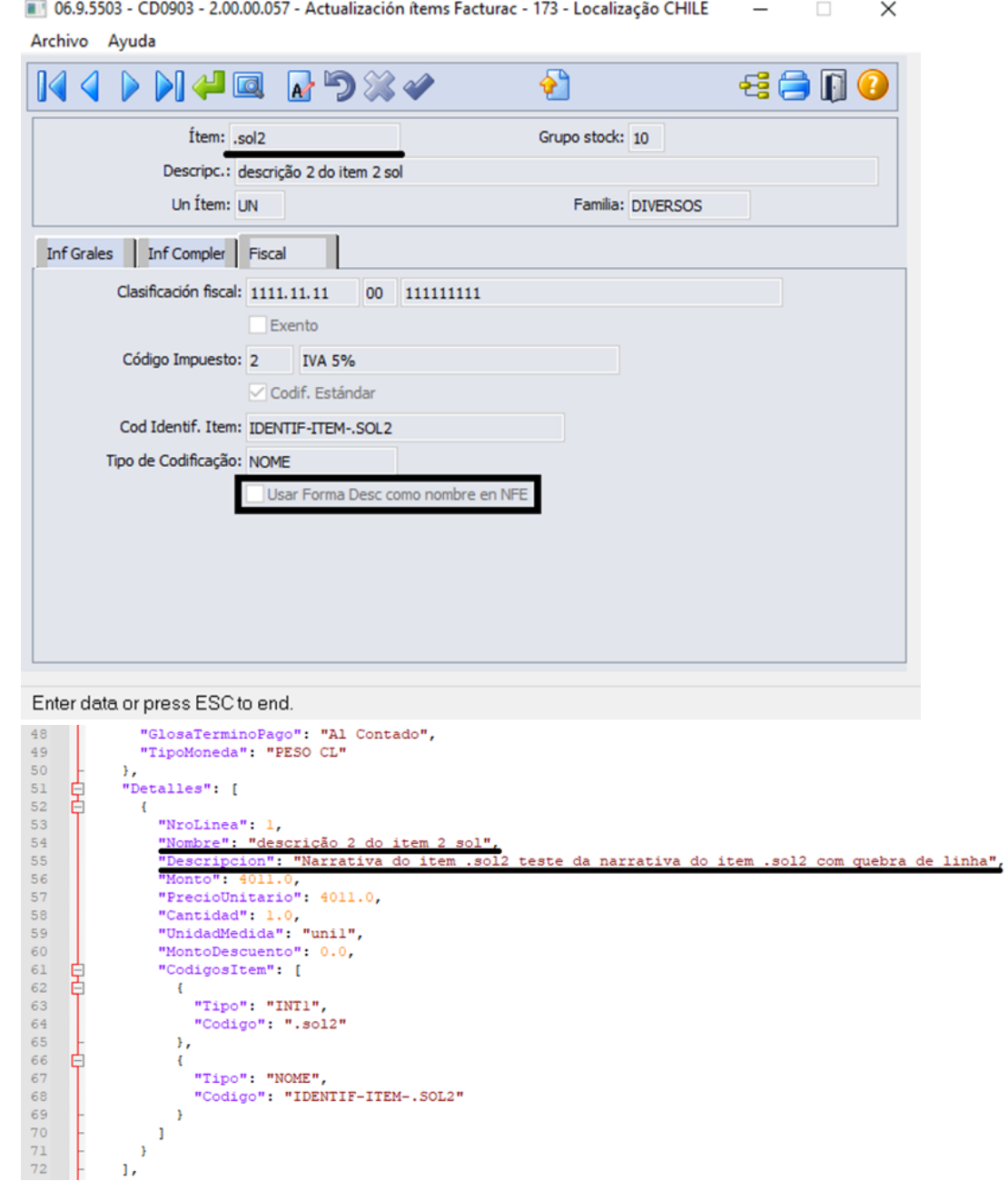

#### **04. DEMAIS INFORMAÇÕES**

• Nao se aplica.

## **05. ASSUNTOS RELACIONADOS**

• [Manutenção Informações Itens Item Faturamento - CD0903](https://tdn.totvs.com/pages/viewpage.action?pageId=235589059)

## **06. DOCUMENTO TECNICO TRADUZIDO**

• [15834563 DMANMI03-11326 DT Narrativa informada não está sendo levada para a TAG nombre no JSON da](https://tdn.totvs.com/pages/viewpage.action?pageId=731892126)  DBnet CHL

# 15849700 DMANMI03-11442 DT Parâmetro não atualiza estoque

## **01. DADOS GERAIS**

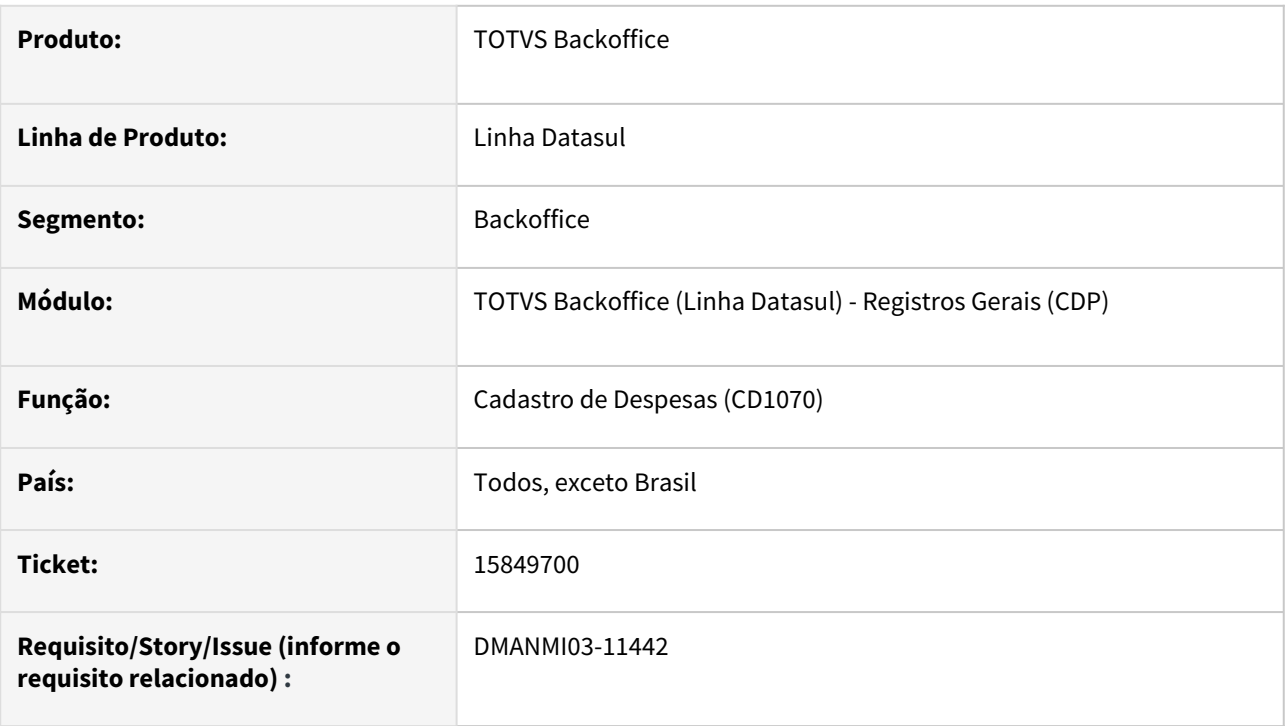

## **02. SITUAÇÃO/REQUISITO**

O usuário de importação necessita incluir uma despesa para formar a base dos impostos em uma nacionalização.

## **03. SOLUÇÃO**

O programa **Cadastro de Despesas (CD1070)** foi ajustado para disponibilizar o parâmetro **Não Atualiza Estoque** para todos os países, com exceção do Brasil, esse parâmetro anteriormente era disponibilizado apenas para a Argentina.

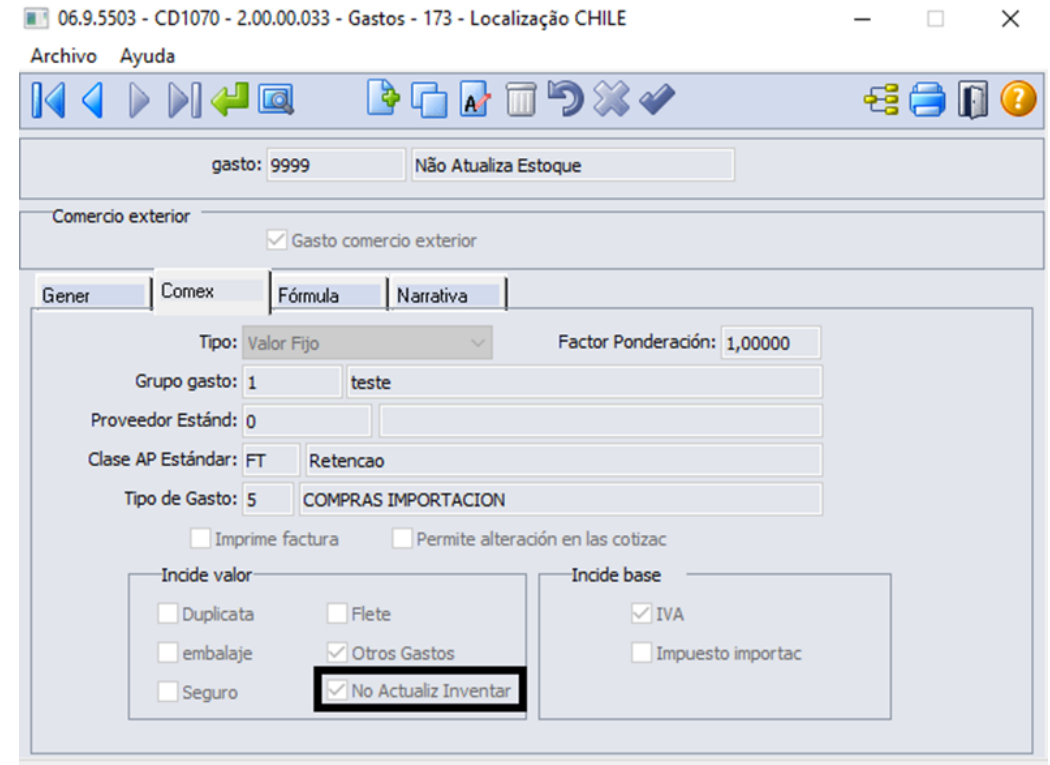

#### **04. DEMAIS INFORMAÇÕES**

• Não se aplica.

#### **05. ASSUNTOS RELACIONADOS**

• [Cadastro de Despesas - CD1070](https://tdn.totvs.com/display/LDT/Cadastro_de_Despesas_-_CD1070)

#### **06. DOCUMENTO TECNICO TRADUZIDO**

• [15849700 DMANMI03-11442 DT Parámetro no actualiza inventario](https://tdn.totvs.com/pages/viewpage.action?pageId=731880589)

# 3.6.2 Controladoria e Finanças (Internacional) - Legislação - 12.1.2307

Pesquisar

Legislação - 12.1.2307 – 854

# Ativo Fixo (Internacional) - Legislação - 12.1.2307

• [16413533 DMANMI02-15054 DT Cálculo da correção monetária sobre a depreciação CHI](#page-855-0)

## <span id="page-855-0"></span>16413533 DMANMI02-15054 DT Cálculo da correção monetária sobre a depreciação CHI

#### **01. DADOS GERAIS**

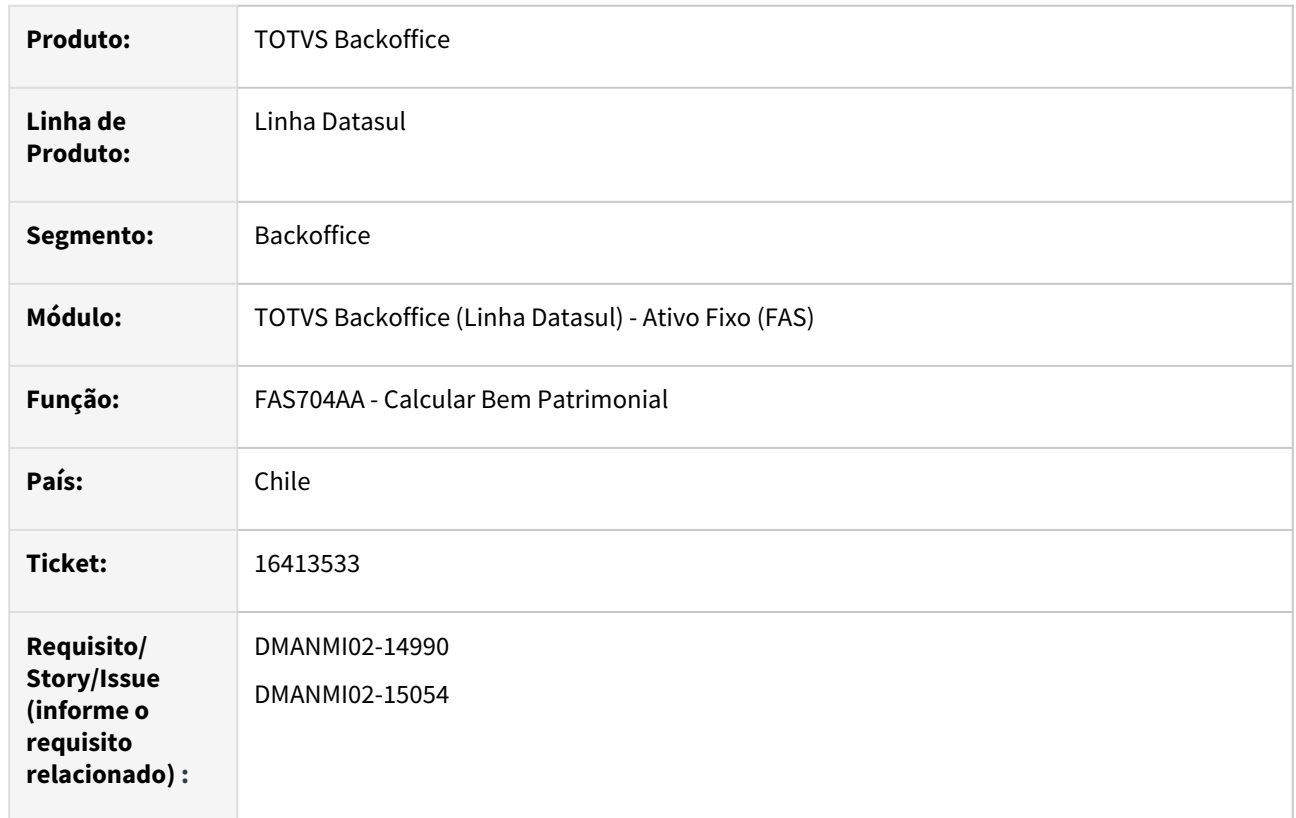

## **02. SITUAÇÃO/REQUISITO**

O cálculo do valor da correção monetária sobre o valor da depreciação de bens patrimoniais, no módulo Ativo Fixo, deve considerar a variação dos valores do índice de correção registrados no primeiro dia do mês em que está sendo efetuado o cálculo, e do primeiro dia do mês posterior.

## **03. SOLUÇÃO**

Foi alterada a API de geração de cálculos do bem patrimonial para que, no cálculo de correção monetária sobre a depreciação sejam utilizados os valores dos indicadores econômicos da data de início do cálculo, e do dia posterior à data final do cálculo. Dessa forma passou a ser utilizada a variação dos índices (Mês Seguinte / Mês Atual), para o cálculo do valor da correção monetária da depreciação.

#### **04. DEMAIS INFORMAÇÕES**

Não se aplica.

#### **05. ASSUNTOS RELACIONADOS**

• [Calcular Bem Patrimonial](https://tdn.totvs.com/display/LDT/Calcular+Bem+Patrimonial+-+FAS704AA)

#### **06. DOCUMENTO TÉCNICO TRADUZIDO**

• [16413533 DMANMI02-15054 DT Cálculo de la corrección monetaria sobre la depreciación CHI](https://tdn.totvs.com/pages/viewpage.action?pageId=754246168)

# Contabilidade Fiscal (Internacional) - Legislação - 12.1.2307

- [15524361 DMANMI02-14716 DT Listagem de UUIDs no Diário de Saídas MEX](#page-857-0)
- [15524361 DMANMI02-14724 DT Listagem de UUIDs no Diário de Entradas MEX](#page-858-0)
- [15524361 DMANMI02-14726 DT Listagem de UUIDs no Diário de Provisões MEX](#page-859-0)
- [15524361 DMANMI02-15223 DT Exportar UUID para a planilha do Razão Contábil MEX](#page-860-0)
- [16385902 DMANMI02-15039 DT Considerar contas analíticas na somatória das colunas CHI](#page-861-0)

#### <span id="page-857-0"></span>15524361 DMANMI02-14716 DT Listagem de UUIDs no Diário de Saídas MEX

#### **01. DADOS GERAIS**

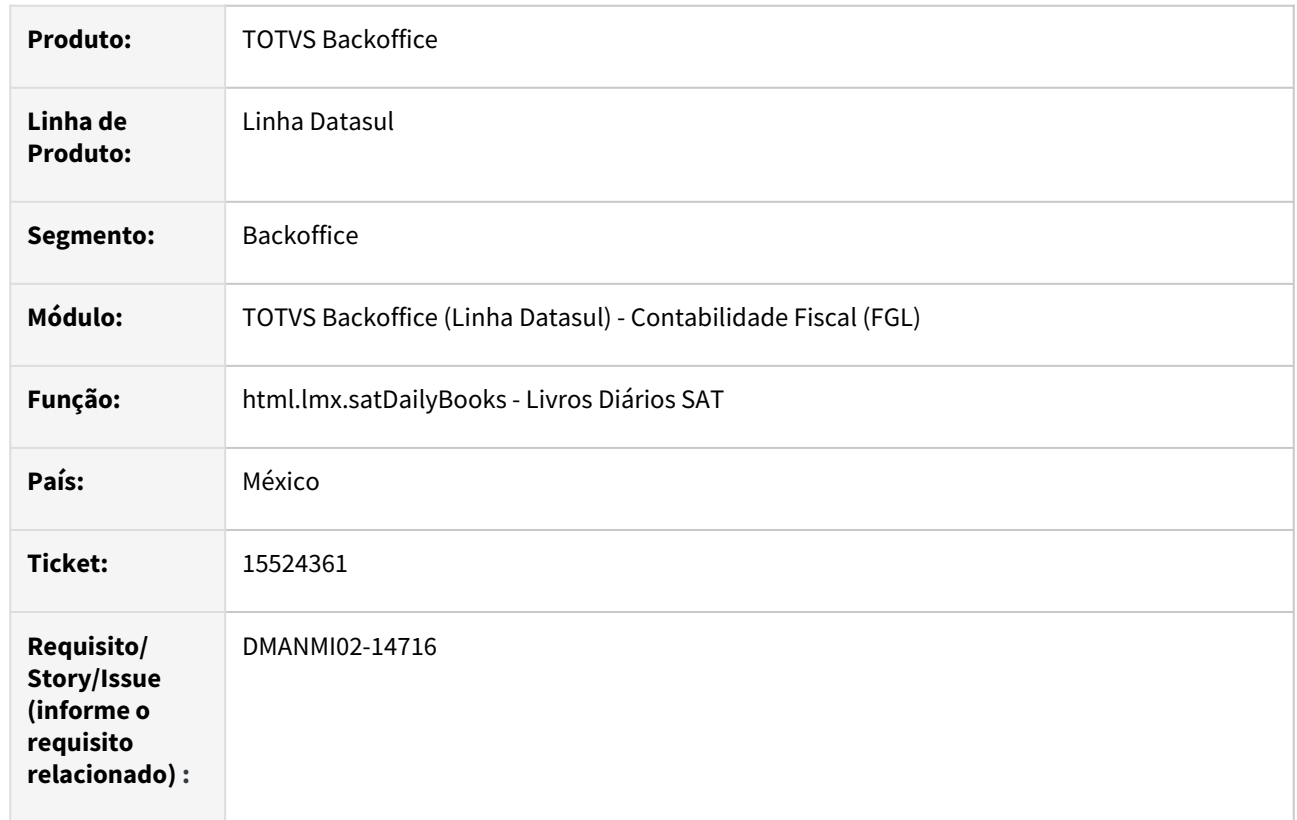

## **02. SITUAÇÃO/REQUISITO**

O livro Diário de Saída precisa apresentar uma lista dos UUIDs que compuseram os lançamentos listados no dia. A lista deve apresentar o código UUID, o RFC e a Razão Social do fornecedor e o Valor da Operação atrelada ao UUID.

#### **03. SOLUÇÃO**

Foi alterado o programa de emissão do livro Diário de Saídas, para que após cada totalização diária, seja impresso uma lista dos UUIDs das operações que geraram os lançamentos contábeis do dia. Nessa lista são impressos o código UUID, o RFC e a Razão Social do Fornecedor e o valor da operação envolvida.

#### **04. DEMAIS INFORMAÇÕES**

Não se aplica.

#### **05. ASSUNTOS RELACIONADOS**

• [Livros Diários SAT \(HTML\)](https://tdn.totvs.com/pages/viewpage.action?pageId=567754059)

#### **06. DOCUMENTO TÉCNICO TRADUZIDO**

• [15524361 DMANMI02-14716 DT Listado de los UUID en el Diario de Salidas MEX](https://tdn.totvs.com/display/dtses/15524361+DMANMI02-14716+DT+Listado+de+los+UUID+en+el+Diario+de+Salidas+MEX)

#### <span id="page-858-0"></span>15524361 DMANMI02-14724 DT Listagem de UUIDs no Diário de Entradas MEX

#### **01. DADOS GERAIS**

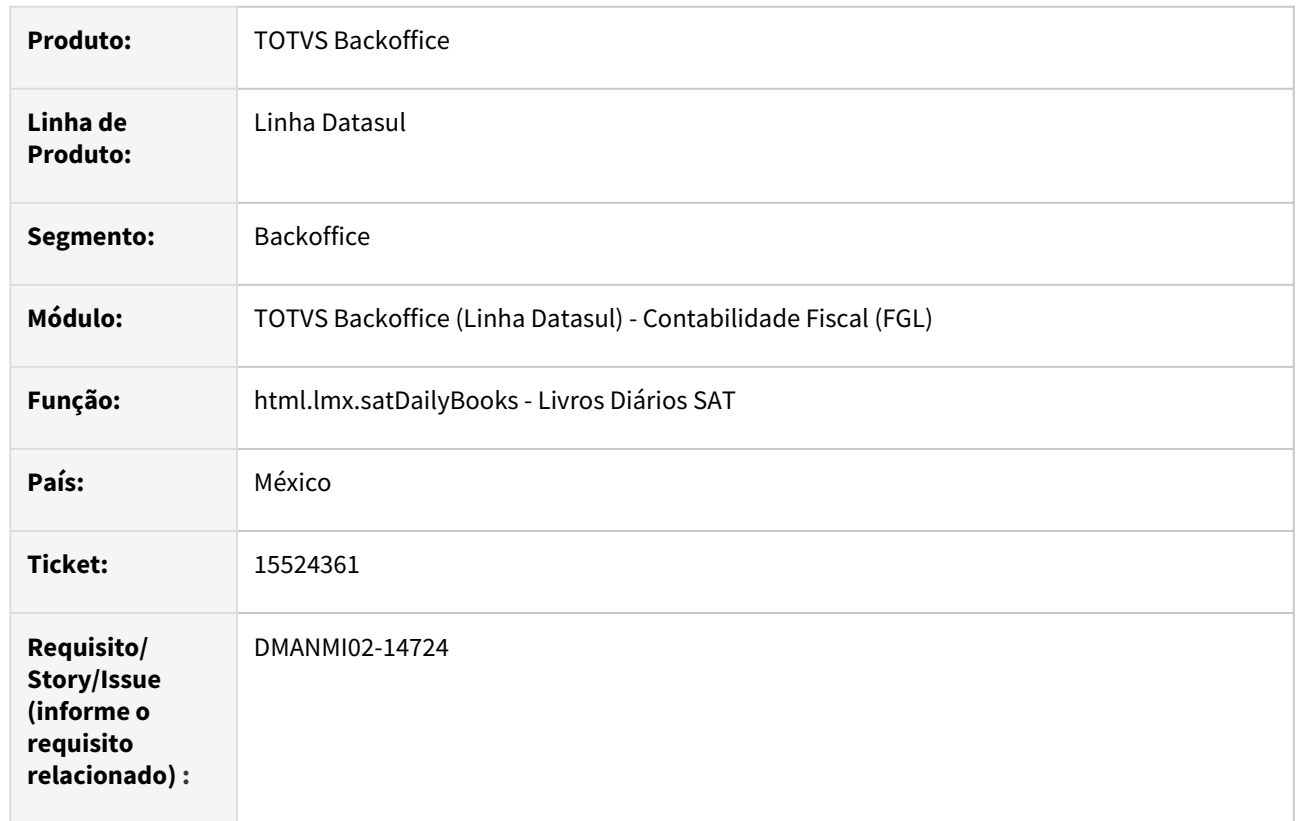

## **02. SITUAÇÃO/REQUISITO**

O livro Diário de Entrada precisa apresentar uma lista dos UUIDs que compuseram os lançamentos listados no dia. A lista deve apresentar o código UUID, o RFC e a Razão Social do cliente e o Valor da Operação atrelada ao UUID.

## **03. SOLUÇÃO**

Foi alterado o programa de emissão do livro Diário de Entradas, para que após cada totalização diária, seja impresso uma lista dos UUIDs das operações que geraram os lançamentos contábeis do dia. Nessa lista são impressos o código UUID, o RFC e a Razão Social do cliente e o valor da operação envolvida.

#### **04. DEMAIS INFORMAÇÕES**

Não se aplica.

#### **05. ASSUNTOS RELACIONADOS**

• [Livros Diários SAT \(HTML\)](https://tdn.totvs.com/pages/viewpage.action?pageId=567754059)

#### **06. DOCUMENTO TÉCNICO TRADUZIDO**

• [15524361 DMANMI02-14724 DT Listado de los UUID en el Diario de Entradas MEX](https://tdn.totvs.com/display/dtses/15524361+DMANMI02-14724+DT+Listado+de+los+UUID+en+el+Diario+de+Entradas+MEX)

#### <span id="page-859-0"></span>15524361 DMANMI02-14726 DT Listagem de UUIDs no Diário de Provisões MEX

#### **01. DADOS GERAIS**

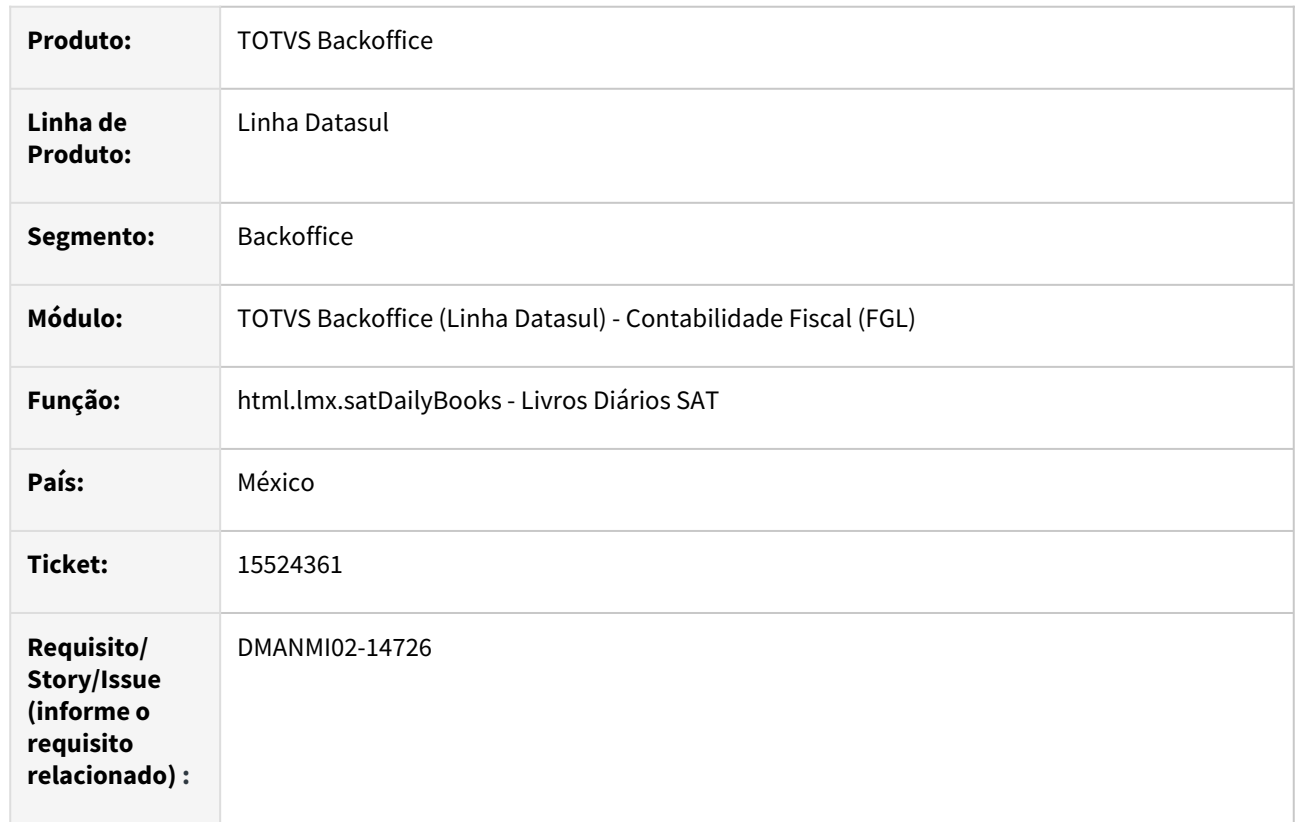

#### **02. SITUAÇÃO/REQUISITO**

O livro Diário de Provisões precisa apresentar uma lista dos UUIDs que compuseram os lançamentos listados no dia. A lista deve conter o código UUID, o RFC e a Razão Social do cliente ou fornecedor, além do Valor da Operação atrelada ao UUID.

#### **03. SOLUÇÃO**

Foi alterado o programa de emissão do livro Diário de Provisões para que, depois de cada totalização diária, seja impresso uma lista dos UUIDs das operações que geraram os lançamentos contábeis do dia. Nessa lista são impressos o código UUID, o RFC e a Razão Social do cliente ou fornecedor, e também o valor da operação envolvida.

#### **04. DEMAIS INFORMAÇÕES**

Não se aplica.

#### **05. ASSUNTOS RELACIONADOS**

• [Livros Diários SAT \(HTML\)](https://tdn.totvs.com/pages/viewpage.action?pageId=567754059)

#### **06. DOCUMENTO TÉCNICO TRADUZIDO**

• [15524361 DMANMI02-14726 DT Listado de UUID en el Diario de provisiones MEX](https://tdn.totvs.com/display/dtses/15524361+DMANMI02-14726+DT+Listado+de+UUID+en+el+Diario+de+provisiones+MEX)

#### <span id="page-860-0"></span>15524361 DMANMI02-15223 DT Exportar UUID para a planilha do Razão Contábil MEX

#### **01. DADOS GERAIS**

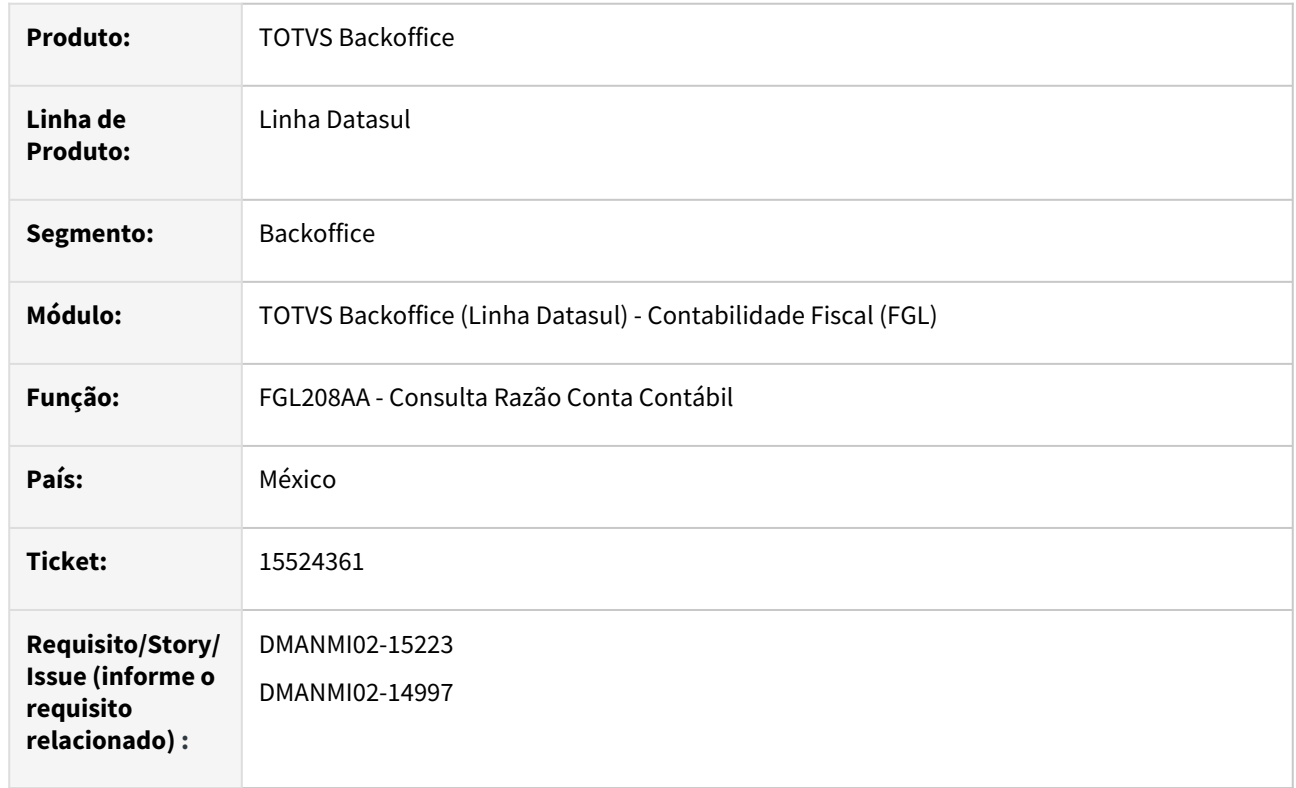

#### **02. SITUAÇÃO/REQUISITO**

Na planilha eletrônica gerada a partir da tela de consulta do Razão Contábil, é necessário que seja exibida uma nova coluna, contendo o código de autorização (UUID) das operações referentes aos lançamentos contábeis.

#### **03. SOLUÇÃO**

Foi alterado o browser da tela da consulta do Razão Contábil, na qual foi acrescentada uma coluna contendo o UUID de cada lançamento. Esse browser é exportado, com todas as suas colunas, para a planilha eletrônica gerada por meio da combinação das teclas CTRL+ALT+ E.

#### **04. DEMAIS INFORMAÇÕES**

Não se aplica.

#### **05. ASSUNTOS RELACIONADOS**

• [Consulta Razão Conta Contábil](https://tdn.totvs.com/pages/viewpage.action?pageId=268571258)

#### **06. DOCUMENTO TÉCNICO TRADUZIDO**

• [15524361 DMANMI02-15223 DT Exportar UUID a la planilla del Libro Mayor Contable MEX](https://tdn.totvs.com/display/dtses/15524361+DMANMI02-15223+DT+Exportar+UUID+a+la+planilla+del+Libro+Mayor+Contable+MEX)

#### <span id="page-861-0"></span>16385902 DMANMI02-15039 DT Considerar contas analíticas na somatória das colunas CHI

#### **01. DADOS GERAIS**

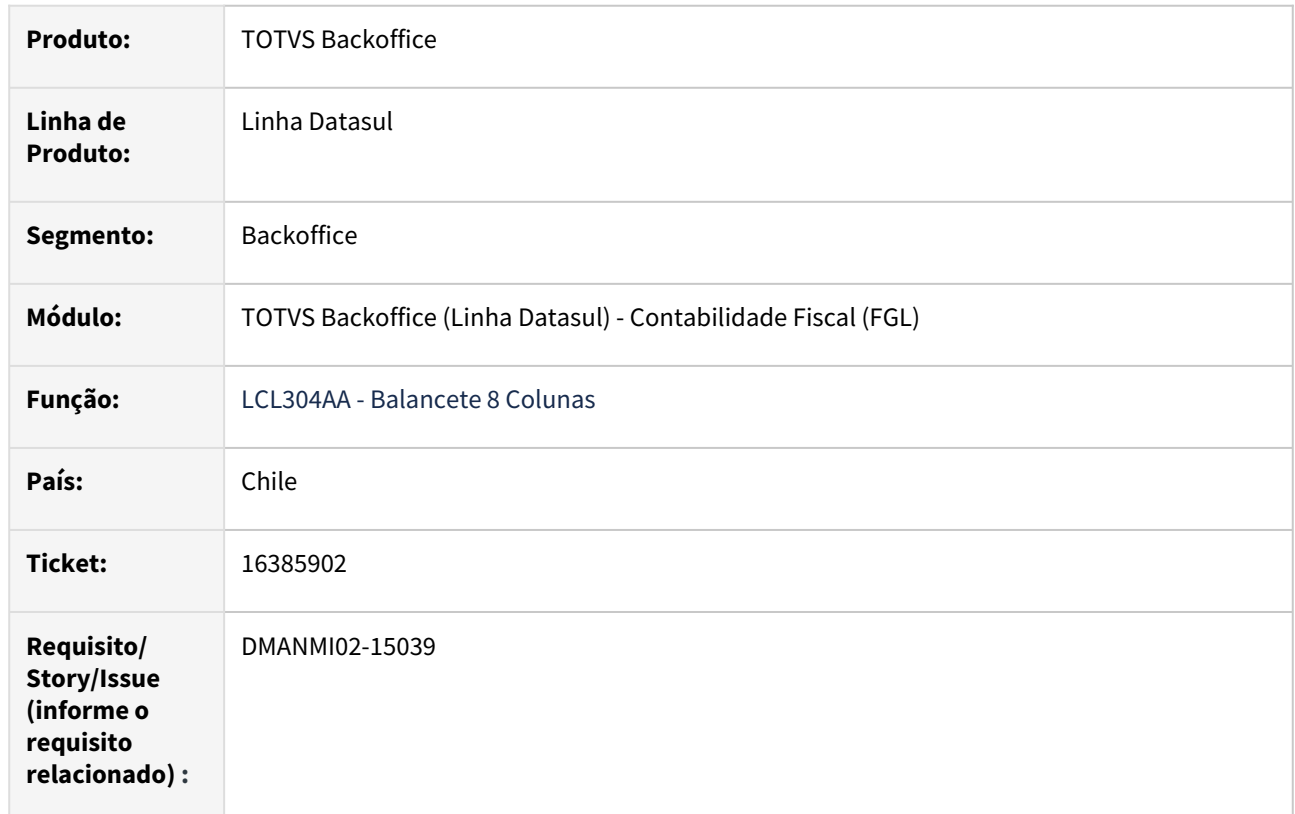

## **02. SITUAÇÃO/REQUISITO**

Existe a necessidade de alterar o programa **LCL304AA - Balancete 8 Colunas** de forma que permita a somatória somente quando o tipo de conta for analítica.

## **03. SOLUÇÃO**

Foi alterado o programa reportado para que verifique se as contas consideradas na somatória são analíticas.

#### **04. DEMAIS INFORMAÇÕES**

Não se aplica.

#### **05. ASSUNTOS RELACIONADOS**

• [Balancete 8 Colunas - lcl304aa](https://tdn.totvs.com/display/LDT/Balancete+8+Colunas+-+lcl304aa)

#### **06. DOCUMENTO TÉCNICO TRADUZIDO**

• [16385902 DMANMI02-15039 DT Considerar cuentas analíticas en la sumatoria de las columnas CHI](https://tdn.totvs.com/pages/viewpage.action?pageId=750392741)

# Contas a Pagar (Internacional) - Legislação - 12.1.2307

Pesquisar

#### 15168366 DMANMI02-14185 DT Cotação provisionada APB COL

#### **01. DADOS GERAIS**

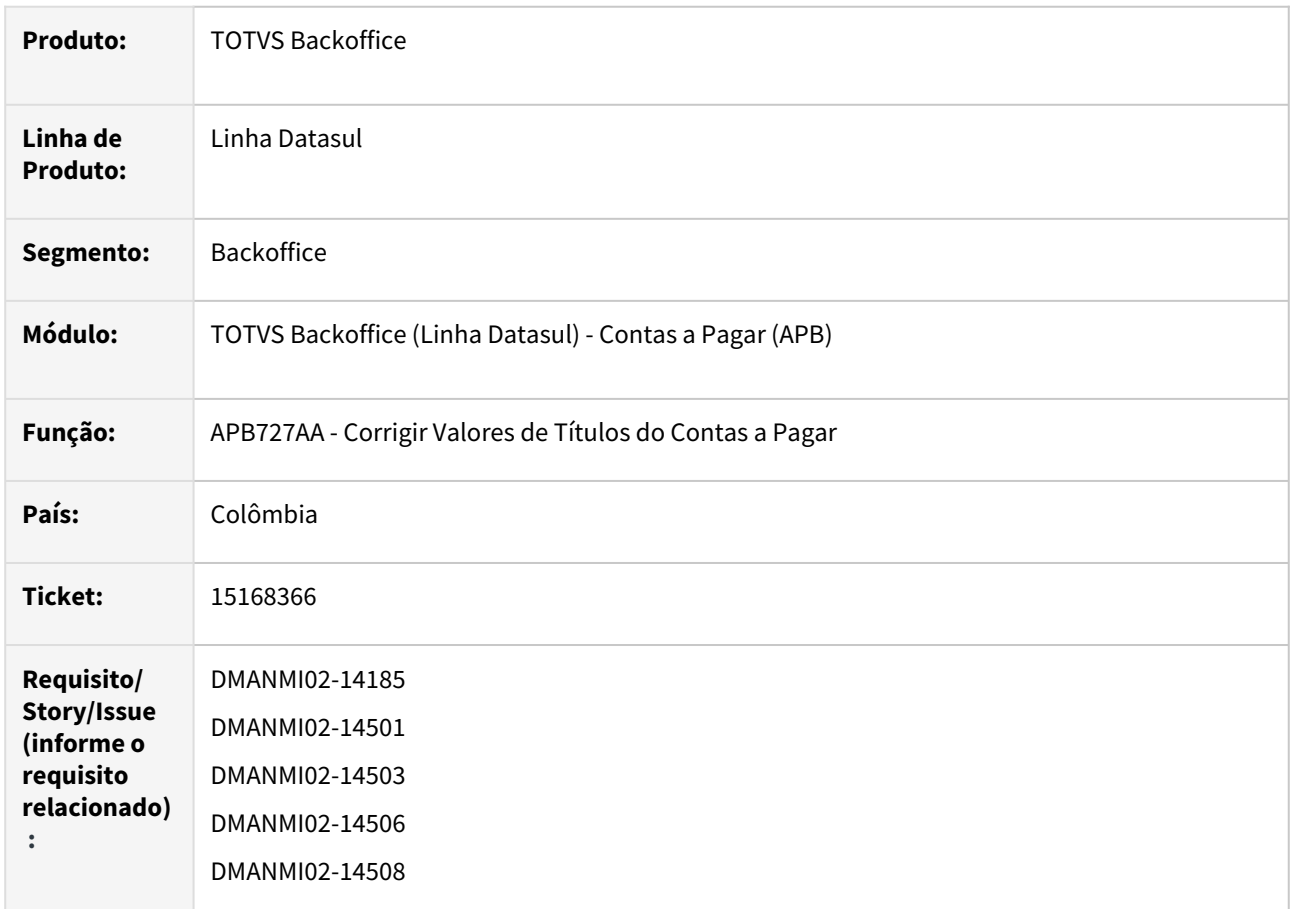

# **02. SITUAÇÃO/REQUISITO**

- 1. Ao executar o cálculo da variação cambial do módulo Contas a Pagar, se a execução estiver parametrizada 2. Ao executar o cálculo da variação cambial do módulo Contas a Pagar, se a empresa estiver parametrizada para gerar a variação de forma provisionada (UTB080AA e UTB069AA), as apropriações contábeis da **Despesa** ou **Receita** da variação, devem ser geradas nas contas contábeis parametrizadas no cadastro de extensão da Conta Contábil CMC/MM, vinculada à conta de saldo do fornecedor. Se essas contas contábeis não estiverem parametrizadas, deve ser gerado um erro de execução, e o processo de cálculo da variação não deve ser efetivado. O movimento de variação cambial deve ser gerado com um novo tipo de movimento, para indicar que o cálculo foi efetuado de forma provisionada. para gerar a variação de forma provisionada, os valores da variação devem ser calculados considerando o
- 3. Ao executar o cálculo da variação cambial do módulo Contas a Pagar, se a empresa estiver parametrizada período desde a data de implantação dos títulos. para gerar a variação de forma provisionada, deve ser gerada uma reversão da variação calculada para o
- 4. Na realização de movimentos de baixa nos títulos do Contas a Pagar, em que há variação cambial a ser período, na data do primeiro dia do mês subsequente ao mês do cálculo. calculada, caso a data da última apuração de valor do título for igual a data de transação da implantação
- dele, o valor da variação deve ser calculado considerando o período desde a data de implantação do título.
Nesse caso, deve ser calculada a variação entre a cotação da data de transação da implantação do título, e a cotação da data do cálculo da variação, gerando único movimento de variação para o período compreendido entre as duas datas.

A contabilização dessa variação cambial calculada na baixa, não deve ser efetuada nas contas contábeis de Variação Provisionada parametrizadas, mas sim nas contas normais de Despesa e/ou Receita de Variação Cambial.

#### **03. SOLUÇÃO**

- 1. Foi alterado o programa de geração de apropriações contábeis do Contas a Pagar, para buscar as contas contábeis de despesa e de receita de variação cambial provisionada, utilizando elas de acordo com a natureza da apropriação contábil que estiver sendo gerada, **Despesa** quando for débito (DB) e **Receita** quando for crédito (CR). As demais informações das apropriações contábeis, não foram alteradas.
- 2. Foi alterado o programa de correção de valores de títulos do Contas a Pagar para que, se a empresa estiver parametrizada para gerar a variação de forma provisionada, o valor calculado considere a variação entre a cotação da data de transação da implantação do título e a cotação da data do cálculo da variação, gerando um único movimento de variação para o período compreendido entre as duas datas.
- 3. Foi alterado o programa de geração mensal da variação cambial para gerar um novo movimento no título, com a transação **Reversão Correção Valor**, com os mesmos valores do movimento de correção gerado, com data de transação no primeiro dia do mês subsequente ao mês da variação cambial calculada.
- 4. Foi alterado o programa de geração das apropriações contábeis de variação cambial para não utilizar as contas contábeis de variação provisionada quando a contabilização da variação cambial estiver sendo efetuada nas baixas dos títulos.

#### **04. DEMAIS INFORMAÇÕES**

Não se aplica.

# **05. ASSUNTOS RELACIONADOS**

• [Corrigir Valores - APB727AA](https://tdn.totvs.com/display/LDT/Corrigir+Valores+-+APB727AA)

# **06. DOCUMENTO TÉCNICO TRADUZIDO**

• [15168366 DMANMI02-14185 DT Cotización aprovisionada APB COL](https://tdn.totvs.com/pages/viewpage.action?pageId=733212731)

# 15934419 DMANMI02-14608 DT Adaptar leiaute retenções Santa Fe demonstrativo SIRCAR ARG

#### **01. DADOS GERAIS**

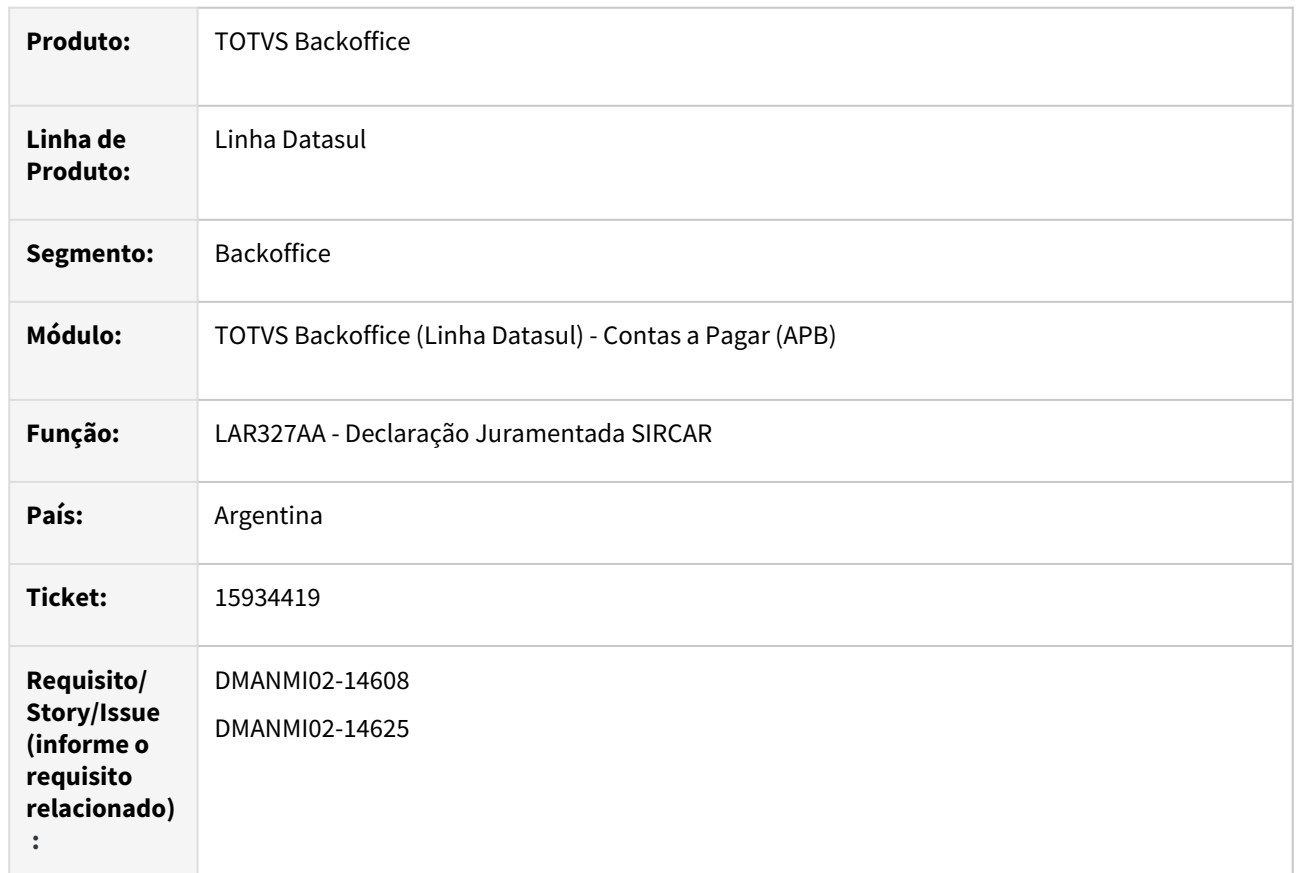

# **02. SITUAÇÃO/REQUISITO**

No demonstrativo SIRCAR - LAR327AA, existe a necessidade de adaptar o leiaute de registro para as retenções do estado Santa Fé a legislação vigente.

# **03. SOLUÇÃO**

Ao executar relatório SIRCAR para o estado Santa Fé (código AFIP 12), o arquivo de acompanhamento apresenta as informações para esse estado conforme legislação vigente. No diretório informado por parâmetro, por meio da opção 'Determinativo Retenc', é exportado o arquivo, no qual apresenta as informações das retenções.

#### **04. DEMAIS INFORMAÇÕES**

Não se aplica.

#### **05. ASSUNTOS RELACIONADOS**

• [Declaração Juramentada SIRCAR - LAR327AA](https://tdn.totvs.com/pages/viewpage.action?pageId=235335961)

# **06. DOCUMENTO TÉCNICO TRADUZIDO**

• [15934419 DMANMI02-14608 DT Adaptar layout retenciones Santa Fe demostrativo SIRCAR ARG](https://tdn.totvs.com/display/dtses/15934419+DMANMI02-14608+DT+Adaptar+layout+retenciones+Santa+Fe+demostrativo+SIRCAR+ARG)

# 16675287 DMANMI02-15018 DT Resolução 2394/2008 nas Ordens de Pagamento ARG

#### **01. DADOS GERAIS**

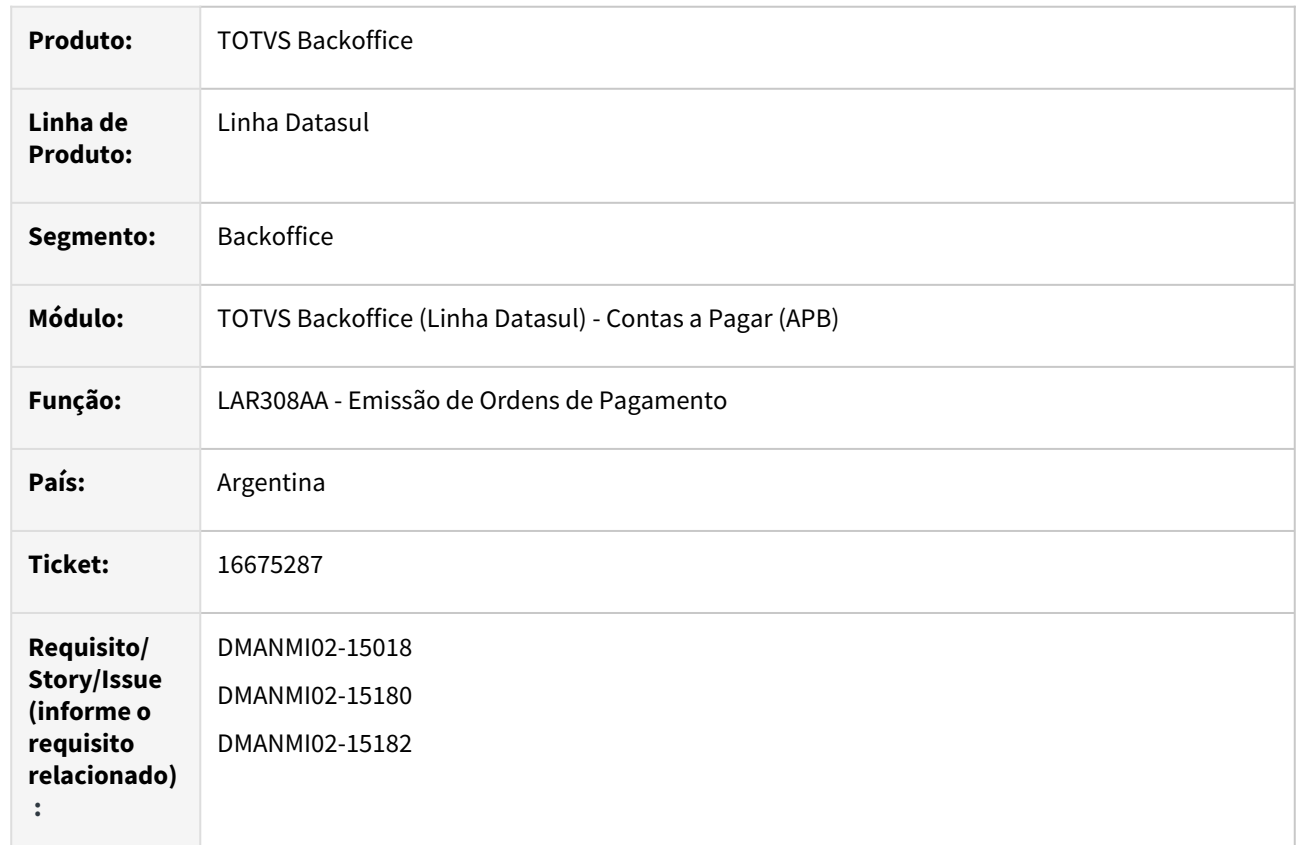

# **02. SITUAÇÃO/REQUISITO**

Na impressão dos comprovantes de retenções das ordens de pagamento, o Sistema não considera a resolução geral 2394/2008, que trata das retenções impositivas a empresas têxteis operadoras de algodão. Atualmente, sempre é impressa a resolução geral 3164/2011, no texto que informa a resolução que ampara a retenção de imposto praticada.

# **03. SOLUÇÃO**

Foi incluído um novo parâmetro no cadastro de extensão do imposto, onde pode ser indicado se o imposto em questão é amparado pela RG:2394/2008, que trata das retenções impositivas a empresas têxteis operadoras de algodão.

Esse novo parâmetro passou a ser observado na impressão dos comprovantes de retenção das ordens de pagamento. Para os comprovantes de impostos que tem esse parâmetro assinalado, será impresso a RG:2394/2008 no texto que informa a resolução que ampara sua retenção.

#### **04. DEMAIS INFORMAÇÕES**

Não se aplica.

# **05. ASSUNTOS RELACIONADOS**

- [Extensão Impostos](https://tdn.totvs.com/pages/viewpage.action?pageId=237375177)
- [Emissão Ordens de Pagamento](https://tdn.totvs.com/pages/viewpage.action?pageId=235333795)

# **06. DOCUMENTO TÉCNICO TRADUZIDO**

• [16675287 DMANMI02-15018 DT Resolución 2394/2008 en las órdenes de pago ARG](https://tdn.totvs.com/pages/viewpage.action?pageId=761514612)

# Contas a Receber (Internacional) - Legislação - 12.1.2307

Pesquisar

#### 14276494 DMANMI02-13622 DT Livro IVA ventas consolidado PRY

#### **01. DADOS GERAIS**

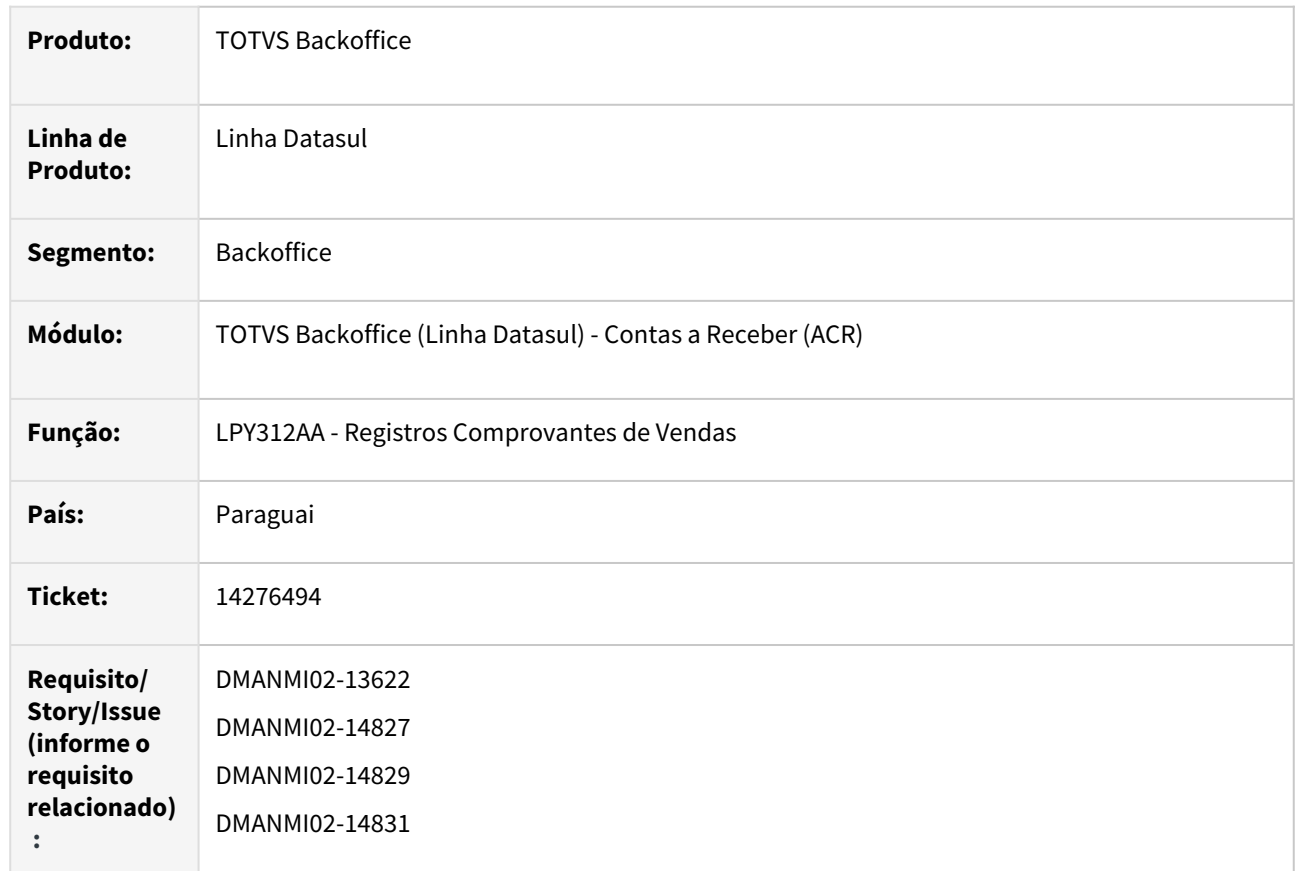

#### **02. SITUAÇÃO/REQUISITO**

Existe a necessidade de alterar o relatório Registro Comprovante de Vendas para não gerar os lançamentos consolidados, gerados para os clientes que possuem RUC Genérico informado.

### **03. SOLUÇÃO**

Foram efetuadas alterações no relatório para que, ao emitir o Registro de Comprovantes de Vendas, não sejam gerados os lançamentos consolidados, para os clientes que possuíam RUC Genérico informado.

#### **04. DEMAIS INFORMAÇÕES**

Não se aplica.

# **05. ASSUNTOS RELACIONADOS**

• [Exportação Registros Comprovantes de Vendas - LPY312AA](https://tdn.totvs.com/pages/viewpage.action?pageId=270096092)

# **06. DOCUMENTO TÉCNICO TRADUZIDO**

• [14276494 DMANMI02-13622 DT Libro IVA ventas consolidado PRY](https://tdn.totvs.com/display/dtses/14276494+DMANMI02-13622+DT+Libro+IVA+ventas+consolidado+PRY)

### 15168366 DMANMI02-14185 DT Cotação provisionada ACR COL

#### **01. DADOS GERAIS**

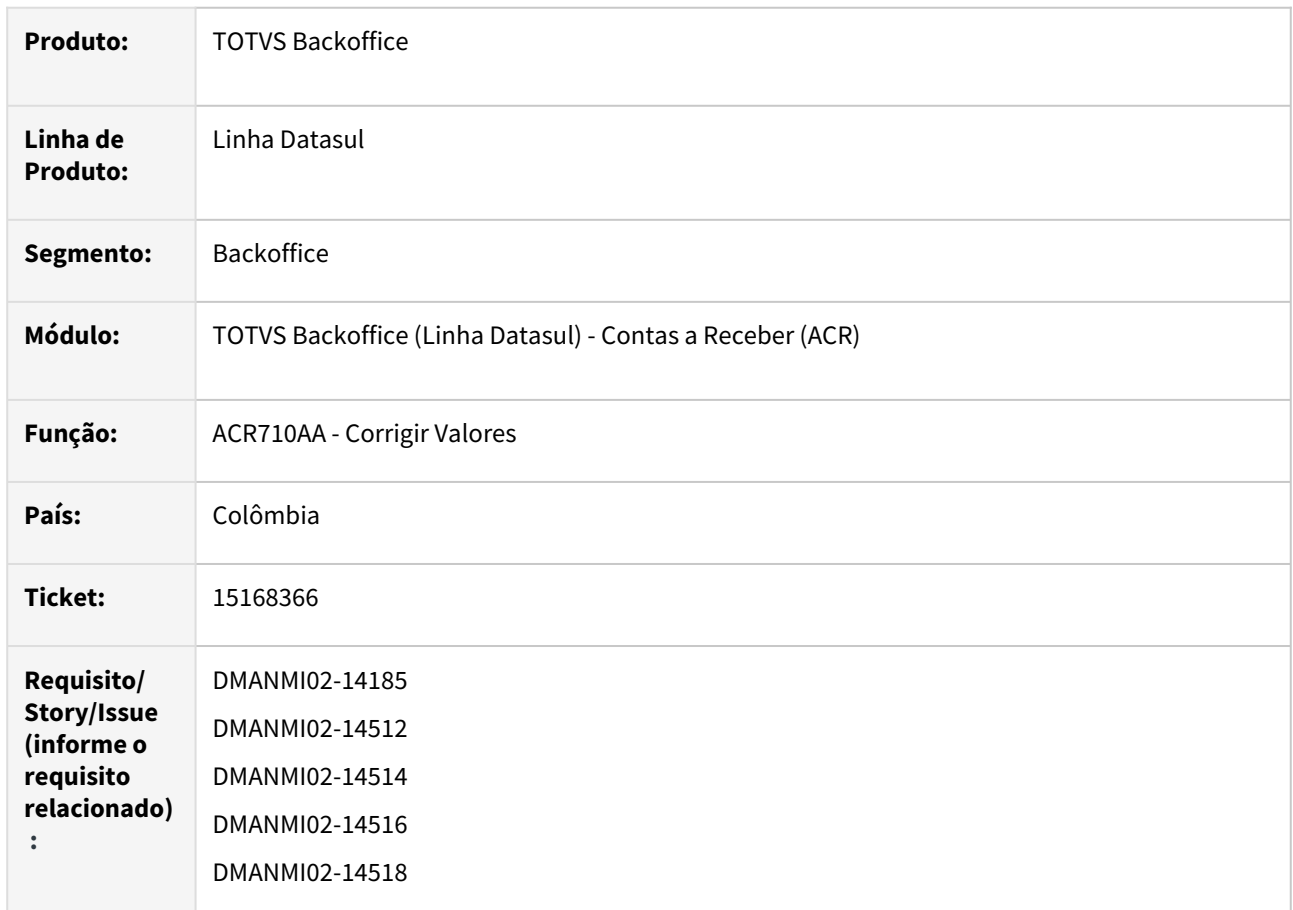

# **02. SITUAÇÃO/REQUISITO**

- 1. Ao executar o cálculo da variação cambial do módulo Contas a Receber, se a execução estiver parametrizada para gerar a variação de forma provisionada (UTB080AA e UTB069AA), as apropriações contábeis da **Despesa** ou **Receita** da variação, devem ser geradas nas contas contábeis parametrizadas no cadastro de extensão da Conta Contábil CMC/MM, vinculada à conta de saldo do cliente.
- 2. Ao executar o cálculo da variação cambial do módulo Contas a Receber, se a empresa estiver parametrizada para gerar a variação de forma provisionada, os valores da variação devem ser calculados considerando o período desde a data de implantação dos títulos.
- 3. Ao executar o cálculo da variação cambial do módulo Contas a Receber, se a empresa estiver parametrizada para gerar a variação de forma provisionada, deve ser gerada uma reversão da variação calculada para o período, na data do primeiro dia do mês subsequente ao mês do cálculo.
- 4. Na realização de movimentos de liquidação nos títulos do Contas a Receber, em que há variação cambial a ser calculada, caso a data da última apuração de valor do título seja igual a data de transação da implantação do mesmo, o valor da variação deve ser calculado considerando o período desde a data de implantação do título.

Nesse caso, deve ser calculada a variação entre a cotação da data de transação da implantação do título, e a cotação da data do cálculo da variação, gerando um único movimento de variação para o período compreendido entre as duas datas.

A contabilização dessa variação cambial calculada na liquidação, não deve ser efetuada nas contas contábeis de Variação Provisionada parametrizadas, mas sim nas contas normais de Despesa e/ou Receita de Variação Cambial.

# **03. SOLUÇÃO**

- 1. Foi alterado o programa de geração de apropriações contábeis do Contas a Receber para buscar as contas contábeis de despesa e de receita de variação cambial provisionada, utilizando elas de acordo com a natureza da apropriação contábil que estiver sendo gerada, **Despesa** quando for débito (DB) e **Receita** quando for crédito (CR). As demais informações das apropriações contábeis, não foram alteradas.
- 2. Foi alterado o programa de correção de valores de títulos do Contas a Receber para que, se a empresa estiver parametrizada para gerar a variação de forma provisionada, o valor calculado considere a variação entre a cotação da data de transação da implantação do título e a cotação da data do cálculo da variação, gerando um único movimento de variação para o período compreendido entre as duas datas.
- 3. Foi alterado o programa de geração mensal da variação cambial para gerar um novo movimento no título, com a transação **Reversão Correção Valor**, com os mesmos valores do movimento de correção gerado, com data de transação no primeiro dia do mês subsequente ao mês da variação cambial calculada.
- 4. Foi alterado o programa de geração das apropriações contábeis de variação cambial para não utilizar as contas contábeis de variação provisionada quando a contabilização da variação cambial estiver sendo efetuada nas liquidações dos títulos.

#### **04. DEMAIS INFORMAÇÕES**

Não se aplica.

#### **05. ASSUNTOS RELACIONADOS**

• [Corrigir Valores - ACR710AA](https://tdn.totvs.com/display/LDT/Corrigir_Valores_-_ACR710AA)

#### **06. DOCUMENTO TÉCNICO TRADUZIDO**

• [15168366 DMANMI02-14185 DT Cotización proporcionada ACR COL](https://tdn.totvs.com/pages/viewpage.action?pageId=733203935)

# 16541978 DMANMI02-15025 DT Auto retenção ao integrar no ACR COL

#### **01. DADOS GERAIS**

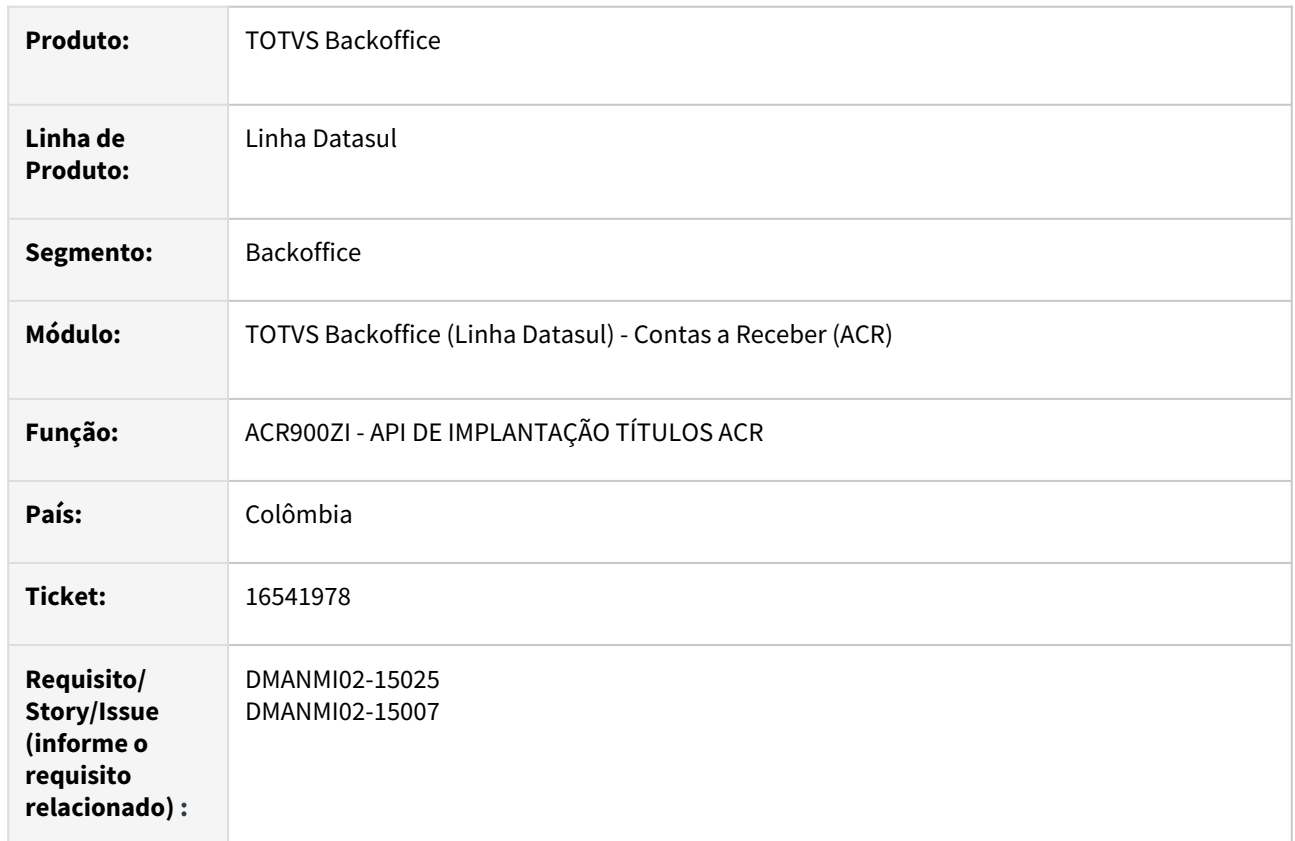

#### **02. SITUAÇÃO/REQUISITO**

Existe a necessidade de alterar o Sistema para que, na integração de notas do Faturamento com o módulo Contas a Receber, os impostos de auto retenção devem ser vinculados de forma automática aos títulos implantados, sem que essa informação tenha que ser enviada pelo módulo de Faturamento.

# **03. SOLUÇÃO**

Foram realizadas alterações no Sistema para cumprir com a legislação da localização da Colômbia de forma que o valor dessas retenções não diminua o saldo a receber do título.

#### **04. DEMAIS INFORMAÇÕES**

Não se aplica.

# **05. ASSUNTOS RELACIONADOS**

- [Manutenção Impostos UTB085AA](https://tdn.totvs.com/pages/viewpage.action?pageId=238026760)
- [Extensão Impostos LCO023ZB](https://tdn.totvs.com/pages/viewpage.action?pageId=244913413)
- [Registrar Título Normal ACR702AA](https://tdn.totvs.com/pages/viewpage.action?pageId=684983076)
- [Manutenção Relaciona Imposto à Empresa UTB102AA](https://tdn.totvs.com/pages/viewpage.action?pageId=239010887)

# **06. DOCUMENTO TÉCNICO TRADUZIDO**

• [16541978 DMANMI02-15025 DT Auto retención al integrar en el ACR COL](https://tdn.totvs.com/pages/viewpage.action?pageId=750415654)

# 16846806 DMANMI02-15103 DT XML de Complemento de Recepção de Pagamento MEX

#### **01. DADOS GERAIS**

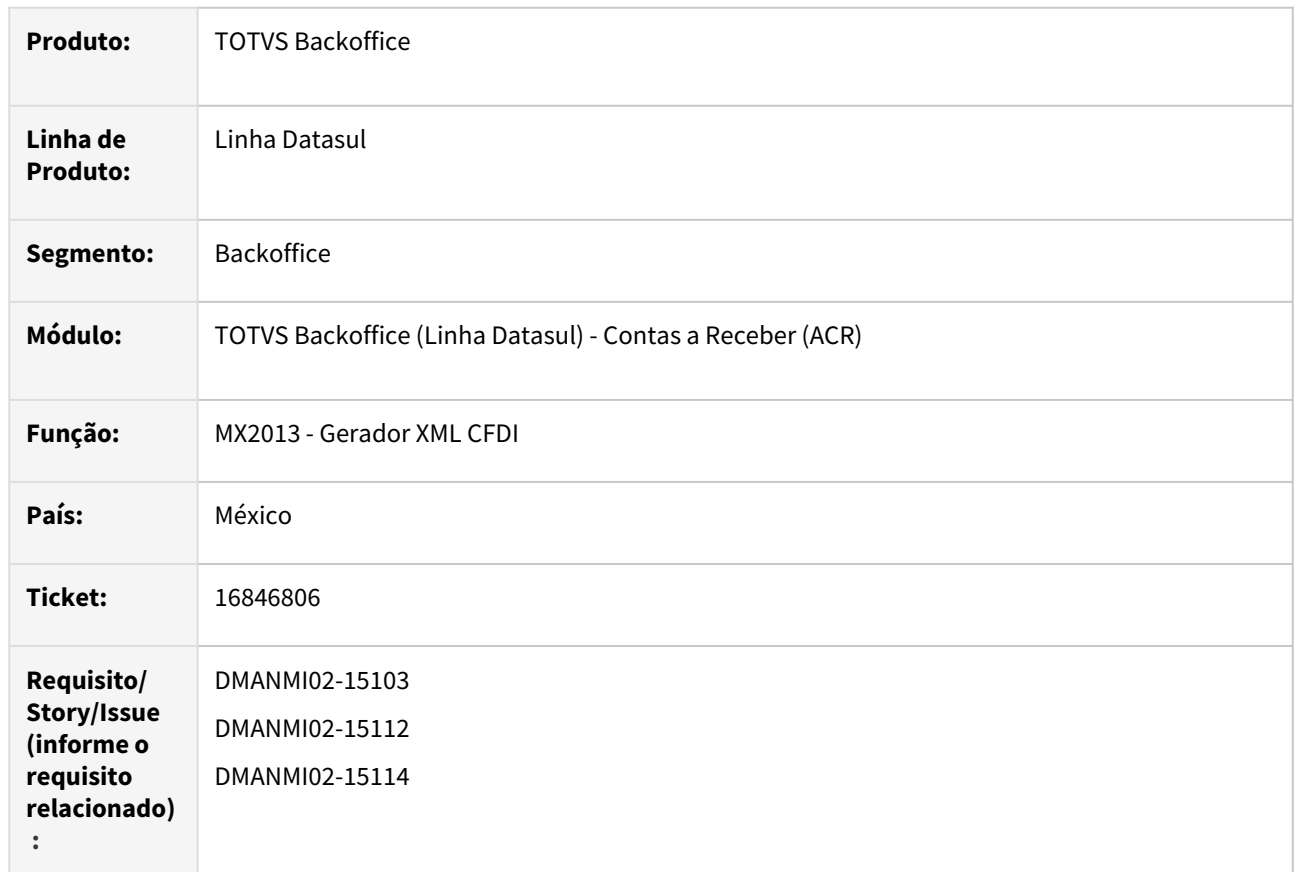

# **02. SITUAÇÃO/REQUISITO**

Existe a necessidade de alterar a geração dos arquivos XML de Complemento de Recepção de Pagamentos para que o atributo Objeto de Imposto seja atualizado com o valor "02", para os títulos relativos aos documentos relacionados, que sofreram retenção de impostos.

# **03. SOLUÇÃO**

Foi alterada a rotina de geração do XML de Complemento de Pagamento para passar a gerar as Tags de impostos, e também atualizar o atributo 'ObjetoImpRD' com o valor "02", quando existirem impostos vinculados aos títulos.

#### **04. DEMAIS INFORMAÇÕES**

Não se aplica.

#### **05. ASSUNTOS RELACIONADOS**

• [Regerador XML - MX2013](https://tdn.totvs.com/display/LDT/Regerador+XML+-+MX2013)

# **06. DOCUMENTO TÉCNICO TRADUZIDO**

• [16846806 DMANMI02-15103 DT XML de complemento de recepción de pago MEX](https://tdn.totvs.com/pages/viewpage.action?pageId=758486125)

# Universal Financeiro (Internacional) - Legislação - 12.1.2307

Pesquisar

### 14276494 DMANMI02-13622 DT Retirar o campo RUC Genérico PRY

#### **01. DADOS GERAIS**

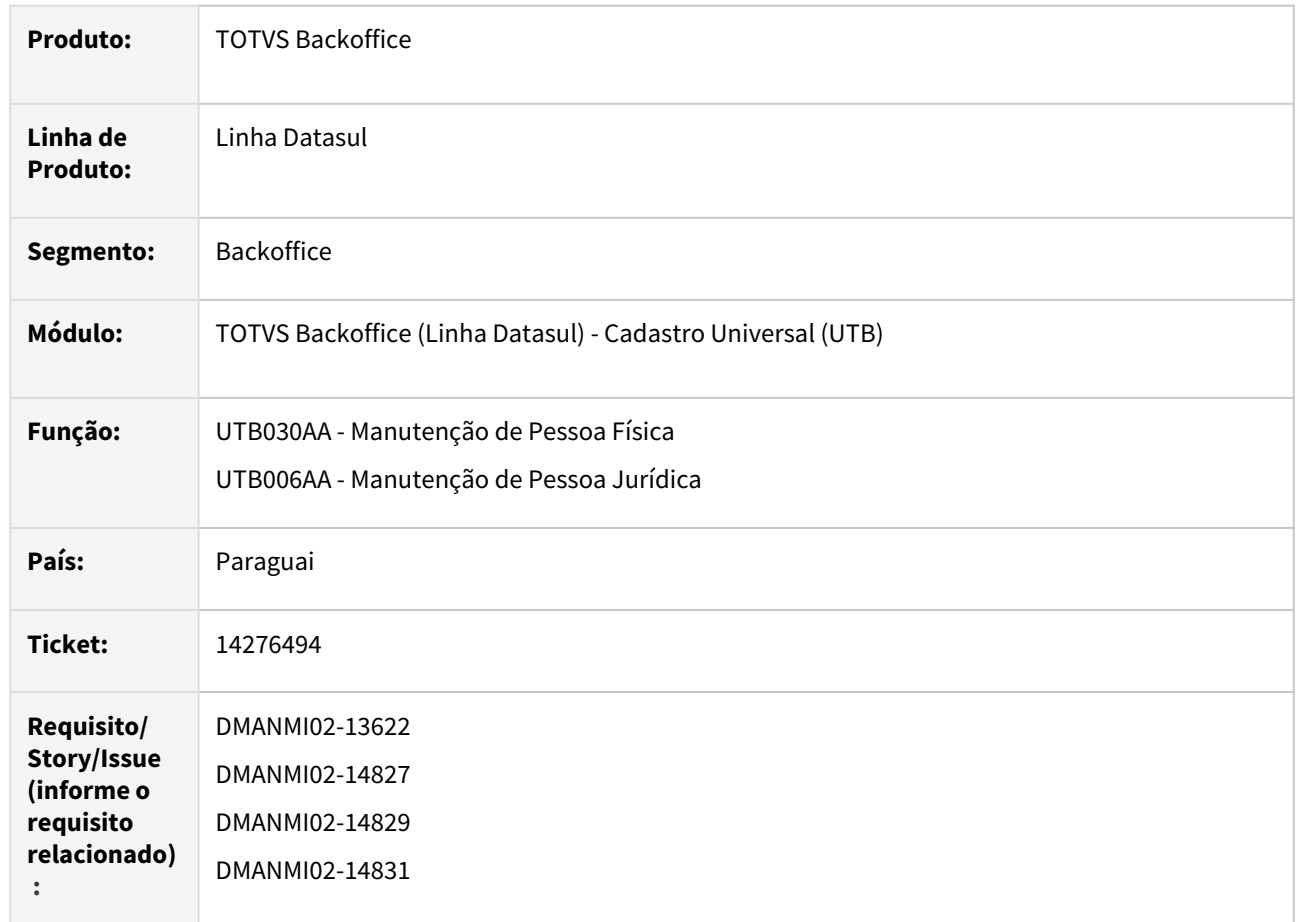

# **02. SITUAÇÃO/REQUISITO**

Nos programas **Manutenção de Pessoa Jurídica - UTB006AA** e **Manutenção de Pessoa Física - UTB030AA**, o campo **RUC Genérico** deve ser retirado das telas da localização.

#### **03. SOLUÇÃO**

Foram efetuadas alterações nos programas para que o campo **RUC Genérico** não seja apresentado na tela de localização.

# **04. DEMAIS INFORMAÇÕES**

Não se aplica.

#### **05. ASSUNTOS RELACIONADOS**

- [Extensão Pessoa Jurídica lpy103zb](https://tdn.totvs.com/pages/viewpage.action?pageId=269072927)
- [Extensão Pessoa Física lpy103zc](https://tdn.totvs.com/pages/viewpage.action?pageId=269072601)

# **06. DOCUMENTO TÉCNICO TRADUZIDO**

• [14276494 DMANMI02-13622 DT Retirar el campo RUC Genérico PRY](https://tdn.totvs.com/pages/viewpage.action?pageId=741316864)

# 15168366 DMANMI02-14185 DT Parâmetros Cotação provisionada COL

#### **01. DADOS GERAIS**

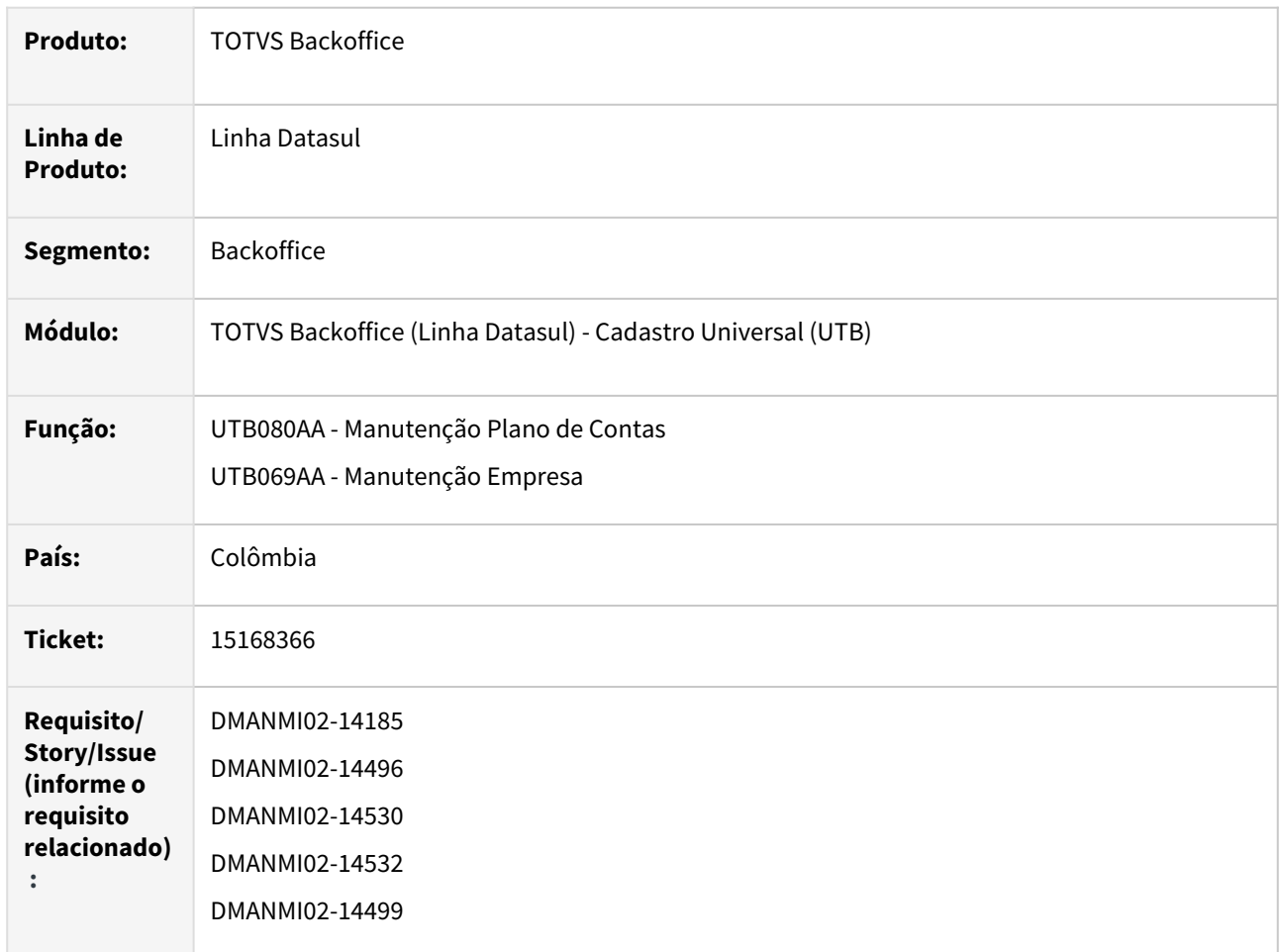

# **02. SITUAÇÃO/REQUISITO**

- 1. Na **Manutenção de Contas Contábeis CMC/MM UTB080AA**, existe a necessidade de possibilitar incluir, alterar, detalhar e excluir, as contas de despesa e receita de variação cambial provisionada.
- 2. Na **Manutenção Empresa UTB069AA**, existe a necessidade de indicar se a variação cambial deve ou não ser calculada e gerada de forma provisionada.

# **03. SOLUÇÃO**

- 1. Foi implementado no Sistema, na **Manutenção de Contas Contábeis CMC/MM**, para a localização Colômbia, a opção de incluir, alterar, detalhar e excluir, em uma tela de extensão, as contas de despesa e receita de variação cambial provisionada. Esses campos não são obrigatórios.
- 2. Foi implementada uma extensão na **Manutenção Empresa UTB069AA**, para a localização Colômbia, na qual permite indicar se a variação cambial deve ou não ser calculada e gerada de forma provisionada.

# **04. DEMAIS INFORMAÇÕES**

Não se aplica.

#### **05. ASSUNTOS RELACIONADOS**

- [Manutenção Plano Contas UTB080AA](https://tdn.totvs.com/pages/viewpage.action?pageId=238037955)
- [Manutenção Empresa UTB069AA](https://tdn.totvs.com/pages/viewpage.action?pageId=235601192)

# **06. DOCUMENTO TÉCNICO TRADUZIDO**

• [15168366 DMANMI02-14185 DT Parámetros Cotización aprovisionada COL](https://tdn.totvs.com/pages/viewpage.action?pageId=733212412)

# 3.6.3 Materiais (Internacional) - Legislação - 12.1.2307

Pesquisar

Legislação - 12.1.2307 – 884

Importação (Internacional) - Legislação - 12.1.2307

16314074 DMANMI03-11930 DT Geração de uma nota complementar quando o embarque possui somente a nota mãe de simples remessa

#### **01. DADOS GERAIS**

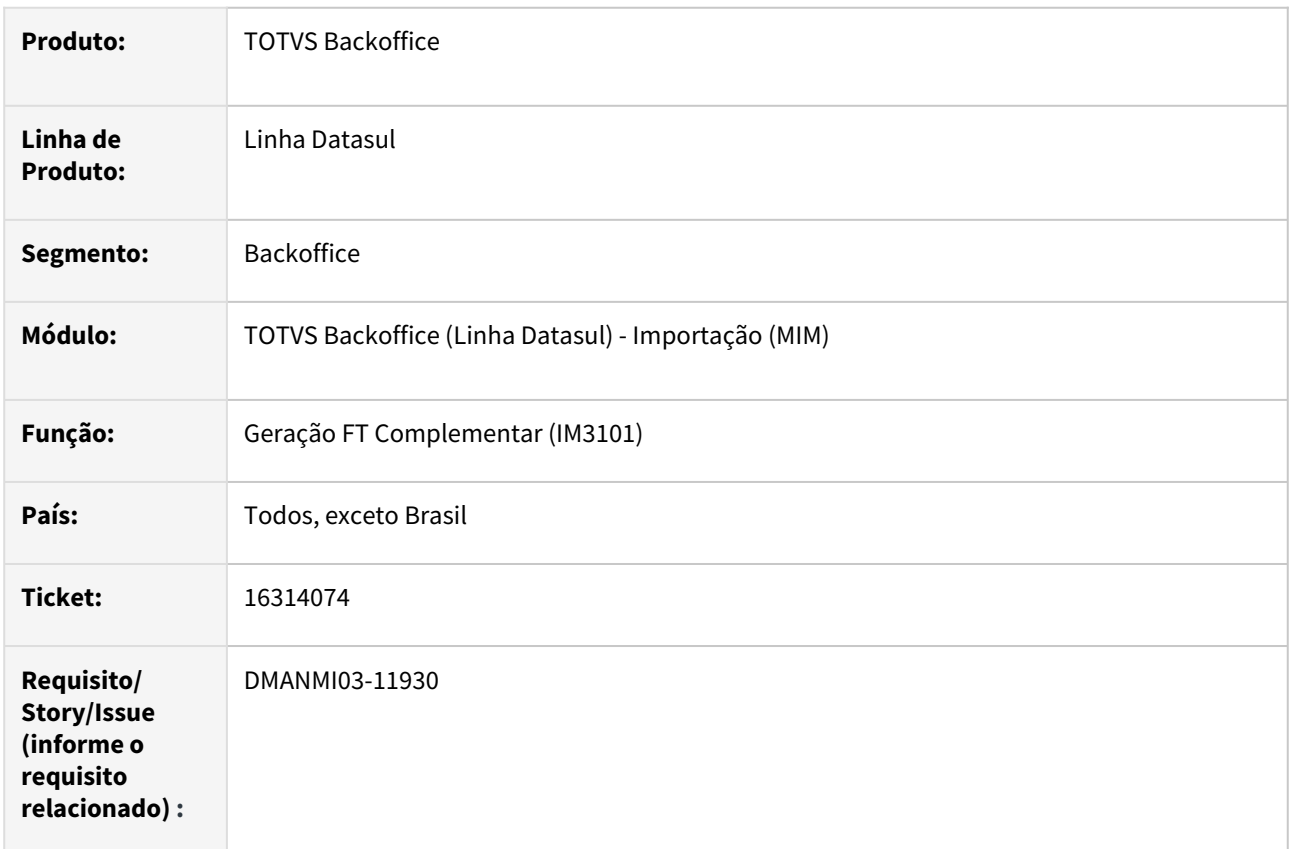

#### **02. SITUAÇÃO/REQUISITO**

O usuário de importação necessita gerar uma fatura de despesa com IVA para o fornecedor, porém o material está em trânsito e possui somente a nota mãe gerada para o embarque.

### **03. SOLUÇÃO**

Será possível gerar uma nota complementar se o embarque possuir somente a nota mãe.

Exemplo do funcionamento do processo:

Exemplo 1: O embarque possui somente a nota mãe e precisa ingressar uma despesa.

• Será possível gerar uma nota complementar somente com a existência da nota mãe e realizar o rateio da despesa entre os itens.

 Exemplo 2: O embarque possui a nota mãe, o embarque foi quebrado e gerou a primeira nota filha do novo embarque.

> • Será possível gerar uma nota complementar utilizando os itens da nota filha e os itens/saldos restantes da nota mãe para rateio da despesa entre os itens.

Exemplo 3: O usuário executou o exemplo 2 e gerou mais uma nota filha.

• Será possível gerar uma nota complementar utilizando os itens da segunda nota filha e os itens/ saldos restantes da nota mãe para rateio da despesa (sem considerar os itens da primeira nota filha).

#### **Processo de geração da nota complementar para um embarque (exemplo 1):**

• Realizar a geração da nota complementar conforme processo atual.

### **Processo de geração da nota complementar para mais de um embarque (exemplo 2 e 3):**

- Informar os dados correspondentes nos campos da aba **Parâmetro** do programa **Geração FT Complementar (IM3101)**, com exceção do número do embarque.
- Clicar no botão de **Seleção de Embarques**. Se um dos embarques não possuir despesas no programa **Manutenção de Acompanhamento de Embarques (IM0055)**, marcar a opção de **Exibir Embarques Sem Despesas,** nessa tela deve ser selecionado todos os embarques que serão considerados na geração da nota complementar.

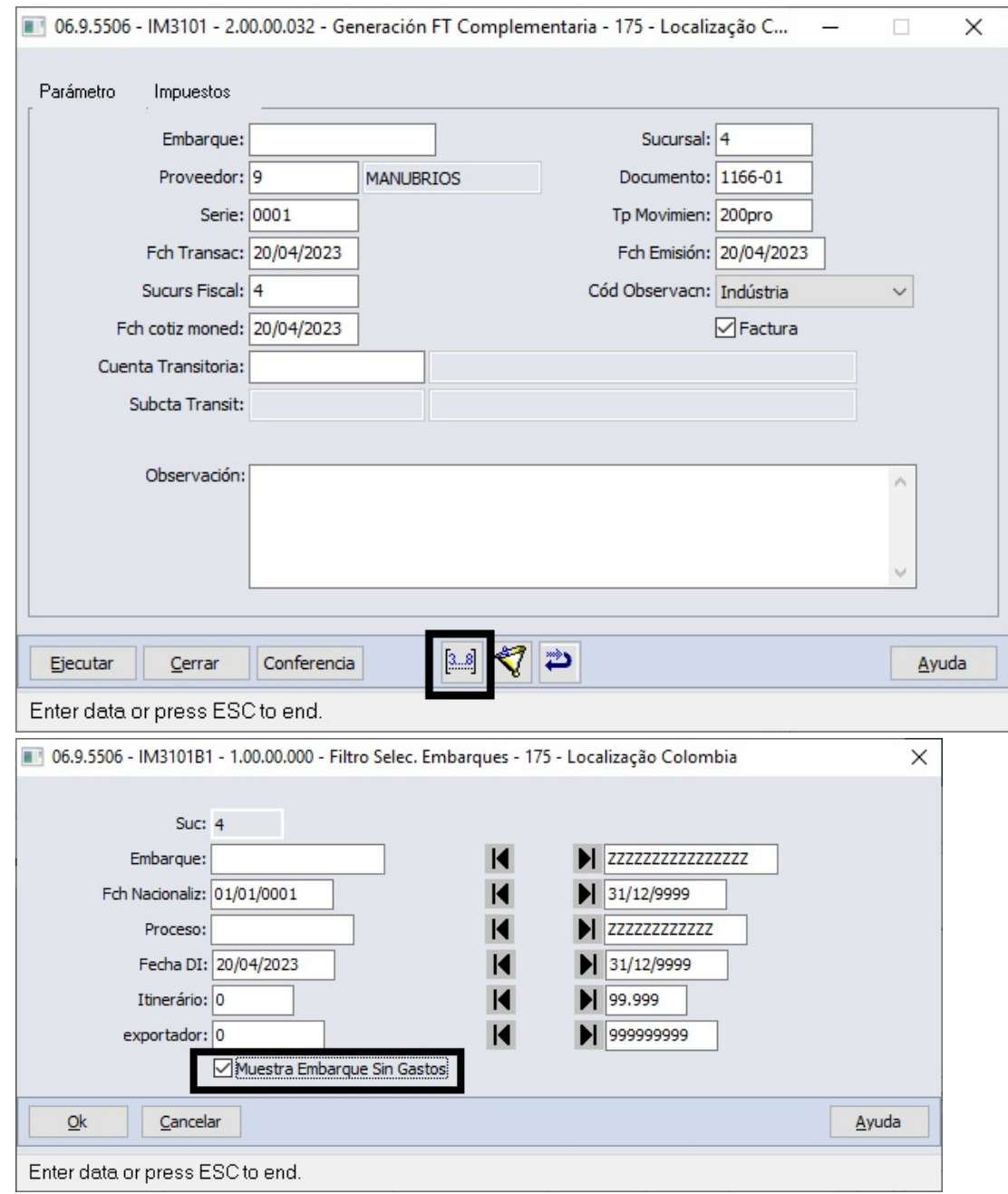

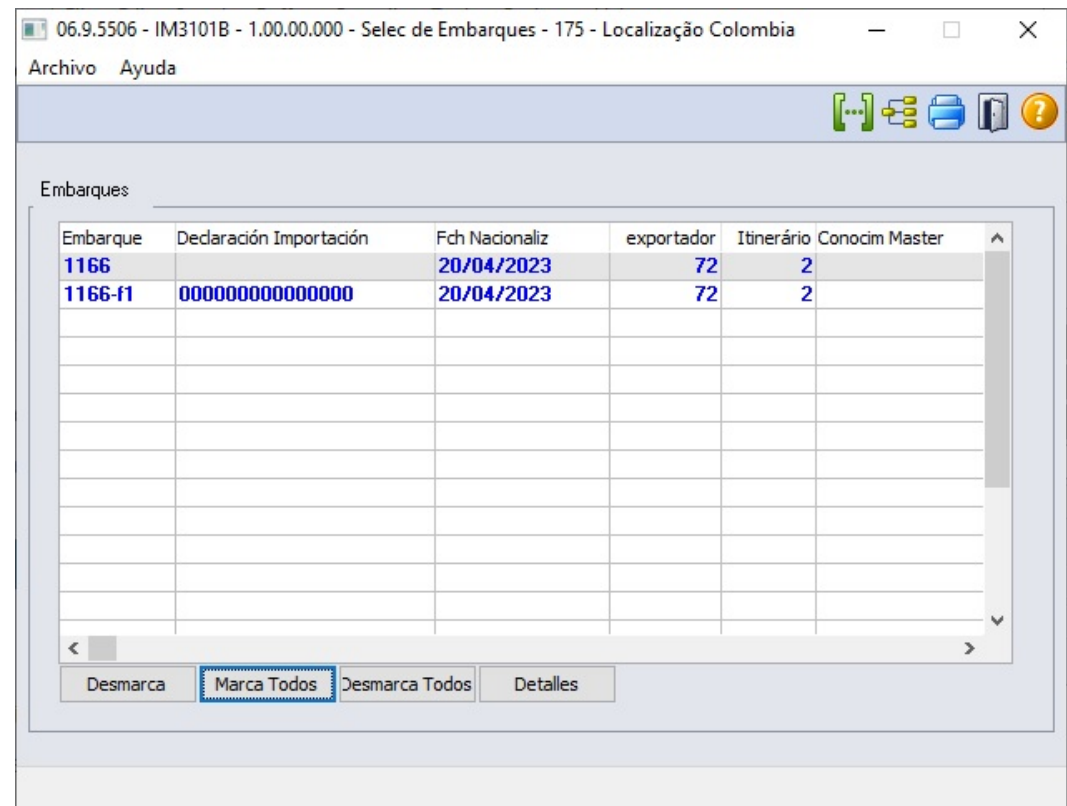

• Clicar no botão **Seleção de Despesas**. Se o valor da despesa não estiver rateada entre os embarques, é possível realizar o rateio das despesas selecionadas entre os embarques ao clicar no botão de **Efetuar o Rateio de Despesas para os Embarques Selecionados**.

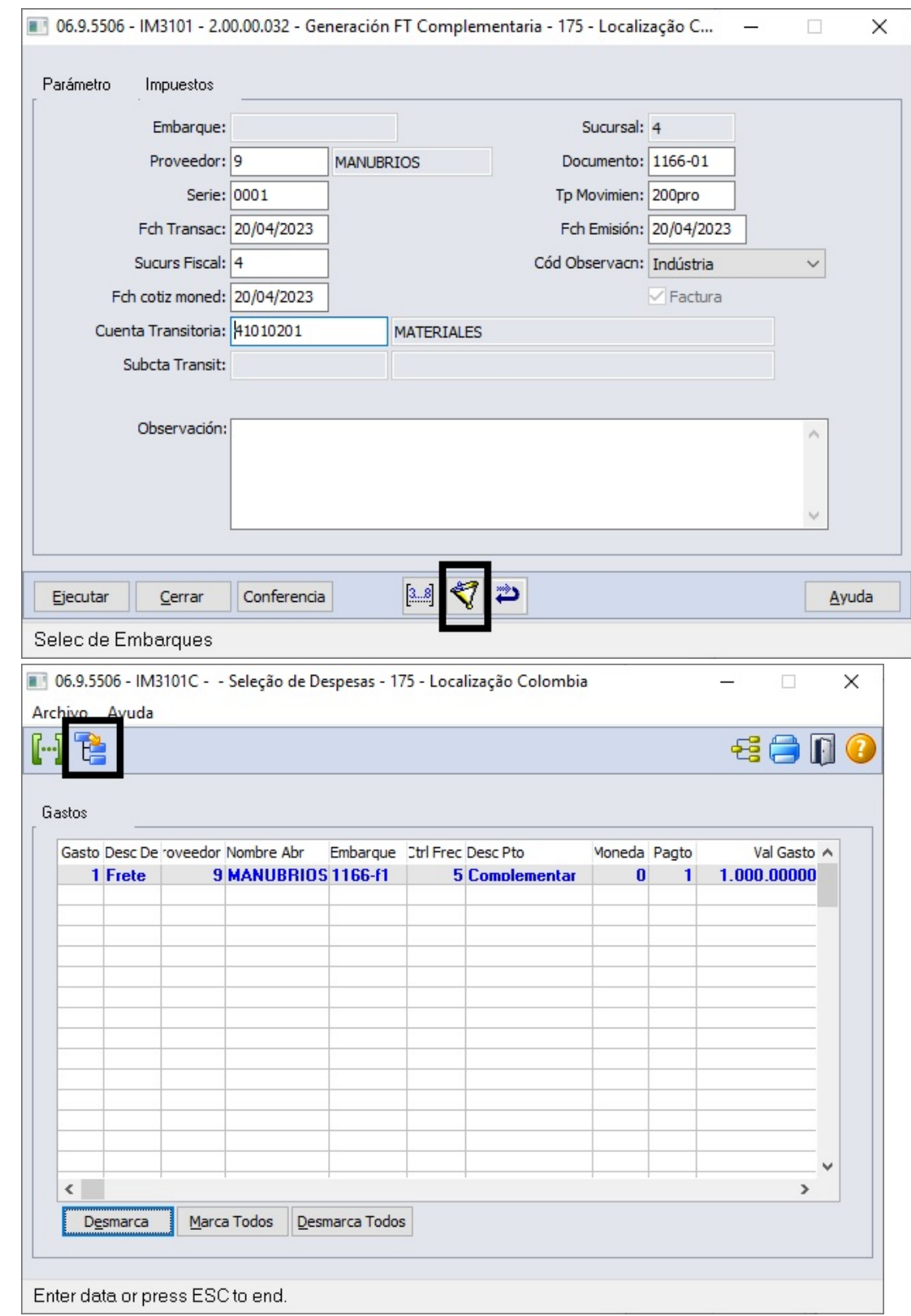

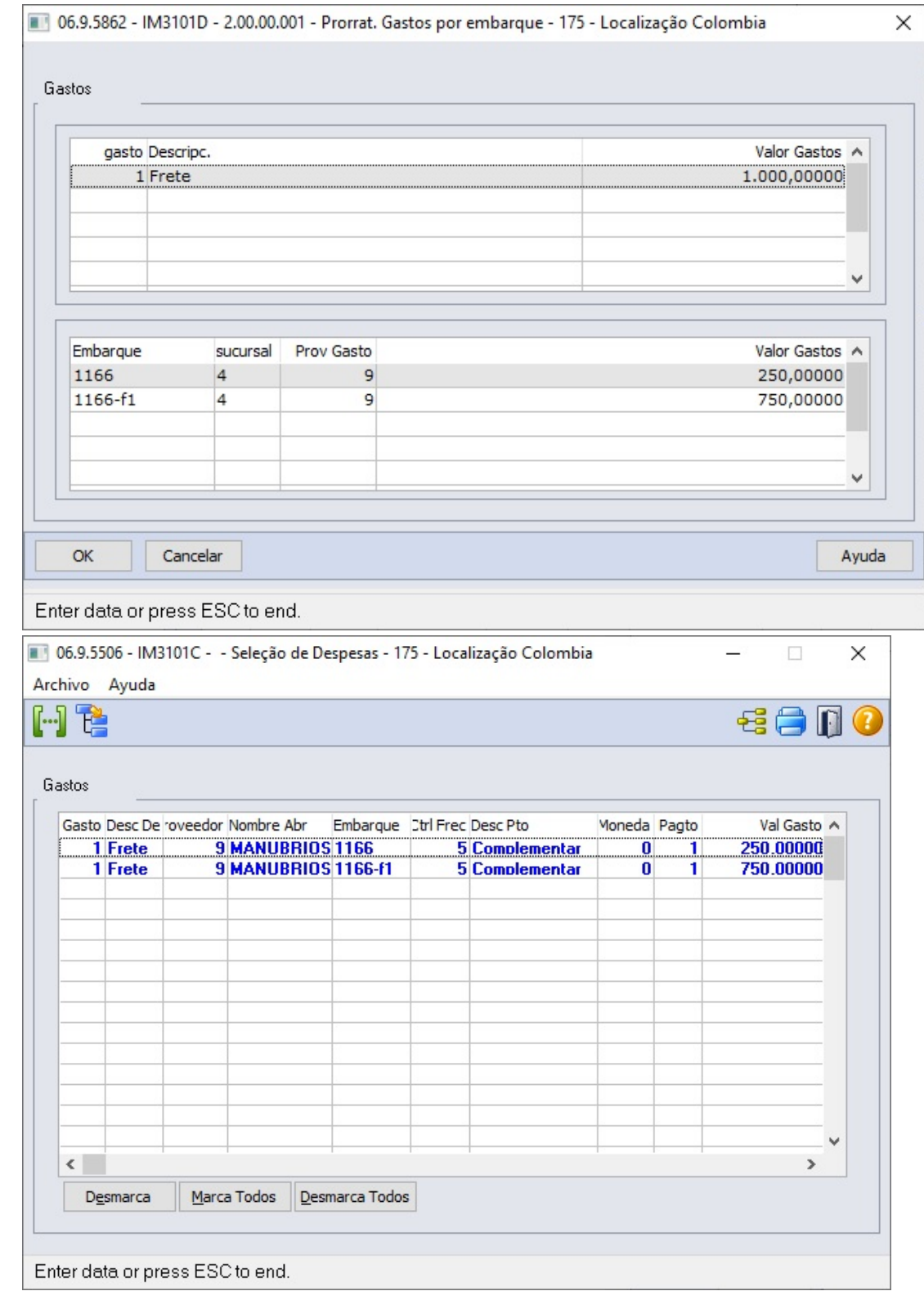

• Se necessário, informar os impostos e gerar a nota complementar.

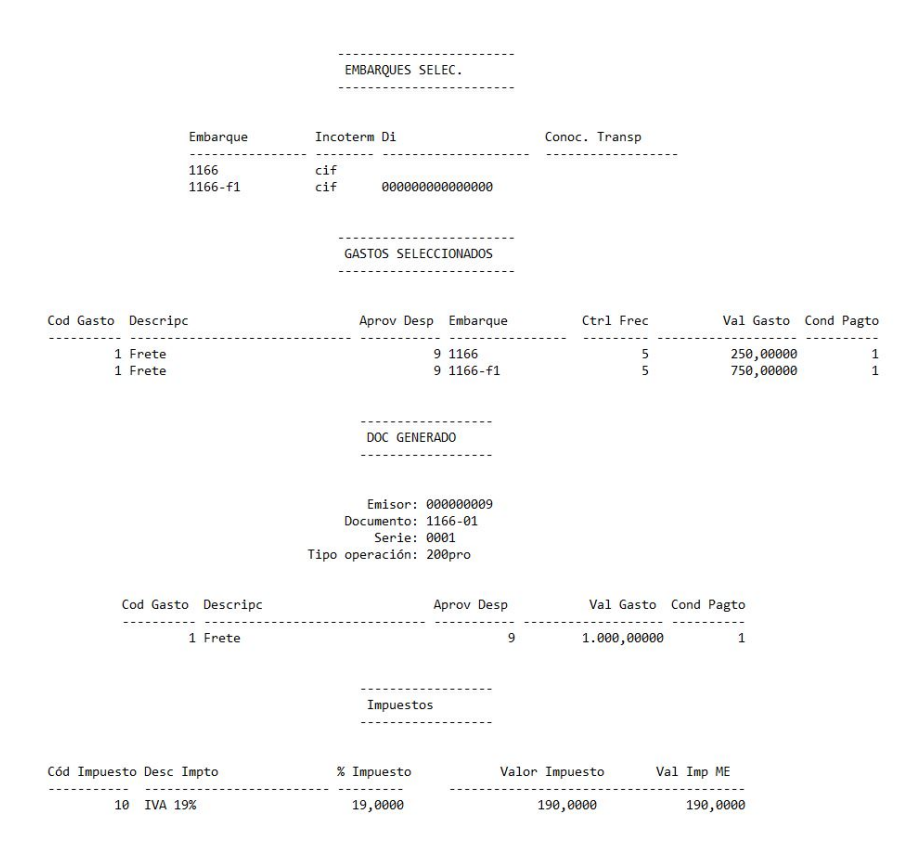

#### **Atualização do Estoque:**

Ao atualizar o estoque de uma nota complementar em que o embarque possui somente a nota mãe, será gerada um movimento de entrada somente com valor na conta contábil do documento e um movimento de saída na conta contábil de simples remessa.

Ao nacionalizar as notas filhas geradas posteriormente, as despesas das notas complementares já recebidas serão consideradas para a valorização do estoque, compondo o valor de entrada do movimento de estoque na conta contábil de simples remessa.

#### **04. DEMAIS INFORMAÇÕES**

Parametrizar as despesas utilizadas para gerar a nota complementar para não compor o valor da base de:

- Imposto de Importação;
- Taxa de Estatística;
- $\bullet$   $\Box$  Título ISD.

# **05. ASSUNTOS RELACIONADOS**

- [Geração FT Complementar IM3101](https://tdn.totvs.com/pages/viewpage.action?pageId=235329651)
- [DT Notas Fiscais de Simples Remessa](https://tdn.totvs.com/display/public/LDT/DT+Notas+Fiscais+de+Simples+Remessa)
- [DT Permitir Selecionar Vários Embarques para Geração de Fatura Complementar](https://tdn.totvs.com/pages/viewpage.action?pageId=317002124)
- [DT Rateio de Despesas de Embarque](https://tdn.totvs.com/display/LDT/DT+Rateio+de+Despesas+de+Embarque)

# **06. DOCUMENTO TECNICO TRADUZIDO**

• [16314074 DMANMI03-11930 DT Generación de una factura complementaria cuando el embarque solo tiene](https://tdn.totvs.com/pages/viewpage.action?pageId=756476495)  la factura principal de remesa simple

# 16633105 DMANMI03-12027 DT Gerar duplicata de uma despesa que não atualiza estoque

#### **01. DADOS GERAIS**

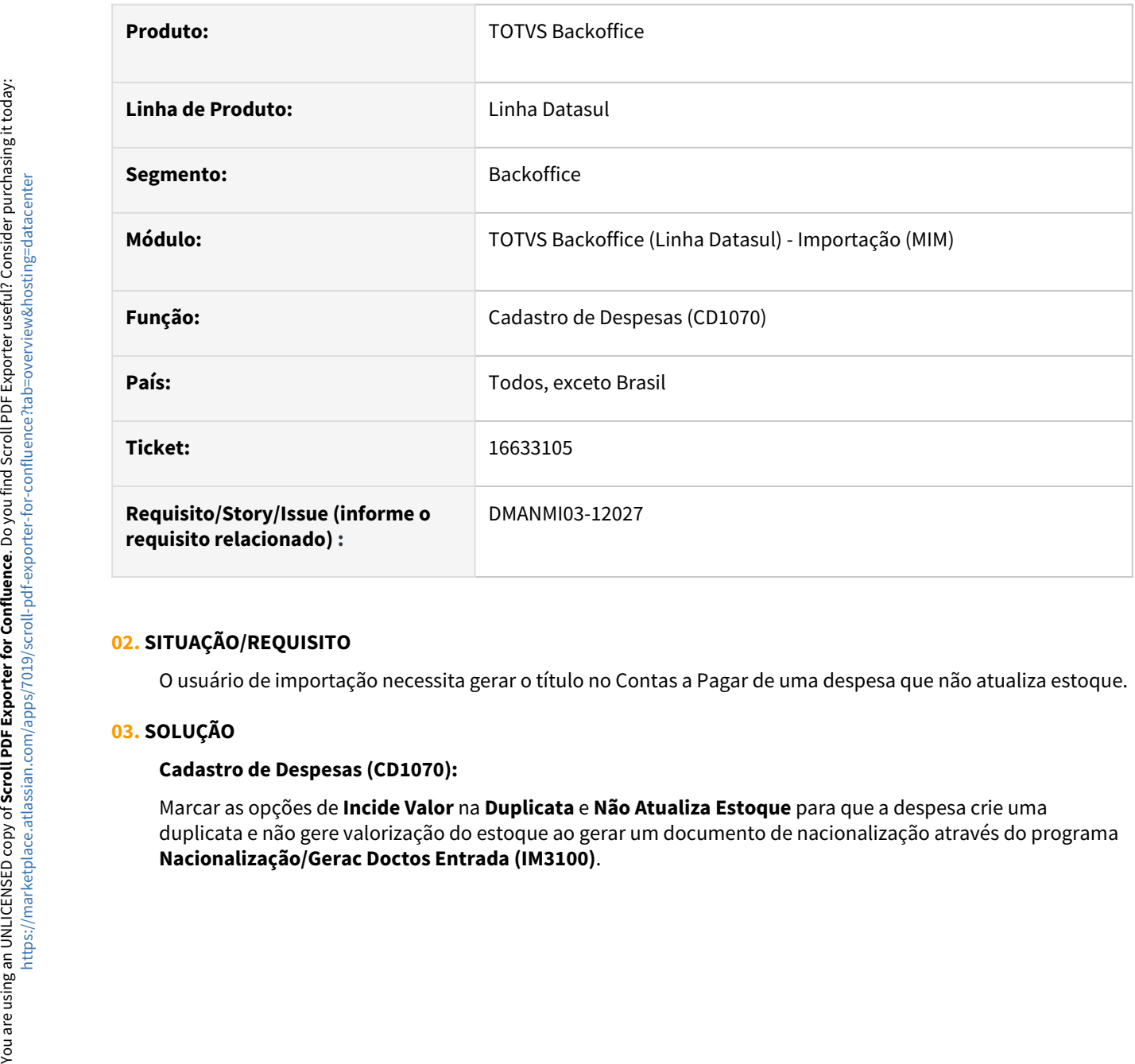

# **02. SITUAÇÃO/REQUISITO**

O usuário de importação necessita gerar o título no Contas a Pagar de uma despesa que não atualiza estoque.

# **03. SOLUÇÃO**

#### **Cadastro de Despesas (CD1070):**

Marcar as opções de **Incide Valor** na **Duplicata** e **Não Atualiza Estoque** para que a despesa crie uma duplicata e não gere valorização do estoque ao gerar um documento de nacionalização através do programa

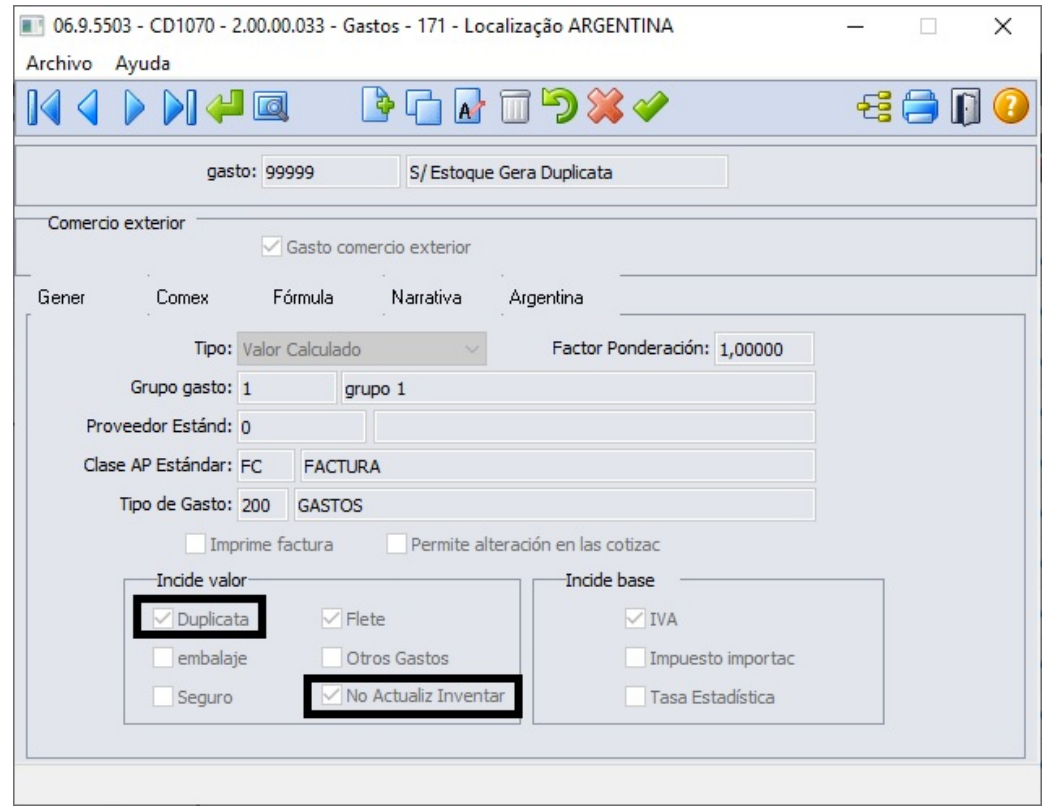

#### **Nacionalização/Gerac Doctos Entrada (IM3100) / Manutenção Documentos Entrada (RE3001):**

Ao gerar a nacionalização e atualizar o documento com o módulo **Contas a Pagar (APB)**, será criada a duplicata e título da despesa, mas seu valor não será refletido no movimento de estoque do item que pode ser consultado no programa **Consulta Movimento Estoque Objetivo (CE0814)**.

### **04. DEMAIS INFORMAÇÕES**

A funcionalidade se aplica somente para a operação de nacionalização, realizada através do programa **Nacionalização/Gerac Doctos Entrada (IM3100)**.

#### **05. ASSUNTOS RELACIONADOS**

- [Cadastro\\_de\\_Despesas\\_-\\_CD1070](https://tdn.totvs.com/display/LDT/Cadastro_de_Despesas_-_CD1070)
- [Nacionalização/Gerac Doctos Entrada IM3100](https://tdn.totvs.com/pages/viewpage.action?pageId=235322963)
- [Manutenção Documentos Entrada RE3001](https://tdn.totvs.com/pages/viewpage.action?pageId=234611280)
- [Consulta\\_Movimento\\_Estoque\\_Objetivo\\_-\\_CE0814](https://tdn.totvs.com/display/LDT/Consulta_Movimento_Estoque_Objetivo_-_CE0814)

#### **06. DOCUMENTO TECNICO TRADUZIDO**

• [16633105 DMANMI03-12027 DT Generar duplicata de un gasto que no actualiza inventario](https://tdn.totvs.com/display/dtses/16633105+DMANMI03-12027+DT+Generar+duplicata+de+un+gasto+que+no+actualiza+inventario)

# Recebimento (Internacional) - Legislação - 12.1.2307

Pesquisar

# DT Atualização do estoque com variação cambial para documentos de importação

#### **01. DADOS GERAIS**

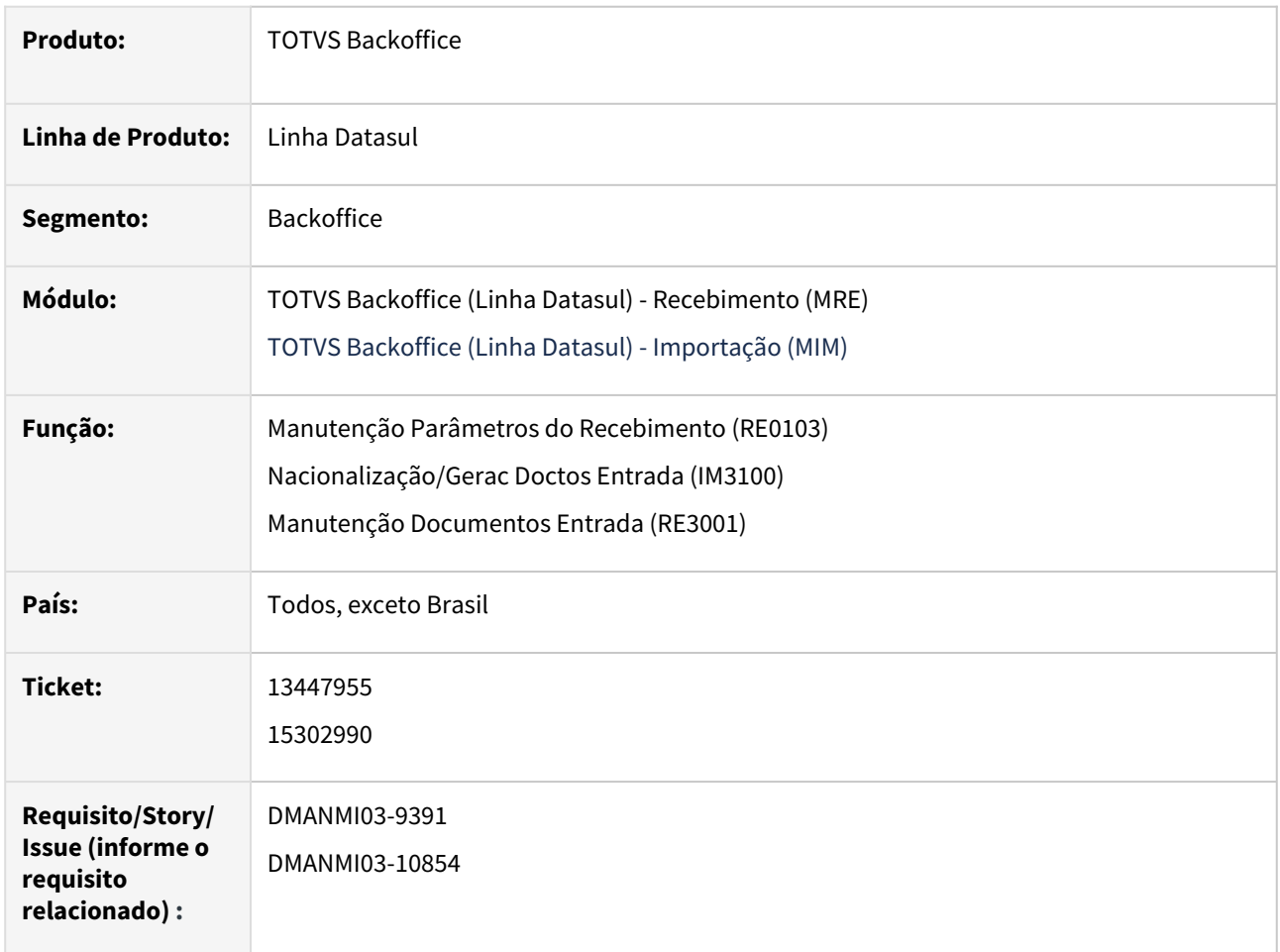

# **02. SITUAÇÃO/REQUISITO**

Para atender a legislação da variação cambial de importação, será necessário informar o parâmetro para indicar se existe Variação Cambial de Importação no Estoque.

Quando este campo estiver selecionado, indicará ao sistema que, ao realizar uma importação pelo IM3100, será necessário informar uma outra cotação para cálculos dos impostos dos itens.

Todo o cálculo da importação, como despesas informadas no IM0055 e itens não será alterado.

Apenas o cálculo dos impostos será afetada, de acordo com a cotação da variação cambial informada, quando assim estiver parametrizado no RE0103.

# **03. SOLUÇÃO**

#### Cadastros Gerais Atualização

No programa **Manutenção Parâmetros do Recebimento (RE0103)**, foi adicionado o campo **Gera Variação Cambial de Importação no Estoque.** Ao selecionar este campo o sistema entenderá que será necessário informar uma outra data de cotação para atualização dos valores itens no estoque.

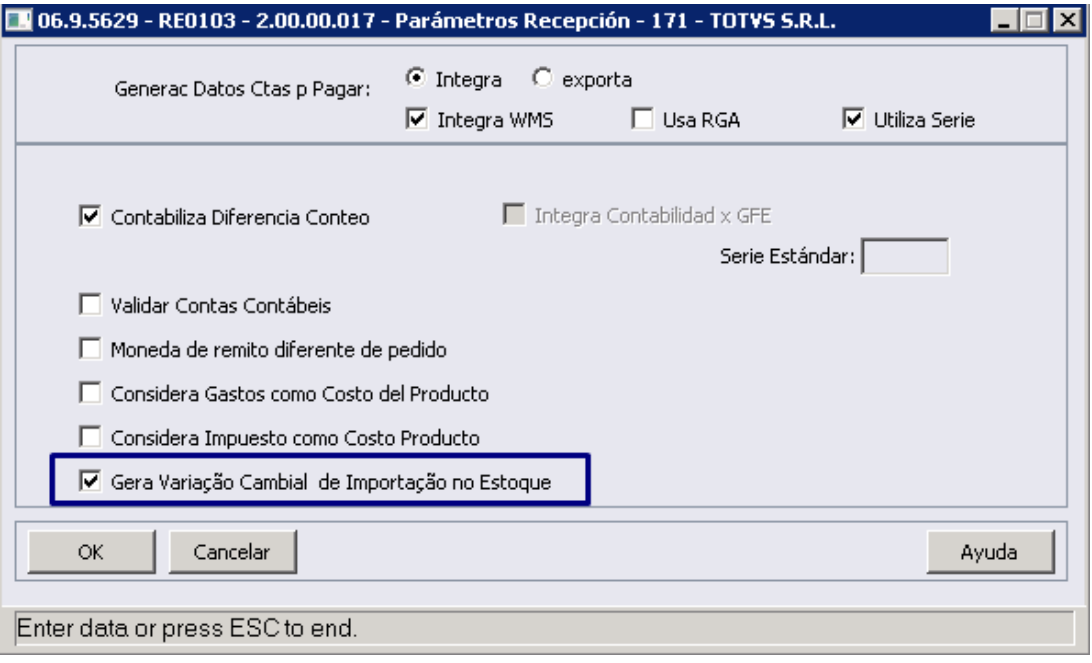

#### **04. DEMAIS INFORMAÇÕES**

Não se aplica

#### **05. ASSUNTOS RELACIONADOS**

- [Manutenção Parâmetros do Recebimento RE0103](https://tdn.totvs.com/pages/viewpage.action?pageId=240294627)
- [Nacionalização/Gerac Doctos Entrada IM3100](https://tdn.totvs.com/pages/viewpage.action?pageId=235322963)
- [Manutenção Documentos Entrada RE3001](https://tdn.totvs.com/pages/viewpage.action?pageId=234611280)
- [Manutenção de Acompanhamento de Embarques IM0055](https://tdn.totvs.com/pages/viewpage.action?pageId=237390670)

# **06. DOCUMENTO TÉCNICO TRADUZIDO**

#### **Espanhol**

• [DT Actualización del inventario con variación cambiaria para documentos de importación](https://tdn.totvs.com/pages/viewpage.action?pageId=681290223)

#### **Inglês**

• [DT Stock Update with Exchange Variation for Import Documents](https://tdn.totvs.com/display/DL/DT+Stock+Update+with+Exchange+Variation+for+Import+Documents)

# **07. DOCUMENTOS RELACIONADOS TRADUZIDOS**

#### **Espanhol**

- [Nacionalización/Generac Doctos Entrada IM3100](https://tdn.totvs.com/pages/viewpage.action?pageId=538498428)
- [Mantenimiento Parámetros de Recepción RE0103](https://tdn.totvs.com/pages/viewpage.action?pageId=681293178)
- [Mantenimiento de documentos de entrada RE3001](https://tdn.totvs.com/display/dtses/Mantenimiento+de+documentos+de+entrada+-+RE3001)

# **Inglês**

- [Nationalization/Incoming Docs Gen IM3100](https://tdn.totvs.com/pages/viewpage.action?pageId=633074228)
- [Receipt Parameters Maintenance RE0103](https://tdn.totvs.com/display/DL/Receipt+Parameters+Maintenance+-+RE0103)
- [Incoming Documents Maintenance RE3001](https://tdn.totvs.com/display/DL/Incoming+Documents+Maintenance+-+RE3001)

# 3.6.4 Vendas e Faturamento (Internacional) - Legislação - 12.1.2307

Pesquisar
# Faturamento (Internacional) - Legislação - 12.1.2307

Pesquisar

### 15655283 DMANMI03-11279 DT Informar marcas da embalagem CHL

#### **01. DADOS GERAIS**

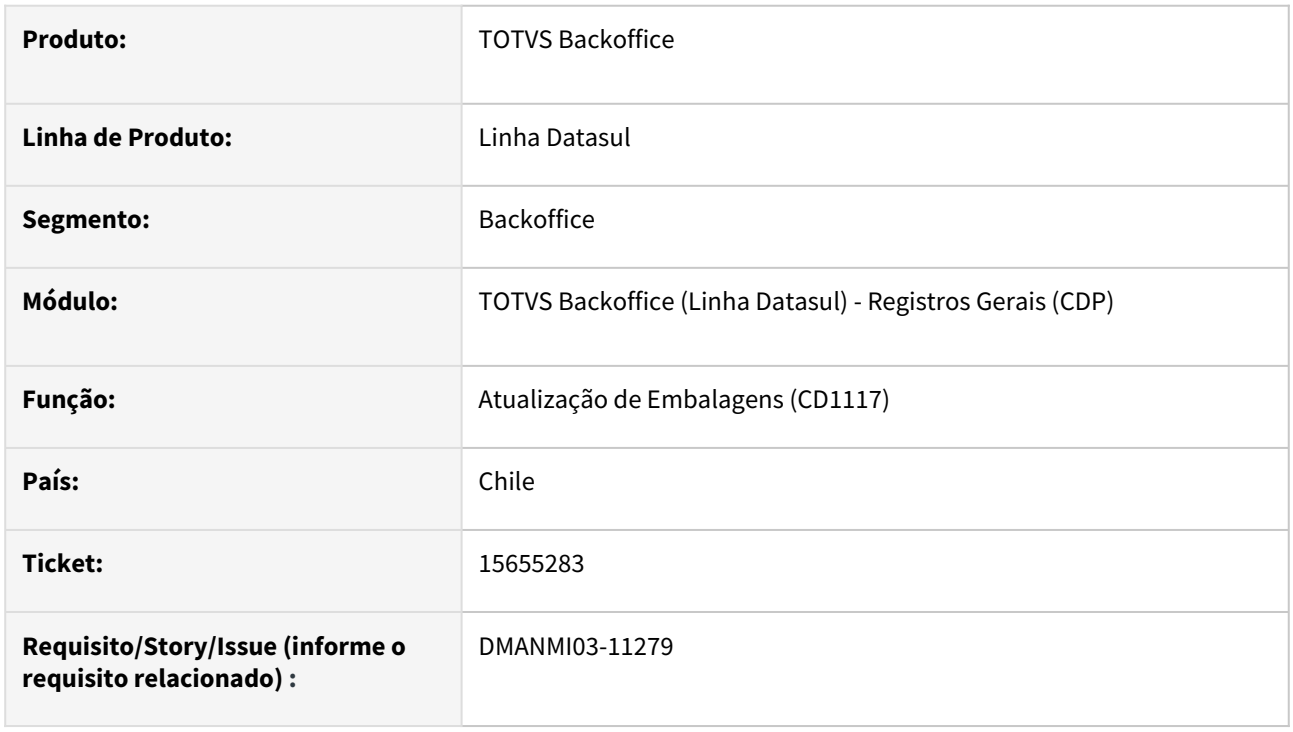

# **02. SITUAÇÃO/REQUISITO**

Eu, usuário de faturamento, necessito informar as marcas da embalagem nos documentos de exportação, para que as mesmas constem no arquivo json.

### **03. SOLUÇÃO**

Foi adicionado o campo **Marcas** no programa **Atualização de Embalagens (CD1117)**, onde podem ser inseridas as marcas da embalagem.

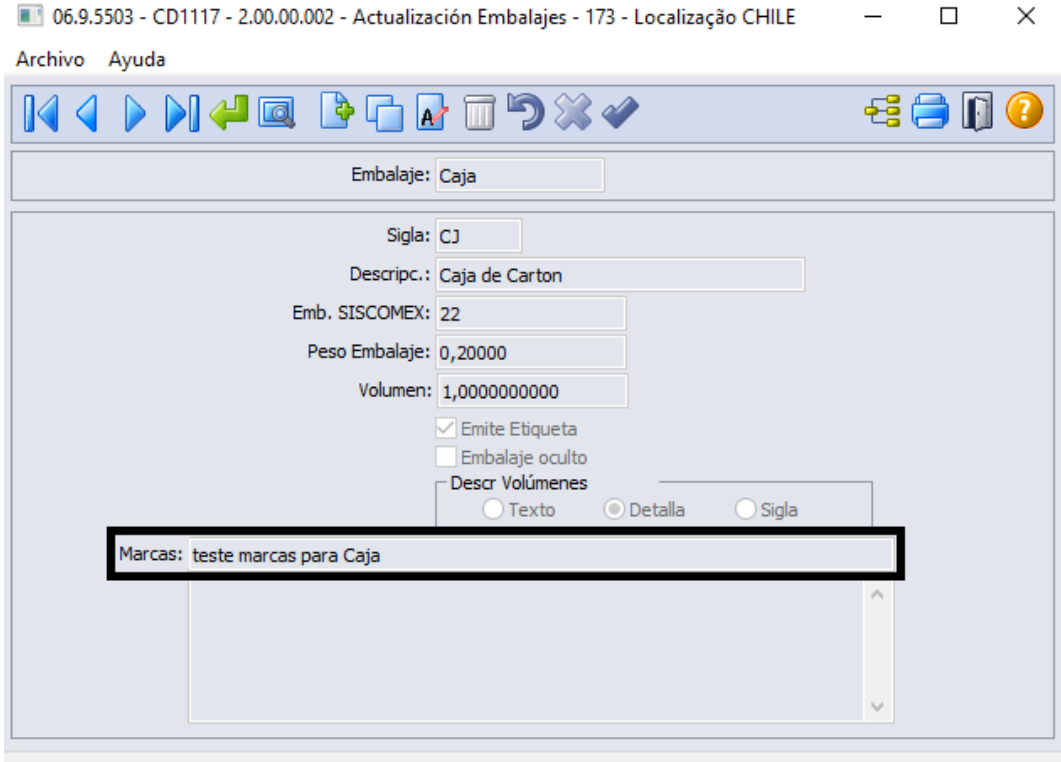

Enter data or press ESC to end.

A geração do arquivo json foi alterada para que mostre o campo **Marcas**.

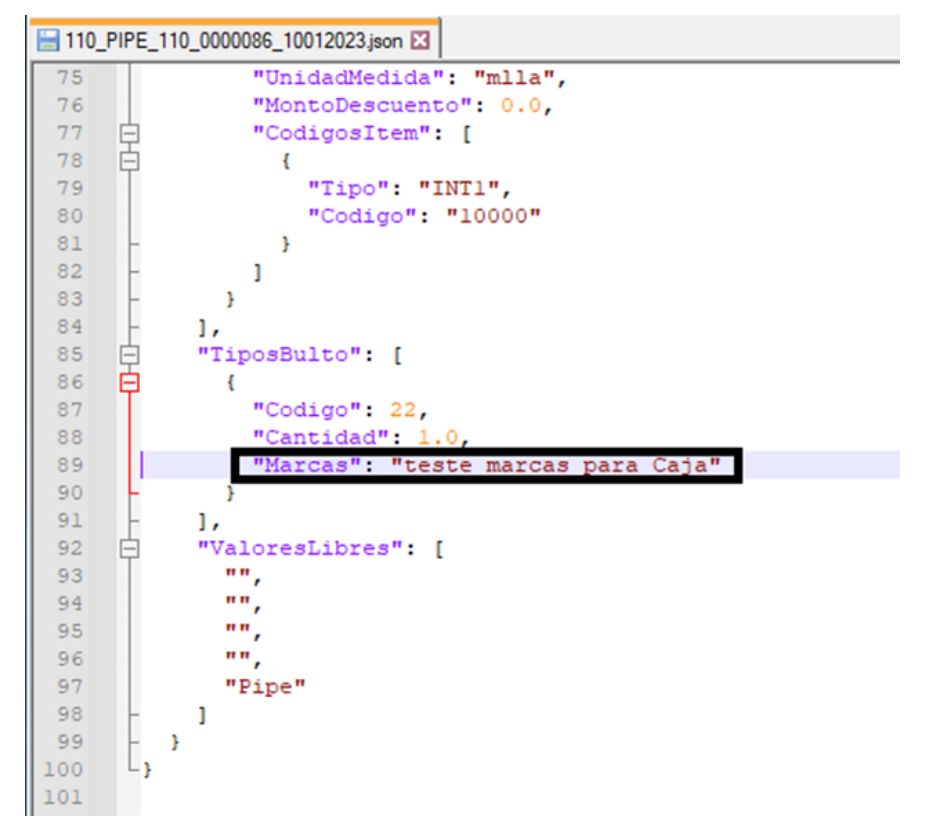

### **04. DEMAIS INFORMAÇÕES**

Não se aplica.

# **05. ASSUNTOS RELACIONADOS**

• [Atualização de Embalagens - CD1117](https://tdn.totvs.com/pages/viewpage.action?pageId=235579968)

# **06. DOCUMENTO TÉCNICO TRADUZIDO**

• [15655283 DMANMI03-11279 DT Informar marcas del embalaje CHL](https://tdn.totvs.com/display/dtses/15655283+DMANMI03-11279+DT+Informar+marcas+del+embalaje+CHL)

## 15786044 DMANMI03-11288 DT Tag Domicílio Fiscal do Receptor deve ser o do Emitente MEX

#### **01. DADOS GERAIS**

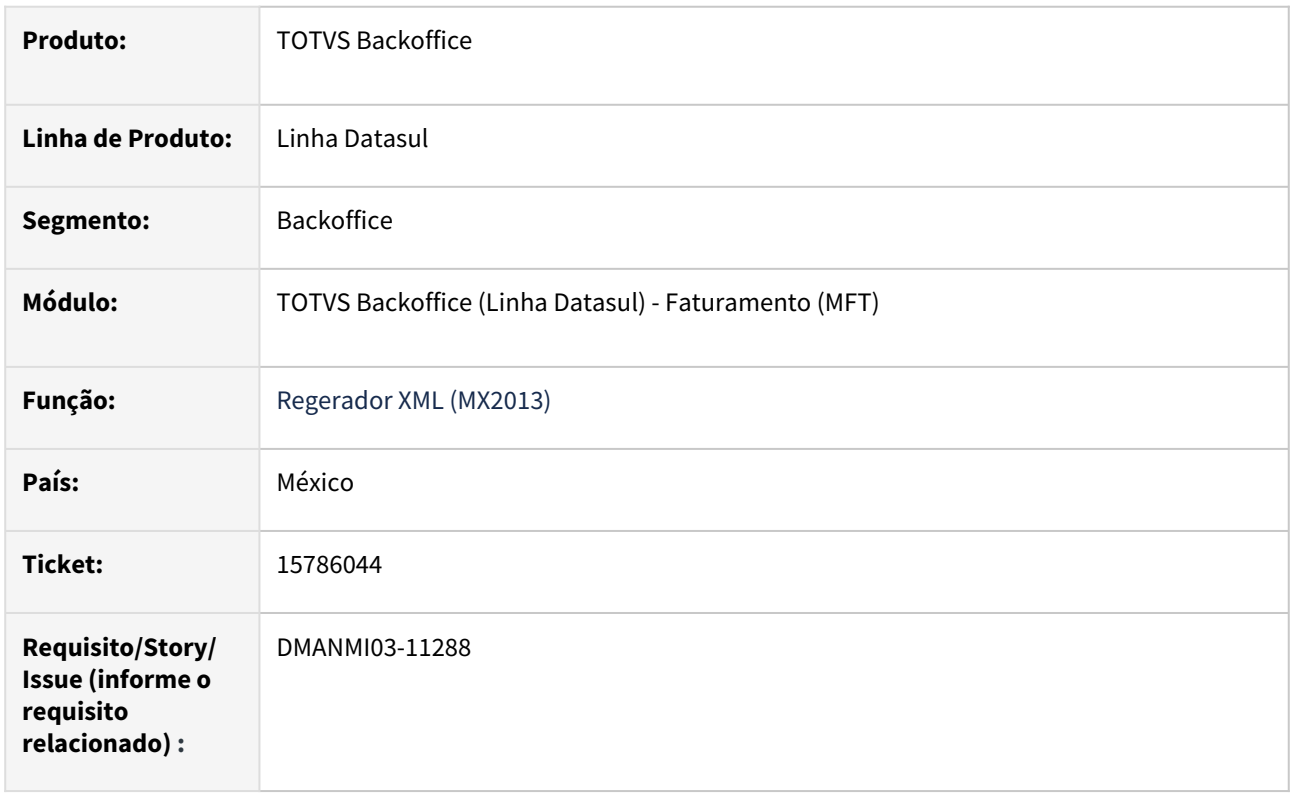

### **02. SITUAÇÃO/REQUISITO**

A tag **DomicilioFiscalReceptor** gerada no XML contém o valor do local de entrega informado para o **Remito/ Fatura**, o que pode gerar erro de autenticação quando não confere com o valor informado para o **RUC** do emitente.

### **03. SOLUÇÃO**

Alterada a geração do XML de **Remitos** e **Faturas** para indicar na tag **DomicilioFiscalReceptor** o código de endereço postal informado no endereço de cobrança do emitente, deixando de enviar a informação do local de entrega.

#### **04. DEMAIS INFORMAÇÕES**

Não se aplica.

### **05. ASSUNTOS RELACIONADOS**

• [Regerador XML - MX2013](https://tdn.totvs.com/display/LDT/Regerador+XML+-+MX2013)

### **06. DOCUMENTO TECNICO TRADUZIDO**

• [15786044 DMANMI03-11288 DT Tag Domicilio Fiscal del Receptor debe ser del Emisor MEX](https://tdn.totvs.com/display/dtses/15786044+DMANMI03-11288+DT+Tag+Domicilio+Fiscal+del+Receptor+debe+ser+del+Emisor+MEX)

You

### 15823871 DMANMI03-11639 DT Correções para fatura Amostra COL

#### **01. DADOS GERAIS**

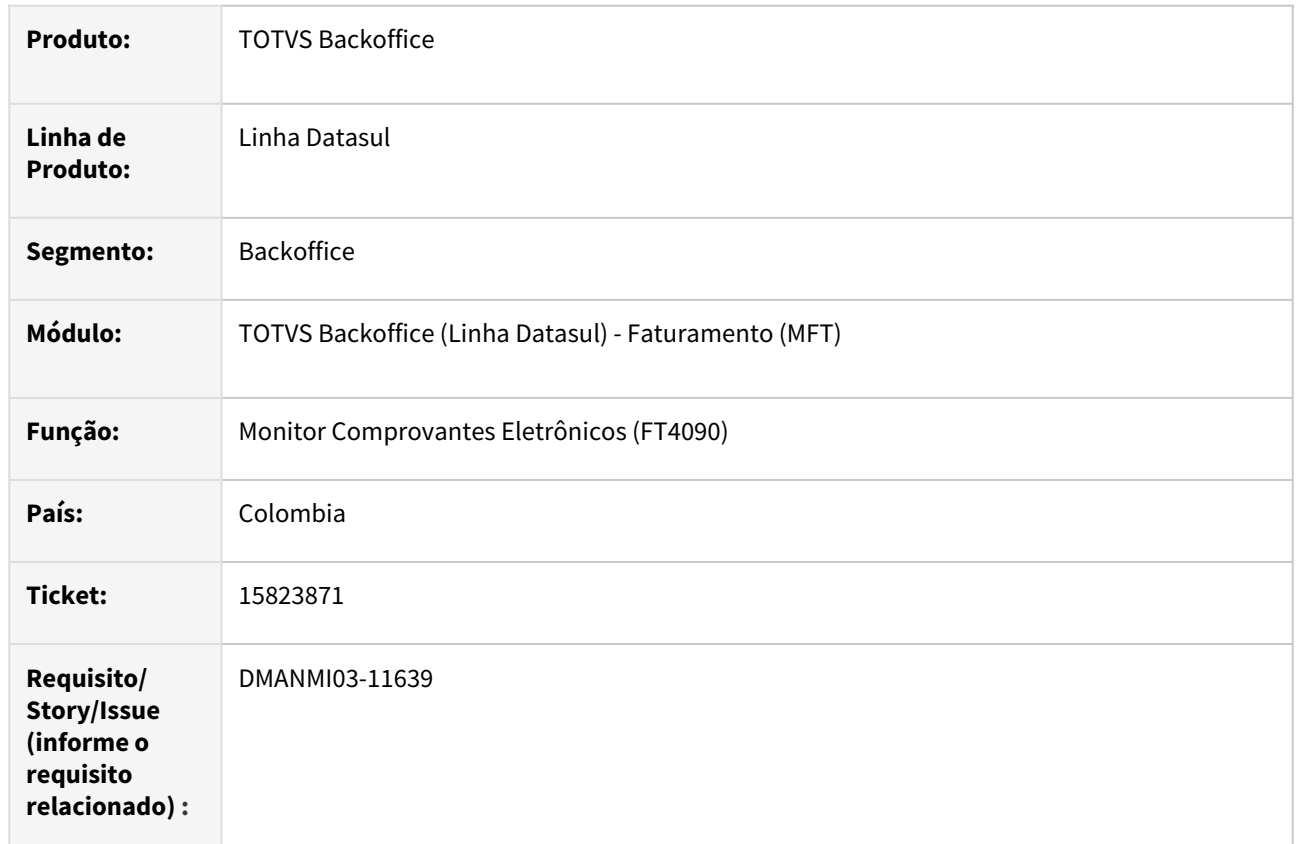

#### **02. SITUAÇÃO/REQUISITO**

O usuário de faturamento necessita autorizar faturas de amostra porém são retornados os erros abaixo e a fatura não é autorizada.

Regla: FAU08, Rechazo: Total descuentos es diferente de la suma de todos los descuentos aplicados al total de la factura</b:string>

Regla: FAW01, Rechazo: Línea de factura informado con LineExtensionAmount en cero y grupo cac:PricingReference no informado

Regla: FAU14, Rechazo: Valor a Pagar de Factura es distinto de la Suma de Valor Bruto más tributos - Valor del Descuento Total + Valor del Cargo Total

#### **03. SOLUÇÃO**

Foi alterada a geração do *xml* para que as faturas de amostra sejam geradas com as informações corretas, permitindo assim a autorização do comprovante eletrônico.

# **04. DEMAIS INFORMAÇÕES**

Não se aplica.

## **05. ASSUNTOS RELACIONADOS**

• [Monitor Comprovantes Eletrônicos - FT4090](https://tdn.totvs.com/pages/viewpage.action?pageId=385859575)

### **06. DOCUMENTO TECNICO TRADUZIDO**

• [15823871 DMANMI03-11639 DT Correcciones para factura Muestra COL](https://tdn.totvs.com/display/dtses/15823871+DMANMI03-11639+DT+Correcciones+para+factura+Muestra+COL)

### 15942566 DMANMI03-11426 DT Informar a parcela da ordem de compra no json CHL

#### **01. DADOS GERAIS**

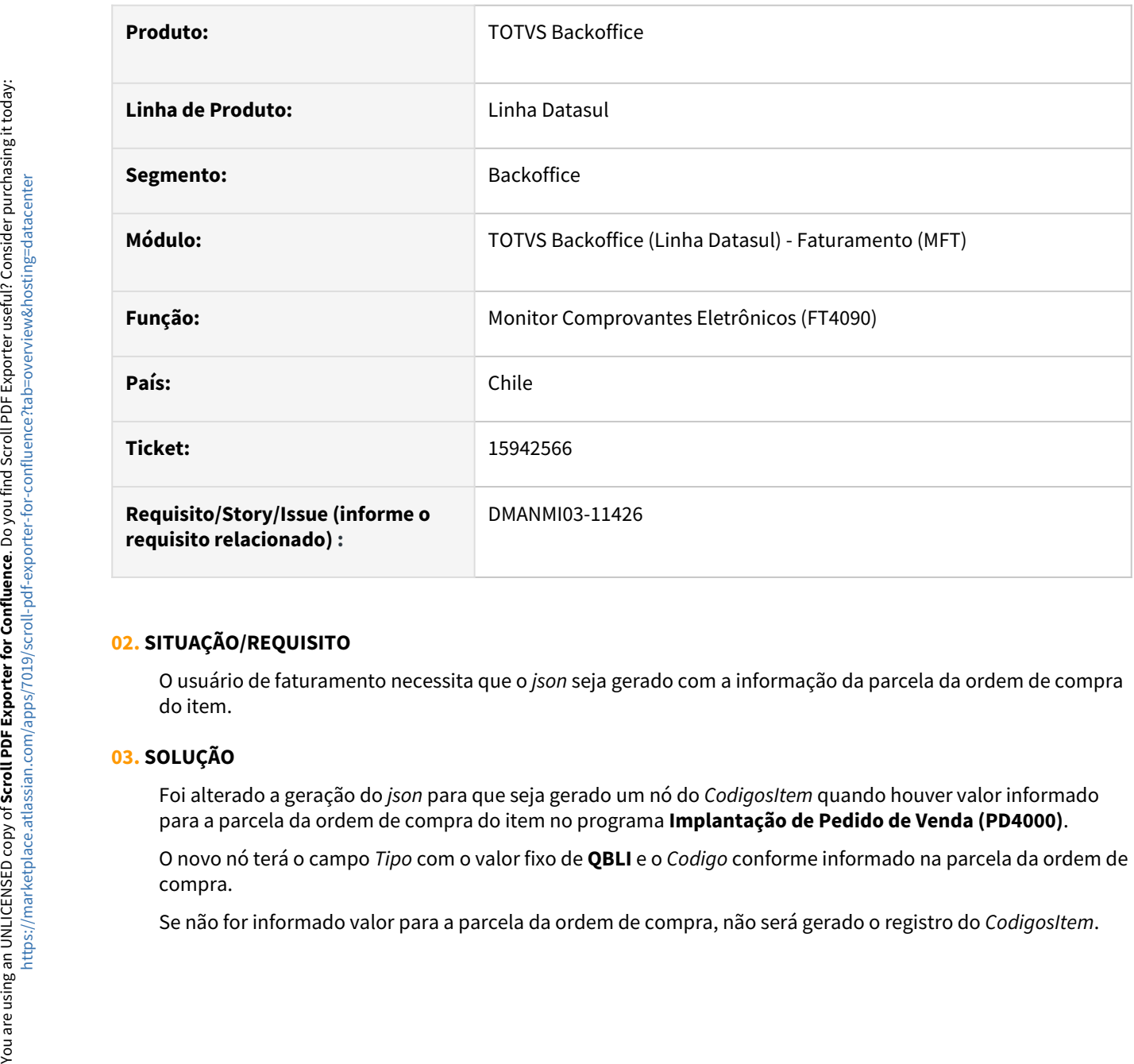

# **02. SITUAÇÃO/REQUISITO**

O usuário de faturamento necessita que o *json* seja gerado com a informação da parcela da ordem de compra do item.

### **03. SOLUÇÃO**

Foi alterado a geração do *json* para que seja gerado um nó do *CodigosItem* quando houver valor informado para a parcela da ordem de compra do item no programa **Implantação de Pedido de Venda (PD4000)**.

O novo nó terá o campo *Tipo* com o valor fixo de **QBLI** e o *Codigo* conforme informado na parcela da ordem de compra.

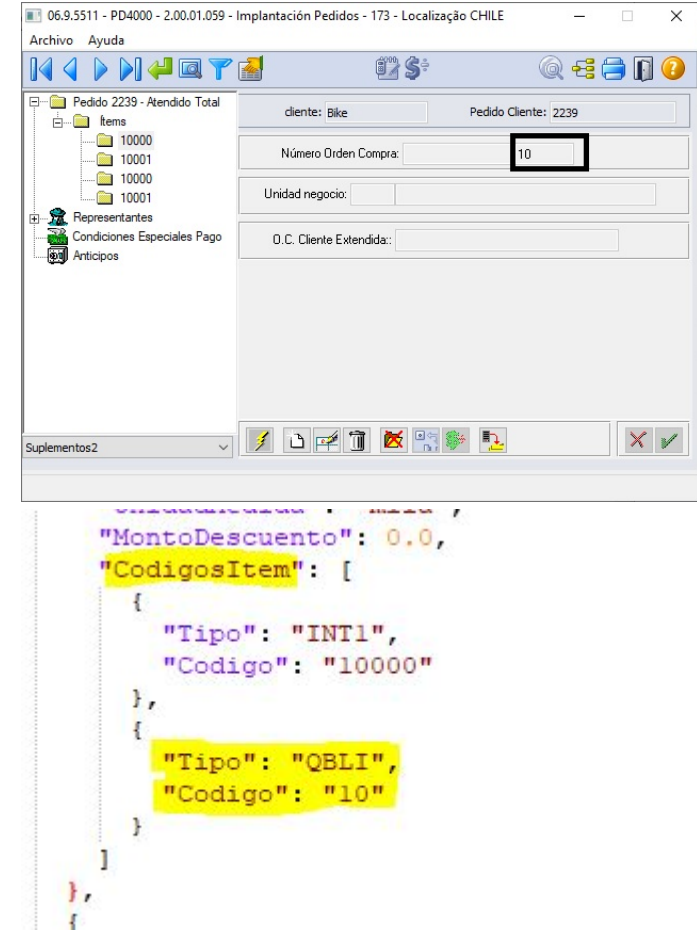

# **04. DEMAIS INFORMAÇÕES**

Não se aplica.

# **05. ASSUNTOS RELACIONADOS**

- [Monitor Comprovantes Eletrônicos FT4090](https://tdn.totvs.com/pages/viewpage.action?pageId=385859575)
- [Implantação de Pedido de Venda PD4000](https://tdn.totvs.com/pages/viewpage.action?pageId=240307099)

### **06. DOCUMENTO TECNICO TRADUZIDO**

• [15942566 DMANMI03-11426 DT Informe la partida de la orden de compra en el json CHL](https://tdn.totvs.com/display/dtses/15942566+DMANMI03-11426+DT+Informe+la+partida+de+la+orden+de+compra+en+el+json+CHL)

### 15979901 DMANMI03-11518 DT Gerar o XML de uma fatura de bonificação com Objeto de Imposto MEX

#### **01. DADOS GERAIS**

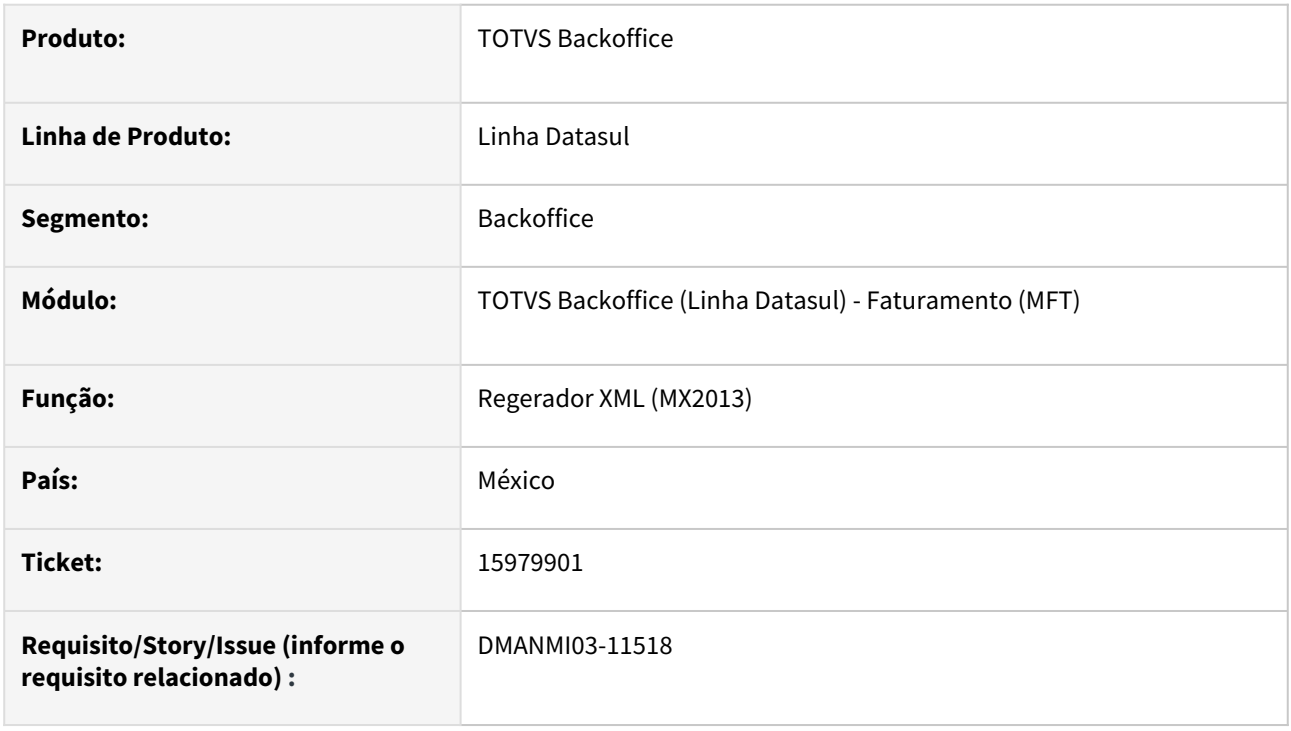

### **02. SITUAÇÃO/REQUISITO**

Eu, usuário de faturamento, necessito gerar o XML de uma fatura de bonificação com Objeto de Imposto.

#### **03. SOLUÇÃO**

O programa **Regerador XML (MX2013)** teve a sua rotina alterada para quando for gerado o XML de uma fatura de bonificação e isenta, a *tag* **ObjetoImp** possua o valor **03** quando estiver parametrizado como **02 - É objeto de imposto** no programa **Manutenção Informações Itens Item do Faturamento (CD0903)**.

#### **04. DEMAIS INFORMAÇÕES**

Não se aplica.

#### **05. ASSUNTOS RELACIONADOS**

- [Regerador XML MX2013](https://tdn.totvs.com/display/LDT/Regerador+XML+-+MX2013)
- [Manutenção Informações Itens Item Faturamento CD0903](https://tdn.totvs.com/pages/viewpage.action?pageId=235589059)

#### **06. DOCUMENTO TECNICO TRADUZIDO**

• [15979901 DMANMI03-11518 DT Generar el XML de una factura de bonificación con Objeto de impuesto MEX](https://tdn.totvs.com/pages/viewpage.action?pageId=733213000)

### 16116754 DMANMI03-11569 DT Não enviar impostos de auto retenção nos comprovantes eletrônicos COL

#### **01. DADOS GERAIS**

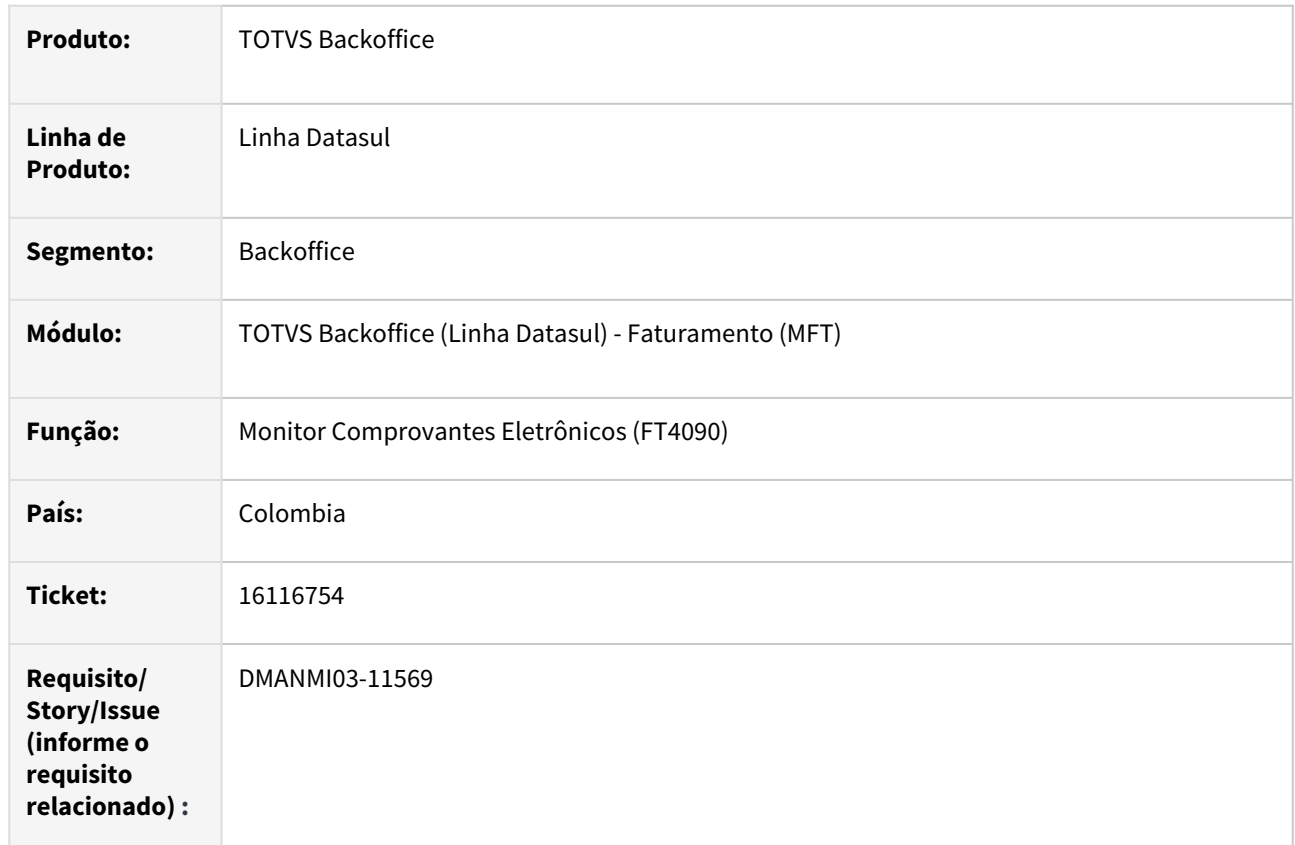

### **02. SITUAÇÃO/REQUISITO**

O usuário de faturamento necessita que os impostos de **auto-retenção** não sejam enviados no *xml* e nem considerados no valor total.

### **03. SOLUÇÃO**

Foi alterado a geração do *xml* para que os impostos de a**uto-retenção** não sejam enviados no *xml* e também não sejam considerados no total da nota a pagar para o cliente.

Para indicar que o imposto é de auto-retenção, deverá ser realizada a seguinte parametrização:

• Criar o código "00" no programa **Manutenção Código Fiscal Imposto (CD0195)**

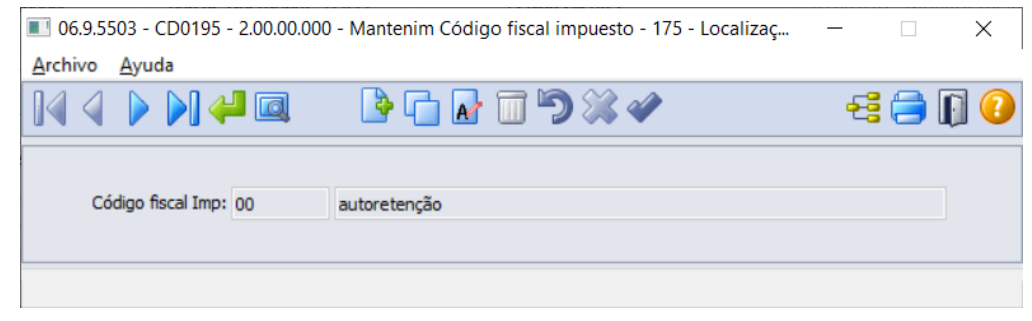

#### • Indicar este código fiscal para o imposto, na **Manutenção Impostos (CD0182)**:

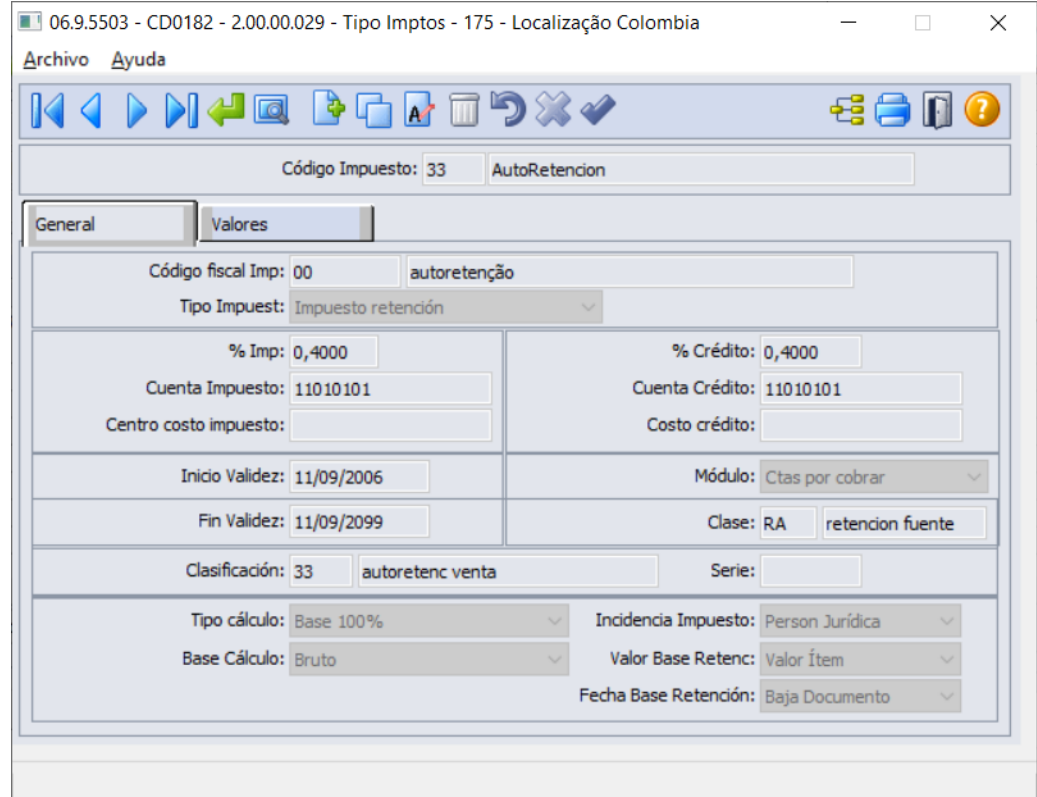

• No financiero, alterar o registro de imposto de Retenção no programa de **Manutenção de Impostos (UTB085AA),** ingressando no botão de localização devera ser marcado o parâmetro **Auto Retenc**

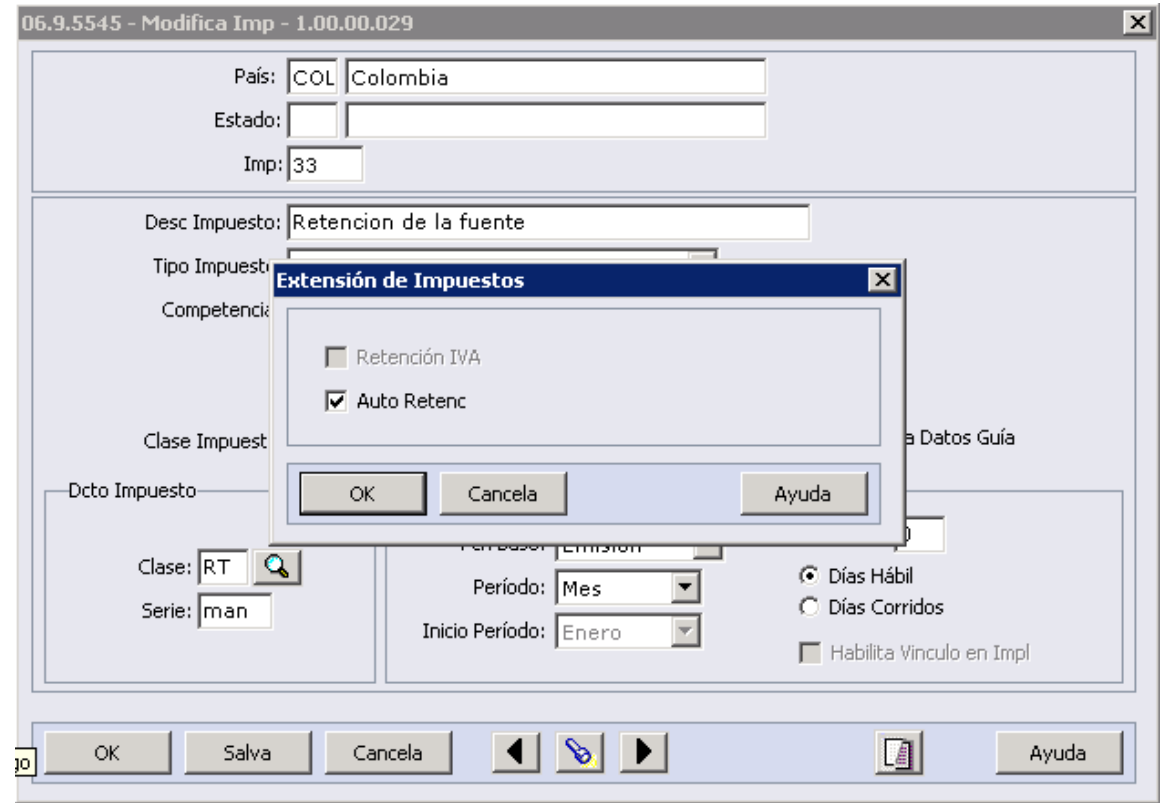

### **04. DEMAIS INFORMAÇÕES**

Não se aplica.

#### **05. ASSUNTOS RELACIONADOS**

• [Monitor Comprovantes Eletrônicos - FT4090](https://tdn.totvs.com/pages/viewpage.action?pageId=385859575)

#### **06. DOCUMENTO TECNICO TRADUZIDO**

• [16116754 DMANMI03-11569 DT No enviar impuestos de auto retención en los comprobantes electrónicos](https://tdn.totvs.com/pages/viewpage.action?pageId=736187115)  COL

### 16365572 DMANMI03-11892 DT Enviar informações de HES por primeiro nas ReferenciasGlobales do json CHL

#### **01. DADOS GERAIS**

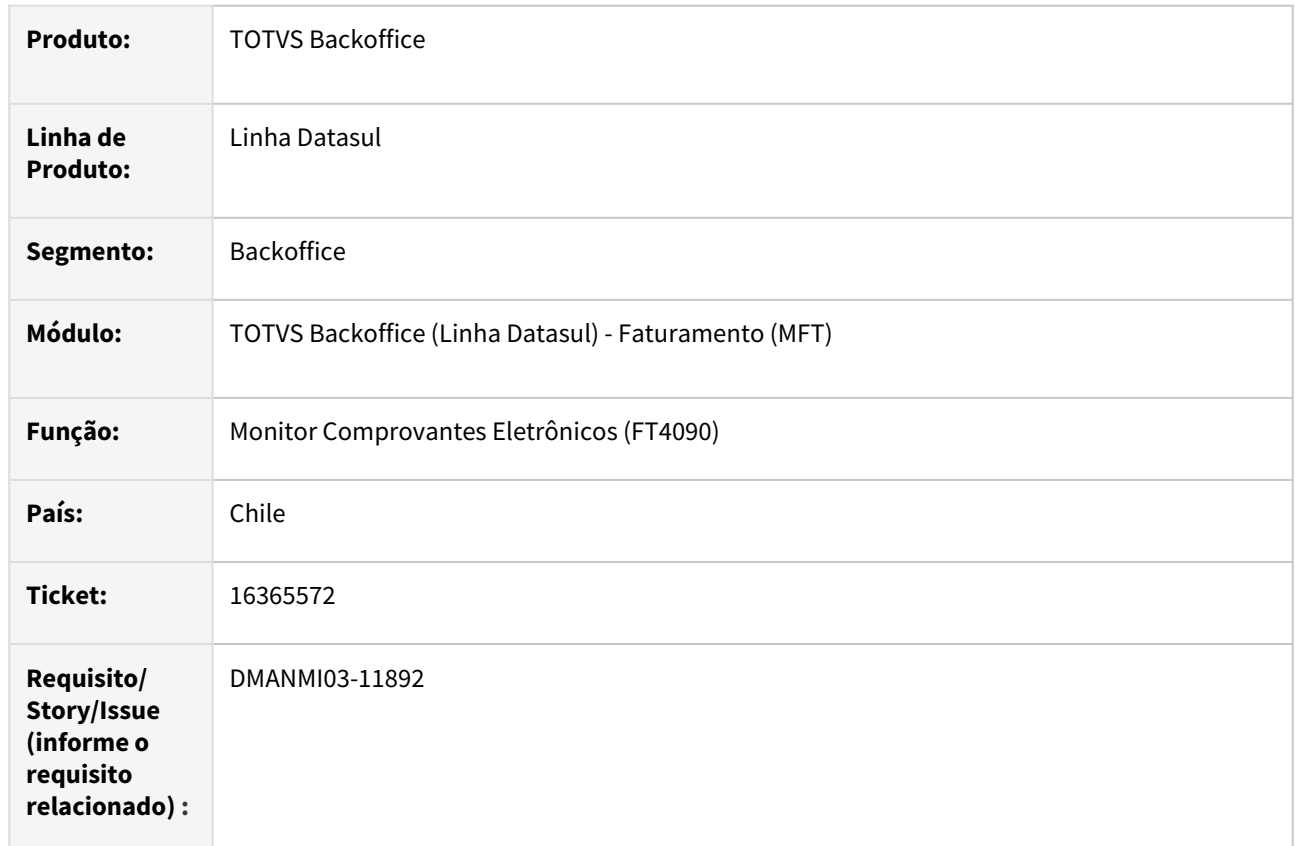

#### **02. SITUAÇÃO/REQUISITO**

O usuário de faturamento necessita que o *json* seja gerado com a informação do **HES** em primeiro lugar no grupo **ReferenciasGlobales**.

### **03. SOLUÇÃO**

Foi alterado a geração do *json* para que seja gerado por primeiro as informações do **HES** (e **MIGO**, caso exista), no grupo **ReferenciasGlobales**. Em seguida serão apresentados os dados da guia de despacho e da ordem de compra, caso existam.

### **04. DEMAIS INFORMAÇÕES**

Não se aplica.

### **05. ASSUNTOS RELACIONADOS**

• [Monitor Comprovantes Eletrônicos - FT4090](https://tdn.totvs.com/pages/viewpage.action?pageId=385859575)

### **06. DOCUMENTO TECNICO TRADUZIDO**

• [16365572 DMANMI03-11892 DT Enviar informaciones de HES primero en las ReferenciasGlobales del json](https://tdn.totvs.com/display/dtses/16365572+DMANMI03-11892+DT+Enviar+informaciones+de+HES+primero+en+las+ReferenciasGlobales+del+json+CHL)  **CHL** 

### 16727803 DMANMI03-12140 DT Inserir tipo Documento não eletrônico PRY

#### **01. DADOS GERAIS**

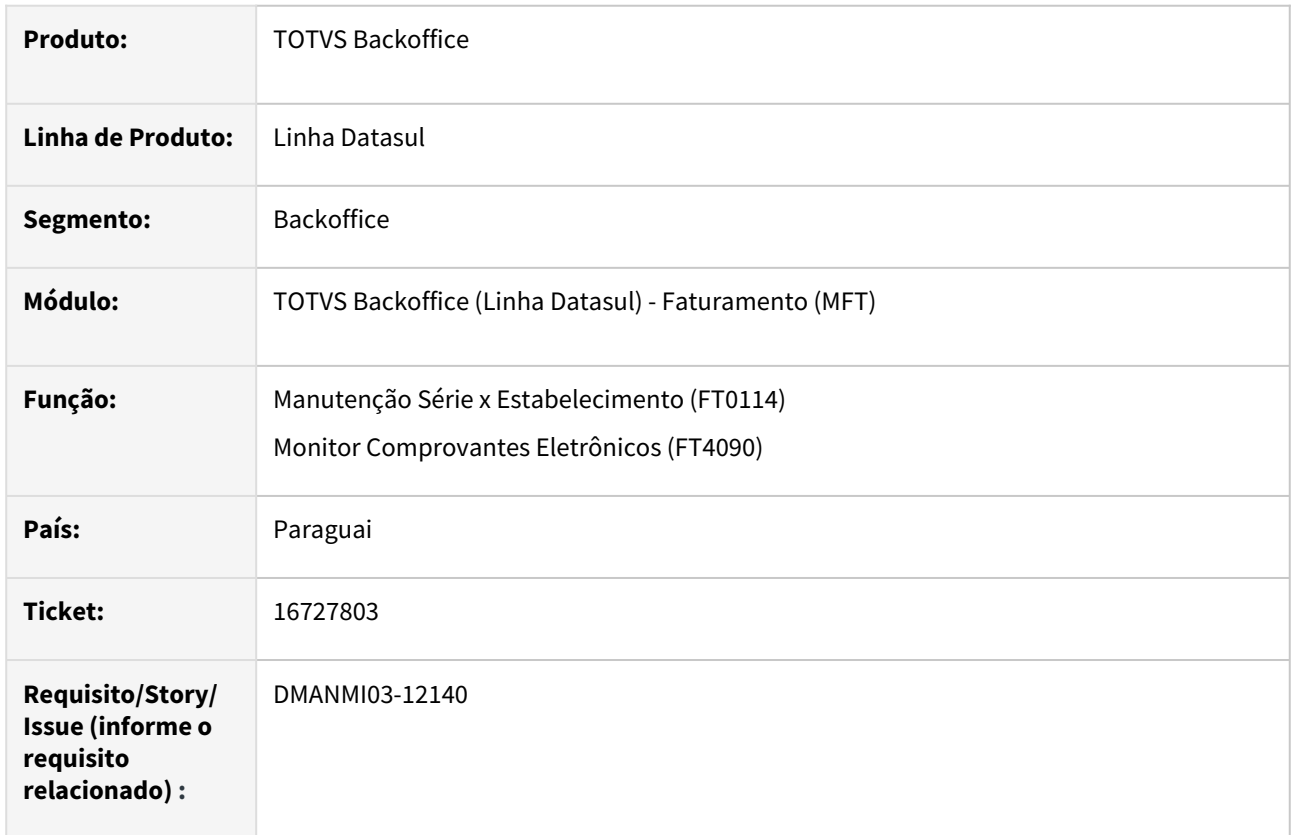

### **02. SITUAÇÃO/REQUISITO**

O usuário de faturamento necessita indicar na série que ela não emite comprovante eletrônico.

#### **03. SOLUÇÃO**

Foi alterada a **Manutenção Série x Estabelecimento (FT0114)** para que permita informar no **Tipo de Comprovante** o valor **Documento Não Eletrônico**.

Documentos informados com este tipo de série não serão apresentados na tela do **Monitor de Comprovantes Eletrônicos (FT4090)**, e consequentemente não serão enviados para autorização eletrônica.

### **04. DEMAIS INFORMAÇÕES**

Não se aplica.

# **05. ASSUNTOS RELACIONADOS**

- [Monitor Comprovantes Eletrônicos FT4090](https://tdn.totvs.com/pages/viewpage.action?pageId=385859575)
- [Manutenção Série x Estabelecimento FT0114](https://tdn.totvs.com/pages/viewpage.action?pageId=235589798)

#### **06. DOCUMENTO TECNICO TRADUZIDO**

• [16727803 DMANMI03-12140 DT Inserte tipo Documento no electrónico PRY](https://tdn.totvs.com/pages/viewpage.action?pageId=751509571)

## 16728479 DMANMI03-12141 DT Rejeição do comprovante eletrônico com tipo de transação número 3 FT4090 PRY

#### **01. DADOS GERAIS**

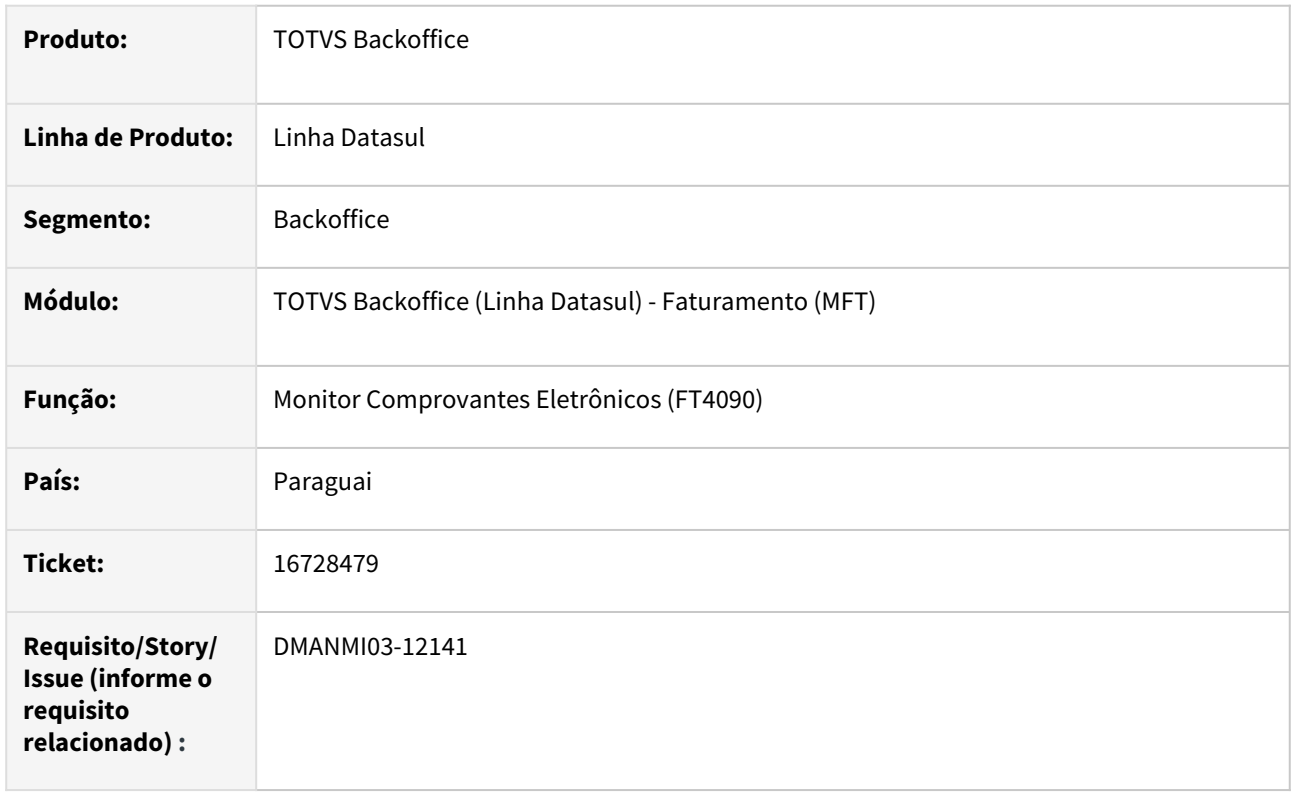

### **02. SITUAÇÃO/REQUISITO**

O usuário de faturamento necessita que o *xml* seja gerado com a descrição correta do **Tipo de Transação** 3, para que o comprovante não seja rejeitado.

# **03. SOLUÇÃO**

Foi alterada a geração do *xml* para que a descrição enviada na tag **dDesTipTra**, quando o **Tipo de Transação** for igual 3 contenha o conteúdo: Mixto (Venta de mercadería y servicios)

# **04. DEMAIS INFORMAÇÕES**

Não se aplica.

#### **05. ASSUNTOS RELACIONADOS**

• [Monitor Comprovantes Eletrônicos - FT4090](https://tdn.totvs.com/pages/viewpage.action?pageId=385859575)

#### **06. DOCUMENTO TECNICO TRADUZIDO**

• [16728479 DMANMI03-12141 DT Rechazo del comprobante electrónico con tipo de transacción número 3](https://tdn.totvs.com/pages/viewpage.action?pageId=751247239)  FT4090 PRY

16818020 DMANMI03-12233 DT Gerar o nodo InformacionGlobal para comprovantes de operação global com público em geral MEX

#### **01. DADOS GERAIS**

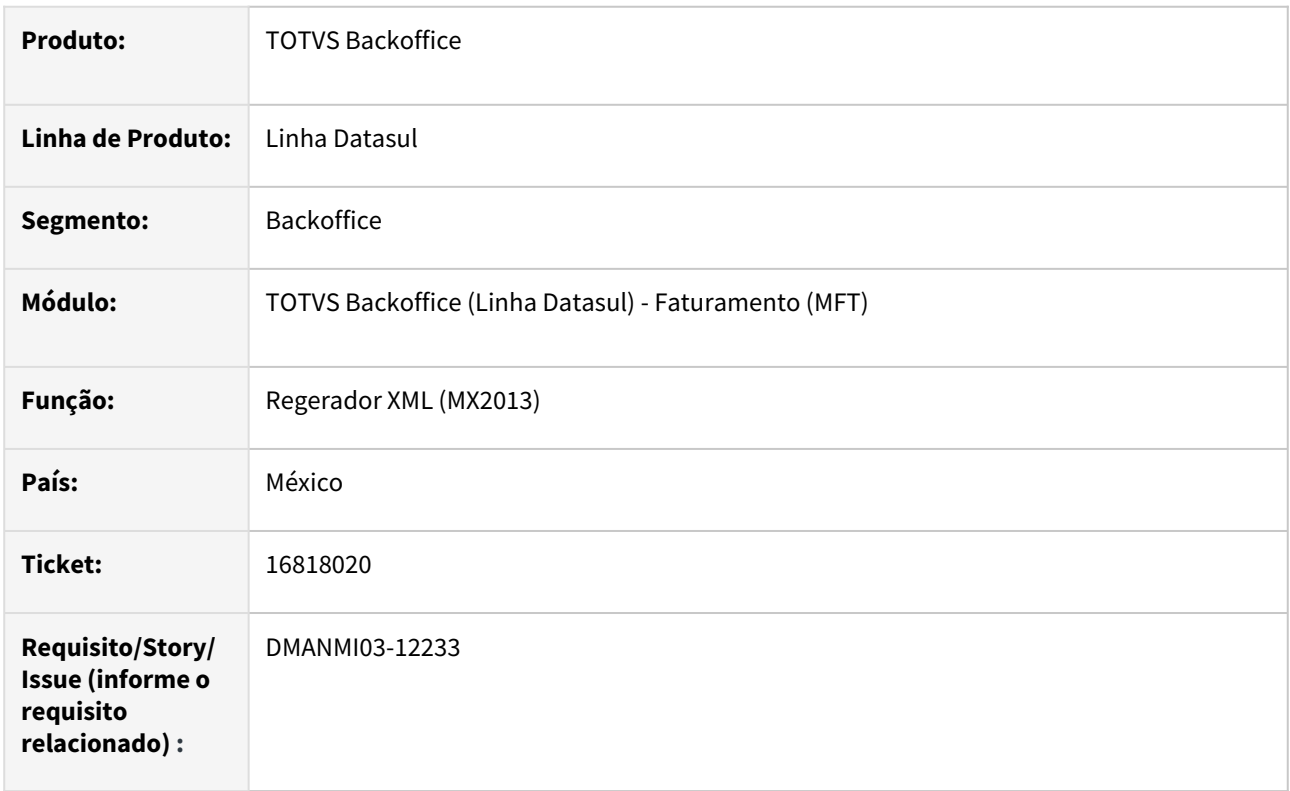

### **02. SITUAÇÃO/REQUISITO**

Eu, usuário de faturamento, necessito gerar no XML o nodo InformacionGlobal para faturas de operação global com público em geral.

### **03. SOLUÇÃO**

Foi inserido no programa **Substituição CFDI (MEX0049)**, acessado através do programa **Manutenção de Faturas (FT0502)**, os campos para que o usuário informe os dados pertinentes à operação global.

Os campos Periodicidade, Meses e Ano serão obrigatórios somente quando o comprovante se referir a um emitente com RFC genérico: XAXX010101000.

O programa **Regerador XML (MX2013)** foi alterado para que gerar o nodo InformarconGlobal, com as tags Periodicidad, Meses e Año quando for gerado o XML de uma fatura de operação global com público em geral, identificado pelo RFC do emitente XAXX010101000.

Caso não existam as informações acima, será gerado um erro e o XML não será criado.

#### **04. DEMAIS INFORMAÇÕES**

Não se aplica.

# **05. ASSUNTOS RELACIONADOS**

- [Regerador XML MX2013](https://tdn.totvs.com/display/LDT/Regerador+XML+-+MX2013)
- [Substituição de CFDI MEX0049](https://tdn.totvs.com/pages/viewpage.action?pageId=541985213)

### **06. DOCUMENTO TECNICO TRADUZIDO**

• [16818020 DMANMI03-12233 DT Generar el nodo InformacionGlobal para comprobantes de operación global](https://tdn.totvs.com/pages/viewpage.action?pageId=754949112)  con público en general MEX

16821818 DMANMI03-12224 DT Troca do nome do diretório e arquivo XML devido à erros com caracteres especiais FT4090 PRY

#### **01. DADOS GERAIS**

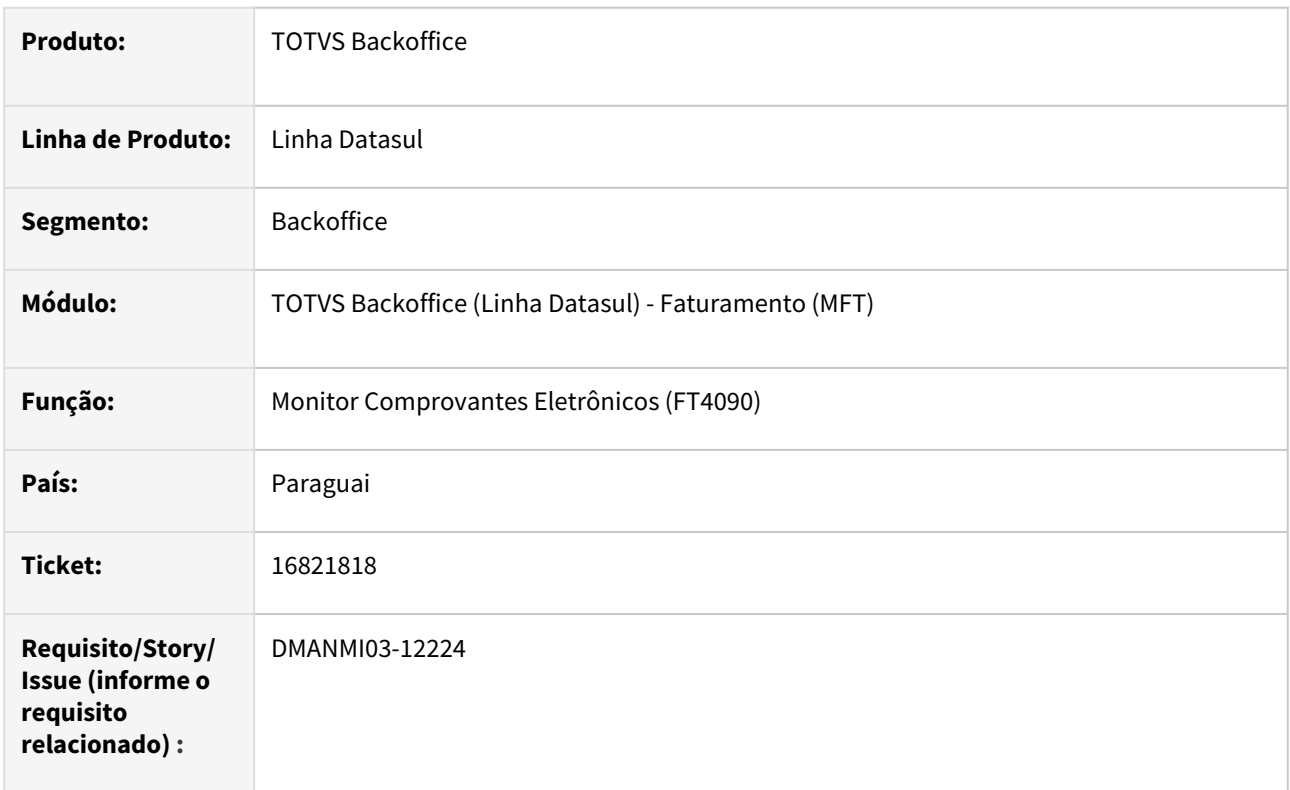

### **02. SITUAÇÃO/REQUISITO**

O usuário de faturamento necessita que o nome do *xml* e do diretório gerados contenham apenas o **estabelecimento, série e número do documento** enviados.

### **03. SOLUÇÃO**

Foi alterada a geração do diretório e nome do arquivo *xml* para que sejam gerados com os códigos de **estabelecimento, série e número do documento**, evitando assim erros devido ao uso de caracteres especiais no nome abreviado do emitente.

#### **04. DEMAIS INFORMAÇÕES**

Não se aplica.

### **05. ASSUNTOS RELACIONADOS**

• [Monitor Comprovantes Eletrônicos - FT4090](https://tdn.totvs.com/pages/viewpage.action?pageId=385859575)

#### **06. DOCUMENTO TECNICO TRADUZIDO**

• [16821818 DMANMI03-12224 DT Cambio del nombre del directorio y archivo XML debido a errores con](https://tdn.totvs.com/display/dtses/16821818+DMANMI03-12224+DT+Cambio+del+nombre+del+directorio+y+archivo+XML+debido+a+errores+con+caracteres+especiales+FT4090+PRY)  caracteres especiales FT4090 PRY

### 17014439 DMANMI03-12414 DT Criação da tag dBasExe PRY

#### **01. DADOS GERAIS**

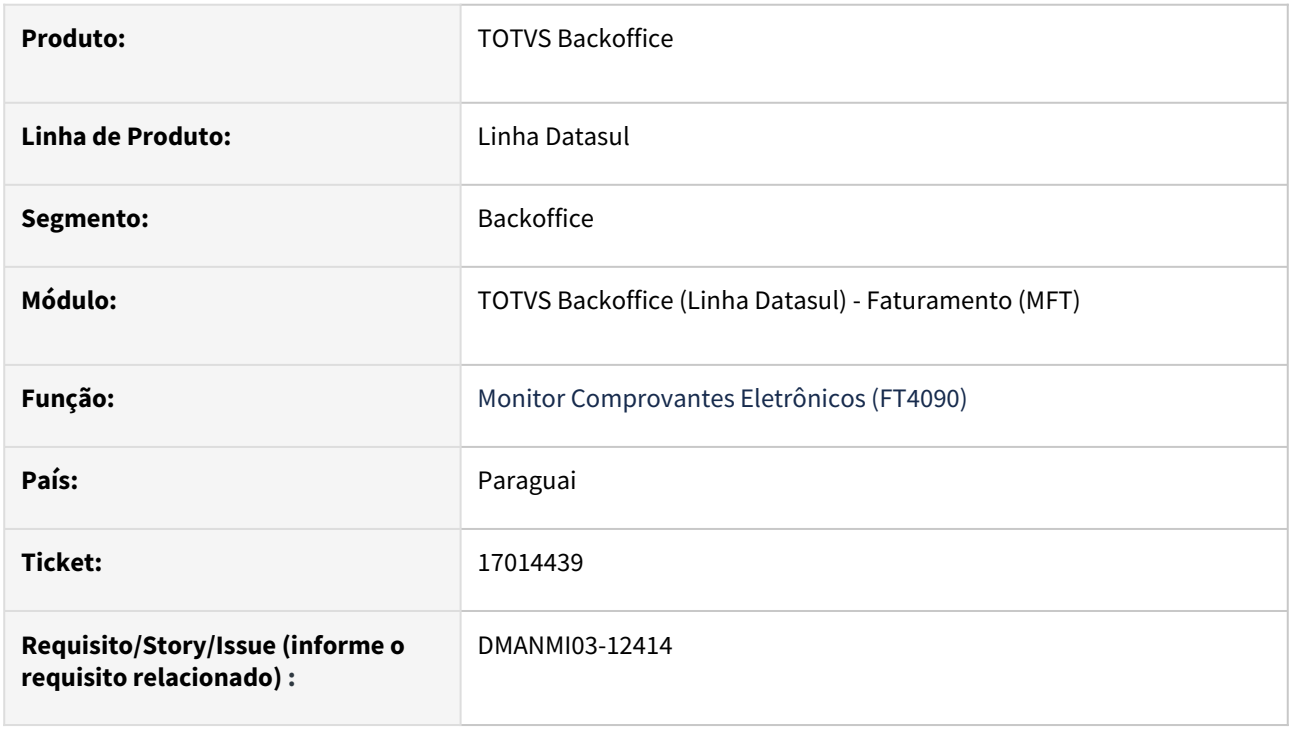

# **02. SITUAÇÃO/REQUISITO**

O usuário de faturamento necessita que a *tag* **dBasExe** seja impressa no XML para os campos que descrevem o IVA da operação por item para envio à SIFEN.

### **03. SOLUÇÃO**

Foi inclusa a *tag* **dBasExe** para ser impressa no arquivo XML nos campos que descrevem o IVA da operação por item para envio à SIFEN.

#### **04. DEMAIS INFORMAÇÕES**

Não se aplica.

#### **05. ASSUNTOS RELACIONADOS**

• [Monitor Comprovantes Eletrônicos - FT4090](https://tdn.totvs.com/pages/viewpage.action?pageId=385859575)

#### **06. DOCUMENTO TECNICO TRADUZIDO**

• [17014439 DMANMI03-12414 DT Creación de la tag dBasExe PRY](https://tdn.totvs.com/pages/viewpage.action?pageId=761504698)

### DMANMI03-11955 DT Inserir tag dCodCLiente no XML PRY

#### **01. DADOS GERAIS**

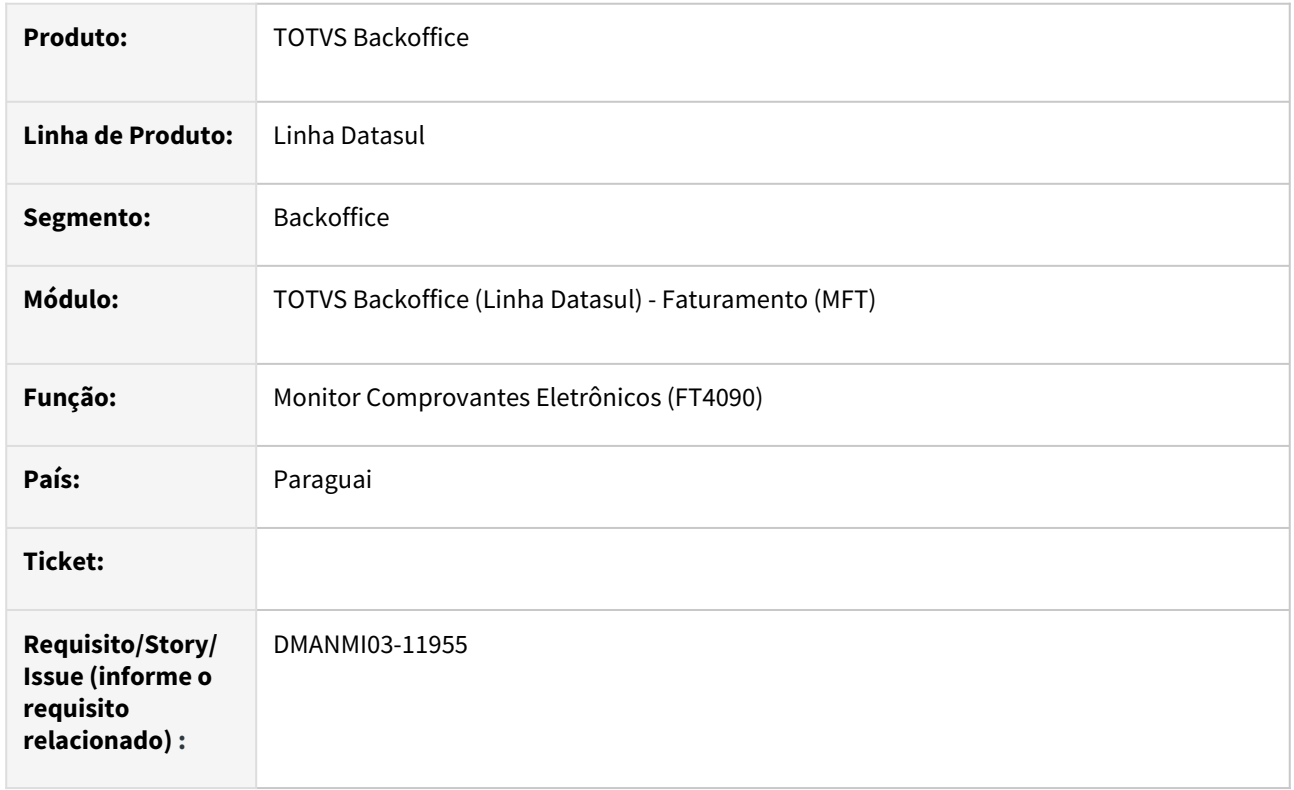

# **02. SITUAÇÃO/REQUISITO**

O usuário de faturamento necessita que o *xml* seja gerado com a informação do código do cliente.

### **03. SOLUÇÃO**

Foi alterado a geração do *xml* para que seja gerada tag dCodCliente no grupo de dados do receptor.

#### **04. DEMAIS INFORMAÇÕES**

Não se aplica.

#### **05. ASSUNTOS RELACIONADOS**

• [Monitor Comprovantes Eletrônicos - FT4090](https://tdn.totvs.com/pages/viewpage.action?pageId=385859575)

#### **06. DOCUMENTO TECNICO TRADUZIDO**

• [DMANMI03-11955 DT Insertar tag dCodCLiente en el XML PRY](https://tdn.totvs.com/display/dtses/DMANMI03-11955+DT+Insertar+tag+dCodCLiente+en+el+XML+PRY)

### DMANMI03-12012 DT Ajustes gerais no XML de emitentes Não Contribuintes e operação B2F PRY

#### **01. DADOS GERAIS**

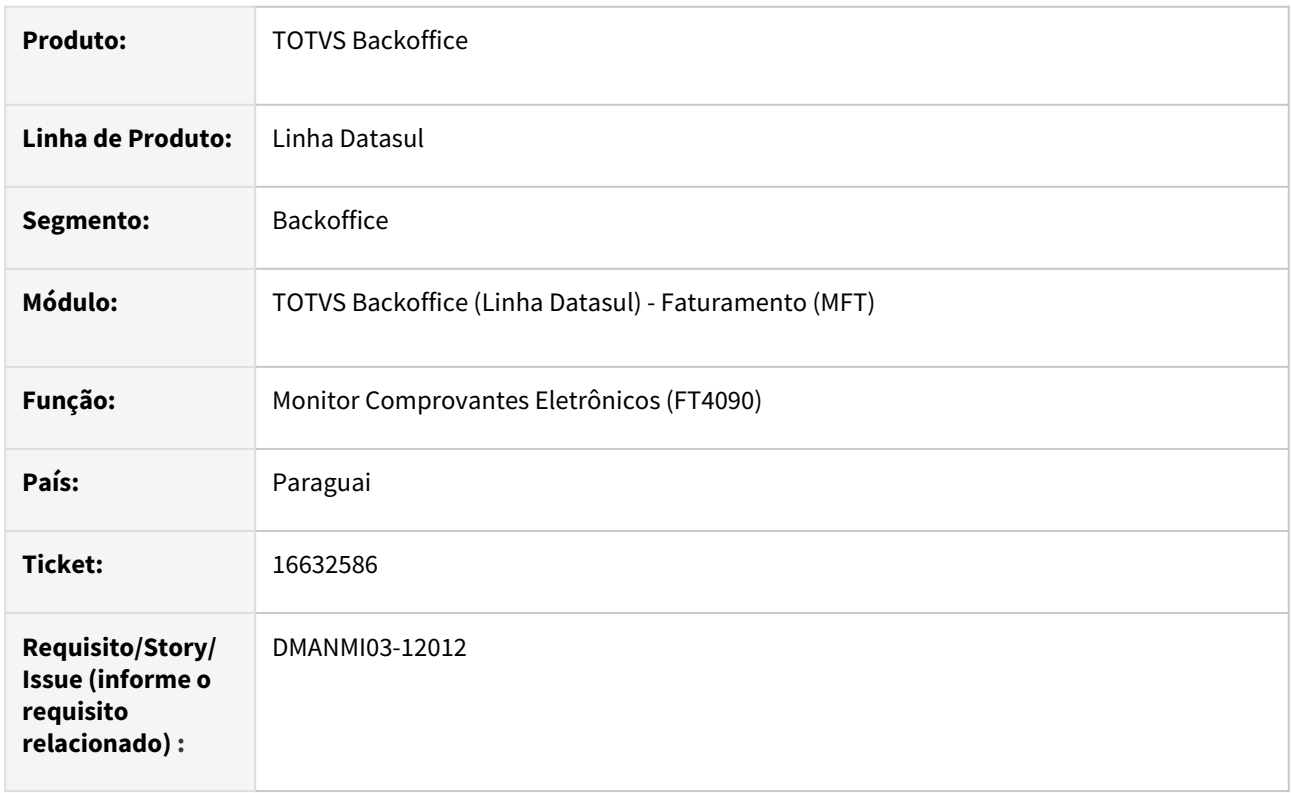

### **02. SITUAÇÃO/REQUISITO**

O usuário de faturamento necessita que o *xml* de emitentes Não Contribuintes e de operação B2F seja gerado sem as tag's de identificação do receptor.

Deve ser enviado 0 para o número do endereço do receptor, quando assim indicado no cadastro.

A tag do total em guaranis dTotalGs deve ser apresentada com decimais e deve ser a multiplicação do valor total com o câmbio da nota.

### **03. SOLUÇÃO**

Foi alterado a geração do *xml* para não sejam enviadas as tags **iTipIDRec, dDTipIDRec** para emitentes **Não Contribuintes** e operação **B2F**. A tag **dNumIDRec** será enviada com 0000000 nesta situação.

A tag **dNumCasRec** passa a ser apresentada com o valor 0 quando assim corresponder.

A tag **dTotalGs** passa a ser apresentada com decimais e com o valor da multiplicação do valor total com o câmbio da nota.

#### **04. DEMAIS INFORMAÇÕES**

Não se aplica.

### **05. ASSUNTOS RELACIONADOS**

• [Monitor Comprovantes Eletrônicos - FT4090](https://tdn.totvs.com/pages/viewpage.action?pageId=385859575)

### **06. DOCUMENTO TECNICO TRADUZIDO**

• [DMANMI03-12012 DT Ajustes generales en el XML de emisores No Contribuyentes y operación B2F PRY](https://tdn.totvs.com/pages/viewpage.action?pageId=747331267)

# DT Fatura de débito/crédito com moeda diferente da nota vinculada

#### **01. DADOS GERAIS**

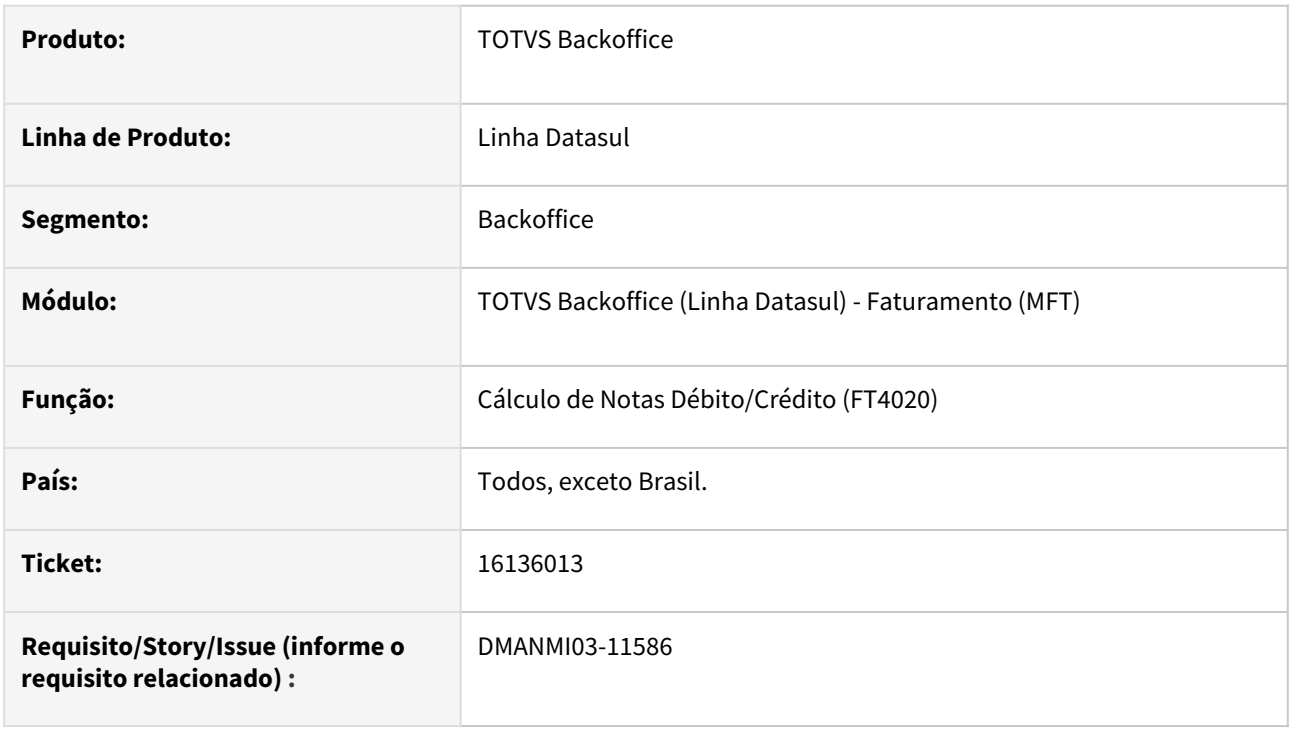

# **02. SITUAÇÃO/REQUISITO**

O usuário de faturamento necessita gerar uma nota de débito/crédito com a moeda diferente da nota fiscal vinculada.

### **03. SOLUÇÃO**

Foi adicionado os campos **Moeda** e **Taxa de Exportação** no programa **Inclusão Nota de Débito/Crédito (FT4020A)** para que possa ser informado em qual a moeda a nota de débito/crédito será gerada.

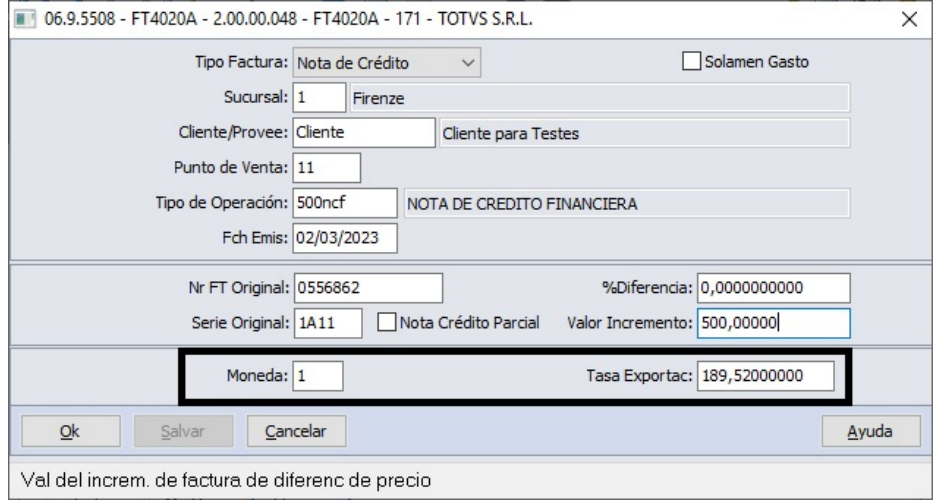

Ao informar a nota vinculada, será sugerido o valor correspondente da nota fiscal vinculada para os campos de moeda e taxa de exportação.

Quando a moeda informada for diferente da nota fiscal vinculada, será possível gerar a nota de débito/crédito somente se informar o campo **Valor Incremento** e a natureza de operação não baixar estoque.

O título criado no módulo **Contas a Receber** será um título avulso, ou seja, não terá vinculação com o título correspondente da nota fiscal vinculada na nota de crédito/débito.

#### **04. DEMAIS INFORMAÇÕES**

Não se aplica.

#### **05. ASSUNTOS RELACIONADOS**

• [Cálculo de Notas Débito/Crédito - FT4020](https://tdn.totvs.com/pages/viewpage.action?pageId=239035517)

#### **06. DOCUMENTO TECNICO TRADUZIDO**

• [DT Factura de débito/crédito con moneda diferente de la nota vinculada](https://tdn.totvs.com/pages/viewpage.action?pageId=749067291)

# DT Localização Paraguai

#### **01. DADOS GERAIS**

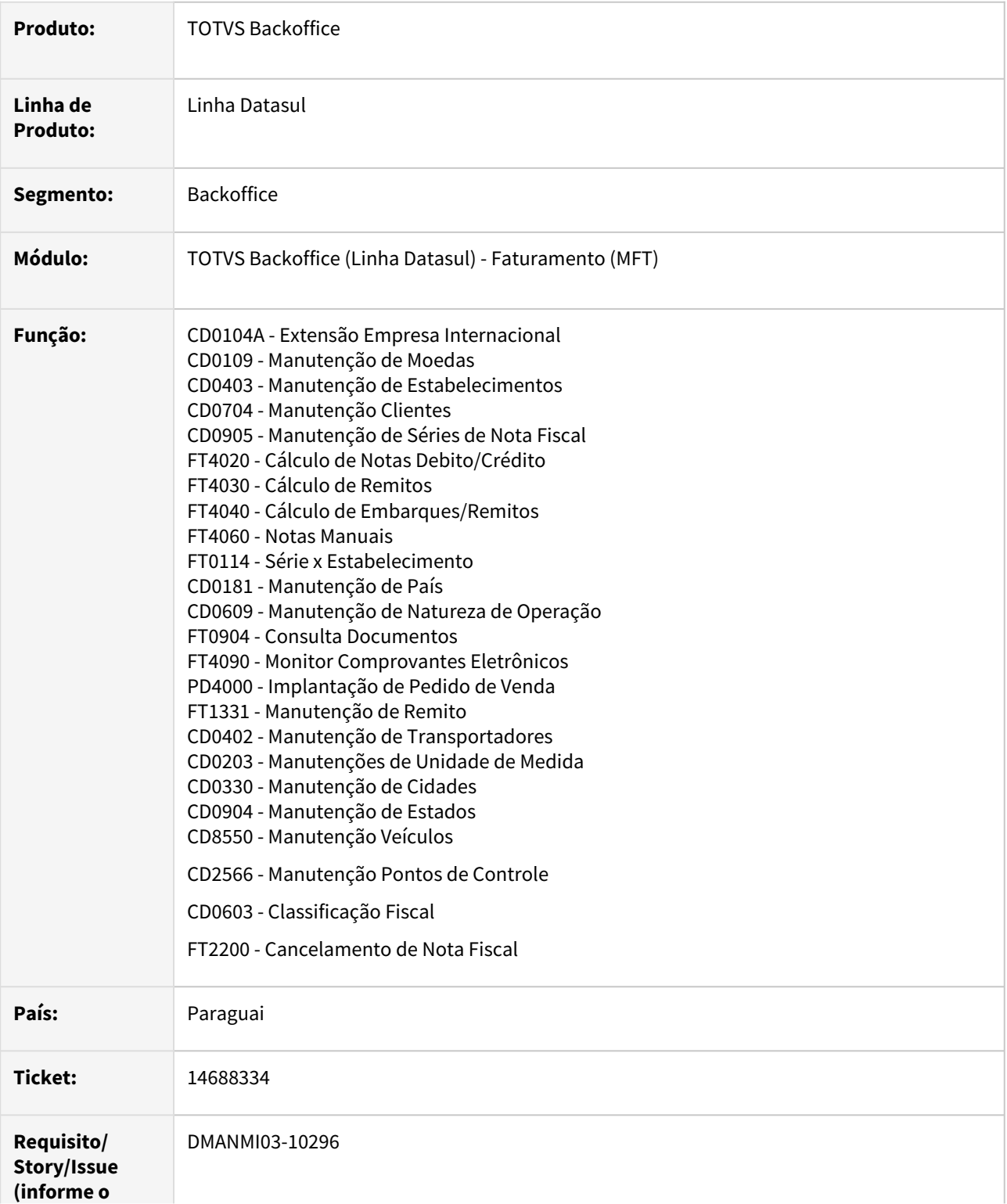

### **requisito relacionado) :**

### **02. SITUAÇÃO/REQUISITO**

Adaptar e localizar o produto para que atenda às demandas impostas pela legislação do Paraguai.

### **03. SOLUÇÃO**

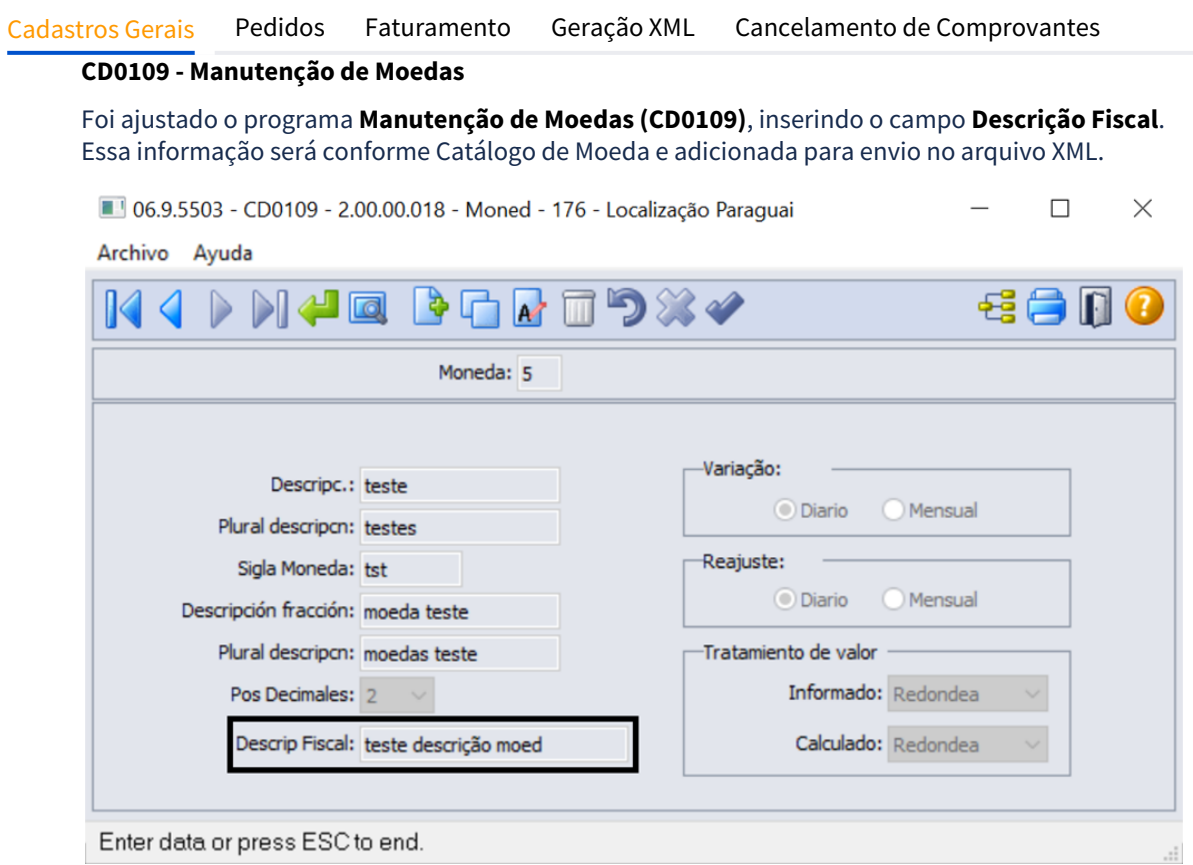

• **Catálogo de Moeda:** Monedas.csv

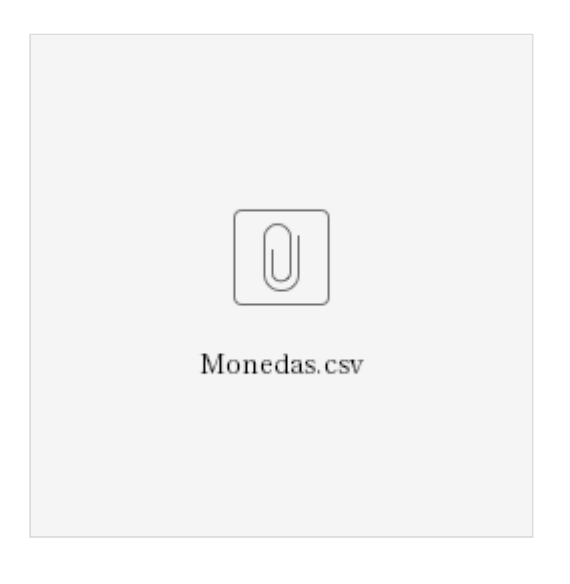

### **CD0905 - Manutenção de Séries de Nota Fiscal**

O programa **Manutenção de Séries de Nota Fiscal (CD0905)** teve as seguintes alterações:

#### - O campo **Ponto de Venda** foi renomeado para **Ponto de Expedição**.

- Foram excluídos os campos **Est Fat** e **Tipo Docto**, pois estes não serão mais utilizados.
- Foram inseridos os campos:
	- **Serie Fiscal**: Código fiscal da série, campo do tipo carácter com tamanho de até 2 posições.
	- **Timbrado**: Código timbrado, campo numérico com tamanho de até 8 posições.
	- **Data**: Data inicial da validade.
	- **até**: Data fim da validade.
	- **Tipo de Regime:** indicar o tipo de regime da empresa. As opções, conforme o Catálogo Tipo\_Regimem.csv são:
		- Regime de Turismo
		- Importador
		- Exportador
		- Maquila
		- Lei Nº 60/90
		- Regime do Pequeno Produtor
		- Regime do Médio Produtor
		- Regime Contábil

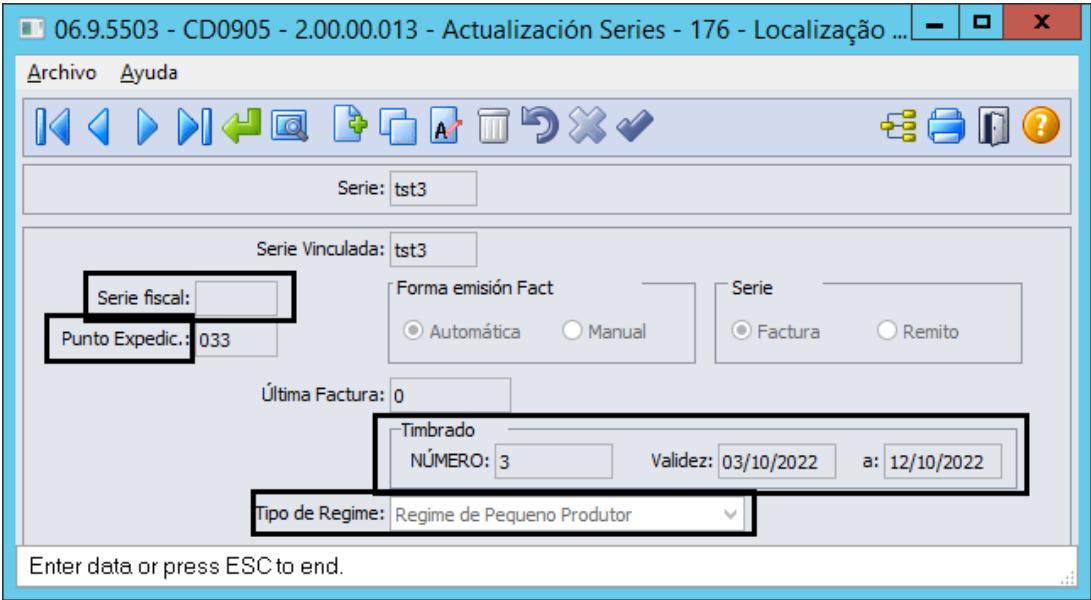

• **Catálogo Tipo de Regimem:** Tipo\_Regimen.csv

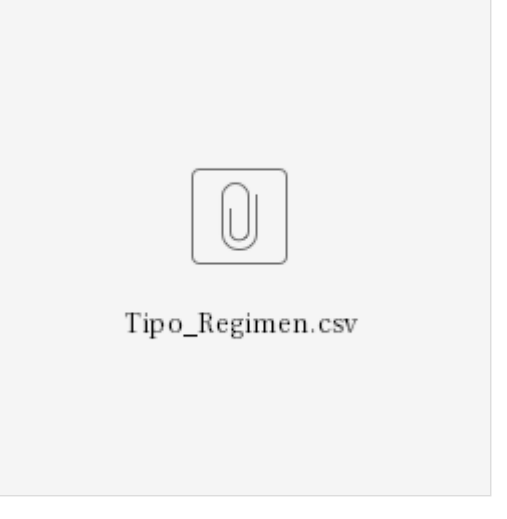

# **CD0403 - Manutenção de Estabelecimentos**

O programa **Manutenção de Estabelecimentos (CD0403)** teve incluído o campo **Código Fiscal** 

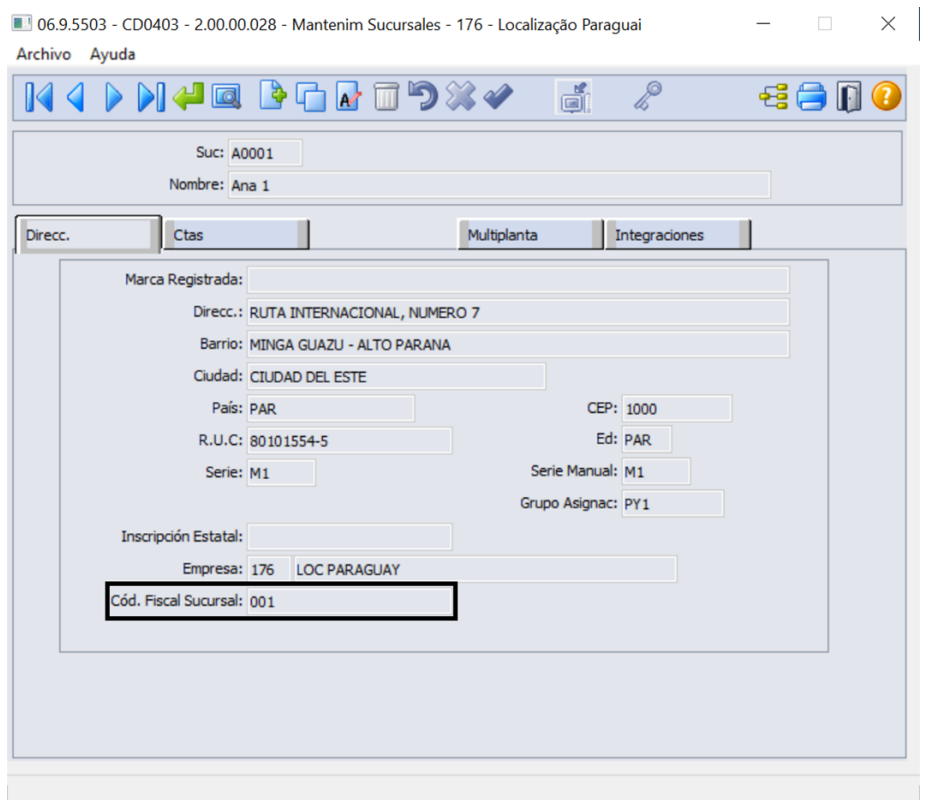

### **CD0704 - Manutenção de Clientes**

O programa **Manutenção de Clientes (CD0704)** teve incluído os campos **Tipo de Documento** e **Tipo de Contribuinte**.

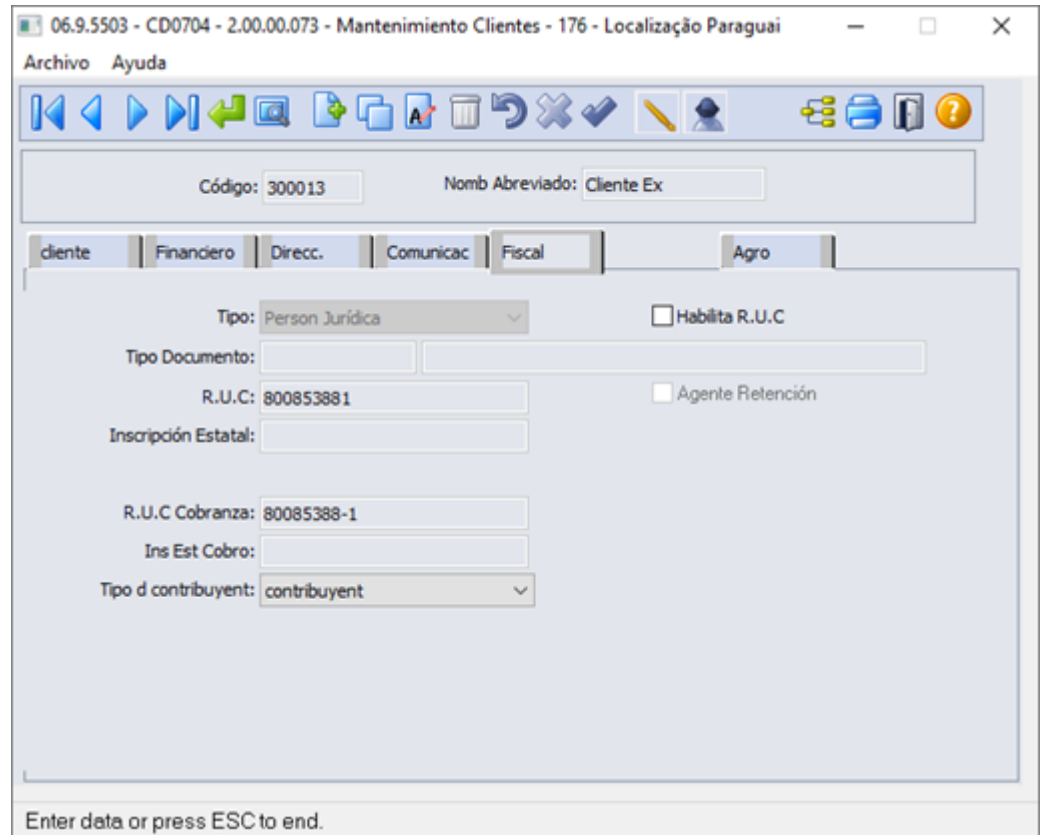

A informação do número do documento do emitente **(RUC)** terá o seu formato apresentado conforme o cadastro do **Tipo Documento** informado para o emitente. Não será indicada uma formatação padrão do sistema para este campo. Também, o nome apresentado para o **RUC** (número do documento do emitente) será o código do **Tipo Documento** informado.

#### **CD0181 - Manutenção de País**

O programa **Manutenção de País (CD0181)** teve a inclusão o campo **País Aduana**.

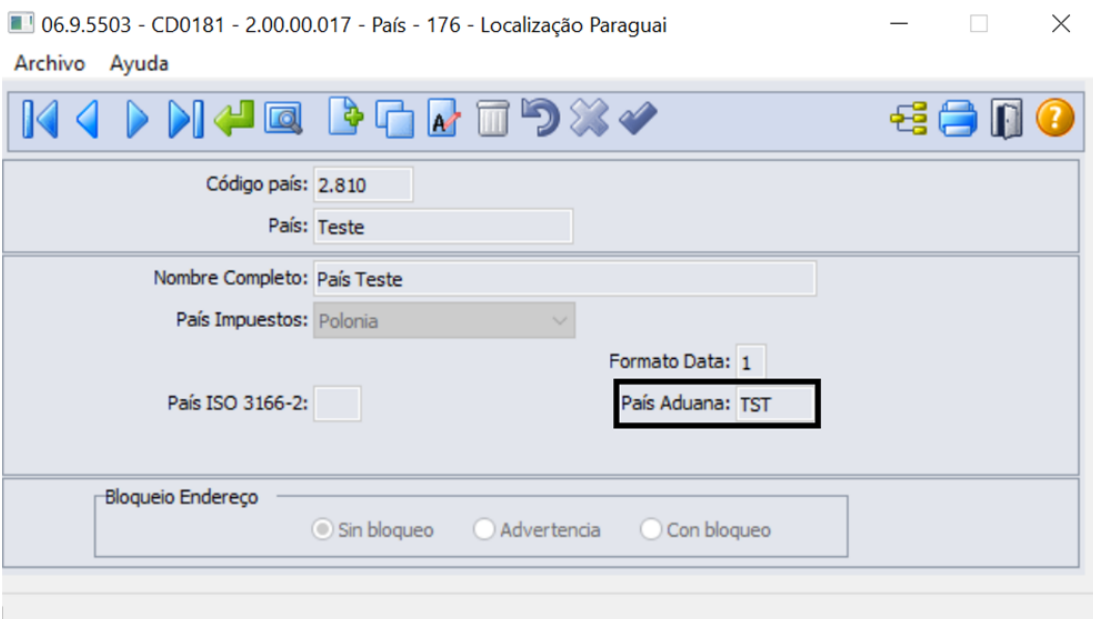

#### • **Catálogo Pais:** Paises.csv

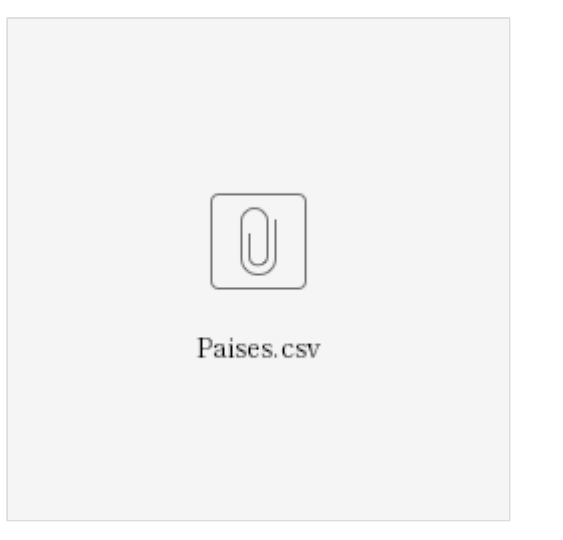

# **CD0609 - Manutenção de Natureza de Operação**

O programa **Manutenção de Natureza de Operação (CD0609)** teve a inclusão dos campos

- **ACTECO**, campo do tipo inteiro formado por 8 digitos.
- **Tipo Trans**, campo do tipo inteiro formado por 2 digitos.
- **Tp Oper**, campo para selecionar o tipo de operação com as opções: B2B/B2C/B2G/B2F.
- **Atividade Econômica**, campo do tipo caractere comportando até 300 caracteres.

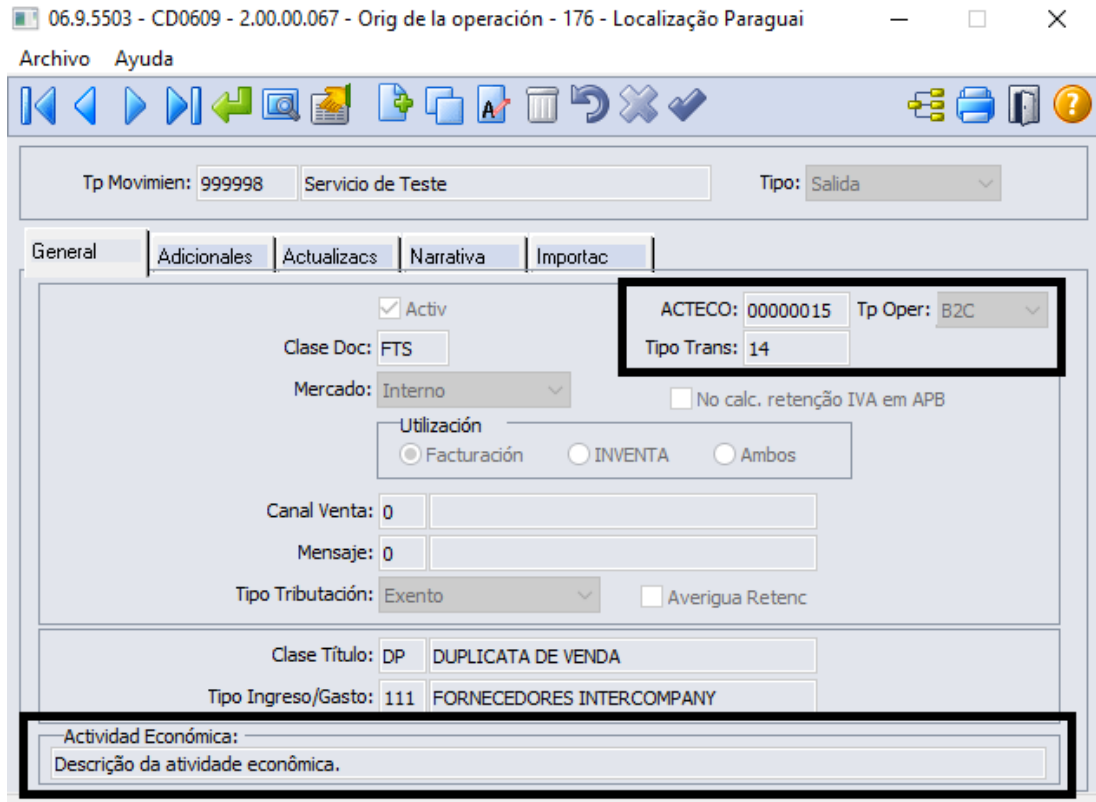

Baixa estoque pelo embarque

• **Catálogo Atividade Económica (ATECO):** Act\_Economica.csv

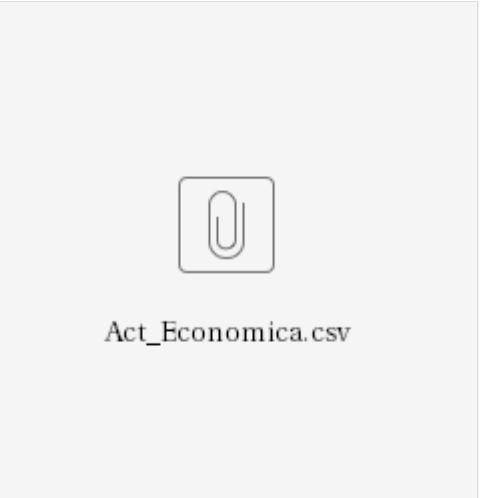

• **Catálogo Tipo Transação:** Tipo\_transaccion.csv

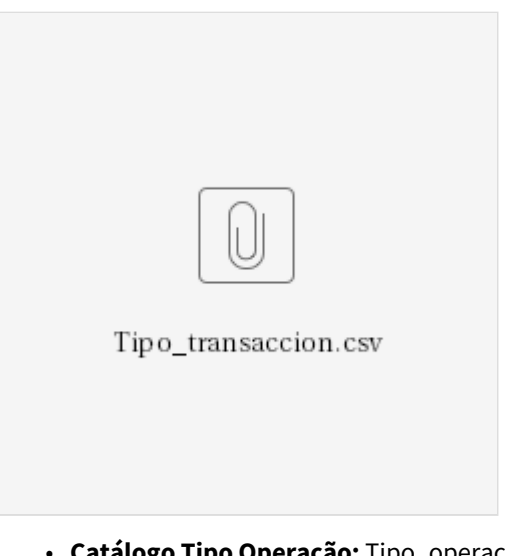

# • **Catálogo Tipo Operação:** Tipo\_operacion.cvs

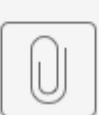

Tipo\_operacion.csv

### **CD8553 - Manutenção Pessoas/Condutor**

No programa **Manutenção Pessoas/Condutor (CD8553)** alguns campos foram escondidos apenas para Paraguai.

## **Aba Fiscal:**

- Ident Estrangeira
- Licença
- Tipo Pessoa
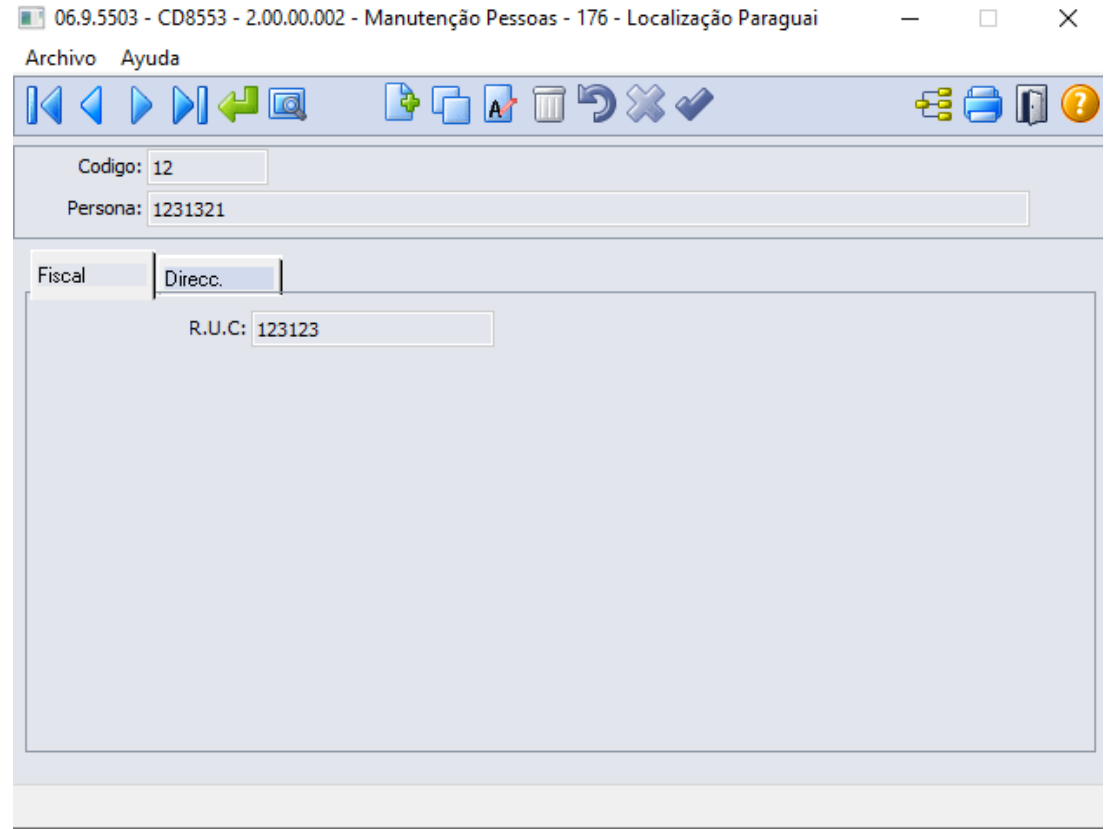

# **Aba Direcc:**

- Colônia
- •<br>• Localidade
- Referência

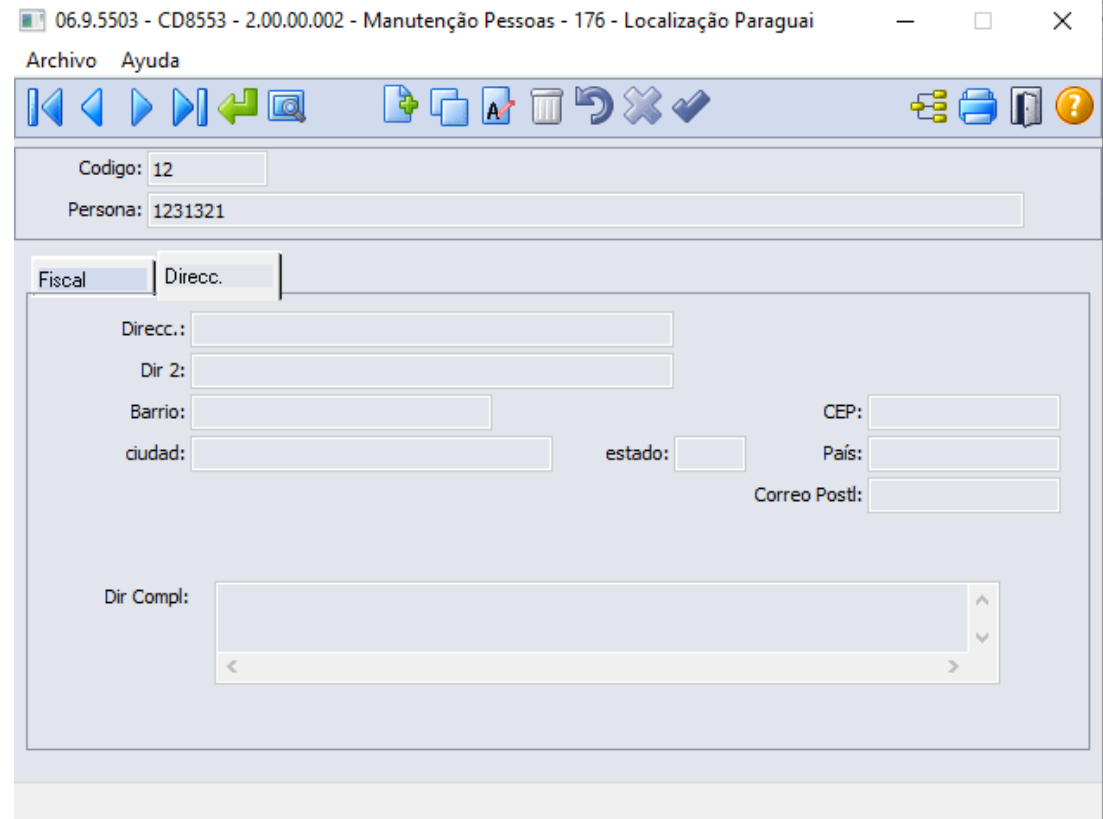

#### **CD0402 - Manutenção de Transportadores**

O programa **Manutenção de Transportadores (CD0402)** teve a inclusão dos campos:

- **Tipo Contribuinte**, com as opções **Contribuinte** e **Não Contribuinte**;
- **Tipo Documento**, que será obrigatório se o **Tipo de Contribuinte** possuir o valor **Não Contribuinte**.

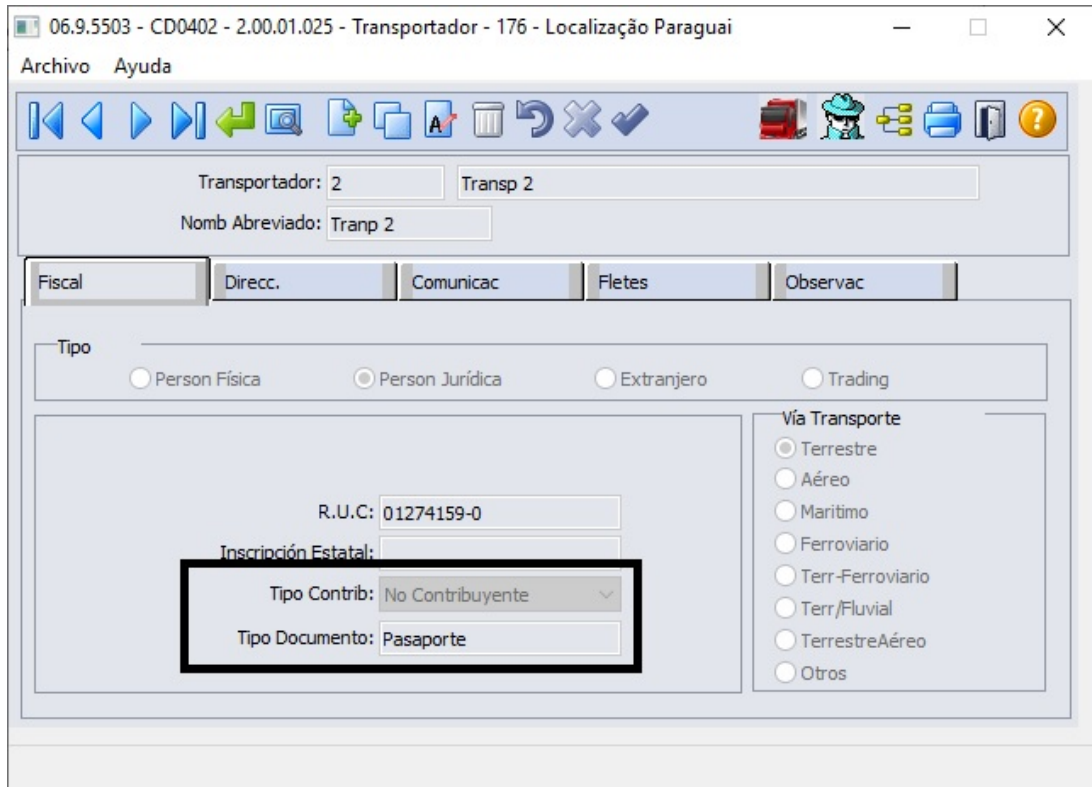

• **Catálogo Tipo Documento:** Documento\_identidad.csv

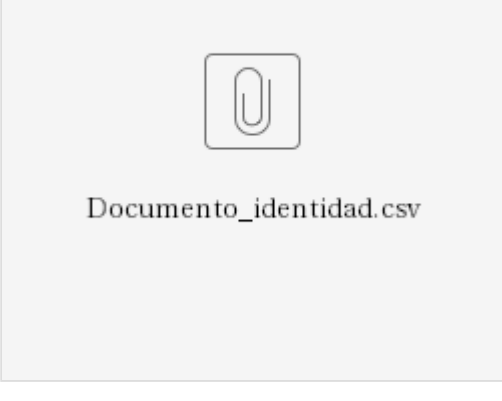

#### **CD0203 - Manutenção de Unidade de Medida**

O programa **Manutenção de Unidade de Medida (CD0203)** teve a inclusão dos campos:

- **Sigla Fiscal**, informar a sigla fiscal da unidade de medida, conforme tabela 5 do manual técnico, coluna Representación ou conforme catálogo Unidades de Medida (Unidades\_Medida.csv)
- **Código Fiscal**, informar o código fiscal da unidade de medida, conforme tabela 5 do manual técnico, coluna Código ou conforme catálogo Unidades de Medida (Unidades\_Medida.csv)

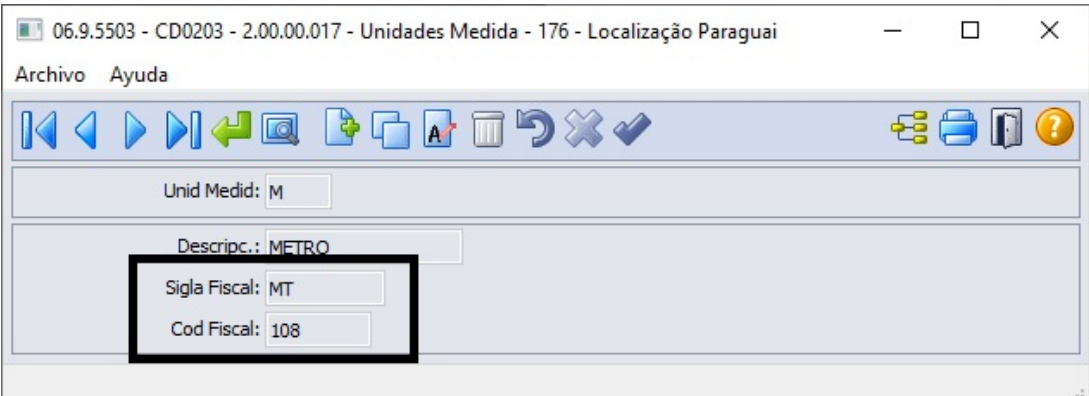

• **Catálogo Unidades de Medida:** Unidades\_Medida.csv

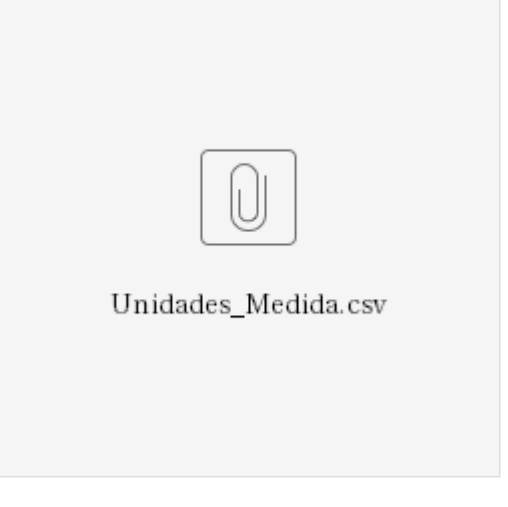

# **CD0330 - Manutenção de Cidades**

O programa **Manutenção de Cidades (CD0330)** teve a inclusão dos campo **Código Município**, onde deve ser preenchido conforme o código fiscal da cidade na planilha *codigo de referencia geografica. Catálogo Referência Geográfica (refencia\_geografica.csv).*

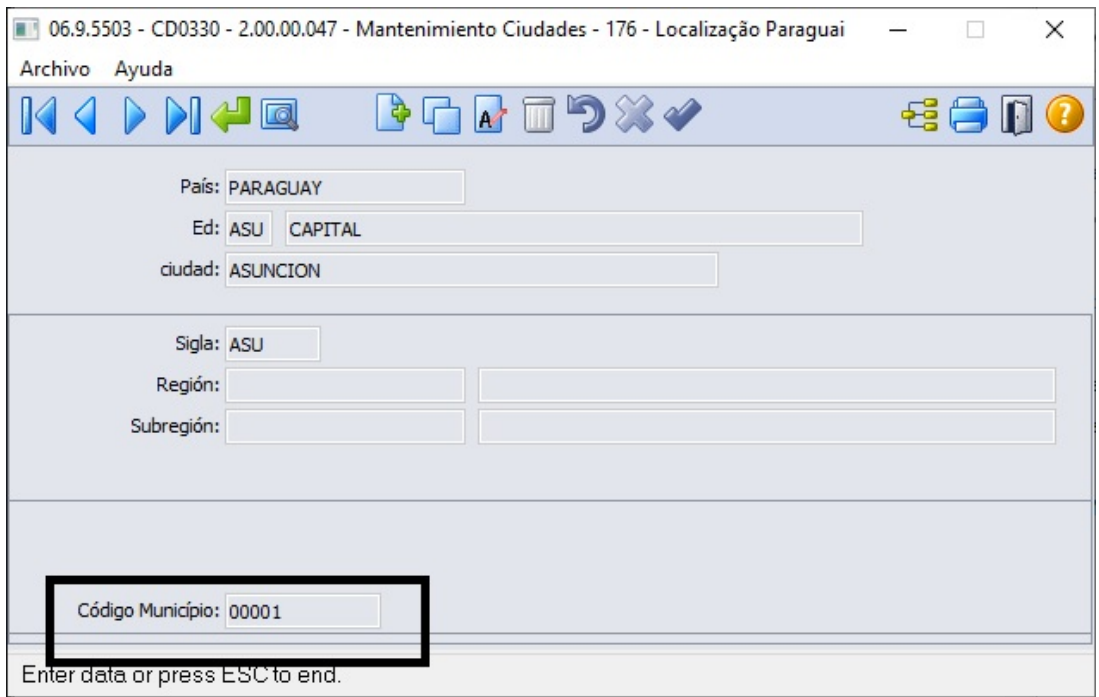

• **Catálogo Referência Geográfica:** refencia\_geografica.csv

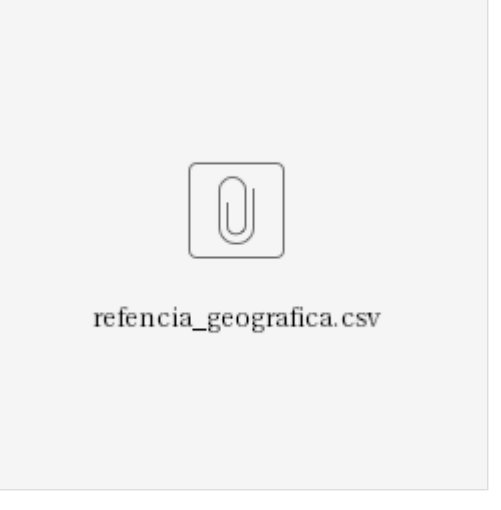

# **CD0904 - Manutenção de Estados**

O programa teve a inclusão dos campo **Código Fiscal**, onde deve ser preenchido conforme o código fiscal do estado na planilha *codigo de referencia geografica. Catálogo Referência Geográfica (refencia\_geografica.csv).*

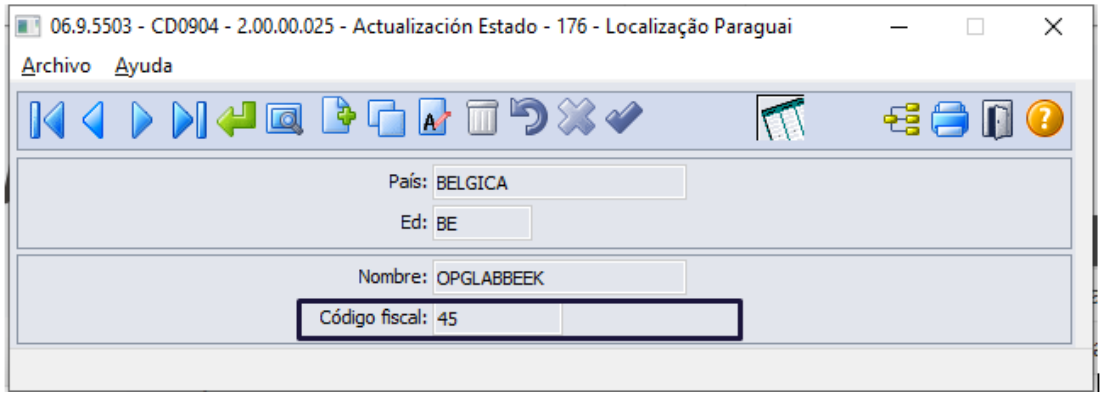

• **Catálogo Referência Geográfica:** refencia\_geografica.csv

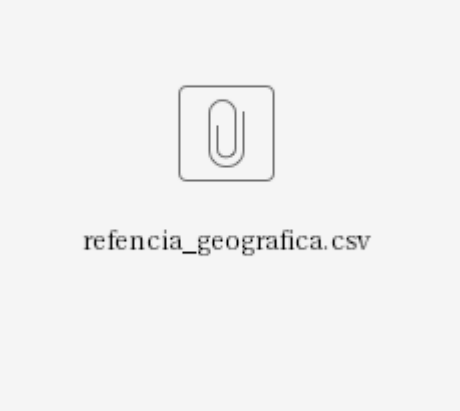

**CD8550 - Manutenção Veículos**

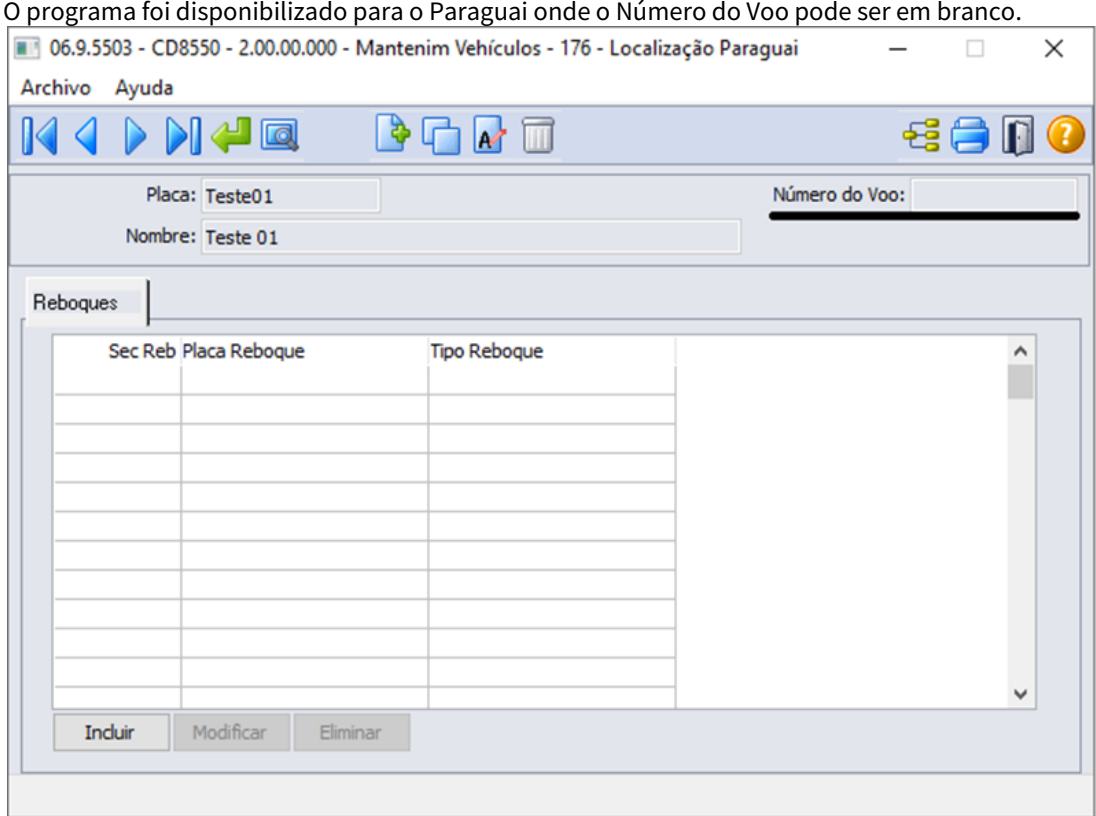

Ao incluir um novo registro, deve ser informado o **Tipo Identificação**, que pode ser **Nº de identificação do veículo** ou **matrícula do veículo**, e o **Nº de Identificação** ou **Nº da Matrícula**, conforme o que foi escolhido no **Tipo Identificação** Catálogo Tipo de Identificação (Identificacion\_ven\_tr.csv).

Os campos **Tipo Identificação** e **Nº de Identificação** ou **Nº da Matrícula** são obrigatórios, sendo que:

• Para o campo **Nº de Identificação** comporta até 20 caracteres.

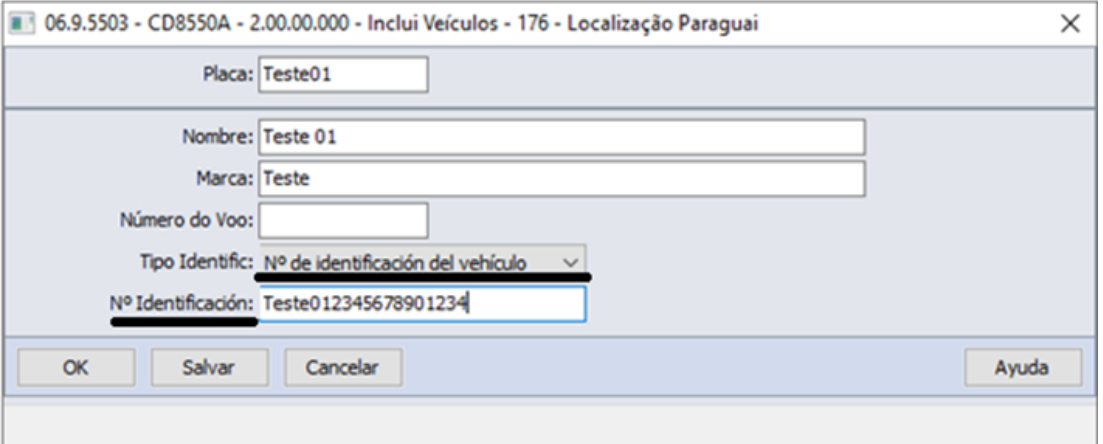

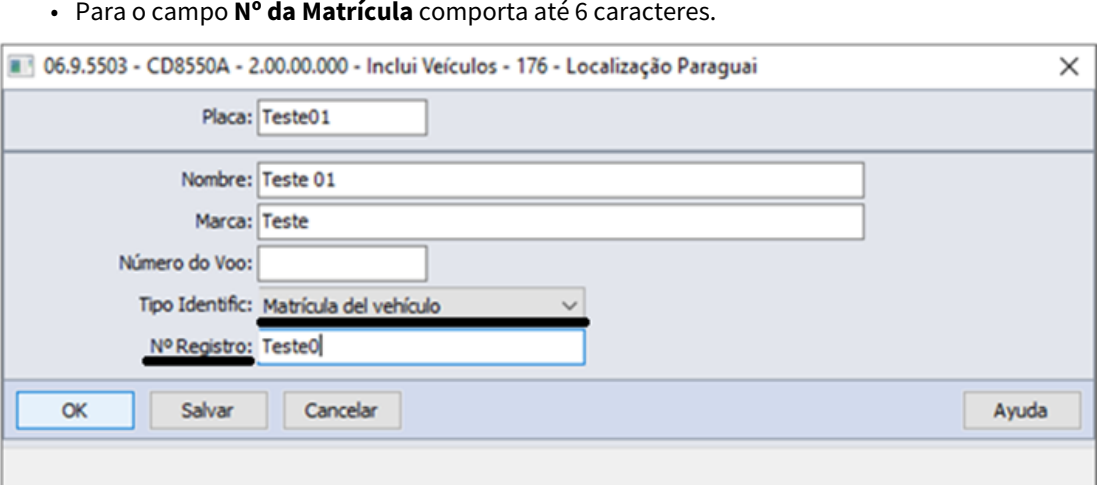

Para o campo **Nº da Matrícula** comporta até 6 caracteres.

• **Catálogo Tipo de Identificação:** Identificacion\_ven\_tr.csv

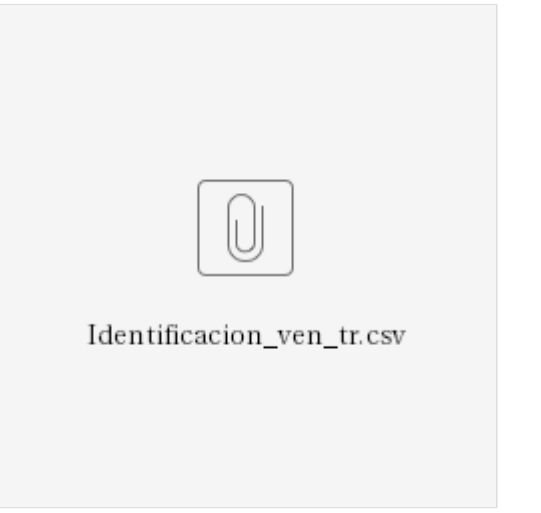

# **CD2566 Pontos de Controle**

Foram inseridas as informações de endereço do ponto de controle, para indicar, especialmente para o ponto de embarque, qual o destino final das mercadorias dentro do território nacional, para emissão de remitos de exportação. Os dados não são de preenchimento obrigatório, à exceção do ponto de embarque do itinerário de exportação, que será validado no momento da emissão do XML do remito de exportação.

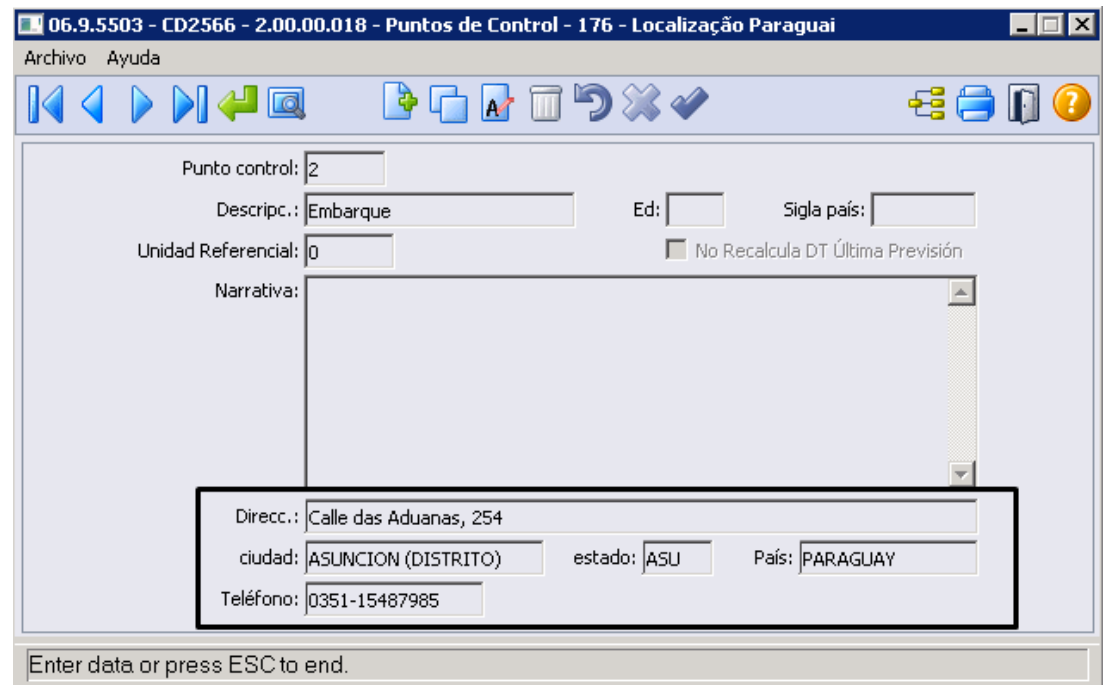

# **CD0603 - Classificação Fiscal**

Será utilizado campo Código NCM da Classificação Fiscal do item para enviar na tag dNCM do XML.

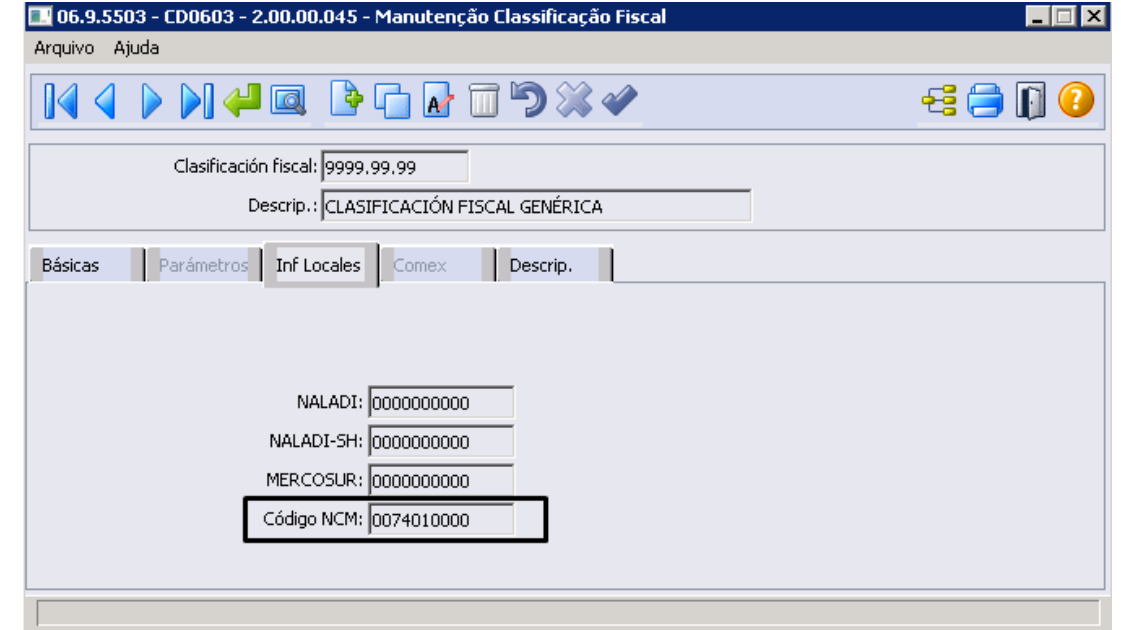

# **04. DEMAIS INFORMAÇÕES**

## **05. ASSUNTOS RELACIONADOS**

- [Manutenção de Moedas CD0109](https://tdn.totvs.com/pages/viewpage.action?pageId=236598660)
- [Manutenção de Séries de Nota Fiscal CD0905](https://tdn.totvs.com/pages/viewpage.action?pageId=235590394)
- [Cálculo de Notas Débito/Crédito FT4020](https://tdn.totvs.com/pages/viewpage.action?pageId=239035517)
- [Notas Manuais FT4060](https://tdn.totvs.com/display/LDT/Notas+Manuais+-+FT4060)
- [Manutenção de Estabelecimentos CD0403](https://tdn.totvs.com/pages/viewpage.action?pageId=224445368)
- [Manutenção Série x Estabelecimento FT0114](https://tdn.totvs.com/pages/viewpage.action?pageId=235589798)
- [Manutenção de País CD0181](https://tdn.totvs.com/pages/viewpage.action?pageId=235587678)
- [Manutenção de Natureza de Operação CD0609](https://tdn.totvs.com/pages/viewpage.action?pageId=270924792)
- [Consulta Nota Fiscal FT0904](https://tdn.totvs.com/display/LDT/Consulta+Nota+Fiscal+-+FT0904)
- [Manutenção de Clientes CD0704](https://tdn.totvs.com/pages/viewpage.action?pageId=235588094)
- [Monitor Comprovantes Eletrônicos FT4090](https://tdn.totvs.com/pages/viewpage.action?pageId=385859575)
- [Implantação de Pedido de Venda PD4000](https://tdn.totvs.com/pages/viewpage.action?pageId=240307099)
- [Manutenção de Remito FT1331](https://tdn.totvs.com/pages/viewpage.action?pageId=240302185)
- [Manutenção\\_de\\_Transportadores\\_-\\_CD0402](https://tdn.totvs.com/pages/viewpage.action?pageId=237373409)
- [Manutenção\\_de\\_Unidades\\_de\\_Medida\\_-\\_CD0203](https://tdn.totvs.com/pages/viewpage.action?pageId=235572440)
- [Manutenção\\_de\\_Cidades\\_-\\_CD0330](https://tdn.totvs.com/pages/viewpage.action?pageId=237371519)
- [Manutenção\\_de\\_Unidades\\_da\\_Federação\\_-\\_CD0904](https://tdninterno.totvs.com/pages/editpage.action?pageId=235588055)
- [Manutenção Veículos CD8550](https://tdn.totvs.com/pages/viewpage.action?pageId=641165923)
- [Manutenção\\_de\\_Processo\\_de\\_Exportação\\_EX3001](https://tdn.totvs.com/pages/viewpage.action?pageId=232819684)
- [Manutenção\\_de\\_Pontos\\_de\\_Controle\\_-\\_CD2566](https://tdn.totvs.com/pages/viewpage.action?pageId=238027657)
- [Cancelamento de Nota Fiscal FT2200](https://tdn.totvs.com/display/LDT/Cancelamento+de+Nota+Fiscal+-+FT2200)

# **06. DOCUMENTO TECNICO TRADUZIDO**

• [DT Localización Paraguay](https://tdn.totvs.com/pages/viewpage.action?pageId=728655888)

# 3.7 Recursos Humanos - Legislação - 12.1.2307

Pesquisar

Legislação - 12.1.2307 – 947

# 3.7.1 Administração de Pessoal - Legislação - 12.1.2307

Pesquisar

Legislação - 12.1.2307 – 948

# Controle de Frequência - Legislação - 12.1.2307

Pesquisar

#### 16195785 DRHJORNDTS-1875 DT PE5000 x Recesso Estágio

#### **01. DADOS GERAIS**

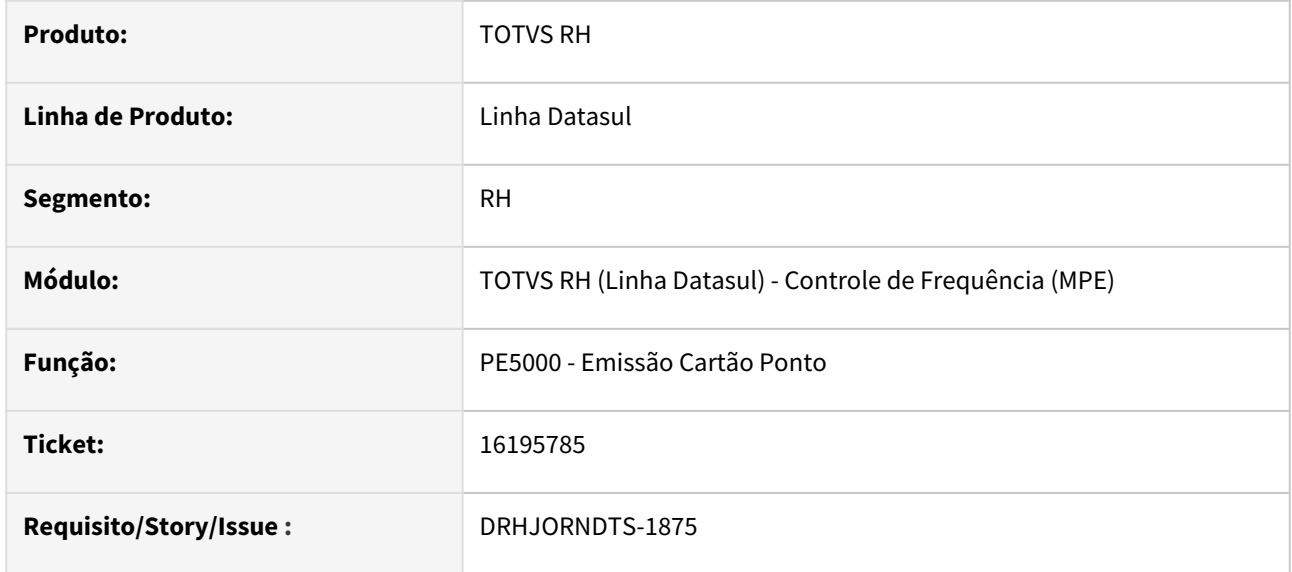

#### **02. SITUAÇÃO/REQUISITO**

Quando a situação do afastamento for 90 – Férias e o tipo de funcionário for "Estagiário" no cartão ponto está sendo impresso "Férias" e consta o evento 221 - Férias Normais.

# **03. SOLUÇÃO**

O programa que realiza a emissão do cartão ponto foi ajustado para imprimir a descrição "Recesso" quando se tratar de um funcionário do tipo estagiário e no dia houver a situação 90 - Férias.

Caso o ponto esteja integrado e/ou a folha de pagamento calculada também será impresso o evento relacionado ao índice específico de folha 159 e a sua respectiva descrição.

#### **04. DEMAIS INFORMAÇÕES**

Não se aplica

#### **05. ASSUNTOS RELACIONADOS**

[Tabela de Índice específico \(Folha, Férias, Rescisão\)](https://centraldeatendimento.totvs.com/hc/pt-br/articles/360035130214-DS-MFP-%C3%8Dndices-espec%C3%ADficos)

# DRHJORNDTS-1515 - Alteração de campos na API recordClockMarkings

#### **01. DADOS GERAIS**

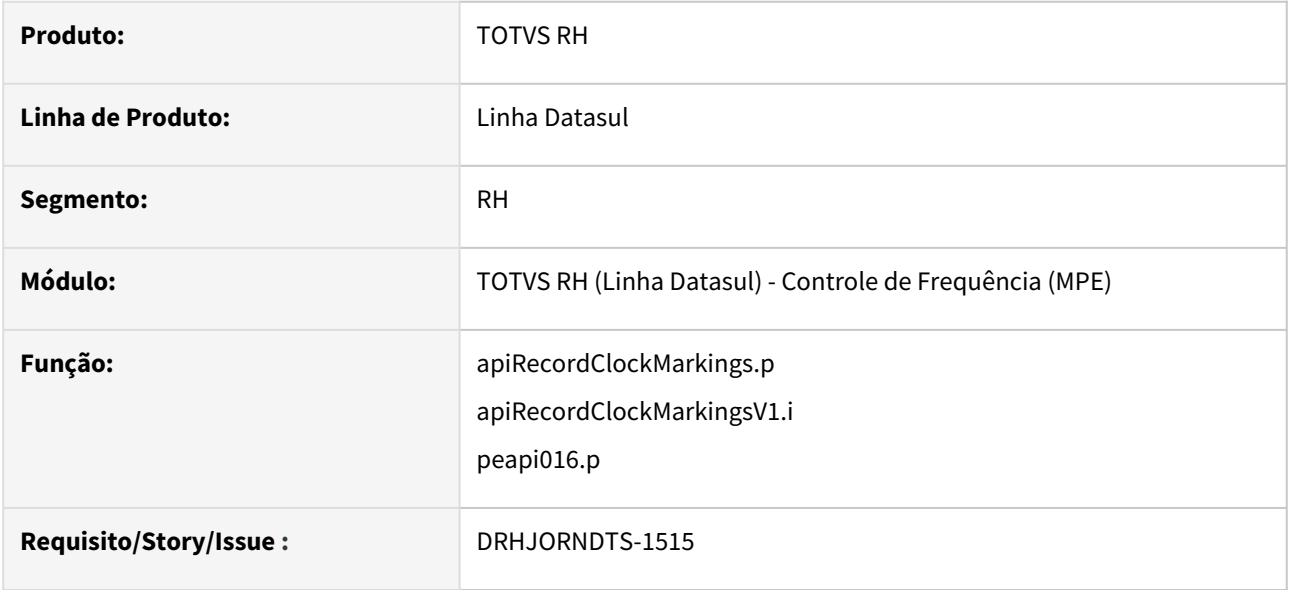

# **02. SITUAÇÃO/REQUISITO**

Adequar a integração entre o Suricato e o TOVS - Linha Datasul para atender a portaria 671.

#### **03. SOLUÇÃO**

Foram feitas adequações nos programas que são responsáveis pela **integração de marcações de ponto entre Suricato e TOTVS Datasul via api rest recordClockMarkings** onde, os campos listados abaixo foram adicionados permitindo a compatibilidade com as informações requisitadas na portaria 671.

Campos a adicionados a integração:

- **codFuso**  Fuso Horário referente ao horário da marcação, conforme portaria 671.
- **codCPF**  CPF do funcionário referente a marcação.
- **numVersLayout**  identificador do layout, 3 indica que a marcação é referente a portaria 671
- **inscrEmp**  CNPJ ou CPF do empregador.

# **04. DEMAIS INFORMAÇÕES**

Não se aplica

#### **05. ASSUNTOS RELACIONADOS**

[TOTVS HCM x Suricato - Api Rest recordClockMarkings](https://tdn.totvs.com/display/INT/TOTVS+HCM+x+Suricato+-+Api+Rest+recordClockMarkings)

# DRHJORNDTS-1516 - DT Criação da nova API recordValidatedVersion

#### **01. DADOS GERAIS**

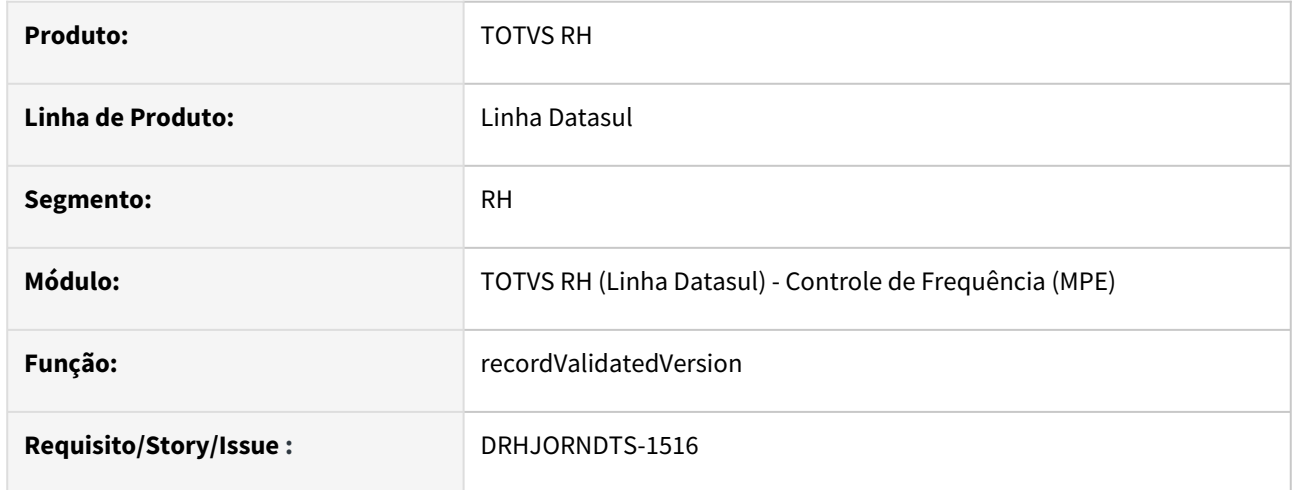

# **02. SITUAÇÃO/REQUISITO**

Na integração entre o Suricato e o TOVS - Linha Datasul há a necessidade de identificar se a base de dados do ERP está atualizada em relação à portaria 671, permitindo que marcações realizadas em dispositivos que atendam à esta portaria possam ser integradas através da execução da api **recordClockMarkings**.

### **03. SOLUÇÃO**

Foi desenvolvida a api **recordValidatedVersion** que verifica se pelo menos um dos campos novos que atendem a portaria 671 existem na tabela marcac\_nova\_integr. Se existir, retornará um json com a propriedade version671 com valor yes. Caso contrário, retornará um json com a propriedade version671 com valor no.

# **04. DEMAIS INFORMAÇÕES**

Não se aplica

# **05. ASSUNTOS RELACIONADOS**

[TOTVS HCM x Suricato - Api Rest recordValidatedVersion](https://tdn.totvs.com/display/INT/TOTVS+HCM+x+Suricato+-+Api+Rest+recordValidatedVersion)

# DRHJORNDTS-1517 - DT Alteração na rotina PE7100 -Identificação tipo layout AFD

#### **01. DADOS GERAIS**

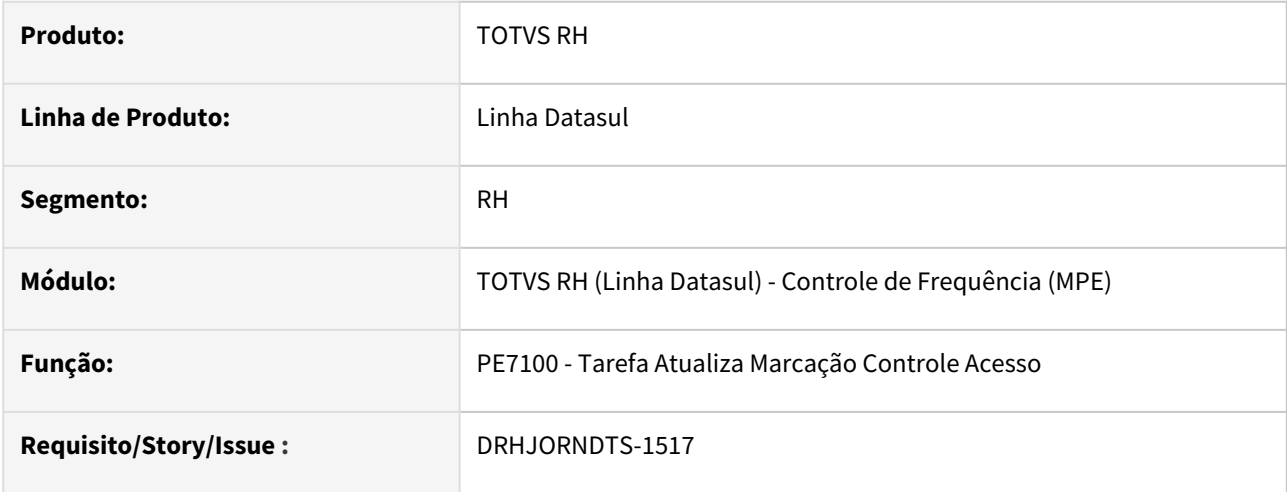

# **02. SITUAÇÃO/REQUISITO**

Necessidade de que o programa que processa as marcações integradas do Suricato identifique os novos campos referentes às marcações realizadas em dispositivos da portaria 671.

#### **03. SOLUÇÃO**

O programa que processa as marcações integradas do Suricato para o módulo Controle de Frequência foi ajustado para tratar as informações: CPF do Funcionário, Fuso Horário, Versão Layout AFD e Inscrição Empregador.

No arquivo logcodin que é gerado na execução do programa PE7100 foram realizados os seguintes ajustes:

- Para as **marcações de refeitório** será impresso o PIS.
- Para as **marcações de ponto realizadas em dispositivos da portaria 1510 que tratam PIS** será impresso o PIS do funcionário.
- Para as **marcações de ponto realizadas em dispositivos da portaria 671 ou portaria 1510 que trata CPF convertido em PIS** será impresso o CPF do funcionário.
- Incluída a informação "**Versão AFD**" para as marcações de ponto.

Também houve alteração no programa PE3500 para tratar corretamente os erros de importação gerados através da execução do programa PE7100.

#### **04. DEMAIS INFORMAÇÕES**

Não se aplica

#### **05. ASSUNTOS RELACIONADOS**

DRHJORNDTS-1518 - DT Alteração na rotina PE7110 - Inclusão dos novos campos das tabelas msa\_control\_marcac e marcac\_nova\_integr

#### **01. DADOS GERAIS**

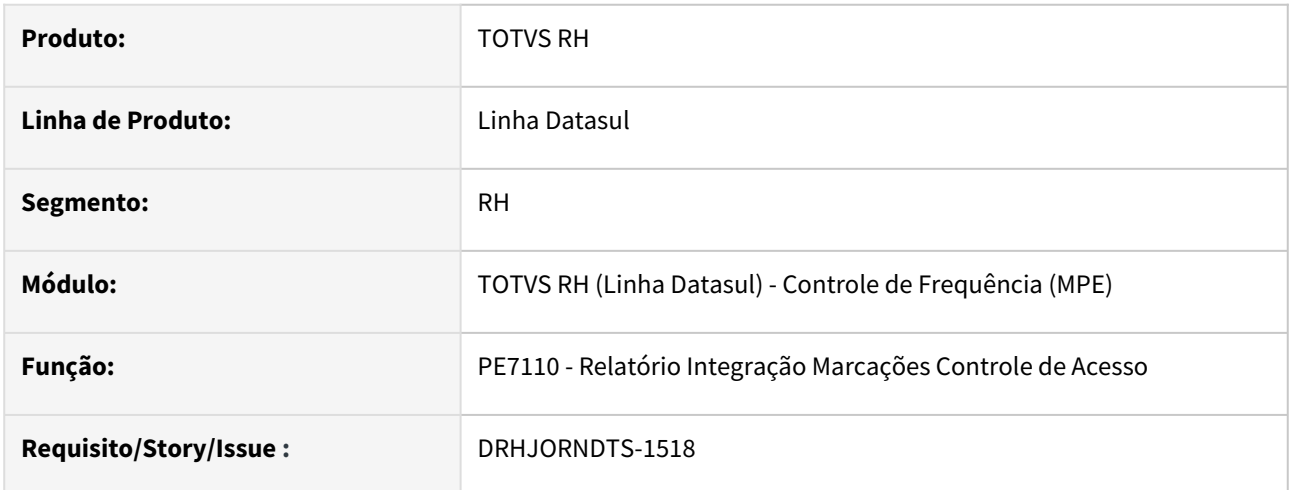

# **02. SITUAÇÃO/REQUISITO**

Necessidade de incluir no arquivo CSV gerado pelo programa PE7110 os novos campos referentes às marcações realizadas em dispositivos da portaria 671.

### **03. SOLUÇÃO**

O programa que lista as marcações integradas do Suricato em um arquivo CSV foi ajustado para que imprima as informações: CPF do Funcionário, Fuso Horário, Versão Layout AFD e Inscrição Empregador.

#### **04. DEMAIS INFORMAÇÕES**

Não se aplica

#### **05. ASSUNTOS RELACIONADOS**

DRHJORNDTS-1666 - Criação de Índices nas tabelas msa\_control\_marcac e marcac\_nova\_integr

#### **01. DADOS GERAIS**

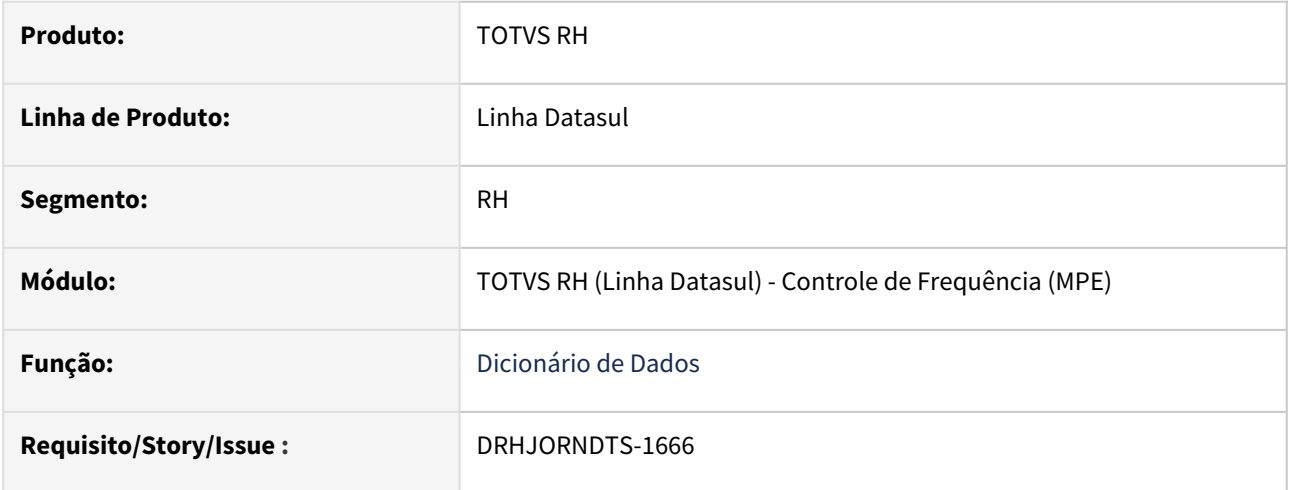

# **02. SITUAÇÃO/REQUISITO**

Adequar as integrações de ponto compatíveis com a portaria 671, visando melhorar a performance de consultas.

# **03. SOLUÇÃO**

Foram alteradas as tabelas **msa\_control\_marcac** e **marcac\_nova\_integr**, onde para cada uma das tabelas foi criada um index com seguintes campos:

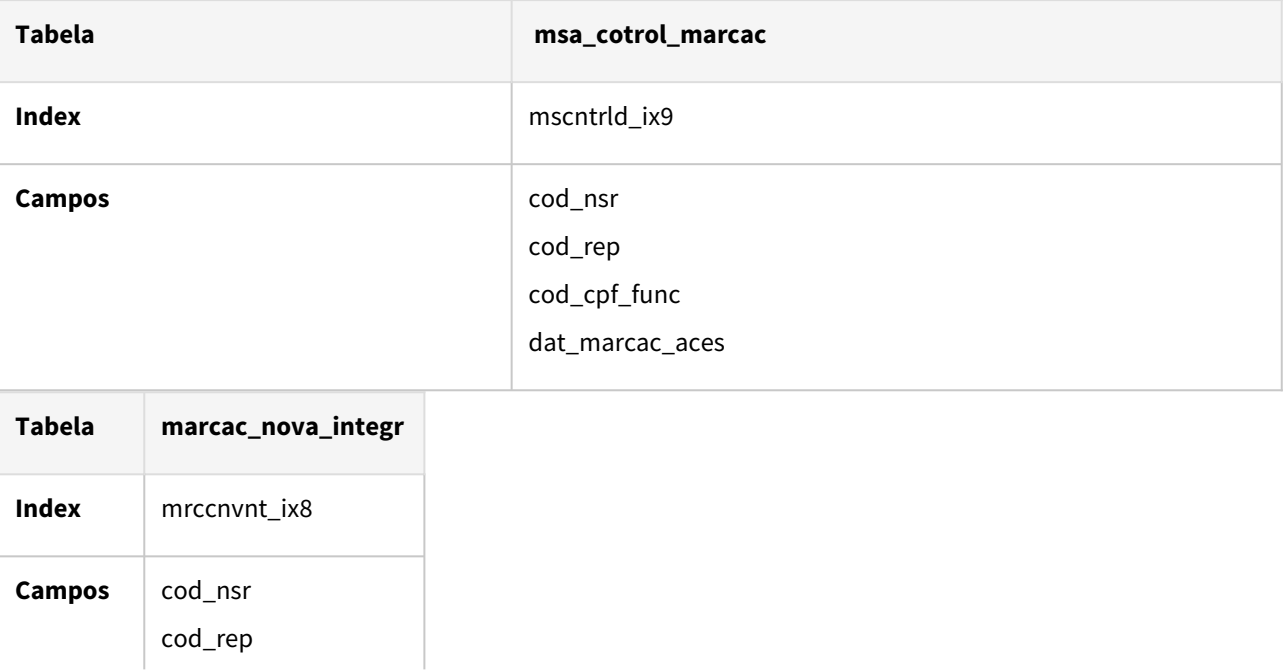

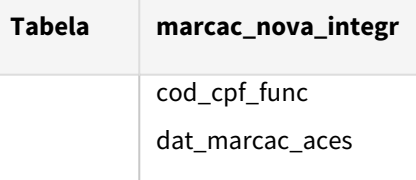

# **04. DEMAIS INFORMAÇÕES**

Não se aplica

# **05. ASSUNTOS RELACIONADOS**

• [Expedição Contínua#Dicionario](https://tdn.totvs.com/pages/viewpage.action?pageId=628379848#Expedi%C3%A7%C3%A3oCont%C3%ADnua-Dicionario)

# DRHJORNDTS-1797 - Marcações Clock-in x Datasul Portaria 671 - Alteração de Dicionário

#### **01. DADOS GERAIS**

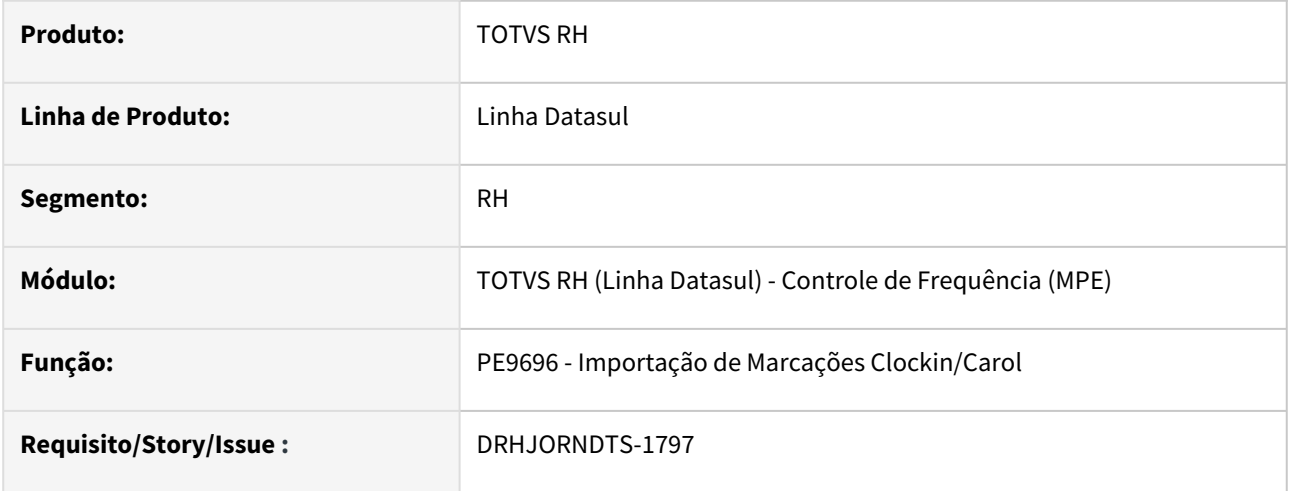

# **02. SITUAÇÃO/REQUISITO**

Adequar a integração da baixa das marcações entre Clock-in e Totvs Datasul à portaria 671.

# **03. SOLUÇÃO**

Foi criado o campo cod\_acordo\_671 com as seguintes características:

- **nome:** cod\_acordo\_671
- **tipo de dados:** decimal
- formato: zzzzzzzzzzzzzzz9

O novo campo está disponível nas tabelas:

- msa\_control\_marcac,
- erro\_import\_mpe
- marcac\_ptoelet

# **04. DEMAIS INFORMAÇÕES**

Não se aplica

# **05. ASSUNTOS RELACIONADOS**

# DRHJORNDTS-1844 DT Marcações Clock-in x Datasul Portaria 671 - Alteração PE9696

#### **01. DADOS GERAIS**

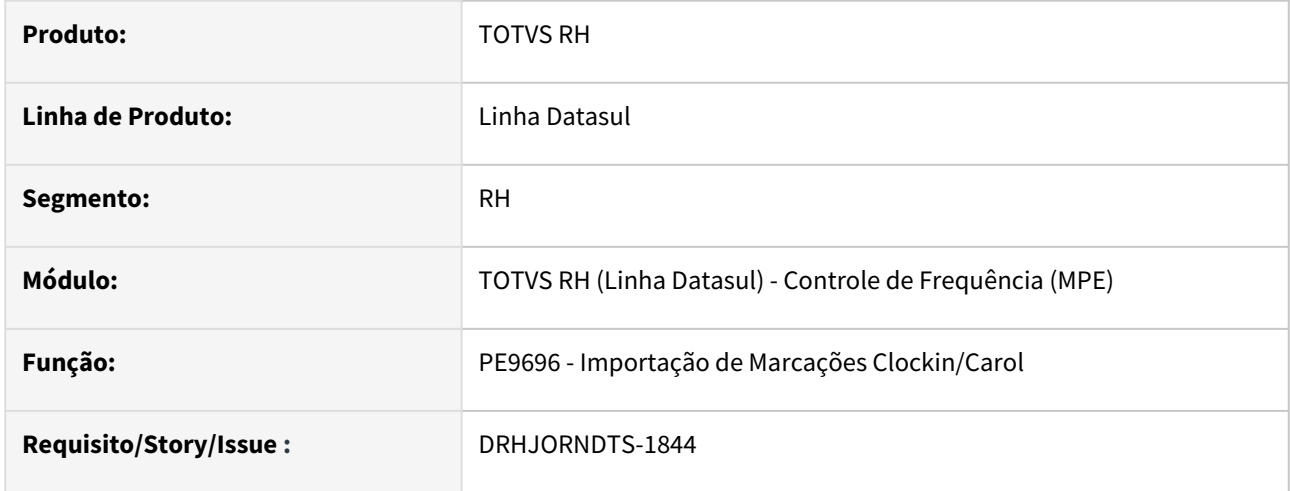

# **02. SITUAÇÃO/REQUISITO**

Adequar a integração da baixa das marcações entre Clock-in e Totvs Datasul para que atenda à portaria 671.

# **03. SOLUÇÃO**

O programa que realiza a baixa de marcações do clockin para o Datasul foi ajustado para que grave na tabela msa\_control\_marcac as informações referentes à portaria 671: CPF Funcionário, Fuso Horário, Versão Layout AFD e Convenção Coletiva.

Esta implementação aplica-se para a baixa de marcações que é realizada 'Um Dispositivo por Vez" e "Por Lote de Dispositivos".

A partir desta implementação, caso a marcação esteja sem a informação do PIS no Clockin isto não será impeditivo para a sua integração no Datasul.

#### **04. DEMAIS INFORMAÇÕES**

Não se aplica

#### **05. ASSUNTOS RELACIONADOS**

[Integração Datasul x Carol - Importação de Batidas Ponto](https://tdn.totvs.com/pages/viewpage.action?pageId=533729246)

# DRHJORNDTS-1846 DT Marcações Clock-in x Datasul Portaria 671 - Alteração PE7100 e PE2000

#### **01. DADOS GERAIS**

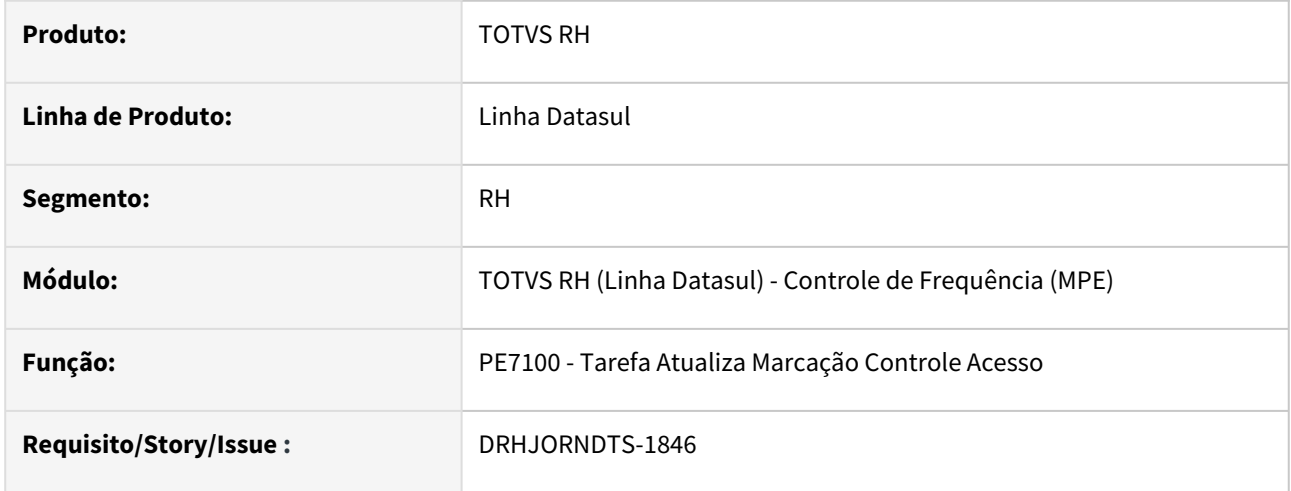

# **02. SITUAÇÃO/REQUISITO**

Adequar o processamento das marcações integradas do Clock-in para que atenda à portaria 671.

# **03. SOLUÇÃO**

O programa que realiza o processamento das marcações integradas do Clock-in para o Controle de Frequência foi ajustado para ler as informações referentes à portaria 671 (CPF Funcionário, Fuso Horário, Versão Layout AFD e Convenção Coletiva) e gravar estas nas tabelas de marcação do ponto e erro de importação.

# **04. DEMAIS INFORMAÇÕES**

Não se aplica

# **05. ASSUNTOS RELACIONADOS**

DRHJORNDTS-1922 DT Marcações Clock-in x Datasul Portaria 671 - PE7110 - Relatório Integração Marcações Controle de Acesso

# **01. DADOS GERAIS**

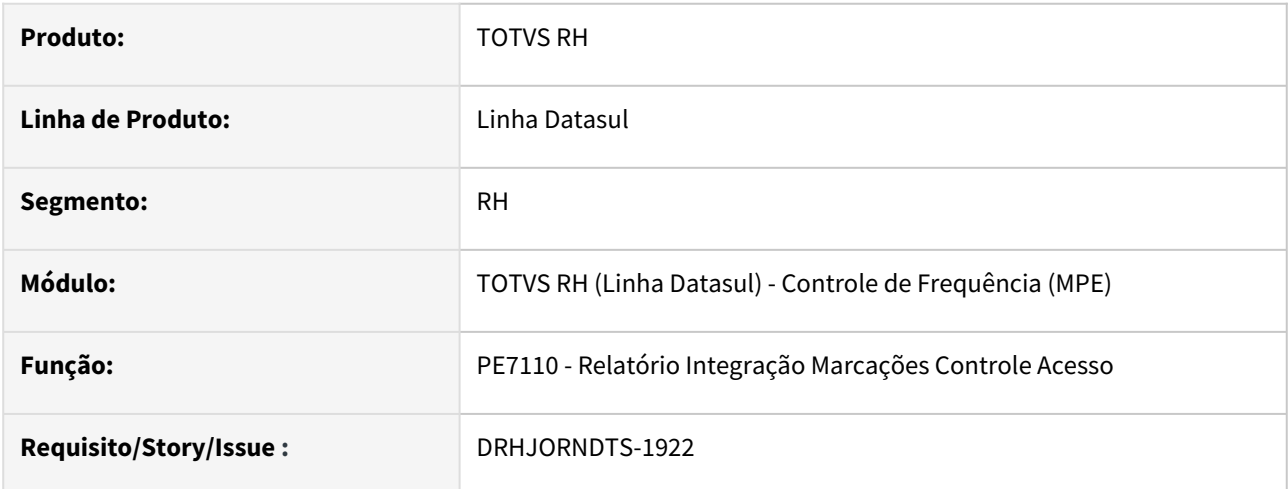

# **02. SITUAÇÃO/REQUISITO**

O programa PE7110 não lista as marcações integradas do Clock-in.

#### **03. SOLUÇÃO**

O programa que realiza a geração do arquivo CSV com as marcações integradas de outros sistemas foi ajustado para listar as marcações integradas do Clock-in, permitindo a conferência das informações relativas à portaria 671: CPF Funcionário, Versão Layout AFD, Fuso Horário e Convenção Coletiva.

# **04. DEMAIS INFORMAÇÕES**

Não se aplica

# **05. ASSUNTOS RELACIONADOS**

# DRHJORNDTS-1923 DT Marcações Clock-in x Datasul Portaria 671 - PE3500 - Correção Erro Importação

#### **01. DADOS GERAIS**

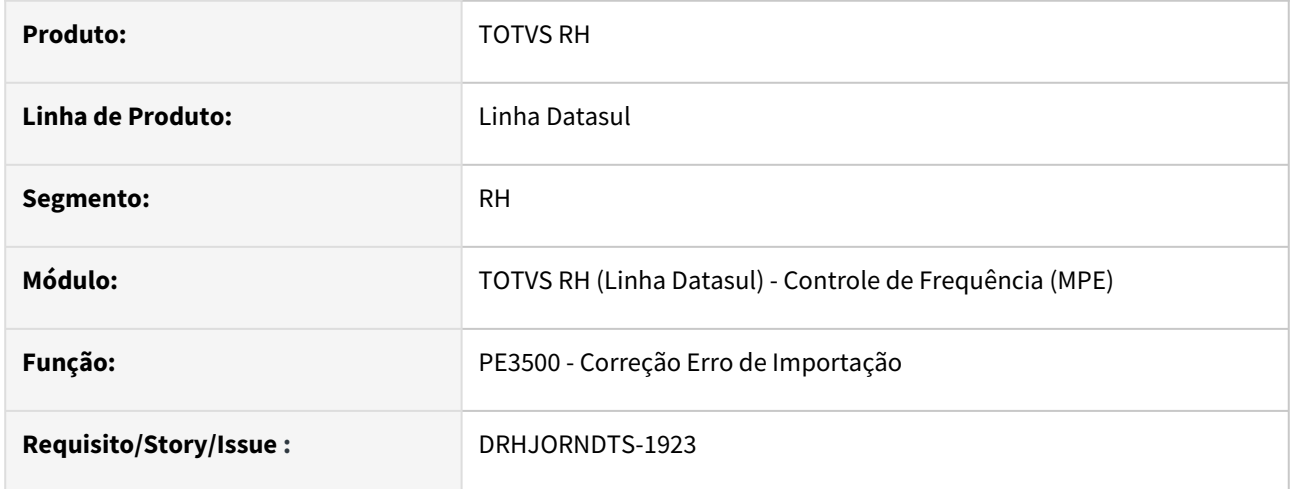

# **02. SITUAÇÃO/REQUISITO**

O programa PE3500 ao reimportar ou tratar erros de importação gerados pela execução do programa PE7100 para as marcações integradas do Clock-in deve gravar as informações referentes à portaria 671 nas marcações de ponto ou novos erros de importação.

### **03. SOLUÇÃO**

O programa que realiza a correção dos erros de importação foi ajustado para que nas opções Tratar e Reimportar leia as informações: CPF funcionário versão layout AFD, fuso horário e convenção coletiva das marcações integradas do clockin e atualize nas marcações de ponto ou erros de importação resultantes da execução do programa.

# **04. DEMAIS INFORMAÇÕES**

Não se aplica

# **05. ASSUNTOS RELACIONADOS**

# DRHJORNDTS-1924 DT Marcações Clock-in x Datasul Portaria 671 - PE3730 - Relatório Origem das Marcações

#### **01. DADOS GERAIS**

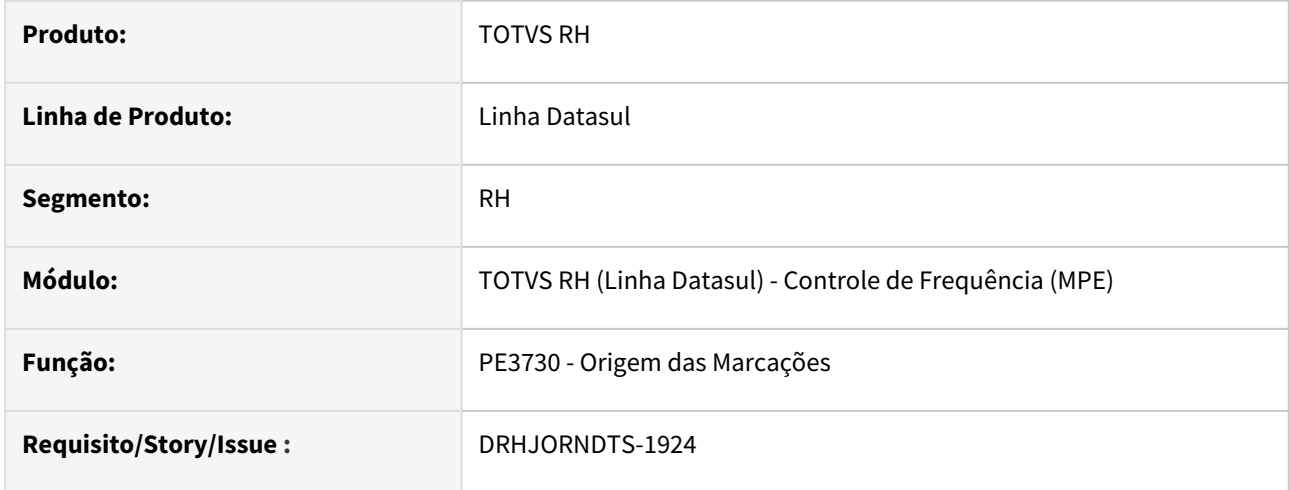

# **02. SITUAÇÃO/REQUISITO**

O programa PE3730 deve conter no arquivo CSV gerado as informações referentes às portarias 1510 e 671.

# **03. SOLUÇÃO**

O programa que emite a listagem da origem das marcações foi ajustado para que, quando estiver selecionado o campo **Imprime Marcações em CSV (Endereço Geolocalização, Dados Portarias 1510 e 671)** imprima no arquivo CSV gerado as informações: REP, NSR, Convenção Coletiva, Versão Layout AFD e Fuso Horário.

Também foi incluída a impressão das informações Sequencial MSA e Controle Marcação, que são a chave do relacionamento da tabela marcac\_ptoelet com as tabelas msa\_control\_marcac e marcac\_nova\_integr, respectivamente.

#### **04. DEMAIS INFORMAÇÕES**

Não se aplica

#### **05. ASSUNTOS RELACIONADOS**

[Origem das Marcações - PE3730](https://tdn.totvs.com/pages/viewpage.action?pageId=270104794)

# DRHJORNDTS-1925 DT Marcações Clock-in x Datasul Portaria 671 - PE6540 - Relatório Erros de Importação

#### **01. DADOS GERAIS**

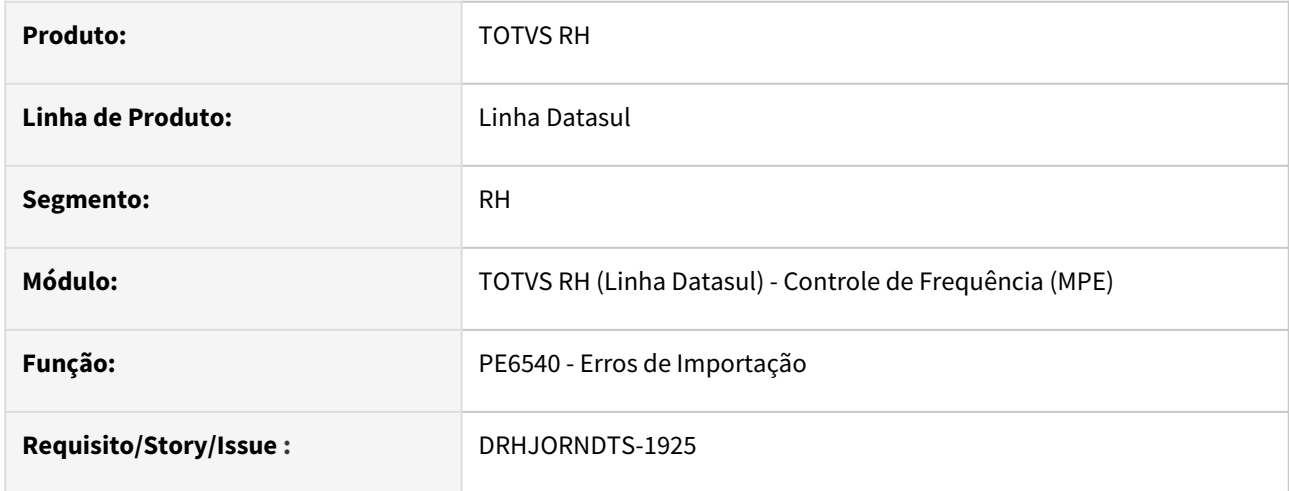

# **02. SITUAÇÃO/REQUISITO**

O programa PE6540 deve listar as informações: Convenção Coletiva, Versão Layout AFD e Fuso Horário.

# **03. SOLUÇÃO**

O programa que emite a listagem dos erros de importação foi ajustado para imprimir as informações Convenção Coletiva, Versão Layout AFD e Fuso Horário quando algum destes campos possuir valor.

Também foi incluída a impressão da informações Sequencial MSA e Controle Marcação, que são a chave do relacionamento da tabela erro\_import\_mpe com as tabelas msa\_control\_marcac e marcac\_nova\_integr, respectivamente.

#### **04. DEMAIS INFORMAÇÕES**

Não se aplica

#### **05. ASSUNTOS RELACIONADOS**

[Erros de Importação - PE6540](https://tdn.totvs.com/pages/viewpage.action?pageId=270095967)

# DRHJORNDTS-1926 DT Marcações Clock-in x Datasul Portaria 671 - PE7004 - Geração Arquivo AEJ

#### **01. DADOS GERAIS**

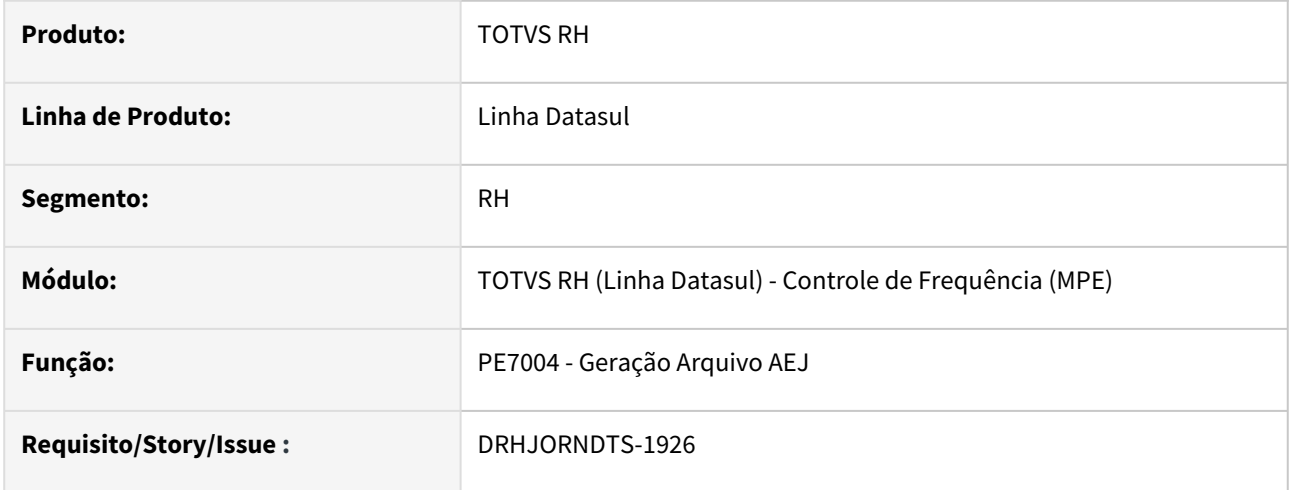

# **02. SITUAÇÃO/REQUISITO**

O programa PE7004 deve gerar o **arquivo AEJ** contendo o registro tipo 02 – REP´s Utilizados com o número da **convenção coletiva** quando esta estiver informada na marcação de ponto ou no erro de importação referentes à marcações que foram integradas do Clock-in através do programa PE7100.

#### **03. SOLUÇÃO**

O programa que realiza a geração do arquivo AEJ foi ajustado para que, ao ler a marcação de ponto e o erro de importação que irão compor os registros tipo 05 - Marcações verifiquem se estes possuem o campo Convenção Coletiva informado. Em caso afirmativo, o registro tipo 02 - REP´s Utilizados será gerado com o número da convenção coletiva. Caso contrário, se estes registros possuírem o número do REP informado o registro tipo 02 será gerado com o número do REP.

#### **Importante:**

Para que seja gerado o registro tipo 02 - REP´s Utilizados com o código da convenção coletiva é obrigatório que no programa [Manutenção do Relógio Ponto - PE0620](https://tdn.totvs.com/pages/viewpage.action?pageId=270085678) exista cadastrado um relógio cujo número do REP seja igual a informação Convenção Coletiva.

#### **04. DEMAIS INFORMAÇÕES**

Não se aplica

#### **05. ASSUNTOS RELACIONADOS**

DRHJORNDTS-1927 DT Marcações Clock-in x Datasul Portaria 671 - Dashboard Marcações - Indicadores Clockin

#### **01. DADOS GERAIS**

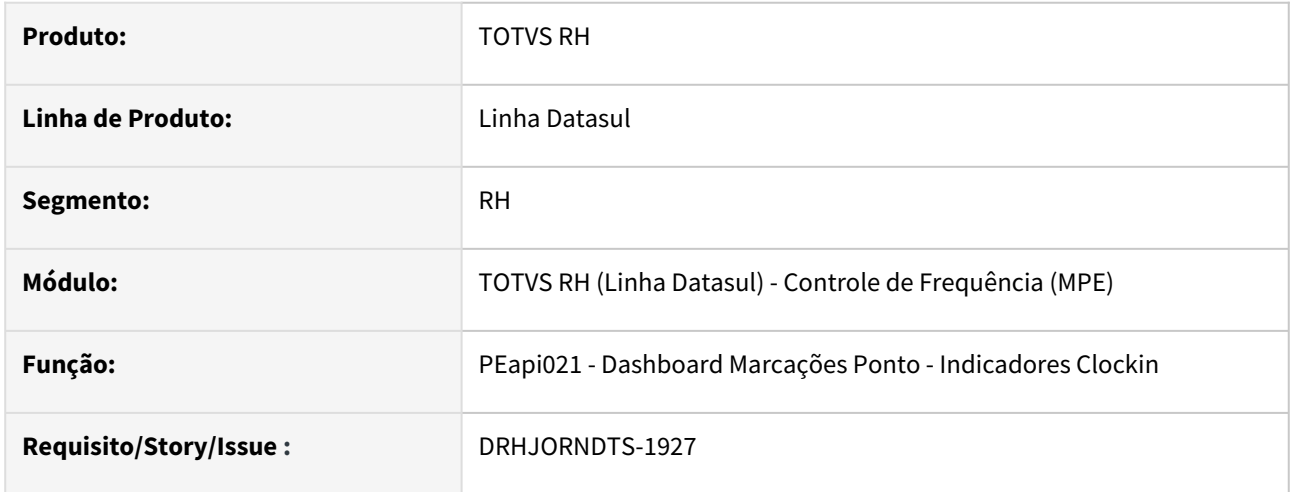

# **02. SITUAÇÃO/REQUISITO**

No dashboard de marcações do ponto, para apresentar os indicadores do Clock-in o funcionário deverá ser localizado pelo CPF, atendendo às especificações da portaria 671 para os REP´s A.

# **03. SOLUÇÃO**

O programa que realiza a verificação das informações do Clock-in para apresentação dos indicadores no Dashboard de Marcações do Ponto foi ajustado para localizar o funcionário através do CPF que é retornado na marcação do Clock-in; caso o CPF não esteja informado, o funcionário será localizado pelo PIS, quando este estiver informado na marcação do Clock-in.

#### **04. DEMAIS INFORMAÇÕES**

Não se aplica

#### **05. ASSUNTOS RELACIONADOS**

Férias e Rescisões - Legislação - 12.1.2307

Pesquisar

15428335 DRHCALCDTS-2451 DT FR5160 - Tratamento cálculo rescisão complementar para leitura de eventos de benefícios na fórmula de cálculo (Salário IN Natura eSocial)

#### **01. DADOS GERAIS**

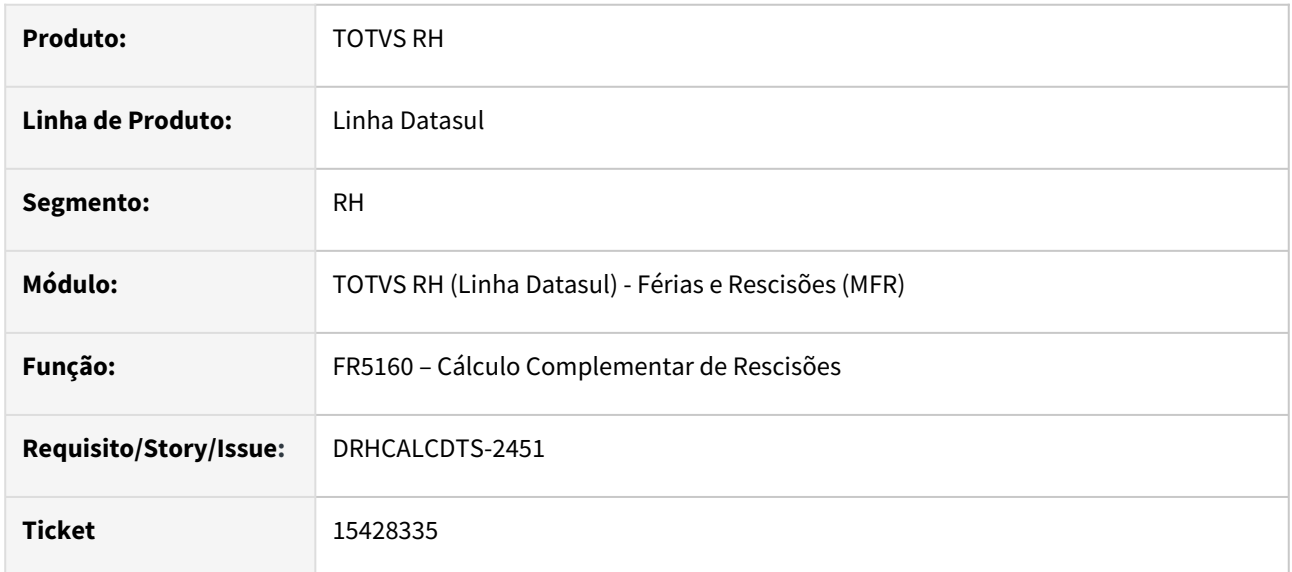

# **02. SITUAÇÃO/REQUISITO**

Para atender o eSocial, de acordo com a orientação do MOS - Tabelas de Rubricas - 8. *Valores relacionados à parcela in natura, os valores de Benefícios In Natura devem ser informados pelo valor total e não apenas em relação à parte custeada pelo empregador*.

### **Exemplo**:

- Funcionário recebe benefício de Plano de Saúde, onde a Coparticipação da Assistência Médica é apurada entre Parte Empresa e Parte Funcionário.
- Na Folha de Pagamento, possui uma Fórmula de Cálculo com Variação Salarial (FP2610/FP8700) que resultará na soma dos eventos (VE = Valor do Evento do mês) Parte Empresa + Parte Funcionário destas despesas de assistência médica.
- Funcionário foi desligado e no cálculo de rescisão, não houve o desconto de assistência médica, portanto, não gerou o evento com Fórmula de Cálculo que resultaria na soma dos eventos Parte Empresa + Parte Funcionário.
- Porém, durante o aviso prévio, o funcionário teve despesas de assistência médica, sendo necessário incluir um Complemento de Rescisão. Ao realizar o Cálculo Complementar de Rescisão, não gerou o evento parametrizado para esta Fórmula de Cálculo com a soma dos eventos de assistência médica Parte Empresa e Parte Funcionário, porque no processo de Cálculo Complementar Rescisão, não está previsto a geração do evento da fórmula de cálculo (FP8700/FP2610) que não transitou no Cálculo Original de Rescisão.

# **03. SOLUÇÃO**

Realizados ajustes no Cálculo Complementar de Rescisão (FR5160) para realizar, corretamente, a valorização das Fórmulas de Cálculos com Variação Salarial (FP2610/FP8700), que não transitou no Cálculo Original de Rescisão.

# **04. DEMAIS INFORMAÇÕES**

- A totalização das verbas provenientes de benefícios é valorizada somente pela fórmula de variação salarial (FP8700/FP2610), pois o cálculo da rescisão complementar está preparado para leitura de eventos integrados de benefícios que dependente de informações do cálculo da rescisão.
- $\blacktriangleright$  É possível que a partir desta alteração o programa passe a valorizar eventos que antes não valorizava, tendo em vista que, somente agora o programa passou a ler os eventos da integração de benefícios que são valorizados durante o cálculo da rescisão, portanto, aconselhamos validar os valores dos eventos provenientes das fórmulas após o cálculo da rescisão.
- Importante avaliar programas customizados de fórmulas de cálculo de variação salarial ou demais  $\checkmark$ customizações, utilizados no cálculo da rescisão no processo de valorização de benefícios junto da folha de pagamento.

# **05. ASSUNTOS RELACIONADOS**

[15425493 DRHCALCDTS-2455 DT FR5100 - Tratamento cálculo rescisão para leitura de eventos de benefícios na](https://tdn.totvs.com/pages/viewpage.action?pageId=718989105)  fórmula de cálculo (Salário IN Natura eSocial)

DRHCALCDTS-2145 DT Cálculo para Mudança de Contrato Intermitente para Prazo Indeterminado - Férias no Cálculo Normal de Rescisão

#### **01. DADOS GERAIS**

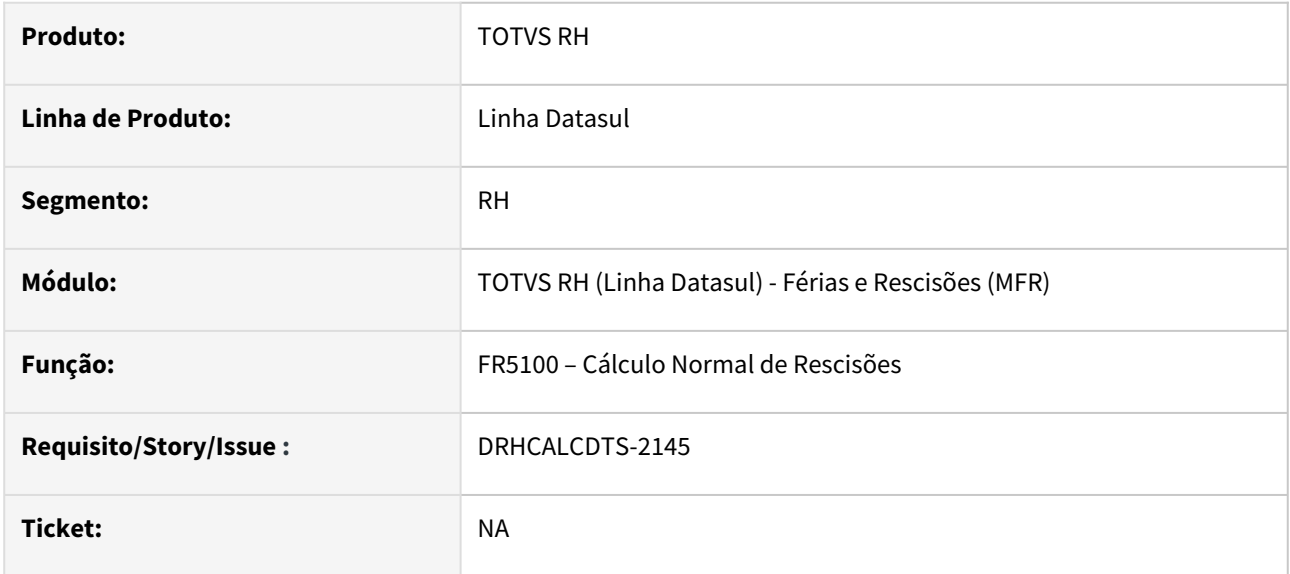

# **02. SITUAÇÃO/REQUISITO**

Para funcionário Contrato Intermitente ocorre o pagamento das **Férias** mês a mês quando tem convocação.

Quando ocorre a sua **conversão** para **funcionário** (Prazo Indeterminado), inicia a contagem dos avos de Férias desde o dia de sua admissão.

Desta forma, é necessário **descontar** do pagamento das Férias em **Rescisão**, os valores já recebidos mês a mês enquanto Contrato Intermitente a título de Férias para os funcionários que foram convertidos de Contrato Intermitente para Funcionário Prazo Indeterminado.

#### **03. SOLUÇÃO**

Ajustado o cálculo para descontar os valores antecipados mensalmente a título de Férias, enquanto Contrato Intermitente.

O cálculo realizará a seguinte regra:

O **total do valor recebido** nos eventos relacionados aos Eventos Sintéticos **CIF1** - Contr. Intermitente x Indeterm. Férias e **CIF2** - Contr. Intermitente x Indeterm. Férias 1/3 (FP0180 - Manutenção Eventos Sintéticos) nos meses enquanto era Contrato Intermitente no período aquisitivo aberto após a conversão para Funcionário (Prazo Indeterminado), será **gerado integralmente** no evento **Desc Férias Intermitente Rescisão** (Índice Específico de Rescisão 716).

Para maiores detalhes e exemplos, acessar: [006 - Cálculo de Rescisão](https://tdn.totvs.com/pages/viewpage.action?pageId=709425420)

#### **04. DEMAIS INFORMAÇÕES**

[006 - Cálculo de Rescisão](https://tdn.totvs.com/pages/viewpage.action?pageId=709425420)

#### **05. ASSUNTOS RELACIONADOS**

[DRHROTDTS-2924 - DT FP1350 - FP1500 - Permitir alterar a categoria do funcionário de contrato intermitente](https://tdn.totvs.com/pages/viewpage.action?pageId=659594212)  para indeterminado sem que haja a rescisão de contrato, conforme prevê o eSocial.

[DRHCALCDTS-1493 DT Criação de Eventos Sintéticos para tratamento dos cálculos da conversão do Contrato](https://tdn.totvs.com/pages/viewpage.action?pageId=679156091)  Intermitente para Funcionário (Prazo Indeterminado)

[DRHCALCDTS-1577 DT FR0140 Deve Apresentar Data da Conversão do Intermitente para Prazo Indeterminado](https://tdn.totvs.com/pages/viewpage.action?pageId=682061053)  no Demonstrativo de Cálculo de Férias

[DRHCALCDTS-1868 DT Cálculo para Mudança de Contrato Intermitente para Prazo Indeterminado - Cálculo](https://tdn.totvs.com/pages/viewpage.action?pageId=698636542)  Adto 13º Salário em Folha Separada

[DRHCALCDTS-1869 DT Mudança de Contrato Intermitente para Prazo Indeterminado - Cálculo Adto 13º Salário](https://tdn.totvs.com/pages/viewpage.action?pageId=699804939)  junto com a Folha Normal

[DRHCALCDTS-1880 DT Cálculo para Mudança de Contrato Intermitente para Prazo Indeterminado - Cálculo](https://tdn.totvs.com/pages/viewpage.action?pageId=704906190)  Adto 13º Salário em Folha Separada - Com opção Complementa Adiantamento 13º

[DRHCALCDTS-1881 DT Cálculo para Mudança de Contrato Intermitente para Prazo Indeterminado - Cálculo](https://tdn.totvs.com/pages/viewpage.action?pageId=705441599)  Adto 13º Salário Junto da Folha Normal - Com opção Complementa Adto 13º

[DRHCALCDTS-2132 DT Cálculo para Mudança de Contrato Intermitente para Prazo Indeterminado - Cálculo](https://tdn.totvs.com/pages/viewpage.action?pageId=708112342)  13º Salário

[DRHCALCDTS-2190 DT Cálculo para Mudança de Contrato Intermitente para Prazo Indeterminado - Recálculo](https://tdn.totvs.com/pages/viewpage.action?pageId=709414449)  13º Salário

[DRHCALCDTS-2320 DT Cálculo para Mudança de Contrato Intermitente para Prazo Indeterminado - 13º Salário](https://tdn.totvs.com/pages/viewpage.action?pageId=718409841)  no Cálculo Normal de Rescisão

[Índices Específicos de Folha, Férias e Rescisão](https://centraldeatendimento.totvs.com/hc/pt-br/articles/360035130214-DS-MFP-%C3%8Dndices-espec%C3%ADficos)

DRHCALCDTS-3138 DT FR5100 Cálculo do Aviso Indenizado de Contrato Intermitente e situação de rescisão com iniciativa do empregador.

#### **01. DADOS GERAIS**

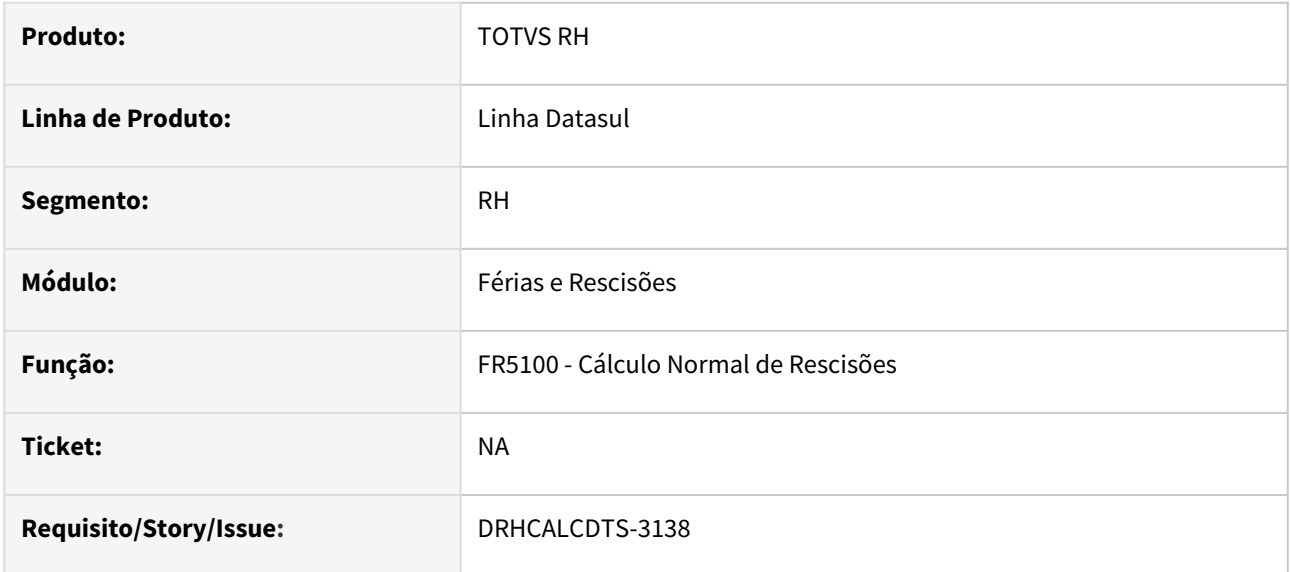

# **02. SITUAÇÃO/REQUISITO**

Conforme o artigo 5º da Portaria nº 349/2018 do Ministério do Trabalho, as verbas rescisórias e o aviso prévio devem ser calculados com base na média dos valores recebidos pelo empregado durante o contrato de trabalho intermitente. Para esse cálculo, deve-se considerar somente os meses em que o empregado prestou serviços, dentro dos últimos 12 meses ou durante a duração do contrato intermitente, caso este tenha sido inferior a 12 meses. Embora essa funcionalidade já esteja disponível no sistema, ela se aplica apenas a funcionários desligados por acordo mútuo e com contrato intermitente, e está configurada no FP1500 (Manutenção de Funcionários).

#### **03. SOLUÇÃO**

Ajustado o programa para calcular os seguintes eventos para funcionário com contrato Intermitente desligado com a situação de rescisão com iniciativa do empregador.

- Evento **Media Adic Aviso Indenizado (**ligado ao **índice específico de rescisão 501)**
- Evento **Aviso Prévio Indenizado** (ligado ao **índice específico de rescisão 504**)
- Evento **13º Salário Aviso Indenizado** (ligado ao **índice específico de rescisão 520**)
- Evento **Férias Prop Aviso Indenizado** (ligado ao **índice específico de rescisão 704**)
- Evento **Férias Prop 1/3 Aviso Indenizado** (ligado ao **índice específico de rescisão 706**)

Todas as regras envolvidas nesta alteração, podem ser consultadas na documentação referente ao processo de rescisão de contrato intermitente, disponível em [005 - FR5100 - Cálculo Normal de Rescisões.](https://tdn.totvs.com/pages/viewpage.action?pageId=631859394)

#### **04. DEMAIS INFORMAÇÕES**

[DRHCALCDTS-3137 DT FR5060 Geração Movimento para Rescisão de Contrato Intermitente](#page-973-0)
# **05. ASSUNTOS RELACIONADOS**

• [Orientações Consultoria de Segmentos - 5786265 - Empregado Intermitente](https://tdn.totvs.com/pages/viewpage.action?pageId=636952260)

<span id="page-973-0"></span>DRHCALCDTS-3656 DRHCALCDTS-3696 DRHCALCDTS-3721 DRHCALCDTS-3777 DRHCALCDTS-3778 DT Novo Cálculo de Imposto de Renda Para Férias e Rescisão

### **01. DADOS GERAIS**

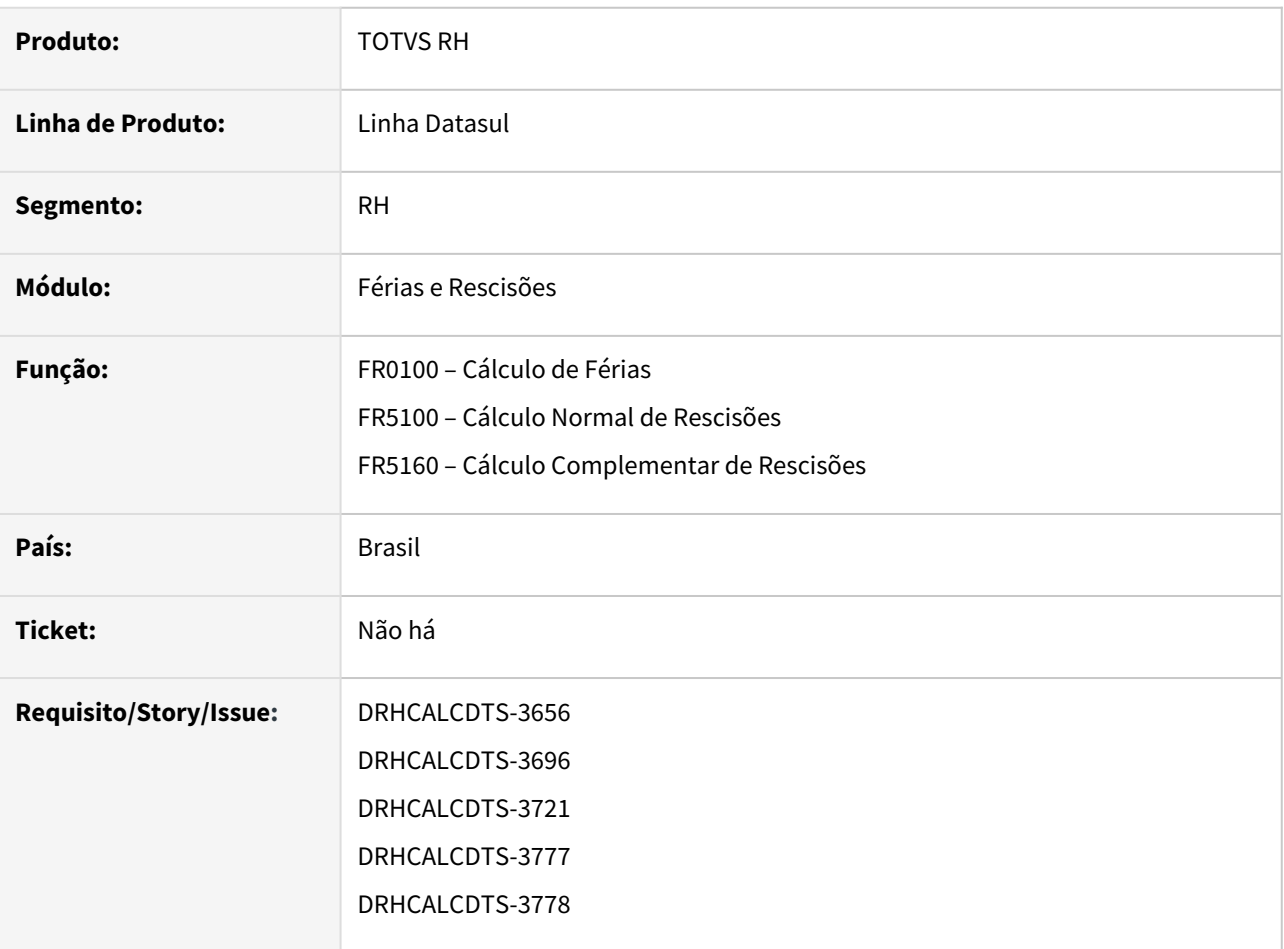

# **02. SITUAÇÃO/REQUISITO**

Devido a publicação da medida provisória 1.171/23, é necessário ajustar os cálculos para considerar a opção "Desconto Simplificado".

Alternativamente às deduções legais já existentes, poderá ser utilizado desconto corresponde a 25% do valor máximo da faixa com alíquota zero da tabela progressiva mensal, o que permite subtrair R\$ 528,00 diretamente da base de cálculo.

A adoção ao desconto simplificado não é obrigatória, onde o cálculo de férias e rescisão vai avaliar qual opção é mais vantajosa para o empregado, levando em consideração a aplicação das deduções legais ou a opção pelo desconto simplificado.

# **03. SOLUÇÃO**

Foram feitos ajustes nos cálculos para considerar a nova regra do desconto simplificado.

- A adoção ao desconto simplificado não é obrigatória, o cálculo irá avaliar o que for mais benéfico para o empregado não havendo necessidade de manifestação de sua vontade.
	- Caso o desconto simplificado for aplicado, não será descontado da Base do Imposto de Renda os valores de INSS, pensão alimentícia, previdência privada e dependente.

### **04. DEMAIS INFORMAÇÕES**

 $\bigcap$ 

[MEDIDA PROVISÓRIA Nº 1.171 DE 30 DE ABRIL DE 2023](https://www.planalto.gov.br/ccivil_03/_ato2023-2026/2023/mpv/mpv1171.htm)

### **05. ASSUNTOS RELACIONADOS**

[DRHCALCDTS-3396 DT Adicionar um novo campo na Tabela do Imposto de Renda "Desconto Simplificado"](#page-980-0)

[DRHCALCDTS-3412 DT Adicionar um novo campo na Tabela do Imposto de Renda "Desconto](#page-981-0)  Simplificado" (FP2501)

[DRHCALCDTS-3420 DT FP6020 Incluir novos campos de dedução na pasta Normal](#page-982-0)

[DRHCALCDTS-3662 DRHCALCDTS-3436 DRHCALCDTS-3460 DT Novo Cálculo de Imposto de Renda](#page-986-0)

DRHCALCDTS-3664 DRHCALCDTS-3697 DRHCALCDTS-3722 DRHCALCDTS-3810 DRHCALCDTS-3811 DT Retornar o valor do desconto simplificado do cálculo.

#### **01. DADOS GERAIS**

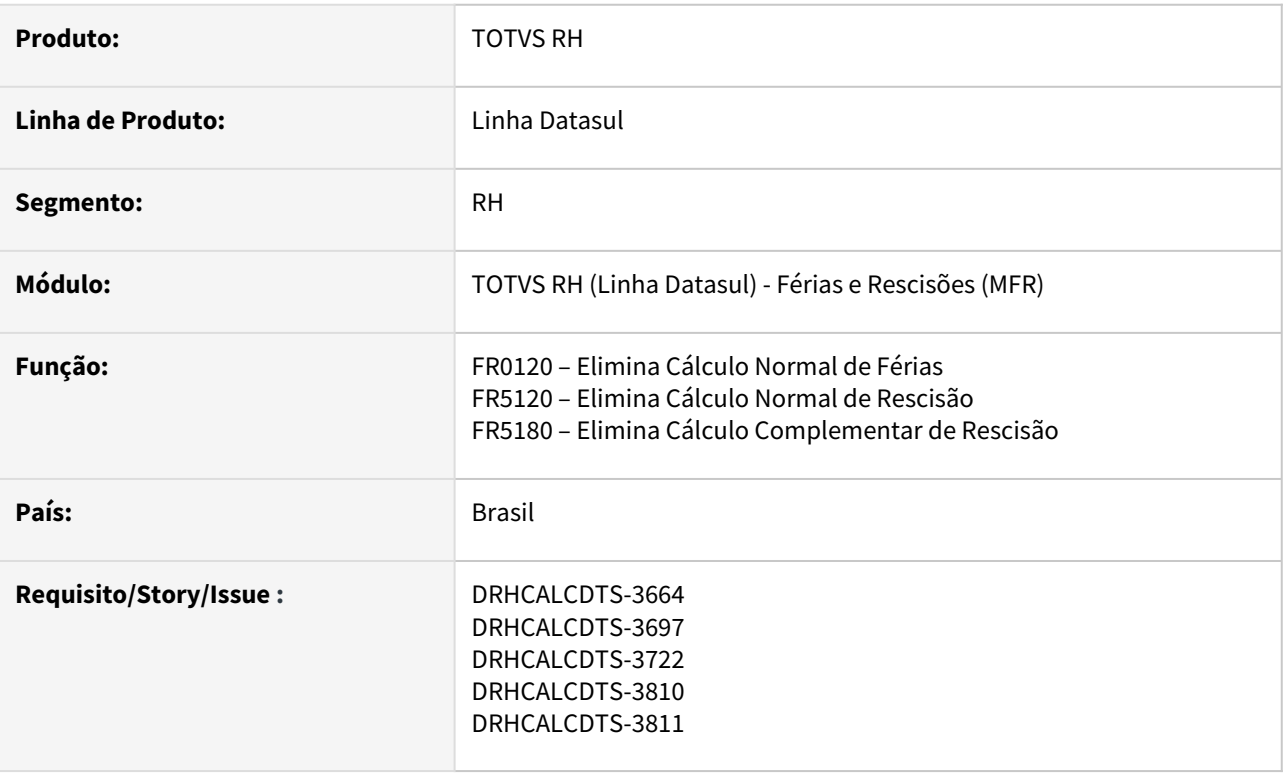

### **02. SITUAÇÃO/REQUISITO**

Ao realizar a eliminação do cálculo de férias, rescisão e complemento da rescisão, o valor do **desconto simplificado** em Manutenção Informações Imposto de Renda (FP6020), pasta Normal, Férias e 13° Salario, deverão ser restaurados ao seu valor original, o qual estava presente antes da execução dos cálculos dos respectivos cálculos.

### **03. SOLUÇÃO**

Foram realizados os ajustes para restaurar o valor do **desconto simplificado** ao seu valor anterior.

### **04. DEMAIS INFORMAÇÕES**

[MEDIDA PROVISÓRIA Nº 1.171 DE 30 DE ABRIL DE 2023](https://www.planalto.gov.br/ccivil_03/_ato2023-2026/2023/mpv/mpv1171.htm)

#### **05. ASSUNTOS RELACIONADOS**

[DRHCALCDTS-3396 DT Adicionar um novo campo na Tabela do Imposto de Renda "Desconto Simplificado"](#page-980-0)

[DRHCALCDTS-3412 DT Adicionar um novo campo na Tabela do Imposto de Renda "Desconto](#page-981-0)  Simplificado" (FP2501)

[DRHCALCDTS-3420 DT FP6020 Incluir novos campos de dedução na pasta Normal](#page-982-0)

[DRHCALCDTS-3436/DRHCALCDTS-3460 DT Novo Cálculo de Imposto de Renda](#page-986-0)

[DRHCALCDTS-3535 DT Retornar o valor do desconto simplificado do cálculo.](#page-985-0) [DRHCALCDTS-3656 DRHCALCDTS-3696 DT Novo Cálculo de Imposto de Renda Para Férias e Rescisão](#page-973-0) Folha de Pagamento - Legislação - 12.1.2307

Pesquisar

DRHCALCDTS-2732 DT Conversão Contrato Intermitente - Complemento da adequação exclusiva do adiantamento do 13º salário

#### **01. DADOS GERAIS**

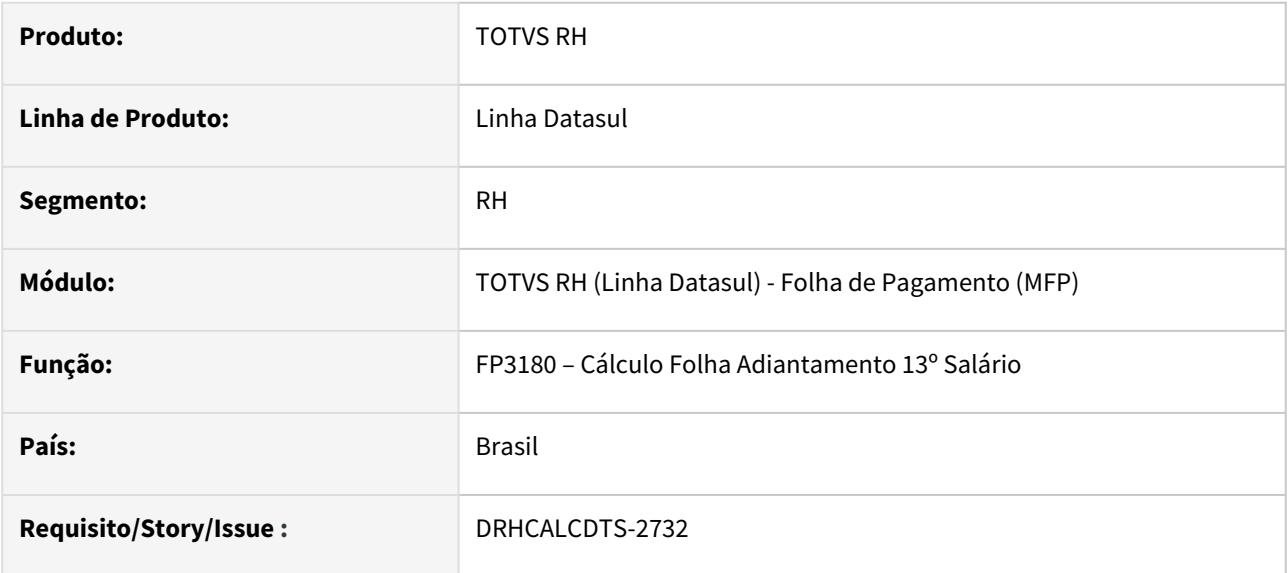

# **02. SITUAÇÃO/REQUISITO**

Funcionário **Intermitente** convertido para **Prazo Indeterminado** no ano corrente e com o valor recebido antecipadamente a título de 13º salário superior ao valor a ser cálculo de Adiantamento de 13º Salário. Em Manutenção Parâmetros Empresa RH está marcado o parâmetro "**Considera Adicionais Adiant 13º**". Ao realizar o cálculo (FP3180) com o parâmetro "**Despreza Centavos**" marcado, está apresentando a mensagem "**Líquido Negativo - Funcionário não Calculado**", a situação de Cálculo é alterada para "Calculado", porém não é gerada nenhuma verba no cálculo deste funcionário. Se realizar o cálculo com o parâmetro "Despreza Centavos" desmarcado, não é apresentanda a mensagem e as verbas do funcionário são geradas corretamente.

### **03. SOLUÇÃO**

Foram feitos ajustes no **Cálculo do Adiantamento de 13º Salário** para não exibir esta mensagem acima e realizar o cálculo das verbas corretamente para o Funcionário intermitente convertido para Prazo Indeterminado.

### **04. DEMAIS INFORMAÇÕES**

[003 - Cálculo Adiantamento 13º Salário](https://tdn.totvs.com/pages/viewpage.action?pageId=698636804)

### **05. ASSUNTOS RELACIONADOS**

[DRHCALCDTS-1868 DT Cálculo para Mudança de Contrato Intermitente para Prazo Indeterminado - Cálculo](https://tdn.totvs.com/pages/viewpage.action?pageId=698636542)  Adto 13º Salário em Folha Separada

<span id="page-980-0"></span>DRHCALCDTS-3396 DT Adicionar um novo campo na Tabela do Imposto de Renda "Desconto Simplificado"

### **01. DADOS GERAIS**

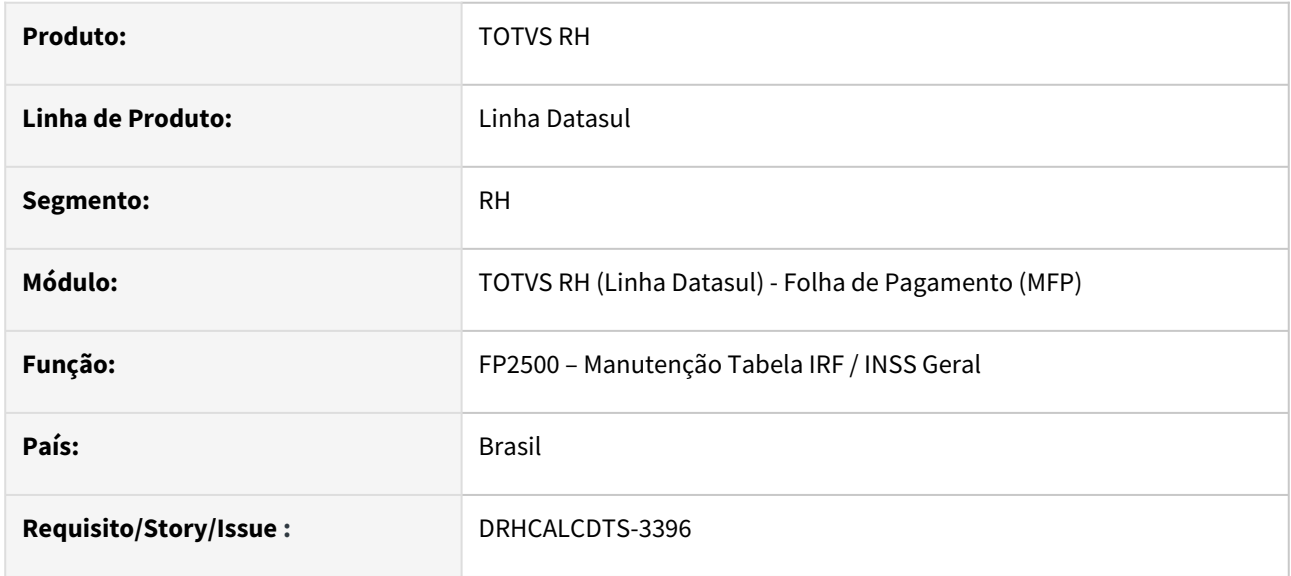

## **02. SITUAÇÃO/REQUISITO**

Acrescentar o campo "**Desconto Simplificado**" na pasta "**Imp Renda**" para permitir informar o seu valor.

# **03. SOLUÇÃO**

Foi incluído o campo acima que será utilizado no cálculo do Imposto de Renda.

# **04. DEMAIS INFORMAÇÕES**

[MEDIDA PROVISÓRIA Nº 1.171 DE 30 DE ABRIL DE 2023](https://www.planalto.gov.br/ccivil_03/_ato2023-2026/2023/mpv/mpv1171.htm)

### **05. ASSUNTOS RELACIONADOS**

 [DRHCALCDTS-3412 DT Adicionar um novo campo na Tabela do Imposto de Renda "Desconto](#page-981-0)  Simplificado" (FP2501)

[DRHCALCDTS-3436/DRHCALCDTS-3460 DT Novo Cálculo de Imposto de Renda](#page-986-0)

<span id="page-981-0"></span>DRHCALCDTS-3412 DT Adicionar um novo campo na Tabela do Imposto de Renda "Desconto Simplificado" (FP2501)

### **01. DADOS GERAIS**

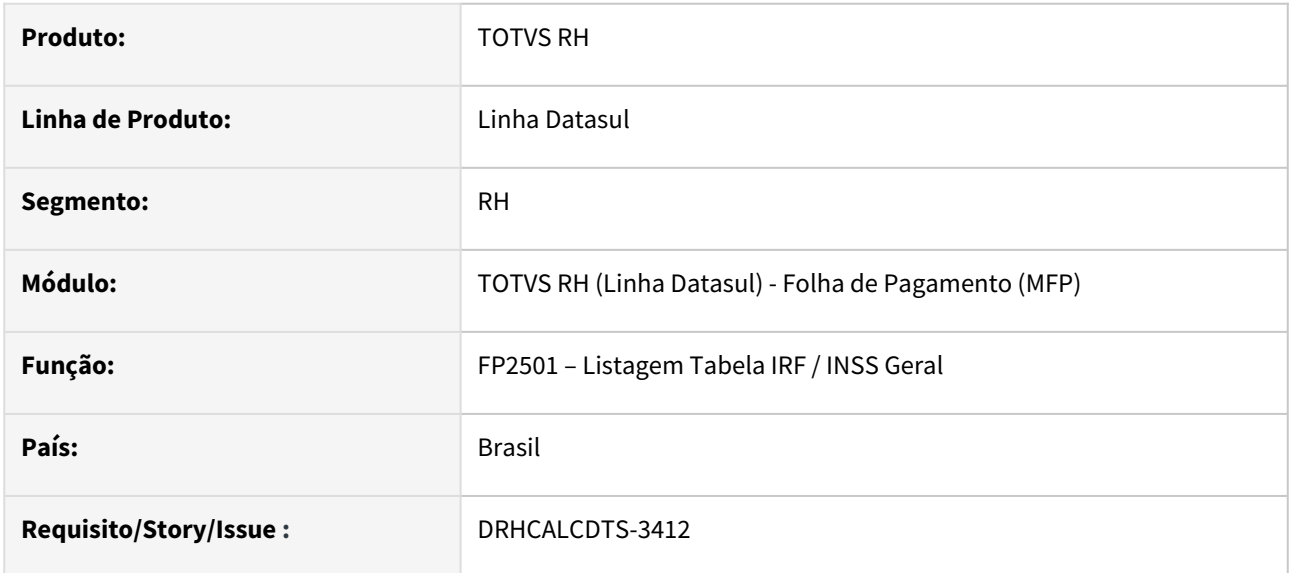

# **02. SITUAÇÃO/REQUISITO**

Acrescentar o campo "Desconto Simplificado", junto das informações da pasta "Imp Renda" para exibir o seu valor.

# **03. SOLUÇÃO**

Foi incluído o campo acima que será utilizado no cálculo do Imposto de Renda.

### **04. DEMAIS INFORMAÇÕES**

[MEDIDA PROVISÓRIA Nº 1.171 DE 30 DE ABRIL DE 2023](https://www.planalto.gov.br/ccivil_03/_ato2023-2026/2023/mpv/mpv1171.htm)

### **05. ASSUNTOS RELACIONADOS**

[DRHCALCDTS-3396 DT Adicionar um novo campo na Tabela do Imposto de Renda "Desconto Simplificado"](#page-980-0) [DRHCALCDTS-3436/DRHCALCDTS-3460 DT Novo Cálculo de Imposto de Renda](#page-986-0)

<span id="page-982-0"></span>DRHCALCDTS-3420/DRHCALCDTS-3668 DT FP6020 Incluir novos campos de dedução na pasta Normal, Férias e 13º Salário

# **01. DADOS GERAIS**

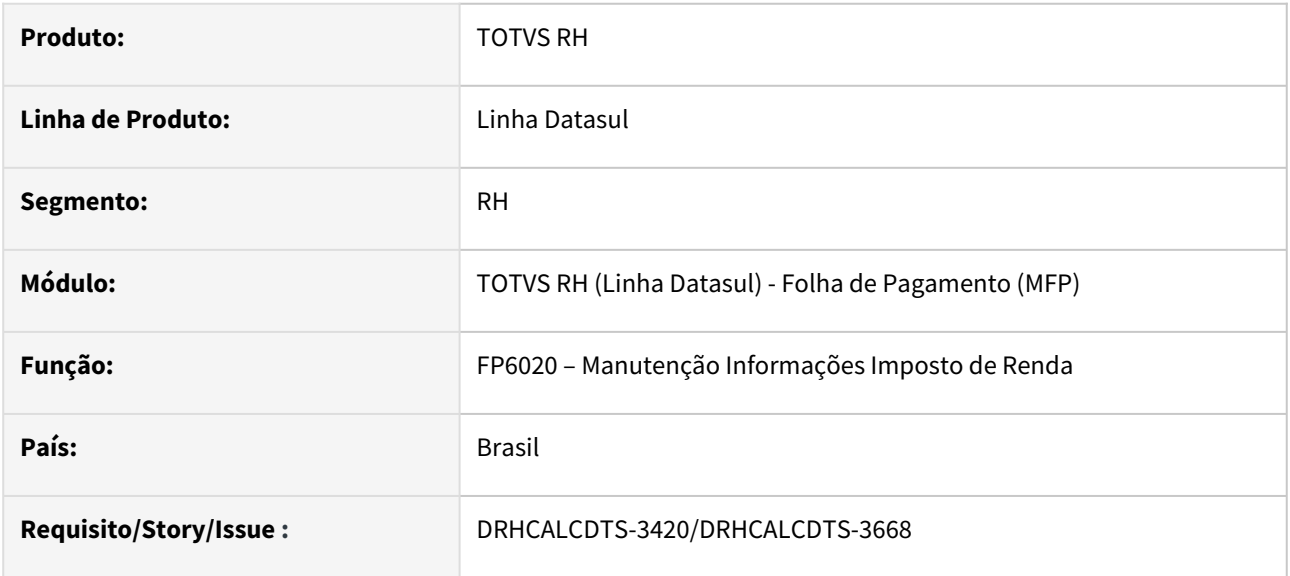

### **02. SITUAÇÃO/REQUISITO**

Incluir na pasta Normal, Férias e 13º Salário, para inclusão e modificação o campo Desconto Simplificado.

# **03. SOLUÇÃO**

Foram feitos ajustes para incluir o campo **Desconto Simplificado**, que será gravado através do respectivo cálculo.

Além disso, foi criado um totalizador das deduções completas, com a soma das deduções por dependente, pensão alimentícia, INSS e previdência privada.

Também foi criado um campo de Deduções (à direita), que será considerado para apuração da Base Líquida e que terá o valor que é mais vantajoso para o funcionário entre as Deduções Completas ou o Desconto Simplificado.

# **04. DEMAIS INFORMAÇÕES**

[MEDIDA PROVISÓRIA Nº 1.171 DE 30 DE ABRIL DE 2023](https://www.planalto.gov.br/ccivil_03/_ato2023-2026/2023/mpv/mpv1171.htm)

### **05. ASSUNTOS RELACIONADOS**

[DRHCALCDTS-3396 DT Adicionar um novo campo na Tabela do Imposto de Renda "Desconto Simplificado"](#page-980-0)

[DRHCALCDTS-3436/DRHCALCDTS-3460 DT Novo Cálculo de Imposto de Renda](#page-986-0)

[DRHCALCDTS-3437/DRHCALCDTS-3438 Adicionar a coluna Desconto Simplificado no relatório de conferência](#page-984-0)  da DIRF e na ficha financeira.

<span id="page-984-0"></span>DRHCALCDTS-3437/DRHCALCDTS-3438 Adicionar a coluna Desconto Simplificado no relatório de conferência da DIRF e na ficha financeira.

### **01. DADOS GERAIS**

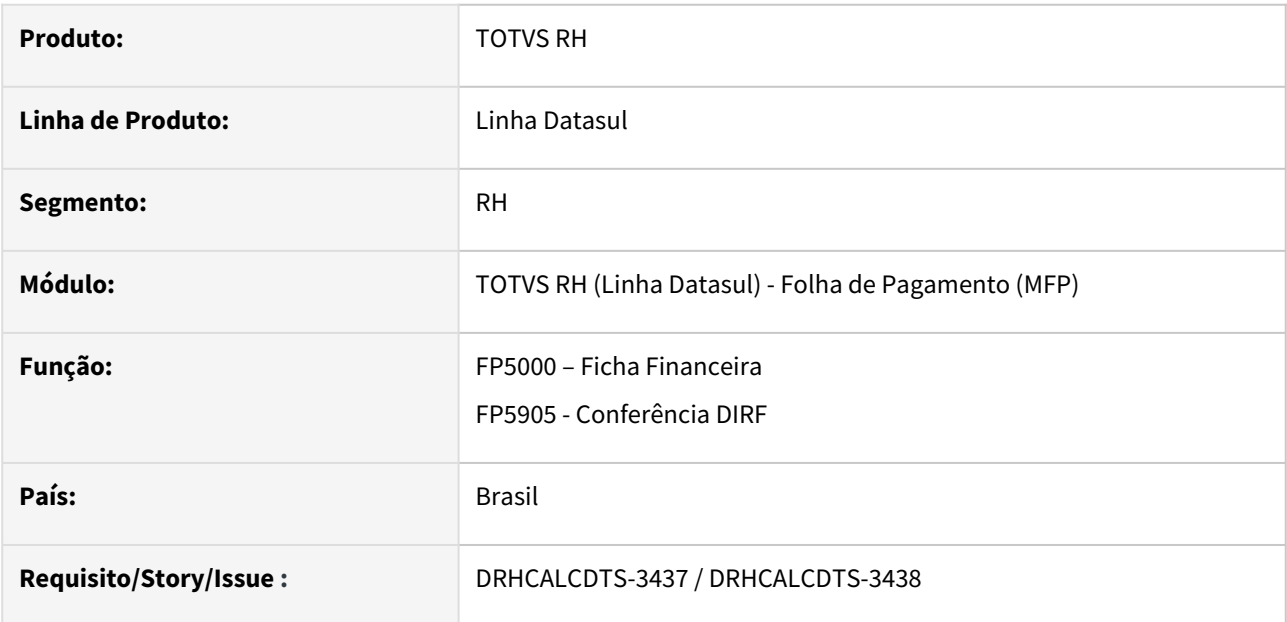

### **02. SITUAÇÃO/REQUISITO**

Nos relatórios Ficha Financeira FP5000 e Conferência DIRF FP5905, é necessário incluir a coluna referente ao valor do desconto simplificado.

### **03. SOLUÇÃO**

Foi adicionada a coluna "Des Simp", no quadrante Informações IRF, referente ao valor do desconto simplificado.

### **04. DEMAIS INFORMAÇÕES**

[MEDIDA PROVISÓRIA Nº 1.171 DE 30 DE ABRIL DE 2023](https://www.planalto.gov.br/ccivil_03/_ato2023-2026/2023/mpv/mpv1171.htm)

### **05. ASSUNTOS RELACIONADOS**

[DRHCALCDTS-3396 DT Adicionar um novo campo na Tabela do Imposto de Renda "Desconto Simplificado"](#page-980-0)

[DRHCALCDTS-3412 DT Adicionar um novo campo na Tabela do Imposto de Renda "Desconto](#page-981-0)  Simplificado" (FP2501)

[DRHCALCDTS-3420 DT FP6020 Incluir novos campos de dedução na pasta Normal](#page-982-0)

[DRHCALCDTS-3436/DRHCALCDTS-3460 DT Novo Cálculo de Imposto de Renda](#page-986-0)

# <span id="page-985-0"></span>DRHCALCDTS-3535 DRHCALCDTS-3670 DRHCALCDTS-3776 DT Retornar o valor do desconto simplificado do cálculo.

#### **01. DADOS GERAIS**

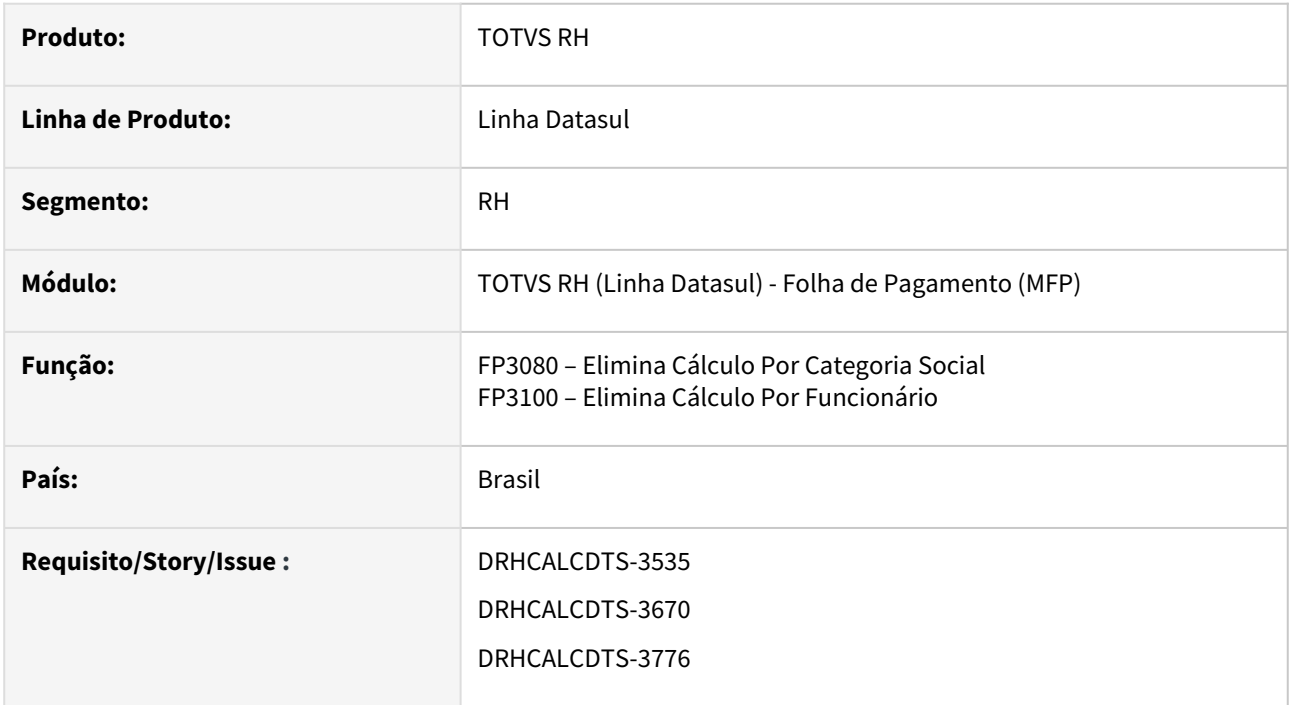

# **02. SITUAÇÃO/REQUISITO**

Ao realizar a eliminação do cálculo, o valor do **desconto simplificado** em Manutenção Informações Imposto de Renda (FP6020), pasta Normal, Férias e 13° Salário, deverão ser restaurados ao seu valor original, o qual estava presente antes da execução dos cálculos da Folha Normal , Adiantamento Normal e 13° Salário.

### **03. SOLUÇÃO**

Foram realizados os ajustes para restaurar o valor do **desconto simplificado** ao seu valor anterior.

# **04. DEMAIS INFORMAÇÕES**

[MEDIDA PROVISÓRIA Nº 1.171 DE 30 DE ABRIL DE 2023](https://www.planalto.gov.br/ccivil_03/_ato2023-2026/2023/mpv/mpv1171.htm)

### **05. ASSUNTOS RELACIONADOS**

[DRHCALCDTS-3396 DT Adicionar um novo campo na Tabela do Imposto de Renda "Desconto Simplificado"](#page-980-0)

[DRHCALCDTS-3412 DT Adicionar um novo campo na Tabela do Imposto de Renda "Desconto](#page-981-0)  Simplificado" (FP2501)

[DRHCALCDTS-3420 DT FP6020 Incluir novos campos de dedução na pasta Normal](#page-982-0)

[DRHCALCDTS-3436/DRHCALCDTS-3460 DT Novo Cálculo de Imposto de Renda](#page-986-0)

<span id="page-986-0"></span>DRHCALCDTS-3662 DRHCALCDTS-3436 DRHCALCDTS-3460 DRHCALCDTS-3812 DRHCALCDTS-3770 DT Novo Cálculo de Imposto de Renda

### **01. DADOS GERAIS**

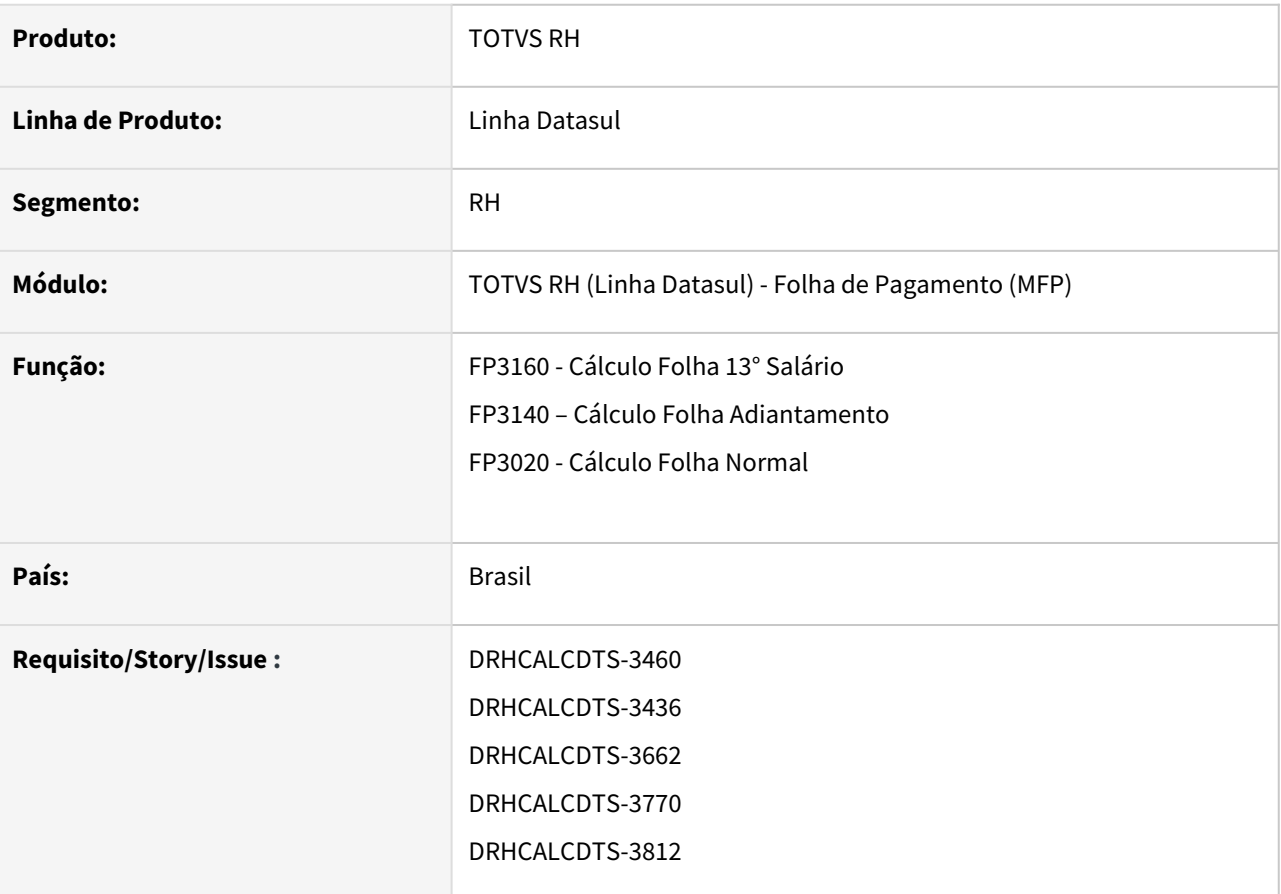

# **02. SITUAÇÃO/REQUISITO**

Devido a publicação da medida provisória 1.171/23, é necessário ajustar os cálculos para considerar a opção "Desconto Simplificado".

Alternativamente às deduções legais já existentes, poderá ser utilizado desconto corresponde a 25% do valor máximo da faixa com alíquota zero da tabela progressiva mensal, o que permite subtrair R\$ 528,00 diretamente da base de cálculo.

A adoção ao desconto simplificado não é obrigatória, onde o cálculo vai avaliar qual opção é mais vantajosa para o empregado, levando em consideração a aplicação das deduções legais ou a opção pelo desconto simplificado.

# **03. SOLUÇÃO**

Foram feitos ajustes nos cálculos para considerar a nova regra do desconto simplificado.

Exemplo de um funcionário com salário de R\$ 2.640,00, **sem utilizar o desconto simplificado**:

- **Salário: R\$ 2.640,00**
- **Dedução de INSS: R\$ 220,12**
- **Base Líquida do IR: 2.419,88**
- **Alíquota da segunda faixa da tabela: 7,5%**
- **IR antes da parcela a deduzir: R\$ 181,49**
- **Imposto de renda: 23,09**

A base de cálculo do IRRF é a soma dos rendimentos tributáveis menos os descontos legais. No exemplo acima, só houve valor de INSS de R\$ 220,12 onde este ficou menor que o desconto simplificado, que é de R\$ 528,00. Logo, a base de cálculo considerando o desconto simplificado, será menor. **Dessa forma**, **o mais benéfico é aplicar o desconto simplificado:**

- **Salário: R\$ 2.640,00**
- **Desconto simplificado: R\$ 528,00**
- **Base Líquida do IR: 2.112,00**
- **Alíquota da segunda faixa da tabela do IR: 0,0%**
- **Imposto de renda: 0,00**

#### **Imposto de Renda provisório na pensão alimentícia**  $\mathbf{A}$

A medida provisória 1.171/23 não citou se houve alteração na forma de cálculo da pensão alimentícia. Sabemos que o cálculo da pensão alimentícia precisa deduzir o IR em sua base de cálculo, enquanto que o IR precisa deduzir a pensão alimentícia em sua base de cálculo.

Nessa situação, há a hipótese de o cálculo da pensão ter considerado o IR no modelo de tributação completo, enquanto que no cálculo haja o desconto efetivo do IR no modelo de tributação simplificado.

**Exemplo 1:**

**Salário**: 2.400,00 **Tipo de Cálculo Pensão Alim.**: (Base - INSS - IR) \* 10% **Dedução INSS**: 196,20

→ Cálculo do IR provisório da pensão alimentícia:  $2.400,00 - 196,20$  (INSS) =  $2.203,80$  $2.203.80 * 7.5\% = 165.28$ 165,28 - 158,40 (Parcela a deduzir) = 6,89 (IR provisório)

 $\rightarrow$  Cálculo da pensão alimentícia: 2.400,00 - 196,20 (INSS) - 6,89 (IR provisório) = 2.196,91  $2.196,91 * 10\% = 219,69$ 

→ Cálculo do imposto de renda retido do empregado: Total de deduções: 196,20 (INSS) + 219,69 (Pensão) = 415,89 Desconto simplificado: 528,00

Base Bruta: 2.400,00 - 528,00 (desconto simplificado) Base líquida IR: 1.872,00 Imposto de renda retido: 0,00

### **Exemplo 2:**

**Salário**: 2.900,00 **Tipo de Cálculo Pensão Alim.**: (Base - INSS - IR) \* 10% **Dedução INSS**: 251,05

→ Cálculo do IR provisório da pensão alimentícia:  $2.900,00 - 251,05$  (INSS) =  $2.648,95$  $2.648,95 * 7,5% = 198,67$ 198,67 - 158,40 (Parcela a deduzir) = 40,27 (IR provisório)

 $\rightarrow$  Cálculo da pensão alimentícia: 2.900,00 - 251,05 (INSS) - 40,27 (IR provisório) = 2.608,68  $2.608,68 * 10\% = 260,86$ 

→ Cálculo do imposto de renda retido do empregado: Total de deduções: 251,05 (INSS) + 260,86 (Pensão) = 511,91 Desconto simplificado: 528,00

Base Bruta: 2.900,00 - 528,00 (desconto simplificado) Base líquida IR: 2.372,00 Imposto de renda retido: 19,50

#### **Importante**  $\mathbf{A}$

- A adoção ao desconto simplificado não é obrigatória, o cálculo irá avaliar o que for mais benéfico para o empregado não havendo necessidade de manifestação de sua vontade.
- Caso o desconto simplificado for aplicado, não será descontado da Base do Imposto de Renda os valores de INSS, pensão alimentícia, previdência privada e dependente.

### **04. DEMAIS INFORMAÇÕES**

[MEDIDA PROVISÓRIA Nº 1.171 DE 30 DE ABRIL DE 2023](https://www.planalto.gov.br/ccivil_03/_ato2023-2026/2023/mpv/mpv1171.htm)

### **05. ASSUNTOS RELACIONADOS**

[DRHCALCDTS-3396 DT Adicionar um novo campo na Tabela do Imposto de Renda "Desconto Simplificado"](#page-980-0)

[DRHCALCDTS-3412 DT Adicionar um novo campo na Tabela do Imposto de Renda "Desconto](#page-981-0)  Simplificado" (FP2501)

[DRHCALCDTS-3420 DT FP6020 Incluir novos campos de dedução na pasta Normal](#page-982-0)

## DRHROTDTS-9583 DT Cálculo Simplificado IRF - Autônomos

### **01. DADOS GERAIS**

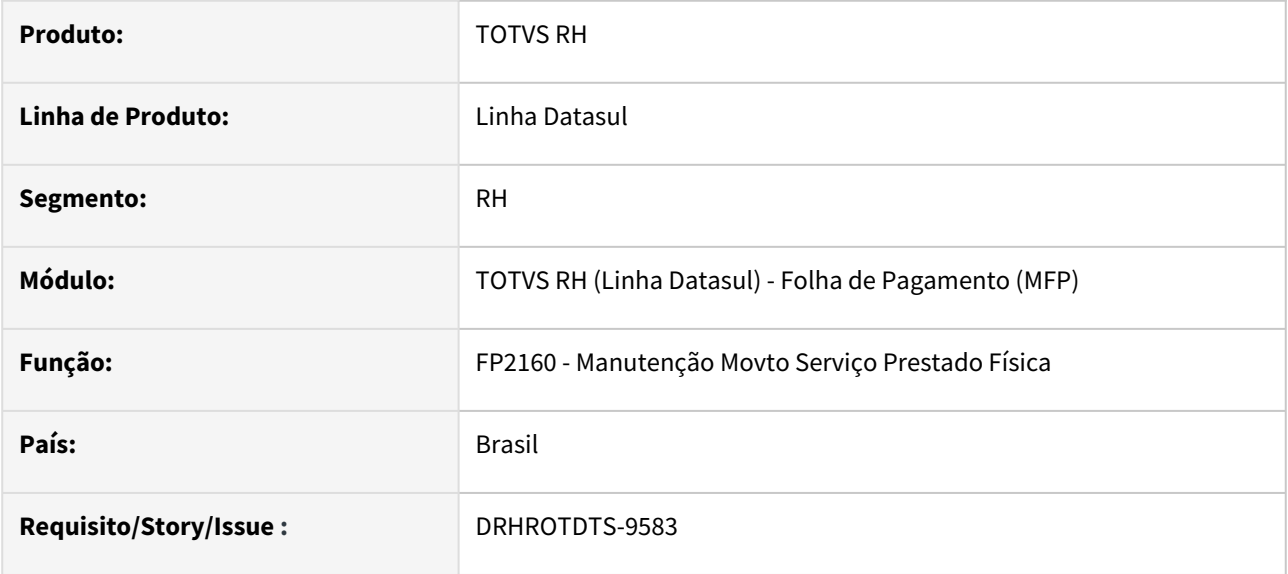

### **02. SITUAÇÃO/REQUISITO**

Devido a publicação da medida provisória 1.171/23, é necessário ajustar os cálculos para considerar a opção "Desconto Simplificado".

Alternativamente às deduções legais já existentes, poderá ser utilizado desconto corresponde a 25% do valor máximo da faixa com alíquota zero da tabela progressiva mensal, o que permite subtrair R\$ 528,00 diretamente da base de cálculo.

A adoção ao desconto simplificado não é obrigatória, onde o cálculo vai avaliar qual opção é mais vantajosa para o empregado, levando em consideração a aplicação das deduções legais ou a opção pelo desconto simplificado.

# **03. SOLUÇÃO**

Foram feitos ajustes nos cálculos para considerar a nova regra do desconto simplificado para autônomos.

Exemplo de movimento do prestador com valor bruto R\$ 2.640,00, **sem utilizar o desconto simplificado**:

- **Valor Bruto: R\$ 2.640,00**
- **Dedução de INSS: R\$ 220,12**
- **Base Líquida do IR: 2.419,88**
- **Alíquota da segunda faixa da tabela: 7,5%**
- **IR antes da parcela a deduzir: R\$ 181,49**
- **Imposto de renda: 23,09**

A base de cálculo do IRRF é a soma dos rendimentos tributáveis menos os descontos legais. No exemplo acima, só houve valor de INSS de R\$ 220,12 onde este ficou menor que o desconto simplificado, que é de R\$ 528,00. Logo, a base de cálculo considerando o desconto simplificado, será menor. **Dessa forma**, **o mais benéfico é aplicar o desconto simplificado:**

- **Salário: R\$ 2.640,00**
- **Desconto simplificado: R\$ 528,00**
- **Base Líquida do IR: 2.112,00**
- **Alíquota da segunda faixa da tabela do IR: 0,0%**
- **Imposto de renda: 0,00**

#### **Imposto de Renda provisório na pensão alimentícia**  $\Delta$

A medida provisória 1.171/23 não citou se houve alteração na forma de cálculo da pensão alimentícia. Sabemos que o cálculo da pensão alimentícia precisa deduzir o IR em sua base de cálculo, enquanto que o IR precisa deduzir a pensão alimentícia em sua base de cálculo.

Nessa situação, há a hipótese de o cálculo da pensão ter considerado o IR no modelo de tributação completo, enquanto que no cálculo haja o desconto efetivo do IR no modelo de tributação simplificado.

#### **Exemplo 1:**

**Salário**: 2.400,00 **Tipo de Cálculo Pensão Alim.**: (Base - INSS - IR) \* 10% **Dedução INSS**: 196,20

→ Cálculo do IR provisório da pensão alimentícia: 2.400,00 - 196,20 (INSS) = 2.203,80  $2.203,80 * 7,5\% = 165,28$ 165,28 - 158,40 (Parcela a deduzir) = 6,89 (IR provisório)

→ Cálculo da pensão alimentícia: 2.400,00 - 196,20 (INSS) - 6,89 (IR provisório) = 2.196,91  $2.196,91 * 10\% = 219.69$ 

→ Cálculo do imposto de renda retido do empregado: Total de deduções: 196,20 (INSS) + 219,69 (Pensão) = 415,89 Desconto simplificado: 528,00

Base Bruta: 2.400,00 - 528,00 (desconto simplificado) Base líquida IR: 1.872,00 Imposto de renda retido: 0,00

### **Exemplo 2:**

**Salário**: 2.900,00 **Tipo de Cálculo Pensão Alim.**: (Base - INSS - IR) \* 10% **Dedução INSS**: 251,05

```
→ Cálculo do IR provisório da pensão alimentícia:
2.900,00 - 251,05 (INSS) = 2.648,952.648.95 * 7.5\% = 198.67198,67 - 158,40 (Parcela a deduzir) = 40,27 (IR provisório)
```
→ Cálculo da pensão alimentícia:

2.900,00 - 251,05 (INSS) - 40,27 (IR provisório) = 2.608,68  $2.608,68 * 10\% = 260,86$ 

→ Cálculo do imposto de renda retido do empregado: Total de deduções: 251,05 (INSS) + 260,86 (Pensão) = 511,91 Desconto simplificado: 528,00

Base Bruta: 2.900,00 - 528,00 (desconto simplificado) Base líquida IR: 2.372,00 Imposto de renda retido: 19,50

#### **Importante**  $\blacktriangle$

- A adoção ao desconto simplificado não é obrigatória, o cálculo irá avaliar o que for mais benéfico para o empregado não havendo necessidade de manifestação de sua vontade.
- Caso o desconto simplificado for aplicado, não será descontado da Base do Imposto de Renda os valores de INSS, pensão alimentícia, previdência privada e dependente.

#### **04. DEMAIS INFORMAÇÕES**

[MEDIDA PROVISÓRIA Nº 1.171 DE 30 DE ABRIL DE 2023](https://www.planalto.gov.br/ccivil_03/_ato2023-2026/2023/mpv/mpv1171.htm)

### **05. ASSUNTOS RELACIONADOS**

[DRHCALCDTS-3396 DT Adicionar um novo campo na Tabela do Imposto de Renda "Desconto Simplificado"](#page-980-0)

[DRHCALCDTS-3412 DT Adicionar um novo campo na Tabela do Imposto de Renda "Desconto](#page-981-0)  Simplificado" (FP2501)

[DRHCALCDTS-3420 DT FP6020 Incluir novos campos de dedução na pasta Normal](#page-982-0)

3.7.2 eSocial - Legislação - 12.1.2307

Pesquisar

14879591 DRHROTDTS-6947 - Com Cargo Não Acumulável não deixa salvar sem informações de Lei Extinção/Reestrutura Cargo.

## **01. DADOS GERAIS**

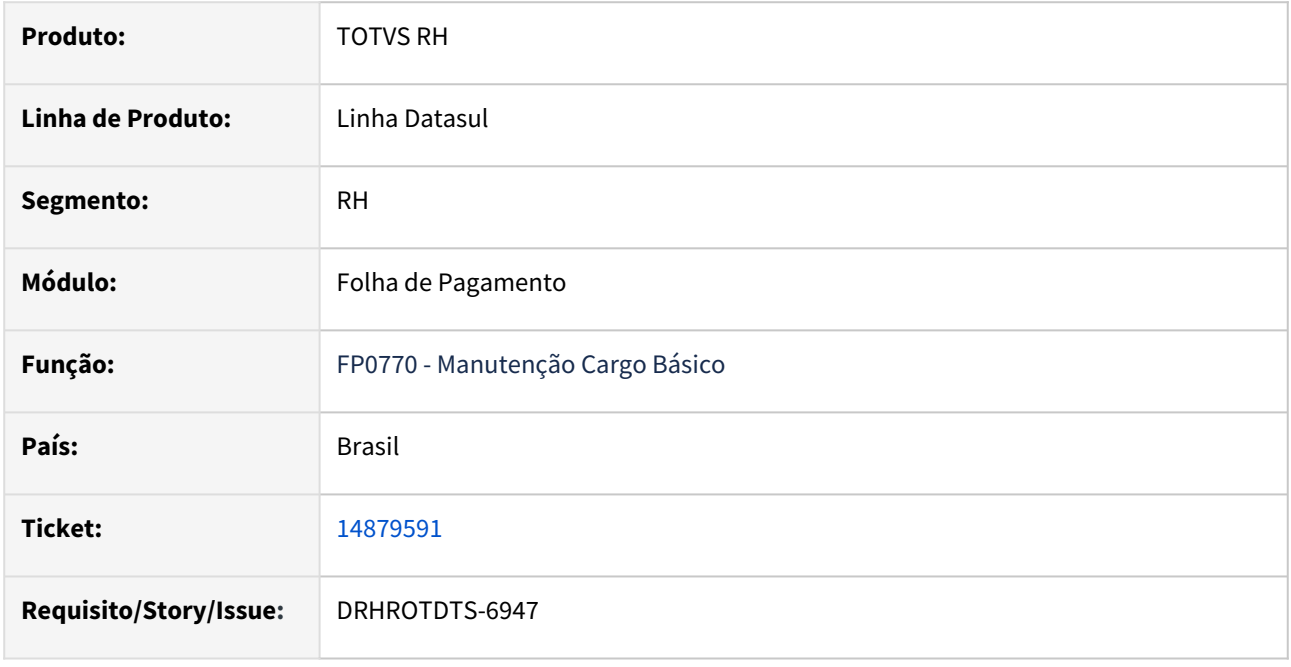

# **02. SITUAÇÃO/REQUISITO**

Ao enviar o S-2206 ocorre a rejeição - "Campo de preenchimento obrigatorio: Acumulacao de Cargos. Localização: /eSocial/evtAltContratual/altContratual/vinculo/infoContrato/acumCargo'. Os cargos dessa empresa, não são criados por lei, porém por ser Natureza Mista 203-8 precisa enviar essa tag. FP0770A Complemento Cargo Básico - Só deixa salvar se colocar a lei e sem essa informação não gera a tag. Colocando um valor aleatório no campo Lei o sistema gera a tag sem validar a informação da lei e gerar no XML.

# **03. SOLUÇÃO**

Alterar o programa chamado pelo botão eSocial do programa FP0770 para retirar os campos não utilizados mantendo somente o campo Permite Acumulação de Cargo, com as seguintes opções (Não enviar ao eSocial, Sim e Não).

# **04. DEMAIS INFORMAÇÕES**

Não se aplica.

# **05. ASSUNTOS RELACIONADOS**

# DRHROTDTS-7626 DT - ST0020 - UtilizEPC = Não Implementa.

# **01. DADOS GERAIS**

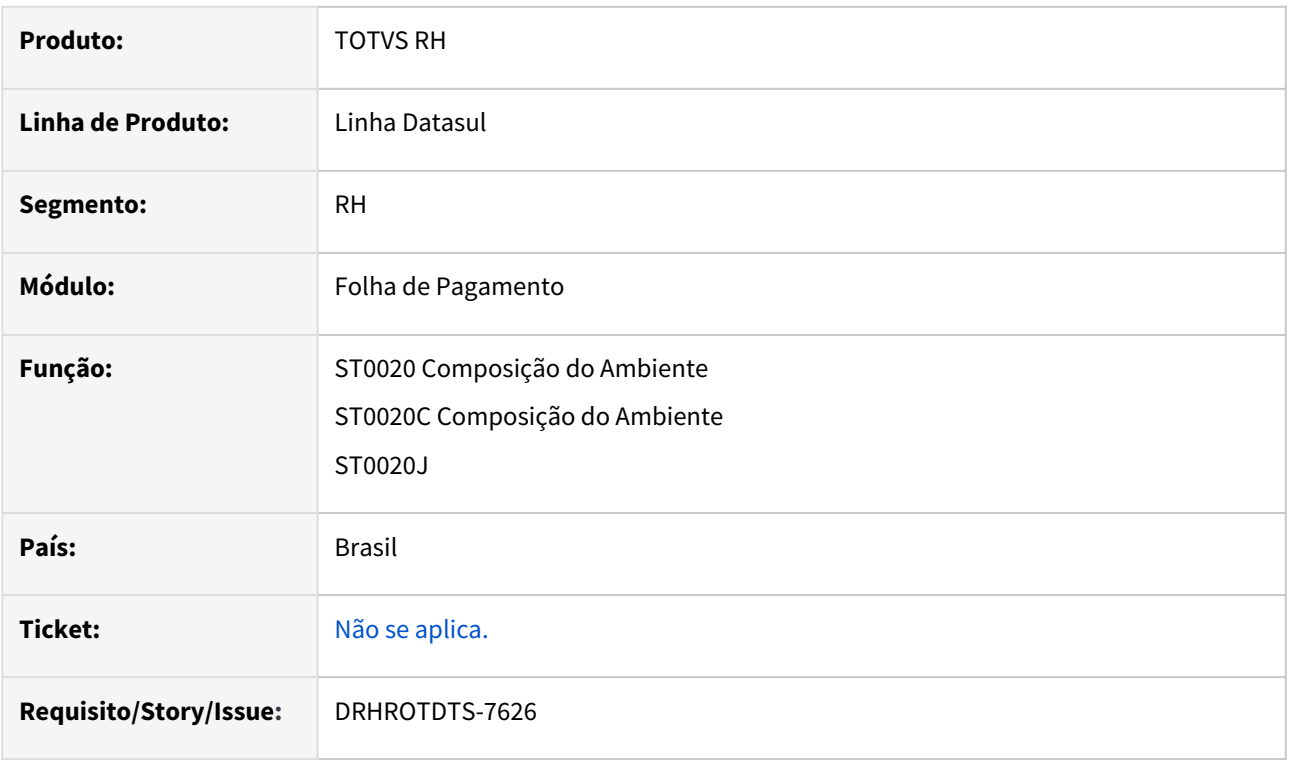

# **02. SITUAÇÃO/REQUISITO**

Programa ST0020J (ST0020C, botão eSocial), Permitir que o usuário indique se o GHE / Risco é aplicável para utilização de equipamento de proteção coletiva.

# **03. SOLUÇÃO**

No programa ST0020J (ST0020C, botão eSocial), foi implementado um novo campo para que o cliente informe se o EPC é Aplicável.

# **04. DEMAIS INFORMAÇÕES**

Não se aplica.

# **05. ASSUNTOS RELACIONADOS**

# DRHROTDTS-8097 - Expedir Refatoração - S-2240

# **01. DADOS GERAIS**

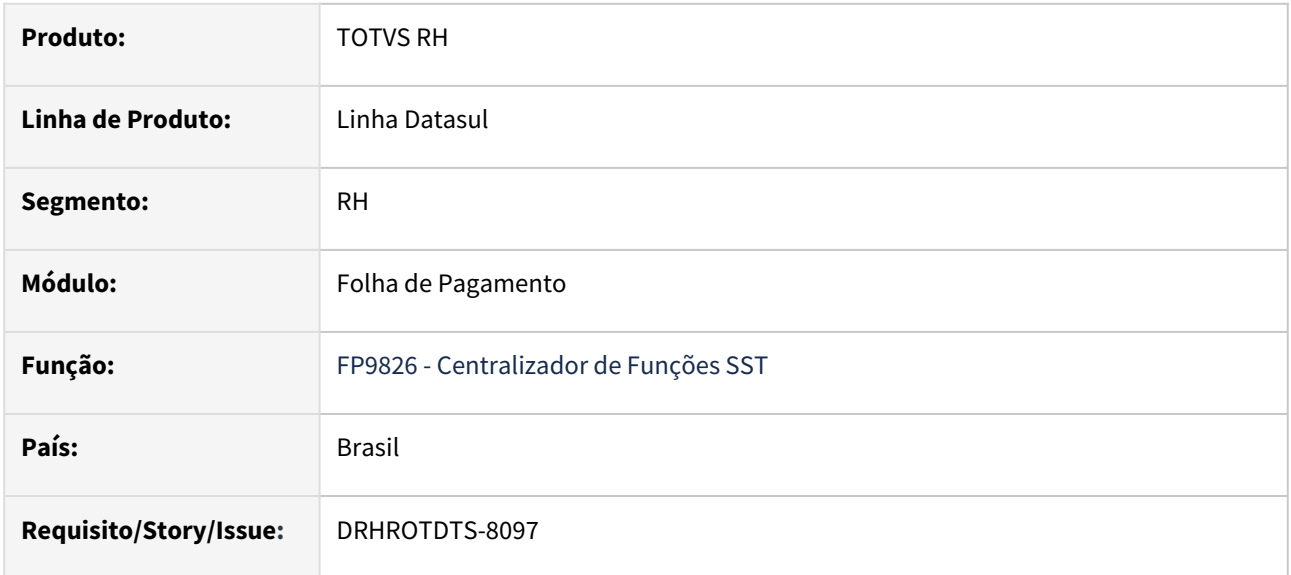

# **02. SITUAÇÃO/REQUISITO**

Retirar a verificação realizada para os clientes, e expedir oficialmente no produto as alteração realizadas na refatoração do S-2240.

# **03. SOLUÇÃO**

Retirada a verificação se o cliente estava com a otimização ativada via programa de acerto.

### **04. DEMAIS INFORMAÇÕES**

Não se aplica

# **05. ASSUNTOS RELACIONADOS**

# DRHROTDTS-8098 - Risco Por Atividade encerrada no mês

### **01. DADOS GERAIS**

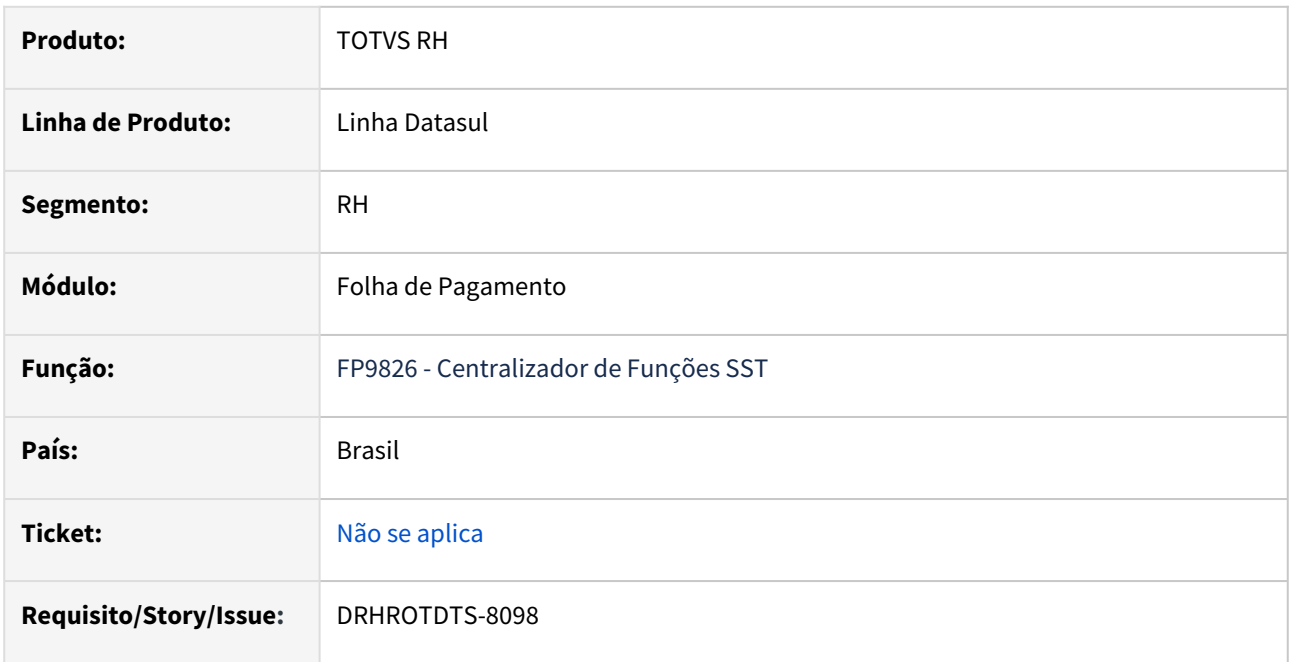

# **02. SITUAÇÃO/REQUISITO**

Situação 1: Funcionário estava em uma atividade com risco em determinado período, em seguida é alocado em uma atividade que não possui risco por um periodo e depois retorna para a atividade de risco, não estava gerando o S-2240 para a atividade sem risco.

Situação 2: Funcionário estava em tomador que possuía data de inicio no meio do período da faixa informada. Ex: iniciou em tomador em 21/12/2023 e executa o fp9826 para 12/2023, nesse cenário não gerava o evento.

Situação 3: Funcionário estava exposto em 3 atividades com riscos e uma dela foi encerrada, nesse caso não estava gerando novo S-2240 para o período após o encerramento da atividade para registrar que o funcionário continua em 2 atividades com risco.

# **03. SOLUÇÃO**

Solução 1: Corrigido para gerar os S-2240 para as atividades que estão com risco e também que não estão.

Solução 2: Corrigido para gerar o S-2240 para funcionário estava em tomador que possuía data de inicio no meio do período da faixa informada. Ex: iniciou em tomador em 21/12/2023 e executa o fp9826 para 12/2023, nesse cenário não gerava o evento.

Solução 3: Corrigido para gerar o S-2240 com data de inicio um dia depois o encerramento de uma das atividades contendo as 2 atividades que continuaram.

### **04. DEMAIS INFORMAÇÕES**

Não se aplica.

### **05. ASSUNTOS RELACIONADOS**

# DRHROTDTS-8870 - Nova opção de Leiaute S-1.1 - NT 01/2023 .

### **01. DADOS GERAIS**

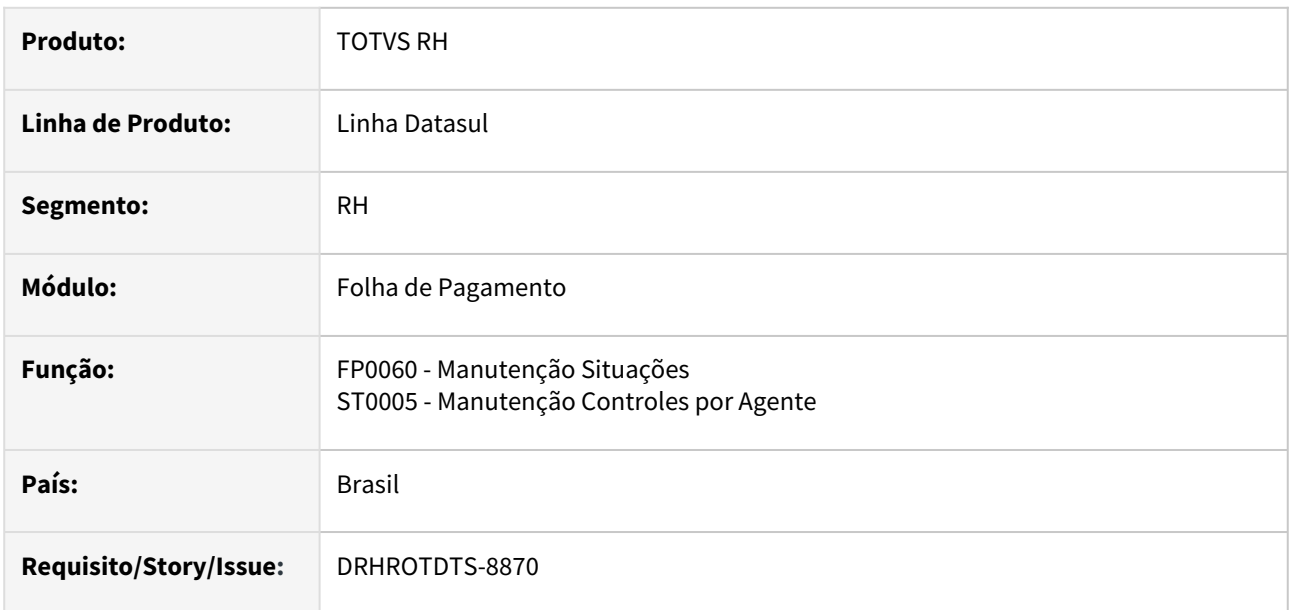

# **02. SITUAÇÃO/REQUISITO**

Efetuar ajuste na descrição das Tabelas 18, 19 e 24 do e-Social. Alteração necessária para atender Nota Técnica **NT-01/2023** do leiaute **S-1.1**.

# **03. SOLUÇÃO**

Efetuado ajuste nas tabelas para demonstrar as novas descrições conforme alteração no leiaute **S-1.1 - NT 01/2023.**

Realizado ajustes e inclusão de novos itens nas tabelas do eSocial de acordo com as alterações da NT 01/2023 para o leiaute S-1.1.

- Tabela 18 alterada descrição dos códigos de motivo de afastamento [**41**, **42**].
- Tabela 18 alterada descrição dos códigos [**05**, **10**].
- Tabela 19 alteradas descrição do código de motivo de desligamento [**40**].
- Tabela 24 alterada descrição do código [**02.01.014**] .

### **04. DEMAIS INFORMAÇÕES**

Para geração das informações é necessário, ajustar o cadastro no programas:

- FP0060, botão eSocial, "Motivo Afastamento", *Tabela 18* e "Motivo Desligamento" *Tabela 19*.
- ST0005, botão eSocial, "Agente Nocivo" *Tabela 24*.

# **05. ASSUNTOS RELACIONADOS**

# DRHROTDTS-8871 - Ajustes na descrição e inclusão de novos itens nas tabelas do eSocial NT 01/2023.

## **01. DADOS GERAIS**

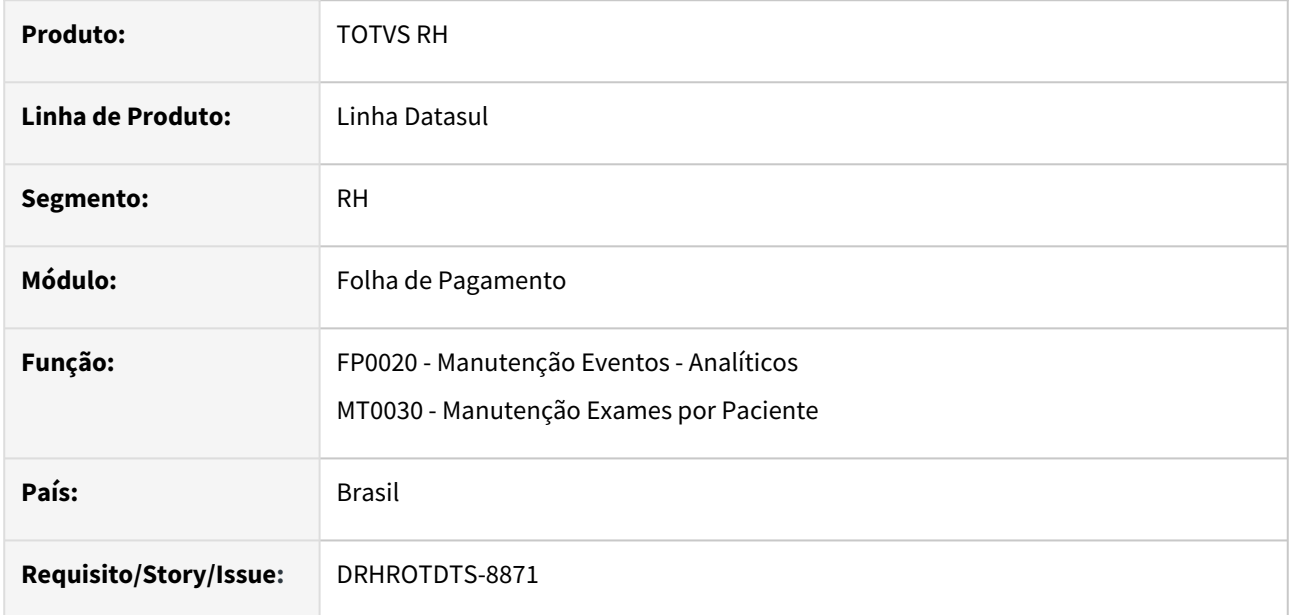

# **02. SITUAÇÃO/REQUISITO**

Ajustar a descrição e inclusão de novos itens nas tabelas do eSocial no produto de acordo com as alterações da NT 01/2023.

# **03. SOLUÇÃO**

Realizado os ajustes conforme a NT 01/2023.

# **04. DEMAIS INFORMAÇÕES**

Realizado ajustes e inclusão de novos itens nas tabelas do eSocial de acordo com as alterações da NT 01/2023 para o leiaute S-1.1.

- Tabela 03 incluídos códigos [1016, 1017, 1018, 1019], alterada descrição dos códigos [1004, 1022].
- Tabela 27 incluídos códigos [1433, 1434, 1435,1436, 1437, 1438, 1439, 1440, 1441, 1442, 1443,1444, 1445, 1446, 1447, 1448, 1449], alterada descrição dos códigos [0095, 0613, 1393].

# **05. ASSUNTOS RELACIONADOS**

DRHROTDTS-8872 - S-2200/S-2300 - {tpRegPrev}, ajustar e inclusão de itens.

### **01. DADOS GERAIS**

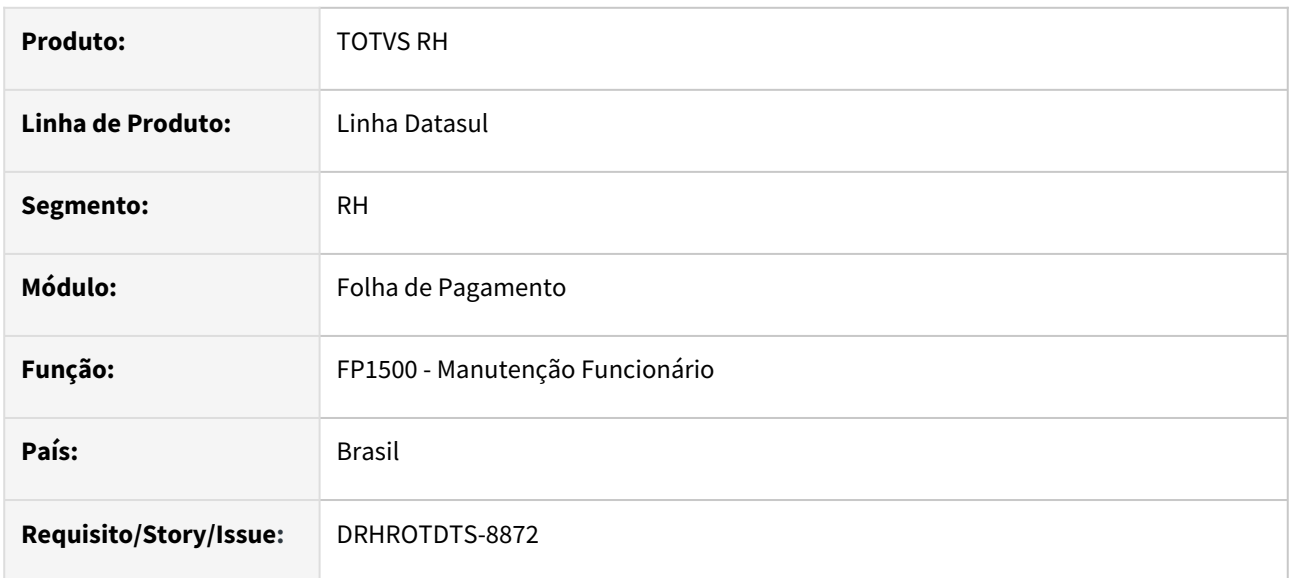

# **02. SITUAÇÃO/REQUISITO**

Alteração necessária para atender Nota Técnica **NT-01/2023**, do leiaute **S-1.1**. Ajustar a descrição e inclusão de novos itens do eSocial.

# **03. SOLUÇÃO**

Efetuado ajuste na descrições e inclusão de novo item na tag **tpRegPrev**.

- S-2200 Campo {tpRegPrev}
	- Ajustar a descrição do Item 2, do tipo de regime previdenciário.
- S-2300 Campo {infoTrabCedido/tpRegPrev} (alteradas descrição e validação, e incluído valor [4]). • Ajustar a descrição do Item 2, do tipo de regime previdenciário.
	- Ajustar validação: Se infoTrabCedido/categOrig for relativa a "Empregado", não pode ser preenchido com [2, 4].
	- Incluir a opção item 4, do tipo de regime previdenciário.

# **04. DEMAIS INFORMAÇÕES**

Para geração das informações é necessário, fazer o cadastro no FP1500, e botão eSocial.

# **05. ASSUNTOS RELACIONADOS**

# DRHROTDTS-8880 - Nova opção de Leiaute S-1.1 - NT 01/2023 - Registro I - Sentença Judicial

### **01. DADOS GERAIS**

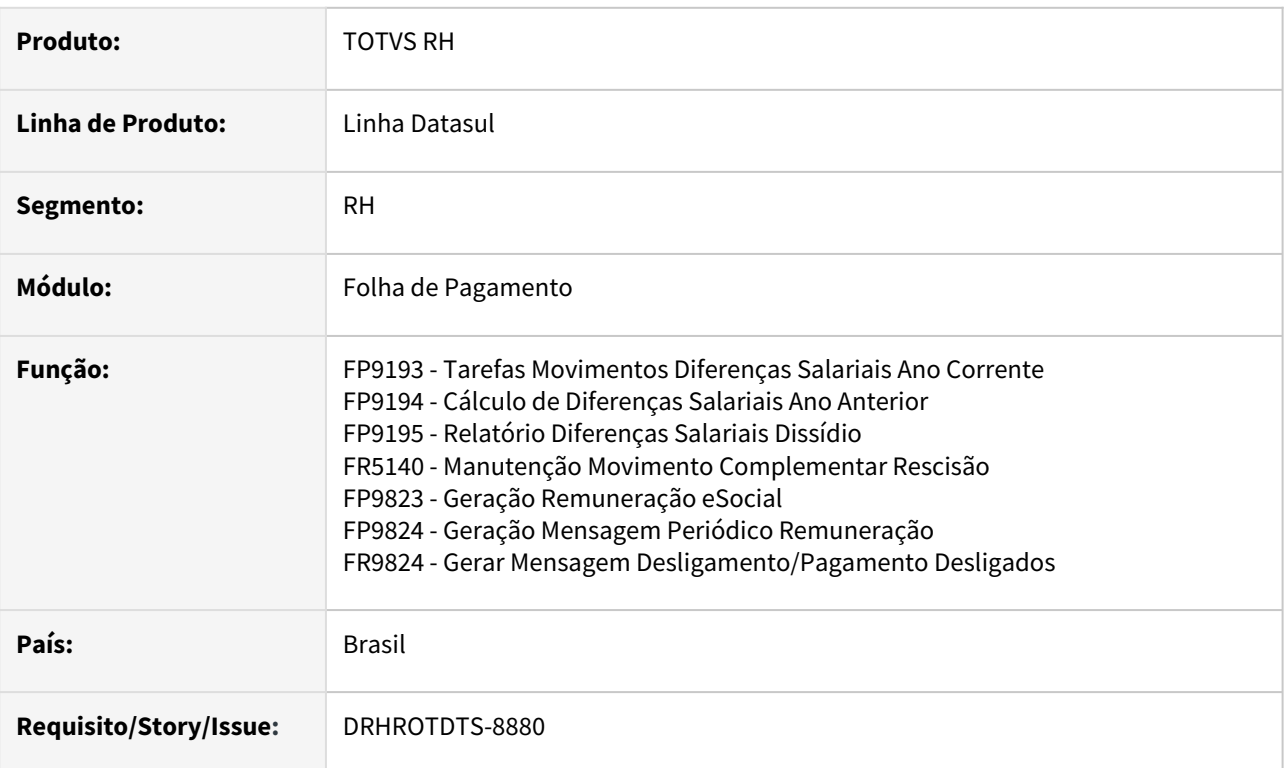

# **02. SITUAÇÃO/REQUISITO**

Disponibilizar nova opção de Tipo de Acordo - (**I - Sentença judicial (exceto reclamatória trabalhista)**) do e-Social. Alteração necessária para atender Nota Técnica **NT-01/2023** do leiaute **S-1.1**.

# **03. SOLUÇÃO**

Efetuado ajuste nos programas para considerar o novo Tipo de Acordo, conforme alteração no leiaute **S-1.1 - NT 01/2023.**

- Nos programas FP9193 e FP9194, botão eSocial.
- Conferencia via FP9195, no relatório na conferencias das informações geradas para o Dissídio.
- FP9823, FP9824 e FR9824, na geração das intermediárias e geração do XML S-1200 e S-2299, a informação "*Sentença judicial (exceto reclamatória trabalhista)*", deve ser gerado o conteúdo "I" na tag **tpAcConv**.

# **04. DEMAIS INFORMAÇÕES**

Para geração das informações é necessário executar os programas:

- FP9193 ou FP9194.
- Pode ser validado via FP9195.
- Geração das intermediárias e XML, FP9823, FP9824 e FR9824.
- FP9850, XML S-1200 ou S-2299, tag tpAcConv.

# **05. ASSUNTOS RELACIONADOS**

# DRHROTDTS-8956 - Com Cargo Não Acumulável não deixa salvar sem informações de Lei Extinção/Reestrutura Cargo.

# **01. DADOS GERAIS**

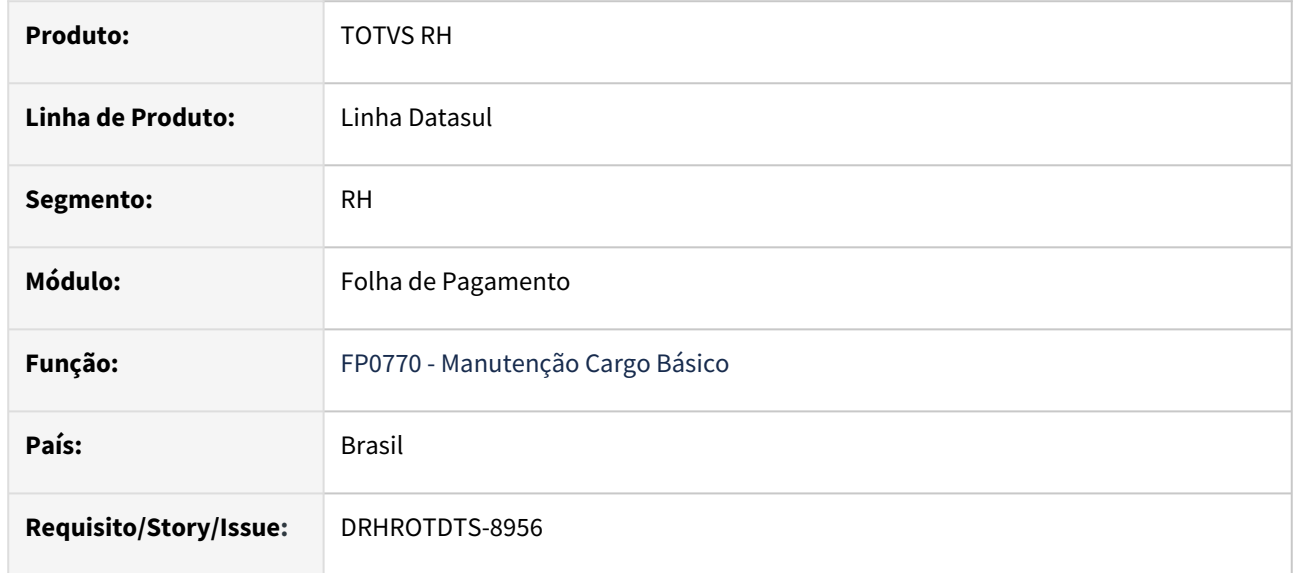

# **02. SITUAÇÃO/REQUISITO**

Ao enviar o S-2206 ocorre a rejeição - "Campo de preenchimento obrigatorio: Acumulacao de Cargos. Localização: /eSocial/evtAltContratual/altContratual/vinculo/infoContrato/acumCargo'. Os cargos dessa empresa, não são criados por lei, porém por ser Natureza Mista 203-8 precisa enviar essa tag. FP0770A Complemento Cargo Básico - Só deixa salvar se colocar a lei e sem essa informação não gera a tag. Colocando um valor aleatório no campo Lei o sistema gera a tag sem validar a informação da lei e gerar no XML.

# **03. SOLUÇÃO**

Alterar o programa chamado pelo botão eSocial do programa FP0770 para retirar os campos não utilizados mantendo somente o campo Permite Acumulação de Cargo, com as seguintes opções (Não enviar ao eSocial, Sim e Não).

# **04. DEMAIS INFORMAÇÕES**

Não se aplica.

# **05. ASSUNTOS RELACIONADOS**

# DRHROTDTS-9011 - Nova opção de Leiaute S-1.1 - NT 01/2023 .

### **01. DADOS GERAIS**

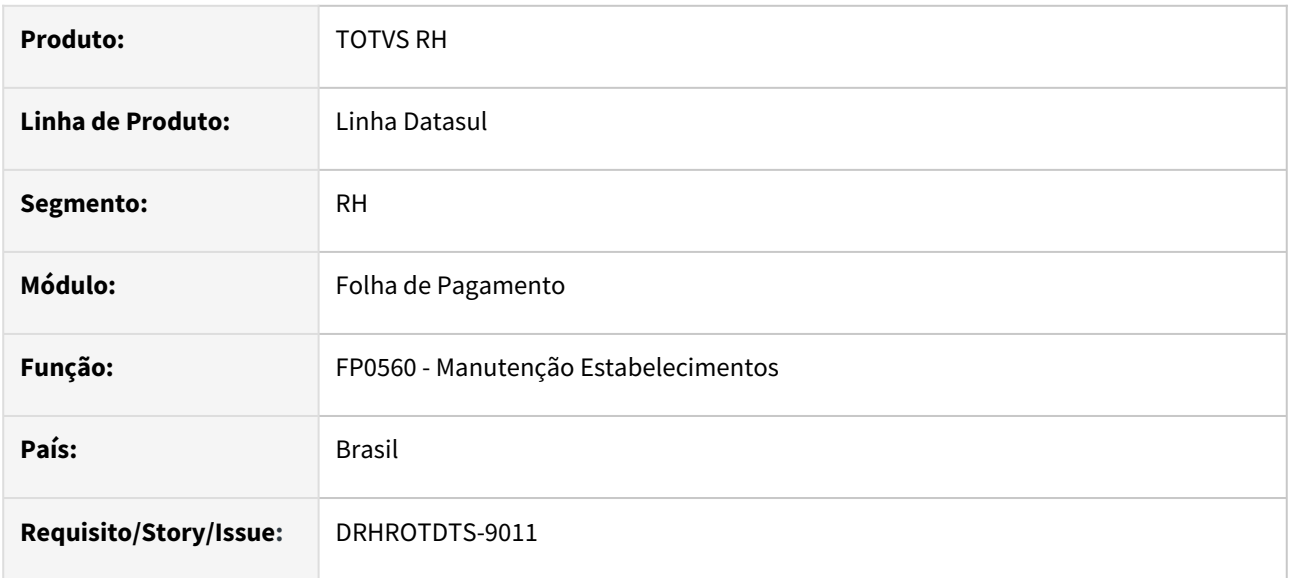

# **02. SITUAÇÃO/REQUISITO**

Incluir a nova opção leiaute **S-1.1-NT-01/23.**

# **03. SOLUÇÃO**

Alterado programa, incluído o novo leiaute **S-1.1-NT-01/23.**

## **04. DEMAIS INFORMAÇÕES**

Incluído o novo leiaute **S-1.1-NT-01/23** no programa FP0560A. Caso o cliente esteja nas versões **S-1.1 ou S-1.1-NT-01/23** e tente alterar a versão para um leaiute anterior será exibido uma mensagem de erro.

# **05. ASSUNTOS RELACIONADOS**

# DRHROTDTS-9015 - FP3595 - Alerta - Emissão DARF

### **01. DADOS GERAIS**

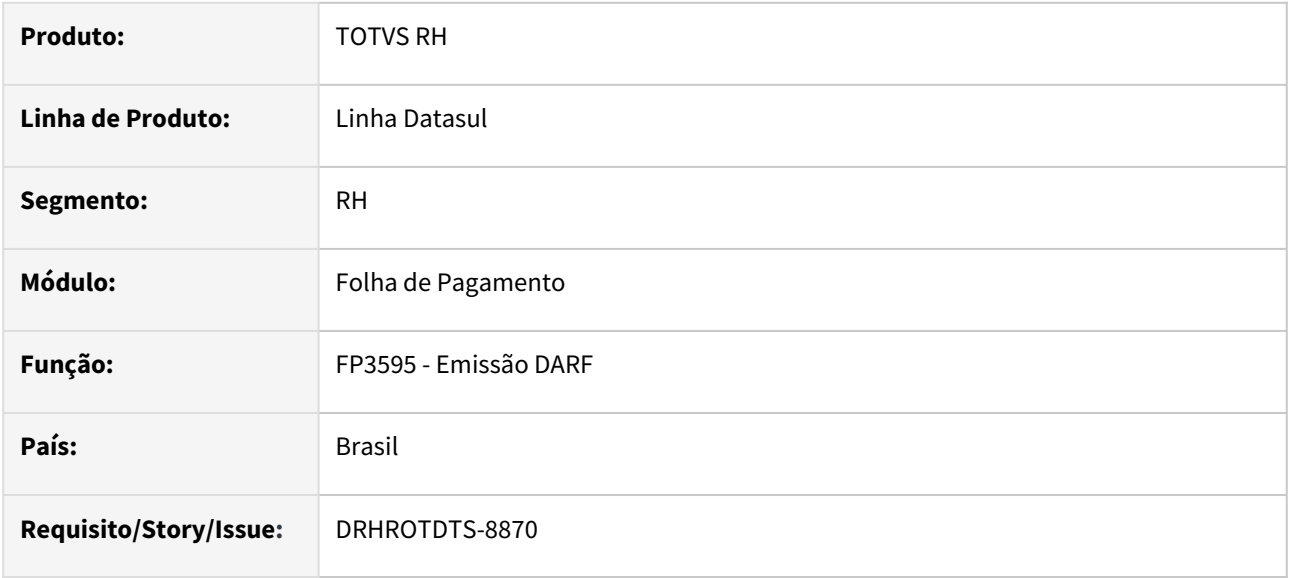

# **02. SITUAÇÃO/REQUISITO**

Ao executar o programa emissão da DARF - FP3595, inserir uma mensagem de alerta, quando marcada a opção IR.

# **03. SOLUÇÃO**

Ao executar o programa emissão da DARF - FP3595, foi inserido uma mensagem de alerta, quando marcada a **opção IR**.

# **04. DEMAIS INFORMAÇÕES**

No programa FP3595, foi inserido uma mensagem de alerta, quando marcada a **opção IR**. Após clicar em **OK** na mensagem continua a execução do relatório.

Segue abaixo a mensagem de aviso que é apresentada:

- ATENÇÃO DCTFWeb substituirá DCTF para IRRF
- De acordo com a **INSTRUÇÃO NORMATIVA RFB Nº 2094, DE 15 DE JULHO DE 2022,** a DCTFWeb substituirá a DCTF como instrumento de confissão de dívida e de constituição de créditos tributários relativos ao IRRF, em relação a fatos geradores que ocorrerem a partir do mês de maio de 2023. Neste caso a Emissão da DARF - FP3595, a partir de Maio/2023 (pagamento em Junho/2023). DEVE SER REALIZADA APENAS COMO INSTRUMENTO DE CONFERÊNCIA DE VALORES.
	- No link abaixo você tem acesso ao evento Totvs Responde, onde trouxemos mais informações sobre este tema:
	- https://www.youtube.com/watch? [v=npU6EU57y1s&list=PLXa8l0dq5zRkxpHqPKL7ZVYHt3urJ9VeM&index=2](https://www.youtube.com/watch?v=npU6EU57y1s&list=PLXa8l0dq5zRkxpHqPKL7ZVYHt3urJ9VeM&index=2)

# **05. ASSUNTOS RELACIONADOS**

# DRHROTDTS-9118 - S-2240 - Descrição do Setor (GHE ou Lotação)

### **01. DADOS GERAIS**

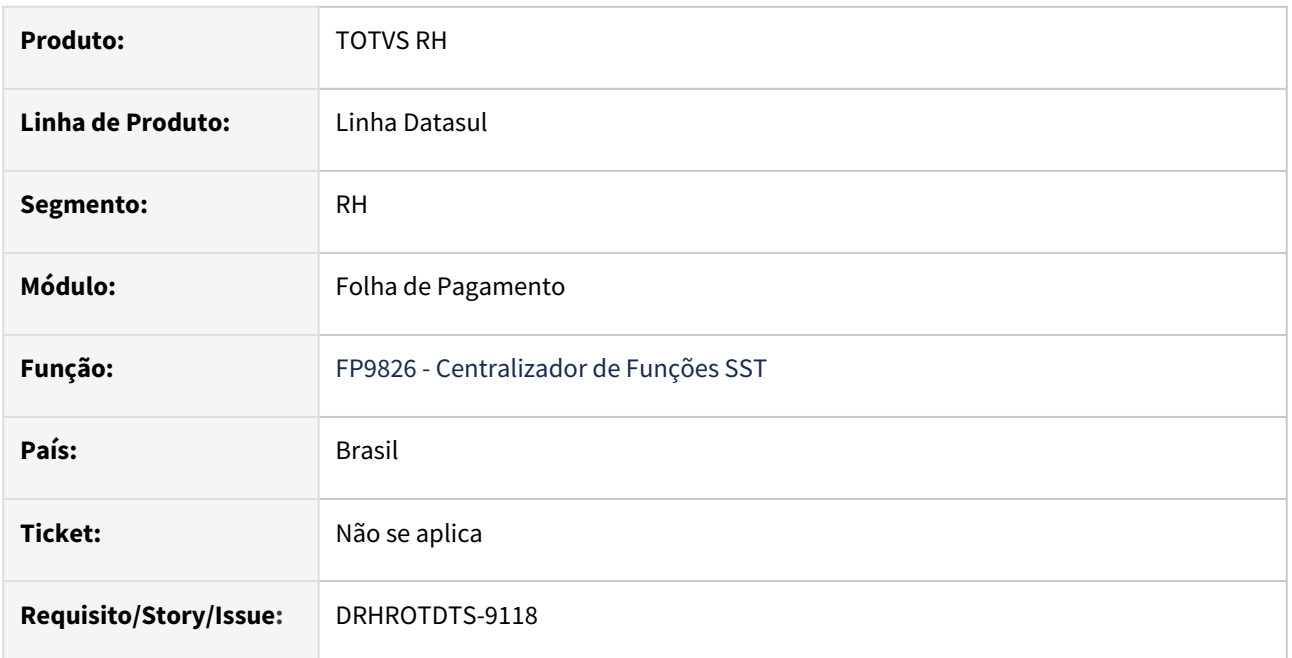

# **02. SITUAÇÃO/REQUISITO**

Foi identificado a necessidade de flexibilizar o produto na forma de buscar a descrição do setor para preencher a tag <dscSetor> do evento S-2240.

# **03. SOLUÇÃO**

Foi criado o parâmetro **Descrição do Setor para o eSocial - S-2240** com as opções:

- Descrição do GHE;
- Descrição da Unidade de lotação;

Como padrão virá marcada a opção **Descrição do GHE.**

Obs: Só será considerada a descrição do GHE se o funcionário estiver lotado em um GHE, caso não esteja, irá buscar a descrição da unidade de lotação mesmo com a opção "Descrição do GHE" marcada. Pode ocorrer com os funcionários que não possuem riscos e é gerado um S-2240 com ausência de riscos.

# **04. DEMAIS INFORMAÇÕES**

Para a solução surtir o efeito, após aplicar o pacote no propath da base, basta executar novamente a rotina FP9826 informando os parâmetros para gerar novamente o (S-2240).

### **05. ASSUNTOS RELACIONADOS**
# DRHROTDTS-9475 - Criação tabela no dicionário de dados

#### **01. DADOS GERAIS**

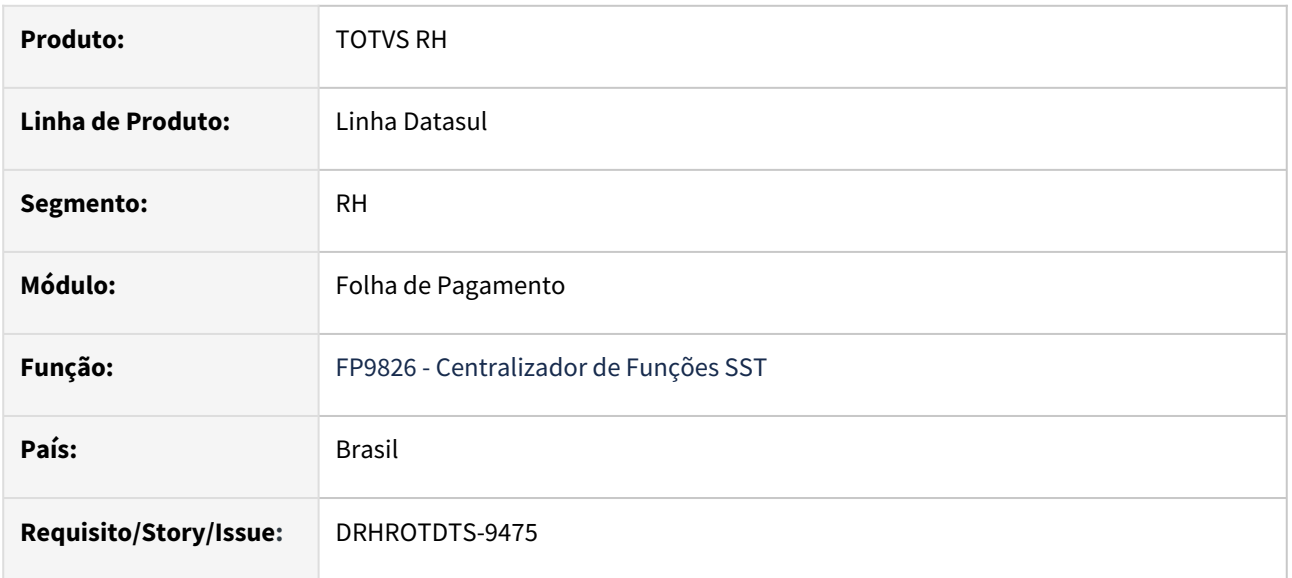

# **02. SITUAÇÃO/REQUISITO**

Disponibilizar tabela para gravar as pendências de alterações de descrições e ou EPIs para gerar S-2240.

#### **03. SOLUÇÃO**

Disponibilizada tabela para gravar as pendências de alterações de descrições e ou EPIs para gerar S-2240.

#### **04. DEMAIS INFORMAÇÕES**

Não se aplica

#### **05. ASSUNTOS RELACIONADOS**

DRHROTDTS-9476 - Adequar FP9826 para gerar S-2240 de pendências de alterações (descrição e epi)

#### **01. DADOS GERAIS**

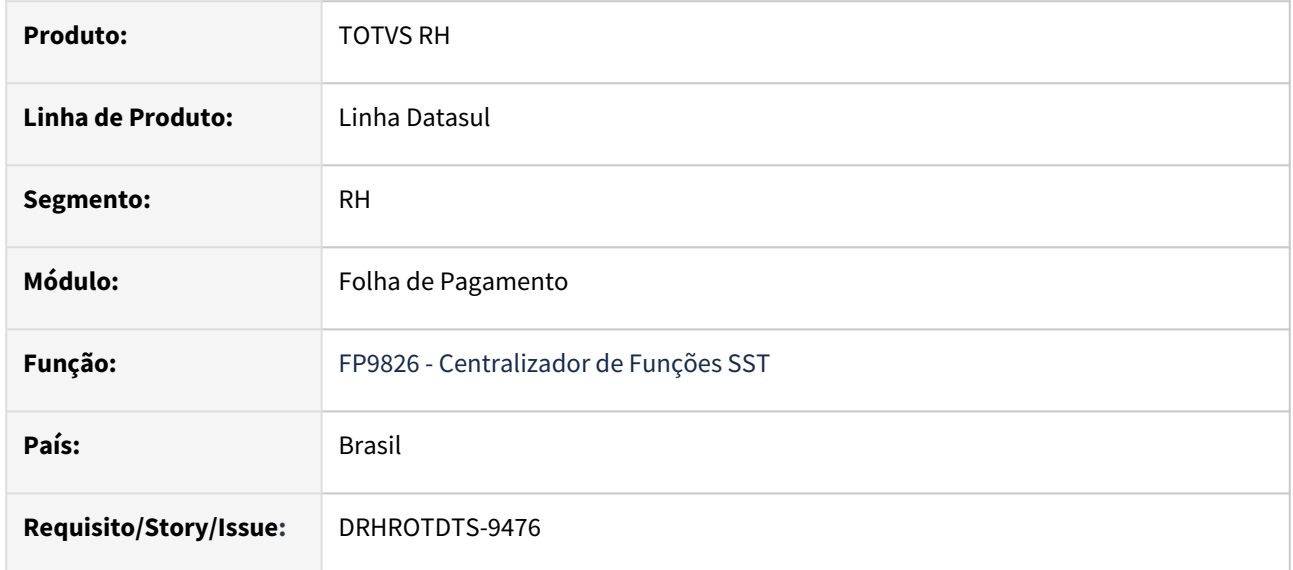

#### **02. SITUAÇÃO/REQUISITO**

O programa FP9826 deverá gerar evento S-2240 de registros da tabela de pendências adicionados pelo programa paliativo.

# **03. SOLUÇÃO**

Alterado o programa FP9826 para gerar evento S-2240 de registros da tabela de pendências adicionados pelo programa paliativo.

#### **04. DEMAIS INFORMAÇÕES**

Não se aplica

#### **05. ASSUNTOS RELACIONADOS**

# DRHROTDTS-9477 - Criar programa paliativo para incluir pendências para gerar S-2240 (descrição e epi)

### **01. DADOS GERAIS**

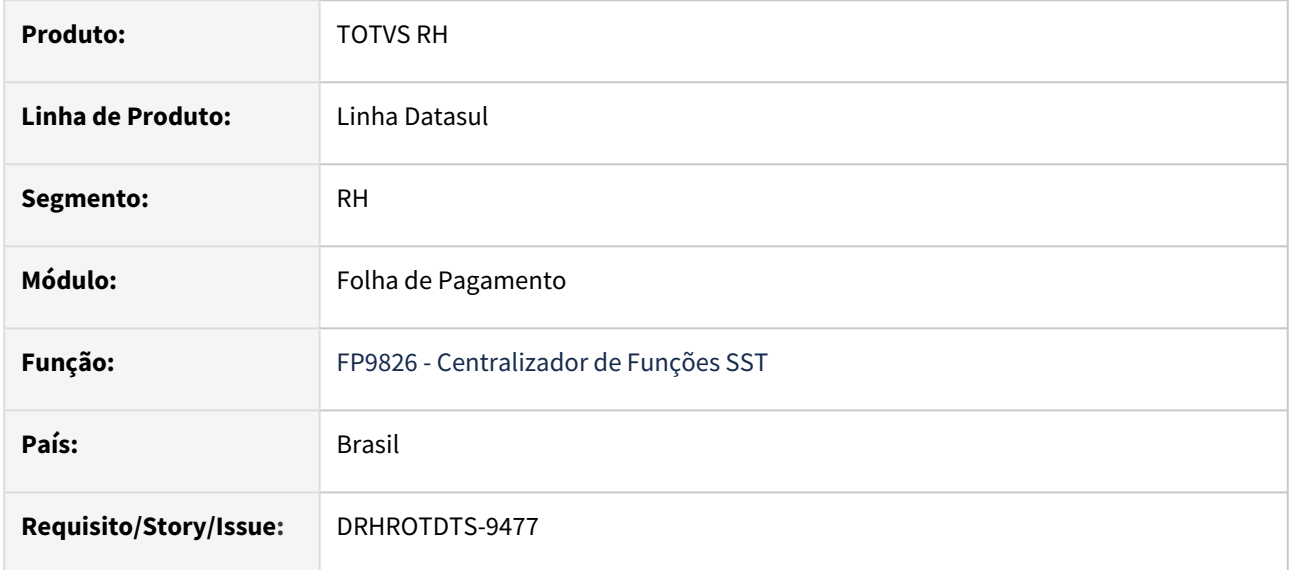

# **02. SITUAÇÃO/REQUISITO**

Criar um novo programa que deverá permitir incluir/excluir/listar informações da tabela de pendências do S-2240.

# **03. SOLUÇÃO**

Criado um novo programa que permite incluir/excluir/listar informações da tabela de pendências do S-2240

# **04. DEMAIS INFORMAÇÕES**

Não se aplica

#### **05. ASSUNTOS RELACIONADOS**

# DRHROTDTS-9564 - Retirar Geração Automática - Ausência de Risco

#### **01. DADOS GERAIS**

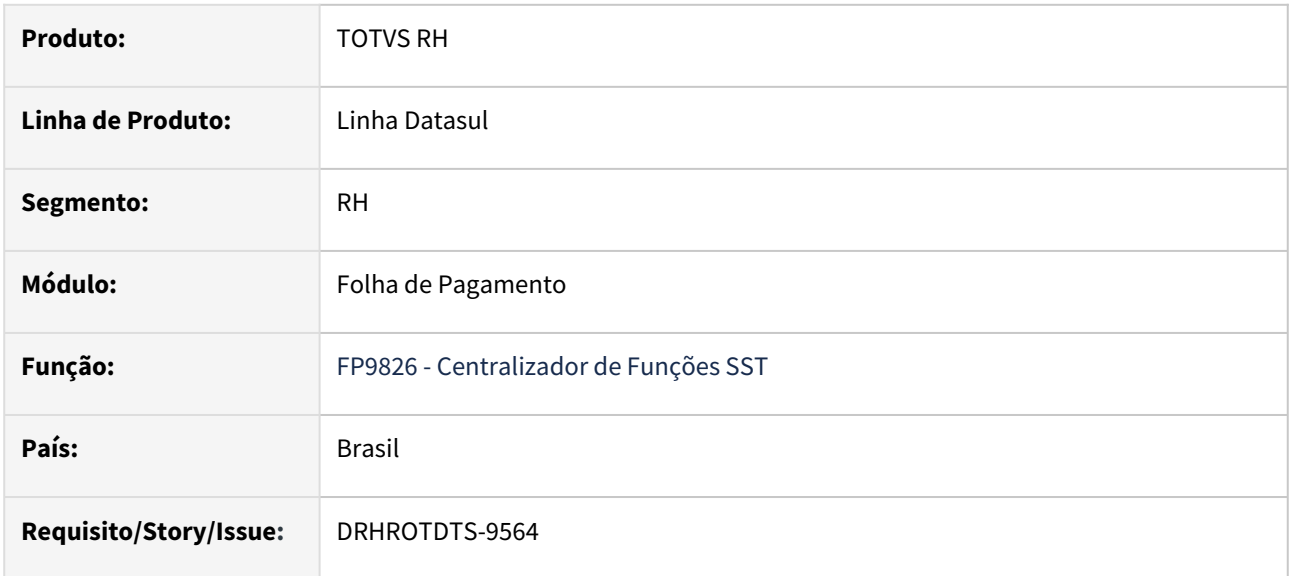

#### **02. SITUAÇÃO/REQUISITO**

Ajustar a refatoração para que ao encontrar um funcionário sem relacionamento com GHE / Riscos, não seja gerado automaticamente um S-2240 de ausência de risco.

A ausência de risco deve ser gerada apenas se o funcionário estiver parametrizado em um GHE com risco de Ausência de Risco relacionado.

# **03. SOLUÇÃO**

Alterado o programa FP9826 para que não gere S-2240 quando o funcionário não esteja relacionado com GHE/ Riscos

### **04. DEMAIS INFORMAÇÕES**

Não se aplica

#### **05. ASSUNTOS RELACIONADOS**

# DRHROTDTS-9664 - Performance - Acerto Matsduda

#### **01. DADOS GERAIS**

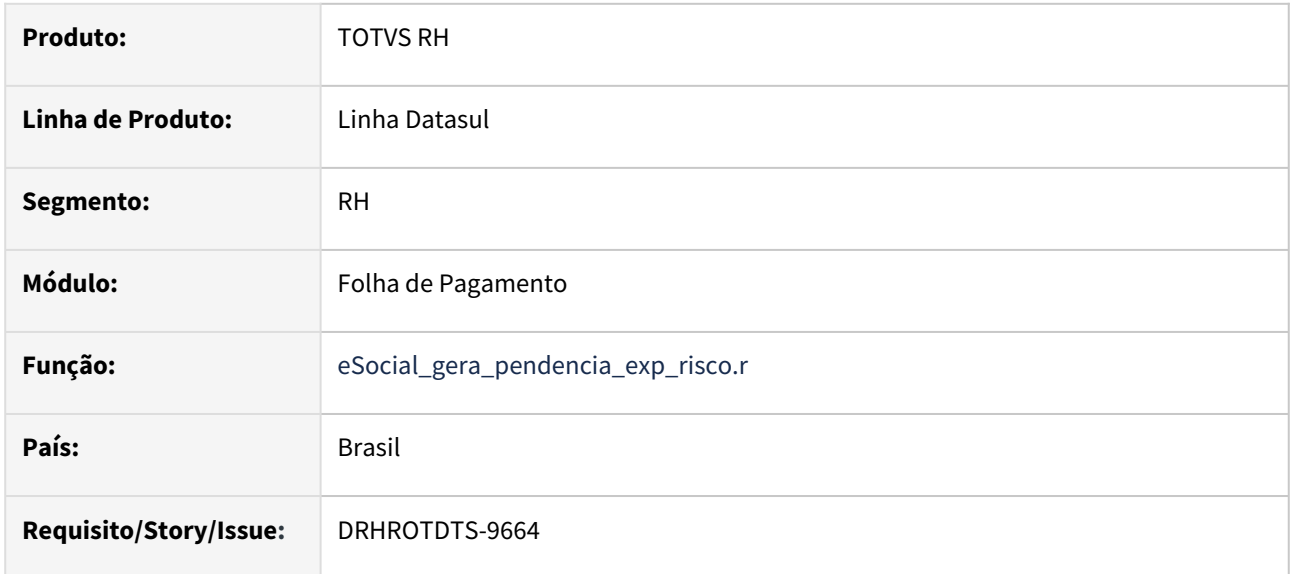

#### **02. SITUAÇÃO/REQUISITO**

Ajustar a performance do programa de acerto eSocial\_gera\_pendencia\_exp\_risco.r que dispara a pendência de geração do S-2240 quando há alteração de descrição / EPI.

# **03. SOLUÇÃO**

Alterado o programa eSocial\_gera\_pendencia\_exp\_risco.r para melhorar a performance para geração das pendências para o S-2240

#### **04. DEMAIS INFORMAÇÕES**

Não se aplica

#### **05. ASSUNTOS RELACIONADOS**

# DRHROTDTS-9931 - Ajuste fpapi804.p

#### **01. DADOS GERAIS**

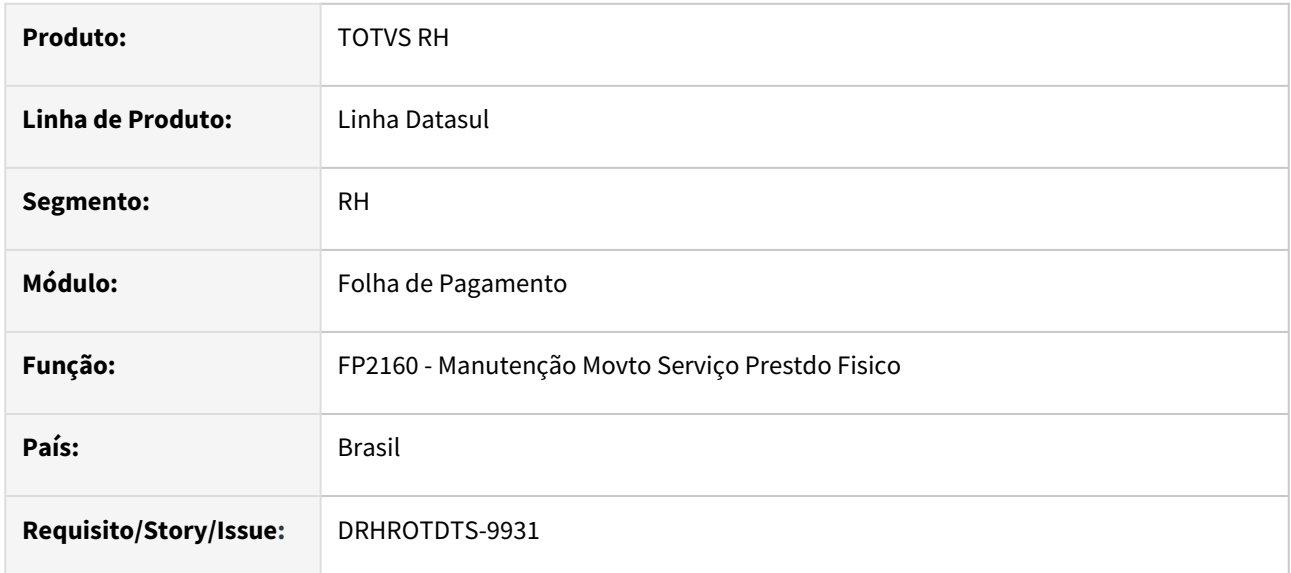

#### **02. SITUAÇÃO/REQUISITO**

Foi alterado os parâmetros de duas procedure "pi\_cria\_tabela\_IR" e "pi-recebe-valores-func" e passou a ocorrer erro no programa fp2160.

# **03. SOLUÇÃO**

Ajustado para não ocorrer erro progress.

#### **04. DEMAIS INFORMAÇÕES**

Não se aplica

#### **05. ASSUNTOS RELACIONADOS**

# Exemplo DT Legislação ISSUE DT DESCRIÇÃO

# **RETIRAR ESSA LINHA: DÚVIDAS SOBRE DT** [Instrução de Trabalho | Documento Técnico](https://tdn.totvs.com/pages/viewpage.action?pageId=461921735)

#### **01. DADOS GERAIS**

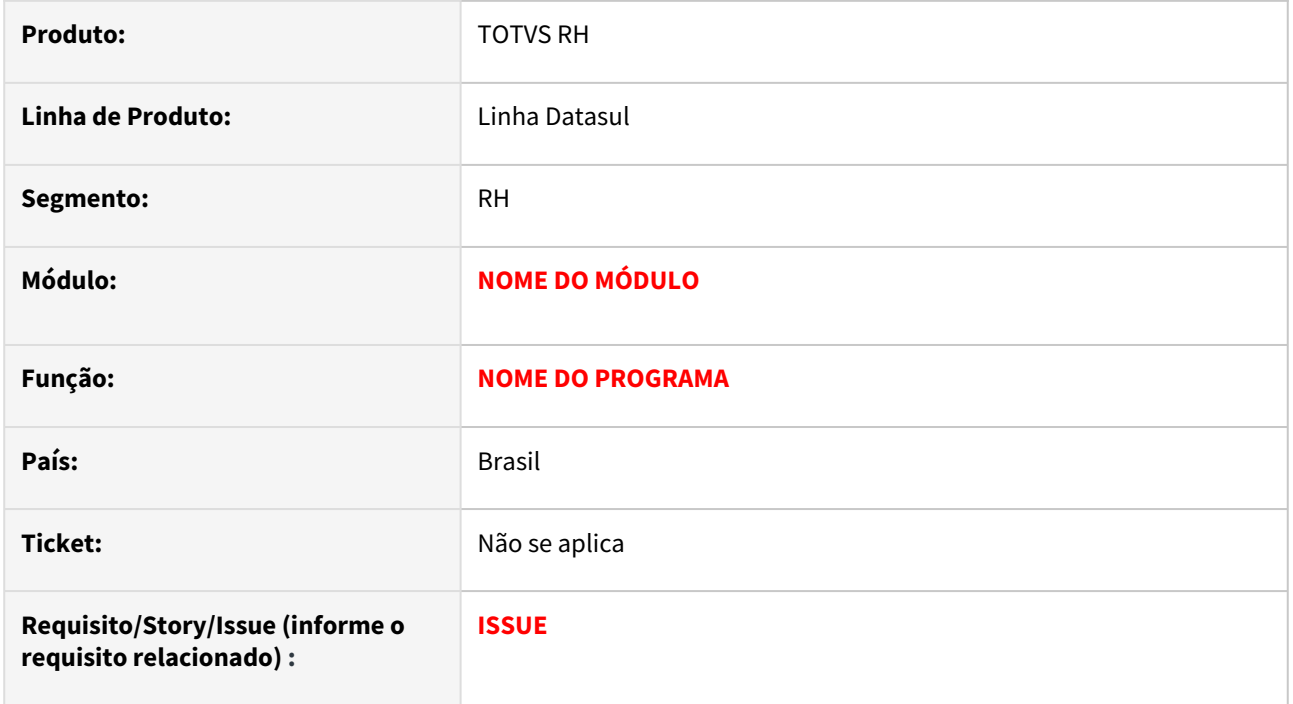

#### **02. SITUAÇÃO/REQUISITO**

**03. SOLUÇÃO**

Passo 01 Passo 02

# **04. DEMAIS INFORMAÇÕES**

# **CASO NÃO PRECISAR DESSA OPÇÃO INFORMAR NÃO SE APLICA E RETIRAR CARD DOS DOCUMENTOS**

#### IMPORTANTE!

Use esse box para destacar informações relevantes e/ou de destaque.

# **05. ASSUNTOS RELACIONADOS**

• **CASO NÃO PRECISAR DESSA OPÇÃO INFORMAR NÃO SE APLICA** 

# 3.8 Saúde - Legislação - 12.1.2307

3.8.1 GPS - Legislação - 12.1.2307

# 3.8.2 HAC - Automação do Consultório - Legislação - 12.1.2307

Pesquisar

Legislação - 12.1.2307 – 1019

# 3.8.3 HAF - Arquivos Fiscais - Legislação - 12.1.2307

# DT Monitoramento TISS 1.04.01

#### **01. DADOS GERAIS**

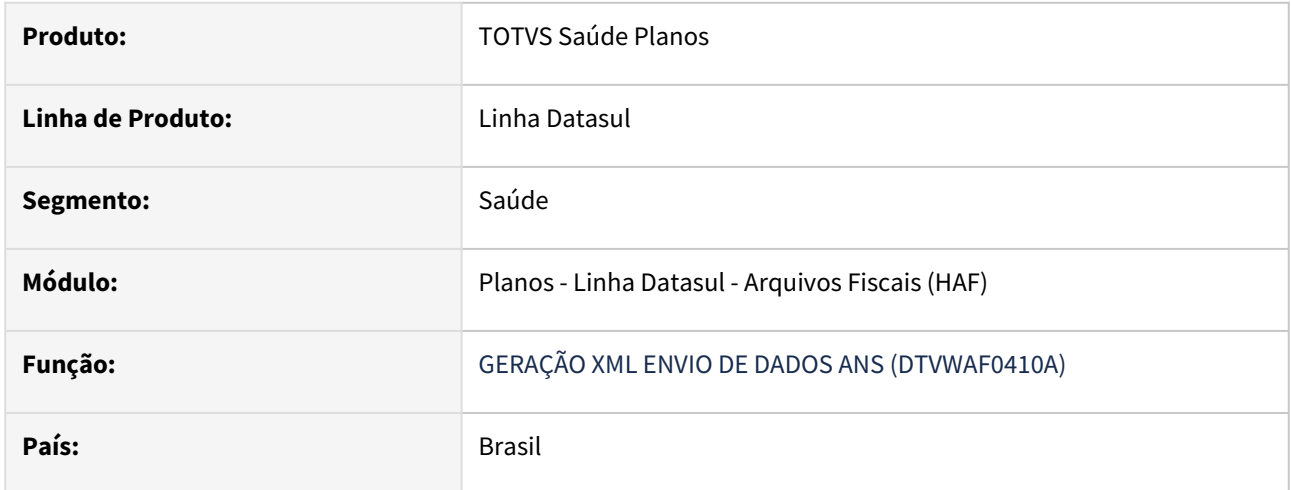

#### **02. SITUAÇÃO/REQUISITO**

Com a liberação da nova versão do monitoramento TISS 1.04.01 pela a ANS é necessário que o sistema esteja preparado para a nova versão.

#### **03. SOLUÇÃO**

Realizado os ajustes necessários para que o sistema permita gerar o XML de acordo com a nova versão, bem como esteja preparado para tratativas na importação do retorno.

#### **03. DEMAIS INFORMAÇÕES**

[DT TISS 4.00.00 / 4.00.01 / 4.01.00](https://tdn.totvs.com/pages/viewpage.action?pageId=678194441)

# 3.8.4 HAT - Atendimento ao Cliente - Legislação - 12.1.2307

Pesquisar

Legislação - 12.1.2307 – 1022

# DSAUGPSAUTOR-16406 Programas de Carga (SPP) para a TISS 4.01.00

#### **01. DADOS GERAIS**

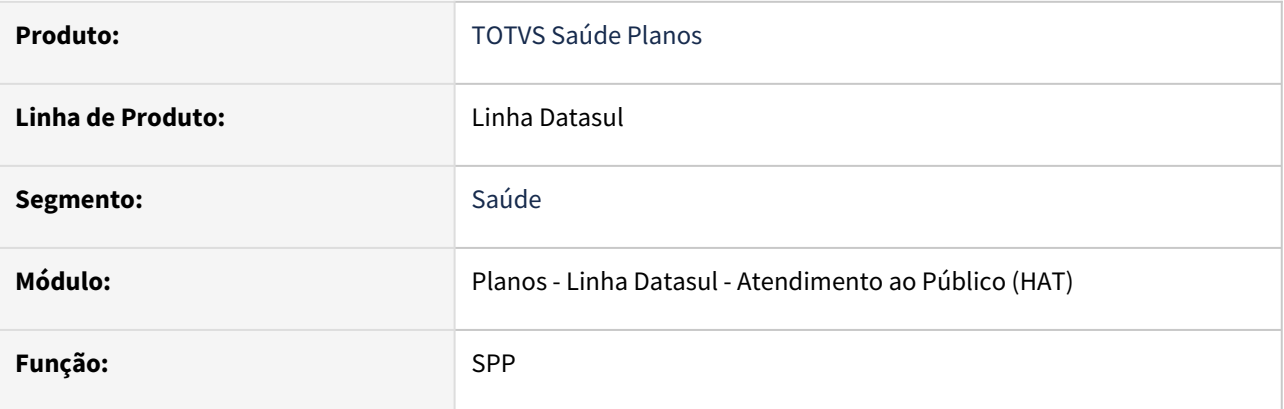

# **02. SITUAÇÃO/REQUISITO**

Necessário estar de acordo com a legislação referente aos processos da TISS 4.01.00.

#### **03. SOLUÇÃO**

Foram disponibilizados os programas de carga conforme abaixo:

sprc0122.p sp-atualiza-tiss-tip-ident-benef.p sp-carga-terminologia-mensagens.p

**Objetivo**: Atualizar a versão da TISS no sistema para "4.01.00".

# **Atenção!**

Essa SPP somente deve ser executada quando a Operadora tiver todos os processos da TISS 4.01.00 aderentes a nova versão e realizando de fato a migração para essa versão. Após rodar essa SPP, os novos documentos incluídos no Módulo Revisão de Contas, tanto pela Central TISS quanto pelo RC0310A, serão criados na versão TISS 4.01.00 e seguirão os domínios dessa nova versão da TISS. Ainda será possível importar lote guias na versão 3.05.00 e PTU com guias na versão 3.05.00.

O sistema continuará permitindo a consulta, edição, liberação, faturamento e pagamento de documentos criados na TISS 3.05.00 ou anteriores, oriundos de digitação ou importações mesmo após a alteração da versão corrente da TISS. Essa alteração da versão da TISS terá impacto apenas nos novos documentos incluídos via Central TISS e RC0310A.

#### No TOTVS, acesse o programa **Rodar Programa Progress - TEEXCPRO** e informe o programa **spp/ sprc0122.r**:

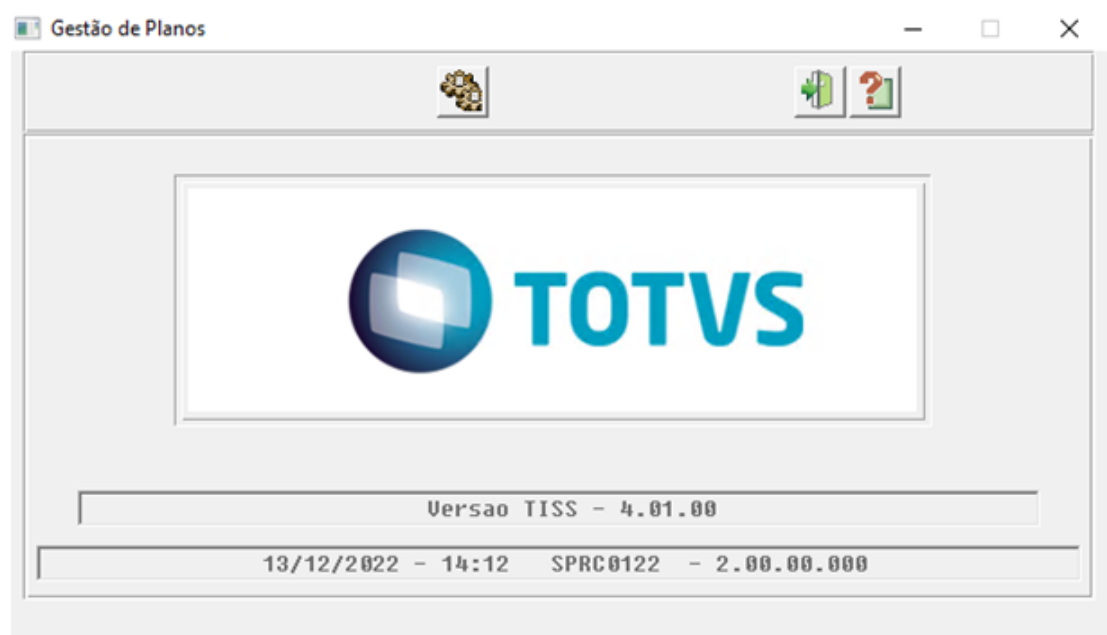

# Entre dados ou pressione F4 para sair

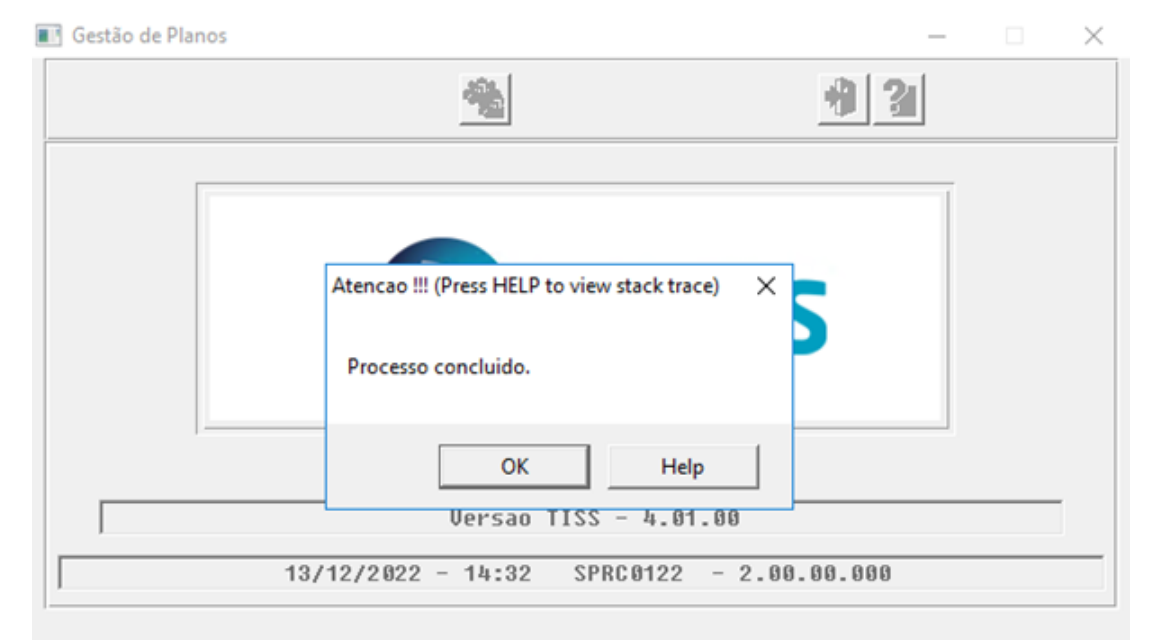

#### Após executar será apresentada mensagem de conclusão do processo:

Datasul Medical

F2 para ajuda

Será atualizado nos **Parâmetros do Revisão de Contas (hrc.paramrc)** o campo **Versão TISS** para 4.01.00:

# **XML TISS**

Versão TISS

4.01.00

# DT PTU Integrações 7.0 - Consulta de Pacote SISPAC

#### **01. DADOS GERAIS**

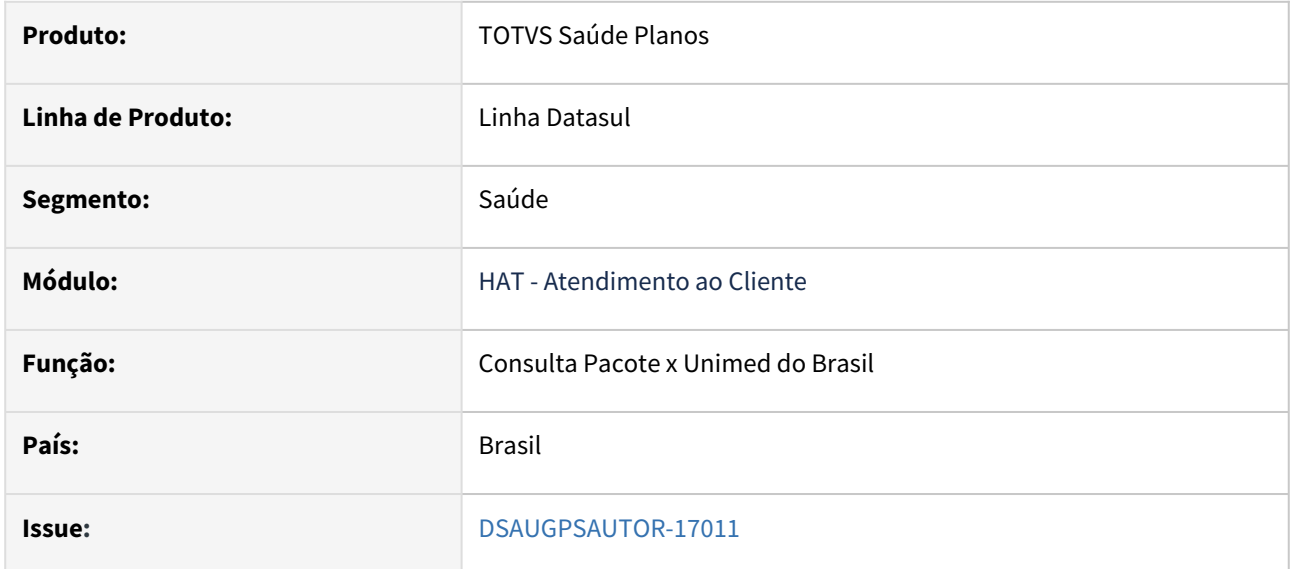

#### **02. SITUAÇÃO/REQUISITO**

Com o novo PTU Integrações 7.0, no serviço de Consulta de SISPAC houveram algumas alterações em sua busca e retorno. Precisando ser alterados os campos da busca do pacote quanto as informações que serão retornadas da Unimed do Brasil.

#### **03. SOLUÇÃO**

Foram realizadas alterações para suprir as necessidades do novo PTU Integrações 7.0

As alterações ficarão disponíveis a partir do inicio da vigência da versão, quando for realizado a **configuração** explicada abaixo.  $\bullet$ 

#### Campos Alterações Configuração

#### **CAMPOS ADICIONADOS E REMOVIDOS**

#### **1. Campos Adicionados na Busca Avançada**

Foram adicionados novos campos para realizar a busca específica de um pacote:

- ← Para consulta específica de um pacote, deverá ser informado os campos:
	- cd\_uni\_ori  $\circ$
	- cd\_pacote  $\circ$
	- tp\_acomodacao  $\circ$
	- cd\_prestoucd\_cpf\_cnpj  $\circ$
	- $\circ$ tp\_internacao
	- $\circ$ ind\_diaria
	- ind\_hm  $\circ$  $\circ$ ind\_opme

#### Campos:

- Tipo de Internação
- Possui Honorário Medico

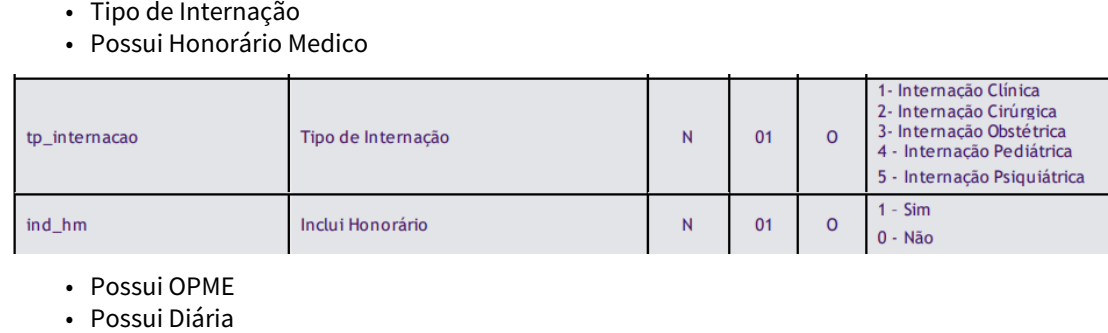

- Possui OPME
- Possui Diária

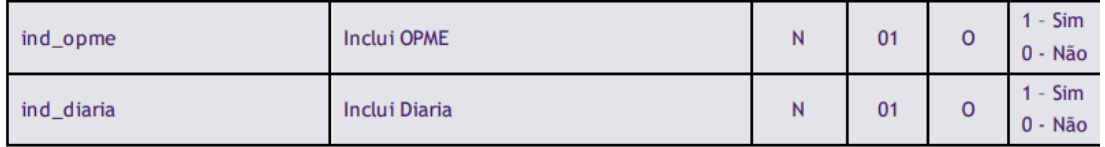

Disposição dos Campos em Tela:

 $\pmb{\times}$ 

# Busca Avançada

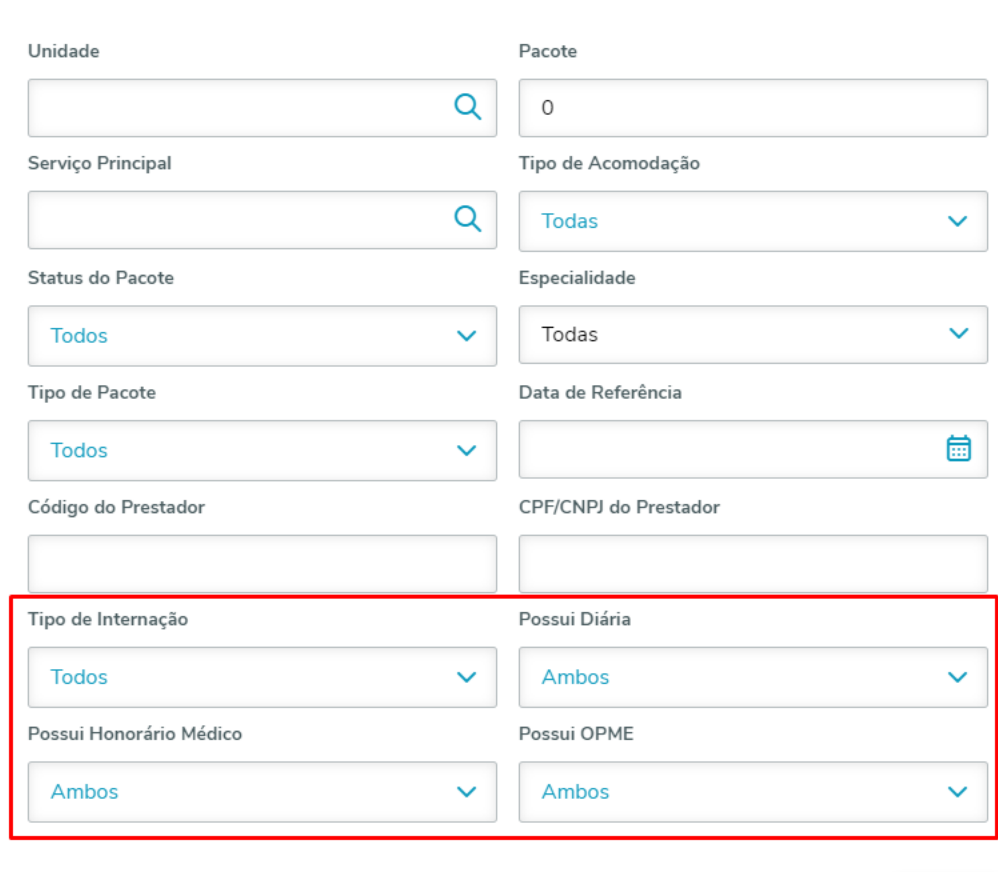

Voltar Filtrar

#### **2. Campos Adicionados nos Detalhes do Pacote**

Foram Adicionados nos Detalhes do Pacote os Campos

• Possui Diária

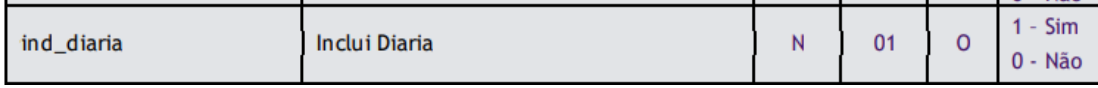

• Etapa do Pacote

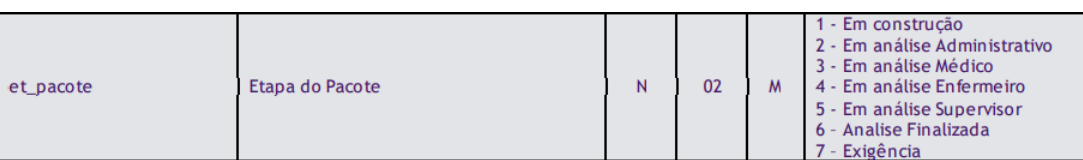

Disposição dos Campos em Tela:

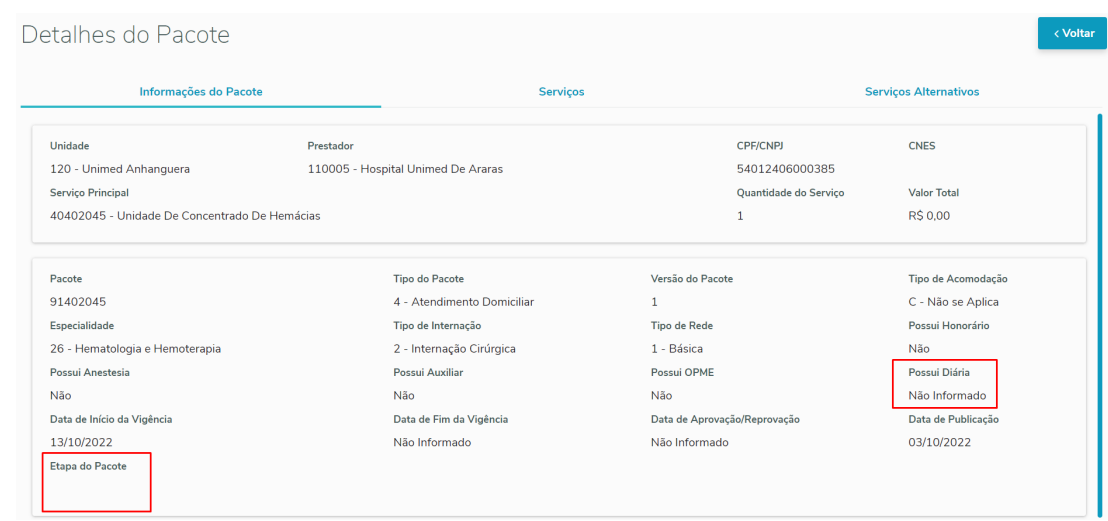

# **3. Campo Removido nos Detalhes do Pacote**

Removido o campos Data da Negociação que ficava presente nos Detalhes do Pacote:

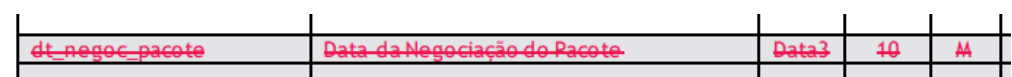

#### **04. ASSUNTOS RELACIONADOS**

• [Consulta Pacotes X Unimed do Brasil \(hat.queryPackageSoftware\)](https://tdn.totvs.com.br/pages/viewpage.action?pageId=539527421)

# <span id="page-1029-0"></span>DT PTU Online 9.1

#### **01. DADOS GERAIS**

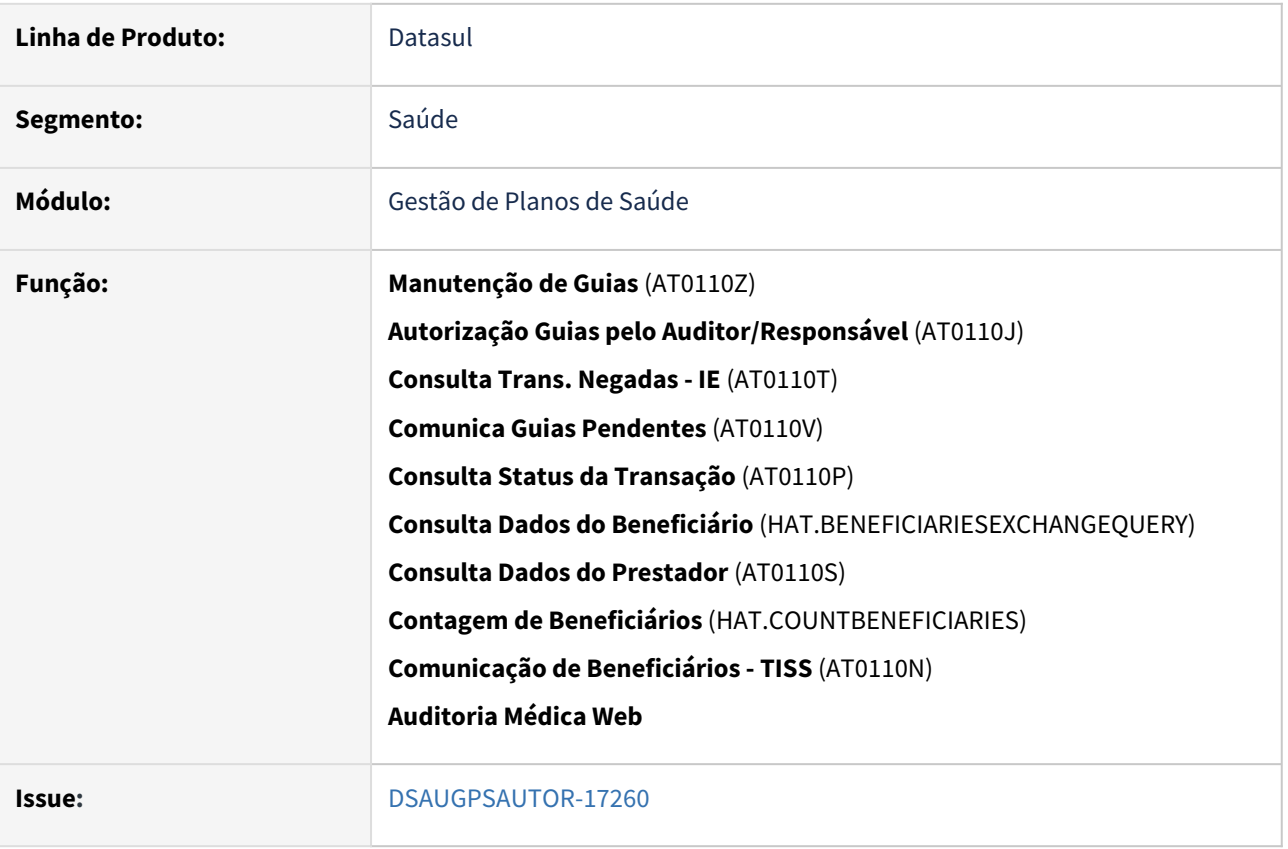

#### **02. SITUAÇÃO/REQUISITO**

As implementações descritas neste documento correspondem as adequações efetuadas no TOTVS Saúde Planos - Linha Datasul para atender ao **PTU Online 9.1**.

# **03. SOLUÇÃO**

# Implantação Novas Regras Configuração

#### **Procedimentos para Implantação**

A implementação descrita no documento estará disponível a partir da atualização do pacote no cliente.

O pacote está disponível no portal ([https://suporte.totvs.com/download\)](https://suporte.totvs.com/download/) e também na console de atualização.

Para funcionamento correto das rotinas liberadas neste pacote, deverão ser garantidas a aplicação das atualizações referentes ao Banco de Dados.  $\ddot{\bullet}$ 

#### **4. ASSUNTOS RELACIONADOS**

• [Parametrizações Necessárias para Utilização do PTU 9.1 no Foundation](#page-1031-0)

# <span id="page-1031-0"></span>DT PTU Online 9.1 (Foundation)

#### **01. DADOS GERAIS**

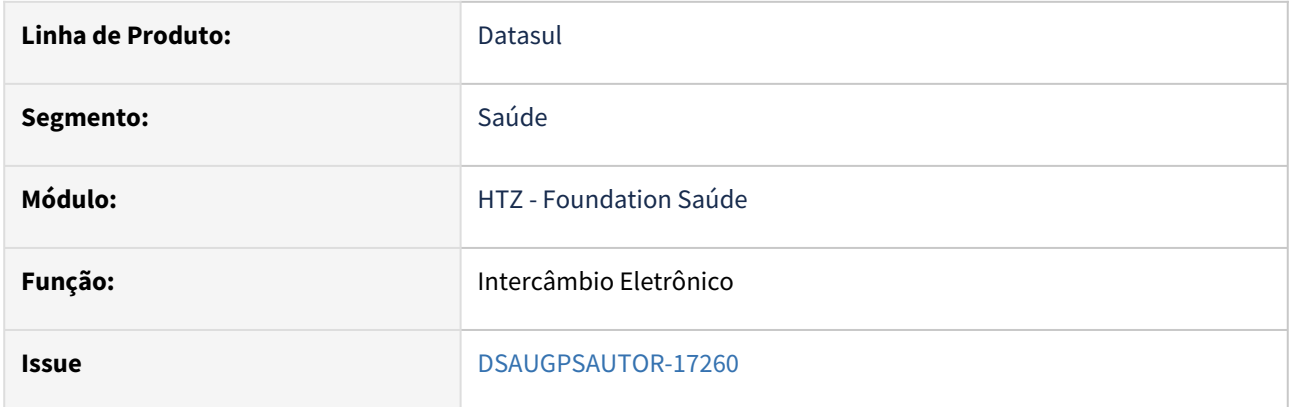

#### **02. SITUAÇÃO/REQUISITO**

As implementações descritas neste documento correspondem as adequações efetuadas no módulo Foundation Saúde para atender ao PTU Online 9.1.

#### **03. SOLUÇÃO**

#### Implantação Configuração

#### **Procedimentos para Implantação**

A implementação descrita no documento estará disponível a partir da atualização do pacote no cliente.

O pacote está disponível no [portal e](https://suporte.totvs.com/portal/p/10098/download?e=1079056) também na console de atualização.

Após o download do pacote, deverá ser realizada a atualização da aplicação "**htzfoundation.ear"** no diretório "**deploy"** do jboss referente ao Foundation Saúde. Δ

#### **4. ASSUNTOS RELACIONADOS**

Detalhes das implementações do PTU Online 9.1 para o Gestão de Planos podem ser encontradas no Documento Técnico [PTU ONLINE 9.1](#page-1029-0).

# 3.8.5 HAU - Auditoria Médica - Legislação - 12.1.2307

# 3.8.6 HAW - Autorizador - Legislação - 12.1.2307

# DT Faixa Etária para Biometria Facial

#### **01. DADOS GERAIS**

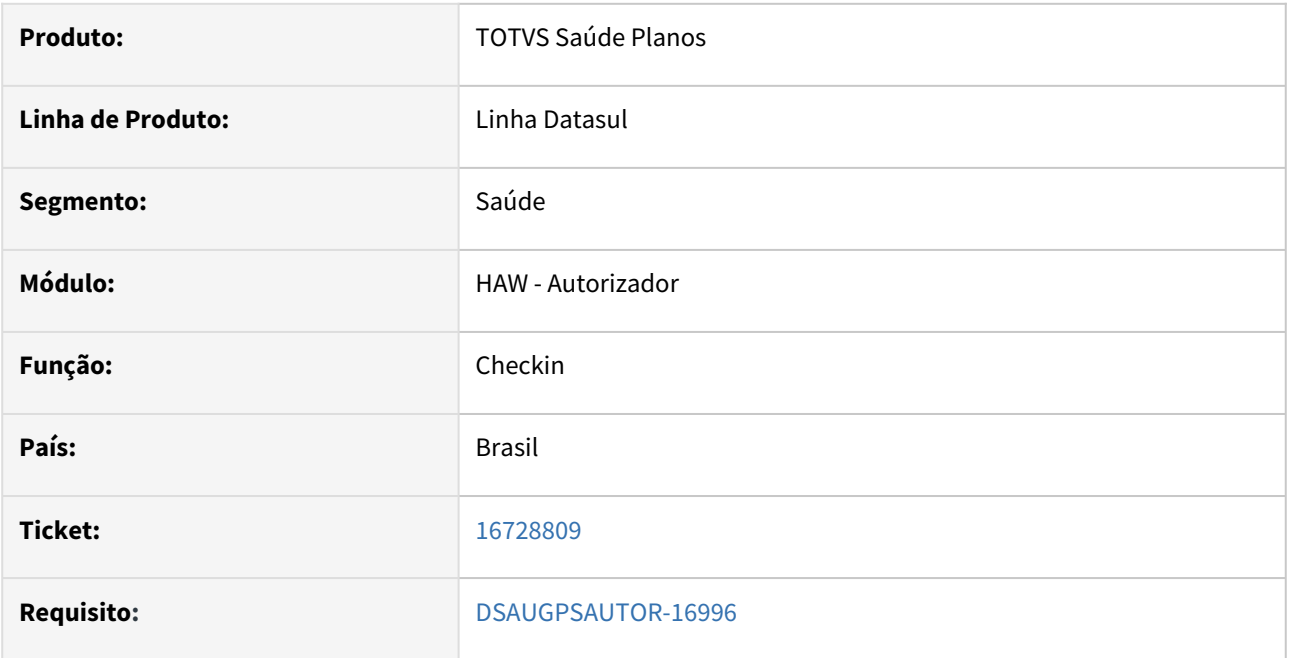

#### **02. SITUAÇÃO/REQUISITO**

Necessário que seja possível determinar um intervalo de faixa etária para validar a biometria facial de forma independente, sem que seja alterada a faixa etária da biometria digital.

#### **03. SOLUÇÃO**

No cadastro **Manutenção de Parâmetros Web** (hac.webparams) foram adicionados novos campos para que seja possível parametrizar a faixa etária da Biometria Facial. Também foram reposicionados os campos de faixa etária que já existiam para junto das informações da Biometria Digital:

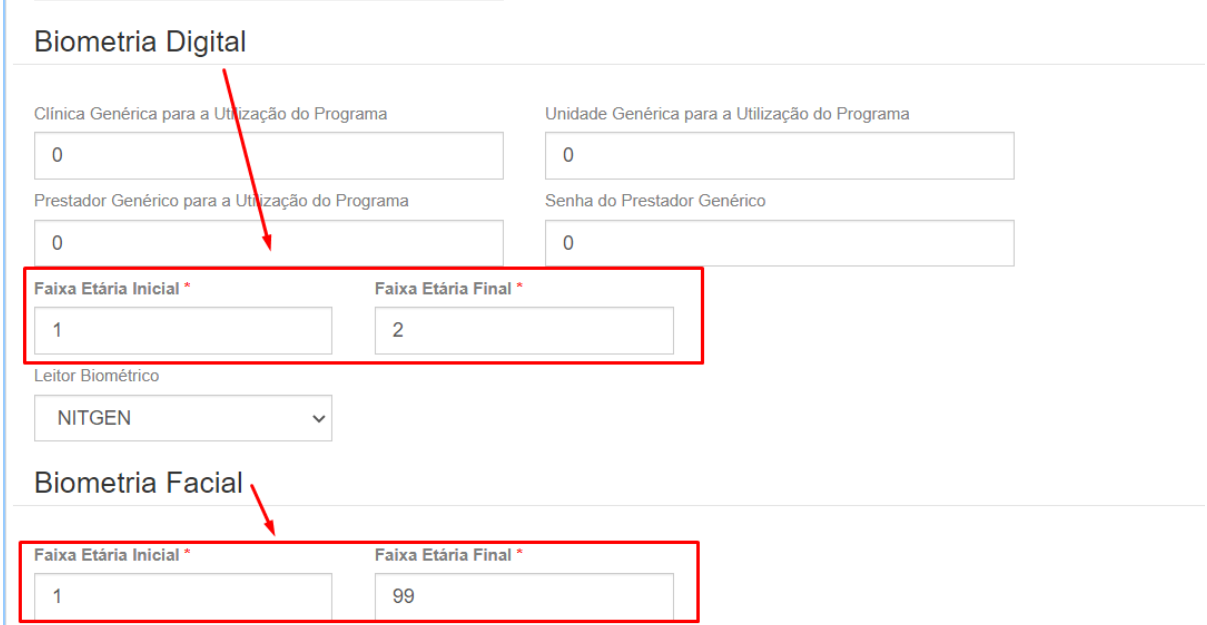

Dessa forma, só será apresentada a biometria facial para os beneficiários que estiverem na faixa etária indicada na parametrização.

Não houve alteração no funcionamento da faixa etária para a Biometria Digital

#### **04. ASSUNTOS RELACIONADOS**

- [Autorizador\\_Reconhecimento\\_Facial](https://tdn.totvs.com/display/LDT/Autorizador_Reconhecimento_Facial)
- [Manutenção\\_Parâmetros\\_Web\\_hac.webParams](https://tdn.totvs.com/pages/viewpage.action?pageId=390405099)

# 3.8.7 HCG - Cadastros Gerais - Legislação - 12.1.2307

# <span id="page-1037-0"></span>DT EFD-REINF - Natureza de Rendimento

#### **01. DADOS GERAIS**

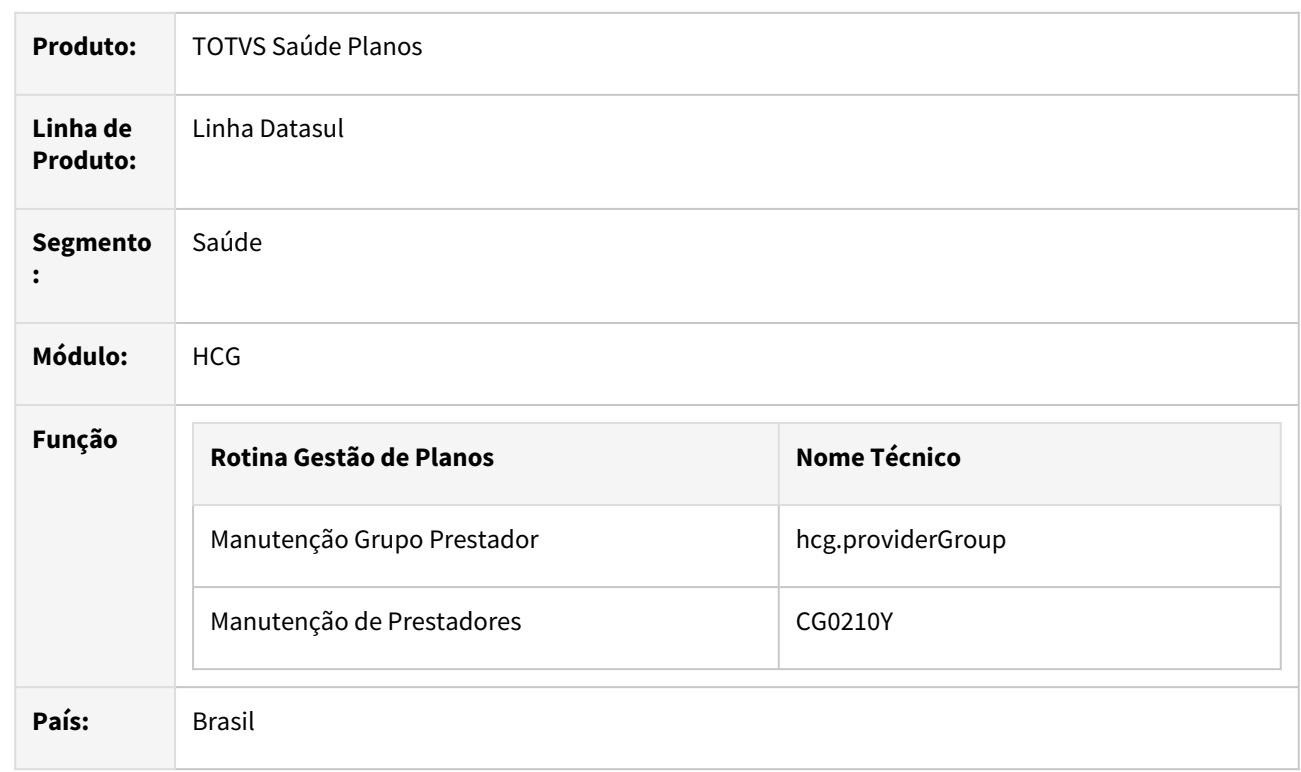

# **02. SITUAÇÃO/REQUISITO**

Existe a necessidade de indicar a natureza do rendimento do prestador, para posterior envio ao REINF.

#### **03. SOLUÇÃO**

Procedimento para Implantação Procedimento para Utilização

A implementação descrita no documento estará disponível a partir da atualização do pacote no cliente.

O pacote está disponível no portal (<https://suporte.totvs.com/download>).

# 3.8.8 HFP - Faturamento de Planos de Saúde - Legislação - 12.1.2307

# 3.8.9 HPP - Pagamento de Prestadores - Legislação - 12.1.2307

# DT Cálculo de IRRF com Desconto Simplificado

# **01. DADOS GERAIS**

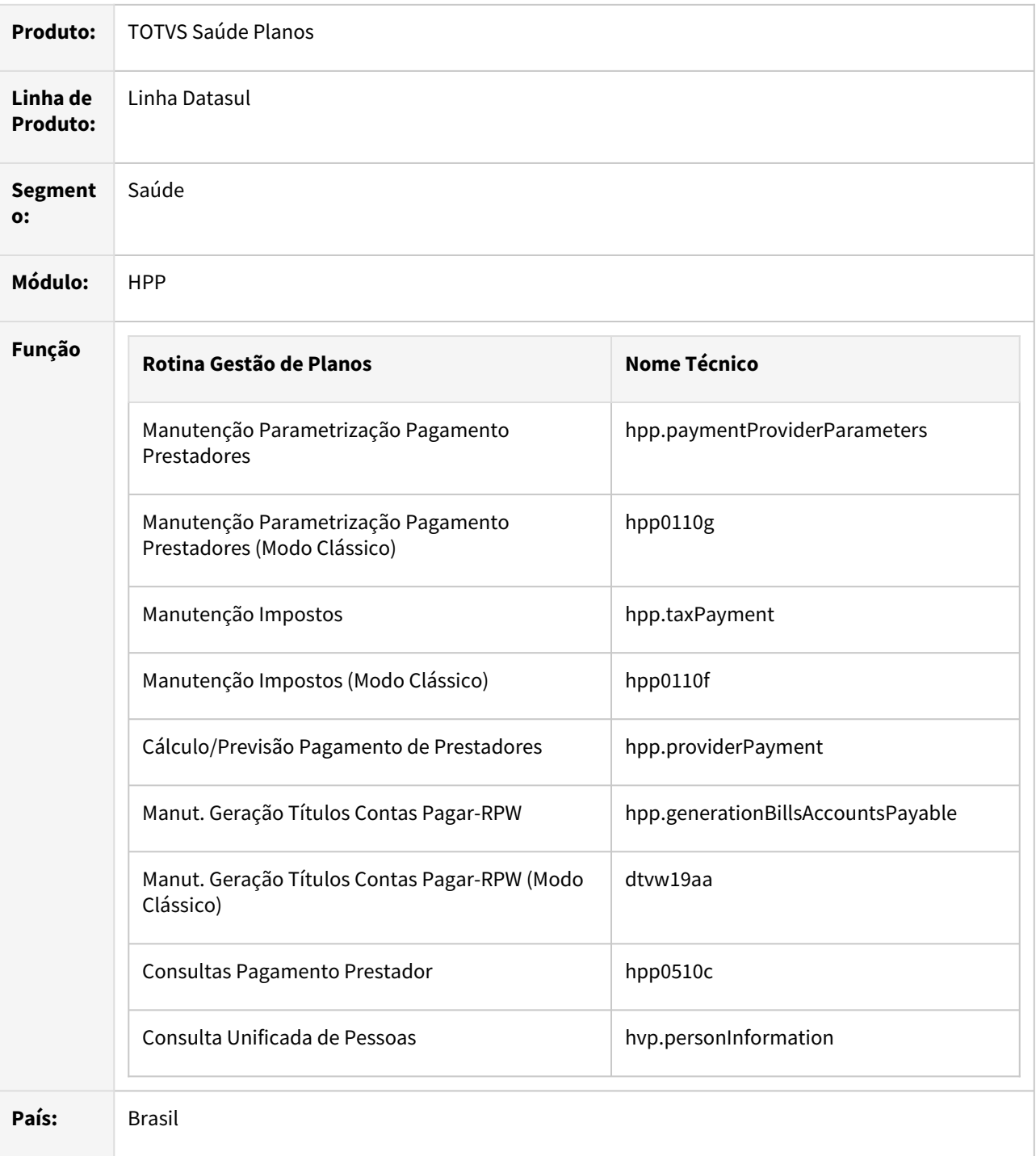

# **02. SITUAÇÃO/REQUISITO**

Atender a medida provisória n 1.171/2023 referente ao cálculo de IRRF por desconto simplificado.

#### **03. SOLUÇÃO**

Procedimento para Implantação Procedimento para Configuração Procedimento para Utilização

A implementação descrita no documento estará disponível a partir da atualização do pacote no cliente.

O pacote está disponível no portal (<https://suporte.totvs.com/download>).

# **Importante**

Programas específicos que utilizam a ppp\ppapi001.i devem ser recompilados considerando o programa alterado liberado neste pacote.

#### **04. ASSUNTOS RELACIONADOS**

- [Orientações Consultoria de Segmentos Cálculo Simplificado do IRRF](https://tdn.totvs.com/pages/releaseview.action?pageId=758481181)
- [Desconto Simplificado APB](https://tdn.totvs.com/display/public/LDT/Desconto+Simplificado)
- [Manutenção Parametrização Pagamento Prestadores hpp.paymentProvidersParameters](https://tdn.totvs.com/pages/viewpage.action?pageId=224100712)
- [Manutenção Impostos hpp.taxPayment](https://tdn.totvs.com.br/pages/releaseview.action?pageId=224100758)
- [Consulta Unificada da Pessoa](https://tdn.totvs.com/display/LDT/Consulta+Unificada+da+Pessoa)

#### **05. PROGRAMAS**

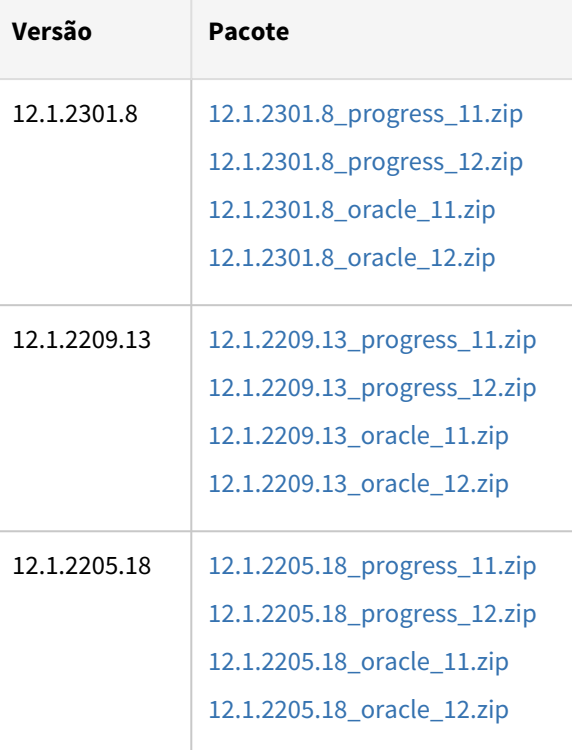

# DT EFD-REINF - Natureza de Rendimento Título do Prestador

#### **01. DADOS GERAIS**

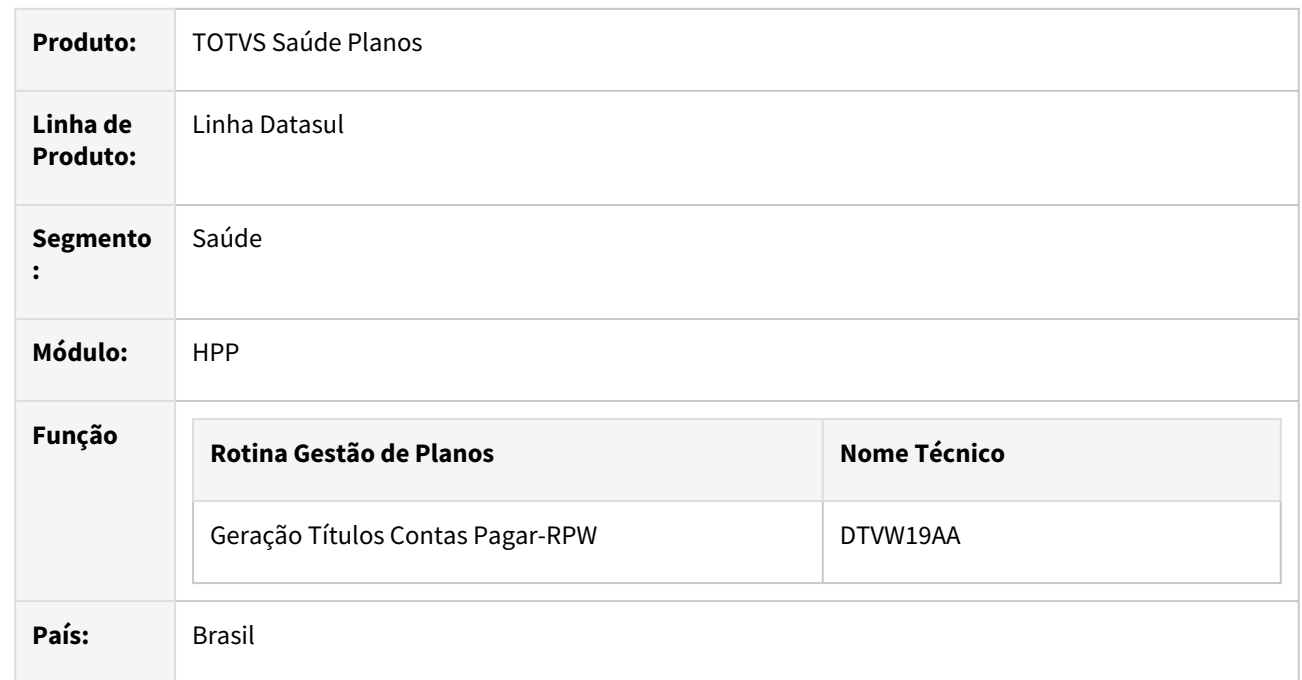

#### **02. SITUAÇÃO/REQUISITO**

Existe a necessidade de indicar a natureza do rendimento nos títulos de pagamento do prestador, para posterior envio ao REINF.

#### **03. SOLUÇÃO**

Procedimento para Implantação Procedimento para Utilização

A implementação descrita no documento estará disponível a partir da atualização do pacote no cliente.

O pacote está disponível no portal (<https://suporte.totvs.com/download>).

#### **04. ASSUNTOS RELACIONADOS**

• [Natureza de Rendimento](#page-1037-0)

# 3.8.10 HRC - Revisão de Contas Médicas - Legislação - 12.1.2307
# DT Ajuste na regra SADT Internado - TISS 4.01.00

#### **01. DADOS GERAIS**

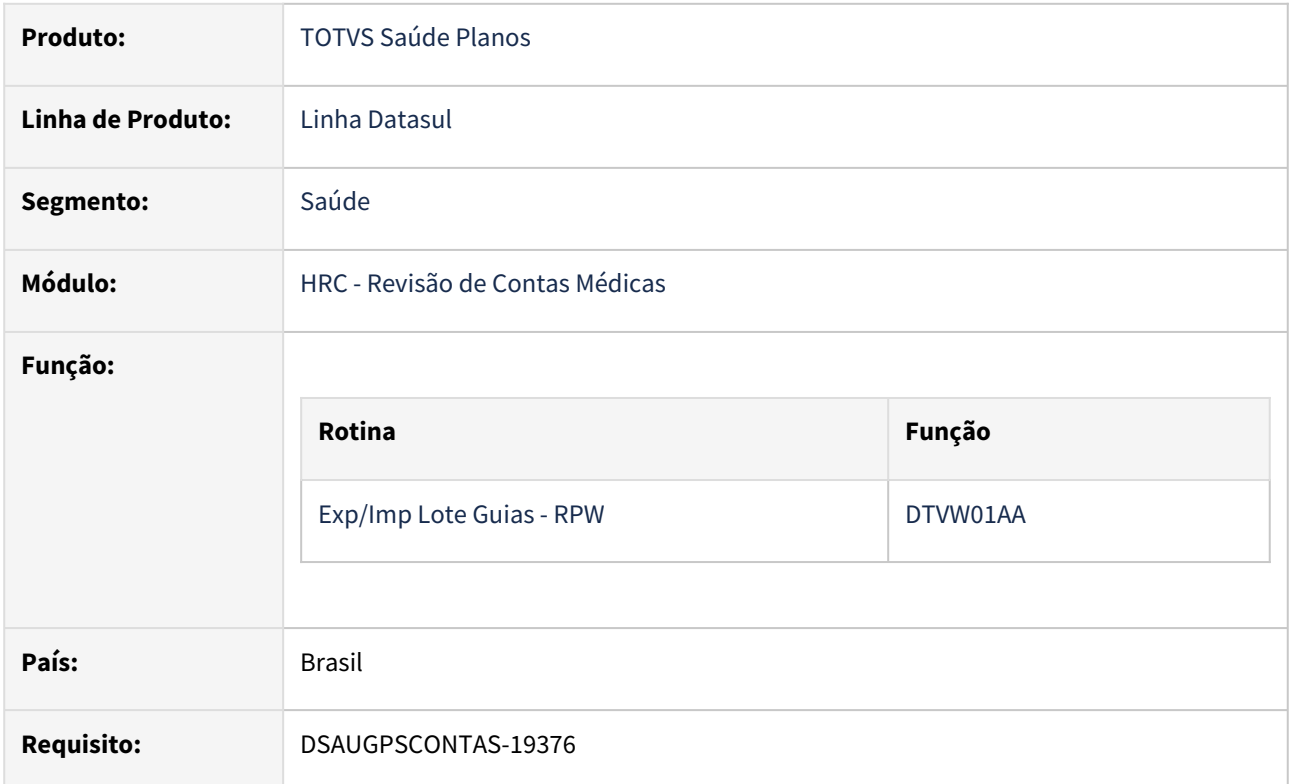

# **02. SITUAÇÃO/REQUISITO**

Adequar nova regra de SP/SADT internado validando o Regime de Atendimento.

# **Entrada em vigor: 01/03/2023**

# **03. SOLUÇÃO**

Alteração da regra de validação de SP/SADT internado conforme Regime de Atendimento - **03 Internação**

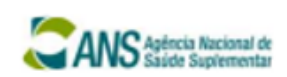

# Tabela 76 - Terminologia de Regime de atendimento

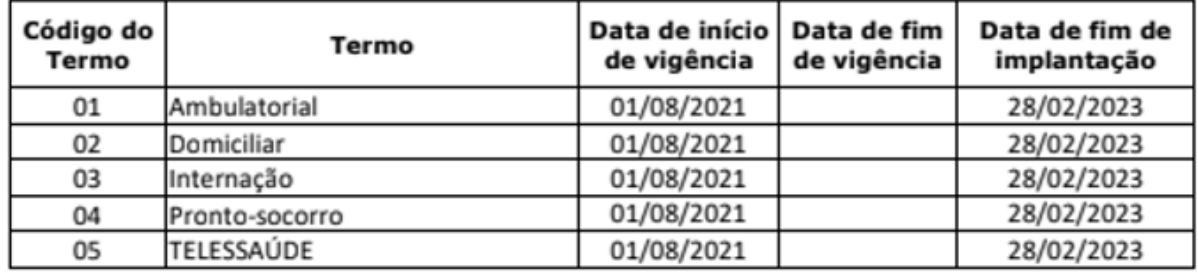

# Procedimento para Implantação

A implementação descrita no documento estará disponível a partir da atualização do pacote no cliente.

# DT Alteração Schema - TISS 4.01.00

#### **01. DADOS GERAIS**

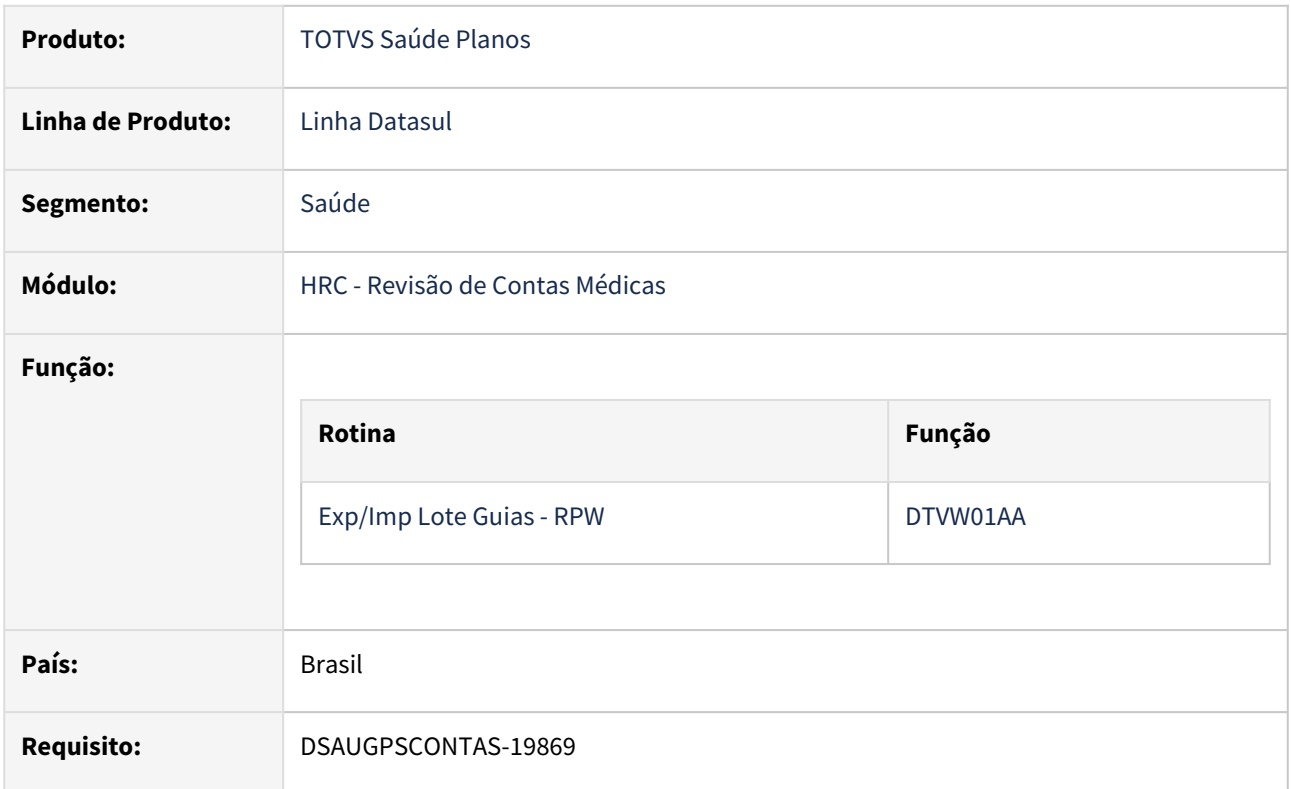

# **02. SITUAÇÃO/REQUISITO**

Adequar os programas do TOTVS Saúde Planos - Linha Datasul à alterações de schema TISS 4.01.00.

# **Entrada em vigor: 01/03/2023**

# **03. SOLUÇÃO**

As alterações visam compatibilizar o TOTVS Saúde Planos - Linha Datasul à alterações de schema TISS 4.01.00.

Principais Alterações do Manual

Alterações Schema TISS 4.01.00:

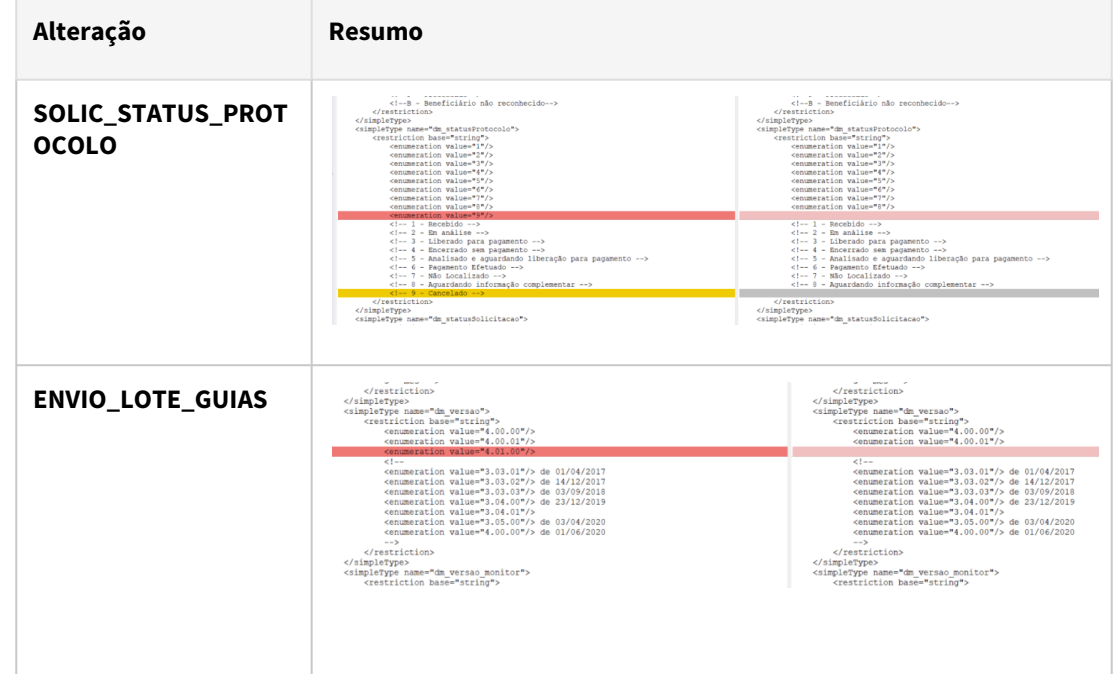

Procedimento para Implantação Procedimento para Configuração

A implementação descrita no documento estará disponível a partir da atualização do pacote no cliente.

# DT Complemento descrição Glosa Procedimento excludente - (MIN 10 - março/23)

#### **01. DADOS GERAIS**

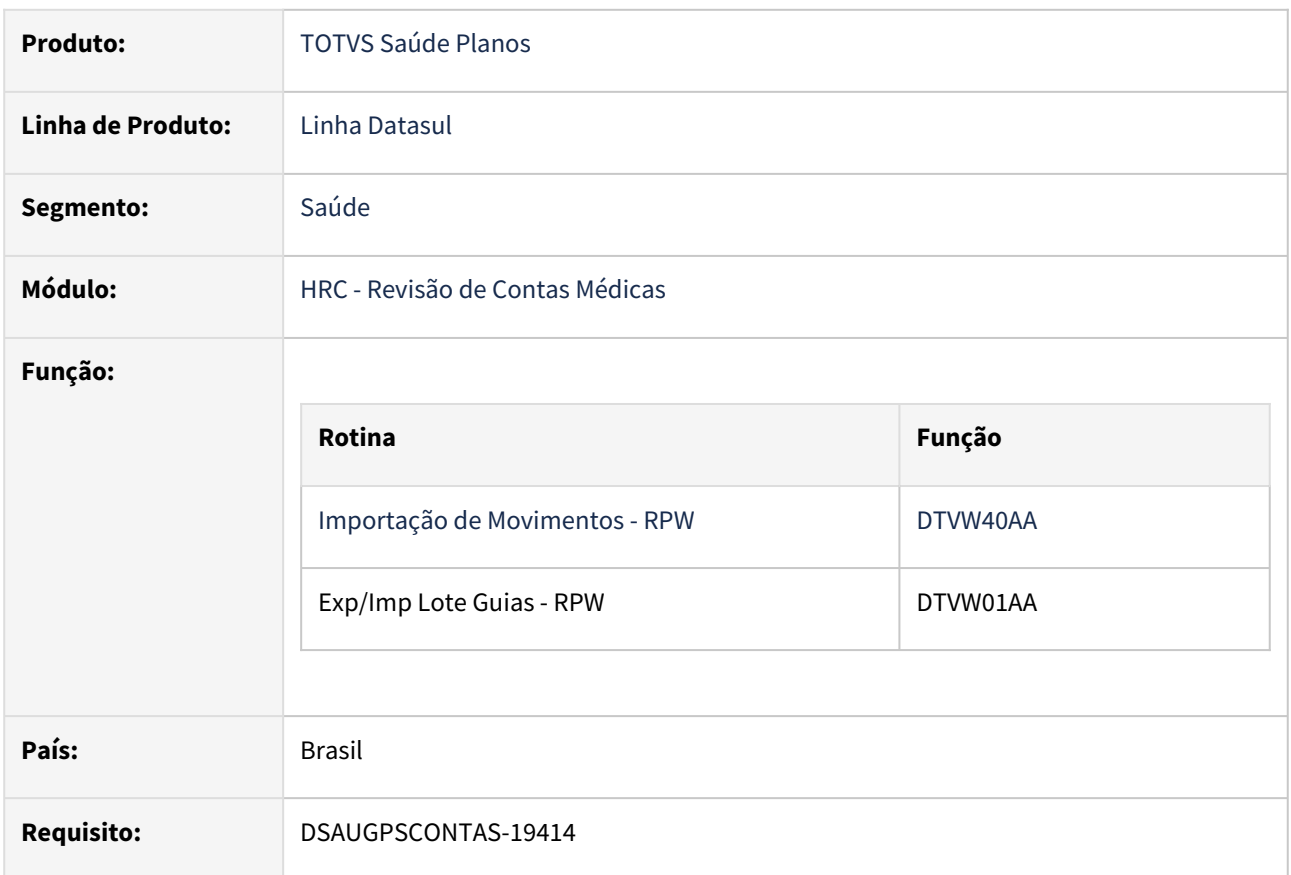

# **02. SITUAÇÃO/REQUISITO**

Ao gerar glosa de combinação não permitida (Classe de Erro: 13), quando o movimento da combinação estiver em outro documento, o sistema deverá listar na descrição da glosa a referência para o documento que ocasionou essa glosa.

# **03. SOLUÇÃO**

Realizado alteração para gerar o vinculo entre os movimentos quando ocorrer uma glosa de combinação não permitida (Classe de Erro: 13).

- Para movimentos de prestadores da base o motivo da glosa irá apresentar a chave do documento.
- Para de prestador de fora da base o motivo de glosa irá exibir as informações da guia em que ocorreu a duplicidade no formato exigido pelo MIN, ou seja, número da fatura e chave da guia TISS (lotePrestador, nr\_guiaTissPrestador e nr\_guiaTissOperadora).

# DT Consistência na Exportação A500

#### **01. DADOS GERAIS**

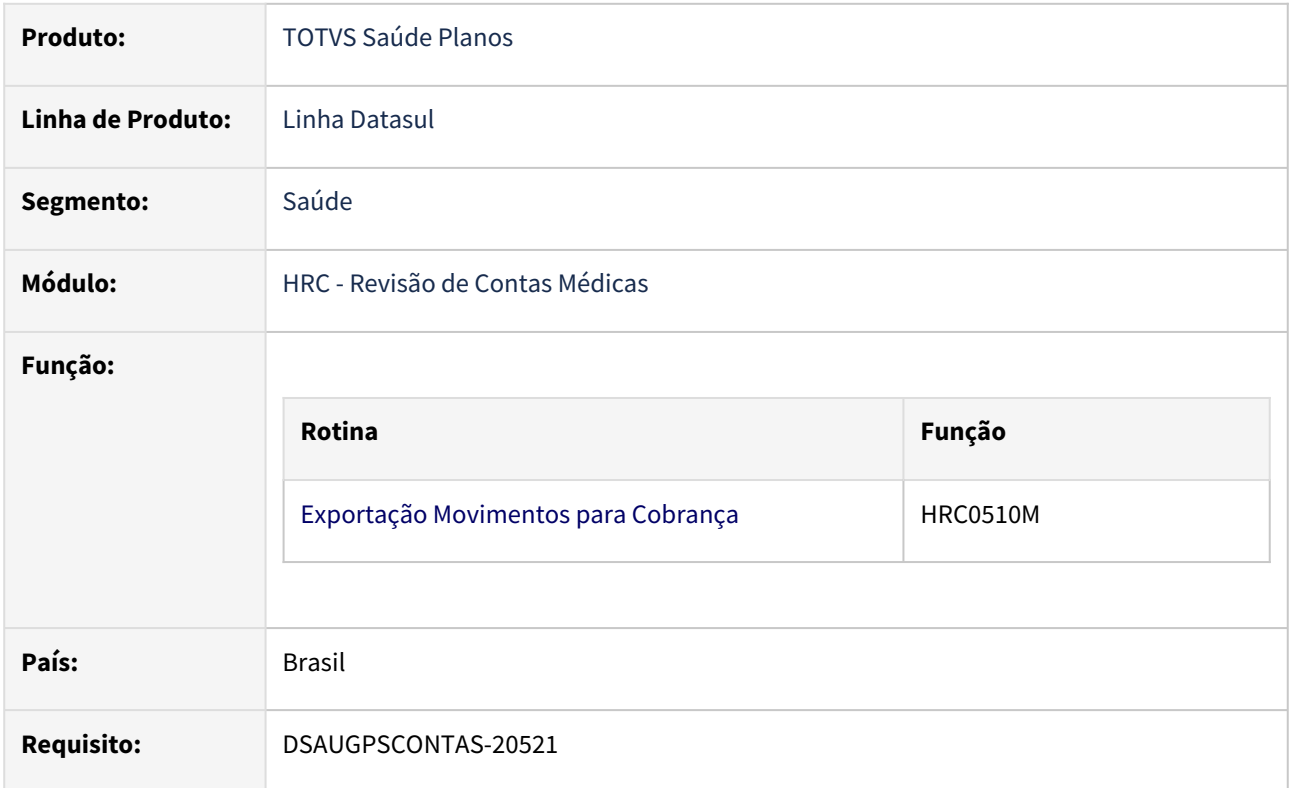

# **02. SITUAÇÃO/REQUISITO**

Na exportação do PTU A500 deve consistir se o total da fatura informado no PTU A500 bate com o total da fatura de intercâmbio.

#### **03. SOLUÇÃO**

Realizado nova consistência para validar a soma total dos movimentos com o valor total da FATURA.

Incluída nova mensagem de sistema para validação da nova regra:

- 3001 VALOR SOMADO DOS MOVIMENTOS DIFERE DO VALOR DA FATURA
- 1. Importar a nova mensagem criada para este processo. (database/dados/mensiste.d) a. 3001 - "VALOR SOMADO DOS MOVIMENTOS DIFERE DO VALOR DA FATURA"

# Procedimento para Implantação Procedimento para Configuração

A implementação descrita no documento estará disponível a partir da atualização do pacote no cliente.

# DT Consulta de Retorno 24 Horas - Classe de erro 8: PROCEDIMENTO NAO PODE SER REPETIDO - RECONSULTA

## **01. DADOS GERAIS**

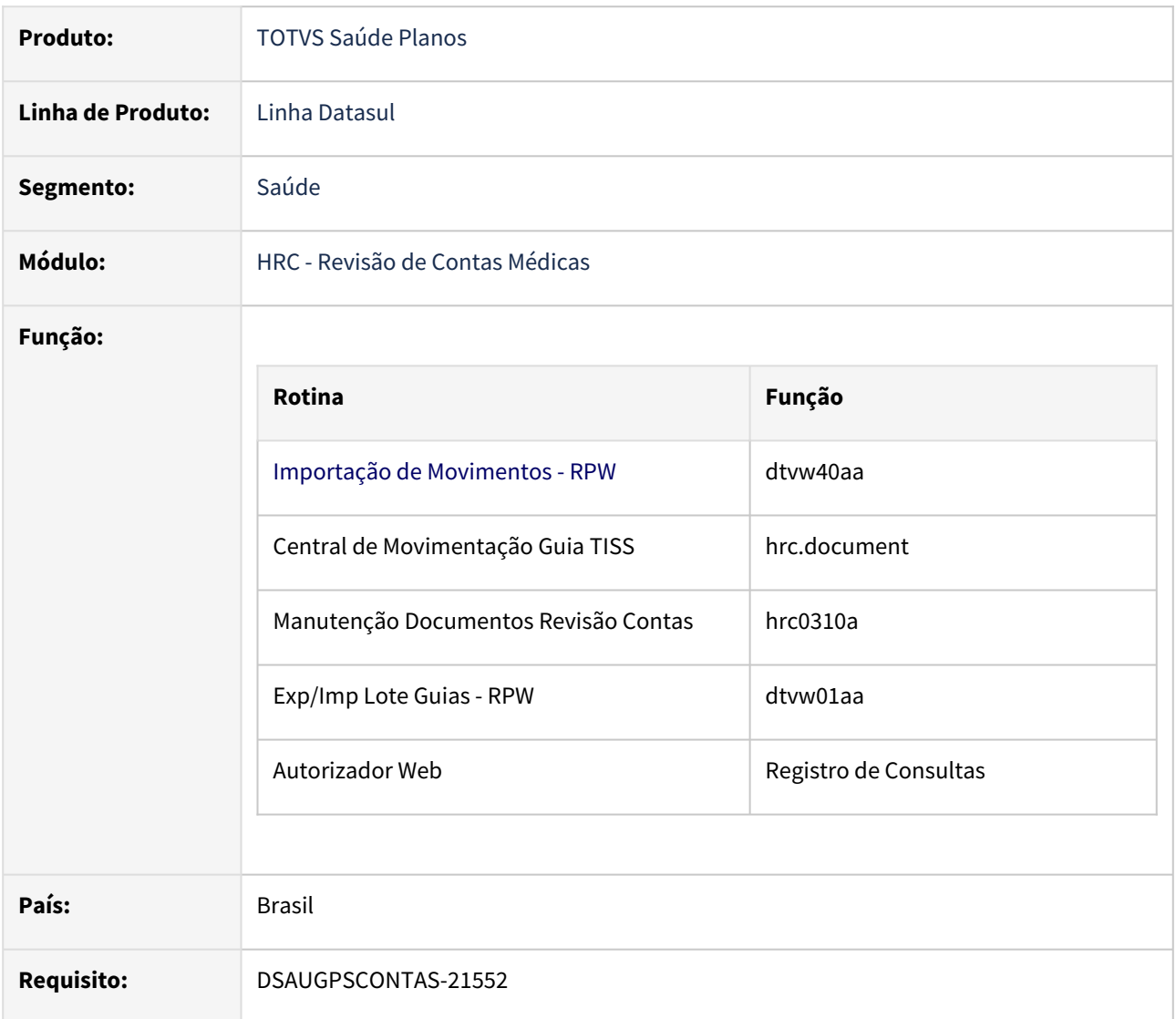

# **02. SITUAÇÃO/REQUISITO**

O MIN determina que a glosa de reconsulta em intercâmbio pode ocorrer desde que a segunda consulta seja realizada em um prazo inferior a 24h. Atualmente o sistema permite parametrizar a glosa de reconsulta em dias. Dessa forma, mesmo parametrizando a glosa reconsulta para um intervalo de 1 dia, se uma consulta for repetida no dia seguinte com intervalo superior a 24h está gerando glosa indevidamente.

# **03. SOLUÇÃO**

Realizado nova consistência para validação da Classe de erro 8: PROCEDIMENTO NAO PODE SER REPETIDO - RECONSULTA:

- Ao validar as regras para aplicação da glosa de reconsulta (classe de erro 08) para movimentos de intercâmbio de dentro pra fora (beneficiário da base em prestador de fora) e somente caso o número de dias de validade do procedimento seja igual a 1 então será considerado o número de horas transcorrido entre os dois movimentos ao invés do número de dias
	- Caso o número de horas transcorrido seja menor 24h, então será aplicado a glosa.
	- Caso o número de horas transcorrido seja maior ou igual a 24h, então não será aplicado a glosa.
- Quando o número de dias de validade for superior ou igual a 2 então a regra permanece a mesma, considerando o número de dias e não o número de horas.

#### Procedimento para Implantação

A implementação descrita no documento estará disponível a partir da atualização do pacote no cliente.

# DT Consulta de Retorno - Classe de erro 8: PROCEDIMENTO NAO PODE SER REPETIDO - RECONSULTA

## **01. DADOS GERAIS**

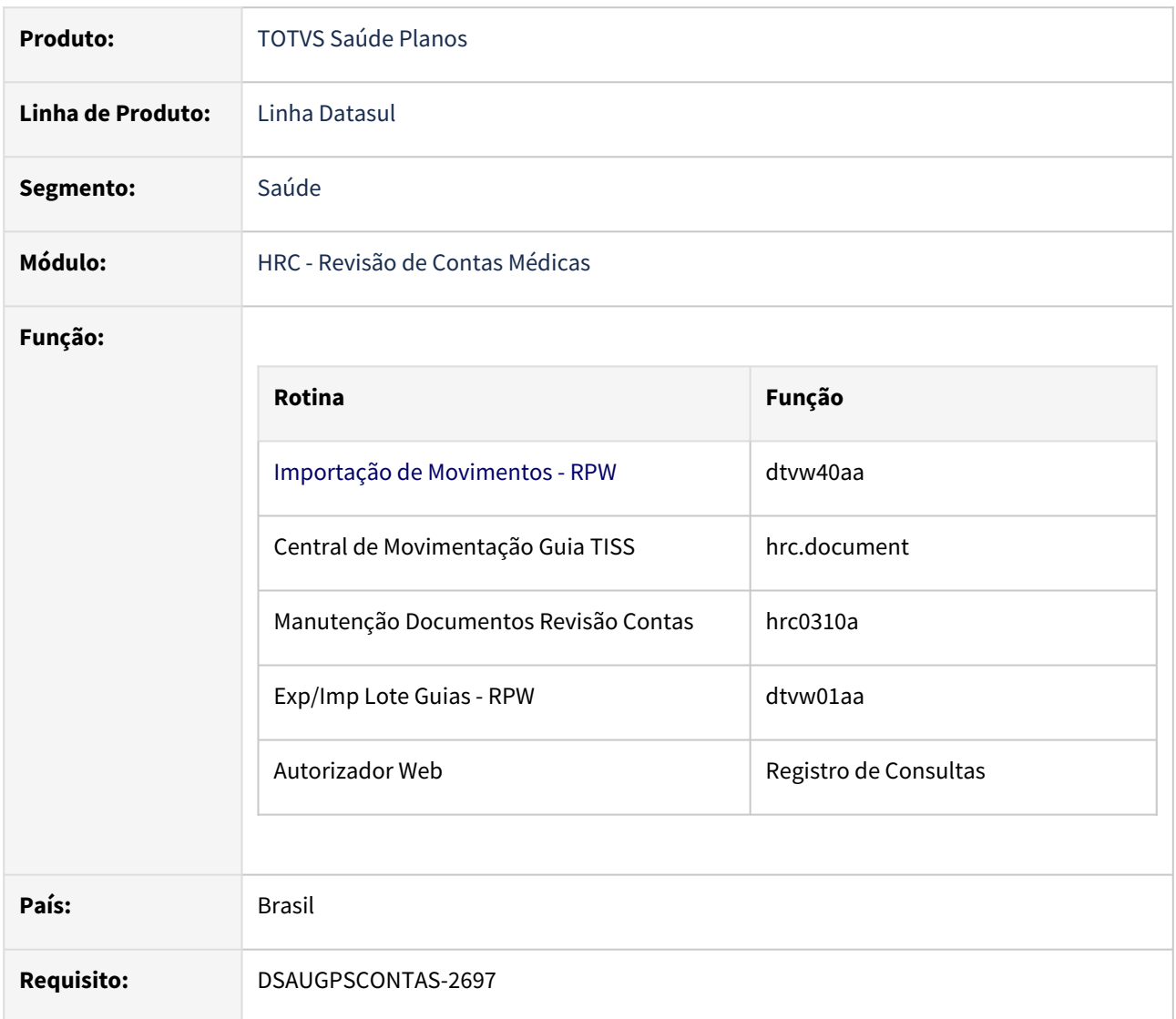

# **02. SITUAÇÃO/REQUISITO**

Um prestador realiza duas consultas dentro de um prazo caracterizado como reconsulta.

- a. A cobrança da segunda consulta é enviada para a operadora, que libera e/ou paga o movimento.
- b. A cobrança da primeira consulta é enviada para a operadora.

Nesse cenário, o sistema não está glosando nenhuma das duas.

# **03. SOLUÇÃO**

Realizado nova consistência para validação da Classe de erro 8: PROCEDIMENTO NAO PODE SER REPETIDO - RECONSULTA:

Exemplo 01:

- Consulta 01 realizada 20/04/2023.
- Consulta 02 realizada 25/04/2023.
- Neste cenário, caso a consulta principal (20/04) tenha sido cobrada por primeiro e posteriormente a operadora receba a cobrança da consulta do dia 25/04, o segundo movimento será glosado.

Exemplo 02:

- Consulta 01 realizada 20/04/2023.
- Consulta 02 realizada 25/04/2023.
- Neste cenário, caso a consulta secundária (25/04) tenha sido cobrada por primeiro e posteriormente a operadora receba a cobrança da consulta do dia 20/04, o movimento com maior data de realização será glosado.

Exemplo 03:

- Consulta 01 realizada 20/04/2023.
- Consulta 02 realizada 25/04/2023 e documento liberado no revisão de contas.
- Neste cenário, caso a consulta secundária (25/04) tenha sido cobrada por primeiro, e o documento liberado e posteriormente a operadora receba a cobrança da consulta do dia 20/04, esta consulta (20/04) será glosa por ser o movimento que ainda não foi liberado.
- OBSERVAÇÃO: Nenhum movimento liberado e/ou pago irá receber glosa.

#### Procedimento para Implantação

A implementação descrita no documento estará disponível a partir da atualização do pacote no cliente.

# DT Exportação A500 - Campo "ft\_MultiplicadorServico" em razão do tipo de acomodação

#### **01. DADOS GERAIS**

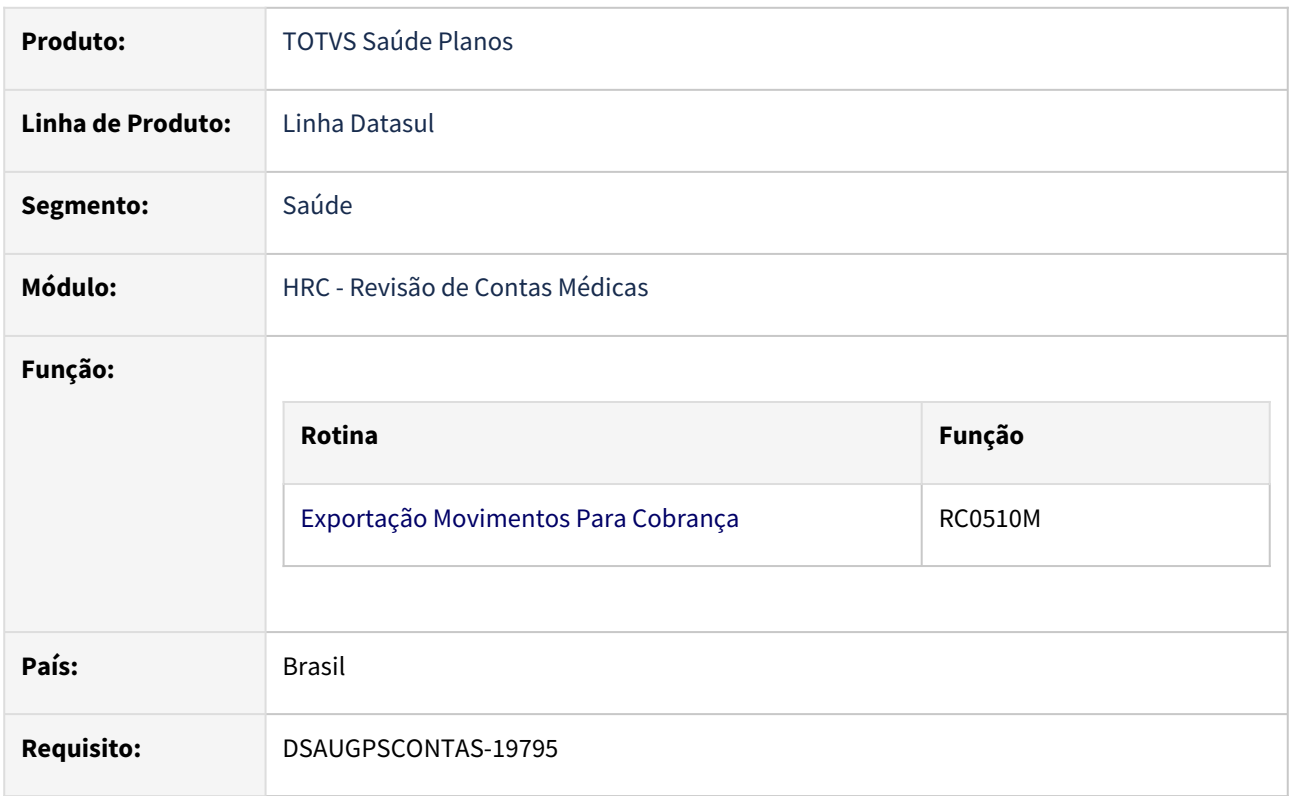

# **02. SITUAÇÃO/REQUISITO**

 De acordo com as Instruções Gerais da AMB, honorários realizados em internação privativa devem ser pagos com acréscimo de 100% (fator multiplicador 2).

No PTU existem dois campos de fator multiplicador:

- um campo para o fator multiplicador a nível de procedimento (ft\_MultiplicadorServico) que é utilizado para quaisquer acréscimos ou descontos que não possuam campo específico para tal no PTU. Exemplo: repetição de exames de imagem onde o segundo é cobrado a 50%.
- um campo para o fator multiplicador a nível de guia (ft\_Multiplicador\_AMB) que é utilizado quando a internação é privativa e não deve haver alteração do fator multiplicador do serviço (ft\_MultiplicadorServico).

# **03. SOLUÇÃO**

 Realizada adequação do processo para que os fatores multiplicadores sejam exportados no arquivo A500 conforme regras acima.

# Procedimento para Implantação

A implementação descrita no documento estará disponível a partir da atualização do pacote no cliente.

# DT Exportação PTU A500 informações obrigatórias - Dados do Médico/Enfermeiro auditor

#### **01. DADOS GERAIS**

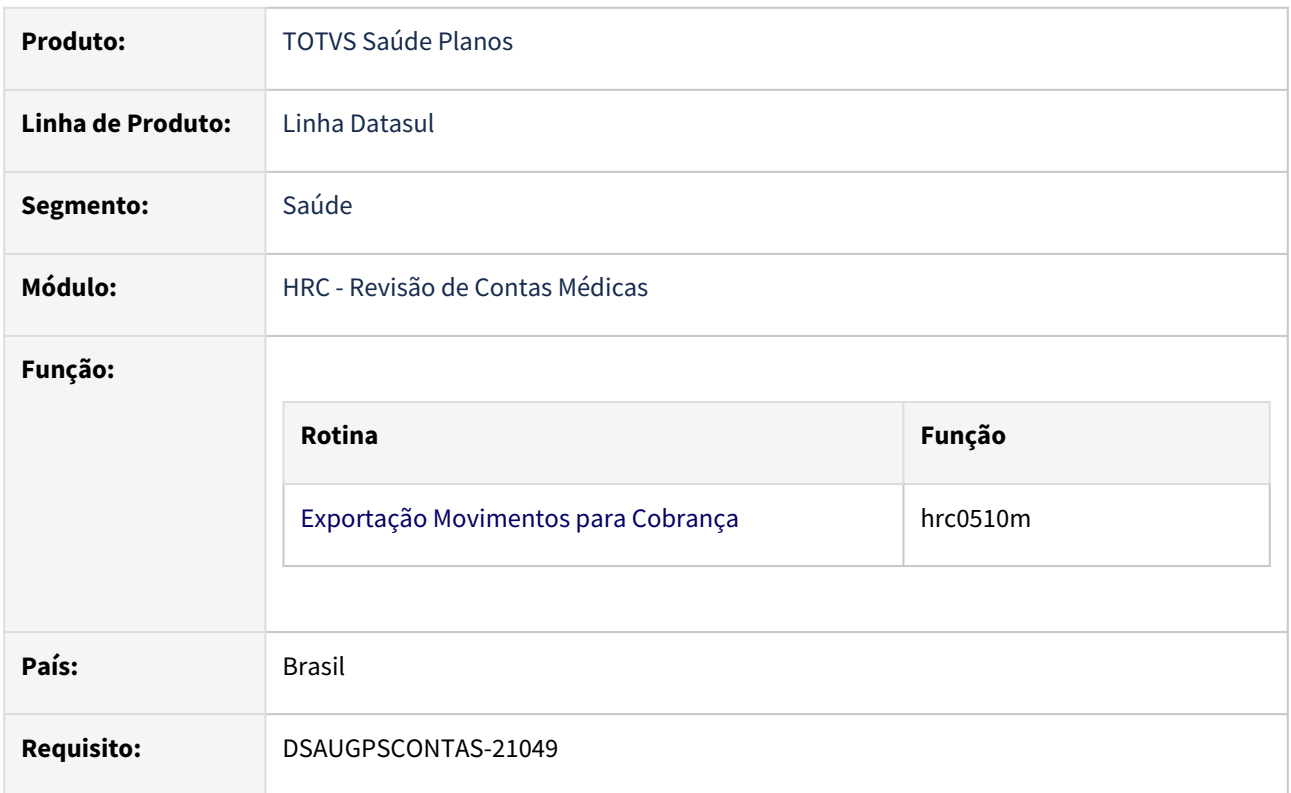

# **02. SITUAÇÃO/REQUISITO**

O MIN 10 obriga que guias de internação contenham os dados de auditoria independente do seu valor (item 9.18), obrigando que sejam informados os dados de auditoria médica OU os dados de auditoria de enfermagem.

9.18. Para contas de internações inferiores ao valor referenciado no item acima, é obrigatória a identificação com nome e registro do conselho de classe da auditoria médica e/ou da auditoria de enfermagem da Unimed Executora nos respectivos campos do arquivo PTU A500, para que se possa comprovar a realização da auditoria de acordo com as suas respectivas competências técnicas.

# **03. SOLUÇÃO**

Realizado nova consistência para exportação do PTU XML A500:

- Na exportação do A500 de guias de Internação, independente do seu valor, será obrigatório os dados identificação do auditor.
- Caso essas guias não contenham os dados de identificação do auditor, será gerado um mensagem de erro na exportação do A500:
	- OBRIGATORIO DADOS DO AUDITOR EM NOTAS DE INTERNACAO Obrigatório que seja informado dados de auditoria medica e/ou dados de auditoria de enfermagem para Notas de Internação.

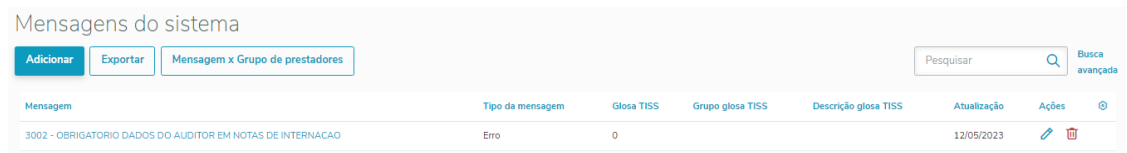

• Caso a mensagem esteja parametrizada como **ERRO**, não será realizada a exportação do A500, mostrando no relatório de erros a mensagem acima como um ERRO de exportação.

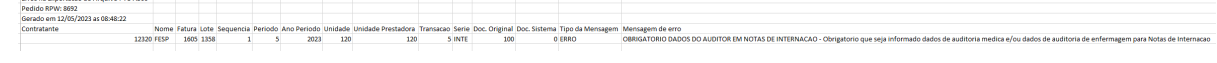

- Caso a mensagem esteja parametrizada como **ALERTA**, será realizada a exportação do A500, mostrando no relatório de erros a mensagem acima como um ALERTA de exportação. Erros na Exportacao do Arquivo PTU A<br>Pedido RPW: 8696<br>Gerado em 12/05/2023 as 10:16:31<br>Contratante Nome Fatura Lete Sequencia Periodo Annosto Unidade Unidade Periodos Francaco Serie Doc Original Doc Sistema Tipo da Mensagem Mensagem de entro<br>12320 FED 1865 1358 1865 1872 120 120 121 120 SINTI 100 0 ALBITA OBRGATORD DADO •
- Guias de SADT, Honorários Individuais e NFF não sofrem alteração pois somente as guias de Resumo de Internação contém as tags de Dados de Auditoria.

#### Procedimento para Implantação

•

•

A implementação descrita no documento estará disponível a partir da atualização do pacote no cliente.

# DT Inclusão de Campos TISS 4 - Consulta de Movimentos

# **01. DADOS GERAIS**

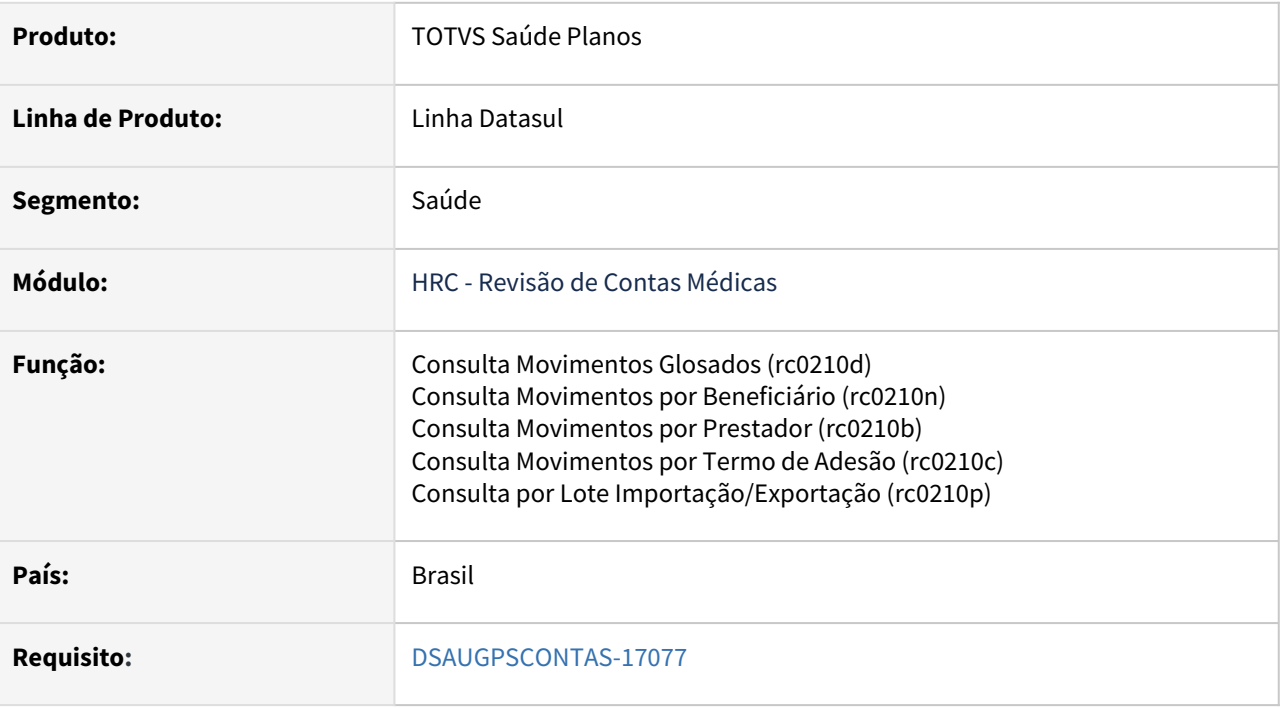

# **02. SITUAÇÃO/REQUISITO**

Necessário que seja adequado as telas de consulta de movimentos para que nos detalhes dos dados TISS passe a ser exibido também os **novos campos** que foram incluídos na **TISS 4.**

# **03. SOLUÇÃO**

Foram realizados ajustes para adequar a tela conforme novos campos, sendo adicionados e ajustados os seguintes:

- Versão TISS
- Tipo de atendimento
- Tipo de Consulta
- Regime de atendimento
- Saúde Ocupacional
- Cobertura Especial
- Classe de Atendimento

Passando a ser exibida da seguinte forma:

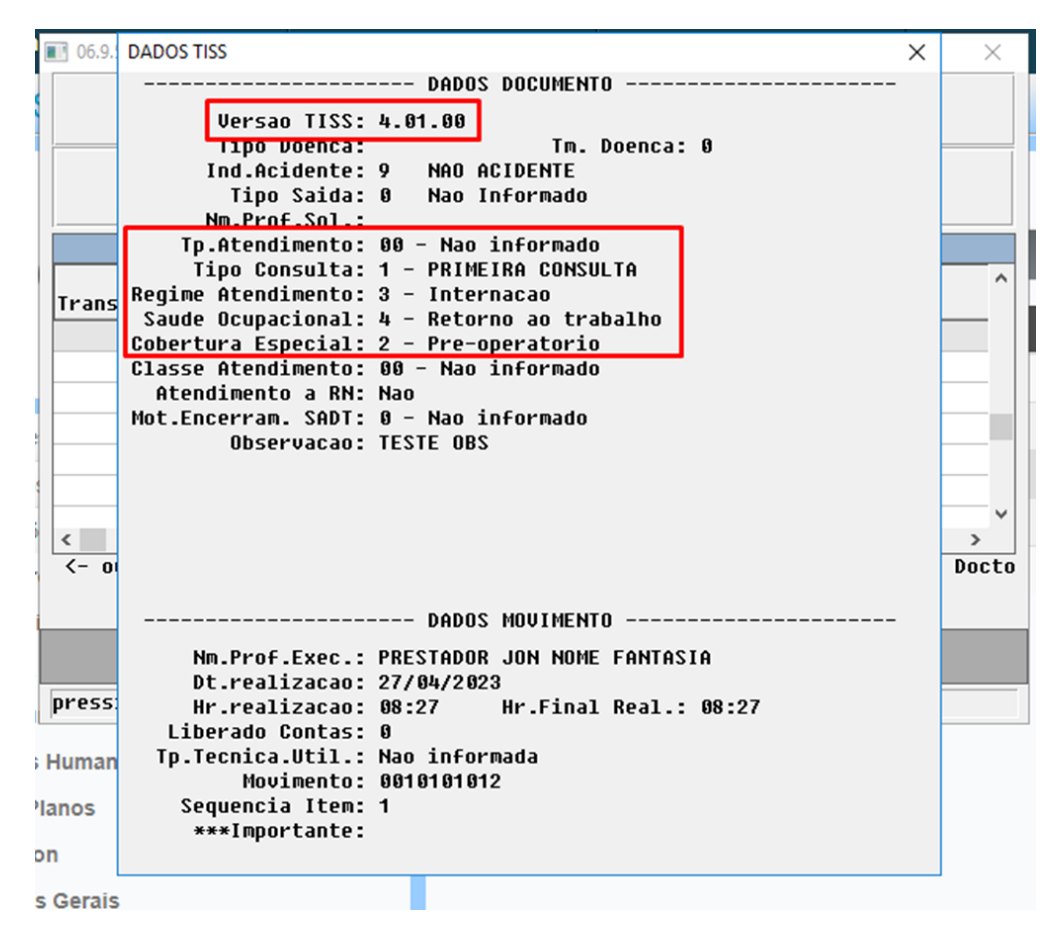

# **04. ASSUNTOS RELACIONADOS**

• [DT TISS 4.00.00 / 4.00.01 / 4.01.00](https://tdn.totvs.com/pages/viewpage.action?pageId=678194441)

# DT Informações de Insumo Genérico - Código ANVISA

#### **01. DADOS GERAIS**

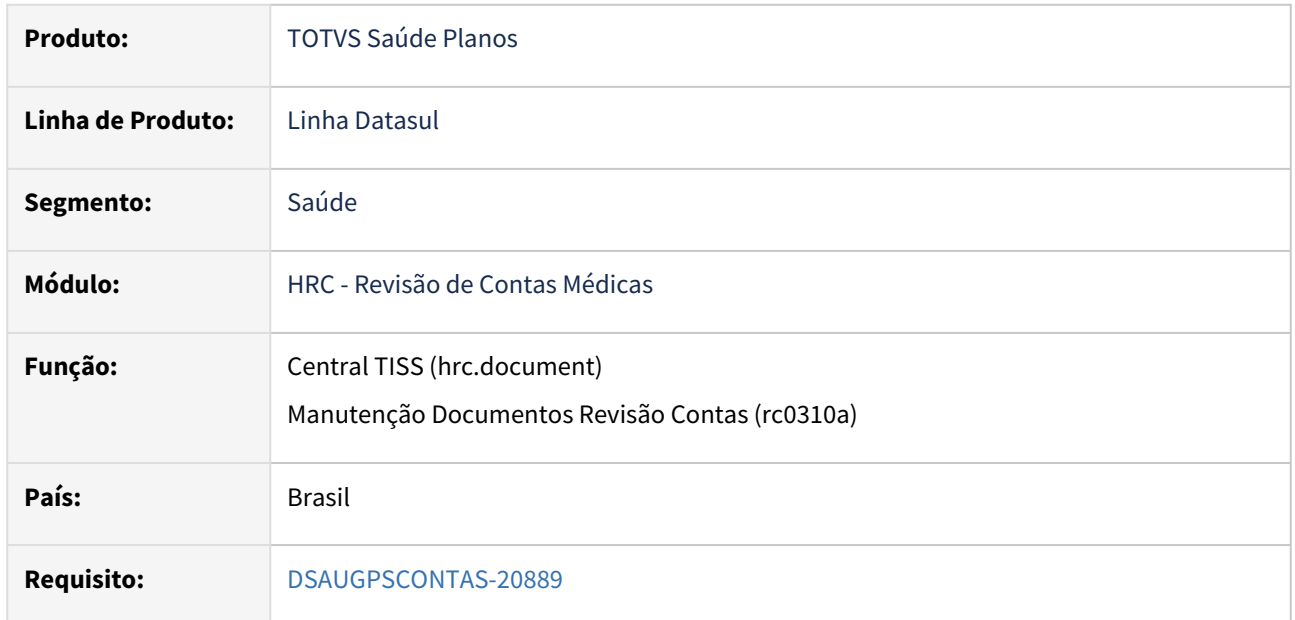

# **02. SITUAÇÃO/REQUISITO**

Adequar os programas da **Central TISS** (hrc.document) e **Manutenção Documentos Revisão Contas** (rc0310a) para que siga as regras do novo PTU XML 2.1 para o envio de dados das guias.

# **03. SOLUÇÃO**

Foram adequados os programas **Central TISS** e **Manutenção Documentos Revisão Contas** para que solicitem/obriguem os campos nas telas conforme regras abaixo:

# **1. Para Nota Fiscal do Fornecedor**

O campo Código ANVISA passa ser obrigatório em caso de insumo genérico de **OPME** ou de **medicamentos**.

Demais campos como "Detentor Registro Anvisa" e "Referência do Material do Fabricante" continuam sendo obrigatórios apenas em caso de insumo genérico OPME:

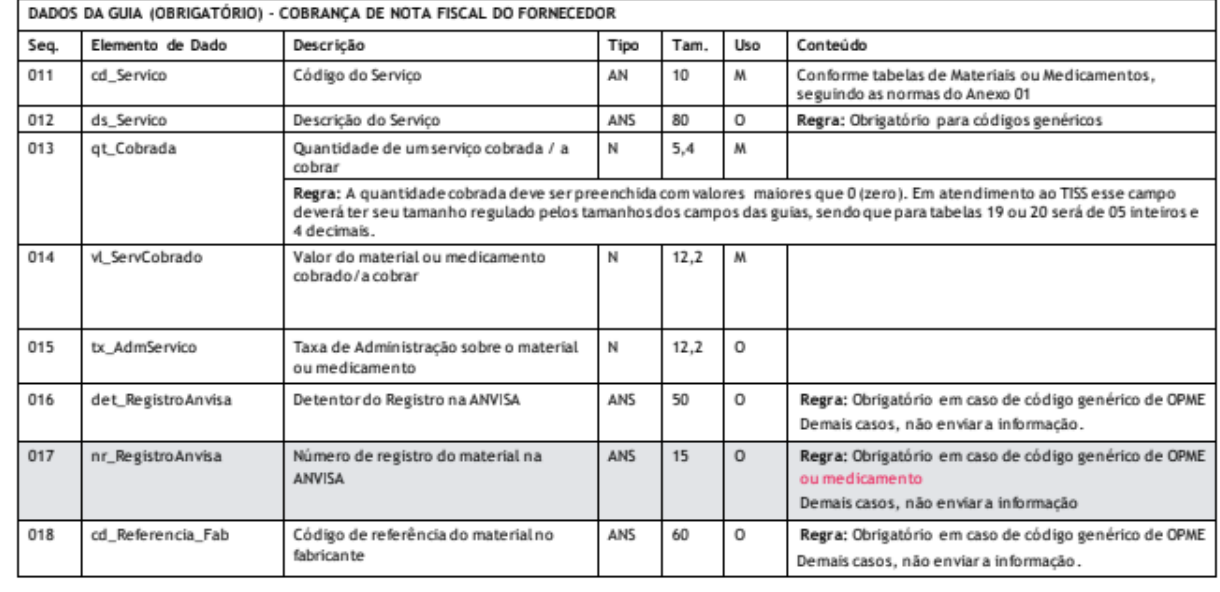

# Demais casos não devem ser enviadas as informações

## **2. Para demais guias**

#### O campo Código ANVISA passa ser obrigatório em caso de insumo genérico de **materiais** ou de **medicamentos**.

Demais campos como "Nota Fiscal Fornecedor", "Detentor do Registro na ANVISA" e "Referência do Material" **não são mais enviados.**

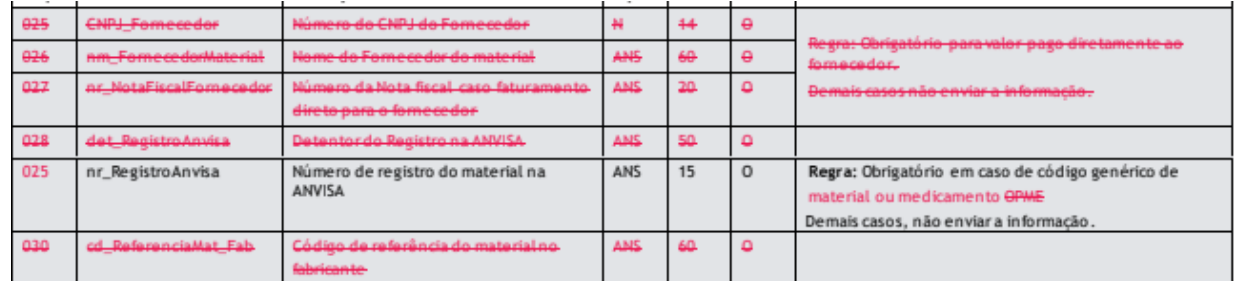

# **04. ASSUNTOS RELACIONADOS**

[Central de Movimentação Guia TISS hrc.document](https://tdn.totvs.com/pages/viewpage.action?pageId=283393393)

# DT Insumos Quimioterápicos - Quantidade autorizada x dosagem

#### **01. DADOS GERAIS**

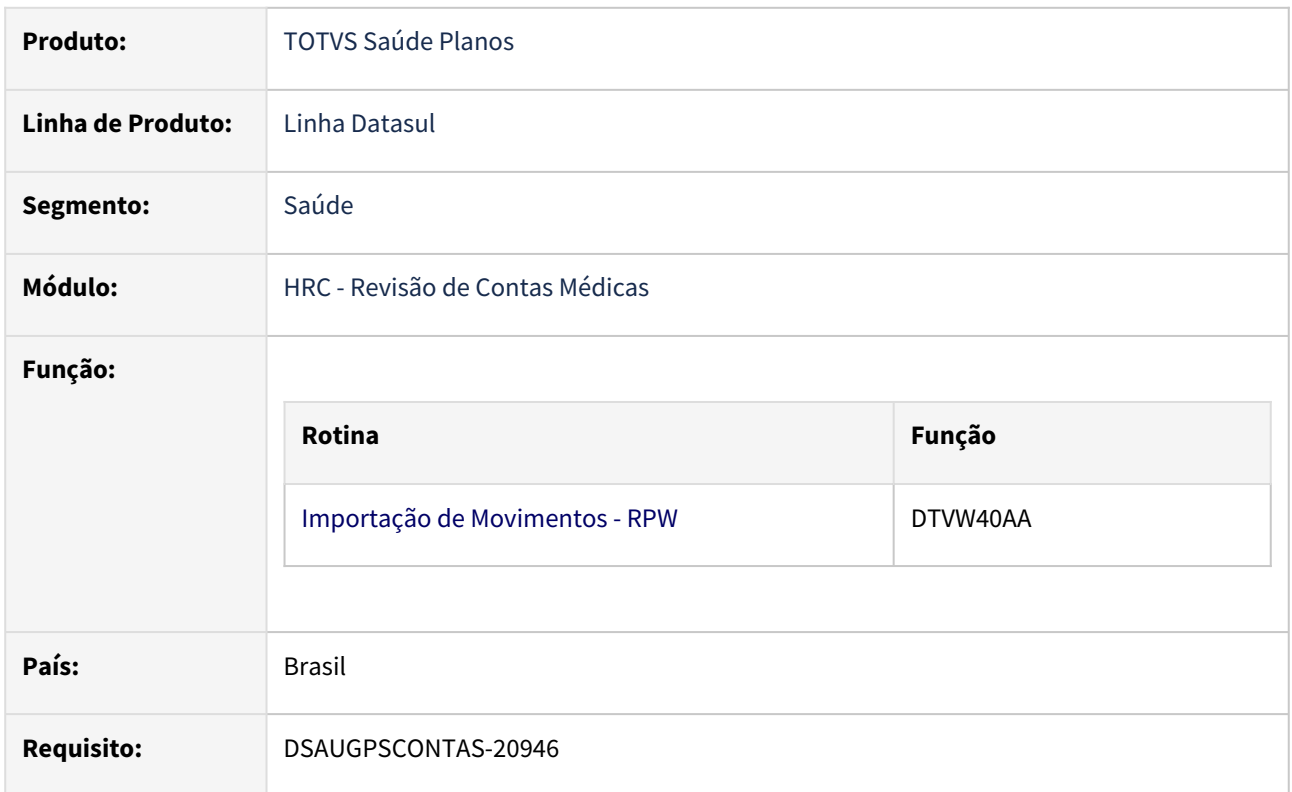

# **02. SITUAÇÃO/REQUISITO**

Os insumos quimioterápicos são autorizados sempre em quantidade 1, porém, no momento da autorização há um outro campo onde é informada a **dosagem** desse insumo. Essa dosagem é armazenada na guia de autorização em um campo diferente do campo da quantidade.

No momento da realização, o que vem no campo quantidade do A500 é a **dosagem utilizada** e não a quantidade. De acordo com o boletim anexo, esse comportamento é o esperado, ou seja, autorização de insumos quimioterápicos sempre com quantidade 1 e realização informando a dosagem no campo qt\_Cobrada.

# Processo de autorização e cobrança de quimioterapia no Intercâmbio

Mediante aos constantes questionamentos encaminhados à área de intercâmbio em relação ao processo de autorização e cobrança de medicamento quimioterápico, esclarecemos como deve ser realizado:

## Autorização:

Para a realização de solicitações de quimioterápicos através da solicitação de pedido de autorização de intercâmbio (PTU Online - 00600 ou 00605), deve ser utilizado as seguintes informações no bloco de serviços:

No campo TP\_ANEXO (tipo de anexo) deve estar selecionado a opção "1 indicador de Quimioterapia"

No campo QT\_SERVICO (quantidade de um procedimento médico solicitado) deverá ser preenchido com o valor "1"

E no campo TOT\_DOSAGEM\_CICLO (Dosagem total do medicamento no ciclo atual) informar a dosagem prescrita no anexo de quimioterapia.

Salientamos que no campo UNI\_MEDIDA\_MED (unidade de medida do medicamento) será informada a unidade de medida prescrita no anexo de quimioterapia.

#### Cobranca:

Sobre o processo de cobrança de intercâmbio (PTU A500), esclarecemos que o medicamento será cobrado de acordo com a DOSAGEM utilizada no tratamento (no campo de R504.QT\_COBRADA), observando que é obrigatório utilizar a unidade de medida (R504.UNIDADE\_MEDIDA) definida na TNUMM, conforme deliberado na 66° Ata do Colégio Nacional de Auditores (CNA).

Esclarecemos ainda, que somente no caso de Quimioterápico, é permitido cobrar mais de uma vez o mesmo código no bloco de serviços, quando a quantidade das casas do campo R504.QT COBRADA não for suficiente.

# **03. SOLUÇÃO**

Realizado nova consistência para validar a quantidade autorizada na geração da Classe de Erro 23 - QUANTIDADE REALIZADA MAIOR QUE A AUTORIZADA. Movimentos de Quimioterapia serão validados com a dosagem total informada na Autorização (Intercâmbio Eletrônico) no processo de Importação de PTU A500.

#### Procedimento para Implantação

A implementação descrita no documento estará disponível a partir da atualização do pacote no cliente.

# DT Nova valorização - Migração parcial

#### **01. DADOS GERAIS**

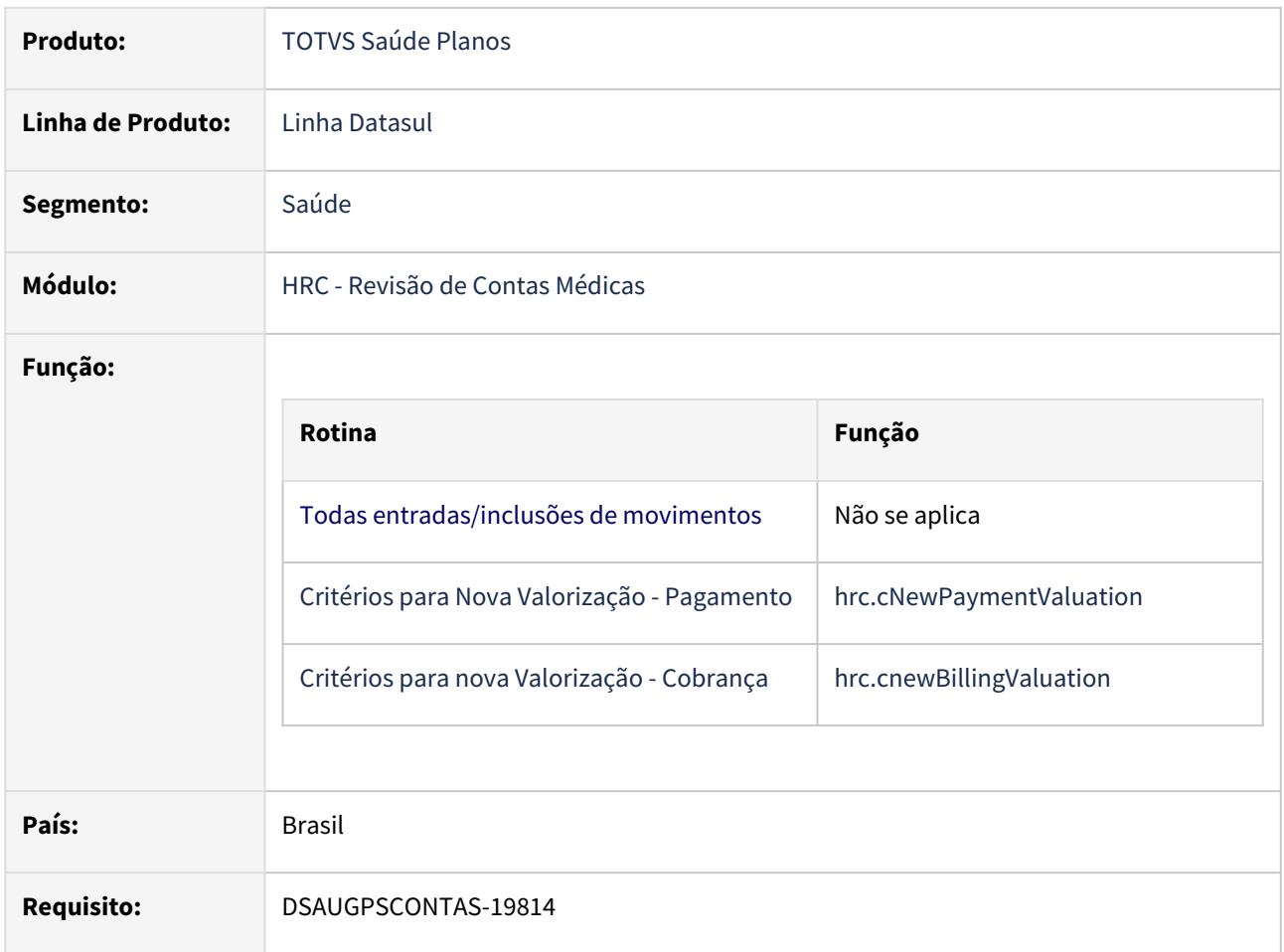

# **02. SITUAÇÃO/REQUISITO**

A rotina de validação da nova valorização atualmente contém uma CPC que permite aos clientes definir regras específicas para que seja considerada a nova valorização independente do parâmetro informado no campo paramrc.date-1 (data para nova valorização).

Essa rotina já contém o prestador e a carteira do beneficiário, que devem ser utilizados para consultar os novos cadastros listados abaixo e, a partir deles, determinar se deverá ser utilizada a nova valorização tanto para cobrança quanto para pagamento.

# **03. SOLUÇÃO**

Realizado nova consistência para utilização/validação da nova valorização:

- Criação de dois novos cadastros.
- **Critérios para Nova Valorização Pagamento (hrc.cNewPaymentValuation)**

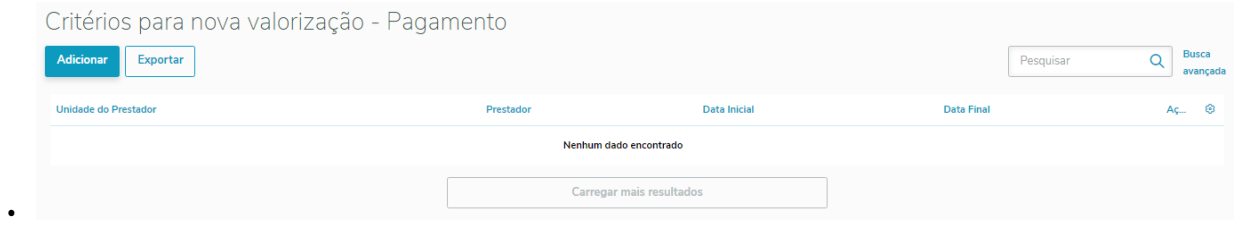

• Documentação: [DT Critérios para nova Valorização - Pagamento](#page-607-0)

#### • **Critérios para nova Valorização - Cobrança (hrc.cnewBillingValuation)**

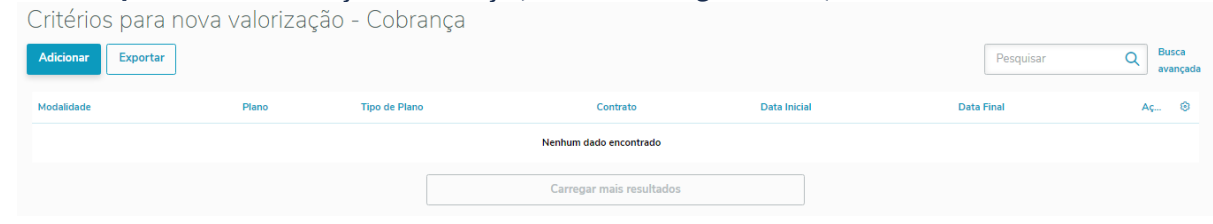

• Documentação: [DT Critérios para nova Valorização - Cobrança](#page-606-0)

Os novos cadastros acima definiram quais parâmetros poderão ser utilizados para que seja realizada a nova valorização tanto para pagamento como cobrança, sendo possível realizar uma migração parcial para a nova valorização.

## Procedimento para Implantação

•

A implementação descrita no documento estará disponível a partir da atualização do pacote no cliente.

# DT Programas Descontinuados

#### **01. DADOS GERAIS**

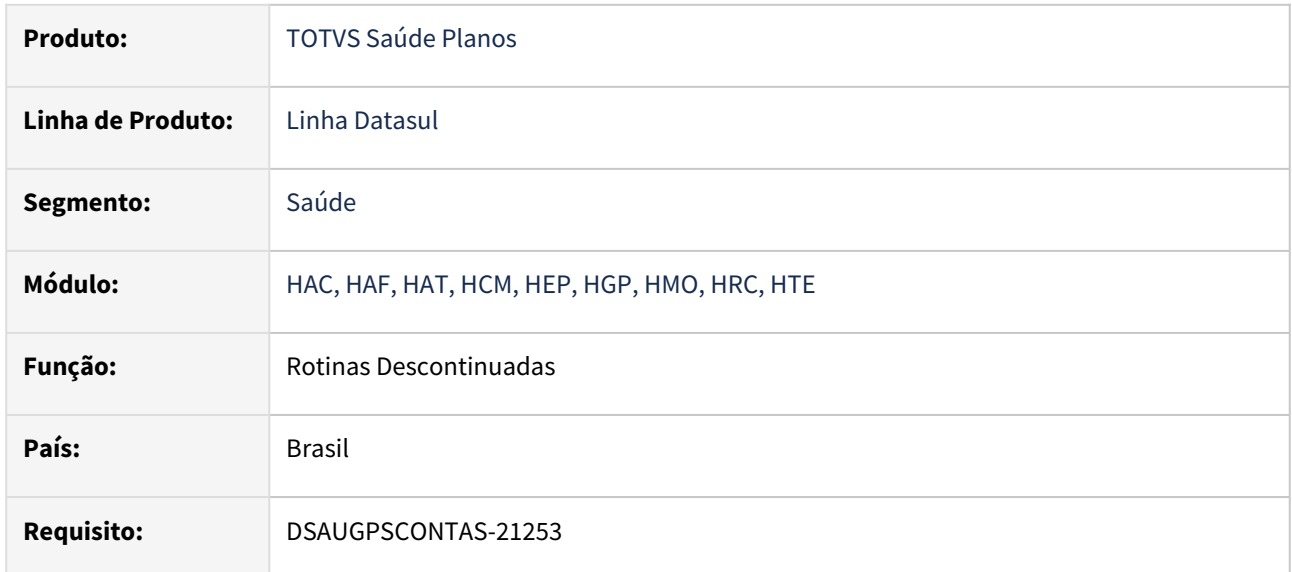

#### **02. SITUAÇÃO/REQUISITO**

Como parte do processo de evolução funcional dos seus produtos e de acordo com a Política de Ciclo de Vida de Software, a TOTVS realizou a descontinuação de rotinas a partir da release 12.1.2301.

# **03. SOLUÇÃO**

Foram descontinuadas rotinas pertencentes aos módulos (HAC, HAF, HAT, HCM, HEP, HGP,HMO,HRC, HTE), conforme publicado no portal do Cliente.

As rotinas descontinuadas, bem como a existência de rotinas substitutas podem ser consultadas nos documentos abaixo:

[Convergência programas Progress - Release 12.1.2301](https://tdn.totvs.com.br/pages/releaseview.action?pageId=686473478)

[Descontinuação Definitiva - Release 12.1.2301](https://tdn.totvs.com.br/pages/releaseview.action?pageId=687736403)

# DT PTU A500 Exportação - Diárias Fracionadas em Intercâmbio

# **01. DADOS GERAIS**

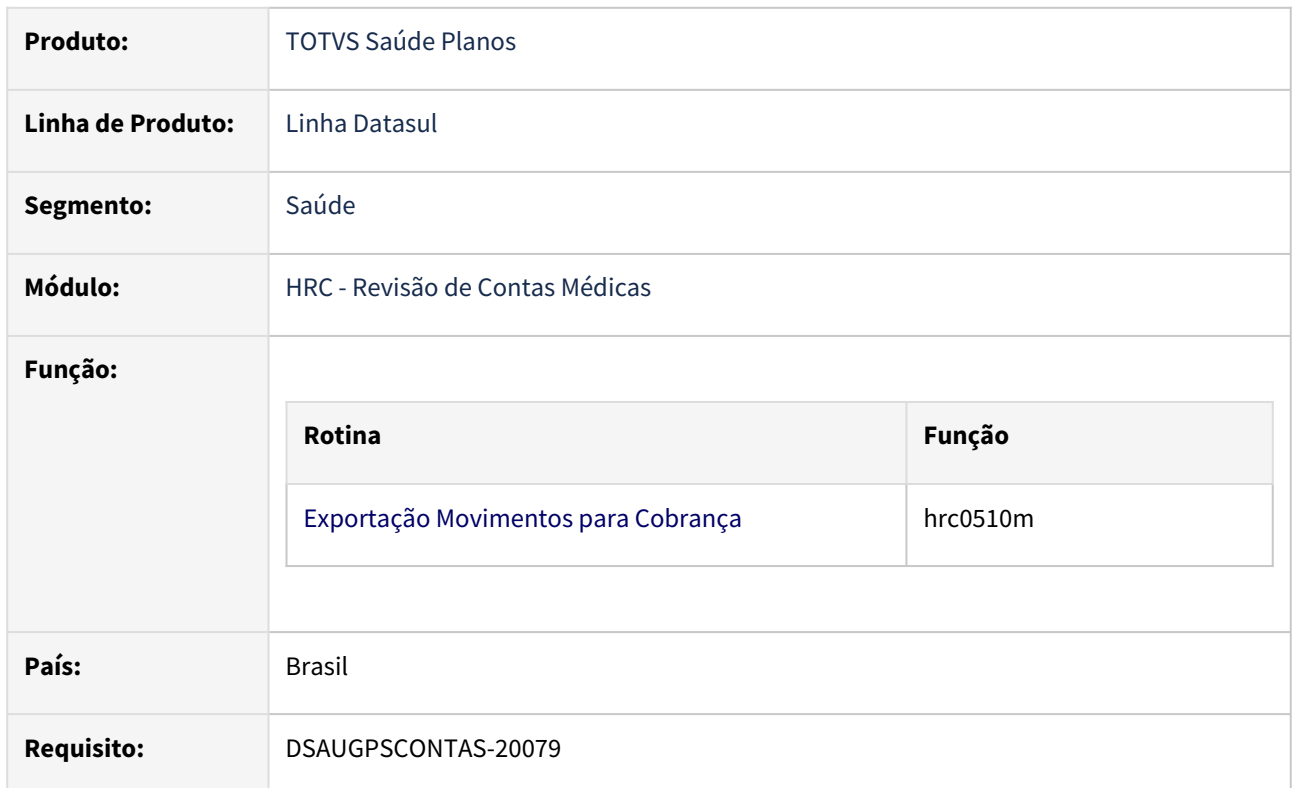

# **02. SITUAÇÃO/REQUISITO**

Conforme boletim divulgado pela Unimed do Brasil, passa a ser proibida a postagem de cobrança de diárias fracionadas no intercâmbio:

# Quantidade de diária fracionada

Em continuidade as ações de melhoria contínua nos processos operacionais de cobrança e visando a redução de glosas no Sistema Unimed, foi definido em reunião conjunta, pelo Colégio Nacional de Auditores (CNA) e Comitê Nacional de Intercâmbio (CNI), a implantação da validação de quantidades fracionadas para a cobrança de diárias no Intercâmbio nacional.

Desta forma, a partir de 15 de dezembro de 2022 para arquivos A500 postados, não será permitido a cobrança de diárias com quantidades fracionadas, sendo permitida somente a cobrança de números inteiros no campo "qt\_Paga" do PTU A500, para as diárias de internação.

# **03. SOLUÇÃO**

 Na exportação do A500 de guias de Internação, será gerado erro caso possua diária com quantidade fracionada. Para isso foi incluída a nova mensagem de sistema (hte.systemMessage):

• 3005 - Notas de Internação não devem conter diárias fracionadas

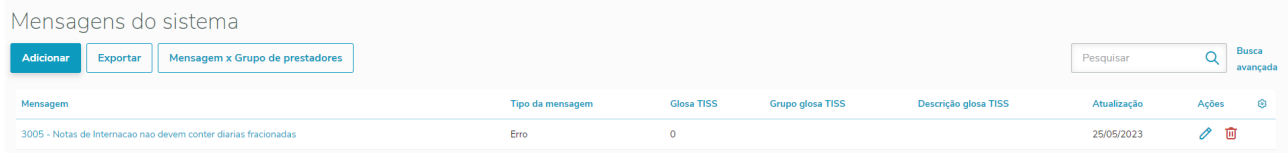

- Para que a nova mensagem fique disponível deve ser importado o arquivo <u>database/dados/</u> mensiste.d através do programa **Importação Mensagens Sistema (CG0210I)**.
- Caso a mensagem esteja parametrizada como **ERRO**, não será realizada a exportação do A500, mostrando no relatório de erros a mensagem acima como um ERRO de exportação.
- Caso a mensagem esteja parametrizada como **ALERTA**, será realizada a exportação do A500, mostrando no relatório de erros a mensagem acima como um ALERTA de exportação.
- Guias de SADT, Honorários Individuais e Nota Fiscal de Fornecedor e demais tipos de insumo não sofrem alteração.

# DT PTU A550 Exportação - Quantidade Motivos Questionamento

#### **01. DADOS GERAIS**

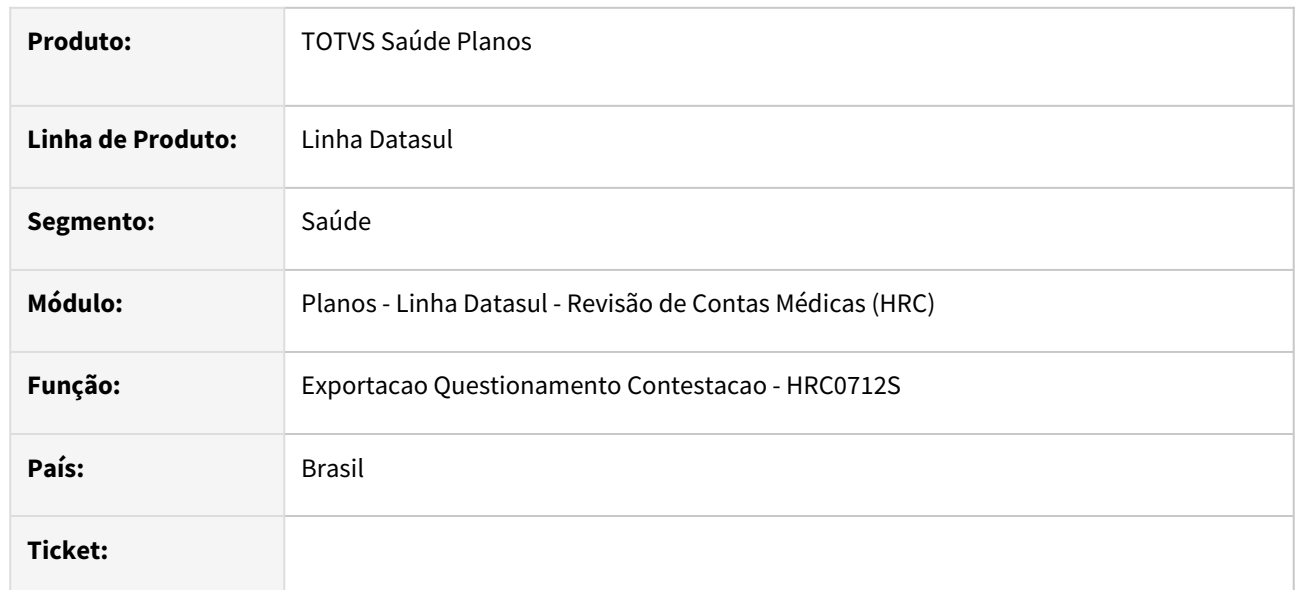

# **02. SITUAÇÃO/REQUISITO**

Adequar o sistema para atender ao boletim da Unimed do Brasil de 16/11/2022 que limita a quantidade de motivos de questionamento de cada movimento contestado ao máximo 2 motivos no envio do A550 tipo NC1.

# **03. SOLUÇÃO**

Foi alterado o programa de Exportação de Questionamentos da Contestação que gera o A550 para que sejam exportados no máximo dois motivos de questionamento. Foi adequada a opção **Tipo Exportação**:

- **Todos** Essa opção exportará a glosa principal de cada movimento mais uma glosa conforme a prioridade da classe de erro que originou a glosa.
- **Glosa Principal** Essa opção exportará apenas o questionamento da glosa principal de cada movimento.

# **04. ASSUNTOS RELACIONADOS**

• [Exportação Questionamento Contestação – RC0710S](https://tdn.totvs.com/x/thwwDg)

# DT PTU TXT 15 - A700

#### **01. DADOS GERAIS**

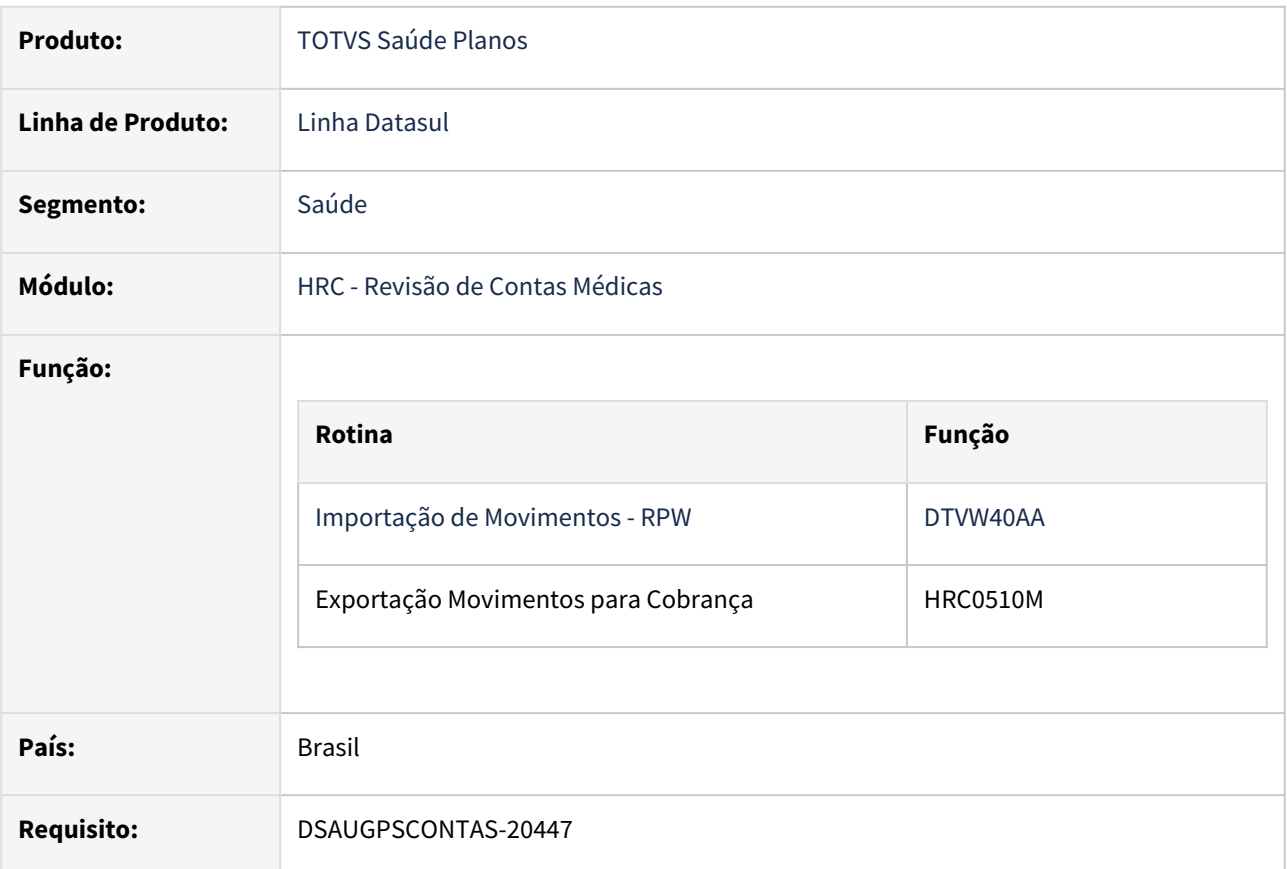

# **02. SITUAÇÃO/REQUISITO**

Adequar os programas do TOTVS Saúde Planos - Linha Datasul à alterações do PTU TXT 15 - A700 - Serviços prestados em Pré-Pagamento.

# **Entrada em vigor: 01/03/2023**

#### **03. SOLUÇÃO**

As alterações visam compatibilizar o TOTVS Saúde Planos - Linha Datasul à alterações do PTU TXT 15 - Exportação A700.

Criação de dois novos layouts para adequação das alterações na Importação/Exportação de Movimento não CO - PTU A700 conforme manual A700 Unimed do Brasil:

- LAPTUA700E-150→ Exportação de movimentos não CO (Serviços prestados em Pré-Pagamento)
- LAPTUA700I-150→ Importação de movimentos não CO (Serviços prestados em Pré-Pagamento)

Procedimento para Implantação Procedimento para Configuração

A implementação descrita no documento estará disponível a partir da atualização do pacote no cliente.

# DT PTU TXT 16 - Exportação A1200

#### **01. DADOS GERAIS**

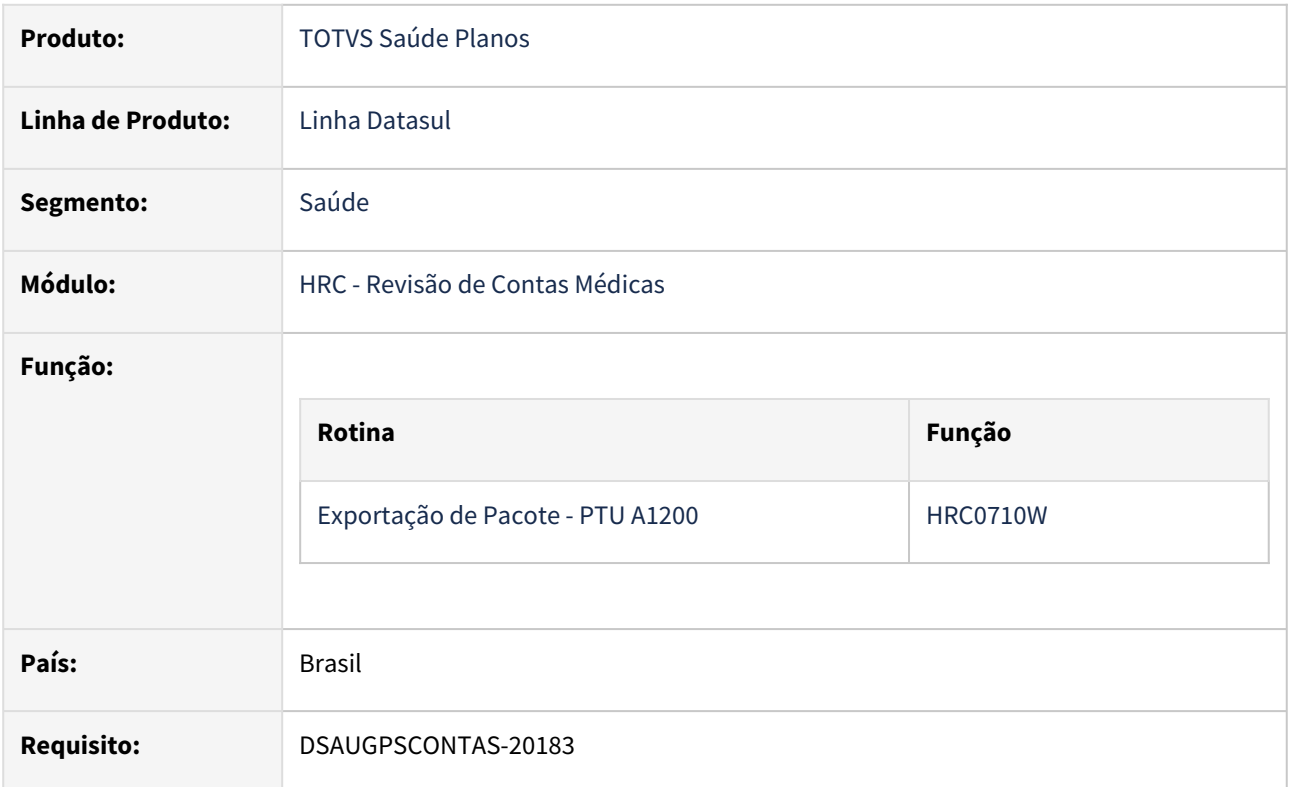

# **02. SITUAÇÃO/REQUISITO**

Adequar os programas do TOTVS Saúde Planos - Linha Datasul à alterações do PTU TXT 16 - Exportação A1200.

# **Entrada em vigor: 01/03/2023**

#### **03. SOLUÇÃO**

As alterações visam compatibilizar o TOTVS Saúde Planos - Linha Datasul à alterações do PTU TXT 16 - Exportação A1200.

Criação de um novo layout para adequação das alterações na Exportação de Pacotes - PTU A1200 conforme manual A1200 Unimed do Brasil:

• LAPTUA1200E-160→ Exportação De Pacotes

# Procedimento para Implantação Procedimento para Configuração

A implementação descrita no documento estará disponível a partir da atualização do pacote no cliente.

# DT Recepção de documentos (anexos) via serviço da TISS 4

#### **01. DADOS GERAIS**

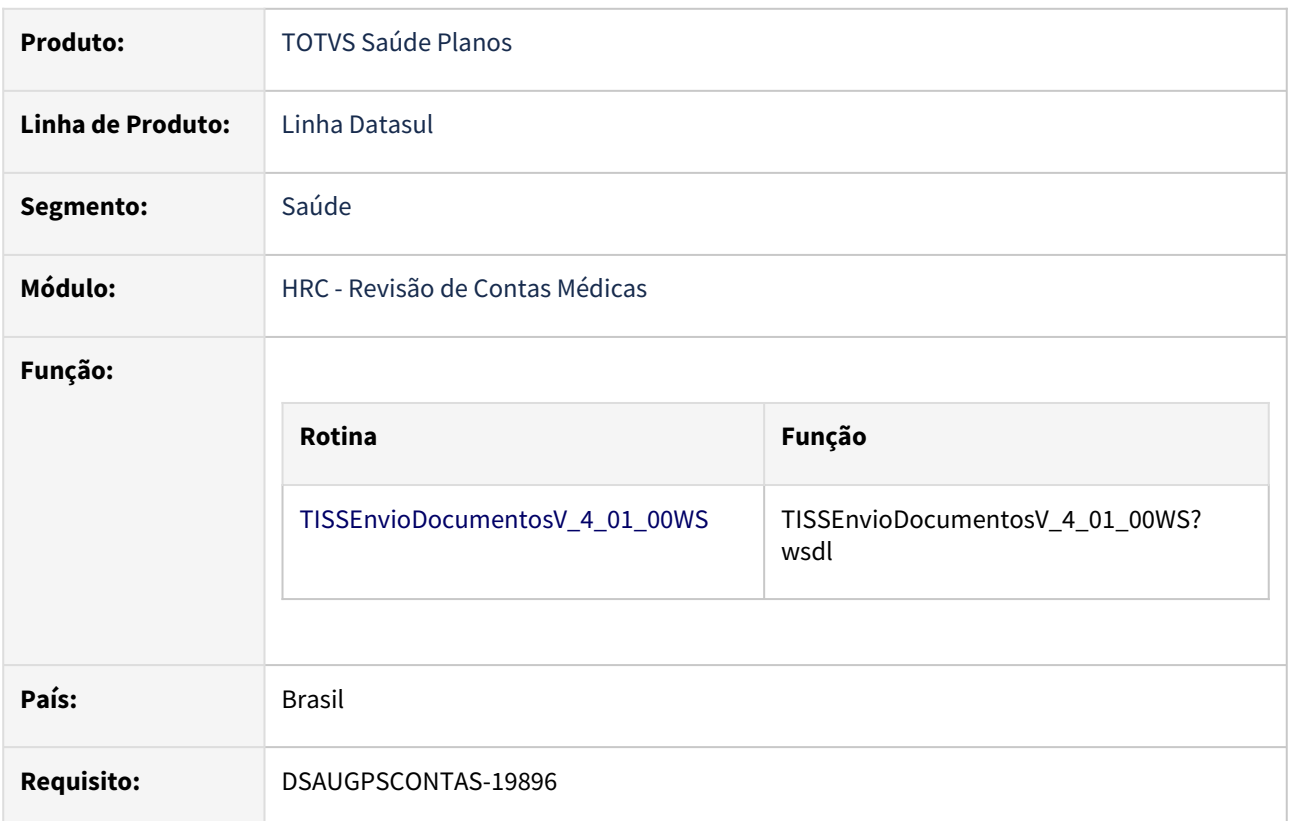

# **02. SITUAÇÃO/REQUISITO**

Adequar os programas do TOTVS Saúde Planos - Linha Datasul à nova mensagem Envio de Documentos TISS 4.01.00.

# **Entrada em vigor: 01/03/2023**

# **03. SOLUÇÃO**

As alterações visam compatibilizar o TOTVS Saúde Planos - Linha Datasul à nova mensagem Envio de Documentos TISS 4.01.00.

Endpoint Name: TISSEnvioDocumentosV\_4\_01\_00WS

Endpoint Adresss: TISSEnvioDocumentosV\_4\_01\_00WS?wsdl

- 1. Executar o programa SPP/SP-PROCESSO-ENVIO-DOCUMENTOS:
	- a. Este SPP tem por finalidade criar um novo processo na "Manutenção Associativa Processos X Anexos":
		- i. 40 Envio Documentos TISS (TOTVS)

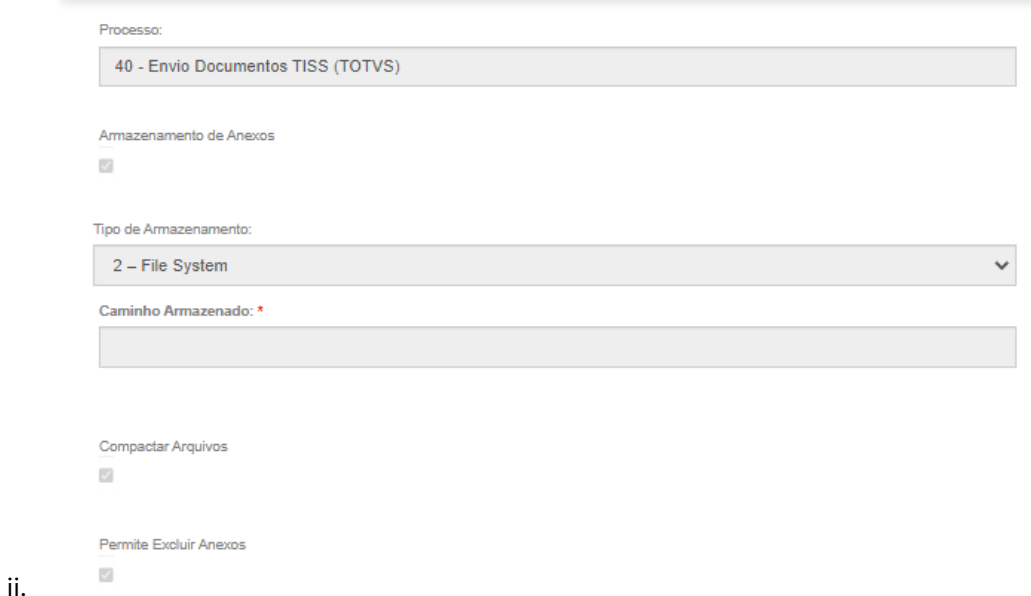

# Detalhar Manutencao Associativa Processos x Anexos

b. Após a execução do SPP deve ser informado o campo "Caminho Armazenado:" na "Manutenção Associativa Processos X Anexos".

Detalhar Manutencao Associativa Processos x Anexos

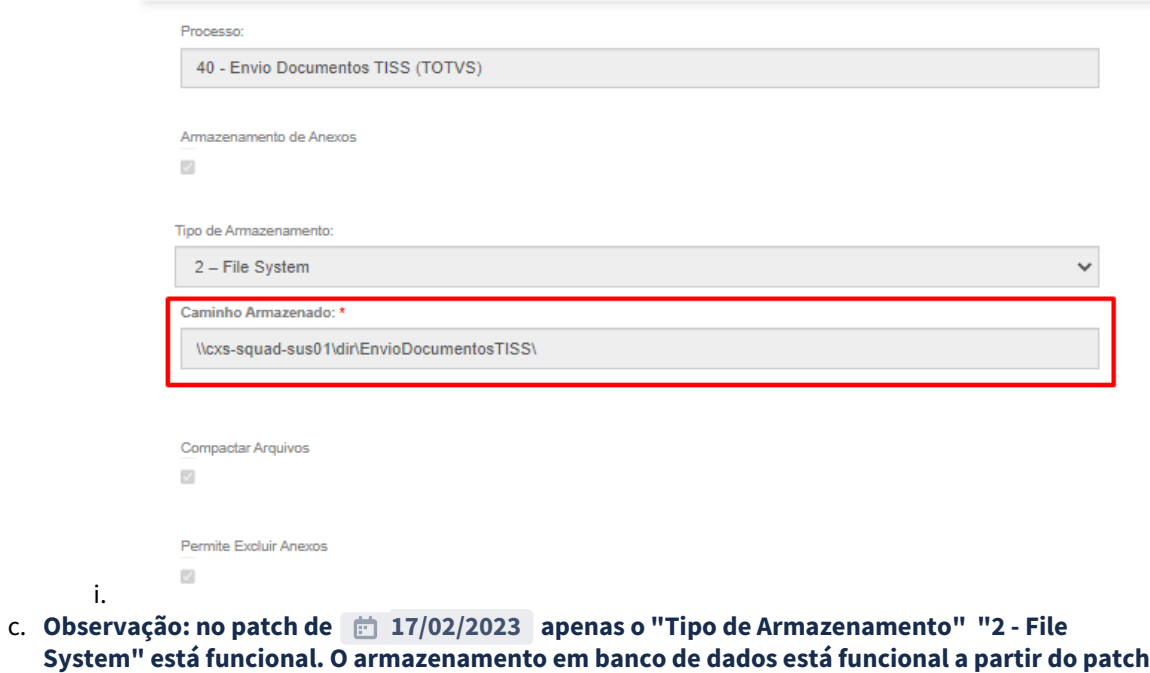

**de 31/03/2023**

- 2. Importar as novas mensagens criadas para este processo. (database/dados/mensiste.d)
	- a. 2994 "Campo Obrigatorio no Envio de Documentos TISS"
		- 2995 "Dados Inconsistentes no Envio de Documentos TISS"
		- 2996 "CODIGO DO PROTOCOLO NAO ENCONTRADO"
		- 2997 "SEQUENCIAL INVALIDO"
		- 2998 "NUMERO DA GUIA INVALIDO"

3. Após a execução do processo serão criados os diretórios para os arquivos de anexo

# a. **1 - Solicitação:**

- i. ./solicitacao/prestador/numeroGuiaPrestador\_guiaOperadora/seqItem/
- numeroDocumento.tipoDocumento

#### b. **2 - Faturamento:**

i. ./faturamento/prestador/protocolo/numeroGuiaPrestador\_guiaOperadora/seqItem/ numeroDocumento.tipoDocumento

#### c. **3 - Recurso de Glosa:**

- i. ./recurso/prestador/protocolo/numeroGuiaPrestador\_guiaOperadora/seqItem/ numeroDocumento.tipoDocumento
- 4. Documentação completa se encontra nos Manuais liberados pela TISS:
	- a. Padrão TISS\_Componente de Conteúdo e Estrutura
		- b. TUSS Demais terminologias

#### Procedimento para Implantação Procedimento para Configuração

A implementação descrita no documento estará disponível a partir da atualização do pacote no cliente.

# DT Validação do PTU A400 na exportação do PTU A500

#### **01. DADOS GERAIS**

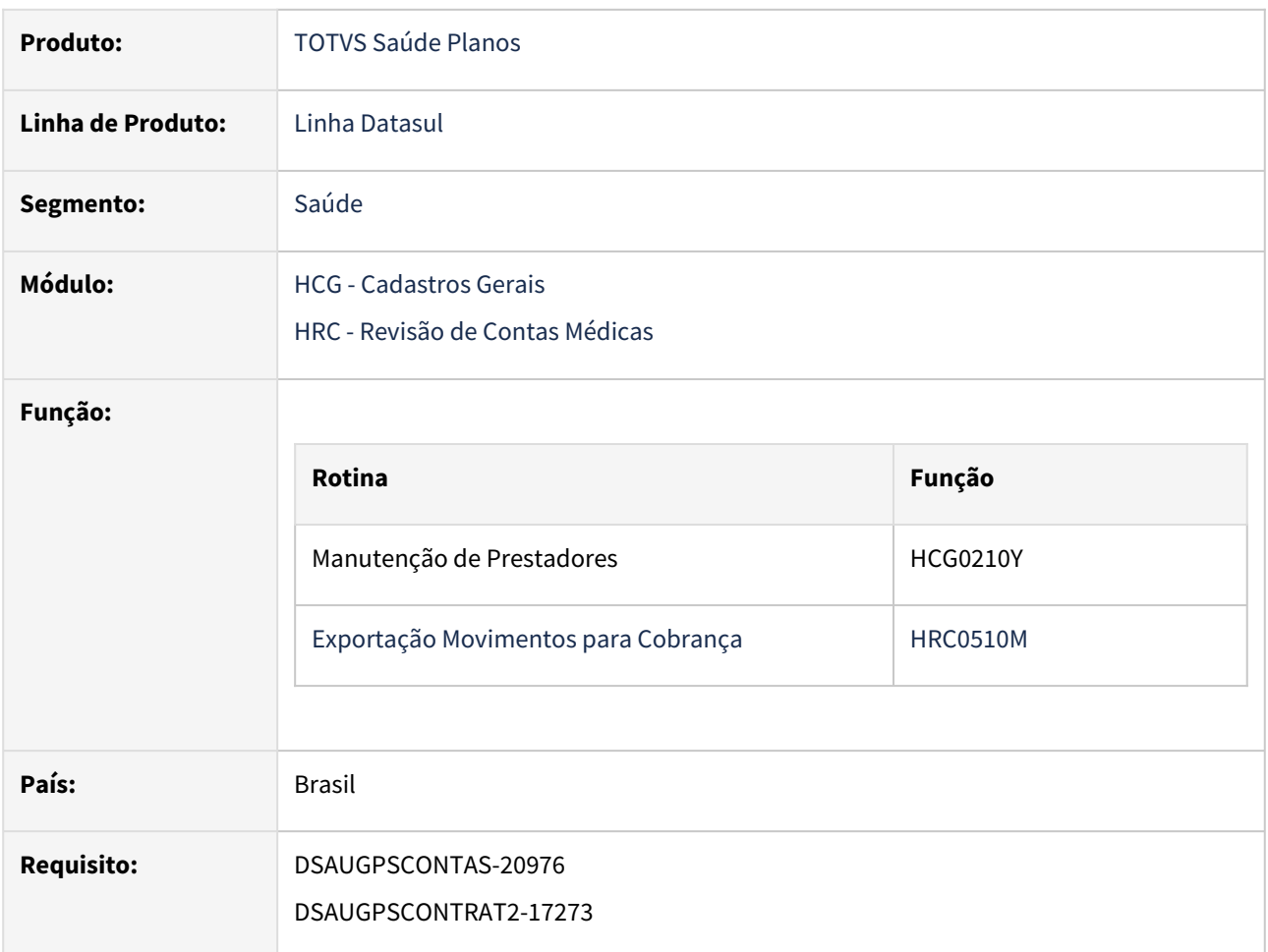

# **02. SITUAÇÃO/REQUISITO**

A Unimed do Brasil passou a validar o código dos prestadores conforme o envio do A400.

#### **03. SOLUÇÃO**

As alterações visam adicionar uma facilidade ao TOTVS Saúde Planos - Linha Datasul na exportação do PTU A500, evitando a rejeição de A500 cujos prestadores não tenham sido previamente comunicados no A400.

A falta dessa funcionalidade não impede o tráfego dos arquivos para Unimeds que estejam em dia com o envio do A400 conforme as regras do Manual do PTU TXT A400.

#### **Incluído controle de envio do prestador no A400:**

- O sistema passou a gravar a data em que o prestador foi enviado no A400. Essa data será utilizada no momento da exportação do A500 para definir se o prestador deve ser identificado pelo Código do Prestador ou pelo seu CPF/CNPJ.
- Essa data pode ser alterada manualmente na Manutenção de Prestadores.
#### **Realizada nova validação na exportação PTU A500:**

- Caso o prestador **já tenha** sido enviado no PTU A400 na data de atendimento da guia, então o prestador será identificado pelo seu Código. A tag **contratadoExecutante** deve ser gerada contendo a tag **UnimedPrestador** e os campos **cd\_Uni\_Prest** e **cd\_Prest**.
- Caso o prestador ainda **não tenha** sido enviado no PTU A400 na data de atendimento da guia, então o prestador será identificado pelo seu CPF/CNPJ. A tag **contratadoExecutante** deve ser gerada **suprimindo** a tag **UnimedPrestador**.
- Caso o prestador já tenha sido enviado no A400 mas tenha data de exclusão:
	- Se a data de atendimento for maior ou igual à data de exclusão, enviar apenas o **CPF\_CNPJ**.
	- Se a data de atendimento for menor que a data de exclusão, enviar o Código do Prestador **(cd\_Uni\_Prest** e **cd\_Prest)**.
- A data de atendimento a ser considerada para comparação é a **dt\_atendimento** da tag **dadosGuia.** • **OBSERVAÇÃO: As regras acima serão aplicadas apenas para guias do tipo CONSULTA.**

#### Procedimento para Implantação Procedimento para Configuração

A implementação descrita no documento estará disponível a partir da atualização do pacote no cliente.

O pacote está disponível no portal ([https://suporte.totvs.com/download\).](https://suporte.totvs.com/download%29.)

- No "TOTVS12", acesse o programa "Rodar Programa Progress TEEXCPRO" e informe o programa **"SPP/SP-DATA-ENVIO-PRESTADOR.R"**. Este programa irá atualizar a Data de Exportação do PTU A400 com a respectiva Data de Inclusão para os prestadores selecionados.
- O SPP tem seleção por grupos de prestadores. Prestadores pertencentes a grupos para os quais o SPP não foi executado não terão essa data de envio preenchida e serão considerados pelo sistema como "não enviados" no A400 e no A500 serão referenciados apenas pelo seu CPF/CNPJ.

# 3.8.11 HTZ - Foundation - Legislação - 12.1.2307

Pesquisar

## DT Status Lote

#### **01. DADOS GERAIS**

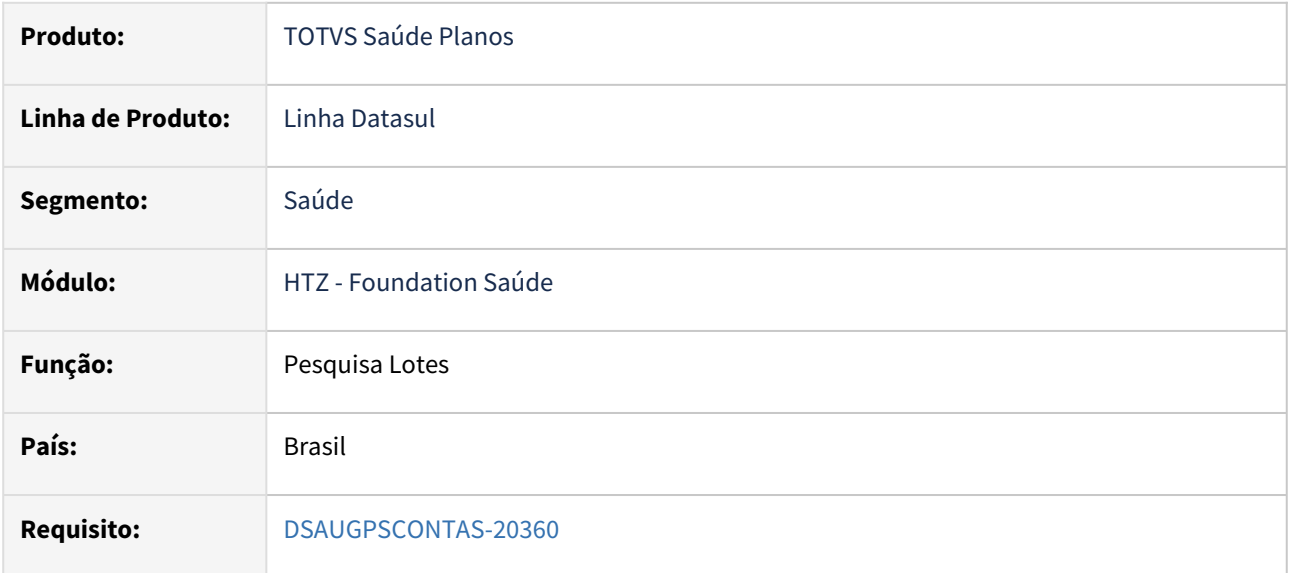

#### **02. SITUAÇÃO/REQUISITO**

Adequar o menu **Pesquisa Lotes** no Foundation Saúde com os domínios da TISS 4.01.00.

### **03. SOLUÇÃO**

 Foi incluído o status "Cancelado" na tela de Pesquisa Lotes e, ao pesquisar, somente lotes nessa situação serão exibidos:

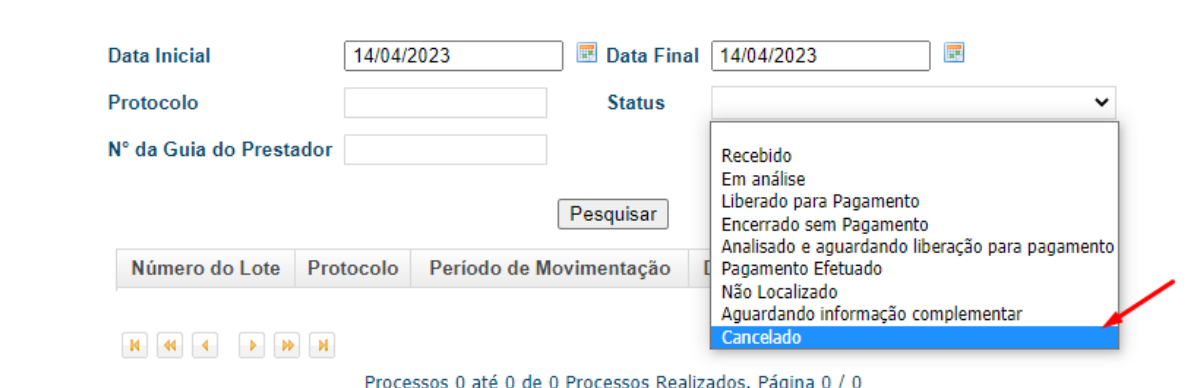

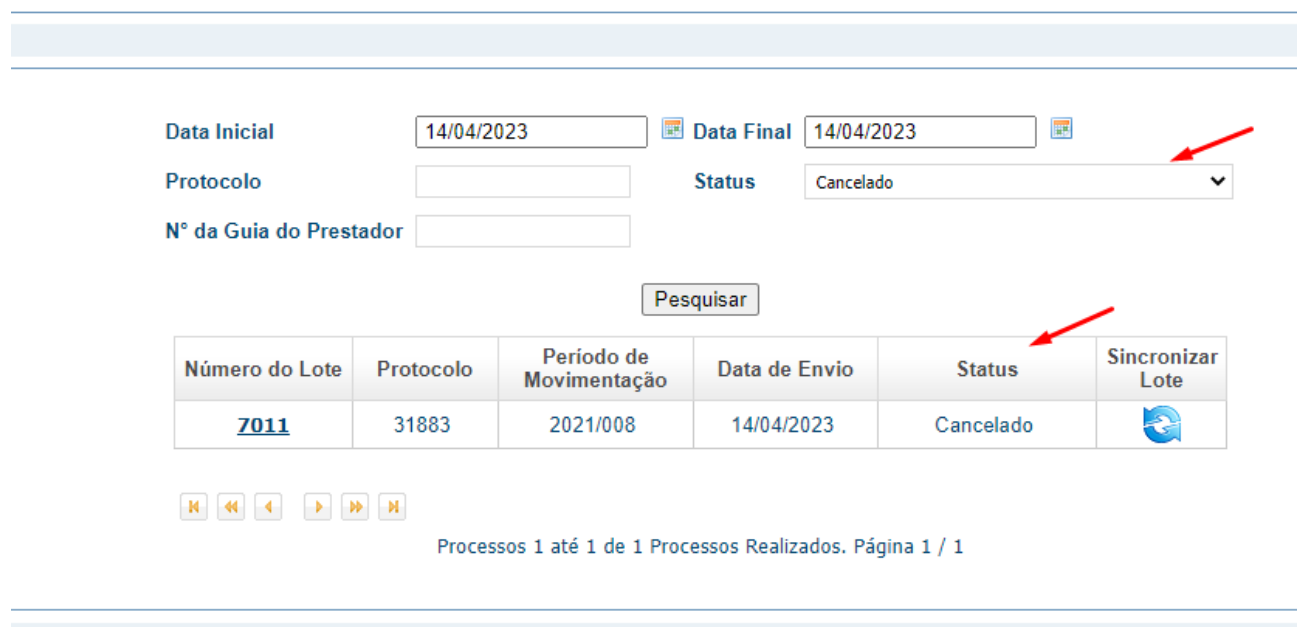

Ao sincronizar um lote com o ERP, o novo status será exibido na tabela:

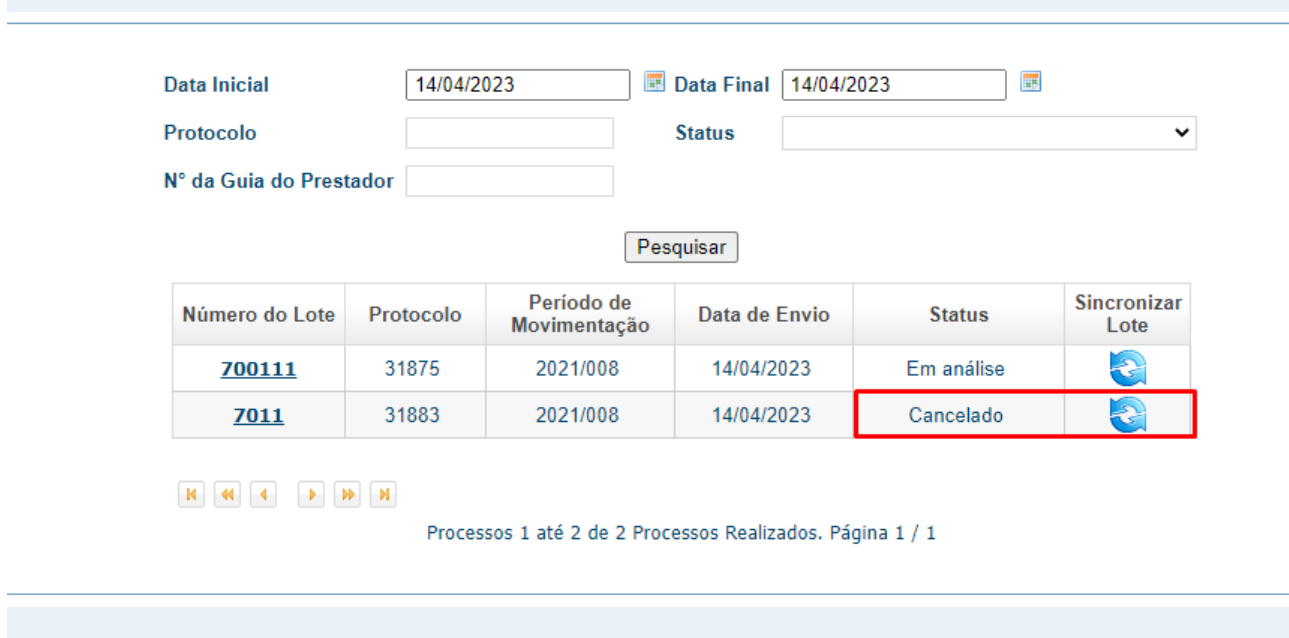

## **04. ASSUNTOS RELACIONADOS**

 [DT TISS 4.00.00 / 4.00.01 / 4.01.00](https://tdn.totvs.com/pages/viewpage.action?pageId=678194441)

# 3.8.12 HVP - Venda de Planos - Legislação - 12.1.2307

Pesquisar

# DT A1300 - Movimentação Periódica de Excluídos

#### **01. DADOS GERAIS**

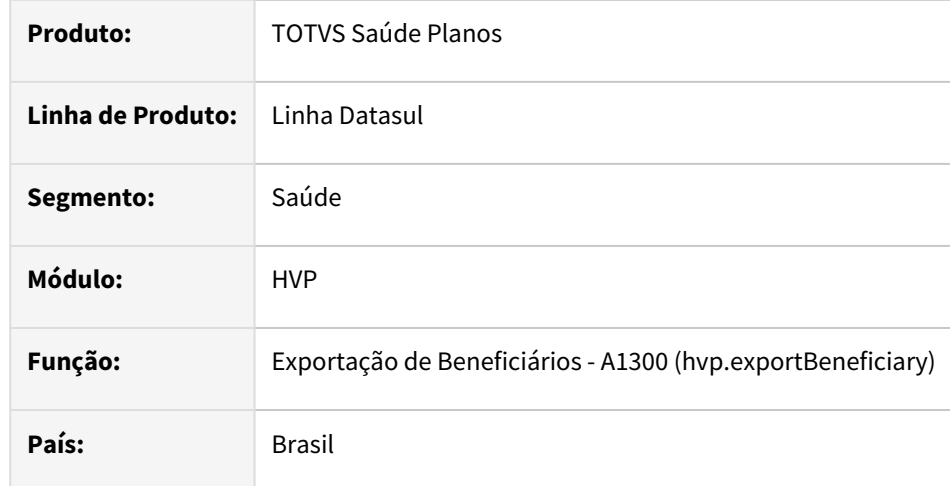

### **02. SITUAÇÃO/REQUISITO**

Necessidade de geração e envio do PTU A1300 de somente dos beneficiários excluídos, afim de realizar a regularização dos cadastros junto ao Cadbenef.

### **03. SOLUÇÃO**

Criada nova opção "Movimentação Periódica de Excluídos" na tela de [Exportação de Beneficiários - A1300](https://tdn.totvs.com/pages/viewpage.action?pageId=421375474) que permite exportar apenas os beneficiários excluídos de um período informado.

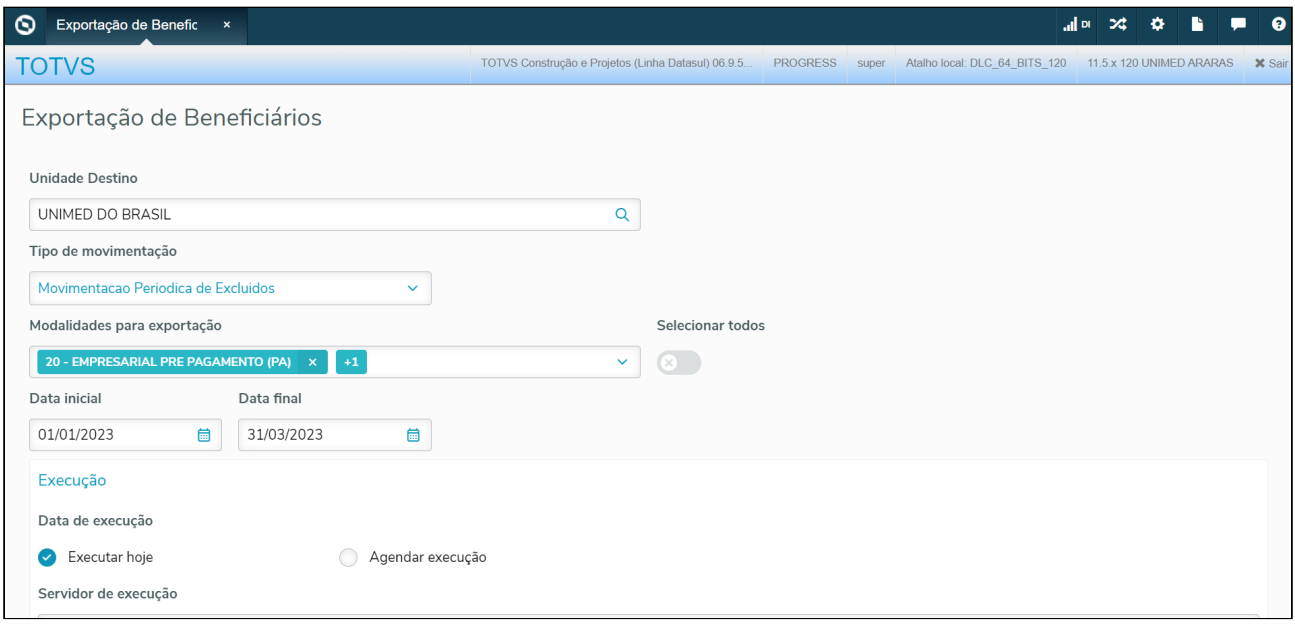

## Procedimento para Implantação

A implementação descrita no documento estará disponível a partir da atualização do pacote no cliente.

O pacote está disponível no portal ([https://suporte.totvs.com/download\).](https://suporte.totvs.com/download%29.)

# DT Adequações PTU TXT 15.0 (A200) e PTU XML 2.1 (A1300)

#### **01. DADOS GERAIS**

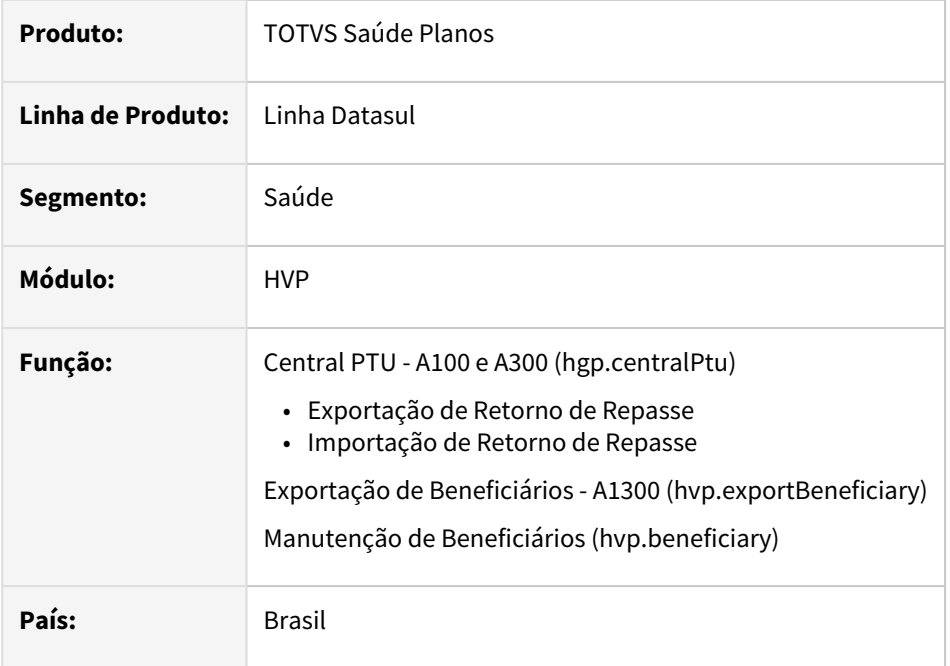

## **02. SITUAÇÃO/REQUISITO**

### **Arquivo PTU A200**

• Como usuário responsável pelo repasse de beneficiário é necessário exportar e importar o PTU A200 conforme a nova versão do manual do PTU TXT 15.0, para que seja possível enviar e receber os dados do contrato de repasse da operadora origem do beneficiário.

### **Arquivo PTU A1300**

- Como usuário responsável pela exportação do PTU A1300 é necessário que somente seja gerado o arquivo com os dados de compartilhamento de risco após a importação do PTU A200 para que as informações contidas no arquivo estejam consistentes.
- Como usuário responsável pelo envio dos dados dos beneficiários para a Unimed Brasil preciso exportar o PTU A1300 conforme a nova versão do manual do PTU XML 2.1, para que seja possível enviar os dados dos beneficiários para Unimed do Brasil.

## **03. SOLUÇÃO**

#### **Arquivo PTU A200**

• Alterados os programas responsáveis pela exportação e importação do arquivo de retorno de repasse (PTU A200), para considerar os novos campos conforme manual PTU TXT 15.0.

#### **Arquivo PTU A1300**

- Realizada validação para somente exportar no arquivo PTU A1300 beneficiários de compartilhamento de risco após a importação dos novos dados recebidos pelo arquivo PTU A200.
- Alterados os programas responsáveis pela exportação dos dados dos beneficiários para a Unimed Brasil (PTU A1300), para considerar os novos campos conforme manual PTU XML 2.1.

#### **Manutenção de Beneficiários**

- Na tela de detalhes do beneficiário realizadas alterações na visualização das informações de repasse, incluindo as informações pré-existentes no programa MC0310D e as novas informações referentes à importação do PTU A200 de retorno conforme versão do manual PTU TXT 15.0.
- Disponibilizados dois novos campos para informações complementares do beneficiário, Complemento 1 e Complemento 2. Os dados informados nestes campos serão exportados no arquivo de retorno de repasse (PTU A200) na versão PTU TXT 15.0 e no PTU A1300 na versão PTU XML 2.1.

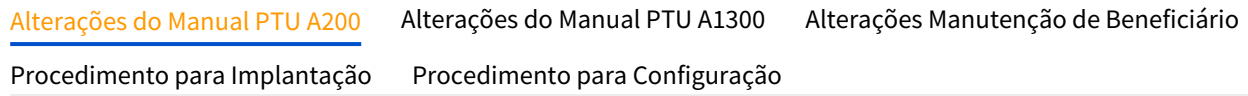

#### **Arquivo PTU A200:**

Registros e campos incluídos na exportação e importação do PTU A200 na versão TXT 15.0:

A alteração de versão no R201 tem vigência para arquivos A200 gerados a partir de arquivos PTU A100 (Repasse) e A300 (Produto).

As alterações no R202, e os novos R203 e R204 somente tem vigência para arquivos A200 gerados a partir de arquivos PTU A100 (Repasse).

- R201 HEADER (OBRIGATÓRIO)
	- NR\_VER\_TRA "09"
- R202 BENEFICIÁRIO (OBRIGATÓRIO)
	- VIA\_CARTAO e DT\_VAL\_CARTEIRA
	- NM\_CONTR Nome do Contratante
	- DT\_INICIO\_VIGENCIA Data de início de vigência do plano Unimed que o beneficiário tem direito a utilização
	- TP\_ABRANGENCIA Abrangência do Plano
		- 1= Nacional
		- 2 = Regional A Grupo de Estados
		- 3 = Estadual
		- 4 = Regional B Grupo de Municípios
		- 5 = Municipal
- TP\_CONTRATACAO Tipo de Contratação
	- 2 = Individual ou Familiar
	- 3 = Coletivo Empresarial
	- 4 = Coletivo por Adesão
- TP\_ACOMODACAO Tipo de Acomodação
	- A = Coletiva
	- B = Individual
	- C= Não se Aplica
- ID\_REG\_PLANO\_ANS Indicador do Registro do Plano na ANS
	- 1 – Regulamentado
	- 2 Não Regulamentado
	- 3 Adaptado
- REG\_PLANO\_ANS Número do Registro do Plano na ANS ou Código de Identificação no Sistema de Cadastro de Planos Comercializados Anteriormente à data de vigência da Lei No 9.656, de 1998
- SEG\_PLANO Segmentação do Plano
- CD\_REDE - Código da rede referenciada
- CD\_LCAT Código do Local de Atendimento
- ID\_CPT Indicação de existência de Cobertura Parcial Temporária
	- S = Sim
	- N = Não
- DT\_FIM\_CPT Data Final da Cobertura Parcial Temporária
- NM\_PRODUTO - Nome do Produto (plano)
	- TIPO\_REDE\_MIN Tipo de Rede conforme Manual do Intercâmbio Nacional
		- 1 Básica

•

- 2 Especial (Tabela Própria)
- 3 Master (Alto Custo)
- COMPLEMENTO\_1 Campo 1 para informações adicionais que devem ser incluídas no verso do cartão
- COMPLEMENTO\_2 Campo 2 para informações adicionais que devem ser incluídas no verso do cartão
- R203 DADOS DA ABRANGÊNCIA DE COMPARTILHAMENTO DE RISCO (OBRIGATÓRIO SEMPRE QUE ABRANGÊNCIA = GRUPO DE ESTADOS OU GRUPO DE MUNÍCIPIOS)
	- NR\_SEQ Número sequencial de um registro em um arquivo de transferência. Inicializar com 1 (hum) na primeira linha do arquivo, sendo acrescido de 1 a cada nova linha.
	- TP\_REG Tipo de registro para os arquivos de troca de informações batch.
	- CD\_MUNIC Código do Município que faz parte do Grupo de Munícipios, conforme codificação do IBGE
	- CD\_UF Código da Unidade Federativa
- R204 DADOS DAS CARÊNCIAS DO BENEFICIÁRIO DE COMPARTILHAMENTO DE RISCO (OBRIGATÓRIO SEMPRE QUE O BENEFICIÁRIO POSSUIR CARÊNCIA NO RETORNO DE MOVIMENTAÇÃO CADASTRAL DE BENEFICIÁRIO (PTU A100))
	- NR\_SEQ Número sequencial de um registro em um arquivo de transferência. Inicializar com 1 (hum) na primeira linha do arquivo, sendo acrescido de 1 a cada nova linha.
	- TP\_REG Tipo de registro para os arquivos de troca de informações batch.
	- TP\_COBERTURA Tipo da Cobertura
	- DT\_FIM\_CARENCIA Data final da carência para a cobertura

# DT Inconsistências PTU XML 2.1 A1300/TXT 15.0 A200

#### **01. DADOS GERAIS**

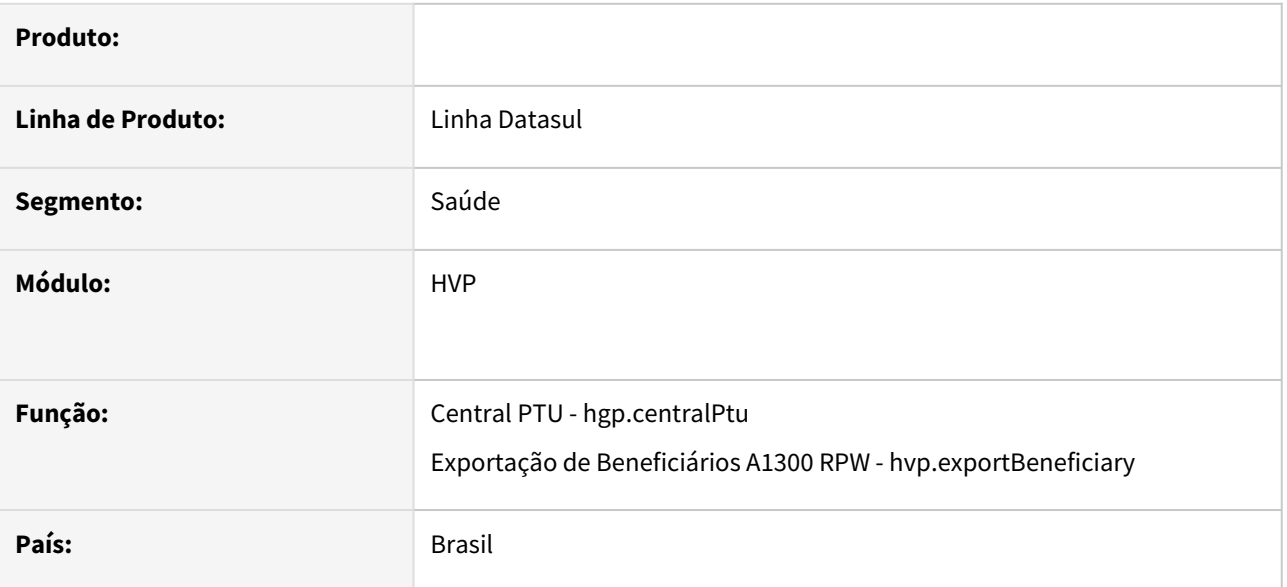

#### **02. SITUAÇÃO/REQUISITO**

Após aplicar os pacotes:

- 12.1.2205.11, 12.1.2209.6 e 12.1.2301.1 expedidos no dia 27/01/2023 ;
- 12.1.2205.12, 12.1.2209.7 e 12.1.2301.2 expedidos no dia 卣 17/02/2023 ;

ocorrem inconsistências nos processos de exportação de A1300 na versão 2.1 do PTU XML e na importação do A200 de retorno na versão TXT 15.0;

Ocorre inconsistência também na exportação de A1300 para a versão vigente do PTU;

Programas de layout específicos não funcionam na versão XML 2.1/TXT 15.0 do PTU.

#### **03. SOLUÇÃO**

[Foram realizadas correções para sanar estas inconsistências. Maiores informações estão descritas deste](#page-2523-0)  documento.

Foram alterados os programas de layout vigentes para receber novas entradas, portanto layouts específicos devem ser equalizados. [Maiores informações estão descritas neste documento.](#page-2524-0)

Abaixo encontram-se os links para download dos pacotes contendo as correções.

Versão 12.1.2205 Banco Oracle: [12.1.2205-gp350e58o11mt.zip](https://tdn.totvs.com/download/attachments/743698552/12.1.2205-gp350e58o11mt.zip?api=v2&modificationDate=1677868027467&version=2)

Versão 12.1.2205 Banco Progress: [12.1.2205-gp350e58p11mt.zip](https://tdn.totvs.com/download/attachments/743698552/12.1.2205-gp350e58p11mt.zip?api=v2&modificationDate=1677868062150&version=2)

Versão 12.1.2209 Banco Oracle: [12.1.2209-gp350e58o11mt.zip](https://tdn.totvs.com/download/attachments/743698552/12.1.2209-gp350e58o11mt.zip?api=v2&modificationDate=1677868088547&version=2)

Versão 12.1.2209 Banco Progress: [12.1.2209-gp350e58p11mt.zip](https://tdn.totvs.com/download/attachments/743698552/12.1.2209-gp350e58p11mt.zip?api=v2&modificationDate=1677868117207&version=2)

Versão 12.1.2301 Banco Oracle: [12.1.2301-gp350e58o11mt.zip](https://tdn.totvs.com/download/attachments/743698552/12.1.2301-gp350e58o11mt.zip?api=v2&modificationDate=1677868171447&version=2)

Versão 12.1.2301 Banco Progress: [12.1.2301-gp350e58p11mt.zip](https://tdn.totvs.com/download/attachments/743698552/12.1.2301-gp350e58p11mt.zip?api=v2&modificationDate=1677868194777&version=2)

As correções acima serão liberadas oficialmente nos pacotes 12.1.2205.13, 12.1.2209.8 e 12.1.2301.3 com expedição prevista para o dia 10/03/2023.

## **04. DEMAIS INFORMAÇÕES**

- [16352951 DSAUGPSCONTRAT2-17202 DT Inconsistências PTU XML 2.1 A1300/TXT 15.0 A200](#page-2523-0)
- [16430176 DSAUGPSCONTRAT2-17248 DT Inconsistência layouts específicos PTU XML 2.1/TXT 15.0](#page-2524-0)

# DT Inconsistências PTU XML 2.1 A1300 - Compartilhamento de risco

#### **01. DADOS GERAIS**

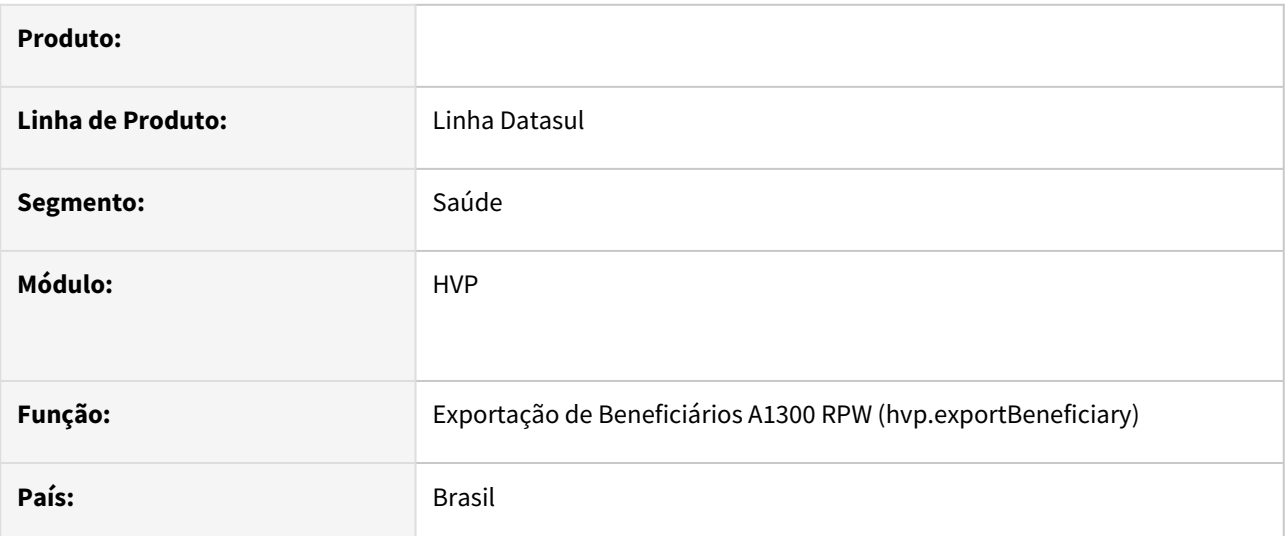

### **02. SITUAÇÃO/REQUISITO**

Clientes que possuem os seguintes pacotes aplicados:

- 12.1.2205.14, 12.1.2209.9 e 12.1.2301.4 expedidos no dia 31/03/2023 ;
- 12.1.2205.15, 12.1.2209.10 e 12.1.2301.5 expedidos no dia 24/04/2023 ;

e utilizam repasse podem ter inconsistências no processo de exportação de A1300 na versão 2.1 do PTU XML.

### **03. SOLUÇÃO**

Os DTs abaixo foram criados a partir dos tickets abertos referentes a estas inconsistências:

- [16795216 DSAUGPSCONTRAT2-17529 DT Exportação A1300 PTU XML 2.1 Validação de A200](#page-2773-0)
- [16891740 DSAUGPSCONTRAT2-17572 DT Exportação A1300 PTU XML 2.1 Validação A200 de beneficiários](#page-2778-0)  com repasse futuro
- [16920745 DSAUGPSCONTRAT2-17619 DT Exportação A1300 PTU XML 2.1 Abrangência](#page-2779-0)

Abaixo encontram-se os links para download dos pacotes contendo as correções.

Versão 12.1.2205 Banco Oracle/Progress 11: [12.1.2205.14\\_oracle\\_11.zip](https://tdn.totvs.com/download/attachments/756457837/12.1.2205.14_oracle_11.zip?api=v2&modificationDate=1682704704493&version=1) Versão 12.1.2205 Banco Oracle/Progress 12: [12.1.2205.14\\_oracle\\_12.zip](https://tdn.totvs.com/download/attachments/756457837/12.1.2205.14_oracle_12.zip?api=v2&modificationDate=1682704704357&version=1) Versão 12.1.2205 Banco Progress/Progress 11: [12.1.2205.14\\_progress\\_11.zip](https://tdn.totvs.com/download/attachments/756457837/12.1.2205.14_progress_11.zip?api=v2&modificationDate=1682704704230&version=1) Versão 12.1.2205 Banco Progress/Progress 12: [12.1.2205.14\\_progress\\_12.zip](https://tdn.totvs.com/download/attachments/756457837/12.1.2205.14_progress_12.zip?api=v2&modificationDate=1682704704020&version=1) Versão 12.1.2209 Banco Oracle/Progress 11: [12.1.2209.9\\_oracle\\_11.zip](https://tdn.totvs.com/download/attachments/756457837/12.1.2209.9_oracle_11.zip?api=v2&modificationDate=1682704703923&version=1) Versão 12.1.2209 Banco Oracle/Progress 12: [12.1.2209.9\\_oracle\\_12.zip](https://tdn.totvs.com/download/attachments/756457837/12.1.2209.9_oracle_12.zip?api=v2&modificationDate=1682704703803&version=1) Versão 12.1.2209 Banco Progress/Progress 11: [12.1.2209.9\\_progress\\_11.zip](https://tdn.totvs.com/download/attachments/756457837/12.1.2209.9_progress_11.zip?api=v2&modificationDate=1682704703677&version=1) Versão 12.1.2209 Banco Progress/Progress 12: [12.1.2209.9\\_progress\\_12.zip](https://tdn.totvs.com/download/attachments/756457837/12.1.2209.9_progress_12.zip?api=v2&modificationDate=1682704703560&version=1)

Versão 12.1.2301 Banco Oracle/Progress 11: [12.1.2301.4\\_oracle\\_11.zip](https://tdn.totvs.com/download/attachments/756457837/12.1.2301.4_oracle_11.zip?api=v2&modificationDate=1682704703447&version=1) Versão 12.1.2301 Banco Oracle/Progress 12: [12.1.2301.4\\_oracle\\_12.zip](https://tdn.totvs.com/download/attachments/756457837/12.1.2301.4_oracle_12.zip?api=v2&modificationDate=1682704703340&version=1) Versão 12.1.2301 Banco Progress/Progress 11: [12.1.2301.4\\_progress\\_11.zip](https://tdn.totvs.com/download/attachments/756457837/12.1.2301.4_progress_11.zip?api=v2&modificationDate=1682704703183&version=1) Versão 12.1.2301 Banco Progress/Progress 12: [12.1.2301.4\\_progress\\_12.zip](https://tdn.totvs.com/download/attachments/756457837/12.1.2301.4_progress_12.zip?api=v2&modificationDate=1682704703063&version=1)

As correções acima serão liberadas oficialmente nos pacotes 12.1.2205.16, 12.1.2209.11 e 12.1.2301.6 com expedição prevista para o dia 15/05/2023.

# DT Integração de Pré-Cadastro de Beneficiários (CADBENEF)

#### **01. DADOS GERAIS**

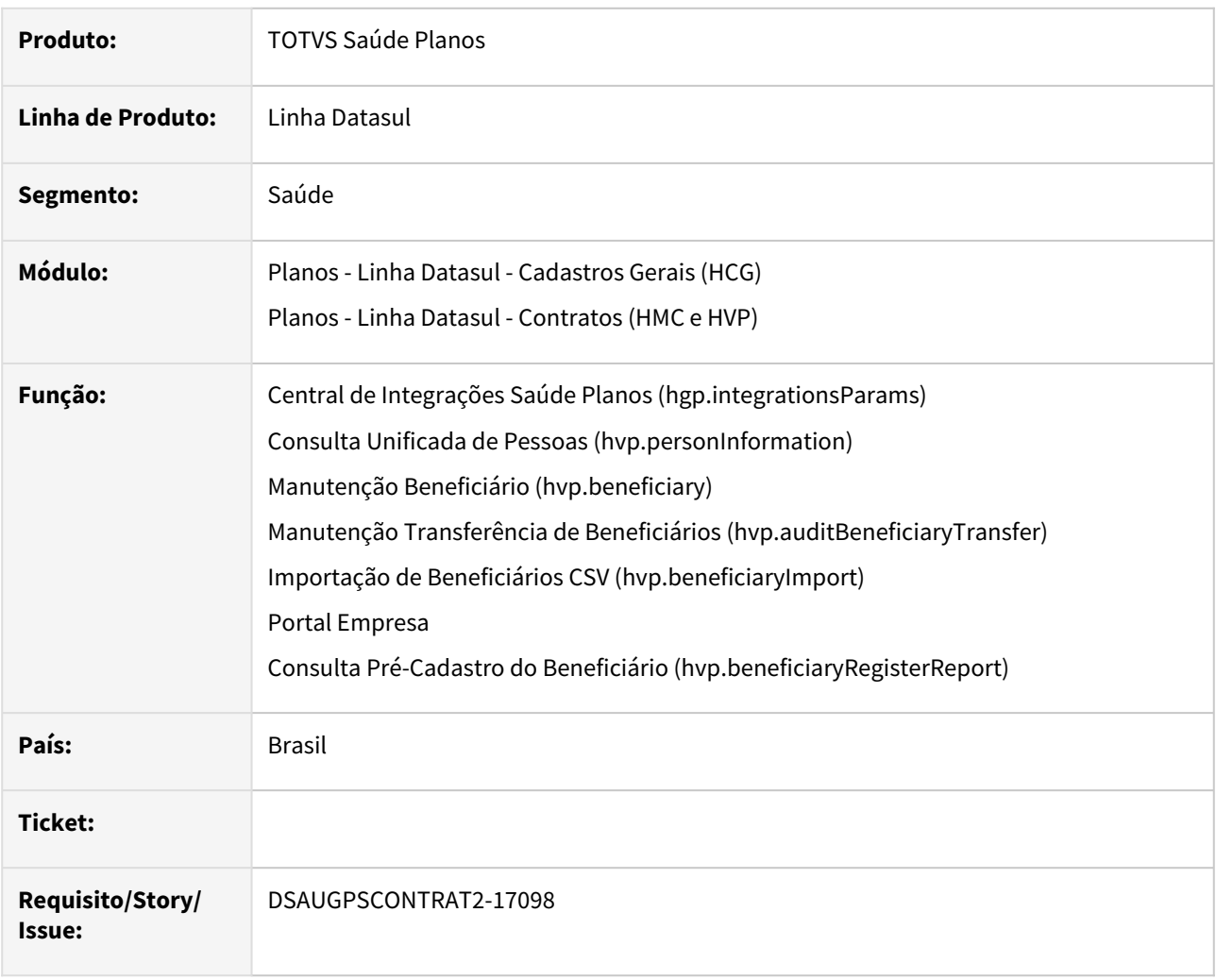

### **02. SITUAÇÃO/REQUISITO**

Necessário realizar o envio de um beneficiário ou uma lista de beneficiários para o serviço de Pré-Cadastro de Beneficiários da Unimed Brasil (CADBENEF), a fim dos mesmos terem o atendimento liberado antes do envio periódico do PTU A1300.

### **03. SOLUÇÃO**

Realizadas adequações no sistema para que seja possível realizar o envio de dados para o Pré-Cadastro de Beneficiários (CADBENEF). Ao realizar a liberação de um beneficiário ou contrato o sistema fará o envio automático das informações conforme parametrização na Central de Integrações Saúde Planos opção Pré-Cadastro.

### **Observações:**

• Para propostas que utilizam a opção de Usuário Eventual, este não será enviado.

- Somente serão aceitos no Pré-Cadastro, beneficiários que estejam entre a situação 5 a 7, com data de exclusão em branco ou maior que a data atual, e que a modalidade esteja configurada para envio.
- Ao realizar o envio de um dependente ao Pré-Cadastro, obrigatoriamente o envio do titular também será realizado.

Procedimento para Implantação Procedimento para Configuração Procedimento para Utilização

A implementação descrita no documento estará disponível a partir da atualização do pacote no cliente.

Para utilização correta deste pacote, deverá ser atualizado o banco de dados via console de atualização.

O pacote está disponível no portal (<https://suporte.totvs.com/download>).

#### **04. ASSUNTOS RELACIONADOS**

- [Central de Integrações Saúde Planos \(hgp.integrationsParams\)](https://tdn.totvs.com/pages/viewpage.action?pageId=605873342)
- [Manutenção Beneficiário hvp.beneficiary](https://tdn.totvs.com/pages/viewpage.action?pageId=223920155)
- [Consulta Unificada da Pessoa](https://tdn.totvs.com/display/LDT/Consulta+Unificada+da+Pessoa)
- [Consulta Pré-Cadastro do Beneficiário hvp.beneficiaryRegisterReport](https://tdn.totvs.com/pages/viewpage.action?pageId=744475617)

# DT Layout Cartão Magnético Versão 7.0

### **01. DADOS GERAIS**

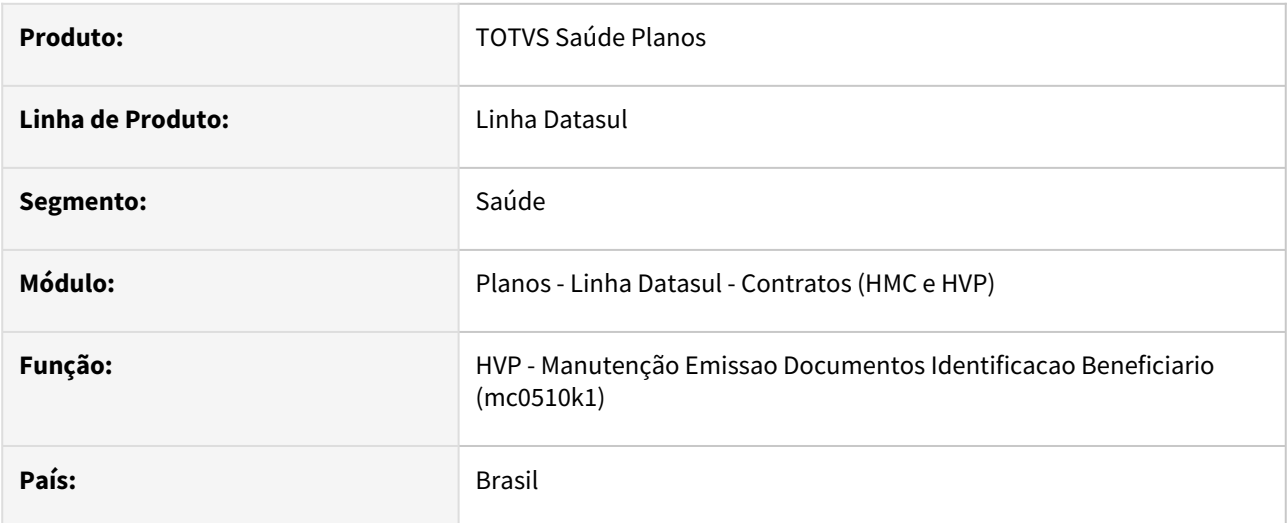

## **02. SITUAÇÃO/REQUISITO**

Adequação da impressão do documento de identificação do beneficiário com a versão 7.0 do manual.

## **03. SOLUÇÃO**

O layout do arquivo gerado não sofreu alteração entre a versão 6.0a e 7.0 do cartão magnético, assim não é necessária a criação de um novo layout e deve ser utilizada a versão 6.

# 4 Manutenção - 12.1.2307

Pesquisar

# 4.1 Administração de Vendas - Manutenção - 12.1.2307

Pesquisar

# 4.1.1 Administração de Preço (MPR) - Manutenção - 12.1.2307

Pesquisar

Manutenção - 12.1.2307 – 1101

# 13860410 DMANADVEN-17592 - PR1003 - erro no cálculos impostos - ICMS na base do PIS/COFINS

## **01. DADOS GERAIS**

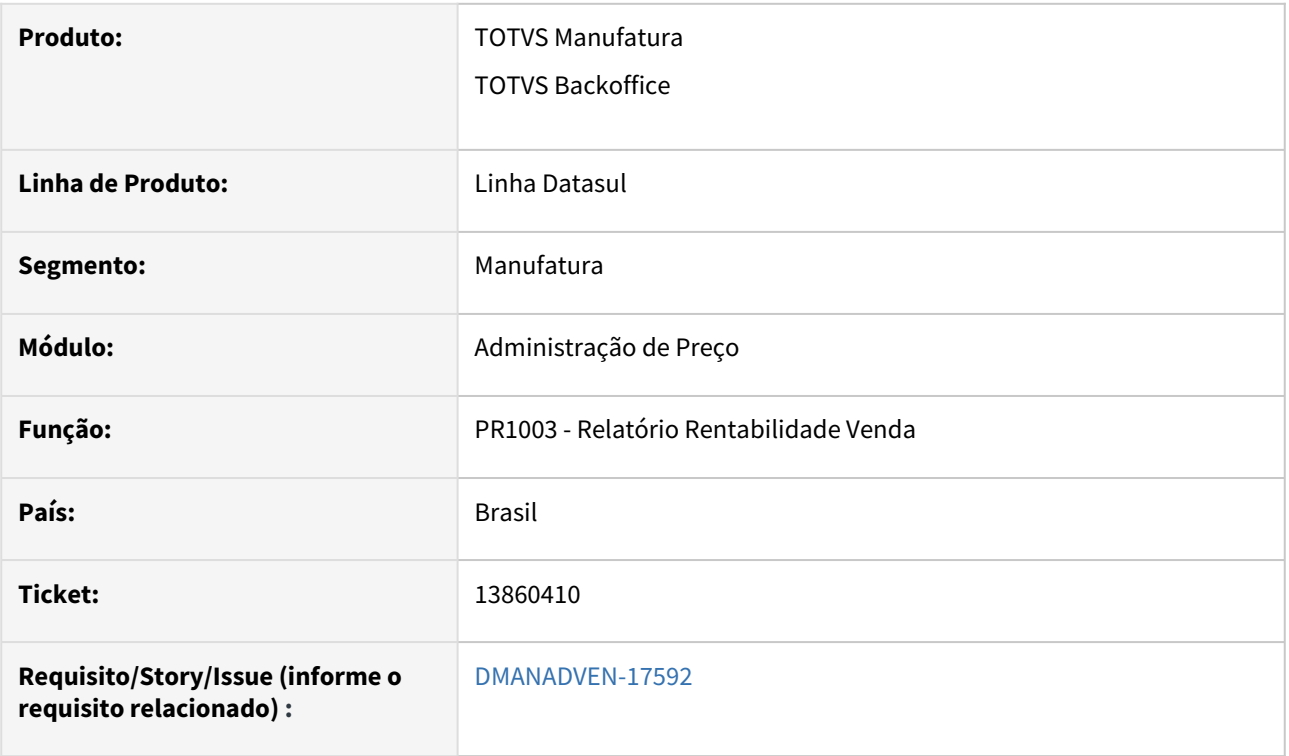

### **02. SITUAÇÃO/REQUISITO**

O cálculo da rentabilidade do pedido, apresenta o valor dos impostos incorretamente para determinada fórmula do Configurador de Tributos.

### **03. SOLUÇÃO**

Ajustado para fazer o mesmo cálculo do relatório FT4015 que é a simulação de cálculo do pedido.

# 15197677 DMANADVEN-17937 - PR1005 - Lento na abertura, navegação e liberação do preço

## **01. DADOS GERAIS**

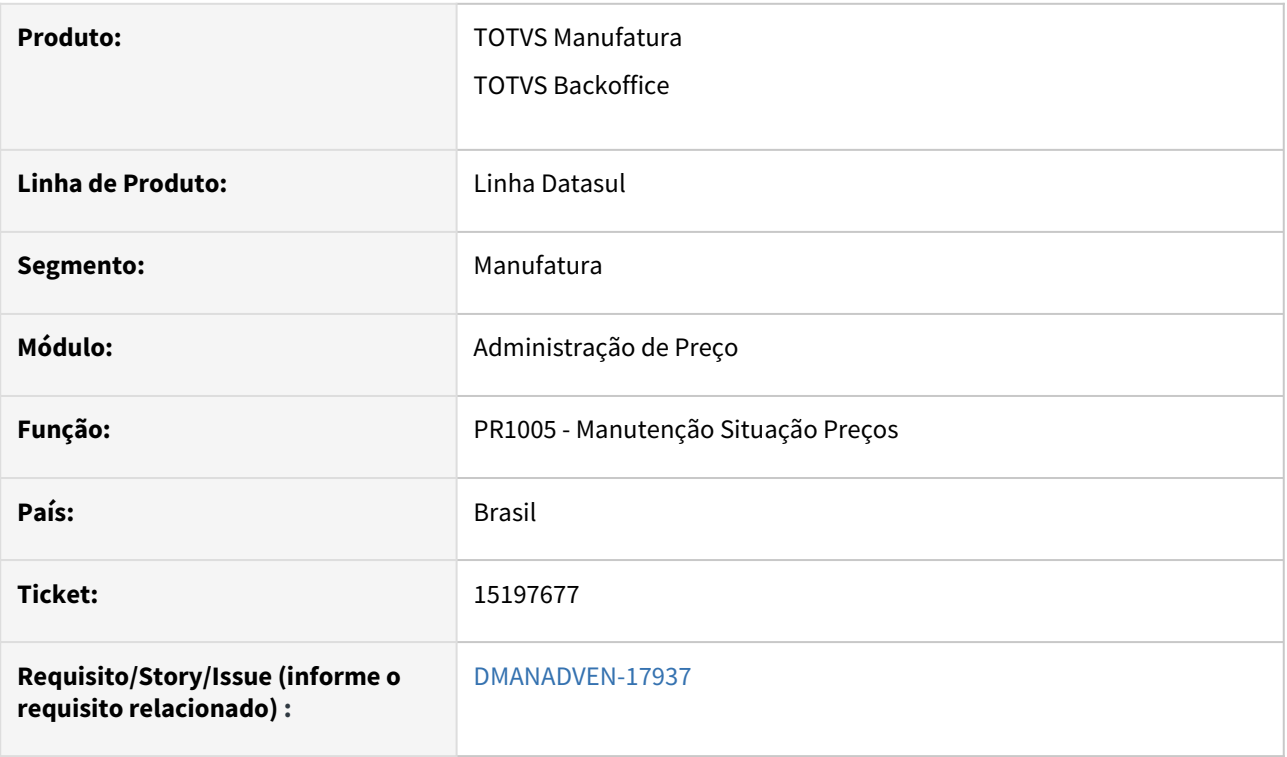

### **02. SITUAÇÃO/REQUISITO**

Relato de baixa performance no PR1005. Em acesso foi verificado que realmente o programa demora para abrir na primeira vez que acessa, ou quando o DI fica por muito tempo aberto e inativa.

### **03. SOLUÇÃO**

Ajustado para que não haja problemas de performance no PR1005.

# 16003921 DMANADVEN-17968 - PR1003 CÁLCULO RENTABILIDADE PEDIDO - ITEM COMPOSTO

#### **01. DADOS GERAIS**

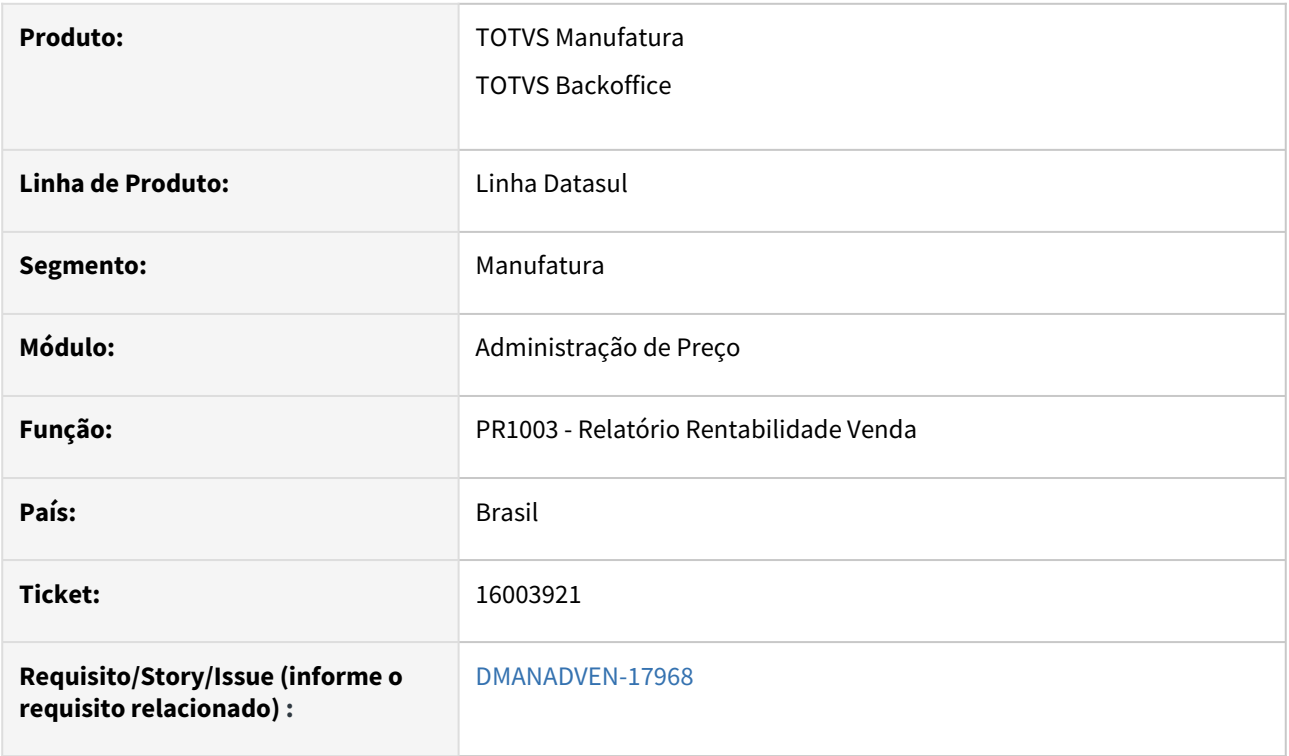

### **02. SITUAÇÃO/REQUISITO**

O programa PR1003 estava considerando os custos dos itens componentes e do pai também na geração da rentabilidade.

## **03. SOLUÇÃO**

Ajustado para não considerar nos custos e nem listar mais os componentes dos itens compostos e configurados no relatório, mesmo comportamento do PR1004.

# 16676610 DMANADVEN-18166 - PR0513 - Msg 91 - Registro Cálculos de Preços não está disponível

#### **01. DADOS GERAIS**

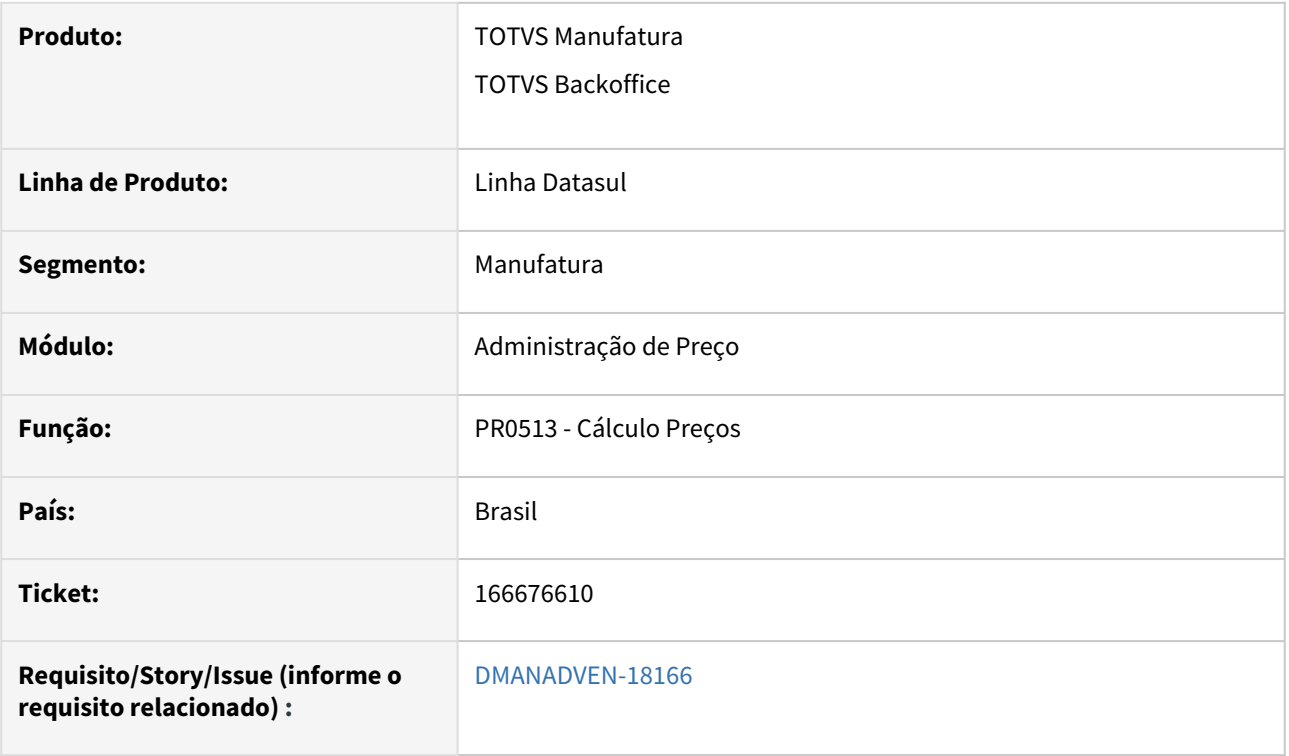

### **02. SITUAÇÃO/REQUISITO**

*Quando não há nenhum registro no programa PR0513 era apresentada a msg de erro progress (Procedure: 'detalhaVariaveisFormula dibo/bodi289.p' Line:20036) \*\* Registro Cálculo de Preços não está disponível. (91)*

### **03. SOLUÇÃO**

Tratado o erro progress para que o programa abra corretamente sem erro.

# 4.1.2 Administração do CRM (CRA) - Manutenção - 12.1.2307

Pesquisar

# 4.1.3 Avaliação de Crédito (MCM) - Manutenção - 12.1.2307

Pesquisar

# 15640482 DMANADVEN-17369 RELATORIO DO MÓDULO AVALIAÇÃO DE CRÉDITO O CAMPO ESTABELECIMENTO ACEITA APENAS 3 POSIÇÕES

#### **01. DADOS GERAIS**

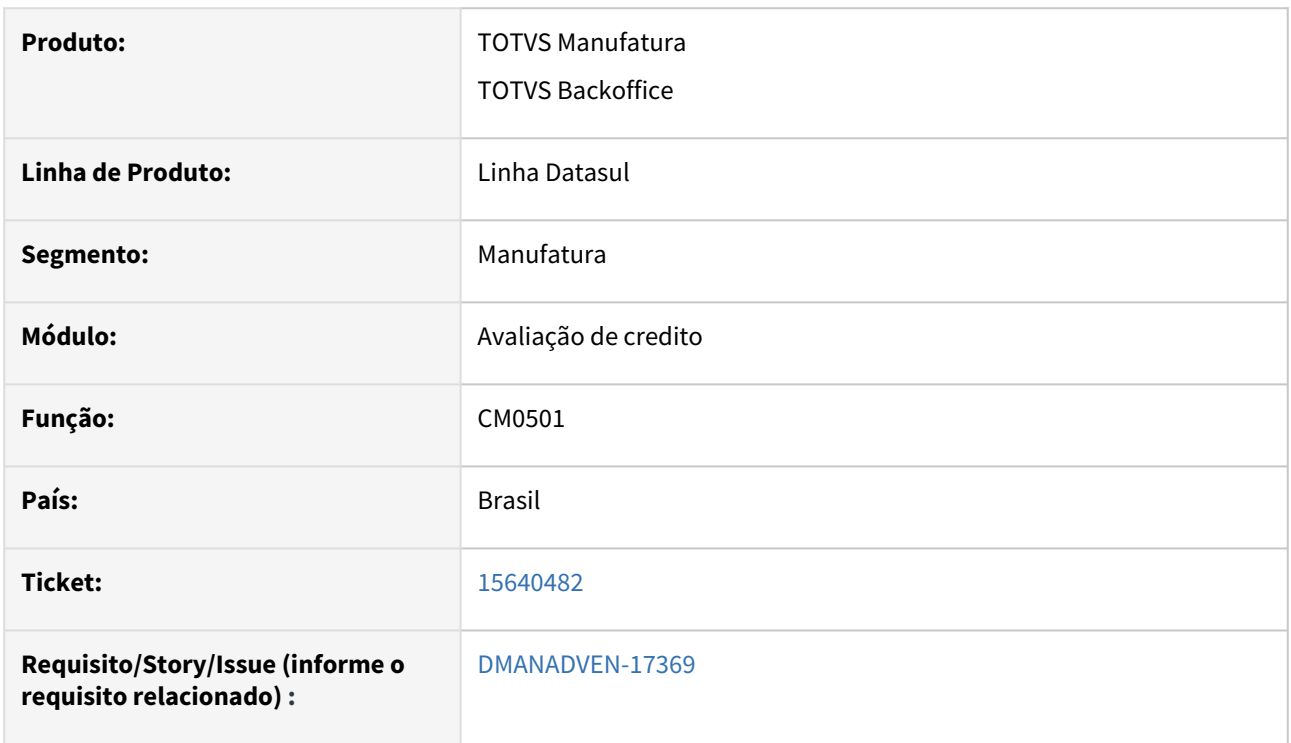

## **02. SITUAÇÃO/REQUISITO**

No filtro do programa CM05018 não era possível informar estabelecimentos com 4 dígitos.

#### **03. SOLUÇÃO**

Corrigido a rotina para permitir o filtro "Código de estabelecimento" no CM0501 maior que 3 posições.

# 15779943 DMANADVEN-17701 Desalocação de itens quando o pedido é reprovado no CM0201

#### **01. DADOS GERAIS**

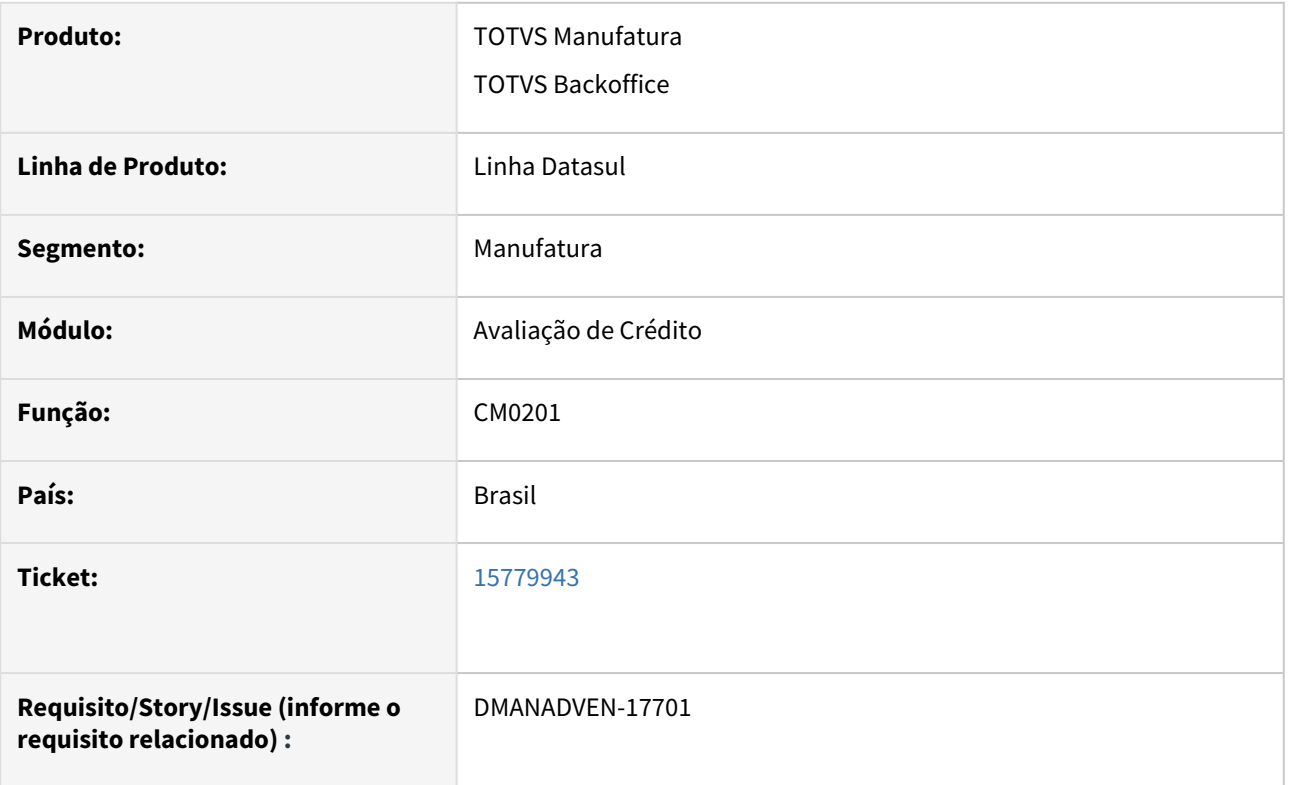

## **02. SITUAÇÃO/REQUISITO**

 Estava desalocando o item quando o pedido é reprovado no crédito no CM0201. O cliente tem o parâmetro "Libera Estoque sem Avaliação" marcado. Quando o pedido é implantado e reprovado já na implantação, a alocação ocorre normalmente em função do parâmetro marcado no CM0102. Já quando a reprovação é feita no CM0201 era desfeita a alocação sem levar em conta que o parâmetro no cliente está marcado.

## **03. SOLUÇÃO**

Corrigida a rotina para que considere o parâmetro "Libera Estoque sem Avaliação" e a alocação funcione corretamente.

# 15962442 DMANADVEN-17643 - CM0202: Não mostra mensagem de reprovação quando dialeto do usuário é Espanhol

### **01. DADOS GERAIS**

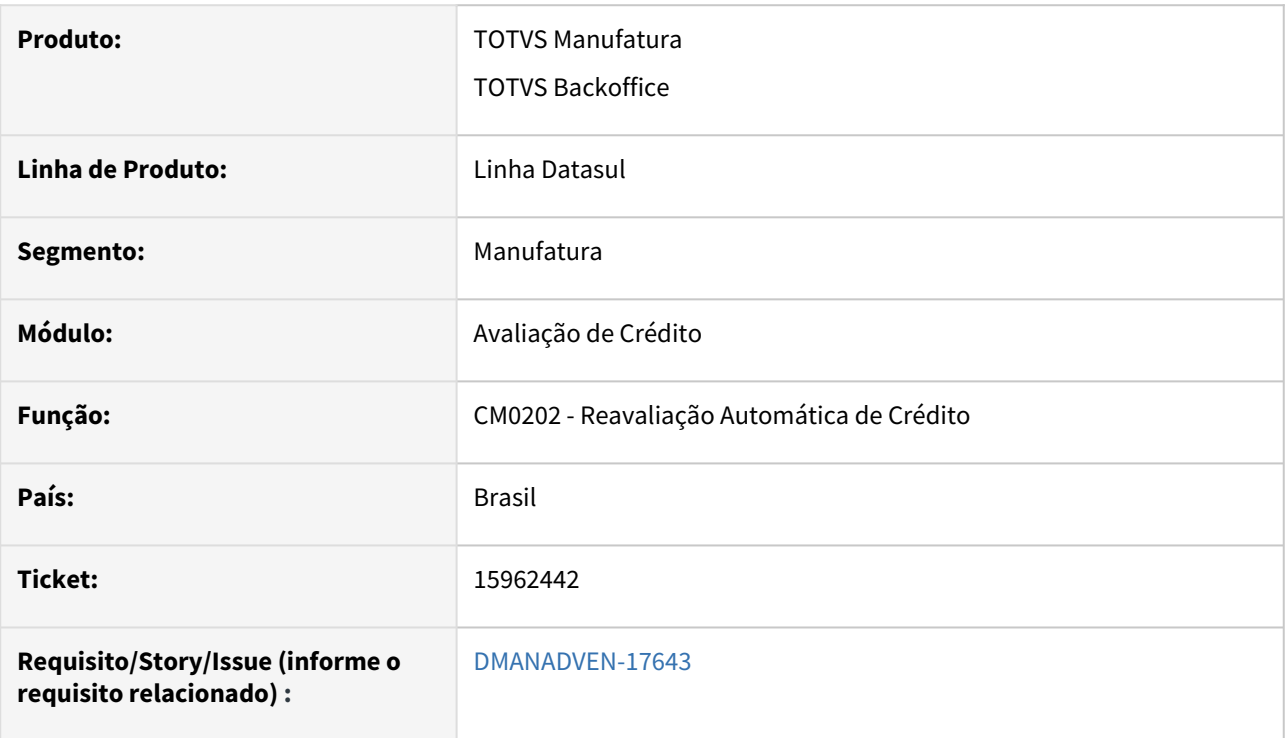

## **02. SITUAÇÃO/REQUISITO**

 Quando o dialeto do usuário está configurado como Espanhol não mostrava as mensagens de reprovação do crédito no relatório do CM0202.

## **03. SOLUÇÃO**

Corrigido para mostrar as mensagens de reprovação corretamente nos três idiomas.

## 16282675 DMANADVEN-17887 - Documento 21 - Crédito por meio do MLA0301

#### **01. DADOS GERAIS**

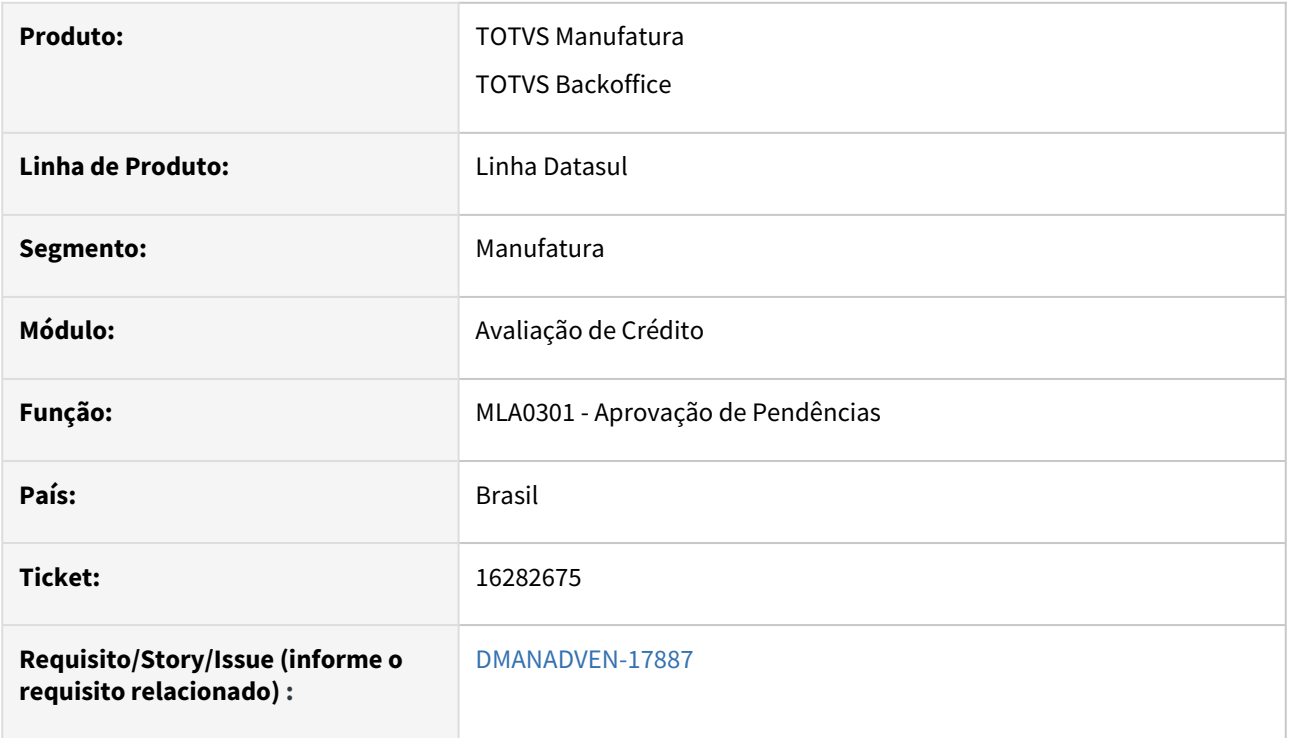

### **02. SITUAÇÃO/REQUISITO**

 MLA parametrizado por faixa de aprovação, com alocação lógica on-line e automática. Quando não há saldo em estoque para o item o pedido não é aprovado no crédito, quando o parâmetro "Libera Estoque sem avaliação" marcado no CM0102.

#### **03. SOLUÇÃO**

Corrigido para realizar a aprovação de crédito no MLA quando o parâmetro "Libera Estoque sem avaliação" estiver marcado no CM0102.

# 16502146 DMANADVEN-18070 - Motivo Bloqueio de crédito não especificando qual o motivo do bloqueio

#### **01. DADOS GERAIS**

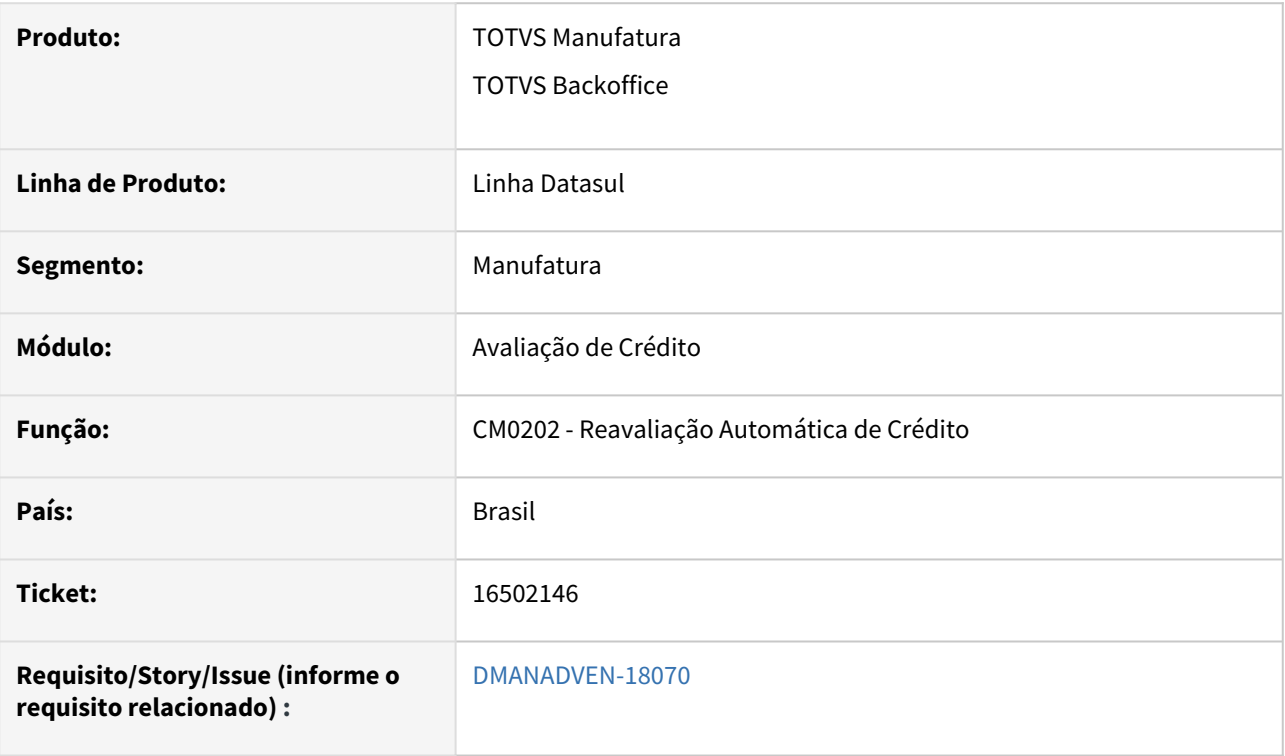

## **02. SITUAÇÃO/REQUISITO**

*No CM0202 ou no PD4000 quando o pedido era reprovado por exceder número máximo de dias com duplicatas vencidas, não exibia o motivo pela reprovação.*

### **03. SOLUÇÃO**

Ajustadas as mensagens para indicar de forma resumida o motivo da reprovação no CM0202 e no PD4000.

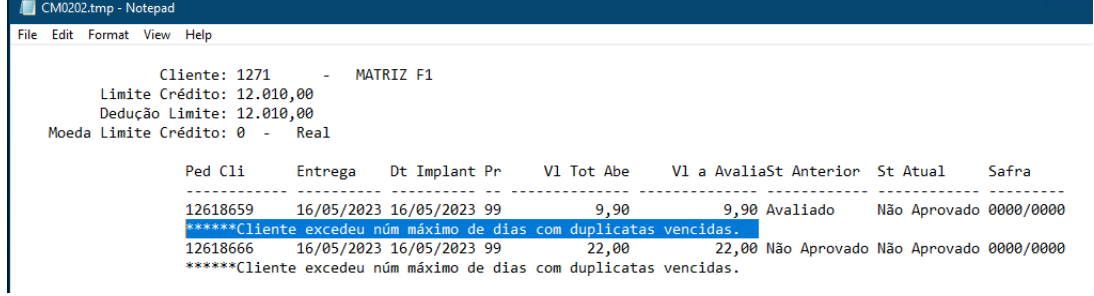

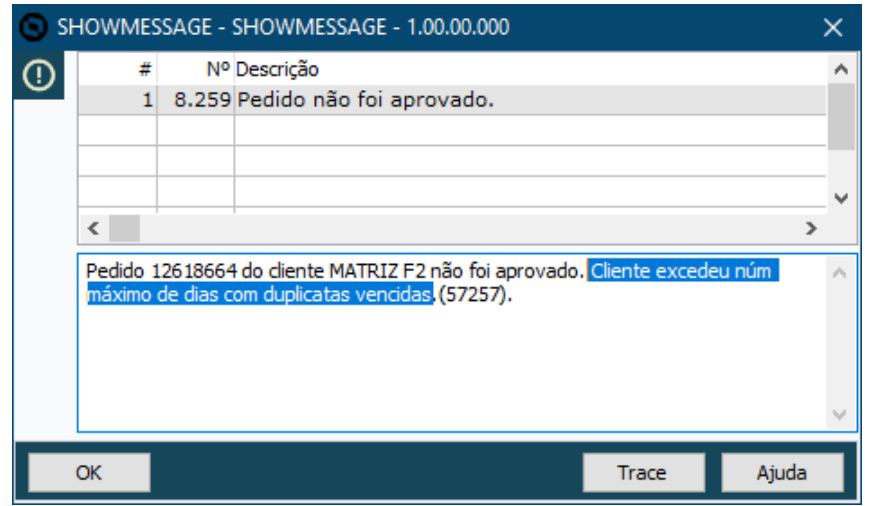

# 16900477 DMANADVEN-18375 - TOTVS Mais Negócios - CM0201H está mostrando os pedidos Mais Negócio

#### **01. DADOS GERAIS**

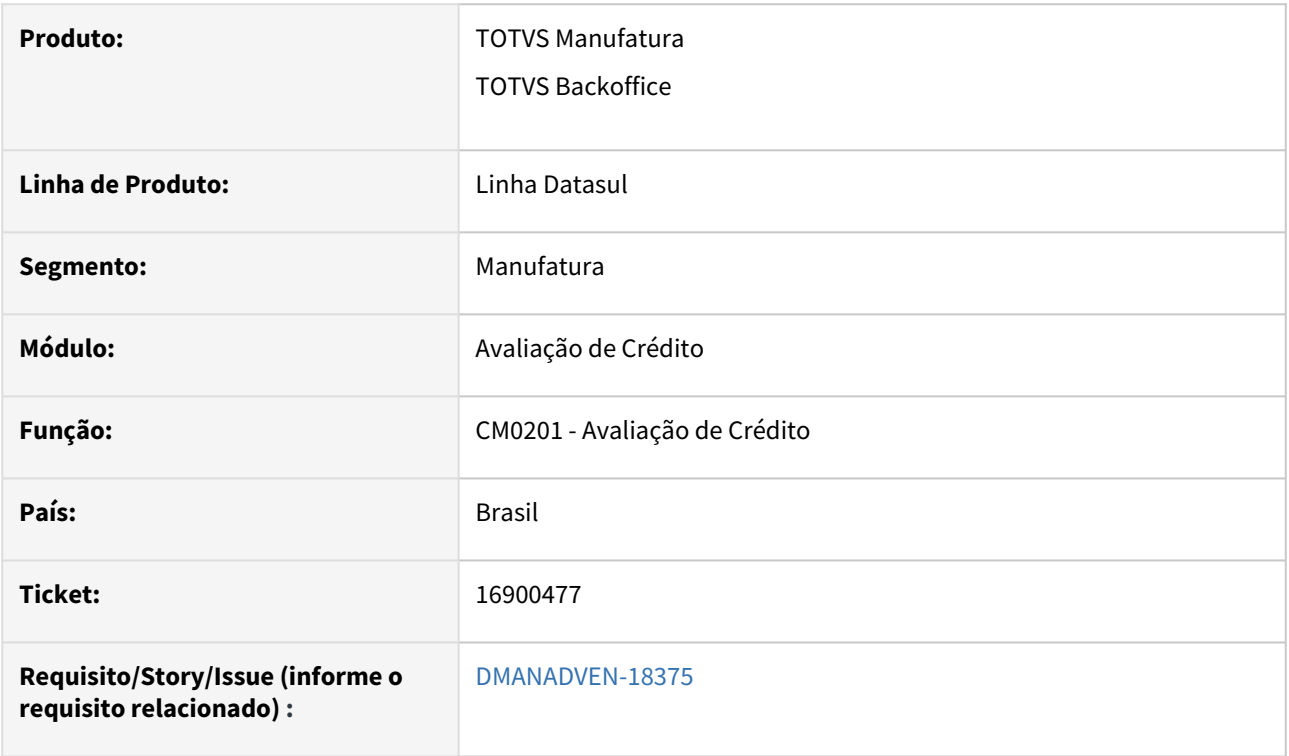

## **02. SITUAÇÃO/REQUISITO**

*CM0201H Estava mostrando os pedidos Mais Negócio na opção "Consulta de pedidos a serem atendidos" do CM0201.*

### **03. SOLUÇÃO**

Corrigido para não considerar os pedidos enviados para a Supplier na consulta.

# 4.1.4 Cadastros Gerais (MCD) - Manutenção - 12.1.2307

Pesquisar

Manutenção - 12.1.2307 – 1115

# 15492358 DMANADVEN-17387 - CD1510 - Atualização Dados

#### **01. DADOS GERAIS**

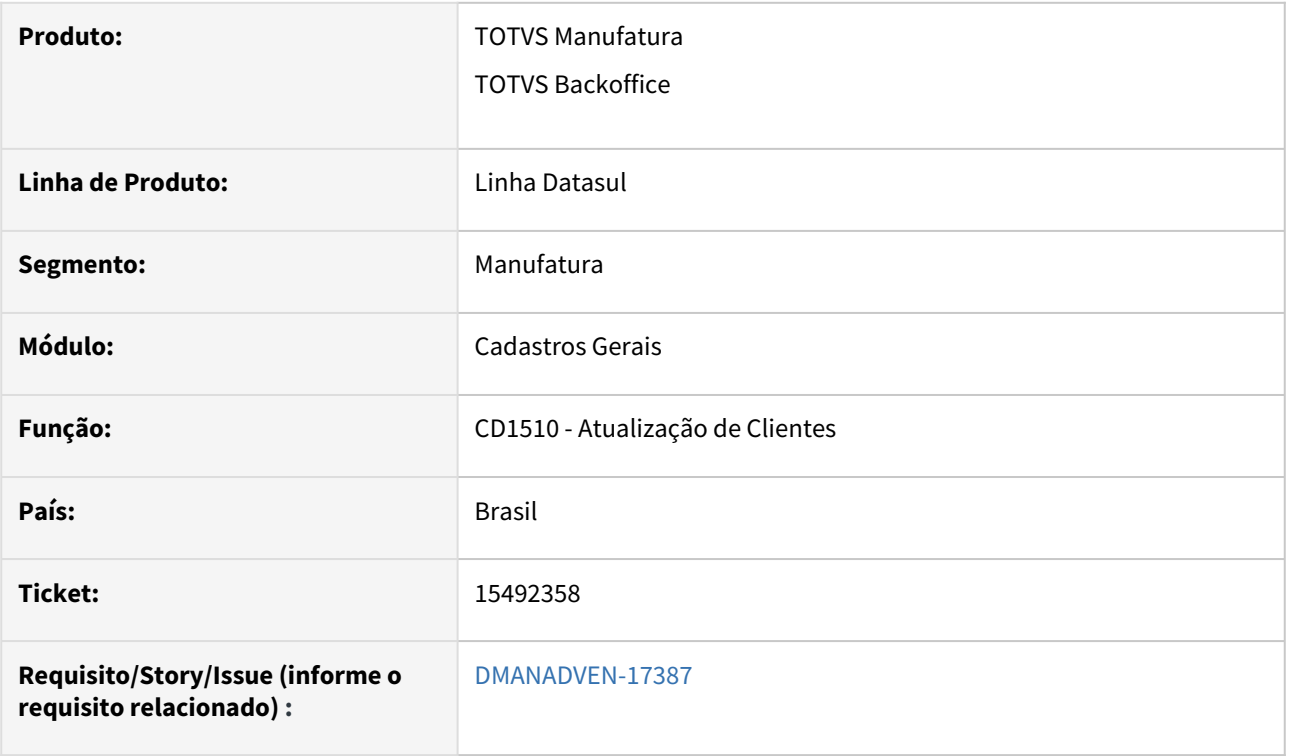

### **02. SITUAÇÃO/REQUISITO**

Ao acessar o CD1510 era apresentada a msg de aviso 16690 - deseja atualizar dados. Clicando no sim e abrindo novamente o programa apresenta novamente a msg. A msg era apresentada pois o primeiro emitente cadastrado é 0 (zero) e está apenas como fornecedor. Quando está como ambos ou cliente a msg não é apresentada.

#### **03. SOLUÇÃO**

Corrigido para não exibir a mensagem 16690 no CD1510 quando não houver como cliente o primeiro registro na tabela emitente.
# 15669433 DMANADVEN-17548 Emissão de nota - erro dígito do verificado do CNPJ inválido.

## **01. DADOS GERAIS**

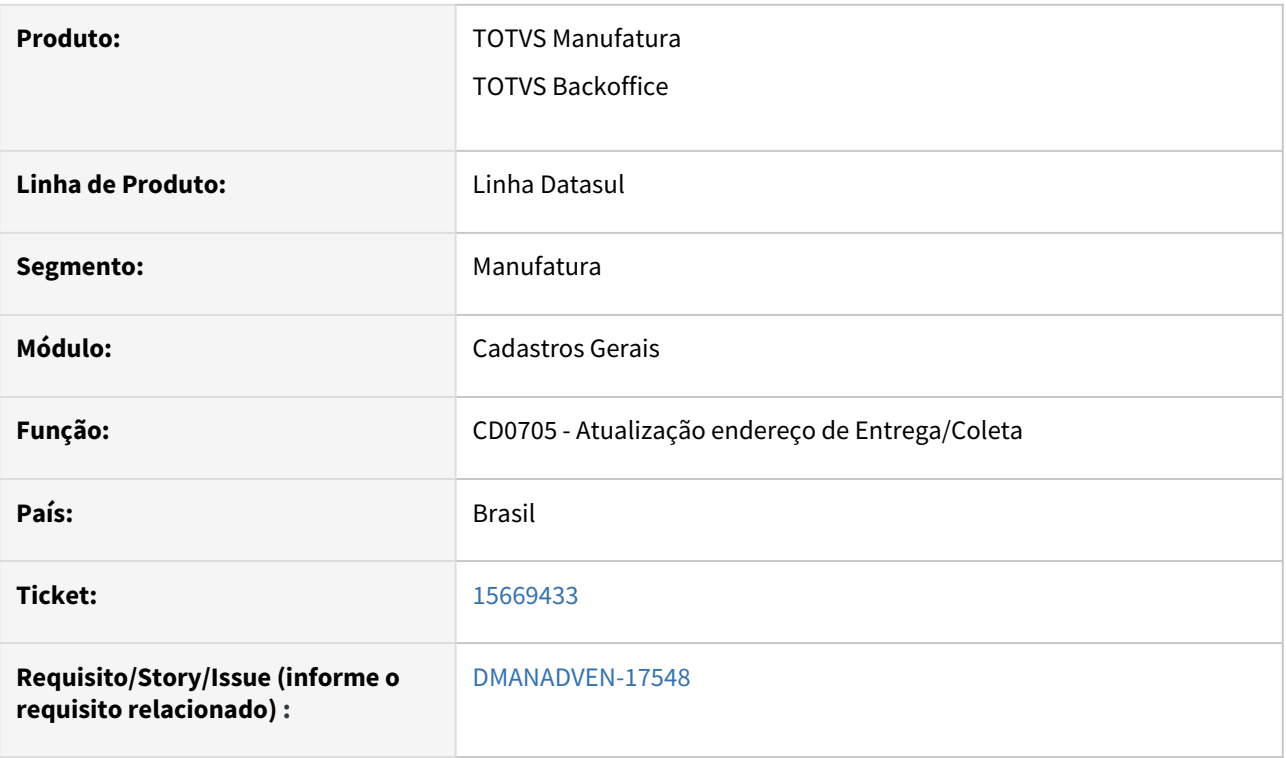

#### **02. SITUAÇÃO/REQUISITO**

O sistema não estava validando o CNPJ/CPF inserido no CD0705/CD0705A quando o mesmo estava incompleto.

#### **03. SOLUÇÃO**

Revisada a rotina para validar o campo CNPJ/CPF com menos de 11 dígitos para CPF e 14 dígitos para CNPJ, dando uma mensagem de inconsistência.

# 16182575 DMANADVEN-17800 - Validação efetuada para IE (Inscrição Estadual) não contemplando a nova regra\legislação de GOIÁS dígito 20.

#### **01. DADOS GERAIS**

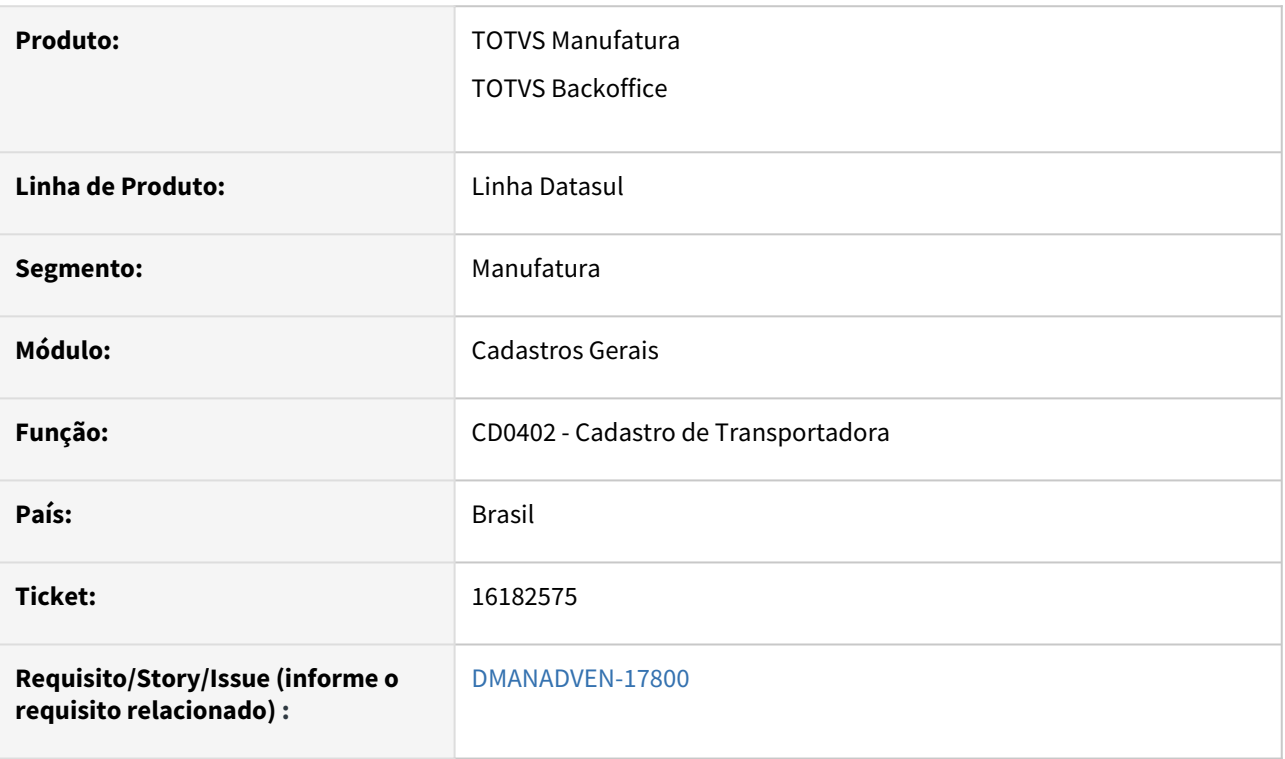

#### **02. SITUAÇÃO/REQUISITO**

O Governo de Goiás, por meio da Secretaria da Economia, informa que haverá mudança na numeração inicial da Inscrição Estadual (IE) para novos cadastros. Espécie de CNPJ das empresas no âmbito do Estado, a partir dos próximos dias a IE começará com o número 20 para as novas inscrições de Pessoa Jurídica.

#### **03. SOLUÇÃO**

Ajustadas as rotinas de cadastros CD0704, CD0401, CD0402 e CD1302 para considerar novos registros com IE iniciada por 20.

## 16335835 DMANADVEN-17927 - CD0704 Exclusão de cliente

## **01. DADOS GERAIS**

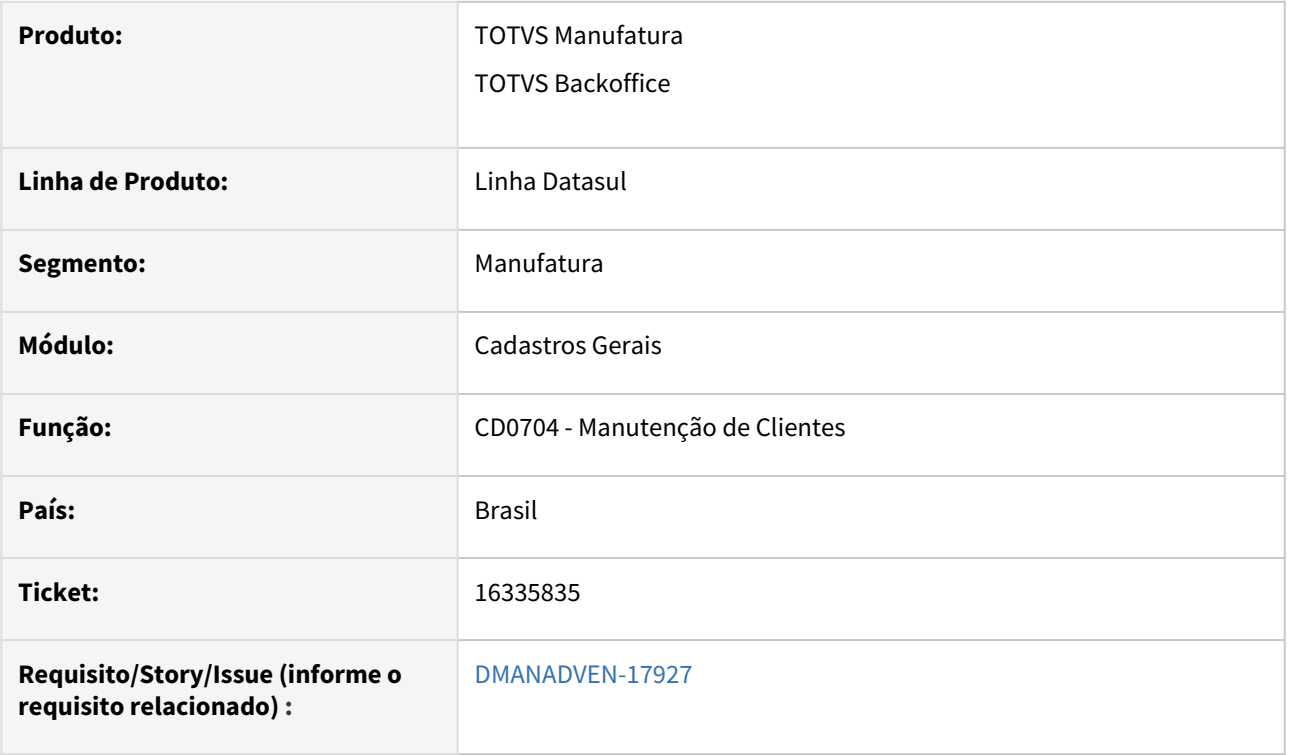

#### **02. SITUAÇÃO/REQUISITO**

Ao excluir um cliente no CD0704, apresentava mensagem de erro: Procedure crmapi/apiCrmRemoveProcess.p

## **03. SOLUÇÃO**

Corrigido para que a eliminação de cliente ocorra sem erros.

16366902 DMANADVEN-18012 - Não está preenchendo a IE e o CNPJ do local de entrega pela api pública.

#### **01. DADOS GERAIS**

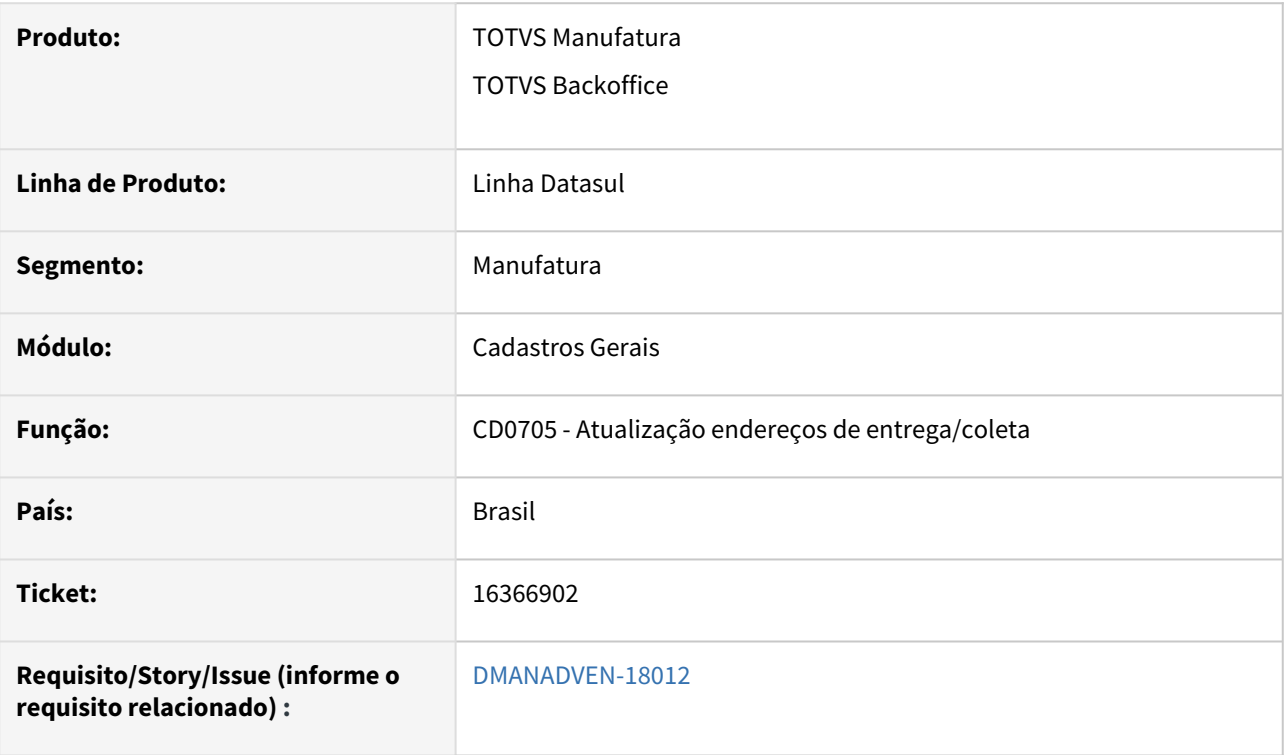

## **02. SITUAÇÃO/REQUISITO**

*Ao integrar um novo cliente via api pública, quando a tag deliveryPlaces é informada, não criava o local de entrega com as informações da IE e do CNPJ, mesmo que estejam informadas no json.*

#### **03. SOLUÇÃO**

Corrigido para considerar as informações das *tags deliveryPlaces no CD0705, alimentando os campos com as informações que vieram do json.*

# 16373902 DMANADVEN-18038 Usuário não é adicionado na hierarquia conforme nível de acesso do CD0821

#### **01. DADOS GERAIS**

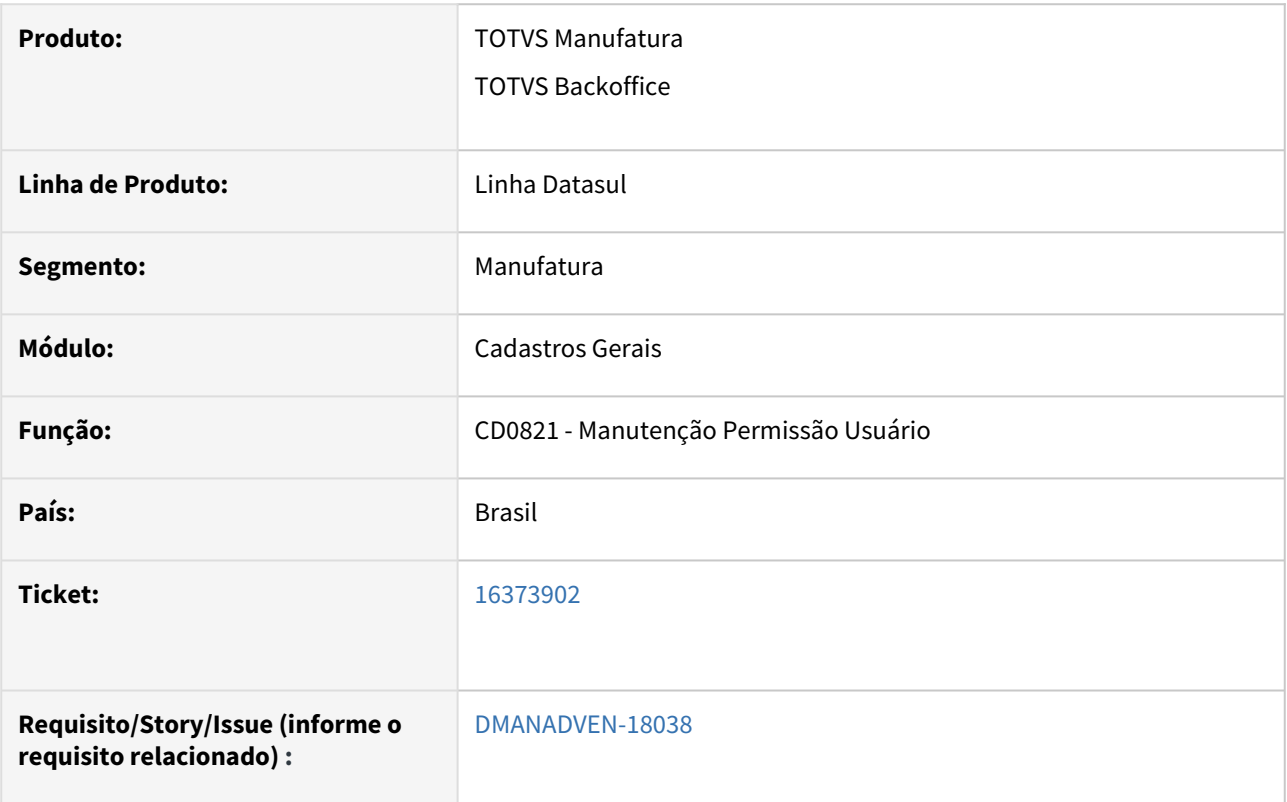

#### **02. SITUAÇÃO/REQUISITO**

No CD0821 alterando o nível do usuário de Específico para Geral, o usuário é eliminado da hierarquia. Mas alterando o nível do usuário de Geral para Específico, o usuário não retornava para a hierarquia.

#### **03. SOLUÇÃO**

Corrigida a rotina para que quando o usuários for trocado de Geral para Específico, seja incluído na hierarquia.

# 16392437 DMANADVEN-18050 - Integração via API Pública - Ao incluir um cliente com IE informada no Json do cliente não está marcando o campo Contribuinte ICMS

#### **01. DADOS GERAIS**

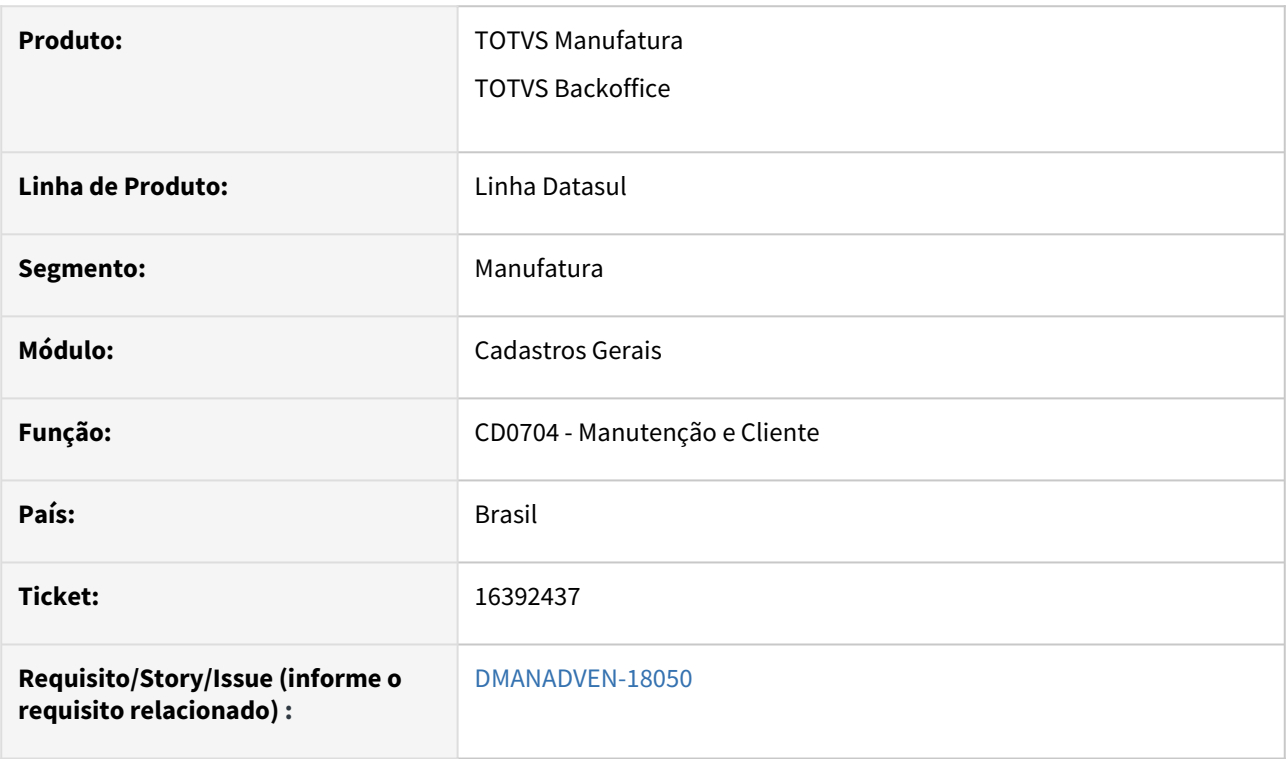

## **02. SITUAÇÃO/REQUISITO**

*Ao enviar o json do cliente com a IE informada no campo, o campo Contribuinte de ICMS não era marcado.*

## **03. SOLUÇÃO**

Corrigido para marcar o campo Contribuinte de ICMS quando o campo "*stateRegistration*" vier preenchido, desde que o preenchimento não seja pelas palavras "ISENTO ou ISENTA".

## 16589793 DMANADVEN-18117 - Carga Responsável Emitente nível de acesso cliente no CD1510

#### **01. DADOS GERAIS**

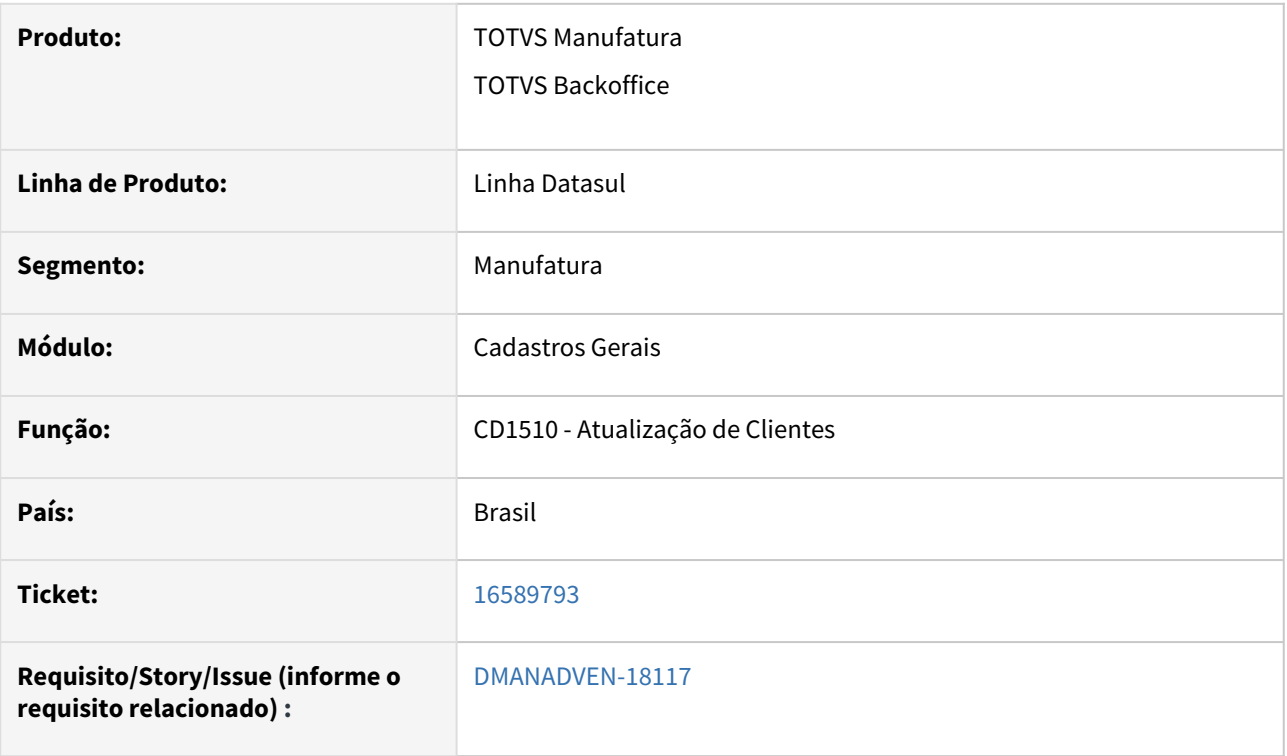

#### **02. SITUAÇÃO/REQUISITO**

Após ativação e configuração da Hierarquia de Times a Carga Responsável Emitente foi executada. O representante foi atualizado no cadastro do cliente no CD1510, mas a informação de Nível de Acesso ainda apresentava como Geral.

#### **03. SOLUÇÃO**

Corrigida a rotina para que o campo "Nível de Acesso" no CD1510, seja atualizado corretamente.

# 16743742 DMANADVEN-18230 - Natureza Inativa apresentando na sugestão automática de natureza

#### **01. DADOS GERAIS**

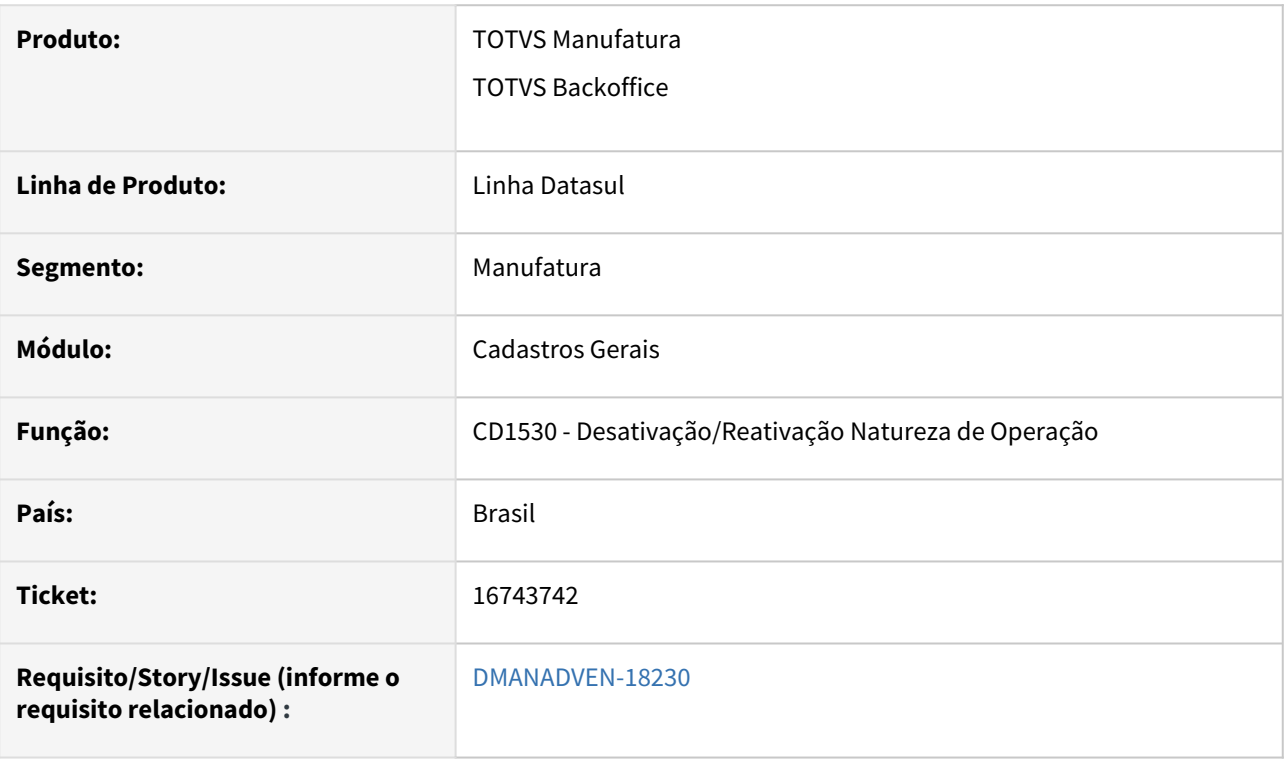

## **02. SITUAÇÃO/REQUISITO**

*Ao incluir um pedido, a sugestão de natureza estava sugerindo uma natureza inativa, apresentando a msg de erro 26759 - A natureza de operação informada não está ativa. É possível reativá-la através do programa CD1530.*

#### **03. SOLUÇÃO**

Adicionada validação no programa CD1530 para não desativar natureza caso tenha sugestão de natureza cadastrada com essa natureza.

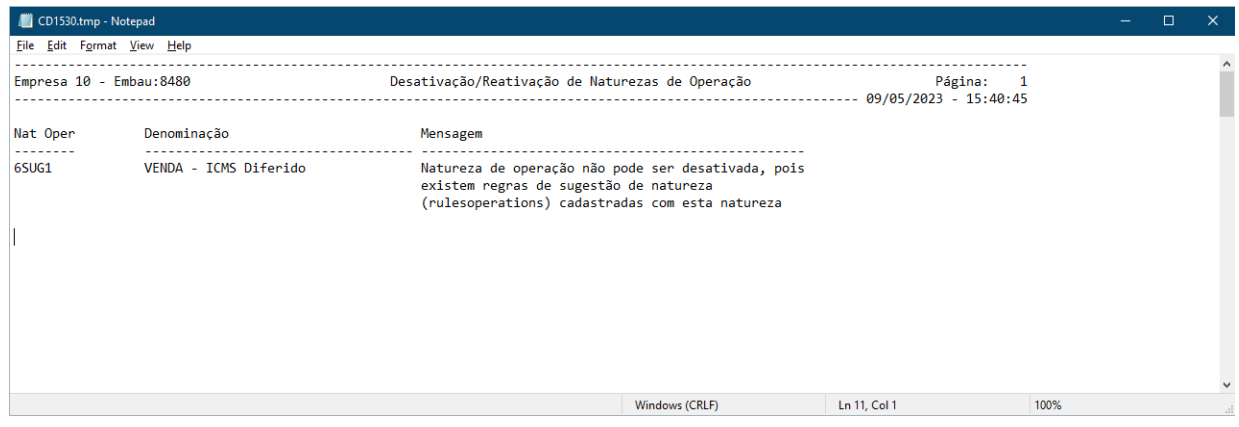

No programa de Cadastro de Regras de Natureza de operação, foi adicionada validação para não permitir cadastrar ou importar regras com natureza de operação inativa.

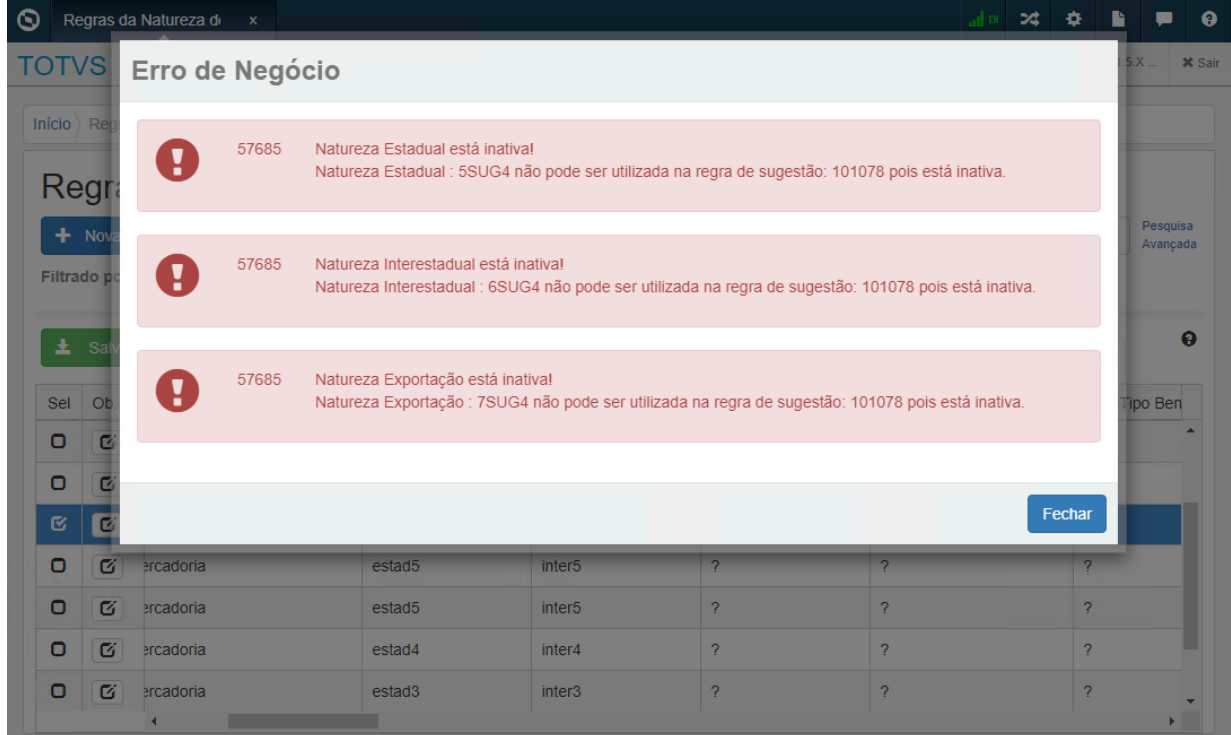

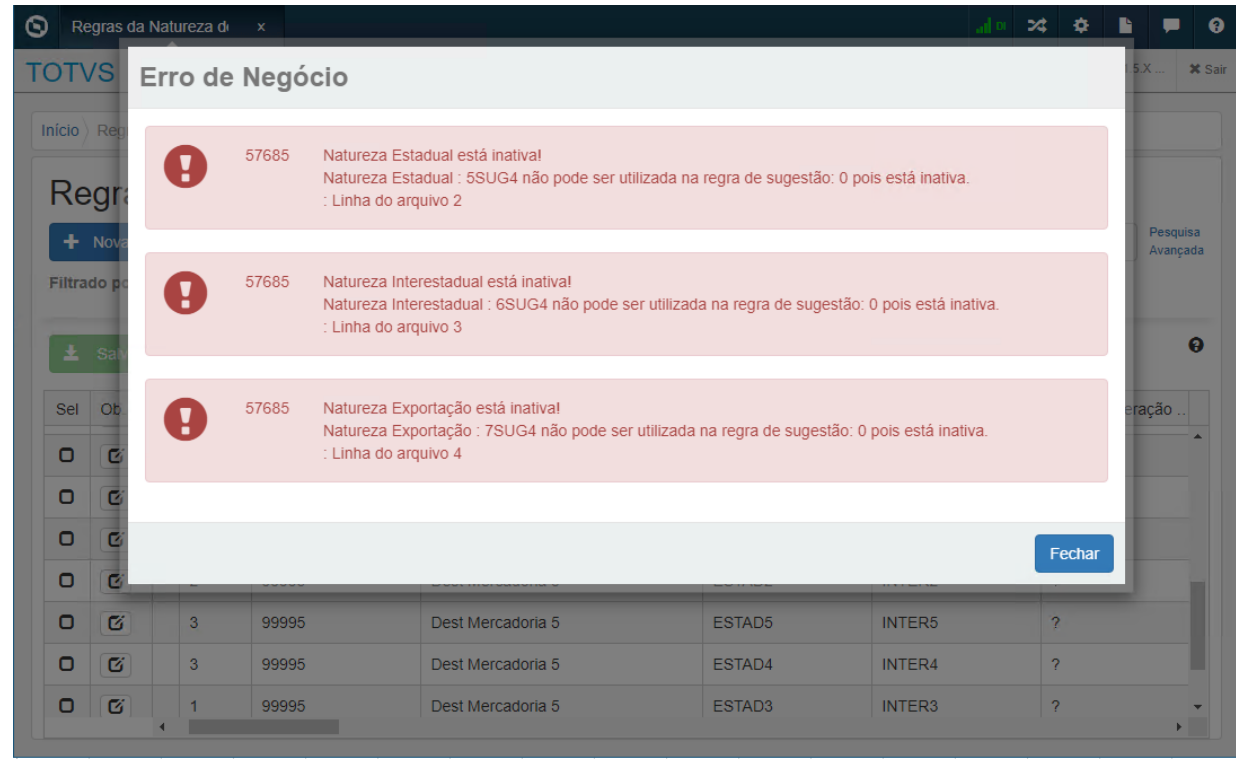

# 16791855 DMANADVEN-18296 - CD1508 Preço adicionar o item 2 x na mesma tabela com UM diferente

#### **01. DADOS GERAIS**

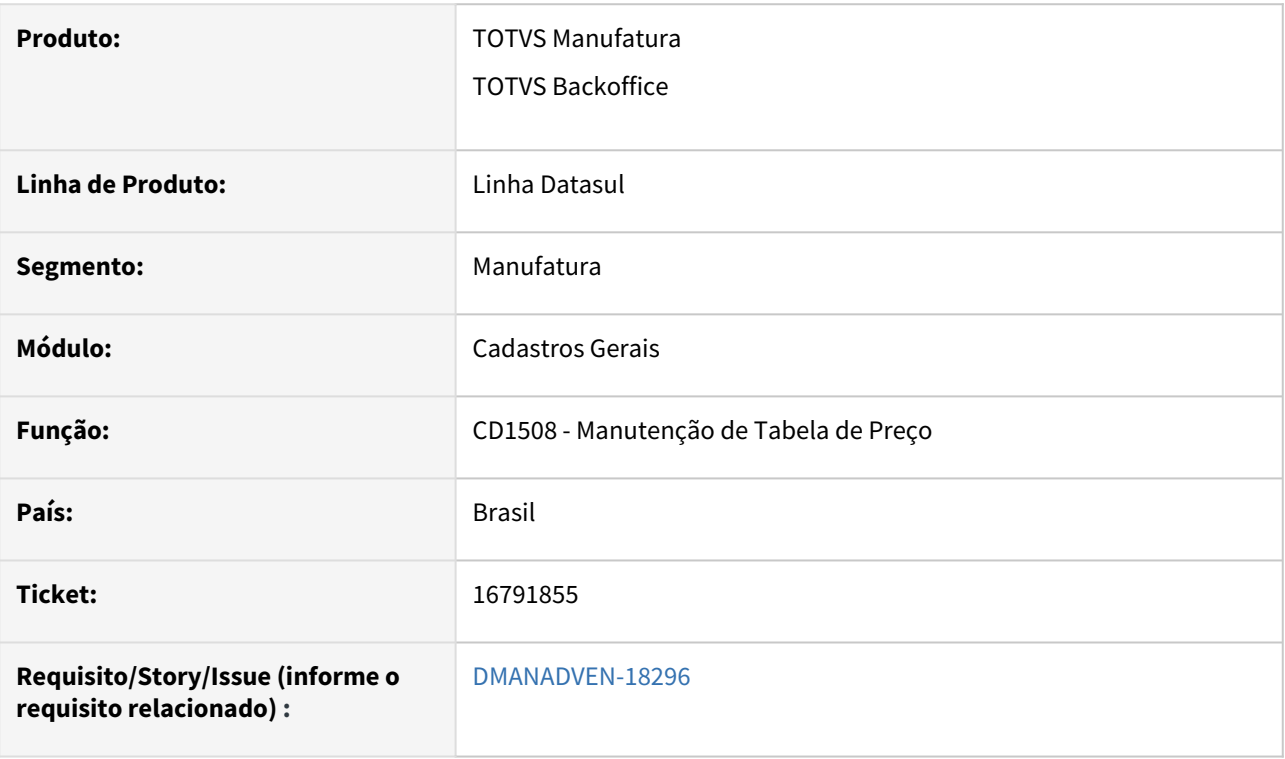

## **02. SITUAÇÃO/REQUISITO**

*No CD1508 quando é incluído o preço de um item em uma unidade de medida diferente da unidade do estoque o programa verifica se no CD0247 existe o fator de conversão para o item na unidade informada. Não existindo o programa apresenta uma mensagem de alerta. Porém, após apresentar a mensagem a tela continuava com os dados do item em tela como se não fosse salvo.*

## **03. SOLUÇÃO**

Corrigido para finalizar a inclusão do item após a exibição da mensagem de alerta.

# 16803532 DMANADVEN-18268 - Sincronização forçada vs sincronização inicial ao logar no App

#### **01. DADOS GERAIS**

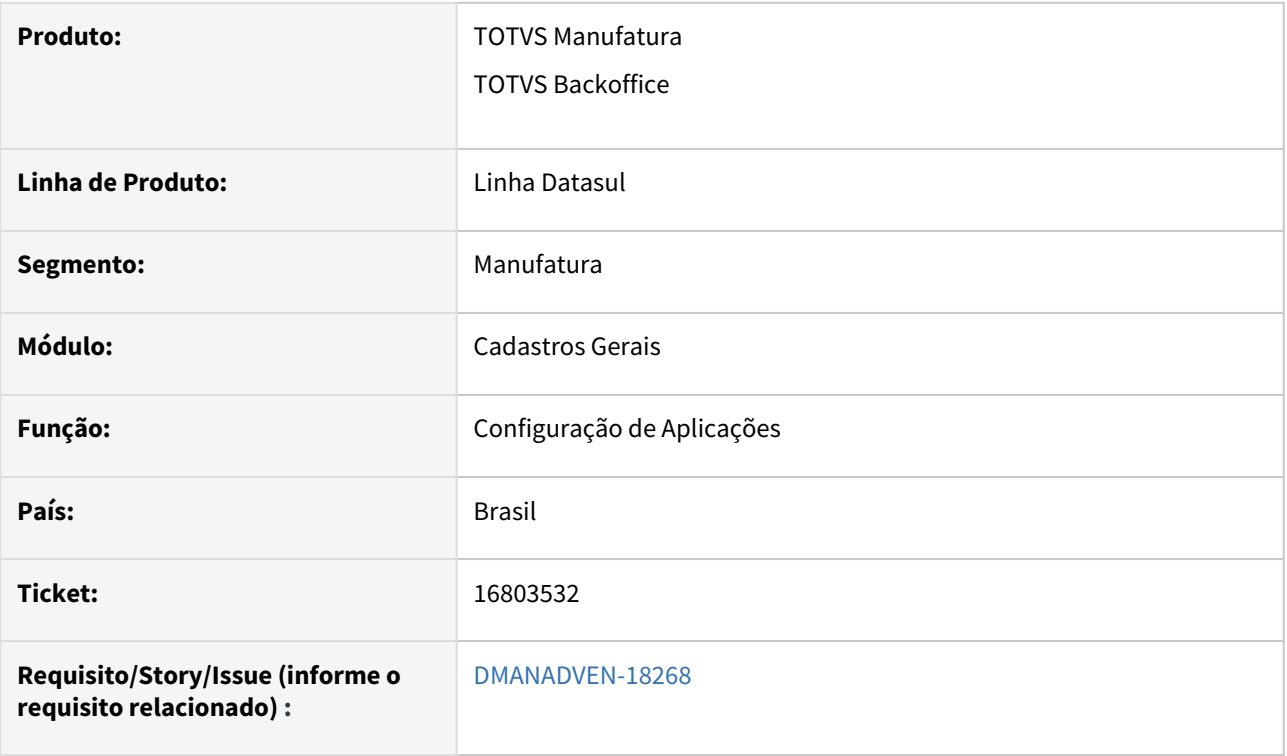

#### **02. SITUAÇÃO/REQUISITO**

Constatado que alguns itens que eram eliminados da tabela de preço e incluídos após alguns dias, não estavam mais ficando disponíveis no App Minhas Vendas para emissão de pedidos, sendo que os itens somente eram apresentados quando era sincronizado manualmente.

#### **03. SOLUÇÃO**

Corrigido para que os itens que foram excluídos e incluídos para utilização no App, sejam listados devidamente, sem a necessidade de uma sincronização manual.

# 16885684 DMANADVEN-18378 - Validação de CNPJ indevido para ambiente internacional - CD0705 - msg2744.

#### **01. DADOS GERAIS**

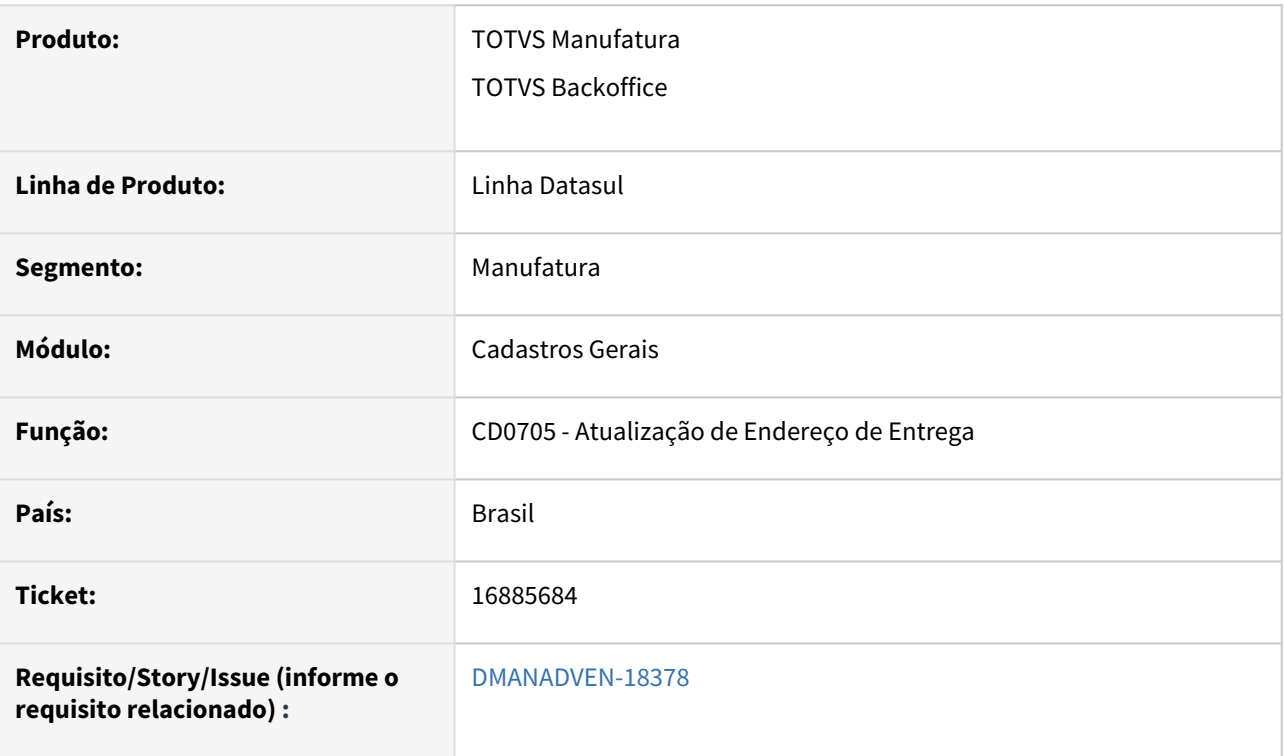

#### **02. SITUAÇÃO/REQUISITO**

*Estava apresentando a mensagem 2744 no programa CD0705->CD0705A – para base internacional.*

#### **03. SOLUÇÃO**

Corrigido para exibir a validação de CNPJ apenas para o Brasil.

## 17188432 DMANADVEN-18627 Melhora na tela de inclusão de registros "performance"

#### **01. DADOS GERAIS**

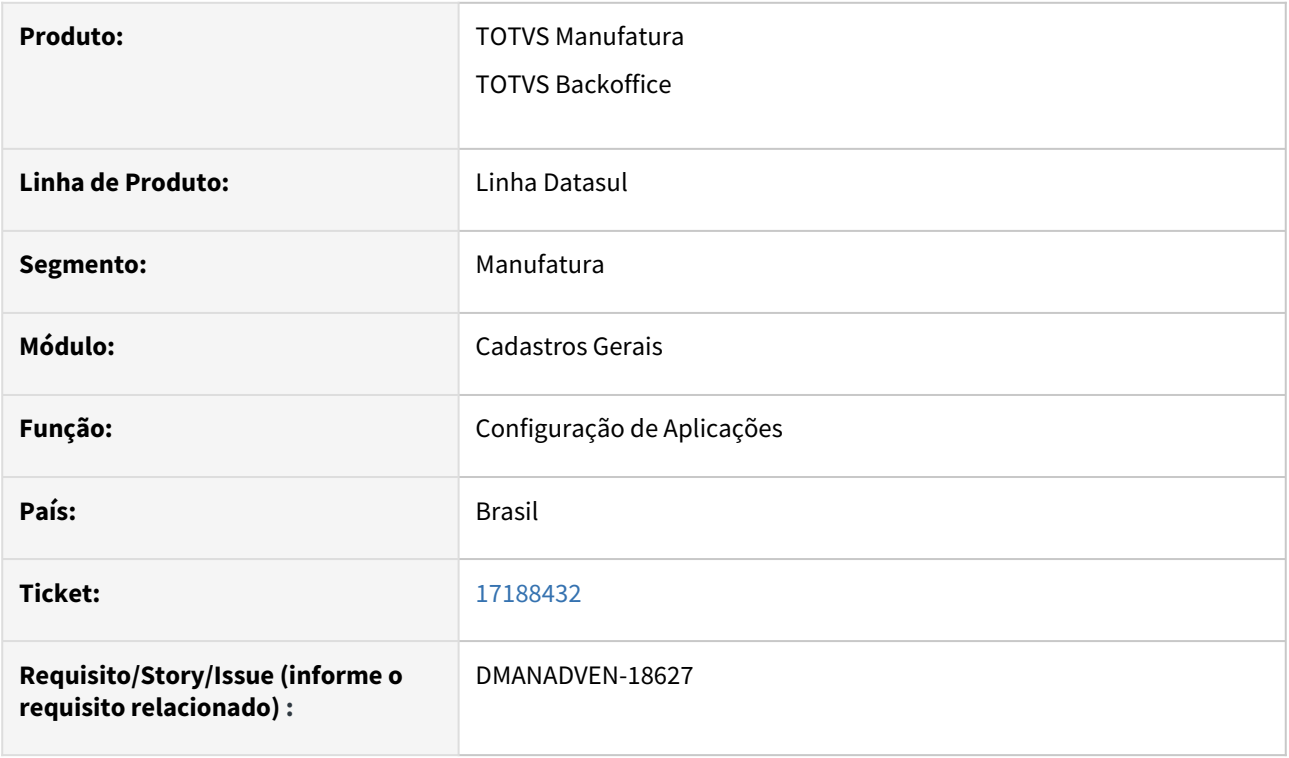

#### **02. SITUAÇÃO/REQUISITO**

*Cliente estava com problemas de performance na carga dos registros na tela de configuração de aplicação, utilizando o filtro de emitente por código, estava demorando para carregar e carregava registros "incorretos".*

#### **03. SOLUÇÃO**

Corrigido a rotina solucionado a situação de Performance e busca correta no filtro avançado de pesquisa.

# 4.1.5 Contratos de Venda (MSC) - Manutenção - 12.1.2307

Pesquisar

Manutenção - 12.1.2307 – 1131

# 4.1.6 Cotações de Vendas (MQO) - Manutenção - 12.1.2307

Pesquisar

## 16107012 DMANADVEN-17755 Erro Progress no QO0310 - ao clicar na pasta Pedidos

#### **01. DADOS GERAIS**

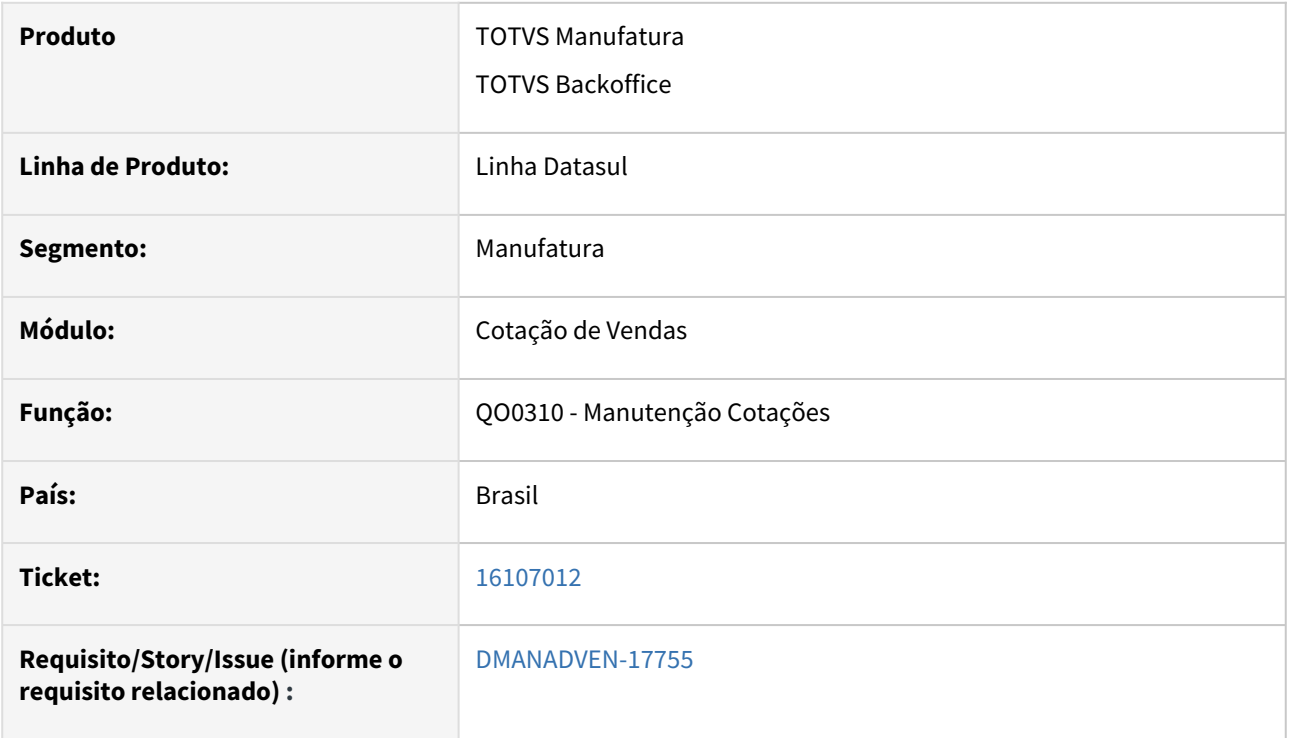

#### **02. SITUAÇÃO/REQUISITO**

Na tela QO0310 existe a pasta "Pedidos" logo abaixo de itens, quando uma cotação ainda não tem pedidos e eventualmente o usuário clica nesta pasta, ao voltar para digitar ou alterar um item era apresentado a mensagem: "no pedido de venda record is available (91)".

## **03. SOLUÇÃO**

Corrigida a rotina para que não seja apresentada a mensagem "no pedido de venda record is available (91)".

# 16418494 DMANADVEN-18099 Sem o cadastro do cd1521, o prospect vinculado ao QO0301 não é apresentado a carteira do representante.

#### **01. DADOS GERAIS**

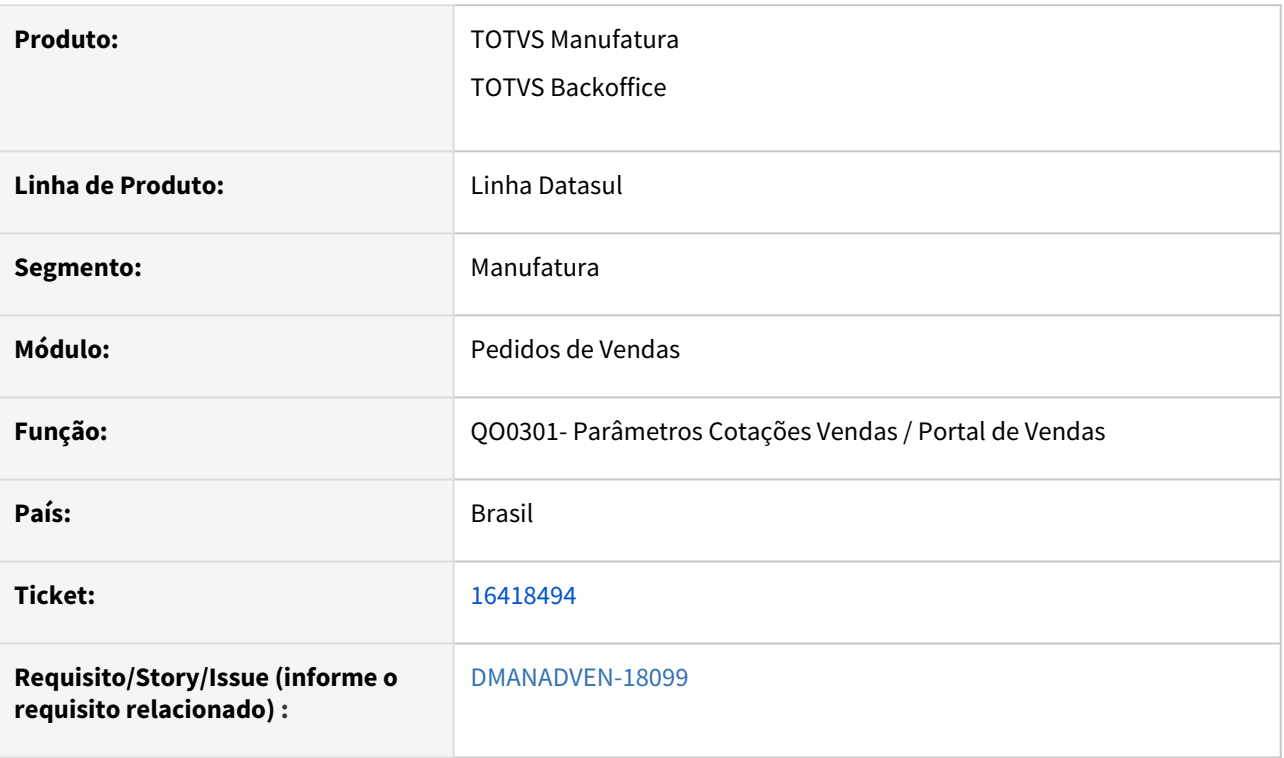

## **02. SITUAÇÃO/REQUISITO**

Sem o cadastro do cd1521, o prospect vinculado ao QO0301 não era apresentado a carteira do representante.

#### **03. SOLUÇÃO**

Corrigida a rotina e ajustado para que seja apresentado os prospect vinculados no QO0301 a carteira de representante.

# 4.1.7 Descontos e Bonificações (MBN) - Manutenção - 12.1.2307

Pesquisar

# 4.1.8 Gestão de Contas (CGC) - Manutenção - 12.1.2307

Pesquisar

## 16097570 DMANADVEN-17752 Status cadastro conta CRM

#### **01. DADOS GERAIS**

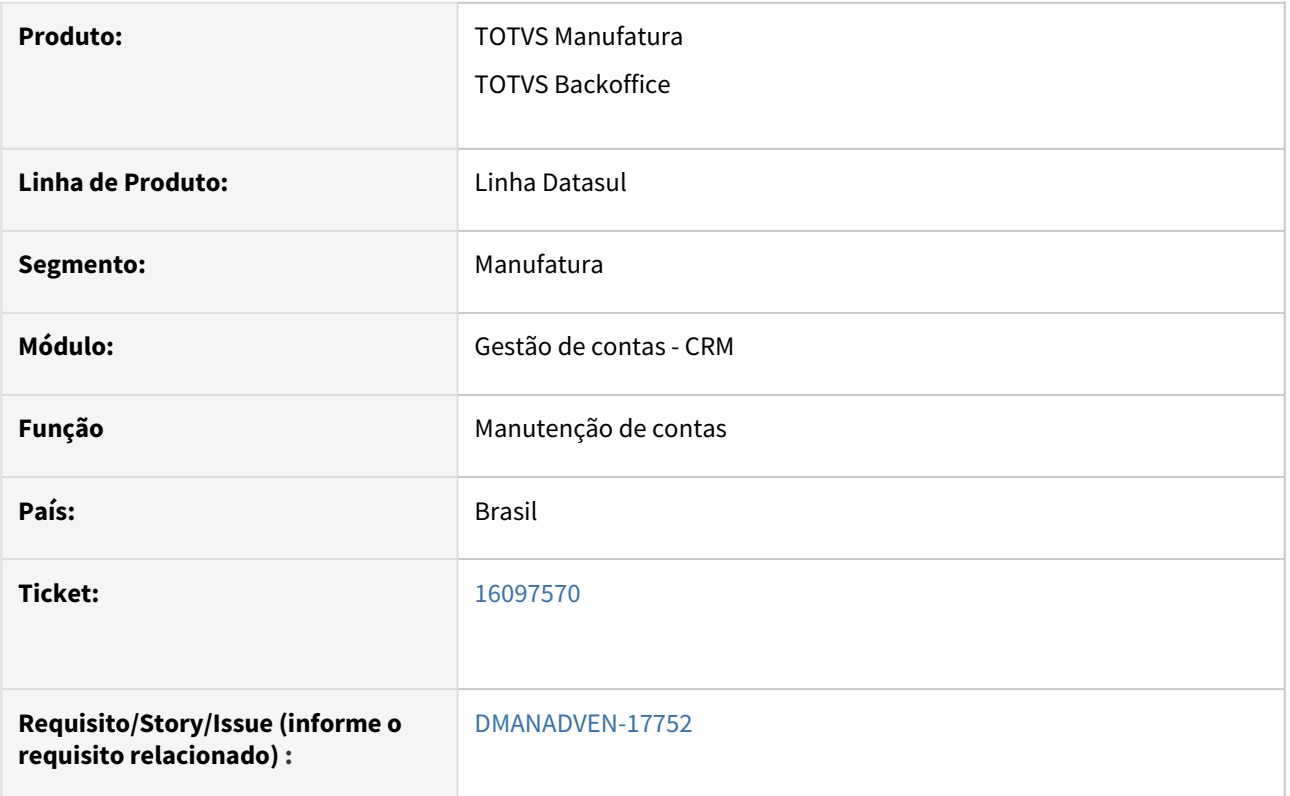

## **02. SITUAÇÃO/REQUISITO**

Ajustar o cadastro de conta CRM para remover o status da conta pois essa informação só deve ser apresentado quando o CRM estiver integrado com o ERP EMS2.

#### **03. SOLUÇÃO**

Corrigida a rotina e removido o campo status da conta quando o CRM não estiver integrado com o ERP EMS2.

# 16917659 DMANADVEN-18407 Ramo de atividade opções apresentadas

## **01. DADOS GERAIS**

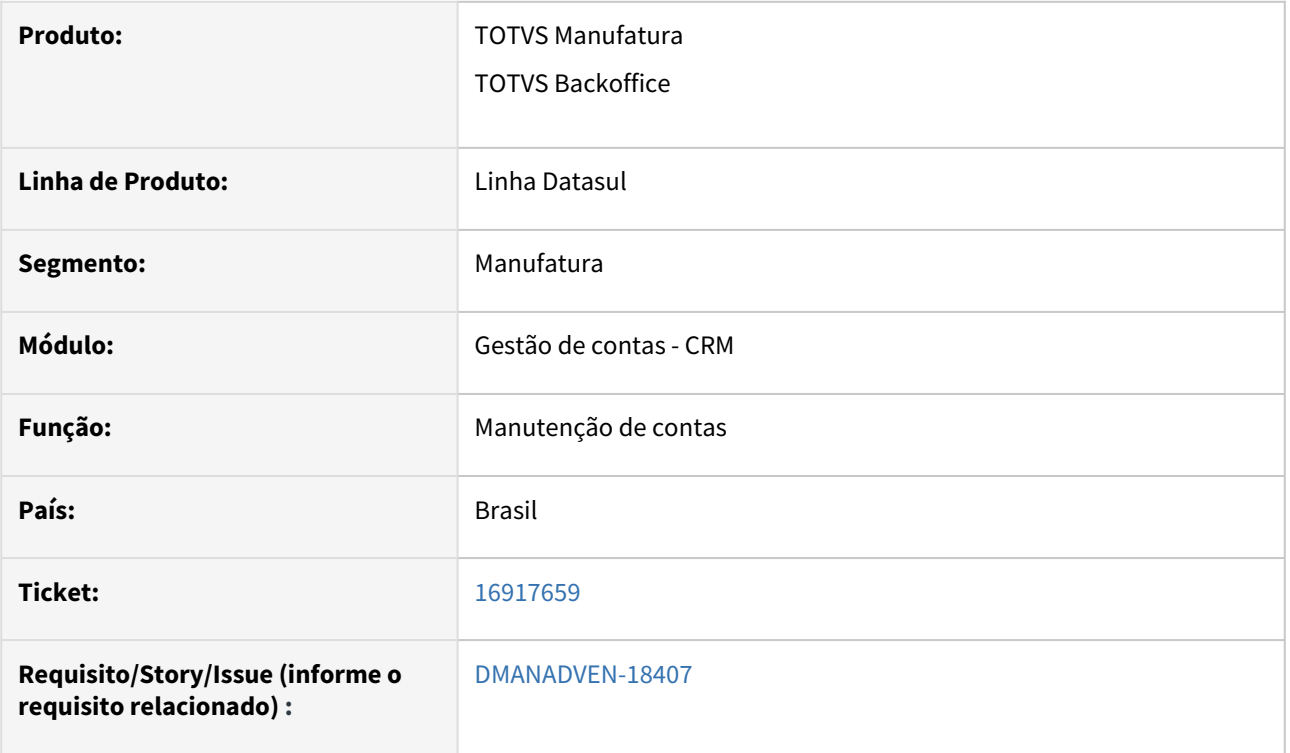

#### **02. SITUAÇÃO/REQUISITO**

Ao incluirmos um novo Lead no CRM, o campo Ramo de Atividade não estava apresentando as opções quando acionamos o combo-box.

#### **03. SOLUÇÃO**

Corrigida a rotina para que quando acionar o combo-box, aparecer corretamente as opções disponíveis.

## DMANADVEN-16483 Histórico de relacionamento - E-mails Enviados e Recebidos

#### **01. DADOS GERAIS**

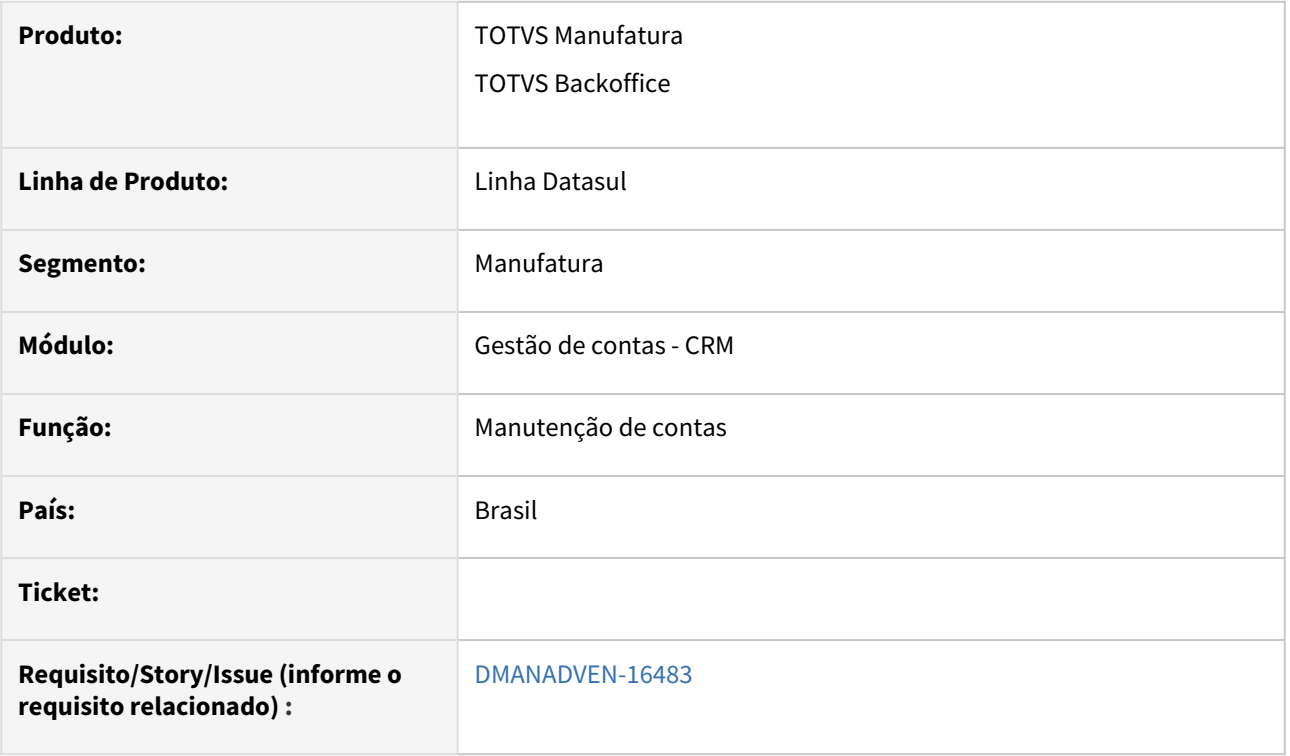

#### **02. SITUAÇÃO/REQUISITO**

Na tela de Histórico de Relacionamento FLEX existia duas pastas para registro dos E-mails Enviados e E-mails Recebidos. Na tela de Histórico da Conta em HTML essas informações não existiam.

#### **03. SOLUÇÃO**

Corrigido a rotina e adicionado as informações na tela de "Histórico" de Conta em HTML "E-mails Enviados e E-mails Recebidos".

Segue imagem abaixo:

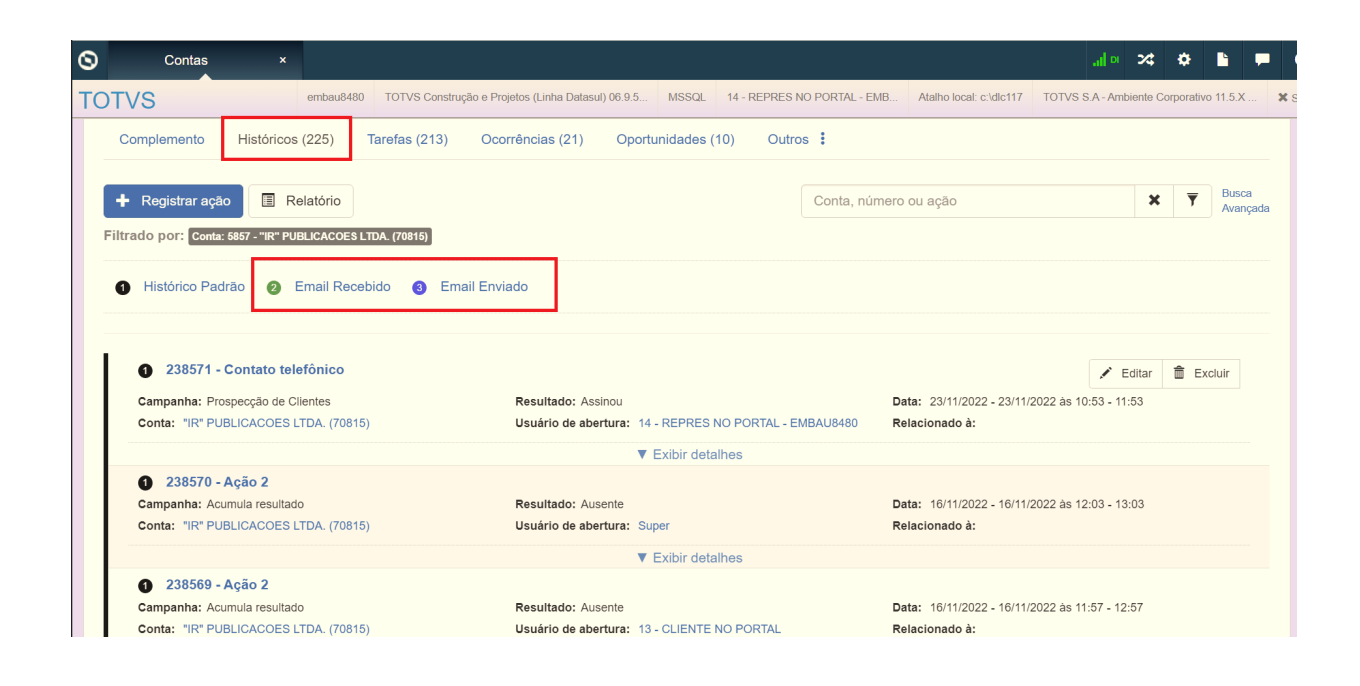

# 4.1.9 Oportunidades (CRO) - Manutenção - 12.1.2307

Pesquisar

# 4.1.10 Pedidos (MPD) - Manutenção - 12.1.2307

Pesquisar

## 13267605 DMANADVEN-17859 - Arredondamento de quantidade de lote múltiplo no Portal

#### **01. DADOS GERAIS**

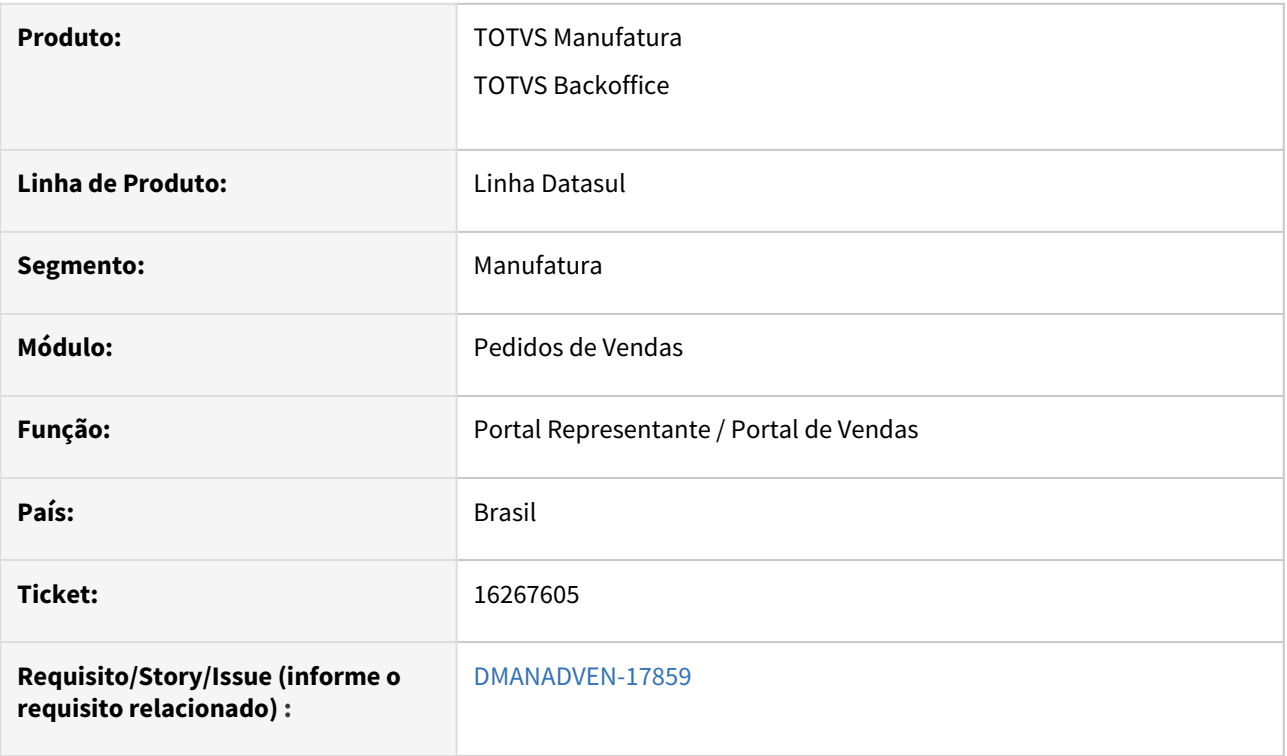

#### **02. SITUAÇÃO/REQUISITO**

No Portal de Representantes não era feito o tratamento de para considerar o Lote Múltiplo de Venda do item. O Portal mostra a mensagem 18739 mas não adicionava o item ao pedido.

#### **03. SOLUÇÃO**

Corrigido para adicionar o item com lote múltiplo no Portal quando o usuário estiver configurado "Lote múltiplo automático" no CD0821.

# 14438274 DMANADVEN-16138 - Pedidos (e-Commerce) - Considerar o frete no cálculo dos pedidos (BO Faturamento)

#### **01. DADOS GERAIS**

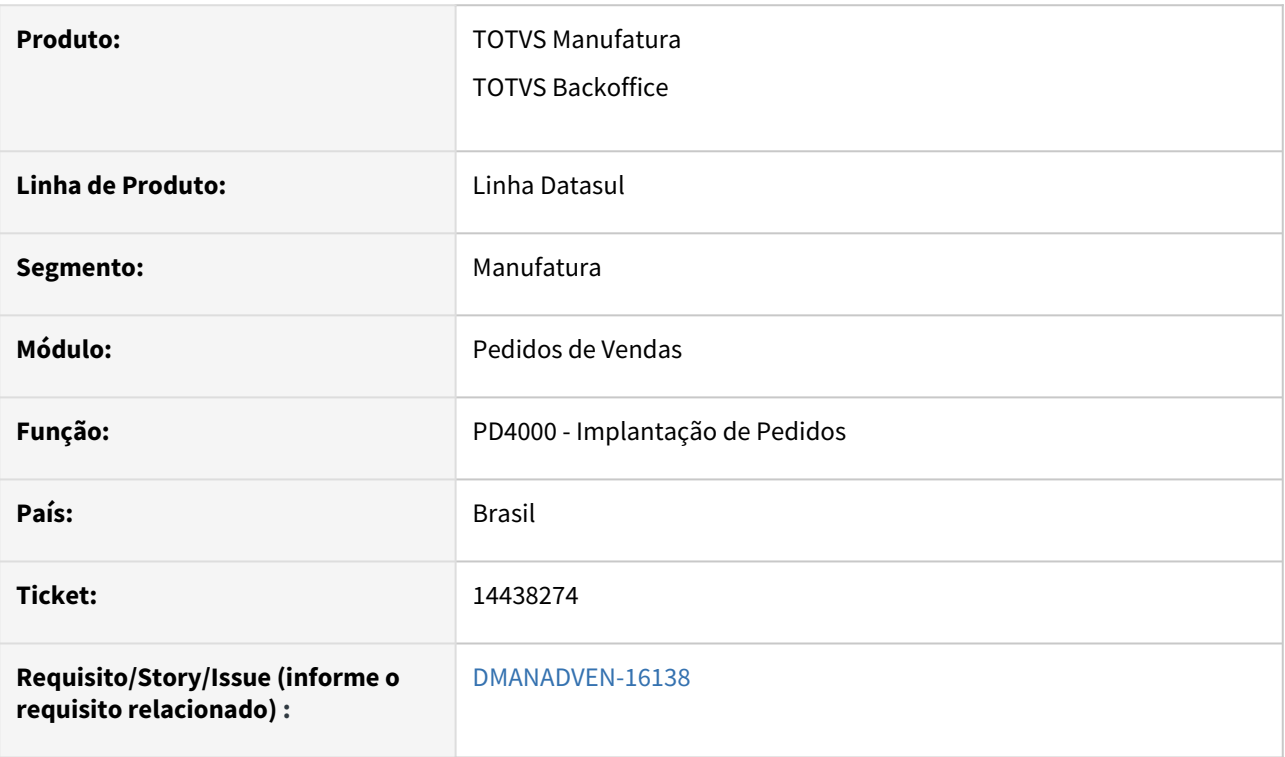

## **02. SITUAÇÃO/REQUISITO**

Problemas na visualização dos valores do pedido de venda quando o mesmo possui frete e são implantados via e-commerce.

#### **03. SOLUÇÃO**

Corrigido para considerar corretamente o frete nos pedidos do e-commerce gerando pedidos e notas com o mesmo valor.

## 14817549 DMANADVEN-17547 - Alíquota IPI inconsistente no PD4000 ao reativar pedido

#### **01. DADOS GERAIS**

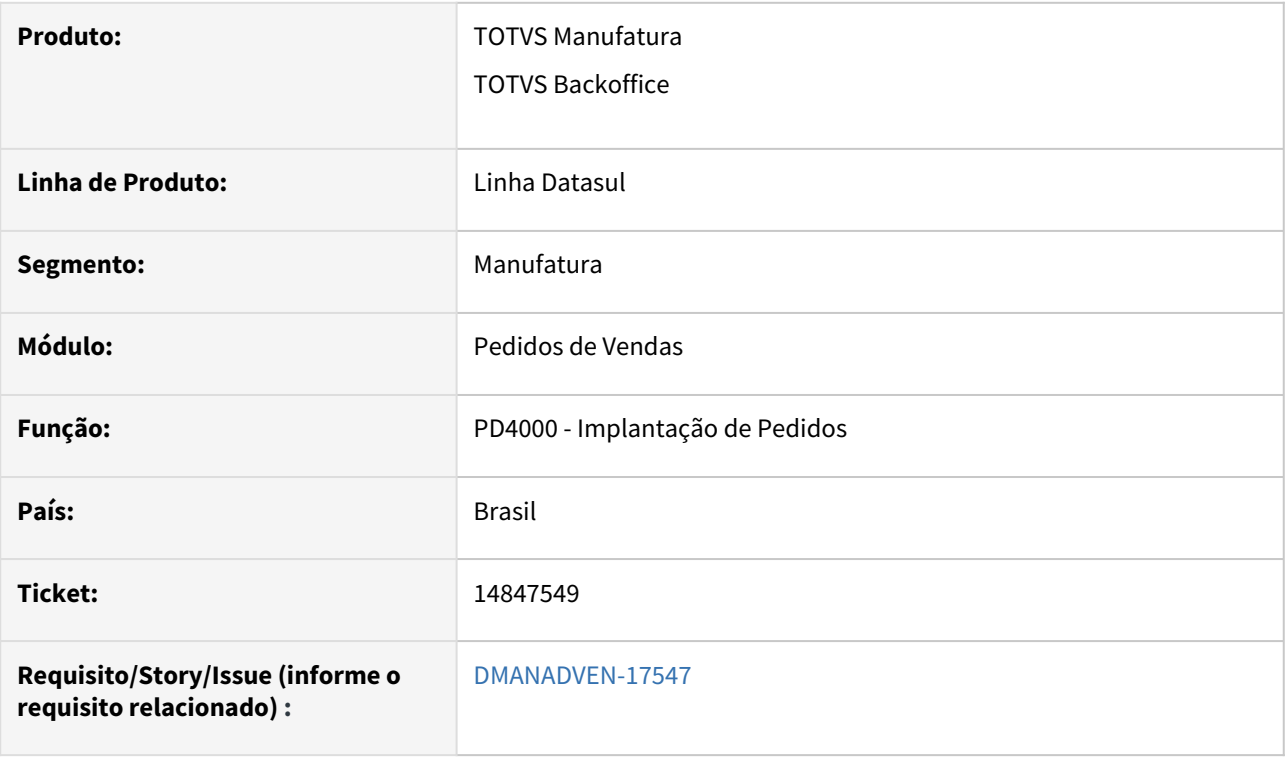

#### **02. SITUAÇÃO/REQUISITO**

Ao reativar algum pedido que estava suspenso no PD4000, o campo "Alíquota IPI" não carregava conforme cadastro no CD0903 caso houvesse alteração na alíquota após a suspensão do pedido.

### **03. SOLUÇÃO**

Alterado para ao reativar pedido pedido suspenso, caso haja item no pedido com alíquota de IPI diferente da alíquota do CD0903, será exibida uma mensagem de questionamento para confirmar ou não a alteração da alíquota dos itens do pedido.

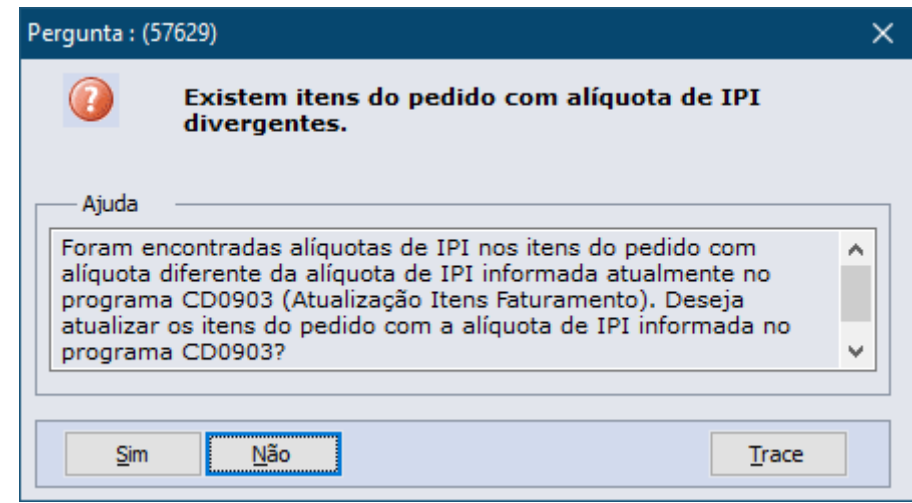

# 15326987 DMANADVEN-17451 - Notificações de Pedidos por E-mail mpd.html.notificationorderconfig

#### **01. DADOS GERAIS**

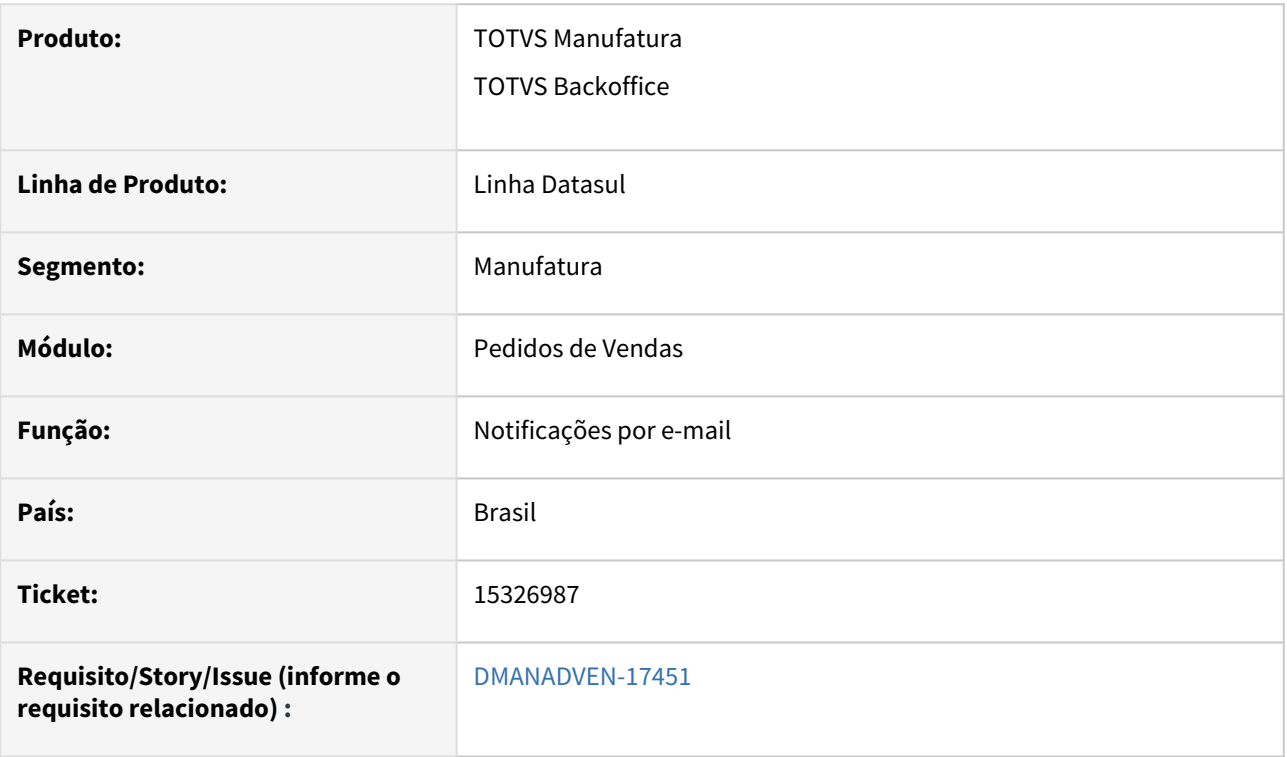

## **02. SITUAÇÃO/REQUISITO**

As notificações de e-mail ficavam desconfiguradas quando enviado para provedores diferentes do Gmail.

## **03. SOLUÇÃO**

Adicionado tratamento para que o HTML seja exibido de forma correta nos provedores/visualizadores de email.

# 15341173 DMANADVEN-17094 PD4000 - Cópia de um Pedido para outro não atualiza alguns campos.

#### **01. DADOS GERAIS**

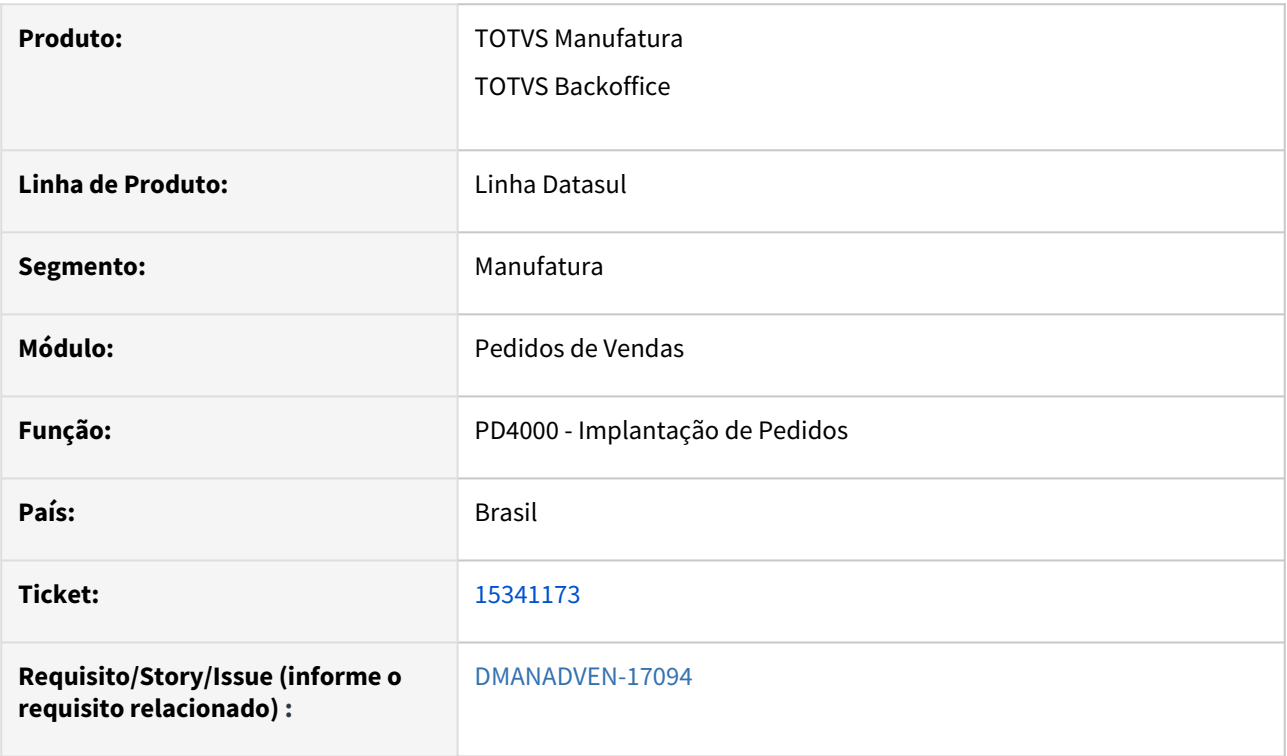

## **02. SITUAÇÃO/REQUISITO**

Estava copiando a data mínima de faturamento do pedido original, e para pedido muito antigo ficava incoerente esta data.

#### **03. SOLUÇÃO**

Revisada a rotina para ajustar a cópia e realizar o mesmo tratamento na implantação, considerando a data de emissão informada na tela da cópia.

## 15431392 DMANADVEN-17222 Excluir Usuários relacionados PORTAL PEDIDO VENDAS

#### **01. DADOS GERAIS**

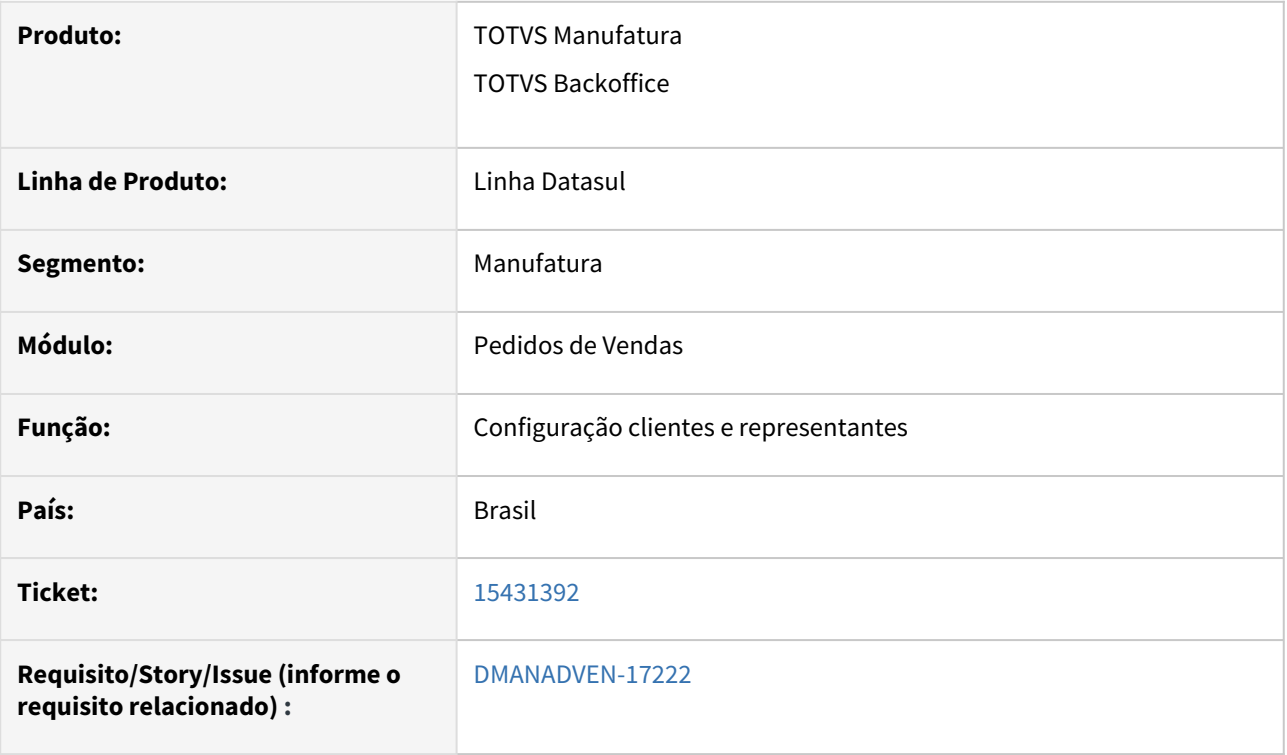

#### **02. SITUAÇÃO/REQUISITO**

Ao eliminar o usuário relacionado nas configurações do portal representante, estava eliminando o usuário do cadastro sec000aa.

### **03. SOLUÇÃO**

Alterado a rotina para que tenha o mesmo comportamento que o sec000aa, ao eliminar o usuário, o mesmo passara para inativo.

## 15509790 DMANADVEN-17268 - Portal de Vendas não grava Portador corretamente

#### **01. DADOS GERAIS**

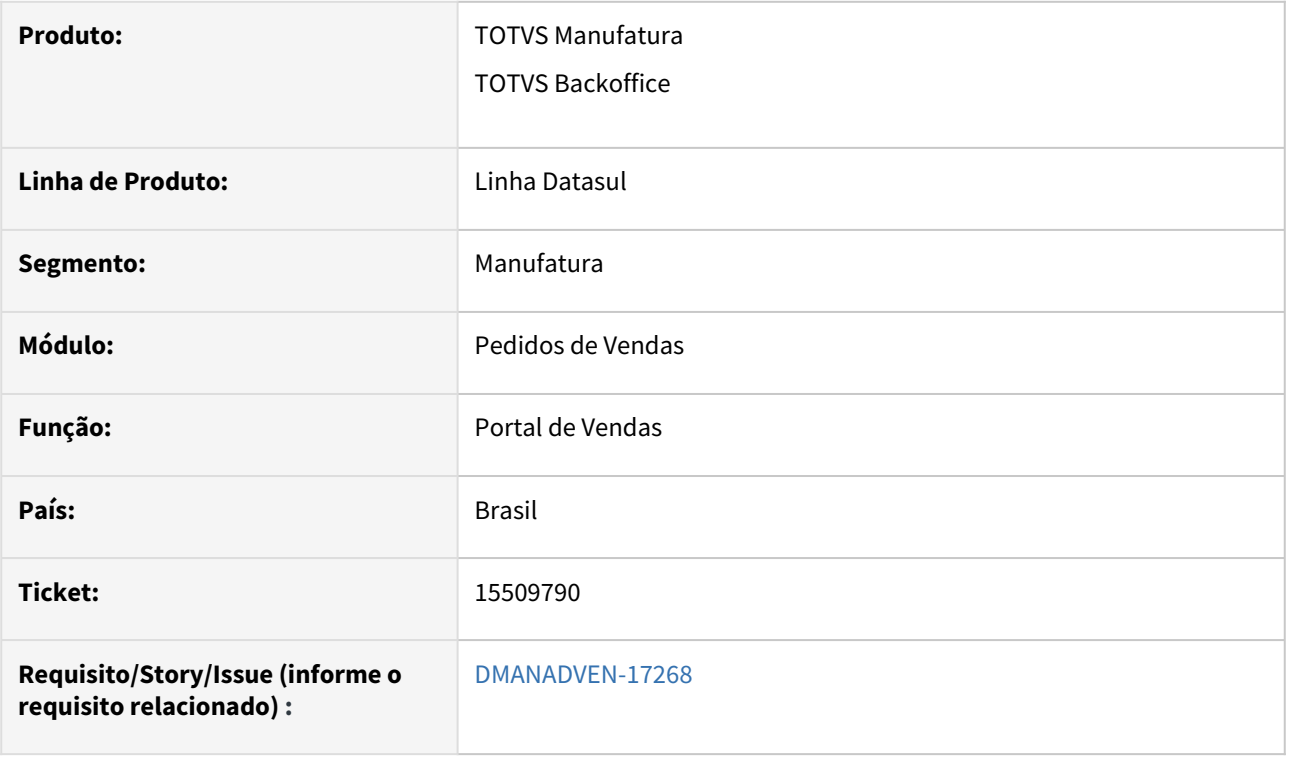

## **02. SITUAÇÃO/REQUISITO**

No Portal de Representantes, na Carteira de Clientes, selecionamos um cliente e incluímos um novo pedido para o cliente. No cabeçalho é carregado inicialmente um default no campo de Portador. Alterando para outro Portador e salvando o cabeçalho. Ao consultar o cabeçalho novamente, o portador que havíamos selecionado não era salvo.

Não havia a possibilidade de informar a modalidade do Portador no cabeçalho do pedido.

#### **03. SOLUÇÃO**

Disponibilizado o campo Modalidade do Portador no Portal de Vendas, no cabeçalho inclusão/edição, Carteira de Pedido e Detalhes do Pedido.

Na tela de Configurações de Campos do Portal ao configurar o campo Portador para Mostrar, na tela de inclusão/edição do pedido irá carregar o campo Modalidade em forma de Combo com todas as opções disponíveis, ao selecionar uma modalidade, no campo Portador já irá fazer o filtro por essa modalidade exibindo apenas o portador com essa modalidade, mesmo comportamento do PD4000HTML.

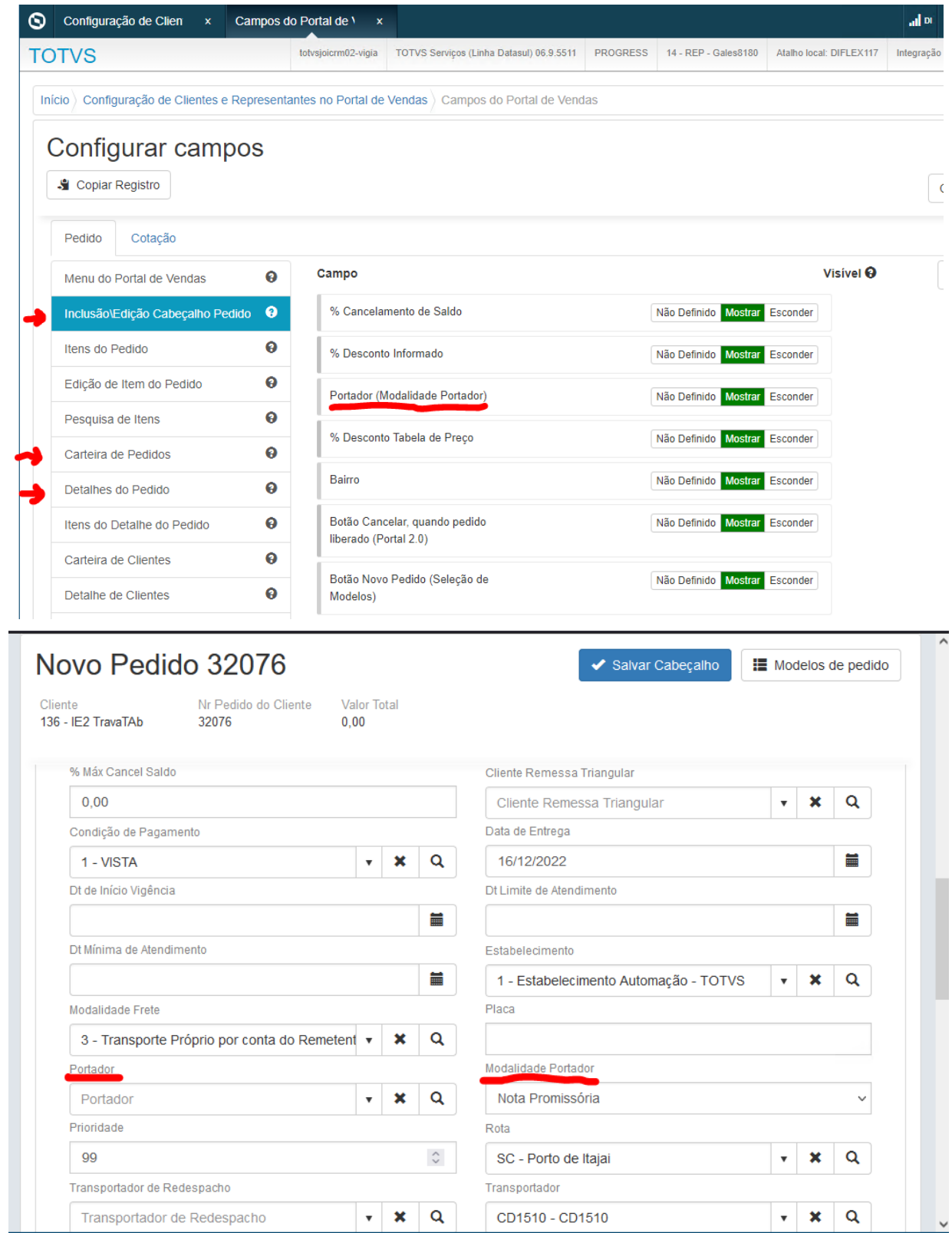

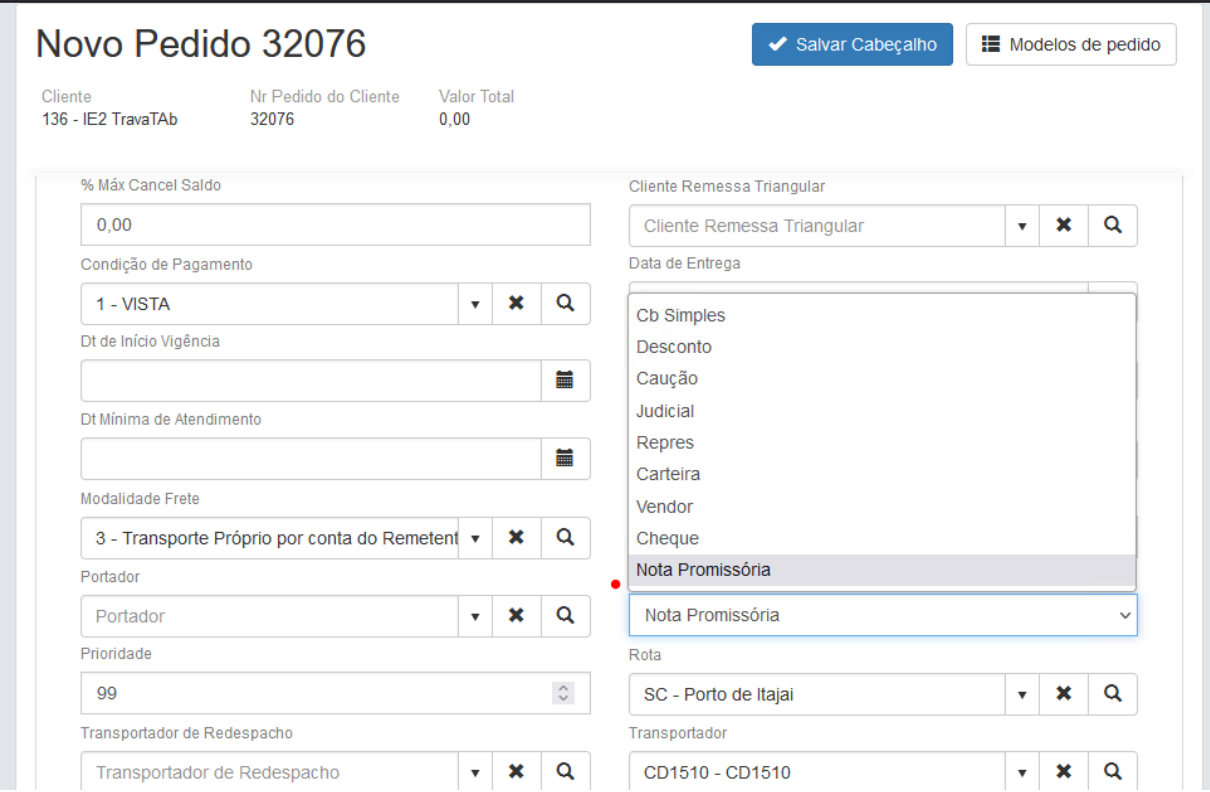

Já nas telas de Carteira de Pedidos e Detalhes do Pedido, como é apenas consulta, a informação de modalidade ficará entre parênteses ao lado do portador.
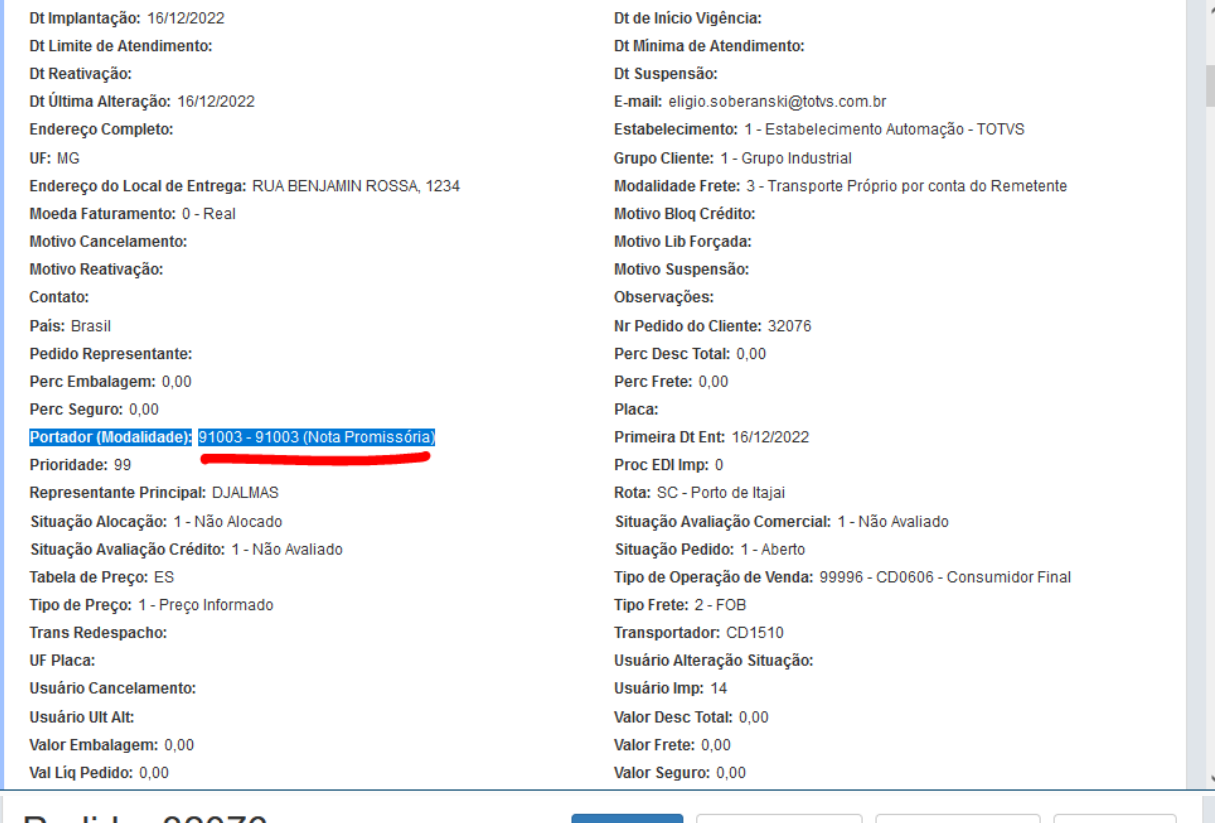

# Pe

 $\pmb{0}$ 

 $\mathbf 0$ 

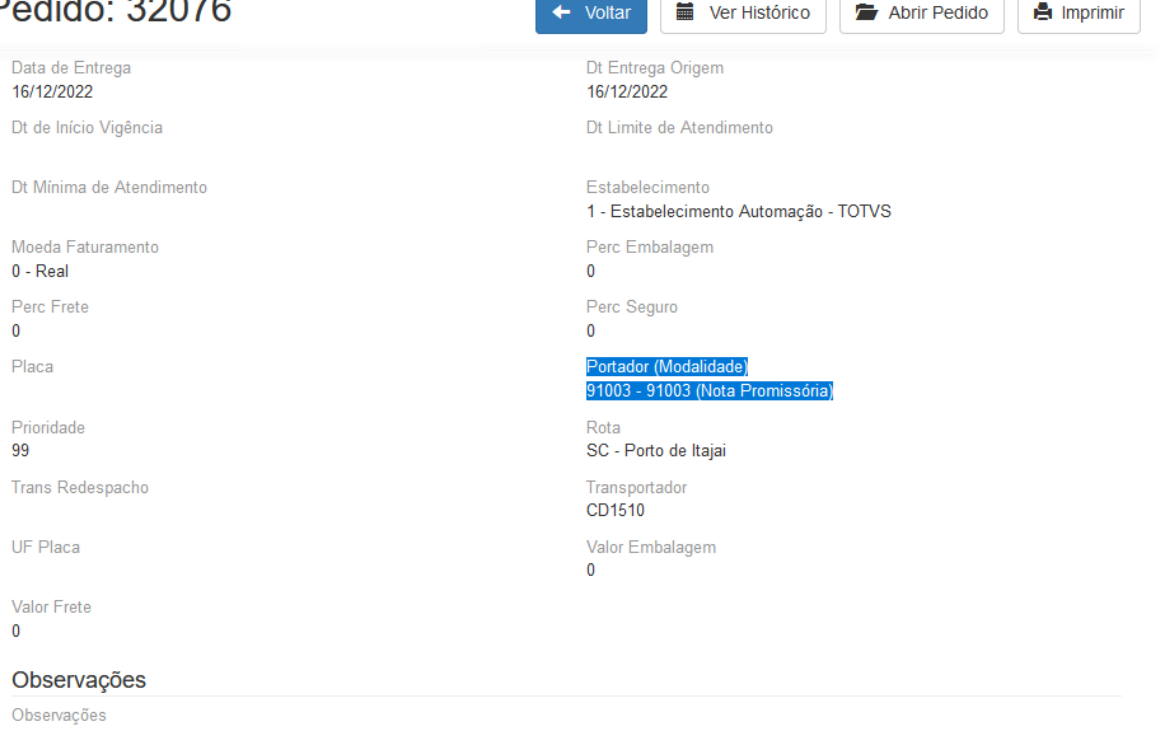

## 15519567 DMANADVEN-17216 - Erro no portal representante ao criar o usuário pelas configurações do Representante. Não abre a empresa correta.

#### **01. DADOS GERAIS**

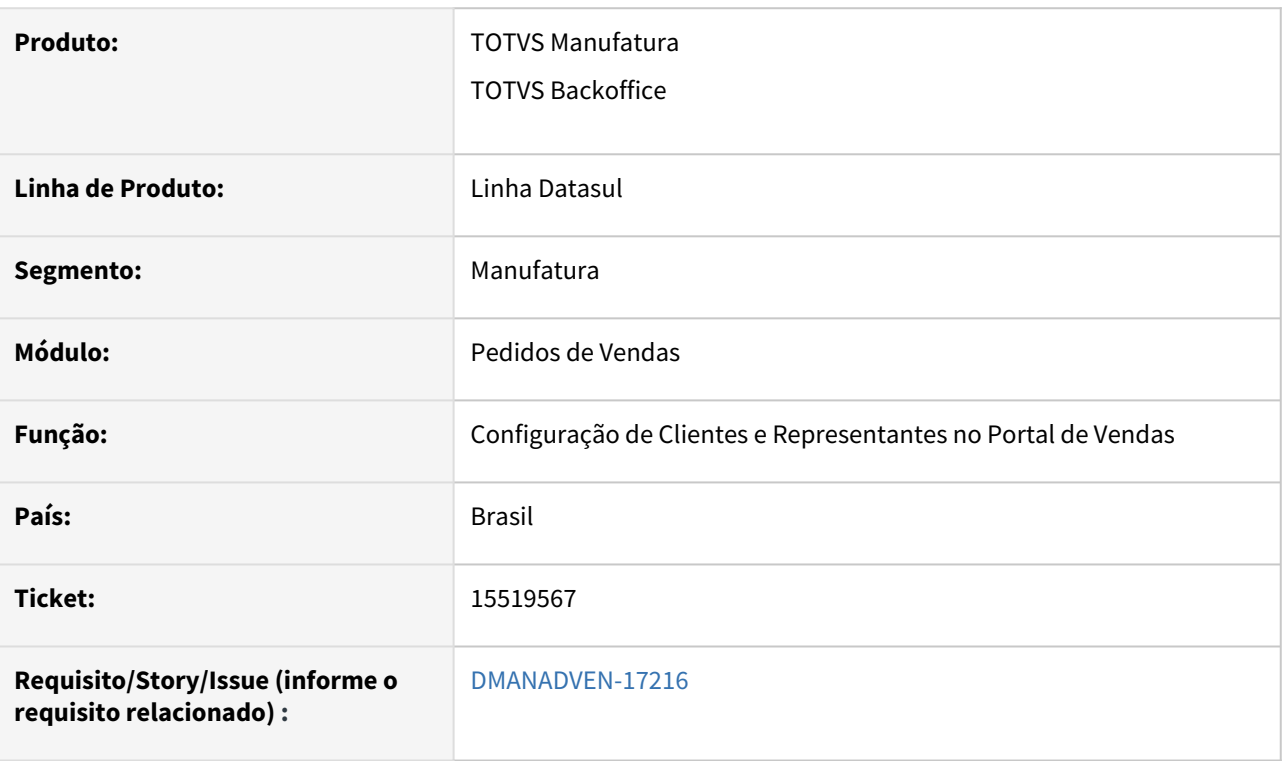

### **02. SITUAÇÃO/REQUISITO**

Ao criar o usuário pelas configurações do Representante não estava atribuindo a empresa correta, e criando vínculos incorretos ao usuário. Em função deste erro, quando o usuário loga no Portal não carregava as informações da empresa.

### **03. SOLUÇÃO**

Corrigido para realizar a criação do novo usuário usando como base, as informações do usuário informado no campo "Usuário que será modelo para novos usuários do portal", do programa Parâmetros do Portal de Vendas. Fará basicamente uma cópia do usuário dos parâmetros (empresas com acesso, empresa principal, grupos de segurança, informações do perfil do usuário (cliente ou representante) e relacionamento no CD0821. Após a criação do novo usuário, se houver a necessidade de ajustes, esses devem ser realizados no SEC000AA.

# 15626487 DMANADVEN-18017 - VTEX - Integração e-commerce com dois métodos de pagamento

### **01. DADOS GERAIS**

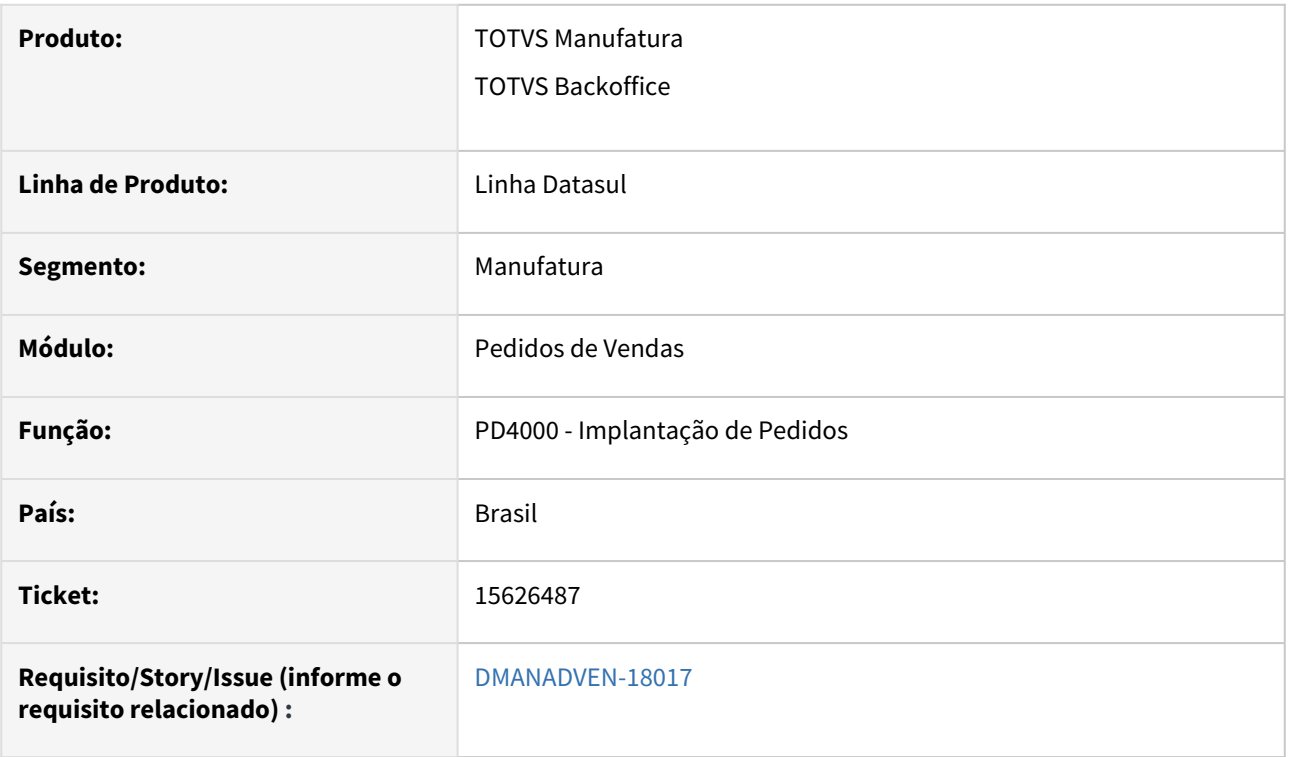

### **02. SITUAÇÃO/REQUISITO**

Não permitia a integração de pedidos de nossa loja Vtex com mais de uma forma de pagamento.

### **03. SOLUÇÃO**

Corrigido para realizar a integração de pedidos do e-commerce com métodos de pagamento.

15627804 DMANADVEN-17533 - Problemas na busca da tabela de preço ao utilizar o App Minhas Vendas.

### **01. DADOS GERAIS**

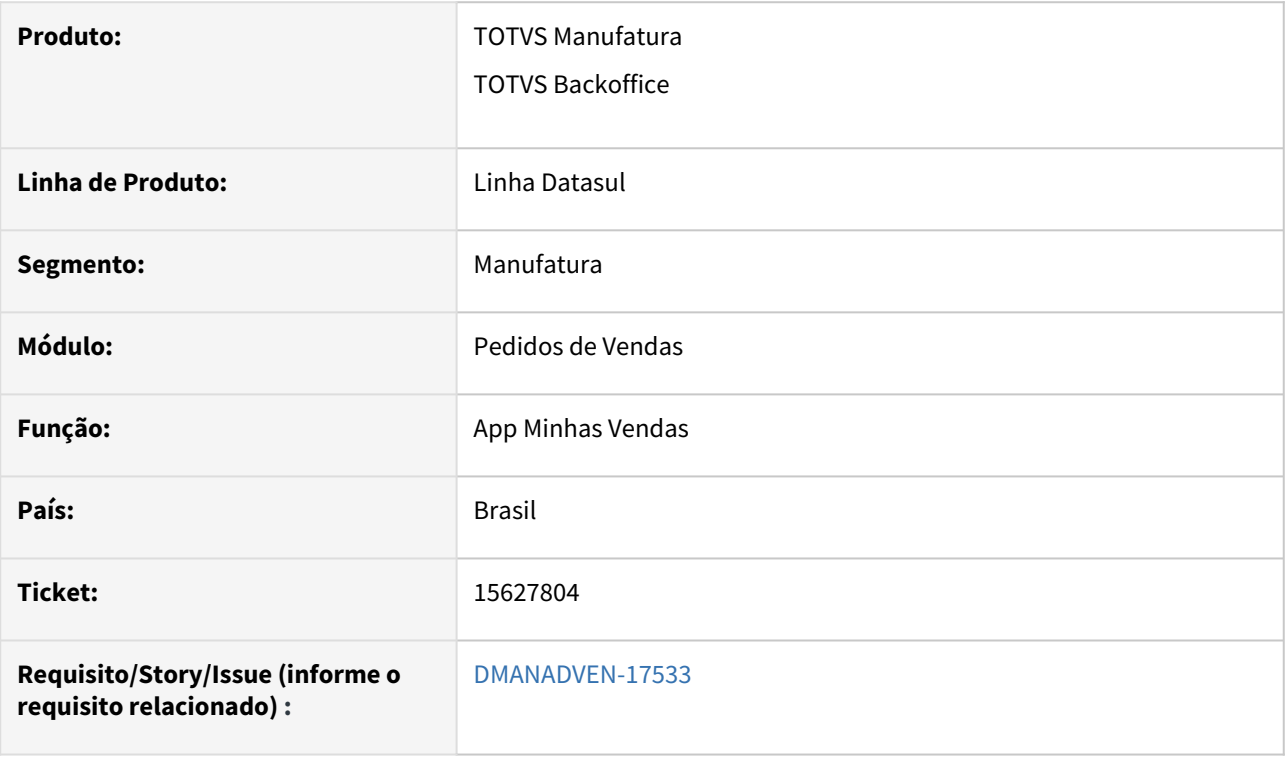

## **02. SITUAÇÃO/REQUISITO**

Nas configurações de layout do App Minhas Vendas, caso não seja marcado o flag de visível o campo Canal de Venda, não era efetuada a busca correta da tabela de preço no App.

#### **03. SOLUÇÃO**

Corrigido para realizar a busca correta da tabela de preço para pedidos emitidos pelo App Minhas Vendas.

 **IMPORTANTE:** É necessário baixar da loja a última versão do aplicativo para ter acesso as correções.

## 15643961 DMANADVEN-17423 - Pedido incompleto na alteração para faturamento parcial

#### **01. DADOS GERAIS**

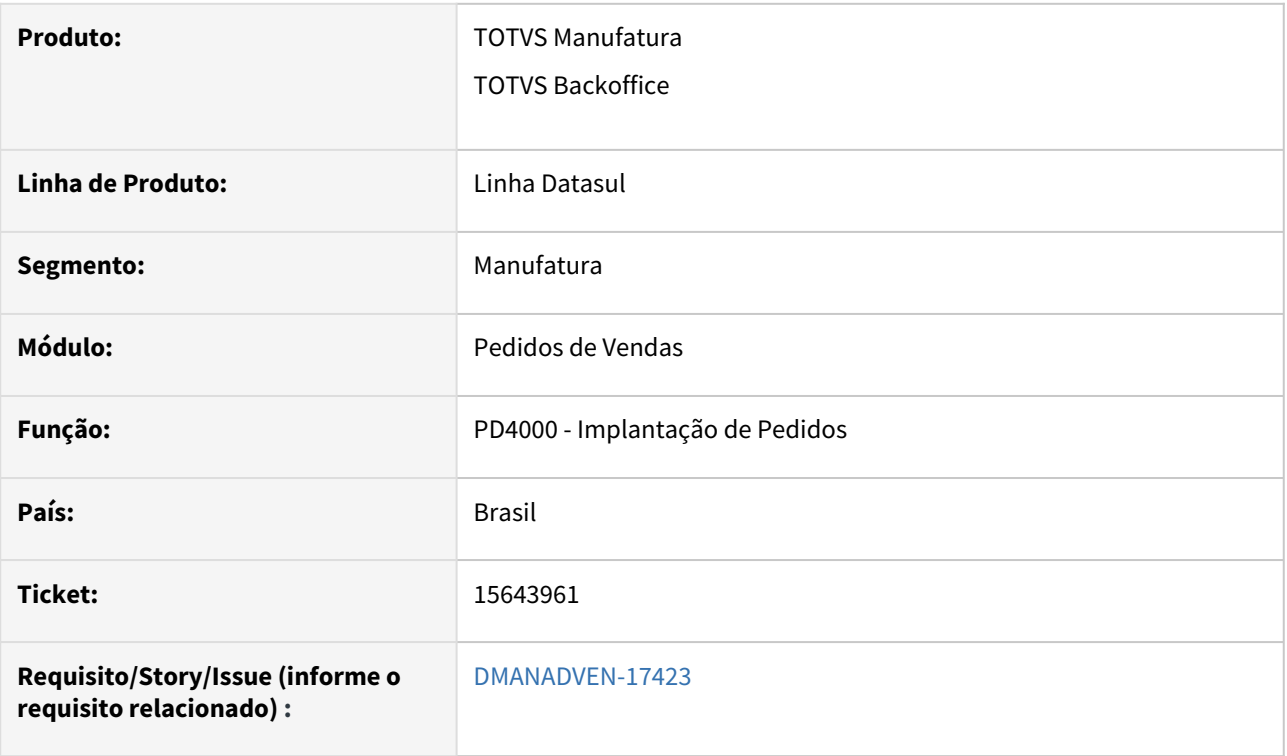

### **02. SITUAÇÃO/REQUISITO**

Quando utilizada tabela de descontos (CD1558), e na inclusão do pedido alterar os descontos originais e efetivar o pedido, ao alterar o pedido marcando o campo Faturamento Parcial, estava reabrindo pedido e refazendo a busca dos descontos da tabela de descontos.

### **03. SOLUÇÃO**

Corrigido para não refazer a busca dos descontos e não reabrir o pedido ao alterar apenas o campo Faturamento Parcial.

## 15679104 DMANADVEN-17534 - PD4000 - Sugestão da natureza x Destino da Mercadoria e Consumidor Final

#### **01. DADOS GERAIS**

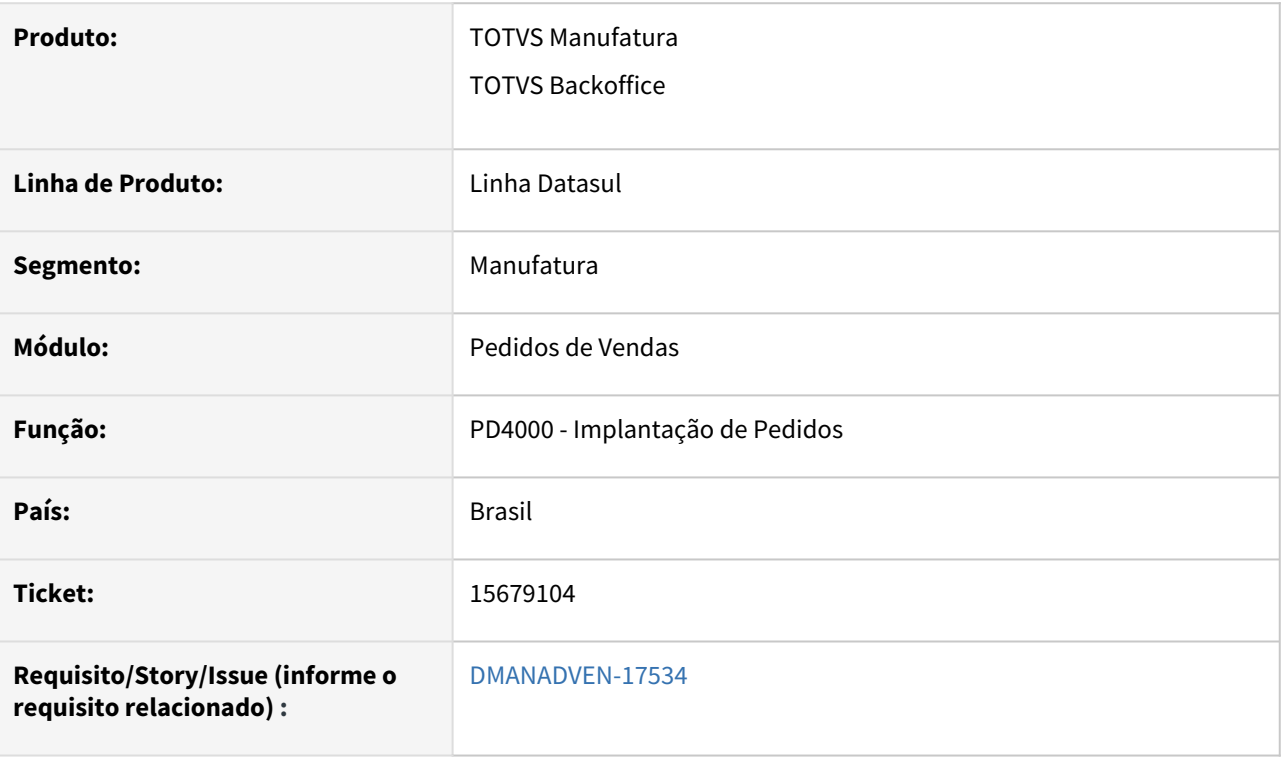

### **02. SITUAÇÃO/REQUISITO**

A alteração na sugestão da natureza para atender a funcionalidade "Destino da Mercadoria Por Item" PD0301, estava afetando clientes que não usam essa funcionalidade.

### **03. SOLUÇÃO**

Corrigido para aplicar a busca das sugestões da natureza de operação para os campos "**Consumidor Final e Destino da Mercadoria**", para atender corretamente com a funcionalidade "Destino da Mercadoria Por Item" PD0301 ativada ou desativada.

No momento de salvar o item no pedido, será considerada a informação de destino da mercadoria do item do pedido para a busca das regras da sugestão. Com a funcionalidade "Destino da Mercadoria Por Item" PD0301 **desativada**, a informação dos itens no pedido será a mesma do cabeçalho. Já com a funcionalidade "Destino da Mercadoria Por Item" PD0301 **ativada**, é possível alterar o destino da mercadoria no item (somente no PD4000 Progress), ficando diferente do cabeçalho.

**Ponto de atenção:** Ao definir/cadastrar as regras da sugestão, observar se as naturezas indicadas estão com as configurações realmente de acordo com o que se está colocando nas regras (Consumidor Final e Destino da Mercadoria). Pois após o sistema fazer a busca pelas regras, ele irá verificar no CD0606 se de fato a natureza da regra condiz com a informação do item no pedido (Consumidor Final e Destino da Mercadoria), se não for igual irá ignorar essa regra e buscará a próxima que atenda a pesquisa. Isso para evitar o faturamento com operação incorreta.

## 15727104 DMANADVEN-17635 Regras da Natureza de Operação

#### **01. DADOS GERAIS**

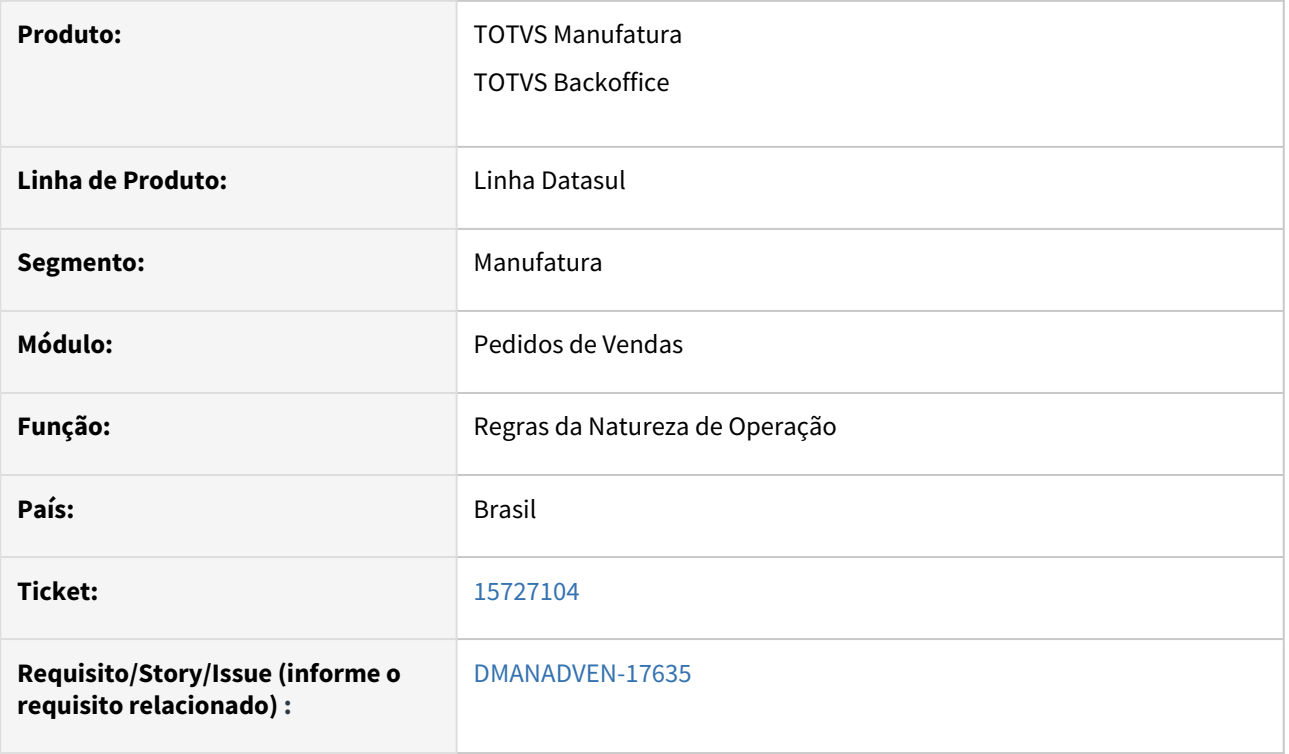

### **02. SITUAÇÃO/REQUISITO**

Ao realizar a importação da sugestão de natureza, era apresentada a msg de erro 17006 indicando que a regra já existia, mas não consta registro da regra. A mensagem induzia a uma regra que não tem relação com a que estava sendo importada. Gerando dúvidas na análise de duplicidade e não importando a planilha.

#### **03. SOLUÇÃO**

Corrigida a rotina para que possa ser importada a planilha com as regras corretamente.

## 15767317 DMANADVEN-17509 - PEDIDO DE VENDA COM ATENDIMENTO PARCIAL MAIS NEGÓCIOS

#### **01. DADOS GERAIS**

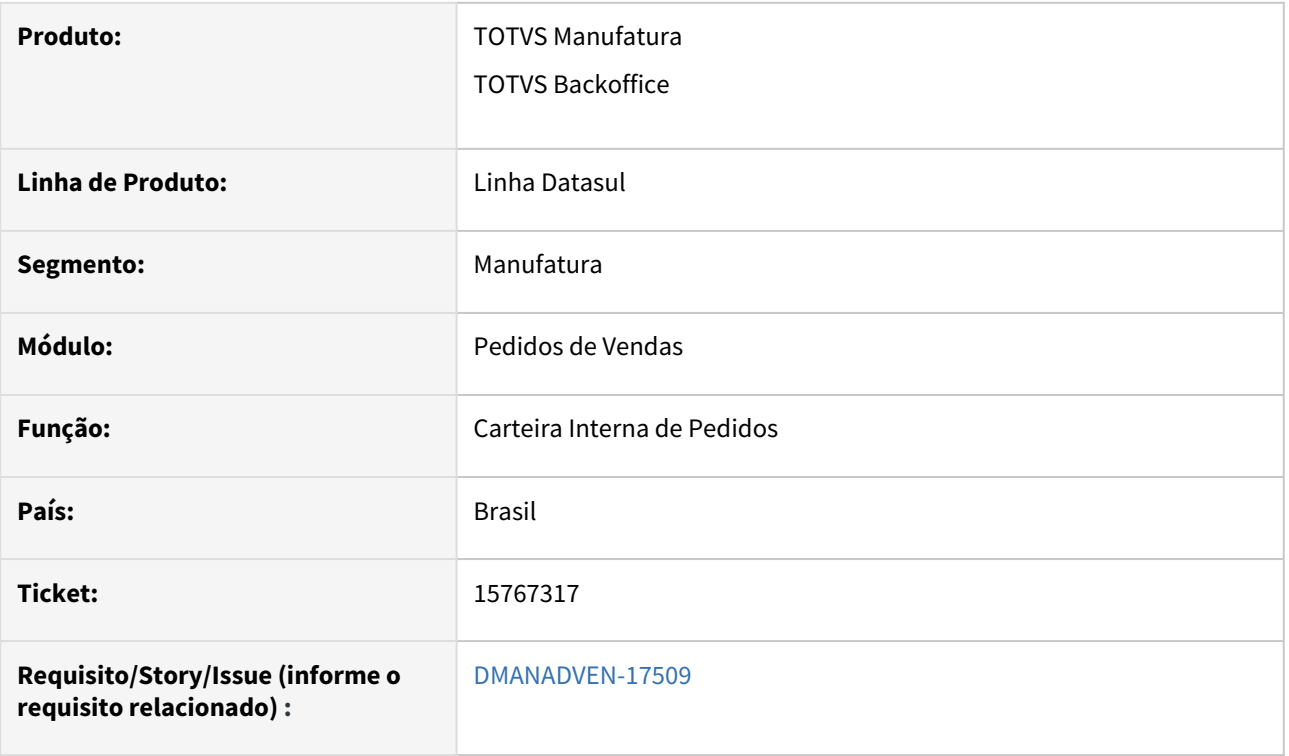

### **02. SITUAÇÃO/REQUISITO**

Quando um pedido já está atendido parcial e o ticket já está vencido, ao gerar ticket estava gerando com valor total do pedido e não do saldo a atender.

### **03. SOLUÇÃO**

Corrigido para gerar ticket com o valor do saldo a atender para pedidos atendidos parcial.

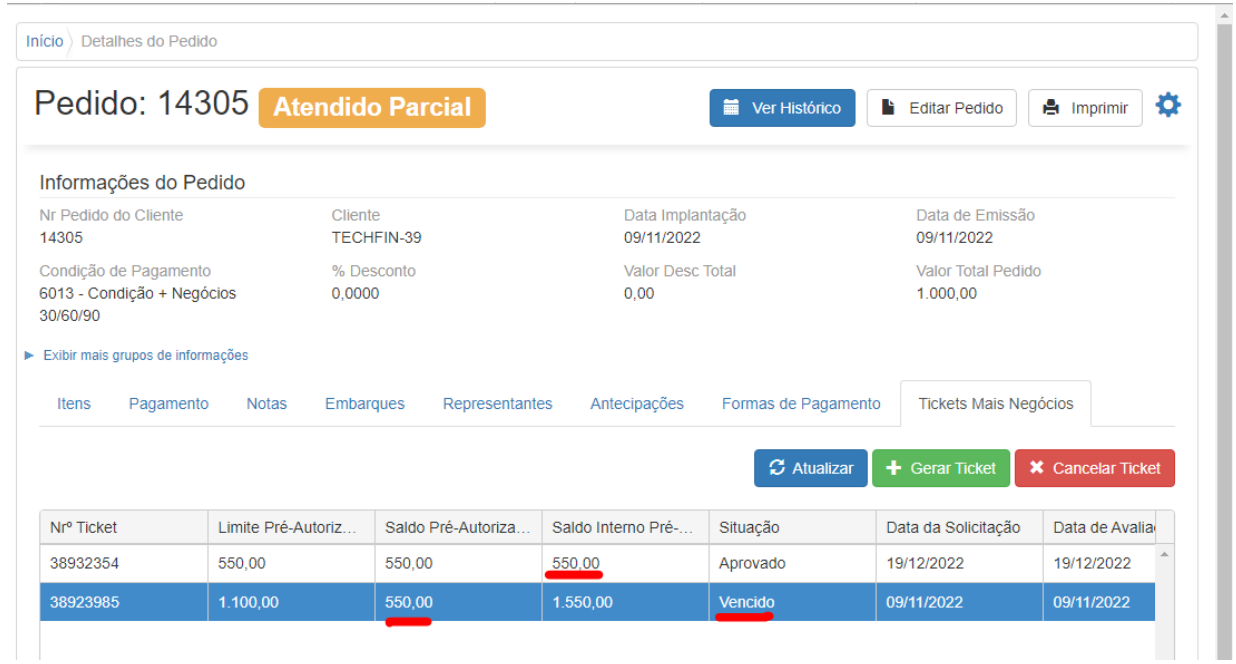

Manutenção - 12.1.2307 – 1161

## 15781989 DMANADVEN-17517 - PD4000 HTML não respeitando Configuração campos

### **01. DADOS GERAIS**

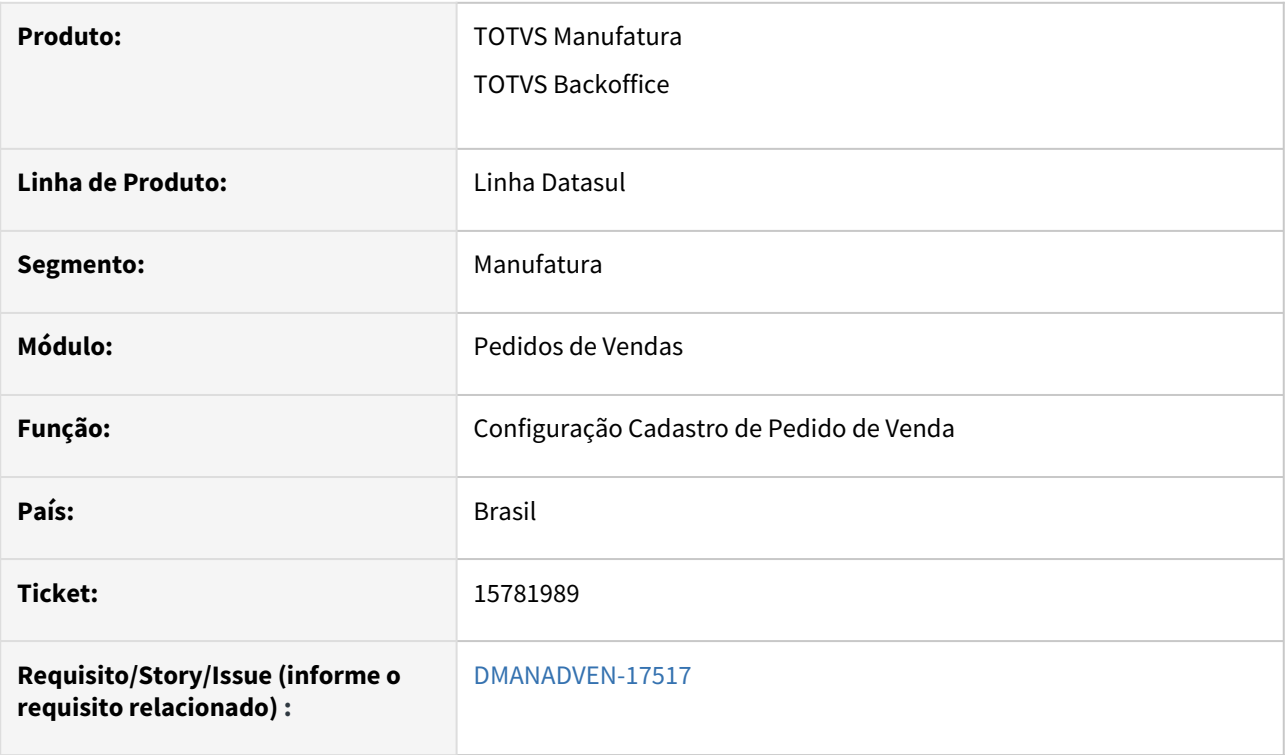

### **02. SITUAÇÃO/REQUISITO**

Os campos "UM por Emb" e "Qtd por Emb" está parametrizado para Visível = não, porém ao abrir o PD4000 html, os campos eram apresentados.

### **03. SOLUÇÃO**

Corrigido para respeitar corretamente as configurações realizadas. Ao criar um novo perfil, o default desses campos será para não exibir.

## 15798565 DMANADVEN-17536 - Simulação Regra Natureza Operação Consumidor final não encontra a regra

#### **01. DADOS GERAIS**

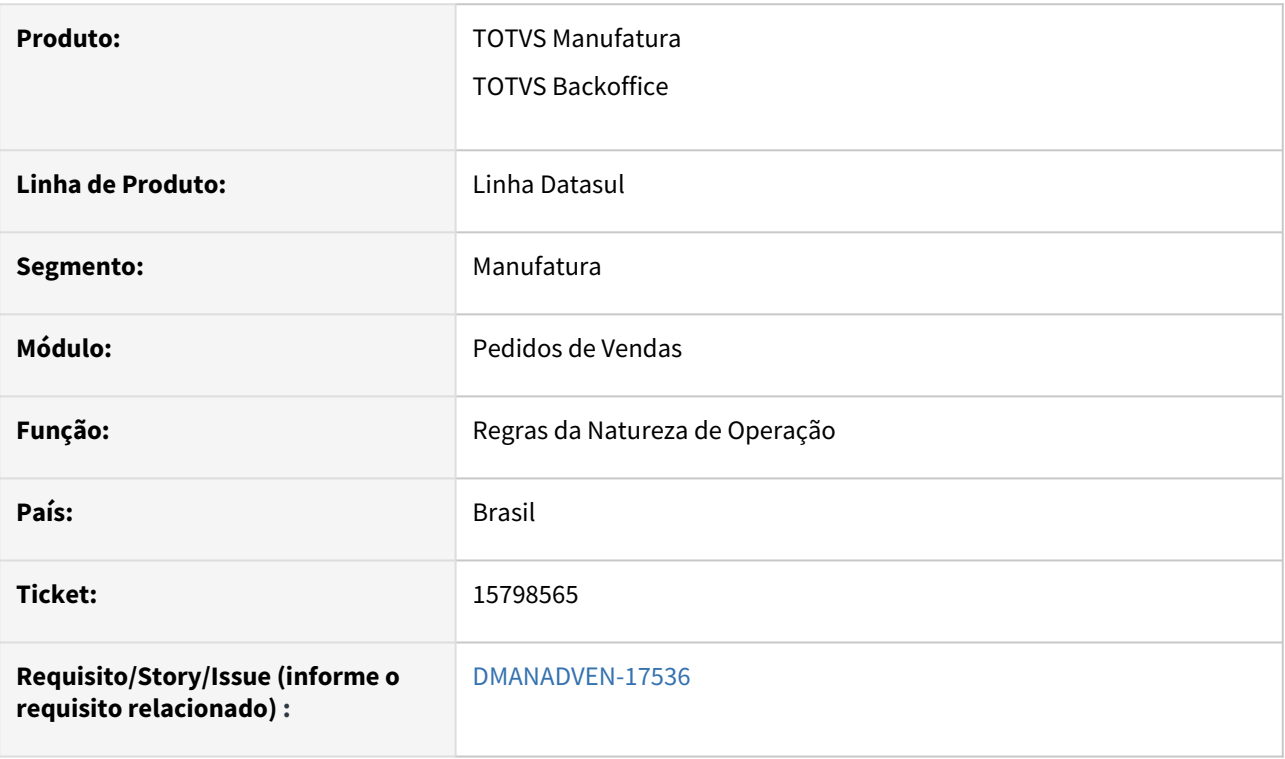

### **02. SITUAÇÃO/REQUISITO**

No programa Regras da Natureza de Operação (mpd.html.rulesoperations) cadastrar duas regras de natureza de operação, sendo que a diferença entre elas é o campo consumidor final. Ao simular colocando o Consumidor Final = SIM, o sistema encontra a regra. Mas colocando o Consumidor Final = NÃO, não encontrava a regra.

### **03. SOLUÇÃO**

Corrigido para realizar a simulação correta para os campos lógicos (Consumidor Final, SUFRAMA e Contribuinte ICMS).

15840087 DMANADVEN-17591 - Não exibi o estoque disponível na tela de pesquisa de itens do portal

### **01. DADOS GERAIS**

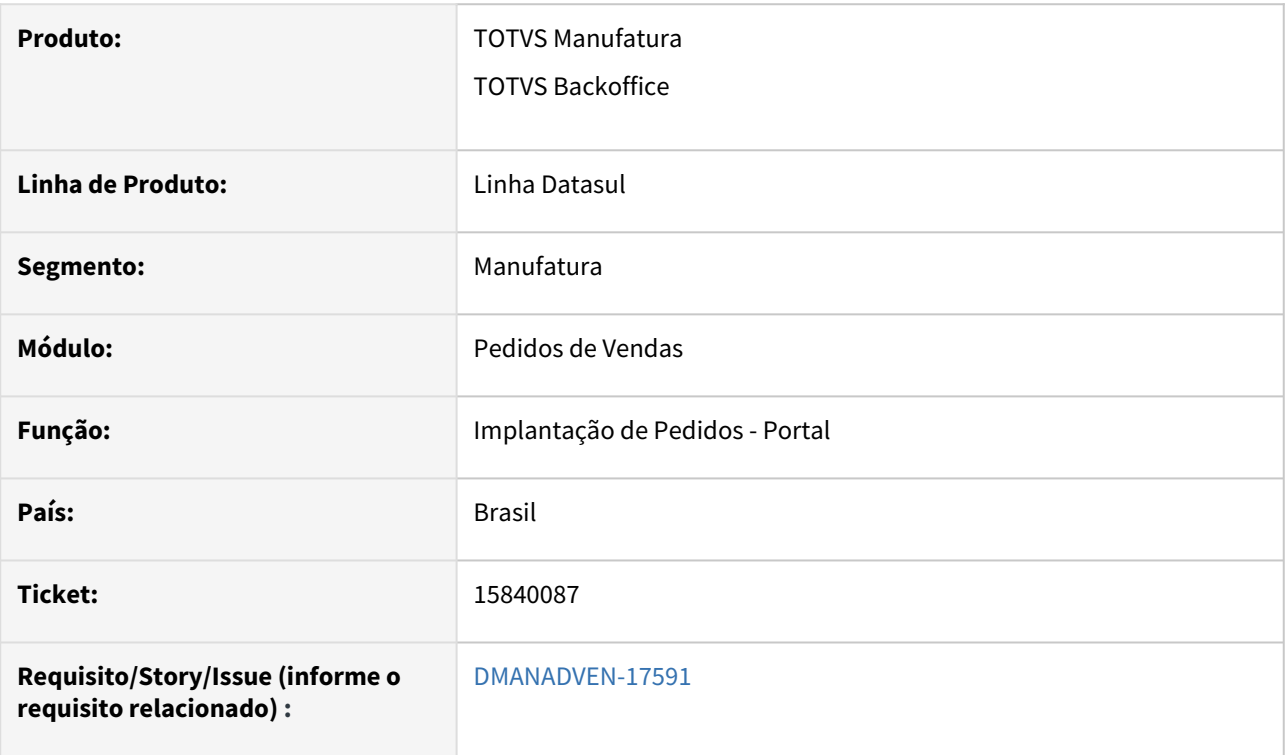

### **02. SITUAÇÃO/REQUISITO**

Na tela de Pesquisa de Itens do Portal de vendas o campo "Estoque Disponível" aparecia zerado.

### **03. SOLUÇÃO**

Corrigido para ter o mesmo comportamento do PD4000HTML ao exibir e consultar o estoque disponível.

## 15865227 DMANADVEN-18640 - SPPD309 - ITEM CONFIGURADO - SITUAÇÃO ITEM FILHO

#### **01. DADOS GERAIS**

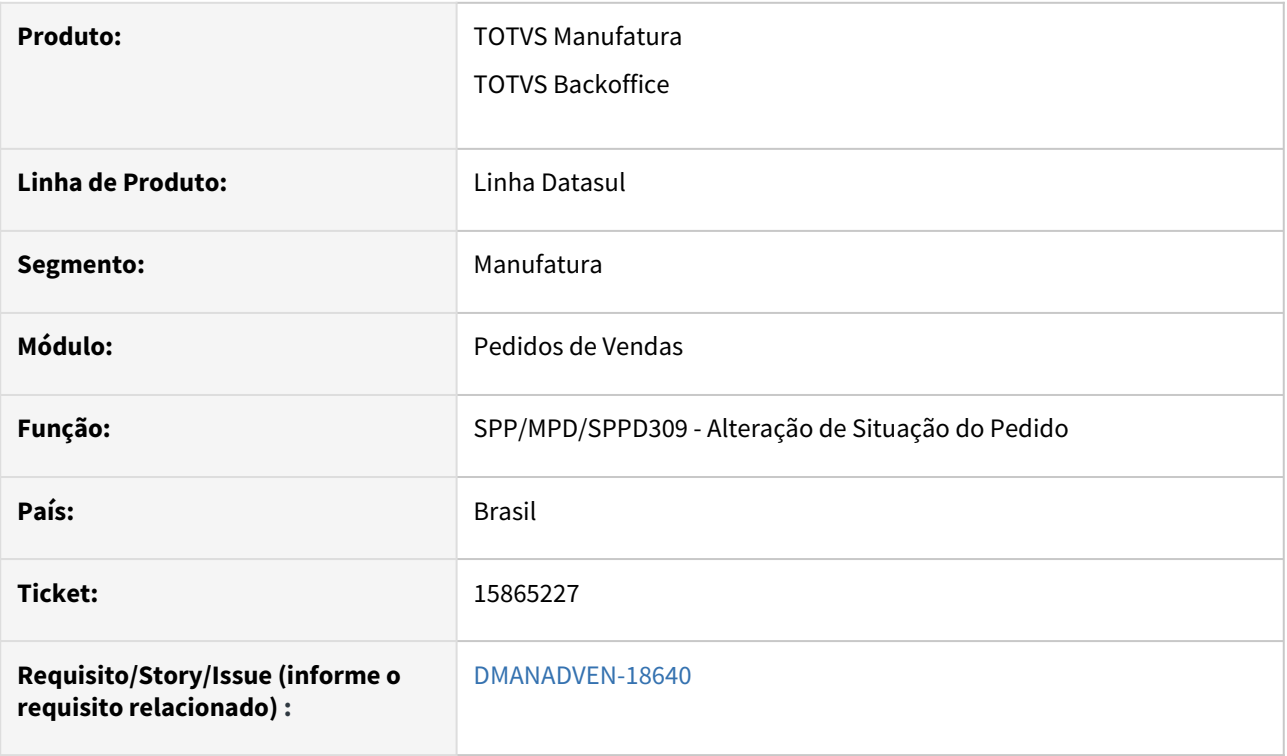

### **02. SITUAÇÃO/REQUISITO**

No pedido de venda, o item filho configurado possui quantidade pedida = 1, quantidade atendida = 0,00, codsit-item = 3 e cod-sit-ent = 3. Ao executar o sppd309 os campos de situação não estavam sendo corrigidos. Sendo que ao abrir o programa, o objetivo dele é corrigir as situações.

#### **03. SOLUÇÃO**

Corrigido para alterar as situações dos itens configurados também.

## 15917731 DMANADVEN-17856 Não lista Títulos com mais de uma parcela em aberto

#### **01. DADOS GERAIS**

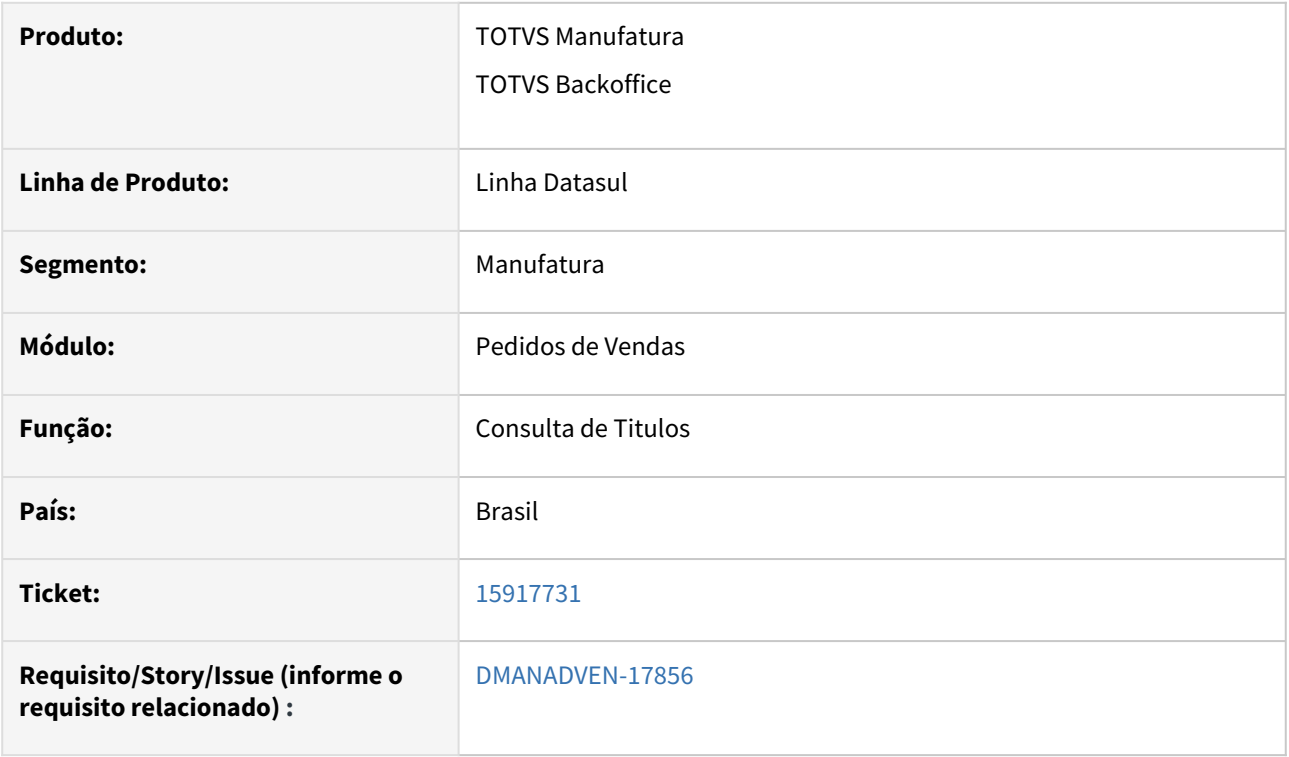

### **02. SITUAÇÃO/REQUISITO**

Não estava apresentando todos os títulos em aberto no aplicativo minhas vendas, estava apresentando apenas a ultima parcela em aberto do título. A pesquisa de títulos não localizava o título mesmo que informando um título já existente.

#### **03. SOLUÇÃO**

Corrigida a rotina para que possa ser mostrado todos os títulos.

## 15945971 DMANADVEN-17679 - PD4050 - Aba Desconto

#### **01. DADOS GERAIS**

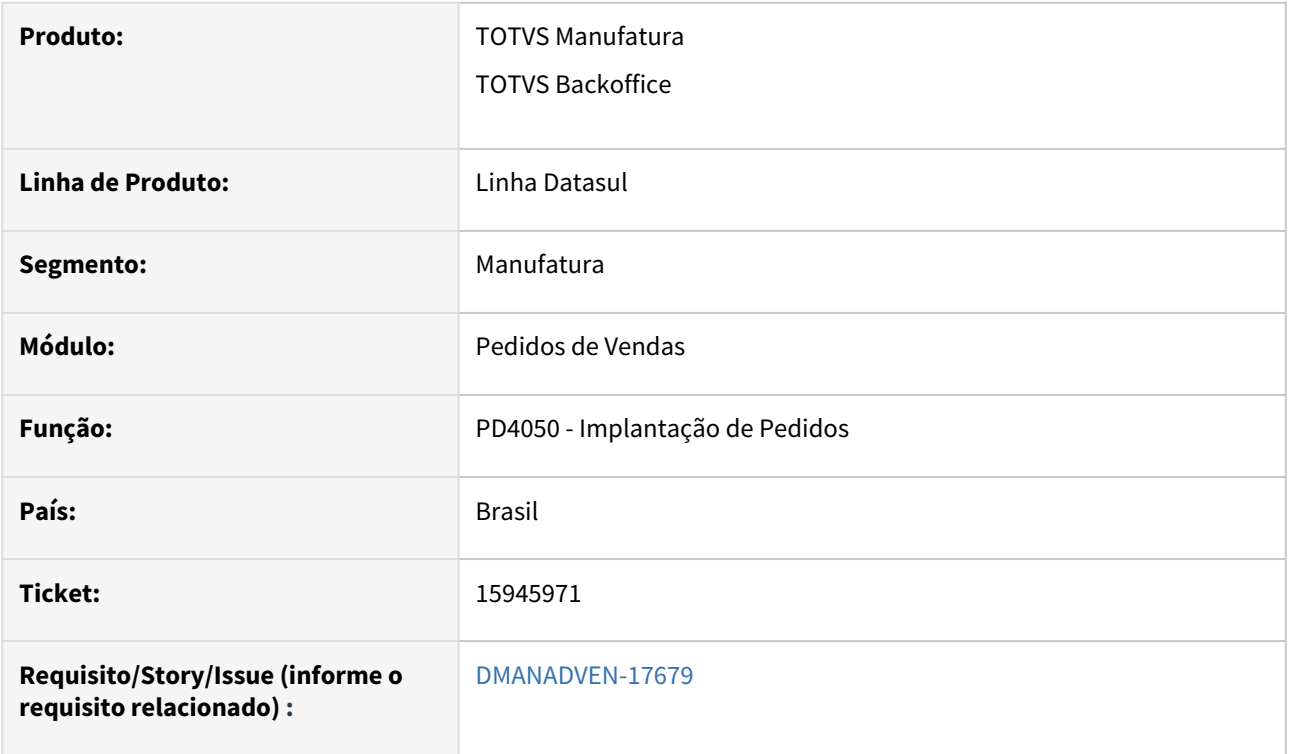

### **02. SITUAÇÃO/REQUISITO**

Não estava apresentando no PD4050B o botão de recarregar desconto conforme tabela de desconto como é apresentado no PD4000.

#### **03. SOLUÇÃO**

Foi adicionado o botão de Recarregar Descontos da tabela de desconto no PD4050B, com as mesmas funcionalidades do PD4000.

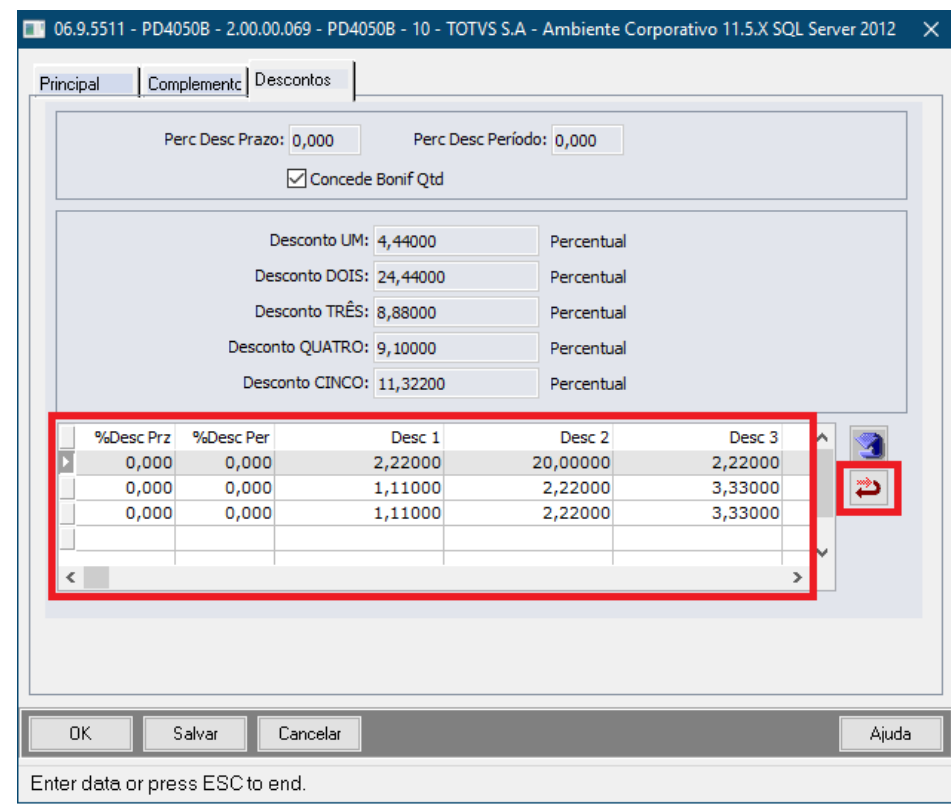

## 16002938 DMANADVEN-17687 Avaliar implantação de pedidos que não são +negócio e apresentam a msg 57178

#### **01. DADOS GERAIS**

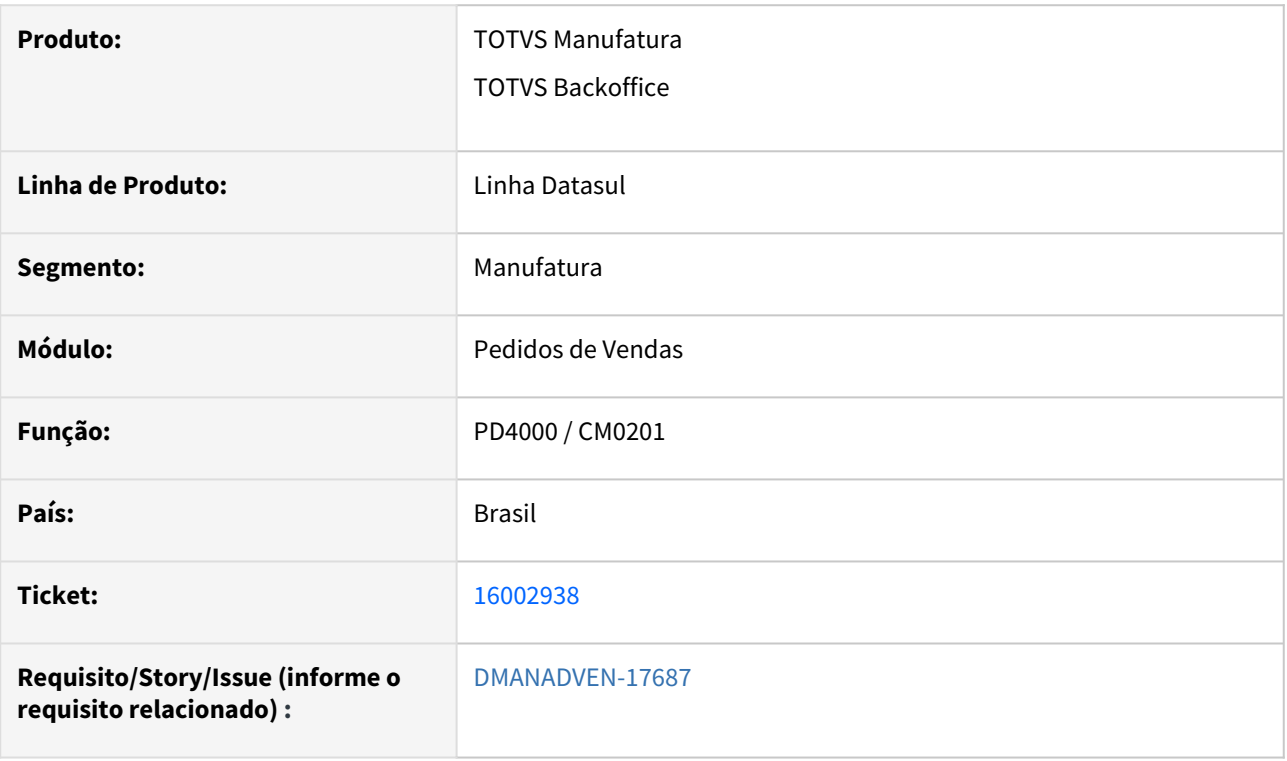

### **02. SITUAÇÃO/REQUISITO**

Ao implantar um pedido de venda, onde o cliente está com a situação igual a 1 - Bloqueado no crédito e não possuir saldo em aberto na Supplier e utilizar uma condição de pagamento que não é "+negócio", era apresentada a msg 57178 - Cliente bloqueado no crédito na Supplier.

### **03. SOLUÇÃO**

Corrigida a rotina para que quando a implantação de pedido não for "Mais Negócios", irá seguir o processo padrão Datasul de avaliação de crédito não apresentando a mensagem 57178, isso se o cliente não estiver bloqueado na Supplier.

Adicionado um novo campo "Permite Faturamento a Prazo" na tela de Carteira de Clientes "Posições Mais Negócios", para facilitar a consulta da situação do cliente na Supplier.

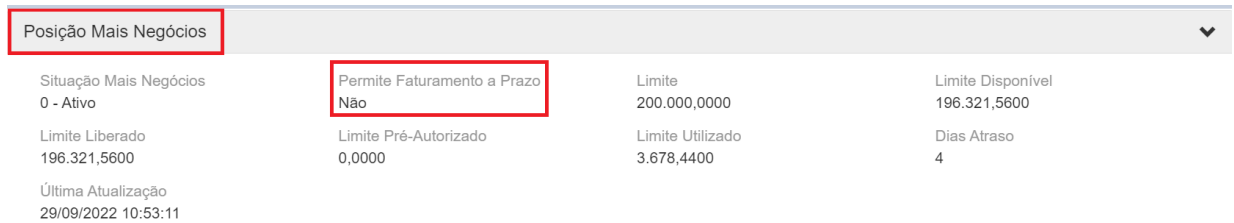

### Ajustada a mensagem do CM0201 para que quando for realizado a aprovação de pedidos com cliente Bloqueado por crédito, esse não permita a aprovação do pedido (regra de negócio).

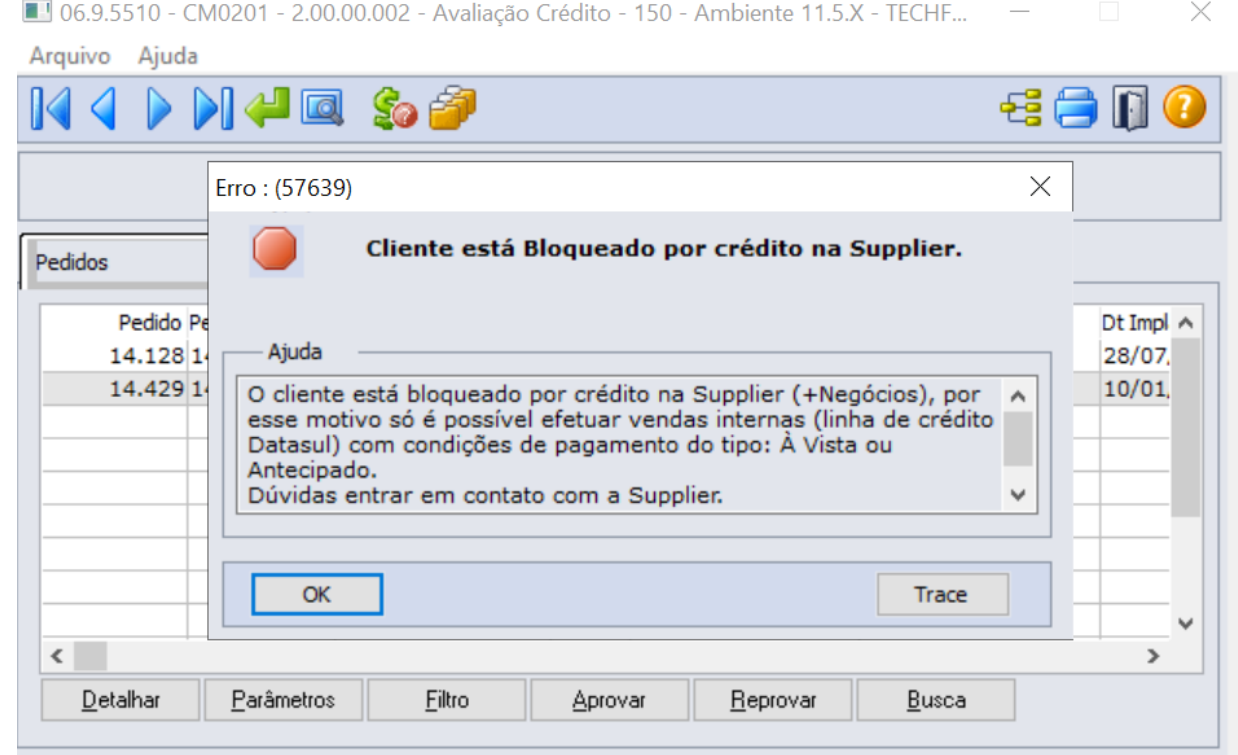

## 16040930 DMANADVEN-17707 - Alterar condição e data de entrega de pedido faturado parcialmente

#### **01. DADOS GERAIS**

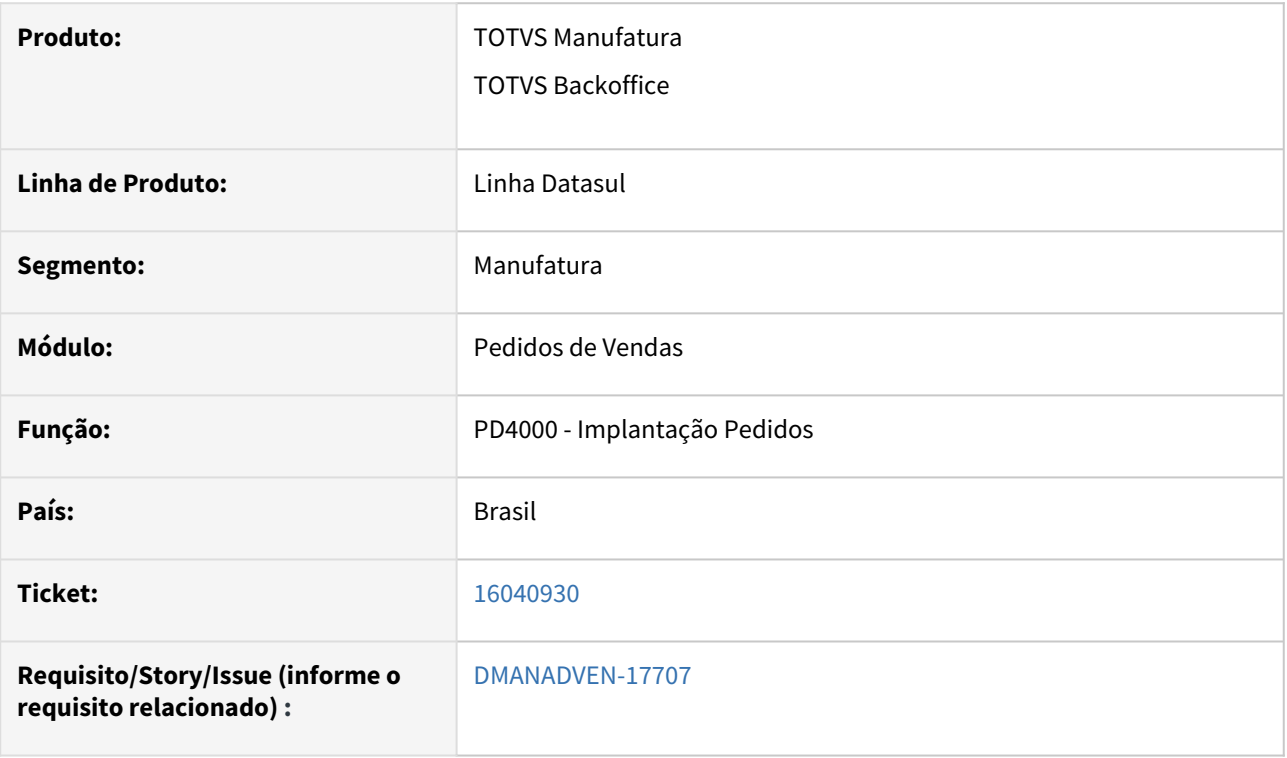

### **02. SITUAÇÃO/REQUISITO**

Cliente realizou um faturamento de um pedido parcial **Mais Negócios**, e após isso tentaram alterar a **data de entrega**, porém devido a condição Mais Negócios, estava apresentando a mensagem: *57.180 - Não é possível alterar para uma condição de pagamento Mais Negócios quando o pedido já está atendido parcialmente.*

### **03. SOLUÇÃO**

Corrigida a rotina para que seja permitido realizar a alteração da data de entrega dos pedidos "Mais Negócios".

## 16072759 DMANADVEN-17729 - Detalhamento do Resumo de Pedidos apresenta número de registros diferente do gráfico

### **01. DADOS GERAIS**

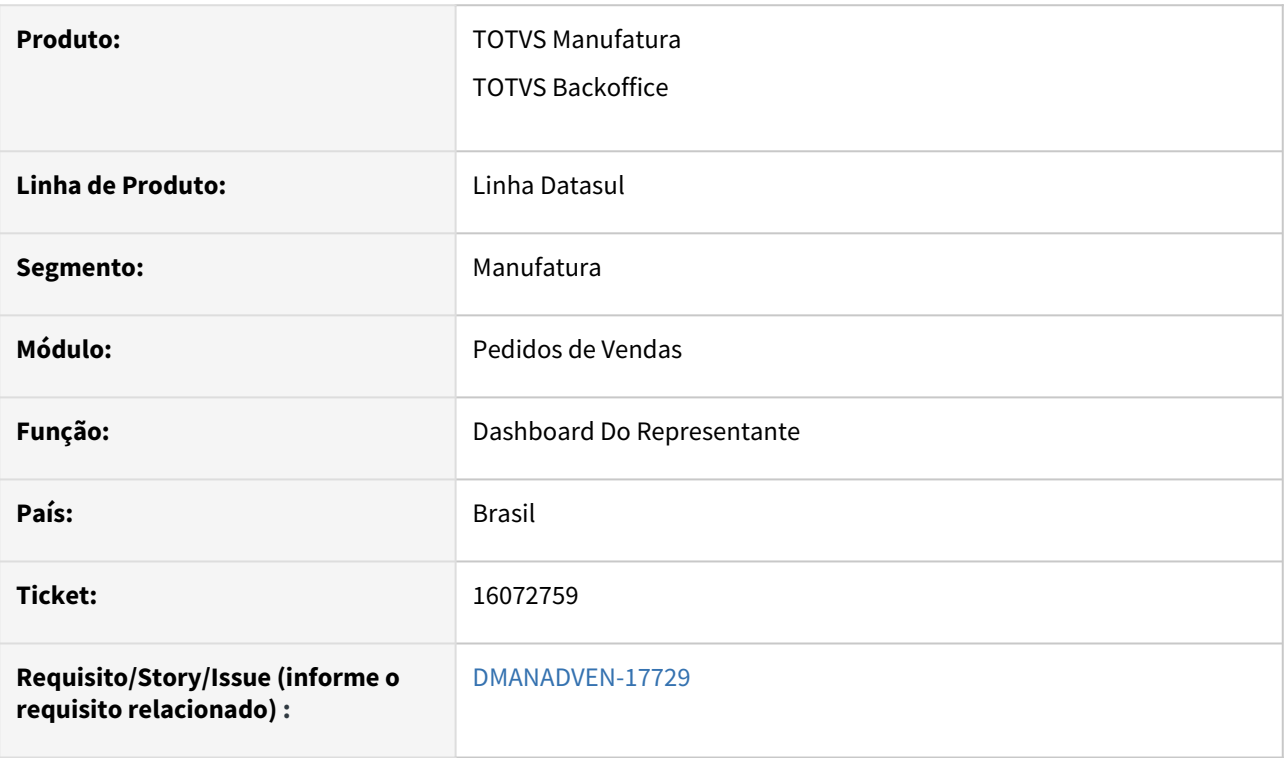

### **02. SITUAÇÃO/REQUISITO**

No Dashboard do Representante, detalhando o widget de Resumo de Pedidos eram apresentados números de registros diferentes do que foi apresentado no gráfico do widget.

### **03. SOLUÇÃO**

Corrigido para exibir corretamente as informações de pedido no Dashboard e Carteira de Pedidos.

Manutenção - 12.1.2307 – 1172

## 16073682 DMANADVEN-17730 - Resumo de clientes não funcionando no Dashboard do Implantador de Pedidos

#### **01. DADOS GERAIS**

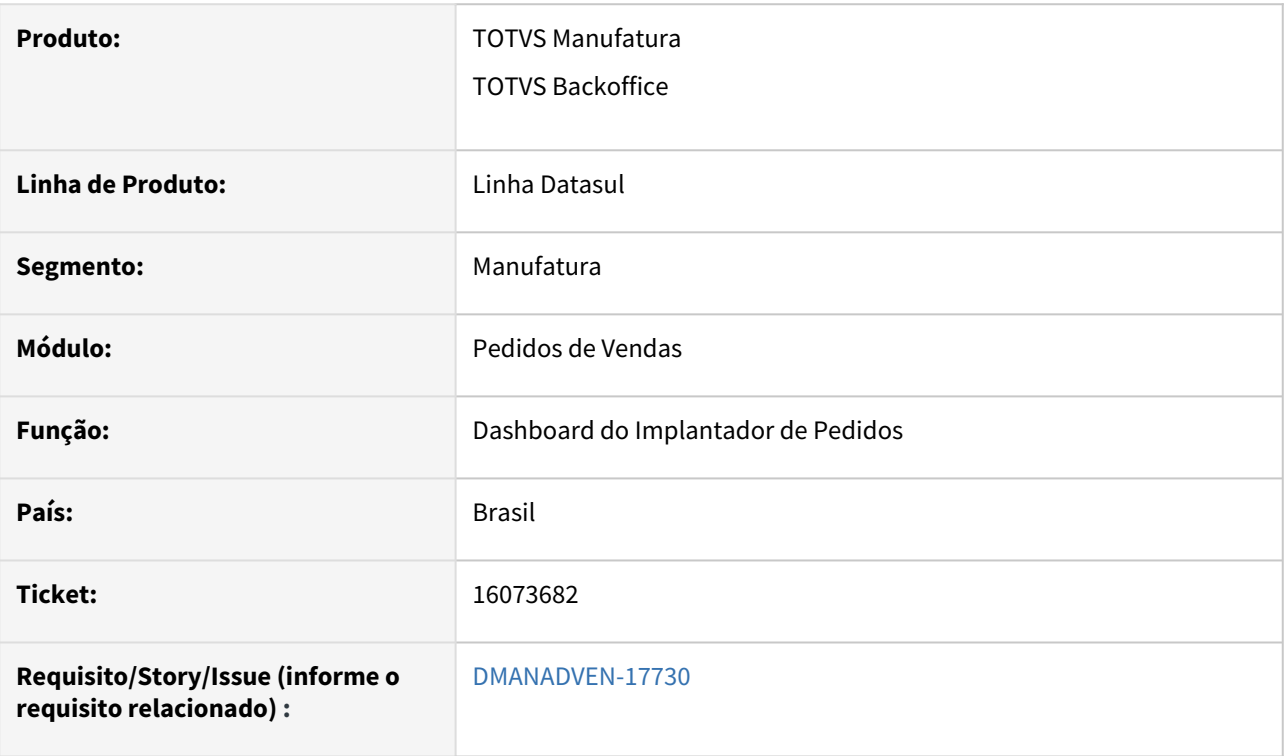

### **02. SITUAÇÃO/REQUISITO**

O Resumo de clientes (do Dashboard Analista de pedidos e Implantador de pedidos) não mostrava nenhuma informação.

## **03. SOLUÇÃO**

Corrigido para exibir corretamente as informações de clientes no Dashboard Analista de pedidos e Implantador de pedidos.

## 16077086 DMANADVEN-17732 - Parâmetros Portal - "Número de tentativas de acesso incorreto para bloquear usuários do portal"

### **01. DADOS GERAIS**

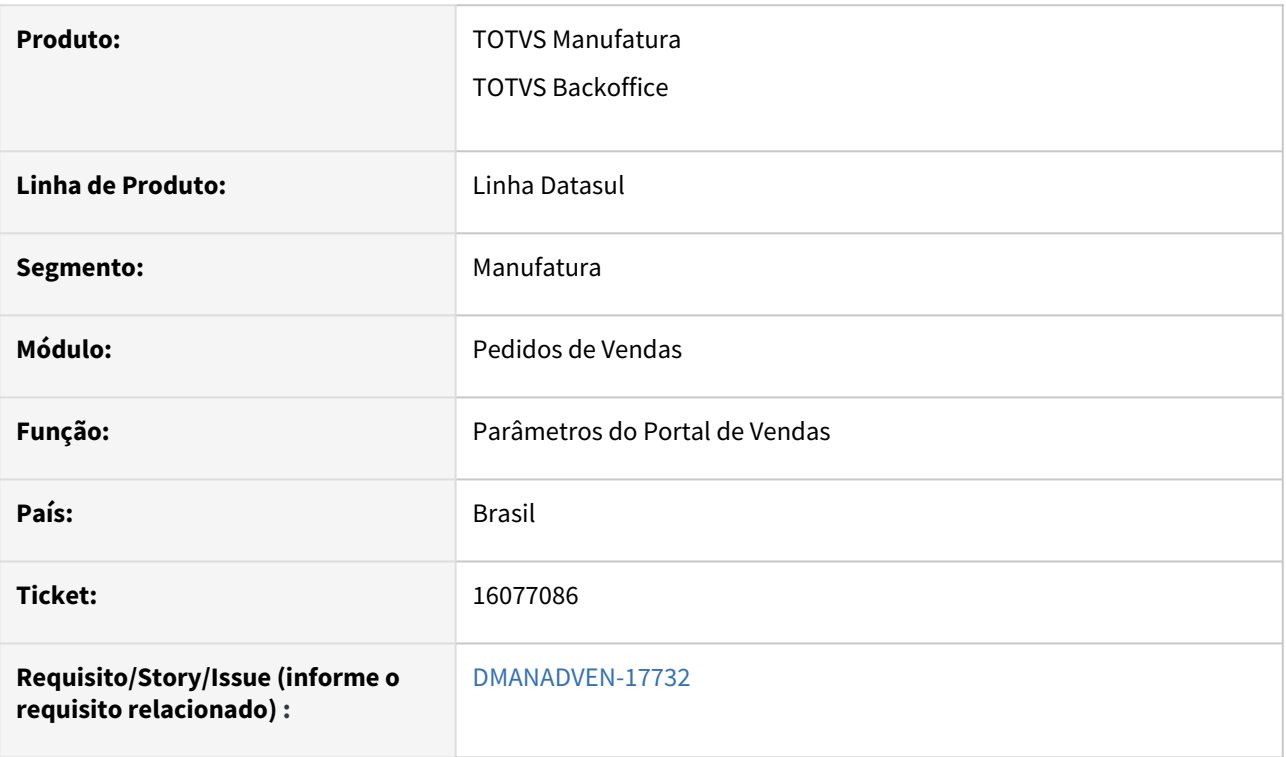

## **02. SITUAÇÃO/REQUISITO**

Na rotina de parâmetros do portal a configuração "Número de tentativas de acesso incorreto para bloquear usuários do portal" não estava funcionando.

### **03. SOLUÇÃO**

Com a evolução da rotina de segurança do Frame a que tínhamos no Portal deixou de funcionar. Foi decidido remover os parâmetros de segurança do Portal e manter apenas a segurança do ERP. Assim toda a configuração de segurança fica centralizada no ERP.

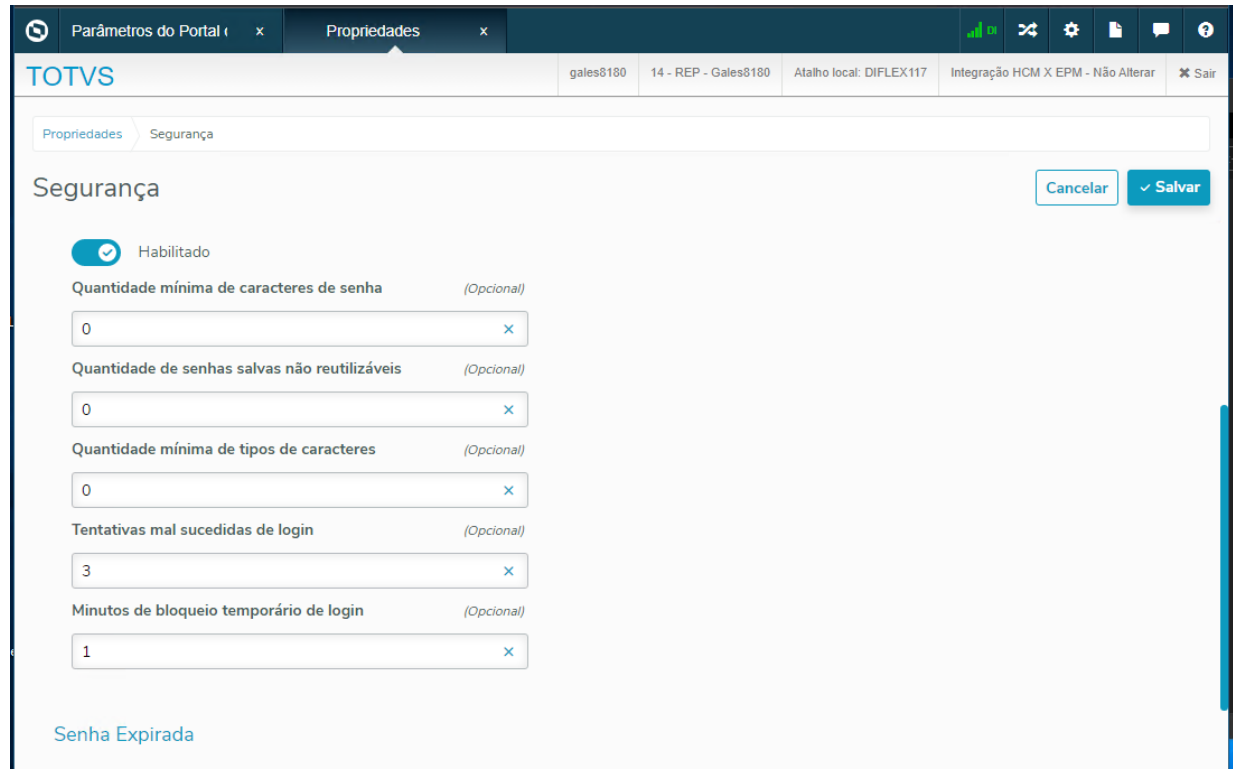

## 16083113 DMANADVEN-17738 Portal Representante - Segurança por estab - Erro pesquisa de títulos

### **01. DADOS GERAIS**

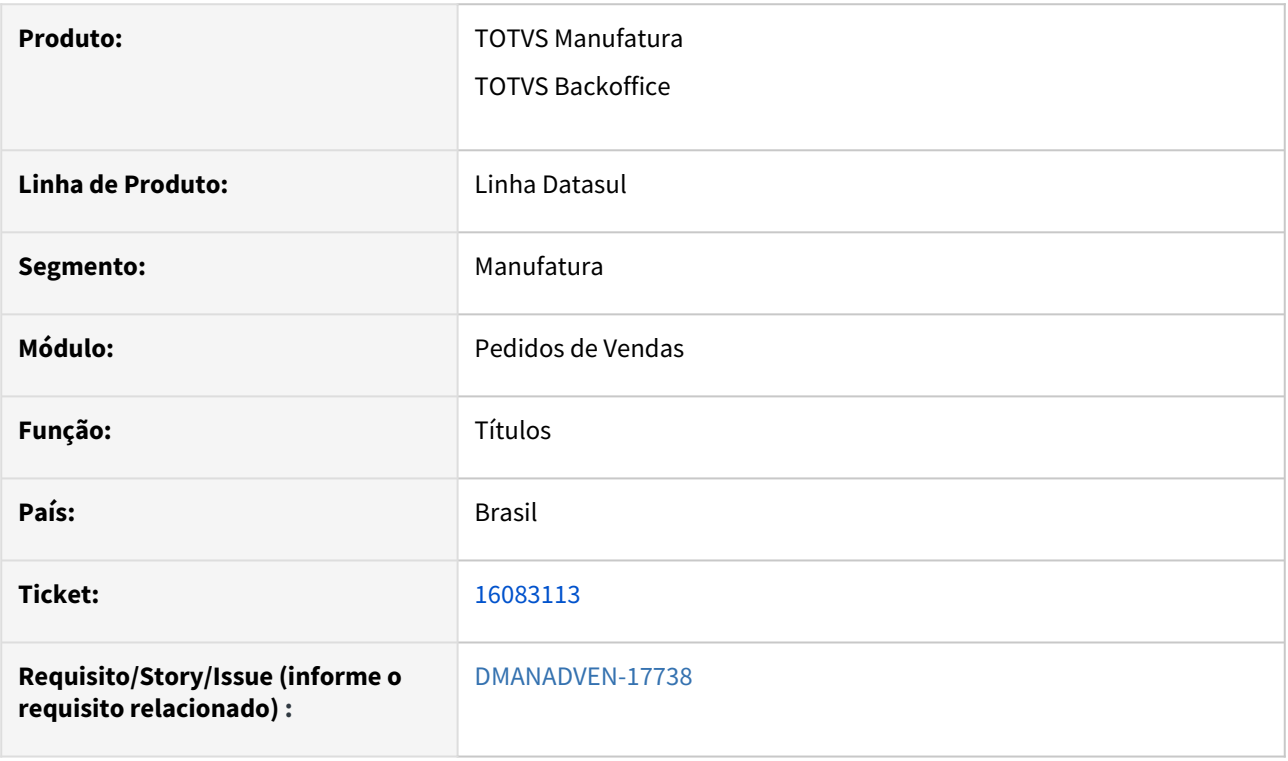

### **02. SITUAÇÃO/REQUISITO**

 O cliente possui segurança por estabelecimento ativa, e ao acessar a pesquisa da consulta de títulos no Portal representante apresentava a mensagem de erro na query.

### **03. SOLUÇÃO**

Corrigida a rotina para que a Modal "Pesquisa Avançada" execute corretamente.

## 16181400 DMANADVEN-17795 Gerenciamento de pedidos / filtros

### **01. DADOS GERAIS**

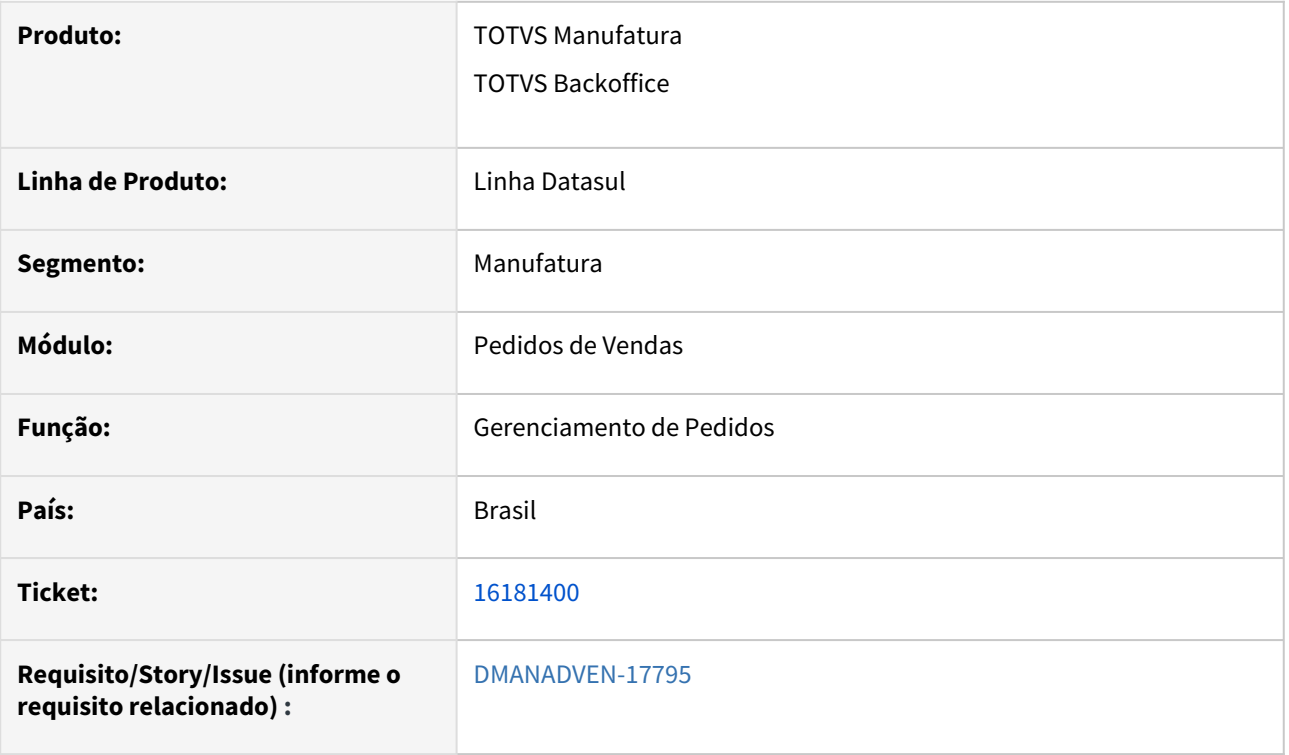

### **02. SITUAÇÃO/REQUISITO**

Quando o usuário abre duas abas:

1. Dashboard de Implantador de pedidos;

2. Gerenciador dos pedidos do portal.

E na aba 1 seleciona um cliente no widget de "Cliente Selecionado", ao ir para aba 2, criava um filtro "indevido", pois são atividades diferentes, o cliente inicial / final.

### **03. SOLUÇÃO**

Corrigida a rotina e ajustado os filtros para que o usuário possa fazer o preenchimento manual.

## 16187554 DMANADVEN-17797 - Descontos Itens do Pedido - PD4000 | PD4050

#### **01. DADOS GERAIS**

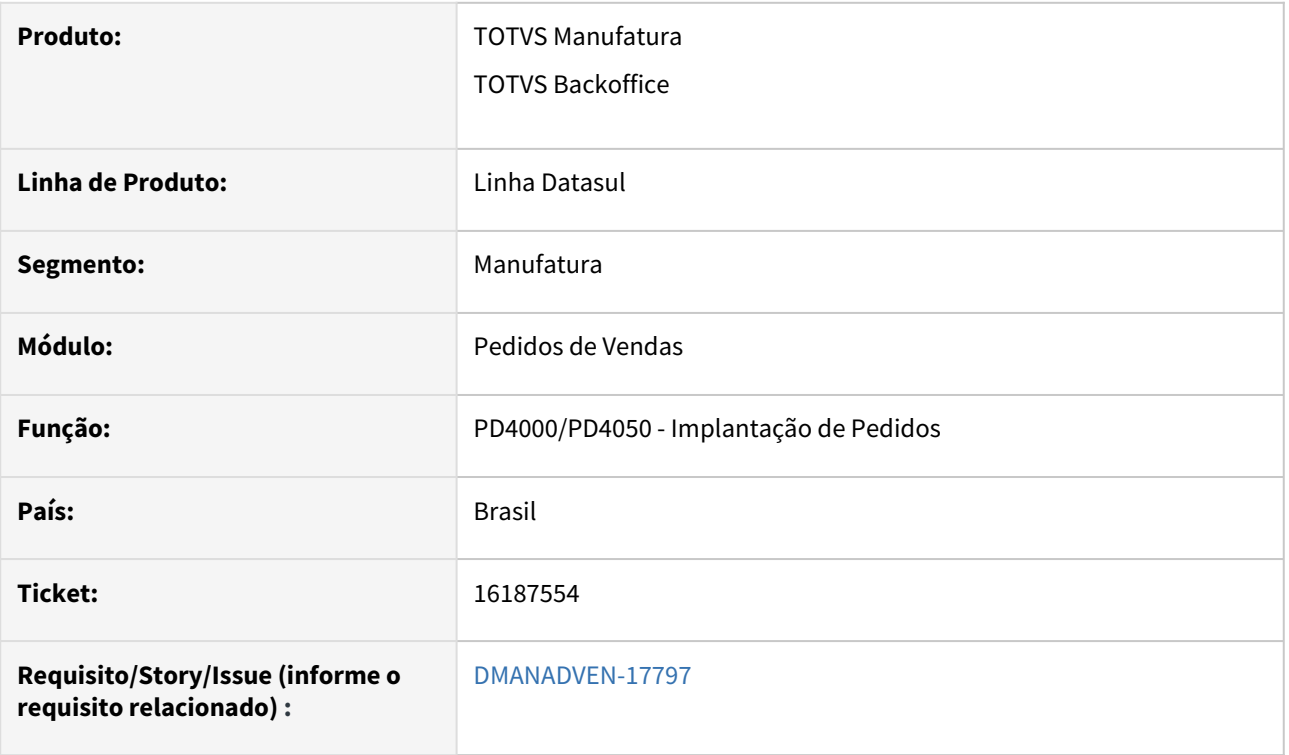

### **02. SITUAÇÃO/REQUISITO**

No PD4000/PD4050 ao alterar a quantidade do item os descontos da tabela de descontos (configurados por quantidade) não são recalculados automaticamente.

Para recalcular o usuário precisa executar a rotina de recarregar os descontos. Porém, quando configurado para que o usuário não tenha acesso aos campos da tabela desconto, para que ele não insira ou modifique os percentuais de desconto. E com esta opção desabilitada no CD0821 o botão de recarregar descontos fica desabilitado também.

### **03. SOLUÇÃO**

Foi adicionado novo parâmetro no CD0821 "Habilita Botão de Recarregar Descontos" para permitir recarregar os descontos da tabela de descontos. Quando o usuário estiver configurado com permissão aos descontos da tabela de descontos, se esse parâmetro não estiver marcado, não será habilitado o botão de recarregar descontos.

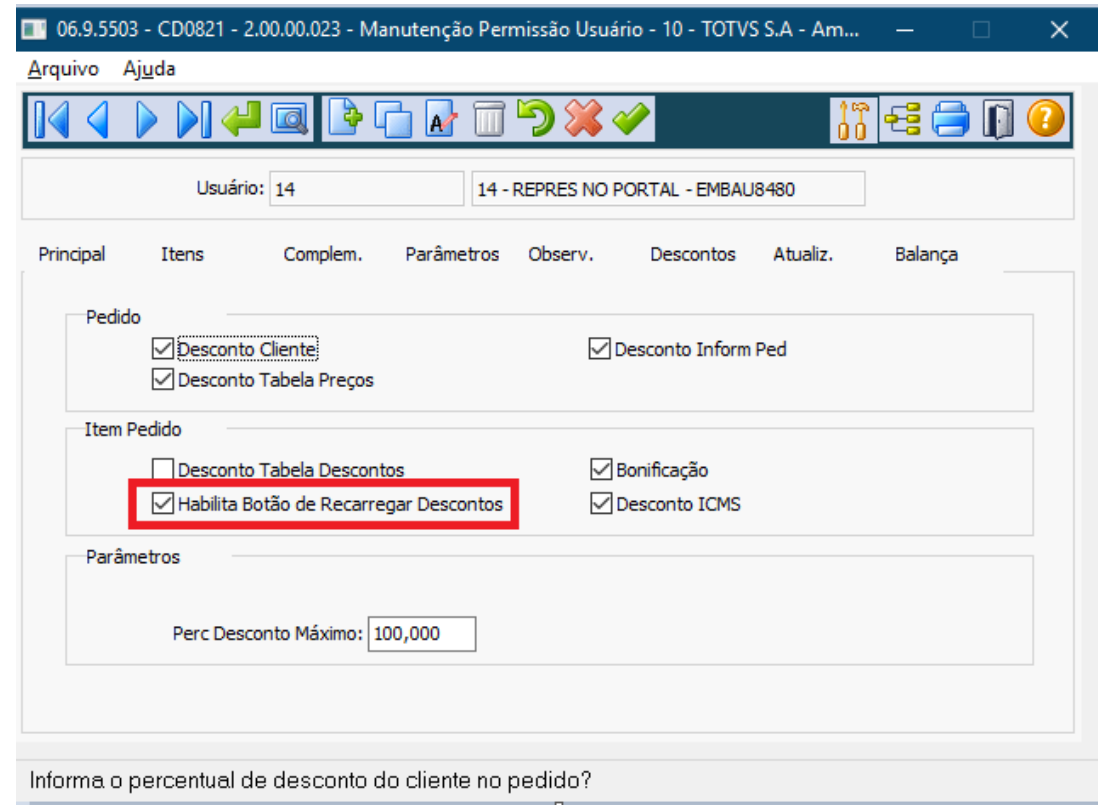

## 16204862 DMANADVEN-17888 - PD4000 repetindo a mensagem - Fator de conversão alterado automaticamente

#### **01. DADOS GERAIS**

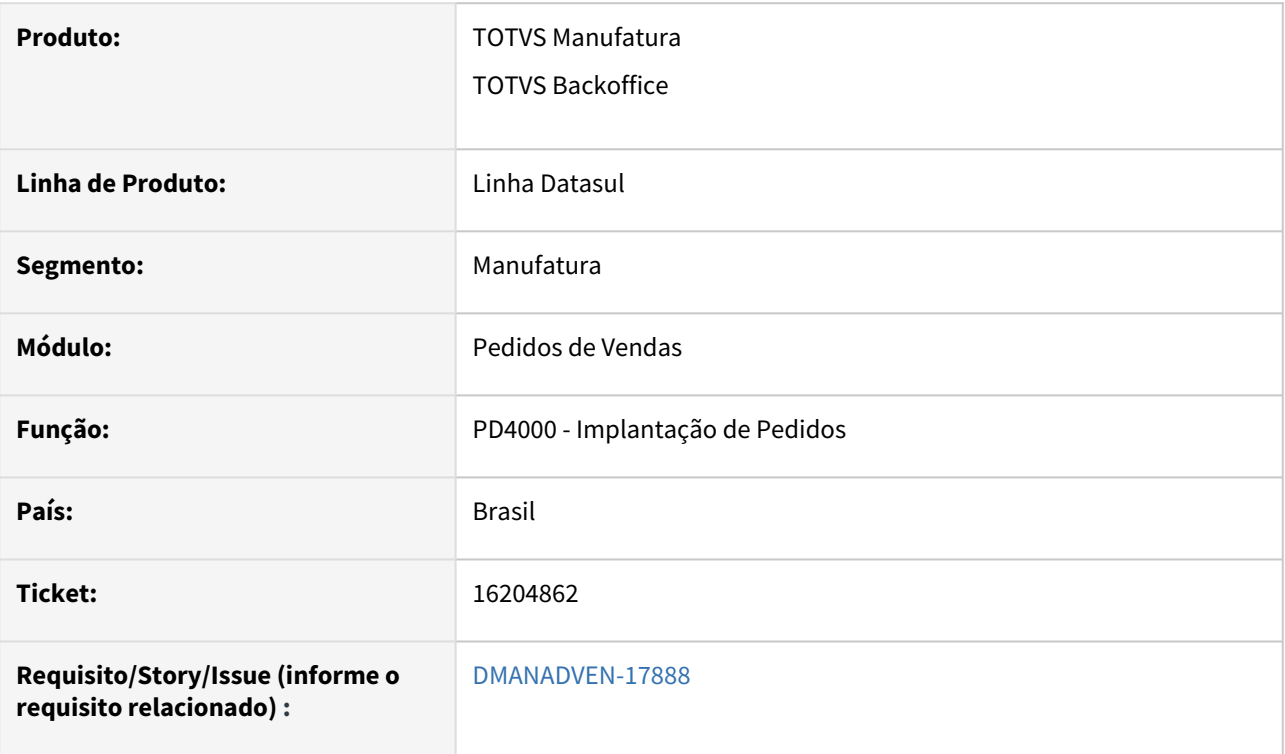

### **02. SITUAÇÃO/REQUISITO**

No PD4000 ao inserir item com conversão de unidade de medida, o sistema faz validação do fator de conversão, apresenta mensagem e altera o fator na CD0247, mas se tentar modificar o item que o sistema corrigiu o fator, o PD4000 apresentava o mesmo erro novamente.

### **03. SOLUÇÃO**

Corrigido para não repetir a mensagem de alteração do fator de conversão.

## 16210971 DMANADVEN-17803 - Portal Celular Digitação de produto fica invertida

#### **01. DADOS GERAIS**

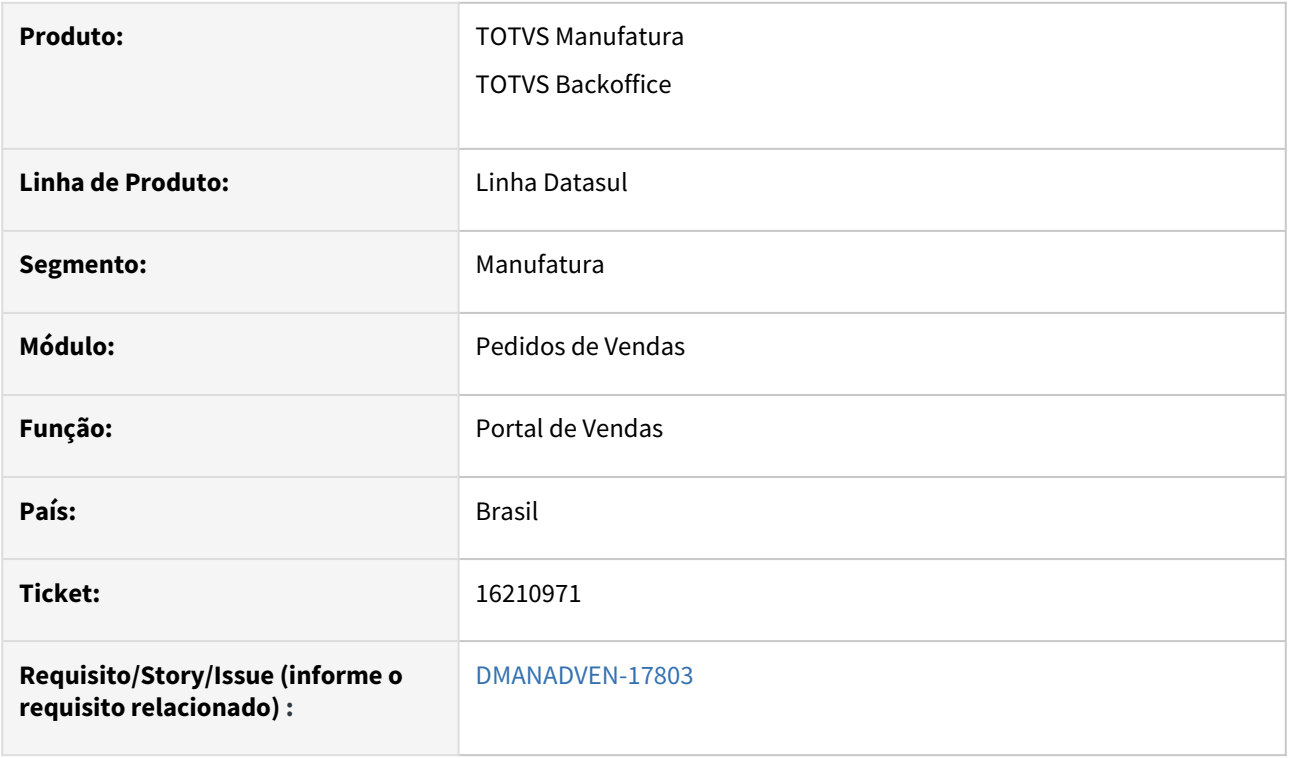

### **02. SITUAÇÃO/REQUISITO**

*O Portal de Vendas tem design responsivo, então ele poderá ser redimensionado em outros tamanhos de telas. Por exemplo: tablets. Mas apesar de poder ser redimensionado também para smartphones, por enquanto a TOTVS NÃO indica esse tipo de utilização, pois o Portal ainda não foi validado/testado em smartphones. Para o celular temos o aplicativo Minhas Vendas.*

### **03. SOLUÇÃO**

Realizados alguns ajustes no campo de Pesquisa de item com a intenção de melhorar a usabilidade do Portal em smartphone, e enfatizando que o Portal não está homologado para uso em smartphones, com isso a experiência pode não ser a esperada.

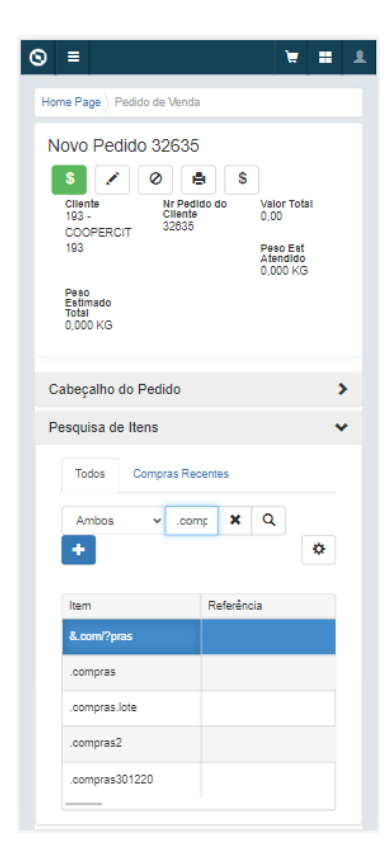

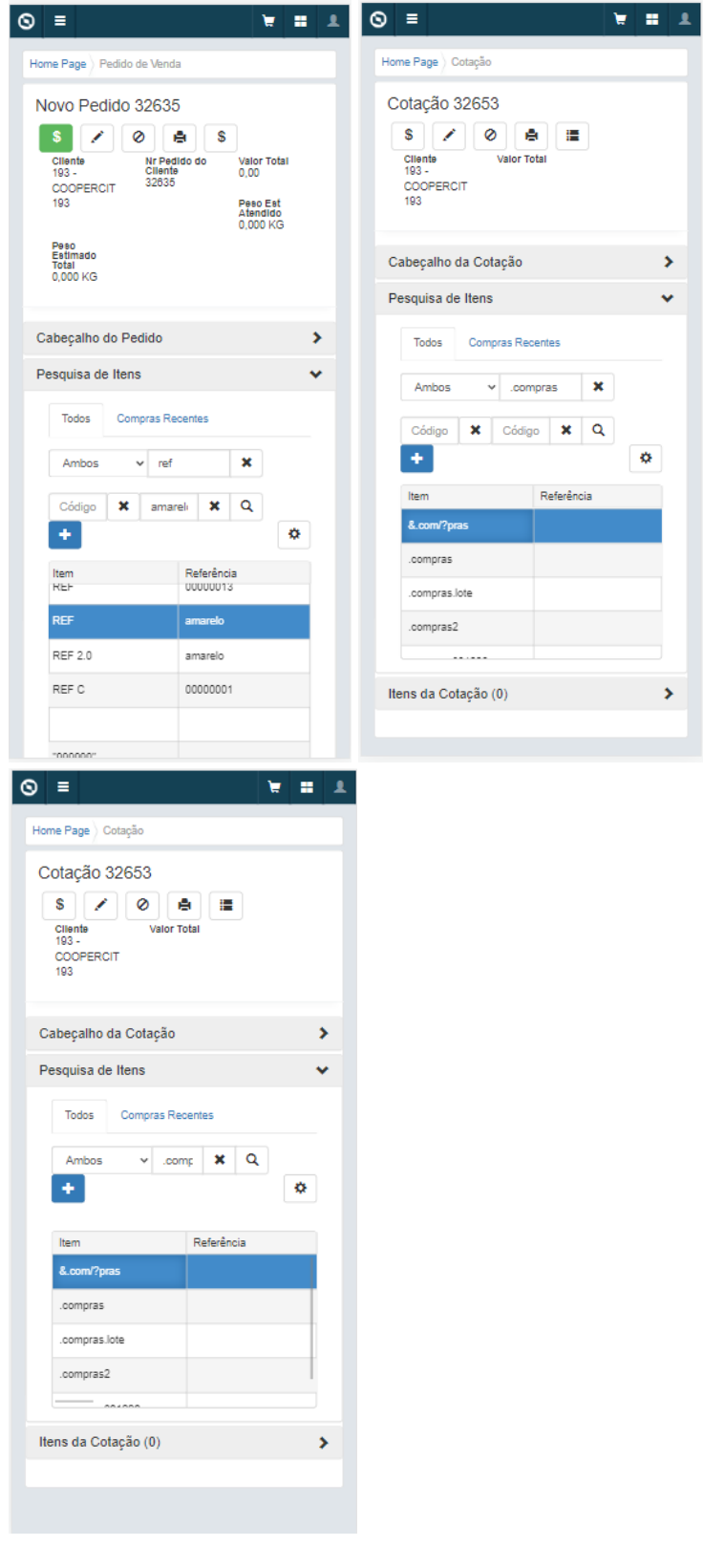

## 16262270 DMANADVEN-17849 Erro ao inserir pedido via Portal e PD4000html- campo Portador configurado para Esconder

#### **01. DADOS GERAIS**

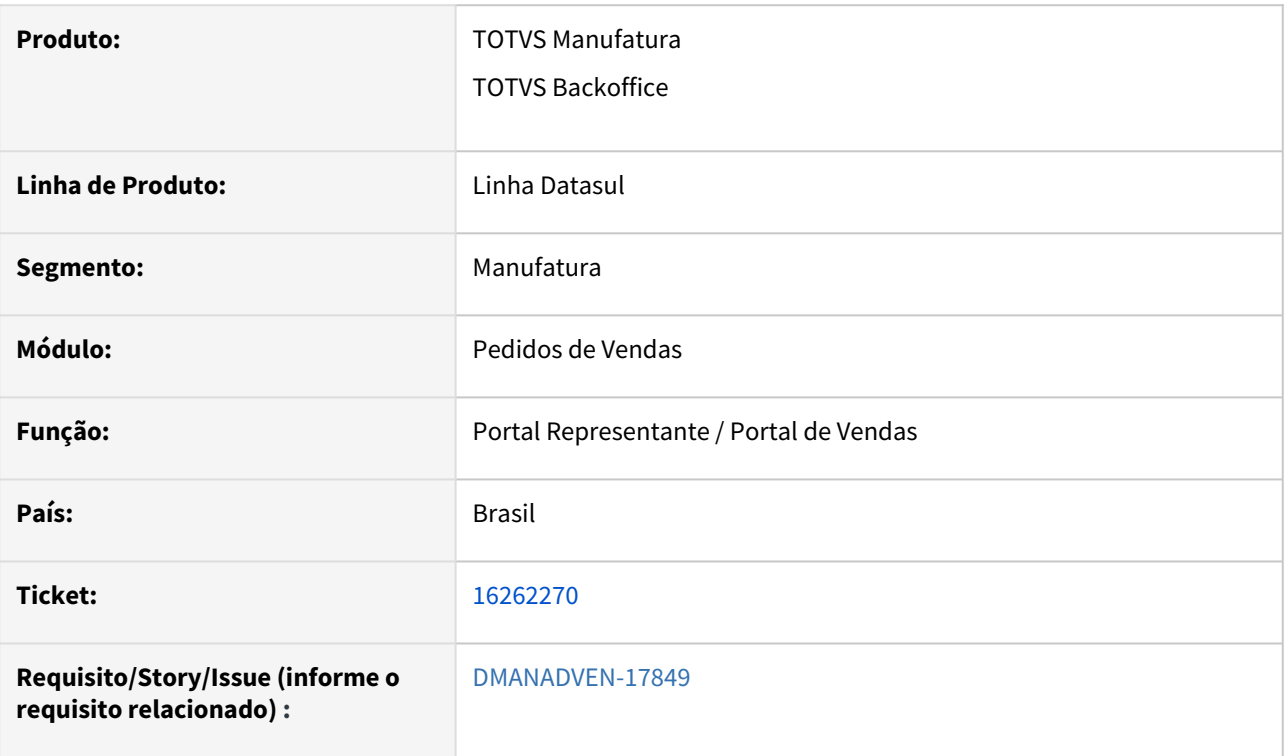

### **02. SITUAÇÃO/REQUISITO**

No Portal de Representantes quando não é configurado o campo "Portador/Modalidade" apresentava mensagem de erro ao salvar o cabeçalho do pedido.

### **03. SOLUÇÃO**

Corrigida a rotina para que ao configurar o campor "Portador/Modalidade" assumir corretamente a configuração.

Manutenção - 12.1.2307 – 1183

## 16391505 DMANADVEN-17997 Comissão por item - PD0509 - calculando com erro

### **01. DADOS GERAIS**

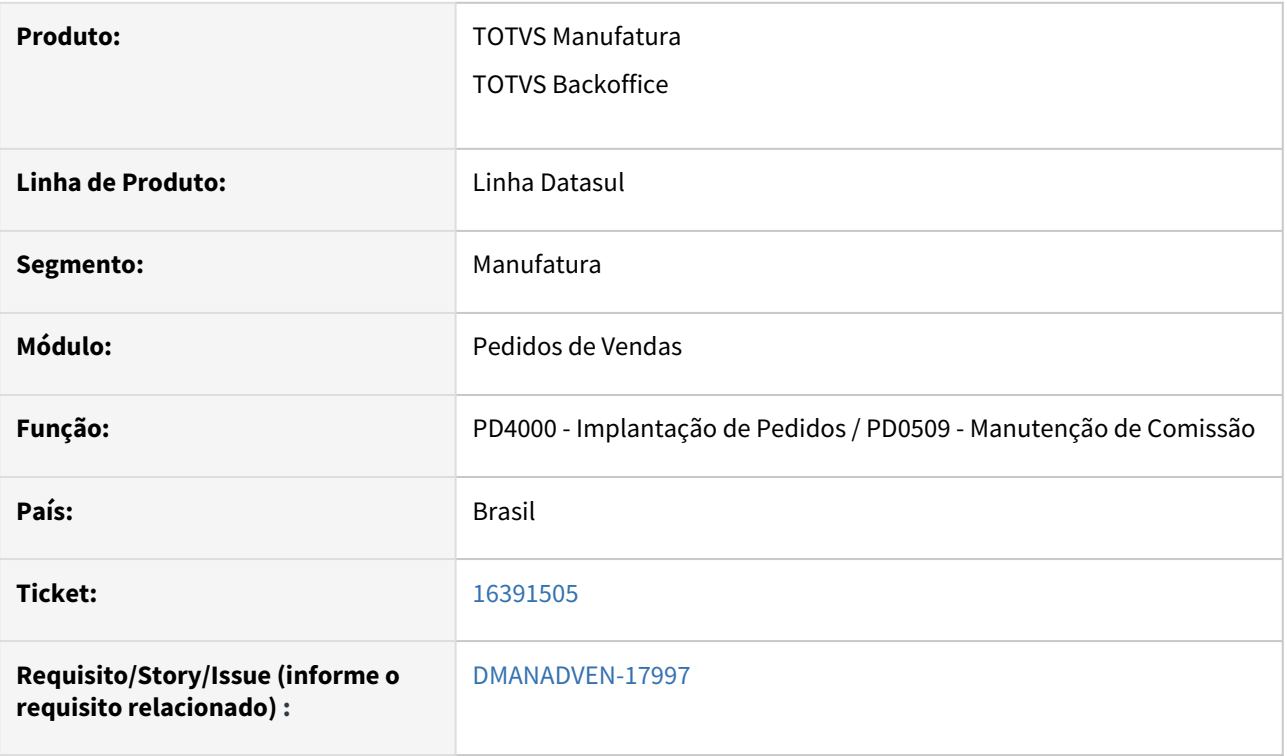

### **02. SITUAÇÃO/REQUISITO**

Quando o sistema está configurado para cálculo de comissão pelo Pedido e existem alíquotas diversas por produtos (no PD0509) o PD4000 estava calculando incorretamente a alíquota e valor de comissão.

### **03. SOLUÇÃO**

Corrigida a rotina para que o cálculo da comissão dos itens seja feito corretamente conforme configurados no PD0509.

## 16410894 DMANADVEN-18212 - APP Minhas Vendas, não abre o zoom motivo de cancelamento na tela de configurações

#### **01. DADOS GERAIS**

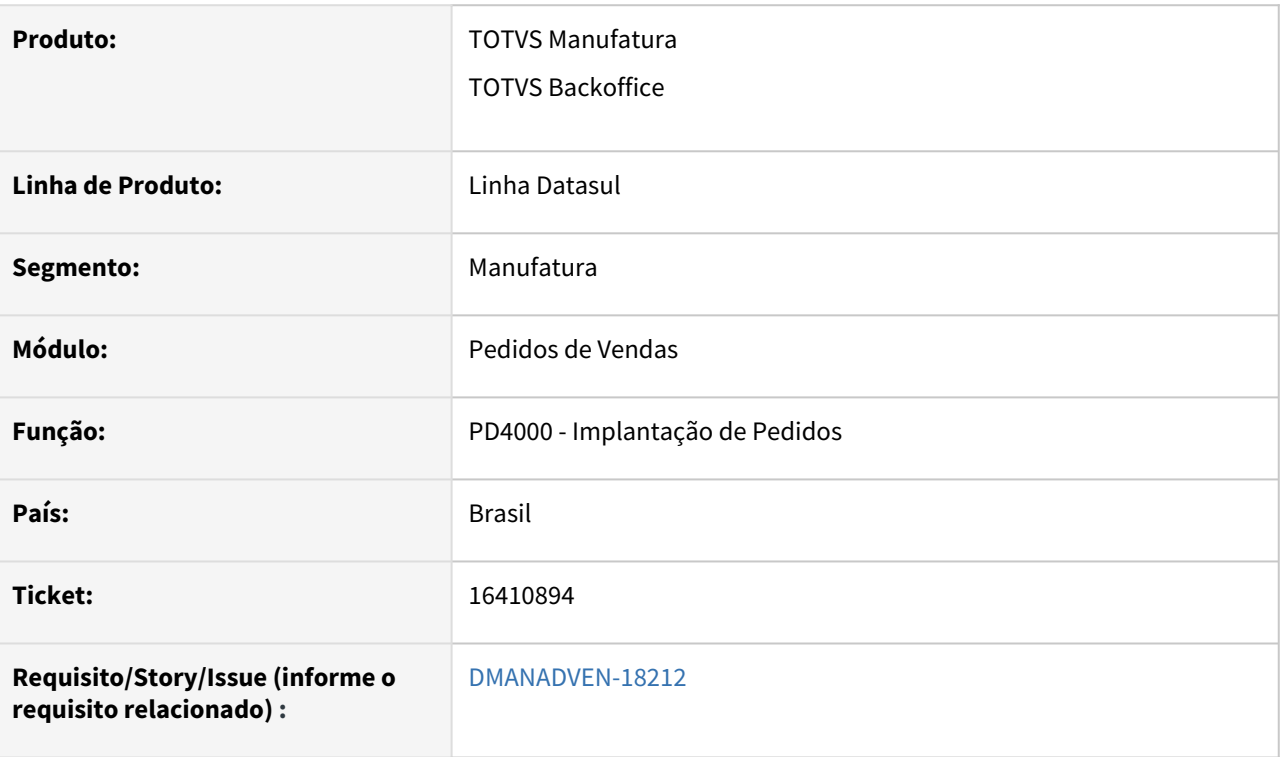

#### **02. SITUAÇÃO/REQUISITO**

 *No programa configuração de aplicações/Perfis da aplicação App Minhas Vendas, no campo Erro no motivo de cancelamento de pedido, não buscava opção na pesquisa, e quando escrevemos manualmente gerava erros. O mesmo apenas funciona digitando um código.*

#### **03. SOLUÇÃO**

Adicionada a palavra "Código" no campo Código Motivo do Cancelamento do Pedido, para deixar mais claro que deve ser informado o código e não a descrição do motivo. Corrigido o erro de não abrir o zoom para realizar a pesquisa.

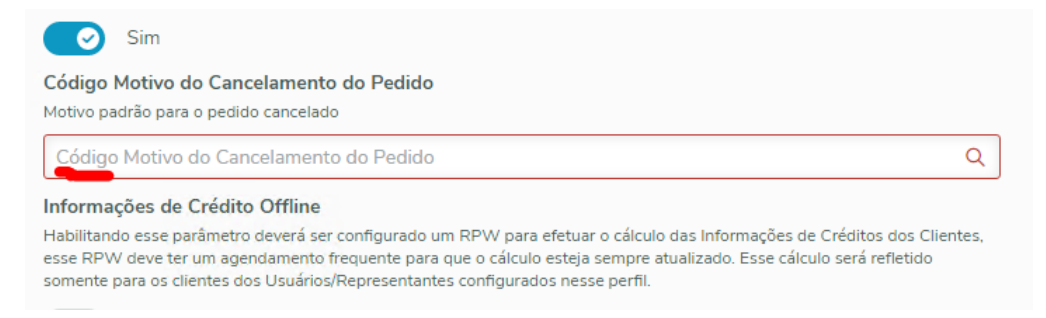

16537005 DMANADVEN-18105 - PD4000 Sugestão de natureza de operação msg apresentada sem uso.

### **01. DADOS GERAIS**

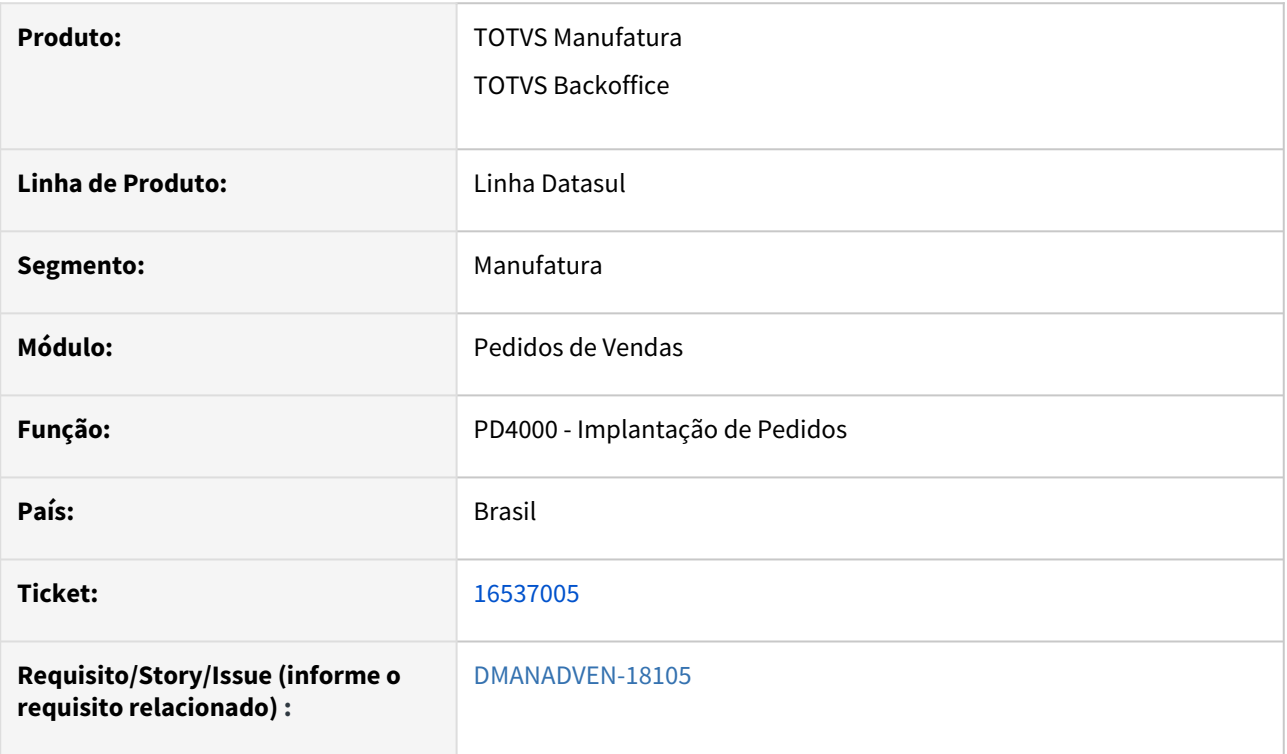

## **02. SITUAÇÃO/REQUISITO**

*O cliente não utiliza a sugestão de natureza de operação, mas ao realizar a alteração do representante estava apresentando a msg de alerta 18825 - Tipo de Operação de Venda foi alterado! Foi executado a Sugestão de Natureza de Operação para os Itens do Pedido.*

### **03. SOLUÇÃO**

*Corrigida a rotina para que seja apresentada a mensagem de alerta apenas quando a sugestão de natureza estiver parametrizada no PD0301 e no usuário CD0821, caso contrario não apresentará a mensagem.*

## 16540770 DMANADVEN-18093 - PD0701 Tipo de operação de Venda e sugestão da natureza

#### **01. DADOS GERAIS**

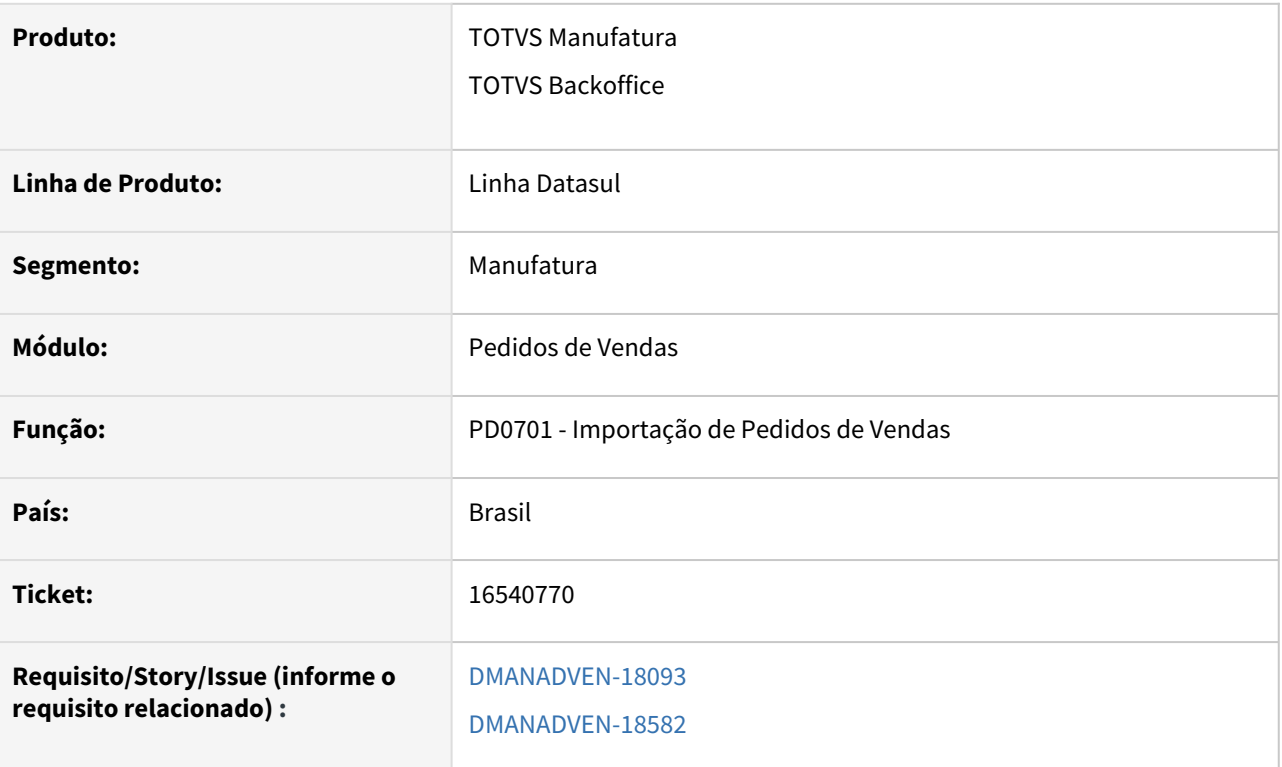

### **02. SITUAÇÃO/REQUISITO**

O Campo Tipo de Operação de Venda não existia no layout do PD0701 e não executava a Sugestão Automática de Natureza de Operação.

### **03. SOLUÇÃO**

Ajustado o programa PD0701 adicionado novo campo - Tipo de operação de Venda e alterado para executar a Sugestão na importação dos pedidos.

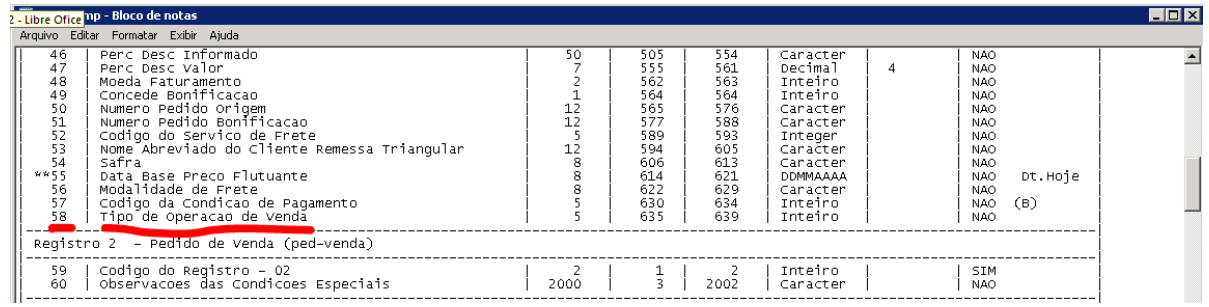

Quando deixado o campo Tipo de Operação vazio no arquivo, irá assumir o Tipo de Operação informado no CD1510 e executará a Sugestão.

Quando informado um Tipo de Operação inexistente no arquivo, irá apresentar erro e não importará o pedido em questão.

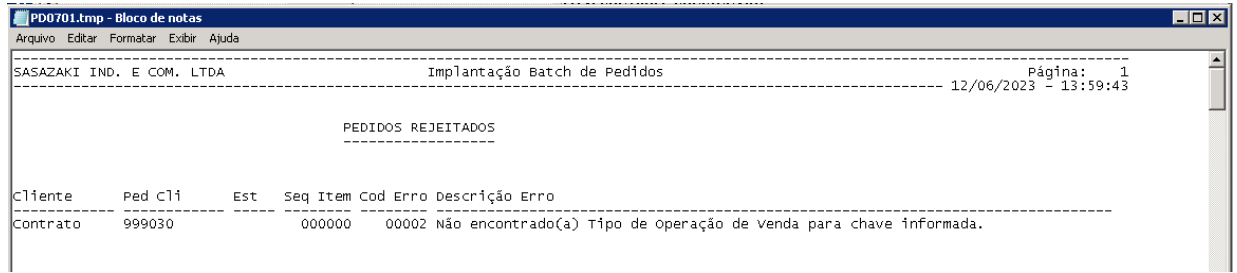

Na importação não irá considerar se a natureza do item estiver diferente do cabeçalho, a Sugestão será aplicada mesmo assim, caso não encontre regra na sugestão para o item, manterá a natureza informada no arquivo.
# 16609622 DMANADVEN-18167 Sugestão Natureza: A msg 17006 é apresentada quando campos customizados não estão duplicados

#### **01. DADOS GERAIS**

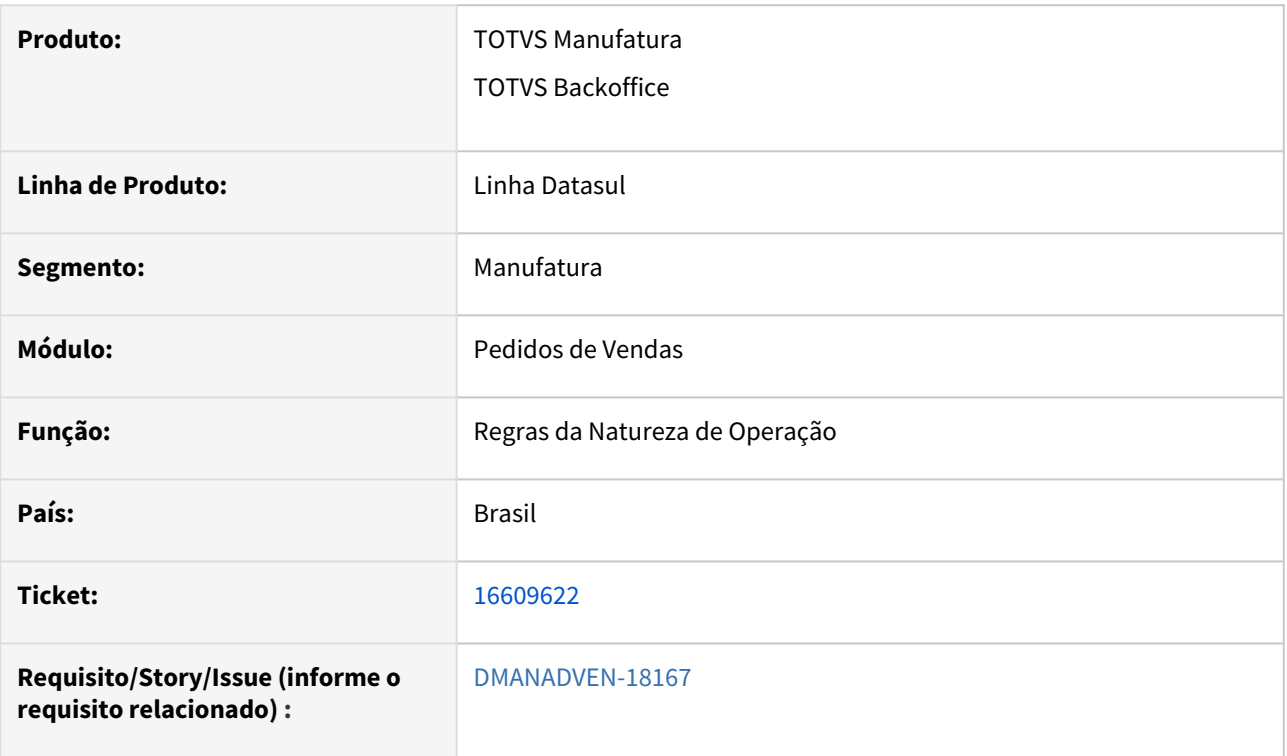

#### **02. SITUAÇÃO/REQUISITO**

*Não estava considerando corretamente as regras customizadas, apresentando a mensagem de erro 17006 regra duplicada, sendo que a regra não está igual.*

#### **03. SOLUÇÃO**

*Corrigida a rotina para que apenas quando a regra estiver duplicada, apresentar a mensagem "17006".*

## 16675293 DMANADVEN-18176 - Produto com ERPLastChange errado

#### **01. DADOS GERAIS**

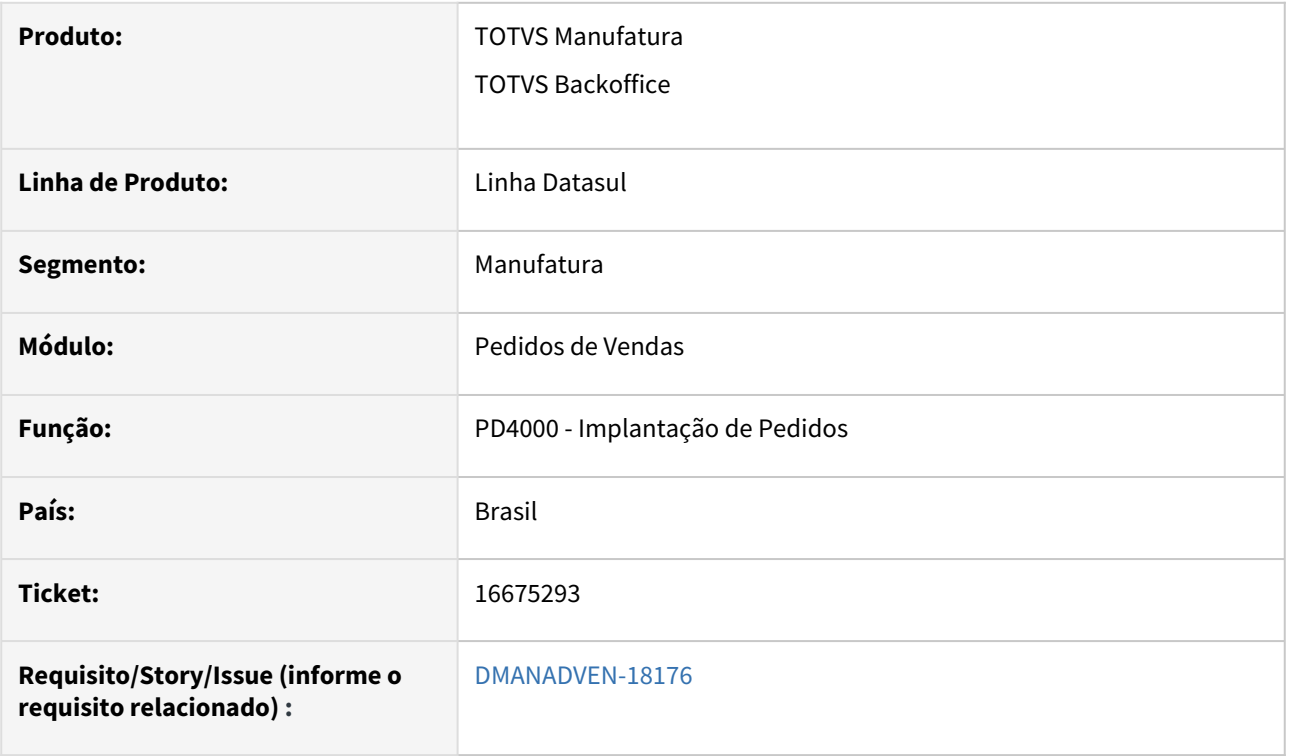

#### **02. SITUAÇÃO/REQUISITO**

*Ao incluir o item no PD0623 não estava atualizando o campo item-log.dtm-alter. A integração com o conector precisa que este campo seja atualizado quando o cliente manipular o PD0623 para que retorne a tag ERPLastChange.*

*Cadastrado o item no CD0204 no dia 31/01/2022, mas o item foi vinculado apenas no dia 23/03/2023 no PD0623. Ao executar a api productSkuPublic/ecommerce buscando as ultimas alterações do item, não encontrava.*

#### **03. SOLUÇÃO**

Corrigido para que ao adicionar um item para ser enviado para o e-commerce no programa PD0623 crie o registro na tabela item-log.

# 16679764 DMANADVEN-18395 - Cotações Portal Representante aparecem cotações de outros representantes

#### **01. DADOS GERAIS**

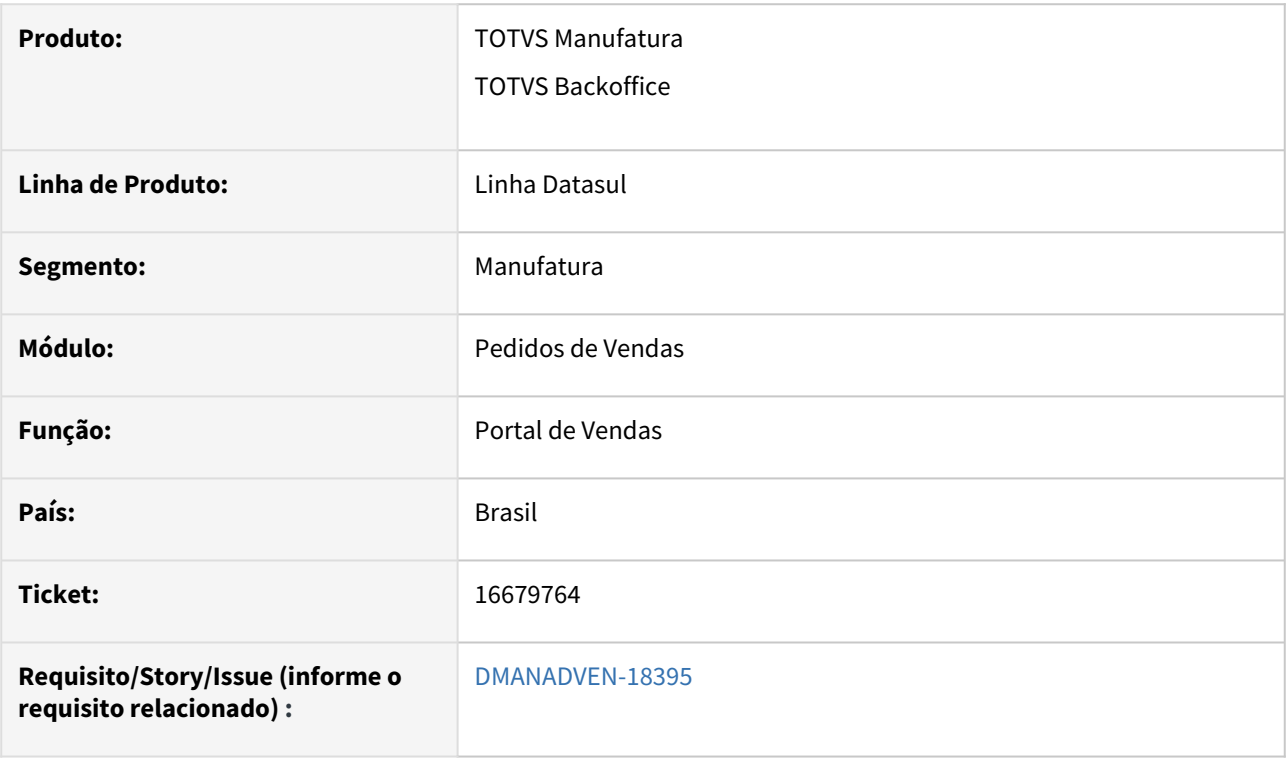

#### **02. SITUAÇÃO/REQUISITO**

*Estava apresentando na carteira de cotação as cotações de todos os representantes. Quando a regra de time está ativa, mas o representante não está na estrutura para visualizar as cotações.*

#### **03. SOLUÇÃO**

Corrigido para carregar corretamente as cotações conforme configuração da hierarquia de times.

# 16764144 DMANADVEN-18250 Exclusão regras sugestão natureza operação

#### **01. DADOS GERAIS**

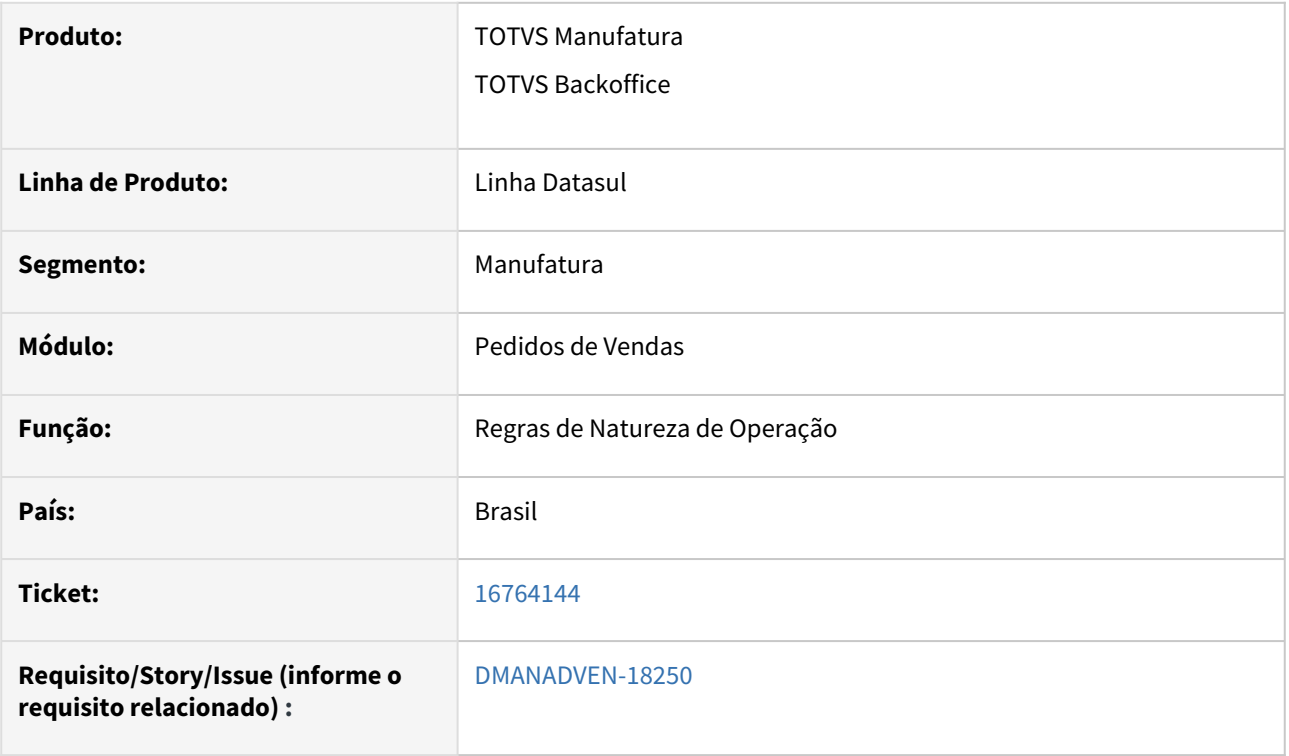

#### **02. SITUAÇÃO/REQUISITO**

*Não há mais nenhuma regra cadastrada e não estava permitindo excluir um campo customizado, apresentando a msg de erro "Campo sugestão natureza possui relacionamentos ativos com Valor sugestão natureza. A corrente ocorrência de Campo sugestão natureza possui relacionamentos ativos com a tabela Valor sugestão natureza, portanto não pode ser eliminada."*

## **03. SOLUÇÃO**

Corrigida a rotina para que seja possível excluir as regras customizadas.

## 16778438 DMANADVEN-18294 - PD0704 - Manutenção de entrega - Status incorreto

#### **01. DADOS GERAIS**

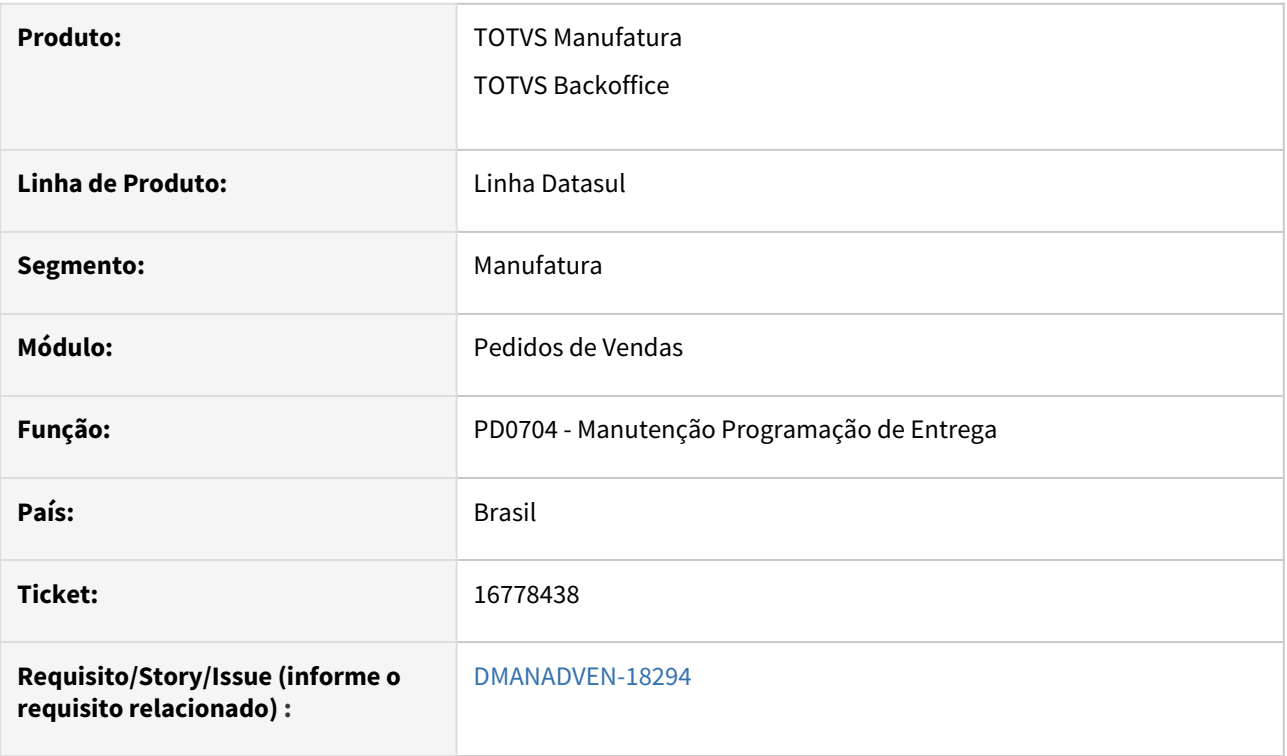

#### **02. SITUAÇÃO/REQUISITO**

*No programa PD0704Z - Ao incluir programação de entrega estava modificando o tipo de entrega ao incluir nova entrega - diferente do tipo que já está cadastrado.*

## **03. SOLUÇÃO**

Corrigida o programa para exibir no grid a descrição correta do tipo de entrega.

# 16802202 DMANADVEN-18302 - Perc desconto informado no pd4000 html não permite decimal junto a pesquisa de produto

#### **01. DADOS GERAIS**

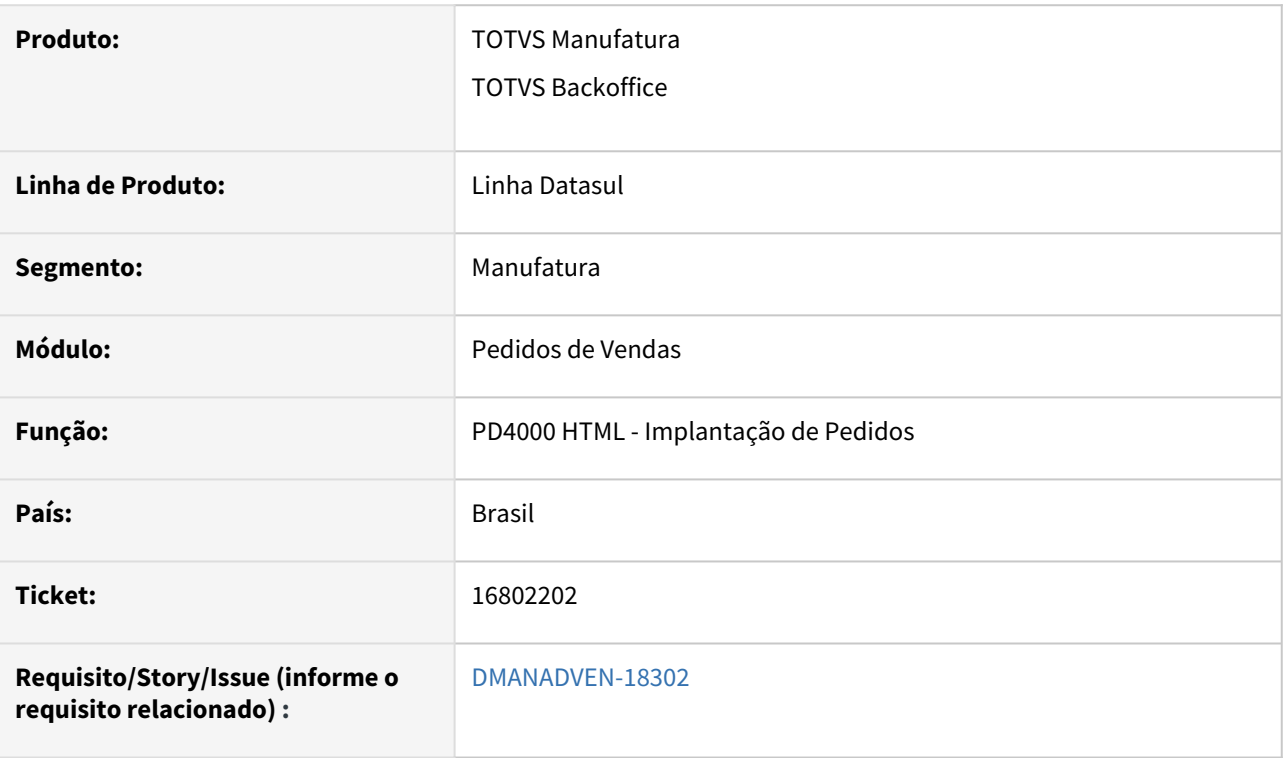

#### **02. SITUAÇÃO/REQUISITO**

 *No programa PD4000HTML ao informar no campo "percentual de desconto informado" um valor com casas decimais para o item do pedido, utilizando a opção de pesquisa de item, ocorria a mensagem "17006 e não é possível salvar o item. Se for informado um valor sem decimal o registro é salvo". Porém se após for editar o item do pedido e informar este campo com casas decimais o programa aceita as decimais.*

#### **03. SOLUÇÃO**

Corrigido para aceitar casas decimais nos campos de descontos da tela de Pesquisa de Produtos e Itens.

# 16822769 DMANADVEN-18286 - VTex - Item com IPI Diferenciado

#### **01. DADOS GERAIS**

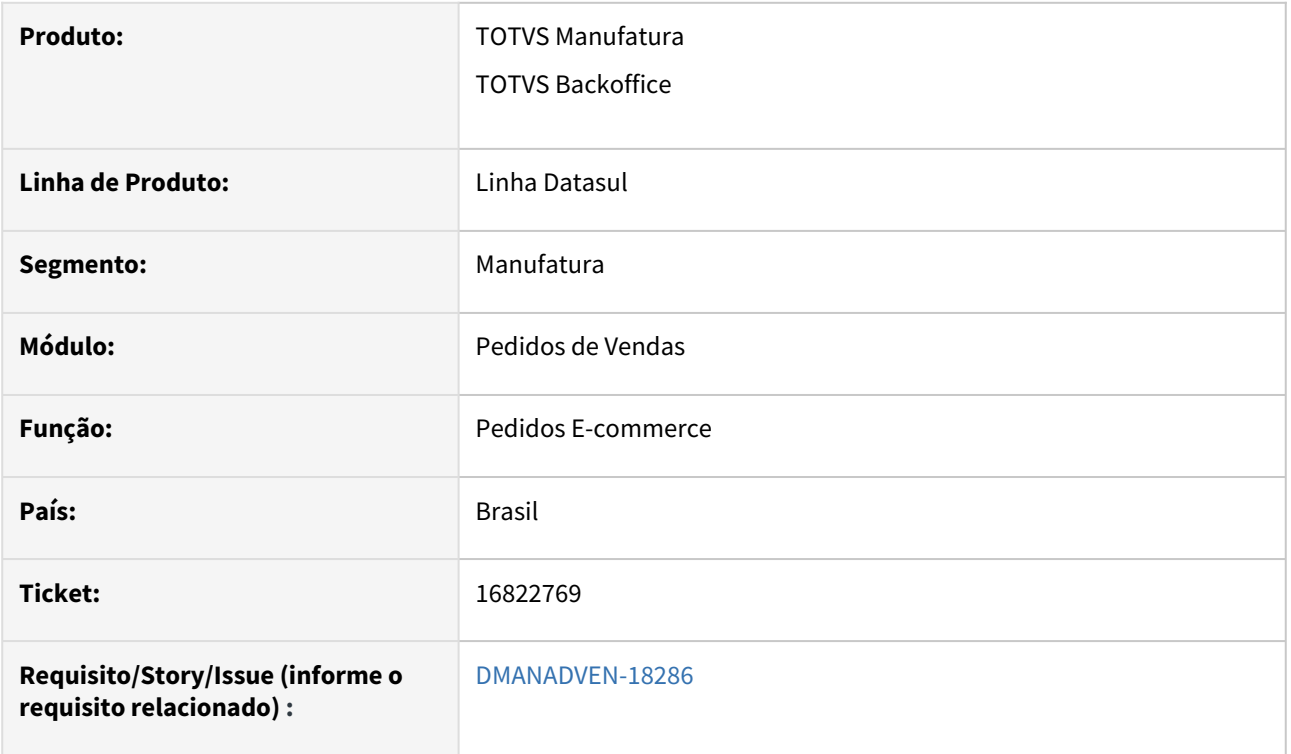

#### **02. SITUAÇÃO/REQUISITO**

*Não estava considerando no cálculo do preço o IPI correto quando o item está marcado que possui IPI diferenciado.*

#### **03. SOLUÇÃO**

Corrigido para considerar o IPI do item e não da classificação fiscal, quando o item possuir IPI diferenciado.

# 16834536 DMANADVEN-18376 Ajustes na importação e exportação de regras de natureza de operação.

#### **01. DADOS GERAIS**

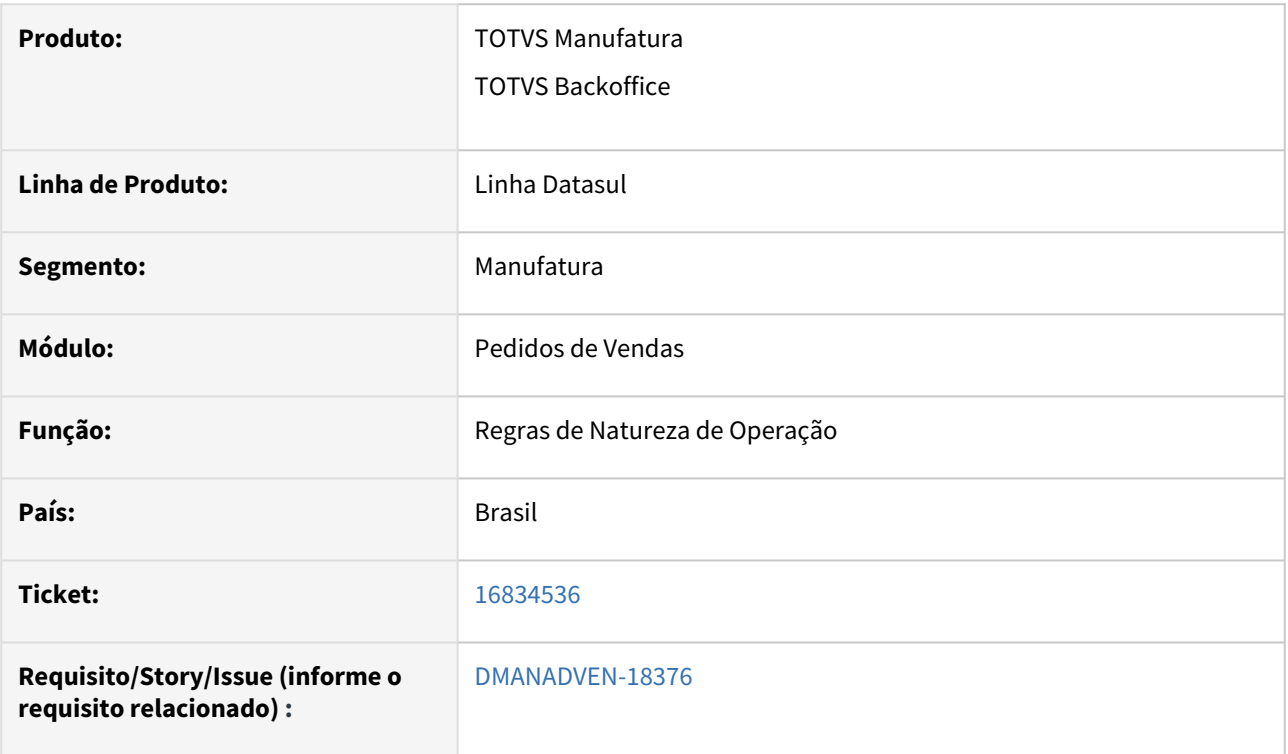

#### **02. SITUAÇÃO/REQUISITO**

*Estava apresentando Erro progress na exportação das regras de natureza de operação.*

#### **03. SOLUÇÃO**

Corrigida a rotina para que não apresente mais erro Progress na importação e exportação das regras de natureza de operação.

# 16887172 DMANADVEN-18413 Central de Vendas - Erro na tratativa de impostos - não altera o campo Retém ICMS Fonte

#### **01. DADOS GERAIS**

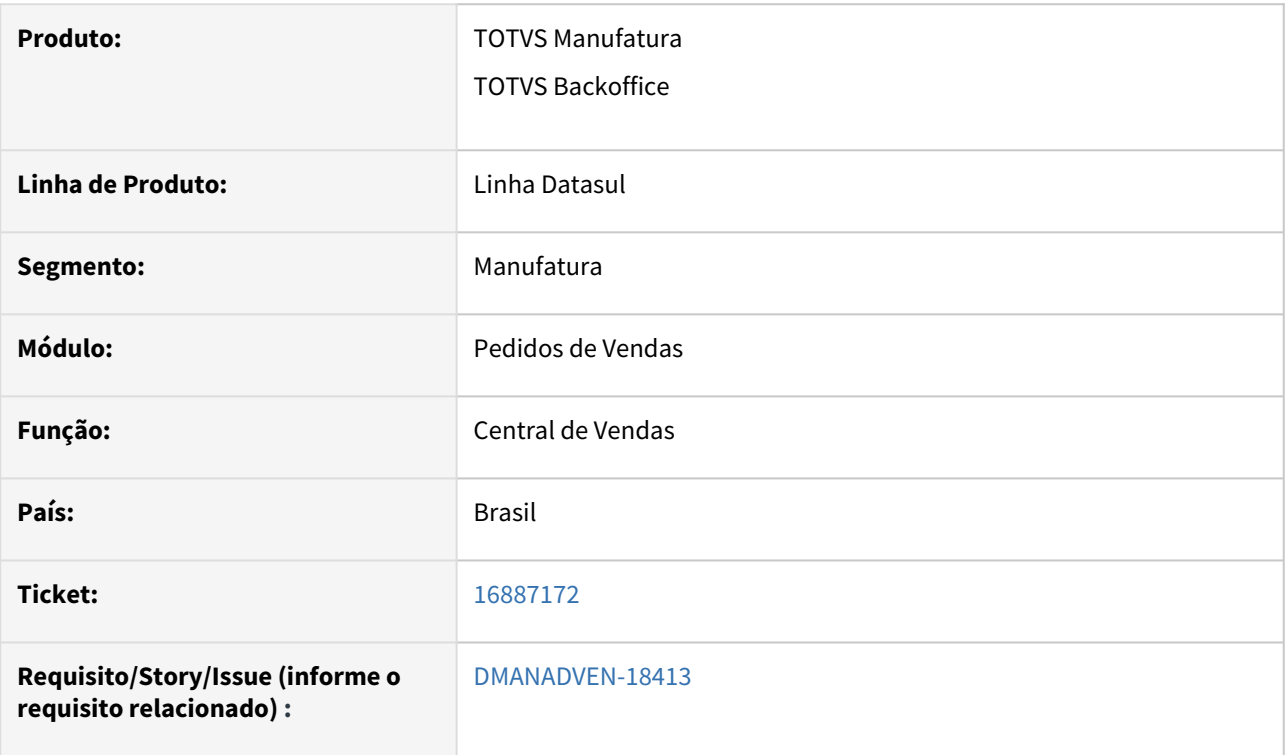

#### **02. SITUAÇÃO/REQUISITO**

*Quando o cliente utiliza a Central de Vendas e um item do pedido é desmembrado para um novo pedido o programa PD4000 não estava atualizando o campo "retém ICMS fonte" de acordo com nova UF do estabelecimento.*

#### **03. SOLUÇÃO**

*Corrigida a rotina para atualização do campo "Retém ICMS Fonte" quando o estabelecimento do pedido é modificado pela Central de vendas.*

16970552 DMANADVEN-18451 Divergência nos dados para itens com várias referências na api apiProductSkuPublic.

#### **01. DADOS GERAIS**

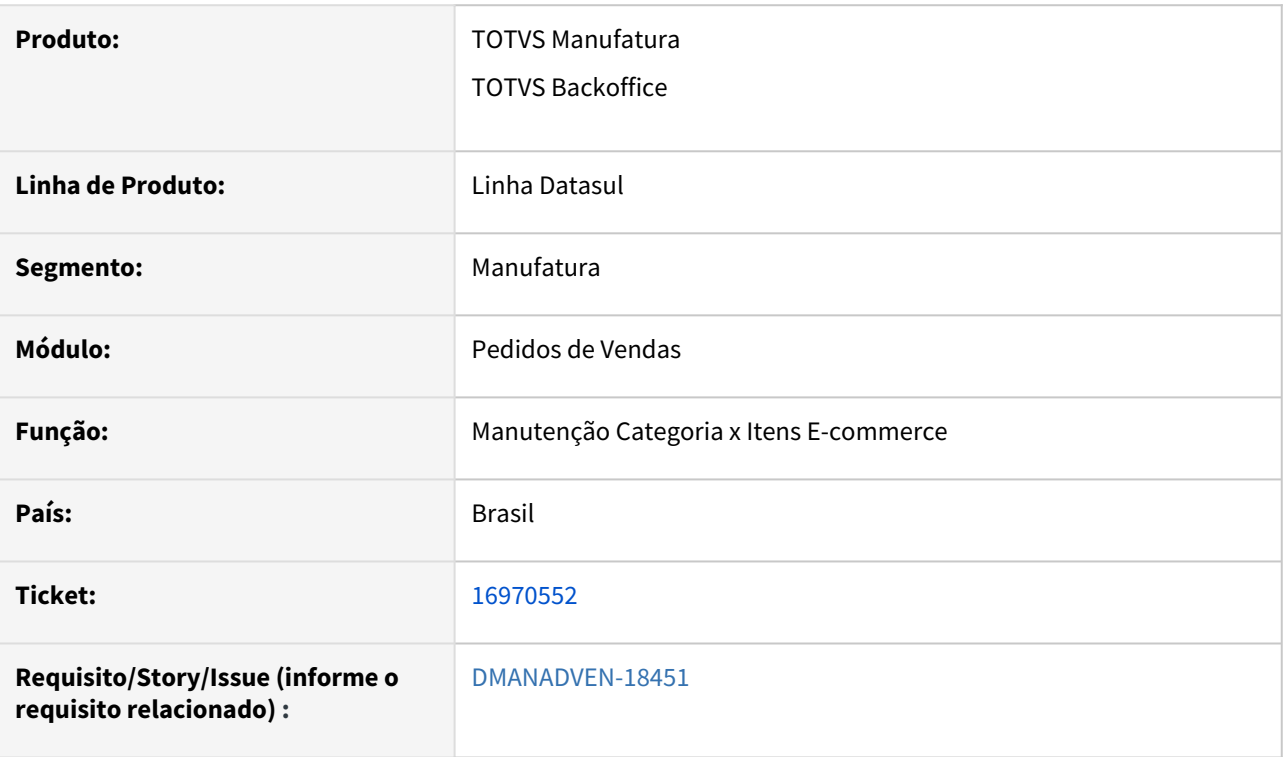

#### **02. SITUAÇÃO/REQUISITO**

 *Não está respeitado o lastupdate na api [apiProductSkuPublic](https://dev.azure.com/totvstfs/Linha-Datasul/_git/EMS2?path=/progress/src/cep/apiProductSkuPublic.p&_a=contents&version=GBmaster)*, e*stá carregando todas as referencias do item. O cliente possui mais de 20mil registros e com isso o conector trava e não atualiza os dados.*

#### **03. SOLUÇÃO**

*Corrigida a rotina para que a api respeite o lastupdate.*

# 16997523 DMANADVEN-18479 ATUALIZAÇÃO POSIÇÃO DO CLIENTE - MONITOR DE CRÉDITO - MAIS NEGÓCIOS DATASUL

#### **01. DADOS GERAIS**

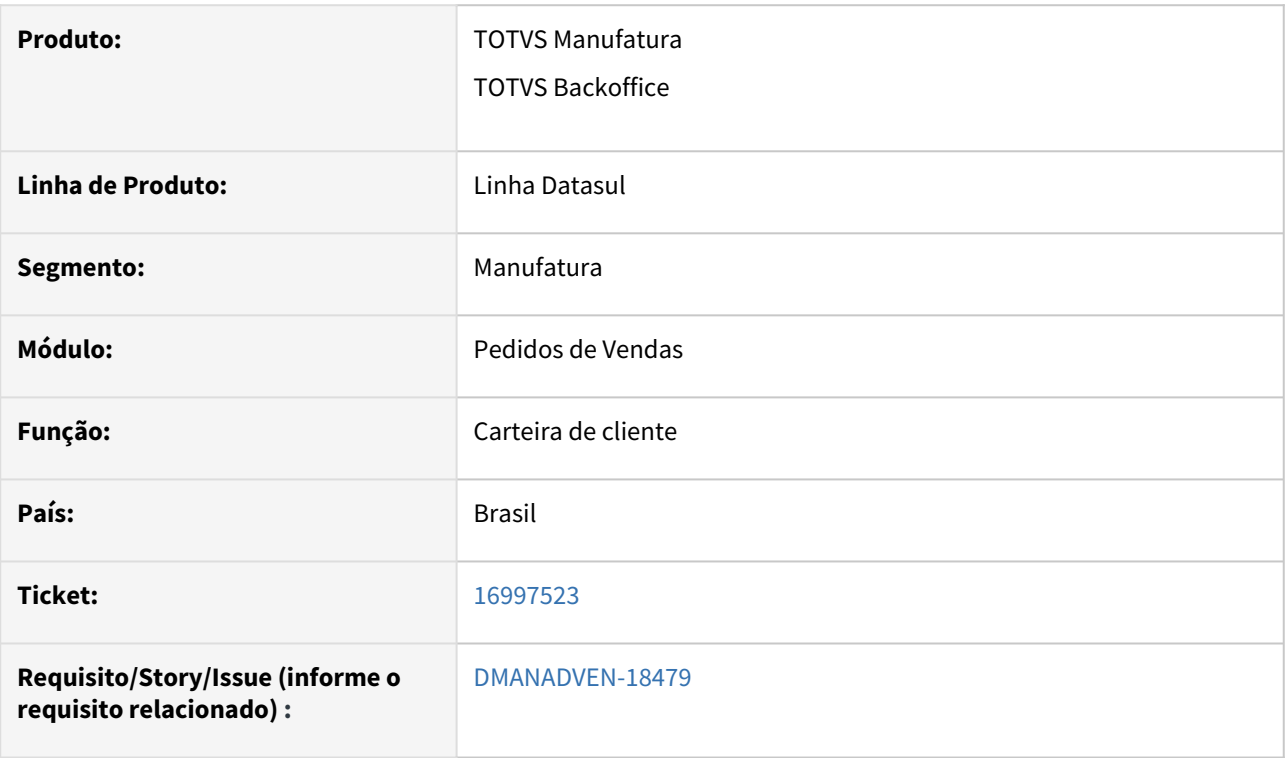

#### **02. SITUAÇÃO/REQUISITO**

Não estava realizando a atualização da posição do cliente via RPW. Estava sendo feito apenas para os 10 primeiros registros, pois não verificava no objeto que retornava se tinha a propriedade hasNext.

## **03. SOLUÇÃO**

Corrigida a rotina para que atualize corretamente as posições dos clientes via RPW.

# 17051626 DMANADVEN-18487 Botão Novo Pedido não aparece

#### **01. DADOS GERAIS**

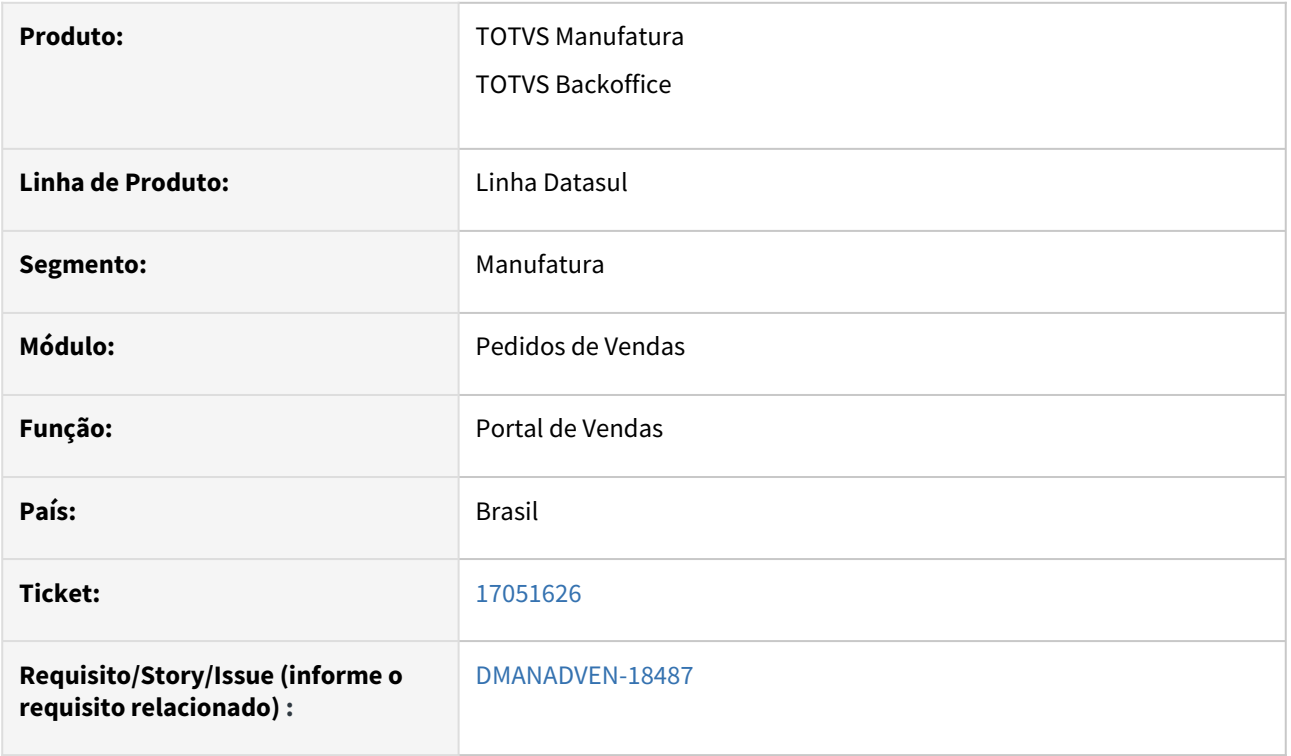

#### **02. SITUAÇÃO/REQUISITO**

Botão novo pedido não era apresentado no Dashboard do cliente selecionado, apenas o botão Detalhar. Na versão anterior o botão era apresentado*.*

#### **03. SOLUÇÃO**

Corrigida a rotina para que o botão "Novo Pedido" apareça apenas para os cliente que não são prospect.

# 17071737 DMANADVEN-18485 Clientes cadastrados no CD1521 nao aparecem para representante

### **01. DADOS GERAIS**

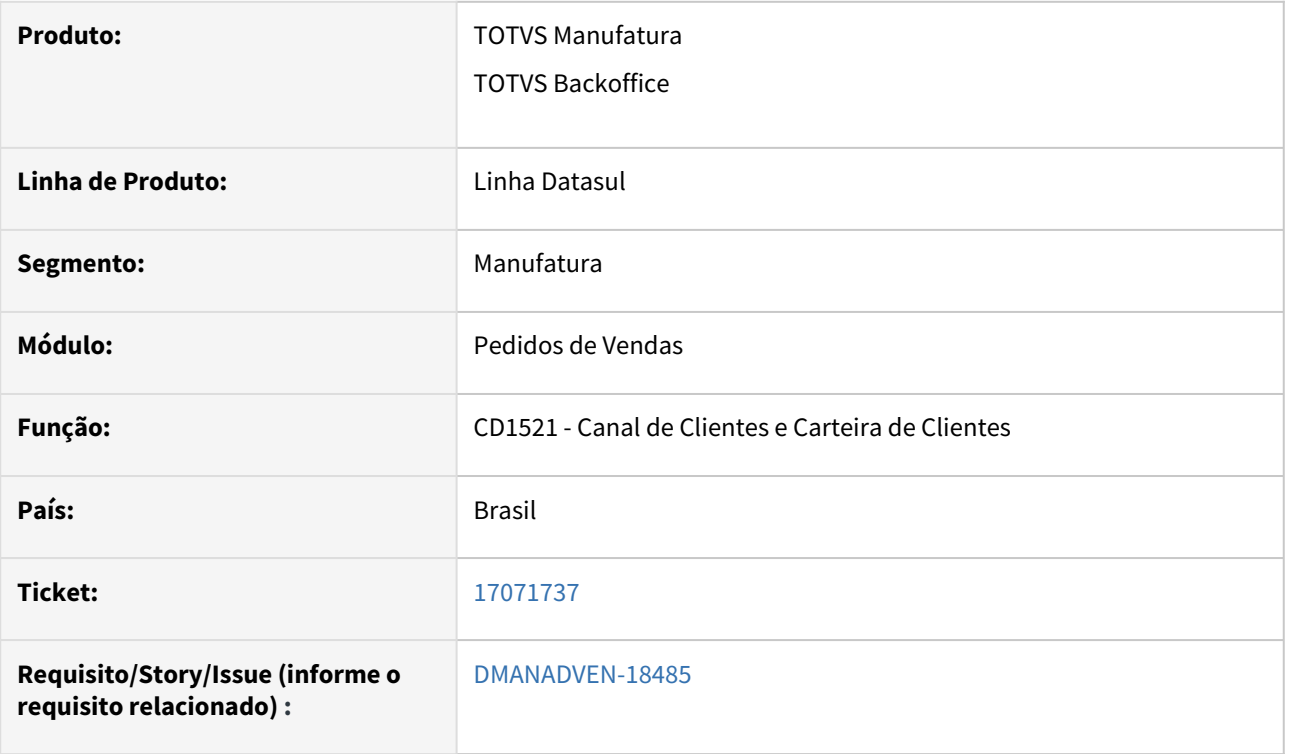

#### **02. SITUAÇÃO/REQUISITO**

*Quando há muitos registros no relacionamentos no programa CD1521, ao abrir a carteira de clientes não apresentava nenhum cliente para o representante que foi vinculado ao canal.*

#### **03. SOLUÇÃO**

Corrigida a rotina para que mostre os clientes relacionados no CD1521 para o representante configurado.

## 17081777 DMANADVEN-18508 - GERENCIAMENTO PEDIDOS não respeita os filtros aplicados

#### **01. DADOS GERAIS**

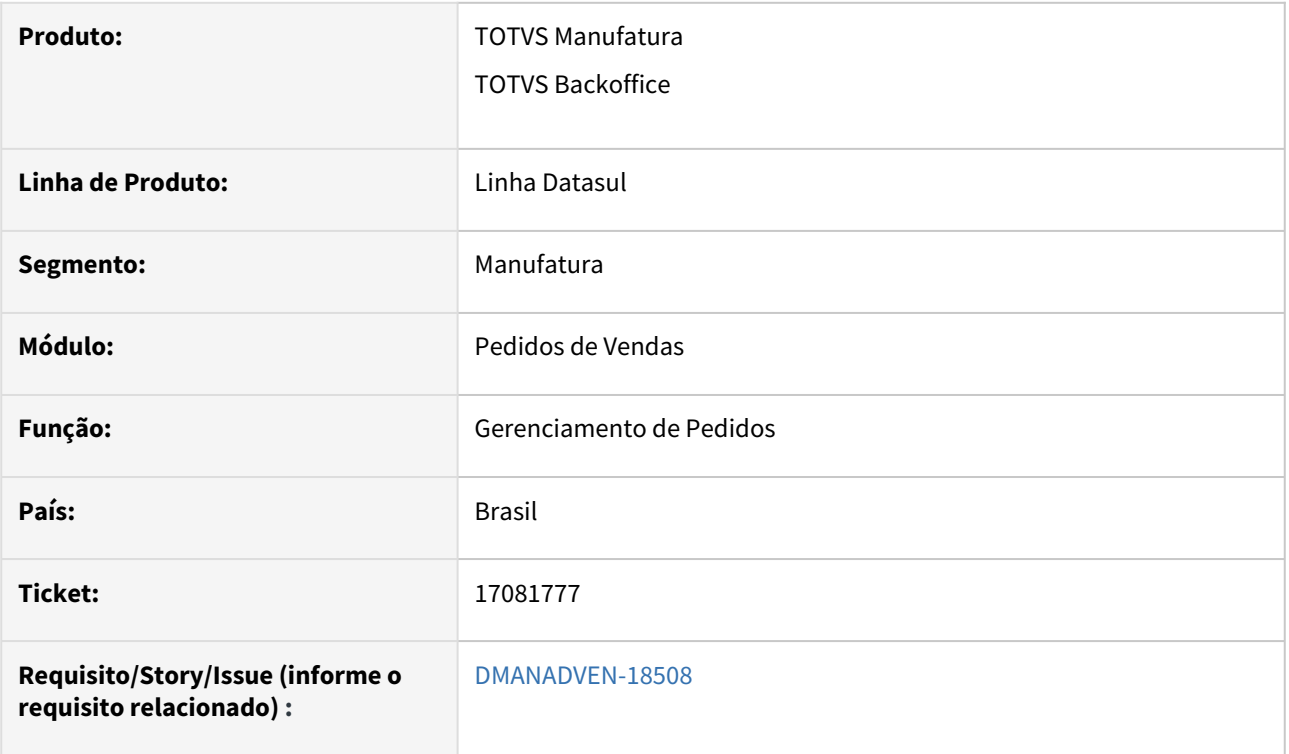

#### **02. SITUAÇÃO/REQUISITO**

A rotina de Gerenciamento de Pedidos estava com problemas nos filtros, onde não estava respeitando a pesquisa.

#### **03. SOLUÇÃO**

Corrigida a rotina para respeitar a pesquisa corretamente e não duplique os filtros ao navegar entre outras telas.

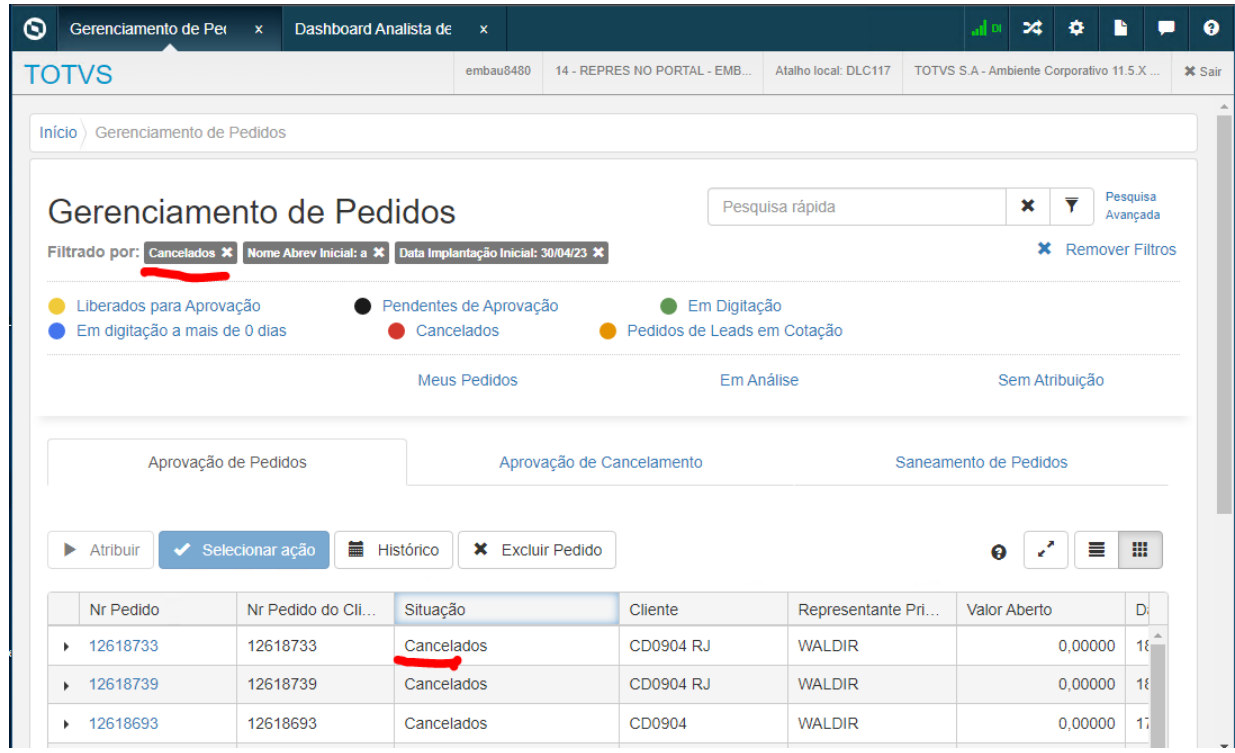

# 115412703 DMANADVEN-17145 - PD4000 - Erro no cálculo de financiamento com cond. pagto especial

#### **01. DADOS GERAIS**

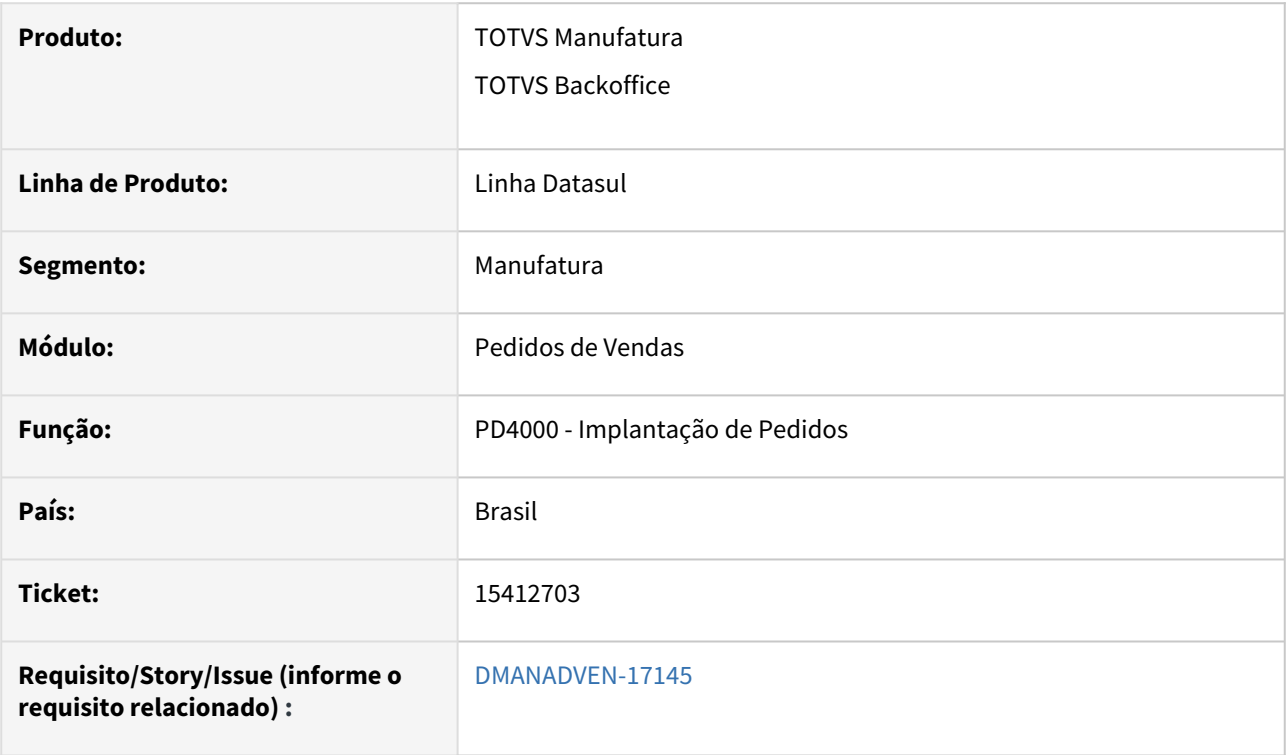

#### **02. SITUAÇÃO/REQUISITO**

No PD4000 o sistema não estava aplicando a majoração da tabela de financiamento para o pedido quando é utilizada a condição de pagamento especial (0).

#### **03. SOLUÇÃO**

Corrigido para aplicar o índice de financiamento ao usar condição de pagamento especial também.

# 4.1.11 Previsão de Vendas (MPV) - Manutenção - 12.1.2307

# 4.1.12 Produtos CRM (CGP) - Manutenção - 12.1.2307

Pesquisar

Manutenção - 12.1.2307 – 1206

# 4.1.13 Regras de Times (TMV) - Manutenção - 12.1.2307

# 4.1.14 Segmentação de Público (DBM) - Manutenção - 12.1.2307

# 4.1.15 Suporte (CSP) - Manutenção - 12.1.2307

# 15835248 DMANADVEN-17546 Apresentação do usuário responsável no lugar do usuário de abertura

#### **01. DADOS GERAIS**

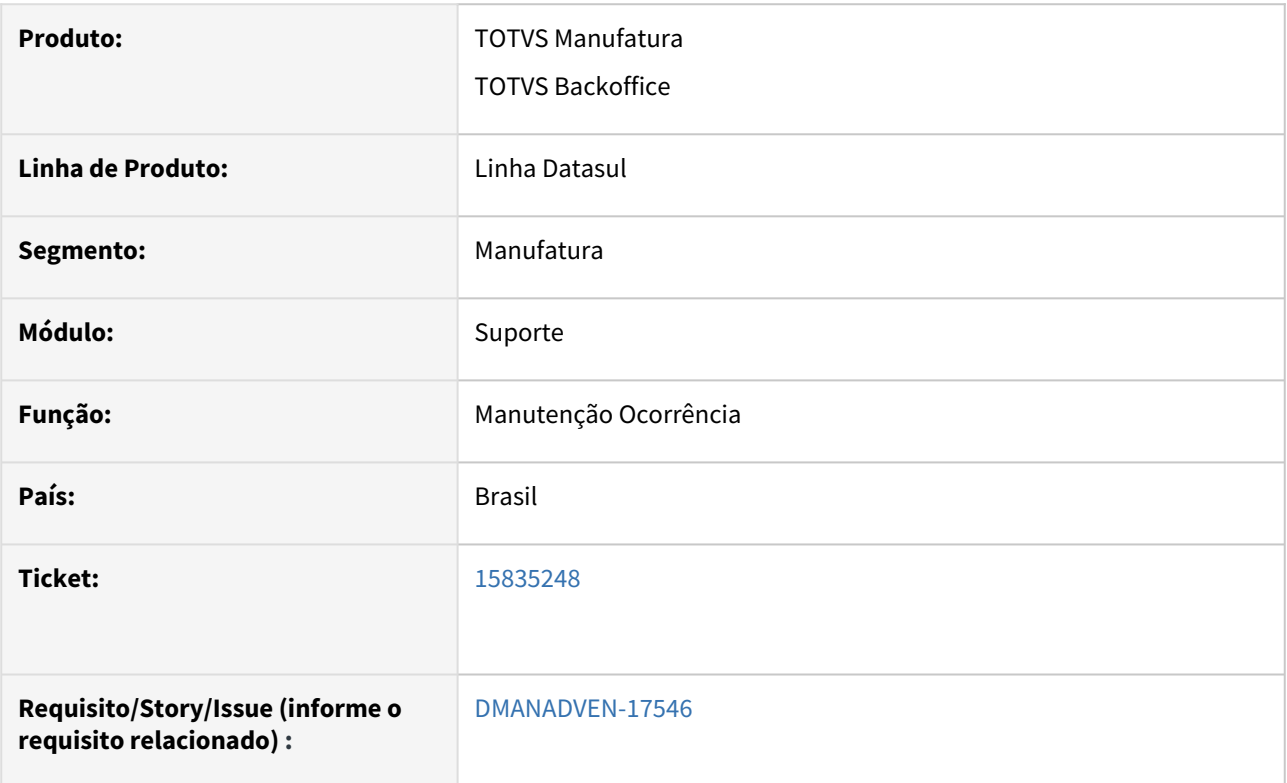

## **02. SITUAÇÃO/REQUISITO**

Ao imprimir a ocorrência, estava trazendo o usuário responsável no lugar do usuário de abertura no arquivo impresso.

## **03. SOLUÇÃO**

Corrigida a rotina para que a impressão da ocorrência apresente o usuário de abertura no respectivo campo.

# 15839738 DMANADVEN-17572 Ocorrência Produto Descrição do campo quantidade devolvida

#### **01. DADOS GERAIS**

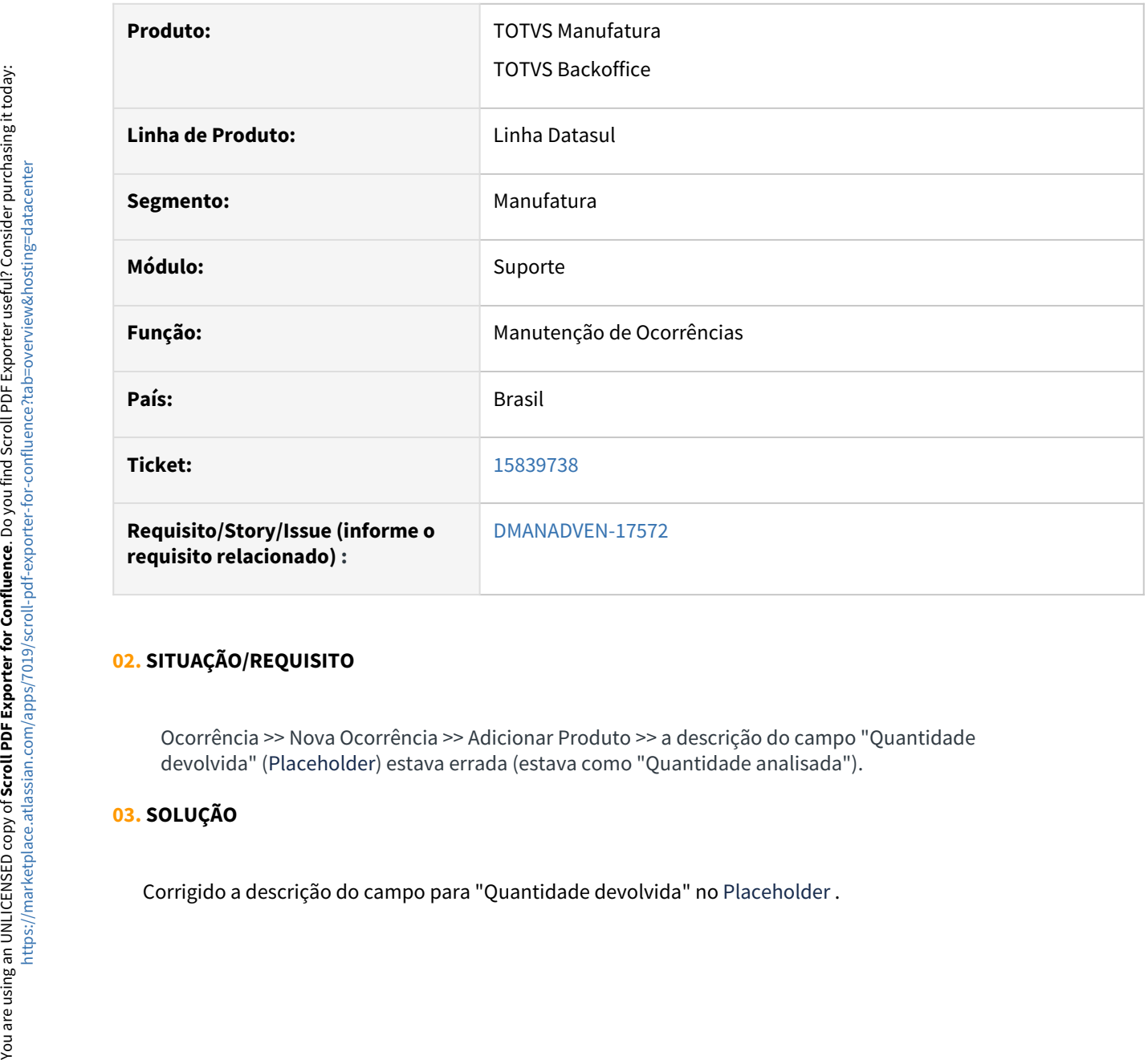

## **02. SITUAÇÃO/REQUISITO**

Ocorrência >> Nova Ocorrência >> Adicionar Produto >> a descrição do campo "Quantidade devolvida" (Placeholder) estava errada (estava como "Quantidade analisada").

#### **03. SOLUÇÃO**

16334956 DMANADVEN-17969 - Estava apresentando a msg de erro (Procedure: 'pi-get-exchangebeneficiary-v1 crmapi/csp/apiTicketAccountGP.p' Line:1472) Value 4002605001265 too large to fit in INTEGER.

#### **01. DADOS GERAIS**

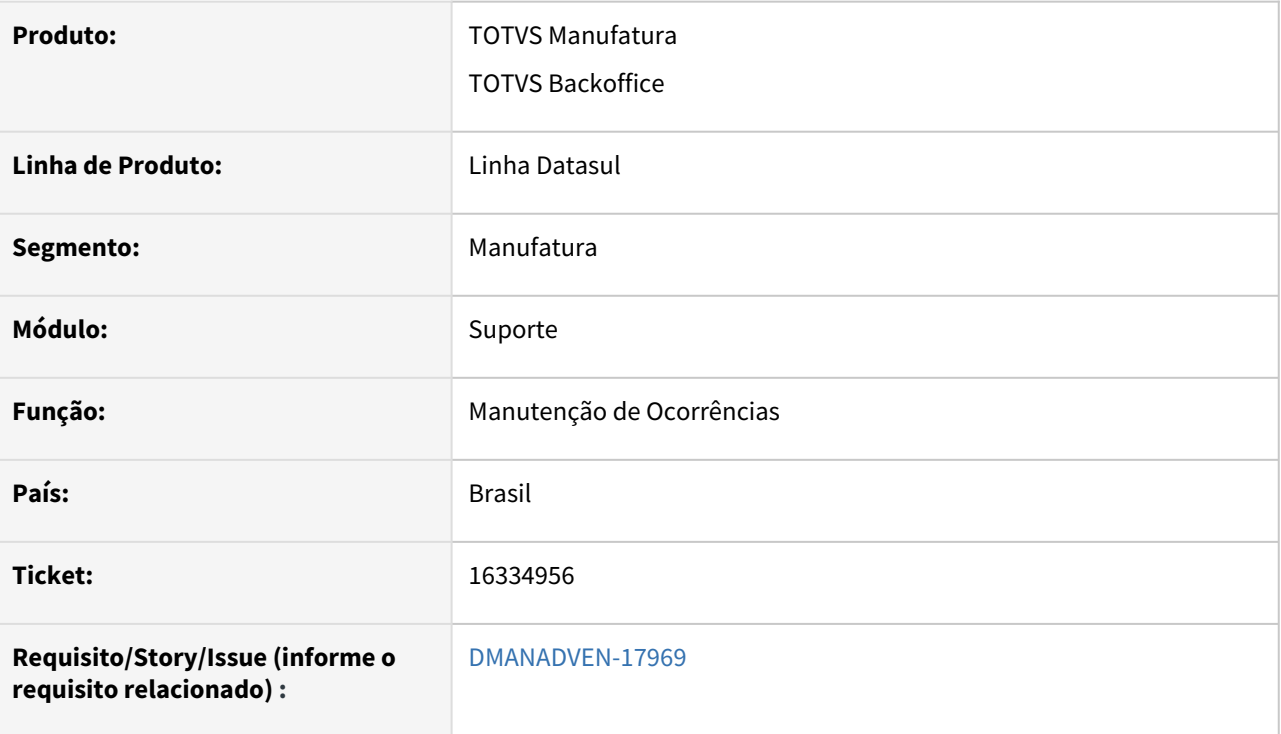

## **02. SITUAÇÃO/REQUISITO**

Ao manusear ocorrências estava apresentando a msg de erro (Procedure: 'pi-get-exchange-beneficiary-v1 crmapi/csp/apiTicketAccountGP.p' Line:1472) Value 4002605001265 too large to fit in INTEGER. Line 1472 in pi-get-exchange-beneficiary-v1 crmapi/csp/apiTicketAccountGP.p. (15747).

## **03. SOLUÇÃO**

Corrigido para que não ocorra erro ao manusear ocorrências.

# 4.2 Agroindústria - Manutenção - 12.1.2307

Pesquisar

Manutenção - 12.1.2307 – 1213

# 4.2.1 Originação de Grãos - Manutenção - 12.1.2307

# Venda, Compra e Armazenagem de Grãos - Manutenção - 12.1.2307

#### 15757135 DAGROOGD-17556 DT Data prev pagto no resumo contrato compra

#### **01. DADOS GERAIS**

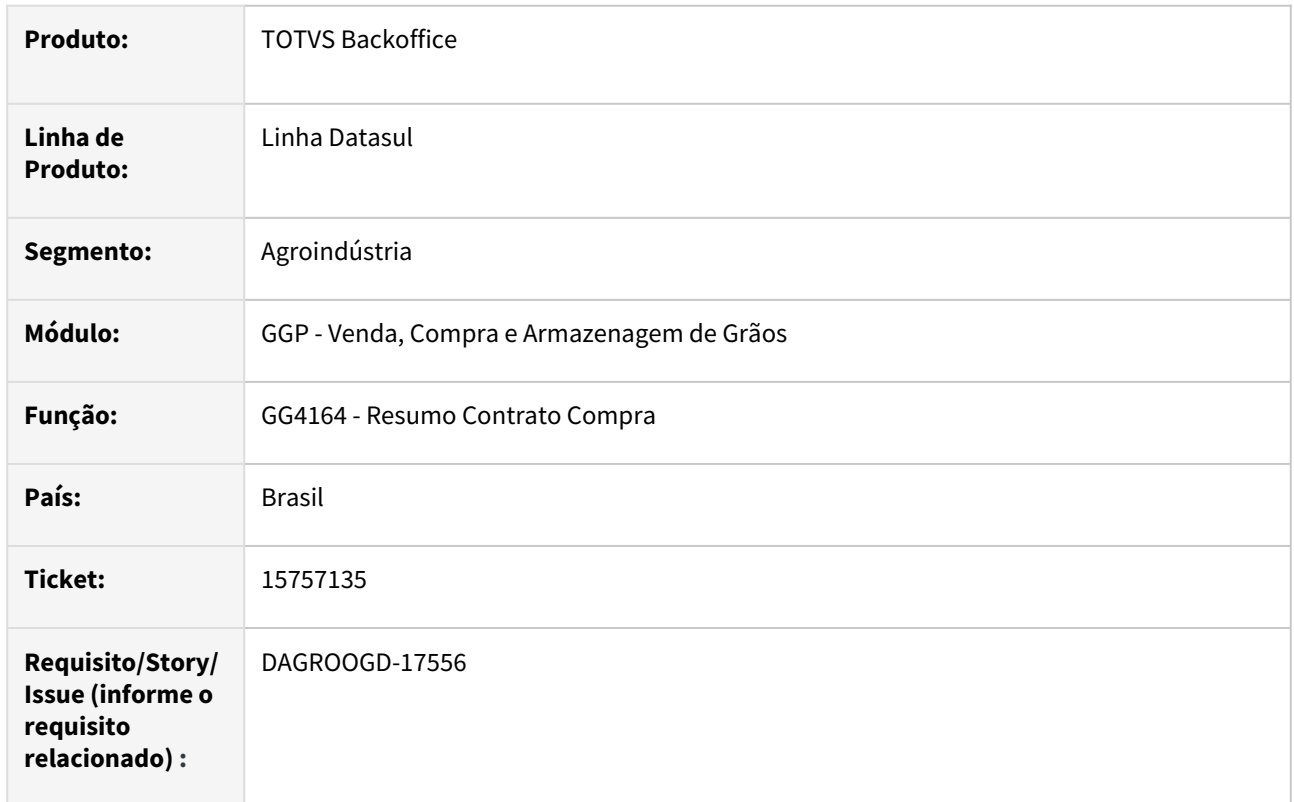

#### **02. SITUAÇÃO/REQUISITO**

Na emissão do relatório resumo contrato compra (GG4164) foi observado que não está sendo impresso a data previsão de pagamento.

#### **03. SOLUÇÃO**

A impressão da data pagto está condicionada a previsão ter uma quantidade informada, contudo, a previsão que está sendo gerada é a partir da rotina negócio compra (GG2013) e nesta rotina na pasta pagamento o campo quantidade está desabilitada, assim sendo, foi realizado ajuste no relatório removendo esta condição, quando a previsão for gerada a partir da rotina gg2013.

#### **04. DEMAIS INFORMAÇÕES**

Não se aplica

#### **05. ASSUNTOS RELACIONADOS**

• Não se aplica

#### 15767907 DAGROOGD-17568 DT Rejeitar liber. pagto com fechto aberto

#### **01. DADOS GERAIS**

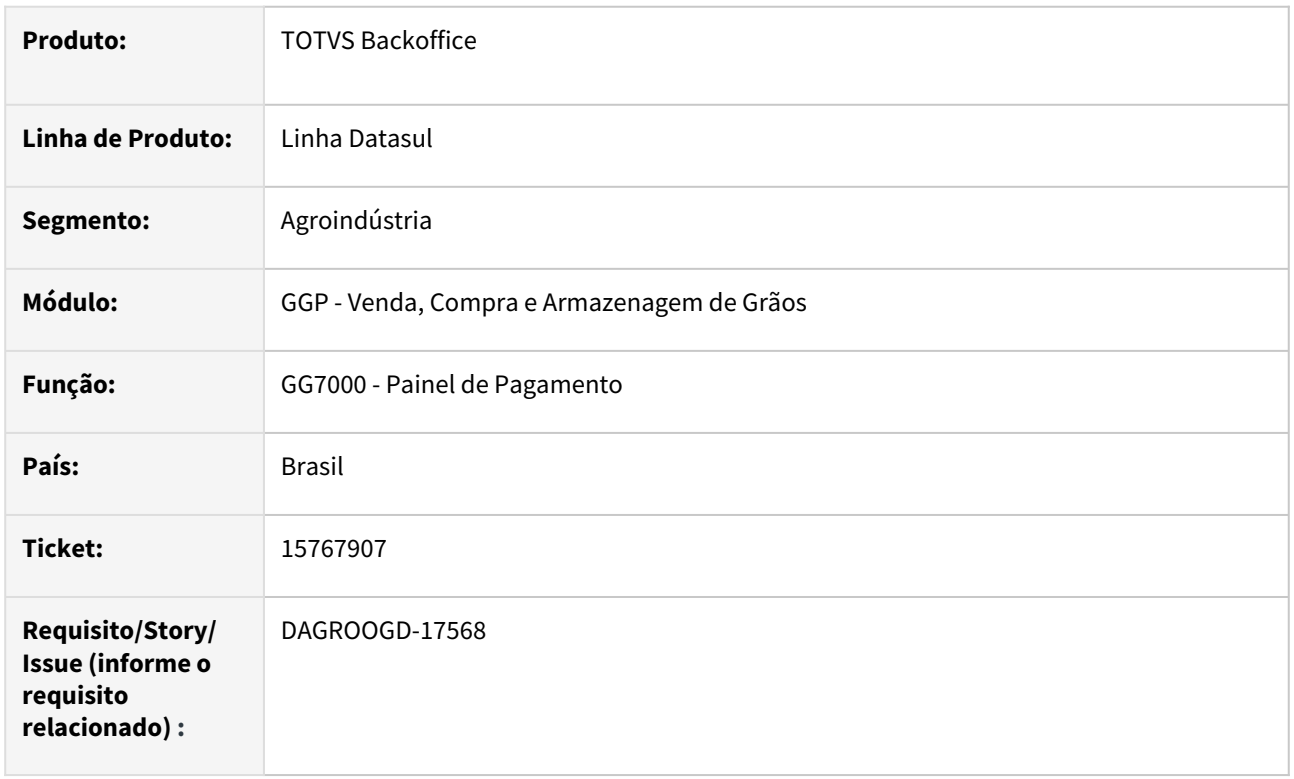

#### **02. SITUAÇÃO/REQUISITO**

Ao rejeitar uma previsão no painel de pagamento (GG7000) que possui um fechamento financeiro, o sistema não está avisando que existe um fechamento. A rotina altera somente em tela o status da previsão de "AF" análise financeira para "PS" pendente solicitação comercial, mas se atualizar os dados na tela do painel, a situação volta para "AF" análise financeira.

#### **03. SOLUÇÃO**

Realizado ajustes na rotina do painel para não permitir reprovar uma previsão caso a mesma esteja relacionado ao fechamento financeiro.

Será apresentada em tela uma mensagem de bloqueio informando sobre o relacionamento.

#### **04. DEMAIS INFORMAÇÕES**

Não se aplica

### **05. ASSUNTOS RELACIONADOS**

• Não se aplica

#### 15787346 DAGROOGD-17614 DT GG7000 - Erro Rolagem Parcial - FF com imposto

#### **01. DADOS GERAIS**

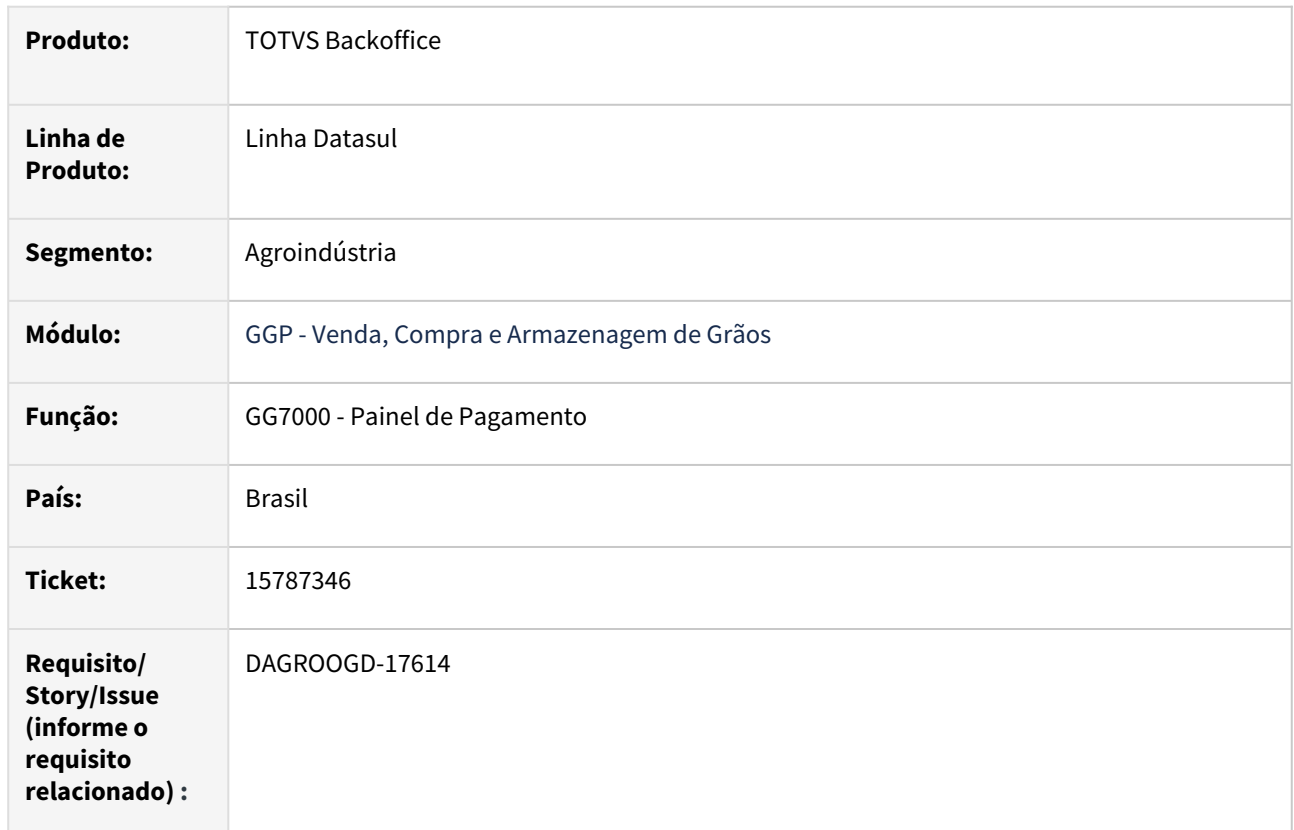

#### **02. SITUAÇÃO/REQUISITO**

Ao realizar uma rolagem o sistema está criando uma previsão com o valor do imposto retido

#### **03. SOLUÇÃO**

Realizada a correção para não criar sequencia de previsão com valor do imposto retido no fechamento financeiro

#### **04. DEMAIS INFORMAÇÕES**

Não se aplica

#### **05. ASSUNTOS RELACIONADOS**

• Não se aplica

#### 15949720 DAGROOGD-17714 DT GG7000 - Erro Rolagem Parcial - FF com taxas

#### **01. DADOS GERAIS**

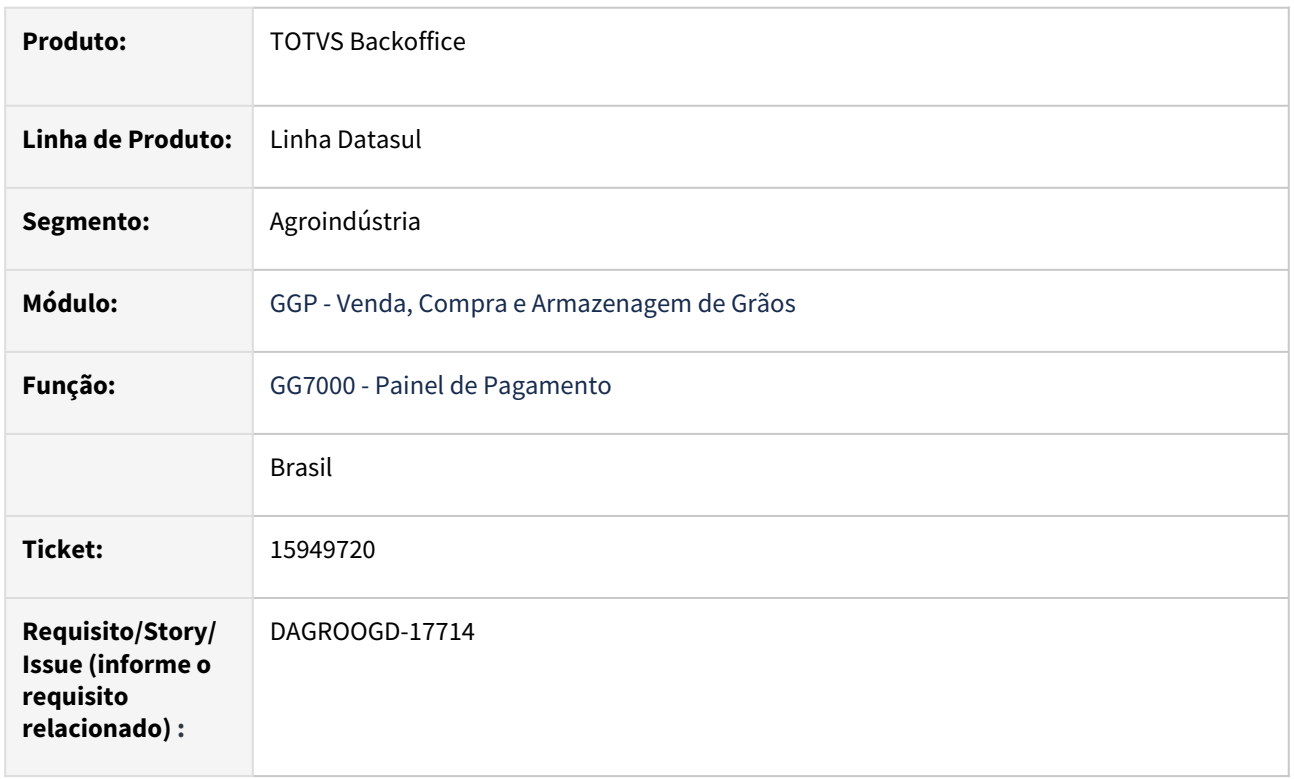

#### **02. SITUAÇÃO/REQUISITO**

Através da rotina de painel(G7000) foi gerado parcialmente um fechamento financeiro e incluso uma taxa neste fechamento.

Em seguida, através do monitor hedge foi efetuada baixa manual e uma rolagem do saldo, contudo, a data de vencimento da previsão vinculado ao fechamento foi alterada de forma indevida.

#### **03. SOLUÇÃO**

Observado que a rotina de rolagem não estava considerando as taxas no cálculo, resultando diferença no saldo e por consequência alterava a data da previsão indevidamente. Para sanar esta situação foi realizada correção na rotina.

#### **04. DEMAIS INFORMAÇÕES**

Não se aplica

### **05. ASSUNTOS RELACIONADOS**

• Não se aplica

#### 15984381 DAGROOGD-17786 DT Mensagem de bloqueio na alteração da Previsão Pagamento

#### **01. DADOS GERAIS**

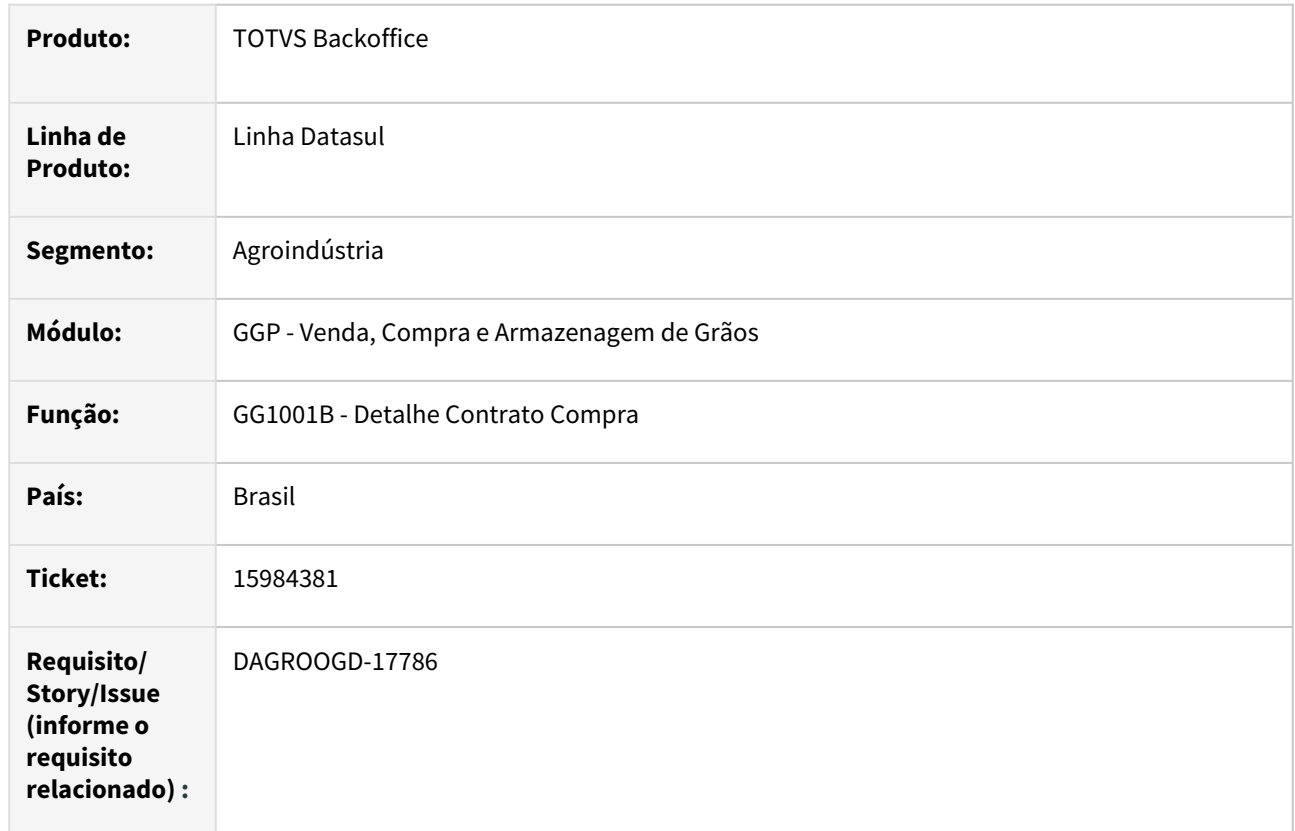

#### **02. SITUAÇÃO/REQUISITO**

Ao realizar alteração na data de vencimento de uma previsão pagamento (criada no mês de novembro/2022) através da rotina detalhe contrato compra (GG1001B), está sendo exibida mensagem de bloqueio relatando que o período não está habilitado para alteração.

#### **03. SOLUÇÃO**

Foi observado que ao efetivar alteração a rotina está utilizando da data de transação original do titulo, acarretando na mensagem de bloqueio. Para sanar este cenário, foi realizada alteração na rotina caso a data de transação não esteja em período habilitado, será utilizada a data corrente.

#### **04. DEMAIS INFORMAÇÕES**

Não se aplica
#### 16062589 DAGROINDUSTRIA-10255 DT fechamento financeiro apresentando uma diferença de -0,01

#### **01. DADOS GERAIS**

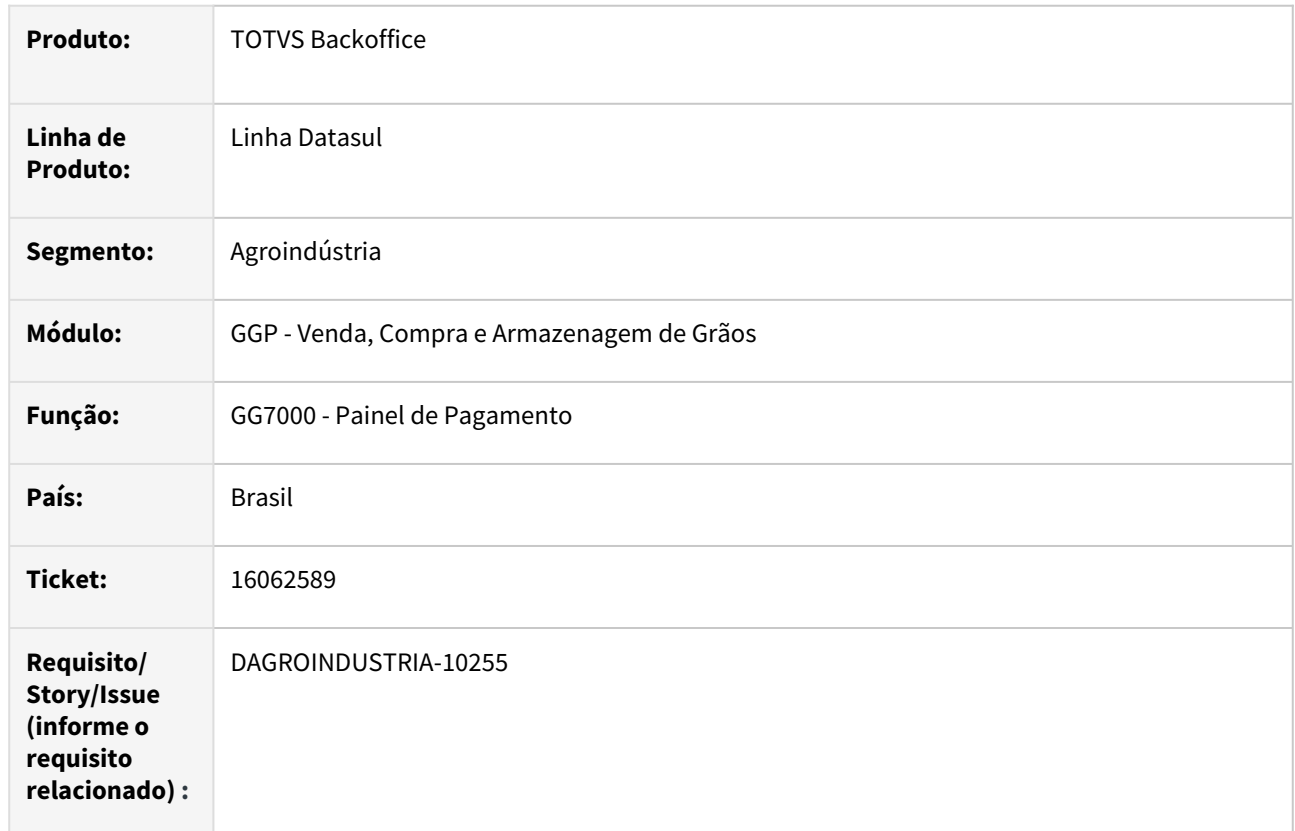

#### **02. SITUAÇÃO/REQUISITO**

Após realizada divisão da previsão via painel pagamento (GG7000) ao escolher uma dessas divisões(previsão) no fechamento financeiro (GG8000) para pagamento está apresentando com 0,01 centavos a mais.

## **03. SOLUÇÃO**

Identificado e realizado correção referente a uma inconsistência na rotina de divisão de previsão quanto ao fator de conversão e seu arredondamento para duas casas decimais.

## **04. DEMAIS INFORMAÇÕES**

Não se aplica

#### **05. ASSUNTOS RELACIONADOS**

#### 16065462 DAGROINDUSTRIA-10251 DT Rolagem Hedge

#### **01. DADOS GERAIS**

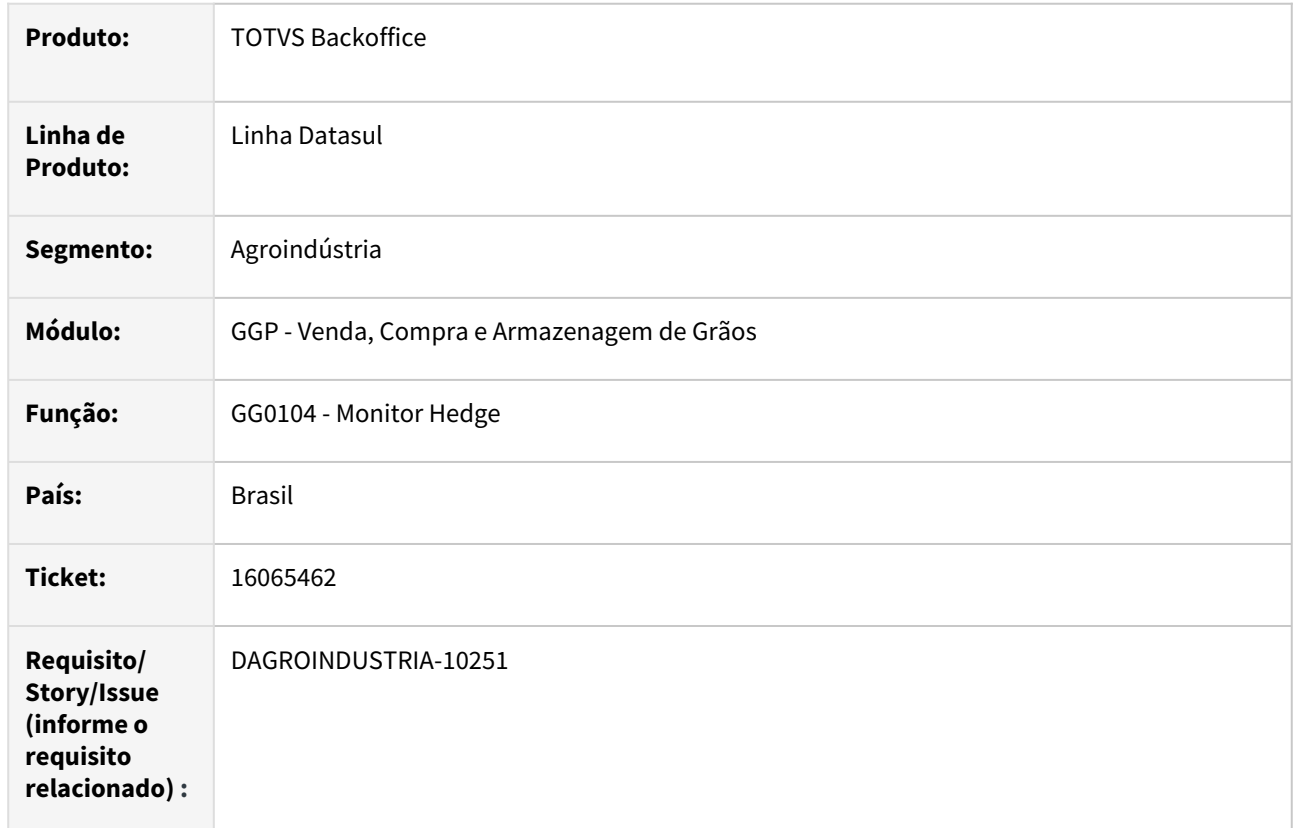

#### **02. SITUAÇÃO/REQUISITO**

Ao realizar uma rolagem parcial via monitor hedge (GG0104) a rotina apresenta mensagem de erro progress em tela relatando que o registro está duplicado.

## **03. SOLUÇÃO**

Realizar correção na rotina de rolagem verificando qual foi a ultima parcela criada e adicionando mais hum (+1) na próxima parcela evitando erro de duplicidade de informação.

## **04. DEMAIS INFORMAÇÕES**

Não se aplica

#### **05. ASSUNTOS RELACIONADOS**

## 16113573 DAGROINDUSTRIA-10393 DT Liberação via GG7001 com quantidade zerada

#### **01. DADOS GERAIS**

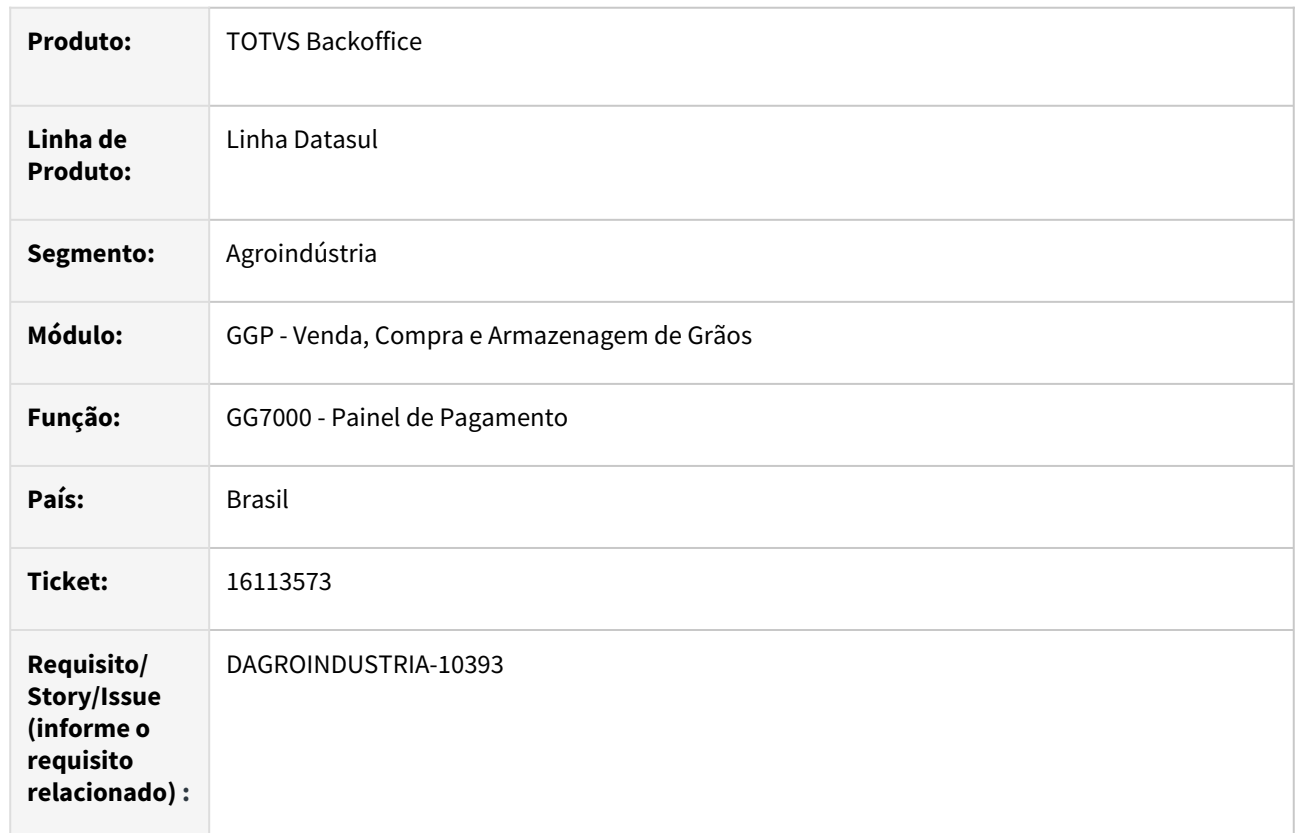

## **02. SITUAÇÃO/REQUISITO**

Ao realizar a liberação de pagamento via GG7000, o mesmo esta mostrando valor zerado mesmo tendo quantidade a entregue a ser pago

## **03. SOLUÇÃO**

Realizada correção na rotina para apresentar quantidade/valor de acordo com a previsão de pagamento selecionada

## **04. DEMAIS INFORMAÇÕES**

Não se aplica

#### **05. ASSUNTOS RELACIONADOS**

#### 16123171 DAGROINDUSTRIA-10406 DT Cálculo incorreto na rolagem

#### **01. DADOS GERAIS**

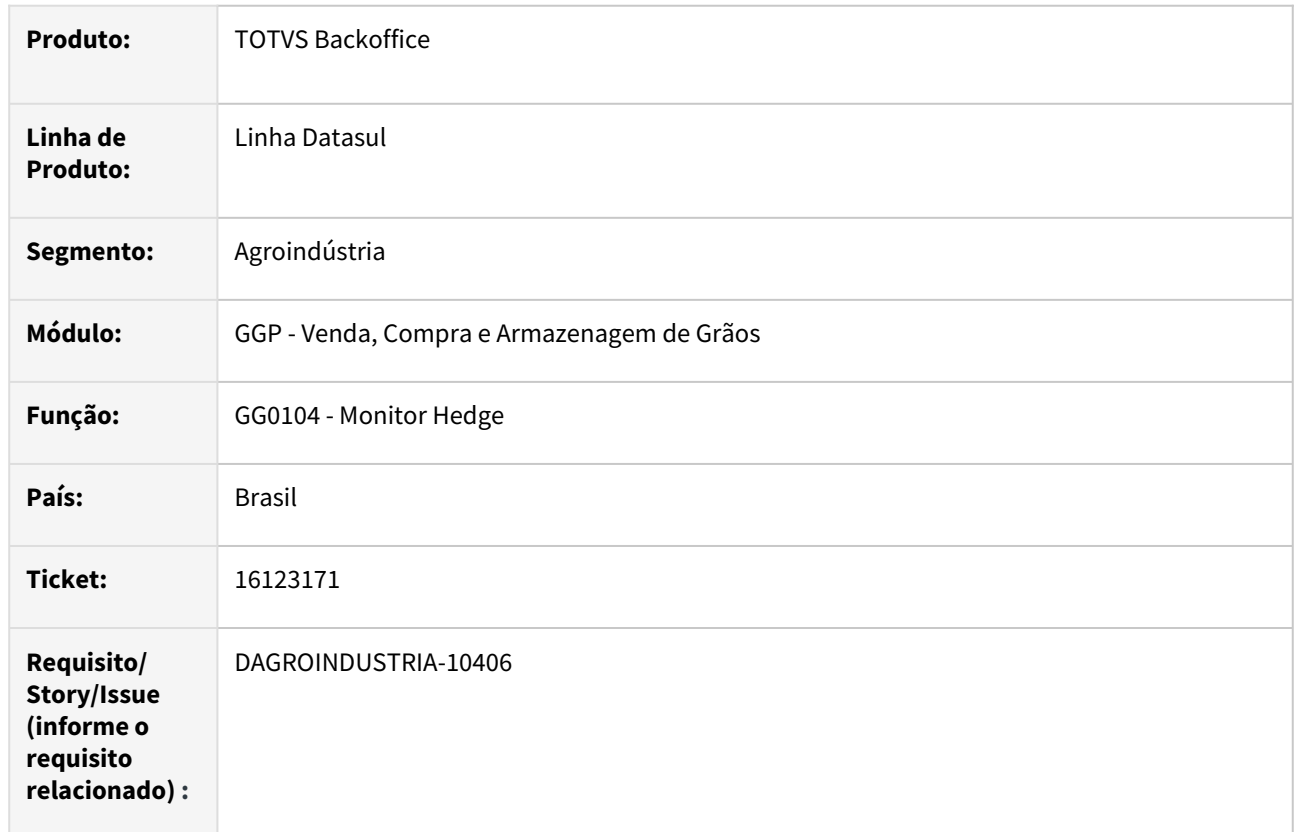

## **02. SITUAÇÃO/REQUISITO**

Ao realizar uma modificação em uma previsão de pagamento no gg1001b está apresentando a mensagem de bloqueio "34626 - Volume/Previsão Inválido !"

## **03. SOLUÇÃO**

Realizada revisão nas rotinas e identificada uma inconsistência do cálculo no processo de rolagem causando impacto no momento de efetuar alteração da previsão de pagamento.

Para sanar o problema reportado, foram realizadas as devidas correções na API de criação/alteração de hedge.

#### **04. DEMAIS INFORMAÇÕES**

#### 16132052 DAGROINDUSTRIA-10422 DT Registrar fechamento no painel pela Filial ADM

#### **01. DADOS GERAIS**

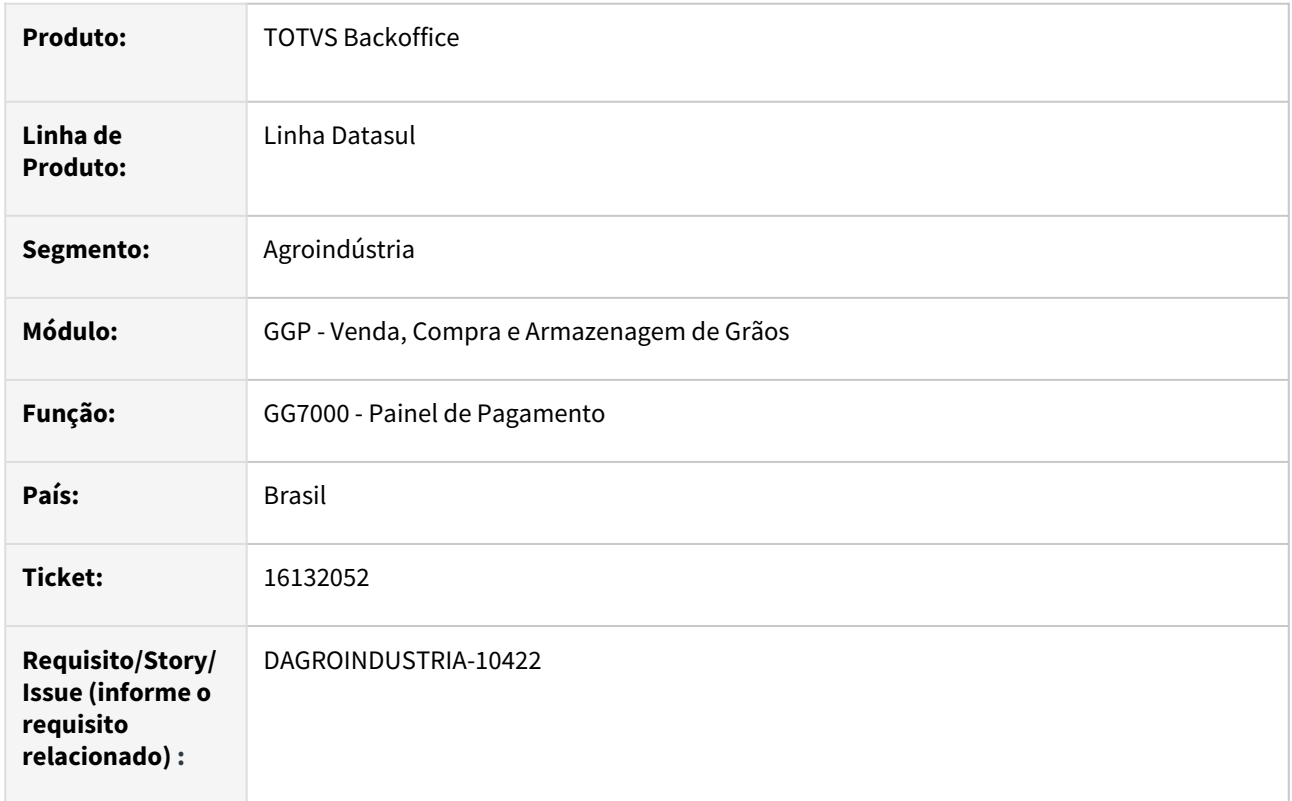

## **02. SITUAÇÃO/REQUISITO**

Para um contrato que tem estabelecimento fiscal e administrativo diferente e o usuário não tem permissão no estabelecimento fiscal para criar pagamento (conforme gg1094 bloqueio 7) ele não consegue criar um fechamento a partir do painel de pagamento (GG7000), mas consegue criar via fechamento financeiro (GG8000).

## **03. SOLUÇÃO**

Implementado ajustes na rotina de painel de pagamento equalizando as validações para geração do fechamento conforme validações existente na rotina de inclusão de fechamento financeiro (GG8000C)

## **04. DEMAIS INFORMAÇÕES**

## 16144493 DAGROINDUSTRIA-10454 DT Diferença entre valor da previsão e o painel pagamento

#### **01. DADOS GERAIS**

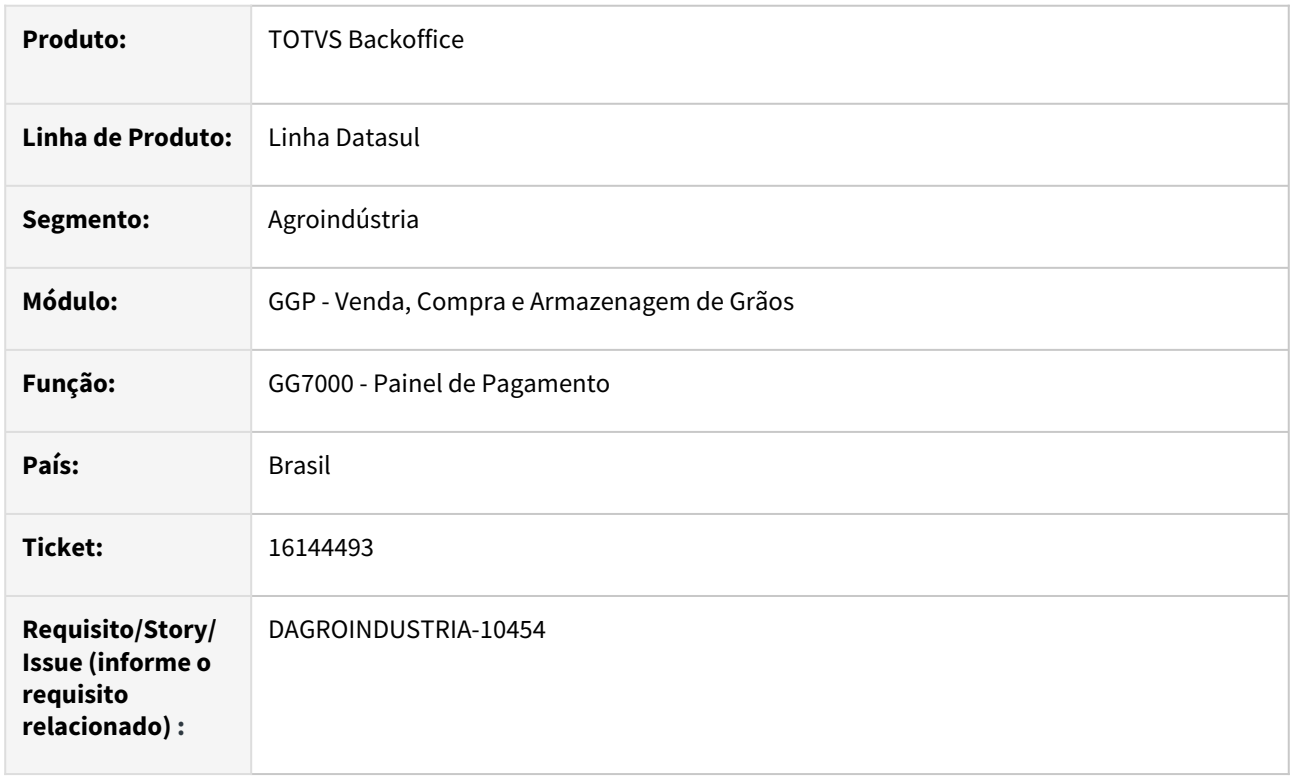

## **02. SITUAÇÃO/REQUISITO**

Após realizar uma rolagem via monitor de hedge os valores contidos nas rotinas GG1001B (*pasta PREV*), GG0104 e GG7000 estão iguais porém diferentes da GG7001 tela para realizar a liberação de pagamento

## **03. SOLUÇÃO**

Identificado que ao realizar rolagem a rotina não está efetuando cálculo proporcional a quantidade, ou seja, apenas aplicando percentual sobre a quantidade conforme valor informado.

Para sanar este bloqueio foi realizado ajuste onde após informar valor da rolagem a rotina calculará a quantidade aplicando as regras de decimais definida no parâmetro grãos grupo de estoque (GG1089). Em seguida, recalculará o valor da rolagem proporcional a quantidade calculada e caso valor calculado esteja diferente do valor informado, será exibida mensagem em tela.

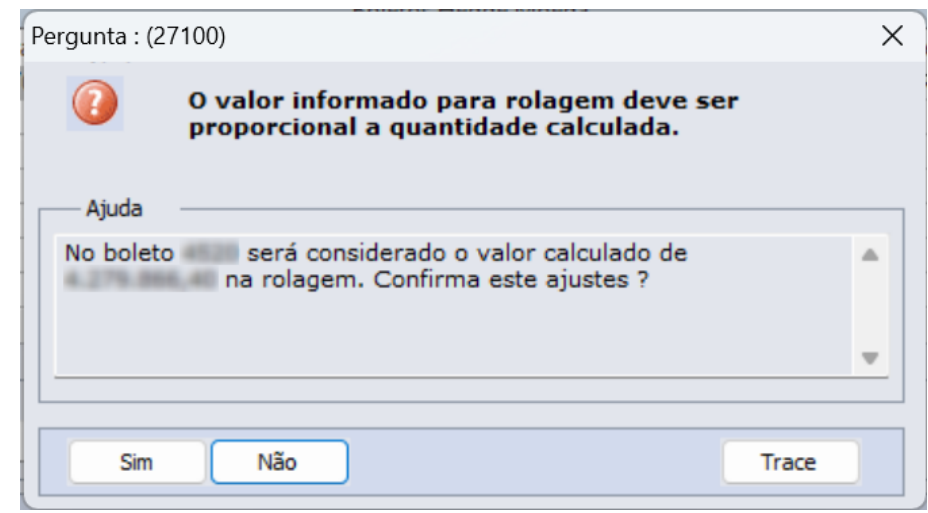

#### **04. DEMAIS INFORMAÇÕES**

Não se aplica

## **05. ASSUNTOS RELACIONADOS**

#### 16270232 DAGROINDUSTRIA-10613 DT Descrição incorreta no campo SitTroca da rotina detalhe contrato venda

#### **01. DADOS GERAIS**

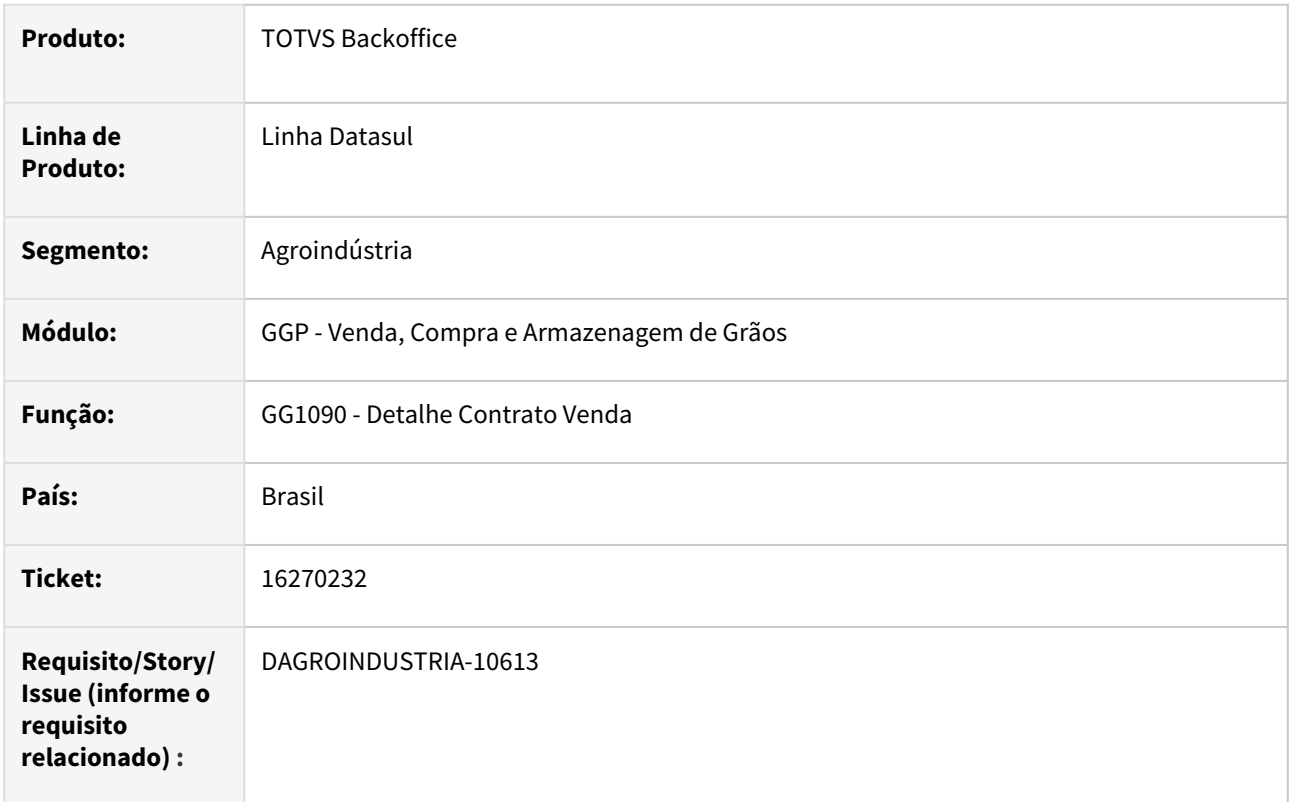

#### **02. SITUAÇÃO/REQUISITO**

Na rotina detalhe contrato venda pasta itens verificamos que para algumas sequencias do contrato o campo Sit Troca está apresentando informação "CANCELADA". Contudo, consultando a rotina de trocas (GG0107) verificamos que estas sequencias estão vinculadas.

#### **03. SOLUÇÃO**

Identificamos uma inconsistência no retorno da descrição, ao invés de mostrar a descrição do vínculo da troca, estava listando a descrição do status da troca. Diante do exposto, foi realizada correção na apresentação da descrição conforme o vínculo da troca sendo as opções (Sem Vínculo, Pendente e/ou Vinculada).

## **04. DEMAIS INFORMAÇÕES**

## 16285711 DAGROINDUSTRIA-10539 DT Liberação pagamento no painel com diferença de centavos

#### **01. DADOS GERAIS**

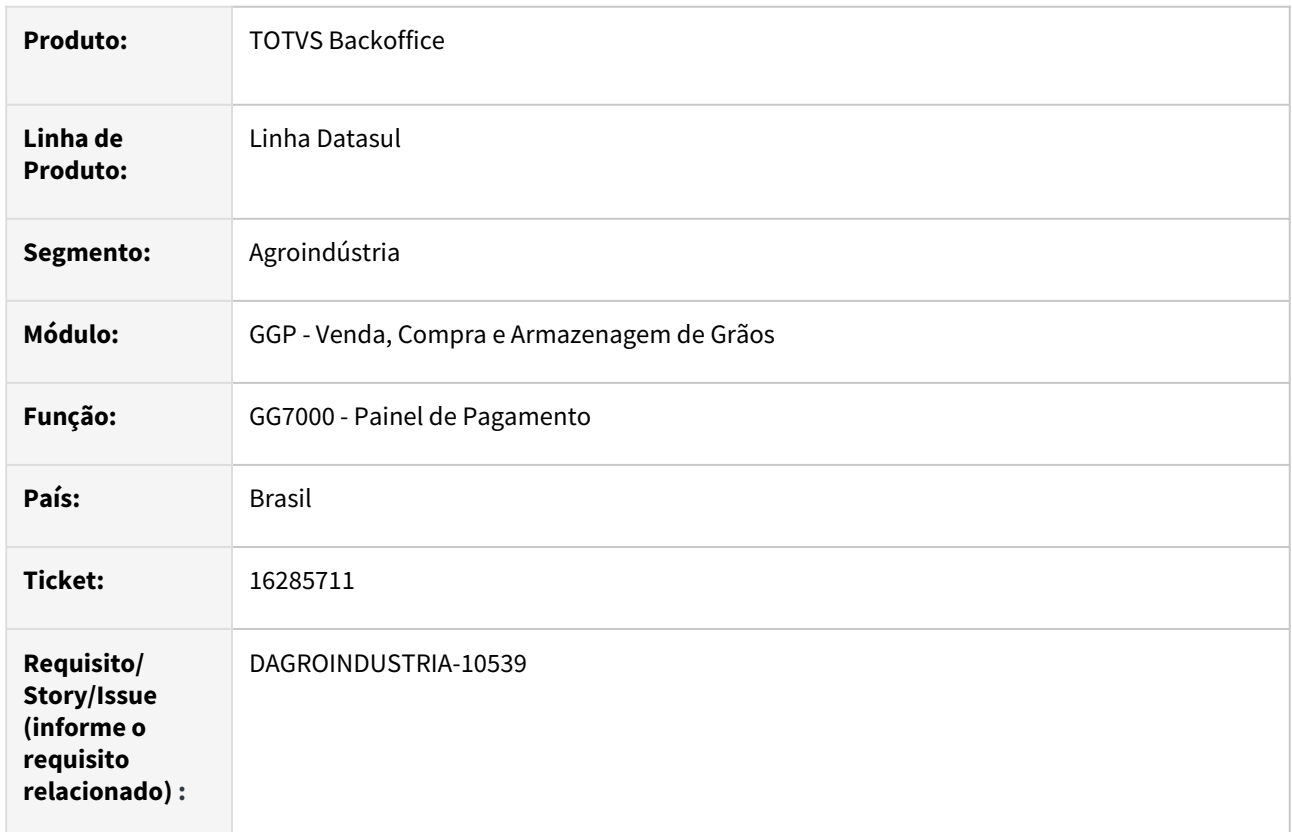

#### **02. SITUAÇÃO/REQUISITO**

No painel de pagamento(GG7000) ao realizar liberação de pagamento foi observado que o sistema está calculando valores com diferença de 0,01 centavos. Ao realizar fechamento financeiro com a mesma quantidade esta diferença não ocorre.

#### **03. SOLUÇÃO**

Realizada correção na rotina de painel equalizando aplicação do fator de conversão semelhante ao utilizado no fechamento financeiro.

## **04. DEMAIS INFORMAÇÕES**

Não se aplica

#### **05. ASSUNTOS RELACIONADOS**

## 16453580 DAGROINDUSTRIA-10632 DT Inconsistência na divisão de pendência fiscal originação

#### **01. DADOS GERAIS**

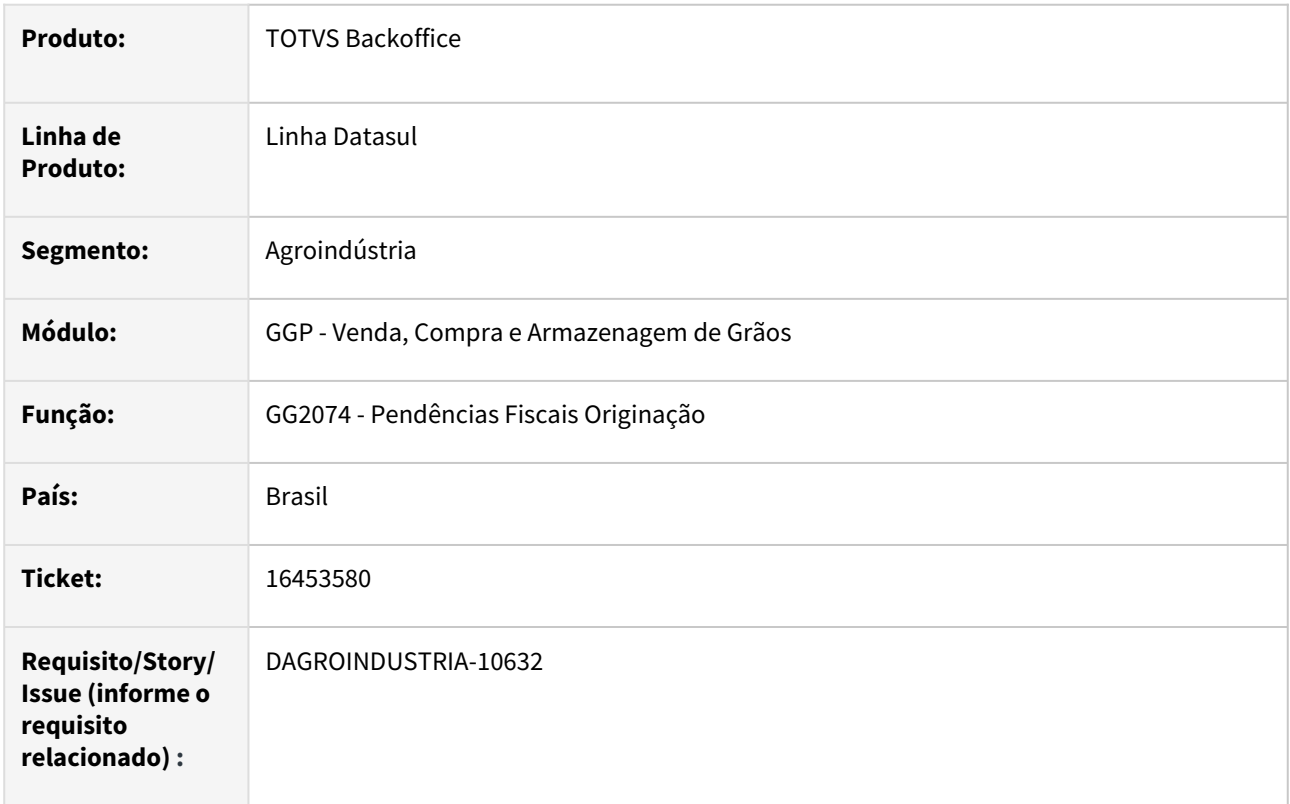

#### **02. SITUAÇÃO/REQUISITO**

Através da rotina pendências fiscais originação (GG2074), ao realizar a divisão de uma pendência (agrupada) o sistema está perdendo as origens que são do tipo devolução de quantidade.

#### **03. SOLUÇÃO**

Identificada uma inconsistência na atualização na data da pendência quando efetuada a divisão da pendência. Para sanar o problema reportado foi realizada correção na rotina atualizando data da pendencia de acordo com a data de transação do romaneio.

## **04. DEMAIS INFORMAÇÕES**

Não se aplica

#### **05. ASSUNTOS RELACIONADOS**

## 16479687 DAGROINDUSTRIA-10652 DT Devolução contrato encerrado

#### **01. DADOS GERAIS**

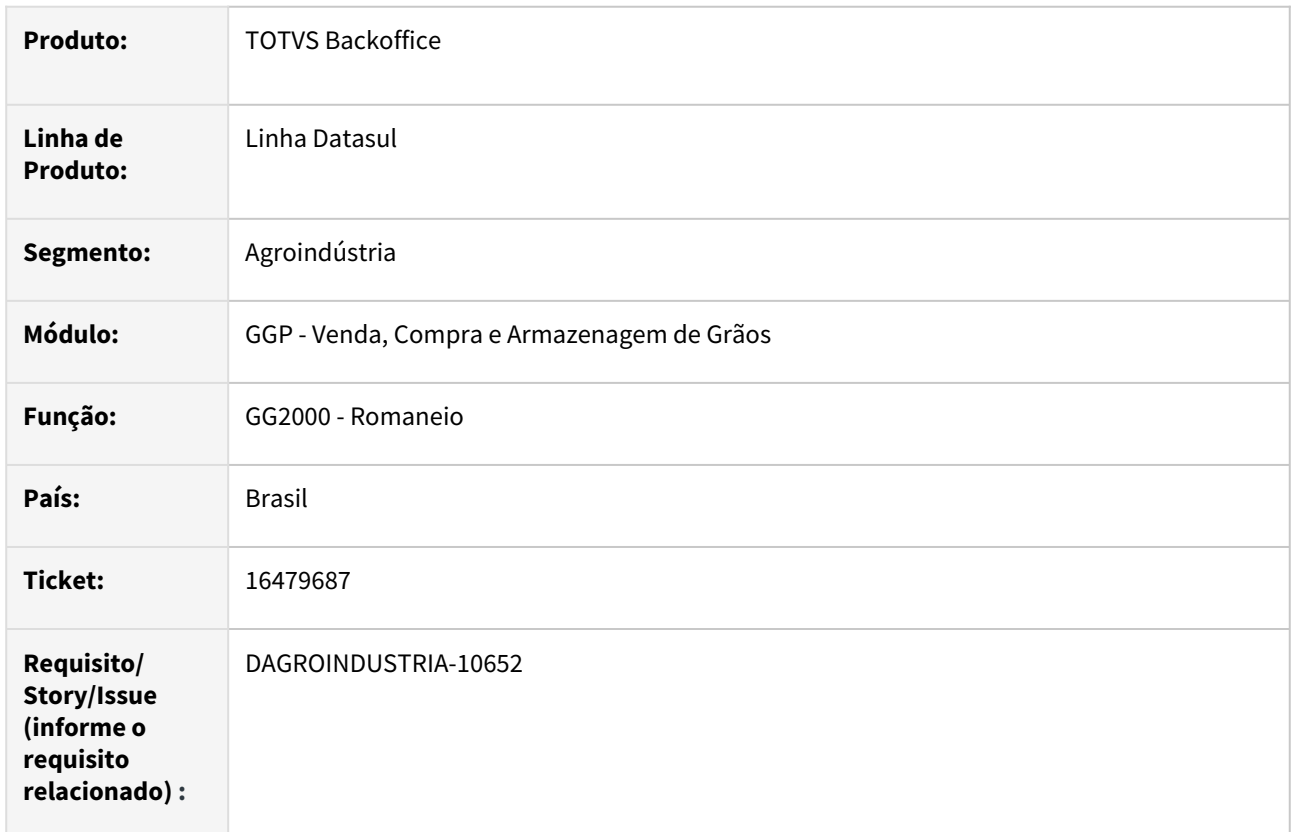

## **02. SITUAÇÃO/REQUISITO**

Ao realizar uma devolução de uma entrega que já foi paga de um contrato de compras o sistema não esta alterando a situação do contrato de encerrado para fechado

#### **03. SOLUÇÃO**

Quando o contrato estiver com status encerrado e entrega estiver paga e sinalizada como "**Permite Devolução**" ao realizar devolução desta entrega o status do contrato será atualizado para "**Fechado**", permitindo assim efetuar nova entrega para este contrato.

#### **04. DEMAIS INFORMAÇÕES**

#### 16523329 DAGROINDUSTRIA-10806 DT Relatório blocos e lotes apresenta pesagem incorreta

#### **01. DADOS GERAIS**

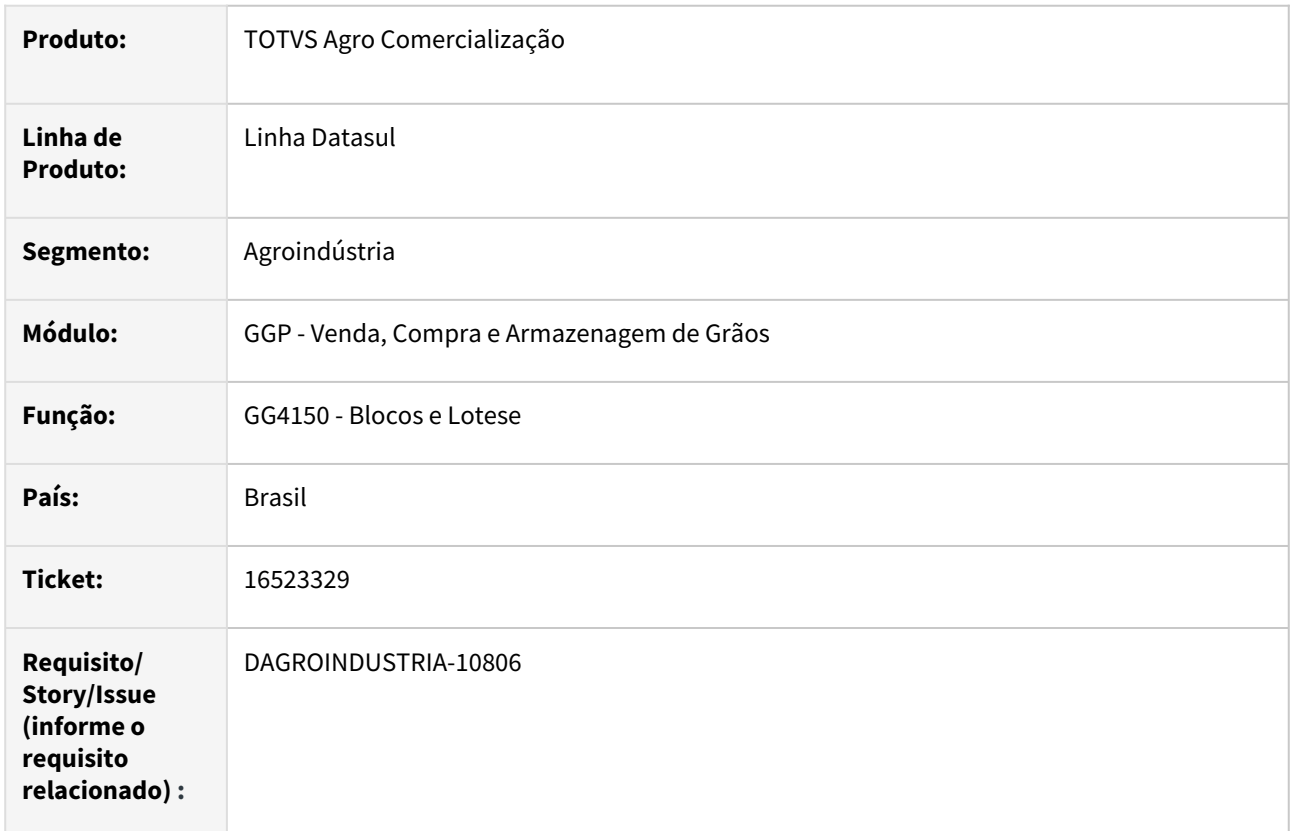

## **02. SITUAÇÃO/REQUISITO**

Ao executar o relatório de blocos e lotes (GG4150) identificado que está trazendo a informação de peso do lote somente do ganho de peso ao invés do peso total.

#### **03. SOLUÇÃO**

Identificado que atualização do lote pelo ganho de peso está sendo realizada quando efetuado o retorno da remessa de ganho de peso, ou seja, sobrescrevendo a quantidade existente gerando assim informação incorreta no relatório. Para sanar a situação reportada, foi realizada correção na API de geração/atualização de lotes e movimentos.

#### **04. DEMAIS INFORMAÇÕES**

#### 16546240 DAGROINDUSTRIA-10699 DT Mensagem em tela na execução via RPW

#### **01. DADOS GERAIS**

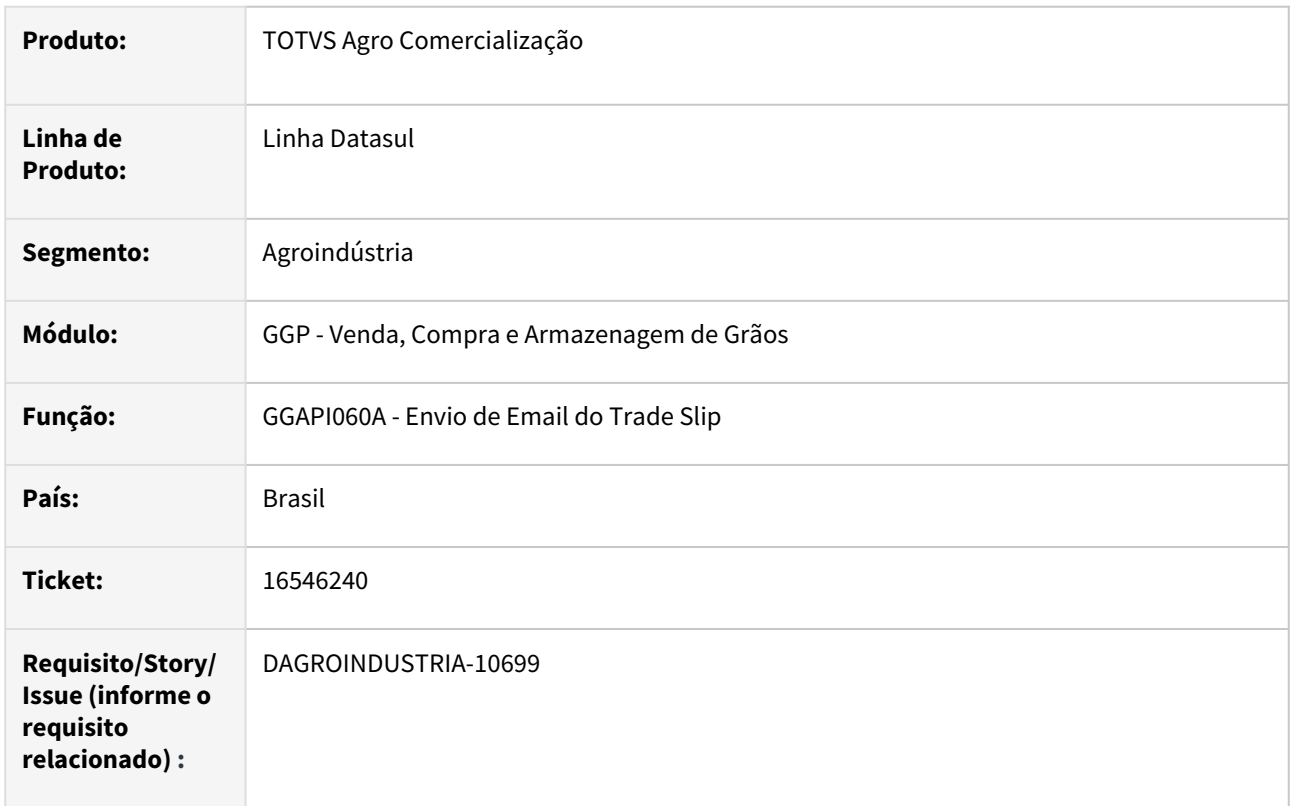

#### **02. SITUAÇÃO/REQUISITO**

Ao realizar chamada da API para envio de e-mail do trade slip, a rotina está exibindo mensagem em tela informando que e-mail foi enviado com sucesso, contudo, quando esse processo é executado em modo batch (via RPW), a mensagem também é apresentada no monitor de acompanhamento.

## **03. SOLUÇÃO**

Implementada melhoria na API para envio de e-mail do trade slip, para que a mensagem de envio com sucesso será apresentada apenas quando processamento for "on-line".

## **04. DEMAIS INFORMAÇÕES**

Não se aplica

#### **05. ASSUNTOS RELACIONADOS**

#### 16691930 DAGROINDUSTRIA-11083 DT Quantidade de bonificação errada nos relatórios

#### **01. DADOS GERAIS**

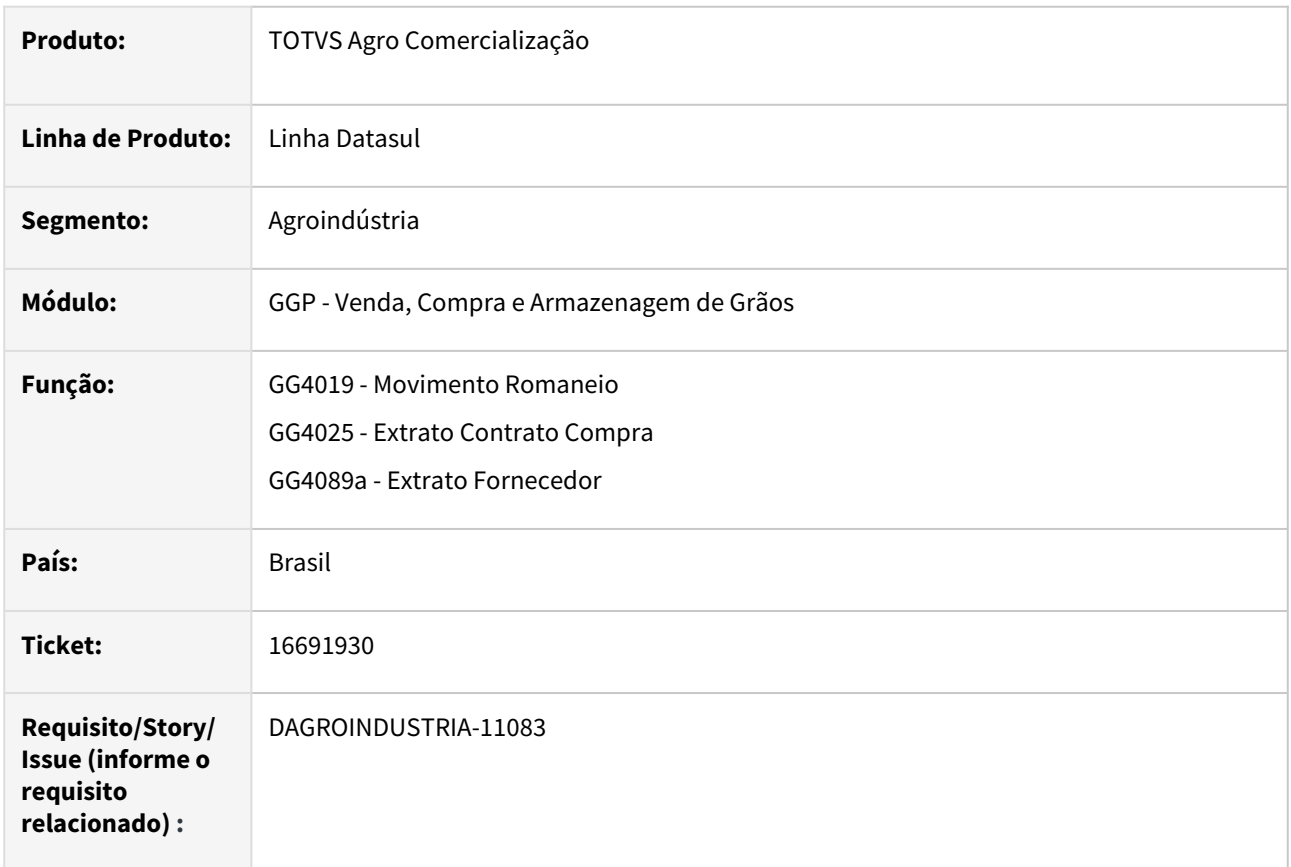

#### **02. SITUAÇÃO/REQUISITO**

Na emissão dos relatórios que apresentam a informação da bonificação, para romaneio que tem mais de uma nota fiscal está listando a mesma quantidade em todas as notas.

## **03. SOLUÇÃO**

Realizada correção nos relatórios quando a impressão da bonificação.

## **04. DEMAIS INFORMAÇÕES**

Não se aplica

#### **05. ASSUNTOS RELACIONADOS**

#### 16851983 DAGROINDUSTRIA-11019 DT Status previsão painel pagamento

#### **01. DADOS GERAIS**

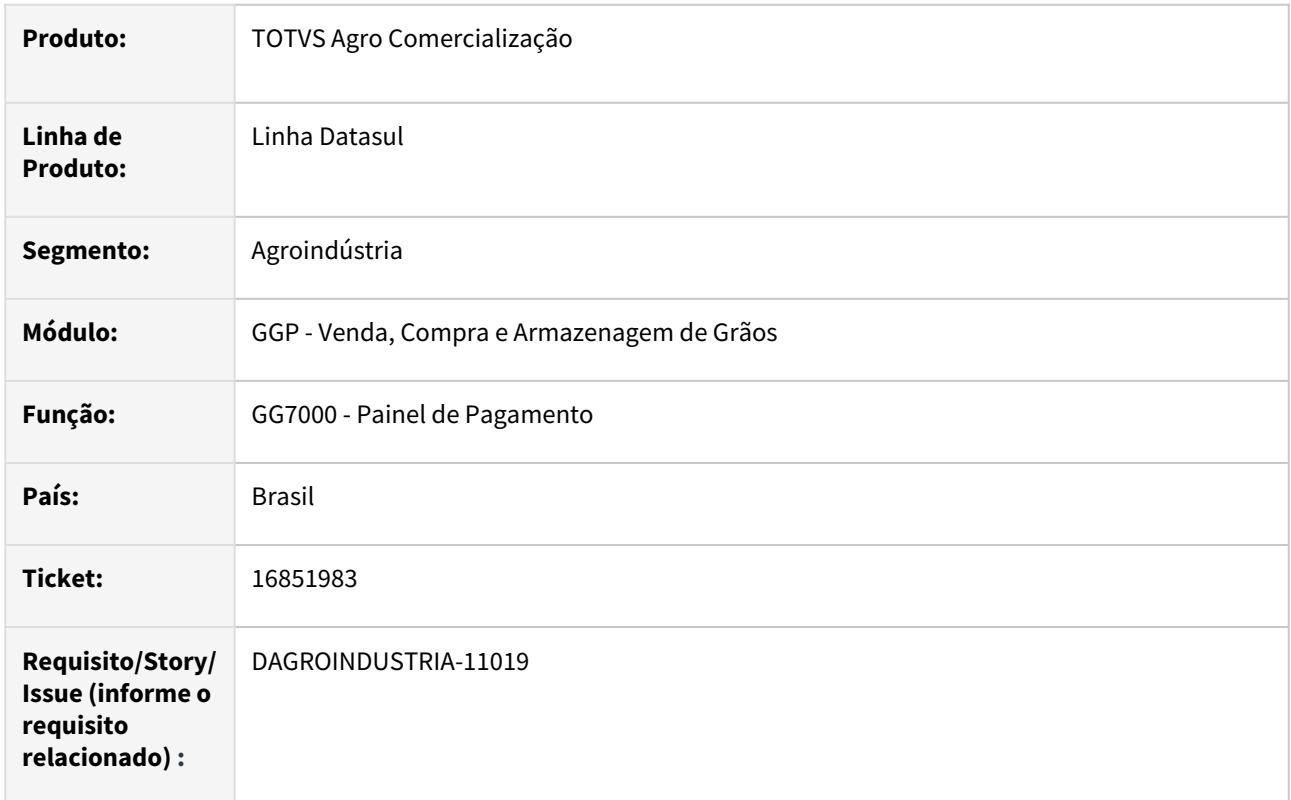

#### **02. SITUAÇÃO/REQUISITO**

Ao realizar segundo fechamento pela rotina de painel pagamento (GG7000) o sistema mostra a situação da previsão de forma incorreta.

#### **03. SOLUÇÃO**

Realizada revisão e correção na rotina de carga dos dados apresentados no painel pagamento, durante o processo a rotina carrega as informações de acordo com pagamento das previsões e saldo restante é distribuído por FIFO.

## **04. DEMAIS INFORMAÇÕES**

Não se aplica

#### **05. ASSUNTOS RELACIONADOS**

#### 16867841 DAGROINDUSTRIA-11059 DT Painel pagamento com bloqueio na geração fechamento financeiro

#### **01. DADOS GERAIS**

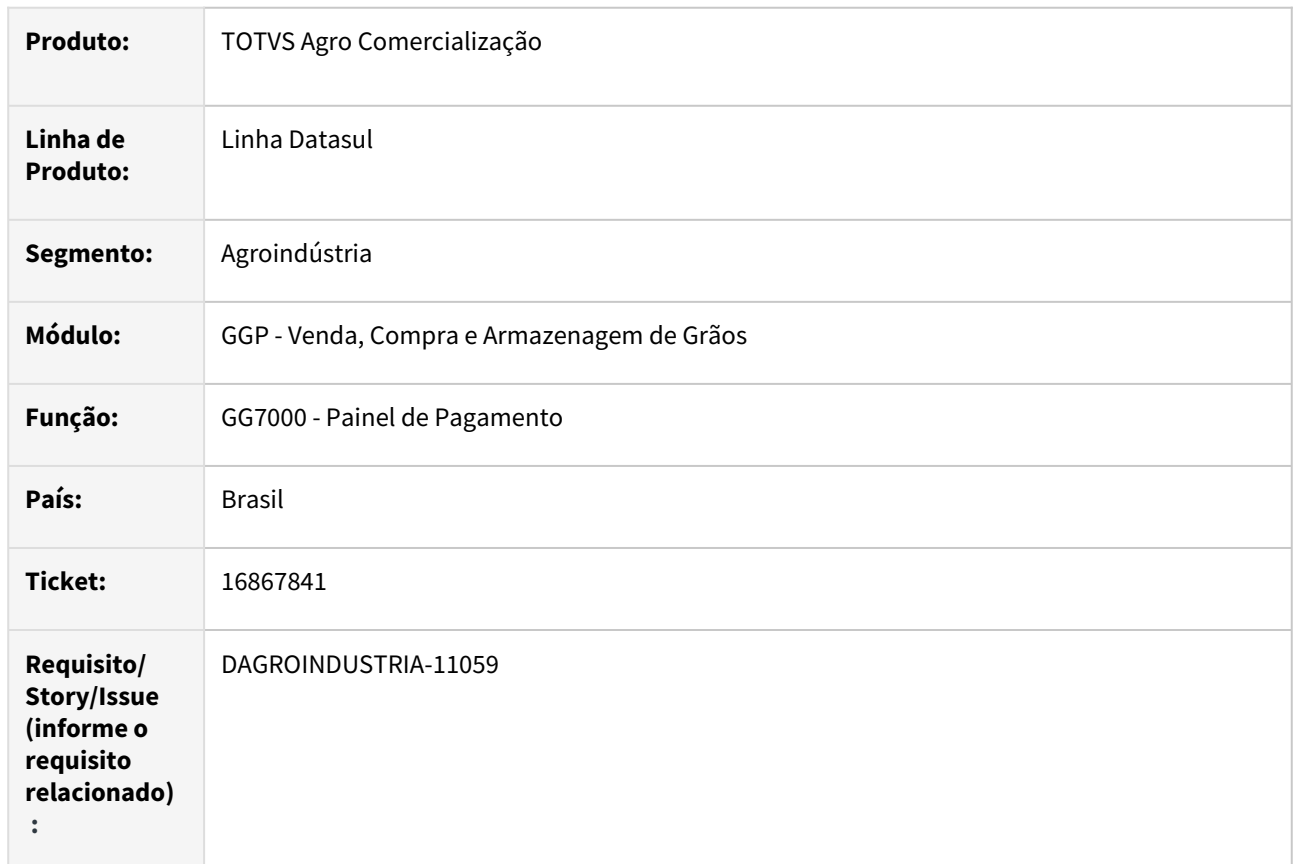

#### **02. SITUAÇÃO/REQUISITO**

Ao gerar fechamento financeiro via painel pagamento (GG7000) a rotina está apresentando mensagem de bloqueio relatando divergência na geração do fechamento.

Foi observado nas permissões do usuário que opção **cessão crédito** está desmarcada e no painel estão sendo apresentadas previsões de vários contratos e algumas previsões estão com cessão de crédito, contudo, fechamento está sendo gerado para contrato onde não há cessão de crédito nas previsões.

#### **03. SOLUÇÃO**

Realizada correção na rotina de geração do fechamento incluindo nas validações de cessão de crédito o número do contrato da previsão selecionada.

#### **04. DEMAIS INFORMAÇÕES**

## 17040381 DAGROINDUSTRIA-11281 DT Rolagem hedge

#### **01. DADOS GERAIS**

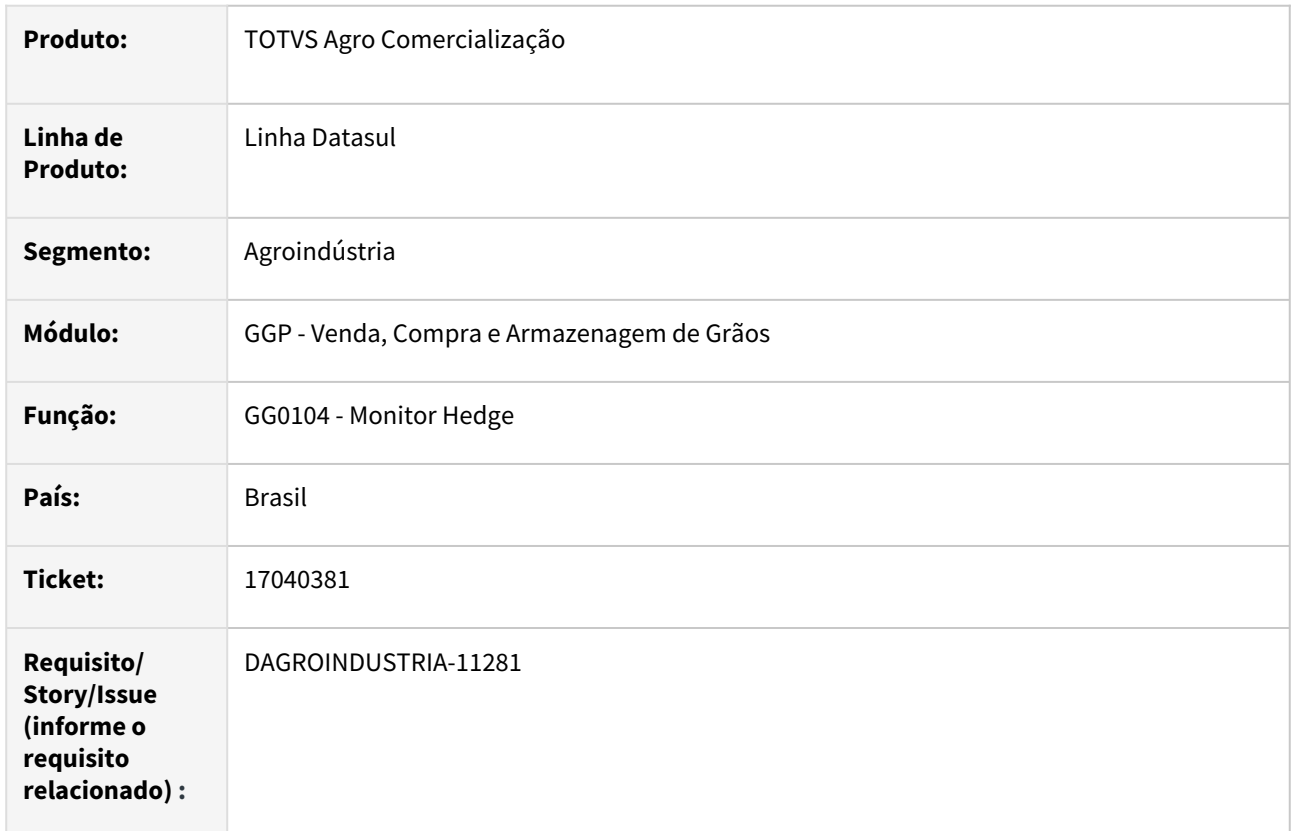

## **02. SITUAÇÃO/REQUISITO**

Ao processar rolagem a rotina está deixando saldo no SBM em virtude do calculo de arredondamento

## **03. SOLUÇÃO**

Realizada alteração na rotina removendo o bloco de validação e recálculo do valor informado na rolagem, permanecendo o que foi digitado.

#### **04. DEMAIS INFORMAÇÕES**

Não se aplica

#### **05. ASSUNTOS RELACIONADOS**

# 4.3 Comércio Exterior - Manutenção - 12.1.2307

Pesquisar

Manutenção - 12.1.2307 – 1258

## 4.3.1 Importação - Manutenção - 12.1.2307

Pesquisar

14816868 DMANSUPIMPA1-2934 DT Alíquota de Cofins sendo aplicada incorretamente quando múltiplas naturezas na importação.

#### **01. DADOS GERAIS**

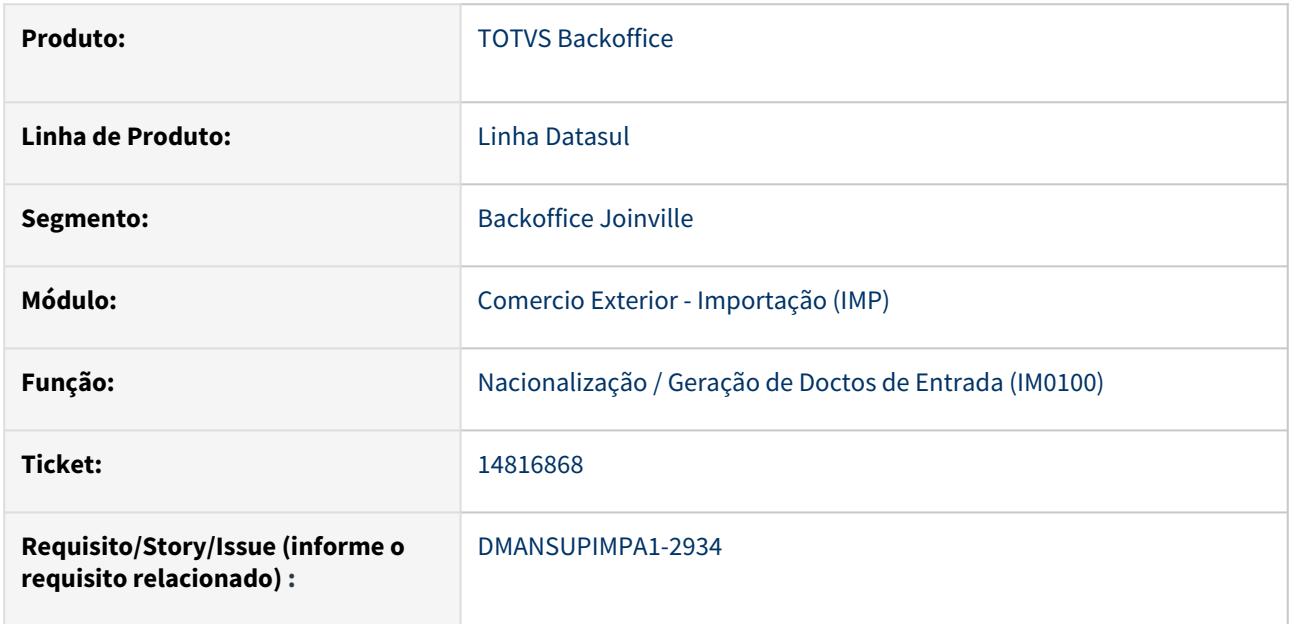

## **02. SITUAÇÃO/REQUISITO**

Quando realiza a importação/nacionalização utilizando múltiplas naturezas, e possui majoração, a alíquota de Cofins aplicada na contabilização e em obrigações fiscais fica incorreta.

## **03. SOLUÇÃO**

Foi realizado ajuste na rotina de nacionalização/ geração de documentos de entrada (IM0100), para utilizar corretamente a alíquota de cofins conforme a natureza de operação do item do documento, quando possui múltiplas naturezas e trabalha com majoração.

## **04. DEMAIS INFORMAÇÕES**

Não se aplica

#### **05. ASSUNTOS RELACIONADOS**
# 15057550 DMANSUPIMPA1-2990 DT Não gera a totalidade dos itens na primeira nota - Primeira Remessa com NF mãe

#### **01. DADOS GERAIS**

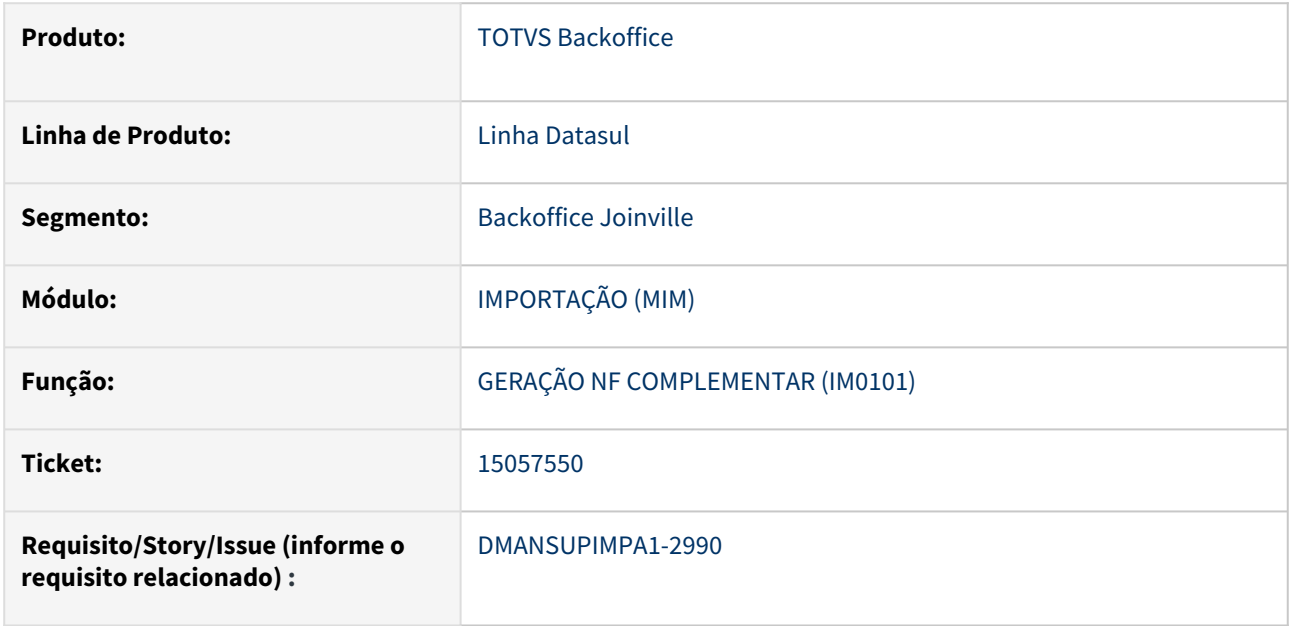

### **02. SITUAÇÃO/REQUISITO**

Quando utilizada a funcionalidade de gerar a primeira remessa junto com a nota mãe no módulo de importação e o embarque é divido em vários embarques filho, apenas os itens do embarque principal e do primeiro embarque filho são gerados na nota mãe.

### **03. SOLUÇÃO**

A rotina de nacionalização foi corrigida para ler todos os embarques abaixo do embarque principal e com isso levar todos os itens com a nota mãe.

#### **04. DEMAIS INFORMAÇÕES**

Não se aplica

#### **05. ASSUNTOS RELACIONADOS**

### 15294426 DMANSUPIMPA1-3235 DT Valores do Siscomex no IM0000

### **01. DADOS GERAIS**

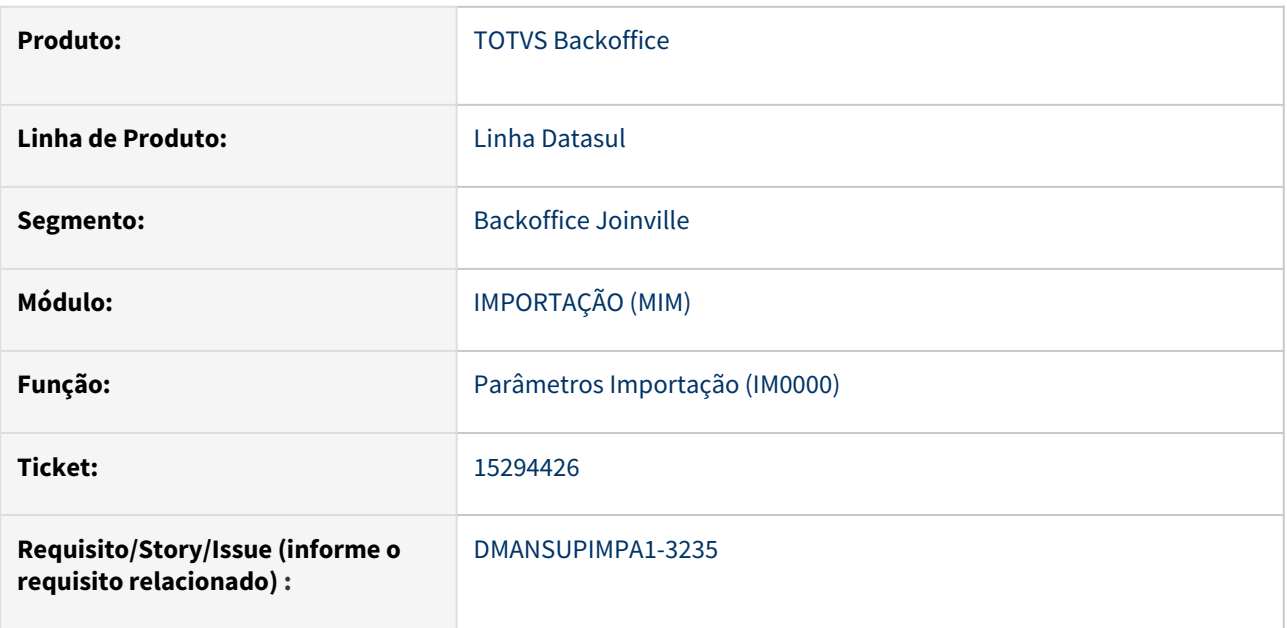

### **02. SITUAÇÃO/REQUISITO**

Na Manutenção dos Parâmetros de Importação (IM0000), quando utiliza rateio Siscomex, a cada confirmação na tela IM0000AC, está duplicando as 7 linhas onde informa o valor das faixas.

### **03. SOLUÇÃO**

Foi efetuado ajuste para não duplicar as faixas de valores do Siscomex.

#### **04. DEMAIS INFORMAÇÕES**

Não se aplica

#### **05. ASSUNTOS RELACIONADOS**

# 15474435 DMANSUPIMPA1-3400 DT Relatório IM0665 não apresenta DI/Embarque na seleção por item

#### **01. DADOS GERAIS**

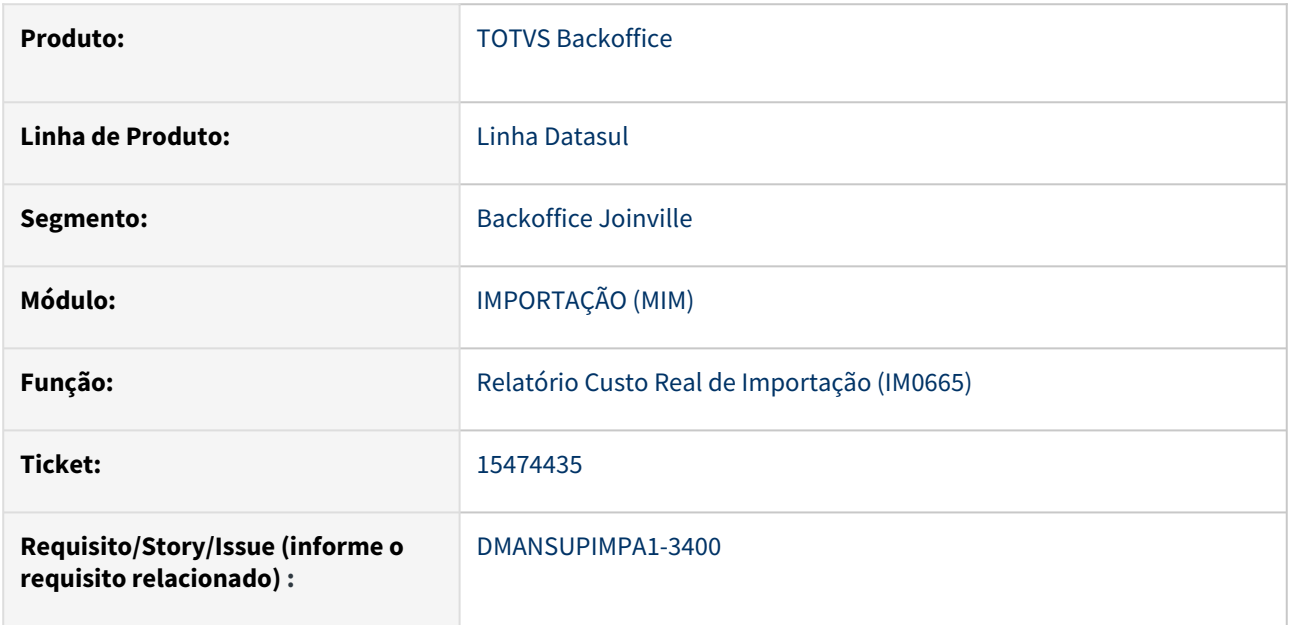

### **02. SITUAÇÃO/REQUISITO**

O relatório IM0665 não está apresentando a DI/Embarque em determinados itens, quando informando a faixa de seleção por item.

### **03. SOLUÇÃO**

Foi realizado ajuste para verificar corretamente a faixa de seleção por item.

### **04. DEMAIS INFORMAÇÕES**

Não se aplica

### **05. ASSUNTOS RELACIONADOS**

# 15765871 DMANSUPIMPA1-4244 DT Diferença no calculo IM0100

### **01. DADOS GERAIS**

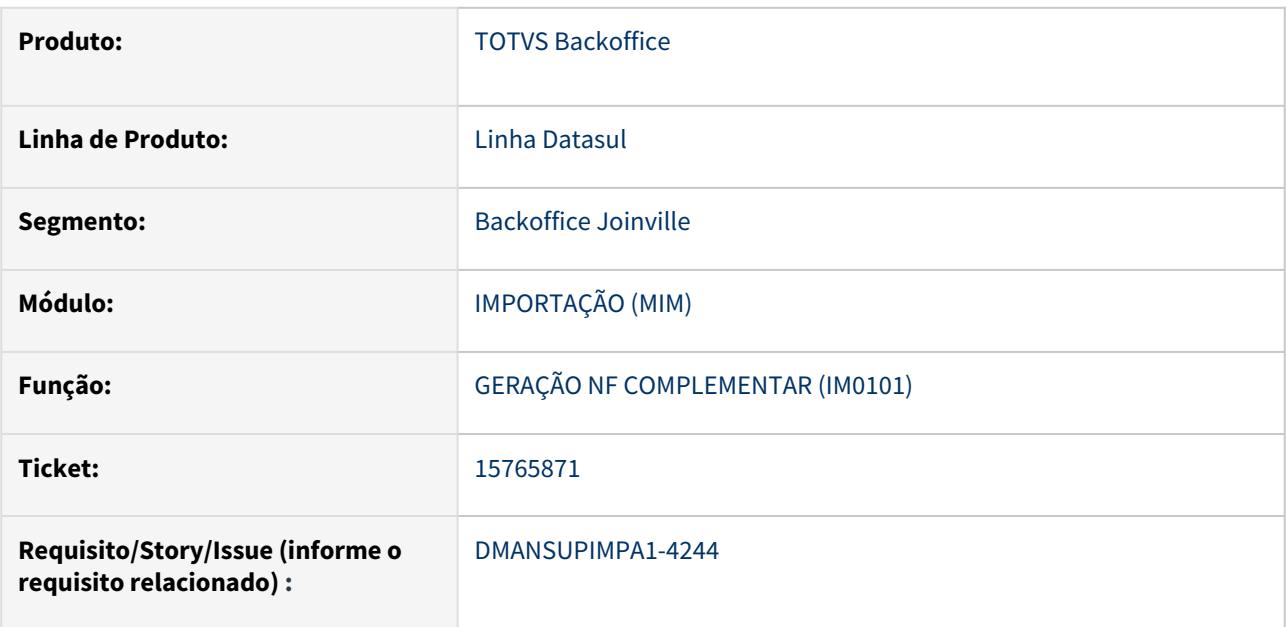

### **02. SITUAÇÃO/REQUISITO**

Diferença de centavos no valor total Moeda Nacional quando multiplicados os valores de taxa de câmbio apresentados na planilha de conferência pelo total em moeda estrangeira. Essa diferença ocorre devido ao arredondamento do total da moeda estrangeira na planilha.

### **03. SOLUÇÃO**

Foi ajustado o número de casas decimais que estavam sendo apresentado o campo total moeda estrangeira.

### **04. DEMAIS INFORMAÇÕES**

Não se aplica

### **05. ASSUNTOS RELACIONADOS**

# 16119722 DMANSUPIMPA1-3714 DT Erro na tela do IM0001

### **01. DADOS GERAIS**

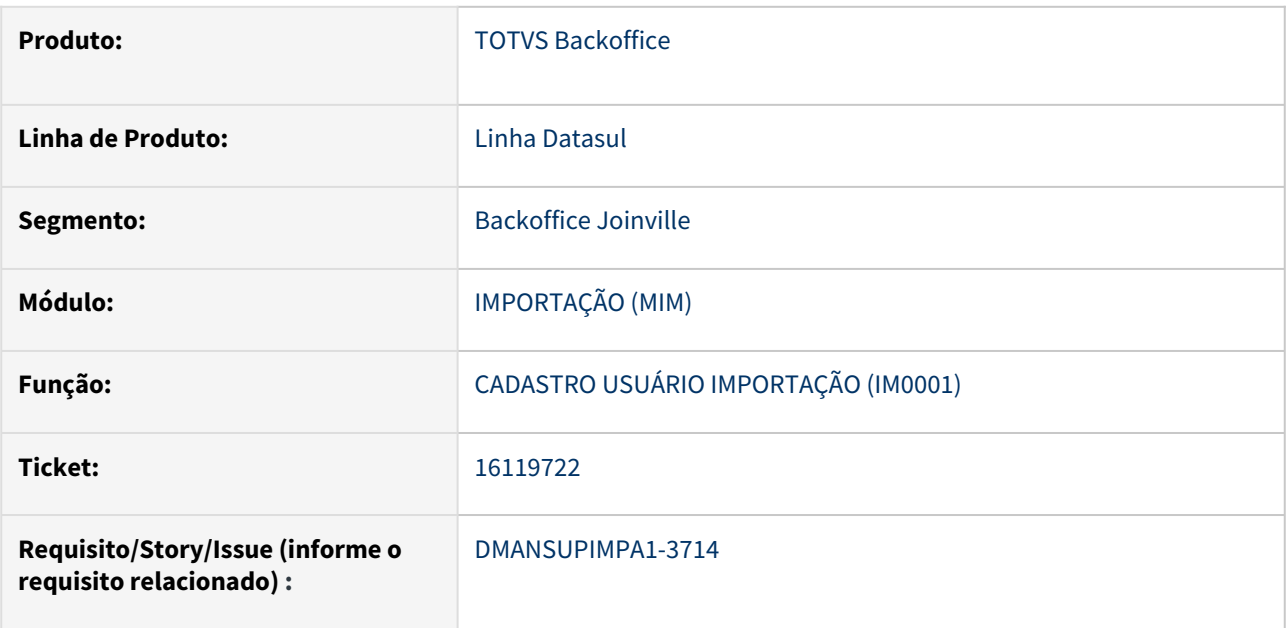

### **02. SITUAÇÃO/REQUISITO**

No programa Manutenção Modulo Usuário Importação (IM0001), o campo chamado "Manter ordem cronológica do Itinerário na Efetivação dos Pontos" está incompleto, não apresentando parte do título do campo.

### **03. SOLUÇÃO**

Foi ajustado para ser apresentado todo o título do campo "Manter ordem cronológica do Itinerário na Efetivação dos Pontos" no programa Manutenção Modulo Usuário Importação (IM0001).

#### **04. DEMAIS INFORMAÇÕES**

Não se aplica

### **05. ASSUNTOS RELACIONADOS**

# 16141752 DMANSUPIMPA1-3725 DT IM0400 - Rateio de Despesa por incoterm - duplicando valores

#### **01. DADOS GERAIS**

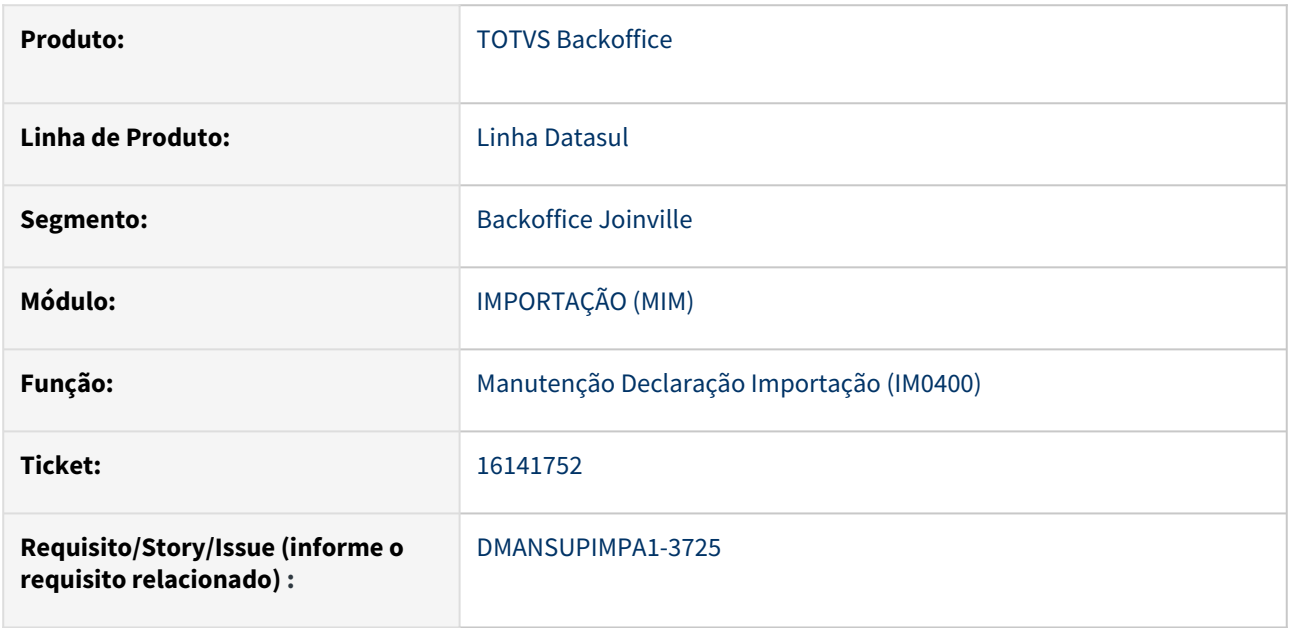

### **02. SITUAÇÃO/REQUISITO**

Quando existe despesa com rateio por Incoterm, toda vez que é executada a atualização do rateio dos valores e impostos pela rotina IM0400, está aumentando o valor dos acréscimos a cada atualização o valor é alterado para maior.

### **03. SOLUÇÃO**

A rotina de atualização de valores e impostos foi corrigida para fazer o cálculo corretamente a cada atualização.

### **04. DEMAIS INFORMAÇÕES**

Não se aplica

### **05. ASSUNTOS RELACIONADOS**

### 16230511 DMANSUPIMPA1-3868 DT NORGREN - Erro no rateio da despesa de Frete Internacional

### **01. DADOS GERAIS**

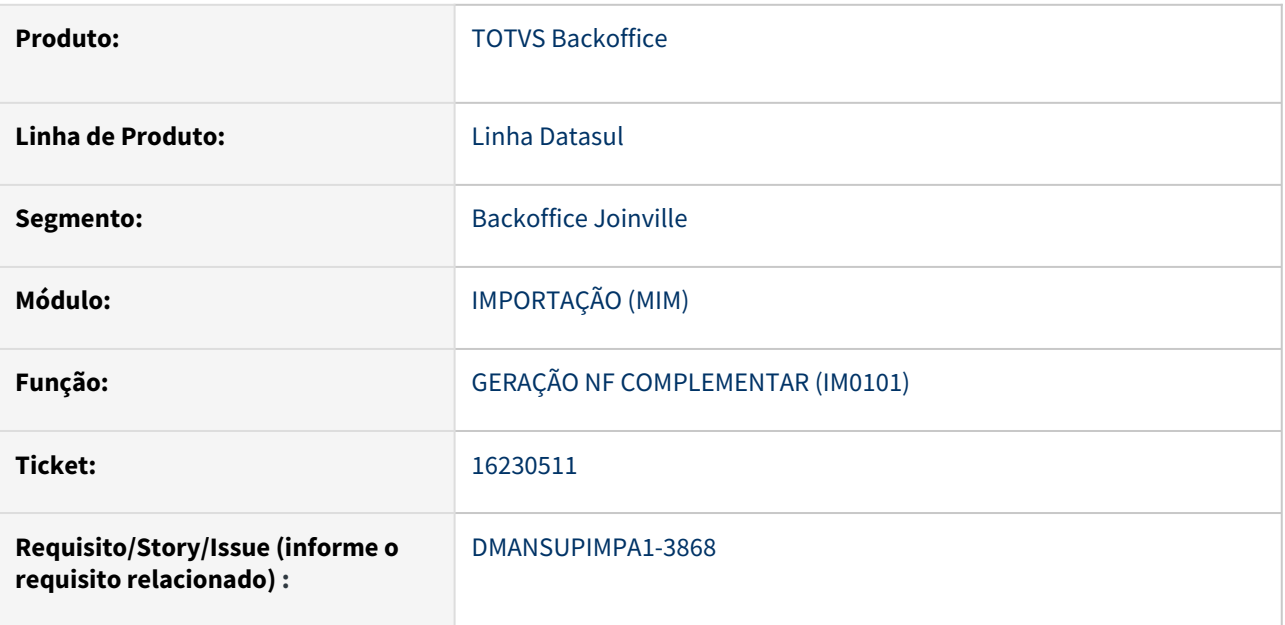

### **02. SITUAÇÃO/REQUISITO**

Liberação efetuada pelo issue DMANSUPIMPA1-3725 causou erro no rateio de despesas e calculo errado do SISCOMEX.

### **03. SOLUÇÃO**

Depois do ajuste no procedimento de cálculo de rateio o valor de SISCOMEX passou a ser calculado corretamente.

### **04. DEMAIS INFORMAÇÕES**

Não se aplica

### **05. ASSUNTOS RELACIONADOS**

# 16335491 DMANSUPIMPA1-3924 DT NORGREN - Rateio da Taxa Siscomex pelo valor CIF

### **01. DADOS GERAIS**

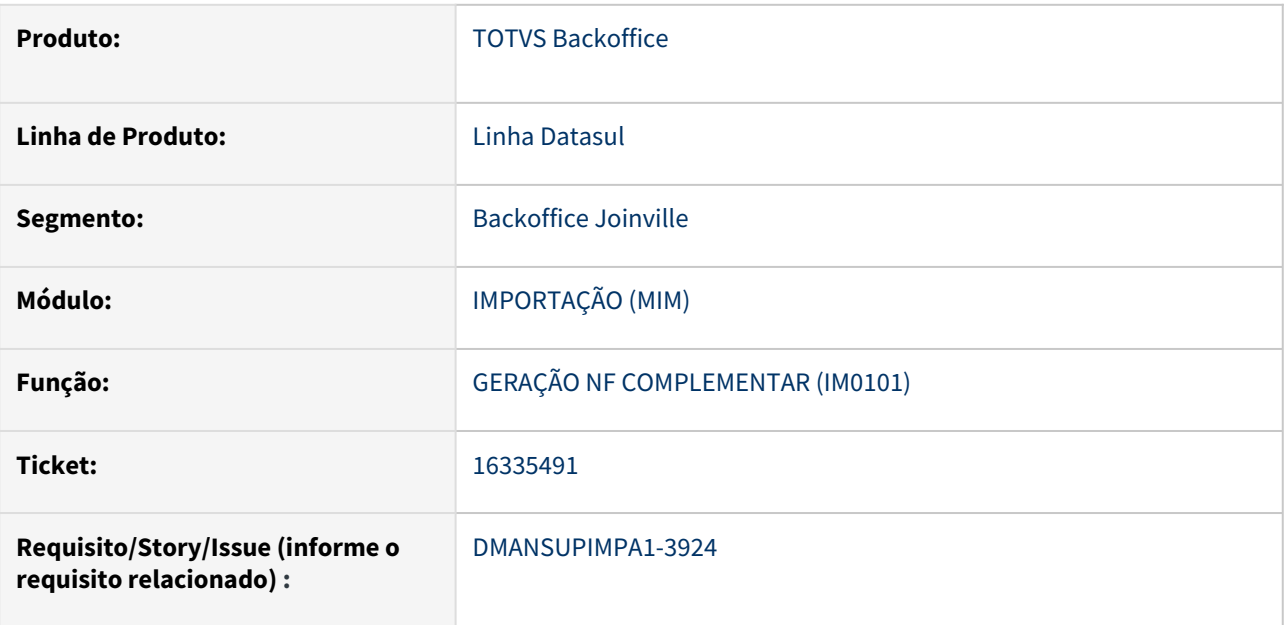

### **02. SITUAÇÃO/REQUISITO**

Nacionalização por DI não está preparada para uso do rateio da Taxa Siscomex por custo CIF (paga pelo vendedor).

### **03. SOLUÇÃO**

Foi implementado a funcionalidade de rateio da Taxa Siscomex com frete CIF.

#### **04. DEMAIS INFORMAÇÕES**

Não se aplica

#### **05. ASSUNTOS RELACIONADOS**

### 16530128 DMANSUPIMPA1-4082 DT IM0100 Não converte quantidade do fornecedor

### **01. DADOS GERAIS**

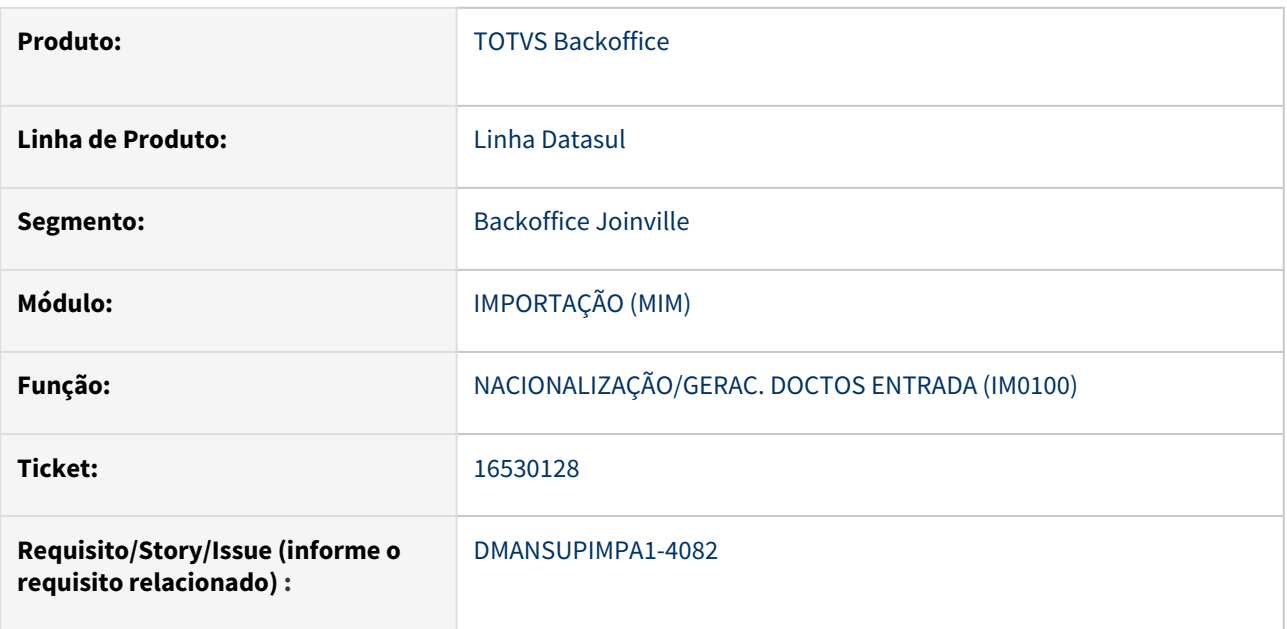

### **02. SITUAÇÃO/REQUISITO**

Quando há fator de conversão de unidade de medida, ao realizar a nacionalização do embarque por DI, a quantidade do fornecedor não está sendo convertida utilizando o índice do fator de conversão.

### **03. SOLUÇÃO**

Alterado para converter a quantidade do fornecedor conforme o fator de conversão.

#### **04. DEMAIS INFORMAÇÕES**

Não se aplica

#### **05. ASSUNTOS RELACIONADOS**

### 16729845 DMANSUPIMPA1-4290 DT ERRO NO ZOOM DO PROGRAMA CD2510 (ITENS COMEX)

### **01. DADOS GERAIS**

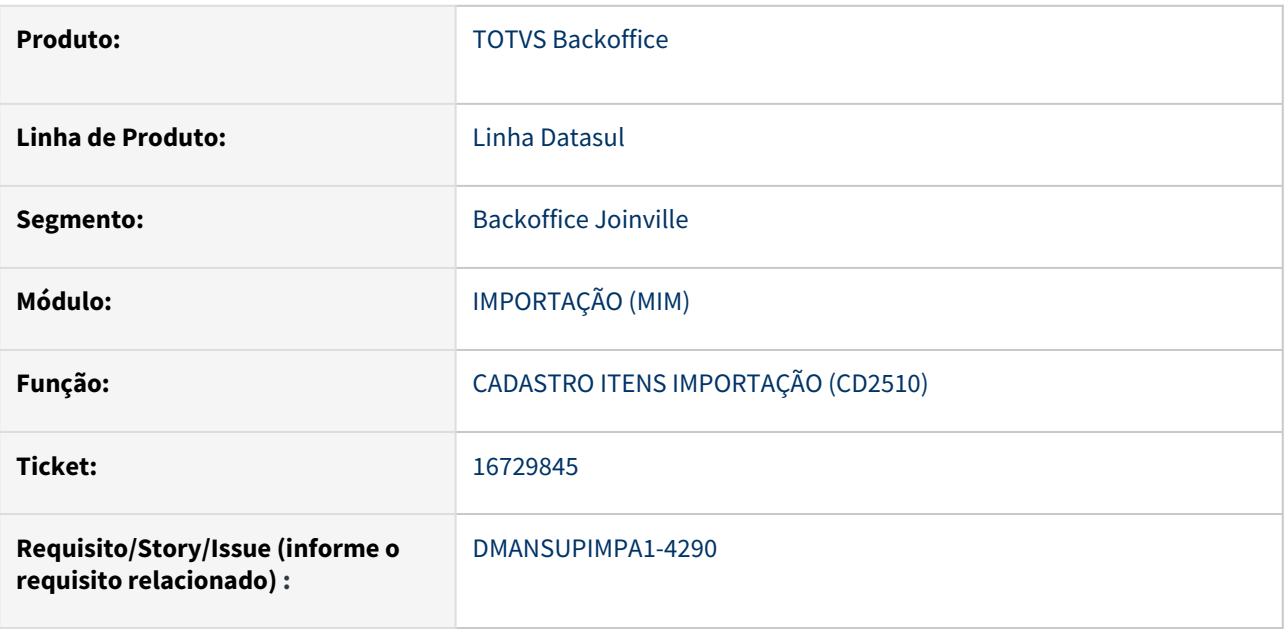

### **02. SITUAÇÃO/REQUISITO**

Quando acessa o zoom do campo Nível na aba Siscomex e clica na seta para baixo apresenta erro: GET FIRST/ LAST not allowed on indexed-reposition query brNveEspecif while it is being browsed. (3157).

### **03. SOLUÇÃO**

Foi realizado ajuste no zoom para corrigir a situação apresentada.

#### **04. DEMAIS INFORMAÇÕES**

Não se aplica

#### **05. ASSUNTOS RELACIONADOS**

# 16774957 DMANSUPIMPA1-4318 DT IM0400 – Rateio incorreto do ICMS em operações de Importação pela Visão DI, deixando item com 0,01 de diferença

### **01. DADOS GERAIS**

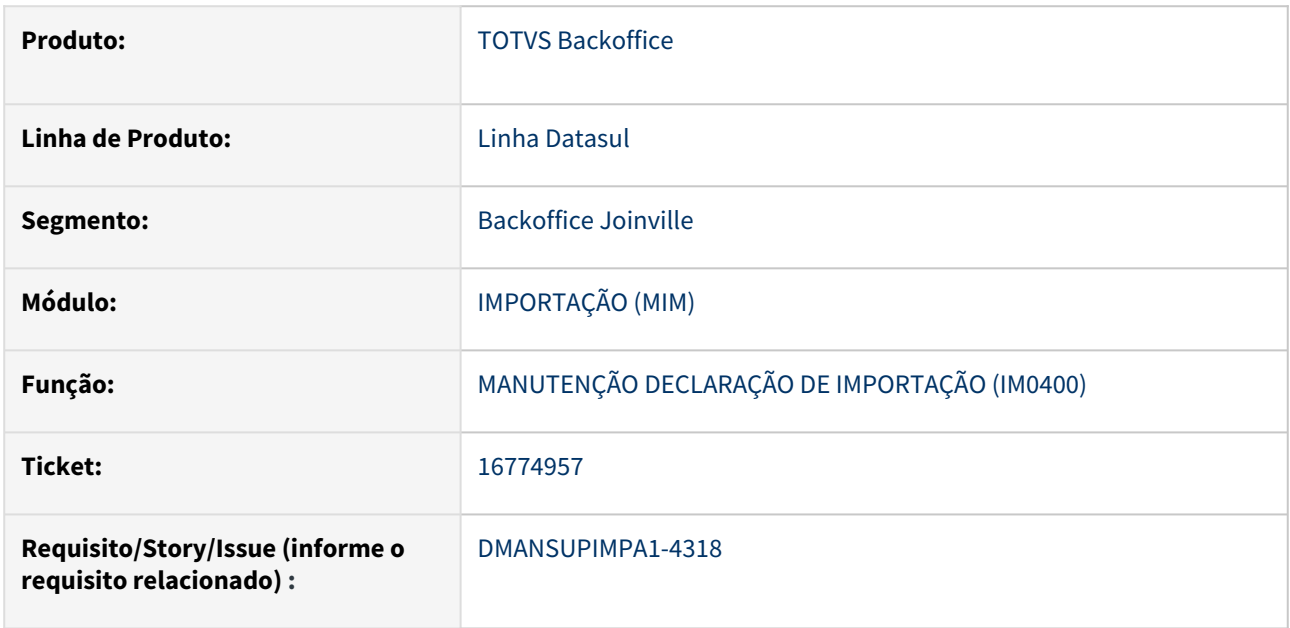

### **02. SITUAÇÃO/REQUISITO**

Ao efetuar um Processo de Importação por meio da funcionalidade Visão DI - Declaração de Importação (IM0400), no momento do Rateio dos valores, o ICMS está gerando 0,01 centavos de diferença ocasionando a rejeição do documento na Sefaz. Código do erro '528 – Valor do ICMS difere do produto BC e alíquota'.

### **03. SOLUÇÃO**

A rotina de Visão DI - Declaração de Importação (IM0400) foi ajustada para que ao Ratear os valores não ocorra divergência no valor do ICMS.

### **04. DEMAIS INFORMAÇÕES**

Não se aplica

### **05. ASSUNTOS RELACIONADOS**

# 16907550 DMANSUPIMPA1-4419 DT IM0100 - Preço Unitário convertido divergente entre embarques filhos

#### **01. DADOS GERAIS**

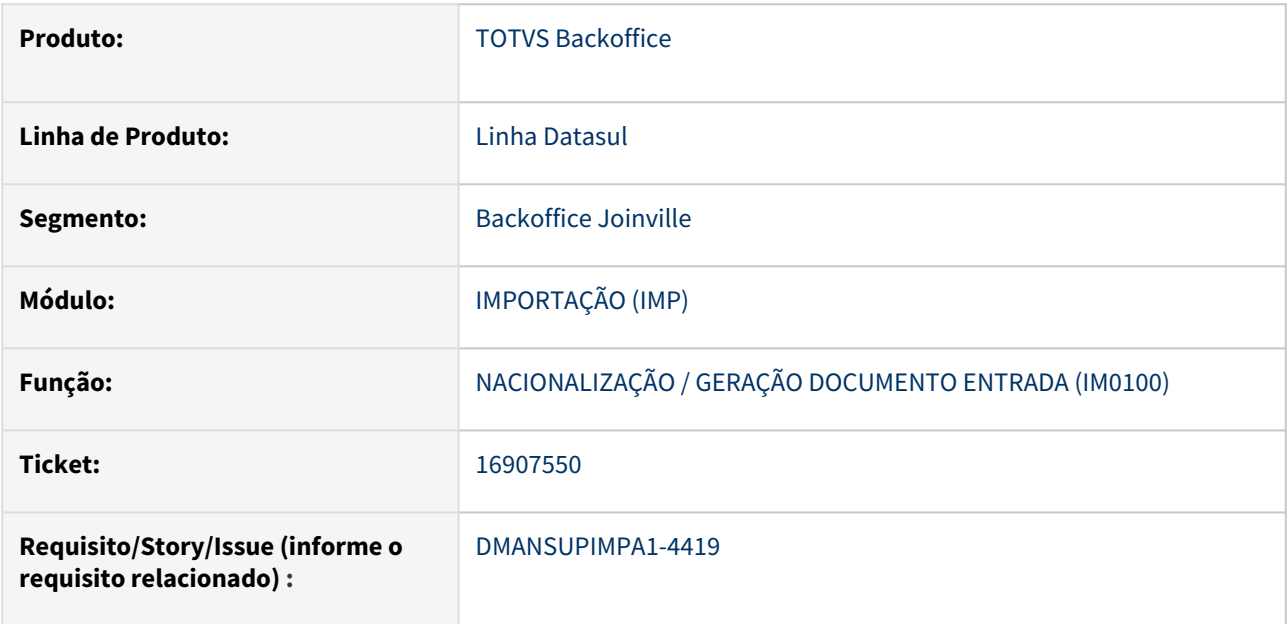

### **02. SITUAÇÃO/REQUISITO**

Na utilização da Nacionalização por Embarque (IM0100), fazendo desembarques parciais, foi identificado que o preço unitário do item na moeda Real diverge para cada embarque gerado.

### **03. SOLUÇÃO**

Foi realizado ajuste para que o preço unitário convertido para a moeda Real seja o mesmo para todos os embarques filhos.

### **04. DEMAIS INFORMAÇÕES**

Não se aplica

### **05. ASSUNTOS RELACIONADOS**

# 4.4 Controladoria e Finanças - Manutenção - 12.1.2307

Pesquisar

# 4.4.1 Aplicações e Empréstimos - Manutenção - 12.1.2307

Pesquisar

Manutenção - 12.1.2307 – 1274

# 16061868 DMANACRTES1-11937 DT No pagamento da parcela da operação financeira não integra o movimento no fluxo de caixa

#### **01. DADOS GERAIS**

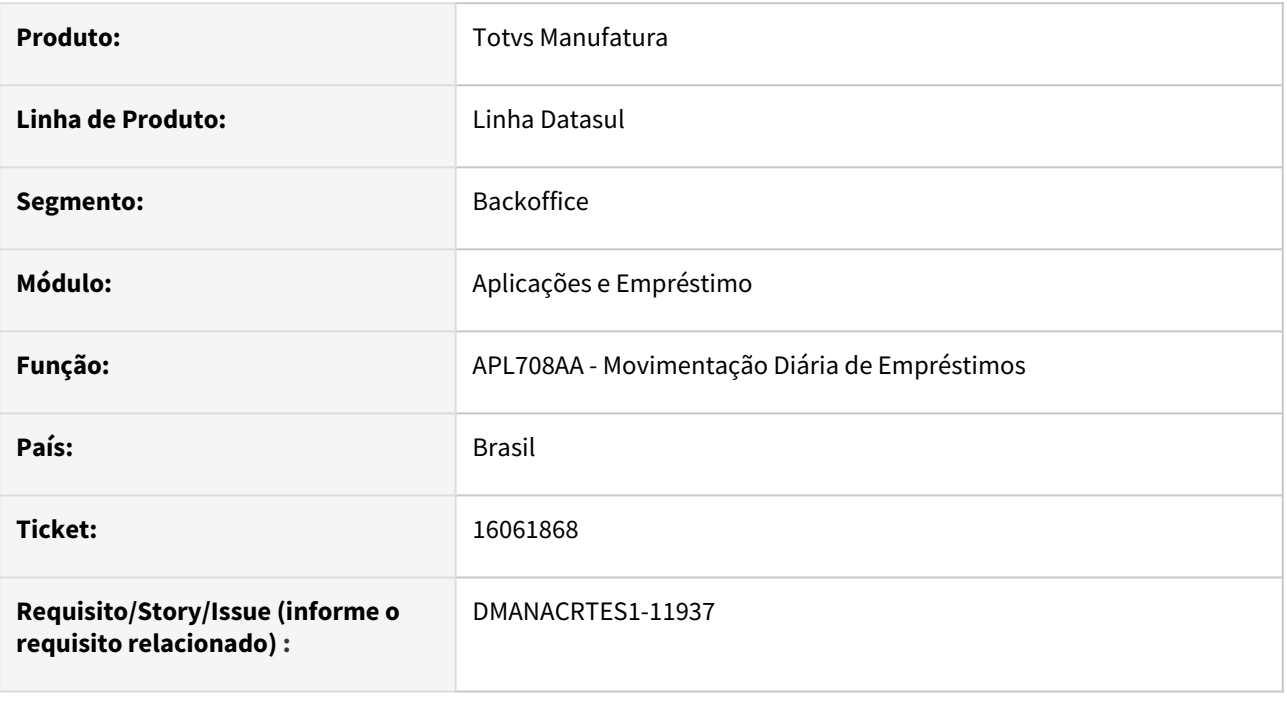

### **02. SITUAÇÃO/REQUISITO**

Ao efetuar o pagamento da parcela da operação financeira, a rotina não elimina o movimento previsto do fluxo de caixa. Na mesma rotina, ao cancelar o pagamento da parcela da operação financeira, não é recriado o movimento previsto do fluxo de caixa.

### **03. SOLUÇÃO**

Foi realizada a alteração da rotina para eliminar ou recriar o movimento previsto do fluxo de caixa conforme a opção pagamento ou cancelamento da parcela para funcionar corretamente nos TOTVS Datasul com o banco de dados Oracle.

### **04. DEMAIS INFORMAÇÕES**

# DMANACRTES1-10979 14976752 DT Diferença do débito e crédito após ajuste no movimento de juros da operação financeira

#### **01. DADOS GERAIS**

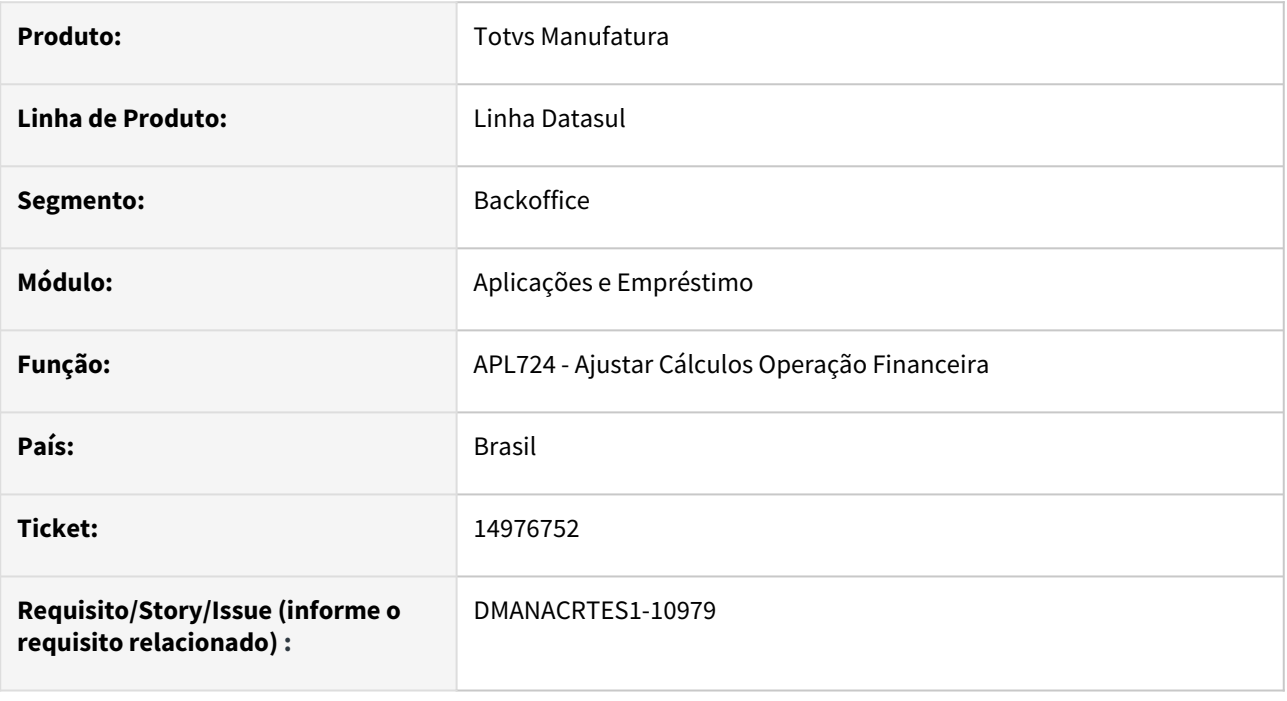

### **02. SITUAÇÃO/REQUISITO**

Quando é realizado o ajuste de um movimento de juros da operação financeira, a rotina Ajustar Cálculos Operação Financeira - APL724AA cria as apropriações indevidas com diferença entre o débito e crédito.

### **03. SOLUÇÃO**

Ajustada a rotina Ajustar Cálculos Operação Financeira - APL724AA para que seja criadas as apropriações corretamente quando for realizado o ajuste do movimento de juros.

### **04. DEMAIS INFORMAÇÕES**

# 4.4.2 Ativo Fixo - Manutenção - 12.1.2307

Pesquisar

Manutenção - 12.1.2307 – 1277

### 14412207 DMANCON1-15610 DT APP Meus Ativos

### **01. DADOS GERAIS**

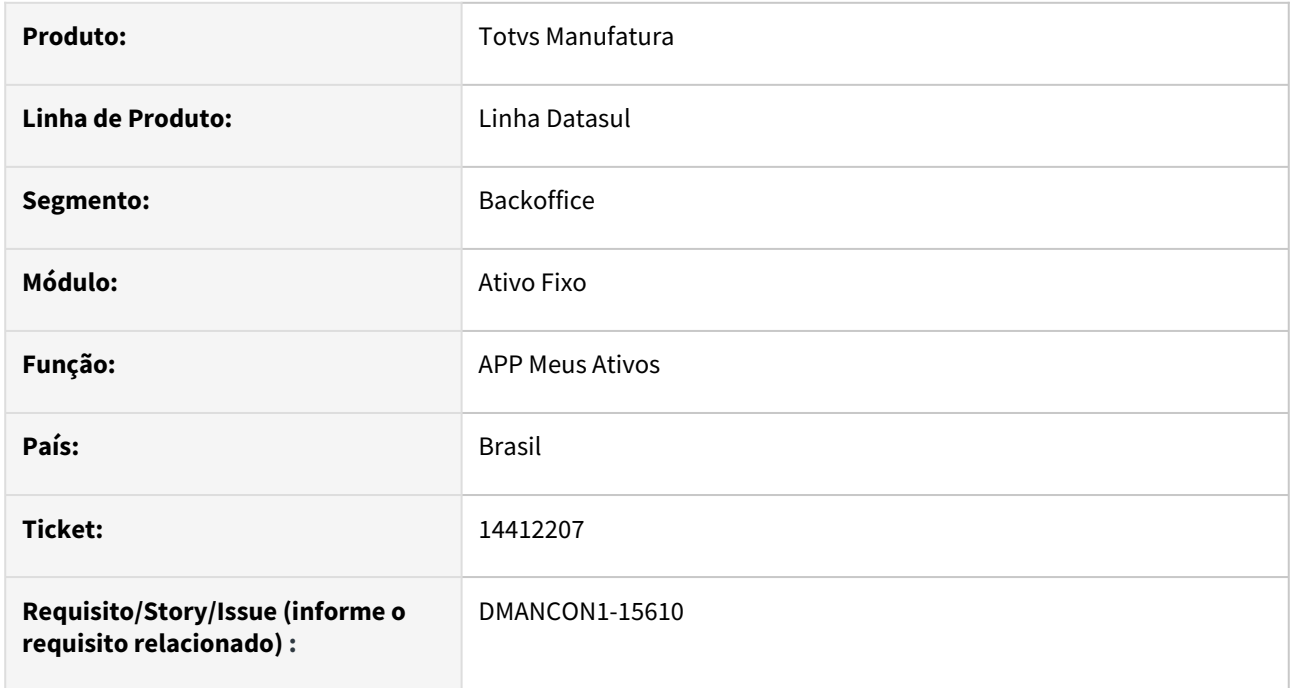

### **02. SITUAÇÃO/REQUISITO**

*Ao efetuar a alteração da imagem do bem no APP Meus Ativos, ocorre travando sendo necessário fechar o aplicativo.*

### **03. SOLUÇÃO**

Alterado o APP Meus Ativos para não travar quando for efetuar a alteração de uma imagem do bem.

# 15280524 DMANCON1-15744 - Apropriações de leasing criadas com diferenças - FAS012AA

### **01. DADOS GERAIS**

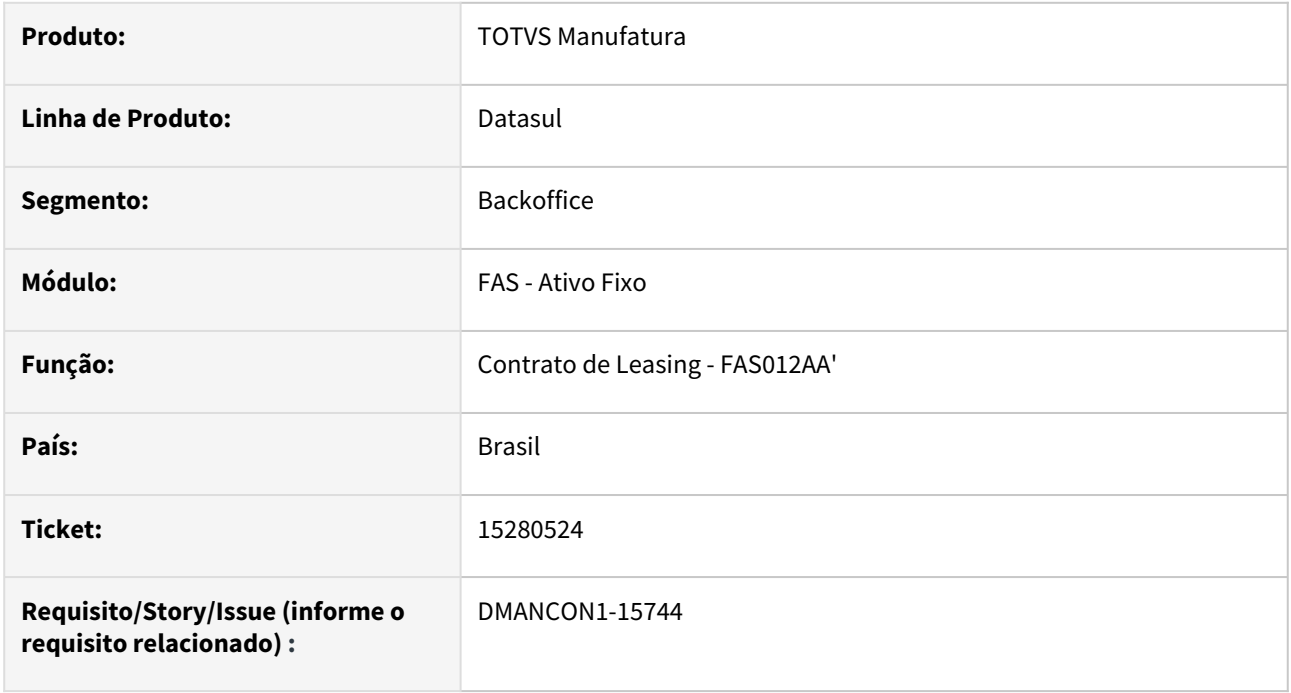

### **02. SITUAÇÃO/REQUISITO**

Quando é criado um contrato de leasing, informando parcelas diferentes, sendo que existem parcelas iniciais do contrato com valor do pagamento igual a 0 (zero), os valores do contrato e das soma das parcelas não estão sendo gerados corretamente, ficando diferença entre o total do contrato e a soma das parcelas.

### **03. SOLUÇÃO**

Foram ajustados os programas de criação do contrato os valores sejam calculados corretamente e a soma das ´parcelas fique igual ao valor do contrato.

### **04. DEMAIS INFORMAÇÕES**

• [Manutenção Contrato Leasing - FAS012AA](https://tdn.totvs.com/pages/viewpage.action?pageId=248578299)

# 15727094 DMANCON1-16171 DT FAS700ZA - Baixa de bem com reversão de imparidade

### **01. DADOS GERAIS**

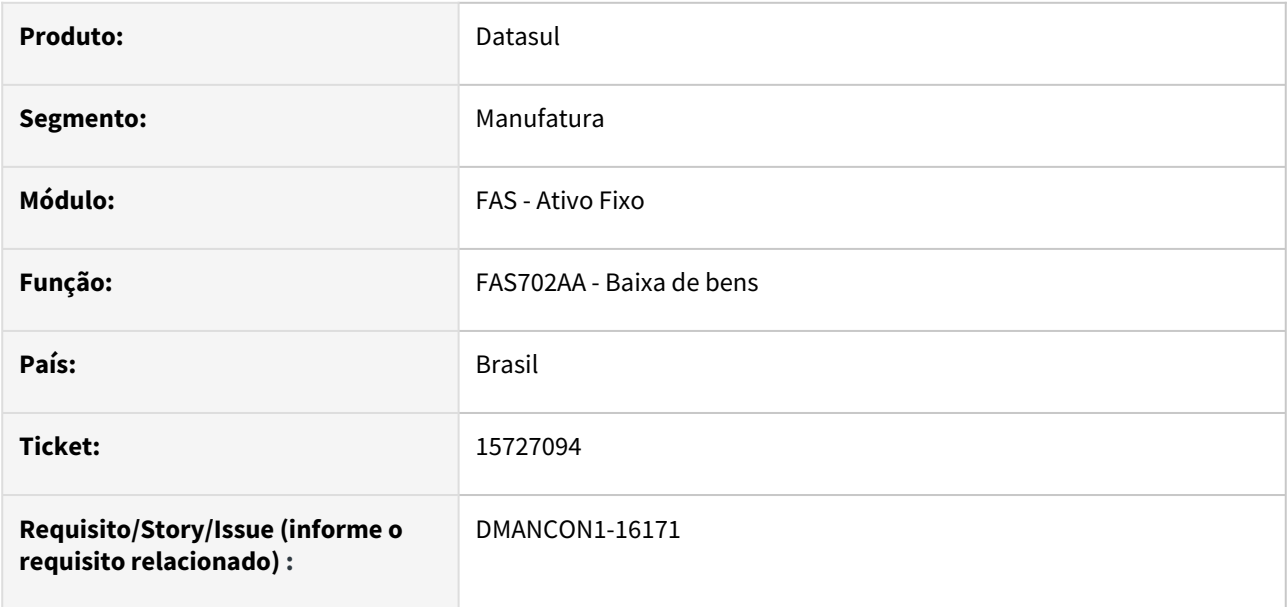

### **02. SITUAÇÃO/REQUISITO**

Ao baixar um bem patrimonial que teve imparidade os valores de ajuste de depreciação não estão sendo considerados, fazendo com que a conta de saldo de depreciação fique com saldo.

### **03. SOLUÇÃO**

O programa que gera a apropriação da baixa da depreciação (fas700za) foi alterado para considerar os valores de ajuste de reversão no valor da apropriação. Desta forma todo o valor de depreciação acumulada será baixado quando for feita a baixa do bem patrimonial.

### **04. DEMAIS INFORMAÇÕES**

[Baixa Bem Patrimonial - FAS702AA](https://tdn.totvs.com/display/LDT/Baixa+Bem+Patrimonial+-+FAS702AA)

# 15937455 DMANCON1-16201 - Apropriação de leasing gerada em duplicidade

### **01. DADOS GERAIS**

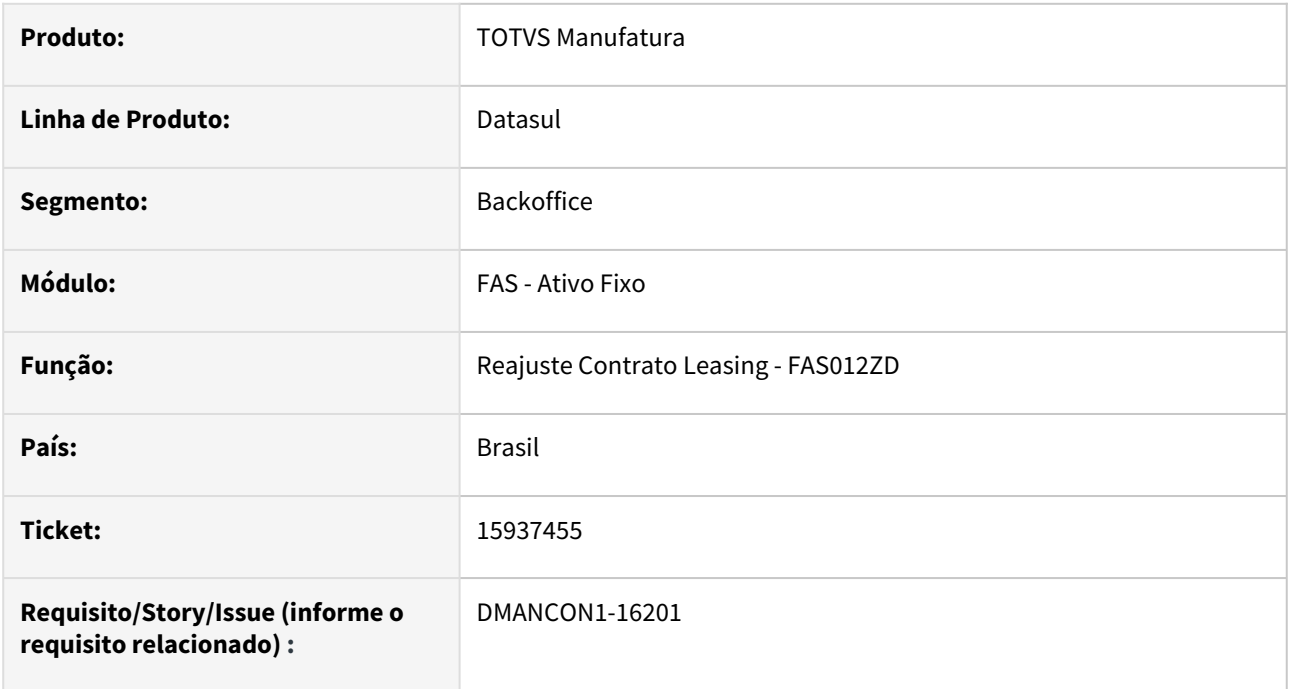

### **02. SITUAÇÃO/REQUISITO**

Ao reajustar um contrato de leasing, estava gerando as apropriações do contrato de forma duplicada.

### **03. SOLUÇÃO**

Programa de reajuste (fas012zd) foi alterado para que as apropriações sejam geradas de forma correta.

### **04. DEMAIS INFORMAÇÕES**

• [Manutenção Contrato Leasing - FAS012AA](https://tdn.totvs.com/pages/viewpage.action?pageId=248578299)

# 15996816 DMANCON1-16224 FAS709AA Cálculo aprop leasing no estorno da baixa

### **01. DADOS GERAIS**

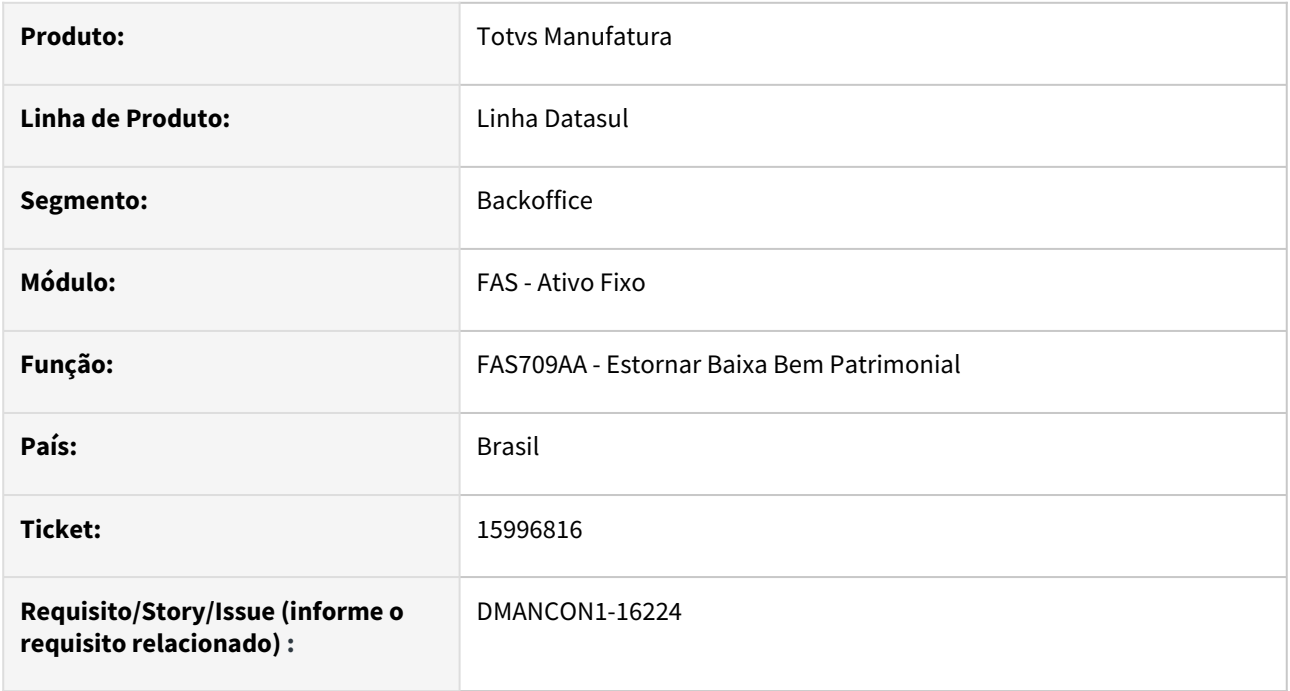

### **02. SITUAÇÃO/REQUISITO**

A rotina de cálculo de apropriação de leasing, não está realizando os cálculos das apropriações para contrato com bens com movimento de baixa estornada.

### **03. SOLUÇÃO**

Foi alterado o programa Estornar Baixa Bem Patrimonial(prgfin/fas/fas709aa.r), para considerar os bens com contratos de leasing e permitir que a rotina de cálculo de apropriação leasing efetue os cálculos corretamente.

### **04. DEMAIS INFORMAÇÕES**

• [Estornar Baixa Bem Patrimonial - FAS709AA](https://tdn.totvs.com/display/LDT/Estornar+Baixa+Bem+Patrimonial+-+FAS709AA)

# 16053369 DMANCON1-16254 - Gerando inconsistência ao executar imparidade para um bem

### **01. DADOS GERAIS**

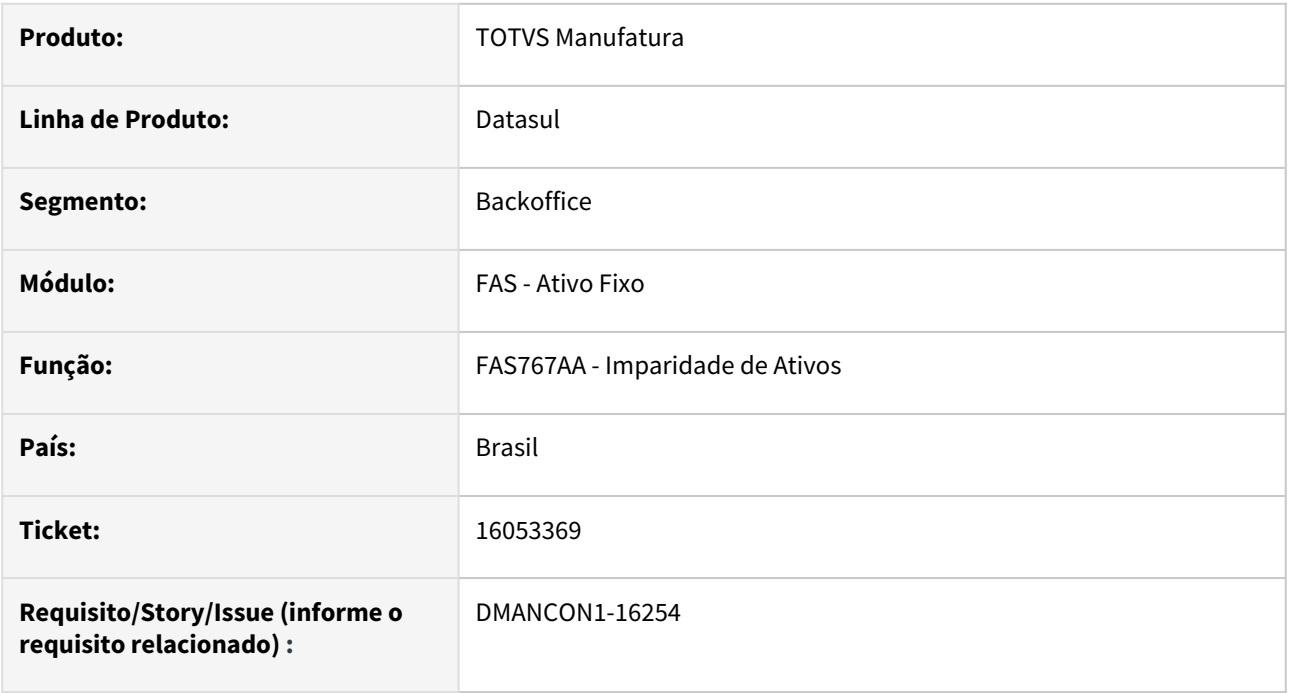

### **02. SITUAÇÃO/REQUISITO**

Ao criar o registro de imparidade para um bem, quando a banco de dados é Oracle, está ocorrendo o erro 15800 e não completa a transação.

### **03. SOLUÇÃO**

Foi alterado o programa de consistência, para que não ocorra o erro e a transação seja completada sem problemas, gerando a imparidade no bem.

Passo 01 Passo 02

### **04. DEMAIS INFORMAÇÕES**

#### IMPORTANTE!

Use esse box para destacar informações relevantes e/ou de destaque.

### **05. ASSUNTOS RELACIONADOS**

•

### 16295623 DMANCON1-16375 DT FAS702AA - Baixa Bem Patrimonial

#### **01. DADOS GERAIS**

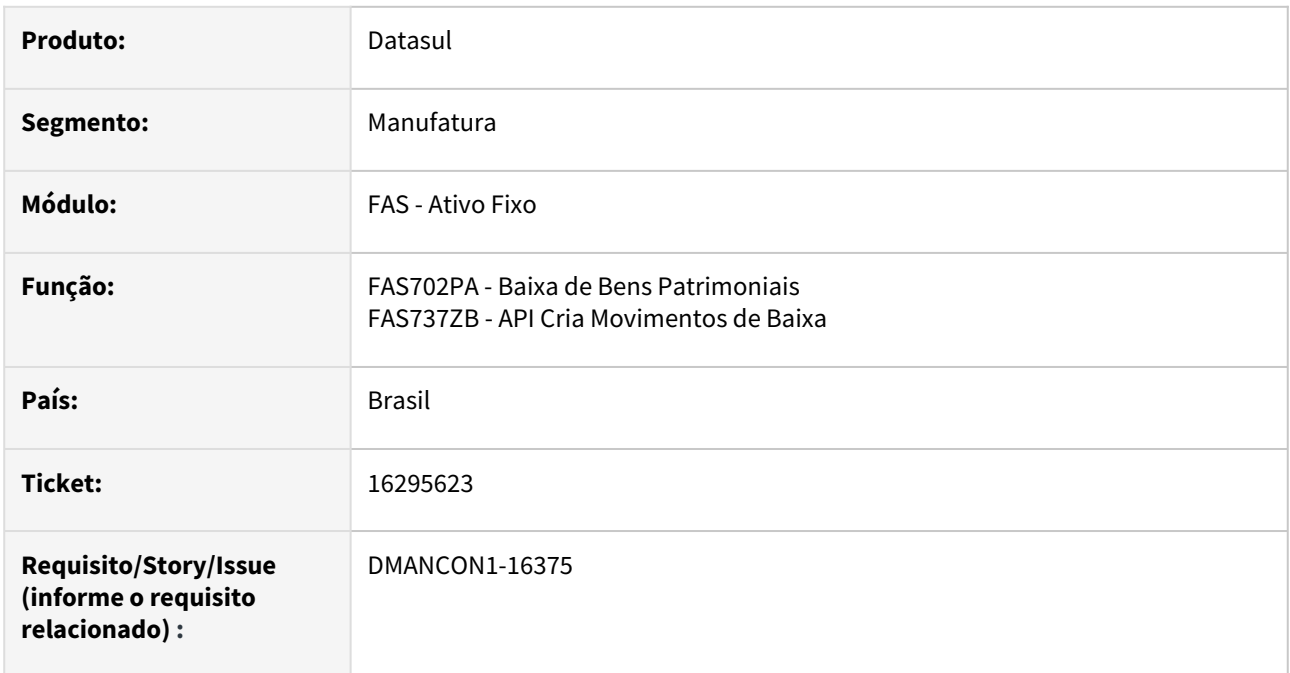

#### **02. SITUAÇÃO/REQUISITO**

Ao efetuar uma baixa parcial de determinado bem patrimonial, está ocorrendo o erro "17.923 Diferença de valor entre registro de cálculo e registro de saldo Valor da Depreciação do Valor Original".

### **03. SOLUÇÃO**

Alterada a rotina de Baixa Bem Patrimonial (FAS702AA) para que não ocorra o erro "17.923 Diferença de valor entre registro de cálculo e registro de saldo Valor da Depreciação do Valor Original" e seja concluído corretamente a baixa do bem.

### **04. DEMAIS INFORMAÇÕES**

[Baixa Bem Patrimonial - FAS702AA](https://tdn.totvs.com/display/LDT/Baixa+Bem+Patrimonial+-+FAS702AA)

# 16402947 DMANCON1-16421 Novo Inventário - Alteração do componente Centro de Custo

### **01. DADOS GERAIS**

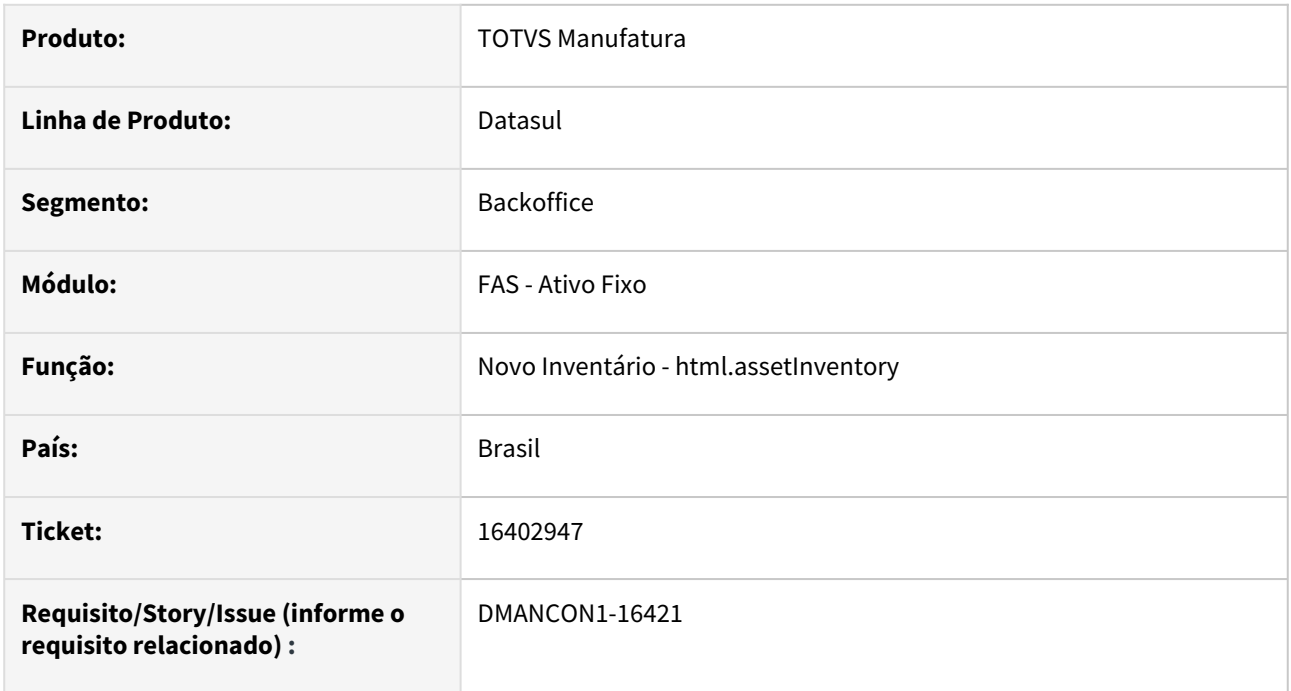

### **02. SITUAÇÃO/REQUISITO**

Ao utilizamos o filtro do centro de custo ocorre demora para trazer os mesmos para seleção.

### **03. SOLUÇÃO**

O componente utilizado para mostrar os centros de custo foi alterado para gerar uma melhora na performance .

### **04. DEMAIS INFORMAÇÕES**

# 16601630 DMANCON1-16530 DT FAS719AA - Cálculo da Apropriação Leasing

### **01. DADOS GERAIS**

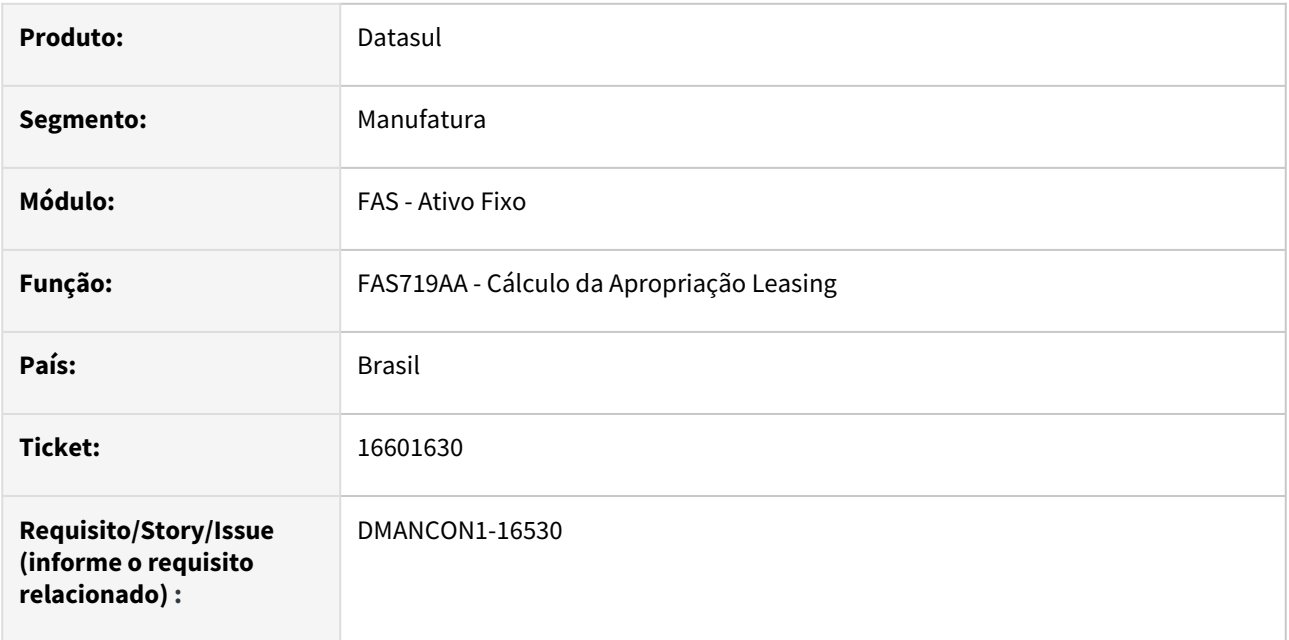

### **02. SITUAÇÃO/REQUISITO**

Ao incluir os parâmetros de exceção no programa FAS719aa (prgfin/fas/fas719aa.r), ocorre a mensagem de erro "Progress 275: \*\* cod\_dwb\_set\_parameters is mandatory, but has a value of ?."

### **03. SOLUÇÃO**

Alterado o programa FAS719aa para que não seja apresentado a mensagem acima ao incluir parâmetros de exceção de cálculo.

### **04. DEMAIS INFORMAÇÕES**

• [Calcular Apropriação Leasing - FAS719AA](https://tdn.totvs.com/pages/viewpage.action?pageId=253988811)

# 16601630 DMANCON1-16595 DT FAS708AA - Exclusão do Cálculo do Bem Patrimonial

#### **01. DADOS GERAIS**

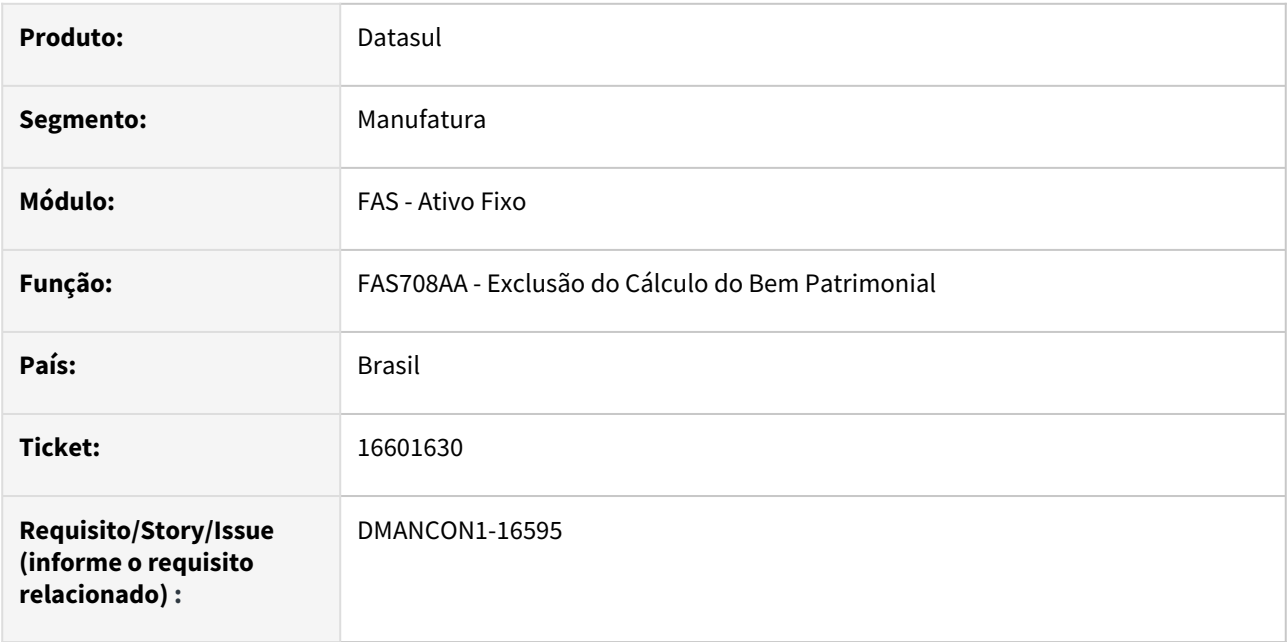

### **02. SITUAÇÃO/REQUISITO**

Em alguns casos, o programa de exclusão do cálculo do bem patrimonial (prgfin/fas/fas708aa.r) está permitindo a exclusão do cálculo do bem para período não habilitado.

### **03. SOLUÇÃO**

Alterada a rotina de exclusão do cálculo do bem patrimonial (prgfin/fas/fas708aa.r) para que seja verificado se o período de cálculo está habilitado.

**Importante:** Essa informação pode ser consultado pelo programa Consulta Unidade Organizacional Objetivo [- UFN208AA, botões Sit Movimen \(Consulta da situação das movimentações dos módulos relacionados a](https://tdn.totvs.com/display/LDT/Consulta+Unidade+Organizacional+Objetivo+-+UFN208AA)  unidade organizacional) ou **Sit Períodos** (Consulta da situação dos períodos contábeis relacionados a unidade organizacional).

### **04. DEMAIS INFORMAÇÕES**

• [Excluir Cálculo - FAS708AA](https://tdn.totvs.com/pages/viewpage.action?pageId=254608233)

# 16638689 DMANCON1-16682 DT FAS704AA - Cálculo de bens patrimoniais

#### **01. DADOS GERAIS**

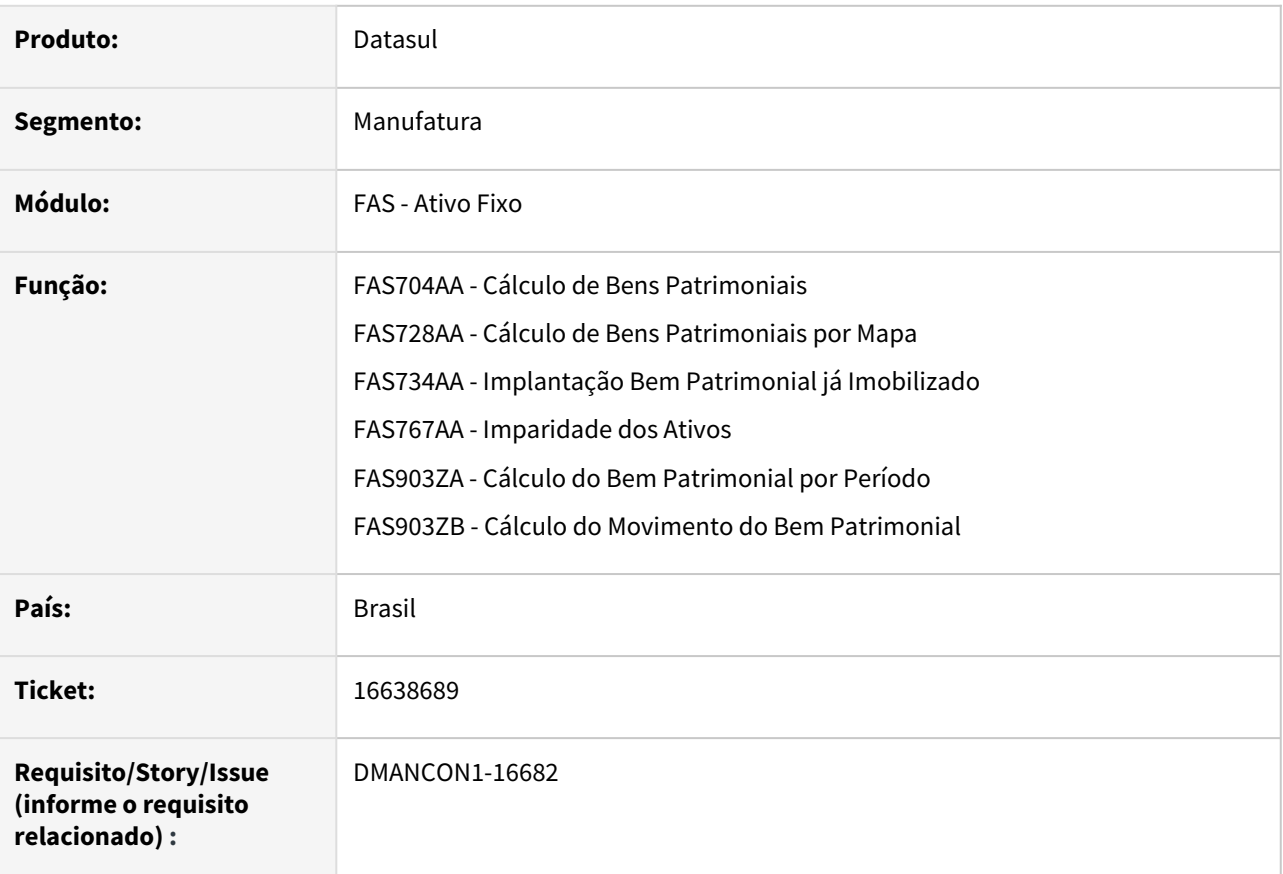

### **02. SITUAÇÃO/REQUISITO**

Ao calcular bem/incorporação com valor residual informado, o residual não está sendo considerado no cálculo.

### **03. SOLUÇÃO**

O problema ocorria para bens patrimoniais com data de início de cálculo anterior a 1994, pois o programa estava convertendo os valores de acordo com a taxa histórica de conversão das moedas da época. Foi alterado o programa para não fazer mais esta conversão, pois os valores informados já estão em reais, aí não precisa de conversão.

#### **05. ASSUNTOS RELACIONADOS**

- [Calcular Bem Patrimonial FAS704AA](https://tdn.totvs.com/display/LDT/Calcular+Bem+Patrimonial+-+FAS704AA)
- [Calcular Bens por Mapa FAS728AA](https://tdn.totvs.com/display/LDT/Calcular+Bens+por+Mapa+-+FAS728AA)
- [Implantação Bem já Imobilizado FAS734AA](https://tdn.totvs.com/pages/viewpage.action?pageId=249954931)
- [Imparidade dos Ativos FAS767AA](https://tdn.totvs.com/display/LDT/Imparidade+dos+Ativos+-+FAS767AA)

# 16674160 DMANCON1-16636 DT Importação de bens patrimoniais - DCF727ZA

### **01. DADOS GERAIS**

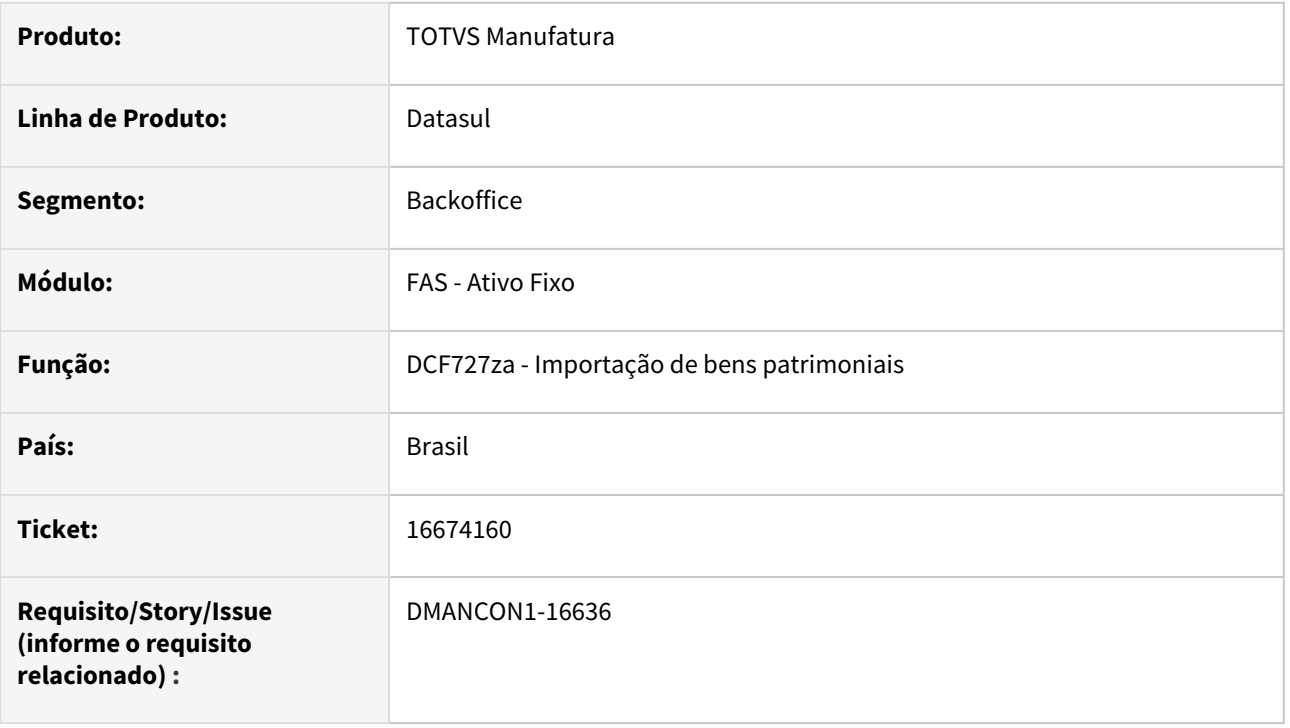

### **02. SITUAÇÃO/REQUISITO**

Na importação dos bens patrimoniais, quando o campo 460 - Grupo Cálculo, no arquivo de bens, é mantido sem código ("") e o campo 190 - % Depr, no arquivo de valores, é mantido com 0, o sistema não atribui a vida útil e % depreciação do cadastro da conta patrimonial, conforme destaca a documentação do layout de importação.

### **03. SOLUÇÃO**

O programa de importação de bens patrimoniais (DCF727ZA) foi alterado para buscar os parâmetros de cálculo da conta patrimonial, quando o grupo de cálculo não for informado no arquivo de bens e o percentual de depreciação não for informado no arquivo de valores.

### **04. DEMAIS INFORMAÇÕES**

• [Importação de Bens Patrimoniais - DCF727ZA](https://tdn.totvs.com/pages/viewpage.action?pageId=269432157)

# 4.4.3 Caixa e Bancos - Manutenção - 12.1.2307

Pesquisar

# 15627069 DMANACRTES1-11616 DT Problema ao executar RPW na rotina Cálculo Variação Cambial

#### **01. DADOS GERAIS**

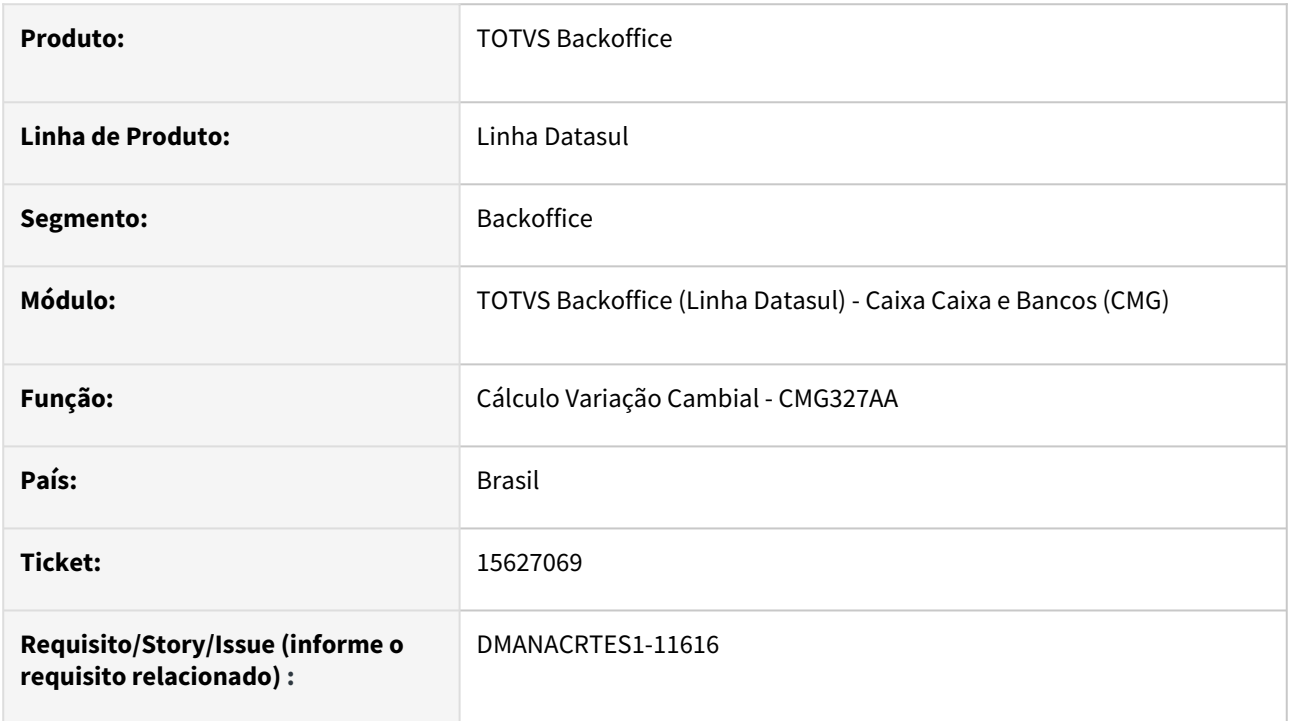

### **02. SITUAÇÃO/REQUISITO**

Ao executar a rotina Cálculo Variação Cambial é apresentada a mensagem de execução com sucesso no Monitor Pedido Execução, porém apresenta o erro de versão incorreta da rotina no log do RPW/Batch.

### **03. SOLUÇÃO**

Foi realizado o ajuste da rotina Cálculo Variação Cambial para a criação do pedido RPW com a versão correta e não apresentar o erro de versão.

# 15812460 DMANACRTES1-11740 DT Mensagem 13377 na contabilização do módulo Caixa e Bancos

#### **01. DADOS GERAIS**

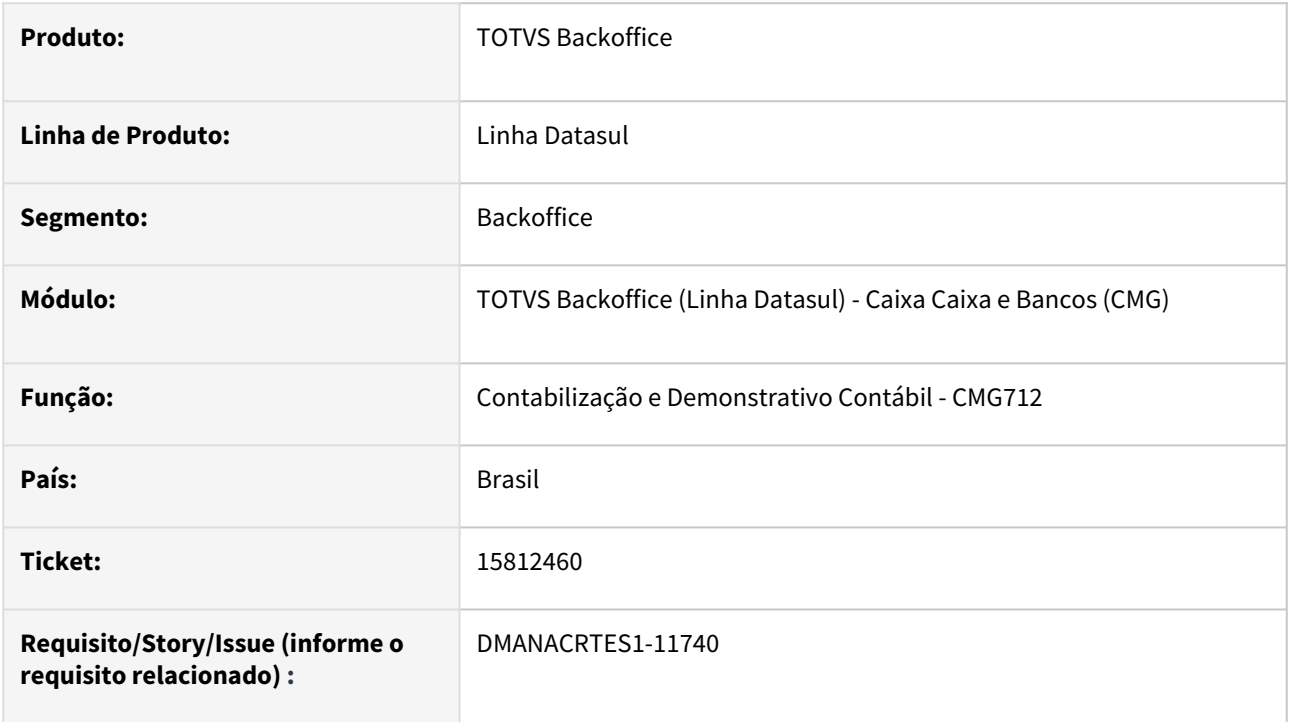

### **02. SITUAÇÃO/REQUISITO**

Ao tentar contabilizar do módulo Caixa e Banco ocorre a mensagem 13377 - Parametrização do Produto Inválida ! Ajuda: Existe conflito na Parametrização do Ems2 X Ems5. No produto Ems5 nos Parâmetros de Contabilização a integração ativa está como "Não" e nos Parâmetros Globais do Ems2 está indicando como "Contabilidade Fiscal" no Ems5. Para maiores detalhes consulte a FAQ: 15.043.

### **03. SOLUÇÃO**

Foi ajustada a mensagem informando como proceder corretamente com a parametrização na contabilização do módulo Caixa e Bancos.

# 16771706 DMANACRTES1-12307 DT Ajuste do campo legislação, para preenchimento automático

### **01. DADOS GERAIS**

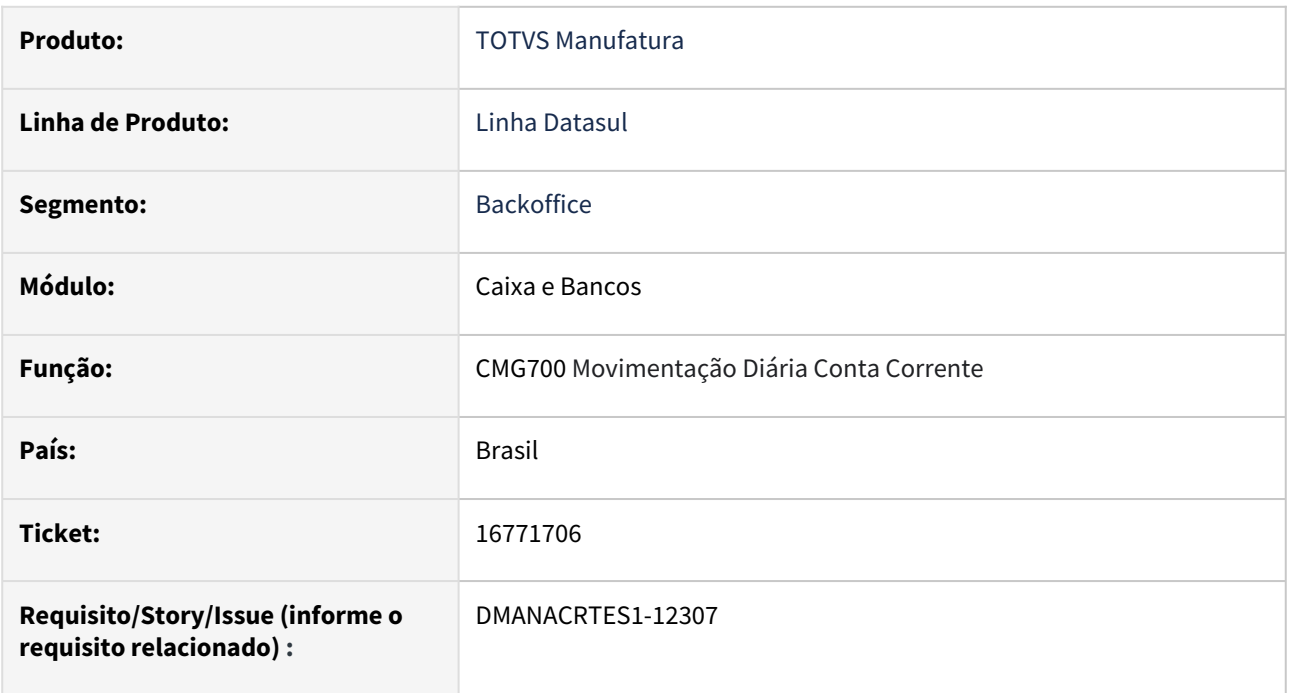

### **02. SITUAÇÃO/REQUISITO**

Alterar a configuração do CMG700 para lançamento no campo legislação sugerindo automaticamente "outros".

### **03. SOLUÇÃO**

Alterado para "outros" como padrão automático.

### **04. DEMAIS INFORMAÇÕES**

Não há.

### **05. ASSUNTOS RELACIONADOS**

# 17001718 DMANACRTES1-12401 DT Inconsistência identificada no Diário Auxiliar do módulo CMG

### **01. DADOS GERAIS**

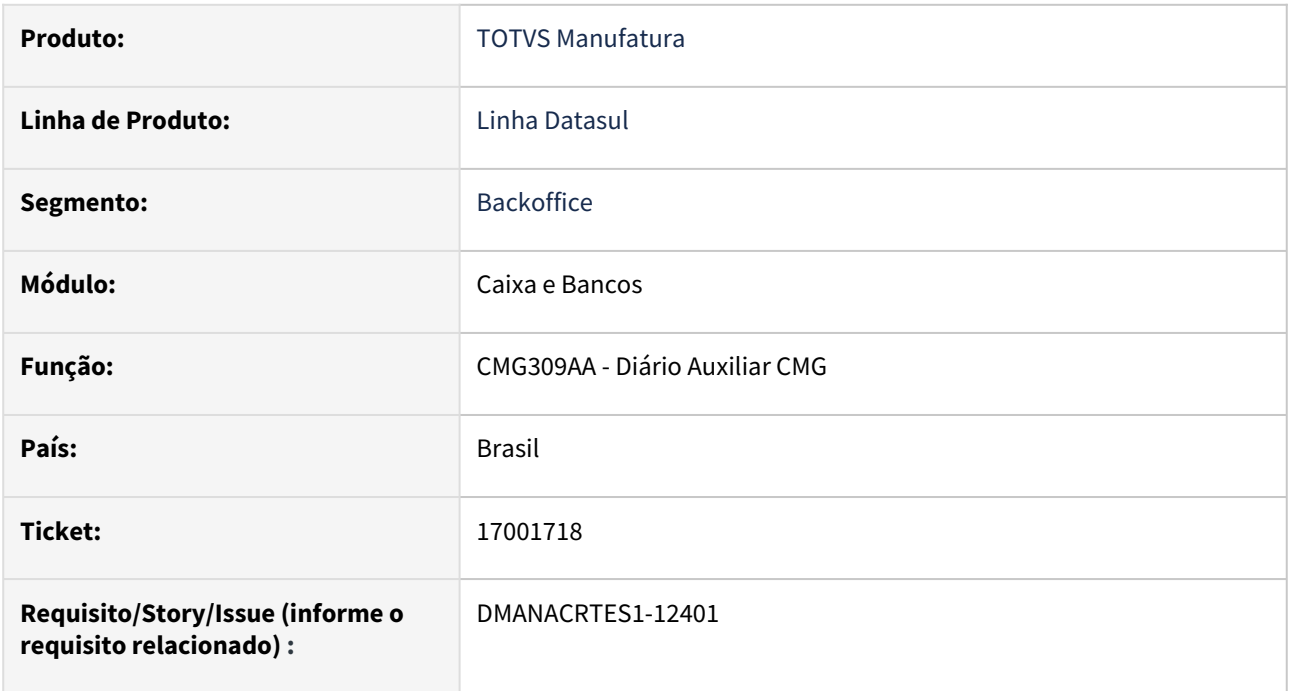

### **02. SITUAÇÃO/REQUISITO**

*Geração do Diário Auxiliar do Caixa e Bancos em planilha estava gerando colunas desconfiguradas ao abrir o arquivo no Excel.*

### **03. SOLUÇÃO**

*Corrigido o programa para que a planilha não apresente problema nas colunas ao ser aberto no Excel.*

### **04. DEMAIS INFORMAÇÕES**

Não há.

### **05. ASSUNTOS RELACIONADOS**

# 4.4.4 Câmbio - Manutenção - 12.1.2307

Pesquisar

Manutenção - 12.1.2307 – 1296
# 15661317 DMANACRTES1-11642 DT Campos deslocados no lançamento de despesas EC0003

#### **01. DADOS GERAIS**

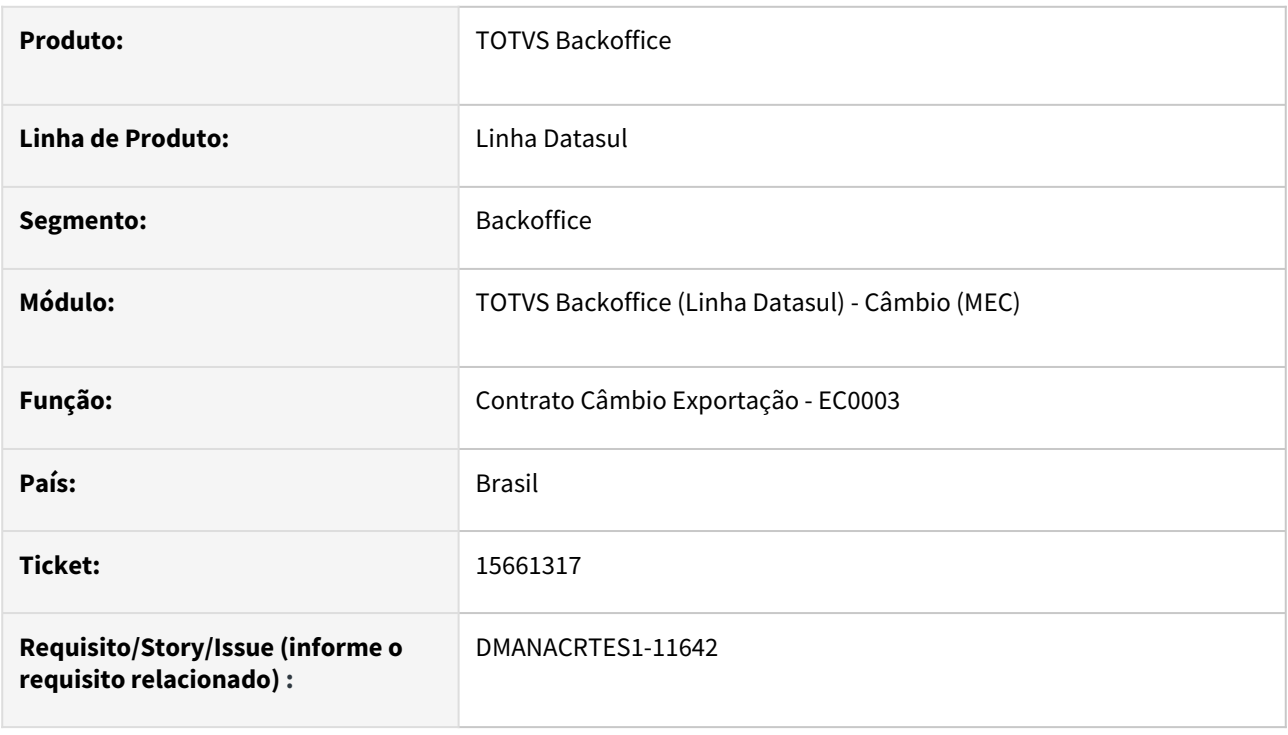

### **02. SITUAÇÃO/REQUISITO**

Quando está ativada a função SPP-INFORM-DESPES, são apresentados os campos Moeda, Valor Moeda e Taxa deslocados na tela da inclusão dos lançamentos de despesas na rotina Contrato Câmbio Exportação - EC0003.

## **03. SOLUÇÃO**

Foram ajustados os campos Moeda, Valor Moeda e Taxa para que sejam apresentados corretamente na tela.

# 15703636 DMANACRTES1-11668 DT Erro na liquidação do contrato de câmbio ACE EC0006

## **01. DADOS GERAIS**

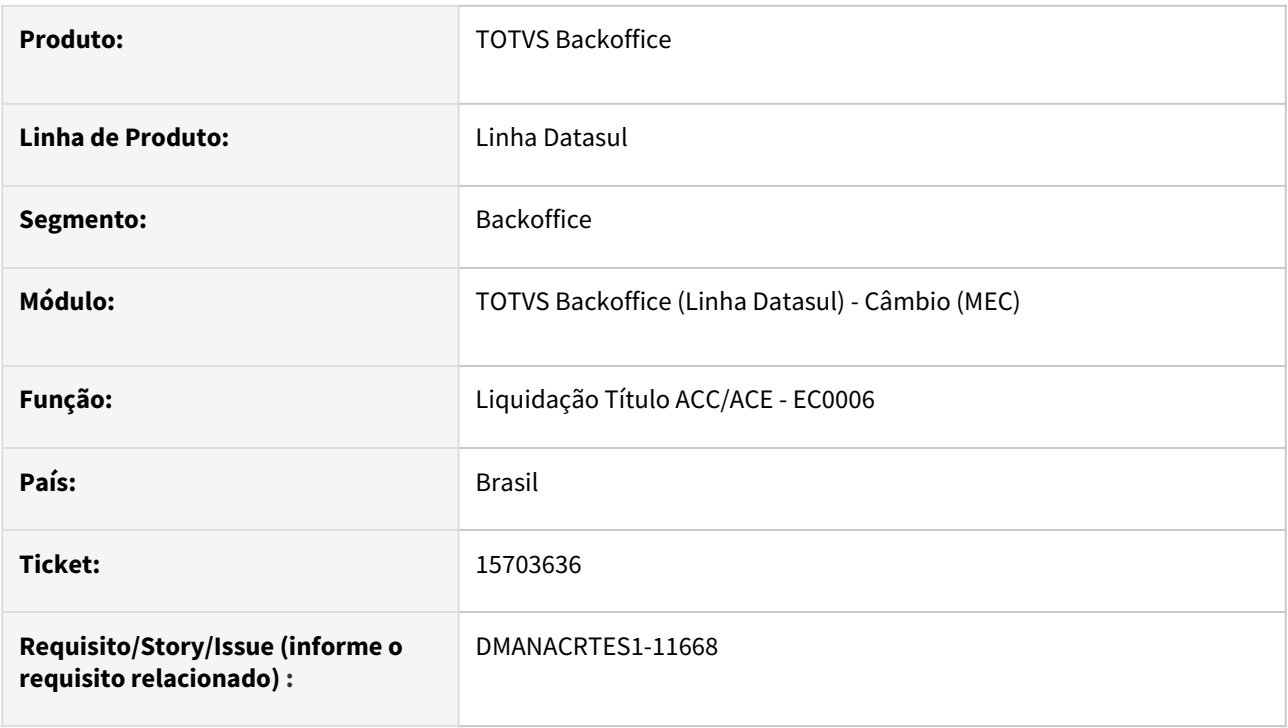

### **02. SITUAÇÃO/REQUISITO**

Ao liquidar um contrato de câmbio ACE, o sistema está tentando gerar um juros em período que já está fechado.

### **03. SOLUÇÃO**

Foram ajustadas as validações das rotinas para permitir a liquidação do contrato de câmbio ACE na rotina Liquidação Título ACC/ACE - EC0006.

# 16158338 DMANACRTES1-11874 DT Pesquisa não mostra o contrato de câmbio futuro EC0004

#### **01. DADOS GERAIS**

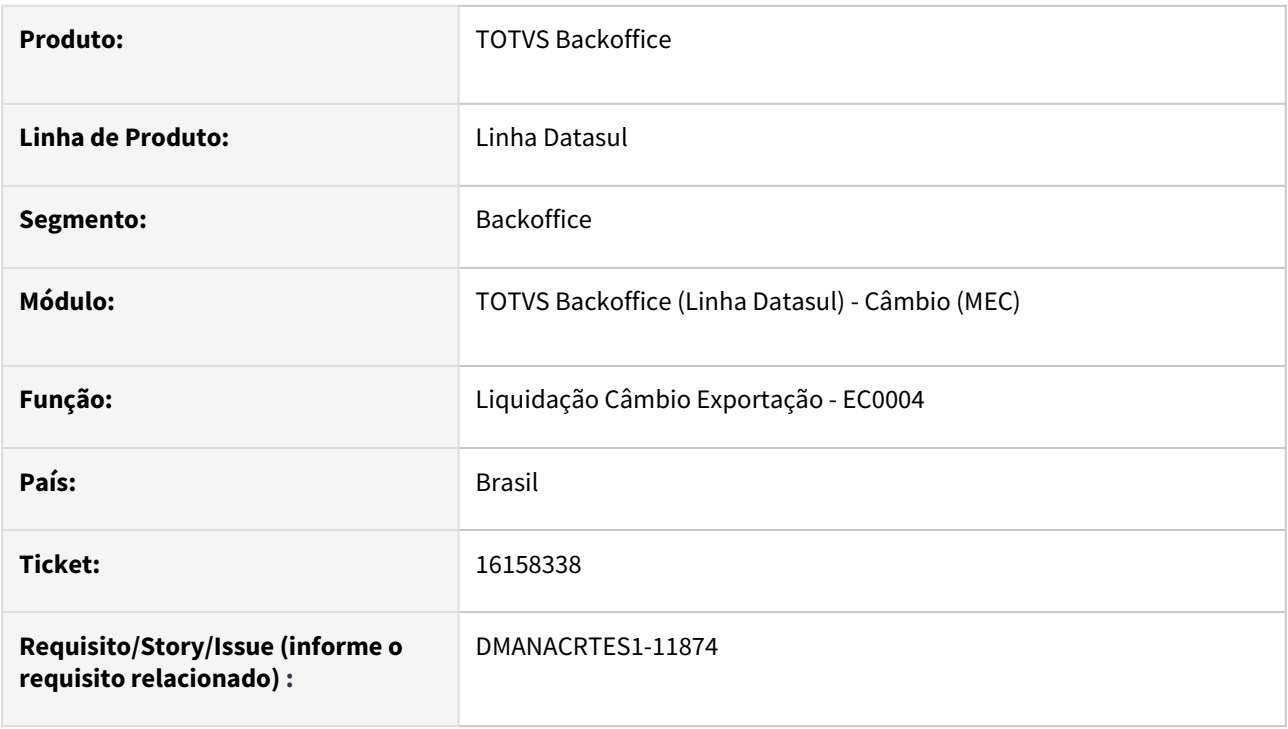

### **02. SITUAÇÃO/REQUISITO**

Ao pesquisar um contrato de câmbio futuro (tipo Pronto e situação Pendente Contrato) não é mostrado na pesquisa da rotina Liquidação Câmbio Exportação - EC0004.

# **03. SOLUÇÃO**

Foi realizado ajuste da pesquisa da rotina Liquidação Câmbio Exportação - EC0004 para mostrar corretamente o contrato de câmbio futuro (tipo Pronto e situação Pendente Contrato).

## **04. DEMAIS INFORMAÇÕES**

# 16243387 DMANACRTES1-11942 DT Liquidação Câmbio Futuro com erro progress EC0024

#### **01. DADOS GERAIS**

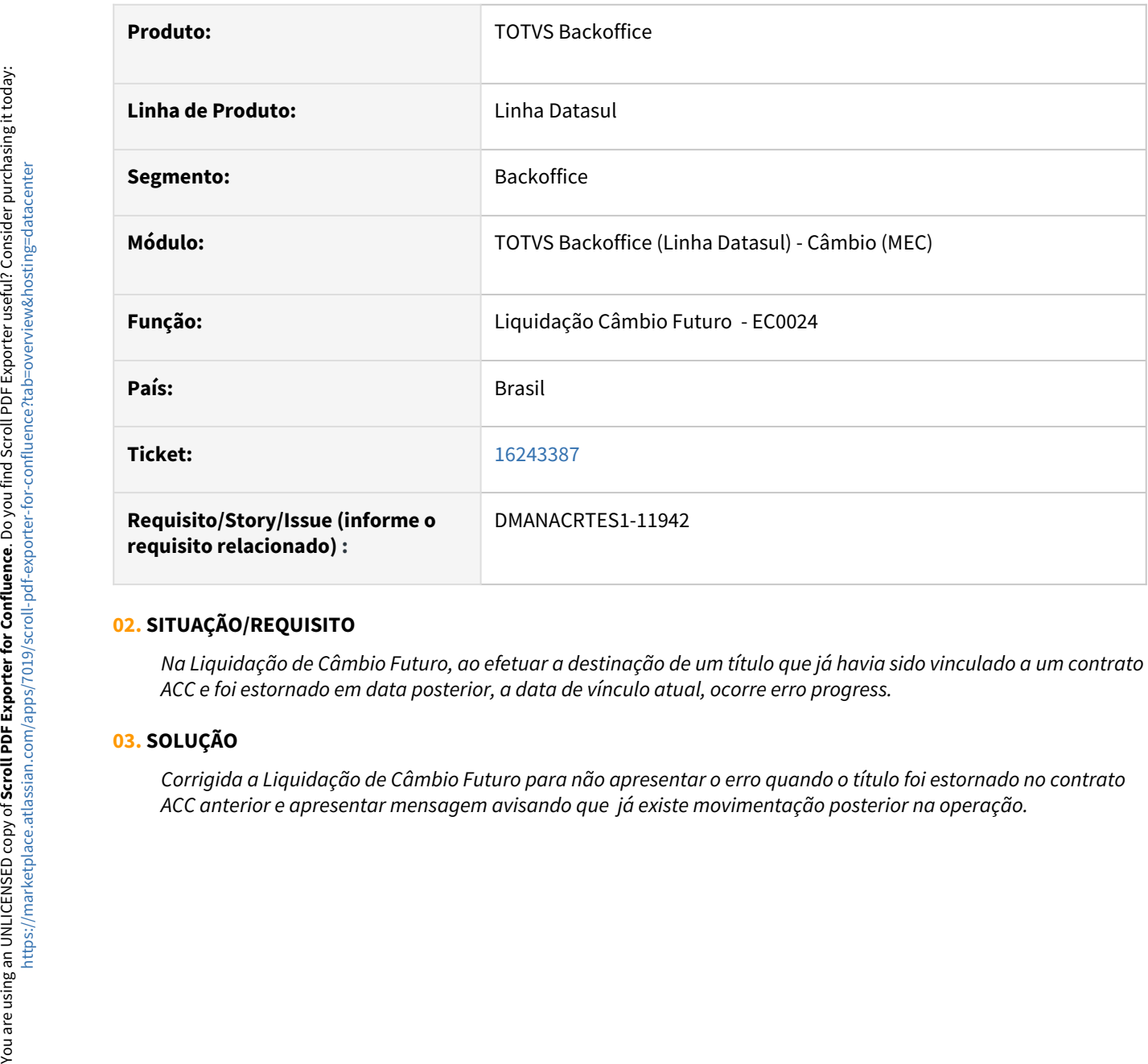

### **02. SITUAÇÃO/REQUISITO**

*Na Liquidação de Câmbio Futuro, ao efetuar a destinação de um título que já havia sido vinculado a um contrato ACC e foi estornado em data posterior, a data de vínculo atual, ocorre erro progress.*

## **03. SOLUÇÃO**

*Corrigida a Liquidação de Câmbio Futuro para não apresentar o erro quando o título foi estornado no contrato* 

# 16268700 DMANACRTES1-11987 DT Erro 19690 ao vincular títulos a receber mesmo que o contrato ainda possua valores a vincular

#### **01. DADOS GERAIS**

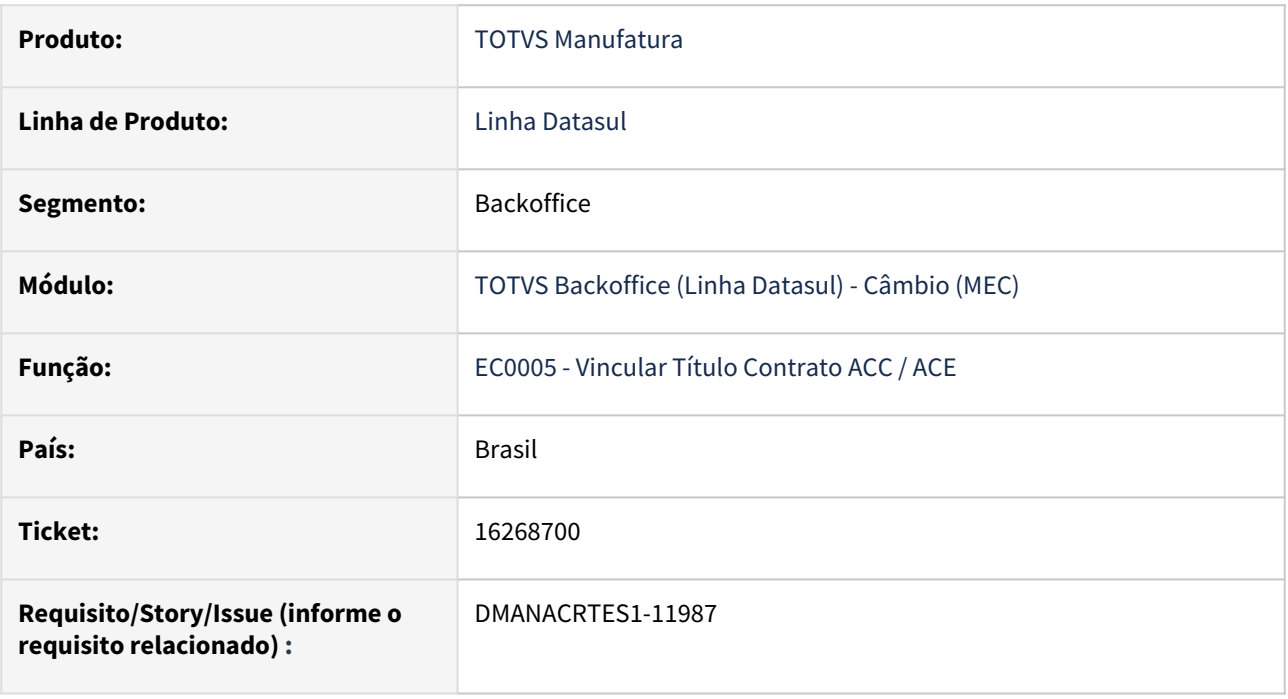

### **02. SITUAÇÃO/REQUISITO**

No programa EC0005 - Vincular Título Contrato ACC / ACE, ao vincular títulos ao contrato é apresentado o erro 19690 - Soma dos títulos maior que valor disponível. mesmo que o saldo do contrato seja maior que os títulos que estão sendo vinculados.

## **03. SOLUÇÃO**

Corrigido o programa para calcular corretamente o saldo do contrato ao vincular os títulos quando existem títulos em moeda diferente da moeda do contrato.

### **04. DEMAIS INFORMAÇÕES**

# 16540695 DMANACRTES1-12224 DT Contrato Câmbio Antecipado Erro 27337 EC0003

#### **01. DADOS GERAIS**

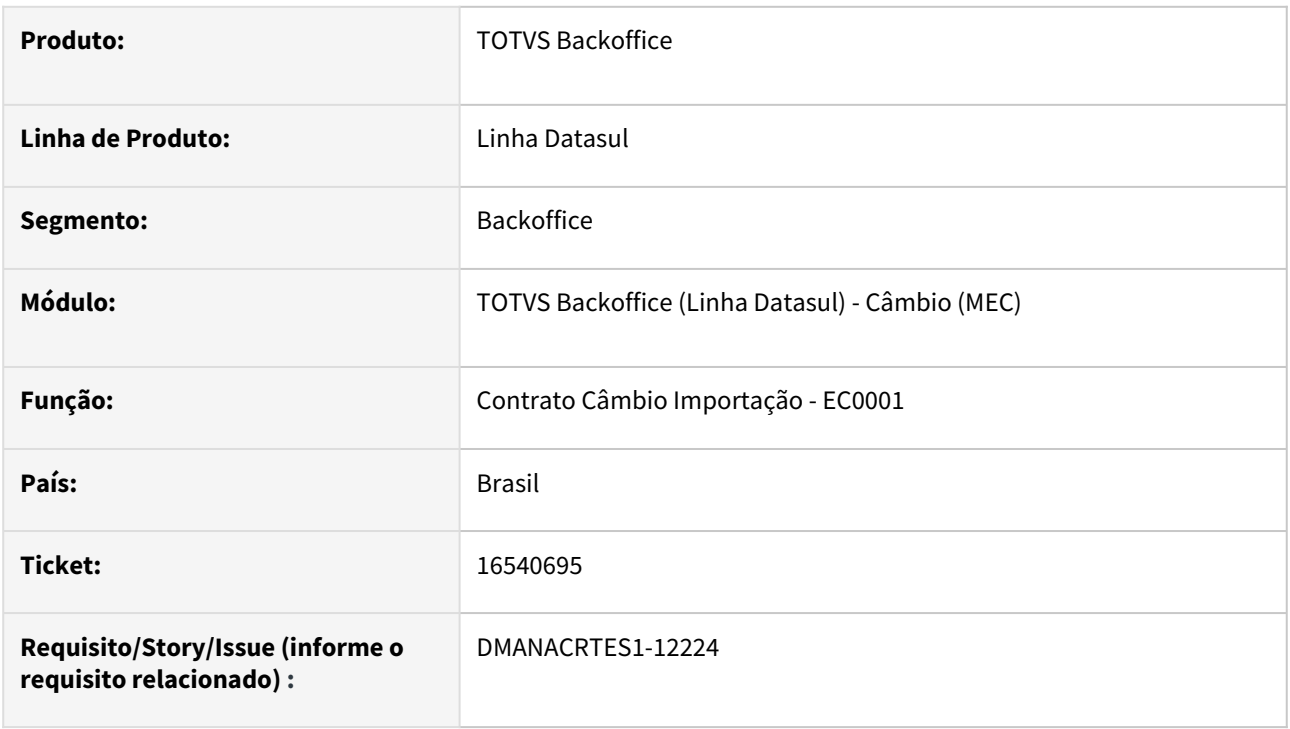

### **02. SITUAÇÃO/REQUISITO**

Ao incluir uma antecipação pelo Contrato Câmbio Importação - EC0001 ocorre o erro 27337 - Moeda do Portador Inválida.

### **03. SOLUÇÃO**

Retirada a validação de portador, de forma que permita a inclusão da antecipação.

# 4.4.5 Contabilidade Fiscal - Manutenção - 12.1.2307

Pesquisar

Manutenção - 12.1.2307 – 1303

# 15397403 DMANCON1-15858 DT Lista Parcial de Contas Contábeis

#### **01. DADOS GERAIS**

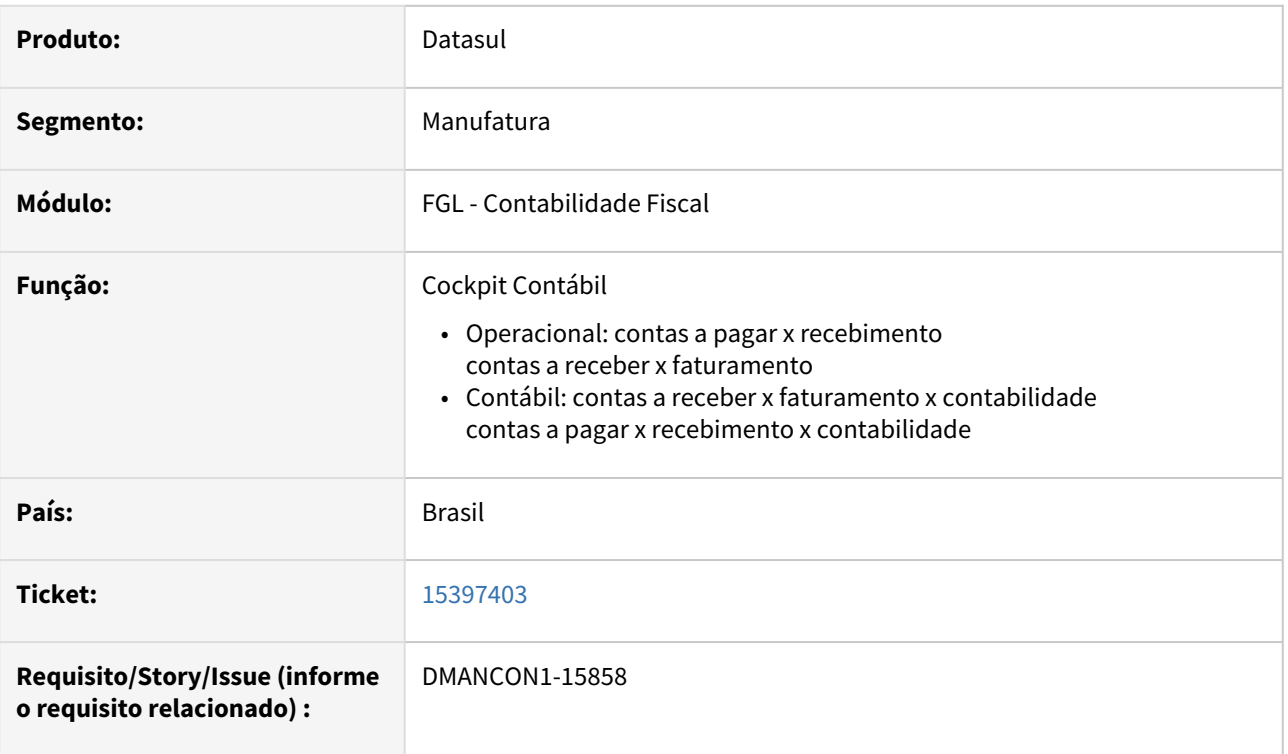

# **02. SITUAÇÃO/REQUISITO**

Cockpit Contábil - no retorno da lista de contas, após informação do plano de contas não lista as contas finais devido a limite máximo de 9999 contas imposto pelo componente usado na programação.

# **03. SOLUÇÃO**

Foi alterado o componente de conta transitória para que seja possível a visualização de todas as contas do plano de contas.

# 15627465 DMANCON1-16069 DT Consulta Razão Conta Contábil

#### **01. DADOS GERAIS**

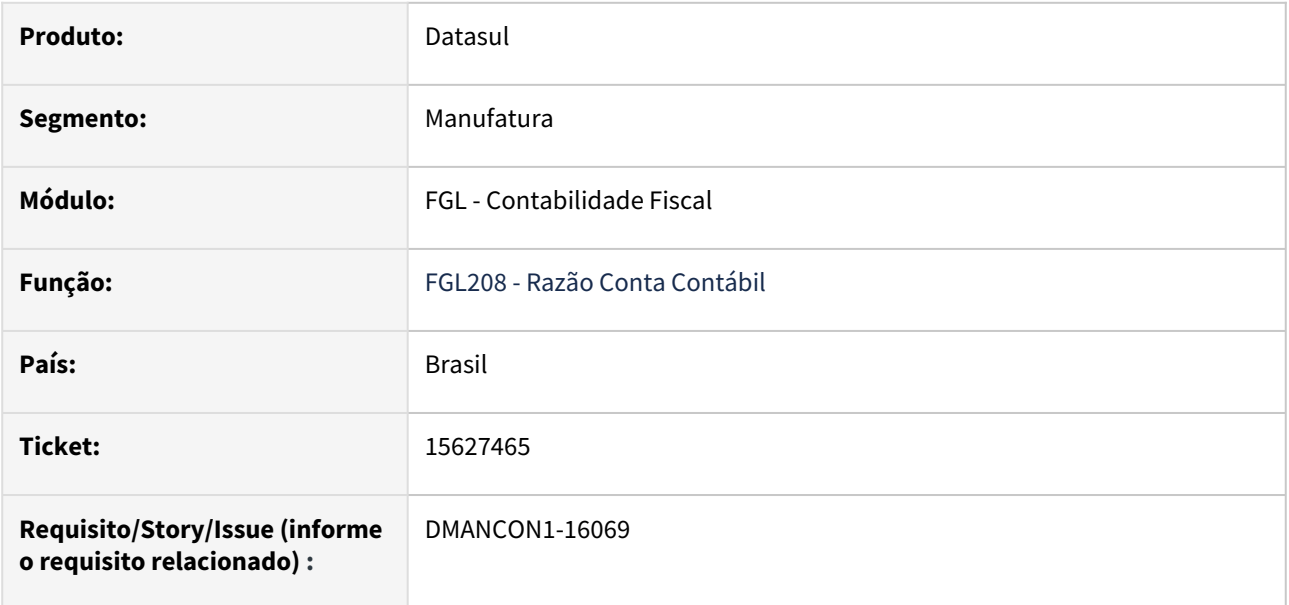

## **02. SITUAÇÃO/REQUISITO**

Ao efetuar a consulta da rotina Razão Conta Contábil, o programa apresenta de forma indevida e repetidamente a mensagem 9937 - Restrição de Estabelecimento ao Usuário na Contabilidade,

# **03. SOLUÇÃO**

A consulta Razão Conta Contábil foi ajustada para apresentar corretamente a mensagem 23623 - Restrição de Estabelecimento ao Usuário na Contabilidade.

## **04. DEMAIS INFORMAÇÕES**

• [Consulta Razão Conta Contábil - FGL208AA](https://tdn.totvs.com/pages/viewpage.action?pageId=268571258)

# 15794628 DMANCON1-16116 DT Atualização Saldo Contábil

## **01. DADOS GERAIS**

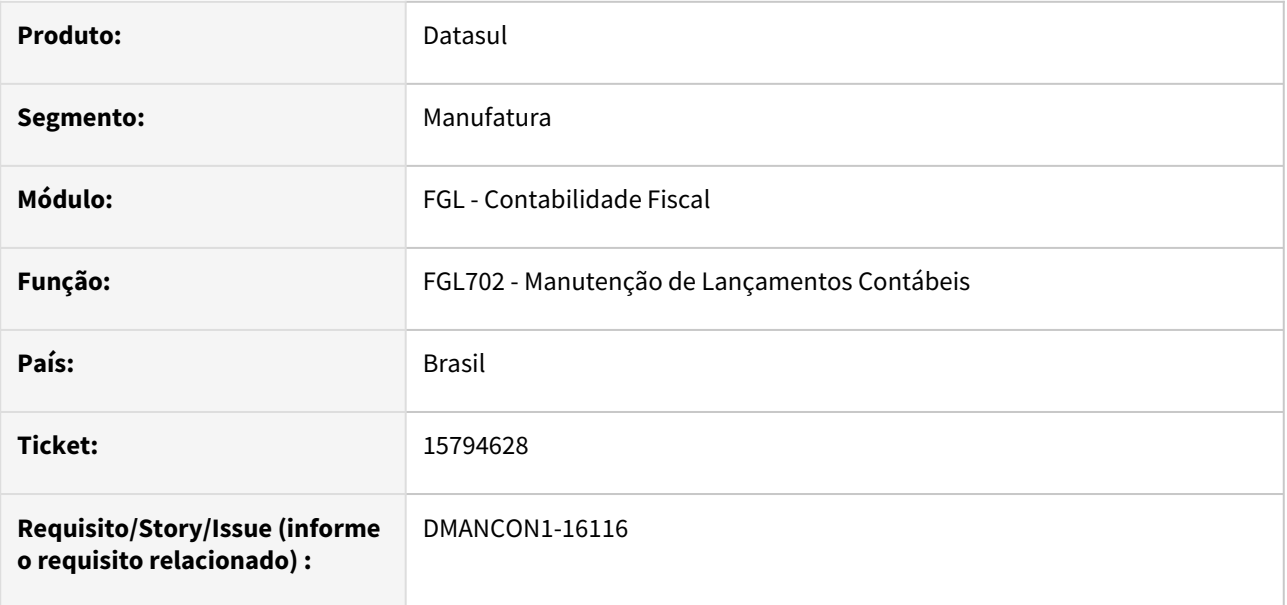

## **02. SITUAÇÃO/REQUISITO**

Lotes que são contabilizados ficam com o status Conf ao inves de Ctbz.

### **03. SOLUÇÃO**

O programa foi revisado para que não ocorra mais essa situação.

### **04. DEMAIS INFORMAÇÕES**

• [Lançamento Contábil - FGL702AA](https://tdn.totvs.com/pages/viewpage.action?pageId=267806432)

# 16029557 DMANCON1-16234 DT Retornar Saldo Contábil

#### **01. DADOS GERAIS**

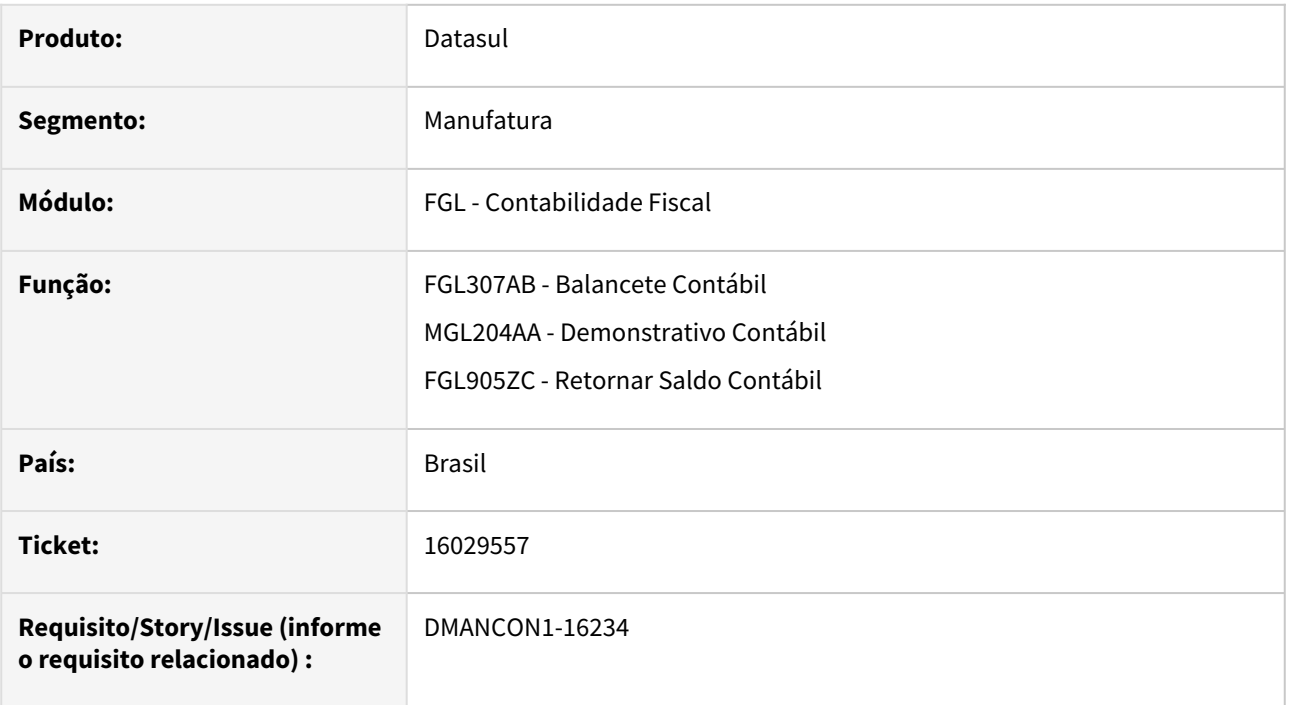

# **02. SITUAÇÃO/REQUISITO**

Nos programas FGL307 e MGL204, o saldo inicial é listado de forma indevida ao selecionar faixa de unidade de negócio.

Solução: Apresentar corretamente os saldos para a faixa de contas e unidades de negócio selecionadas.

# **03. SOLUÇÃO**

Foi alterado o programa FGL905ZC, que é responsável por retornar os saldos contábeis para o demonstrativo e o balancete contábil, para apresentar os saldos corretamente, quando utilizada a seleção por faixa de unidade de negócio.

- [Consulta Demonstrativo Contábil MGL204AA](https://tdn.totvs.com/pages/viewpage.action?pageId=268820175)
- [Balancete FGL307AB](https://tdn.totvs.com/display/LDT/Balancete+-+FGL307AB)

# 16119378 DMANCON1-16257 DT Consulta Saldo de Conta Contábil Período

#### **01. DADOS GERAIS**

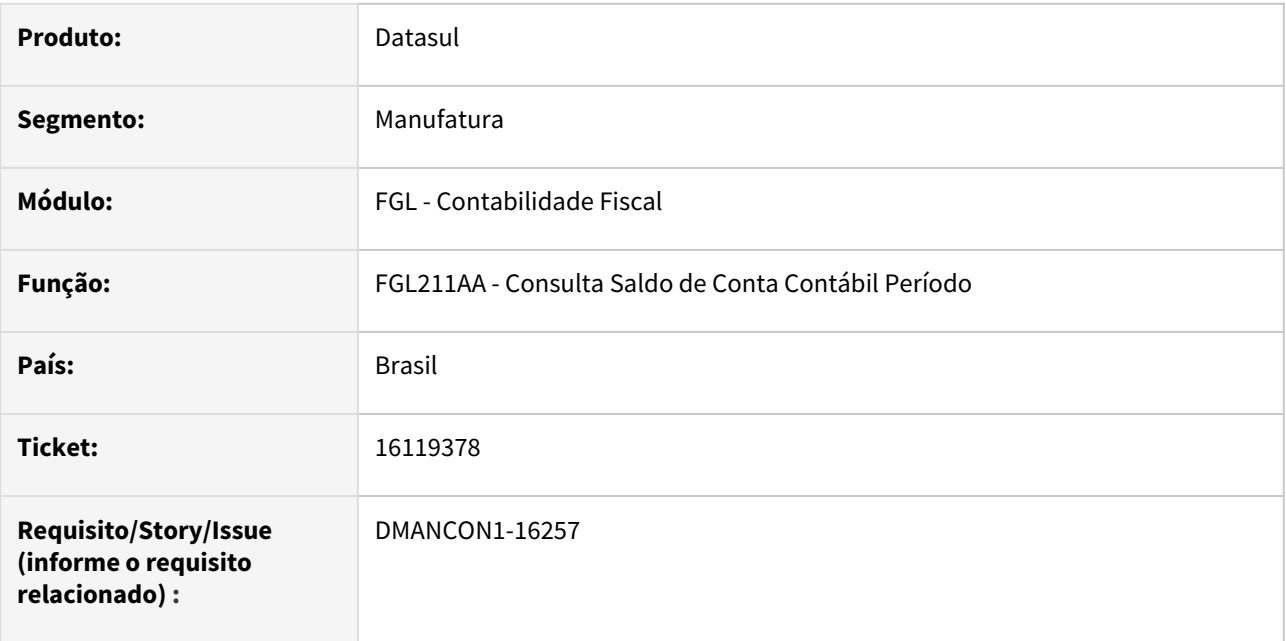

## **02. SITUAÇÃO/REQUISITO**

O programa de consulta de saldo contábil por período está apresentando erro de tamanho de campos referente ao saldo contábil de débito ou crédito.

### **03. SOLUÇÃO**

O programa de consulta (prgfin/fgl/fgl211aa.r) foi ajustado para prever mostrar os valores maiores de 999 bilhões do saldo contábil das contas.

## **04. DEMAIS INFORMAÇÕES**

• [Consulta Saldo de Conta Contábil Período - FGL211AA](https://tdn.totvs.com/pages/viewpage.action?pageId=268572903)

# 16402727 DMANCON1-16434 DT Menu FGL

#### **01. DADOS GERAIS**

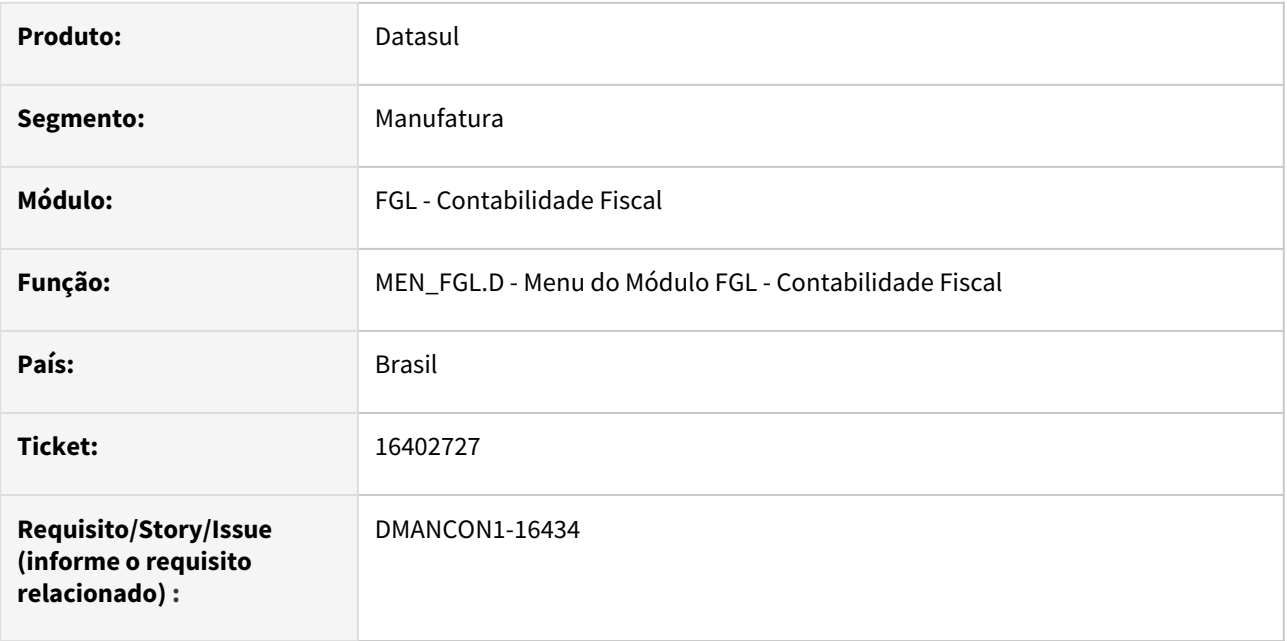

## **02. SITUAÇÃO/REQUISITO**

Ao efetuar a importação do menu **men\_fgl.d**, ocorre inconsistência no arquivo do mesmo, pois este arquivo está com a tag **HEADER** sem o caractere, o qual representa a abertura de tag, por conta disso a variável de módulo não era atualizada e consequentemente eliminava o menu anteriormente importado men\_fas.d.

# **03. SOLUÇÃO**

Foi ajustado o arquivo **men\_fgl.d** do menu do módulo de FGL - Contabilidade Fiscal para que não ocorra a situação relatada.

- [Framework Linha Datasul FRW Importação de menu no produto Datasul 12](https://centraldeatendimento.totvs.com/hc/pt-br/articles/360025775311)
- [Framework Linha Datasul FRW Atualização de menu no produto Datasul 12](https://centraldeatendimento.totvs.com/hc/pt-br/articles/360025468233)

# 17051083 DMANCON1-16862 DT Geração Arquivo ECD - Registro I250

#### **01. DADOS GERAIS**

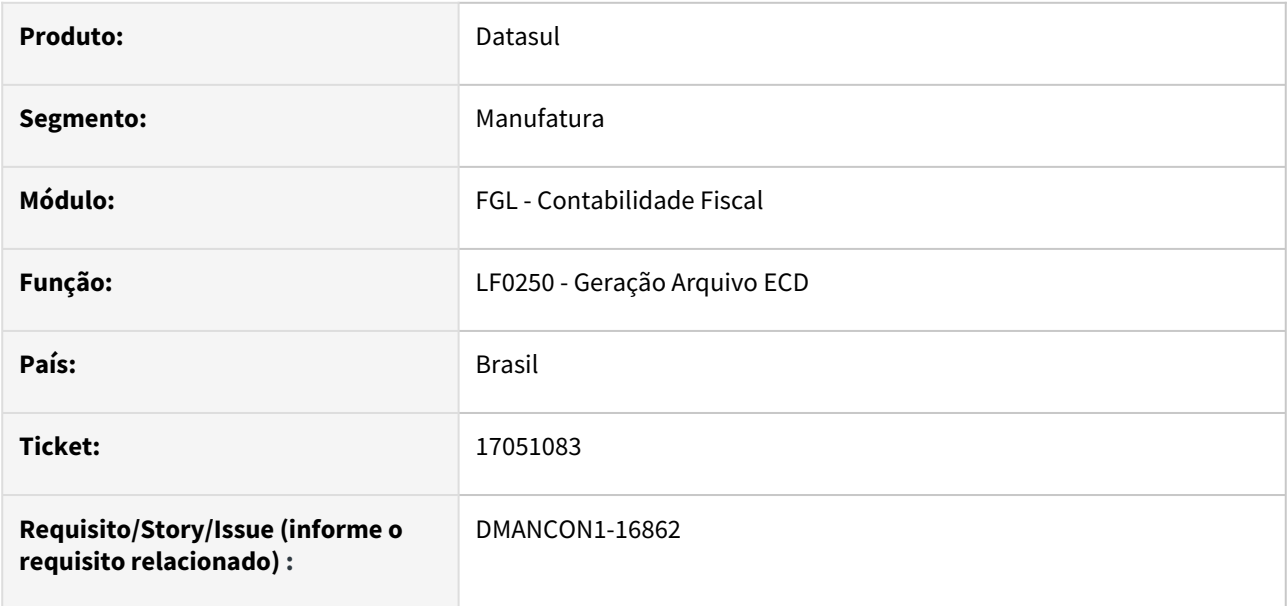

## **02. SITUAÇÃO/REQUISITO**

Ao gerar o arquivo da ECD do diário auxiliar do Ativo Fixo, no Registro I250 - Campo 6 - NUM\_ARQ - Número, Código ou caminho de localização dos documentos arquivados está sendo gravado com um caracter especial, fazendo com que ocorra erro ao importar este arquivo no PGE do Sped Contábil.

# **03. SOLUÇÃO**

O programa de geração do arquivo (LF0250) foi alterado para retirar este caracter especial do campo do número/caminho de localização dos arquivos, fazendo com que a importação no PGE ocorra sem erros.

- [Extrator SPED Contábil LF0302](https://tdn.totvs.com/pages/viewpage.action?pageId=248580082)
- [ECD Etapas para geração dos arquivos](https://centraldeatendimento.totvs.com/hc/pt-br/articles/360025266591)
- [Artigos Gerais SPED / Escrituração Contábil Digital \(ECD\)](https://centraldeatendimento.totvs.com/hc/pt-br/sections/206933387)
- Boletim Técnico em formato PDF, o qual apresenta as informações sobre a execução do processo da rotina da ECD e as alterações para o Layout 9 de forma detalhada: [Boletim\\_Tecnico\\_ECD\\_Layout\\_V9.docx.pdf](https://tdn.totvs.com.br/download/attachments/593438914/V3_Boletim_Tecnico_ECD_Layout_V9.docx.pdf?version=1&modificationDate=1625678418647&api=v2)

# 17098008 DMANCON1-16871 DT Geração Arquivo ECD - Registro J801

#### **01. DADOS GERAIS**

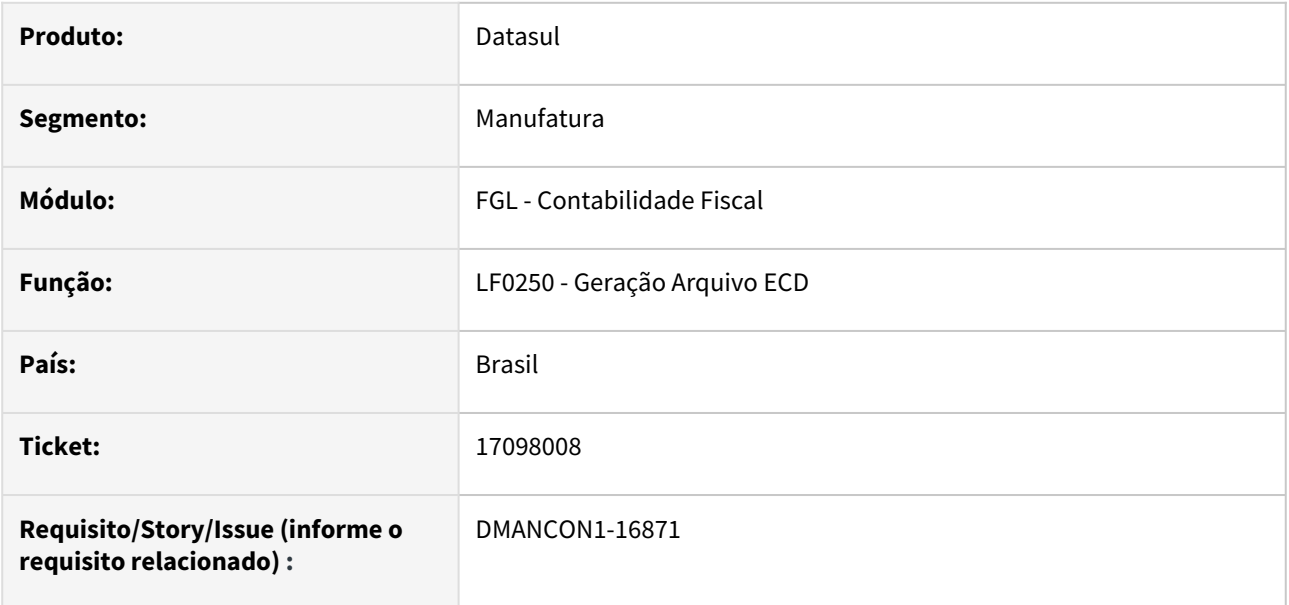

## **02. SITUAÇÃO/REQUISITO**

O programa LF0250 está gerando o registro J801 somente quando existe apuração de lucros e perdas.

# **03. SOLUÇÃO**

O programa de geração do arquivo (LF0250) foi alterado para gerar o registro J801 sempre que na tela o parâmetro "Indicador Finalidade Escrituração" for igual a "1-Substituta" e o parâmetro "J801" estiver marcado.

- [Extrator SPED Contábil LF0302](https://tdn.totvs.com/pages/viewpage.action?pageId=248580082)
- [ECD - Etapas para geração dos arquivos](https://centraldeatendimento.totvs.com/hc/pt-br/articles/360025266591)
- [Artigos Gerais SPED / Escrituração Contábil Digital \(ECD\)](https://centraldeatendimento.totvs.com/hc/pt-br/sections/206933387)
- Boletim Técnico em formato PDF, o qual apresenta as informações sobre a execução do processo da rotina da ECD e as alterações para o Layout 9 de forma detalhada: [Boletim\\_Tecnico\\_ECD\\_Layout\\_V9.docx.pdf](https://tdn.totvs.com.br/download/attachments/593438914/V3_Boletim_Tecnico_ECD_Layout_V9.docx.pdf?version=1&modificationDate=1625678418647&api=v2)

# 17104917 DMANCON1-16881 DT Recomposição da saldos - FGL730ZA

#### **01. DADOS GERAIS**

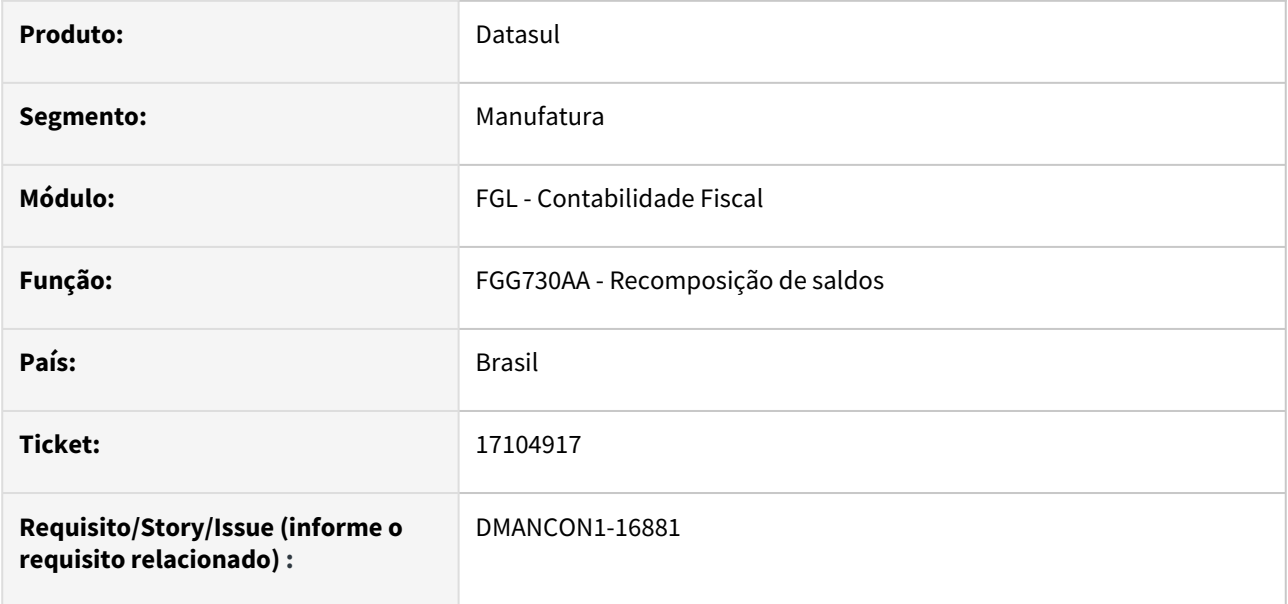

### **02. SITUAÇÃO/REQUISITO**

Para cenários onde o exercício tem mais de 12 períodos, ou seja, não termina em dezembro, o programa não faz a recomposição dos saldo das contas de resultado.

## **03. SOLUÇÃO**

O programa de recomposição de saldos, fgl730za, foi alterado para fazer corretamente a recomposição dos saldos das contas de resultado, quando o cenário/exercício tiver mais de 12 períodos.

# DMANCON1-14894 DT FGL305AB - Relatório Diário Contábil

#### **01. DADOS GERAIS**

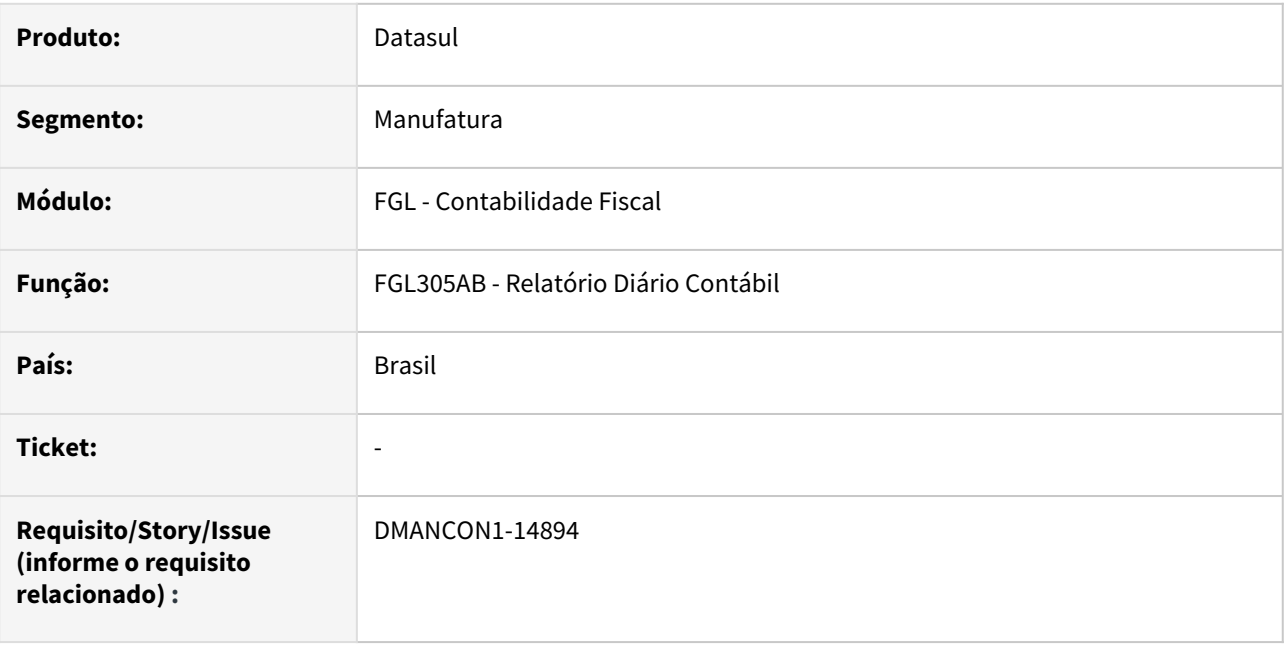

## **02. SITUAÇÃO/REQUISITO**

O relatório Diário Contabil (prgfin\fgl\fgl305ab.r) não permite mais a seleção do flag "Emite Demonstrativo".

### **03. SOLUÇÃO**

O programa de emissão do diário contábil (prgfin/fas/fas211aa.r) foi alterado para retirar os campos "Emite Demonstrativo", "Consid Apurac Restdo", "Demonstrativo" e "Padrão Colunas" da tela do programa, pois a [funcionalidade do demonstrativo contábil é acessada através do programa Consulta Demonstrativo Contábil -](https://tdn.totvs.com/pages/viewpage.action?pageId=268820175)  MGL204AA

- [Relatório Diário Contábil FGL305AB](https://tdn.totvs.com/pages/viewpage.action?pageId=268579541)
- [Consulta Demonstrativo Contábil MGL204AA](https://tdn.totvs.com/pages/viewpage.action?pageId=268820175)

# 4.4.6 Contabilidade Gerencial - Manutenção - 12.1.2307

Pesquisar

# 14932164 DMANCON1-16114 DT FGL312AA - RAZÃO GERENCIAL

#### **01. DADOS GERAIS**

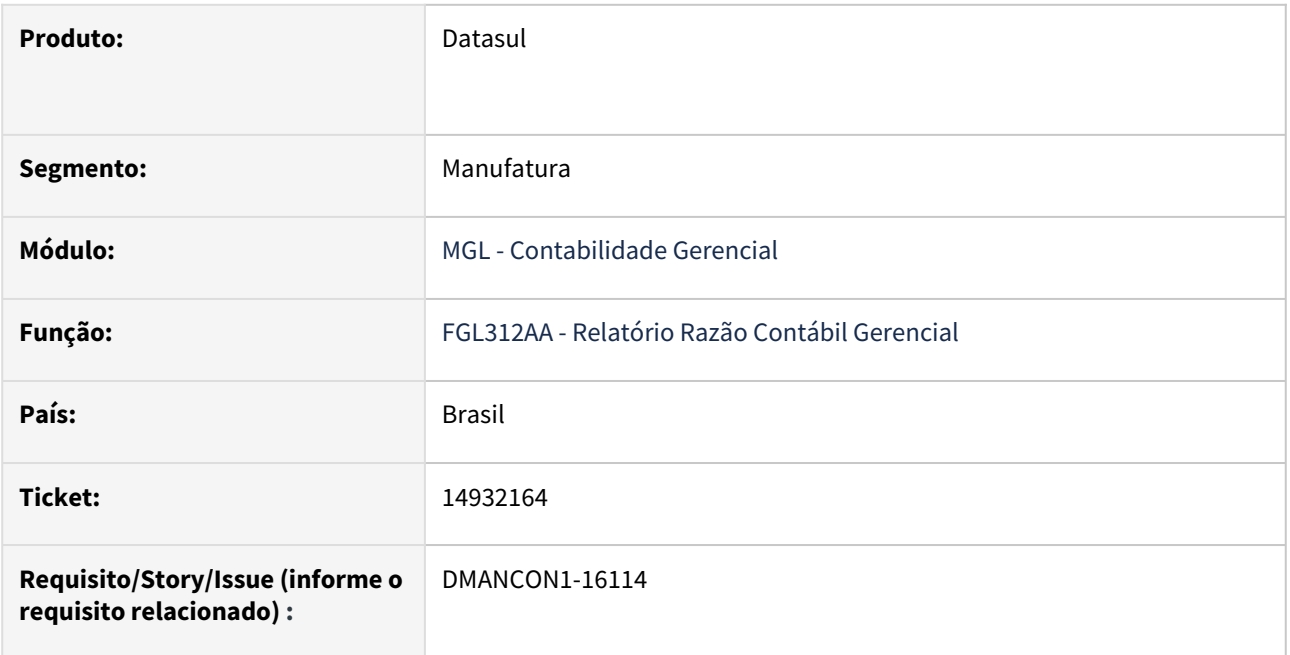

## **02. SITUAÇÃO/REQUISITO**

O relatório FGL312AA - Razão Gerencial, no formato planilha, estava apresentando incorretamente as informações de histórico original, quando marcado o parâmetro 'Imprime Histórico Original', além disso, na rastreabilidade do módulo de estoque, alguns valores de contrapartida, estavam apresentando inconsistências.

# **03. SOLUÇÃO**

Foi corrigido o relatório FGL312AA - Razão Gerencial, para que liste corretamente os valores das contas contábeis de contrapartida do módulo de Estoque e apresente corretamente as informações de histórico original no formato planilha.

### **04. DEMAIS INFORMAÇÕES**

[Relatório Razão Conta Contábil Gerencial - FGL312AA](https://tdn.totvs.com/pages/viewpage.action?pageId=268583985)

# 16323954 DMANCON1-16449 DT Demonstrativo com Saldo Realizado e Empenhado indevido

#### **01. DADOS GERAIS**

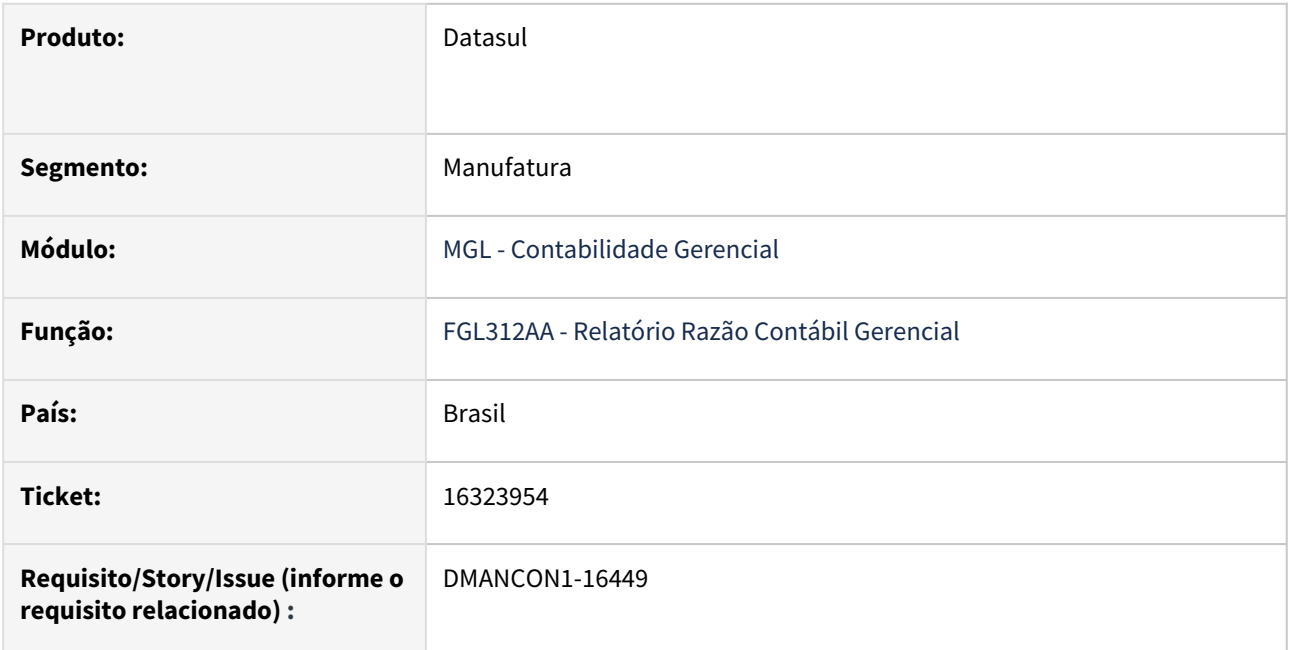

## **02. SITUAÇÃO/REQUISITO**

Realizado e Empenhado indevido quando a conta não tem centro de custo.

# **03. SOLUÇÃO**

O demonstrativo não estava aplicando corretamente a regra de Unidade Orçamentária para contas com empenho realizado, após alterações realizadas, os valores estão sendo mostrados corretamente, de acordo com a Unidade Orçamentária informada.

# 4.4.7 Contas a Pagar - Manutenção - 12.1.2307

Pesquisar

Manutenção - 12.1.2307 – 1317

# 15133072 DMANAPB1-9682 DT Melhoria de Performance no retorno do Pagamento Escritural

#### **01. DADOS GERAIS**

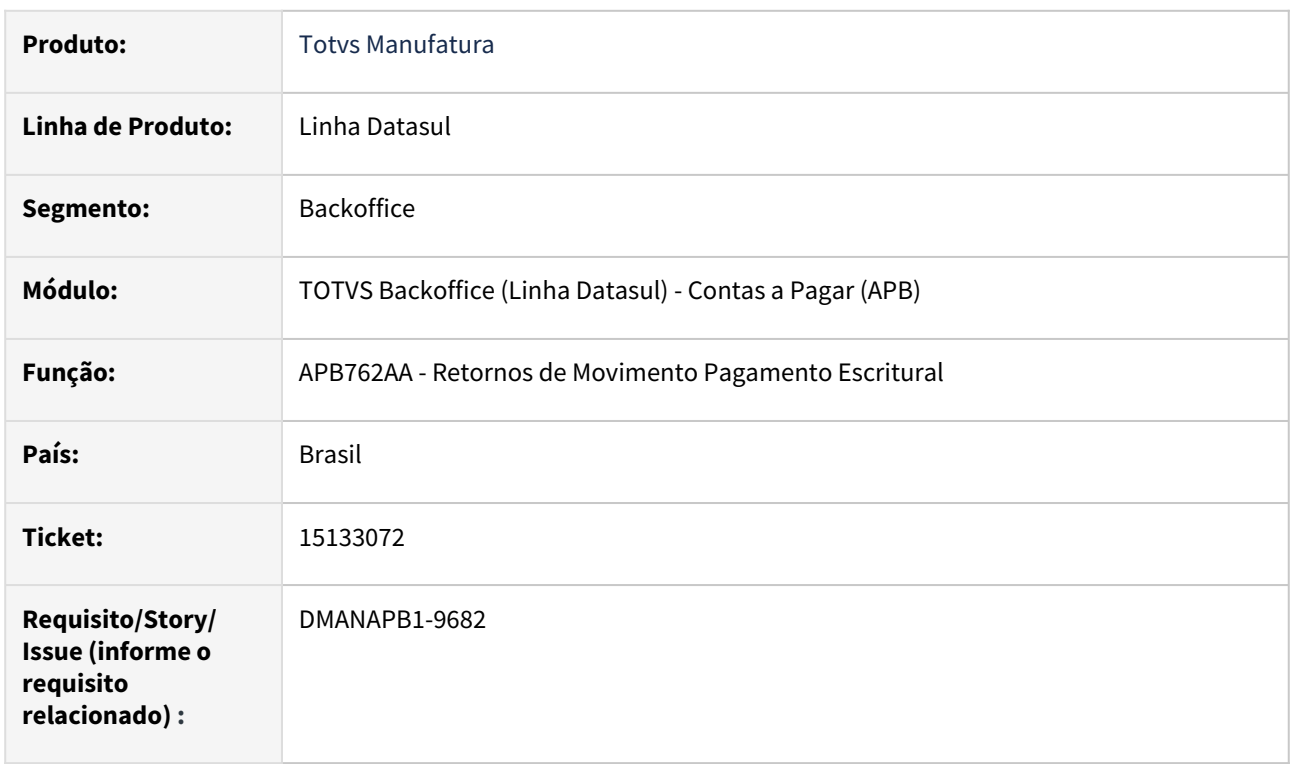

### **02. SITUAÇÃO/REQUISITO**

Programa de retorno de pagamento escritural APB762AA esta com performance muito baixa quando cliente possui arquivos com 3000 linhas de retorno. Como a transação do programa é por arquivo de retorno, os registros de fornecedores, portadores e títulos das baixas realizadas ficam horas presas em transação impactando no recebimento de notas que podem utilizar o mesmo fornecedor da baixa.

### **03. SOLUÇÃO**

Foi realizada a análise e correção do programa para permitir a transação por movimentação da baixa e a melhora na performance do programa.

# **04. DEMAIS INFORMAÇÕES**

 Para ativar a nova funcionalidade, é necessário cadastrar no ufn906za - Função Liberação Especial, a chave: **trans\_bordero\_por\_linha**.

#### **05. ASSUNTOS RELACIONADOS**

# 15281696 DMANAPB1-9761 DT Erro ao implantar Devolução por meio do Faturamento

#### **01. DADOS GERAIS**

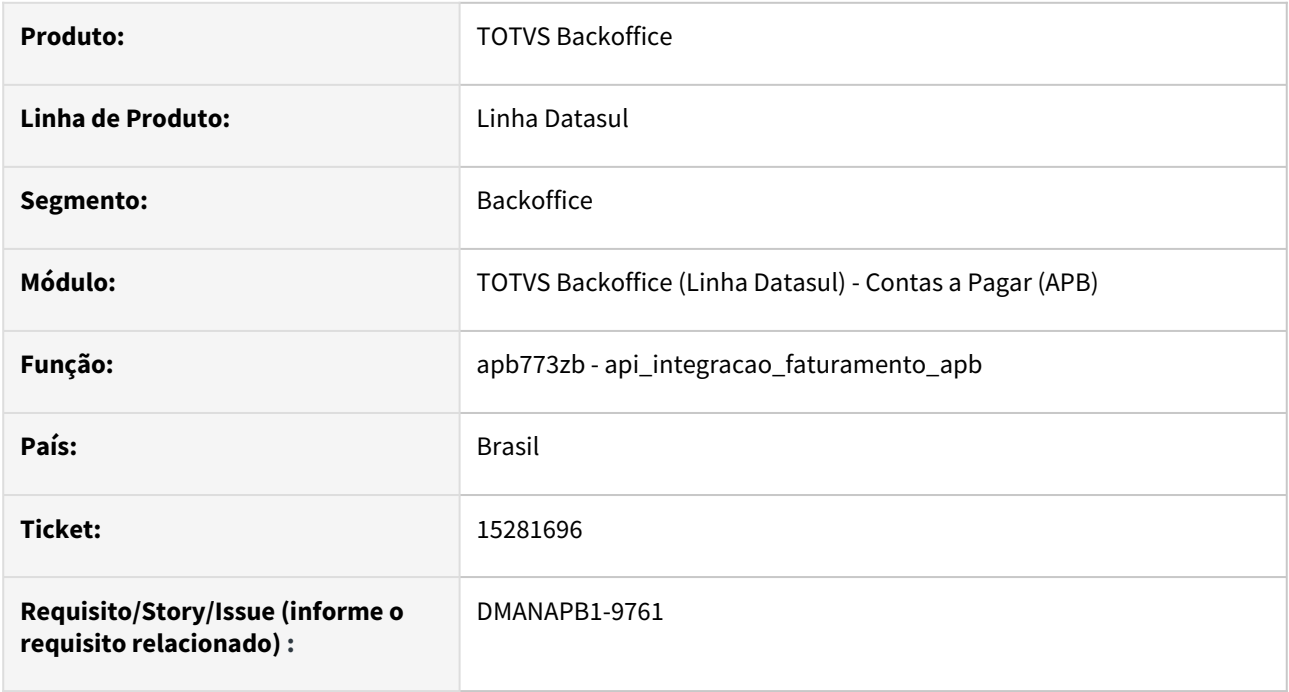

### **02. SITUAÇÃO/REQUISITO**

Na implantação de um título de Devolução no Contas a Pagar ocorre mensagem de erro indicando divergência do saldo calculado com o saldo gravado.

## **03. SOLUÇÃO**

Foi corrigida a rotina de integração para solucionar o problema de divergência de saldos na implantação de Devolução.

#### **04. DEMAIS INFORMAÇÕES**

Não se aplica.

## **05. ASSUNTOS RELACIONADOS**

# 15323043 DMANAPB1-9806 DT Borderô Datasul - CTC

#### **01. DADOS GERAIS**

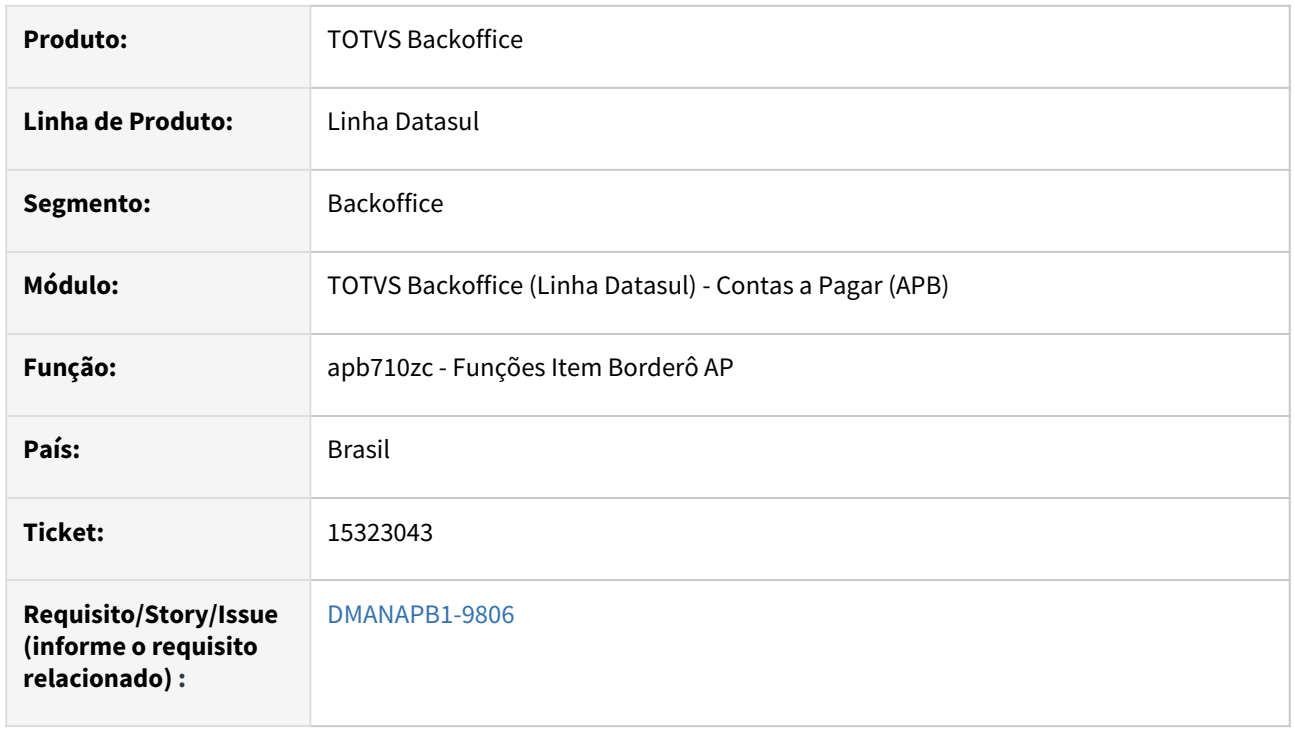

### **02. SITUAÇÃO/REQUISITO**

Ao criar um borderô com vários títulos de CTC (conta de consumo com código de barras), quando clica em ''modificar'' para incluir o código de barras, não está permitindo salvar e apresenta erro.

### **03. SOLUÇÃO**

Alterada a rotina para fazer a validação na tela "Itens do Borderô AP" para pemitir que seja informado o código de barras da conta de consumo no momento de modificar os itens.

#### **04. DEMAIS INFORMAÇÕES**

Não se aplica.

#### **05. ASSUNTOS RELACIONADOS**

# 15420619 DMANAPB1-10084 DT Processo de pagamento liberado com valor incorreto depois da vinculação de borderôs/lotes de pagamento

#### **01. DADOS GERAIS**

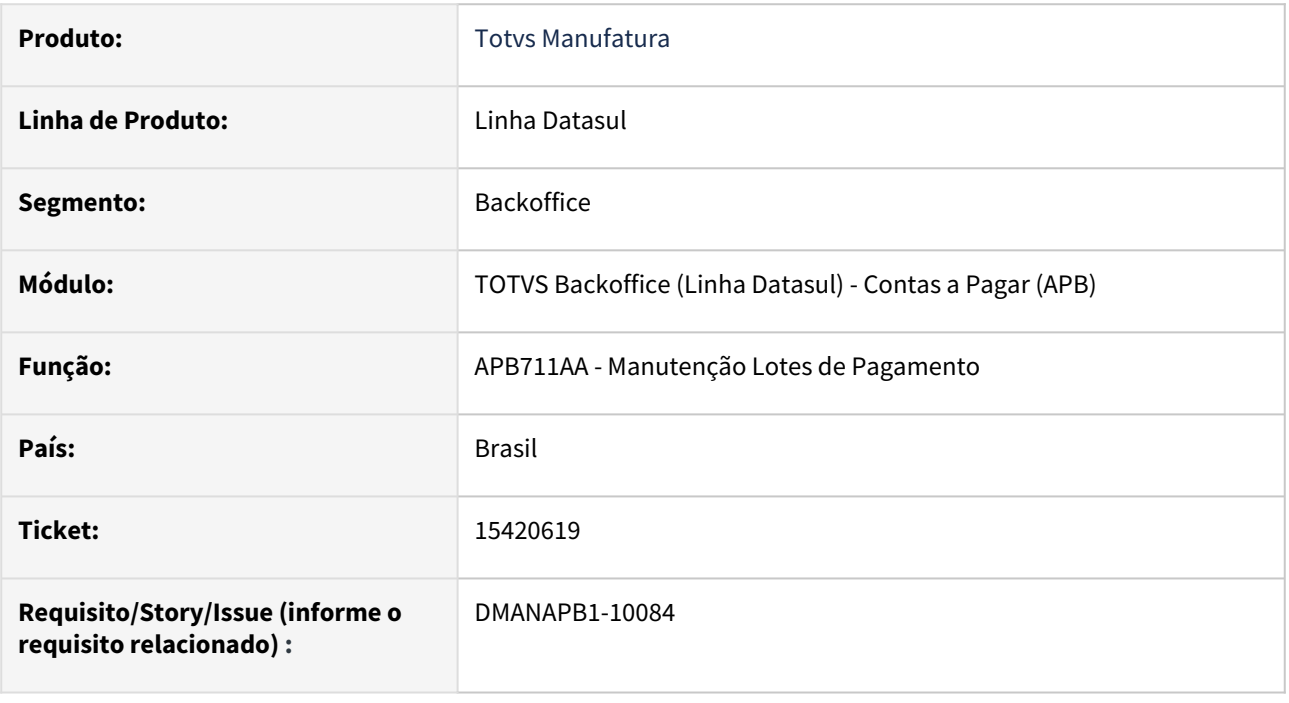

## **02. SITUAÇÃO/REQUISITO**

Ao realizar a implantação de um título normal utilizando o módulo APF/MLA que irá gerar uma pendência de aprovação, depois da aprovação da pendência, é criado o processo de pagamento liberado corretamente no título, porém o processo de pagamento liberado fica no valor incorreto após a vinculação do título normal em vários borderôs e lotes de pagamento.

# **03. SOLUÇÃO**

Foi realizada a correção da geração do processo de pagamento depois da inclusão do título no lote de pagamento na rotina Manutenção Lotes de Pagamento - APB711AA.

# **04. DEMAIS INFORMAÇÕES**

Não se aplica.

### **05. ASSUNTOS RELACIONADOS**

# 15450905 DMANAPB1-9848 DT Erro na validação da data vencimento na confirmação do borderô

#### **01. DADOS GERAIS**

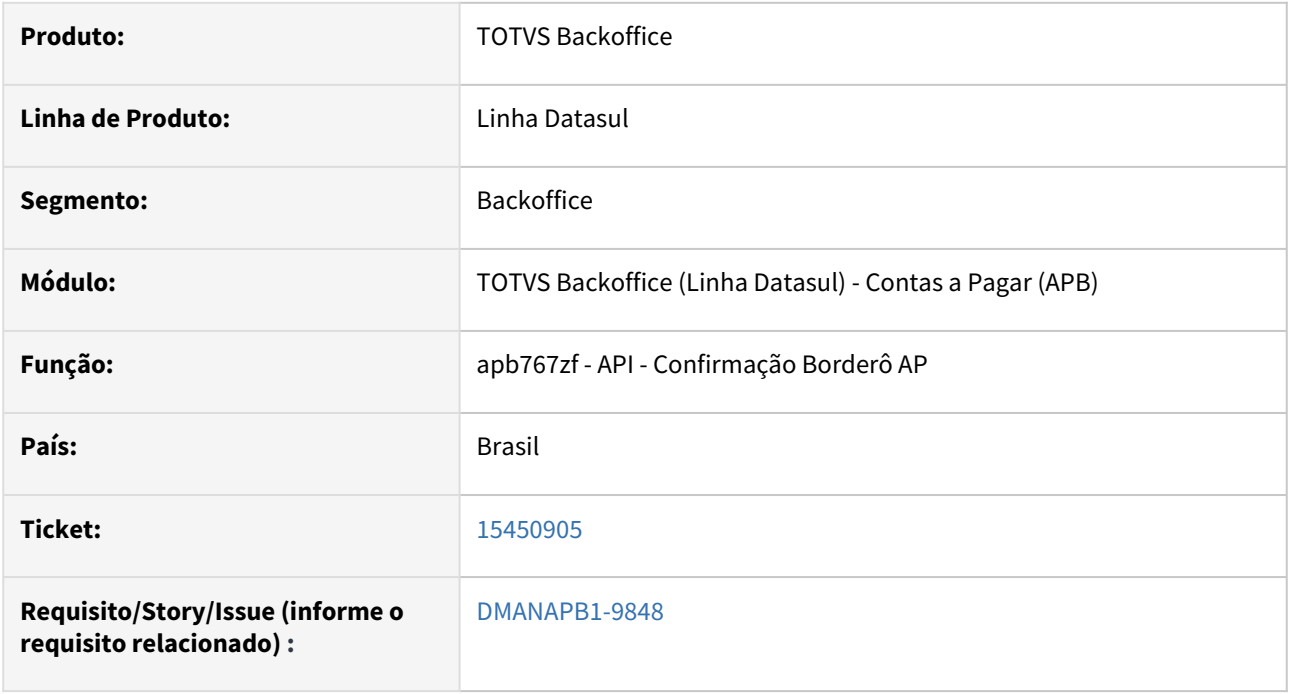

#### **02. SITUAÇÃO/REQUISITO**

 *Após retirar a permissão para alterar data de vencimentos do usuário (APB004), quando o mesmo tenta fazer a liquidação, para alguns documentos ocorre a mensagem, Usuário não possui permissão para alterar data de vencimento, porém, não houve tentativa de alterar qualquer data dos títulos que compõem o borderô.*

#### **03. SOLUÇÃO**

*Foi alterado para que, quando houver títulos de imposto, onde a data de vencimento foi alterada por conta da legislação, não será exibido a mensagem de erro.*

#### **04. DEMAIS INFORMAÇÕES**

Não se aplica.

## **05. ASSUNTOS RELACIONADOS**

15459835 DMANAPB1-9841 DT No relatório gerado apresenta rejeições que não estão no arquivo de retorno escritural.

#### **01. DADOS GERAIS**

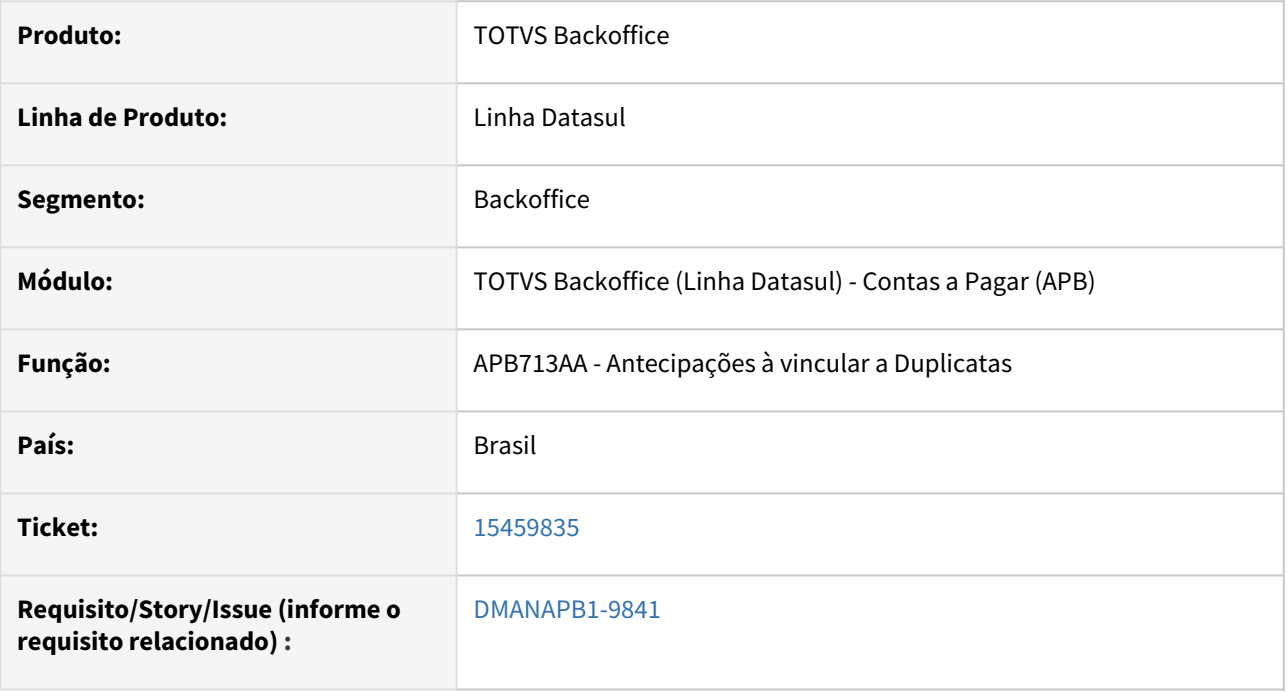

### **02. SITUAÇÃO/REQUISITO**

Ao vincular uma duplicata à antecipação no programa APB713AA, está ocorrendo o erro 12800-6140 .

#### **03. SOLUÇÃO**

Foram realizados ajustes no programa, para corrigir as diferenças de saldos, sendo assim, o processo ocorre normalmente sem apresentar erros.

#### **04. DEMAIS INFORMAÇÕES**

Não se aplica.

#### **05. ASSUNTOS RELACIONADOS**

# 15467308 DMANAPB1-9843 DT Permitindo vincular saldo acima do valor da Antecipação, gerando erro na Confirmação do Borderô

#### **01. DADOS GERAIS**

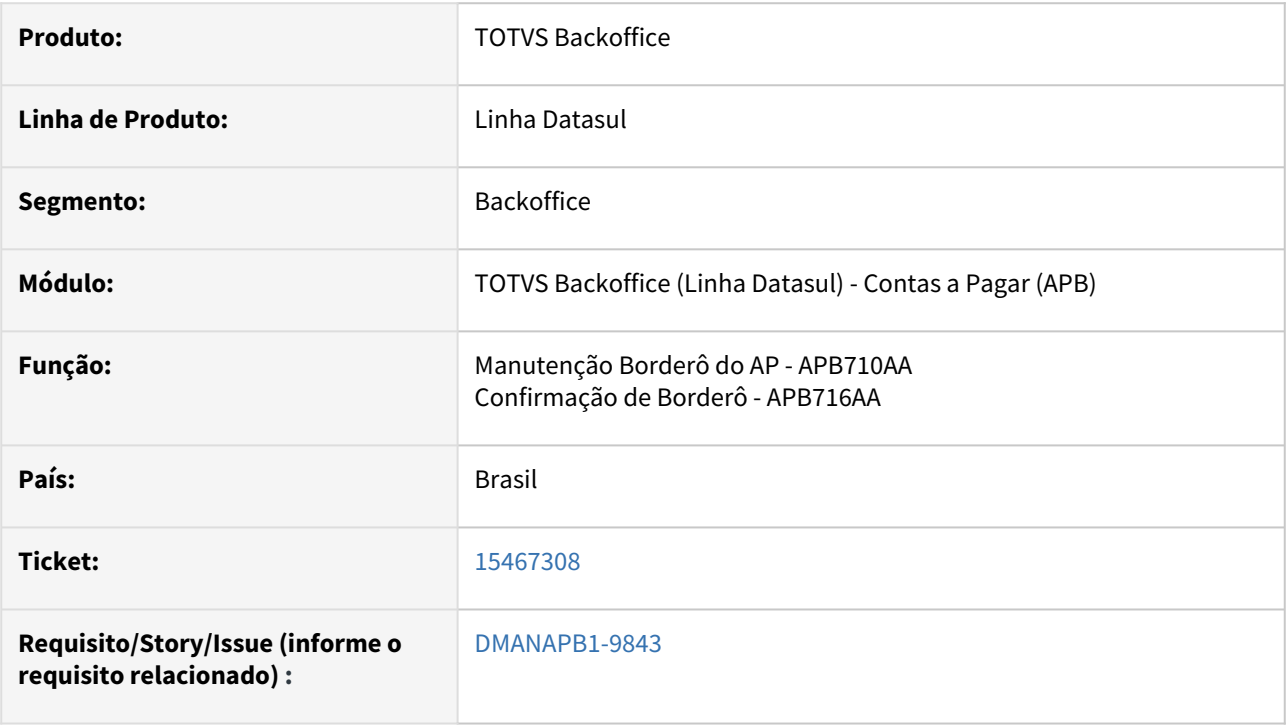

# **02. SITUAÇÃO/REQUISITO**

Erro 12800 ao confirmar título na Confirmação de Pagamentos Via Borderô, onde está validando como saldo negativo um título de antecipação.

## **03. SOLUÇÃO**

Alterada a rotina de Pagamentos Via Borderô para que, não seja vinculado um valor acima do disponível da antecipação, desta forma, a confirmação não apresentará erro indevidamente.

### **04. DEMAIS INFORMAÇÕES**

Não se aplica.

### **05. ASSUNTOS RELACIONADOS**

# 15482245 DMANAPB1-9849 DT Integração eSocial EMS2 com Middleware Layouts S-1200 e S-1210

#### **01. DADOS GERAIS**

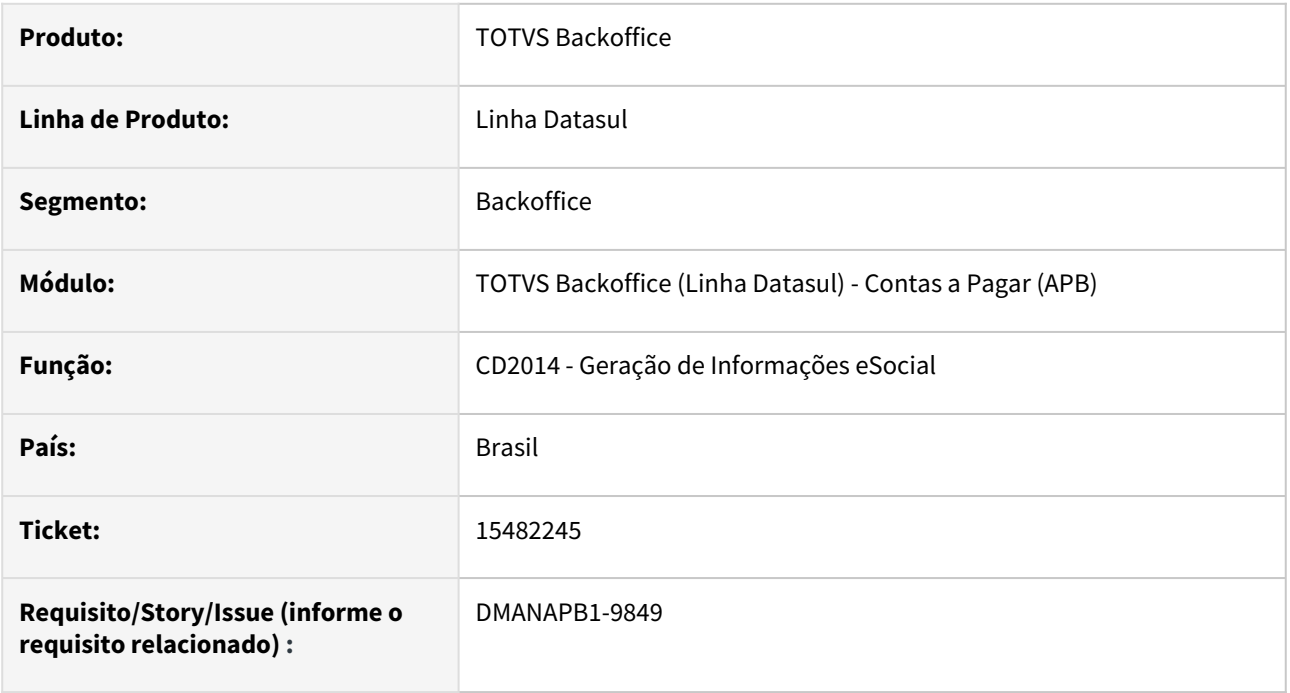

### **02. SITUAÇÃO/REQUISITO**

Na integração com o Middleware dos layouts S-1200 e S-1210, ocorre mensagem de erro **17.006 Empresa 0 e/ ou Estabelecimento 0 informados como parâmetro não foram encontrados na tabela do TOTVS Datasul HCM**.

## **03. SOLUÇÃO**

Foi corrigida a rotina de integração para enviar os códigos de Empresa e Estabelecimento necessários para a integração.

## **04. DEMAIS INFORMAÇÕES**

Não se aplica.

#### **05. ASSUNTOS RELACIONADOS**

# 15492195 DMANAPB1-9902 DT Mensagem12856 para Inscrição Estadual em branco

#### **01. DADOS GERAIS**

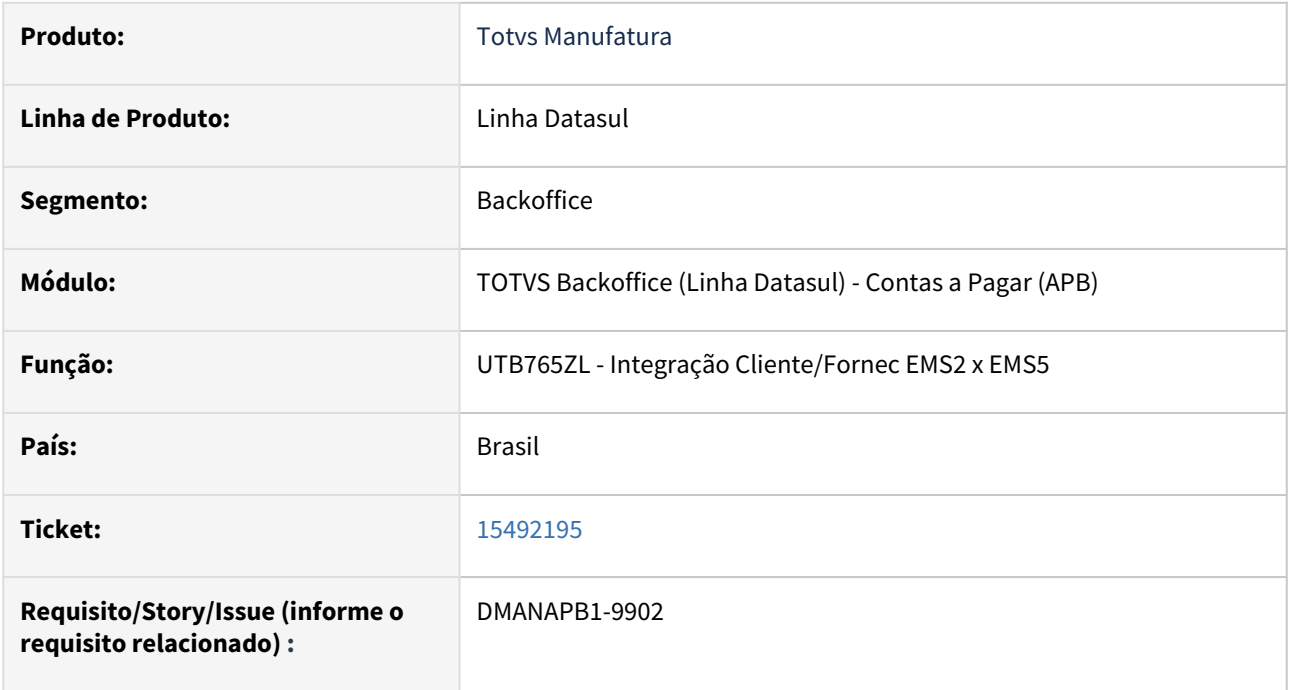

### **02. SITUAÇÃO/REQUISITO**

Ao integrar ao financeiro uma pessoa jurídica com inscrição estadual em branco ocorre erro: "Erro no formato da Inscrição Estadual".

# **03. SOLUÇÃO**

Atualizado a API de integração Cliente/Fornecedor (UTB765ZL), para não validar inscrição estadual em branco, desta forma não será apresentado erro no arquivo apresentado em tela.

# **04. DEMAIS INFORMAÇÕES**

Não se aplica.

### **05. ASSUNTOS RELACIONADOS**

# 15527142 DMANAPB1-9901 DT No relatório gerado apresenta rejeições que não estão no arquivo de retorno escritural.

#### **01. DADOS GERAIS**

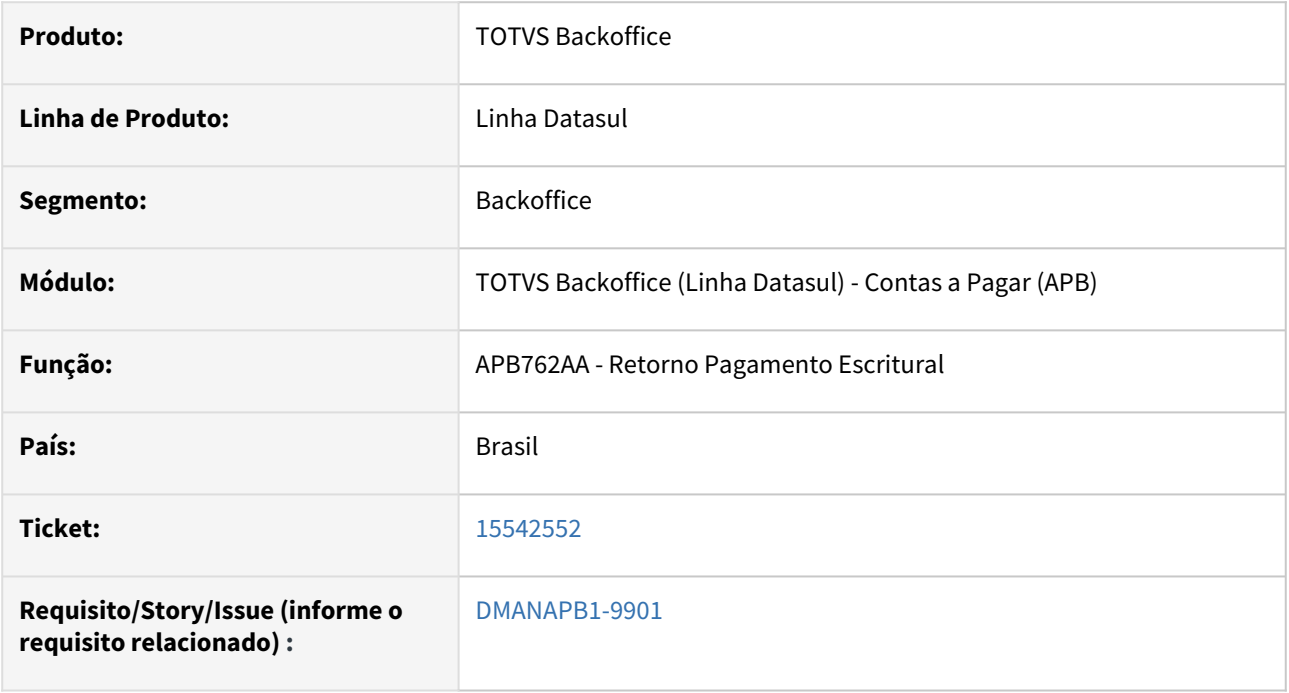

## **02. SITUAÇÃO/REQUISITO**

No relatório gerado pelo APB762, apresenta rejeições para títulos quem tem o mesmo estabelecimento, espécie, série, código do título, parcela e que o fornecedor é diferente, que não estão no arquivo de retorno escritural.

#### **03. SOLUÇÃO**

*Foi ajustado o relatório para levar em consideração o fornecedor, desta forma, será apresentados as rejeições somente para os títulos a que pertencem .* 

#### **04. DEMAIS INFORMAÇÕES**

Não se aplica.

#### **05. ASSUNTOS RELACIONADOS**

# 15542552 DMANAPB1-9895 DT Câmbio ativo, mas não permite alterar cotação de título sem contrato

#### **01. DADOS GERAIS**

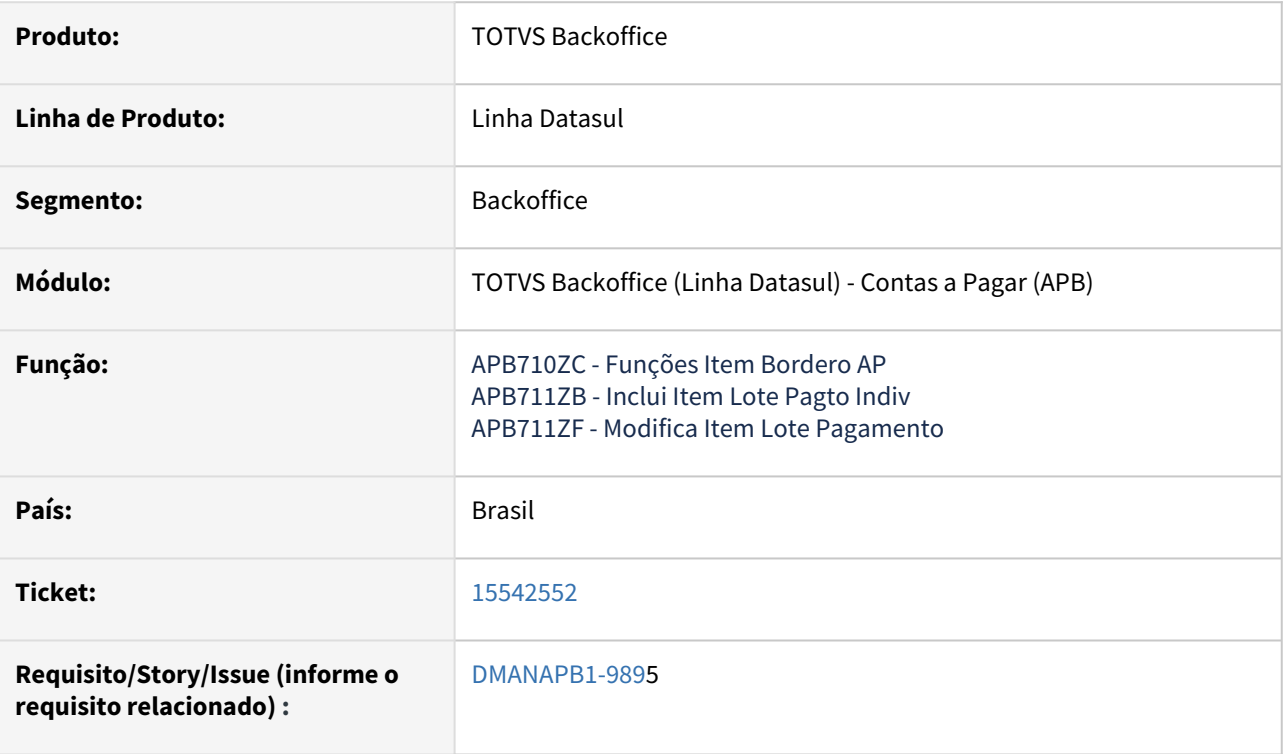

# **02. SITUAÇÃO/REQUISITO**

*Ao efetuar um pagamento de títulos de estrangeiros pelo APB, sem contrato de câmbio, não está habilitando para alterar a cotação.*

#### **03. SOLUÇÃO**

*Foi ajustado para que, quando não houver contrato de câmbio vinculado, o programa segue com as regras padrão.*

#### **04. DEMAIS INFORMAÇÕES**

Não se aplica.

#### **05. ASSUNTOS RELACIONADOS**

# 15542909 DMANAPB1-9921 DT Validação de cadastro do calendário considerando o feriado

#### **01. DADOS GERAIS**

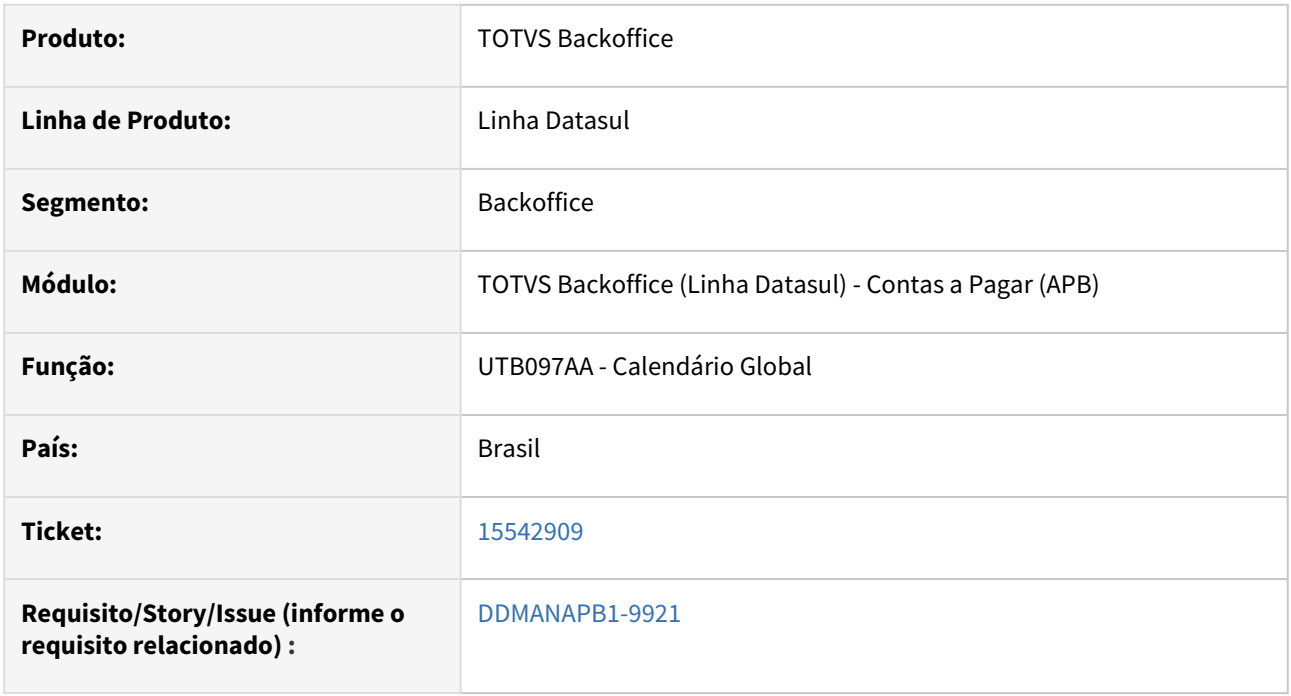

# **02. SITUAÇÃO/REQUISITO**

Ao alterar a classe de um feriado que não seja no sábado e domingo, para uma outra classe do Tipo Dia Repouso, quando implantado um título no APB com vencimento para este mesmo dia, está calculando o previsão de pagamento para o mesmo dia do vencimento. Isso está ocorrendo apenas para fornecedores estrangeiros.

# **03. SOLUÇÃO**

Foi alterado o programa UTB097AA para que apresente em tela uma mensagem de alerta quando ocorrer a alteração da classe de um feriado que não seja no sábado e domingo, para uma classe do Tipo Dia Repouso. Essa mensagem alertará que a alteração pode interferir no calculo da previsão de pagamento para títulos de fornecedores estrangeiros, que tenham o vencimento para esta mesma data.

### **04. DEMAIS INFORMAÇÕES**

Não se aplica.

#### **05. ASSUNTOS RELACIONADOS**

# 15623976 DMANAPB1-9967 DT Encontro de Contas APB735AA com problema para consultar a baixa por encontro a partir dos títulos baixados

#### **01. DADOS GERAIS**

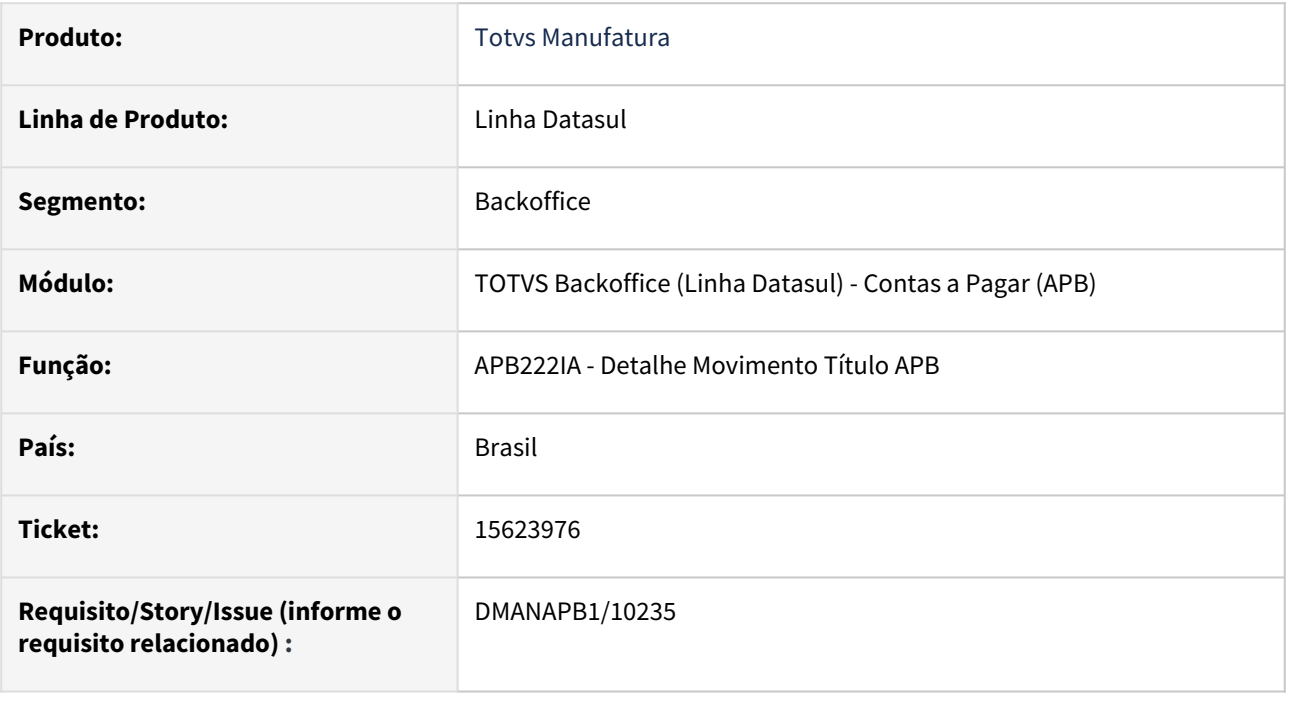

### **02. SITUAÇÃO/REQUISITO**

Ao criar um lote de encontro de contas (APB735AA) e marcar o flag 'Baixar no Estabelecimento Título' quando incluir o título APB e ACR com estabelecimento diferente do lote, está ocorrendo a baixa corretamente, porém ao consultar o encontro a partir do movimento de baixa pelo APB222aa, o botão 'Encontro de Contas' não é habilitado.

### **03. SOLUÇÃO**

Atualizado o programa APB223IA para habilitar o botão 'Encontro de Contas', permitindo a consulta do encontro de contas a partir do movimento de baixa.

# **04. DEMAIS INFORMAÇÕES**

Não se aplica.

### **05. ASSUNTOS RELACIONADOS**

# 15769621 DMANAPB1-10056 DT Correção Taxa Moeda - Pagamento Via Borderô

#### **01. DADOS GERAIS**

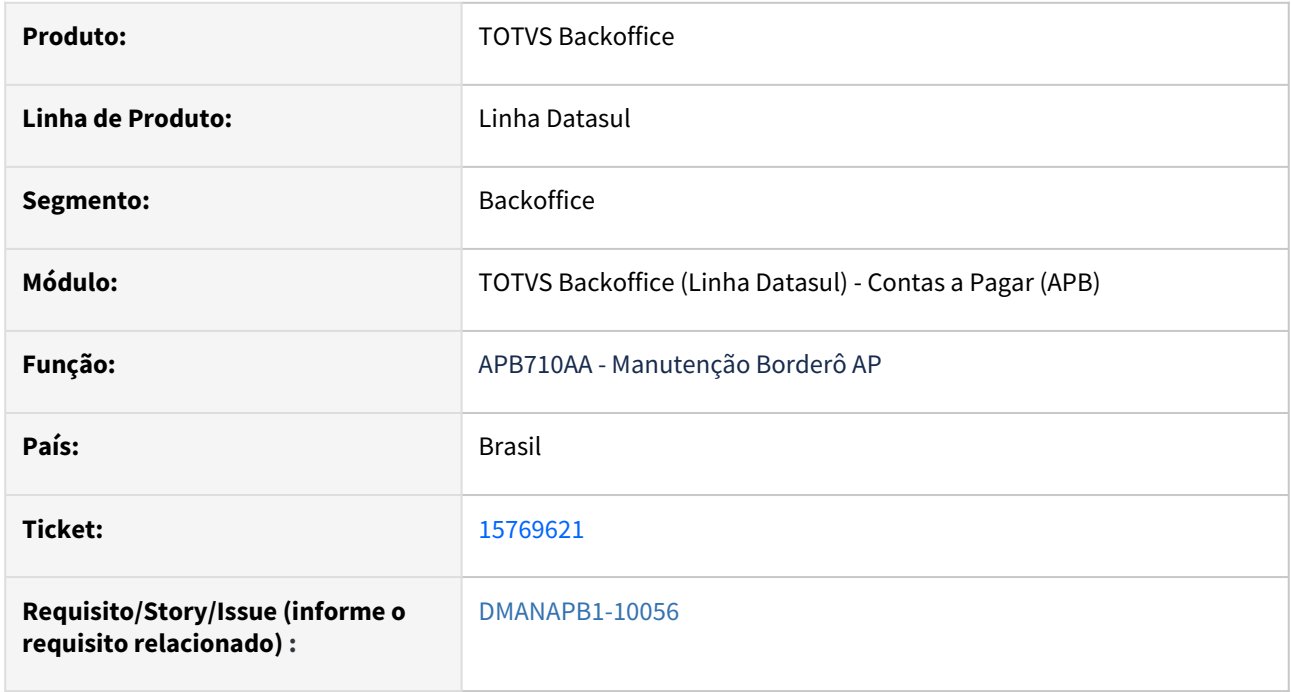

### **02. SITUAÇÃO/REQUISITO**

No Pagamento via Borderô, ao vincular títulos de estrangeiros sem contrato de câmbio, não está habilitando para alterar a cotação.

### **03. SOLUÇÃO**

Foi ajustado para que, quando não houver contrato de câmbio vinculado no título, o programa segue com as regras padrão.

#### **04. DEMAIS INFORMAÇÕES**

Não se aplica.

## **05. ASSUNTOS RELACIONADOS**

# 15789632 DMANAPB1-10054 DT Erro interno ao atualizar baixa de titulo com adiantamento

#### **01. DADOS GERAIS**

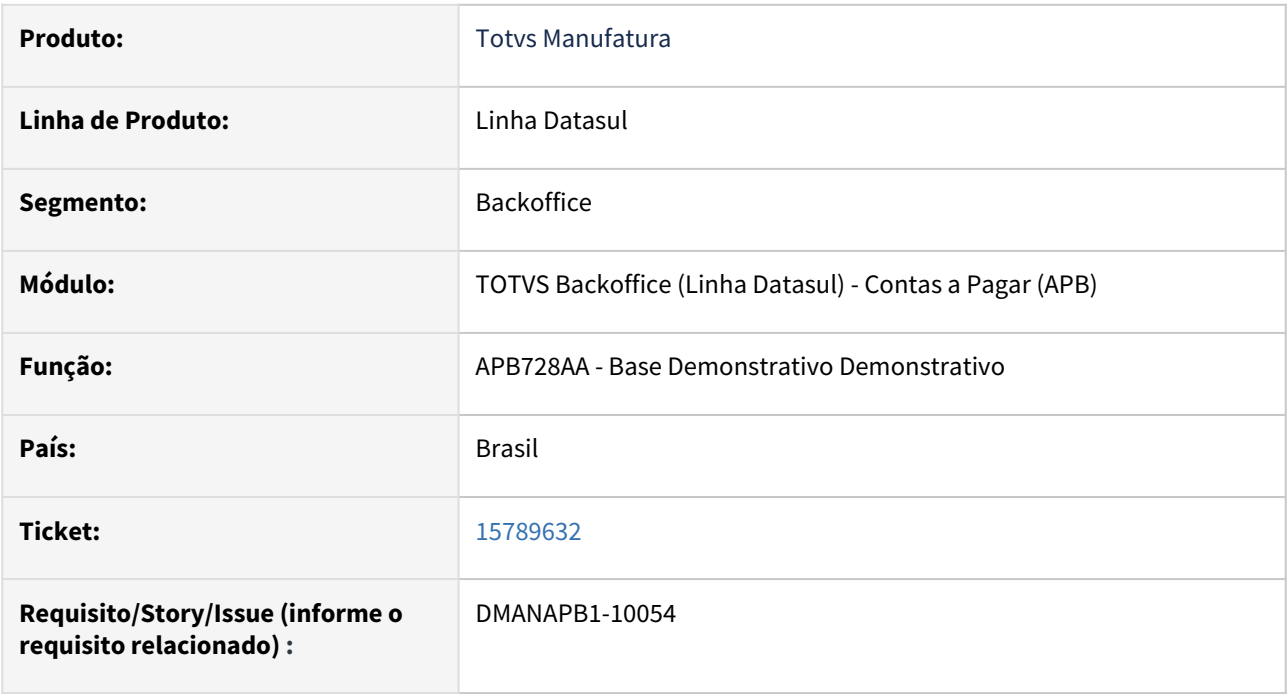

# **02. SITUAÇÃO/REQUISITO**

Na baixa de título contra antecipação com transferência de unidade de negócio esta apresentando mensagem 12800, gerando diferença de 0,01 centavo no saldo do título em relação a movimentação no título de antecipação.

# **03. SOLUÇÃO**

Foi ajustado a rotina de pagamento para corrigir a diferença, evitando assim a apresentação da mensagem de erro.

# **04. DEMAIS INFORMAÇÕES**

Não se aplica.

## **05. ASSUNTOS RELACIONADOS**
## 15844192 DMANAPB1-10101 DT Lentidão no Demonstrativo Contábil APB

#### **01. DADOS GERAIS**

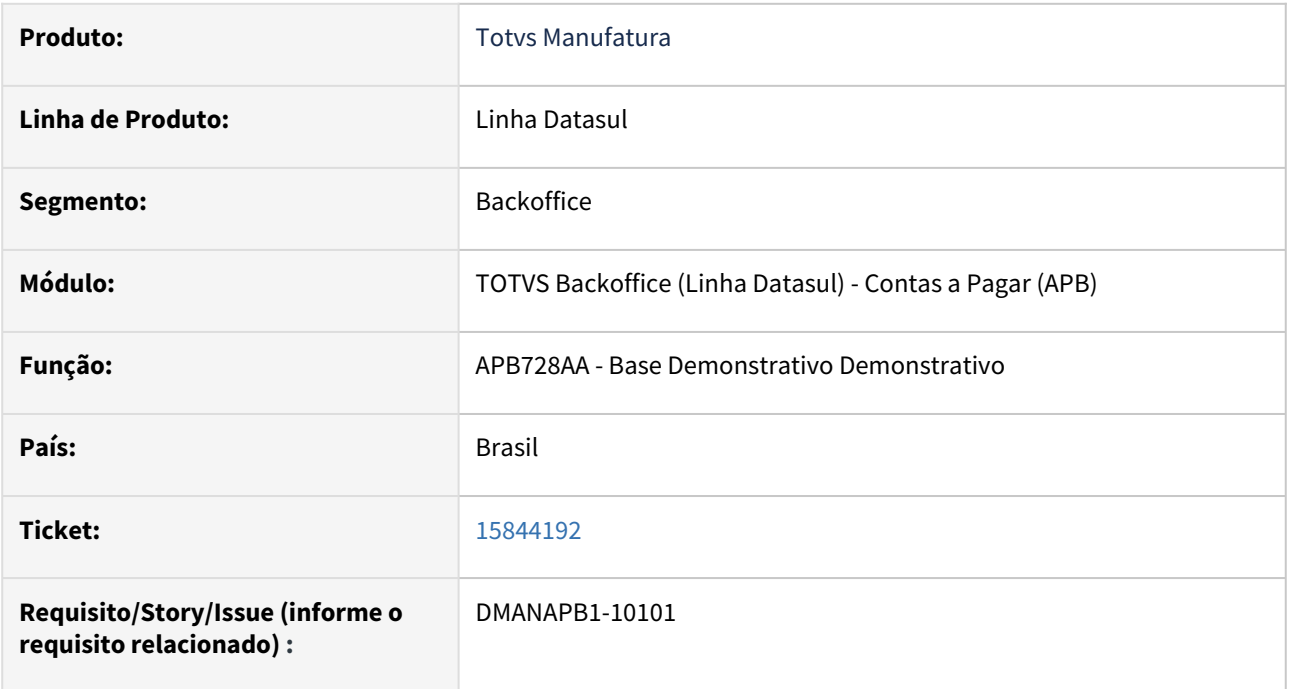

#### **02. SITUAÇÃO/REQUISITO**

Lentidão no Demonstrativo Contábil APB

#### **03. SOLUÇÃO**

Feitas melhorias no programa apb728aa, porém, para que essas melhorias sejam ativadas, é necessário ativar a função especial "LER\_MOVTO\_TIT\_AP" no programa UFN906ZA.

# **04. DEMAIS INFORMAÇÕES**

Não se aplica.

#### **05. ASSUNTOS RELACIONADOS**

## 15931444 DMANAPB1-10127 DT Programa EEC700ZD não executa UPC

#### **01. DADOS GERAIS**

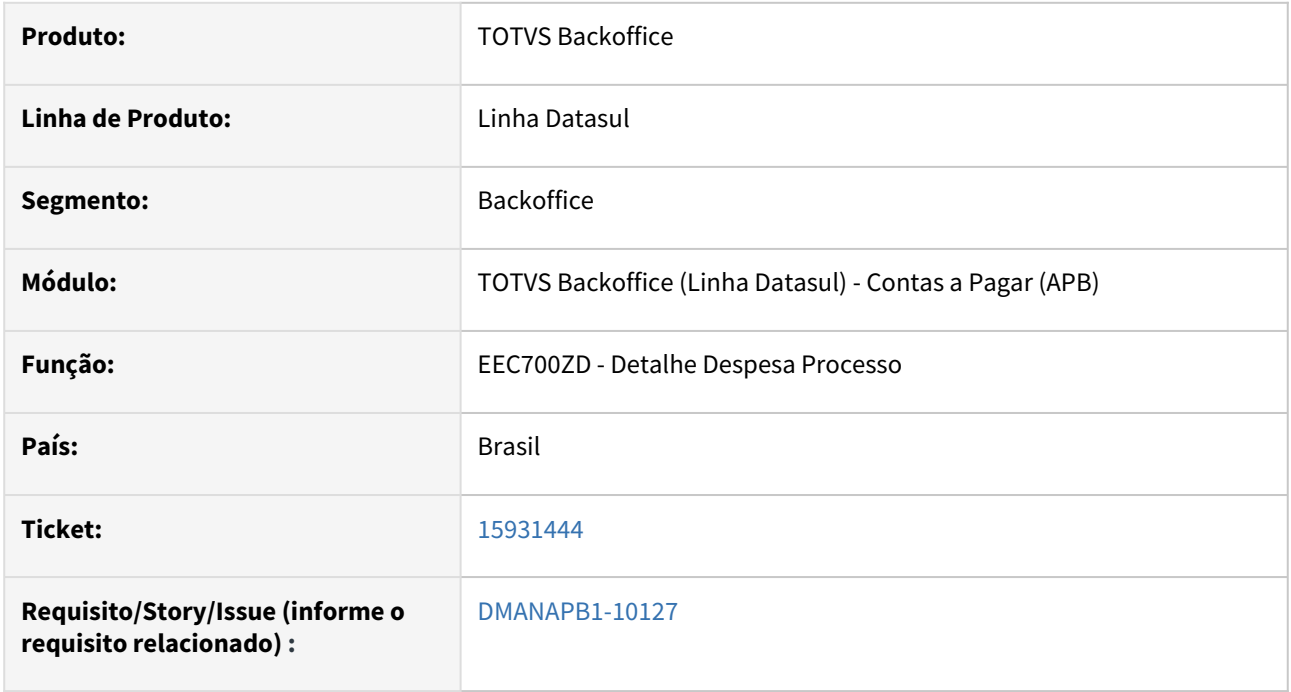

#### **02. SITUAÇÃO/REQUISITO**

O programa EEC700ZD não faz chamada dos pontos UPC padrões do produto.

#### **03. SOLUÇÃO**

Foi corrigido o programa EEC700ZD para que os pontos UPC padrões do produto sejam executados.

#### **04. DEMAIS INFORMAÇÕES**

Não se aplica.

### **05. ASSUNTOS RELACIONADOS**

## 15957354 DMANAPB1-10167 DT Erro ao consultar a conta contábil no pagamento extra fornecedor

#### **01. DADOS GERAIS**

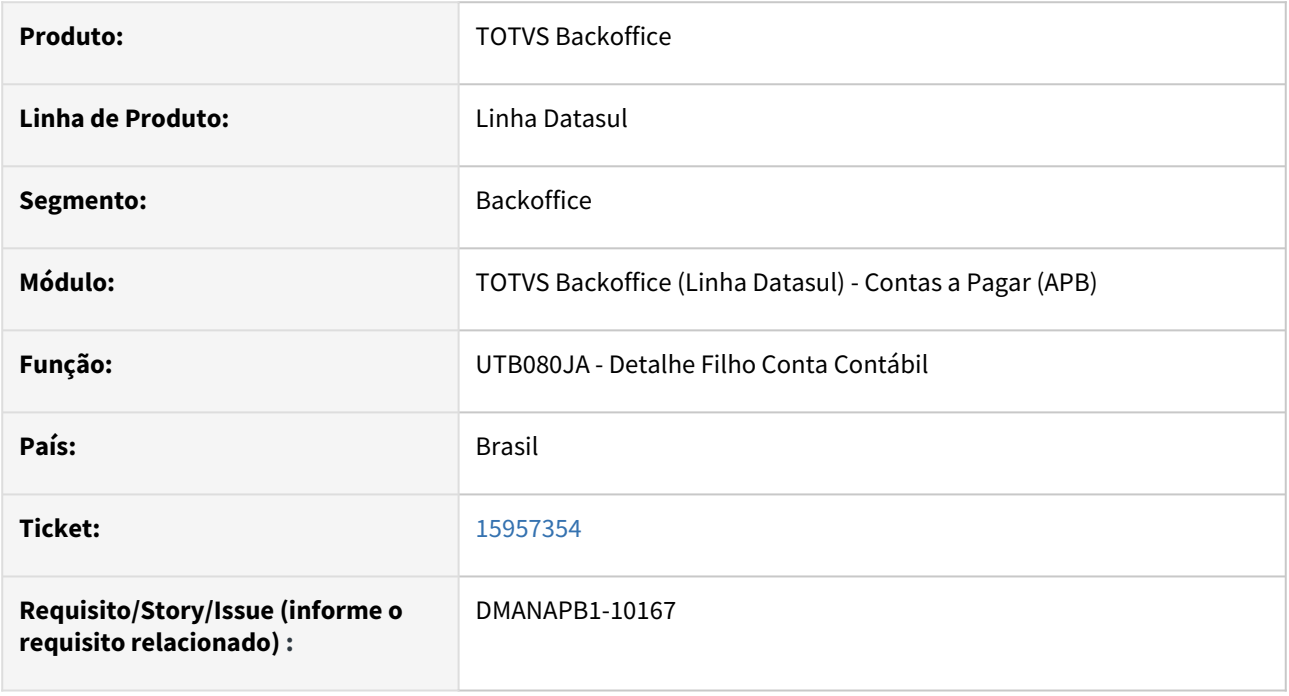

#### **02. SITUAÇÃO/REQUISITO**

Ao consultar a conta contábil no Pagamento Extra Fornecedor (APB702) é apresentado o erro: *None of the widgets used in the WAIT-FOR statement are in a state (such as SENSITIVE) such that the specified event can occur. WAIT-FOR terminated. (4123)*

#### **03. SOLUÇÃO**

Alterado o programa UTB080JA para não apresentar mensagem de erro na consulta da Conta Contábil.

#### **04. DEMAIS INFORMAÇÕES**

Não se aplica.

#### **05. ASSUNTOS RELACIONADOS**

## 15959020 DMANAPB1-10159 DT Aumento do campo descrição da espécie do programa utb090aa

#### **01. DADOS GERAIS**

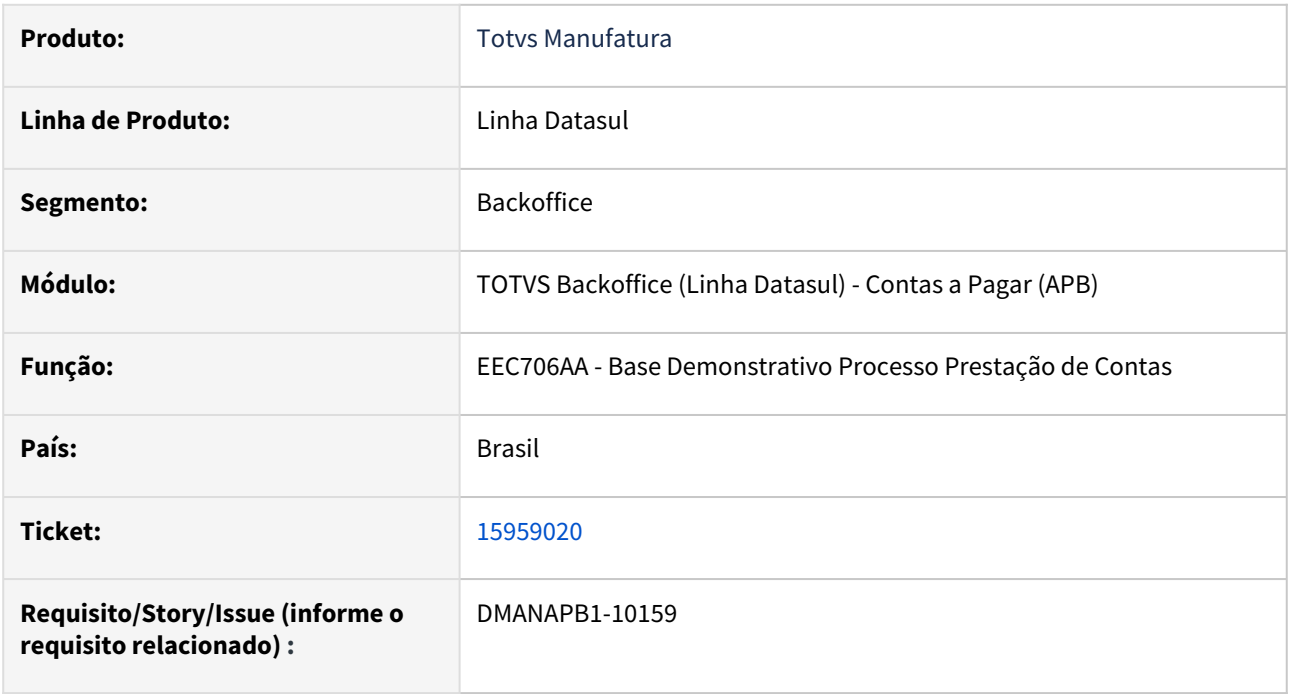

#### **02. SITUAÇÃO/REQUISITO**

Quando o usuário integra uma prestação de contas e o funcionário não está cadastrado como fornecedor o sistema emite a mensagem 9885. Porém a ajuda da mensagem não informa como ocorre esse vínculo entre o funcionário e o fornecedor deixando dúvida no cliente.

### **03. SOLUÇÃO**

Modificado a mensagem 9885 para apresentar a empresa e a pessoa física que o fornecedor deverá ser vinculado.

# **04. DEMAIS INFORMAÇÕES**

Não se aplica.

#### **05. ASSUNTOS RELACIONADOS**

## 16055101 DMANAPB1-10178 DT Mensagem Progress 132 na vinculação do imposto retido no título

#### **01. DADOS GERAIS**

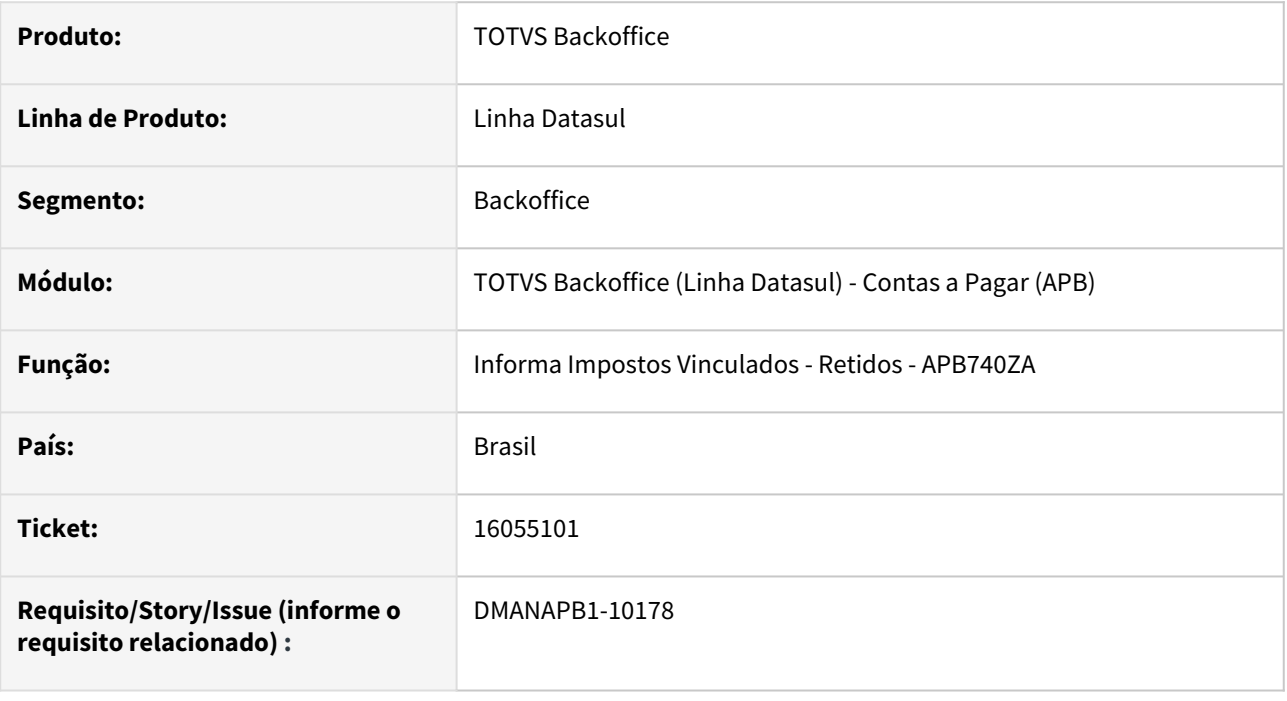

#### **02. SITUAÇÃO/REQUISITO**

Quando é informado o imposto na rotina Informa Impostos Vinculados - Retidos - APB740ZA aconteceu a mensagem Progress 132 ("already exists with") na alteração do borderô (rotina Manutenção Borderôs do AP - APB710AA).

#### **03. SOLUÇÃO**

Foi realizada a correção da rotina de vinculação de imposto retido para não acontecer a mensagem Progress 132 na rotina Informa Impostos Vinculados - Retidos - APB740ZA.

#### **04. DEMAIS INFORMAÇÕES**

Não se aplica.

#### **05. ASSUNTOS RELACIONADOS**

## 16130258 DMANAPB1-10235 DT Aumento do campo descrição da espécie do programa utb090aa

#### **01. DADOS GERAIS**

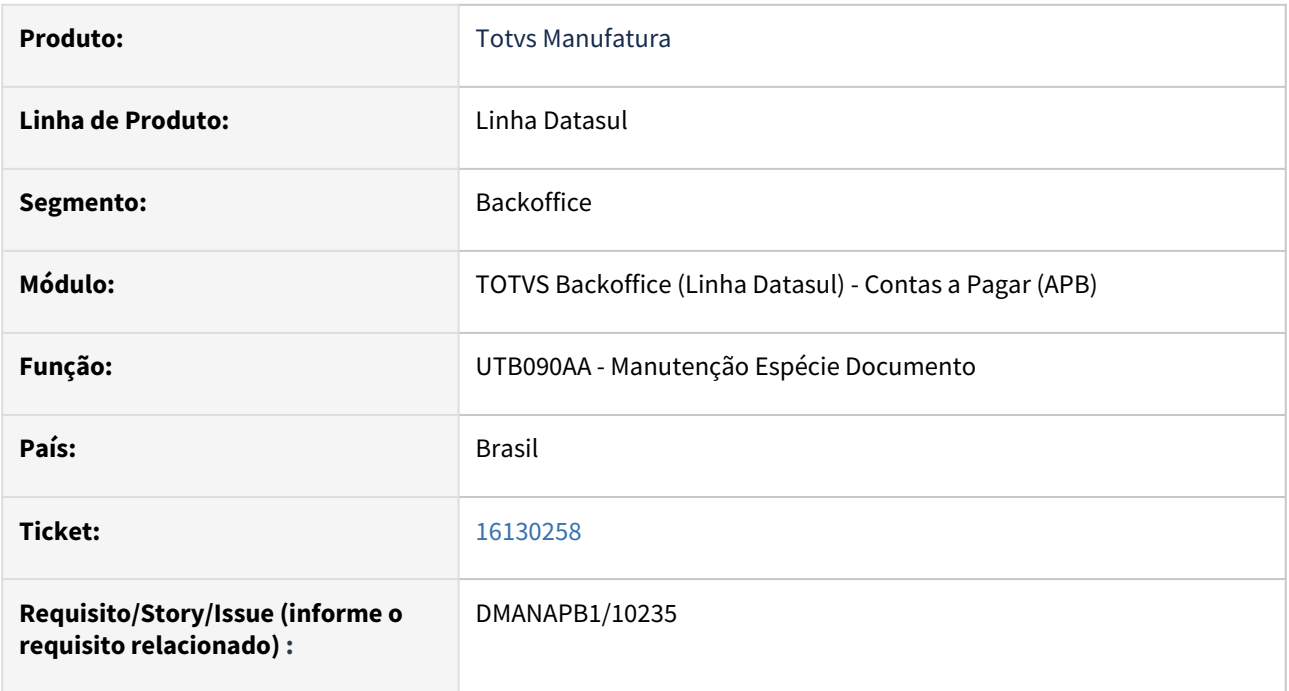

#### **02. SITUAÇÃO/REQUISITO**

Ao registrar ou alterar uma espécie de documento no programa UTB090AA, o programa está limitando o tamanho do campo descrição em apenas 20 caracteres.

#### **03. SOLUÇÃO**

Modificado o programa UTB090AA, para que, no momento de registrar ou alterar a descrição de uma Espécie, seja possível informar um tamanho até 40 caracteres

# **04. DEMAIS INFORMAÇÕES**

Não se aplica.

#### **05. ASSUNTOS RELACIONADOS**

16133921 DMANAPB1-10208 DT A listagem de títulos em aberto do Contas a Pagar apresenta saldo incoerente na posição retroativa quando utilizado o parâmetro 'considera desconto no saldo'.

#### **01. DADOS GERAIS**

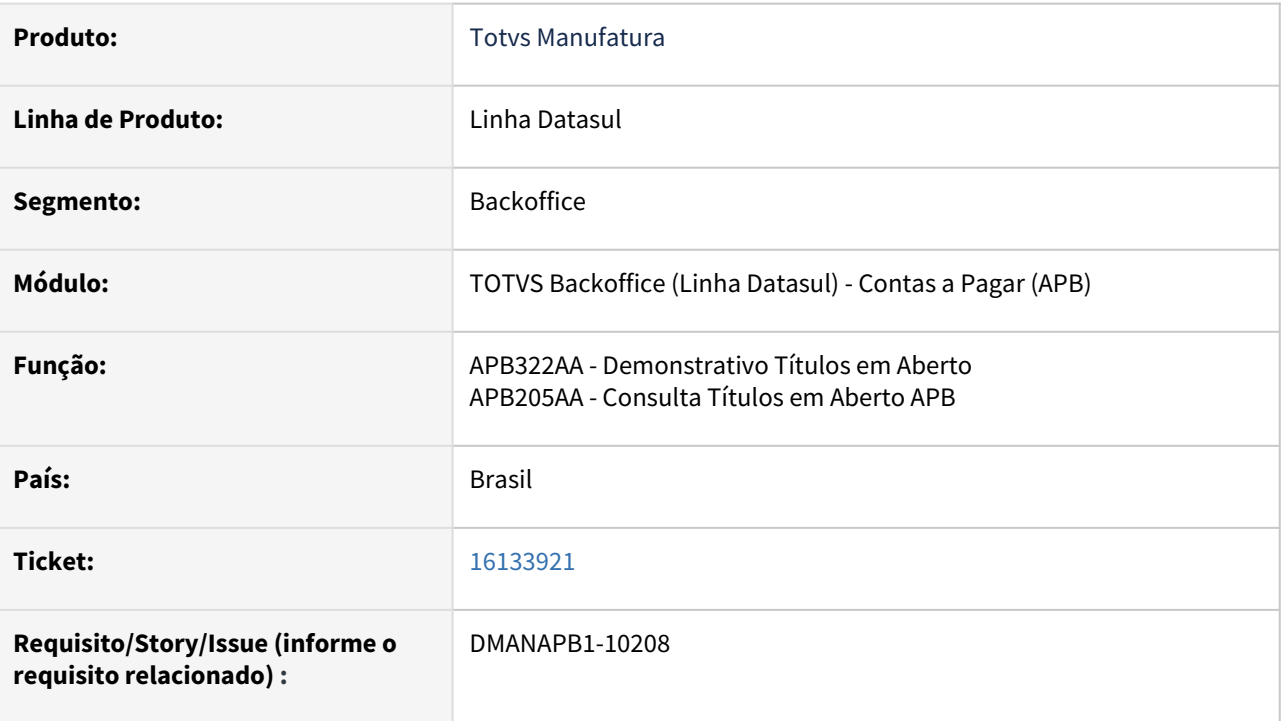

#### **02. SITUAÇÃO/REQUISITO**

A listagem de títulos em aberto do Contas a Pagar apresenta saldo incoerente na posição retroativa quando utilizado o parâmetro 'considera desconto no saldo'. Quando o parâmetro não está marcado, a composição do saldo retroativo fica correta.

#### **03. SOLUÇÃO**

Atualizado o programa APB322AA, para mostrar o saldo corretamente no campo "Saldo Apres" quando utilizado o parâmetro "Considera Desconto no Saldo".

# **04. DEMAIS INFORMAÇÕES**

Não se aplica.

#### **05. ASSUNTOS RELACIONADOS**

## 16207885 DMANAPB1-10262 DT Retorno Pagamento Tributos Banco do Brasil

#### **01. DADOS GERAIS**

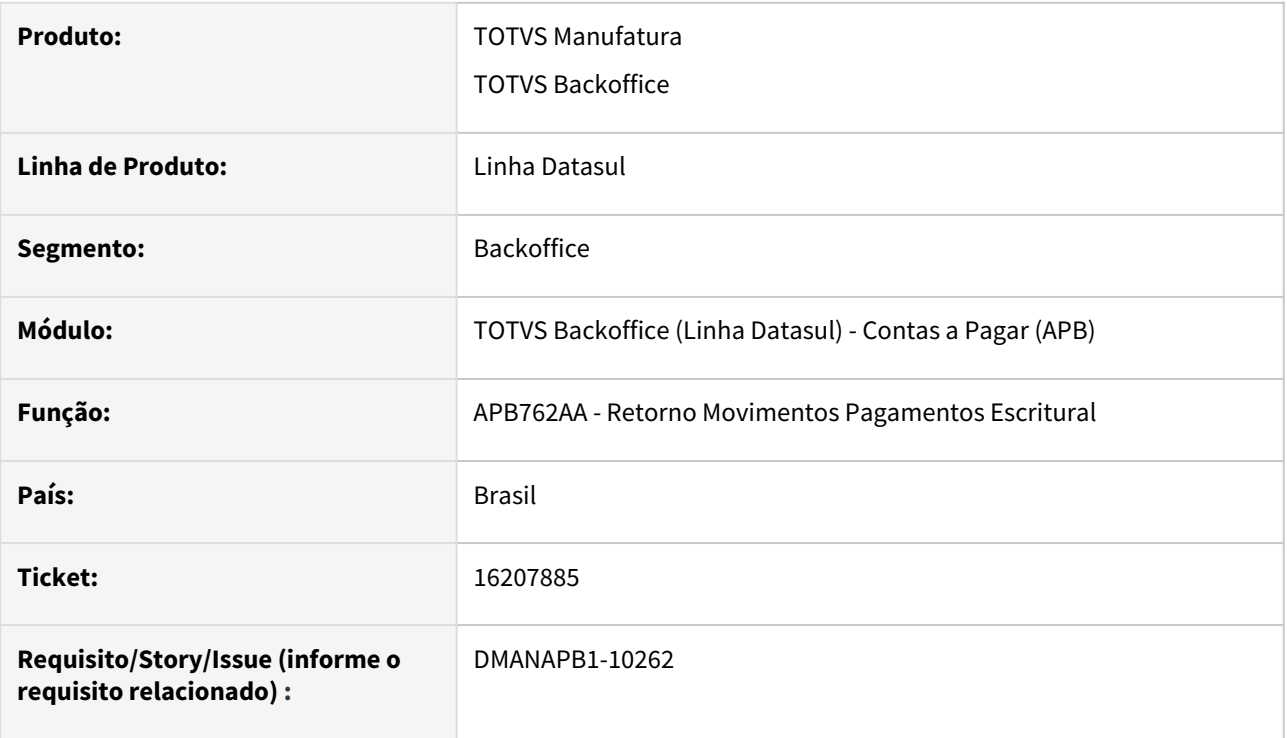

#### **02. SITUAÇÃO/REQUISITO**

Apesar de ser efetuado o processo de geração de arquivo para **Pagamentos Escritural de Tributos com Códigos de Barras**, é gerado o **Segmento O** no arquivo de remessa para o **Banco do Brasil.**

Porém no processo retorno escritural, através da rotina **APB762AA - Retorno Movimentos Pagamento Escritural**  é apresentado o erro:

Encontrado segmento no arquivo que não esta identificado no mapa de Importação. Seq 3.

#### **03. SOLUÇÃO**

Foi ajustado o **Mapa 48 do Banco do Brasil** através da rotina EDU004ZA do módulo **EDI**, selecionado o **Segmento** correspondente ao movimento e informado o identificador **"O"**.

O **programa fórmula (EDF900ZK)** foi alterado para que o processo de importação do arquivo de retorno do Banco do Brasil seja concluído, assim como o movimento de pagamento correspondente no Contas a Pagar.

#### **Para aplicar a solução realize o passo a passo descrito a seguir:**

Passo 01 Passo 02 Passo 03

#### **Rotina de Importação EDI (prgint/edf/edf717za.r)**

Salvar o arquivo enviado **prgint/edf/edi\_1000\_508.d** em um diretório local e informe o **Nome Arquivo**

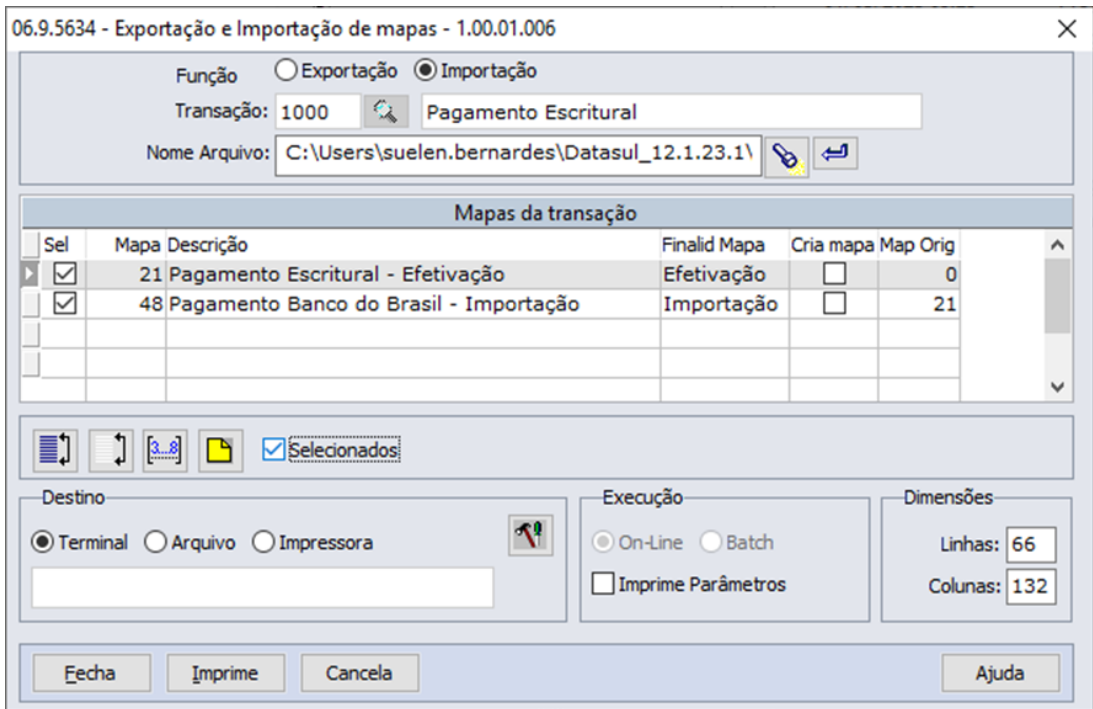

Selecionar apenas o **MAPA 48,** automaticamente o programa selecionará o mapa 21.

É **Importante** selecionar apenas o mapa de **Importação do Banco do Brasil**, pois o arquivo de remessa foi gerado corretamente e os mapas dos outros bancos não foram impactados pela alteração.

Clicar em **Imprime** para efetivar o processo de importação.

Clicar em OK para as mensagem a seguir:

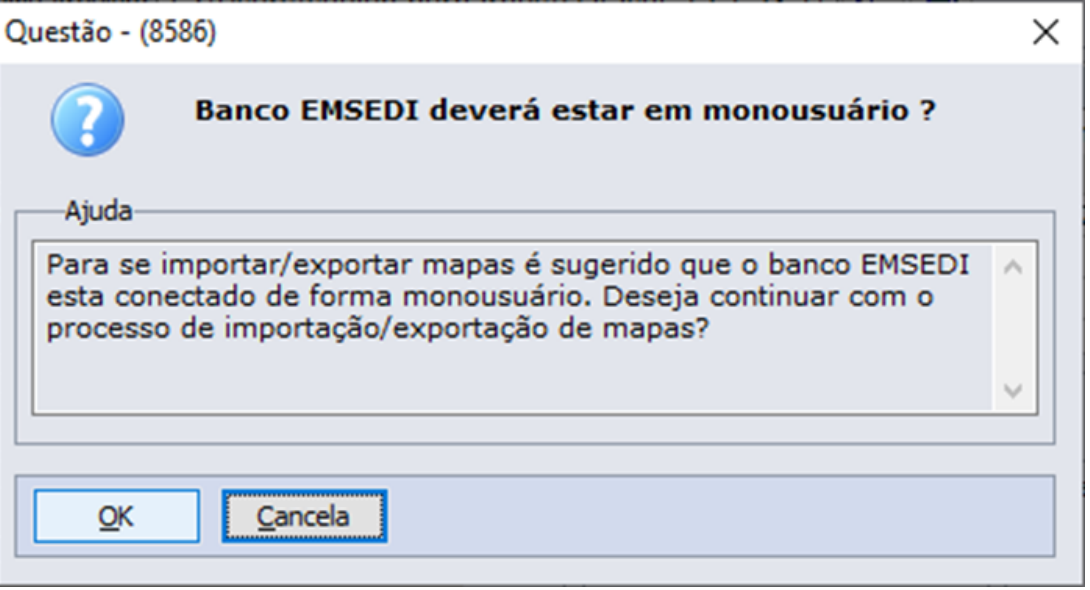

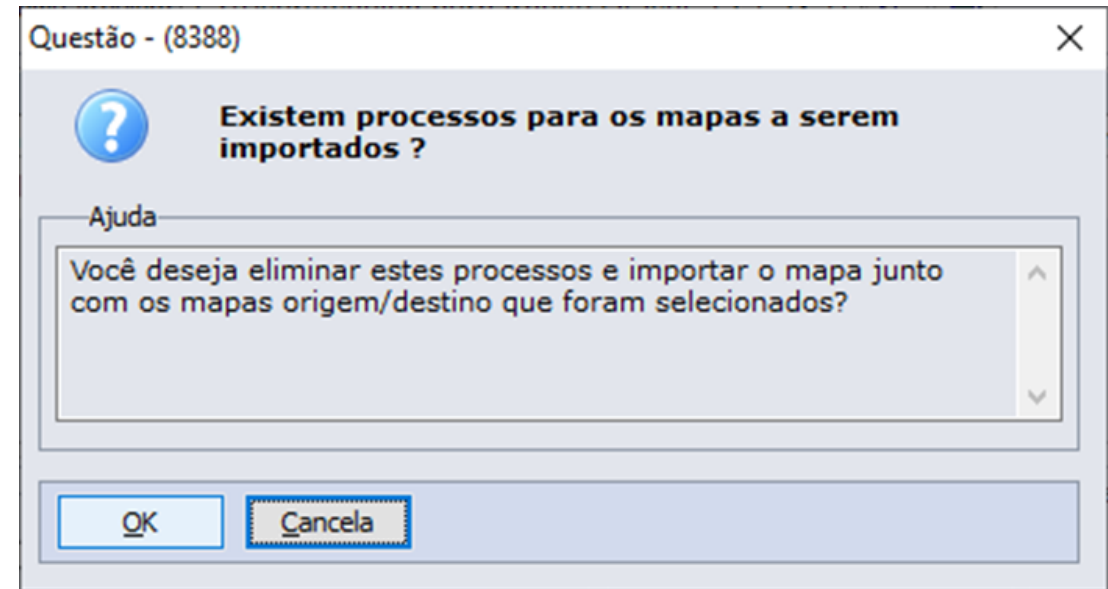

#### **04. DEMAIS INFORMAÇÕES**

Não se aplica.

#### **05. ASSUNTOS RELACIONADOS**

## 16228823 DMANAPB1-10290 DT Erro ao vincular todos os funcionários

#### **01. DADOS GERAIS**

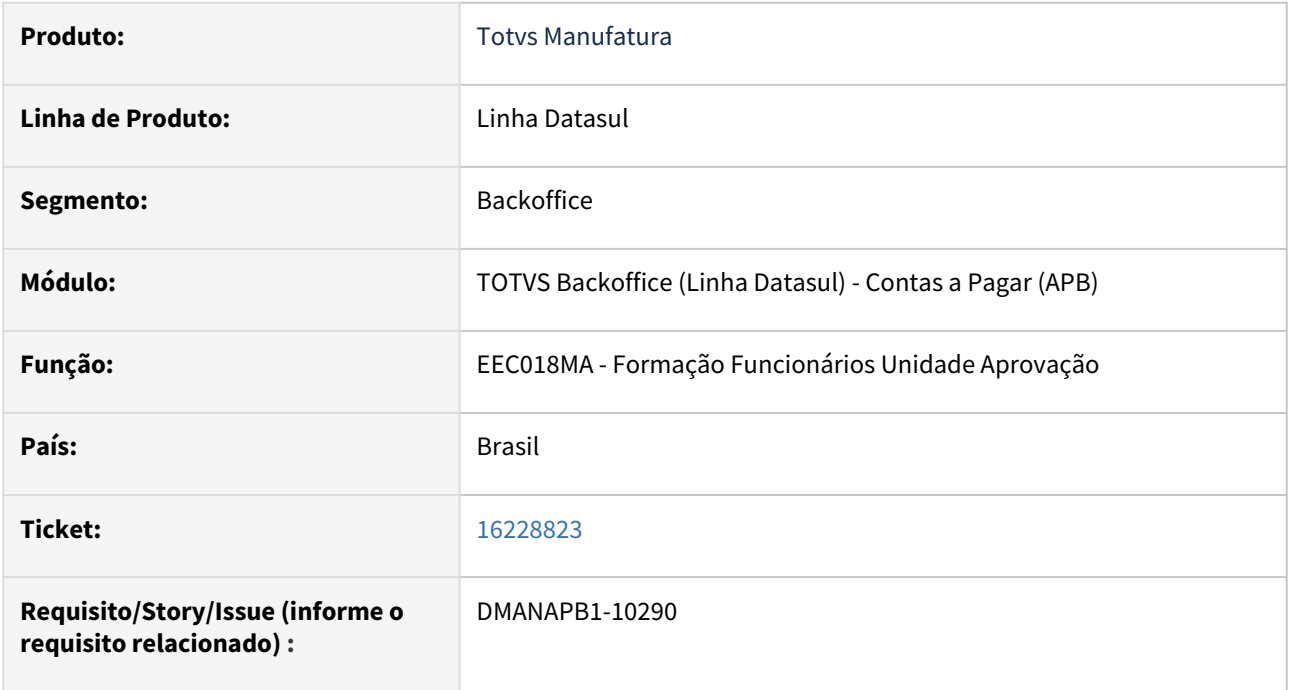

#### **02. SITUAÇÃO/REQUISITO**

Ao acessar a unidade de aprovação e no botão movimentos, para vincular funcionários, selecionar o botão "Seleciona Todos", apresenta a mensagem de erro.

#### **03. SOLUÇÃO**

Modificado o programa EEC018MA para que não ocorra o erro ao clicar no botão "Selecionar Todos".

# **04. DEMAIS INFORMAÇÕES**

Não se aplica.

#### **05. ASSUNTOS RELACIONADOS**

## 16252840 DMANAPB1-10381 DT Inclusão de novos prefixos da Insc. Est. de GO

#### **01. DADOS GERAIS**

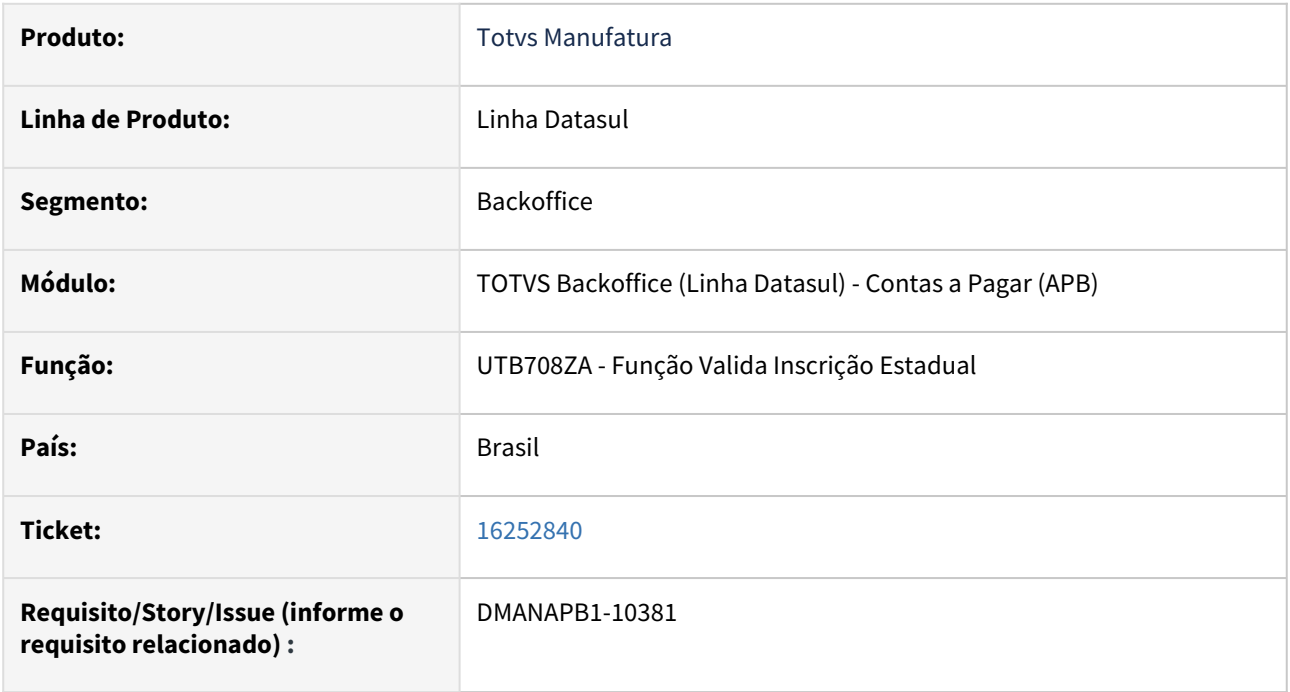

#### **02. SITUAÇÃO/REQUISITO**

Ao alterar a inscrição estadual que iniciem com 20 para pessoa jurídica do estado de GO, esta apresentando a mensagem 'Não informado dígitos fixos para a Inscrição Estadual" indevidamente.

#### **03. SOLUÇÃO**

Atualizado ao programar (UTB708ZA), para considerar o prefixo da Inscrição estadual que iniciam com 20 no estado de GO, conforme a INSTRUÇÃO NORMATIVA Nº 1535/2022-GSE, DE 21 DE OUTUBRO DE 2022.

# **04. DEMAIS INFORMAÇÕES**

Não se aplica.

#### **05. ASSUNTOS RELACIONADOS**

## 16311370 DMANAPB1-10304 DT REINF - Erro interno ao liquidar um título via borderô

#### **01. DADOS GERAIS**

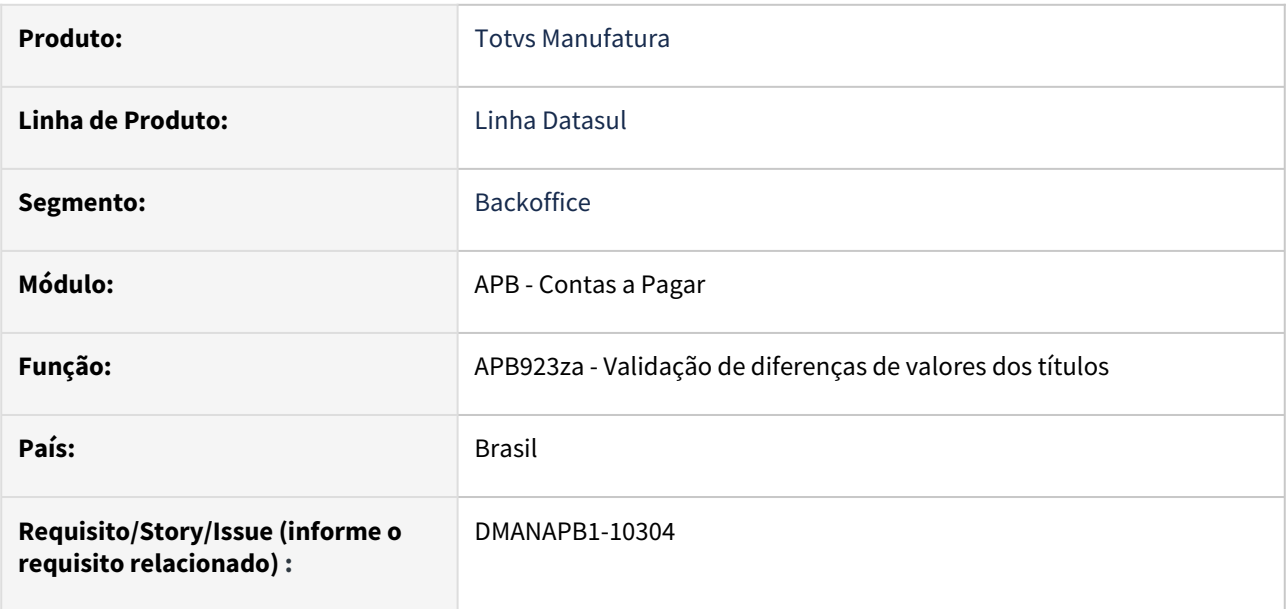

#### **02. SITUAÇÃO/REQUISITO**

No pagamento borderô ao informar abatimento e título de previsão com a opção do campo 'Zera saldo' marcada, ocorre erro apontando divergência que não existe no valor do abatimento.

#### **03. SOLUÇÃO**

 Alterado o programa para não apresentar mensagem incorretamente quando não houver inconsistências nos valores da baixa.

#### **04. DEMAIS INFORMAÇÕES**

Não há

#### **05. ASSUNTOS RELACIONADOS**

16477029 DMANAPB1-10484 DT Valor do Documento não foi rateado totalmente - APP Minha Prestação de Contas.

#### **01. DADOS GERAIS**

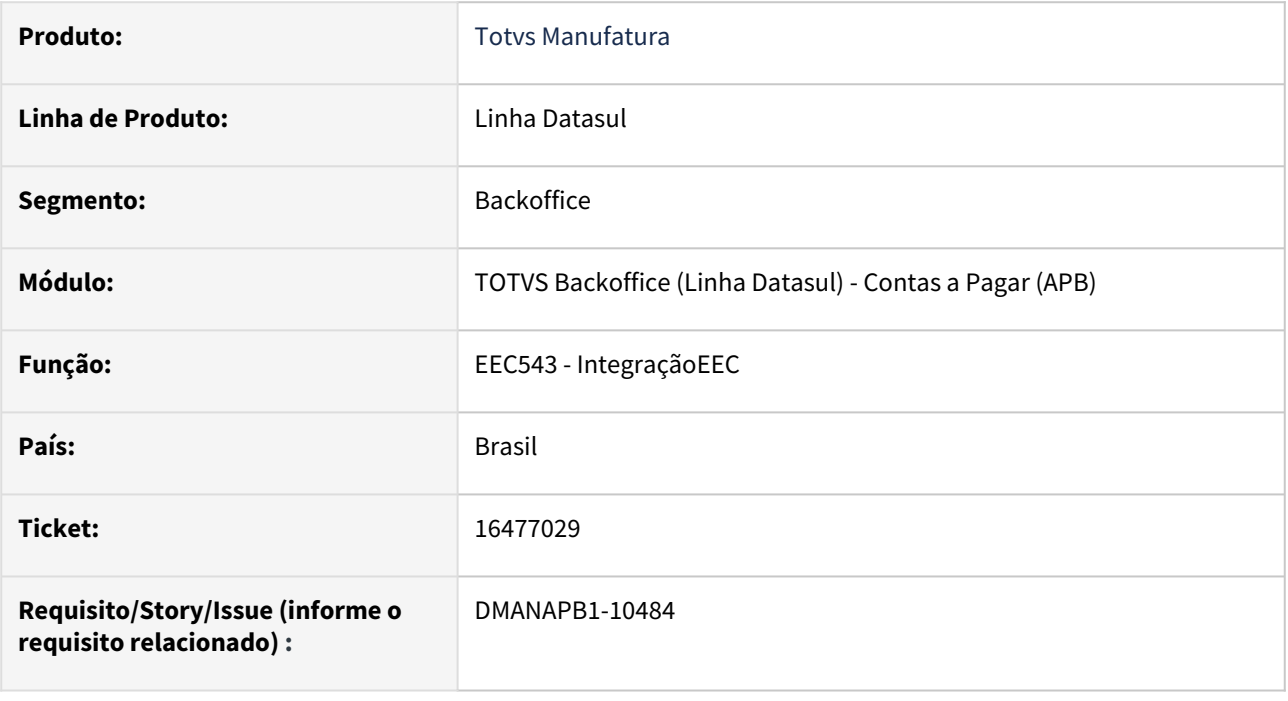

#### **02. SITUAÇÃO/REQUISITO**

Ao integrar o acerto de despesas, cuja origem é o APP Minha Prestação de Contas, com o Contas a Pagar através do eec706aa, ocorre o erro: "O valor do documento não foi rateado totalmente"

#### **03. SOLUÇÃO**

Ajustado o programa para efetuar corretamente o rateio das despesas.

# **04. DEMAIS INFORMAÇÕES**

Não se aplica.

#### **05. ASSUNTOS RELACIONADOS**

### 16503575 DMANAPB1-10482 DT Erro interno no APB717 mensagem 6138

#### **01. DADOS GERAIS**

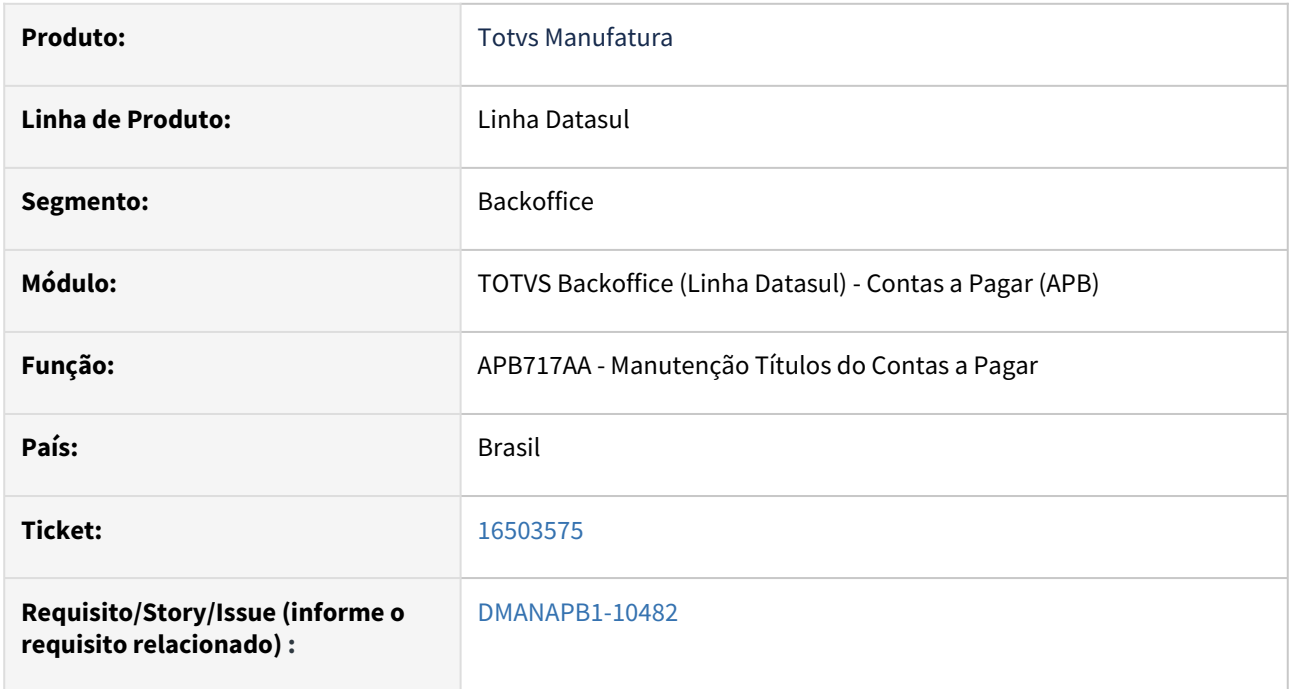

#### **02. SITUAÇÃO/REQUISITO**

Ao alterar o saldo de um título implantado por Transferência de Estabelecimento no APB717AA, apresenta erro interno com a mensagem 6138.

#### **03. SOLUÇÃO**

Foi realizada uma melhoria na mensagem 6138, pois não é possível alterar o saldo de um título implantado por Transferência de Estabelecimento. O saldo deve ser alterado no título de origem.

# **04. DEMAIS INFORMAÇÕES**

Não se aplica.

#### **05. ASSUNTOS RELACIONADOS**

## 16524052 DMANAPB1-10511 DT Erro na Aprovação de Antecipação do EEC

#### **01. DADOS GERAIS**

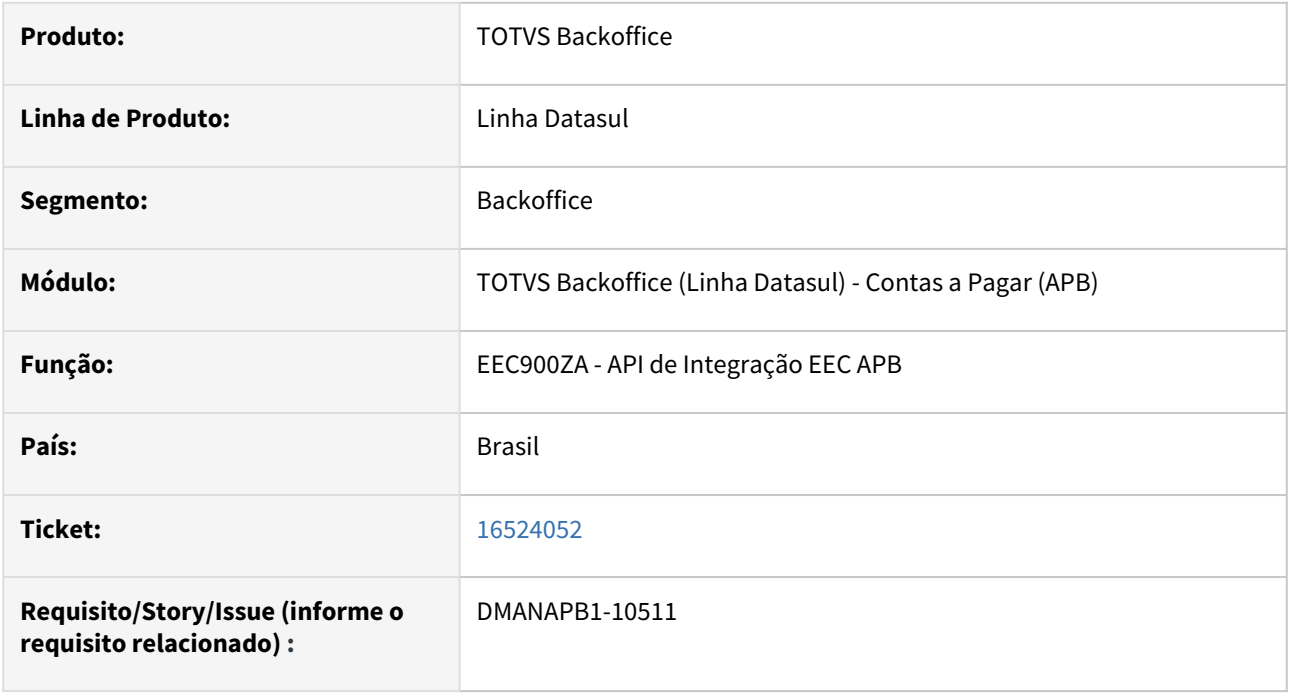

#### **02. SITUAÇÃO/REQUISITO**

Ao aprovar uma antecipação no MLA com portador do tipo Caixa e integrada do prestação de contas ocorre erro "Erro no programa de aprovação". Na parametrização do APF está definido como Aprovação por Espécie.

#### **03. SOLUÇÃO**

Foi corrigido o programa para que a antecipação criada pelo EEC possa ser paga.

#### **04. DEMAIS INFORMAÇÕES**

Não se aplica.

#### **05. ASSUNTOS RELACIONADOS**

## 16607717 DMANAPB1-10557 DT Erro de cheque - APB710

#### **01. DADOS GERAIS**

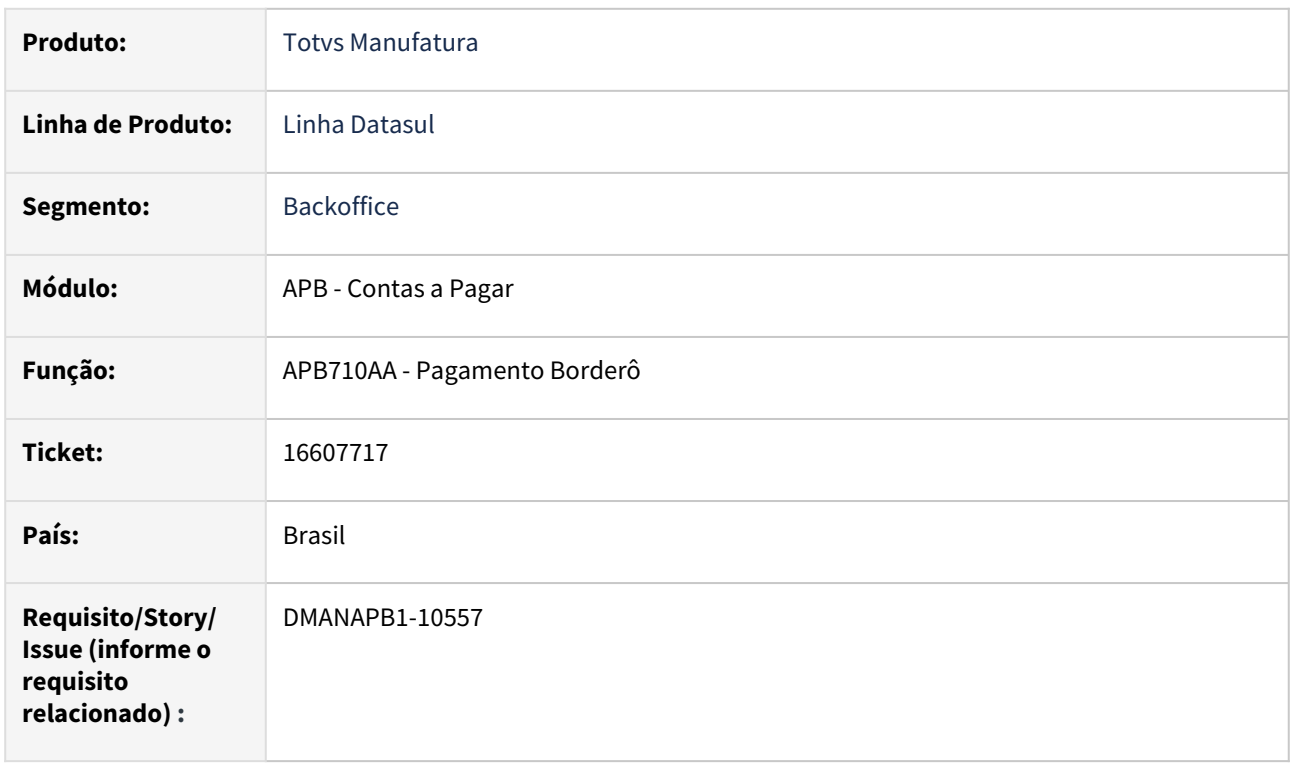

#### **02. SITUAÇÃO/REQUISITO**

Ao enviar para o banco um borderô com itens sem desembolso ocorre erro progress **num\_cheque é mandatório mas tem valor ? (275)**.

#### **03. SOLUÇÃO**

 Foi corrigida a rotina para que o borderô seja confirmado sem erro progress **num\_cheque é mandatório mas tem valor ? (275)** e os títulos sejam baixados sem desembolso.

#### **04. DEMAIS INFORMAÇÕES**

Não há

#### **05. ASSUNTOS RELACIONADOS**

## 16648952 DMANAPB1-10526 DT Erro ao confirmar borderô

#### **01. DADOS GERAIS**

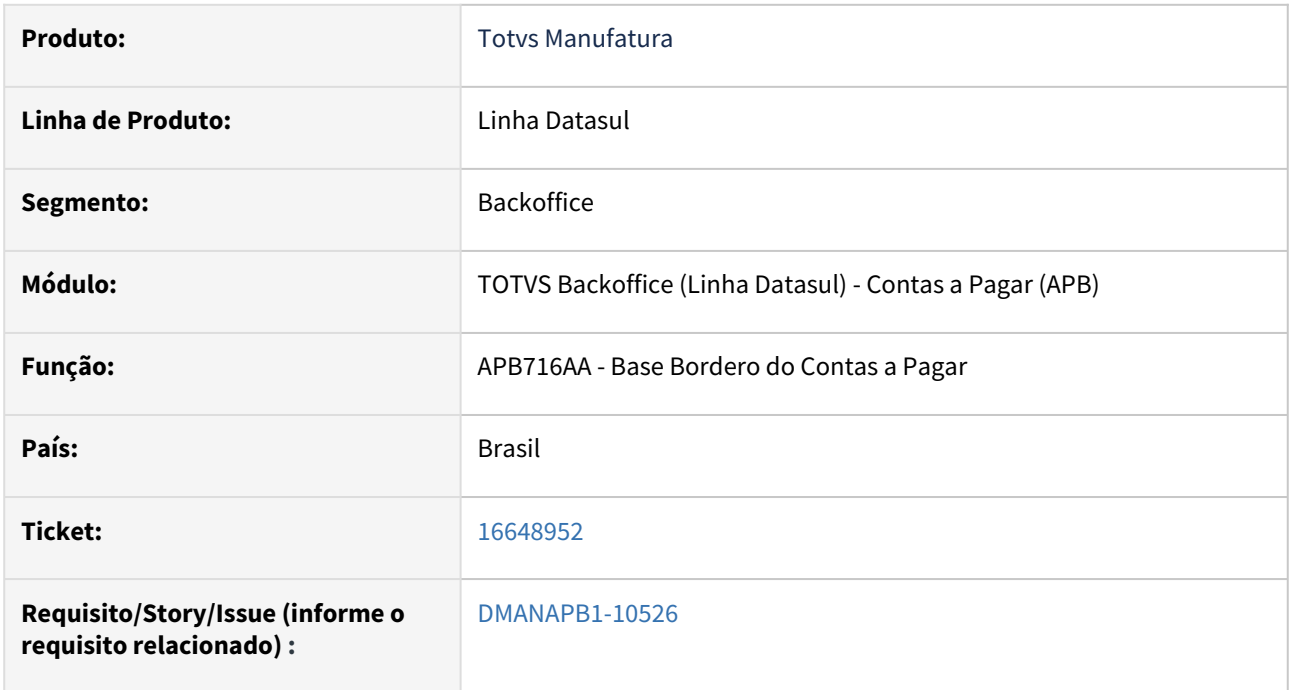

#### **02. SITUAÇÃO/REQUISITO**

Ao confirmar borderô ocorre erro progress 565: \*\* FIND FIRST/LAST failed for table b\_movto\_tit\_ap\_aux\_2.

#### **03. SOLUÇÃO**

Ajustado o programa apb716zb, para que não apresente a mensagem de erro ao atualizar o bordero.

# **04. DEMAIS INFORMAÇÕES**

Não se aplica.

#### **05. ASSUNTOS RELACIONADOS**

## 16767667 DMANAPB1-10648 DT Não está agrupando no estabelecimento do EMS2 os valores oriundos do APB na extração do R-4020.

#### **01. DADOS GERAIS**

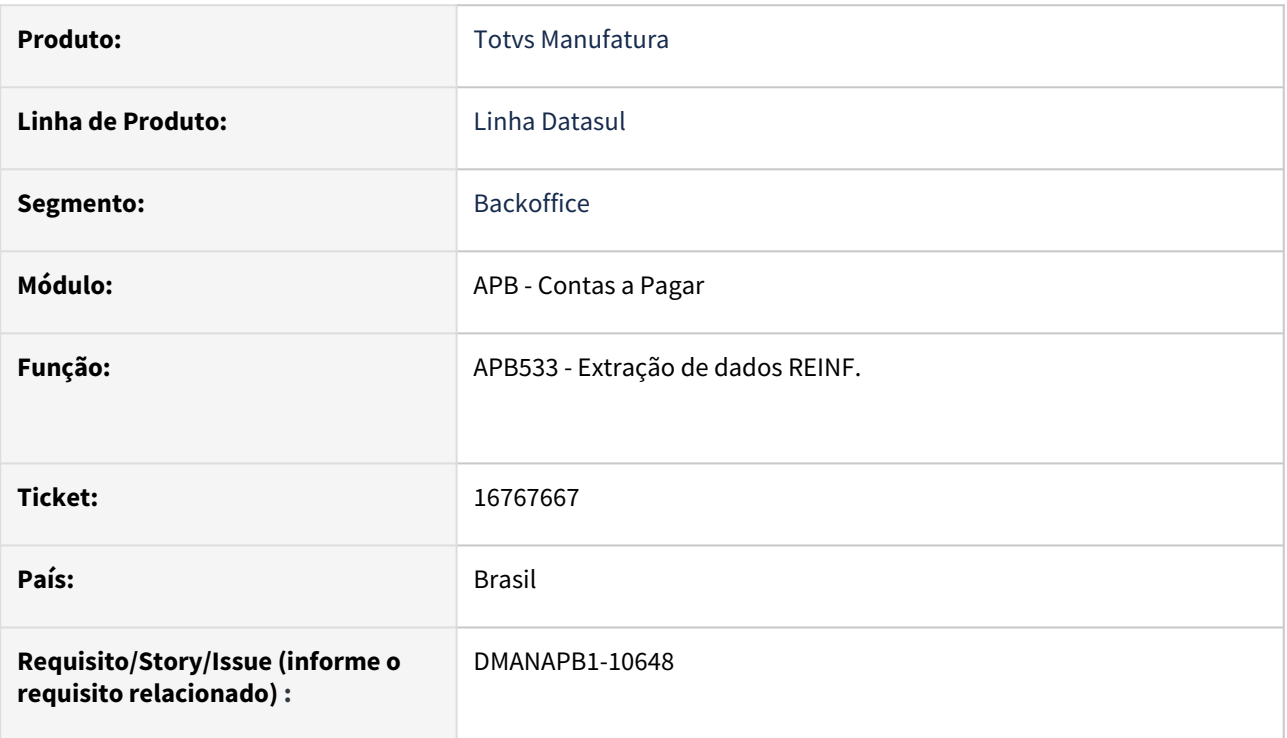

#### **02. SITUAÇÃO/REQUISITO**

Não está agrupando no estabelecimento do EMS2 os valores oriundos do APB na extração do R-4020.

#### **03. SOLUÇÃO**

O programa foi alterado para agrupar corretamente os valores no estabelecimento correspondente.

#### **04. DEMAIS INFORMAÇÕES**

Não há

#### **05. ASSUNTOS RELACIONADOS**

## 16781557 DMANAPB1-10595 - Erro no cadastro de fornecedor ems5 x cliente ems2 - permitindo o cadastro de fornecedor e cliente com os mesmos códigos, mas com CNPJs diferentes

#### **01. DADOS GERAIS**

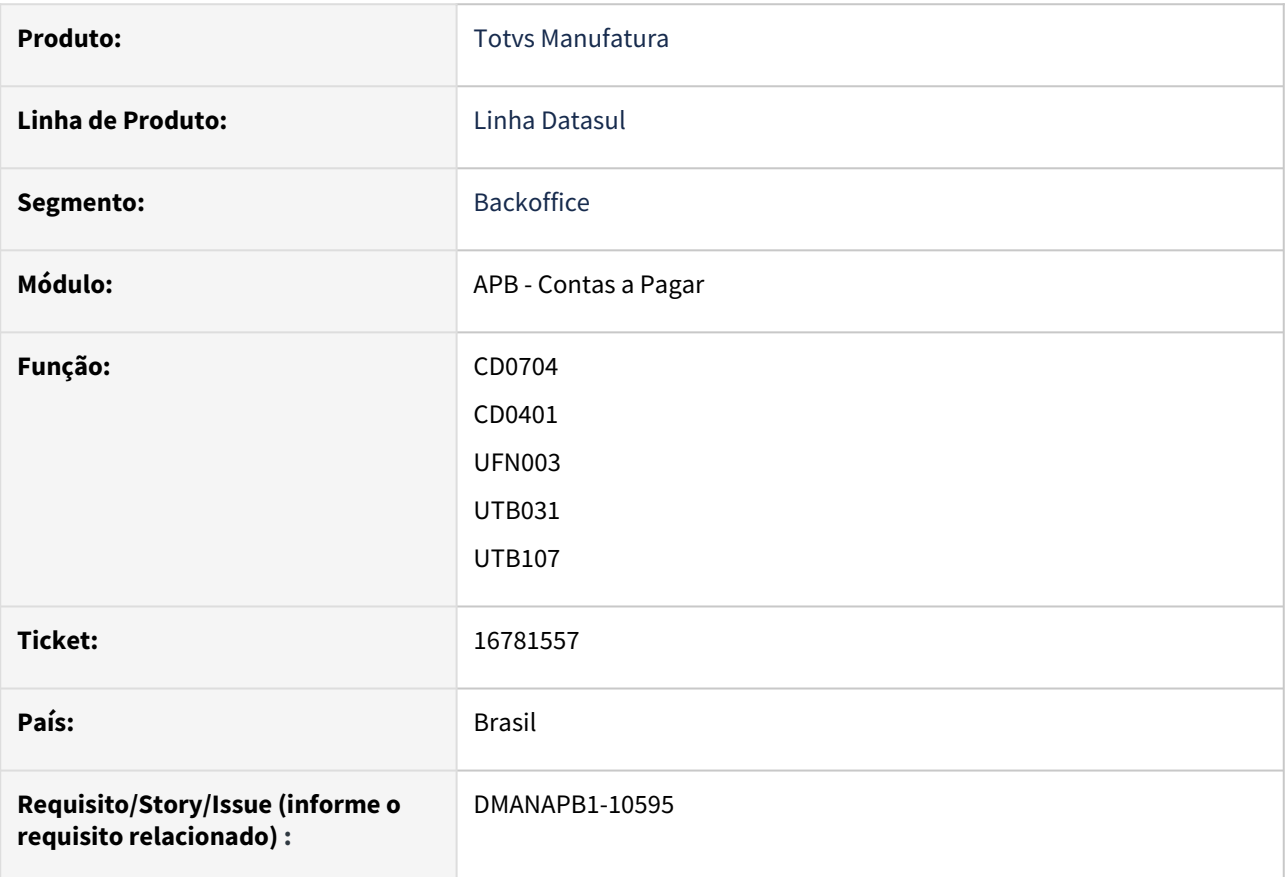

#### **02. SITUAÇÃO/REQUISITO**

Ao realizar um cadastro no ems5 de fornecedor (utb031) e em seguida fazer no ems2 (CD0704) o cadastro de cliente, ou o inverso, não é sugerido outro número sequencial para cadastro. Essa situação permite o cadastro indevido de fornecedor e cliente com o mesmo código, mas com o CNPJ diferentes.Porém, como apresenta a mensagem no relatório de integração, mas efetiva o cadastro no ems2, o usuário do ems2 acaba emitindo as notas fiscais pois o emitente foi criado, e pra ele não tem problema, podendo seguir com a emissão das notas, e posteriormente, dá problemas na integração com o ems5, quando, por coincidência houve o cadastro do fornecedor no ems5 com o mesmo código do cliente que foi criado somente no ems2, porém com CNPJs (pessoas) diferentes.

#### **03. SOLUÇÃO**

Esta situação ocorre quando está desativada a função "Codigo Unico Cliente Fornecedor Transportador" definida no menu do produto, procure por "hub" ou "Parâmetros Funções do Produto".

[DUFN0021 - Controle de Código Único Cliente/Fornecedor/Transportador](https://tdn.totvs.com/pages/viewpage.action?pageId=274658919)

Desta forma, tratamos no sistema para que quando esteja com esta função desativada, mas ainda nos Parâmetros Gerais do EMS (UTB101TA) utilize código único, para que valide impedindo a implantação de códigos iguais do Emitente do EMS2 x Cliente/Fornecedor do EMS5 mas com ID Federativo diferentes.

E havendo esta inconsistência permita e eliminação do Fornecedor Financeiro no EMS5 (quando não tenha vínculo nas tabelas do EMS5), mas que tenha um Emitente Cliente com nota gerada. Isto para permitir integrar em seguida a nota já existente no sistema, eliminando a divergência entre os cadastros, causada pela falha inicial de ter permitido incluir divergente.

#### **04. DEMAIS INFORMAÇÕES**

Não há

#### **05. ASSUNTOS RELACIONADOS**

## 16786879 DMANAPB1-10589 DT Geração arquivo CNAB gerado com dados bancários repetidos

#### **01. DADOS GERAIS**

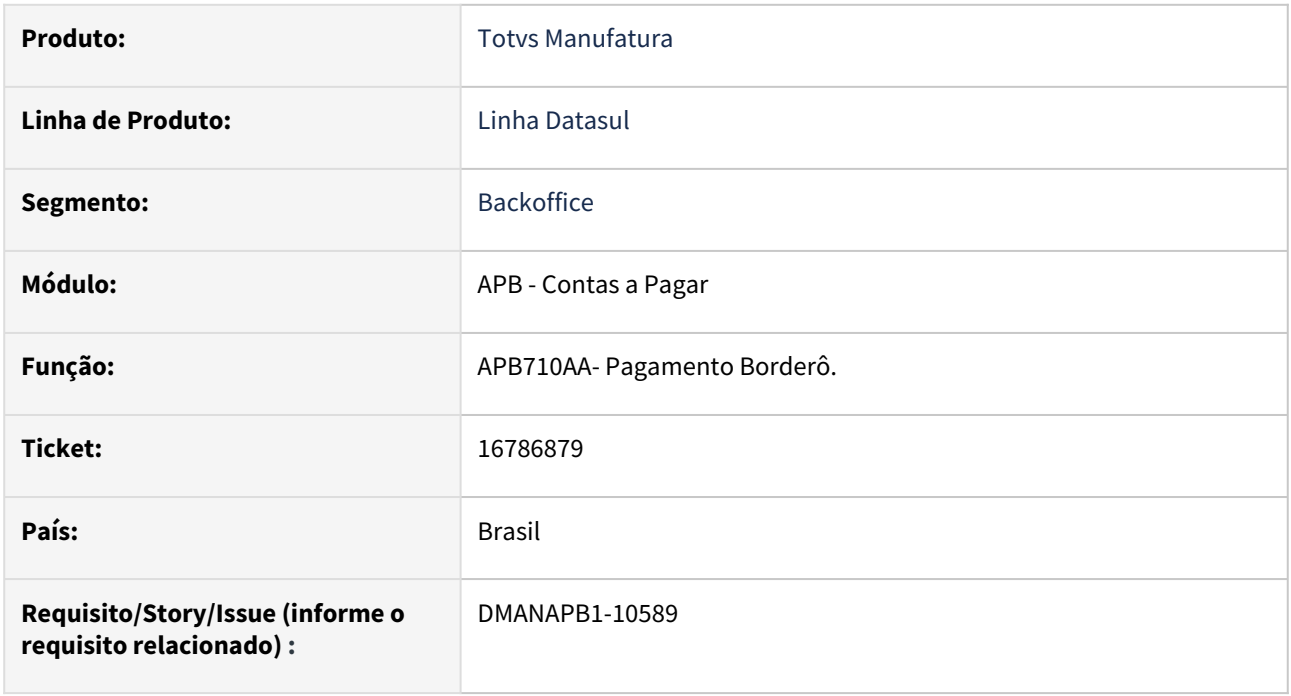

#### **02. SITUAÇÃO/REQUISITO**

No APB710 quando ocorre alguma inconsistência ao enviar o documento para banco, os dados bancários dos títulos são gravados incorretamente.

#### **03. SOLUÇÃO**

Alterado o programa para gravar as informações bancárias do fornecedor nos respectivos títulos.

#### **04. DEMAIS INFORMAÇÕES**

Não há

#### **05. ASSUNTOS RELACIONADOS**

## 16787457 DMANAPB1-10581 DT Borderô: Erro confirmação

#### **01. DADOS GERAIS**

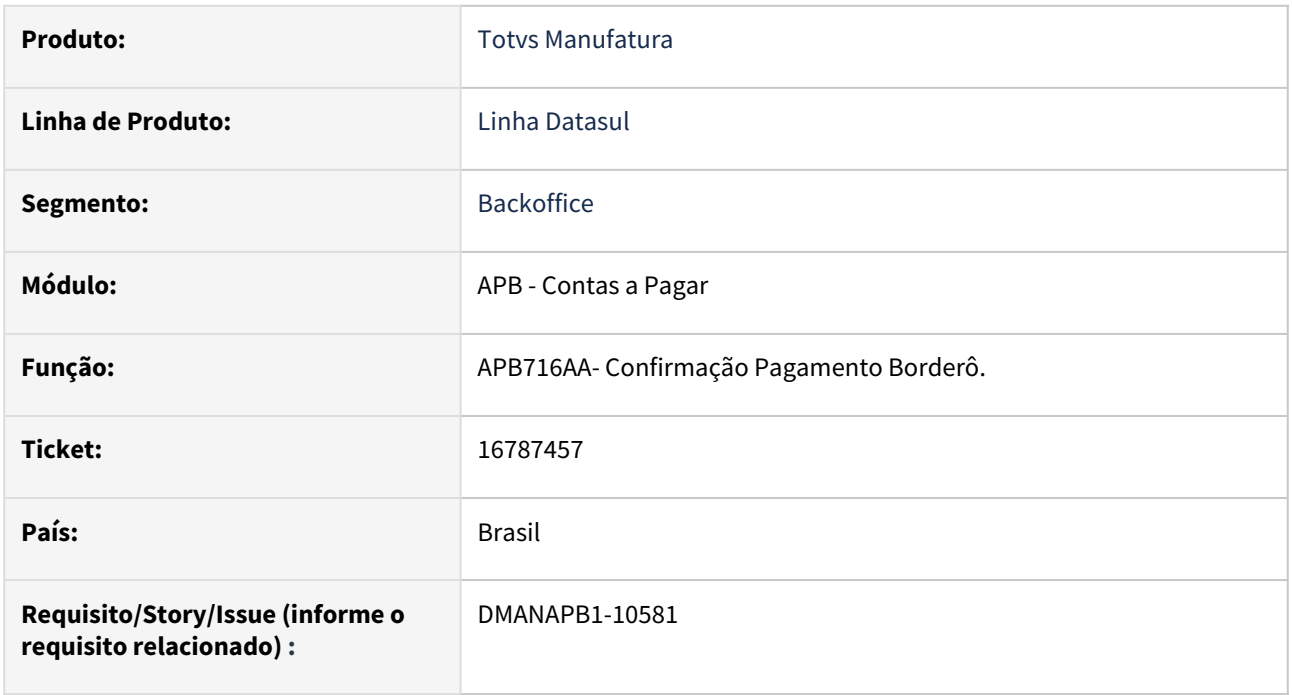

#### **02. SITUAÇÃO/REQUISITO**

Ao confirmar o borderô ocorre erro progress indevidamente.

#### **03. SOLUÇÃO**

 Foi corrigido o programa de Confirmação de Pagamentos via Borderô para que não apresente erro progress na confirmação.

#### **04. DEMAIS INFORMAÇÕES**

Não há

#### **05. ASSUNTOS RELACIONADOS**

## 16835248 DMANAPB1-10604 DT E-Social - Validação do campo NIS - erro com impedimento de integração

#### **01. DADOS GERAIS**

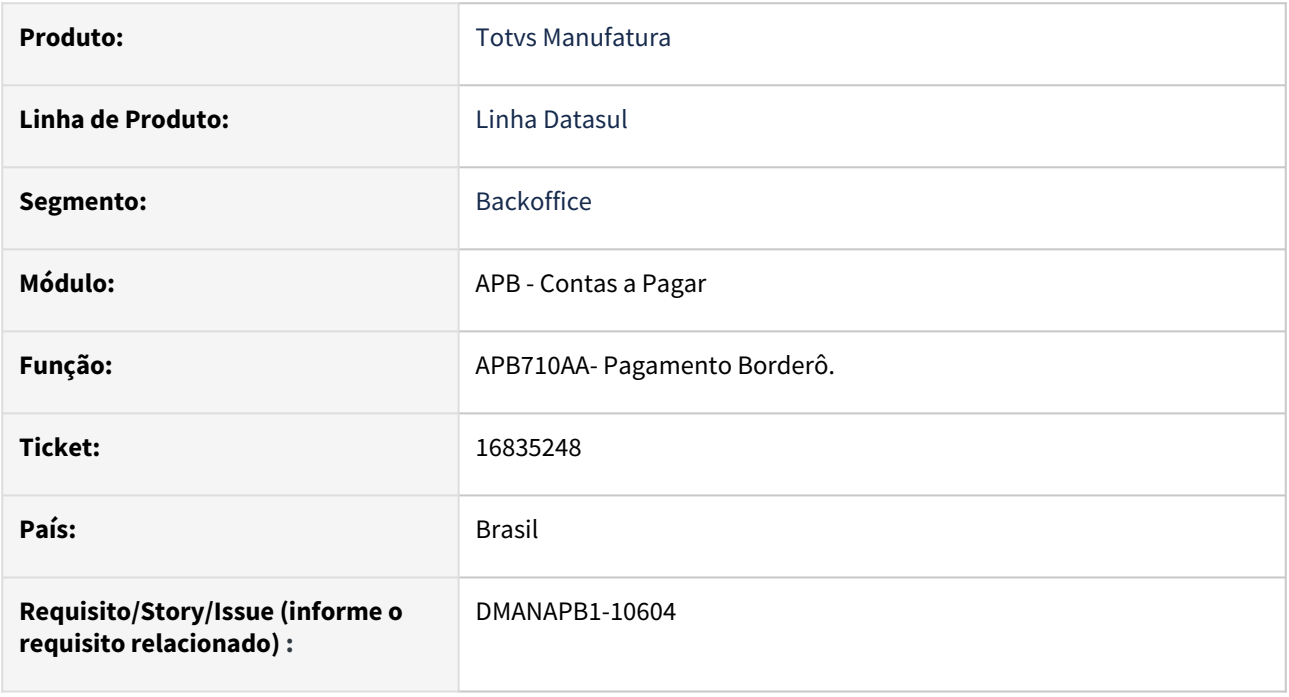

#### **02. SITUAÇÃO/REQUISITO**

A Geração do E-social está exigindo que o fornecedor tenha NIS cadastrado no UTB030 (Pessoa Física).

#### **03. SOLUÇÃO**

 O NIS deixou de ser exigido para o E-social, então retiramos a validação. Assim os dados serão gerados corretamente.

#### **04. DEMAIS INFORMAÇÕES**

Não há

#### **05. ASSUNTOS RELACIONADOS**

## 16864342 DMANAPB1-10610 DT APB900ZG - Evolução da API de Implantação de Títulos para a tabela de Natureza de Rendimentos

#### **01. DADOS GERAIS**

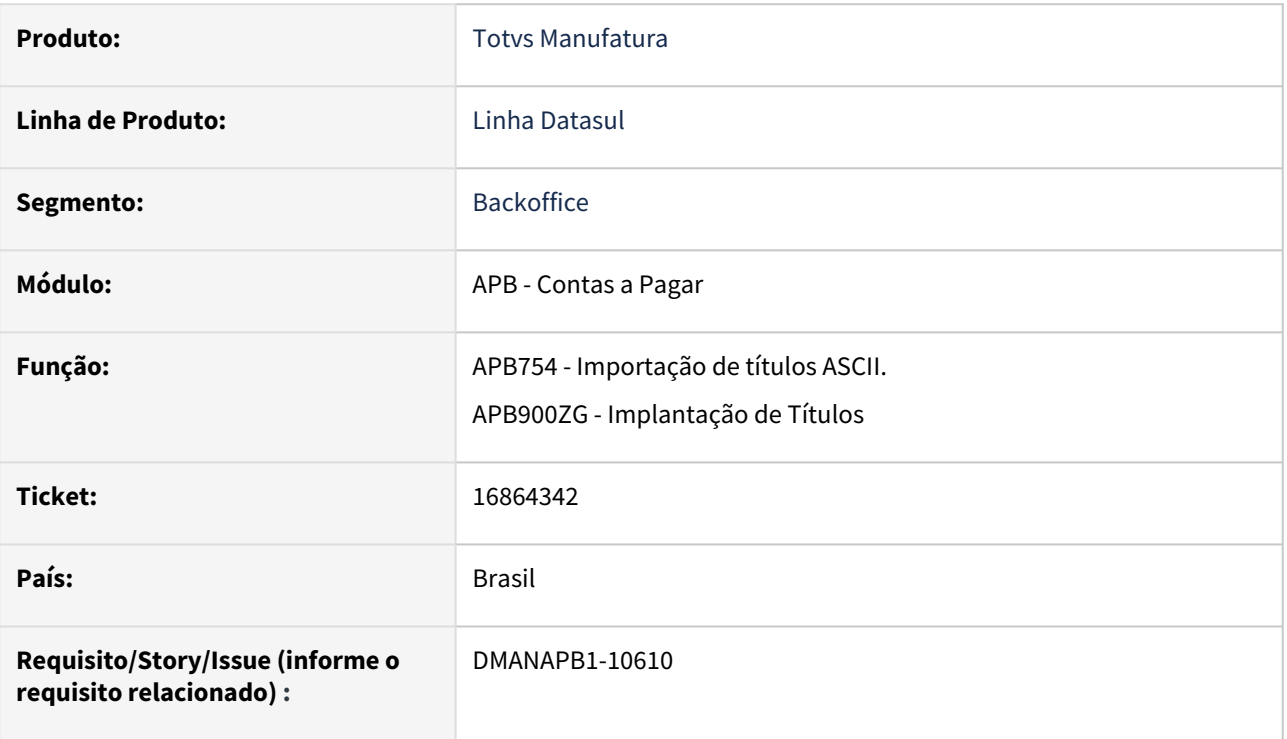

#### **02. SITUAÇÃO/REQUISITO**

Ao integrar títulos na última versão da API disponibilizada, pi\_main\_block\_api\_tit\_ap\_cria\_10, apb900zg. ocorre erro de passagens de parâmetros na tabela temporária *tt\_integr\_apb\_item\_natur\_rendt.*

#### **03. SOLUÇÃO**

Houve a evolução da API de implantação de títulos, para evitar que ocorra erros com a tabela temporária. A nova API que irá prever os campos da tabela de Natureza de Rendimento será a pi\_main\_block\_api\_tit\_ap\_cria\_11. Esta nova API irá contemplar os campos: tta\_val\_perc\_natur\_rendto, tta\_val\_impto\_base\_agreg, tta\_val\_impto\_agreg,

#### **04. DEMAIS INFORMAÇÕES**

Não há

#### **05. ASSUNTOS RELACIONADOS**

## DMANAPB1-10039 DT Ajustar Identificador de estrutura do layout da DIRF 2023

#### **01. DADOS GERAIS**

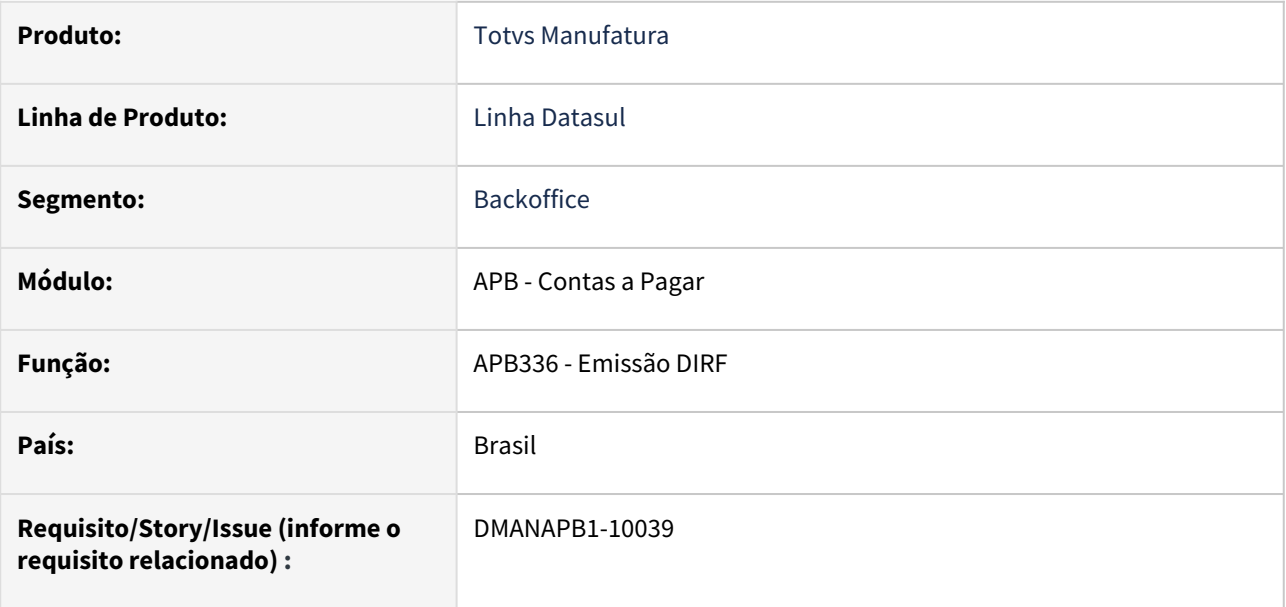

#### **02. SITUAÇÃO/REQUISITO**

Ajustar Identificador de estrutura do leiaute da DIRF 2023.

#### **03. SOLUÇÃO**

O Identificador de estrutura do leiaute foi alterado de: XJFSFHB para: ARNZRXP.

#### **04. DEMAIS INFORMAÇÕES**

Não há

#### **05. ASSUNTOS RELACIONADOS**

## DMANAPB1-10467 DT REINF - Envia dados de PIS Cofins CSLL para títulos não pagos

#### **01. DADOS GERAIS**

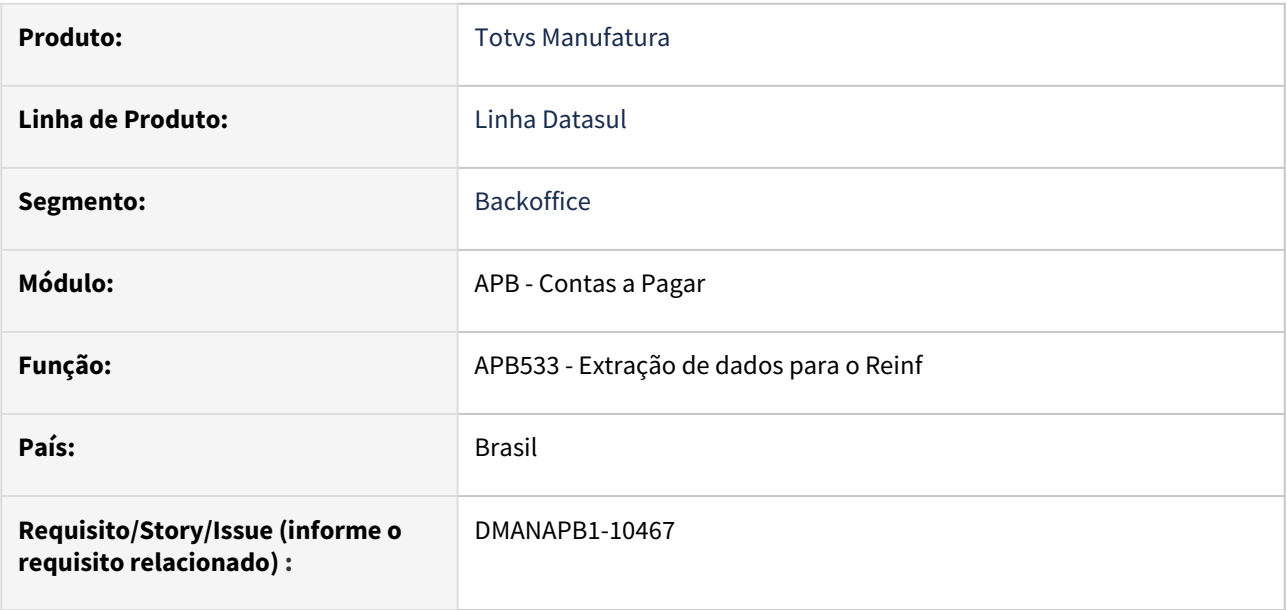

#### **02. SITUAÇÃO/REQUISITO**

Na extração de dados para o layout 4020, está considerando PIS, COFINS e CSLL para títulos não pagos.

#### **03. SOLUÇÃO**

Alterado o programa para extrair dados de PIS, COFINS e CSLL somente se o título já possuir baixa.

#### **04. DEMAIS INFORMAÇÕES**

Não há

#### **05. ASSUNTOS RELACIONADOS**

# 4.4.8 Contas a Receber - Manutenção - 12.1.2307

Pesquisar

## 15485139 DMANACRTES1-11476 DT Histórico Nota de Crédito x Antecipação

#### **01. DADOS GERAIS**

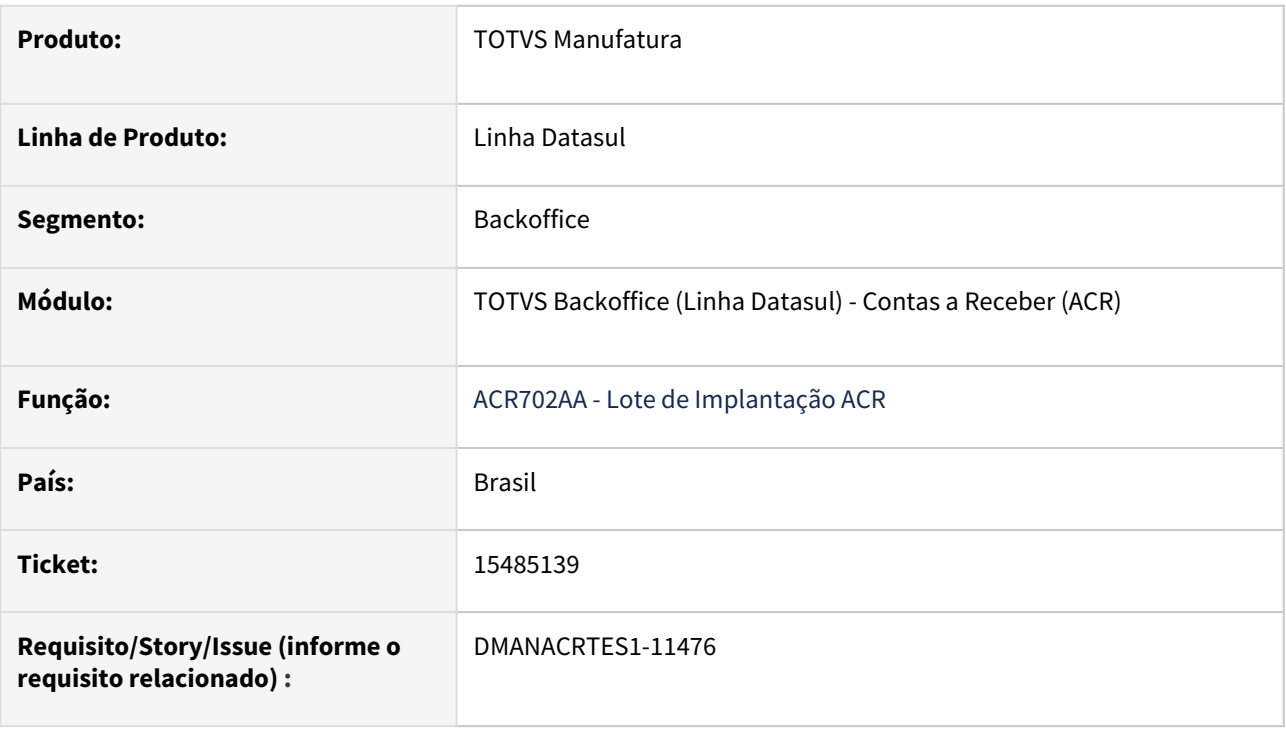

#### **02. SITUAÇÃO/REQUISITO**

Ao implantar manualmente uma nota de crédito no Contas a Receber com o histórico informado, este histórico não está sendo enviado para a antecipação que posteriormente será considerada na Contabilidade. Sendo assim o lote na contabilidade, fica sem o histórico na antecipação.

#### **03. SOLUÇÃO**

Foi realizado o ajuste da rotina de Implantação de Nota de Crédito no Contas a Receber para quando um histórico for informado, o mesmo seja atualizado na antecipação.

#### 16361606 DMANACRTES1-12125 DT Erro na sincronização dados AU0109 após atualização BFX

#### **01. DADOS GERAIS**

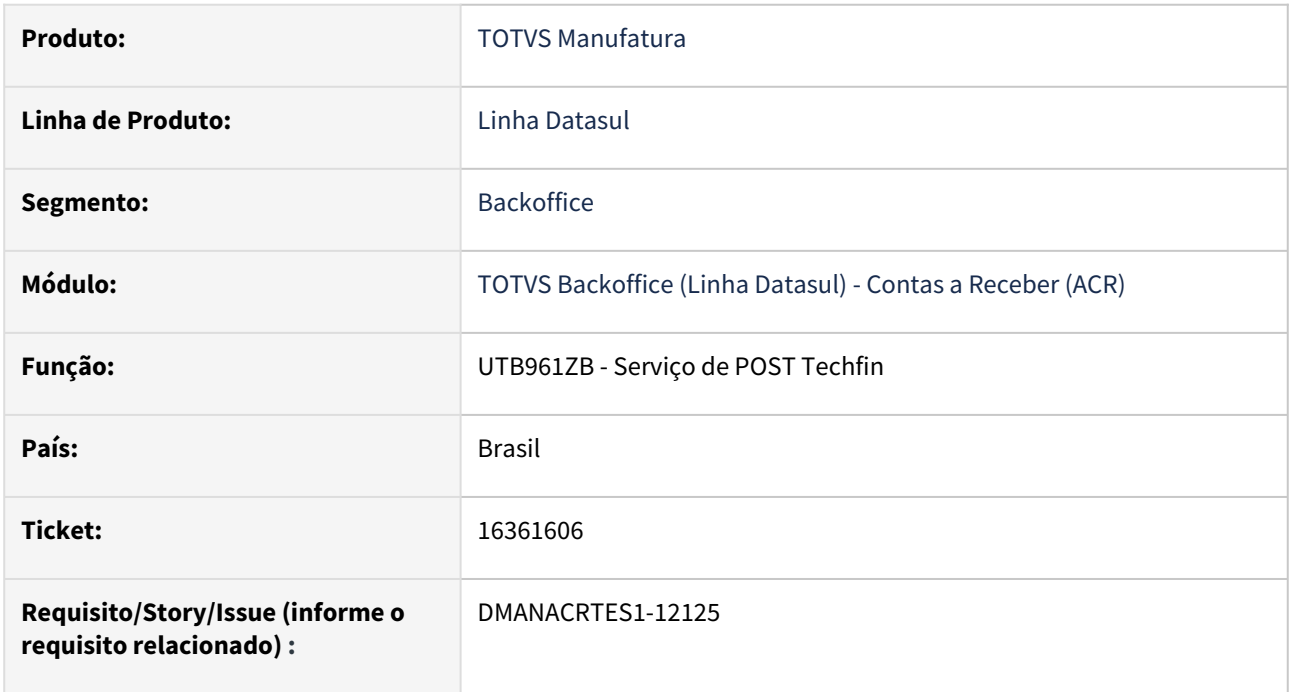

#### **02. SITUAÇÃO/REQUISITO**

*Ao processar um pedido de antecipação ocorre o erro abaixo no RPW: 23/02/14@08:14:44.107-0300] P-004012 T-007348 1 4GL – (Procedure: 'piexecuteprocess\_queue prgint/utb/utb961zb.p ' Line:1923) Falha na chamada para Progress.Json.ObjectModel.JsonObject:GetInteger().A propriedade 'operationOrigin' não foi encontrada. (16058)*

#### **03. SOLUÇÃO**

Tratar o programa para verificar se existe a propriedade '*operationOrigin*'.

## 15587939 DMANACRTES1-11507 DT Mensagem 12800 (interno 6140 e 9170) ao realizar a integração de devolução com contas a receber

#### **01. DADOS GERAIS**

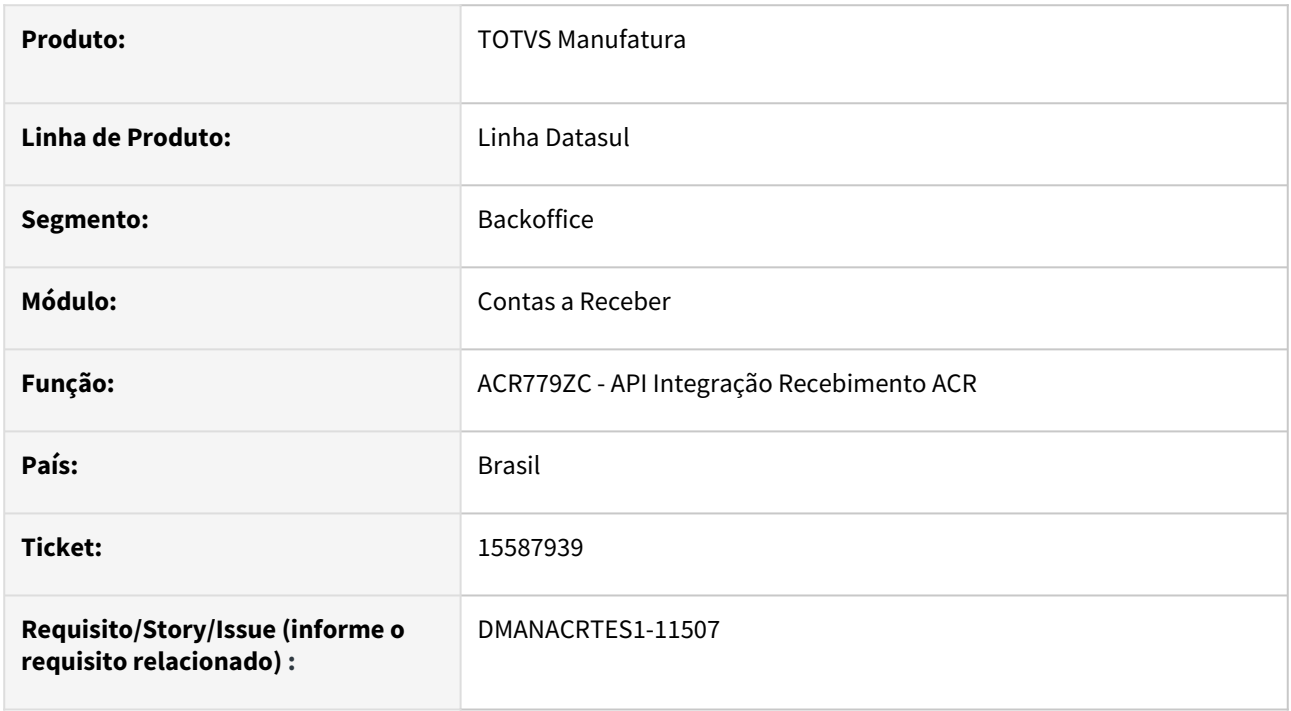

#### **02. SITUAÇÃO/REQUISITO**

Ao realizar a integração de devolução do recebimento para o contas a receber é apresentada a mensagem 12800 (interno 6140 e 9170).

#### **03. SOLUÇÃO**

Foi realizado o ajuste na rotina de integração do recebimento com o contas a receber para não apresentar a mensagem 12800 (interno 6140 e 9170) na devolução.

#### **04. DEMAIS INFORMAÇÕES**

## 15623976 DMANACRTES1-11954 DT Encontro de Contas ACR212AA com problema para consultar a baixa por encontro a partir dos títulos baixados

#### **01. DADOS GERAIS**

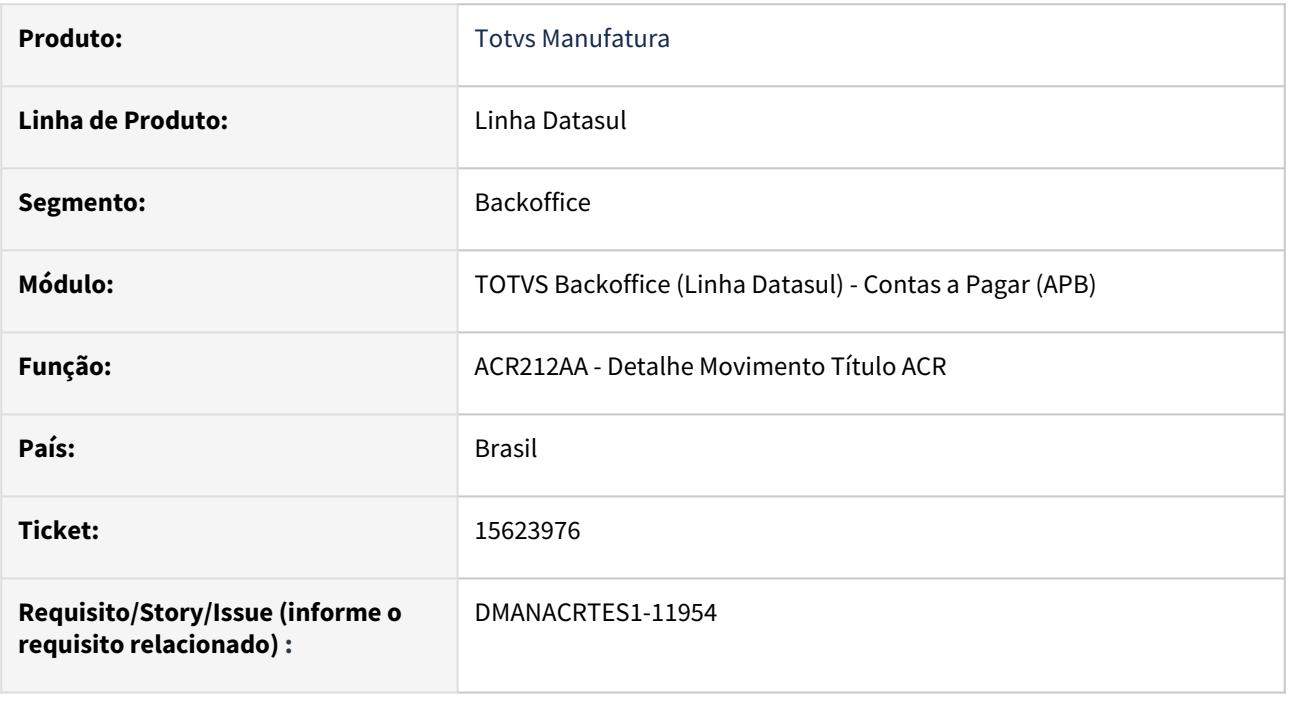

#### **02. SITUAÇÃO/REQUISITO**

Ao criar um lote de encontro de contas APB735AA, marcar o flag 'Baixar no Estabelecimento Título' e incluir o título APB e ACR com estabelecimento diferente do lote, o sistema faz a baixa corretamente porém ao tentar consultar o encontro a partir do movimento de baixa pelo ACR212AA o botão 'Encontro de Contas' não é habilitado.

#### **03. SOLUÇÃO**

Atualizado o programa ACR212AA, para habilitar o botão 'Encontro de Contas', permitindo a consulta do encontro de contas a partir do movimento de baixa.

# **04. DEMAIS INFORMAÇÕES**

Não se aplica.

#### **05. ASSUNTOS RELACIONADOS**

## 15624055 DMANACRTES1-11545 DT Mensagem 12800-13076 na liquidação de duplicata contra antecipação ACR726AA

#### **01. DADOS GERAIS**

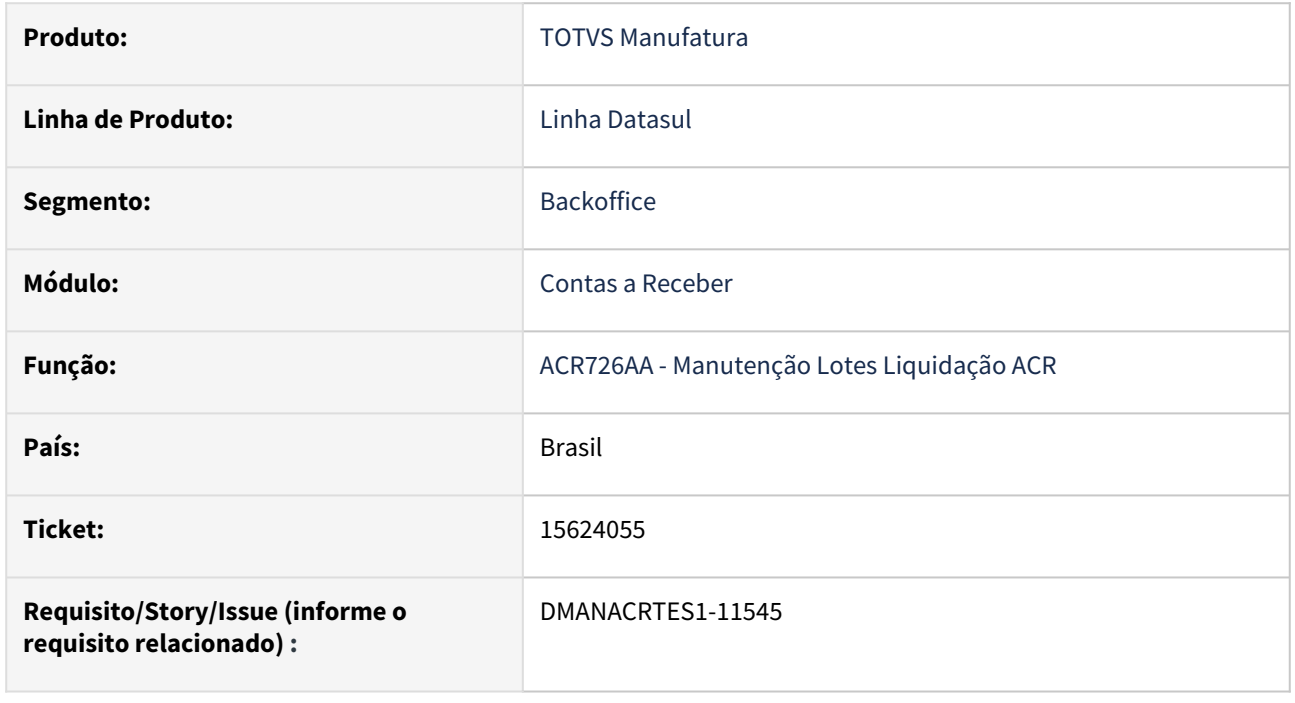

#### **02. SITUAÇÃO/REQUISITO**

Na liquidação de lote de títulos com abatimento de antecipações na rotina Manutenção Lotes Liquidação - ACR726AA apresenta a mensagem 12800 (interno 13076).

#### **03. SOLUÇÃO**

Foi realizado o ajuste para corrigir o valor do rateio na unidade de negócio do movimento de transferência de unidade de negócio no abatimento da antecipação com o título e não apresentar a mensagem 12800 (interno 13076) na rotina Manutenção Lotes Liquidação - ACR726AA.

#### **04. DEMAIS INFORMAÇÕES**

## 15633220 DMANACRTES1-11550 DT Estorno de Título Contas a Receber com problemas de navegação ACR715AA

#### **01. DADOS GERAIS**

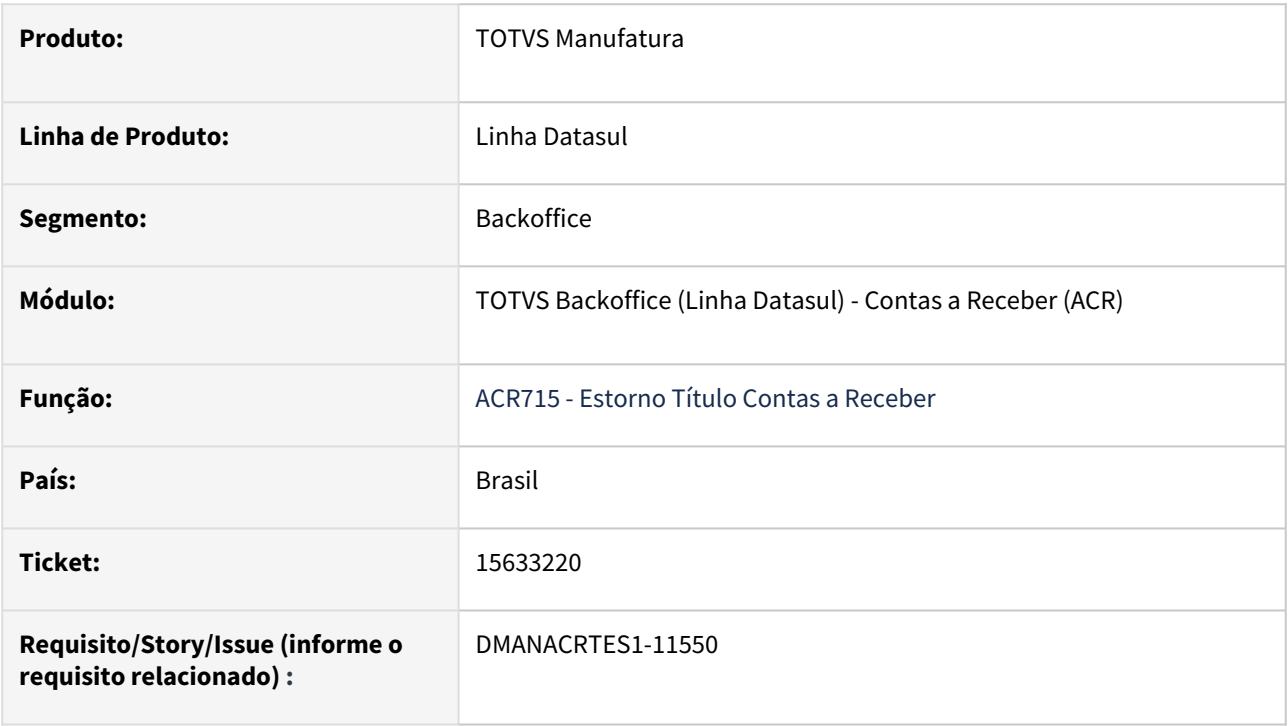

#### **02. SITUAÇÃO/REQUISITO**

Quando é acessada a rotina Estorno de Título Contas a Receber - ACR715AA, ao clicar no botão que leva para a última ocorrência da tela e depois clicar no botão anterior quando existe a troca de estabelecimento do título, a rotina começa piscar e trava a tela para o usuário.

#### **03. SOLUÇÃO**

Foi realizado o ajuste da rotina Estorno de Título Contas a Receber - ACR715AA para mostrar corretamente o título na navegação da tela.

## 15641850 DMANACRTES1-11581 DT Mensagem 12800-9170 no acerto de valor a menor ACR711AA

#### **01. DADOS GERAIS**

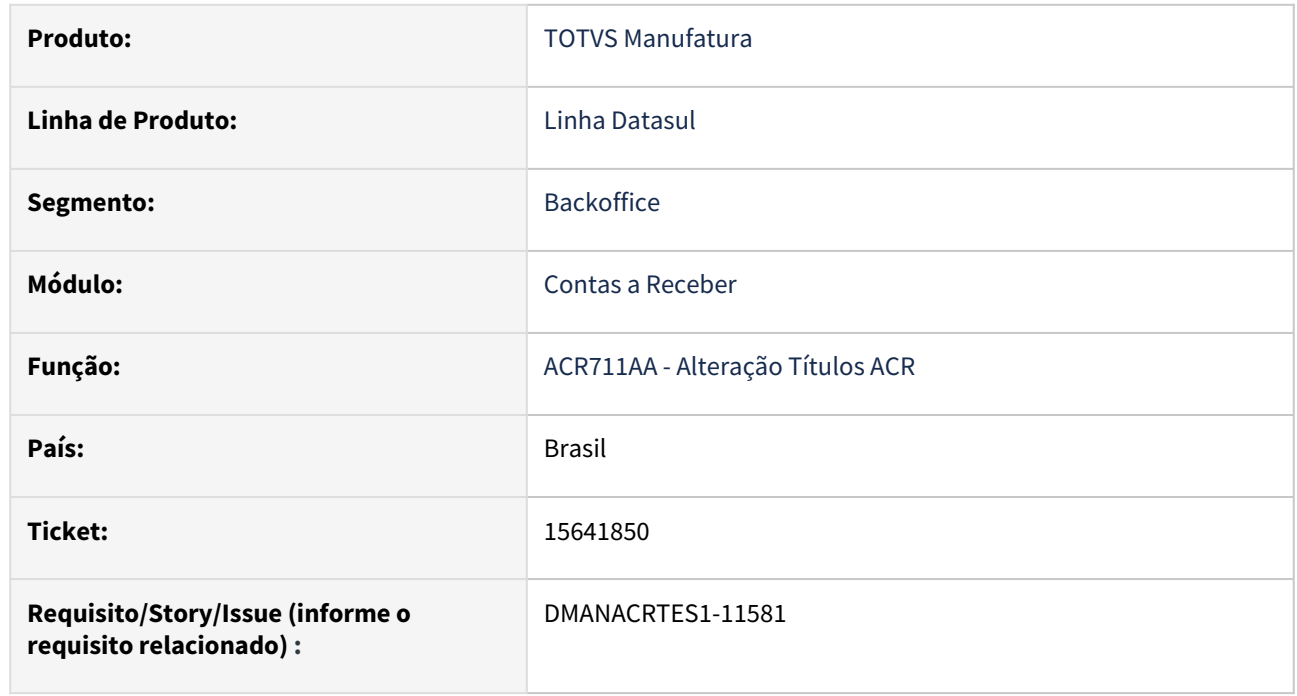

#### **02. SITUAÇÃO/REQUISITO**

No acerto de valor a menor do título na rotina Alteração Títulos ACR - ACR711AA apresenta a mensagem 12800 (interno 9170) quando o título possui uma finalidade com o tipo de conversão FASB.

#### **03. SOLUÇÃO**

Foi realizado o ajuste para corrigir o valor do movimento do acerto de valor a menor do título quando o título possui uma finalidade com o tipo de conversão FASB na rotina Alteração Títulos ACR - ACR711AA e não apresentar a mensagem 12800 (interno 9170).

#### **04. DEMAIS INFORMAÇÕES**

## 15708545 DMANACRTES1-11721 DT Movimento contábil gerado em período congelado na Provisão Operações Financeiras ACR753AA

#### **01. DADOS GERAIS**

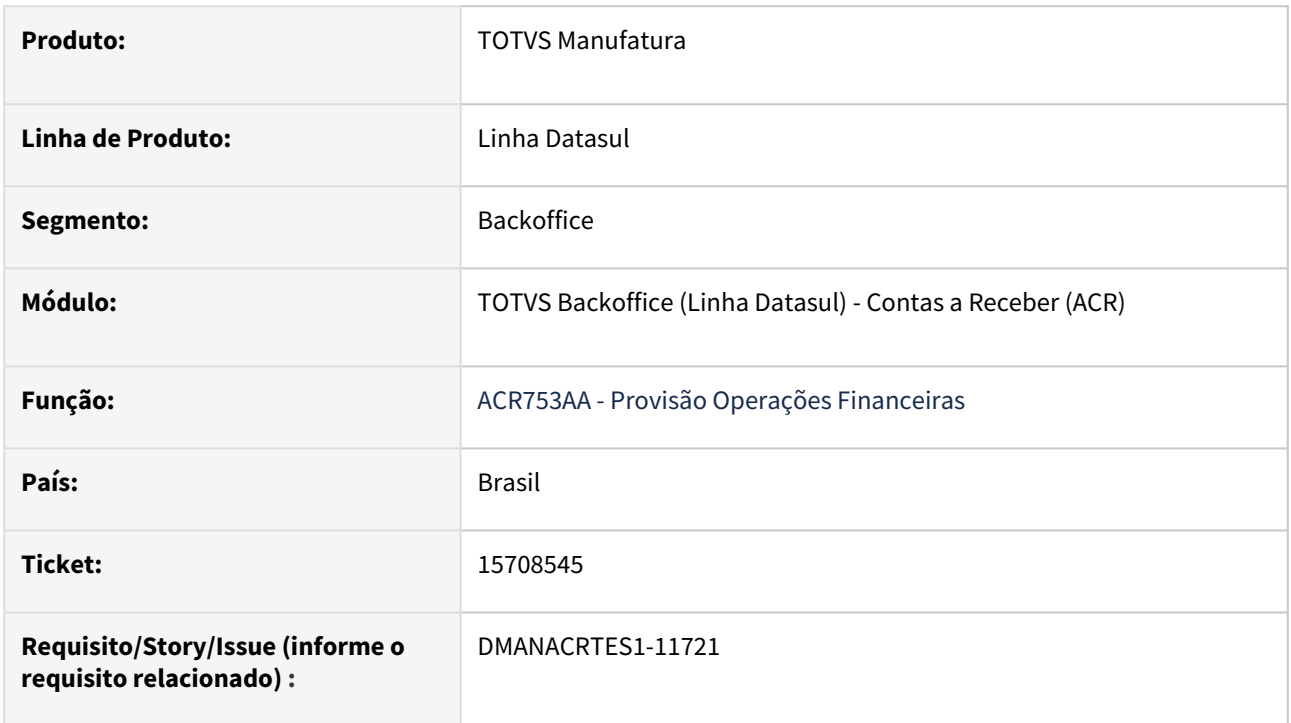

#### **02. SITUAÇÃO/REQUISITO**

Ao executar a rotina Provisão Operações Financeiras - ACR753AA, é gerado movimento contábil da apropriação da despesa financeira nos períodos congelados.

#### **03. SOLUÇÃO**

Foi realizado o ajuste da rotina Provisão Operações Financeiras - ACR753AA para que não seja gerados movimentos contábeis nos períodos congelados.
# 15771309 DMANACRTES1-11697 DT Validação da mensagem 12184 indevida ao zerar saldo de um título vinculado ao contrato de câmbio ACR711AA

#### **01. DADOS GERAIS**

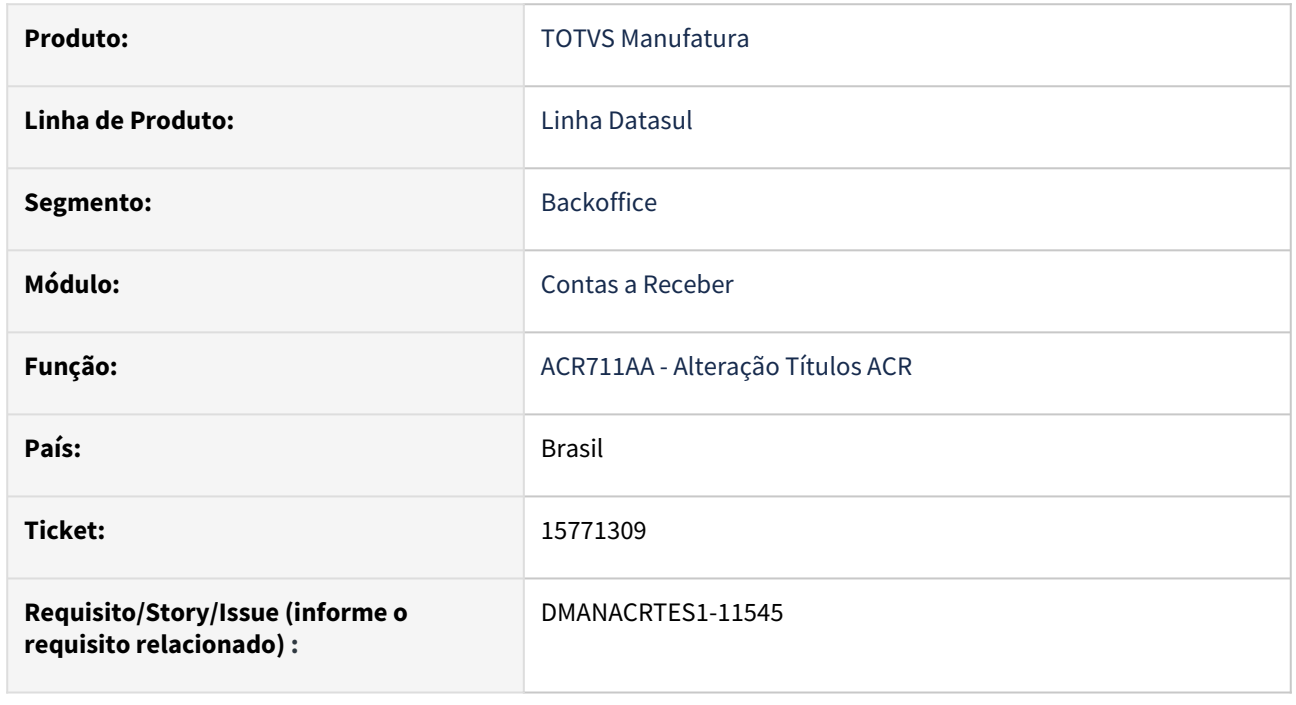

## **02. SITUAÇÃO/REQUISITO**

Ao tentar zerar o saldo de um título do contas a receber que teve uma liquidação parcial em um contrato de câmbio futuro, a rotina de Alteração de Título ACR - ACR711AA apresenta a validação da mensagem 12184 "Saldo a liquidar é maior que o valor saldo!" indevidamente.

### **03. SOLUÇÃO**

Foi realizado o ajuste da validação da mensagem 12184 para permitir a alteração do saldo não vinculado no contrato de câmbio na rotina Alteração de Título ACR - ACR711AA.

#### **04. DEMAIS INFORMAÇÕES**

# 15819445 DMANACRTES1-11726 DT Demonstrativo Contábil ACR não contabiliza movimento com caractere especial na referência

#### **01. DADOS GERAIS**

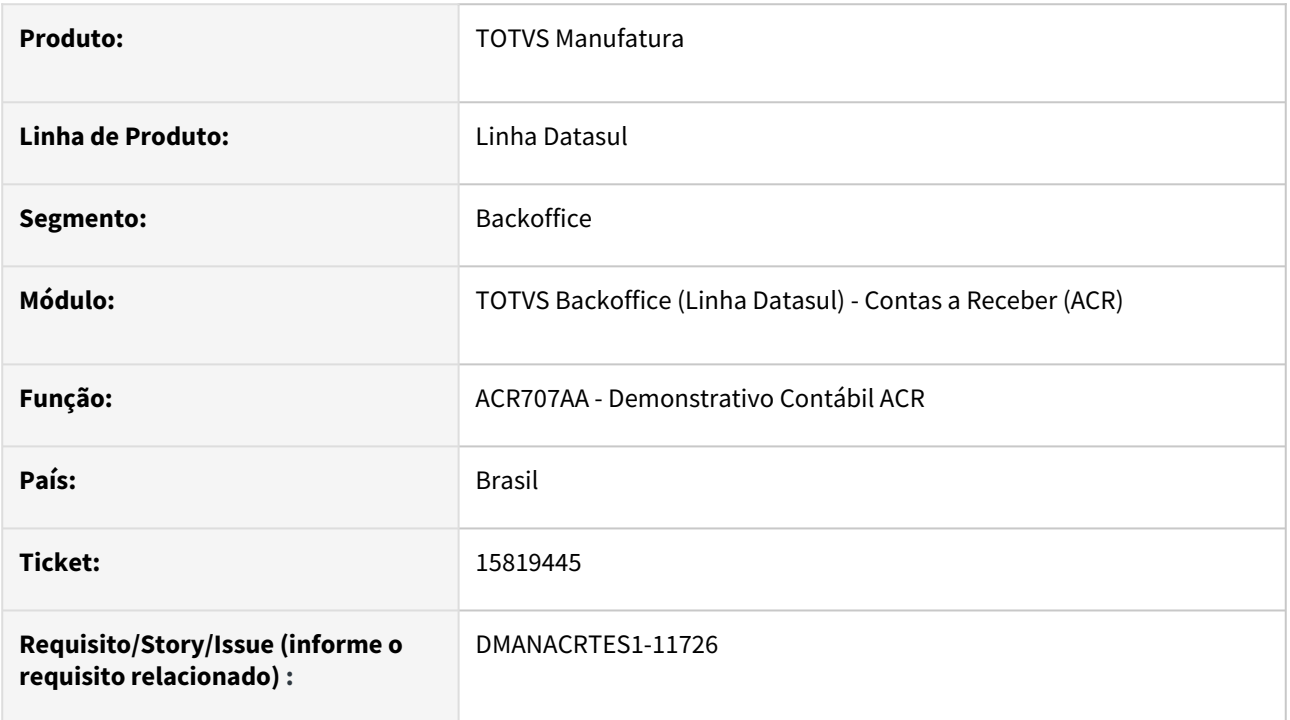

### **02. SITUAÇÃO/REQUISITO**

O movimento com caractere especial no campo referência não é contabilizado na rotina Demonstrativo Contábil ACR - ACR707AA.

# **03. SOLUÇÃO**

Ajustado a rotina Demonstrativo Contábil ACR - ACR707AA para que movimentos com caracteres especiais na referência sejam contabilizados normalmente.

# 15926586 DMANACRTES1-11775 DT Saldo Incorreto Retenção Impostos

## **01. DADOS GERAIS**

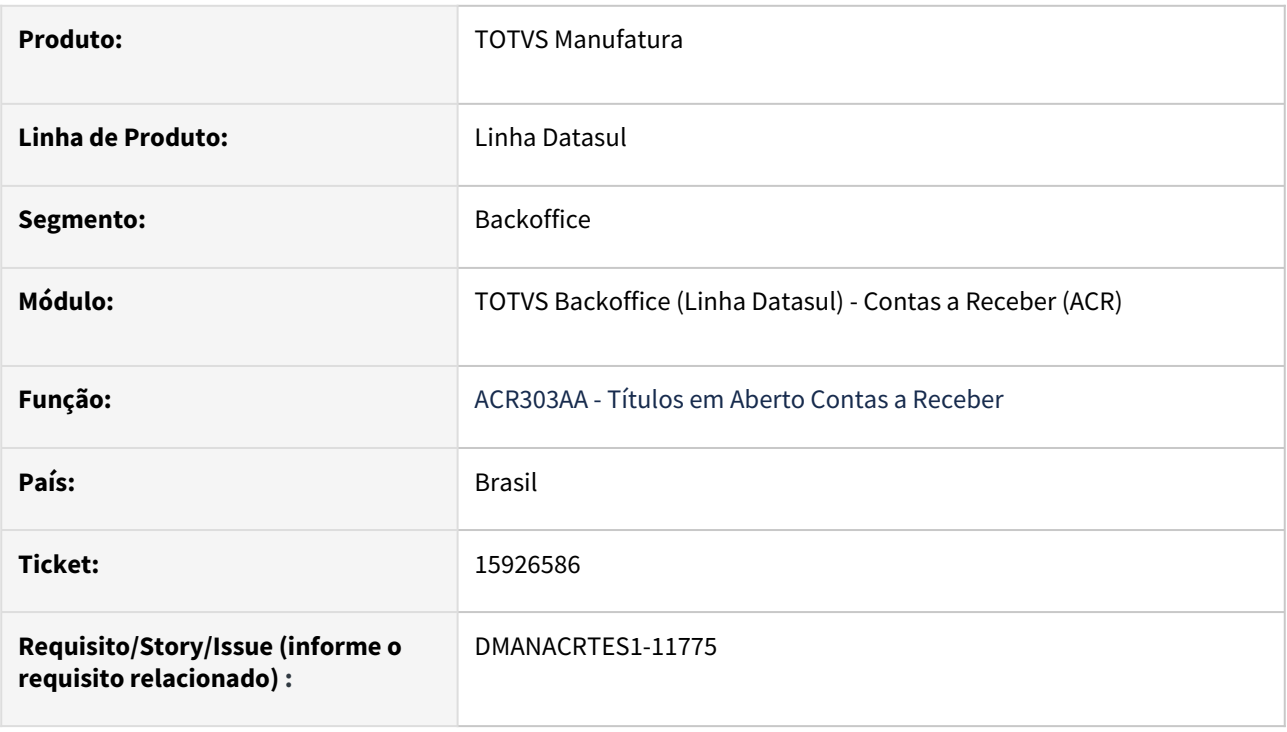

### **02. SITUAÇÃO/REQUISITO**

*Ao executar o relatório ACR303AA para um título liquidado com retenção de impostos e com o parâmetro 'Imposto Retido' ativo, é apresentado/calculado um saldo divergente do que foi apropriado.*

# **03. SOLUÇÃO**

Ajustado o relatório para que o programa apresente o saldo corretamente da maneira que foi apropriado.

# 15960250 DMANACRTES1-11806 DT Cálculo de variação cambial Caixa e Bancos gera histórico com sufixo by You

#### **01. DADOS GERAIS**

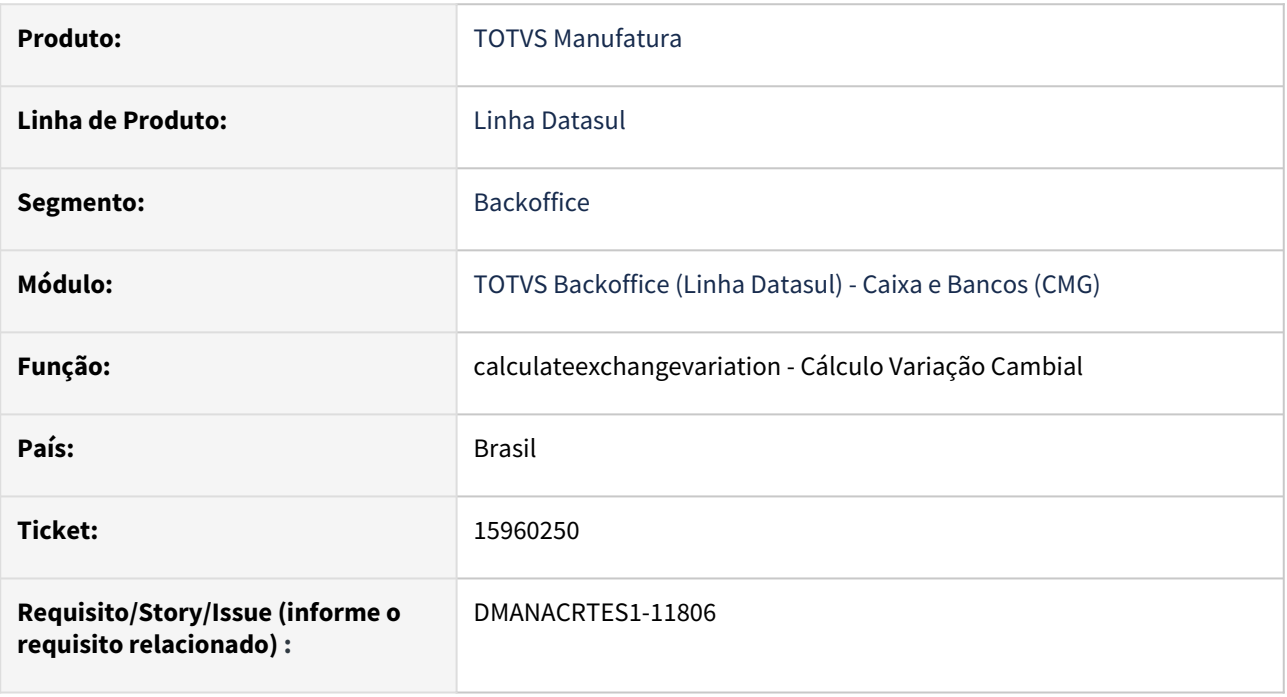

### **02. SITUAÇÃO/REQUISITO**

O Cálculo de variação cambial das contas correntes do Caixa e Bancos gera movimentação com o histórico "Movimento de Variação Cambial - by You".

A mensagem de erro 9.415, que ocorre quando o estabelecimento do rateio do tipo de transação caixa de variação cambial é inválido, deve ser melhorada para facilitar o entendimento do usuário para sua correção.

#### **03. SOLUÇÃO**

Foi retirado o sufixo "by You" do histórico do movimento de variação cambial. Será gerado o histórico "Movimento de Variação Cambial".

A mensagem de erro 9.415 foi substituída pela mensagem 23.647 que indica que as informações de estabelecimento e/ou unidade de negócio inválidos devem ser informados no rateio do cadastro de tipo de transação caixa informado na tela de Cálculo de variação cambial.

#### **04. DEMAIS INFORMAÇÕES**

Não há.

#### **05. ASSUNTOS RELACIONADOS**

• Não há.

# 15972187 DMANACRTES1-11787 DT Erro arquivo de remessa do Serasa - Não respeita seleção de grupo de cliente

### **01. DADOS GERAIS**

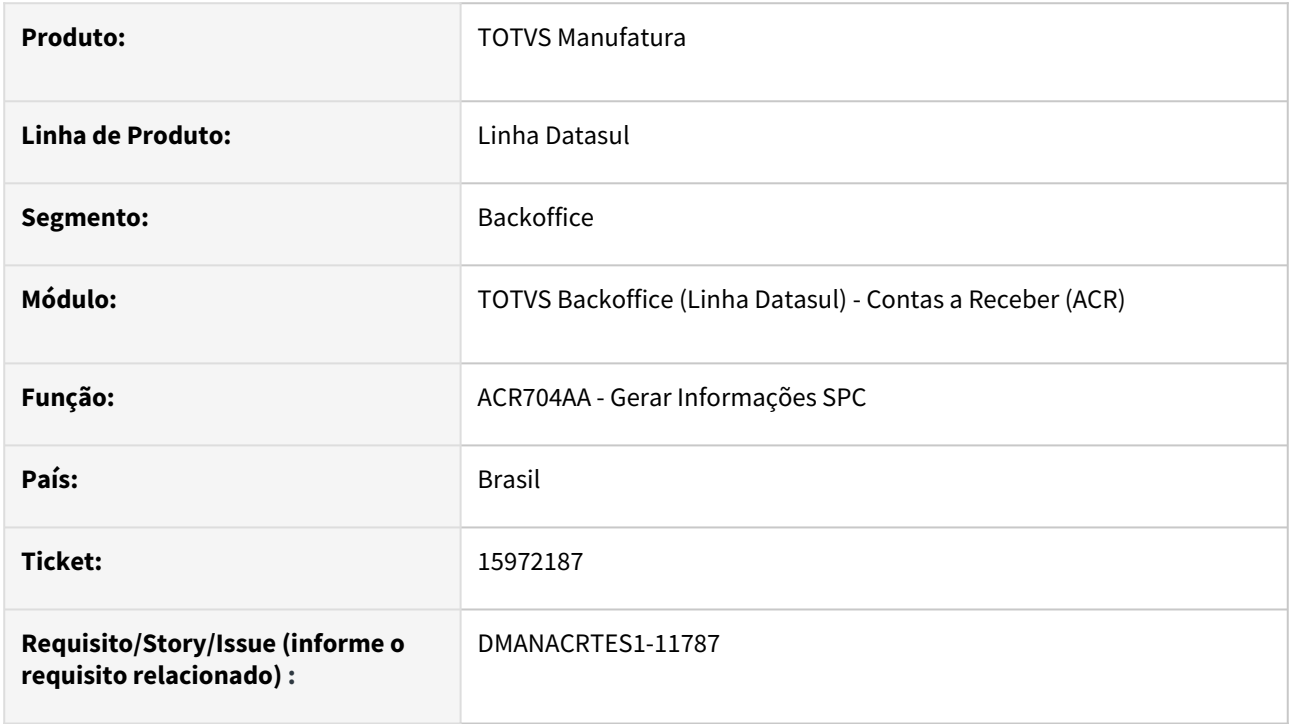

### **02. SITUAÇÃO/REQUISITO**

Ao gerar informações do Serasa, não está selecionando conforme a faixa informada do grupo de cliente.

### **03. SOLUÇÃO**

Alterada a rotina para que seja respeitada a faixa de grupo de clientes informada.

# 16058801 DMANACRTES1-12314 DT Carteira APB utilizada na Inclusão e Modificação de Títulos do ACR

#### **01. DADOS GERAIS**

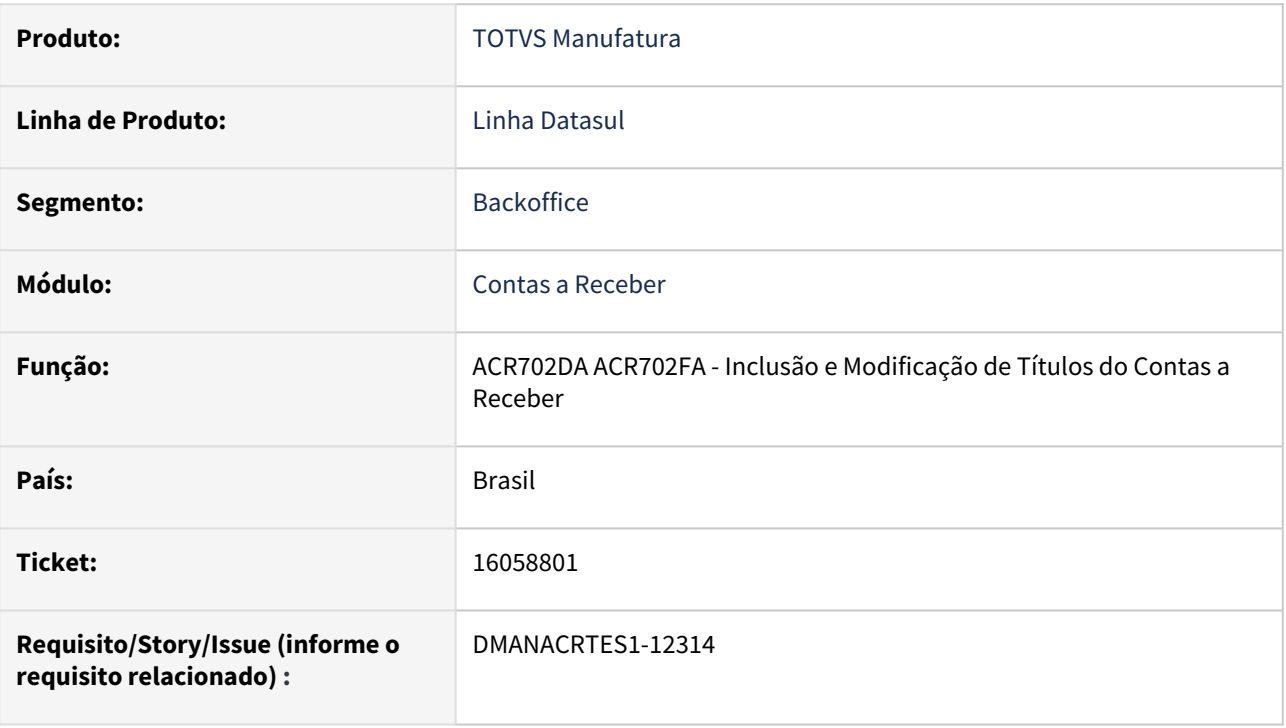

# **02. SITUAÇÃO/REQUISITO**

Está sendo possível incluir uma carteira do Contas a Pagar na implantação de um título do Contas a Receber.

### **03. SOLUÇÃO**

O programa foi alterado para apresentar mensagem de validação e não permitir informar uma carteira do tipo Contas a Pagar na Implantação e Modificação de Títulos do Contas a Receber.

### **04. DEMAIS INFORMAÇÕES**

Não há.

### **05. ASSUNTOS RELACIONADOS**

# 16097577 DMANACRTES1-11840 DT Mensagem 12800-9170 ao realizar a integração de devolução com contas a receber

#### **01. DADOS GERAIS**

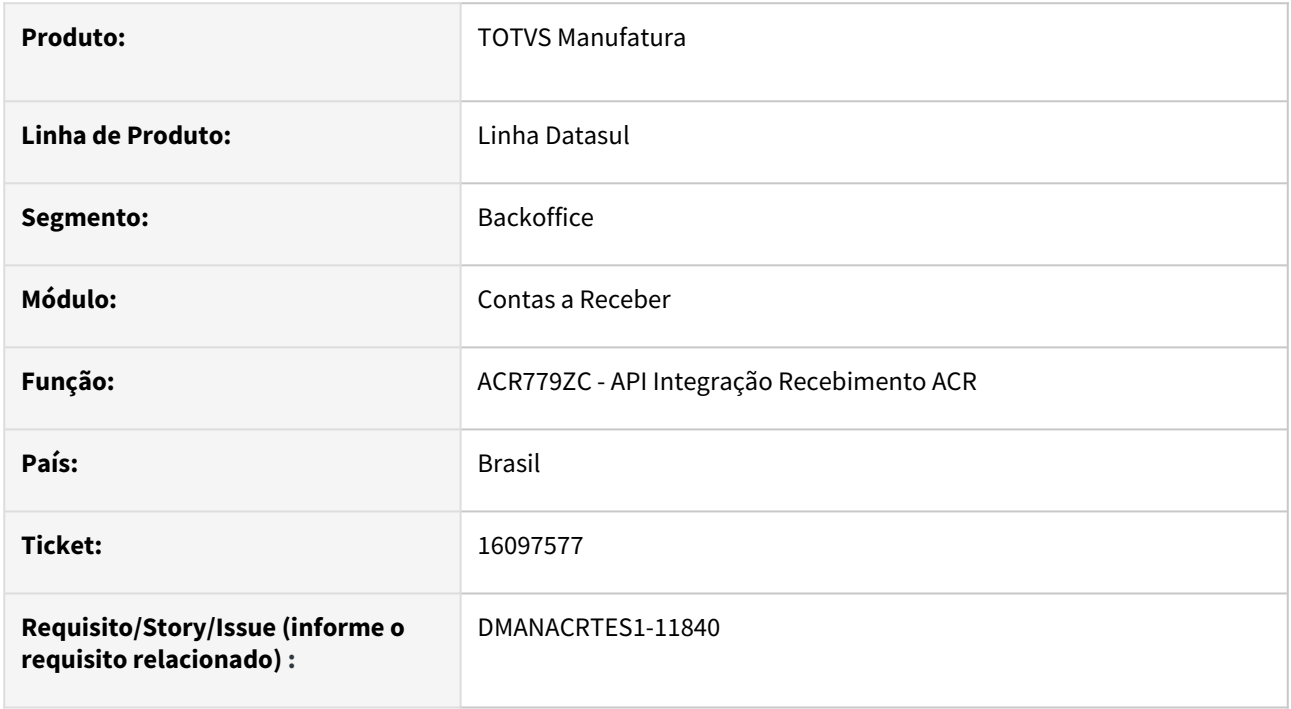

### **02. SITUAÇÃO/REQUISITO**

Ao realizar a integração de devolução do recebimento para o contas a receber é apresentada a mensagem 12800 (interno 9170).

# **03. SOLUÇÃO**

Foi realizado o ajuste na rotina de integração do recebimento com o contas a receber para não apresentar a mensagem 12800 (interno 9170) na devolução.

### **04. DEMAIS INFORMAÇÕES**

# 16133017 DMANACRTES1-11852 DT Envio de título sem número bancário no arquivo de remessa EDI ao banco na rotina Destinação de Títulos Contas a Receber

#### **01. DADOS GERAIS**

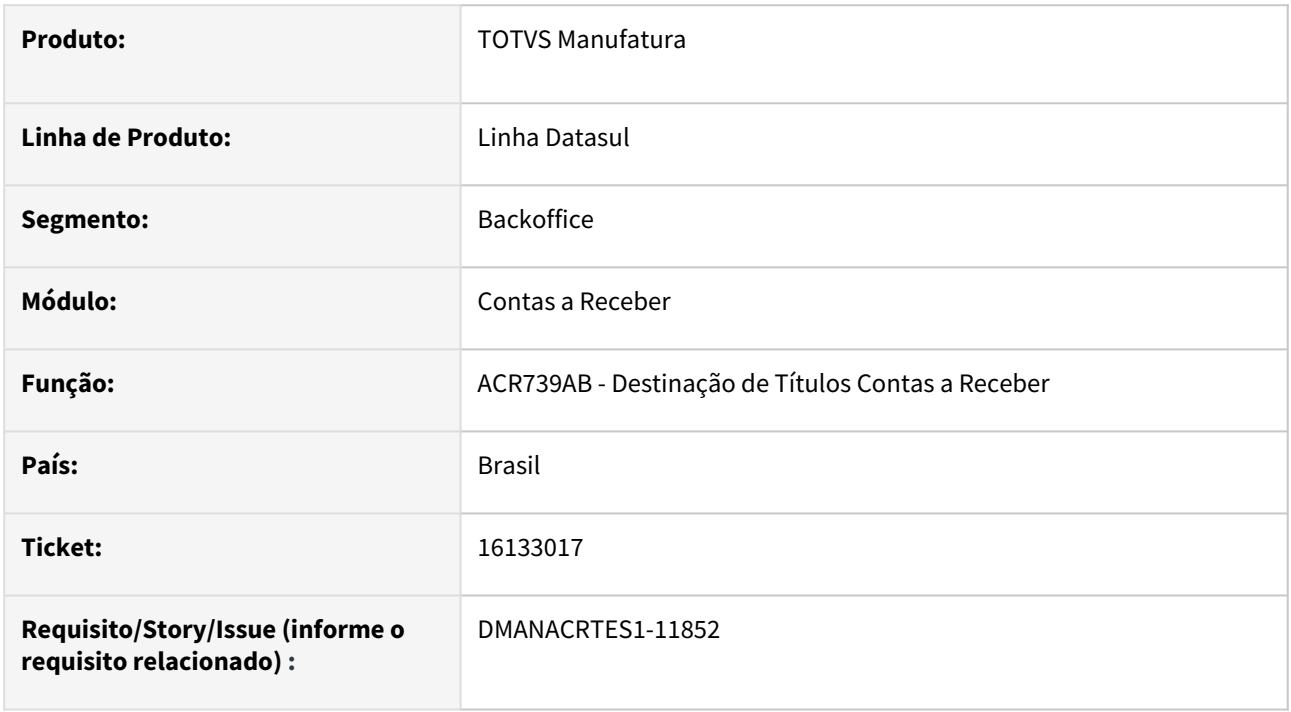

### **02. SITUAÇÃO/REQUISITO**

Ao efetuar a destinação de um título na rotina Destinação de Títulos Contas a Receber - ACR739AB, foi gerado o arquivo de remessa EDI ao banco com o título sem o número bancário sendo que o cadastro Portador Banco está como o responsável pela emissão do boleto igual a "Empresa".

### **03. SOLUÇÃO**

Foi realizada a inclusão da validação do número bancário do título quando o cadastro do Portador Banco estiver com o responsável pela emissão do boleto igual a Empresa no envio via EDI da rotina Destinação de Títulos Contas a Receber - ACR739AB.

### **04. DEMAIS INFORMAÇÕES**

# 16134725 DMANACRTES1-11857 DT Não apresenta o saldo de alguns títulos com imposto retido corretamente o parâmetro Imposto Retido está marcado

#### **01. DADOS GERAIS**

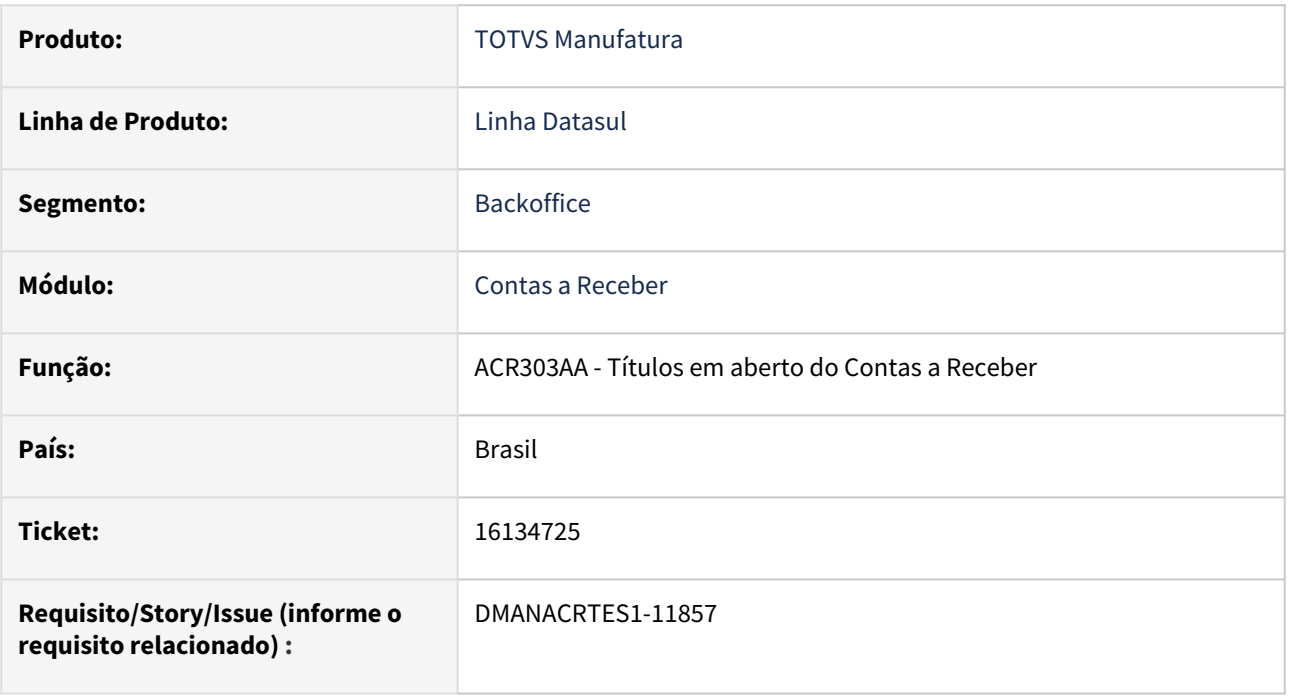

### **02. SITUAÇÃO/REQUISITO**

Quando o parâmetro "Considera Imposto Retido" está marcado, não apresenta corretamente o saldo dos títulos em aberto que tiveram suas bases de cálculo de imposto retido alteradas depois da implantação.

# **03. SOLUÇÃO**

O programa foi alterado para apresentar corretamente o saldo dos títulos com imposto retido quando o parâmetro "Considera Imposto Retido" está marcado e os mesmos tiveram sua base de cálculo alterada depois da implantação.

### **04. DEMAIS INFORMAÇÕES**

Não há.

### **05. ASSUNTOS RELACIONADOS**

# 16173165 DMANACRTES1-11941 DT ACR427ZA o valor ACR está incorreto para conciliação com o Faturamento

#### **01. DADOS GERAIS**

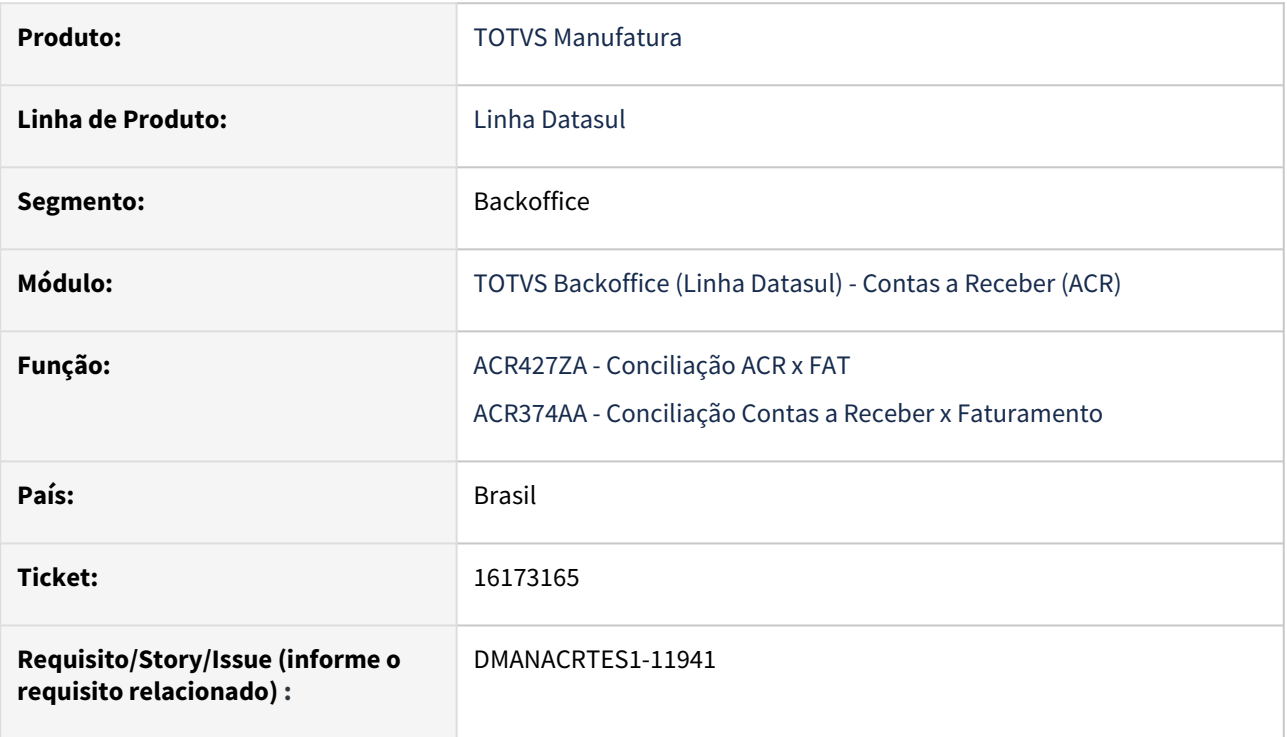

# **02. SITUAÇÃO/REQUISITO**

O valor do módulo de contas a receber para conciliação com o faturamento está incorreto depois da expedição da release 12.1.2301.

### **03. SOLUÇÃO**

Os programas foram corrigidos para considerarem corretamente os valores do módulo de contas a receber de cada título para os tipos de cobrança normal e especial.

#### **04. DEMAIS INFORMAÇÕES**

Não se aplica.

### **05. ASSUNTOS RELACIONADOS**

# 16191782 DMANACRTES1-11985 DT Retorno de cobrança escritural não criou a ocorrência bancária Baixa Automática

#### **01. DADOS GERAIS**

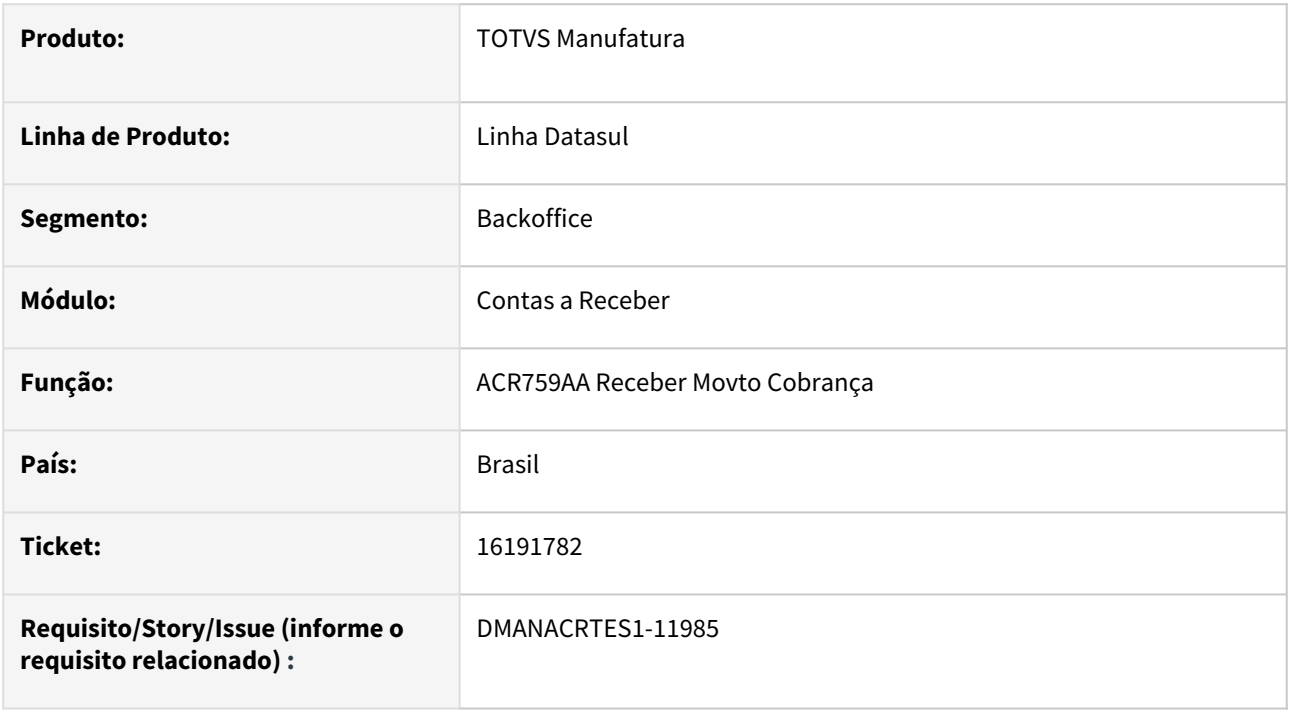

### **02. SITUAÇÃO/REQUISITO**

Ao importar um arquivo de retorno de cobrança escritural com a ocorrência bancária 09 - Baixa Automática, a rotina Receber Movto Cobrança -ACR759AA não confirma a ocorrência bancária Pedido de Baixa e não cria a ocorrência bancária Baixa Automática.

### **03. SOLUÇÃO**

Foi realizado o ajuste para tratar corretamente o retorno da ocorrência bancária de Pedido de Baixa e Baixa Automática quando a emissão do boleto estiver igual a Empresa no retorno de cobrança escritural na rotina Receber Movto Cobrança -ACR759AA.

### **04. DEMAIS INFORMAÇÕES**

# 16197929 DMANACRTES1-11938 DT ACR212 na aba Tit Relacto não está sendo atualizado o campo Vl Relacto

### **01. DADOS GERAIS**

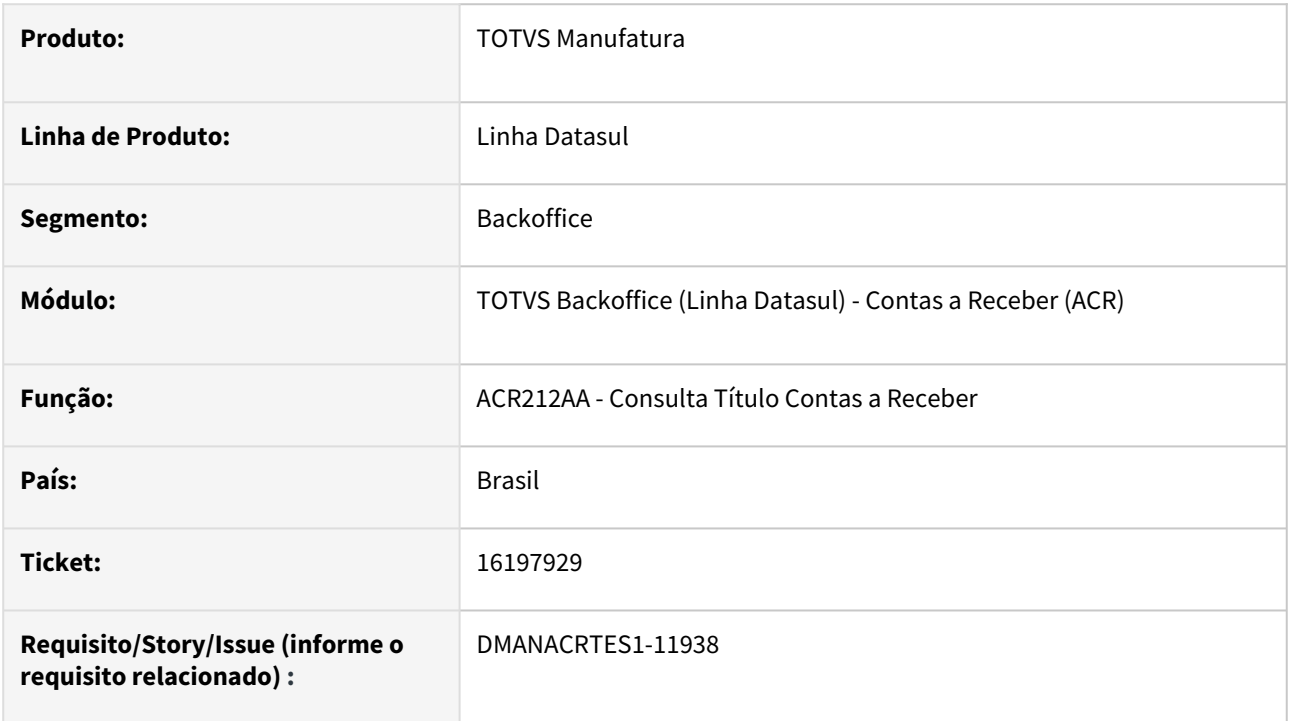

### **02. SITUAÇÃO/REQUISITO**

No ACR212AA - Consulta Título Contas a Receber, o valor do campo Vl Relacto na aba Tit Relacto não estava sendo atualizado, com novas movimentações ou estornos.

# **03. SOLUÇÃO**

Ajustado a rotina para que o valor seja apresentado de acordo com as movimentações.

# 16229210 DMANACRTES1-11955 DT Validação Cadastro Marketplace

#### **01. DADOS GERAIS**

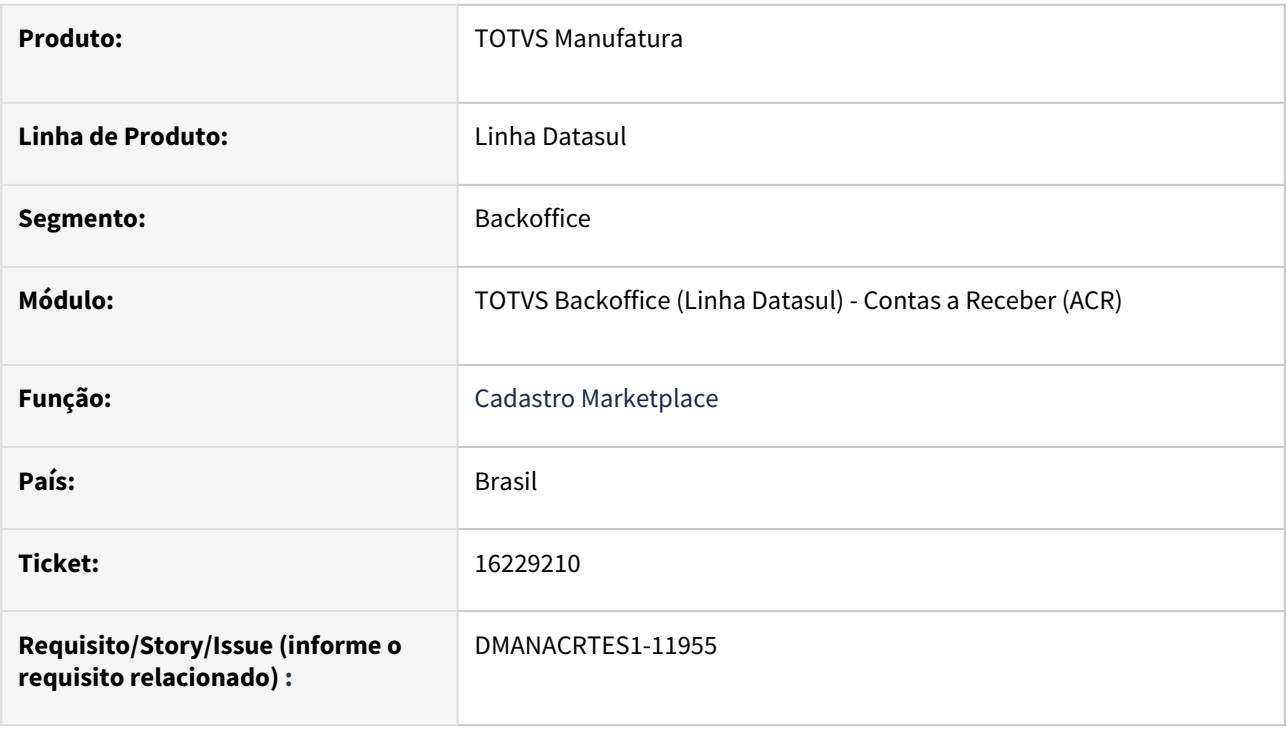

### **02. SITUAÇÃO/REQUISITO**

Ao realizar o 'Cadastro Marketplace - html.registerMarketplace' e informar um estabelecimento que não seja da empresa corrente logada, é apresentado o erro '1898 Estabelecimento não cadastrado !'. Esta mensagem gera entendimento duvidoso além de não destacar o código da empresa validada.

## **03. SOLUÇÃO**

Foi realizado o ajuste da mensagem no 'Cadastro Marketplace - html.registerMarketplace' de forma que a informação apresentada ao usuário seja mais clara.

# 16251158 DMANACRTES1-11947 DT Estorno de Título de Antecipação permite informar carteira do contas a pagar

#### **01. DADOS GERAIS**

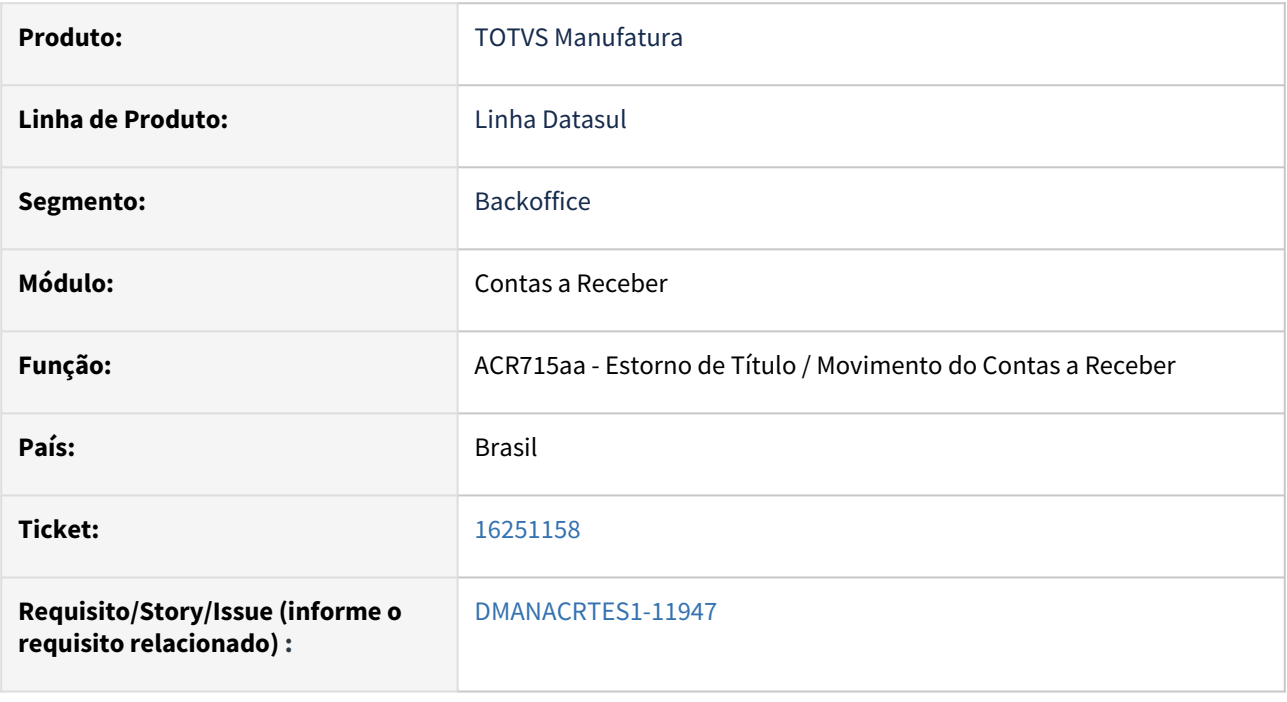

## **02. SITUAÇÃO/REQUISITO**

*Ao estornar um título de Antecipação com reembolso, o sistema está permitindo informar uma carteira do tipo "Contas a pagar" .*

### **03. SOLUÇÃO**

*Alterado o programa para apresentar uma mensagem de validação e não permitir informar no estorno de um título de Antecipação uma carteira do tipo "Contas a Pagar".*

#### **04. DEMAIS INFORMAÇÕES**

Não há.

#### **05. ASSUNTOS RELACIONADOS**

# 16282593 DMANACRTES1-11969 DT ACR779ZC Na devolução de clientes, não gera antecipação para títulos em operação financeira

#### **01. DADOS GERAIS**

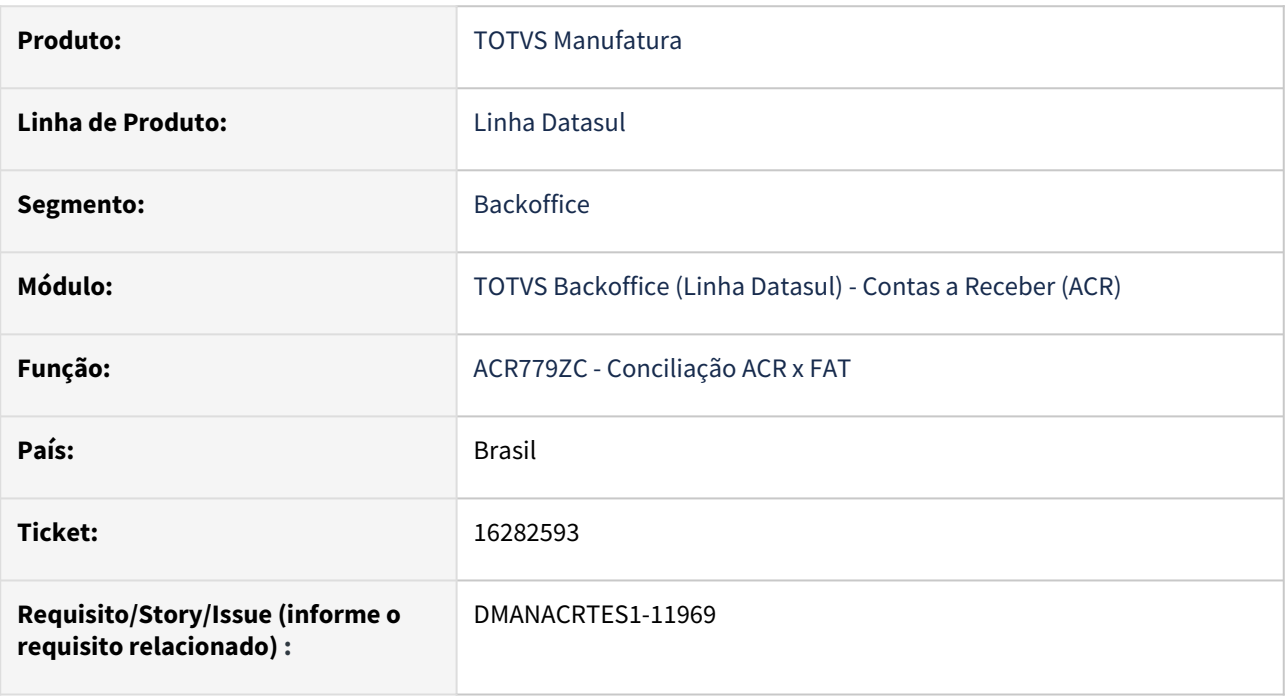

### **02. SITUAÇÃO/REQUISITO**

Quando o título está em operação financeira e a integração de devoluções do recebimento está parametrizada para Credita/Antecipa, retorna o erro 11590 - Título encontra-se em operação Financeira e não gera a antecipação.

### **03. SOLUÇÃO**

O programa de integração de devoluções de clientes foi alterado para fazer o seguinte tratamento se um dos títulos (parcelas) da devolução estiver em operação financeira:

- Integração **Credita/Antecipa**: gerar antecipação no contas a receber se a operação financeira estiver com entrada confirmada ou retornar erro se não houver entrada confirmada.
- Integração **Credita**: retornar erro.

### **04. DEMAIS INFORMAÇÕES**

Não há.

### **05. ASSUNTOS RELACIONADOS**

• Não há.

# 16304653 DMANACRTES1-12011 DT Não apresenta saldo inicial correto no Razão de Conta Corrente

#### **01. DADOS GERAIS**

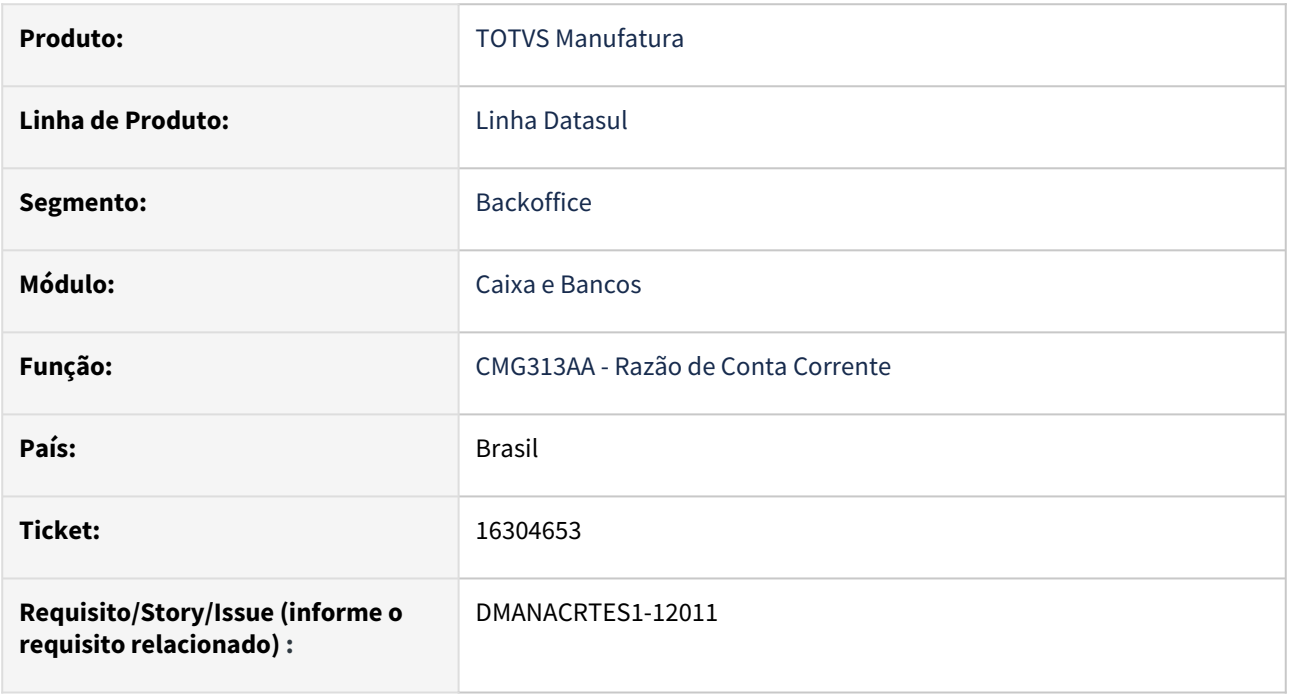

### **02. SITUAÇÃO/REQUISITO**

Em certas situações, não converte o saldo inicial na finalidade de apresentação quando a conta corrente é de finalidade econômica diferente da finalidade de apresentação e o parâmetro Variação Cambial está marcado.

# **03. SOLUÇÃO**

O programa foi alterado para converter o saldo inicial da conta corrente quando a sua finalidade econômica for diferente da finalidade de apresentação e o parâmetro Variação Cambial estiver marcado, usando:

- a cotação do dia anterior ao primeiro movimento apresentando quando o parâmetro "Utiliza Cotação Movimento" estiver marcado.
- a cotação do campo "Data Cotação" quando o parâmetro "Utiliza Cotação Movimento" estiver desmarcado.

#### **04. DEMAIS INFORMAÇÕES**

Não há.

## **05. ASSUNTOS RELACIONADOS**

# 16387158 DMANACRTES1-12094 DT Renegociação por substituição não considera calendário para data previsão de liquidação

#### **01. DADOS GERAIS**

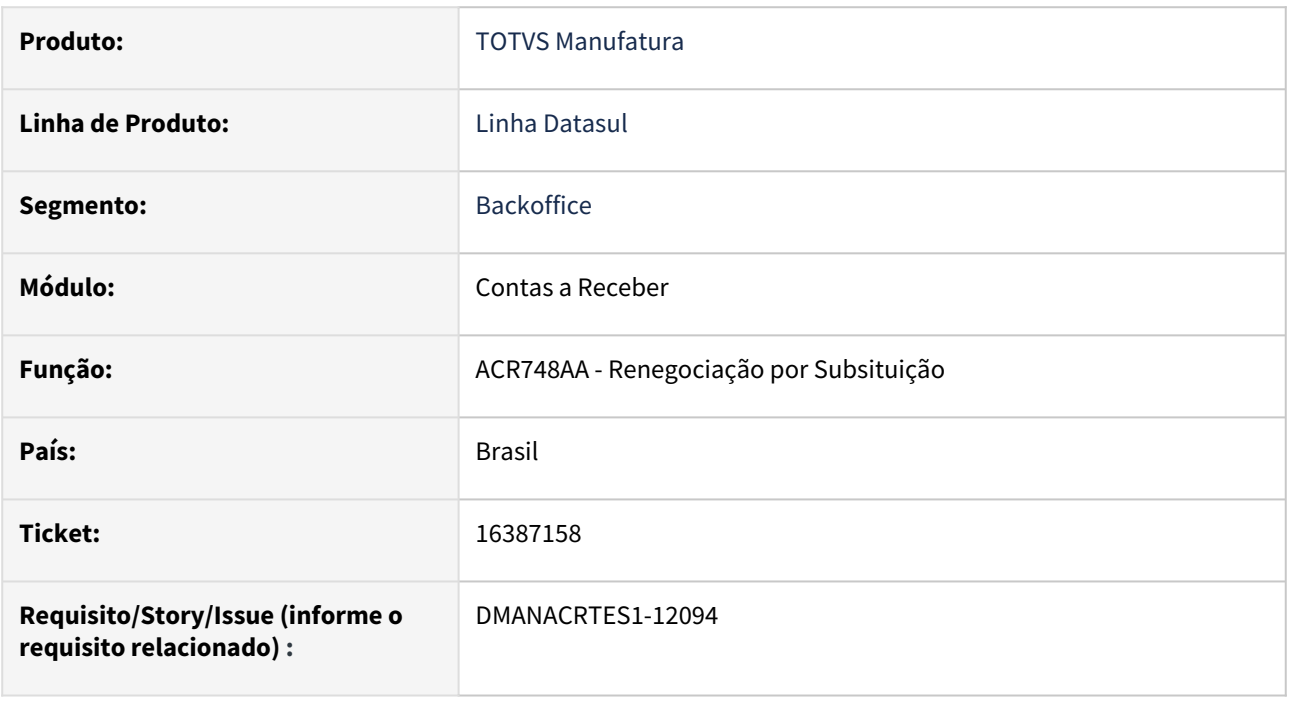

## **02. SITUAÇÃO/REQUISITO**

Na Renegociação por Substituição, o calendário não está sendo considerado para gravar a data de previsão de liquidação dos novos títulos criados.

### **03. SOLUÇÃO**

O programa foi alterado para gravar a data previsão de liquidação dos novos títulos criados com o primeiro dia útil a partir da data de vencimento gerada ou informada, considerando o própria data de vencimento.

#### **04. DEMAIS INFORMAÇÕES**

Não há.

#### **05. ASSUNTOS RELACIONADOS**

# 16419958 DMANACRTES1-12304 DT Ajustes e Melhorias Cobrança PIX

#### **01. DADOS GERAIS**

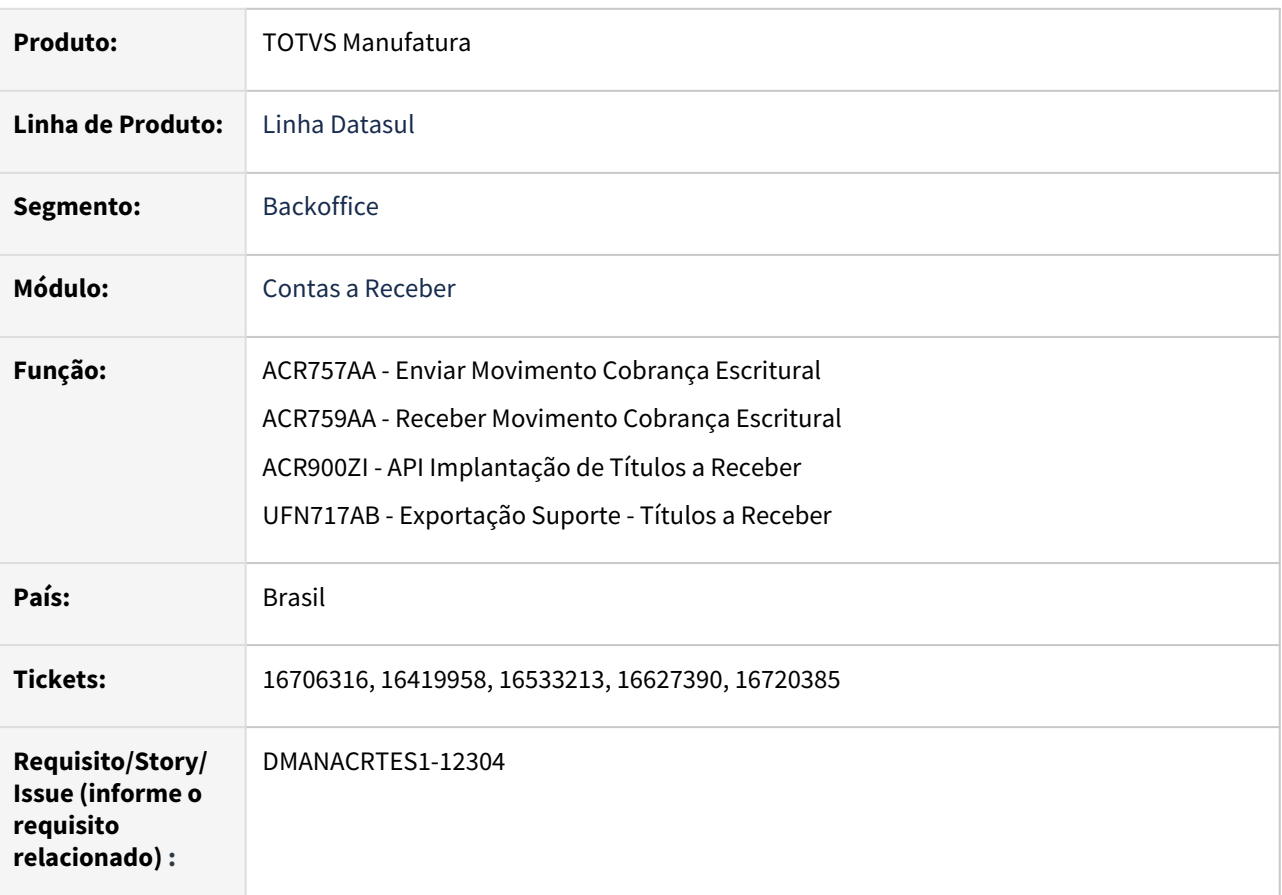

### **02. SITUAÇÕES/REQUISITOS**

No programa ACR757AA - Enviar Movimento Cobrança Escritural:

- Não apresenta títulos de portadores EDI de cobrança PIX quando somente a ocorrência PIX Gerar QR Code está selecionada.
- Não apresenta erro quando não há chave preferencial PIX vinculada à conta corrente para portadores EDI de cobrança PIX.
- Não elimina ocorrência bancária PIX Gerar QR Code e mantém os títulos marcados em cobrança bancária quando ocorre algum erro de EDI na geração do arquivo de remessa.

No programa ACR759AA - Receber Movimento Cobrança Escritural:

- Não localiza ocorrência bancária de retorno PIX quando a remessa do título foi Normal (Implantação).
- Não localiza ocorrência bancária de retorno normal (Não PIX) quando a remessa do título foi PIX Gerar QR Code.

Na API ACR900ZI, ao informar títulos com informações PIX (dsl\_pix\_link, des\_url\_localiz\_json ou dsl\_emv\_qrcode) e outros títulos sem informações PIX, está ocorrendo erro de mensagem 23408 não encontrada.

No programa UFN717AB - Exportação Suporte, não está exportando a tabela cta\_corren\_pix para os títulos a receber.

#### **03. SOLUÇÃO**

O programa ACR757AA - Enviar Movimento Cobrança Escritural foi alterado para:

- Apresentar títulos de portadores cobrança PIX se somente a ocorrência PIX Gerar QR Code estiver marcada desde que o cliente aceite cobrança PIX, exista chave PIX preferencial vinculada à conta corrente do portador e o ISPB (Identificador de Sistema de Pagamentos Brasileiro) tenha sido informado no banco vinculado ao portador.
- Apresentar títulos de portadores cobrança PIX e não PIX se a ocorrência Implantação estiver marcada. Para portadores cobrança PIX será gerada a ocorrência bancária PIX - Gerar QR Code e não Implantação.
- Se ocorrerem erros na geração do arquivo de remessa, os títulos de portadores cobrança PIX não ficarão marcado em cobrança bancária e as ocorrências geradas no processo serão eliminadas.

O programa ACR759AA - Receber Movimento Cobrança Escritural foi alterado para:

• Buscar a ocorrência bancária de retorno (UFN002AA) de acordo com o código de ocorrência enviado pelo banco da seguinte forma: Se o título tiver sido enviado como cobrança PIX, procurará o tipo de ocorrência que inicie com PIX, se não encontrar, procurará o tipo de ocorrência que não inicie com PIX e vice-versa.

A API ACR900ZI - Integração/Implantação de Títulos foi alterada para somente apresentar o erro 23408 se forem informados os campos dsl\_pix\_link, des\_url\_localiz\_json ou dsl\_emv\_qrcode para o item de implantação cujo portador EDI não for encontrado ou que não estiver marcado como cobrança PIX. Mais informações em [ACR900ZI - Integração/Implantação de Títulos](https://tdn.totvs.com/pages/viewpage.action?pageId=191466657).

O programa UFN717AB - Exportação Suporte, será exportada a tabela cta\_corren\_pix (chaves PIX da conta corrente) na execução para Contas a Receber - Título ACR.

#### **04. DEMAIS INFORMAÇÕES**

[PIX - Pagamentos Instantâneos - Módulo ACR](https://tdn.totvs.com/pages/viewpage.action?pageId=577611369)

#### **05. ASSUNTOS RELACIONADOS**

• Não há.

# 16547185 DMANACRTES1-12229 DT Demonstrativo aplicações mostra saldo de juros incorretamente para operações onde houve redução do valor principal através de alteração de valor

#### **01. DADOS GERAIS**

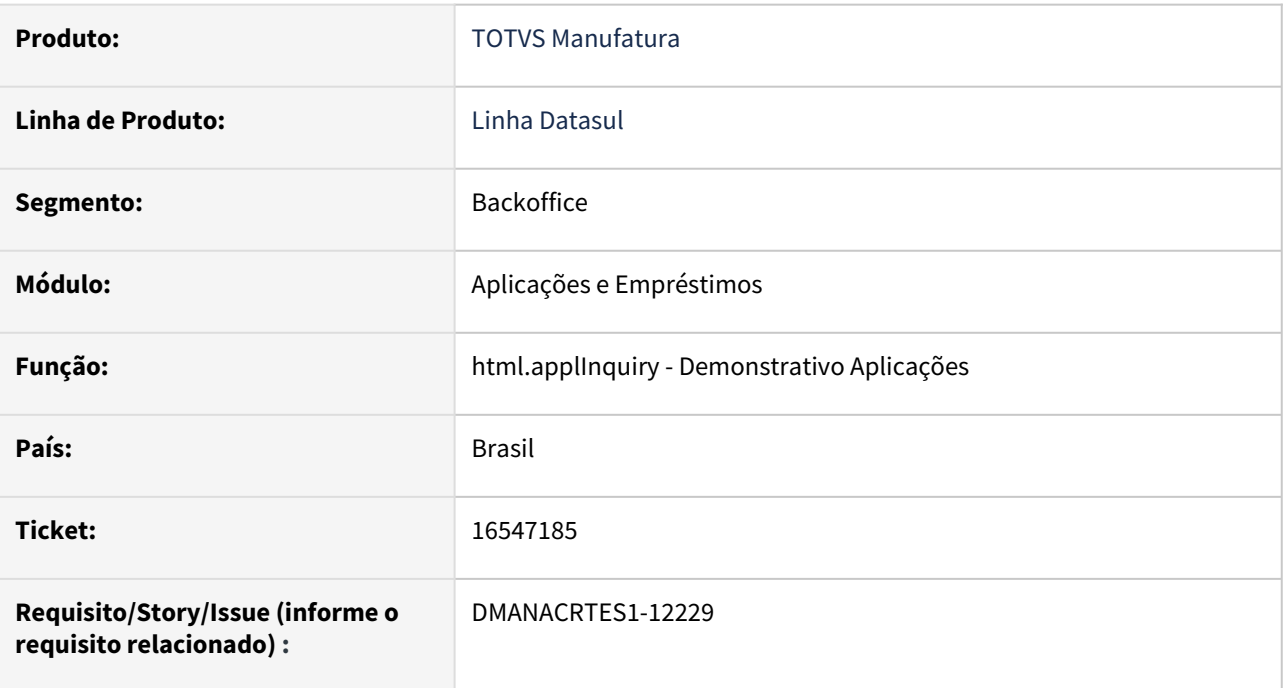

### **02. SITUAÇÃO/REQUISITO**

O Demonstrativo de Aplicações (html.applInquiry) mostra o saldo de juros incorretamente para operações onde houve redução do valor principal através de alteração de valor.

### **03. SOLUÇÃO**

A função foi alterada para apresentar o saldo de juros das operações como sendo a diferença entre o valor total da operação e o valor total do principal da operação.

### **04. DEMAIS INFORMAÇÕES**

Não há.

### **05. ASSUNTOS RELACIONADOS**

# 16592337 DMANACRTES1-12318 DT Não localiza título a receber pelo PIX Link e apresenta erro 18495

#### **01. DADOS GERAIS**

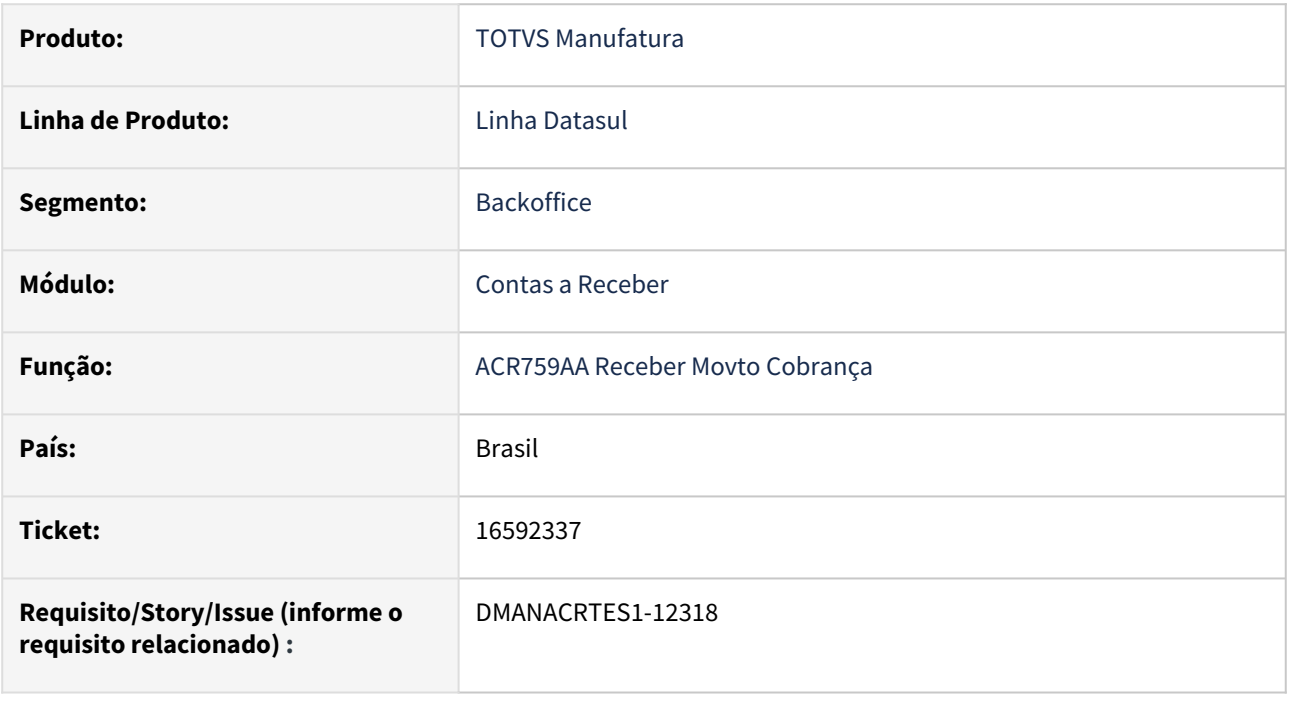

## **02. SITUAÇÃO/REQUISITO**

Ao processar arquivo de retorno bancário de portador PIX, não localiza o título a receber e apresenta o erro 18495, O erro ocorre indevidamente se a emissão do boleto for de responsabilidade da Empresa, o PIX Link tenha sido informado na implantação do título e a remessa não tenha sido feita através do Envio Escritural.

### **03. SOLUÇÃO**

O programa ACR759AA - Receber Movimento Cobrança Escritural foi alterado para tentar localizar o título a receber através do PIX Link quando não for possível encontrá-lo através do Seu Número, que é enviado ao banco no Envio Escritural e devolvido por este no Retorno Escritural. Ou seja, nas situações em que a remessa não foi feita através do sistema Totvs Datasul.

Para que isso ocorra, o portador EDI deverá estar marcado como Cobrança PIX.

### **04. DEMAIS INFORMAÇÕES**

[PIX - Pagamentos Instantâneos - Módulo ACR](https://tdn.totvs.com/pages/viewpage.action?pageId=577611369)

### **05. ASSUNTOS RELACIONADOS**

# 16697763 DMANACRTES1-12264 DT Mensagem 12800-9168 na liquidação de duplicata contra antecipação ACR726AA

#### **01. DADOS GERAIS**

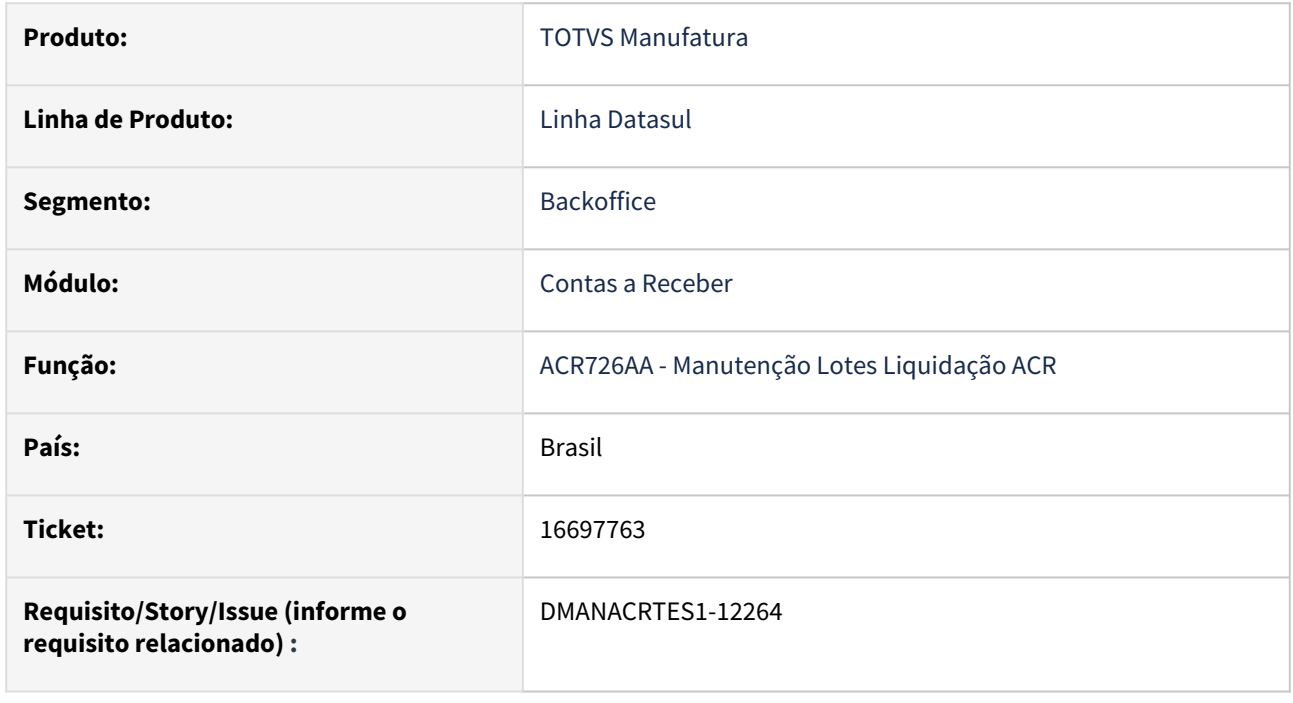

## **02. SITUAÇÃO/REQUISITO**

Na liquidação de lote de títulos com abatimento de antecipações na rotina Manutenção Lotes Liquidação - ACR726AA apresenta a mensagem 12800 (interno 9168).

### **03. SOLUÇÃO**

Foi realizado o ajuste para corrigir o valor das finalidades diferentes de corrente no abatimento da antecipação com o título e não apresentar a mensagem 12800 (interno 9168) quando o título estiver com o saldo de 0,01 na rotina Manutenção Lotes Liquidação - ACR726AA.

### **04. DEMAIS INFORMAÇÕES**

# 16803879 DMANACRTES1-12317 Correção da mensagem 13624 (Não foi informado valor para a Base de Cálculo dos impostos PIS/COFINS/CSLL)

#### **01. DADOS GERAIS**

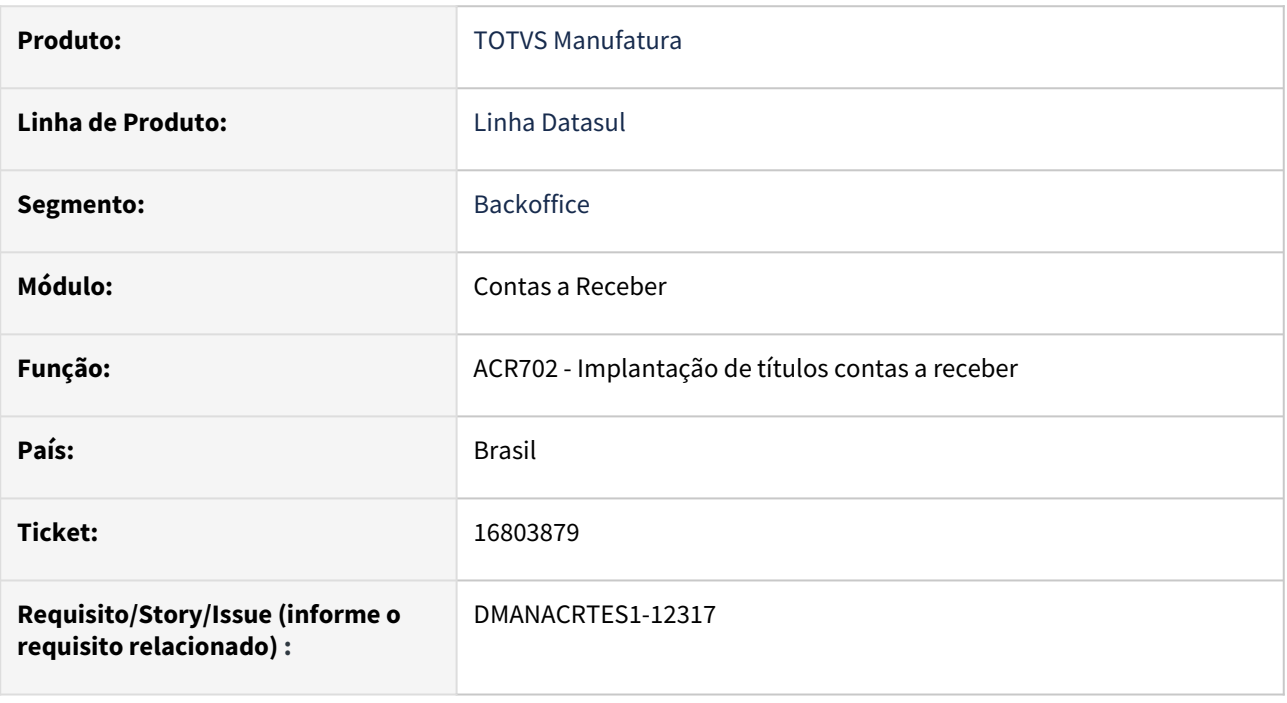

## **02. SITUAÇÃO/REQUISITO**

Ao realizar o preenchimento do *PIS/COFINS/CSLL* sem informar a base de calculo uma mensagem de erro aparecia, porém a mensagem estava causando dúvidas.

### **03. SOLUÇÃO**

Foi alterada a mensagem para uma mais pontual e claro entendimento.

#### **04. DEMAIS INFORMAÇÕES**

Não há.

#### **05. ASSUNTOS RELACIONADOS**

# 16944238 DMANACRTES1-12383 DT Modifica comissão manual para incluir título de cliente estrangeiro, não está gravando a moeda do título

#### **01. DADOS GERAIS**

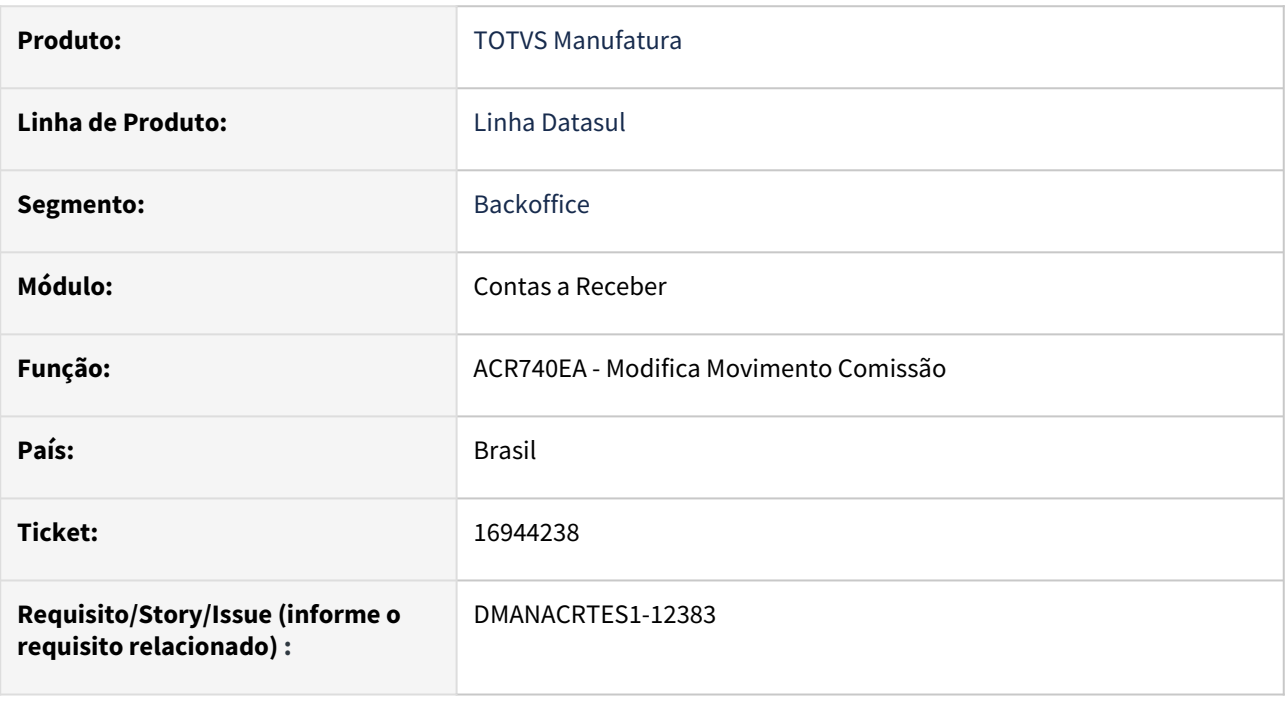

## **02. SITUAÇÃO/REQUISITO**

*Ao lançar um movimento manual de comissão sem informar o título, o sistema gera o movimento de comissão na finalidade econômica 'corrente' cadastrada nos parâmetros de comissão, mas ao alterar este movimento de comissão manual para incluir um título de moeda 'dolar' e 'cliente estrangeiro' o sistema não está gravando o movimento de comissão com a moeda do título 'dolar'.*

### **03. SOLUÇÃO**

*Corrigido o programa Modifica Movimento Comissão para ao relacionar um título de cliente estrangeiro e com moeda diferente de corrente o movimento de comissão manual assumir a moeda do título.*

#### **04. DEMAIS INFORMAÇÕES**

Não há.

#### **05. ASSUNTOS RELACIONADOS**

# 16965984 DMANACRTES1-12397 DT Transferência de Unidade de Negócio com data de cotação 01/01/0001

#### **01. DADOS GERAIS**

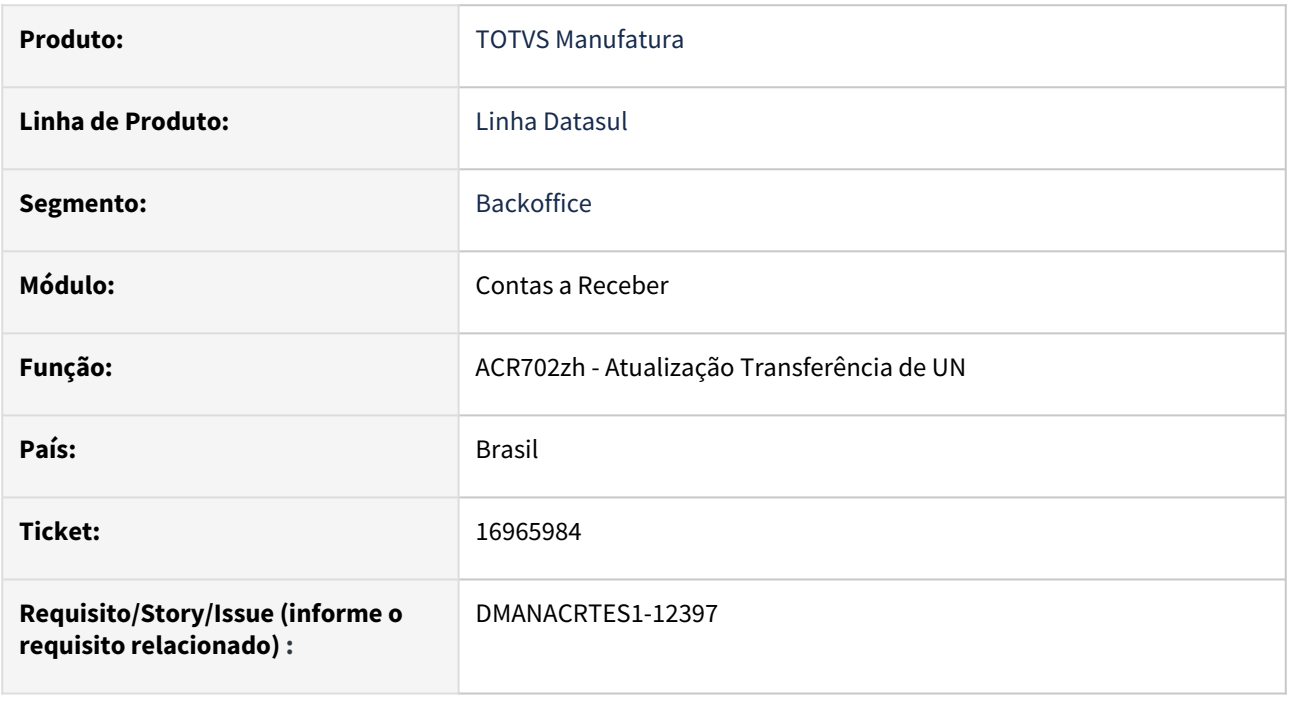

## **02. SITUAÇÃO/REQUISITO**

*Ao liquidar uma duplicata contra uma AN que teve transferência de Unidade de Negócio, ocorre o erro '617 Unidade Negócio 220 fora de validade !'.* 

### **03. SOLUÇÃO**

*Corrigido a Transferência de Títulos de Unidade de Negócio para gravar a data da cotação conforme a data da transação informada na tela, e não "01/01/0001" que ocasionava o impacto na Liquidação de Títulos.*

### **04. DEMAIS INFORMAÇÕES**

Não há.

### **05. ASSUNTOS RELACIONADOS**

# 17019078 DMANACRTES1-12419 DT API de Implantação de Títulos apresenta mensagem 18602 e não implanta a nota de débito

#### **01. DADOS GERAIS**

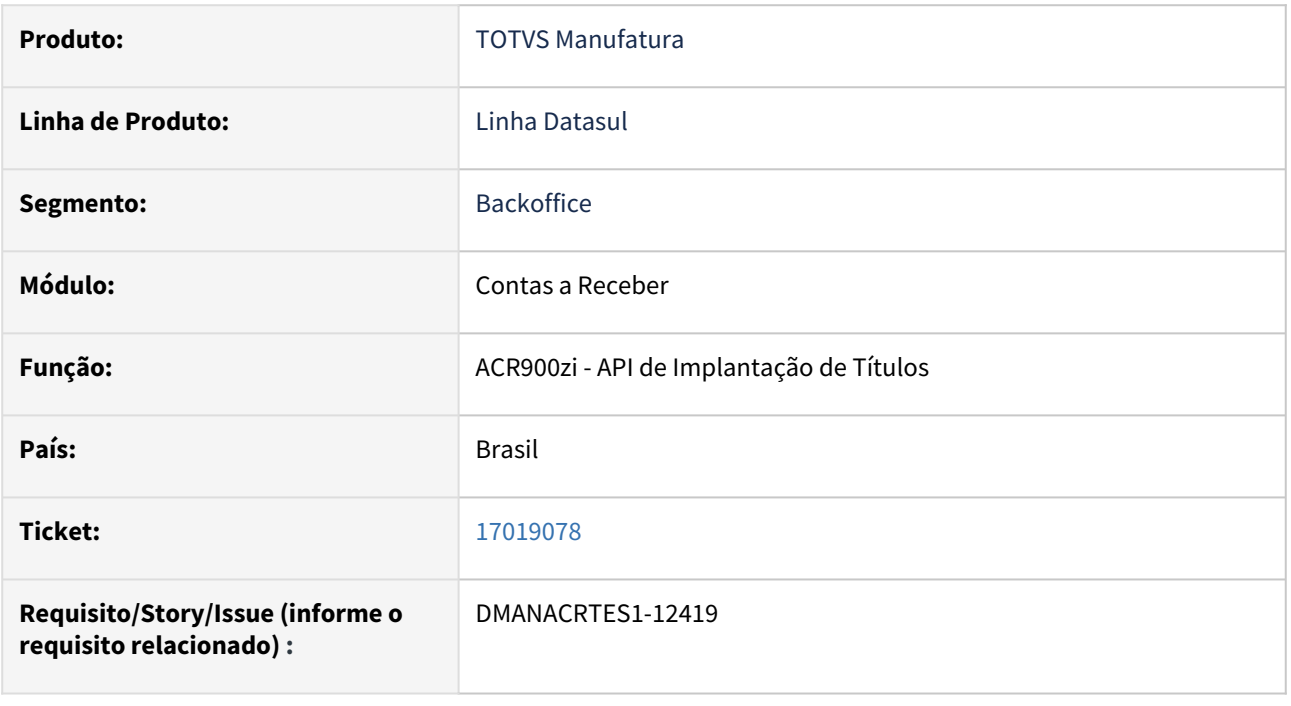

#### **02. SITUAÇÃO/REQUISITO**

 *Na utilização da API de Implantação de Títulos, ao implantar uma nota de débito informando os dados de rateio, e no critério de distribuição utiliza centro de custos, ocorre o erro* "18602 - Dados de rateio não foram informados corretamente! ", *não assumindo os dados enviados para geração do título.*

### **03. SOLUÇÃO**

 *Corrigido a API de Implantação de Títulos para implantar a nota de débito sem apresentar a mensagem e assumir os dados gerados na API. Como na nota de débito implantada é informado os dados de rateio sem vincular o Título, ao efetivar irá gerar um título normal vinculado à nota de débito, conforme já é feito no programa de Registrar Títulos/ Antecipação do Contas a Receber.* 

#### **04. DEMAIS INFORMAÇÕES**

Não há.

#### **05. ASSUNTOS RELACIONADOS**

# 4.4.9 Controle de Inadimplência - Manutenção - 12.1.2307

• [16669068 DMANACRTES1-12258 DT Erro de formato da coluna Estabelecimento IVC200AA](#page-1396-0)

# <span id="page-1396-0"></span>16669068 DMANACRTES1-12258 DT Erro de formato da coluna Estabelecimento IVC200AA

#### **01. DADOS GERAIS**

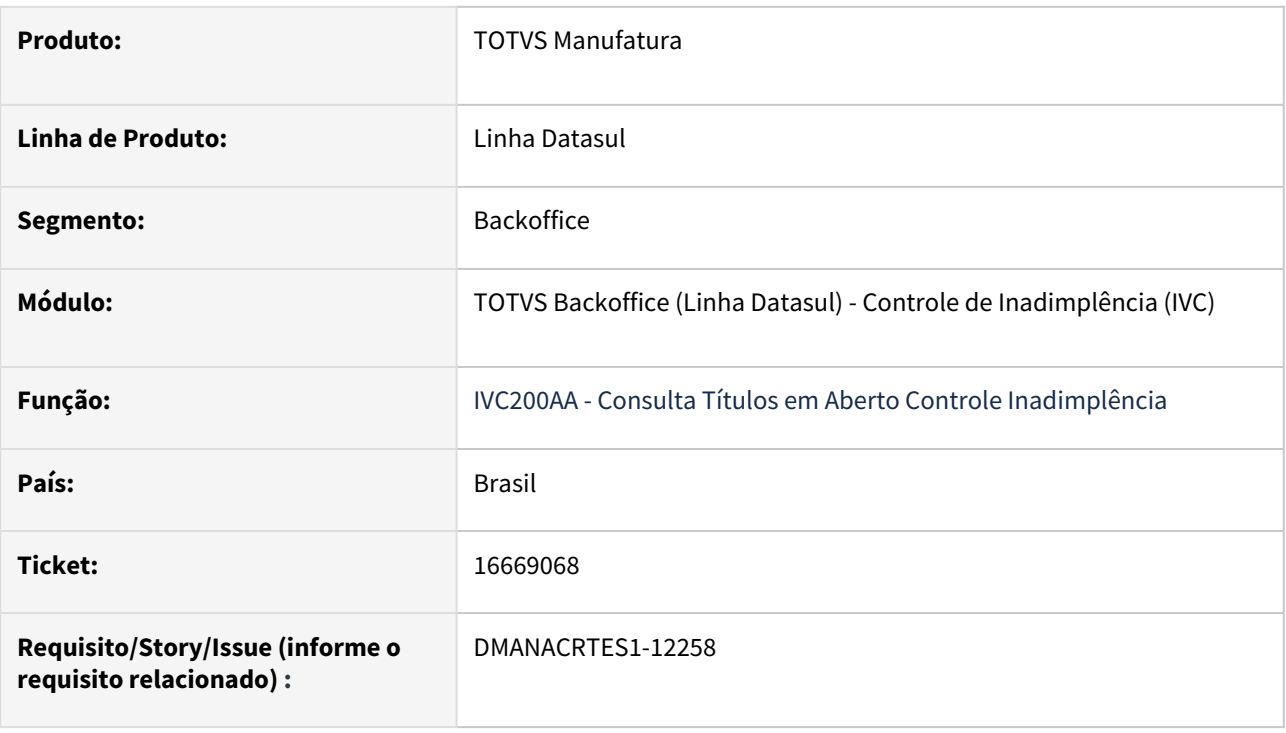

### **02. SITUAÇÃO/REQUISITO**

Ao executar a rotina Consulta Títulos em Aberto Controle Inadimplência - IVC200AA, a coluna **Estab** está sendo apresentado apenas com 3 caracteres do estabelecimento.

# **03. SOLUÇÃO**

Foi ajustado a coluna Estab para mostrar corretamente 5 caracteres do estabelecimento na rotina Consulta Títulos em Aberto Controle Inadimplência - IVC200AA.

# 4.4.10 TECHFIN - Manutenção - 12.1.2307

Pesquisar

# 16012645 DMANACRTES1-11813 DT Mais Negócios Nota Fiscal Cancelada

#### **01. DADOS GERAIS**

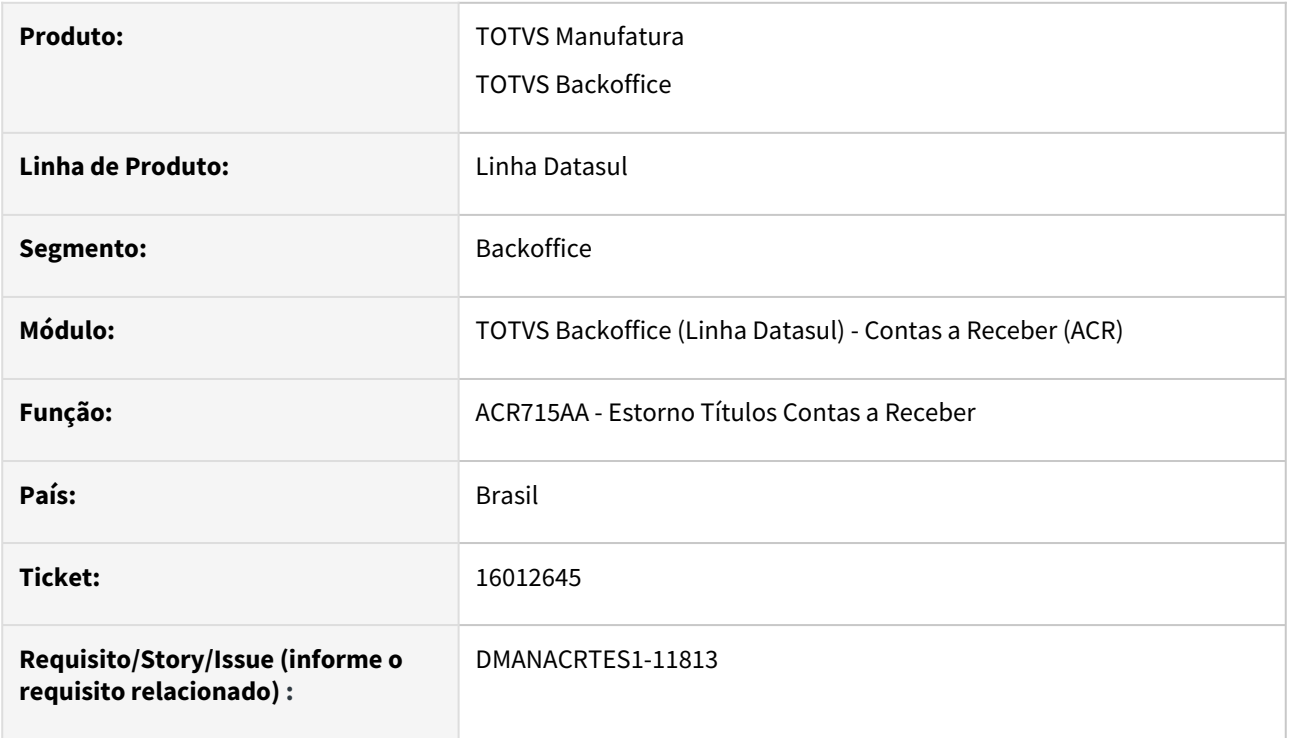

### **02. SITUAÇÃO/REQUISITO**

Nota Fiscal cancelada no Mais Negócios, porém ao *efetuar um estorno de uma liquidação no Contas a Receber na rotina, ACR715 - Estorno Títulos, o sistema emite a mensagem 23259 - Título está vinculado ao Mais negócios e não pode ser estornado.* 

### **03. SOLUÇÃO**

Alterada a rotina de estorno de Títulos Contas a Receber para apresentar a mensagem de bloqueio 23634 – O título está vinculado ao Mais Negócios e não pode ser estornado por um usuário que não seja do tipo *Super*.

Apenas usuários do tipo *Super* poderão realizar estorno de títulos vinculados ao Totvs Mais Negócios.

Já a mensagem 23259 - O título está vinculado ao Mais Negócios e não pode ser estornado!, será apresentada para títulos vinculados ao mais negócio no qual a nota fiscal ainda não foi cancelada no faturamento. Ou seja, será necessário primeiro cancelar a nota fiscal no faturamento para depois prosseguir com o estorno no financeiro.

Vale lembrar que foi disponibilizado uma nova funcionalidade no **Monitor Mais negócio do Faturamento,** através da qual a plataforma Mais Negócios retornará quais notas foram canceladas e o ERP Datasul fará o processo de cancelamento das notas fiscais, atualizando informações de cancelamento nos módulos Faturamento e Contas a Receber.

O processo de Cancelamento de Notas Fiscais Mais Negócios de forma automática será liberado nos patches abaixo, em 09/12/2022:

- 1.2209.5
- 1.2205.10

• 1.34.15

# **04. DEMAIS INFORMAÇÕES**

Mais informações sobre Cancelamento e outras funções relacionadas disponível em:

<https://tdn.totvs.com/pages/releaseview.action?pageId=603479317>

#### **05. ASSUNTOS RELACIONADOS**

- Para mais informações sobre a solução TOTVS Mais Negócios, acesso o conteúdo disponível clicando [aqui](https://produtos.totvs.com/ficha-tecnica/tudo-sobre-o-totvs-mais-negocios/).
- Página centralizadora do desenvolvimento [TOTVS Mais Negócios linha Datasul](https://tdn.totvs.com/pages/releaseview.action?pageId=551446399)

# 16746692 TECHFINDTS-80 DT Mais Negócios Estorno Título

# **01. DADOS GERAIS**

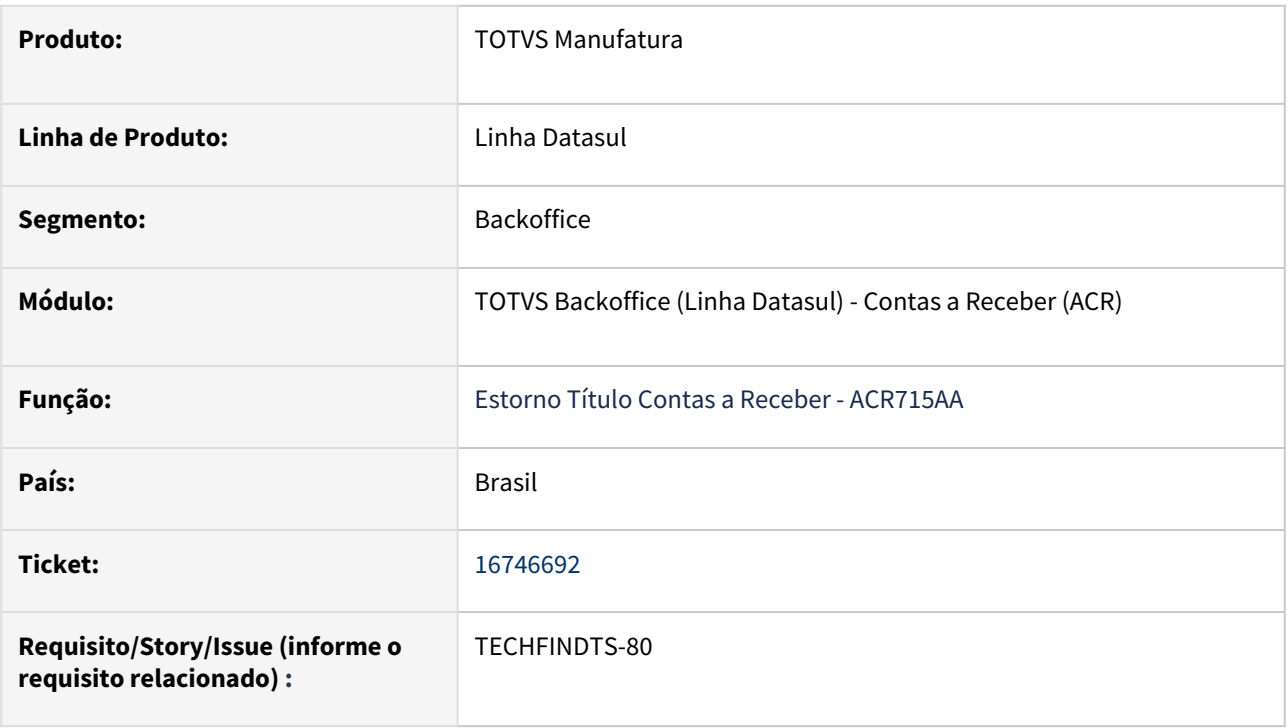

### **02. SITUAÇÃO/REQUISITO**

Mesmo com o usuário super, não é permitido estornar um título vinculado ao Mais Negócios.

# **03. SOLUÇÃO**

Foi realizado o ajuste da validação no programa de Estorno Título Contas a Receber - ACR715AA de forma que permita a um usuário super estornar um título vinculado ao Mais Negócios.

# TECHFINDTS-44 DT Mais Negócios Não encontra o evento de bonificação na conciliação

#### **01. DADOS GERAIS**

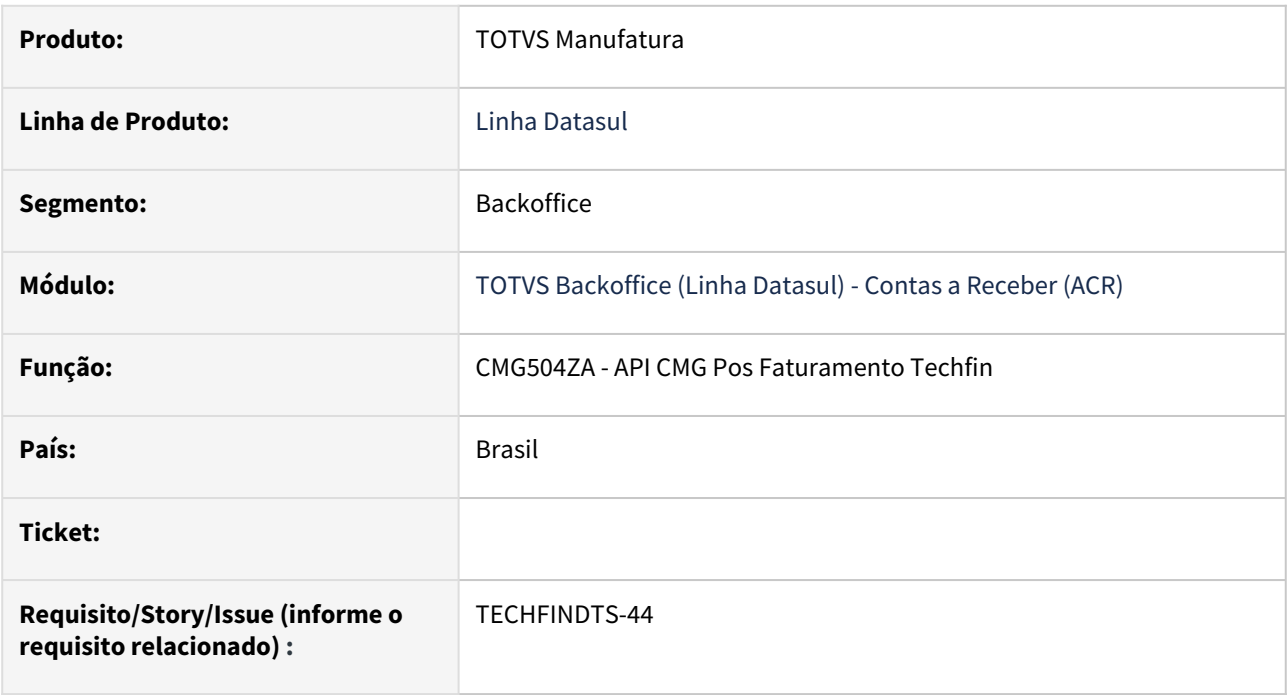

# **02. SITUAÇÃO/REQUISITO**

 O cliente realizou duas bonificações na mesma parcela da nota fiscal, uma no dia 05/09 e outra no dia 08/09. Ambas foram aprovadas pela Supplier.

 Ao processar a conciliação no dia 09/09 para conciliar o evento de bonificação do dia 08/09, ocorre mensagem de erro 23354 - Valor de lançamento incorreto, de forma indevida.

### **03. SOLUÇÃO**

Corrigido a leitura no momento de conciliar para que consiga identificar o evento correto e consiga realizar a conciliação.

# TECHFINDTS-102 DT Mais negócios Erro Arquitetura e configuração Integração

#### **01. DADOS GERAIS**

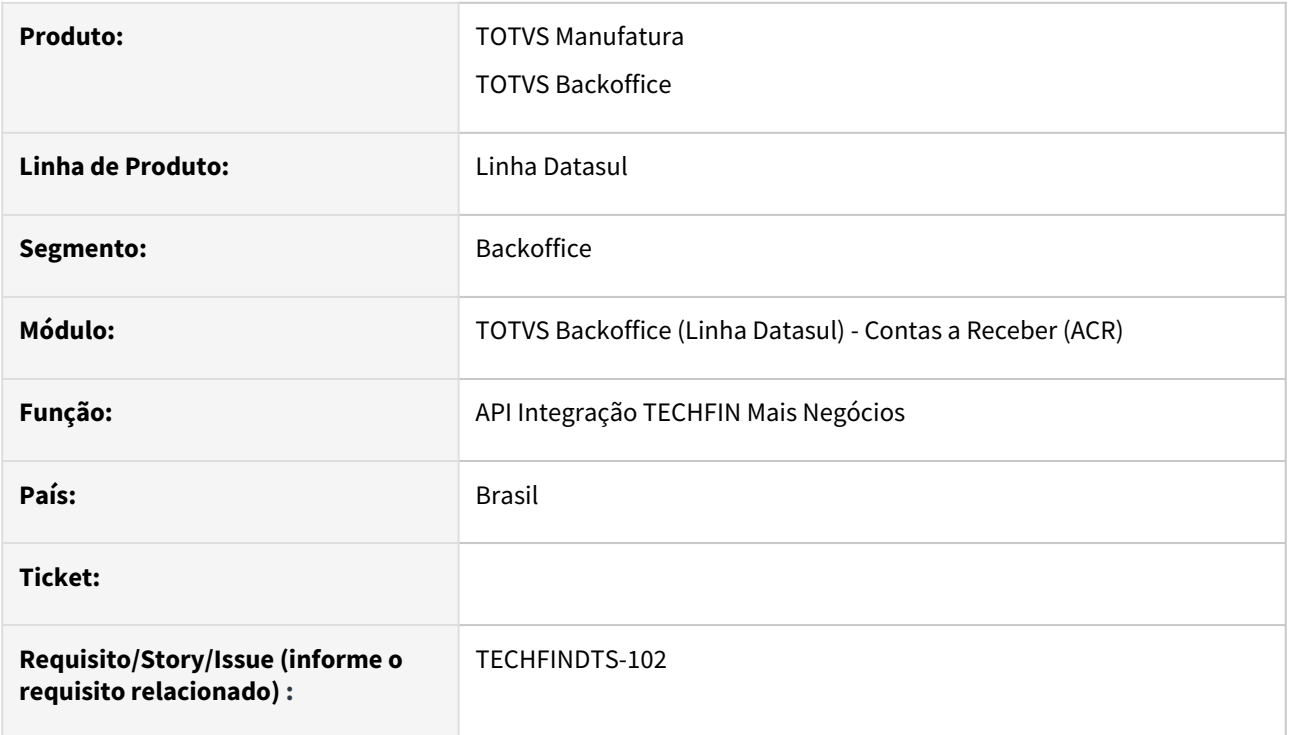

### **02. SITUAÇÃO/REQUISITO**

Com a atualização para Progress12, ocorre erro na integração com a plataforma TOTVS Antecipa do produto Mais Negócios, durante a execução da integração o Progress fecha inesperadamente e não finaliza o processamento.

# **03. SOLUÇÃO**

Corrigida a rotina de integração com a plataforma TOTVS Antecipa do produto Mais Negócios para que o processo de integração finalize corretamente.

## **04. DEMAIS INFORMAÇÕES**

Não se aplica.

#### **05. ASSUNTOS RELACIONADOS**

# TECHFINDTS-112 DT Painel Financeiro Melhoria de Performance na Execução do au0109

# **01. DADOS GERAIS**

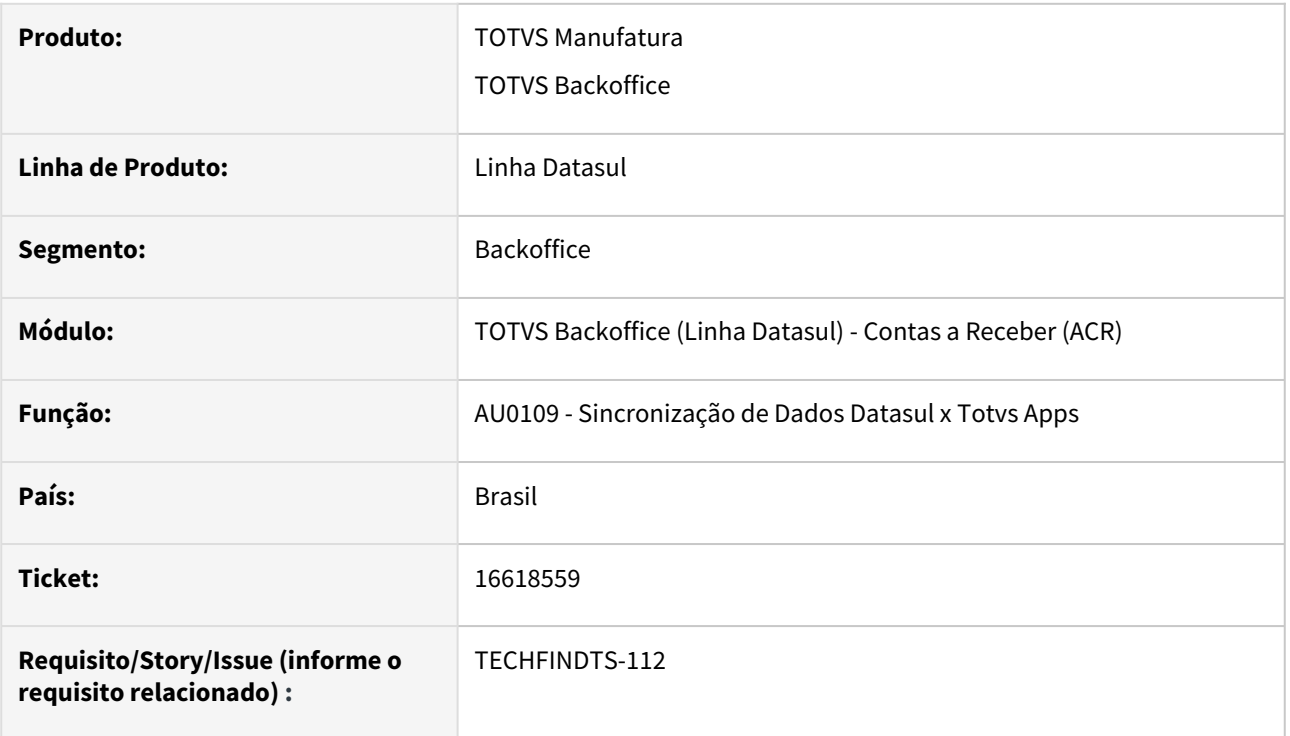

### **02. SITUAÇÃO/REQUISITO**

*Ao sincronizar dados do Techfin está ocorrendo problema de performance na leitura da tabela antecip\_pef\_pend.*

### **03. SOLUÇÃO**

Ajustada a rotina de integração para que a leitura ocorra de forma otimizada.
# TECHFINDTS-124 DT Mais Negócios Não está criando tabela Relacionamento no Cancelamento Mais Negócios

#### **01. DADOS GERAIS**

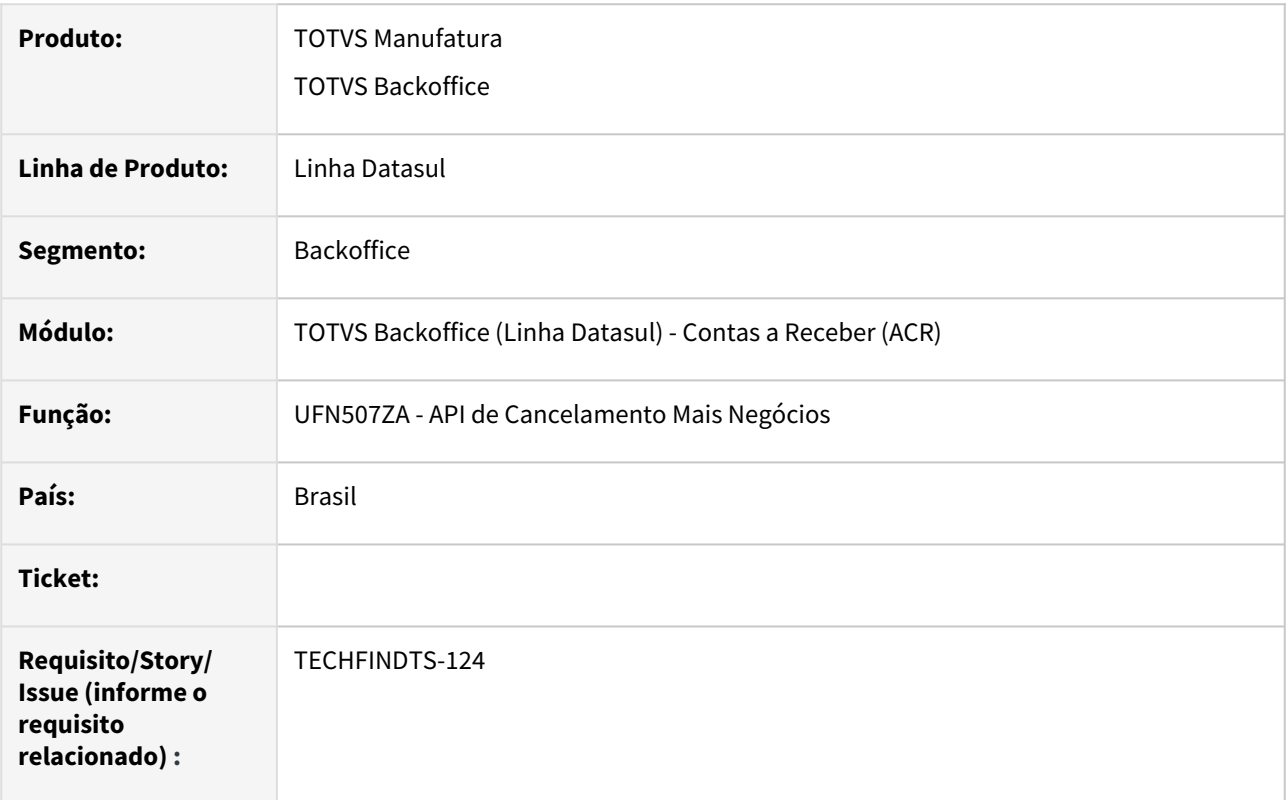

## **02. SITUAÇÃO/REQUISITO**

Ao realizar o cancelamento de uma Nota Mais Negócios não está criando o registro de relacionamento para as parcelas da nota cancelada, por consequência, ao processar a conciliação destes lançamentos, não é possível identificar a parcela cancelada e ocorre erro na conciliação.

## **03. SOLUÇÃO**

A rotina foi corrigida para que crie corretamente o registro de relacionamento por parcela da nota cancelada, dessa maneira, será possível realizar a conciliação destes lançamento sem erros.

# 4.4.11 Universal Financeiro - Manutenção - 12.1.2307

Pesquisar

Manutenção - 12.1.2307 – 1406

# 15115570 DMANCON1-15596 DT Importador de Cotação Automática

#### **01. DADOS GERAIS**

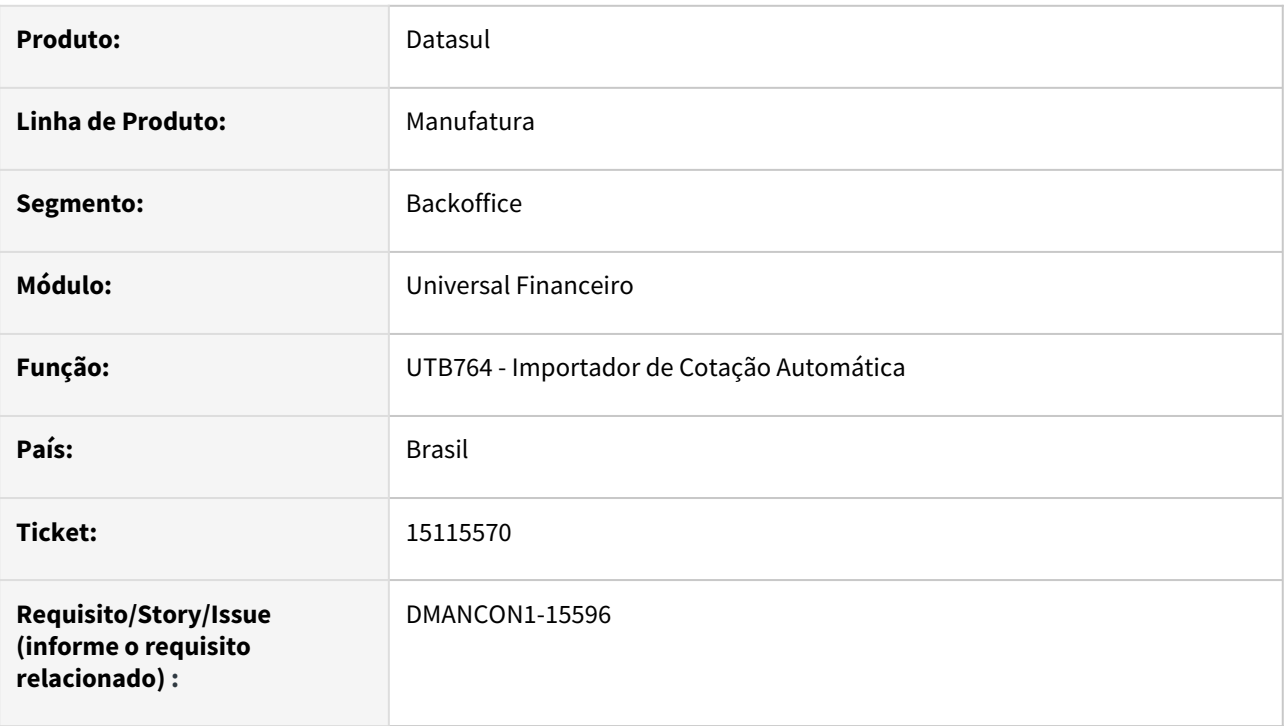

## **02. SITUAÇÃO/REQUISITO**

Ao informar a paridade Dolar x Renmimb, a cotação sempre está vindo 1.

## **03. SOLUÇÃO**

Foi alterado o programa de importação automática de cotação para buscar corretamente as cotações.

## **04. DEMAIS INFORMAÇÕES**

• [Importação Cotação Automática - UTB764AA](https://tdn.totvs.com/pages/viewpage.action?pageId=439693765)

# 15680108 DMANCON1-16073 DT Importador de Cotação Automática

#### **01. DADOS GERAIS**

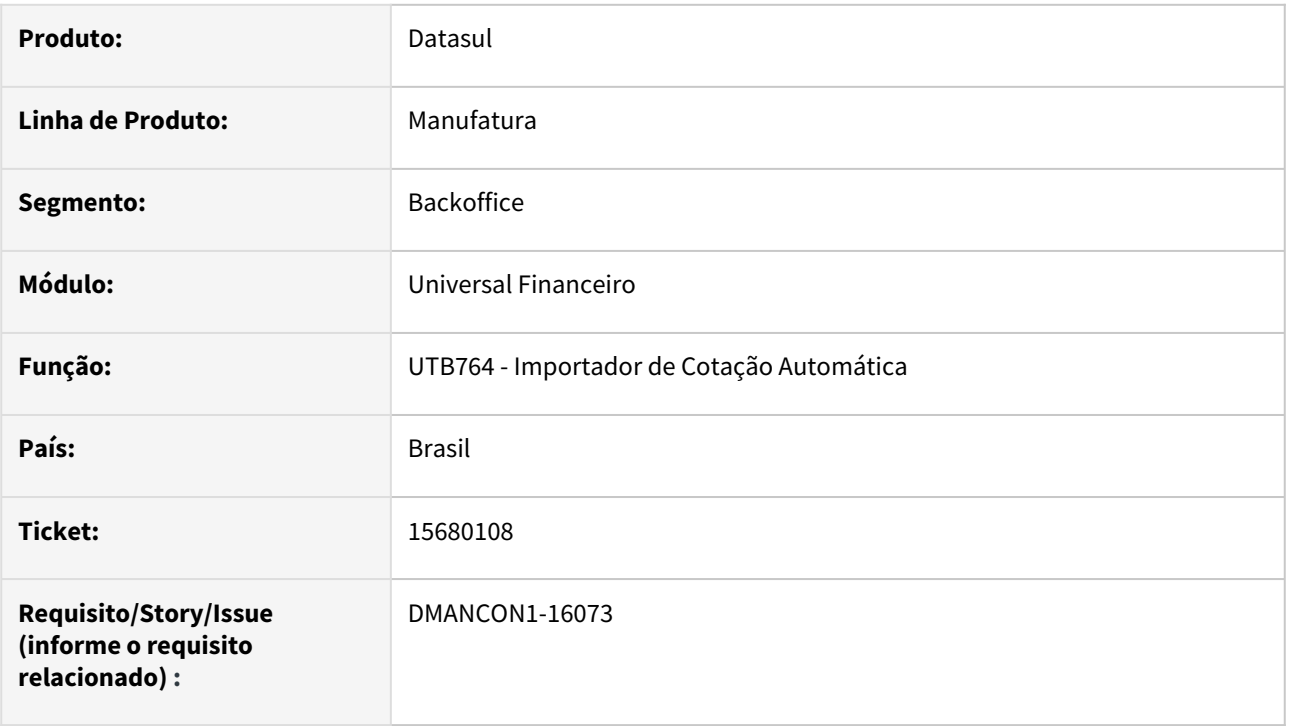

## **02. SITUAÇÃO/REQUISITO**

Ao importar a cotação de moedas, pela rotina do UTB764 - Importação Automática Cotação, informando quantidade de dias maior que 999 ocorre a mensagem de erro progress: \*\* Value 3650 cannot be displayed using >>9. (74).

## **03. SOLUÇÃO**

Foi alterado o programa de importação de cotação automática para não apresentar erro progress quando a quantidade de dias for maior que 999.

## **04. DEMAIS INFORMAÇÕES**

• [Importação Cotação Automática - UTB764AA](https://tdn.totvs.com/pages/viewpage.action?pageId=439693765)

# 15914728 DMANAPB1-10117 DT Alteração indevida do percentual de redução do imposto do Fornecedor Financeiro após a integração da Manutenção Fornecedor.

#### **01. DADOS GERAIS**

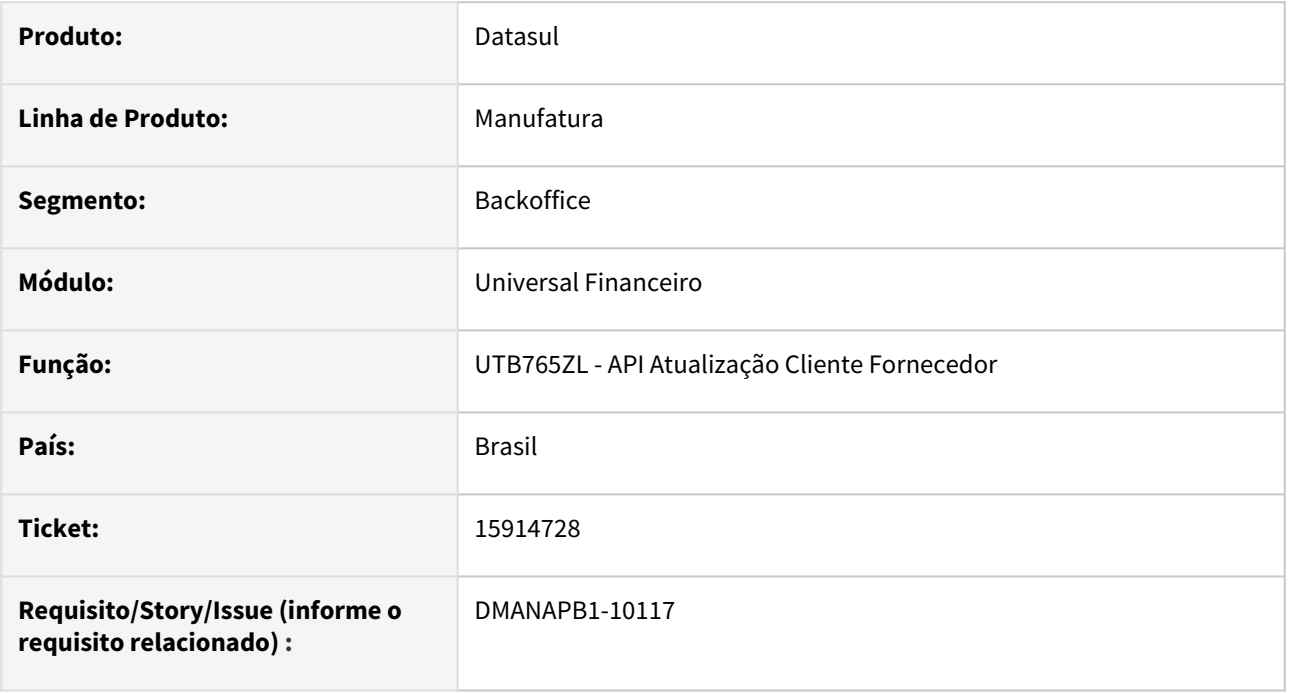

## **02. SITUAÇÃO/REQUISITO**

Na alteração do tipo de fornecimento na Manutenção Fornecedor - CD0401, o percentual de redução do imposto com o tipo "Imposto de Renda Retido na Fonte" é zerado no Fornecedor Financeiro - UFN0003AA indevidamente.

## **03. SOLUÇÃO**

Foi realizada a alteração da rotina de integração da Manutenção Fornecedor - CD0401 com o Fornecedor Financeiro - UFN003AA para não alterar indevidamente o percentual de redução do imposto no Fornecedor Financeiro.

## **04. DEMAIS INFORMAÇÕES**

Não se aplica.

#### **05. ASSUNTOS RELACIONADOS**

Não se aplica.

# 16092142 DMANCON1-16272 Conta Contábil Integração UTB743ZA

#### **01. DADOS GERAIS**

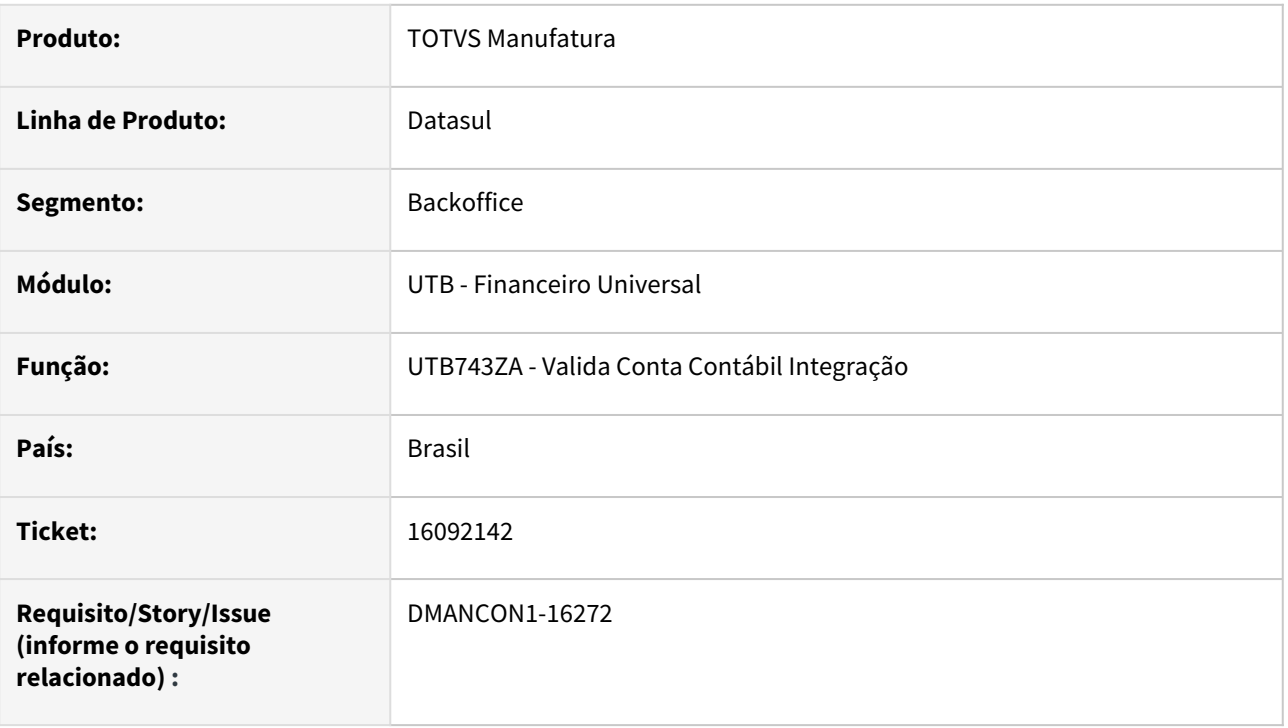

## **02. SITUAÇÃO/REQUISITO**

Ao fazer qualquer alteração em um documento fiscal/item documento fiscal, através do programa "*html.fiscalDocument" está exigindo que a conta contábil esteja cadastrado como conta de integração para o módulo OFP (Obrigações Fiscais)*

## **03. SOLUÇÃO**

Foi alterado o programa de validação, para não exigir que a conta de integração esteja cadastrada para o módulo OFP, tendo em vista que este módulo não contabiliza suas movimentações.

#### Passo 01 Passo 02

#### **04. DEMAIS INFORMAÇÕES**

#### IMPORTANTE!

Use esse box para destacar informações relevantes e/ou de destaque.

#### **05. ASSUNTOS RELACIONADOS**

•

# 4.5 Faturamento e Embarques - Manutenção - 12.1.2307

Pesquisar

Manutenção - 12.1.2307 – 1412

# 4.5.1 Embarques - Manutenção - 12.1.2307

Pesquisar

# 15656684 DMANFATMANUT-2183 DT Tela Embarque

## **01. DADOS GERAIS**

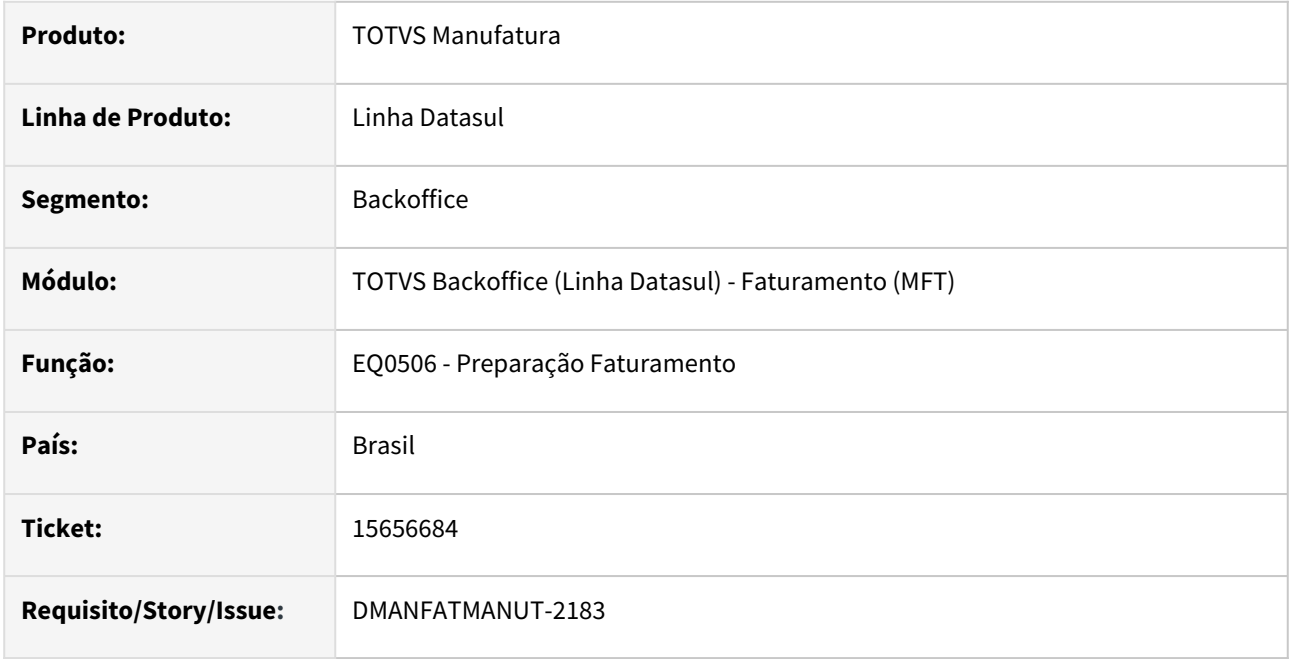

## **02. SITUAÇÃO/REQUISITO**

Após a confirmação do embarque a tela do EQ0506 vai para trás de outra que esteja aberta.

## **03. SOLUÇÃO**

Foi alterado o programa para que a tela do EQ0506 fique em evidencia após a confirmação do embarque.

# 15699029 DMANFATMANUT-1784 DT Integração TOL

#### **01. DADOS GERAIS**

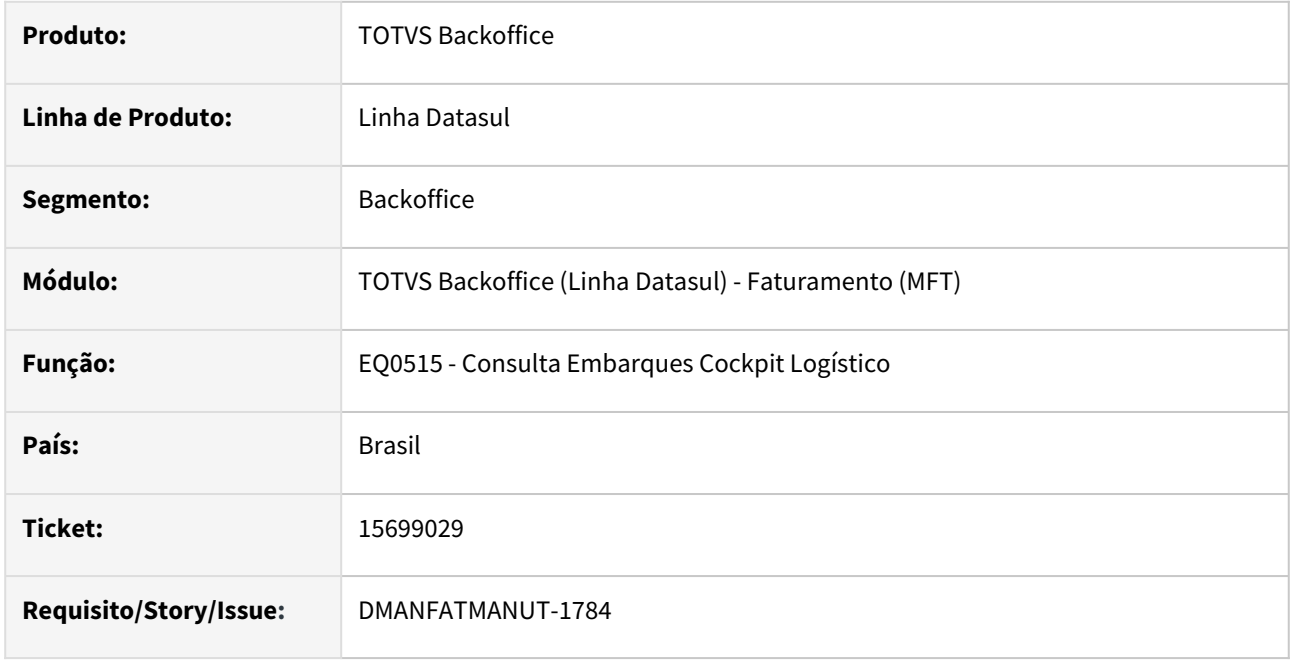

## **02. SITUAÇÃO/REQUISITO**

Demonstrado inconsistência Progress (Procedure: 'sendData cdp/cdapi090.p' Line:3613) Unable to autogenerate a FILL query predicate for simul-emb if field orders in ttOrder is not mapped. (11883), quando a integração é executada como "Híbrida (Simulação e Pré-faturamento) no programa CD0090 (Parâmetros Integração Cockpit Logístico).

## **03. SOLUÇÃO**

Foi alterado o programa para não demonstrar mais a inconsistência Progress e realizar a integração corretamente.

16298208 DMANFATMANUT-2388 DT Consulta Informações Embarque apresentando problemas de desempenho.

#### **01. DADOS GERAIS**

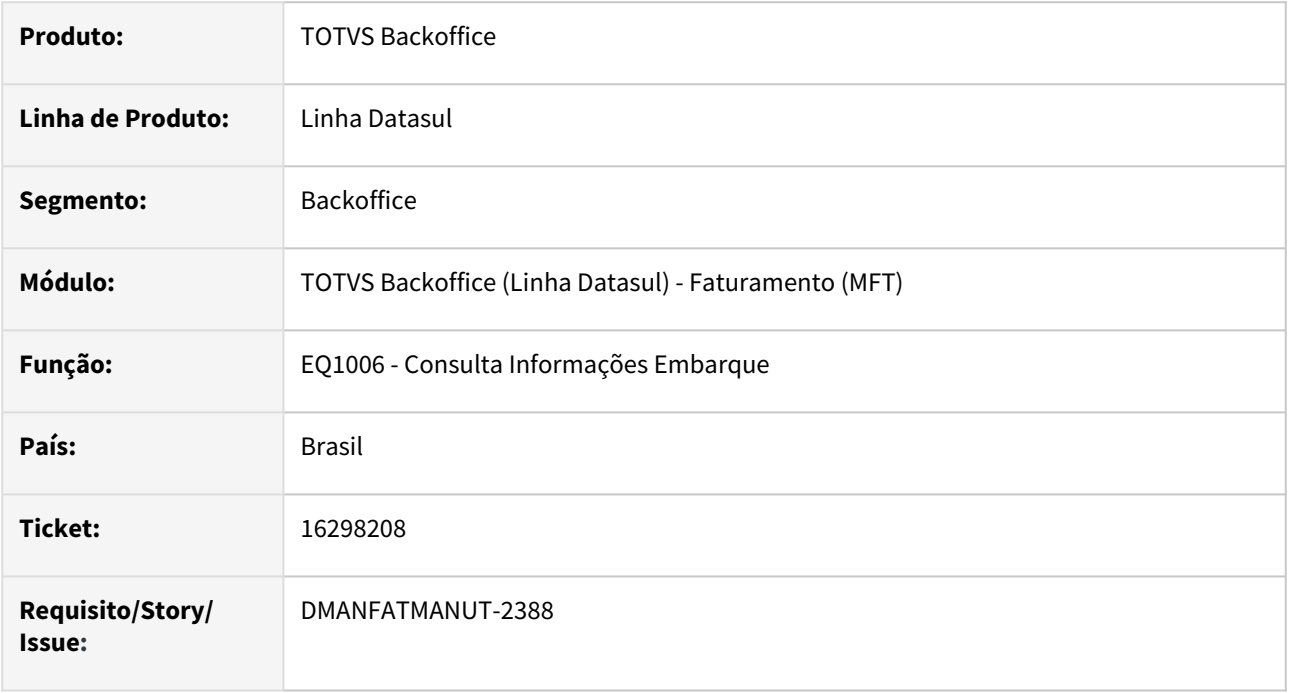

## **02. SITUAÇÃO/REQUISITO**

Ao clicar em uma das flags "Alocado, Confirmado e Calculado" do programa de pesquisa do EQ1006- Consulta Informações Embarque, automaticamente é realizada a pesquisa dos embarques e não aguarda clicar no botão de confirmação. Com isso, o programa realiza uma varredura em toda base de dados causando lentidão no retorno dos dados.

## **03. SOLUÇÃO**

Foi alterado o programa de pesquisa do EQ1006- Consulta Informações Embarque, para que seja realizada a busca dos dados após o clique no botão de confirmação.

# 16483091 DMANFATMANUT-2497 DT Preparação Embarque - Mensagem 29831

#### **01. DADOS GERAIS**

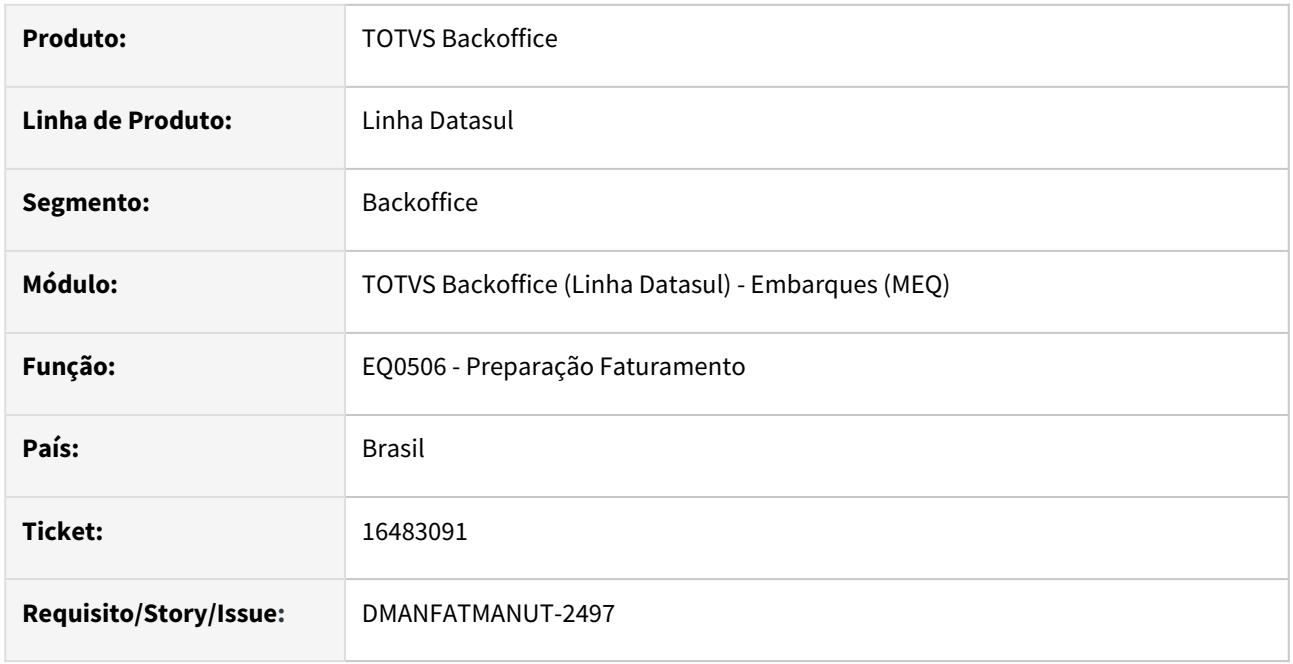

## **02. SITUAÇÃO/REQUISITO**

Quando possui um mesmo item, repetidas vezes no pedido, ao realizar a alocação ocorre a mensagem 29831 (Cliente não possui faturamento a maior para o item XXX). Hoje não existe um detalhamento na mensagem informando qual a sequência do item no pedido, a quantidade do pedido e quantidade que deseja alocar, dificultando a análise para a correção do item.

## **03. SOLUÇÃO**

Foi criada uma nova mensagem 57664 (Cliente não possui faturamento maior para o item XXX) onde será demonstrada também a sequência do item, o pedido e quantidades, facilitando assim o ajuste do item.

# 16769227 DMANFATMANUT-2914 DT Preparação Embarque com Estouro de campo

## **01. DADOS GERAIS**

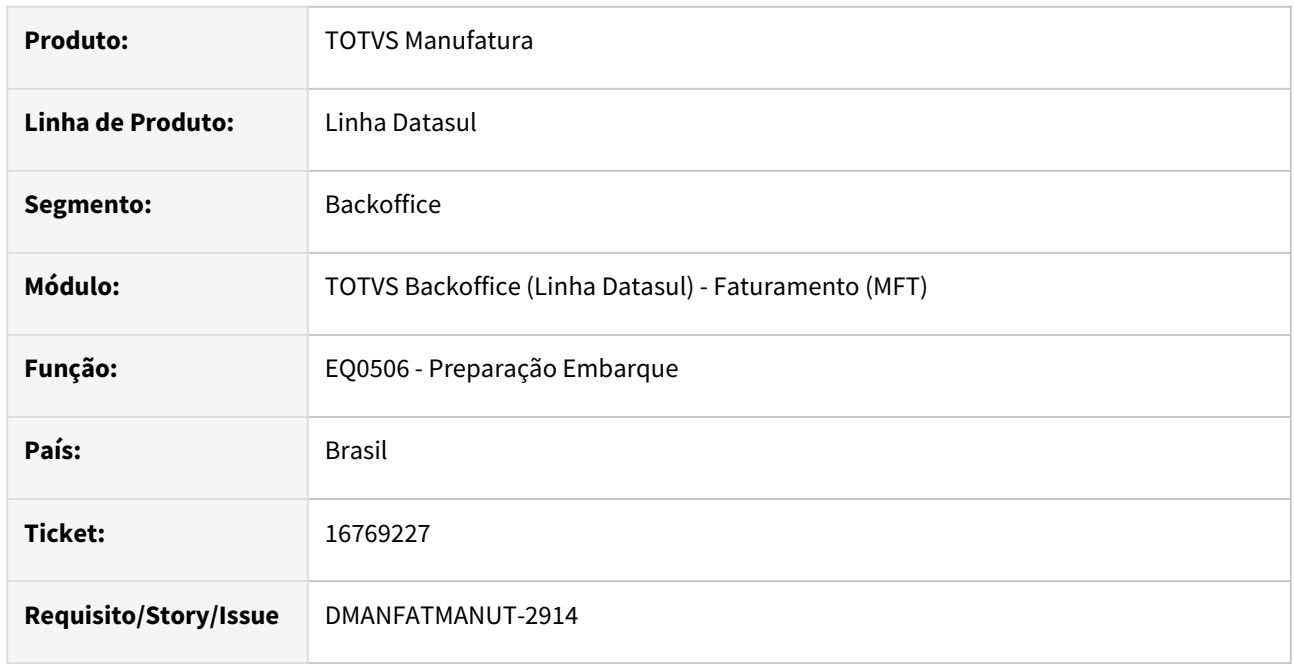

## **02. SITUAÇÃO/REQUISITO**

Ao tentar embarcar um pedido com quantidade grande utilizando alocação facilitada, ocorre erro progress na formatação do campo quantidade.

## **03. SOLUÇÃO**

Foi alterado o programa para que não ocorra estouro na formatação do campo quantidade a alocar e demais campos.

# 4.5.2 Faturamento - Manutenção - 12.1.2307

Pesquisar

# 5686079 DMANFATMANUT-1649 DT ICMS ST via Configurador de Tributos

## **01. DADOS GERAIS**

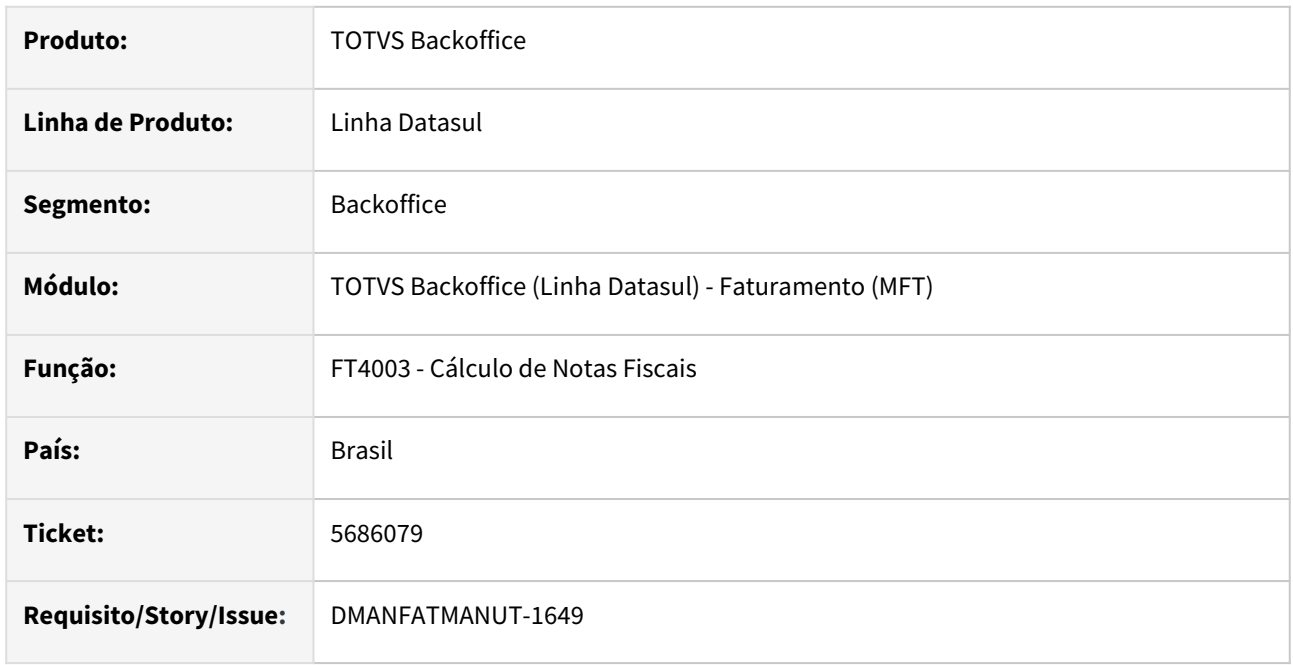

## **02. SITUAÇÃO/REQUISITO**

Ao calcular notas com vários itens cujo um dos itens possui ICMS ST, o sistema está duplicando a aplicação do percentual do Substituição Tributária na base do ICMS ST quando utilizado o configurador de tributos.

## **03. SOLUÇÃO**

Foi alterado o programa para que calcule corretamente todos os valores da base de ICMS ST.

# 14559880 DMANFATMANUT-226 DT Faturamento Drawback - Consumo de Saldo do Ato Concessório

#### **01. DADOS GERAIS**

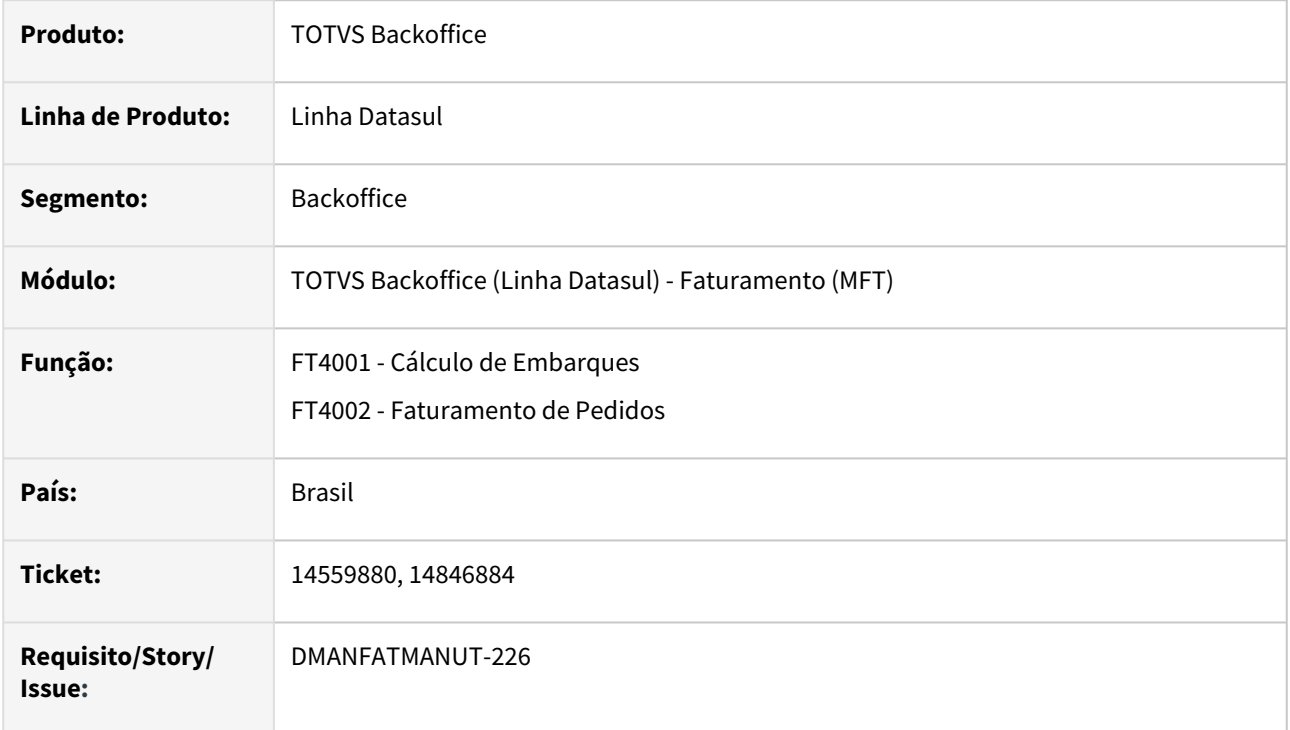

## **02. SITUAÇÃO/REQUISITO**

No faturamento de notas fiscais de Drawback, a baixa de saldo do Ato Concessório (DK2000) não estava sendo realizada corretamente e consequentemente a informação não estava sendo levada para o XML e não estava sendo gravada no programa CD4035 - NF-e - Controle de Exportação por Item.

## **03. SOLUÇÃO**

Corrigido o programa para que realize a baixa de saldo corretamente e gere a informação no XML e no programa CD4035 - Controle de Exportação por Item .

# 15370736 DMANFATMANUT-1327 DT Somatório do valor de ICMS Reduzido com o valor de IRF e ISS

## **01. DADOS GERAIS**

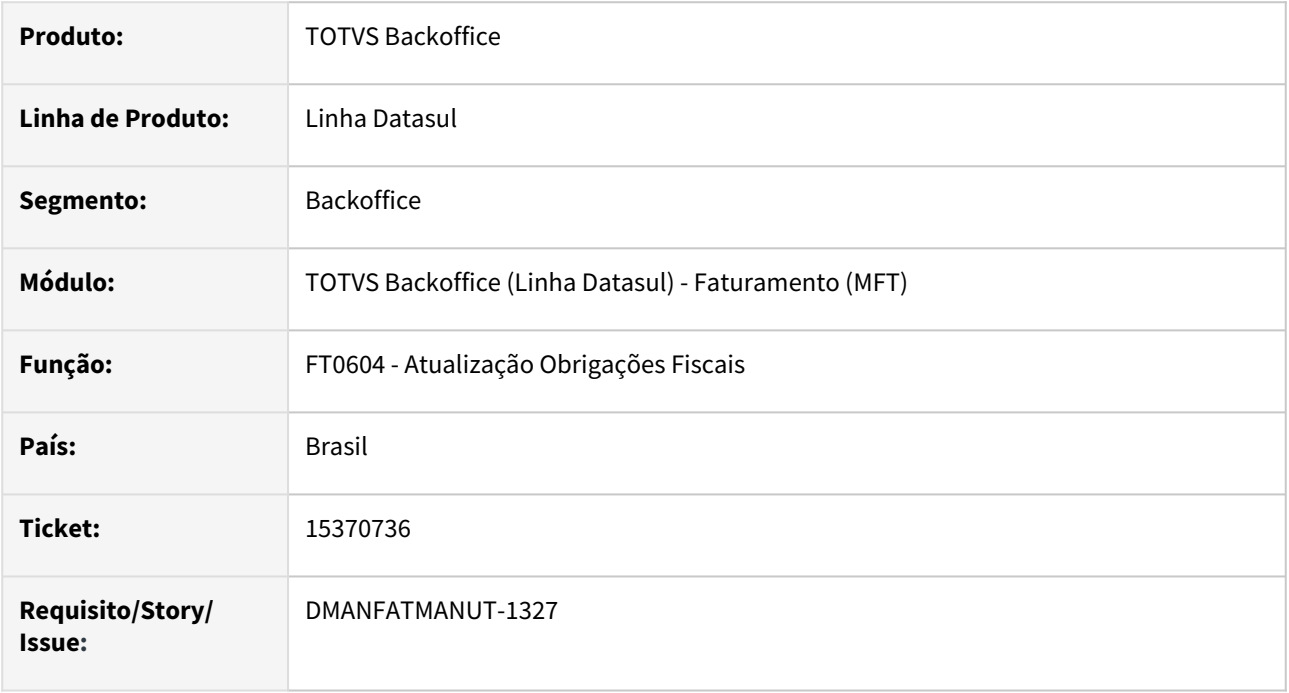

## **02. SITUAÇÃO/REQUISITO**

 Na atualização de uma nota com ICMS Reduzido, o valor que está sendo gerado em Outros ou Isento é acrescido do valor do IR e ISS.

## **03. SOLUÇÃO**

Foi alterado o programa para que não some o valor do IR e ISS no valor de ICMS que vai para o campo Outros ou Isento.

# 15383443 DMANFATMANUT-1815 DT Problemas no posicionamento do decimal no cálculo de Pedidos

## **01. DADOS GERAIS**

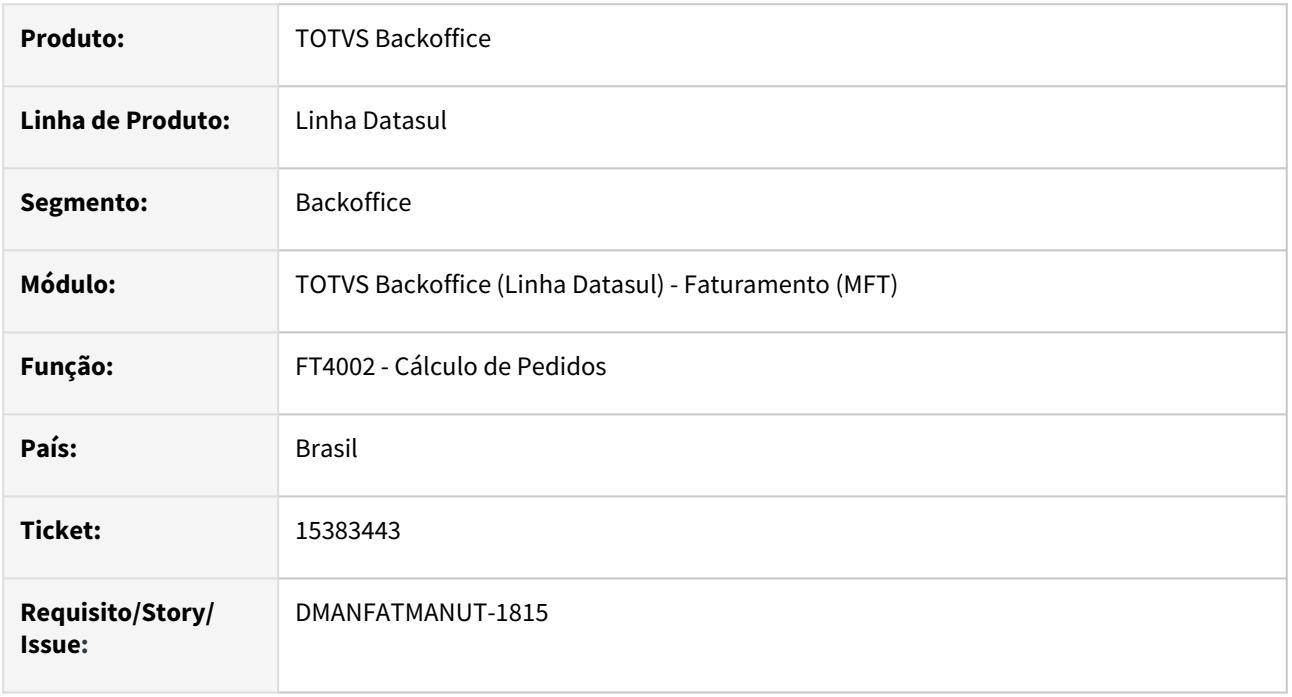

## **02. SITUAÇÃO/REQUISITO**

Divergência na chamada do programa FT4004 através do programa FT4002, ocasionando problema na tela ao tentar informar os valores decimais após a virgula, dependendo do tempo que é aguardado o foco do cursor no campo é posicionado para o final do campo.

## **03. SOLUÇÃO**

Foi alterado o programa para que não desposicione o cursor.

# 15384830 DMANFATMANUT-1172 DT Geração Processo Referenciado automaticamente via Calculo Embarque

#### **01. DADOS GERAIS**

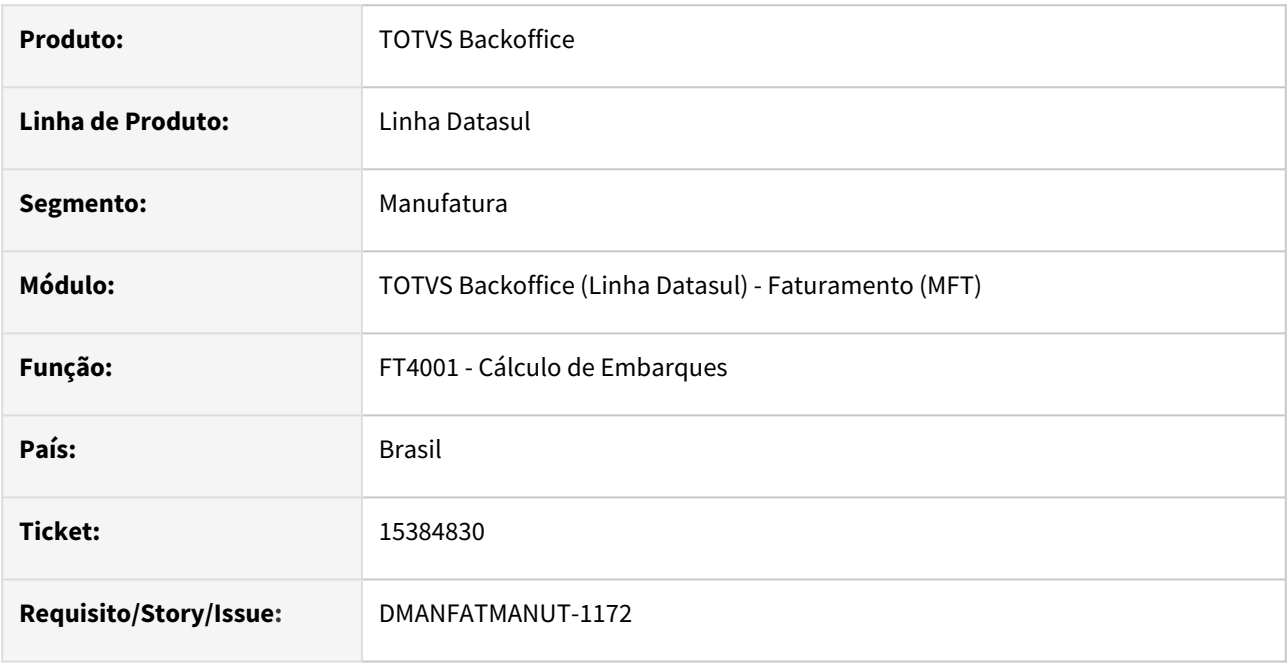

## **02. SITUAÇÃO/REQUISITO**

No cálculo de embarques via FT4001, o processo referenciado só é gerado automaticamente se o usuário efetuar a simulação do cálculo antes de efetivar a nota.

## **03. SOLUÇÃO**

Corrigido para que gere o processo referenciado automaticamente pelo FT4001 sem precisar passar pela simulação.

# 15401303 DMANFATMANUT-1328 DT Devolução Compra com ICMS Complementar e Ordem Produção

## **01. DADOS GERAIS**

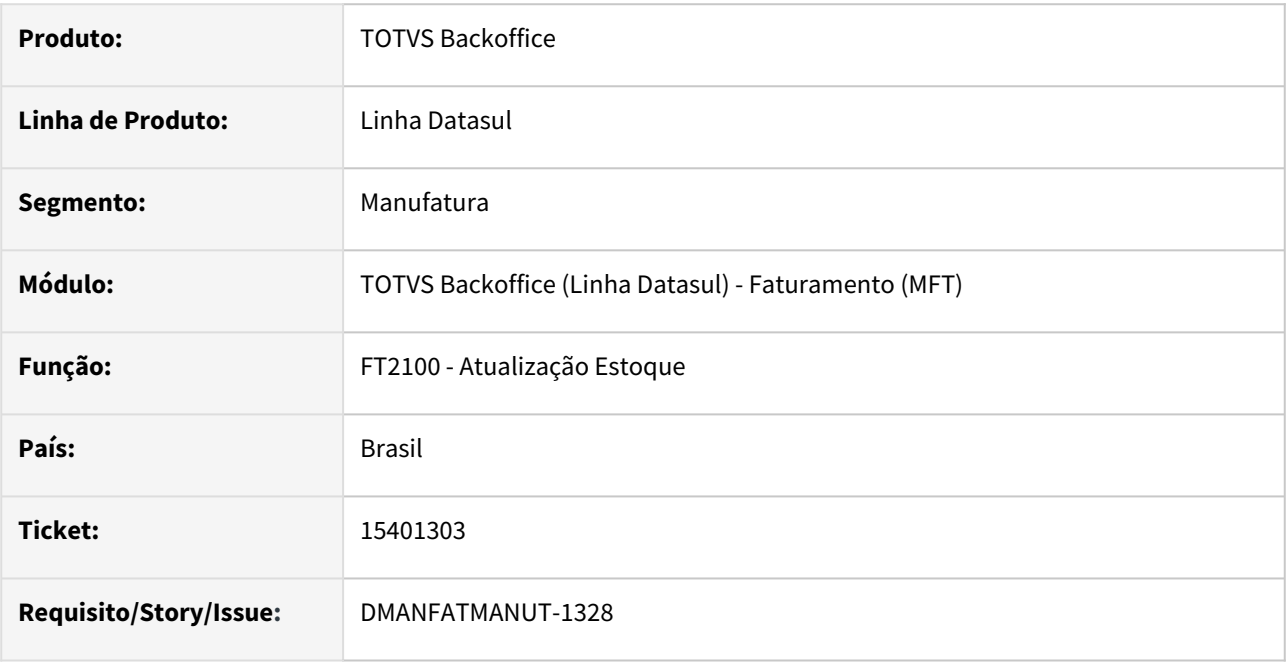

## **02. SITUAÇÃO/REQUISITO**

Na contabilização do estoque de nota de devolução de compra com ICMS complementar, não está gerando a espécie ICM para o movimento estoque e não está vinculando o movimento a conta da ordem, conforme é gerado pelo documento de entrada.

## **03. SOLUÇÃO**

Gerar o movimento com a espécie correta e vincular a conta da ordem.

# 15540323 DMANFATMANUT-1785 DT Deadlock na Integração RPW TOL x Datasul

## **01. DADOS GERAIS**

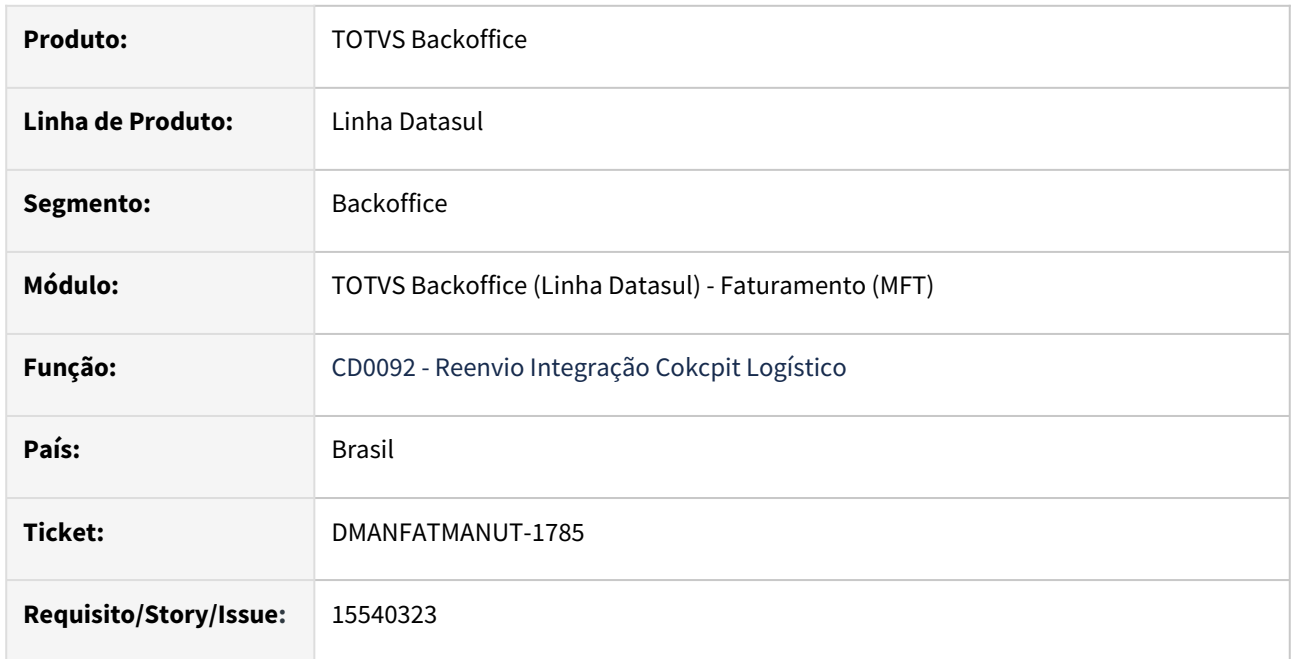

## **02. SITUAÇÃO/REQUISITO**

Deadlock ocorrendo na liberação de viagens de múltiplos estabelecimentos simultaneamente, via RPW.

## **03. SOLUÇÃO**

Alterada a rotina para que não ocorra deadlock nos servidores RPW para as tabelas ped-curva e cpl-viagem.

# 15573105 DMANFATMANUT-1763 DT Faturamento Drawback - Consumo de Saldo do Ato Concessório e mensagem 32476

#### **01. DADOS GERAIS**

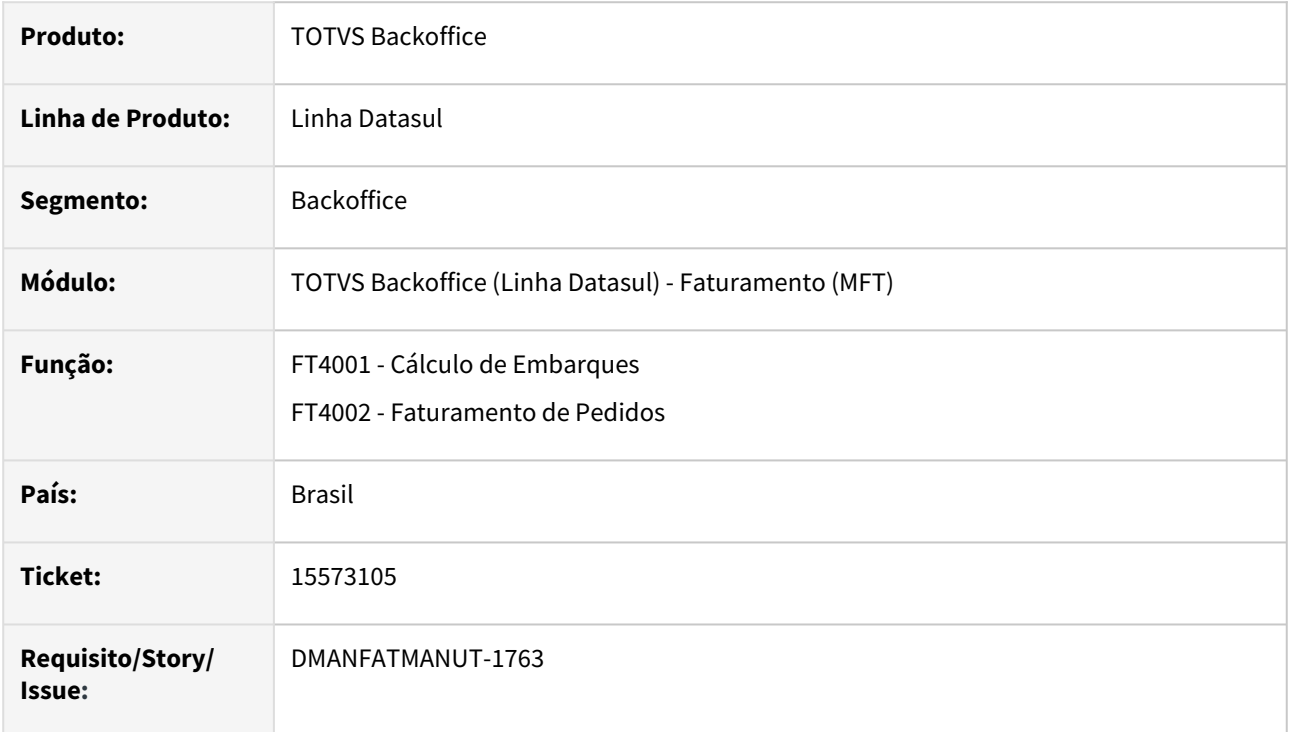

## **02. SITUAÇÃO/REQUISITO**

No faturamento de notas fiscais de Drawback, a baixa de saldo do Ato Concessório (DK2000) não estava sendo realizada corretamente.

A mensagem 32476 - Saldo Insuficiente para Ato Concessório não estava sendo apresentadas corretamente.

## **03. SOLUÇÃO**

Corrigido o programa para que realize a baixa de saldo e apresente a mensagem de falta de saldo corretamente.

# 15593231 DMANFATMANUT-1560 DT Mensagem comissão Faturamento de Pedidos

#### **01. DADOS GERAIS**

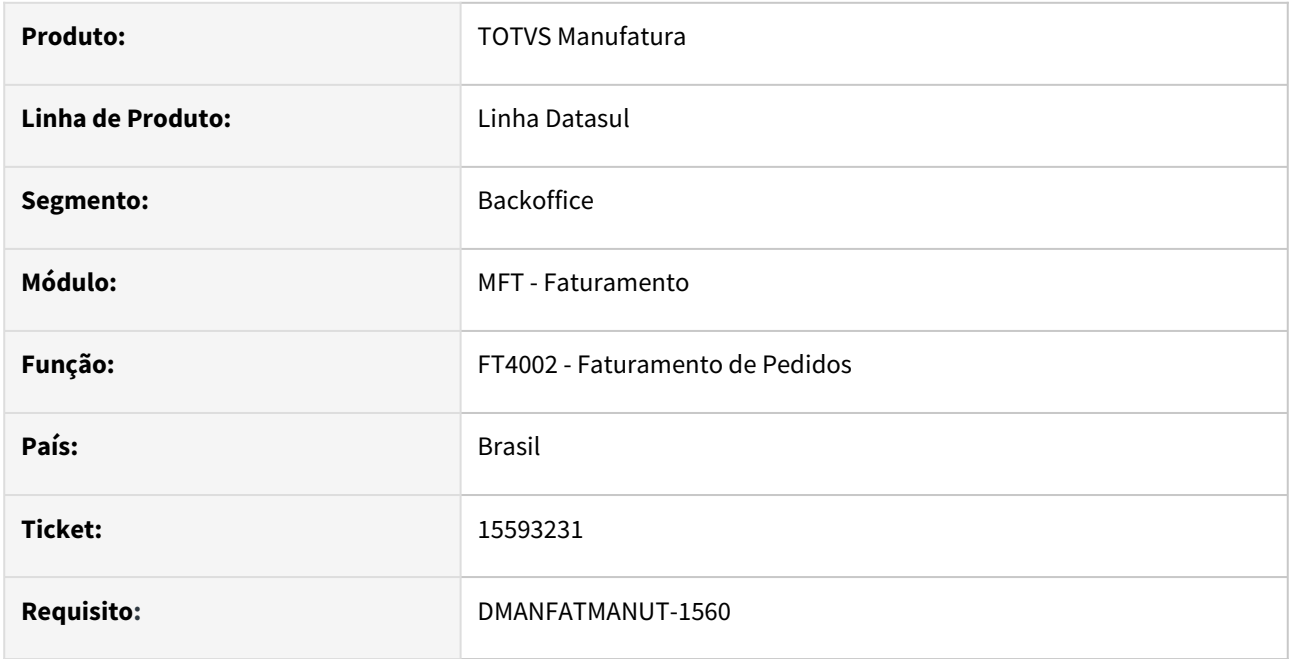

## **02. SITUAÇÃO/REQUISITO**

Ao faturar um pedido é apresentada a mensagem "28642" de advertência na geração da base comissão em relação ao valor da parcela da duplicata, a situação é causada devido ao arredondamento.

## **03. SOLUÇÃO**

O programa foi alterado para que a mensagem "28642" não seja apresentada quando a função "nao-validadif-comis" estiver ativa.

# 15596598 DMANFATMANUT-1783 DT Lock Tabela Nota-Fiscal

#### **01. DADOS GERAIS**

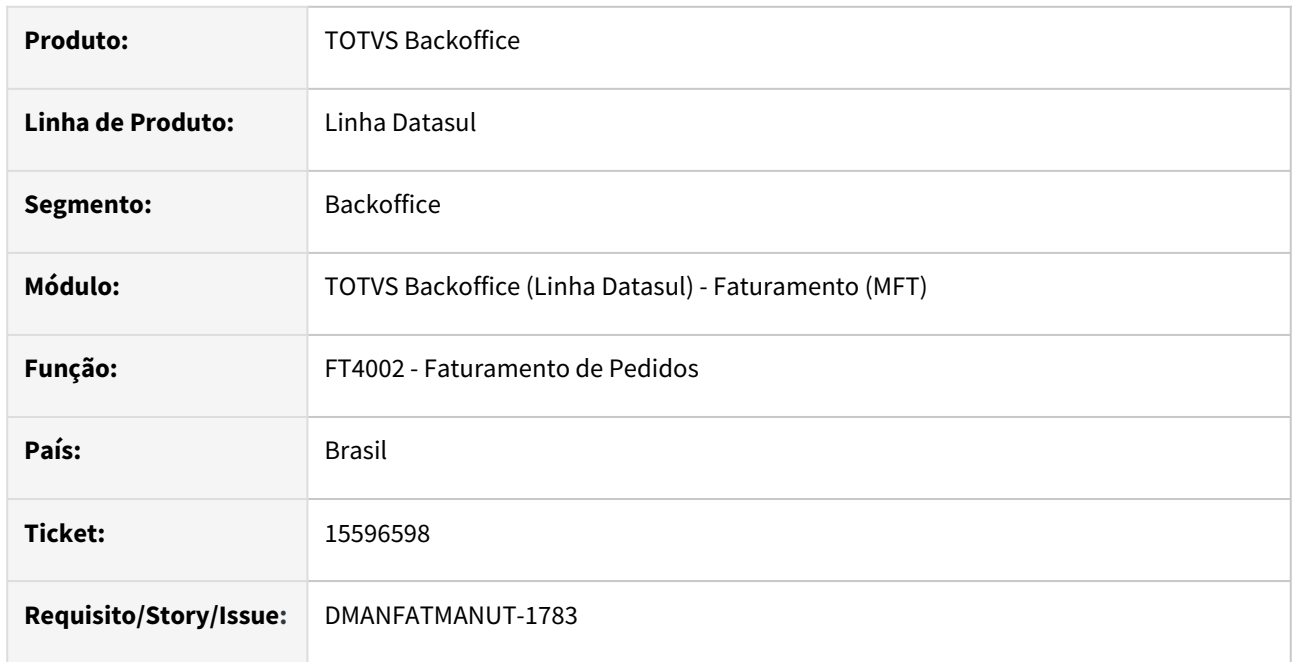

## **02. SITUAÇÃO/REQUISITO**

Ao gerar notas de serviço via FT4002 ocorre erro de lock na tabela nota-fiscal. É necessário derrubar a sessão e o appserver e reagendar o FT0915 (Atualização Batch Situação da NFe) via RPW.

## **03. SOLUÇÃO**

Foi alterada o programa para que as notas de serviço possam ser atualizadas normalmente sem qualquer inconsistência.

# 15656016 DMANFATMANUT-1543 DT Tamanho do Campo Valor ICMS

#### **01. DADOS GERAIS**

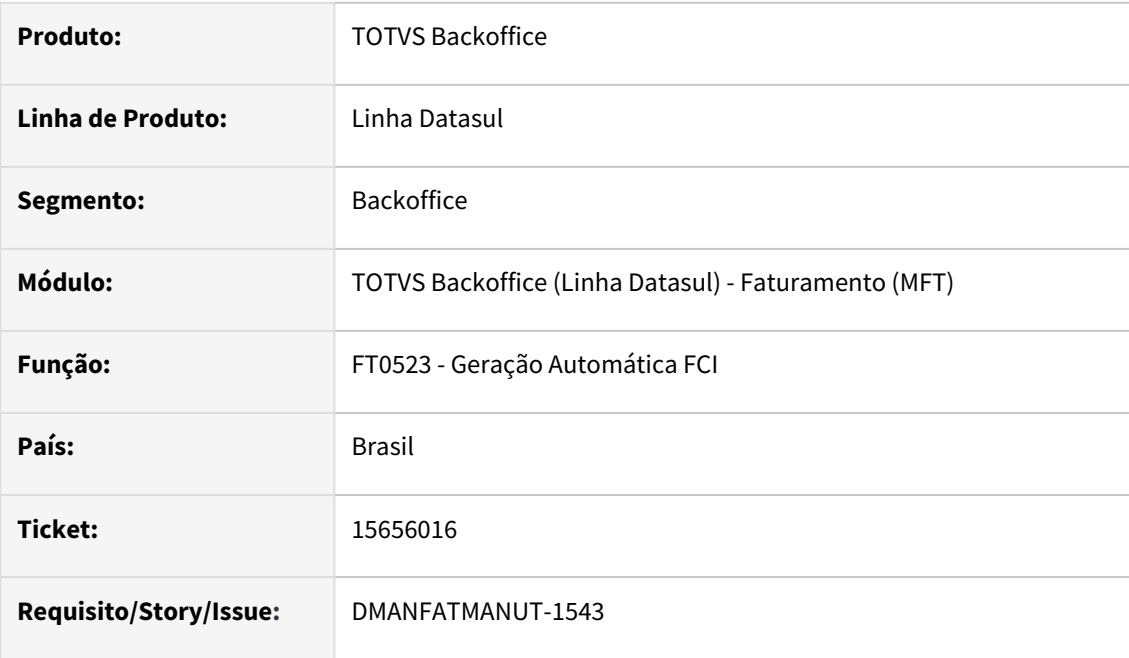

## **02. SITUAÇÃO/REQUISITO**

No relatório FT0523 - Geraçãi Automática FCI ocorre estouro de campo para o valor do ICMS Un em função do formato demonstrado ser menor do que o valor da nota fiscal.

## **03. SOLUÇÃO**

Foi alterado o formato do campo valor do ICMS Un para comportar o valor do ICMS demonstrado na nota fiscal.

## 15663082 DMANFATMANUT-1561 DT DIFAL

#### **01. DADOS GERAIS**

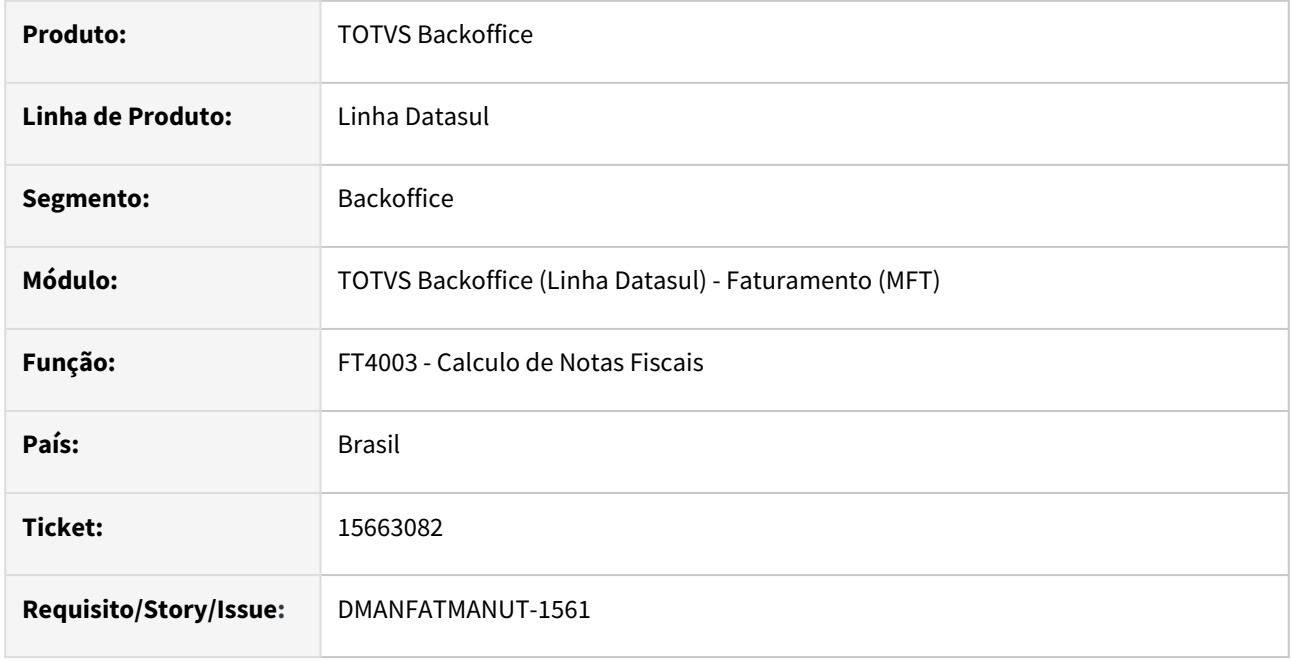

## **02. SITUAÇÃO/REQUISITO**

Nas operações de Retorno de beneficiamento, quando o item cobrança possui DIFAL para não contribuinte, o programa não esta realizando o calculo do DIFAL para a natureza do item, o calculo é realizado apenas quando a natureza do cabeçalho está parametrizada.

## **03. SOLUÇÃO**

Foi alterado o calculo do DIFAL para considerar a natureza de operação do item.

# 15663082 DMANFATMANUT-1904 DT DIFAL item de cobrança

#### **01. DADOS GERAIS**

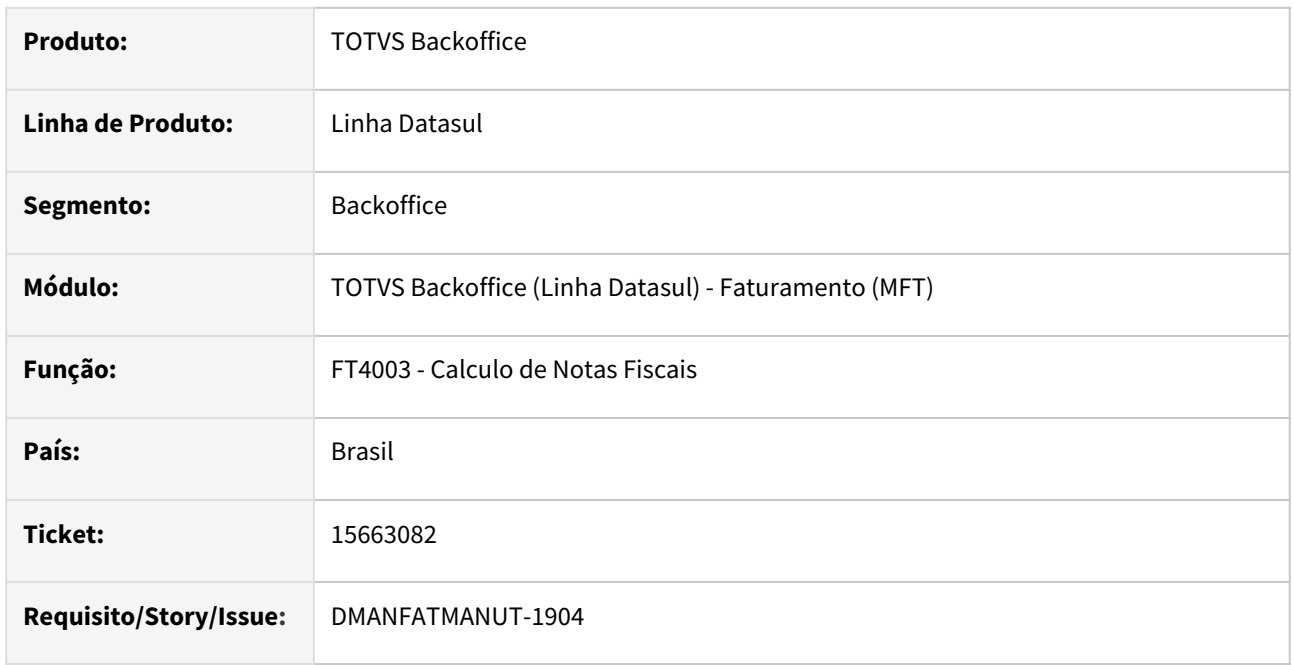

## **02. SITUAÇÃO/REQUISITO**

Quando a natureza de operação de retorno de beneficiamento é tributada está sendo calculado o DIFAL indevidamente, pois a mesma não está parametrizada para "Gerar dados partilha DIFAL".

## **03. SOLUÇÃO**

Foi alterado o calculo do DIFAL para não realizar o calculo indevidamente.

# 15677415 DMANFATMANUT-1559 DT Tratamento para retirada de caracter # do motivo de cancelamento

## **01. DADOS GERAIS**

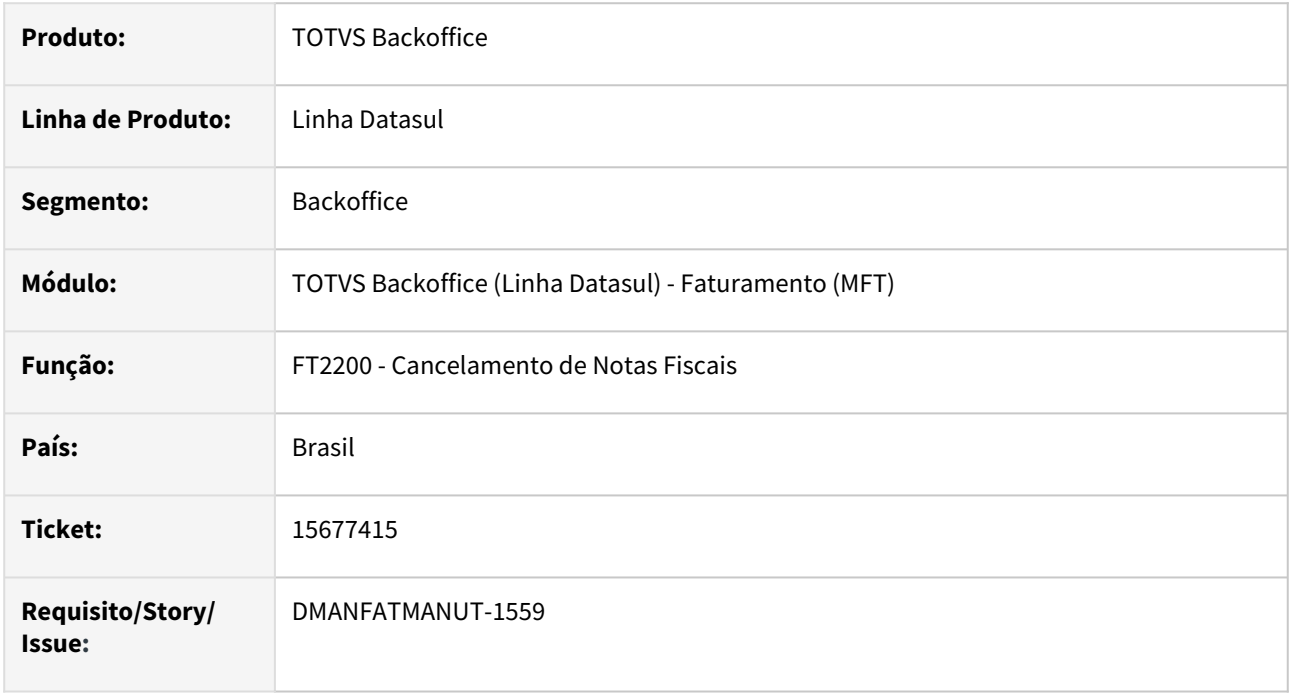

## **02. SITUAÇÃO/REQUISITO**

Quando informado o caráter # no motivo de cancelamento de uma nota, ocorre erro ao ler o protocolo de cancelamento e a nota fiscal não é cancelado no TOTVS.

## **03. SOLUÇÃO**

Feito um tratamento no programa para retirar o carácter # do motivo de cancelamento.

# 15731364 DMANFATMANUT-1721 DT Impressão de CPF/CNPJ na CC-e

#### **01. DADOS GERAIS**

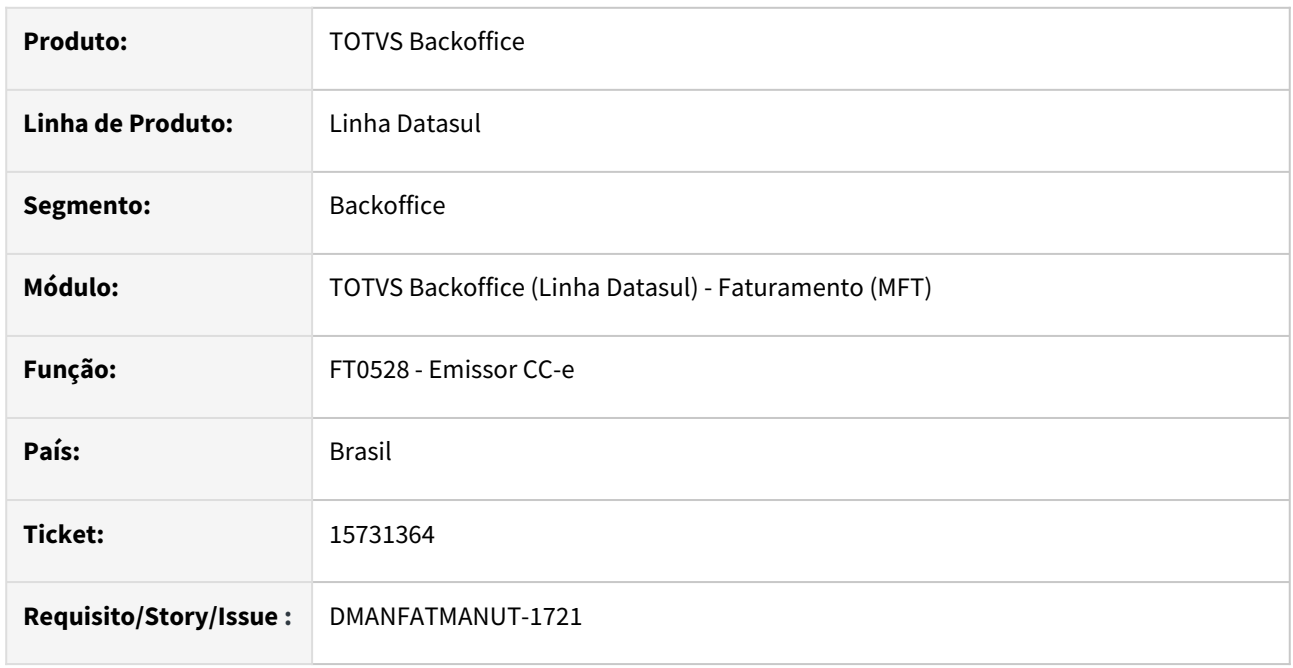

## **02. SITUAÇÃO/REQUISITO**

Quando o CPF/CNPJ do local de entrega da nota é diferente do CPF/CNPJ do emitente, o CPF/CNPJ do Destinatário impresso na CC-e fica diferente do CPF/CNPJ apresentado no quadro de Destinatário do DANFE.

## **03. SOLUÇÃO**

Corrigido o programa de impressão para que na CC-e e no DANFE seja apresentada a mesma informação de CPF/CNPJ Destinatário.

# 15737637 DMANFATMANUT-1715 DT Emissão de NFS-e - Rosário do Catete/SE

#### **01. DADOS GERAIS**

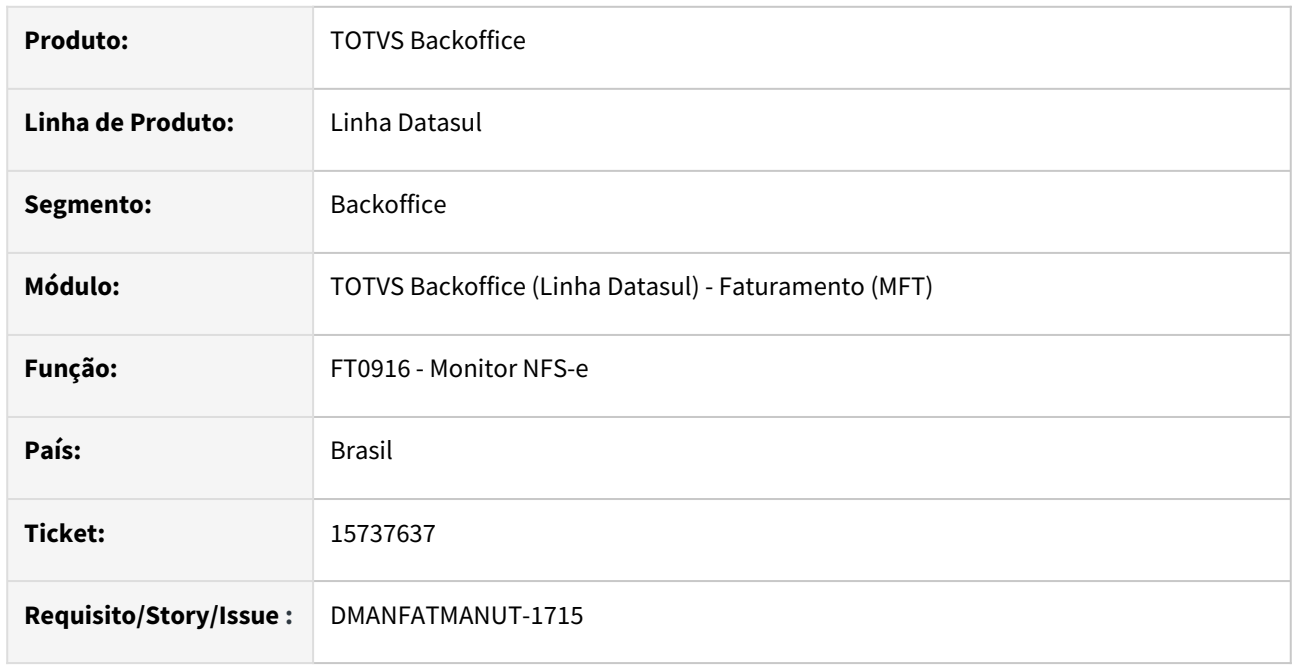

## **02. SITUAÇÃO/REQUISITO**

Ao emitir NFS-e no município de Rosário do Catete/SE, a nota fiscal não é convertida, mesmo retornando a mensagem "Emissão da Nota Autorizada".

## **03. SOLUÇÃO**

Alterado o programa para que converta corretamente a NFS-e.

# 15758924 DMANFATMANUT-1718 DT Nota de Diferença de Preço

#### **01. DADOS GERAIS**

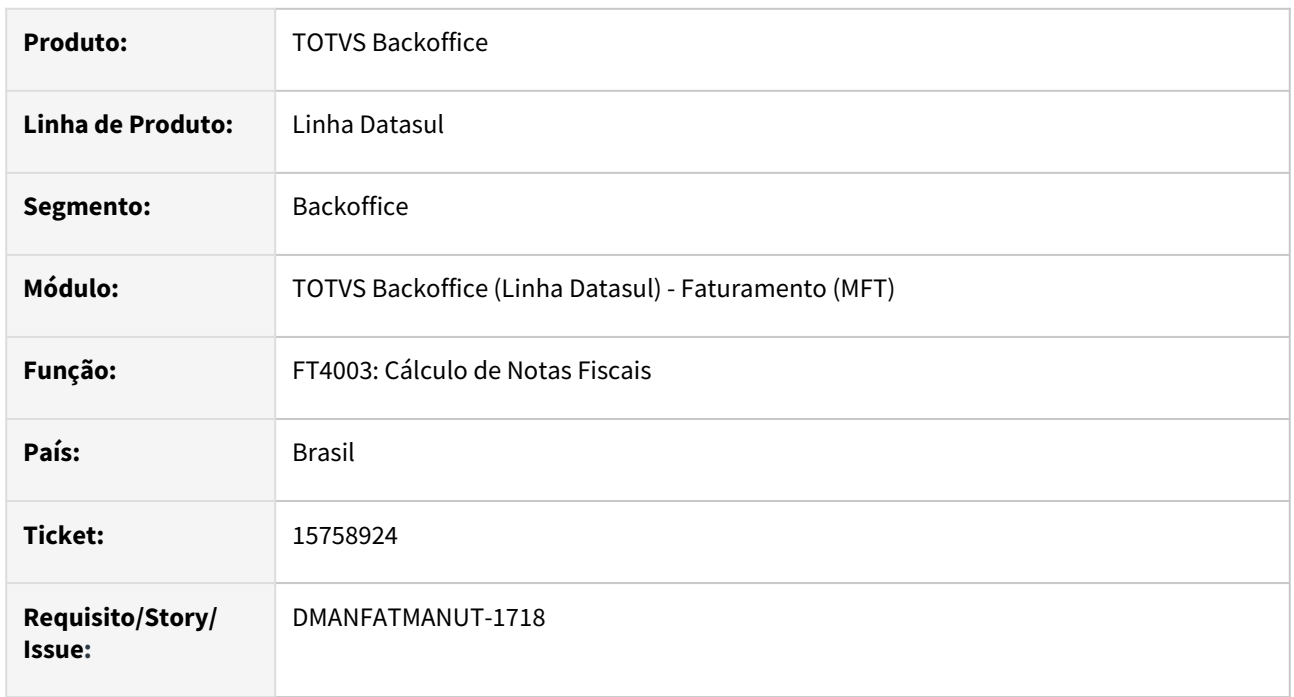

## **02. SITUAÇÃO/REQUISITO**

Na emissão de uma nota fiscal de diferença de preço o percentual do ICMS desonerado não é aplicado no preço do item.

## **03. SOLUÇÃO**

Foi criada a função "perc-desc-icms-dif", quando ativada se a natureza possuir "Motivo Desoneração ICMS" será aplicado o percentual de desconto ICMS da Nota Fiscal de venda.

# 15759792 DMANFATMANUT-1703 DT Alíquota ICMS no Valor da Mercadoria - Operação Interestadual - Não Contribuinte - Com Benefício

## **01. DADOS GERAIS**

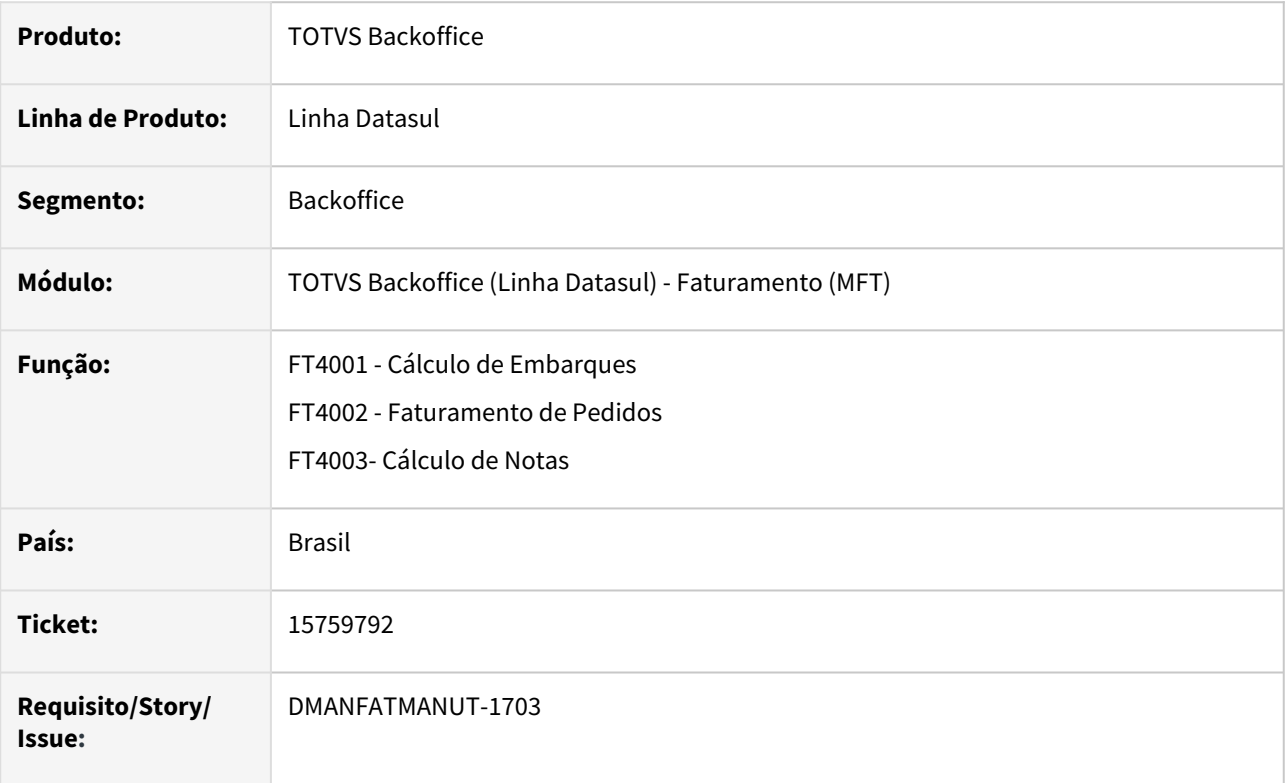

## **02. SITUAÇÃO/REQUISITO**

Numa operação interestadual, para não contribuinte, com redução de base ICMS (Beneficio Fiscal), ao incluir o ICMS no cálculo do valor da mercadoria utilizamos a maior alíquota utilizada na operação, referente a alíquota interna do Estado destino, sendo que quando existe Beneficio Fiscal deve ser considerada a alíquota Interestadual.

## **03. SOLUÇÃO**

Foi incluído uma função que deve ser ativada através do programa CD7070 **ALIQ-DIFAL-BENEF,** para que antes de aplicar a maior alíquota (interna), verifique se a operação tem Benefício Fiscal de redução de base.

# 15783863 DMANFATMANUT-1987 DT Integração em OF com valores divergentes

#### **01. DADOS GERAIS**

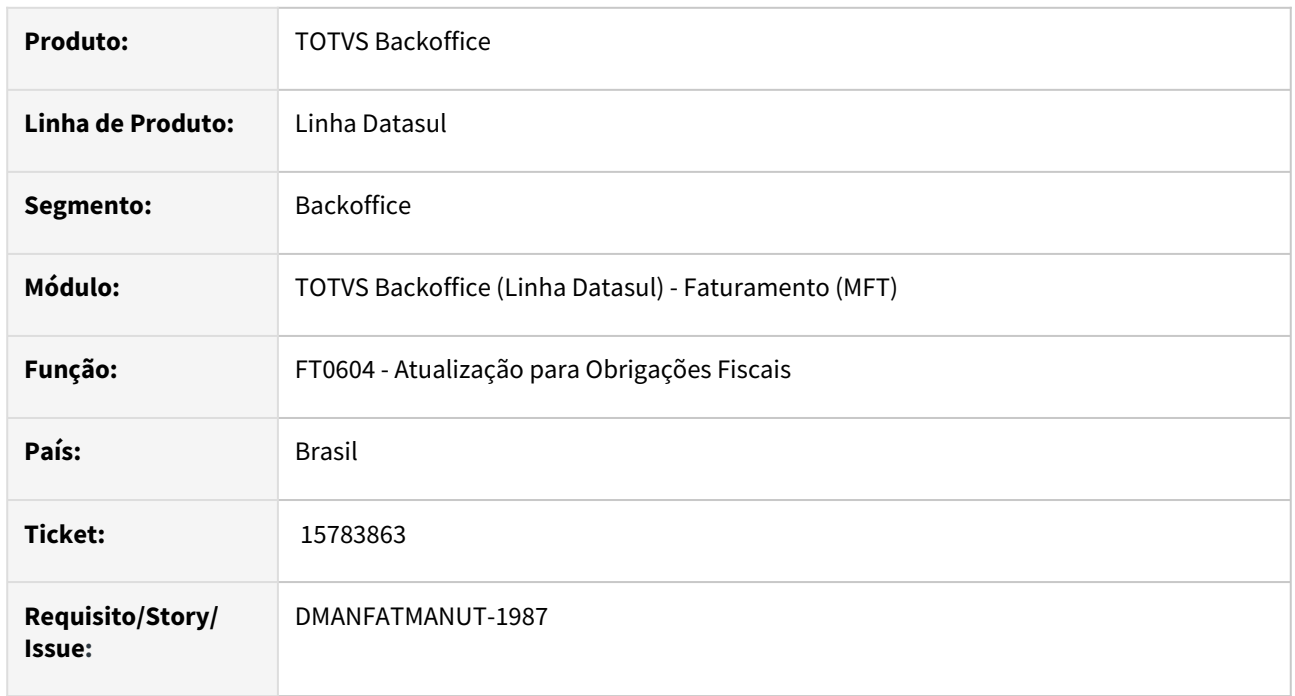

## **02. SITUAÇÃO/REQUISITO**

Na integração de nota fiscal para consumidor final com Obrigações Fiscais, está gerando valores de ICMS divergentes da nota e do XML quando existe o cadastro de Diferimento de ICMS (FT0609) para o Item x Estado, especificamente quando o Estado do estabelecimento é RS.

## **03. SOLUÇÃO**

Corrigido o programa para que integre os valores corretamente com Obrigações Fiscais.

# 15808179 DMANFATMANUT-1864 DT Período de Referência Guia GNRE

#### **01. DADOS GERAIS**

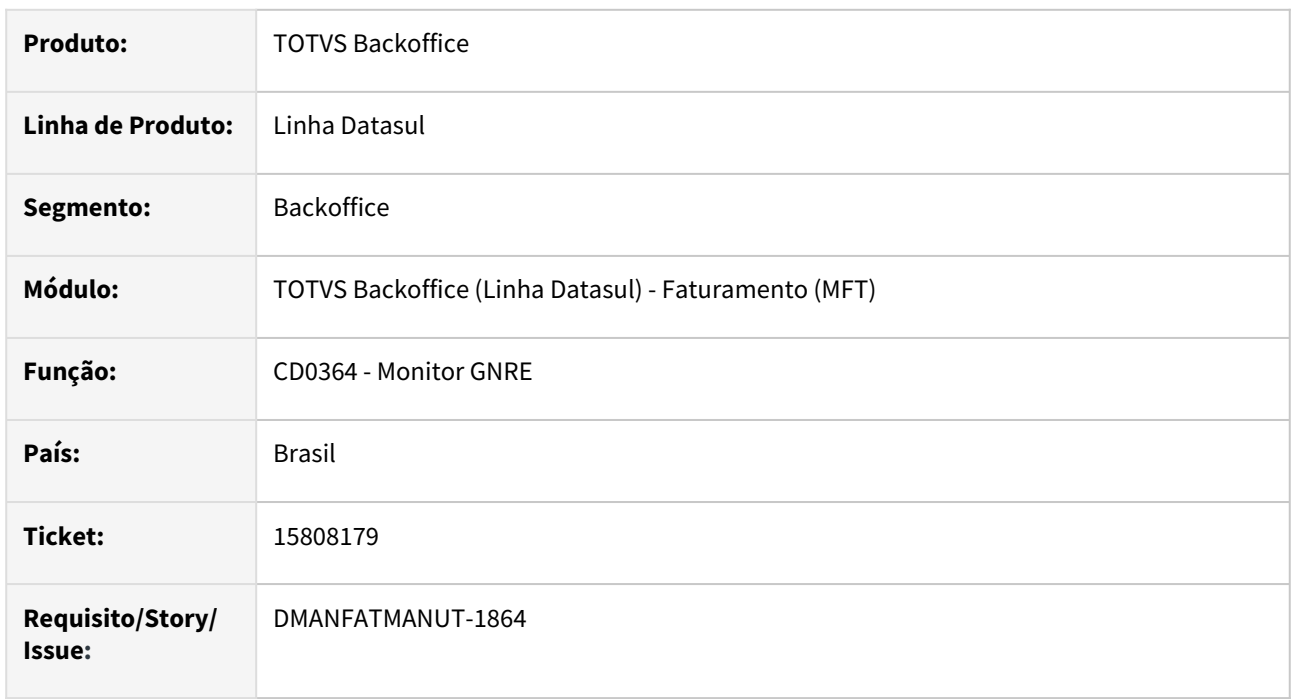

## **02. SITUAÇÃO/REQUISITO**

Ao imprimir guias retroativas, o período de referência é gerado com a data atual e não o mês de referência da emissão da nota fiscal.

## **03. SOLUÇÃO**

Foi alterada a impressão das guias para gerar o período de referência de acordo com a emissão da nota fiscal.

# 15817301 DMANFATMANUT-1771 DT Faturamento Exportação com Item Composto

#### **01. DADOS GERAIS**

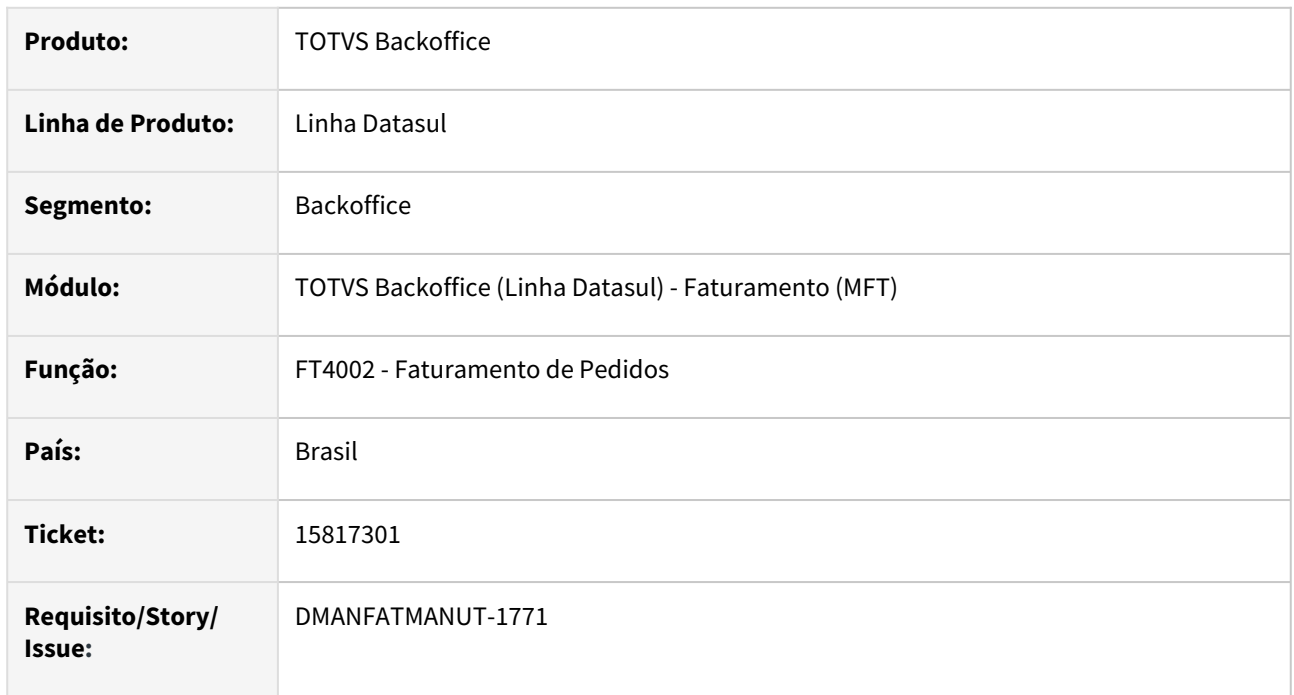

## **02. SITUAÇÃO/REQUISITO**

No faturamento de pedido de venda vinculado a processo de exportação com item composto baixando estoque pelos itens filhos, na aba de estoque ao clicar no botão de Componentes do Composto/Configurado não está mostrando nenhum item.

## **03. SOLUÇÃO**

Corrigido o programa para que apresente os itens filhos na baixa do estoque.
## 15824851 DMANFATMANUT-1774 DT Nota de Crédito ICMS e ICMS ST

#### **01. DADOS GERAIS**

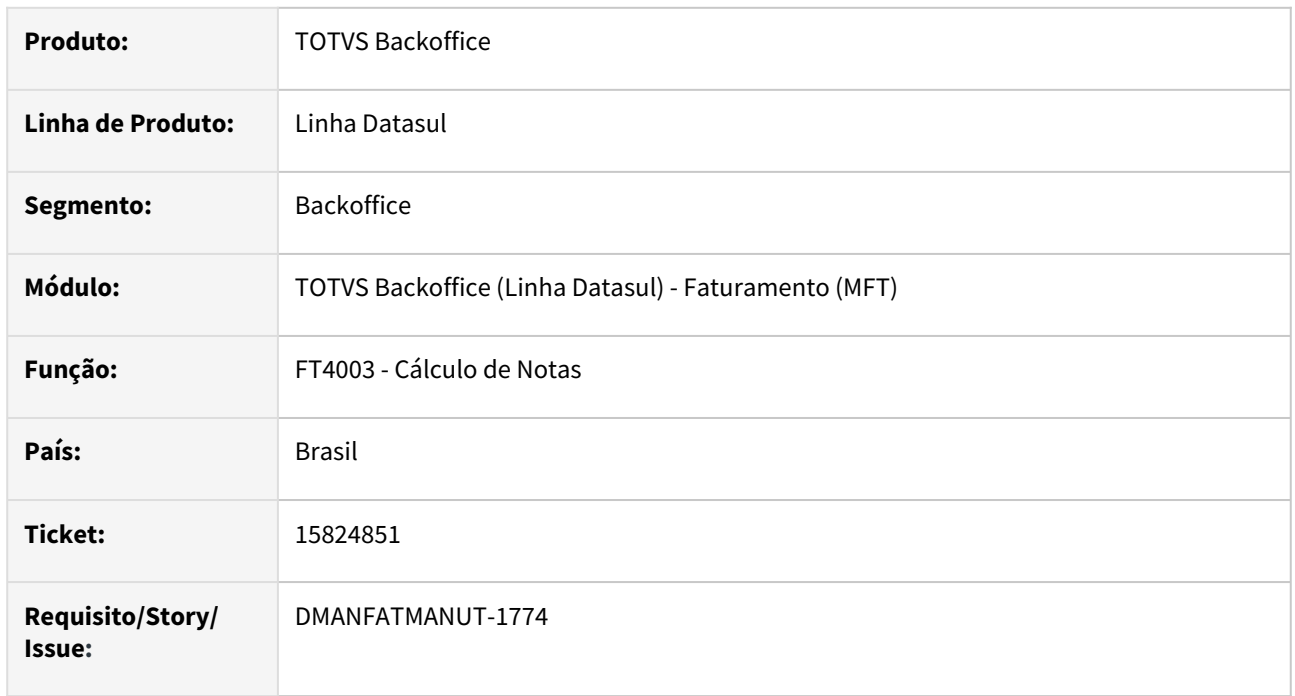

## **02. SITUAÇÃO/REQUISITO**

Ao emitir a nota fiscal de crédito de ICMS ST, se não for informado o valor da base do ICMS ST e informar apenas o valor no FT4009, é desconsiderado uma operação com ICMS ST.

## **03. SOLUÇÃO**

Corrigido o programa para que permita a emissão da Nota fiscal de Crédito de ICMS ST com CST 10 e Valor total da Nota.

## 15831714 DMANFATMANUT-1808 DT Rejeição 351 em notas com Diferimento Total de ICMS

#### **01. DADOS GERAIS**

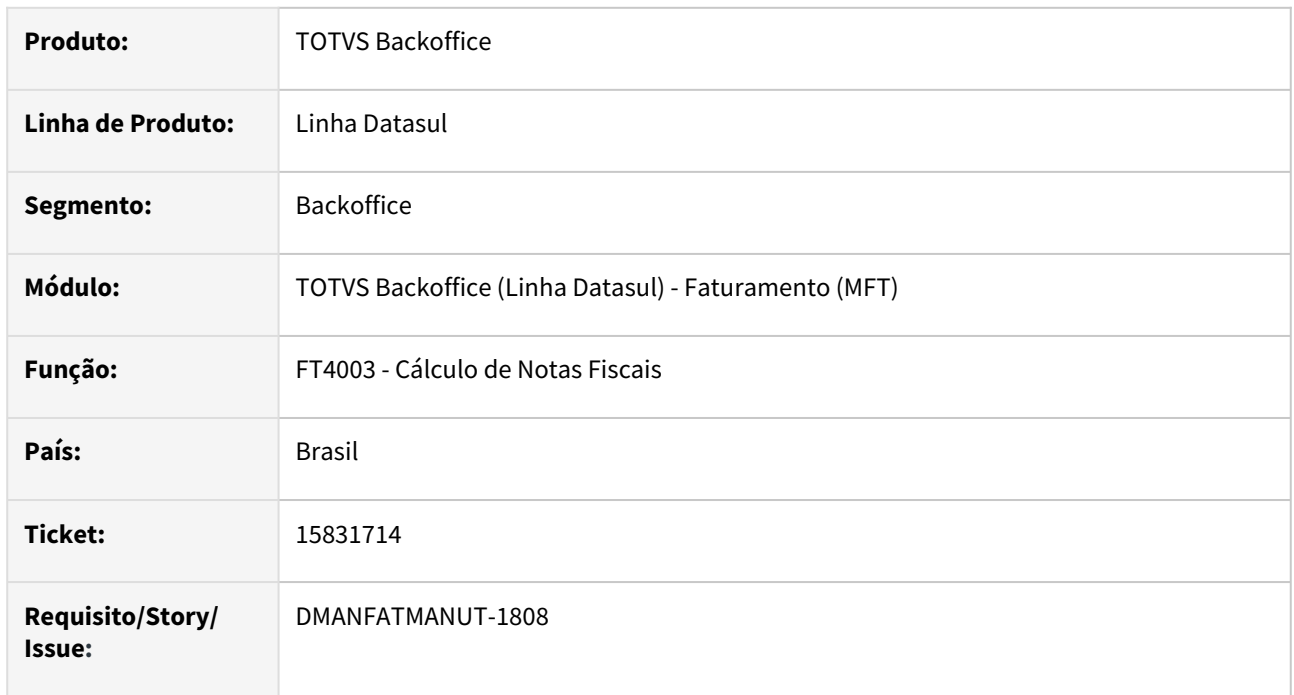

## **02. SITUAÇÃO/REQUISITO**

Quando a função "icms-outras-nao-incluso" esta ativa, as notas com diferimento total de ICMS estão sendo rejeitadas com o motivo 351 - Valor do ICMS da Operação no CST=51 difere do produto BC e Alíquota.

## **03. SOLUÇÃO**

Programa alterado para que gere corretamente as informações no XML e não gere a rejeição 351.

# 15832979 DMANFATMANUT-1988 DT Integração Automática ACR apresenta mensagem mas gera Título

### **01. DADOS GERAIS**

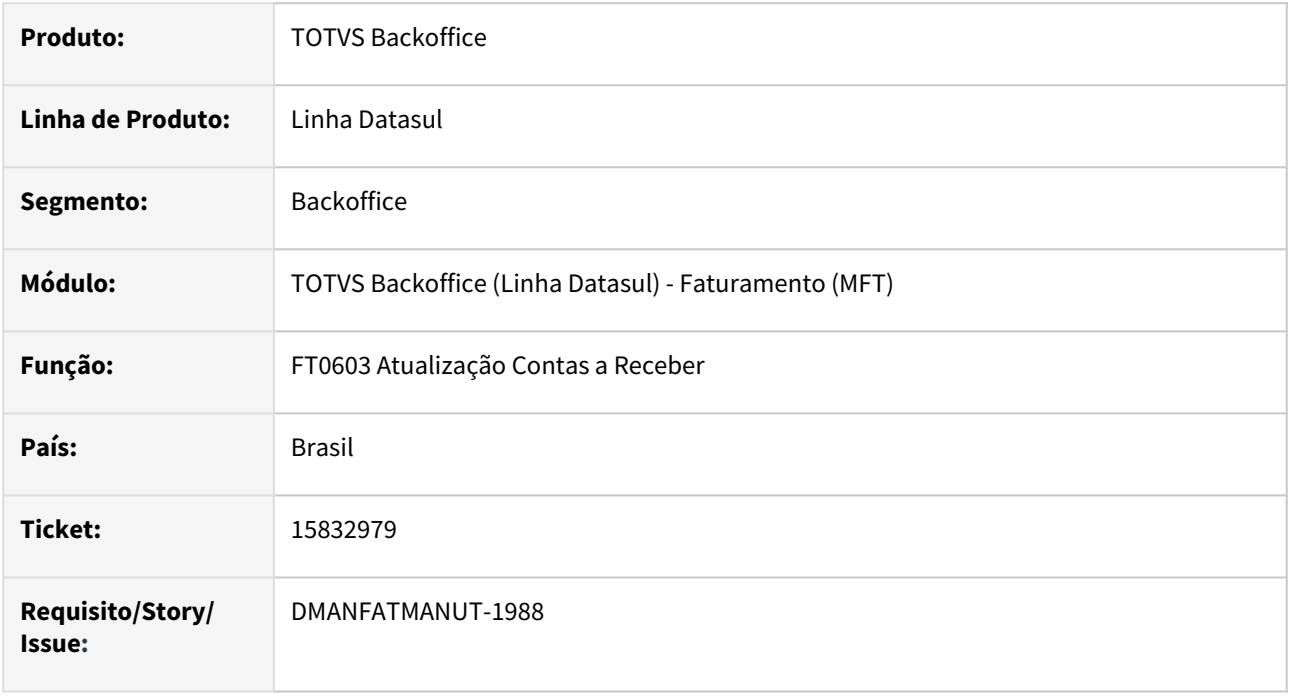

### **02. SITUAÇÃO/REQUISITO**

Na atualização automática do contas a receber está ocorrendo o erro 55712 - boletos da nota não foram impressos, mas gera o título no ACR e quando esta nota é cancelada, pelo fato de não existir a data de atualização do ACR na nota o título não é cancelado.

### **03. SOLUÇÃO**

Corrigido o programa para que apresente o erro na integração automática e não gere o título no ACR.

# 15838327 DMANFATMANUT-1798 DT Geração números de pedidos de venda para nota gerada por embarque

### **01. DADOS GERAIS**

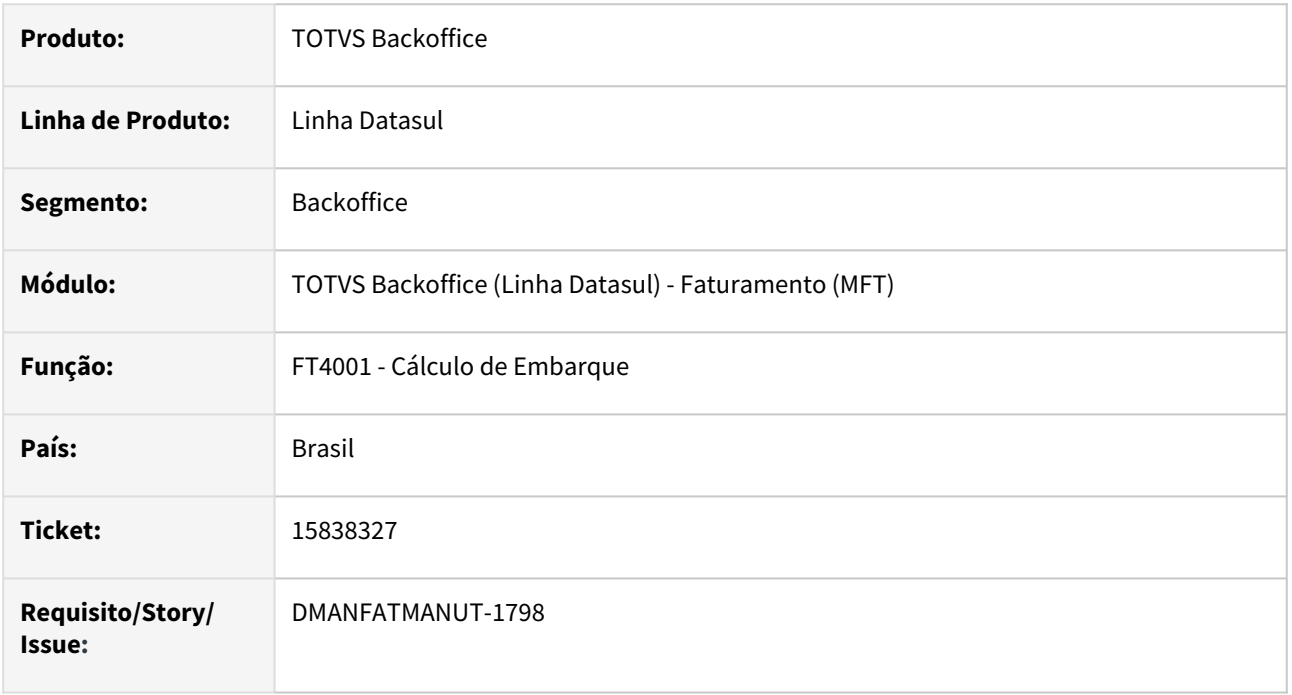

## **02. SITUAÇÃO/REQUISITO**

Na utilização da mensagem ##58 do cadastro de mensagem CD0405A, ao calcular resumo de embarque para mais de 1 pedido, o sistema gera apenas o número do pedido de venda do último item, e não de todos os pedidos faturados para a nota.

#### **03. SOLUÇÃO**

Foi alterado para que sejam impressos todos os números de pedido de venda vinculados à mesma nota fiscal.

# 15903305 DMANFATMANUT-1918 DT Baixa performance na exportação dos Relacionamentos

#### **01. DADOS GERAIS**

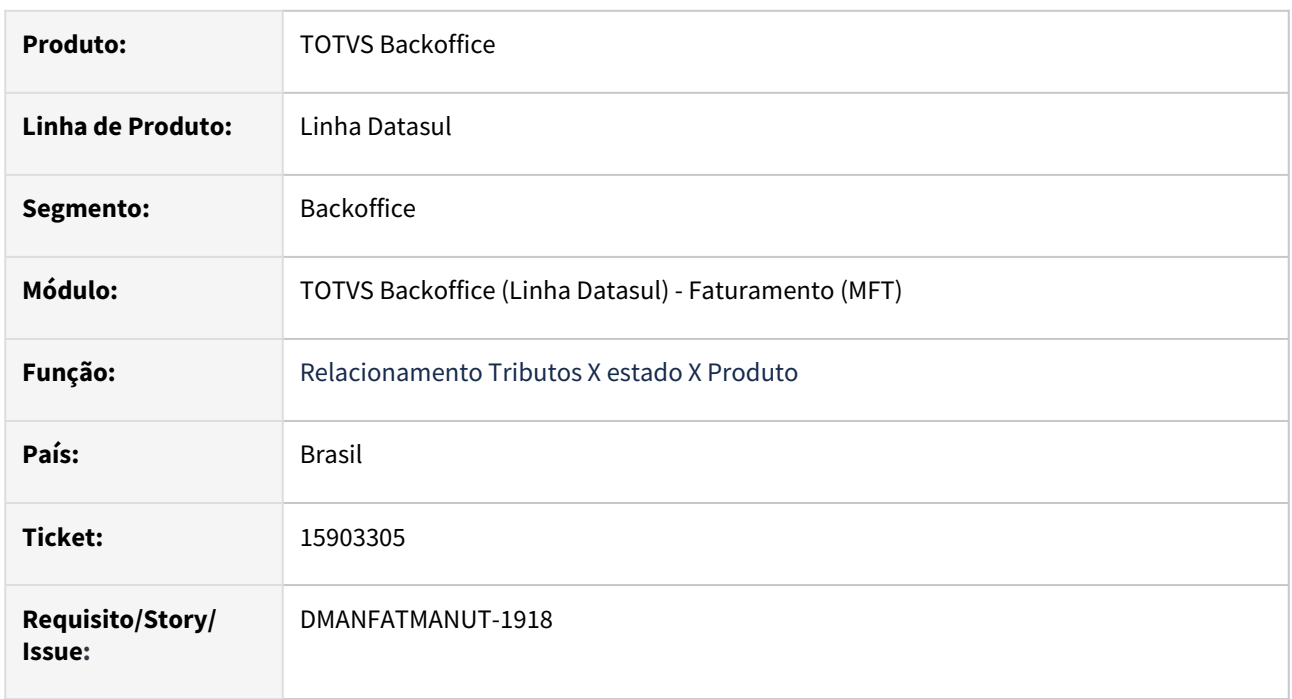

## **02. SITUAÇÃO/REQUISITO**

Programa não finaliza a exportação da planilha devido a quantidade de dados.

## **03. SOLUÇÃO**

Foi alterado o programa para que finalize a exportação dos dados e seja mais performático.

# 15935899 DMANFATMANUT-1965 DT GNRE Não gera valores de juros e multa na impressão da guia

### **01. DADOS GERAIS**

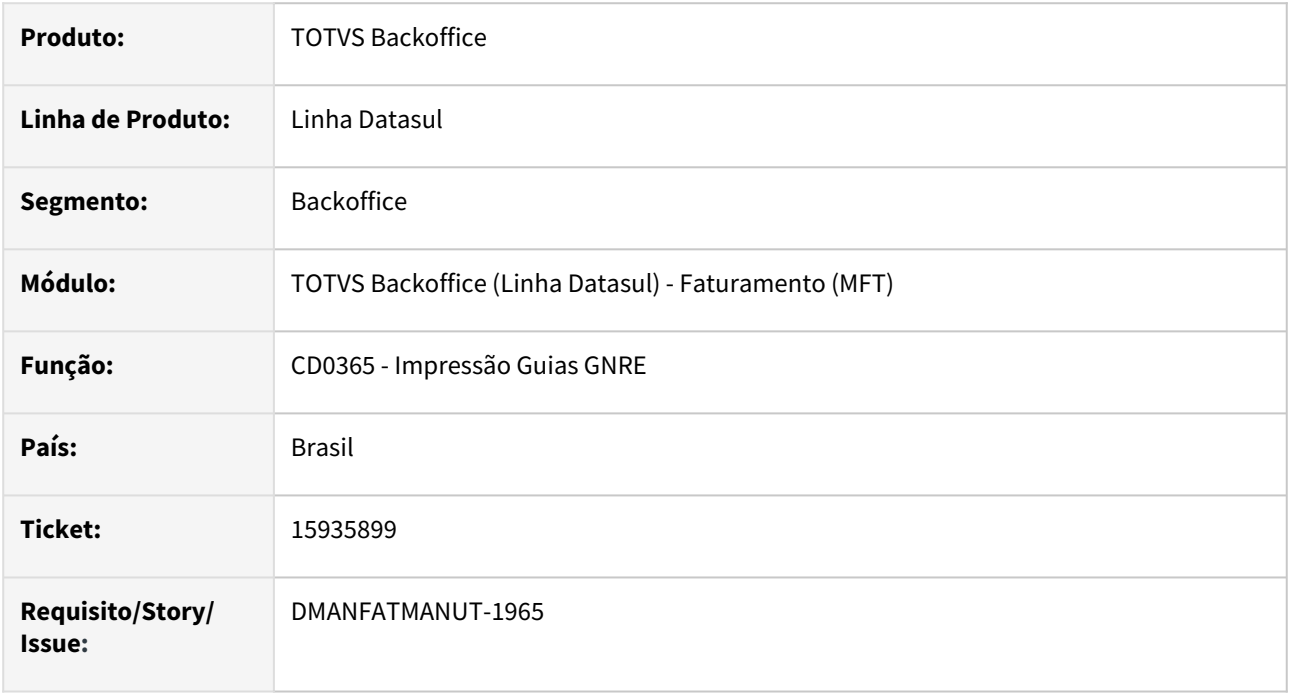

## **02. SITUAÇÃO/REQUISITO**

Quando calculado juros e multa pelo Site da GNRE, os valores são retornados para o sistema, porém não estavam sendo gravados e consequentemente não eram impressos.

## **03. SOLUÇÃO**

Corrigido o programa para que grave e imprima os valores de juros e multa retornados pelo Site da GNRE.

# 15947044 DMANFATMANUT-1943 DT Emitente operação triangular

#### **01. DADOS GERAIS**

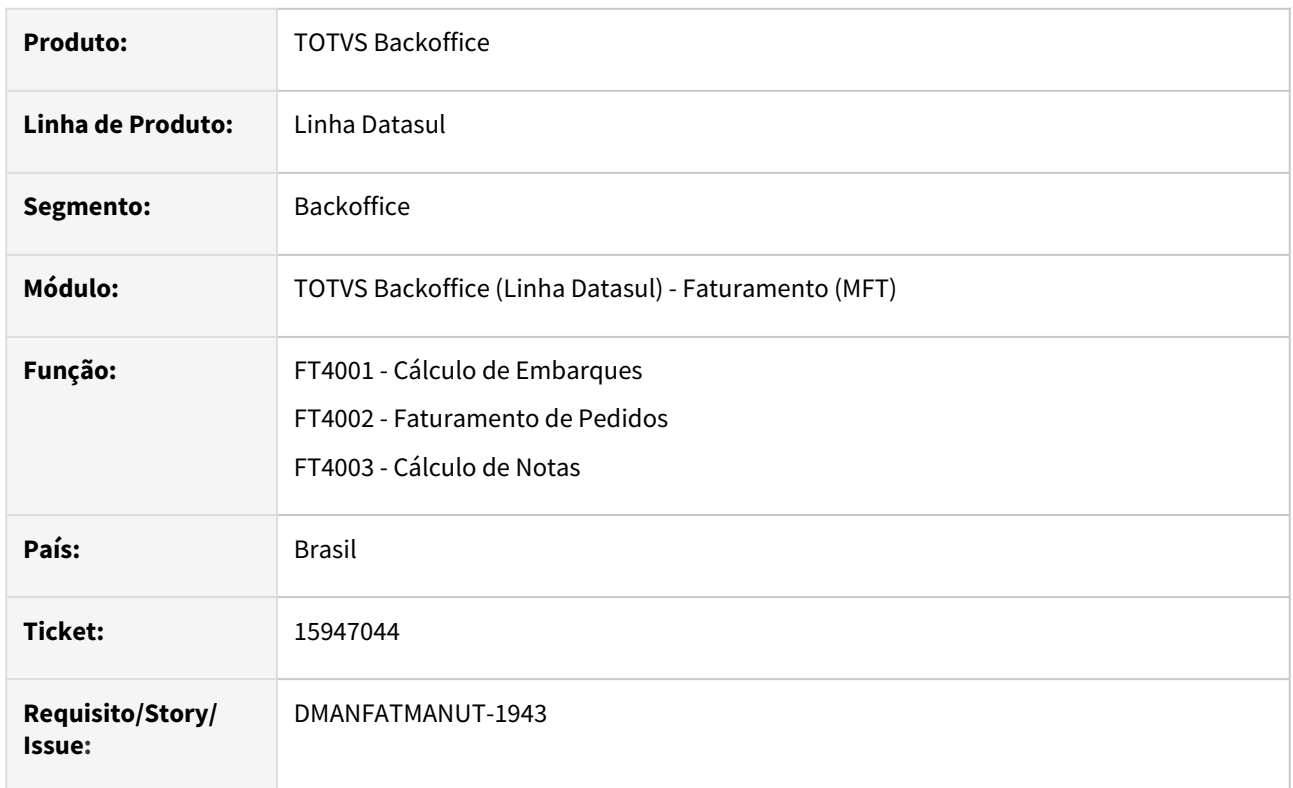

### **02. SITUAÇÃO/REQUISITO**

Na cálculo de nota de Operação Triangular, caso exista um emitente cadastrado com código zero, ao gerar a nota e não informar o emitente da operação triangular, a nota é gerada e ocorre Falha de Schema.

## **03. SOLUÇÃO**

Programa alterado para quando a natureza é venda ordem/operação triangular, validar se consta o emitente triangular diferente de branco e zero.

# 15963127 DMANFATMANUT-2050 DT Demonstração Valores PIS/COIFNS por Unidade

#### **01. DADOS GERAIS**

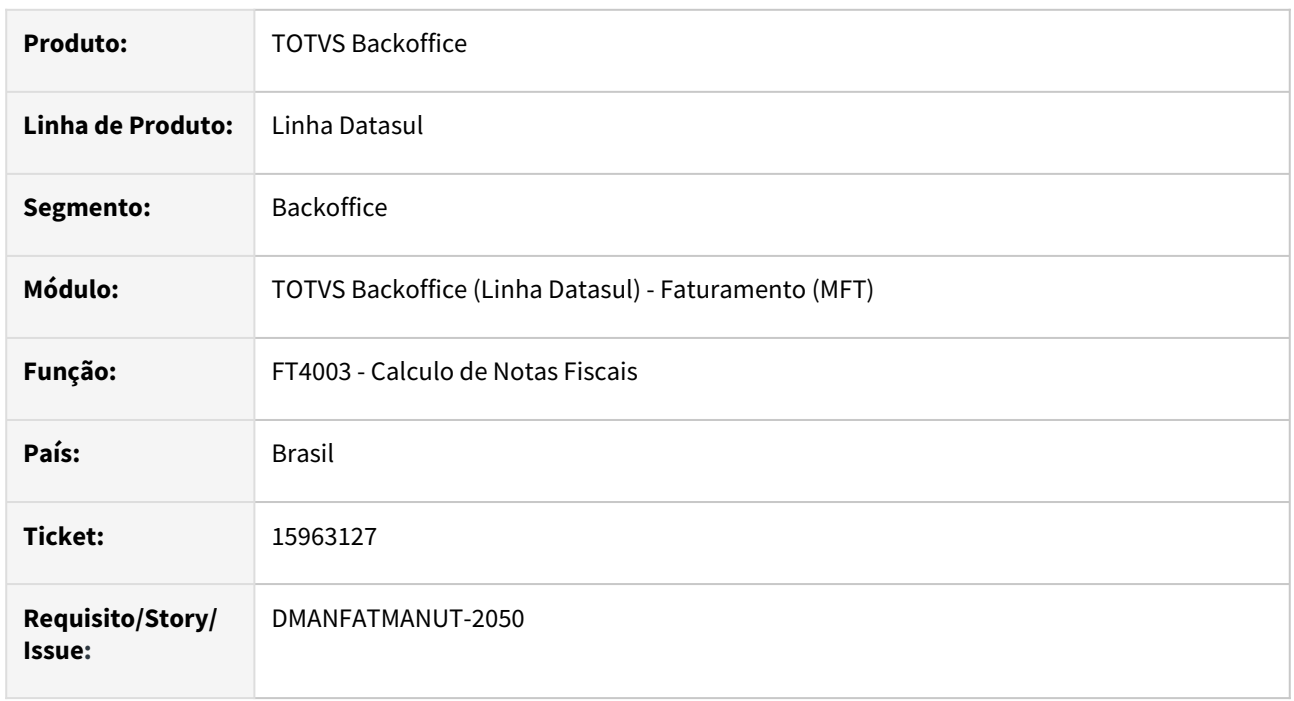

#### **02. SITUAÇÃO/REQUISITO**

Quando calculado PIS e COFINS por unidade via Configurador de Tributos no FT4015 onde demonstra os valores desses impostos por item não refletem o calculado via configurador.

#### **03. SOLUÇÃO**

Foi alterado o demonstrativo para que reflita os valores dos impostos calculados via configurador de tributos.

## 15979765 DMANFATINOV-833 DT Faturamento para cliente bloqueado na Supplier

#### **01. DADOS GERAIS**

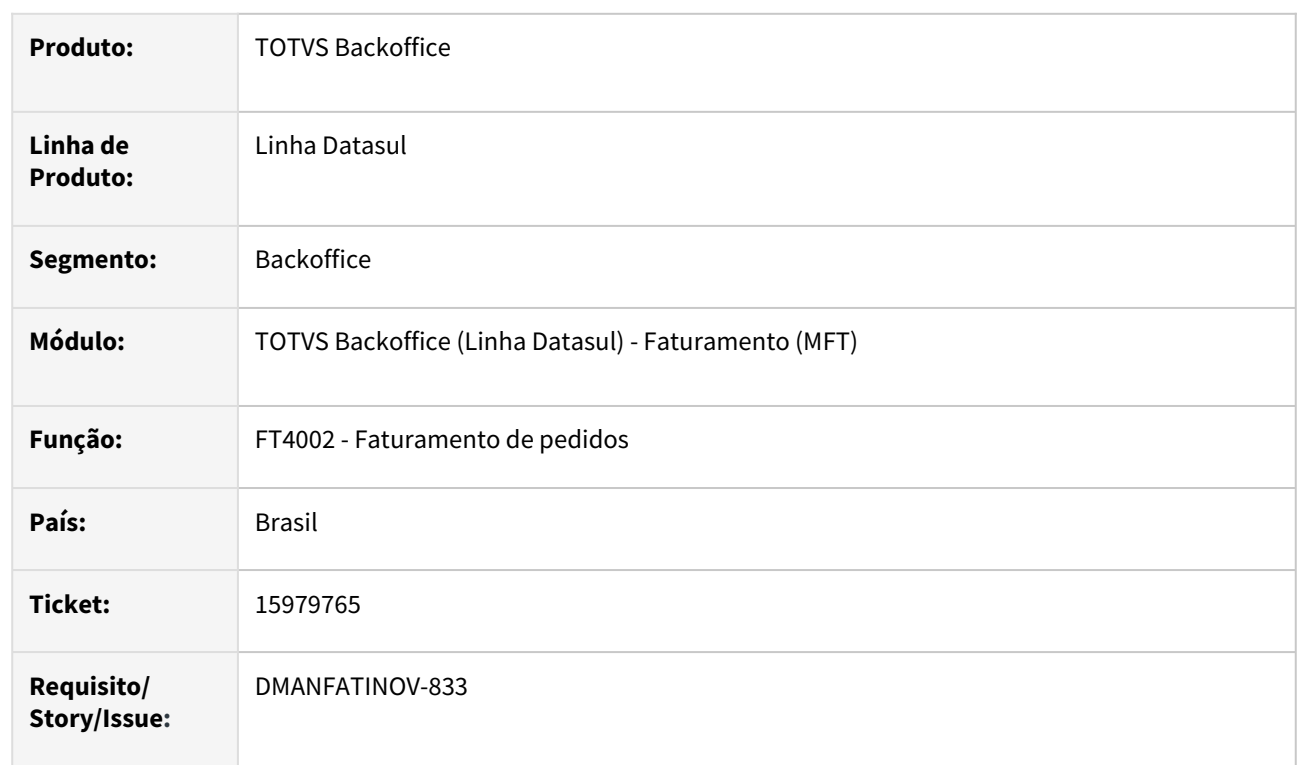

### **02. SITUAÇÃO/REQUISITO**

Ao criar um novo faturamento para um cliente bloqueado por crédito na Supplier e não possuir saldo em aberto na Supplier e se para este cliente é Permitido Faturar a Prazo no Parceiro, o programa não está permitindo executar o faturamento.

#### **03. SOLUÇÃO**

O programa foi alterado para permitir executar o faturamento respeitando as condições citadas acima.

## 15979765 DMANFATMANUT-2021 DT Cliente bloqueado para faturamento interno

#### **01. DADOS GERAIS**

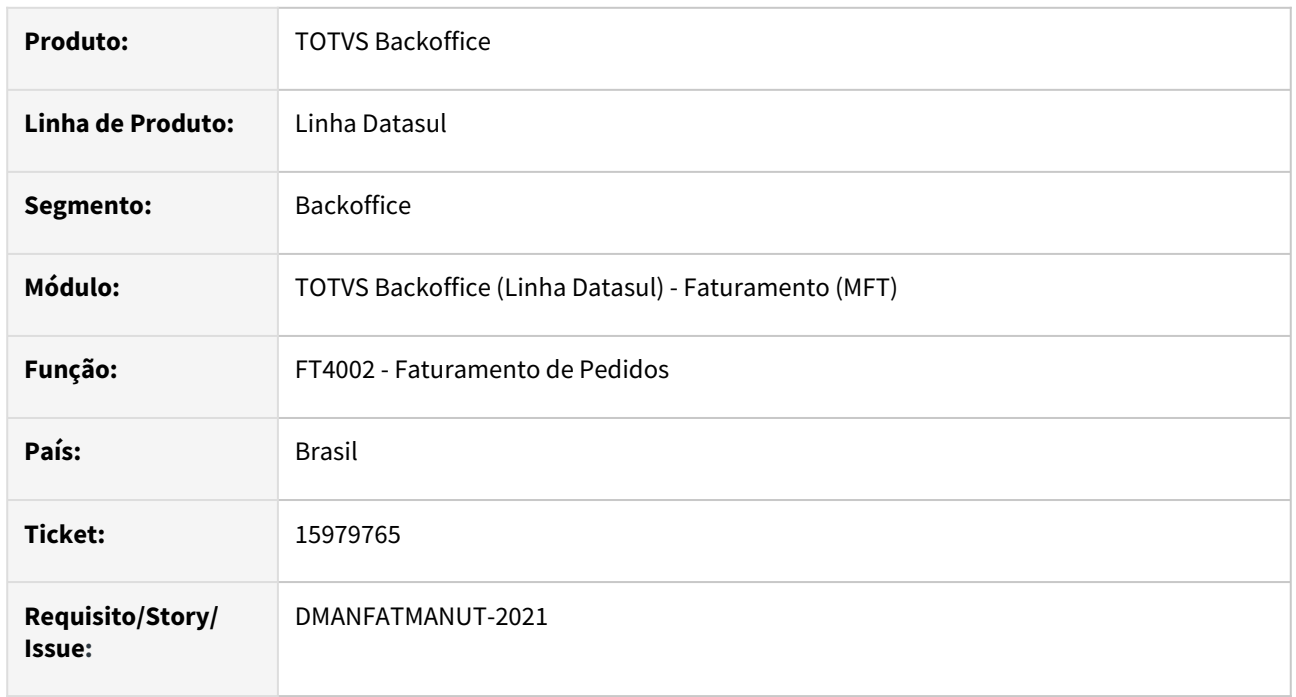

## **02. SITUAÇÃO/REQUISITO**

No faturamento de pedidos com condição de pagamento que não está parametrizado como Mais Negócios, está ocorrendo erro 57580 - Cliente Bloqueado por Atraso na Supplier (+Negócios).

## **03. SOLUÇÃO**

O programa de cálculo de notas fiscais foi alterado para efetuar a validação conforme regras abaixo, independente do pedido de venda ser Mais Negócio ou não:

- Se o cliente estiver bloqueado por atraso na Supplier, somente poderá comprar na modalidade de pagamento à vista ou antecipado na área de Crédito interna Datasul.
- Se o cliente estiver bloqueado por crédito na Supplier e possuir saldo em aberto na Supplier (Limite utilizado), somente poderá comprar na modalidade de pagamento à vista ou antecipado na área de Crédito interna Datasul.
- Se o cliente estiver bloqueado por crédito na Supplier e NÃO possuir saldo em aberto na Supplier (Limite utilizado), poderá comprar em qualquer modalidade de pagamento interna do Datasul.

## 16001342 DMANFATMANUT-2248 DT Inconsistencia na geração Estrutura FCI

#### **01. DADOS GERAIS**

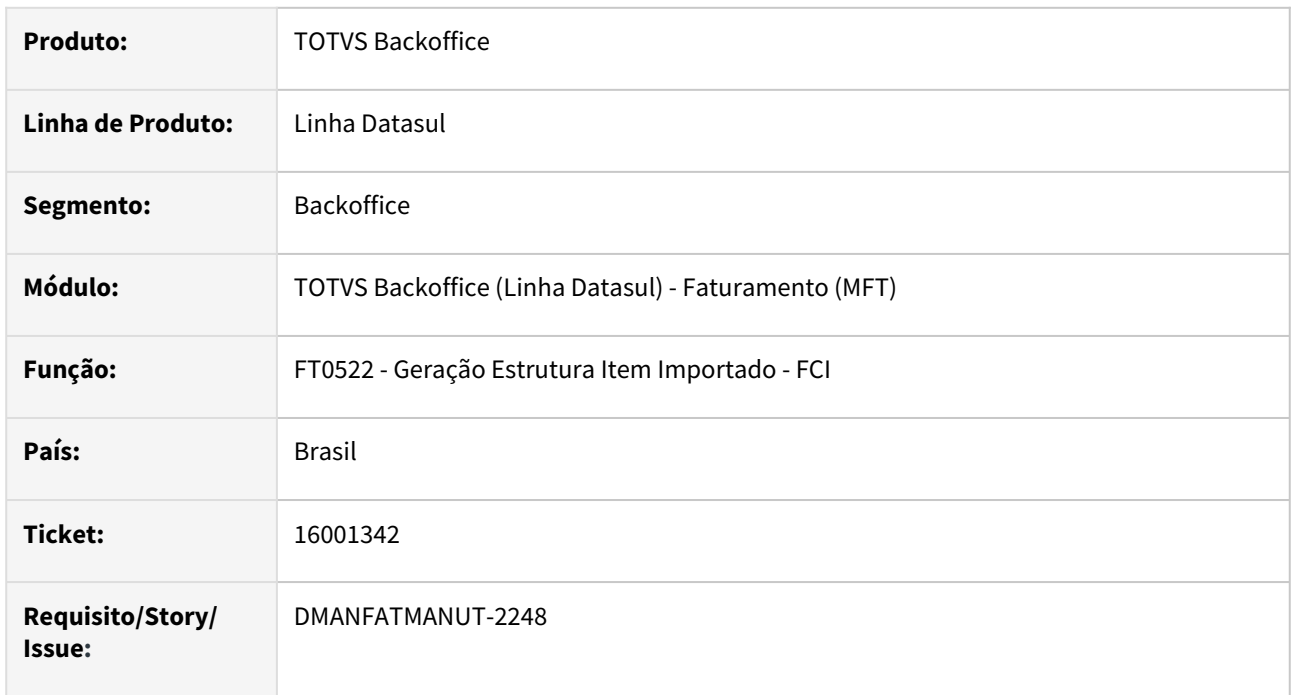

## **02. SITUAÇÃO/REQUISITO**

Quando utilizada a Base de valorização igual a movto da ordem/ordem produção, o programa para geração da estrutura FCI apresenta erro progress quando o componente importado está em mais de uma ordem produção.

## **03. SOLUÇÃO**

Corrigido o programa para que não apresente erro progress na geração da estrutura do Item Importado - FCI.

# 16018668 DMANFATINOV-841 DT Nota Fiscal Mais Negócio Rejeitada com situação de Sucesso Risk

### **01. DADOS GERAIS**

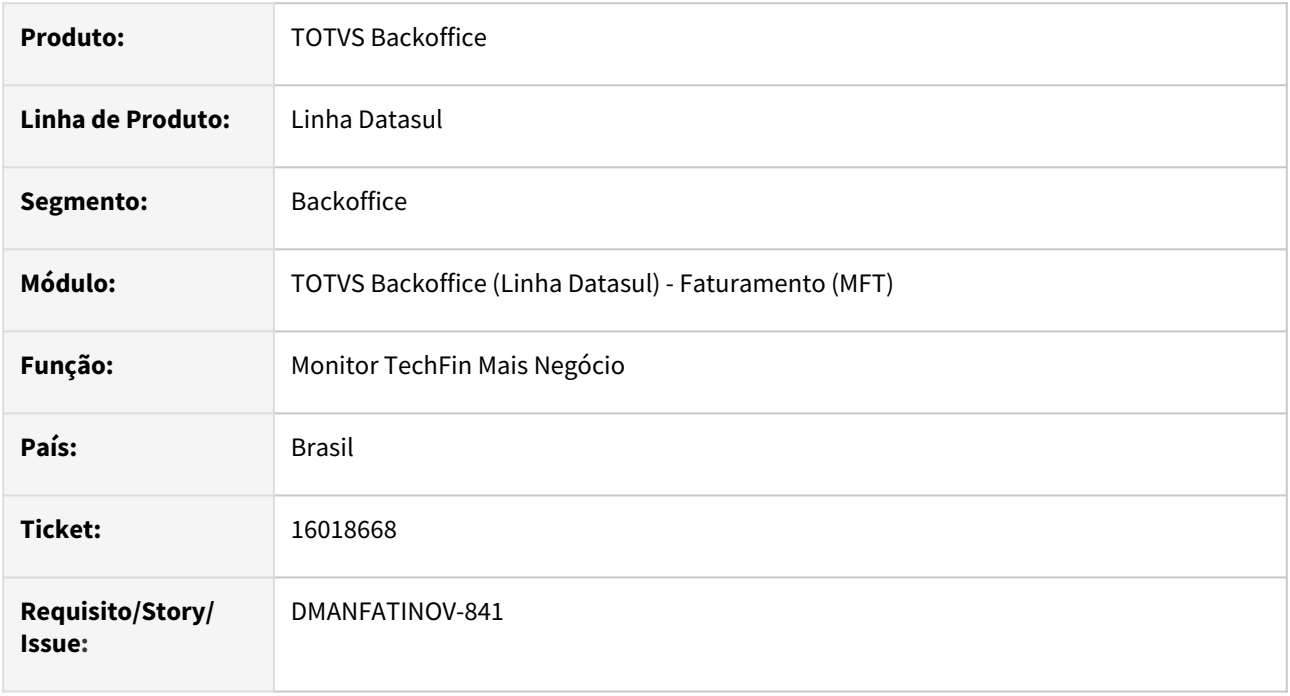

## **02. SITUAÇÃO/REQUISITO**

Notas Fiscais com erro na Supplier, estavam ficando com a Situação de Sucesso Risk.

### **03. SOLUÇÃO**

Alteramos o programa de integração com a Supplier, para não colocar como Sucesso Risk, notas fiscais com erro.

## 16032479 DMANFATMANUT-2070 DT Faturamento Drawback - Consumo de Saldo quando o Item está mais de uma vez na Estrutura

#### **01. DADOS GERAIS**

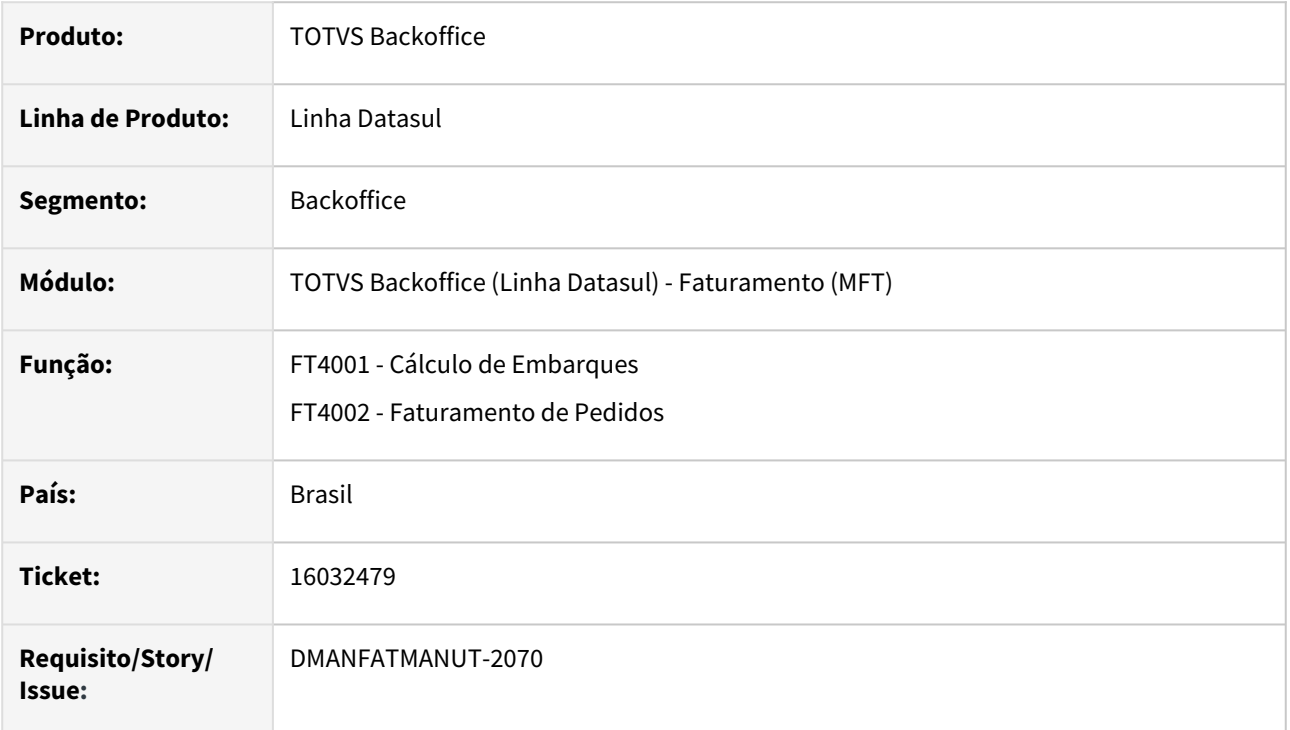

## **02. SITUAÇÃO/REQUISITO**

Quando o item está mais de uma vez na estrutura de um um item Pai, é feito um movimento de baixa para cada vez que o item é encontrado.

### **03. SOLUÇÃO**

Corrigido o programa para gera apenas um movimento por item.

# 16065986 DMANFATMANUT-2116 DT Inconsistência Progress

#### **01. DADOS GERAIS**

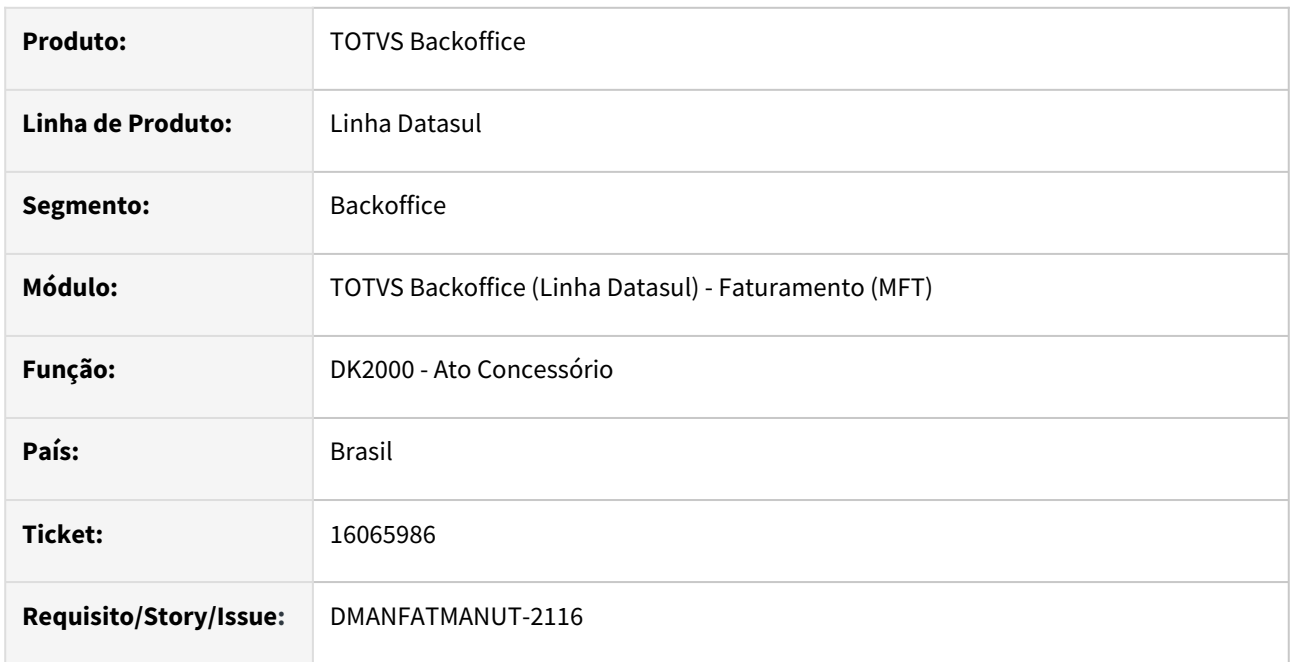

### **02. SITUAÇÃO/REQUISITO**

No programa DK2000 ocorre inconsistência Progress na opção Modificar para o campo quantidade.

## **03. SOLUÇÃO**

Foi alterado o programa para não demonstrar inconsistências Progress.

## 16113451 DMANFATMANUT-2357 DT Notas atualizadas no estoque sem gerar movimentação

#### **01. DADOS GERAIS**

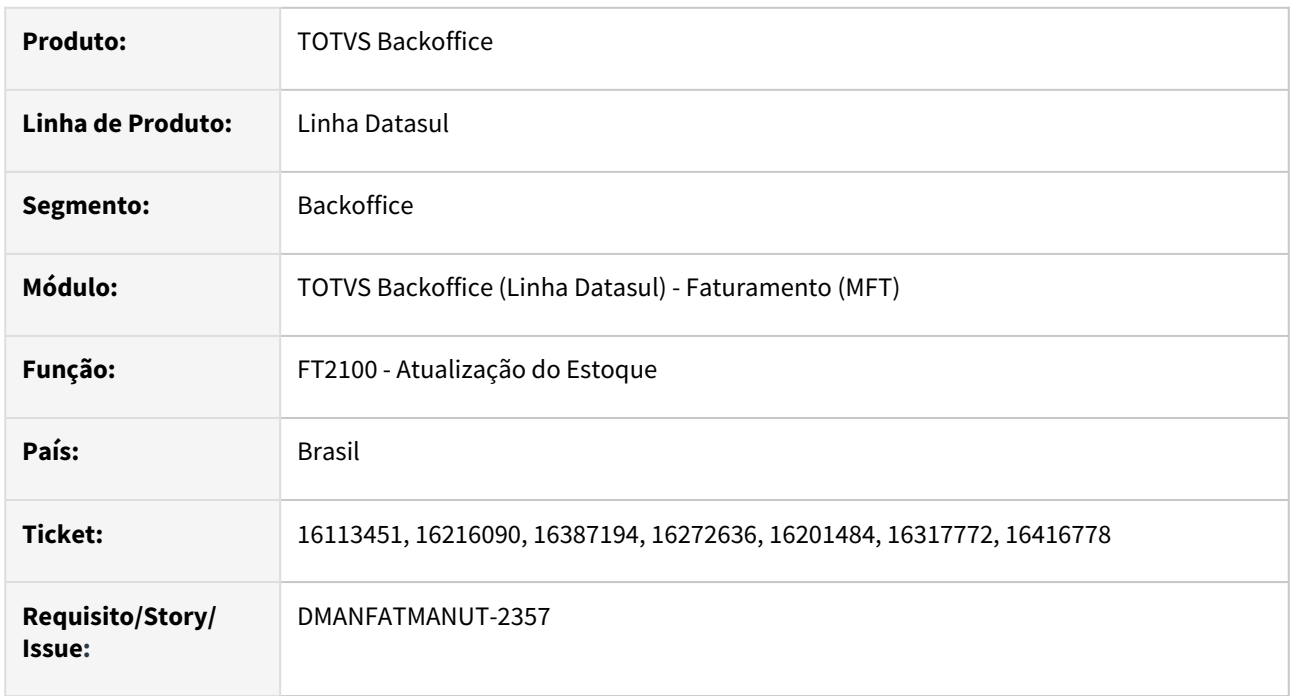

## **02. SITUAÇÃO/REQUISITO**

Na autorização da NF-e com a integração automática do estoque, quando o programa informa que a tabela saldo-estoq está em uso, e o usuário cancela esta mensagem, o movimento do estoque não é gerado e a nota fica marcada como integrada.

## **03. SOLUÇÃO**

Foi alterado o programa para que não grave data de atualização do estoque na situação descrita acima.

# 16114122 DMANFATMANUT-2101 DT Validação 15825 não apresentada

#### **01. DADOS GERAIS**

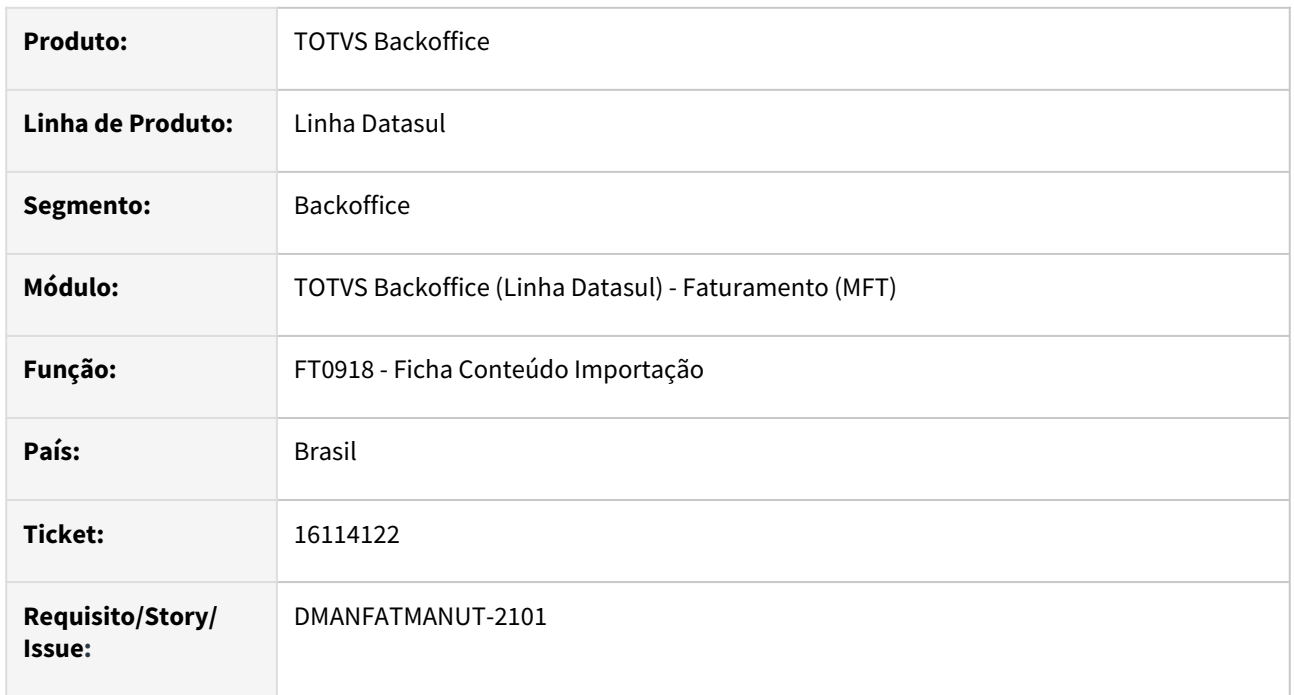

## **02. SITUAÇÃO/REQUISITO**

Validação 15825 - Origem do Item inconsistente com o %CI Calculado, não estava sendo apresentada, mesmo quando a origem do item era inconsistente com o %CI.

## **03. SOLUÇÃO**

Corrigido o programa para que apresente esta validação corretamente.

## 16120088 DMANFATMANUT-2136 DT Percentual de comissão é recalculado

#### **01. DADOS GERAIS**

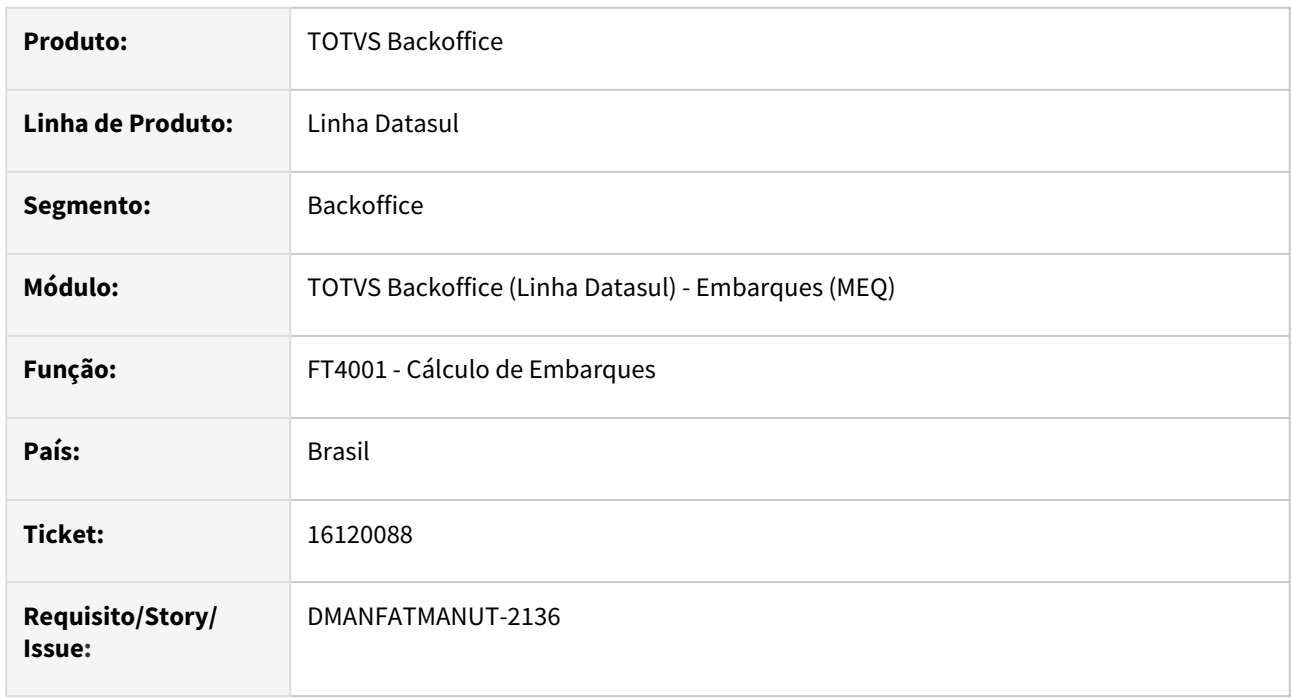

#### **02. SITUAÇÃO/REQUISITO**

O percentual de comissão do representante é recalculado no cálculo de embarques quando o pedido de venda possui mais de um item.

### **03. SOLUÇÃO**

Foi alterado o cálculo de embarques para permanecer com o percentual do representante informado no pedido de venda.

## 16163479 DMANFATMANUT-2138 DT Despesa de Frete

#### **01. DADOS GERAIS**

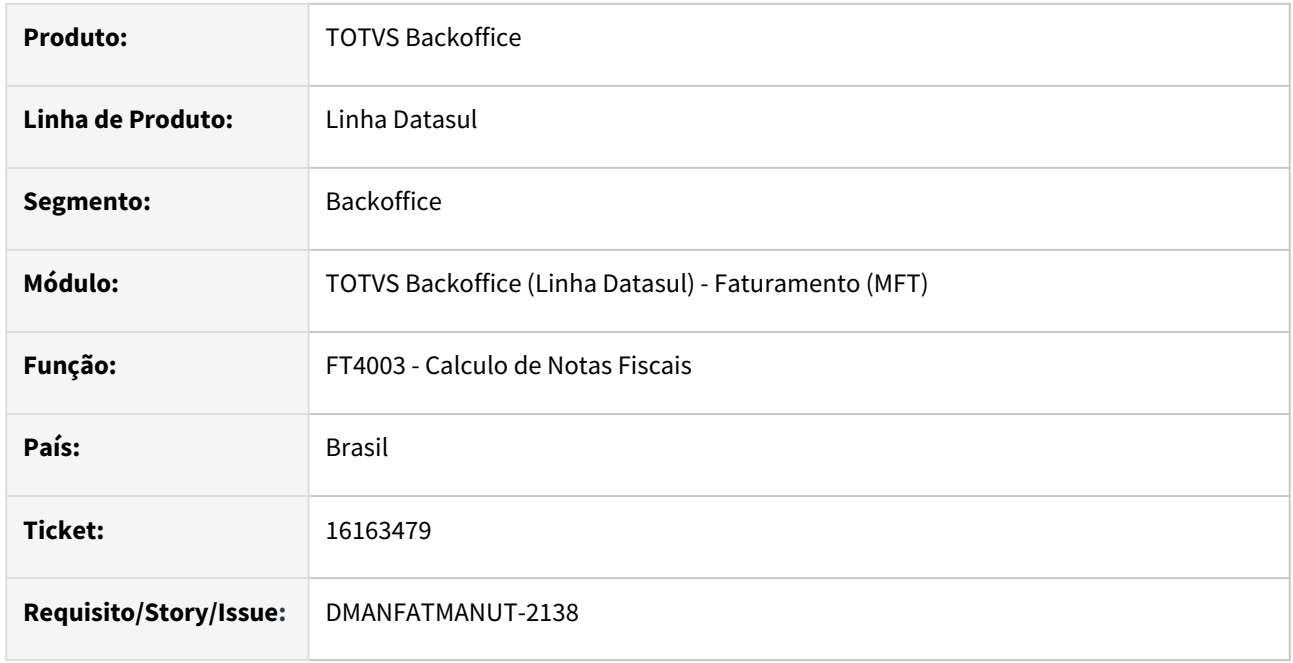

## **02. SITUAÇÃO/REQUISITO**

Para devolução de compra onde foi informado frete (despesa) na entrada, o faturamento copia este valor para o item da nota, ao simular o calculo da nota o valor é salvo se alterado o valor do frete a despesa é recalculada, mas caso este valor seja zerado o valor da despesas não é atualizado, ou seja continua considerando o frete calculado anteriormente.

### **03. SOLUÇÃO**

Foi alterado o programa para que recalcule o valor das despesas quando o valor do frete, seguro ou embalagem forem zerados.

# 16206258 DMANFATMANUT-2195 DT Acompanhamento das Entregas IFRS considerando notas devolução venda

### **01. DADOS GERAIS**

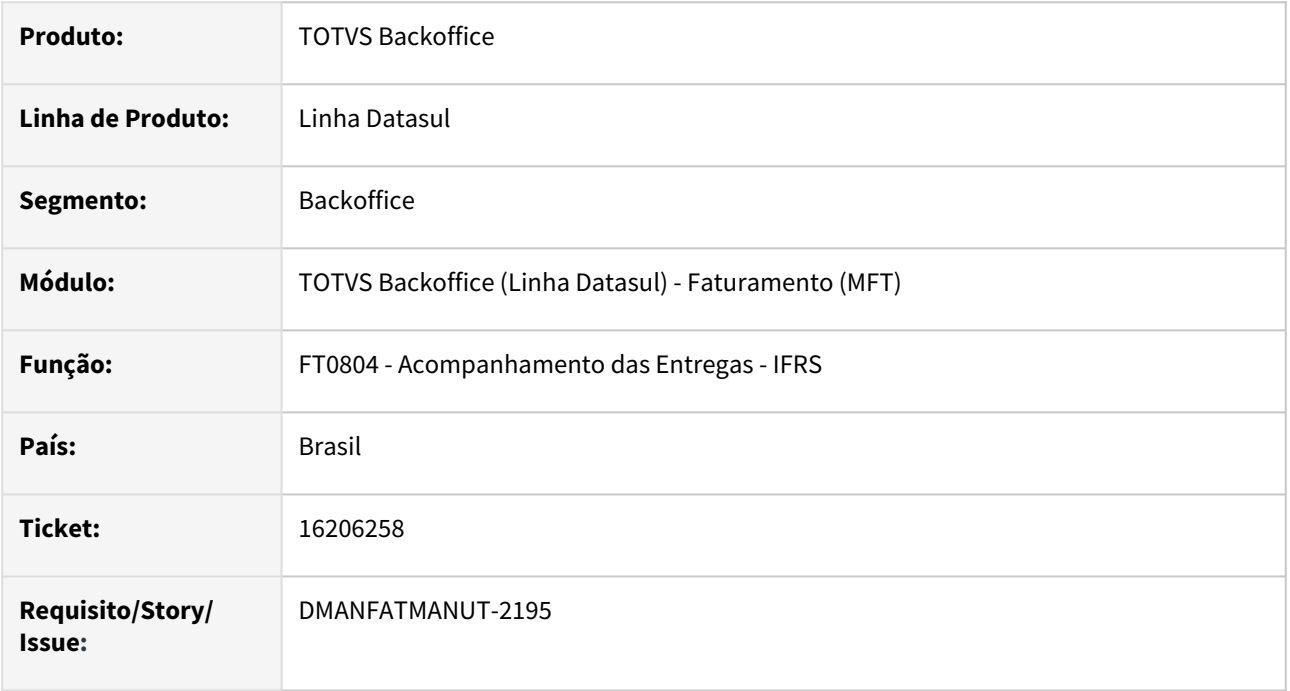

## **02. SITUAÇÃO/REQUISITO**

O relatório de Acompanhamento das Entregas - IFRS, considera indevidamente notas fiscais de devolução geradas no faturamento.

#### **03. SOLUÇÃO**

Foi alterado o Relatório de Acompanhamento das Entregas - IFRS para não considerar notas fiscais de entrada.

## 16215916 DMANFATMANUT-2440 DT Nota Complementar de Imposto - NFD

#### **01. DADOS GERAIS**

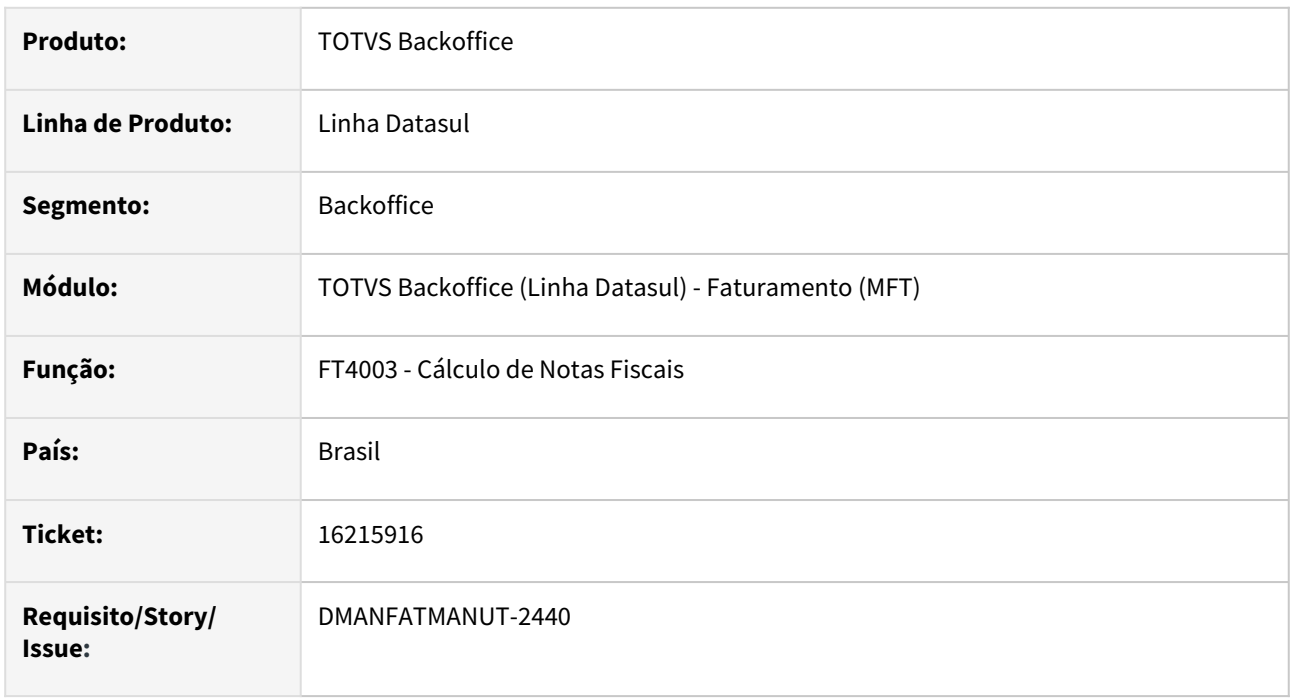

#### **02. SITUAÇÃO/REQUISITO**

Não é possível gerar uma nota fiscal complementar de imposto para o ICMS Substituto referente a uma nota fiscal de devolução de compra, pois é demonstrada a mensagem "15123 - Natureza inválida. O tipo de nota não pode ser igual a NFD".

#### **03. SOLUÇÃO**

Foi criada a função "nf-complementar-nfd" que, quando ativada através do programa CD7070, permitirá a emissão da nota fiscal complementar de imposto referente a NFD.

## 16281150 DMANFATMANUT-2263 DT Relatório Curva ABC valor faturado produto permite estabelecimento apenas 3 caracteres

#### **01. DADOS GERAIS**

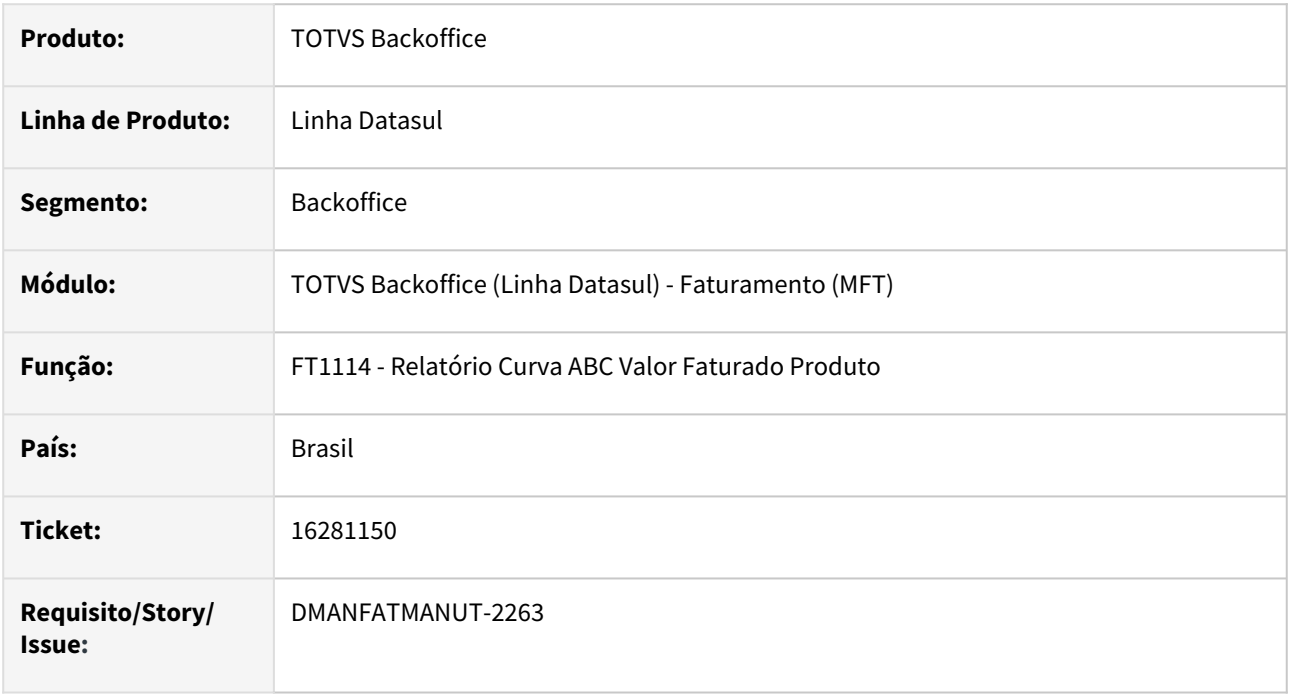

## **02. SITUAÇÃO/REQUISITO**

O relatório FT1114 não permite informar estabelecimento com mais de 3 caracteres.

# **03. SOLUÇÃO**

Corrigido o programa para que permita informar mais de 3 caracteres no estabelecimento.

# 16288376 DMANFATMANUT-2297 DT Cadastro Atualização Embalagens apresentando inconsistência

#### **01. DADOS GERAIS**

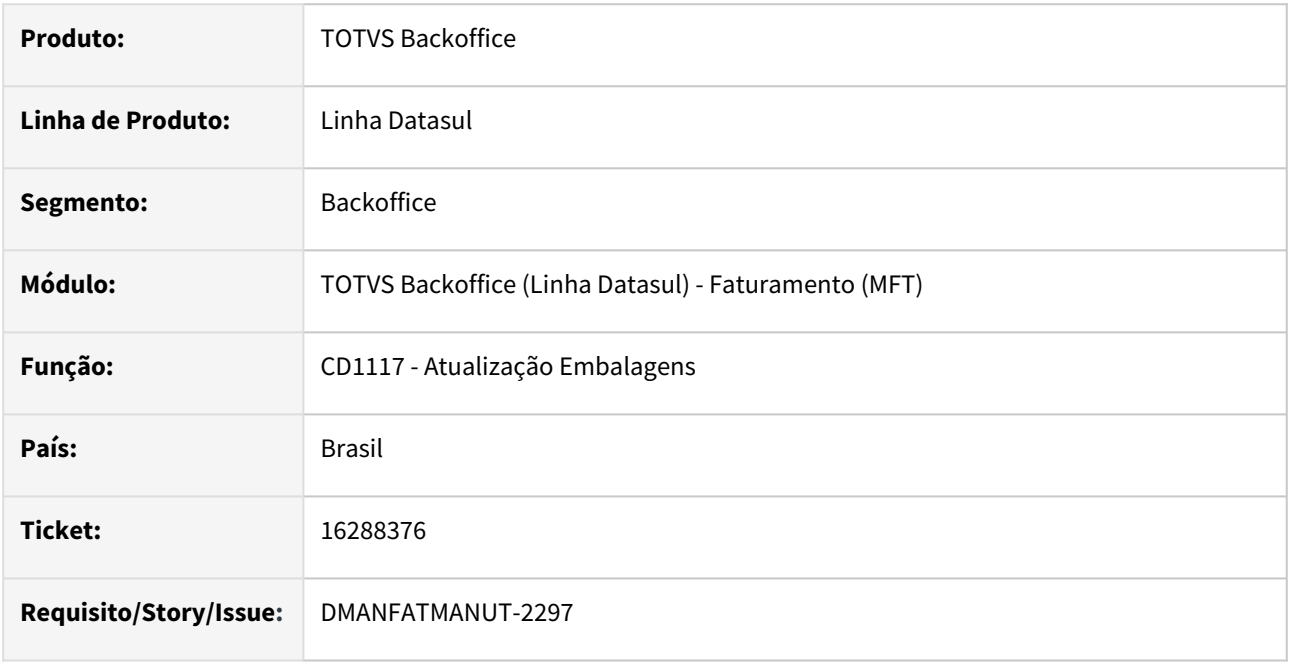

#### **02. SITUAÇÃO/REQUISITO**

Ao tentar cadastrar uma embalagem nova, sem preencher o campo embalagem ocorre o erro de "Embalagem Inválida", para os campos sigla e descrição também são demonstradas mensagens de erros ao sair do campo sem preencher. Trata-se de mensagens não padronizadas e as mesmas deveriam ser apresentadas ao salvar o registro.

#### **03. SOLUÇÃO**

Foi alterado o programa para apresentar mensagens de erro ao tentar salvar o registro sem preencher a embalagem, sigla ou descrição.

## 16330999 DMANFATMANUT-2512 DT Item sem valor para industrialização por encomenda

#### **01. DADOS GERAIS**

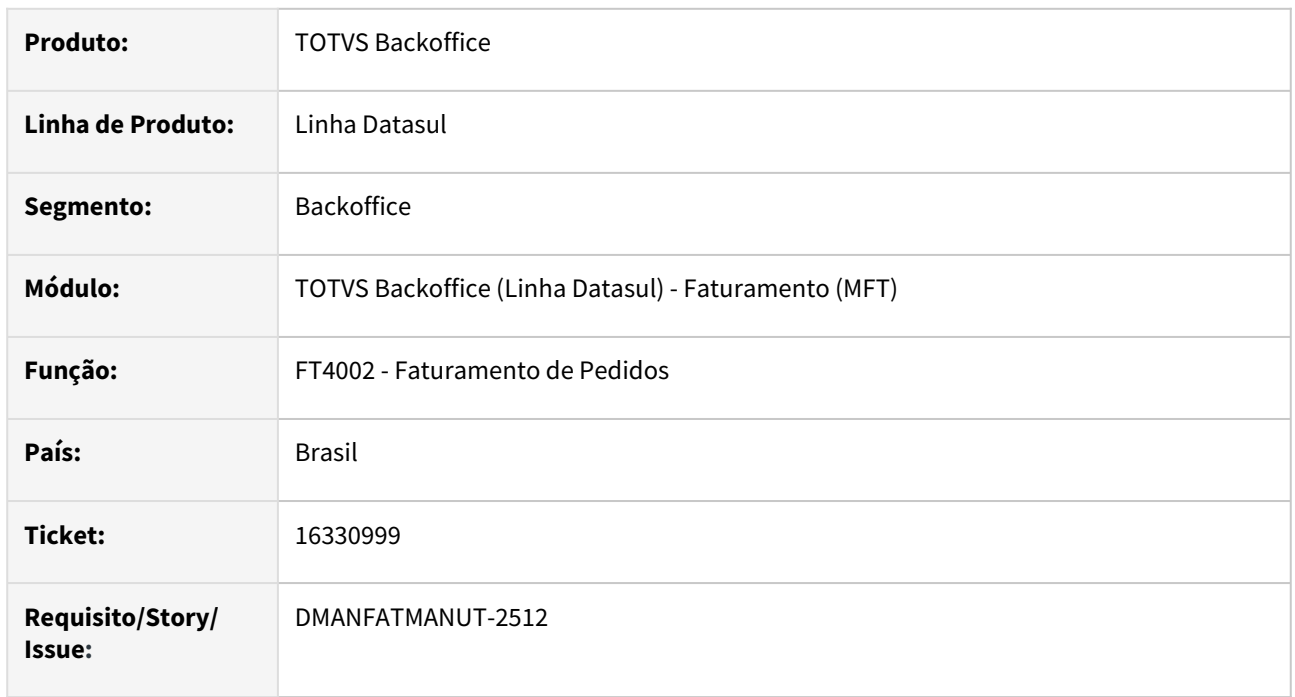

#### **02. SITUAÇÃO/REQUISITO**

Quando sobra uma quantidade fracionada sem valor no saldo em terceiros, a operação de industrialização por encomenda busca este saldo e gera o item de retorno sem valor.

#### **03. SOLUÇÃO**

Foi criada a função "spp-valida-saldo-terc" e quando ativada e o item não possuir valor em operações de industrialização por encomenda será demonstrada a mensagem de erro "57617 - Valor da mercadoria original esta zerada", demonstrando os dados da nota de entrada para que seja feita a baixa manualmente.

# 16340852 DMANFATMANUT-2330 DT Quantidade na unidade controle estoque não é atualizada pelo check verde

#### **01. DADOS GERAIS**

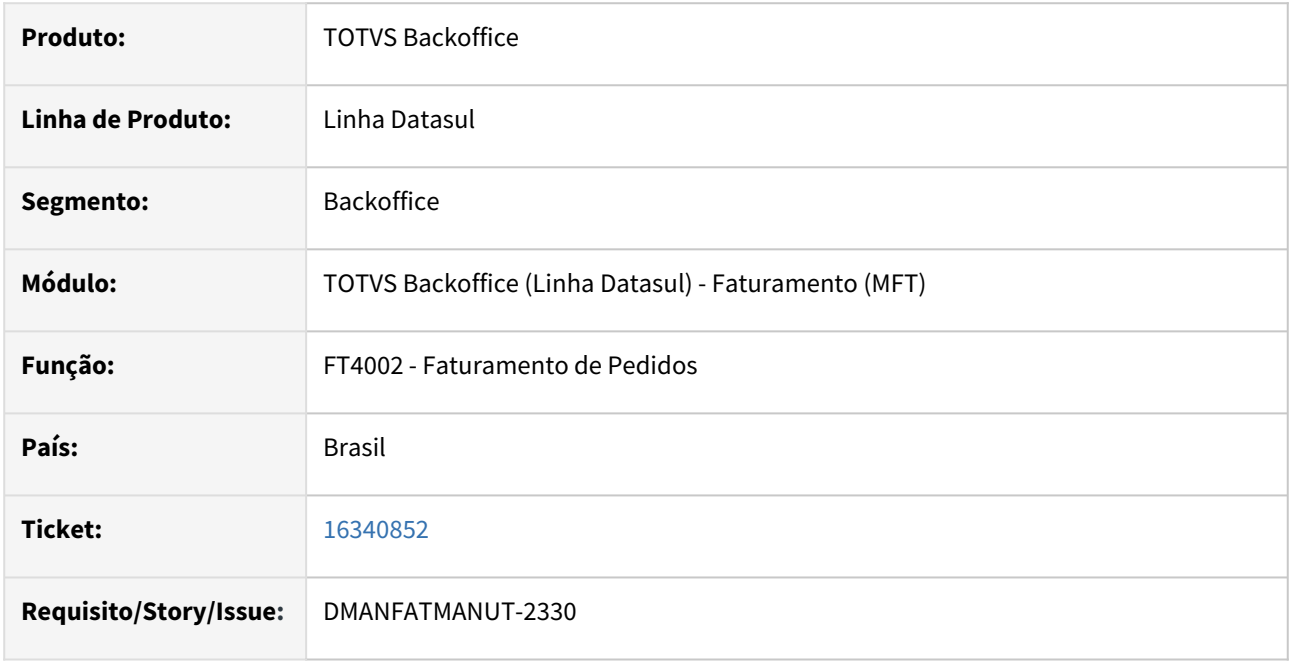

#### **02. SITUAÇÃO/REQUISITO**

Na alteração de quantidade de um item de pedido, se não for digitado o TAB para sair do campo de quantidade, e sim clicado no check verde, o programa não faz a validação da nova quantidade digitada com os dados da aba de estoque, ficando a informação totalmente inconsistente.

## **03. SOLUÇÃO**

Foi alterado o programa para realizar as mesmas validações de quando utilizado a tecla TAB.

# 16346985 DMANFATMANUT-2340 DT Manutenção Alíquota Impostos com Inconsistência progress.

### **01. DADOS GERAIS**

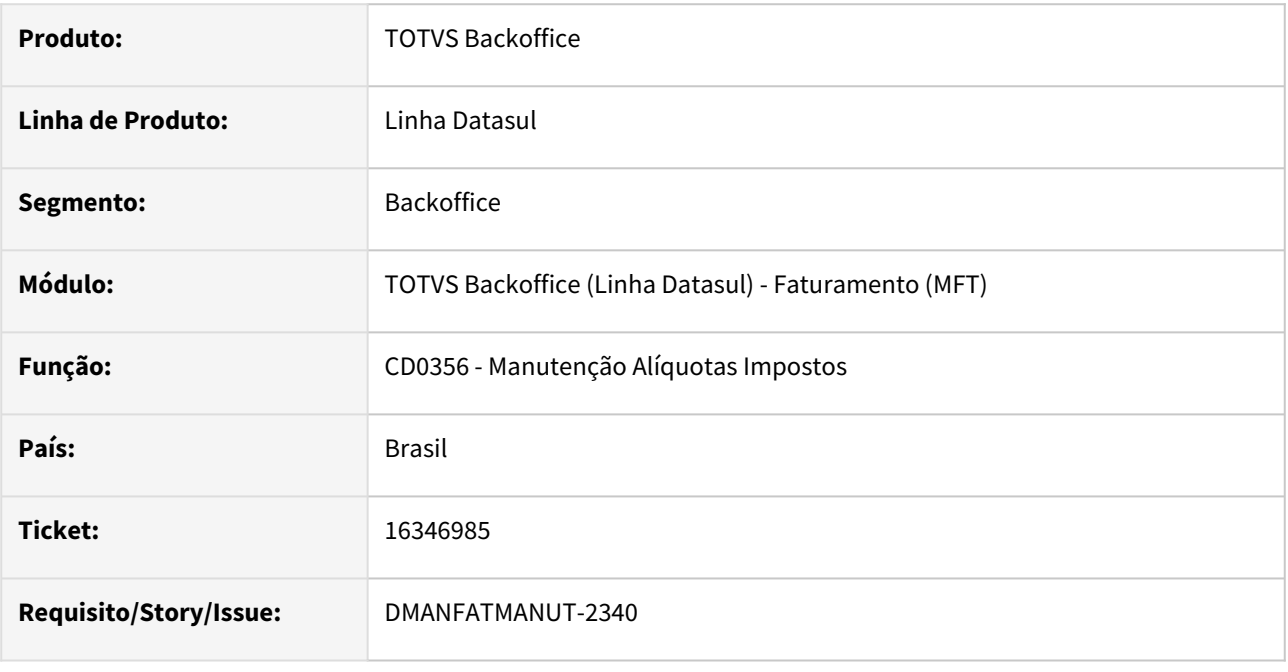

#### **02. SITUAÇÃO/REQUISITO**

Na abertura do CD0356, quando não existe nenhum registro, é apresentado o erro Progress: No Situação Tributária record is available. (91)

### **03. SOLUÇÃO**

Foi alterado o programa para que não apresente o erro.

# 16353766 DMANFATMANUT-2397 DT CD0755 - Eliminação por Faixa está eliminando o registro de outra classe

#### **01. DADOS GERAIS**

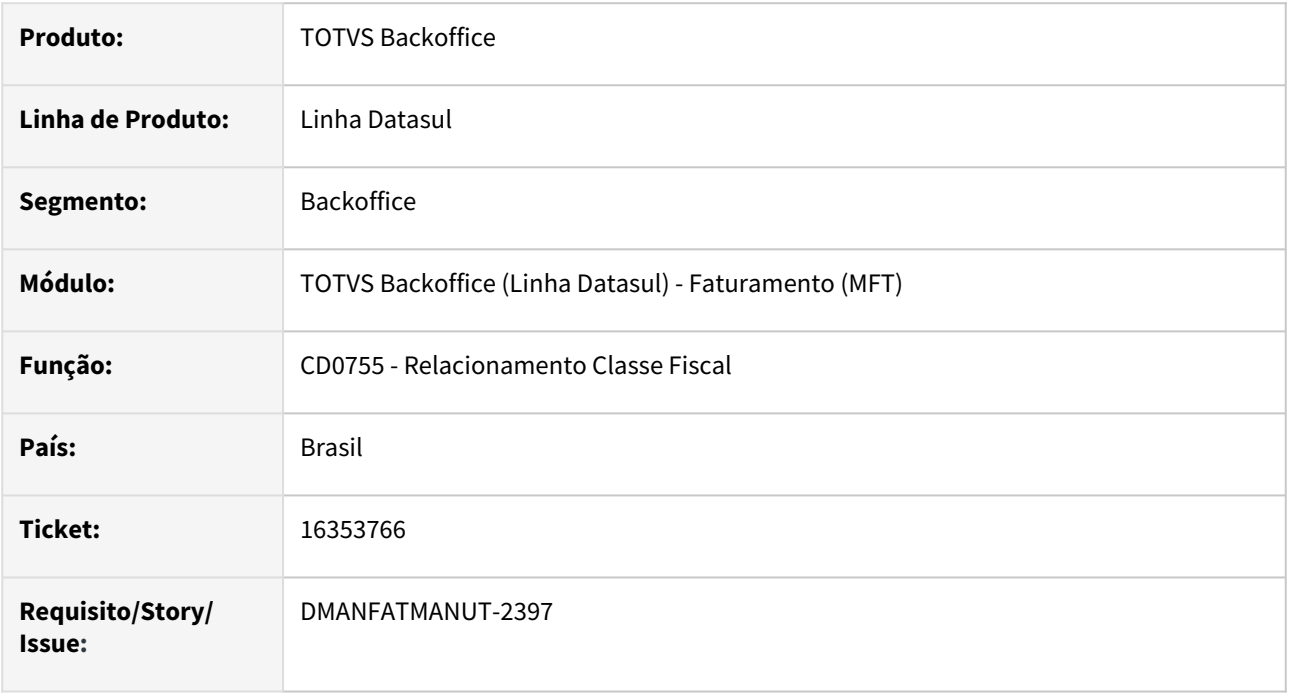

## **02. SITUAÇÃO/REQUISITO**

Ao excluir a natureza de operação de uma classe utilizando o botão "Eliminar por faixa", ao invés de excluir o registro da classe fiscal selecionada, está excluindo da primeira classe fiscal relacionada a natureza de operação que mostra no CD0606 aba Geral.

### **03. SOLUÇÃO**

Foi alterado o programa para que na eliminação por faixa, os registros eliminados sejam o da classe fiscal selecionada.

# 16370929 DMANFATMANUT-2433 DT Mais Negócios - Calculo de Embarque

#### **01. DADOS GERAIS**

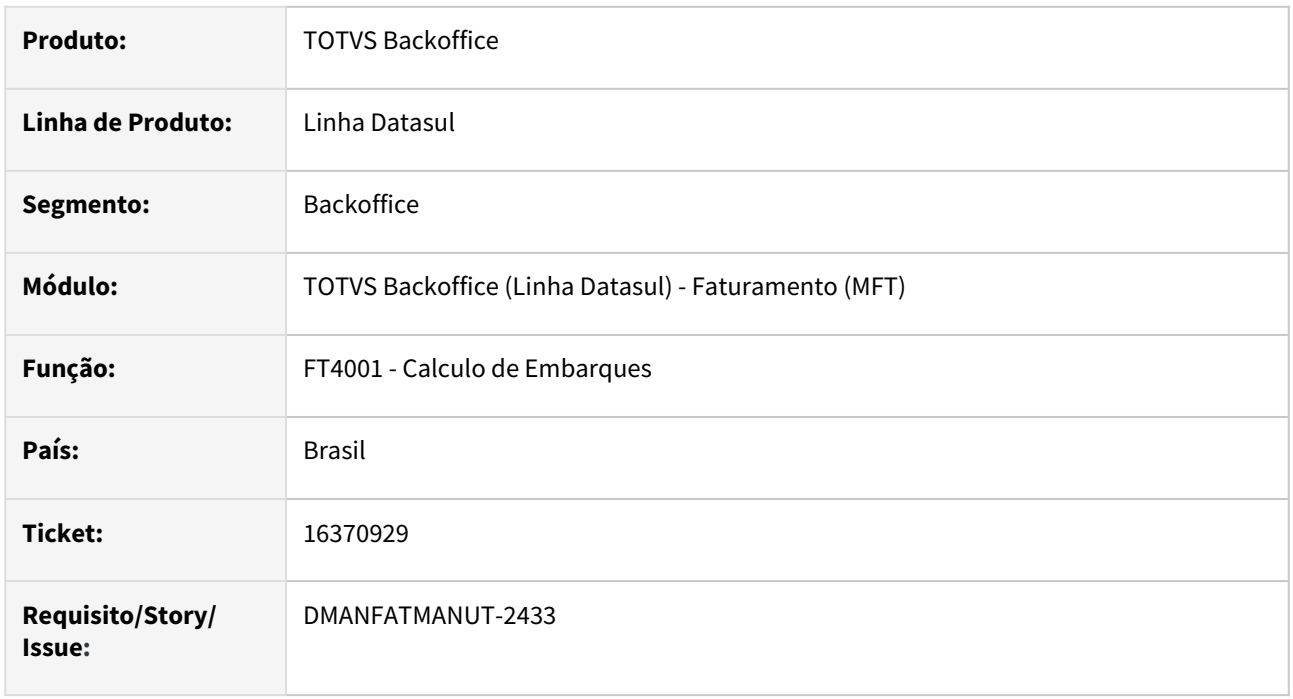

#### **02. SITUAÇÃO/REQUISITO**

Ao utilizar a rotina de embarque - FT4001, utilizando a condição de pagamento com a marcação Mais Negócio, apresenta o erro "Resumo 1 não disponível para o faturamento".

### **03. SOLUÇÃO**

Alterado o programa para considerar a condição de pagamento parametrizada para o Mais Negócios na rotina de cálculo de embarque- FT4001.

## 16391505 DMANFATMANUT-2821 DT Calculo da comissão por item

#### **01. DADOS GERAIS**

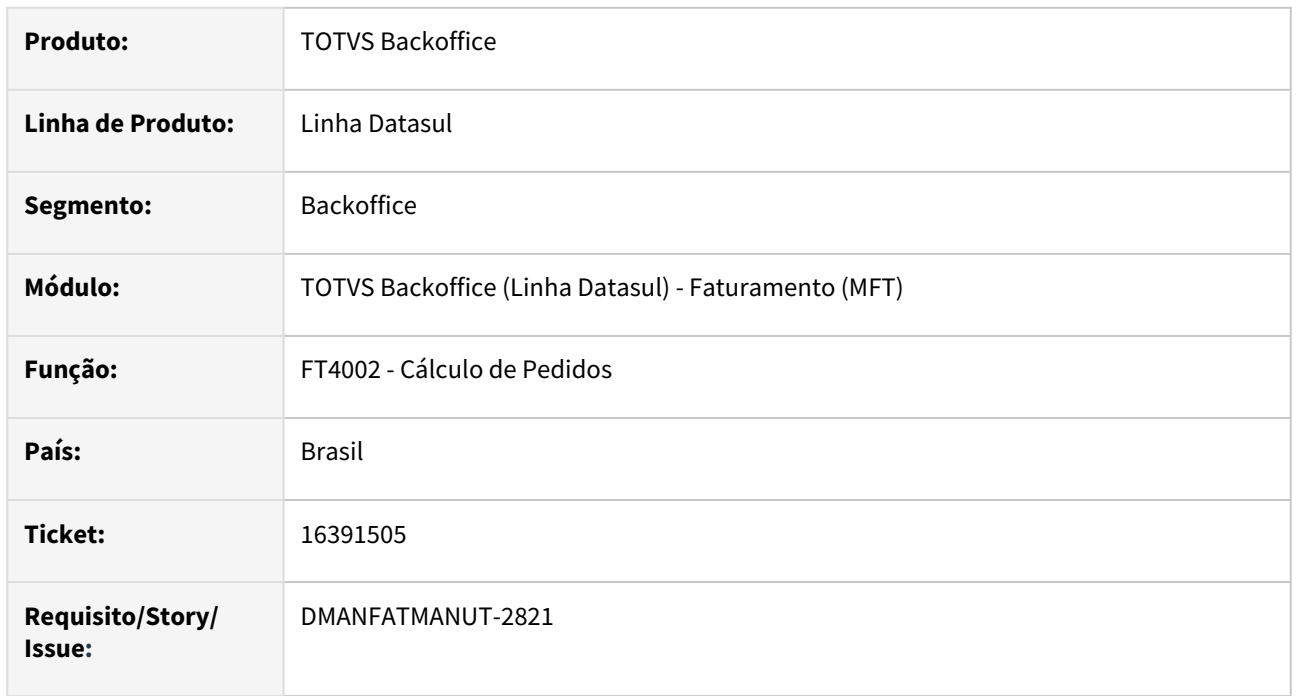

#### **02. SITUAÇÃO/REQUISITO**

Na integração do Faturamento com o ACR, não está sendo realizado o cálculo correto da comissão quando o parâmetro "Por item desde a implantação do Pedido/Nota?" esta marcado no FT0301- Atualização Parâmetros Faturamento, e os itens possuem percentuais diferentes.

## **03. SOLUÇÃO**

Foi alterado o cálculo do pedido para buscar a comissão por item quando o parâmetro acima estiver marcado.

## 16403687 DMANFATMANUT-2456 DT Agrupamento de DANFE - Java versão OpenJDK

#### **01. DADOS GERAIS**

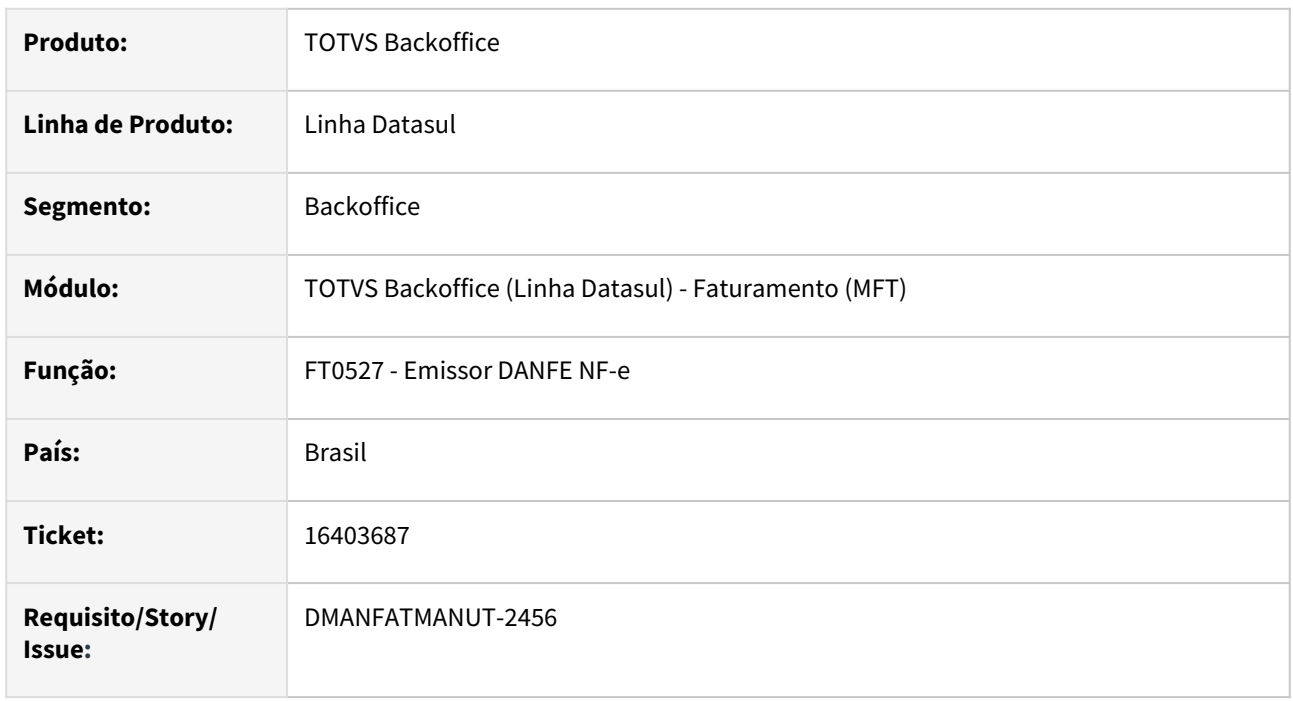

## **02. SITUAÇÃO/REQUISITO**

Quando o cliente utiliza a versão OpenJDK do Java, ao realizar impressão de uma faixa de DANFES pelo FT0527, não estava ocorre o agrupamento em apenas um arquivo.

### **03. SOLUÇÃO**

Corrigido o programa para que os DANFES sejam agrupados quando a versão do Java for a OpenJDK.

## 16425767 DMANFATMANUT-2470 DT Inconsistência Progress ao gerar nota com valor zerado

### **01. DADOS GERAIS**

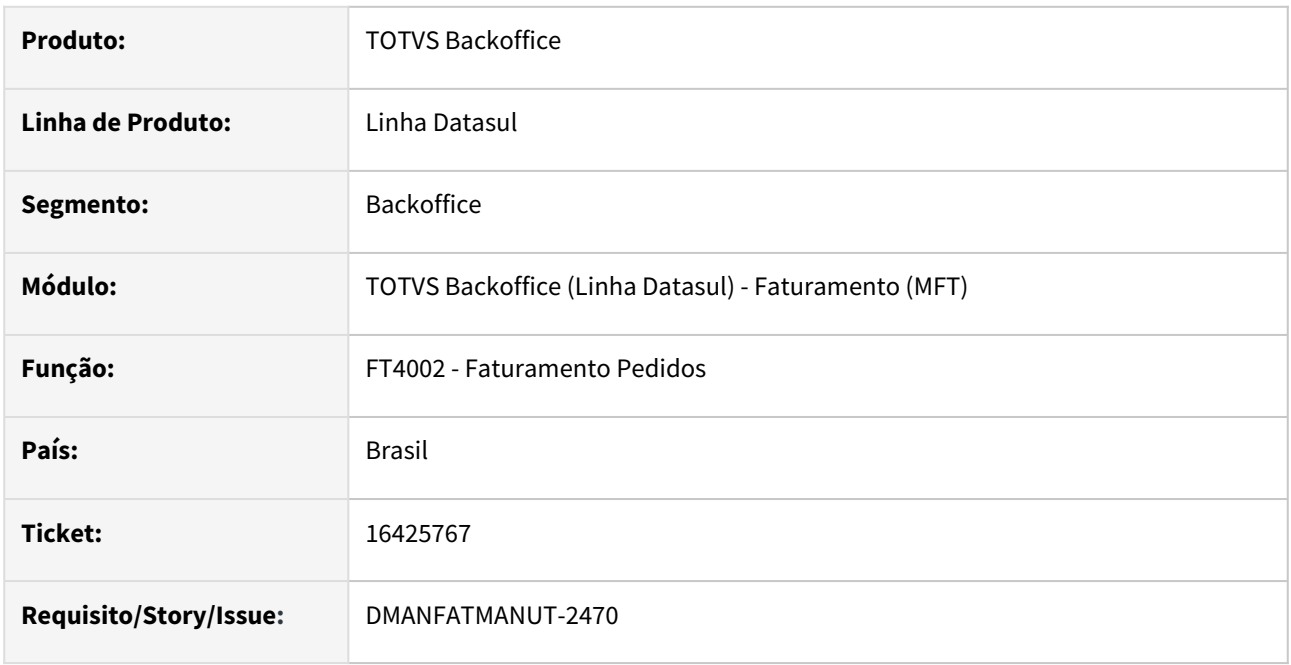

### **02. SITUAÇÃO/REQUISITO**

Quando gerada uma nota fiscal com o valor de mercadoria zerada, pois há concessão de desconto total do valor, mas possui valor de DIFAL e valor de Frete, o sistema apresenta inconsistência Progress.

## **03. SOLUÇÃO**

Foi alterado o programa para calcular a nota fiscal corretamente sem demonstrar inconsistências.

# 16541929 DMANFATMANUT-2755 DT Manutenção Classificação Fiscal - Alíquota de IPI

### **01. DADOS GERAIS**

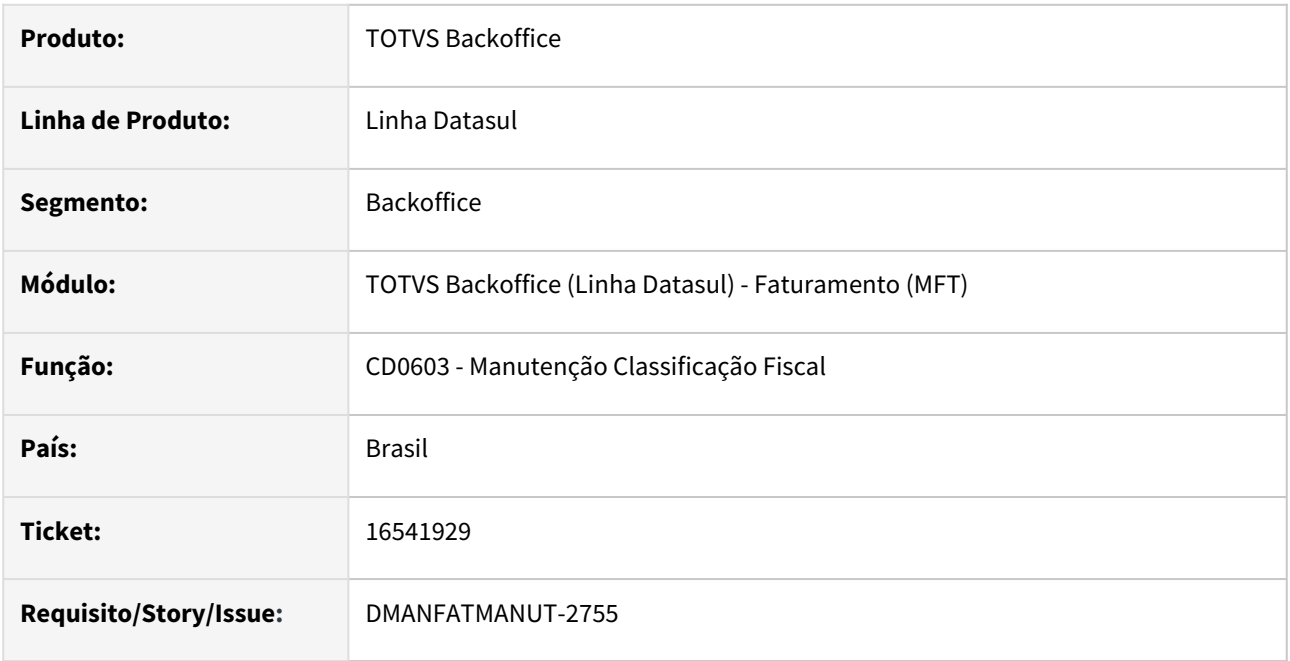

### **02. SITUAÇÃO/REQUISITO**

O programa CD0603 - Manutenção Classificação Fiscal, só está alterando a alíquota de IPI quando a tributação do item é tributado ou Reduzido.

## **03. SOLUÇÃO**

Foi alterado o programa para alterar a alíquota de IPI independente da tributação do item.

# 16554805 DMANFATMANUT-2866 DT Execução Atualização Contas a Receber com inconsistência progress

### **01. DADOS GERAIS**

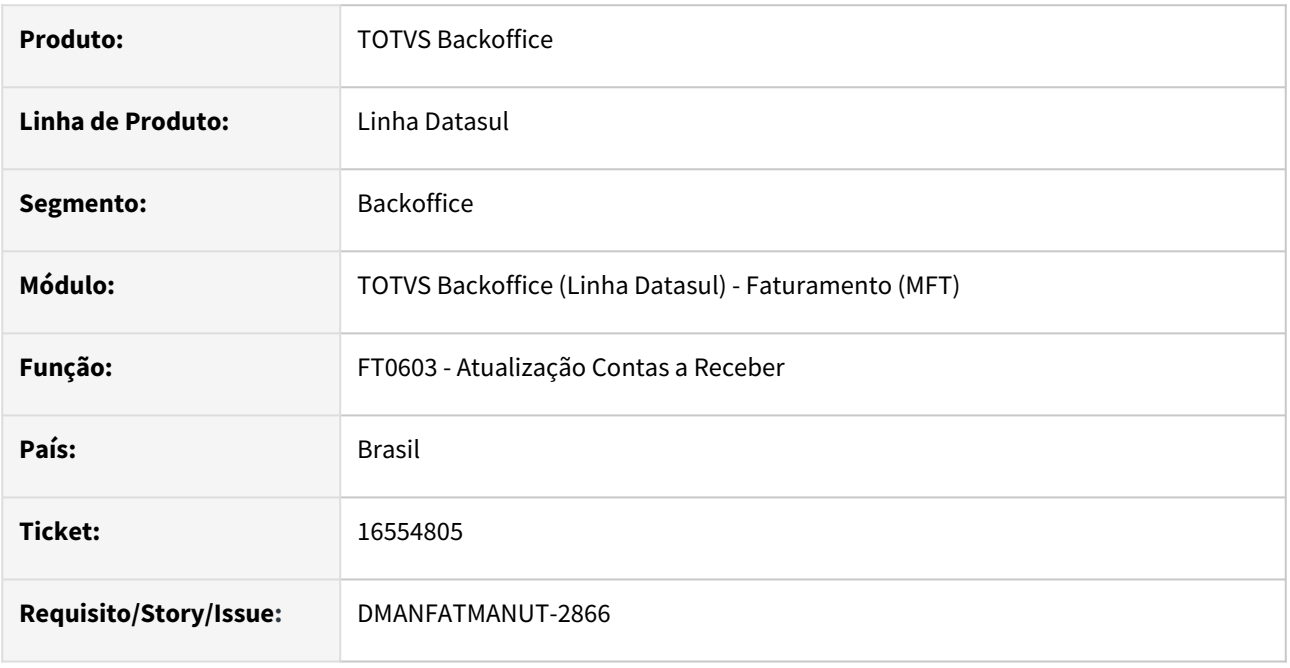

#### **02. SITUAÇÃO/REQUISITO**

Ao executar programa FT0603 - Atualização Contas a Receber, ocorre travamento do programa e é impresso o erro progress "Cannot hide DIALOG-BOX f-acomp while DIALOG-BOX f-acomp is currently active. (4113)" na listagem.

## **03. SOLUÇÃO**

Foi alterado o programa para que não ocorra mais o erro progress na execução da Atualização do Contas a Receber.

# 16595350 DMANFATMANUT-2691 DT Configuração de Tributos - Validações relacionadas ao campo Config Trib Encadeada.

#### **01. DADOS GERAIS**

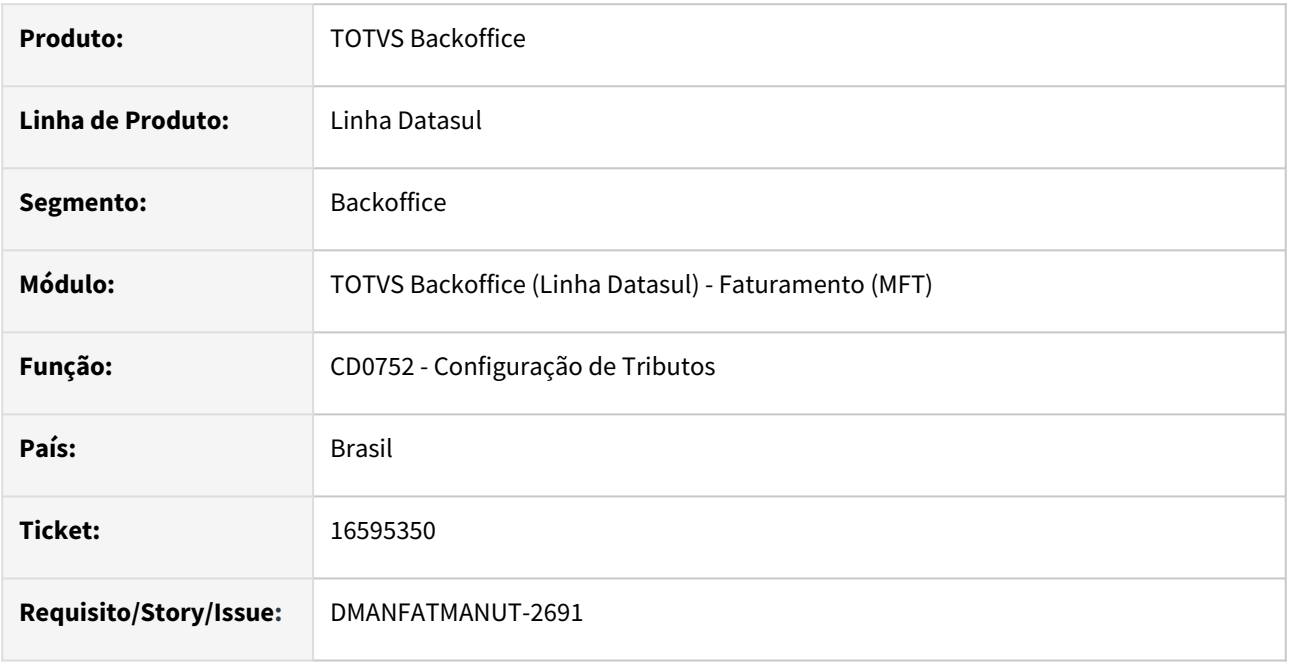

#### **02. SITUAÇÃO/REQUISITO**

Ao informar no campo Config Trib Encadeada, do programa CD0752, uma configuração que não existe ou mesmo um conteúdo do Cód Config Tributo do próprio registro, nenhuma validação é apresentada e as informações são salvas.

## **03. SOLUÇÃO**

Foi alterado o programa para que realize as validações necessárias e não permita salvar o registro.

## 16596946 DMANFATMANUT-2965 DT Simulação Cálculo NF não considera ICMS DIFAL

#### **01. DADOS GERAIS**

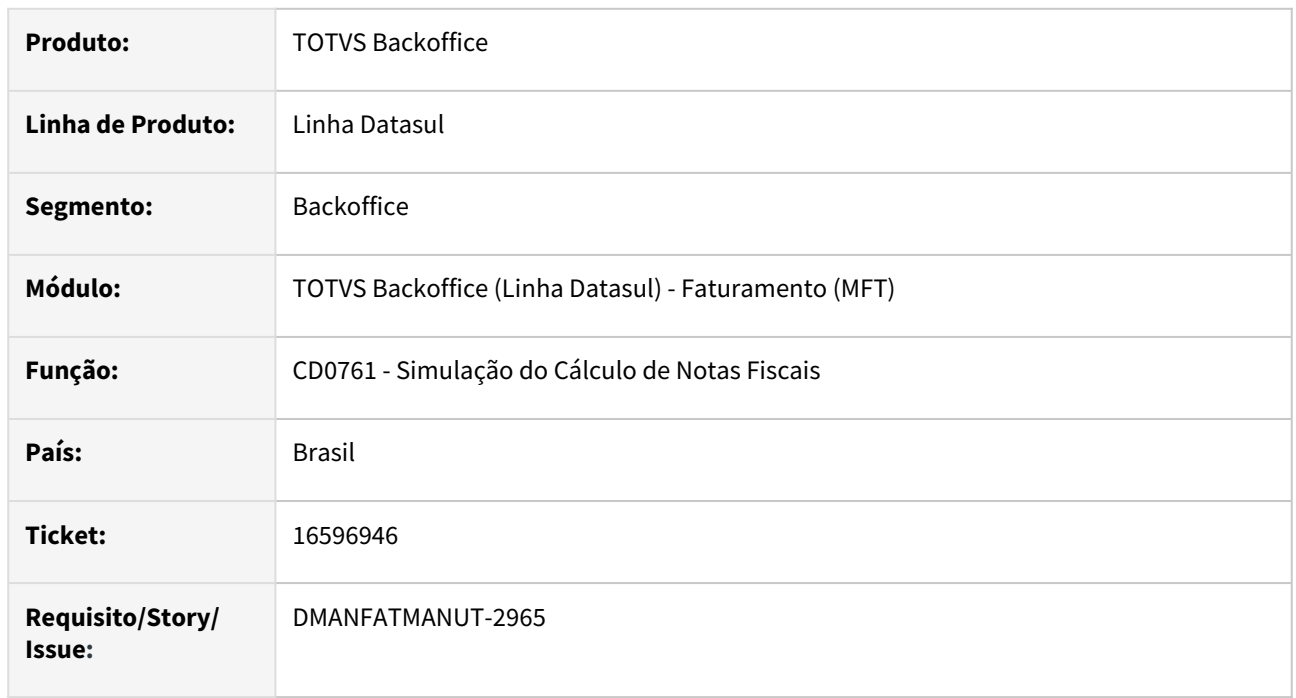

## **02. SITUAÇÃO/REQUISITO**

Ao simular o cálculo dos tributos, não está calculando o ICMS DIFAL quando há um cenário com fórmulas de PIS e COFINS. Situação ocorre quando existe um cenário com data de inicio de validade maior que a data de emissão da nota, ao executar para o período maior os dados são listados corretamente, após executar para um período inferior ao cenário os valores de DIFAL não são considerados.

## **03. SOLUÇÃO**

Foi alterado a simulação do cálculo de notas para demonstrar corretamente os valores de acordo com a emissão na nota fiscal.

## 16639888 DMANFATMANUT-2668 DT Cálculo de Notas Fiscais - Cliente Mais Negócio

#### **01. DADOS GERAIS**

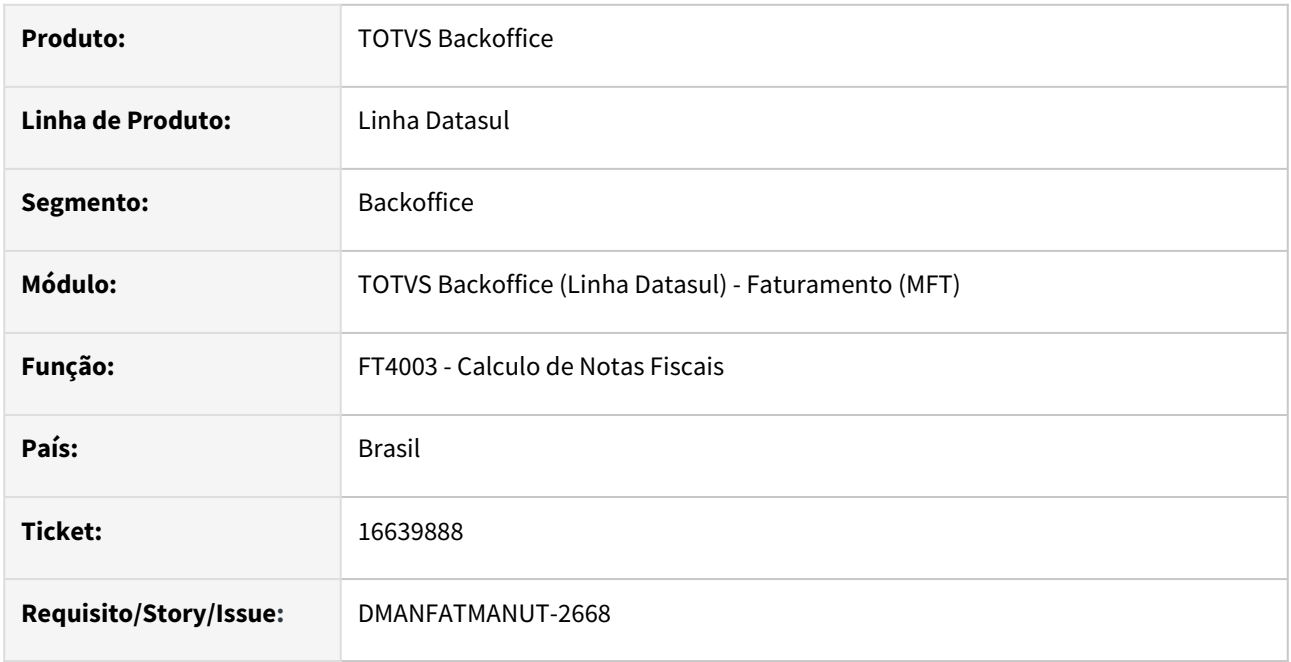

#### **02. SITUAÇÃO/REQUISITO**

Quando o cliente é Supplier/Mais Negócios não é possível emitir notas fiscais pelo FT4003 - Cálculo de Notas Fiscais, mesmo quando a condição não é Mais Negócios.

É demonstrada a mensagem 31743 - Emitente inválido. Somente é permitido emitir notas fiscais para clientes mais negócios via Faturamento de Pedidos - FT4002 ou Faturamento de Embarques - FT4001.

## **03. SOLUÇÃO**

Foi removida a validação permitindo a emissão das notas fiscais via FT4003.

# 16640403 DMANFATMANUT-2692 DT Peso líquido sendo recalculado quando retorna do WMS

### **01. DADOS GERAIS**

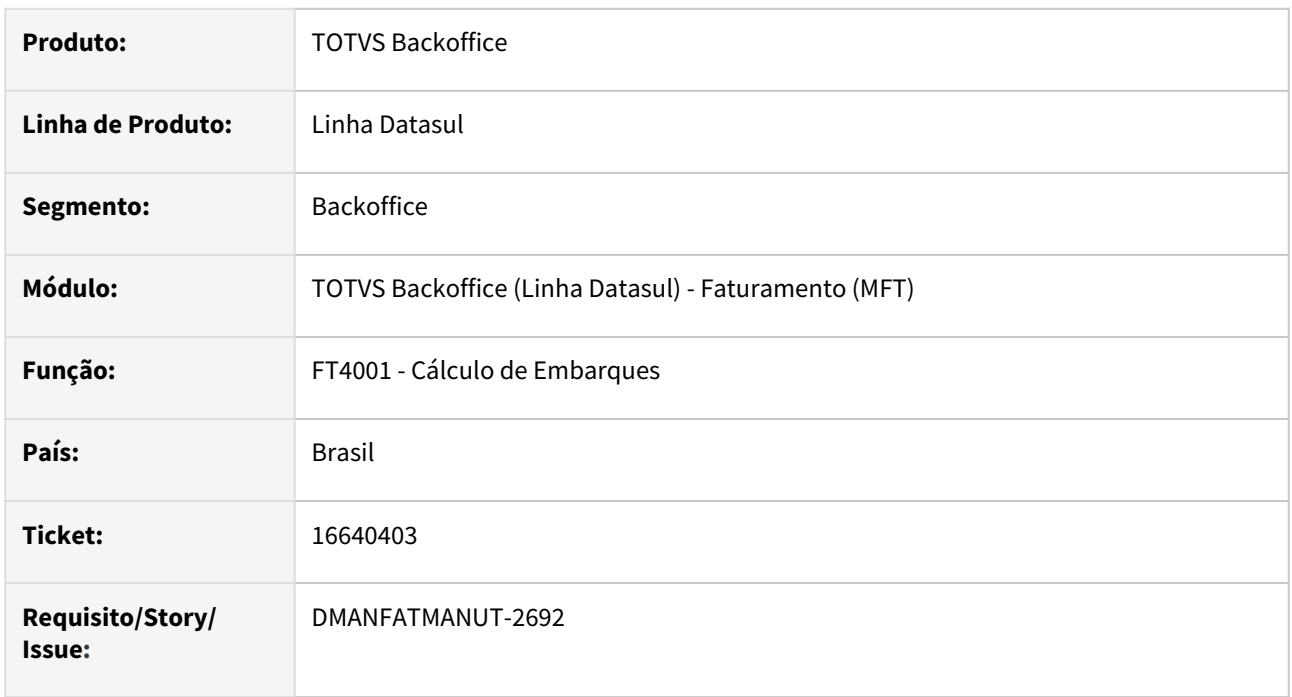

## **02. SITUAÇÃO/REQUISITO**

Quando retornam os pesos dos itens do WMS, o cálculo da Nota fiscal está recalculando o peso líquido, fazendo que fique diferente.

## **03. SOLUÇÃO**

Foi alterado o cálculo para que quando os pesos retornem de WMS, não seja feito o recalculo.
# 16680807 DMANFATMANUT-2715 DT Nota de Retorno Beneficiamento desconsidera desconto da nota origem

# **01. DADOS GERAIS**

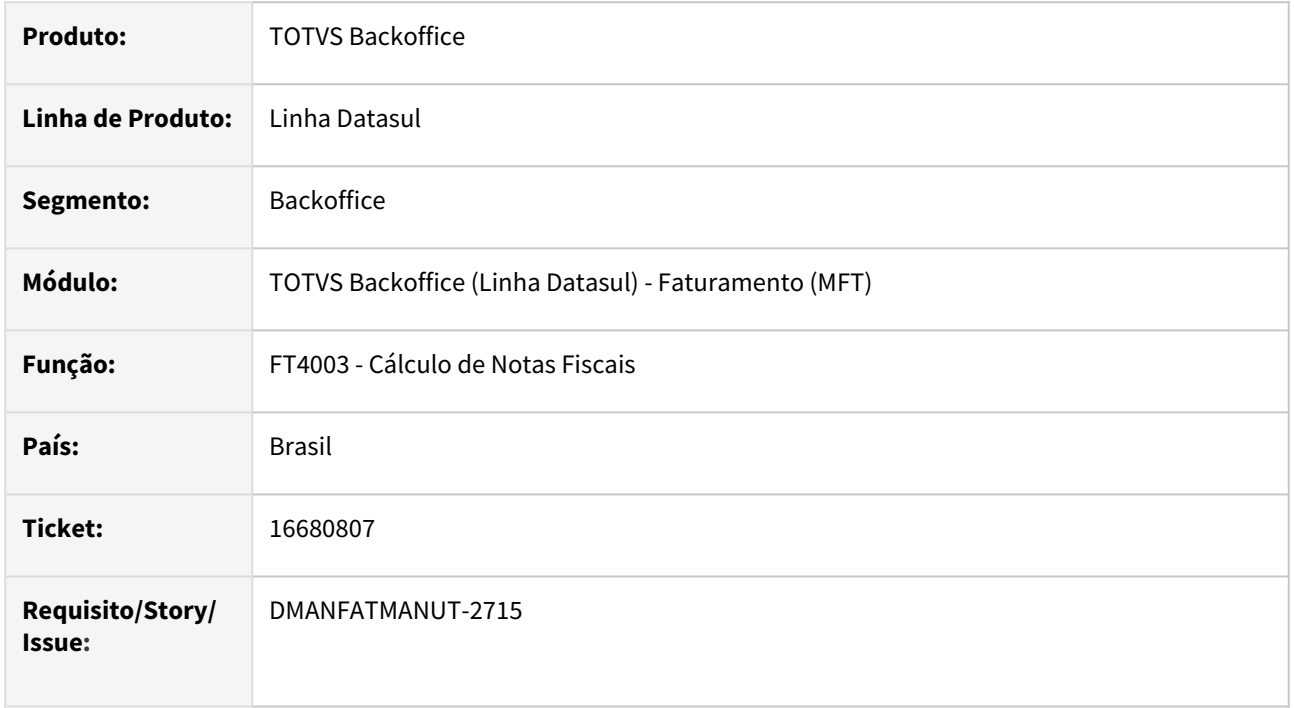

### **02. SITUAÇÃO/REQUISITO**

Ao gerar uma nota fiscal de retorno de beneficiamento no FT4003 - Calculo de Notas Fiscais, onde a nota fiscal origem possui desconto, se alterados dados de estoque (FT4004 aba Estoque), o valor líquido é recalculado e desconsidera o valor do desconto da nota original.

### **03. SOLUÇÃO**

Foi alterado o programa para que não desconsidere o valor do desconto da nota fiscal origem.

# 16683548 DMANFATMANUT-2729 DT Alteração alíquota PIS e COFINS

#### **01. DADOS GERAIS**

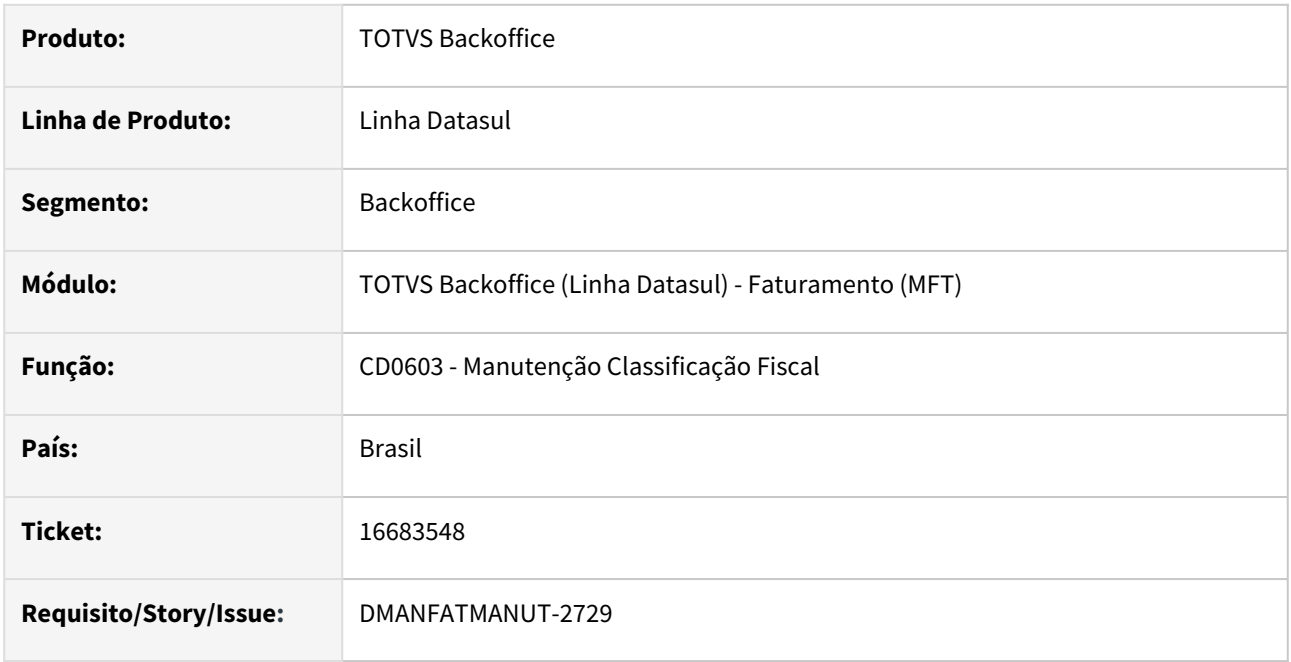

# **02. SITUAÇÃO/REQUISITO**

Ao alterar a alíquota do PIS e COFINS no cadastro de Manutenção Classificação Fiscal - CD0603 e selecionar a opção: "Exporta para os itens que possuem alíquota anterior", está alterando todos os itens, sem considerar a seleção.

# **03. SOLUÇÃO**

Foi alterado o programa para que considere a opção selecionada na alteração das alíquotas de PIS e COFINS.

# 16718332 DMANFATMANUT-2858 DT Ativar/ Desativar natureza de operação

### **01. DADOS GERAIS**

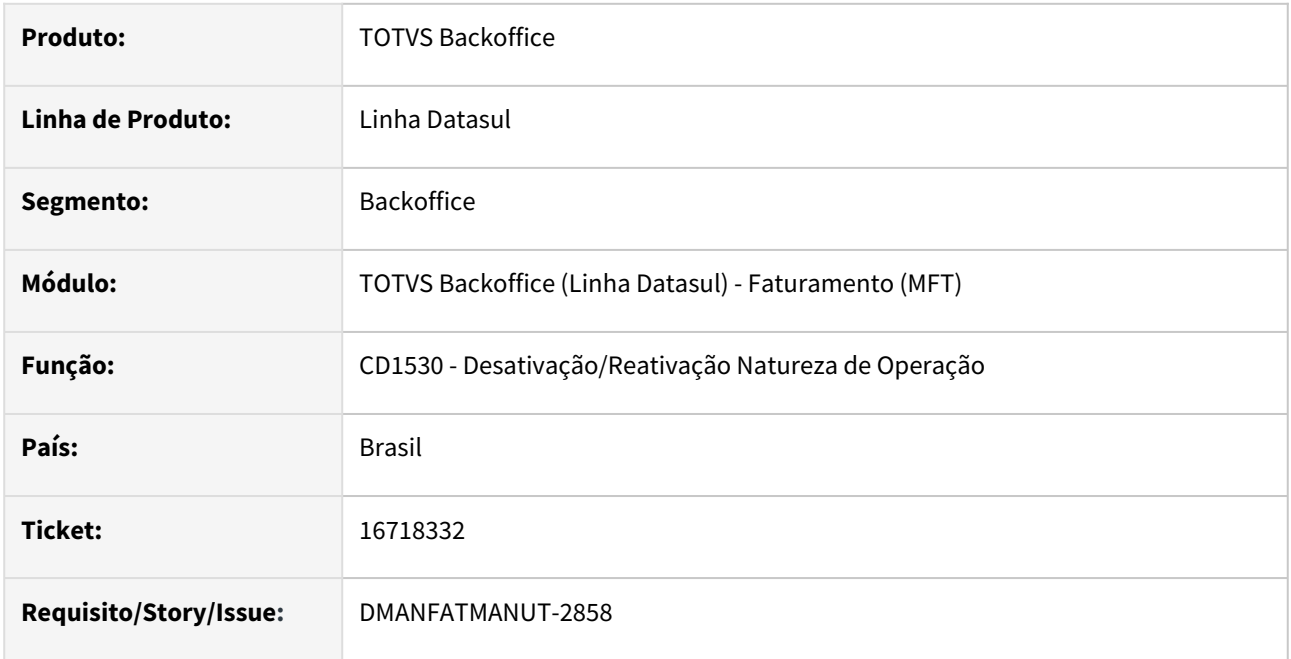

# **02. SITUAÇÃO/REQUISITO**

Ao desativar uma natureza de operação apresenta mensagem informando que existe nota fiscal vinculada a natureza (wt-docto) sendo que existem itens (wt-it-docto).

# **03. SOLUÇÃO**

Foi alterado o programa para apresentar a mensagem corretamente.

# 16732114 DMANFATMANUT-2891 DT Estorno Crédito ICMS CIAP

#### **01. DADOS GERAIS**

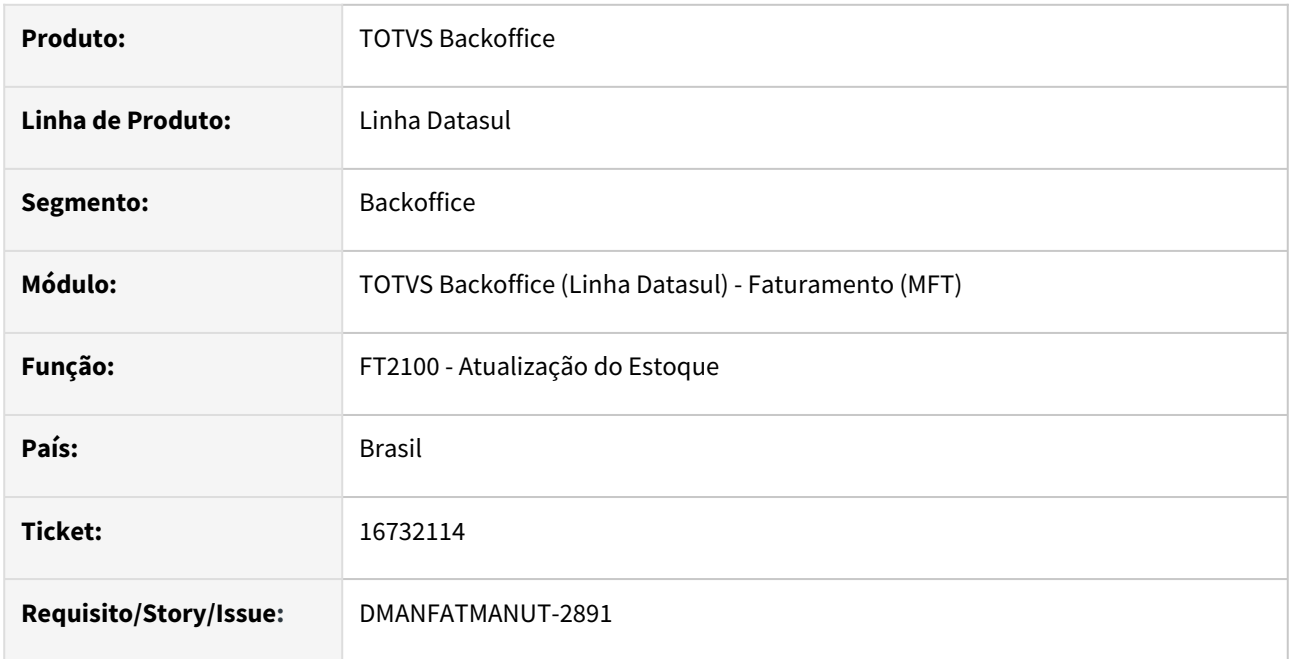

# **02. SITUAÇÃO/REQUISITO**

O Estorno de Crédito de ICMS, de uma nota fiscal de devolução de ativo, não esta sendo contabilizando corretamente.

# **03. SOLUÇÃO**

Foi alterado o programa para que faça o Estorno de Crédito do ICMS corretamente.

# 16754054 DMANFATMANUT-2867 DT Rejeição 351

### **01. DADOS GERAIS**

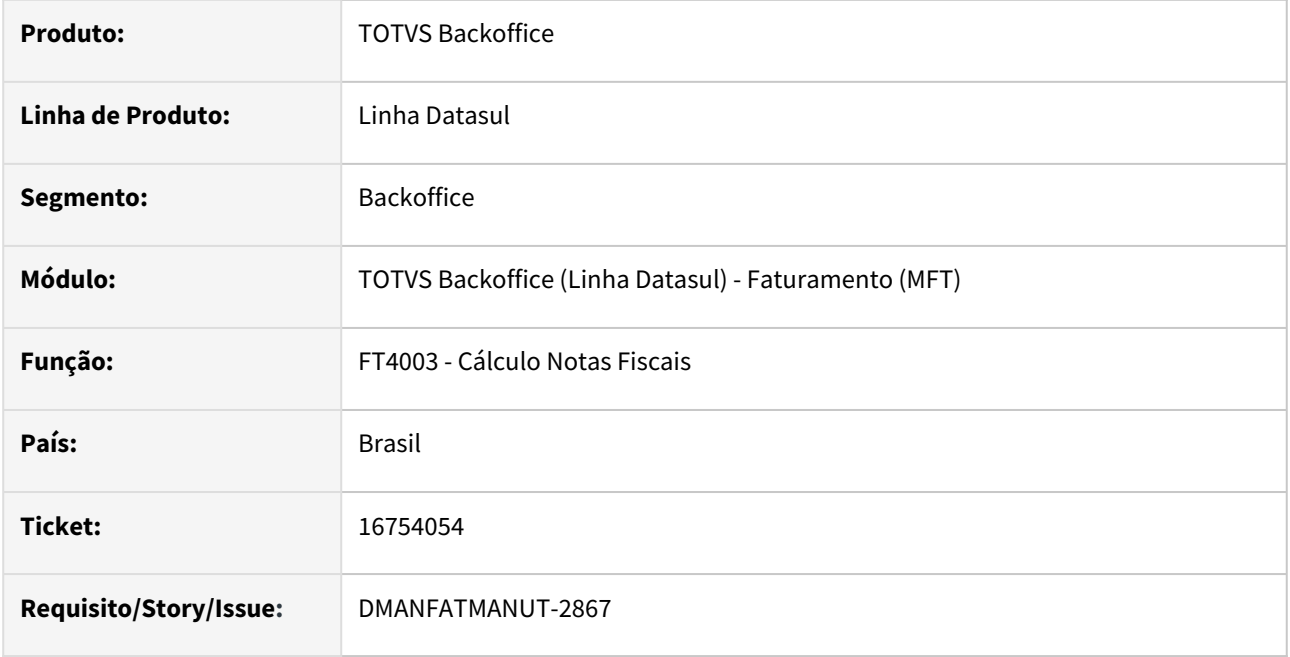

# **02. SITUAÇÃO/REQUISITO**

Ao calcular uma nota fiscal utilizando fórmula de cálculo de ICMS pelo configurador de tributos, a alíquota estava sendo gerada incorreta.

# **03. SOLUÇÃO**

Foi alterado o programa para que gere a alíquota do ICMS corretamente.

# 16758349 DMANFATMANUT-2868 DT Inconsistência Progress de Passagem de Parâmetros

#### **01. DADOS GERAIS**

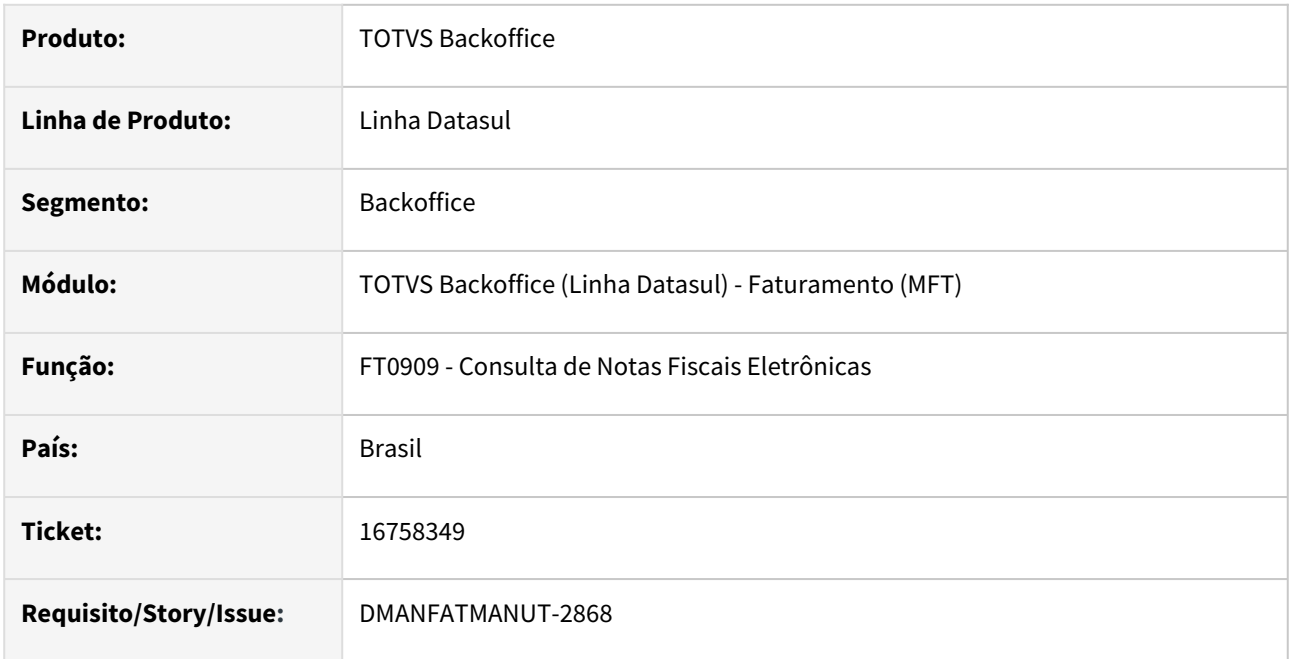

# **02. SITUAÇÃO/REQUISITO**

Ao enviar a NF-e está apresentando inconsistência Progress de passagem de parâmetros: Mismatched parameter types passed to procedure PIUpsert adapters/xml/ep2/axsep037.p.

# **03. SOLUÇÃO**

Foi alterado o programa para que não ocorra mais a inconsistência Progress de passagem de parâmetros.

# 16760758 DMANFATMANUT-2879 DT Faturamento Pedidos de Exportação não disponibilizando os itens para cálculo.

### **01. DADOS GERAIS**

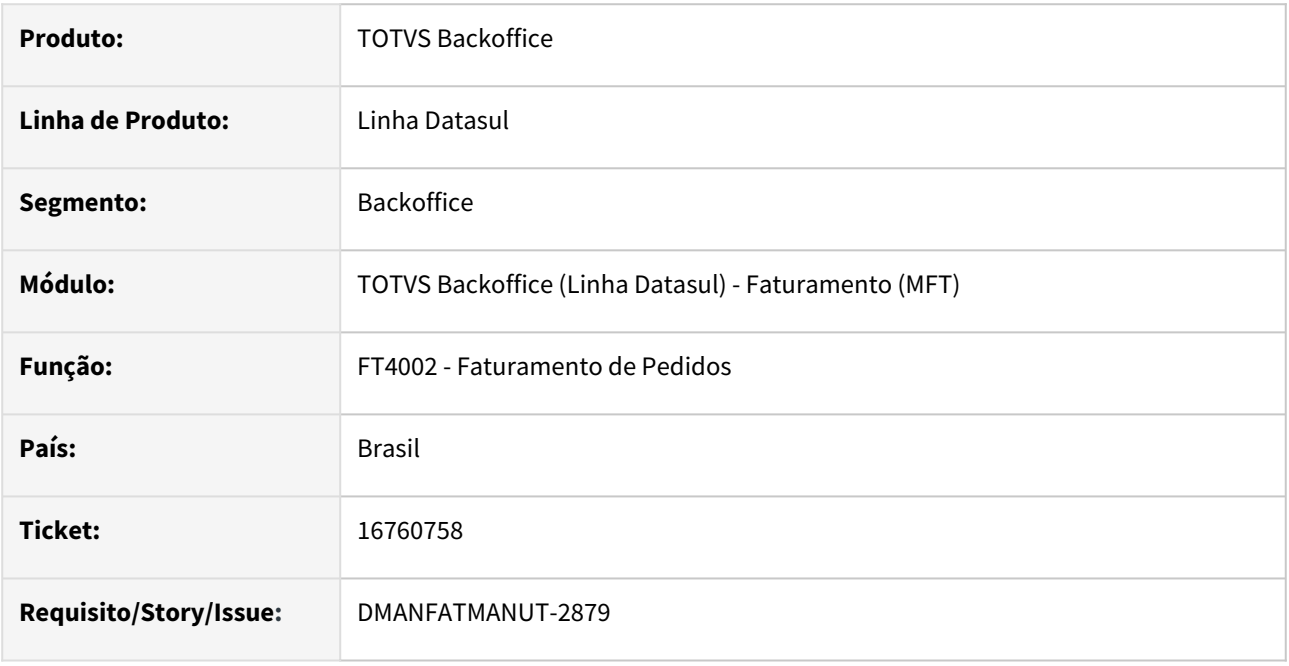

### **02. SITUAÇÃO/REQUISITO**

Ao faturar pedido de exportação, sem processo vinculado e parcialmente, pela segunda vez não está disponibilizado os itens para cálculo.

### **03. SOLUÇÃO**

Foi alterado o programa para que disponibilize os itens para cálculo enquanto houver saldo.

# 16781597 DMANFATMANUT-2927 DT Simulação de NF com alíquota ICMS via Configurador de Tributos

### **01. DADOS GERAIS**

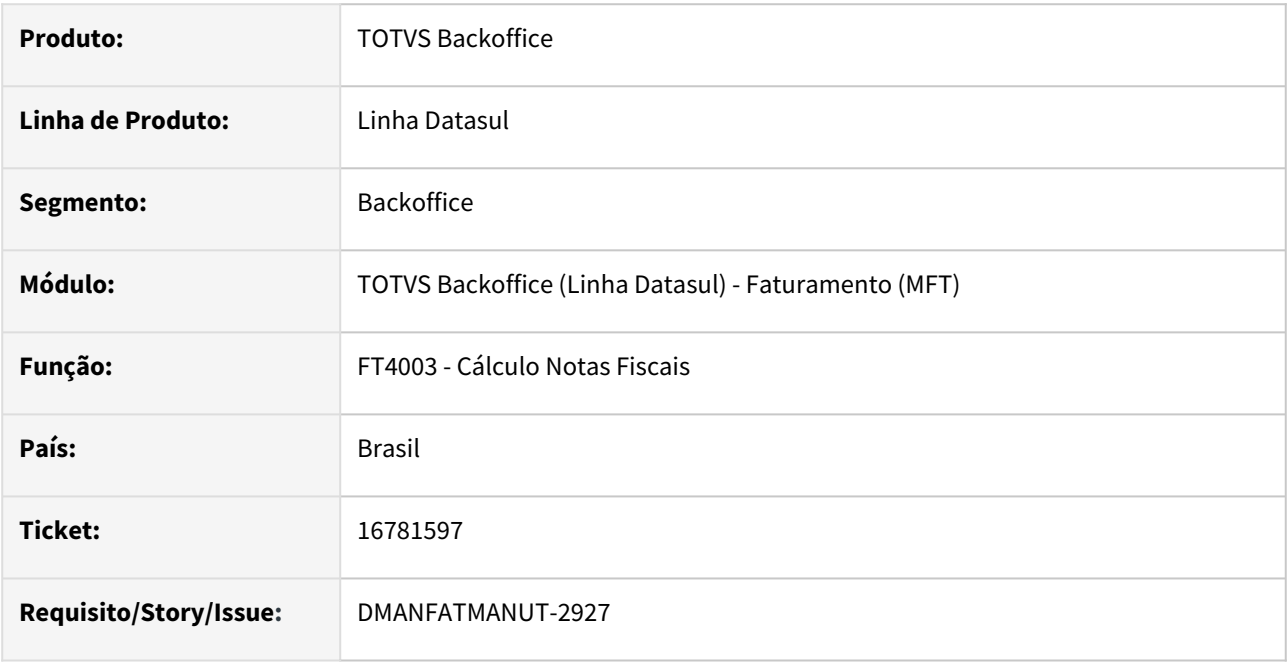

### **02. SITUAÇÃO/REQUISITO**

Ao simular uma nota fiscal utilizando fórmula no Configurador de Tributos que contenha alíquota de ICMS está ocorrendo erro progress.

### **03. SOLUÇÃO**

Foi alterado o programa para que não apresente erro progress.

# 16830226 DMANFATMANUT-3015 DT Nota Complementar de Preço

#### **01. DADOS GERAIS**

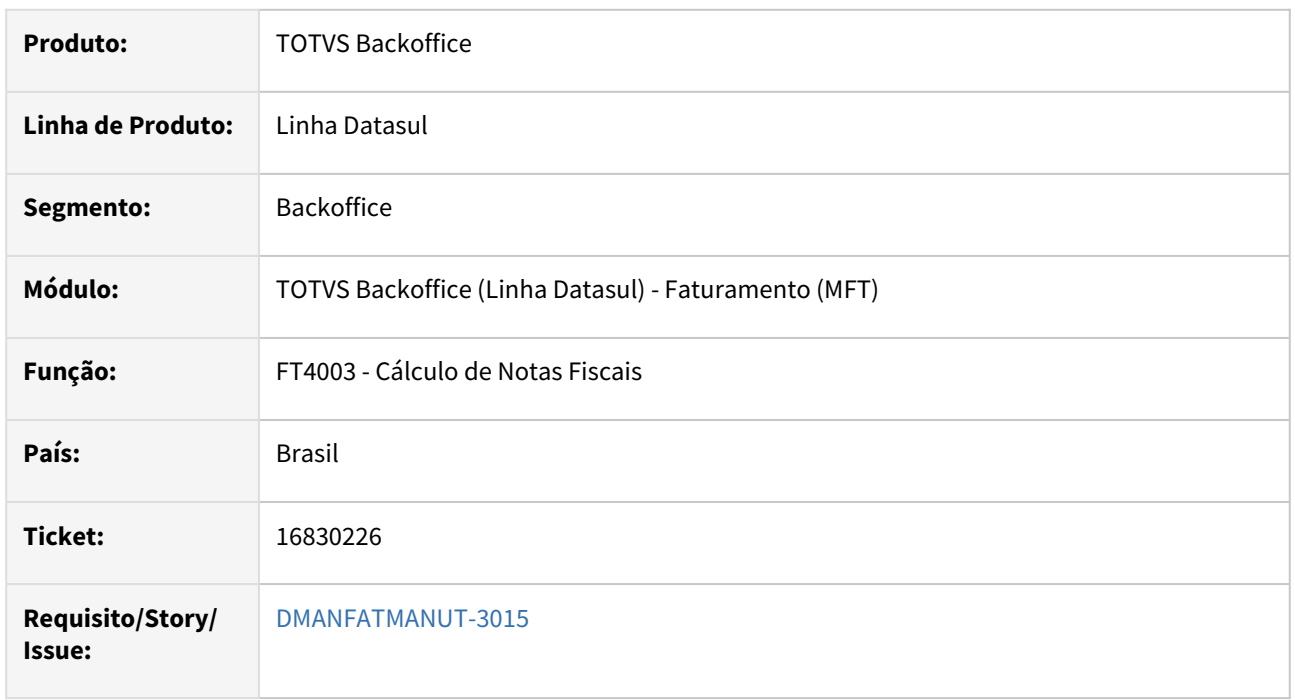

### **02. SITUAÇÃO/REQUISITO**

Ao lançar uma Nota Fiscal complementar de preço referenciado uma nota fiscal de origem que teve retorno de item de saldo de terceiro, estes itens também são considerados.

# **03. SOLUÇÃO**

Foi alterado o programa para que quando lançado uma nota fiscal de diferença de preço, considere somente itens de cobrança, descartando itens com natureza de operação de retorno beneficiamento.

# 16947013 DMANFATMANUT-3163 DT Informações complementares da nota fiscal - mensagem ICMS monofásico

#### **01. DADOS GERAIS**

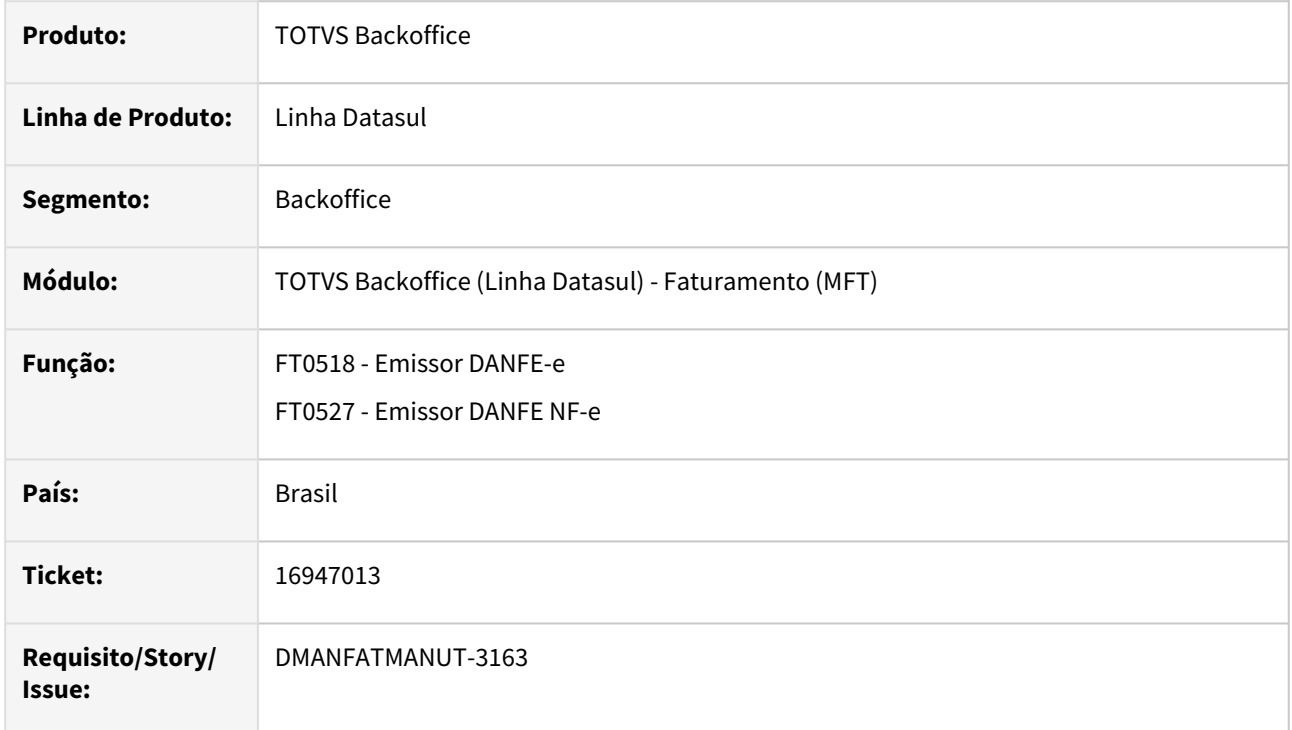

# **02. SITUAÇÃO/REQUISITO**

Na impressão do DANFE o valor do ICMS monofásico está incorreto em Informações Complementares, sendo impresso o valor da base de cálculo no lugar do valor.

### **03. SOLUÇÃO**

Foi alterado o programa para que seja impresso o valor da base de calculo corretamente.

# 16990227 DMANFATMANUT-3190 DT Parâmetros Integração Cockpit Logístico apresentando mensagem indevidamente

#### **01. DADOS GERAIS**

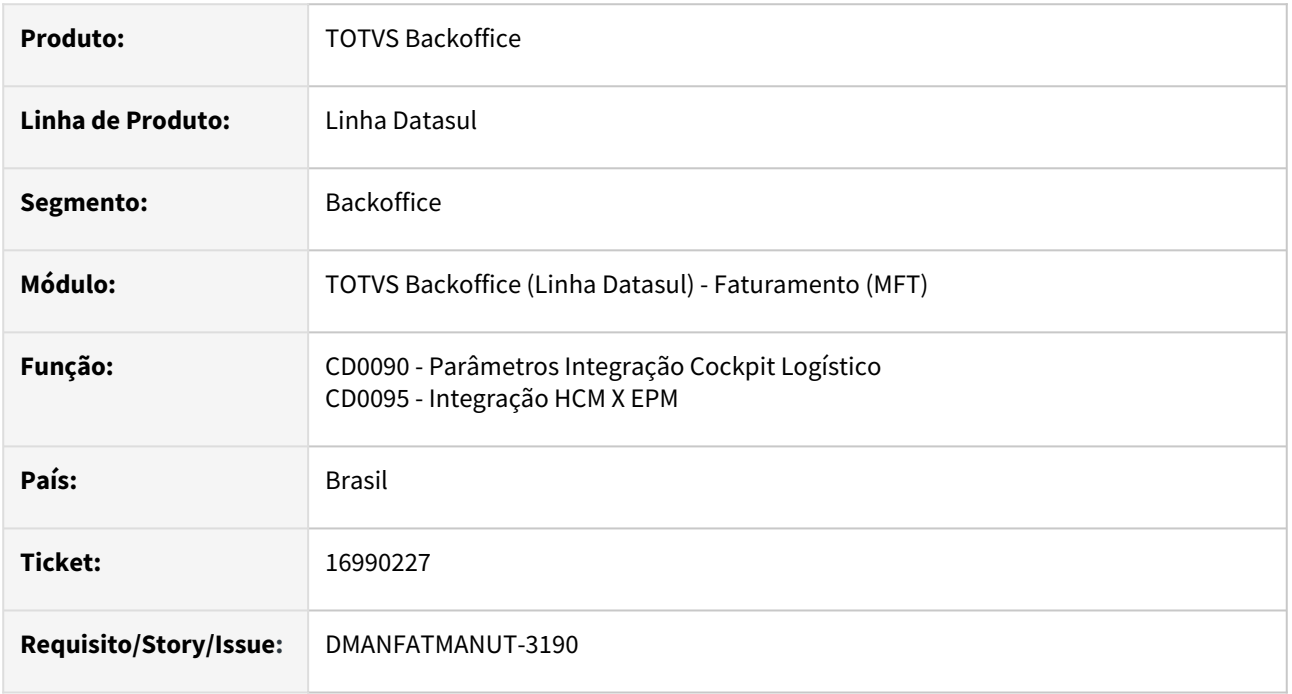

### **02. SITUAÇÃO/REQUISITO**

Nos programas CD0090 - Parâmetros Integração Cockpit Logístico e CD0095 - Integração HCM X EPM, ao tentar salvar uma alteração/inclusão, a mensagem 17006 - Servidor de execução RPW não cadastrado era apresentada, mesmo tendo cadastrado no produto o servidor execução que foi informado.

### **03. SOLUÇÃO**

Os programas foram ajustados para que a mensagem seja apresentada apenas quando o servidor de execução informado não estiver cadastrado.

# DMANFATMANUT-1594 DT Erro na visualização do xml do comprovante Entrega com caracter especial no nome do responsável

### **01. DADOS GERAIS**

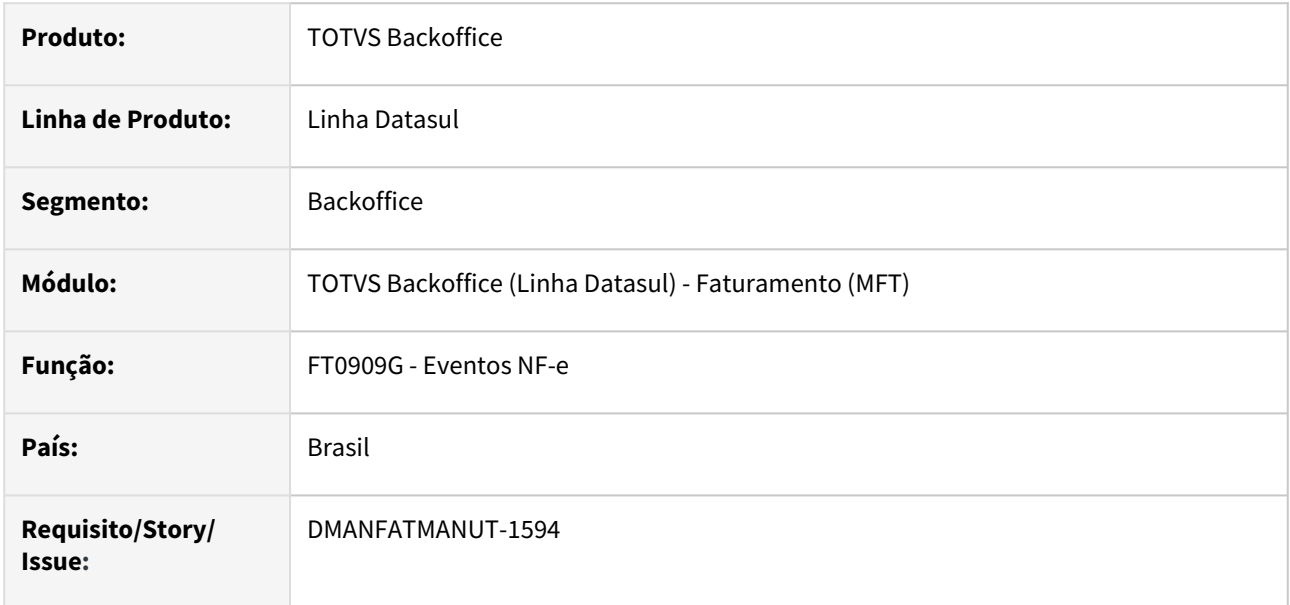

### **02. SITUAÇÃO/REQUISITO**

 Não é possível visualizar o xml gerado para o Evento comprovante de Entrega quando digitado caracter especial como acento no nome da pessoa responsável.

### **03. SOLUÇÃO**

Corrigido para que possa ser possível visualizar o xml corretamente.

# DMANFATMANUT-3119 DT Meios de Pagamentos incorretos nas duplicatas

#### **01. DADOS GERAIS**

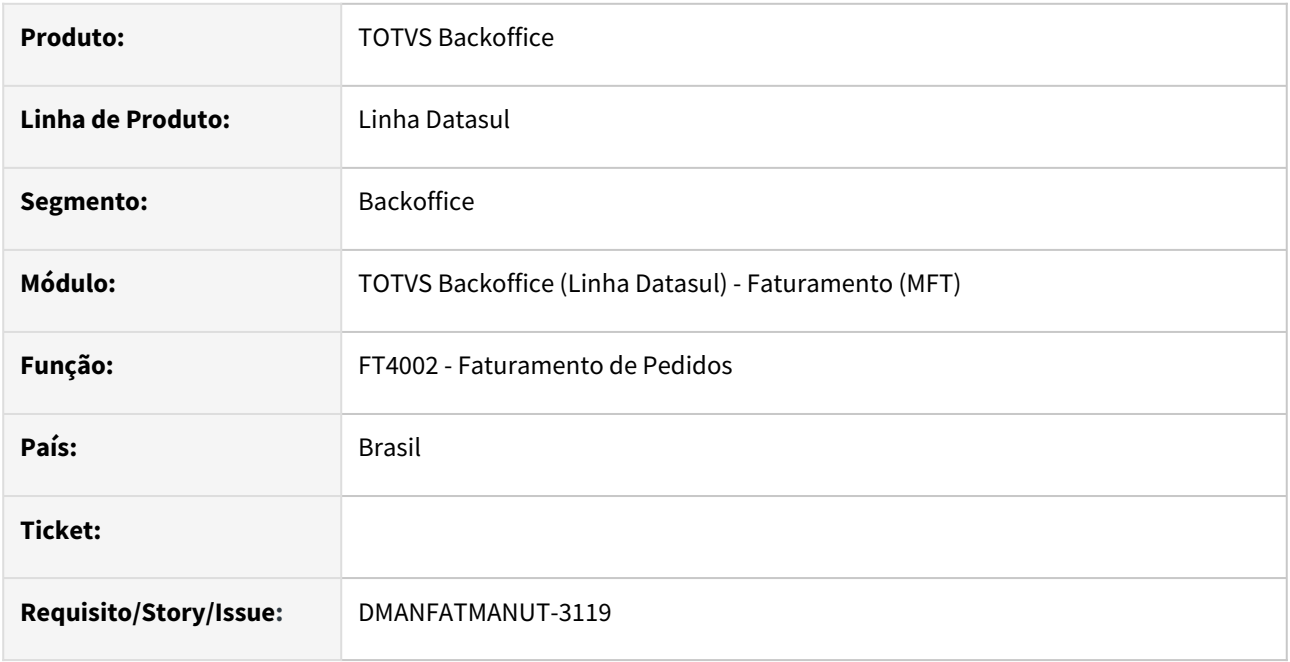

# **02. SITUAÇÃO/REQUISITO**

Os meios de pagamentos estão sendo apresentados incorretamente no FT4015, bem como gravados na duplicata, quando informados manualmente no CD4035P - NF-e - Informações Adicionais.

### **03. SOLUÇÃO**

Foi alterado o programa para que seja gravado o meio de pagamento informado no CD4035P - NF-e - Informações Adicionais, manualmente em todas as duplicatas quando informado apenas um, e em branco quando for informado mais de um.

# 4.6 Fiscal - Manutenção - 12.1.2307

Pesquisar

Manutenção - 12.1.2307 – 1490

# 4.6.1 Configurador Layout Fiscal - Manutenção - 12.1.2307

Pesquisar

Manutenção - 12.1.2307 – 1491

# 15260269 DMANFISDTS-18351 DT LF0202 - Problema de performance

### **01. DADOS GERAIS**

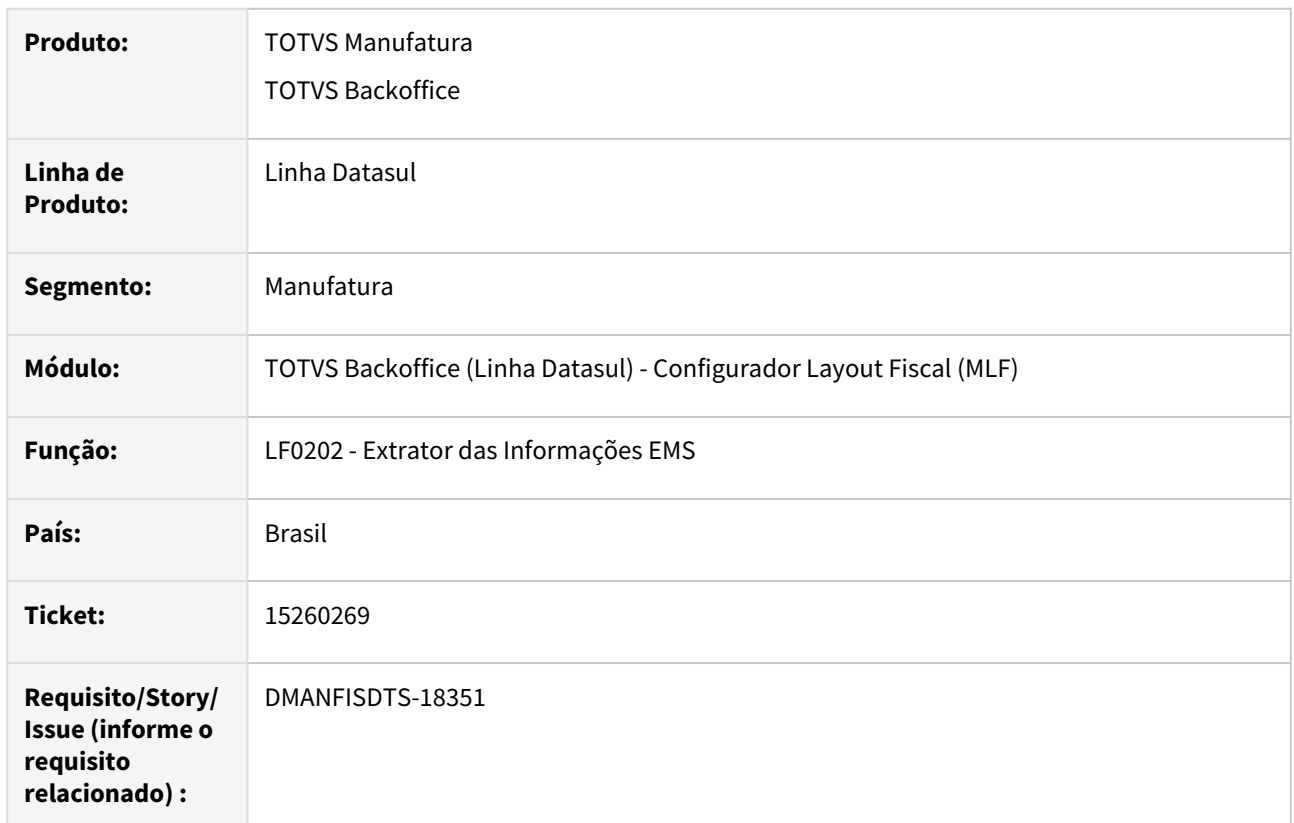

# **02. SITUAÇÃO**

Ao executar o programa LF0202 - Extrator das Informações EMS o sistema apresenta problema de performance.

### **03. SOLUÇÃO**

Alterado o programa LF0202 - Extrator das Informações EMS para melhorar a performance da sua execução.

# 15365388 DMANFISDTS-17707 DT LF0200 - SPED Fiscal - Registro E510 não é gerado para documentos extemporâneo

#### **01. DADOS GERAIS**

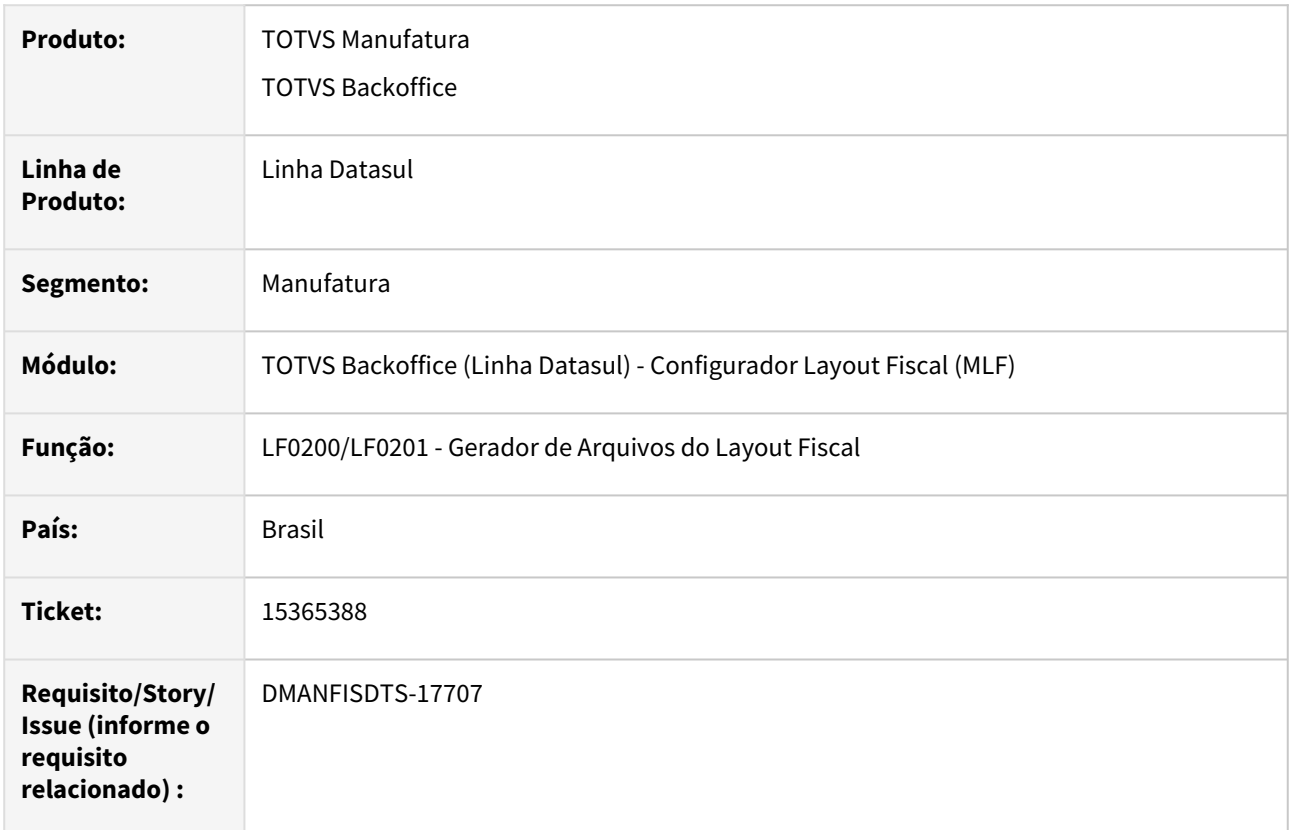

# **02. SITUAÇÃO**

Não está gerando o registro E510 em notas com situação 01 - Extemporâneo.

# **03. SOLUÇÃO**

Corrigido o programa para gerar o registro E510 corretamente em notas com situação 01 - Extemporâneo.

# 15433148 DMANFISDTS-17755 DT LF0202 - CST ICMS com valor 000 não é considerado na extração

#### **01. DADOS GERAIS**

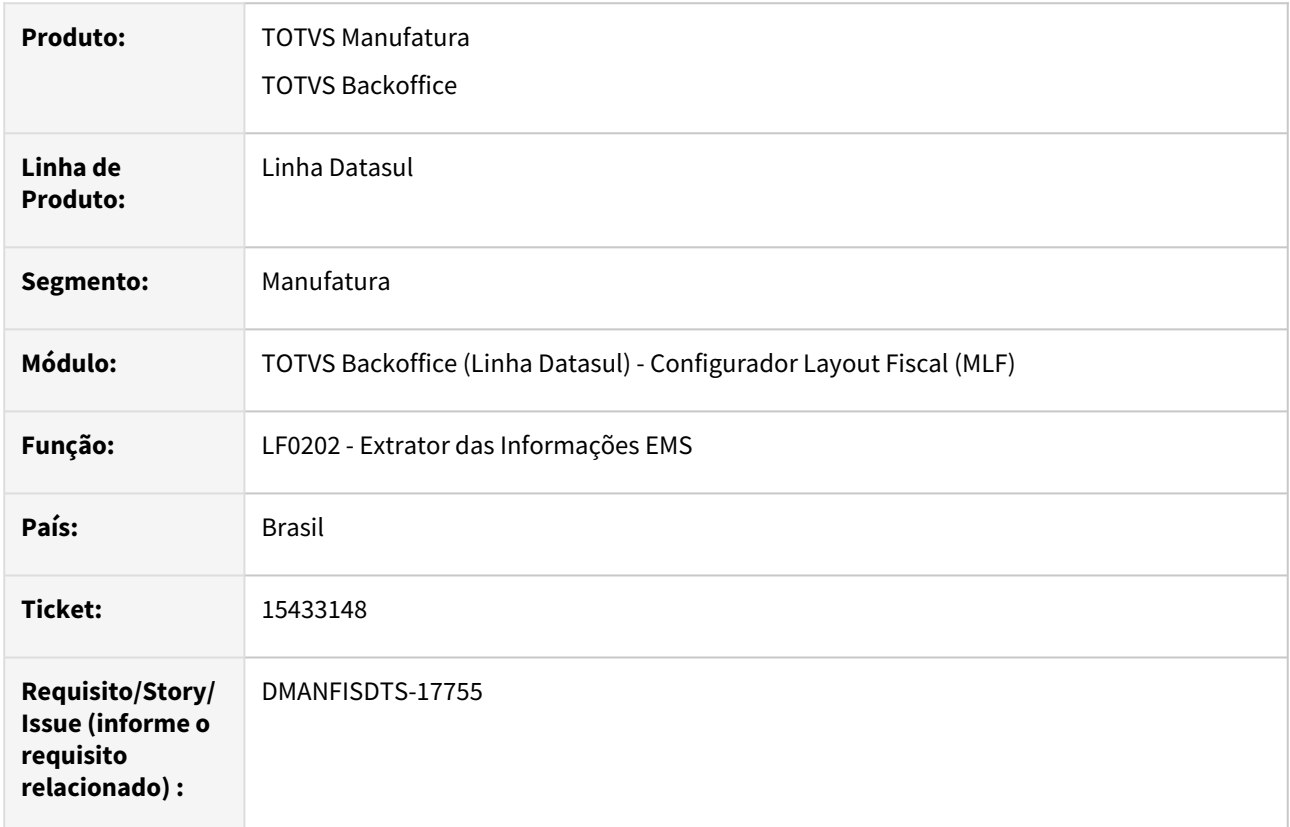

### **02. SITUAÇÃO/REQUISITO**

Ao incluir um documento fiscal e informar para o item CST de ICMS o valor igual a 200, ir no html.FiscalDocument e alterar este mesmo valor para 000 e extraí-lo, após a consulta das informações é visto que o CST de ICMS extraído está gravando com o CST da origem (foi com valor 200 e não 000 como era para ser respeitado).

# **03. SOLUÇÃO**

Alterado o programa para que o CST de ICMS respeite o valor incluído, mas, caso seja um valor vazio, fará as validações para buscar o CST da origem.

# 15478970 DMANFISDTS-17793 DT LF0200 - SPED Fiscal - Registro C170 - Código do item com acentuação

# **01. DADOS GERAIS**

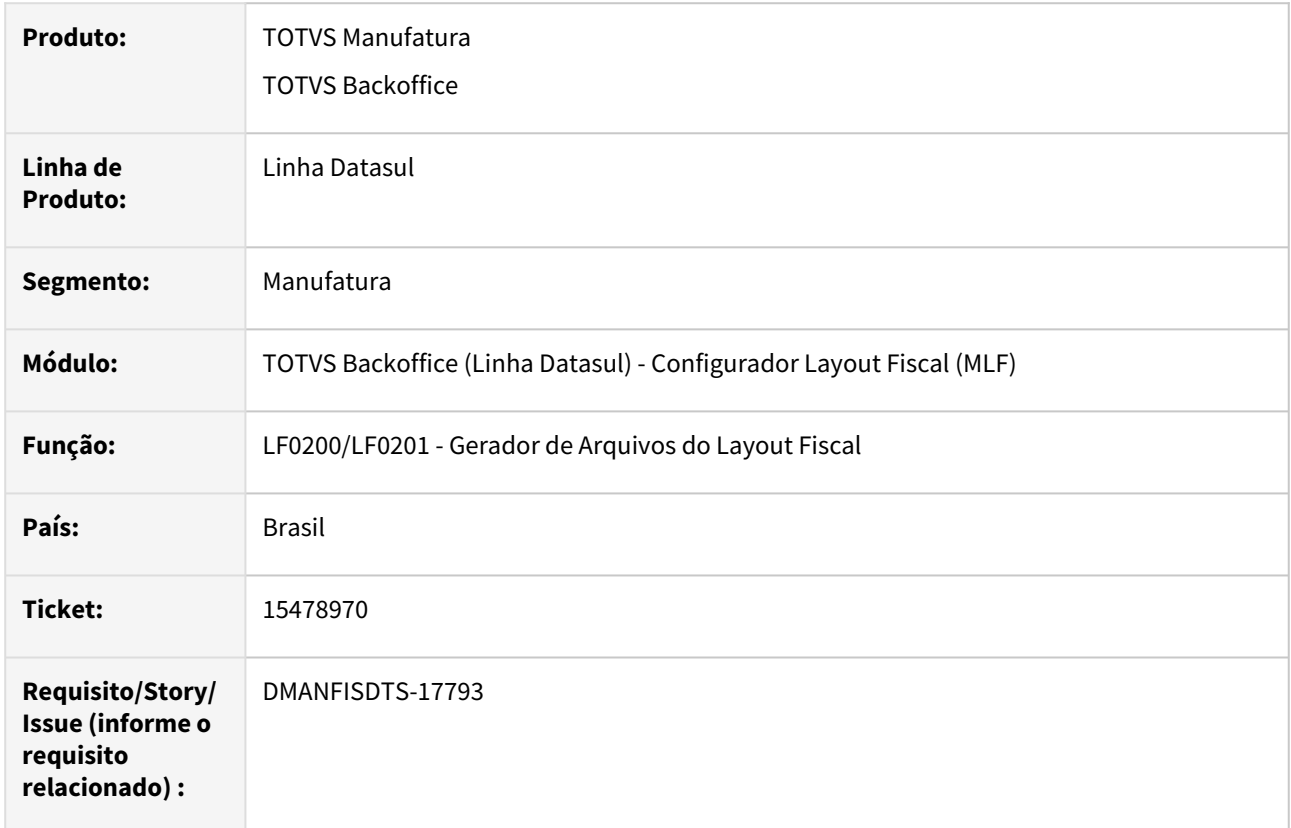

# **02. SITUAÇÃO**

Está sendo gerado o registro C170 com o código do item inválido, com acentuação, quando marcado o parâmetro 'Gerar Inf Item conforme XML Fornecedor' no programa OF0301.

### **03. SOLUÇÃO**

Corrigido o programa para gerar o registro C170 com o código do item sem acentuação.

# 15506313 DMANFISDTS-17901 DT LF0200 - Erro Progress na geração do SPED Fiscal

#### **01. DADOS GERAIS**

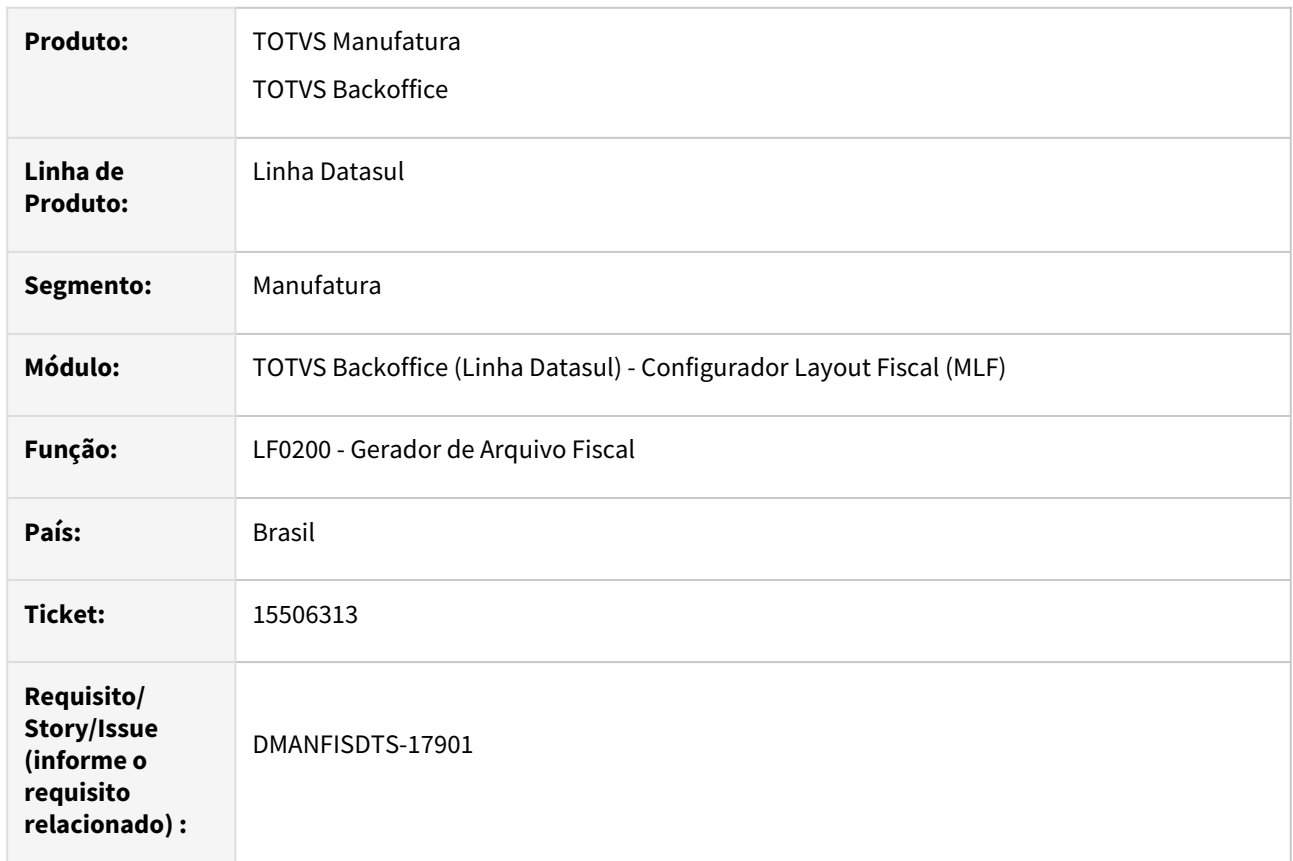

### **02. SITUAÇÃO/REQUISITO**

Na geração do SPED Fiscal, está ocorrendo o erro: "Invalid handle. Not initialized or points to a deleted object. (3135) Cannot access the TABLE attribute because the widget does not exist. (3140)", quando se processa em um ambiente com o Progress 12.

### **03. SOLUÇÃO**

Alterado o programa LF0200 - Gerador de Arquivo Fiscal, para efetuar o tratamento de alguns handles, para que não ocorra erro Progress na geração do SPED Fiscal.

# 15525147 DMANFISDTS-17823 DT SPED Fiscal - Registro 0200 - Descrição divergente do item gerado no Bloco K

#### **01. DADOS GERAIS**

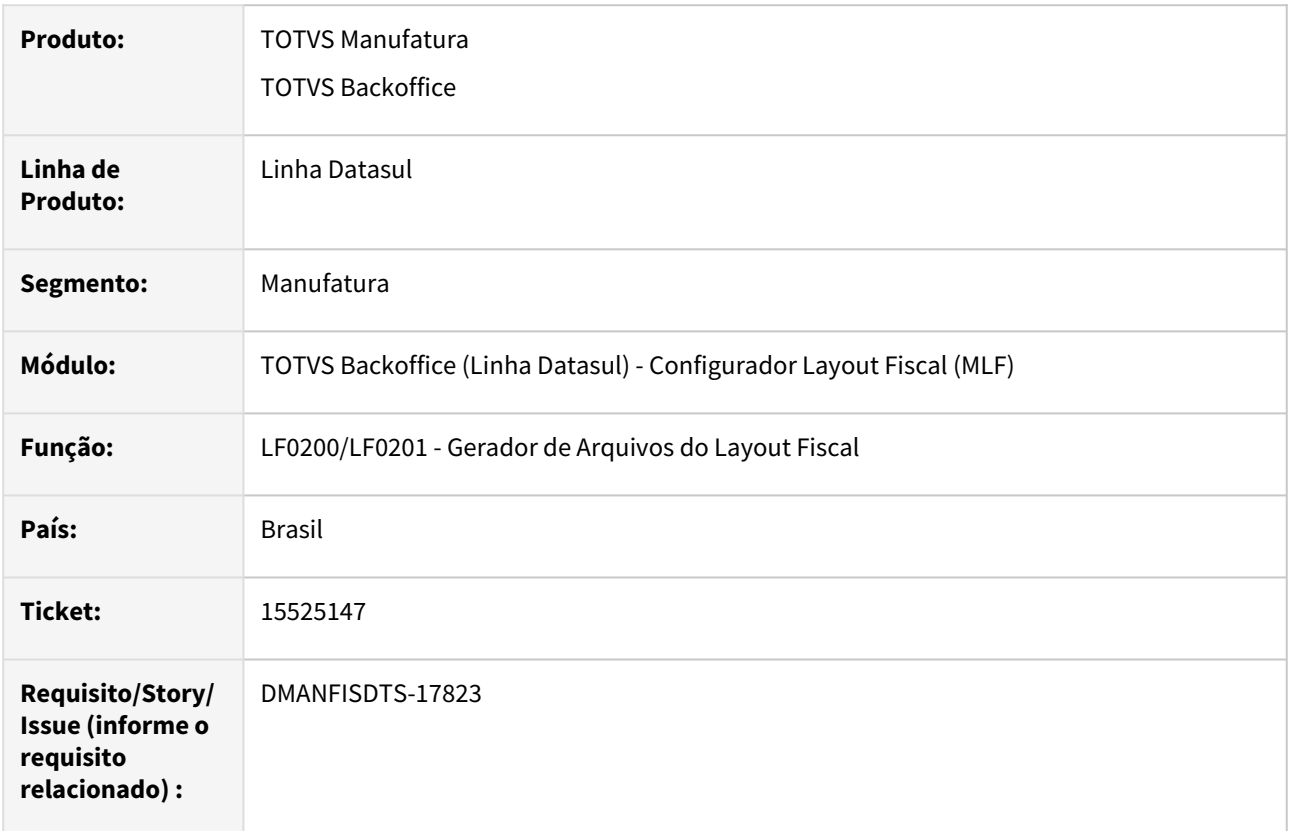

### **02. SITUAÇÃO**

Para itens que são gerados no Bloco K e possuem relacionamento com as notas de saída no período, o registro 0200 é gerado com a descrição do item e não de acordo com o que consta na NF-e, não está respeitando a função DESCR-ITEM-SPED.

### **03. SOLUÇÃO**

Corrigido o programa para gerar corretamente o registro 0200 com a descrição do item conforme a função DESCR-ITEM-SPED.

# 15608863 DMANFISDTS-17892 DT SPED Fiscal - Gerando Registro 0200 sem movimentação

#### **01. DADOS GERAIS**

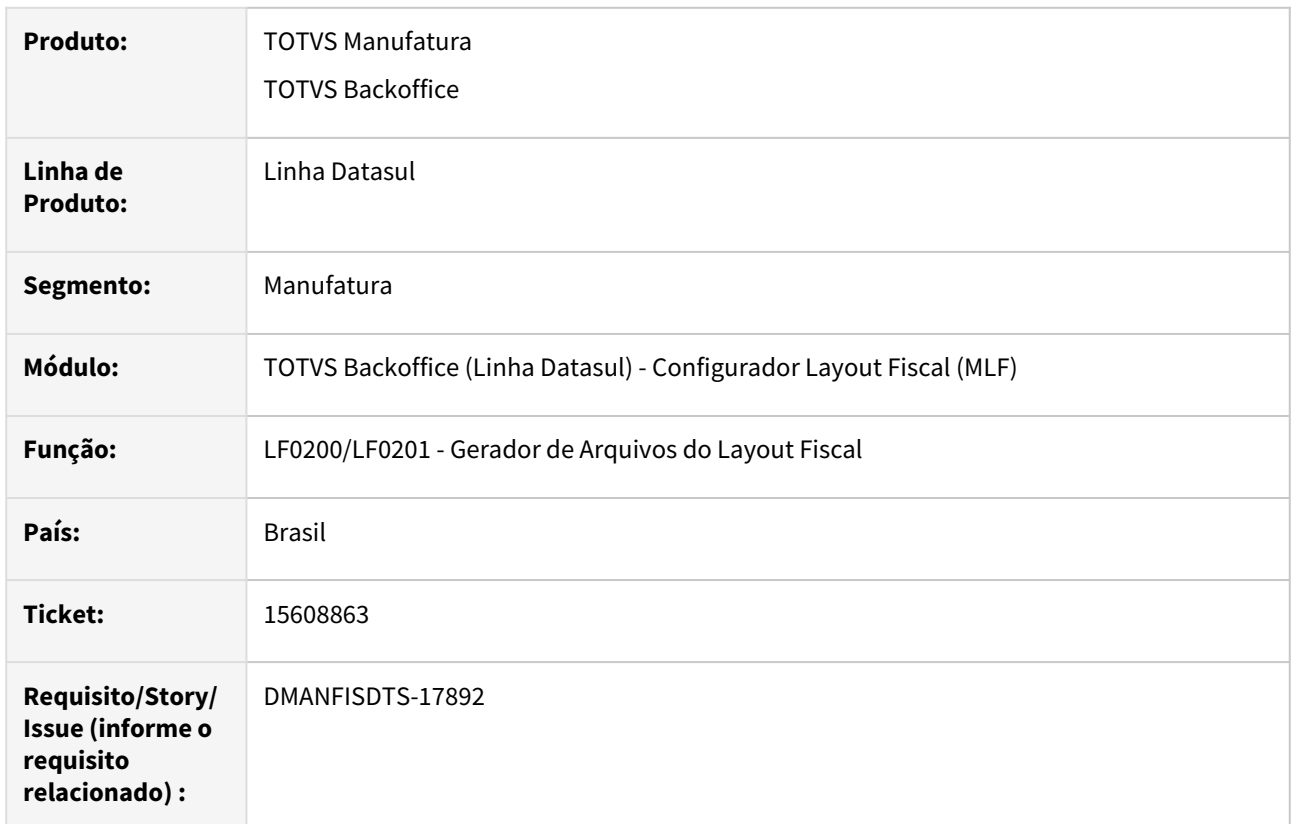

# **02. SITUAÇÃO**

Na geração do SPED Fiscal está sendo gerado o registro 0200 indevidamente, para itens de nota fiscal eletrônica de emissão própria que não geram o registro C170, então os itens do 0200 ficam sem relacionamento, causando erros na validação do arquivo.

### **03. SOLUÇÃO**

Foi alterado o SPED Fiscal para não gerar o registro 0200 para itens não relacionados aos demais registros do arquivo, pois isso causa erros na validação.

# 15657266 DMANFISDTS-17942 DT SPED Fiscal Não gera registro 1900 e filhos

#### **01. DADOS GERAIS**

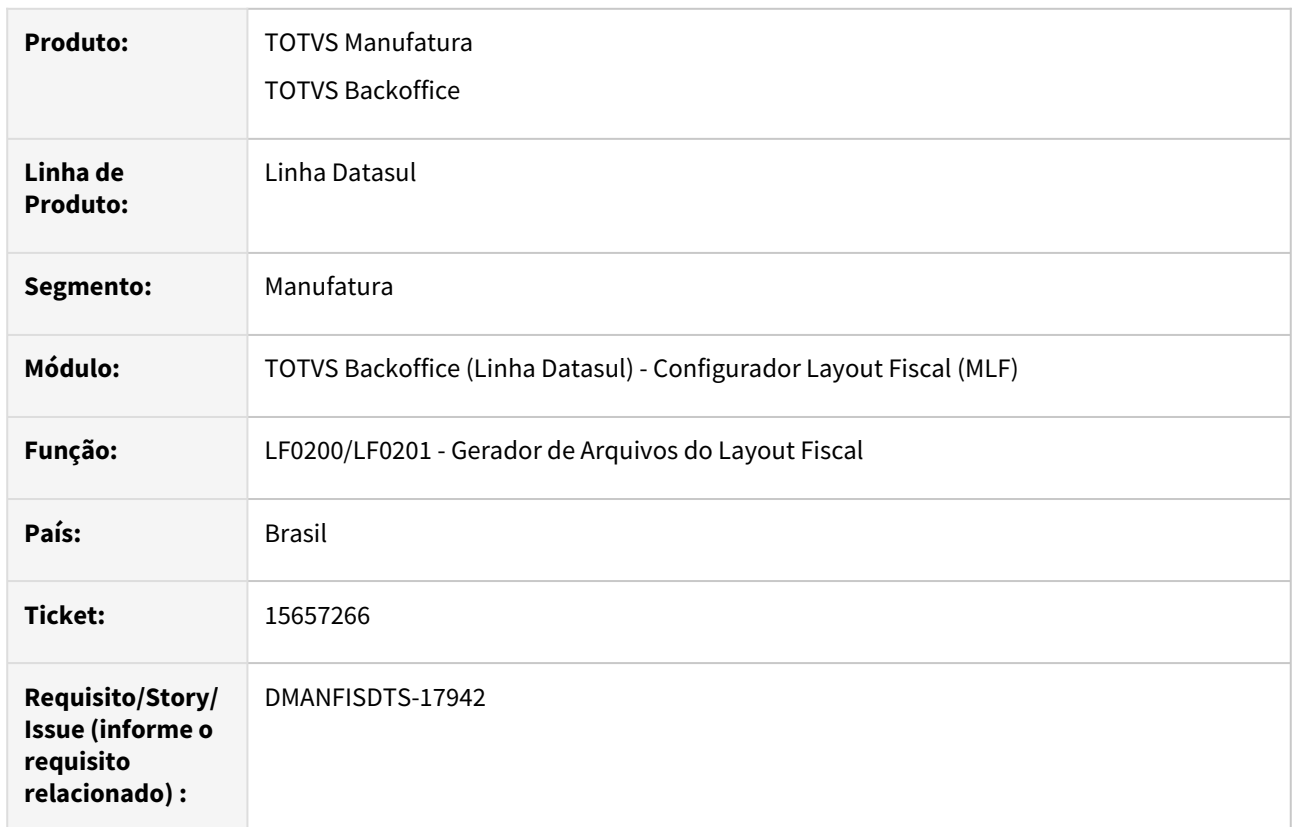

# **02. SITUAÇÃO**

No arquivo do SPED Fiscal não é gerado o registro 1900 e filhos para estabelecimento que não possui ajustes da sub apuração nos registros C197/D197, mas possui apuração de ICMS do tipo Sub apuração no OF0313 com ajustes e recolhimentos referentes a sub apuração.

### **03. SOLUÇÃO**

Corrigido o programa para gerar o registro 1900 e filhos quando houver apuração de ICMS do tipo Sub apuração, mesmo que não tenha ajustes da sub apuração nos registros C197/D197.

# 15665206 DMANFISDTS-17948 DT LF0215 - Gerando algumas notas sem crédito de PIS/COFINS no arquivo da EFD Contribuições

#### **01. DADOS GERAIS**

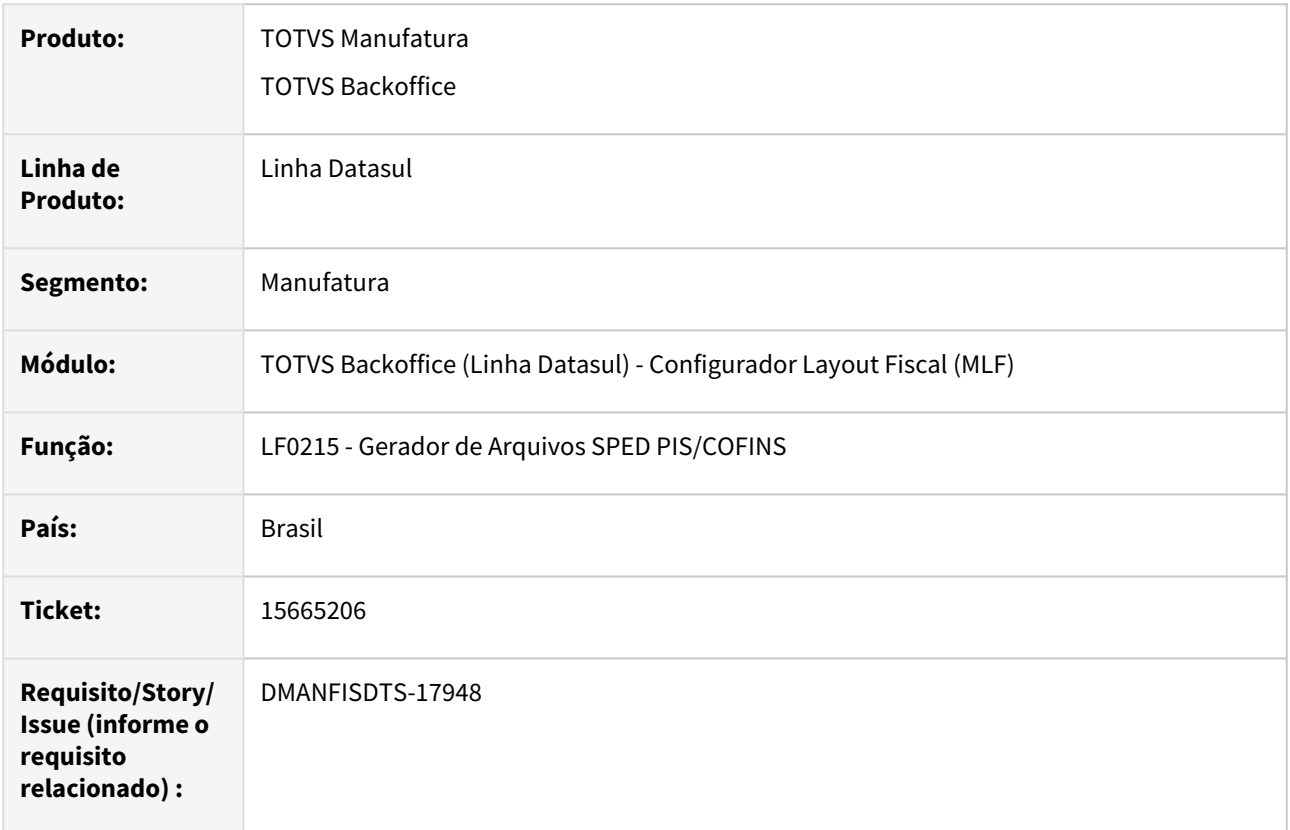

### **02. SITUAÇÃO**

Está sendo gerado no arquivo SPED Contribuições nota de entrada sem destaque e sem tributação de PIS e COFINS quando existem duas notas com mesma numeração e mesmo emitente, mesmo que de períodos diferentes, o sistema considera a nota do período sem crédito quando marcado opção Considera Itens COM e SEM crédito.

# **03. SOLUÇÃO**

Corrigido o programa para não gerar a nota do período sem crédito quando marcado opção Considera Itens COM e SEM crédito.

# 15678631 DMANFISDTS-17936 DT LF0200 - SPED Fiscal - Está gerando indevidamente o registro E200

#### **01. DADOS GERAIS**

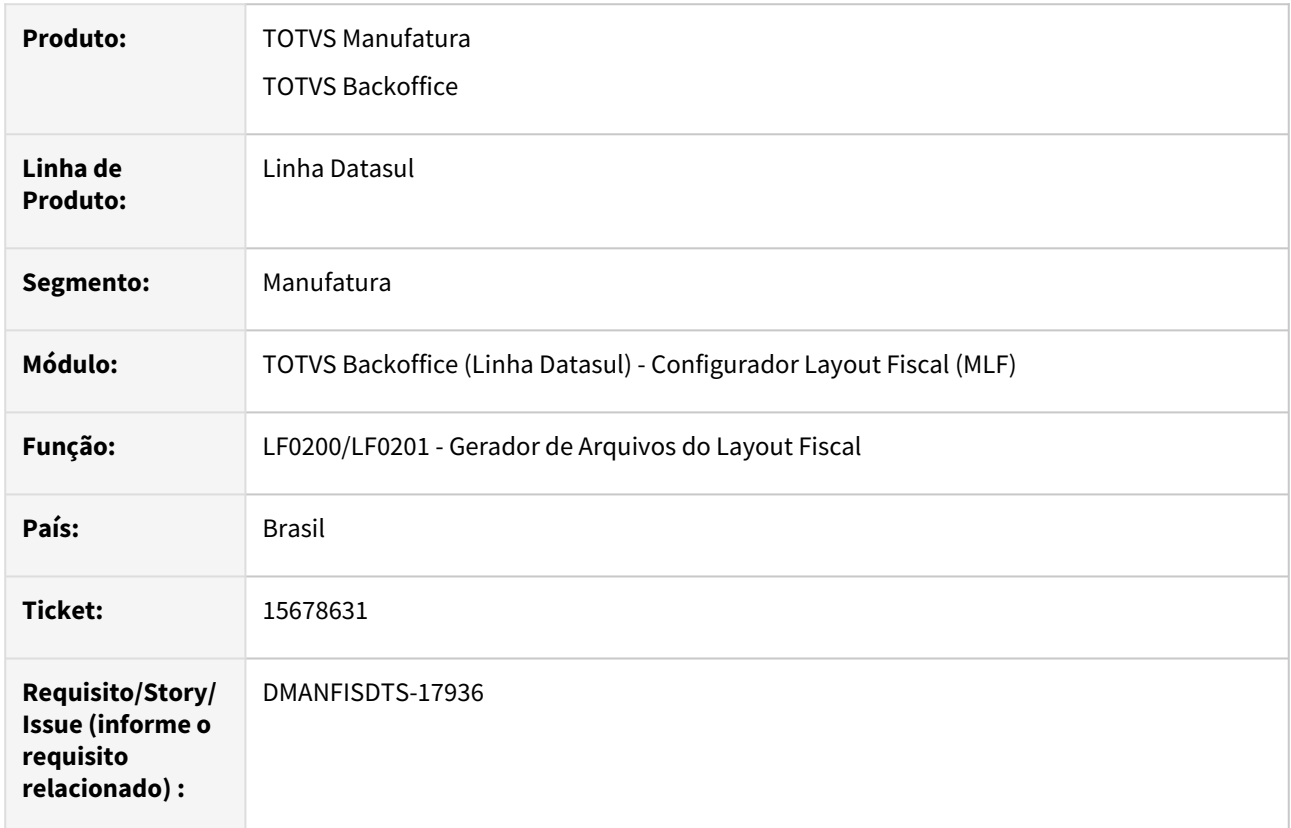

# **02. SITUAÇÃO**

Está gerando indevidamente o registro E200 e filhos, não respeitando as regras do guia do SPED.

# **03. SOLUÇÃO**

Corrigido o programa para gerar o registro E200 respeitando a Validação do Registro: o registro é obrigatório se a soma, por UF, dos valores do campo VL\_ICMS\_ST dos registros C190, C590, C597, C690, C791, for maior que "0" (zero), ou se existir registro 0015 (substituto tributário) para a UF, ou se existir algum registro C197 ou D197, onde o quarto caractere do código de ajuste (campo COD\_AJ) for igual "1". Não pode haver mais de um registro com a mesma combinação de valores para os campos UF, DT\_INI e DT\_FIN, nem sobreposição ou omissão de períodos para a combinação.

# 15731869 DMANFISDTS-18016 DT LF0200 - SPED Fiscal - Registro E531 - Código Participante Divergente

#### **01. DADOS GERAIS**

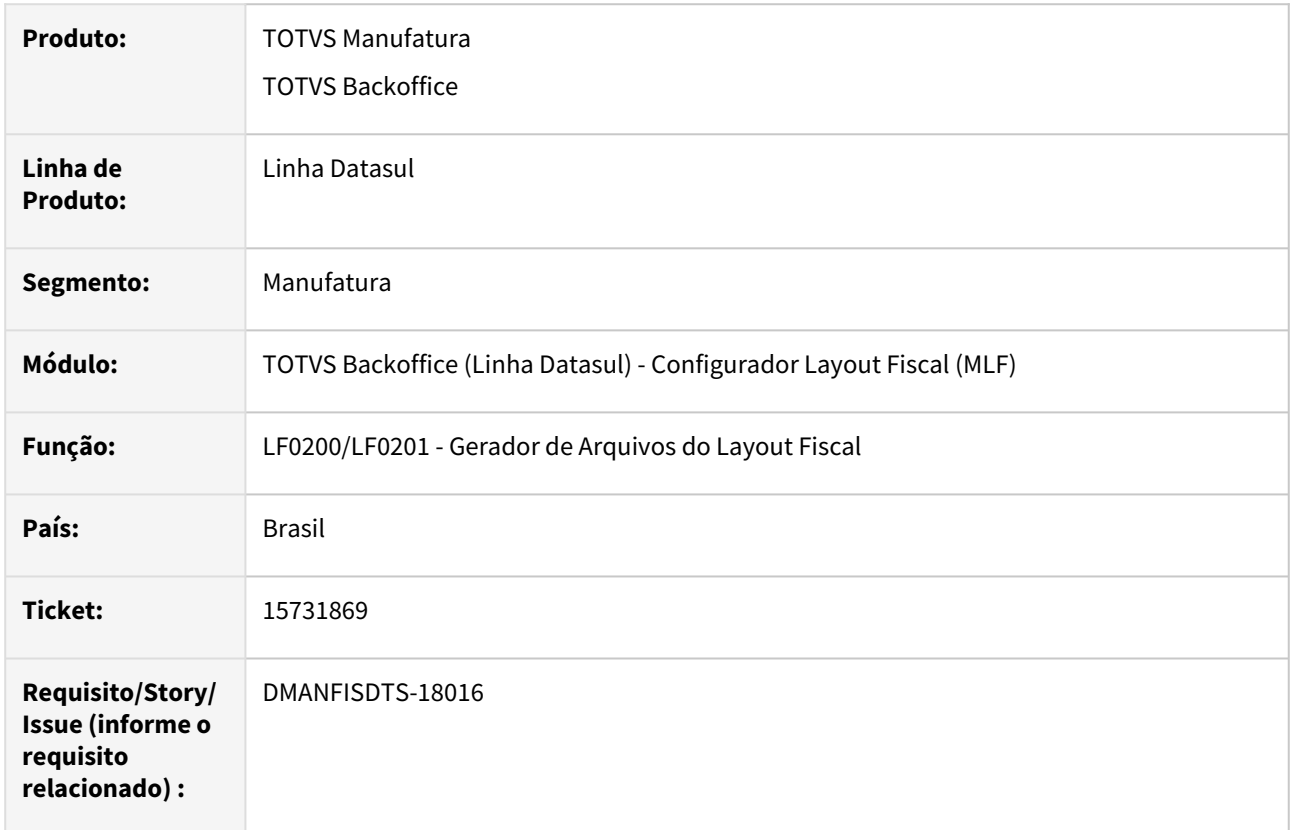

# **02. SITUAÇÃO**

Não está gerando no registro E531 o código correspondente ao emitente relacionado ao registro 0150 quando a função FIS|SPED-0150-PF|01 está ativada.

### **03. SOLUÇÃO**

Corrigido o programa para que o código do emitente do registro E531 seja gerado conforme o registro 0150 quando a função FIS|SPED-0150-PF|01 estiver ativada.

# 15741991 DMANFISDTS-18266 DT GIA RS - Inconsistência na validação do registro H030 - campo 02 - VL\_ICMS\_OP

#### **01. DADOS GERAIS**

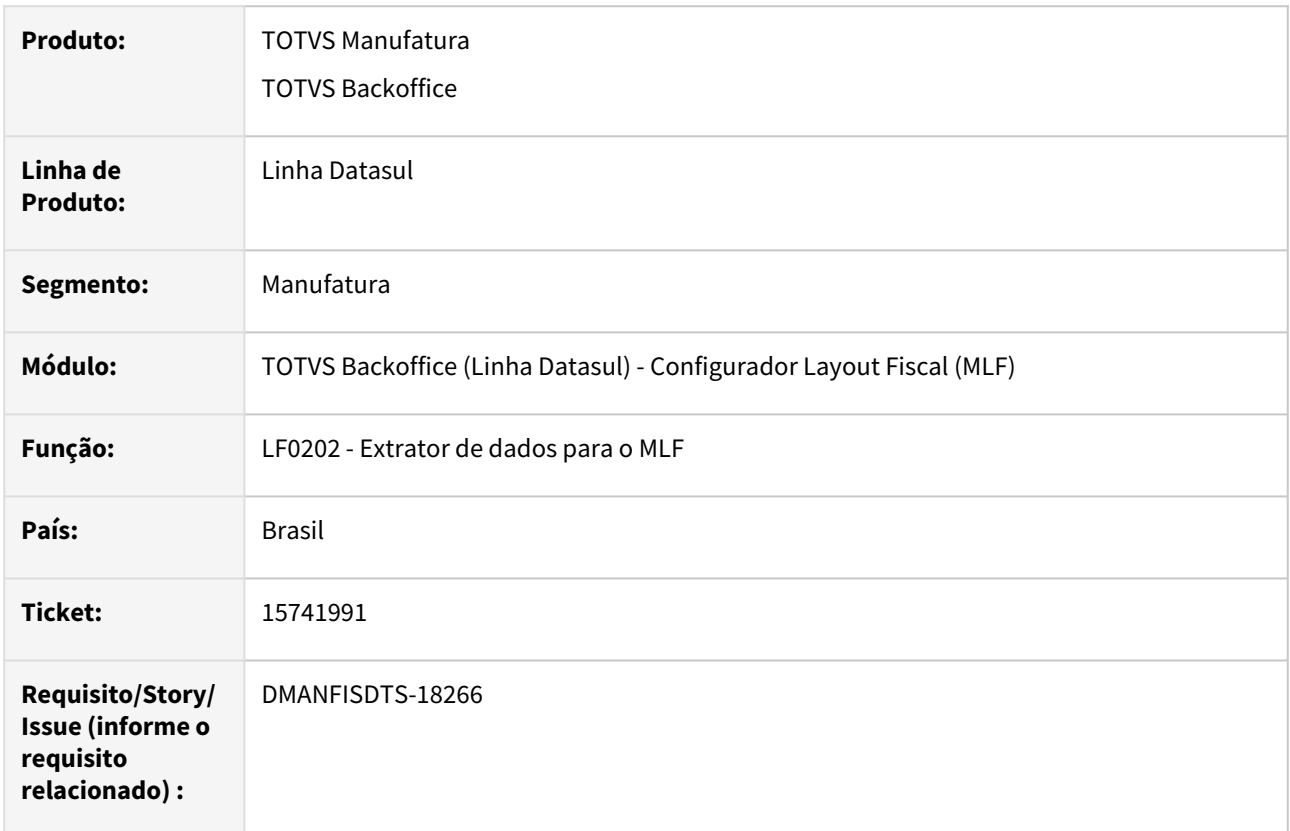

# **02. SITUAÇÃO**

Ao importar o arquivo do SPED Fiscal no validador da GIA RS está apresentando a inconsistência abaixo para alguns registros de inventário apresentados no H030.

"O valor a ser lançado nos campos 02 e 04 (os quais estão em branco) do registro H030 deve corresponder a multiplicação do conteúdo do campo 12 do registro 0200, expresso em valor percentual, pelo conteúdo do campo 03, VL\_BC\_ICMS\_ST, do registro H030."

# **03. SOLUÇÃO**

Corrigido o programa para que calcule e gere corretamente os valores do registro H030.

# 15813972 DMANFISDTS-18172 DT LF0213 - Inconsistência Progress em tela na Aba Recolhimento

#### **01. DADOS GERAIS**

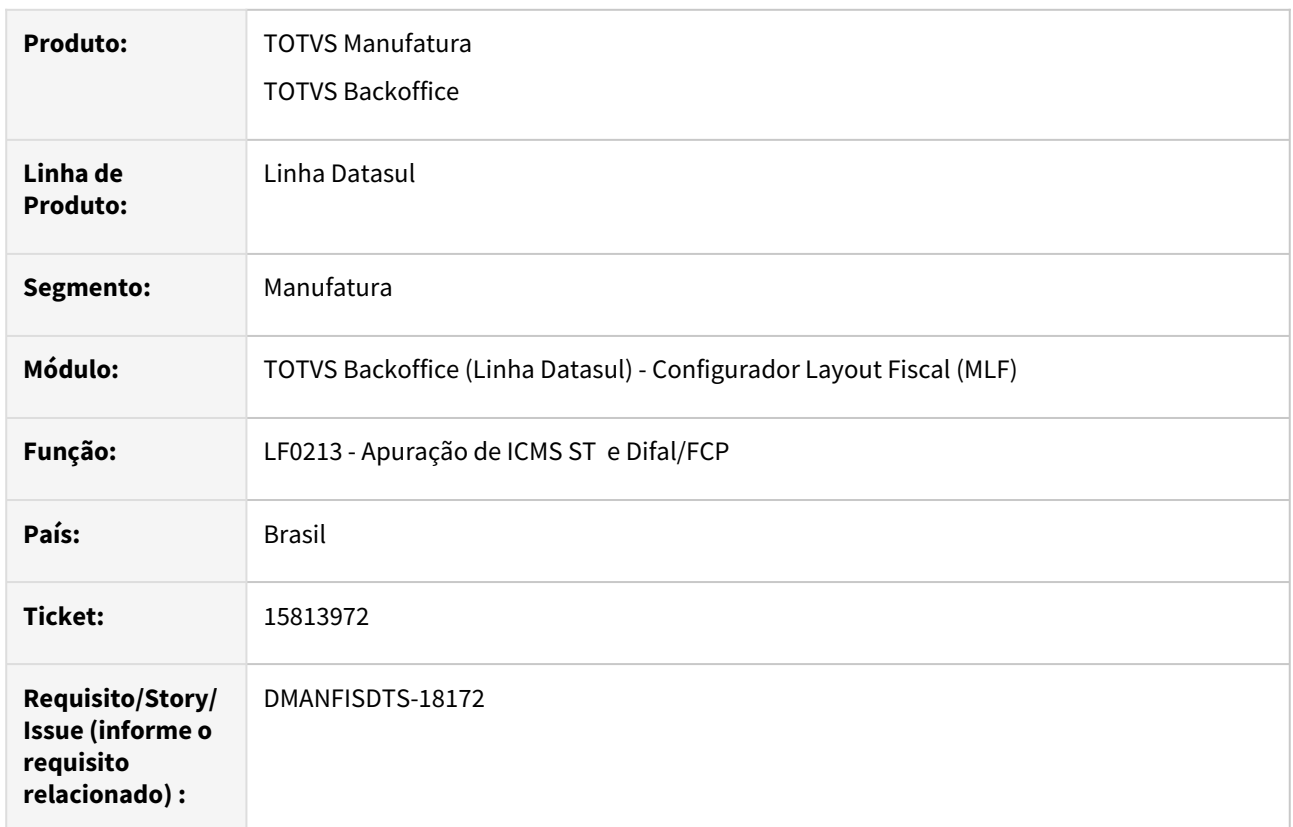

# **02. SITUAÇÃO**

Ao navegar entre os recolhimentos inseridos no programa LF0213 -Apuração de ICMS ST e Difal/FCP, ocorre a inconsistência Progress "\*\* Apuração Imposto Recolher ja' existe com.... (132)".

# **03. SOLUÇÃO**

Corrigido o programa para não ocorrer inconsistência Progress ao navegar nos recolhimentos inseridos.

# 15833109 DMANFISDTS-18253 DT LF0203 - Extração Relatório em Libre com campo cortado

#### **01. DADOS GERAIS**

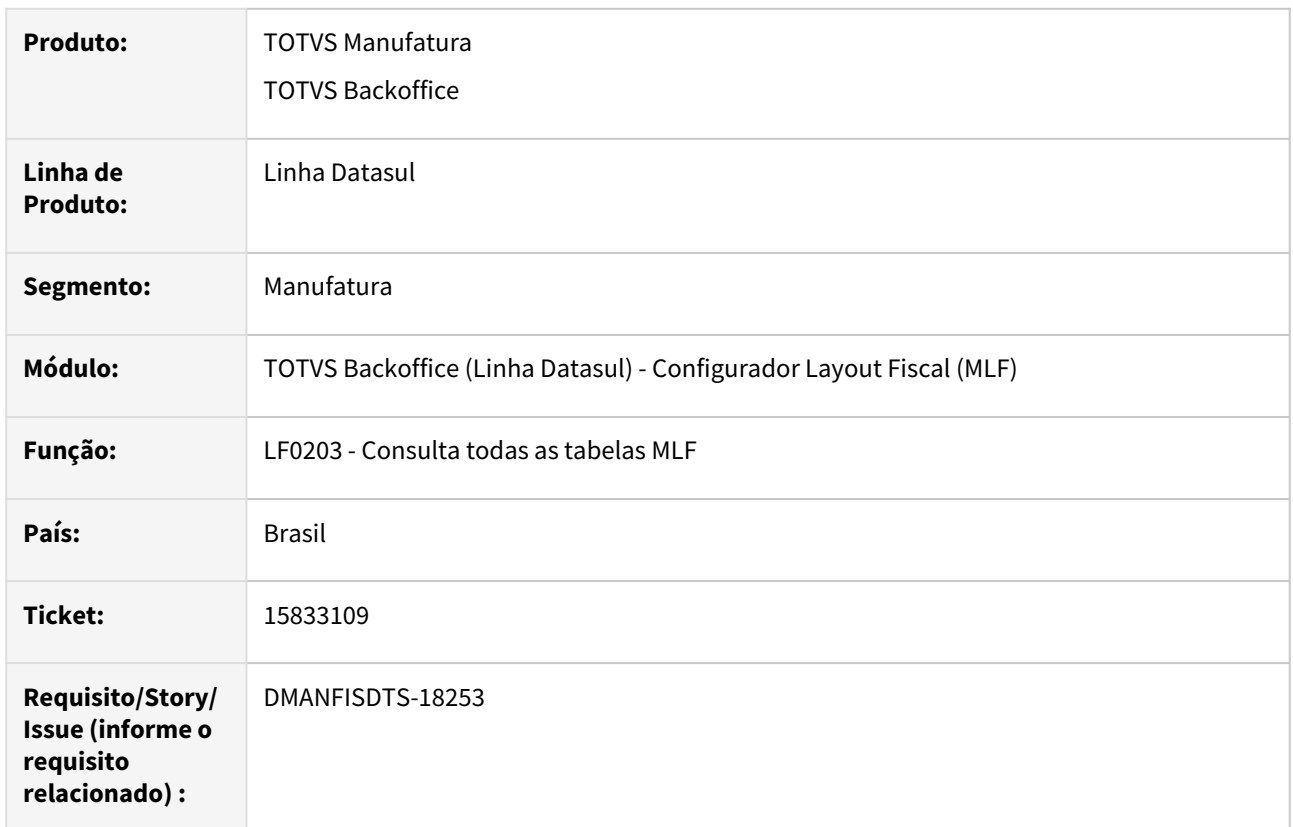

# **02. SITUAÇÃO**

Ao realizar a exportação dos dados do R2010-1 no LF0203 para planilha utilizando o libre office o mesmo gera a coluna tipo serviço com o valor do campo cortado com 8 digitos em vez de 9 digitos.

# **03. SOLUÇÃO**

Alterada a exportação dos dados do R2010-1 no LF0203 para planilha utilizando o libre office para que gere a coluna tipo serviço com o valor do campo correto com 9 digitos.

# 15840881 DMANFISDTS-18170 DT LF0200 SPED Fiscal V.016 Não gera registro 0220 para o G140

#### **01. DADOS GERAIS**

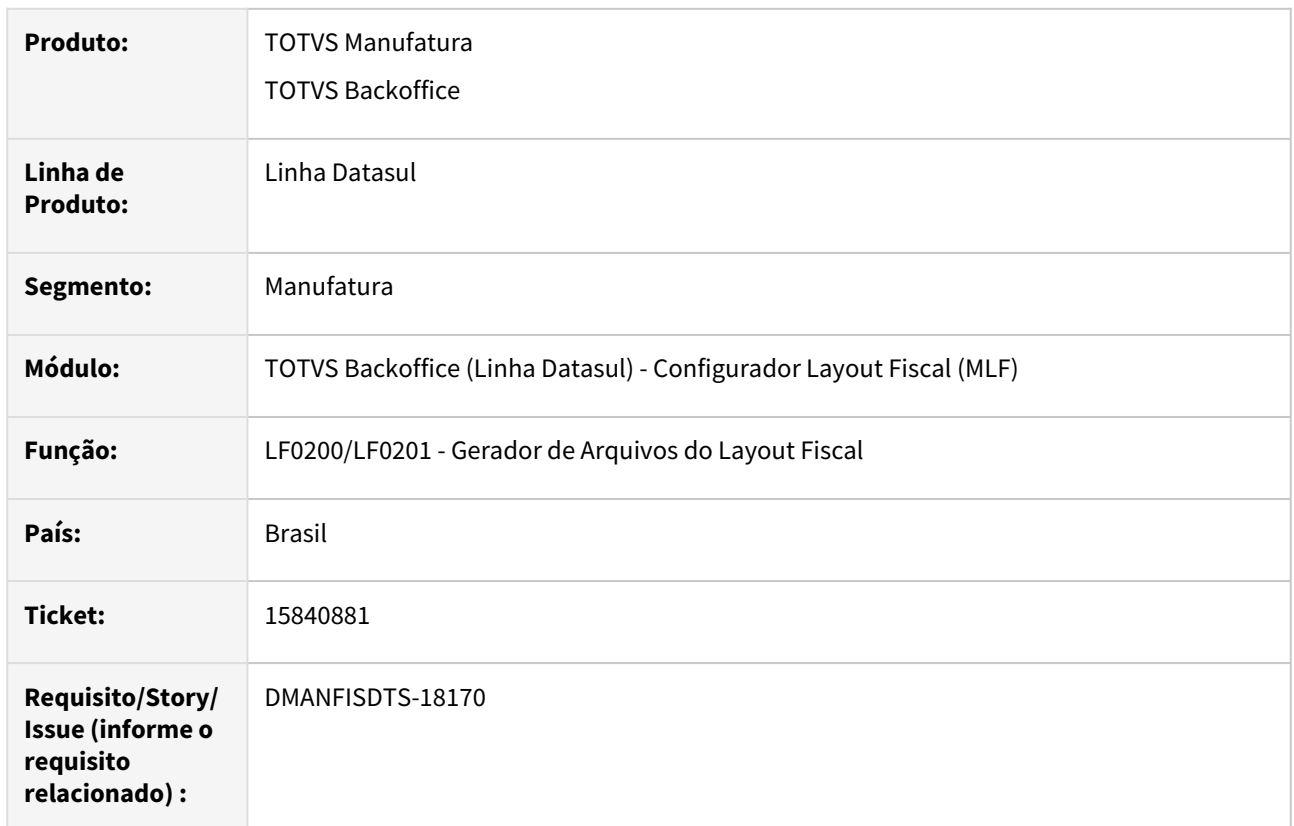

# **02. SITUAÇÃO**

Quando possui o registro G140 com uma unidade de medida diferente do Registro 0200, não está gerando o registro 0220 para o SPED Fiscal V.016.

# **03. SOLUÇÃO**

Corrigido o programa para gerar o registro 0220 corretamente quando possui o registro G140 com uma unidade de medida diferente do Registro 0200 para o SPED Fiscal V.016.

# 16105238 DMANFISDTS-18289 DT LF0202 - SPED Fiscal inventário (H010) motivo '06' itens com quantidade zero

#### **01. DADOS GERAIS**

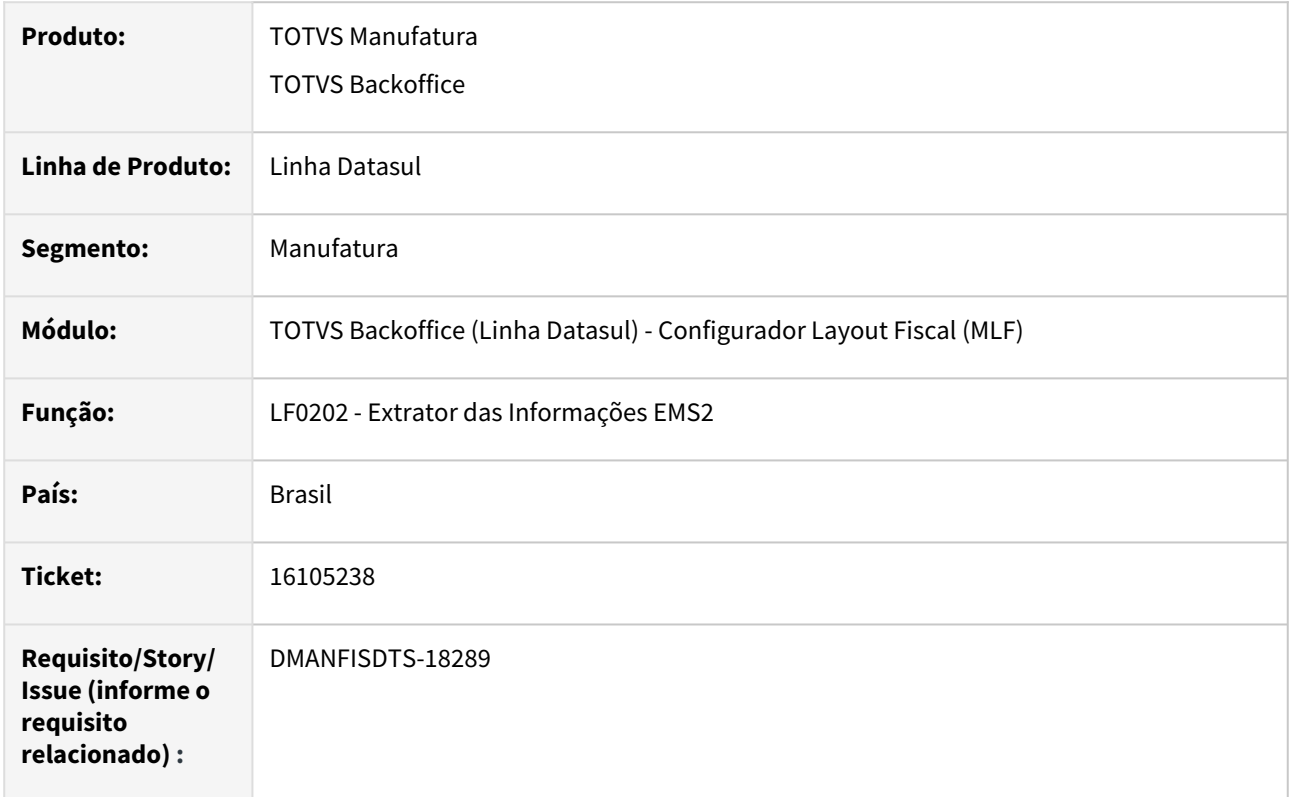

### **02. SITUAÇÃO/REQUISITO**

Extrator está criando registro nas tabelas do inventário para saldos zerados de terceiros, ocasionando a geração errada do Registro H010 no arquivo do SPED Fiscal.

### **03. SOLUÇÃO**

Extrator ajustado para não gerar registro zerados de terceiros na tabela do Inventário, quando o motivo do inventário for 6, Registro H010 no arquivo do SPED Fiscal.

# 16182974 DMANFISDTS-18338 DT LF0213F - Geração automática gerando registro de entrada de devolução indevidamente na aba Recolhimento

#### **01. DADOS GERAIS**

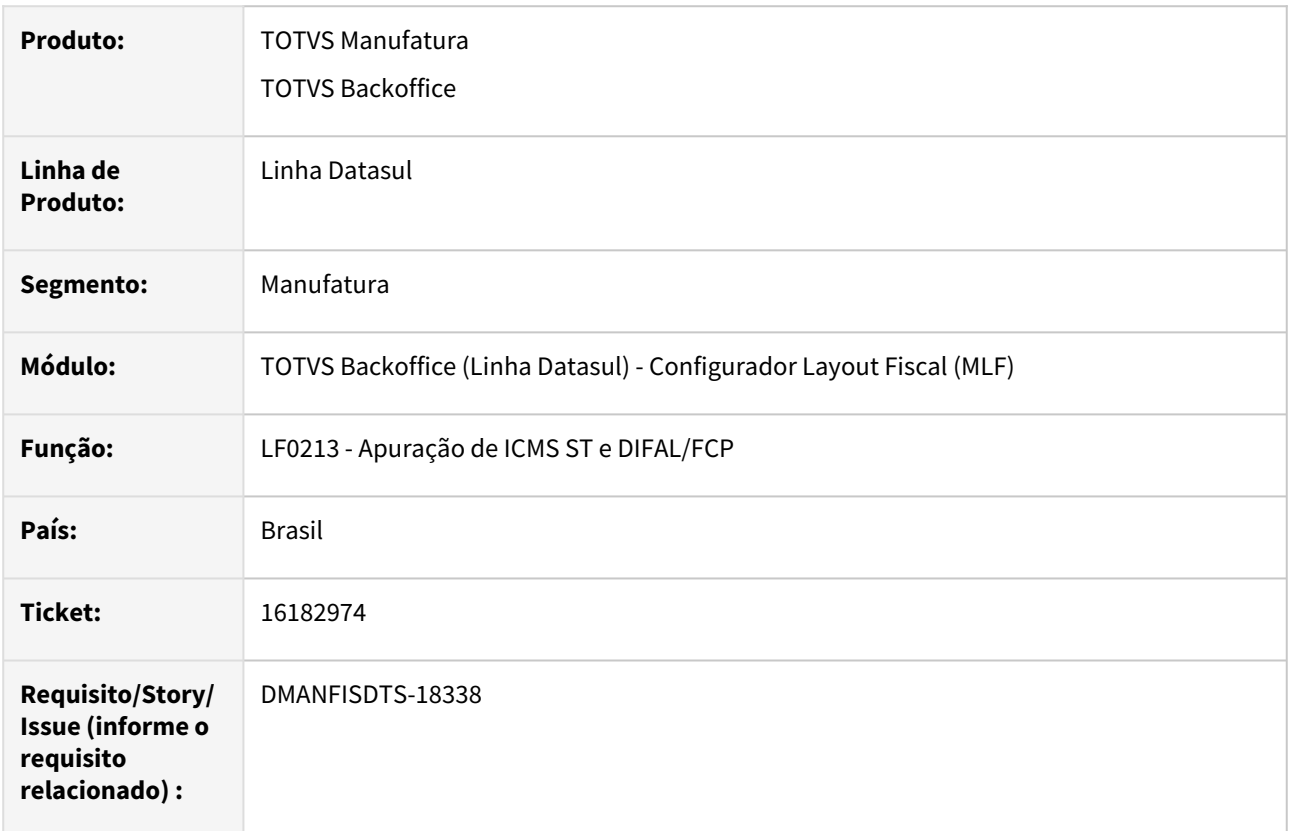

# **02. SITUAÇÃO**

Processo de geração automática do recolhimento ICMS DIFAL/FCP gera registro indevido na guia de recolhimento para documentos de entrada de devolução.

### **03. SOLUÇÃO**

Alterado o programa LF0213 - Apuração de ICMS ST e DIFAL/FCP, para não gerar guia de recolhimento para documentos de entrada de devolução.

# 16228732 DMANFISDTS-18335 DT LF0202 - Valor líquido ao Extrair Desconto Comerciais Referente ao Registro C870

#### **01. DADOS GERAIS**

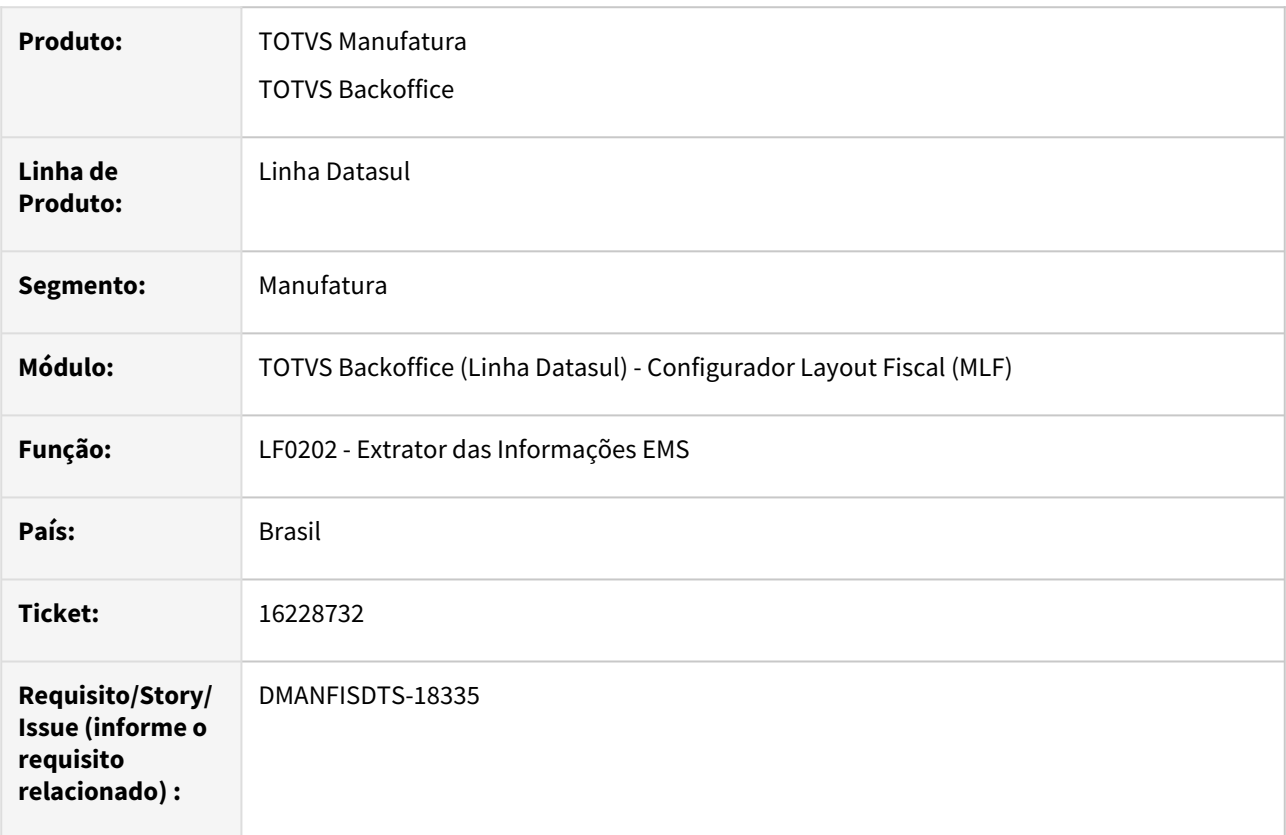

### **02. SITUAÇÃO**

Após extrair os dados para o MLF marcando o parâmetro 'Extrair Descontos Comerciais' ao gerar o arquivo do SPED Contribuições no registro C870 no campo 04 - VL\_ITEM está apresentando o valor líquido, considerando o desconto.

### **03. SOLUÇÃO**

Alterado a extração dos dados para o MLF para quando estiver marcado o parâmetro 'Extrair Descontos Comerciais' extrair corretamente o valor bruto da tabela CF-e Resumo Diário SAT, fazendo com que na geração do arquivo SPED Contribuições o registro C870, apresente no campo 04 - VL\_ITEM o valor bruto, sem considerar o desconto.

Quando o parâmetro 'Extrair Descontos Comerciais' estiver marcado no momento da extração das informações, o valor da mercadoria será extraído com o valor original do documento e os descontos comerciais, caso a extração seja executada com o parâmetro desmarcado o valor da mercadoria será extraído com o valor líquido do documento e os descontos comerciais não serão extraídos.

# 16272323 DMANFISDTS-18344 DT LF0303 - Não gera a informação de observação ao importar a tabela dwf-apurac-impto-recolh

#### **01. DADOS GERAIS**

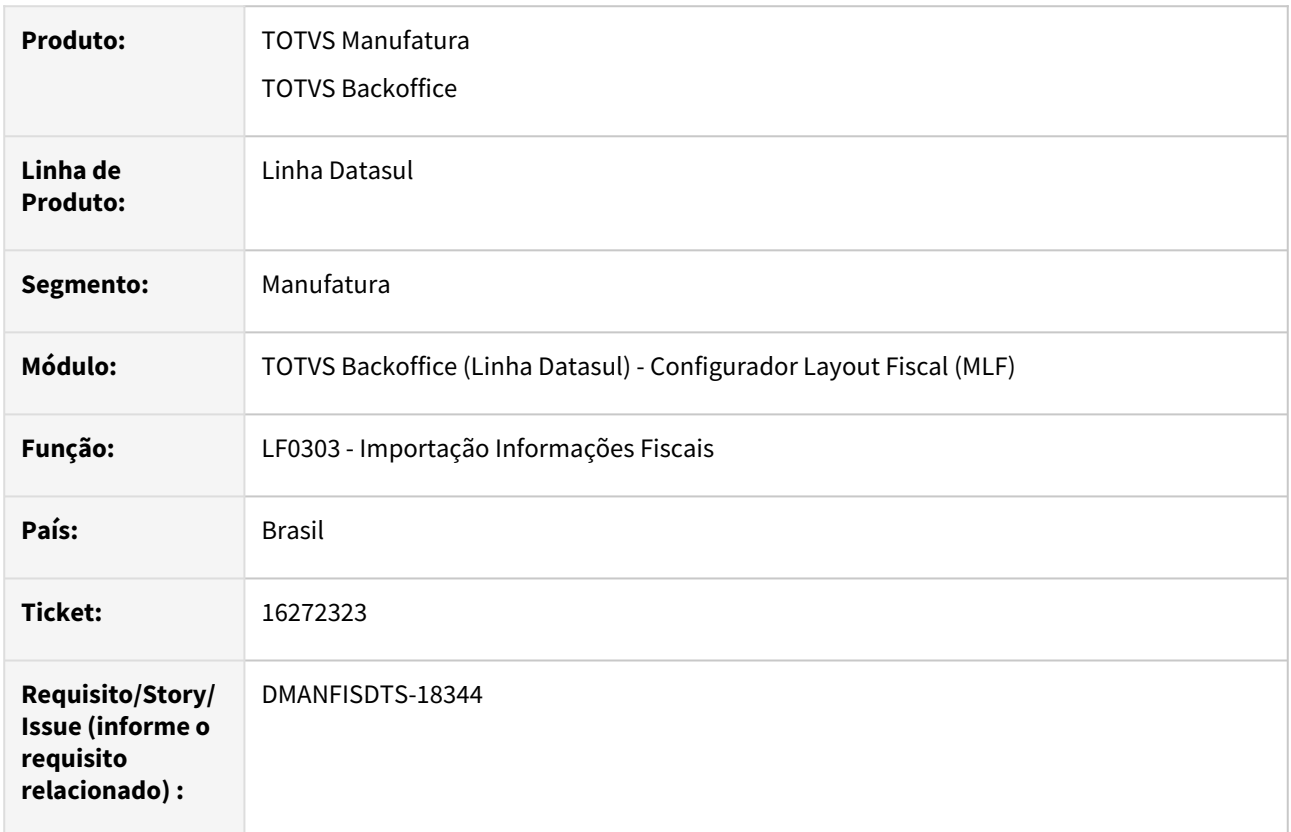

# **02. SITUAÇÃO**

O programa de importação de informações fiscais - LF0303, não gera a informação de observação ao importar a tabela de Apuração Imposto Recolher (dwf-apurac-impto-recolh).

### **03. SOLUÇÃO**

Alterado o programa de importação de informações fiscais para gerar a informação de observação ao importar a tabela de Apuração Imposto Recolher (dwf-apurac-impto-recolh).

# 16307763 DMANFISDTS-18389 DT Registro C190 campo 10-VL\_RED\_BC zerado 16307763

#### **01. DADOS GERAIS**

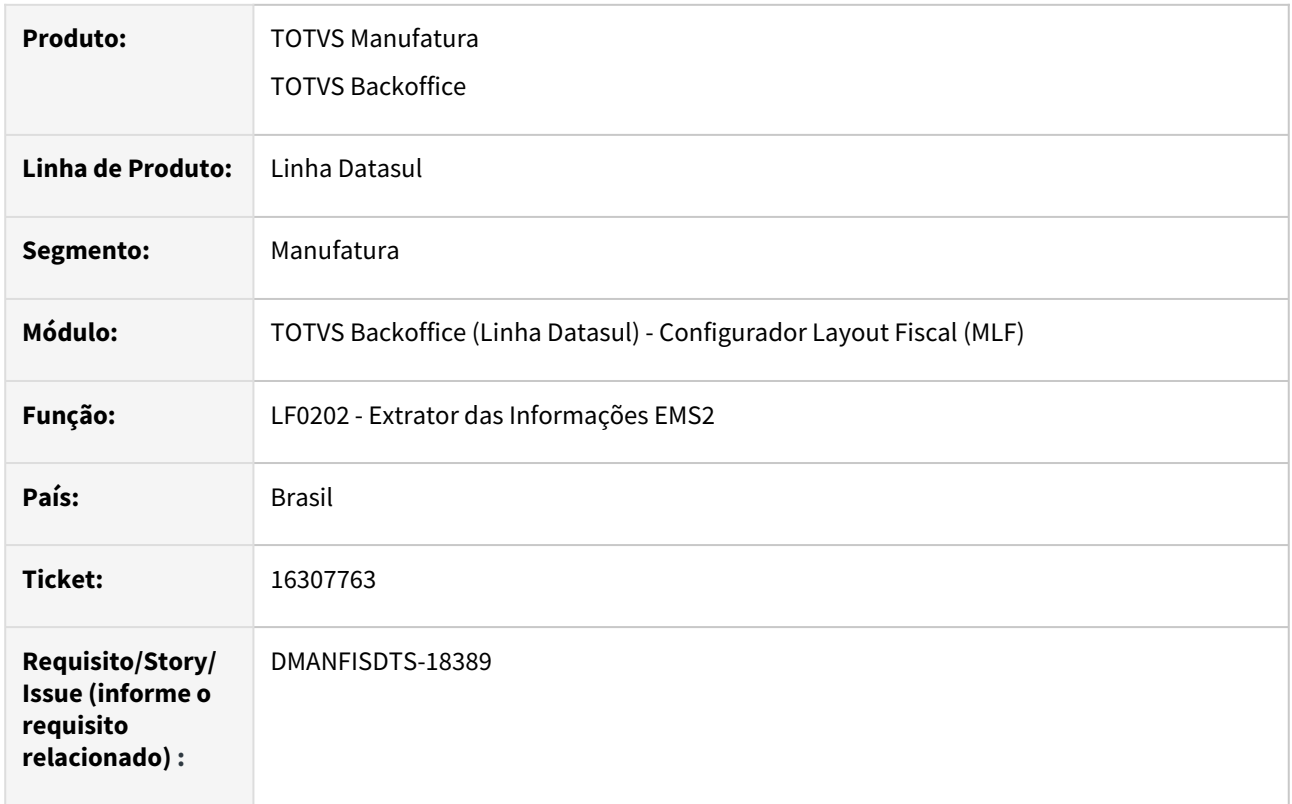

# **02. SITUAÇÃO/REQUISITO**

Ao executar o extrator de informações EMS, está gerando o campo valor de redução de ICMS zerado para registros com redução de base de cálculo que foram informados manualmente. Consequentemente gerando o campo 10-VL\_RED\_BC do registro C190 zerado.

### **03. SOLUÇÃO**

Alterado o extrator de informações EMS (lf0202) para gerar o campo 10-VL\_RED\_BC do registro C190 conforme o valor da redução informado no documento fiscal.

# 16312584 DMANFISDTS-18345 DT LF0213 - Geração Automática do Recolhimento ICMS DIFAL

#### **01. DADOS GERAIS**

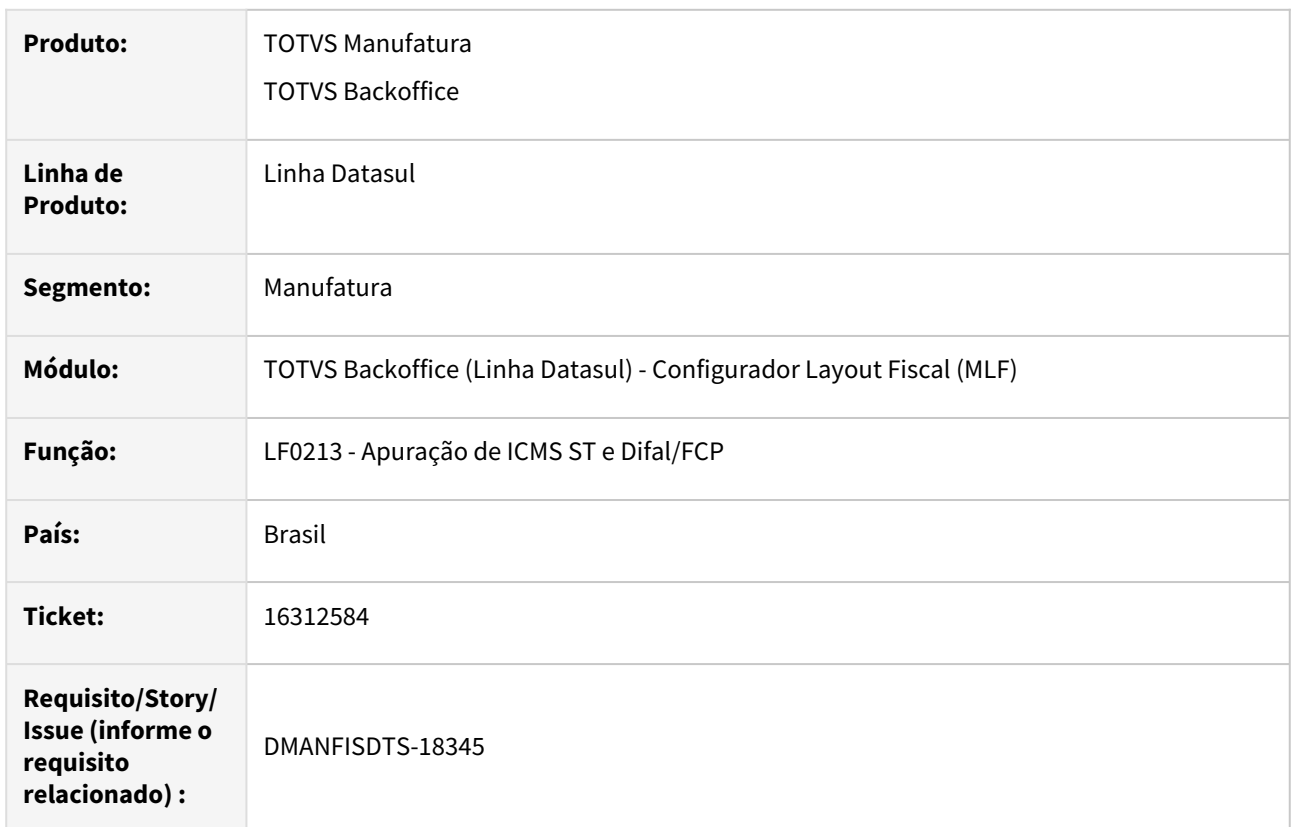

# **02. SITUAÇÃO**

O programa LF0213 - Apuração de ICMS ST e Difal/FCP, não gera a guia se informado o código da obrigação a recolher igual a 000. Está gerando informação apenas se informado o código 003.

### **03. SOLUÇÃO**

Alterado o programa LF0213 - Apuração de ICMS ST e Difal/FCP, para quando for tipo de imposto ICMS Difal/ FCP, seja possível gerar a guia de recolhimento para os códigos de obrigação a recolher igual a 000 e 003.
# 16320496 DMANFISDTS-18374 DT LF0202 - Item nota fiscal de saída com quantidade divergente de OF

#### **01. DADOS GERAIS**

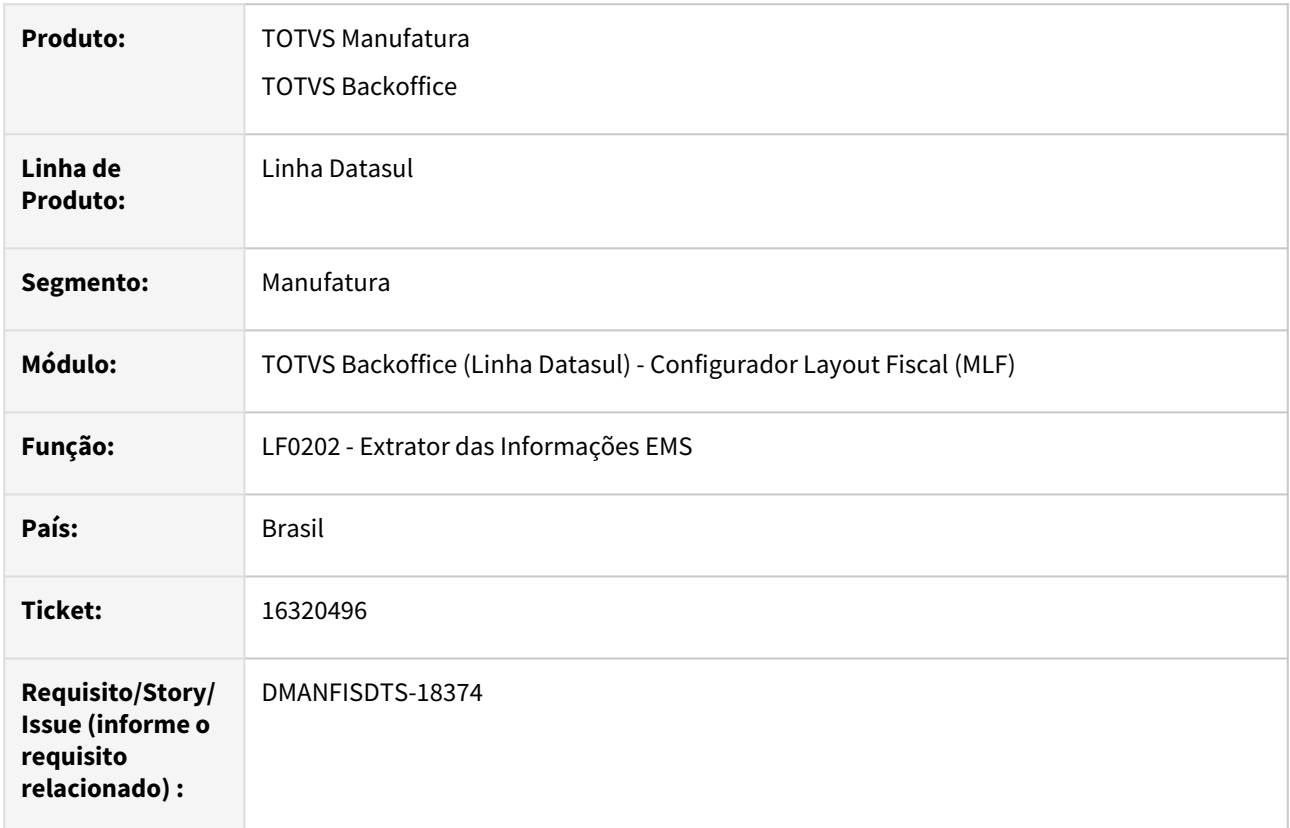

### **02. SITUAÇÃO**

Ao extrair os dados de documentos fiscais de saída para o MLF, onde os documentos fiscais contém CST de IPI/PIS/COFINS, a quantidade do segundo item em diante extraído, não corresponde com a quantidade em OF.

### **03. SOLUÇÃO**

Alterado o programa LF0202 - Extrator das Informações EMS, para que as quantidades dos itens sejam extraídas conforme a quantidade do item do documento em OF.

# 16335529 DMANFISDTS-18352 DT SPED Fiscal - Registro C176 com campos zerados

#### **01. DADOS GERAIS**

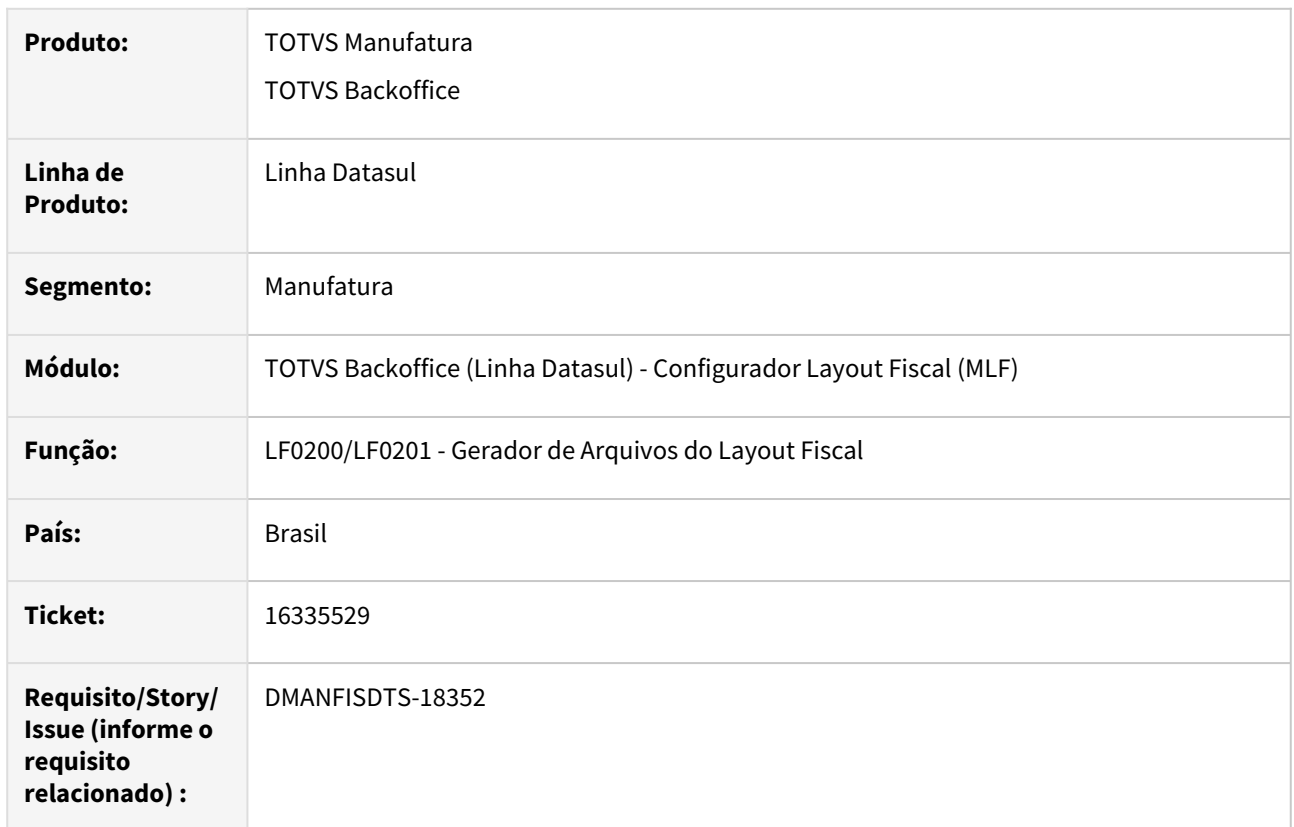

### **02. SITUAÇÃO**

Após atualizar a geração do arquivo SPED Fiscal V017, os campos VL\_UNIT\_LIMITE\_BC\_ICMS\_UTL\_E e VL\_UNIT\_ICMS\_ULT\_E do registro C176 estão sendo gerados com valores zerados para o COD\_RESP\_RET = '1', apresentando erro na validação do arquivo.

### **03. SOLUÇÃO**

Alterada a geração do SPED Fiscal para gerar os dados dos campos VL\_UNIT\_LIMITE\_BC\_ICMS\_UTL\_E e VL\_UNIT\_ICMS\_ULT\_E, conforme apresenta no programa LF0203 - Consulta todas a tabelas (Documento item Ressarcimento ICMS).

# 16358846 DMANFISDTS-18375 DT LF0215 Não está gerando algumas notas Com e Sem crédito com múltiplas naturezas

#### **01. DADOS GERAIS**

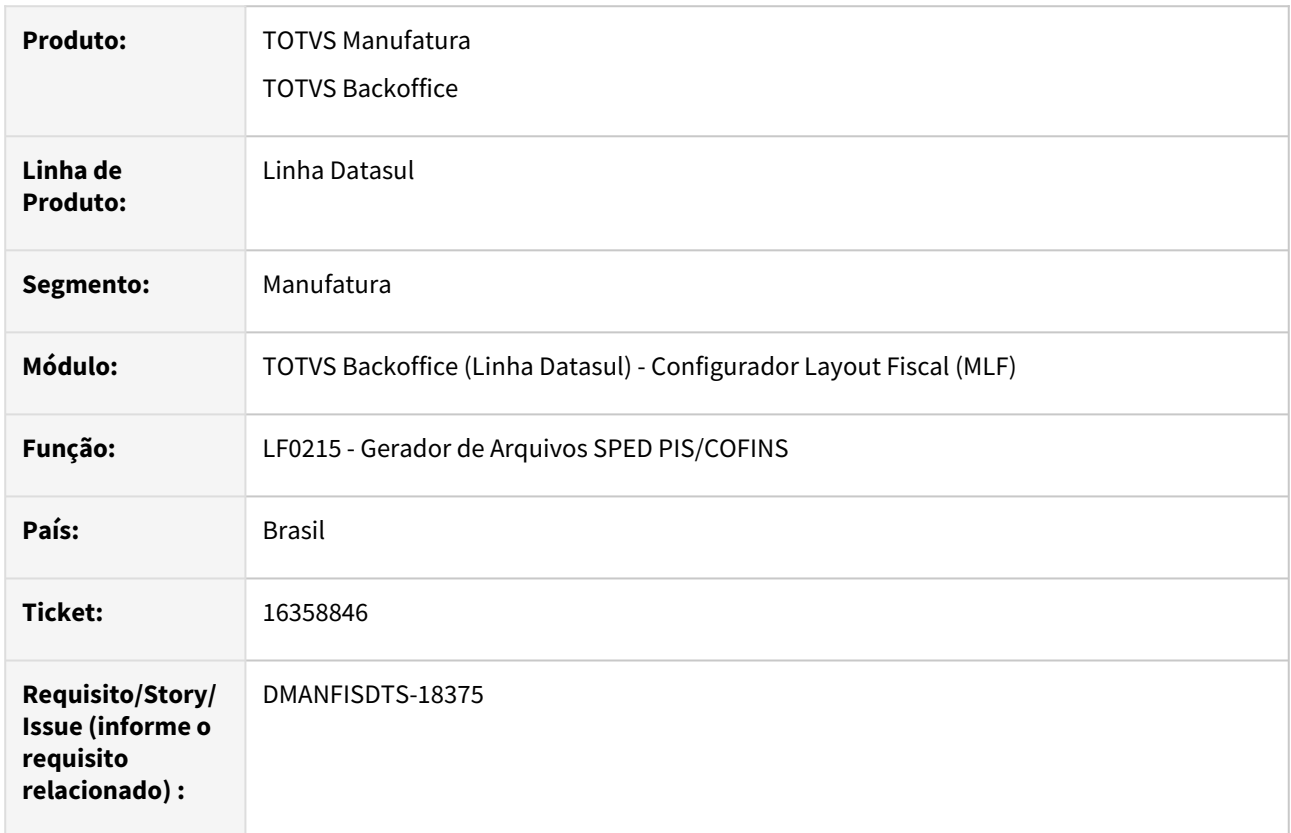

### **02. SITUAÇÃO**

Ao executar o programa LF0215 - Gerador de Arquivos SPED PIS/COFINS, com o parâmetro 'Itens COM e SEM crédito' marcado, não está gerando todos os itens com e sem crédito para notas com múltiplas naturezas.

### **03. SOLUÇÃO**

Alterados os programas LF0202 - Extrator das informações EMS e LF0215 - Gerador de Arquivos SPED PIS/ COFINS, para que gere todos os itens com e sem crédito para notas com múltiplas naturezas.

Também foi criado o programa especial spp/lfp/splf017.r para ajustar a data dos registros da tabela Documento Item Imposto sem que haja a necessidade de extrair todos os dados novamente.

# 16371979 DMANFISDTS-18485 DT EFD Contribuições - Código IBGE Incorreto

#### **01. DADOS GERAIS**

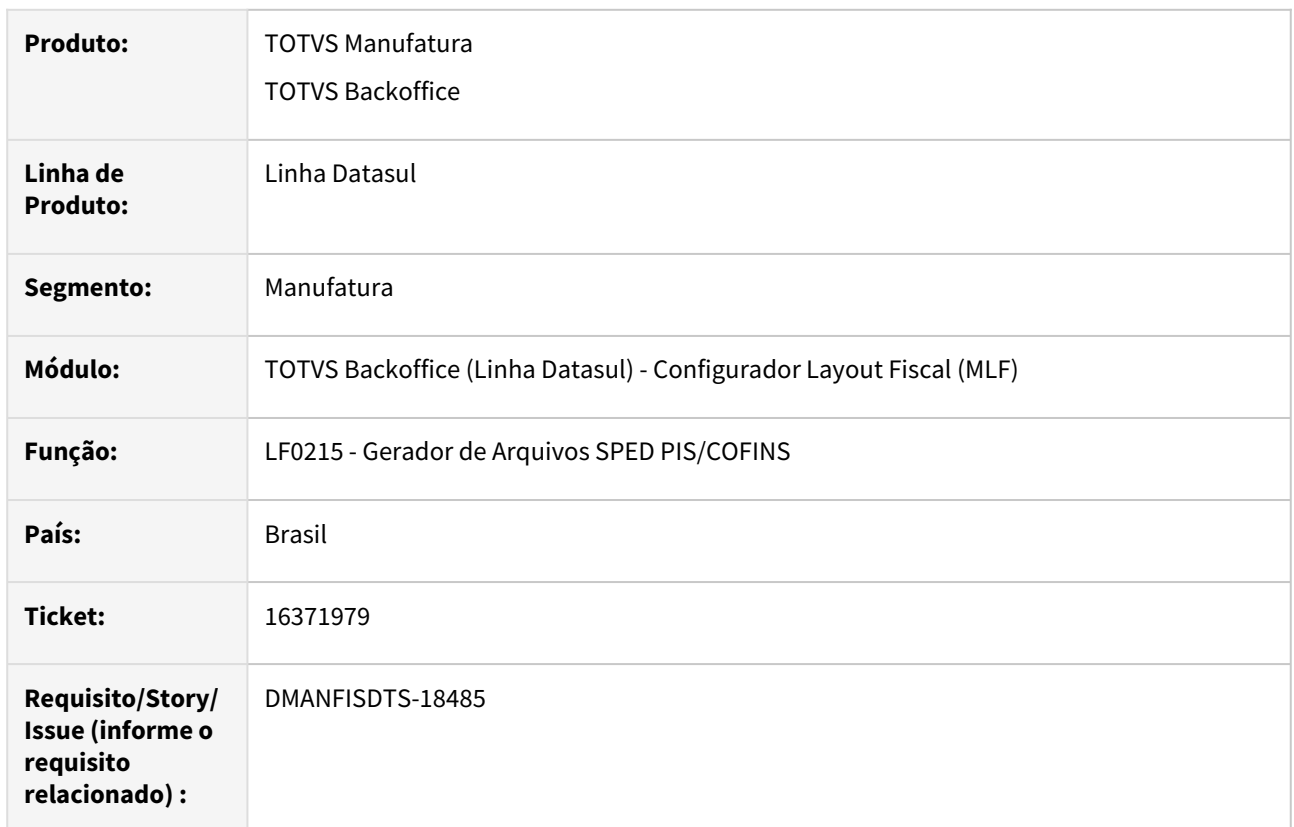

### **02. SITUAÇÃO**

Ao gerar o SPED Contribuições, no registro 0150, o código IBGE não está de acordo com a cidade informada no endereço do participante que consta no documento fiscal.

### **03. SOLUÇÃO**

Alterado a geração do arquivo do SPED Contribuições, no registro 0150, para gerar o código IBGE de acordo com a ultima atualização do endereço do participante no módulo do Layout Fiscal, que consta no documento fiscal.

# 16381857 DMANFISDTS-18481 DT LF0202 - Alíquota de ICMS ST Entrada não está sendo extraída para o MLF

#### **01. DADOS GERAIS**

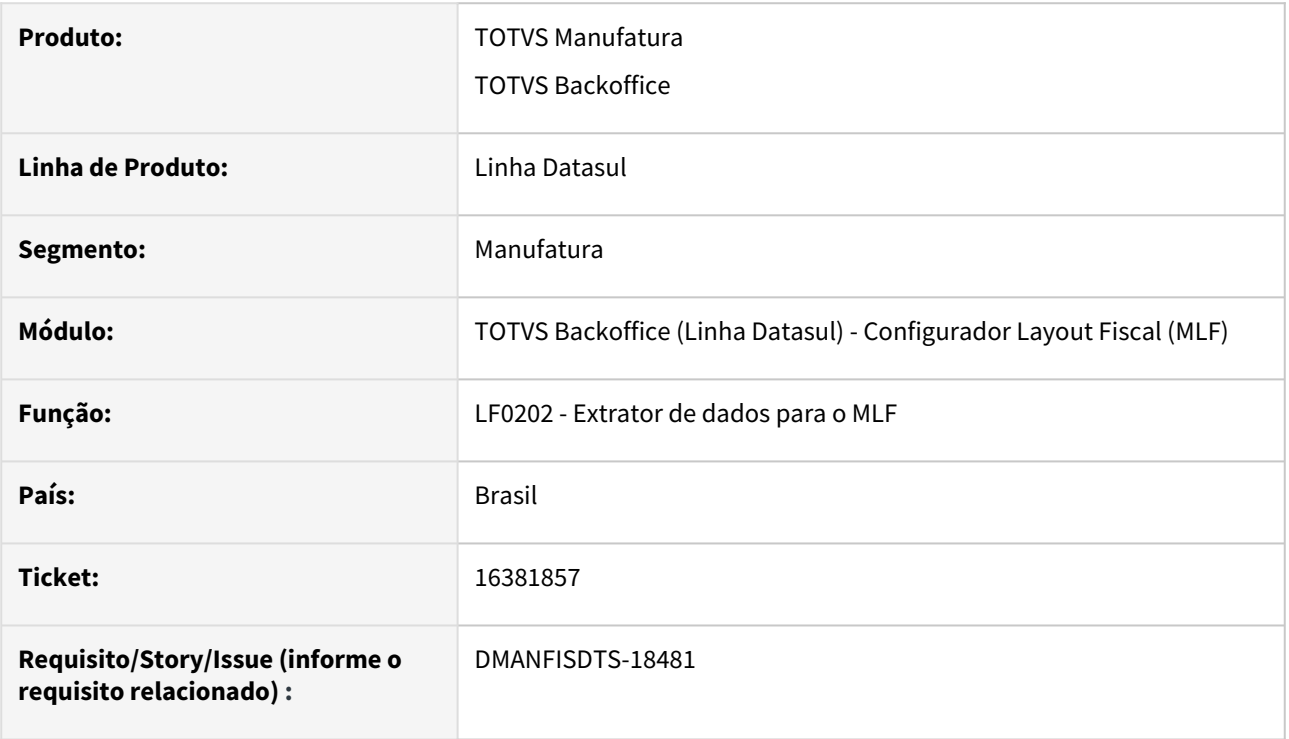

### **02. SITUAÇÃO/REQUISITO**

Para os documentos de entrada, que possuem valores de ICMS próprio e ICMS ST, a extração das informações para o módulo do Layout Fiscal está levando a alíquota do ICMS próprio ao invés da alíquota do ICMS ST para o campo de Alíquota do ICMS da substituição tributária, no Registro C170 do arquivo EFD ICMS/IPI.

### **03. SOLUÇÃO**

O programa de Extração das informações do EMS ajustado para levar a alíquota do ICMS ST que consta no documento de entrada para o módulo do Layout Fiscal, e consequentemente ser impressa no campo de Alíquota do ICMS da substituição tributária, no Registro C170 do arquivo EFD ICMS/IPI.

Ainda no programa de extração, LF0202, somente para os documentos de entrada o sistema foi ajustado para levar os valores de ICMS ST Entrada e Base ICMS ST Entrada para o módulo do Layout Fiscal.

# 16392226 DMANFISDTS-18626 DT LF0200 SPED Fiscal V017 não fica disponível na primeira visualização

### **01. DADOS GERAIS**

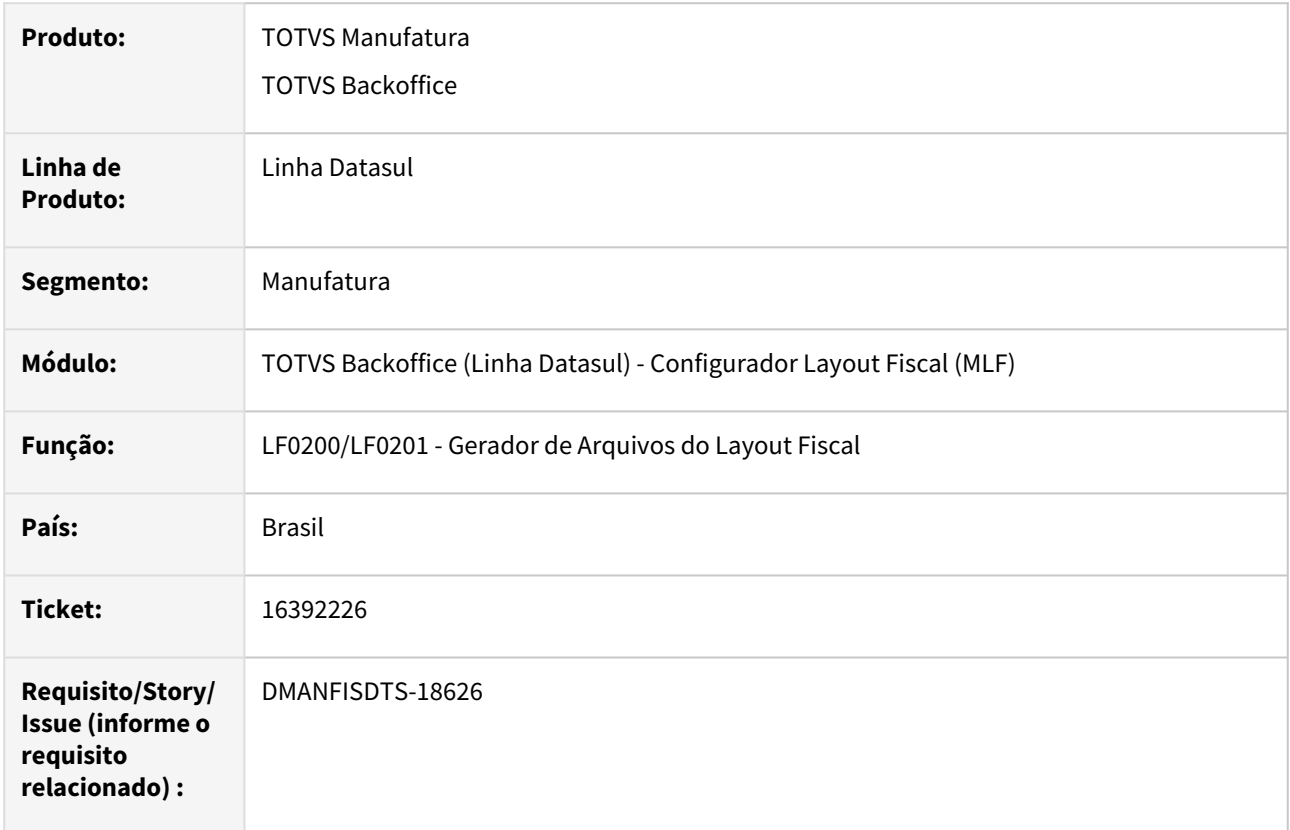

### **02. SITUAÇÃO**

O primeiro layout a ser apresentado não fica disponível na listagem de layouts (exemplo SPED Fiscal V017), se faz necessário abrir e fechar o programa para que o mesmo fique disponível, não aparecendo na primeira vez em que o programa LF0200 é aberto.

### **03. SOLUÇÃO**

Corrigido o programa para apresentar todos os layouts importados já na primeira abertura de tela.

# 16434612 DMANFISDTS-18498 DT LF0202 - Extração do código CST de movimentos retroativos

#### **01. DADOS GERAIS**

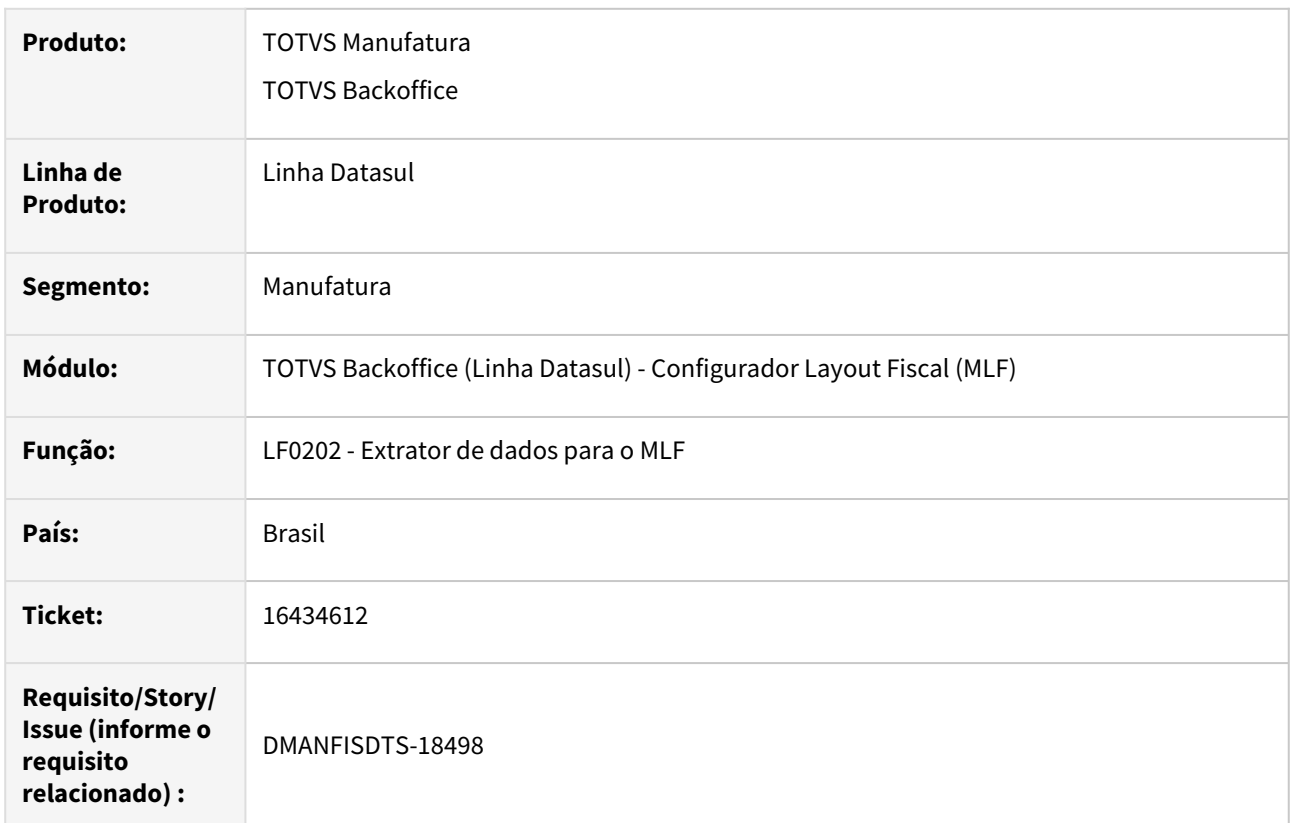

### **02. SITUAÇÃO**

O programa LF0202 - Extrator de dados para o MLF, está gerando incorretamente o código CST de movimentos retroativos.

### **03. SOLUÇÃO**

Alterado o programa LF0202 - Extrator de dados para o MLF, para extrair corretamente os códigos CST de ICMS de movimentos retroativos.

# 16492375 DMANFISDTS-18495 DT LF0303 - Ocorre inconsistência Progress 3230 ao importar a tabela 1601 Oper Instr Pag Eletrônico (dwf-oper-instrum-pag-eletr)

#### **01. DADOS GERAIS**

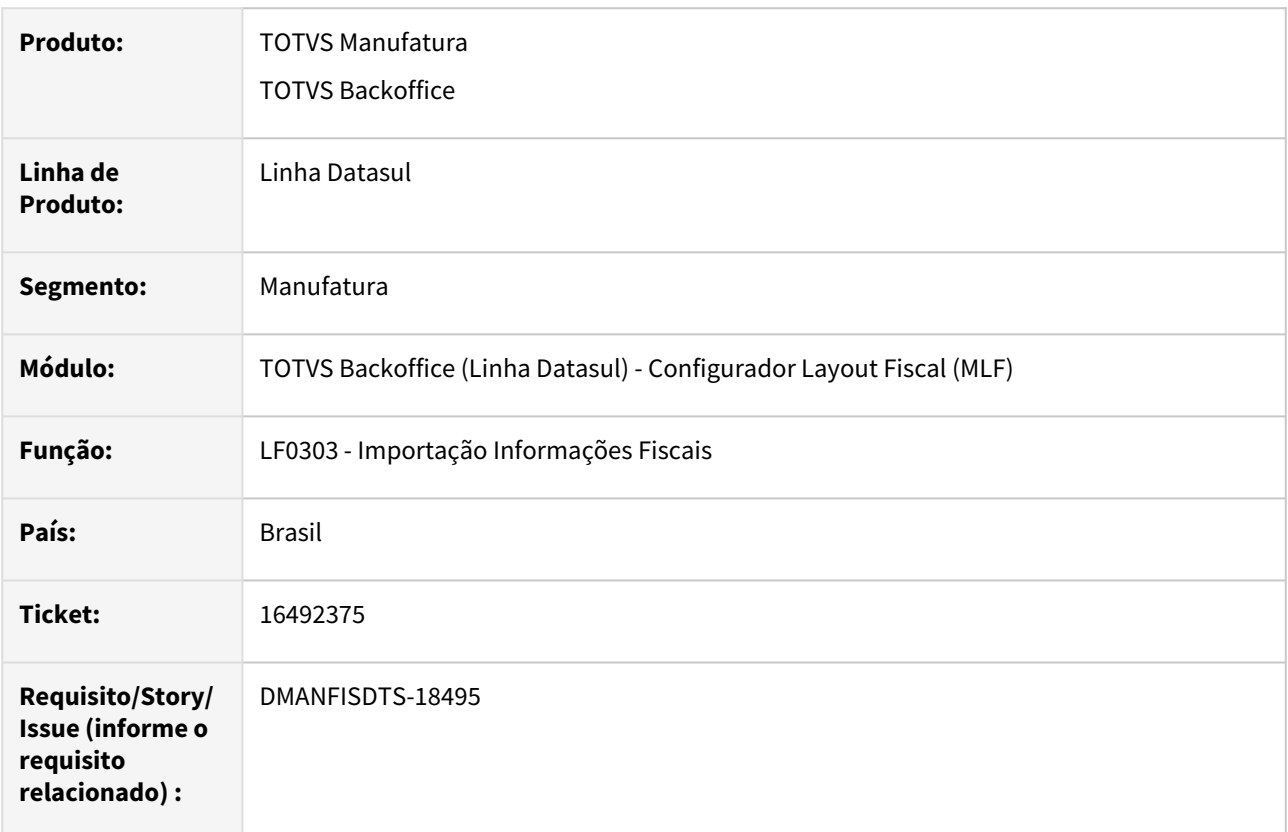

### **02. SITUAÇÃO**

Ao importar todos os campos da tabela 1601 Oper Instr Pag Eletrônico (dwf-oper-instrum-pag-eletr) ocorre inconsistência Progress "3230 - Mismatched parameter types passed to procedure setLogField fibo/ bofi00893.r".

### **03. SOLUÇÃO**

Foi alterado o programa de importação de informações fiscais para importar a tabela 1601 Oper Instr Pag Eletrônico (dwf-oper-instrum-pag-eletr) sem nenhuma inconsistência Progress.

### 16601299 DMANFISDTS-18545 DT LF0203 - Registros M225/M625 via LF0203

#### **01. DADOS GERAIS**

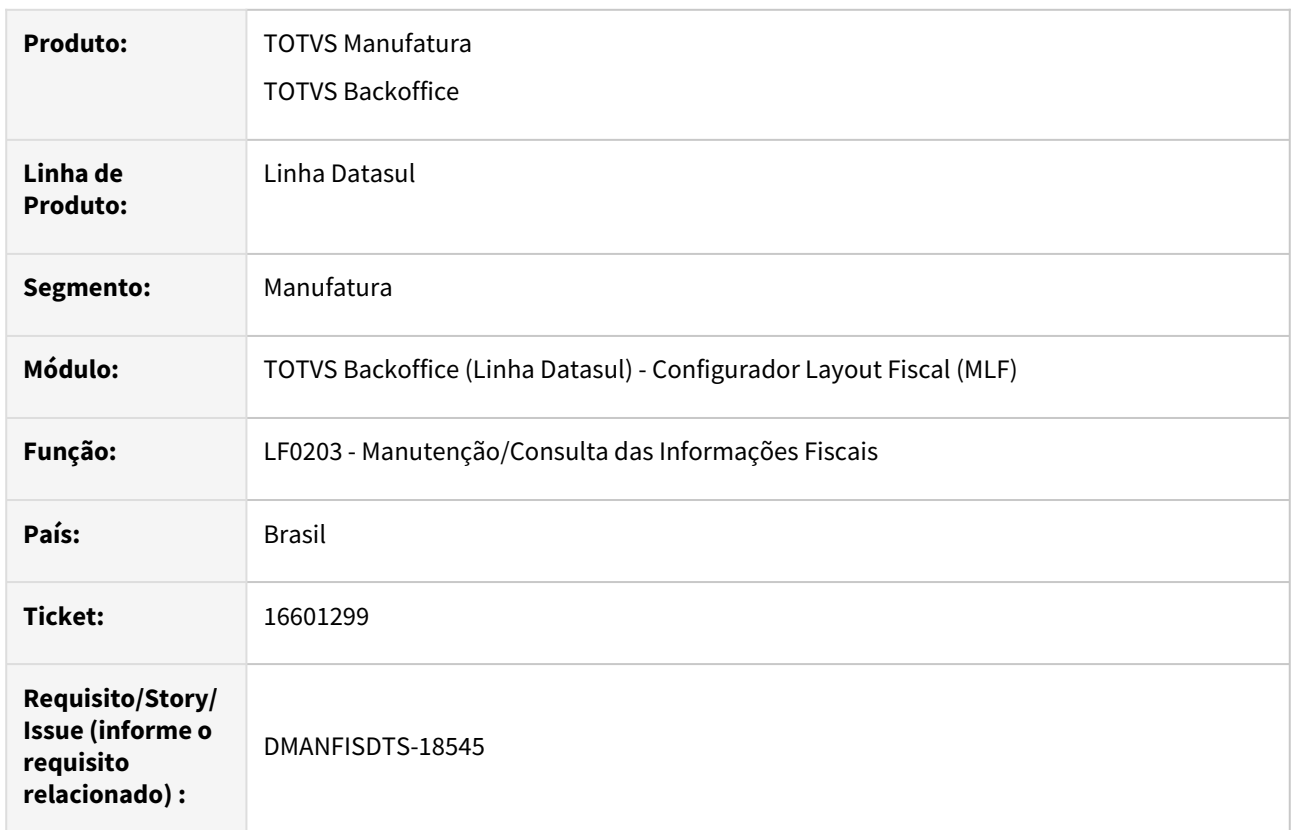

### **02. SITUAÇÃO**

No programa LF0203 - Manutenção/Consulta das Informações Fiscais, ocorre erro de duplicidade na inclusão de dados para os registros M225/M625, pois não há documento ou outro campo que diferencie os lançamentos.

### **03. SOLUÇÃO**

Alterado o programa LF0203 - Manutenção/Consulta das Informações Fiscais, para incluir o campo "Documento" na manutenção dos registros M225/M625. Para isso, foi alterada a tabela dwf-detmnto-ajustcontrib para a inclusão do campo cod-num-docto. Este campo foi adicionado ao índice, para que seja possível realizar os lançamentos sem que ocorra erro de duplicidade.

16614263 DMANFISDTS-18747 DT LF0200 - SPED Fiscal V017 - Bloco K - Falha na execução via RPW.

### **01. DADOS GERAIS**

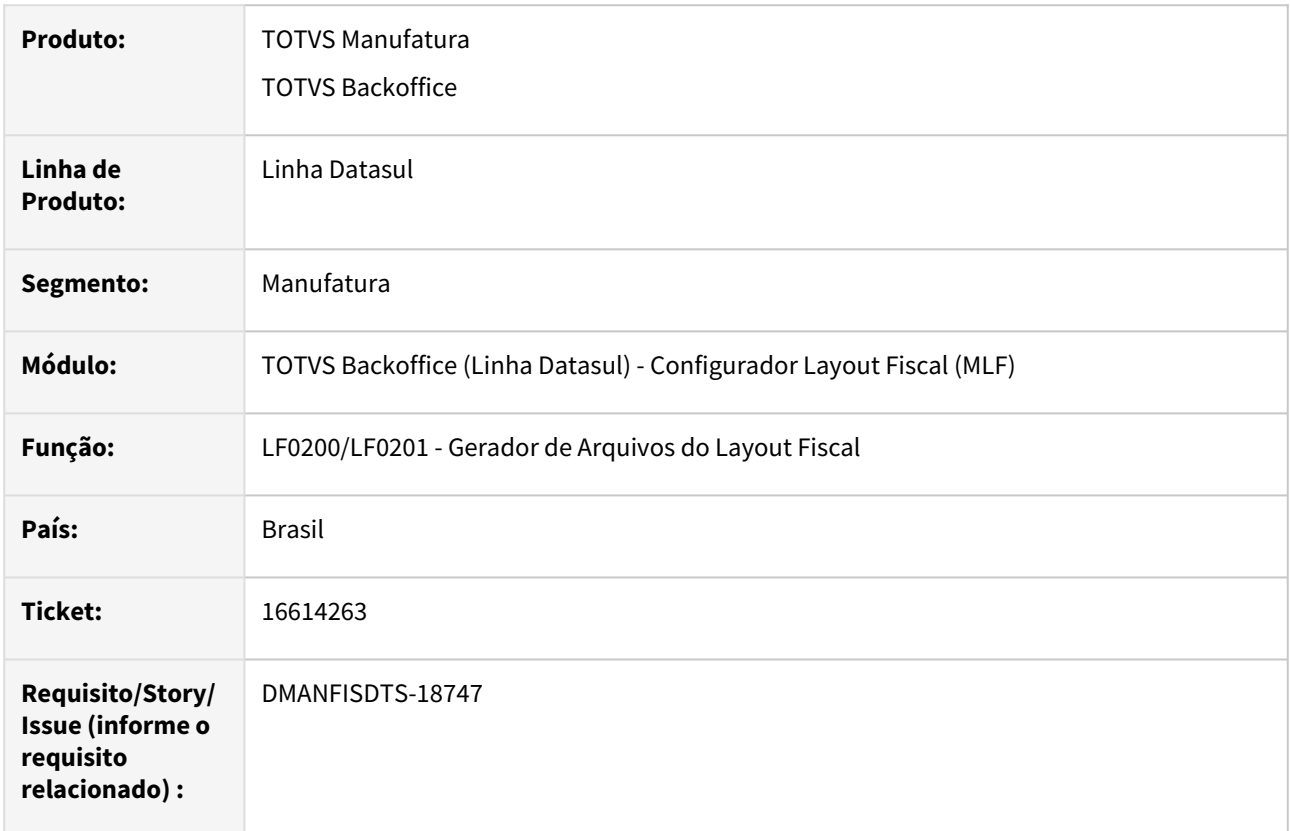

### **02. SITUAÇÃO**

Ao executar o programa LF0200/LF0201 via RPW ocorre falha na execução quando está parametrizado para gerar o bloco K.

### **03. SOLUÇÃO**

Corrigido o programa para não ocorrer falha na execução via RPW quando está parametrizado para gerar o bloco K.

# 16647896 DMANFISDTS-18570 DT E110 não totaliza corretamente os valores do E111 na Apuração Incentivada PE

#### **01. DADOS GERAIS**

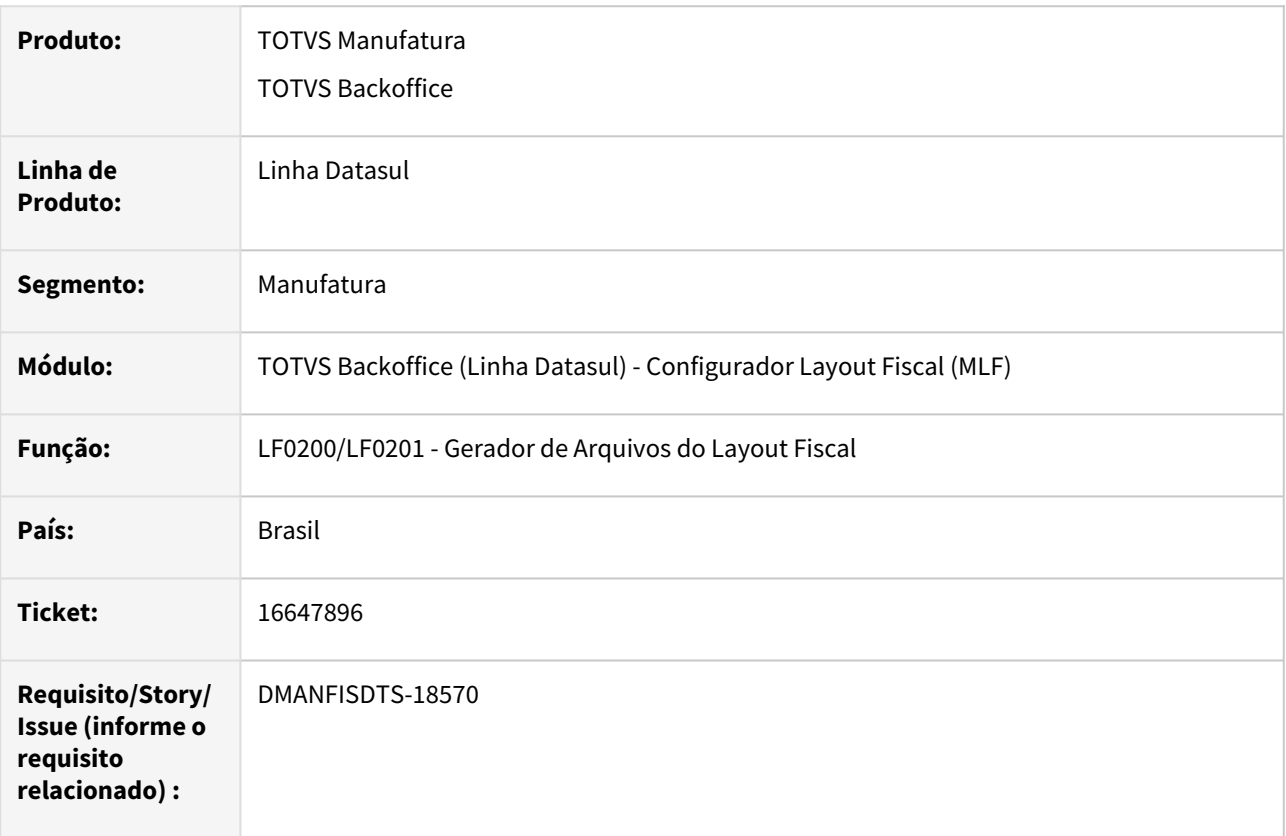

### **02. SITUAÇÃO**

Na apuração incentivada de ICMS de Pernambuco, o sistema não está levando os valores do E111 corretamente para os campos do E110 de acordo com as regras do guia referente ao código de ajuste.

### **03. SOLUÇÃO**

Foi alterado o programa para totalizar corretamente o registro E110 de acordo com as regras abaixo que estão descritas no guia da EFD ICMS/IPI.

#### Registro E110:

**Campo 2 - (VL\_TOT\_DEBITOS) -**  deve ser igual à soma dos VL\_ICMS de todos os registros C190, C320, C390, C490, C590, C690, C790, C850, C890, D190, D300, D390, D410, D590, D690, D696, com as datas dos campos DT\_DOC (C300, C405, C600, D300, D355, D400, D600) ou DT\_E\_S (C100, C500) ou DT\_DOC\_FIN (C700, D695) ou DT\_A\_P (D100, D500) dentro do período informado no registro E100.

**Campo 4 – (VL\_TOT\_AJ\_DEBITOS) -** deve ser o somatório do campo VL\_AJ\_APUR dos registros E111, se o terceiro caractere for igual a '0' e o quarto caractere do campo COD\_AJ\_APUR do registro E111 for igual a '0'. **Campo 5 – (VL\_ESTORNOS\_CRED) -** deve ser o somatório do campo VL\_AJ\_APUR dos registros E111, se o terceiro caractere for igual a '0' e o quarto caractere do campo COD\_AJ\_APUR do registro E111 for igual a '1'. **Campo 8 – (VL\_TOT\_AJ\_CREDITOS) -** deve ser o somatório dos valores constantes dos registros E111, quando o terceiro caractere for igual a '0' e o quarto caractere for igual a '2', do COD\_AJ\_APUR do registro

#### E111.

**Campo 9 – (VL\_ESTORNOS\_DEB) -** deve ser o somatório do VL\_AJ\_APUR dos registros E111, quando o terceiro caractere for igual a '0' e o quarto caractere for igual a '3', do COD\_AJ\_APUR do registro E111. **Campo 12 – (VL\_TOT\_DED) -** deve ser o somatório do campo VL\_ICMS dos registros C197, C597 e D197, se o terceiro caractere do código de ajuste do registro C197, C597 ou D197, for '6' e o quarto caractere for '0', somado ao valor total informado nos registros E111, quando o terceiro caractere for igual a '0' e o quarto caractere for igual a '4', do campo COD\_AJ\_APUR do registro E111.

# 16664710 DMANFISDTS-18593 DT LF0201 - Registros E200 e filhos não são gerados

#### **01. DADOS GERAIS**

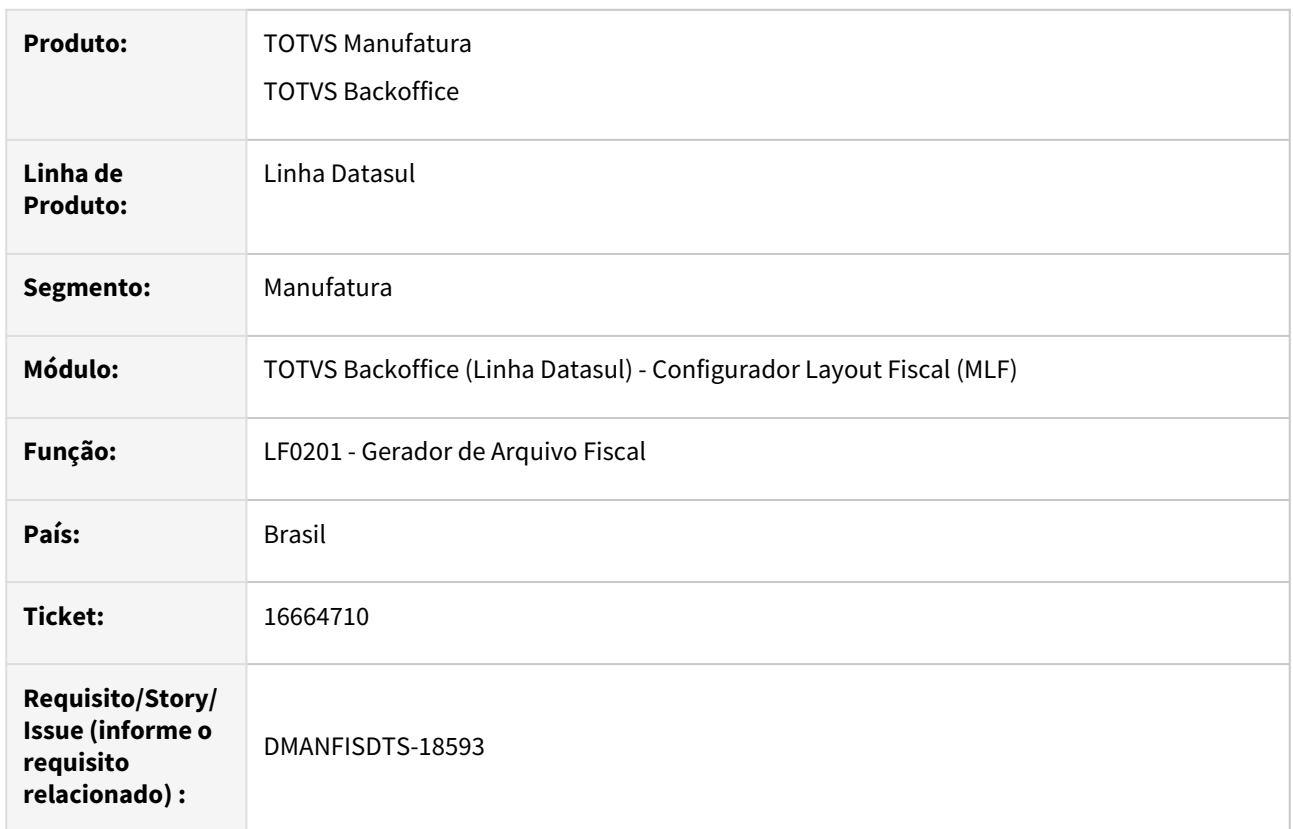

### **02. SITUAÇÃO**

O programa LF0201 - Gerador de Arquivo Fiscal, só gera o registro E200 do lançamento da apuração do programa LF0213 - Apuração de ICMS ST e Difal/FCP, se houver inscrição de contribuinte substituto no programa LF0203 - Manutenção/Consulta das Informações Fiscais, tabela Contribuinte Substituto, sendo que o estabelecimento não é obrigado a ter inscrição estadual de substituto nos estados.

### **03. SOLUÇÃO**

Alterado o programa LF0201 - Gerador de Arquivo Fiscal, para que a geração do registro E200 e filhos seja realizada corretamente.

# 16765536 DMANFISDTS-18667 DT LF0213 - Cópia de dados altera observação do recolhimento do mês anterior

#### **01. DADOS GERAIS**

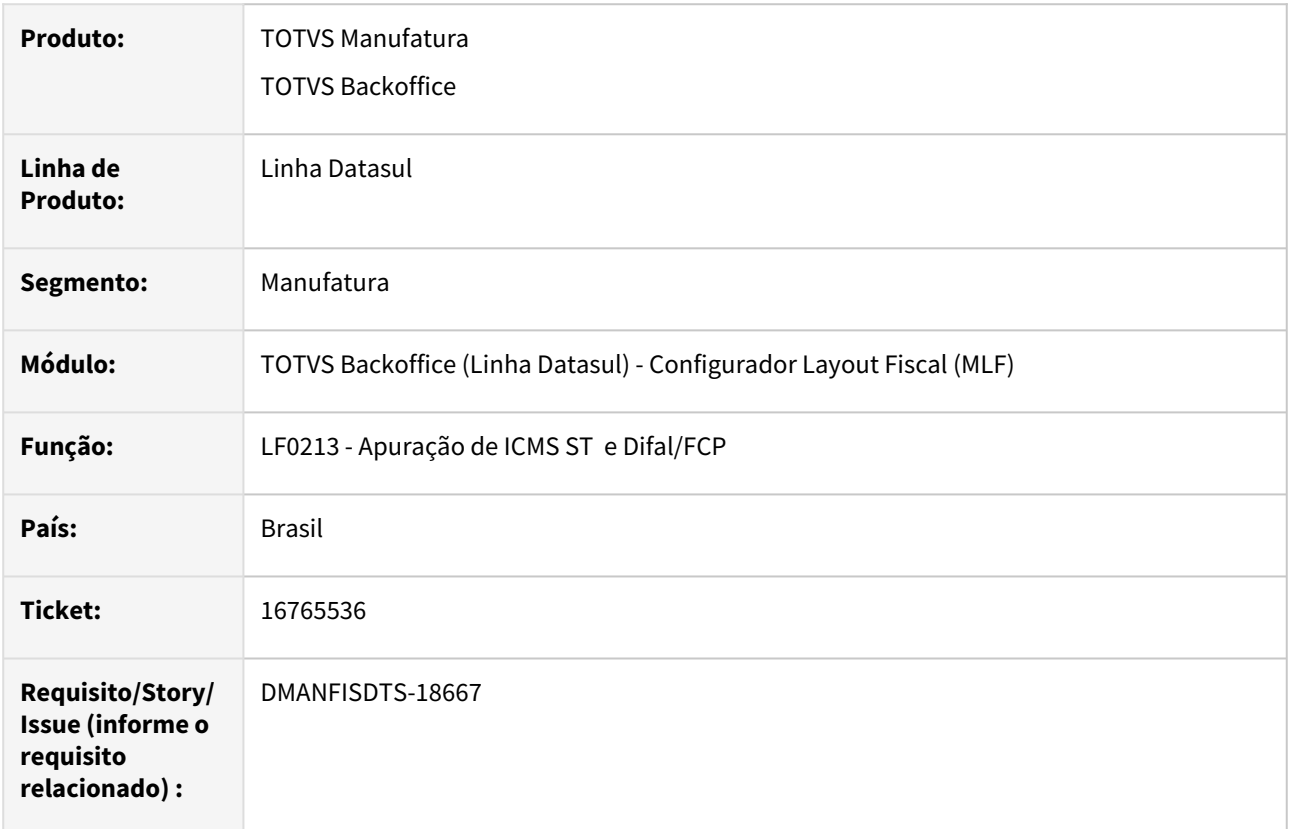

### **02. SITUAÇÃO**

No programa LF0213 - Apuração de ICMS ST e Difal/FCP, ao fazer cópia da apuração que tem guia de recolhimento, ao alterar a observação da guia na nova apuração, é alterada a observação da guia do mês copiado também.

### **03. SOLUÇÃO**

Corrigido o programa para realizar a cópia da guia de recolhimento corretamente.

Para observações dos recolhimentos copiados antes desta correção é necessário executar o programa especial **SPP/LFP/SPLF0213.r** e informar os dados da apuração copiada e clicar em OK, apresentará a mensagem "Tabela Apuração Imposto Recolher Ajustada Com Sucesso.", desta forma será ajustado internamente na tabela a observação, assim não ocorrendo mais a situação da observação reportada antes da correção.

# 16780854 DMANFISDTS-18680 DT LF0202 - Duplicando Registros C113 e D197 Múltiplas Naturezas

#### **01. DADOS GERAIS**

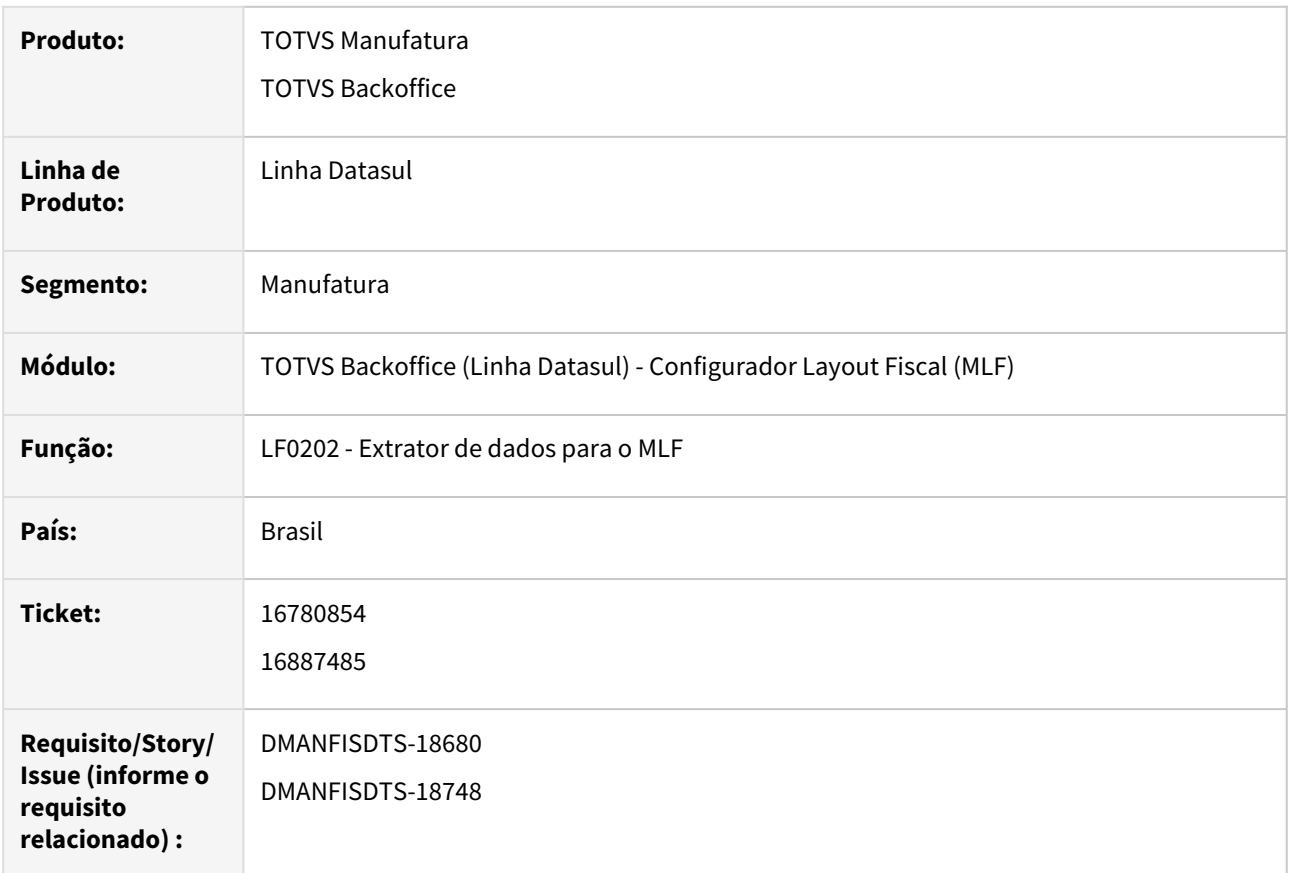

### **02. SITUAÇÃO**

**1** - Quando um conhecimento de frete possui ajustes no CD4035 (Informações Adicionais Nota Fiscal) para naturezas diferentes, na geração do registro D197, os mesmos não estão sendo sumariados, ocasionando erro de duplicidade na validação do arquivo.

**2** - Quando uma nota possui mais de uma natureza de operação e estas possuem documentos referenciados, ocorre erro de duplicidade no registro C113.

### **03. SOLUÇÃO**

**1** - Alterado o Extrator de dados para o MLF - LF0202, para que a geração do registro D197 seja efetuada corretamente.

**2** - Alterado o Extrator de dados para o MLF- LF0202, para não gerar o registro C113 duplicado para notas com múltiplas naturezas. Observação: Necessário excluir manualmente os documentos referenciados ou excluir pelo SPP/LFP/SPLF007.R opção 'Elimina Documento MLF', antes de executar o Extrator de dados para o MLF.

# 17119605 DMANFISDTS-18919 DT EFD Contribuições - Registro 0150 com o campo COD\_MUN '0' para participantes estrangeiros

#### **01. DADOS GERAIS**

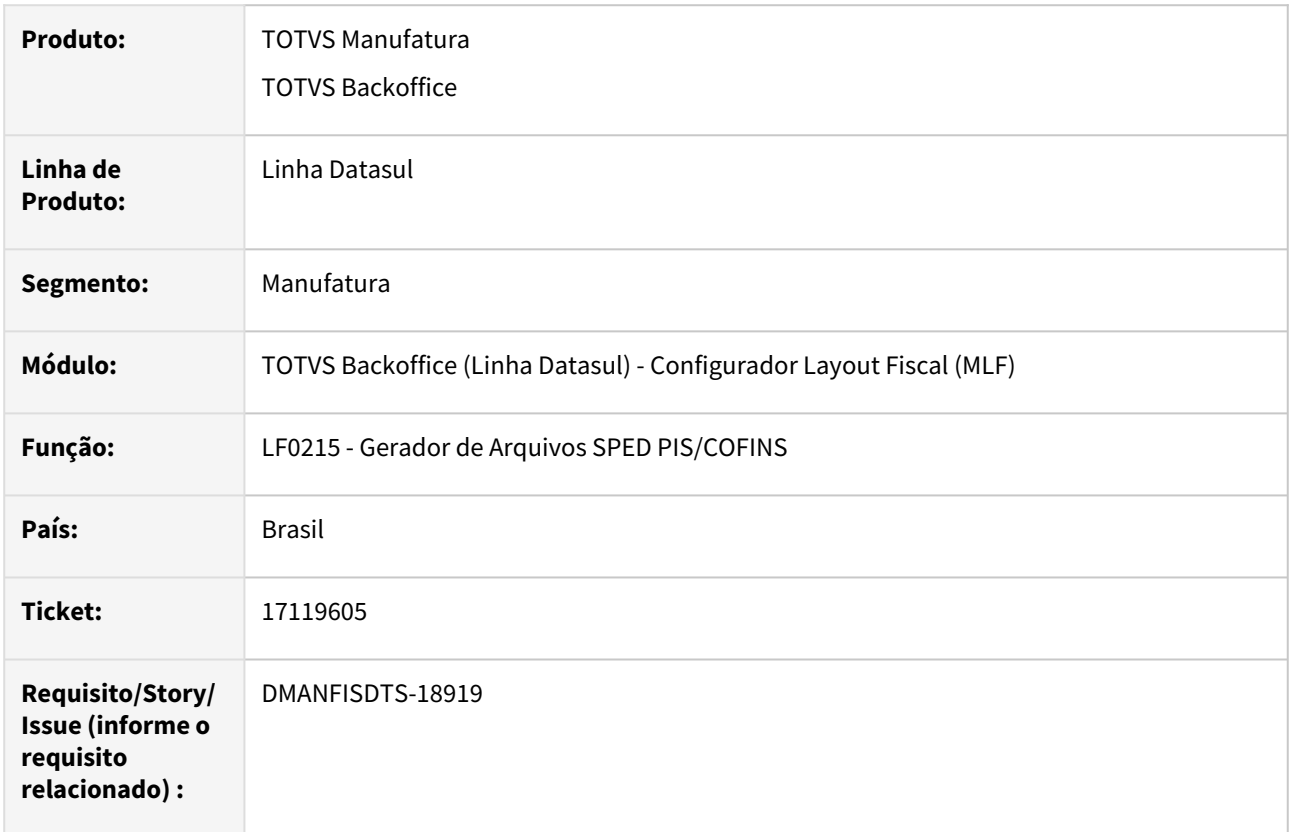

### **02. SITUAÇÃO**

Ao gerar o SPED Contribuições para participantes extrangeiros, o sistema está gerando o campo 8 - COD\_MUN do registro 0150 com valor igual a zero, ocasionando erro no validador do arquivo.

### **03. SOLUÇÃO**

Alterado o campo 8-COD\_MUN do registro 0150 para gerar o campo em branco quando o emitente for extrangeiro.

# 4.6.2 Obrigações Fiscais - Manutenção - 12.1.2307

Pesquisar

Manutenção - 12.1.2307 – 1529

# 15332073 DMANFISDTS-17728 DT Calendário Fiscal WEB - Notificações de Compromissos já vencidos/alterados

#### **01. DADOS GERAIS**

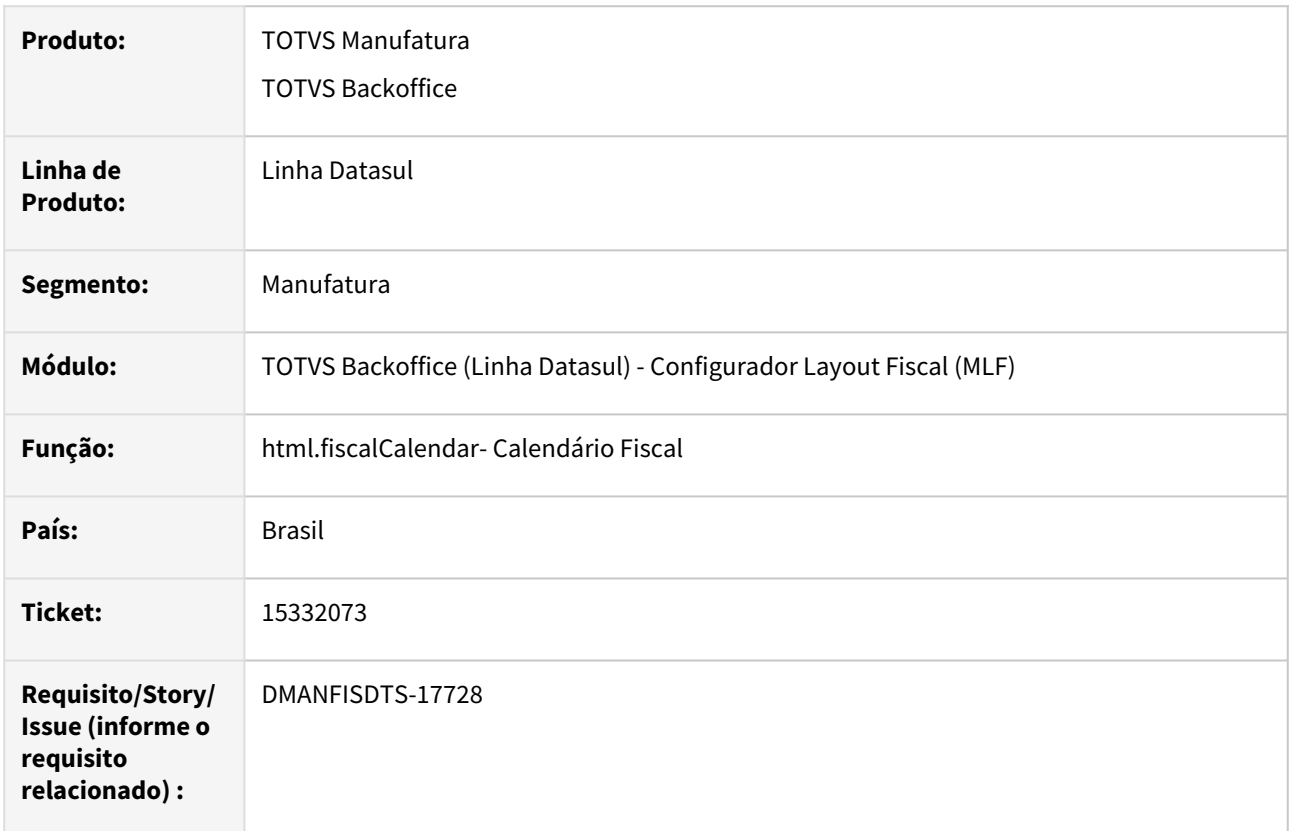

### **02. SITUAÇÃO/REQUISITO**

Quando é alterado a data dos compromissos para uma data posterior, o sistema continua enviando e-mail como se o compromisso ainda estivesse com a data anterior.

### **03. SOLUÇÃO**

Foi alterado a programa que envia o e-mail para enviar somente para as datas que forem maior ou igual a data de início de vigência de um compromisso.

# 15481162 DMANFISDTS-17889 DT OF1001 - Não gera o registro T013AP para o ISS retido

### **01. DADOS GERAIS**

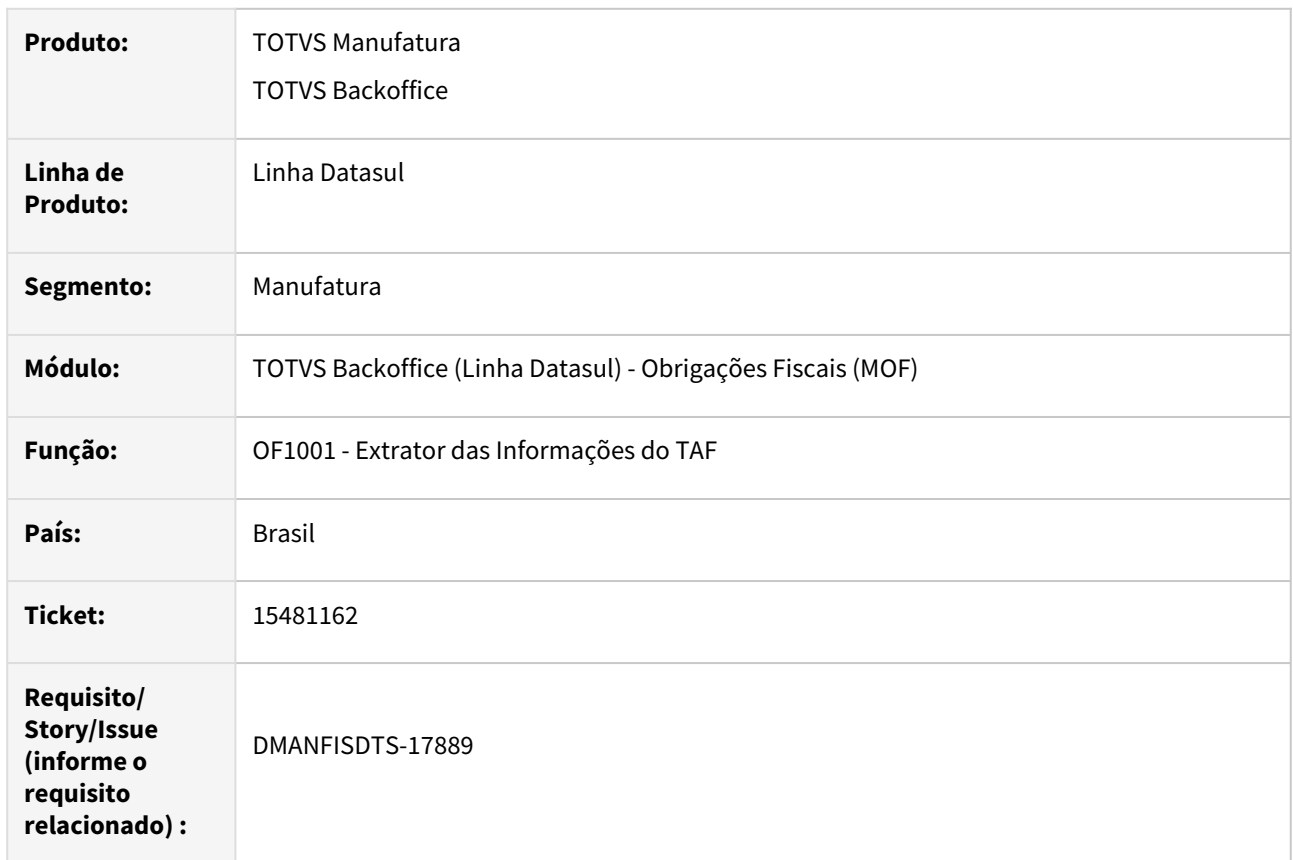

### **02. SITUAÇÃO/REQUISITO**

Não está gerando o registro T013AP para o ISS retido.

### **03. SOLUÇÃO**

Alterado o programa OF1001 - Extrator das Informações do TAF, para gerar corretamente o registro T013AP para o ISS retido.

## 15524802 DMANFISDTS-17814 DT OF0177 - Descrição do item incorreta no arquivo DRCST

#### **01. DADOS GERAIS**

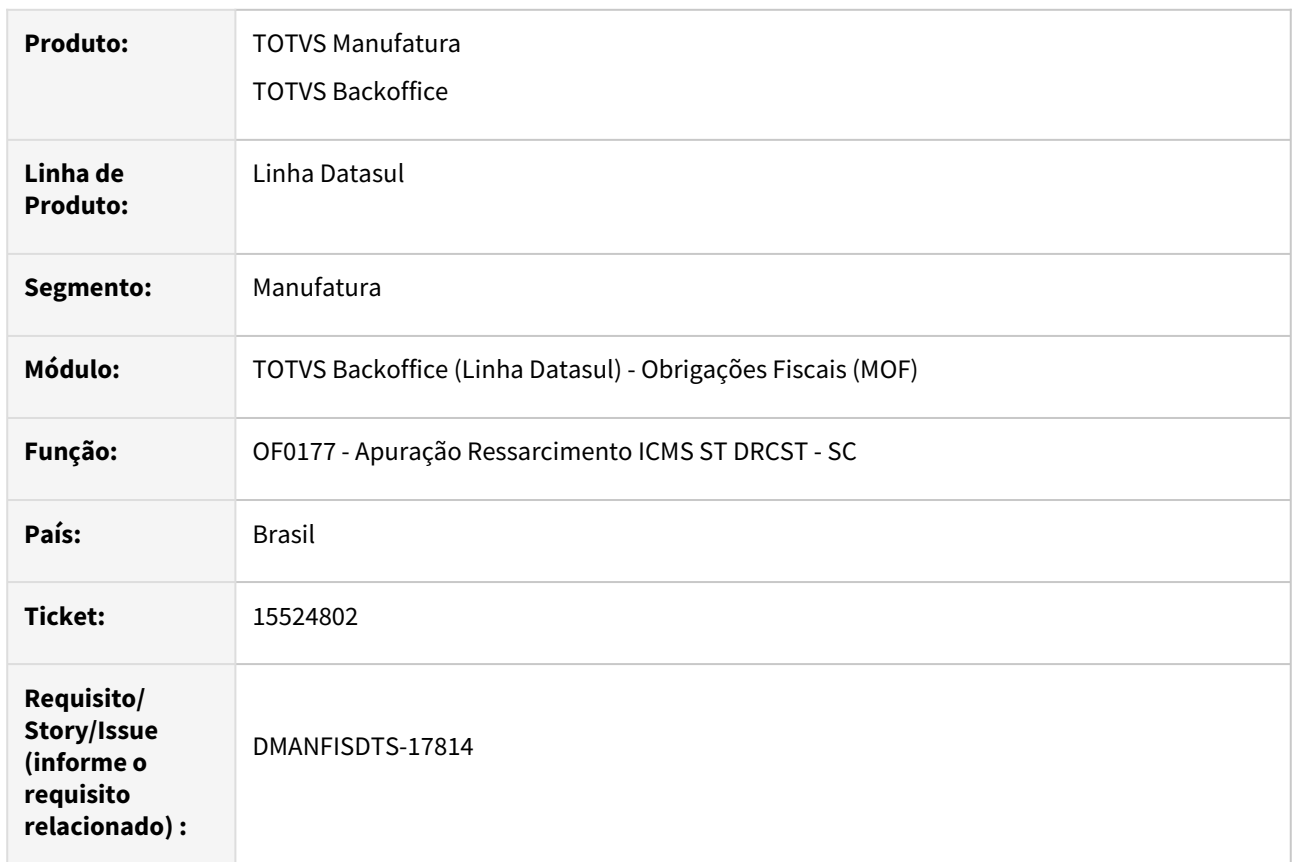

### **02. SITUAÇÃO/REQUISITO**

No programa OF0177 - Apuração Ressarcimento ICMS ST DRCST - SC, está gerando a descrição incorreta no Registro 0200, com as palavras sem os acentos.

#### **03. SOLUÇÃO**

Alterado o programa OF0177 - Apuração Ressarcimento ICMS ST DRCST - SC, para que gere a descrição conforme detalhado na narrativa do item, com as palavras acentuadas.

# 15730301 DMANFISDTS-17998 DT OF0320 - Problema ao excluir e incluir registro no Quadro 15

#### **01. DADOS GERAIS**

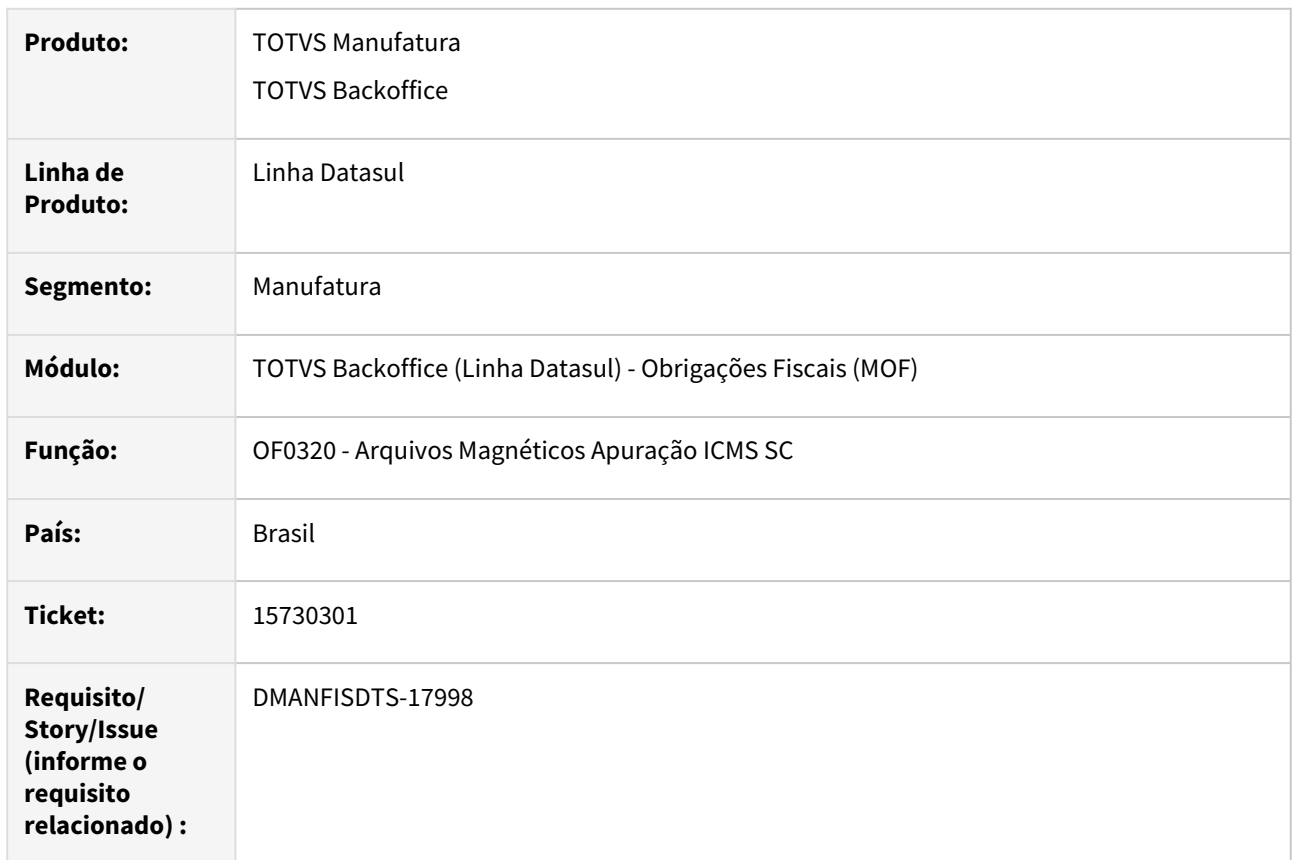

### **02. SITUAÇÃO/REQUISITO**

No programa OF0320 - Apuração ICMS-SC - ao excluir e incluir um novo registro no Quadro 15, o registro não é salvo corretamente, é apresentado o registro anterior.

### **03. SOLUÇÃO**

Alterado o programa para salvar corretamente o registro do Quadro 15 ao excluir e incluir o registro.

E foi adicionado um novo botão no Quadro 15 para poder alterar o registro.

# 15884005 DMANFISDTS-18163 DT OF0520 - Inconsistência na impressão das Observações do Livro da UF PE

### **01. DADOS GERAIS**

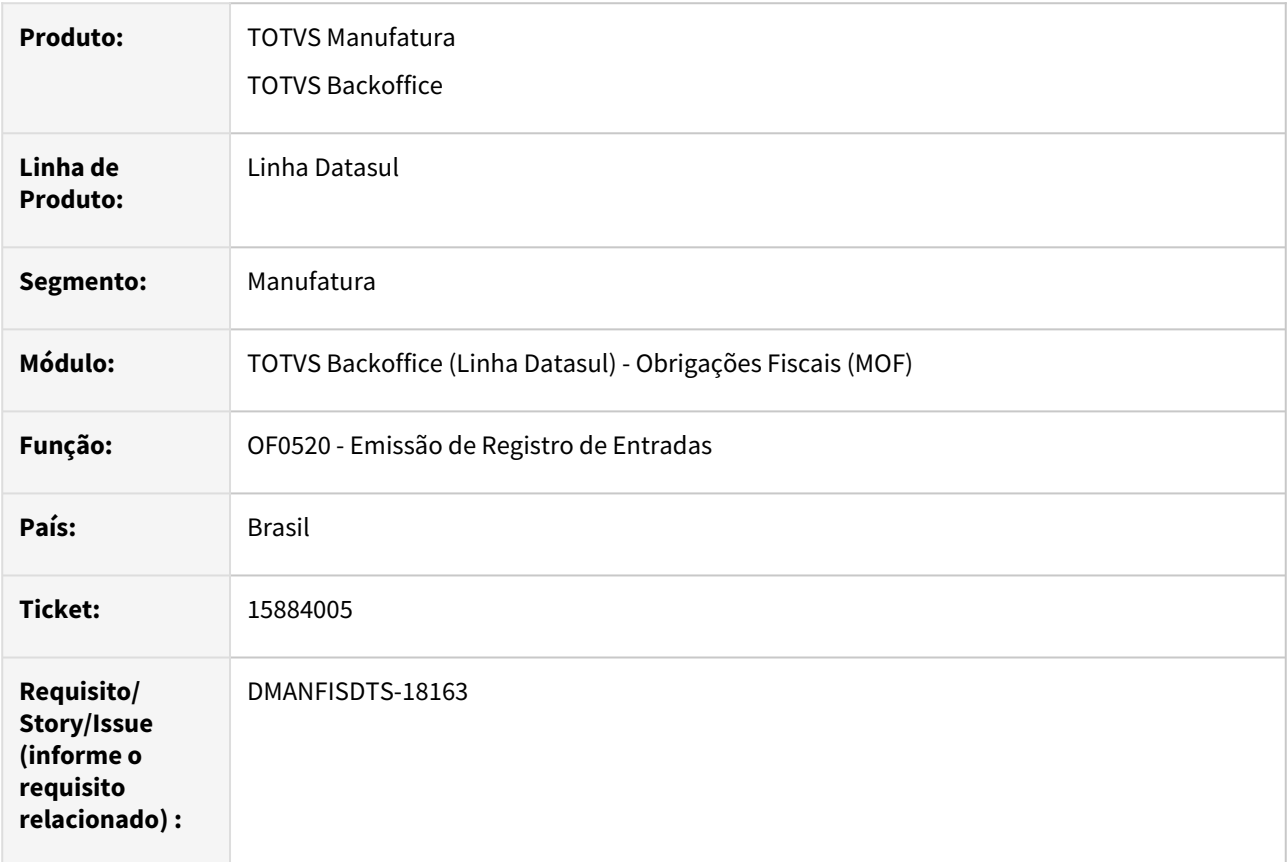

### **02. SITUAÇÃO/REQUISITO**

Está apresentando a observação de forma errônea, concatenando a observação da nota que possui Produtos Incentivados juntamente com a nota que não possui Produtos Incentivados, quando a UF do estabelecimento é PE.

### **03. SOLUÇÃO**

Corrigido o programa para apresentar a observação da nota corretamente para estabelecimento com a UF PE.

## 15972747 DMANFISDTS-18201 DT OF0306 - Exclusão de documentos fiscais

#### **01. DADOS GERAIS**

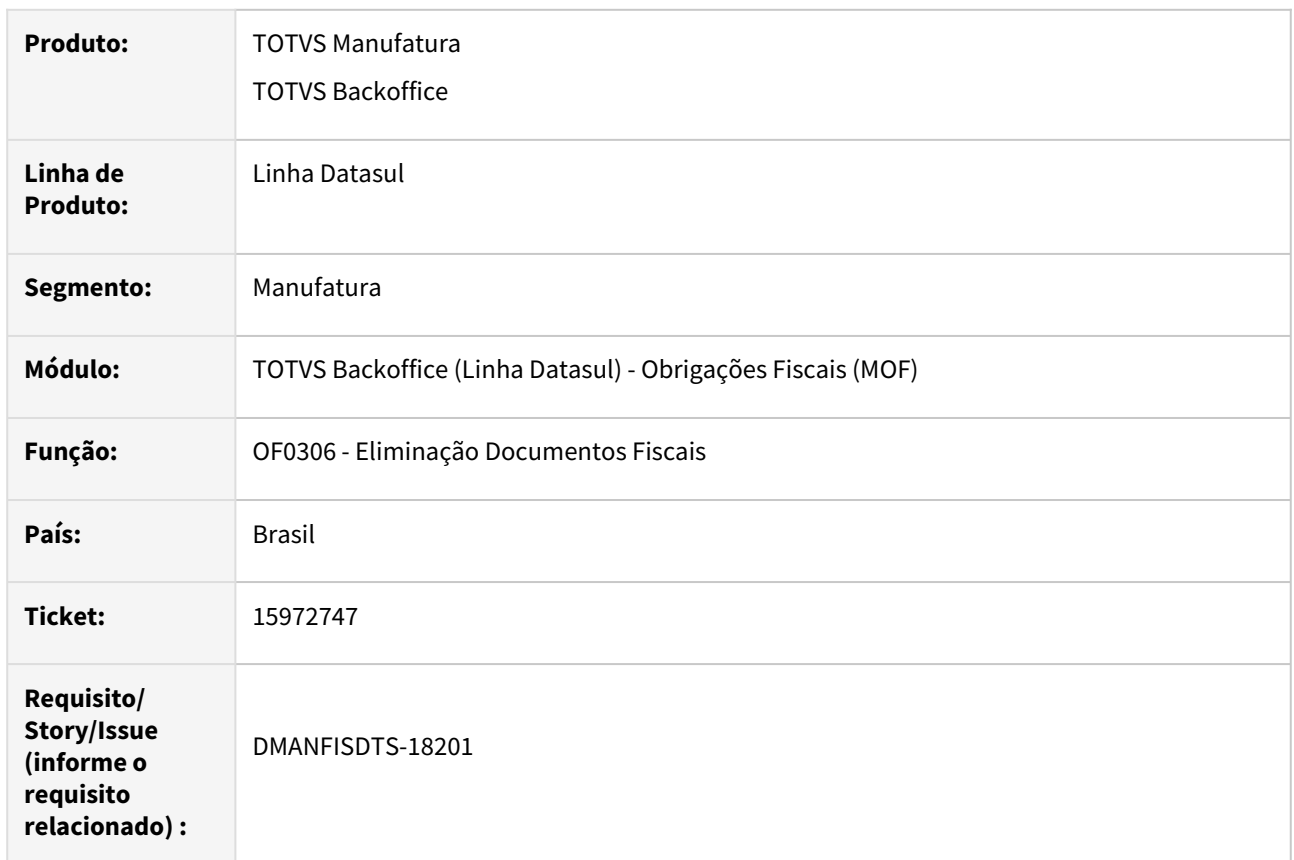

### **02. SITUAÇÃO/REQUISITO**

Ao excluir notas fiscais pelo programa OF0306 - Eliminação Documentos Fiscais, a situação das notas no programa CD4035 - Informações Adicionais da Nota Fiscal, para nota interação via programa FT0604 - Atualização de Obrigações Fiscais, muda para Regular.

### **03. SOLUÇÃO**

Alterado o programa OF0306 - Eliminação Documentos Fiscais. para eliminar a tabela de informações adicionais da nota fiscal somente quando o documento for implantado em Obrigações Fiscais.

# 16003409 DMANFISDTS-18208 Geração DES BH com data de pagamento indevido

#### **01. DADOS GERAIS**

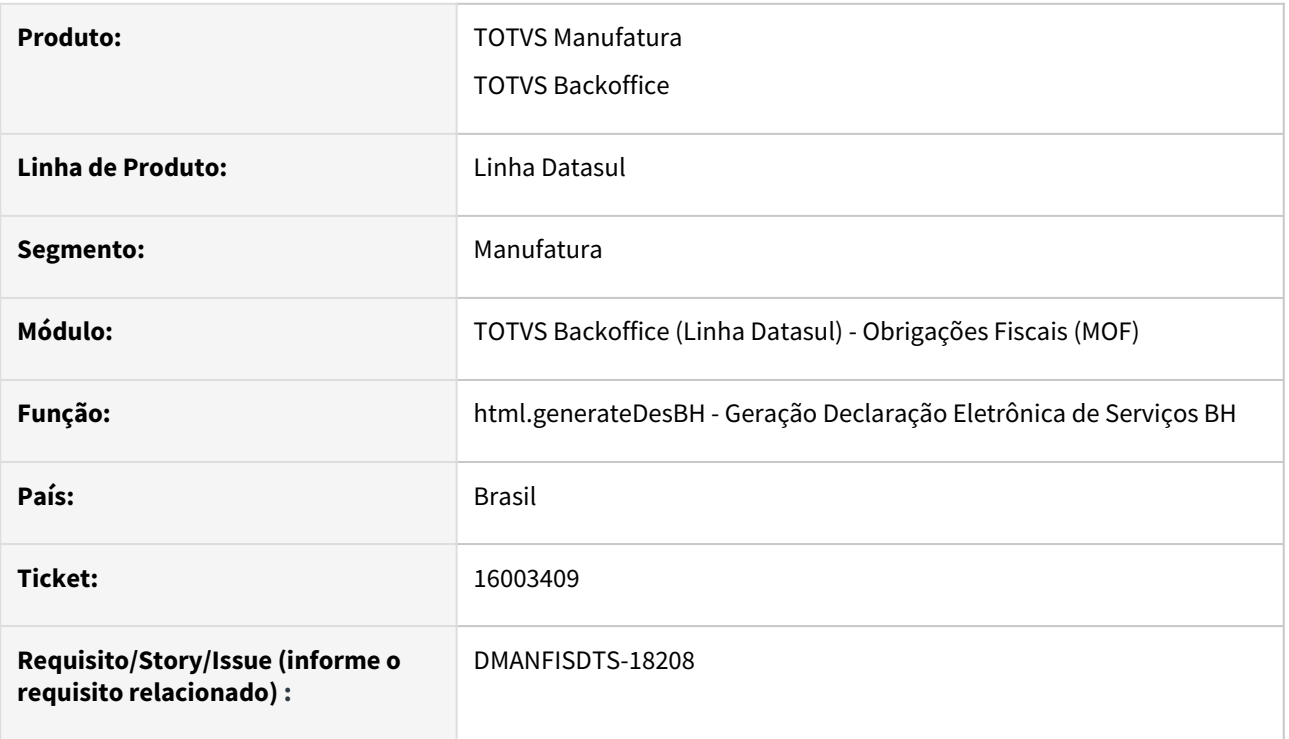

### **02. SITUAÇÃO/REQUISITO**

O programa gerador do arquivo da DESBH gera data incorreta no arquivo, está usando a data do vencimento do imposto, que é maior que a data de emissão do documento fiscal.

### **03. SOLUÇÃO**

O Programa de geradoção do arquivo da DESBH foi ajustado para seguir a regra do manual em que estabelece a data de pagamento ou crédito que ocorrer primeiro.

# 16062185 DMANFISDTS-18246 DT OF0606 - OF0607 - Quantidade dos componentes erradas para níveis maior que 1

### **01. DADOS GERAIS**

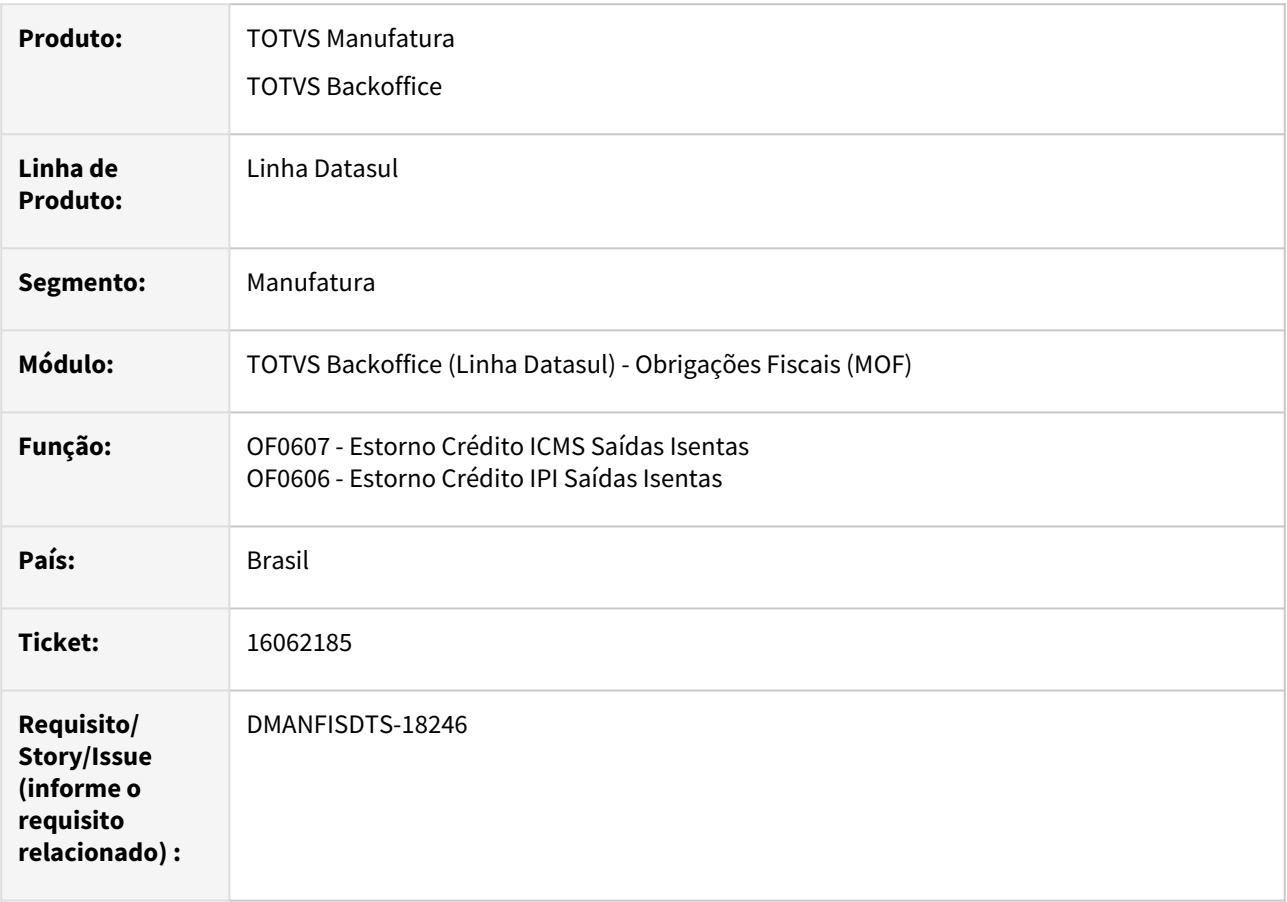

### **02. SITUAÇÃO/REQUISITO**

Nos relatórios OF0607 - Estorno Crédito ICMS Saídas Isentas e OF0606 - Estorno Crédito IPI Saídas Isentas, apresenta a quantidade incorreta dos componentes quando o componente possui nível maior que 1.

## **03. SOLUÇÃO**

Alterado o programa OF0607 - Estorno Crédito ICMS Saídas Isentas e OF0606 - Estorno Crédito IPI Saídas Isentas, para apresentar a quantidade corretamente dos componentes para todos os níveis, conforme cadastrados na engenharia

# 16511960 DMANFISDTS-18643 DT OF1495 - Não importa os tipos de itens em ambiente com Libre **Office**

#### **01. DADOS GERAIS**

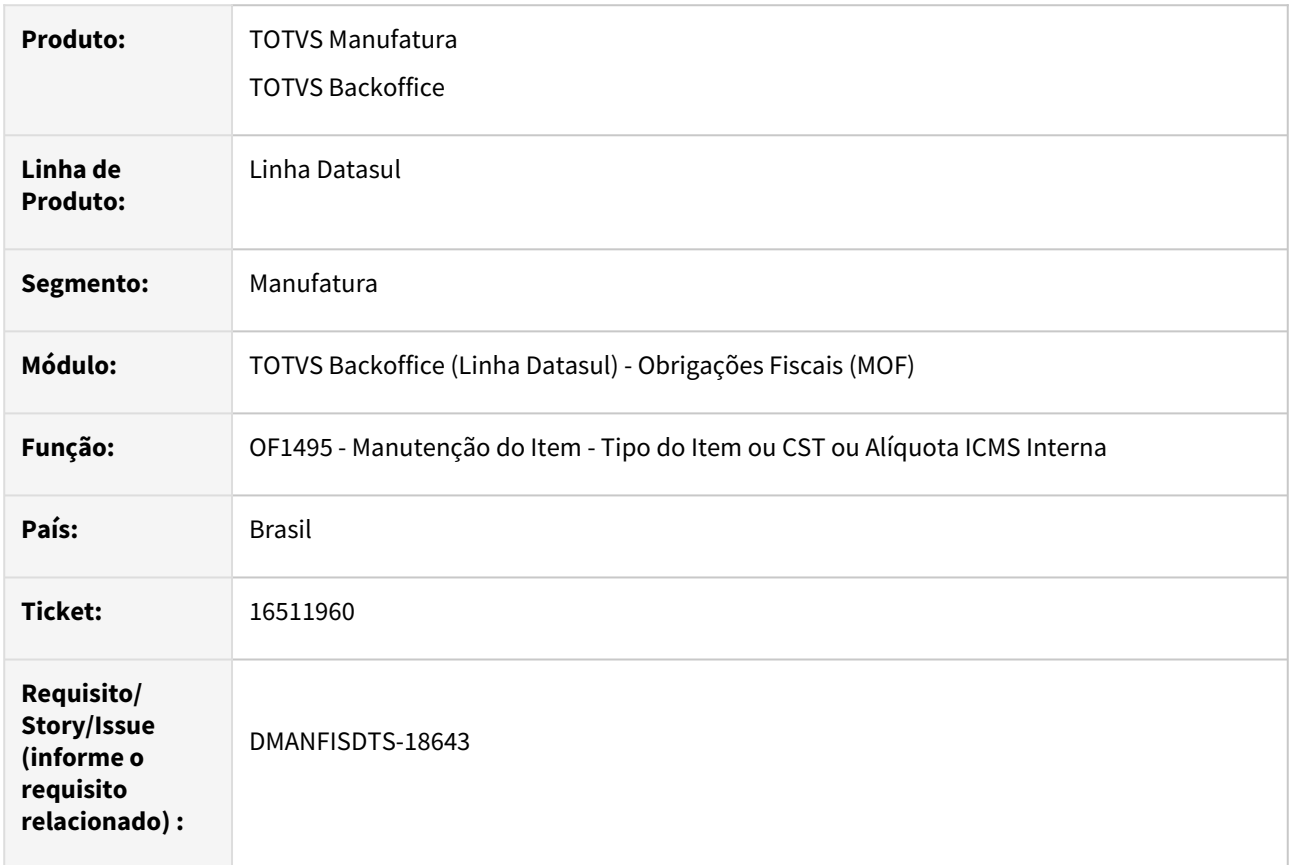

### **02. SITUAÇÃO/REQUISITO**

No programa OF1495 - Manutenção do Item - Tipo do Item ou CST ou Alíquota ICMS Interna, em ambiente Cloud, os dados são exportados para atualização do tipo do item em planilha Excel, porém, ao importar, os dados não são atualizados no programa CE0106 - Manutenção de Itens de Estoque e nem no programa CD0147 - Manutenção Itens x Estabelecimento Faturamento.

### **03. SOLUÇÃO**

Alterado o programa OF1495 - Manutenção do Item - Tipo do Item ou CST ou Alíquota ICMS Interna, para que na importação, os dados sejam atualizados corretamente.

## 16602314 DMANFISDTS-18568 DT Geração DES BH com Alíquota de ISS Indevida

#### **01. DADOS GERAIS**

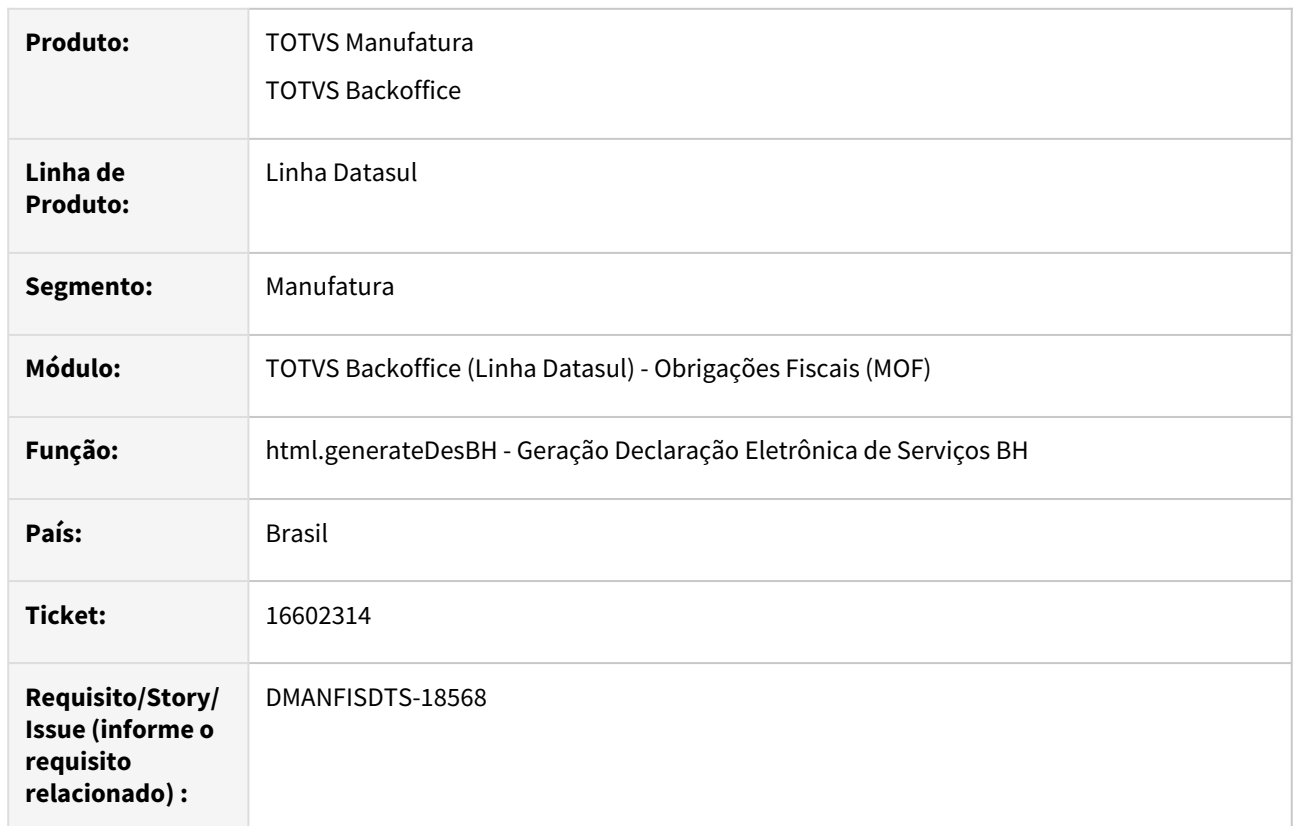

### **02. SITUAÇÃO/REQUISITO**

O programa gerador do arquivo da DESBH - (html.generateDesBh), gera alíquota de ISS incorreta quando a nota possui mais retenções na duplicata.

### **03. SOLUÇÃO**

Foi alterada a geração da DES BH para que identifique corretamente a alíquota de ISS retido na duplicata e gere no arquivo e no relatório de acompanhamento.

# 16705480 DMANFISDTS-18655 DT OF0520 - Não imprime a observação corretamente para documentos com múltiplas naturezas

#### **01. DADOS GERAIS**

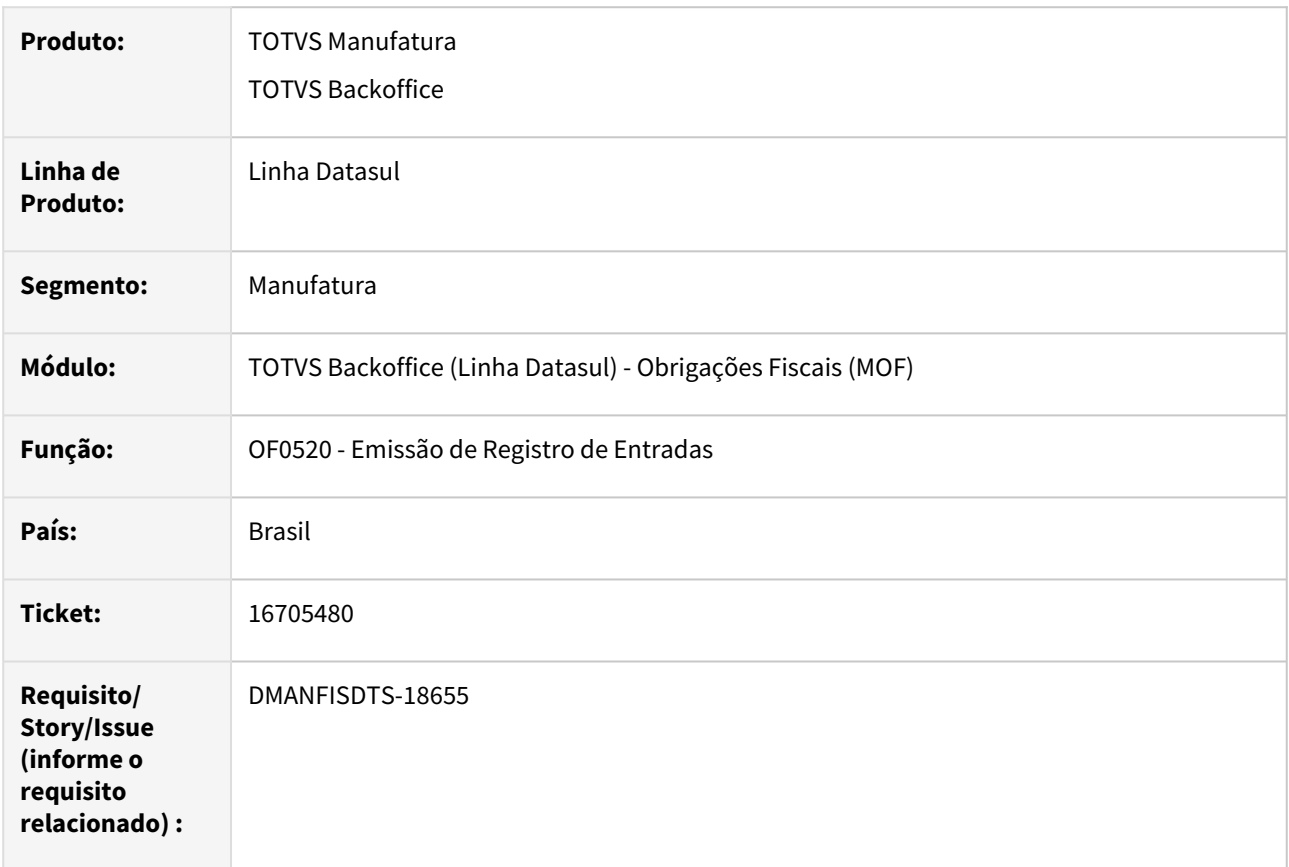

### **02. SITUAÇÃO/REQUISITO**

Na geração do relatório Registro de Entradas, quando possui documentos com múltiplas naturezas, está sendo impresso no campo observação apenas a observação de um documento.

### **03. SOLUÇÃO**

Alterado o programa OF0520 - Emissão de Registro de Entradas, para apresentar a observação dos documentos corretamente quando possui múltiplas naturezas.

## 16916147 DMANFISDTS-18777 DT Documento Fiscal WEB - Valor Contábil ficando zerado

#### **01. DADOS GERAIS**

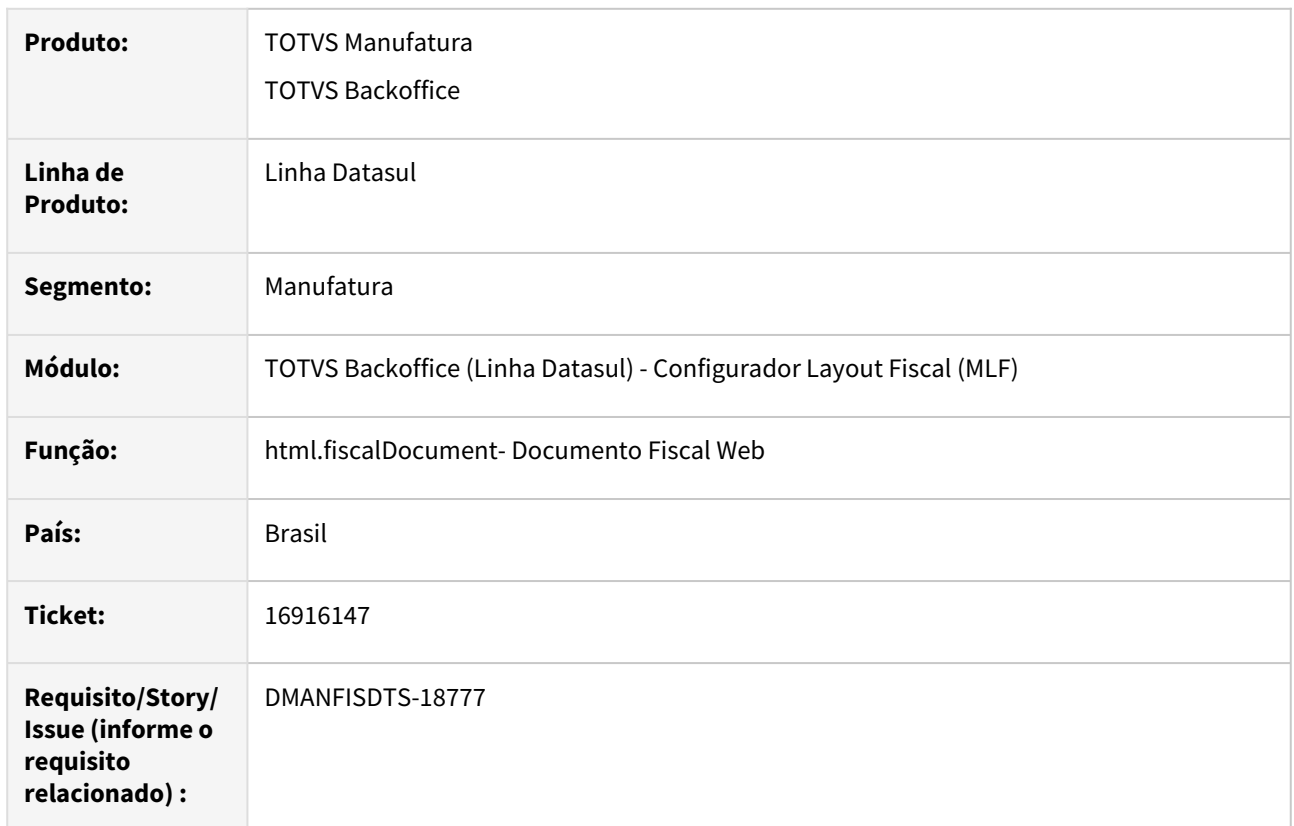

### **02. SITUAÇÃO/REQUISITO**

Ao editar qualquer campo do documento fiscal ou do item do respectivo documento e salvar as alterações, o valor contábil e os campos de PIS estavam ficando zerados. O valor de IPI também apresentava inconsistência no valor total do item, gerando total divergente.

### **03. SOLUÇÃO**

Foi alterado a programa para que ao alterar qualquer campo do documento fiscal ou item do documento fiscal, o valor contábil e os campos de PIS não sejam zerados e que acumule respectivamente os valores dos seus itens, assim como o IPI.

# 16977500 DMANFISDTS-18812 DT OF0520 - Livro está listando apenas uma alíquota de ICMS

#### **01. DADOS GERAIS**

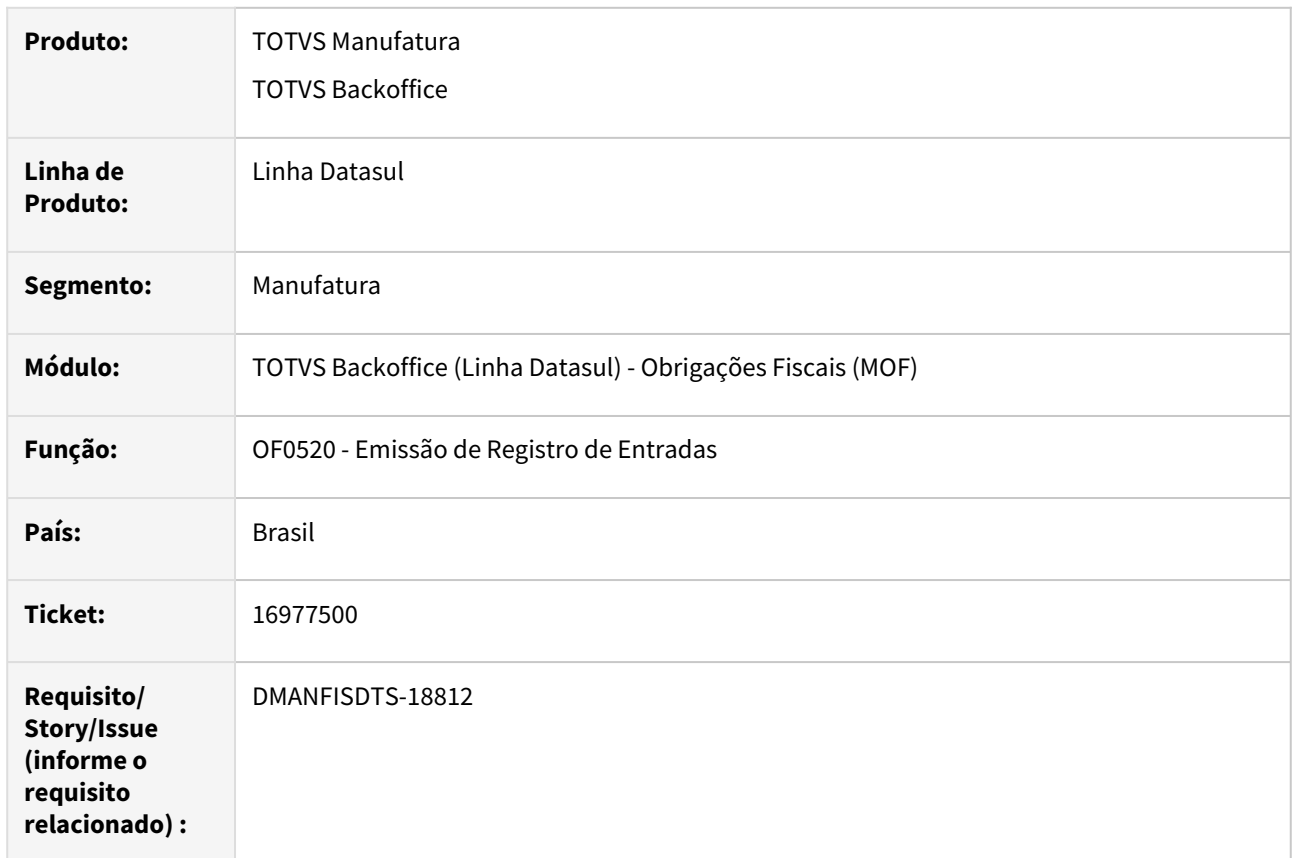

### **02. SITUAÇÃO/REQUISITO**

Nos itens do documento fiscal, contém alíquotas diferentes de ICMS, porém o livro registro de entradas (OF0520) está listando apenas uma das alíquotas.

#### **03. SOLUÇÃO**

Alterado o programa para listar corretamente as linhas com as alíquotas de ICMS contidas no item do documento fiscal.

# 17023751 DMANFISDTS-18829 DT Dígito Verificador da Chave de Acesso incorreto

### **01. DADOS GERAIS**

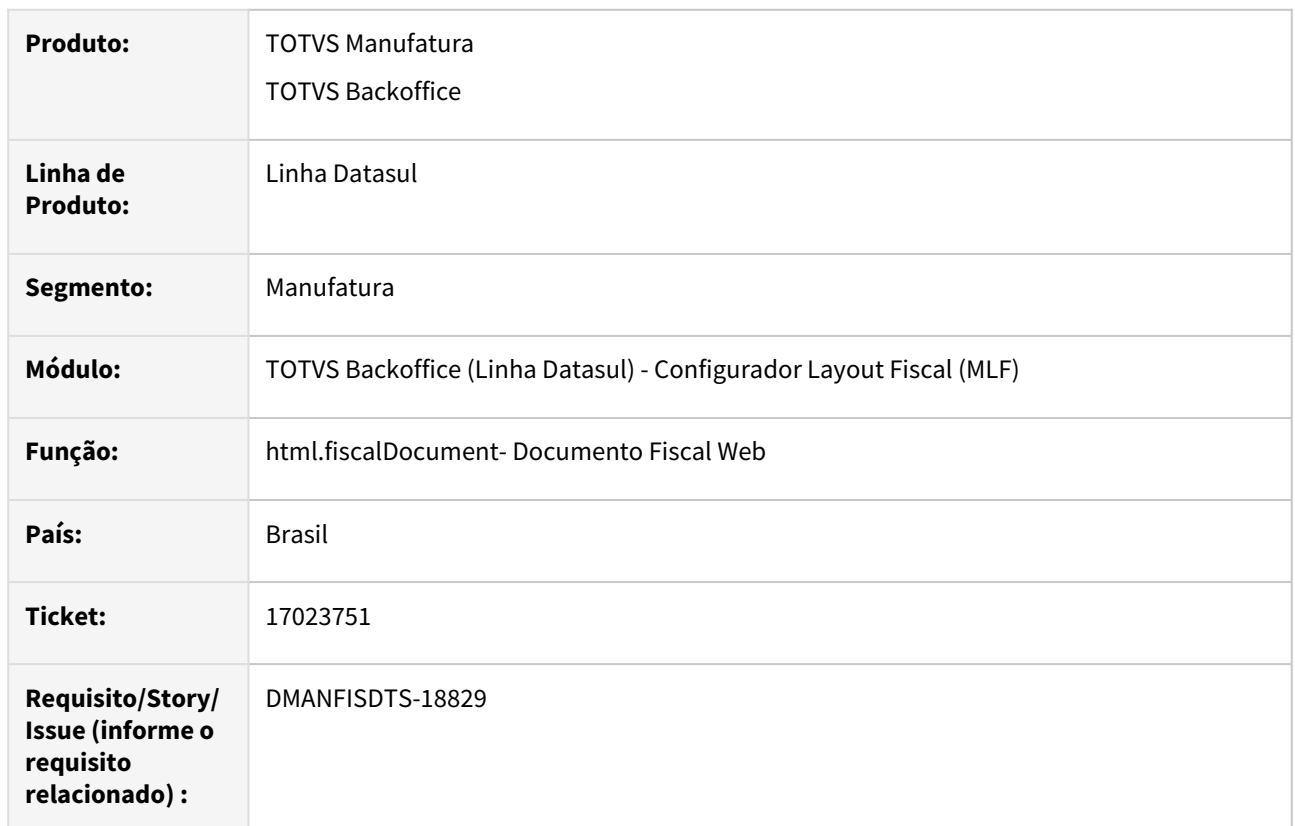

### **02. SITUAÇÃO/REQUISITO**

Na edição do documento de entrada, ocorre a mensagem de inconsitência "Dígito verificador da chave de acesso incorreto" indevidamente.

### **03. SOLUÇÃO**

Foi alterado o programa html.fiscalDocument para que valide corretamente o dígito verificador da chave de acesso de acordo com a SEFAZ.

# 4.6.3 Recuperação de Impostos - Manutenção - 12.1.2307

Pesquisar

Manutenção - 12.1.2307 – 1544

# 15245735 DMANFISDTS-17726 DT RI0412 - Divergência na contabilização do bem pai

#### **01. DADOS GERAIS**

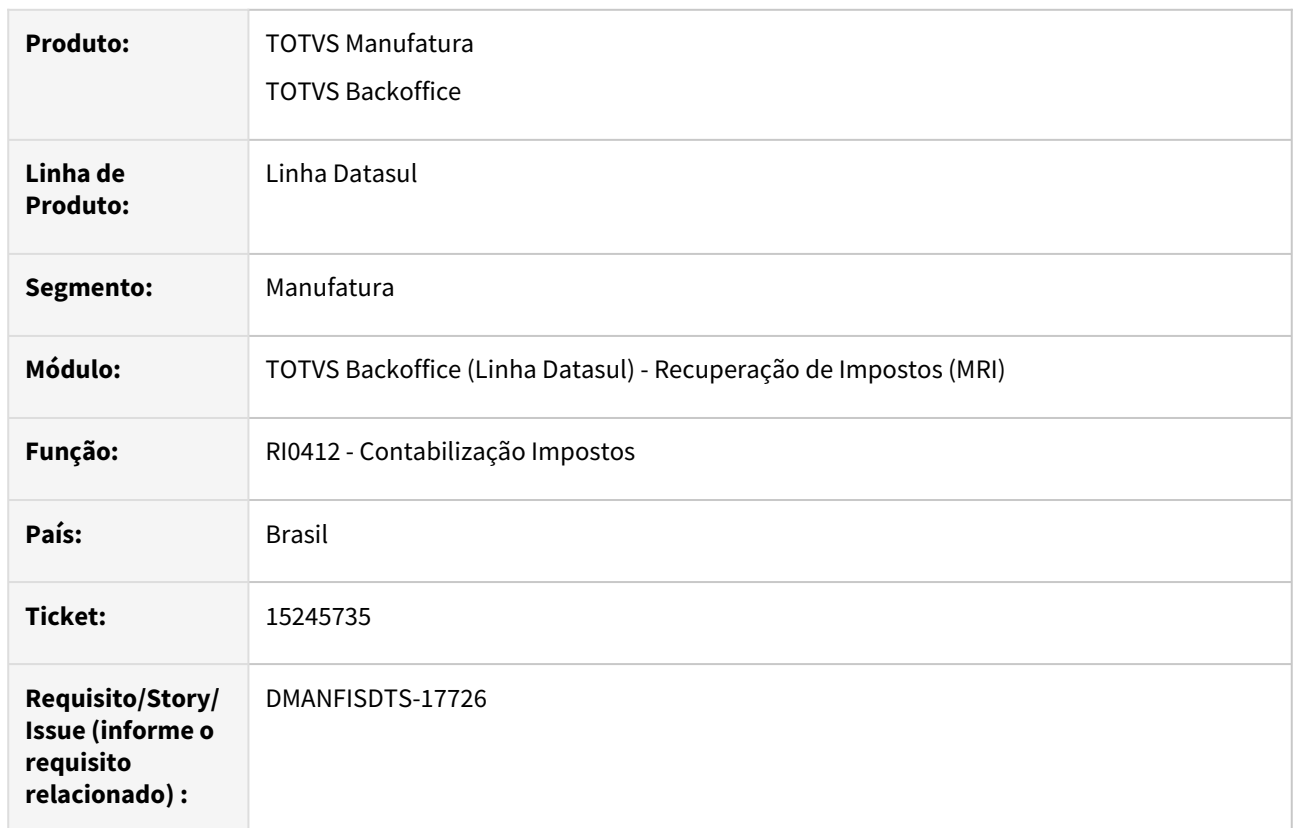

### **02. SITUAÇÃO/REQUISITO**

Quando o bem pai inicia o crédito no mesmo período de entrada dos bens filhos, a contabilização é realizada incorretamente pelo programa RI0412 - Contabilização Impostos.

### **03. SOLUÇÃO**

Corrigido o programa para a contabilização do bem pai iniciar com o lançamento a crédito na conta de imposto pendente, independente do período que ele está iniciando o crédito.

# 15331958 DMANFISDTS-17706 DT RI1005 - Mensagem 27979 indevida para notas com múltiplas naturezas

#### **01. DADOS GERAIS**

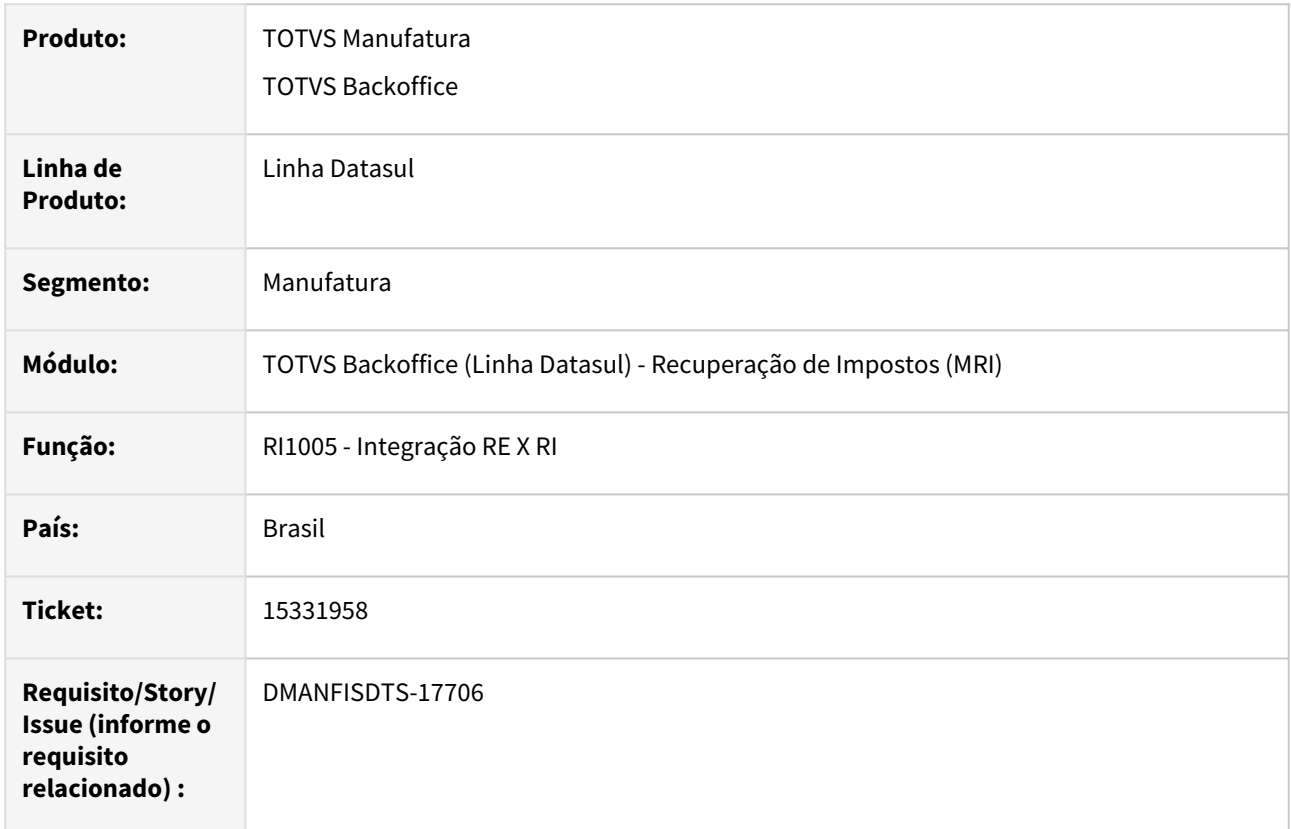

### **02. SITUAÇÃO/REQUISITO**

Apresenta indevidamente a mensagem "27979 Atualização não permitida. Verifique se foram informadas as alíquotas de ICMS, PIS, COFINS, Valor de ICMS complementar ou Valor do Simples Nacional" em notas com múltiplas naturezas, ao atualizar a nota cujo item não possui natureza de operação para atualizar o MRI.

### **03. SOLUÇÃO**

Alterado o programa RI1005 - Integração RE X RI, para não apresentar a mensagem 27979 para itens da nota cuja natureza de operação não deve atualizar o MRI.

# 4.7 Logística - Manutenção - 12.1.2307

Pesquisar

# 4.7.1 Frete Embarcador / Controle de Fretes - Manutenção - 12.1.2307

Pesquisar
# 15639677 DLOGGFE-18231 DT Correção para que ao excluir uma cidade com acentuação, a cidade fique com a situação inativa dentro do GFE (CD0330)

#### **01. DADOS GERAIS**

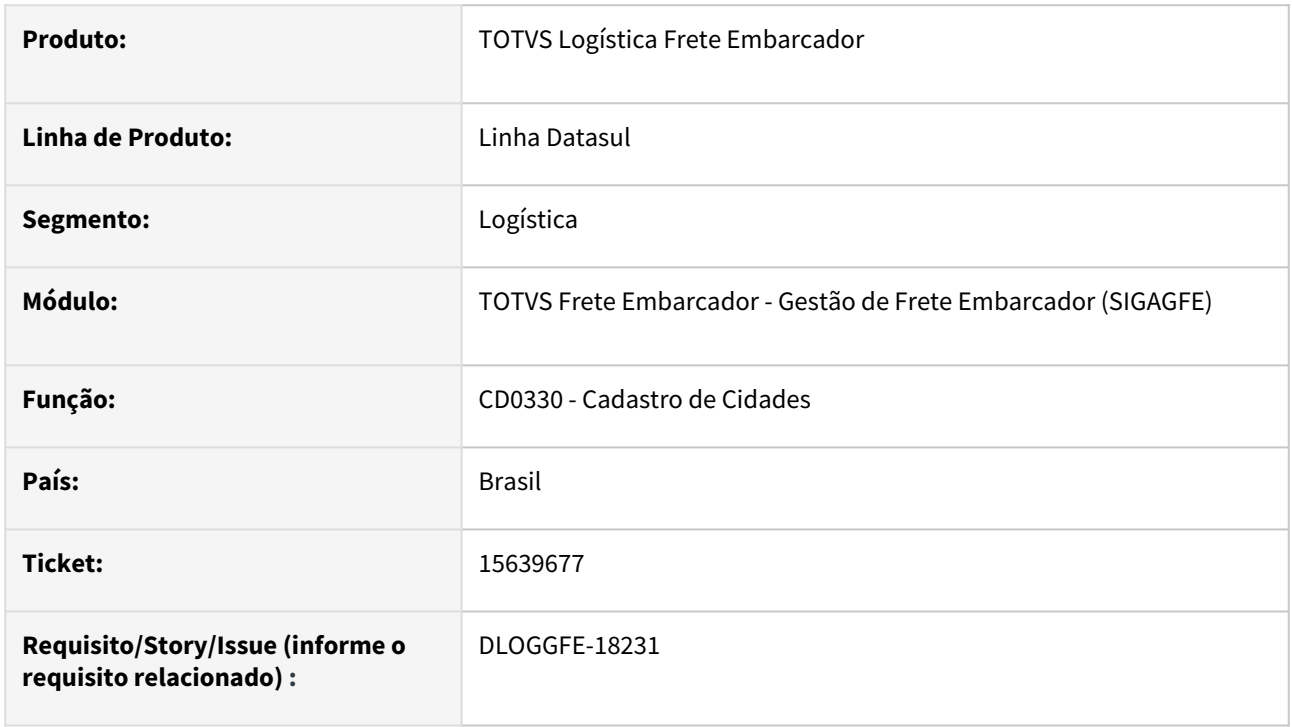

#### **02. SITUAÇÃO/REQUISITO**

Ao efetuar a exclusão de uma cidade que possua acentuação no Datasul, a cidade permanece como ativa no cadastro do GFE.

## **03. SOLUÇÃO**

Alterada a rotina para que ao efetuar a exclusão de uma cidade com acentuação, a cidade fique como inativa no cadastro de cidade do GFE.

#### **04. DEMAIS INFORMAÇÕES**

Não há.

#### **05. ASSUNTOS RELACIONADOS**

• [DI Integração Datasul 12 x Protheus SIGAGFE](https://tdn.totvs.com/pages/viewpage.action?pageId=412886728)

# 16111509 DLOGGFE-18137 DT Alteração para que o cadastro de exceções de PIS/COFINS aceite o estabelecimento com mais de 3 caracteres (CDF005)

#### **01. DADOS GERAIS**

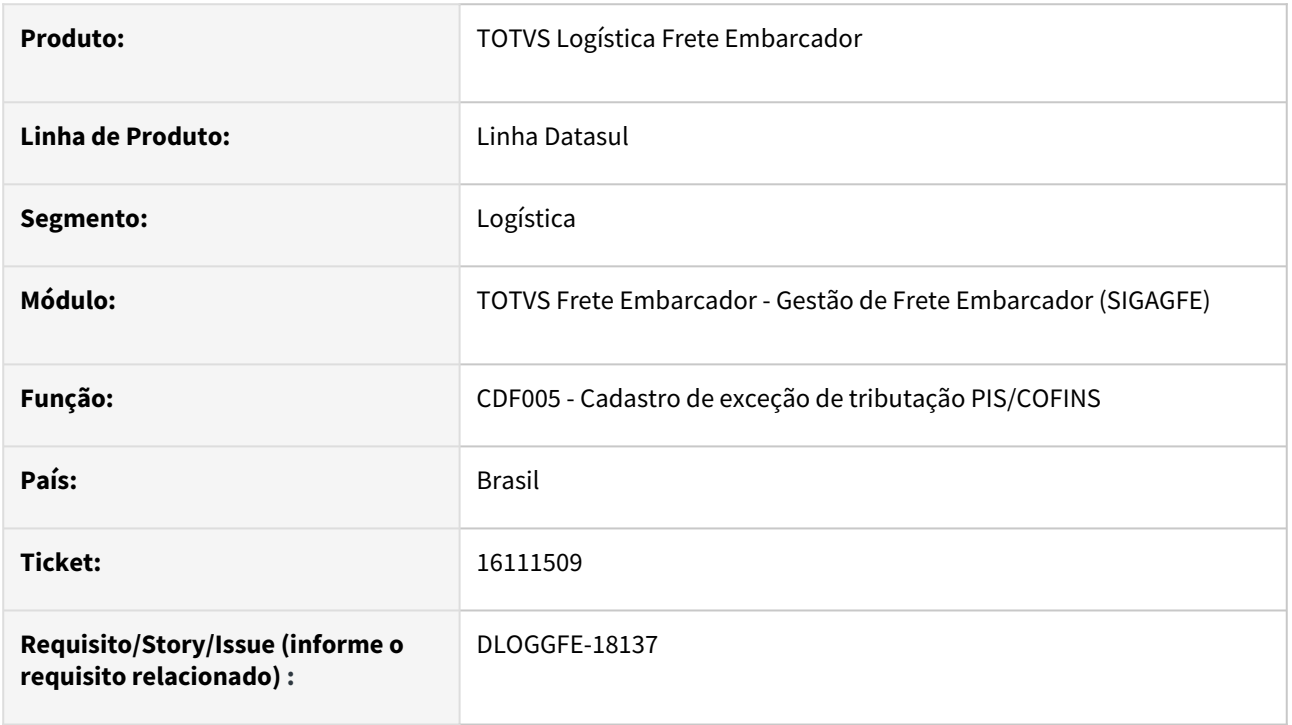

# **02. SITUAÇÃO/REQUISITO**

Ao possuir um estabelecimento com um código que possui mais de três caracteres, ao salvar o cadastro de exceção de PIS/COFINS, a informação é cortada.

## **03. SOLUÇÃO**

Alterada a rotina para que o cadastro de exceção de PIS/COFINS permita o cadastro tendo o estabelecimento com mais de três caracteres informados.

#### **04. DEMAIS INFORMAÇÕES**

[DI Integração Datasul 12 x Protheus SIGAGFE](https://tdn.totvs.com/pages/viewpage.action?pageId=269058097)

#### **05. ASSUNTOS RELACIONADOS**

# 16450443 DLOGGFE-18444 DT Base de ICMS incorreta na Apropriação de Despesa (CD0433)

#### **01. DADOS GERAIS**

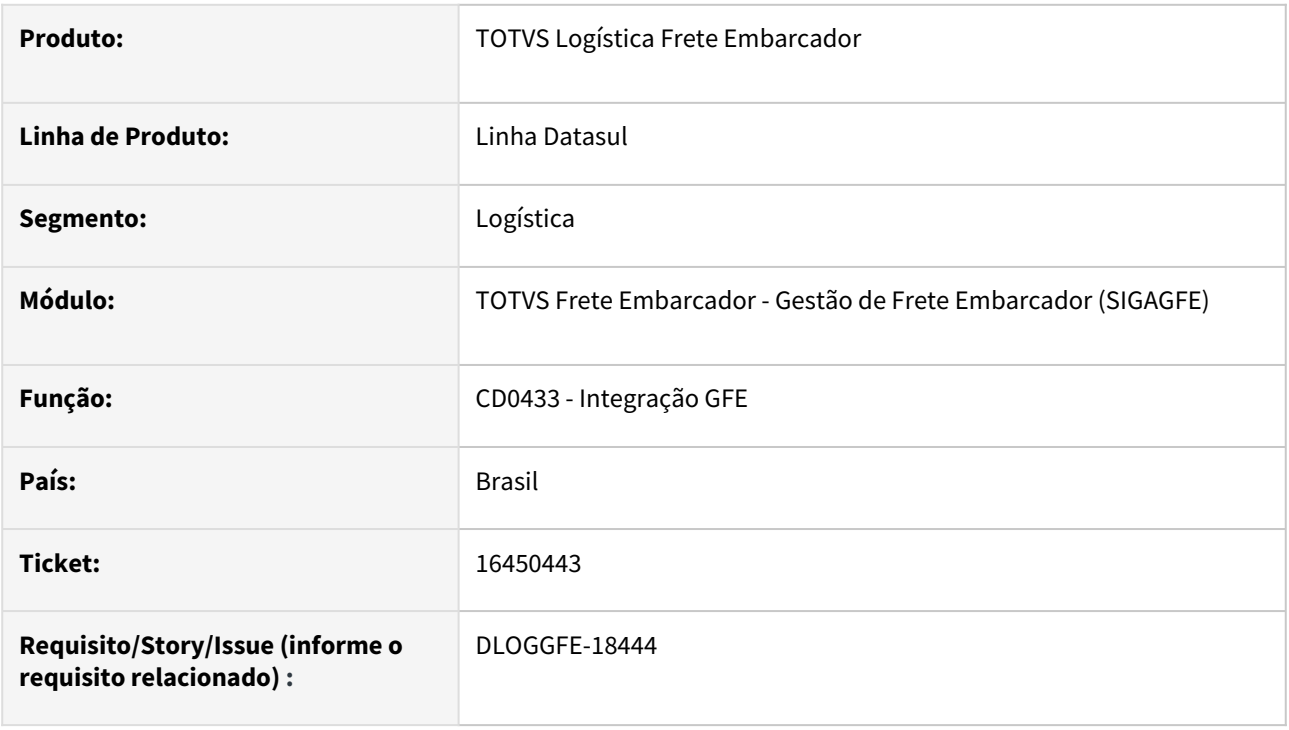

#### **02. SITUAÇÃO/REQUISITO**

Ao atualizar a apropriação de despesa de notas de transferência a base do ICMS está sendo enviada incorretamente.

# **03. SOLUÇÃO**

Alterada a rotina para que a base de ICMS seja enviada correta.

### **04. DEMAIS INFORMAÇÕES**

Não há.

#### **05. ASSUNTOS RELACIONADOS**

• [DI Integração Datasul 12 x Protheus SIGAGFE](https://tdn.totvs.com/pages/viewpage.action?pageId=412886728)

16500532 DLOGGFE-18394 DT Correção da base e valor de ICMS na integração do documento de frete com o fiscal Datasul (CD0433)

#### **01. DADOS GERAIS**

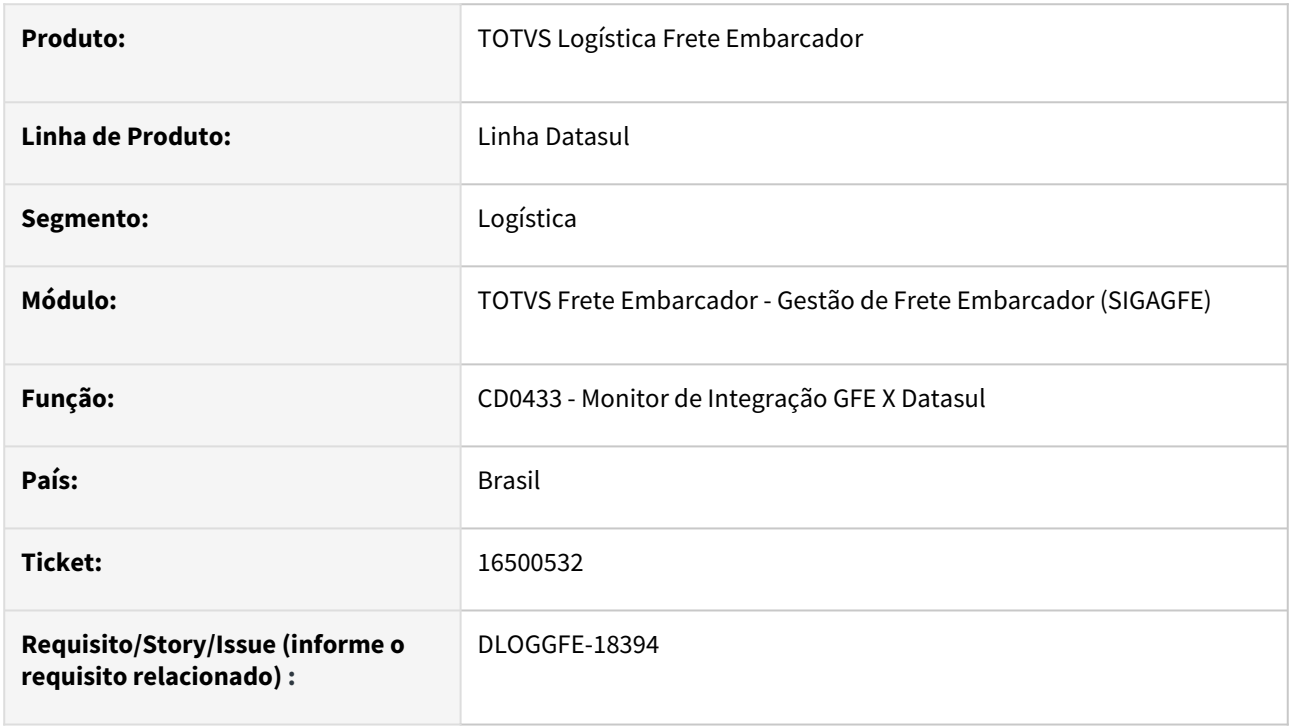

#### **02. SITUAÇÃO/REQUISITO**

Ao enviar um documento de frete para o fiscal do ERP Datasul pelo regime de competência, caso esse documento possua uma base de ICMS com valor maior que o total do documento, o valor e a base de ICMS são gravados incorretamente no fiscal.

#### **03. SOLUÇÃO**

Alterada rotina para que nos casos em que a base de ICMS seja maior que o valor do documento, o valor e a base de ICMS sejam gravados corretamente.

#### **04. DEMAIS INFORMAÇÕES**

[DI Integração Datasul 12 x Protheus SIGAGFE](https://tdn.totvs.com/pages/viewpage.action?pageId=269058097)

#### **05. ASSUNTOS RELACIONADOS**

# 16669339 DLOGGFE-18506 DT Alteração para que caso o valor esteja como ?, seja gravado 0 na integração do documento de entrada (RE1001)

#### **01. DADOS GERAIS**

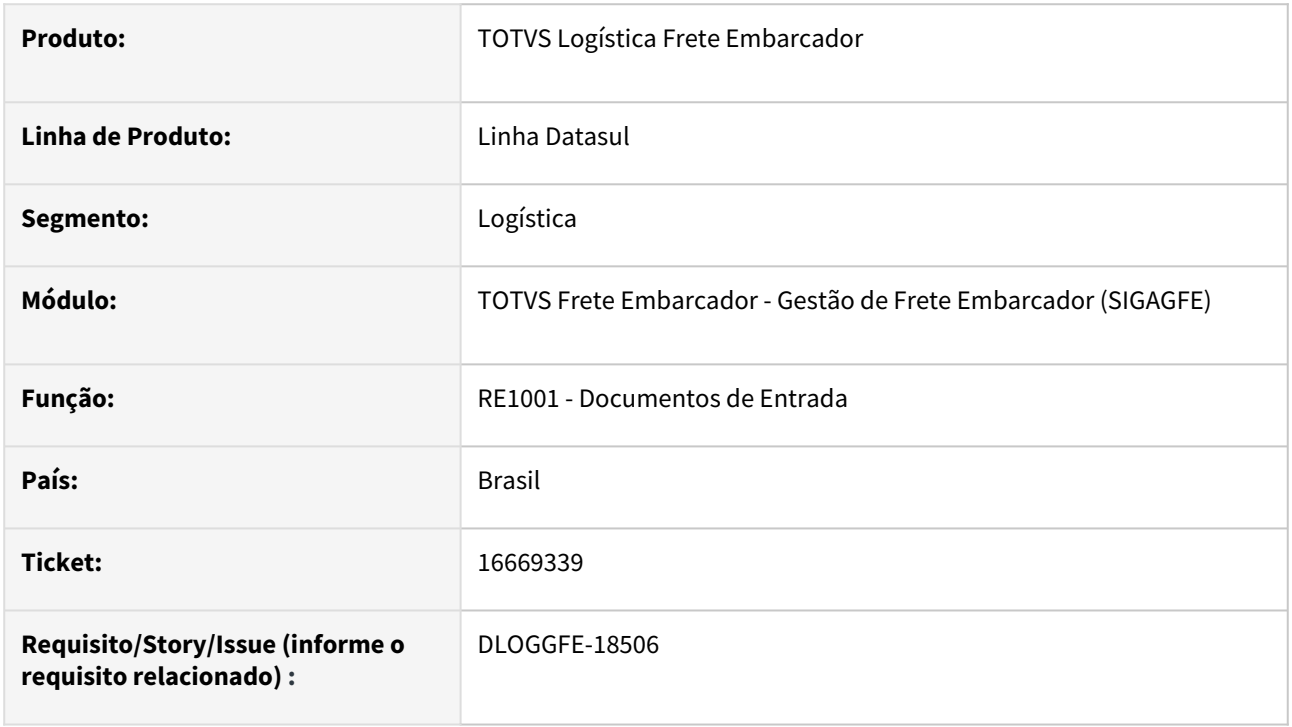

# **02. SITUAÇÃO/REQUISITO**

Ao efetuar a inclusão de um documento de entrada, caso o item não possua peso e o valor do campo fique como ? (interroga), o item do documento de entrada não é integrado ao TOTVS Logística Frete Embarcador.

# **03. SOLUÇÃO**

Alterada a rotina para que caso o valor esteja como ? (interroga), seja gravado o valor 0 (zero). Com esse valor 0 (zero), o item do documento de entrada é corretamente integrado ao TOTVS Logística Frete Embarcador.

#### **04. DEMAIS INFORMAÇÕES**

[DI Integração Datasul 12 x Protheus SIGAGFE](https://tdn.totvs.com/pages/viewpage.action?pageId=269058097)

#### **05. ASSUNTOS RELACIONADOS**

# 16702900 DLOGGFE-18567 DT Alteração para enviar o valor de dependente no envio do contrato autônomo no financeiro Datasul (CD0433)

#### **01. DADOS GERAIS**

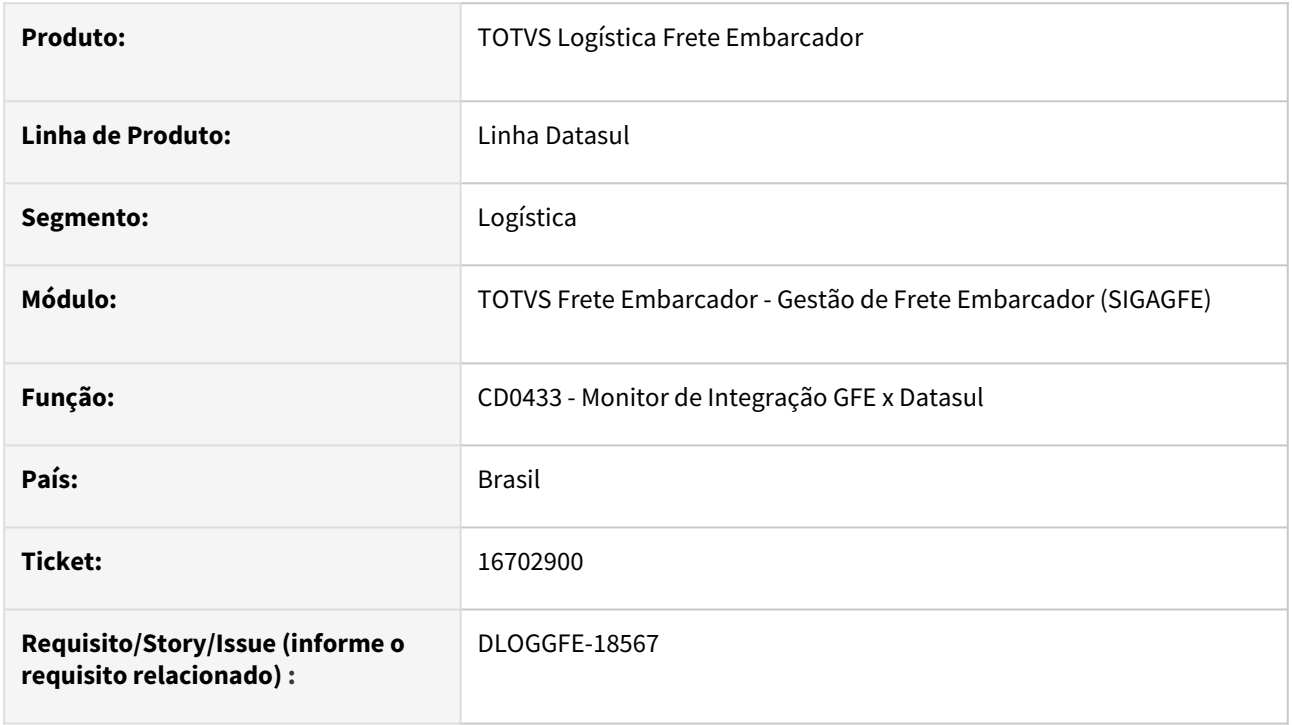

#### **02. SITUAÇÃO/REQUISITO**

Ao integrar o contrato de autônomo com o financeiro e tiver desconto de dependente, é necessário gravar esse valor na tabela do financeiro.

## **03. SOLUÇÃO**

Alterada a rotina para que o valor de dependente seja recebido do GFE e gravado corretamente na tabela do financeiro.

#### **04. DEMAIS INFORMAÇÕES**

Não há.

#### **05. ASSUNTOS RELACIONADOS**

• [DI Integração Datasul 12 x Protheus SIGAGFE](https://tdn.totvs.com/pages/viewpage.action?pageId=412886728)

# 16747652 DLOGGFE-18480 DT Correção de mensagem de erro ao utilizar o retorno modalidade para o tipo de operação GFE-FISCAL no engine de regras (CD0024)

#### **01. DADOS GERAIS**

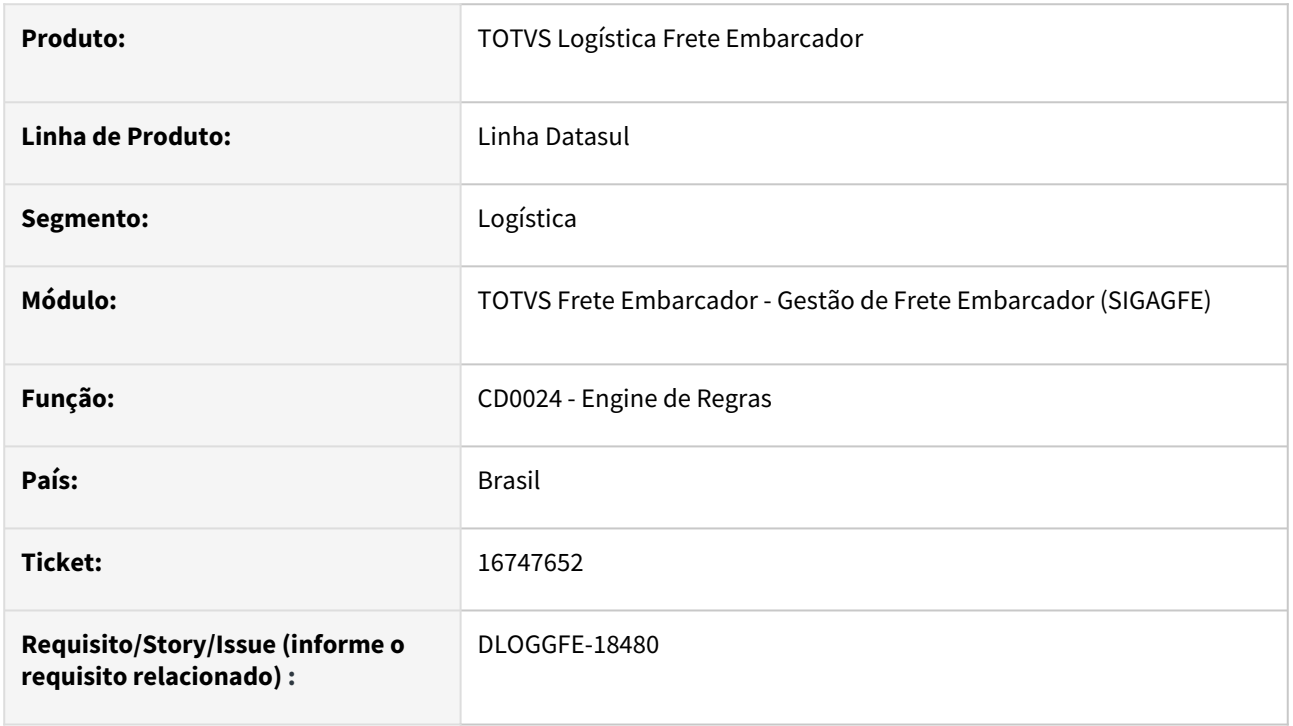

#### **02. SITUAÇÃO/REQUISITO**

Ao possuir o tipo de operação GFE-FISCAL no engine de regras, ao tentar confirmar o retorno com o uso da opção "modalidade" é apresentada uma mensagem indicando que essa variável não é permitida.

# **03. SOLUÇÃO**

Realizada alteração para que ao utilizar o retorno "modalidade" para o tipo de operação "GFE-FISCAL", não seja apresentada nenhuma mensagem e a configuração seja corretamente salva.

#### **04. DEMAIS INFORMAÇÕES**

[DI Integração Datasul 12 x Protheus SIGAGFE](https://tdn.totvs.com/pages/viewpage.action?pageId=269058097)

#### **05. ASSUNTOS RELACIONADOS**

# 16897905 DLOGGFE-18573 DT Correção da integração do valor do documento quando existe substituição tributária (RE1001)

#### **01. DADOS GERAIS**

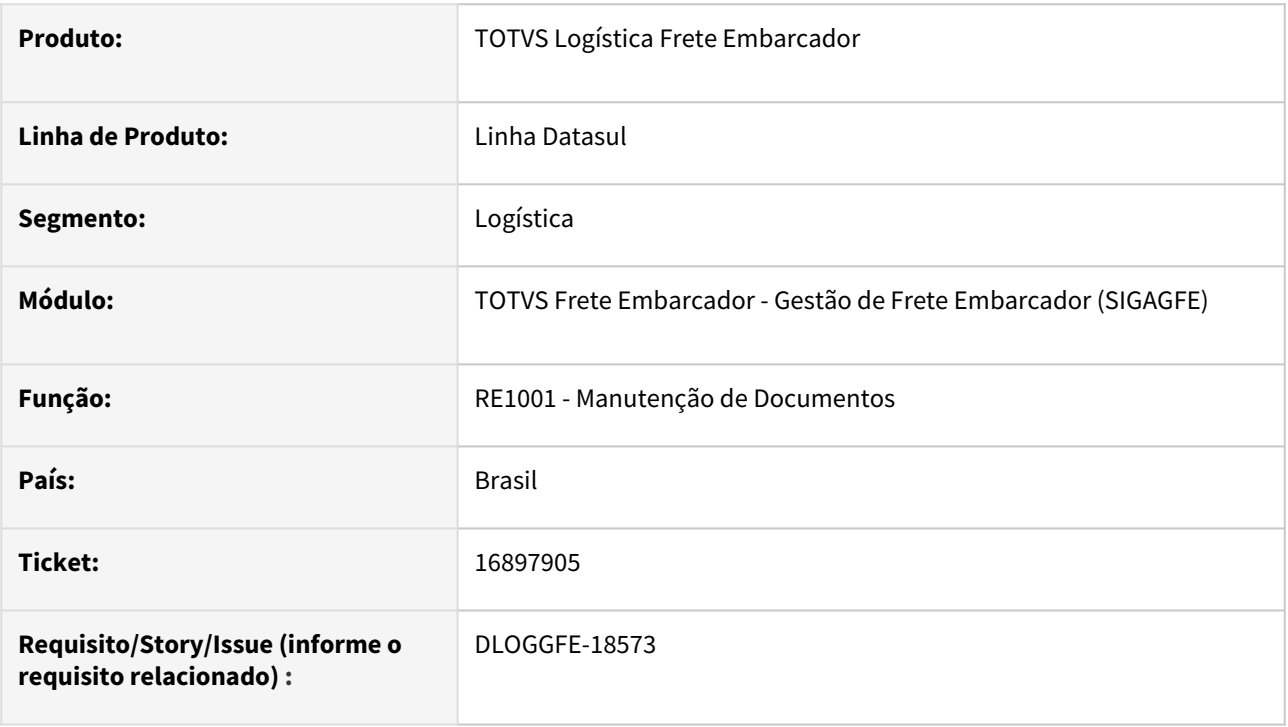

#### **02. SITUAÇÃO/REQUISITO**

Ao possuir um documento de entrada que tenha valor de ICMS como substituição tributária, ao integrar com o TOTVS Logística Frete Embarcador, o valor da substituição é somado duas vezes. Por exemplo:

Valor do Item → R\$ 5.000,00

Valor de Substituição → R\$ 1.562,50

Valor Total do Documento no Recebimento Datasul → R\$ 6.562,50

Valor Total do Documento integrado no TOTVS Logística Frete Embarcador → R\$ 8.125,00

#### **03. SOLUÇÃO**

Alterada a rotina para que o valor de substituição seja somado apenas uma vez na integração. Com essa alteração, o valor total do documento é gravado de forma igual entre o Recebimento Datasul e o TOTVS Logística Frete Embarcador. No exemplo acima, o valor gravado no TOTVS Logística Frete Embarcador é R\$ 6.562,50.

#### **04. DEMAIS INFORMAÇÕES**

[DI Integração Datasul 12 x Protheus SIGAGFE](https://tdn.totvs.com/pages/viewpage.action?pageId=269058097)

# 16926177 DLOGGFE-18576 DT Alteração para gravar o campo referente ao valor de ICMS descontado do PIS/COFINS (CD0433)

#### **01. DADOS GERAIS**

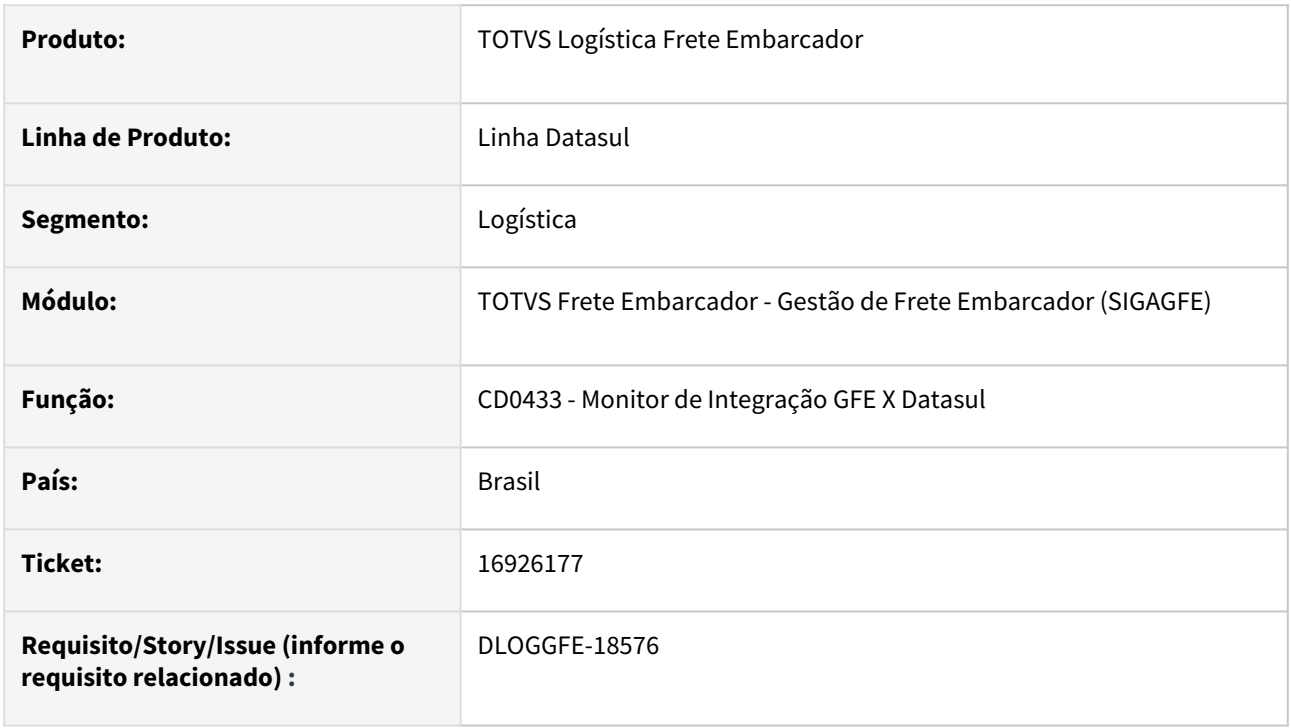

#### **02. SITUAÇÃO/REQUISITO**

Foi criado o campo referente a gravação do valor de ICMS que não faz parte da base de PIS/COFINS no módulo fiscal, sendo necessária a gravação desse valor na integração do documento de frete do GFE.

## **03. SOLUÇÃO**

Alterada a rotina para efetuar a gravação do campo referente ao valor do ICMS que não faz parte da base de PIS/COFINS.

#### **04. DEMAIS INFORMAÇÕES**

[DI Integração Datasul 12 x Protheus SIGAGFE](https://tdn.totvs.com/pages/viewpage.action?pageId=269058097)

#### **05. ASSUNTOS RELACIONADOS**

# DLOGGFE-18743 DT Cálculo de ICMS Apropriação Despesa (CD0433)

#### **01. DADOS GERAIS**

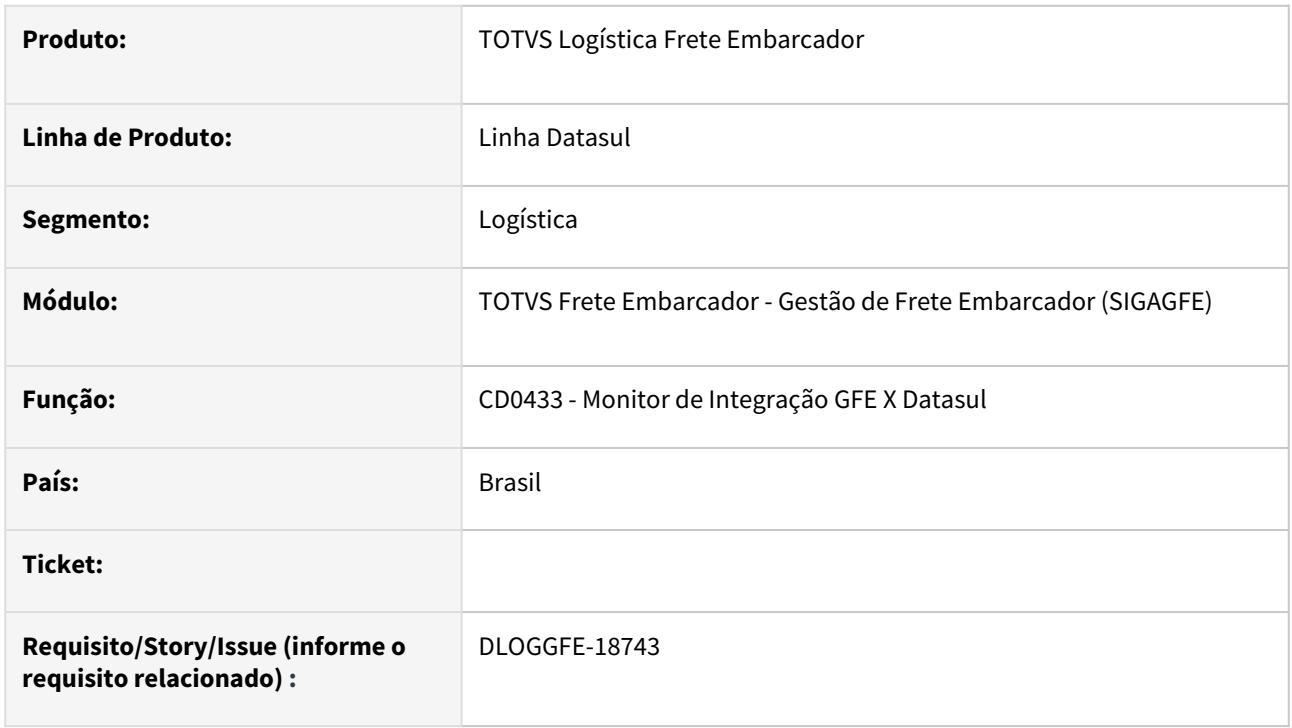

# **02. SITUAÇÃO/REQUISITO**

Na integração do documento de frete de notas de entrada gerando nota de rateio, o valor do ICMS não está sendo calculado corretamente pois a alíquota de ICMS não está sendo dividida por 100..

#### **03. SOLUÇÃO**

Alterada a rotina para efetuar o cálculo corretamente.

### **04. DEMAIS INFORMAÇÕES**

[DI Integração Datasul 12 x Protheus SIGAGFE](https://tdn.totvs.com/pages/viewpage.action?pageId=269058097)

## **05. ASSUNTOS RELACIONADOS**

# 4.7.2 MBC - Coleta de Dados - Manutenção - 12.1.2307

Pesquisar

Manutenção - 12.1.2307 – 1560

# 4.7.3 WMS - Linha Datasul - Manutenção - 12.1.2307

Pesquisar

# 15571561 DLOGWMSDTS-8111 – WM0550 Correção alocação pedido de entrega.

#### **01. DADOS GERAIS**

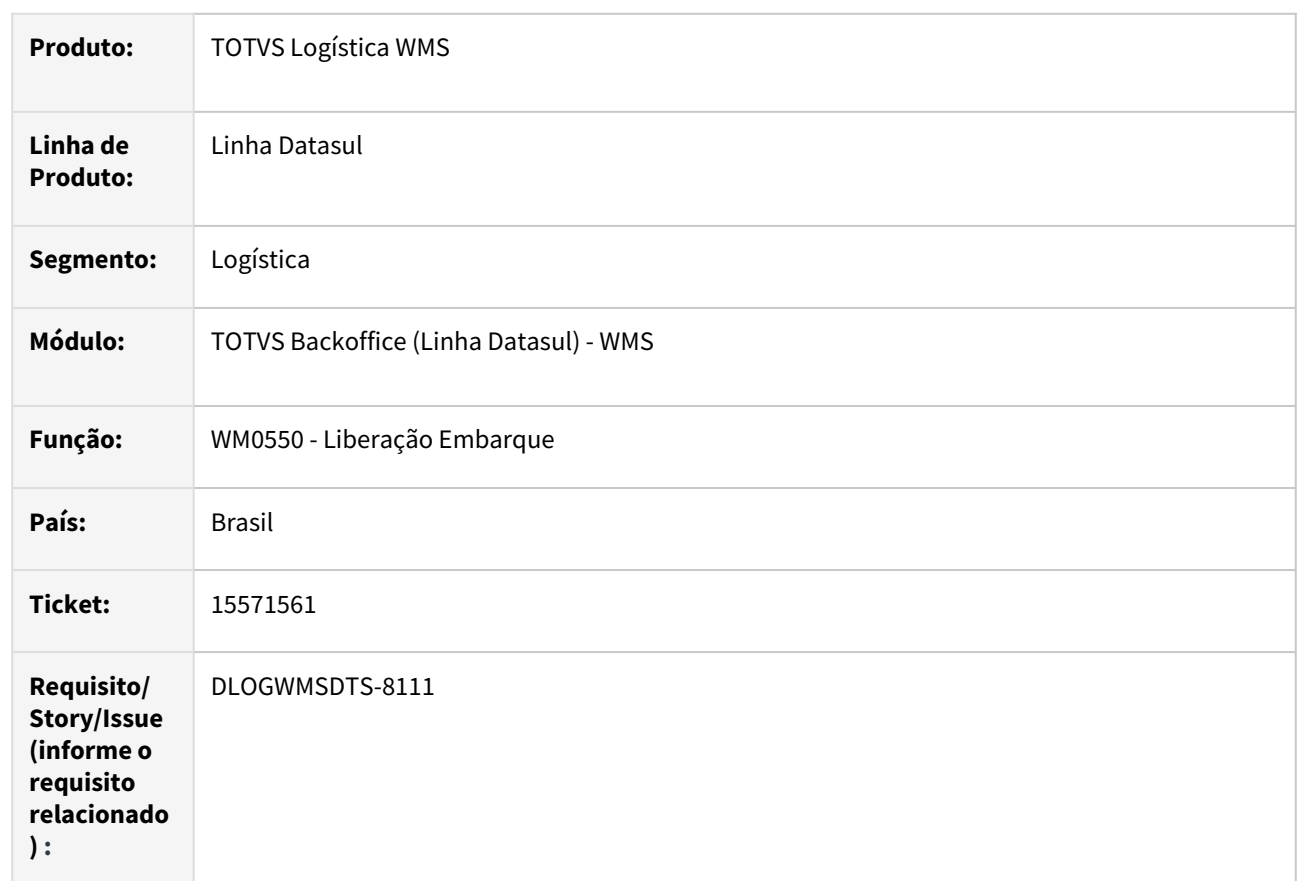

## **02. SITUAÇÃO/REQUISITO**

Ao realizar a liberação via WM0550 de um embarque com um pedido com programação de entrega, ocorre inconsistência na alocação.

# **03. SOLUÇÃO**

Realizada a correção na alocação ao realizar a liberação de embarque com programação de entrega.

# **04. DEMAIS INFORMAÇÕES**

• [Liberação de Embarques - WM0550](https://tdn.totvs.com/pages/viewpage.action?pageId=267794643)

# 15681992 DLOGWMSDTS-8289 DT Erro na atualização estoque após o faturamento.

#### **01. DADOS GERAIS**

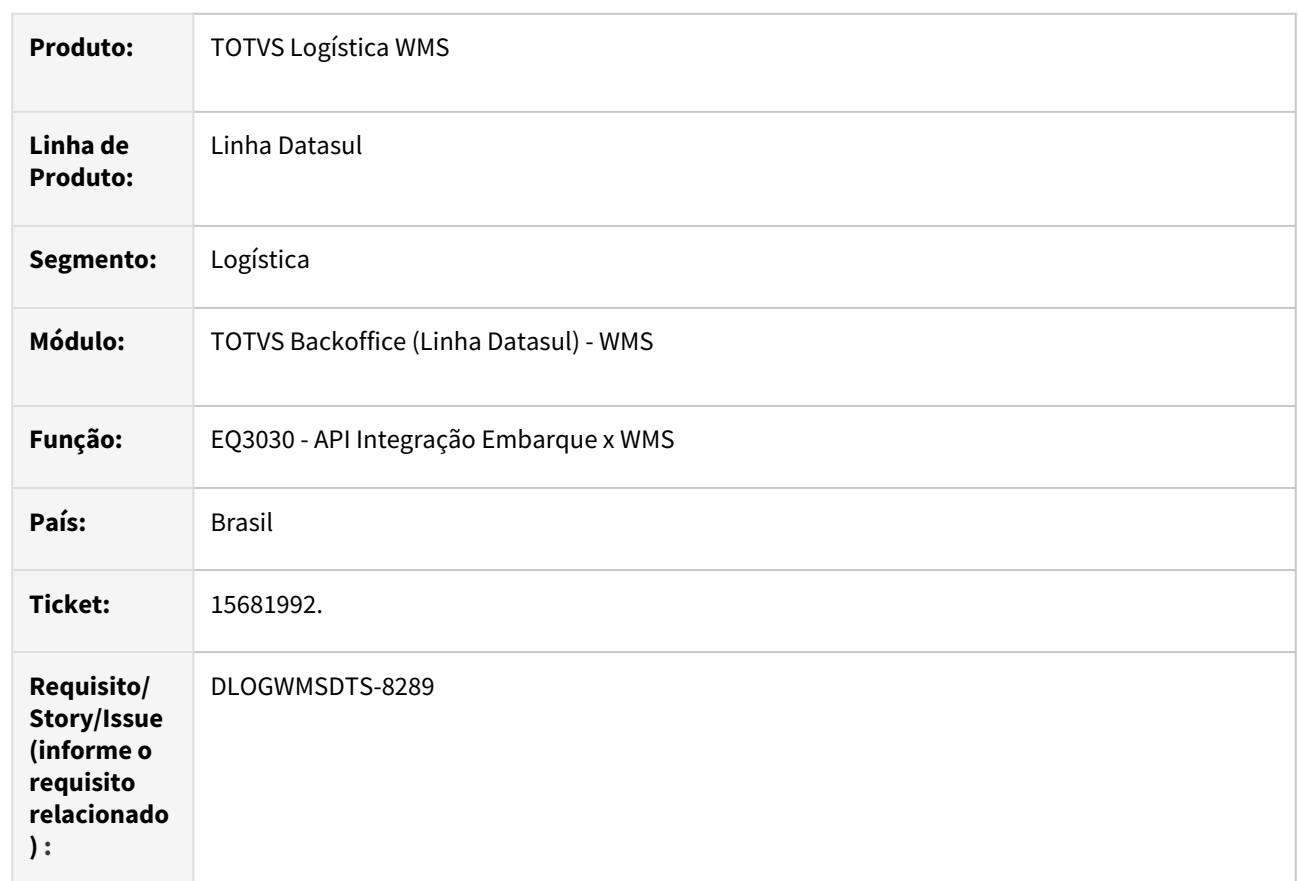

# **02. SITUAÇÃO/REQUISITO**

Erro ao utilizar um item com saldo no estoque com o mesmo lote cadastrado no EQ0301(**Lote Alocação WMS**).

## **03. SOLUÇÃO**

Programa alterado para que não permita integrar o embarque com o wms caso haja saldo do **Lote Alocação WMS** no estoque.

## **04. DEMAIS INFORMAÇÕES**

• [Preparação do Faturamento - EQ0506](https://tdn.totvs.com/pages/viewpage.action?pageId=268823685)

# 15707308 DLOGWMSDTS-8246 DT Ao utilizar as setas nos programas com o treeview apresenta errorlog.

#### **01. DADOS GERAIS**

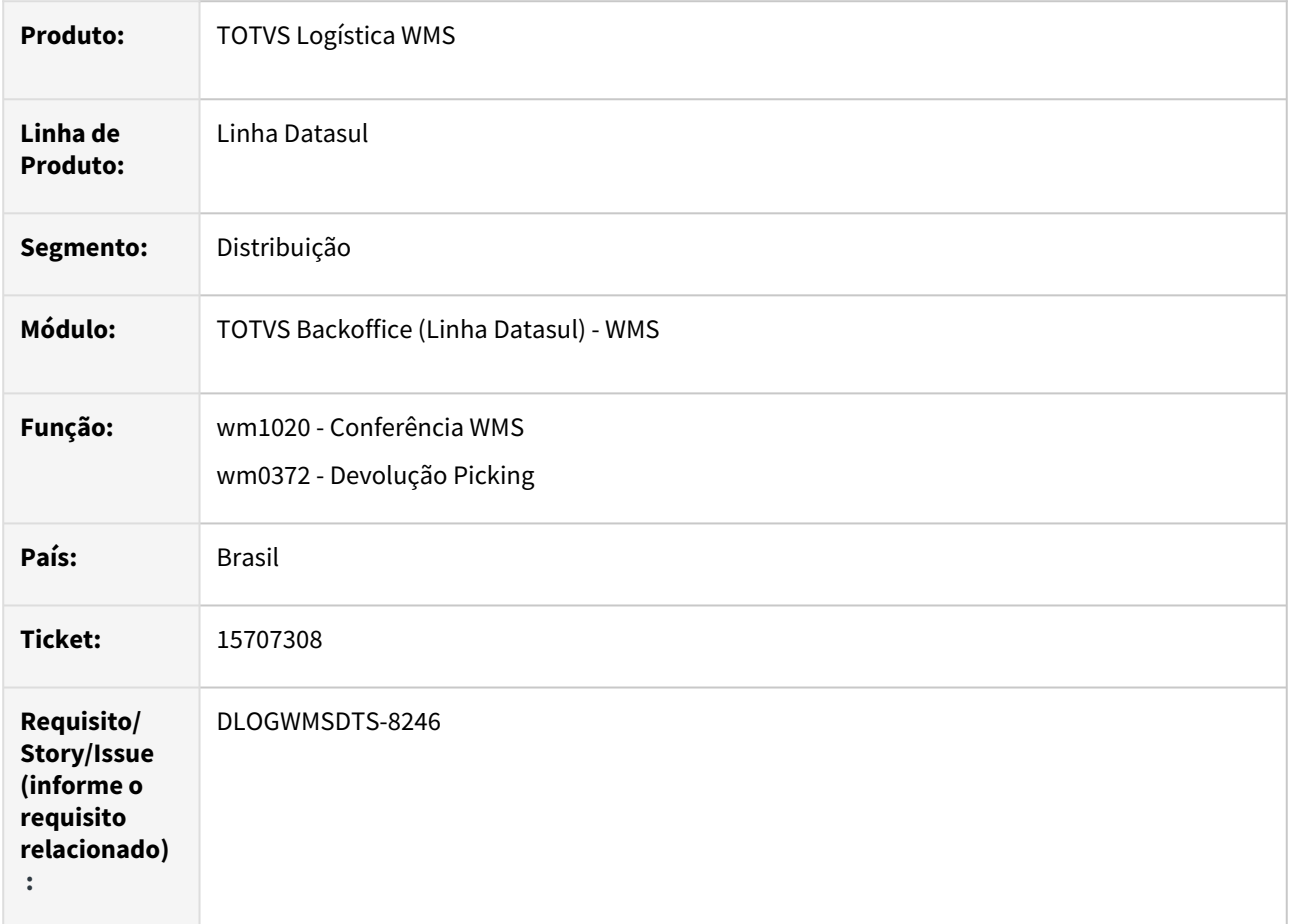

#### **02. SITUAÇÃO/REQUISITO**

Ao utilizar as setas nos programas com o treeview apresenta errorlog.

Está ficando preso o handle de treeview ao fechar os programas de devolução picking (wm0372) e conferência WMS (wm1020).

#### **03. SOLUÇÃO**

Ajuste para tratar em momento de execução os configurações de acordo com o ambiente 32 e 64 bits.

Implementado para que seja realizado o fechamento de handle do treeview nos programas de devolução picking (wm0372) e conferência WMS (wm1020).

## **04. DEMAIS INFORMAÇÕES**

Não se aplica.

#### **05. ASSUNTOS RELACIONADOS**

- [Manutenção Docum. Devol. Picking Embarque WM0372](https://tdn.totvs.com/pages/viewpage.action?pageId=266979886)
- [Conferência WM1020](https://tdn.totvs.com/pages/viewpage.action?pageId=267799310)

# 15714454 DLOGWMSDTS-8185 DT Inconsistência da carga ao ser gerado documento no recebimento com a mesma numeração.

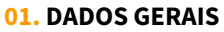

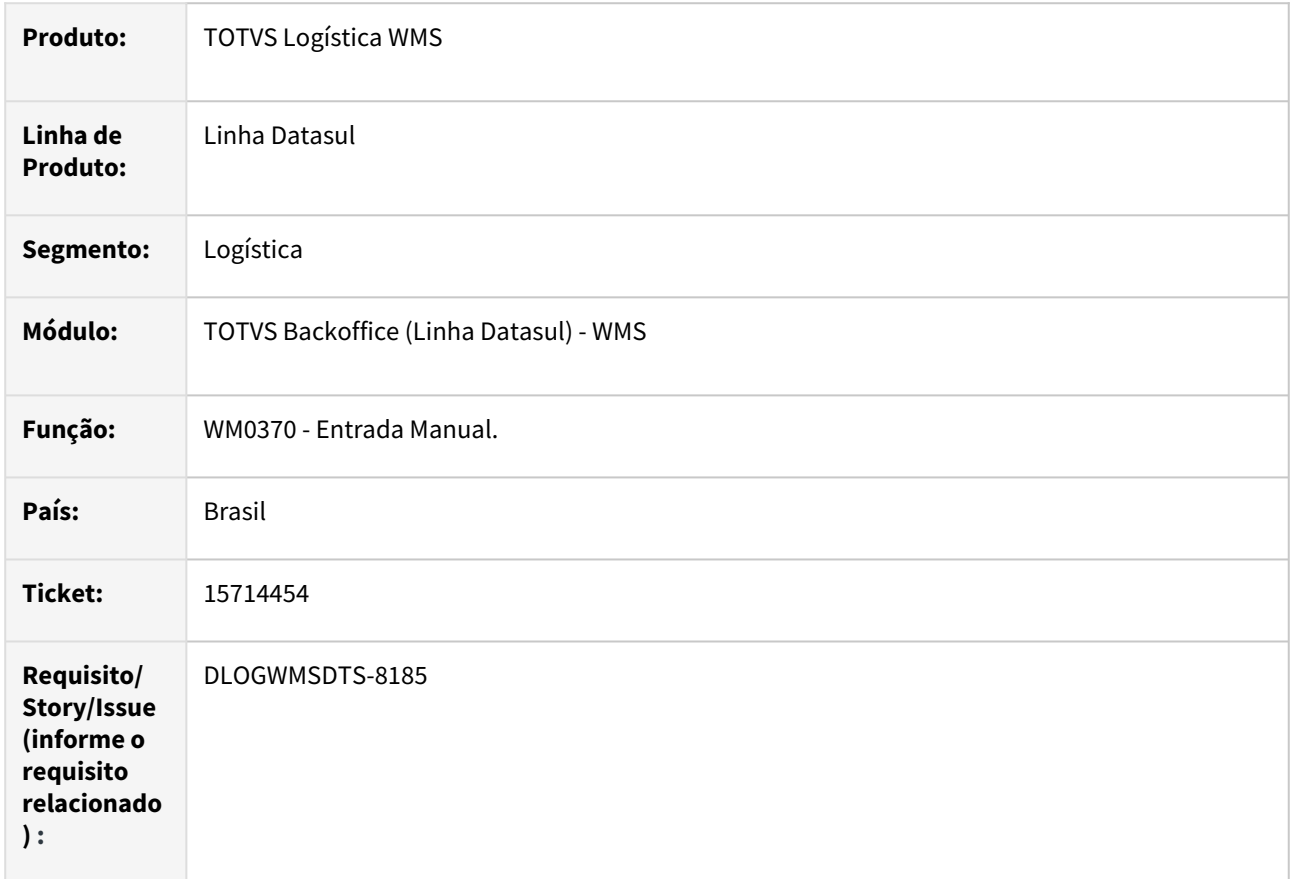

#### **02. SITUAÇÃO/REQUISITO**

Erro ao gerar o identificador da carga no documento, quando o recebimento possui mais de um documento com a mesma numeração.

#### **03. SOLUÇÃO**

Realizada a correção para que o identificador de carga seja gerado corretamente nos documentos do WMS.

#### **04. DEMAIS INFORMAÇÕES**

• [Entrada Manual - WM0370](https://tdn.totvs.com/display/LDT/Entrada+Manual+-+WM0370)

# 15783802 DLOGWMSDTS-8642 DT RE1005b6\_Quantidade divergente gravada na tabela ficha-cq

#### **01. DADOS GERAIS**

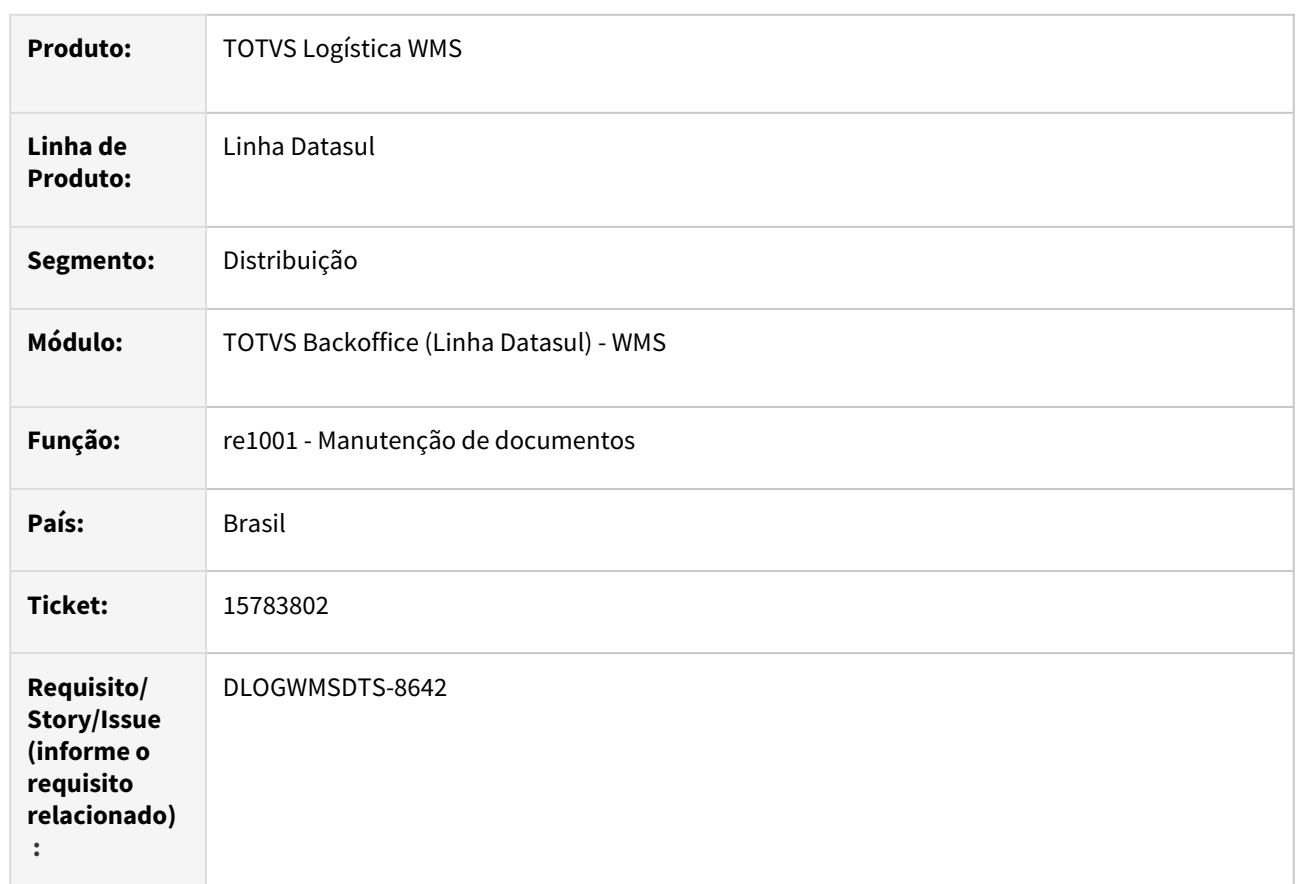

## **02. SITUAÇÃO/REQUISITO**

Ao atualizar o documento de recebimento (re1001) está validando se integra com o módulo WMS e alterando a sequencia da OP gerando quantidades divergentes na qualidade.

## **03. SOLUÇÃO**

Implementada a validação para verificar se a origem do recebimento é pela produção, para que permita alterar a sequencia da OP somente se integrar com o WMS e não possuir a ordem de produção informada.

Substituído o parâmetro do estoque que indica se controla o WMS (parâmetro correto "param-estoq.int-1").

#### **04. DEMAIS INFORMAÇÕES**

• [Manutenção de Documentos - RE1001](https://tdn.totvs.com/pages/viewpage.action?pageId=243647377)

# 15838281 DLOGWMSDTS-8295 DT WM1017 - Não apresenta corretamente o saldo pendente WMS x ERP quando movimentos utilizando picking.

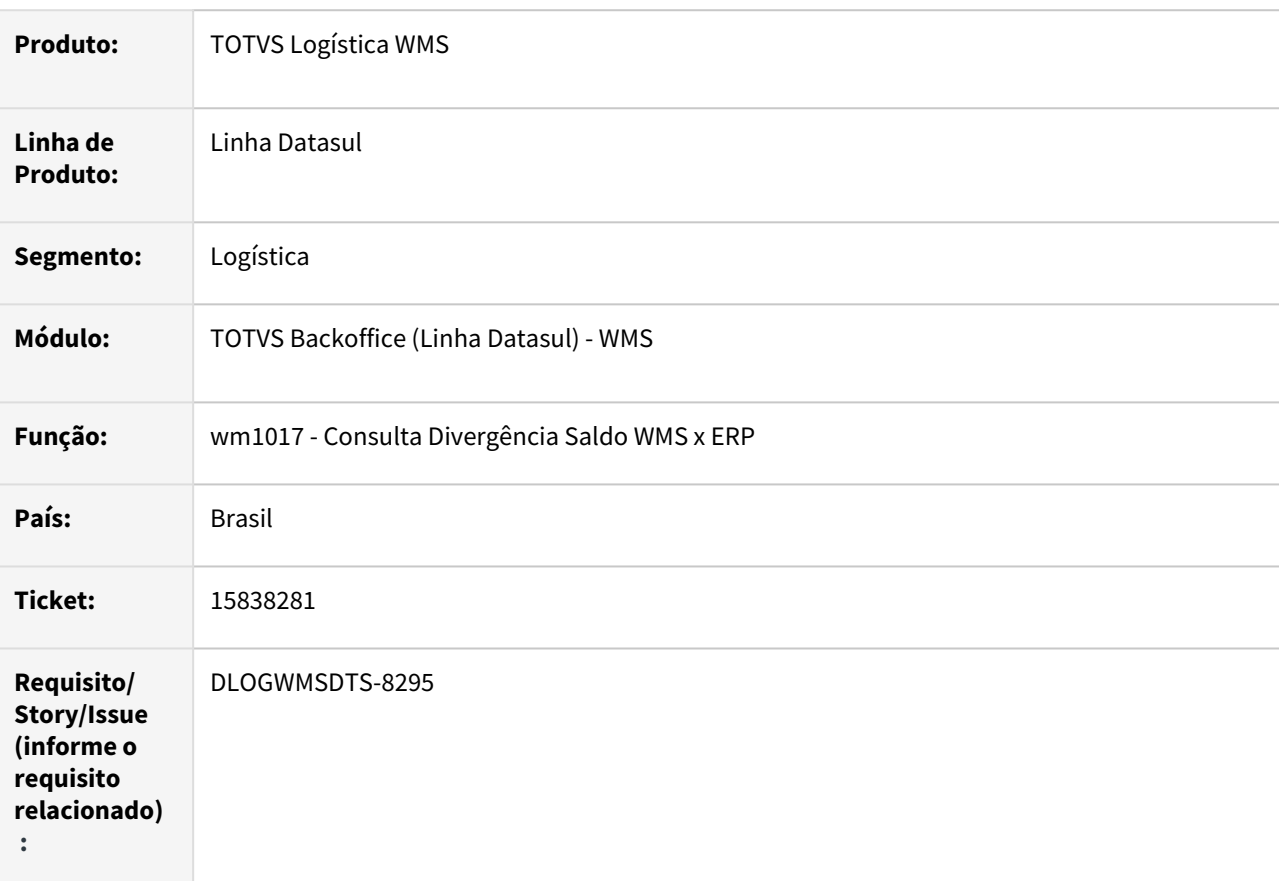

#### **01. DADOS GERAIS**

## **02. SITUAÇÃO/REQUISITO**

Não apresenta corretamente o saldo pendente WMS x ERP quando movimentos utilizando picking.

## **03. SOLUÇÃO**

Ajuste para considerar a quantidade picking no cálculo da quantidade pendente.

#### **04. DEMAIS INFORMAÇÕES**

• [Consulta Divergência Saldo WMS x ERP - WM1017](https://tdn.totvs.com/pages/viewpage.action?pageId=519199842)

# 15903146 DLOGWMSDTS-8369 DT WM0372 - Devolução de picking não está devolvendo a quantidade solicitada.

#### **01. DADOS GERAIS**

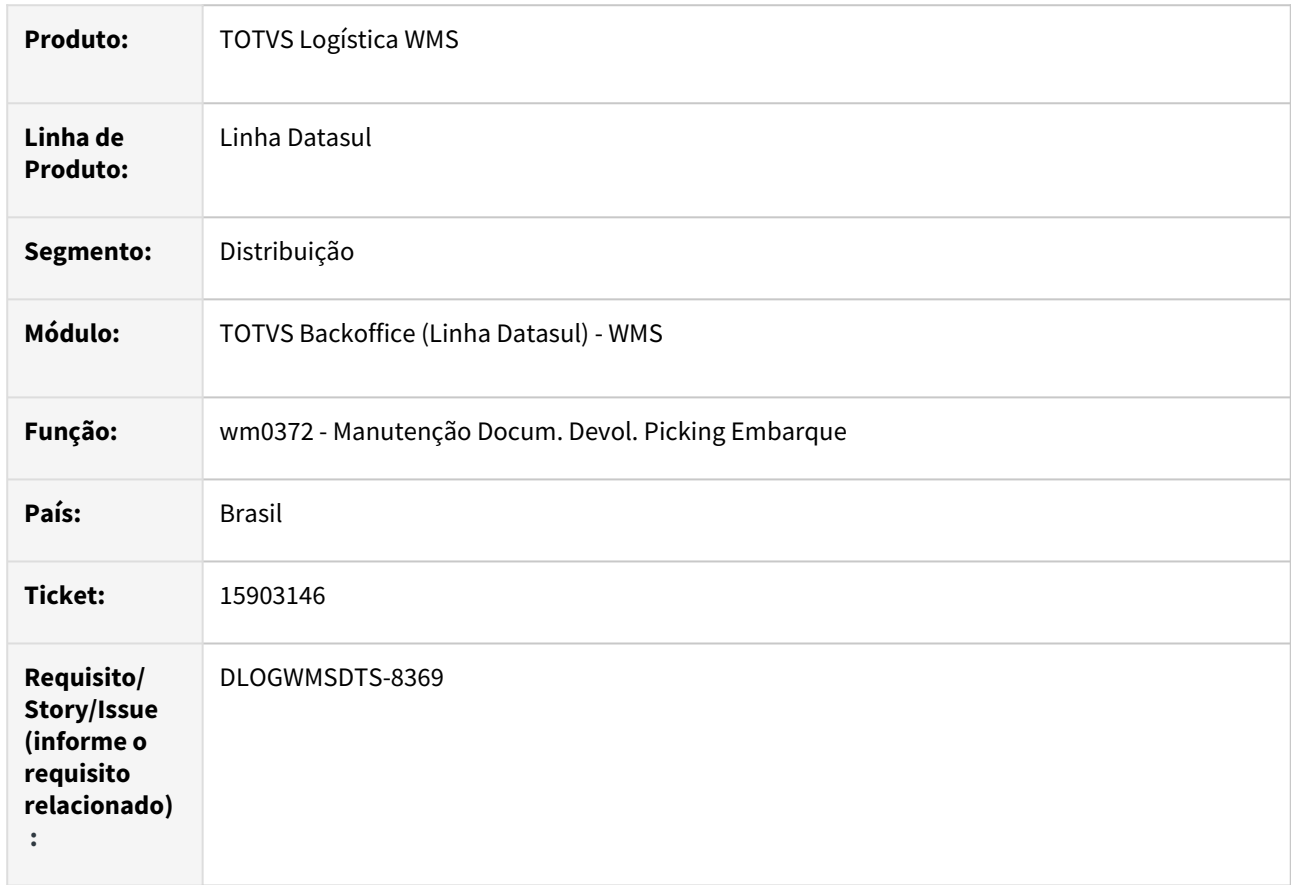

#### **02. SITUAÇÃO/REQUISITO**

Na Manutenção Docum. Devol. Picking Embarque (wm0372) ao confirmar a quantidade a ser devolvida do produto está gerando os documento de devolução com quantidade diferente da solicitada.

#### **03. SOLUÇÃO**

Implementado para quando efetuar o rateio entre as etiquetas do embarque, considere somente as etiqueta do tipo 1-Não Agrupa e 3-Agrupador próprio.

#### **04. DEMAIS INFORMAÇÕES**

• [Manutenção Docum. Devol. Picking Embarque - WM0372](https://tdn.totvs.com/pages/viewpage.action?pageId=266979886)

# 15936969 DLOGWMSDTS-8334 DT Erro na criação de etiqueta do picking do consolidado.

#### **01. DADOS GERAIS**

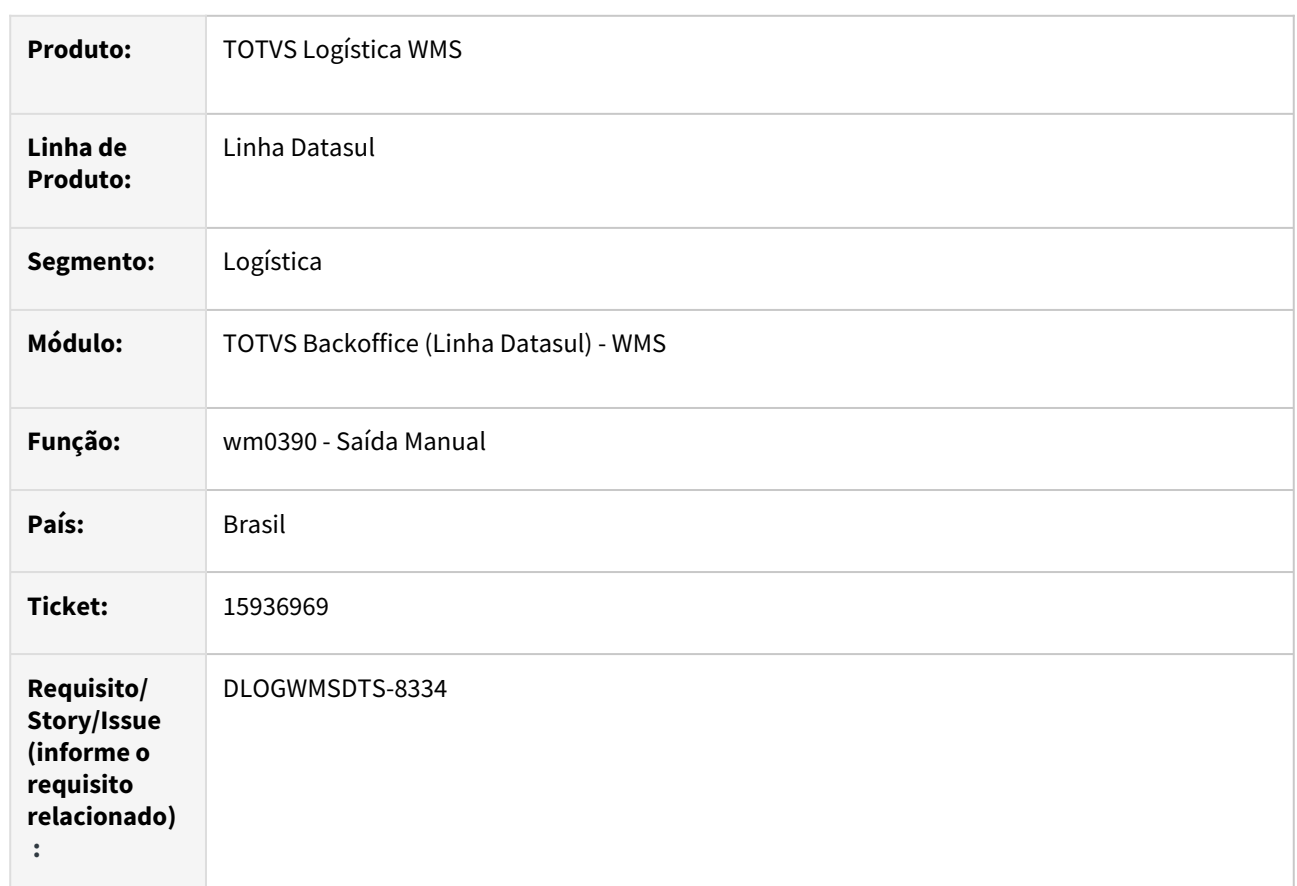

## **02. SITUAÇÃO/REQUISITO**

No processo de separação de documento consolidado está gerando a etiqueta no endereço de transito com o tipo "Agrupadora de Etiquetas", mas a embalagem do item não controla etiqueta.

## **03. SOLUÇÃO**

Ajuste no processo de separação de documento consolidado, para ao gerar uma nova etiqueta para o endereço de transito valide se a embalagem do item controla etiqueta, uma vez não controlando deverá gerar a etiqueta do tipo "Agrupador Próprio".

#### **04. DEMAIS INFORMAÇÕES**

• [Saída Manual - WM0390](https://tdn.totvs.com/pages/viewpage.action?pageId=266982141)

# 16105655 DLOGWMSDTS-8463 DT WM0372 - Erro devolução parcial picking embarque quando não possui etiqueta associada ao packing.

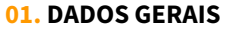

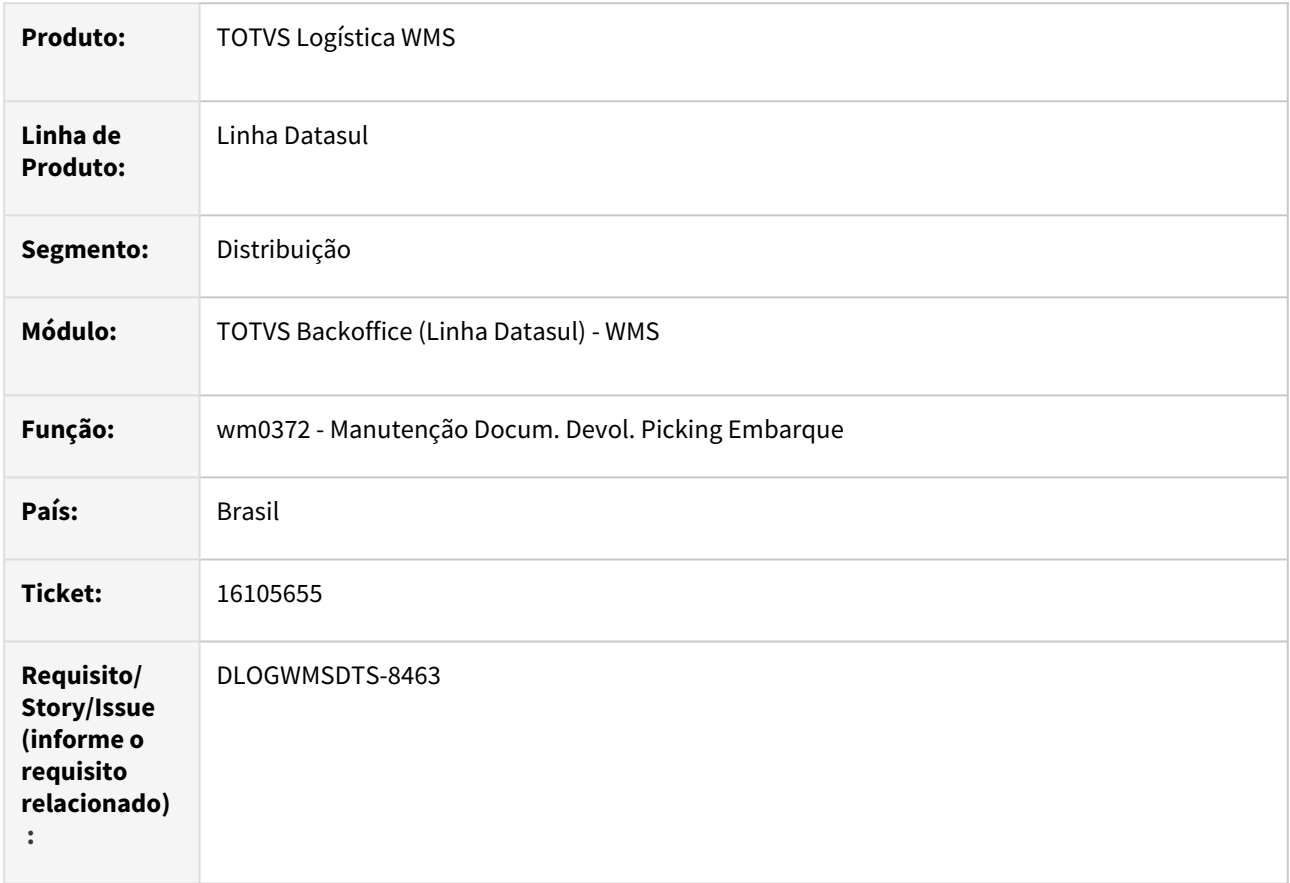

#### **02. SITUAÇÃO/REQUISITO**

Erro devolução parcial picking embarque quando não possui etiqueta associada ao packing.

## **03. SOLUÇÃO**

Ajuste na atualização do packing na confirmação da devolução para quando controlar etiqueta e a etiqueta devolvida não estiver associada ao item do packig ou não controlar etiqueta, faça a busca do itens considerando os packing sem etiquetas e na ordem inversa do volume.

#### **04. DEMAIS INFORMAÇÕES**

• [Manutenção Docum. Devol. Picking Embarque - WM0372](https://tdn.totvs.com/pages/viewpage.action?pageId=266979886)

# 16251774 DLOGWMSDTS-8560 DT - WM0120 - Permite eliminar etiqueta com saldo ou movimento relacionado.

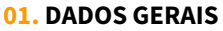

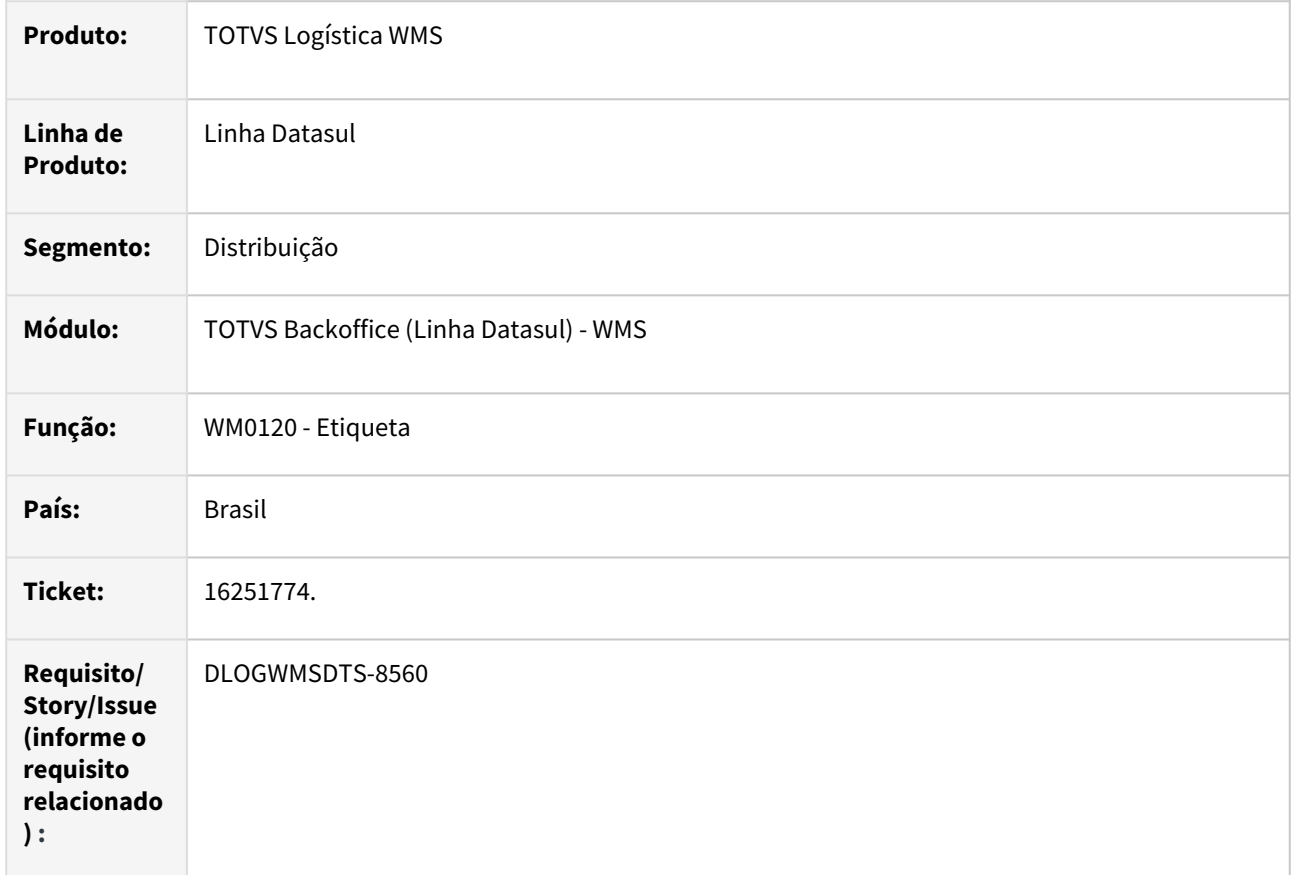

#### **02. SITUAÇÃO/REQUISITO**

Está permitindo deletar etiquetas no wm0120 que possuem relacionamento com com o movimento ou saldo.

## **03. SOLUÇÃO**

Ajustada validação para não permitir eliminar etiquetas vinculadas com o movimento ou saldo.

## **04. DEMAIS INFORMAÇÕES**

• [Etiqueta - WM0120](https://tdn.totvs.com/display/LDT/Etiqueta+-+WM0120)

# 16256652 DLOGWMSDTS-8586 DT WM2010 - Inconsistência na atualização do inventário.

#### **01. DADOS GERAIS**

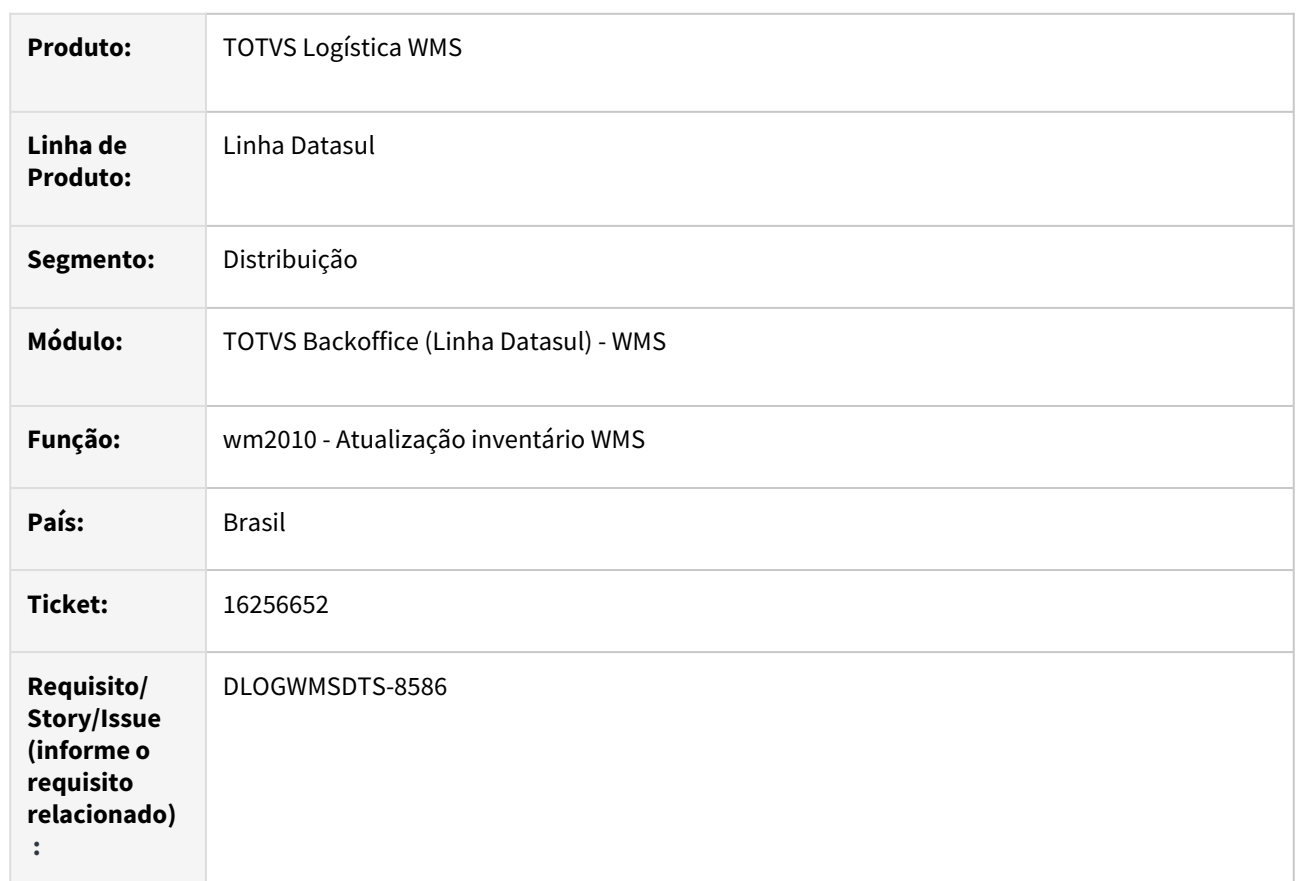

# **02. SITUAÇÃO/REQUISITO**

Atualização de inventário WMS (wm2010) está permitindo a seleção diferente da inventariada.

# **03. SOLUÇÃO**

Implementada validação para apresentar mensagem e abortar a atualização do inventário WMS (wm2010) quando seleção for diferente da inventariada.

## **04. DEMAIS INFORMAÇÕES**

- [Geração Inventário WM2001](https://tdn.totvs.com/pages/viewpage.action?pageId=267801880)
- [Geração Inventário Cíclico WM2005](https://tdn.totvs.com/pages/viewpage.action?pageId=267803116)
- •••••• [Manutenção Inventário - WM2002](https://tdn.totvs.com/pages/viewpage.action?pageId=267802046)
- [Acerto de Inventário no WMS WM2010](https://tdn.totvs.com/pages/viewpage.action?pageId=267803569)

# 16387092 DLOGWMSDTS-8635 DT Erro na flag atualiza estoque ERP (WM0370\WM0390) e ajuste (WM0372\WM0380)

#### **01. DADOS GERAIS**

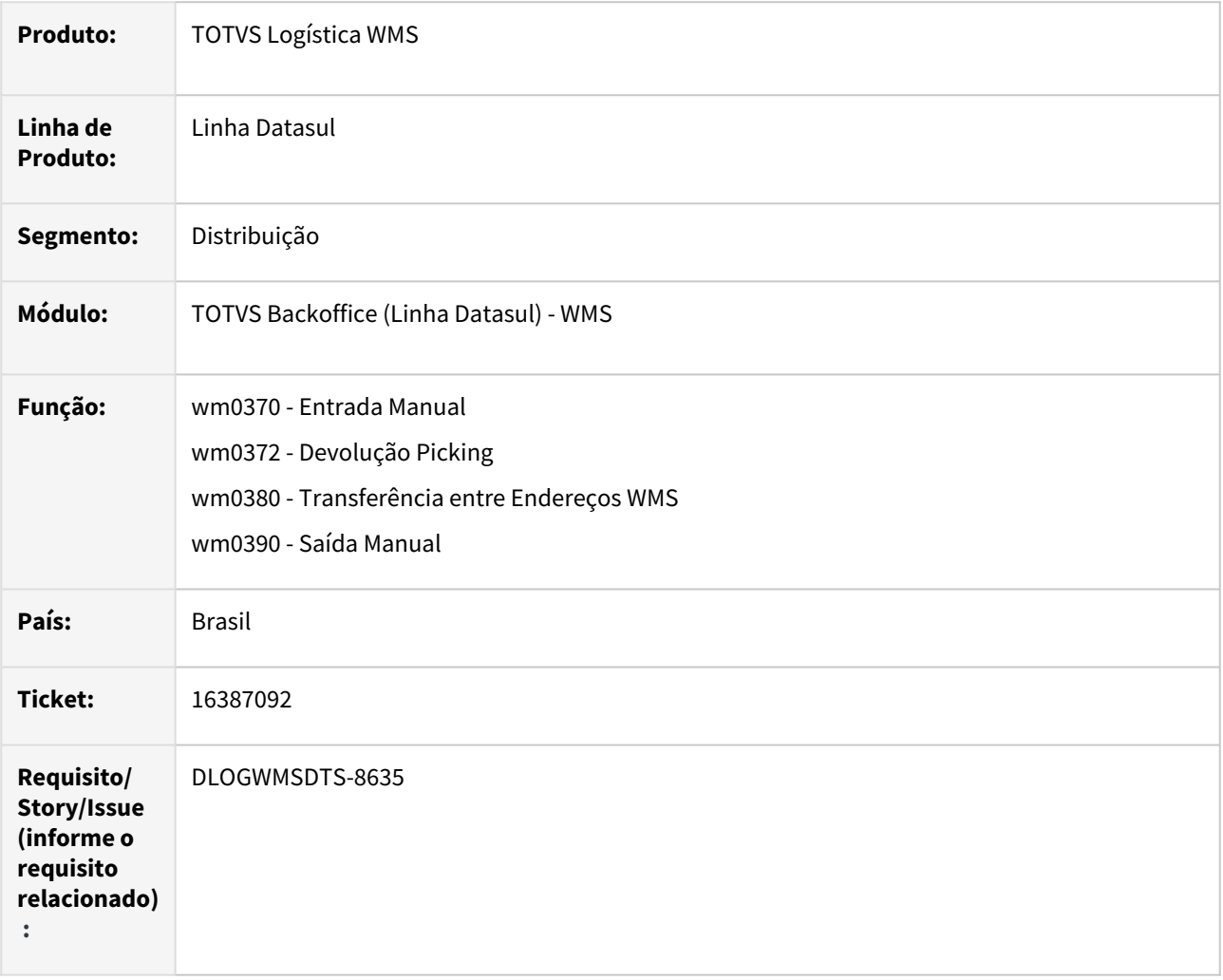

#### **02. SITUAÇÃO/REQUISITO**

Ao salvar um novo documento e a opção Atualiza Estoque ERP for desmarcada, ao visualizar as informações do documento, a opção aparece marcada.

#### **03. SOLUÇÃO**

Ajuste nos programas wm0370, wm0372, wm0380 e wm0390 para ao salva o novo documento inicialize a informação do estado do registro para que permita a inclusão dos itens do documento sem alterar as informações do documentos gerado.
## **04. DEMAIS INFORMAÇÕES**

Não se aplica.

#### **05. ASSUNTOS RELACIONADOS**

- [Entrada Manual WM0370](https://tdn.totvs.com/display/LDT/Entrada+Manual+-+WM0370)
- [Manutenção Docum. Devol. Picking Embarque WM0372](https://tdn.totvs.com/pages/viewpage.action?pageId=266979886)
- [Transferência entre Endereços WM0380](https://tdn.totvs.com/pages/viewpage.action?pageId=266981519)
- [Saída Manual WM0390](https://tdn.totvs.com/pages/viewpage.action?pageId=266982141)

# 16463936 DLOGWMSDTS-8744 DT BC9026 - Erro na impressão Doc WMS.

#### **01. DADOS GERAIS**

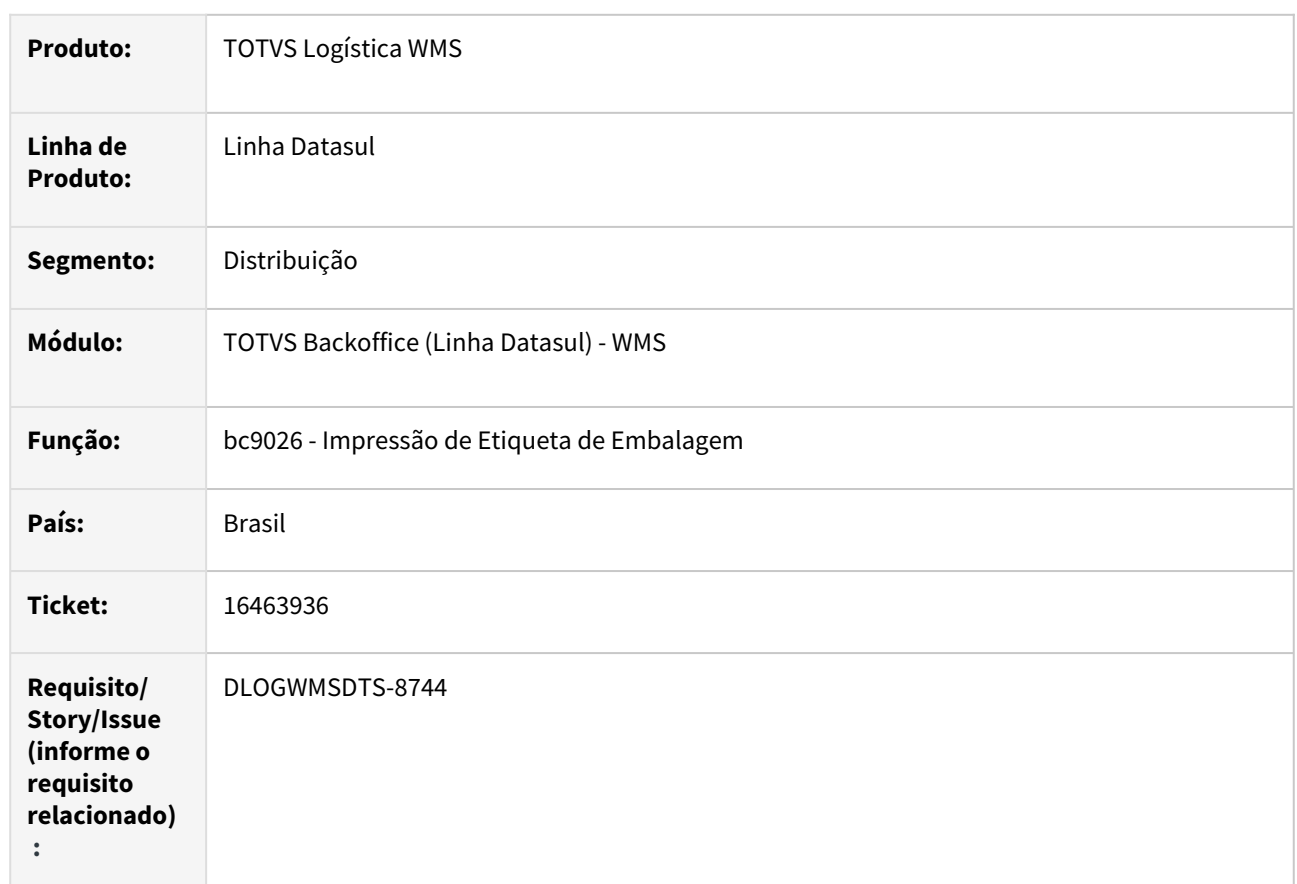

## **02. SITUAÇÃO/REQUISITO**

Ao selecionar um documento de recebimento para impressão de etiquetas (bc9026) e o documento já possuir carga atribuída os itens pendentes de impressão não são mais apresentados.

## **03. SOLUÇÃO**

Ajuste para que sempre sejam apresentados os itens pendentes de impressão, independente de possuir carga ou não.

#### **04. DEMAIS INFORMAÇÕES**

• [Impressão de Etiqueta de Embalagem - BC9026](https://tdn.totvs.com/pages/viewpage.action?pageId=267782386)

# 16523341 DLOGWMSDTS-8770 DT - WM2010 - Acerto inventário dos itens contados.

#### **01. DADOS GERAIS**

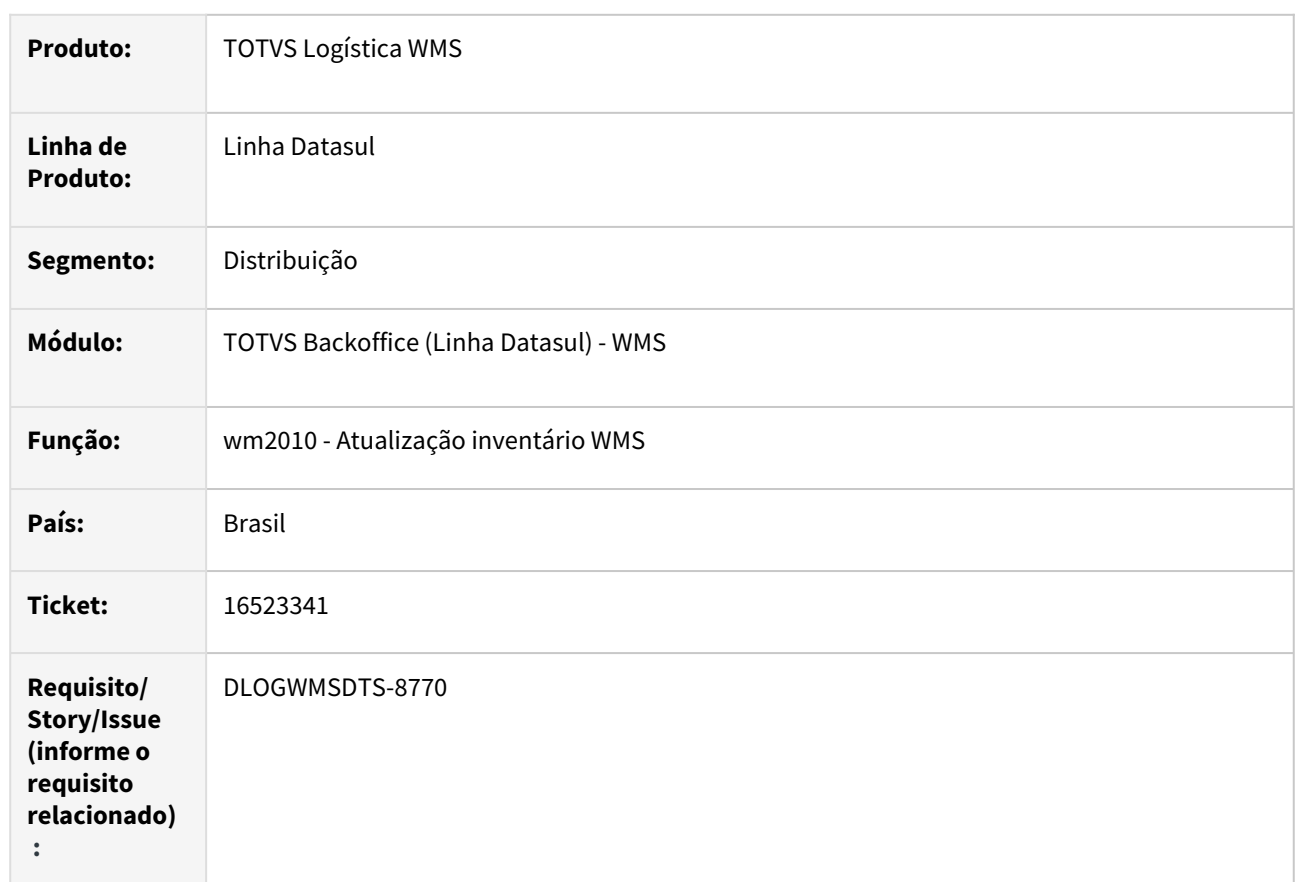

#### **02. SITUAÇÃO/REQUISITO**

Realizada a contagem de inventário configurado para acerto dos itens contatos, onde foi informado um endereço e suas etiquetas e contado uma etiqueta de outro endereço não informado no inventário.

Ao realizar a atualização do inventário WMS (wm2010) o sistema ajustou o saldo do endereço do inventário e a etiqueta que pertencia a outro endereço manteve o saldo também, gerando duplicidade.

#### **03. SOLUÇÃO**

Implementado para validar quando configurado para acerto dos itens contado, para que apresente mensagem e aborte a atualização se houverem etiquetas contadas de endereço diferente do saldo e o endereço do saldo não estiver no inventário.

#### **04. DEMAIS INFORMAÇÕES**

- [Acerto de Inventário no WMS WM2010](https://tdn.totvs.com/pages/viewpage.action?pageId=267803569)
- [Geração Inventário WM2001](https://tdn.totvs.com/pages/viewpage.action?pageId=267801880)
- •••••• [Geração Inventário Cíclico - WM2005](https://tdn.totvs.com/pages/viewpage.action?pageId=267803116)
- [Manutenção Inventário WM2002](https://tdn.totvs.com/pages/viewpage.action?pageId=267802046)

# 16630292 DLOGWMSDTS-8827 BC9018 Não está validando permissões de equipamento

#### **01. DADOS GERAIS**

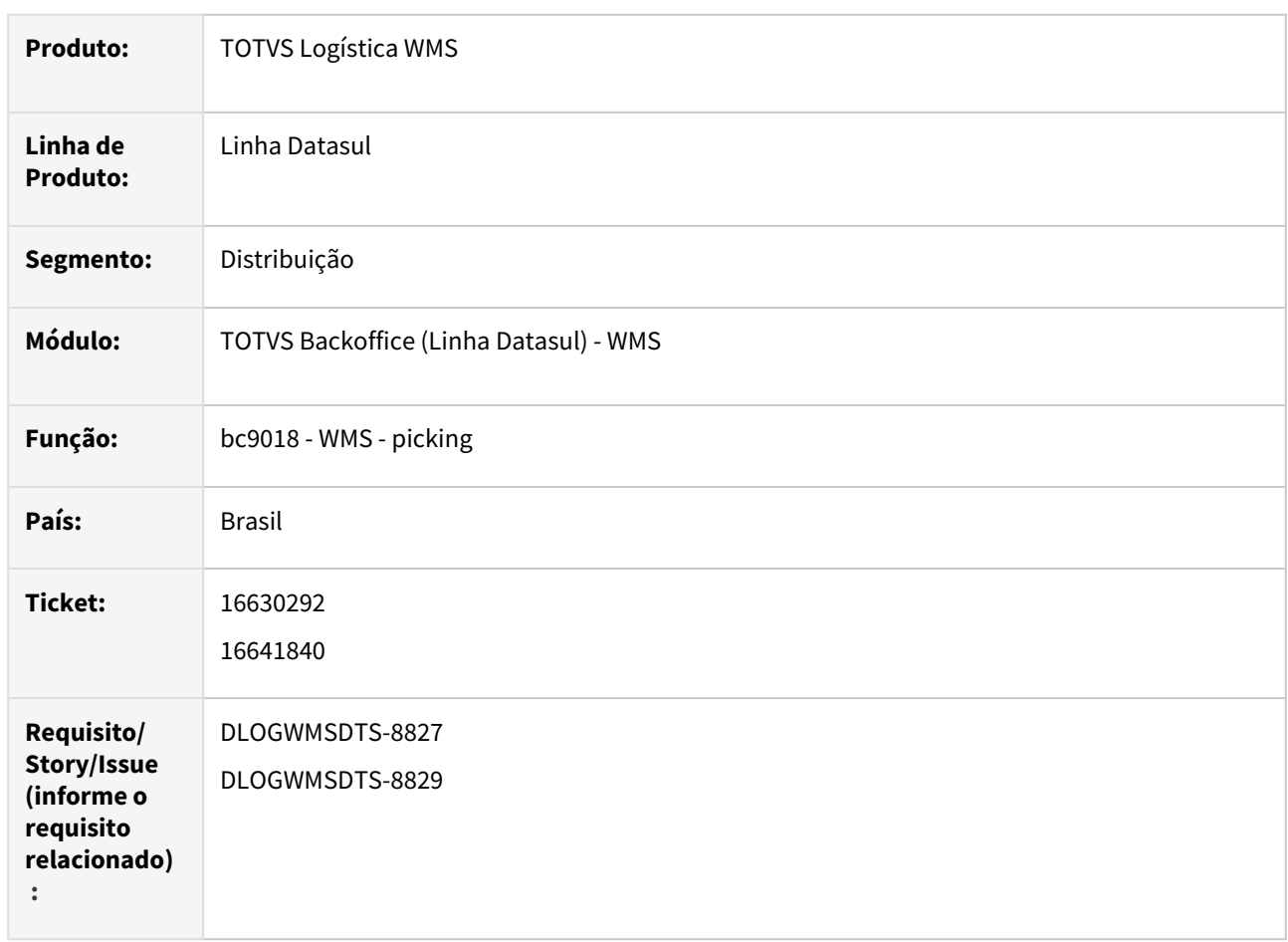

#### **02. SITUAÇÃO/REQUISITO**

Ao efetuar a separação por coletor (bc9018) na opção minha atividades está apresentando mensagem de tabela não encontrada e não apresenta os movimentos pendentes.

Ao efetuar a separação por coletor (bc9018) independente da opção e não haverem endereços configurados para acesso, está trazendo todos os movimentos pendentes, não validando a permissão.

# **03. SOLUÇÃO**

Ajuste para que busque as informações corretas do documento e assim não apresentar o erro de buffer-copy.

Ajuste para que ao verificar que não há endereços liberados para o equipamento, que as movimentações pendentes sejam desconsideradas.

## **04. DEMAIS INFORMAÇÕES**

Não se aplica.

#### **05. ASSUNTOS RELACIONADOS**

- [Equipamento WM1050](https://tdn.totvs.com/display/LDT/Equipamento+-+WM1050)
- •••••• [Saída Manual - WM0390](https://tdn.totvs.com/pages/viewpage.action?pageId=266982141)
- [Monitor WM1010](https://tdn.totvs.com/display/LDT/Monitor+-+WM1010)
- [WMS Picking BC9018](https://tdn.totvs.com/display/LDT/WMS+-+Picking+-+BC9018)

# 16662546 DLOGWMSDTS-8951 DT BC0118 não exibe todos os históricos de movimentações/ transações.

#### **01. DADOS GERAIS**

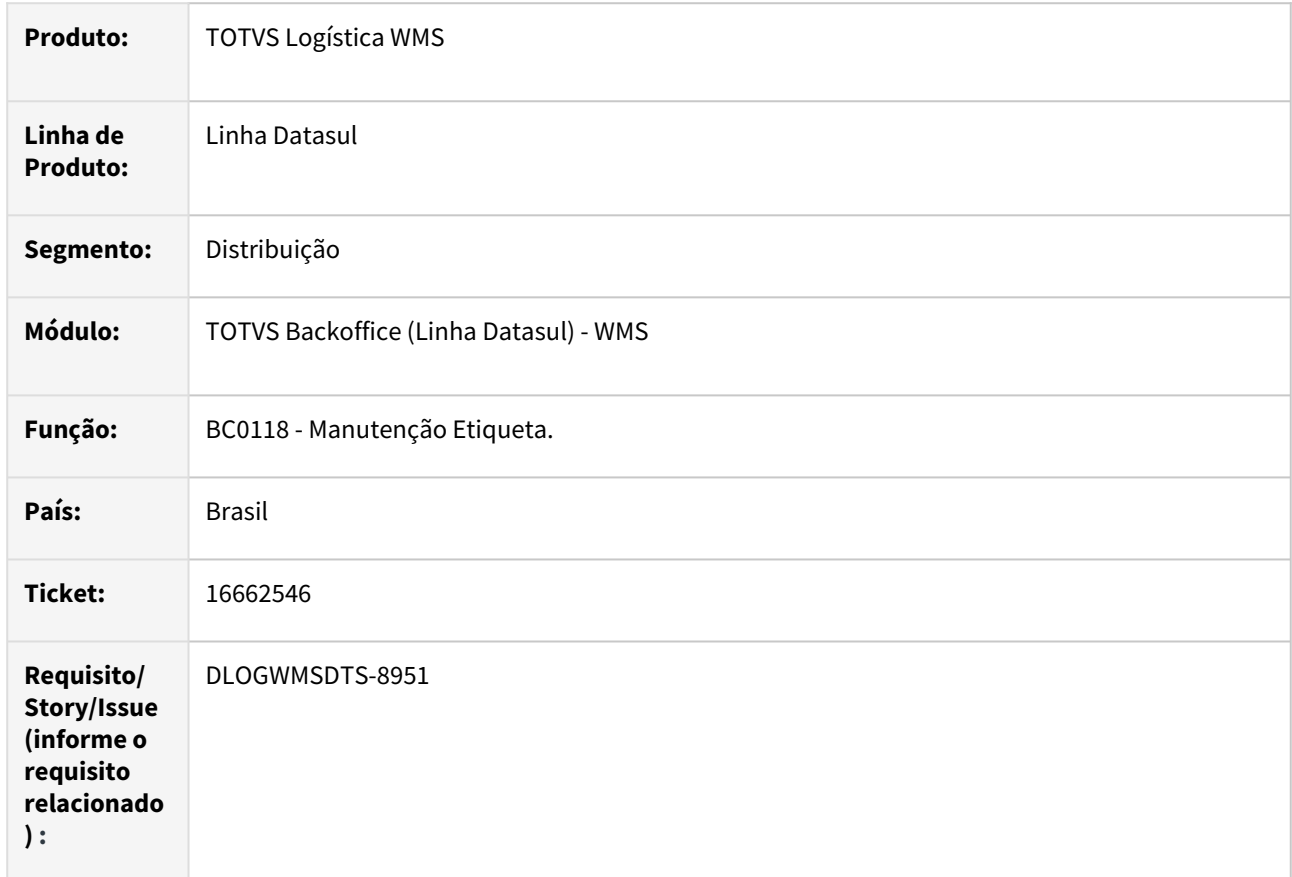

### **02. SITUAÇÃO/REQUISITO**

Programa BC0118 não exibe todos os históricos de movimentações/transações.

# **03. SOLUÇÃO**

Programa ajustado para que seja apresentada todas as movimentações/transações.

## **04. DEMAIS INFORMAÇÕES**

• [Manutenção Etiqueta - BC0118](https://tdn.totvs.com/pages/viewpage.action?pageId=267785322)

# 16743853 DLOGWMSDTS-8976 DT WM9020c erro na validação da procedure "pi-valida-itensressuprimento"

#### **01. DADOS GERAIS**

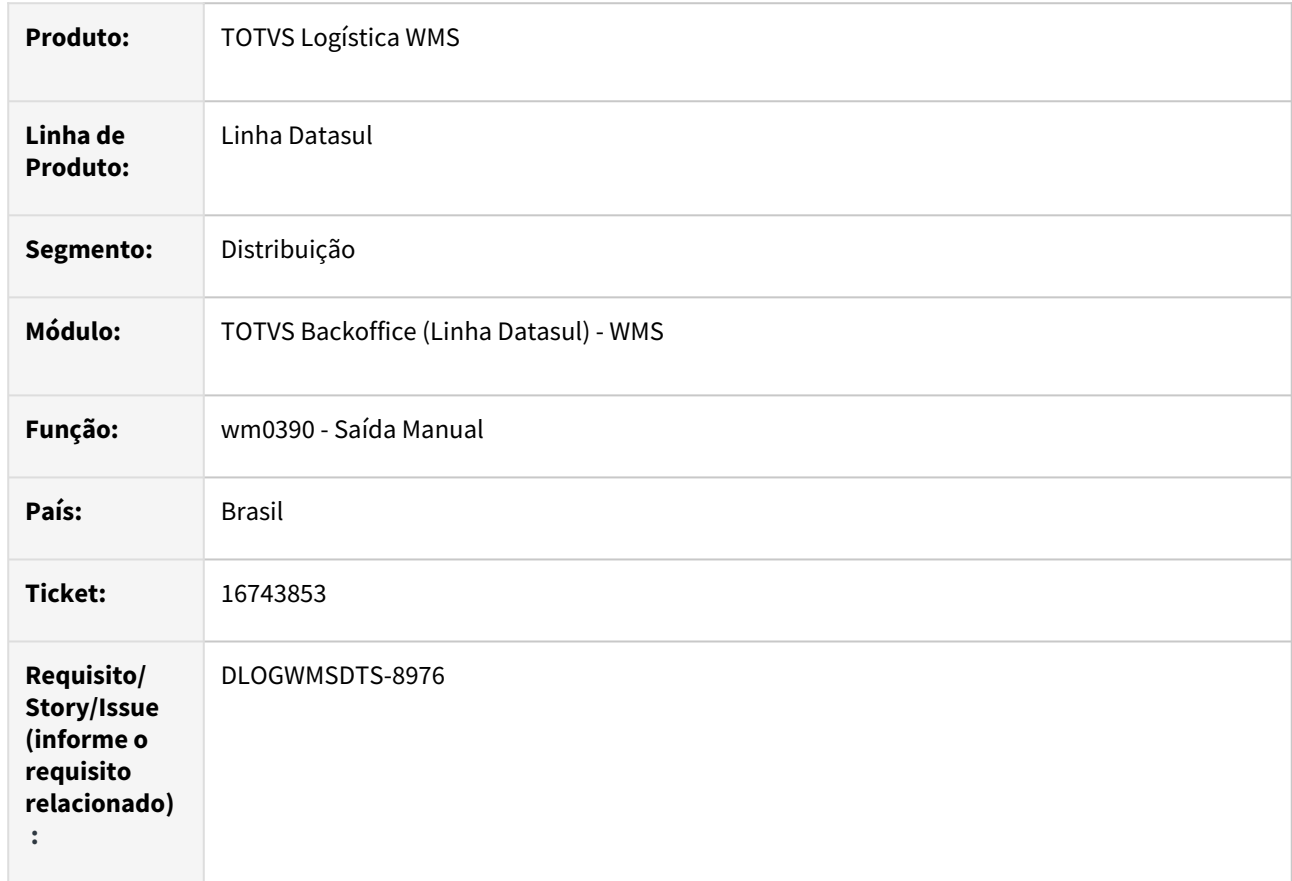

#### **02. SITUAÇÃO/REQUISITO**

Ao efetuar a sugestão de retirada de um produto que tem ressuprimento do item a retirar concluído, mas o documento encontrasse implantado, o sistema apresenta mensagem que há pendencias do item no ressuprimento.

#### **03. SOLUÇÃO**

Ajuste na validação do item para que considere o identificador do documento de ressuprimento, dessa forma se o item no ressuprimento estiver concluído não irá apresentar a mensagem.

#### **04. DEMAIS INFORMAÇÕES**

- [Saída Manual WM0390](https://tdn.totvs.com/pages/viewpage.action?pageId=266982141) ]
- •• [Ressuprimento da Área de Picking - WM0510](https://tdn.totvs.com/pages/viewpage.action?pageId=267792579)

# 16826953 DLOGWMSDTS-9059 DT BC9020 - Eliminando etiqueta do endereço indevidamente na confirmação do ressuprimento via coletor

#### **01. DADOS GERAIS**

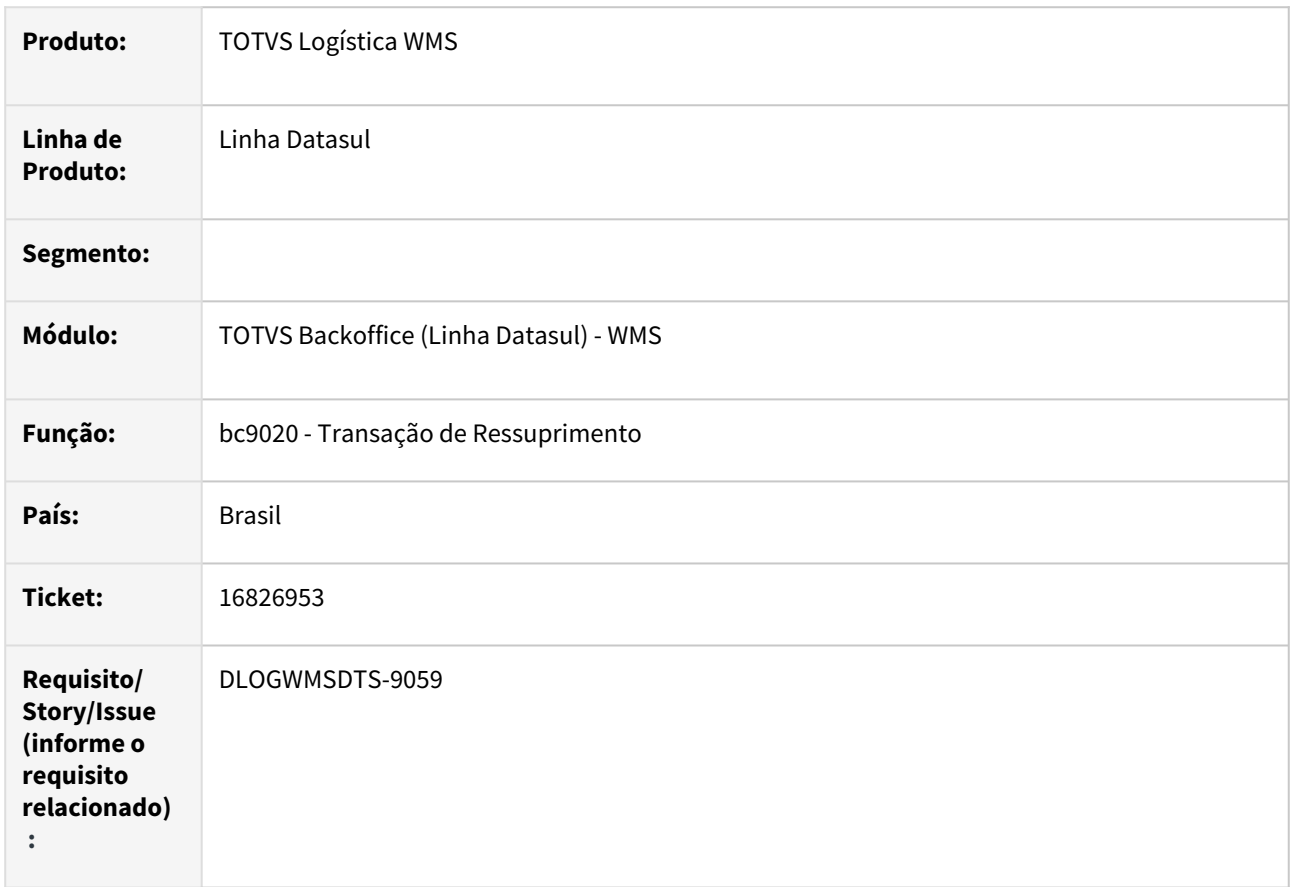

#### **02. SITUAÇÃO/REQUISITO**

Ao efetuar a confirmação do movimento de ressuprimento com um movimento total e outro parcial, está eliminando a etiqueta com saldo do endereço origem.

#### **03. SOLUÇÃO**

Ajuste para não validar o saldo no endereço destino para indicar se efetua a junção dos saldos, isto ocorrerá na confirmação do saldo no endereço destino.

#### **04. DEMAIS INFORMAÇÕES**

- [WMS Transação Ressuprimento BC9020](https://tdn.totvs.com/pages/viewpage.action?pageId=266980350)
- •• [Ressuprimento da Área de Picking - WM0510](https://tdn.totvs.com/pages/viewpage.action?pageId=267792579)

16863479 DLOGWMSDTS-9085 DT WM0372 - Erro na devolução com lotes diferentes e itens iguais.

#### **01. DADOS GERAIS**

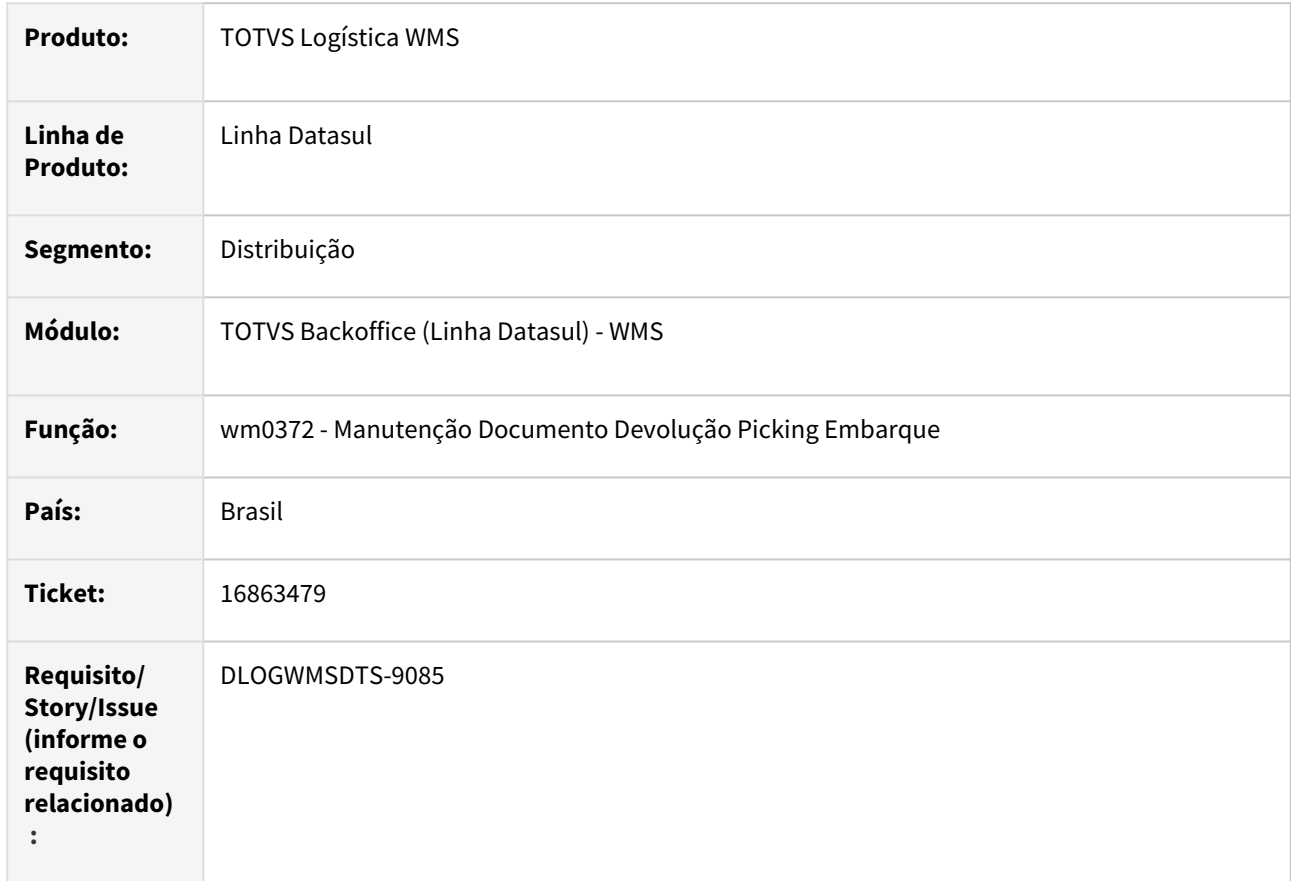

#### **02. SITUAÇÃO/REQUISITO**

Ao selecionar a opção por item no programa de geração de devolução picking (wm0372a) apresenta as quantidade do item por lote errado.

#### **03. SOLUÇÃO**

Ajuste na geração das informações do lote que estava somando os lotes diferentes utilizados no mesmo movimento.

#### **04. DEMAIS INFORMAÇÕES**

• [Manutenção Docum. Devol. Picking Embarque - WM0372](https://tdn.totvs.com/pages/viewpage.action?pageId=266979886)

# 16902561 DLOGWMSDTS-9149 DT BC9004 Erro no processo de requisição

#### **01. DADOS GERAIS**

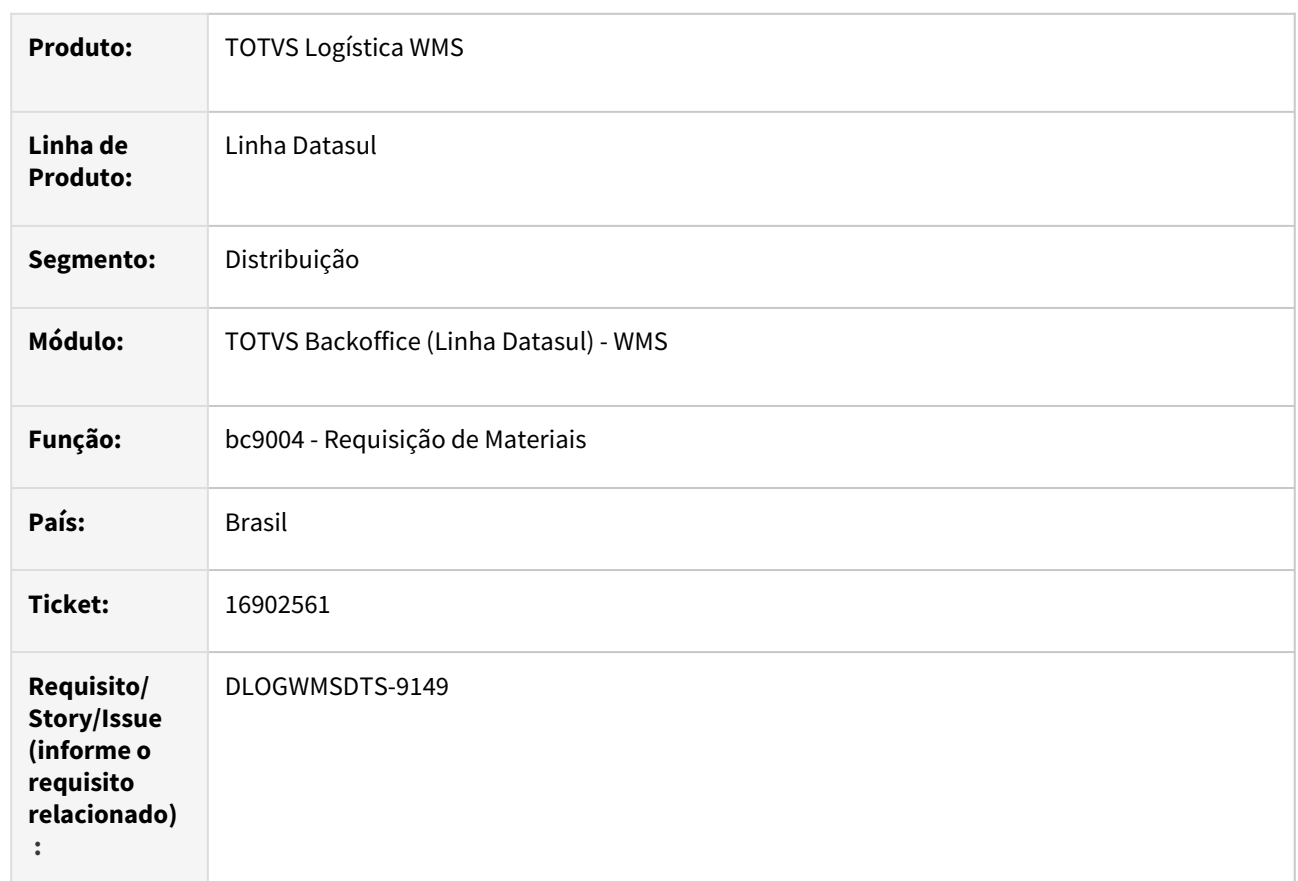

# **02. SITUAÇÃO/REQUISITO**

Requisição de Materiais via coletor (bc9004) não está considerando o tipo de leitura do item configurado no bc0101. Ajuste permite quando "Ambos" que possa ser informado o código do item.

## **03. SOLUÇÃO**

Implementado para que a Requisição de Materiais via coletor (bc9004) permita a informação do item respeitando a configuração no bc0101.

#### **04. DEMAIS INFORMAÇÕES**

• [Requisição Materiais \(CP\) - BC9004](https://tdn.totvs.com/pages/viewpage.action?pageId=266976860)

# 16975891 DLOGWMSDTS-9196 DT BC0118 Erro ao executar uma tela especifica

#### **01. DADOS GERAIS**

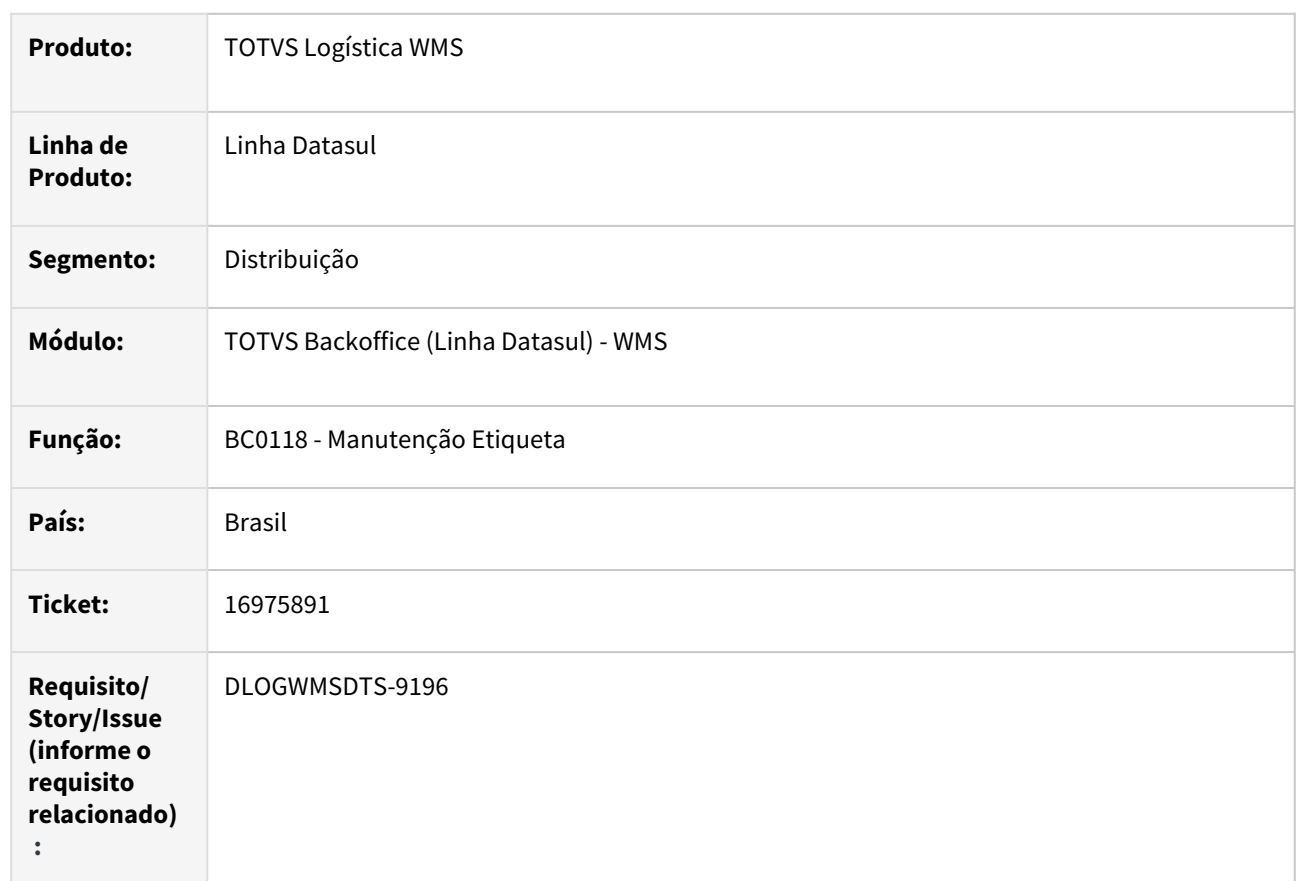

# **02. SITUAÇÃO/REQUISITO**

O programa BC0118 está apresentado erro ao utilizar uma tela especifica.

# **03. SOLUÇÃO**

Implementado uma correção para que não ocorra o erro para telas especificas.

# **04. DEMAIS INFORMAÇÕES**

Não se aplica.

#### **05. ASSUNTOS RELACIONADOS**

• [Manutenção Etiqueta - BC0118](https://tdn.totvs.com/pages/viewpage.action?pageId=267785322)

# DLOGWMSDTS-8134 DT O programa bc9001 permanece na procedure (Procedure Object Viewer) , após seu fechamento.

#### **01. DADOS GERAIS**

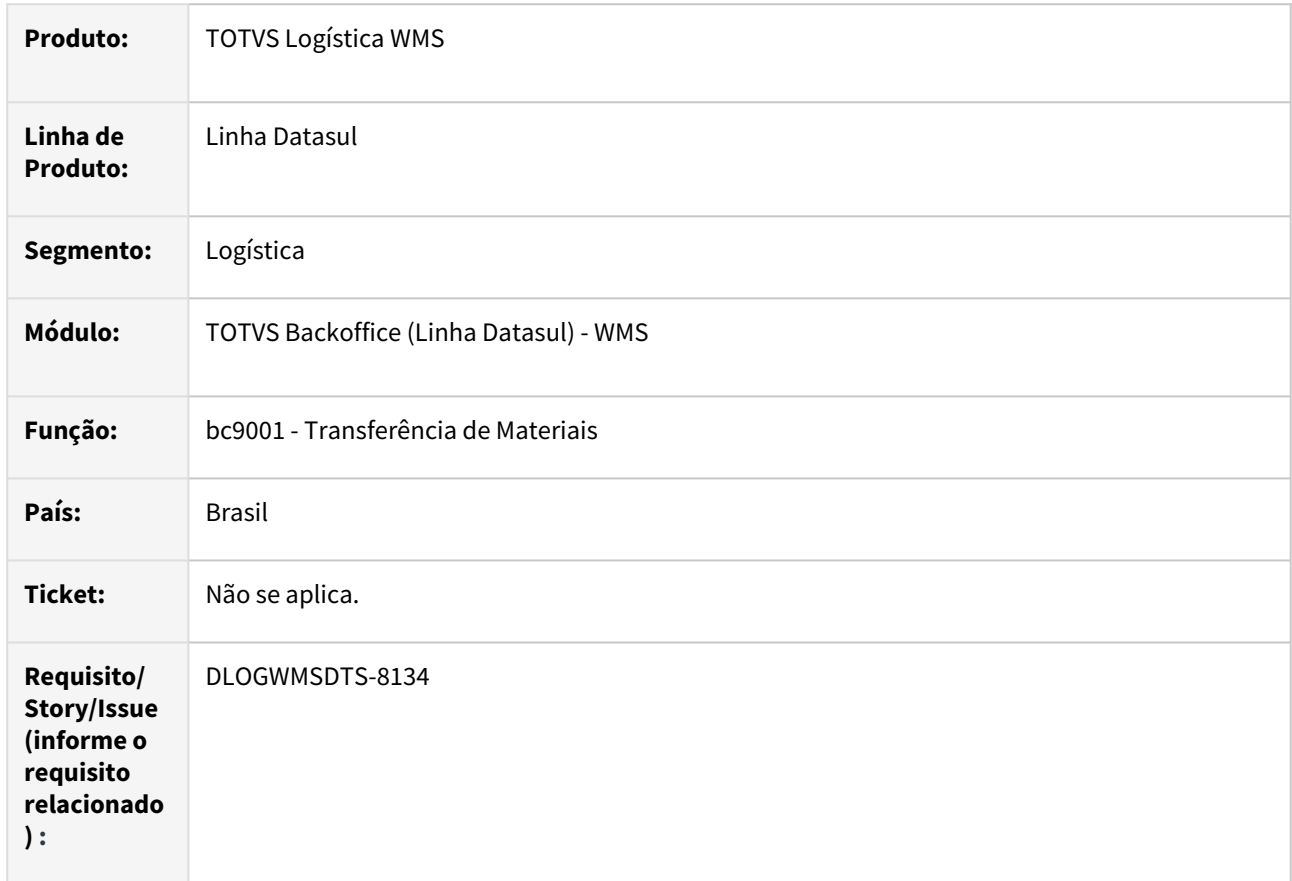

#### **02. SITUAÇÃO/REQUISITO**

bc9001 – O programa permanece na procedure, após fechar o programa bc9001 (Procedure Object Viewer)

# **03. SOLUÇÃO**

Ajustes para que feche o handle do programa bc9001 quando processo encerrado.

## **04. DEMAIS INFORMAÇÕES**

• [Transferência de Materiais - BC9001](https://tdn.totvs.com/pages/viewpage.action?pageId=266975452)

DLOGWMSDTS-8139 DT BC0203 - opção modificar: no campo Referência é possível informar 10 dígitos sendo que no produto padrão o campo aceita apenas 8 (bc9005a). No campo lote Dest é possível informar lote para item de controle serial.

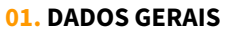

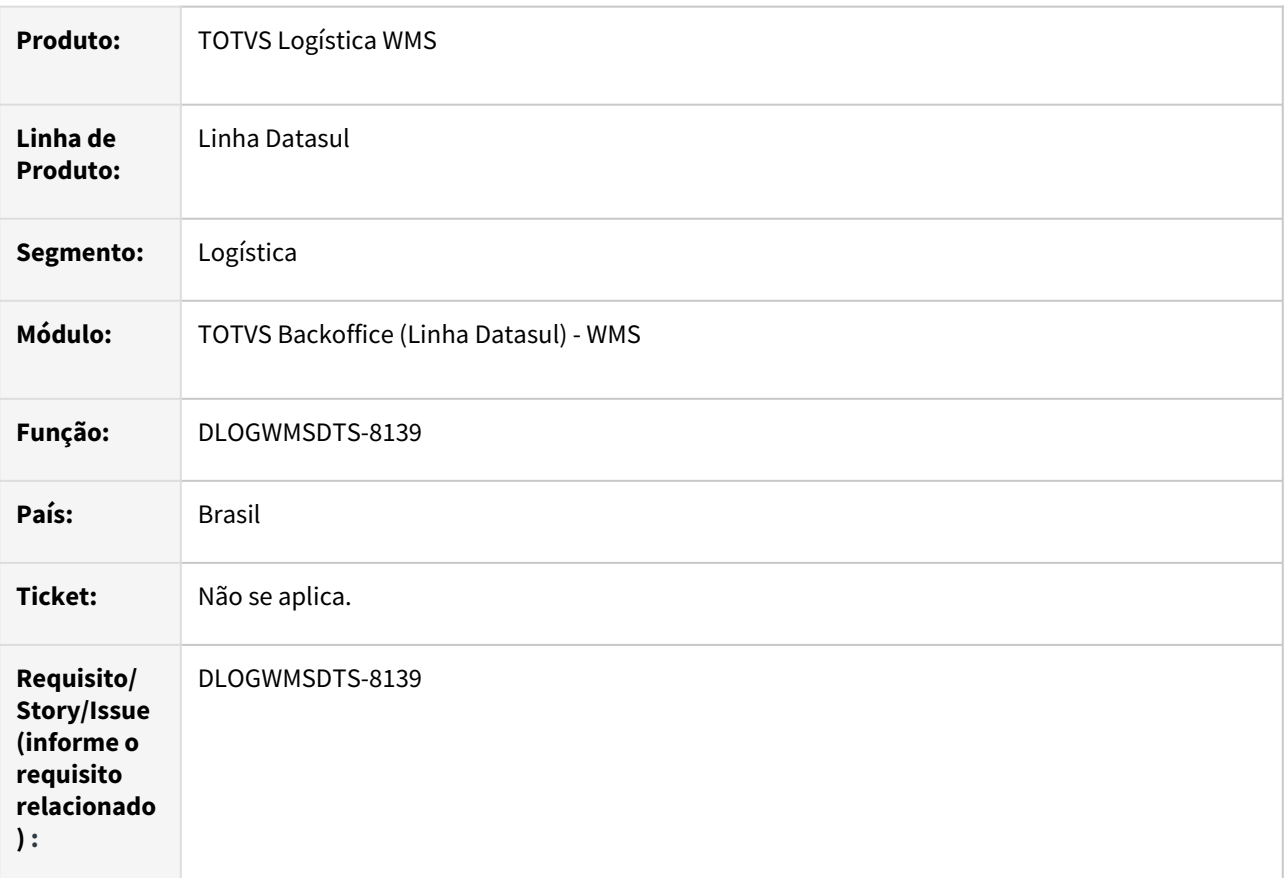

#### **02. SITUAÇÃO/REQUISITO**

BC0203 - Opção modificar:

- No campo Referência é possível informar 10 dígitos sendo que no produto padrão o campo aceita apenas 8 (bc9005a)
- No campo lote Dest é possível informar lote para item de controle serial.

# **03. SOLUÇÃO**

Ajuste do tamanho das informações da referencia para 8 caracteres.

Implementado para bloquear a tela chamado da modificação da transação (bc9005a) para não apresentar errorlog.

## **04. DEMAIS INFORMAÇÕES**

Não se aplica.

#### **05. ASSUNTOS RELACIONADOS**

• [Alteração Transação - BC0203](https://tdn.totvs.com/pages/viewpage.action?pageId=267783901)

# DLOGWMSDTS-8140 DT Ao fechar a tela principal (wm0200) com a tela de geração aberta (wm0200b) apresenta errorlog.

#### **01. DADOS GERAIS**

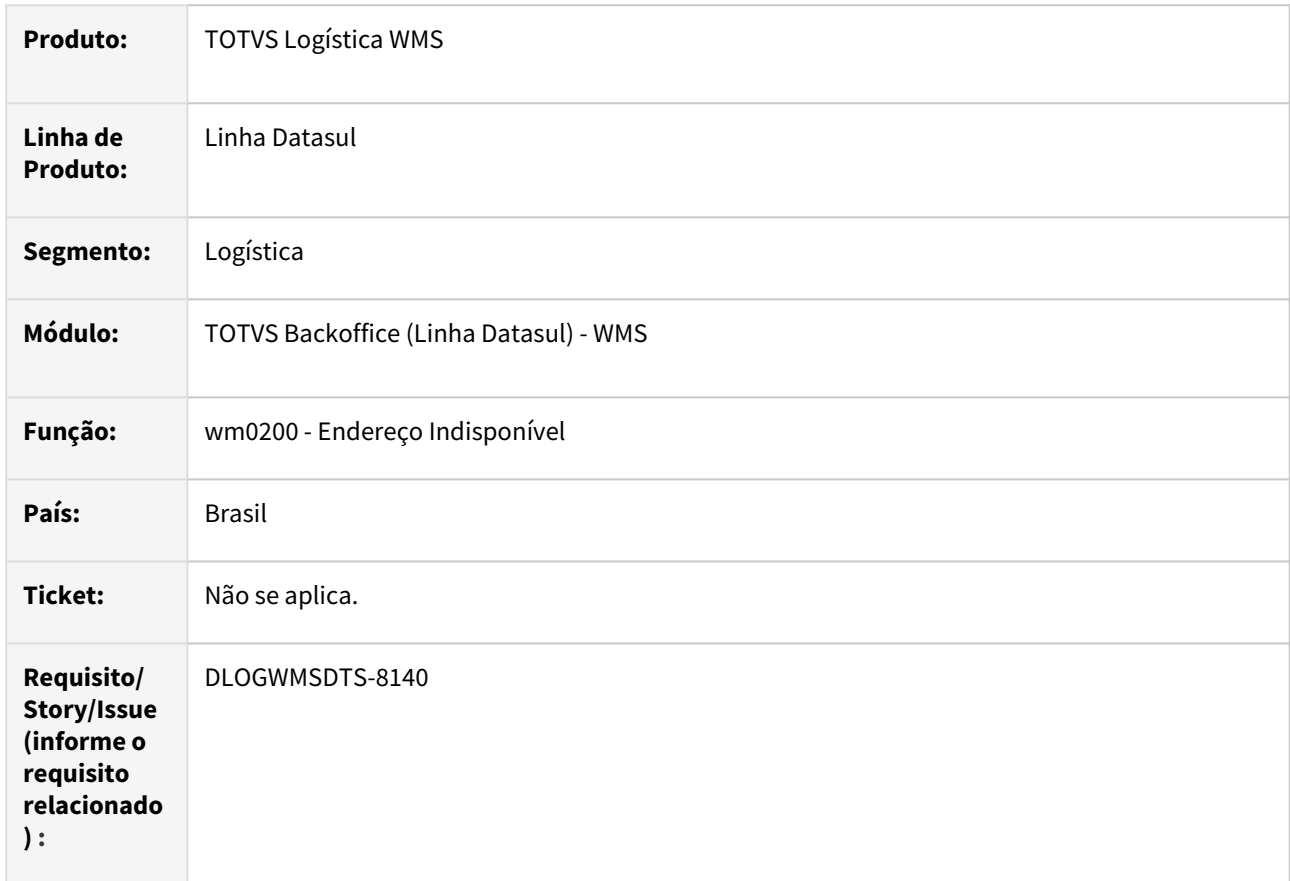

#### **02. SITUAÇÃO/REQUISITO**

Ao fechar a tela principal (wm0200) com a tela de geração aberta (wm0200b) apresenta errorlog.

#### **03. SOLUÇÃO**

Ajuste para não permitir o fechamento da tela principal (wm0200) se a tela de geração (wm0200b) estiver aberta.

Ajuste para fechar o handle da bosc030 ao encerrar o programa.

#### **04. DEMAIS INFORMAÇÕES**

• [Endereço Indisponível - WM0200](https://tdn.totvs.com/pages/viewpage.action?pageId=266965983)

# DLOGWMSDTS-8196 DT BC9112 – na opção 7-WMS, opção 3-outros, quando selecionado a 4- Etiqueta Avulsa, abre o programa Consulta Local WMS

#### **01. DADOS GERAIS**

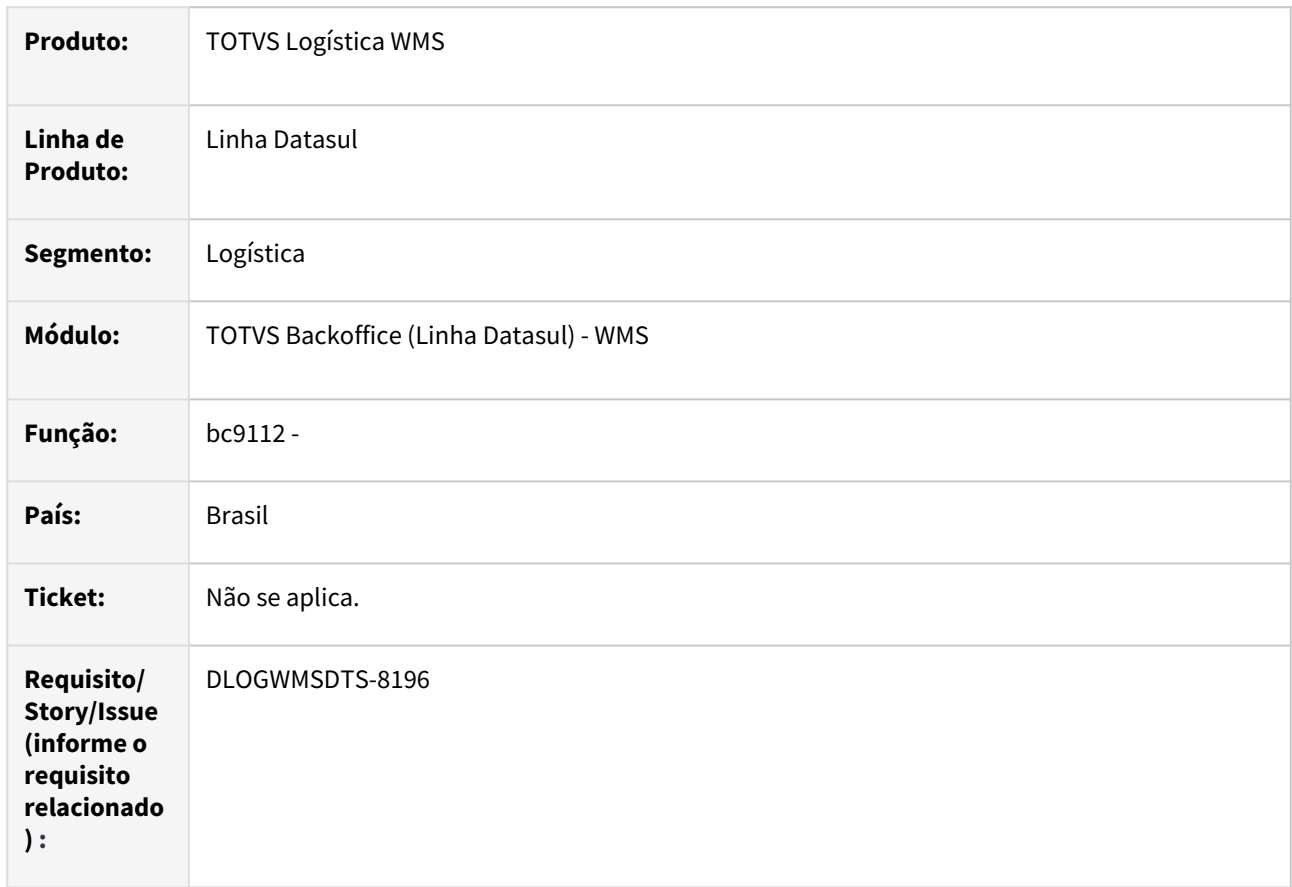

#### **02. SITUAÇÃO/REQUISITO**

No menu do coletor de dados bc9112 – na opção 7-WMS, opção 3-outros, quando selecionado a 4-Etiqueta Avulsa, abre o programa Consulta Local WMS

#### **03. SOLUÇÃO**

Implementado no menu do coletor de dados bc9112 - na opção 7-WMS, opção 3-outros, quando selecionado a 4-Consulta Local chamar o programa bc9039 e a nova opção 5-Etiqueta Avulsa chamar o programa bc0801.w

#### **04. DEMAIS INFORMAÇÕES**

• [Menu do Coletor de Dados - BC9112](https://tdn.totvs.com/display/LDT/Menu+do+Coletor+de+Dados+-+BC9112)

# DLOGWMSDTS-8390 DT - WM0370 - Erro na geração de carga de um documento do recebimento.

#### **01. DADOS GERAIS**

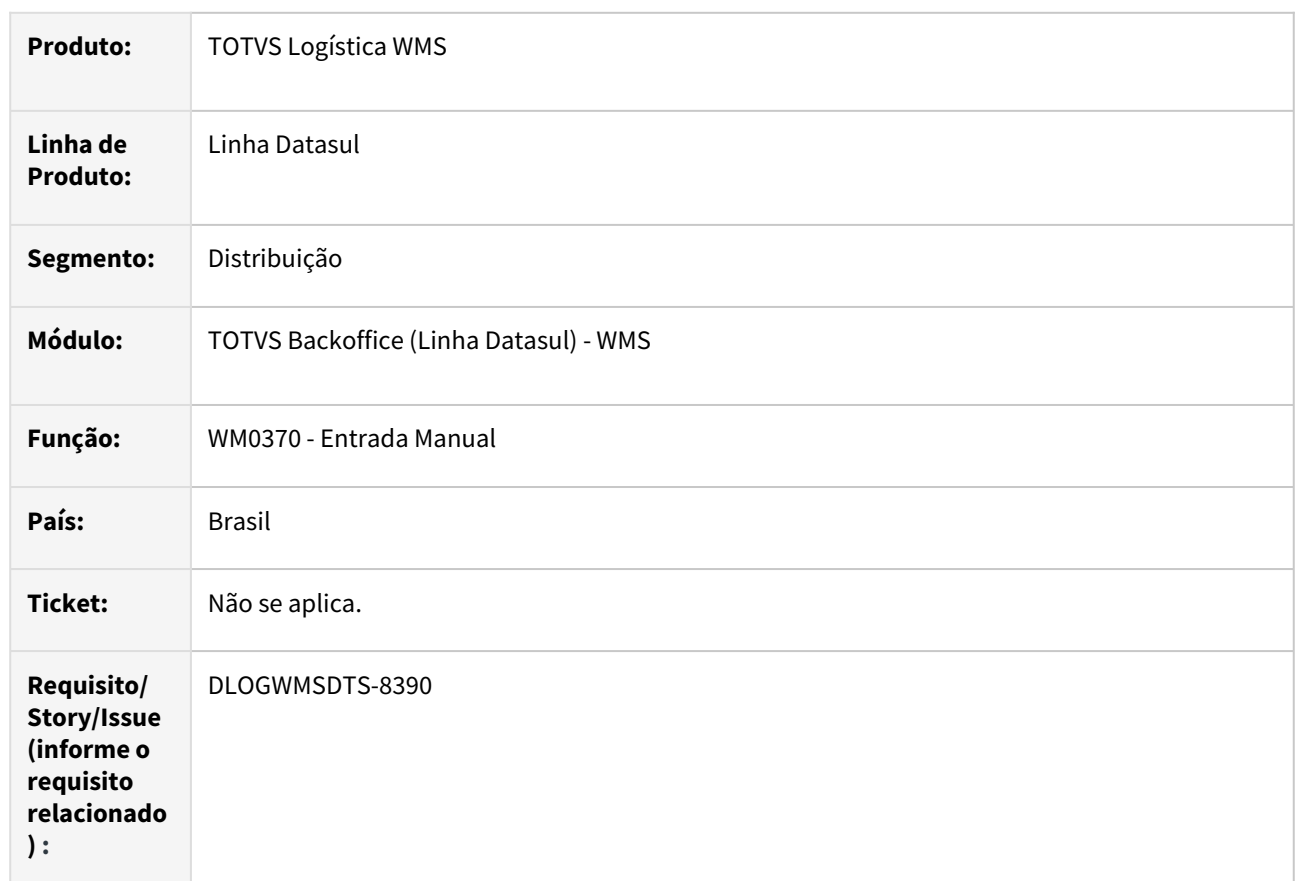

# **02. SITUAÇÃO/REQUISITO**

Ao desatualizar uma nota e gerar novamente, o identificador da carga não está sendo relacionado ao documento WMS.

#### **03. SOLUÇÃO**

Ajuste no relacionamento do identificador da carga ao atualizar uma nota depois da desatualização.

# **04. DEMAIS INFORMAÇÕES**

• [Entrada Manual - WM0370](https://tdn.totvs.com/display/LDT/Entrada+Manual+-+WM0370)

# DLOGWMSDTS-8566 DT - WM0120 - Erro progress ao alterar a etiqueta.

#### **01. DADOS GERAIS**

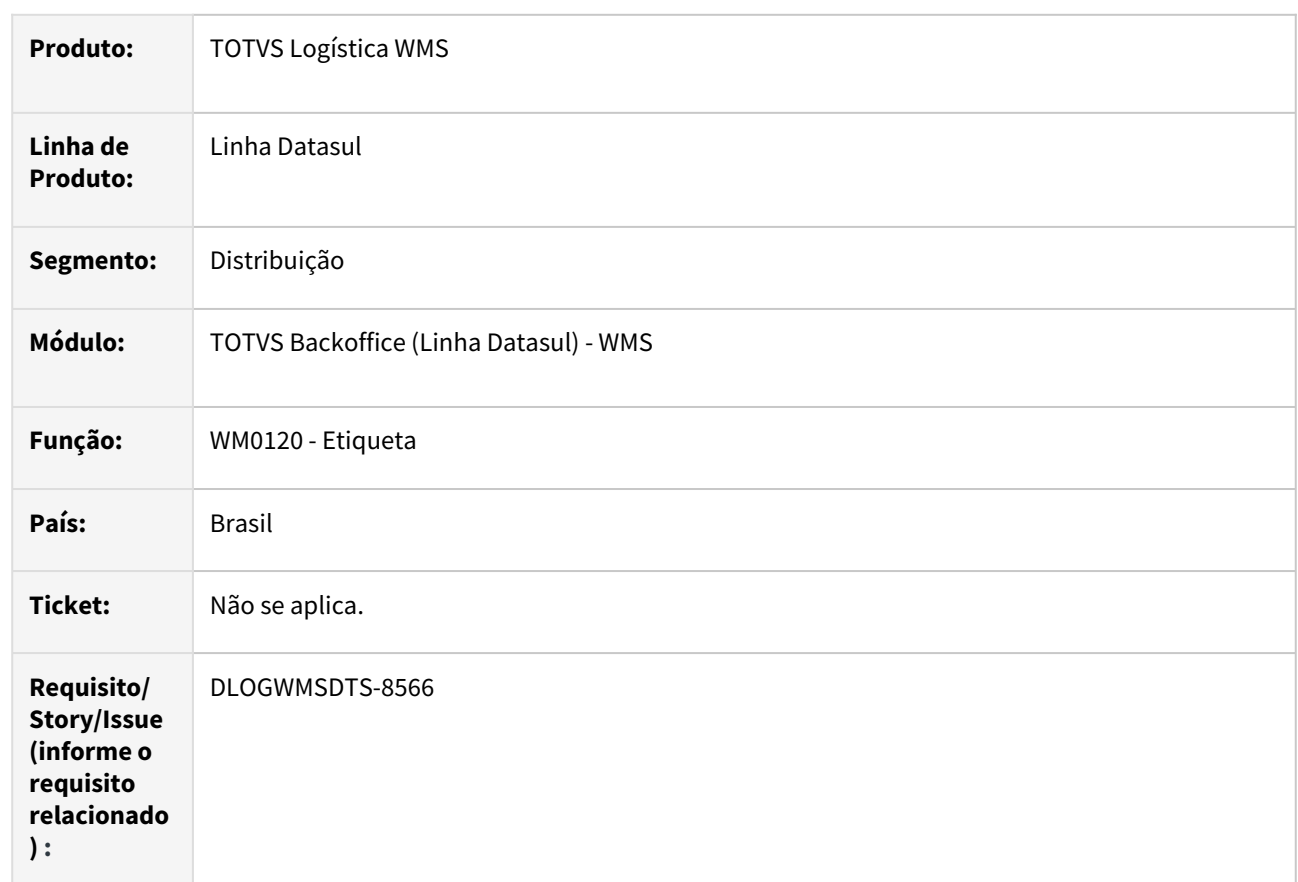

## **02. SITUAÇÃO/REQUISITO**

Ao alterar a etiqueta no programa wm0120, ocorre o erro progress 4108.

## **03. SOLUÇÃO**

Ajustado o programa para que o erro progress não ocorra.

# **04. DEMAIS INFORMAÇÕES**

Não se aplica.

#### **05. ASSUNTOS RELACIONADOS**

• [Etiqueta - WM0120](https://tdn.totvs.com/display/LDT/Etiqueta+-+WM0120)

# DLOGWMSDTS-8690 DT re1005/wm0370 – Está gerando documento de entrada no WMS, quando depósito CQ7 está vinculado ao local. Foi informado OP no item do documento

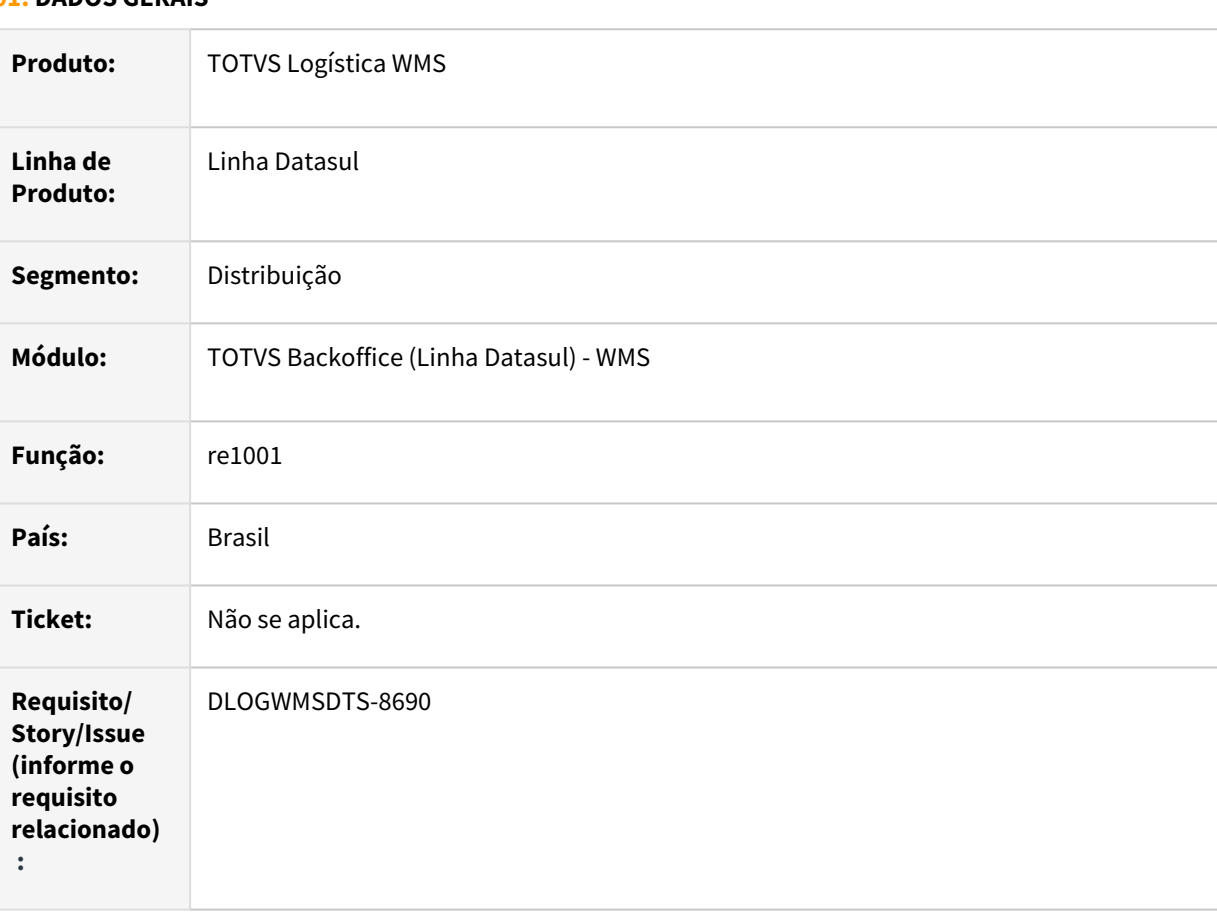

#### **01. DADOS GERAIS**

### **02. SITUAÇÃO/REQUISITO**

Integração com o WMS através do programa re1005 está gerando documento de entrada no WMS, quando depósito CQ7 está vinculado ao local. Foi informado OP no item do documento.

#### **03. SOLUÇÃO**

Ajuste para validar se a ordem de produção está informada para que não realize a integração com o WMS.

#### **04. DEMAIS INFORMAÇÕES**

- [Manutenção de Documentos RE1001](https://tdn.totvs.com/pages/viewpage.action?pageId=243647377)
- [Atualização de Documentos RE1005](https://tdn.totvs.com/pages/viewpage.action?pageId=243653357)
- •••••• [Digitação Resultados Exames - CQ0210](https://tdn.totvs.com/pages/viewpage.action?pageId=244909753)
- [Entrada Manual WM0370](https://tdn.totvs.com/display/LDT/Entrada+Manual+-+WM0370)

# DLOGWMSDTS-8705 DT WM1012 – Quando selecionada a opção Saída, aparece em tela a mensagem de erro: \*\* Value 41827 cannot be displayed using 99. (74)

#### **01. DADOS GERAIS**

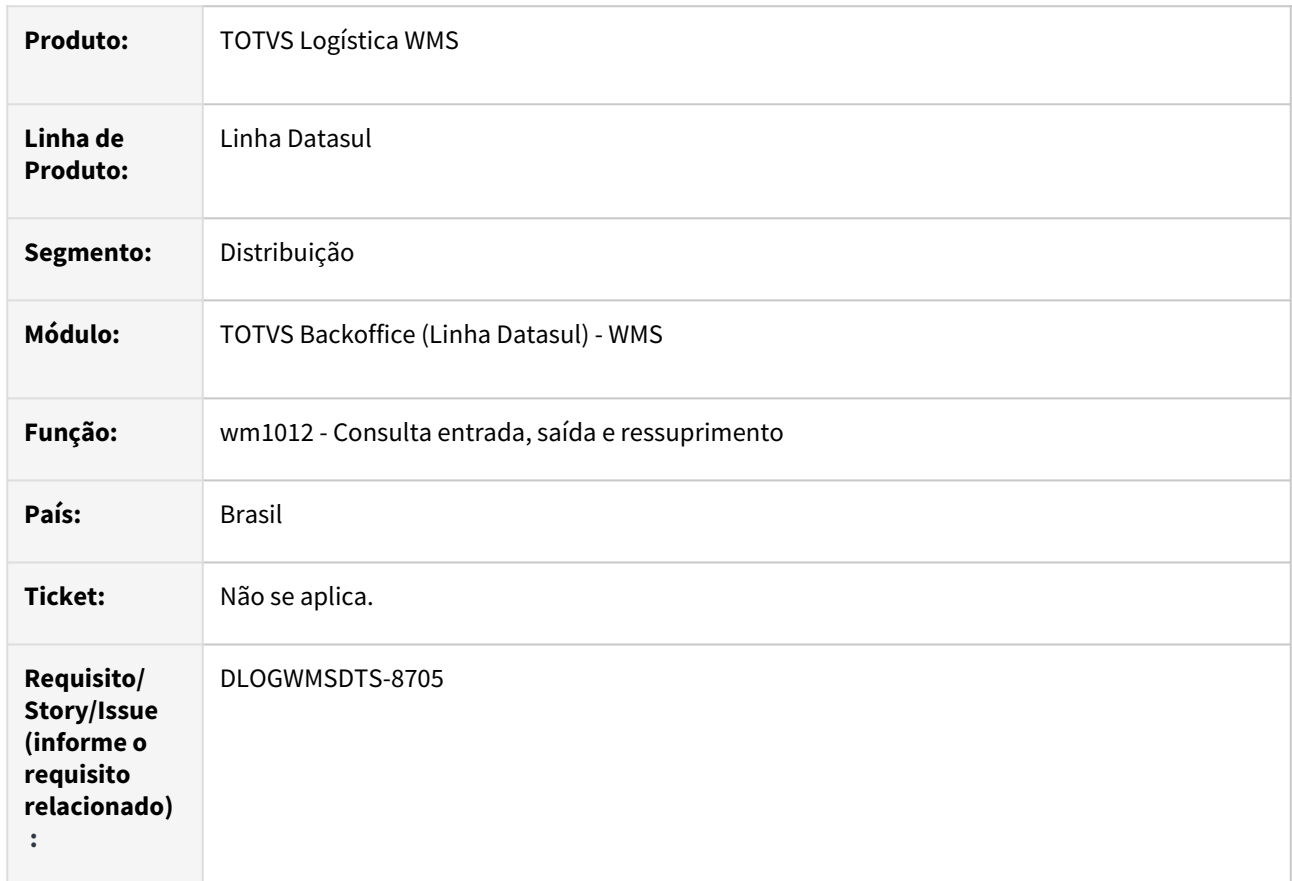

#### **02. SITUAÇÃO/REQUISITO**

Ao consultar o tempo das movimentações no monitor (wm1012) está apresentando a mensagem de erro: \*\* Value 41827 cannot be displayed using 99. (74)

#### **03. SOLUÇÃO**

Realizado ajuste para aumentar o tamanho e mascara dos campos de totalizador de tempo.

#### **04. DEMAIS INFORMAÇÕES**

# 4.8 Manufatura - Manutenção - 12.1.2307

Pesquisar

# 4.8.1 App Minha Produção - Manutenção - 12.1.2307

Pesquisar

Manutenção - 12.1.2307 – 1619

# 15557403 DMANUFATURA-7775 DT Não carrega data de validade do lote padrão em formulários de PCP

#### **01. DADOS GERAIS**

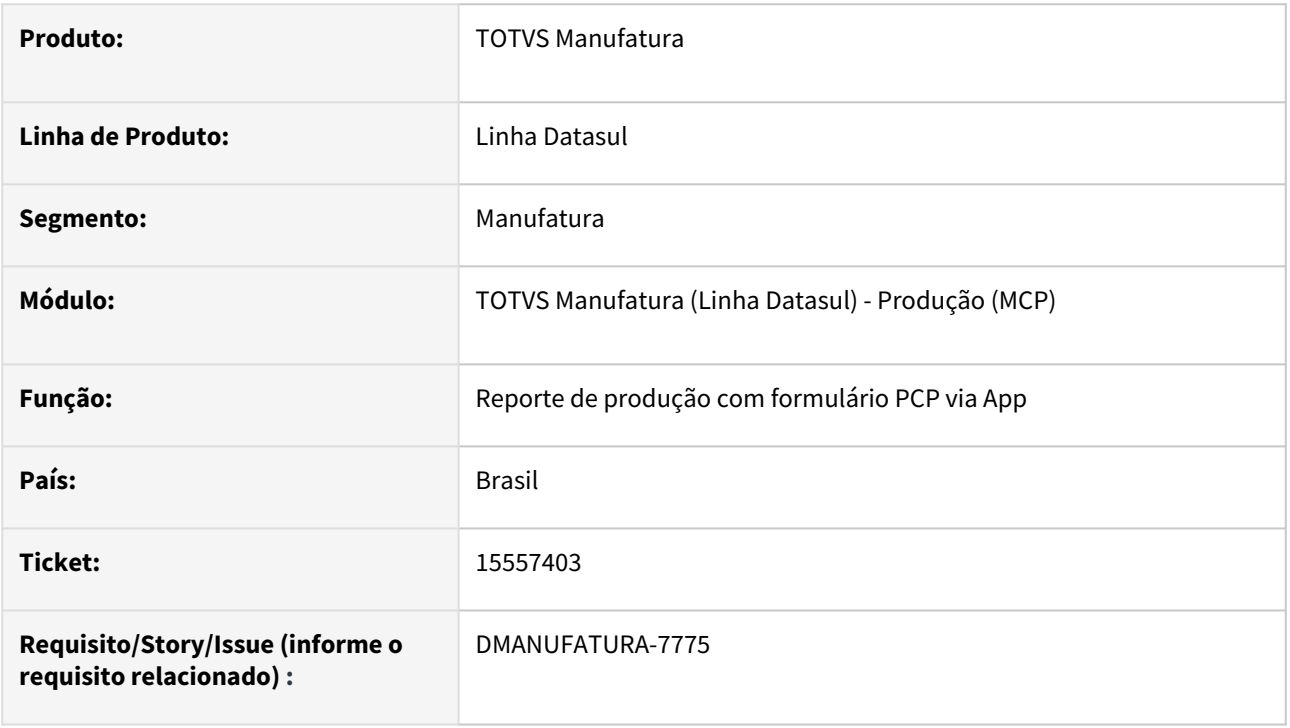

# **02. SITUAÇÃO/REQUISITO**

Ao abrir a tela de reporte no App utilizando um formulário do tipo **Produção**, não está sendo carregada a data de validade do lote cadastrada como padrão no formulário (função **html.mobileForms**).

#### **03. SOLUÇÃO**

A rotina foi alterada para que, caso tenha sido informada uma data padrão de validade no formulário, ela seja carregada automaticamente durante o apontamento. Importante lembrar que, caso o lote já exista, será buscada a data real, e não a padrão.

#### **03. ASSUNTOS RELACIONADOS**

• [Guia de Uso - Minha Produção.](https://tdn.totvs.com/pages/viewpage.action?pageId=606095034)
## 16598736 DMANUFATURA-8594 DT Nova versão do html.mobileForms com validação errada para o campo de valor inicial

## **01. DADOS GERAIS**

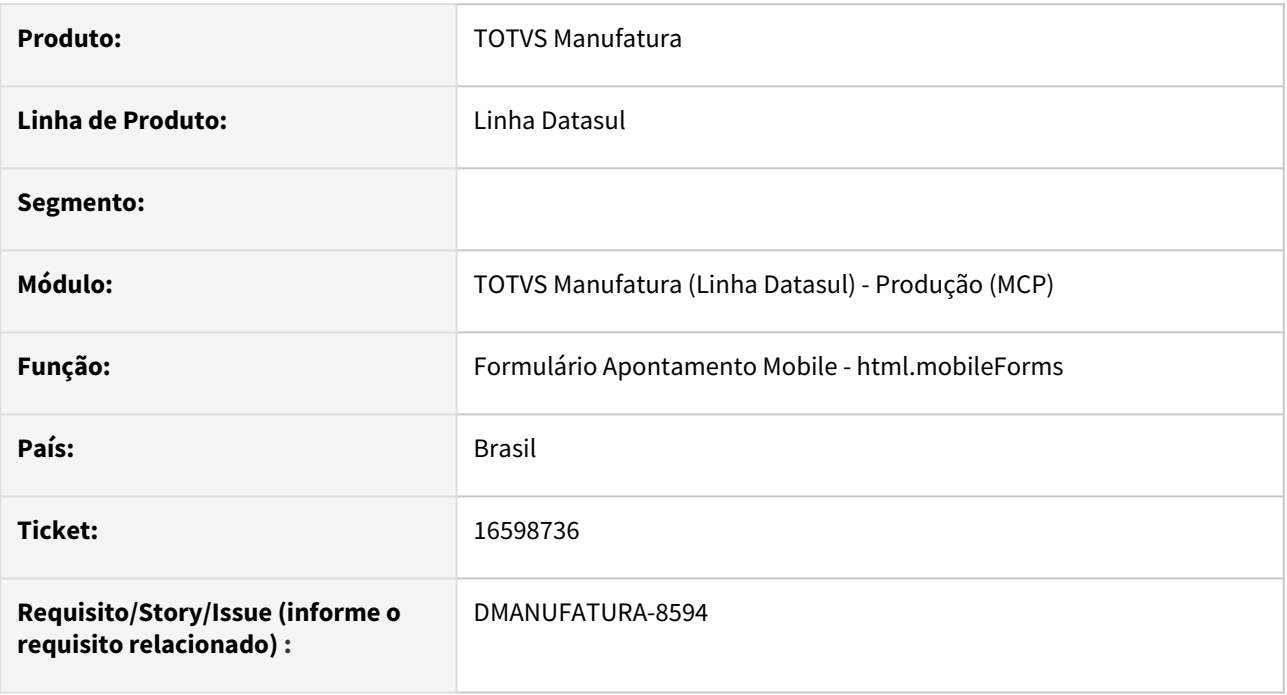

## **02. SITUAÇÃO/REQUISITO**

O programa não permite informar 0 como 'Valor padrão', apresentada a mensagem "Não é possível cadastrar 'Valor Padrão' em branco".

## **03. SOLUÇÃO**

O programa foi alterado para que aceite 0 como 'Valor padrão'.

## 16872814 DMANUFATURA-8928 DT Tempo do cronômetro não atualiza quando a tela do dispositivo está bloqueada

#### **01. DADOS GERAIS**

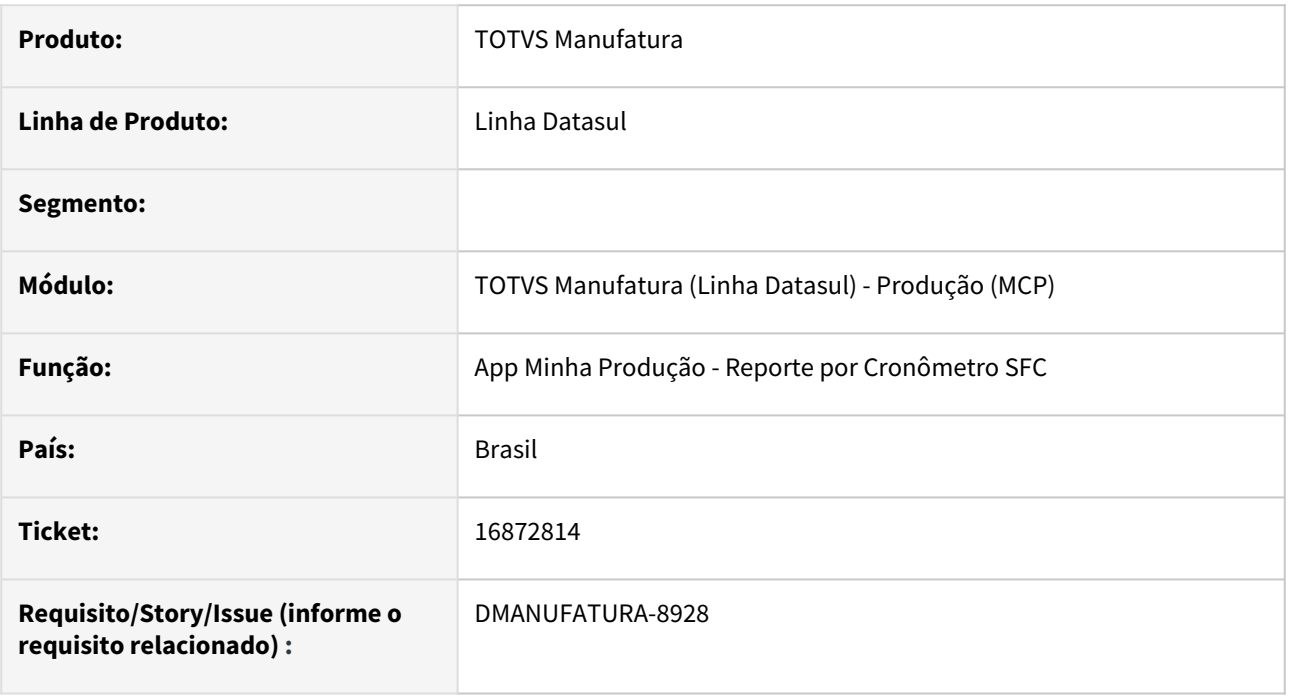

## **02. SITUAÇÃO/REQUISITO**

Se durante o apontamento via play/stop a tela do dispositivo móvel for bloqueada por mais de 30 segundos, ao retornar para o app, o tempo apresentado no cronômetro fica incorreto. Porém, o tempo real do reporte não é afetado.

## **03. SOLUÇÃO**

A rotina foi alterada para que, no momento em que o app é colocado novamente em primeiro plano, o tempo transcorrido seja recalculado de forma a exibir a informação correta.

## DMANUFATURA-7708 DT Substituição do componente de valores decimais na tela de reporte

#### **01. DADOS GERAIS**

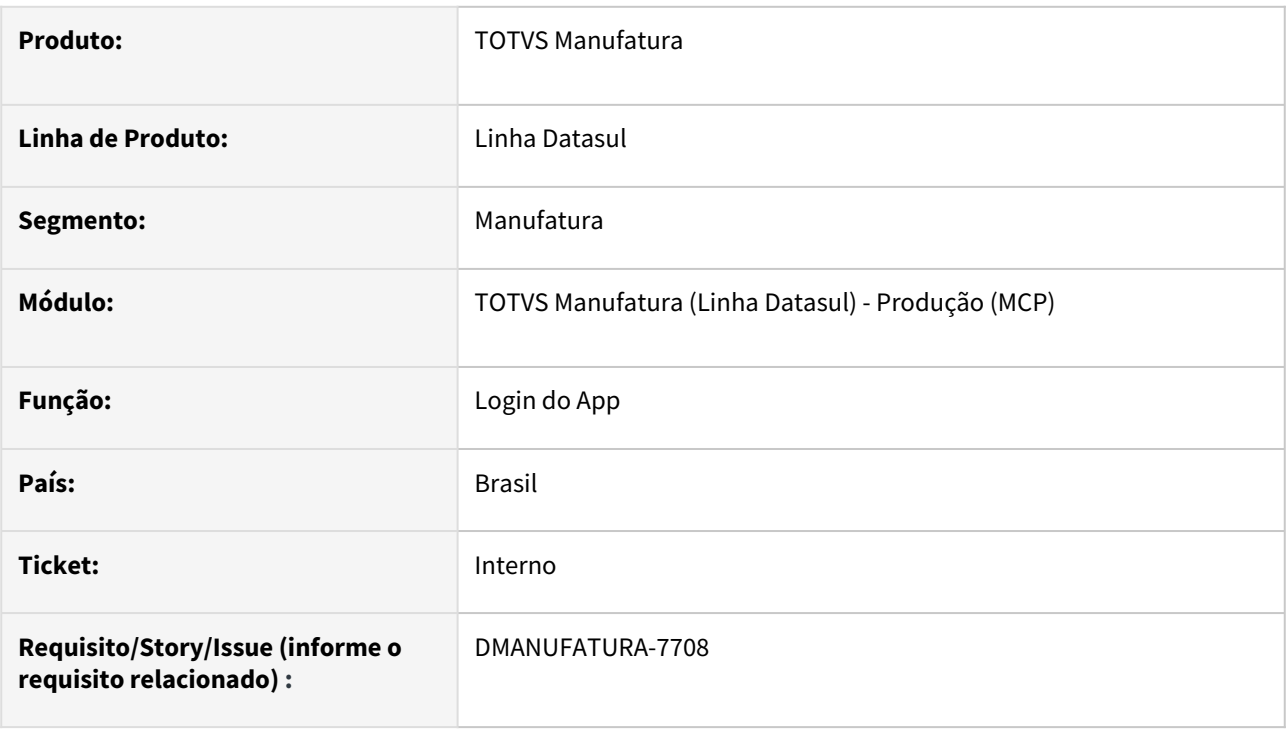

## **02. SITUAÇÃO/REQUISITO**

Na versão 3.4.0 do aplicativo, os campos que aceitam valores decimais (Quantidade reportada, refugada, retrabalhada entre outros) foram substituídos por um componente mais moderno. Porém, identificamos que esse componente não está funcionando corretamente quando o aplicativo é utilizado em Tablets, e também ocasiona problemas de casas decimais rodando em smartphones, reportando a mais. Exemplo: Usuário informa a quantidade de 1,2345 e o reporte é efetuado com uma quantidade 12.345,00.

## **03. SOLUÇÃO**

Desfizemos a alteração e voltamos a utilizar o componente antigo, visto que será necessário um estudo maior para viabilizar a troca para o novo componente sem que ocorram os erros mencionados acima.

## **03. ASSUNTOS RELACIONADOS**

• [Guia de Uso - Minha Produção.](https://tdn.totvs.com/pages/viewpage.action?pageId=606095034)

## DMANUFATURA-7983 DT Não está considerando Equipe e Cod. MOB para sugestão de movimentos

#### **01. DADOS GERAIS**

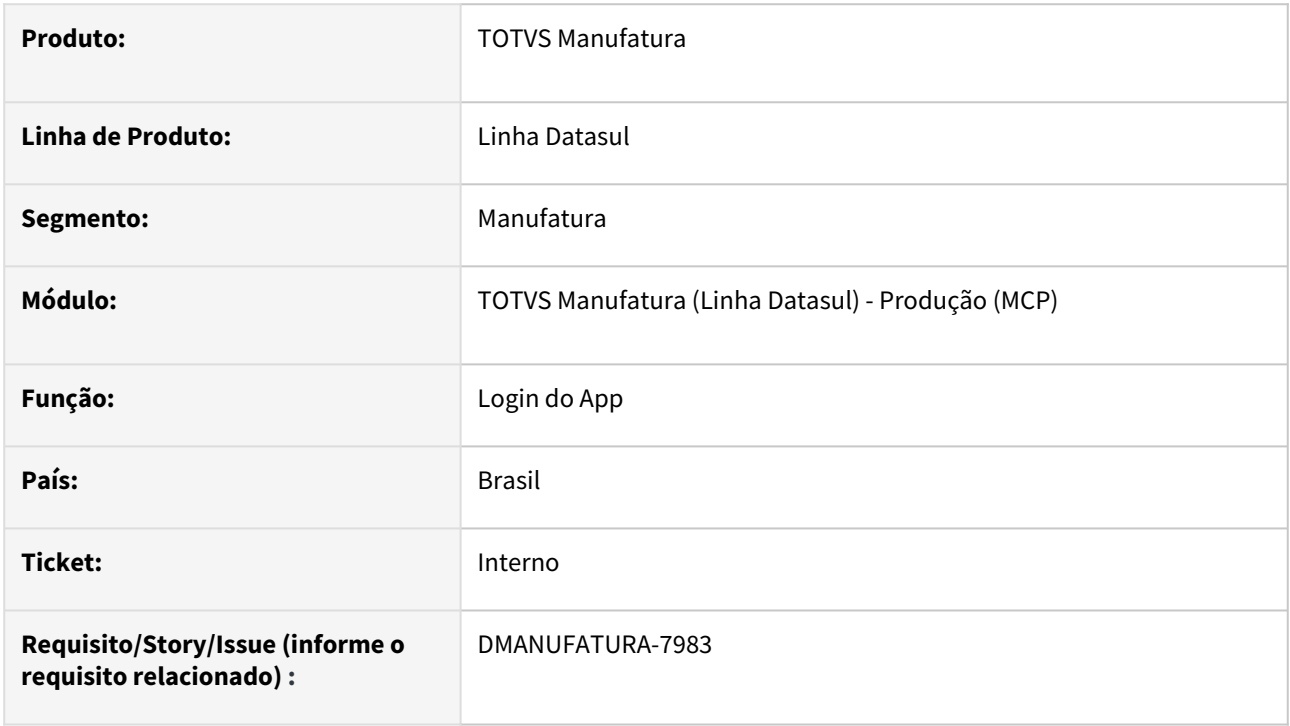

## **02. SITUAÇÃO/REQUISITO**

As sugestões de movimentos de MOB não estão sendo geradas corretamente conforme Equipe e Código de MOB indicado pelo usuário no formulário de apontamento.

## **03. SOLUÇÃO**

Ajuste para que seja enviado considerado as informações preenchidas no campo Equipe e Código de MOB para geração automática dos movimentos de sugestão de MOB e GGF no aplicativo.

## **03. ASSUNTOS RELACIONADOS**

• [Guia de Uso - Minha Produção.](https://tdn.totvs.com/pages/viewpage.action?pageId=606095034)

## DMANUFATURA-8562 DT Valor Padrão do Formulário não está indo para o app

## **01. DADOS GERAIS**

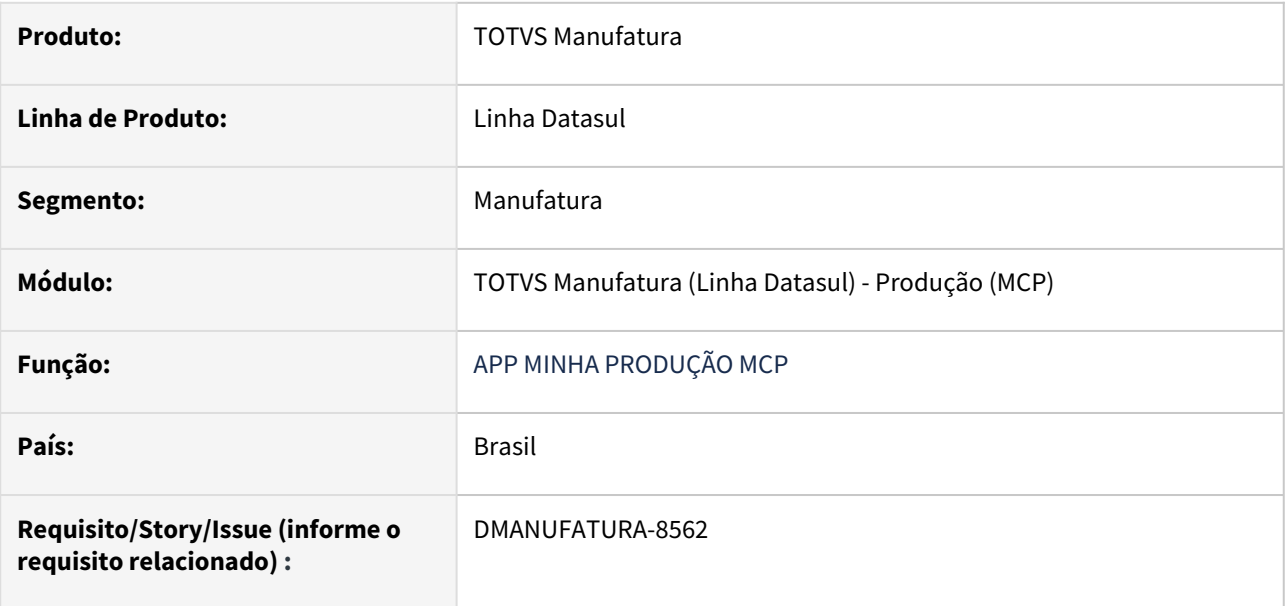

## **02. SITUAÇÃO/REQUISITO**

Quando é realizado o cadastro de datas nos campos customizáveis, ao entrar no app os campos aparecem em branco.

## **03. SOLUÇÃO**

O programa foi ajustado para que apresente as datas dos campos customizáveis no app.

## DMANUFATURA-9001 DT Reprocessamento de pendência com Status incorreto

## **01. DADOS GERAIS**

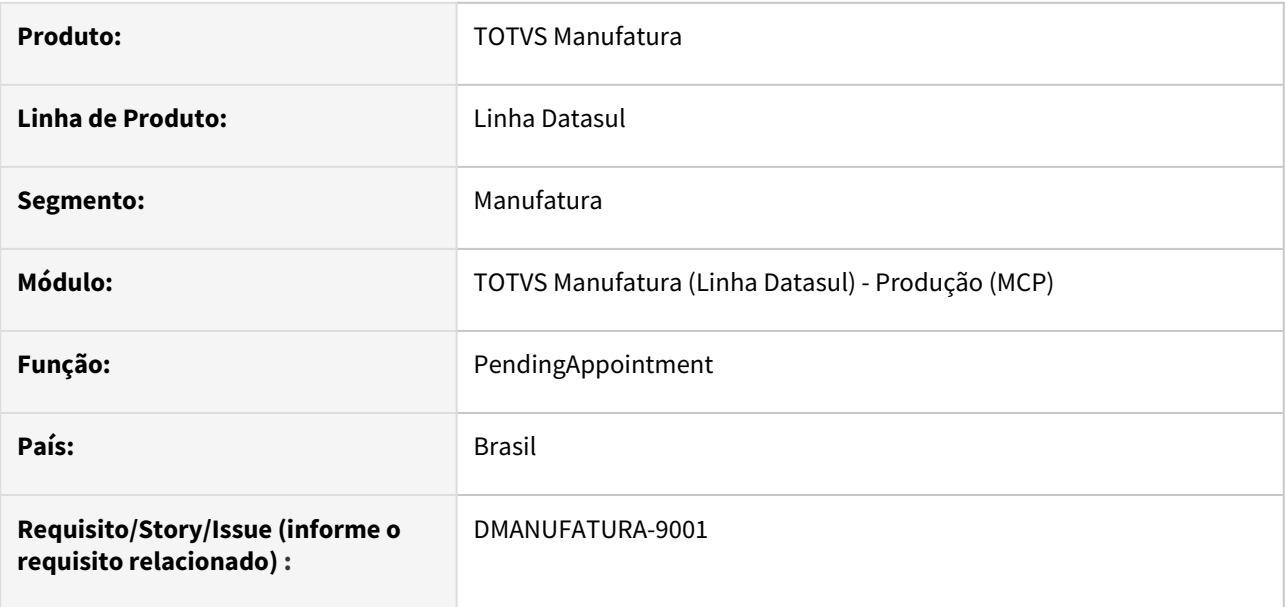

#### **02. SITUAÇÃO/REQUISITO**

Ao reprocessar pendências em série, está atualizando como Sucesso o status de uma pendência que possui erro.

## **03. SOLUÇÃO**

Foi alterado o reprocessamento do cálculo para não atualizar o status de pendência com erro.

## **04. DEMAIS INFORMAÇÕES**

Não há.

#### **05. ASSUNTOS RELACIONADOS**

• Não há.

## 4.8.2 APS - Planejamento Avançado de Produção - Manutenção - 12.1.2307

Pesquisar

Manutenção - 12.1.2307 – 1627

## 15421588 DMANUFATURA-7371 DT PONTO DE MONITORAMENTO APS

#### **01. DADOS GERAIS**

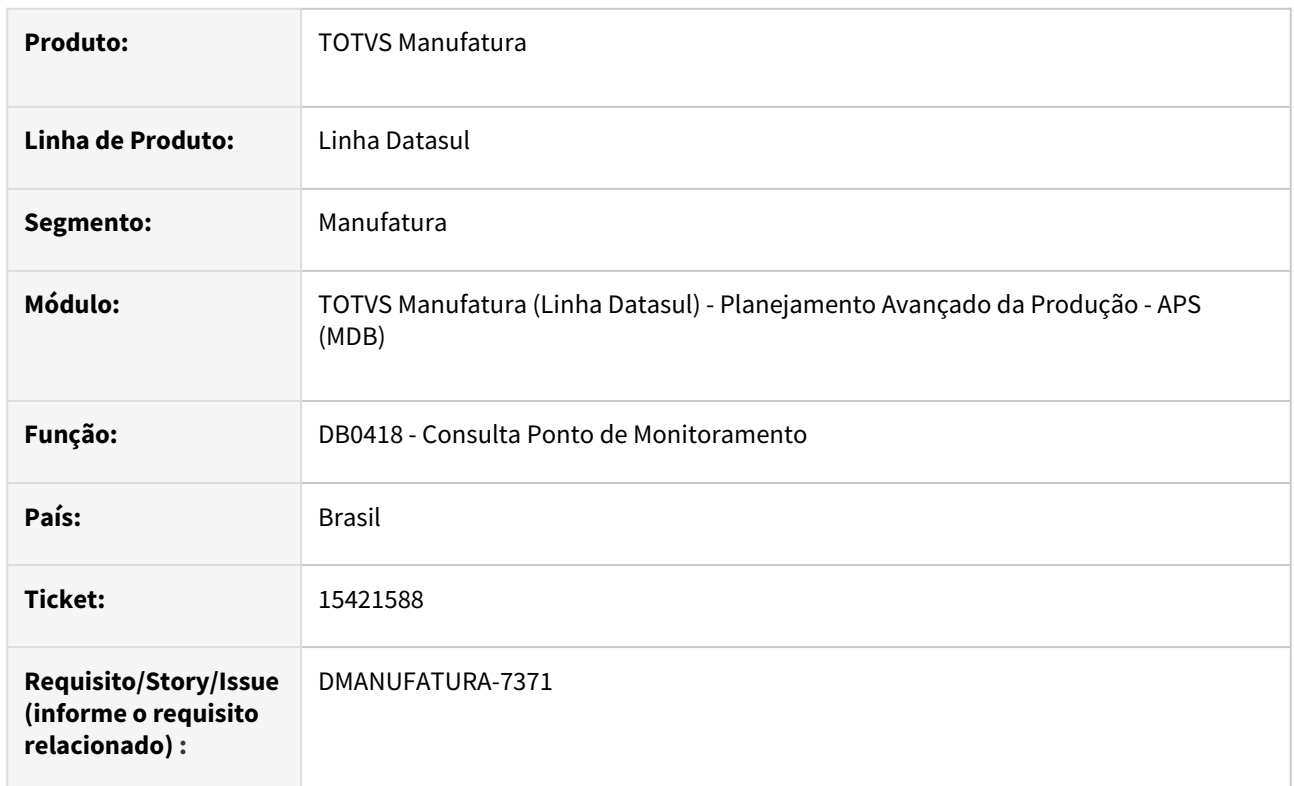

## **02. SITUAÇÃO/REQUISITO**

Não está considerando o saldo atual para atualizar a situação do *kanban*.

## **03. SOLUÇÃO**

O cálculo não estava sendo feito para integração com ERP Datasul.

## 15519391 DMANUFATURA-7507 DT DB0201 Planejamento de Ordens de Compra

#### **01. DADOS GERAIS**

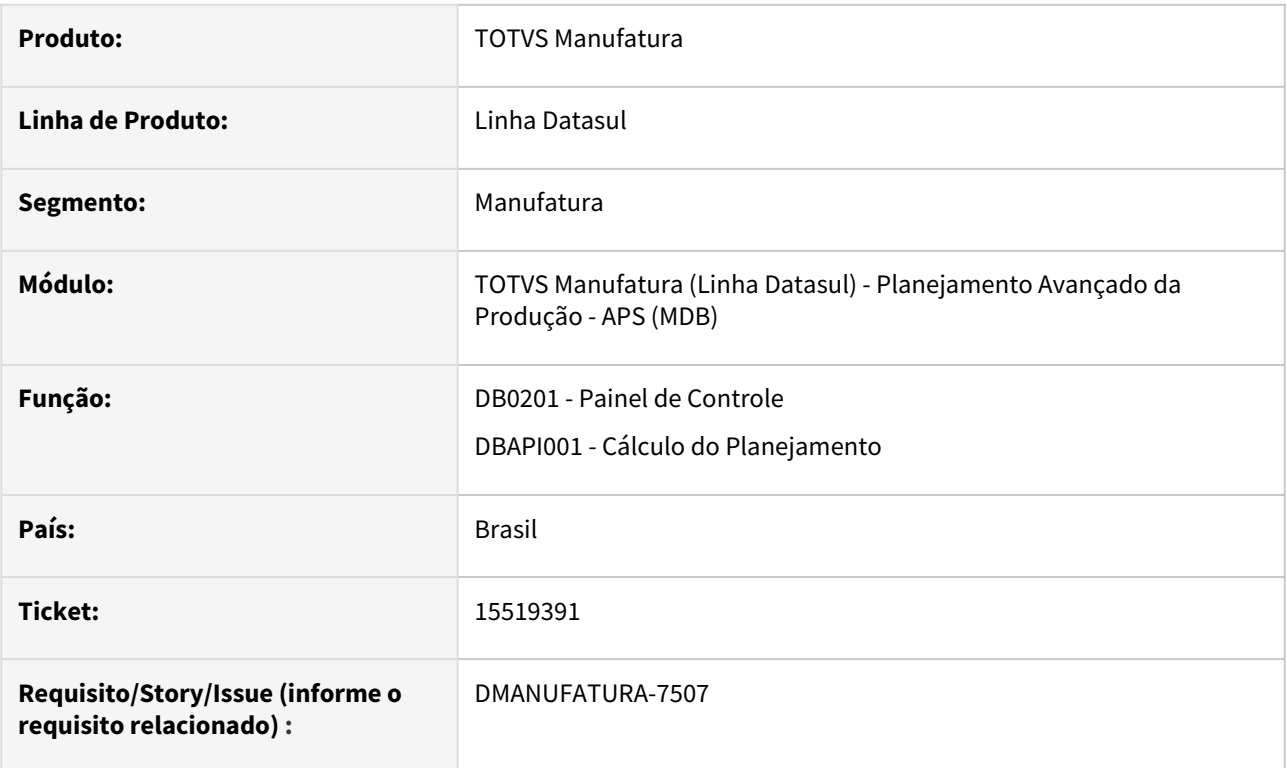

## **02. SITUAÇÃO/REQUISITO**

O cálculo do Planejamento do APS está atrasando a ordem de compra Planejada quando a mesma é cadastrada em um dia Não útil.

## **03. SOLUÇÃO**

O programa foi alterado para que, quando a demanda for cadastrada em um dia não útil, a mesma seja antecipada.

#### **04. DEMAIS INFORMAÇÕES**

Não há.

#### **05. ASSUNTOS RELACIONADOS**

• [Cálculo Planejamento de Demandas - DBAPI001](https://tdn.totvs.com/pages/viewpage.action?pageId=272708778)

## 15708810 DMANUFATURA-7723 DT Painel de Controle HTML não exibe lista de servidores RPW completa

#### **01. DADOS GERAIS**

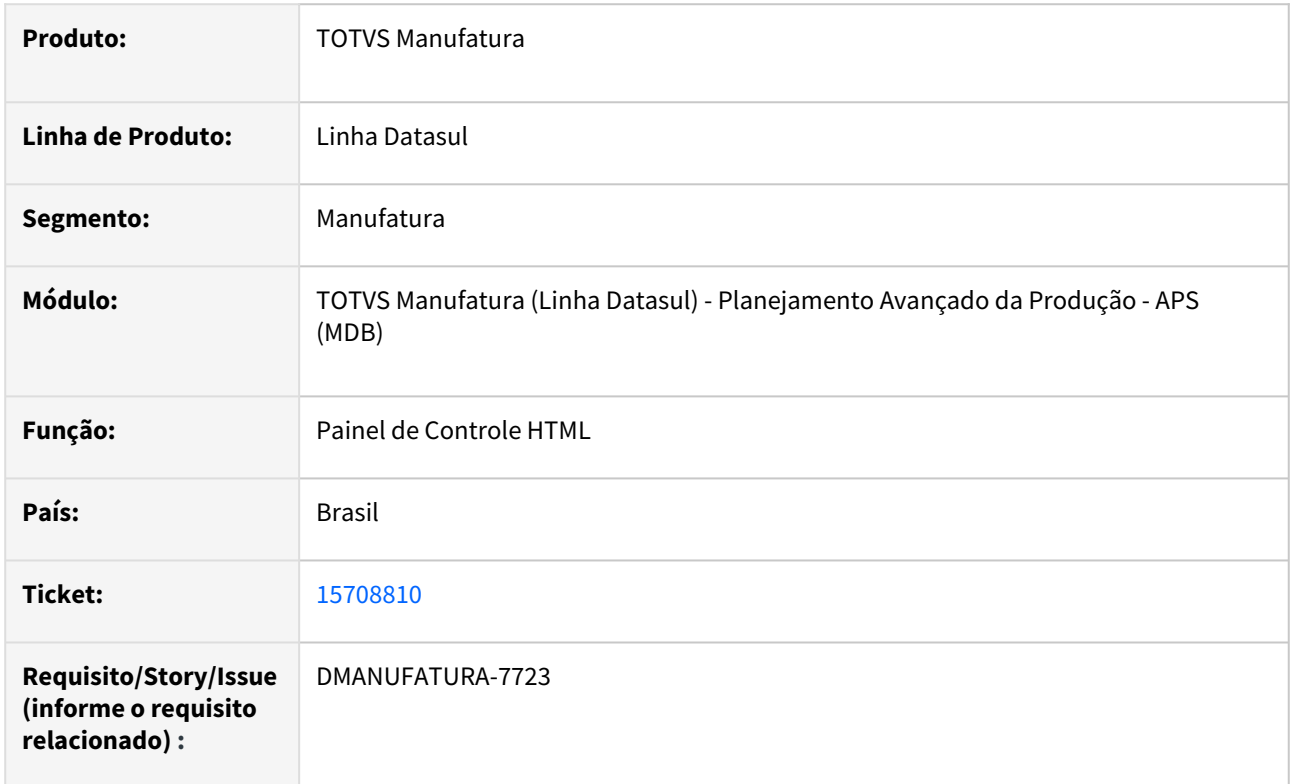

## **02. SITUAÇÃO/REQUISITO**

Ao acessar o Zoom de Servidores RPW no Painel de Controle do APS, a lista está limitada ao total de 10 servidores, não permitindo buscar os demais registros.

## **03. SOLUÇÃO**

A rotina foi alterada para não mais limitar os resultados da pesquisa, permitindo ao usuário pesquisar todos os registros cadastrados.

## 15733154 DMANUFATURA-7800 DT DB0201 Planejamento em Período não útil

#### **01. DADOS GERAIS**

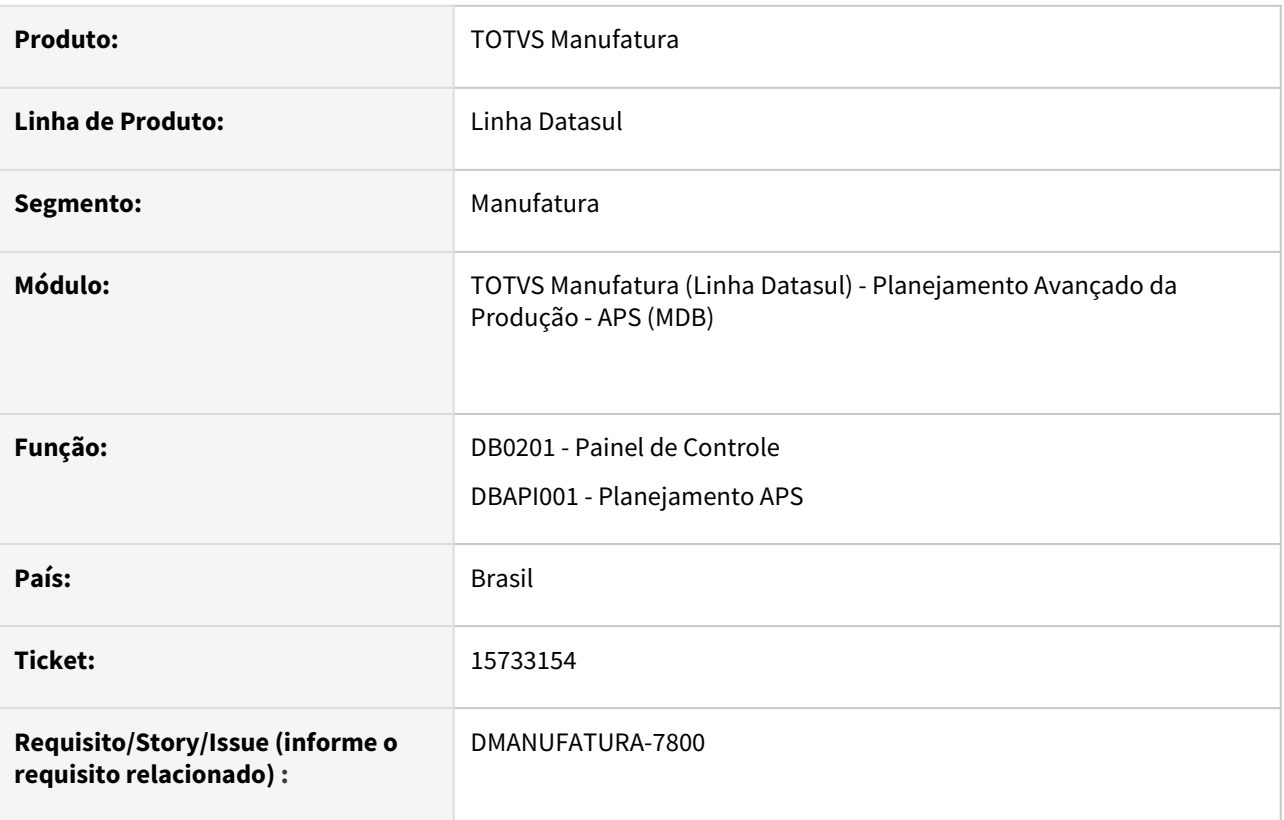

## **02. SITUAÇÃO/REQUISITO**

As ordens planejadas não são geradas na Explosão, quando o item for política: Período Fixo ou Lote Econômico a última data gerada no calendário(DB0137) for descanso e usar a mesma como data de término no cenário.

## **03. SOLUÇÃO**

O programa foi alterado para que, quando apresente a mensagem "55516 - Não existe dias suficientes no calendário para calcular a data de entrega da Ordem Planejada para o item NNN. Verifique se o cenário possui calendário com dias úteis nas datas dd/mm/aa e dd/mm/aa.", (a mensagem também foi melhorada pra indicar o problema no calendário) e considere a Data de Referência do Cenário para geração da ordem planejada.

## **04. DEMAIS INFORMAÇÕES**

Não há.

## **05. ASSUNTOS RELACIONADOS**

• [Cálculo Planejamento de Demandas - DBAPI001](https://tdn.totvs.com/pages/viewpage.action?pageId=272708778)

## 15816961 DMANUFATURA-7804 DT Importação do Nome Abreviado com Vírgula no DB0112

## **01. DADOS GERAIS**

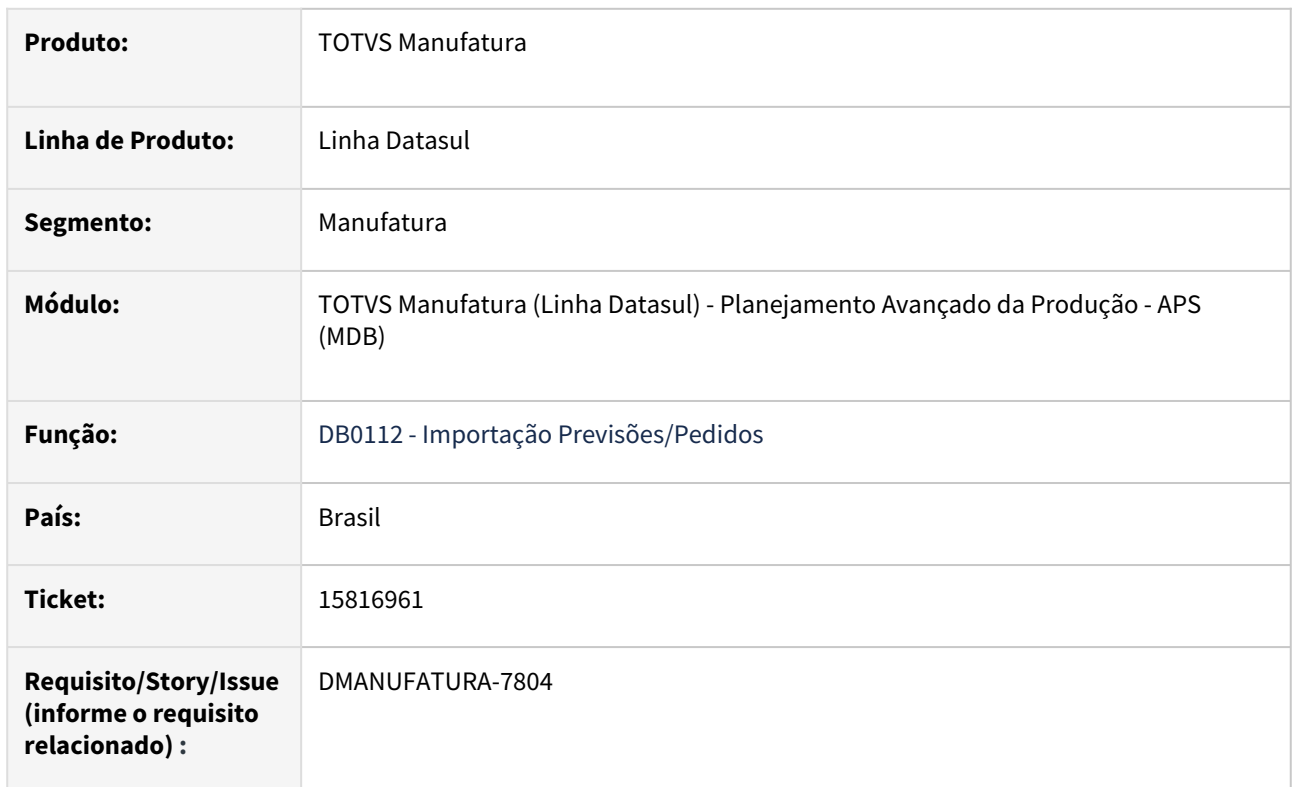

## **02. SITUAÇÃO/REQUISITO**

Quando tem vírgula no conteúdo do campo Nome Abreviado está desprezando as informações que estão na sequência para este campo.

## **03. SOLUÇÃO**

Realizado um ajuste para tratar vírgula somente quando o conteúdo for do tipo numérico.

## 15852880 DMANUFATURA-7915 DT Erro ao gerar arquivo

## **01. DADOS GERAIS**

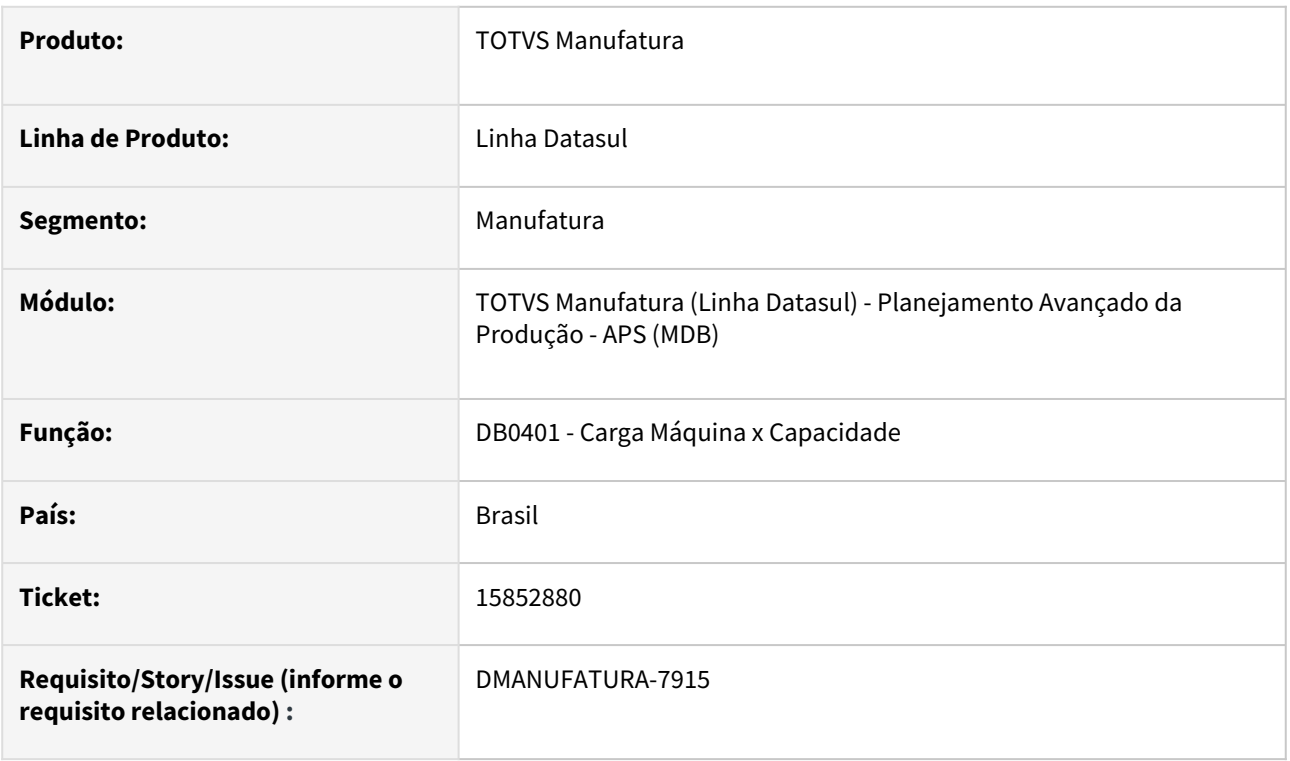

## **02. SITUAÇÃO/REQUISITO**

Ao exportar os dados para planilha Excel no programa DB0401, apresenta a mensagem: "Ocorreu erro durante acesso a componente da propriedade/metodo: PASTE. O método Pasta da classe Worksheet falhou. Error code> 0x80020009 PASTE [office.ms](http://office.ms).excel.Worksheet (5890)"

#### **03. SOLUÇÃO**

A exportação para planilha passa a utilizar as APIs padrões do framework TOTVS Datasul.

## 15917065 DMANUFATURA-7991 DT Erro de Registro não encontrado no cálculo do Planejamento

## **01. DADOS GERAIS**

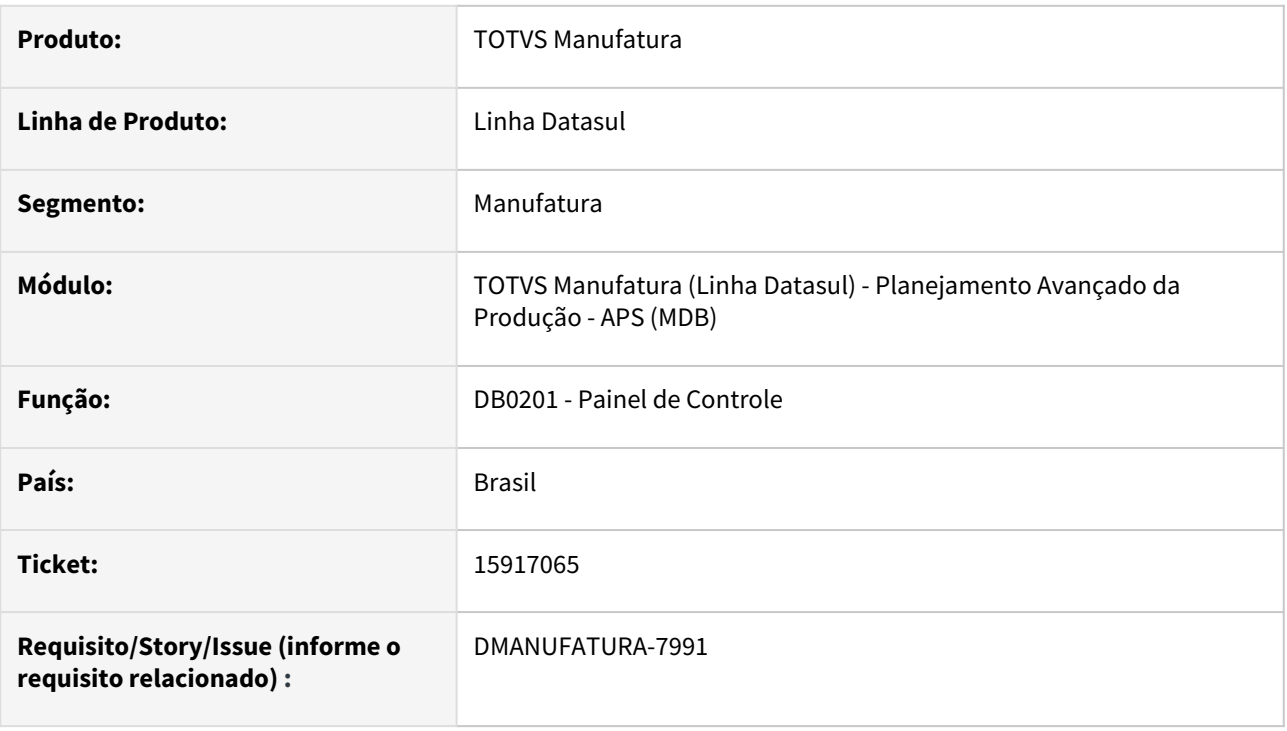

## **02. SITUAÇÃO/REQUISITO**

Ao realizar o cálculo do Planejamento do APS, está apresentando mensagem de erro Progress "Registro bttitem não foi encontrado"

## **03. SOLUÇÃO**

O programa foi alterado afim de evitar que a mensagem de erro seja apresentada.

## **04. DEMAIS INFORMAÇÕES**

Não há.

## **05. ASSUNTOS RELACIONADOS**

• [Cálculo Planejamento de Demandas - DBAPI001](https://tdn.totvs.com/pages/viewpage.action?pageId=272708778)

## 15991814 DMANUFATURA-8002 DT Pedido de venda não considerado

#### **01. DADOS GERAIS**

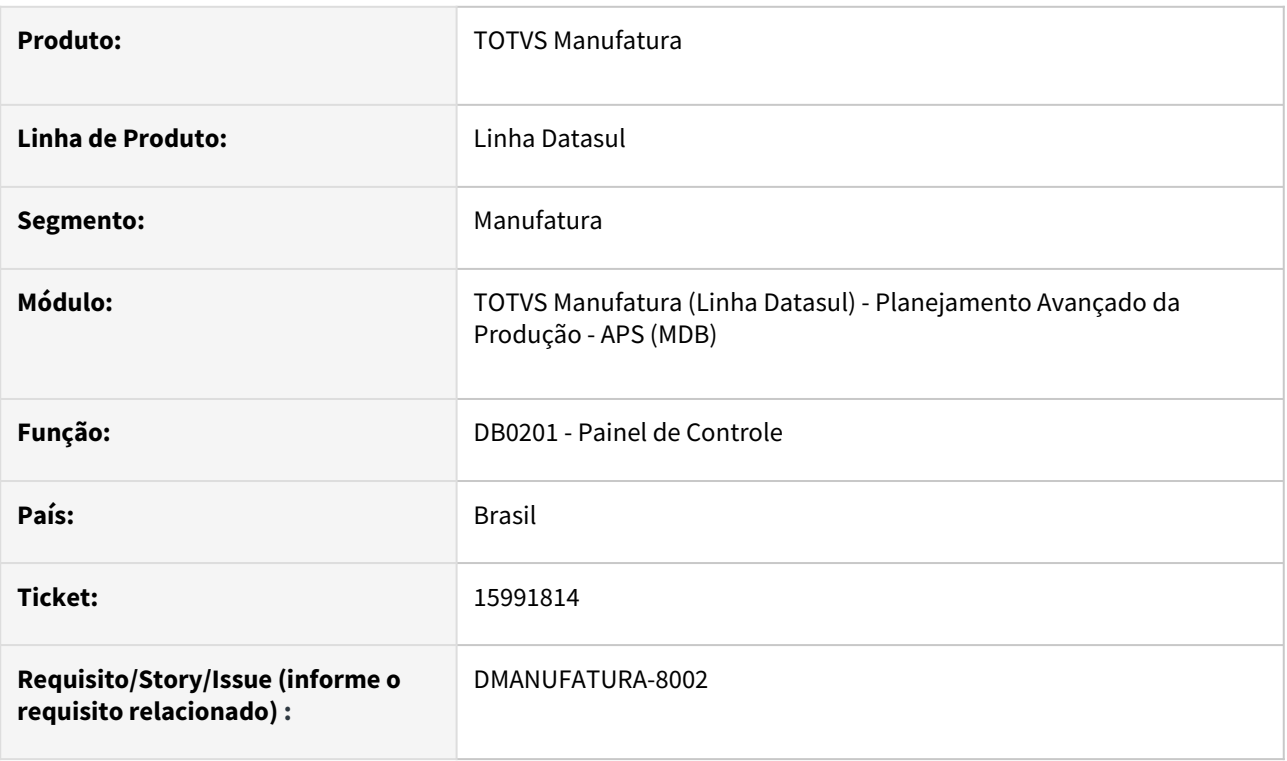

## **02. SITUAÇÃO/REQUISITO**

Quando o item possui pedido de venda com data anterior a data de referência do cenário, não está sendo planejada ordem para atender a demanda, deixando o saldo disponível negativo.

## **03. SOLUÇÃO**

O cálculo não estava considerando corretamente as datas para validar o que deveria ser planejado, quando a política do item era Período Fixo.

## 16093292 DMANUFATURA-8090 DT DB0202 Confirmando ordens de compras além da data de corte informada

## **01. DADOS GERAIS**

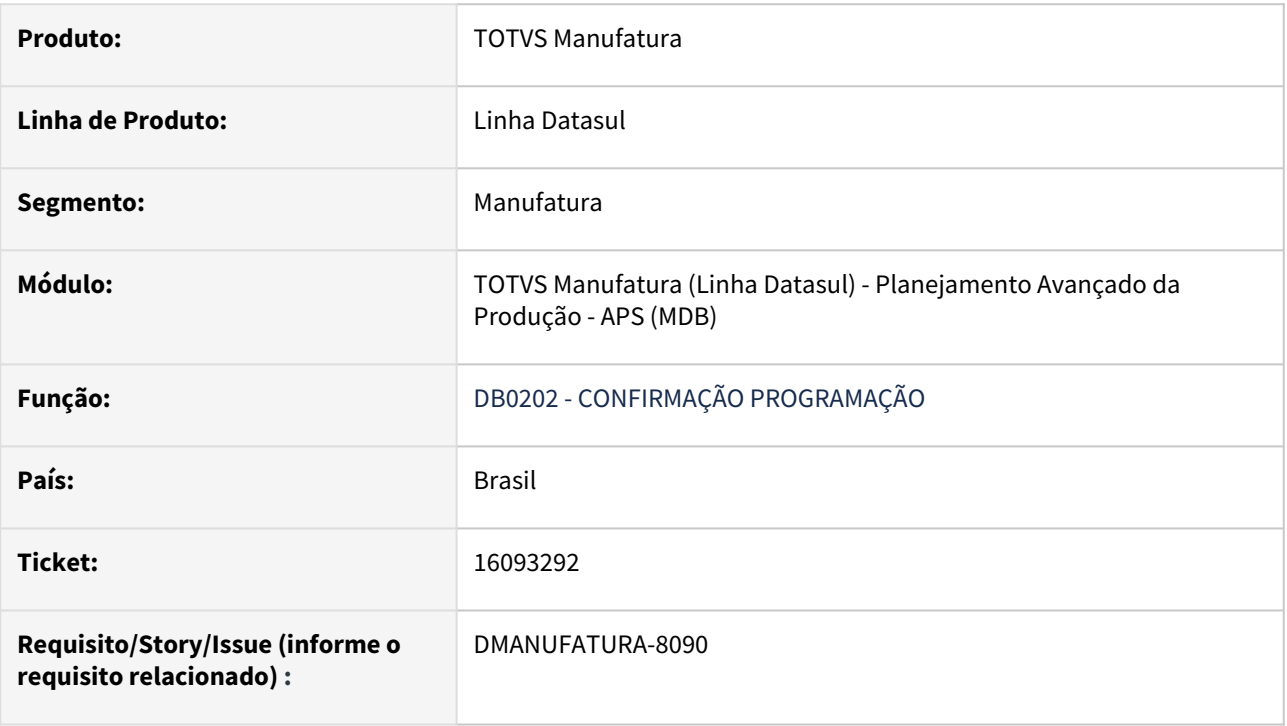

## **02. SITUAÇÃO/REQUISITO**

A confirmação do APS na tela HTML não está respeitando a data de corte informada para os itens comprados.

## **03. SOLUÇÃO**

O programa foi alterado para que respeite a data de corte informado para os itens comprados.

## 16226579 DMANUFATURA-8215 DT DB0202 Banco Movind não conectado

#### **01. DADOS GERAIS**

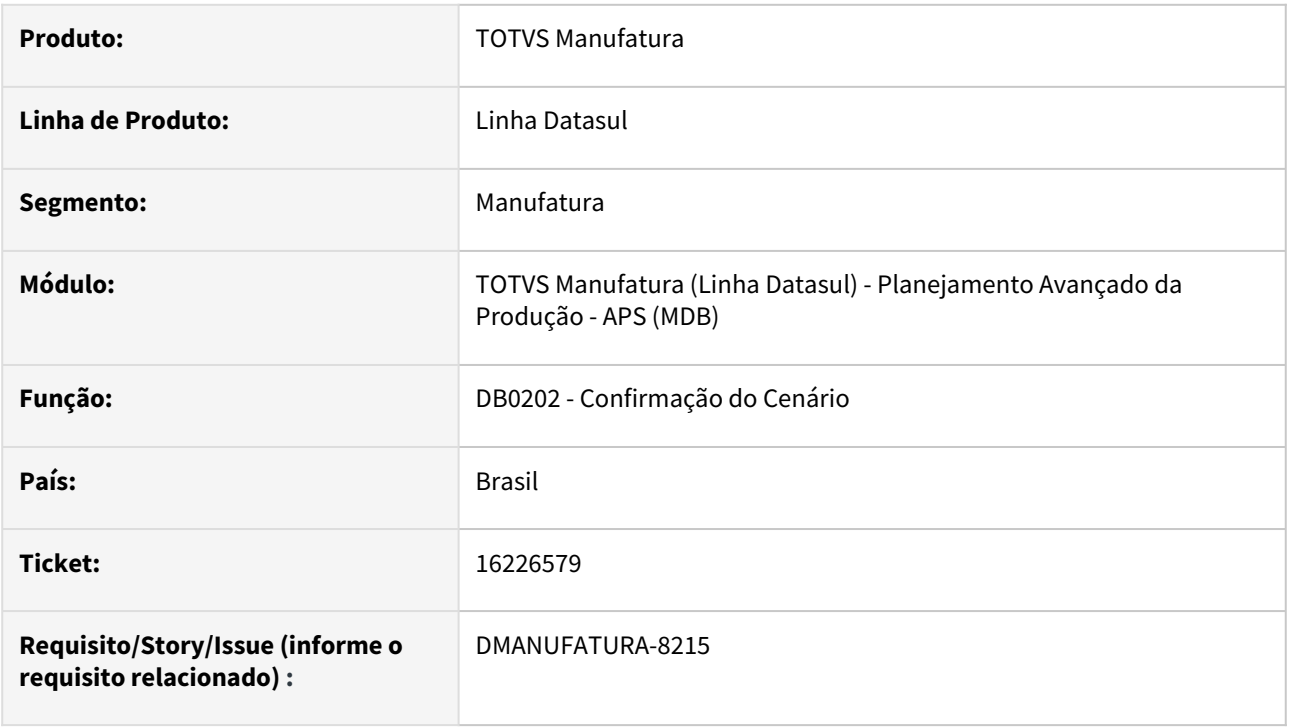

## **02. SITUAÇÃO/REQUISITO**

Ao realizar a confirmação do cenário no ambiente desacoplado APS com Protheus, está mostrando a mensagem "Banco de dados MOVIND não está conectado"

## **03. SOLUÇÃO**

O programa foi alterado para não apresentar a mensagem de erro progress neste ambiente.

#### **04. DEMAIS INFORMAÇÕES**

Não há.

#### **05. ASSUNTOS RELACIONADOS**

• [Confirmação do Cenário - DB0202](https://tdn.totvs.com/pages/viewpage.action?pageId=273305349)

## 16244195 DMANUFATURA-8228 DT Execução Atualização de dados Linux

#### **01. DADOS GERAIS**

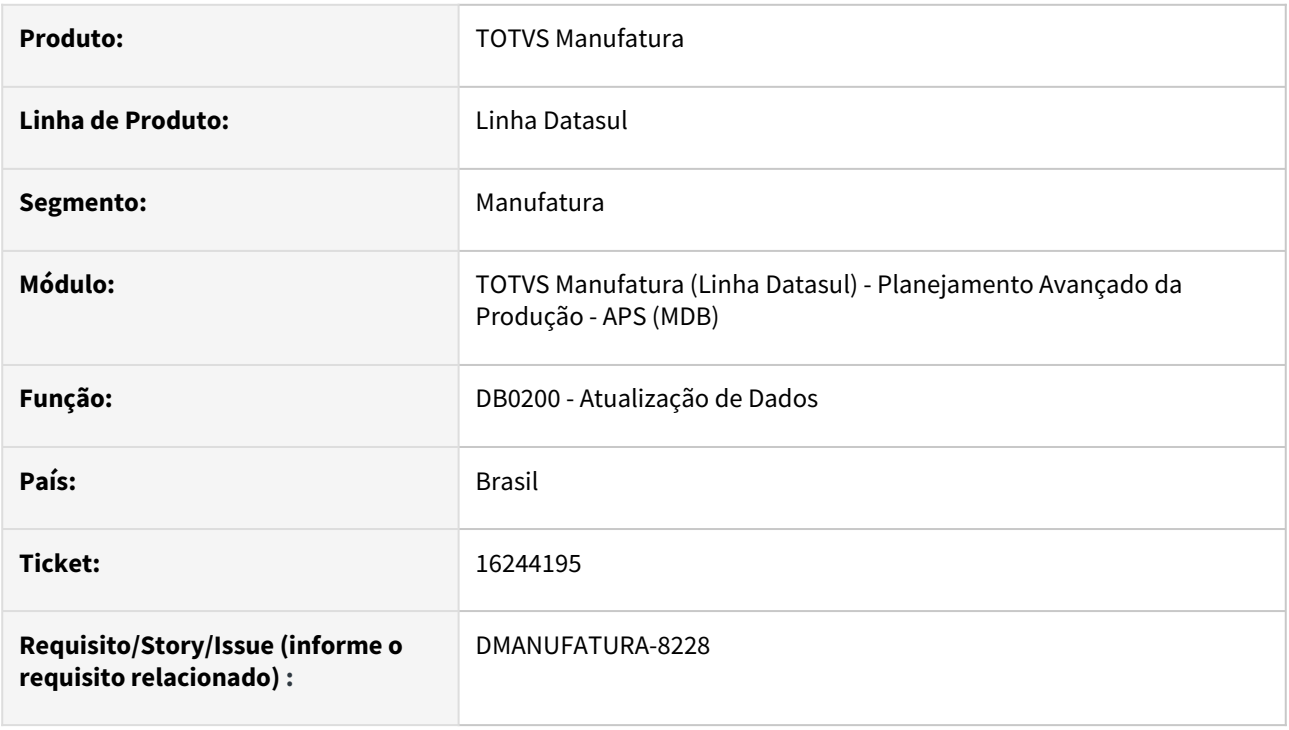

## **02. SITUAÇÃO/REQUISITO**

Ao executar a atualização de dados em ambiente Linux, está apresentando a mensagem "dbp\dbapi800.p não foi encontrado"

## **03. SOLUÇÃO**

O programa foi alterado para que a mensagem não seja apresentada.

## **04. DEMAIS INFORMAÇÕES**

Não há.

## **05. ASSUNTOS RELACIONADOS**

• [Atualização de Dados - DB0200](https://tdn.totvs.com/pages/viewpage.action?pageId=244719665)

## 16341774 DMANUFATURA-8346 DT Atualização de dados APS trava ao identificar caracteres especiais

#### **01. DADOS GERAIS**

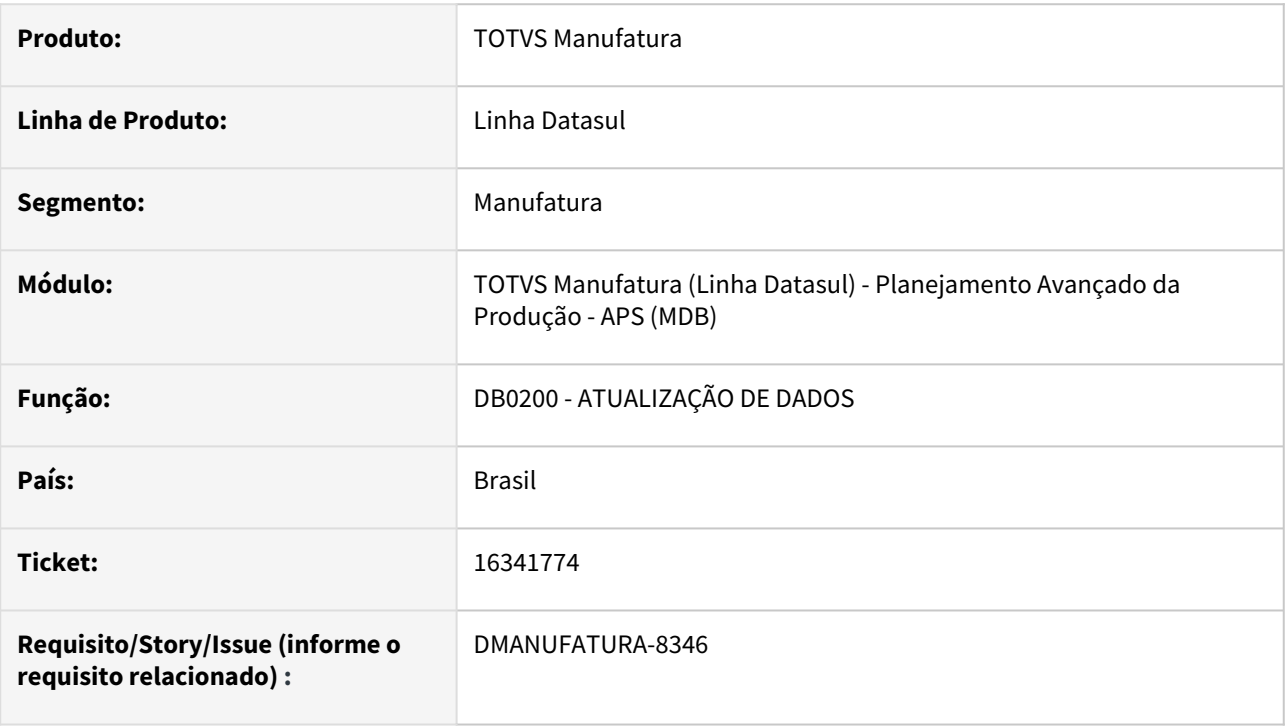

## **02. SITUAÇÃO/REQUISITO**

Foram criadas duas unidades de medidas no ERP: uma com PC e outra com PÇ. Ao atualizar os dados para o APS, apresenta erro e não atualiza o registro: \*\* tt-unid-medid-dbr ja' existe com "PÇ".

## **03. SOLUÇÃO**

Adicionadas tratativas relacionadas a unidade de medida, fazendo com que não ocorra o erro novamente.

## 16343626 DMANUFATURA-8373 DT DB0417 Recursividade da Estrutura derrubando a sessão

#### **01. DADOS GERAIS**

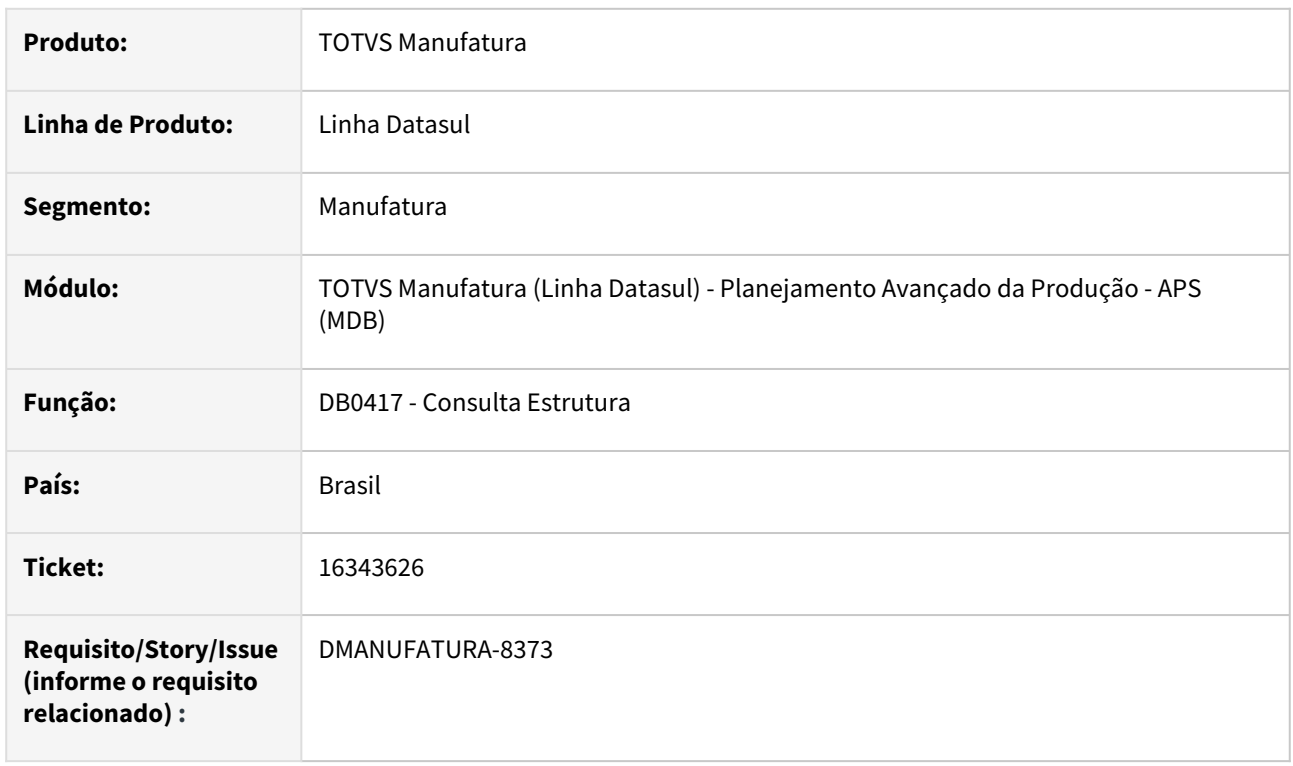

## **02. SITUAÇÃO/REQUISITO**

Ao realizar a Consulta de Estrutura (DB0417) com um volume de repetições na estrutura, está derrubando a sessão com a mensagem Progress.

## **03. SOLUÇÃO**

O programa foi alterado para que não seja apresentado mensagem de erro e mostre corretamente a estrutura do item.

## **04. DEMAIS INFORMAÇÕES**

Não há.

## **05. ASSUNTOS RELACIONADOS**

• [Consulta Estrutura do Item - DB0417](https://tdn.totvs.com/display/LDT/Consulta+Estrutura+do+Item+-+DB0417)

## 16362922 DMANUFATURA-8471 DT Confirmação do plano gerando Datas de Término menores que a Data de Início

#### **01. DADOS GERAIS**

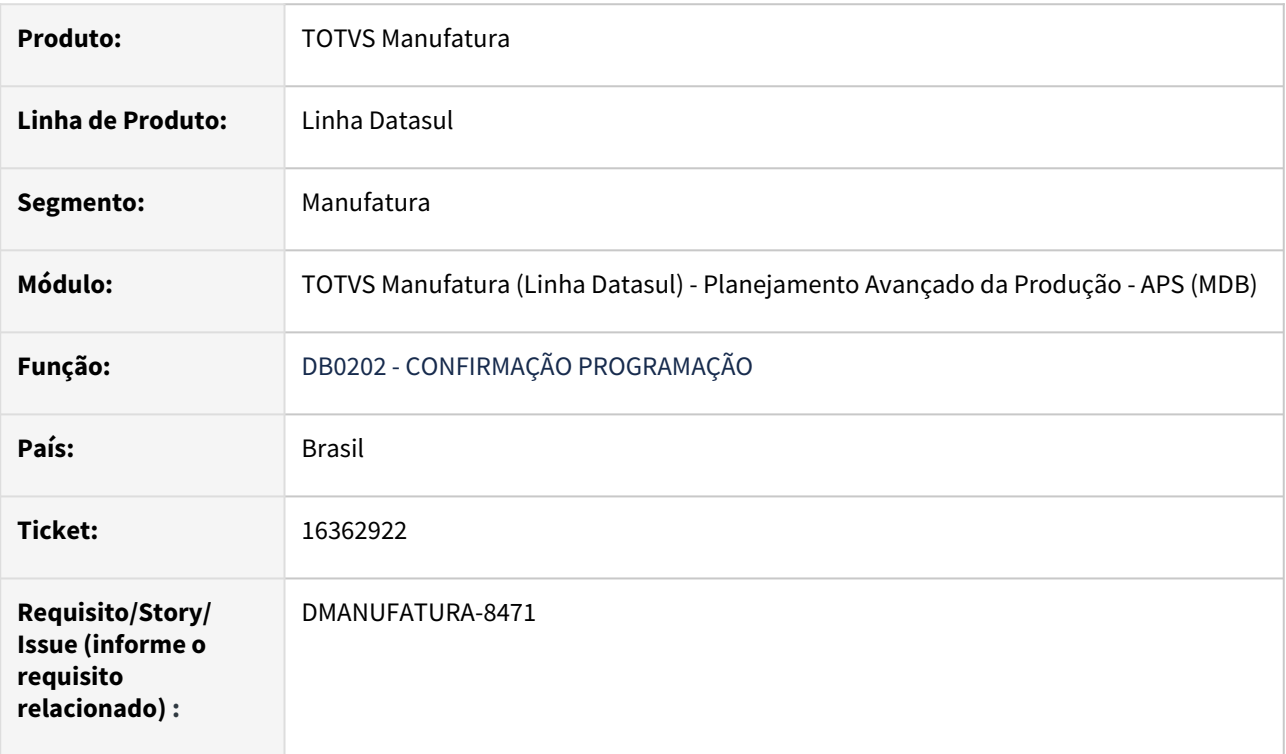

## **02. SITUAÇÃO/REQUISITO**

Na confirmação do plano, o APS gerou para algumas OPs a Data de Término menor que a Data de Início, ocasionando a mensagem de erro 56.923. Ao clicar no OK, volta para a tela DB0202A e não realiza a confirmação.

## **03. SOLUÇÃO**

 Ajustado a data de entrega das Ordens de Produção para respeitar a data de término da última operação da ordem.

## 16520399 DMANUFATURA-8508 DT HTML.DB0201 erro na confirmação de ordens

#### **01. DADOS GERAIS**

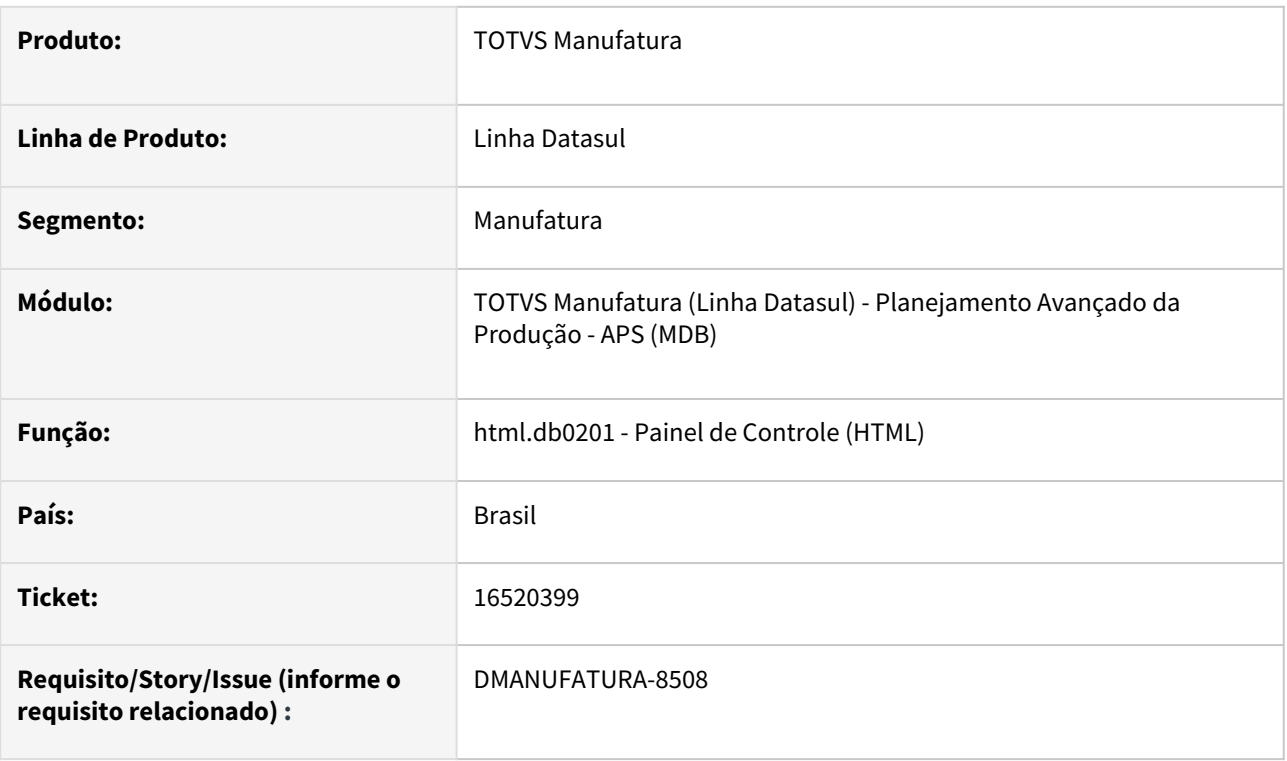

## **02. SITUAÇÃO/REQUISITO**

a. Apresenta erro progress ao realizar a confirmação em ambiente APS Desacoplado - dbp/services/ apiOrderConfirmV1.p --Could not find file item in database mgcad. (1494) - Progress.Lang.SysErrorClient

b. Não estava gerando registros com os parâmetros utilizados para confirmação via Painel de Controle HTML quando ERP é PROTHEUS e a confirmação das ordens não era efetivada.

## **03. SOLUÇÃO**

- a. Foi corrigida a tabela que realiza a consulta da descrição do item.
- b. A geração da tabela passa a ser independente do ERP utilizado pelo APS.

## 16526157 DMANUFATURA-8520 DT Estoque de Segurança para Item comprado

#### **01. DADOS GERAIS**

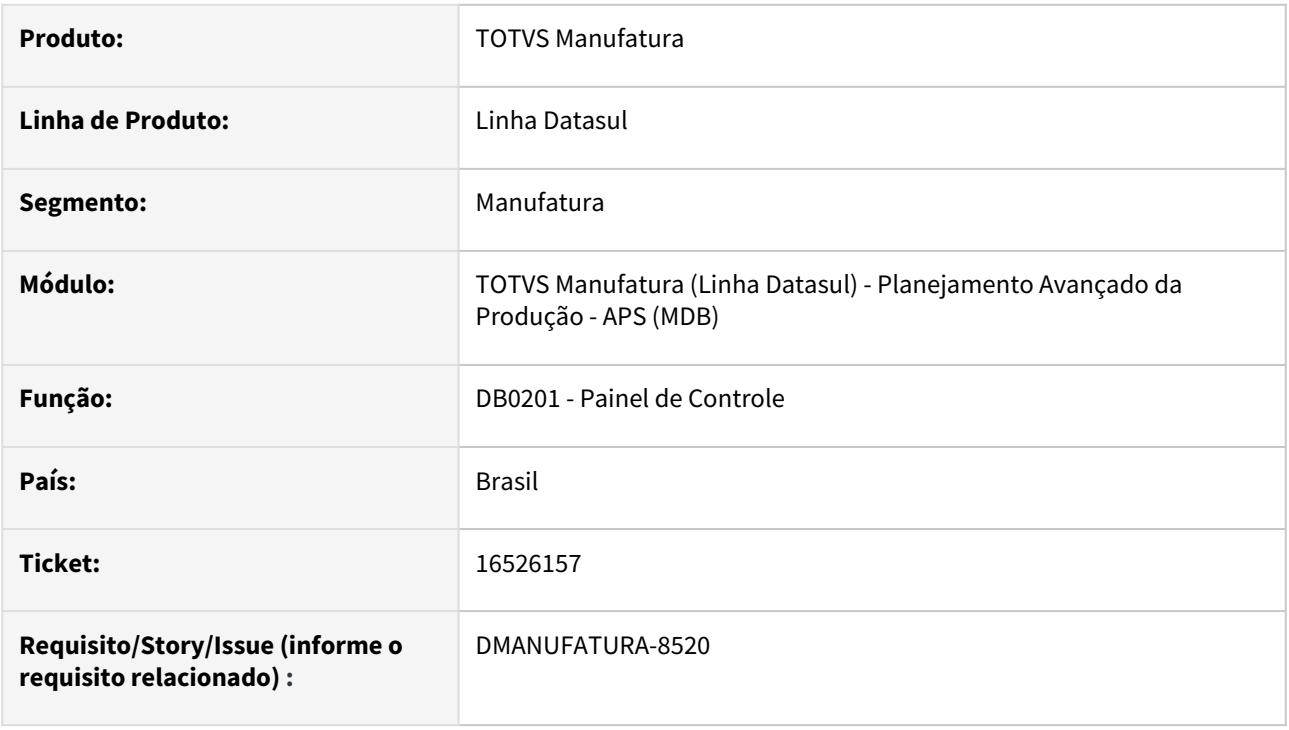

## **02. SITUAÇÃO/REQUISITO**

O Disponível do item comprado está ficando abaixo do Estoque de Segurança quando o cenário possui Previsões para o item comprado.

## **03. SOLUÇÃO**

O programa foi alterado para gerar corretamente a ordem Planejada para atendimento do Estoque de Segurança dos itens comprados.

#### **04. DEMAIS INFORMAÇÕES**

Não há.

#### **05. ASSUNTOS RELACIONADOS**

• [Painel de Controle - DB0201](https://tdn.totvs.com.br/display/public/LDT/Painel+de+Controle+-+DB0201)

## 16593046 DMANUFATURA-8714 DT DB0202 Confirmação do APS eliminando a rastreabilidade de OC não reprogramada

#### **01. DADOS GERAIS**

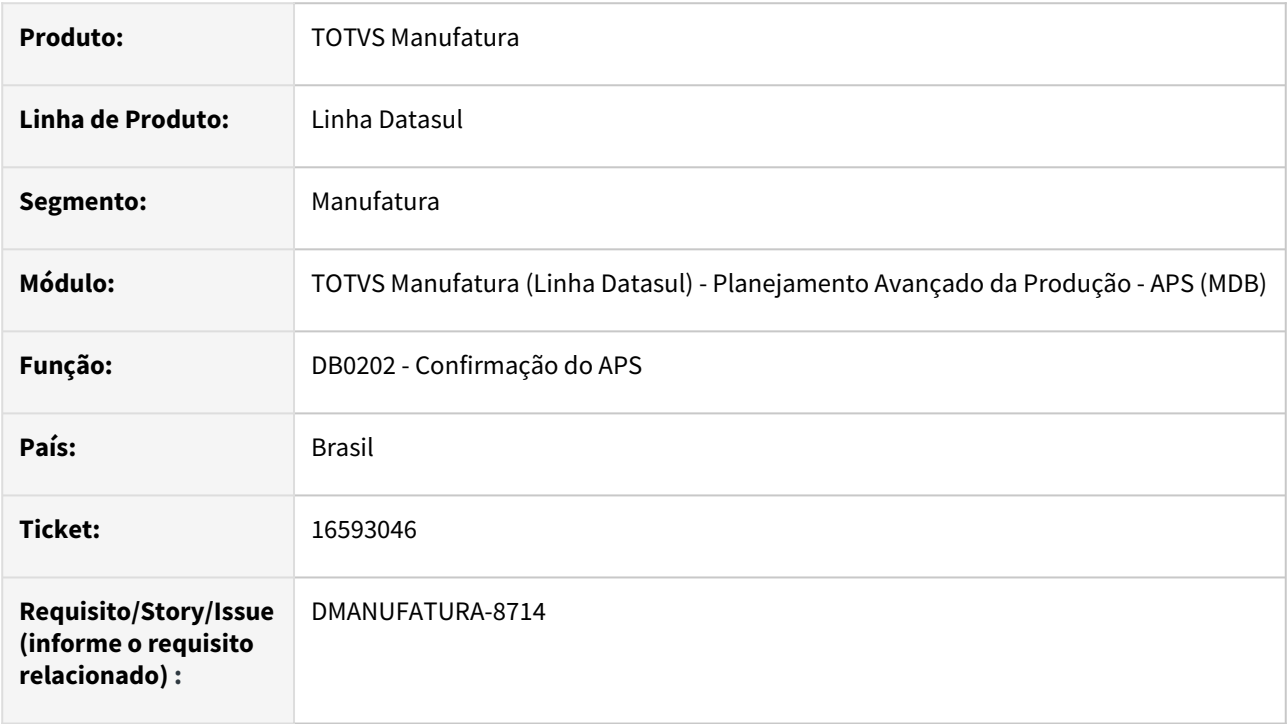

## **02. SITUAÇÃO/REQUISITO**

Ao realizar a confirmação do Cenário de Planejamento, as demandas planejadas de ordem de compra estão perdendo a rastreabilidade ao marcar a opção Não Reprogramar ordens de compra.

## **03. SOLUÇÃO**

O programa foi alterado para que a confirmação mantenha a rastreabilidade de ordens de compra após a confirmação do cenário.

#### **04. DEMAIS INFORMAÇÕES**

Não há.

#### **05. ASSUNTOS RELACIONADOS**

• [Confirmação do Cenário - DB0202](https://tdn.totvs.com/pages/viewpage.action?pageId=273305349)

## 16702366 DMANUFATURA-8733 DT DB0305 não lista OCX

#### **01. DADOS GERAIS**

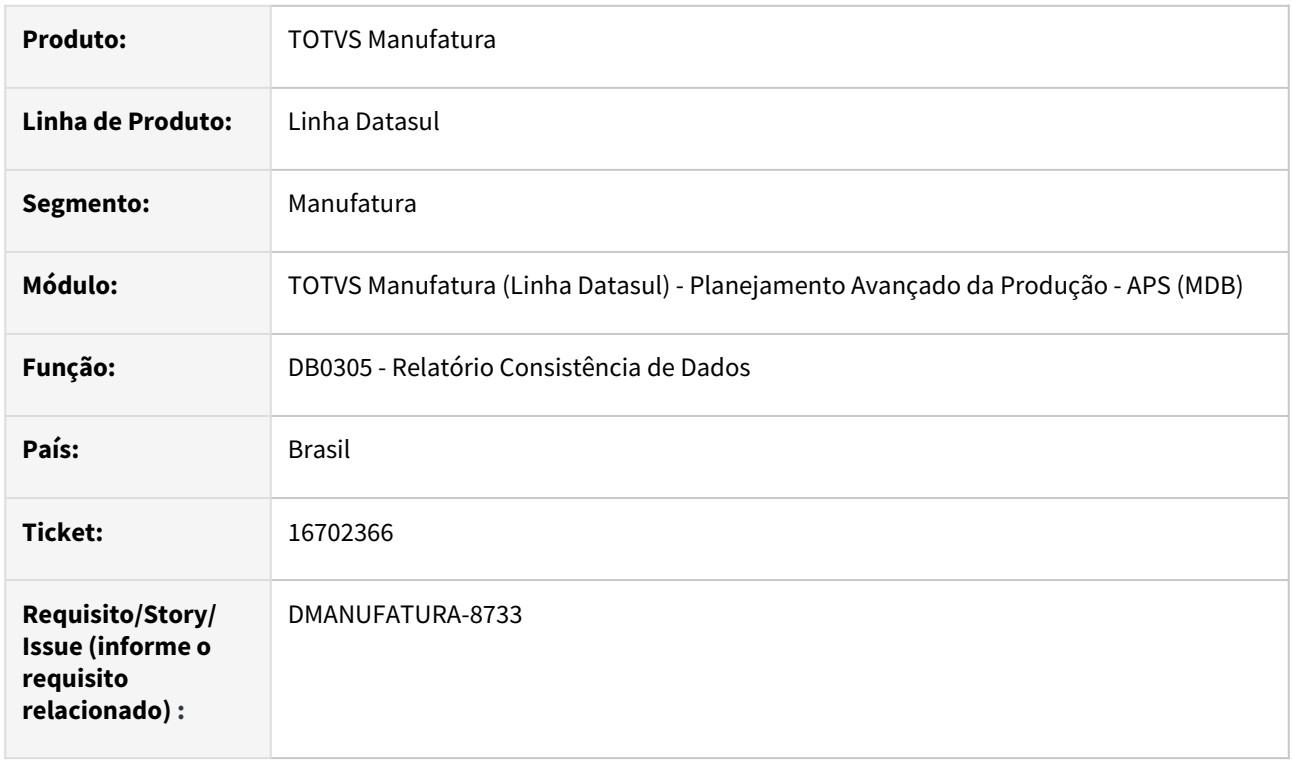

## **02. SITUAÇÃO/REQUISITO**

O Programa de Relatório Consistência de Dados não está listando corretamente os componentes OCX instalados na pasta "Syswow64" do Windows

## **03. SOLUÇÃO**

O programa foi alterado para considerar também os componentes da Pasta Syswow64

#### **04. DEMAIS INFORMAÇÕES**

Não há

#### **05. ASSUNTOS RELACIONADOS**

• [Relatório Consistência de Dados - DB0305](https://tdn.totvs.com.br/pages/releaseview.action?pageId=273307026)

## 16725297 DMANUFATURA-8763 DT Consumo Material por prioridade

## **01. DADOS GERAIS**

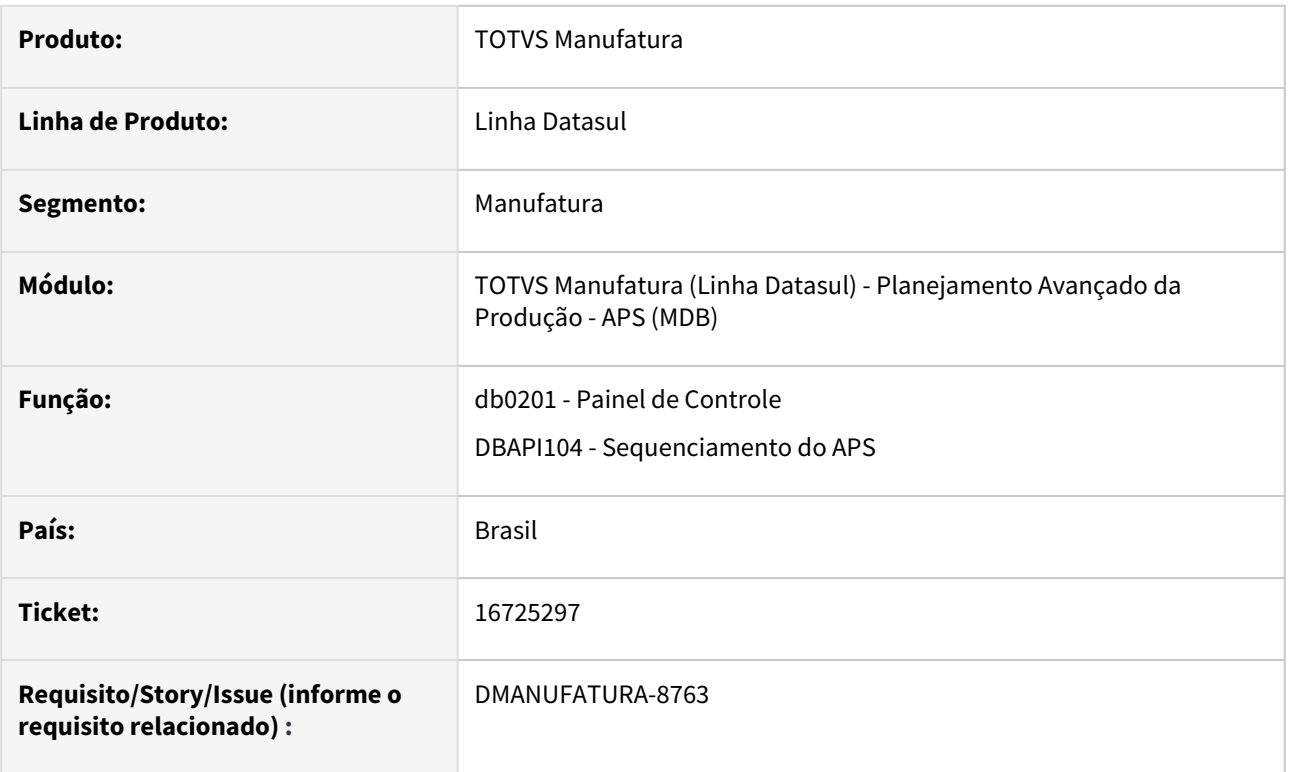

## **02. SITUAÇÃO/REQUISITO**

A carga de grupos de máquina está sendo atualizada, atrasando consumo de materiais com maior prioridade

## **03. SOLUÇÃO**

O programa foi alterado para que a carga de grupo de máquinas não seja atualizada indevidamente.

## **04. DEMAIS INFORMAÇÕES**

Não há.

## **05. ASSUNTOS RELACIONADOS**

• [Sequenciamento Automático - DBAPI104A](https://tdn.totvs.com.br/pages/releaseview.action?pageId=272705904)

## 16834196 DMANUFATURA-8912 DT DB0200 Problema de performance na atualização dados

## **01. DADOS GERAIS**

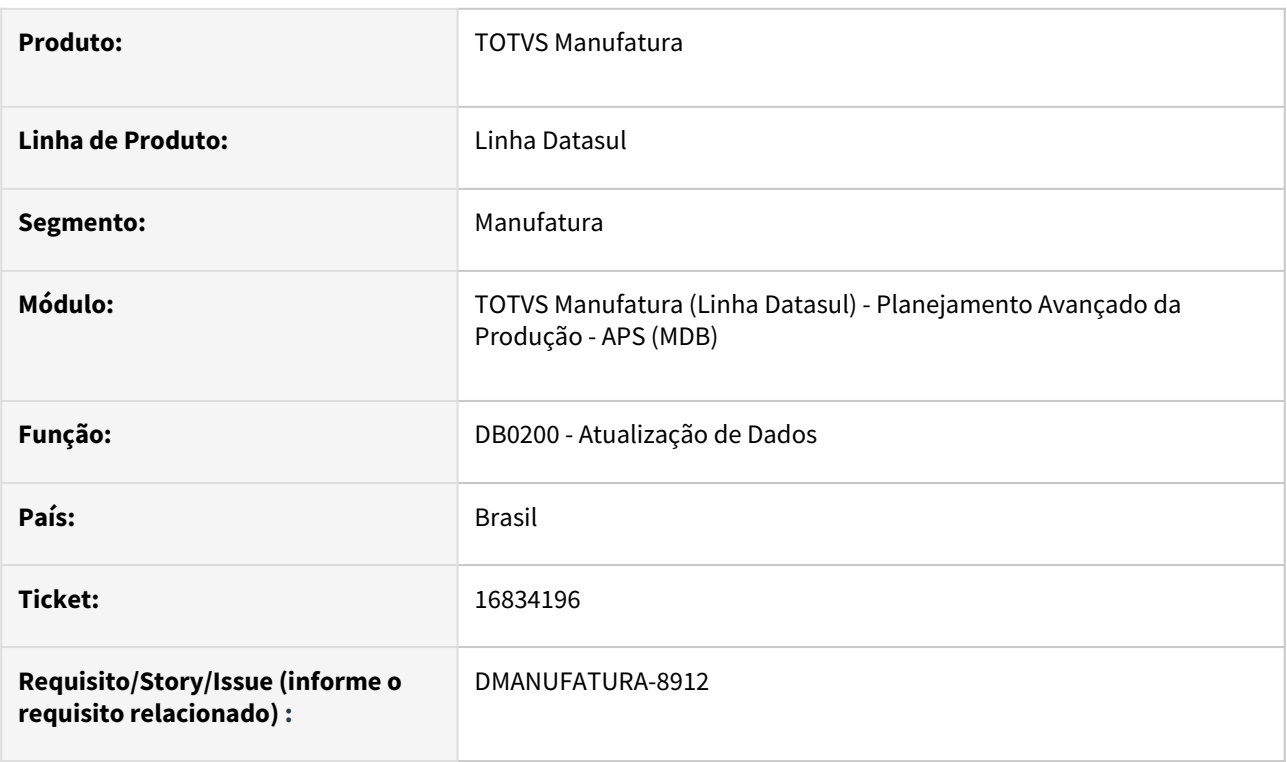

## **02. SITUAÇÃO/REQUISITO**

Problemas de performance na atualização de dados - DB0200.

## **03. SOLUÇÃO**

Identificado problema na busca de notas fiscais das ordens de produção com beneficiamento. Melhoramos as formas de buscas destes registros.

## DMANUFATURA-7627 DT Mensagem de inconsistência na integração APS x Protheus

#### **01. DADOS GERAIS**

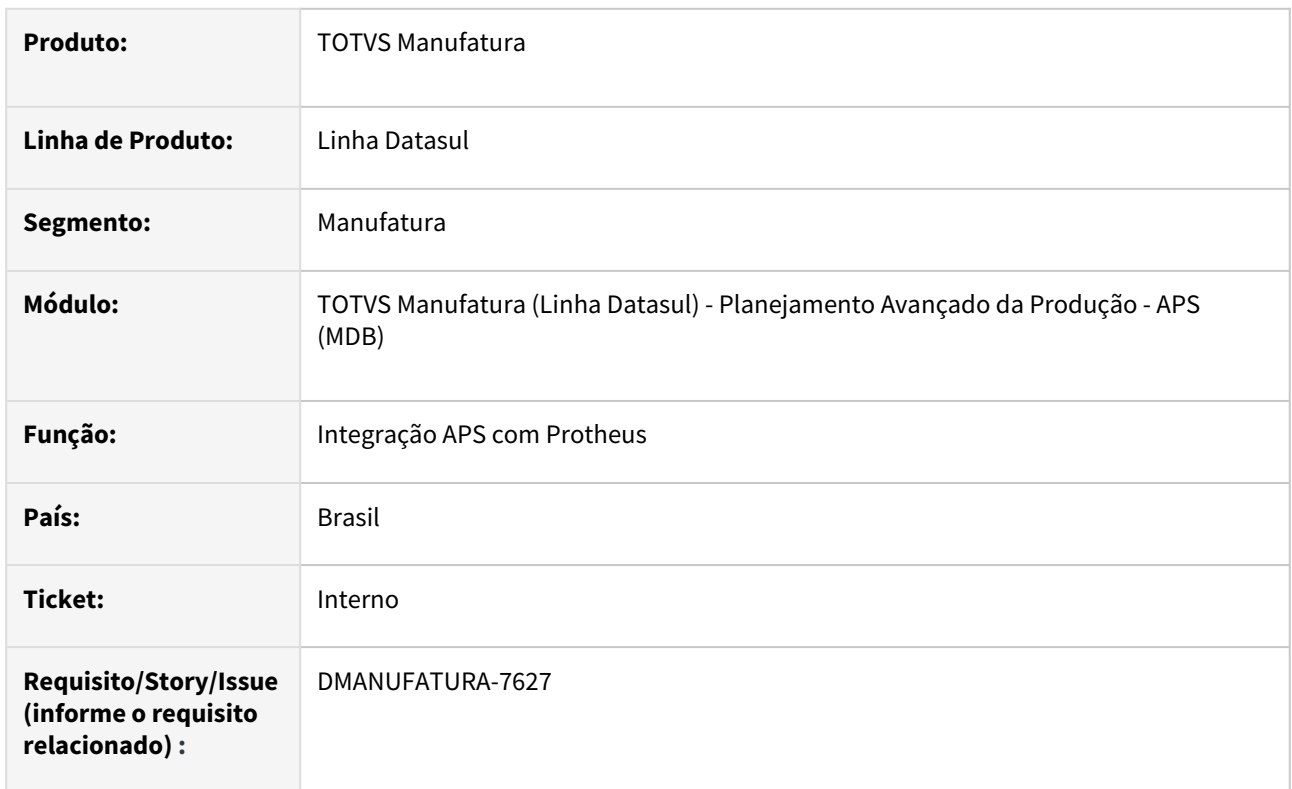

## **02. SITUAÇÃO/REQUISITO**

Durante a integração do APS com Protheus, caso o item possua mais de 10 operações com datas de validades diferentes entre si no cadastro de **Roteiros e Operações**, ocorre uma mensagem de inconsistência Progress **tt-proces-item-dbr already exists with "..."** na atualização de dados.

## **03. SOLUÇÃO**

A rotina foi alterada para que a mensagem não seja mais exibida e a integração ocorra com sucesso.

## DMANUFATURA-8201 DT Formato campo tempo-overlap na tabela wtdbr-pert-ordem incorreto

## **01. DADOS GERAIS**

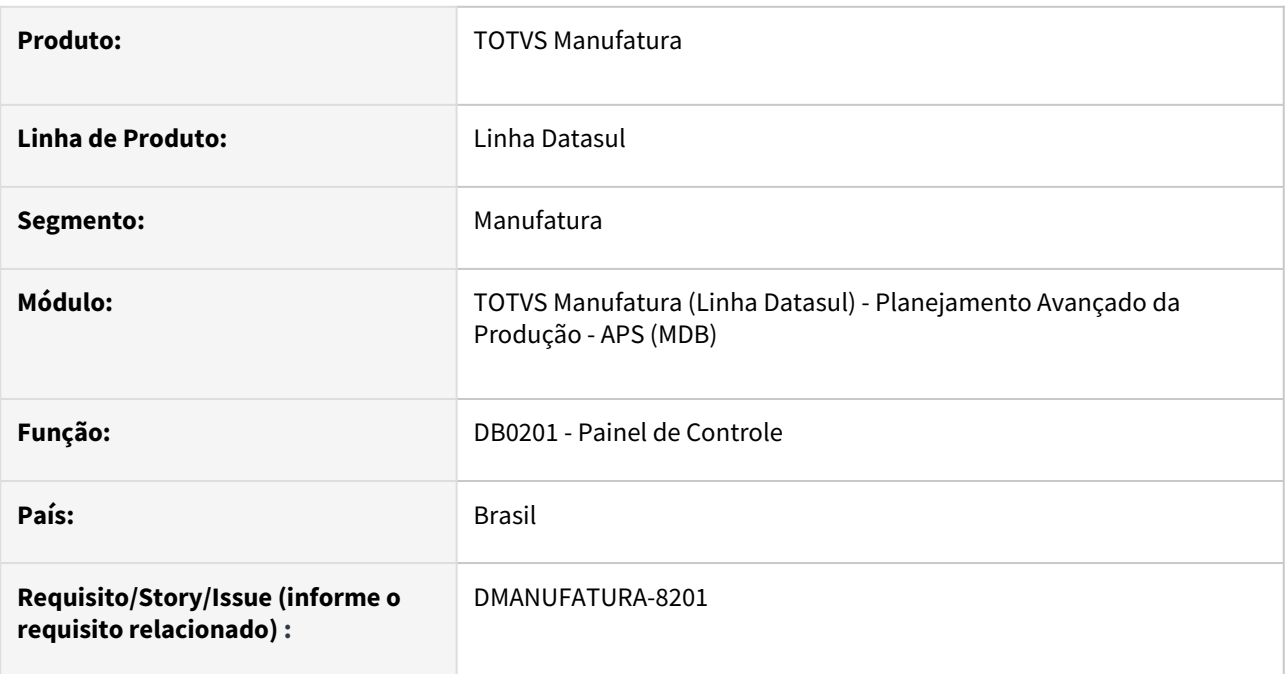

## **02. SITUAÇÃO/REQUISITO**

Erro progress "SYSTEM ERROR: Assignment error. (6177)" ao executar explosão em ambiente com bando de dados SQL.

## **03. SOLUÇÃO**

O erro acontecia quando a rede-pert de algum item possuía % de overlap informado. Foi corrigida a definição do campo tempo-overlap na tabela wtdbr-pert-ordem.

## DMANUFATURA-8402 DT DB0406 Exportação para Excel

#### **01. DADOS GERAIS**

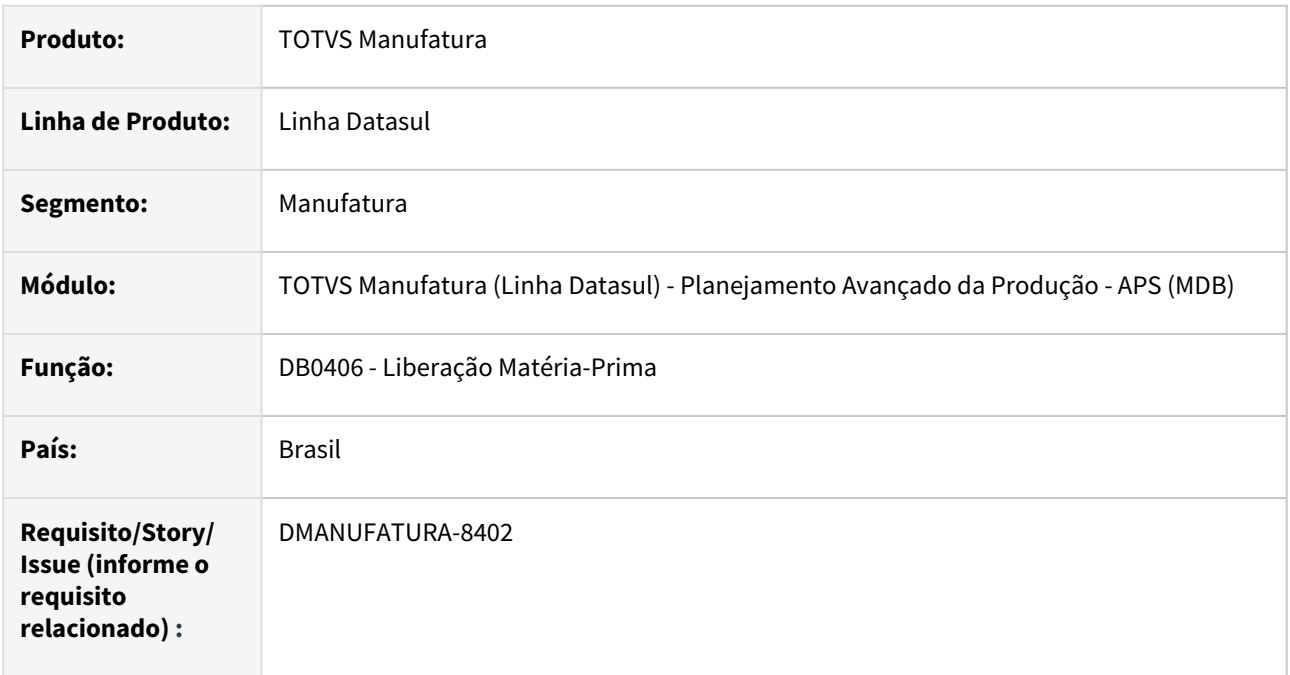

## **02. SITUAÇÃO/REQUISITO**

O programa Liberação de Matéria-Prima está apresentando mensagem de erro ao efetuar a exportação para excel quando a coluna "Centro de Trabalho" está marcada

#### **03. SOLUÇÃO**

O programa foi alterado para não apresentar mensagem de erro em tela.

#### **04. DEMAIS INFORMAÇÕES**

Não há.

## **05. ASSUNTOS RELACIONADOS**

• [Consulta Liberação Matéria-Prima - DB0406](https://tdn.totvs.com.br/pages/releaseview.action?pageId=273298152)

## 4.8.3 Bloco K - Manutenção - 12.1.2307

Pesquisar

## 16398828 DMANUFATURA-8444 DT LF0233 Relatório de Conciliação não permite seleção de depósitos

#### **01. DADOS GERAIS**

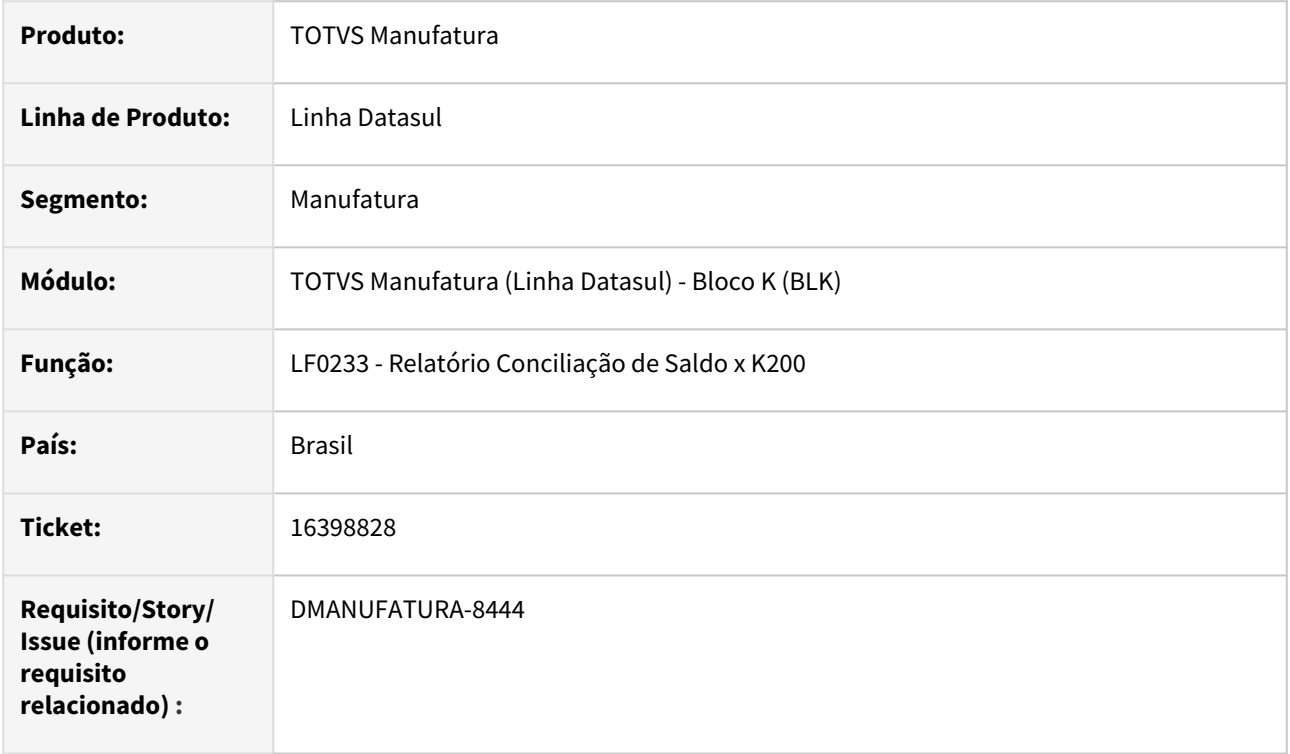

## **02. SITUAÇÃO/REQUISITO**

O programa de conciliação de Saldo x K200 (**LF0233**) não permite realizar a seleção de depósitos, conforme o **LF0228**. Desta forma, o mesmo pode apresentar divergências entre o valor apresentado ao Bloco K com o valor deste programa.

## **03. SOLUÇÃO**

Foi desenvolvida a rotina que permite realizar a seleção de depósitos neste Programa. Os depósitos cadastrados no Programa de Manutenção de Obrigações Fiscais (**OF0301**) já são carregados automaticamente neste programa.

## **04. DEMAIS INFORMAÇÕES**

Não há.

## **05. ASSUNTOS RELACIONADOS**

• [Relatório Conciliação Saldo x K200 - LF0233](https://tdn.totvs.com.br/pages/releaseview.action?pageId=517128321)

# 4.8.4 Chão de Fábrica - Manutenção - 12.1.2307

Pesquisar

## 15412680 DMANUFATURA-7726 DT GM vinculo CT valido

#### **01. DADOS GERAIS**

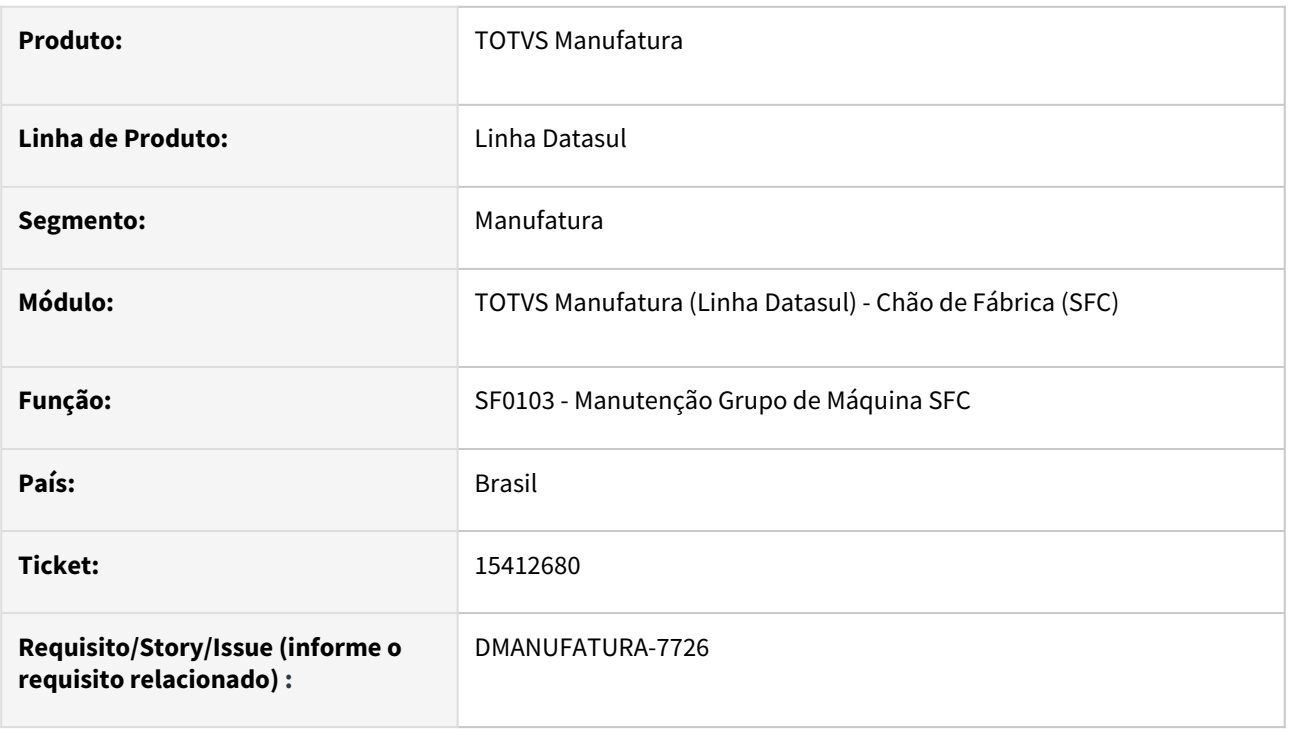

## **02. SITUAÇÃO/REQUISITO**

Ao trocar a operação pela alternativa da ordem de produção, os splits não eram gerados pois a base estava inconsistente.

## **03. SOLUÇÃO**

Ao retirar um vínculo de grupo de máquinas alternativo, eliminar automaticamente os respectivos vínculos de CT válidos, evitando assim inconsistências no cadastro.

Quando existir alguma Ordem de Produção com operação em aberto que esteja usando o GM Alternativo, numa operação alternativa, é apresentado um alerta e lista as ordens, para que o responsável pela manutenção dos alternativos fique ciente. No entanto não impede eliminar o relacionamento.
# 15455133 DMANUFATURA-7479 DT CD0411 Totalizador incorreto

#### **01. DADOS GERAIS**

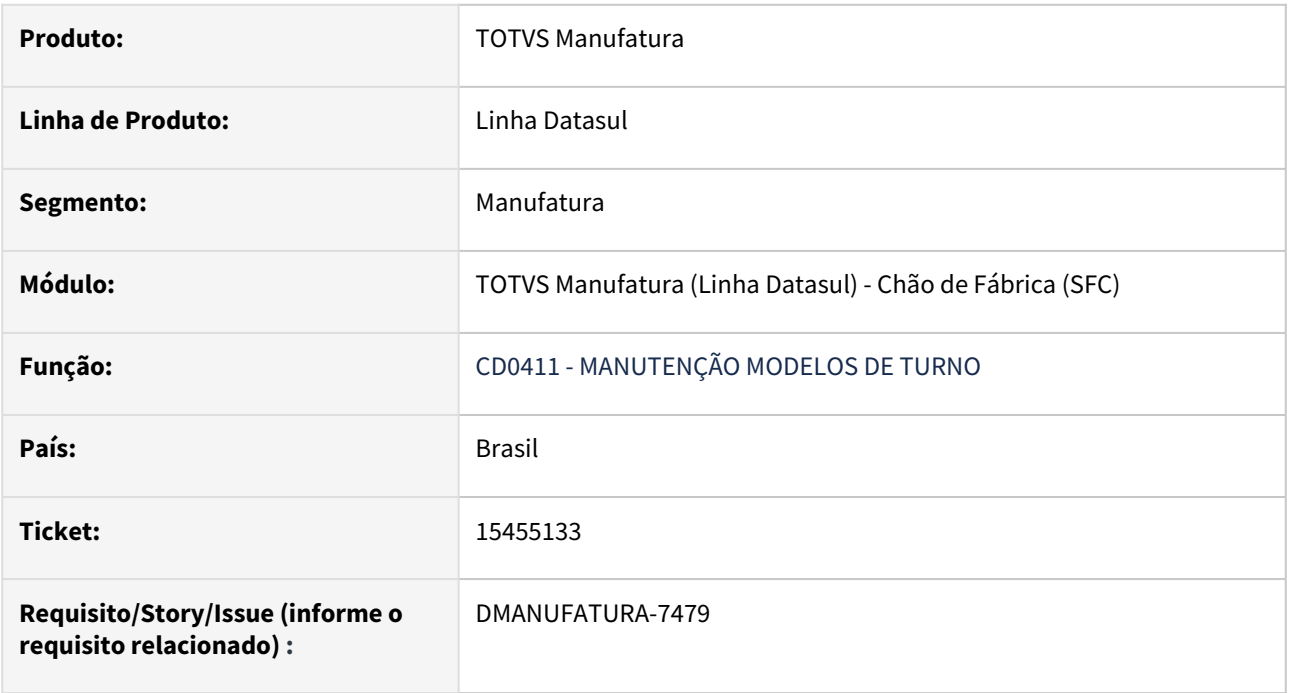

### **02. SITUAÇÃO/REQUISITO**

Totalização de horas no programa CD0411 está com valor incorreto

#### **03. SOLUÇÃO**

Os campos de quantidade de horas estavam sendo arredondados e no totalizador do CD0411, a diferença apresentada era muito grande. Foram realizadas alterações das tabelas turno-semana e model-turnosemana, aumentando a quantidade de decimais dos campos de quantidade de horas:

#### **Turno-semana**

- -qtd-tempo-util-dia DECIMALS 4
- -qtd-tempo-util-sem DECIMALS 4

-hra-inicio DECIMALS 4

-hra-fim DECIMALS 4

### **Model-turno-semana**

-qtd-tempo-util-sem DECIMALS 4

-qtd-tempo-util-dia, DECIMALS 4

# 15463612 DMANUFATURA-7453 DT Erro na quantidade sugerida quando Split não reportado

#### **01. DADOS GERAIS**

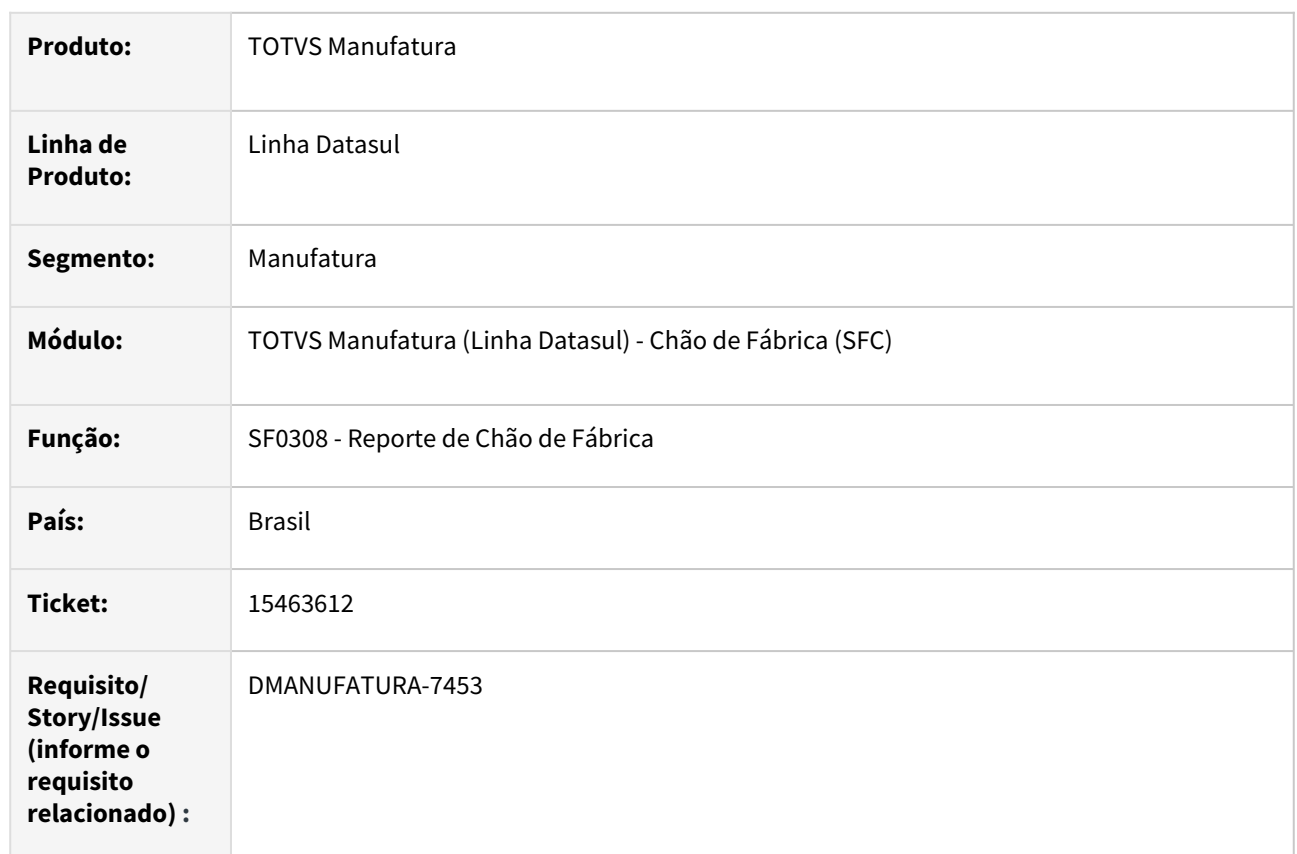

#### **02. SITUAÇÃO/REQUISITO**

Durante o apontamento de produção via SF0308 para OPs com tipo de reporte por Ordem, as quantidades sugeridas de apontamento estavam incorretas quando existiam operações com grupo de máquina não reportado.

#### **03. SOLUÇÃO**

O cálculo de quantidade sugerida não deve levar em consideração operações não reportadas, buscando a próxima operação predecessora que é reportada, quando a OP é reporte por Ordem.

# 15485397 DMANUFATURA-7486 DT Informação incoerente no relatório SF0419

### **01. DADOS GERAIS**

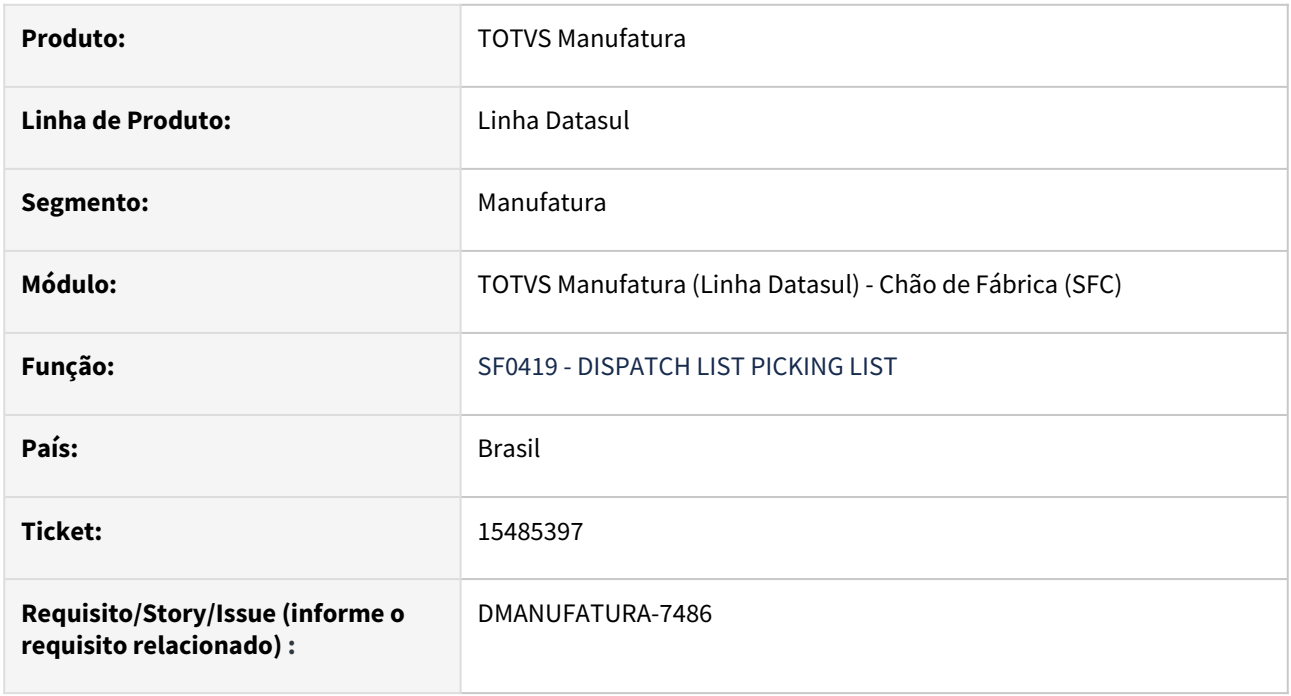

### **02. SITUAÇÃO/REQUISITO**

Quando é gerado o relatório SF0419, na pasta *picking list* apresenta números exorbitantes de matéria-prima, a qual não está de acordo com a OP e nem a estrutura.

#### **03. SOLUÇÃO**

Foi alterada as configurações do formato do campo quantidade na planilha, dessa maneira apresenta números de acordo com a OP.

# 15505285 DMANUFATURA-7445 DT SF0307 Descrição Completa Item

#### **01. DADOS GERAIS**

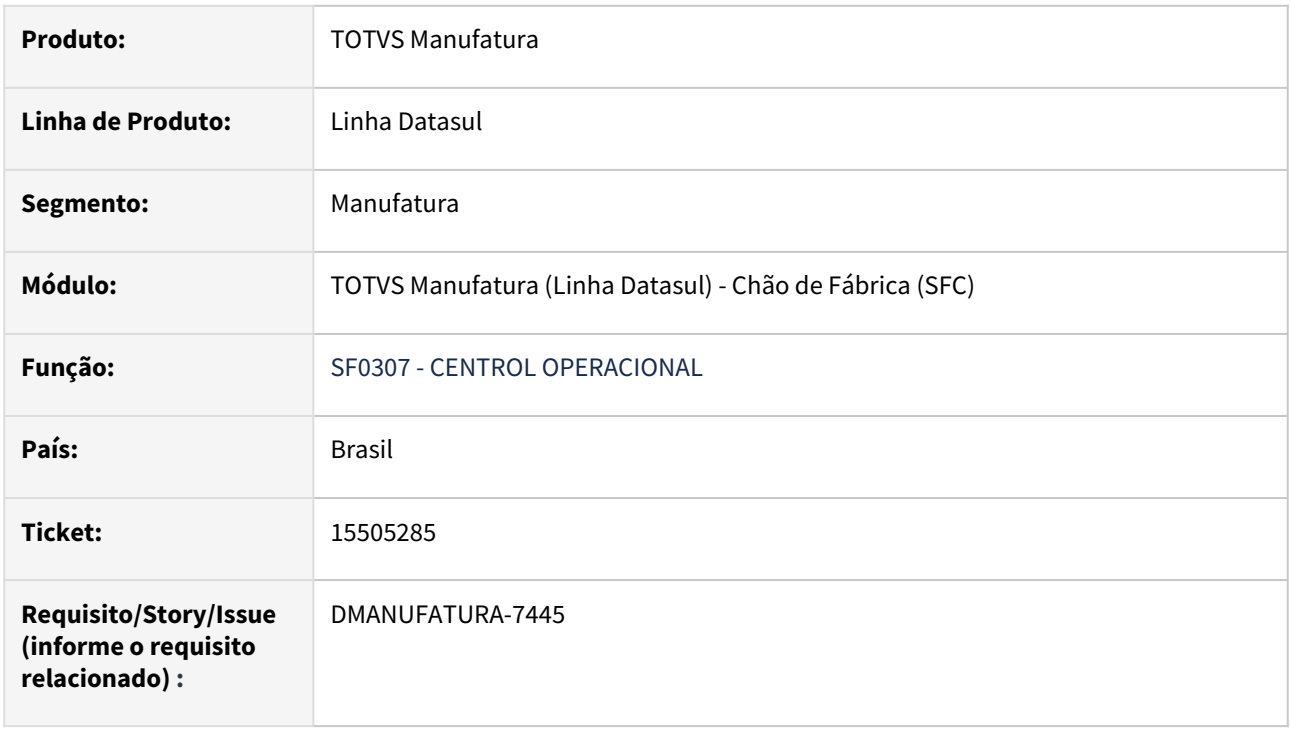

#### **02. SITUAÇÃO/REQUISITO**

No programa SF0307 quando está parametrizado como "ordem de produção", não apresenta a descrição completa do item. Se parametrizar como "split de operação", a informação aparece completa.

### **03. SOLUÇÃO**

O programa foi alterado para que quando parametrizado "Ordem de produção", apresente a descrição completa do item.

# 15966719 DMANUFATURA-7985 DT SF0308 Movimento de GGF com Grupo de Máquina incorreto no reporte por Ponto de Controle ou por Ordem no SFC

#### **01. DADOS GERAIS**

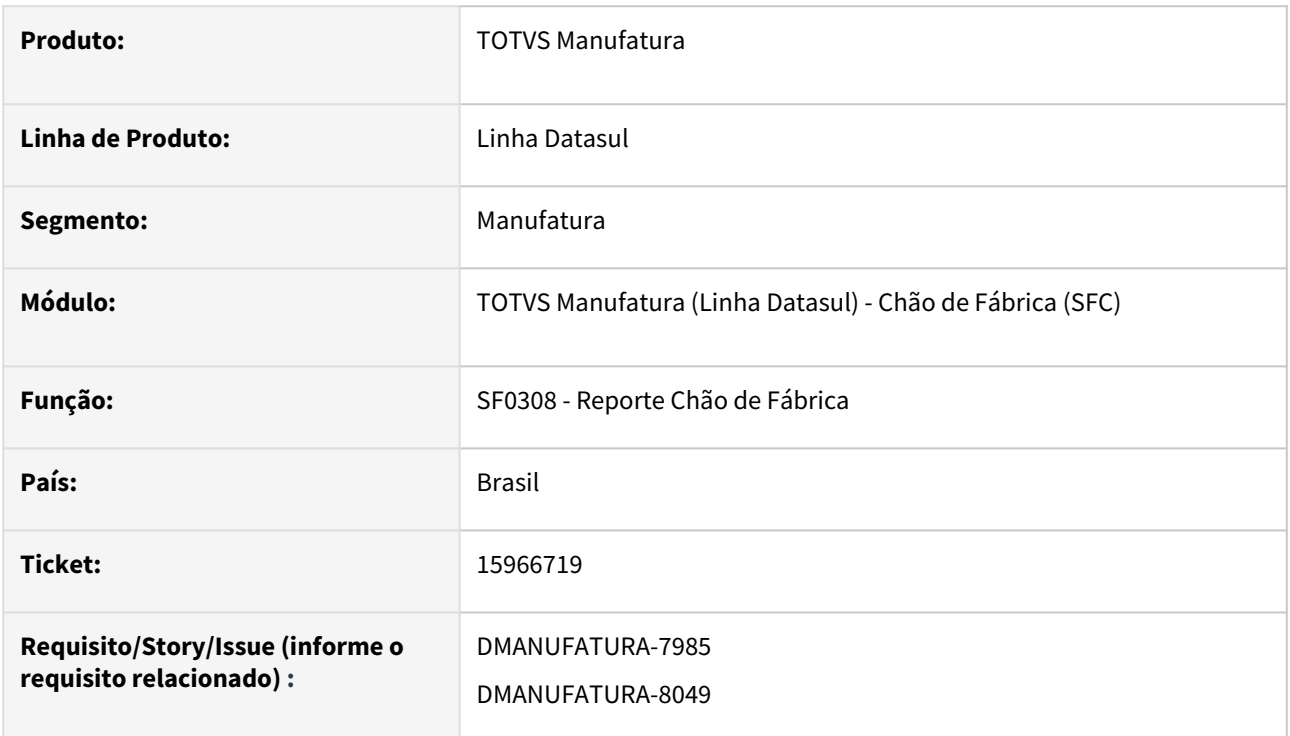

### **02. SITUAÇÃO/REQUISITO**

Ao reportar uma ordem de produção de Ponto de Controle que está parametrizada para gerar GGF pelo Padrão e o parâmetro **Gera GGF/MOD prep com reporte Padrão** está **desmarcado** no programa **SF0101**, os apontamentos de GGF das operações que não são ponto de controle acabam recebendo o Grupo de Máquina da operação que está sendo reportada (que é ponto de controle), ao invés do GM delas mesmas.

#### **03. SOLUÇÃO**

O programa foi alterado para que o GGF das operações que não são ponto de controle seja gerado com o Grupo de Máquina da operação original, e não daquela que está sendo reportada.

Também são observadas as Ordens com reporte por Ordem, quando é apontado no SFC apenas algumas operações, estando parâmetro no SF0101 de **Usa Padrão em Operações não Reportadas marcado.**

## 16660116 DMANUFATURA-8838 DT SF0330 Finalizar Relatório

#### **01. DADOS GERAIS**

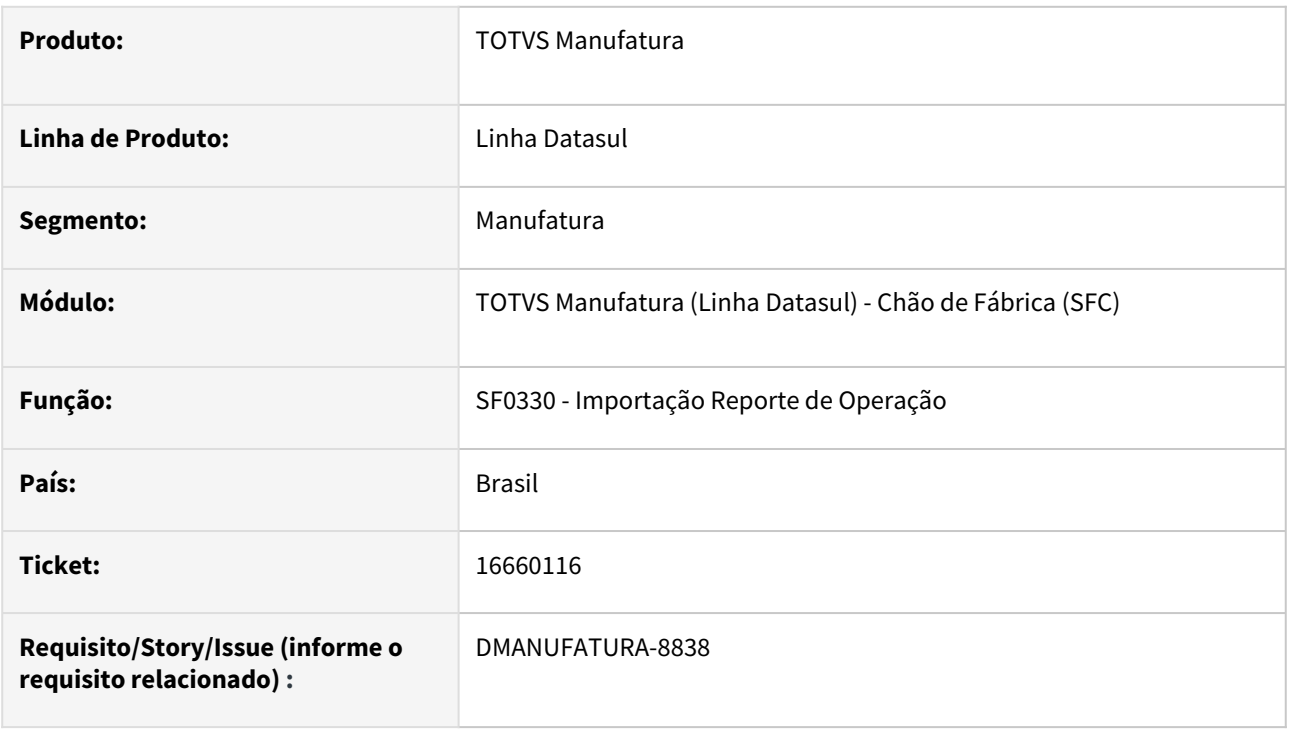

#### **02. SITUAÇÃO/REQUISITO**

Quando o cliente faz importação de um reporte, ultrapassando a quantidade prevista e colocando para não finalizar reporte, a operação e a ordem de produção eram encerradas.

### **03. SOLUÇÃO**

Se existe uma variação de reporte informado no CP0106, o sistema passa a validar o parâmetro enviado via importação quando a quantidade reportada é maior que a prevista na operação. Caso o usuário envie o parâmetro como sim e a quantidade reportada seja menor que a prevista, o sistema não irá finalizar a operação.

#### **04. DEMAIS INFORMAÇÕES**

[Importação Reporte de Operação - SF0330](https://tdn.totvs.com/pages/viewpage.action?pageId=269074199)

# 16778248 DMANUFATURA-8813 DT SFAPI009 Registro operação não disponivel

### **01. DADOS GERAIS**

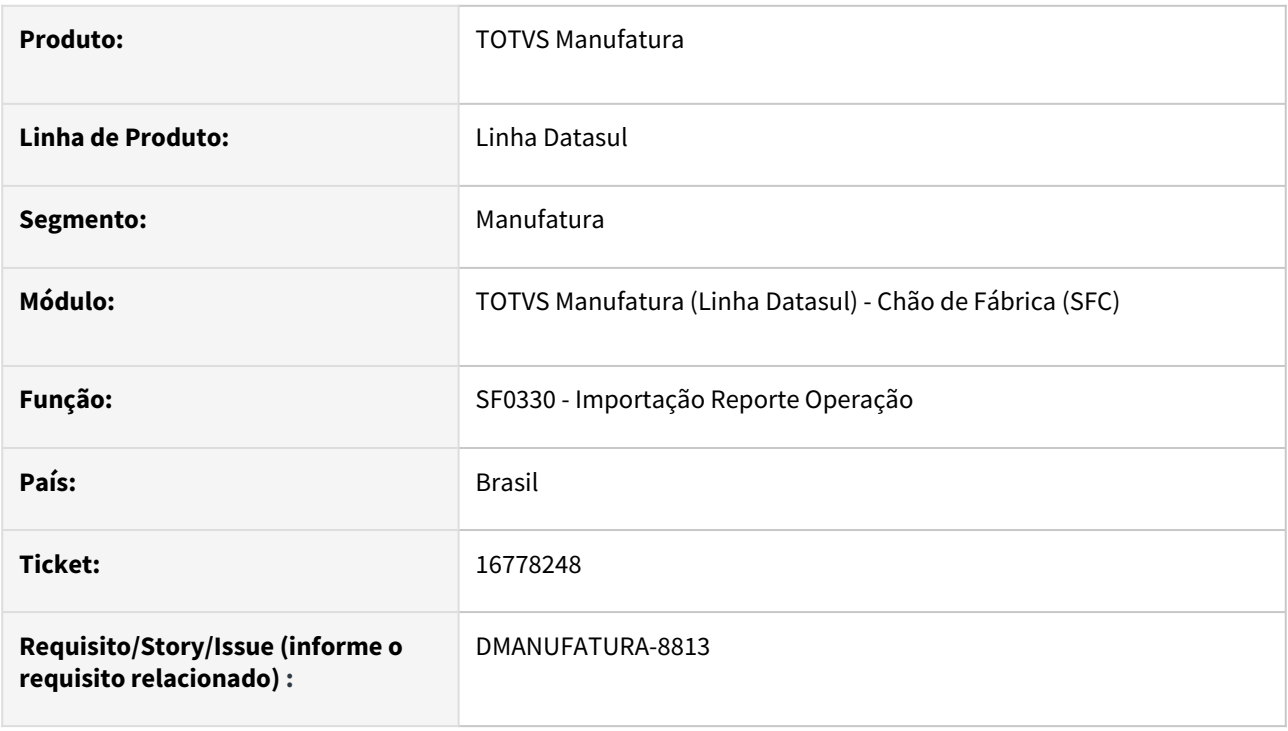

#### **02. SITUAÇÃO/REQUISITO**

Erro progress na importação de reporte: \*\* Registro Operação SFC nao esta' disponivel. (91).

### **03. SOLUÇÃO**

O registro de *Split* estava sendo desposicionado quando o reporte tenta dividir um *Split.*

## 16916873 DMANUFATURA-8966 DT SF0301 Paradas são eliminadas quando ocorre erro

#### **01. DADOS GERAIS**

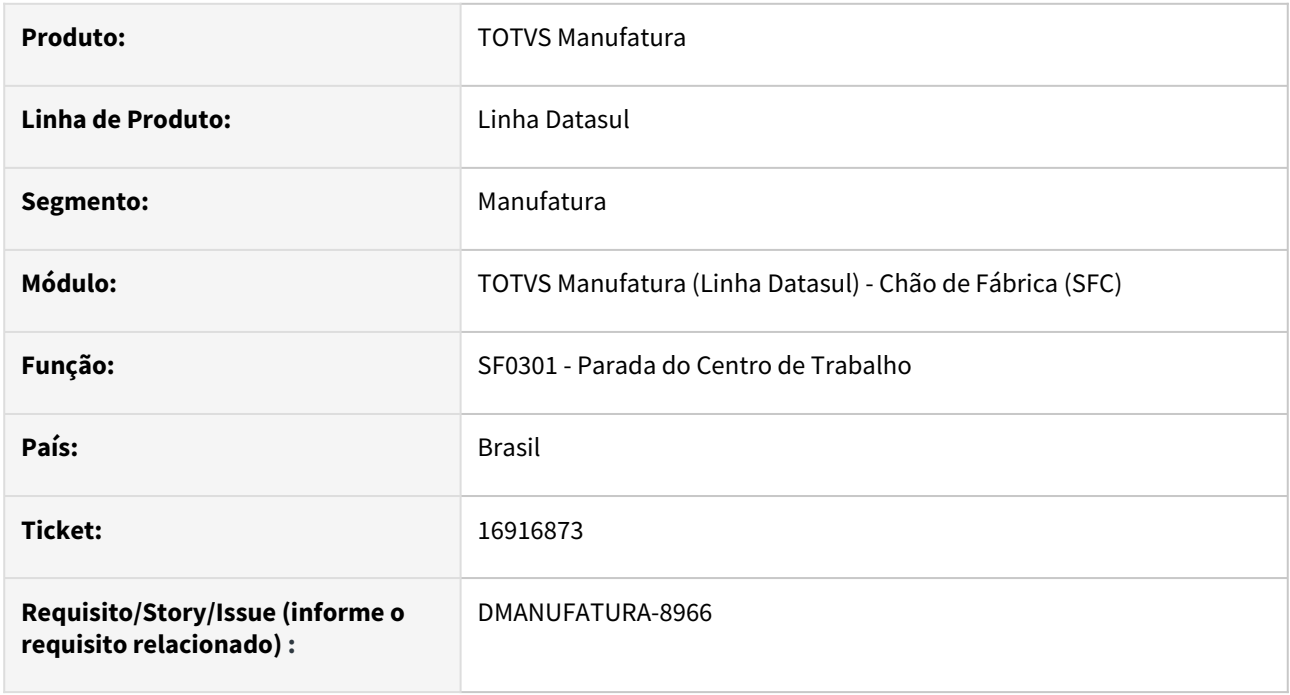

#### **02. SITUAÇÃO/REQUISITO**

O programa de Manutenção de Parada do centro de trabalho está eliminando paradas já cadastradas quando ocorre erro de sobreposição de horas.

#### **03. SOLUÇÃO**

O programa foi alterado para que as paradas não sejam eliminadas.

#### **04. DEMAIS INFORMAÇÕES**

Não há.

#### **05. ASSUNTOS RELACIONADOS**

• [Parada Centro de Trabalho - SF0301](https://tdn.totvs.com/display/LDT/Parada+Centro+de+Trabalho+-+SF0301)

# 4.8.5 Configurador de Produtos - Manutenção - 12.1.2307

Pesquisar

# 16309201 DMANUFATURA-8450 DT CF0201 Validação variável

#### **01. DADOS GERAIS**

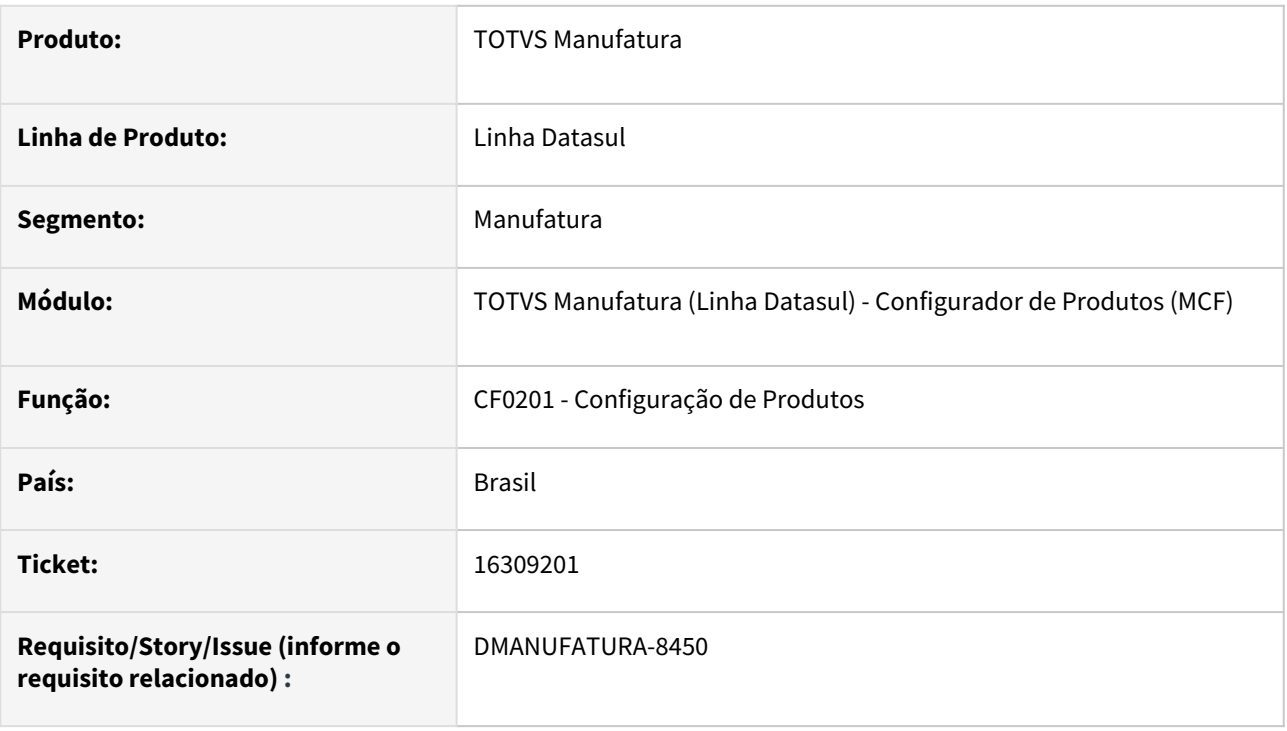

#### **02. SITUAÇÃO/REQUISITO**

Ao realizar a configuração de um modelo, algumas variáveis não estão sendo validadas quando é o último nível da configuração.

### **03. SOLUÇÃO**

Foi disponibilizado no CF0106 novo parâmetro "Valida variáveis não alteradas no nível" que irá validar as variáveis que não permitem alteração em níveis intermediários ou no último nível da configuração, mesmo não existindo outras variáveis alteradas.

#### **04. DEMAIS INFORMAÇÕES**

[Parâmetros Configurador de Produto - CF0106](https://tdn.totvs.com/pages/viewpage.action?pageId=747327529)

[Manutenção de Modelos - CF0101](https://tdn.totvs.com/pages/viewpage.action?pageId=244908793)

# 4.8.6 Controle de Qualidade - Manutenção - 12.1.2307

Pesquisar

Manutenção - 12.1.2307 – 1667

# 15667894 DMANUFATURA-7637 DT Informações de componentes do tipo Texto no CQ0219

#### **01. DADOS GERAIS**

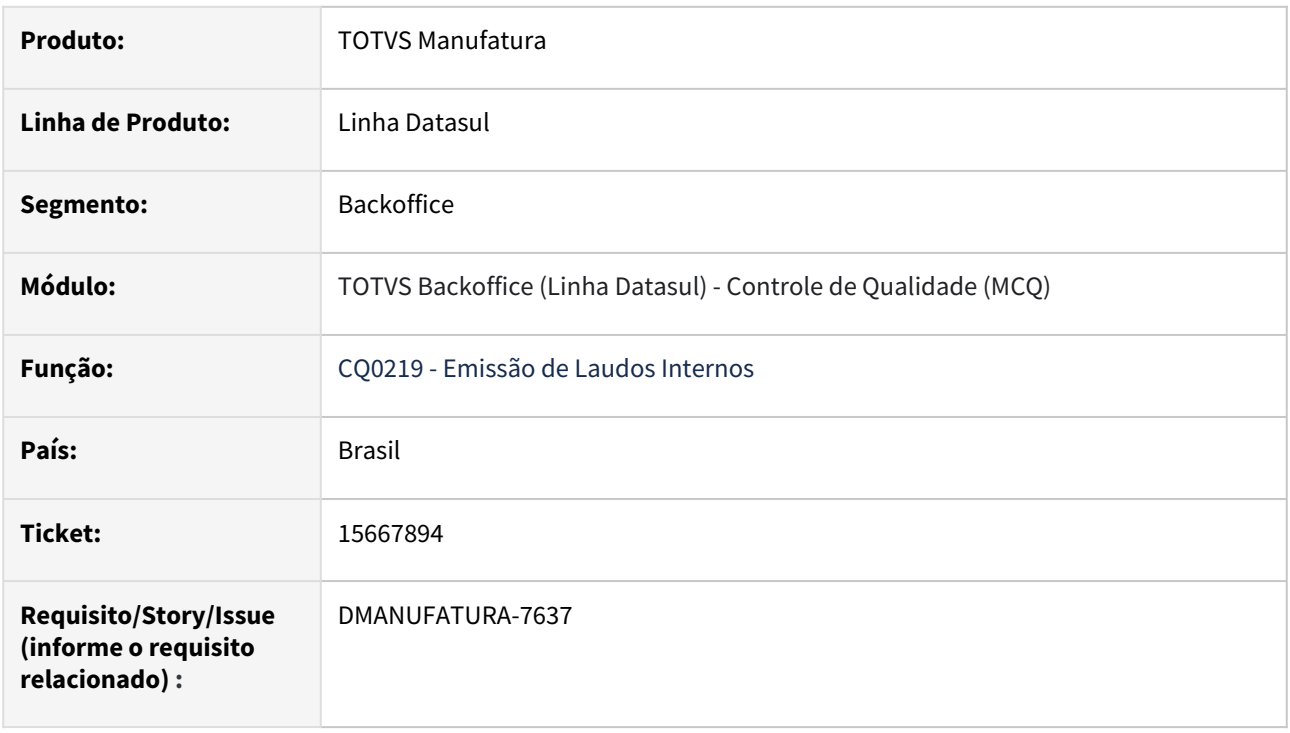

### **02. SITUAÇÃO/REQUISITO**

Programa CQ0219 não apresenta informações de componentes do tipo texto.

### **03. SOLUÇÃO**

Programa ajustado para apresentar as informações de componentes do tipo texto na coluna de "Resultados". Também realizada a verificação da Versão do Exame, quando no CQ0101 é indicado que Controla Versões Exame.

# 15884030 DMANUFATURA-7885 DT SPCQ006 Ajuste de dígitos de números de lotes

### **01. DADOS GERAIS**

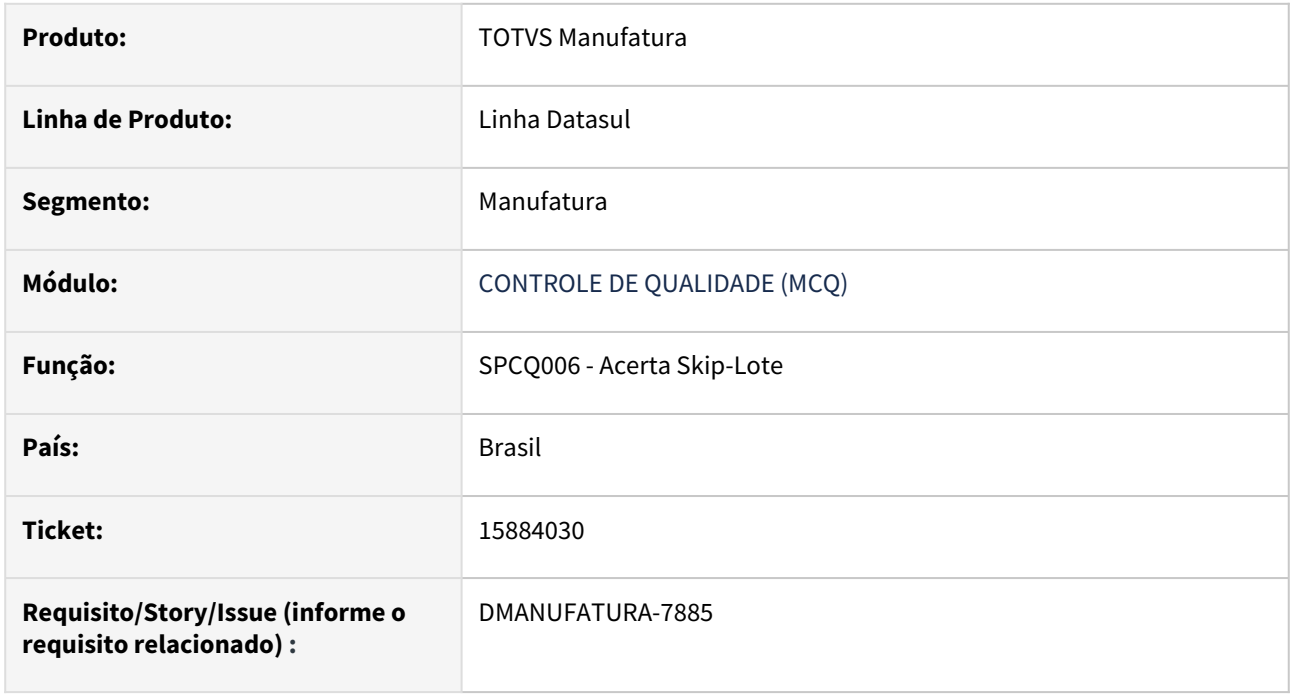

### **02. SITUAÇÃO/REQUISITO**

Ao realizar a acerto de número de lotes, apenas permite digitar 1 digito e não 3 dígitos (formato >>9) conforme parametrização de skip lote por número de lotes.

#### **03. SOLUÇÃO**

Efetuado correções permitir a digitação do número de lotes com 3 dígitos (formato >>9).

# 16431813 DMANUFATURA-8507 DT Data de emissão não exibida no roteiro de inspeção

#### **01. DADOS GERAIS**

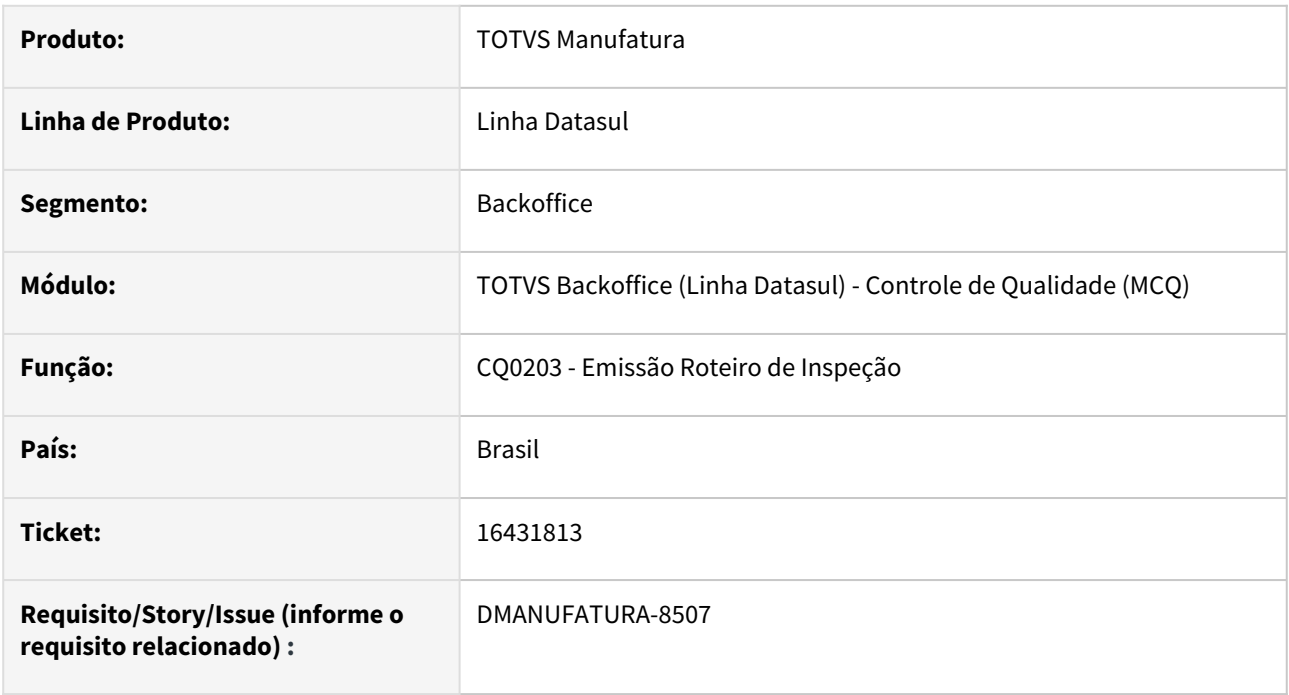

#### **02. SITUAÇÃO/REQUISITO**

O programa de Emissão de Roteiros (CQ0203) não apresenta a data de emissão do roteiro quando os documentos são gerados a partir do Recebimento Físico (RE2001) ou Geração Manual (CQ0214).

#### **03. SOLUÇÃO**

O programa foi alterado para apresentar corretamente a data de emissão do roteiro, quando gerado de forma Manual

#### **04. DEMAIS INFORMAÇÕES**

Não há

### **05. ASSUNTOS RELACIONADOS**

• Não há

## 16636864 DMANUFATURA-8655 DT CQ0210 Travamento ao utilizar múltiplas telas

### **01. DADOS GERAIS**

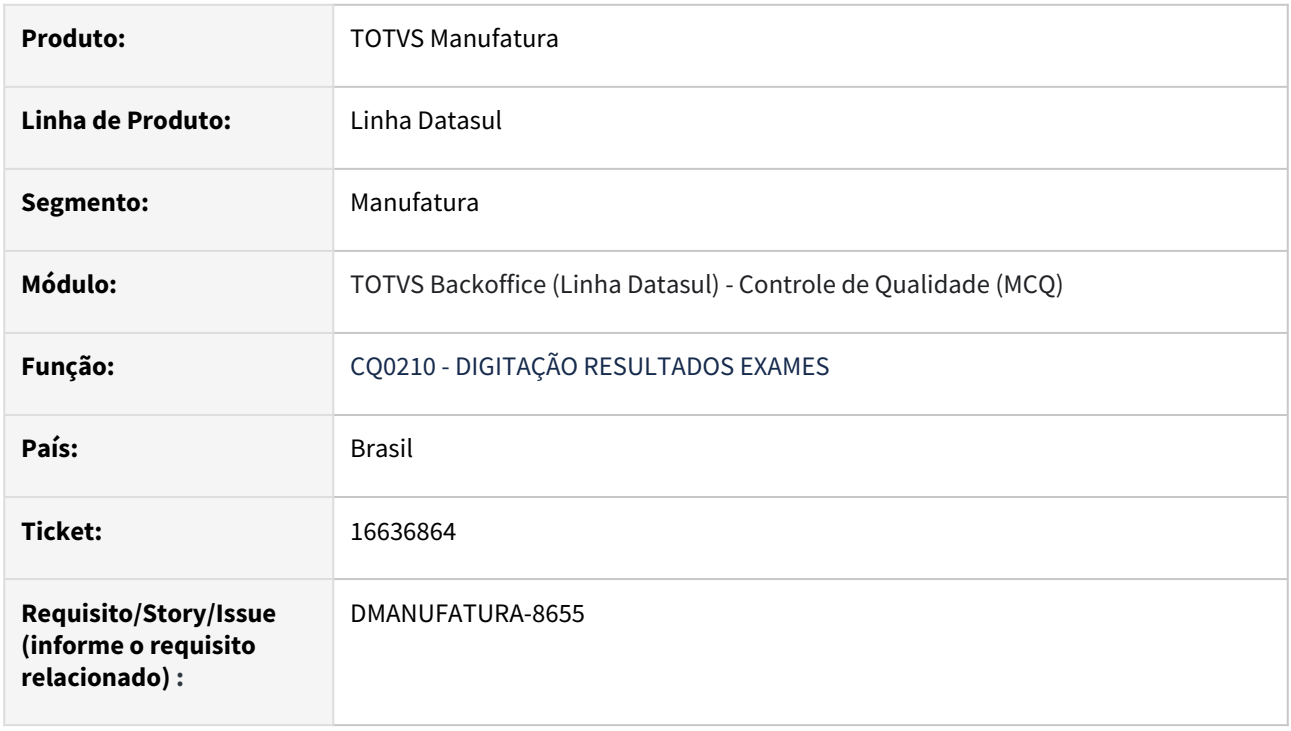

### **02. SITUAÇÃO/REQUISITO**

 Se ao abrir o CE0814 estiver com a tela CQ0210 aberta, ao clicar no botão 'Resultado', ocorre o travamento geral do programa.

### **03. SOLUÇÃO**

O programa foi alterado para que não aconteça o travamento geral do programa ao manter o CE0814 e CQ0210 abertos ao mesmo tempo.

# 4.8.7 Custos - Manutenção - 12.1.2307

Pesquisar

# 15190260 DMANUFATURA-7109 DT Bloqueio de registros na valorização de Ordens.

#### **01. DADOS GERAIS**

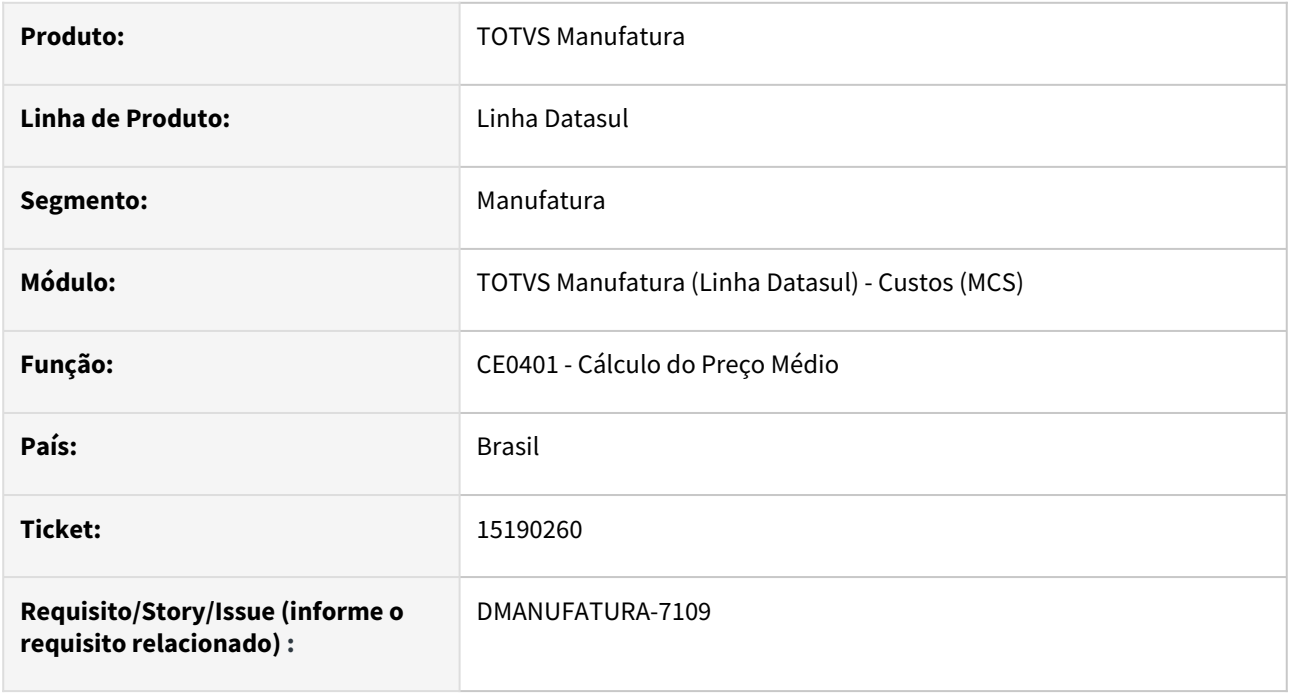

#### **02. SITUAÇÃO/REQUISITO**

O cálculo do preço médio está criando muitas transações no processo de valorização de ordens, fazendo com que vários registros fiquem bloqueados para uso.

#### **03. SOLUÇÃO**

O programa foi alterado de modo a criar a transação somente quando a atualização das ordens de produção for realmente efetivada.

#### **04. DEMAIS INFORMAÇÕES**

Não há.

#### **05. ASSUNTOS RELACIONADOS**

• [Cálculo\\_do\\_Preço\\_Médio\\_-\\_CE0401](https://tdn.totvs.com/pages/viewpage.action?pageId=236587383)

# 15281505 DMANUFATURA-7931 DT CS0209 Custos do refugo está apresentando um percentual com distorção

#### **01. DADOS GERAIS**

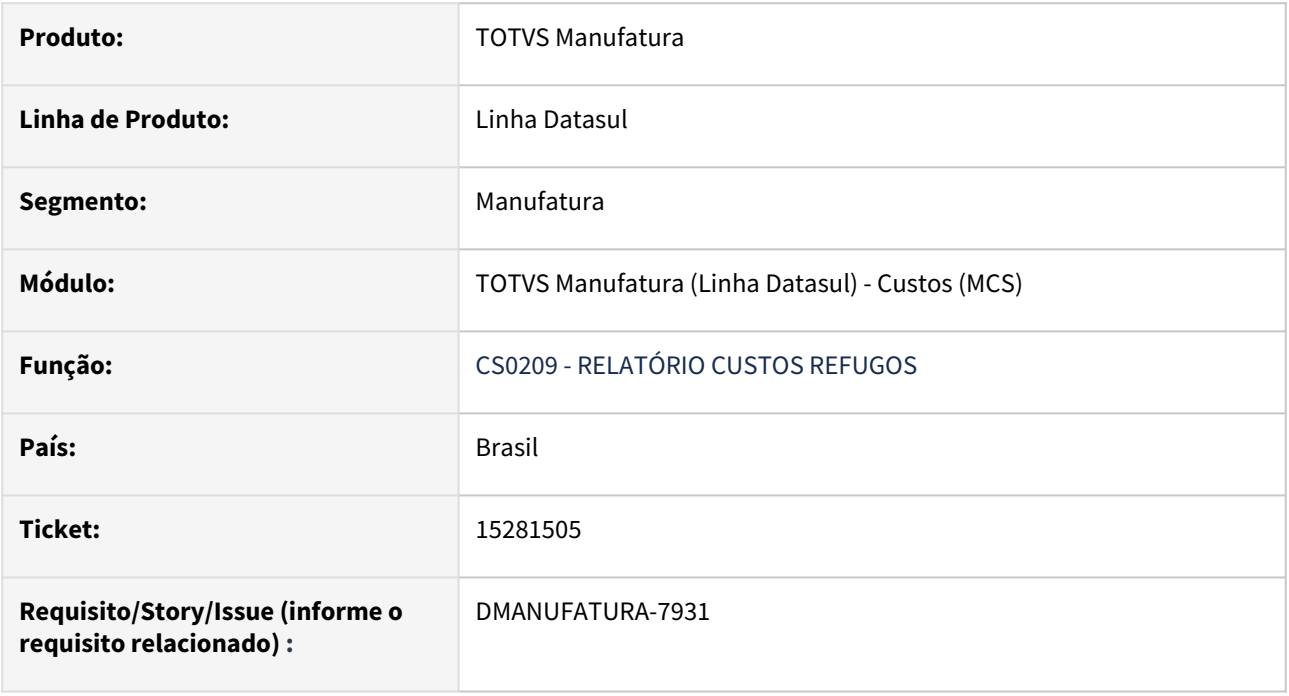

### **02. SITUAÇÃO/REQUISITO**

Relatório do CS0209 apresenta layout incorreto ao utilizar a parametrização "detalhado".

# **03. SOLUÇÃO**

Foi corrigido o layout do relatório gerado utilizando o parâmetro "detalhado".

# 15687320 DMANUFATURA-7639 DT Geração de Relatórios

#### **01. DADOS GERAIS**

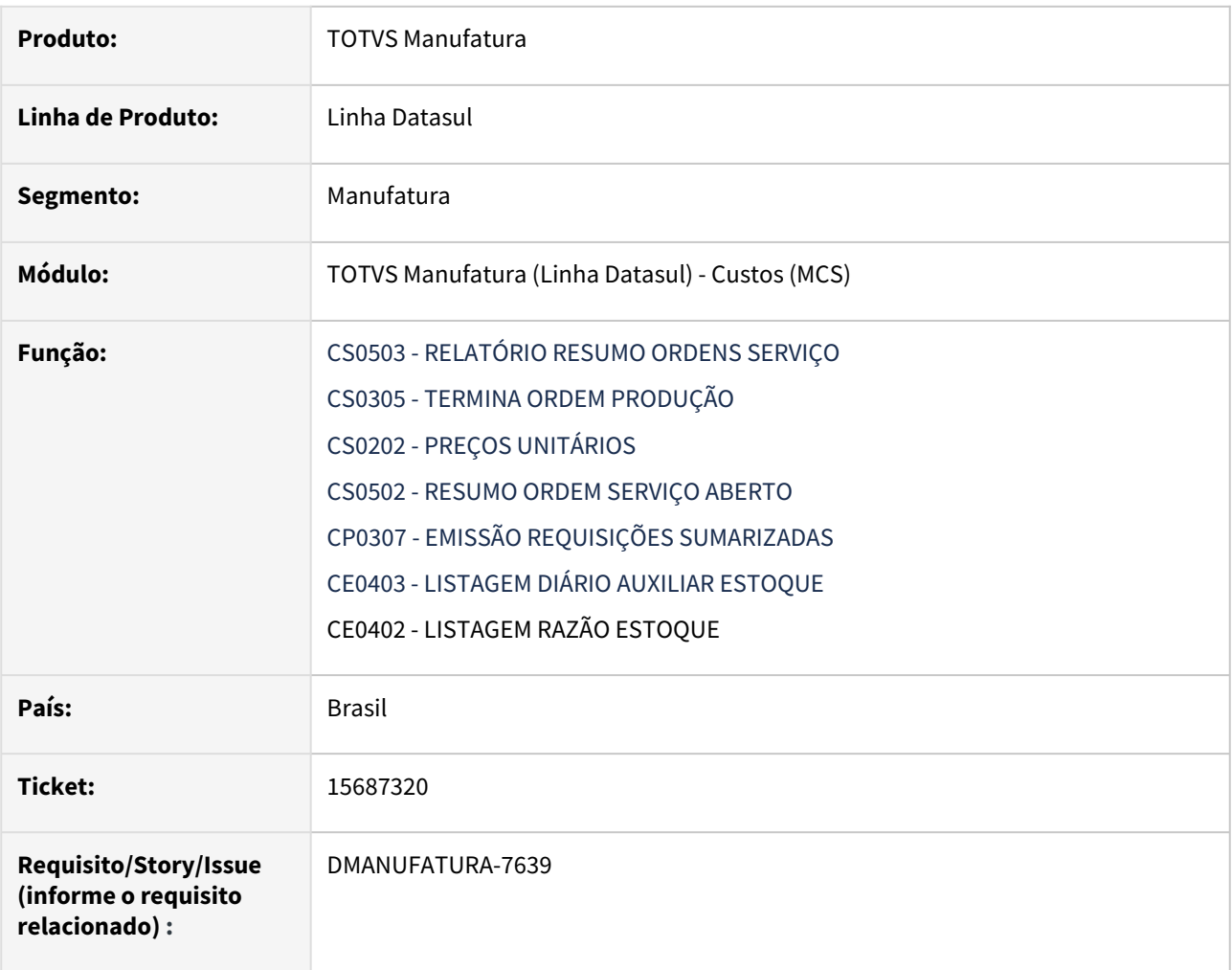

### **02. SITUAÇÃO/REQUISITO**

O programa CS0503 não esta imprimindo em seu cabeçalho a empresa do usuário logado, mas a empresa dos parâmetros globais CD0101

#### **03. SOLUÇÃO**

O programa CS0503 foi alterado para imprimir em seu cabeçalho a empresa do usuário logado

# 16060022 DMANUFATURA-8119 DT Manutenção Preço Padrão

### **01. DADOS GERAIS**

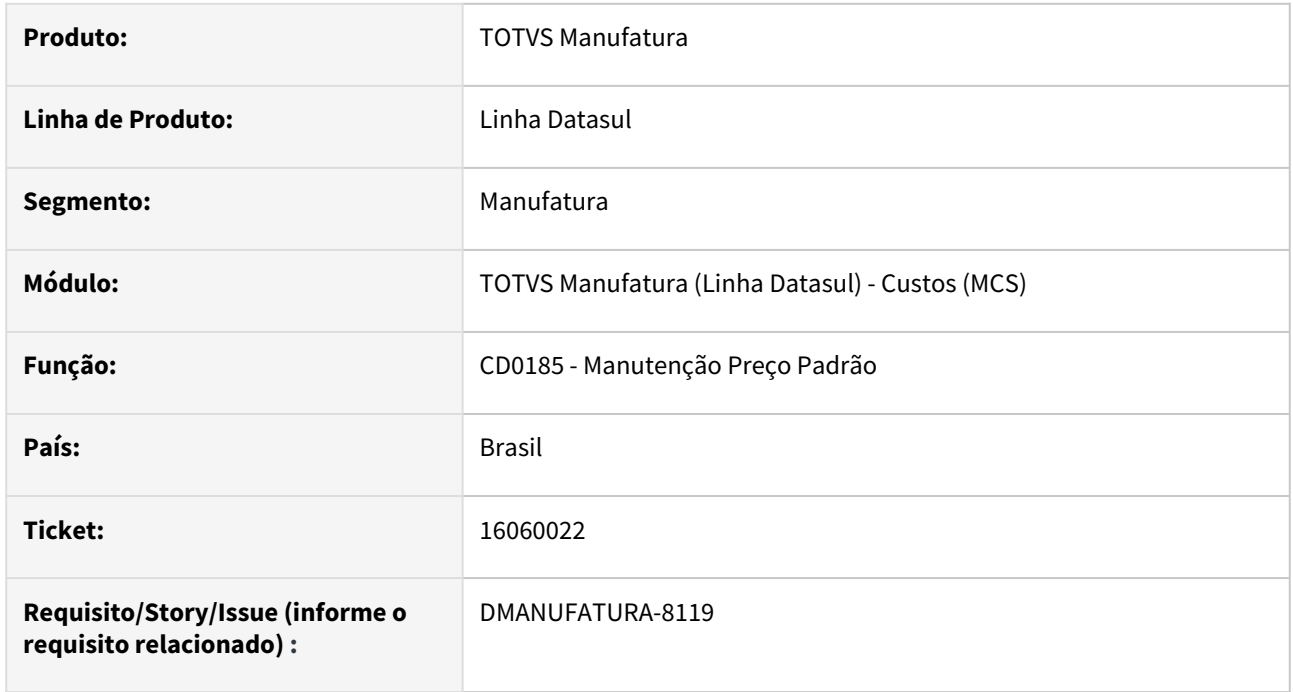

#### **02. SITUAÇÃO/REQUISITO**

Ao realizar a inclusão de um novo item, está apresentando a mensagem "Estabelecimentos Industriais não encontrado"

#### **03. SOLUÇÃO**

O programa foi alterado para que a mensagem não seja apresentada.

#### **04. DEMAIS INFORMAÇÕES**

Não há.

#### **05. ASSUNTOS RELACIONADOS**

• [Manutenção\\_do\\_Preço\\_Padrão\\_-\\_CD0185](https://tdn.totvs.com/pages/viewpage.action?pageId=235574154)

# 16123241 DMANUFATURA-8101 DT CE0416 Validação Fechamento por Estabelecimento

#### **01. DADOS GERAIS**

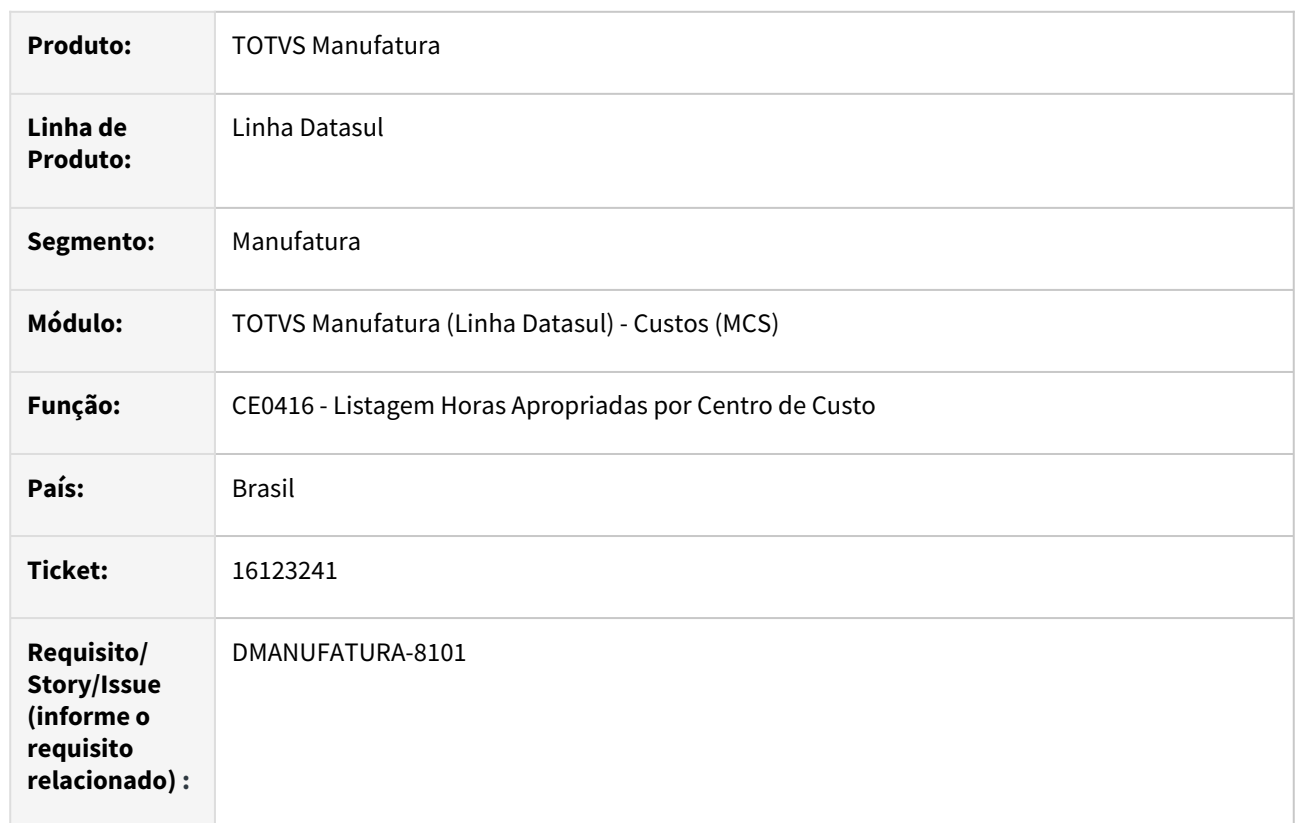

## **02. SITUAÇÃO/REQUISITO**

O programa de Listagem de Horas Apropriadas por Centro de Custo está apresentando mensagem de alerta de preço médio calculado indevidamente para estabelecimentos não selecionados.

#### **03. SOLUÇÃO**

O programa foi alterado para que a mensagem seja validada somente para os estabelecimentos marcados.

#### **04. DEMAIS INFORMAÇÕES**

Não há.

#### **05. ASSUNTOS RELACIONADOS**

• [Listagem\\_Horas\\_Apropriadas\\_por\\_Centro\\_de\\_Custo\\_-\\_CE0416](https://tdn.totvs.com/display/LDT/Listagem_Horas_Apropriadas_por_Centro_de_Custo_-_CE0416)

# 16450372 DMANUFATURA-8452 DT CSR002 com lentidão

### **01. DADOS GERAIS**

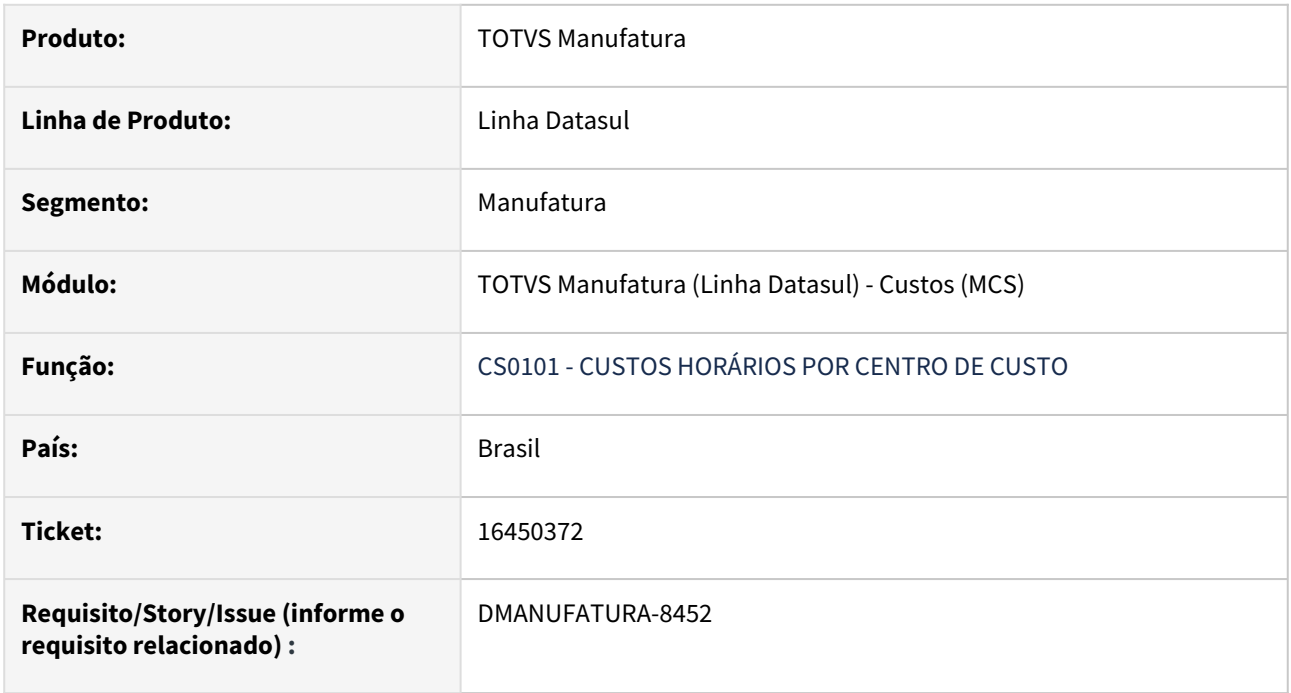

### **02. SITUAÇÃO/REQUISITO**

Lentidão na geração do relatório CSR002 para uma ordem de produção.

### **03. SOLUÇÃO**

As buscas pelos dados foram otimizadas, para que a geração do relatório CSR002 não apresente lentidão.

# 16510067 DMANUFATURA-8502 DT Valores Negativos em GGF

### **01. DADOS GERAIS**

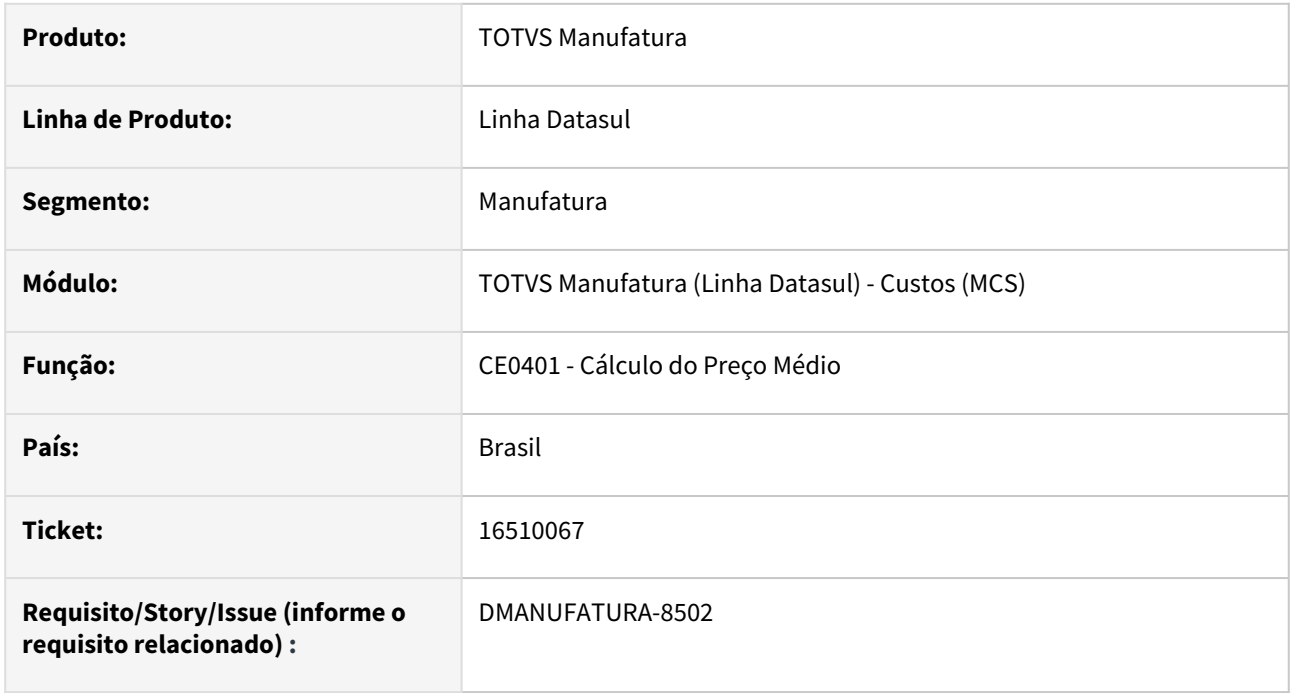

#### **02. SITUAÇÃO/REQUISITO**

O cálculo do preço médio está calculando valores negativos de GGF para os movimentos de Acabados, quando há algum resíduo de custos a acertar.

#### **03. SOLUÇÃO**

O programa foi alterado para não ajustar o valor quando o resíduo de custeio calculado ficar negativo.

#### **04. DEMAIS INFORMAÇÕES**

Não há.

#### **05. ASSUNTOS RELACIONADOS**

• Não há.

# 4.8.8 Desenvolvimento de Produtos - Manutenção - 12.1.2307

Pesquisar

Manutenção - 12.1.2307 – 1680

## 15839781 DMANUFATURA-7870 DT DP0601 Não cadastrado no menu

#### **01. DADOS GERAIS**

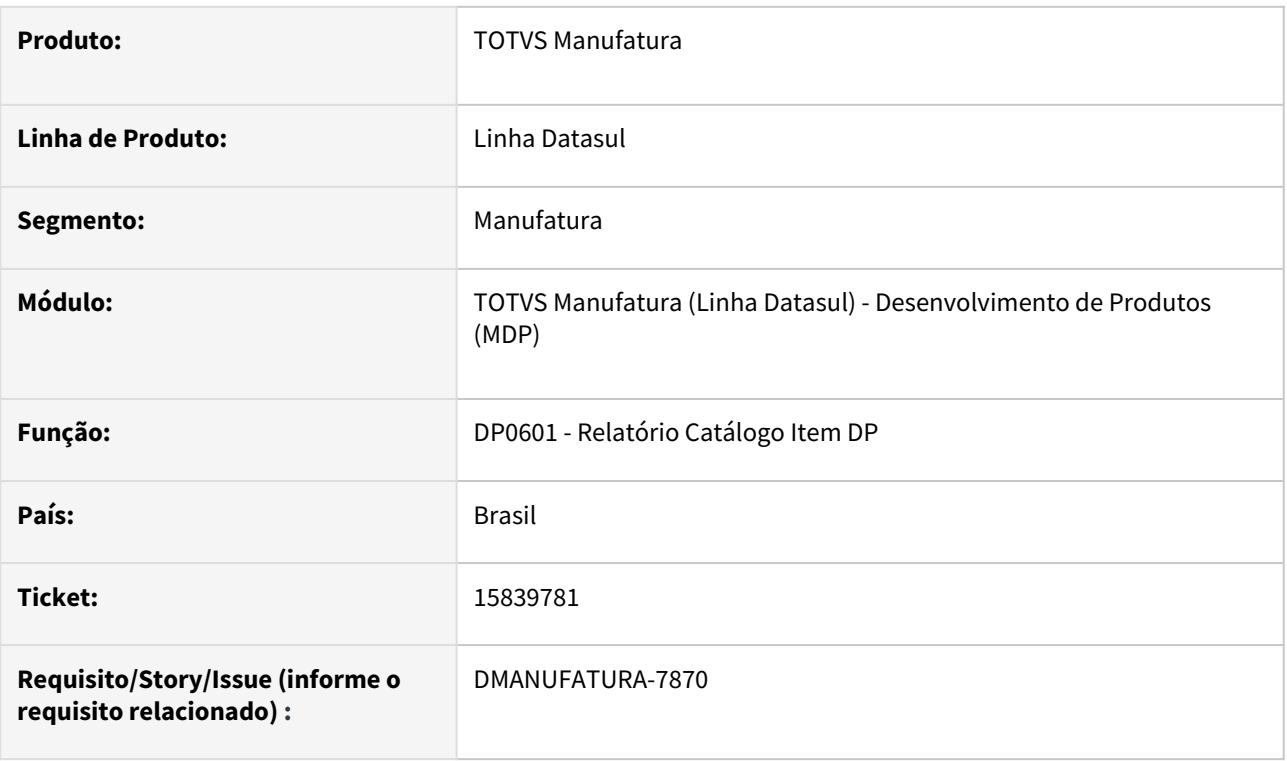

#### **02. SITUAÇÃO/REQUISITO**

O relatório de **Catálogo Item DP - DP0601** não consta no menu do produto, impedindo sua execução por vias padrões.

#### **03. SOLUÇÃO**

O programa em questão foi adicionado no menu e poderá ser executado normalmente depois da importação do arquivo atualizado de menu.

#### **04. DEMAIS INFORMAÇÕES**

Não se aplica.

#### **05. ASSUNTOS RELACIONADOS**

• [Relatório Catálogo Item DP - DP0601](https://tdn.totvs.com.br/pages/releaseview.action?pageId=253987198)

# 16481960 DMANUFATURA-8481 DT DP0501 Seleção de ordens de item Débito Direto

#### **01. DADOS GERAIS**

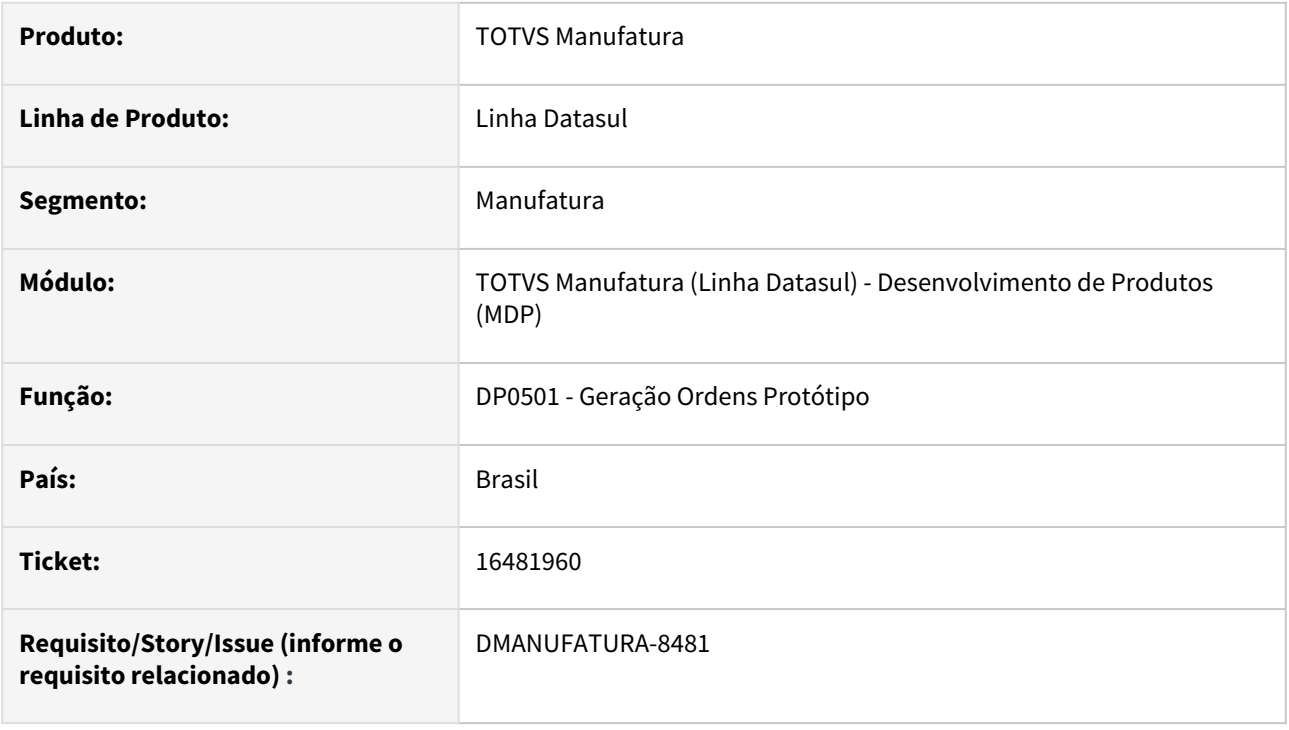

#### **02. SITUAÇÃO/REQUISITO**

Ao gerar ordens de Protótipo, não é possível desmarcar a geração das ordens de Itens débito direto quando executado múltiplas vezes.

### **03. SOLUÇÃO**

O programa foi alterado para permitir escolher as ordens a serem geradas.

#### **04. DEMAIS INFORMAÇÕES**

Não há.

#### **05. ASSUNTOS RELACIONADOS**

• Não há.

# 16819006 DMANUFATURA-8831 DT DP0610 Performance ao carregar os registros

#### **01. DADOS GERAIS**

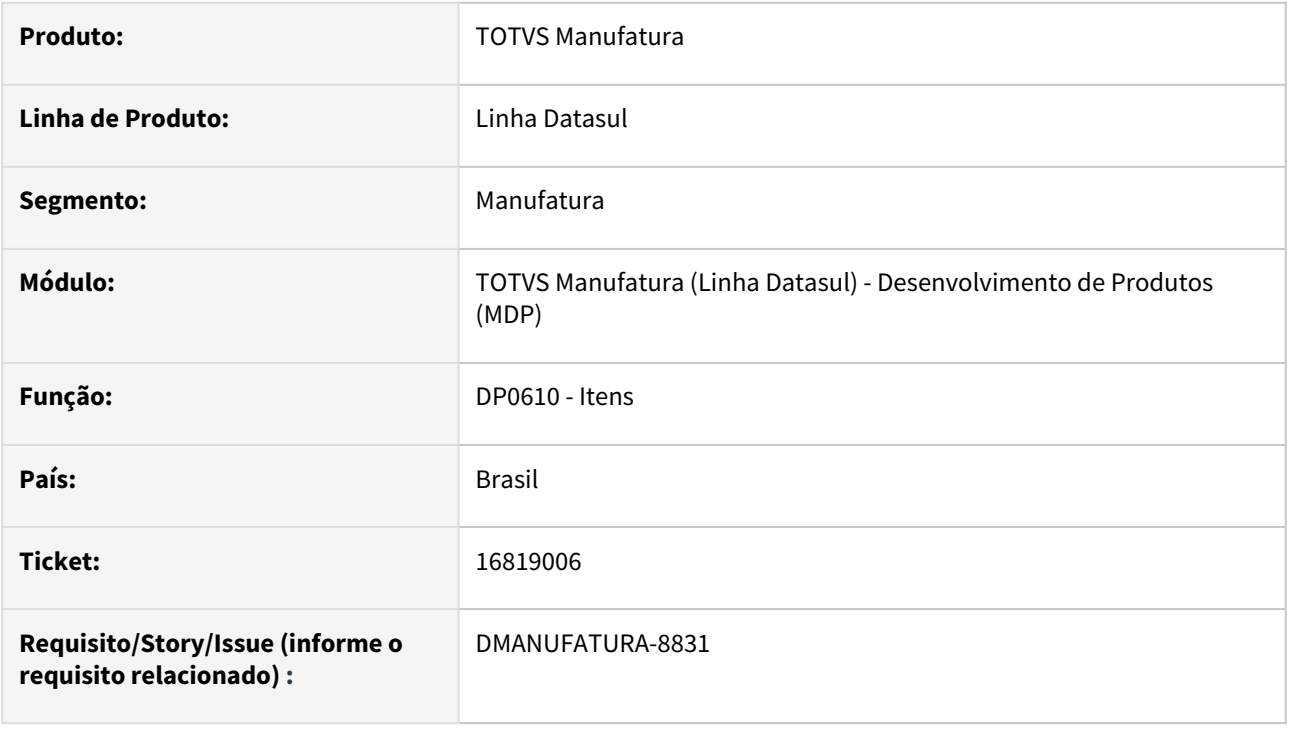

#### **02. SITUAÇÃO/REQUISITO**

O programa de Consulta de Itens (DP0610) está demorando muito para navegar entre os registros.

#### **03. SOLUÇÃO**

O programa foi alterado de forma a otimizar a busca dos registros.

#### **04. DEMAIS INFORMAÇÕES**

Não há

### **05. ASSUNTOS RELACIONADOS**

• [Consulta Item Desenvolvimento Produtos - DP0610](https://tdn.totvs.com/display/LDT/Consulta+Item+Desenvolvimento+Produtos+-+DP0610)

# 4.8.9 Engenharia - Manutenção - 12.1.2307

Pesquisar

# 15646208 DMANUFATURA-7591 DT EN0507J Qual item é obsoleto

#### **01. DADOS GERAIS**

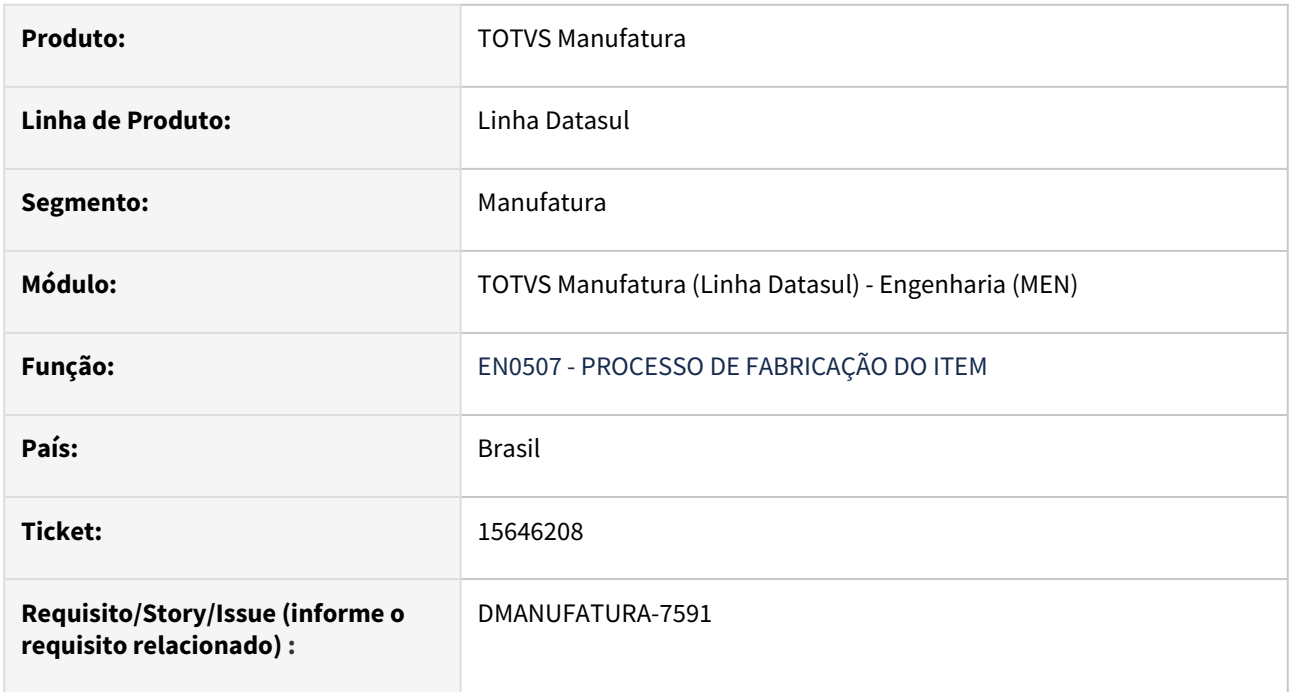

### **02. SITUAÇÃO/REQUISITO**

Apresenta a mensagem de item obsoleto porém não informa qual o item está obsoleto.

#### **03. SOLUÇÃO**

O programa foi alterado para informar na mensagem qual item está obsoleto.

## 15691157 DMANUFATURA-7660 DT Travamento de tela na cópia de item

#### **01. DADOS GERAIS**

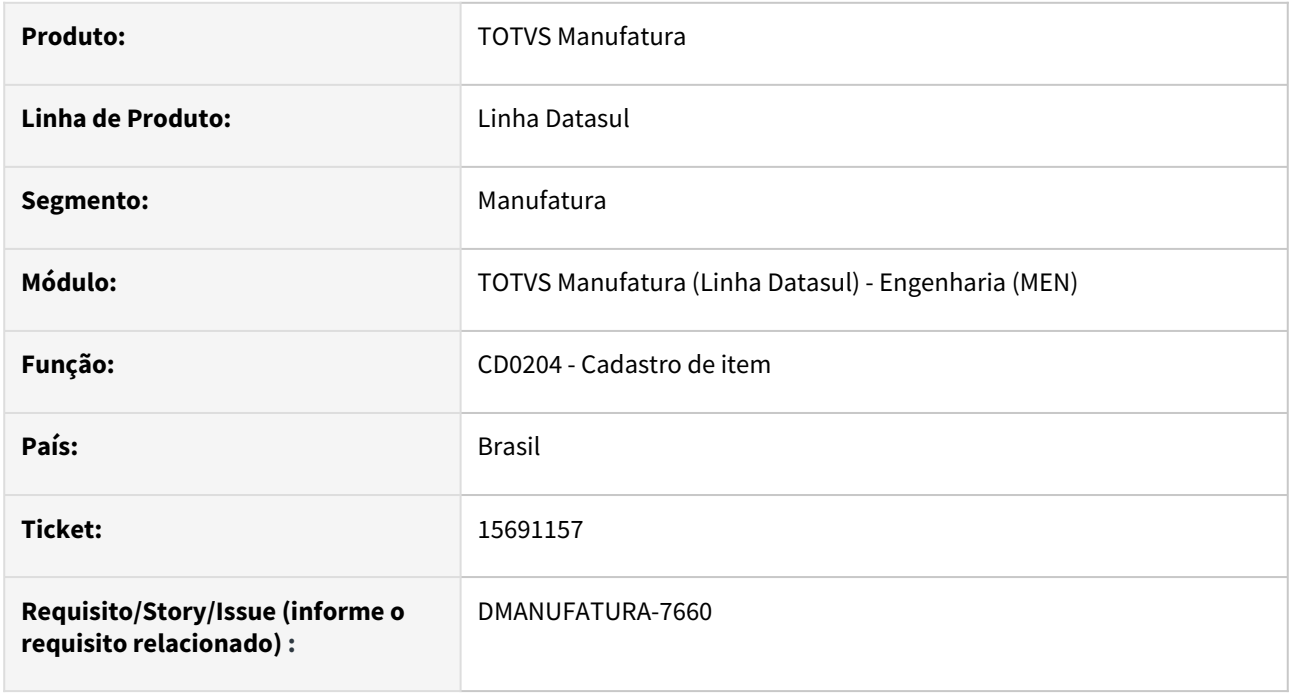

#### **02. SITUAÇÃO/REQUISITO**

Ao realizar a cópia de um item que utiliza folha de especificação e abre a rotina para escolha das características do item, a tela do programa CD0204 não conclui a cópia quando uma segunda janela é aberta.

#### **03. SOLUÇÃO**

O programa foi alterado para que a rotina não fique travada após finalizar a edição de características do Item.

#### **04. DEMAIS INFORMAÇÕES**

Não há

#### **05. ASSUNTOS RELACIONADOS**

• [Manutenção Cadastros Gerais Item - CD0204](https://tdn.totvs.com/pages/viewpage.action?pageId=235569287)

## 15901009 DMANUFATURA-7984 DT EN0210 Não são apresentados todos os componentes

### **01. DADOS GERAIS**

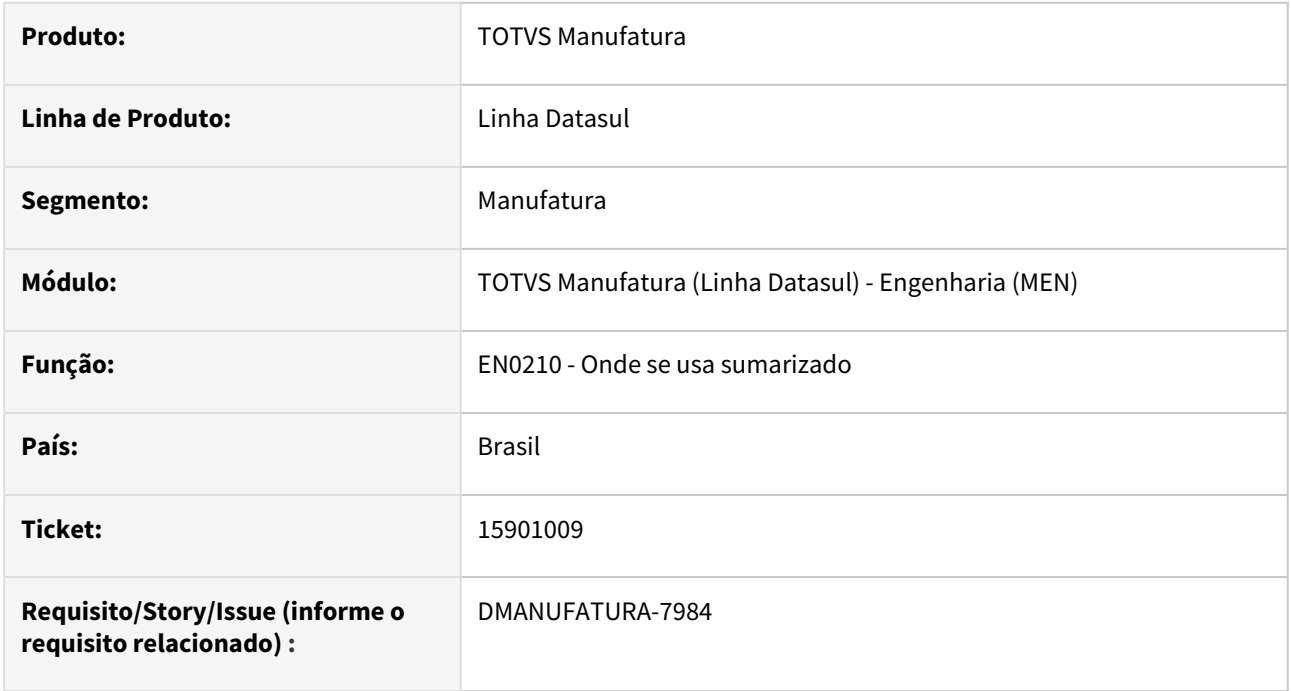

### **02. SITUAÇÃO/REQUISITO**

Não está apresentando todos os componentes da estrutura. Comparando com o programa EN0804, o componente é apresentando.

#### **03. SOLUÇÃO**

Corrigido para que apresente corretamente componentes que possuam referência.

# 16194986 DMANUFATURA-8172 DT EN0101 Registro Parâmetros da Engenharia não está disponível

#### **01. DADOS GERAIS**

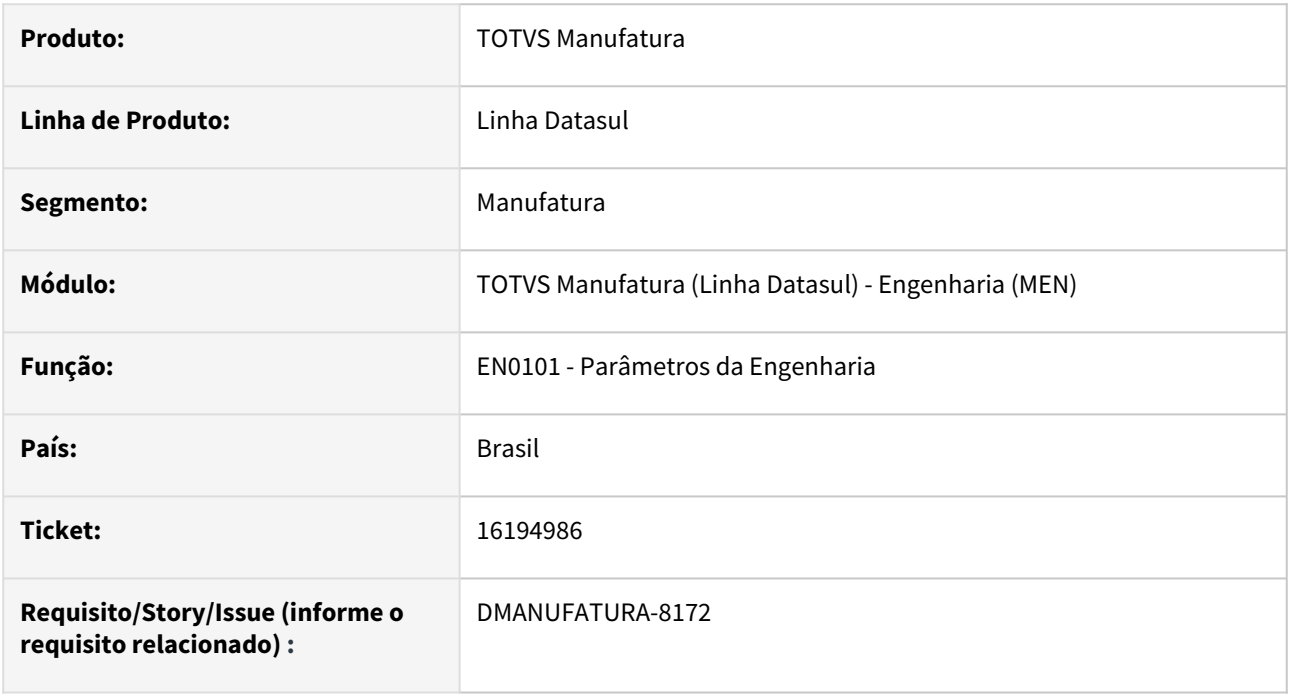

### **02. SITUAÇÃO/REQUISITO**

Está apresentando a mensagem de erro "Registro Parâmetros da Engenharia não está disponível" ao acessar o programa de Parâmetros de Engenharia quando ainda não há o registro de parâmetros.

### **03. SOLUÇÃO**

O programa foi alterado para que a mensagem de erro não seja apresentada.

### **04. DEMAIS INFORMAÇÕES**

Não há.

#### **05. ASSUNTOS RELACIONADOS**

• [Manutenção dos Parâmetros da Engenharia - EN0101](https://tdn.totvs.com/pages/viewpage.action?pageId=243639078)

# 16788393 DMANUFATURA-8827 DT EN0114 Importação Operações com Tempo Significativo

#### **01. DADOS GERAIS**

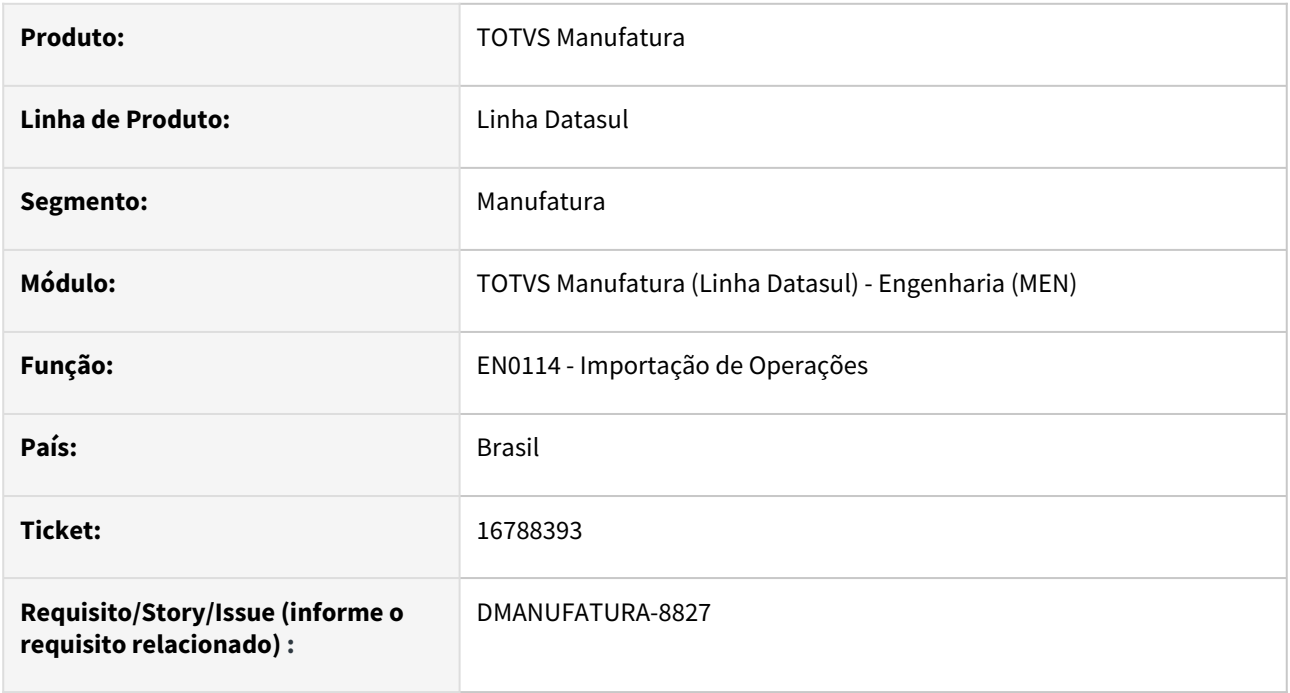

### **02. SITUAÇÃO/REQUISITO**

O programa de importação de Operações da Engenharia (EN0114) não permite criar uma nova operação com o Campo "Tempo Significativo" marcado.

#### **03. SOLUÇÃO**

Foi disponibilizado no layout de importação, uma nova posição no campo, permitindo assim, realizar a atualização da informação "Tempo Significativo"

#### **04. DEMAIS INFORMAÇÕES**

Não há.

#### **05. ASSUNTOS RELACIONADOS**

• [Importação Operações - EN0114](https://tdn.totvs.com/pages/viewpage.action?pageId=243651572)

# 16813754 DMANUFATURA-8850 DT EN0206 Planilha Excel com dados sem valor

#### **01. DADOS GERAIS**

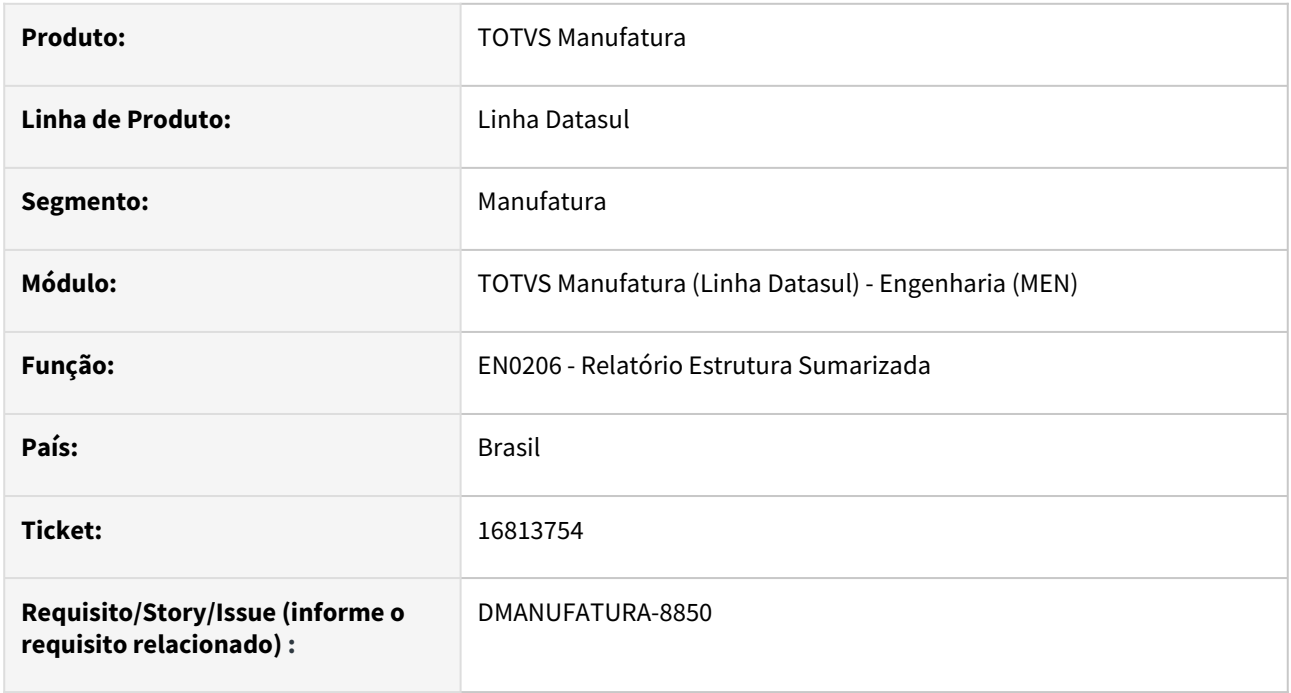

#### **02. SITUAÇÃO/REQUISITO**

A geração do relatório de Estrutura Sumarizada exibe algumas colunas sem valor, dificultando a visualização completa da estrutura. Além disso, algumas informações que não são apresentadas no relatório, são exibidas na Planilha.

### **03. SOLUÇÃO**

O programa foi alterado para apresentar os registros dos Itens Pai em todas as linhas.

#### **04. DEMAIS INFORMAÇÕES**

Não há.

#### **05. ASSUNTOS RELACIONADOS**

• [Relatório Estrutura Sumariada - EN0206](https://tdn.totvs.com.br/pages/viewpage.action?pageId=244431829)

# 4.8.10 Planejamento - Manutenção - 12.1.2307

Pesquisar

Manutenção - 12.1.2307 – 1691

# 15574580 DMANUFATURA-7602 DT Erro Ordem Gerada Já existe

#### **01. DADOS GERAIS**

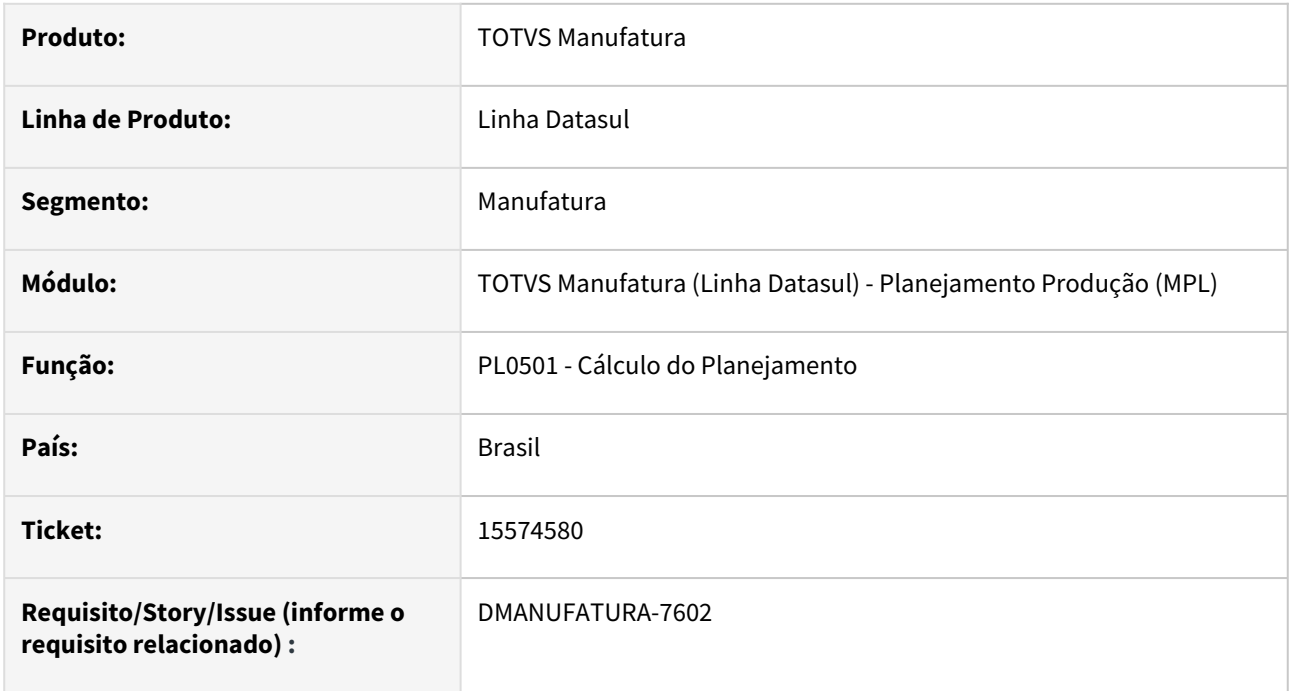

#### **02. SITUAÇÃO/REQUISITO**

Está apresentando mensagem de erro "Ordem Gerada já existe com 0" ao executar o cálculo do Planejamento.

#### **03. SOLUÇÃO**

O programa de cálculo do planejamento (PL0501) foi alterado para eliminar as ordens com Identificador 0 na inicialização.

#### **04. DEMAIS INFORMAÇÕES**

Não há.

#### **05. ASSUNTOS RELACIONADOS**

• [Cálculo do Planejamento - PL0501](https://tdn.totvs.com/pages/viewpage.action?pageId=244733227)
# 15759366 DMANUFATURA-7854 DT Duplicidade na Inclusão de Ordens Planejadas

#### **01. DADOS GERAIS**

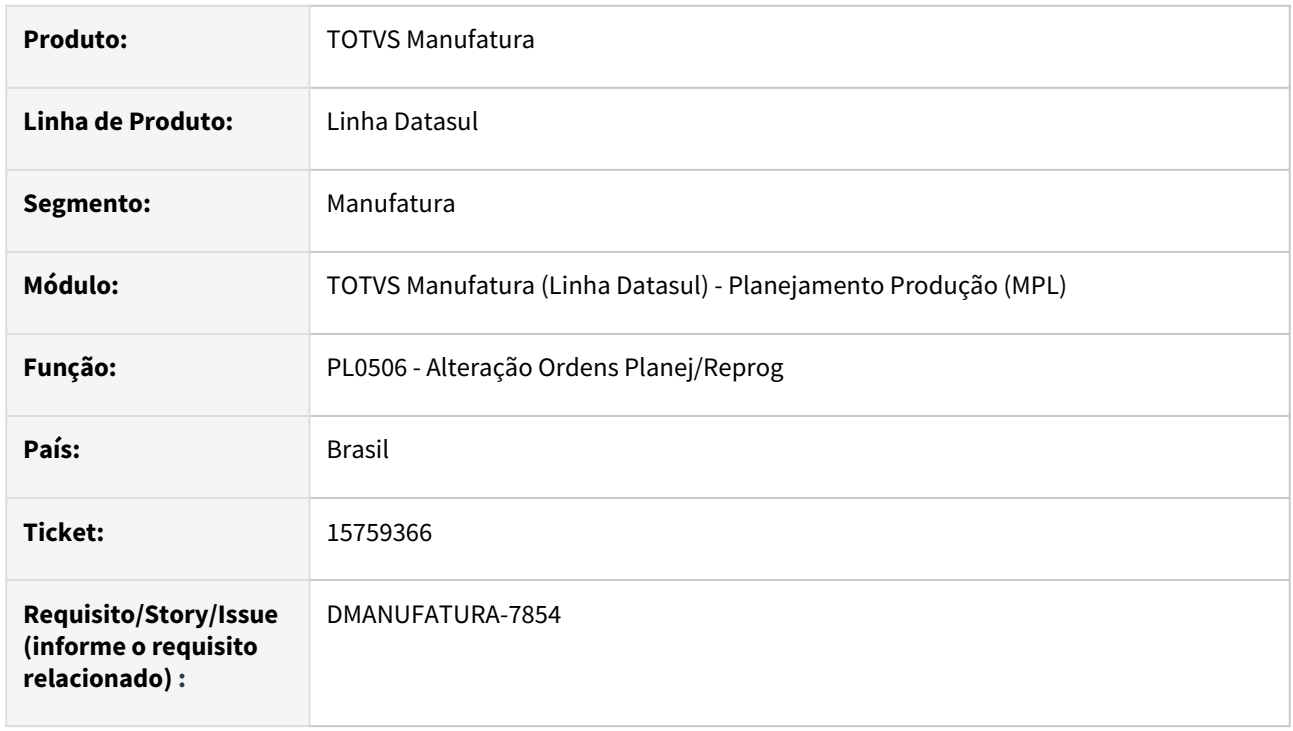

#### **02. SITUAÇÃO/REQUISITO**

O programa de alteração de ordens Planejadas e Reprogramadas (PL0506) está duplicando os registros ao realizar a inclusão de uma nova ordem.

## **03. SOLUÇÃO**

O programa foi alterado para que o registro não seja apresentado de forma duplicada no programa.

### **04. DEMAIS INFORMAÇÕES**

Não há

### **05. ASSUNTOS RELACIONADOS**

• [Alteração Ordens Planej/Reprog - PL0506](https://tdn.totvs.com/pages/viewpage.action?pageId=244732272)

# 15770335 DMANUFATURA-7759 DT Descontinuação do programa PC0504

#### **01. DADOS GERAIS**

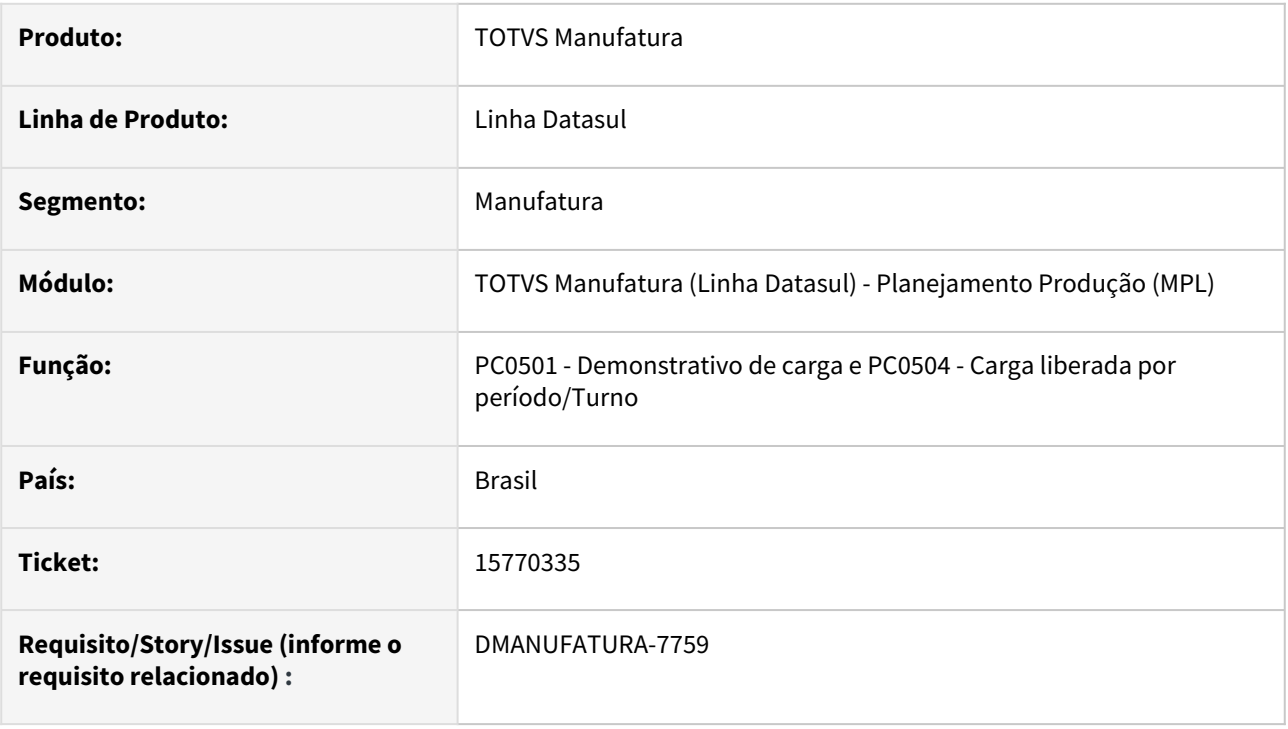

## **02. SITUAÇÃO/REQUISITO**

O programa PC0504 foi descontinuado em releases anteriores, porém ainda permanece no menu do produto. Caso o cliente tente executá-lo, ocorre mensagens de erro Progress informando que não foram encontradas suas subrotinas, que já foram excluídas.

### **03. SOLUÇÃO**

O programa PC0504 foi removido do menu do produto. Adicionalmente, foi retirada a chamada existente para ele no programa PC0501.

## **04. DEMAIS INFORMAÇÕES**

Não há.

#### **05. ASSUNTOS RELACIONADOS**

Não há.

# 15855660 DMANUFATURA-7869 DT Reprogramação de Ordem de Produção Externa

#### **01. DADOS GERAIS**

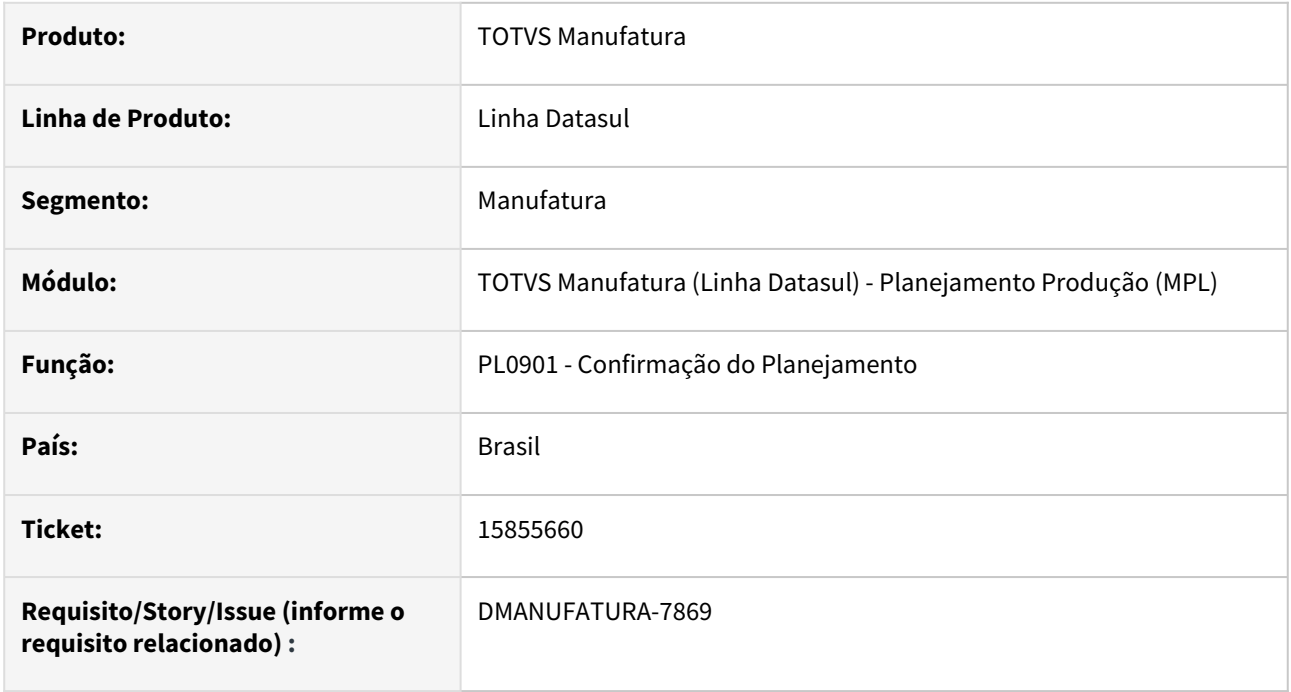

#### **02. SITUAÇÃO/REQUISITO**

Ao realizar a reprogramação de ordens de produção do tipo externa, as ordens de compras vinculadas a contratos do tipo Ordem não são eliminadas nem reprogramadas, gerando duplicidades de compras.

#### **03. SOLUÇÃO**

O programa foi alterado para que as ordens de compra de origem Beneficiamento e com contrato do tipo ordem, sejam reprogramadas junto com a ordem de produção.

### **04. DEMAIS INFORMAÇÕES**

Não há.

### **05. ASSUNTOS RELACIONADOS**

• [Geração das Ordens de Compras/Produção - PL0901](https://tdn.totvs.com/pages/viewpage.action?pageId=244735769)

# 16060556 DMANUFATURA-8051 DT Cálculo Planejamento para Item com política Nível Superior

#### **01. DADOS GERAIS**

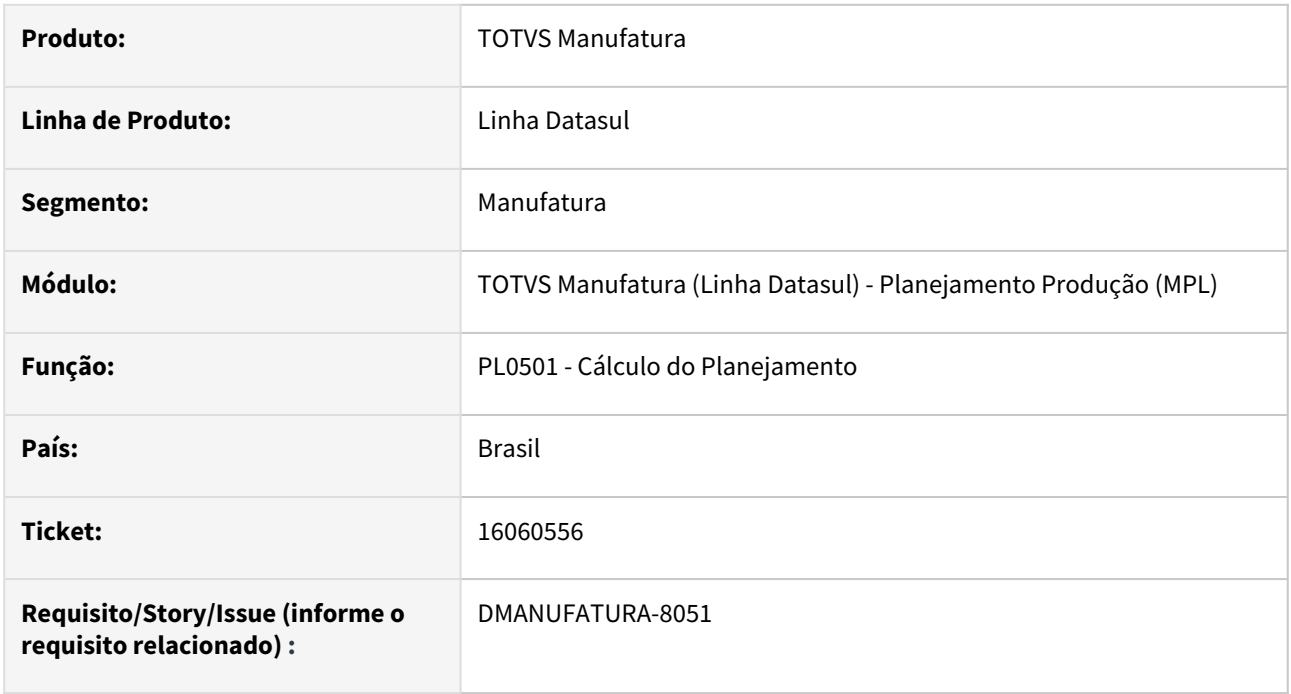

#### **02. SITUAÇÃO/REQUISITO**

Ao realizar o cálculo do planejamento para itens de Política Nível Superior, os registros que não possuem a chave completa do pedido estão sugerindo a quantidade duplicada para planejamento.

## **03. SOLUÇÃO**

O programa foi alterado para que os itens de Política Nível Superior considerem corretamente a quantidade já Confirmada das ordens de produção que não possuem a chave completa do pedido.

### **04. DEMAIS INFORMAÇÕES**

Não há.

### **05. ASSUNTOS RELACIONADOS**

• Não há

# 16157032 DMANUFATURA-8151 DT PL0901 Confirmação de Itens MTO disponibilizando Saldo para demandas Futuras

#### **01. DADOS GERAIS**

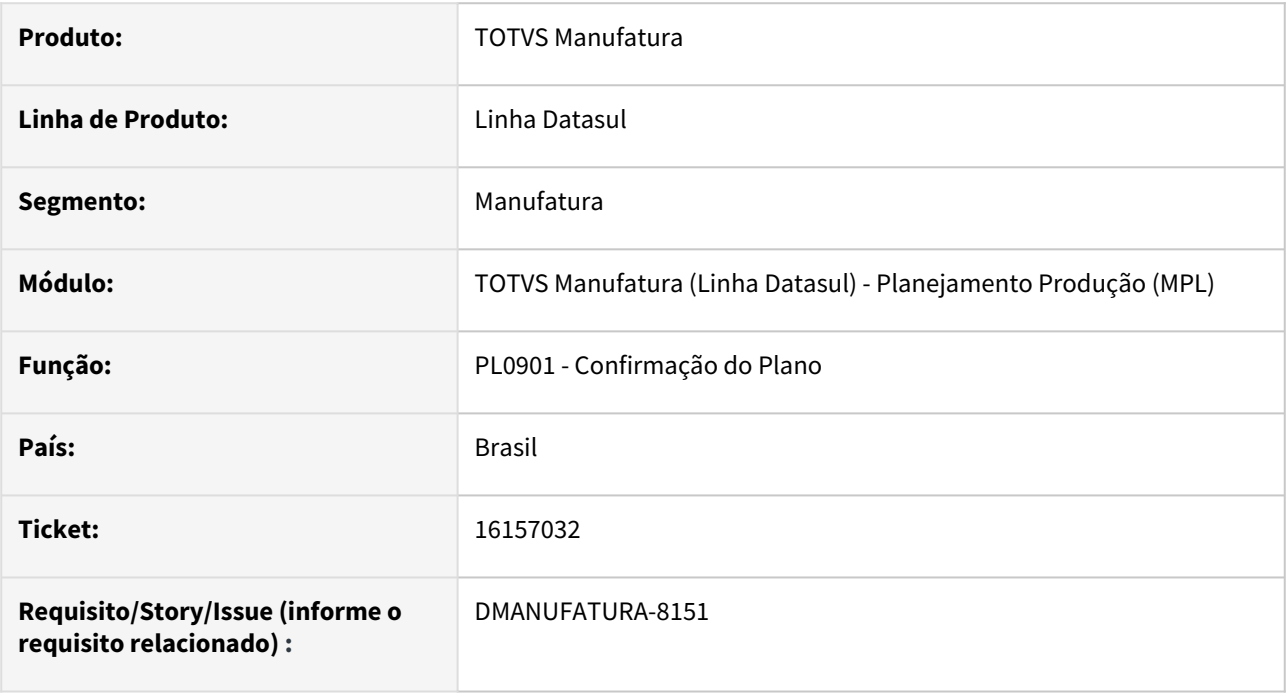

## **02. SITUAÇÃO/REQUISITO**

Ao realizar a confirmação de ordens de Compra para itens com Política Ordem (MTO), as demandas excedentes do lote mínimo do fornecedor estão sendo disponibilizadas para atender outras necessidades.

## **03. SOLUÇÃO**

O programa foi alterado para que as demandas que sobrarem em função do lote mínimo não sejam reutilizadas em outros períodos para itens com Política Ordem.

#### **04. DEMAIS INFORMAÇÕES**

Não há.

#### **05. ASSUNTOS RELACIONADOS**

- [Geração das Ordens de Compras/Produção PL0901](https://tdn.totvs.com/pages/viewpage.action?pageId=244735769)
- [Manufatura Linha Datasul MRP Ordem de compra confirmada com quantidade maior que a planejada](https://centraldeatendimento.totvs.com/hc/pt-br/articles/360052919673-Manufatura-Linha-Datasul-MRP-Ordem-compra-confirmada-com-quantidade-maior-que-a-planejada)

# 16198092 DMANUFATURA-8214 DT CD0284 com mensagem de erro

#### **01. DADOS GERAIS**

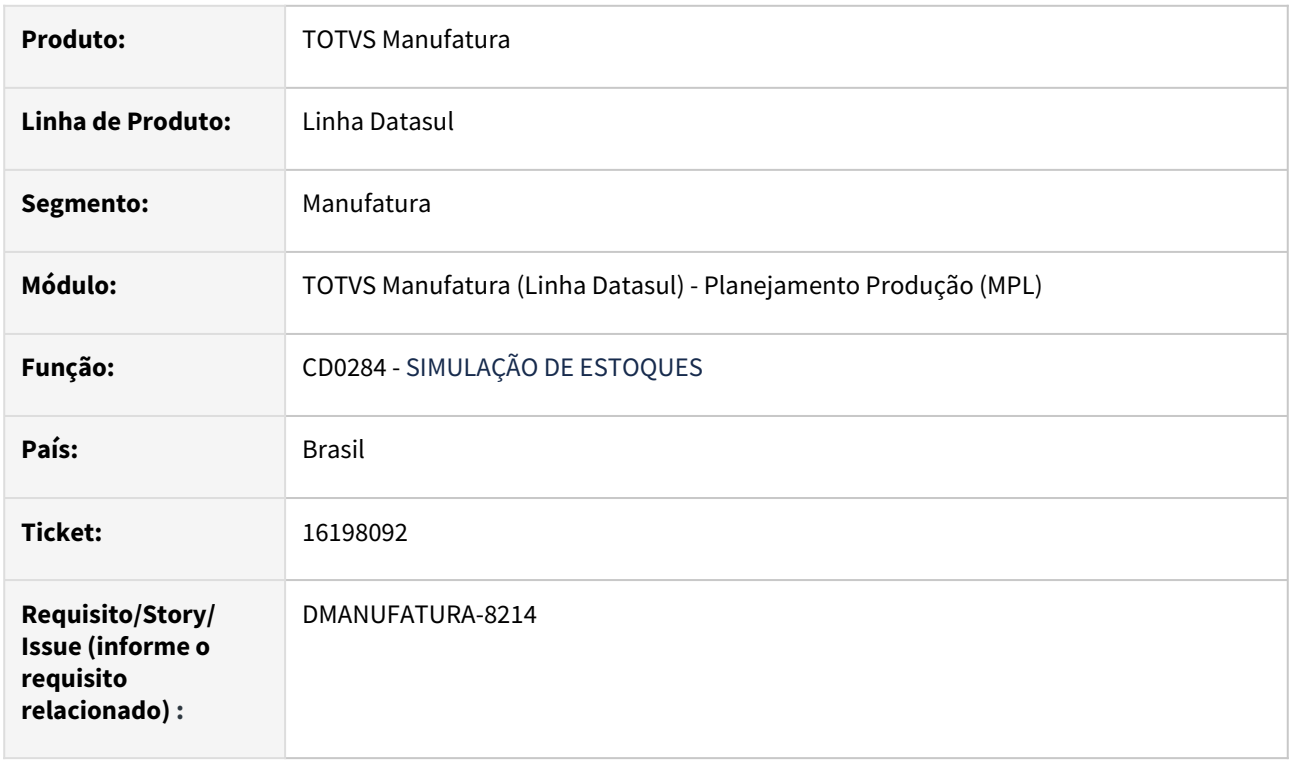

#### **02. SITUAÇÃO/REQUISITO**

Quando o item possui muitas referências vinculadas o programa CD0284 não carrega.

### **03. SOLUÇÃO**

 Foi implementado tratativas para quando a função "fi-refer" estiver ativa no CD7070, o campo de referência será tratado através de um zoom.

# 16235398 DMANUFATURA-8254 DT PL0603 listando quantidade 0

#### **01. DADOS GERAIS**

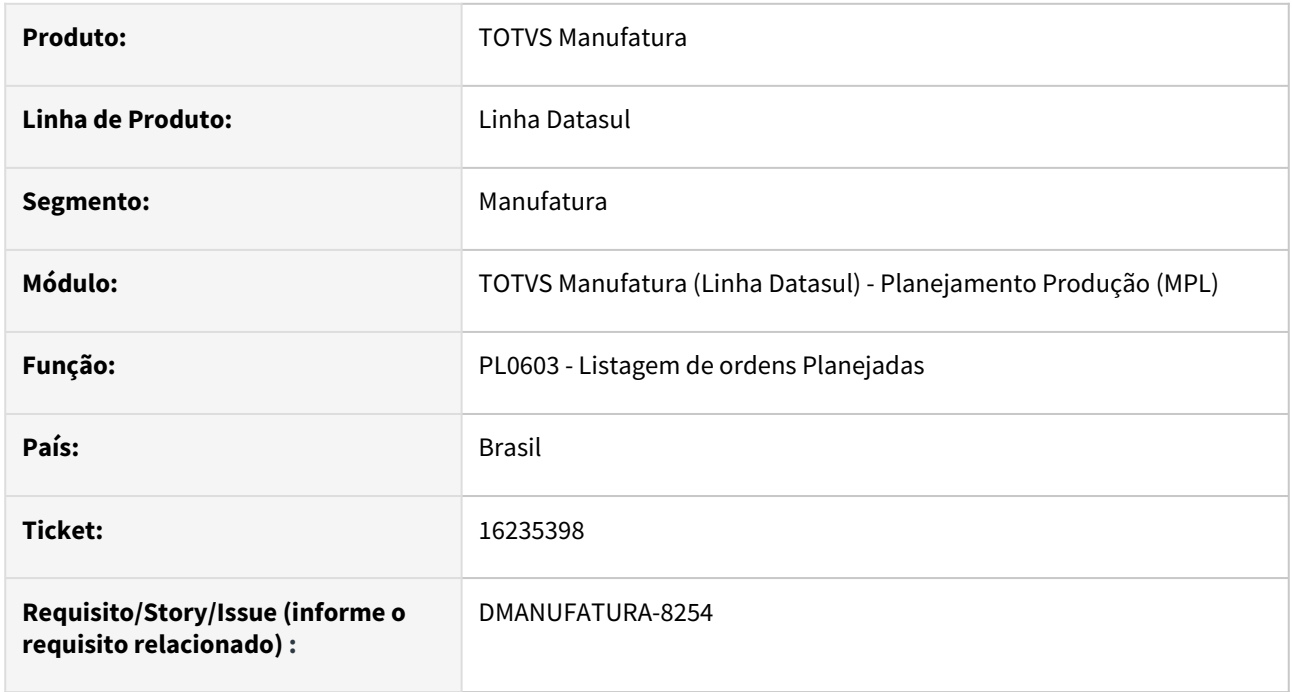

#### **02. SITUAÇÃO/REQUISITO**

O relatório de Ordens planejadas está listando itens com quantidade 0 para planos de produção Multiestabelecimento.

#### **03. SOLUÇÃO**

O programa foi alterado para que os itens com quantidade 0 não sejam listados.

#### **04. DEMAIS INFORMAÇÕES**

Não há.

### **05. ASSUNTOS RELACIONADOS**

• [Emissão do Relatório de Ordens Planejadas - PL0603](https://tdn.totvs.com/pages/viewpage.action?pageId=244735417)

# 16301046 DMANUFATURA-8301 DT Código de estabelecimento apenas com 3 posições

#### **01. DADOS GERAIS**

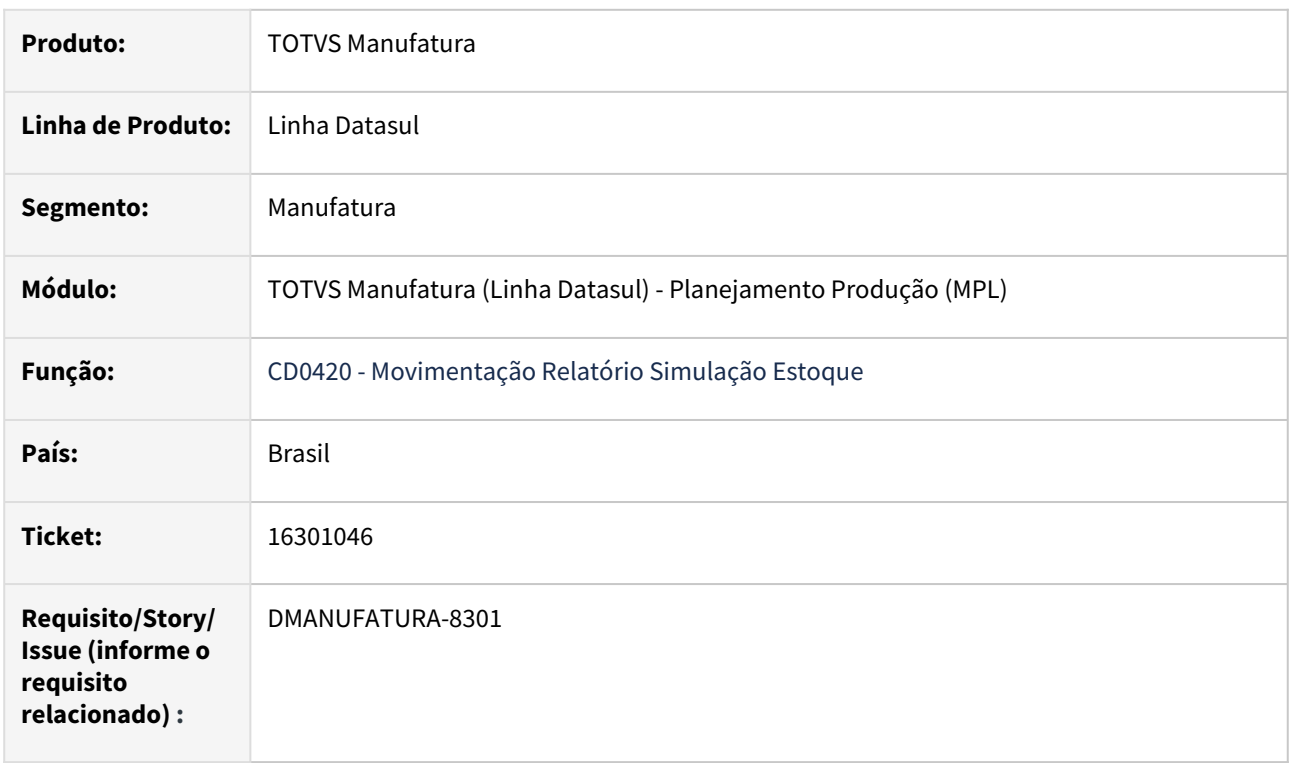

# **02. SITUAÇÃO/REQUISITO**

Campo Estabelecimento do programa CD0420A1, só aceita informar até 3 dígitos.

### **03. SOLUÇÃO**

O programa foi alterado para que aceite 5 dígitos no campo estabelecimento.

# 16338988 DMANUFATURA-8347 DT Lentidão na abertura do Programa EN0807

#### **01. DADOS GERAIS**

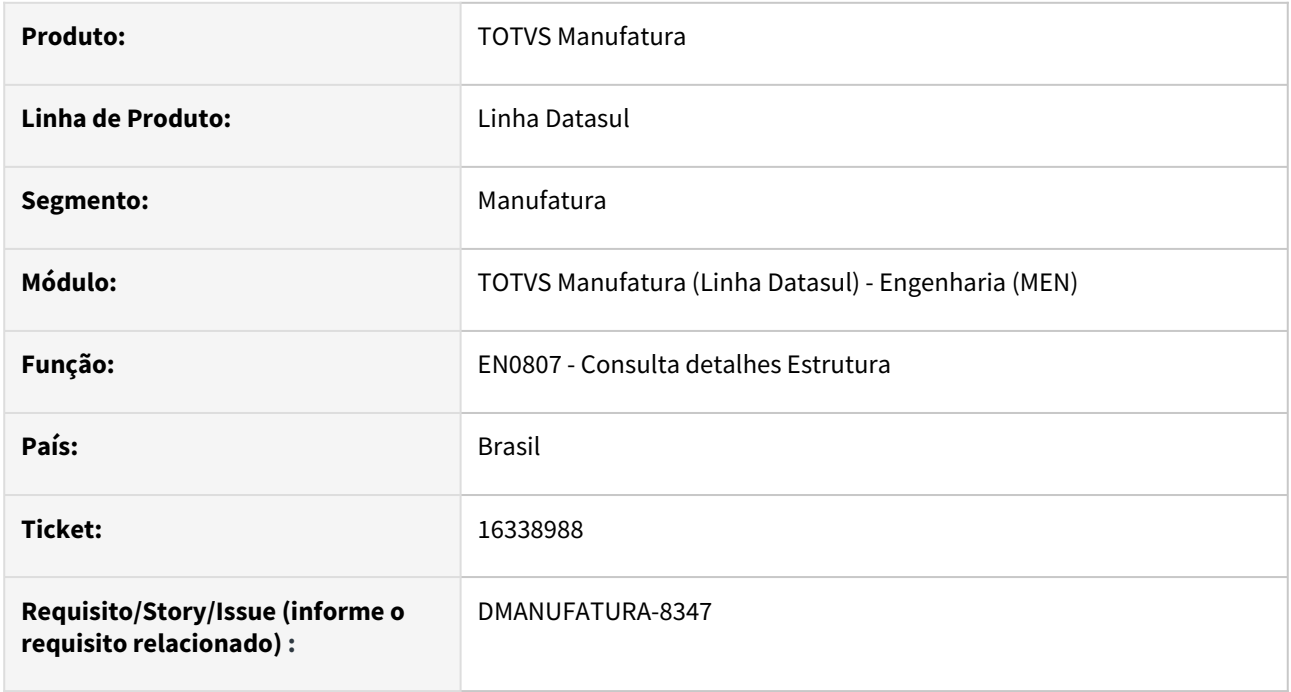

#### **02. SITUAÇÃO/REQUISITO**

Problemas de performance na abertura do programa de Consulta de Detalhes de Estrutura (EN0807)

#### **03. SOLUÇÃO**

Problema corrigido com utilizando melhores técnicas de desenvolvimento.

### **04. DEMAIS INFORMAÇÕES**

Não há.

## **05. ASSUNTOS RELACIONADOS**

• Não há.

# 16500715 DMANUFATURA-8500 DT PL0901 Confirmação com separador decimal americano

#### **01. DADOS GERAIS**

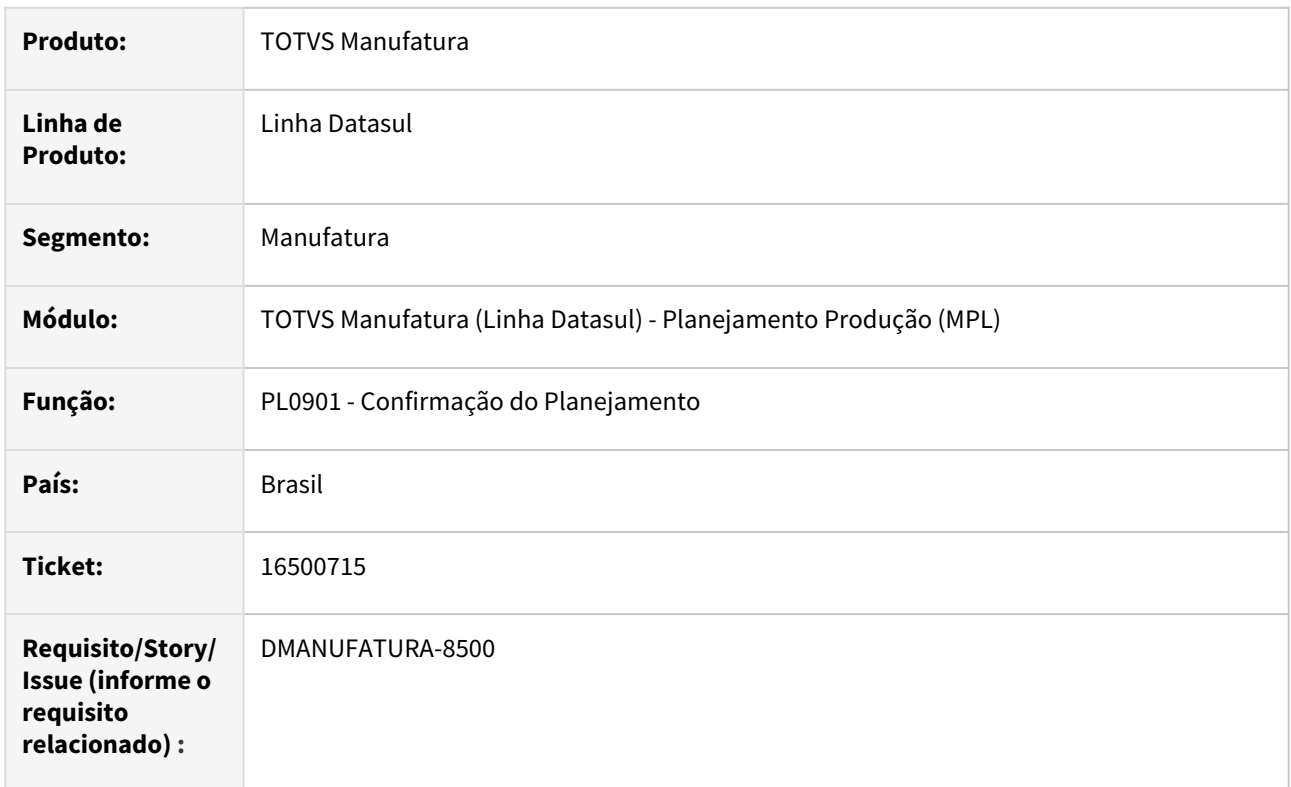

#### **02. SITUAÇÃO/REQUISITO**

Ao utilizar o separador decimal Americano, está apresentando a mensagem "Decimal point appeared more than once in numeric input. " na geração de ordens de Produção.

#### **03. SOLUÇÃO**

O programa foi alterado para não apresentar mensagens de erro na confirmação do planejamento.

#### **04. DEMAIS INFORMAÇÕES**

Não há.

#### **05. ASSUNTOS RELACIONADOS**

• [Geração das Ordens de Compras/Produção - PL0901](https://tdn.totvs.com.br/pages/releaseview.action?pageId=244735769)

# 16812038 DMANUFATURA-8980 DT Reprogramações de Ordens com quantidade abaixo do Planejado

#### **01. DADOS GERAIS**

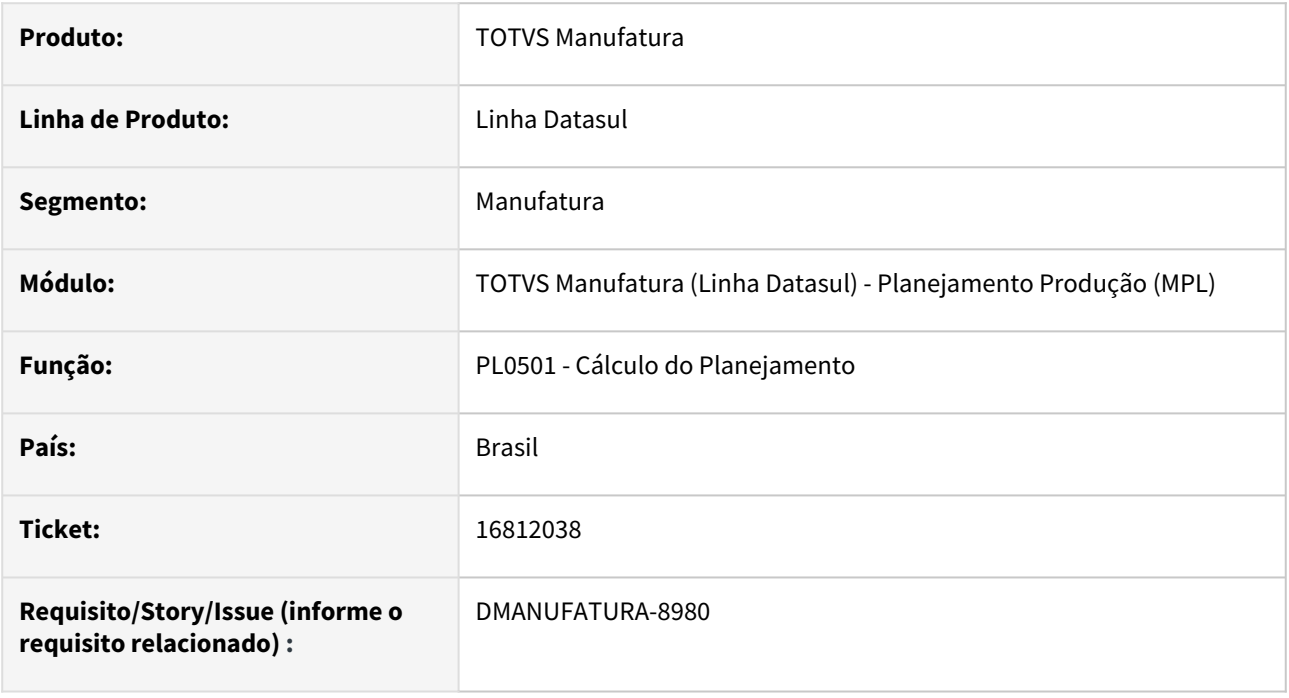

## **02. SITUAÇÃO/REQUISITO**

A reprogramação de ordens do cálculo do Planejamento está deixando as quantidades de ordens Planejadas abaixo do disponível no período, gerando demandas desnecessárias.

## **03. SOLUÇÃO**

O programa foi alterado para que as ordens reprogramadas não alterem as demandas desnecessárias.

#### **04. DEMAIS INFORMAÇÕES**

Não há.

#### **05. ASSUNTOS RELACIONADOS**

• [Cálculo do Planejamento - PL0501](https://tdn.totvs.com/pages/viewpage.action?pageId=244733227)

# 16830974 DMANUFATURA-8988 DT Travamento execução PL0502

#### **01. DADOS GERAIS**

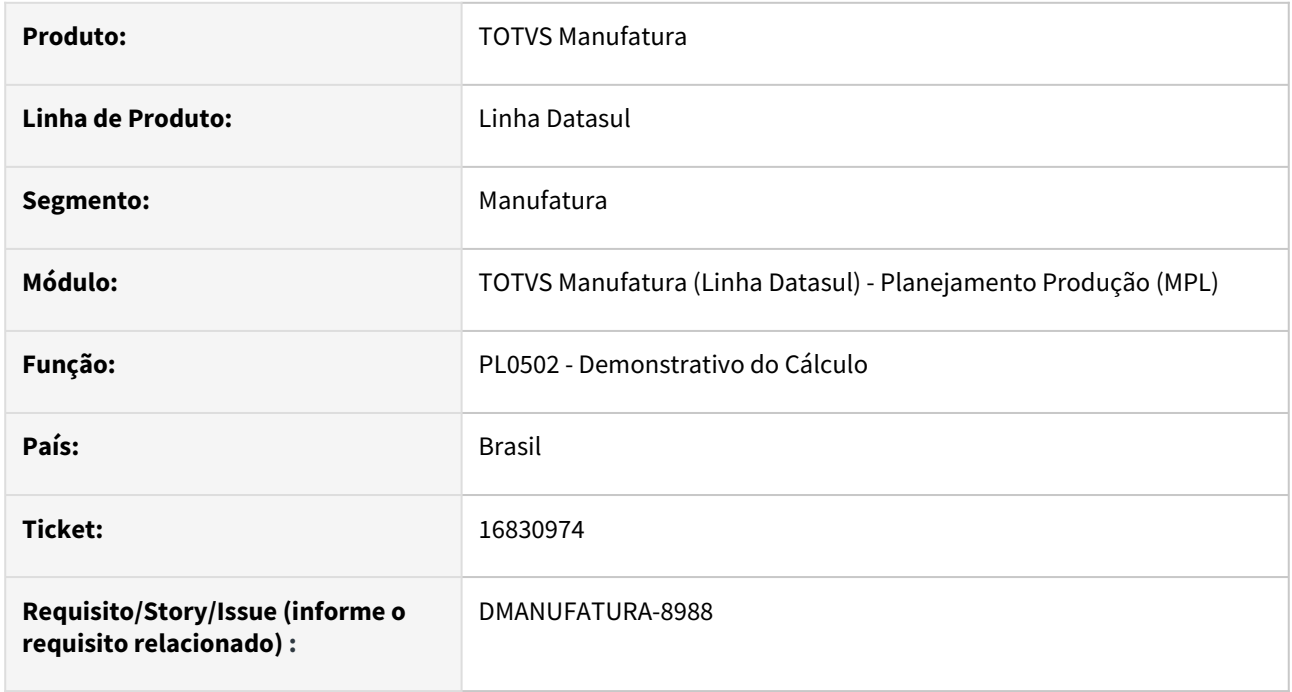

## **02. SITUAÇÃO/REQUISITO**

Ao executar o relatório de demonstrativo de Cálculo, na classificação em Família, o programa está travando a sessão do cálculo.

#### **03. SOLUÇÃO**

O programa foi alterado para que não ocorra travamento na execução do programa.

### **04. DEMAIS INFORMAÇÕES**

Não há.

#### **05. ASSUNTOS RELACIONADOS**

• [Emissão do Demonstrativo do Cálculo - PL0502](https://tdn.totvs.com.br/pages/viewpage.action?pageId=244735095)

# 16865378 DMANUFATURA-9085 DT Mensagem b1-periodo não está disponível

#### **01. DADOS GERAIS**

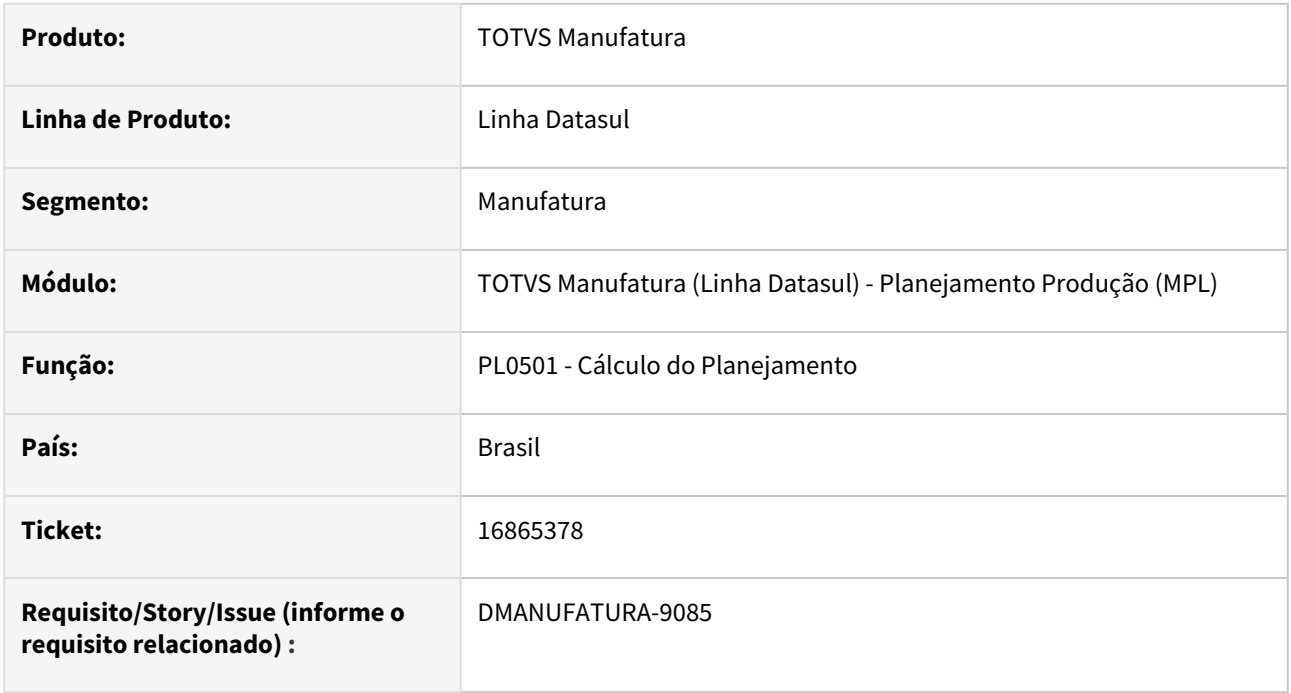

## **02. SITUAÇÃO/REQUISITO**

O cálculo de reprogramação de ordens está apresentando a mensagem "b1-periodo não está disponível" quando a ordem é reprogramada para o primeiro período do Plano.

#### **03. SOLUÇÃO**

O programa foi alterado para que a mensagem de erro não seja exibida.

#### **04. DEMAIS INFORMAÇÕES**

Não há.

#### **05. ASSUNTOS RELACIONADOS**

• [Cálculo do Planejamento - PL0501](https://tdn.totvs.com/pages/viewpage.action?pageId=244733227)

# 4.8.11 Produção - Manutenção - 12.1.2307

Pesquisar

# 15465078 DMANUFATURA-7444 DT Alocação para Depósito Externo no CP0319

#### **01. DADOS GERAIS**

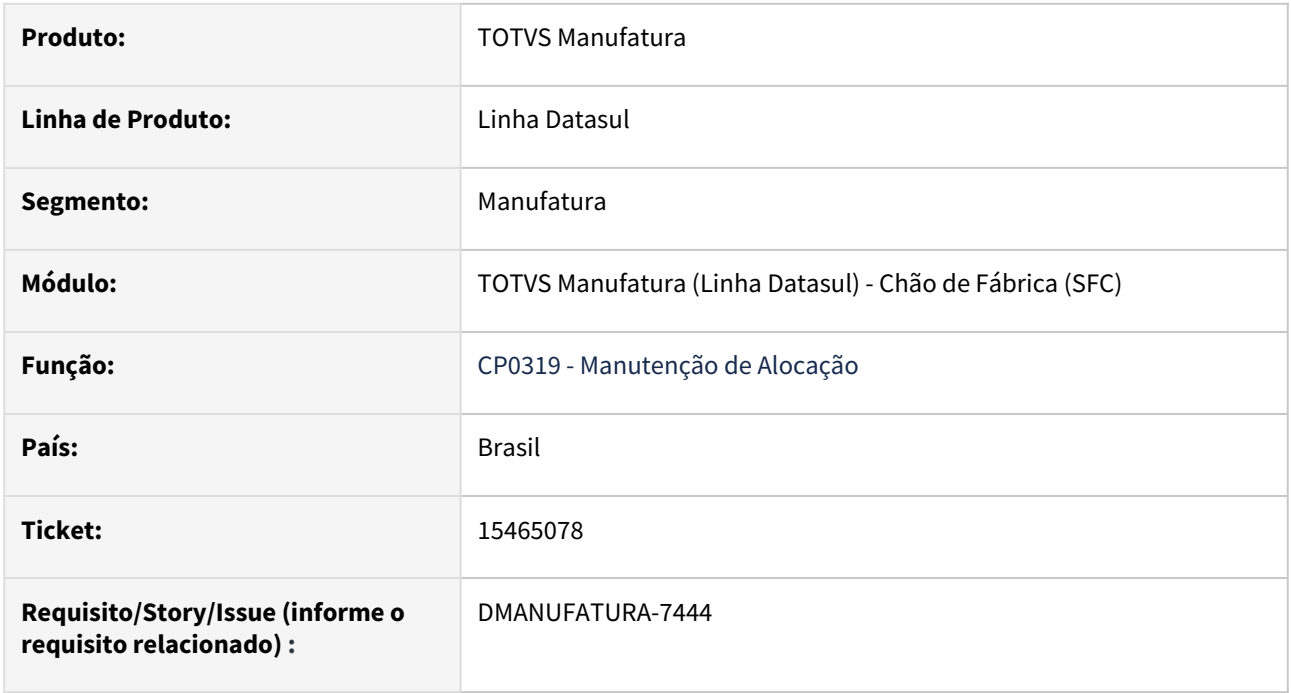

## **02. SITUAÇÃO/REQUISITO**

Saldo em depósito externo sendo apresentado no CP0315 (Alocação Ordem Produção) mas não disponíveis no CP0319 para manutenção da alocação.

## **03. SOLUÇÃO**

Os depósitos externos passarão a ser exibidos para utilização nos dois programas desde que não esteja sendo utilizada a parametrização de "Dep Fechado" ou "Armazém Geral" no CE0101 (Manutenção de Parâmetros do Estoque).

# 15548121 DMANUFATURA-7699 DT CP0309 Conteúdo mensagem 28549

#### **01. DADOS GERAIS**

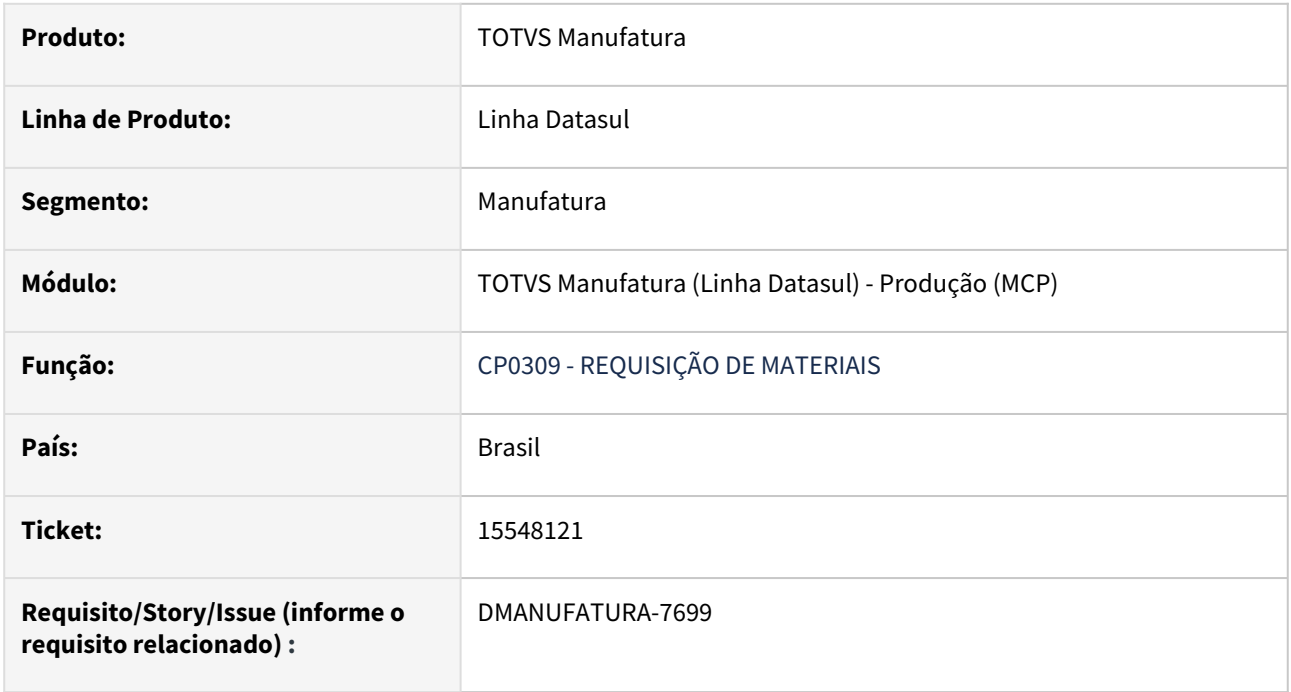

## **02. SITUAÇÃO/REQUISITO**

A mensagem de erro não está informando qual é o item com irregularidade.

## **03. SOLUÇÃO**

Foi atualizada a mensagem para que mostre qual item possui irregularidade

# 15759645 DMANUFATURA-7751 DT Formulário Mobile com erro ao utilizar caracteres especiais no código

#### **01. DADOS GERAIS**

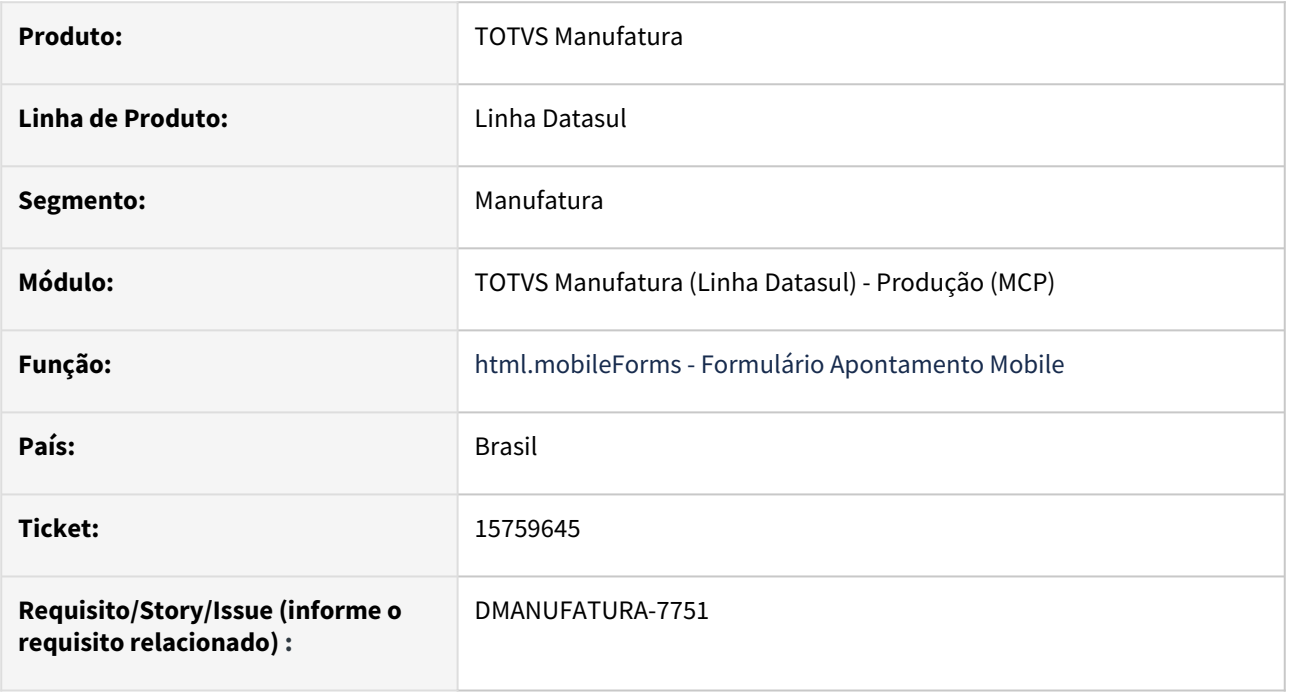

## **02. SITUAÇÃO/REQUISITO**

Quando um formulário é cadastrado com caracteres especiais no código, podem ocorrer problemas ao eliminar ou editar este formulário.

#### **03. SOLUÇÃO**

O programa foi alterado para que a utilização de caracteres especiais seja suportada e não ocorram erros ao acessar as funções de editar, excluir ou copiar um formulário.

# 15781475 DMANUFATURA-7916 DT Busca automática de saldo está permitindo REQ de depósito WMS

#### **01. DADOS GERAIS**

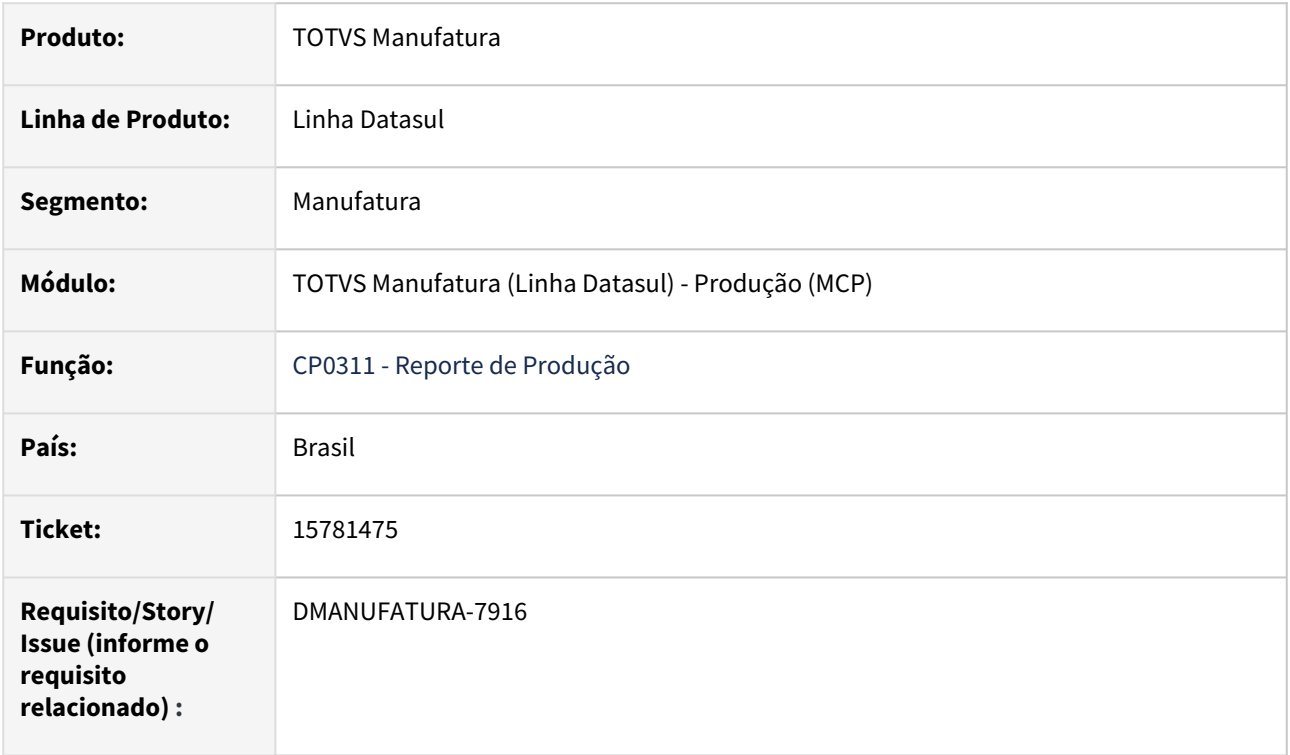

## **02. SITUAÇÃO/REQUISITO**

Ao realizar um apontamento de produção via CP0311 com busca automática de saldo que possua como parametrização um depósito de WMS, seja no depósito único de saída ou na reserva da OP, a requisição é realizada e não bloqueia o consumo direto do depósito de WMS.

#### **03. SOLUÇÃO**

Implementada validação para bloquear requisições de depósitos de WMS durante o apontamento de produção, tanto para requisições manuais como automáticas.

# 15869010 DMANUFATURA-7902 DT Unidade de Negócio no Reporte de Produção

#### **01. DADOS GERAIS**

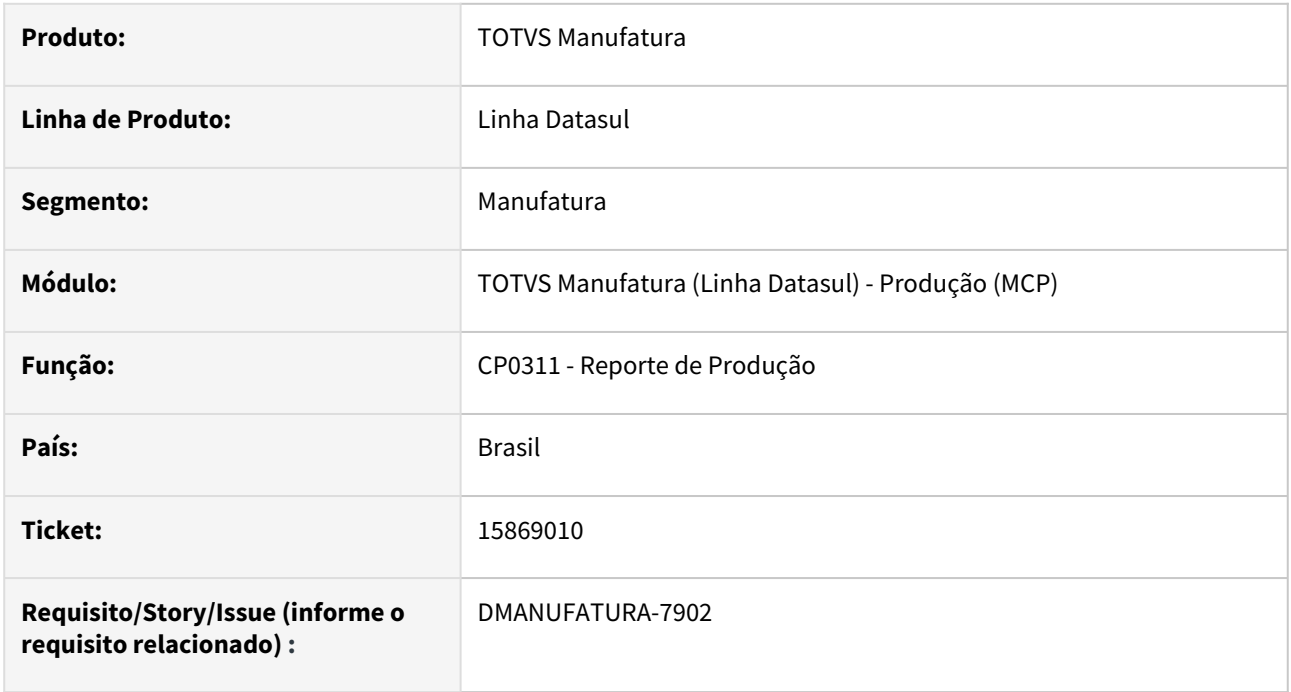

#### **02. SITUAÇÃO/REQUISITO**

Está apresentando a mensagem "Unidade de negócio não cadastrada" durante o reporte de produção

## **03. SOLUÇÃO**

O programa foi alterado para que a mensagem somente seja exibida quando houver alteração de depósitos no apontamento e quando não houver o registro para pedido de venda.

#### **04. DEMAIS INFORMAÇÕES**

Não há.

#### **05. ASSUNTOS RELACIONADOS**

• [Reporte de Produção da Ordem de Produção - CP0311](https://tdn.totvs.com.br/pages/releaseview.action?pageId=244743483)

# 15871405 DMANUFATURA-7966 DT Validação Planejador Manutenção com Ordem de Investimento CP0301

#### **01. DADOS GERAIS**

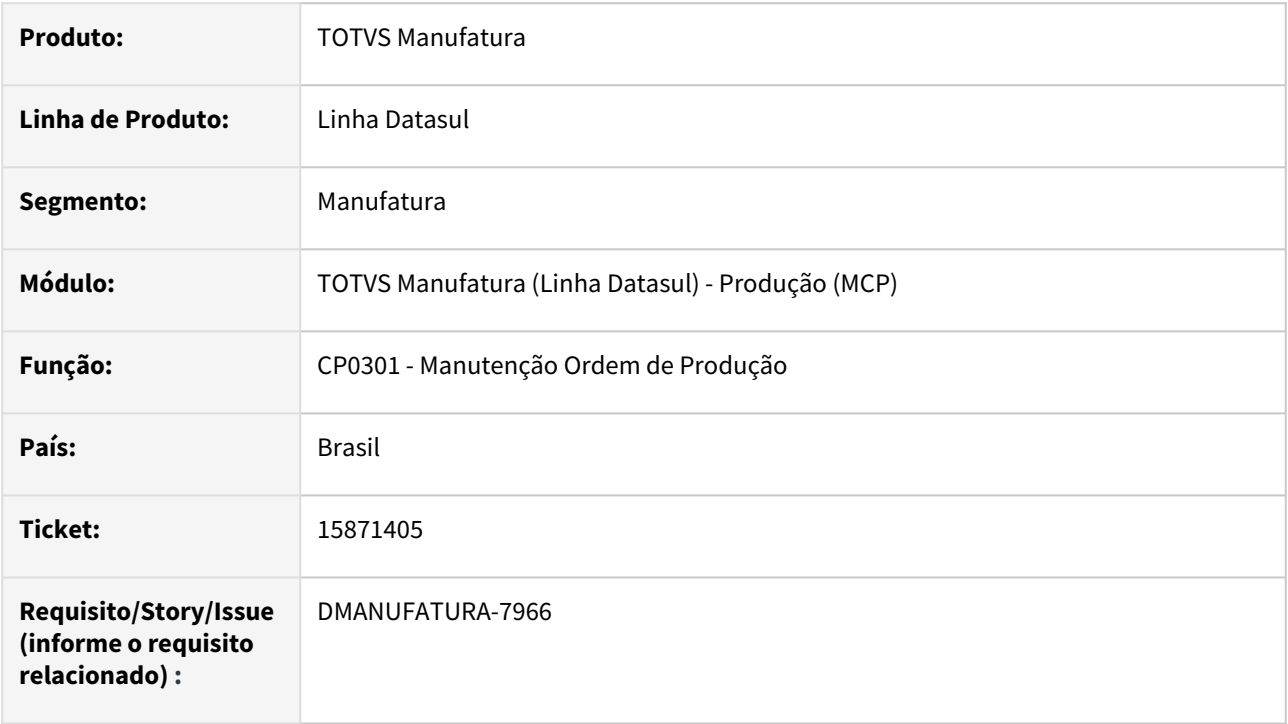

## **02. SITUAÇÃO/REQUISITO**

Ao incluir uma ordem de produção relacionada a uma ordem de investimento, o programa está validando o Planejador da Manutenção Industrial.

## **03. SOLUÇÃO**

O programa foi alterado para que valide o Planejador da Produção quando a ordem possuir vínculo a uma ordem de investimento.

#### **04. DEMAIS INFORMAÇÕES**

Não há.

#### **05. ASSUNTOS RELACIONADOS**

• [Manutenção Ordem Produção - CP0301](https://tdn.totvs.com/pages/viewpage.action?pageId=268578550)

# 16317414 DMANUFATURA-8380 DT Importação Reporte considerando Lote diferente

#### **01. DADOS GERAIS**

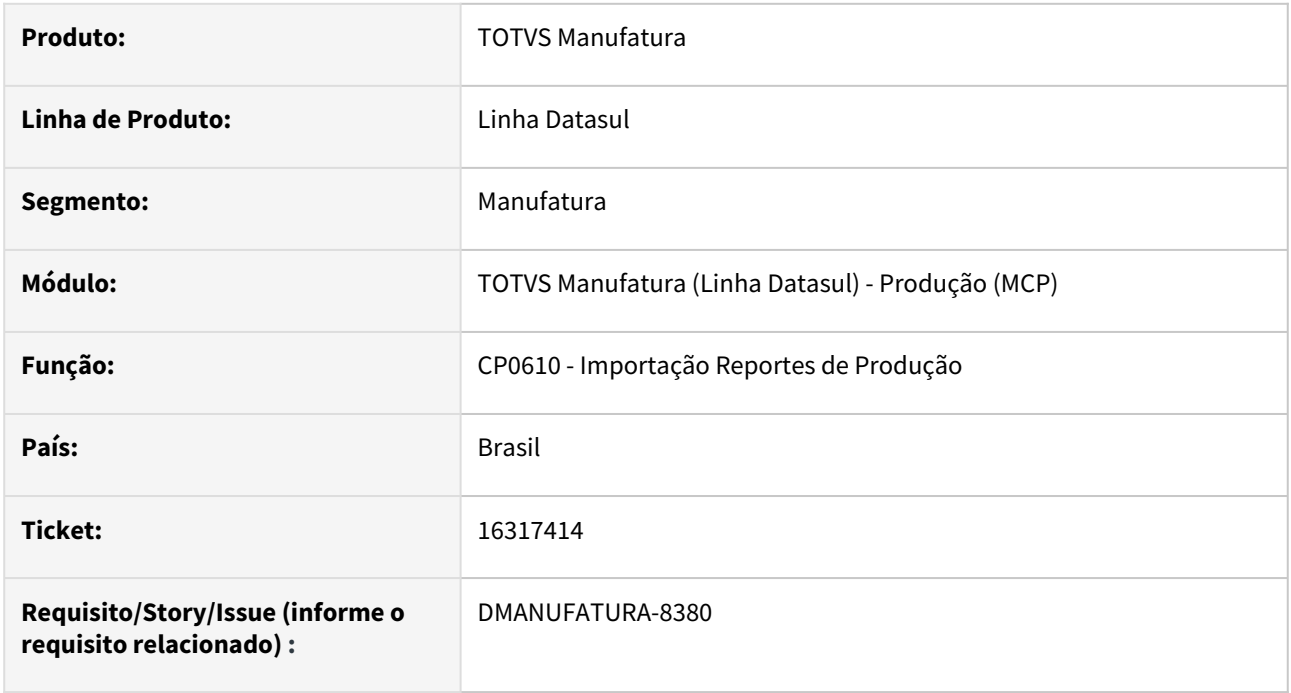

#### **02. SITUAÇÃO/REQUISITO**

As requisições relacionadas a importação do reporte de Produção (CP0610) não estão sendo realizadas para o lote informado no arquivo.

#### **03. SOLUÇÃO**

O programa foi alterado para que, quando as requisições sejam informadas no relatório, não seja realizado a procura automática dos saldos.

### **04. DEMAIS INFORMAÇÕES**

Não há.

#### **05. ASSUNTOS RELACIONADOS**

• [Importação do Reporte por Operação - CP0610](https://tdn.totvs.com/pages/viewpage.action?pageId=255756483)

# 16528880 DMANUFATURA-8541 DT CP0337 Apontamento Parcial

#### **01. DADOS GERAIS**

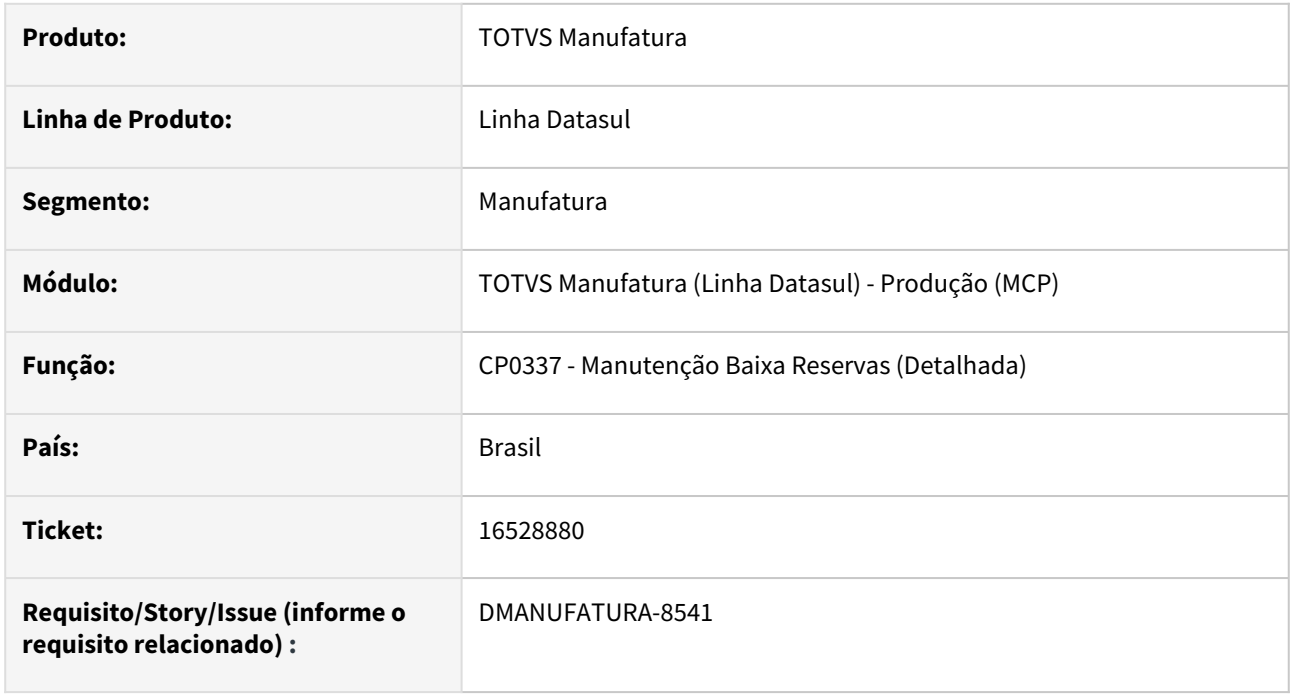

#### **02. SITUAÇÃO/REQUISITO**

Ao tentar alterar a quantidade a ser requisitada do item para uma quantidade maior no CP0337, ocorre o erro progress \*\*Registro ttSadoEstoq não está no arquivo. (138). O item da reserva possui quantidade alocada e saldo positivo para realizar a requisição com quantidade maior.

## **03. SOLUÇÃO**

O programa foi alterado para que não apresente mais o erro progress.

#### **04. DEMAIS INFORMAÇÕES**

Não há.

#### **05. ASSUNTOS RELACIONADOS**

• [Manutenção Baixa Reservas \(Detalhada\) - CP0337](https://tdn.totvs.com/pages/viewpage.action?pageId=273300205)

# 16549717 DMANUFATURA-8589 DT CP0310 minimiza as telas ao editar

#### **01. DADOS GERAIS**

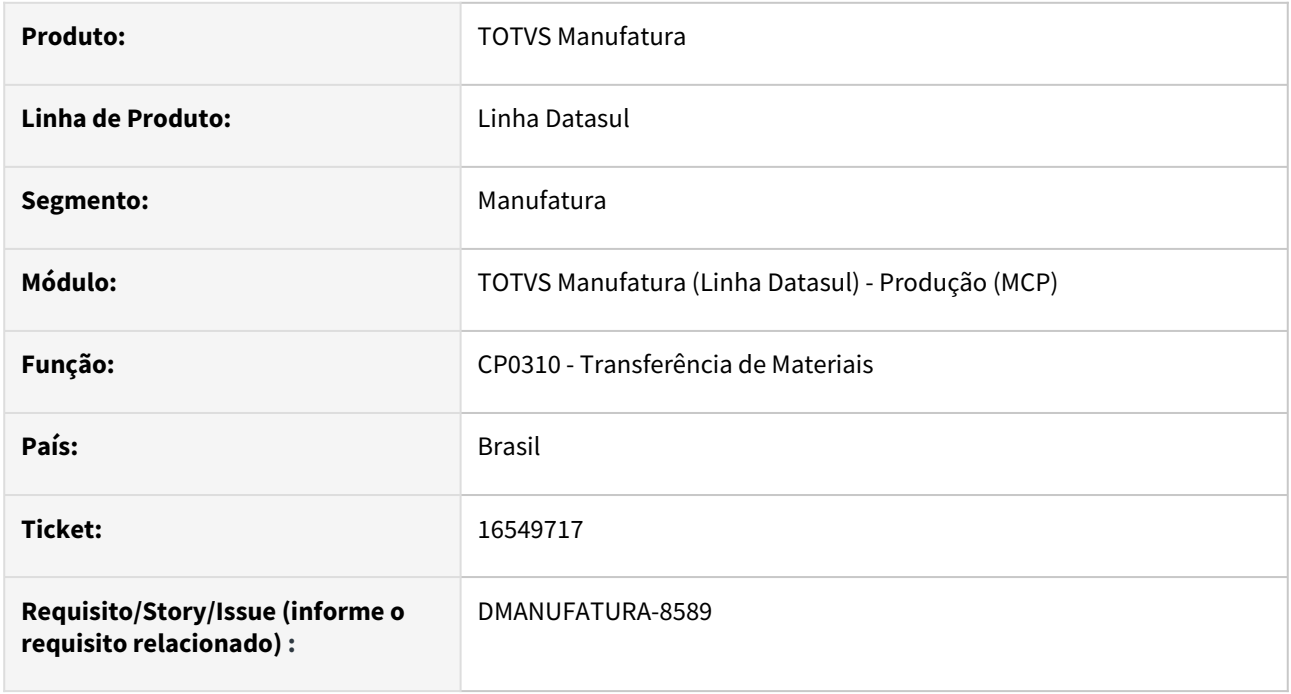

#### **02. SITUAÇÃO/REQUISITO**

Ao editar uma transferência de Materiais através do programa de Transferência de Materiais (CP0310), a tela está minimizando ao salvar a edição do saldo a ser transferido.

#### **03. SOLUÇÃO**

O programa foi alterado para não perder o foco da tela de transferência.

#### **04. DEMAIS INFORMAÇÕES**

Não há.

### **05. ASSUNTOS RELACIONADOS**

• [Transferência de Materiais - CP0310](https://tdn.totvs.com/pages/viewpage.action?pageId=265782206)

# 16914374 DMANUFATURA-8959 DT Ordens geradas pelo APS não aparecem na rotina ProductionAppointment

#### **01. DADOS GERAIS**

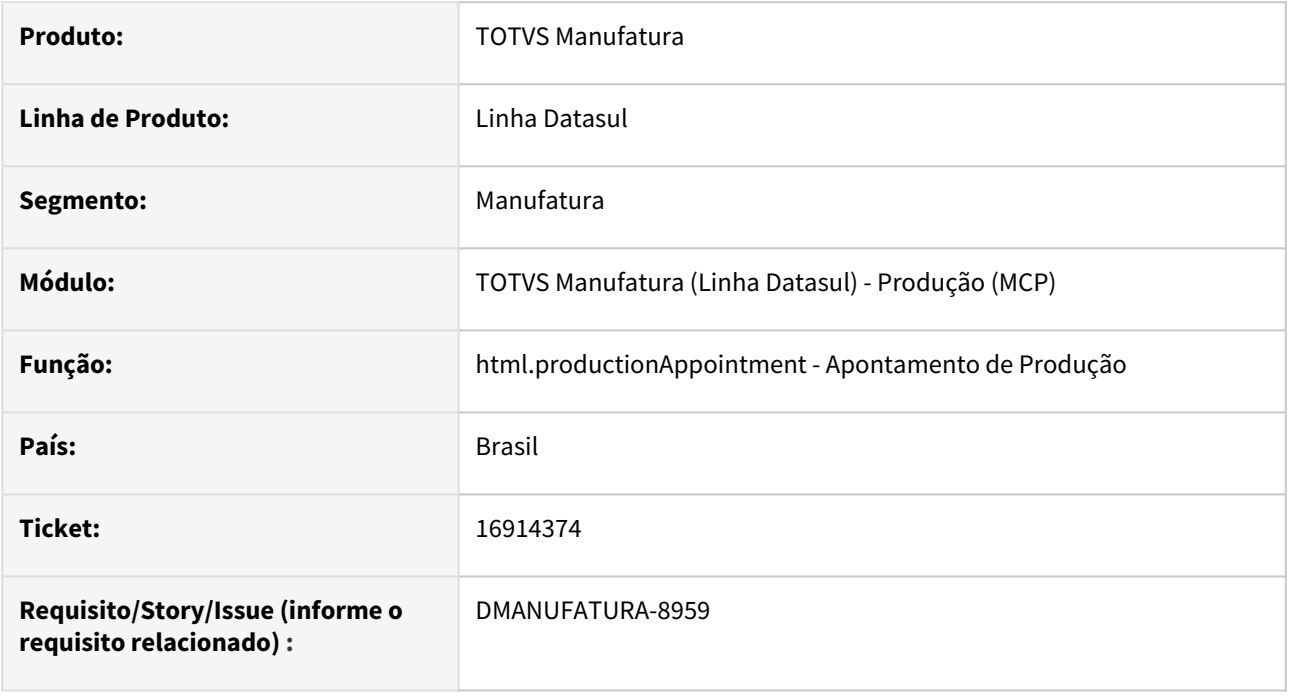

### **02. SITUAÇÃO/REQUISITO**

As ordens de produção geradas pelo APS não estão sendo exibidas no programa html.productionAppointment.

#### **03. SOLUÇÃO**

O programa foi alterado para exibir ordens geradas pelo APS, com origem "CP" e "SF".

#### **04. DEMAIS INFORMAÇÕES**

Não há.

#### **05. ASSUNTOS RELACIONADOS**

• [Apontamento de Produção - productionappointment](https://tdn.totvs.com/pages/viewpage.action?pageId=315908153)

# 16929811 DMANUFATURA-9033 DT CP0309 Travamento de tela

## **01. DADOS GERAIS**

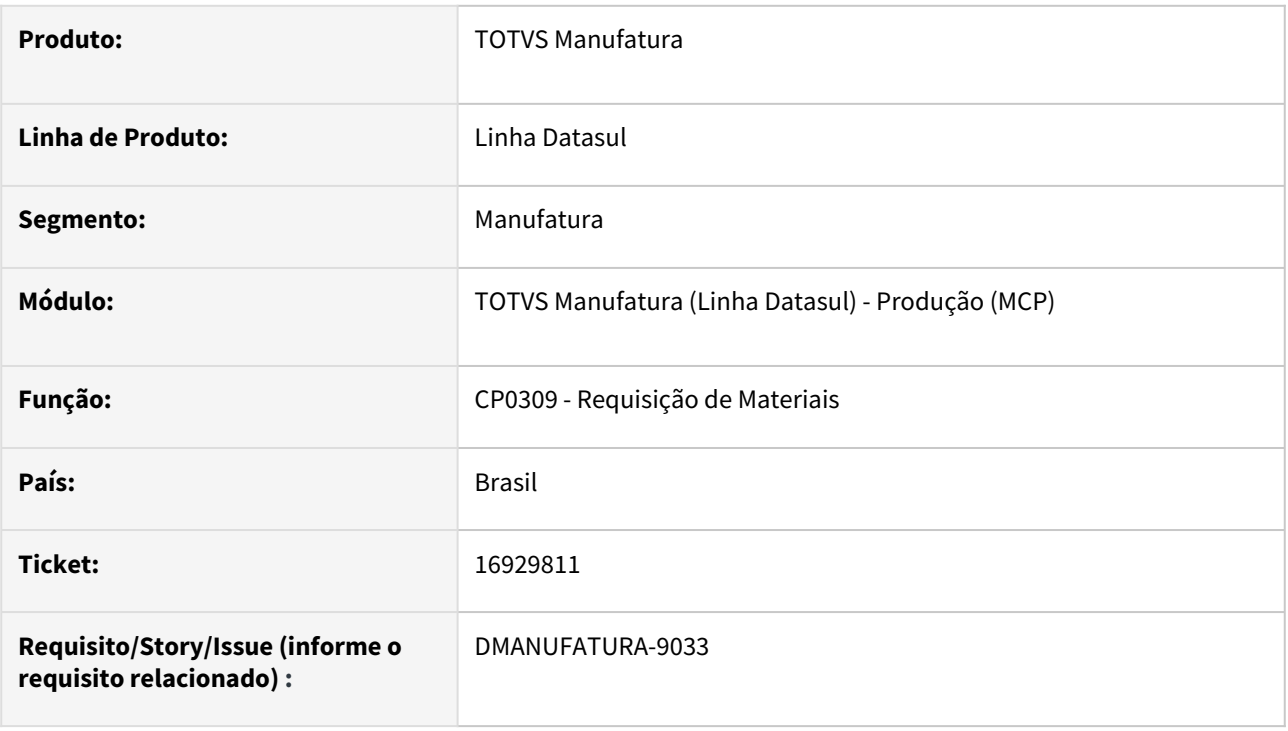

#### **02. SITUAÇÃO/REQUISITO**

Travamento do programa CP0309 quando acontece algum erro de negócio para efetivar uma requisição.

## **03. SOLUÇÃO**

O programa entrava em looping quando o erro possui a mensagem igual a branco.

# 16981874 DMANUFATURA-9032 DT Classificação Programação Produção

#### **01. DADOS GERAIS**

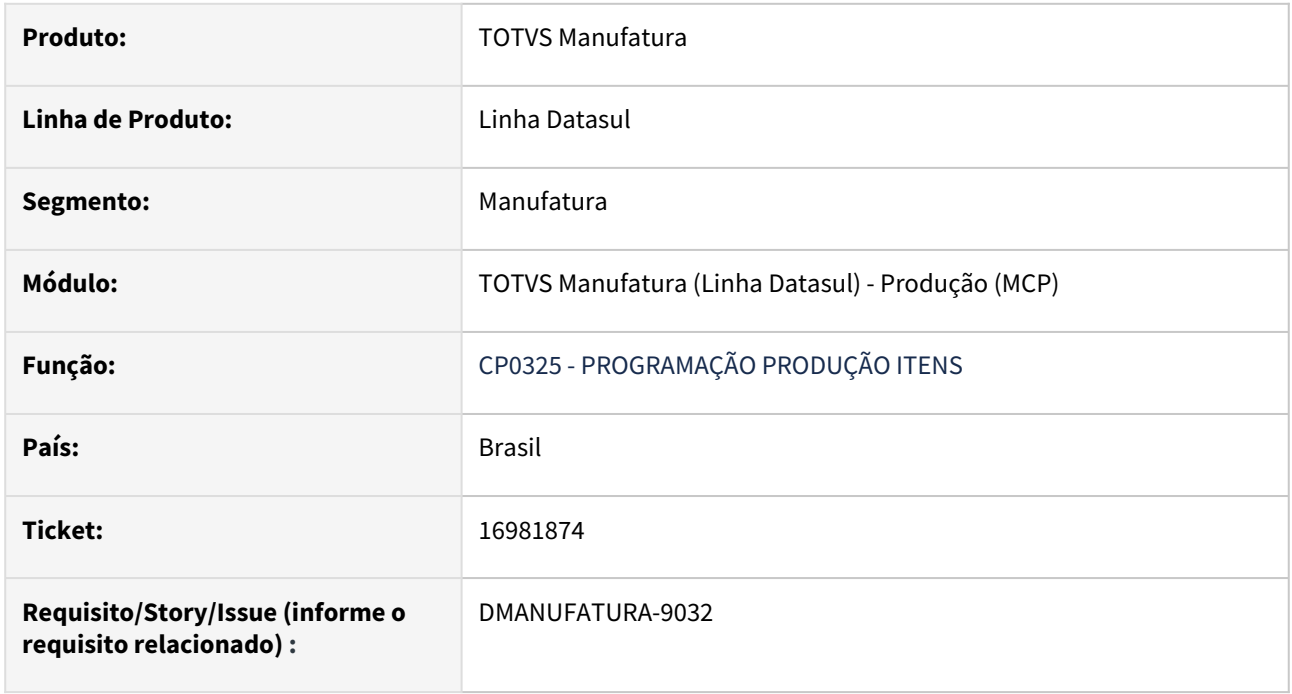

#### **02. SITUAÇÃO/REQUISITO**

 No CP0325 é incluído os itens na aba Digitação, em seguida clicar em Executar para abrir a tela CP0325A que permite informar as quantidades do item por data, porém, ao abrir esta tela a mesma está sendo ordenada pelo código do item quando deveria seguir a sequência de digitação do item.

#### **03. SOLUÇÃO**

O programa foi alterado para ordenar seguindo a sequência de digitação do item.

# 4.8.12 TOTVS MES - Manutenção - 12.1.2307

Pesquisar

## 15305479 DMANUFATURA-7238 DT Decimais no movementsinternal

#### **01. DADOS GERAIS**

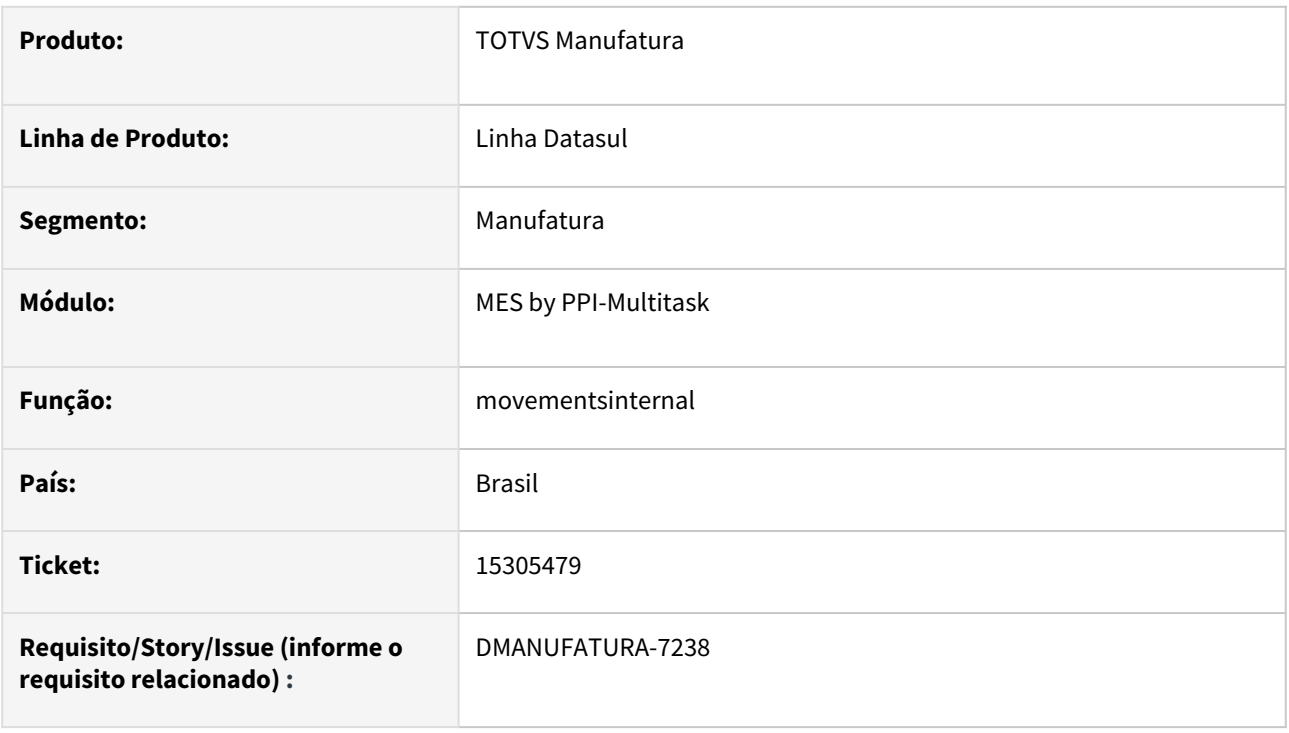

#### **02. SITUAÇÃO/REQUISITO**

Erro no processamento de casas decimais na transação de MovementsInternal.

#### **03. SOLUÇÃO**

A quantidade de decimais utilizada era apenas de duas e passou a utilizar o padrão das tabelas de movimentação (4 decimais). A busca das reservas e operações no estorno foi revista para validar a operação em que é consumido e assim encontrar o registro correto para estorno.

# 16608385 DMANUFATURA-8607 DT Tag StartPlanDateTime não preenchida

#### **01. DADOS GERAIS**

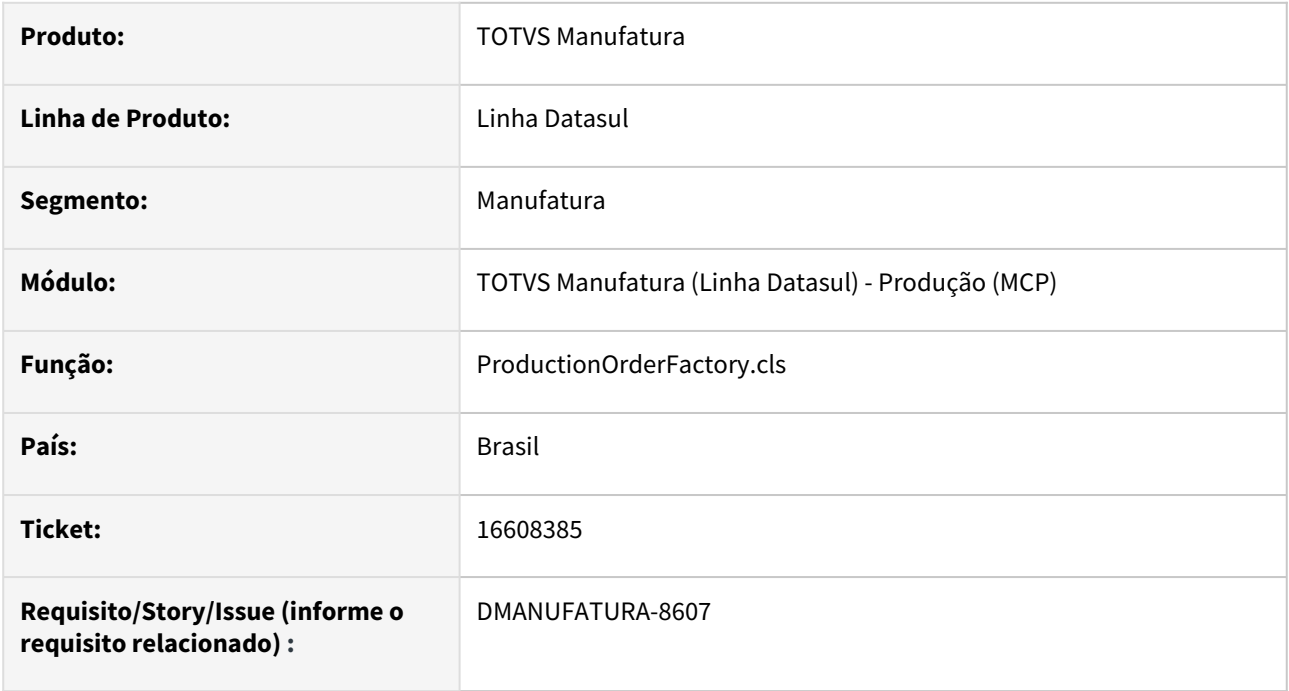

## **02. SITUAÇÃO/REQUISITO**

A Tag StartPlanDateTime não está preenchida na lista de Operações no envio do XML

#### **03. SOLUÇÃO**

O programa foi alterado para que os dados sejam enviados para a Lista de Operações no XML de ordens de produção.

#### **04. DEMAIS INFORMAÇÕES**

Não há.

### **05. ASSUNTOS RELACIONADOS**

• Não há.

# 16714681 DMANUFATURA-8817 DT MovementsInternal apresenta mensagem 57612 indevidamente

#### **01. DADOS GERAIS**

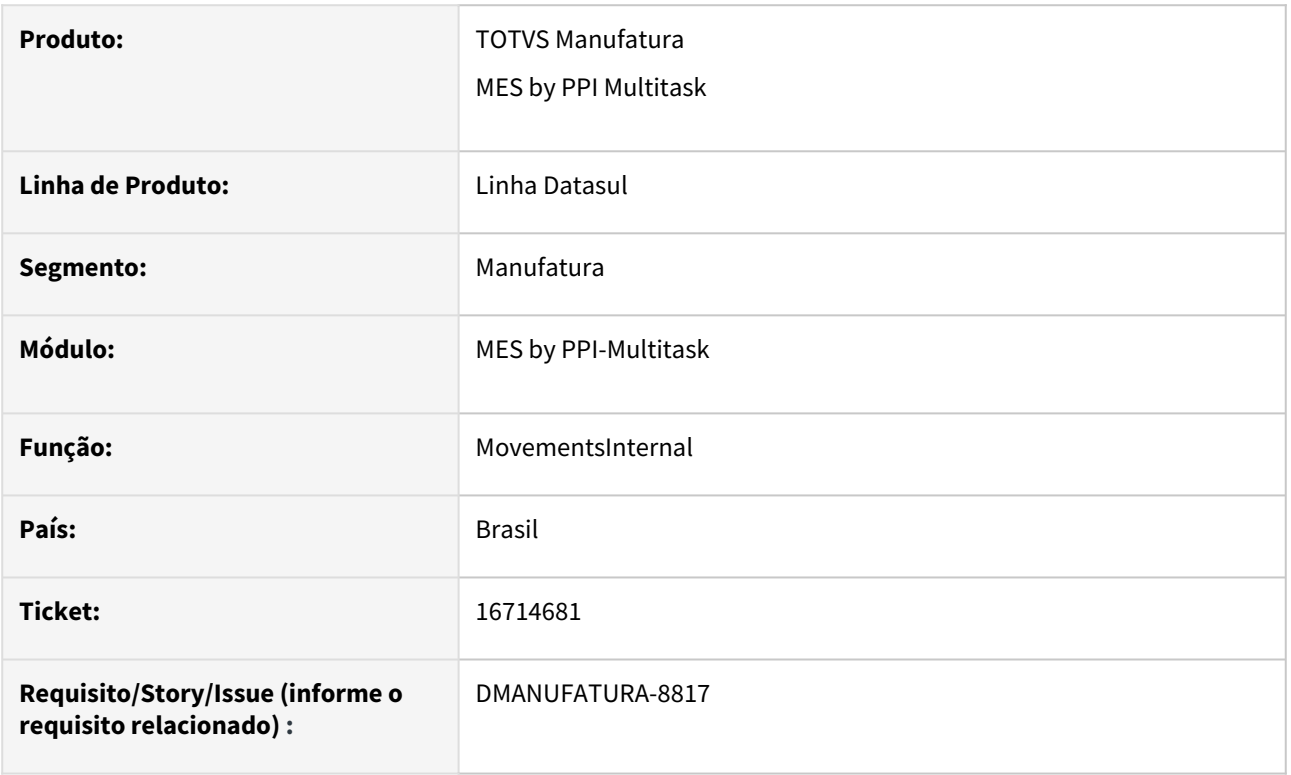

#### **02. SITUAÇÃO/REQUISITO**

A busca pela reserva a ser movimentada estava incorreta quando a ordem de produção possuía reporte por Ordem.

## **03. SOLUÇÃO**

Será buscada a operação com base no ActivityID enviado e caso não exista, irá buscar pelo ActivityCode. Caso exista uma operação com as informações enviadas, será verificado se o item a ser movimentado está relacionado à operação encontrada.

Se a operação enviada não tiver relação com a reserva no cadastro da ordem de produção, apresentará erro.

#### **04. DEMAIS INFORMAÇÕES**

[Mensagens Datasul x PPI-Multitask - TOTVS MES](https://tdn.totvs.com/display/public/INT/Mensagens+Datasul+x+PPI-Multitask+-+TOTVS+MES)

[Checklist de Aderência aos Processos do Cliente](https://tdn.totvs.com/pages/viewpage.action?pageId=338367482)

# 17095762 DMANUFATURA-9261 DT Erro MachineCode não pode ser branco ou nulo ao criar OP

#### **01. DADOS GERAIS**

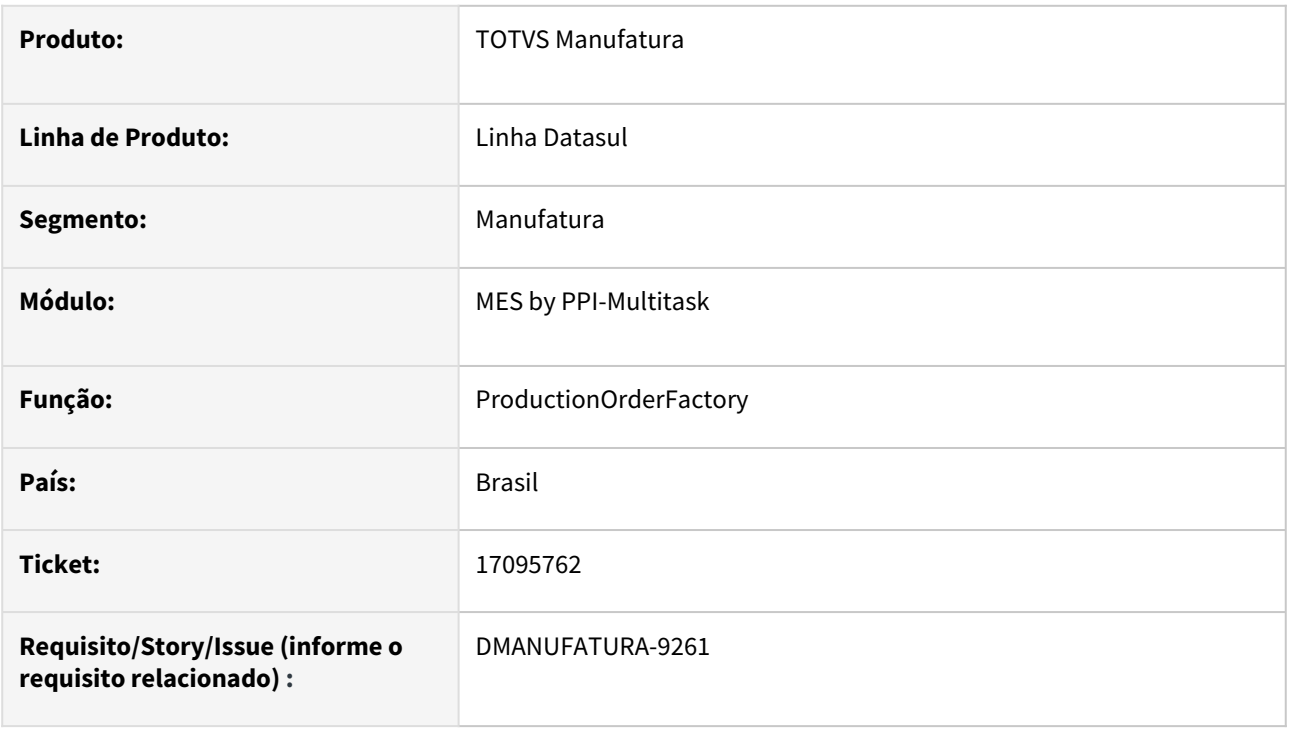

## **02. SITUAÇÃO/REQUISITO**

Ao criar uma ordem de produção que realize integração com o TOTVS MES, está ocorrendo o erro "1202| MachineCode/ResourceCode não pode ser nulo ou vazio".

### **03. SOLUÇÃO**

Efetuado ajustes para que o valor da tag MachineCode seja informada conforme Grupo de Máquina das operações da ordem de produção. Anteriormente estava se atribuindo o código do Centro de Trabalho de forma equivocada, uma vez que essa informação é opcional no ERP no momento da criação da OP.

# 4.9 Manutenção de Ativos - Manutenção - 12.1.2307

Pesquisar

Manutenção - 12.1.2307 – 1724

# 4.9.1 APP Minha Manutenção - Manutenção - 12.1.2307

Pesquisar

Manutenção - 12.1.2307 – 1725

# 15974391 DMANMNT1-15444 DT App Minha Manutenção Sincronização não realizada

#### **01. DADOS GERAIS**

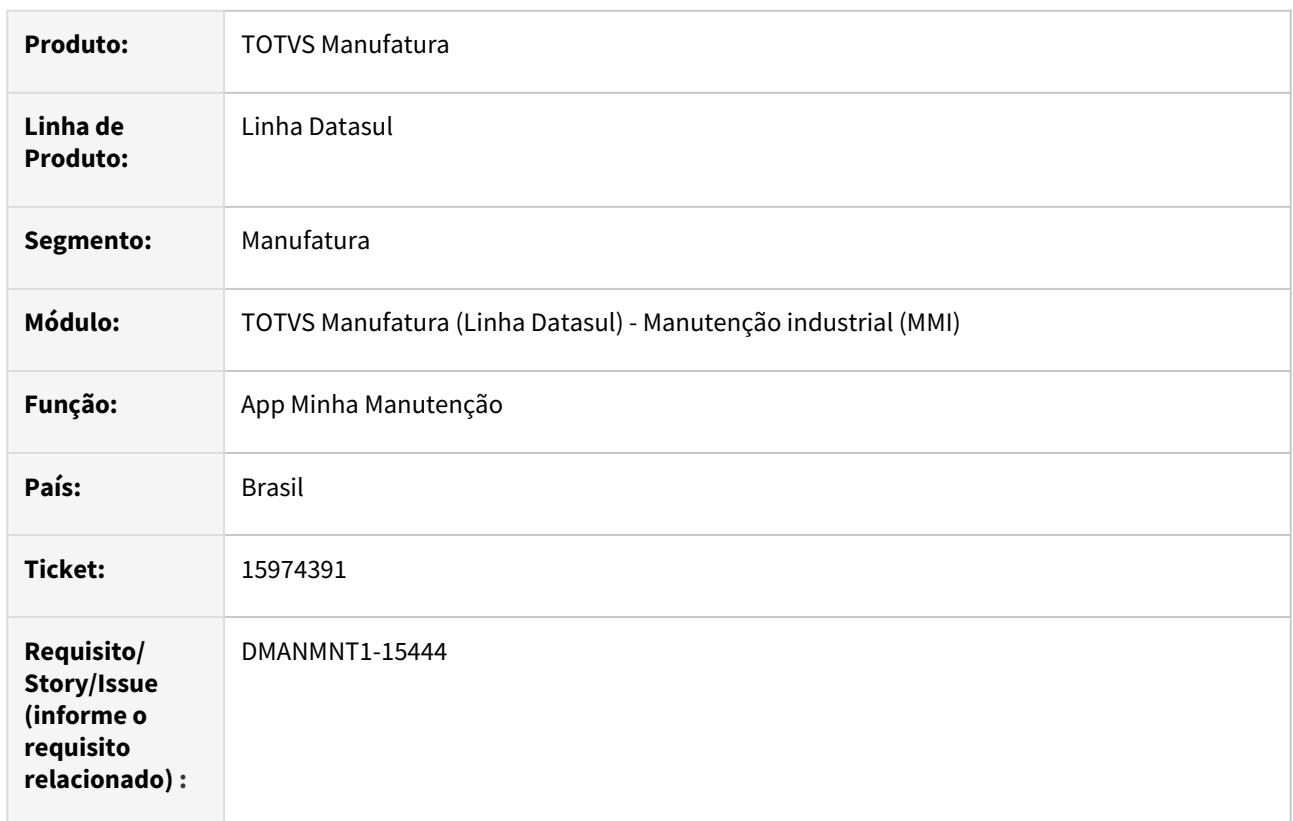

## **02. SITUAÇÃO/REQUISITO**

Ao tentar apontar uma rota de lubrificação no APP apresenta o erro: "Sincronização não realizada e.startsWith not a funcion".

## **03. SOLUÇÃO**

O app foi alterado para que o erro de sincronização não realizada não seja mais apresentado.

## **04. DEMAIS INFORMAÇÕES**

[Guia de Uso - Minha Manutenção](https://tdn.totvs.com/pages/viewpage.action?pageId=605862425#tudo-sobre-funcionalidades-interfaces)

#### **05. ASSUNTOS RELACIONADOS**

• N/A

# 16184487 DMANMNT1-15654 DT Login no App Minha Manutenção

#### **01. DADOS GERAIS**

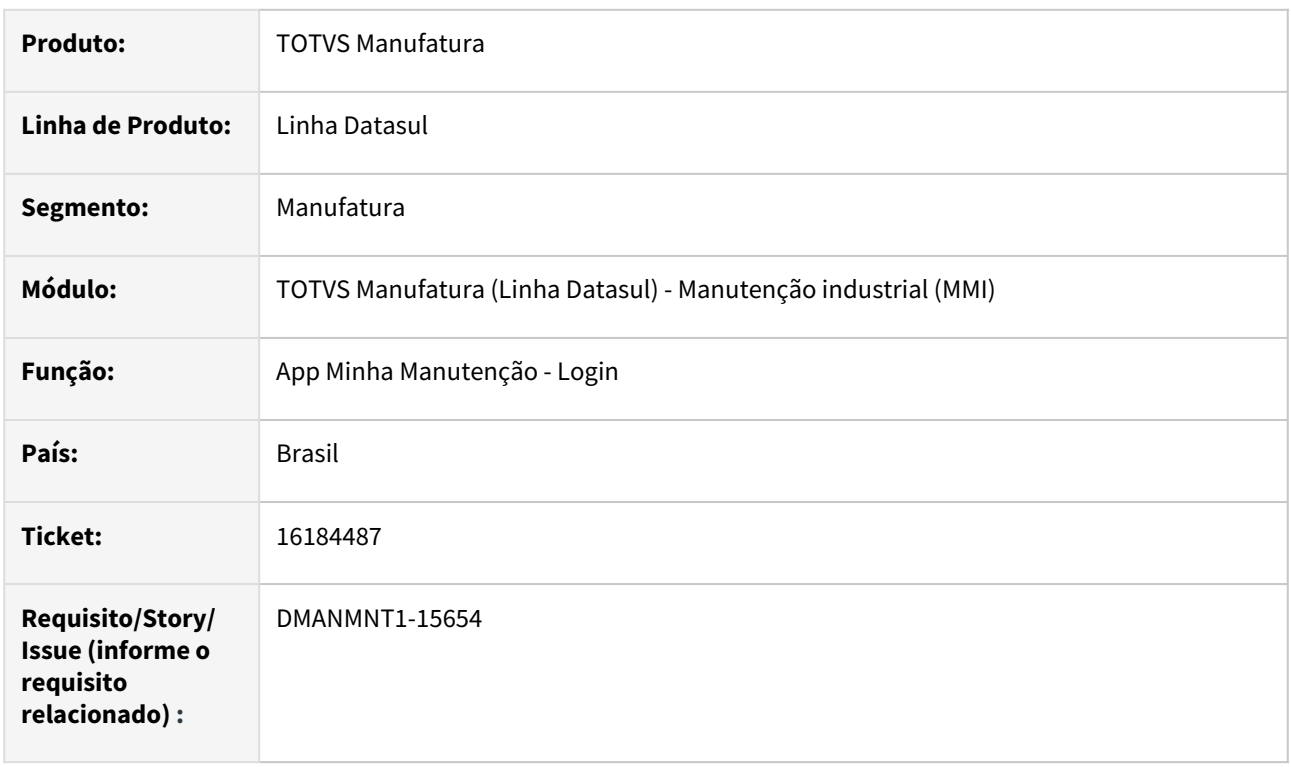

#### **02. SITUAÇÃO/REQUISITO**

Ao efetuar logout do app quando o mesmo usuaário efetuou login com domínio informado, os valores são duplicados na hora de relogar e apresenta erro 401.

### **03. SOLUÇÃO**

•

Corrigido para que ao deslogar e relogar no app utilizando domínio não ocorra problemas.

#### **04. DEMAIS INFORMAÇÕES**

[Guia de Uso - Minha Manutenção](https://tdn.totvs.com/pages/viewpage.action?pageId=605862425#tudo-sobre-funcionalidades-interfaces)

#### **05. ASSUNTOS RELACIONADOS**

# 16275761 DMANMNT1-15744 DT Buscar registro que contém "/" em seu nome

#### **01. DADOS GERAIS**

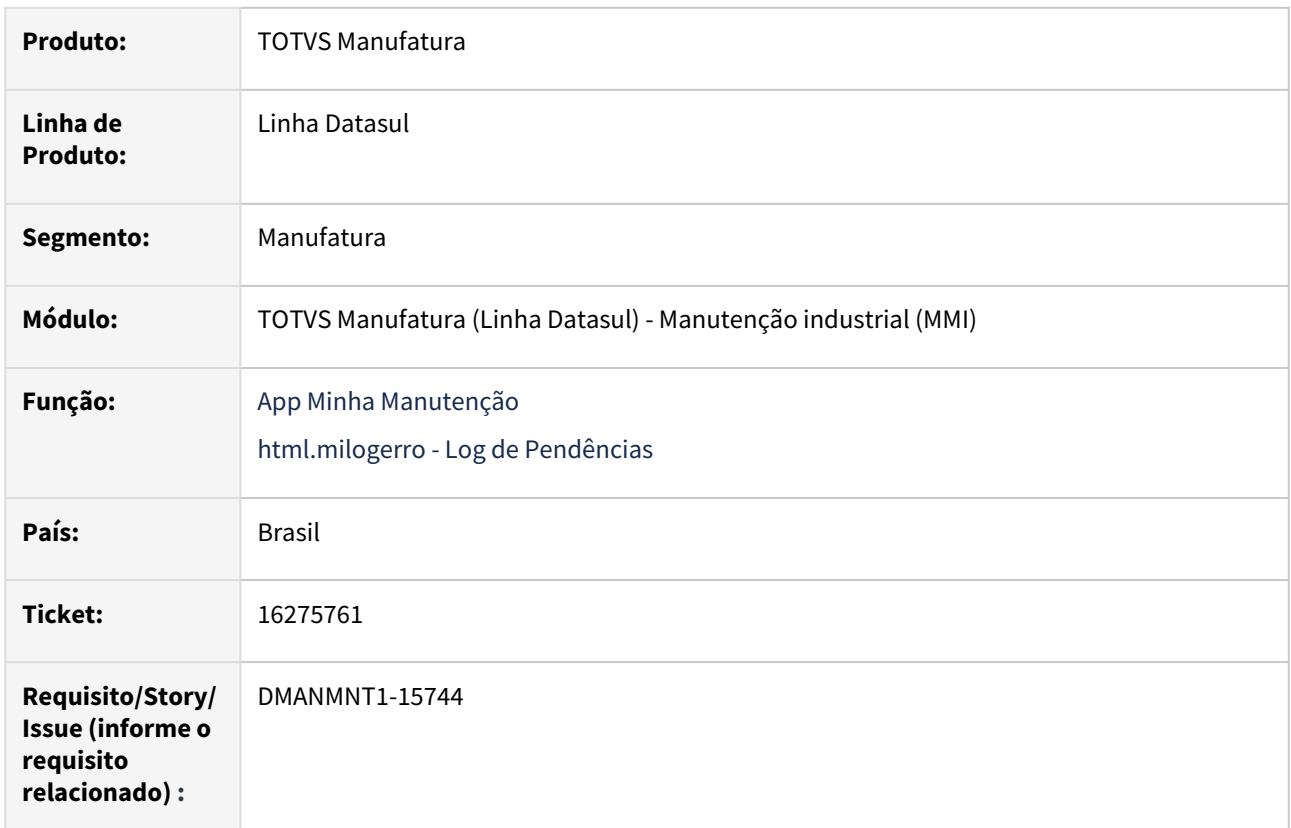

#### **02. SITUAÇÃO/REQUISITO**

Quando o equipamento possui barra no nome, ao digitar esse equipamento no APP não é localizado.

Se a busca do equipamento for feita pelo botão de pesquisa, funciona normalmente.

## **03. SOLUÇÃO**

Alterado para que localize o equipamento digitado no app e também no programa html.milogerro corretamente, independente se possui "/" ou não no nome.

#### **04. DEMAIS INFORMAÇÕES**

 [Guia de Uso - Minha Manutenção](https://tdn.totvs.com/pages/viewpage.action?pageId=605862425)

#### **05. ASSUNTOS RELACIONADOS**

• N/A
# 16405344 DMANMNT1-15918 DT MILogErro Travamento ao Reprocessar

#### **01. DADOS GERAIS**

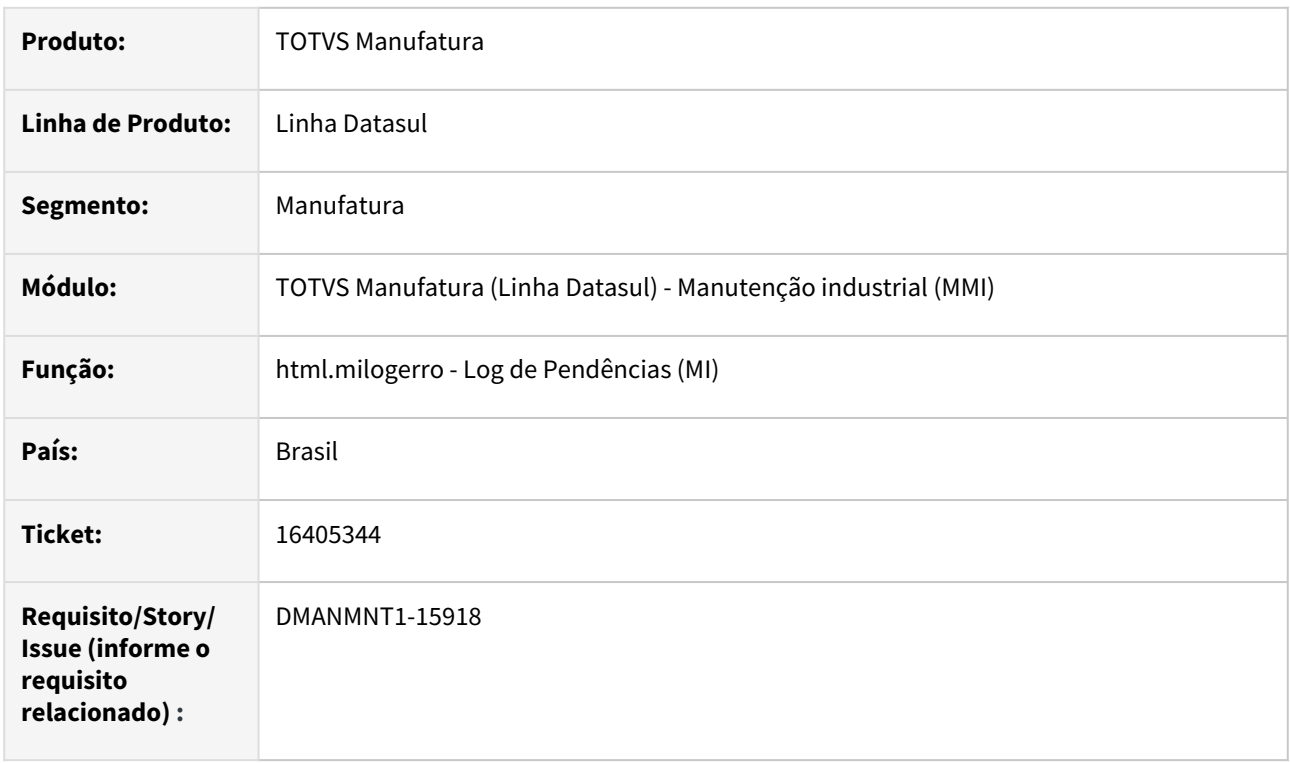

### **02. SITUAÇÃO/REQUISITO**

O reprocessamento de Ordem de Manutenção estava travando ao reprocessar uma pendência.

#### **03. SOLUÇÃO**

Realizada alteração para que não ocorra o travamento.

### **04. DEMAIS INFORMAÇÕES**

[Log de Pendências \(MI\) - html.milogerro](https://tdn.totvs.com/pages/viewpage.action?pageId=498714674)

#### **05. ASSUNTOS RELACIONADOS**

• N/A.

# 16464000 DMANMNT1-15919 DT Reprocessar apontamento com usuário sem vínculo com técnico

#### **01. DADOS GERAIS**

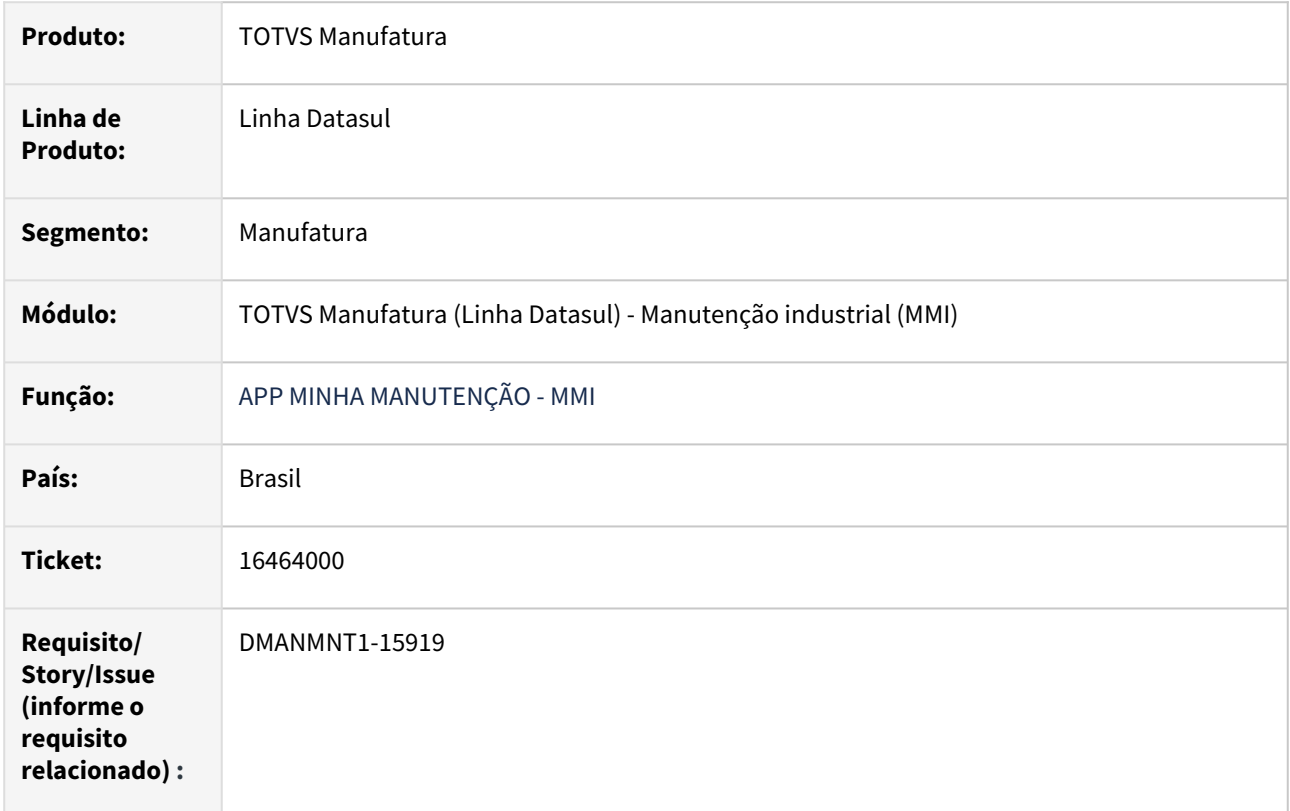

### **02. SITUAÇÃO/REQUISITO**

Ao reprocessar uma pendência de apontamento na Log Erro (html.milogerro) usando um usuário sem vínculo com técnico de MI, ocorre o travamento da tela.

### **03. SOLUÇÃO**

O programa foi alterado para que, ao reprocessar uma pendência de apontamento de MOB MI, para a geração do apontamento, seja considerado o usuário que gerou a pendência e não o usuário logado que está realizando o reprocessamento.

### **04. DEMAIS INFORMAÇÕES**

 [Guia de Uso - Minha Manutenção](https://tdn.totvs.com/pages/viewpage.action?pageId=605862425)

### **05. ASSUNTOS RELACIONADOS**

• [Log de Pendências \(MI\) - html.milogerro](https://tdn.totvs.com/pages/viewpage.action?pageId=498714674)

# 16486162 DMANMNT1-16218 - DT - APP - Ordem não cadastrada

#### **01. DADOS GERAIS**

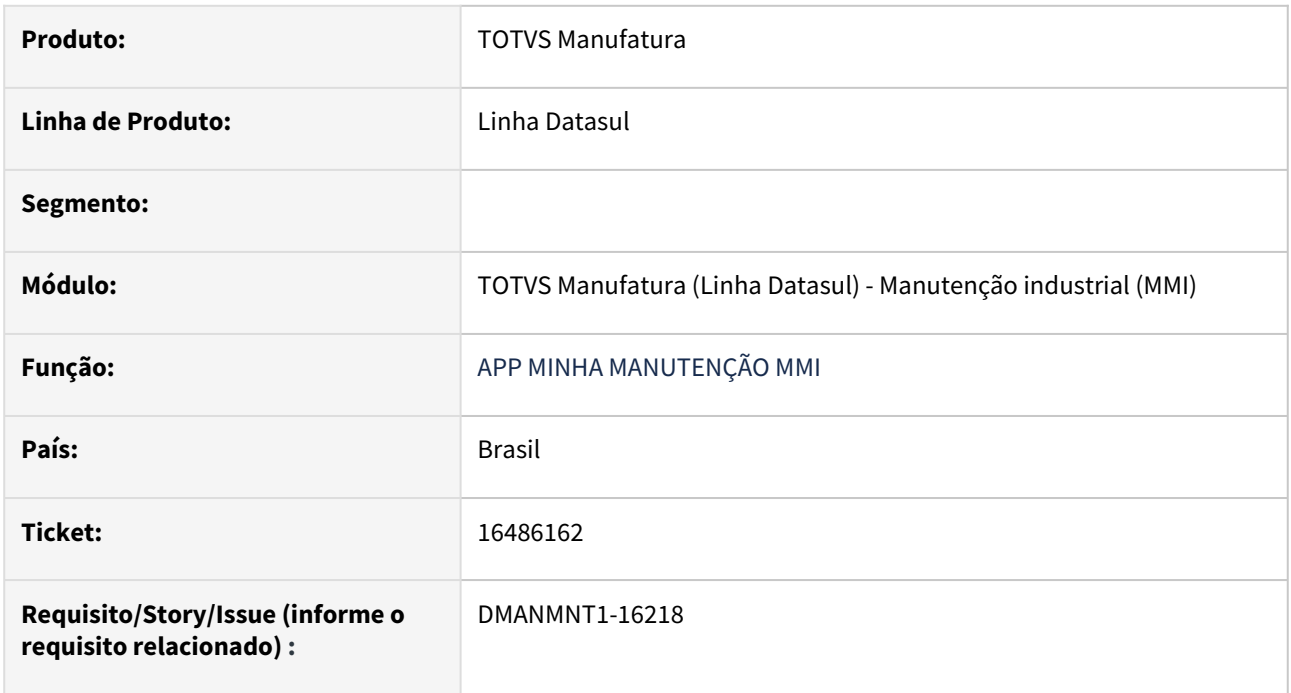

# **02. SITUAÇÃO/REQUISITO**

O App Minha Manutenção está listando Ordens com estabelecimento no qual o técnico não tem permissão.

# **03. SOLUÇÃO**

Adicionar a Segurança por estabelecimento, onde será listado somente ordens com Estabelecimento no qual o técnico tenha permissão

### **04. DEMAIS INFORMAÇÕES**

 [Guia de Uso - Minha Manutenção](https://tdn.totvs.com/pages/viewpage.action?pageId=605862425)

### **05. ASSUNTOS RELACIONADOS**

# 16610594 DMANMNT1-16006 DT App Minha Manutenção Encerramento OM - Correção Causa, Sintoma e Intervenção

#### **01. DADOS GERAIS**

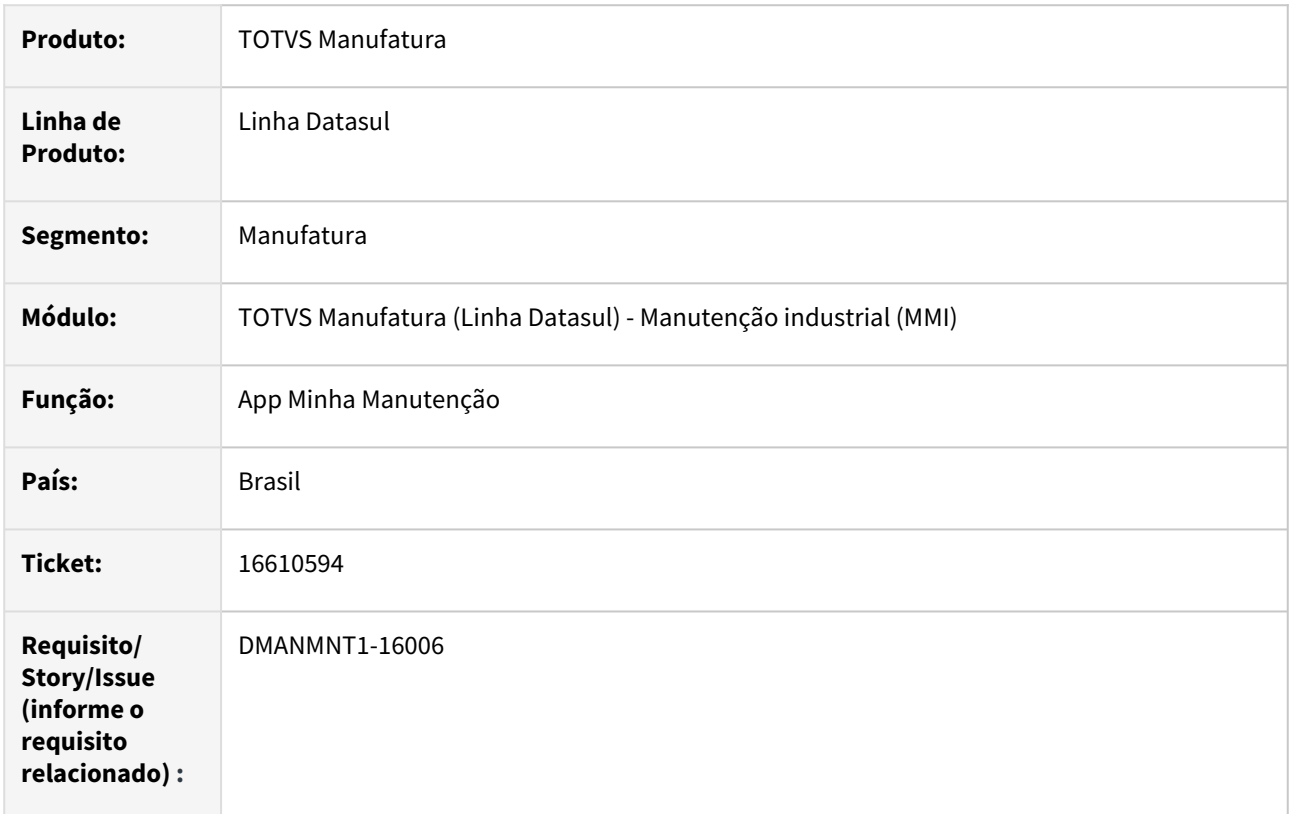

#### **02. SITUAÇÃO/REQUISITO**

Com versão atualizada do aplicativo na store oficial e com versão anterior do ERP, não carrega os campos de Sintoma, Causa e Intervenção no encerramento da ordem no App Minha Manutenção.

#### **03. SOLUÇÃO**

O app foi alterado para verificar a mudança no retorno dos combos de causa, sintoma e intervenção, para que carregue as informações corretamente no momento do login do APP.

Os combos Causa, Sintoma e Intervenção também foram alterados de combo para Zoom (lookup), utilizando serviço local, sendo assim, essas informações serão trazidas no momento do login do app, e ao abrir os zooms de Causa, Sintoma e Intervenção, essas informações serão apresentadas instantaneamente, evitando travamentos na tela de Encerramento da OM.

O zoom de Sintoma na tela de criação de Solicitação de Serviço também foi alterado para Zoom (lookup), utilizando serviço local.

#### **04. DEMAIS INFORMAÇÕES**

[Guia de Uso - Minha Manutenção](https://tdn.totvs.com/pages/viewpage.action?pageId=605862425#tudo-sobre-funcionalidades-interfaces)

# **05. ASSUNTOS RELACIONADOS**

# 16909819 DMANMNT1-16462 DT Encerramento OM com códigos com letras em Causa, Sintoma e Intervenção

#### **01. DADOS GERAIS**

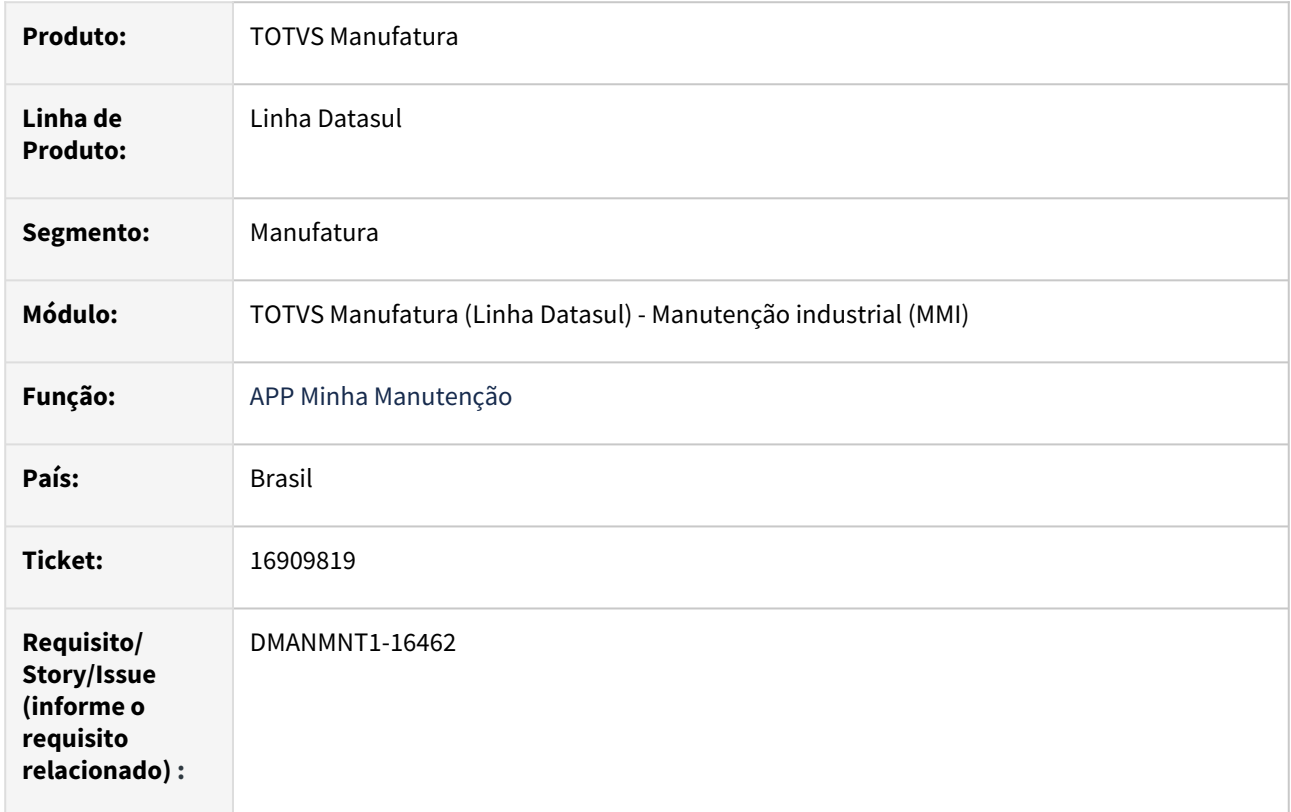

### **02. SITUAÇÃO/REQUISITO**

Ao criar OMs com causa, sintoma e intervenção com códigos que contenham letras, o App não reconhece esse código pois está aceitando somente códigos de números nesses campos e exibe esses campos vazios.

### **03. SOLUÇÃO**

Foi criada uma tratativa para que os campos de Causa, Sintoma e Intervenção na tela de Encerramento da OM no app aceitem tanto códigos com números como com letras.

# **04. DEMAIS INFORMAÇÕES**

[Guia de Uso - Minha Manutenção](https://tdn.totvs.com/pages/viewpage.action?pageId=605862425#tudo-sobre-funcionalidades-interfaces)

# DMANMNT1-15713 DT App Minha Manutenção Sobreposição de horas no apontamento

#### **01. DADOS GERAIS**

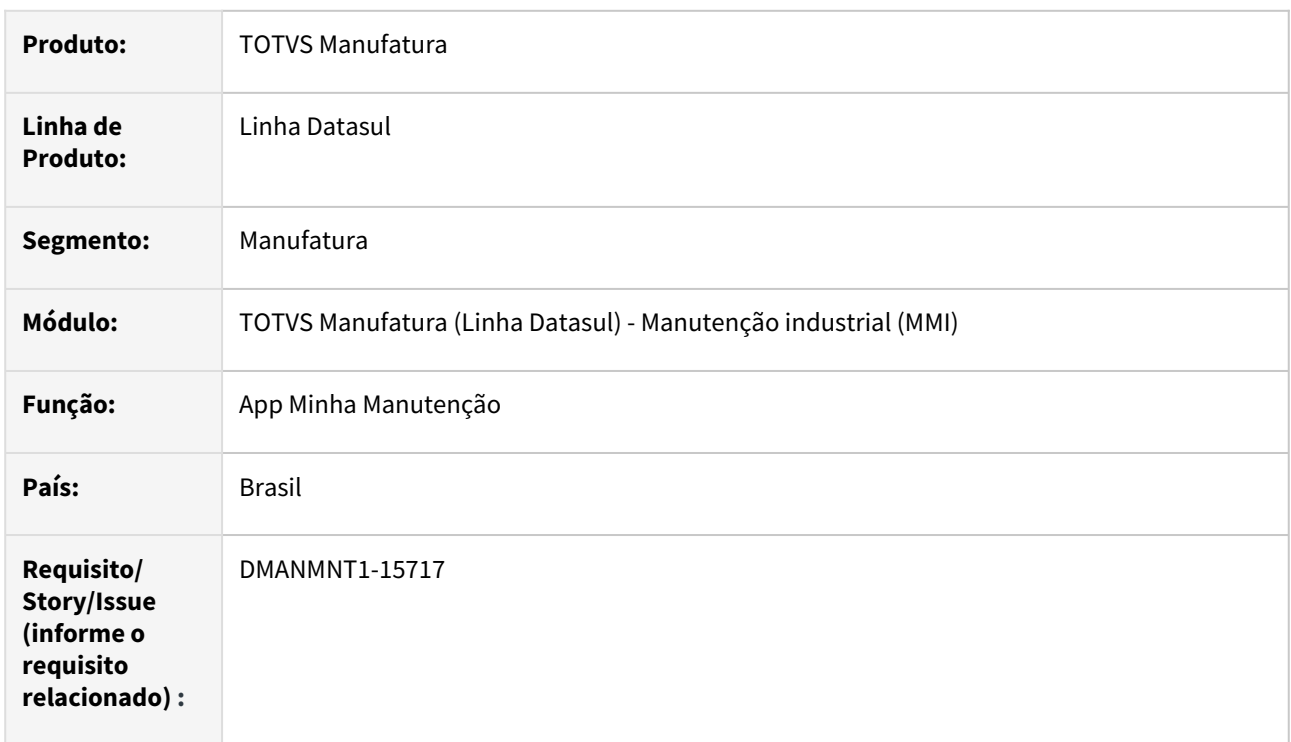

# **02. SITUAÇÃO/REQUISITO**

Ao reportar, por exemplo, das 07:00 às 8:00, e outro apontamento no horário das 8:00 às 9:00, dá mensagem de sobreposição de horário, porém no apontamento via Progress ou HTML não apresenta essa mensagem e permite o apontamento.

### **03. SOLUÇÃO**

O app foi alterado para que apontamento de MOB em MI seja da mesma forma que é apontamento de horas nos programas de apontamento Progress e HTML.

### **04. DEMAIS INFORMAÇÕES**

[Guia de Uso - Minha Manutenção](https://tdn.totvs.com/pages/viewpage.action?pageId=605862425#tudo-sobre-funcionalidades-interfaces)

### **05. ASSUNTOS RELACIONADOS**

# DMANMNT1-16652 - DT - APP Consulta Apontamentos - THF1(MI0312) - Elimina Observações já existente na tarefa.

#### **01. DADOS GERAIS**

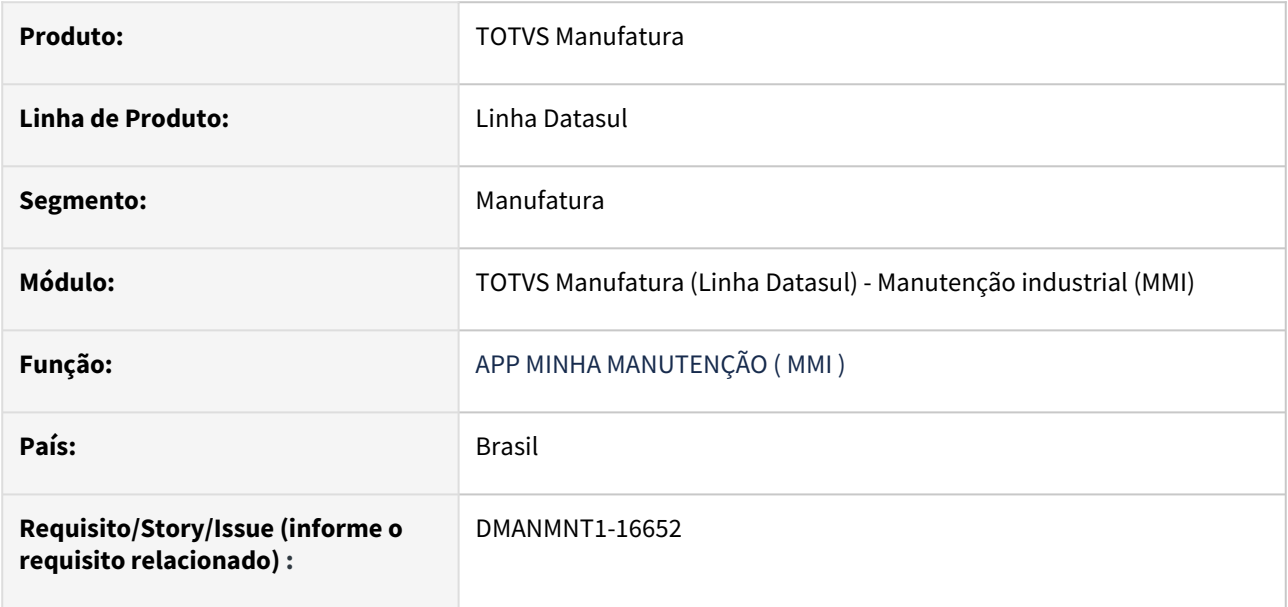

### **02. SITUAÇÃO/REQUISITO**

Quando uma tarefa possui narrativa informada, ao fazer um apontamento no html.mi0312 e não informar uma observação, essa narrativa e excluída.

### **03. SOLUÇÃO**

 Alterado para não eliminar a narrativa existente na tarefa quando é realizando um apontamento sem observação.

# **04. DEMAIS INFORMAÇÕES**

[Guia de Uso - Minha Manutenção](https://tdn.totvs.com/pages/viewpage.action?pageId=605862425)

#### **05. ASSUNTOS RELACIONADOS**

# 4.9.2 Frotas - Manutenção - 12.1.2307

Pesquisar

# 15359359 DMANMNT1-14851 DT Cálculo Médio não atualiza cabeçalho do CS0503 Ordem de Frotas

#### **01. DADOS GERAIS**

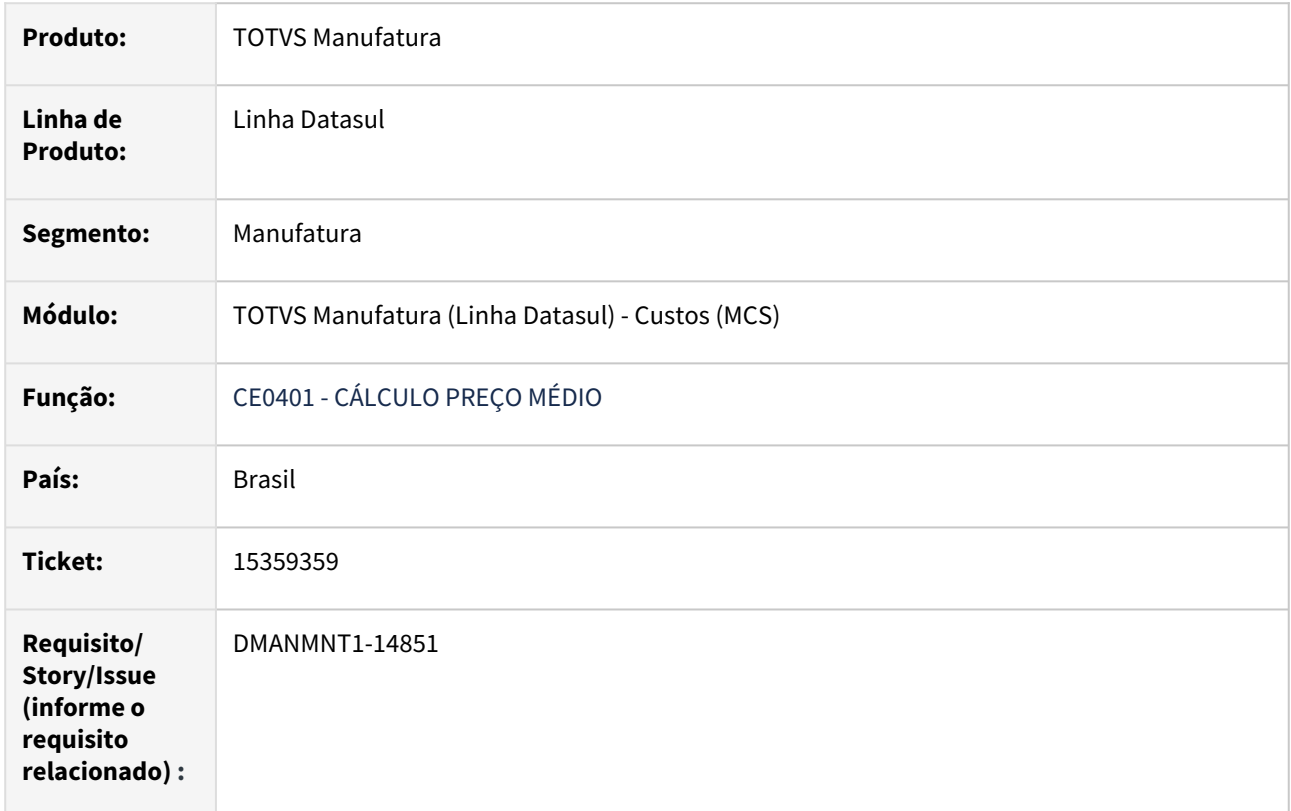

### **02. SITUAÇÃO/REQUISITO**

Ao efetuar o Cálculo do Médio, não está sendo atualizado o cabeçalho do CS0503 para Ordem de Frotas.

### **03. SOLUÇÃO**

Realizada tratativa para que seja efetuada a atualização do cabeçalho do CS0503 para Ordem de Frotas.

### **04. ASSUNTOS RELACIONADOS**

• [Resumo de Ordens de Serviço - CS0503](https://tdn.totvs.com/pages/viewpage.action?pageId=241698046)

# 15704447 DMANMNT1-15161 DT MMV CD0738 Campo quantidade

#### **01. DADOS GERAIS**

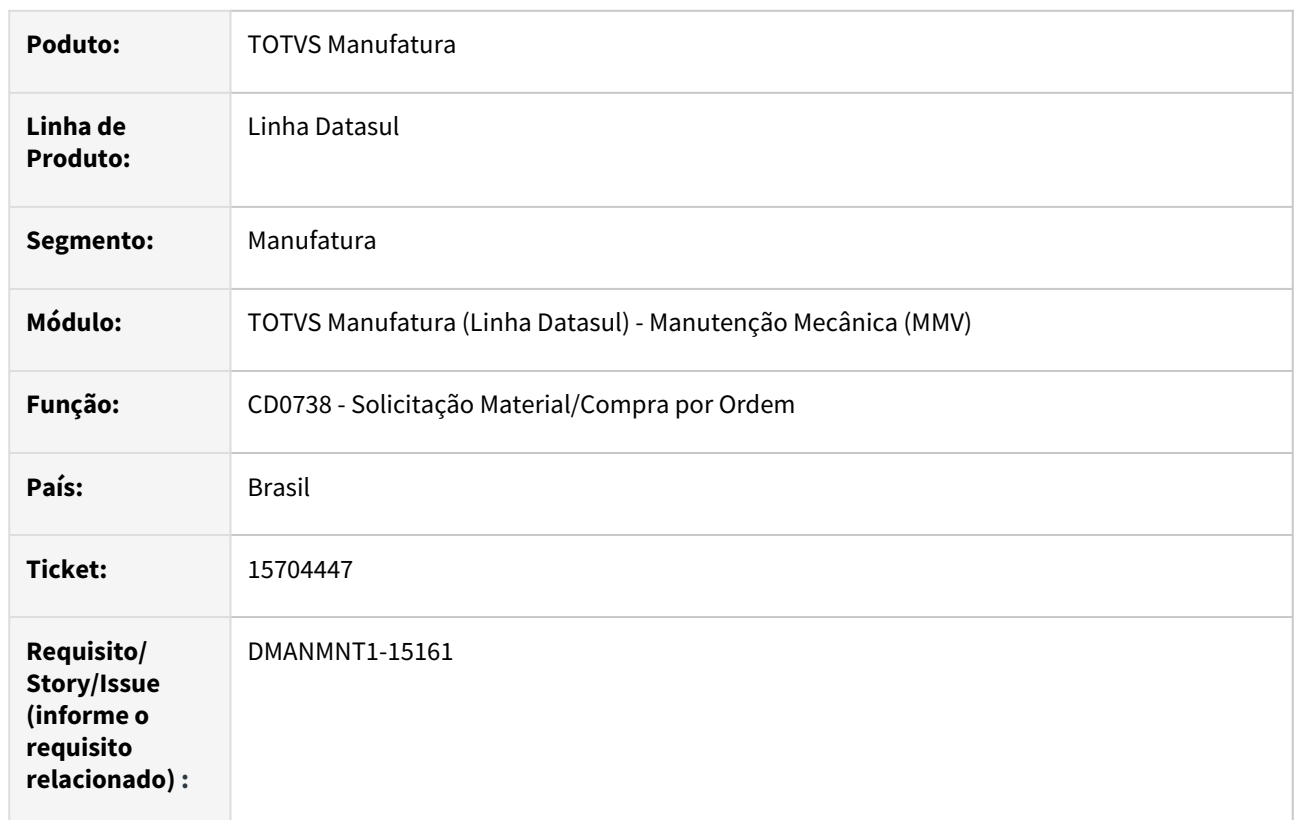

### **02. SITUAÇÃO/REQUISITO**

Na requisição de estoque no CD0738, cujo o item possui saldo zero no estoque e a resposta da pergunta "Deseja requisitar mesmo com saldo zero" for "não", o sistema zera o campo quantidade.

# **03. SOLUÇÃO**

Realizada a tratativa para não limpar o campo "quantidade" quando o item está sem saldo.

### **04. DEMAIS INFORMAÇÕES**

[Solicitação Material/Compra por Ordem - CD0738](https://tdn.totvs.com/pages/viewpage.action?pageId=235578731)

#### **05. ASSUNTOS RELACIONADOS**

# 15885314 DMANMNT1-15377 DT MND Sub-sistema não encontrado

#### **01. DADOS GERAIS**

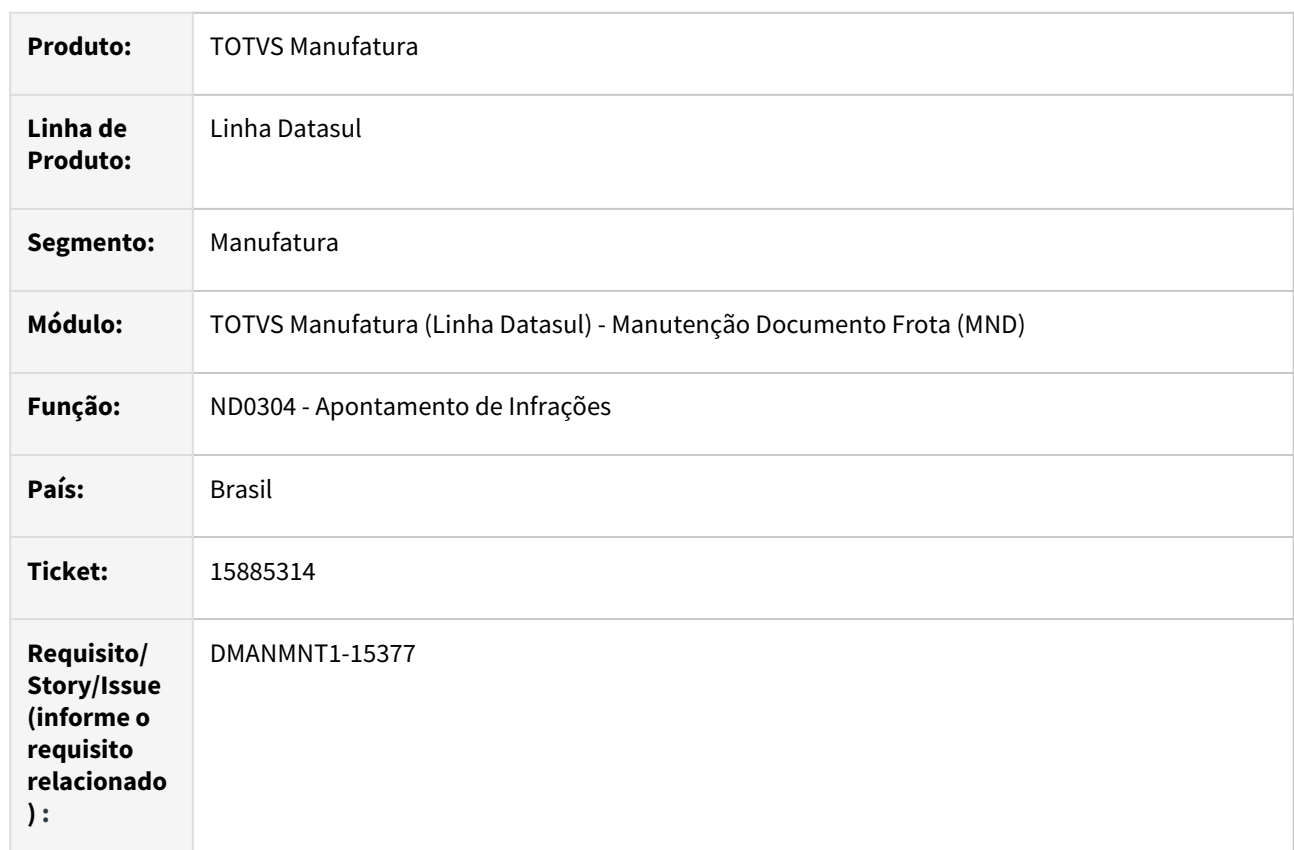

### **02. SITUAÇÃO/REQUISITO**

Ao cadastrar a Multa (penalidade) para AIT, na pasta "Multa" é apresentada uma mensagem de "Sub-sistema não cadastrado".

### **03. SOLUÇÃO**

Realizada a devida validação do evento e caso tenha alguma inconsistência é exibida uma mensagem para informar o que tem que ser acertado.

#### **04. DEMAIS INFORMAÇÕES**

[Apontamento de Infrações - ND0304](https://tdn.totvs.com/pages/viewpage.action?pageId=266966571&searchId=UL8VWKG87)

#### **05. ASSUNTOS RELACIONADOS**

# 16296187 DMANMNT1-15754 DT Fields BO de Frotas

#### **01. DADOS GERAIS**

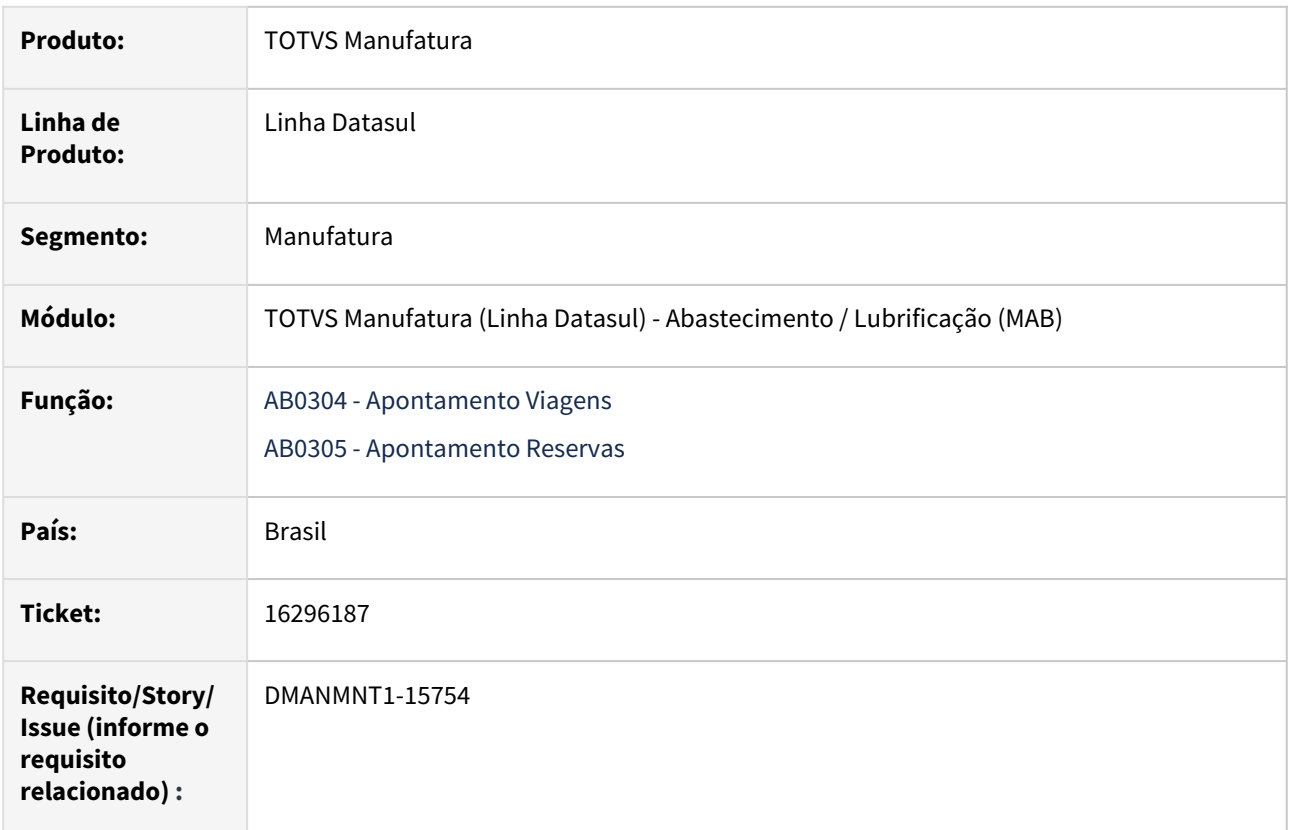

### **02. SITUAÇÃO/REQUISITO**

Ao utilizar as BOs de reserva ("bofr062") e de viagem ("bofr064"), ocorre inconsitência progress 8826.

#### **03. SOLUÇÃO**

As BOS foram atualizadas para que não exibir a inconsistência progress em tela.

#### **04. DEMAIS INFORMAÇÕES**

[Apontamento Viagens - AB0304](https://tdn.totvs.com.br/display/public/LDT/Apontamento+Viagens+-+AB0304)

#### **05. ASSUNTOS RELACIONADOS**

• [Apontamento Reservas - AB0305](https://tdn.totvs.com.br/display/public/LDT/Apontamento+Reservas+-+AB0305)

# 16560702 DMANMNT1-15927 DT BOFR075 Inclusão de apontamento

#### **01. DADOS GERAIS**

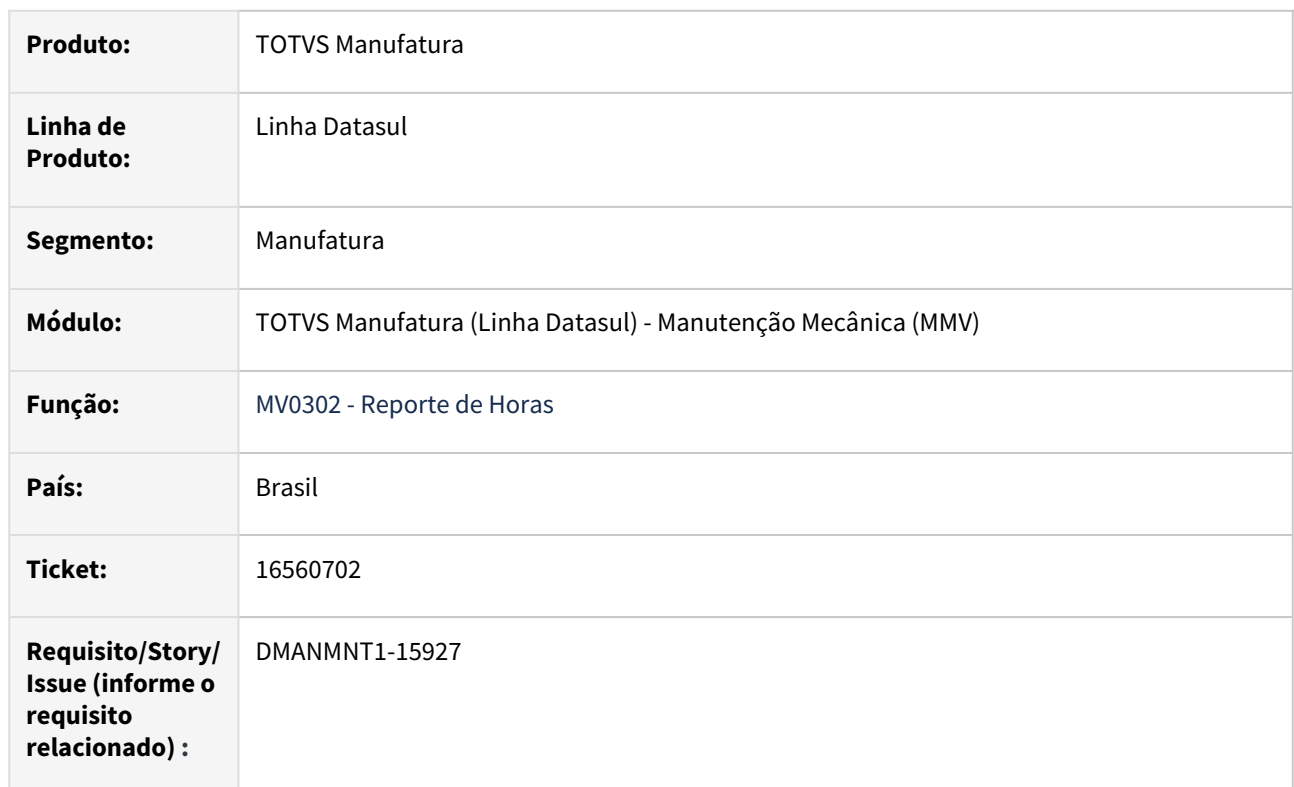

### **02. SITUAÇÃO/REQUISITO**

Quando na inclusão de registro utilizando a BOFR075 por específico, apresenta erro de cláusula fields na tabela mmv-func-ofici.

#### **03. SOLUÇÃO**

Efetuadas tratativas na BO de Frotas para não gerar inconsistências no apontamento de mão de obra.

### **04. DEMAIS INFORMAÇÕES**

[Reporte Horas - MV0302](https://tdn.totvs.com/display/LDT/Reporte+Horas+-+MV0302)

#### **05. ASSUNTOS RELACIONADOS**

# 4.9.3 Manutenção Industrial - Manutenção - 12.1.2307

Pesquisar

Manutenção - 12.1.2307 – 1743

# 15563155 DMANMNT1-15006 DT Barra de Rolagem e Navegar pelo MI1006

#### **01. DADOS GERAIS**

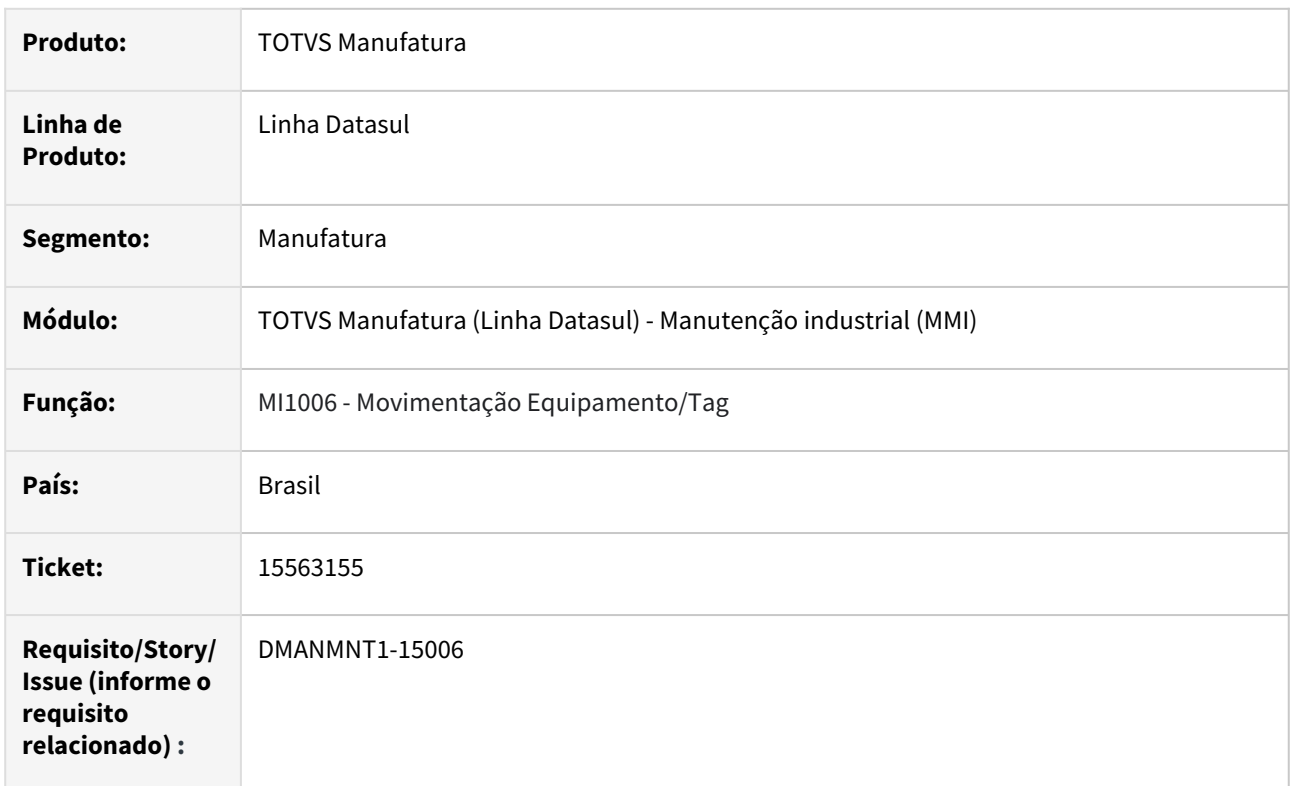

# **02. SITUAÇÃO/REQUISITO**

Ao navegar pelo MI1006 e também na barra de rolagem apresenta a mensagem de erro progress (132).

# **03. SOLUÇÃO**

O programa foi alterado para não apresentar a mensagem de erro progress.

# **04. DEMAIS INFORMAÇÕES**

[Movimentação Equipamento TAG - MI1006](https://tdn.totvs.com/pages/viewpage.action?pageId=244721739)

### **05. ASSUNTOS RELACIONADOS**

# 15583723 DMANMNT1-15008 DT PN0301 Zoom referência do item

#### **01. DADOS GERAIS**

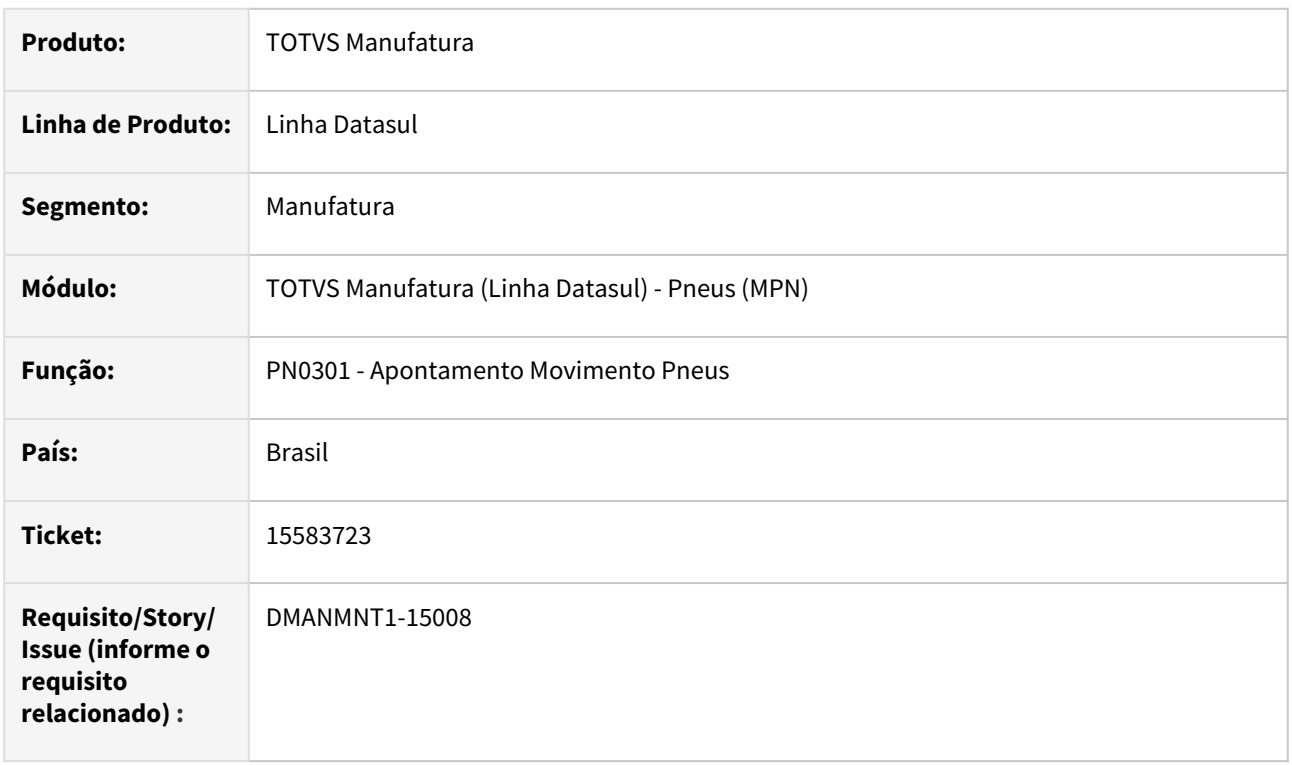

### **02. SITUAÇÃO/REQUISITO**

Quando é efetuado uma reforma e definido um item do tipo referência, o zoom de referência não é habilitado.

### **03. SOLUÇÃO**

Realizada tratativa para que quando efetuado uma reforma e definido um item do tipo referência o zoom seja habilitado.

### **04. DEMAIS INFORMAÇÕES**

[Apontamento Movimento Pneus - PN0301](https://tdn.totvs.com/display/LDT/Apontamento+Movimento+Pneus+-+PN0301)

#### **05. ASSUNTOS RELACIONADOS**

# 15609017 DMANMNT1-15201 DT CD0744 CD0738 Mensagem usuário sem permissão de exclusão

#### **01. DADOS GERAIS**

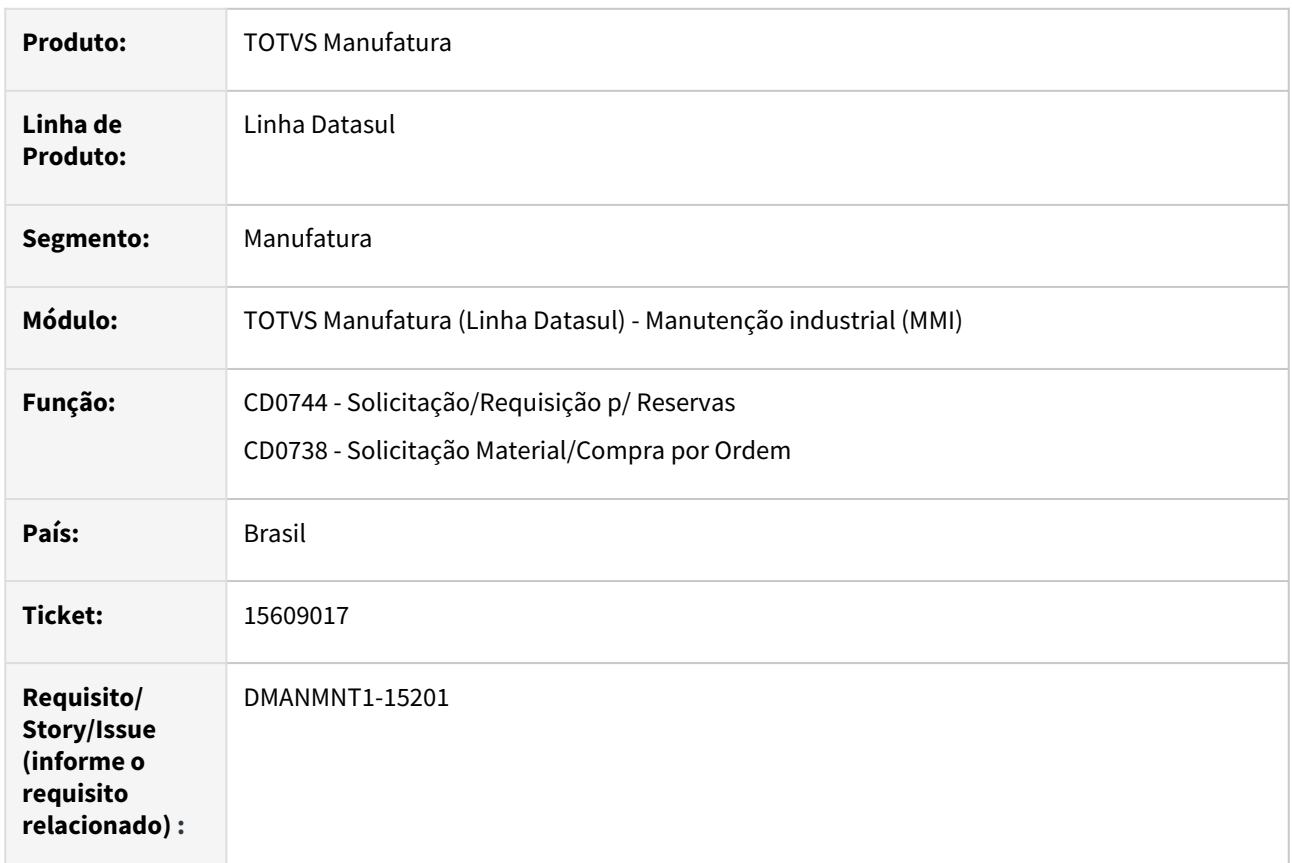

### **02. SITUAÇÃO/REQUISITO**

Quando na base existe usuário de materiais em branco, ao eliminar requisições de estoque pelo CD0744 ou pelo CD0738 é exibida a mensagem 1514 de que o usuário não tem permissão para eliminar, mesmo quando o próprio usuário é o requisitante.

### **03. SOLUÇÃO**

Foram realizadas alterações para que, ao eliminar requisição no CD0738 ou CD0744, utilizando o mesmo usuário que criou a requisição, não seja exibida a mensagem de erro 1514.

### **04. DEMAIS INFORMAÇÕES**

[Solicitação/Requisição por Reservas - CD0744](http://tdn.totvs.com)

#### **05. ASSUNTOS RELACIONADOS**

• [Solicitação Material/Compra por Ordem - CD0738](https://tdn.totvs.com/pages/viewpage.action?pageId=235578731)

# 15807908 DMANMNT1-15268 DT html.MI1001 Prioridade não calculada

#### **01. DADOS GERAIS**

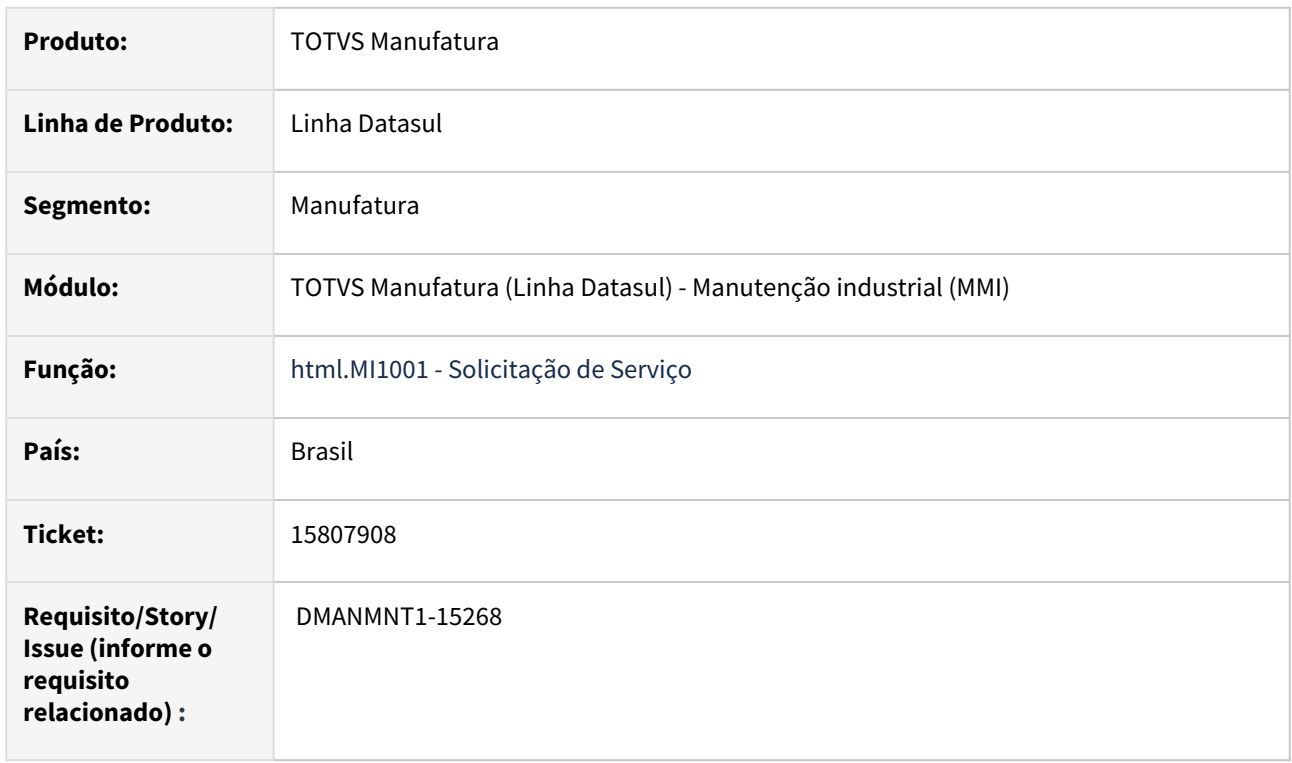

### **02. SITUAÇÃO/REQUISITO**

O campo prioridade não é calculado com base no plano de manutenção.

### **03. SOLUÇÃO**

Foram feitas tratativas para que o erro no cálculo da prioridade não ocorra.

#### **04. DEMAIS INFORMAÇÕES**

[Solicitação de Serviços - html.mi1001](https://tdn.totvs.com/pages/viewpage.action?pageId=268595461)

#### **05. ASSUNTOS RELACIONADOS**

# 15817069 DMANMNT1-15277 DT MGC spmi015 Tabelas Calibração

#### **01. DADOS GERAIS**

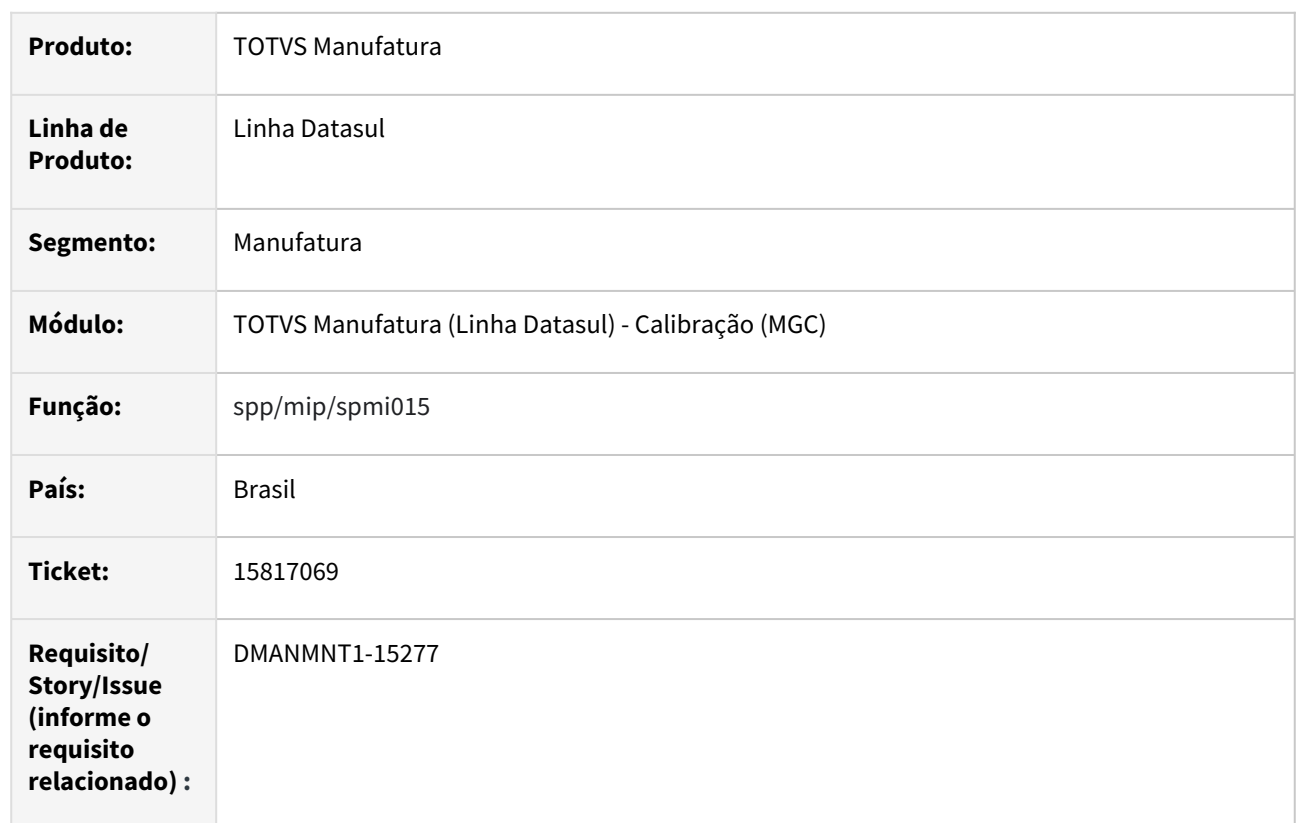

# **02. SITUAÇÃO/REQUISITO**

Necessidade de exportar informações das tabelas do módulo de Calibração.

# **03. SOLUÇÃO**

Efetuada tratativa para realizar a importação das tabelas de Calibração.

# **04. DEMAIS INFORMAÇÕES**

 [Cadastros Gerais - MGC](https://tdn.totvs.com/display/LDT/Cadastros+Gerais+-+MGC)

### **05. ASSUNTOS RELACIONADOS**

# 16126705 DMANMNT1-15617 DT MI0314 Erro progress em tela

#### **01. DADOS GERAIS**

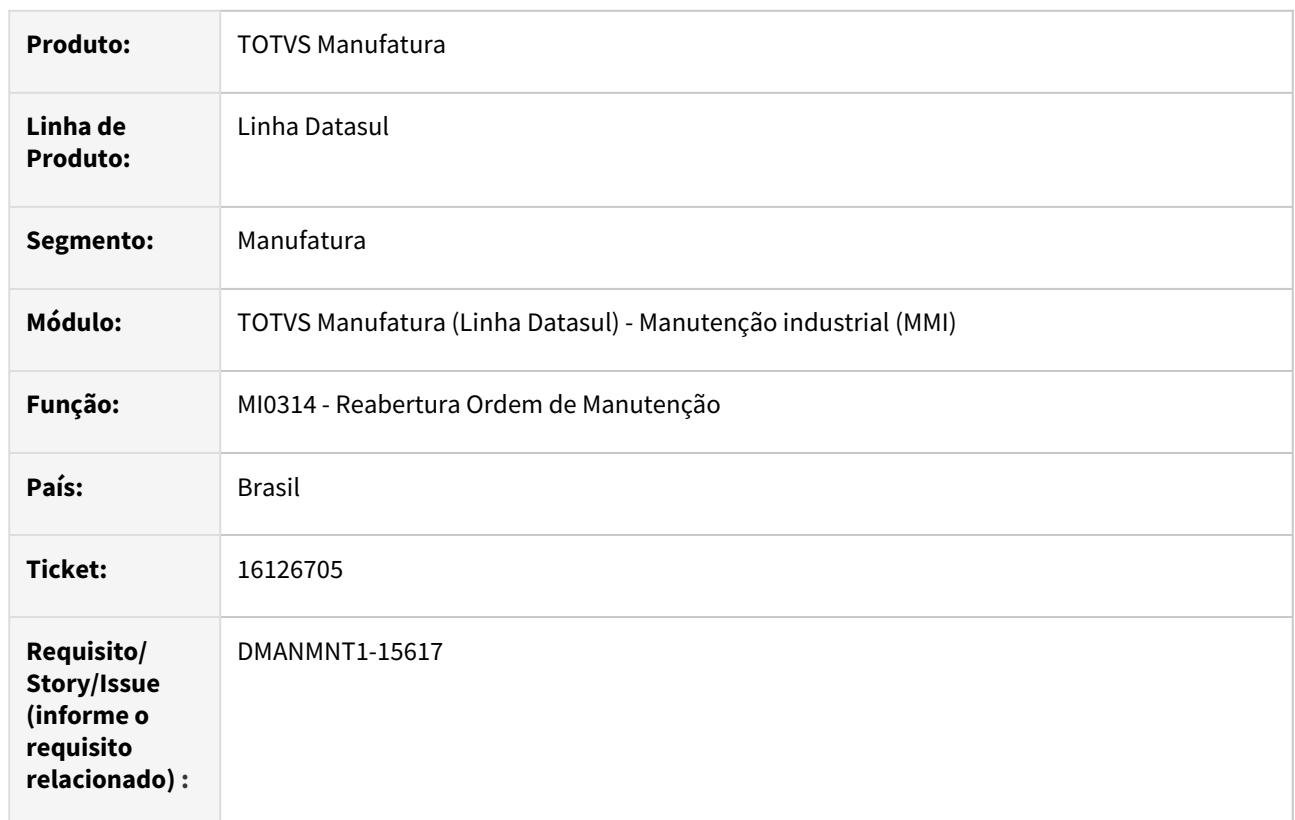

### **02. SITUAÇÃO/REQUISITO**

No MI0314, ao informar uma data para reabertura da ordem de manutenção e clicar para Confirmar, ocorre a mensagem **Could not evaluate procedure handle expression while trying to execute pi-ativa-estadores,** na Procedure: 'local-assign-record invwr/v18in270.w.

### **03. SOLUÇÃO**

Realizadas validações no código para que não ocorre erro progress em tela.

### **04. DEMAIS INFORMAÇÕES**

- [Reabertura Ordem Manutenção MI0314](https://tdn.totvs.com/pages/viewpage.action?pageId=244733711)
- **05. ASSUNTOS RELACIONADOS**
	- N/A

# 16130983 DMANMNT1-15609 DT CD0738 Fechamento da requisição

#### **01. DADOS GERAIS**

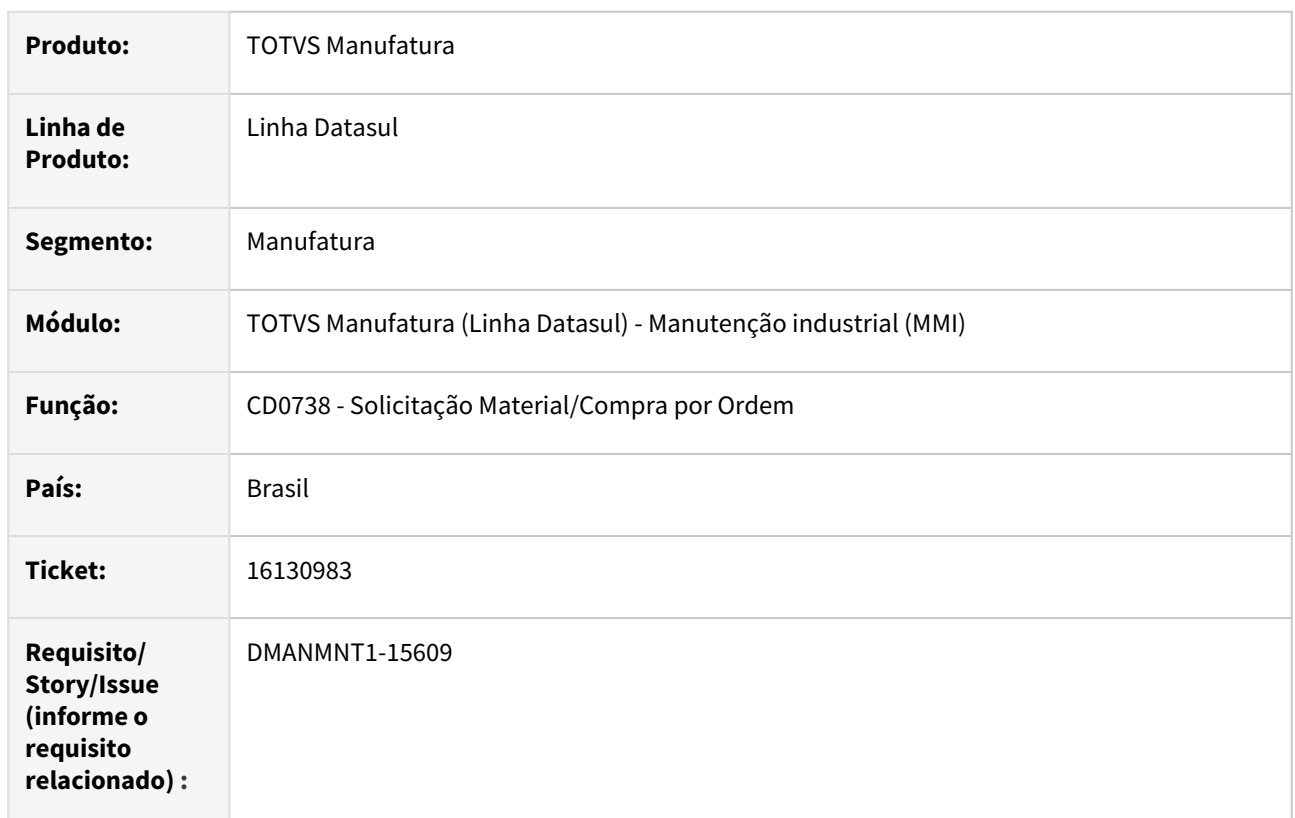

### **02. SITUAÇÃO/REQUISITO**

Apresenta requisição de estoque aberta sem a possibilidade de fechamento da requisição.

### **03. SOLUÇÃO**

Foram realizadas alterações para que, ao eliminar requisição no CD0738, ocorra o mesmo procedimento realizado pelo CD1406: quando algum item da requisição tenha sido excluído e os outros itens da requisição estão totalmente atendidos no CD1409, a requisição será automaticamente fechada, pois não exitem mais itens da requisição a serem atendidos.

### **04. DEMAIS INFORMAÇÕES**

• [Solicitação Material/Compra por Ordem - CD0738](https://tdn.totvs.com/pages/viewpage.action?pageId=235578731)

#### **05. ASSUNTOS RELACIONADOS**

• [Requisição / Solicitação de Compras- CD1406](https://tdn.totvs.com/pages/viewpage.action?pageId=236594349)

# 16141990 DMANMNT1-15645 DT MI0307 Permite informar centro de custo para conta que não utiliza centros de custo

#### **01. DADOS GERAIS**

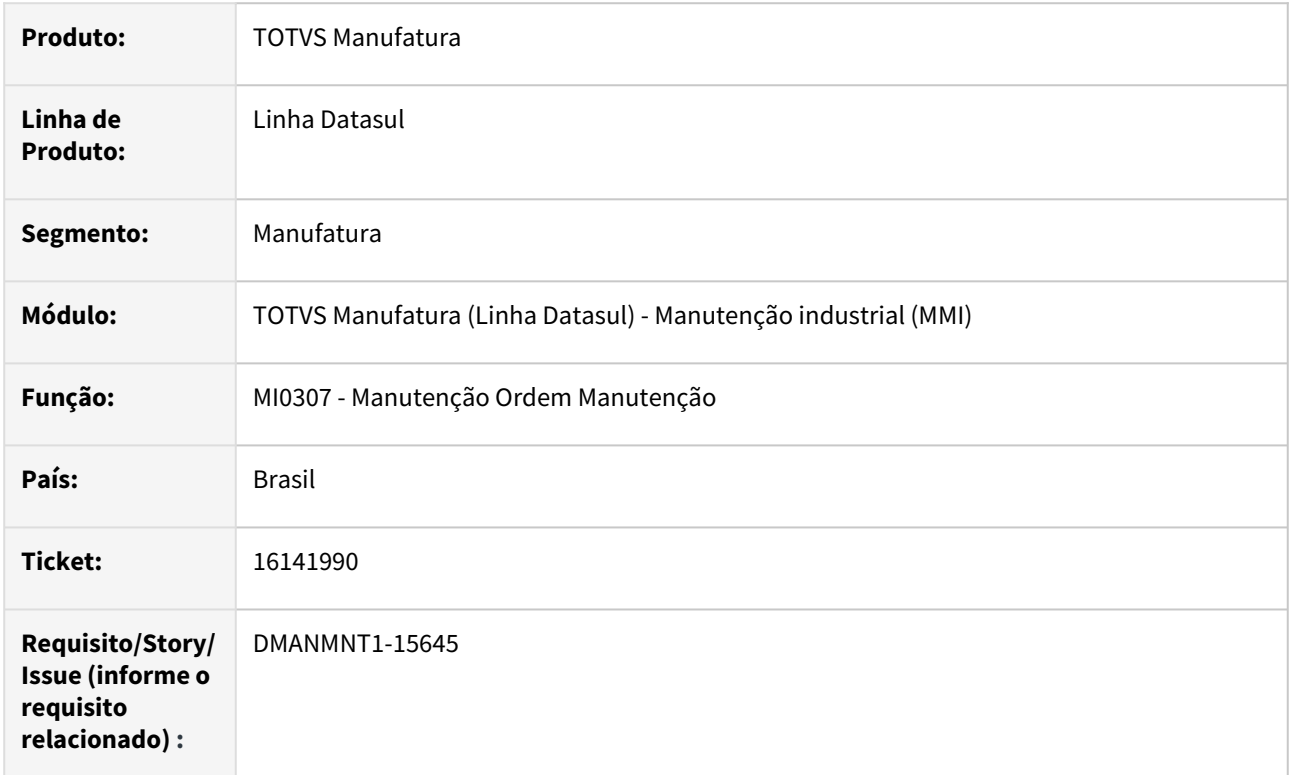

### **02. SITUAÇÃO/REQUISITO**

O programa de MI0307 está permitindo informar centro de custo para uma conta que não utiliza centros de custo.

#### **03. SOLUÇÃO**

Foram adicionadas regras para permissão do campo centro de custo para uma conta que não utiliza centros de custos.

### **04. DEMAIS INFORMAÇÕES**

• [Manutenção Manual da Ordem de Manutenção - MI0307](https://tdn.totvs.com/pages/viewpage.action?pageId=244726385)

#### **05. ASSUNTOS RELACIONADOS**

• N/A.

# 16146083 DMANMNT1-15622 DT MI0309 Erro Progress 138 encerramento ordem

#### **01. DADOS GERAIS**

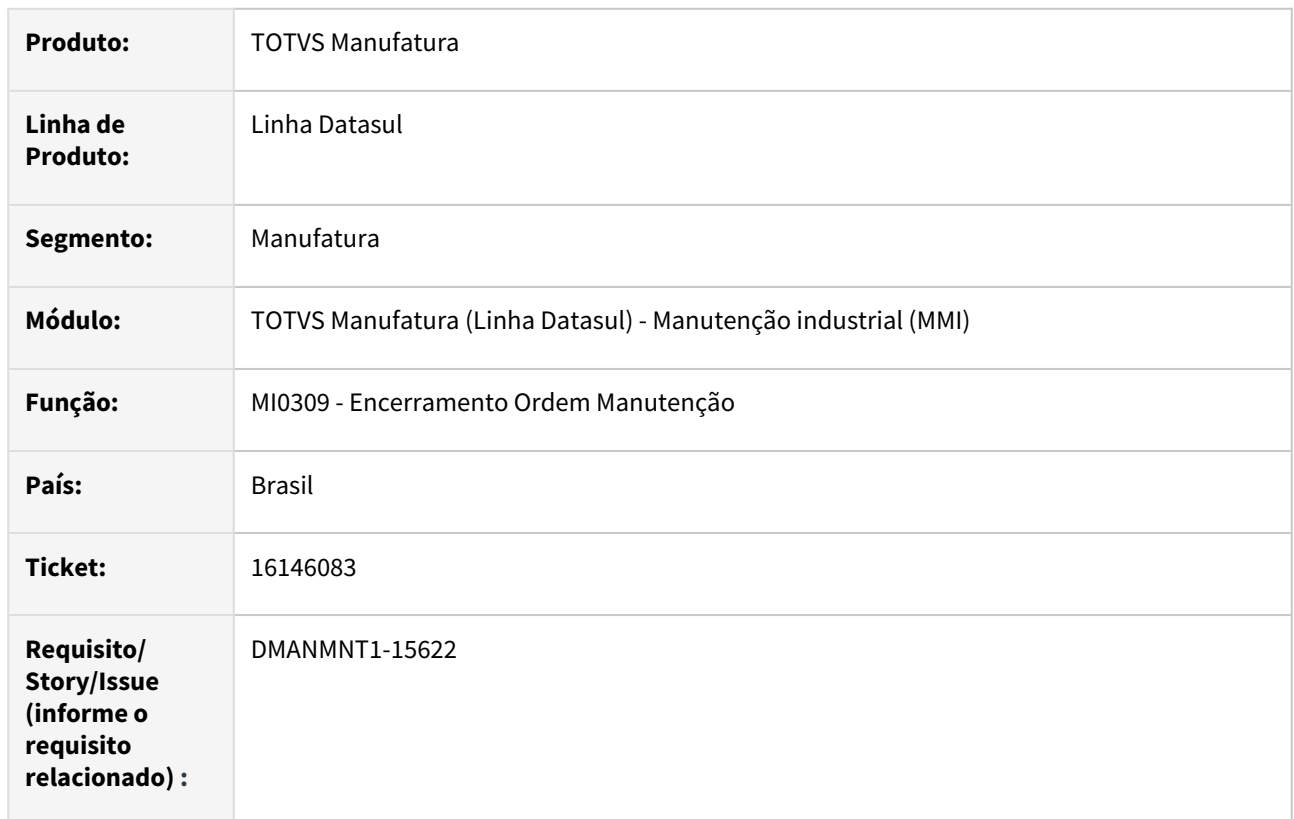

# **02. SITUAÇÃO/REQUISITO**

Está sendo apresentado o erro PROGRESS '138' ao cancelar ordens de serviço pelo MI0309.

### **03. SOLUÇÃO**

Foram feitos os devidos tratamentos para que o erro não ocorra.

### **04. DEMAIS INFORMAÇÕES**

• [Encerramento da Ordem de Manutenção - MI0309](https://tdn.totvs.com/pages/viewpage.action?pageId=244733420)

### **05. ASSUNTOS RELACIONADOS**

• N/A.

# 16204665 DMANMNT1-15764 DT Quando eliminada a solicitação pelo programa CD0744, não elimina pendência do MLA

#### **01. DADOS GERAIS**

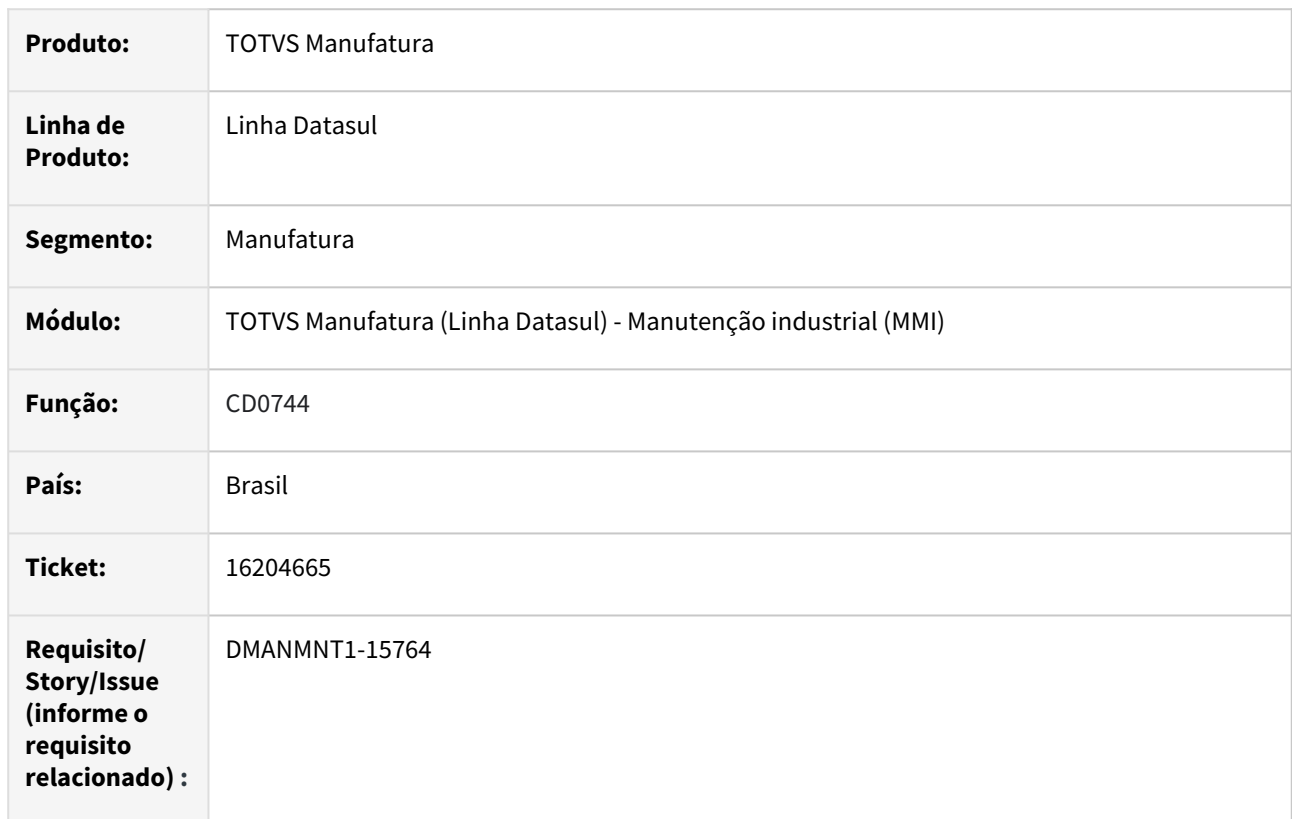

### **02. SITUAÇÃO/REQUISITO**

Quando uma solicitação de compra é eliminada, a pendência não está sendo eliminada no MLA.

### **03. SOLUÇÃO**

Realizar a eliminação da pendência no MLA, quando a solicitação for eliminada.

#### **04. DEMAIS INFORMAÇÕES**

[Solicitação/Requisição por Reservas - CD0744](https://tdn.totvs.com.br/pages/viewpage.action?pageId=235578579)

#### **05. ASSUNTOS RELACIONADOS**

# 16398842 DMANMNT1-15789 DT html.mi0312 Data na consulta Apontamento de Mão de Obra

#### **01. DADOS GERAIS**

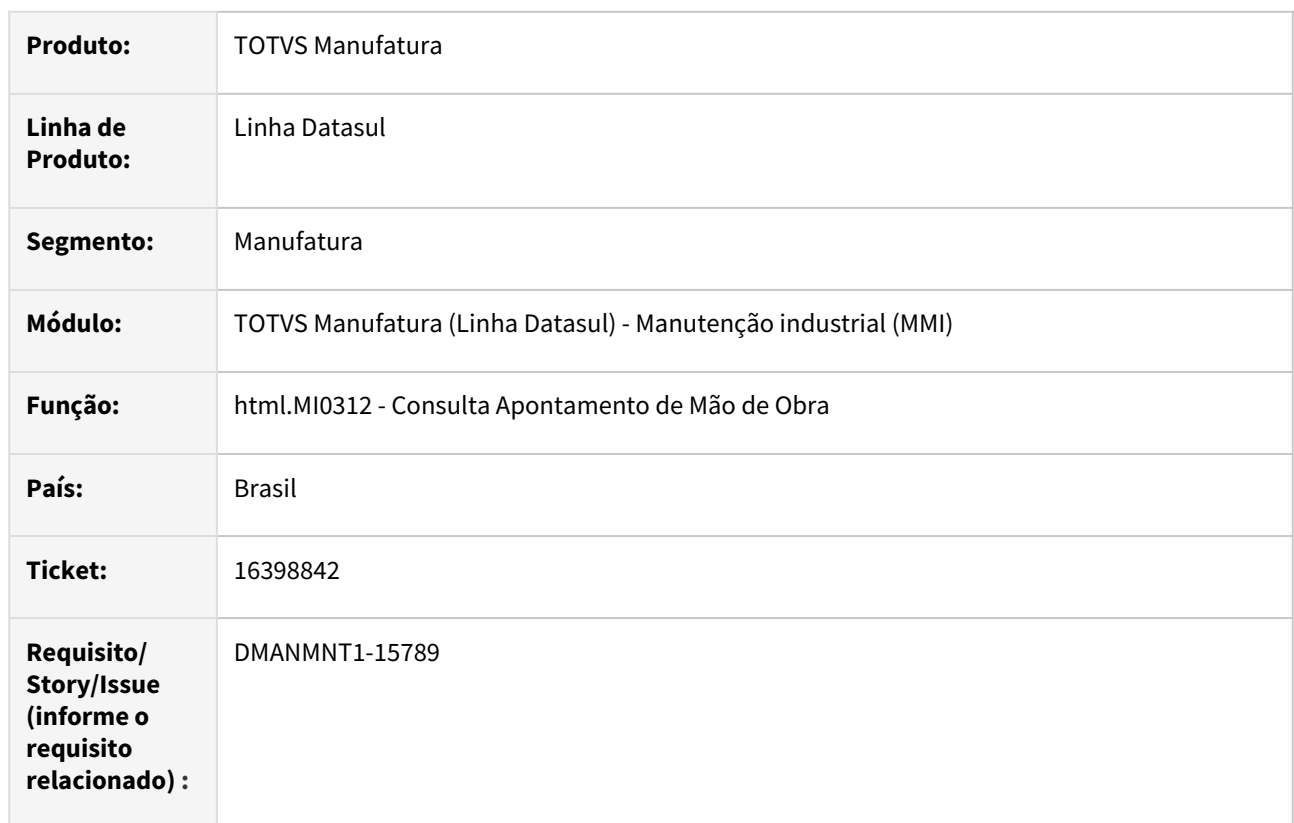

# **02. SITUAÇÃO/REQUISITO**

O registro de apontamentos está gravando data/hora incorretamente no html.mi0312.

# **03. SOLUÇÃO**

Corrigido para que a data/hora de apontamento sejam consideradas do servidor de aplicação.

### **04. DEMAIS INFORMAÇÕES**

[Apontamento Mão de Obra Técnico - html.mi0312](https://tdn.totvs.com/pages/viewpage.action?pageId=272699759)

#### **05. ASSUNTOS RELACIONADOS**

• N/A.

# 16489298 DMANMNT1-15881 DT CD0738 Não gera pendência de aprovação da solicitação com MLA ativo

#### **01. DADOS GERAIS**

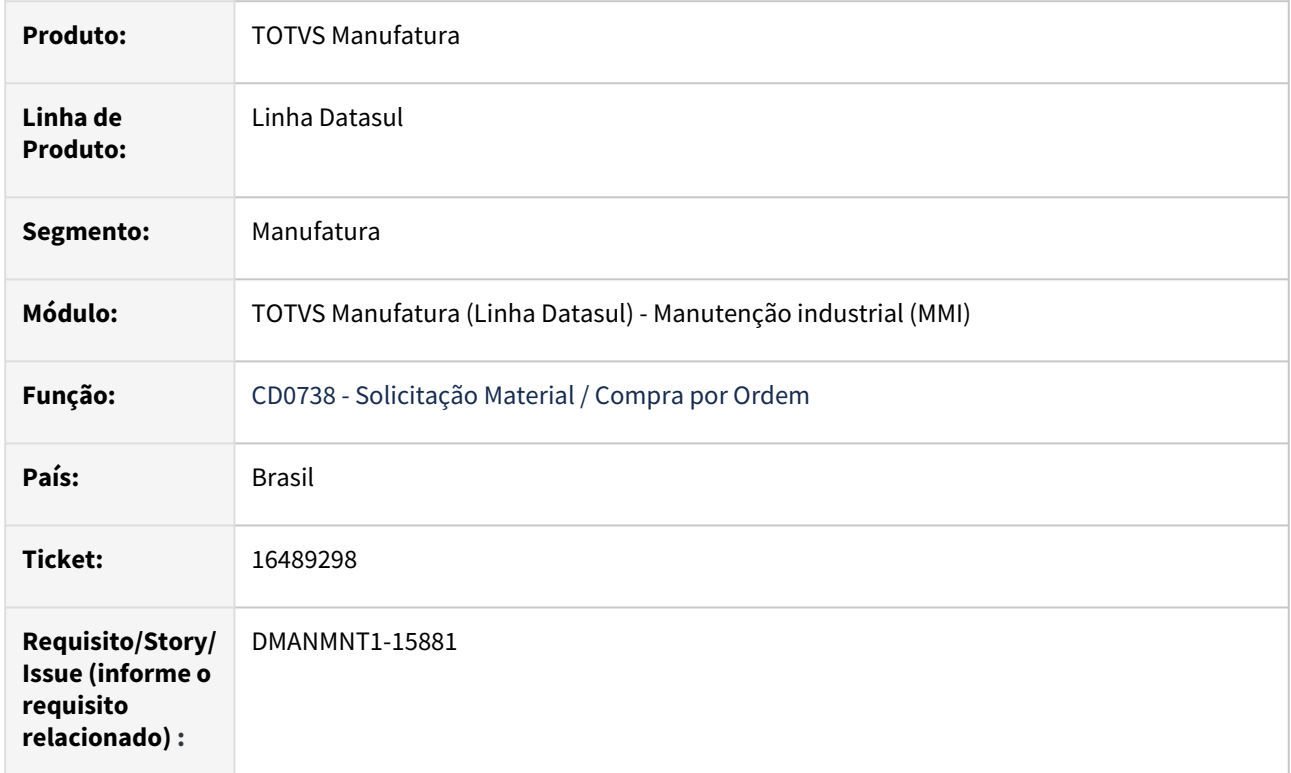

### **02. SITUAÇÃO/REQUISITO**

Não está gerando pendência de aprovação da solicitação de compras via programa CD0738, quando o MLA está ativado e o tipo de documento está como 2 - Solicitação de Compra - Total.

### **03. SOLUÇÃO**

Foram realizadas alterações para que, quando o MLA estiver ativado, seja gerada a pendência de aprovação via programa CD0738, usando o fluxo da aprovação padrão do MLA.

### **04. DEMAIS INFORMAÇÕES**

 [Solicitação Material/Compra por Ordem - CD0738](https://tdn.totvs.com/pages/viewpage.action?pageId=235578731)

### **05. ASSUNTOS RELACIONADOS**

# 16499724 DMANMNT1-15883 DT MMI Tag Inexistente

#### **01. DADOS GERAIS**

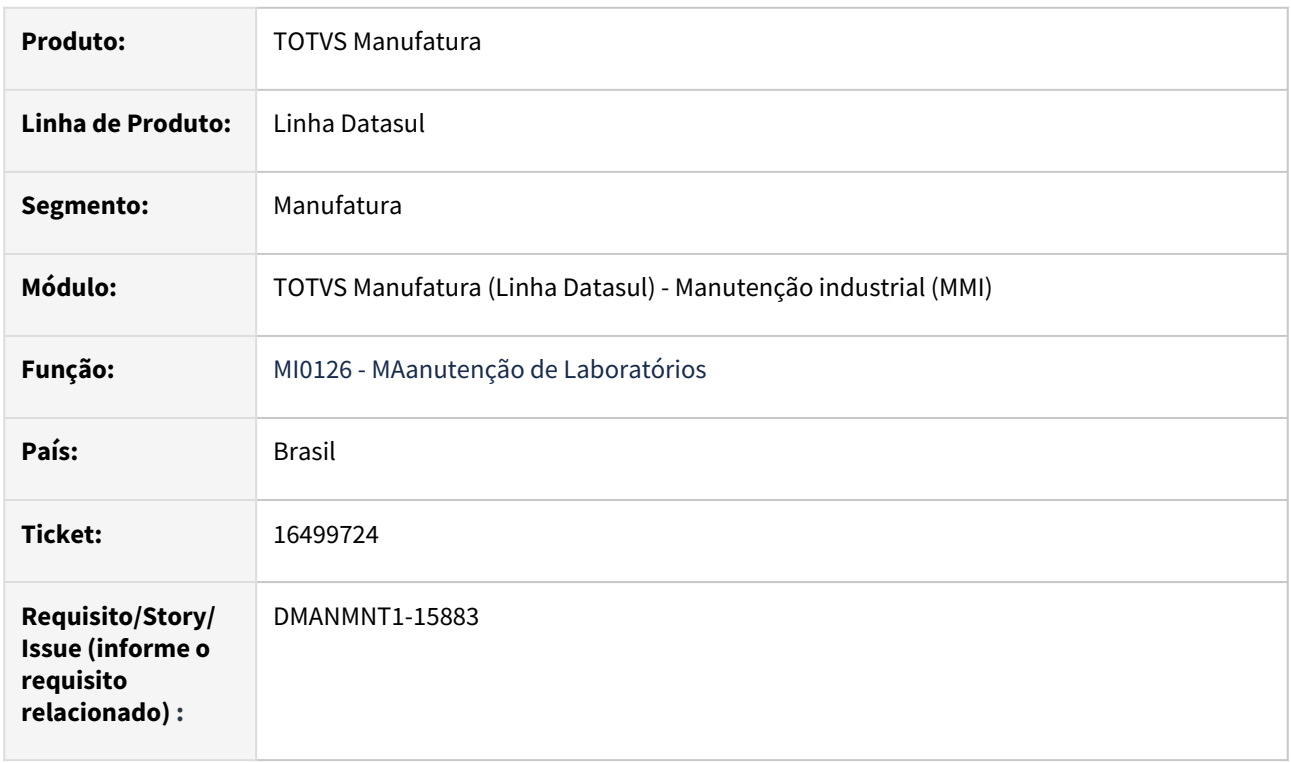

### **02. SITUAÇÃO/REQUISITO**

Apresenta mensagem de "Tag inexistente" ao incluir equipamentos por faixa na rota.

### **03. SOLUÇÃO**

Realizadas tratativas para que ao incluir Equipamentos por faixa na rota, não apresente mais a mensagem "Tag inexistente".

### **04. DEMAIS INFORMAÇÕES**

 [Manutenção de Laboratórios - MI0126](https://tdn.totvs.com/pages/viewpage.action?pageId=244442975)

#### **05. ASSUNTOS RELACIONADOS**

# 16602001 DMANMNT1-15936 DT MI0209 Falta de registro do centro de custo

#### **01. DADOS GERAIS**

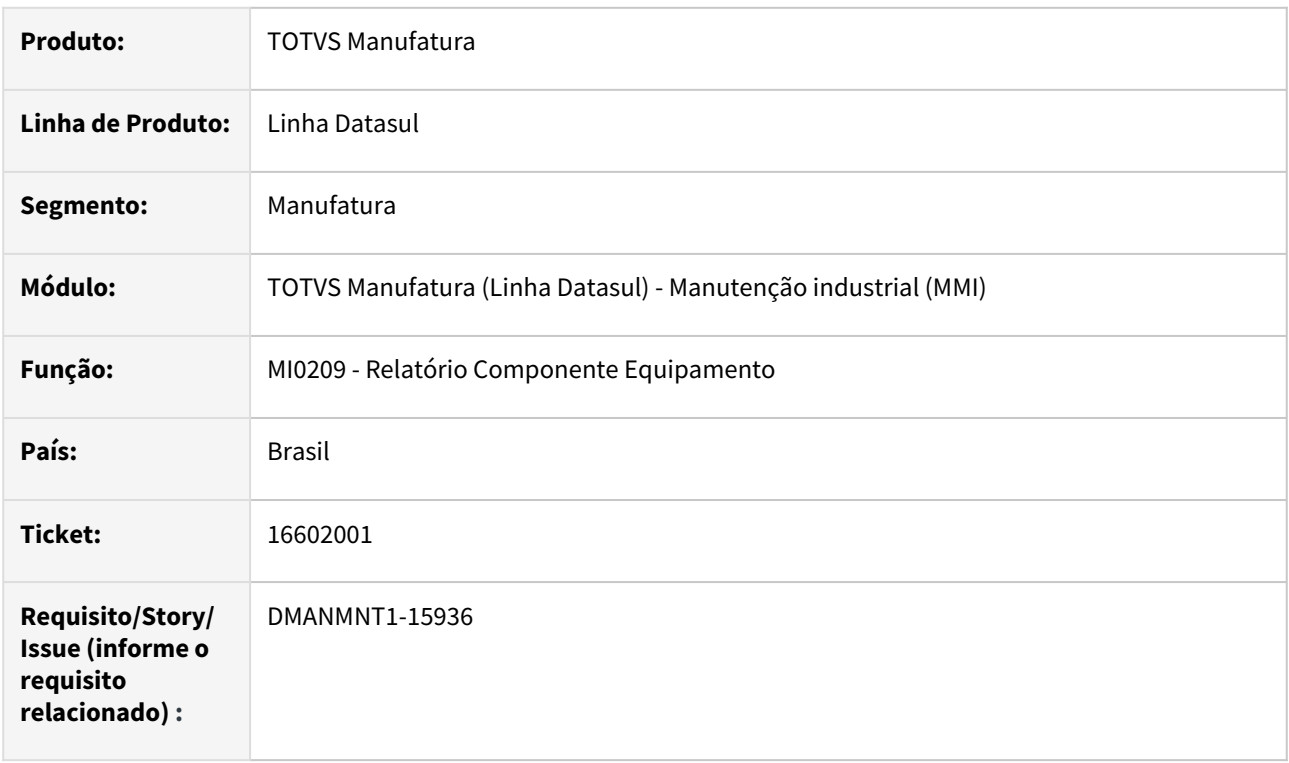

### **02. SITUAÇÃO/REQUISITO**

O Relatório Componente Equipamento está emitindo erro progress e não está buscando o centro de custo da tabela correta.

### **03. SOLUÇÃO**

Relatório ajustado para não emitir erro e buscar o centro de custo na tabela correta.

### **04. DEMAIS INFORMAÇÕES**

[Consulta Gerencial de Manutenção - MI0629](https://tdn.totvs.com/pages/viewpage.action?pageId=244929946)

### **05. ASSUNTOS RELACIONADOS**

• N/A.

# 16647969 DMANMNT1-16043 DT OM com Manutenção/Plano em branco

#### **01. DADOS GERAIS**

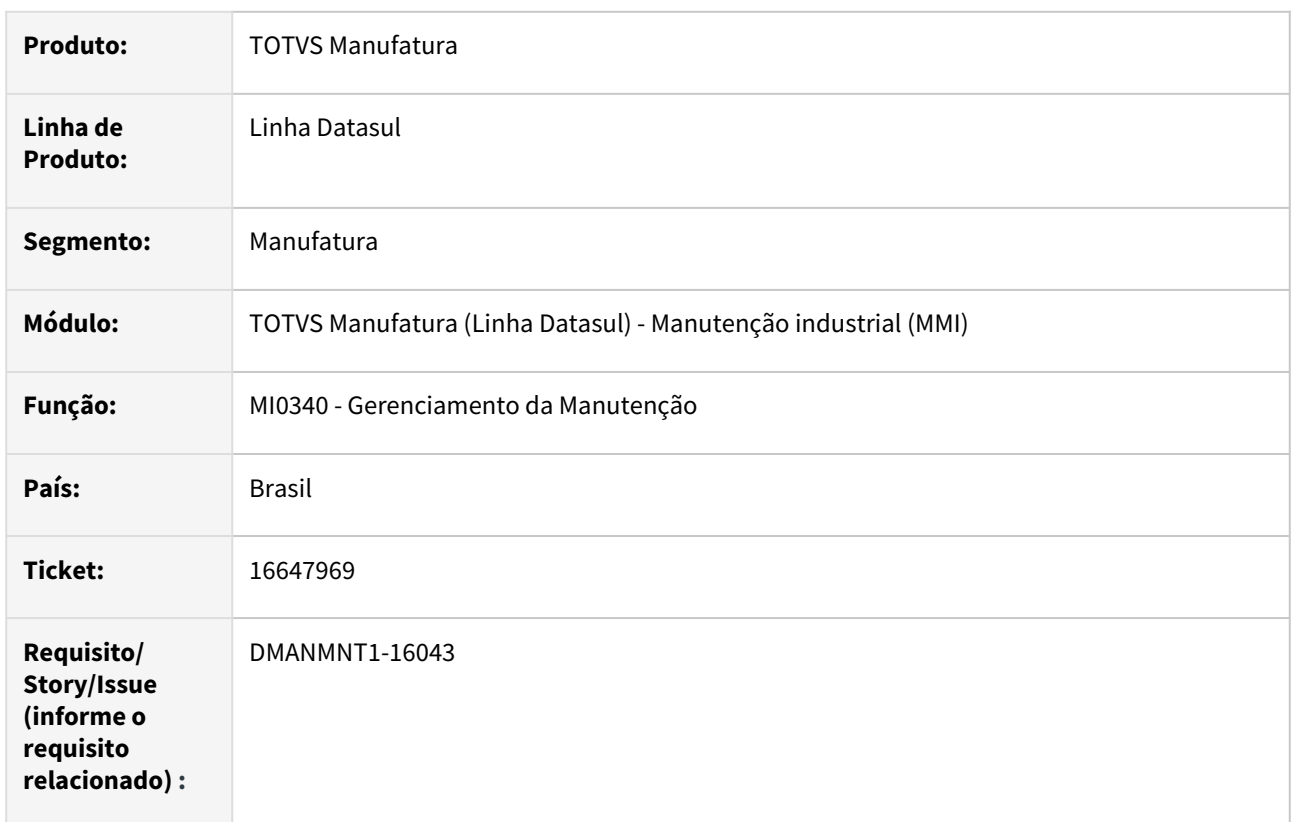

### **02. SITUAÇÃO/REQUISITO**

Ocorre erro na geração de excel no programa MI0340 ao exportar informações de Ordens de Manutenção criadas pelo html.mi0307 que não tenham informados os campos Manutenção e/ou Plano.

#### **03. SOLUÇÃO**

Foram realizadas alterações para que na geração de ordem pelo html.mi0307 o campo ord-manut.plano-orig seja gravado como 'branco', como é feito no programa MI0307 (Ordem de Manutenção - Progress), e assim, não gere inconsistência na exportação de arquivos Excel e TXT pelo MI0340.

#### **04. DEMAIS INFORMAÇÕES**

[Gerenciamento da Manutenção - MI0340](https://tdn.totvs.com/pages/viewpage.action?pageId=244724160)

#### **05. ASSUNTOS RELACIONADOS**

# DMANMNT1-15227 DT CD0744 Campo lote não está sendo limpo ao trocar de item

### **01. DADOS GERAIS**

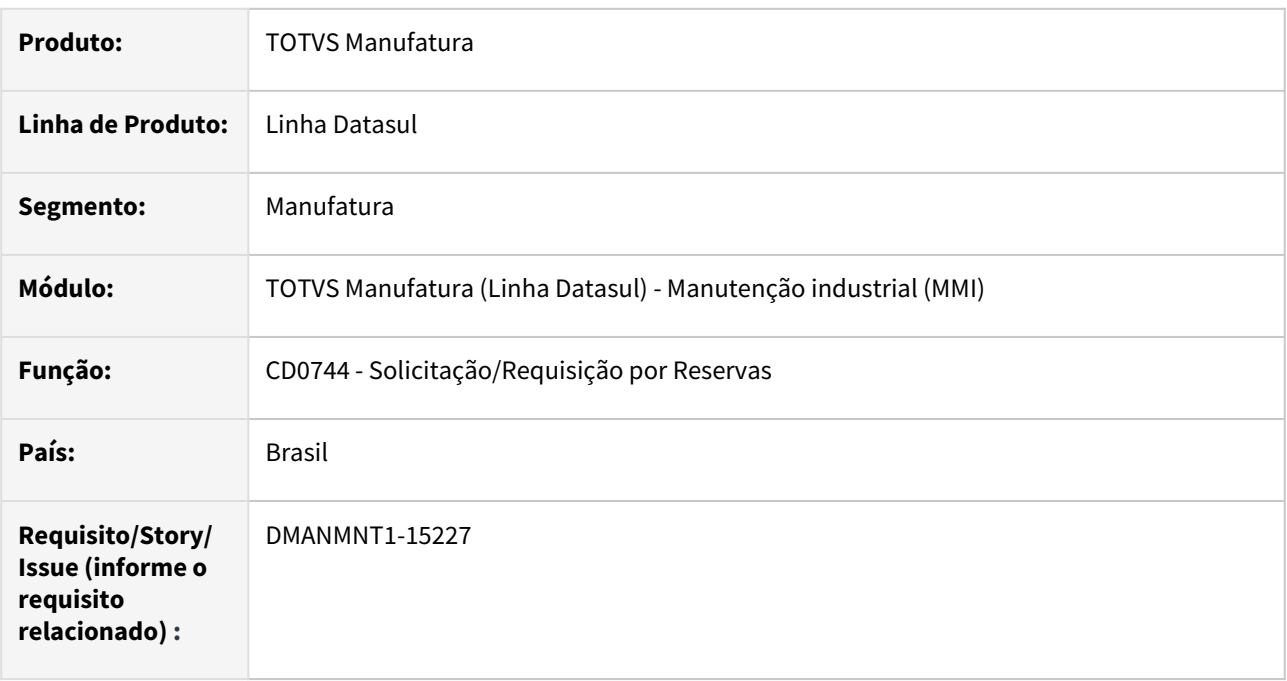

# **02. SITUAÇÃO/REQUISITO**

Campo lote não está sendo limpo ao trocar o item.

### **03. SOLUÇÃO**

Realizada tratativa para que ao trocar o item o campo lote seja limpo.

### **04. DEMAIS INFORMAÇÕES**

[Solicitação/Requisição\\_por\\_Reservas\\_-\\_CD0744](https://tdn.totvs.com/pages/viewpage.action?pageId=235578579)

### **05. ASSUNTOS RELACIONADOS**

# DMANMNT1-16030 DT MI1001 Não carrega o equipamento ao informar um TAG primeiro

### **01. DADOS GERAIS**

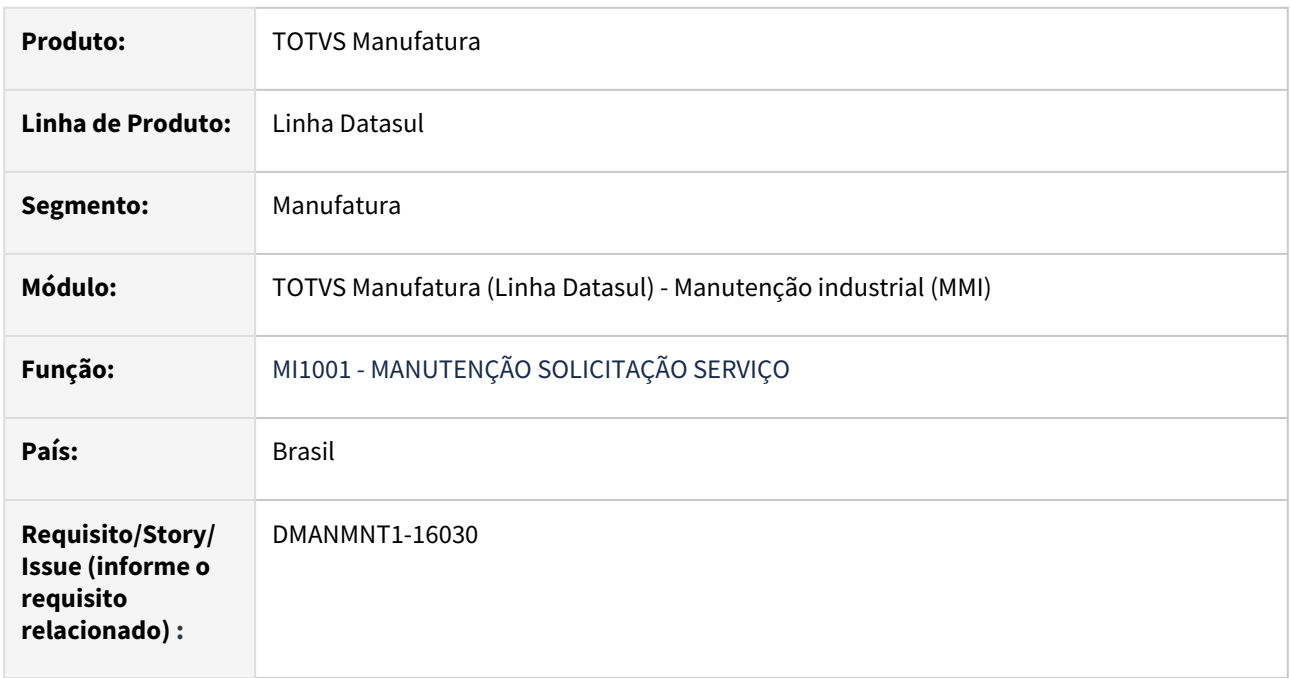

# **02. SITUAÇÃO/REQUISITO**

Ao criar uma solicitação de serviço no MI1001 para uma TAG que possui um equipamento principal cadastrado (CD0581), o valor do equipamento não está sendo carregado corretamente ao inserir a TAG e pressionar a tecla TAB.

# **03. SOLUÇÃO**

Alterado para exibir o equipamento corretamente quando informado um TAG que possui um equipamento principal.

# **04. DEMAIS INFORMAÇÕES**

 [Solicitação de Serviços - MI1001](https://tdn.totvs.com/pages/viewpage.action?pageId=244727626)

### **05. ASSUNTOS RELACIONADOS**

# DMANMNT1-16427 DT HTML.MI0312 Ajustar formato do ano no apontamento

#### **01. DADOS GERAIS**

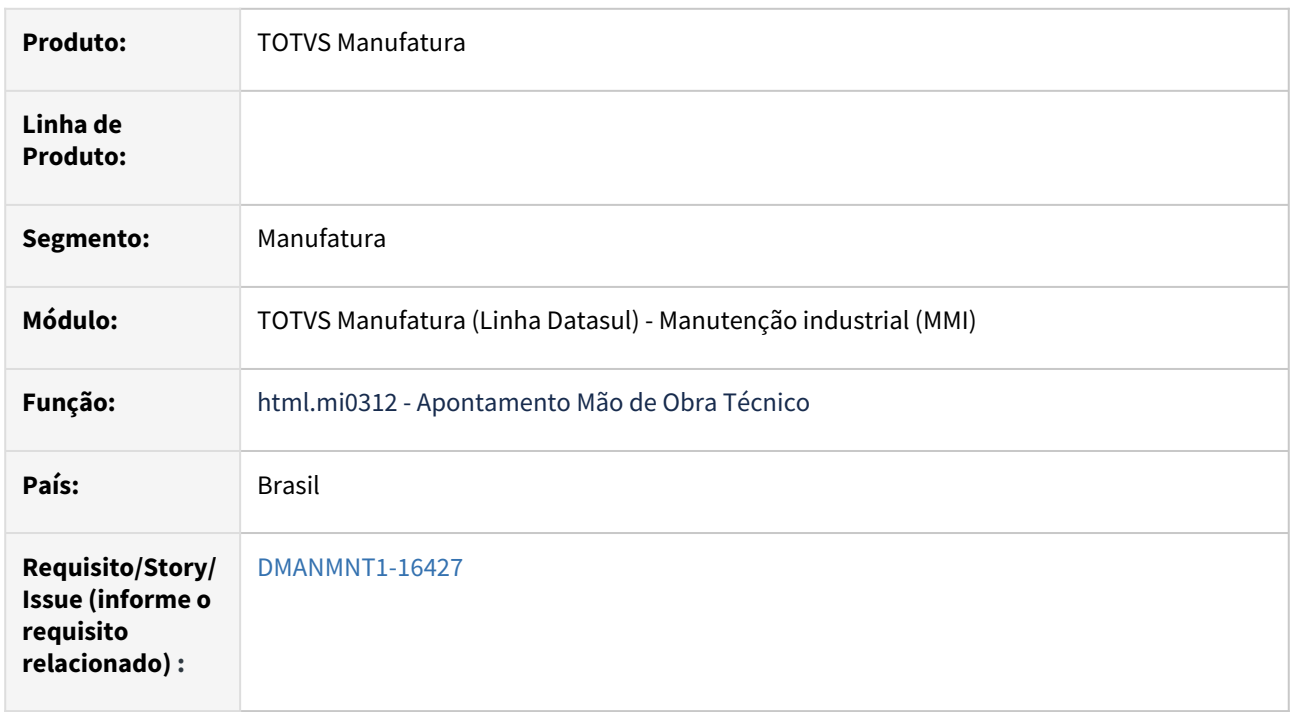

### **02. SITUAÇÃO/REQUISITO**

Ao apontar informando o formato padrão da tela: dd/mm/aaaa, gera o erro "Data Infomada não pode ser maior que hoje. Informe outra data válida.".

Só está permitindo apontar se for informada a data no padrão dd//mm/aa.

# **03. SOLUÇÃO**

Alterado para que seja considerada a data no padrão correto da tela: dd/mm/aaaa.

### **04. DEMAIS INFORMAÇÕES**

[Apontamento Mão de Obra Técnico - HTML-MI0312](https://tdn.totvs.com/pages/viewpage.action?pageId=272699759)

### **05. ASSUNTOS RELACIONADOS**

# DMANMNT1-16628 DT html.MI0312 Conteúdo do campo da Observação

#### **01. DADOS GERAIS**

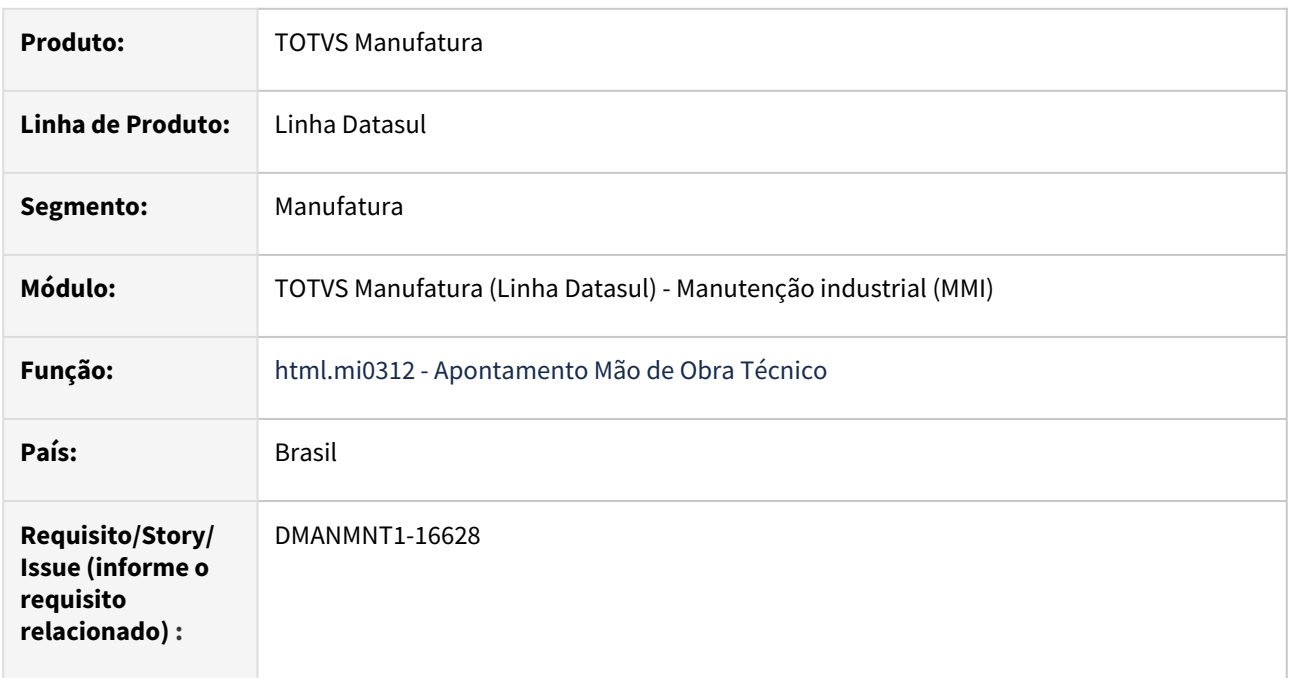

# **02. SITUAÇÃO/REQUISITO**

Quando é informado um texto no campo observação, ao sair do campo, o campo é apagado.

### **03. SOLUÇÃO**

Alterado para não ocultar o conteúdo do campo observação ao sair do campo.

### **04. DEMAIS INFORMAÇÕES**

 [Apontamento Mão de Obra Técnico - html.mi0312](https://tdn.totvs.com/pages/viewpage.action?pageId=272699759)

### **05. ASSUNTOS RELACIONADOS**

# 4.9.4 Programação de Mão de Obra - Manutenção - 12.1.2307

Pesquisar

# 14988095 DMANMNT1-15029 DT PO0206 Selecionar o último nível

#### **01. DADOS GERAIS**

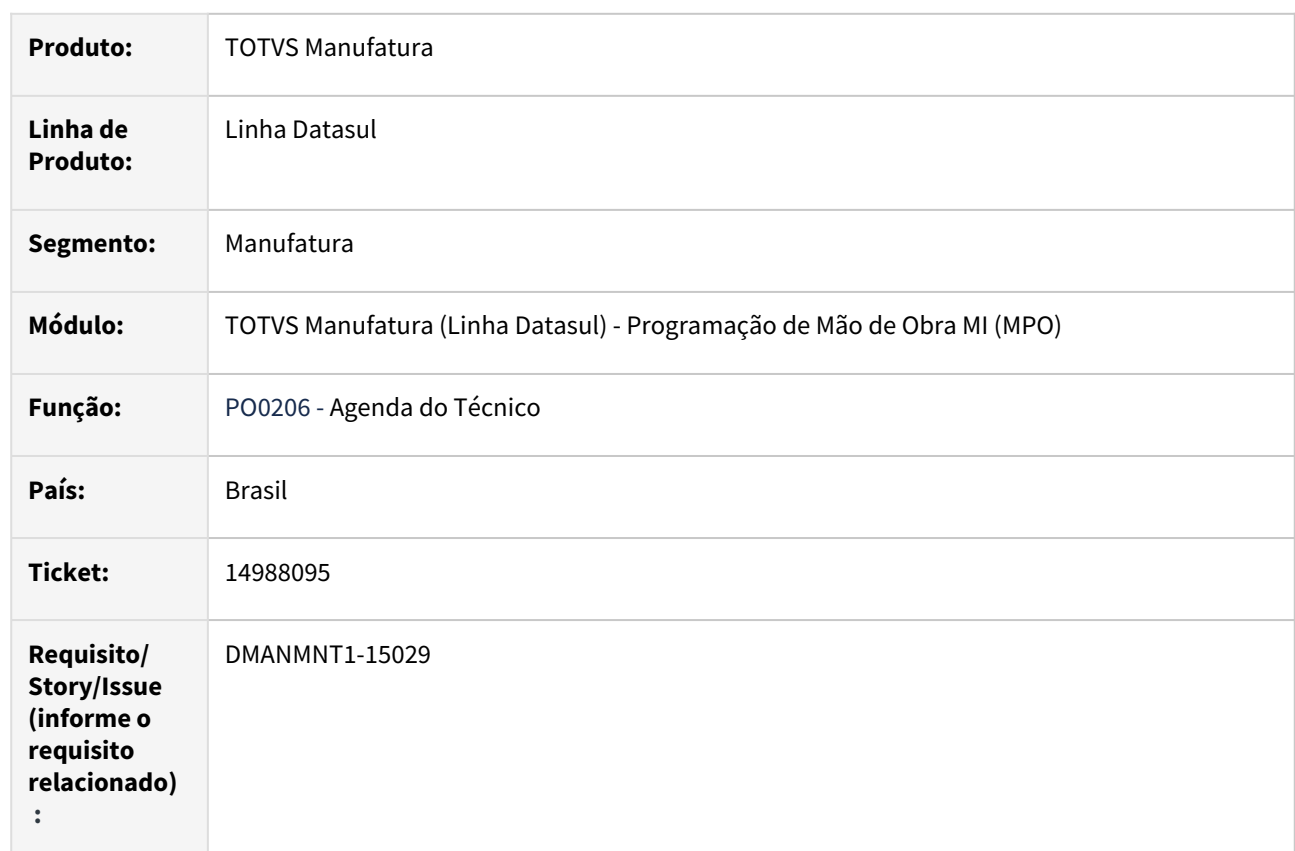

### **02. SITUAÇÃO/REQUISITO**

Apresenta mensagem de erro progress quando selecionado o último nível da classificação.

# **03. SOLUÇÃO**

Realizada tratativa de validação de registros para não exibir mensagem de erro progress.

### **04. DEMAIS INFORMAÇÕES**

[Agenda do Técnico - PO0206](https://tdn.totvs.com/pages/viewpage.action?pageId=244924255)

### **05. ASSUNTOS RELACIONADOS**
## 16334695 DMANMNT1-15880 DT PO0206 Replace concat

## **01. DADOS GERAIS**

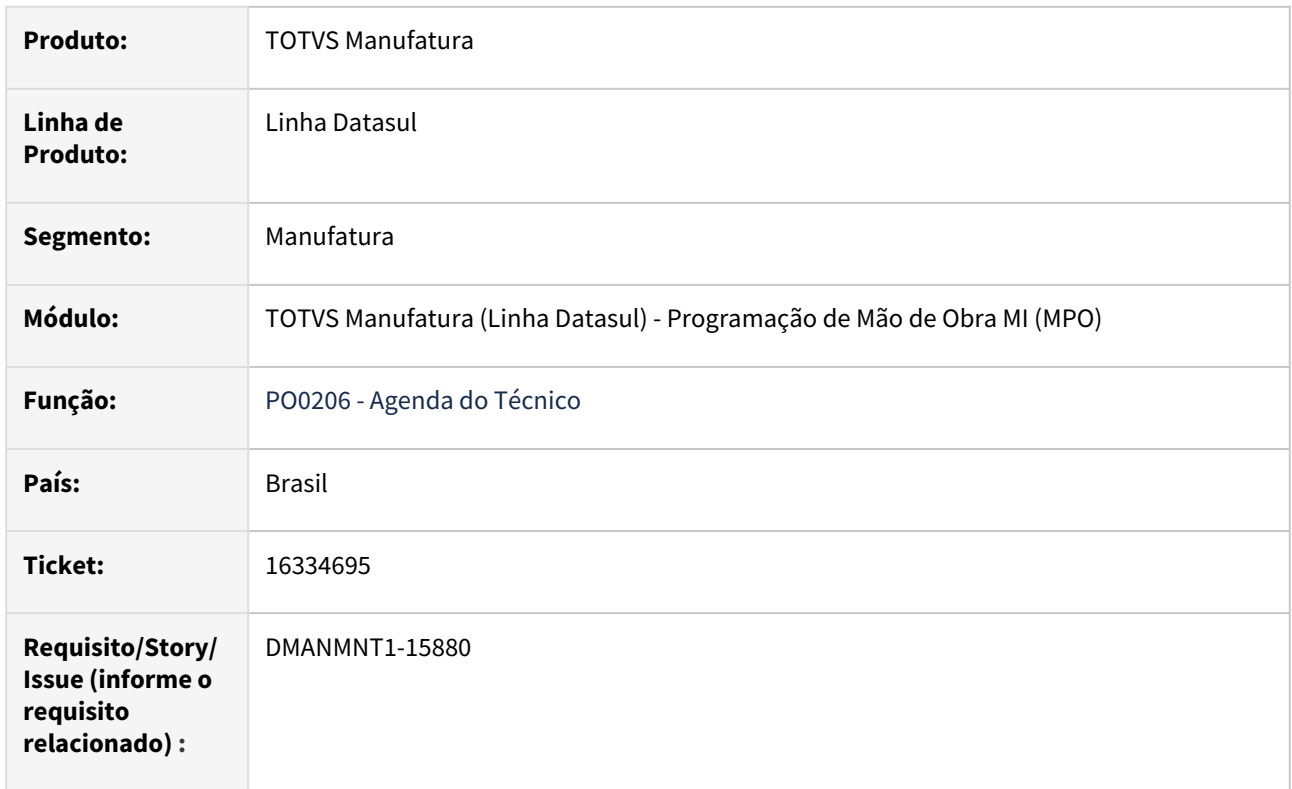

## **02. SITUAÇÃO/REQUISITO**

Ao eliminar agenda por faixa, quando é realizado envio de e-mail, apresenta mensagem de erro de Replace/ concat.

## **03. SOLUÇÃO**

Realizada tratativas para que ao eliminar por faixa o processo seja concluído.

## **04. DEMAIS INFORMAÇÕES**

 [Agenda do Técnico - PO0206](https://tdn.totvs.com.br/pages/viewpage.action?pageId=244924255)

## **05. ASSUNTOS RELACIONADOS**

• N/A

# 4.10 Materiais - Manutenção - 12.1.2307

Pesquisar

## 4.10.1 Aquisição de Produtos Rurais - Manutenção - 12.1.2307

Pesquisar

## 15569148 DMANRECEB-18543 DT AQ0207 - No Produtores Ponto Coleta record is available. (91)

#### **01. DADOS GERAIS**

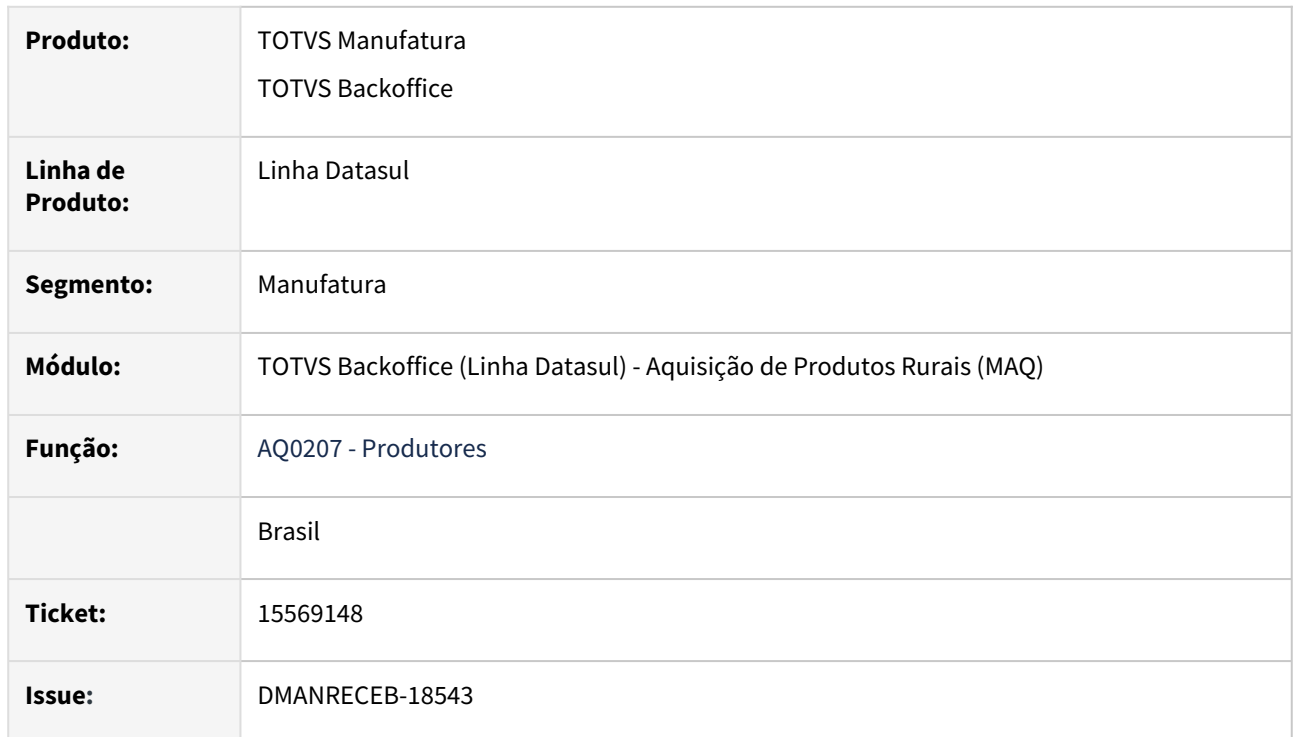

## **02. SITUAÇÃO/REQUISITO**

Ao realizar a inativação do produtor desmarcando o campo 'Ativo' e confirmando a alteração o programa está retornando o erro progress \*\* No Produtores Ponto Coleta record is available. (91).

## **03. SOLUÇÃO**

Realizado ajuste no programa para garantir que ao realizar a inativação do produtor no cadastro o programa tenha o comportamento correto e não retorne erro progress ao confirmar a alteração.

## 15880365 DMANRECEB-19084 DT AQ0512 - Lentidão ao executar relatório com período aberta informando faixa

## **01. DADOS GERAIS**

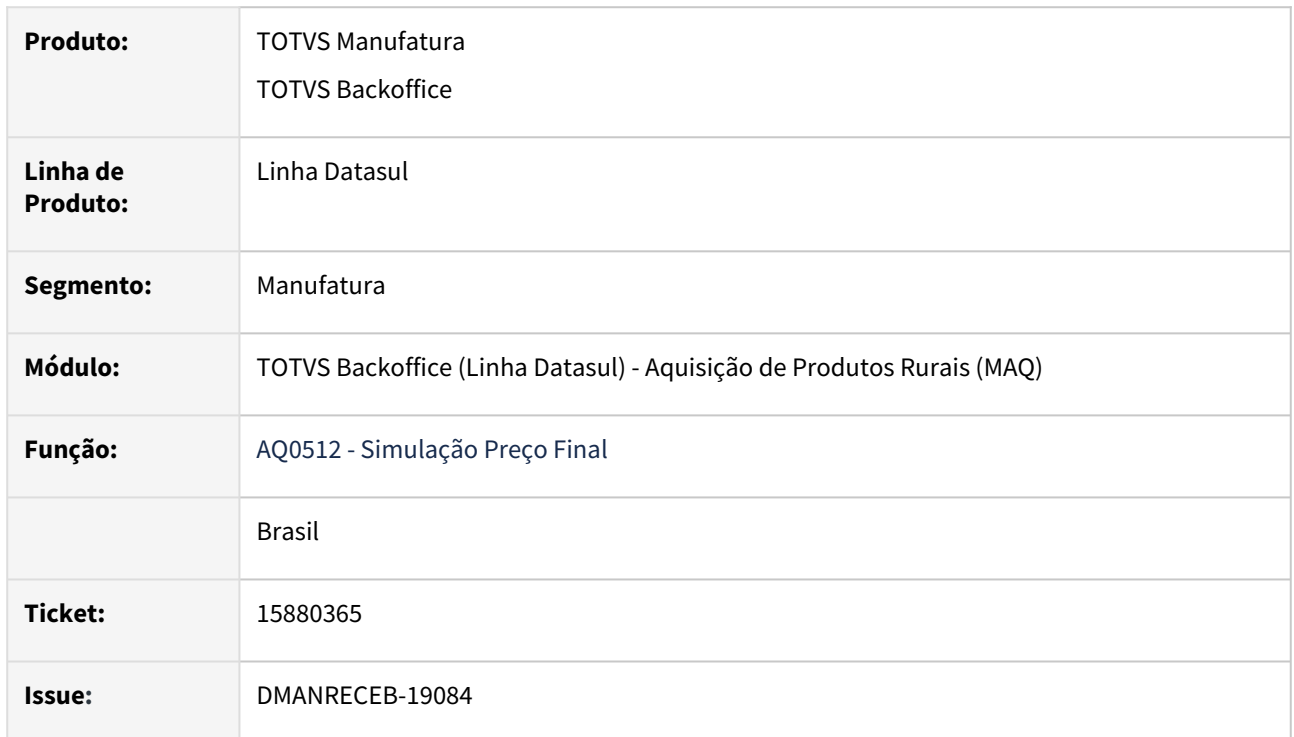

## **02. SITUAÇÃO/REQUISITO**

Ao executar o programa AQ0512 - Simulação Preço Final, informando a faixa de estabelecimento e rota estava apresentando lentidão quando o período esta aberto.

## **03. SOLUÇÃO**

Ajustada a rotina para que apresente um processamento melhor ao executar a simulação de preço com o período aberto, respeitando as faixas informadas em tela.

# 4.10.2 Compras e Suprimentos - Manutenção - 12.1.2307

Pesquisar

## Aprovação de Processos Logísticos - Manutenção - 12.1.2307

Pesquisar

## 13573224 DMANSUPIMPA1-1443 DT APP MLA - Botão sair IOS

#### **01. DADOS GERAIS**

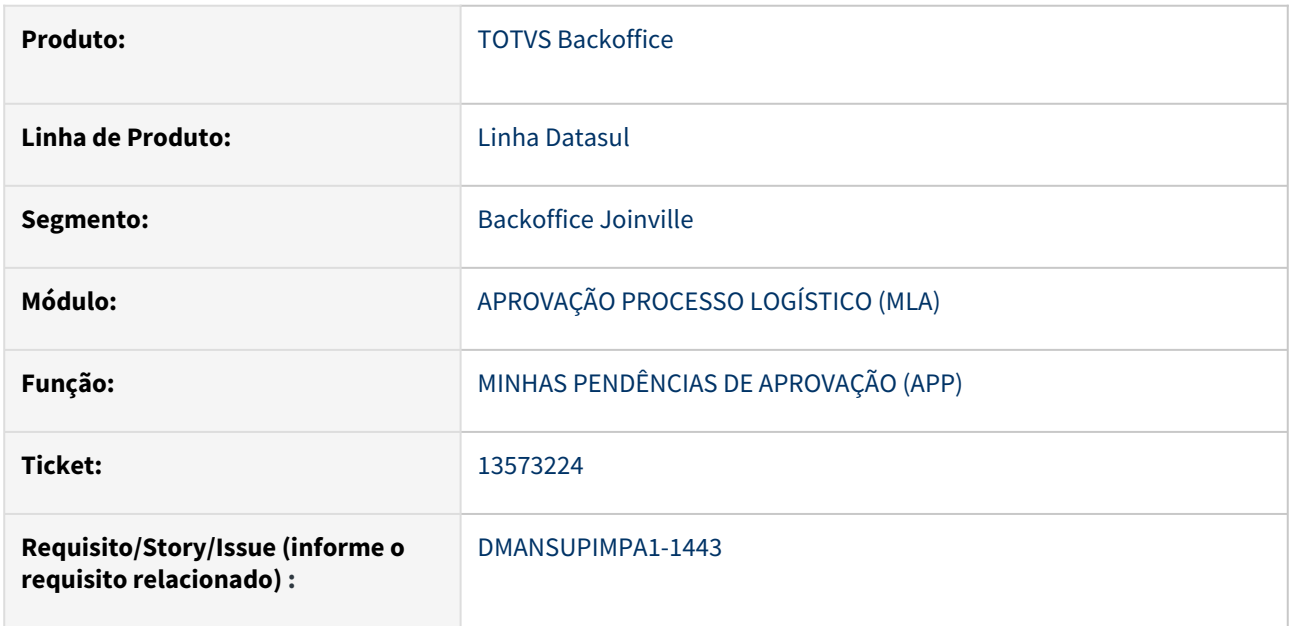

## **02. SITUAÇÃO/REQUISITO**

Botão SAIR do Aplicativo Minhas pendências de aprovação no iOS não está funcionando.

## **03. SOLUÇÃO**

Realizada correção e liberação de nova versão (2.0.1) do aplicativo Minhas pendências de aprovação na Apple Store com a função do botão Sair funcionando como o esperado.

## **04. DEMAIS INFORMAÇÕES**

Não se aplica

## **05. ASSUNTOS RELACIONADOS**

15458066 DMANSUPIMPA1-3312 DT MLA- Aprovação documento 9 ocorre erro 91 No Cotação Item record is Avail

#### **01. DADOS GERAIS**

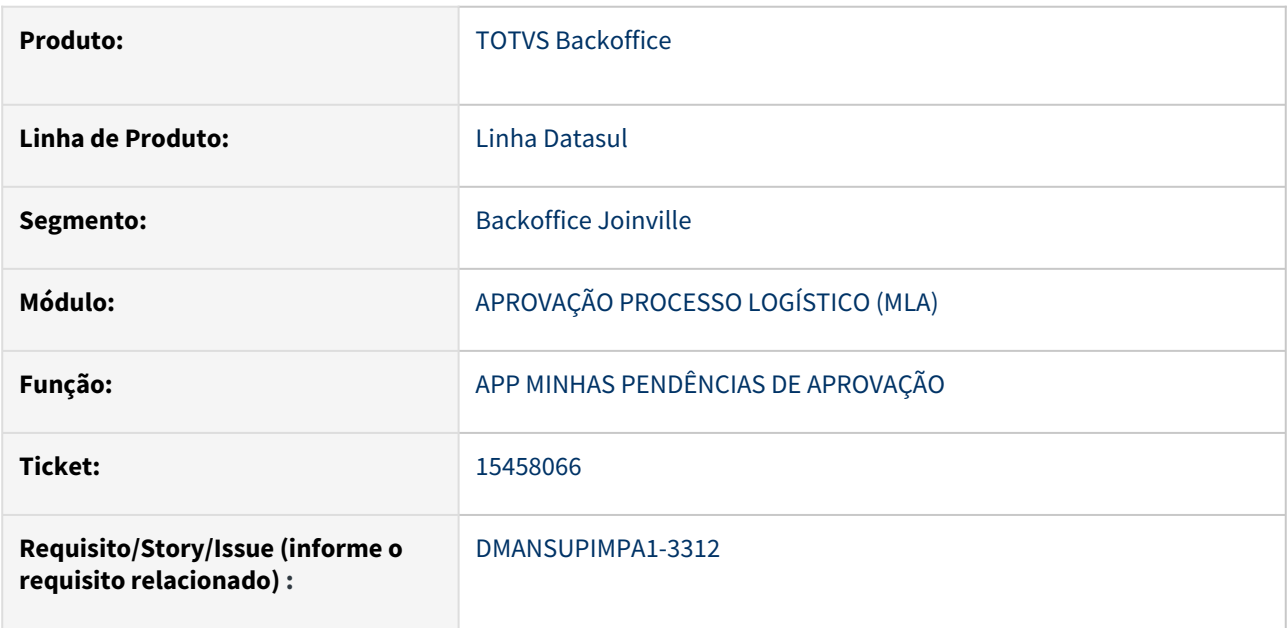

## **02. SITUAÇÃO/REQUISITO**

Ao aprovar pendência de aprovação para documento 9 - Processo de Compras, no módulo MLA, ocorre a mensagem "91 - No Cotação Item Record is Avail".

#### **03. SOLUÇÃO**

Após a rotina que localiza o documento corrigido o erro não ocorre mais.

## **04. DEMAIS INFORMAÇÕES**

Não se aplica

## **05. ASSUNTOS RELACIONADOS**

## 15516626 DMANSUPIMPA1-3341 DT Faixa3 - App MLA - Erro ECONNRESET

## **01. DADOS GERAIS**

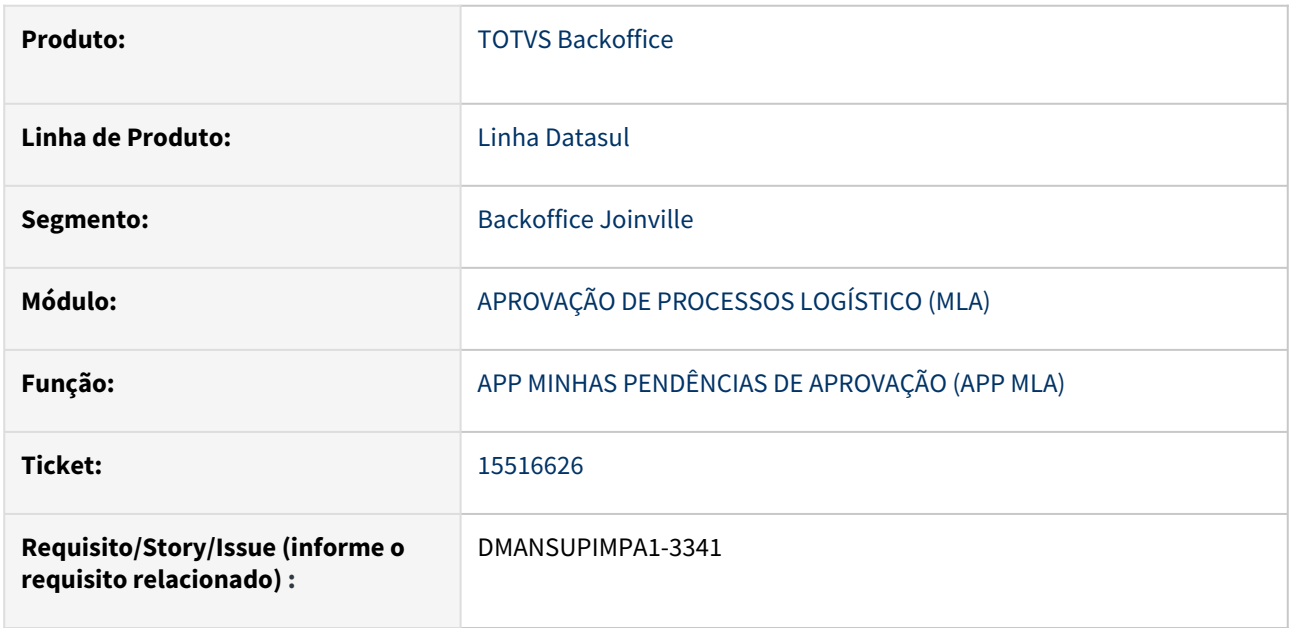

## **02. SITUAÇÃO/REQUISITO**

No Aplicativo Minhas Pendências de Aprovação, ao selecionar algum documento pendente de aprovação, é apresentado erro ECONNRESET.

#### **03. SOLUÇÃO**

Foi realizado um ajuste na API de anexos para tratar o erro em questão.

## **04. DEMAIS INFORMAÇÕES**

Não se aplica

## **05. ASSUNTOS RELACIONADOS**

## 15613591 DMANSUPIMPA1-3433 DT REPLACE/CONCAT pode não resultar em dados > 32000 bytes. (Continuação DMANSUPIMPA1-3315)

#### **01. DADOS GERAIS**

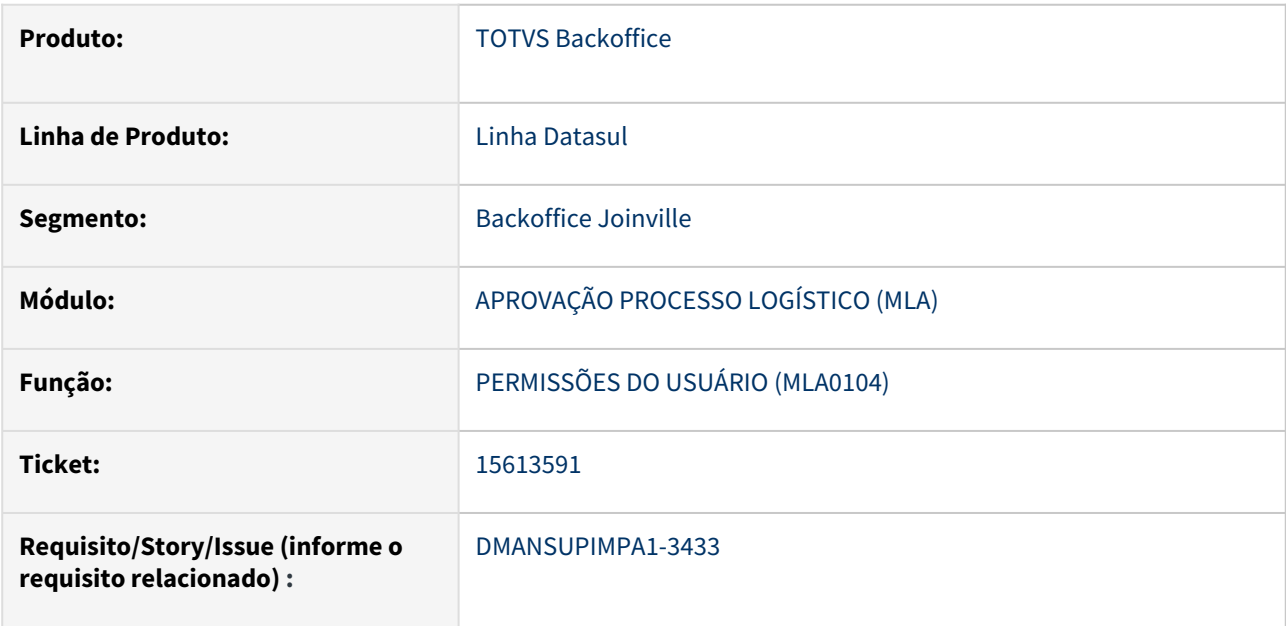

## **02. SITUAÇÃO/REQUISITO**

Para empresas que tem mais de 1000 estabelecimentos cadastrados no módulo MLA o combo-box de seleção de estabelecimento estava apresentando erro por extrapolar o limite de caracteres utilizados.

## **03. SOLUÇÃO**

As rotinas foram atualizadas sendo alterado o campo de escolha de estabelecimento utilizando o zoom de estabelecimento no lugar do combo-box.

#### **04. DEMAIS INFORMAÇÕES**

Não se aplica

## **05. ASSUNTOS RELACIONADOS**

## 15679038 DMANSUPIMPA1-3478 DT MLA Doc 5 - Cotação x Não chama BGC x Tamanho campo Item

#### **01. DADOS GERAIS**

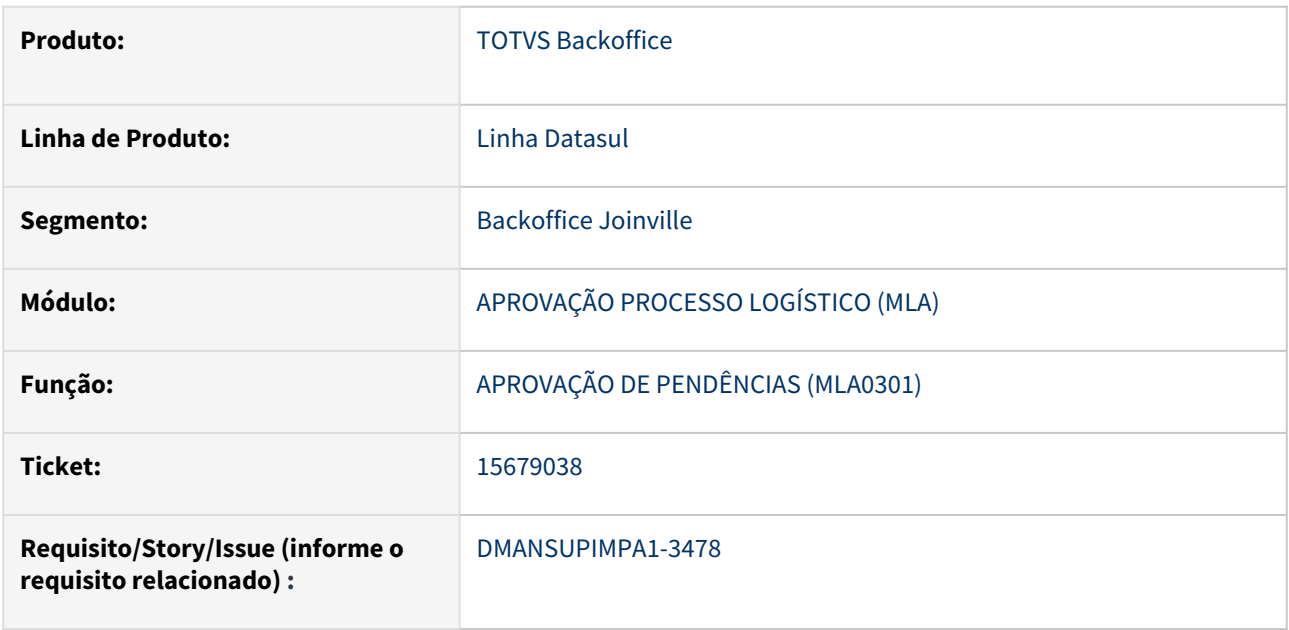

## **02. SITUAÇÃO/REQUISITO**

Quando utilizado o código do item nas chaves dos documentos do MLA, o produto considerava apenas códigos do item com 15 caracteres, sendo que o mesmo pode ter até 16 posições conforme cadastro do item através do programa Implantação Item (CD0204). Com isso, ao aprovar o Documento 5 - Cotação de Materiais utilizando um item de 16 caracteres, o módulo do BGC não estava integrando as Solicitações criadas por considerar itens com até 15 posições.

## **03. SOLUÇÃO**

Foi realizado ajuste nas rotinas de todos os documentos do MLA que utilizam o código do item nas suas chaves para ser considerado até 16 caracteres do item.

## **04. DEMAIS INFORMAÇÕES**

Não se aplica

#### **05. ASSUNTOS RELACIONADOS**

15877127 DMANSUPIMPA1-3592 DT Função Contrato\_MLA (mlaapi099) ativa não está direcionando a Aprovação de Contratos para o CD1720

## **01. DADOS GERAIS**

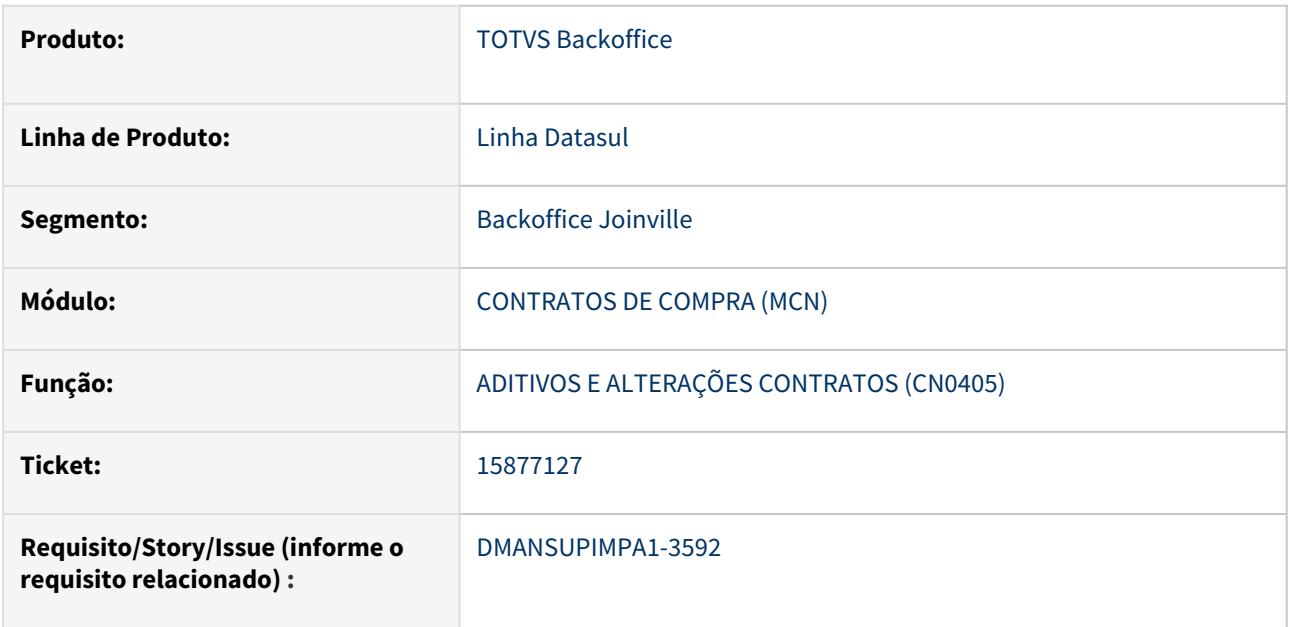

## **02. SITUAÇÃO/REQUISITO**

Quando o módulo MLA esta habilitado controle de aprovação de contrato do compras não esta funcionando.

## **03. SOLUÇÃO**

Ajustado a rotina para verificar a exceção de aprovação pelo compras para os contratos.

## **04. DEMAIS INFORMAÇÕES**

Não se aplica

## **05. ASSUNTOS RELACIONADOS**

## DMANSUPIMPA1-3722 DT Envio e-mail todas aprovações MLA

#### **01. DADOS GERAIS**

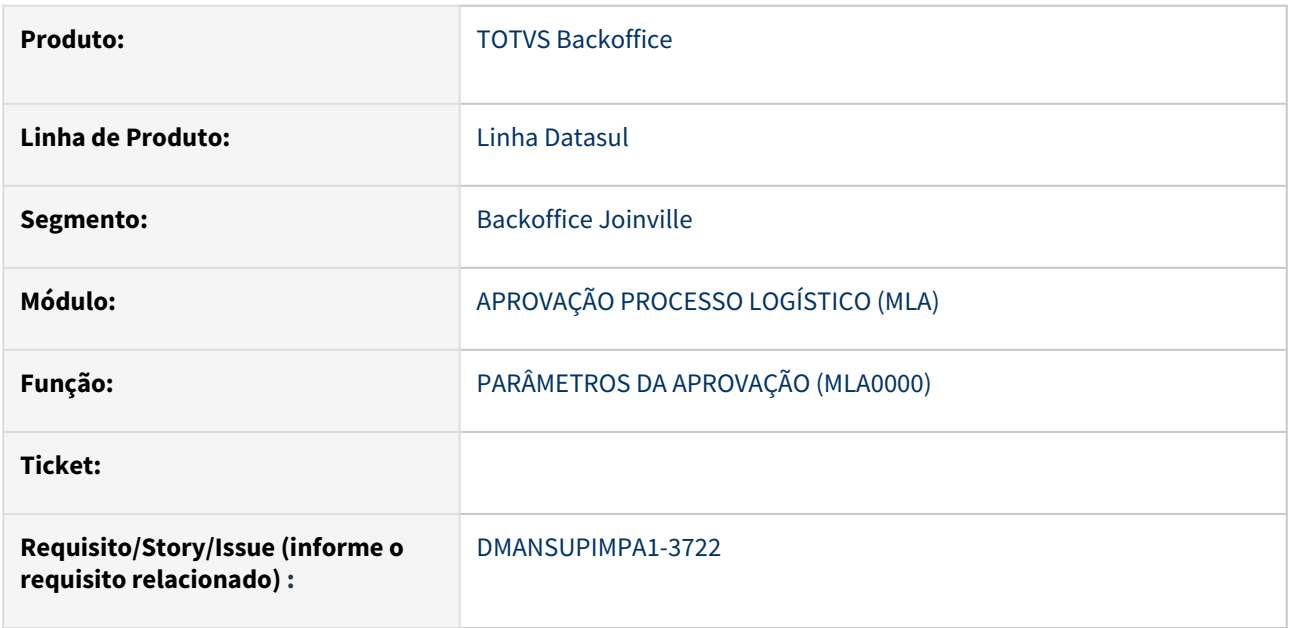

## **02. SITUAÇÃO/REQUISITO**

Após alterações anteriores, o envio de e-mail de aprovação foi extinguido quando um Pedido de Compra é aprovado e é gerada nova pendência utilizando as regras de Hierarquia.

#### **03. SOLUÇÃO**

Foi criado um novo parâmetro no MLA0000, que define o envio de e-mails para o Solicitante da Compra em todas as aprovações/níveis da Hierarquia, ou apenas na última Aprovação.

#### **04. DEMAIS INFORMAÇÕES**

Não se aplica

#### **05. ASSUNTOS RELACIONADOS**

Compras - Manutenção - 12.1.2307

Pesquisar

## 14972587 DMANSUPIMPA1-3538 DT Lentidão CC0300 com Segurança por Estabelecimento

#### **01. DADOS GERAIS**

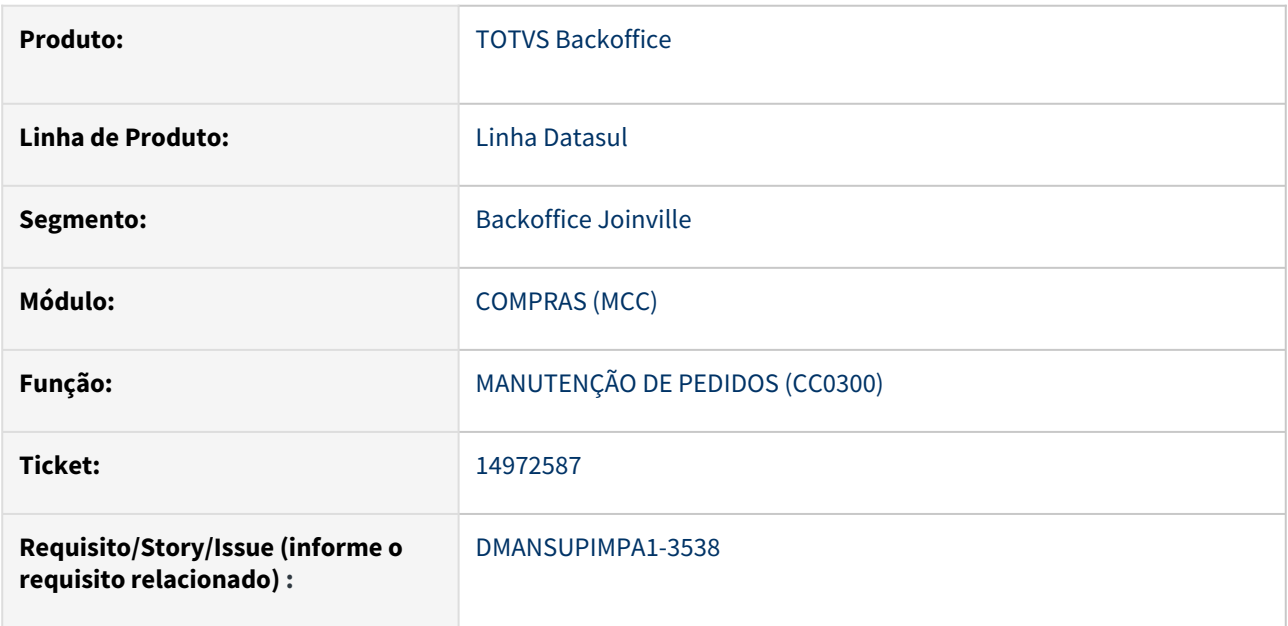

## **02. SITUAÇÃO/REQUISITO**

Problema de performance na rotina CC0300.

## **03. SOLUÇÃO**

Ajuste na montagem da busca de pedidos solucionando o problema de performance reportado pelo cliente e sequenciamento por número do pedido.

## **04. DEMAIS INFORMAÇÕES**

Não se aplica

## **05. ASSUNTOS RELACIONADOS**

## 15232845 DMANSUPIMPA1-3136 DT Erro em "Requisições de Compra/Estoque"

## **01. DADOS GERAIS**

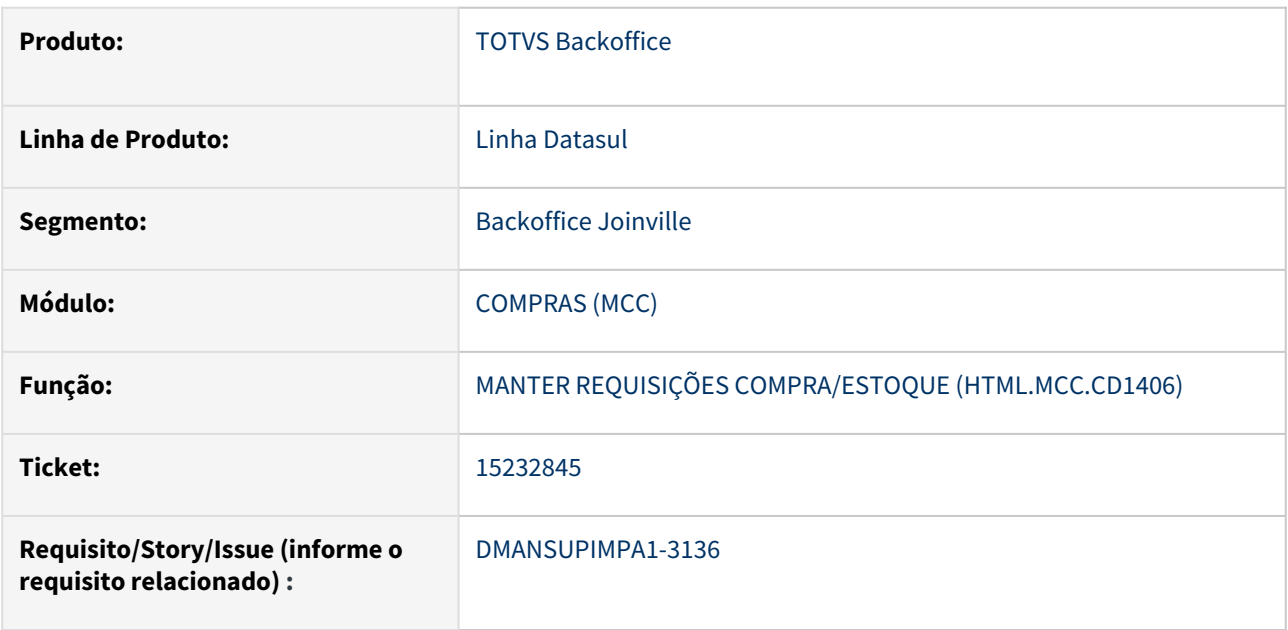

## **02. SITUAÇÃO/REQUISITO**

No programa Manter Requisições Compra (HTML.CD1406), ao utilizar a Busca Avançada e deixar o campo Data Requisição vazio no filtro da busca, é apresentado erro interno.

#### **03. SOLUÇÃO**

Quando o campo Data Requisição na faixa inicial estiver vazio, o programa assumirá a data 01/01/2000 como filtro para a busca. Caso o campo Data Requisição na faixa final estiver vazio, o programa assumirá a data do dia atual como filtro para a busca.

#### **04. DEMAIS INFORMAÇÕES**

Não se aplica

## **05. ASSUNTOS RELACIONADOS**

## 15333524 DMANSUPIMPA1-3404 DT CC0311 não carrega todas as ordens do Processo de Cotação aprovadas

#### **01. DADOS GERAIS**

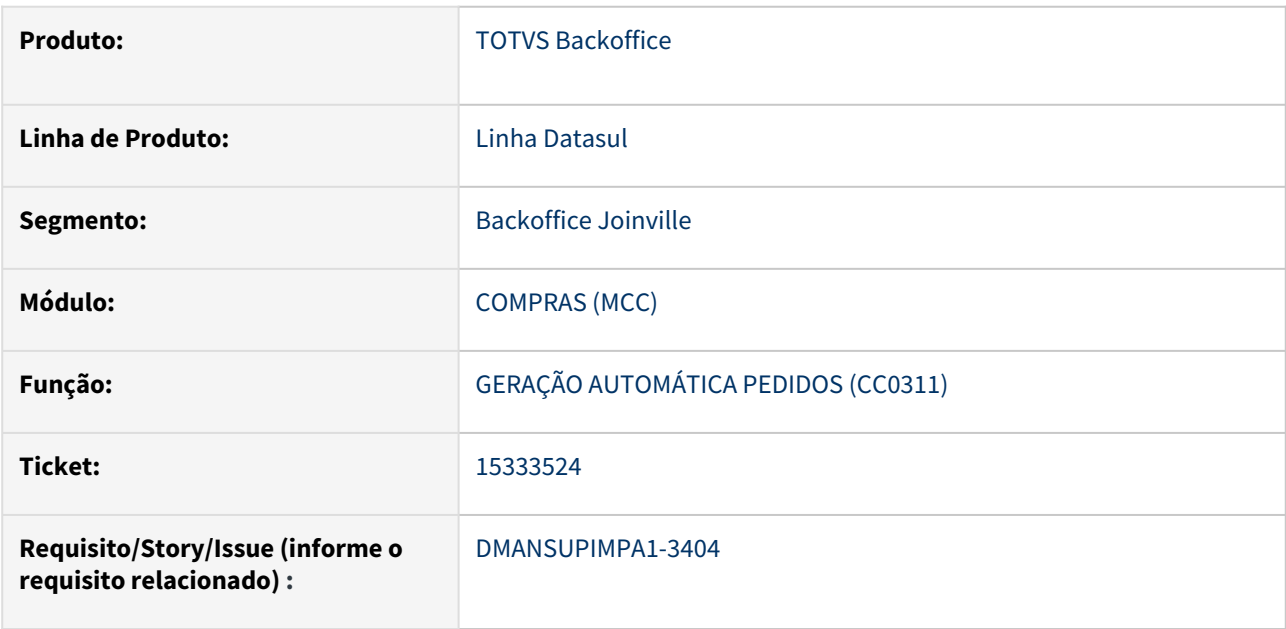

## **02. SITUAÇÃO/REQUISITO**

O programa Geração Automática de Pedidos (CC0311) não carrega todas as Ordens de Compra do Processo de Cotação (HTML.CC0397) que foram aprovadas para geração do pedido.

## **03. SOLUÇÃO**

Ao informar os parâmetros de pesquisa, todas as Ordens de Compra são listadas no programa Geração Automática de Pedidos (CC0311).

## **04. DEMAIS INFORMAÇÕES**

Não se aplica

#### **05. ASSUNTOS RELACIONADOS**

## 15386648 DMANSUPIMPA1-3249 DT CD1406 - Data de requisição incorreta na cópia da requisição

## **01. DADOS GERAIS**

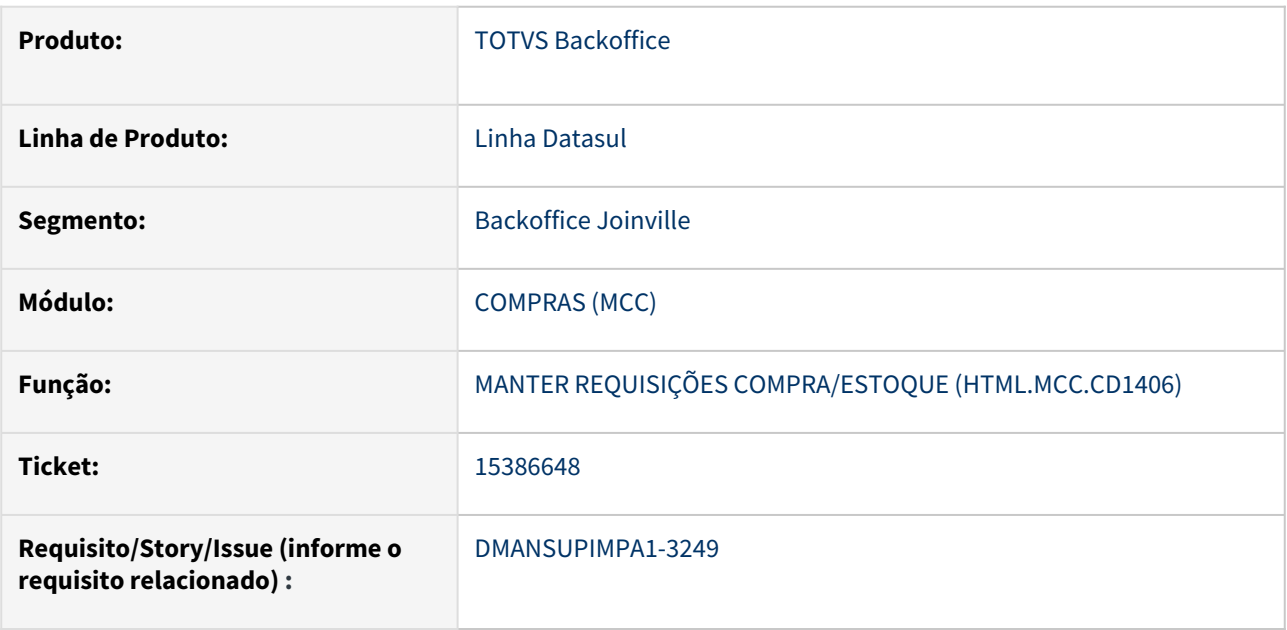

## **02. SITUAÇÃO/REQUISITO**

Ao utilizar o recurso de cópia de requisição de compras na rotina CD1406 a nova requisição criada não é atualizado o campo data da solicitação para a data atual.

#### **03. SOLUÇÃO**

Após a rotina de cópia de requisição ser ajustada, o campo "Data da Requisição" passou a ser atualizado corretamente com a data atual.

#### **04. DEMAIS INFORMAÇÕES**

Não se aplica

#### **05. ASSUNTOS RELACIONADOS**

## 15389033 DMANSUPIMPA1-3276 DT Perda de rastreabilidade na transferencia de OC

#### **01. DADOS GERAIS**

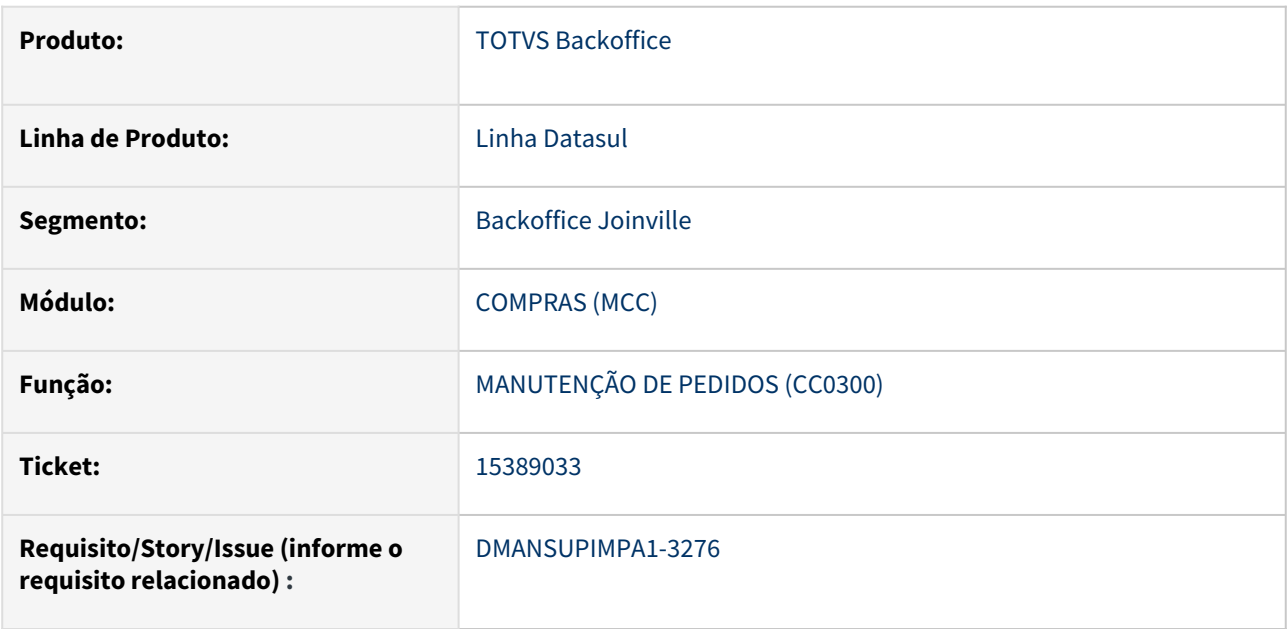

## **02. SITUAÇÃO/REQUISITO**

Ao realizar transferência de ordens de compra entre pedidos, a data de emissão da ordem de compra de origem esta sendo alterada, assumindo a data da transferência, ocasionando assim a falha na rastreabilidade dos documentos.

## **03. SOLUÇÃO**

A rotina de transferência de ordens de compra foi alterada para não alterar a data de emissão da ordem de compra de origem.

## **04. DEMAIS INFORMAÇÕES**

Não se aplica

## **05. ASSUNTOS RELACIONADOS**

15462342 DMANSUPIMPA1-3317 DT html.CC0301/CC0301 Está permitindo indevidamente eliminar ordem relacionada a processo de cotação (html.CC0397)

## **01. DADOS GERAIS**

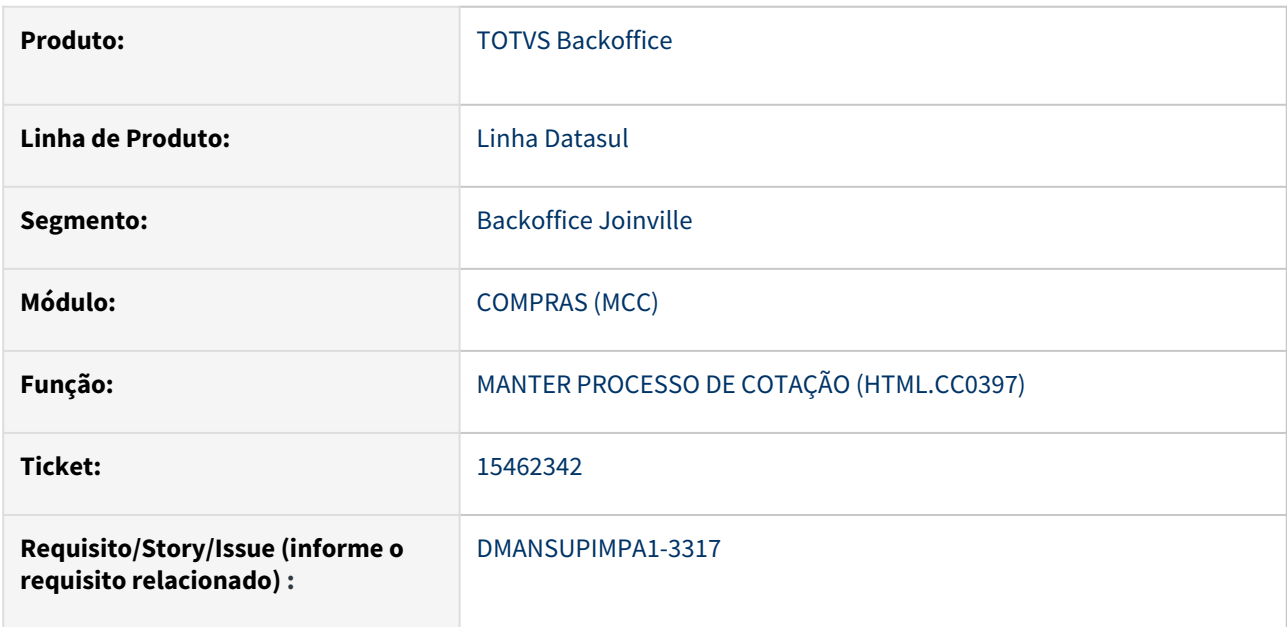

## **02. SITUAÇÃO/REQUISITO**

As rotinas html.CC0301/CC0301 permitem eliminar ordem relacionada a processo de cotação, deixando o processo inconsistente.

## **03. SOLUÇÃO**

Foi inserida validação para não permitir excluir ordem de compra que possui relacionamento com Processo de Cotação.

## **04. DEMAIS INFORMAÇÕES**

Não se aplica

## **05. ASSUNTOS RELACIONADOS**

15568453 DMANSUPIMPA1-3391 DT PROCESSO DE COTAÇÃO - VÍNCULO DE FORNECEDORES - CC0397(Ajuste Issue DMANSUPIMPA1-2628)

#### **01. DADOS GERAIS**

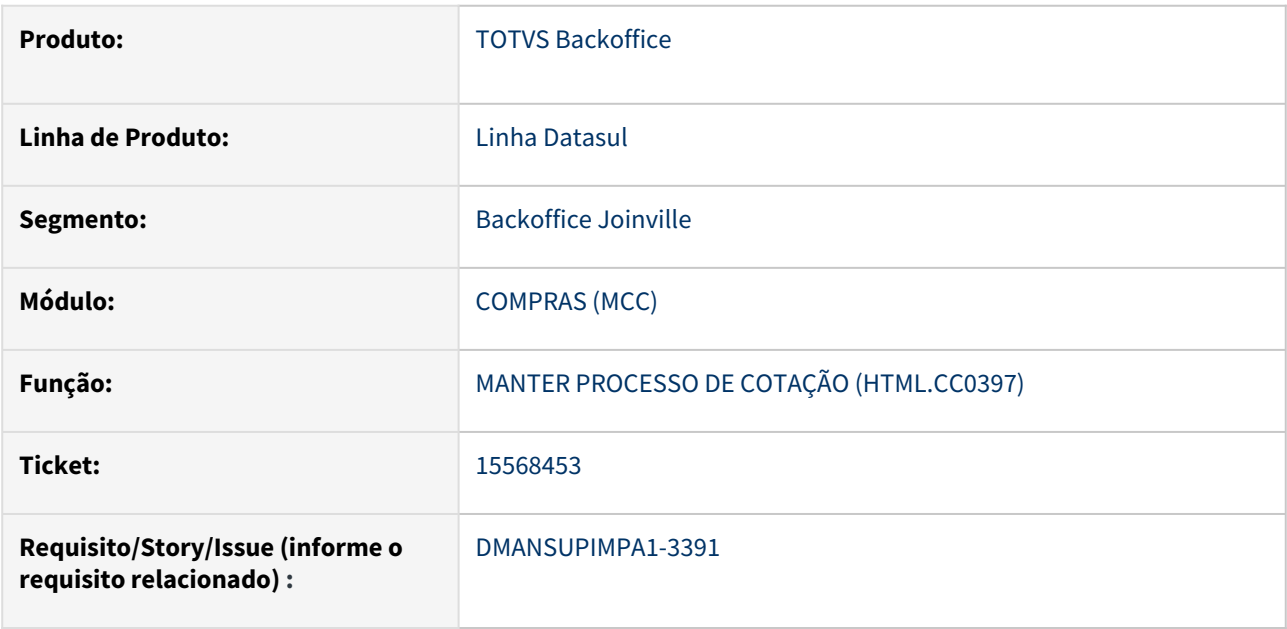

## **02. SITUAÇÃO/REQUISITO**

No programa Manter Processos de Cotação (HTML.CC0397) não são apresentados os fornecedores escolhidos sem que habilite o botão de Vincular fornecedores com relacionamento Item x Fornecedor.

## **03. SOLUÇÃO**

Ao habilitar o botão de Vincular fornecedores com relacionamento Item x Fornecedor, serão vinculados ao Processo de Cotação e apresentados os fornecedores que possuem relacionamento Item x Fornecedor. Caso o botão esteja desabilitado os fornecedores serão desvinculados, porém os fornecedores escolhidos manualmente continuarão sendo apresentados.

## **04. DEMAIS INFORMAÇÕES**

Não se aplica

## **05. ASSUNTOS RELACIONADOS**

## 15578508 DMANSUPIMPA1-3430 DT CC0105 Exclusão da Unidade de Medida

#### **01. DADOS GERAIS**

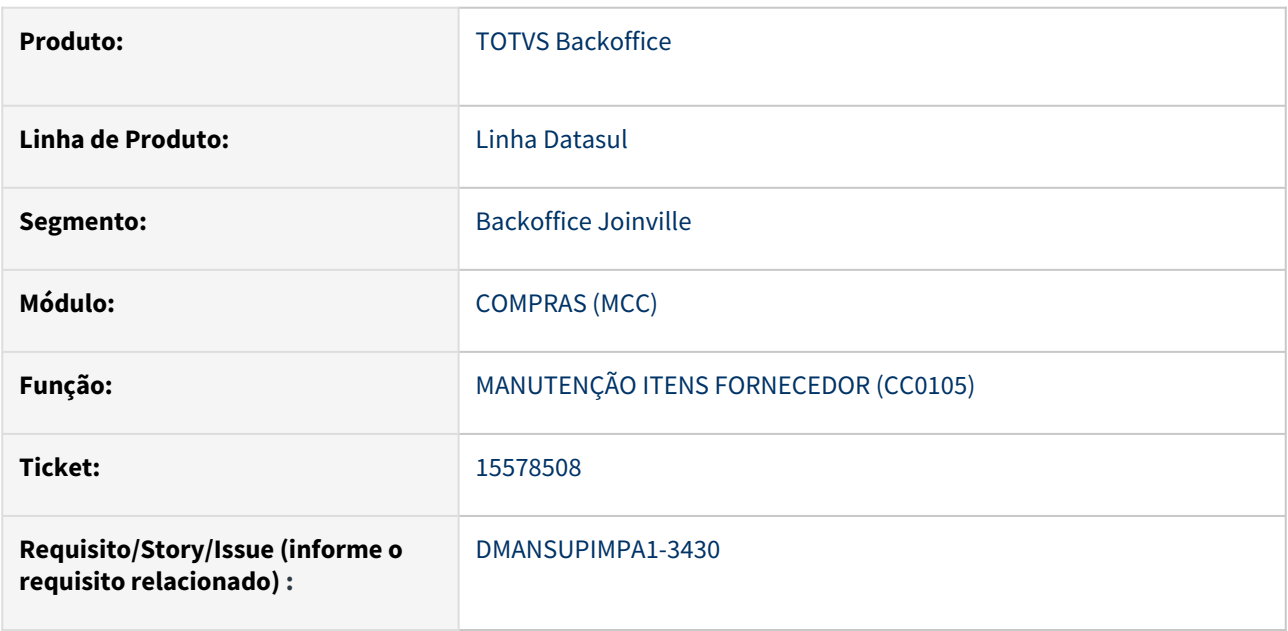

## **02. SITUAÇÃO/REQUISITO**

Ao alterar a unidade de medida principal do programa CC0105 sem utilizar o conceito de Mais Unidades (CC0105e), o programa não permite tal alteração indicando que já existe o relacionamento Item x UN. Mesmo desativando os cadastros na opção de Mais Unidade no CC0105, não permite criar novo relacionamento do item com a unidade de medida.

## **03. SOLUÇÃO**

Quando houver cadastros Ativos na opção Mais Unidades do programa CC0105e, não será permitido utilizar a Unidade de Medida ativa para um relacionamento Item x UN no CC0105. E não será permitido ativar uma Unidade de Medida na opção Mais Unidades do programa CC0105e, se essa medida estiver cadastrada no CC0105.

## **04. DEMAIS INFORMAÇÕES**

Não se aplica

## **05. ASSUNTOS RELACIONADOS**

15633184 DMANSUPIMPA1-3435 DT A tela html.cc0325 está demonstrando mais itens de solicitação do que deveria

#### **01. DADOS GERAIS**

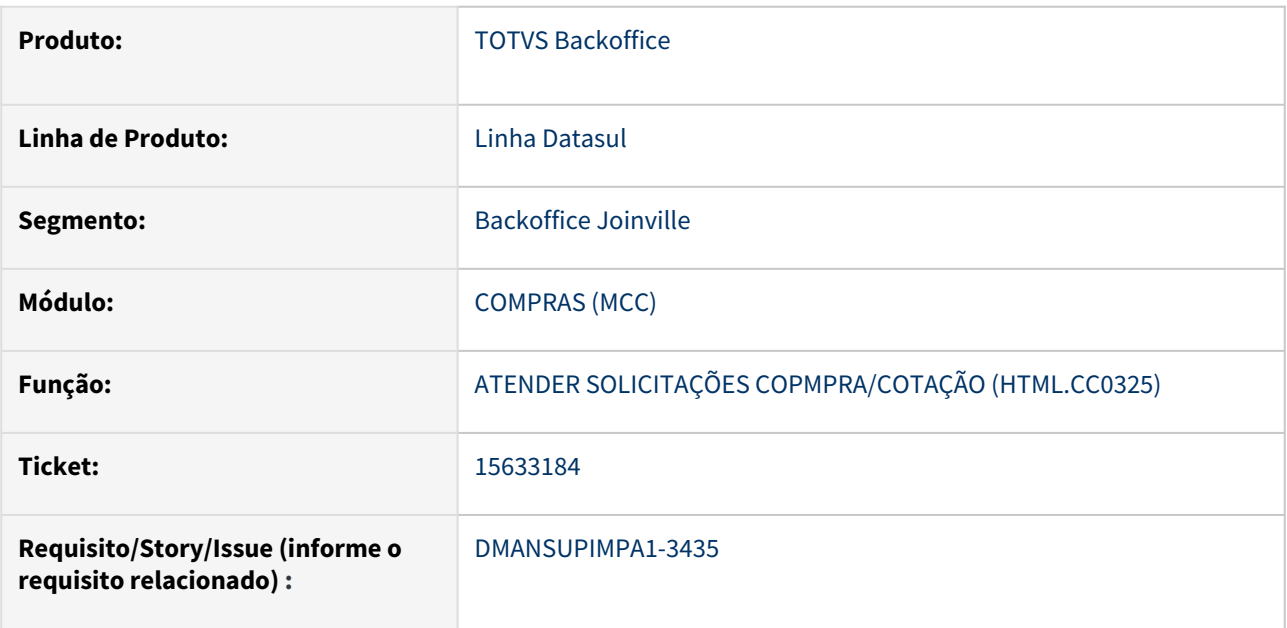

## **02. SITUAÇÃO/REQUISITO**

O programa Atender Solicitações Compra/Cotação (HTML.CC0325) não está realizando a validação para desconsiderar os Itens da Solicitação de Compra que não tem Conta informada e estão com o parâmetro Tipo Ressuprimento como Ponto de Encomenda no programa Manutenção Item x Estab (CE0330).

## **03. SOLUÇÃO**

O programa Atender Solicitações Compra/Cotação (HTML.CC0325) foi corrigido para realizar a mesma validação dos Itens da Solicitação de Compra que é realizado no programa Geração Ordens Compra (CC0325).

#### **04. DEMAIS INFORMAÇÕES**

Não se aplica

## **05. ASSUNTOS RELACIONADOS**

## 15633834 DMANSUPIMPA1-3561 DT CC0605 - Importar pedido de compras

#### **01. DADOS GERAIS**

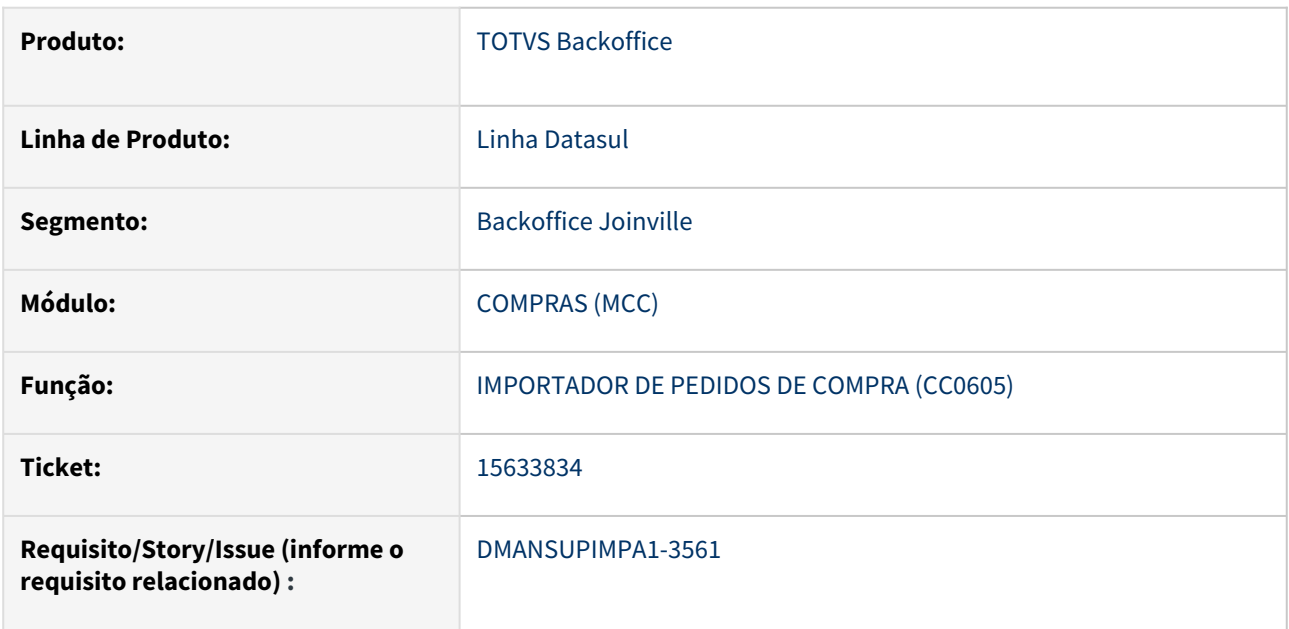

## **02. SITUAÇÃO/REQUISITO**

Ao realizar a rotina Importação de Compras (CC0605), a mesma está validando a Data de Entrega de forma indevida, considerando que essa data precisa ser maior que TODAY.

#### **03. SOLUÇÃO**

Rotina ajustada para não validar a Data Entrega utilizando o programa Importação de Compras (CC0605).

## **04. DEMAIS INFORMAÇÕES**

Não se aplica

## **05. ASSUNTOS RELACIONADOS**

## 15681728 DMANSUPIMPA1-3484 DT cc5002 EDI - Extração Pedidos Compras

#### **01. DADOS GERAIS**

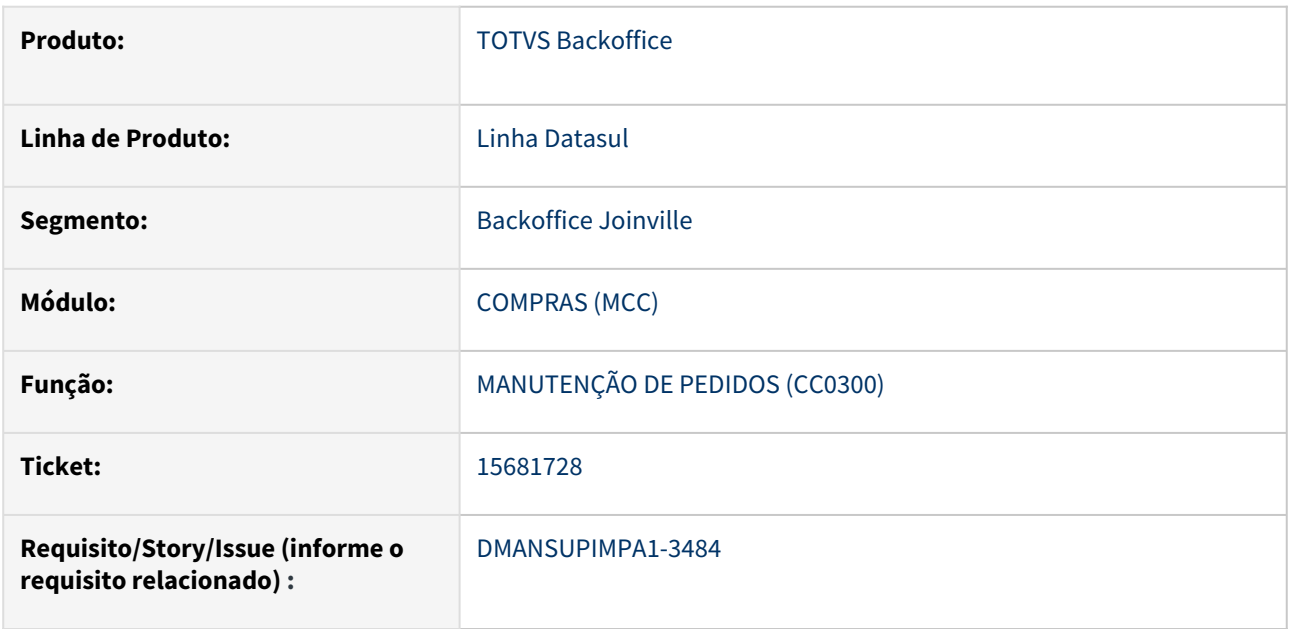

## **02. SITUAÇÃO/REQUISITO**

CC5002 apresenta erros ao exportar pedido com condição de pagamento com 4 dígitos.

## **03. SOLUÇÃO**

Foi feito ajuste na máscara de formatação utilizada na exportação de dados da rotina.

## **04. DEMAIS INFORMAÇÕES**

Não se aplica

#### **05. ASSUNTOS RELACIONADOS**

## 15694092 DMANSUPIMPA1-3578 DT Importação OC pelo CC0605

#### **01. DADOS GERAIS**

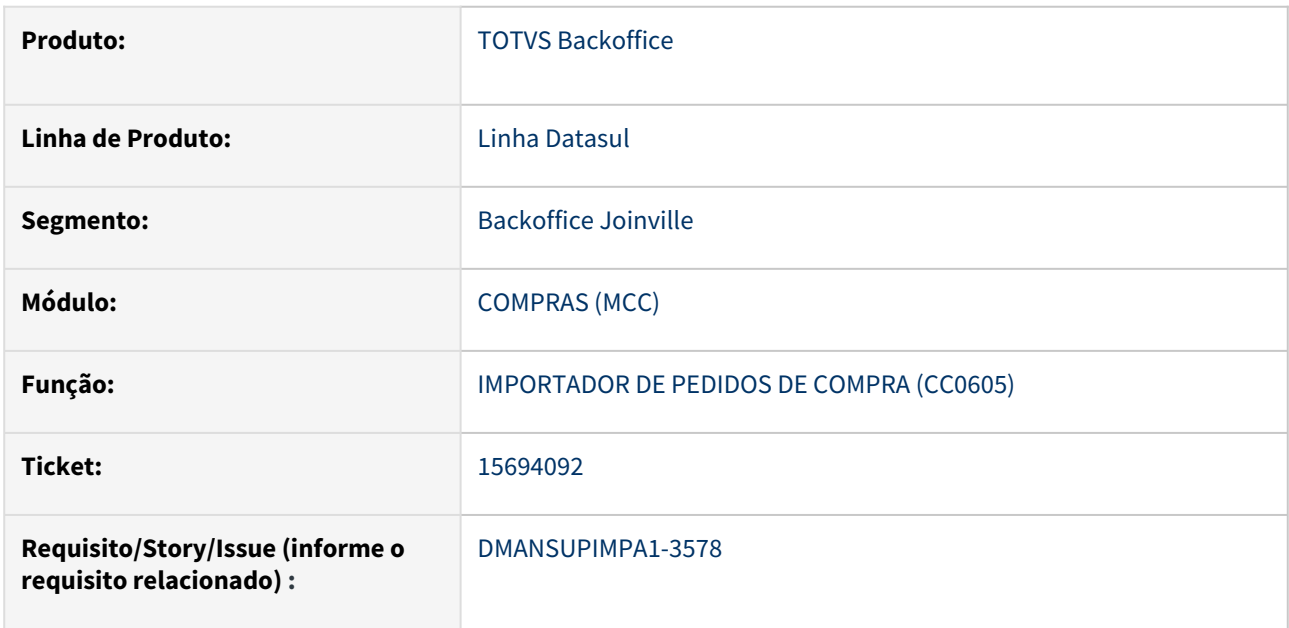

## **02. SITUAÇÃO/REQUISITO**

Na importação de ordens pelo CC0605, quando é informada apenas a unidade de negócio na ordem de compra, a rotina está registrando ela na matriz de unidade de negócio.

#### **03. SOLUÇÃO**

Foi realizado um ajuste na rotina de importação de ordens pelo CC0605 para que quando for informado unidade de negócio na ordem e não matriz, para gravar ela na ordem de compra conforme a rotina CC0301.

#### **04. DEMAIS INFORMAÇÕES**

Não se aplica

#### **05. ASSUNTOS RELACIONADOS**

## 15828679 DMANSUPIMPA1-3579 DT cc0301 Lote mínimo - não respeita na modificação da OC

#### **01. DADOS GERAIS**

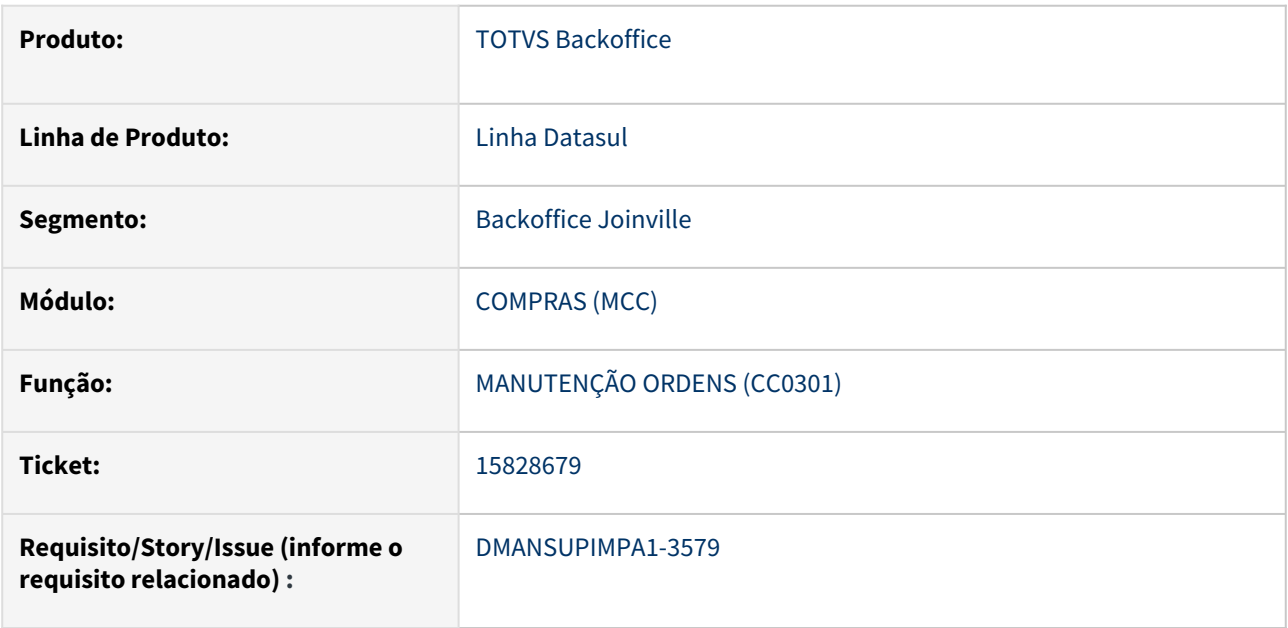

## **02. SITUAÇÃO/REQUISITO**

Na modificação do item na rotina CC0301 o programa permite alterar a quantidade do item com quantidade menor que a quantidade do lote mínimo, diferente da inclusão que o sistema ajusta a quantidade para o valor do lote mínimo.

## **03. SOLUÇÃO**

Após o ajuste da rotina de modificação o sistema passou a aceitar somente a quantidade com valor igual ou maior que o lote mínimo.

## **04. DEMAIS INFORMAÇÕES**

Não se aplica

## **05. ASSUNTOS RELACIONADOS**

## 15979294 DMANSUPIMPA1-3659 DT CC0300B - ATUALIZAÇÃO DO VALOR CONFORME A TABELA DE PREÇO

## **01. DADOS GERAIS**

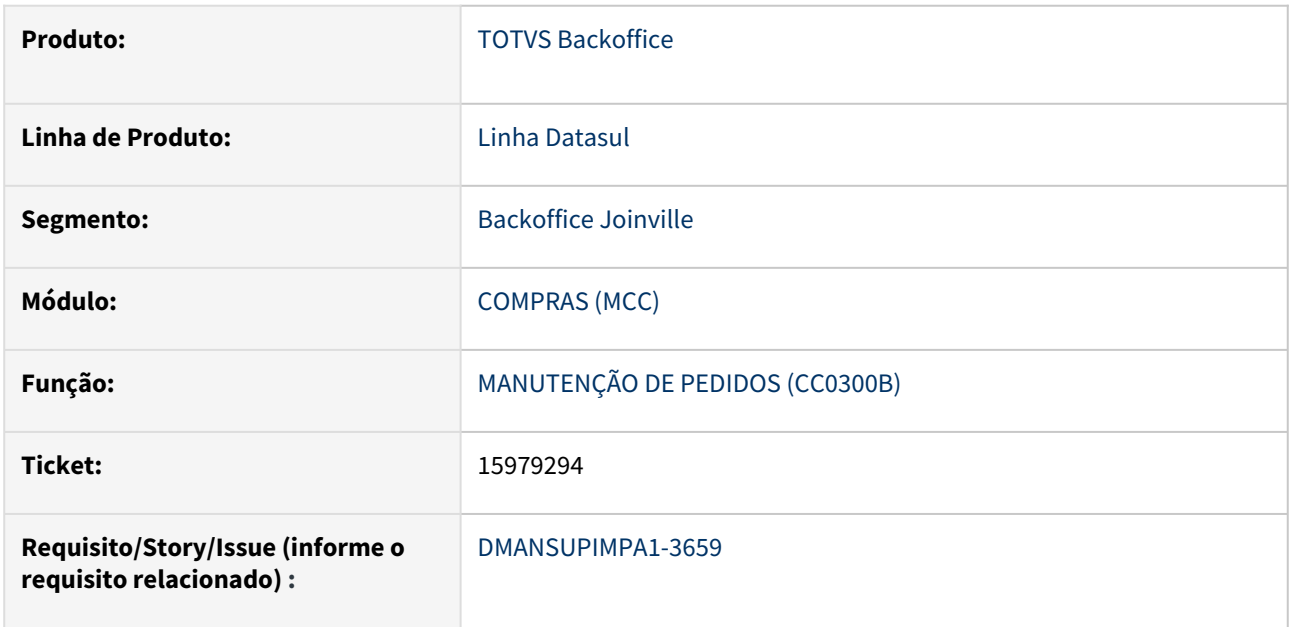

## **02. SITUAÇÃO/REQUISITO**

Ao realizar a inclusão de um pedido emergencial, informar a quantidade, o sistema trás corretamente o valor do preço do fornecedor, porém se antes de confirmar alterarmos a quantidade, o preço do fornecedor não é atualizado.

**EX.:** Para obter preço de 20,00 é necessário quantidade mínima de 3.000

Para obter preço de 10,00 é necessário quantidade mínima de 5.000

## **03. SOLUÇÃO**

Ajustado o sistema para poder atualizar o valor do preço do fornecedor conforme a quantidade informada

## **04. DEMAIS INFORMAÇÕES**

Não se aplica

## **05. ASSUNTOS RELACIONADOS**

#### 16020631 DMANSUPIMPA1-3737 DT HTML.OC0201 Ao dar um Salvar e Novo, não retorna para o primeiro item

#### **01. DADOS GERAIS**

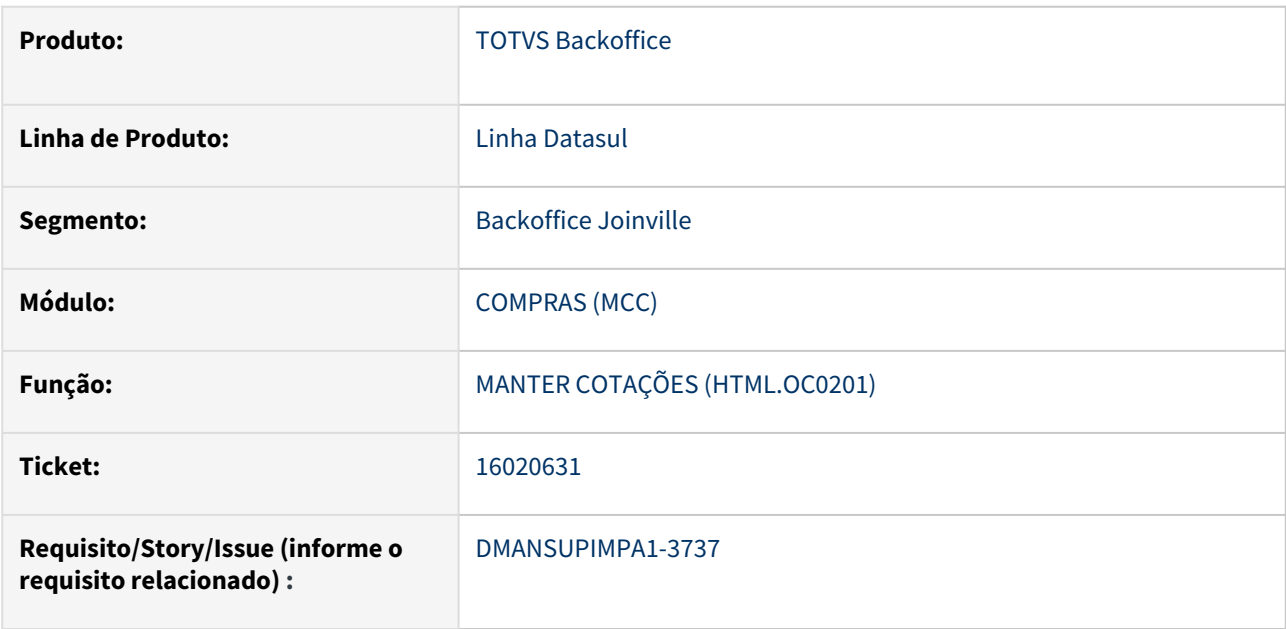

## **02. SITUAÇÃO/REQUISITO**

Ao pesquisar um Processo de Cotação no zoom do campo Ordem de Compra no programa Manter Cotações (HTML.OC0201), o programa percorre todas as ordens do processo porém não permite que seja realizada mais de uma cotação por ordem, sendo necessário uma nova pesquisa.

#### **03. SOLUÇÃO**

Ao utilizar um Processo de Cotação como pesquisa no programa Manter Cotações (HTML.OC0201), o mesmo ficará sugerindo as ordens do processo informado até que seja utilizado os botões Salvar ou Cancelar. Além disso, o campo Ordem de Compra ficará desabilitado para alterações.

#### **04. DEMAIS INFORMAÇÕES**

Não se aplica

#### **05. ASSUNTOS RELACIONADOS**

16036083 DMANSUPIMPA1-3682 DT Erro ao chamar a pi-aprovacao-eletronica-total da boin168.

#### **01. DADOS GERAIS**

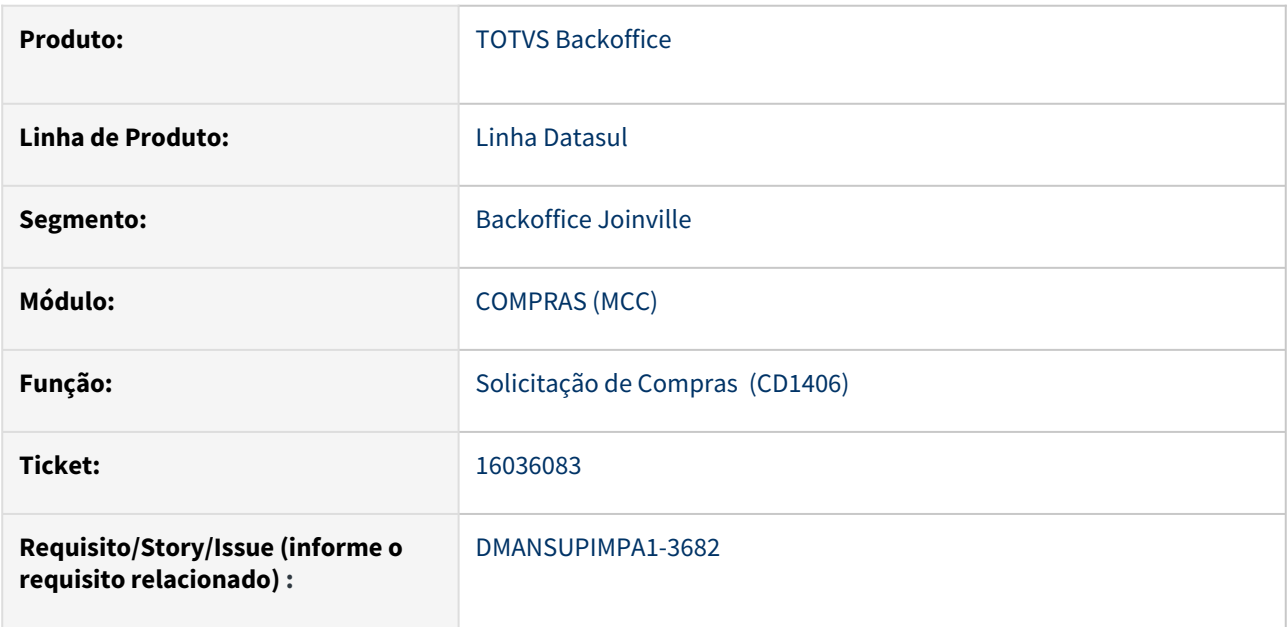

## **02. SITUAÇÃO/REQUISITO**

Erro Starting position for SUBSTRING, OVERLAY, etc. must be 1 or greater. (82) ao chamar a pi-aprovacaoeletronica-total da boin168.

#### **03. SOLUÇÃO**

Foi efetuado a correção na boin168.

## **04. DEMAIS INFORMAÇÕES**

Não se aplica

## **05. ASSUNTOS RELACIONADOS**

## 16052093 DMANSUPIMPA1-3668 DT CD1302 com erro no formato da inscrição estadual de MG

## **01. DADOS GERAIS**

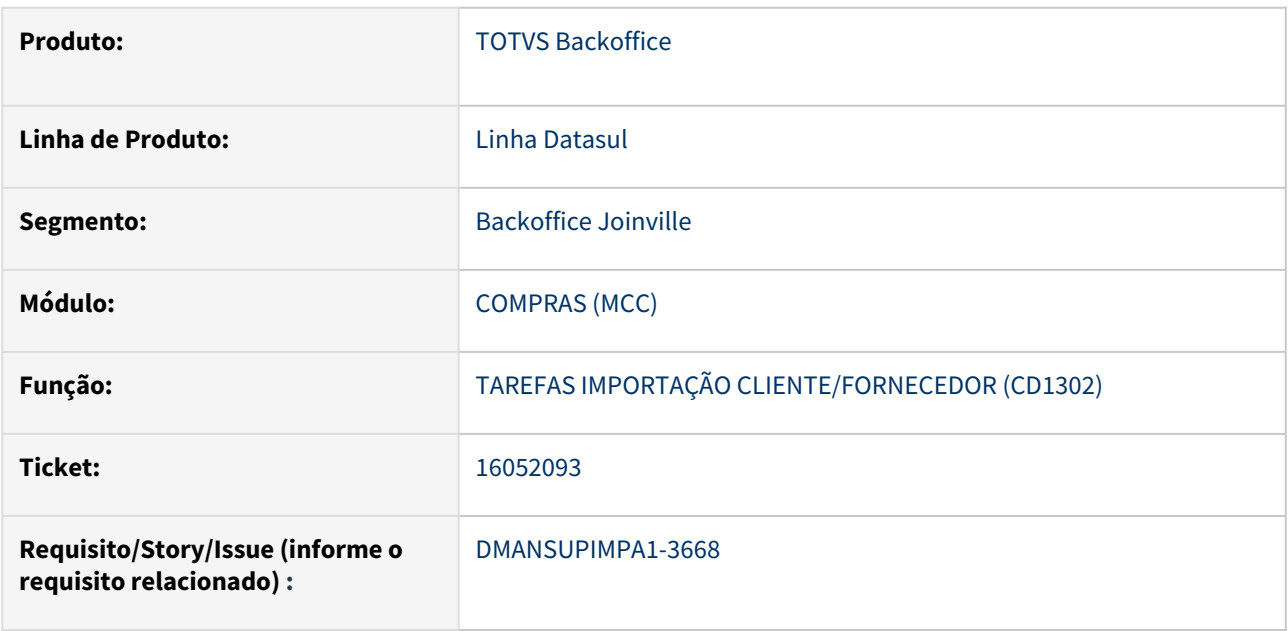

## **02. SITUAÇÃO/REQUISITO**

Ao importar arquivo de cadastro de fornecedor pelo CD1302, ocorre o erro 19104 - Erro no Formato da Inscrição Estadual, mas a Inscrição Estadual está de acordo com o site do Sintegra.

#### **03. SOLUÇÃO**

A validação da Inscrição Estadual de MG foi atualizada para o novo formato adotado de 13 posições, quando informado uma Inscrição com 11 posições o programa irá completar automaticamente com zero a esquerda.

#### **04. DEMAIS INFORMAÇÕES**

Não se aplica

#### **05. ASSUNTOS RELACIONADOS**

## 16069625 DMANSUPIMPA1-3684 DT CC0504A Segurança por Estabelecimento

## **01. DADOS GERAIS**

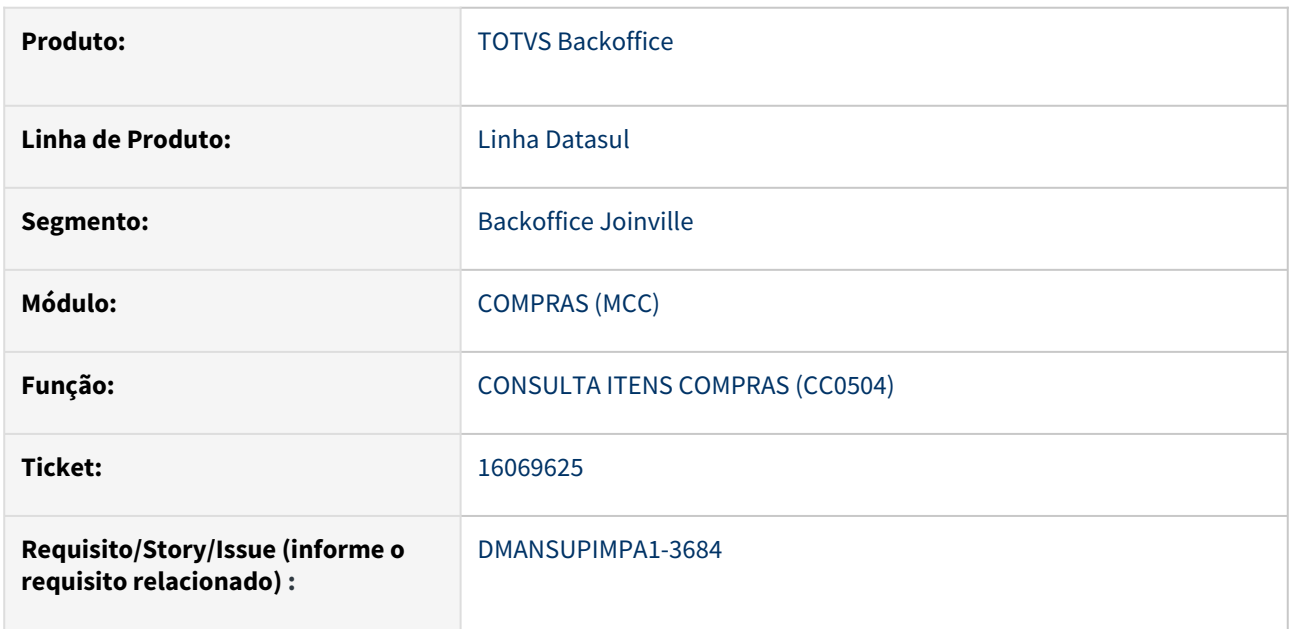

## **02. SITUAÇÃO/REQUISITO**

Programa Consulta Ordens Item (CC0504a) não está considerando as regras de Segurança por Estabelecimento.

#### **03. SOLUÇÃO**

Realizada a implantação das regras de Segurança por Estabelecimento no programa Consulta Ordens Item (CC0504a)

## **04. DEMAIS INFORMAÇÕES**

Não se aplica

## **05. ASSUNTOS RELACIONADOS**

16077318 DMANSUPIMPA1-3683 DT CC0401/CC0403/OC0502/CC0207 Relatórios do compras - filtro estab apenas 3 caracteres

## **01. DADOS GERAIS**

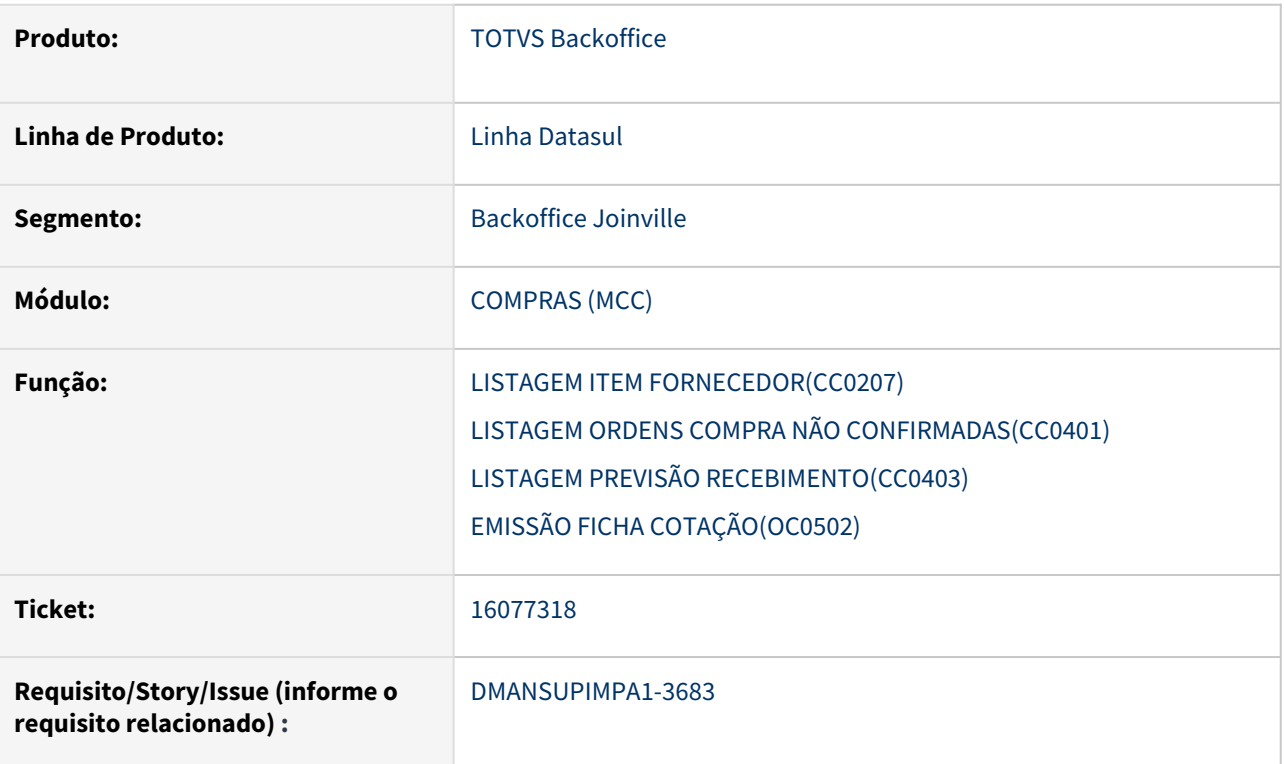

## **02. SITUAÇÃO/REQUISITO**

Atualmente no sistema podemos cadastrar estabelecimentos com até 5 caracteres, através da rotina CD0602, porém em alguns relatórios de suprimentos, os filtros que contém campo estabelecimento são apenas de 3 caracteres, impedindo filtrar registros com estabelecimento cadastrado com 5 caracteres, ocasionando divergência entre o tamanho dos campos do cadastro e relatórios.

#### **03. SOLUÇÃO**

Foram ajustados os campos de Estabelecimento para aceitar 5 caracteres nos relatórios de suprimento.

## **04. DEMAIS INFORMAÇÕES**

Não se aplica

## **05. ASSUNTOS RELACIONADOS**

16109166 DMANSUPIMPA1-3762 DT HTML.OC0201 - Aprovação Cotação Ordens Múltiplas deixa uma das ordens com Quantidade Fornecedor zerada na Parcela

## **01. DADOS GERAIS**

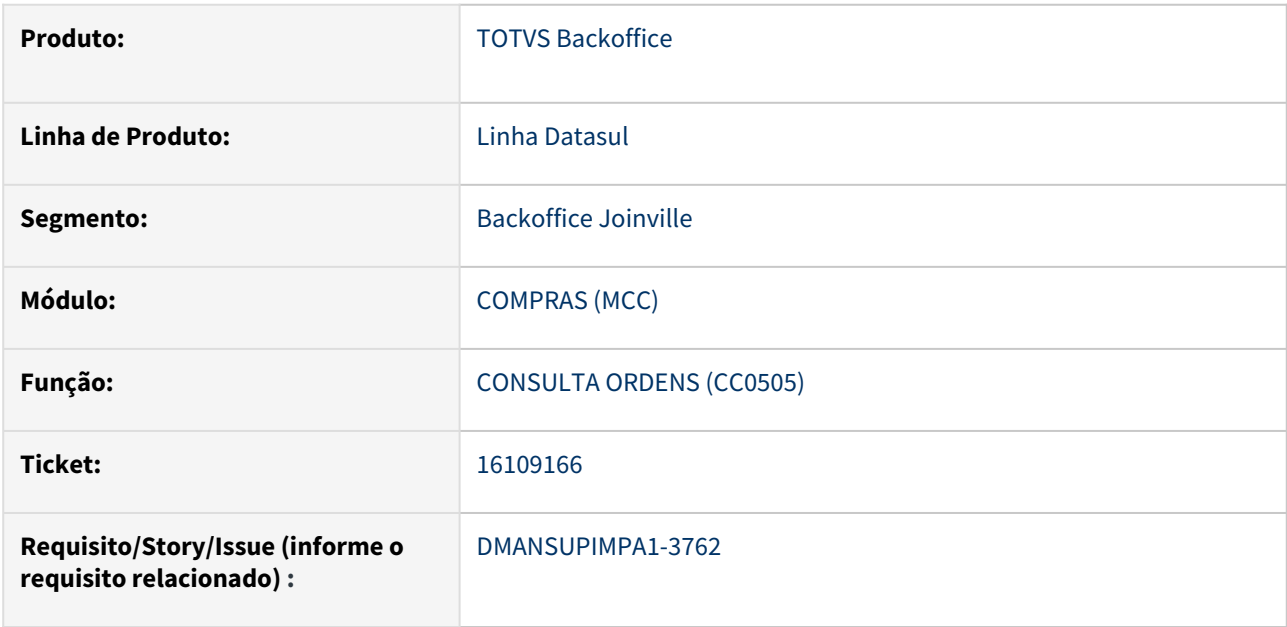

## **02. SITUAÇÃO/REQUISITO**

Na aprovação da Cotação pelo HTML.OC0201 de Ordens Múltiplas uma das ordens de compra fica com a quantidade do fornecedor zerada. Impactando no valor total do pedido criado utilizando a rotina CC0311.

#### **03. SOLUÇÃO**

Após o ajuste da rotina de atualização das parcelas da ordem de compra o pedido é criado corretamente.

#### **04. DEMAIS INFORMAÇÕES**

Não se aplica

#### **05. ASSUNTOS RELACIONADOS**

16180115 DMANSUPIMPA1-3774 DT OC0201 - Ao modificar e/ou aprovar determinada cotação, vai para o último registro do browser.

#### **01. DADOS GERAIS**

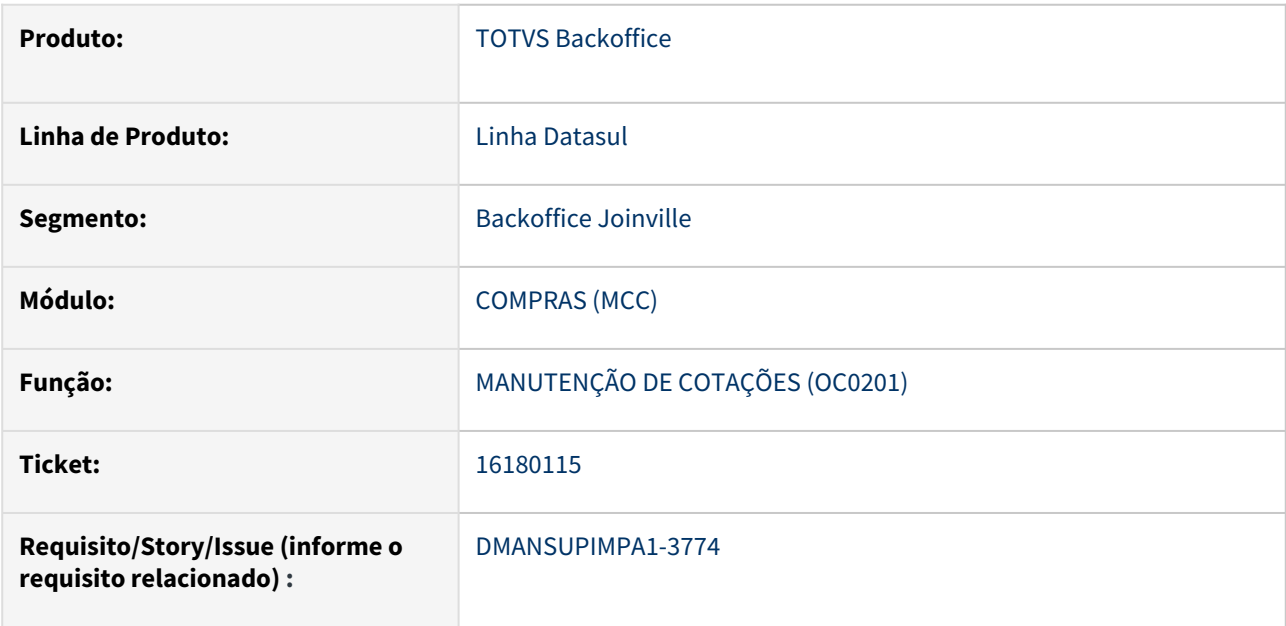

## **02. SITUAÇÃO/REQUISITO**

Quando uma cotação é modificada utilizando o programa Manutenção de Cotações (OC0201), ao retornar para a tela principal, a cotação modificada não permanece selecionada.

## **03. SOLUÇÃO**

Após modificar uma cotação, ao retornar para a tela principal do programa Manutenção de Cotações (OC0201), a cotação permanece selecionada.

#### **04. DEMAIS INFORMAÇÕES**

Não se aplica

## **05. ASSUNTOS RELACIONADOS**
# 16224741 DMANSUPIMPA1-3948 DT HTML.MLA0301 Último pedido de compras

### **01. DADOS GERAIS**

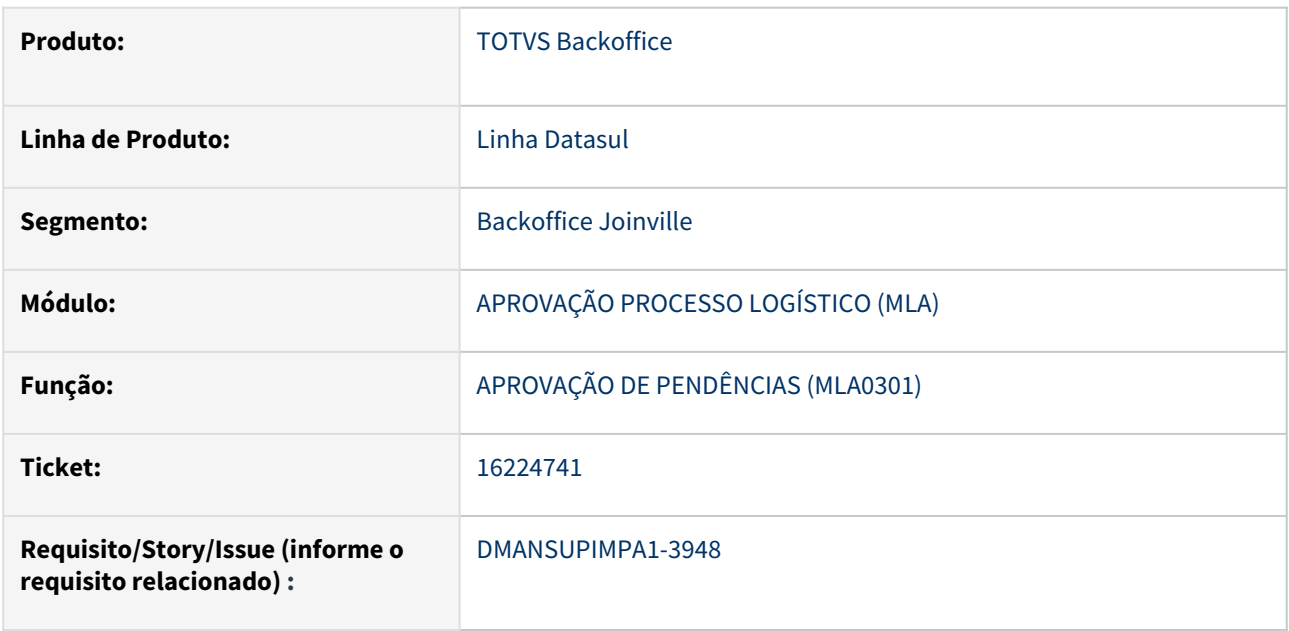

## **02. SITUAÇÃO/REQUISITO**

No html.mla0301 quando vamos aprovar um pedido temos a possibilidade de ver quando foi a última compra do item, e a informação do fornecedor está incorreta. O código está correto mas o nome do fornecedor do último pedido está incorreto.

## **03. SOLUÇÃO**

Foi realizado ajuste para apresentar corretamente o nome do fornecedor.

### **04. DEMAIS INFORMAÇÕES**

Não se aplica

### **05. ASSUNTOS RELACIONADOS**

## 16259066 DMANSUPIMPA1-3925 DT Conta do CD0138 quando tem ordem EMS

### **01. DADOS GERAIS**

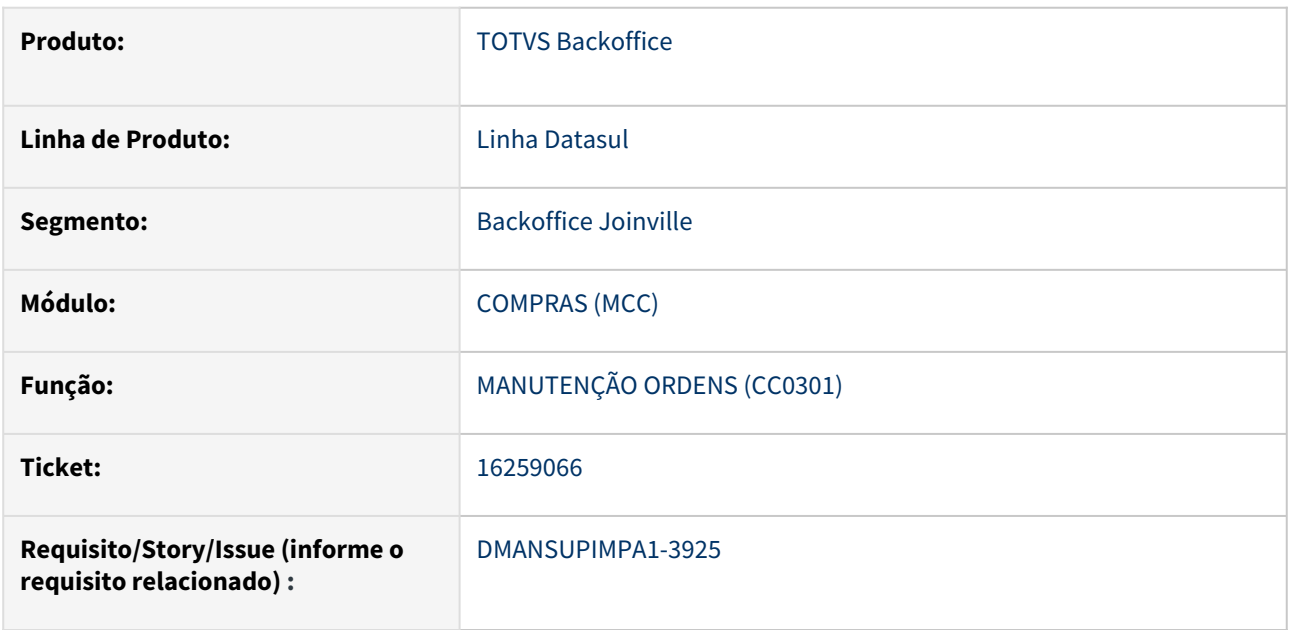

## **02. SITUAÇÃO/REQUISITO**

Ao incluir ordem no CC0301, inicialmente é sugerido a conta contábil do CD0138, mais se informado ordem de investimentos a conta utilizada deve ser a do projeto de investimento, porém quando o estabelecimento é alterado o sistema volta a conta contábil para a do CD0138, não esta considerando a ordem de investimento informada.

### **03. SOLUÇÃO**

Foi alterada a rotina para o sistema validar na alteração do estabelecimento se existe ordem de investimento informada e caso exista buscar a conta contábil do projeto de investimento.

## **04. DEMAIS INFORMAÇÕES**

Não se aplica

### **05. ASSUNTOS RELACIONADOS**

## 16317881 DMANSUPIMPA1-3949 DT Inconsistência html.cc0397 - Compras

### **01. DADOS GERAIS**

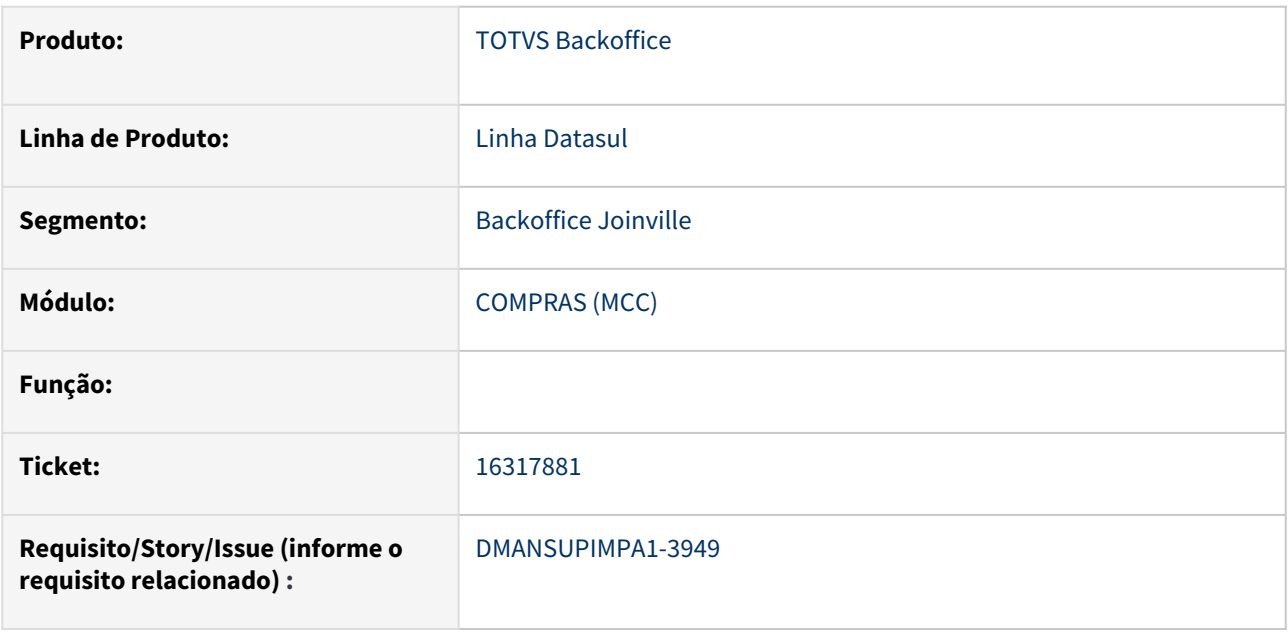

### **02. SITUAÇÃO/REQUISITO**

Quando é criado um novo Processo de Cotação através do programa Manter Ordens de Compra (html.cc0301), e o botão Vincular Fornecedores do programa Manter Processos de Cotação (html.cc0397) está ligado no momento da criação, o programa não vincula os fornecedores ao Processo de Cotação.

# **03. SOLUÇÃO**

Realizado ajuste no programa Manter Processos de Cotação (html.cc0397) para sempre que um novo Processo de Cotação for criado, o botão Vincular Fornecedores fique desmarcado inicialmente.

#### **04. DEMAIS INFORMAÇÕES**

Não se aplica

# **05. ASSUNTOS RELACIONADOS**

## 16348067 DMANSUPIMPA1-4037 DT Lentidão CC0300

### **01. DADOS GERAIS**

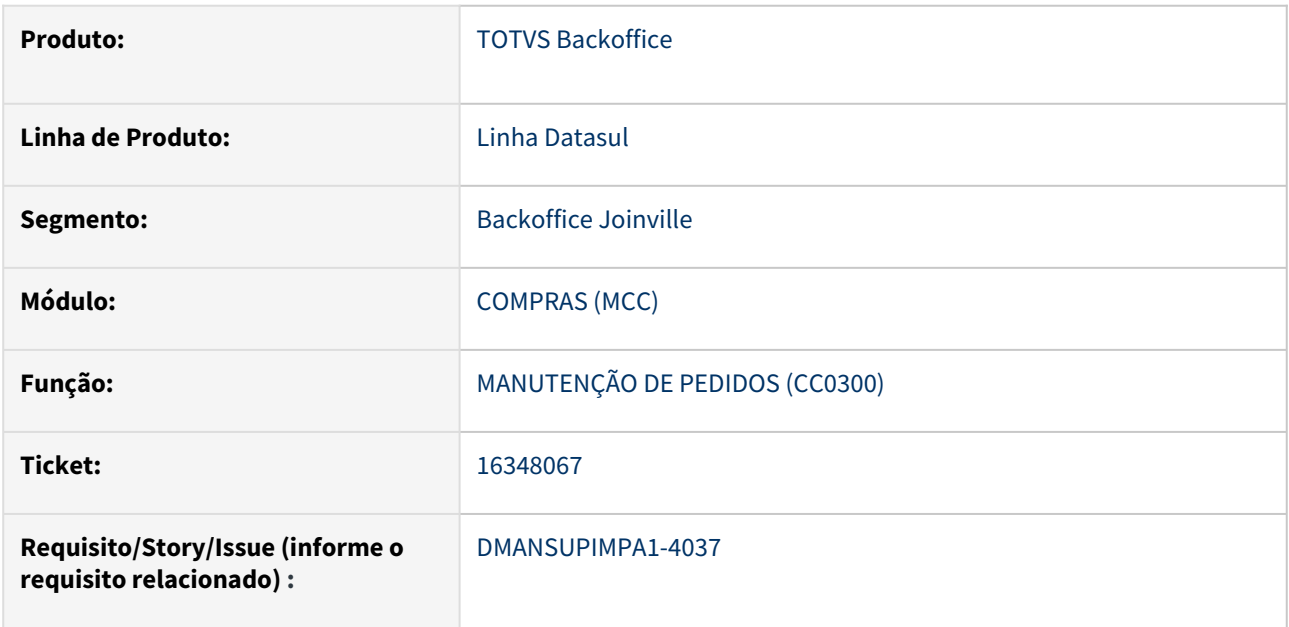

## **02. SITUAÇÃO/REQUISITO**

Programa CC0300 apresentando lentidão após alterações sobre Segurança por Estabelecimento.

## **03. SOLUÇÃO**

Realizado ajuste para não ocorrer lentidão ao utilizar a rotina CC0300.

## **04. DEMAIS INFORMAÇÕES**

Não se aplica

## **05. ASSUNTOS RELACIONADOS**

## 16403323 DMANSUPIMPA1-4087 DT HTML.CC0325 Item de compra não listado no html

## **01. DADOS GERAIS**

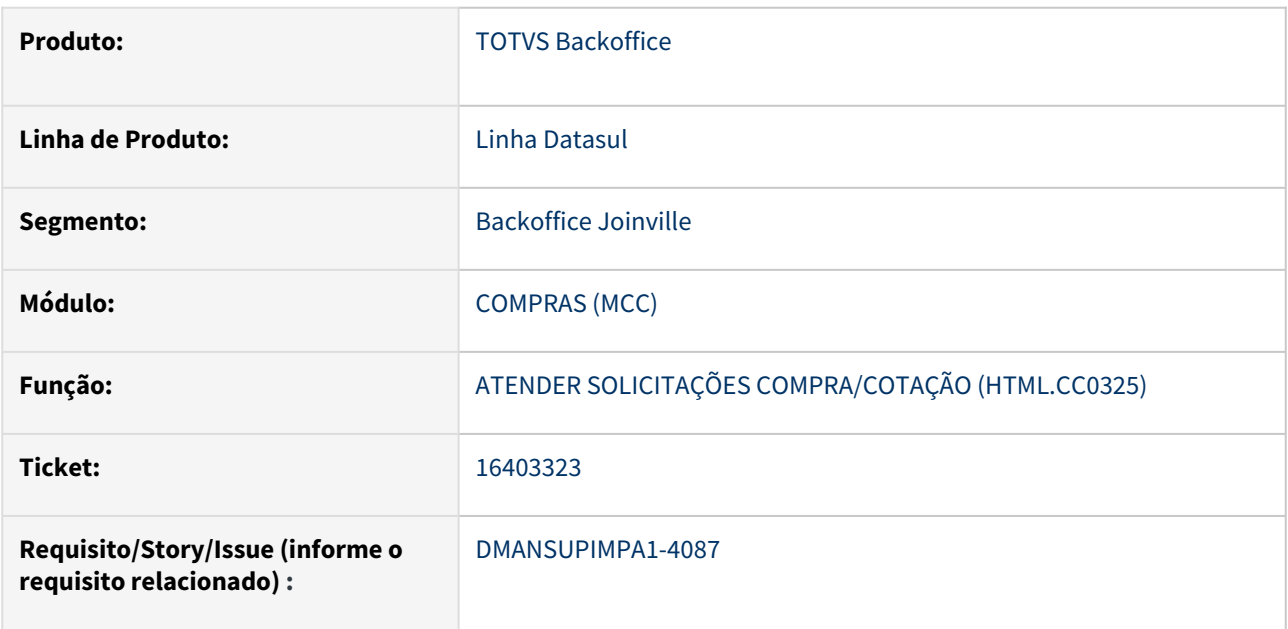

### **02. SITUAÇÃO/REQUISITO**

Quando o ambiente esta configurado para trabalhar com o modelo Grupo de Compras as pendências do comprador não são mostradas na rotina html\_cc0325.

### **03. SOLUÇÃO**

A rotina de consulta de pendências do comprador foi ajustada para mostrar todas as requisições em abertas para o grupo de comprador.

### **04. DEMAIS INFORMAÇÕES**

Não se aplica

### **05. ASSUNTOS RELACIONADOS**

## 16413193 DMANSUPIMPA1-4006 DT Erro de SYSTEM ERROR, utilizando o programa CC0605

### **01. DADOS GERAIS**

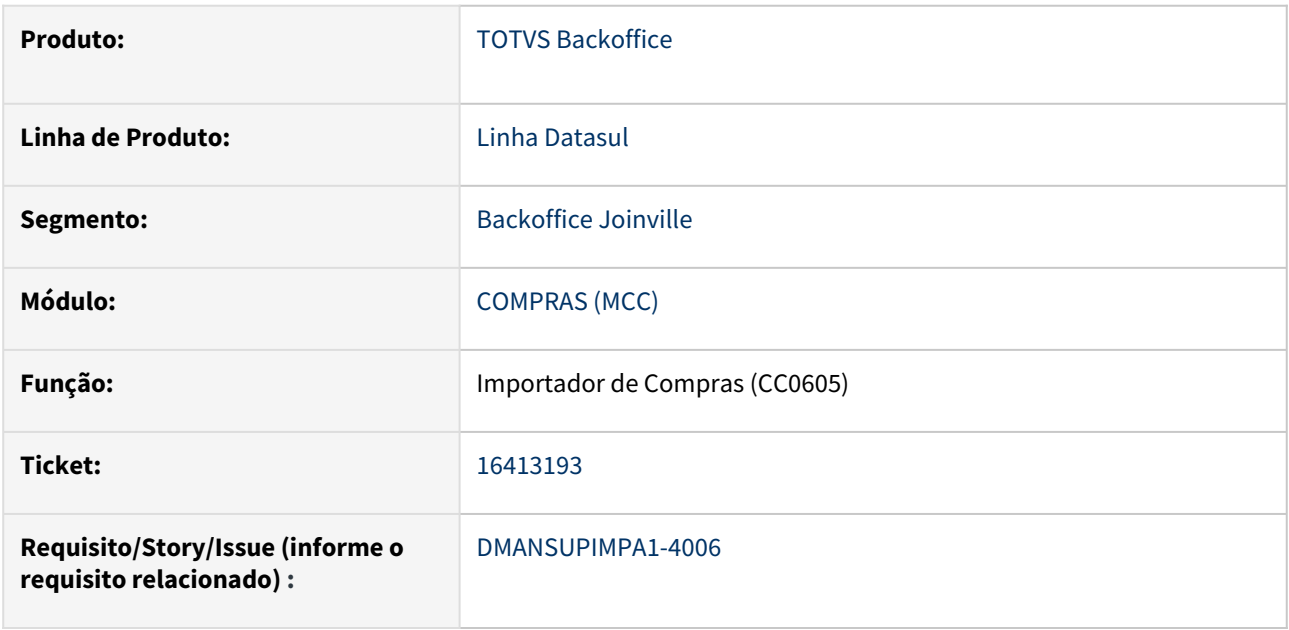

## **02. SITUAÇÃO/REQUISITO**

Na utilização do Importador de Compras (CC0605) utilizando arquivos com muitos registros, está apresentando o erro SYSTEM ERROR: Attempt to define too many indexes for area 6 database.

### **03. SOLUÇÃO**

Foi realizado ajuste para correção do erro.

## **04. DEMAIS INFORMAÇÕES**

Não se aplica

## **05. ASSUNTOS RELACIONADOS**

## 16462174 DMANSUPIMPA1-4146 DT Transferência de pedido com erro

### **01. DADOS GERAIS**

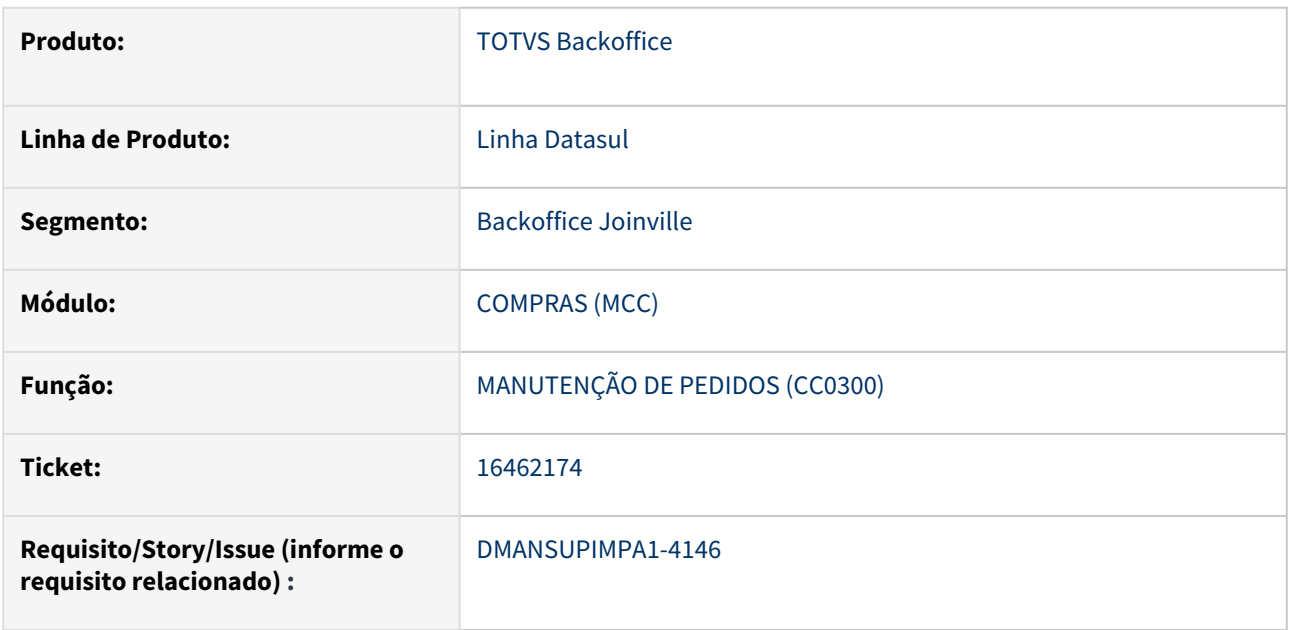

### **02. SITUAÇÃO/REQUISITO**

Ao realizar a transferência entre pedido de compras de dois fornecedores diferentes ocorre erro progress e erro 51.523 Não existe relacionamento item X fornecedor X UM Ativa, como o parâmetro Multiplas Unidade de Medida esta ativa no sistema e a opção "Gera Relacionamento item X fornecedor automaticamente" esta marcada o sistema ao invés de retornar erro deveria criar o relacionamento e seguir a transferência ou copia da ordem de compra.

## **03. SOLUÇÃO**

Foi ajustada a rotina de Transferência/Cópia das ordens de compra entre pedidos para criar relacionamento Item X Fornecedor automático caso a opção esteja marcada.

## **04. DEMAIS INFORMAÇÕES**

Não se aplica

### **05. ASSUNTOS RELACIONADOS**

## 16501534 DMANSUPIMPA1-4088 DT CC0401 - Lentidão na execução do relatório por Processo

### **01. DADOS GERAIS**

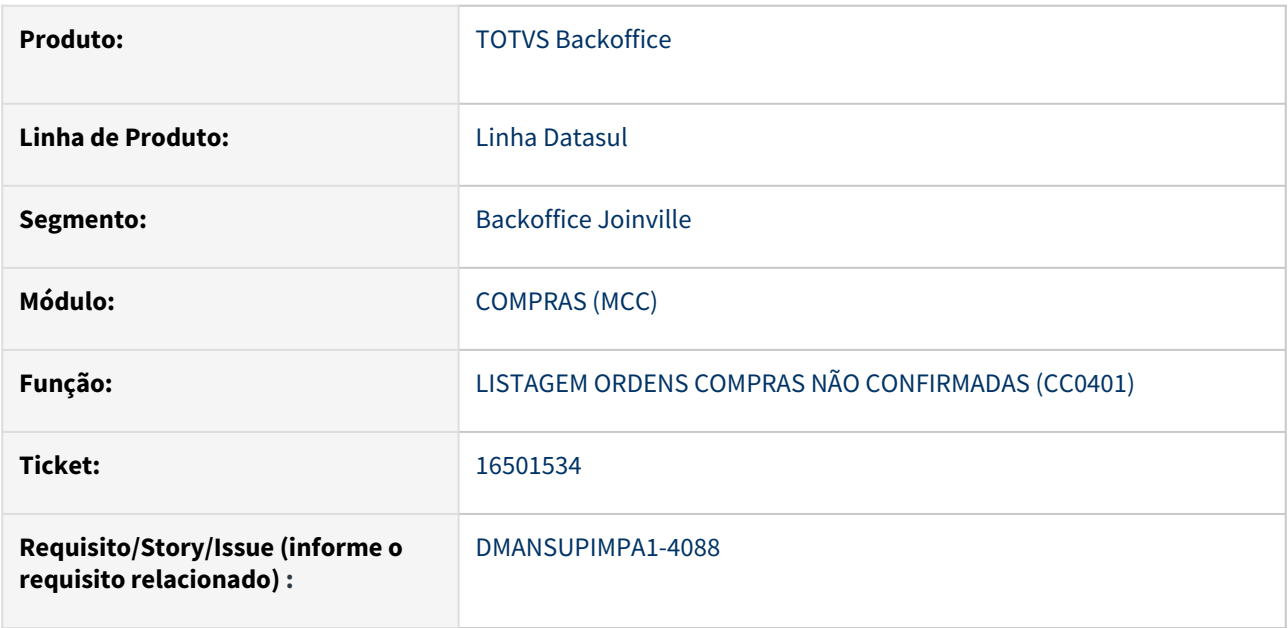

## **02. SITUAÇÃO/REQUISITO**

A listagem de ordens de compra não confirmadas (CC0401) está apresentando lentidão quando selecionado a classificação Por Processo de Compra.

### **03. SOLUÇÃO**

Foi realizado ajuste na listagem Por Processo de Compra para melhorar a performance.

## **04. DEMAIS INFORMAÇÕES**

Não se aplica

## **05. ASSUNTOS RELACIONADOS**

# 16502570 DMANSUPIMPA1-4058 DT CÓPIA DE ORDEM ENTRE PEDIDOS COM DATA INVÁLIDA

## **01. DADOS GERAIS**

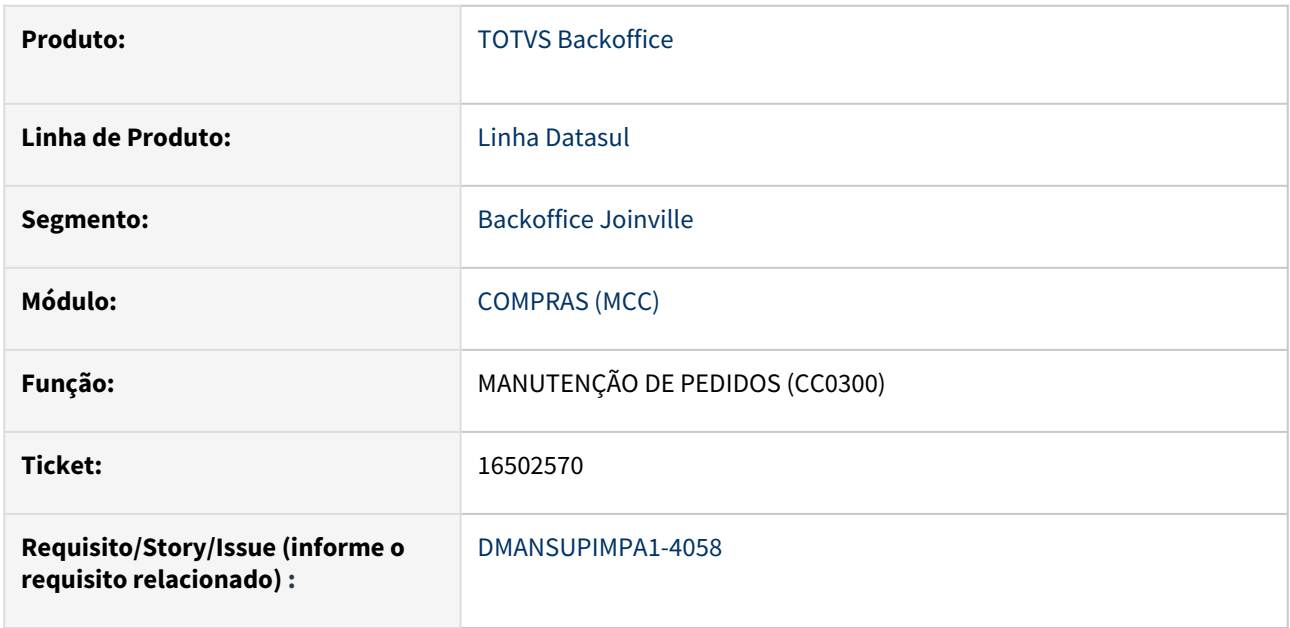

## **02. SITUAÇÃO/REQUISITO**

Ao realizar a cópia de ordens de compra entre pedidos, a cópia está ficando com a data de origem.

# **03. SOLUÇÃO**

Corrigida a rotina CC0300 (Manutenção de Pedidos) para que ao realizar a cópia de ordens entre pedidos, a cópia fique com a data do dia em que foi realizada.

## **04. DEMAIS INFORMAÇÕES**

Não se aplica

## **05. ASSUNTOS RELACIONADOS**

# 16554534 DMANSUPIMPA1-4107 DT Formulário de cotação sem o campo fornecedor

### **01. DADOS GERAIS**

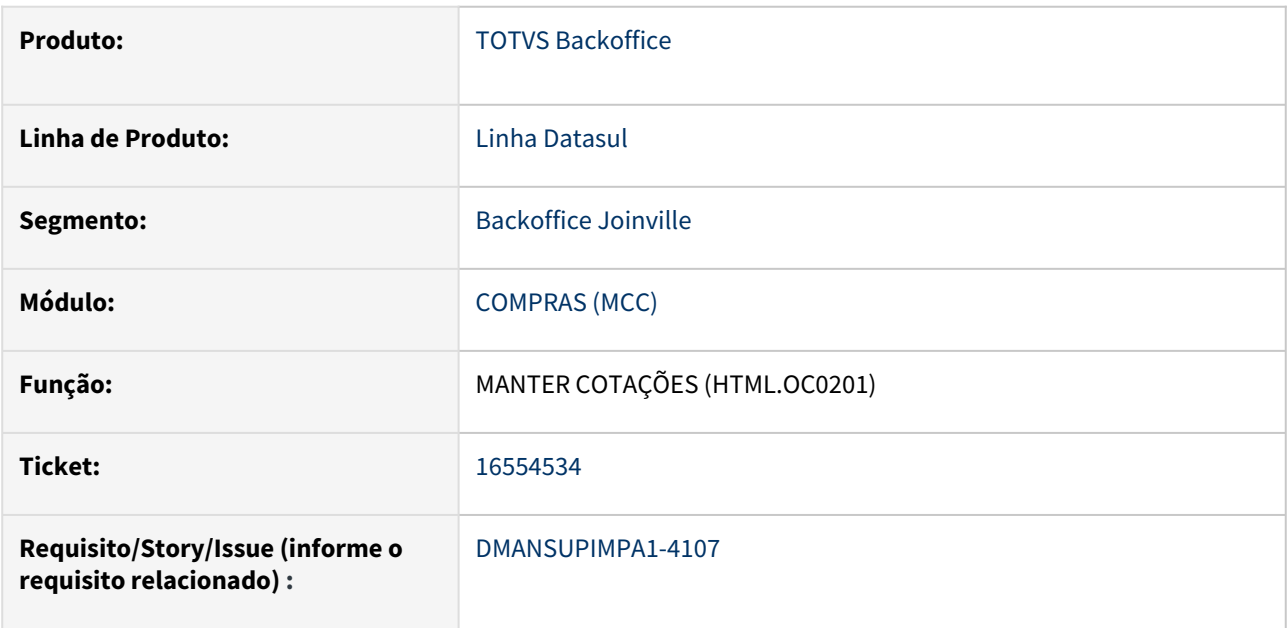

## **02. SITUAÇÃO/REQUISITO**

Ao adicionar uma cotação no HTML.OC0201 para uma ordem de compra utilizando a rotina HTML.CC0301, o campo Fornecedor não é apresentado em tela.

### **03. SOLUÇÃO**

Realizado ajuste para quando adicionar uma cotação para ordem de compra utilizando a rotina HTML.CC0301, todos os campos sejam apresentados.

### **04. DEMAIS INFORMAÇÕES**

Não se aplica

### **05. ASSUNTOS RELACIONADOS**

## 16589233 DMANSUPIMPA1-4128 DT CC0300 - Lentidão no programa

### **01. DADOS GERAIS**

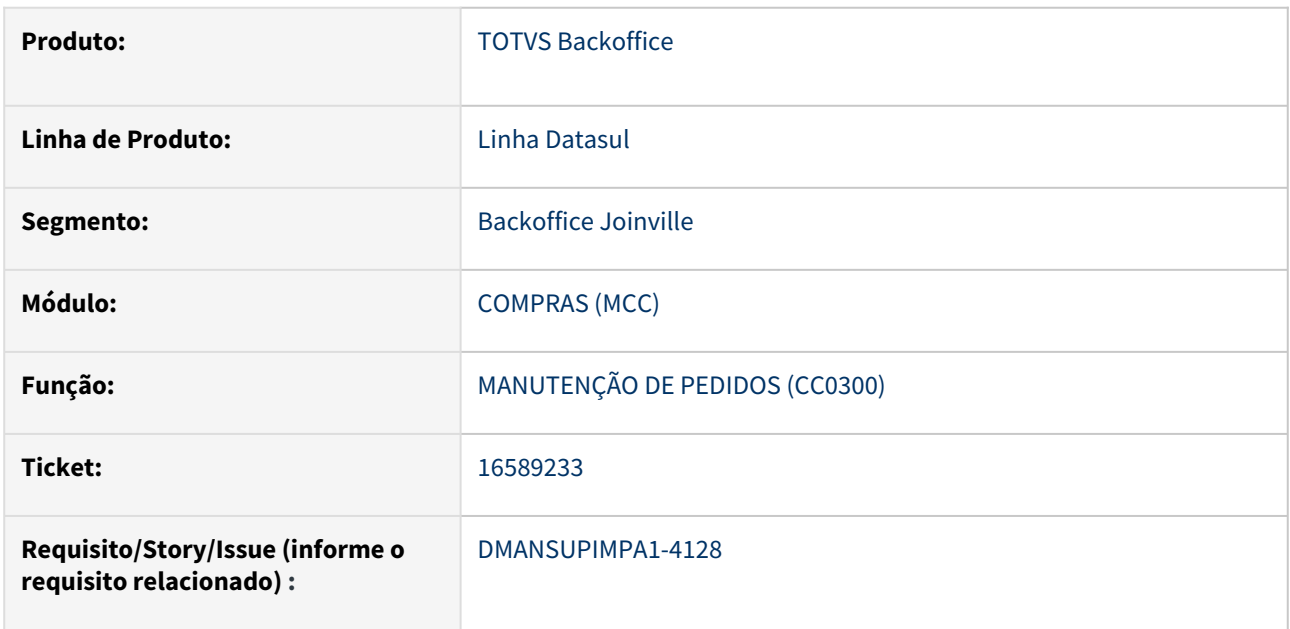

## **02. SITUAÇÃO/REQUISITO**

Problemas de performance ao executar o programa Geração Automática Pedidos (CC0311).

## **03. SOLUÇÃO**

Alterada a rotina de geração de novos pedidos de compra para melhorar a performance do sistema.

### **04. DEMAIS INFORMAÇÕES**

Não se aplica

### **05. ASSUNTOS RELACIONADOS**

## 16665676 DMANSUPIMPA1-4251 DT Desempenho programa cc0504a

### **01. DADOS GERAIS**

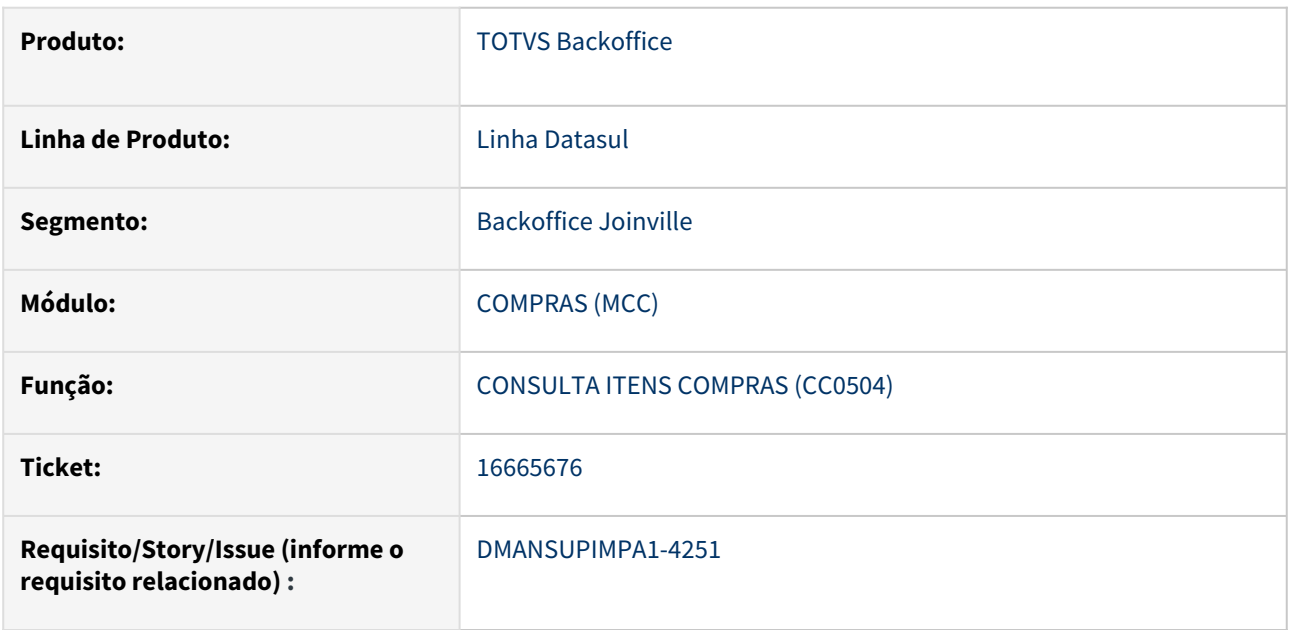

## **02. SITUAÇÃO/REQUISITO**

Lentidão ao implementar a Segurança por Estabelecimento no programa Consulta Ordens Item (CC0504a).

### **03. SOLUÇÃO**

As alterações realizadas foram revertidas para não ocorrer mais a lentidão no programa Consulta Ordens Item (CC0504a). Em relação a Segurança por Estabelecimento, está sendo avaliado a melhor forma de implementar a funcionalidade no programa sem afetar a performance do mesmo.

### **04. DEMAIS INFORMAÇÕES**

Não se aplica

### **05. ASSUNTOS RELACIONADOS**

# 16669330 DMANSUPIMPA1-4213 DT INSCRIÇÃO ESTADUAL INVÁLIDA

### **01. DADOS GERAIS**

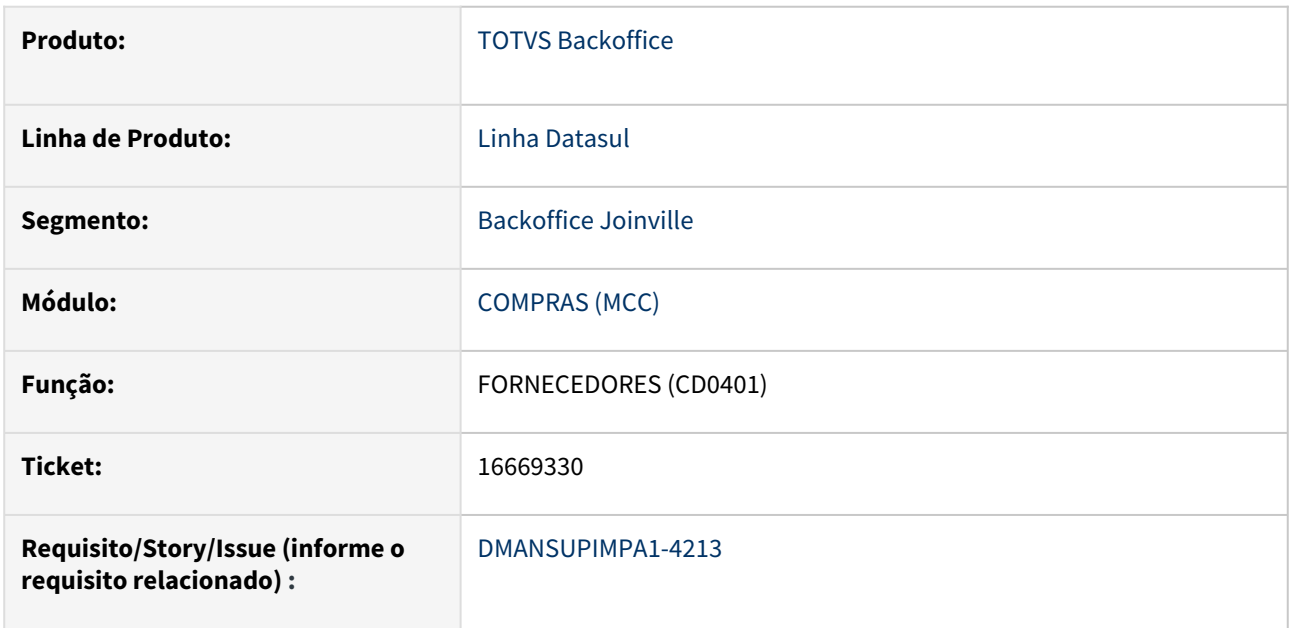

## **02. SITUAÇÃO/REQUISITO**

Ao informar a inscrição estadual quando fornecedor for de Minas Gerais, está ocorrendo o erro **19104 - Erro no Formato da Inscrição Estadual.**

### **03. SOLUÇÃO**

Corrigida a rotina para complementar com **0** (zero) a esquerda do número e assim validar o código de inscrição estadual.

### **04. DEMAIS INFORMAÇÕES**

Não se aplica

### **05. ASSUNTOS RELACIONADOS**

# 16670092 DMANSUPIMPA1-4208 TECTRON CC0523 - Não grava narrativa de Follow Up na Solicitação de Compra

### **01. DADOS GERAIS**

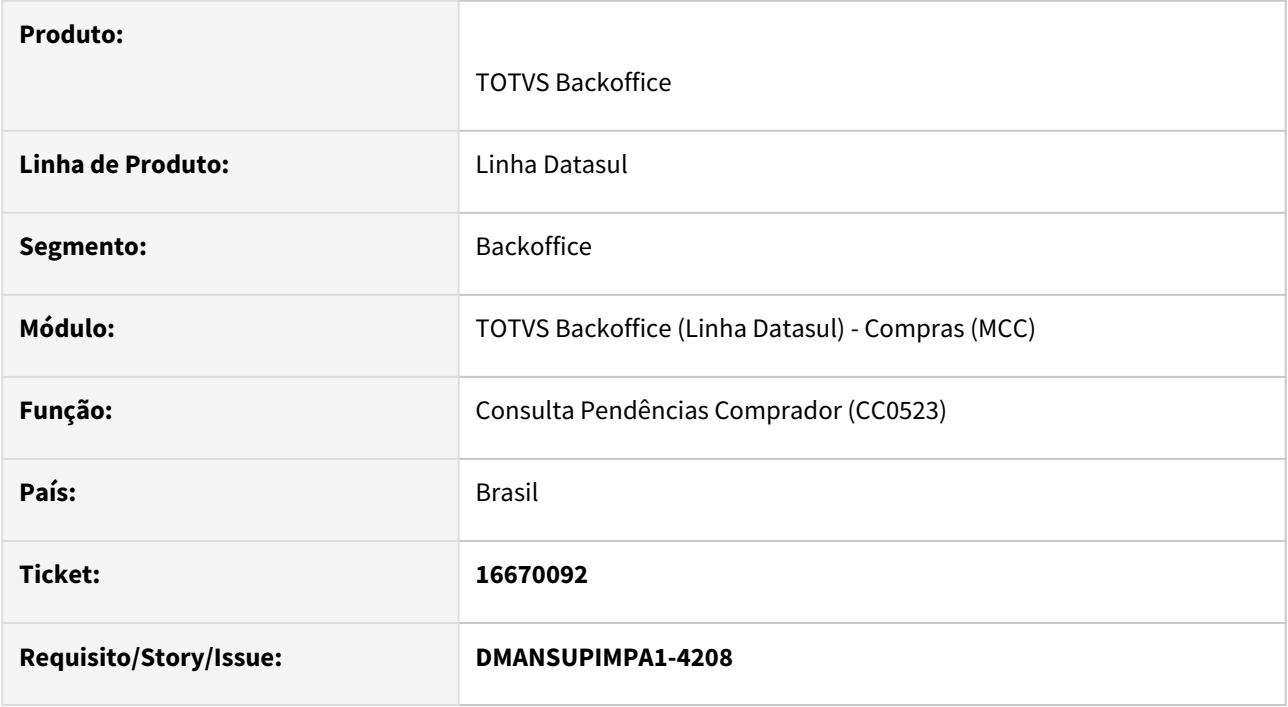

## **02. SITUAÇÃO/REQUISITO**

O Programa Consulta Pendências Comprador (CC0523) não grava a narrativa de Follow Up na Solicitação de Compra (CD1406).

## **03. SOLUÇÃO**

Foi corrigido o programa para apresentar a narrativa informada, no CC0523 e também no CD1406. Visto que o Follow Up é uma troca de informações a respeito do processo de Compra.

## **04. DEMAIS INFORMAÇÕES**

Não se aplica.

## **05. ASSUNTOS RELACIONADOS**

## 16687168 DMANSUPIMPA1-4270 DT Vínculo fornecedores não deixando selecionado o emitente - html.cc0397

#### **01. DADOS GERAIS**

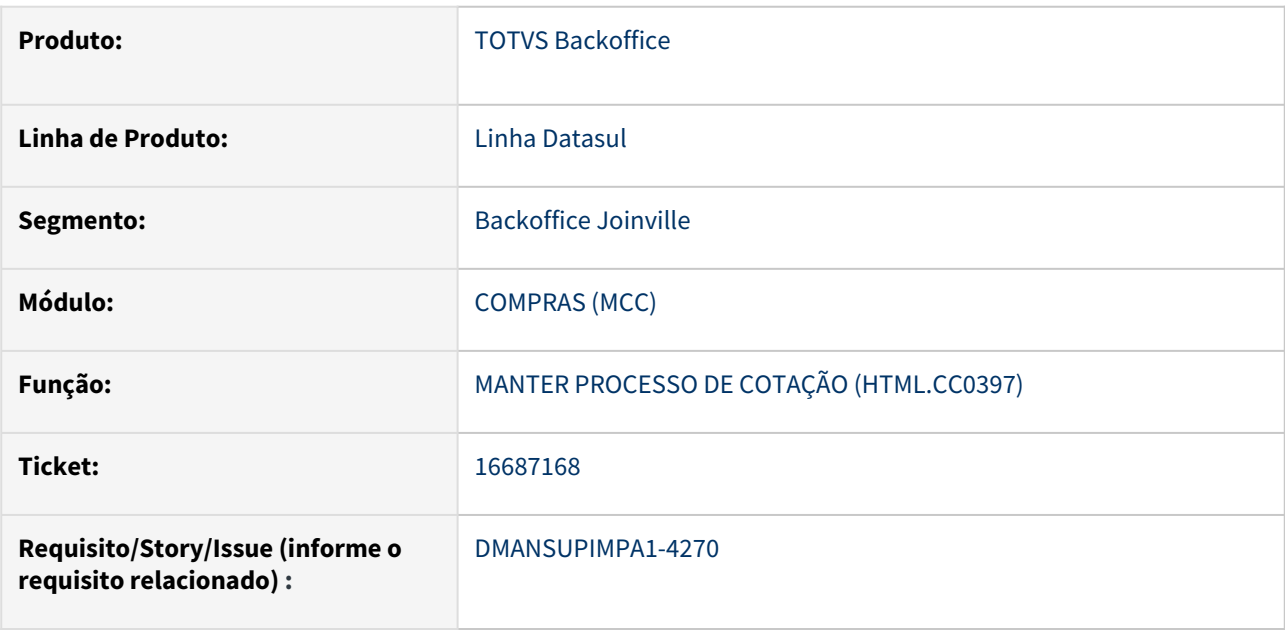

### **02. SITUAÇÃO/REQUISITO**

Quando utilizado a rotina HTML.CC0397 e vincular fornecedores ao processo manualmente, sem ser pelo botão de "Vincular fornecedores com relacionamento Item x Fornecedor", a flag de Fornecedores da Ordem para envio do e-mail não fica marcado, caso o usuário não marque o e-mail não será enviado.

### **03. SOLUÇÃO**

A rotina HTML.CC0397 foi ajustada para retornar todos os fornecedores selecionados para envio de e-mail, evitando assim a falta de envio de e-mail para algum fornecedor selecionado no processo de cotação.

#### **04. DEMAIS INFORMAÇÕES**

Não se aplica

# **05. ASSUNTOS RELACIONADOS**

16716949 DMANSUPIMPA1- 4277 DT Nome do fabricante não aparece na tela de análise das cotações.

### **01. DADOS GERAIS**

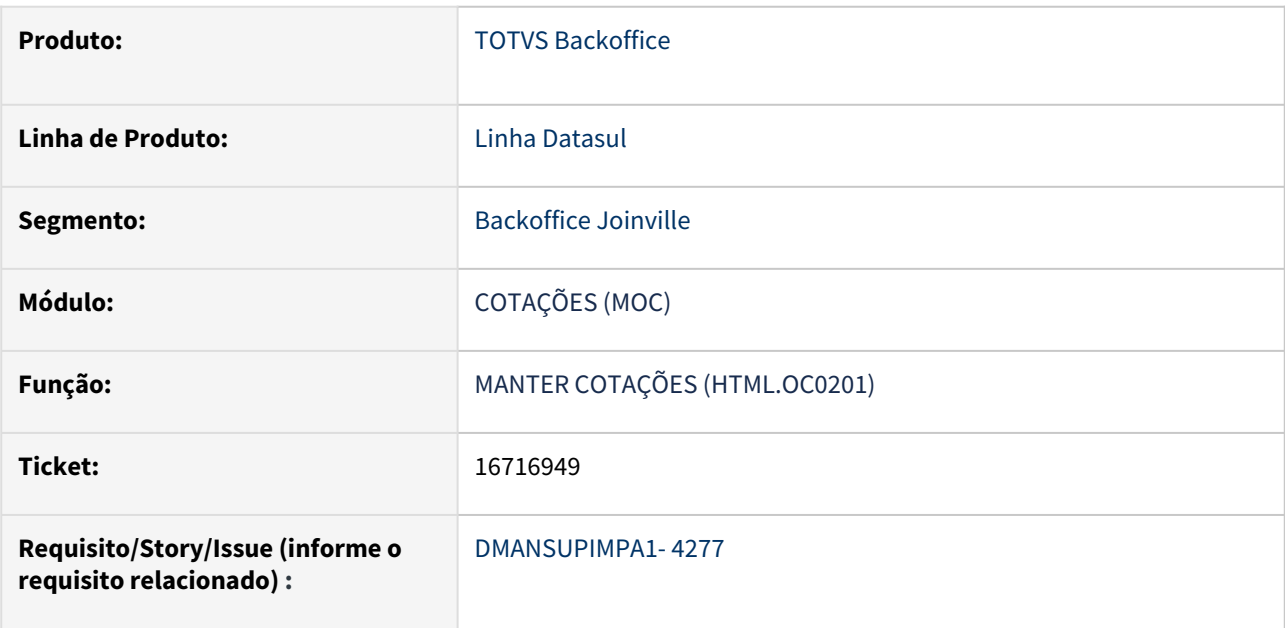

## **02. SITUAÇÃO/REQUISITO**

Depois de ter informado o fabricante na inclusão de uma Cotação usando a rotina Manter Cotações (HTML.OC0201), ao consultar na tela principal da rotina, o mesmo não é apresentado.

# **03. SOLUÇÃO**

Alterado a rotina Manter Cotações (HTML.OC0201) para que o nome do fabricante apareça na tela principal de cotação.

### **04. DEMAIS INFORMAÇÕES**

Não se aplica

## **05. ASSUNTOS RELACIONADOS**

## 16768671 DMANSUPIMPA1-4281 DT Erro no filtro do CC0523

### **01. DADOS GERAIS**

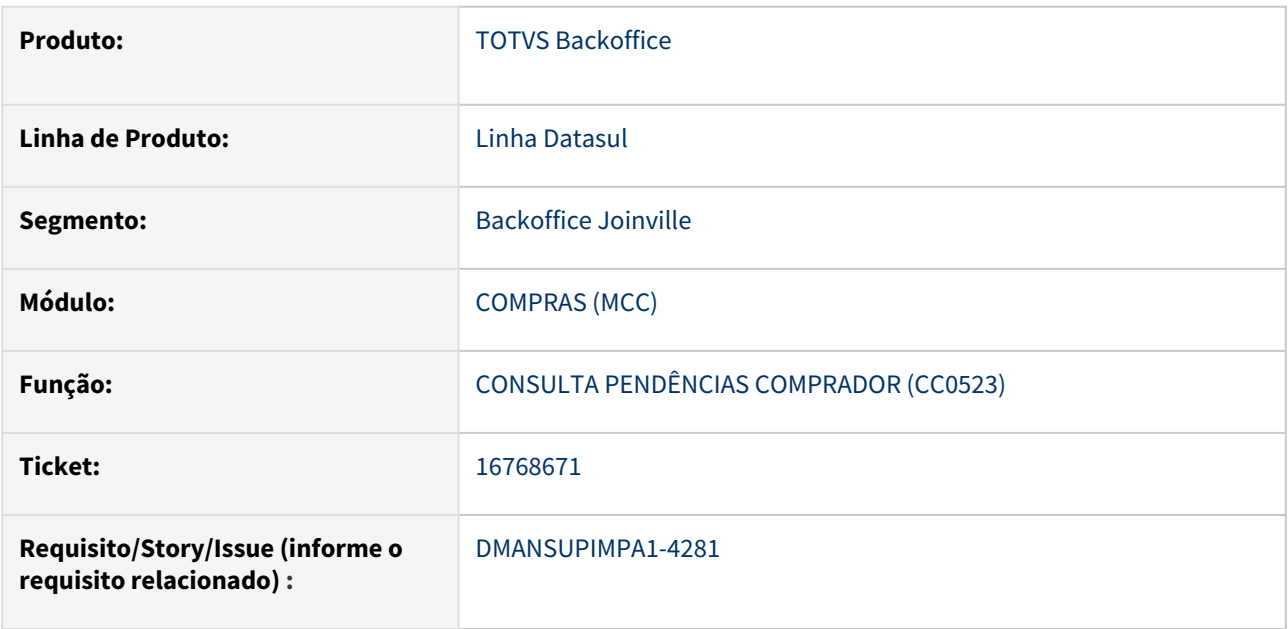

### **02. SITUAÇÃO/REQUISITO**

Ao abrir rotina CC0523 – Consulta Pendências Comprador, posicionar no Comprador desejado e clicar na aba Ordens, são mostradas as ordens para o comprador, em seguida se clicar no botão Filtrar, e apenas marcar o parâmetro "Ordenar por data de entrega", são mostradas mais ordens que da seleção anterior.

# **03. SOLUÇÃO**

Foi ajustado a query de consultas das ordens para mostrar as ordens pendentes para o comprador de acordo com o filtro informado.

## **04. DEMAIS INFORMAÇÕES**

Não se aplica

# **05. ASSUNTOS RELACIONADOS**

16778034 DMANSUPIMPA1-4331 DT HTML.OC0201/OC0201 - Ocorre erro "158 Comprador inválido(a)" ao aprovar cotação, cuja ordem é de grupo de compras.

### **01. DADOS GERAIS**

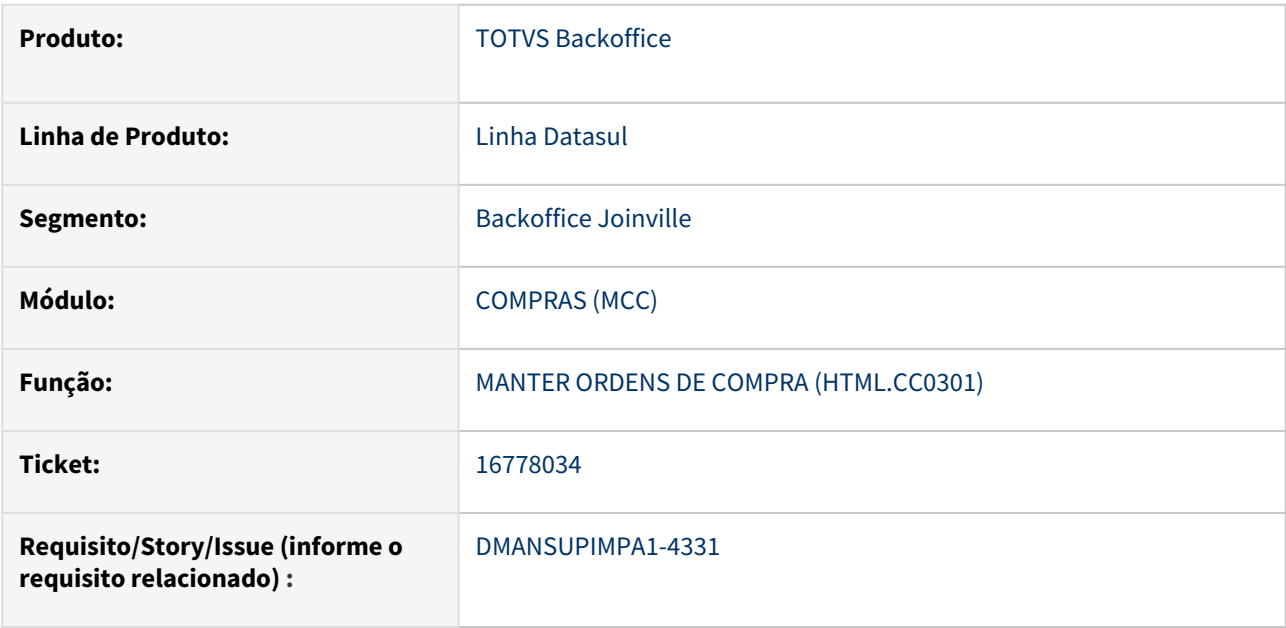

#### **02. SITUAÇÃO/REQUISITO**

Ao definir um comprador para a ordem de compra por meio do programa HTML.CC0301, o comprador não é considerado nas cotações da ordem (OC0201 / HTML.OC0201), em consequência, não é possível aprovar a cotação.

### **03. SOLUÇÃO**

O programa HTML.CC0301 foi alterado para que, quando for definido um comprador para uma ou mais ordens de compra, tanto a ordem de compra, quanto as cotações dessa ordem de compra, sejam associadas ao comprador.

#### **04. DEMAIS INFORMAÇÕES**

Não se aplica

### **05. ASSUNTOS RELACIONADOS**

# 16795657 DMANSUPIMPA1- 4310 CD1700 - Permite eliminar usuário quando tem solicitação de compra na base

# **01. DADOS GERAIS**

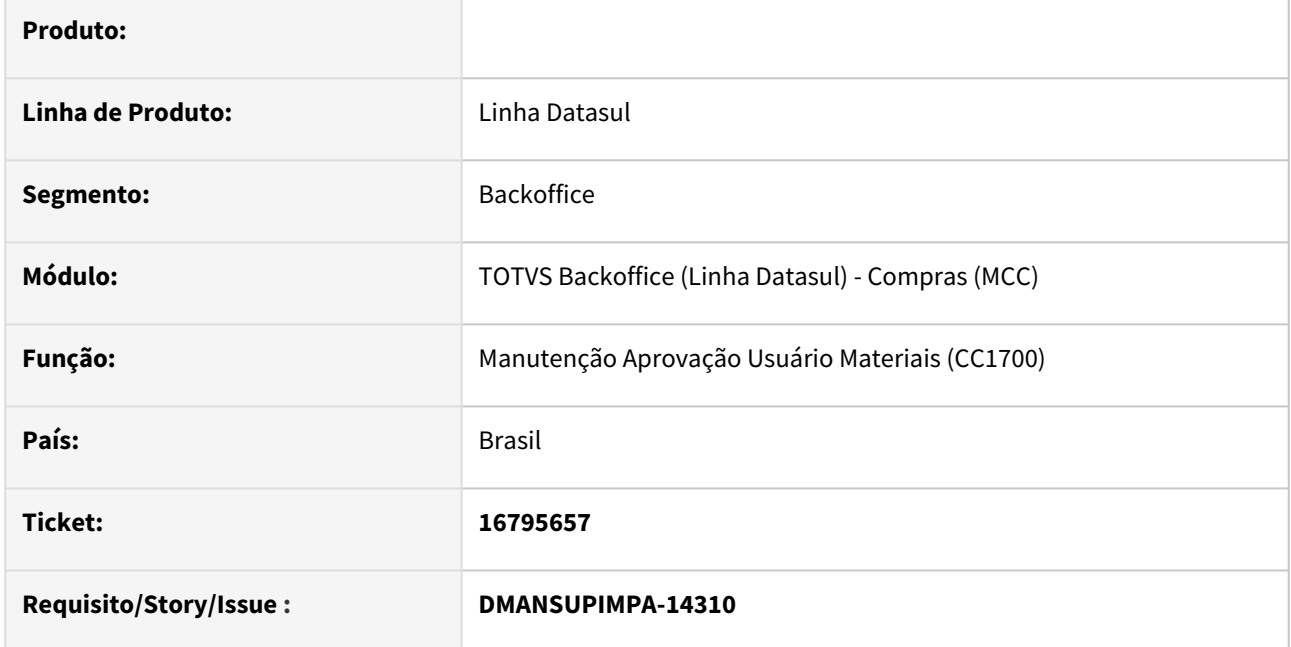

## **02. SITUAÇÃO/REQUISITO**

A rotina de Solicitação de Compra(CD1700) permite eliminar usuário quando o mesmo possui solicitação de compra cadastrado para este usuário, a exclusão deve ser permitida somente se não existir documento de compra para o usuário.

## **03. SOLUÇÃO**

A rotina foi corrigida para quando o usuário possuir documento de compra em seu nome, o mesmo não autorizar a exclusão, afim de garantir a consistência do documento.

## **04. DEMAIS INFORMAÇÕES**

Não se aplica

## **05. ASSUNTOS RELACIONADOS**

## 16791699 DMANSUPIMPA1-4298 DT Lote Mínimo

### **01. DADOS GERAIS**

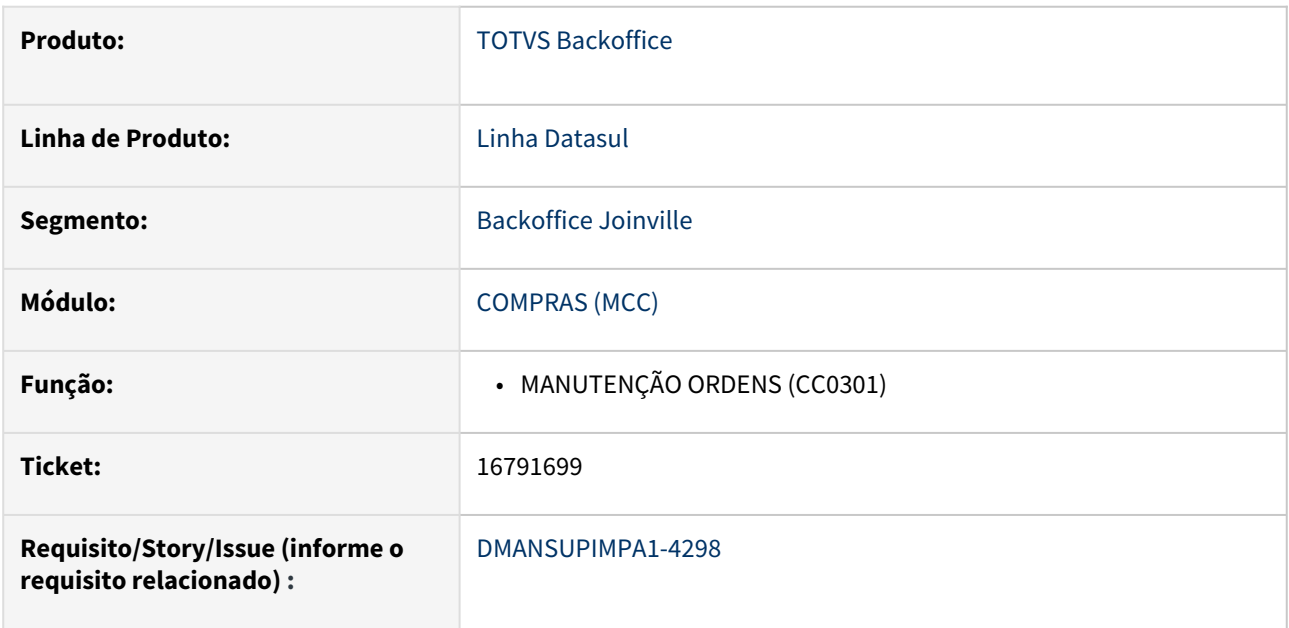

### **02. SITUAÇÃO/REQUISITO**

Item com lote mínimo, na inclusão da ordem não permite informar quantidade diferente do lote mínimo mesmo informando SIM na mensagem em tela.

### **03. SOLUÇÃO**

Foi ajustada a rotina para que ao criar a ordem de compra, com lote menor do que definido no CD0138, e na mensagem de aviso sobre a quantidade do lote estar menor do que a parametrizada, ao clicar em SIM, a ordem seja criada com a quantidade informada.

#### **04. DEMAIS INFORMAÇÕES**

Não se aplica

## **05. ASSUNTOS RELACIONADOS**

16797005 DMANSUPIMPA1-4311 DT Pedido pode ser impresso no CC0305 mesmo após ser reprovado no MLA0301

### **01. DADOS GERAIS**

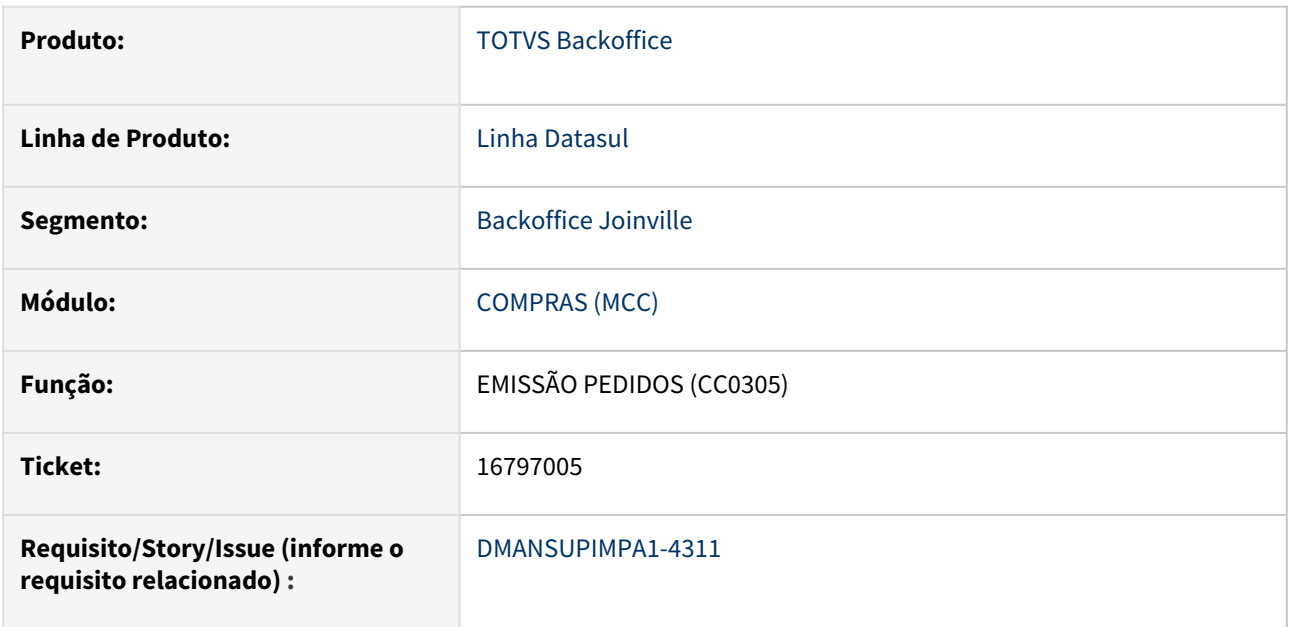

## **02. SITUAÇÃO/REQUISITO**

Programa Emissão Pedidos (CC0305) está imprimindo um Pedido com status "Rejeitado".

## **03. SOLUÇÃO**

Corrigida a rotina CC0305 (Emissão Pedidos) para não permitir a impressão de um Pedido de Compra com status "Rejeitado".

## **04. DEMAIS INFORMAÇÕES**

Não se aplica

## **05. ASSUNTOS RELACIONADOS**

## 16991437 DMANSUPIMPA1-4494 CC0406 presenta erro de data inválida

### **01. DADOS GERAIS**

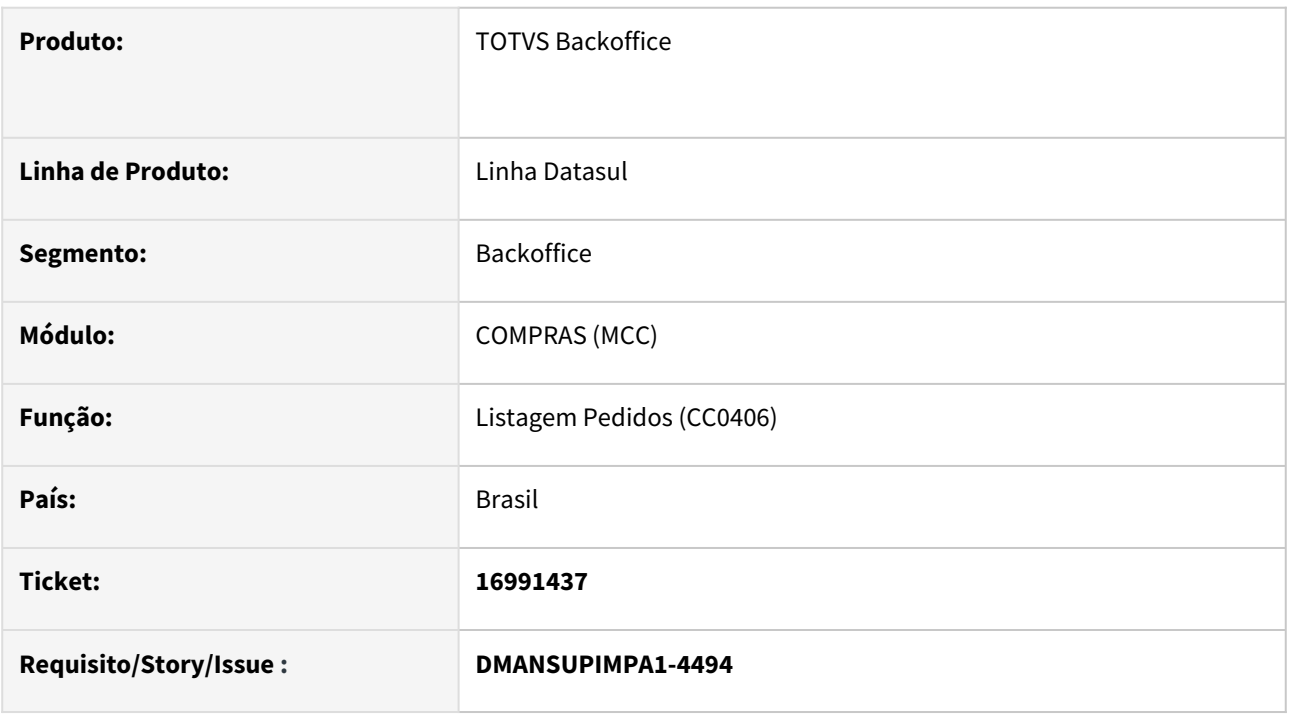

# **02. SITUAÇÃO/REQUISITO**

A rotina Listagem Pedidos (CC0406) apresenta mensagem de inconsistência, referente erro de data inválida quando emite planilha com pedido que possui narrativa com quebra de linha na ordem de compra.

## **03. SOLUÇÃO**

Foi alterada a rotina Listagem Pedidos (CC0406) para considerar corretamente a quebra de linha na narrativa.

## **04. DEMAIS INFORMAÇÕES**

Não se aplica

# **05. ASSUNTOS RELACIONADOS**

### DMANSUPIMPA1-3768 DT Data prevista pagamento fluxo de caixa

#### **01. DADOS GERAIS**

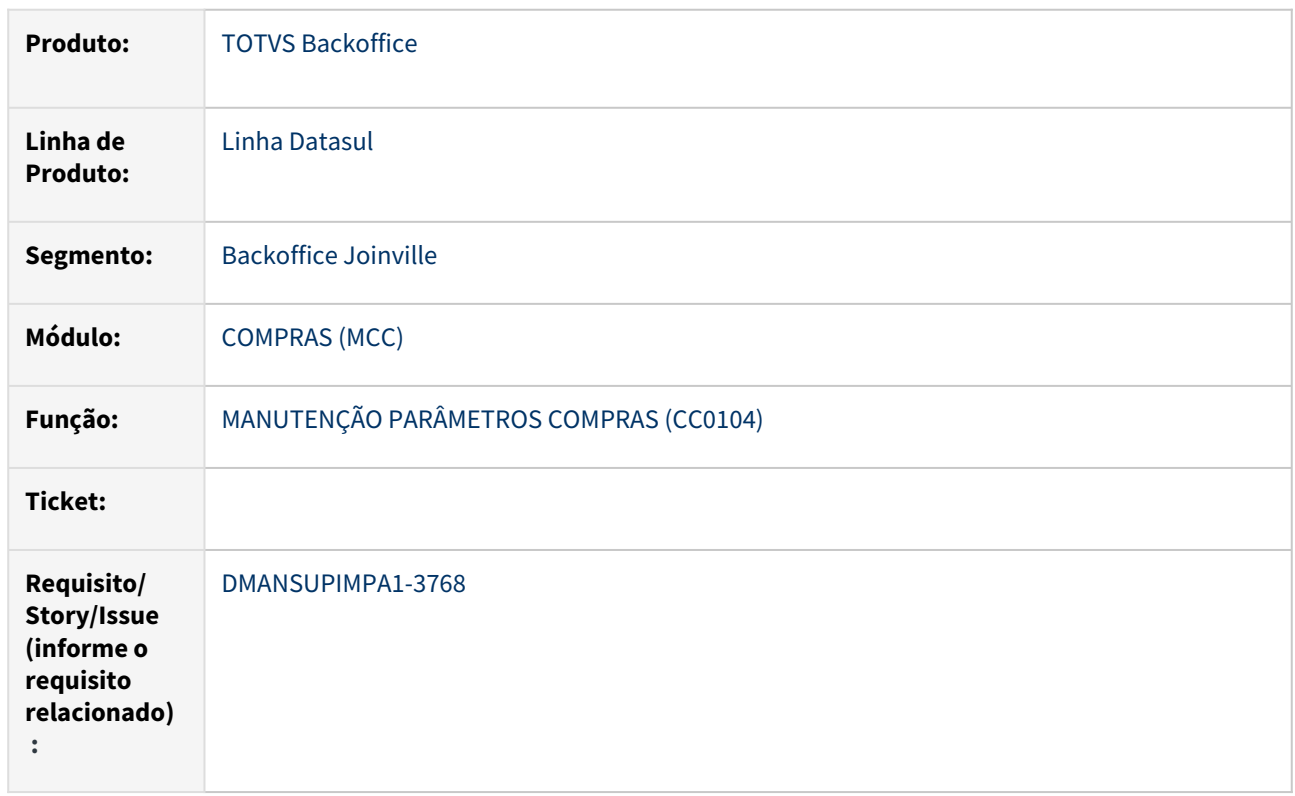

### **02. SITUAÇÃO/REQUISITO**

Ao gerar o Pedido de Compras no sistema o mesmo considera o prazo de entrega informado nas parcelas das ordens de compra e a ele soma a condição de pagamento. Porém, esse nem sempre será a data de vencimento real dos pedidos de compra.

## **03. SOLUÇÃO**

Foi criada uma parametrização na rotina CC0104 - Manutenção Parâmetros Compras, na aba Integrações, o parâmetro "Considera Data Prev. Pagamento" marcando esta opção ao incluir um novo pedido de compras utilizando a rotina CC0300 - Manutenção de Pedidos, ficará visível o campo "Data Prev. Pagto:" que deve ser preenchido com a data prevista para o pagamento do pedido, o sistema irá utilizar esta informação como data inicial para o cálculo da data de previsão de pagamento que será utlizada no fluxo de caixa, o valor informado será acrescido a quantidade de dias configurados na condição de pagamento escolhido no pedido de compras.

### **04. DEMAIS INFORMAÇÕES**

Não se aplica

### **05. ASSUNTOS RELACIONADOS**

Contratos - Manutenção - 12.1.2307

Pesquisar

15360189 DMANSUPIMPA1-3226 DT 15360189 / Hermes Pardini - CN0201D Inclusão Estab x Validação 18573 mostra o contrato corrente

#### **01. DADOS GERAIS**

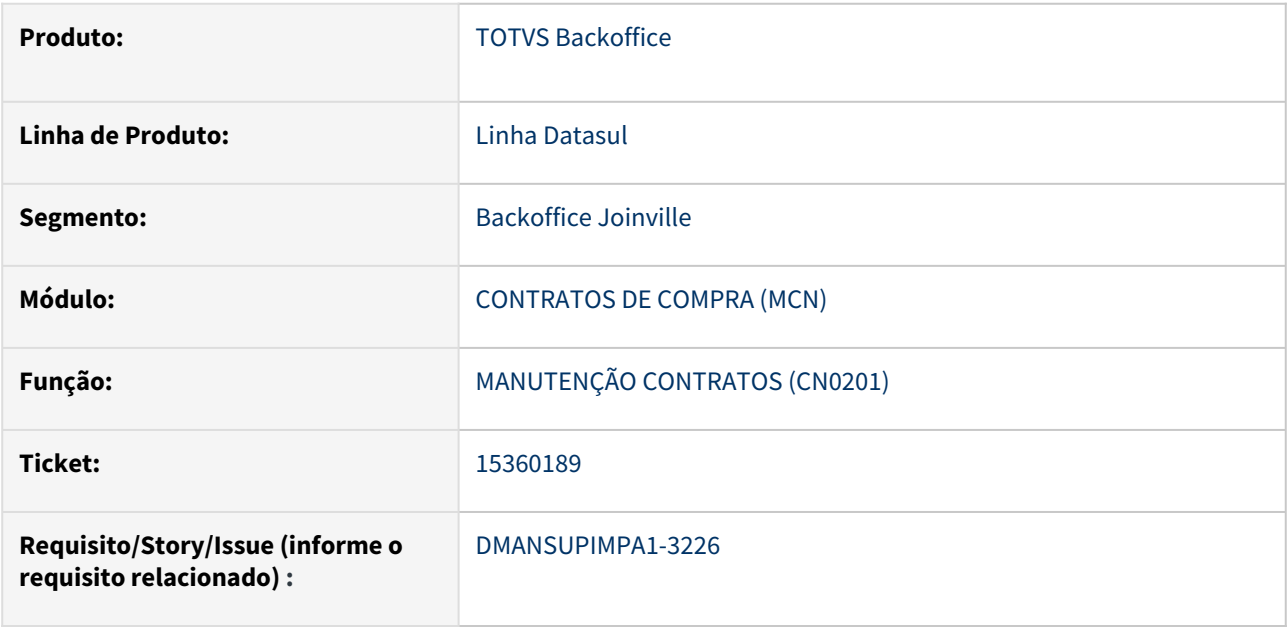

#### **02. SITUAÇÃO/REQUISITO**

Ao utilizar a rotina CN0201 - Manutenção de Contratos, ao incluir mais um Estabelecimento no Contrato é mostrado o erro 18573 - Estabelecimento não permitido , porém não está informando corretamente o número do contrato que já existe com o mesmo estabelecimento para o período de validade do contrato.

### **03. SOLUÇÃO**

Ajuste texto da mensagem 18573 para informar o número do contrato existente.

#### **04. DEMAIS INFORMAÇÕES**

Não se aplica

## **05. ASSUNTOS RELACIONADOS**

15533839 DMANSUPIMPA1-3508 DT Diferença transitória Fornecedores - Contabilização Nota Compra de Ativo com ICMS Complementar, Medição e Ordem de investimento

## **01. DADOS GERAIS**

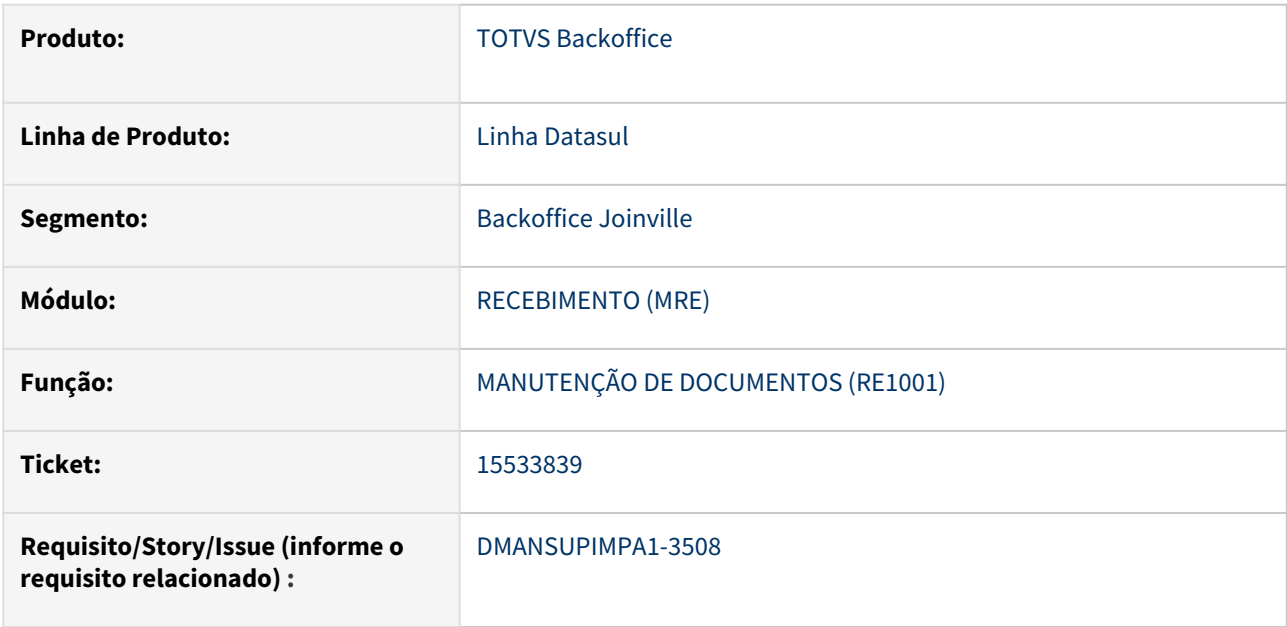

### **02. SITUAÇÃO/REQUISITO**

Saldo indevido na contabilização de notas de compra de ativo imobilizado com ordem de investimento em contratos por medição com ICMS Complementar, além de totalização incorreta na conta transitória de fornecedores.

### **03. SOLUÇÃO**

Foram corrigidos os lançamentos contábeis para notas de compra de ativo com ICMS Complementar para contrato com medição e ordem de investimento, além de ter sido corrigido o valor do lançamento para a conta transitória.

## **04. DEMAIS INFORMAÇÕES**

Não se aplica

### **05. ASSUNTOS RELACIONADOS**

15855033 DMANSUPIMPA1-3601 DT CN0302 quando existe Limite Quantidade Item CN não está considerando quantidade recebida a maior

### **01. DADOS GERAIS**

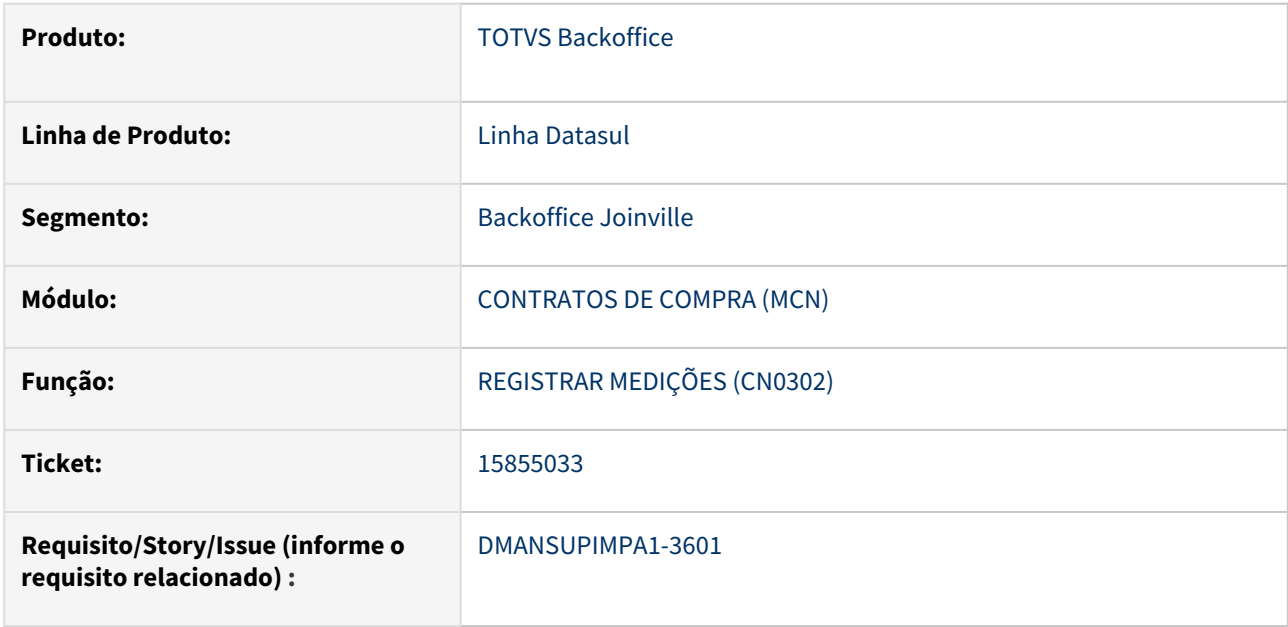

### **02. SITUAÇÃO/REQUISITO**

Quando existe Limite de Quantidade no item do contrato (CN0201) e foi recebida quantidade maior que a quantidade da medição, no programa CN0302 no cadastro da próxima medição, não está sendo validado a quantidade recebida maior na medição anterior.

### **03. SOLUÇÃO**

Ao cadastrar nova medição no programa CN0302, validar a quantidade já recebida para o item do contrato.

#### **04. DEMAIS INFORMAÇÕES**

Não se aplica

## **05. ASSUNTOS RELACIONADOS**

15855033 DMANSUPIMPA1-3953 DT 15855033 - CNAPI040 quando existe Limite Quantidade Item CN não está considerando quantidade recebida a maior

## **01. DADOS GERAIS**

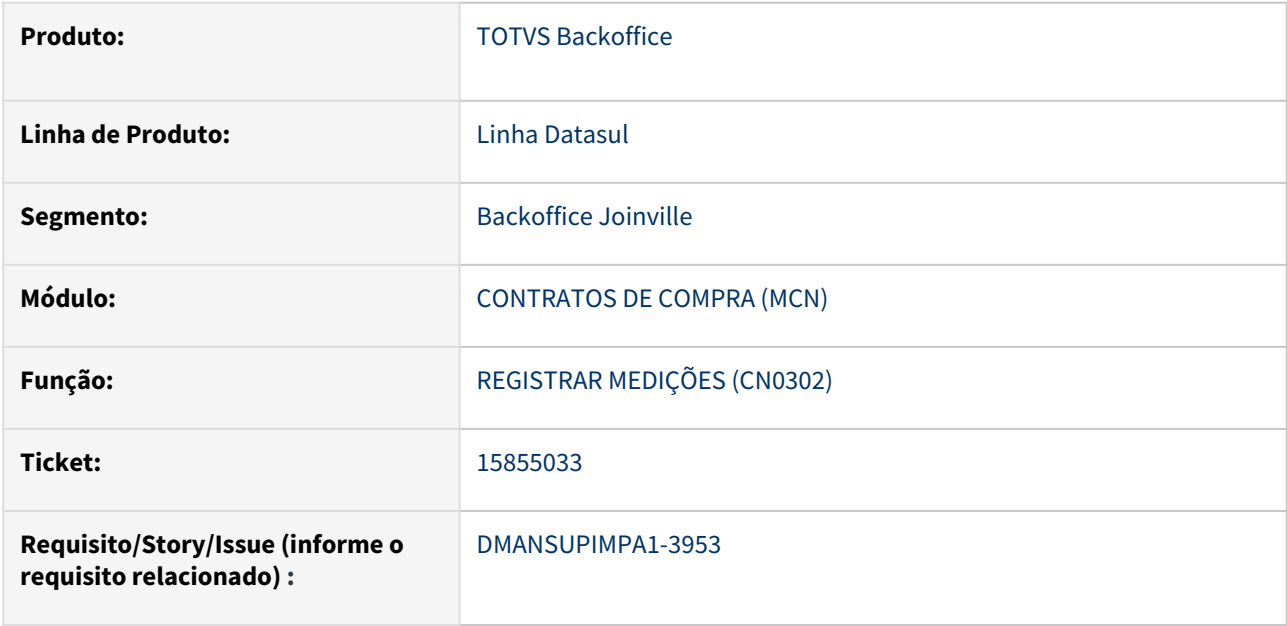

### **02. SITUAÇÃO/REQUISITO**

Na criação de medição do contrato através da cnapi040.p o programa não esta validando o saldo do contrato e permite criar medições ultrapassando o limite do contrato, o erro ocorre somente no RE1001 no momento da atualização do documento.

### **03. SOLUÇÃO**

A api de integração foi ajustada para validar se existe saldo de limite de contrato, caso não haja a rotina apresenta erro e a medição não é criada.

### **04. DEMAIS INFORMAÇÕES**

Não se aplica

### **05. ASSUNTOS RELACIONADOS**

15884638 DMANSUPIMPA1-3608 DT CN0302 apresenta mensagem de pendência de aprovação indevidamente.

#### **01. DADOS GERAIS**

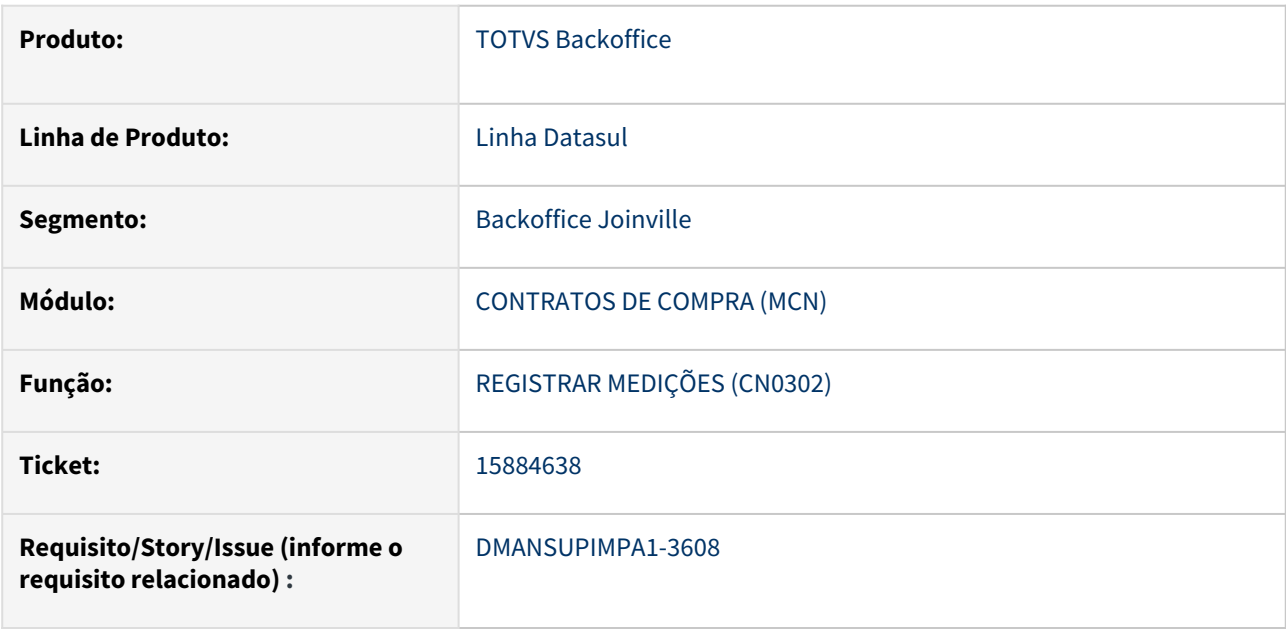

### **02. SITUAÇÃO/REQUISITO**

Ao Modificar uma Medição Rejeitada sem alterar Valor e Forma de pagamento no programa Registrar Medições (CN0302) e o parâmetro "Somente Cond Pagto e Valor" estiver marcado no programa Parâmetros de Aprovação (MLA0000), é apresentada mensagem de Pendência de Aprovação indevidamente.

## **03. SOLUÇÃO**

Realizado ajuste para que a mensagem de Pendência de Aprovação não seja exibida quando uma Medição está com Situação Rejeitada no Módulo de Aprovação de Processos Logísticos (MLA).

#### **04. DEMAIS INFORMAÇÕES**

Não se aplica

# **05. ASSUNTOS RELACIONADOS**

# 15976265 DMANSUPIMPA1-3680 DT Diferença de centavos na grade contábil X conta transitória

### **01. DADOS GERAIS**

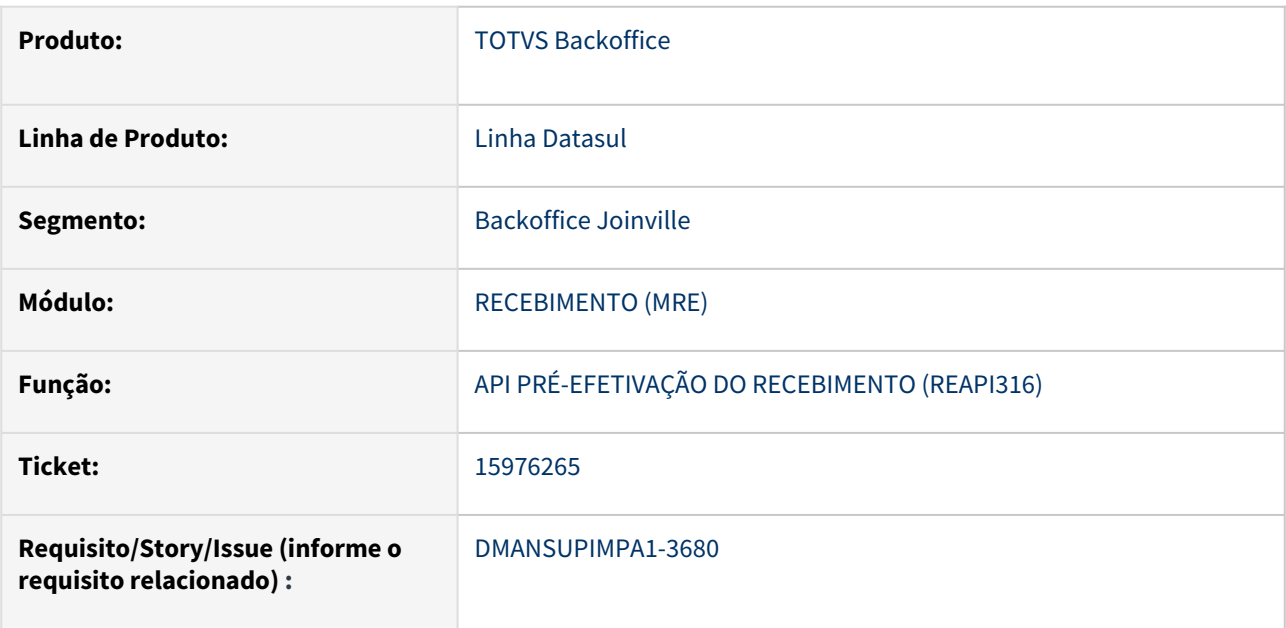

## **02. SITUAÇÃO/REQUISITO**

Foi identificado que a grade contábil do documento de entrada, quando relacionado a um contrato, fica com diferença de centavos comparando os valores da grade contábil com o total na nota fiscal.

## **03. SOLUÇÃO**

Após ajuste no procedimento de criação dos lançamentos da grade contábil os valores ficaram iguais ao documento de entrada.

### **04. DEMAIS INFORMAÇÕES**

Não se aplica

### **05. ASSUNTOS RELACIONADOS**

## 16003004 DMANSUPIMPA1-3823 DT Alíquota de contrato não está sendo respeitada

#### **01. DADOS GERAIS**

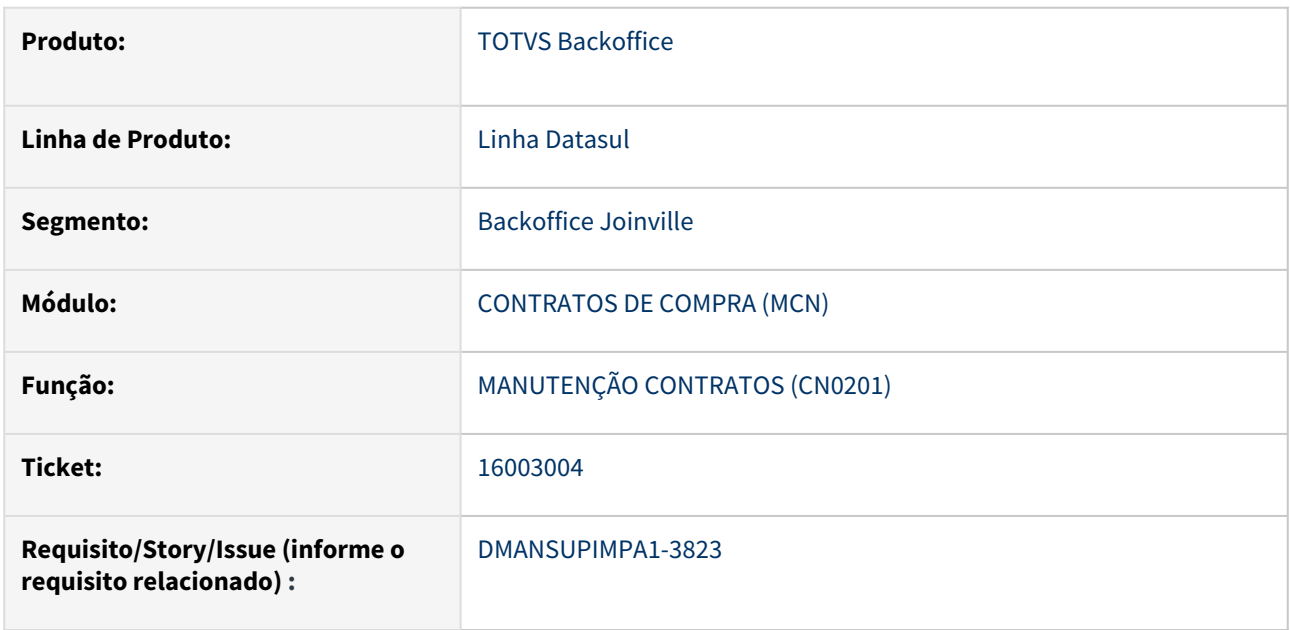

## **02. SITUAÇÃO/REQUISITO**

Quando habilita o parâmetro "Utiliza ICMS Estabelecimento" em contratos, no item do contrato busca alíquota de ICMS = 0, mas quando atribui ordem ao contrato a alíquota da ordem estava buscando incorretamente da natureza de saída do CD1510.

## **03. SOLUÇÃO**

Foi realizado um ajuste na rotina de busca da alíquota de ICMS quando o parâmetro "Utiliza ICMS Estabelecimento" está ativo, para que na atribuição de ordens ao contrato utilizar a mesma regra de sugestão de alíquota na inclusão de itens ao contrato, onde não busca mais da natureza de saída do CD1510.

### **04. DEMAIS INFORMAÇÕES**

Não se aplica

### **05. ASSUNTOS RELACIONADOS**

## 16232312 DMANSUPIMPA1-3857 DT Duplicação de Centro de Custo no Rateio do Contrato

### **01. DADOS GERAIS**

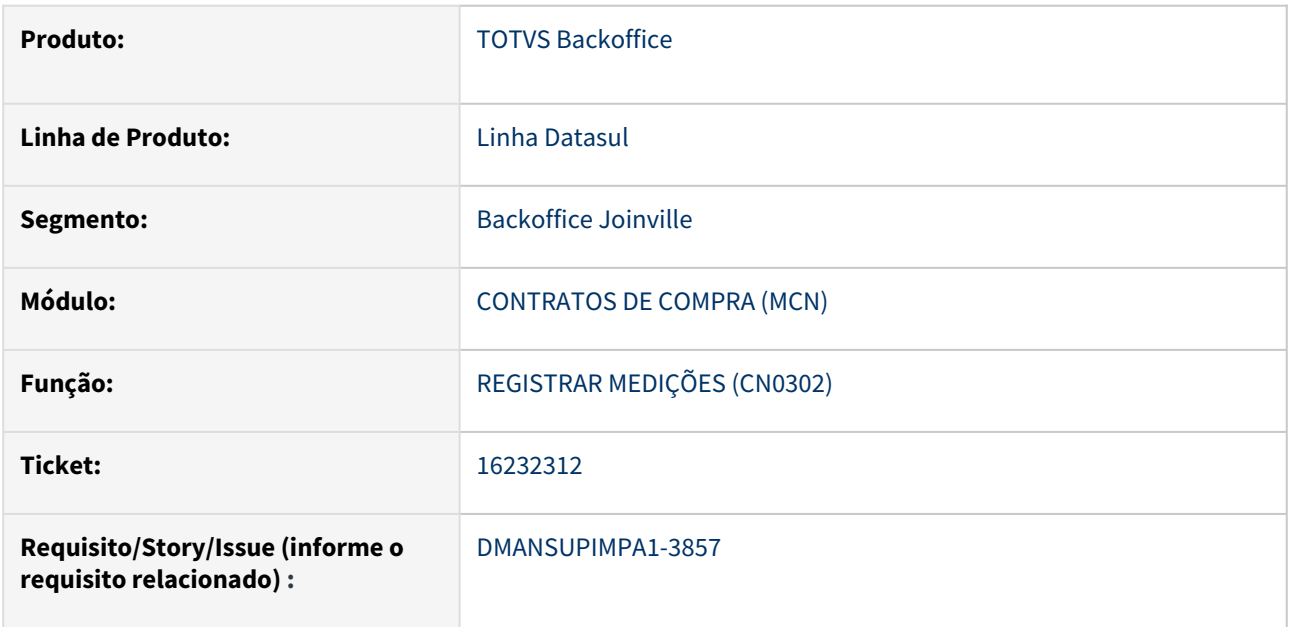

## **02. SITUAÇÃO/REQUISITO**

Quando a lista de centro de custos estão com todas as linhas visíveis preenchidas ao informar a unidade de negócio e centro de custo e teclar em "tab" ou "enter" na última linha esta é duplicada.

### **03. SOLUÇÃO**

Foi corrigido o evento de saída de linha evitando duplicar o último registro.

## **04. DEMAIS INFORMAÇÕES**

Não se aplica

## **05. ASSUNTOS RELACIONADOS**

## 16306041 DMANSUPIMPA1-3846 DT Inconsistência na matriz de rateio da medição CN0302

#### **01. DADOS GERAIS**

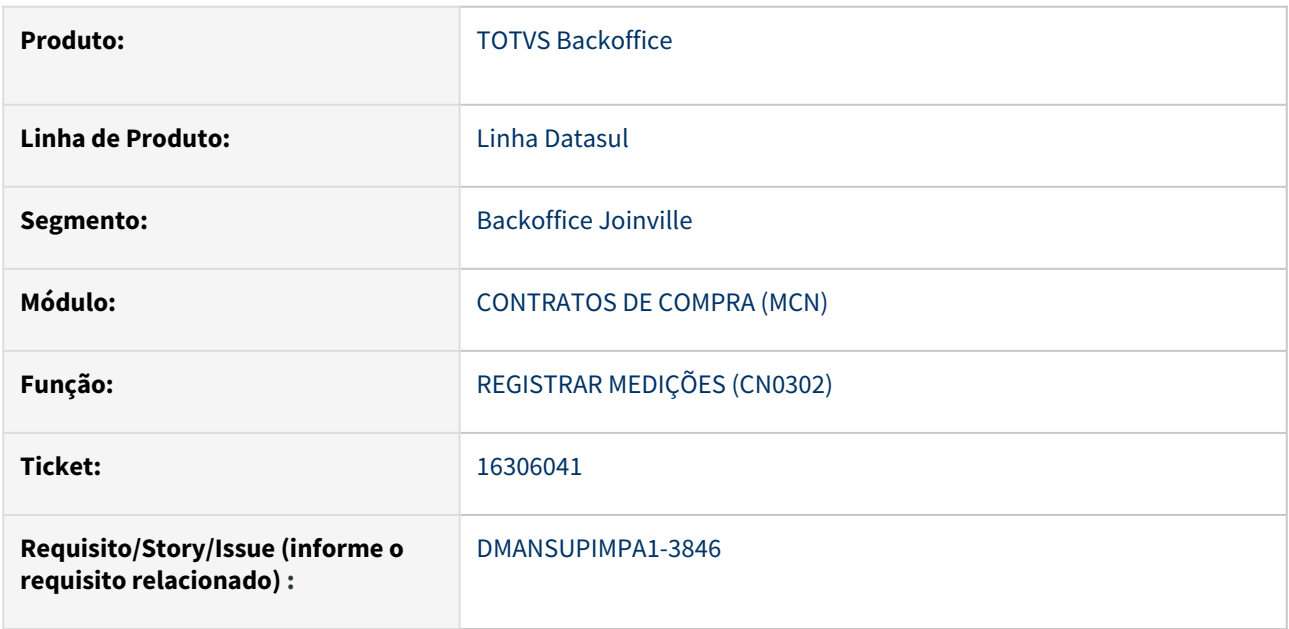

## **02. SITUAÇÃO/REQUISITO**

Quando informa ordem de manutenção na inclusão da medição, a matriz de rateio da medição fica inconsistente pois são criados dois registros, sendo um para conta da matriz do contrato e outro para conta da ordem de produção, ambos com 100%, totalizando 200%.

## **03. SOLUÇÃO**

Foi realizado ajuste na inclusão da medição, para considerar primeiramente a conta da ordem de manutenção. Se não foi informado ordem de manutenção então busca a matriz do item do contrato ou do contrato.

### **04. DEMAIS INFORMAÇÕES**

Não se aplica

### **05. ASSUNTOS RELACIONADOS**

16449638 DMANSUPIMPA1-3990 DT BRITANIA - CN0302 - Erro 18378, 32220 e 32220 na inclusão de novas medições quando item contrato possui Limite QTD

### **01. DADOS GERAIS**

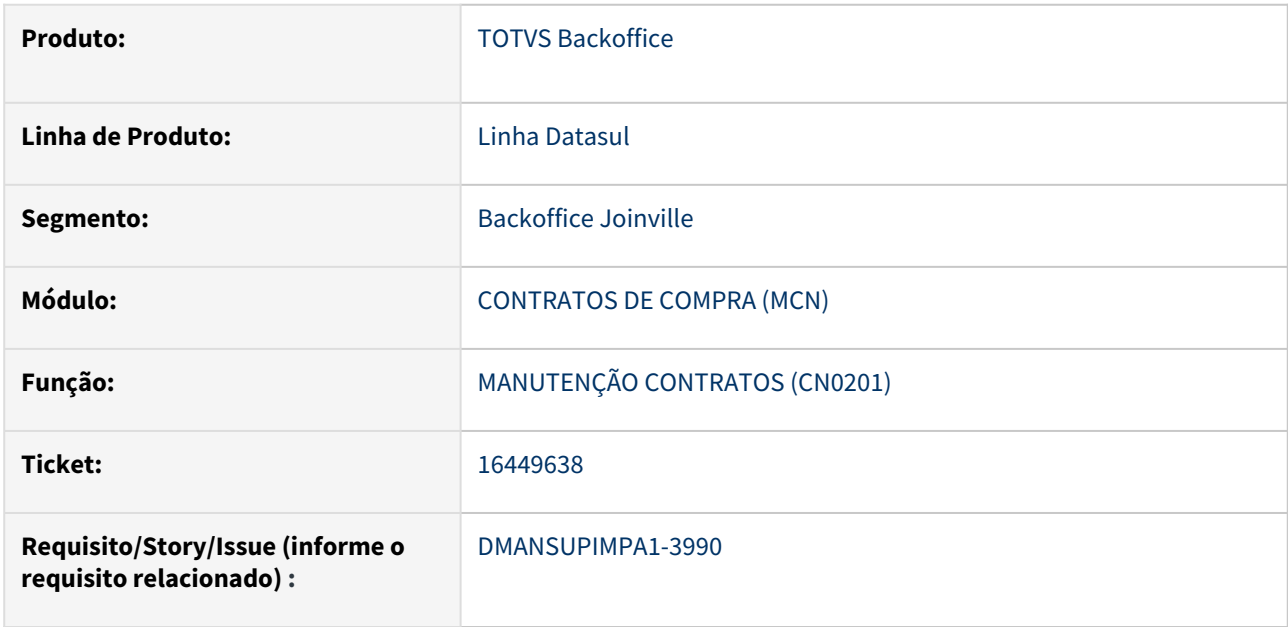

## **02. SITUAÇÃO/REQUISITO**

Sistema não esta permitindo incluir novas medições quando o item do contrato possui limite de quantidade e já existe medições recebidas. Ocorre o erro 18378, 32222 e 32220 informando ao usuário que a Quantidade informada ultrapassa os Limites, porém a quantidade informada está dentro dos limites . Além disto os valores apresentados na mensagem não estão corretas, estão duplicadas.

## **03. SOLUÇÃO**

Foi ajustado a rotina que faz o cálculo do controle de quantidade de saldo do contrato.

### **04. DEMAIS INFORMAÇÕES**

Não se aplica

### **05. ASSUNTOS RELACIONADOS**

16455476 DMANSUPIMPA1-4212 DT Contrato por medição e conta de Investimentos com divergência de contabilização PIS e COFINS

#### **01. DADOS GERAIS**

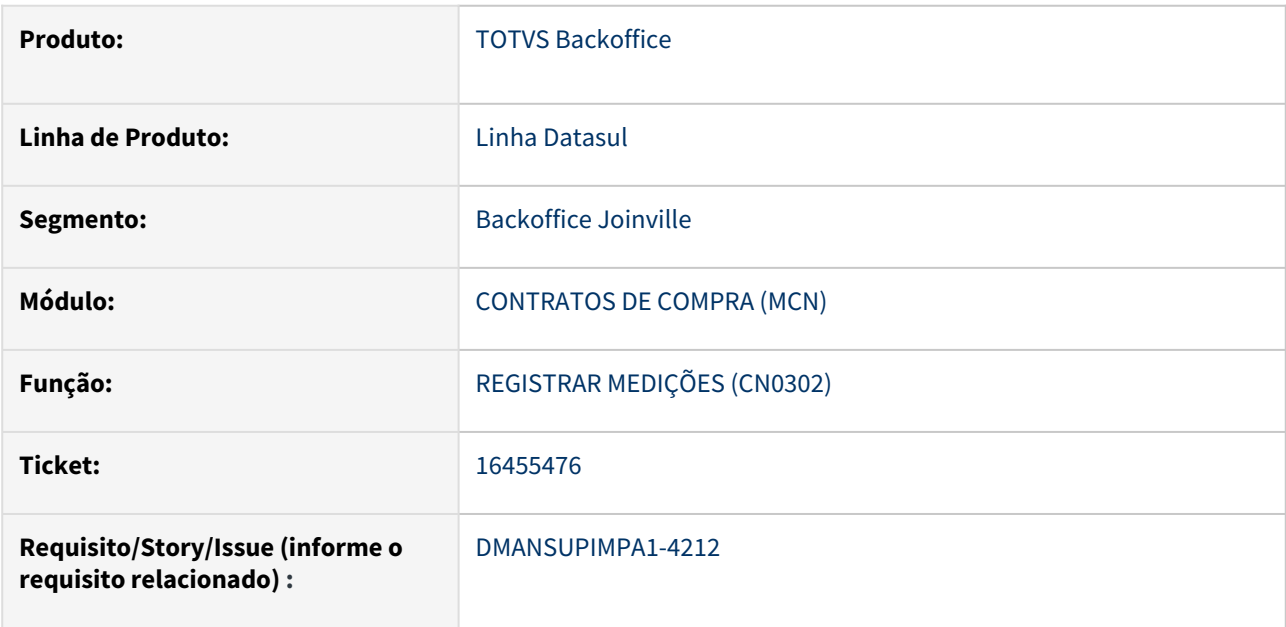

#### **02. SITUAÇÃO/REQUISITO**

No recebimento de medição de contrato de compra de Ativo, o lançamento na conta da matriz de rateio do contrato estava descontando 2 vezes o valor de PIS e COFINS.

É apresentada a mensagem "Array subscript 3 is out ot range. (2715)" na atualização do documento.

## **03. SOLUÇÃO**

Realizado ajuste para que o cálculo de PIS e COFINS seja feito corretamente no lançamento da conta da matriz de rateio para contrato de medição em compra de Ativo.

Foi efetuado a correção da mensagem "Array subscript 3 is out ot range. (2715)".

# **04. DEMAIS INFORMAÇÕES**

Não se aplica

## **05. ASSUNTOS RELACIONADOS**
# 4.10.3 Controle de Investimentos - Manutenção - 12.1.2307

Pesquisar

Manutenção - 12.1.2307 – 1837

## DMANESTOQ-10940 - 15645483 - DT - CC0300 - System Error ao Transferir Ordem de Compra com Ordem de Investimento Atrelado Para Outro Pedido

#### **01. DADOS GERAIS**

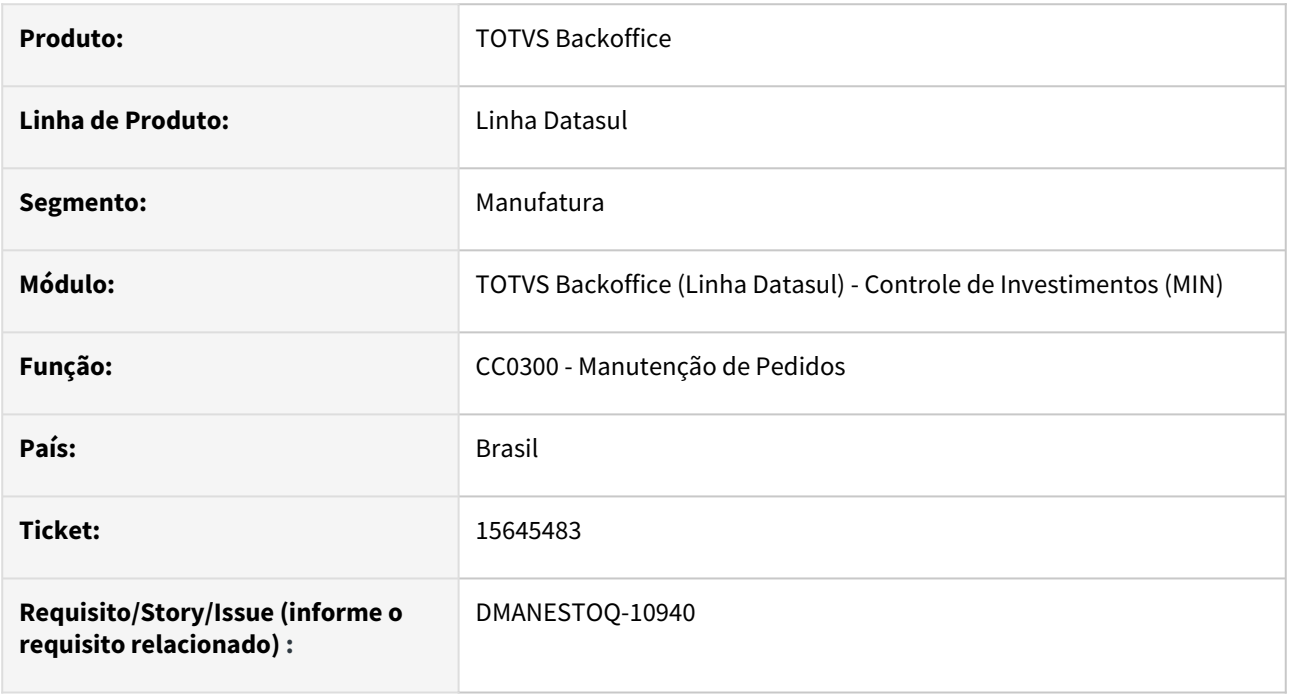

#### **02. SITUAÇÃO/REQUISITO**

Ao tentar transferir ordens com uma Ordem de Investimento atrelado a Ordem de Compra para outro pedido, ocorre SYSTEM ERROR.

#### **03. SOLUÇÃO**

Corrigido para permitir transferência quando há Ordem de Investimento atrelado a Ordem de Compra.

#### **05. ASSUNTOS RELACIONADOS**

• [Manutenção de Pedidos de Compras - CC0300](https://tdn.totvs.com/pages/viewpage.action?pageId=236602865)

### DMANESTOQ-11000 - 15606491 - IN0518 - Relatório detalhado controle de verba

#### **01. DADOS GERAIS**

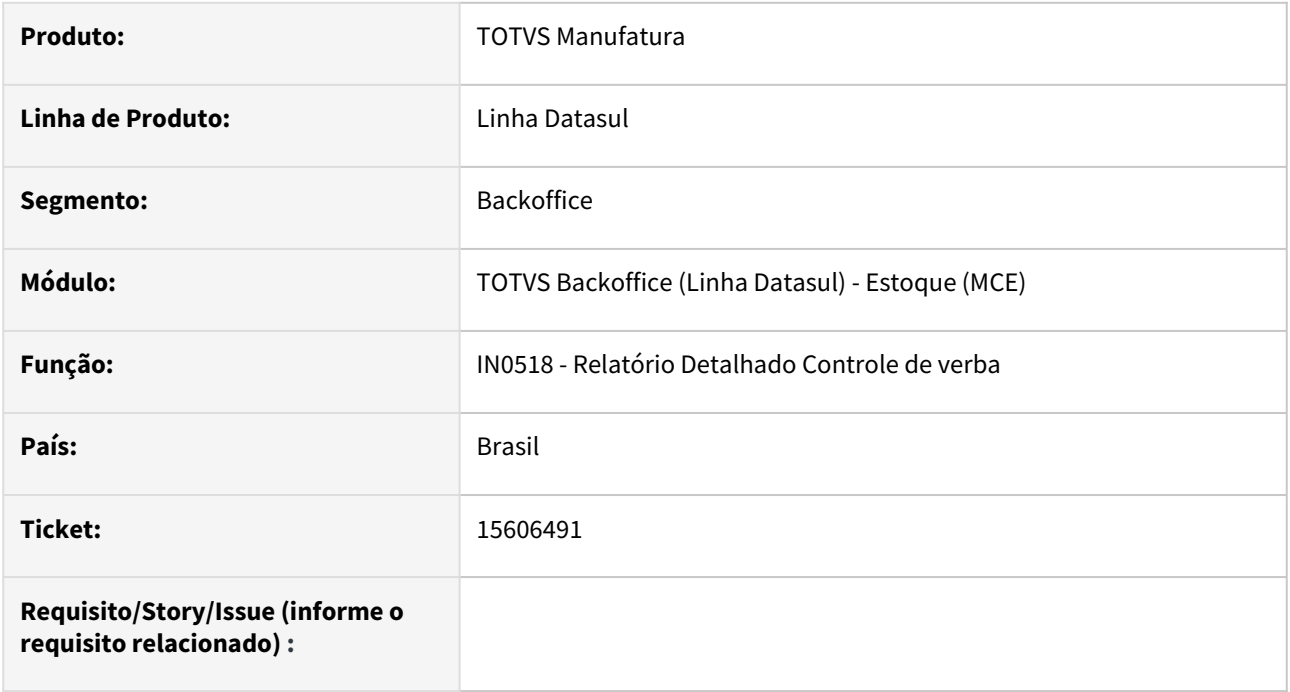

#### **02. SITUAÇÃO/REQUISITO**

Ao receber um evento de um contrato de compra controlado por ordem, não estava atualizando corretamente as informações de controle de verba no módulo de Investimentos.

#### **03. SOLUÇÃO**

Alterado para realizar a verba corretamente, bem como retirar o valor do compromissado.

#### **04. ASSUNTOS RELACIONADOS**

• [Relatório Detalhado Controle Verba - IN0518](https://tdn.totvs.com/pages/viewpage.action?pageId=266972349)

## DMANESTOQ-11193 - 16567956 - DT - RE1005 - Apresentação das mensagens de erro de Investimentos

#### **01. DADOS GERAIS**

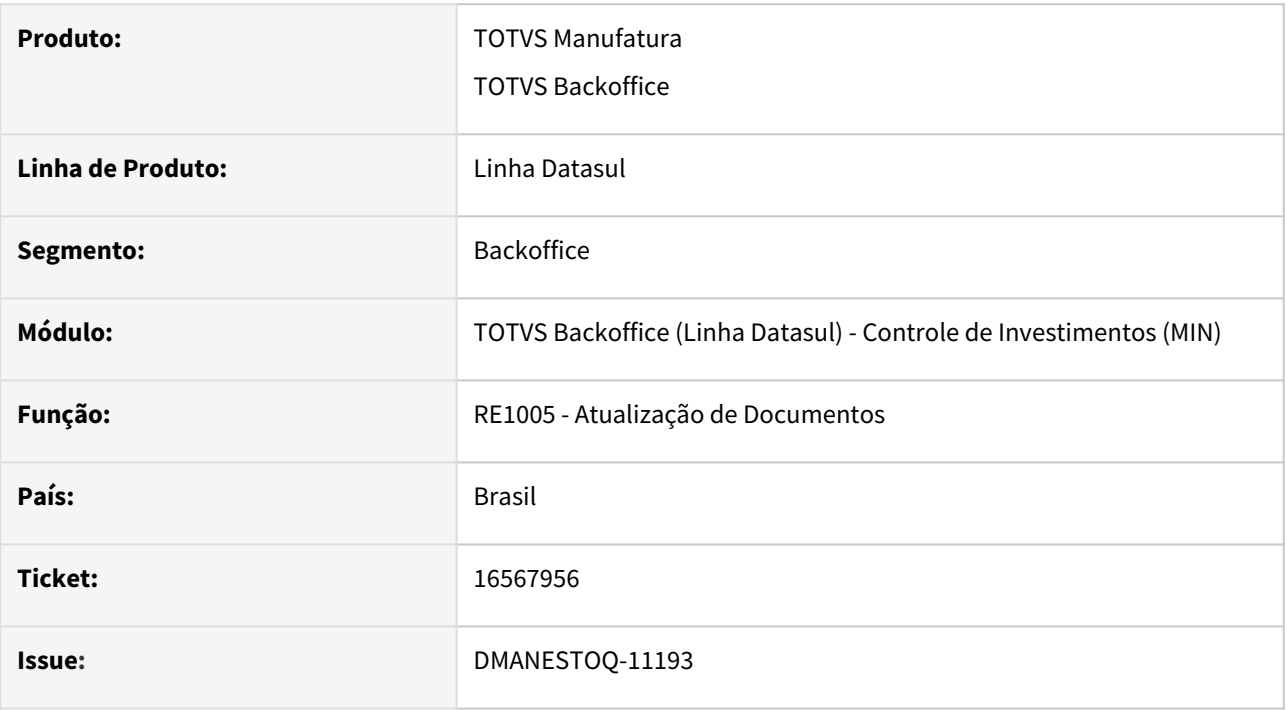

#### **02. SITUAÇÃO/REQUISITO**

Ao realizar a atualização de um documento com itens relacionados a ordens de compra vinculadas a um projeto de investimento, foi apresentada a mensagem "18133 - Plano do material não foi encontrato." para um dos itens, porém não foi especificado para qual item ocorreu a inconsistência.

#### **03. SOLUÇÃO**

Alterada a funcionalidade para apresentar a sequencia do item que contém inconsistência nas mensagens relacionadas a projetos de investimentos, assim como foi corrigido o texto da mensagem 18133 para "Plano do material não foi encontrado.".

# 4.10.4 Estoque - Manutenção - 12.1.2307

Pesquisar

## 14897487 - DMANESTOQ-10686 - DT - FGL312AA - Razão Contábil Gerencial exibindo rastreabilidade de forma incorreta

#### **01. DADOS GERAIS**

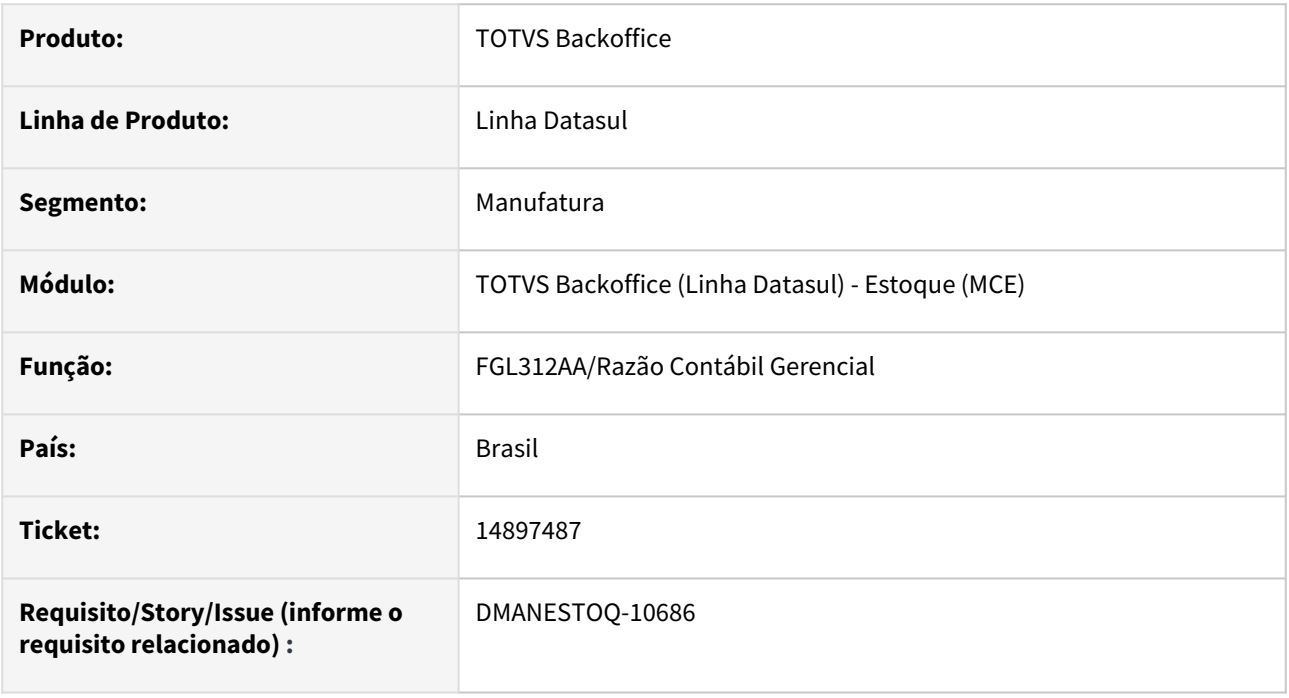

#### **02. SITUAÇÃO/REQUISITO**

Razão Contábil Gerencial não está exibindo rastreabilidade corretamente dos movimentos de lançamento de conta.

#### **03. SOLUÇÃO**

Fonte reestruturado de para apresentar os lançamentos de contas de forma correta.

#### **05. ASSUNTOS RELACIONADOS**

• [Relatório Razão Contábil Gerencial - FGL312AA](https://tdn.totvs.com/pages/viewpage.action?pageId=268583985)

## 15333914 DMANESTOQ-10819 DT - CD1760 - Problema na Tela

#### **01. DADOS GERAIS**

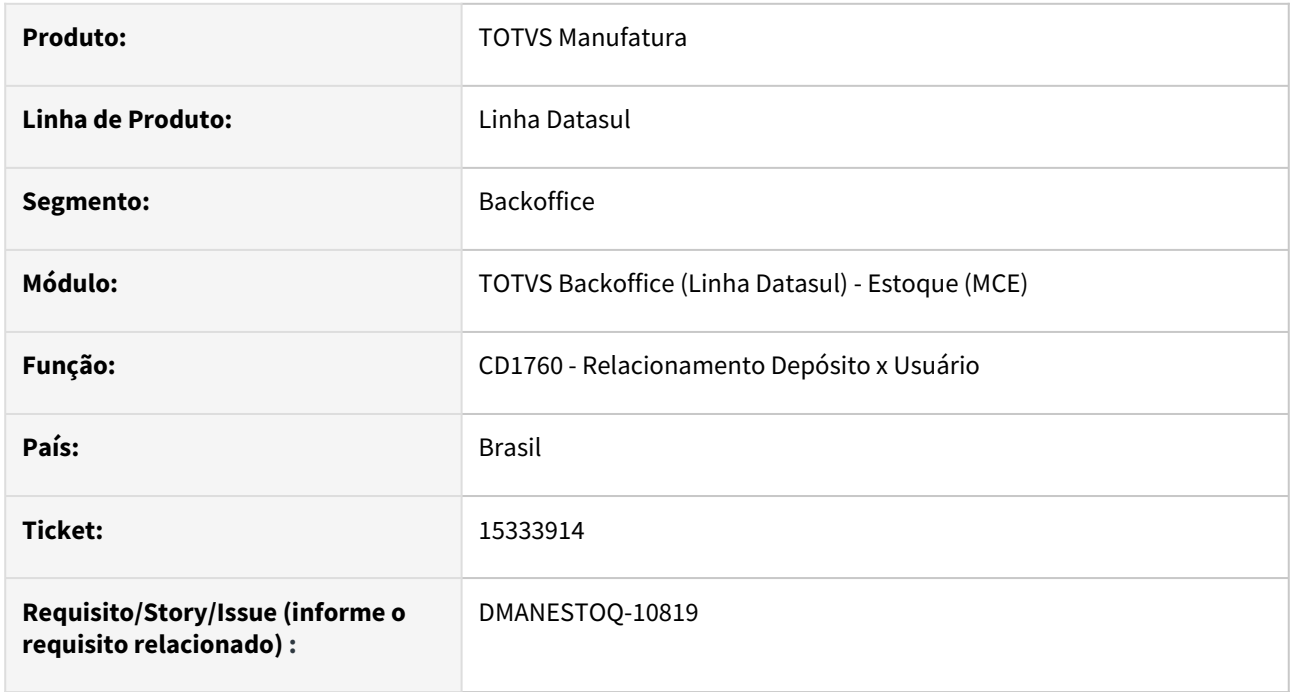

#### **02. SITUAÇÃO/REQUISITO**

Ao incluir um usuário novo no depósito no programa CD1760, é apresentado apenas o último, ocultando os usuários já cadastrados.

#### **03. SOLUÇÃO**

Alterado o programa CD1760 para apresentar todos os usuários ao cadastrar um novo usuário.

### **05. ASSUNTOS RELACIONADOS**

## 15650081 DMANESTOQ-10923 - DT - OF0791 - Alteração na validação do valor total

#### **01. DADOS GERAIS**

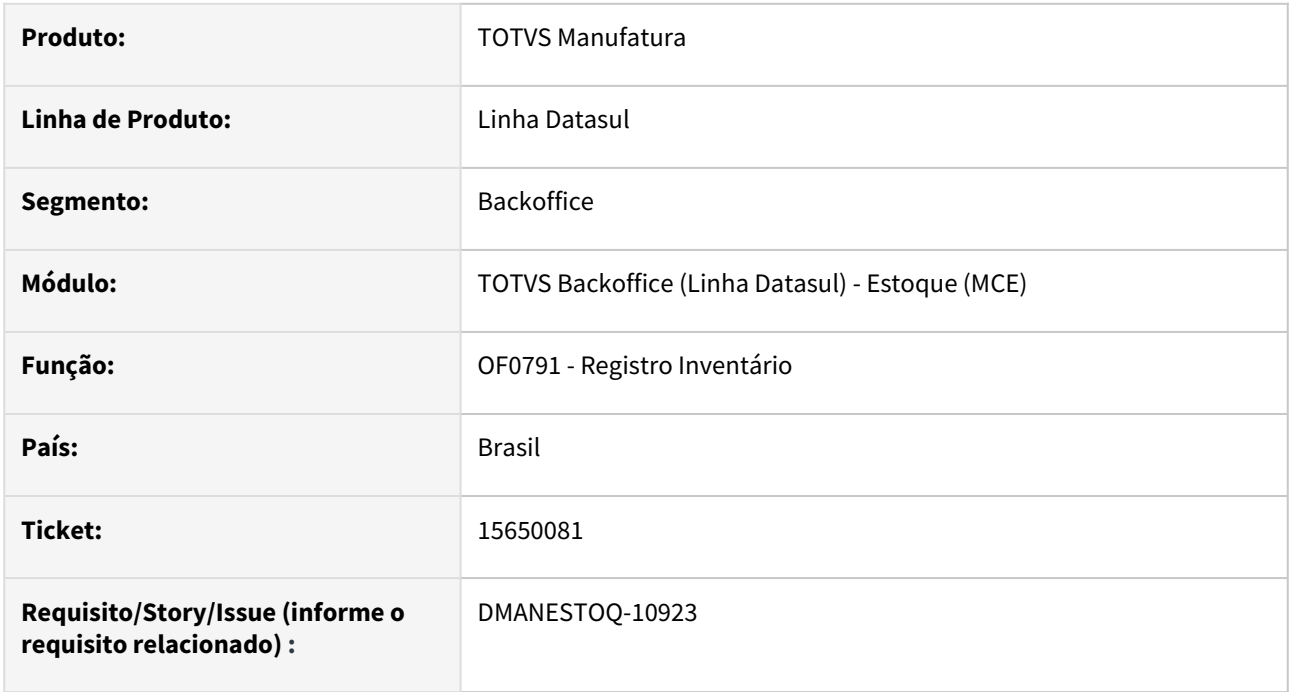

#### **02. SITUAÇÃO/REQUISITO**

Item no txt apresentava valor unitário enquanto na planilha não apresentava.

#### **03. SOLUÇÃO**

Retirado da parte do relatório em planilha do OF0791 para zerar o valor unitário quando o valor total estiver zerado.

### **05. ASSUNTOS RELACIONADOS**

## 16030101 DMANESTOQ-11031 DT - apiStockBalancePublic - API retorna mais de um resultado

#### **01. DADOS GERAIS**

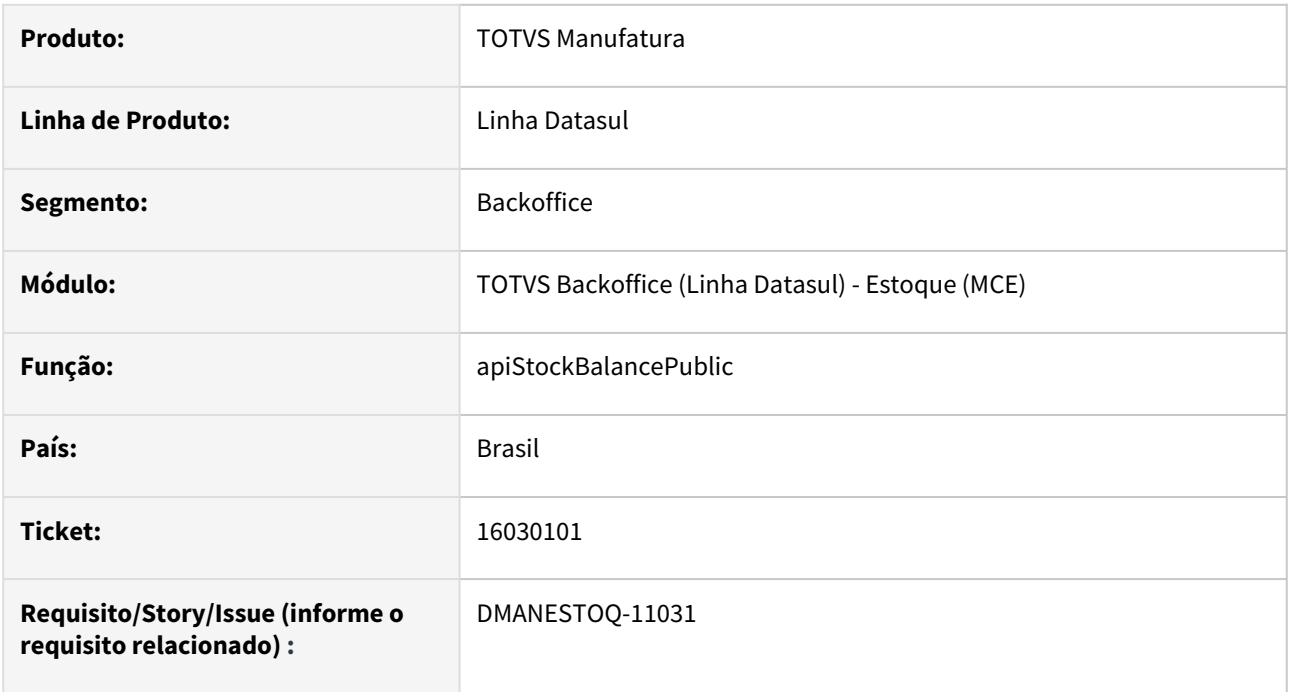

### **02. SITUAÇÃO/REQUISITO**

API de saldo retornando mais de um registro para o mesmo depósito.

### **03. SOLUÇÃO**

Deveria retornar apenas um registro para o mesmo depósito, a não ser que tenha informações diferentes entre eles.

## 16052181 DMANESTOQ-11025 - DT - CE0420 - Descálculo do médio não está registrando nenhuma informação.

#### **01. DADOS GERAIS**

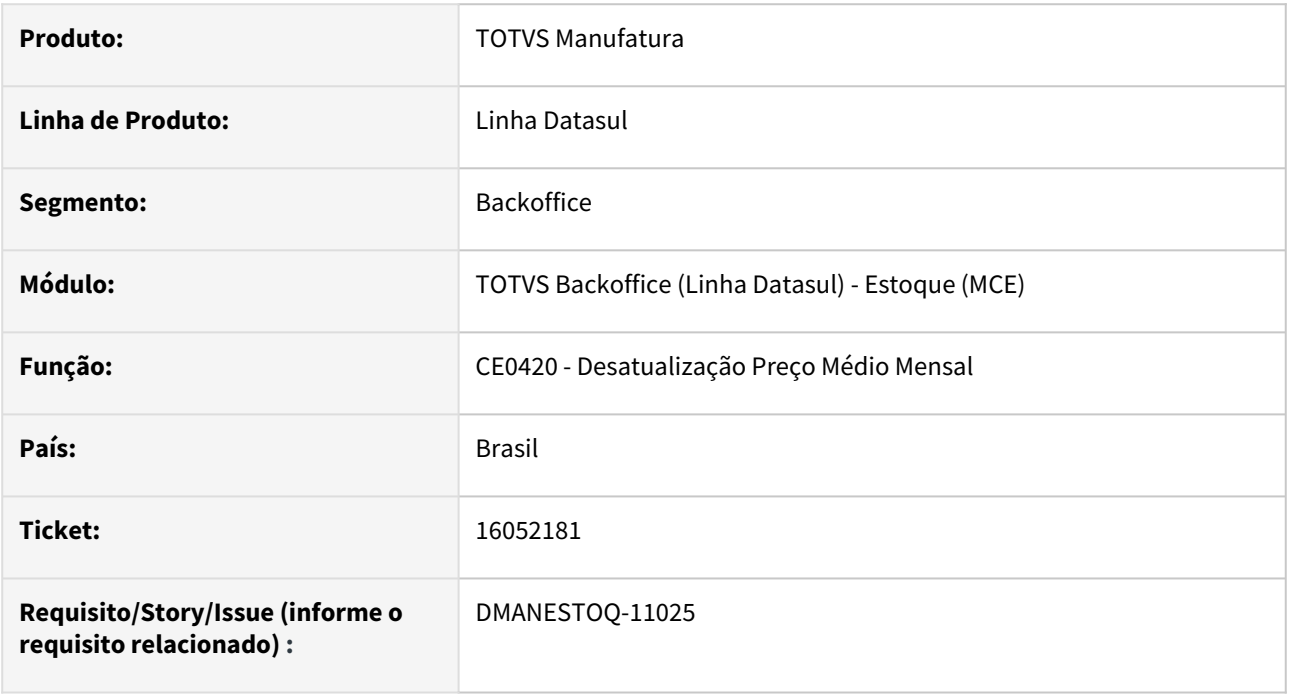

#### **02. SITUAÇÃO/REQUISITO**

Programa CE0420 apresenta erro referente a datas de médio quando se utiliza médio diário.

#### **03. SOLUÇÃO**

Alterado para executar corretamente o CE0420 quando se utiliza o médio diário.

#### **05. ASSUNTOS RELACIONADOS**

## 16300186 DMANESTOQ-11092 DT - apiStockBalancePublic - API movimento data retroativa. We

### **01. DADOS GERAIS**

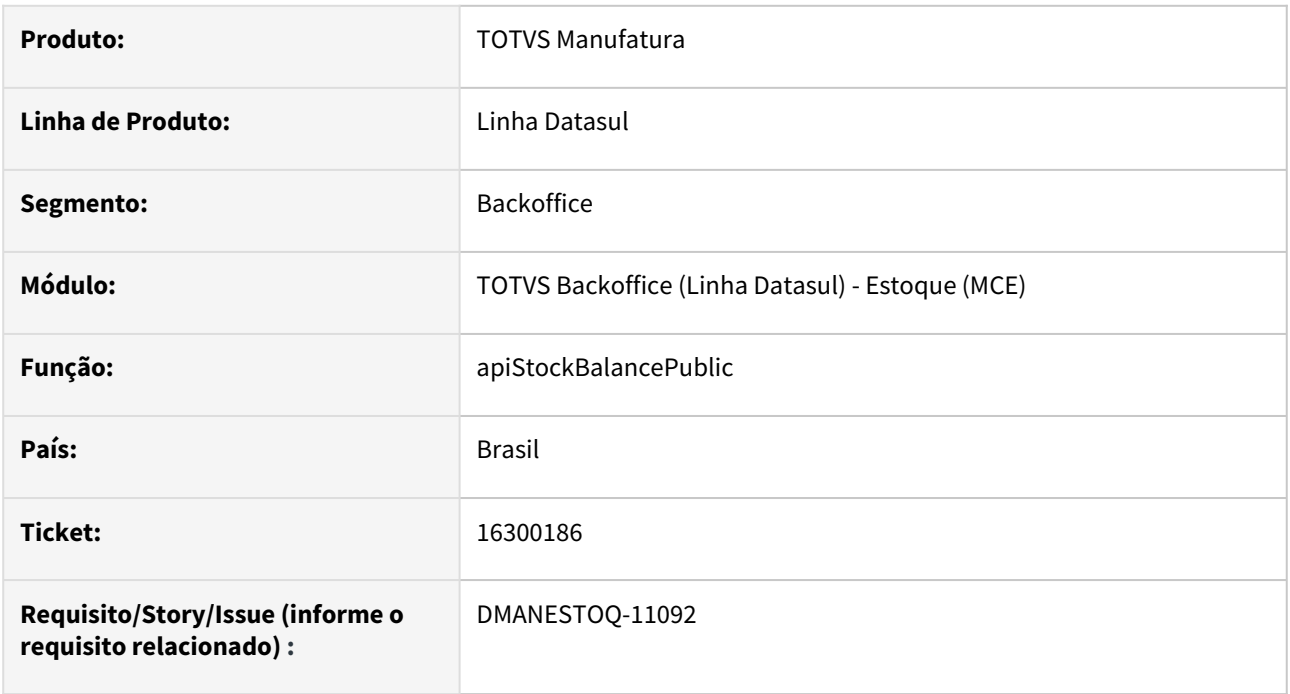

### **02. SITUAÇÃO/REQUISITO**

API de saldo não retornando movimentos com data retroativa.

### **03. SOLUÇÃO**

API alterada para buscar corretamente os movimentos com data retroativa.

## 16375902 DMANESTOQ-11133 DT - OE0604 - Saldo Médio MOE

### **01. DADOS GERAIS**

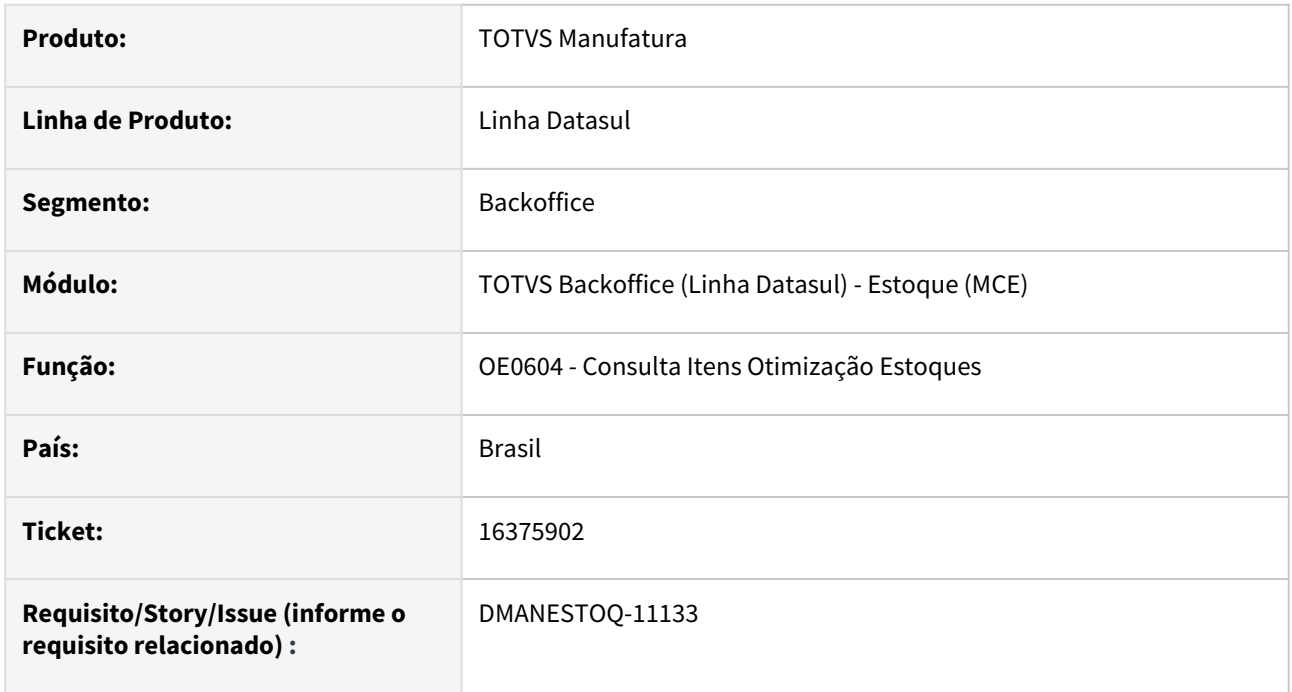

### **02. SITUAÇÃO/REQUISITO**

O atributo do saldo médio (AA\_SLDMED) não está sendo calculado corretamente para o último período.

### **03. SOLUÇÃO**

Programa alterado para apresentar todos os valores corretos dos períodos.

### 16944688 DMANESTOQ-11268 DT - CD1409 - Lentidão ao abrir o programa

#### **01. DADOS GERAIS**

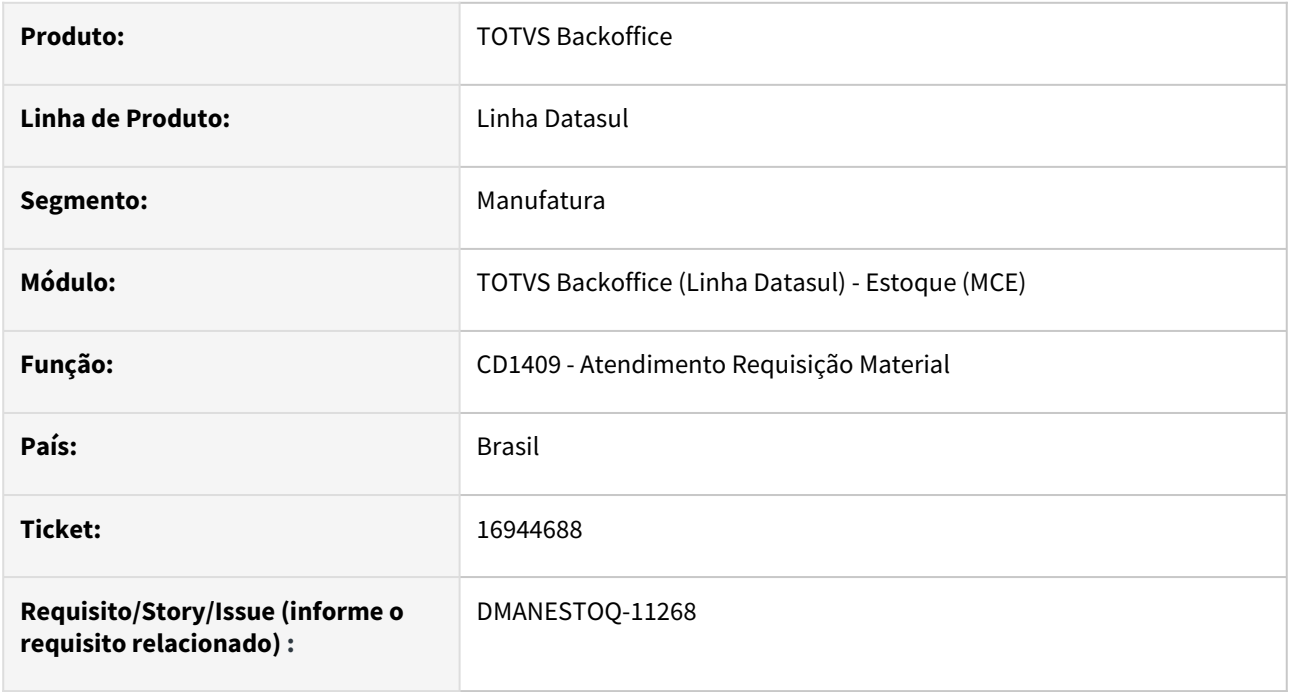

### **02. SITUAÇÃO/REQUISITO**

Ao abrir o programa Atendimento Requisição Material (CD1409), ocorre lentidão

#### **03. SOLUÇÃO**

Ao ativar a função "performance-data-cd1409" via programa Manutenção Função Liberação Especial (CD7070) o sistema irá trazer as requisições do dia corrente e dia anterior, sendo assim o programa é aberto rapidamente. Caso o usuário deseje trazer requisições de dias anteriores, basta alterar a data através da opção "Seleção".

#### **04. ASSUNTOS RELACIONADOS**

- [Atendimento\\_Requisição\\_Material\\_-\\_CD1409](https://tdn.totvs.com/pages/viewpage.action?pageId=235332559)
- [Atender Requisição Eletrônica HTML html.cd1409](https://tdn.totvs.com/pages/viewpage.action?pageId=271869511)

## DMANESTOQ-10743 - 15086496 - DT - CD0138 - Lote Múltiplo Afetando a Geração de Necessidade de Compra

#### **01. DADOS GERAIS**

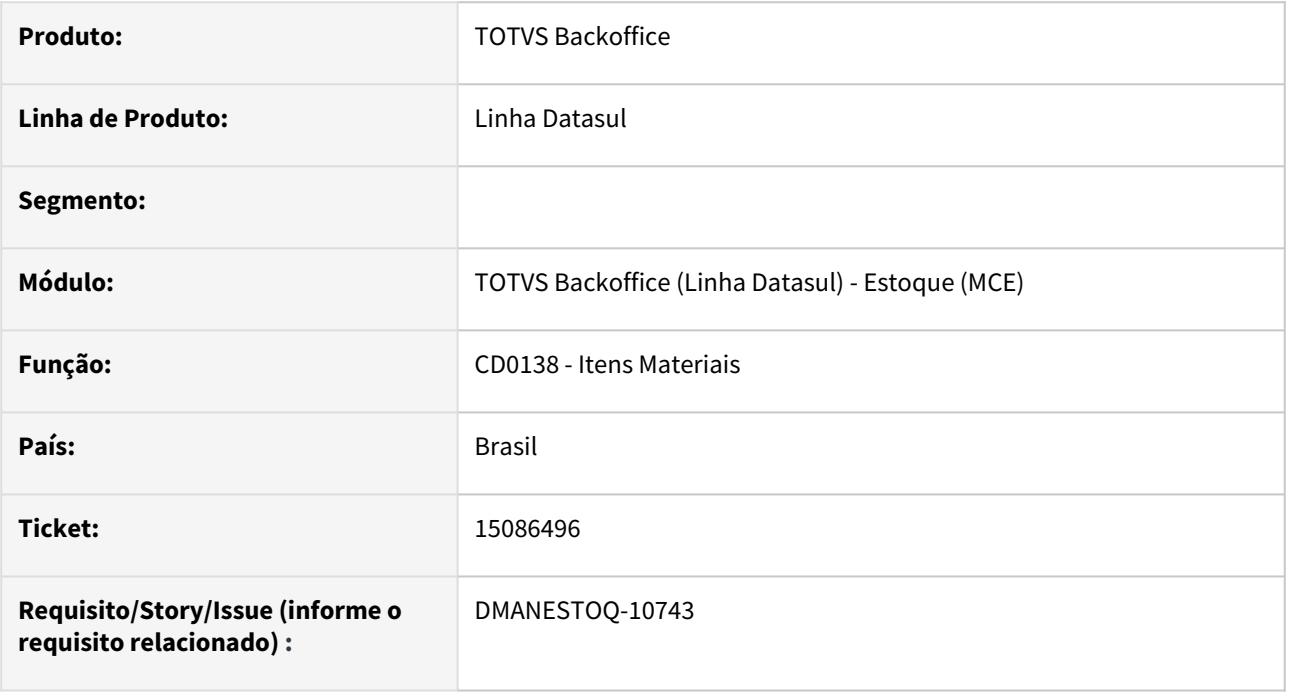

#### **02. SITUAÇÃO/REQUISITO**

Após a inclusão da validação que não permite que o campo Lote Múltiplo seja zero, essa alteração acabou afetando a geração de necessidade de compras pelo estoque, ou seja, com a quantidade 1 no lote múltiplo, acaba gerando necessidade de compras.

#### **03. SOLUÇÃO**

Remover a validação, permitindo a alteração do Lote Múltiplo para 0.

#### **04. ASSUNTOS RELACIONADOS**

• [Manutenção\\_Itens\\_Materiais\\_-\\_CD0138](https://tdn.totvs.com/pages/viewpage.action?pageId=235328296)

## DMANESTOQ-10870 - 15522770 - DT - CD1406 - Mensagem "(15834) Solicitação possui Itens obsoleto para todas as Ordens" é exibida ao alterar estabelecimento em requisição

#### **01. DADOS GERAIS**

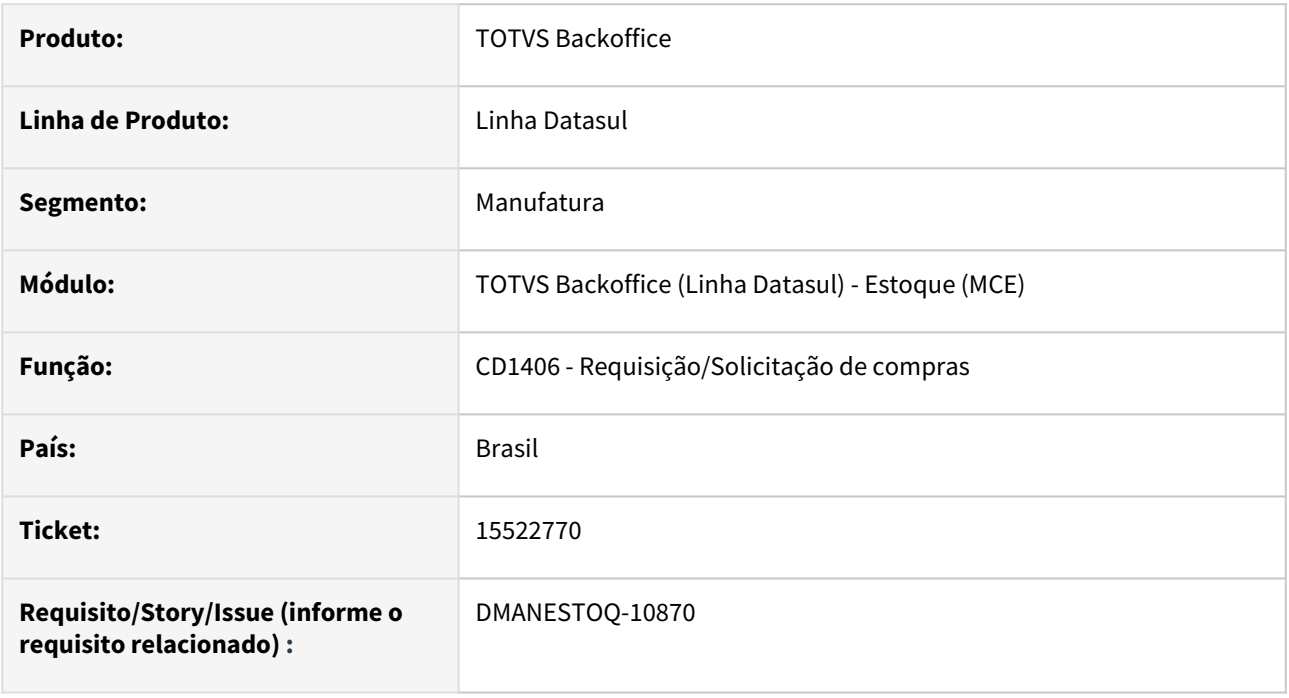

#### **02. SITUAÇÃO/REQUISITO**

Se criar uma requisição de estoque e incluindo um item que esteja marcado a Situação como "Ativo", ao tentar alterar o estabelecimento da requisição para um estabelecimento em que o item esteja marcado como "Obsoleto todas as ordens", será exibido o erro "(15834) Solicitação possui Itens obsoleto para todas as Ordens".

#### **03. SOLUÇÃO**

Remover a validação para permitir a alteração do estabelecimento.

#### **04. ASSUNTOS RELACIONADOS**

• [Requisição\\_/\\_Solicitação\\_de\\_Compras\\_-\\_CD1406](https://tdn.totvs.com/pages/viewpage.action?pageId=236594349)

## DMANESTOQ-10875 - 15515505 - DT - FGL312AA - Razão contábil gerencial (FGL312AA) não exibe rastreabilidade contábil.

#### **01. DADOS GERAIS**

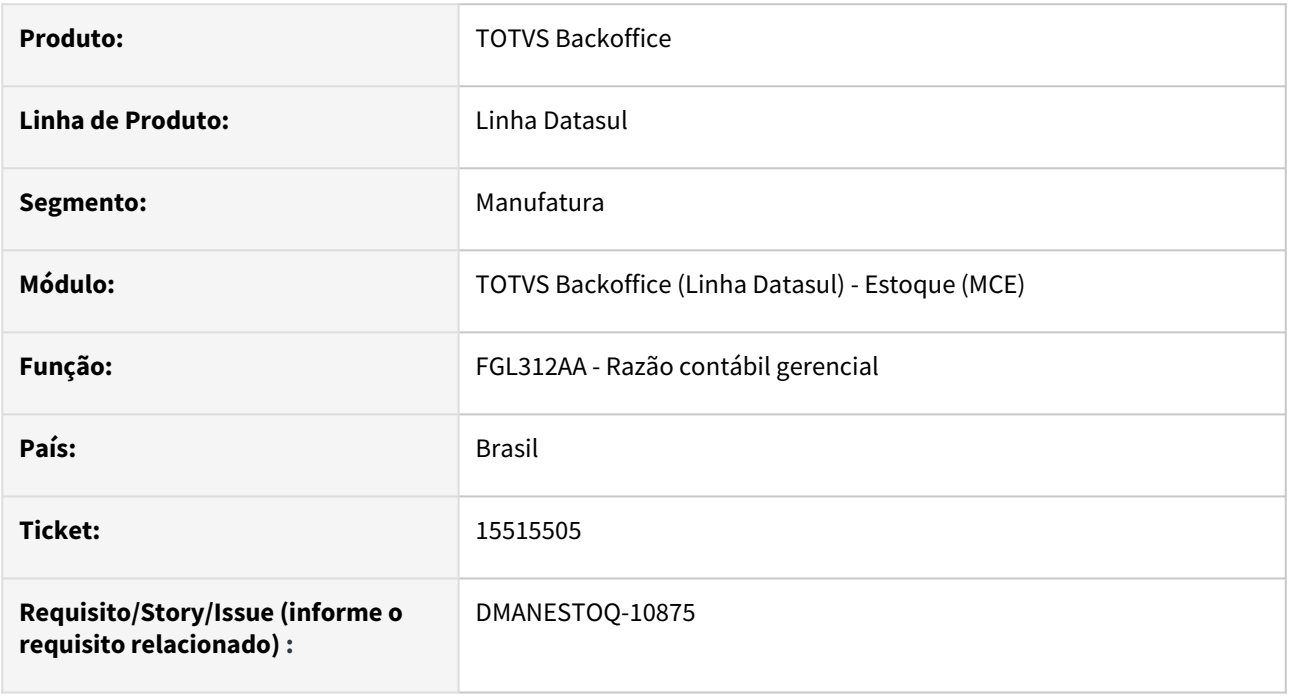

#### **02. SITUAÇÃO/REQUISITO**

Razão contábil gerencial (FGL312AA) não exibe rastreabilidade contábil.

#### **03. SOLUÇÃO**

Realizada correção no programa API de rastreabilidade contábil (CEAPI021) para mostrar corretamente os movimentos de rastreabilidade contábil no EMS5 no Razão Contábil Gerencial (PRGFIN/FGL/FGL312AA).

#### **04. ASSUNTOS RELACIONADOS**

• [Relatório Razão Contábil Gerencial - FGL312AA](https://tdn.totvs.com/pages/viewpage.action?pageId=268583985)

## DMANESTOQ-10885 - 15129084 - DT - CE0302 - Listagem Movimento Estoque sem tradução no campo Espécie Documento

#### **01. DADOS GERAIS**

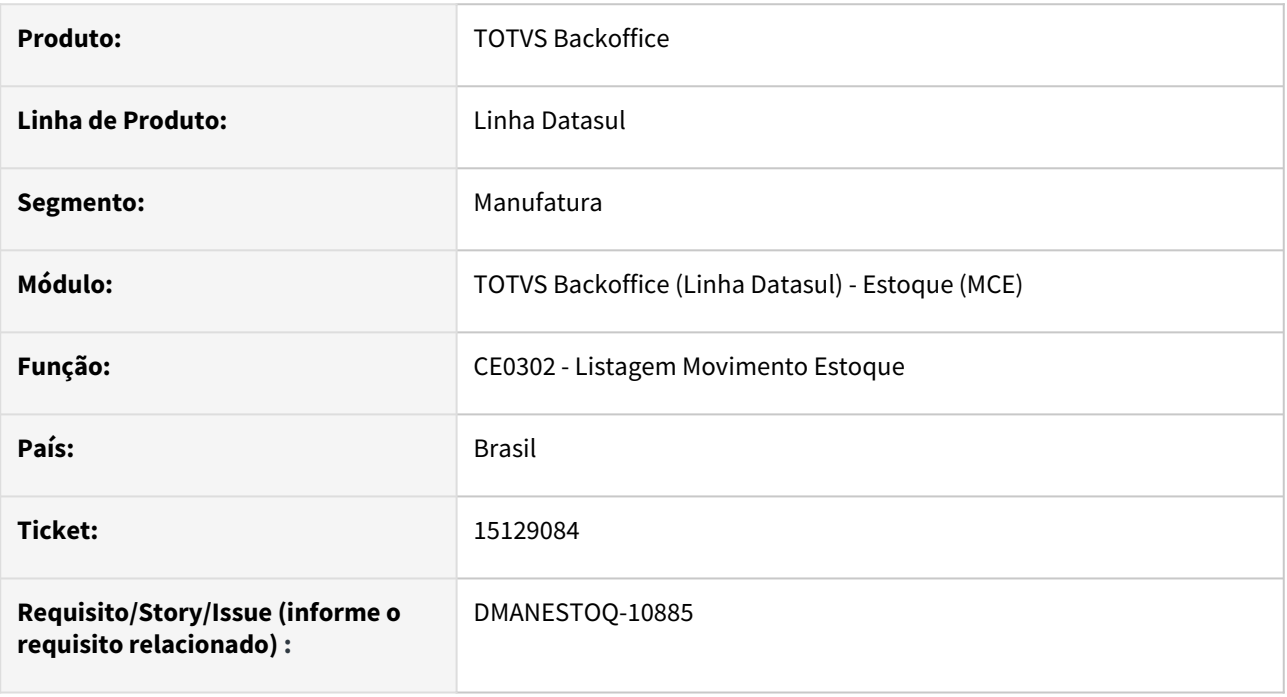

#### **02. SITUAÇÃO/REQUISITO**

Campo Espécie Documento vem sem tradução na geração de relatório em planilha no programa Listagem Movimento Estoque (CE0302).

#### **03. SOLUÇÃO**

Aplicado ajuste para traduzir de acordo com a base do cliente.

#### **04. ASSUNTOS RELACIONADOS**

• [Relatório de Movimentações do Estoque - CE0302](https://tdn.totvs.com/pages/viewpage.action?pageId=244934833)

## DMANESTOQ-10924 - 15674758 - DT - CE0220 - Descrição do campo "Estabelecimento" diferente do Estabelecimento colocado

#### **01. DADOS GERAIS**

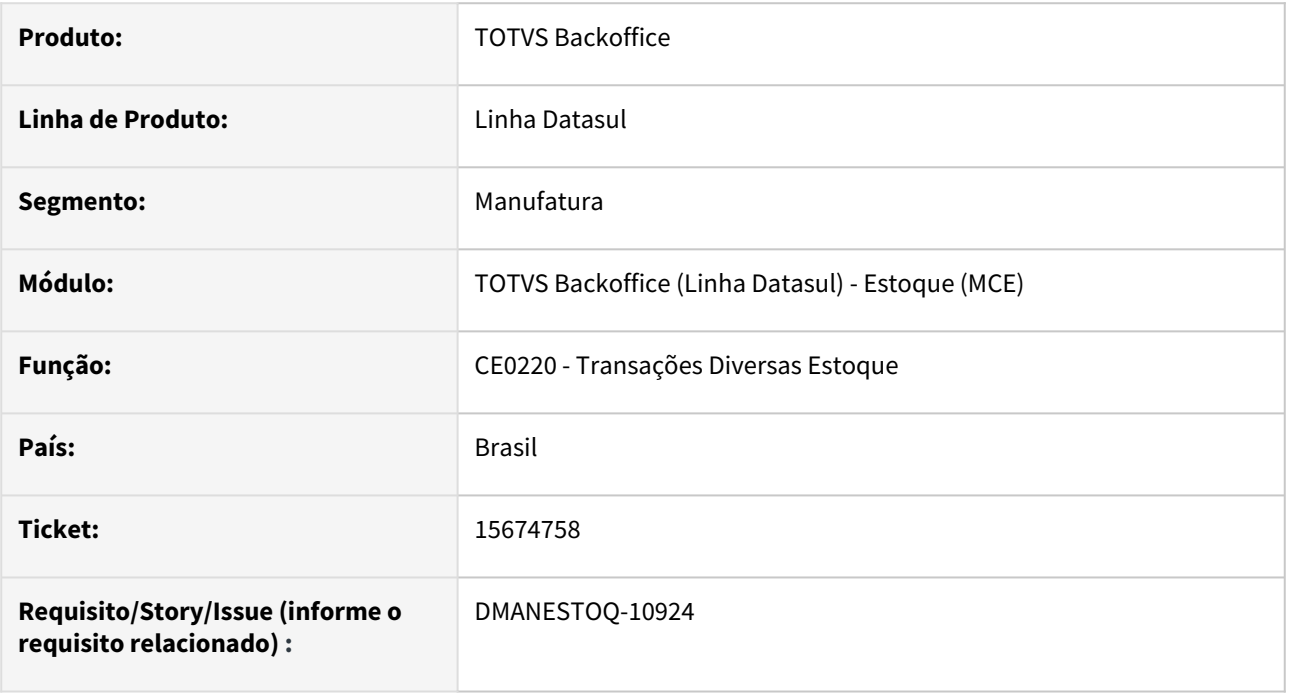

#### **02. SITUAÇÃO/REQUISITO**

Ao inserir uma nova ocorrência no programa Transações Diversas Estoque(CE0220), colocando um item será sugerido o estabelecimento padrão do programa Manutenção Parâmetros Estoque(CE0101), mas ao alterar o campo "Estabelecimento" diferente do sugerido e voltar para o campo "Item" e retornar para campo "Estabelecimento" a descrição do estabelecimento será alterado para a do estabelecimento padrão.

#### **03. SOLUÇÃO**

Ajustado para apresentar a descrição correta do estabelecimento.

#### **04. ASSUNTOS RELACIONADOS**

• [Transações\\_Diversas\\_Estoque\\_-\\_CE0220](https://tdn.totvs.com/pages/viewpage.action?pageId=235580021)

## DMANESTOQ-10993 - 15650081 - DT - CE0921 - Mensagem de Erro Progress Apresentada ao Gerar Relatório em Planilha com a Opção "Itens sem movimento" Marcado

#### **01. DADOS GERAIS**

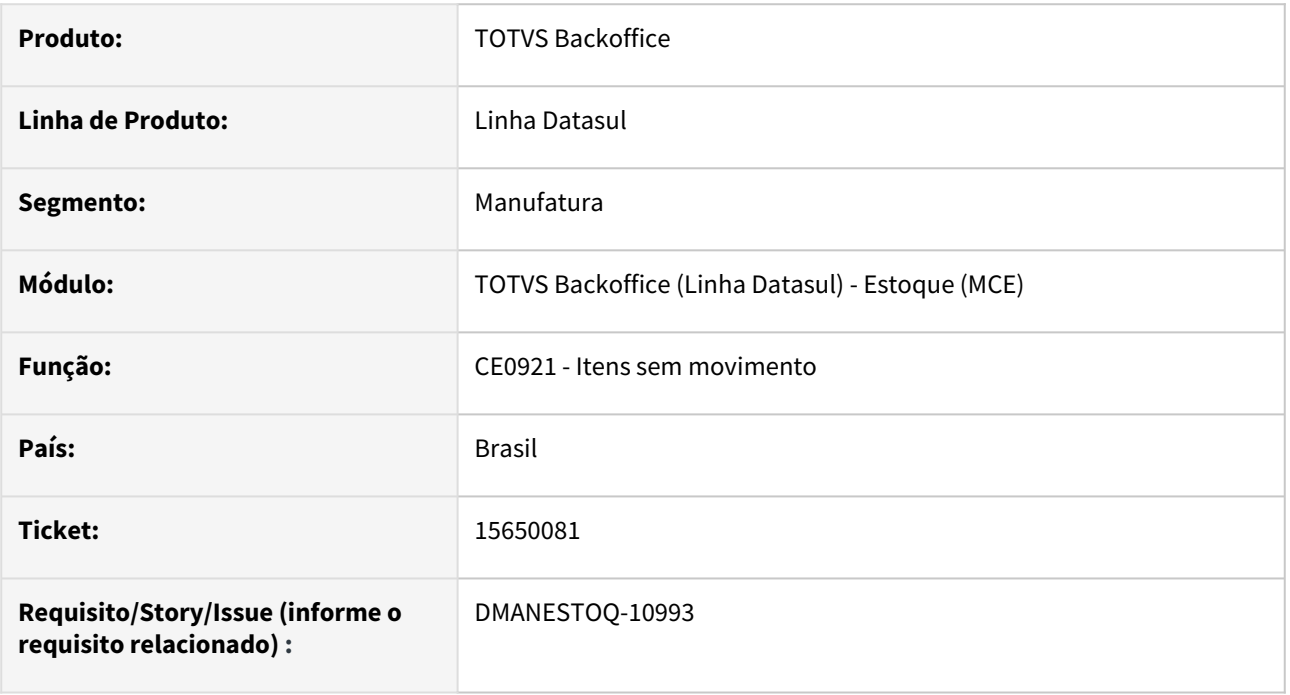

#### **02. SITUAÇÃO/REQUISITO**

Ao gerar um relatório em planilha com a opção "Itens sem movimento" na aba parâmetros marcado, será exibido uma mensagem de erro progress e o relatório não é gerado.

#### **03. SOLUÇÃO**

Ajustado para não apresentar a coluna Espécie Documento em relatórios que estejam marcados a opção "Itens sem movimento".

#### **04. ASSUNTOS RELACIONADOS**

• [Listagem de Itens sem Movimento - CE0921](https://tdn.totvs.com/display/LDT/Listagem+de+Itens+sem+Movimento+-+CE0921)

## DMANESTOQ-11059 - 16136251 - DT - CE0811 - Zoom Não Atualiza o Programa

#### **01. DADOS GERAIS**

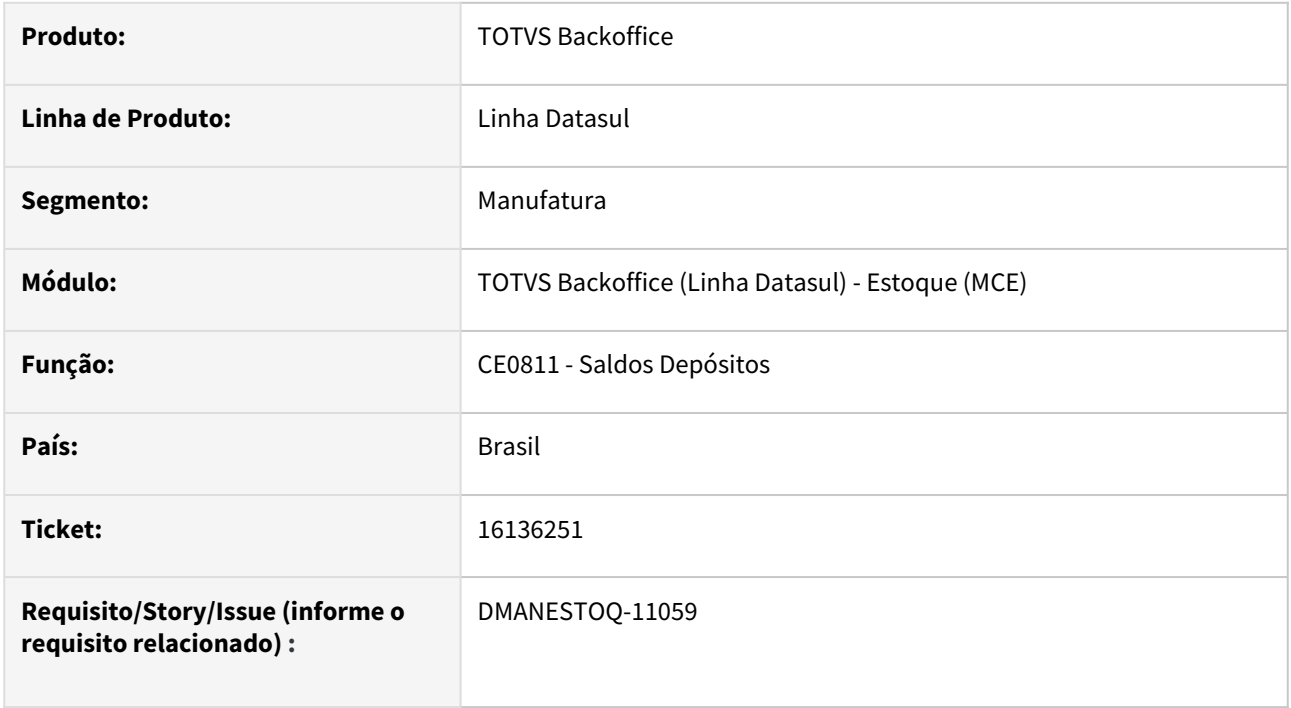

#### **02. SITUAÇÃO/REQUISITO**

Ao utilizar o zoom do programa Saldo Depósitos(CE0811) e selecionar um depósito, o depósito não é atualizado na tela do programa.

#### **03. SOLUÇÃO**

Zoom ajustado para atualizar o programa Saldo Depósitos(CE0811).

#### **04. ASSUNTOS RELACIONADOS**

• [Consulta Saldos Depósito - CE0811](https://tdn.totvs.com/pages/viewpage.action?pageId=269443703)

## DMANESTOQ-11060 - DT - Programa Saldo do Item Apresentado Indevidamente no Menu de Programas

#### **01. DADOS GERAIS**

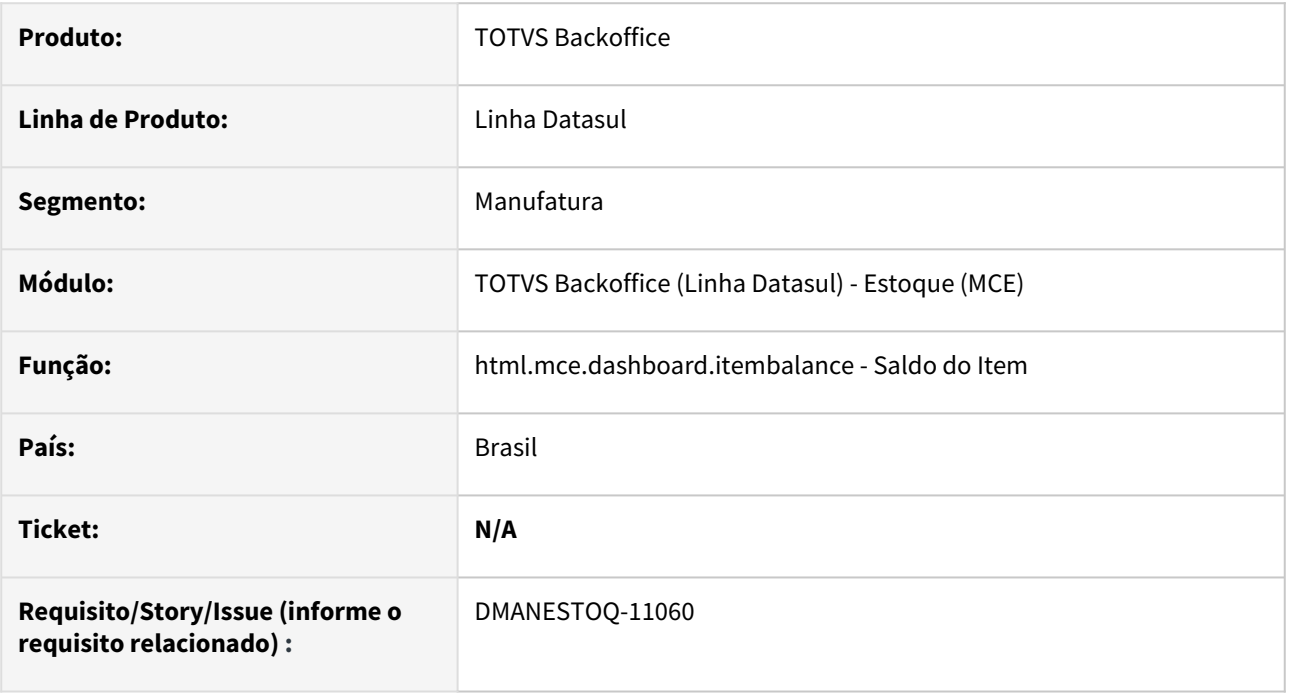

#### **02. SITUAÇÃO/REQUISITO**

Programa Saldo do Item (html.mce.dashboard.itembalance) era apresentado no menu de programas indevidamente.

#### **03. SOLUÇÃO**

Programa removido do menu.

### DMANESTOQ-11062 - 16150061- DT - CE0830 - Não mostra saldo depósitos externos

#### **01. DADOS GERAIS**

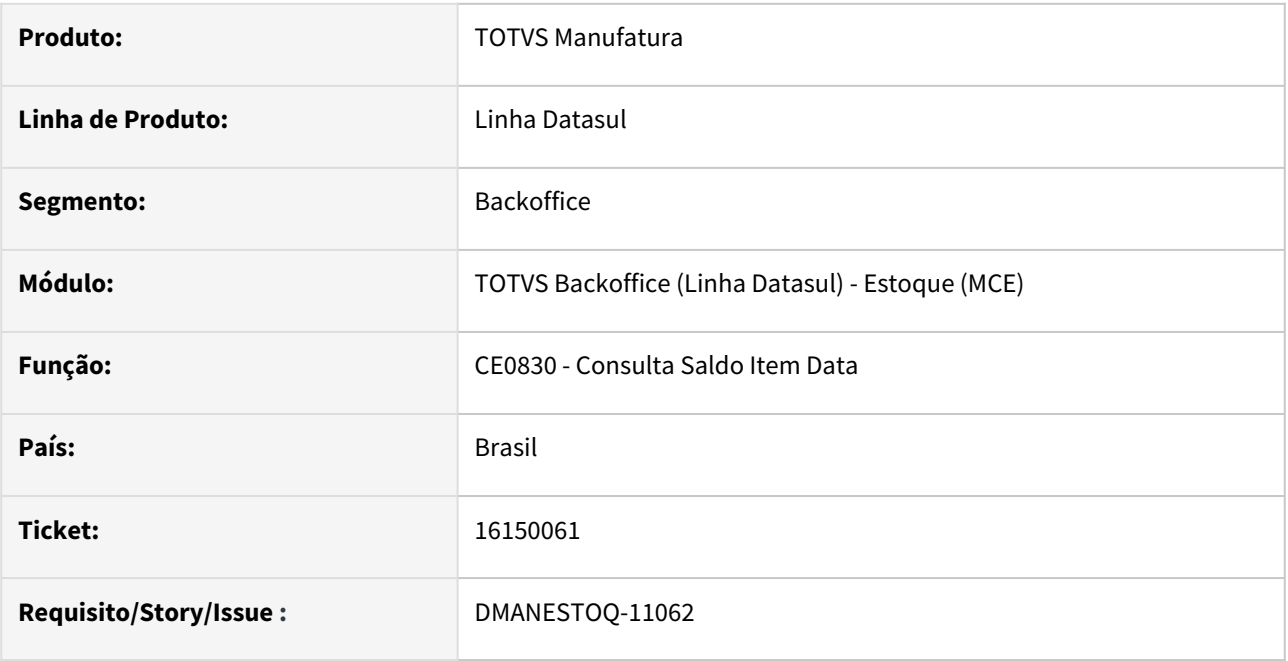

#### **02. SITUAÇÃO/REQUISITO**

O programa CE0830 não está mostrando corretamente os saldos em estoque dos depósitos marcados como "Externo" no Cadastro de Depósitos (CD0601).

### **03. SOLUÇÃO**

Passou a mostrar os saldos em estoque em todos os depósitos que possuem saldo disponível, independente de ser do tipo "Externo" ou "Interno". A mudança de comportamento para o tipo de depósito se dará somente ao marcar um dos seguintes parâmetros "Depósito Fechado" ou "Armazém Geral" nos parâmetros do estoque (CE0101).

#### **04. ASSUNTOS RELACIONADOS**

• [Consulta\\_Saldos\\_Item\\_-\\_CE0830](https://tdn.totvs.com/display/LDT/Consulta_Saldos_Item_-_CE0830)

## DMANESTOQ-11073 - 16155984 - CE0404 Saldo em valor incorreto quando médio diário

#### **01. DADOS GERAIS**

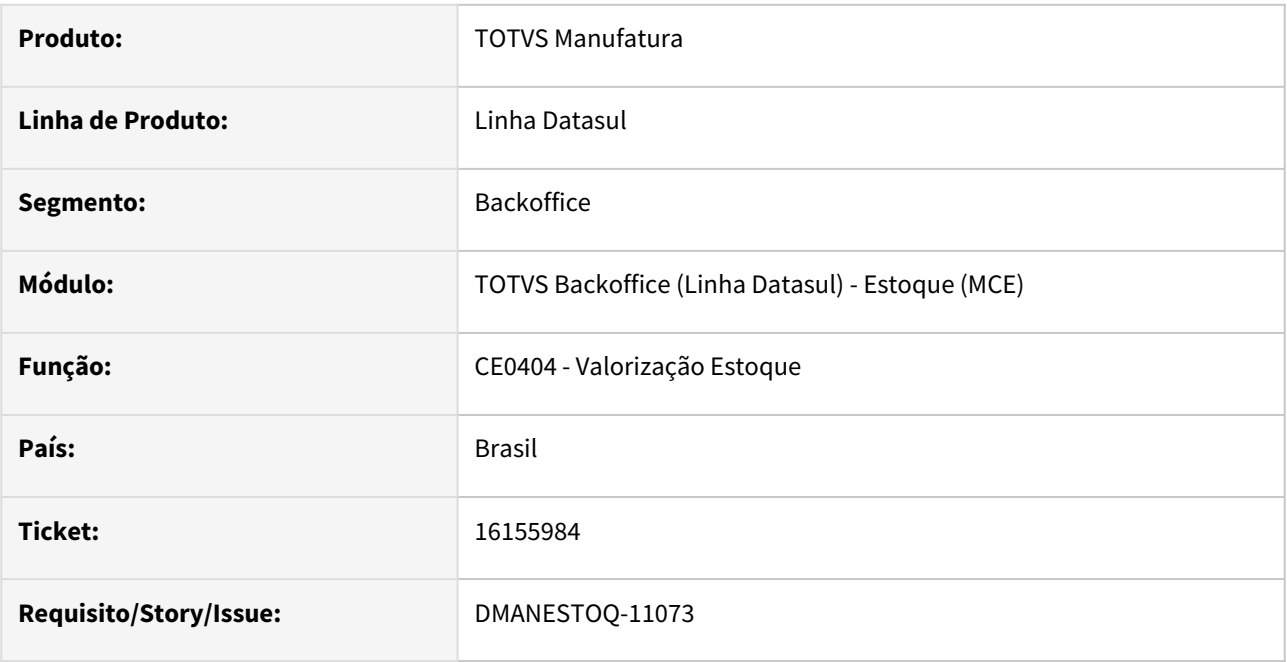

### **02. SITUAÇÃO/REQUISITO**

Quando selecionada a opão "saldo Atual", preço "Médio", se o cálculo do médio for diário, o relatório CE0404 não mostra o valor correto do movimento valorizado pelo médio.

### **03. SOLUÇÃO**

Corrigido para utilizar o valor dos movimentos que foram valorizados pelo médio, caso esse relatório seja gerado durante o período após o cálculo do médio diário.

#### **04. ASSUNTOS RELACIONADOS**

• [Listagem\\_Valorização\\_Estoque\\_-\\_CE0404](https://tdn.totvs.com/pages/viewpage.action?pageId=236589979)

## DMANESTOQ-11087 - 16236842 - CE0412 está alterando incorretamente a data de contabilização do CE0101, preço médio diário.

#### **01. DADOS GERAIS**

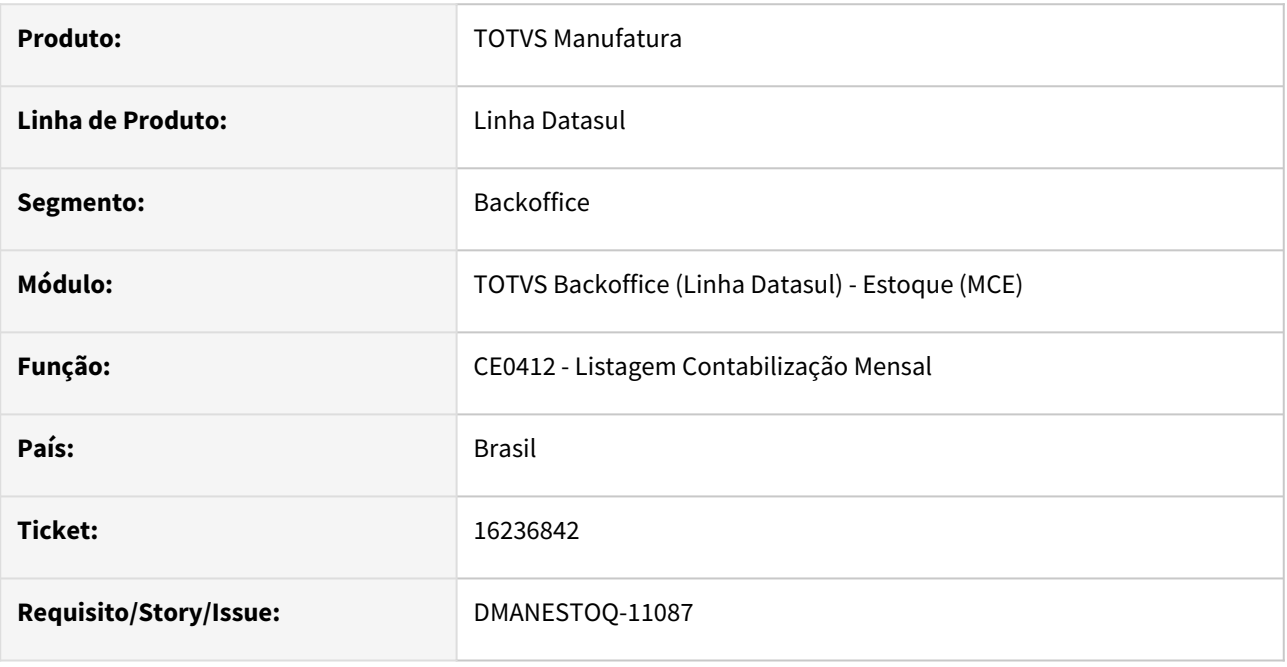

#### **02. SITUAÇÃO/REQUISITO**

Quando executa a opção "Descontabiliza" no CE0412, preço médio diário, não estava voltando a informação "Contabiliza até" no CE0101 com a data do último período fechado. Isso ocorre quando existe movimentos, por exemplo, a partir do dia 05 de um período, ao Descontabilizar atualizava a data do último período para o dia 04 quando o correto é o último dia do ultimo período fechado.

#### **03. SOLUÇÃO**

Corrigido para quando executar a opção "Descontabiliza" no CE0412 voltar a data para o último período fechado.

#### **04. ASSUNTOS RELACIONADOS**

## DMANESTOQ-11091 - 16293981 - DT - CE0919 - Descrição da Localização Iguais no Relatório em Planilha

#### **01. DADOS GERAIS**

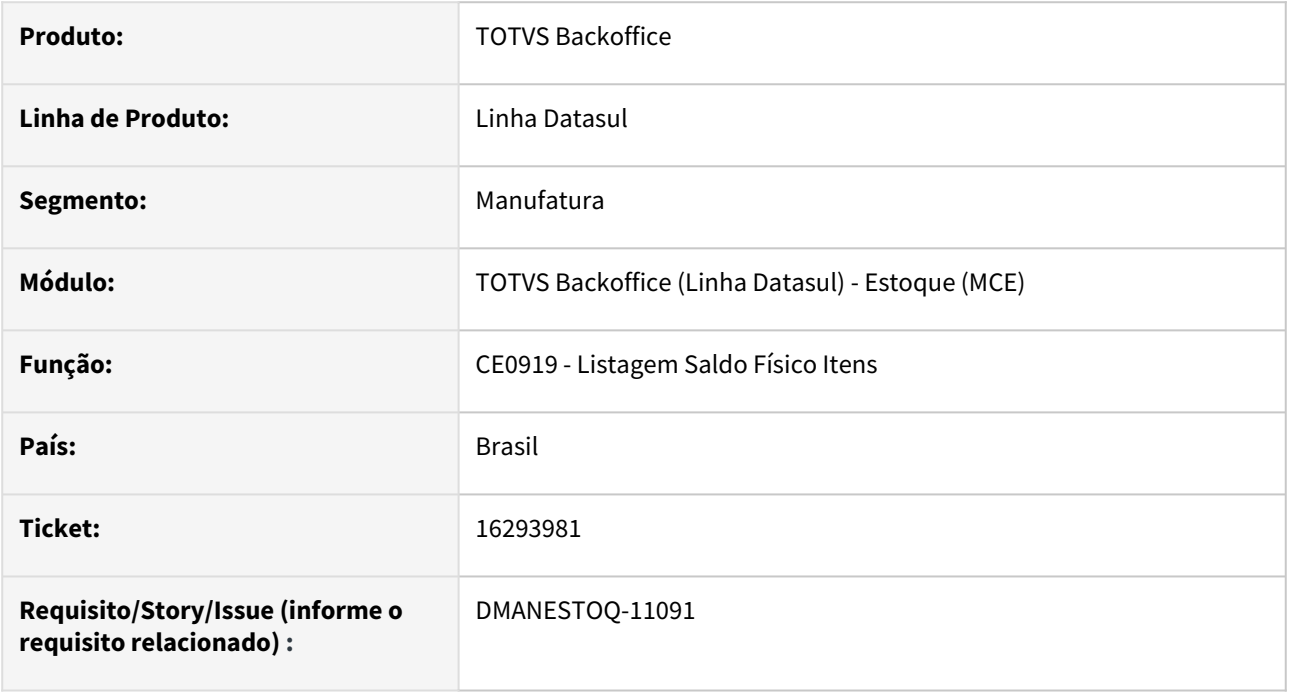

### **02. SITUAÇÃO/REQUISITO**

Ao criar registro de localização com a mesma localização com descrições diferentes para relação Depósito x Estabelecimento, realizar movimentação para cada Estabelecimento x Depósito e gerar relatório em planilha no programa Listagem Saldo Físico Itens (CE0919) filtrando pela localização criada, gerará relatório com a mesma descrição para todas as localizações cadastradas.

#### **03. SOLUÇÃO**

Programa ajustado para levar em conta Depósito e Estabelecimento para geração de relatório em planilha.

#### **04. ASSUNTOS RELACIONADOS**

• [Relatório Saldo Físico dos Itens - CE0919](https://tdn.totvs.com/pages/viewpage.action?pageId=244940131)

## DMANESTOQ-11095 - 16284588 - CE0412 - Baixa performance

#### **01. DADOS GERAIS**

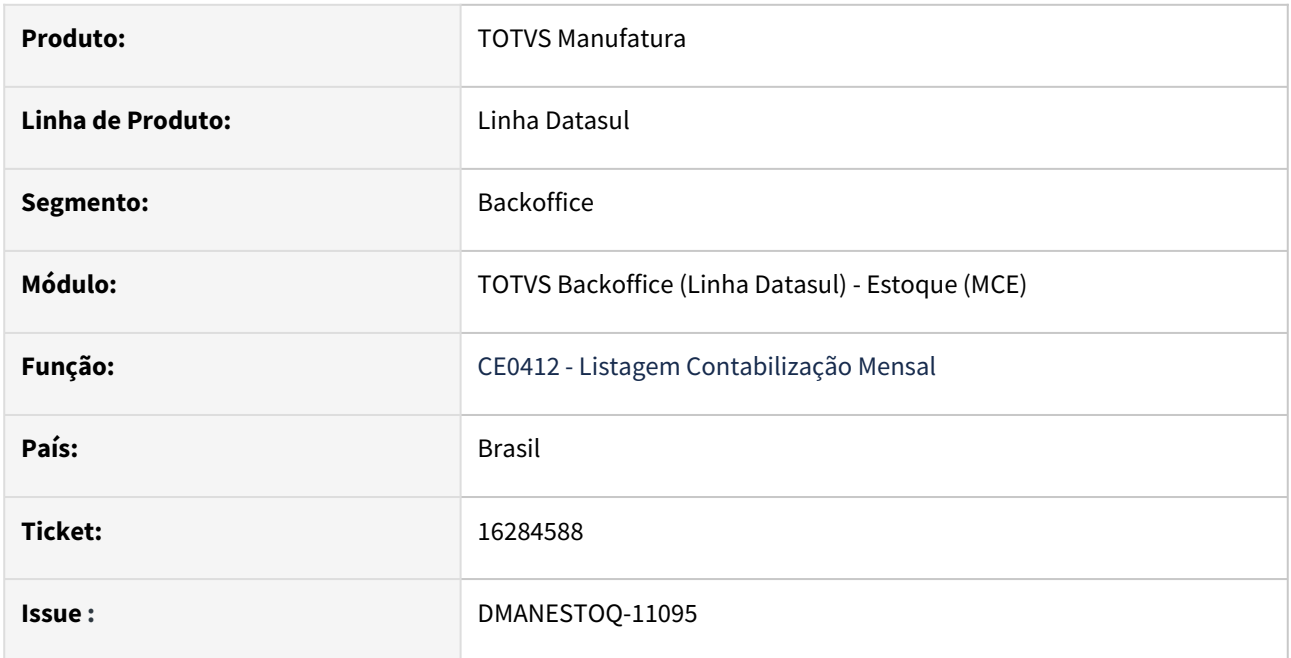

### **02. SITUAÇÃO/REQUISITO**

Baixa performance na execução do programa Contabilização Mensal (CE0412).

### **03. SOLUÇÃO**

A funcionalidade foi alterada para melhorar a performance durante a execução com as opções "Contabiliza" e "Descontabiliza".

### DMANESTOQ-11135 - 16369455 - CE0811 Item zerado/negativado sendo mostrado

#### **01. DADOS GERAIS**

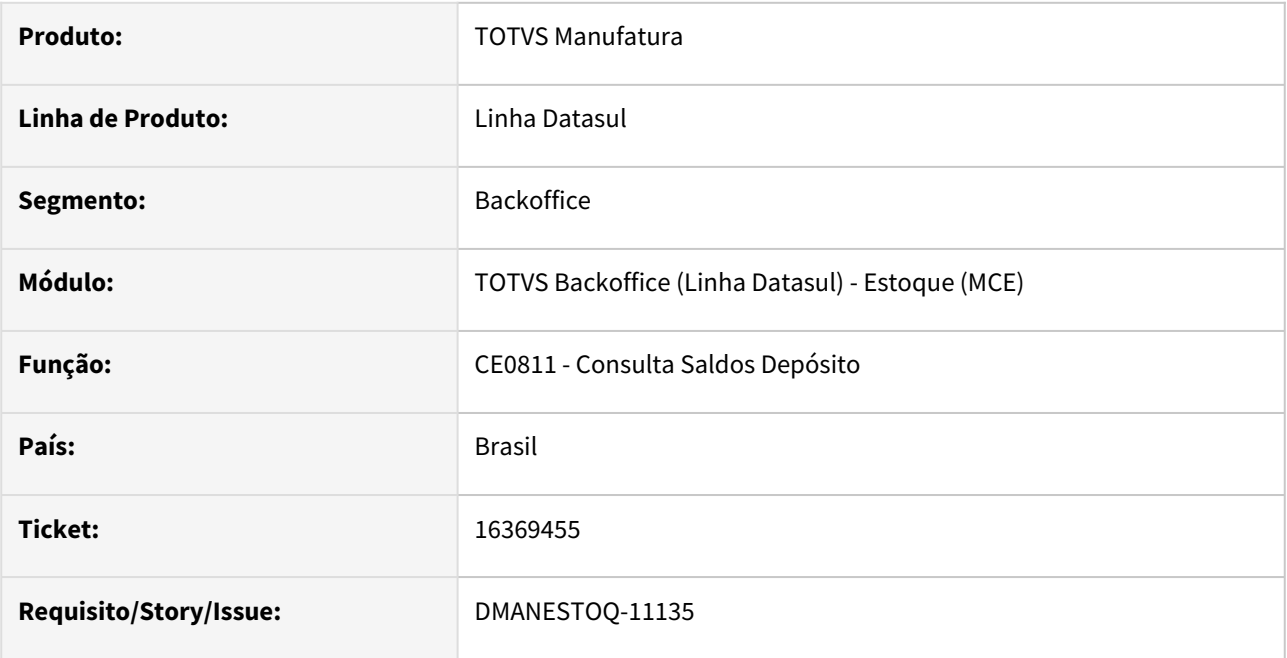

### **02. SITUAÇÃO/REQUISITO**

Quando selecionada a opção "Saldos Zerados - Não", no CE0811 estava mostrando saldos com valores zerados.

### **03. SOLUÇÃO**

Corrigido sendo adicionada a coluna para mostrar Quantidade disponível e mostrando somente o saldo com zeros quando marcado para mostrar saldos zerados, saldos positivos ou negativos serão mostrados normalmente.

#### **04. ASSUNTOS RELACIONADOS**

## DMANESTOQ-11138 DT - 16429257 - CE0814 - Permissões estabelecimento - estoque

#### **01. DADOS GERAIS**

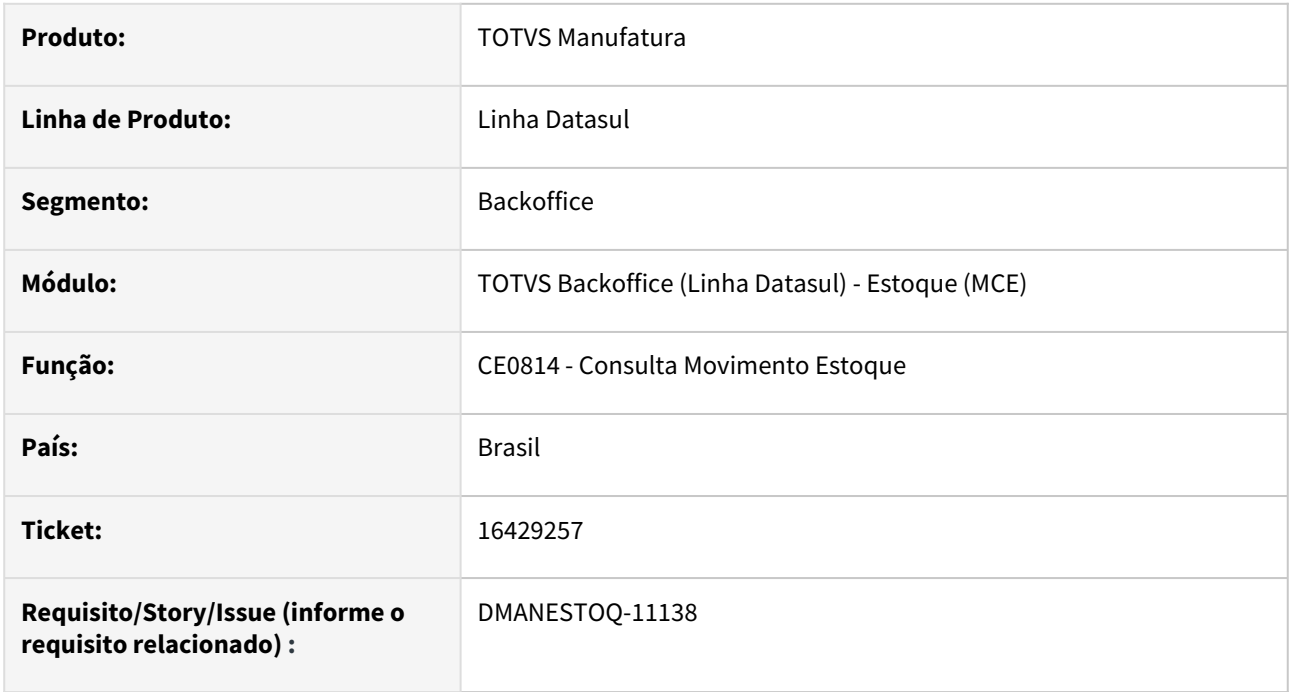

#### **02. SITUAÇÃO/REQUISITO**

Programa CE0814 estava mostrando a quantidade inicial e final quando o usuário não tem permissão de acesso ao estabelecimento.

### **03. SOLUÇÃO**

Alterado para mostrar a quantidade inicial e final apenas quando usuário tiver permissão por estabelecimento.

### DMANESTOQ-11162 - 16471479- DT - CE0420 - Não descalcula o médio

#### **01. DADOS GERAIS**

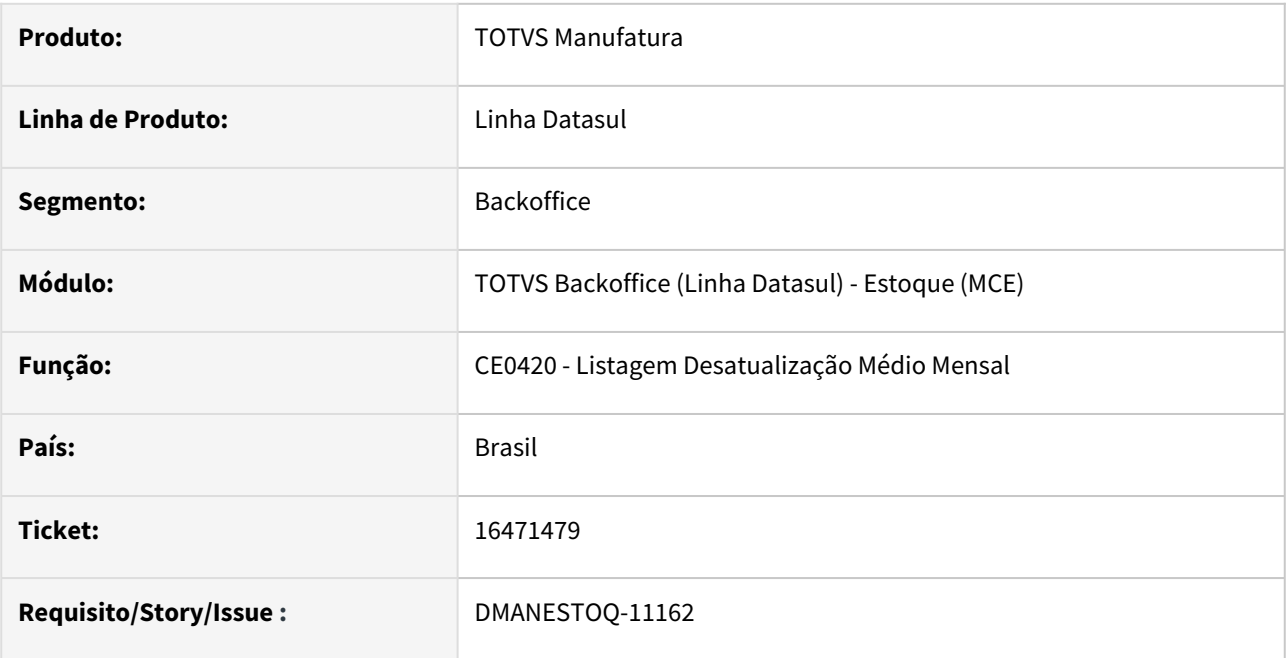

#### **02. SITUAÇÃO/REQUISITO**

O programa CE0420 não estava desatualizando a data do preço médio após ser feito o cálculo no CE0401.

Ocorria no fechamento por Estabelecimento e cálculo do preço médio diário quando informado mais de um Estabelecimento, para o primeiro desatualiza corretamente a data e para o próximo Estabelecimento informado não desatualizava a data do último preço médio calculado.

#### **03. SOLUÇÃO**

Programa passou a desatualizar corretamente a data do preço médio por Estabelecimento e cálculo diário para a data do último período fechado.

#### **04. ASSUNTOS RELACIONADOS**

• [Desatualização\\_do\\_Preço\\_Médio\\_-\\_CE0420](https://tdn.totvs.com/pages/viewpage.action?pageId=236587427)

## DMANESTOQ-11169 DT - apiStockBalancePublic - API conversão quantidade para VTEX

### **01. DADOS GERAIS**

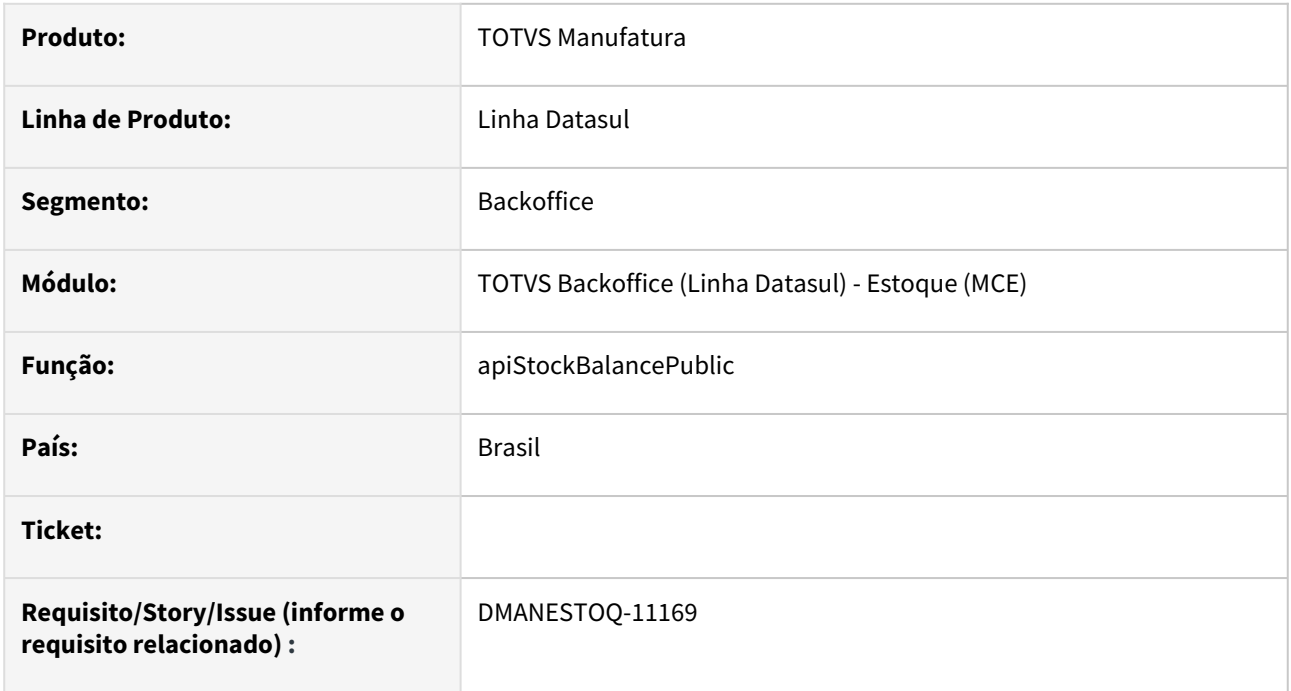

#### **02. SITUAÇÃO/REQUISITO**

API de saldo necessita converter quantidade para unidade usada no marketplace.

### **03. SOLUÇÃO**

API alterada para converter a quantidade conforme unidade do marketplace parametrizada no PD0623.

## DMANESTOQ-11186 - 16559870 - Html.mce.dashboard.itembalance - Não Encontramos Nenhum Widget

#### **01. DADOS GERAIS**

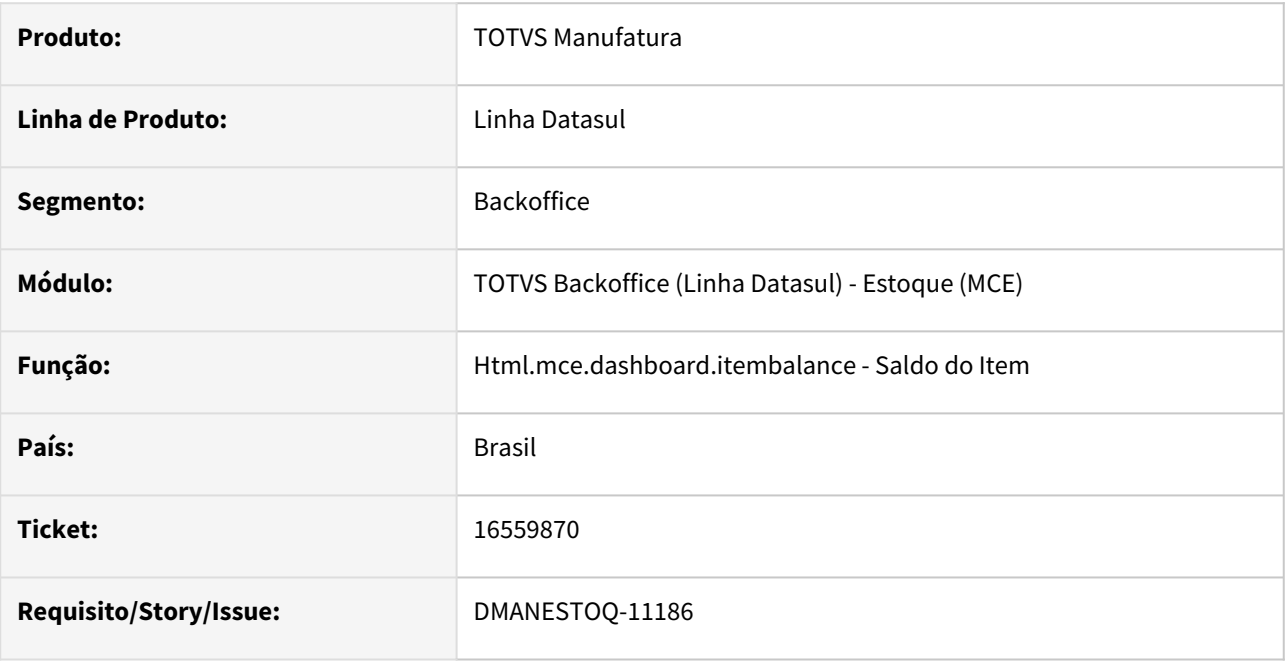

#### **02. SITUAÇÃO/REQUISITO**

Widget html.mce.dashboard.itembalance era apresentado no menu de Programas, onde deveria ser acessado apenas pelo html.mce.dashboard.

#### **03. SOLUÇÃO**

Corrigido para não ser mais apresentado no menu de programas, e sendo acessado corretamente pelo html.mce.dashboard.

#### **04. ASSUNTOS RELACIONADOS**

## DMANESTOQ-11213 - 16702462 - Custo online padrão com problema

#### **01. DADOS GERAIS**

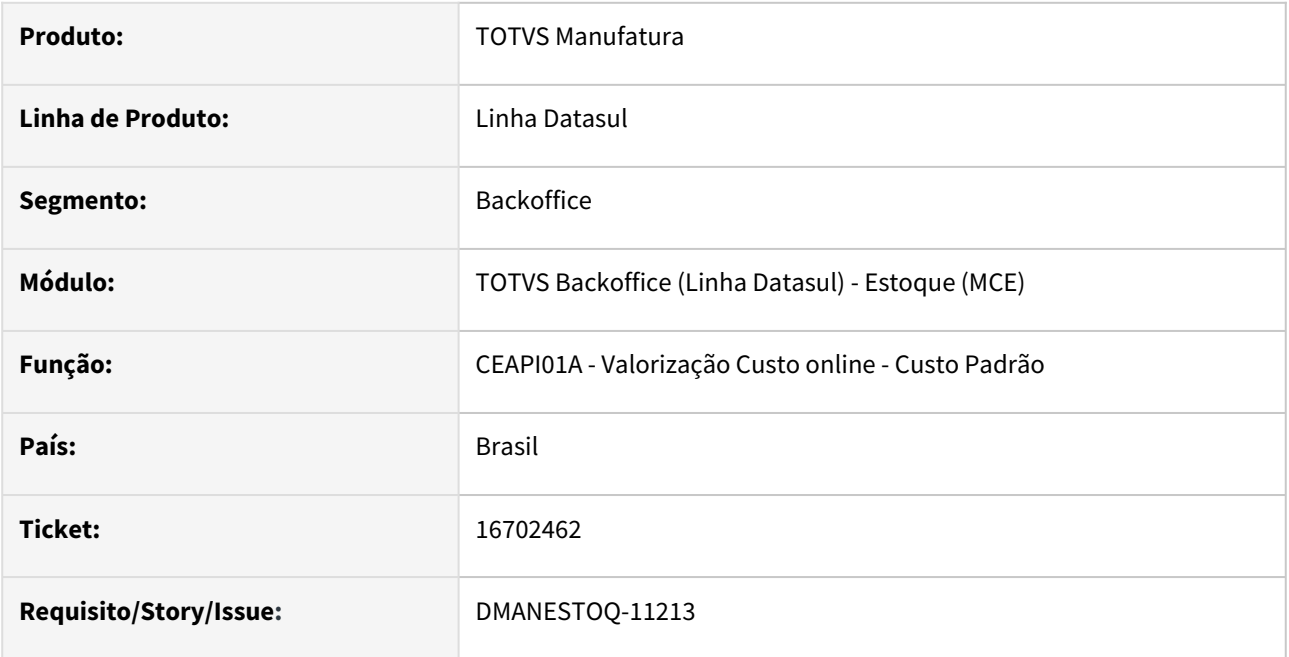

#### **02. SITUAÇÃO/REQUISITO**

Ao receber uma nota fiscal de devolução de cliente, quando parametrizado para valorizar online utilizando o método custo padrão, não estava valorizando corretamente.

### **03. SOLUÇÃO**

Foi alterada a api de valorização de custo online para atribuir o valor corretamente, evitando a geração de movimento de variação de custo padrão (espécie = VAR).

#### **04. ASSUNTOS RELACIONADOS**

• [https://centraldeatendimento.totvs.com/hc/pt-br/articles/360033317614-Cross-Segmentos-Linha-Datasul-](https://centraldeatendimento.totvs.com/hc/pt-br/articles/360033317614-Cross-Segmentos-Linha-Datasul-MCE-O-que-%C3%A9-o-Custeio-On-Line-no-Datasul)MCE-O-que-%C3%A9-o-Custeio-On-Line-no-Datasul

## DMANESTOQ-11230 DT - apiStockBalancePublic - Intregração VTEX - Erro ao executar a ApiStockBalance

#### **01. DADOS GERAIS**

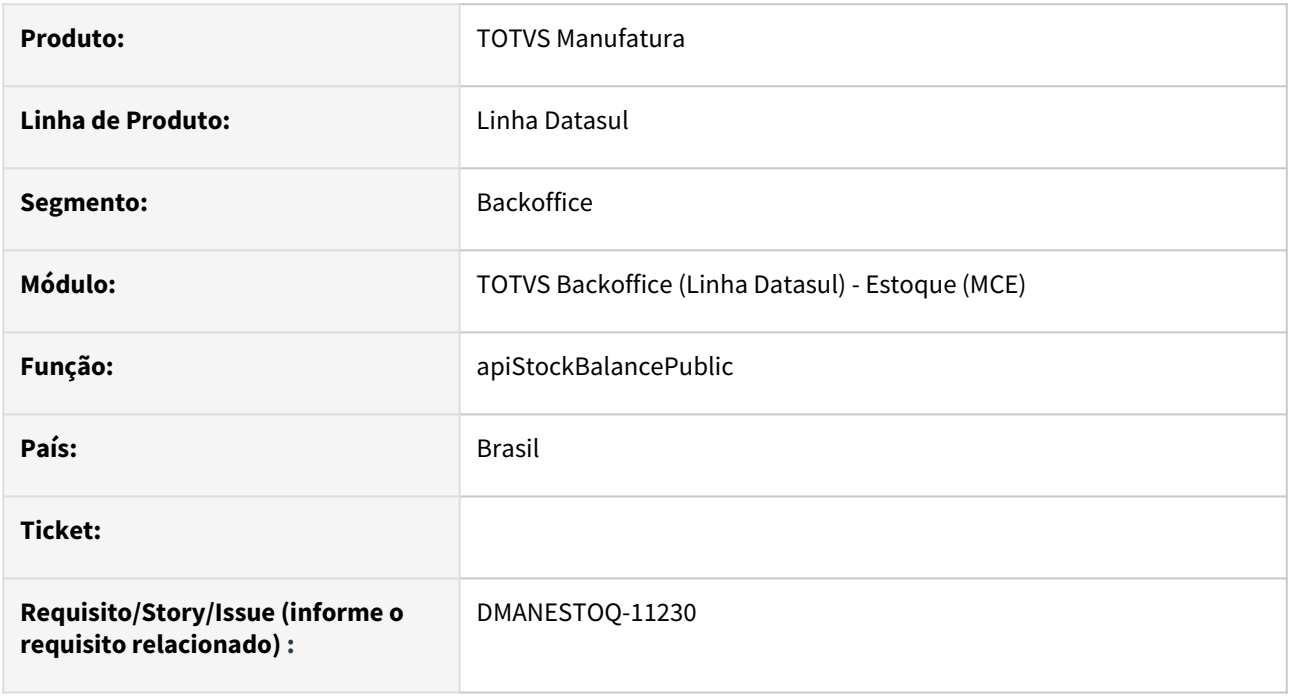

#### **02. SITUAÇÃO/REQUISITO**

API de saldo obtendo erros ao executar.

### **03. SOLUÇÃO**

API revisada para correção dos erros nas versões 12.1.2205, 12.1.2209 e 12.1.2301.

### DMANESTOQ-11246 16817041 DT - CE0407 - Erro progress ao acessar o programa

### **01. DADOS GERAIS**

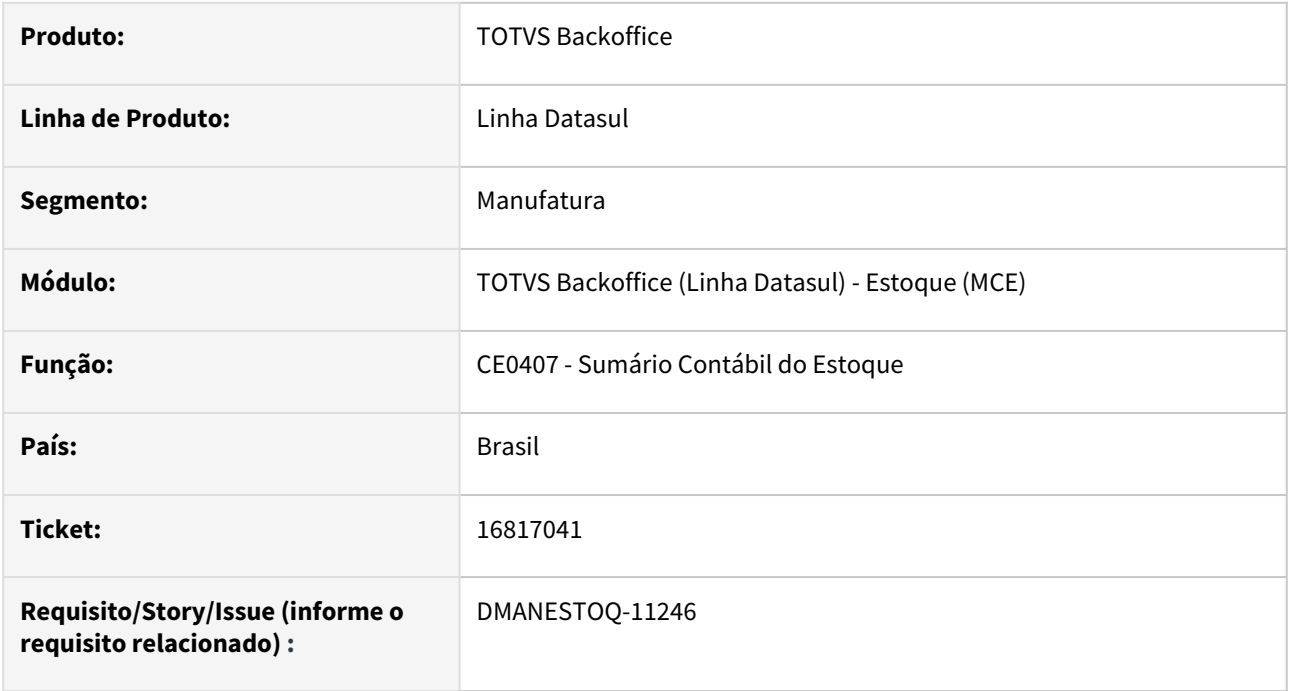

### **02. SITUAÇÃO/REQUISITO**

Ao acessar o programa Sumário Contábil do Estoque(CE0407), ocorre erro progress.

#### **03. SOLUÇÃO**

Alterado o programa para que não ocorra erro progress na sua inicialização.

### **04. ASSUNTOS RELACIONADOS**

• [Sumário\\_Contábil\\_do\\_Estoque\\_-\\_CE0407](https://tdn.totvs.com/pages/viewpage.action?pageId=236602181)

## DMANESTOQ-11257 - 16807558 - OF0791 - Problema execução novo RPW

#### **01. DADOS GERAIS**

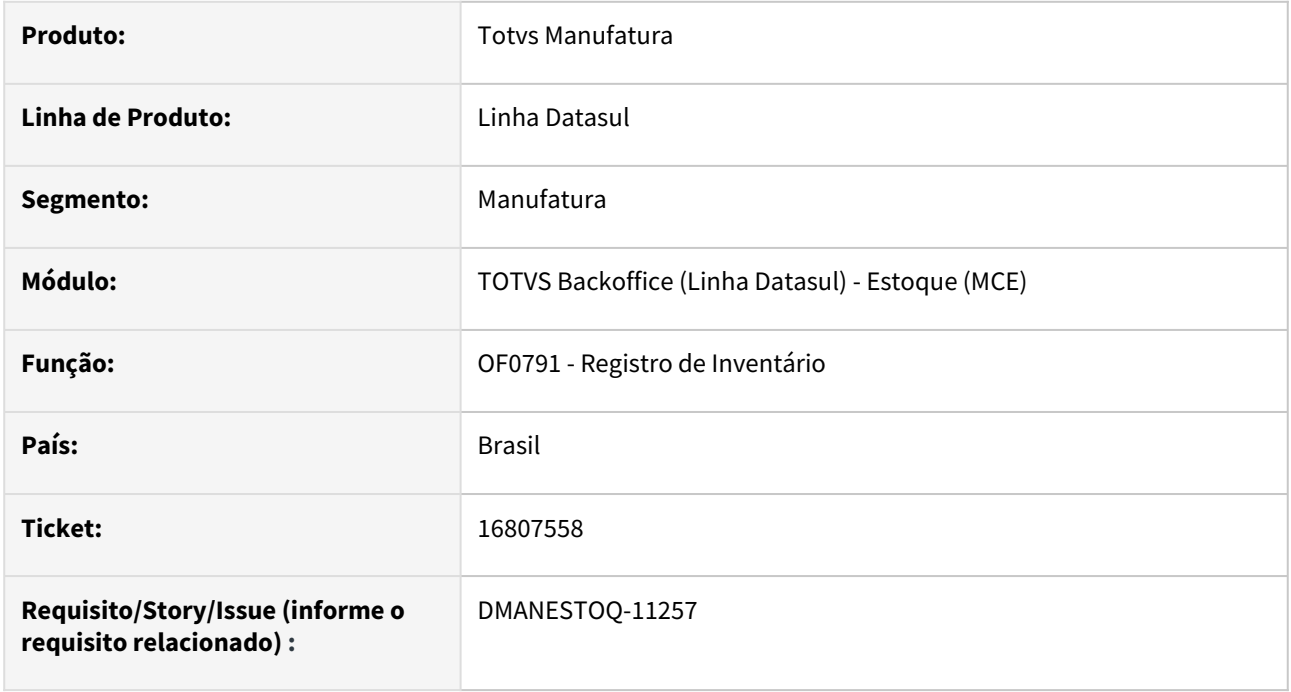

#### **02. SITUAÇÃO/REQUISITO**

Ao executar o OF0791 em RPW Linux estava travando e não finalizava a execução. O problema ocorre somente com o novo RPW.

#### **03. SOLUÇÃO**

Alterado para realizar a execução do relatório com sucesso.

#### **04. ASSUNTOS RELACIONADOS**

<https://tdn.totvs.com/pages/viewpage.action?pageId=244742551>

# 4.10.5 Recebimento - Manutenção - 12.1.2307

Pesquisar

Manutenção - 12.1.2307 – 1872
# 15479528 DMANRECEB-18632 - RE1001 - Problema ao Incluir Nota de Devolução

#### **01. DADOS GERAIS**

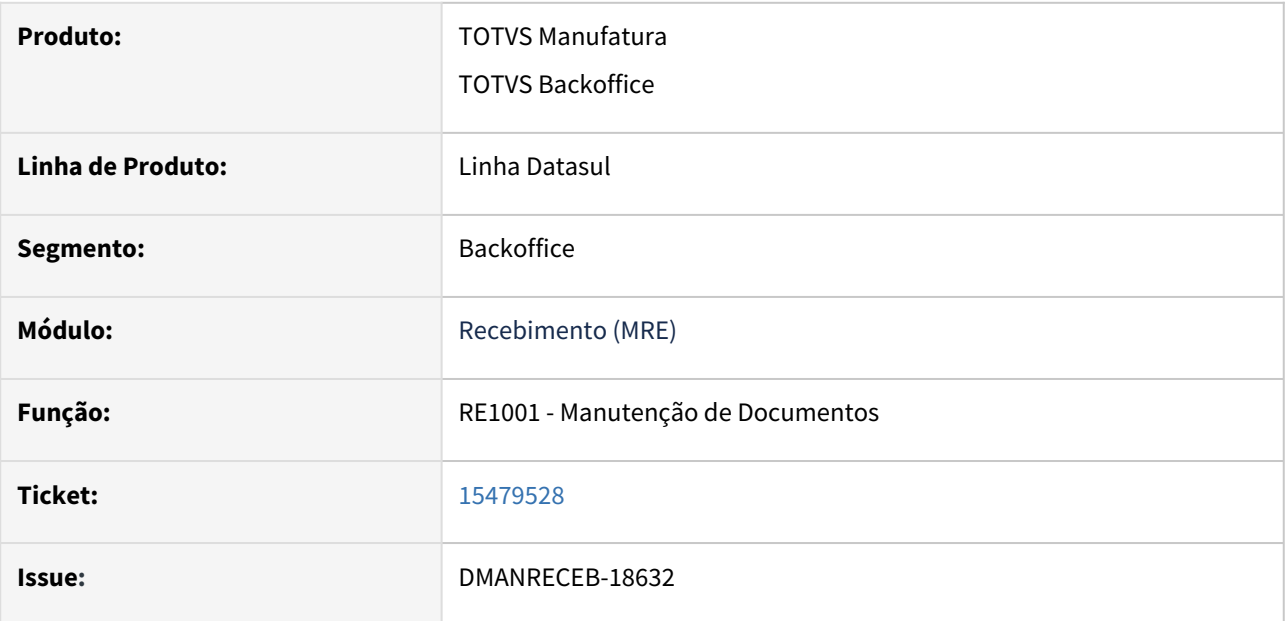

## **02. SITUAÇÃO/REQUISITO**

No programa Manutenção de Documentos (RE1001), ao incluir uma nota e informar uma natureza de operação que tenha o modelo **55** parametrizado, e o emitente na pasta **Fiscal** estiver marcado como **Fornecedor Emite Documento Eletrônico** o documento será eletrônico e a chave de acesso será habilitada para digitação em tela. Caso em seguida a natureza de operação seja alterada para outra de Devolução e que Gera Nota no Faturamento, a chave de acesso será desabilitada. Ao confirmar a inclusão será apresentada a mensagem de erro "54.691 - Posição 35 da Chave de Acesso Nf-e deve ser maior que zero." e o cadastro não será efetivado.

## **03. SOLUÇÃO**

A funcionalidade foi ajustada para que a mensagem de erro "54.691 - Posição 35 da Chave de Acesso Nf-e deve ser maior que zero." não seja apresentada quando for informada uma natureza de Devolução parametrizada com modelo 55 e que Gera Nota no Faturamento para um emitente parametrizado como Fornecedor Emite Documento Eletrônico, pois neste caso a chave de acesso será desabilitada e é gerada automaticamente na atualização da nota.

# 15809305 DMANRECEB-18662 - RE0701B - Travamento da Tela Consulta Item Documento

#### **01. DADOS GERAIS**

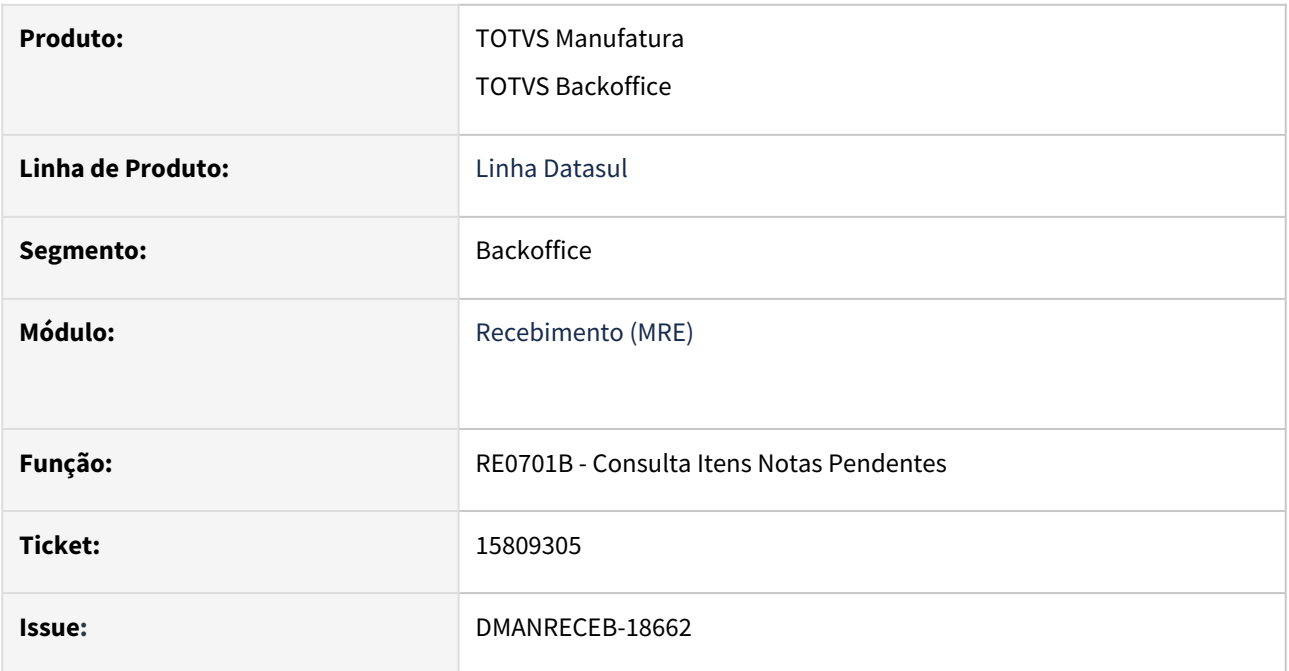

## **02. SITUAÇÃO/REQUISITO**

*Ao realizar a consulta do item de um documento no RE0701B, acessar a tela de Impostos ICMS (RE1001B2A), em seguida abrir outra funcionalidade de consulta e retornar ao RE0701B o programa trava*.

# **03. SOLUÇÃO**

Ajustada a situação de travamento da funcionalidade RE0701B, quando executada uma tela de consulta a partir da tela de Impostos ICMS (RE1001B2A).

# 15869432 DMANRECEB-18987 - RE1005 - Erro ao atualizar documento com percentual da natureza de rendimento incorreto

#### **01. DADOS GERAIS**

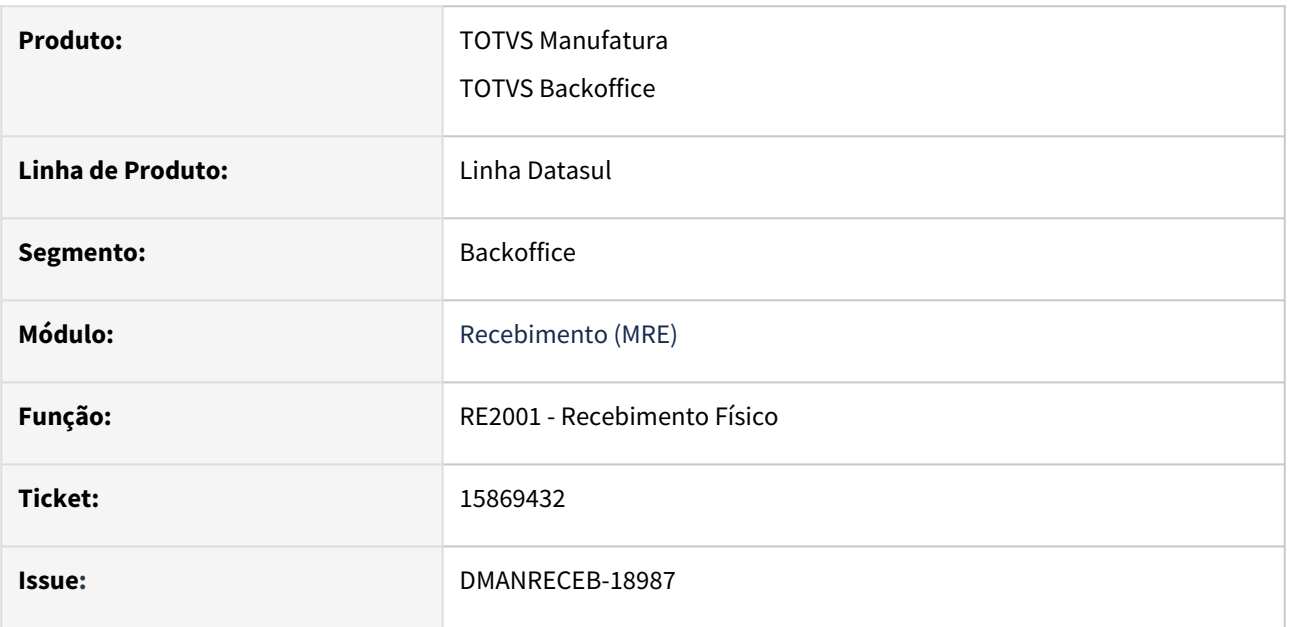

## **02. SITUAÇÃO/REQUISITO**

Ao realizar a digitação de notas que possuem ordens de compra ou contrato e utilizar a pesquisa por pedidos ou ordem de compra o programa não acata a alteração do centro de custo mantendo sempre o centro de custo da ordem/contrato.

## **03. SOLUÇÃO**

Alterado o programa para garantir que acate a alteração do centro de custo quando utilizado a pesquisa de pedidos/ordem de compra da mesma forma como é realizado quando digitado o pedido/ordem de compra.

# 15935675 DMANRECEB-18804 - RE1005 - Erro ao atualizar documento com percentual da natureza de rendimento incorreto

#### **01. DADOS GERAIS**

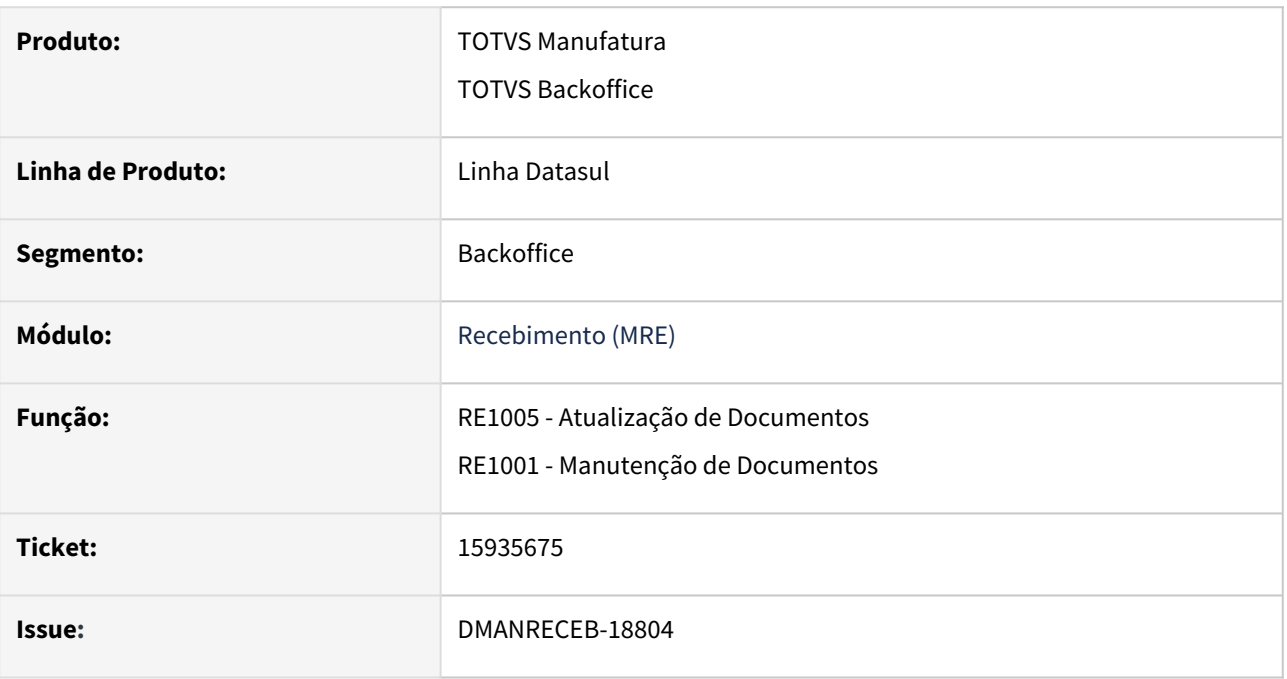

## **02. SITUAÇÃO/REQUISITO**

Programa não está realizando o rateio correto do percentual da natureza de rendimento entre os itens da nota que possuem impostos retidos o que acaba ocasionando erro ao tentar atualizar a nota no programa manutenção de documentos.

## **03. SOLUÇÃO**

Alterado o programa para garantir o tratamento de resíduos gerados no rateio do percentual da natureza de rendimento e dessa forma não gerar o erro "23560 - Percentual da natureza de rendimento diferente de 100%".

# 15983700 DMANRECEB-18803 - RE0709 - Documentos com situação NF-e em branco

#### **01. DADOS GERAIS**

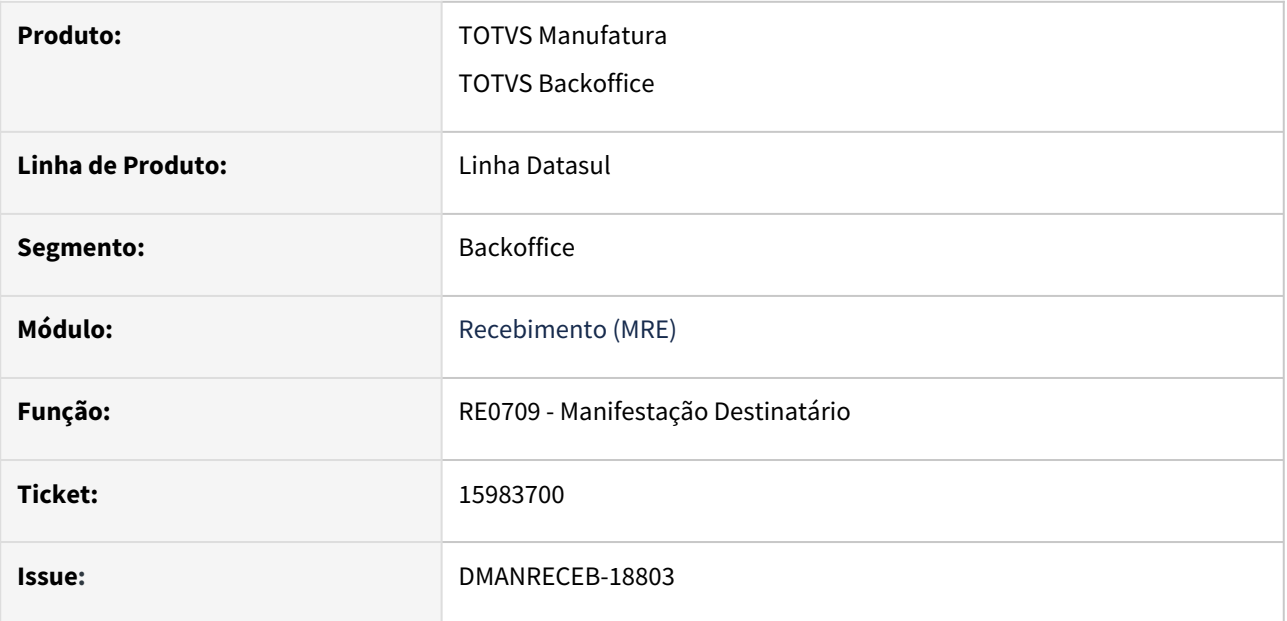

## **02. SITUAÇÃO/REQUISITO**

Ao receber o fluxo 443 da manifestação destinatário na integração com Totvs Colaboração, quando a nota fiscal eletrônica possuía vários eventos vinculados ou seja apresentava vários XML de eventos, ao sincronizar os dados utilizado o programa sincronização de documento manifestação (RE0520), o campo situação NF-e estava ficando em branco, mesmo apresentando a mensagem "Autorizado o uso da NF-e" no browser de histórico da comunicação.

## **03. SOLUÇÃO**

Ajustada a rotina de sincronização de documentos da manifestação, para que o campo situação NF-e seja preenchido com a situação do documento se recebermos XML no fluxo 443, que apresente essa informação.

# 16145466 DMANRECEB-19085 - RE0708 - Sugestão depósito ao executar de-para

#### **01. DADOS GERAIS**

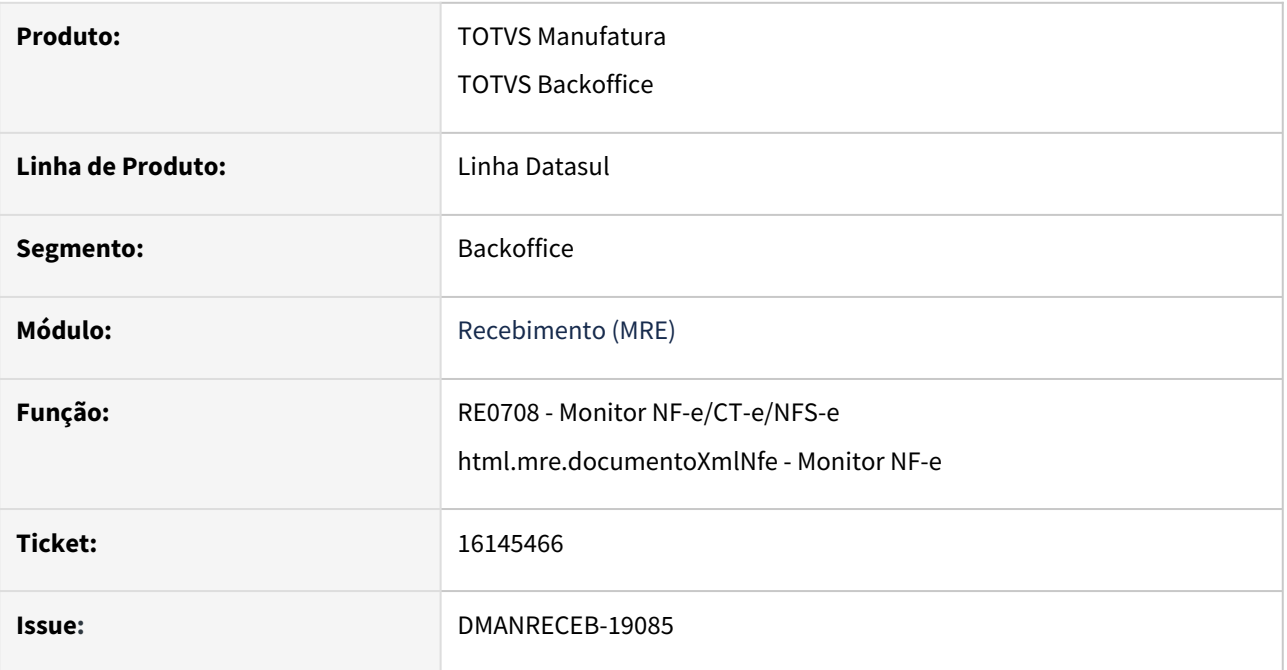

## **02. SITUAÇÃO/REQUISITO**

 Ao importar um documento XML NF-e, quando o item ainda não tem de/para cadastrado, o sistema carrega o item em branco e traduz a natureza de operação, após realizar o cadastro e acionar o botão de/para no monitor NF-e para realizar a atualização do item, o sistema não está carregando o depósito correto do item cadastrado no CD0140.

## **03. SOLUÇÃO**

Ajusta a rotina para que ao acionar o botão de/para do item da NF-e seja feita a sugestão do depósito .

# 16192983 DMANRECEB-19174 - RE0714 - Desacordo CT-e permitindo estabelecimento não cadastrado

#### **01. DADOS GERAIS**

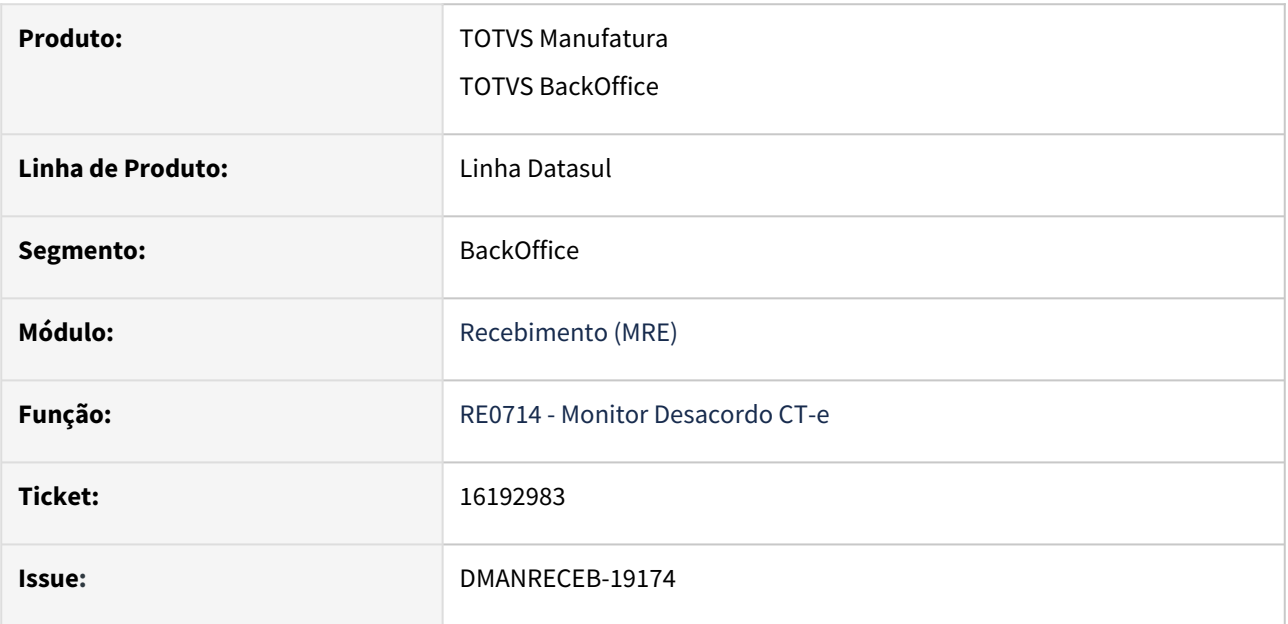

## **02. SITUAÇÃO/REQUISITO**

O programa RE0714B permite informar um estabelecimento que não existe na base de dados, como consequência o sistema fica com um registro que o usuário não consegue eliminar e apresenta erros no momento da integração com o TSS.

## **03. SOLUÇÃO**

Ajustado o programa para que não permita cadastrar um novo Desacordo de CT-e se for informado um código de estabelecimento que não exista na base de dados.

# 16209840 DMANRECEB-19288 - Monitor NF-e - Erro Progress usuário sem cadastro nos parâmetros do usuários do recebimento

#### **01. DADOS GERAIS**

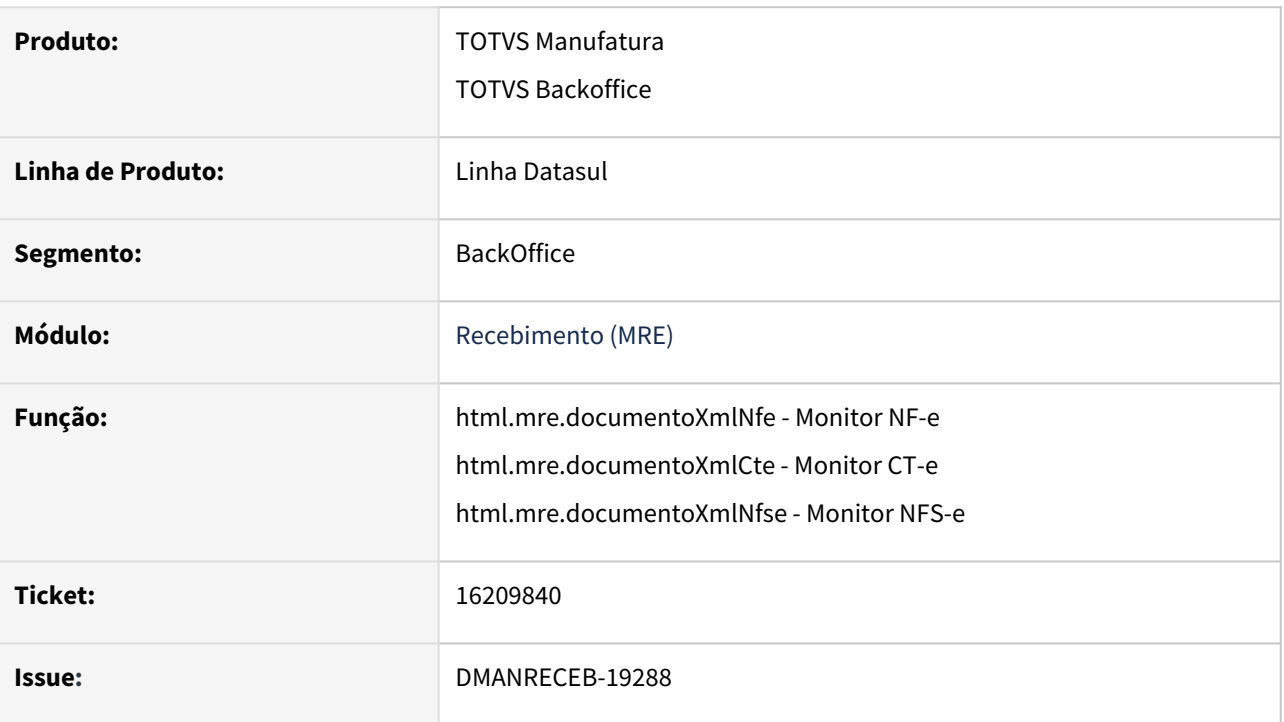

## **02. SITUAÇÃO/REQUISITO**

 Ao editar o item do documento XML do Monitor NF-e, tentar acessar o programa de pesquisa da ordem de compra o sistema apresentava um erro Progress "QUERY-PREPARE requires a valid non-null character argument for query findQuery. (7321)", devido o usuário não possuir cadastro no programa RE0101 - Parâmetros Usuário Recebimento. A mesma situação ocorria para os Monitores de CT-e e NFS-e.

## **03. SOLUÇÃO**

Os programas Monitor NF-e, Monitor CT-e e Monitor NFS-e, passarão a apresentar a validação 57676 - "Usuário não cadastrado no recebimento" e a tela do monitor não será carregada, se o usuário que esta acessando um dos monitores não possuir cadastro nos Parâmetros Usuário Recebimento.

# 16215034 DMANRECEB-19165 - RE0402- Erro desatualização nota fiscal

#### **01. DADOS GERAIS**

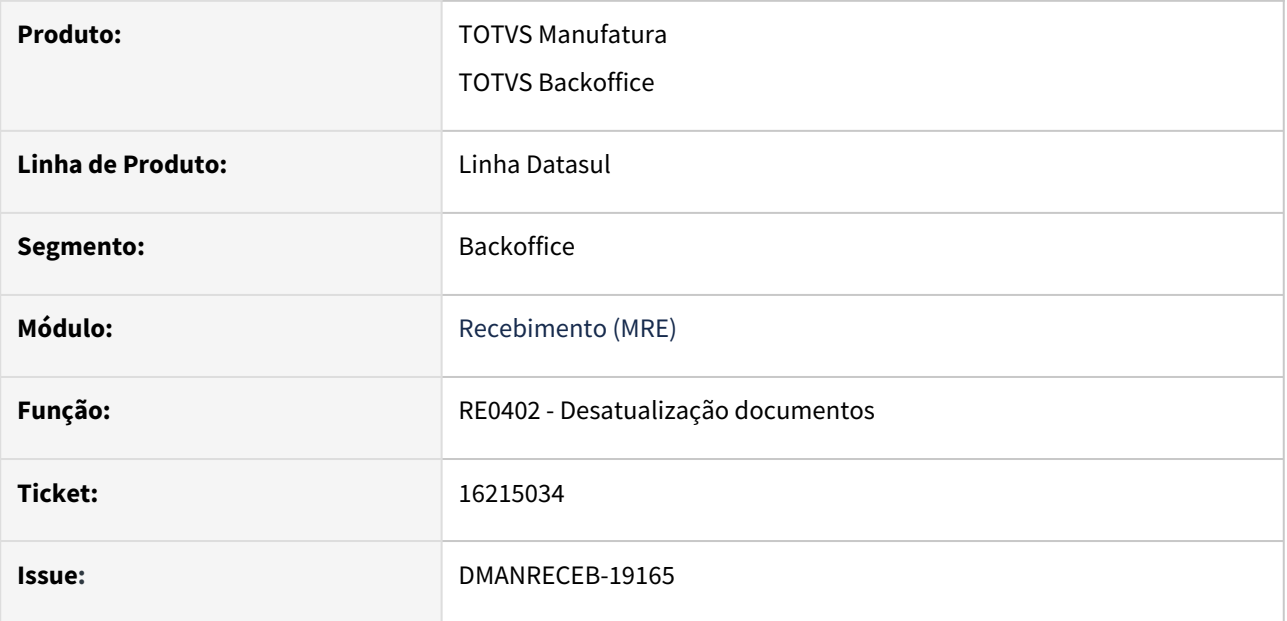

## **02. SITUAÇÃO/REQUISITO**

Ao tentar desatualizar um documento onde o item do documento esteja relacionado a um depósito de controle de qualidade e o ambiente esteja parametrizado para integrar com WMS, mas o depósito de controle da qualidade não esteja relacionado ao local e depósito no WMS o sistema não apresentava erro e não desatualizava o documento, devido o retorno do WMS.

## **03. SOLUÇÃO**

Ajustada a rotina para permitir a desatualização de documentos e que o retorno do WMS não afete o restante da transação de desatualização de documentos.

# 16247105 DMANRECEB-19037 - REINF - CD4035 - Novo erro após atualização do pacote liberado

#### **01. DADOS GERAIS**

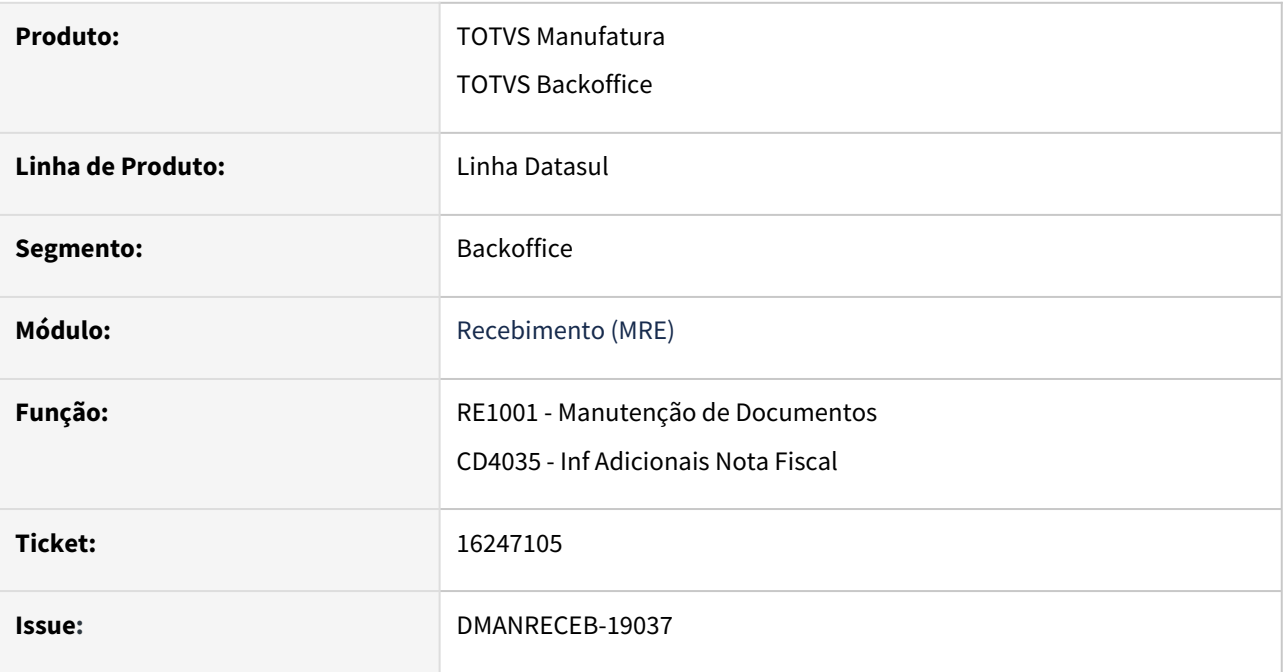

## **02. SITUAÇÃO/REQUISITO**

Programa passou a apresentar valor incorreto no percentual da natureza dos impostos retidos (REINF) após correção para tratamento de resíduos do percentual esse problema ocorre ao alterar os valores das duplicatas ou dos impostos.

## **03. SOLUÇÃO**

Alterado o programa para que realiza corretamente o rateio do percentual da natureza de rendimento tratando os resíduos e mantendo o valor correto de 100%.

# 16328420 DMANRECEB-19175 - BOIN367 - Erro de FIELDS ao executar BO via específico

#### **01. DADOS GERAIS**

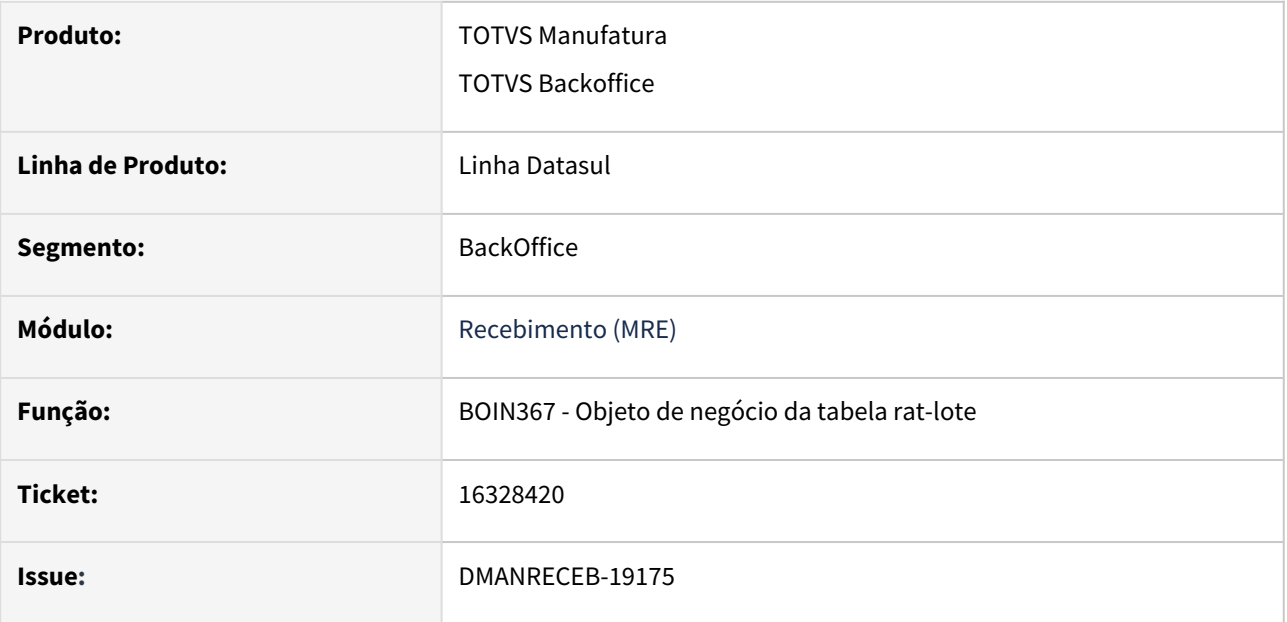

## **02. SITUAÇÃO/REQUISITO**

Foi reportado que o cliente utiliza um programa específico e que o mesmo utiliza a BOIN367, ao atualizar percebeu que acontecem os erros progress ao executar a BO: Campo rec-fisico do docum-est registro (recid 1235019011) estava ausente na frase FIELDS. (8826) e Campo ind-sit-wms-ext do docum-est registro (recid 1235019527) estava ausente na frase FIELDS. (8826).

## **03. SOLUÇÃO**

Foi realizado ajuste no programa para que não ocorra o erro de FIELDS.

# 16356969 DMANRECEB-19279 - REAPI316 - Integrações com GFE e TMS - erro de rateio 57563

#### **01. DADOS GERAIS**

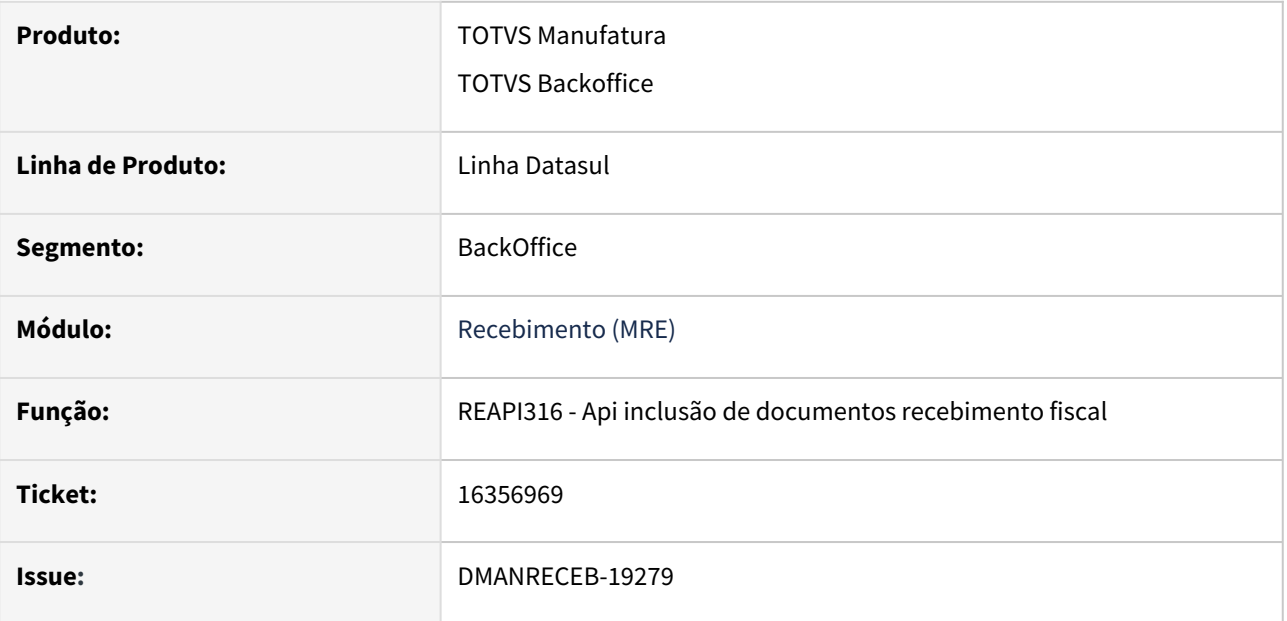

## **02. SITUAÇÃO/REQUISITO**

Ao incluir um documento de rateio de frete onde a origem do documento é no módulo de GFE ou TMS, apresentava a mensagem de erro 57563 - Nota não possui itens para rateio, impedindo a implantação do documento no recebimento fiscal.

## **03. SOLUÇÃO**

Alterada a api de inclusão de documentos no recebimento fiscal, para que somente apresente esta mensagem para documentos que não tiveram sua origem do módulo de GFE ou TMS.

# 16409752 DMANRECEB-19225 - RE0407 - Divergência RE e OF, com valores negativos

#### **01. DADOS GERAIS**

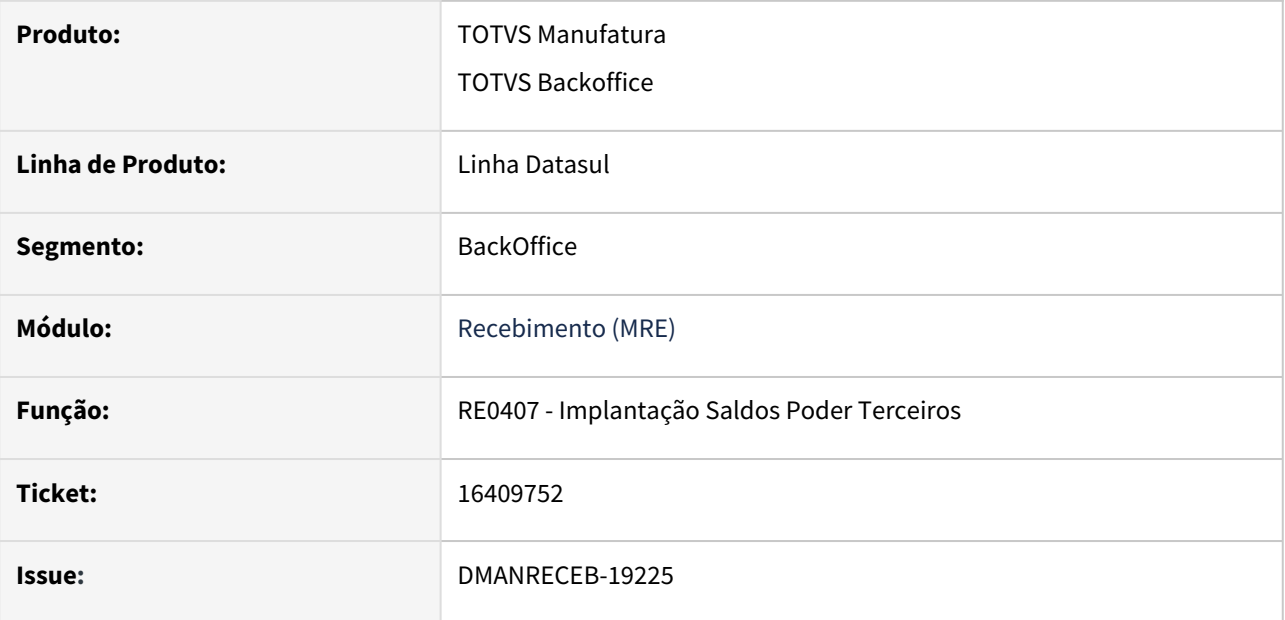

## **02. SITUAÇÃO/REQUISITO**

Ao incluir uma remessa beneficiamento via RE0407 - "Implantação saldos poder terceiros" para um período fechado a tabela sl-terc-per não estava sendo atualizada corretamente e ao executar o OF0791 - "Livros fiscais registro inventário" os valores não eram alterados, sendo necessário executar o programa de acerto spp\rep\spre102 para efetuar a correção.

## **03. SOLUÇÃO**

Realizado o ajuste no programa RE0407 - "Implantação saldos poder terceiros", para ao implantar uma remessa beneficiamento em um período fechado a tabela sl-terc-per.

# 16448039 DMANRECEB-19247 - Monitor NF-e HTML - Sugestão de ordem de compra

#### **01. DADOS GERAIS**

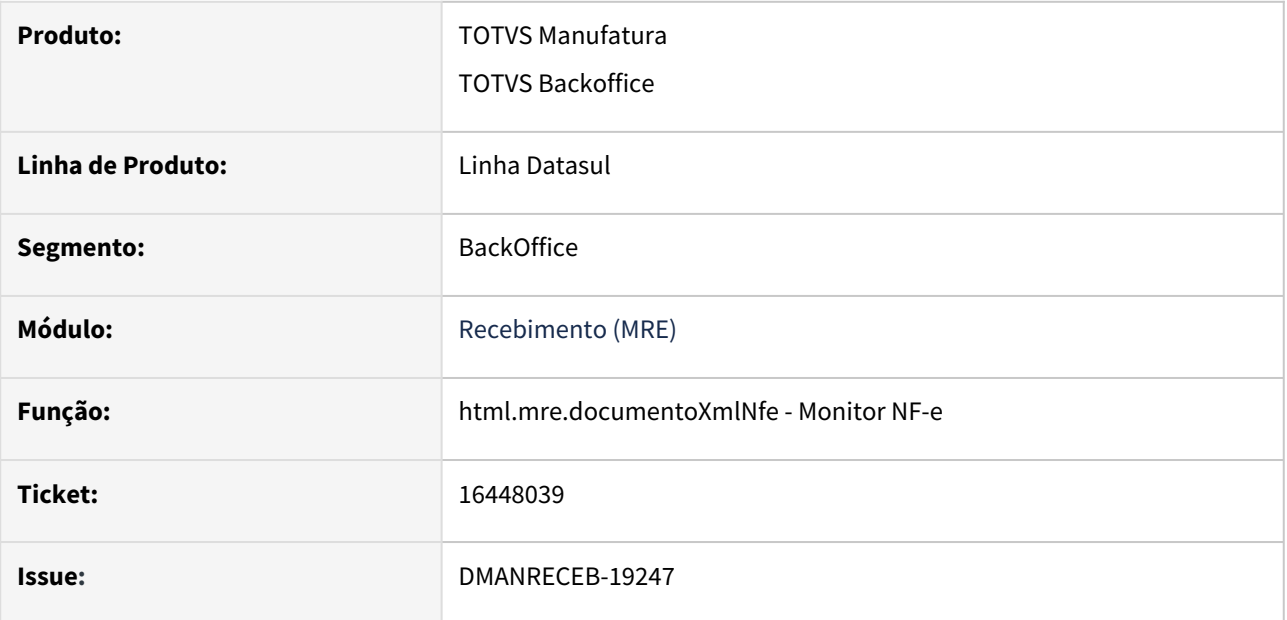

## **02. SITUAÇÃO/REQUISITO**

Ao utilizar o Monitor NF-e da central de Recepção de Documentos XML , ao editar o item do documento e informar o pedido de compra, não é sugerido o número da ordem de compra, tendo um comportamento diferente do programa RE0708 - Monitor NF-e/CT-e/NFS-e.

## **03. SOLUÇÃO**

Realizado o ajuste da rotina de edição do item do documento de NF-e, ao acessar a aba compras e selecionar a opção simplificado e informar o pedido de compra seja sugerida a ordem de compra.

# 16515795 DMANRECEB-19281 - RE0708 - Ao gerar fiscal de documento com FIFO não está considerando o depósito de CQ do item

#### **01. DADOS GERAIS**

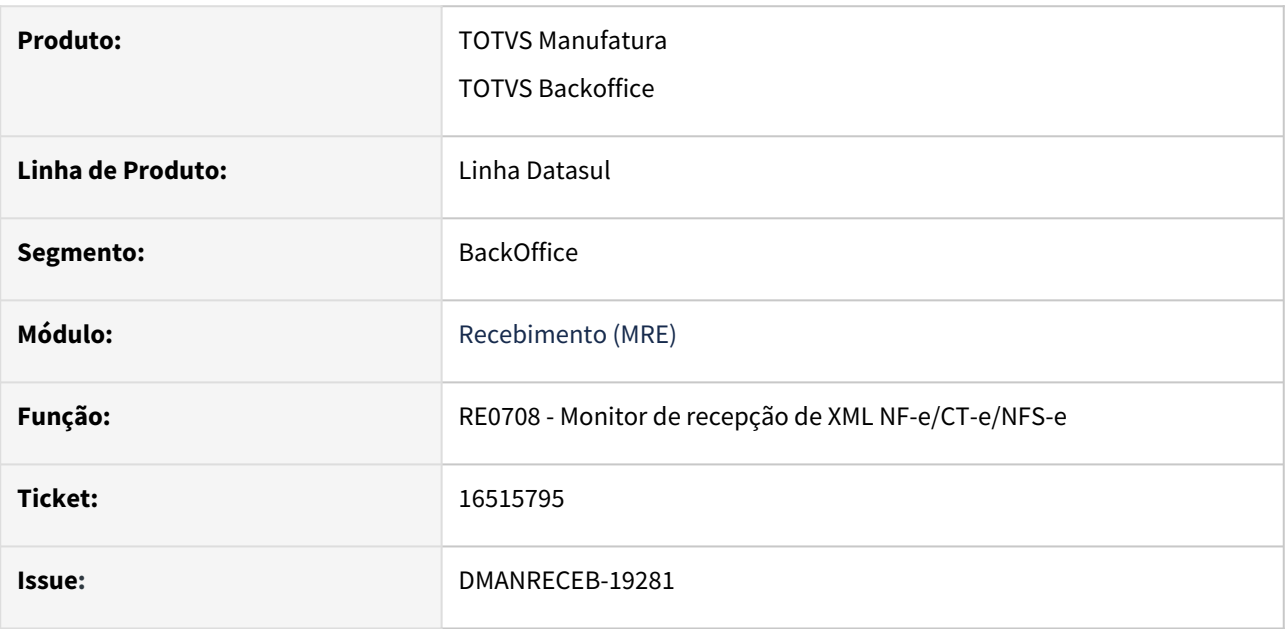

## **02. SITUAÇÃO/REQUISITO**

Ao realizar a entrada de um documento de compra a partir de um arquivo XML, utilizando a funcionalidade FIFO para ordens de compra, no RE1001, pasta Estoque, não está se mantendo o depósito de CQ que foi sugerido no RE0708 e sim o depósito da ordem de compra.

## **03. SOLUÇÃO**

Foi realizado ajuste na geração do recebimento físico e fiscal para que mantenha o depósito de CQ caso o item esteja parametrizado para realizar CQ mesmo quando é utilizada a funcionalidade de FIFO no RE0708.

# 16527675 DMANRECEB-19414 - RE1005/RE0405 - Ao integrar com OF não levou corretamente o código tributação de PIS/COFINS

#### **01. DADOS GERAIS**

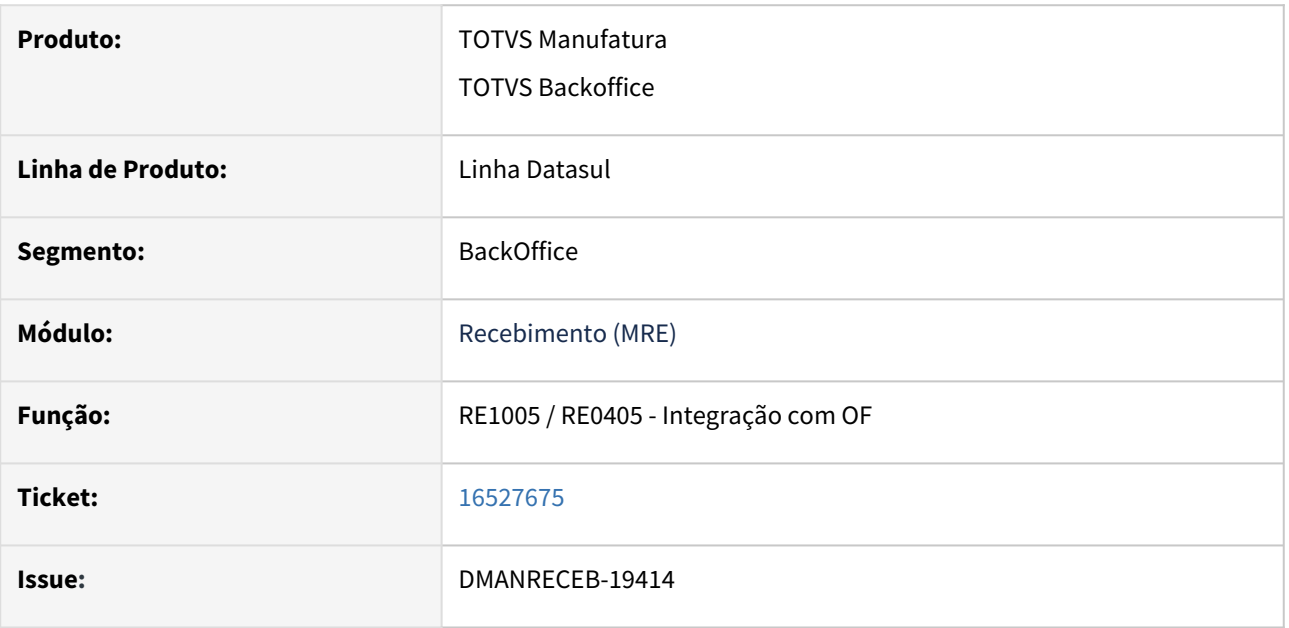

## **02. SITUAÇÃO/REQUISITO**

Em uma nota de ativo, parametrizada com o configurador de tributos com fórmulas customizadas (cliente) de redução do ICMS na base de PIS e COFINS, a tributação do PIS e COFINS em OF esta ficando diferente do recebimento. No recebimento a natureza esta parametrizada o PIS e COFINS como Outros, porém, em OF fica como Tributado.

# **03. SOLUÇÃO**

Realizado o ajuste para que envie na integração com Obrigações Fiscais a tributação de PIS/COFINS que consta do item do recebimento mesmo quando há aplicação de fórmula do configurador de tributos.

16587099 DMANRECEB-19338 - CD0602 - Durante a cópia passar a copiar as contas de imposto a recuperar para que não ocorram erros

#### **01. DADOS GERAIS**

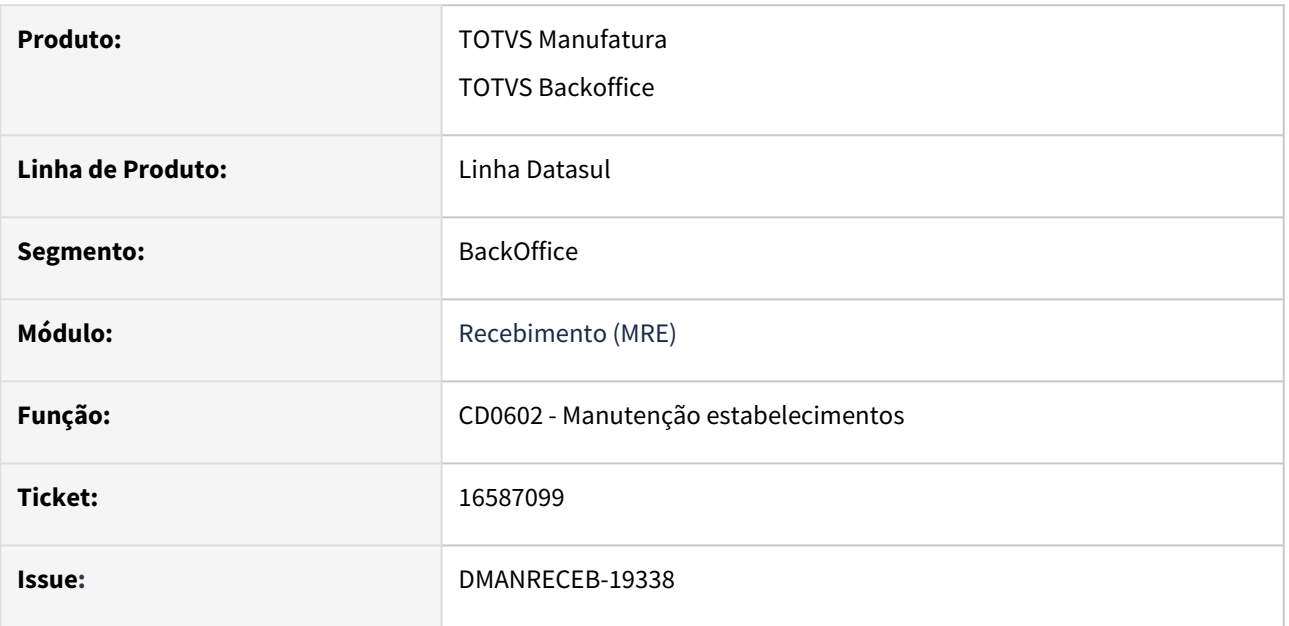

## **02. SITUAÇÃO/REQUISITO**

Ao realizar a cópia de estabelecimento no CD0602-Manutenção estabelecimentos informando algum campo de maneira incorreta e as contas do estabelecimento que estava sendo copiado estavam corretas apresentava validação referente a conta e não realizava a cópia.

## **03. SOLUÇÃO**

Alterado a manutenção de estabelecimento para copiar as contas do estabelecimento e desabilitamos o botão de contas quando a tela estiver no modo edição.

# 16611906 DMANRECEB-19480 - RE1001 - Lock tabela rat-lote

## **01. DADOS GERAIS**

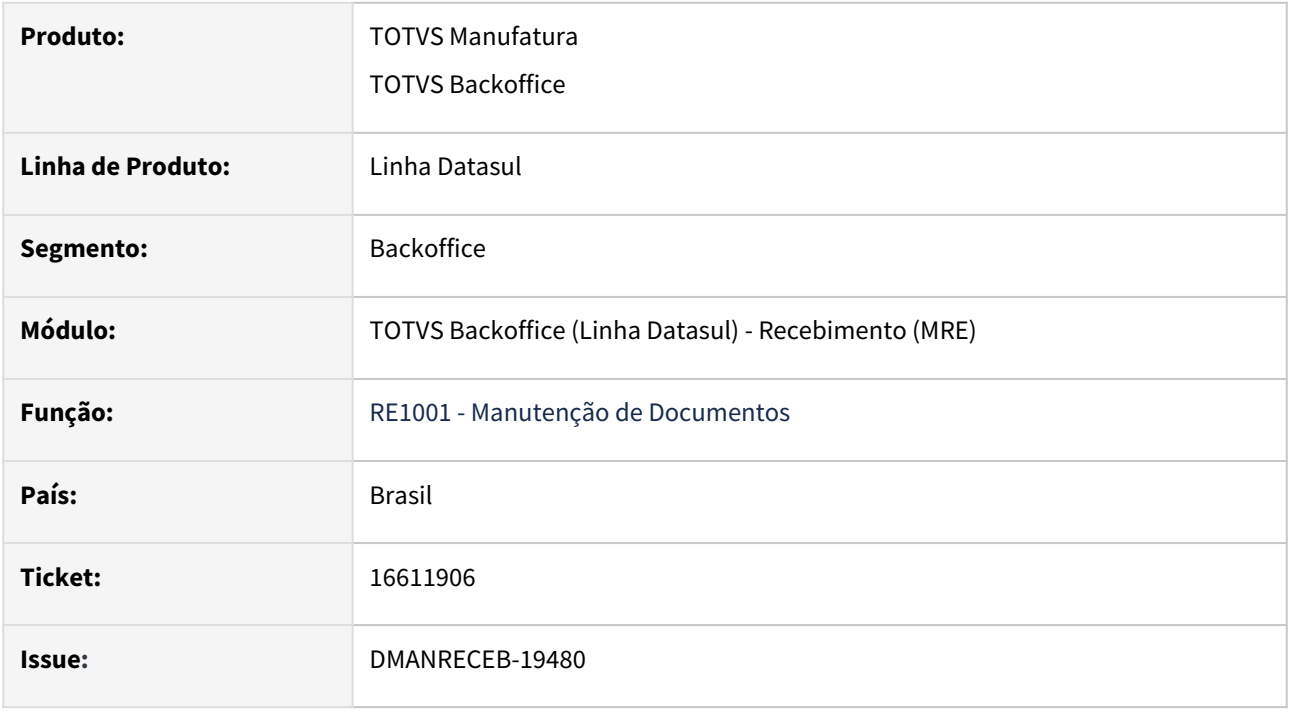

## **02. SITUAÇÃO/REQUISITO**

Ao realizar a alteração do item documento fiscal (RE1001) gerado pelo monitor NF-e/CT-e/NF-s (RE0708) e quando o usuário que gerou o documento fiscal no monitor (RE0708) permaneceu com a tela em aberta, ocorre erro de lock da tabela rat-lote.

## **03. SOLUÇÃO**

A alteração do item do documento foi ajustada para que não ocorra o erro de lock da tabela rat-lote.

# 16701385 DMANRECEB-19430 - RE1001B1 - Abater valor simples nacional da base de cálculo do PIS/Cofins quando ativar a função spp-deduz-sn-pis-cofins

#### **01. DADOS GERAIS**

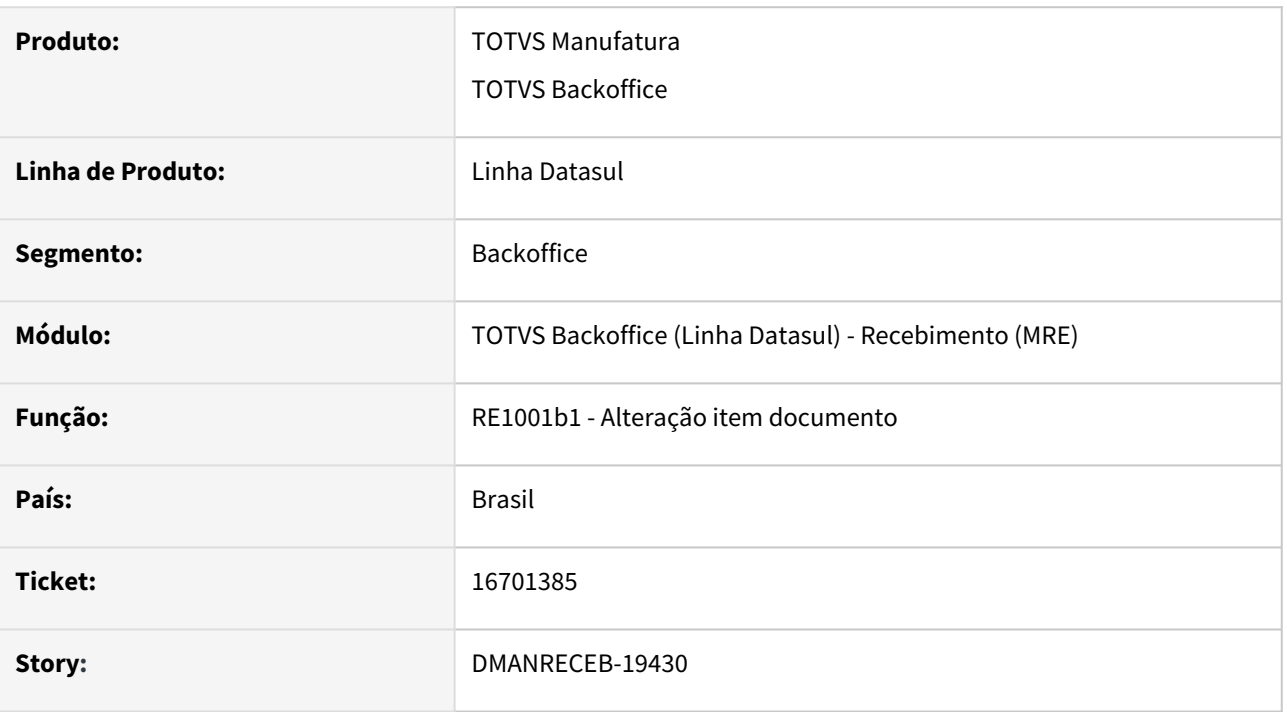

## **02. SITUAÇÃO/REQUISITO**

Ao digitar um documento no recebimento fiscal e relacionar o item ao documento utilizando o FIFO com a função spp-deduz-sn-pis-cofins ativa, ao consultar o item do documento era apresentado a base do PIS e COFINS com o desconto do simples nacional, mas o valor do PIS e COFINS estava apresentando com o valor calculado com a base do PIS e COFINS sem desconto.

## **03. SOLUÇÃO**

Alterada a rotina para efetuar o cálculo do valor utilizando a base do PIS e COFINS com o desconto do simples nacional.

# 16826856 DMANRECEB-19546 - html.mre.documentoXmlNfe - Listar pedido/ordem de compra da mesma matriz do emitente

#### **01. DADOS GERAIS**

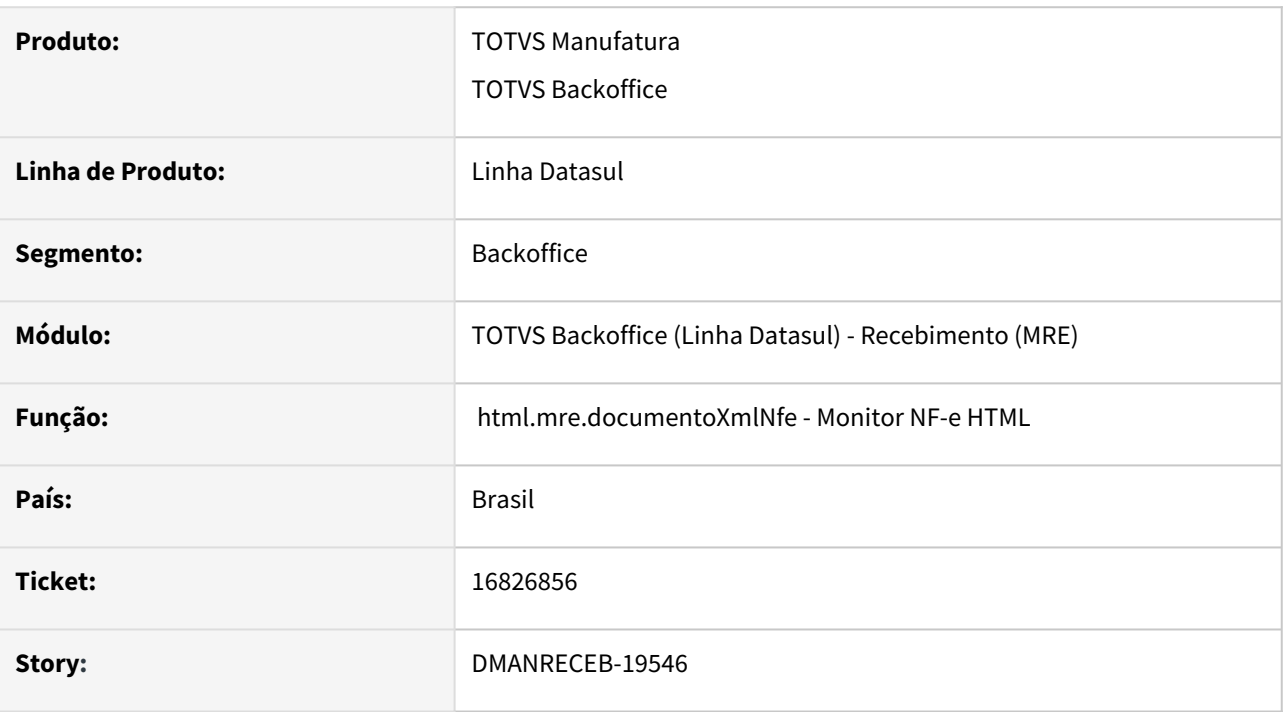

## **02. SITUAÇÃO/REQUISITO**

No item do monitor NF-e HTML ao pesquisar pedidos ou ordens de compra eram apresentados apenas os pedidos/ordens do emitente do documento mesmo o usuário do recebimento estando parametrizado para receber pedido da mesma matriz, tendo um comportamento diferente do programa re0708-Monitor NF-e/CTe/NFS-e onde são apresentados pedidos com a mesma matriz.

## **03. SOLUÇÃO**

Alterado os programas de pesquisa de pedidos e ordens de compra para que passe apresentar pedidos/ ordens da mesma matriz quando o usuário do recebimento estiver parametrizado.

# 16879133 DMANRECEB-19590 - RE2001 - Erro interno 3 quando não existe dados na base

#### **01. DADOS GERAIS**

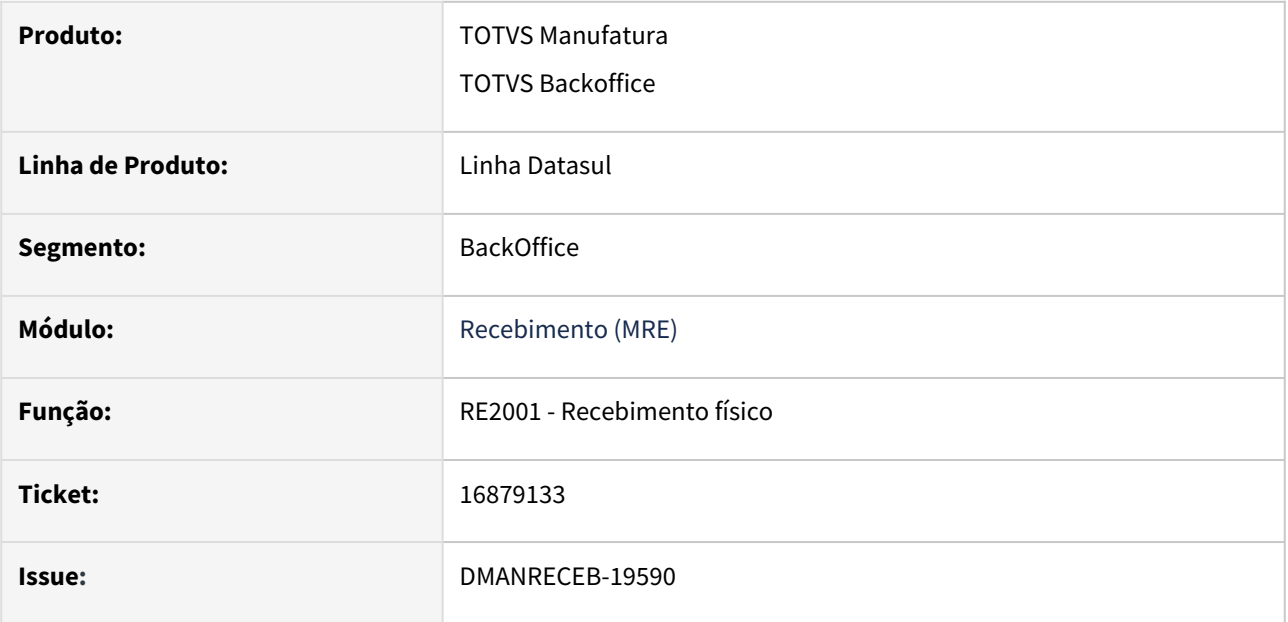

## **02. SITUAÇÃO/REQUISITO**

Ao parametrizar uma nova empresa e ainda não possui nenhuma nota na base de dados ao tentar incluir um documento no recebimento físico era exibida a mensagem de erro interno 3 e com isso era apresentada a mensagem 3 - possui relacionamentos ativos. Ajuda : não pode ser eliminado porque possui relacionamentos, que não tinha sentido para o processo que estava sendo realizado.

## **03. SOLUÇÃO**

Realizado tratamento para não apresentar erro quando não existir documento físico no banco de dados.

# 16904247 DMANRECEB-19595 - CD4035 - Não está sendo gravado o CNO

#### **01. DADOS GERAIS**

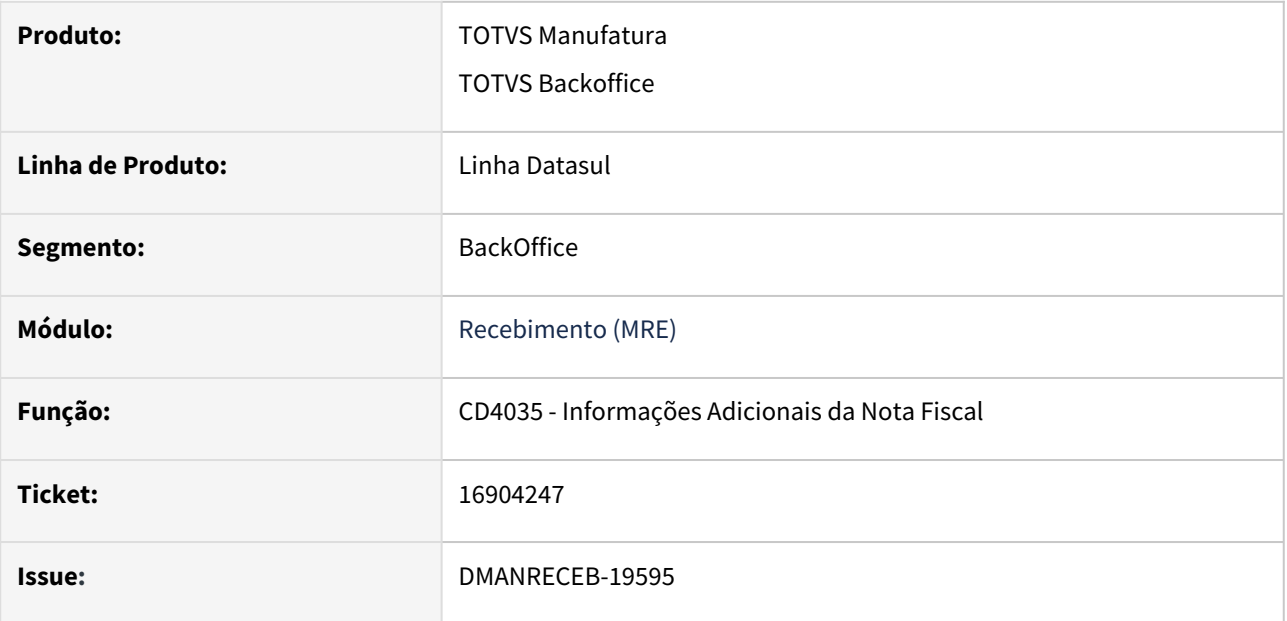

## **02. SITUAÇÃO/REQUISITO**

Ao digitar um documento e após entrar nas informações adicionais da nota, selecionar a opção REINF - Serviços tomados, informar o código de CNO e salvar o registro não estava ficando salva esta informação.

## **03. SOLUÇÃO**

Alterada a rotina para ao informar um código CNO válido que a informação seja salva e ao entrar novamente na tela essa informação seja apresentada.

# 16970604 DMANRECEB-19629 - RE0405 - Atualização dos documentos em obrigações fiscais

#### **01. DADOS GERAIS**

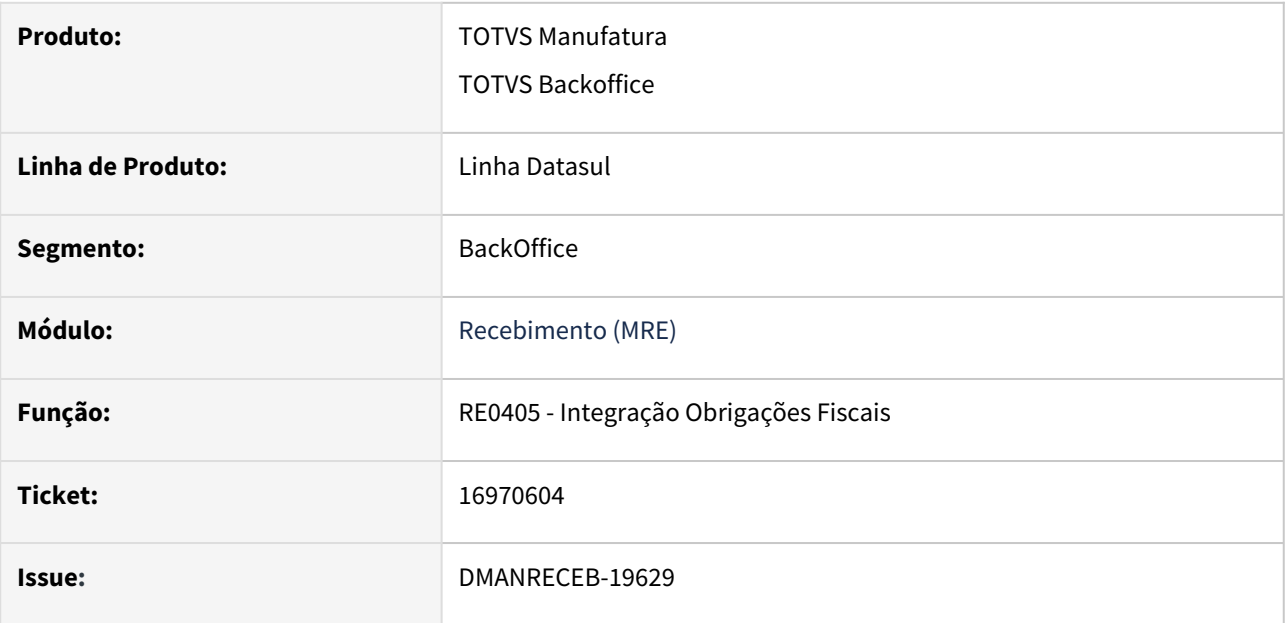

## **02. SITUAÇÃO/REQUISITO**

Ao executar o programa de integração com obrigações fiscais (re0405) e no período selecionado na faixa exista documentos onde a natureza de operação não geram obrigações fiscais e a data de congelamento de OF é maior que a data de transação do documento é apresentada a mensagem 5523 - Data do documento impede a atualização em obrigações fiscais.

## **03. SOLUÇÃO**

Realizado o ajuste no programa de integração com obrigações fiscais para não listar documentos que a natureza de operação não está configurada para gerar obrigações fiscais e deixar de apresentar a mensagem 5523 - Data do documento impede a atualização em obrigações fiscais.

# DMANRECEB-18874 - html.mre.receivingItem - Replica item recebimento HTML

#### **01. DADOS GERAIS**

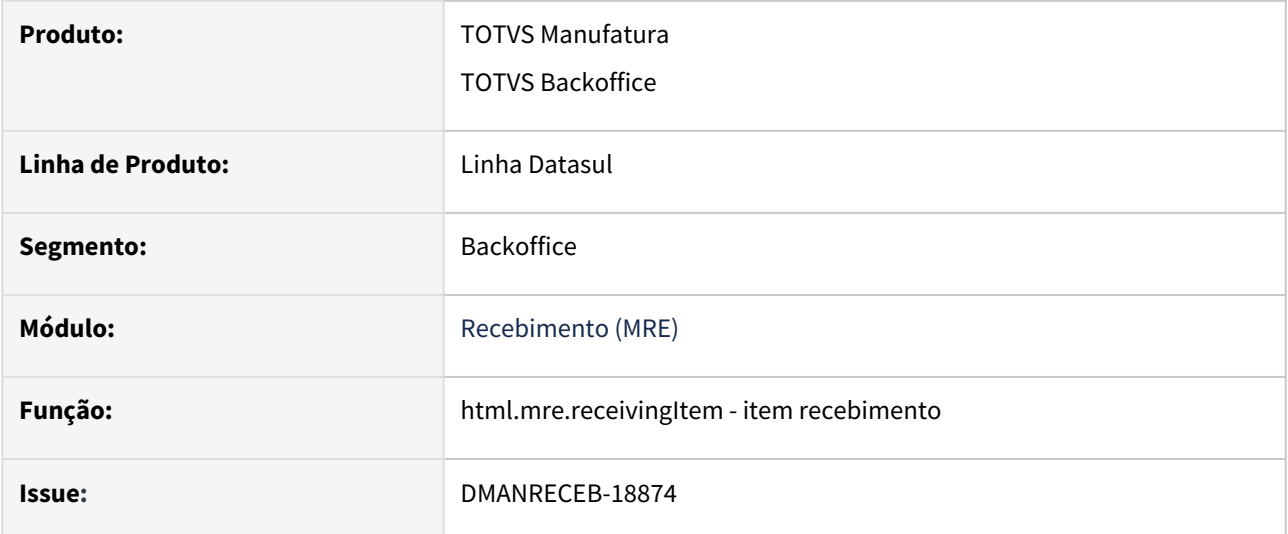

## **02. SITUAÇÃO/REQUISITO**

Na tela de item recebimento HTML ao efetuar alterações nos campos limite variação em quantidade, limite variação em valor, percentual variação quantidade e percentual variação valor à maior, ao fazer a replica do item para item x estabelecimento as informações não eram replicadas.

## **03. SOLUÇÃO**

Ajustada a rotina para realizar a replica do item para item x estabelecimento , conforme o cliente configurar os parâmetros na tela de replica de dados.

# DMANRECEB-19486 - RE0409- Exclusão do ICMS DIFAL na base do PIS COFINS

#### **01. DADOS GERAIS**

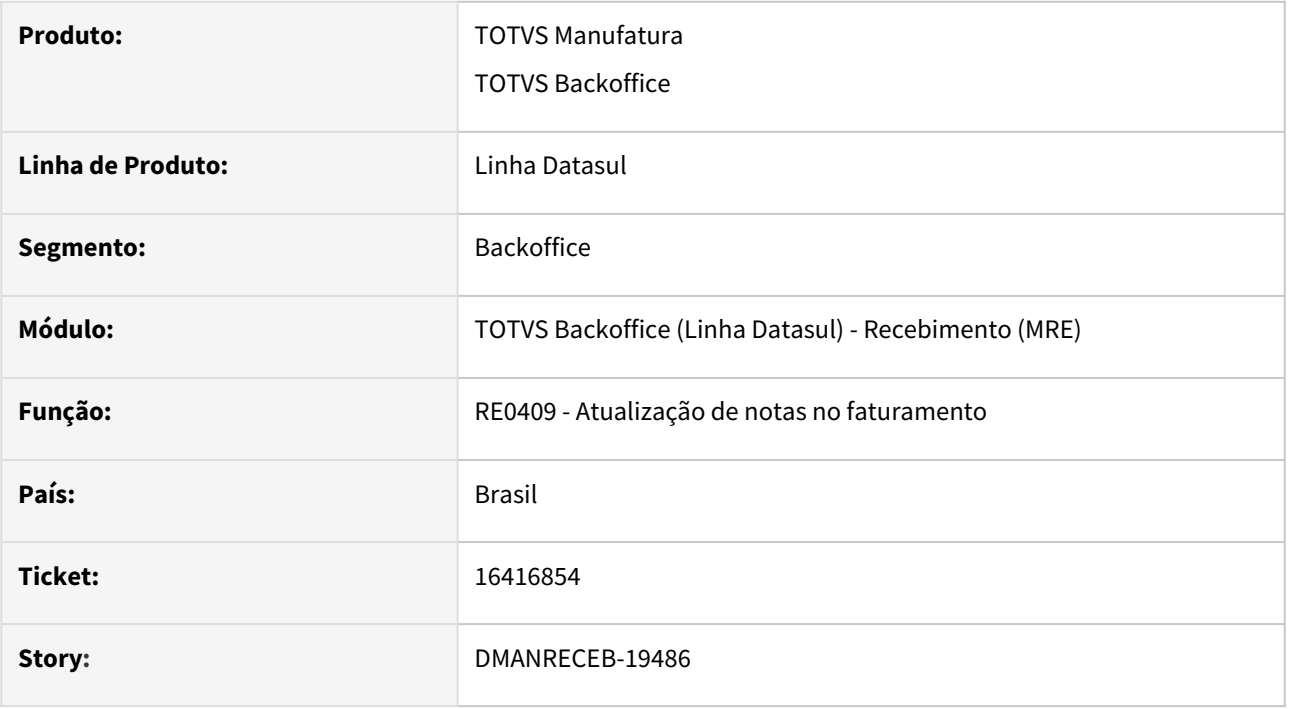

## **02. SITUAÇÃO/REQUISITO**

Quando o usuário do recebimento está configurado para iniciar a sequencia do item do documento em 1 e incrementar 1 a cada novo item, ao fazer a devolução de cliente gerando nota fiscal no faturamento onde a nota de origem utilizou configurador de tributo com as formulas T-COFINS 015a - Trib 7,60% s/ ICMS s/ DIFAL e T-PIS 015a - Trib 1,65% s/ ICMS s/ DIFAL, para fazer a exclusão do ICMS DIFAL na base do PIS e COFINS, ao gerar a nota fiscal no faturamento referente a devolução estava sendo alterada a sequencia de 1 para 10 dos registros referente ao ICMS Partilha e ao integrar com obrigações fiscais o valor referente ao DIFAL não estava sendo alimentado no campo "Valor exclusão ICMS BC PIS/COFINS", pois não encontrava o relacionamento entre a sequencia do item do documento com a sequencia das informações complementares referente ao DIFAL.

## **03. SOLUÇÃO**

Ao alterada a rotina de integração com o faturamento para que ao gerar a nota fiscal no faturamento os dados da informação complementar referente ao ICMS partilha mantenha a sequencia das informações complementares conforme foi criada pelo recebimento, assim mantendo ao relacionamento entre o item do documento e a informação complementar referente ao ICMS Partilha.

# 4.11 Mercado Internacional - Manutenção - 12.1.2307

Pesquisar

Manutenção - 12.1.2307 – 1898

# 4.11.1 Cadastros Gerais (Internacional) - Manutenção - 12.1.2307

Pesquisar

# 15735443 DMANMI03-11345 DT Espécie do documento na natureza de operação

#### **01. DADOS GERAIS**

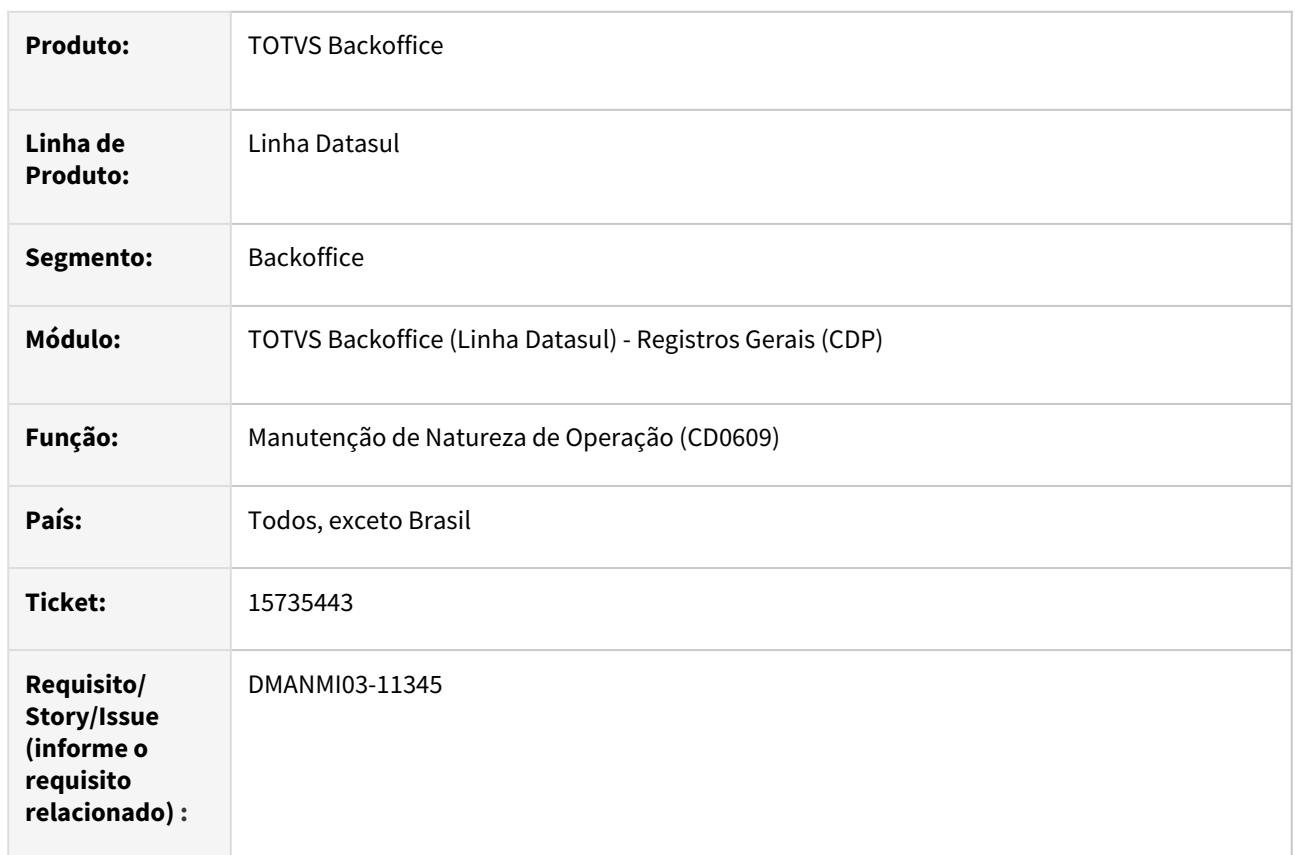

## **02. SITUAÇÃO/REQUISITO**

O usuário necessita que a informação inserida no campo **Espécie Docto** no programa **Manutenção de Natureza de Operação (CD0609)** seja a mesma independente do idioma do usuário.

## **03. SOLUÇÃO**

Foi alterado o programa **Manutenção de Natureza de Operação (CD0609)** para que a informação inserida no campo **Espécie Docto** seja o mesmo, independente do idioma do usuário.

Para Estados Unidos, terão os seguintes valores:

- INV Nota Fiscal de Saída.
- PRA Nota Fiscal de Devolução.
- GRN Nota Fiscal de Entrada.
- GTN Nota Fiscal de Transferência.

Para os outros países:

- FTS Nota Fiscal de Saída.
- FTD Nota Fiscal de Devolução.
- FTE Nota Fiscal de Entrada.
- FTT Nota Fiscal de Transferência.

## **04. DEMAIS INFORMAÇÕES**

Não se aplica.

#### **05. ASSUNTOS RELACIONADOS**

• [Manutenção de Natureza de Operação \(Internacional\) - CD0609](https://tdn.totvs.com/pages/viewpage.action?pageId=270924792)

#### **06. DOCUMENTO TECNICO TRADUZIDO**

- **Espanhol:**
	- [15735443 DMANMI03-11345 DT Clase de documento en el origen de operación](https://tdn.totvs.com/pages/viewpage.action?pageId=732682160)
- **Inglês:**
	- [15735443 DMANMI03-11345 DT Document kind in the operation nature](https://tdn.totvs.com/display/DL/15735443+DMANMI03-11345+DT+Document+kind+in+the+operation+nature)

# 16186314 DMANMI03-11785 DT Saída TXT do CD1003 quebrando linha

## **01. DADOS GERAIS**

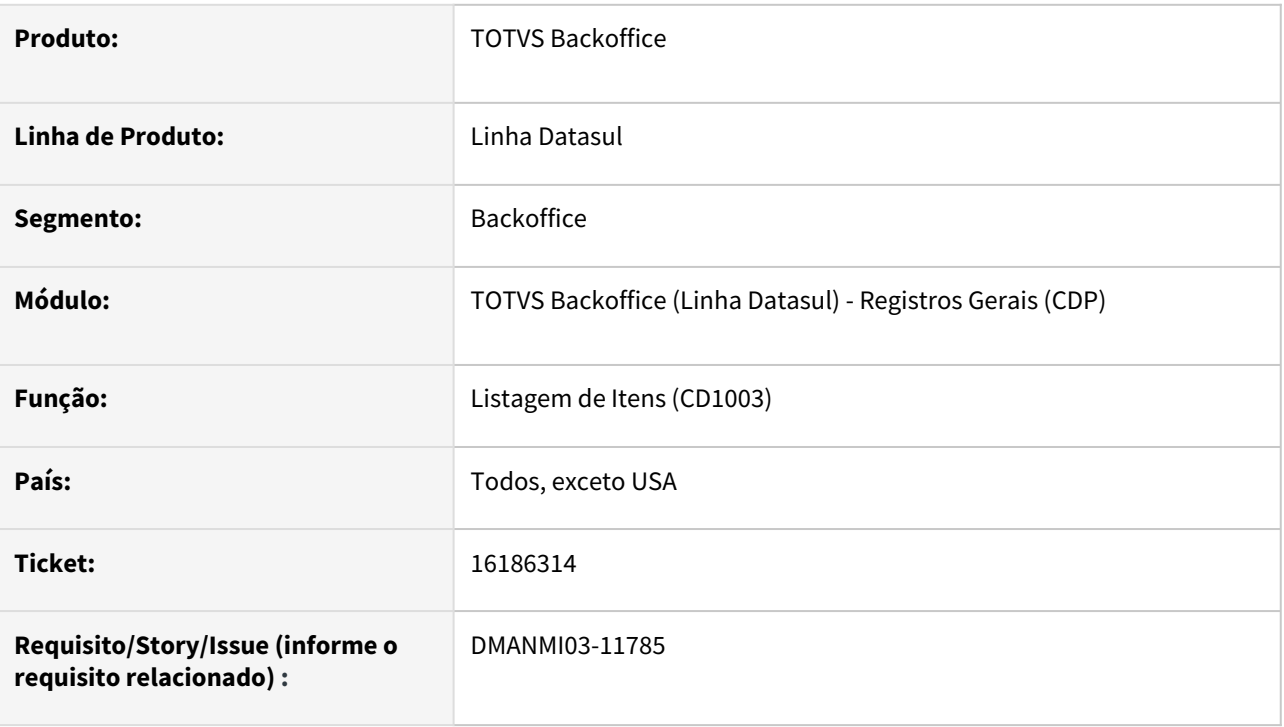

# **02. SITUAÇÃO/REQUISITO**

O programa **Listagem de Itens (CD1003)** está apresentando uma quebra indevida de linha após o campo código de imposto.

# **03. SOLUÇÃO**

O programa **Listagem de Itens (CD1003)** foi corrigido para apresentar corretamente as linhas do relatório.

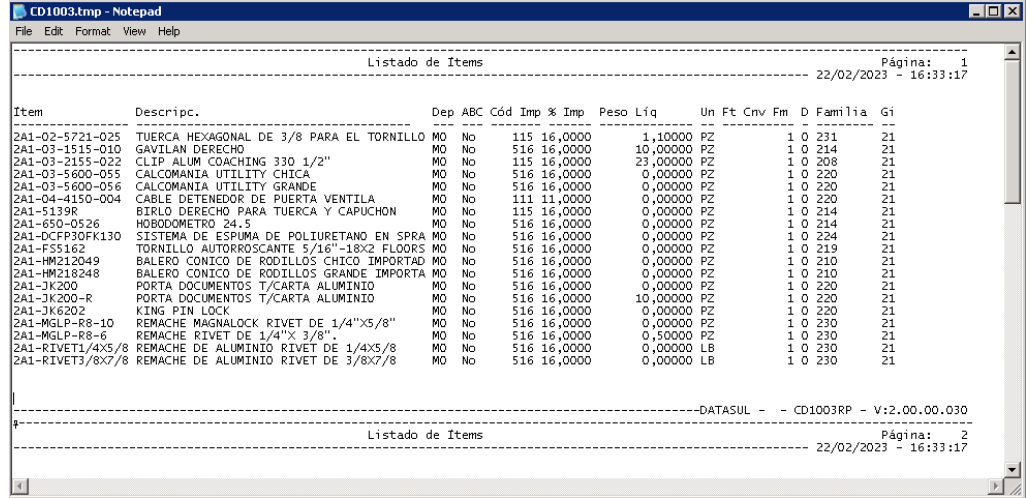

## **04. DEMAIS INFORMAÇÕES**

• Não se aplica

## **05. ASSUNTOS RELACIONADOS**

• Não se aplica

# **06. DOCUMENTO TECNICO TRADUZIDO**

• [16186314 DMANMI03-11785 DT Salida TXT del CD1003 saltando línea](https://tdn.totvs.com/pages/viewpage.action?pageId=742208025)

# 16242570 DMANMI03-11659 DT Inconsistência progress no número do timbrado no CD0905 PRY

#### **01. DADOS GERAIS**

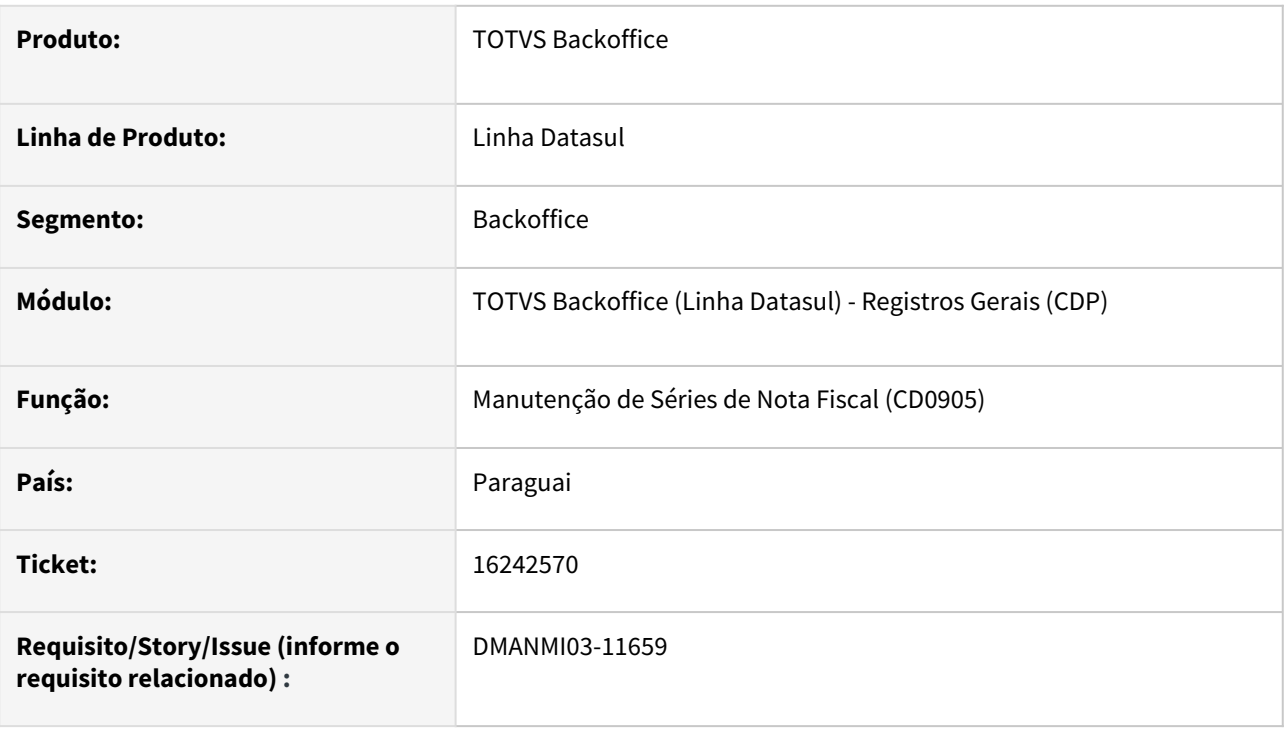

# **02. SITUAÇÃO/REQUISITO**

O campo **Timbrado** está sendo exibido com ponto decimal como separador de milhar e está ocorrendo a inconsistência progress *Decimal point appeared more than once in numeric input (75)* ao exibir os registros no programa **Manutenção de Séries de Nota Fiscal (CD0905)***.* 

## **03. SOLUÇÃO**

Foi retirada a formatação do campo **Timbrado** para que não apresente o campo separador de milhar.

## **04. DEMAIS INFORMAÇÕES**

Não se aplica.

## **05. ASSUNTOS RELACIONADOS**

- [Manutenção\\_de\\_Séries\\_de\\_Nota\\_Fiscal\\_-\\_CD0905](https://tdn.totvs.com/pages/viewpage.action?pageId=235590394)
- [DT Localização Paraguai](#page-927-0)

#### **06. DOCUMENTO TECNICO TRADUZIDO**

• [16242570 DMANMI03-11659 DT Inconsistencia progress en el número del timbrado en el CD0905 PRY](https://tdn.totvs.com/pages/viewpage.action?pageId=738244133)

# 16251094 DMANMI03-11661 DT Permitir alterar o campo País ISO 3166-2 para o Paraguai

## **01. DADOS GERAIS**

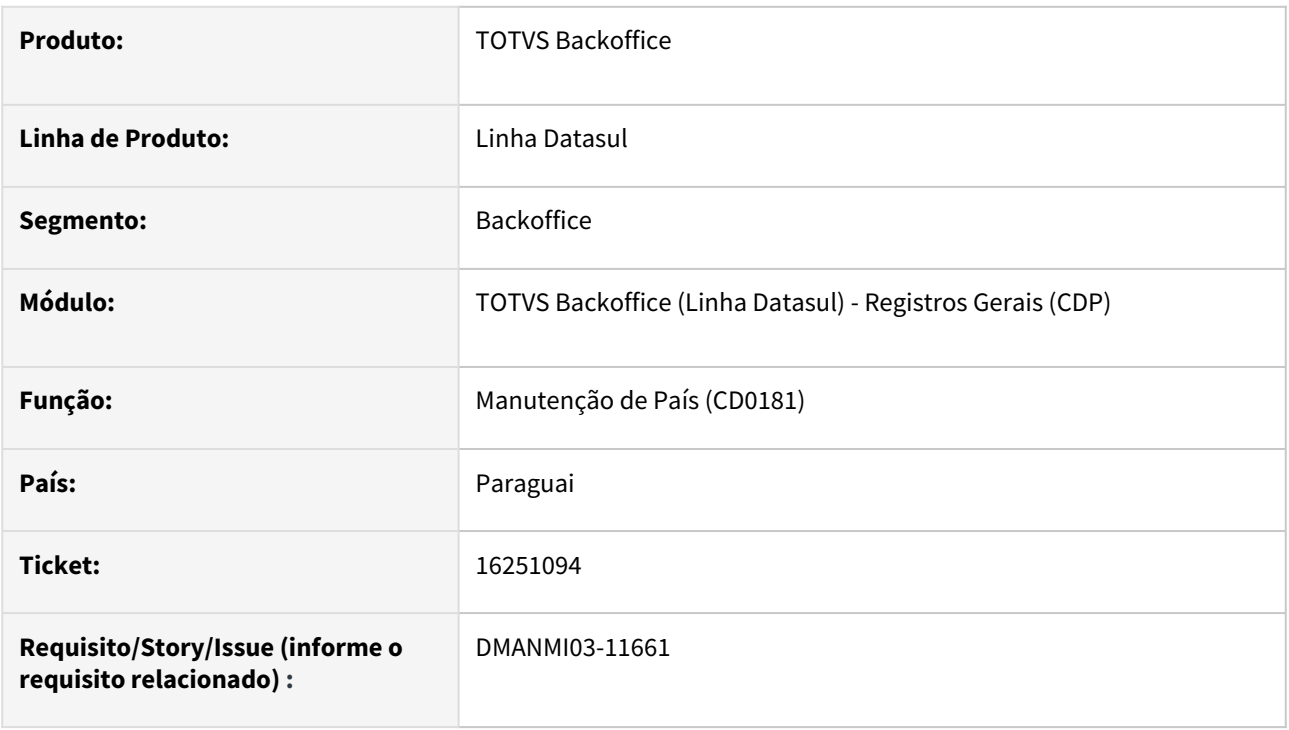

# **02. SITUAÇÃO/REQUISITO**

O programa **País (CD0181)** não está habilitando alteração do campo **País ISO 3166-2**.

## **03. SOLUÇÃO**

O programa **País (CD0181)** foi alterado para permitir alteração do campo **País ISO 3166-2**.

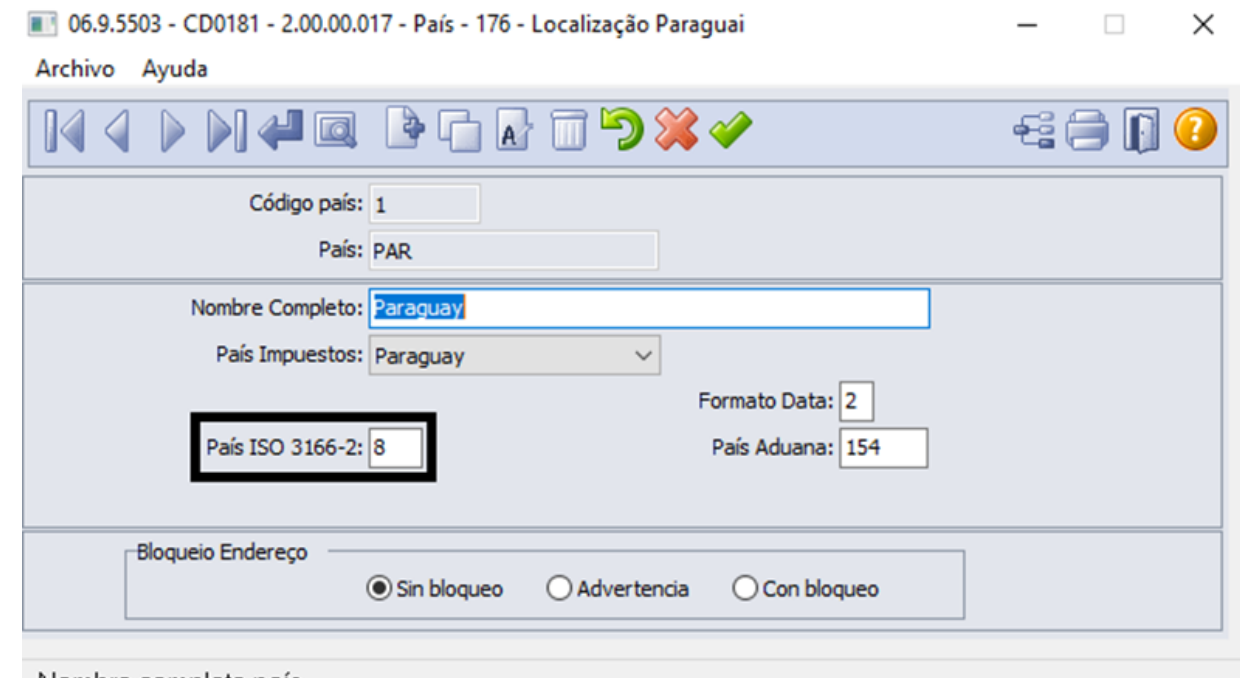

Nombre completo país

## **04. DEMAIS INFORMAÇÕES**

• Não se aplica

#### **05. ASSUNTOS RELACIONADOS**

• [País - CD0181](https://tdn.totvs.com/pages/viewpage.action?pageId=235587678)

#### **06. DOCUMENTO TECNICO TRADUZIDO**

• [16251094 DMANMI03-11661 DT Permitir la alteración del campo País ISO 3166-2 para Paraguay](https://tdn.totvs.com/pages/viewpage.action?pageId=738253313)

# 16729473 DMANMI03-12143 DT Inconsistência do Tipo de Regime no CD0104A PRY

#### **01. DADOS GERAIS**

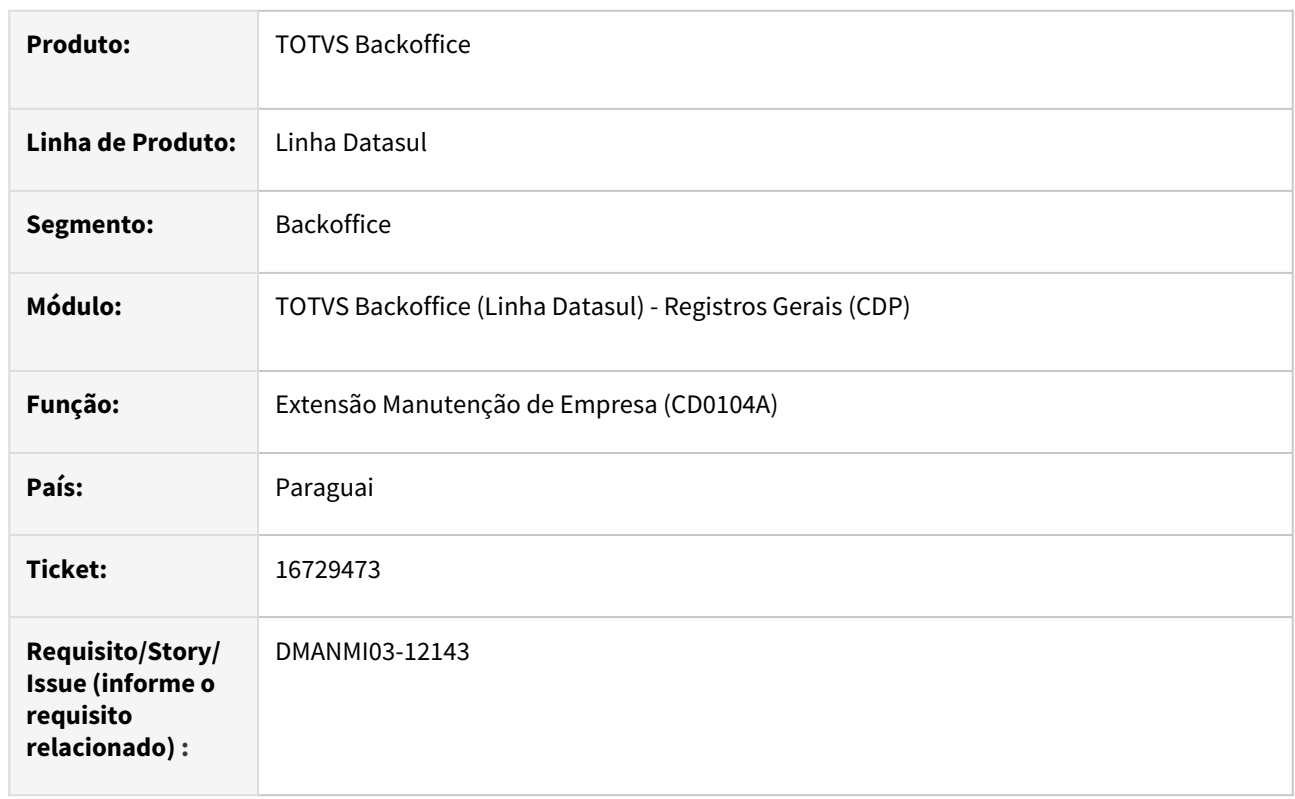

## **02. SITUAÇÃO/REQUISITO**

Não permite atualizar as informações da empresa pois ocorre o erro *164 - Tipo de Regime não pode ser branco*, porém a informação do **Tipo de Regime** não é solicitada em tela.

## **03. SOLUÇÃO**

Foi retirada a validação do **Tipo de Regime** para que os demais dados possam ser informados corretamente.

#### **04. DEMAIS INFORMAÇÕES**

Não se aplica.

#### **05. ASSUNTOS RELACIONADOS**

- [Extensão Empresa Internacional CD0104A](https://tdn.totvs.com/pages/viewpage.action?pageId=356813724)
- [DT Localização Paraguai](#page-927-0)

#### **06. DOCUMENTO TECNICO TRADUZIDO**

• [16729473 DMANMI03-12143 DT Inconsistencia del tipo de régimen en el CD0104A PRY](https://tdn.totvs.com/pages/viewpage.action?pageId=750409177)

# DT Integração dados do cliente e fornecedor entre módulos de backoffice e financeiro COL

#### **01. DADOS GERAIS**

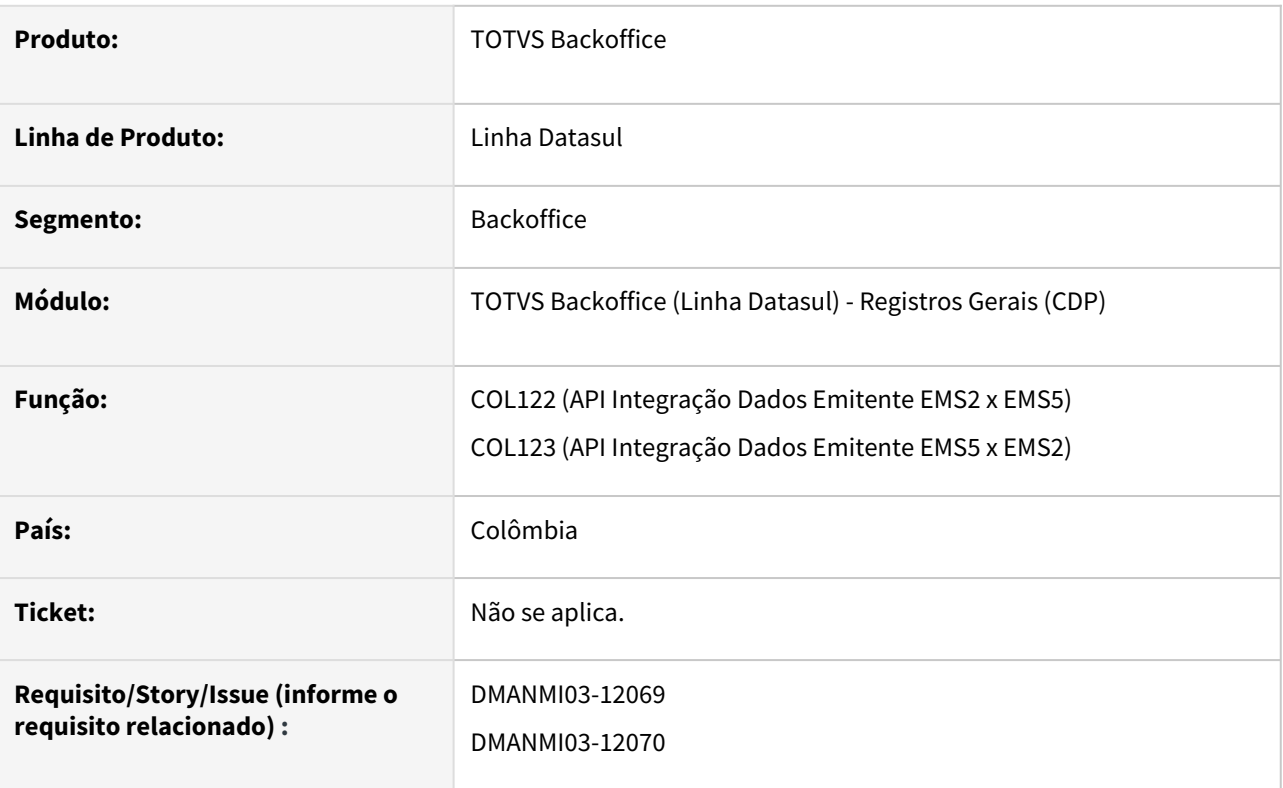

## **02. SITUAÇÃO/REQUISITO**

O usuário necessita que os campos comuns referentes aos clientes/fornecedores sejam integrados de maneira correta entre os módulos de backoffice e financeiro.

## **03. SOLUÇÃO**

Foi alterado a API de integração de dados de cliente/fornecedor para que os dados comuns sejam alterados automaticamente em ambos os produtos quando houver modificação de informações do cliente/fornecedor.

## **04. DEMAIS INFORMAÇÕES**

Não se aplica.

## **05. ASSUNTOS RELACIONADOS**

- [Extensão Cliente COL0704](https://tdn.totvs.com/pages/viewpage.action?pageId=517138593)
- [Manutenção Extensão Fornecedor COL100](https://tdn.totvs.com/pages/viewpage.action?pageId=244915351)

#### **06. DOCUMENTO TECNICO TRRADUZIDO**

• [DT Integración datos del cliente y proveedor entre módulos de backoffice y financiero COL](https://tdn.totvs.com/pages/viewpage.action?pageId=751515695)
# 4.11.2 Comércio Exterior (Internacional) - Manutenção - 12.1.2307

Importação (Internacional) - Manutenção - 12.1.2307

## 15998861 DMANMI03-11525 DT Erro de formato ao gerar o programa IM0665

## **01. DADOS GERAIS**

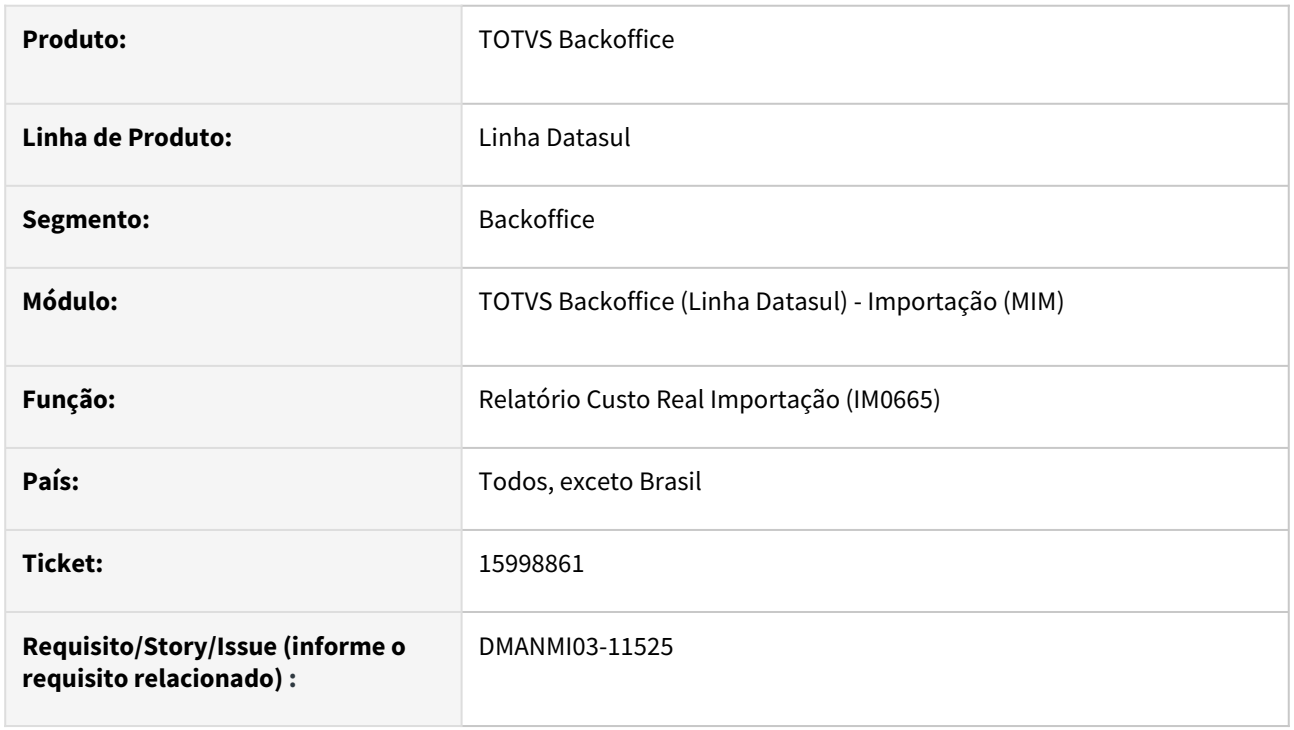

## **02. SITUAÇÃO/REQUISITO**

Ocorrência de inconsistência p*rogress no arquivo de log do relatório*, devido a formato de campo quando emitido em planilha.

## **03. SOLUÇÃO**

Implementado tratamento para corrigir o tratamento do formato de campos decimais.

#### **04. DEMAIS INFORMAÇÕES**

Não se aplica.

## **05. ASSUNTOS RELACIONADOS**

• [Relatório\\_Custo\\_Real\\_de\\_Importação\\_IM0665](https://tdn.totvs.com/pages/viewpage.action?pageId=244712278)

#### **06. DOCUMENTO TECNICO TRADUZIDO**

• [15998861 DMANMI03-11525 DT Error de formato al generar el programa IM0665](https://tdn.totvs.com/display/dtses/15998861+DMANMI03-11525+DT+Error+de+formato+al+generar+el+programa+IM0665)

## 16339748 DMANMI03-11772 DT IM3100 Erro de formato na moeda nacional

#### **01. DADOS GERAIS**

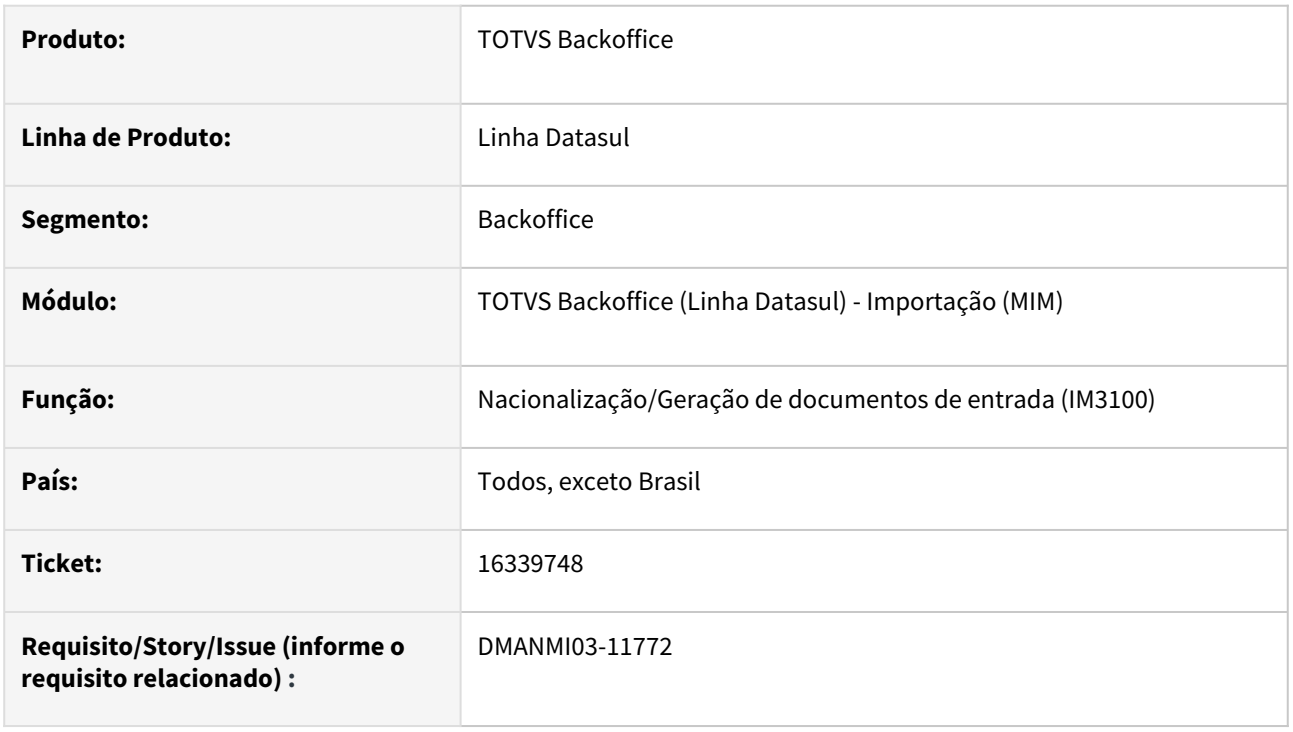

# **02. SITUAÇÃO/REQUISITO**

O Usuário informa que existe ocorrência de inconsistência p*rogress no arquivo de log do relatório* emitido pelo programa **Nacionalização/Geração de documentos de entrada (IM3100)**, devido a formato da coluna *TOTAL MN*. Também foi informado, que apenas o último item de cada documento está sendo impresso no relatório de Nacionalização, apesar de os totalizadores estarem corretos.

# **03. SOLUÇÃO**

Foi implementado o tratamento para corrigir a adequação do formato da coluna *TOTAL MN* ao emitir  *log do relatório* no programa **Nacionalização/Geração de documentos de entrada (IM3100),** assim como a correta impressão de todos os itens contidos no documento de Nacionalização implementado.

#### **04. DEMAIS INFORMAÇÕES**

Não se aplica.

#### **05. ASSUNTOS RELACIONADOS**

Não se aplica.

#### **06. DOCUMENTO TECNICO TRADUZIDO**

• [16339748 DMANMI03-11772 DT IM3100 Error de formato en la moneda nacional](https://tdn.totvs.com/display/dtses/16339748+DMANMI03-11772+DT+IM3100+Error+de+formato+en+la+moneda+nacional)

# 4.11.3 Controladoria e Finanças (Internacional) - Manutenção - 12.1.2307

Pesquisar

# Contabilidade Fiscal (Internacional) - Manutenção - 12.1.2307

- [16408748 DMANMI02-14992 DT Valores zerados débito e crédito no balanço de terceiros COL](#page-1914-0)
- [16826944 DMANMI02-15087 DT Ignorar espaços em branco do campo pessoa COL](#page-1915-0)
- [DMANMI02-14722 DT Geração do arquivo XML Auxiliar de Contas MEX](#page-1916-0)
- [DMANMI02-14723 DT Repetição de valores nas colunas dos Livros Diários MEX](#page-1917-0)
- [DMANMI02-15110 DT Valor da operação no Livro Diário de Saída MEX](#page-1918-0)

<span id="page-1914-0"></span>16408748 DMANMI02-14992 DT Valores zerados débito e crédito no balanço de terceiros COL

#### **01. DADOS GERAIS**

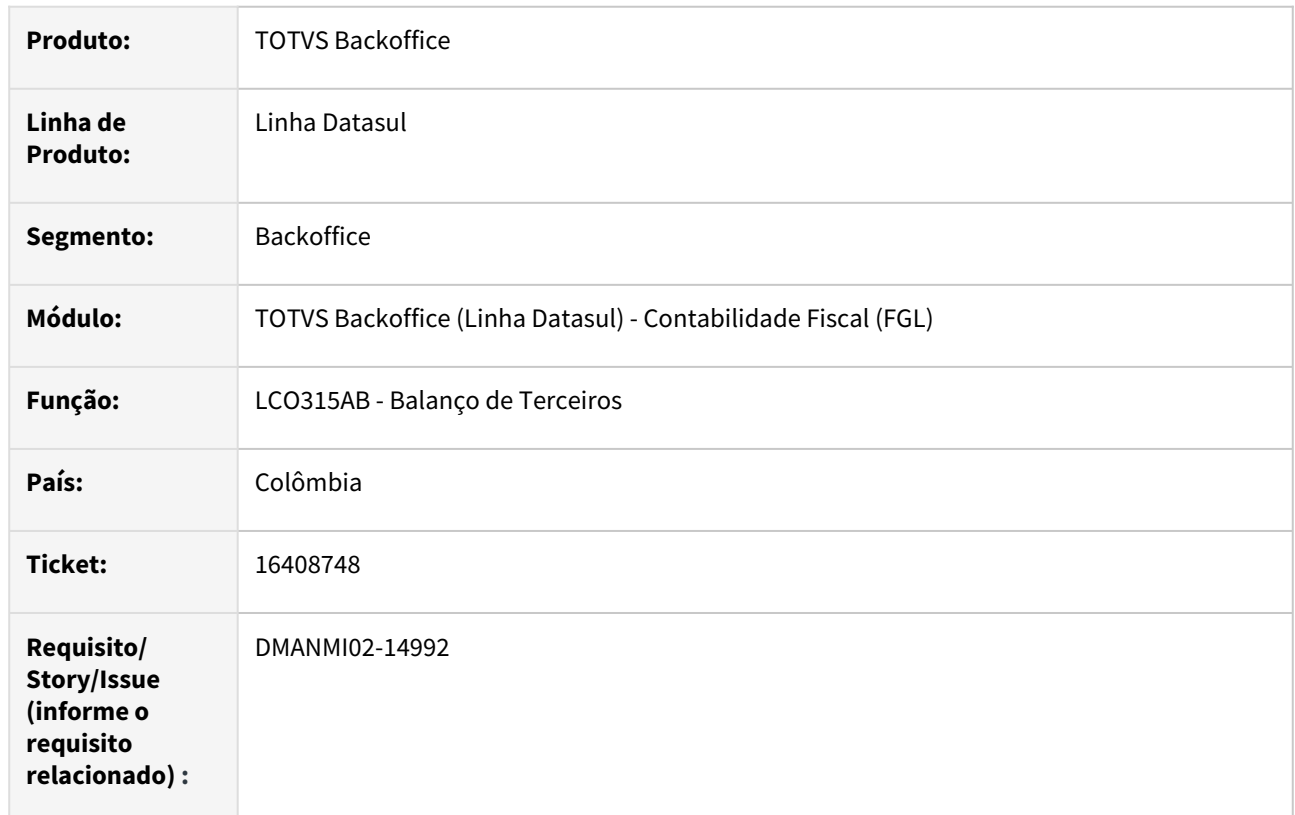

# **02. SITUAÇÃO/REQUISITO**

Ao executar o balanço de terceiros, nos lançamentos importados, não são visualizadas as informações dos valores de débitos e créditos.

# **03. SOLUÇÃO**

Foi alterado o programa de recomposição de saldos para obter informação do terceiro e permitir criar os valores de débitos e créditos na tabela de extensão de saldos.

#### **04. DEMAIS INFORMAÇÕES**

Não se aplica.

## **05. ASSUNTOS RELACIONADOS**

- [Recomposição Saldos Colômbia LCO714AB](https://tdn.totvs.com/pages/viewpage.action?pageId=284355345)
- [Balanço de Terceiros LCO315AB](https://tdn.totvs.com/pages/viewpage.action?pageId=244733275)

## **06. DOCUMENTO TÉCNICO TRADUZIDO**

• [16408748 DMANMI02-14992 DT Valores en cero débito y crédito en el balance de terceros COL](https://tdn.totvs.com/pages/viewpage.action?pageId=748067423)

<span id="page-1915-0"></span>16826944 DMANMI02-15087 DT Ignorar espaços em branco do campo pessoa COL

#### **01. DADOS GERAIS**

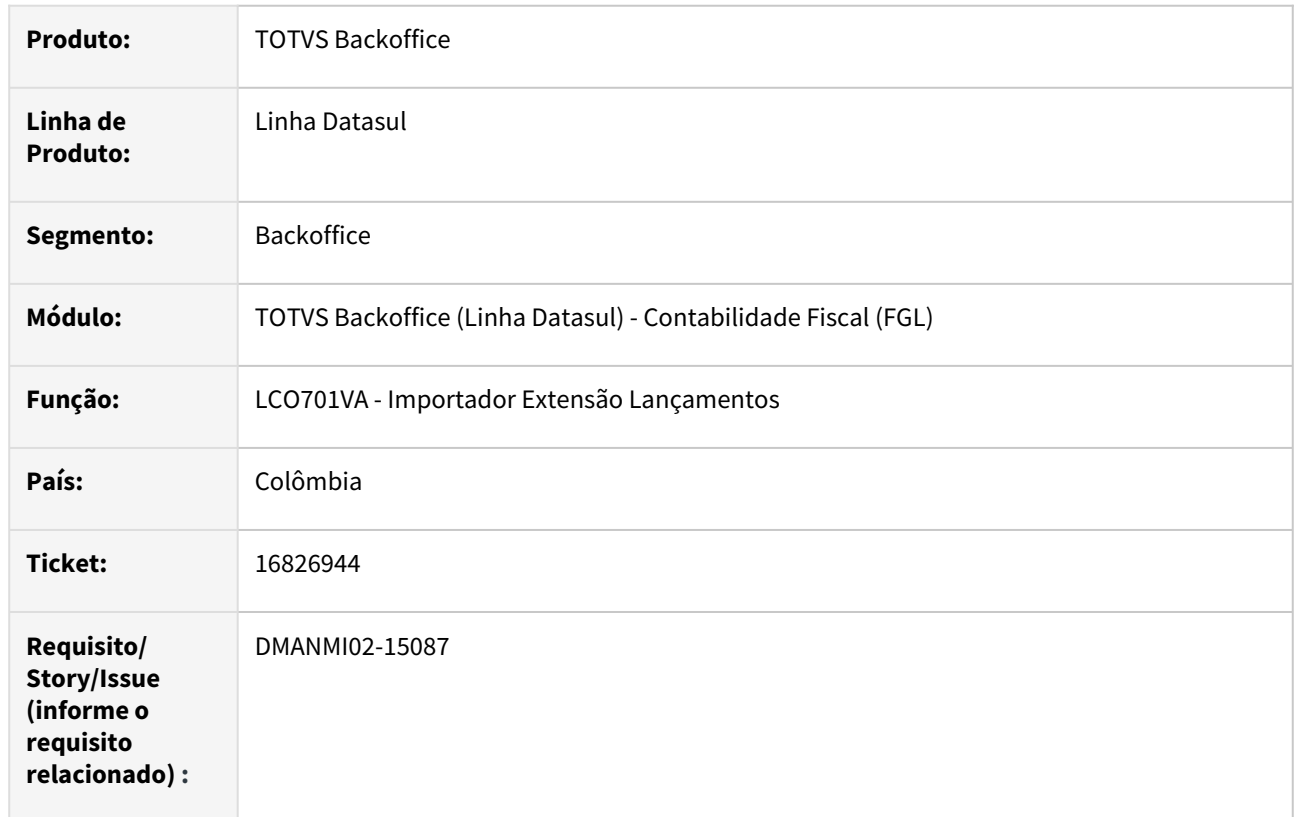

# **02. SITUAÇÃO/REQUISITO**

Ao importar extensão de lançamentos contábeis, o campo nome de pessoa não é reconhecido por possuir espaços em branco.

# **03. SOLUÇÃO**

Foram realizadas alterações para ignorar espaços em branco do campo nome pessoa ao importar a extensão dos lançamentos contábeis.

#### **04. DEMAIS INFORMAÇÕES**

Não se aplica.

## **05. ASSUNTOS RELACIONADOS**

- [Recomposição Saldos Colômbia LCO714AB](https://tdn.totvs.com/pages/viewpage.action?pageId=284355345)
- [Balanço de Terceiros LCO315AB](https://tdn.totvs.com/pages/viewpage.action?pageId=244733275)

## **06. DOCUMENTO TÉCNICO TRADUZIDO**

• [16826944 DMANMI02-15087 DT Ignorar espacios en blanco del campo persona COL](https://tdn.totvs.com/display/dtses/16826944+DMANMI02-15087+DT+Ignorar+espacios+en+blanco+del+campo+persona+COL)

## <span id="page-1916-0"></span>DMANMI02-14722 DT Geração do arquivo XML Auxiliar de Contas MEX

#### **01. DADOS GERAIS**

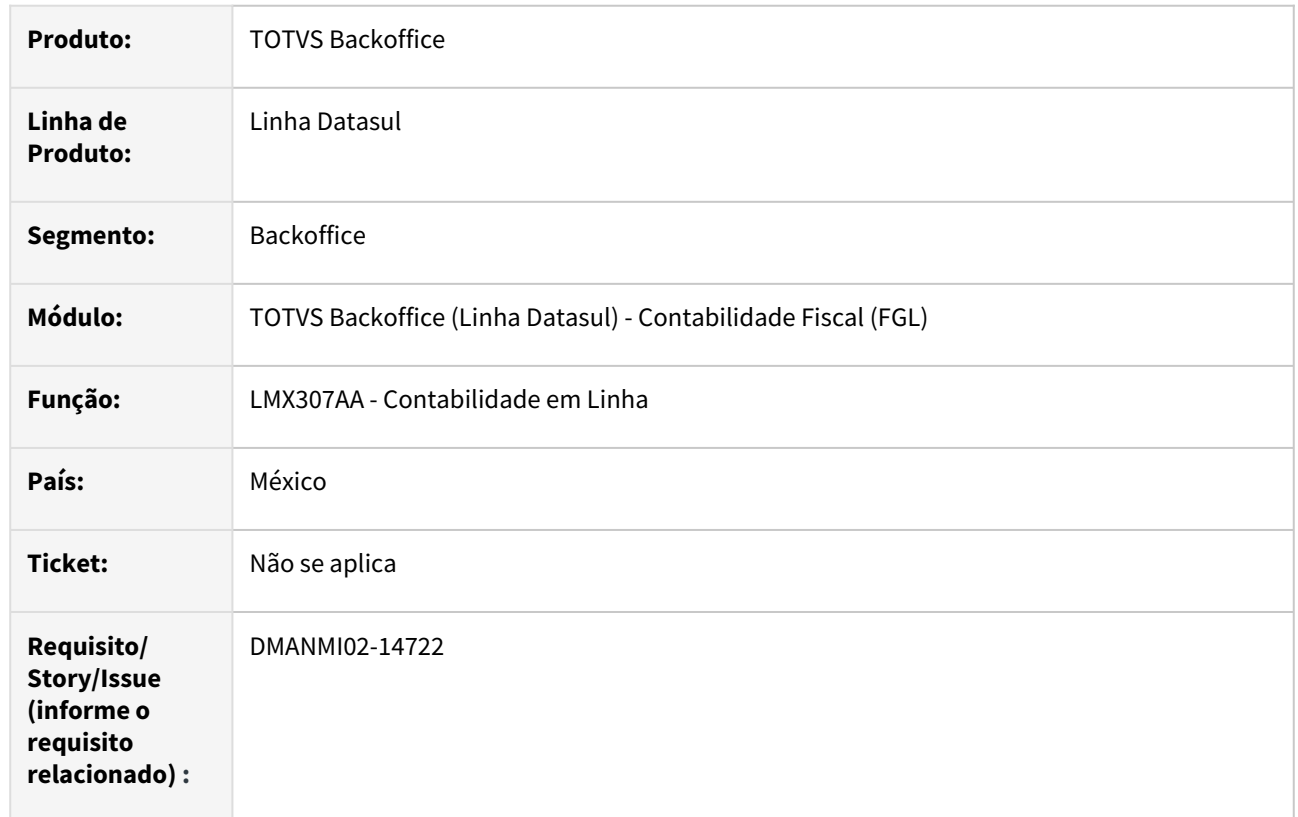

# **02. SITUAÇÃO/REQUISITO**

No arquivo XML Auxiliar de Contas, as TAGs "Haber" e "Debe", da sessão de detalhe dos saldos (DetalleAux), estão apresentando valores incorretos. Nessas TAGs devem ser apresentados os valores dos lançamentos contábeis que formam a movimentação do período gerado. Atualmente, para todos os lançamentos, está sendo apresentado o valor do saldo de movimentos; a diferença entre o saldo final e o saldo inicial do período.

# **03. SOLUÇÃO**

Foi alterado o programa de geração do arquivo XML de Auxiliar de Contas para tratar corretamente a geração dos valores das TAGs "Haber" e "Debe", da sessão de detalhe dos saldos (DetalleAux).

#### **04. DEMAIS INFORMAÇÕES**

Não se aplica.

#### **05. ASSUNTOS RELACIONADOS**

• [Contabilidade em Linha](https://tdn.totvs.com/pages/viewpage.action?pageId=635966218)

# **06. DOCUMENTO TÉCNICO TRADUZIDO**

• [DMANMI02-14722 DT Generación del archivo XML Auxiliar de cuentas MEX](https://tdn.totvs.com/pages/viewpage.action?pageId=733949899)

## <span id="page-1917-0"></span>DMANMI02-14723 DT Repetição de valores nas colunas dos Livros Diários MEX

#### **01. DADOS GERAIS**

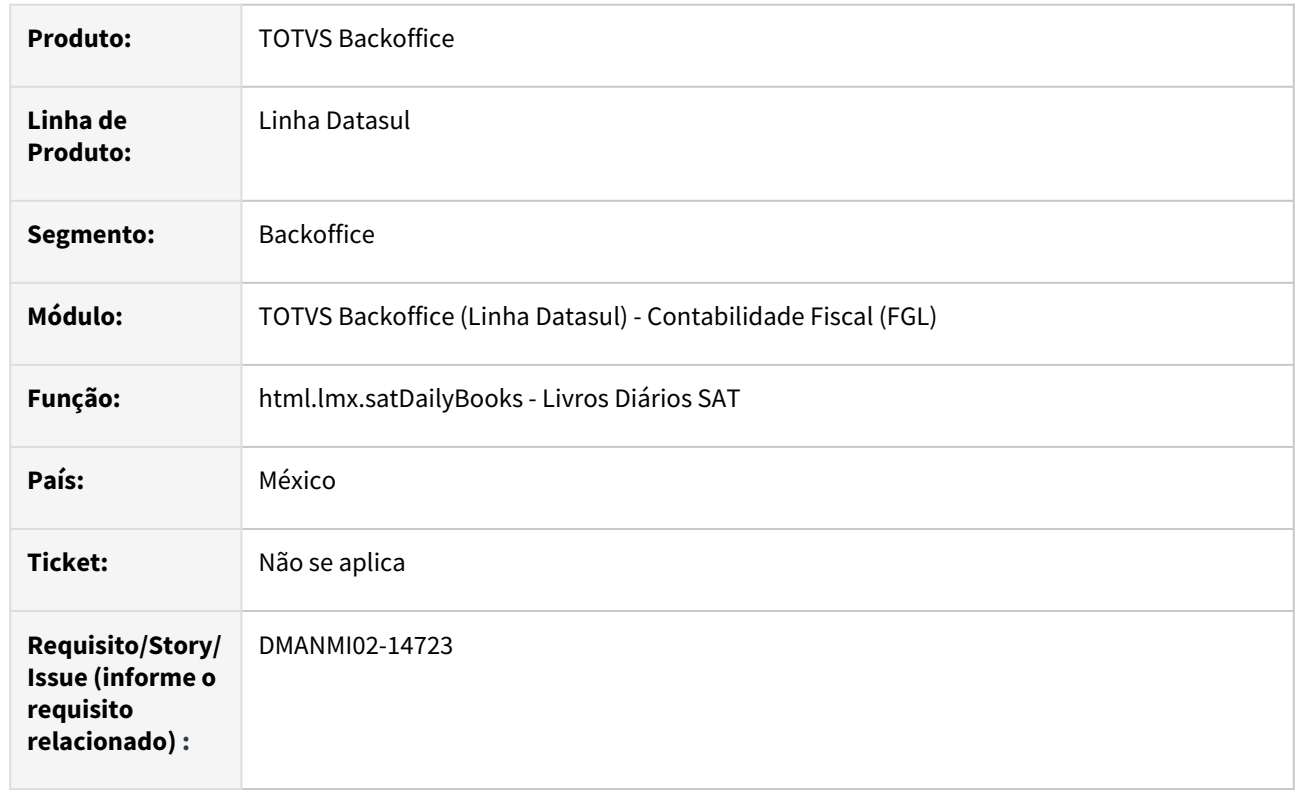

# **02. SITUAÇÃO/REQUISITO**

Na emissão dos livros Diário de Entrada, Diário de Saída e Diário de Provisões, o último valor impresso na coluna Débito ou na coluna Crédito, está se repetindo para os demais lançamentos, quando esses apresentam valor na coluna contrária.

# **03. SOLUÇÃO**

Foram alterados os programas de impressão dos Livros Diários SAT, para zerar o valor da coluna Débito ou da coluna Crédito, quando o valor do lançamento for registrado na coluna inversa.

#### **04. DEMAIS INFORMAÇÕES**

Não se aplica.

#### **05. ASSUNTOS RELACIONADOS**

• [Livros Diários SAT](https://tdn.totvs.com/pages/viewpage.action?pageId=567754059)

#### **06. DOCUMENTO TÉCNICO TRADUZIDO**

• [DMANMI02-14723 DT Repetición de valores en las columnas de los Libros diarios MEX](https://tdn.totvs.com/pages/viewpage.action?pageId=733214232)

## <span id="page-1918-0"></span>DMANMI02-15110 DT Valor da operação no Livro Diário de Saída MEX

## **01. DADOS GERAIS**

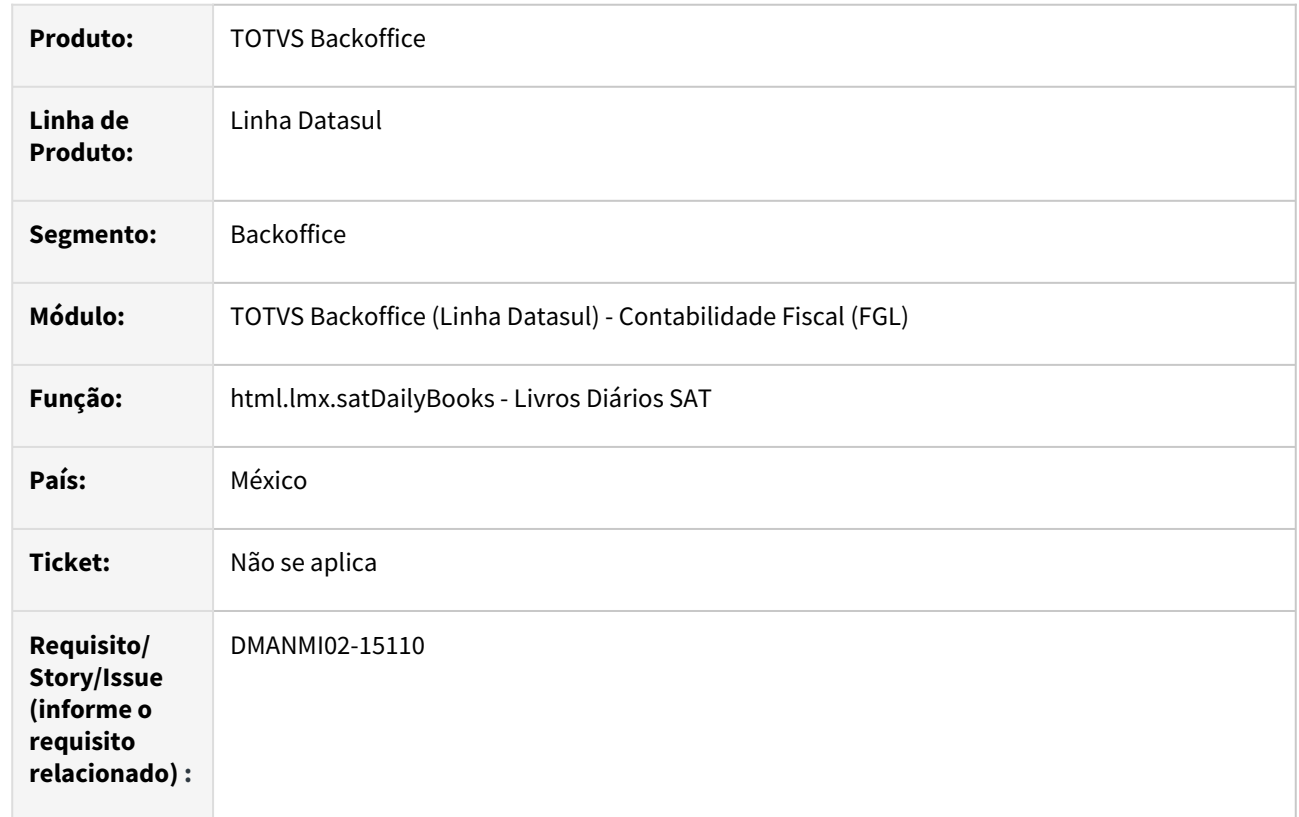

# **02. SITUAÇÃO/REQUISITO**

Na geração do livro Diário de Saídas, o valor da operação por UUID está ficando incorreto, quando na contabilização do movimento de baixa são geradas apropriações contábeis de IVA a Compensar. O valor dessas apropriações estão sendo somadas ao valor da operação, deixando ele inconsistente em relação ao valor da nota no recebimento.

## **03. SOLUÇÃO**

Foi alterado o programa de geração do Livro Diário de Saídas para desconsiderar os valores de IVA a Compensar, na formação do valor da operação por UUID.

## **04. DEMAIS INFORMAÇÕES**

Não se aplica.

# **05. ASSUNTOS RELACIONADOS**

• [Livros Diários SAT](https://tdn.totvs.com/pages/viewpage.action?pageId=567754059)

## **06. DOCUMENTO TÉCNICO TRADUZIDO**

• [DMANMI02-15110 DT Valor de la operación en el Libro diario de salida MEX](https://tdn.totvs.com/pages/viewpage.action?pageId=758483364)

# Contas a Pagar (Internacional) - Manutenção - 12.1.2307

Pesquisar

15288101 DMANMI02-14541 DT Correção de terceiros de impostos por Unidade de Negócio COL

#### **01. DADOS GERAIS**

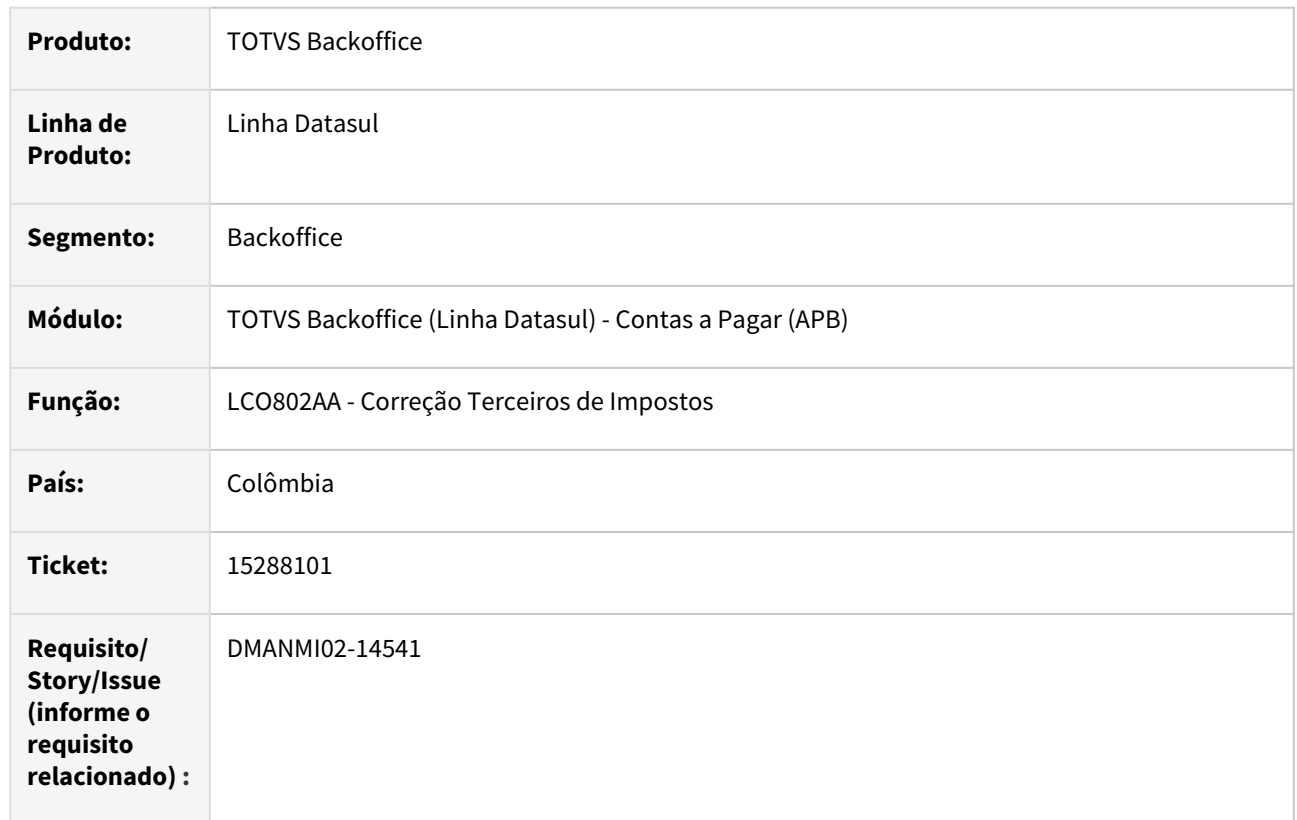

# **02. SITUAÇÃO/REQUISITO**

O programa que corrige as informações de terceiros dos títulos de impostos, não efetua corretamente a correção, quando o título tem rateio contábil em mais do que uma Unidade de Negócio.

# **03. SOLUÇÃO**

Foi alterada a lógica do programa de correção das informações de terceiros dos títulos de impostos para que faça o tratamento correto para os títulos que possuem rateio contábil em mais do que uma Unidade de Negócio.

#### **04. DEMAIS INFORMAÇÕES**

Não se aplica.

## **05. ASSUNTOS RELACIONADOS**

• Não se aplica.

## **06. DOCUMENTO TÉCNICO TRADUZIDO**

• [15288101 DMANMI02-14541 DT Corrección de terceros de impuestos por Unidad de Negocio COL](https://tdn.totvs.com/pages/viewpage.action?pageId=727929896)

You

# 15508073 DMANMI02-14552 DT Apropriações de IVA na implantação de antecipações ARG

#### **01. DADOS GERAIS**

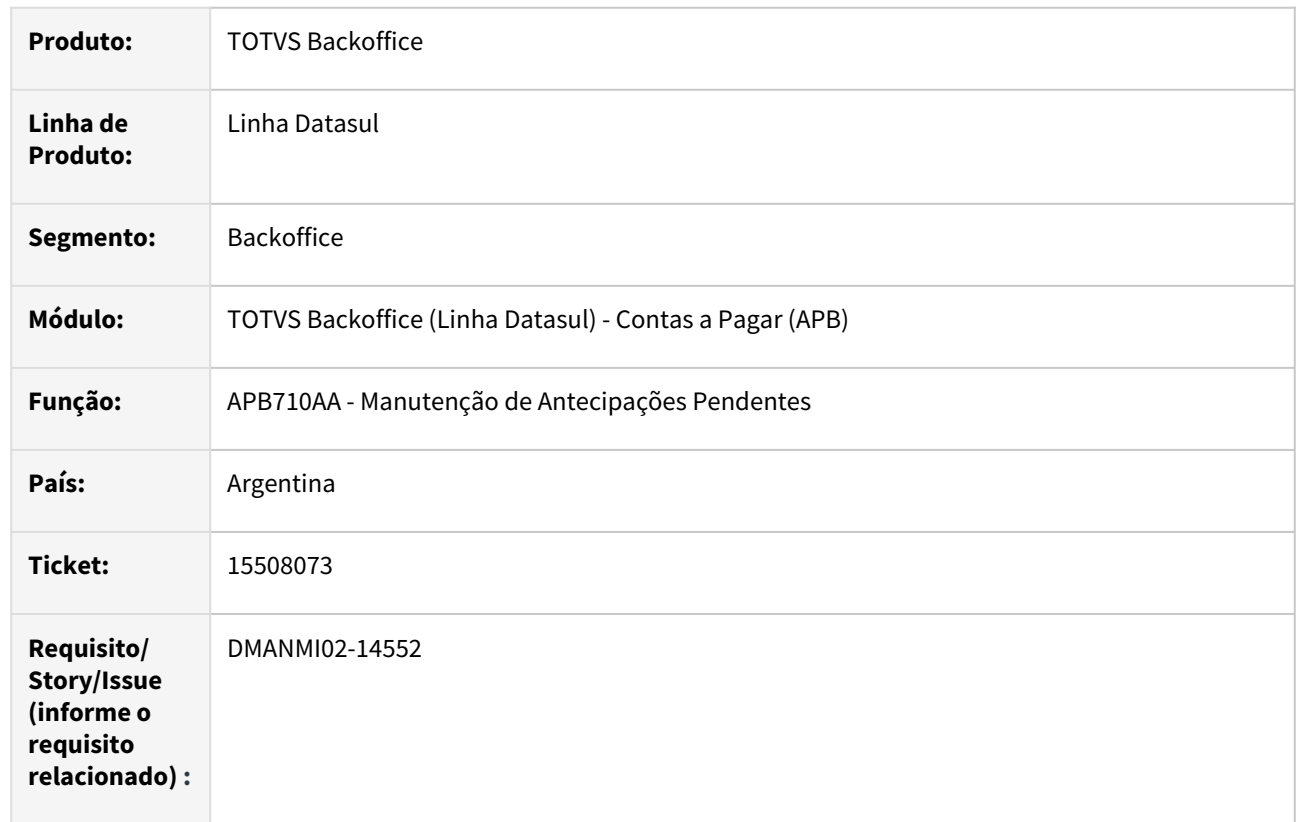

# **02. SITUAÇÃO/REQUISITO**

Ao vincular um ou mais impostos de Valor Agregado em uma antecipação, em que o tipo de fluxo do mesmo é igual ao tipo de fluxo informado no rateio do valor da antecipação, ocorre uma validação no sistema indicando que já existe uma apropriação igual aquela que Sistema tenta criar para o imposto de Valor Agregado.

# **03. SOLUÇÃO**

Foi alterada a lógica de criação das apropriações contábeis dos impostos de Valor Agregado vinculados às antecipações para que não ocorra duplicidade de chave, em relação a apropriação criada para o valor da antecipação.

#### **04. DEMAIS INFORMAÇÕES**

Não se aplica.

#### **05. ASSUNTOS RELACIONADOS**

• [Registrar Antecipações](https://tdn.totvs.com/pages/viewpage.action?pageId=236431842)

## **06. DOCUMENTO TÉCNICO TRADUZIDO**

• [15508073 DMANMI02-14552 DT Apropiaciones de IVA en la implantación de anticipos ARG](https://tdn.totvs.com/pages/viewpage.action?pageId=727915106)

# 15524006 DMANMI02-14338 DT Demora na geração da Ordem de Pagamento ARG

#### **01. DADOS GERAIS**

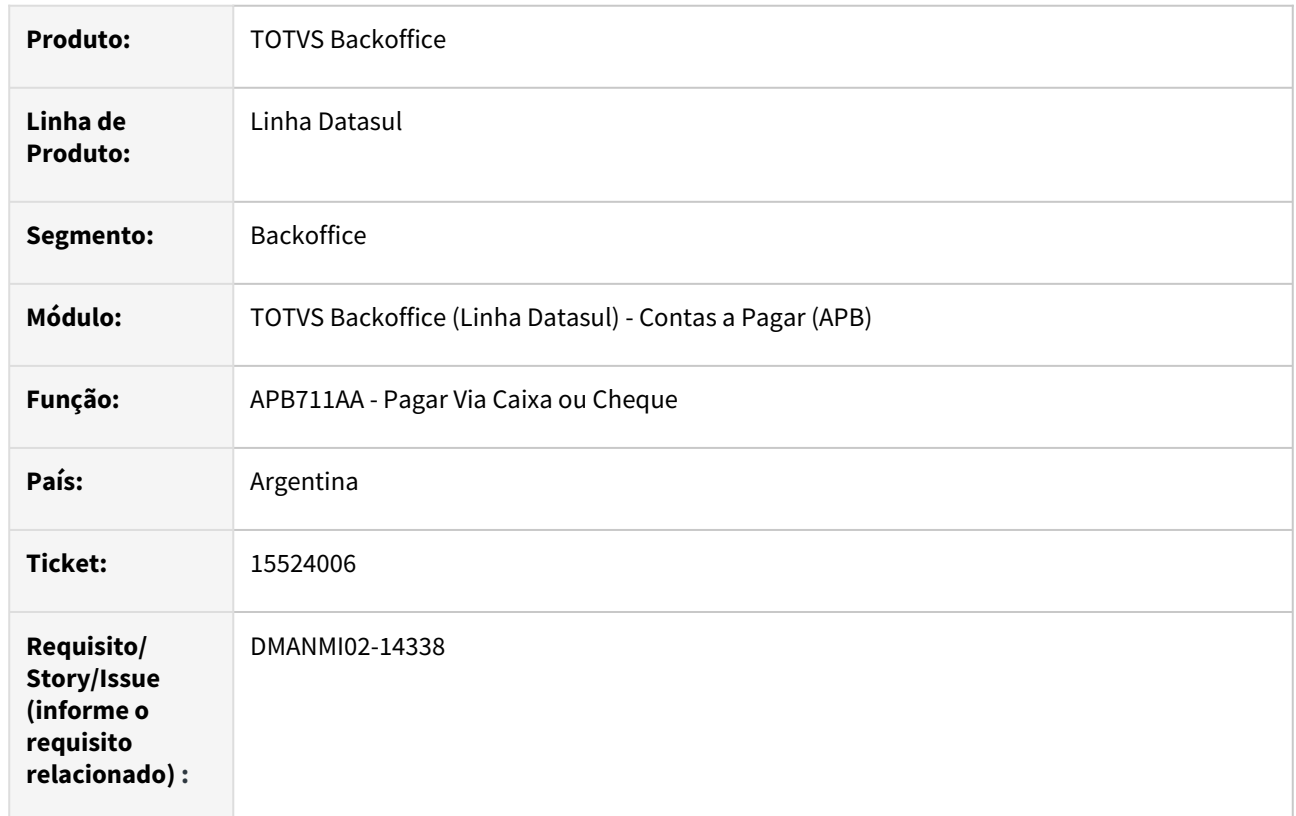

## **02. SITUAÇÃO/REQUISITO**

Ao atualizar ordem de pagamento por meio do programa Pagar Via Caixa ou Cheque - APB711AA, o Sistema apresenta dificuldades de performance.

#### **03. SOLUÇÃO**

Foram realizadas as alterações para melhorar a performance na execução da rotina de geração de ordem de pagamento.

## **04. DEMAIS INFORMAÇÕES**

Não se aplica.

## **05. ASSUNTOS RELACIONADOS**

• [Pagar Via Caixa ou Cheque - APB711AA](https://tdn.totvs.com/display/LDT/Pagar+Via+Caixa+ou+Cheque+-+APB711AA)

#### **06. DOCUMENTO TÉCNICO TRADUZIDO**

• [15524006 DMANMI02-14338 DT Demora al generar la orden de pago ARG](https://tdn.totvs.com/display/dtses/15524006+DMANMI02-14338+DT+Demora+al+generar+la+orden+de+pago+ARG)

#### 15637670 DMANMI02-14339 DT Relatório retenção Santa Fe ARG

#### **01. DADOS GERAIS**

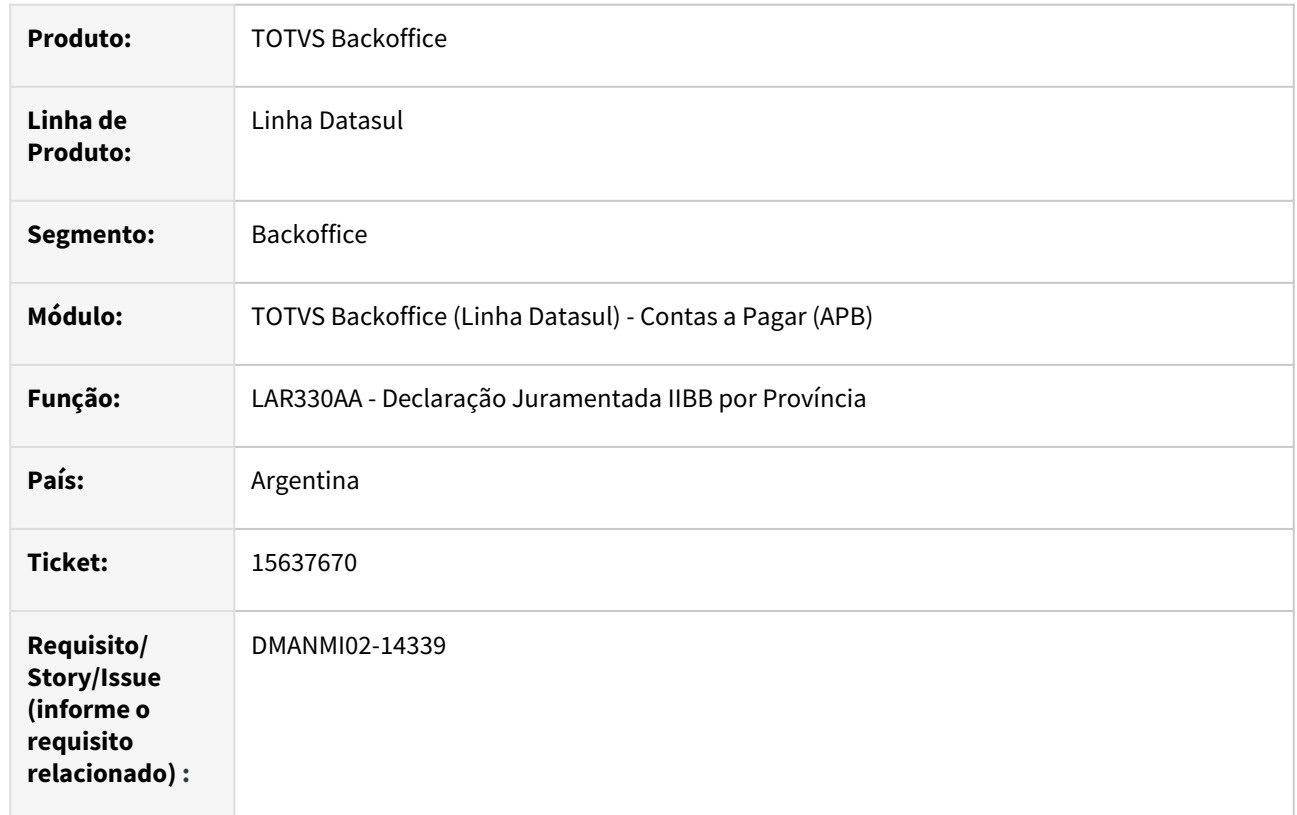

# **02. SITUAÇÃO/REQUISITO**

Ao ser executado o programa Declaração Juramentada IIBB por Província - LAR330AA, os impostos de retenção que foram desvinculados do fornecedor financeiro não aparecem no relatório.

# **03. SOLUÇÃO**

Foram realizadas alterações para permitir considerar as retenções, ainda que ocorra a desvinculação do imposto que deu origem ao cálculo da retenção vinculada no fornecedor financeiro.

#### **04. DEMAIS INFORMAÇÕES**

Não se aplica.

#### **05. ASSUNTOS RELACIONADOS**

• [Declaração Juramentada IIBB por Província - LAR330AA](https://tdn.totvs.com/pages/viewpage.action?pageId=235336093)

#### **06. DOCUMENTO TÉCNICO TRADUZIDO**

• [15637670 DMANMI02-14339 DT Reporte retención Santa Fe ARG](https://tdn.totvs.com/pages/viewpage.action?pageId=723815676)

## 15651994 DMANMI02-14603 DT Lote de pagamento - Retenção Tucuman ARG

#### **01. DADOS GERAIS**

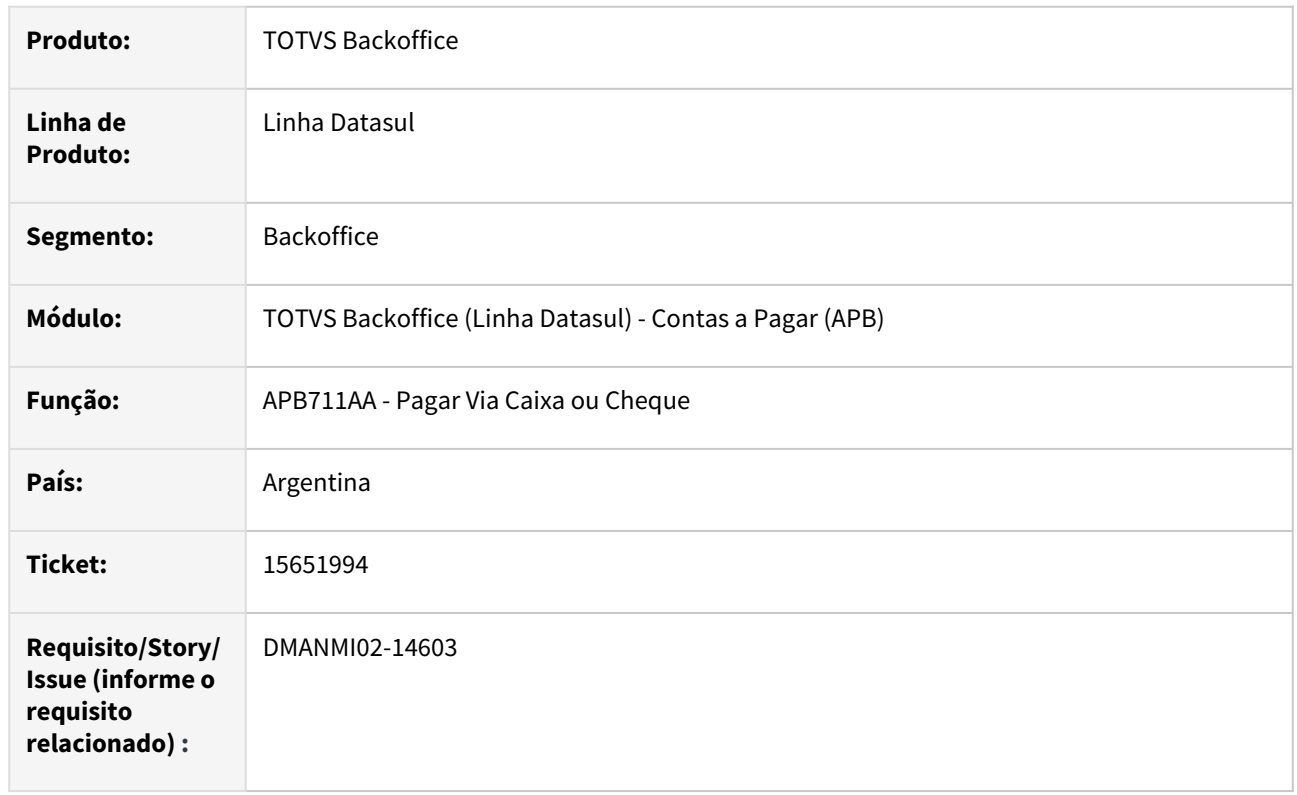

## **02. SITUAÇÃO/REQUISITO**

Ao gerar retenção no pagamento via caixa ou cheque para um título em moeda estrangeira e o valor da mesma, nessa moeda, considerando um arredondamento em duas casas decimais dá zero, o Sistema apresenta mensagem de inconsistência, pois não consegue realizar um ajuste de valor a menor no título relacionado.

#### **03. SOLUÇÃO**

Foi alterado o Sistema para que, quando é gerada retenção no pagamento via caixa ou cheque para um título em moeda estrangeira e o valor da mesma, nessa moeda, considerando um arredondamento em duas casas decimais dá zero, a retenção é desconsiderada. Alteração realizada para a Localização Argentina.

#### **04. DEMAIS INFORMAÇÕES**

Não se aplica.

# **05. ASSUNTOS RELACIONADOS**

• [Pagar Via Caixa ou Cheque - APB711AA](https://tdn.totvs.com/x/9hAaDg)

## **06. DOCUMENTO TÉCNICO TRADUZIDO**

• [15651994 DMANMI02-14603 DT Lote de pago - Retención Tucumán ARG](https://tdn.totvs.com/pages/viewpage.action?pageId=731889061)

# 15656673 DMANMI02-14437 DT Demora na vinculação de faturas de antecipação ARG

#### **01. DADOS GERAIS**

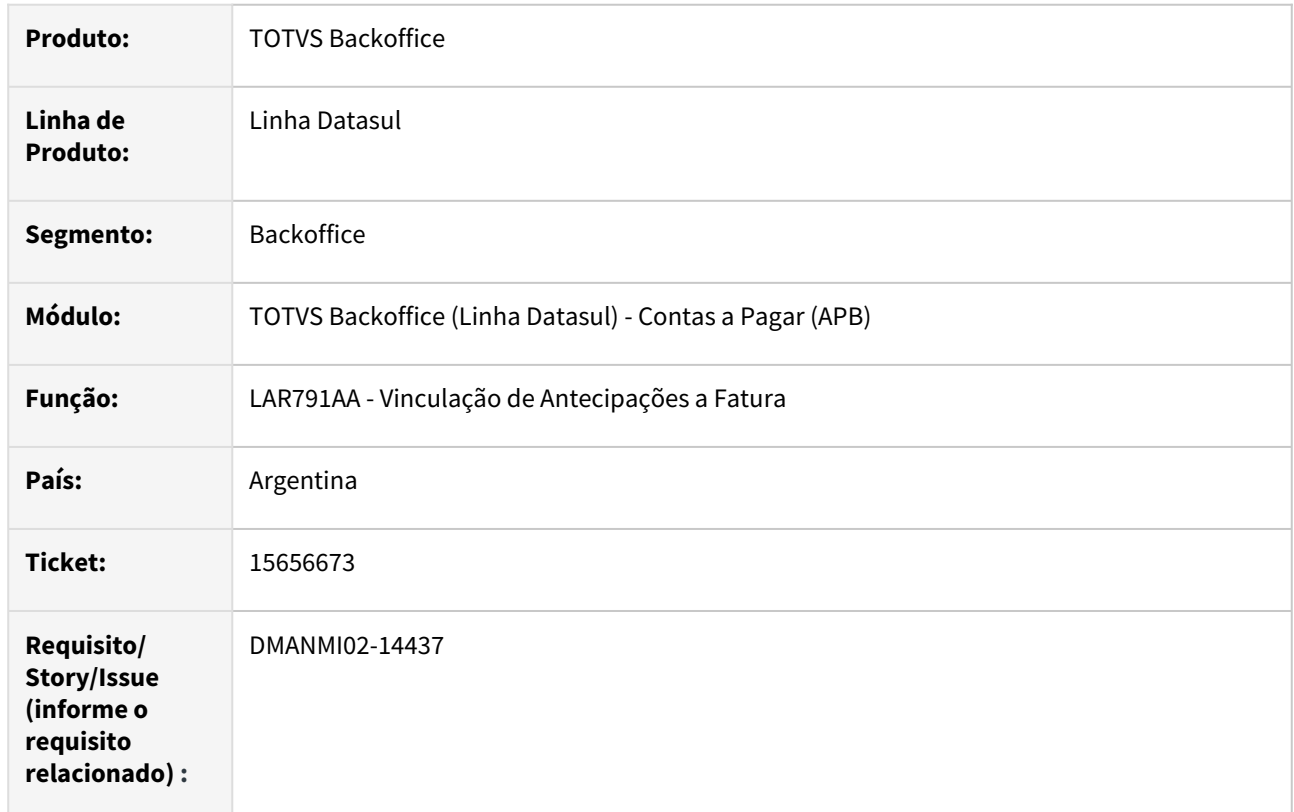

# **02. SITUAÇÃO/REQUISITO**

O Sistema apresenta dificuldades de performance na rotina de vinculação entre fatura e antecipação (LAR791AA).

#### **03. SOLUÇÃO**

Foram realizadas alterações para melhorar a performance da rotina reportada.

## **04. DEMAIS INFORMAÇÕES**

Não se aplica.

#### **05. ASSUNTOS RELACIONADOS**

• [Vinculação de Antecipações a Faturas - LAR791AA](https://tdn.totvs.com/pages/viewpage.action?pageId=229769863)

## **06. DOCUMENTO TÉCNICO TRADUZIDO**

• [15656673 DMANMI02-14437 DT Demora en la vinculación de facturas de anticipo ARG](https://tdn.totvs.com/pages/viewpage.action?pageId=725721178)

## 15667205 DMANMI02-14394 DT Demora próximo número OP ARG

#### **01. DADOS GERAIS**

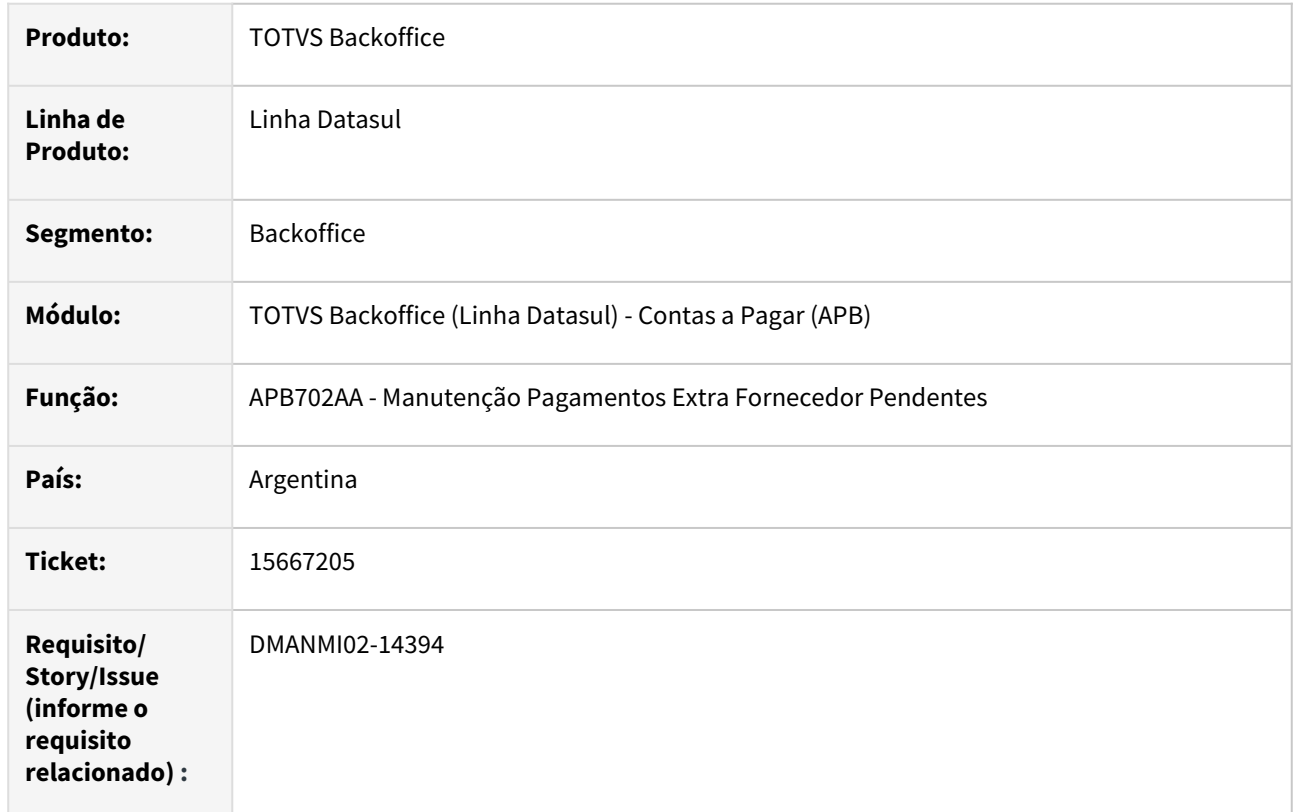

## **02. SITUAÇÃO/REQUISITO**

O Sistema apresenta dificuldades de performance ao criar pagamento extra fornecedor quando ativada a função SPP\_NUM\_OP\_EMPRESA.

## **03. SOLUÇÃO**

Foi alterada a rotina para melhorar a performance no momento de criar pagamento extra fornecedor.

## **04. DEMAIS INFORMAÇÕES**

Não se aplica.

#### **05. ASSUNTOS RELACIONADOS**

• [Registrar Pagamento Extra Fornecedor - APB702AA](https://tdn.totvs.com/display/LDT/Registrar+Pagamento+Extra+Fornecedor+-+APB702AA)

## **06. DOCUMENTO TÉCNICO TRADUZIDO**

• [15667205 DMANMI02-14394 DT Demora próximo número OP ARG](https://tdn.totvs.com/pages/viewpage.action?pageId=723815824)

## 15717789 DMANMI02-14439 DT DDJJ IIBB do usuário País ARG

#### **01. DADOS GERAIS**

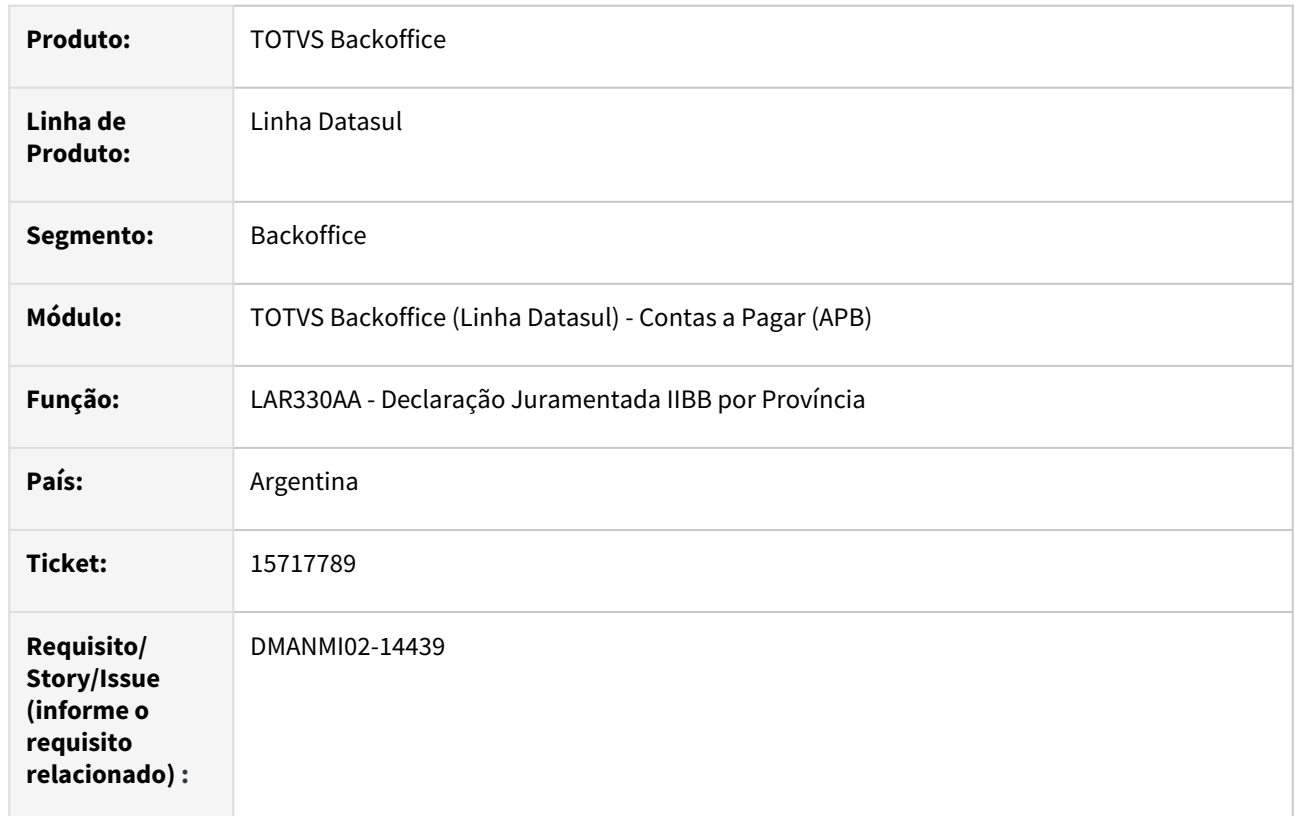

# **02. SITUAÇÃO/REQUISITO**

Quando o país parametrizado no cliente for diferente da variável global do país do usuário (v\_cod\_pais\_empres\_usuar), o Sistema apresenta inconsistência, não reconhecendo o estado informado.

# **03. SOLUÇÃO**

Foram realizadas alterações no fonte para obter a informação do país do usuário por meio do país do estabelecimento principal.

#### **04. DEMAIS INFORMAÇÕES**

Não se aplica.

## **05. ASSUNTOS RELACIONADOS**

• [Declaração Juramentada IIBB por Província - LAR330AA](https://tdn.totvs.com/pages/viewpage.action?pageId=235336093)

#### **06. DOCUMENTO TÉCNICO TRADUZIDO**

• [15717789 DMANMI02-14439 DT DDJJ IIBB del usuario País ARG](https://tdn.totvs.com/pages/viewpage.action?pageId=725720127)

## 16011044 DMANMI02-14667 DT Duplicidade certificado municipal ARG

#### **01. DADOS GERAIS**

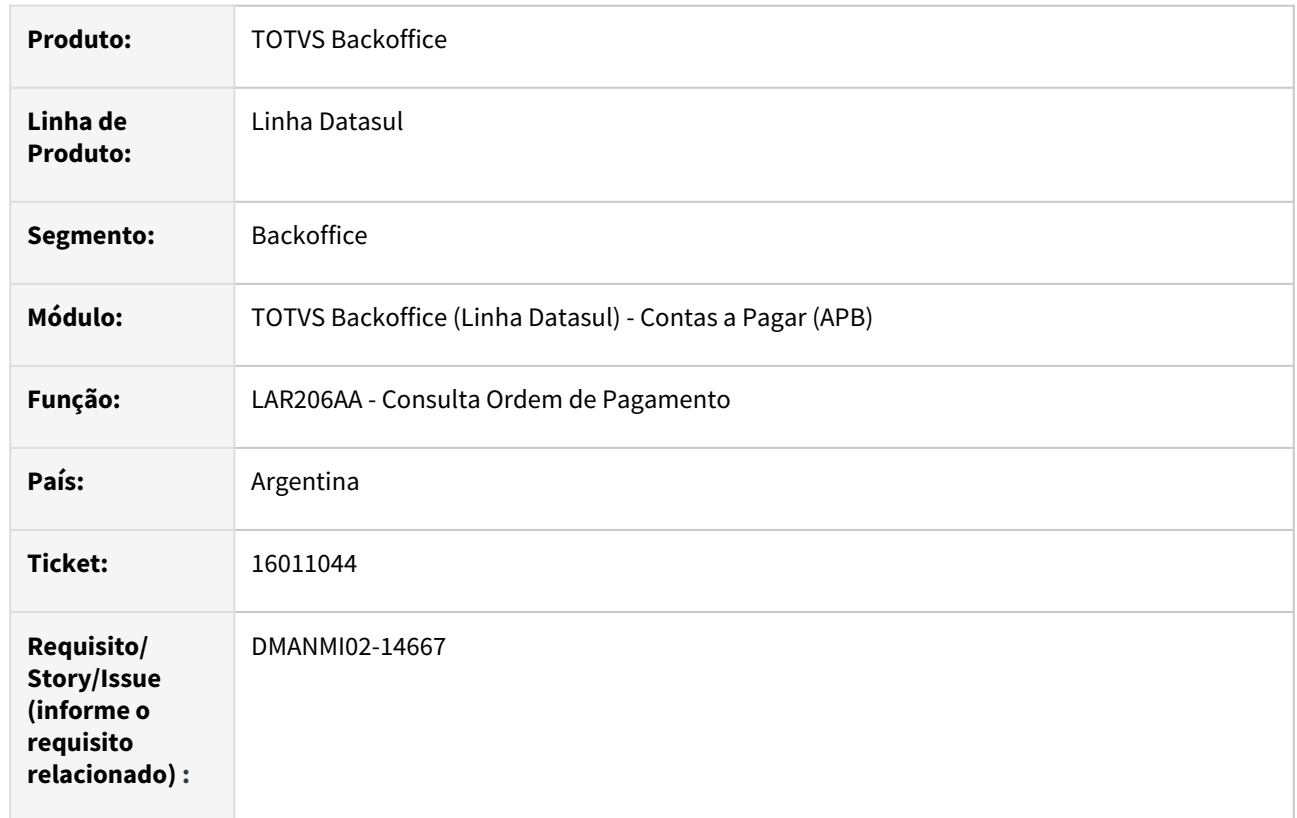

#### **02. SITUAÇÃO/REQUISITO**

Atualmente, o sequenciador do número de constância de retenção do imposto de ingressos brutos municipal de Córdoba é gerado por imposto, isso permite duplicidade do número de constância para diferentes ordens de pagamento.

#### **03. SOLUÇÃO**

Foram realizadas alterações no programa para manter a sequência independente do imposto, evitando a duplicidade do número de constância. Sempre que a ordem de pagamento ou antecipação tiver retenção de ingressos brutos municipal, a sequência é atualizada.

#### **04. DEMAIS INFORMAÇÕES**

Não se aplica.

# **05. ASSUNTOS RELACIONADOS**

• [Consulta Ordem de Pagamento - LAR206AA](https://tdn.totvs.com/display/LDT/Consulta_Ordem_de_Pagamento_lar206aa)

## **06. DOCUMENTO TÉCNICO TRADUZIDO**

• [16011044 DMANMI02-14667 DT Duplicidad certificado municipal ARG](https://tdn.totvs.com/display/dtses/16011044+DMANMI02-14667+DT+Duplicidad+certificado+municipal+ARG)

## 16116989 DMANMI02-14795 DT Lote de pagamento - Retenção SUSS ARG

#### **01. DADOS GERAIS**

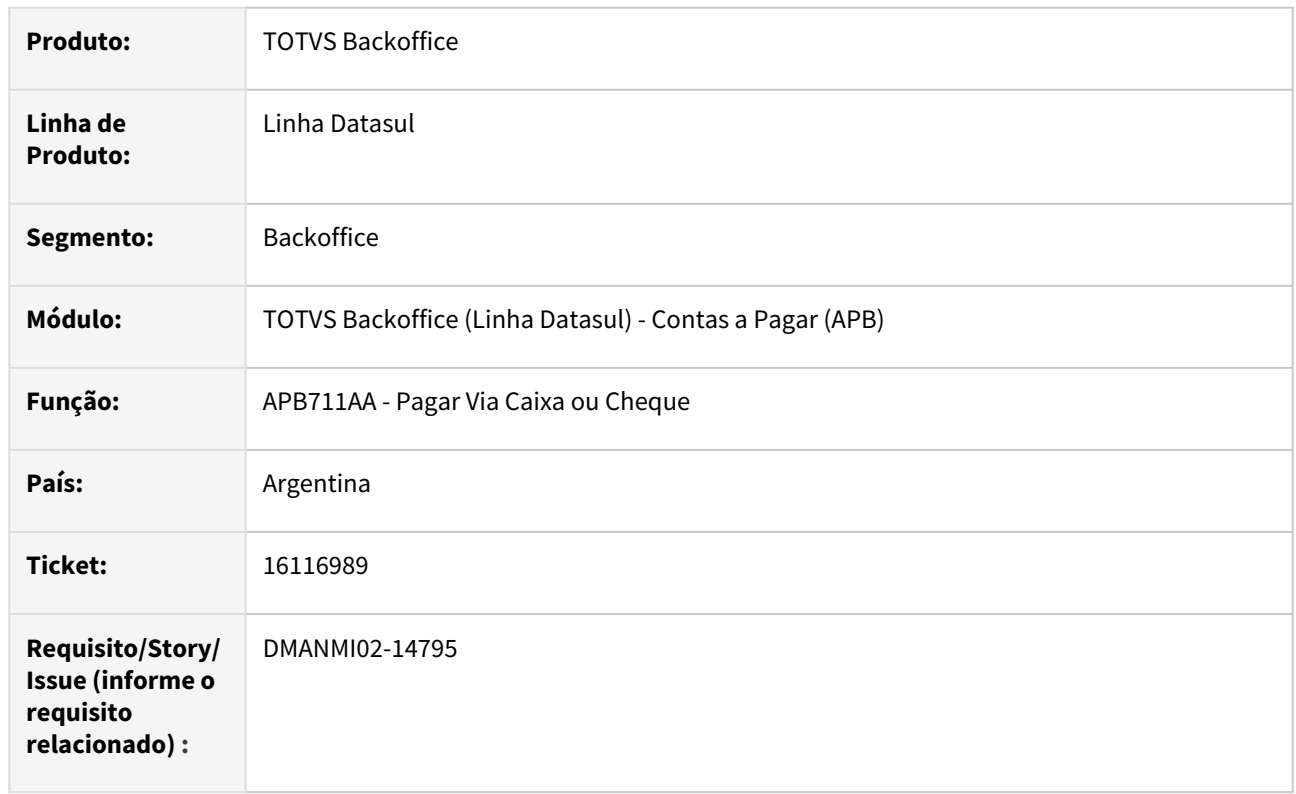

# **02. SITUAÇÃO/REQUISITO**

Ao incluir e depois retirar uma retenção SUSS de forma manual, no pagamento via caixa ou cheque, o valor total dos meios de pagamento não fica atualizado gerando inconsistência no saldo total do lote.

# **03. SOLUÇÃO**

Foi alterado o Sistema para que, quando vinculada e retirada uma retenção SUSS de forma manual, o saldo seja atualizado corretamente na ordem de pagamento.

# **04. DEMAIS INFORMAÇÕES**

Não se aplica.

#### **05. ASSUNTOS RELACIONADOS**

• [Pagar Via Caixa ou Cheque - APB711AA](https://tdn.totvs.com/x/9hAaDg)

# **06. DOCUMENTO TÉCNICO TRADUZIDO**

• [16116989 DMANMI02-14795 DT Lote de pago - Retención SUSS ARG](https://tdn.totvs.com/pages/viewpage.action?pageId=738235732)

## 16381681 DMANMI02-14913 DT Código dos documentos na Planilha de Pagamentos ARG

#### **01. DADOS GERAIS**

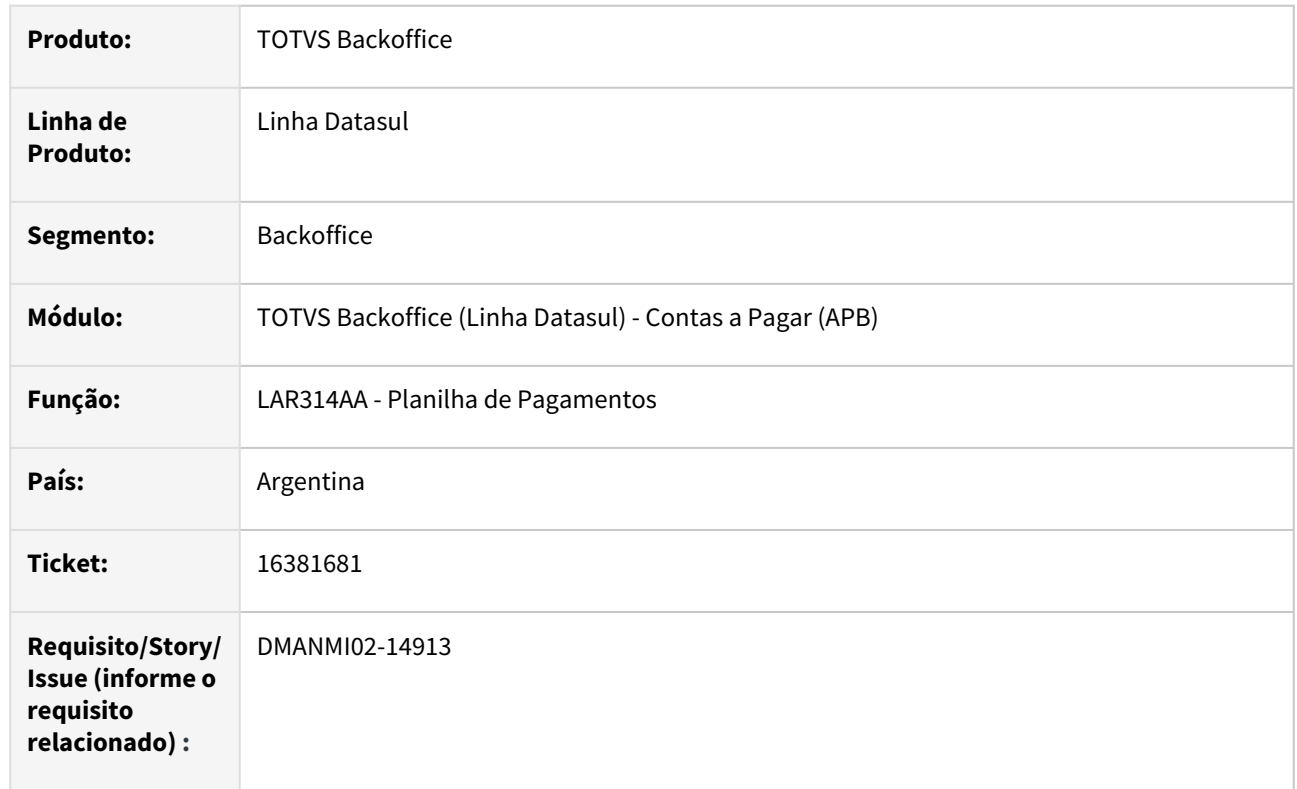

## **02. SITUAÇÃO/REQUISITO**

Na emissão do relatório Planilha de Pagamentos, a coluna referente ao código do documento, na sessão de detalhe dos comprovantes cancelados, apresenta valores truncados, cortando os últimos números do código do título.

#### **03. SOLUÇÃO**

Foi alterado o tamanho da coluna referente ao código do documento, na sessão de detalhe dos comprovantes cancelados, para que o código do documento possa ser mostrado por completo na mesma.

#### **04. DEMAIS INFORMAÇÕES**

Não se aplica.

#### **05. ASSUNTOS RELACIONADOS**

• [Planilha de Pagamentos](https://tdn.totvs.com/display/LDT/Planilha_de_Pagamentos_lar314aa)

#### **06. DOCUMENTO TÉCNICO TRADUZIDO**

• [16381681 DMANMI02-14913 DT Código de los documentos en la planilla de pagos ARG](https://tdn.totvs.com/pages/viewpage.action?pageId=742226949)

## 16593856 DMANMI02-15010 DT Inconsistência contábil na integração de faturas de importação ARG

#### **01. DADOS GERAIS**

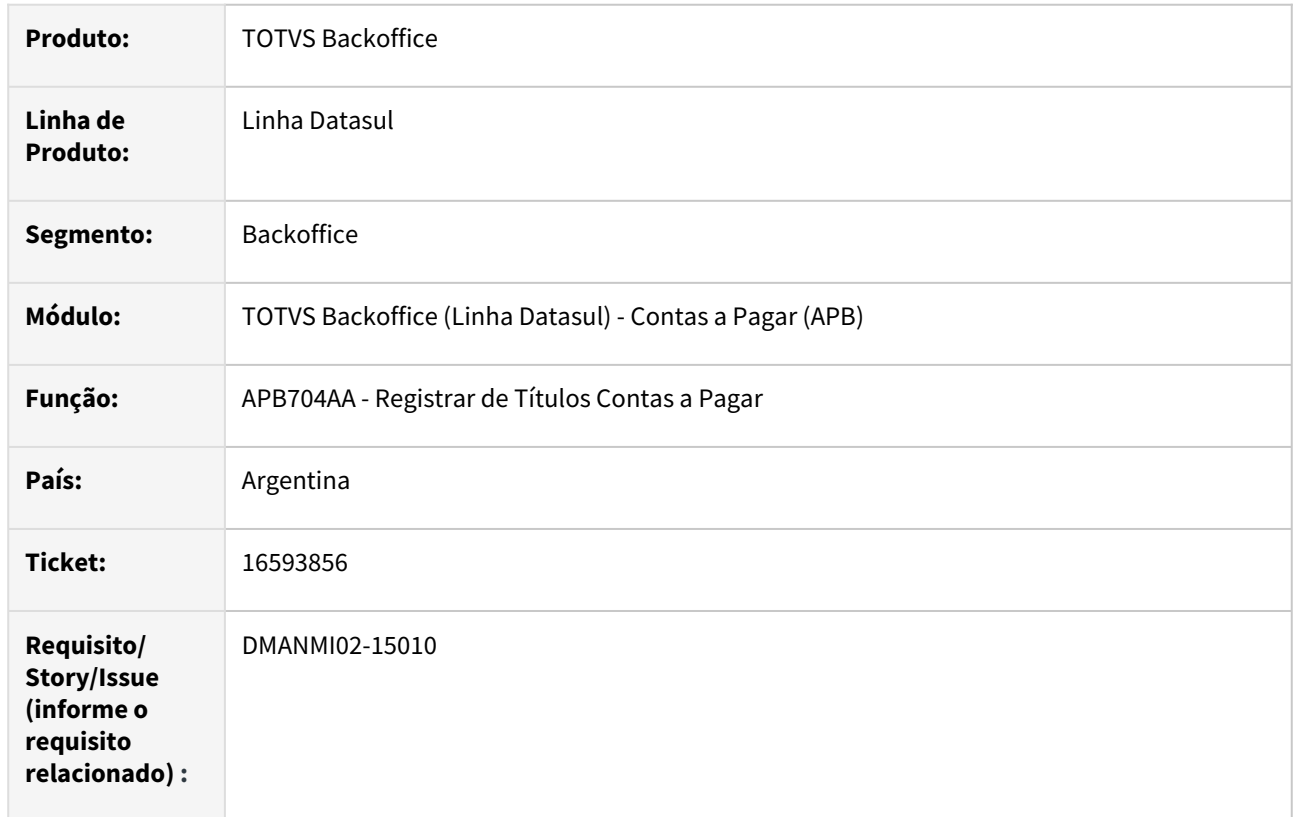

#### **02. SITUAÇÃO/REQUISITO**

Ao integrar uma fatura de importação, por meio do módulo Recebimento, o Sistema apresenta inconsistência contábil, impedindo a implantação do respectivo título no módulo Contas a Pagar.

# **03. SOLUÇÃO**

Foi corrigida a API de atualização de lotes de implantação para que não ocorra inconsistência contábil na implantação de títulos que são originados por faturas de importação, registradas no módulo Recebimento.

#### **04. DEMAIS INFORMAÇÕES**

Não se aplica.

#### **05. ASSUNTOS RELACIONADOS**

• [Registrar Títulos](https://tdn.totvs.com/pages/viewpage.action?pageId=236586215)

#### **06. DOCUMENTO TÉCNICO TRADUZIDO**

• [16593856 DMANMI02-15010 DT Inconsistencia contable en la integración de facturas de importación ARG](https://tdn.totvs.com/pages/viewpage.action?pageId=749057152)

## 16669529 DMANMI02-15097 DT Contabilização IVA na baixa contra antecipação CHI

#### **01. DADOS GERAIS**

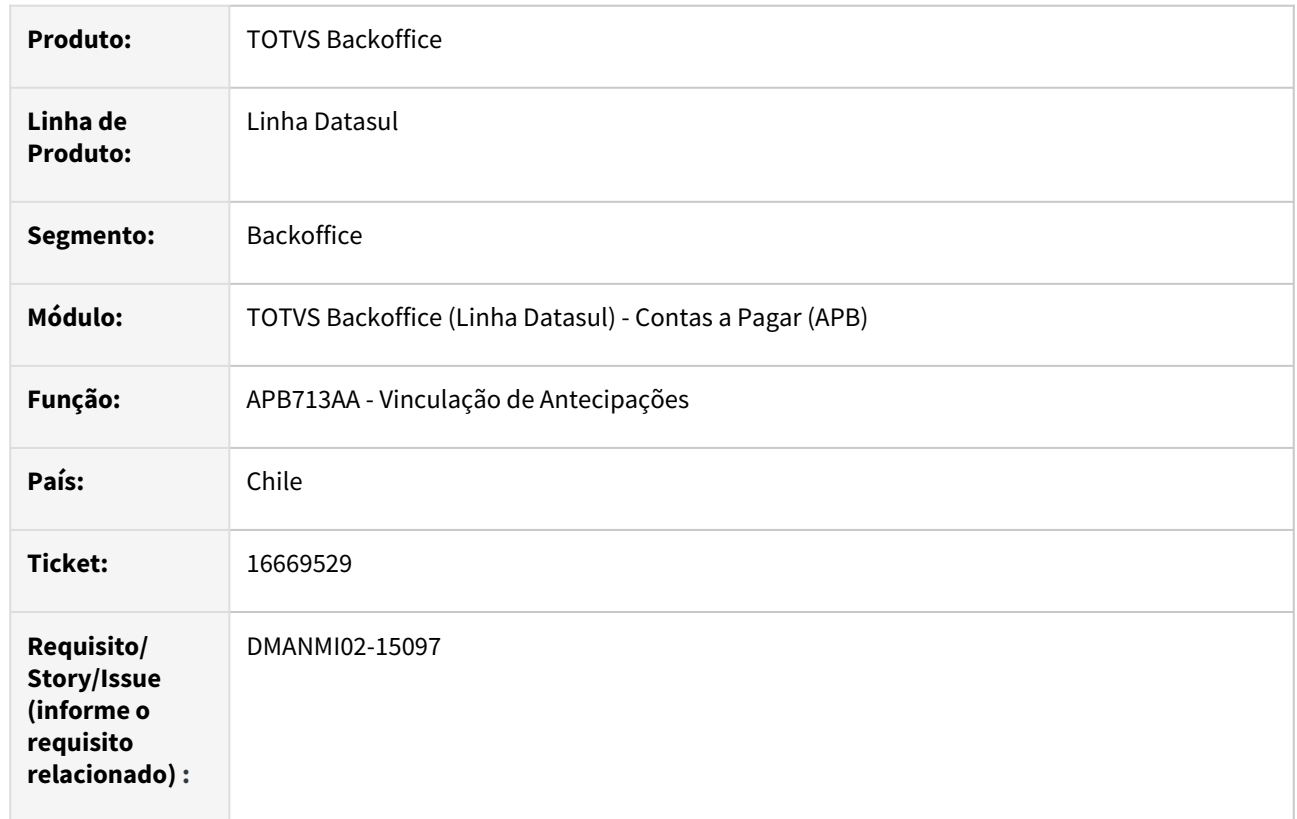

# **02. SITUAÇÃO/REQUISITO**

Quando uma antecipação que foi gerada a partir da implantação de uma Nota de Crédito, com IVA informado, é vinculada na baixa de determinado título, o Sistema contabiliza novamente o valor do IVA nesse movimento de baixa, diminuindo esse valor da conta de saldo antecipado.

# **03. SOLUÇÃO**

Foi alterada a funcionalidade de contabilização dos movimentos de baixa para que o valor do IVA não seja mais contabilizado na vinculação de antecipações, geradas por Nota de Crédito, na baixa de títulos do sistema.

## **04. DEMAIS INFORMAÇÕES**

Não se aplica.

# **05. ASSUNTOS RELACIONADOS**

• [Vinculação de Antecipações a Duplicatas](https://tdn.totvs.com/pages/viewpage.action?pageId=244424058)

## **06. DOCUMENTO TÉCNICO TRADUZIDO**

• [16669529 DMANMI02-15097 DT Contabilización IVA en la baja contra anticipo CHI](https://tdn.totvs.com/pages/viewpage.action?pageId=754615572)

# 16786548 DMANMI02-15239 DT Alteração itens de lotes de pagamento MEX

#### **01. DADOS GERAIS**

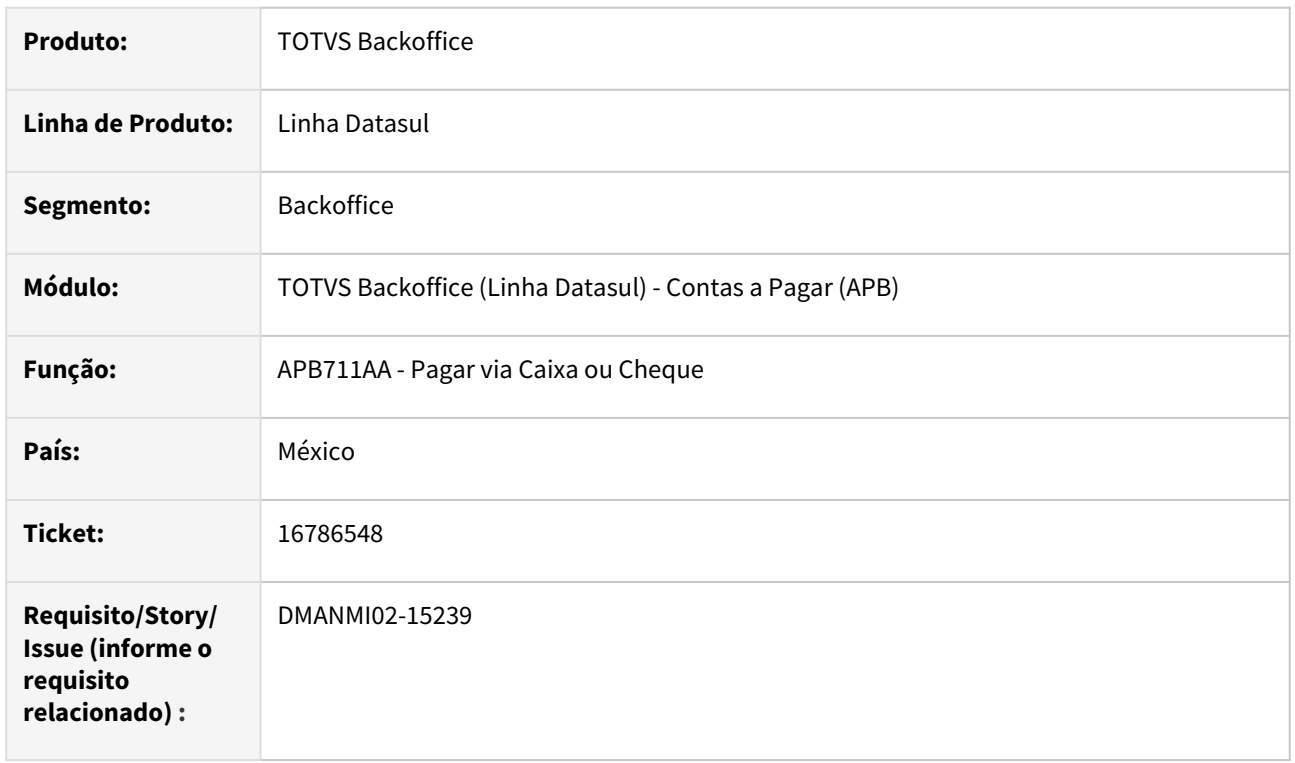

# **02. SITUAÇÃO/REQUISITO**

Ao entrar na tela de alteração de itens dos lotes de pagamento, e efetuar alguma modificação, a operação não é confirmada quando acionado o botão OK, não apresentando mensagem de inconsistência.

# **03. SOLUÇÃO**

Foi alterada a rotina de alteração de itens dos lotes de pagamento para que, quando ocorra alguma inconsistência referente à validações específicas da localização México, ela seja apresentada em tela.

## **04. DEMAIS INFORMAÇÕES**

Não se aplica.

#### **05. ASSUNTOS RELACIONADOS**

• [Pagar Via Caixa ou Cheque](https://tdn.totvs.com/display/LDT/Pagar+Via+Caixa+ou+Cheque+-+APB711AA)

## **06. DOCUMENTO TÉCNICO TRADUZIDO**

• [16786548 DMANMI02-15239 DT Alteración ítems de lotes de pago MEX](https://tdn.totvs.com/pages/viewpage.action?pageId=763232466)

# 16796886 DMANMI02-15093 DT DDJJ IIBB Percepções Buenos Aires ARG

#### **01. DADOS GERAIS**

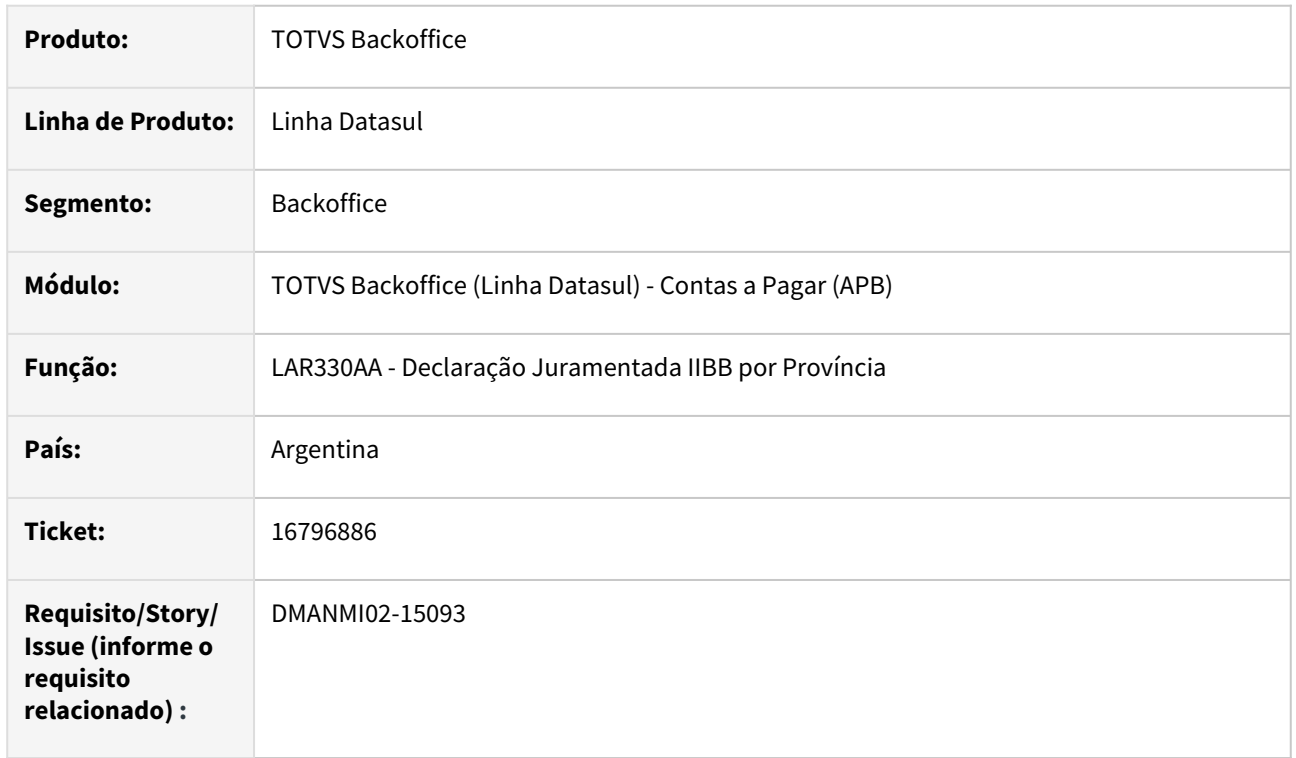

# **02. SITUAÇÃO/REQUISITO**

Quando o estado selecionado nos parâmetros é Buenos Aires, para o tipo de imposto percepção, não são geradas de forma completa, todas as percepções realizadas no período, informadas no arquivo a ser importado no site do governo.

## **03. SOLUÇÃO**

Foram realizadas alterações no fonte para permitir gerar de forma completa as percepções correspondentes ao período selecionado.

## **04. DEMAIS INFORMAÇÕES**

Não se aplica.

#### **05. ASSUNTOS RELACIONADOS**

• [Declaração Juramentada IIBB por Província - LAR330AA](https://tdn.totvs.com/pages/viewpage.action?pageId=235336093)

# **06. DOCUMENTO TÉCNICO TRADUZIDO**

• [16796886 DMANMI02-15093 DT DDJJ IIBB Percepciones Buenos Aires ARG](https://tdn.totvs.com/display/dtses/16796886+DMANMI02-15093+DT+DDJJ+IIBB+Percepciones+Buenos+Aires+ARG)

## 16876476 DMANMI02-15153 DT Sequência duplicada OP ARG

#### **01. DADOS GERAIS**

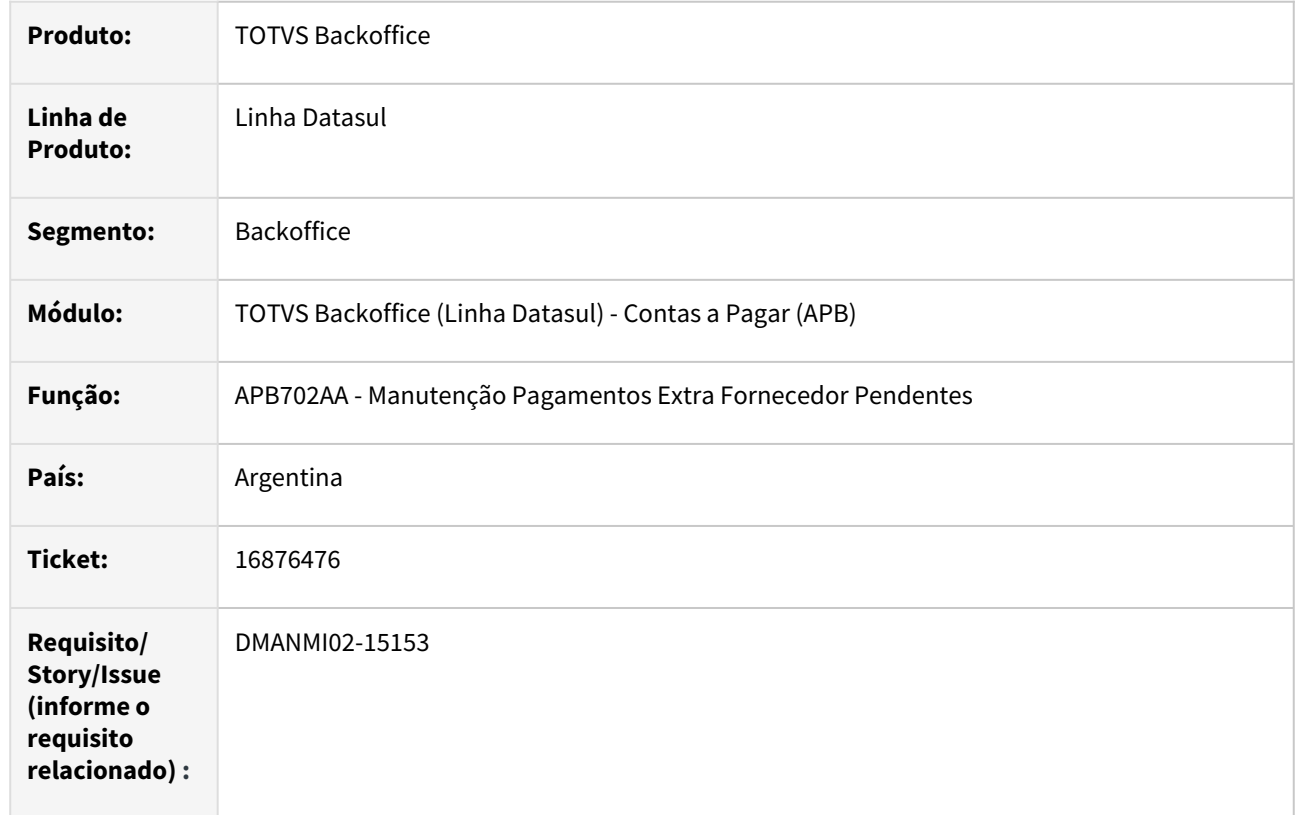

## **02. SITUAÇÃO/REQUISITO**

Ao incluir um segundo pagamento extra fornecedor em estabelecimento diferente do primeiro, com o parâmetro de geração de número de OP por empresa habilitado (spp\_num\_op\_empresa), o número da ordem de pagamento aparece duplicado.

## **03. SOLUÇÃO**

Foram realizadas as correções no programa para que, na geração da OP, a numeração não seja apresentada duplicada quando diferentes estabelecimentos.

#### **04. DEMAIS INFORMAÇÕES**

Não se aplica.

## **05. ASSUNTOS RELACIONADOS**

• [Registrar Pagamento Extra Fornecedor - APB702AA](https://tdn.totvs.com/display/LDT/Registrar+Pagamento+Extra+Fornecedor+-+APB702AA)

## **06. DOCUMENTO TÉCNICO TRADUZIDO**

• [16876476 DMANMI02-15153 DT Secuencia duplicada OP ARG](https://tdn.totvs.com/x/_ssWLQ)

## 16915550 DMANMI02-15184 DT Conversão de valores no arquivo de percepções ARG

#### **01. DADOS GERAIS**

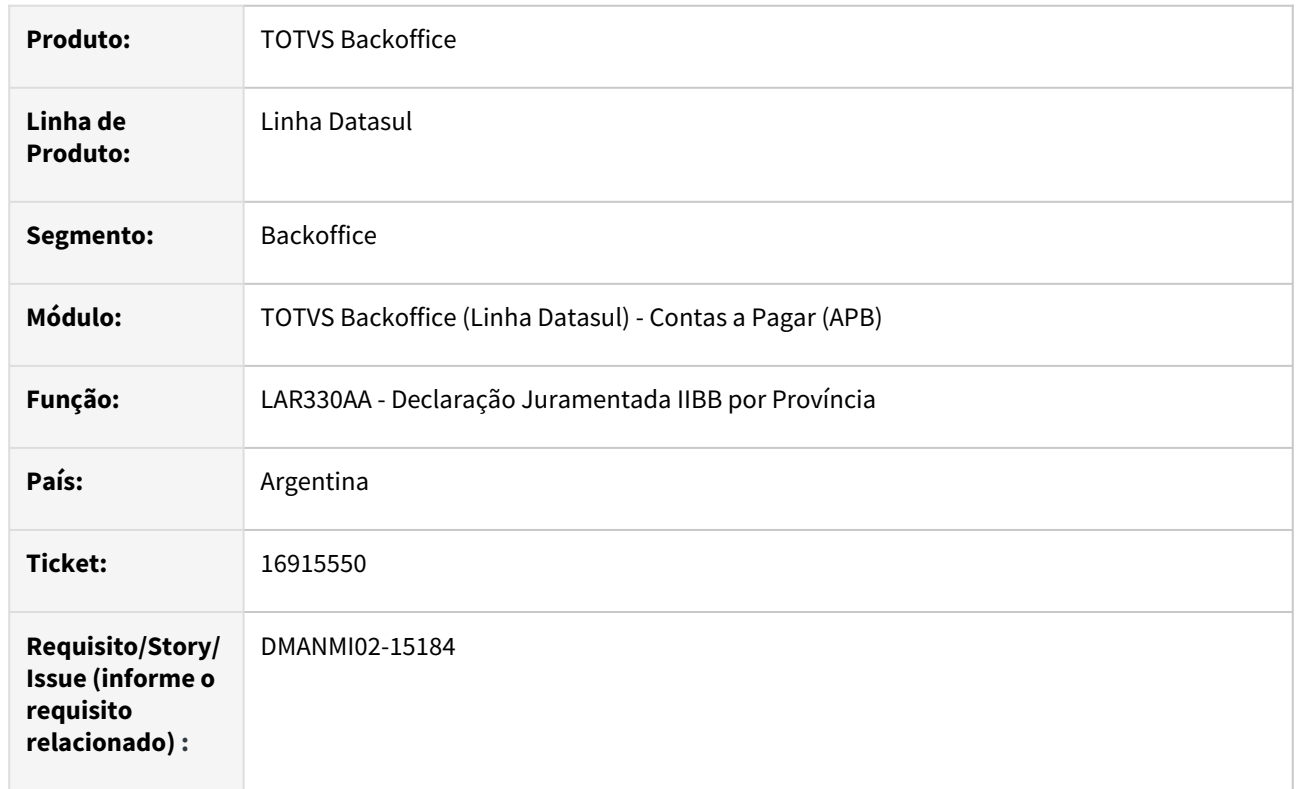

# **02. SITUAÇÃO/REQUISITO**

Na geração do arquivo texto das declarações juramentadas de receita bruta por província, referente aos impostos de percepção da província Capital Federal, os valores estão sendo gravados na moeda dos títulos, quando deveriam ser gravados na moeda corrente do país.

# **03. SOLUÇÃO**

Foi alterado o programa de geração do relatório Declaração Juramentada IIBB por Província, para que os valores gravados no arquivo de percepções da província Capital Federal, sejam convertidos para a moeda corrente do país.

#### **04. DEMAIS INFORMAÇÕES**

Não se aplica.

## **05. ASSUNTOS RELACIONADOS**

• [Declaração Juramentada IIBB por Província](https://tdn.totvs.com/pages/viewpage.action?pageId=235336093)

## **06. DOCUMENTO TÉCNICO TRADUZIDO**

• [16915550 DMANMI02-15184 DT Conversión de valores en el archivo de percepciones ARG](https://tdn.totvs.com/pages/viewpage.action?pageId=761008603)

## DMANMI02-15167 DT Cria localização depois de mensagem erro ARG

#### **01. DADOS GERAIS**

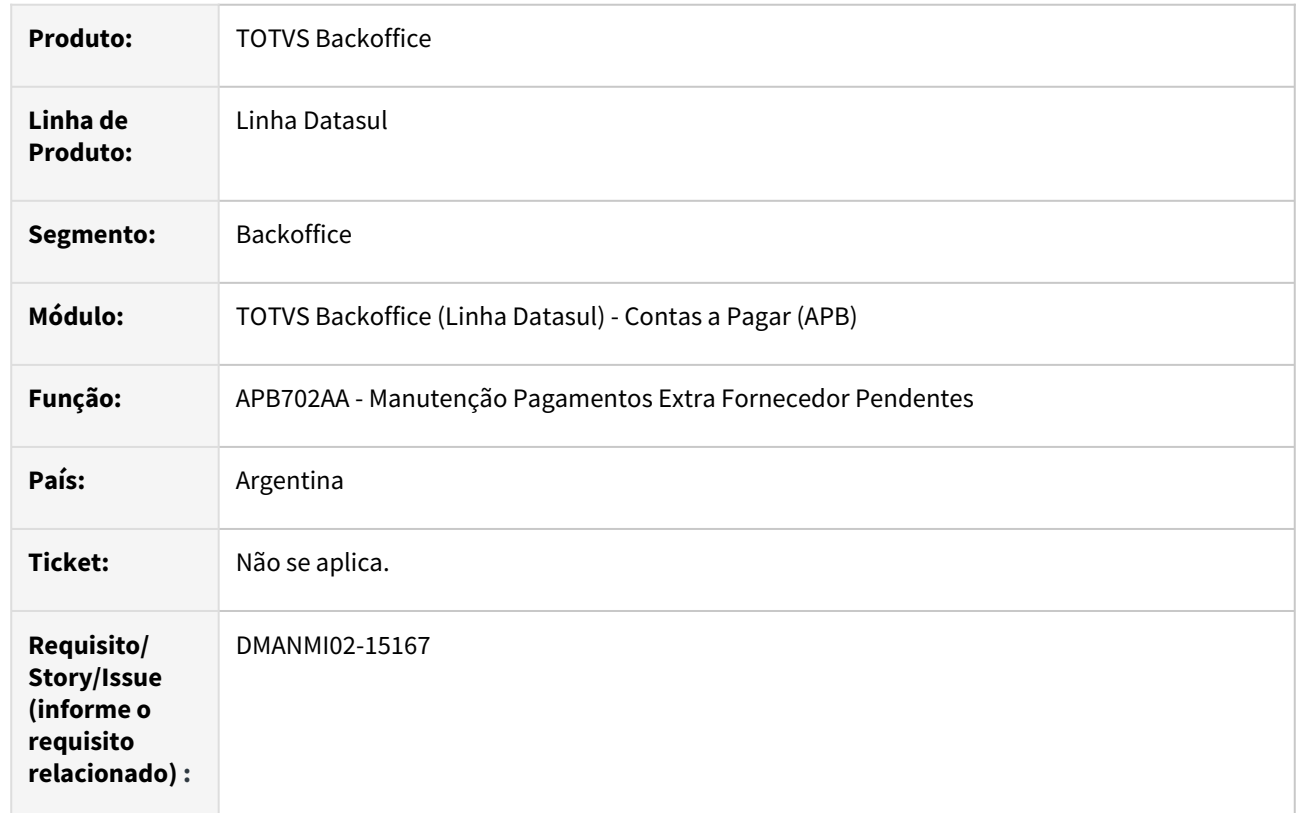

# **02. SITUAÇÃO/REQUISITO**

Ao incluir um pagamento extra fornecedor sem cotação em moeda, é apresentada mensagem de inconsistência de cotação, criando as tabelas localizadas.

# **03. SOLUÇÃO**

Foram realizadas as correções no programa para que, na geração da OP, não permita gerar tabelas localizadas ao apresentar inconsistência padrão.

#### **04. DEMAIS INFORMAÇÕES**

Não se aplica.

#### **05. ASSUNTOS RELACIONADOS**

• [Registrar Pagamento Extra Fornecedor - APB702AA](https://tdn.totvs.com/display/LDT/Registrar+Pagamento+Extra+Fornecedor+-+APB702AA)

#### **06. DOCUMENTO TÉCNICO TRADUZIDO**

• [DMANMI02-15167 DT Crea localización después de mensaje error ARG](https://tdn.totvs.com/pages/viewpage.action?pageId=761514384)

# Contas a Receber (Internacional) - Manutenção - 12.1.2307

Pesquisar

## 16017413 DMANMI02-14796 DT Reutilização de cheques de recibos estornados ARG

#### **01. DADOS GERAIS**

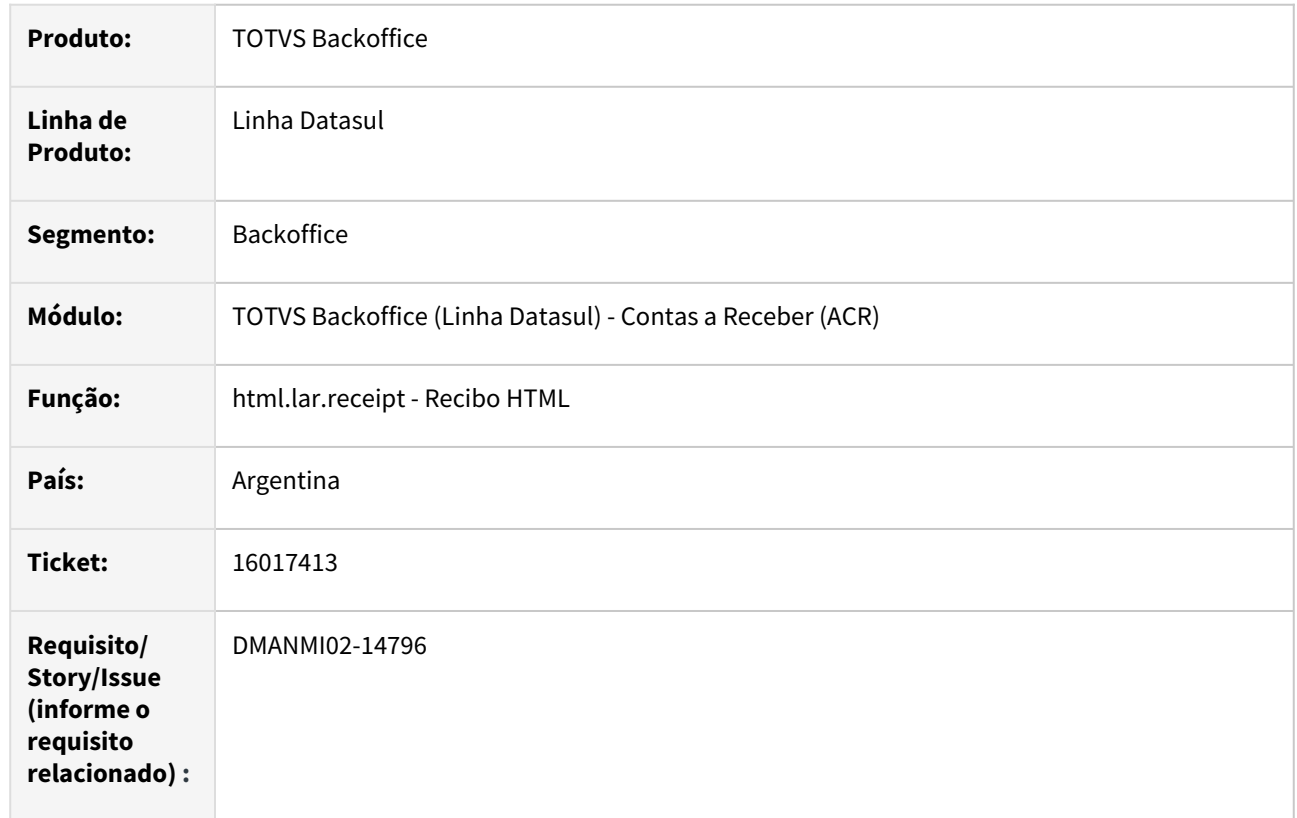

#### **02. SITUAÇÃO/REQUISITO**

Ao tentar reutilizar um cheque, que havia sido vinculado em um recibo que já está estornado, é apresentada uma mensagem de erro informado que o cheque já existe e está vinculado a outro recibo. Dessa forma o sistema não permite que esse cheque seja utilizado novamente.

# **03. SOLUÇÃO**

Foi alterada a validação de vinculação de cheques aos recibos, para que não leve em consideração os cheques que foram vinculados a recibos já estornados.

## **04. DEMAIS INFORMAÇÕES**

Não se aplica.

# **05. ASSUNTOS RELACIONADOS**

• [Recibo \(HTML\)](https://tdn.totvs.com/display/LDT/Recibo+%28HTML%29+-+html.lar.receipt)

## **06. DOCUMENTO TÉCNICO TRADUZIDO**

• [16017413 DMANMI02-14796 DT Reutilización de cheques de recibos revertidos ARG](https://tdn.totvs.com/pages/viewpage.action?pageId=737543993)

## 16240612 DMANMI02-14842 DT Valores de vendas parceladas no livro IVA Vendas ARG

#### **01. DADOS GERAIS**

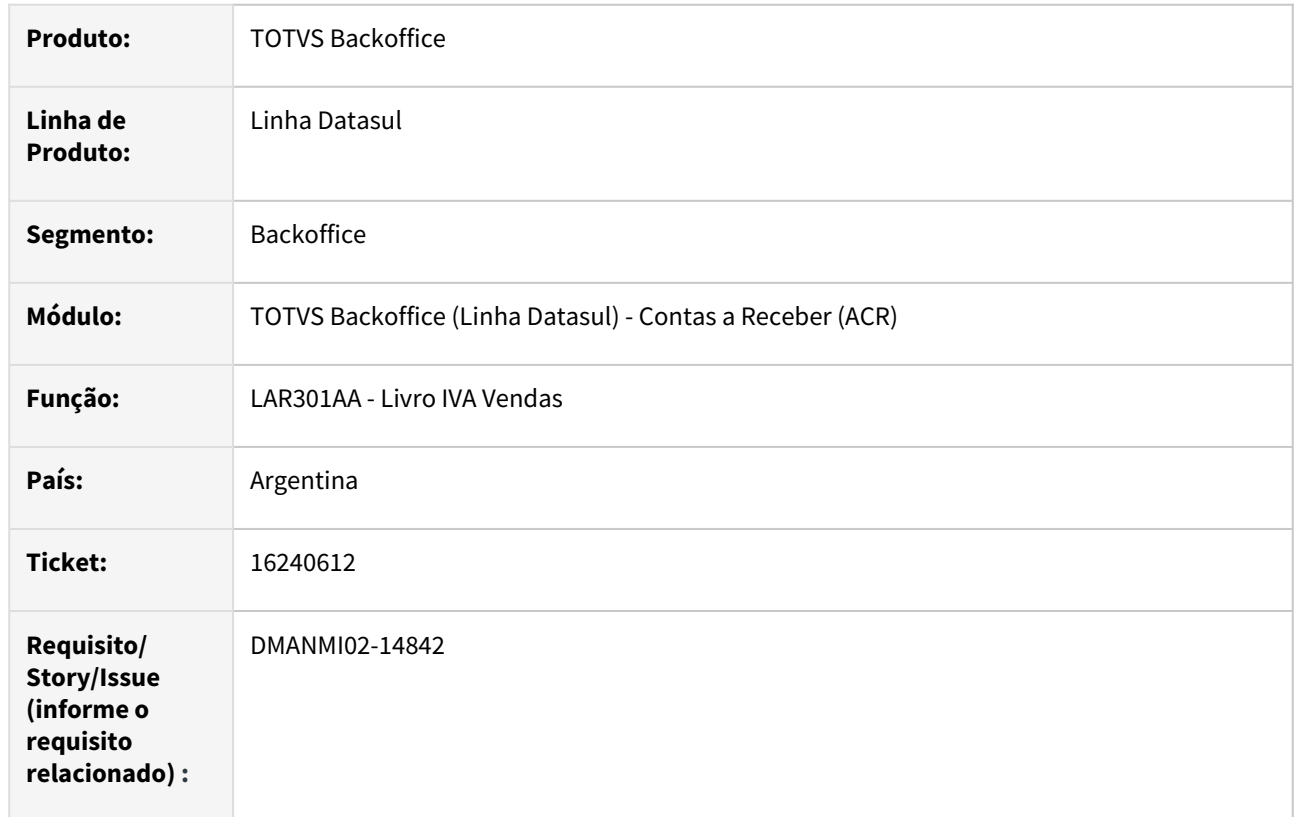

## **02. SITUAÇÃO/REQUISITO**

Na emissão do livro IVA Vendas, os valores de IVA referentes a notas de vendas parceladas, que possuem mais do que um imposto IVA, estão sendo apresentados de forma incorreta no relatório.

# **03. SOLUÇÃO**

Foi alterada a lógica de unificação de parcelas das notas para que os valores dos impostos sejam apresentados de forma correta no relatório do Livro IVA Vendas.

#### **04. DEMAIS INFORMAÇÕES**

Não se aplica.

#### **05. ASSUNTOS RELACIONADOS**

• [Relatório Livro IVA Vendas](https://tdn.totvs.com/pages/viewpage.action?pageId=232816923)

#### **06. DOCUMENTO TÉCNICO TRADUZIDO**

• [16240612 DMANMI02-14842 DT Valores de ventas en cuotas en el libro IVA Ventas ARG](https://tdn.totvs.com/display/dtses/16240612+DMANMI02-14842+DT+Valores+de+ventas+en+cuotas+en+el+libro+IVA+Ventas+ARG)

16354958 DMANMI02-14942 DT Inconsistência contábil na vinculação de Nota de Crédito COL

#### **01. DADOS GERAIS**

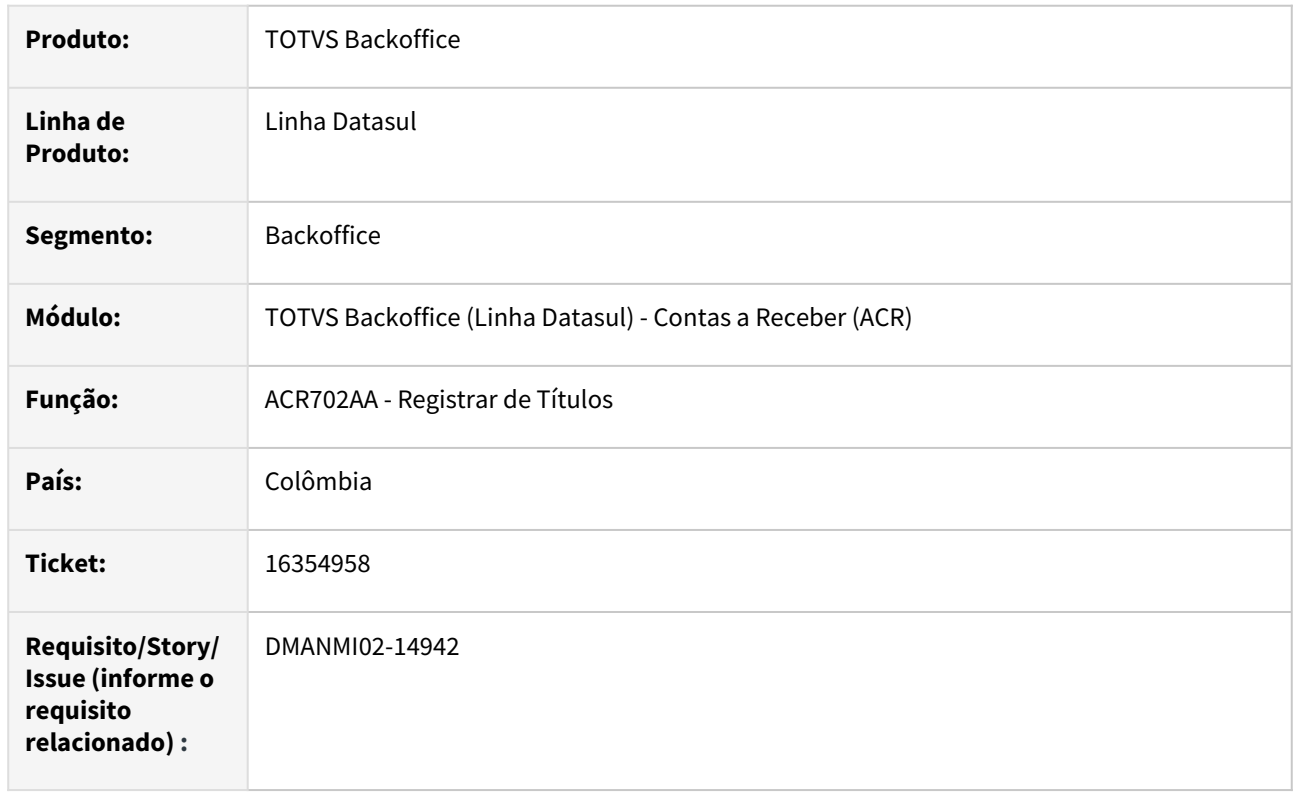

# **02. SITUAÇÃO/REQUISITO**

Ao integrar uma Nota de Crédito, 100% vinculada a uma fatura, tendo imposto de auto retenção vinculado a mesma, o Sistema apresenta mensagem de inconsistência contábil, impossibilitando a implantação da nota.

# **03. SOLUÇÃO**

Foi corrigida a API de atualização de lotes de implantação para que não ocorra inconsistência contábil na implantação de Notas de Crédito com imposto de auto retenção vinculado.

## **04. DEMAIS INFORMAÇÕES**

Não se aplica.

#### **05. ASSUNTOS RELACIONADOS**

• [Registrar Nota de Crédito/Débito](https://tdn.totvs.com/pages/viewpage.action?pageId=235576868)

# **06. DOCUMENTO TÉCNICO TRADUZIDO**

• [16354958 DMANMI02-14942 DT Inconsistencia contable en la vinculación de Factura de Crédito COL](https://tdn.totvs.com/pages/viewpage.action?pageId=747320435)

## 16586543 DMANMI02-15052 DT Retenções de impostos na atualização de recibos ARG

#### **01. DADOS GERAIS**

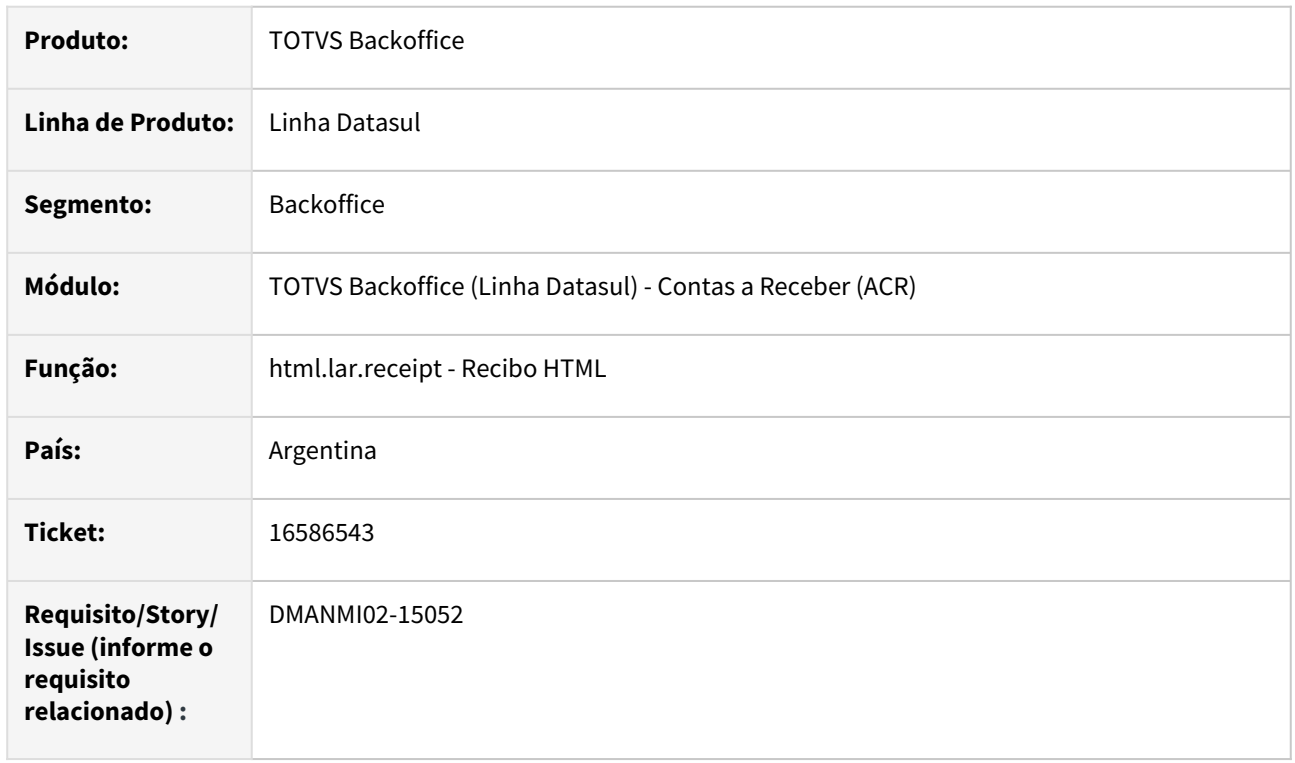

# **02. SITUAÇÃO/REQUISITO**

Ao atualizar um recibo, no qual foram vinculados faturas em moeda corrente e faturas em moeda estrangeira, sendo que o valor do pagamento é exatamente o valor das retenções informadas; sem nenhum meio de cobrança informado, ocorre uma validação indicando que o valor das retenções informadas é maior do que o valor da liquidação dos títulos.

# **03. SOLUÇÃO**

Foi corrigida a rotina de atualização de recibos HTML para tratar corretamente as retenções informadas, quando no recibo forem vinculadas faturas em moeda corrente e faturas em moeda estrangeira, sem que tenha sido informado meio de cobrança para ele.

#### **04. DEMAIS INFORMAÇÕES**

Não se aplica.

#### **05. ASSUNTOS RELACIONADOS**

• [Recibo \(HTML\)](https://tdn.totvs.com/display/LDT/Recibo+%28HTML%29+-+html.lar.receipt)

## **06. DOCUMENTO TÉCNICO TRADUZIDO**

• [16586543 DMANMI02-15052 DT Retenciones de impuestos en la actualización de recibos ARG](https://tdn.totvs.com/pages/viewpage.action?pageId=753641832)

## 16676122 DMANMI02-15024 DT Faixa de seleção de cheques de terceiros ARG

#### **01. DADOS GERAIS**

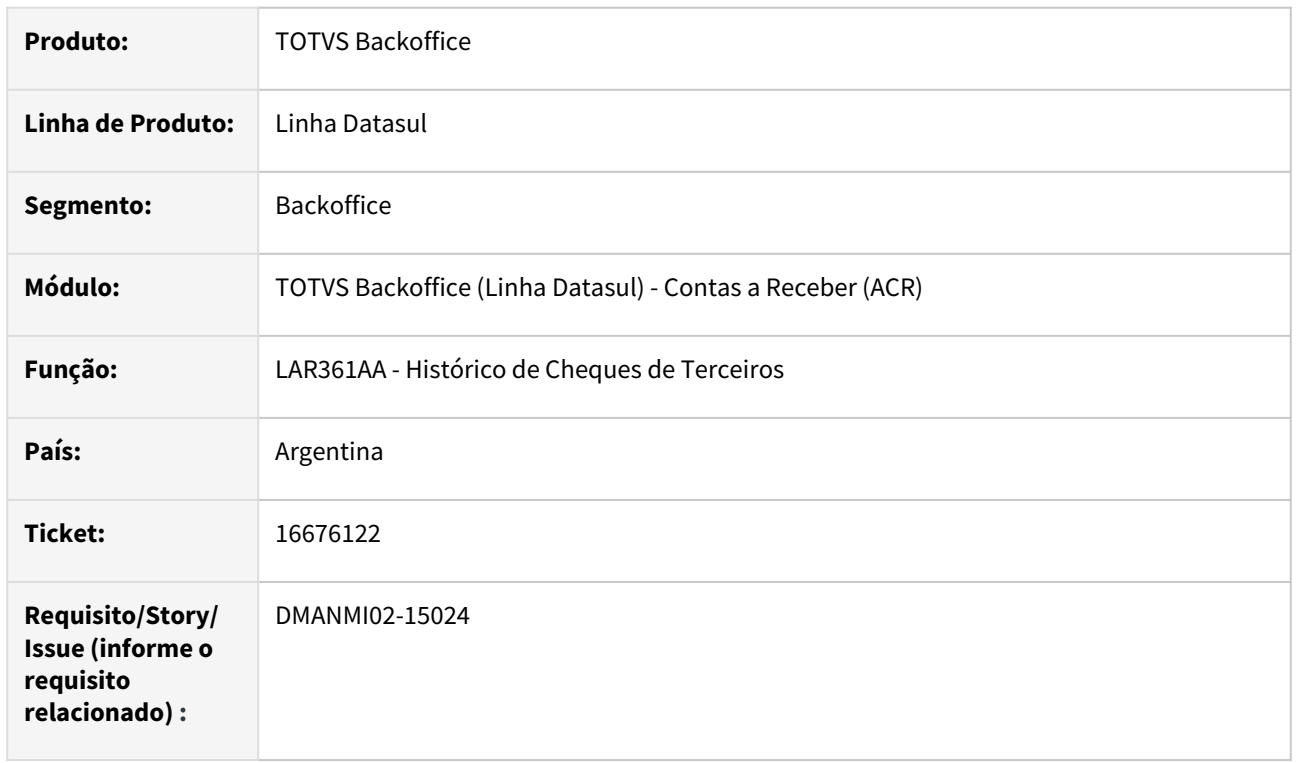

# **02. SITUAÇÃO/REQUISITO**

Ao emitir o relatório de Histórico de Cheques de Terceiros, o Sistema não permite informar na faixa de seleção, um número de cheque com mais de nove dígitos, sendo que existem cadastrados no módulo Contas a Receber, cheques recebidos de terceiros com numeração de dez dígitos.

## **03. SOLUÇÃO**

Foi alterado o programa de emissão do relatório de Histórico de Cheques de Terceiros para que, na faixa de seleção de número de cheque, permita informar uma numeração de cheque com até dez dígitos.

# **04. DEMAIS INFORMAÇÕES**

Não se aplica.

## **05. ASSUNTOS RELACIONADOS**

• [Relatório Histórico de Cheques de Terceiros](https://tdn.totvs.com/pages/viewpage.action?pageId=233755796)

# **06. DOCUMENTO TÉCNICO TRADUZIDO**

• [16676122 DMANMI02-15024 DT Intervalo de selección de cheques de terceros ARG](https://tdn.totvs.com/pages/viewpage.action?pageId=750418046)
# 16833338 DMANMI02-15111 DT Vincular título dólar HTML ARG

#### **01. DADOS GERAIS**

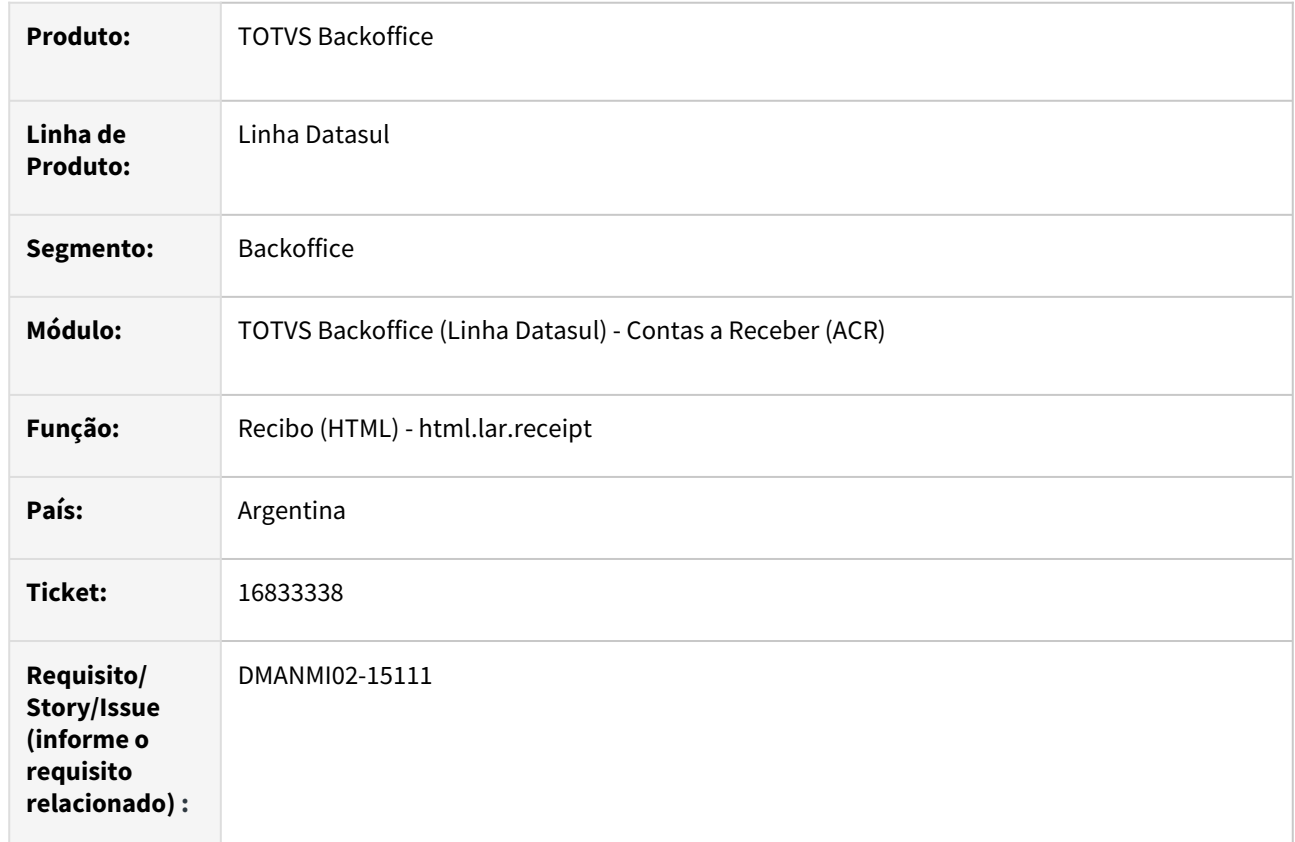

#### **02. SITUAÇÃO/REQUISITO**

Ao criar um recibo em pesos e selecionar um título em dólares, alterar a cotação ao vincular, o Sistema apresenta a mensagem informando que "O valor vinculado deve ser menor que o Saldo do Título".

## **03. SOLUÇÃO**

Foi alterado o programa **Recibo (html.lar.receipt)** para que, ao vincular um título em dólares e alterar a cotação, permite o cadastro do Recibo sem inconsistência de valor.

## **04. DEMAIS INFORMAÇÕES**

Não se aplica.

## **05. ASSUNTOS RELACIONADOS**

• [Recibo \(HTML\) - html.lar.receipt](https://tdn.totvs.com/display/LDT/Recibo+%28HTML%29+-+html.lar.receipt)

## **06. DOCUMENTO TÉCNICO TRADUZIDO**

• [16833338 DMANMI02-15111 DT Vincular título dólar HTML ARG](https://tdn.totvs.com/pages/viewpage.action?pageId=756463855)

## 16868512 DMANMI02-15227 DT Inconsistência contábil na implantação de títulos COL

#### **01. DADOS GERAIS**

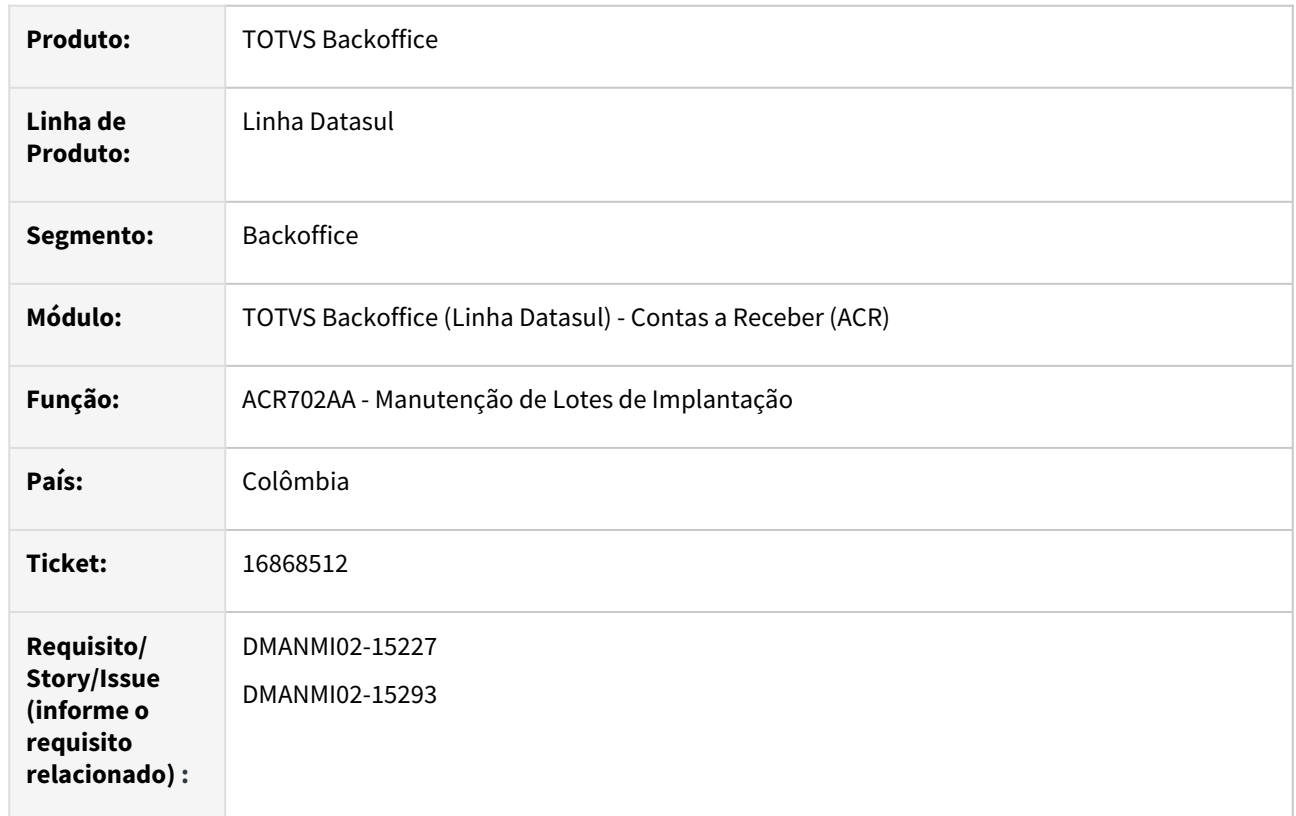

#### **02. SITUAÇÃO/REQUISITO**

Ao integrar uma nota de crédito, para a qual foi informado retenção de imposto, vinculada a uma fatura em que o saldo do título dela é maior do que o valor da nota de crédito, é gerada uma inconsistência contábil (12800), impedindo a conclusão do processo.

# **03. SOLUÇÃO**

Foi alterada a rotina de atualização de lotes de implantação para tratar a situação de vinculação de nota de crédito, que tenha retenção de imposto, a um título com saldo maior do que o valor da nota, evitando assim que ocorra inconsistência contábil no processo.

#### **04. DEMAIS INFORMAÇÕES**

Não se aplica.

# **05. ASSUNTOS RELACIONADOS**

• [Registrar Nota de Crédito/Débito](https://tdn.totvs.com/pages/viewpage.action?pageId=235576868)

## **06. DOCUMENTO TÉCNICO TRADUZIDO**

• [16868512 DMANMI02-15227 DT Inconsistencia contable al implantar títulos COL](https://tdn.totvs.com/pages/viewpage.action?pageId=761520636)

# 4.11.4 Materiais (Internacional) - Manutenção - 12.1.2307

Pesquisar

Estoque (Internacional) - Manutenção - 12.1.2307

Pesquisar

#### 15761962 DMANMI03-11360 DT Saída de transação diversa não permite deixar a DI em branco MEX

#### **01. DADOS GERAIS**

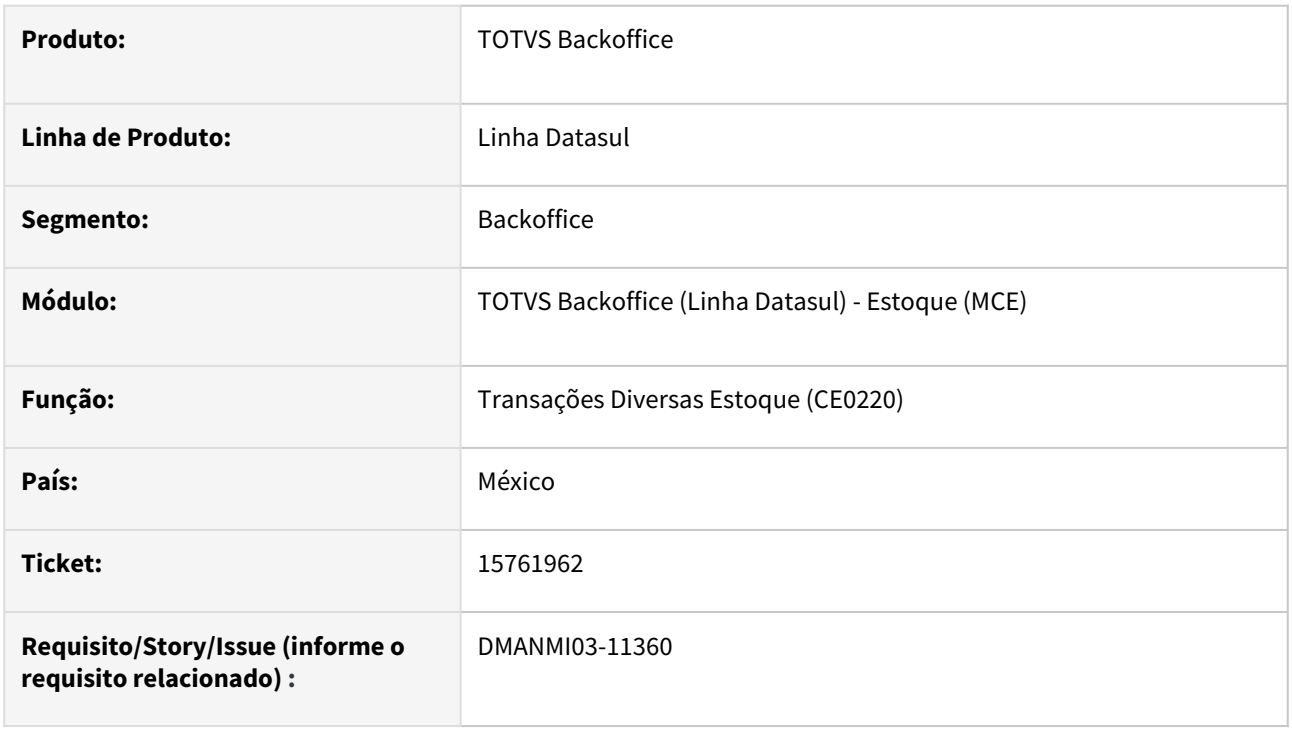

## **02. SITUAÇÃO/REQUISITO**

O usuário possui um lote do item com parte do saldo relacionado a uma única DI, porém ao realizar uma saída desse lote através do programa **Transações Diversas Estoque (CE0220)**, é carregado automaticamente a DI existe e não permite informar o campo em branco, não sendo possível realizar a saída do saldo que não está relacionado a essa DI.

## **03. SOLUÇÃO**

Foi alterado o programa para que seja possível deixar a informação da DI em branco quando, para o lote do item informado, houver somente parte do saldo disponível relacionado a uma DI.

#### **04. DEMAIS INFORMAÇÕES**

Não se aplica.

## **05. ASSUNTOS RELACIONADOS**

• [Transações\\_Diversas\\_Estoque\\_-\\_CE0220](https://tdn.totvs.com/pages/viewpage.action?pageId=235580021)

#### **06. DOCUMENTO TECNICO TRADUZIDO**

• [15761962 DMANMI03-11360 DT Salida de transacción diversa no permite dejar la DI en blanco MEX](https://tdn.totvs.com/pages/viewpage.action?pageId=733203117)

# Recebimento (Internacional) - Manutenção - 12.1.2307

Pesquisar

## 15768874 DMANMI03-11256 DT Sequência do item incorreta na inclusão de novos registros

#### **01. DADOS GERAIS**

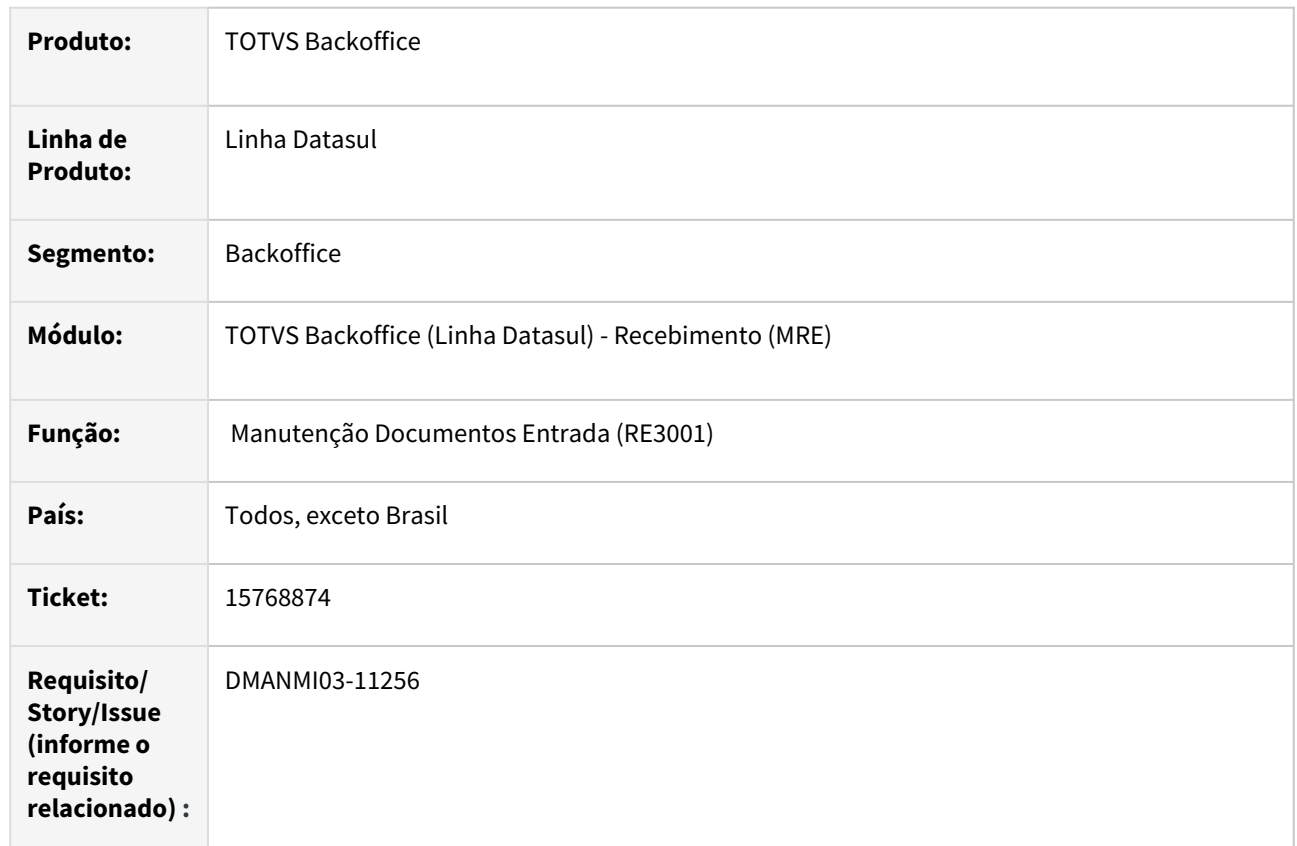

## **02. SITUAÇÃO/REQUISITO**

Sugestão do número da sequência do item incorreta na inclusão de novos registros no **Documento de Entrada (RE3001)**, quando é feita uma consulta simultânea de outros documento através da **Consulta de Documentos RE1701**.

## **03. SOLUÇÃO**

Alterado o programa para considerar o número da próxima sequência do item conforme o documento posicionado em tela nos programas **Documentos Entrada (RE3001)** e **Documentos Saída (RE4001)**.

## **04. DEMAIS INFORMAÇÕES**

Não se aplica.

# **05. ASSUNTOS RELACIONADOS**

• [Manutenção Documentos Entrada - RE3001](https://tdn.totvs.com/pages/viewpage.action?pageId=234611280)

# **06. DOCUMENTO TECNICO TRADUZIDO**

• [15768874 DMANMI03-11256 DT Secuencia del ítem incorrecta en la inclusión de nuevos registros](https://tdn.totvs.com/pages/viewpage.action?pageId=730543860)

#### 15825741 DMANMI03-11375 DT Eliminar as duplicatas já geradas para o remito na atualização da nota

#### **01. DADOS GERAIS**

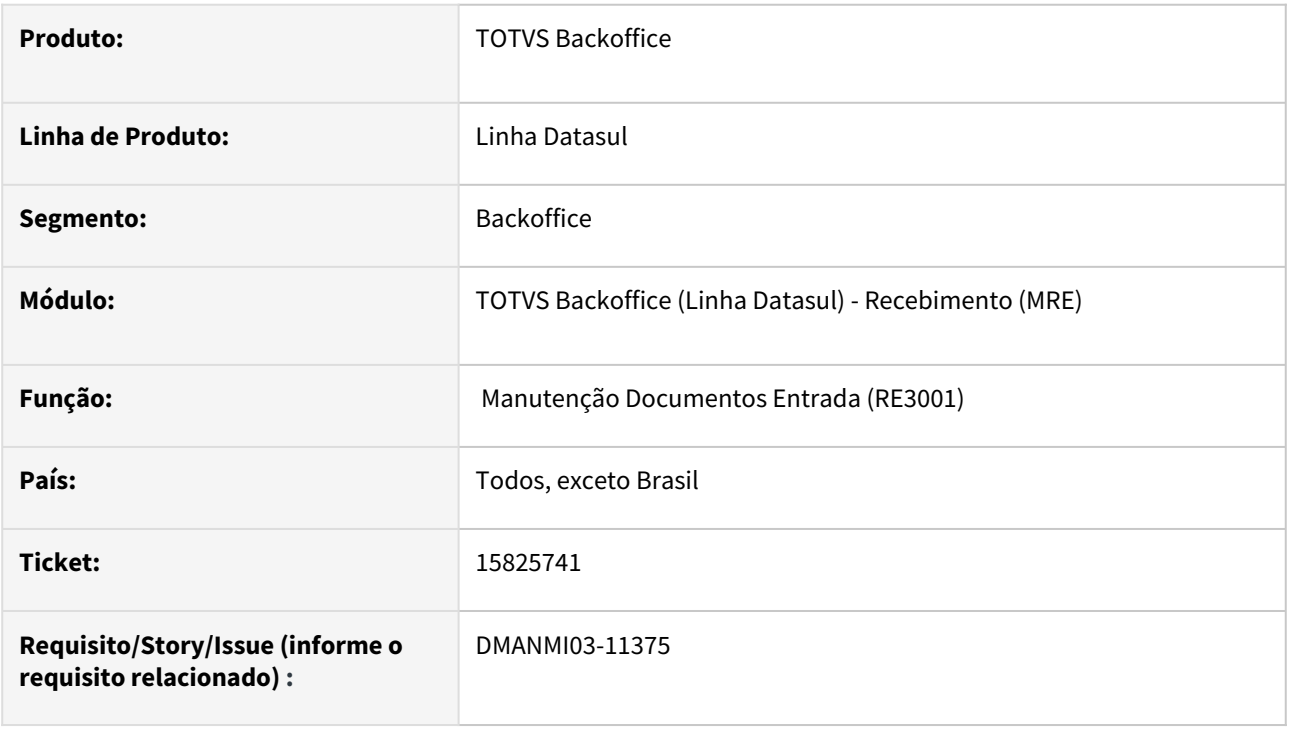

## **02. SITUAÇÃO/REQUISITO**

O usuário atualizou o remito através do programa Manutenção Documentos Entrada (RE3001), desatualizou através do programa Desatualização de Documentos (RE0402), alterou o valor dos itens via RE3001 e atualizou novamente o documento, porém ocorreu a mensagem de erro informando que o total da duplicata não confere com o total do documento.

## **03. SOLUÇÃO**

Foi alterado a atualização do documento para que sempre seja geradas novas duplicatas para o documento do tipo remito que não tem origem no módulo de importação.

## **04. DEMAIS INFORMAÇÕES**

Não se aplica.

## **05. ASSUNTOS RELACIONADOS**

- [Manutenção Documentos Entrada RE3001](https://tdn.totvs.com/pages/viewpage.action?pageId=234611280)
- [Desatualização de Documentos RE0402](https://tdn.totvs.com/pages/viewpage.action?pageId=243012947)

#### **06. DOCUMENTO TECNICO TRADUZIDO**

• [15825741 DMANMI03-11375 DT Eliminar las duplicatas ya generadas para el remito en la actualización de la](https://tdn.totvs.com/pages/viewpage.action?pageId=730542798)  nota

## 16340167 DMANMI03-11786 DT Formato Preço Total RE3001 insuficiente

#### **01. DADOS GERAIS**

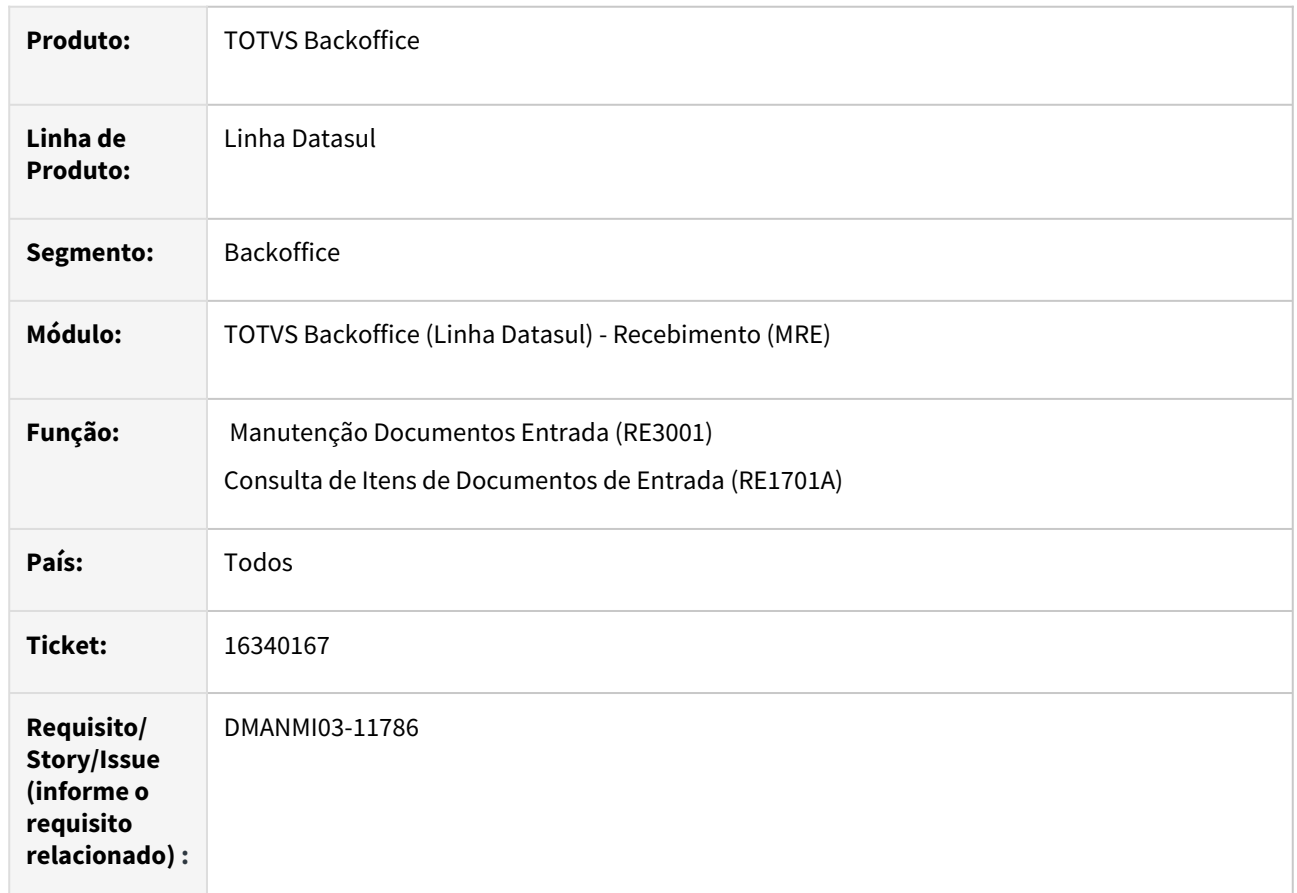

#### **02. SITUAÇÃO/REQUISITO**

O formato do campo Preço Total, na aba Itens, do programa de **Manutenção de Documentos de Entrada (RE3001)** é insuficiente para comportar o valor necessário, ocasionando erro.

## **03. SOLUÇÃO**

No programa **RE3001**, aba **Itens**, o campo *Preço Total* teve seu formato incrementado em duas posições, para poder comportar um valor maior. Foi alterado também o formato do campo *Preço Total ME*.

Já no programa **Manutenção de itens do documento de entrada (RE3001B)** verificou-se que o estouro de formato também ocorria. Assim, na aba **Valores**, o campo *Preço Total*, também teve seu formato alterado.

A situação reportada acima, também ocorria no programa de **Consulta de itens do documento de entrada (RE1701A)**. Aqui o formato do campo *Preço Total* também teve seu formato alterado na aba **Itens**.

#### **04. DEMAIS INFORMAÇÕES**

• Não se aplica.

# **05. ASSUNTOS RELACIONADOS**

• Não se aplica

## **06. DOCUMENTO TECNICO TRADUZIDO**

• [16340167 DMANMI03-11786 DT Formato Precio Total RE3001 insuficiente](https://tdn.totvs.com/display/dtses/16340167+DMANMI03-11786+DT+Formato+Precio+Total+RE3001+insuficiente)

#### 16343268 DMANMI03-11791 DT Habilitar Base Tributável para Impostos do Documento de Rateio

#### **01. DADOS GERAIS**

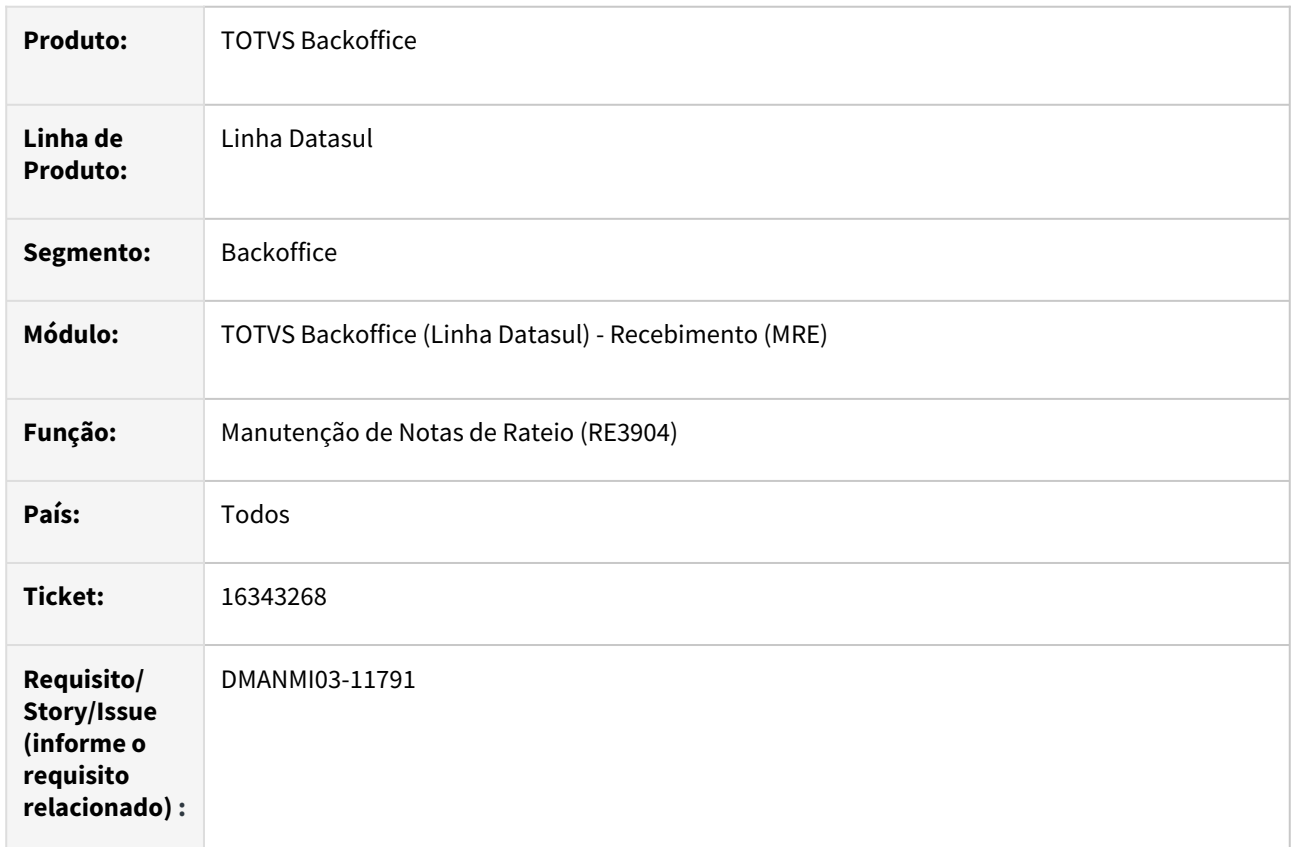

## **02. SITUAÇÃO/REQUISITO**

É necessário informar impostos com base de cálculo distinta do valor de mercadoria informado para a nota de rateio, porém o sistema não permite esta alteração.

## **03. SOLUÇÃO**

Alterado o programa **Manutenção de Notas de Rateio (RE3904)** para solicitar o valor da base de cálculo para os impostos informados. O imposto será calculado levando-se em consideração a alíquota e a base de cálculo e não será possível alterar o valor.

Quando se tratar de um imposto de retenção com base de cálculo o IVA, será sugerida a base de cálculo do imposto de IVA previamente informado e não será possível alterar a base de cálculo e nem o valor do imposto.

Para o **Paraguai**, que possui IVA incluso, o imposto deverá ser parametrizado conforme ilustração abaixo, indicando que a base de cálculo contém IVA, desta forma o sistema irá desconsiderar e calcular o imposto adequadamente.

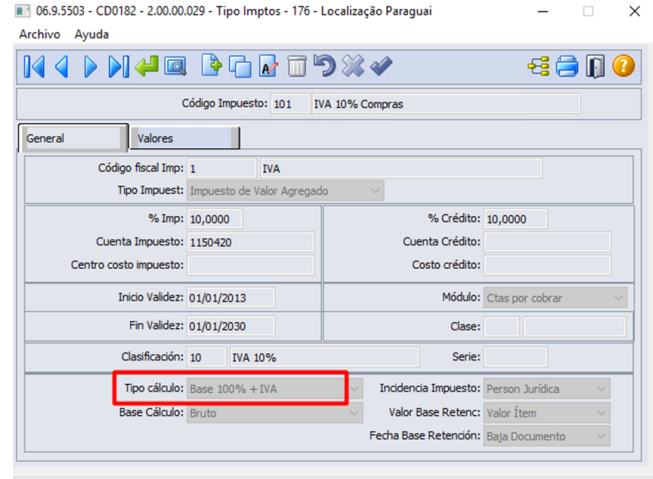

## **04. DEMAIS INFORMAÇÕES**

• Não se aplica.

# **05. ASSUNTOS RELACIONADOS**

• [Manutenção Notas de Rateio - RE3904](https://tdn.totvs.com/pages/viewpage.action?pageId=244423922)

#### **06. DOCUMENTO TECNICO TRADUZIDO**

• [16343268 DMANMI03-11791 DT Habilitar base tributable para impuestos de documento de prorrateo](https://tdn.totvs.com/display/dtses/16343268+DMANMI03-11791+DT+Habilitar+base+tributable+para+impuestos+de+documento+de+prorrateo)

## 16425043 DMANMI03-11901 DT Geração de Guias de Traslado com valor médio do item sem decimais CHL

#### **01. DADOS GERAIS**

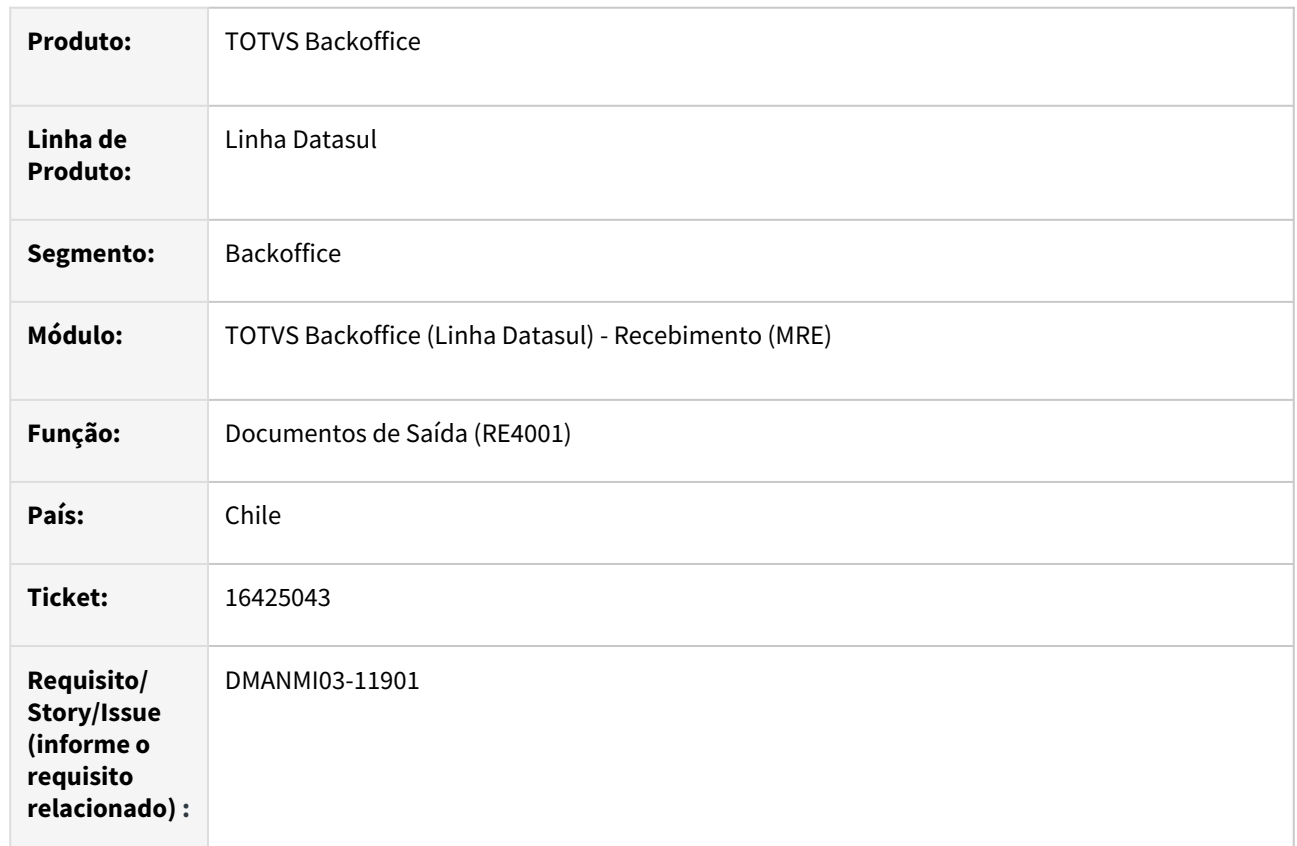

# **02. SITUAÇÃO/REQUISITO**

As **Guias de Traslado** geradas pelo **Documentos de Saída do Recebimento (RE4001)** estão sendo geradas com divergência entre os valores totais e unitários, gerando aceite com ressalvas pelo SII.

# **03. SOLUÇÃO**

Alterado o programa **Manutenção de Documentos de Saída (RE4001)** para que calcule o preço unitário do item conforme as decimais indicadas para a moeda do documento. Desta forma o preço total do item será calculado já considerando o arredondamento, ficando os valores corretos.

Esta alteração é feita apenas para documentos de saída gerados pelo RE4001 e para a moeda 0.

#### **04. DEMAIS INFORMAÇÕES**

• Não se aplica.

#### **05. ASSUNTOS RELACIONADOS**

• [Manutenção Documentos Saída - RE4001](https://tdn.totvs.com/pages/viewpage.action?pageId=235575189)

# **06. DOCUMENTO TECNICO TRADUZIDO**

• [16425043 DMANMI03-11901 DT Generación de guías de traslado con valor promedio del ítem sin decimales](https://tdn.totvs.com/pages/viewpage.action?pageId=753656533)  CHL

## 16543965 DMANMI03-11980 DT continuacion 16239699 Titulo APB diferente da Fatura Recebida no RE3001

#### **01. DADOS GERAIS**

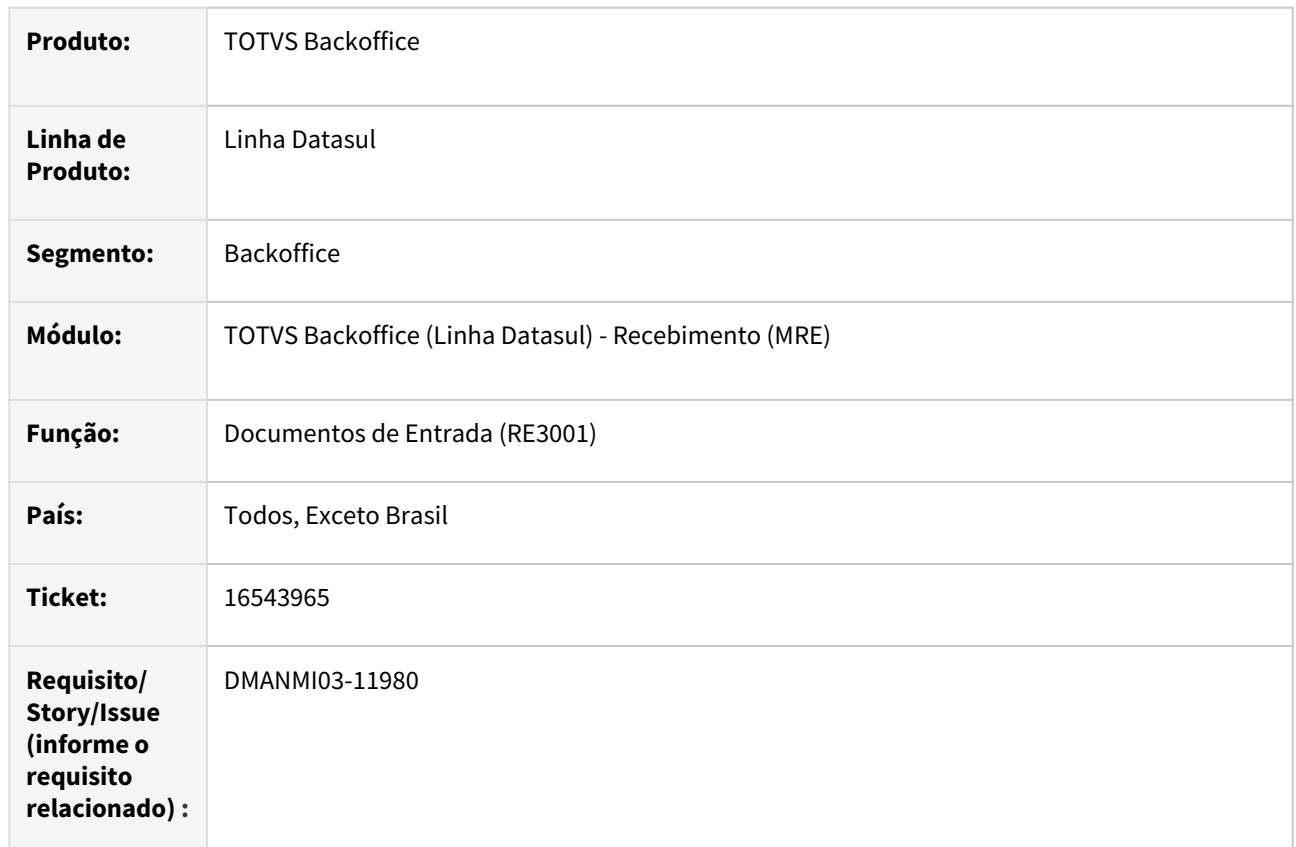

# **02. SITUAÇÃO/REQUISITO**

Está ocorrendo divergência de centavos entre o documento de rateio do **Recebimento** e o título no **Contas a Pagar**, ficando o título incorreto.

# **03. SOLUÇÃO**

Alterado o programa **Manutenção de Documentos de Entrada (RE3001)** para que calcule os impostos das duplicatas utilizando a mesma quantidade de casas decimais que os impostos dos itens do documento possuem, evitando arredondamentos incorretos. Os impostos do título no **Contas a Pagar** serão gerados considerando os impostos da duplicata gerado pelo **Recebimento**.

## **04. DEMAIS INFORMAÇÕES**

• Não se aplica.

#### **05. ASSUNTOS RELACIONADOS**

• [Manutenção Documentos Entrada - RE3001](https://tdn.totvs.com/pages/viewpage.action?pageId=234611280)

# **06. DOCUMENTO TECNICO TRADUZIDO**

• [16543965 DMANMI03-11980 DT continuación 16239699 Titulo APB diferente de la factura recibida en el](https://tdn.totvs.com/pages/viewpage.action?pageId=747317187)  RE3001

## 16543965 DMANMI03-11980 DT Diferença de valores de notas de rateio entre Recebimento x APB

#### **01. DADOS GERAIS**

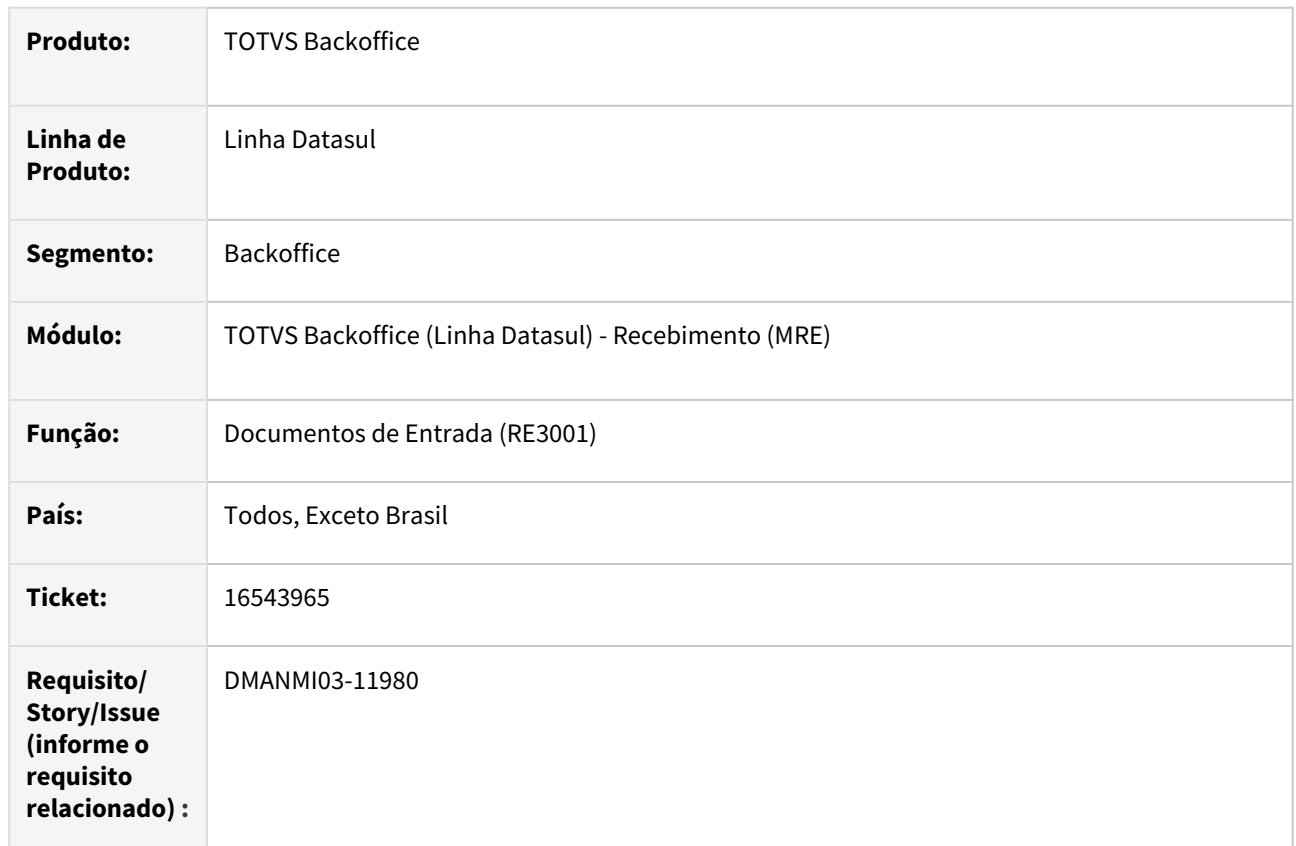

# **02. SITUAÇÃO/REQUISITO**

Está ocorrendo divergência de centavos entre o documento de rateio do **Recebimento** e o título no **Contas a Pagar**, ficando o título incorreto.

# **03. SOLUÇÃO**

Alterado o programa **Manutenção de Documentos de Entrada (RE3001)** para que calcule os impostos das duplicatas utilizando a mesma quantidade de casas decimais que os impostos dos itens do documento possuem, evitando arredondamentos incorretos. Os impostos do título no **Contas a Pagar** serão gerados considerando os impostos da duplicata gerado pelo **Recebimento**.

## **04. DEMAIS INFORMAÇÕES**

• Não se aplica.

#### **05. ASSUNTOS RELACIONADOS**

• [Manutenção Documentos Entrada - RE3001](https://tdn.totvs.com/pages/viewpage.action?pageId=234611280)

## 17127747 DMANMI03-12592 DT Habilitar os campos de pedido e ordem de compra para o item agregado

### **01. DADOS GERAIS**

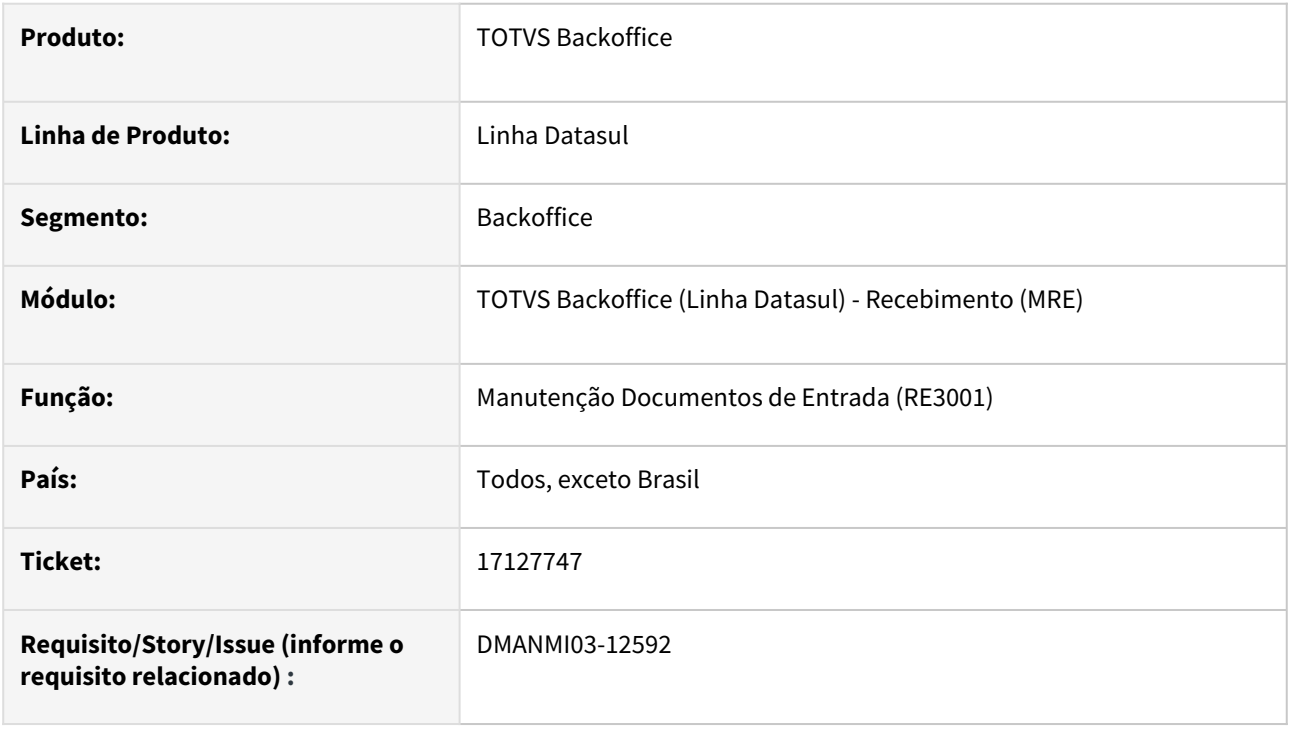

# **02. SITUAÇÃO/REQUISITO**

O usuário necessita informar um pedido e ordem de compra para um item agregado, porém os campos não são habilitados.

## **03. SOLUÇÃO**

Foi alterado o programa para que os campos de pedido e ordem de compra sejam habilitados para um item agregado.

#### **04. DEMAIS INFORMAÇÕES**

Não se aplica.

#### **05. ASSUNTOS RELACIONADOS**

• [Manutenção Documentos Entrada - RE3001](https://tdn.totvs.com/pages/viewpage.action?pageId=234611280)

#### **06. DOCUMENTO TECNICO TRADUZIDO**

• [17127747 DMANMI03-12592 DT Habilitar los campos de pedido y orden de compra para el ítem agregado](https://tdn.totvs.com/pages/viewpage.action?pageId=769989136)

DMANMI03-12584 DT Eliminar o complemento do remito ao desatualizar uma guia de despacho de traslado CHL

#### **01. DADOS GERAIS**

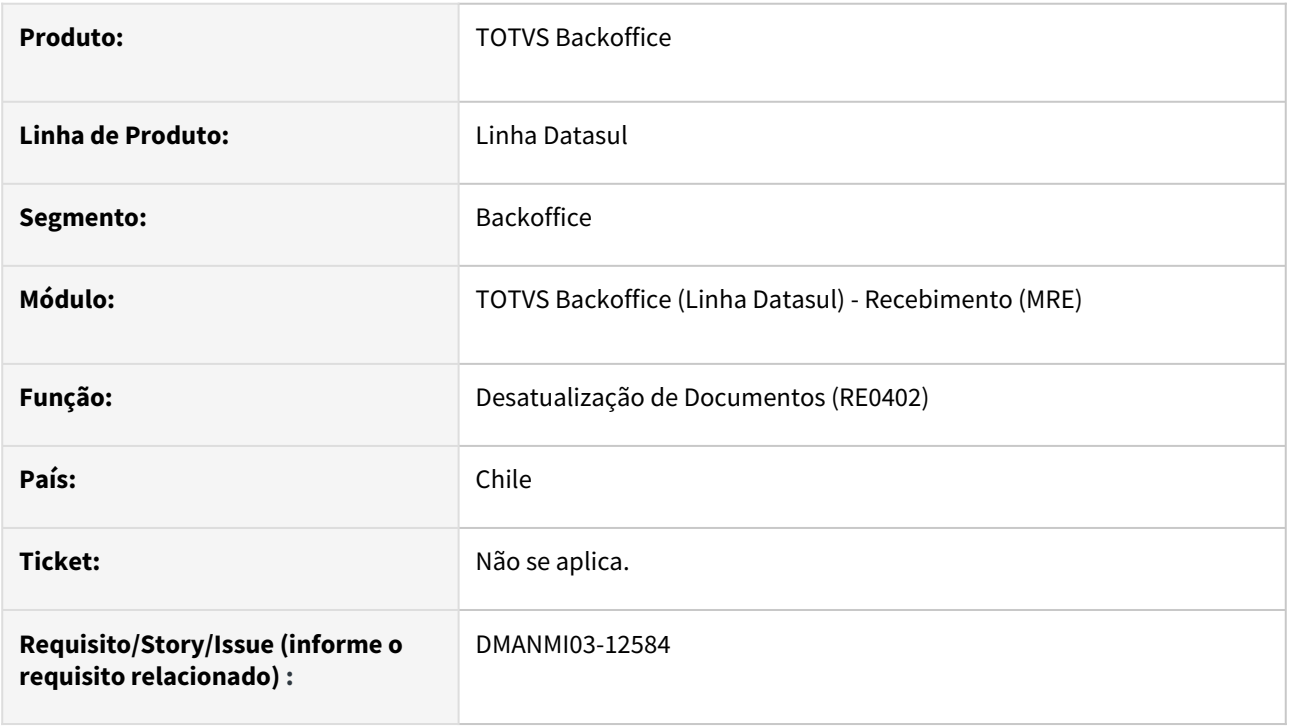

## **02. SITUAÇÃO/REQUISITO**

O usuário necessita desatualizar uma guia de despacho de traslado, porém o complemento de remito não é eliminado ao realizar a desatualização.

# **03. SOLUÇÃO**

Foi alterada a desatualização do documento para que o complemento de remito seja eliminado junto com o remito ao realizar a desatualização.

#### **04. DEMAIS INFORMAÇÕES**

Não se aplica.

#### **05. ASSUNTOS RELACIONADOS**

• [Desatualização de Documentos - RE0402](https://tdn.totvs.com/pages/viewpage.action?pageId=243012947)

#### **06. DOCUMENTO TECNICO TRADUZIDO**

• [DMANMI03-12584 DT Eliminar el complemento del remito al desactualizar una guía de despacho de traslado](https://tdn.totvs.com/pages/viewpage.action?pageId=770947561)  CHL

# 4.11.5 Vendas e Faturamento (Internacional) - Manutenção - 12.1.2307

Pesquisar

Manutenção - 12.1.2307 – 1966

# Faturamento (Internacional) - Manutenção - 12.1.2307

Pesquisar

# <span id="page-1967-0"></span>15724327 DMANMI03-11467 DT Desconto na nota de débito

#### **01. DADOS GERAIS**

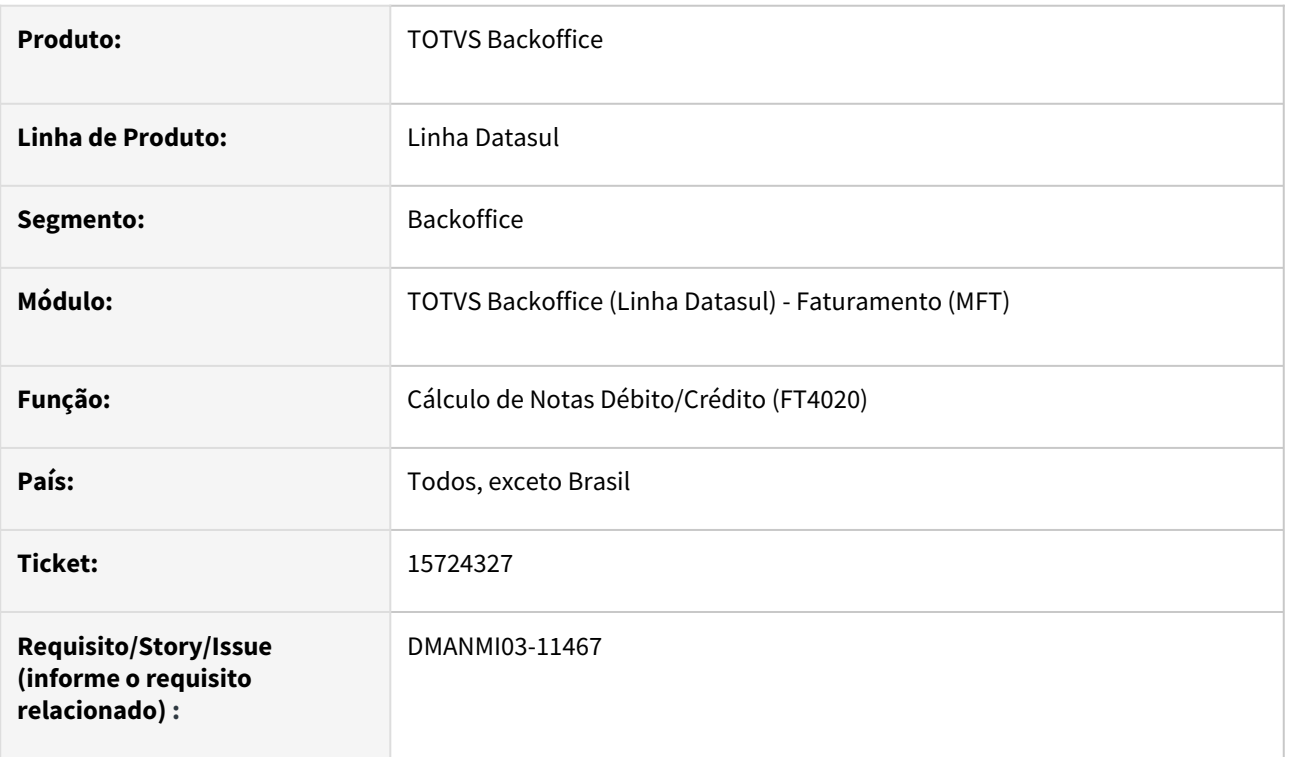

# **02. SITUAÇÃO/REQUISITO**

Está considerando o desconto informado na nota vinculada ao gerar uma nota de débito com valor de acréscimo.

# **03. SOLUÇÃO**

Foi alterado a geração da nota de débito para:

- Quando for informado valor de acréscimo, não será considerado os descontos informados na nota vinculada.
- Quando for informado proporção, os descontos informados na nota vinculada serão considerados conforme valor da proporção.

#### **04. DEMAIS INFORMAÇÕES**

Não se aplica.

## **05. ASSUNTOS RELACIONADOS**

• [Cálculo de Notas Débito/Crédito - FT4020](https://tdn.totvs.com/pages/viewpage.action?pageId=239035517)

#### **06. DOCUMENTO TECNICO TRADUZIDO**

• [15724327 DMANMI03-11467 DT Desconto na nota de débito](#page-1967-0)

## 15754835 DMANMI03-11263 DT Melhoria Performance FT1331 MEX

#### **01. DADOS GERAIS**

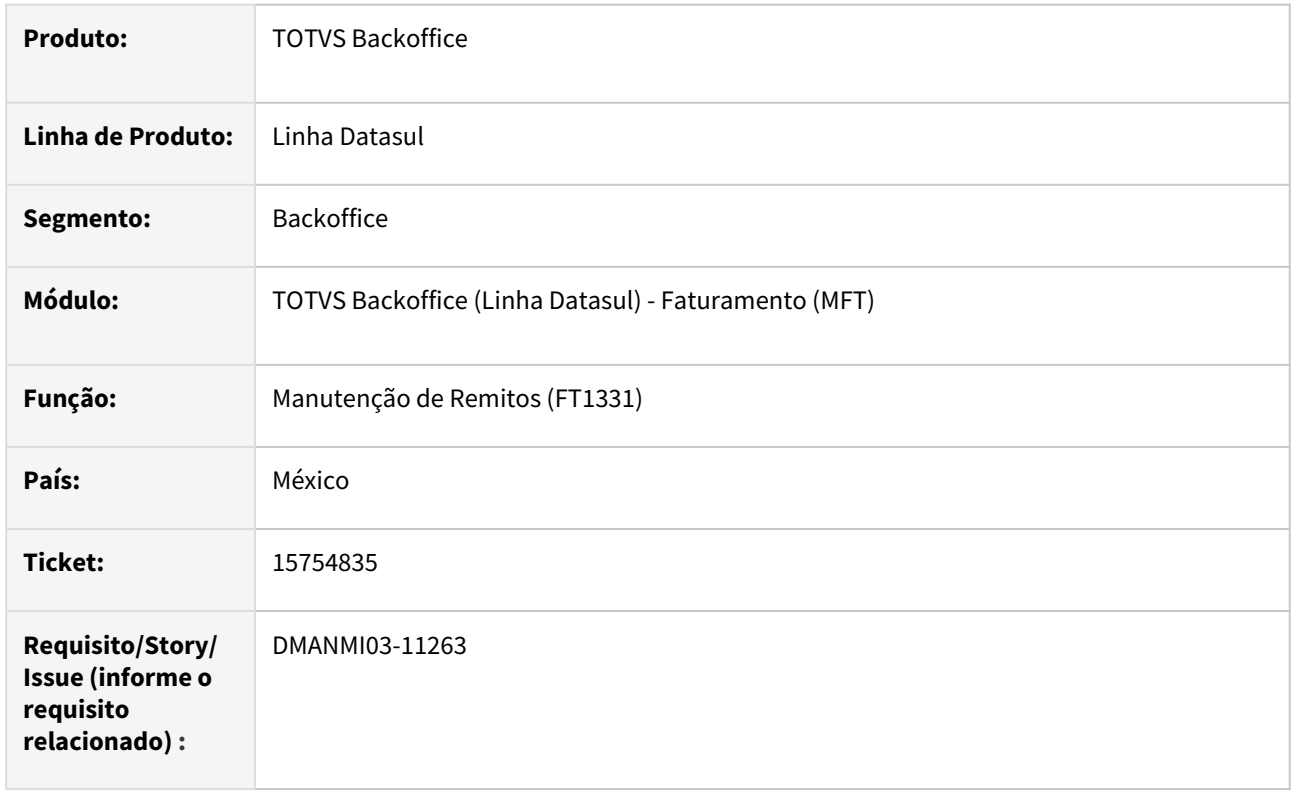

## **02. SITUAÇÃO/REQUISITO**

A navegação no programa **Manutenção de Remitos (FT1331)** apresenta problemas de performance dificultando a utilização.

# **03. SOLUÇÃO**

Ajustada a navegação do programa **Manutenção de Remitos (FT1331)** para que o usuário tenha uma melhor experiência de uso.

# **04. DEMAIS INFORMAÇÕES**

Não se aplica.

#### **05. ASSUNTOS RELACIONADOS**

• [Manutenção de Remito - FT1331](https://tdn.totvs.com/pages/viewpage.action?pageId=240302185)

### **06. DOCUMENTO TECNICO TRADUZIDO**

• [15754835 DMANMI03-11263 - Mejora rendimiento FT1331 MEX](https://tdn.totvs.com/display/dtses/15754835+DMANMI03-11263+-+Mejora+rendimiento+FT1331+MEX)

# 15921524 DMANMI03-11534 DT O programa Envio Automático FE wsfev1 (ARG0240) não está enviando e-mail

#### **01. DADOS GERAIS**

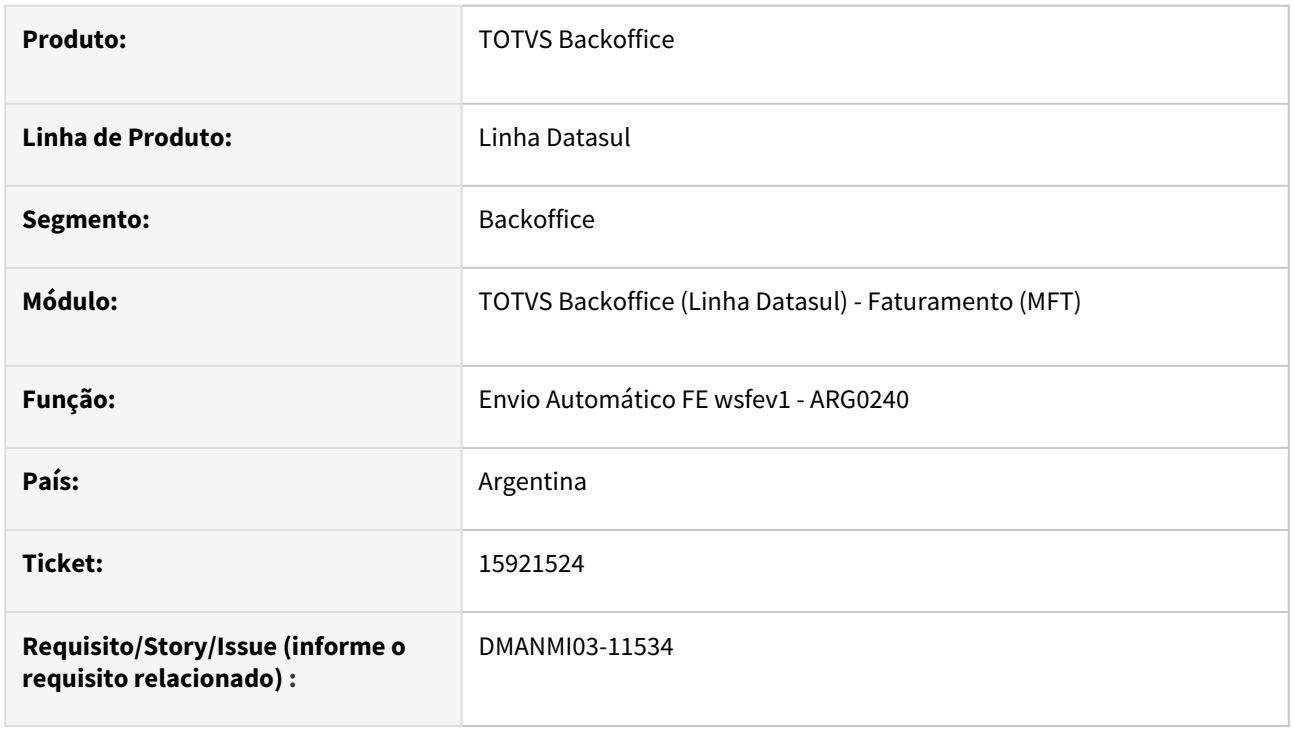

# **02. SITUAÇÃO/REQUISITO**

O programa **Envio Automático FE wsfev1 (ARG0240)** não está utilizando o servidor e porta parametrizado nas propriedades de e-mail do framework.

## **03. SOLUÇÃO**

O programa **Envio Automático FE wsfev1 (ARG0240)** foi alterado para que utilize as informações de servidor e porta parametrizados no programa **Propriedades de E-mail** do framework:

#### **Aplicações >> Foundation >> Configurações >> Propriedades E-mail**

#### **04. DEMAIS INFORMAÇÕES**

• Não se aplica

## **05. ASSUNTOS RELACIONADOS**

• [Envio Automático FE wsfev1 - ARG0240](https://tdn.totvs.com/pages/viewpage.action?pageId=269423132)

## **06. DOCUMENTO TECNICO TRADUZIDO**

• [15921524 DMANMI03-11534 DT El programa Envío Automático FE wsfev1 \(ARG0240\) no está enviando e-mail](https://tdn.totvs.com/pages/viewpage.action?pageId=736959289)

## 16075432 DMANMI03-11540 DT Erro progress ao inserir ponto de venda com 4 dígitos ARG

#### **01. DADOS GERAIS**

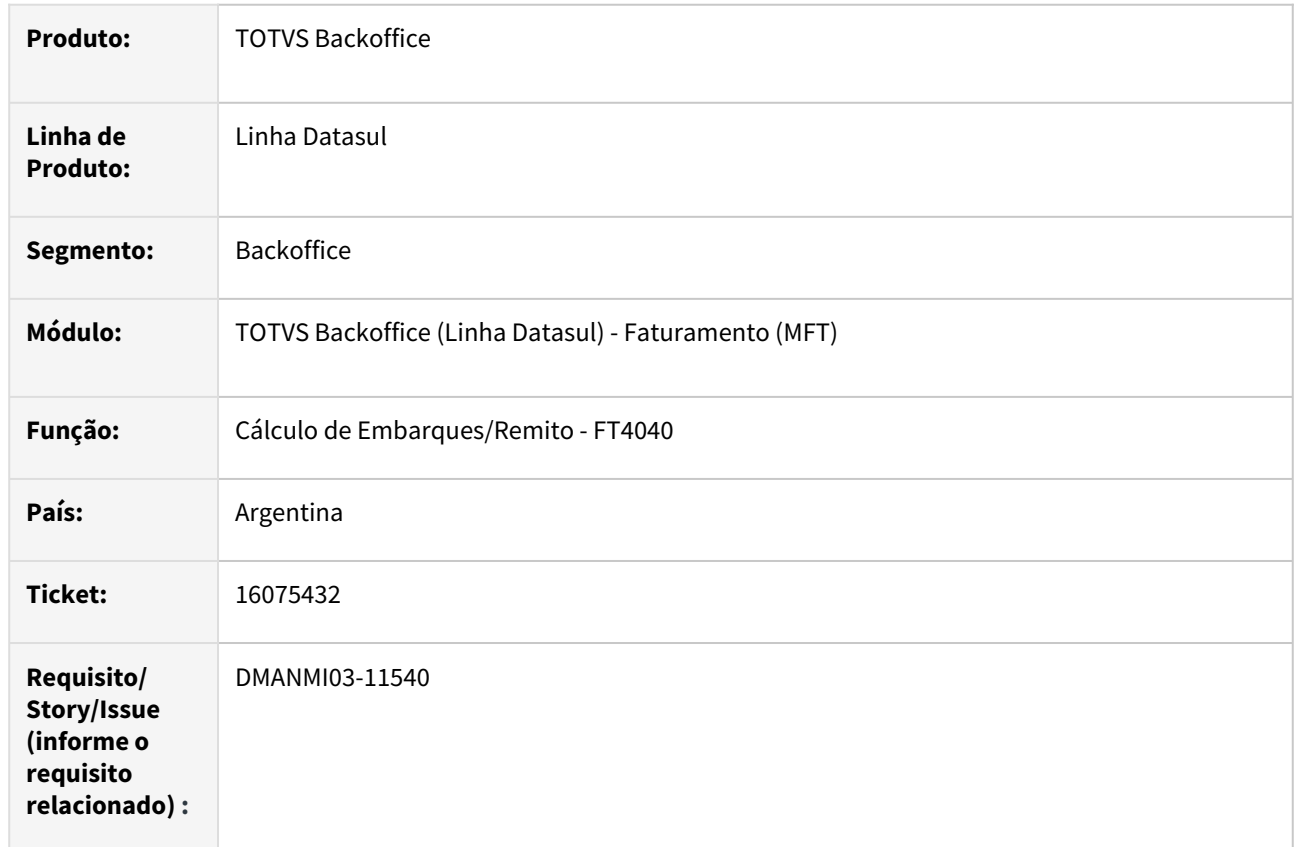

## **02. SITUAÇÃO/REQUISITO**

Quando informado um **ponto de venda** com quatro dígitos, no programa **Cálculo de Embarques/Remitos (FT4040)**, ocorre erro progress.

## **03. SOLUÇÃO**

O Programa **Cálculo de Embarques/Remitos (FT4040)** foi alterado para que não ocorra erro progress ao incluir um **ponto de venda** com quatro dígitos.

## **04. DEMAIS INFORMAÇÕES**

Não se aplica.

## **05. ASSUNTOS RELACIONADOS**

• [Cálculo de Embarques/Remitos - FT4040](https://tdn.totvs.com/pages/viewpage.action?pageId=240300316)

## **06. DOCUMENTO TECNICO TRADUZIDO**

• [16075432 DMANMI03-11540 Error progress al incluir punto de venta con 4 dígitos ARG](https://tdn.totvs.com/pages/viewpage.action?pageId=734392121)

## 16138359 DMANMI03-11587 DT Não permite informar a taxa de exportação com quatro dígitos no FT4003B

### **01. DADOS GERAIS**

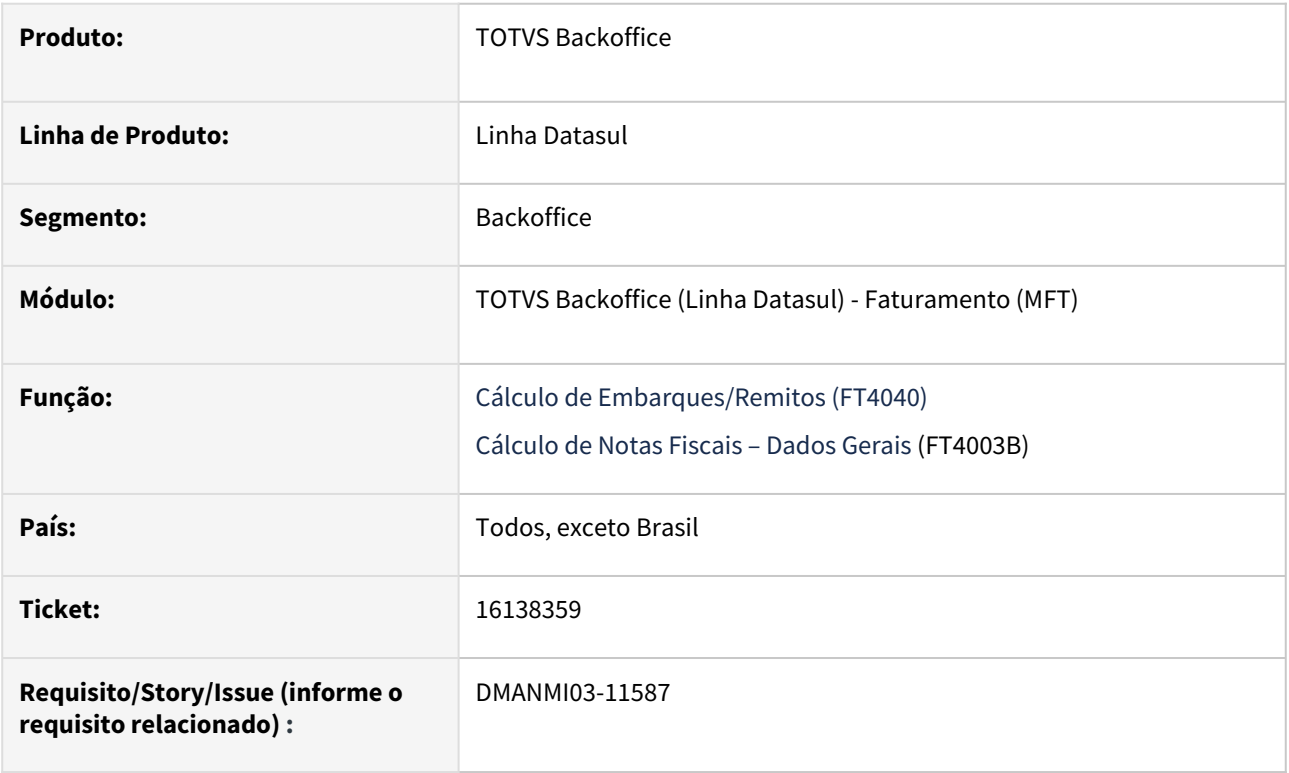

#### **02. SITUAÇÃO/REQUISITO**

O usuário necessita alterar as informações de um resumo através do programa **Cálculo de Notas Fiscais – Dados Gerais (FT4003B)**, mas ocorre uma inconsistência *progress* quando a taxa de exportação possui mais que três dígitos.

#### **03. SOLUÇÃO**

Foi alterado o programa **FT4003B** para que seja possível informar a **Taxa de Exportação** com mais de três dígitos.

#### **04. DEMAIS INFORMAÇÕES**

Não se aplica.

#### **05. ASSUNTOS RELACIONADOS**

• [Cálculo de Embarques/Remitos - FT4040](https://tdn.totvs.com/pages/viewpage.action?pageId=240300316)

#### **06. DOCUMENTO TECNICO TRADUZIDO**

• [16138359 DMANMI03-11587 DT No permite informar la tasa de exportación con cuatro dígitos en el FT4003B](https://tdn.totvs.com/pages/viewpage.action?pageId=734386895)

#### 16186275 DMANMI03-11618 Não permite vincular uma fatura quando o formato possui menos de 7 dígitos

#### **01. DADOS GERAIS**

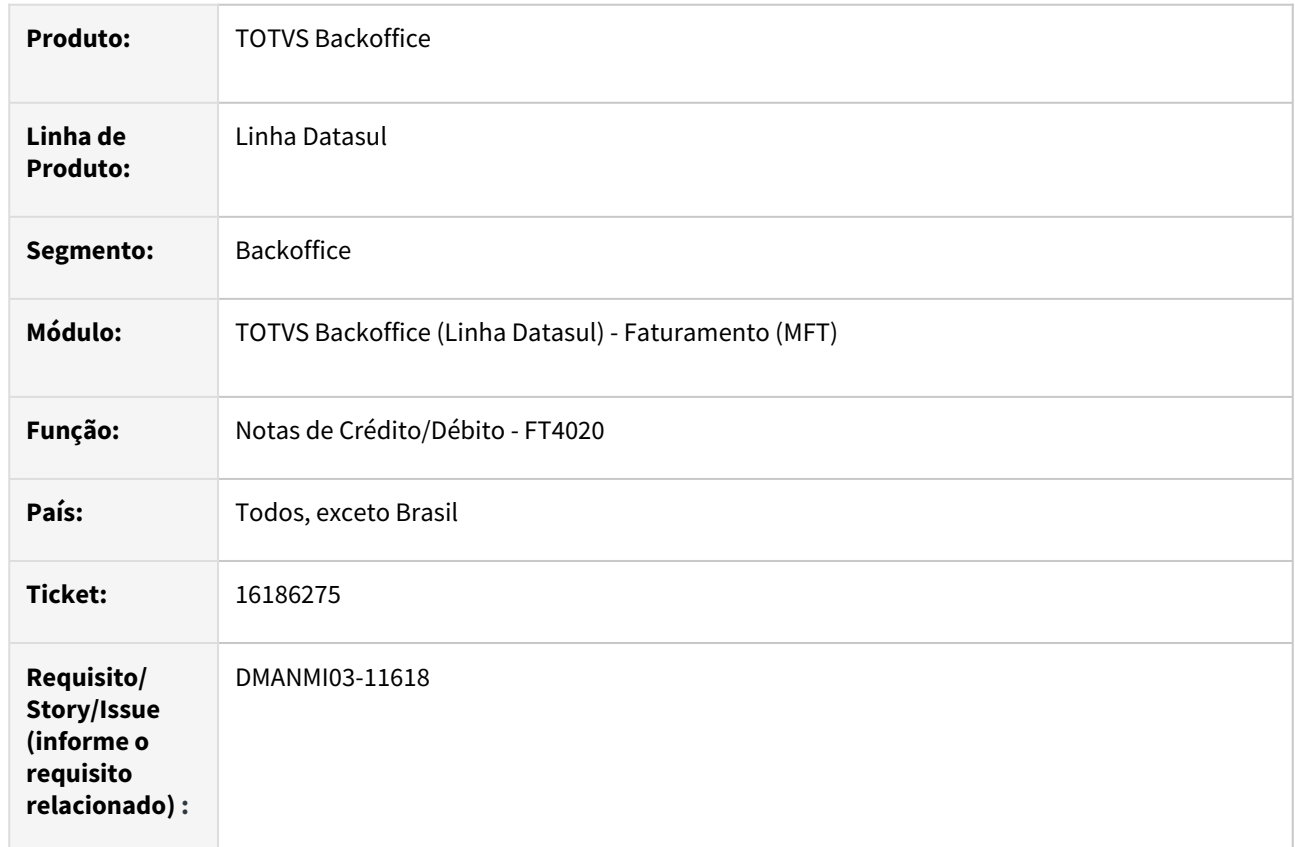

## **02. SITUAÇÃO/REQUISITO**

Não permite vincular uma fatura numa nota de crédito ou de débito quando a fatura possui menos de 7 dígitos, ocorrendo o erro **17106 Factura original informada invalida**.

## **03. SOLUÇÃO**

O Programa **Cálculo de Faturas Débito/Crédito (FT4020)** foi alterado para que permita vincular faturas independente do tamanho de dígitos que ela possuir, sem gerar o erro de fatura inválida.

#### **04. DEMAIS INFORMAÇÕES**

Não se aplica.

## **05. ASSUNTOS RELACIONADOS**

• [Cálculo de facturas débito/crédito - FT4020](https://tdn.totvs.com/pages/viewpage.action?pageId=649321661)

#### **06. DOCUMENTO TECNICO TRADUZIDO**

• [16186275 DMANMI03-11618 No permite vincular una factura cuando el formato tiene menos de 7 dígitos](https://tdn.totvs.com/pages/viewpage.action?pageId=736186981)

# 16224228 DMANMI03-11844 DT Tag ObjetoImp para Faturas de Exportação Isentas MEX

#### **01. DADOS GERAIS**

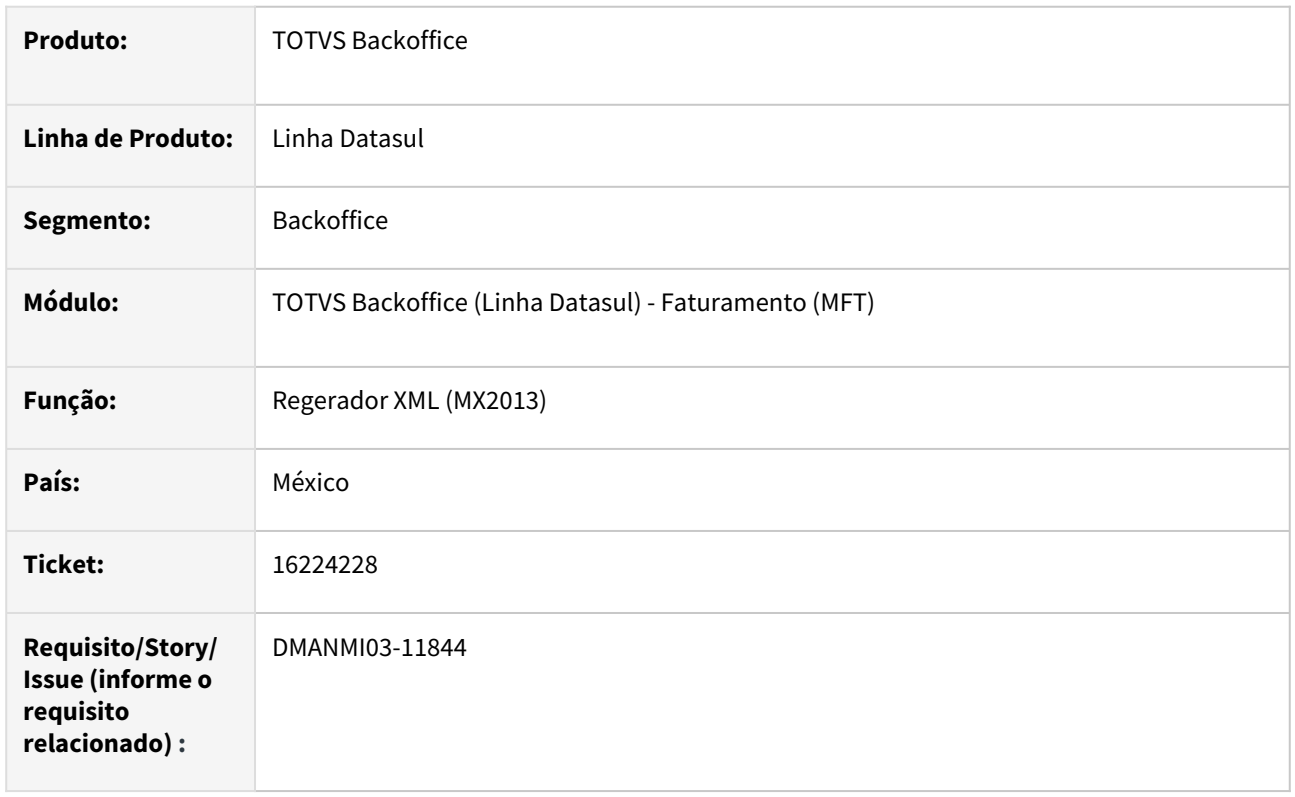

# **02. SITUAÇÃO/REQUISITO**

A tag **ObjetoImp** para os itens das faturas de exportação estão sendo enviadas com o valor **02** (é objeto de imposto), porém estas faturas não contém impostos e são rejeitadas.

# **03. SOLUÇÃO**

Alterada a tag **ObjetoImp** para os itens das faturas de exportação, para que seja enviado o valor **03** (é objeto de imposto mas não necessita discriminação), possibilitando assim que as faturas sejam autorizadas. Esta alteração será feita apenas para os itens que estejam parametrizados como **É Objeto de Imposto**, a natureza de operação da fatura seja **Isenta** e a fatura seja de **Exportação**.

## **04. DEMAIS INFORMAÇÕES**

Não se aplica.

## **05. ASSUNTOS RELACIONADOS**

• [Regerador XML - MX2013](https://tdn.totvs.com/display/LDT/Regerador+XML+-+MX2013)

#### **06. DOCUMENTO TECNICO TRADUZIDO**

• [16224228 DMANMI03-11844 DT Tag ObjetoImp para facturas de exportación exentas MEX](https://tdn.totvs.com/pages/viewpage.action?pageId=743691597)

# 16307923 DMANMI03-11697 DT Retorno erro schema na fatura eletrônica PRY

### **01. DADOS GERAIS**

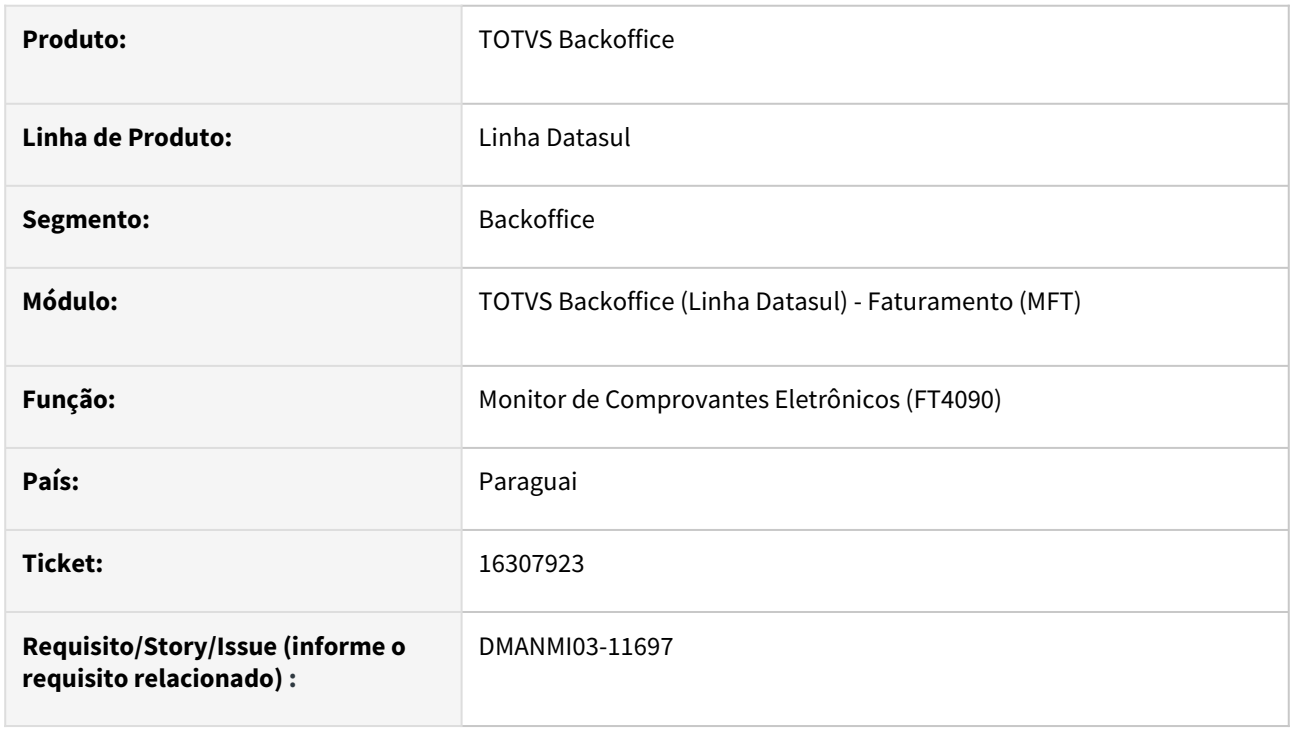

# **02. SITUAÇÃO/REQUISITO**

O usuário envia o comprovante eletrônico através do programa Monitor de Comprovantes Eletrônicos (FT4090) e o mesmo é recebido com êxito pelo serviço de fatura eletrônica, porém após um tempo é retornado o erro *0160 - XML malformado: No se informó el schema en el XML*.

# **03. SOLUÇÃO**

Foi alterado a estrutura do xml enviado para correção do endereço do *schema*.

## **04. DEMAIS INFORMAÇÕES**

Não se aplica.

#### **05. ASSUNTOS RELACIONADOS**

• [Monitor Comprovantes Eletrônicos - FT4090](https://tdn.totvs.com/pages/viewpage.action?pageId=385859575)

#### **06. DOCUMENTO TECNICO TRADUZIDO**

• [16307923 DMANMI03-11697 DT Retorno error schema en la factura electrónica PRY](https://tdn.totvs.com/pages/viewpage.action?pageId=738244001)

## 16323242 DMANMI03-11719 DT Valor de la firma (SignatureValue) diferente del calculado por el PKI PRY

#### **01. DADOS GERAIS**

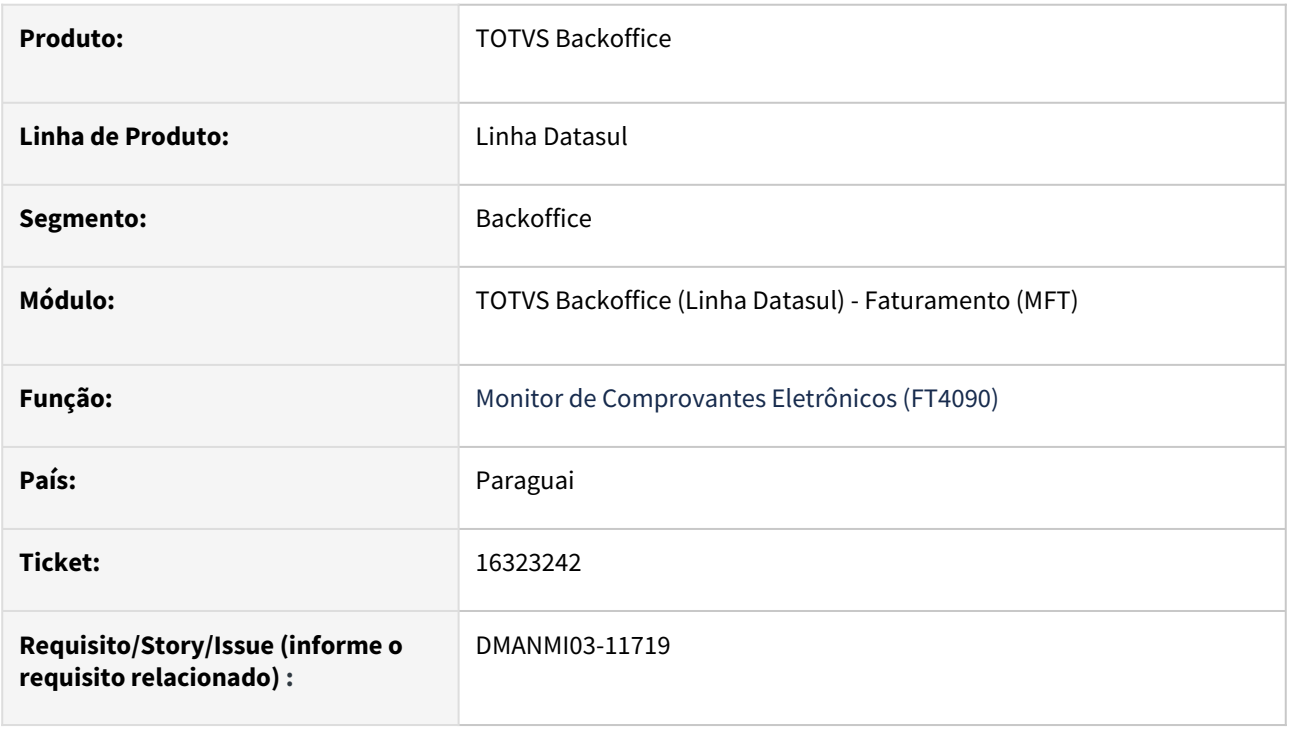

## **02. SITUAÇÃO/REQUISITO**

Ao enviar um comprovante eletrônico através do programa **Monitor de Comprovantes Eletrônicos (FT4090)**, o SIFEN retorna a mensagem *0141 - Valor de la firma (SignatureValue) diferente del calculado por el PKI*.

## **03. SOLUÇÃO**

Foi alterado a indentação do XML para que cada informação seja apresentada em uma linha antes do envio para o SIFEN.

#### **04. DEMAIS INFORMAÇÕES**

Não se aplica.

#### **05. ASSUNTOS RELACIONADOS**

• [Monitor Comprovantes Eletrônicos - FT4090](https://tdn.totvs.com/pages/viewpage.action?pageId=385859575)

#### **06. DOCUMENTO TECNICO RELACIONADO**

• [16323242 DMANMI03-11719 DT Valor de la firma \(SignatureValue\) diferente del calculado por el PKI PRY](https://tdn.totvs.com/display/dtses/16323242+DMANMI03-11719+DT+Valor+de+la+firma+%28SignatureValue%29+diferente+del+calculado+por+el+PKI+PRY)

## 16324529 DMANMI03-11720 DT O XML não considera os zeros à esquerda do código fiscal do estabelecimento PRY

#### **01. DADOS GERAIS**

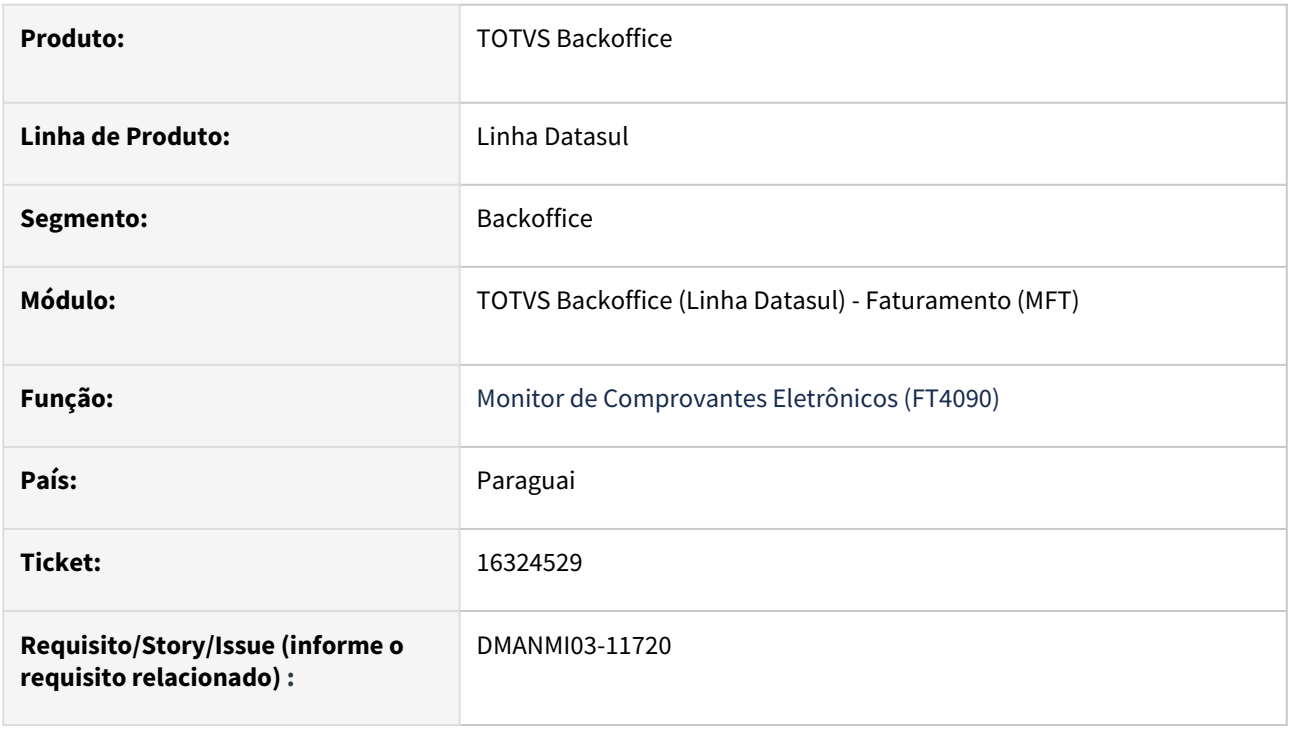

## **02. SITUAÇÃO/REQUISITO**

Quando o **Cod Fiscal do Estabelecimento (Manutenção de Estabelecimento - CD00403)** possui o valor 001, o XML está exibindo o código 1 na *tag dEst* e a chave de acesso do documento fica incorreto.

## **03. SOLUÇÃO**

Fo alterado para que os dígitos 0 à esquerda sejam considerados na impressão da *tag dEst* e na criação da chave de acesso do documento.

#### **04. DEMAIS INFORMAÇÕES**

Não se aplica.

#### **05. ASSUNTOS RELACIONADOS**

- [Monitor Comprovantes Eletrônicos FT4090](https://tdn.totvs.com/pages/viewpage.action?pageId=385859575)
- [Manutenção de Estabelecimentos CD0403](https://tdn.totvs.com/pages/viewpage.action?pageId=224445368)

#### **06. DOCUMENTO TECNICO TRADUZIDO**

• [16324529 DMANMI03-11720 DT El XML no considera los ceros a la izquierda del código fiscal de la sucursal](https://tdn.totvs.com/pages/viewpage.action?pageId=738951332)  PRY

# 16325955 DMANMI03-11721 DT Imprimir tag dRucRec para documentos de exportação PRY

### **01. DADOS GERAIS**

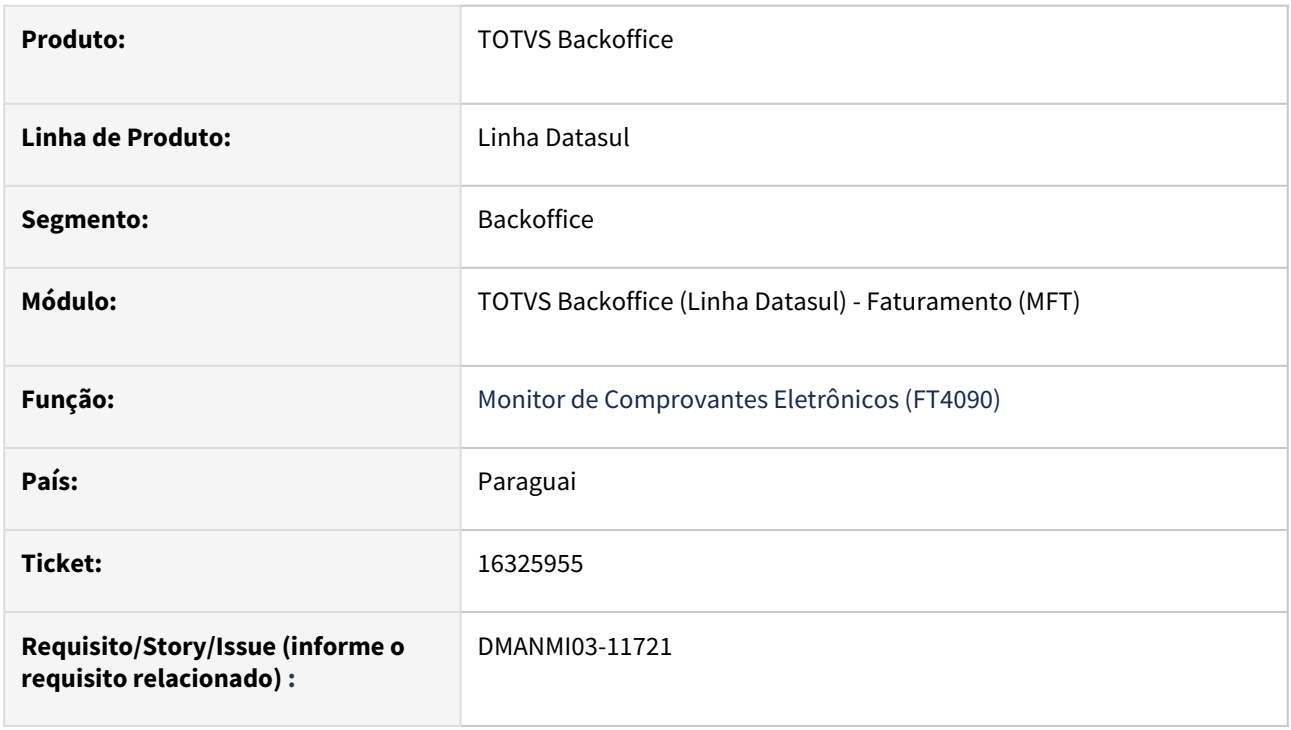

# **02. SITUAÇÃO/REQUISITO**

O usuário de faturamento necessita que seja impresso a *tag dRucRec* quando for uma exportação.

#### **03. SOLUÇÃO**

Foi alterado para que as *tags dRucRec* e *dDVRec* sejam impressas quando o emitente for do tipo Contribuinte.

#### **04. DEMAIS INFORMAÇÕES**

Não se aplica.

## **05. ASSUNTOS RELACIONADOS**

• [Monitor Comprovantes Eletrônicos - FT4090](https://tdn.totvs.com/pages/viewpage.action?pageId=385859575)

## **06. DOCUMENTO TECNICO TRADUZIDO**

• [16325955 DMANMI03-11721 DT Imprimir tag dRucRec para documentos de exportación PRY](https://tdn.totvs.com/pages/viewpage.action?pageId=741321137)

## 16353999 DMANMI03-11755 DT PDF Fatura - Impressão de campo com valor NULL PRY

#### **01. DADOS GERAIS**

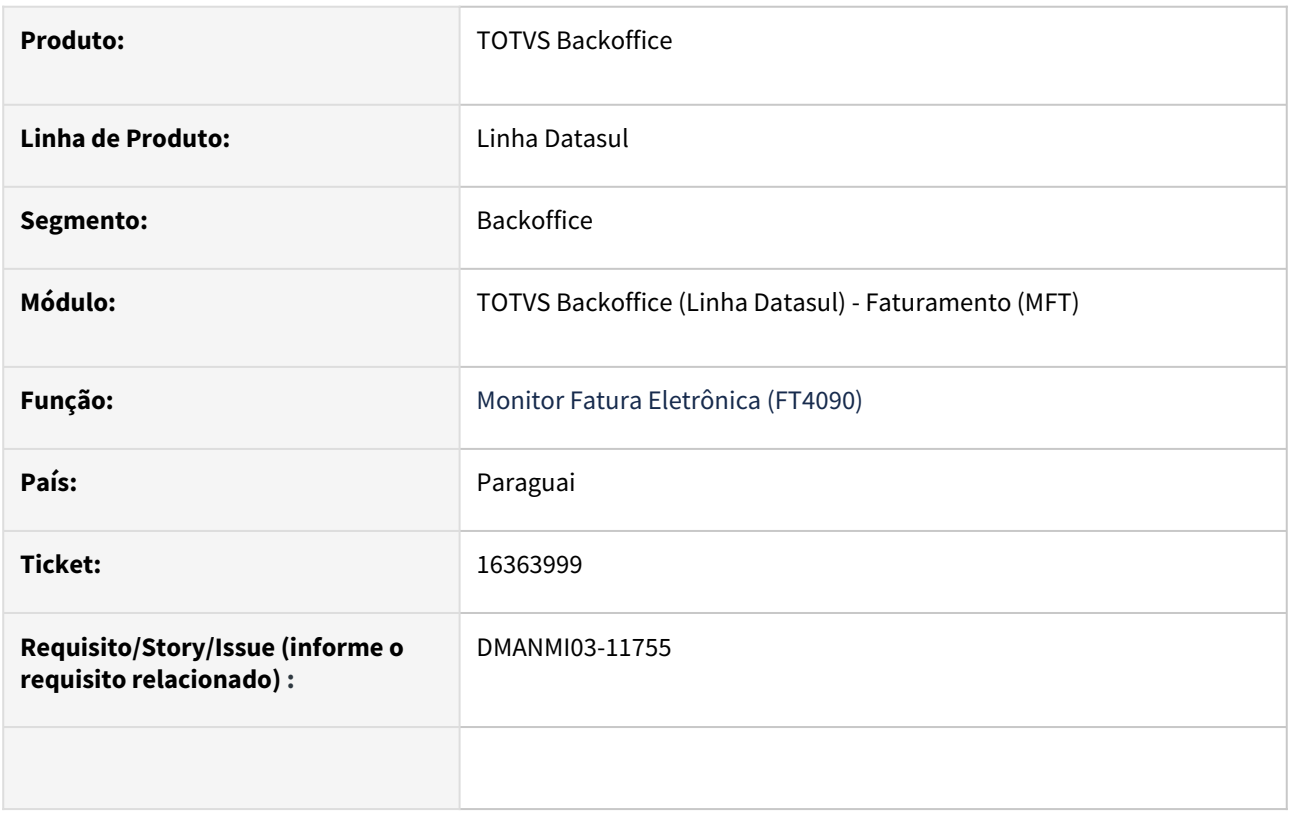

#### **02. SITUAÇÃO/REQUISITO**

O usuário de faturamento indica que ao enviar um documento issento de impostos por meio do programa **Monitor de Fatura Eletrônica (FT4090)**, o arquivo PDF gerado correspondente ao documento enviado, está apresentando a lenda "Null" nos campos de valores correspondentes aos impostos calculados no documento.

### **03. SOLUÇÃO**

Foram alteradas as rotinas de geração do arquivo para que ao gerar PDF de um documento isento de impostos, nas colunas correspondentas ao cálculo de impostos seja preenchido com valor 0,00 (zero) por se tratar de documentos issentos de cálculos de impostos.

#### **04. DEMAIS INFORMAÇÕES**

Não se aplica.

#### **05. ASSUNTOS RELACIONADOS**

• Não se aplica

## **06. DOCUMENTO TECNICO TRADUZIDO**

• [16353999 DMANMI03-11755 DT PDF Factura - Impresión de campo con valor NULL PRY](https://tdn.totvs.com/pages/viewpage.action?pageId=742203075)
## 16355106 DMANMI03-11757 DT Alteração de Remito PRY

#### **01. DADOS GERAIS**

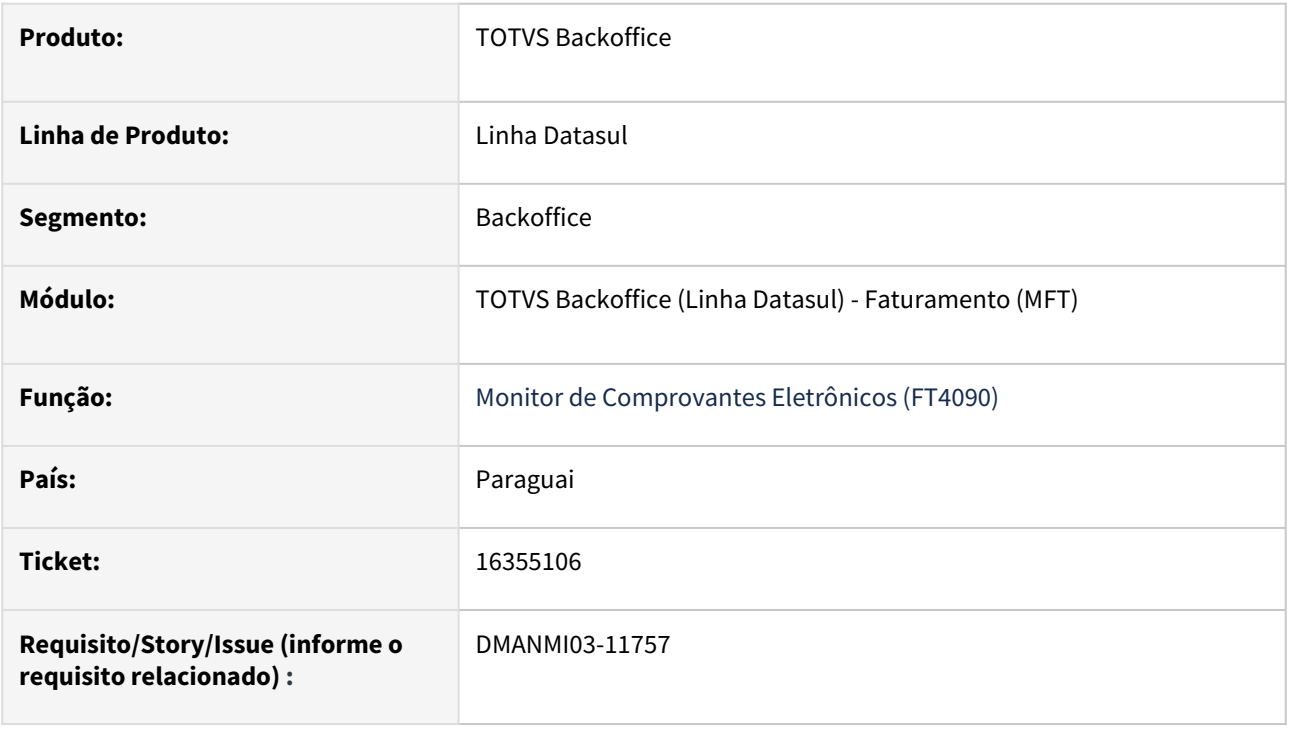

# **02. SITUAÇÃO/REQUISITO**

O usuário de faturamento necessita que ao clicar no botão modificar do **FT4090 (Monitor de Comprovantes eletrônicos)**, em se tratando de uma Nota de Remissão Eletrônica, seja aberto o programa **FT1331 (Manutenção de Remito)**.

# **03. SOLUÇÃO**

Foi implementada alteração no programa FT4090, para que quando o documento selecionado seja uma Nota de Remissão Eletrônica e o usuário clique no botão Modificar, o programa aberto será o FT1331.

#### **04. DEMAIS INFORMAÇÕES**

Não se aplica.

#### **05. ASSUNTOS RELACIONADOS**

• [Manutenção de Remito - FT1331](https://tdn.totvs.com/pages/viewpage.action?pageId=240302185)

#### **06. DOCUMENTO TECNICO TRADUZIDO**

• [16355106 DMANMI03-11757 DT Alteración de remito PRY](https://tdn.totvs.com/pages/viewpage.action?pageId=742202702)

# 16355628 DMANMI03-11763 DT Remito é apresentado como nota de crédito PRY

## **01. DADOS GERAIS**

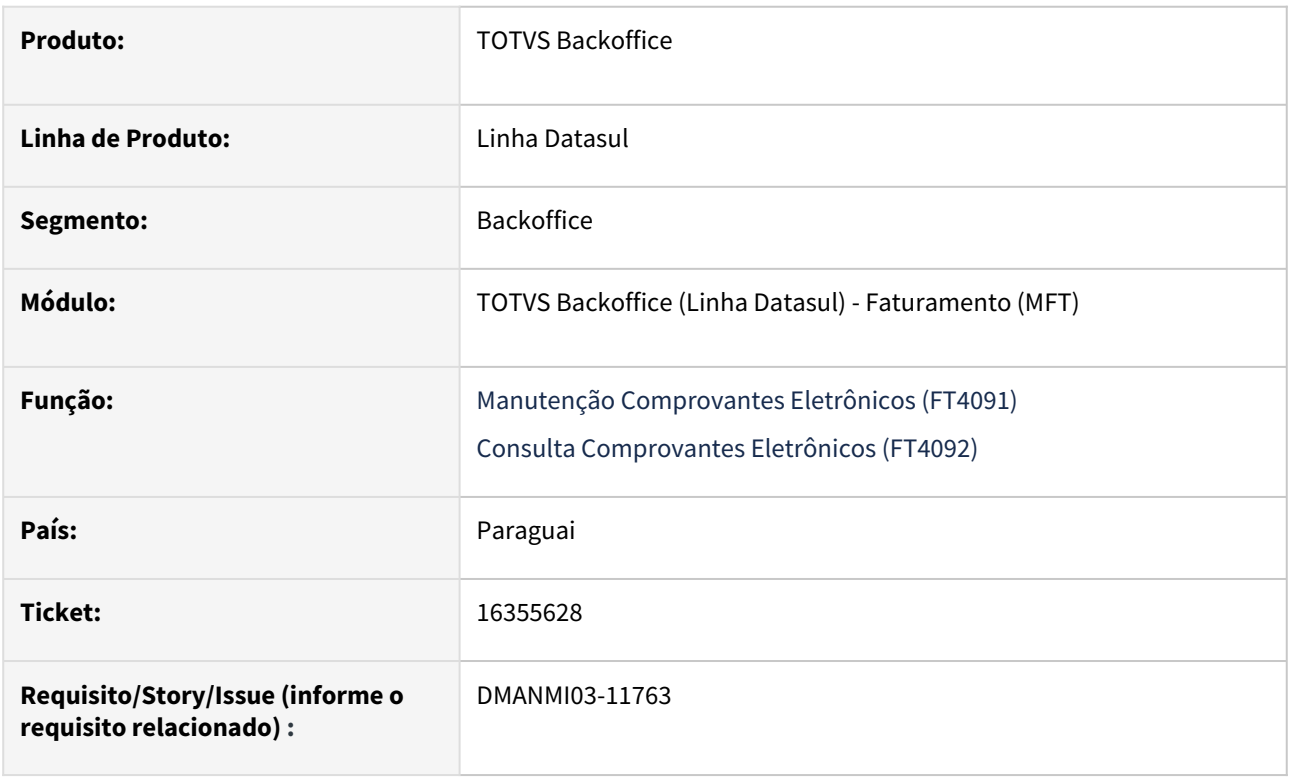

# **02. SITUAÇÃO/REQUISITO**

O usuário de faturamento necessita que nos programas **Tipo de Comprovante nos programas (FT4091)** e **Manutenção Comprovantes Eletrônicos (FT4091)**, seja apresentada a informação correta no campo **Tipo Comprovante** conforme o tipo de documento que esteja sendo consultado.

## **03. SOLUÇÃO**

Foram alterados os programas **FT4091** e **FT4092** para apresentar o valor correto no campo **Tipo de Comprovante** conforme o tipo de documento que esteja sendo consultado.

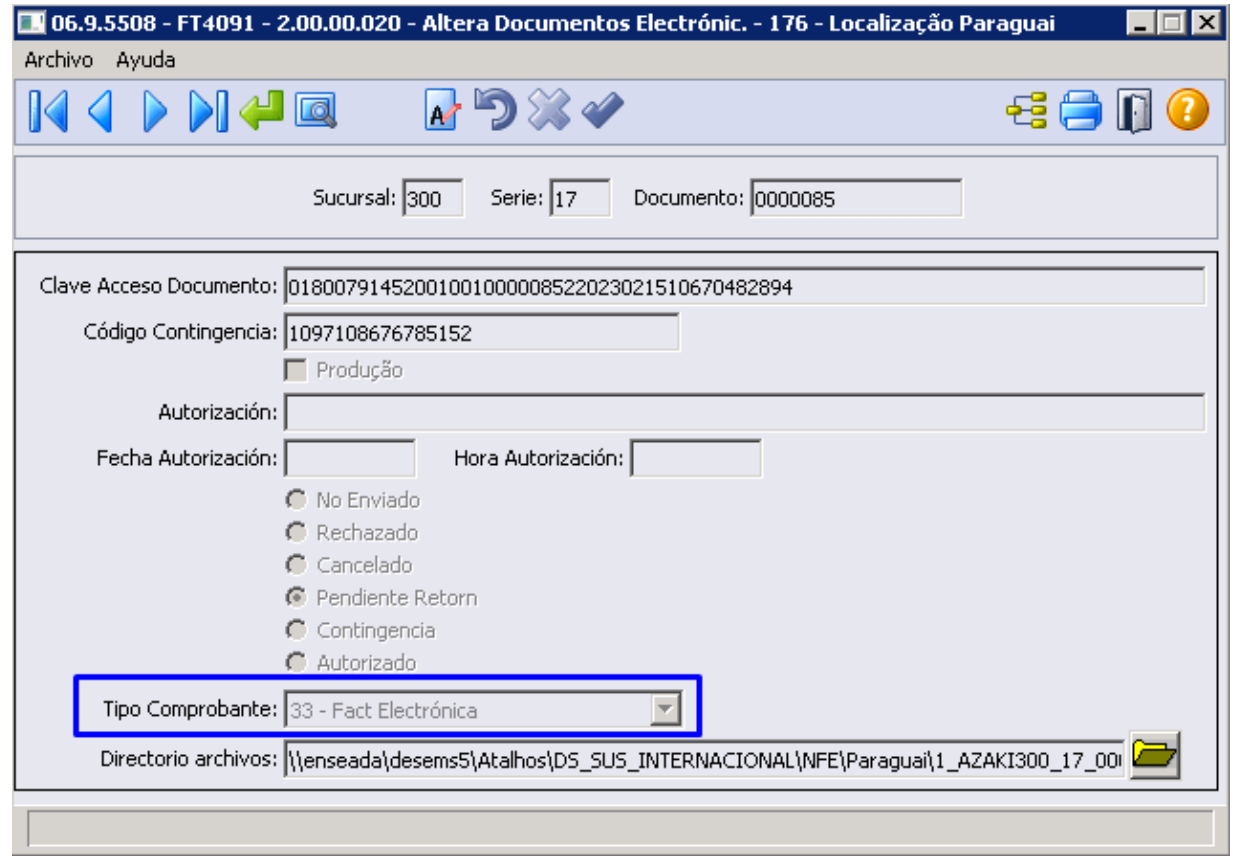

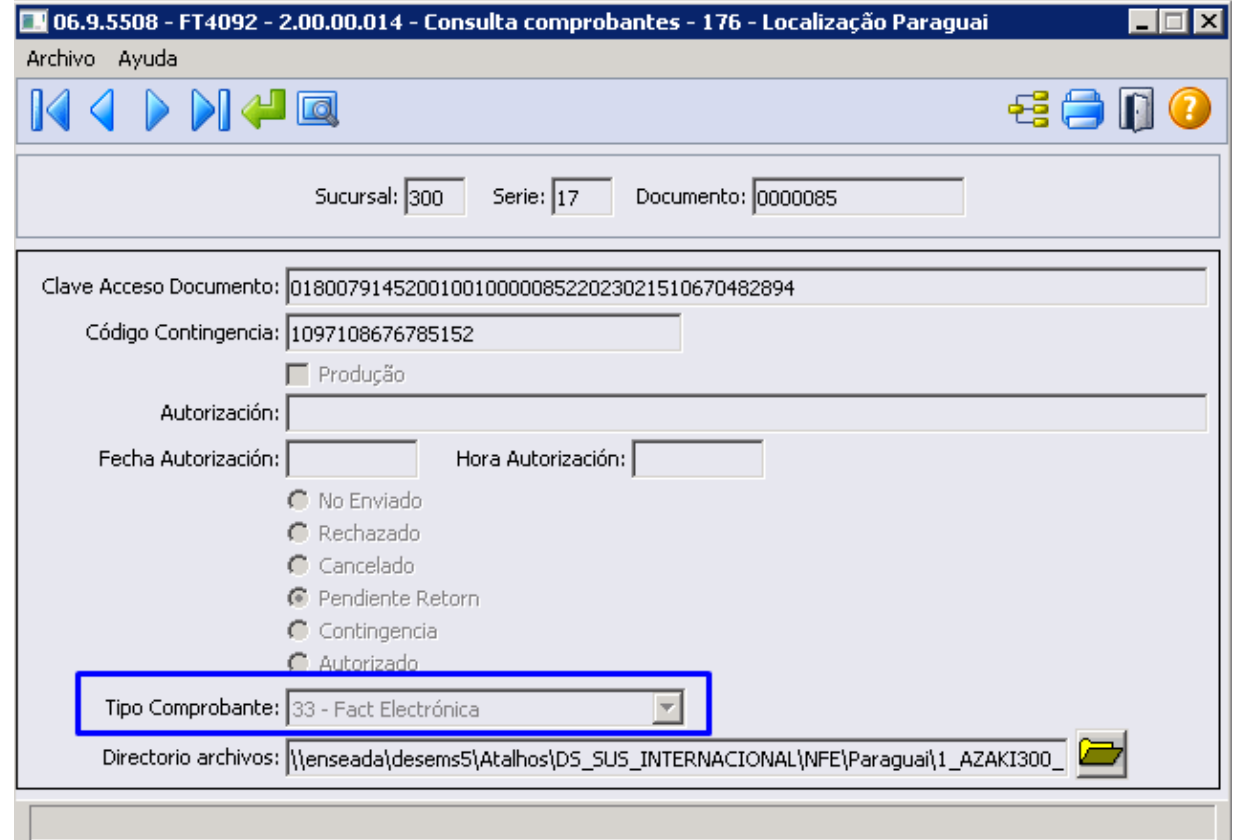

# **04. DEMAIS INFORMAÇÕES**

Não se aplica.

#### **05. ASSUNTOS RELACIONADOS**

- [Altera Documentos Eletrônicos FT4091](https://tdn.totvs.com/pages/viewpage.action?pageId=389547199)
- [Consulta Comprovantes Eletrônicos FT4092](https://tdn.totvs.com/pages/viewpage.action?pageId=390418392)

# **06. DOCUMENTO TECNICO TRADUZIDO**

• [16355628 DMANMI03-11763 DT Remito aparece como nota de crédito PRY](https://tdn.totvs.com/pages/viewpage.action?pageId=741334729)

# 16363162 DMANMI03-11789 DT Campo iTiPago com valor 0 em notas sem duplicatas PRY

# **01. DADOS GERAIS**

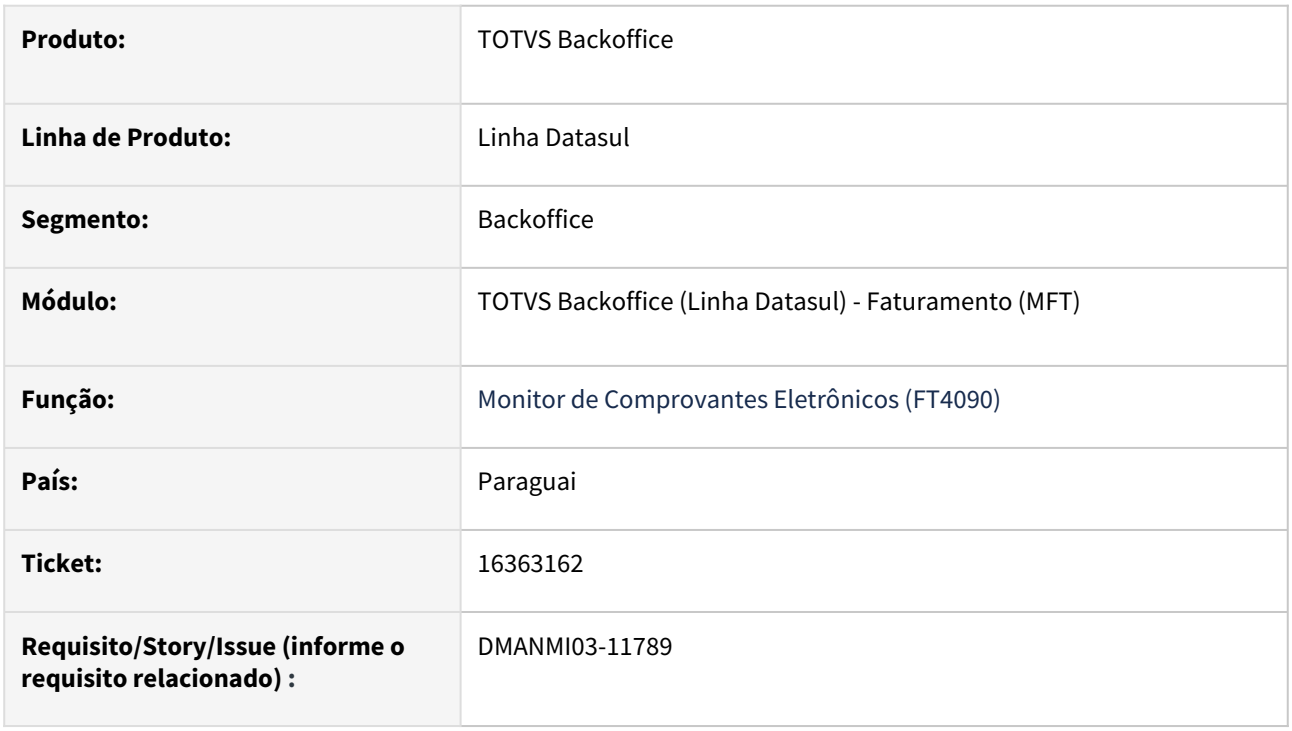

# **02. SITUAÇÃO/REQUISITO**

O usuário de faturamento necessita que as *tags* relacionadas com a condição de pagamento sejam criadas corretamente quando a fatura não possui duplicatas.

## **03. SOLUÇÃO**

As *tags* relacionadas ao tipo de comprovante Fatura Eletrônica são obrigatórias, por isso foi alterado para que sejam criadas conforme valores da nota fiscal e não da duplicata.

## **04. DEMAIS INFORMAÇÕES**

Não se aplica.

## **05. ASSUNTOS RELACIONADOS**

• [Monitor Comprovantes Eletrônicos - FT4090](https://tdn.totvs.com/pages/viewpage.action?pageId=385859575)

#### **06. DOCUMENTO TECNICO TRADUZIDO**

• [16363162 DMANMI03-11789 DT Campo iTiPago con valor 0 en notas sin duplicatas PRY](https://tdn.totvs.com/display/dtses/16363162+DMANMI03-11789+DT+Campo+iTiPago+con+valor+0+en+notas+sin+duplicatas+PRY)

16392215 DMANMI03-11801 DT Valor Total incorreto e geração de tags de imposto no XML quando a nota é isenta PRY

# **01. DADOS GERAIS**

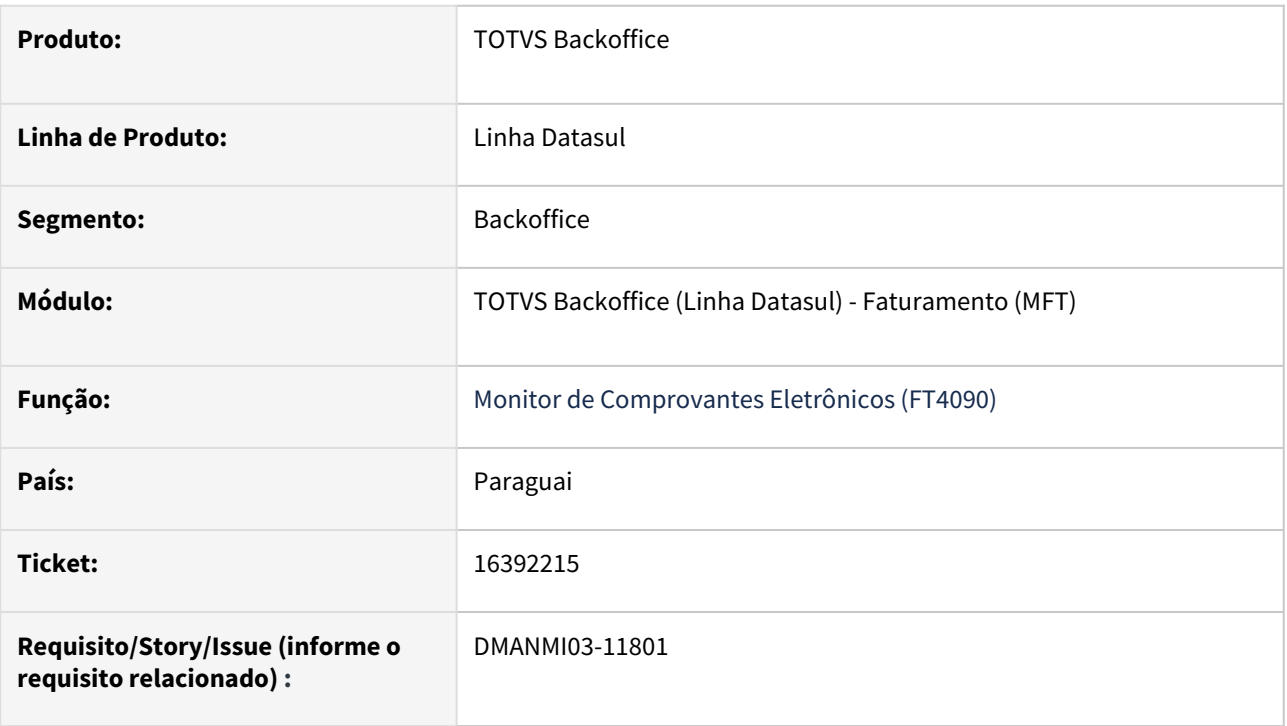

# **02. SITUAÇÃO/REQUISITO**

1. O XML está gerando o valor total da nota dobrado quando a fatura possui impostos e a natureza de operação está parametrizada como isenta no programa **Manutenção de Natureza de Operação (CD0609)**.

2. Ao enviar uma fatura eletrônica que não possui impostos, a SIFEN está retornando o erro *2353 - Cálculo del subtotal de la operación exenta incorrecto*.

# **03. SOLUÇÃO**

1. Foi alterado para que não seja gerada valor nas *tags* relacionadas ao valor isento quando o item possuir imposto.

2. Foi alterado para que seja gerado o conjunto de *tags* relacionadas ao nó *gCamIVA* com o valor *Exento* para quando o item não possuir imposto.

## **04. DEMAIS INFORMAÇÕES**

Não se aplica.

## **05. ASSUNTOS RELACIONADOS**

• [Monitor Comprovantes Eletrônicos - FT4090](https://tdn.totvs.com/pages/viewpage.action?pageId=385859575)

# **06. DOCUMENTO TECNICO TRADUZIDO**

• [16392215 DMANMI03-11801 DT Valor Total incorrecto y generación de las tag de impuesto en el XML cuando](https://tdn.totvs.com/pages/viewpage.action?pageId=742203689)  la nota es exenta PRY

## 16415315 DMANMI03-11848 DT Envio do mesmo comprovante em duas sessões diferentes do FT4090

#### **01. DADOS GERAIS**

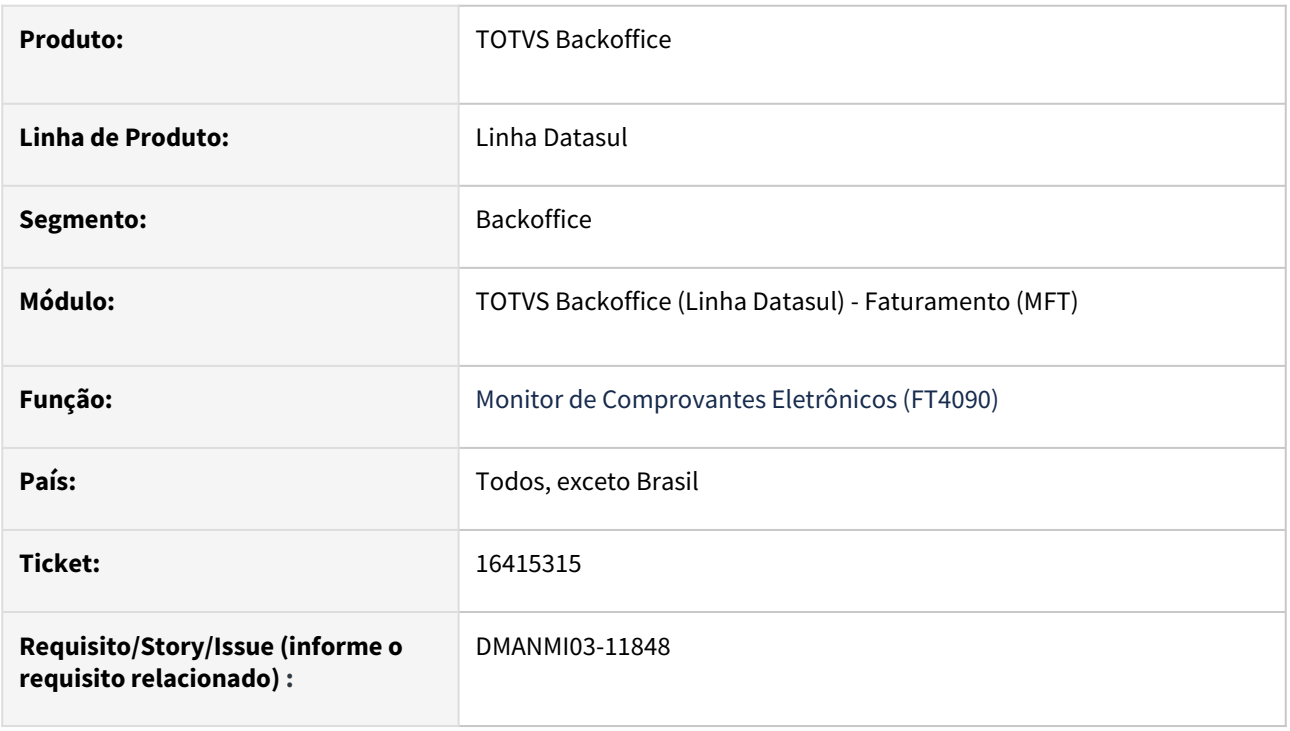

# **02. SITUAÇÃO/REQUISITO**

Quando há duas telas abertas do programa **Monitor de Comprovantes Eletrônicos (FT4090)** com o mesmo comprovante no estado **Não Enviado** e é realizado o envio em cada tela, a segunda execução apresenta erro porque foi tentado enviar um comprovante que já havia sido enviado.

# **03. SOLUÇÃO**

Alterado para que, quando tem o mesmo comprovante eletrônico aberto em duas janelas diferentes do programa **Monitor de Comprovantes Eletrônicos (FT4090)** e foi alterado o status do comprovante em uma delas, quando for enviado na segunda janela, irá somente atualizar conforme envio/consulta realizado na primeira janela.

#### **04. DEMAIS INFORMAÇÕES**

Não se aplica.

#### **05. ASSUNTOS RELACIONADOS**

• [Monitor Comprovantes Eletrônicos - FT4090](https://tdn.totvs.com/pages/viewpage.action?pageId=385859575)

#### **04. DOCUMENTO TECNICO TRADUZIDO**

• [16415315 DMANMI03-11848 DT Envío del mismo comprobante en dos sesiones diferentes del FT4090](https://tdn.totvs.com/pages/viewpage.action?pageId=743685800)

# 16437593 DMANMI03-11927 DT Estão sendo criados impostos de percepção com valor 0 ARG

## **01. DADOS GERAIS**

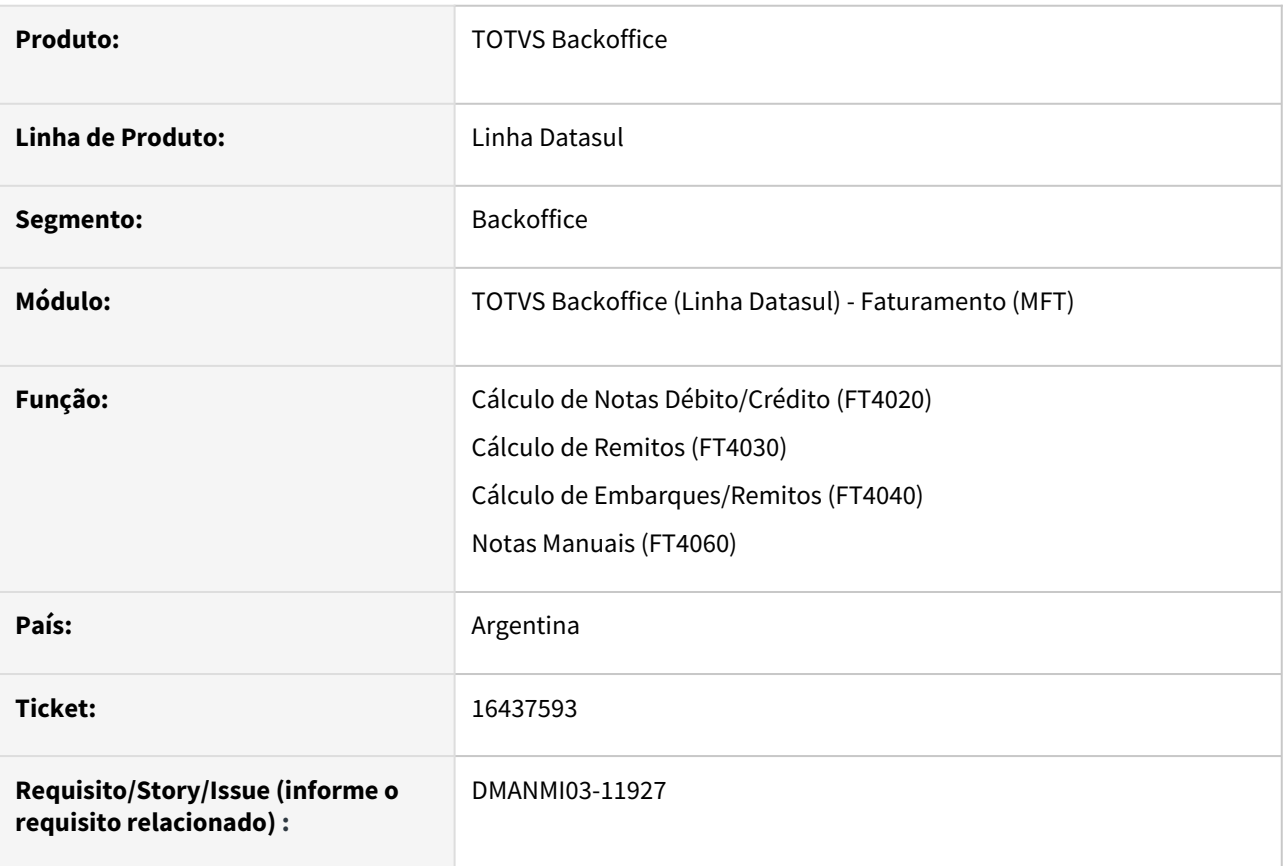

# **02. SITUAÇÃO/REQUISITO**

O usuário de faturamento está gerando uma nota fiscal em que os valores dos impostos calculados são 0.

# **03. SOLUÇÃO**

Foi alterada a geração da nota fiscal para que não gere os impostos que possuam o valor 0.

## **04. DEMAIS INFORMAÇÕES**

Não se aplica.

## **05. ASSUNTOS RELACIONADOS**

- [Cálculo de Notas Débito/Crédito FT4020](https://tdn.totvs.com/pages/viewpage.action?pageId=239035517)
- [Cálculo de Remitos FT4030](https://tdn.totvs.com/pages/viewpage.action?pageId=240299711)
- [Cálculo de Embarques/Remitos FT4040](https://tdn.totvs.com/pages/viewpage.action?pageId=240300316)
- [Notas Manuais FT4060](https://tdn.totvs.com/display/LDT/Notas+Manuais+-+FT4060)

## **06. DOCUMENTO TECNICO TRADUZIDO**

• [16437593 DMANMI03-11927 DT Se están creando impuestos de percepción con valor 0 ARG](https://tdn.totvs.com/pages/viewpage.action?pageId=759924109)

# 16454388 DMANMI03-11891 DT Permitir alterar informações de remitos impressos PRY

#### **01. DADOS GERAIS**

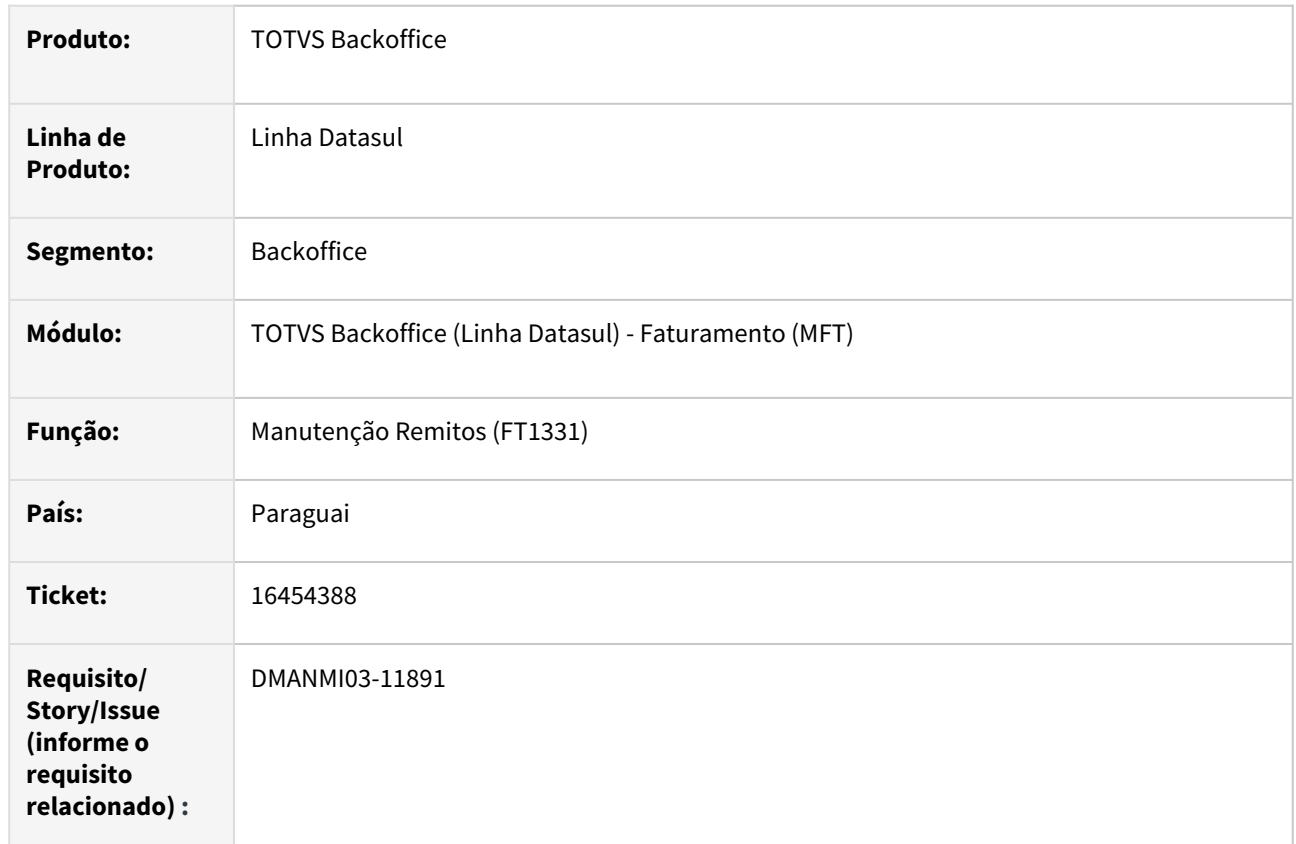

# **02. SITUAÇÃO/REQUISITO**

O usuário precisa alterar informações de remitos que estejam com a situação Impresso.

# **03. SOLUÇÃO**

Foi alterado o programa Manutenção de Remitos (FT1331) para permitir a alteração dos dados em todas as situações do remito, com exceção dos remitos cancelados.

Também não permitirá alteração quando a pendência eletrônica do remito estiver com a situação: Cancelado, Pendente de Retorno ou Autorizado.

## **04. DEMAIS INFORMAÇÕES**

Não se aplica.

## **05. ASSUNTOS RELACIONADOS**

• [Manutenção de Remito - FT1331](https://tdn.totvs.com/pages/viewpage.action?pageId=240302185)

## **06. DOCUMENTO TECNICO TRADUZIDO**

• [16454388 DMANMI03-11891 DT Permitir alterar informaciones de remitos impresos PRY](https://tdn.totvs.com/display/dtses/16454388+DMANMI03-11891+DT+Permitir+alterar+informaciones+de+remitos+impresos+PRY)

16490394 DMANMI03-12056 DT NC com baixa incorreta de estoque quando reabre pedido com baixa no remito

#### **01. DADOS GERAIS**

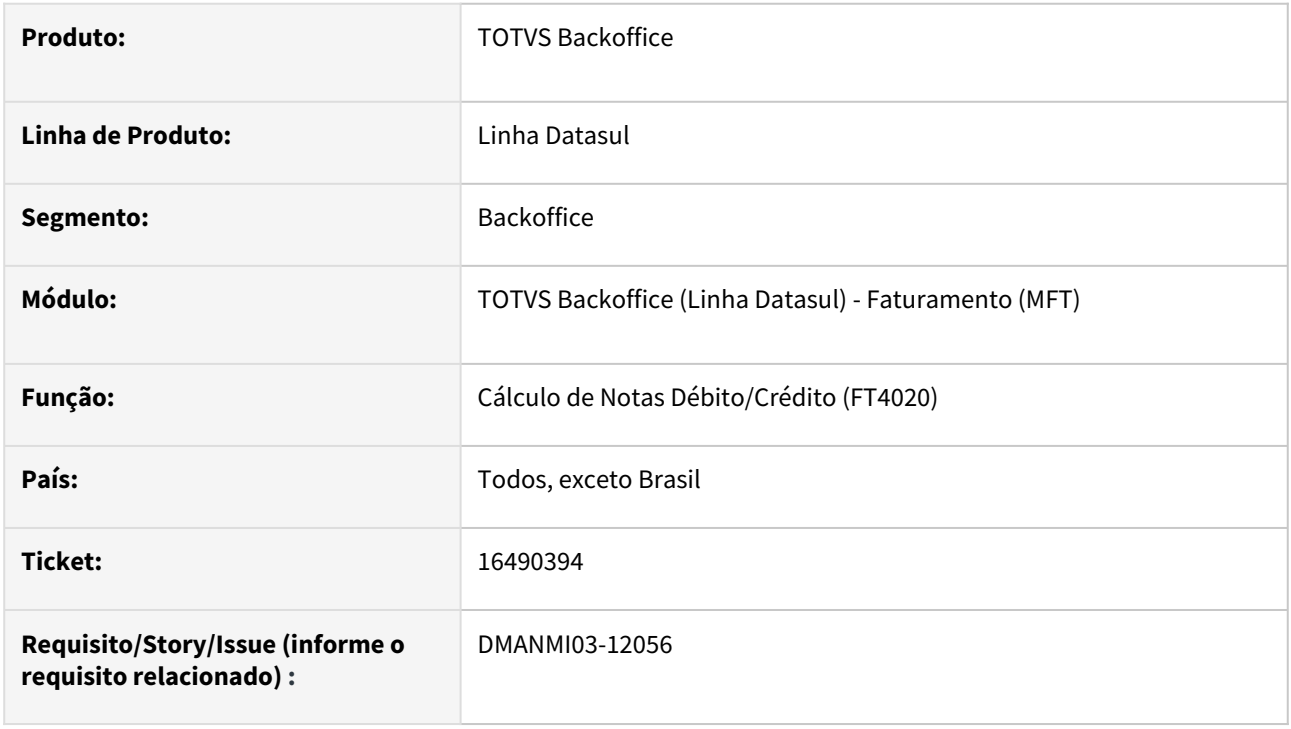

# **02. SITUAÇÃO/REQUISITO**

A quantidade dos itens estão sendo alocadas incorretamente ao gerar uma nota de crédito que reabre o pedido/embarque/remito para faturação e que a baixa de estoque foi realizada pelo remito.

## **03. SOLUÇÃO**

Quando o processo de faturamento teve a atualização de estoque realizada no remito, não será alterado o estoque na geração da nota de crédito que reabre o pedido/embarque/remito .

#### **04. DEMAIS INFORMAÇÕES**

Não se aplica.

#### **05. ASSUNTOS RELACIONADOS**

• [Cálculo de Notas Débito/Crédito - FT4020](https://tdn.totvs.com/pages/viewpage.action?pageId=239035517)

#### **06. DOCUMENTO TECNICO TRADUZIDO**

• [16490394 DMANMI03-12056 DT NC con baja incorrecta de inventario cuando reabre pedido con baja en el](https://tdn.totvs.com/display/dtses/16490394+DMANMI03-12056+DT+NC+con+baja+incorrecta+de+inventario+cuando+reabre+pedido+con+baja+en+el+remito)  remito

# 16505927 DMANMI03-11985 DT Gerar nota de crédito de entrega gratuita URY

## **01. DADOS GERAIS**

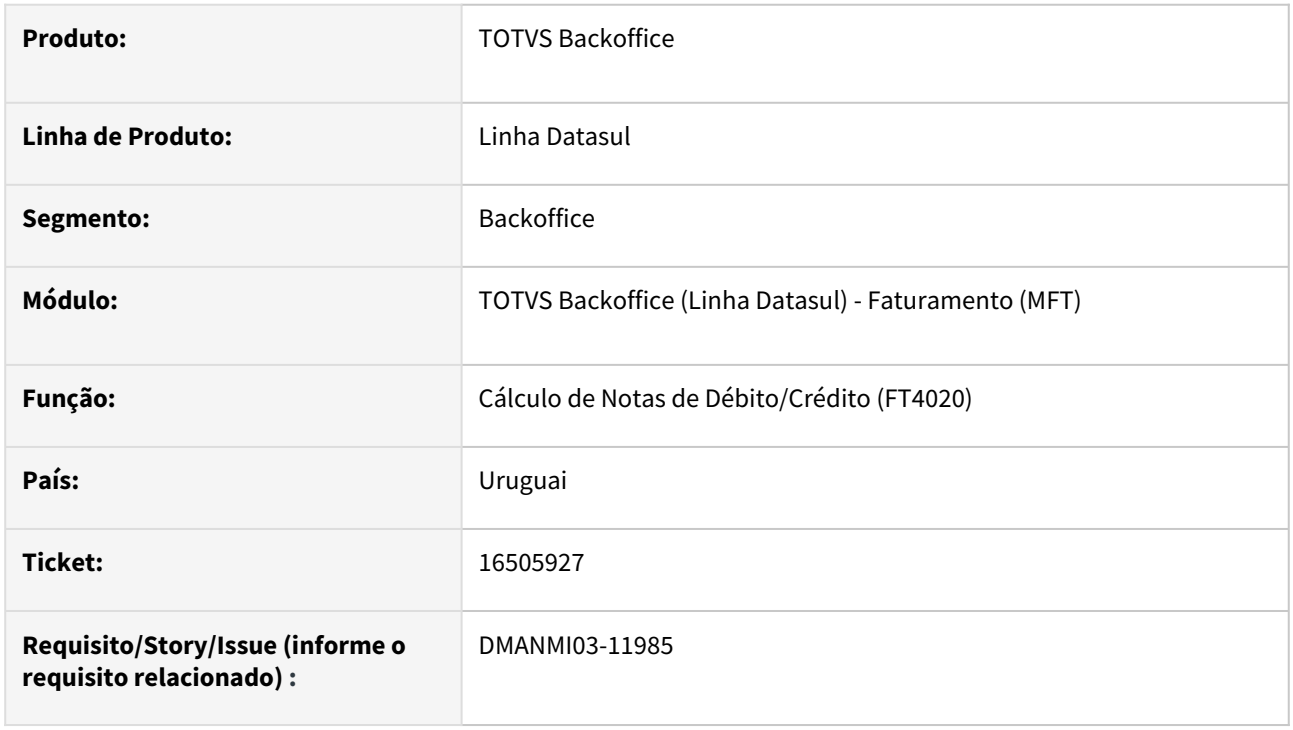

# **02. SITUAÇÃO/REQUISITO**

O usuário de faturamento necessita gerar uma nota de crédito com uma nota fiscal de entrega gratuita vinculada.

# **03. SOLUÇÃO**

Será permitido gerar uma nota de crédito ou débito com item que possui o valor de mercadoria igual a zero.

## **04. DEMAIS INFORMAÇÕES**

Não se aplica.

## **05. ASSUNTOS RELACIONADOS**

• [Cálculo de Notas Débito/Crédito - FT4020](https://tdn.totvs.com/pages/viewpage.action?pageId=239035517)

## **06. DOCUMENTO TECNICO TRADUZIDO**

• [16505927 DMANMI03-11985 DT Generar nota de crédito de entrega gratuita URY](https://tdn.totvs.com/pages/viewpage.action?pageId=749057571)

## 16662235 DMANMI03-12038 DT Tag MonCotiz incorreta ARG0070 ARG

#### **01. DADOS GERAIS**

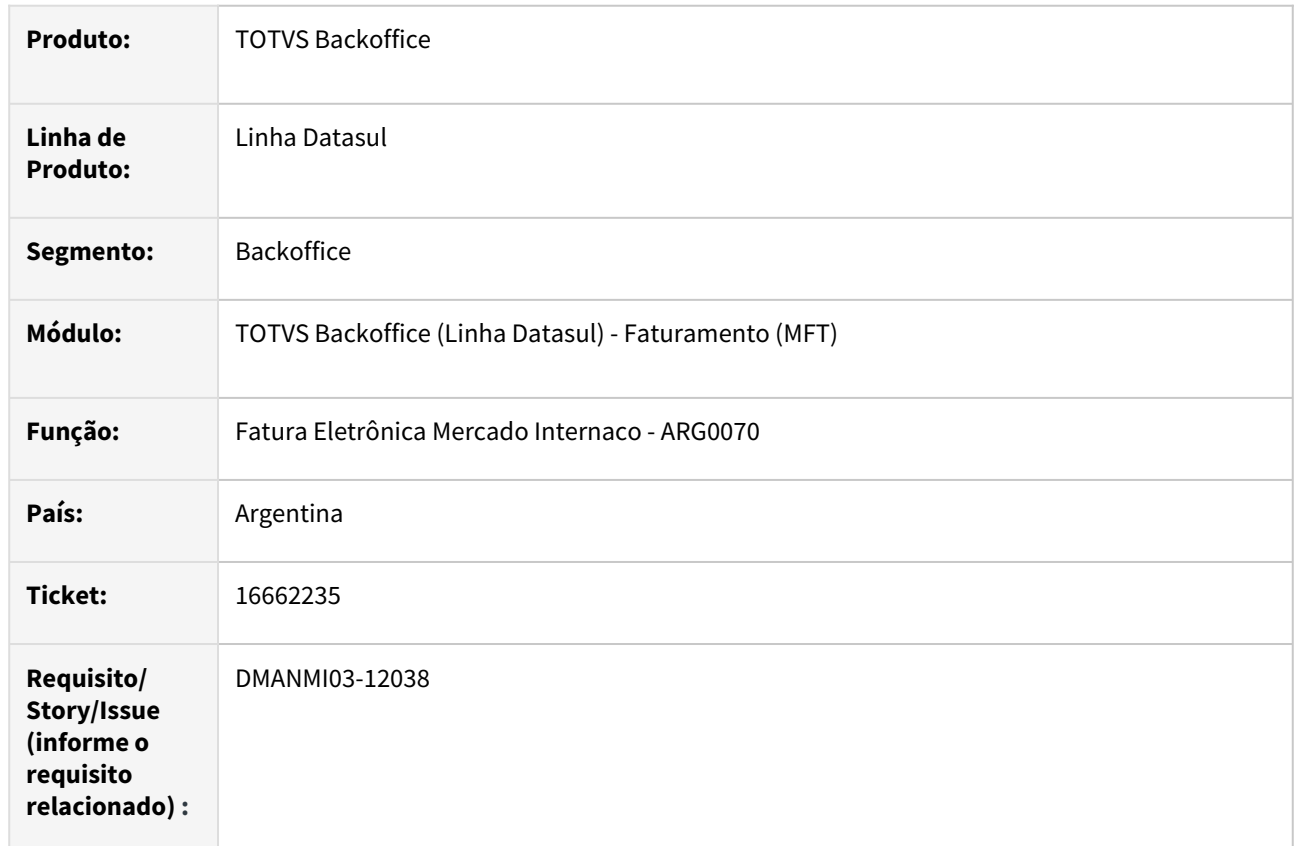

## **02. SITUAÇÃO/REQUISITO**

Quando informado um pedido em moeda estrangeira porém com faturamento em pesos, a cotação enviada para o XML está incorreta, causando o erro: "10039 El campo MonCotiz es obligatorio , e igual a 1 cuando se trate de MonId=PES"

## **03. SOLUÇÃO**

O programa **Fatura Eletrônica Mercado Interno (ARG0070)** foi alterado para que envie corretamente a cotação 1 para a tag MonCotiz, na situação de faturamento em **Pesos** e pedidos em outra moeda.

## **04. DEMAIS INFORMAÇÕES**

Não se aplica.

# **05. ASSUNTOS RELACIONADOS**

• [Fatura Eletrônica Mercado Interno - ARG0070](https://tdn.totvs.com/pages/viewpage.action?pageId=244442937)

# **06. DOCUMENTO TECNICO TRADUZIDO**

• [16662235 DMANMI03-12038 Tag MonCotiz incorrecta ARG0070 ARG](https://tdn.totvs.com/display/dtses/16662235+DMANMI03-12038+Tag+MonCotiz+incorrecta+ARG0070+ARG)

# 16675357 DMANMI03-12165 DT O valor total aberto do pedido contém valor mesmo o pedido estando faturado total

#### **01. DADOS GERAIS**

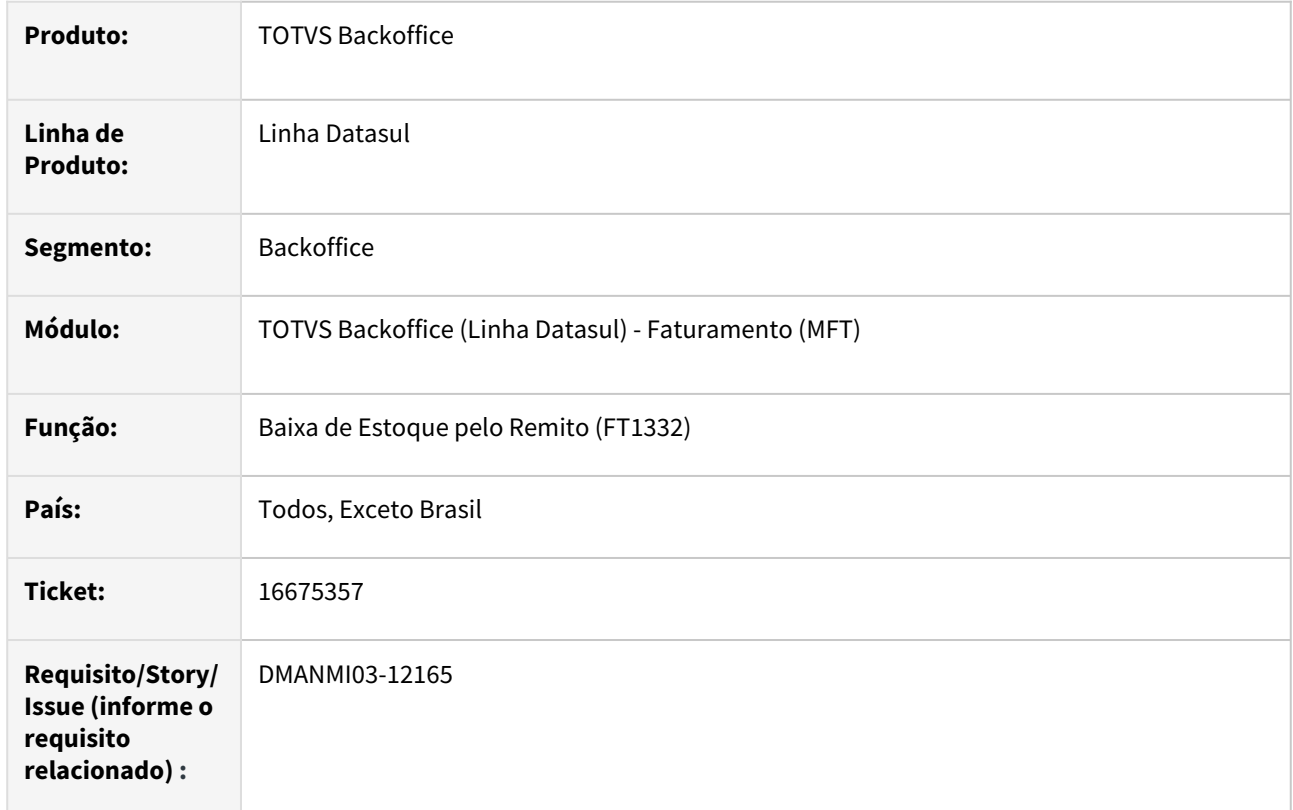

## **02. SITUAÇÃO/REQUISITO**

O valor total aberto do pedido possui valor, porém o pedido já está totalmente faturado.

# **03. SOLUÇÃO**

Foi alterada a Baixa de Estoque pelo Remito (FT1332) para que atualize corretamente o valor total aberto dos pedidos totalmente faturados e atualizados no estoque.

# **04. DEMAIS INFORMAÇÕES**

Não se aplica.

#### **05. ASSUNTOS RELACIONADOS**

• [Baixa de Estoque pelo Remito - FT1332](https://tdn.totvs.com/display/LDT/Baixa+de+Estoque+pelo+Remito+-+FT1332)

## **06. DOCUMENTO TECNICO TRADUZIDO**

• [16675357 DMANMI03-12165 DT El valor total pendiente del pedido contiene valor aun cuando el pedido está](https://tdn.totvs.com/pages/viewpage.action?pageId=761509379)  como facturado total

16995650 DMANMI03-12417 DT Valor do item não gravado sendo impresso em moeda nacional no ARG0070 ARG

#### **01. DADOS GERAIS**

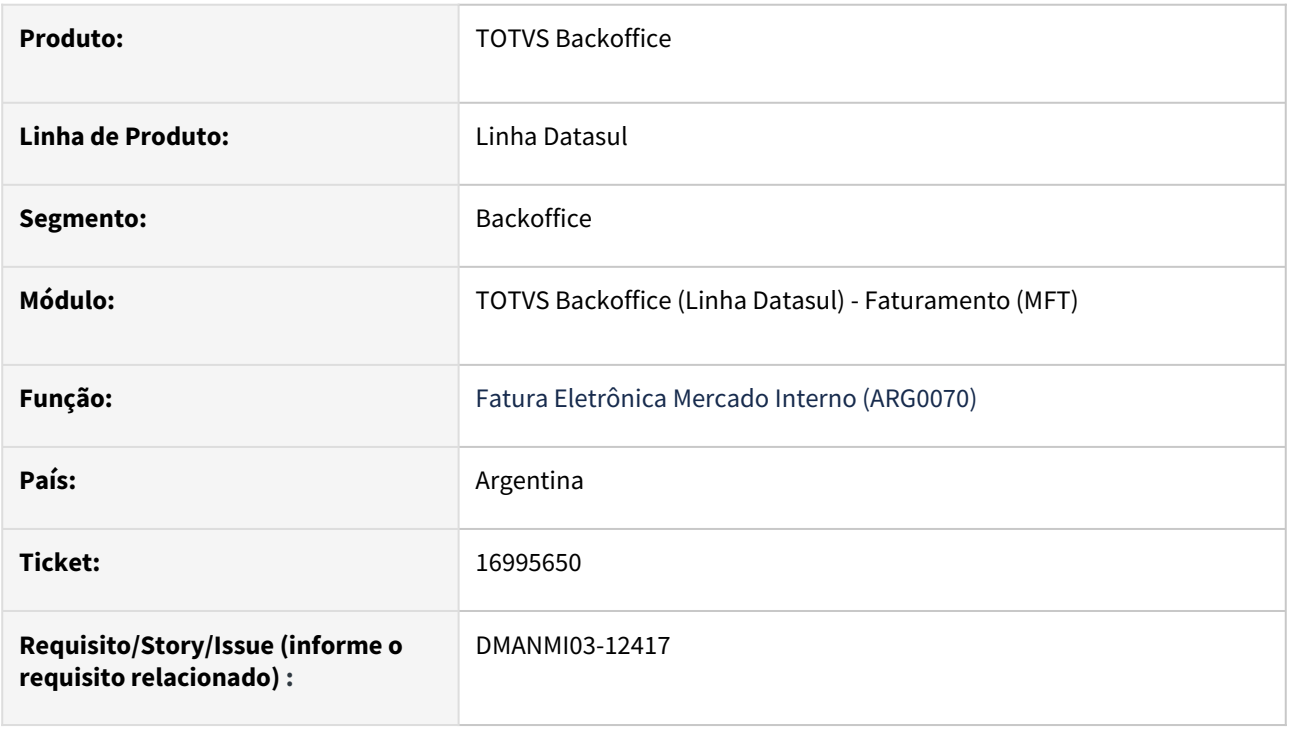

# **02. SITUAÇÃO/REQUISITO**

Ao gerar o documento eletrônico, o valor dos itens não gravados estão sendo salvos em moeda nacional.

#### **03. SOLUÇÃO**

Foi alterado para que o valor do itens não gravados sejam salvos na moeda da nota fiscal.

#### **04. DEMAIS INFORMAÇÕES**

Não se aplica.

# **05. ASSUNTOS RELACIONADOS**

• [Fatura Eletrônica Mercado Interno - ARG0070](https://tdn.totvs.com/pages/viewpage.action?pageId=244442937)

## **06. DOCUMENTO TECNICO TRADUZIDO**

• [16995650 DMANMI03-12417 DT Valor del ítem no grabado se está imprimiendo en moneda nacional en](https://tdn.totvs.com/pages/viewpage.action?pageId=761015435)  ARG0070 ARG

17021879 DMANMI03-12474 DT Reabre o pedido ao realizar uma nota de crédito que reabre remito quando a baixa de estoque é pelo remito

#### **01. DADOS GERAIS**

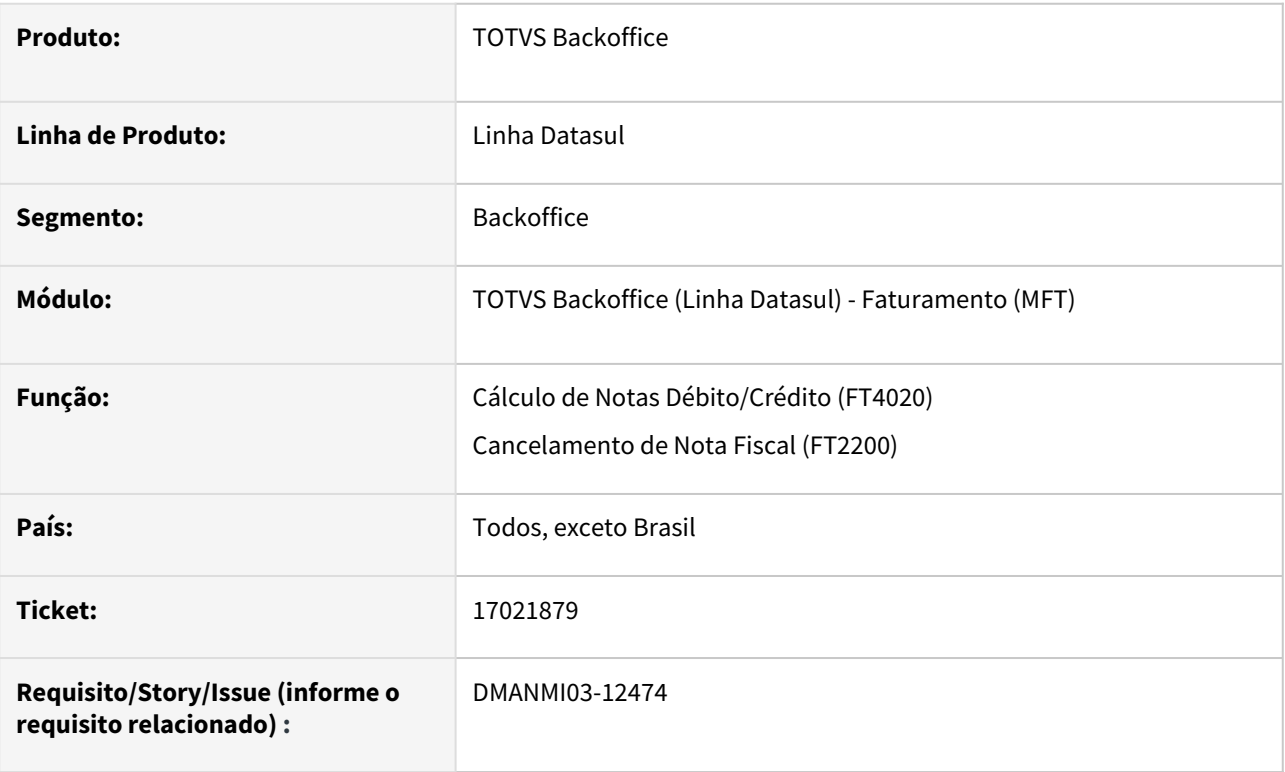

# **02. SITUAÇÃO/REQUISITO**

O usuário de faturamento gerou uma nota de crédito que reabre **Remito/Embarque/Pedido para Faturação**, porém o baixa de estoque foi realizada no remito e o status do pedido de venda foi alterado para **Aberto**.

#### **03. SOLUÇÃO**

Foi alterado as rotinas de geração de nota de crédito que reabre **Remito/Embarque/Pedido para Faturação** (**FT4020**) e o cancelamento de notas fiscais que reabrem resumo (**FT2200**) para que não alterem o status do pedido de venda quando a atualização do estoque foi realizado no remito.

#### **04. DEMAIS INFORMAÇÕES**

Não se aplica.

#### **05. ASSUNTOS RELACIONADOS**

- [Cálculo de Notas Débito/Crédito FT4020](https://tdn.totvs.com/pages/viewpage.action?pageId=239035517)
- [Cancelamento de Nota Fiscal FT2200](https://tdn.totvs.com/display/LDT/Cancelamento+de+Nota+Fiscal+-+FT2200)

#### **06. DOCUMENTO TECNCO TRADUZIDO**

• [17021879 DMANMI03-12474 DT Reabre el pedido al realizar una nota de crédito que reabre remito cuando la](https://tdn.totvs.com/pages/viewpage.action?pageId=764344853)  baja de inventario es por el remito

## 17161454 DMANMI03-12527 DT Não é possível cancelar um remito que possui o embarque eliminado

#### **01. DADOS GERAIS**

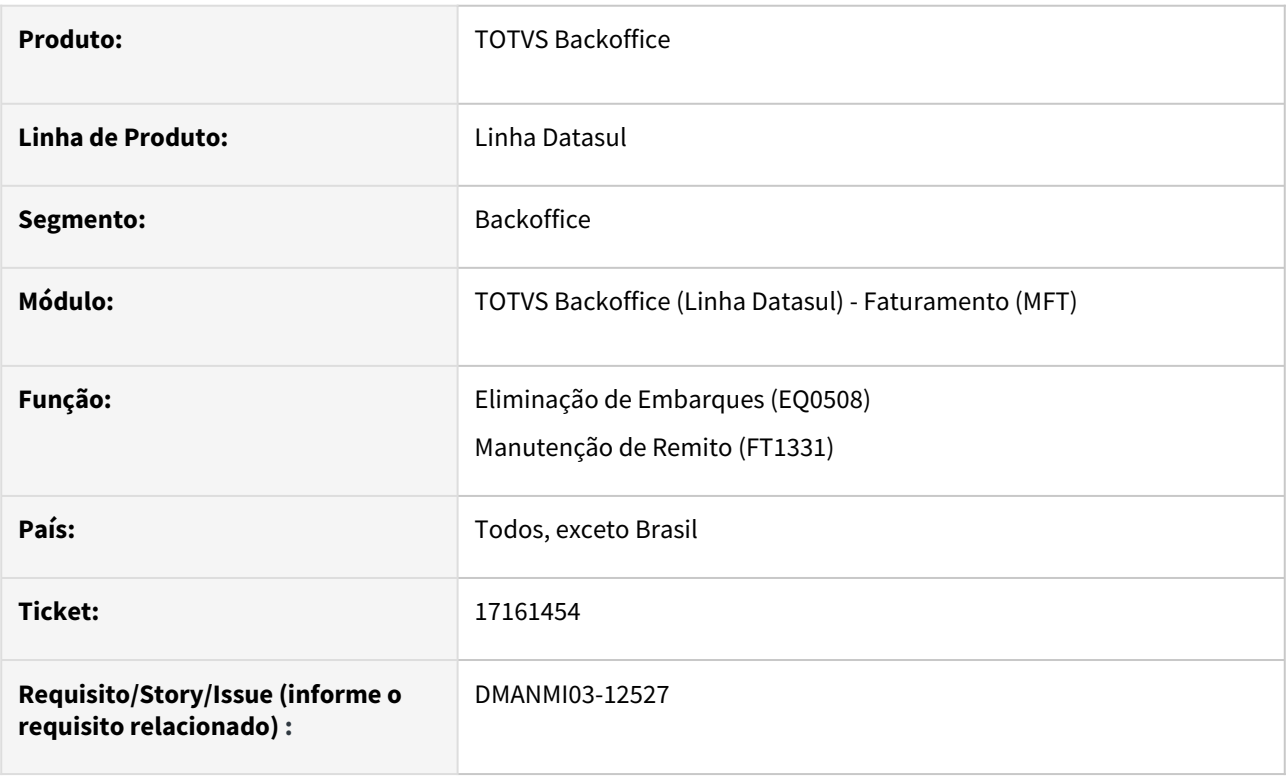

## **02. SITUAÇÃO/REQUISITO**

O usuário de faturamento eliminou o embarque através do programa **Eliminação de Embarques (EQ0508)** antes de cancelar o remito. Ao tentar cancelar o remito através do programa **Manutenção de Remito (FT1331)**, ocorre inconsistências *progress*.

## **03. SOLUÇÃO**

Foi alterado o programa **Eliminação de Embarques (EQ0508)** para que não seja possível eliminar um embarque que possui um remito vinculado que não foi faturado totalmente.

Foi alterado o programa **Manutenção de Remito (FT1331)** para que não ocorra inconsistências *progress* ao cancelar um remito que possui vínculo com um embarque eliminado.

#### **04. DEMAIS INFORMAÇÕES**

Não se aplica.

# **05. ASSUNTOS RELACIONADOS**

- [Eliminação de Embarques EQ0508](https://tdn.totvs.com/pages/viewpage.action?pageId=268802339)
- [Manutenção de Remito FT1331](https://tdn.totvs.com/pages/viewpage.action?pageId=240302185)

#### **06. DOCUMENTO TECNICO TRADUZIDO**

• [17161454 DMANMI03-12527 DT No se puede cancelar un remito que tiene el embarque eliminado](https://tdn.totvs.com/display/dtses/17161454+DMANMI03-12527+DT+No+se+puede+cancelar+un+remito+que+tiene+el+embarque+eliminado)

17193342 DMANMI03-12553 DT Gerar XML com preço unitário do item com desconto aplicado COL

## **01. DADOS GERAIS**

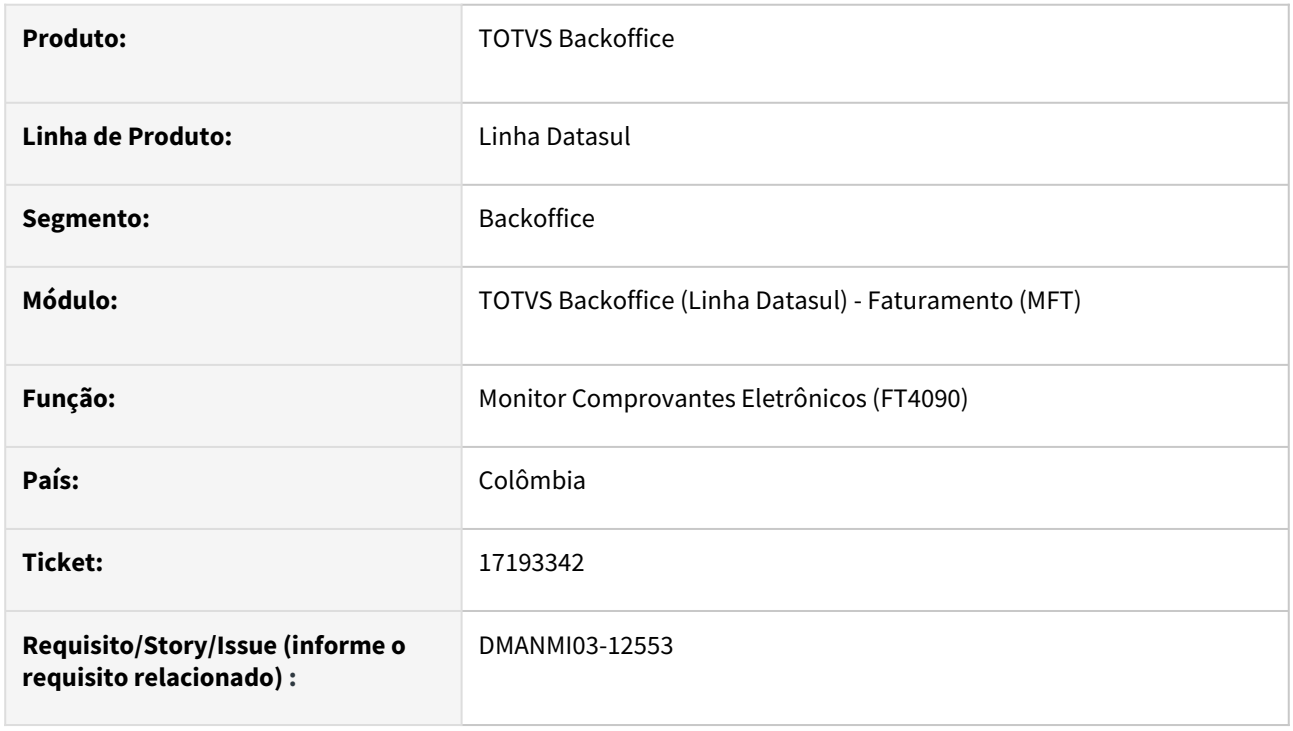

# **02. SITUAÇÃO/REQUISITO**

O usuário de faturamento necessita que o preço unitário do item seja impresso no XML considerando o desconto aplicado.

## **03. SOLUÇÃO**

Foi alterado o XML para que as *tags precioVentaUnitario* e *precioReferencia* contenham o preço unitário do item com o desconto aplicado.

## **04. DEMAIS INFORMAÇÕES**

Não se aplica.

## **05. ASSUNTOS RELACIONADOS**

• [Monitor Comprovantes Eletrônicos - FT4090](https://tdn.totvs.com/pages/viewpage.action?pageId=385859575)

#### **06. DOCUMENTO TECNICO TRADUZIDO**

• [17193342 DMANMI03-12553 DT Generar XML con precio unitario del ítem con descuento aplicado COL](https://tdn.totvs.com/pages/viewpage.action?pageId=769163944)

# DMANMI03-12335 DT Cancelar remitos com situação Implantado FT1331

#### **01. DADOS GERAIS**

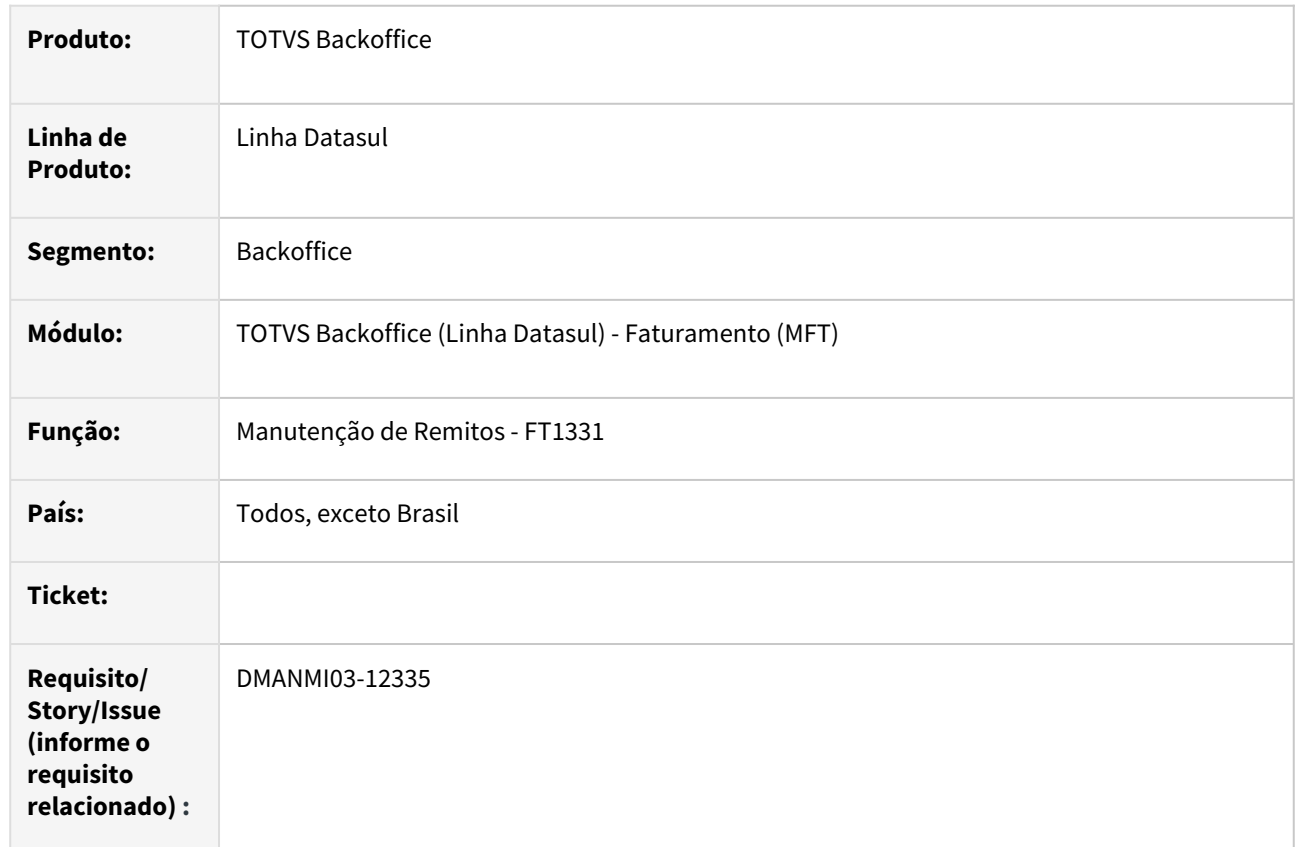

# **02. SITUAÇÃO/REQUISITO**

Atualmente não é possível cancelar remitos que estejam na situação Implantado.

# **03. SOLUÇÃO**

O programa **Manutenção de Remitos (FT1331)** foi alterado para que permita o cancelamento de remitos que estejam com a situação **Implantado**.

## **04. DEMAIS INFORMAÇÕES**

Não se aplica.

## **05. ASSUNTOS RELACIONADOS**

• [Manutenção de Remito - FT1331](https://tdn.totvs.com/pages/viewpage.action?pageId=240302185)

## **06. DOCUMENTO TECNICO TRADUZIDO**

• [DMANMI03-12335 Cancelar remitos con situación Implantado FT1331](https://tdn.totvs.com/pages/viewpage.action?pageId=756450388)

# Pedidos (Internacional) - Manutenção - 12.1.2307

Pesquisar

# 15713106 DMANMI03-11192 DT Alteração formato O.C Cliente Extendida para 18 posições CHL

## **01. DADOS GERAIS**

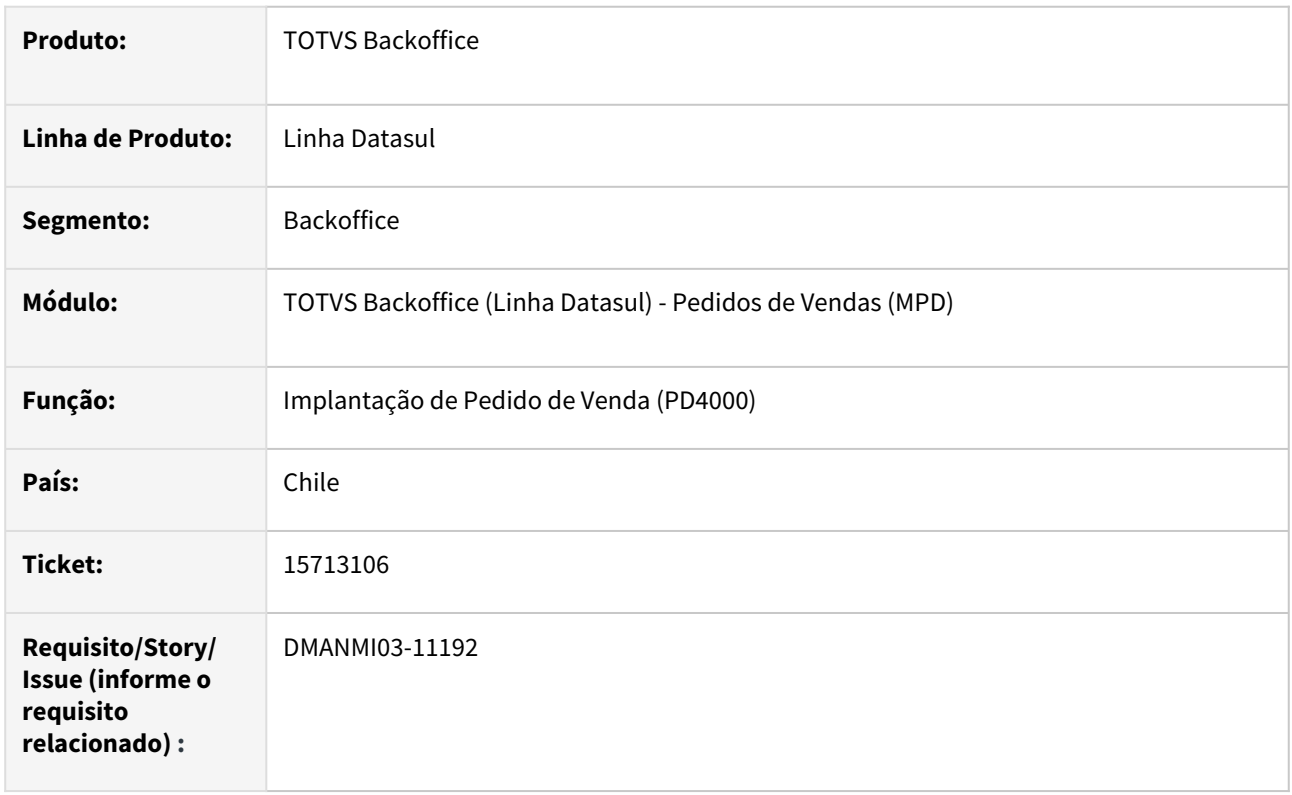

# **02. SITUAÇÃO/REQUISITO**

O campo **O.C. Cliente Extendida,** no programa **Implantação de Pedido de Venda (PD4000),** está permitindo que o usuário insira uma quantidade maior de caracteres que o desejado.

# **03. SOLUÇÃO**

Ajustado o tamanho do campo **O.C. Cliente Extendida** no programa **Implantação de Pedido de Venda (PD4000)** para não permitir mais que 18 caracteres.

# **04. DEMAIS INFORMAÇÕES**

Não se aplica.

## **05. ASSUNTOS RELACIONADOS**

• [Implantação de Pedido de Venda - PD4000](https://tdn.totvs.com/pages/viewpage.action?pageId=240307099)

## **06. DOCUMENTO TECNICO TRADUZIDO**

• [15713106 DMANMI03-11192 DT Alteración formato O.C Cliente Extendida a 18 posiciones CHL](https://tdn.totvs.com/pages/viewpage.action?pageId=728642920)

# 17033935 DMANMI03-12439 DT Não permitir executar programa de acerto sppd309

## **01. DADOS GERAIS**

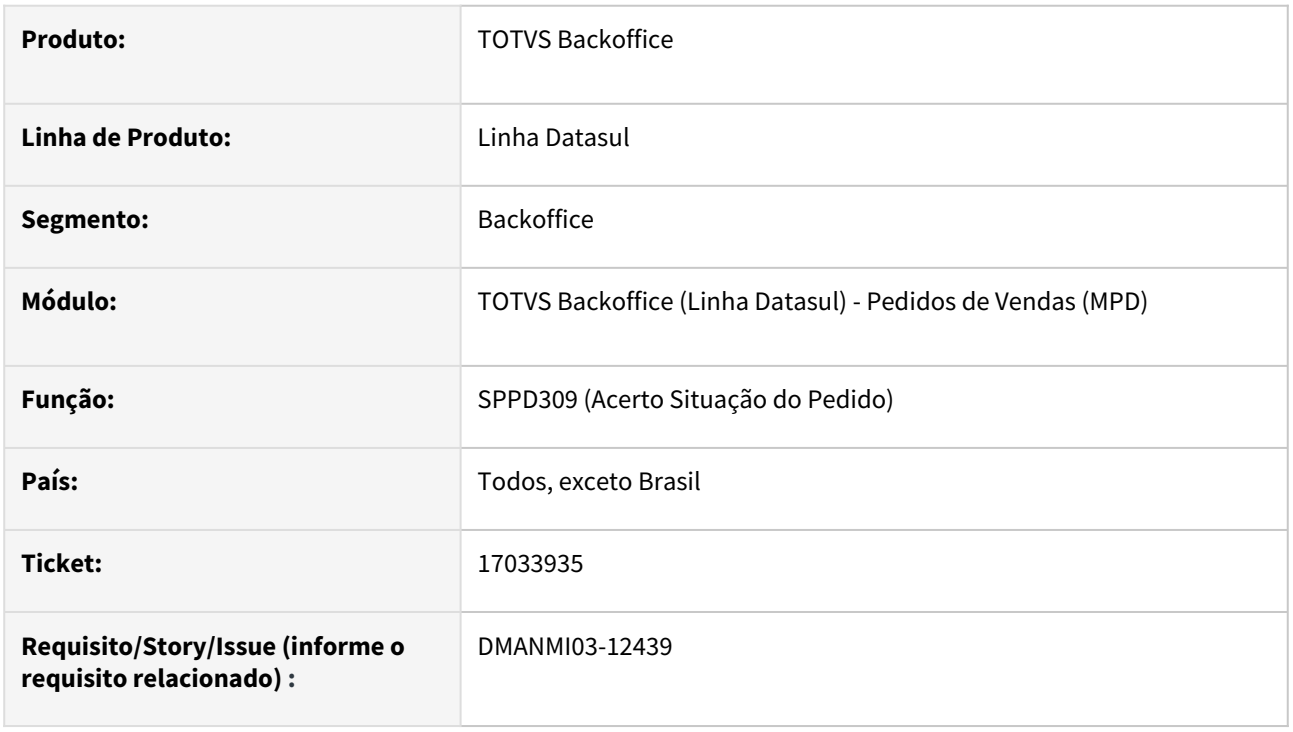

# **02. SITUAÇÃO/REQUISITO**

O usuário executou o programa de acerto spp/pdp/sppd309.r, porém a situação do pedido ficou incorreta quando possui remito gerado.

## **03. SOLUÇÃO**

Foi alterado para que o programa não possa ser executado para localizações diferentes de Brasil.

## **04. DEMAIS INFORMAÇÕES**

Não se aplica.

## **05. ASSUNTOS RELACIONADOS**

• Não se aplica.

## **06. DOCUMENTO TECNICO TRADUZIDO**

• [17033935 DMANMI03-12439 DT No permitir ejecutar programa de ajuste sppd309](https://tdn.totvs.com/display/dtses/17033935+DMANMI03-12439+DT+No+permitir+ejecutar+programa+de+ajuste+sppd309)

# 4.12 Recursos Humanos - Manutenção - 12.1.2307

Pesquisar

Manutenção - 12.1.2307 – 2008

# 4.12.1 Administração de Pessoal - Manutenção - 12.1.2307

Pesquisar

Manutenção - 12.1.2307 – 2009

# Administração de Treinamento - Manutenção - 12.1.2307

Pesquisar

15826093 DRHHCM-5572 DT Valor 10000 não pode ser mostrado com >,>>9.

#### **01. DADOS GERAIS**

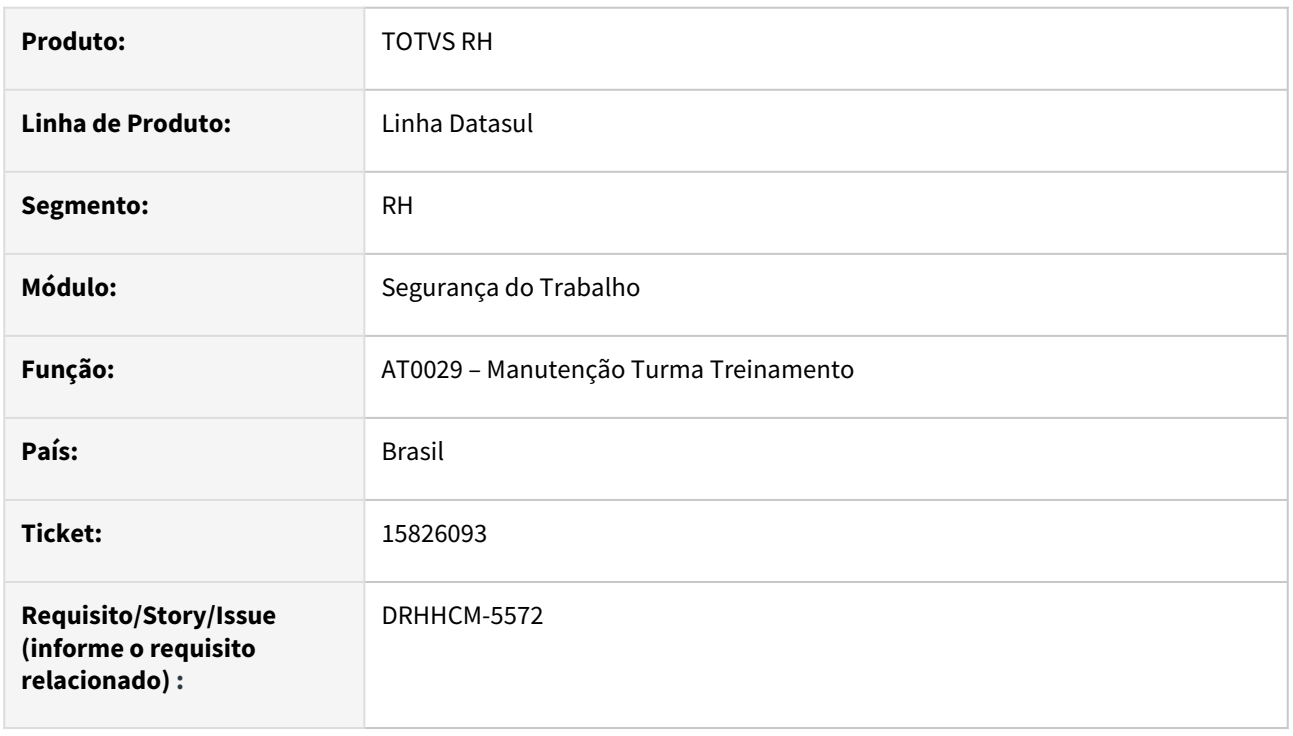

# **02. SITUAÇÃO/REQUISITO**

Ao tentar incluir um novo registro no programa AT0029, o mesmo da erro (Procedure: 'USER-INTERFACE-TRIGGER object/sopm/vwr/v02pm118.w' Line:8067) \*\* Valor 10000 nao pode ser mostrado com >,>>9. (74)

## **03. SOLUÇÃO**

Identificado que o erro, pois o programa busca a sequência da próxima turma baseado no maior número de turma, assim tendo cadastrada a turma 9999 o próximo número da sequência é 10000 excedendo o limite do campo.

O programa foi alterado para buscar o próximo número de turma disponível, por exemplo, se temos cadastradas as turmas 1 e 9999, a próxima turma será 2.

## **04. DEMAIS INFORMAÇÕES**

• Não se aplica.

## **05. ASSUNTOS RELACIONADOS**

• Não se aplica.

# 16873503 DRHHCM-6614 DT AT0029 não gera com sequência correta da turma

## **01. DADOS GERAIS**

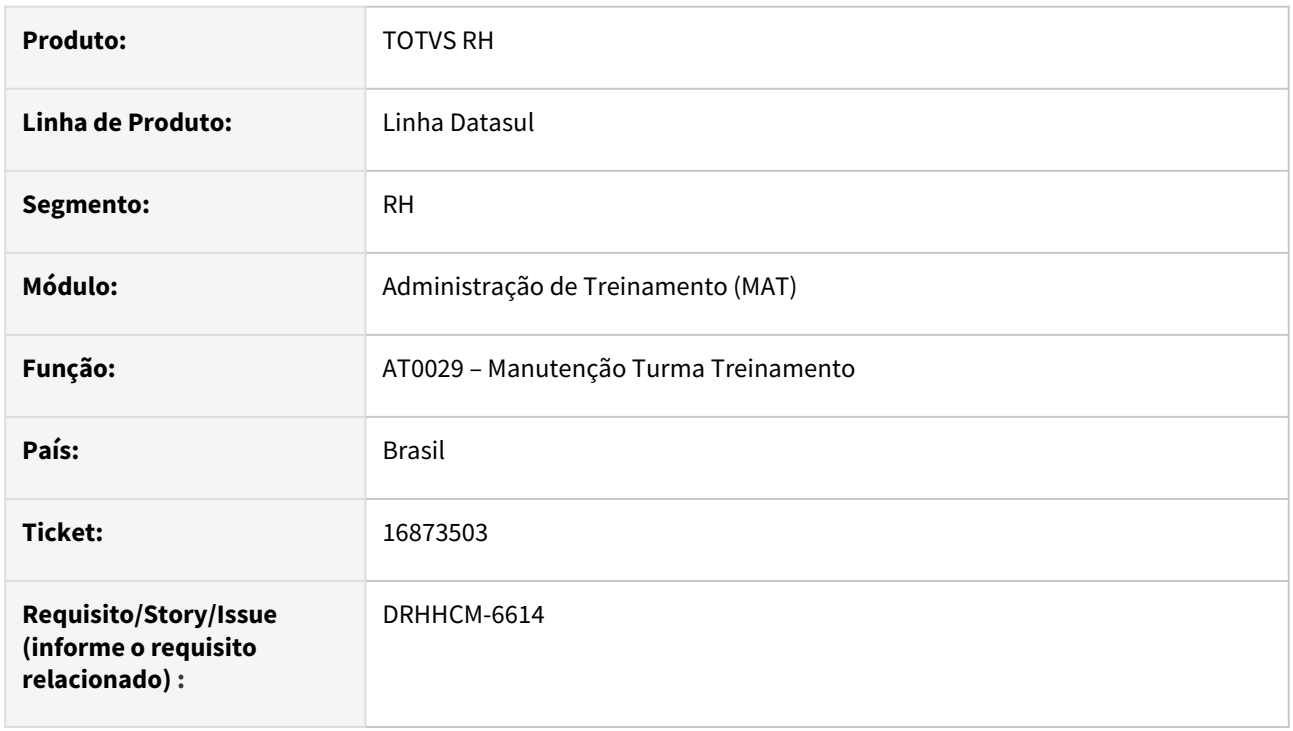

# **02. SITUAÇÃO/REQUISITO**

Programa não gera com sequência correta da turma (incrementa o número)

## **03. SOLUÇÃO**

Corrigida rotina de incremento da sequencia.

# **04. DEMAIS INFORMAÇÕES**

• Não se aplica.

## **05. ASSUNTOS RELACIONADOS**

• Não se aplica.

# Controle de Frequência - Manutenção - 12.1.2307

Pesquisar

Manutenção - 12.1.2307 – 2013

14916963 DRHJORNDTS-1821 DT Afastamento do tipo "Entrada por Transferência" impedindo outros registros – Erro

# **01. DADOS GERAIS**

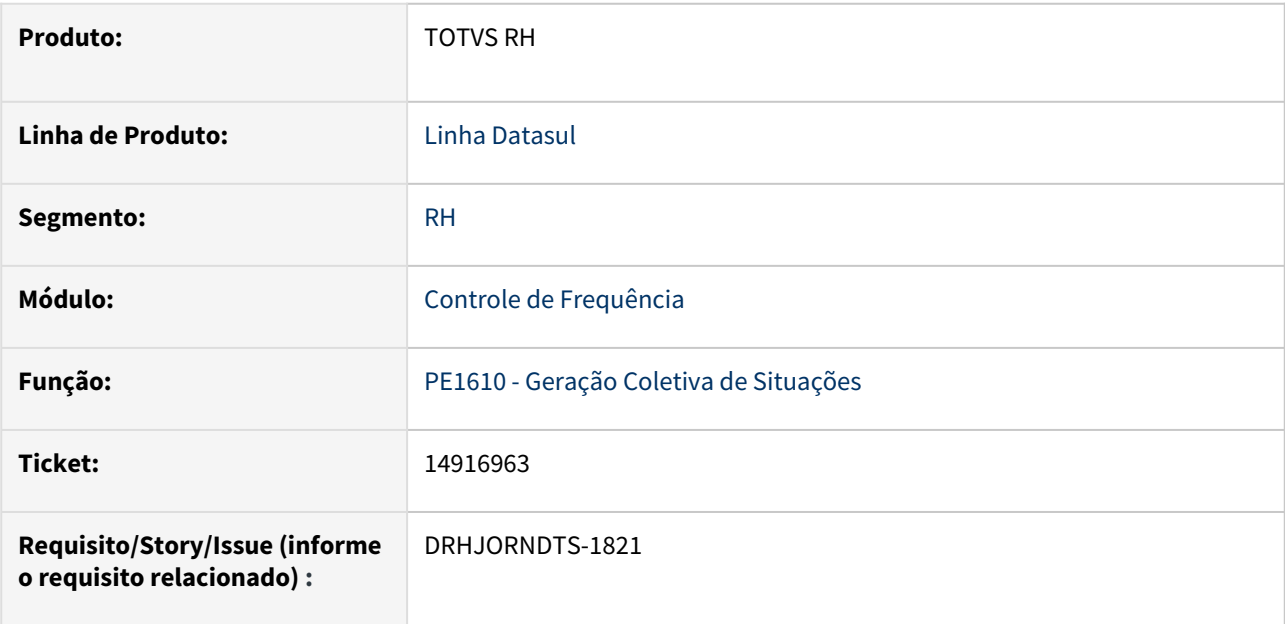

## **02. SITUAÇÃO/REQUISITO**

Quando o funcionário possui a situação de entrada por transferência no dia, não está sendo permitido lançar um abono em horas ou atestados para o mesmo dia.

#### **03. SOLUÇÃO**

O programa que gera situações de forma coletiva foi ajustado para que permita lançar abonos/atestados para um dia em que já existe a situação de entrada por transferência.

#### **04. DEMAIS INFORMAÇÕES**

Não se aplica.

## **05. ASSUNTOS RELACIONADOS**

Não se aplica.

15164388 DRHJORNDTS-1297 DT Erro no Programa PE1610 - não está validando corretamente os campos de data e hora informados

## **01. DADOS GERAIS**

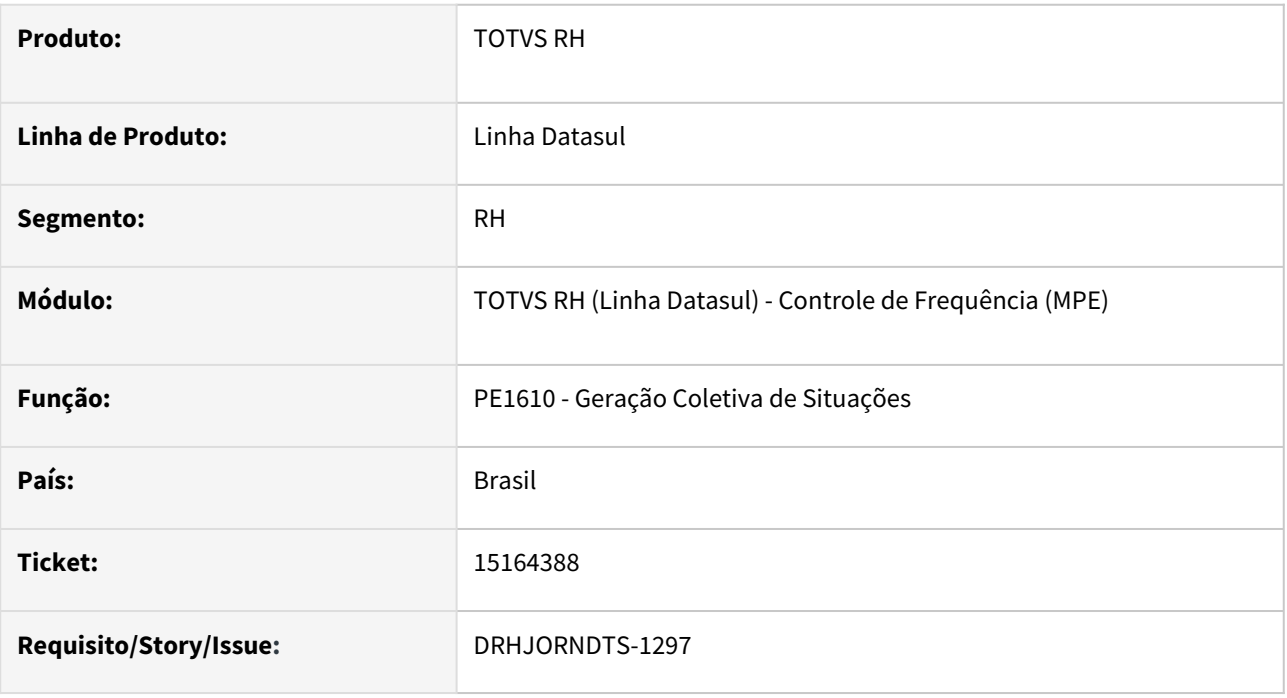

# **02. SITUAÇÃO/REQUISITO**

O programa PE1610 aceita informar uma situação do tipo horário com a mesma data de início e término, sendo que o horário de término é menor que o horário de início.

Neste caso, entende-se que a situação iniciou em um dia e terminou no dia seguinte.

# **03. SOLUÇÃO**

•

O programa que realiza a geração coletiva de situações foi alterado para que, ao ser informada uma situação do tipo horas, caso o horário de término seja menor que o horário de início, automaticamente a data de término da tela será alterada para o dia seguinte à data de início informada e ficará desabilitado.

Neste caso, será criado apenas um registro de situação que iniciará em um dia e terminará no dia seguinte.

Ajustado também o programa, para os casos em que, no horário informado para a situação esteja compreendido o horário do intervalo de refeição da jornada ou o horário de lanche 1º e/ou 2º período, o tempo destes serão deduzidos do tempo total da situação.

#### **04. DEMAIS INFORMAÇÕES**

Esta alteração reflete também no lançamento e alteração de abono através do Meu RH.

#### **05. ASSUNTOS RELACIONADOS**

# 15608747 DRHJORNDTS-1642 DT Validação Alteração / Empréstimo de Turno

## **01. DADOS GERAIS**

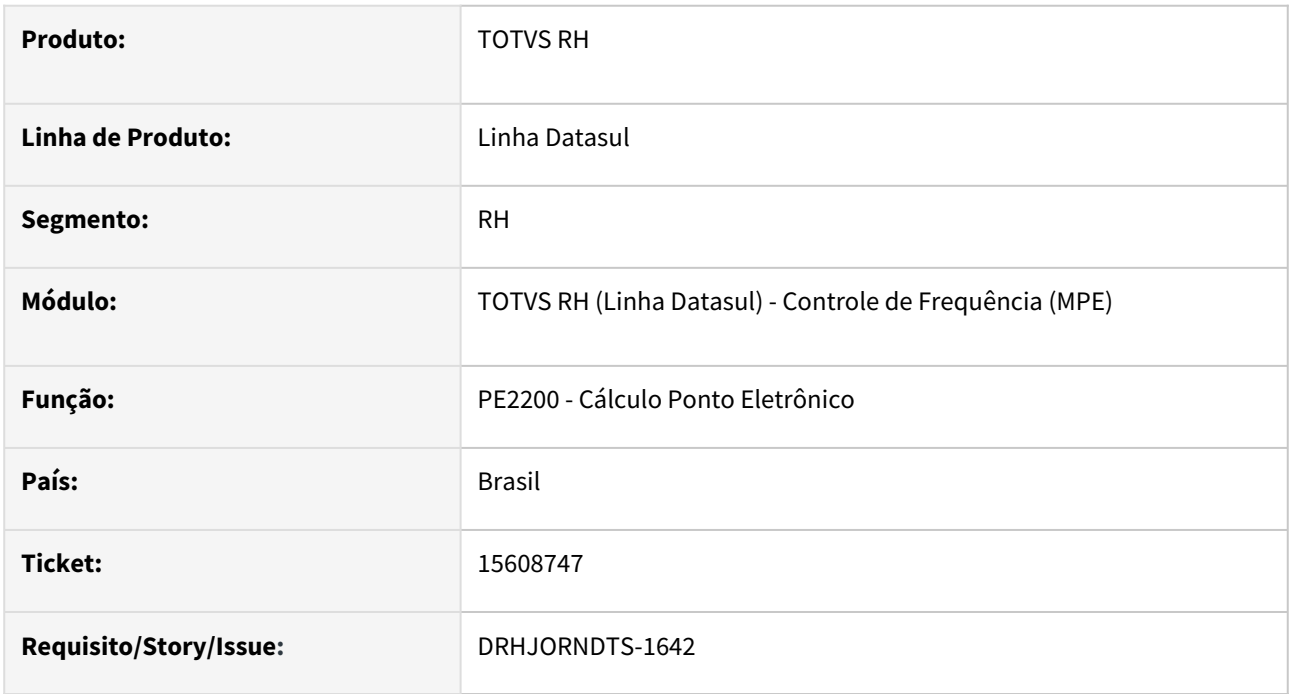

# **02. SITUAÇÃO/REQUISITO**

Funcionário pertence a uma categoria de ponto com horário móvel e possui calendário individual. Foi realizado um empréstimo de turno através do programa PE3130 e, após o ponto ser recalculado, para o dia anterior ao início do empréstimo está sendo demonstrada a jornada referente ao empréstimo de turno.

# **03. SOLUÇÃO**

O programa que realiza o cálculo do ponto para as categorias de ponto com horário móvel foi ajustado para buscar corretamente a lotação do funcionário (turno, turma, país, localidade, jornada e intervalo) do dia que está sendo calculado.

# **04. DEMAIS INFORMAÇÕES**

Não se aplica.

## **05. ASSUNTOS RELACIONADOS**

• Não se aplica.
## 15949452 DRHMEURH-9131 PE1610 - Erro em requisição de abono em dia com empréstimo de turno

#### **01. DADOS GERAIS**

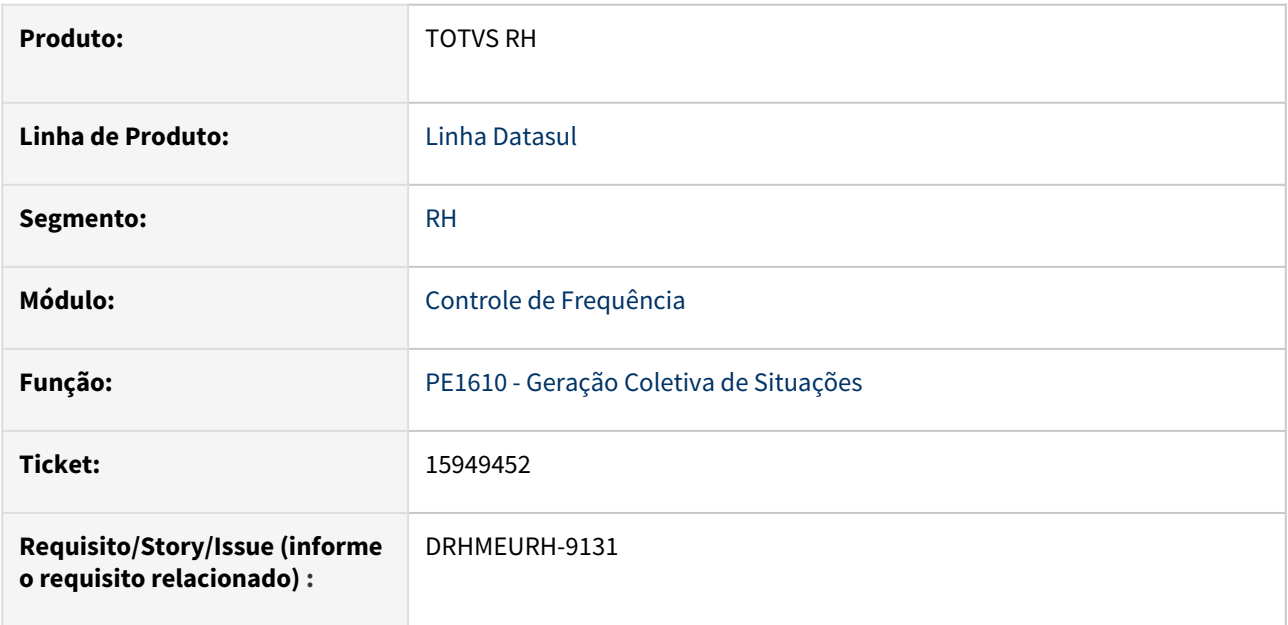

## **02. SITUAÇÃO/REQUISITO**

Quando o funcionário possui empréstimo para um turno cuja jornada de trabalho inicia em um dia e termina em outro, ao tentar lançar um abono nos cenários descritos abaixo, está sendo apresentada uma mensagem de erro de que a situação está fora dos limites da jornada.

#### Cenários:

- Turno do empréstimo é pela entrada e o abono está sendo lançado para o dia em que termina a jornada de trabalho.
- Turno do empréstimo é pela saída e o abono está sendo lançado para o dia em que inicia a jornada de trabalho

## **03. SOLUÇÃO**

O programa que efetua a geração coletiva de situações foi ajustado para que localize corretamente o turno e a jornada do dia, quando houver um empréstimo de turno para o funcionário.

#### **04. DEMAIS INFORMAÇÕES**

Não se aplica.

## **05. ASSUNTOS RELACIONADOS**

# 15962277 DRHJORNDTS-1746 DT Melhoria layout da página PE5120

#### **01. DADOS GERAIS**

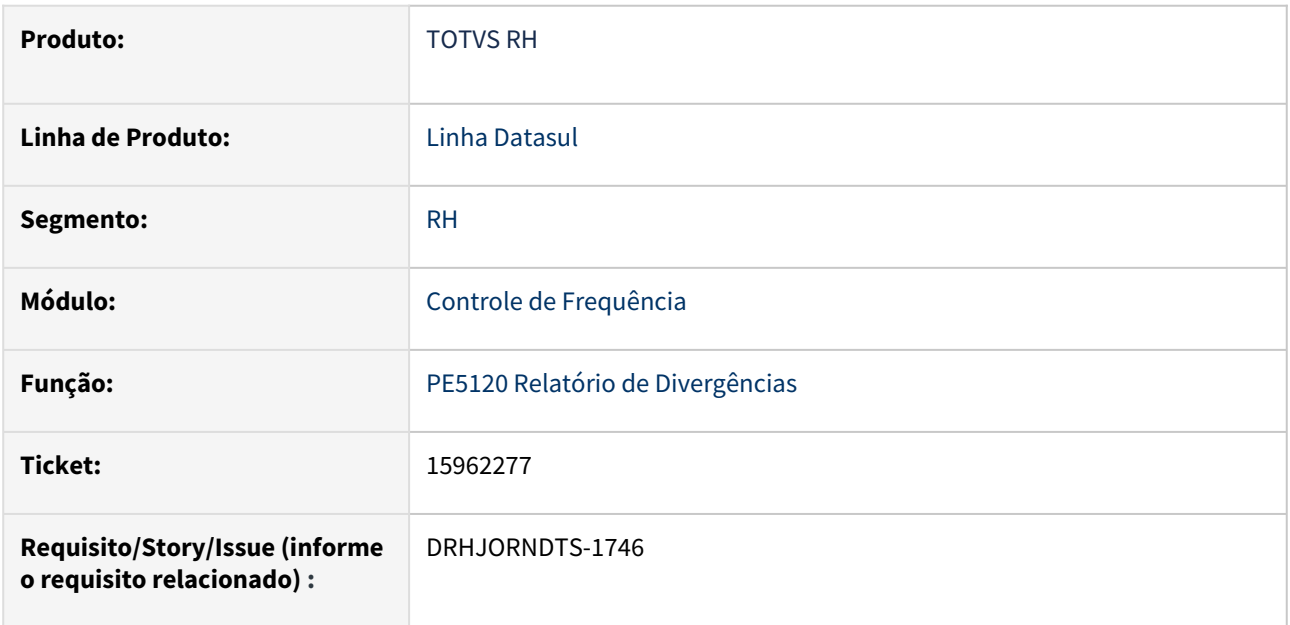

### **02. SITUAÇÃO/REQUISITO**

Ao gerar o PE5120 na opção **rtf**, o programa não está utilizando todo o espaço disponível, quebrando as informações antes do fim da página.

# **03. SOLUÇÃO**

Ajustado o programa PE5120 para que a impressão seja feita utilizando todo o espaço disponível na página.

Também foram ajustados os cabeçalhos de cada página, alinhando as informações do cabeçalho com as suas respectivas colunas de detalhamento.

## **04. DEMAIS INFORMAÇÕES**

Não se aplica.

### **05. ASSUNTOS RELACIONADOS**

## 16134044 DRHJORNDTS-1938 DT PE3130 - Erro Quebra de Períodos

### **01. DADOS GERAIS**

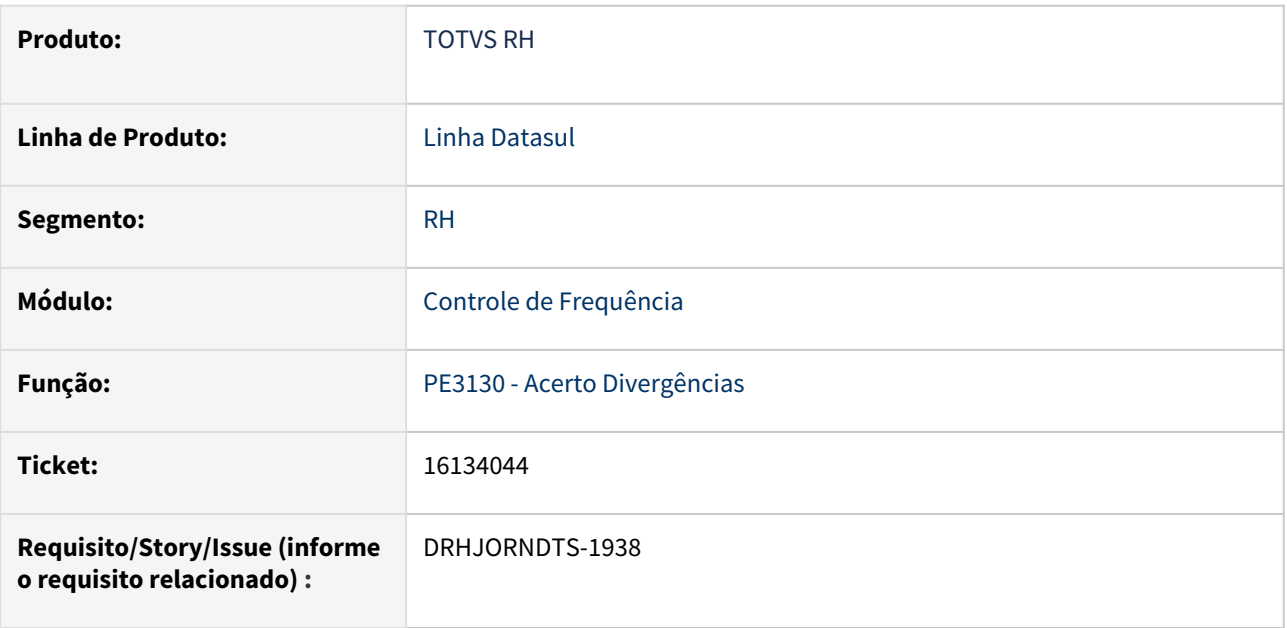

## **02. SITUAÇÃO/REQUISITO**

Ao realizar a quebra de um par formando 3 novos pares e alterar a ocorrência do par intermediário conforme cenários demonstrados abaixo, a alteração da ocorrência não é efetivada, ficando o par intermediário com a sua ocorrência original.

# **Cenários:**

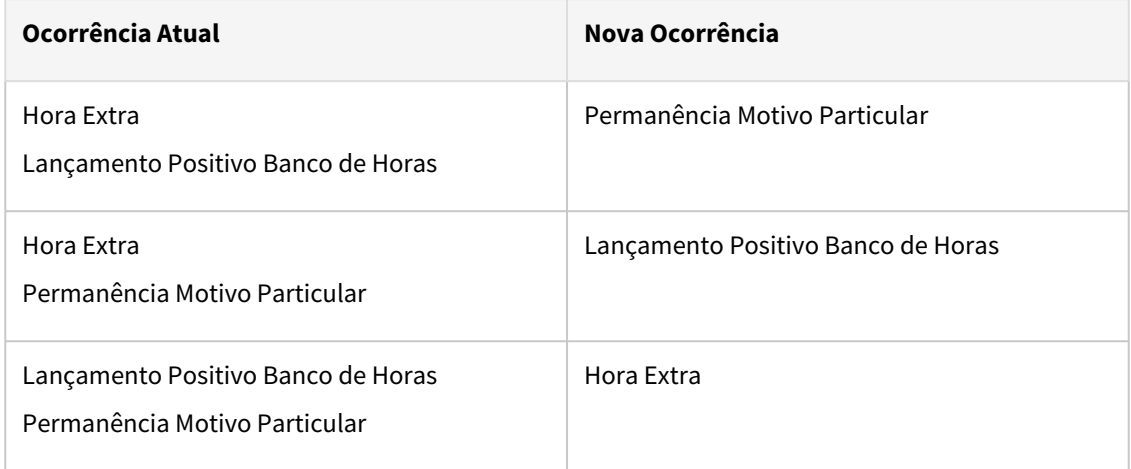

# **03. SOLUÇÃO**

O programa que realiza o acerto de divergências foi ajustado para que, quando ocorrer quebra de pares e alteração de ocorrência simultaneamente realize a criação da respectiva autorização com o horário de término correto, de forma que a alteração da ocorrência seja entendida pelo cálculo do ponto.

### **04. DEMAIS INFORMAÇÕES**

Não se aplica.

### **05. ASSUNTOS RELACIONADOS**

## 16172563 DRHJORNDTS-1850 DT PE 5410 - Relatório banco de horas por período

#### **01. DADOS GERAIS**

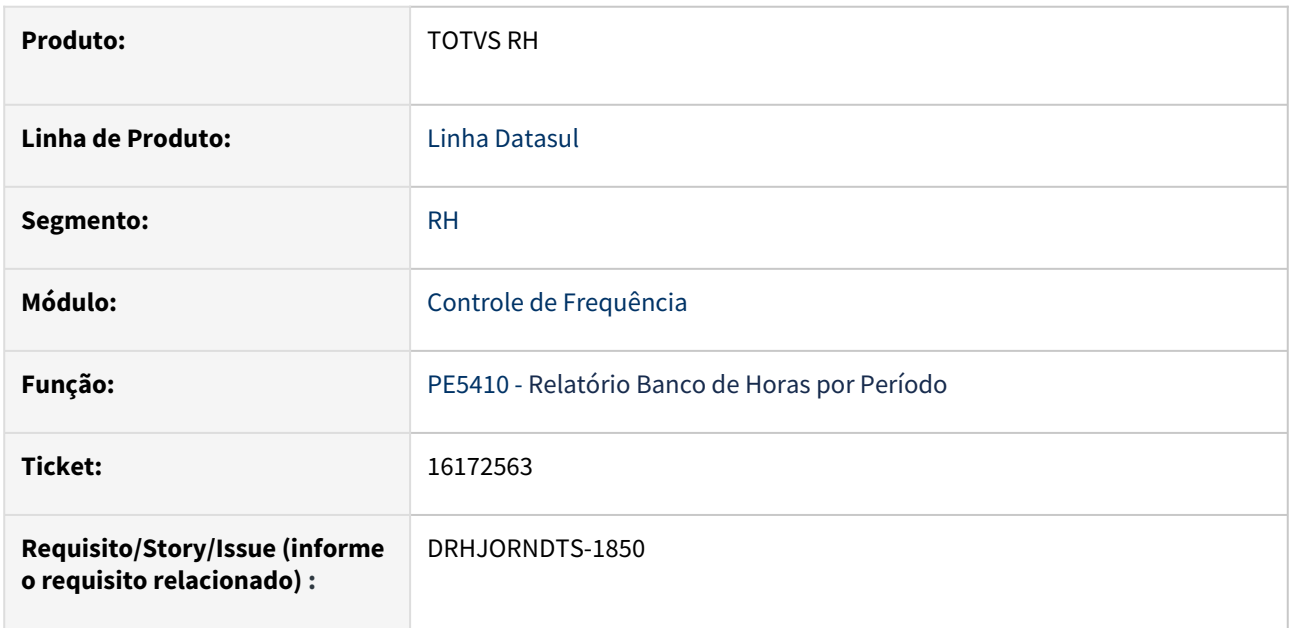

## **02. SITUAÇÃO/REQUISITO**

Ao executar o programa PE5410 - Relatório Banco de Horas por Período, se o funcionário tem um saldo de horas superior à 999:99 horas o relatório é impresso com erro.

## **03. SOLUÇÃO**

Foram feitas correções no programa PE5410 para permitir que o campo Saldo imprima corretamente a quantidade de horas quando estas forem superior à 999:99.

## **04. DEMAIS INFORMAÇÕES**

Não se aplica.

## **05. ASSUNTOS RELACIONADOS**

## 16179437 DRHJORNDTS-1874 DT PE4000 - Geração do evento de Horas Normais Diurnas Indevidamente

#### **01. DADOS GERAIS**

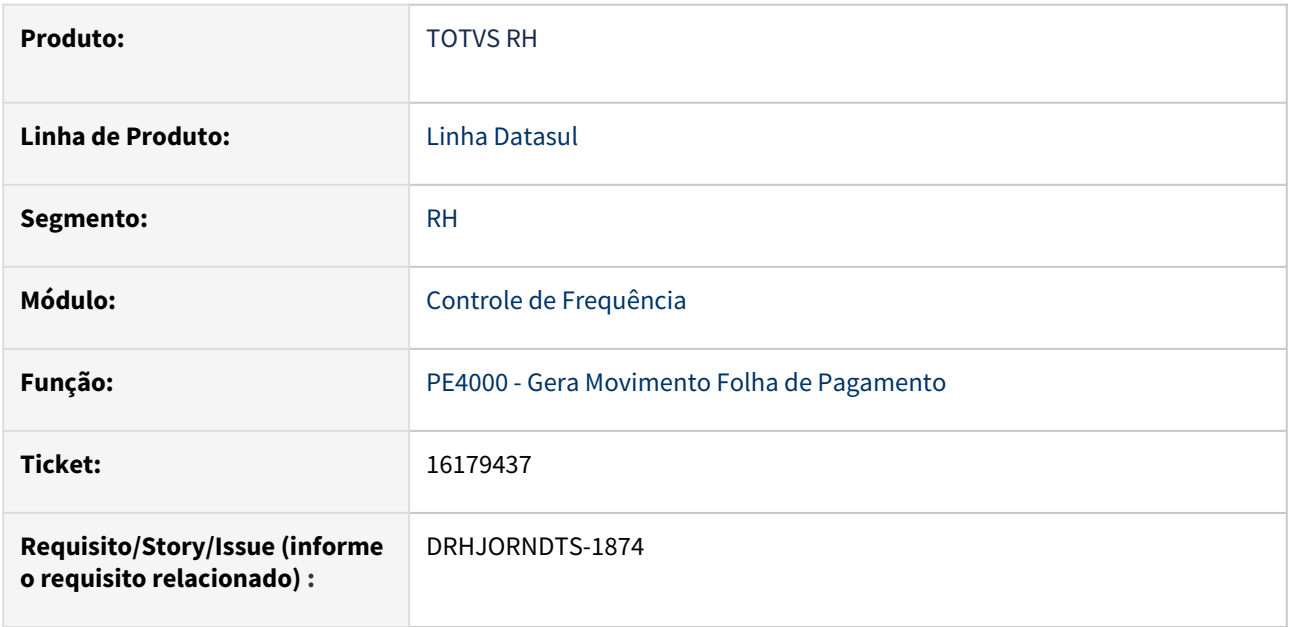

## **02. SITUAÇÃO/REQUISITO**

Funcionário mensalista pertence à categoria de ponto com período de apuração das horas trabalhadas igual a Misto.

Funcionário trabalhou 5 dias e faltou 6 dias no período de ponto, e está 20 dias de férias no mês.

Ao integrar o ponto estão sendo geradas horas de trabalho diurno, porém considerando os dias de férias e faltas não sobraram horas de trabalho para serem pagas.

## **03. SOLUÇÃO**

O programa que integra o movimento do ponto para a folha de pagamento foi alterado para não gerar indevidamente o evento de horas normais diurnas/horas normais noturnas quando identificar que o funcionário é mensalista, e que a quantidade de horas real da jornada é menor que a quantidade de horas padrão dia, e que o total de horas em situação (férias, atestados, faltas) é superior à quantidade de horas de trabalho a serem pagas.

#### **04. DEMAIS INFORMAÇÕES**

Não se aplica.

## **05. ASSUNTOS RELACIONADOS**

### 16368281 DRHJORNDTS-1997 DT PE3500 - Não demonstra os erros para usuário com permissão restrita

### **01. DADOS GERAIS**

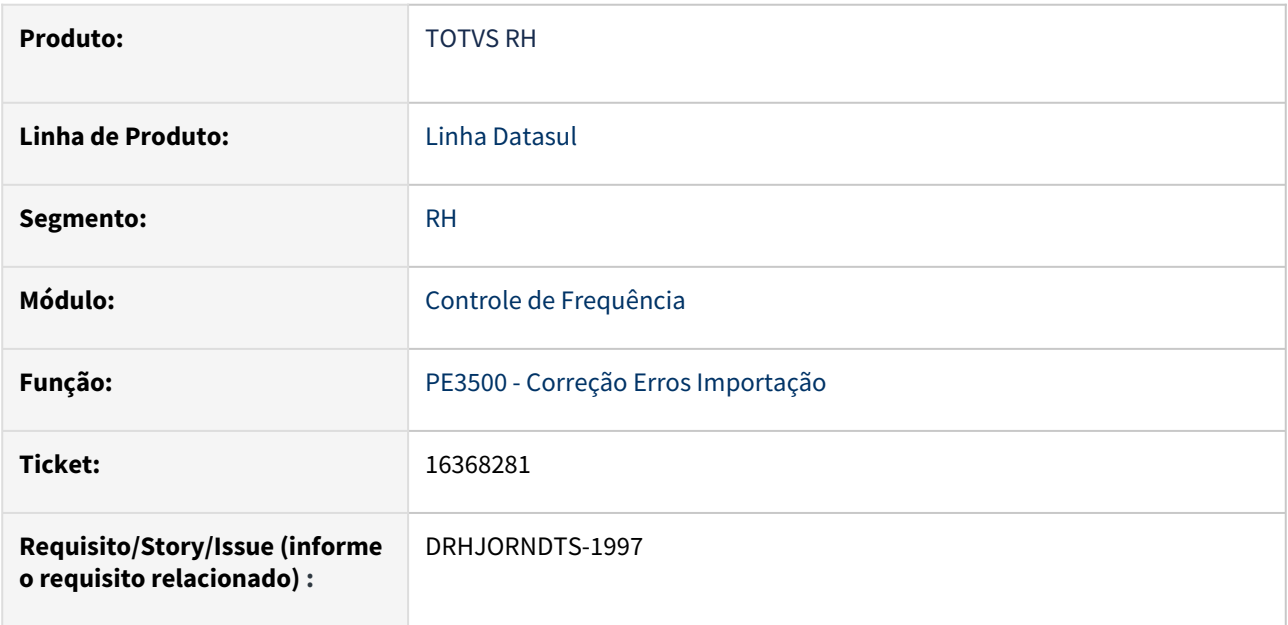

### **02. SITUAÇÃO/REQUISITO**

Para o usuário com permissões restritas, o PE3500 não demonstra as batidas que estão aguardando tratamento. Ao logar com um usuário com permissão do tipo "estabelecimento", as batidas são demonstradas.

#### **03. SOLUÇÃO**

O programa foi ajustado para respeitar a parametrização de visão descentralizada do usuário logado , demontrando as batidas que estão aguardando tratamento deste usuário.

#### **04. DEMAIS INFORMAÇÕES**

Não se aplica.

#### **05. ASSUNTOS RELACIONADOS**

## 16375447 DRHJORNDTS-2037 DT PE9696 - Erro Unique Constraint (HCM.TM136##MSCNTRLM\_ID) violated

### **01. DADOS GERAIS**

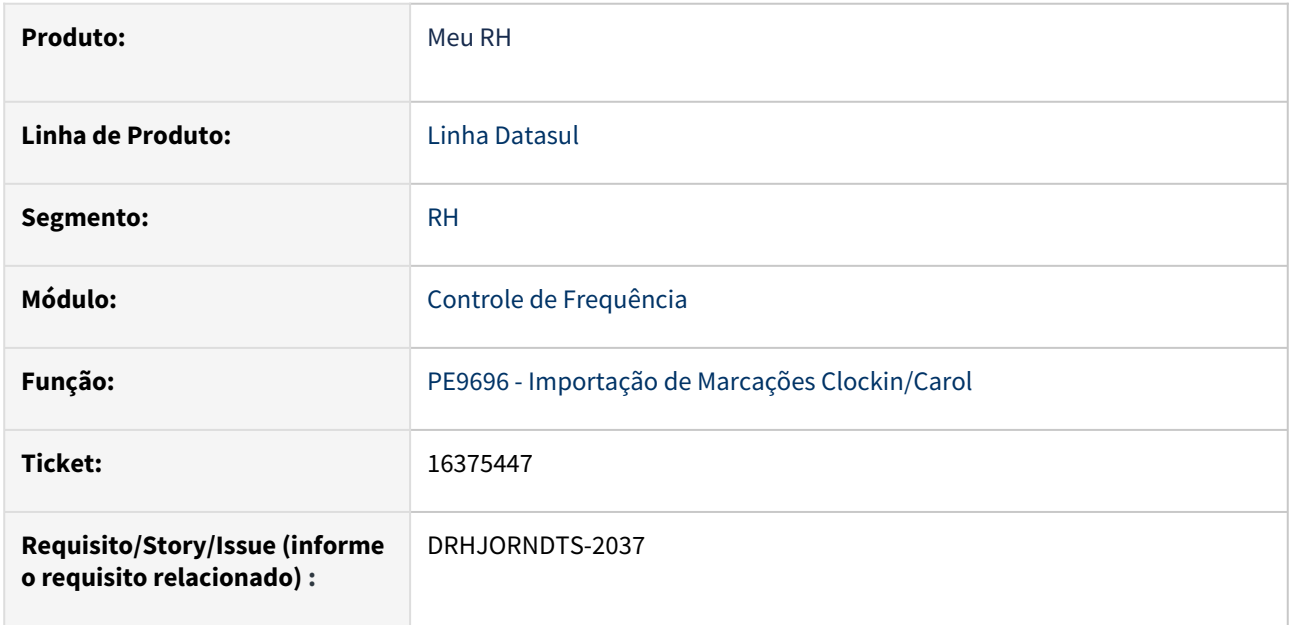

### **02. SITUAÇÃO/REQUISITO**

Após a atualização dos patches 12.1.2301.1/ 12.1.2209.6 / 12.1.2205.11 o programa PE9696 passou a apresentar erro de duplicação de chave para a tabela msa\_control\_marcac em **ambiente Oracle**.

## **03. SOLUÇÃO**

O programa que realiza a baixa de marcações do Clock in foi ajustado para que, na criação dos registros na tabela msa\_control\_marcac, localize corretamente o último registro desta tabela e, por consequência calcule como o valor da chave do novo registro (campo msa\_control\_marcac.val\_control\_marcac) um número que ainda não tenha sido utilizado.

#### **04. DEMAIS INFORMAÇÕES**

Não se aplica.

#### **05. ASSUNTOS RELACIONADOS**

16379014 DRHJORNDTS-2019 DT FP1600 - Alteração do término do afastamento não integra mensagem para o Suricato

## **01. DADOS GERAIS**

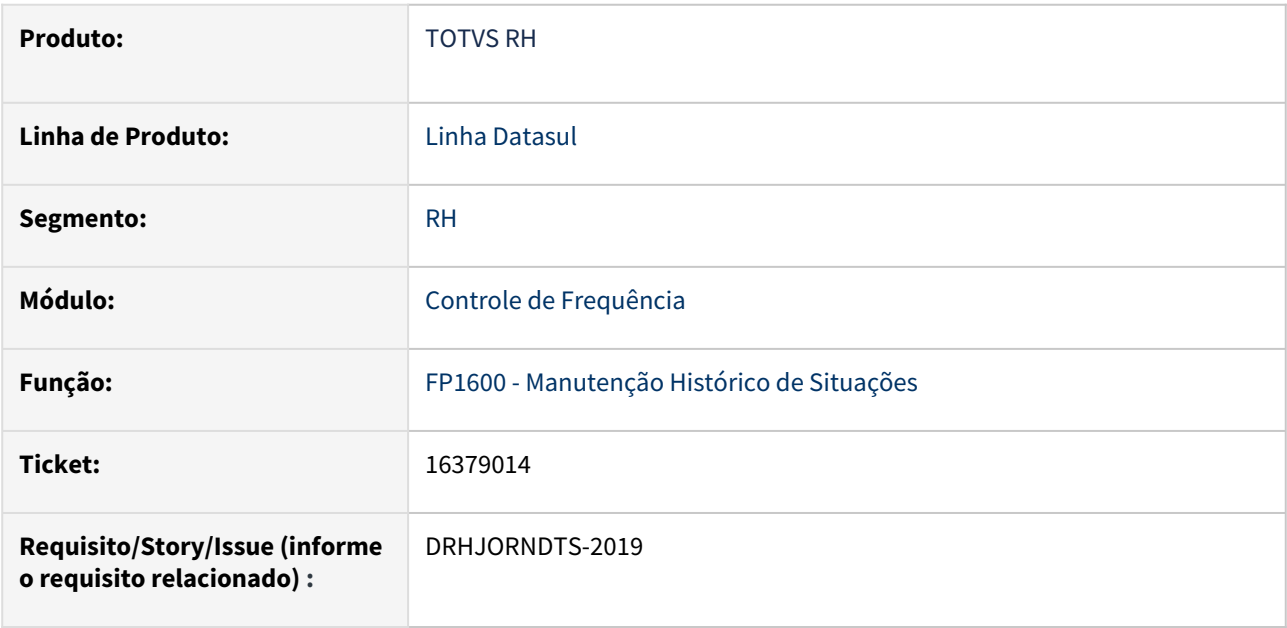

### **02. SITUAÇÃO/REQUISITO**

Ao realizar a alteração da data de término de um afastamento é gerado o XML para a **integração com o Suricato** contendo a nova data de retorno. Porém a integração desta mensagem não é realizada e a data de término do afastamento não é atualizada no Suricato.

## **03. SOLUÇÃO**

O programa que realiza a geração da mensagem de histórico de afastamento para integração com o Suricato foi ajustado para que no conteúdo do XML **ao invés de gerar a tag <insertUserAbsenceReason>** (que permite apenas a inclusão de afastamentos) **gere a tag <insertOrUpdateUserAbsenceReason>**, permitindo a alteração da data de término do histórico de afastamento enviado anteriormente.

#### **04. DEMAIS INFORMAÇÕES**

Não se aplica.

#### **05. ASSUNTOS RELACIONADOS**

### 16460070 DRHJORNDTS-2026 DT PE3250 - Repasse EPC/EPL referente a customização: ticket 15203479

### **01. DADOS GERAIS**

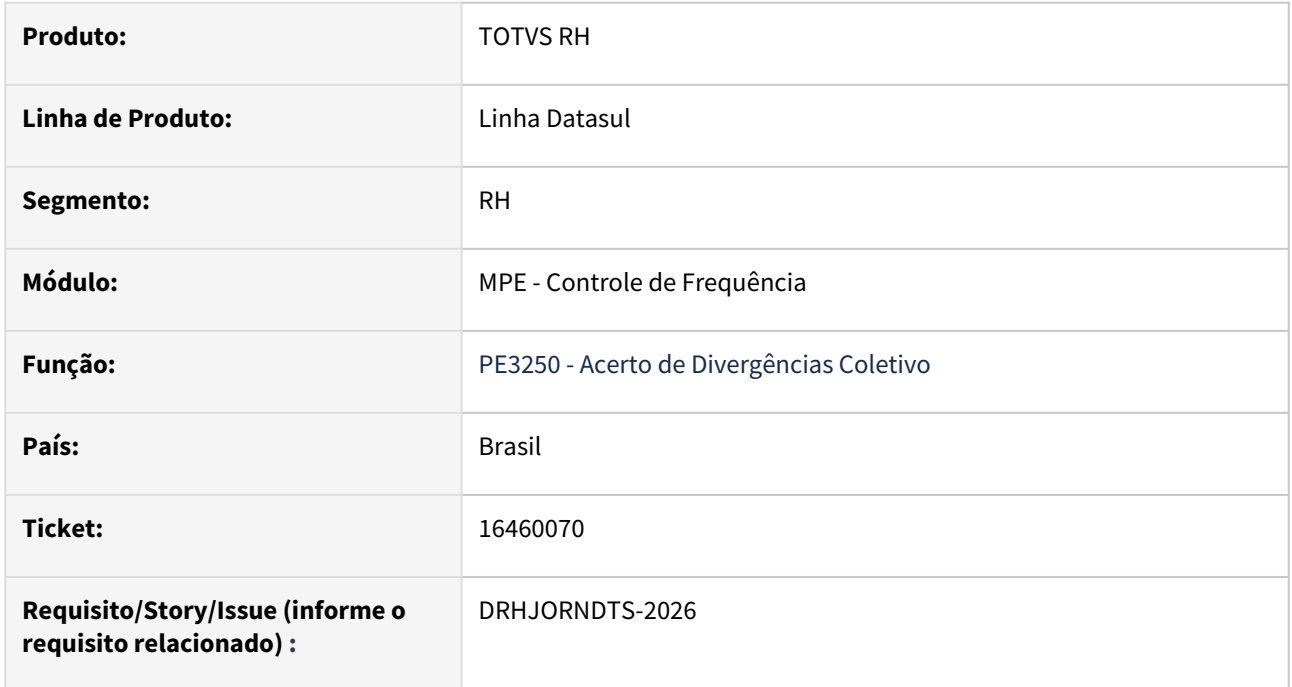

## **02. SITUAÇÃO/REQUISITO**

Criação de Ponto EPC no programa de acerto de divergências coletivo.

### **03. SOLUÇÃO**

O programa que realiza o acerto de divergências coletivo foi ajustado para a inclusão do ponto epc "verifica\_tipo\_ocor\_mpe".

#### **04. DEMAIS INFORMAÇÕES**

Repasse FSW

## **05. ASSUNTOS RELACIONADOS**

### 16466249 DRHJORNDTS-2029 DT Transferências de funcionários entre estabelecimentos - Suricato

#### **01. DADOS GERAIS**

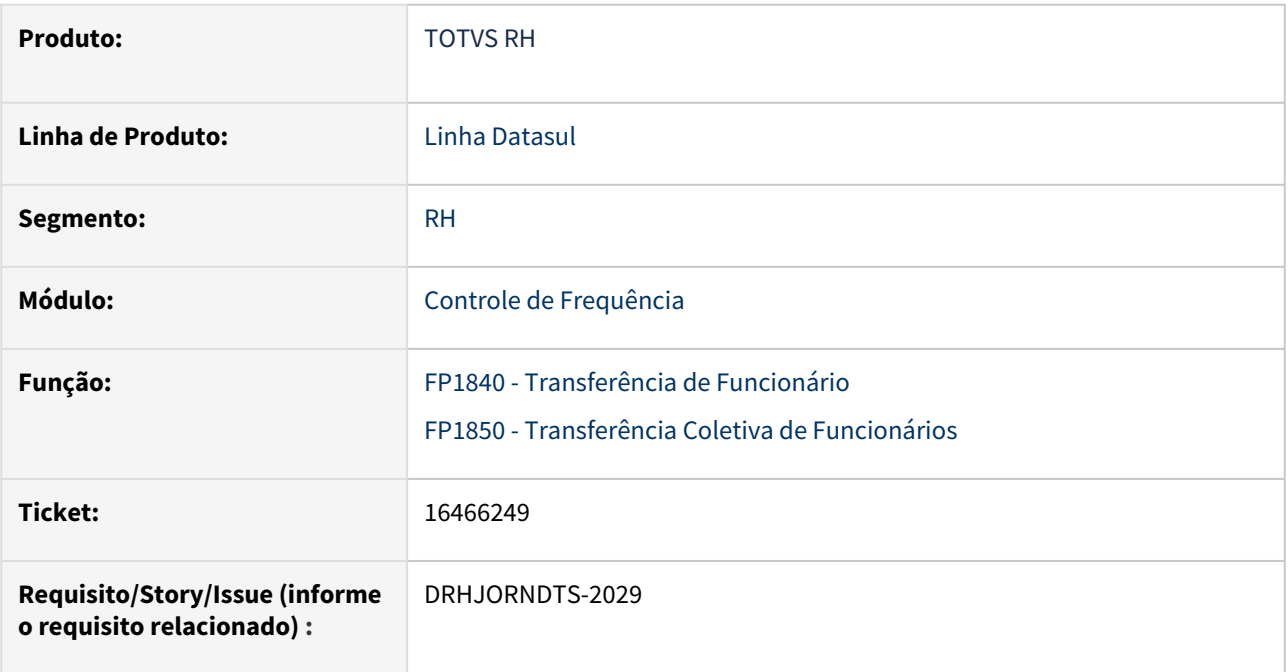

## **02. SITUAÇÃO/REQUISITO**

Ao efetuar a transferência de funcionário entre estabelecimentos a sequência de xml gerados para integração é feita incorretamente, enviando primeiro os dados da admissão no novo estabelecimento e depois os dados de desligamento.

## **03. SOLUÇÃO**

Foi corrigida a funcionalidade que gera os XML de integração de funcionários, permitindo que ao rodar o FP1840 - Transferência de Funcionários ou FP1850 - Transferência Coletiva de Funcionários a sequência da integração efetuada ocorra corretamente; onde serão enviadas primeiramente as informações do estabelecimento de origem com os dados do desligamento e posteriormente os dados do estabelecimento de destino indicando uma admissão.

# **04. DEMAIS INFORMAÇÕES**

Não se aplica.

## **05. ASSUNTOS RELACIONADOS**

### 16515522 DRHJORNDTS-2040 DT PE3900 - Erro empréstimo de turno

#### **01. DADOS GERAIS**

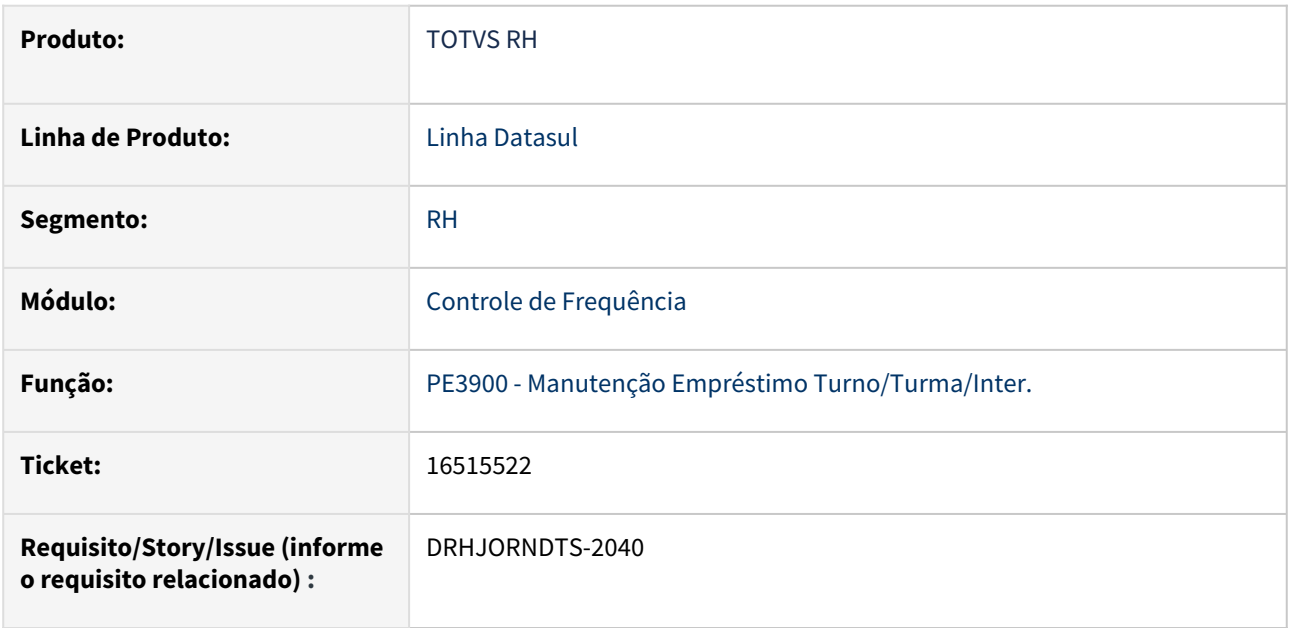

### **02. SITUAÇÃO/REQUISITO**

Ao tentar incluir, alterar a data de término ou excluir um empréstimo de turno o sistema emite uma mensagem de erro informando que não encontra o calendário, porém, tanto o calendário do turno quanto o do funcionário estão gerados.

Esta situação ocorre quando no período do empréstimo, o funcionário teve alteração de localidade através do programa PE1350 - Alteração individual de Lotação.

## **03. SOLUÇÃO**

O programa que realiza o empréstimo de turno foi ajustado para **localizar corretamente o histórico da localidade,** permitindo **encontrar o calendário individual do funcionário** no período de empréstimo do turno. Dessa forma ao executar o processo de inclusão, alteração ou exclusão não é apresenta o erro de calendário inexistente.

#### **04. DEMAIS INFORMAÇÕES**

Não se aplica.

### **05. ASSUNTOS RELACIONADOS**

### 16610952 DRHJORNDTS-2070 DT PE3500 x Performance de Execução em Ambiente Oracle

#### **01. DADOS GERAIS**

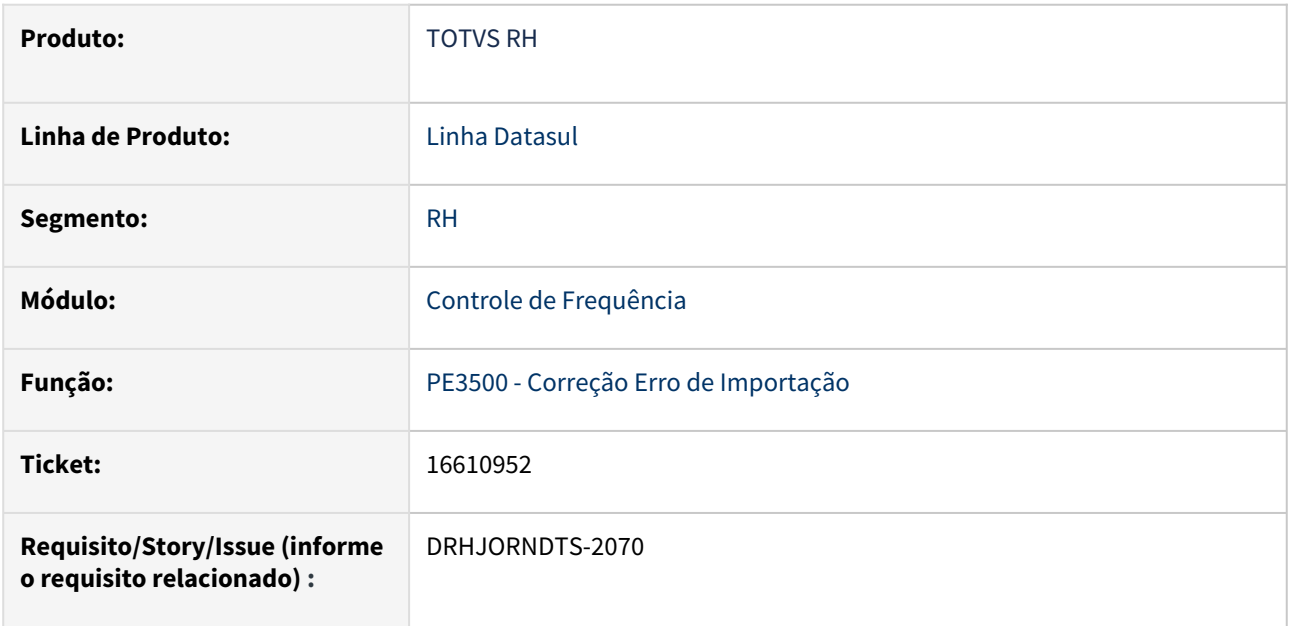

## **02. SITUAÇÃO/REQUISITO**

O programa PE3500 está apresentando problema de performance em ambiente Oracle para erros de importação originados na integração de marcações que são gravadas na tabela msa\_control\_marcac (Suricato, Clock in).

## **03. SOLUÇÃO**

Foi identificado que no momento da compilação do programa pe3500rp para ambiente Oracle o Progress estava sugerindo que a leitura da tabela msa\_control\_marcac utilizasse o índice MSCNTRLM\_FUNC (que realiza a leitura ordenando pela informação PIS), sendo que deveria utilizar o índice MSCNTRLM\_ID (que realiza a leitura ordenando pelo campo chave val\_control\_marcac).

O programa que realiza a correção dos erros de importação foi ajustado para que na leitura da tabela msa\_control\_marcac utilize a cláusula 'QUERY-TUNING(NO-INDEX-HINT)', para que o Progress não sugira qual índice utilizar quando este programa for compilado para ambientes diferentes de Progress.

#### **04. DEMAIS INFORMAÇÕES**

Não se aplica.

#### **05. ASSUNTOS RELACIONADOS**

#### 16993667 DRHJORNDTS-2216 DT - Recesso Estágio

#### **01. DADOS GERAIS**

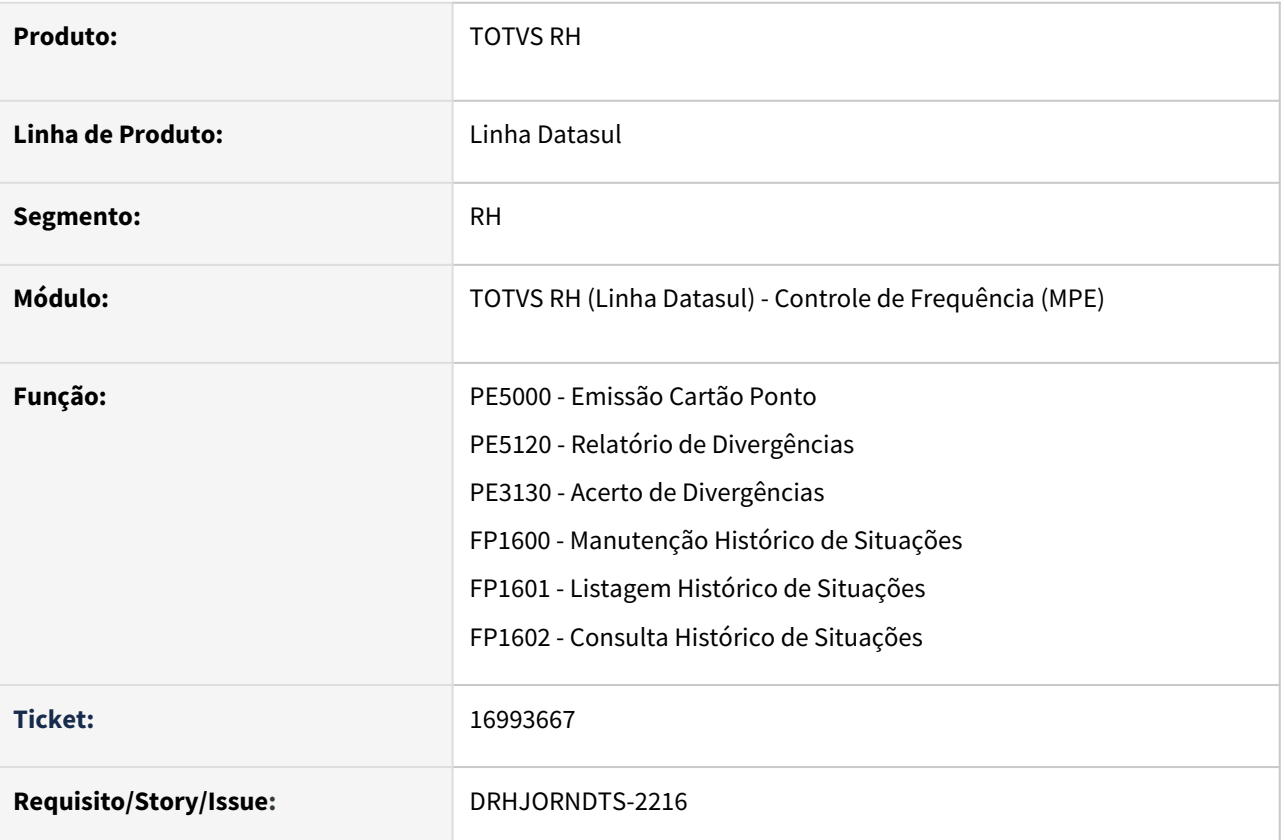

### **02. SITUAÇÃO/REQUISITO**

Ajustar as rotinas para que a somente a situação de afastamento 90(Férias) seja exibida como **"Recesso"** caso **o tipo de funcionário seja estagiário.**

### **03. SOLUÇÃO**

Ajustadas as rotinas abaixo para exibir a informação **"Recesso"** no campo de descrição em tela, ou em relatório, quando o funcionário for do tipo **"Estagiário"(FP1500 ou FP1510)** e o mesmo estiver afastado pela situação **90(Férias)**:

- PE5000 Emissão Cartão Ponto
- PE5120 Relatório de Divergências
- PE3130 Acerto de Divergências
- FP1600 Manutenção Histórico de Situações
- FP1601 Listagem Histórico de Situações
- FP1602 Consulta Histórico de Situações

Para **os demais tipos de funcionário**, a descrição permanecerá como **"Férias"**.

### **04. DEMAIS INFORMAÇÕES**

# **05. ASSUNTOS RELACIONADOS**

## DRHJORNDTS-1653 DT Dashboard de Marcações - Indicadores Clockin

#### **01. DADOS GERAIS**

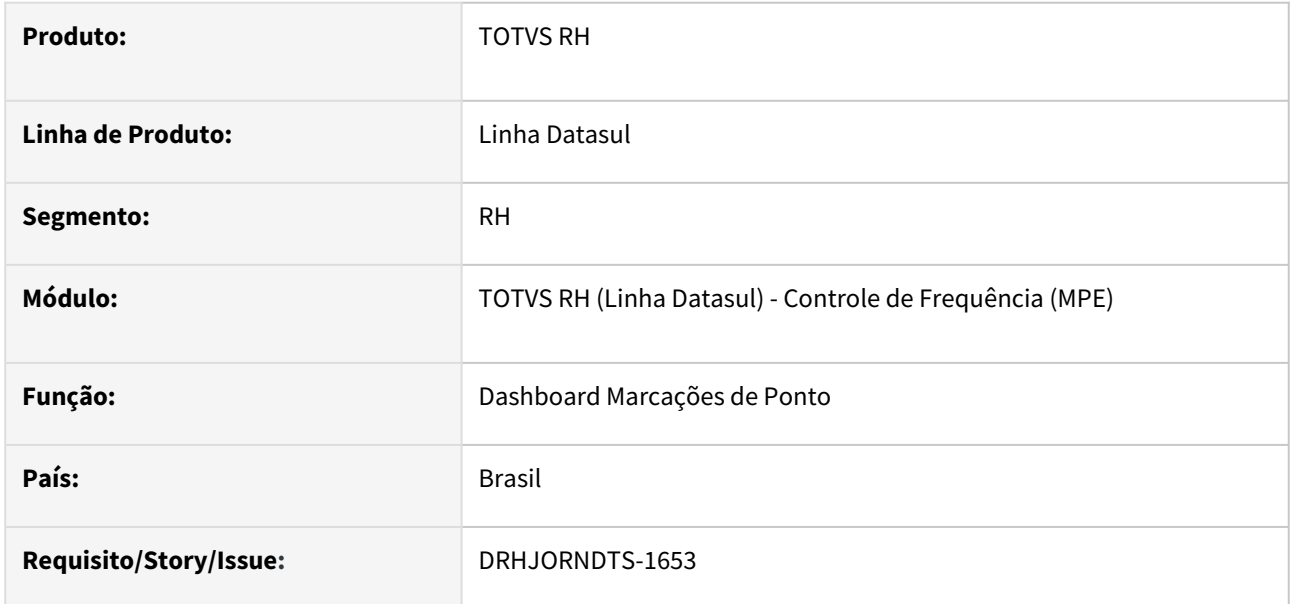

## **02. SITUAÇÃO/REQUISITO**

No Dashboard de Marcações, Indicadores de Marcações do Clock In, o total de marcações do período está incorreto, pois está contabilizando marcações que não pertencem ao estabelecimento informado no filtro.

Com relação às mensagens impressas para acompanhamento no arquivo de log do AppServer, quando a marcação não possui NSR está sendo impressa mensagem que ela foi considerada para o indicador de marcações pendentes e de marcações sem NSR.

## **03. SOLUÇÃO**

O programa que gera as informações dos indicadores das marcações do Clock In para o Dasboard de Marcações de Ponto foi ajustado para demonstrar corretamente o total de marcações do período, de acordo com o filtro de estabelecimento.

Também foi ajustada a impressão das mensagens de acompanhamento referente às marcações sem NSR.

#### **04. DEMAIS INFORMAÇÕES**

Não se aplica.

### **05. ASSUNTOS RELACIONADOS**

### DRHJORNDTS-1836 DT - Erro ao Executar o Processamento do Cálculo de Ponto PE2200 em RPW

### **01. DADOS GERAIS**

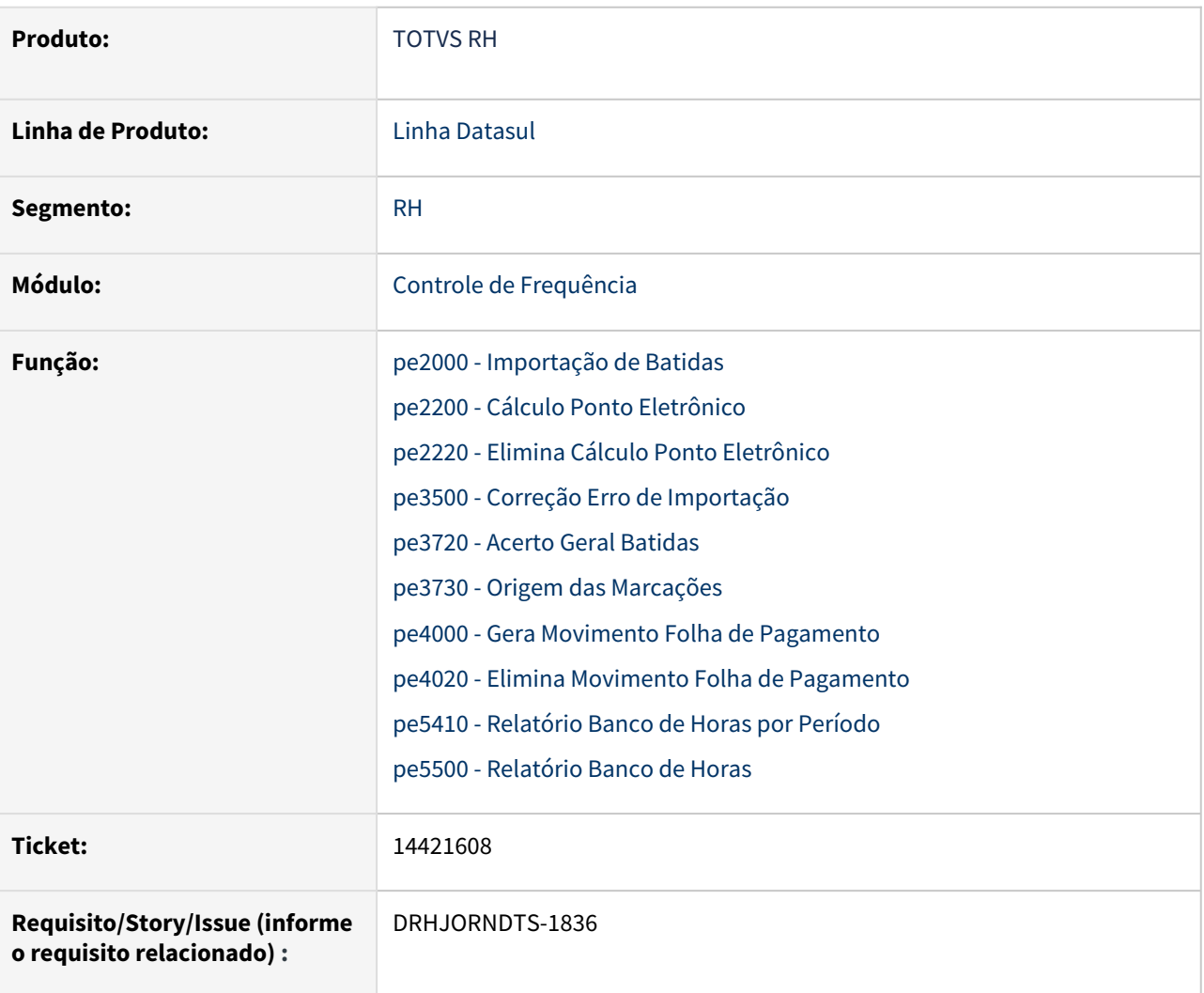

#### **02. SITUAÇÃO/REQUISITO**

Ao executar rotinas de processamento de ponto via RPW, travamentos podem ocorrer.

#### **03. SOLUÇÃO**

Para evitar travamentos em rotinas de processamento do ponto via RPW, foram feitas tratativas que buscam melhorar a estrutura dos programas listadas abaixo:

- pe2000 Importação de Batidas
- pe2200 Cálculo Ponto Eletrônico
- pe2220 Elimina Cálculo Ponto Eletrônico
- pe3500 Correção Erro de Importação
- pe3720 Acerto Geral Batidas
- pe3730 Origem das Marcações
- pe4000 Gera Movimento Folha de Pagamento
- pe4020 Elimina Movimento Folha de Pagamento
- pe5410 - Relatório Banco de Horas por Período
- pe5500 Relatório Banco de Horas

# **04. DEMAIS INFORMAÇÕES**

Não se aplica.

# **05. ASSUNTOS RELACIONADOS**

DRHJORNDTS-1999 DT PE2000 - Regra Limite entre batidas x batidas desconsideradas causando travamento no Meu RH

### **01. DADOS GERAIS**

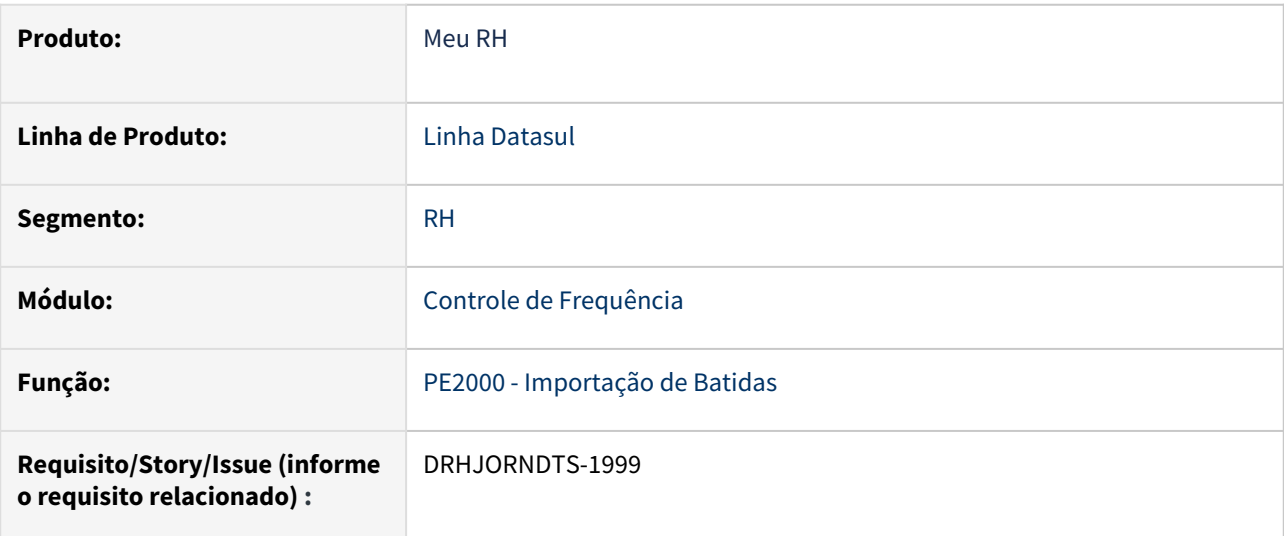

## **02. SITUAÇÃO/REQUISITO**

O sistema Meu RH está travando em diversos momentos por indisponibilidade de agentes do appserver e, em todos os casos os respectivos traces gerados apontam para o programa PE2000r1.

#### **03. SOLUÇÃO**

O programa que realiza a importação de marcações foi ajustado para que no tratamento da regra de limite entre batidas x batidas desconsideradas realize a pesquisa por batidas anteriores e posteriores à batida que está sendo importada já desconsiderando as batidas com status igual a 2 - Desconsiderado.

#### **04. DEMAIS INFORMAÇÕES**

Não se aplica.

## **05. ASSUNTOS RELACIONADOS**

## DRHJORNDTS-2299 DT PE5120 - Ajuste do Cabeçalho do relatório

#### **01. DADOS GERAIS**

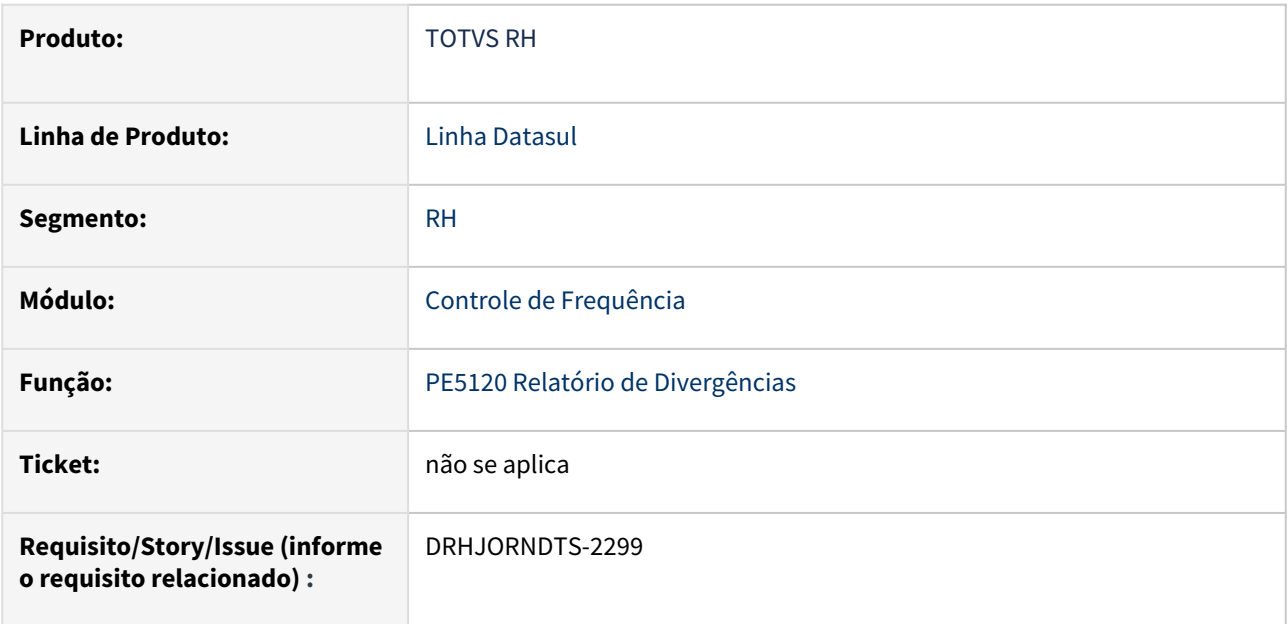

### **02. SITUAÇÃO/REQUISITO**

A impressão do cabeçalho do relatório de divergências para cada funcionário ocasionou um aumento considerável na quantidade de páginas impressas.

## **03. SOLUÇÃO**

O programa que imprime o relatório de divergências foi ajustado para voltar a imprimir o cabeçalho uma única vez por página.

## **04. DEMAIS INFORMAÇÕES**

Não se aplica.

## **05. ASSUNTOS RELACIONADOS**

Férias e Rescisões - Manutenção - 12.1.2307

Pesquisar

14918779 DRHCALCDTS-2029 DT ERRO na programação de rescisão, já foi gerado movimento benefícios para a folha.

## **01. DADOS GERAIS**

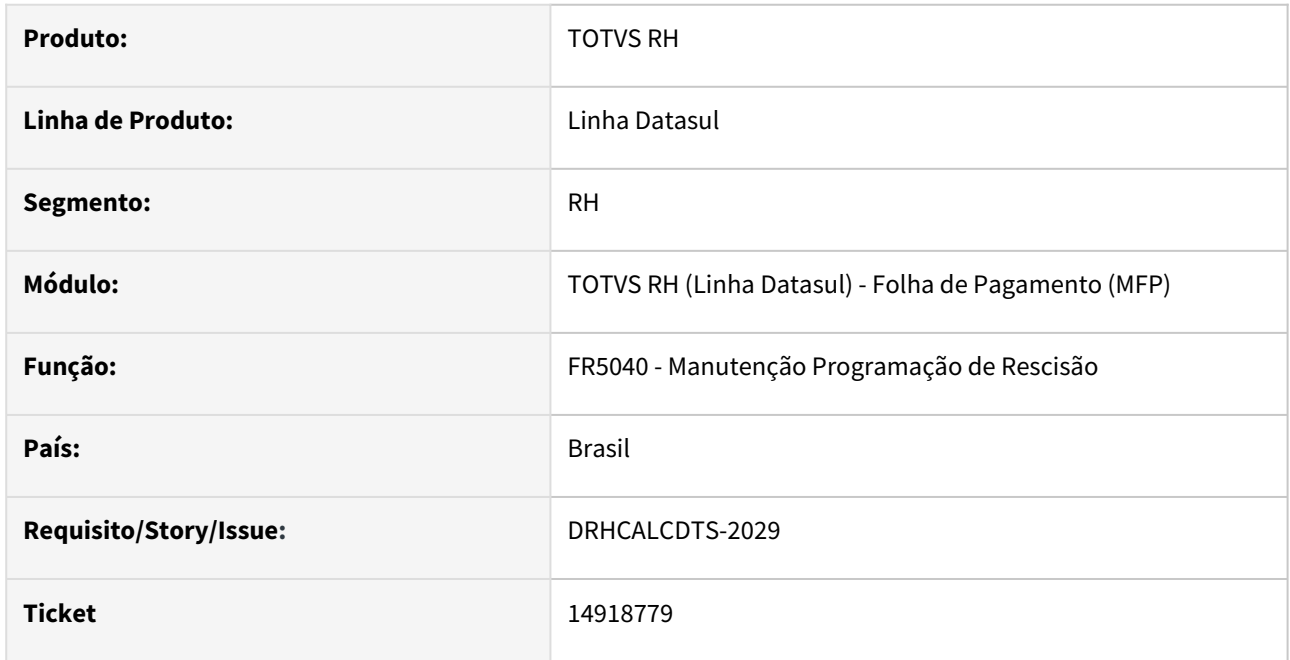

## **02. SITUAÇÃO/REQUISITO**

Programação de rescisão tipo efetiva não permite concluir o processo, apresenta mensagem de erro 4533 - Já foi gerado movimento benefícios para a folha.

# **03. SOLUÇÃO**

Foi ajustado o produto para quando eliminar a programação de rescisão simulada que tenha o benefício já integrado com a folha, para apresentar uma mensagem que já existe movimento de benefício gerado e não permitir a exclusão do registro.

Para o funcionário que possui benefício integrado para o mês do desligamento(BS2080) o sistema não irá permitir efetuar a programação de rescisão "Efetiva", para que seja possível deverá seguir os passos abaixo:

- Incluir uma programação de rescisão opção Simulada (FR5040)
- Eliminar a integração de benefício folha/rescisão ( BS2020)

Desta forma, o movimento de benefício integrado existente antes da programação de rescisão será eliminado, permitindo assim, efetuar a programação de rescisão "Efetiva" para o mês desejado.

#### **04. DEMAIS INFORMAÇÕES**

Não se aplica.

#### **05. ASSUNTOS RELACIONADOS**

15031729 DRHCALCDTS-2073 DT O FR5340 está calculando errado os dias na descrição da rubrica 00.50 do TRCT.

#### **01. DADOS GERAIS**

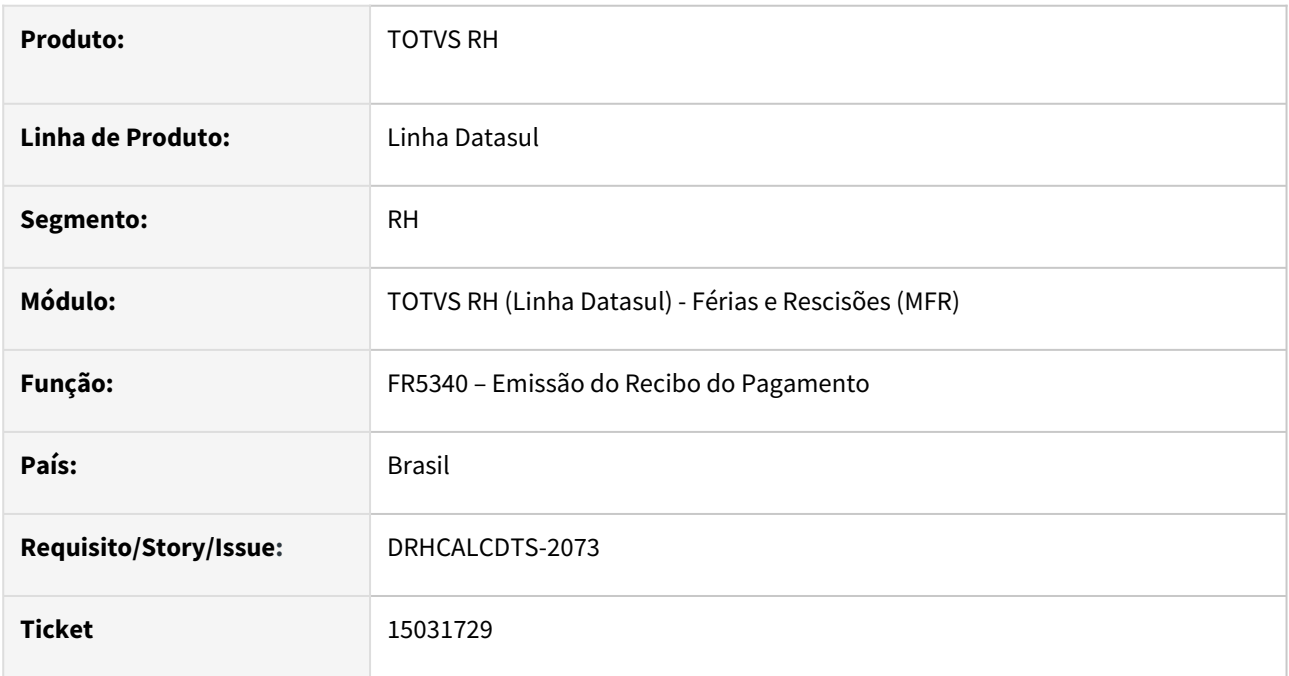

## **02. SITUAÇÃO/REQUISITO**

Ao executar a Emissão do Recibo do Pagamento está calculando errado os dias na descrição da rubrica 00.50 do TRCT.

# **03. SOLUÇÃO**

Foi ajustado o programa para calcular os dias na descrição rubrica 00.50 do TRCT de forma correta.

### **04. DEMAIS INFORMAÇÕES**

Não se aplica.

#### **05. ASSUNTOS RELACIONADOS**

## 15048341 DRHCALCDTS-2121 DT Cálculo incorreto das horas trabalhadas e afastamento INSS na rescisão

## **01. DADOS GERAIS**

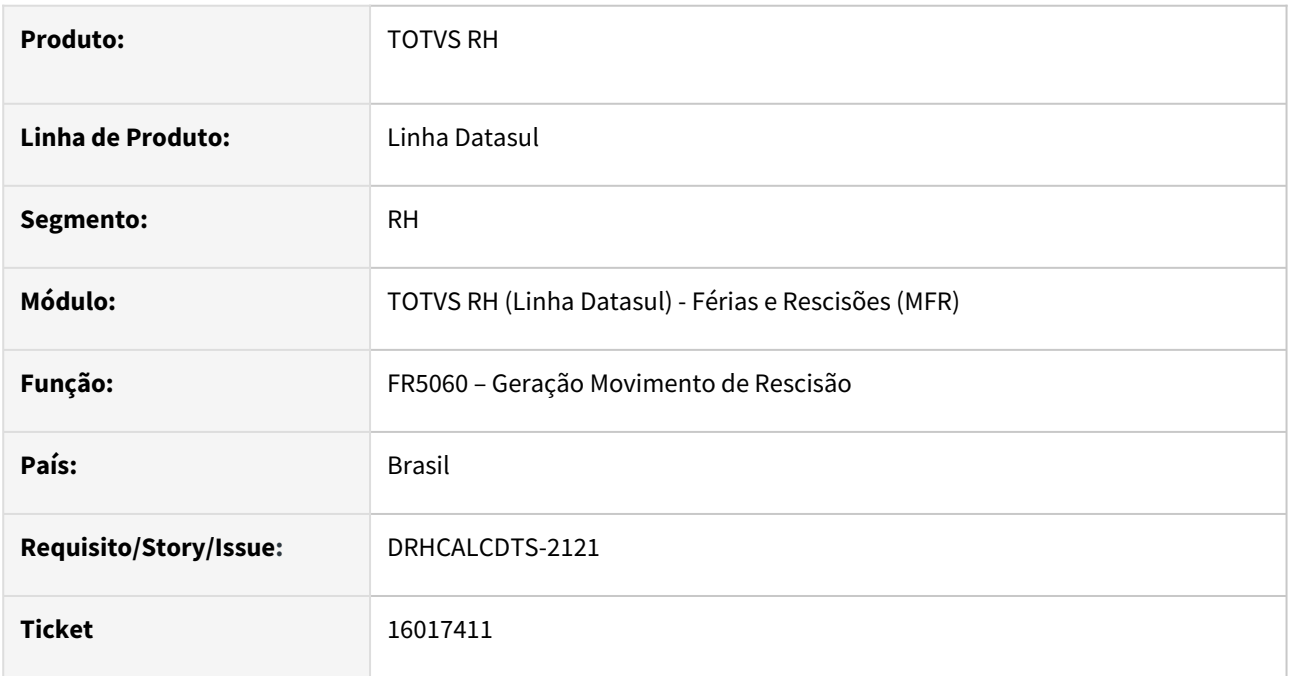

### **02. SITUAÇÃO/REQUISITO**

Funcionário está afastado desde **14/06/2022** até **19/08/2022**.

No dia seguinte, **20/08/2022** é **desligado** sem o cumprimento do aviso prévio.

Ao realizar a Geração do Movimento de Rescisão, foi gerado **indevidamente** os **20 dias** como Horas de Afastamento.

# **03. SOLUÇÃO**

Foram feitos ajustes na Geração do Movimento de Rescisão para que gere corretamente as horas até o dia do desligamento.

Ou seja, neste exemplo, será gerado **19 dias** como **Horas de Afastamento** e **1 dia** como **Horas Normais**.

## **04. DEMAIS INFORMAÇÕES**

Não se aplica.

# **05. ASSUNTOS RELACIONADOS**

15139582 DRHCALCDTS-2160 DT FR0020 Deve ter o campo Movimento Automático marcado no índice de férias 31 Férias em Dobro

### **01. DADOS GERAIS**

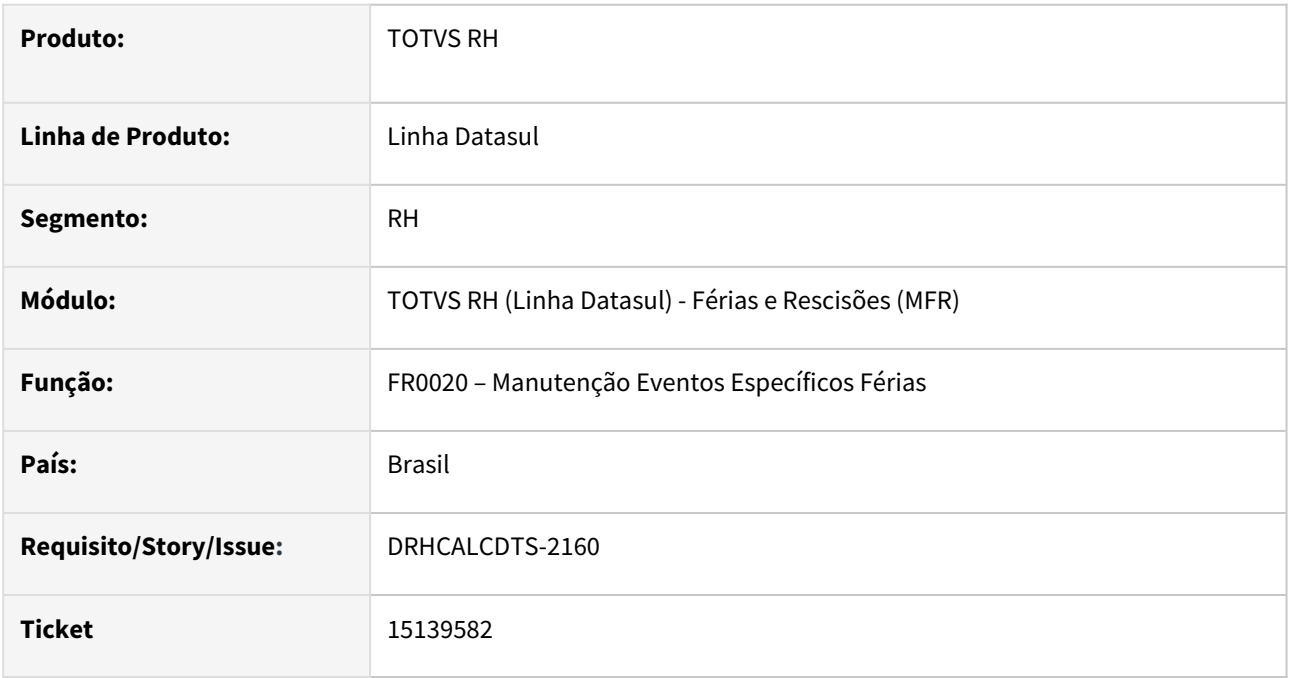

#### **02. SITUAÇÃO/REQUISITO**

O campo **Movimento Automático** está desmarcado indevidamente no índice de férias 31 Férias em Dobro, no FR0020, e não é possível marcar o campo, após a inclusão do índice.

# **03. SOLUÇÃO**

Foi desenvolvido um programa de acerto para marcar o campo **Movimento Automático**, no índice 31 Férias em Dobro, no programa **FR0020 – Manutenção Eventos Específicos Férias**. Este acerto será executado na atualização do produto (via console).

### **04. DEMAIS INFORMAÇÕES**

Não se aplica.

## **05. ASSUNTOS RELACIONADOS**

15358040 DRHCALCDTS-2411 DT FR5040 o campo data término de aviso considerando 42 dias para tipo de rescisão comum acordo.

### **01. DADOS GERAIS**

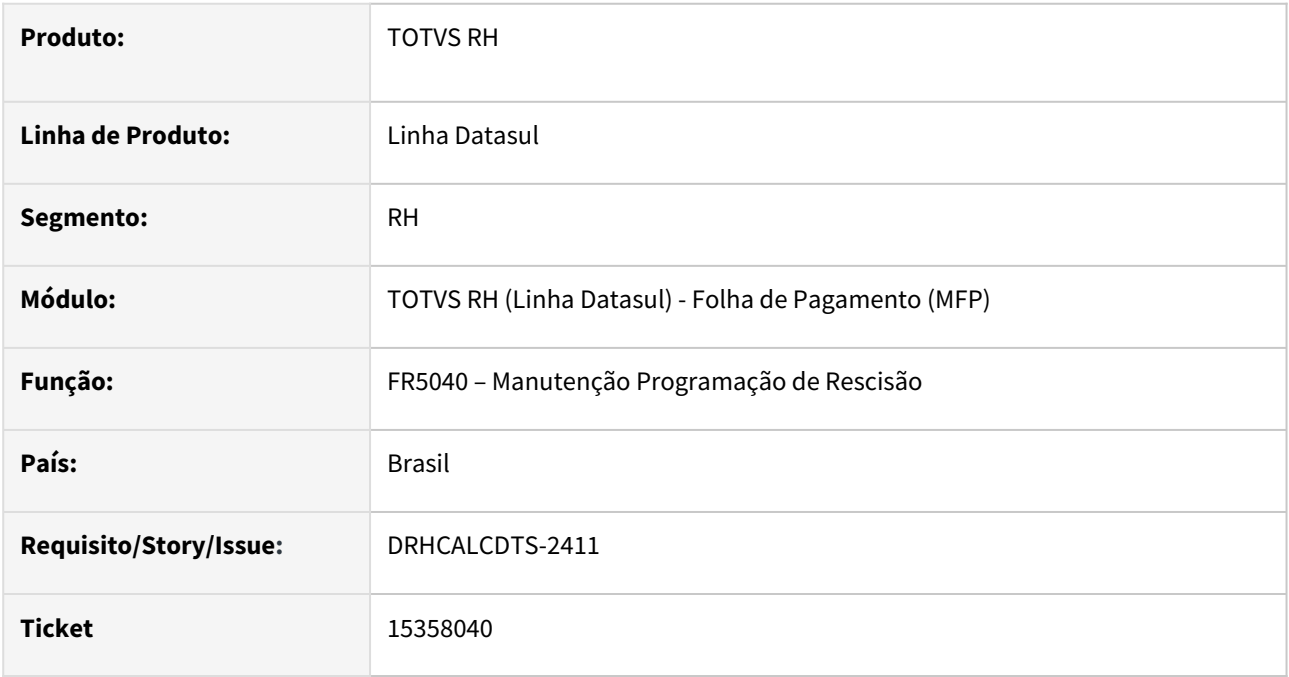

#### **02. SITUAÇÃO/REQUISITO**

Ao programar uma rescisão do tipo comum acordo, o campo Dias Aviso exibe corretamente a metade dos dias de aviso, porém, o campo Término Aviso apresenta a data considerando o total do dia e não a metade como consta no campo Dias Aviso.

### **03. SOLUÇÃO**

Foi ajustado o programa para exibir o campo Término do Aviso considerando a metade que consta no campo Dias Aviso.

### **04. DEMAIS INFORMAÇÕES**

Não se aplica.

# **05. ASSUNTOS RELACIONADOS**

15544071 DRHCALCDTS-2580 DT O FR0040 não está permitindo programar férias coletiva para a data de coletivas.

#### **01. DADOS GERAIS**

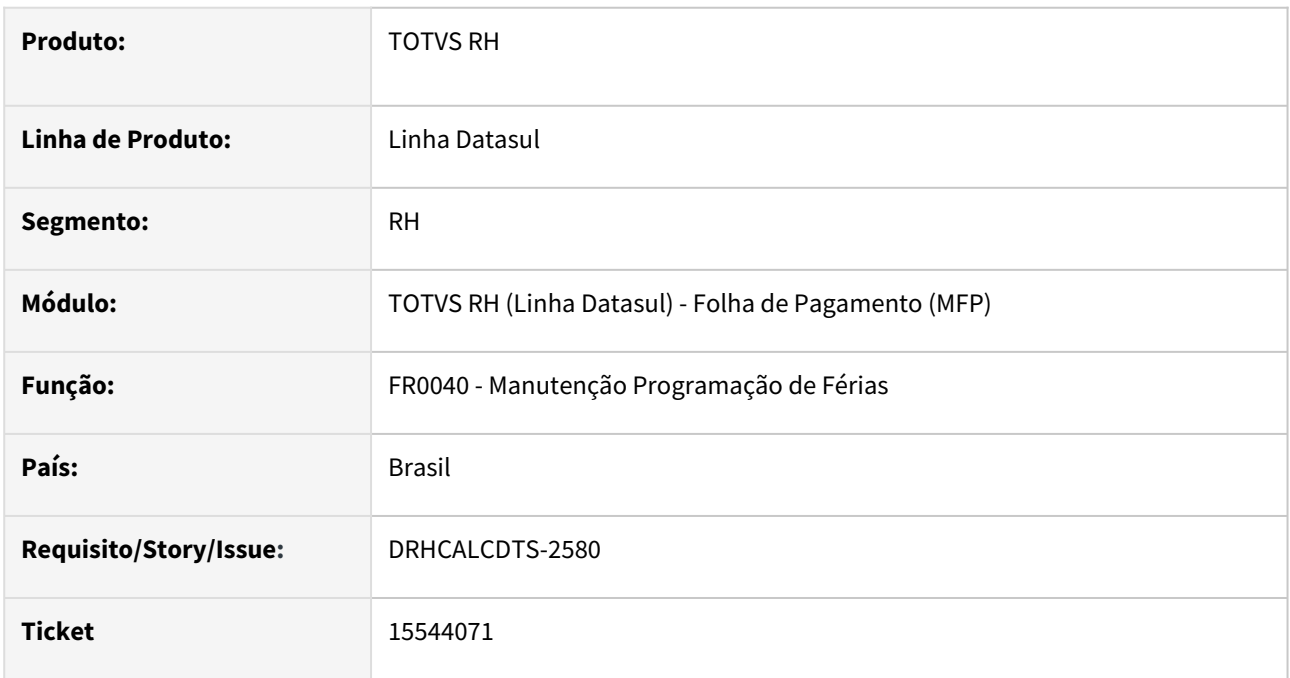

## **02. SITUAÇÃO/REQUISITO**

Ao programar férias coletivas, o sistema não está permitindo efetivar a programação quando existe mais de um estabelecimento cadastrado no FR0300 - Manutenção Parâm. Programa Coletivas

## **03. SOLUÇÃO**

Foi ajustado o programa para permitir a programação de férias coletivas quando existir mais de um estabelecimento cadastrado.

## **04. DEMAIS INFORMAÇÕES**

Não se aplica.

## **05. ASSUNTOS RELACIONADOS**

15567983 DRHCALCDTS-2609 DT FR5180 está alterando de Não Considerado para Não Calculado, rescisões complementares para o mês seguinte.

### **01. DADOS GERAIS**

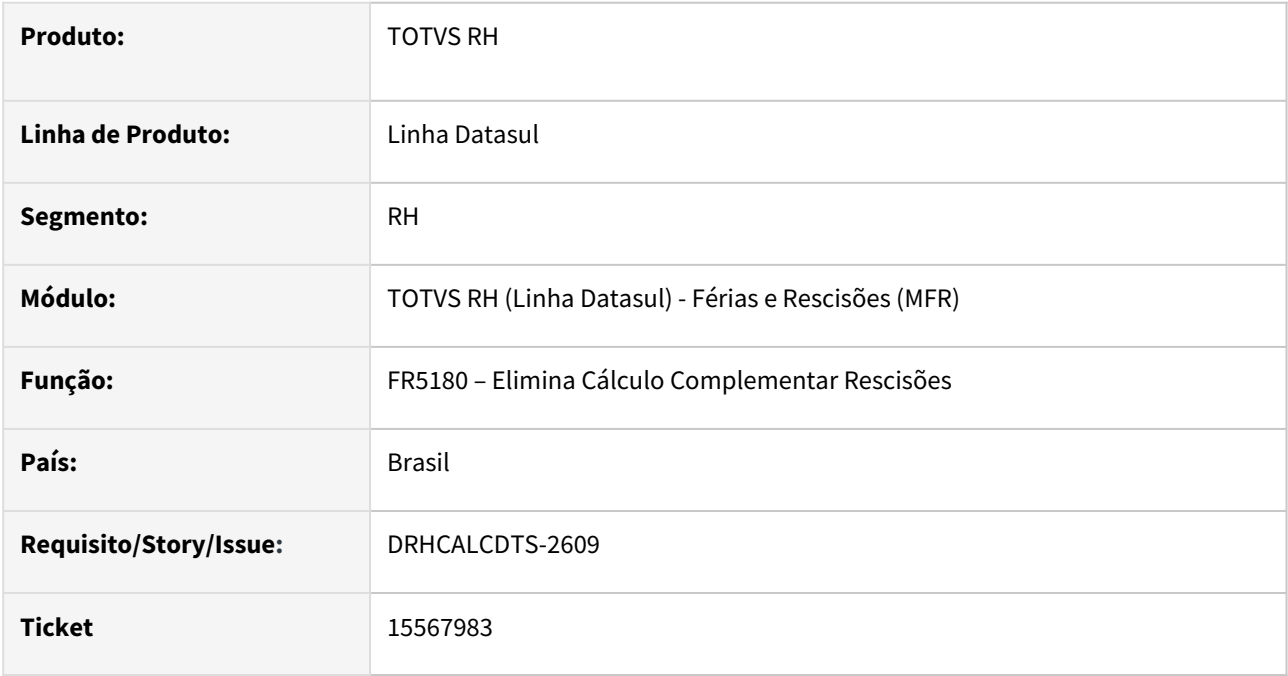

#### **02. SITUAÇÃO/REQUISITO**

Ao eliminar o Cálculo Complementar de Rescisões, o sistema não está alterando a situação de cálculo do funcionário de **"Não Calculado"** para **"Não Considerado"**, quando a data de pagamento da rescisão complementar ocorre no mês posterior ao mês de referência da empresa.

#### **03. SOLUÇÃO**

Foram feitos os ajustes na eliminação do cálculo complementar para alterar a situação do cálculo conforme o esperado.

### **04. DEMAIS INFORMAÇÕES**

Não se aplica.

### **05. ASSUNTOS RELACIONADOS**

## 15585571 DRHCALCDTS-2631 DT FR0100 não está calculando férias em dobro para o período de abono

#### **01. DADOS GERAIS**

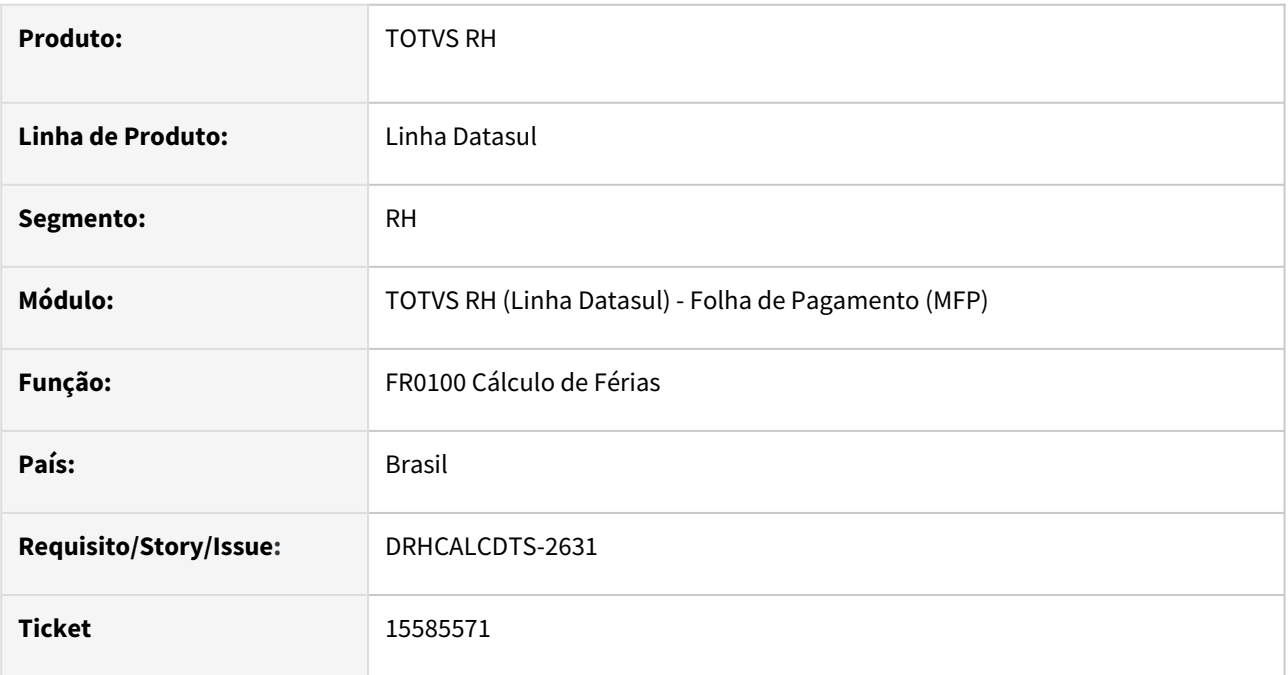

## **02. SITUAÇÃO/REQUISITO**

Funcionário tem **férias programadas (FR0040)**, cujo abono ficou marcado para ser concedido **Após Férias Normais**. Porém este abono **ultrapassou o limite de concessão** (1 ano após término do período aquisitivo) das férias.

Sistema **deveria ter avisado na programação** de que seria gerado **Férias em Dobro** (índice de férias 31) e no cálculo, efetivamente, **calcular este evento** para o funcionário.

## **03. SOLUÇÃO**

Foram feitos os seguintes ajustes no sistema:

• **FR0040 Programação de Férias:** quando a concessão das férias (gozo / abono + gozo / gozo + abono) ultrapassar o limite de 1 ano do término do período aquisitivo, o sistema irá emitir a mensagem 1691, solicitando a confirmação:

*Mensagem: Início Férias Superior ao Limite de Concessão. Confirma?*

*Ajuda: Início das férias (11/04/2022) é superior ao limite de início da concessão (01/04/2022), pois o término férias (gozo e abono) ocorre após o término do período concessivo. Confirmando a programação das férias desta forma, irá gerar Férias em Dobro no cálculo. Confirma?*

• **FR0100 Cálculo de Férias:** quando a concessão das férias (gozo / abono + gozo / gozo + abono) ultrapassar o limite de 1 ano do término do período aquisitivo, o sistema irá calcular o evento ligado ao índice 31 Férias

em Dobro. Este evento somente será calculado se o **índice de férias 31 existir** na base e estiver **relacionado a evento diferente de 999** (FR0020 Manutenção Índice de Férias).

### **04. DEMAIS INFORMAÇÕES**

Consulte mais sobre o índice de férias 31 em [Índices Específicos](https://centraldeatendimento.totvs.com/hc/pt-br/articles/360035130214-DS-MFP-%C3%8Dndices-espec%C3%ADficos).

#### **05. ASSUNTOS RELACIONADOS**

[Manutenção Programação de Férias - FR0040](https://tdn.totvs.com/pages/viewpage.action?pageId=270075635)

[Cálculo de Férias - FR0100](https://tdn.totvs.com/pages/viewpage.action?pageId=270091378)

15886853 DRHCALCDTS-2831 DT FR0220 Emissão de recibo apresenta erro Progress na classificação por centro de custo / estabelecimento

### **01. DADOS GERAIS**

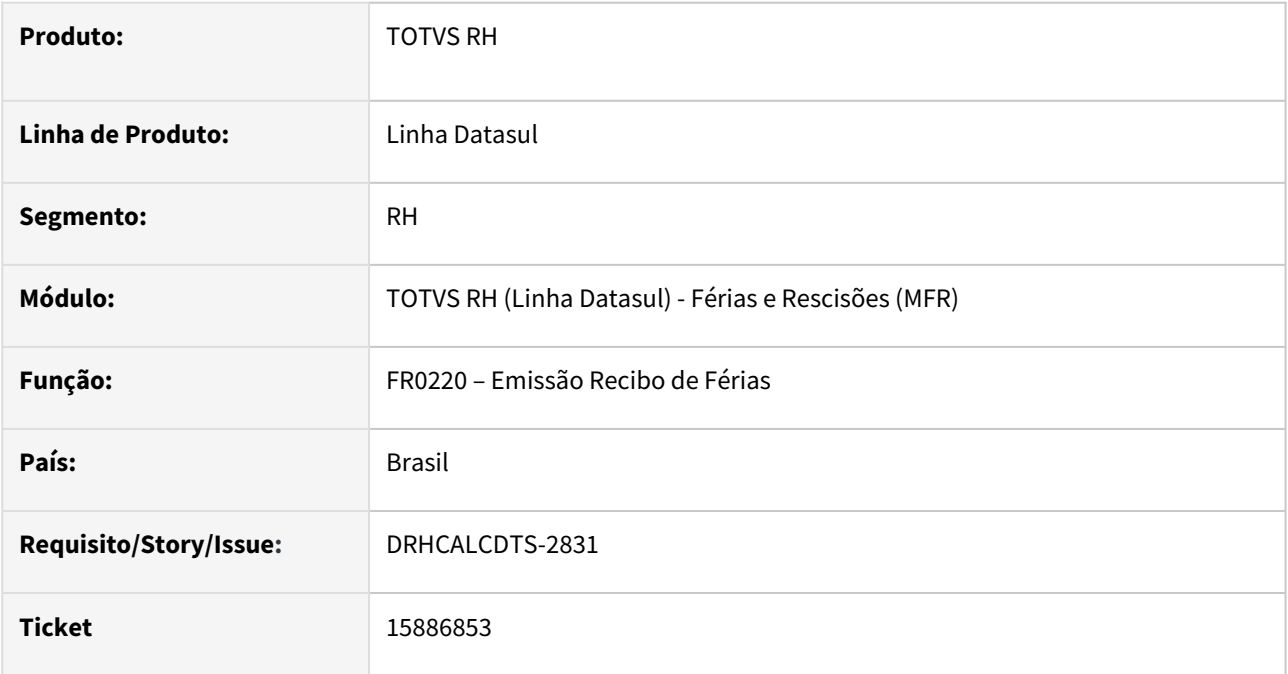

#### **02. SITUAÇÃO/REQUISITO**

Ao emitir o recibo de férias utilizando a classificação **"Por Centro de Custo/Estabelecimento/Matrícula ou Por Centro de Custo/Estabelecimento/Nome"** é apresentando o erro Progress 560.

## **03. SOLUÇÃO**

Foi ajustado o programa **FR0220** para que não ocorra o erro PROGRESS, quando selecionadas essas duas opções.

## **04. DEMAIS INFORMAÇÕES**

Não se aplica.

# **05. ASSUNTOS RELACIONADOS**

15916210 DRHCALCDTS-2876 DT O FR5100 ERRO Índice de função específica Folha. Não Atualizado (999).

#### **01. DADOS GERAIS**

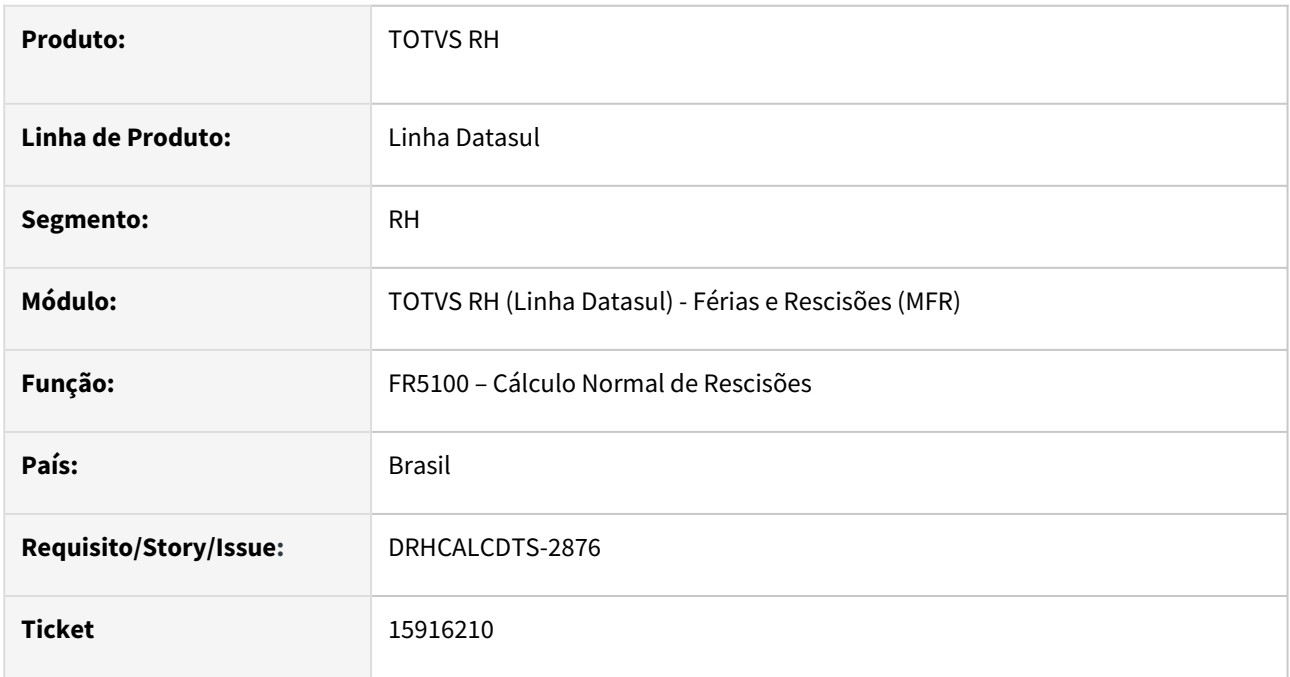

### **02. SITUAÇÃO/REQUISITO**

Ao realizar o Cálculo Normal de Rescisões o programa está apresentando a mensagem de erro "**Índice de função específica Folha. Não Atualizado (999)"** referente ao evento 173 - Adicional Salário Maternidade.

## **03. SOLUÇÃO**

Foi ajustado o programa para não validar o evento relacionado ao índice de folha 173, FP0040, pois esse índice é cadastrado quando houver necessidade.

## **04. DEMAIS INFORMAÇÕES**

Não se aplica.

## **05. ASSUNTOS RELACIONADOS**

# 15928900 DRHCALCDTS-2874 DT FR5100 Grava em duplicidade o valor do IRF 13º na rescisão no FP6020

#### **01. DADOS GERAIS**

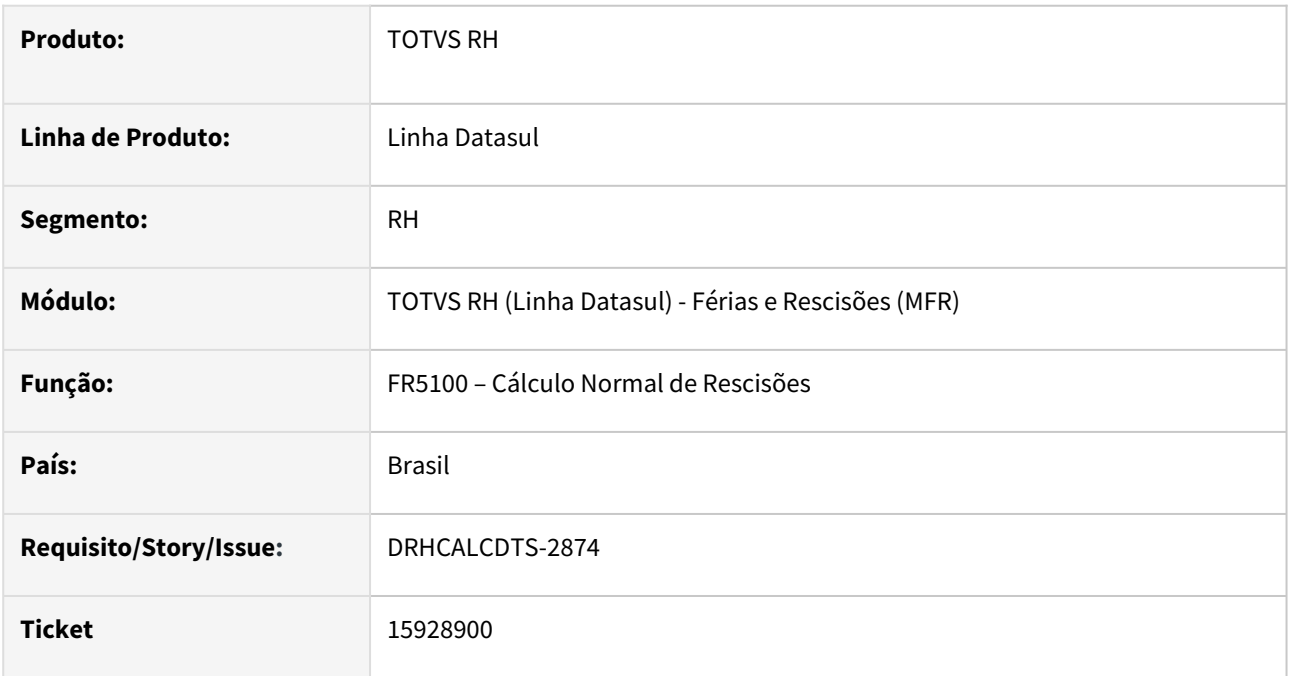

### **02. SITUAÇÃO/REQUISITO**

Ao realizar o Cálculo Normal de Rescisões, o sistema está gravando em duplicidade na rescisão o valor na IRF na pasta **"13° salário"** no programa *FP6020 – Manutenção Informações Imposto de Renda.*

# **03. SOLUÇÃO**

Foi ajustado o programa para gravar corretamente o valor IRF na pasta 13° salário no FP6020.

### **04. DEMAIS INFORMAÇÕES**

Não se aplica.

#### **05. ASSUNTOS RELACIONADOS**

15928974 DRHCALCDTS-2875 DT FR0040 x FR0800 limite de concessão Férias divergentes.

#### **01. DADOS GERAIS**

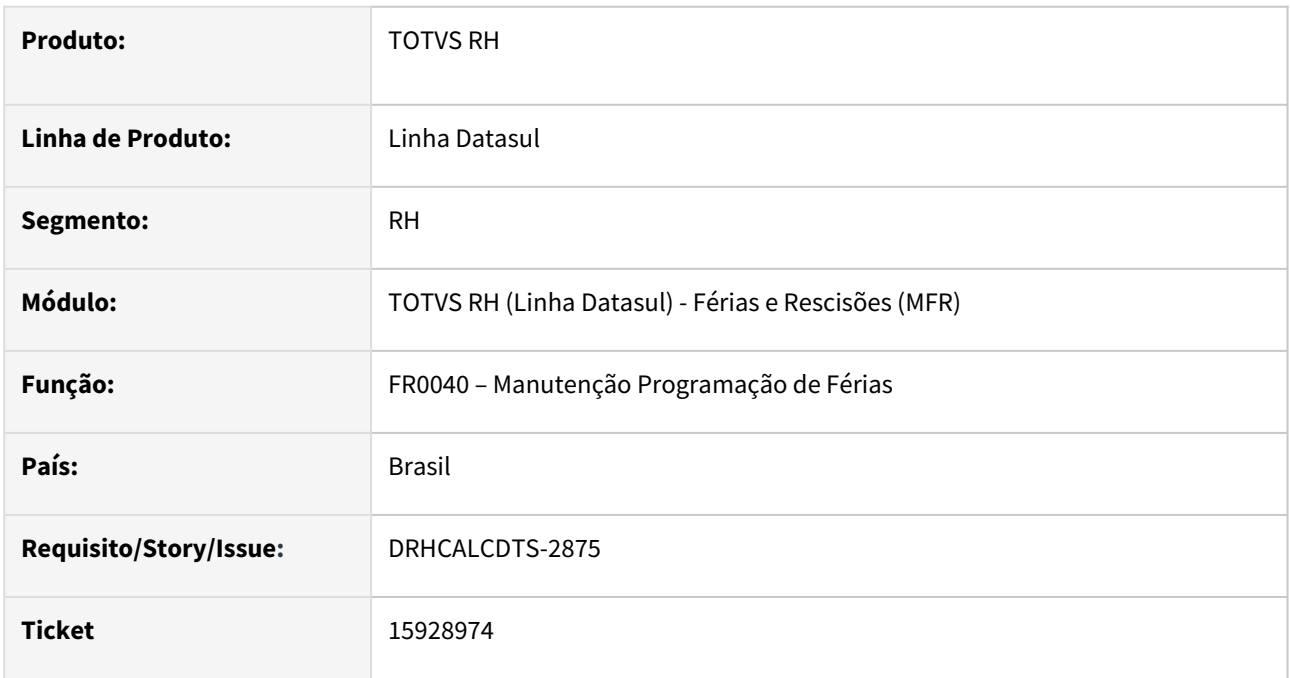

## **02. SITUAÇÃO/REQUISITO**

Ao programar férias em que o funcionário teve afastamento dentro do período aquisitivo e o campo **Estende período concessivo** esteja marcado no FP0060, o programa está calculando o Limite de Concessão de forma indevida.

## **03. SOLUÇÃO**

Foi ajustado o programa para **calcular o Limite de Concessão** considerando os dias de forma correta.

### **04. DEMAIS INFORMAÇÕES**

Não se aplica.

## **05. ASSUNTOS RELACIONADOS**

# 16017411 DRHCALCDTS-2974 DT FR5100 não está gerando o evento ligado ao índice 65 em rescisão com justa causa

#### **01. DADOS GERAIS**

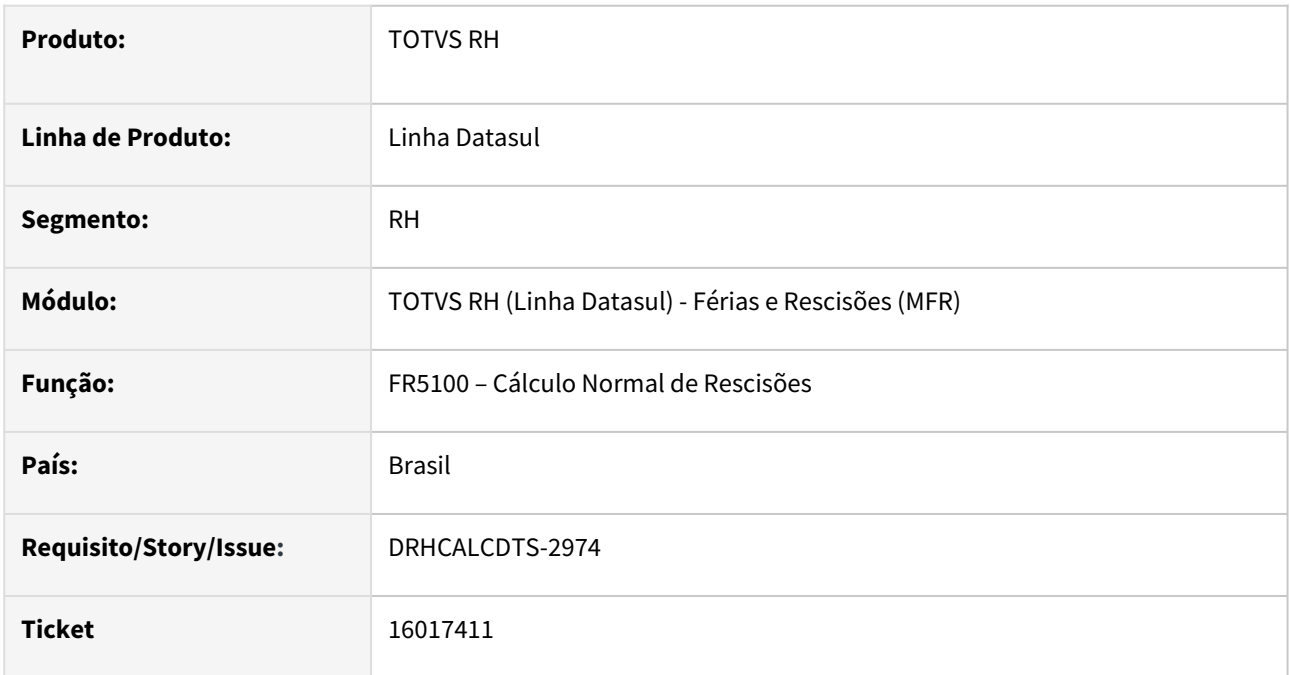

### **02. SITUAÇÃO/REQUISITO**

Funcionária esteve **afastada por maternidade** durante o ano.

Recebeu **o 13º salário**.

Em seguida, foi **desligada por justa causa**, ainda no **mês de dezembro.**

Ao calcular a rescisão, o programa **não está gerando** o evento 520 ligado ao **índice de folha 65 Sal. Matern. 13º Salário - Ded. Guia**.

# **03. SOLUÇÃO**

Foi ajustado o programa para calcular corretamente o evento ligado ao índice 65.

### **04. DEMAIS INFORMAÇÕES**

Não se aplica.

### **05. ASSUNTOS RELACIONADOS**

Consulte [aqui](https://centraldeatendimento.totvs.com/hc/pt-br/articles/360035130214-DS-MFP-%C3%8Dndices-espec%C3%ADficos) os índices específicos utilizados nos cálculos.
## 16018637 DRHCALCDTS-2973 DT FR5100 está calculando errado o IR do PLR

#### **01. DADOS GERAIS**

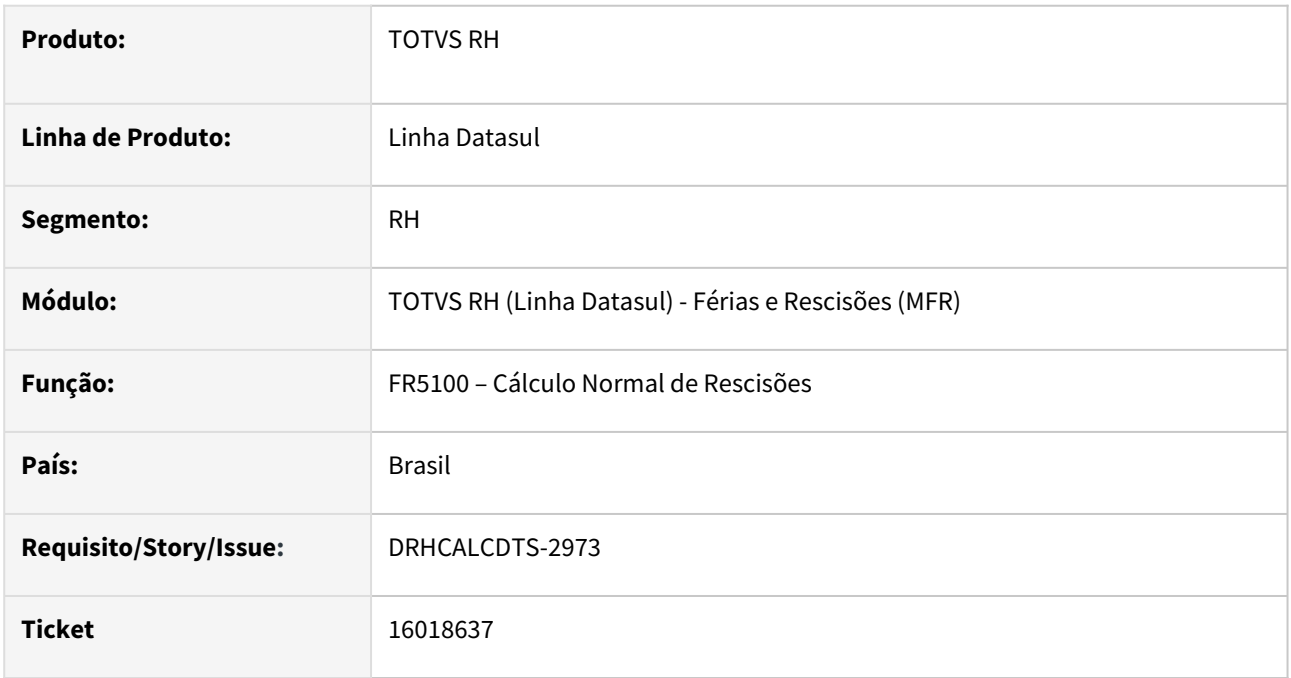

#### **02. SITUAÇÃO/REQUISITO**

 Ao calcular a rescisão contratual de um funcionário, o sistema está buscando o valor da base indevidamente e por consequência **calculando errado o IR sobre PLR**.

# **03. SOLUÇÃO**

Foi ajustado o Cálculo Normal de Rescisão para buscar o valor da base corretamente para calcular o IR sobre PLR de forma correta, de acordo com o parâmetro **Cálculo IR** como **Ano Pagamento** ou **Período Apuração**  que está configurado nos **Parâmetros de PLR FP0900** informado no movimento de rescisão.

#### **04. DEMAIS INFORMAÇÕES**

Não se aplica.

# **05. ASSUNTOS RELACIONADOS**

## 16238274 DRHCALCDTS-3086 DT Valor do INSS na pensão alimentícia quando possui férias complementares

#### **01. DADOS GERAIS**

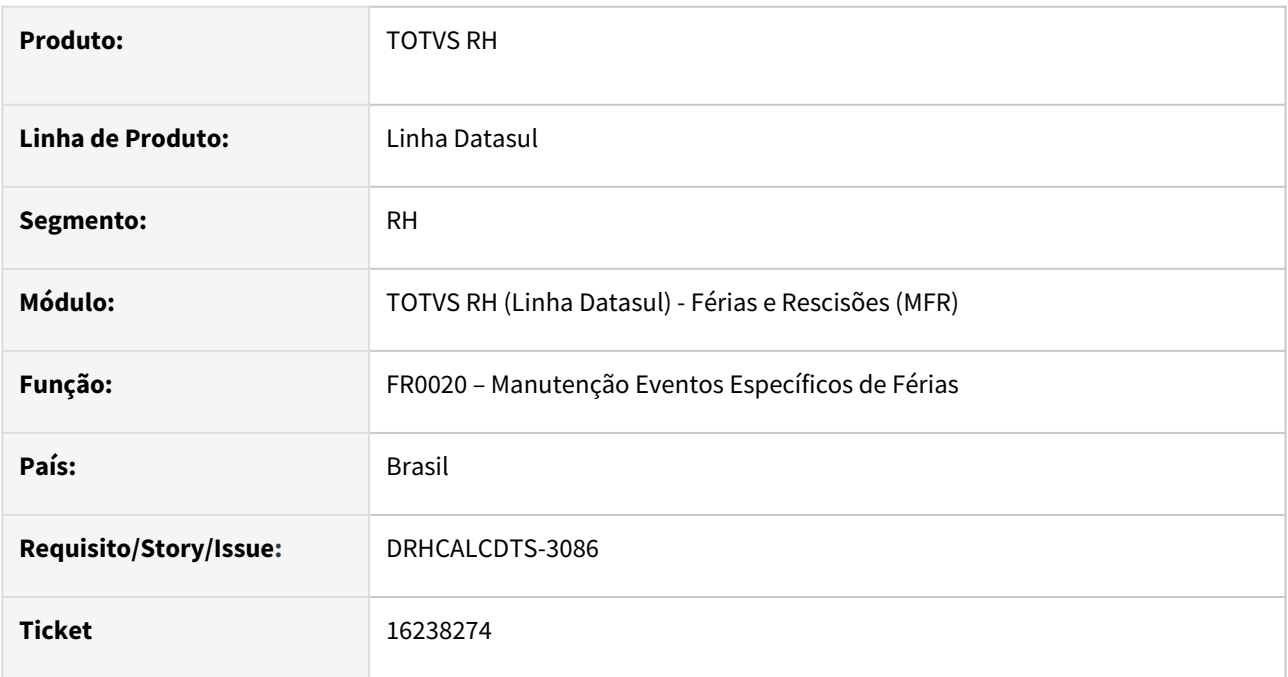

# **02. SITUAÇÃO/REQUISITO**

No FR0020, o índice **17** (**INSS Pensão Férias**), a Proporcionalização está parametrizada como "**Integral Mês Início**".

O Índice **7** (**INSS Normal**), a Proporcionalização está parametrizada como "**Gozo**".

Foi calculada férias de 30 dias com início em 26/12/2022.

No mês de janeiro/2023, foi concedido aumento salarial para este funcionário, havendo o Cálculo Complementar de Férias.

Quando é realizado o Cálculo da Folha Normal de janeiro/2023, a pensão alimentícia normal tem como base de cálculo 999,24 e o INSS de pensão 637,58 sobre esta base de cálculo.

# **03. SOLUÇÃO**

Alterado programa para que ao ajustar o campo "Proporcional" do índice **7** (**INSS Normal**), o sistema **replique** a mesma proporcionalização para o índice que é reflexo deste.

Levando em consideração que o INSS é calculado pelo regime de competência, atendendo assim a legislação vigente.

O campo "Proporcional" do índice **17** (**INSS Pensão Férias**), ficará **desabilitado**.

## **Exemplo**:

Quando o índice 7 for alterado, o reflexo deste será o índice 17 (INSS Pensão Férias).

# **04. DEMAIS INFORMAÇÕES**

Não se aplica.

# **05. ASSUNTOS RELACIONADOS**

16306683 DRHCALCDTS-3142 DT FR5100 não está gerando o desconto de férias no mês da rescisão enquanto o funcionário era intermitente

#### **01. DADOS GERAIS**

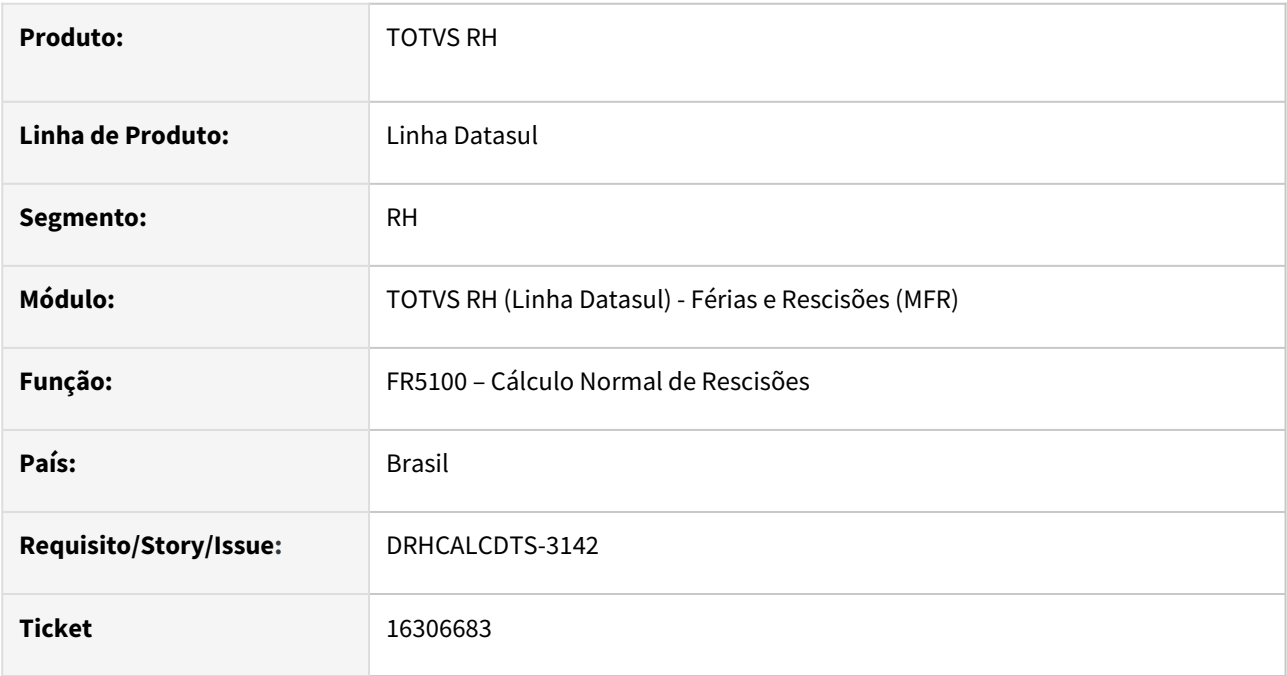

#### **02. SITUAÇÃO/REQUISITO**

Funcionário convertido de Intermitente para Prazo Indeterminado teve **cálculo de férias** e no **mesmo mês rescisão**.

Ao realizar o **Cálculo Normal de Rescisão FR5100 não está gerando** o evento de **desconto de férias (índice de férias 41) enquanto o funcionário era Intermitente**.

# **03. SOLUÇÃO**

Foi ajustado o programa para apresentar o evento e o valor de **desconto das férias de intermitente (índice de férias 41)** já calculado nas férias no mesmo mês da rescisão. Este evento apenas transita na rescisão, assim como os demais eventos de férias do mês.

#### **04. DEMAIS INFORMAÇÕES**

Consulte mais informações sobre os índices específicos [aqui](https://centraldeatendimento.totvs.com/hc/pt-br/articles/360035130214-DS-MFP-%C3%8Dndices-espec%C3%ADficos).

#### **05. ASSUNTOS RELACIONADOS**

16469006 DRHCALCDTS-3216 DT Rescisão não calcula a fórmula conforme cadastrado quando evento vem do beneficio e possui valor de dependentes

#### **01. DADOS GERAIS**

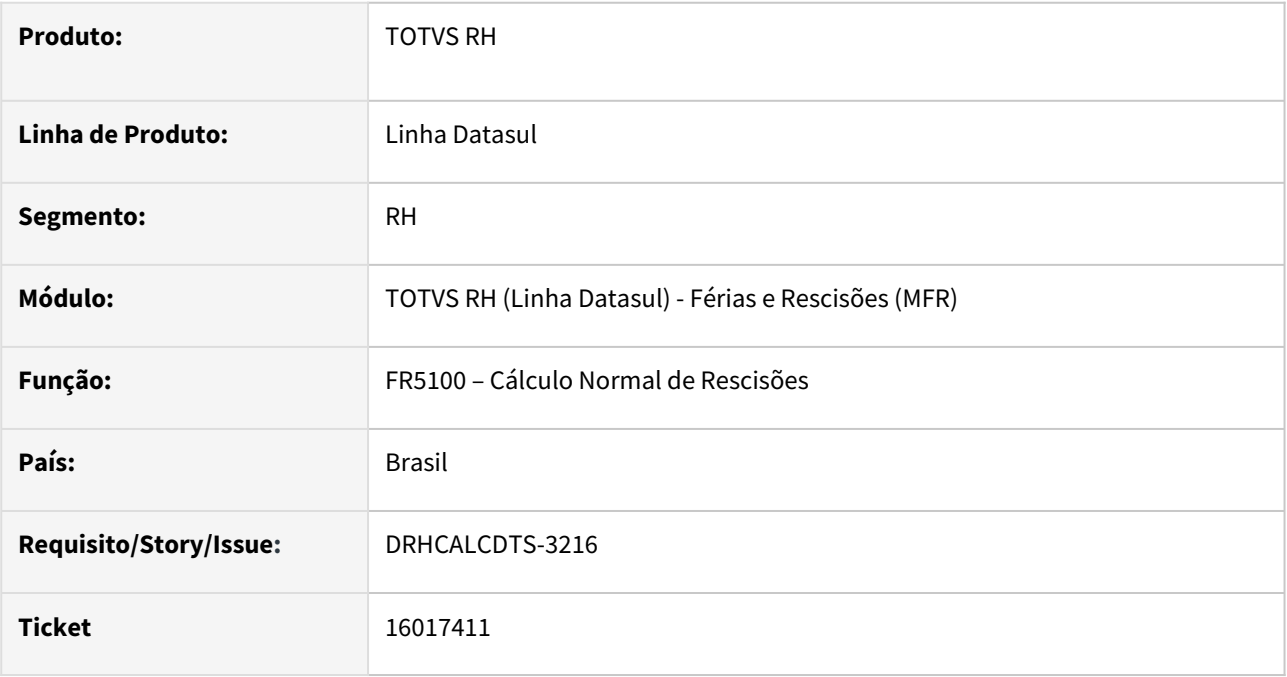

#### **02. SITUAÇÃO/REQUISITO**

Ajustar o Cálculo Normal de Rescisão para que considere os eventos relacionados na Fórmula de Cálculo de Eventos com Variação Salarial/Valor (FP2610/FP8700), tanto para os eventos do titular/funcionário e também para os dependentes, quando oriundos do módulo de Benefícios.

#### **Exemplo**:

- Funcionário recebe benefício de Plano de Saúde, para o titular e dependentes.
- Na Folha de Pagamento, possui uma Fórmula de Cálculo com Variação Salarial (FP2610/FP8700) que resultará na soma dos eventos (VE = Valor do Evento do mês) Parte Empresa + Parte Funcionário deste benefício, gerado pelo módulo de Benefícios.
- Ao realizar o Cálculo Normal de Rescisão, gerou o evento parametrizado para esta Fórmula de Cálculo com a soma dos eventos de Vale Transporte Parte Empresa e Parte Funcionário, apenas do valor correspondente ao titular/funcionário, desconsiderando o valor dos dependentes.

#### **03. SOLUÇÃO**

Foram feitos ajustes no Cálculo Normal de Rescisões para que considere o valor do benefício, tanto titular e dos dependentes, quando estes eventos são gerados pelo módulo de Benefícios e estão relacionados na Fórmula de Cálculo com Variação Salarial.

#### **04. DEMAIS INFORMAÇÕES**

# **05. ASSUNTOS RELACIONADOS**

[15425493 DRHCALCDTS-2455 DT FR5100 - Tratamento cálculo rescisão para leitura de eventos de benefícios](https://tdn.totvs.com/pages/viewpage.action?pageId=718989105)  na fórmula de cálculo (Salário IN Natura eSocial)

16664121 DRHCALCDTS-3295 DT Fórmula de Cálculo para somar benefícios não funciona na rescisão complementar

#### **01. DADOS GERAIS**

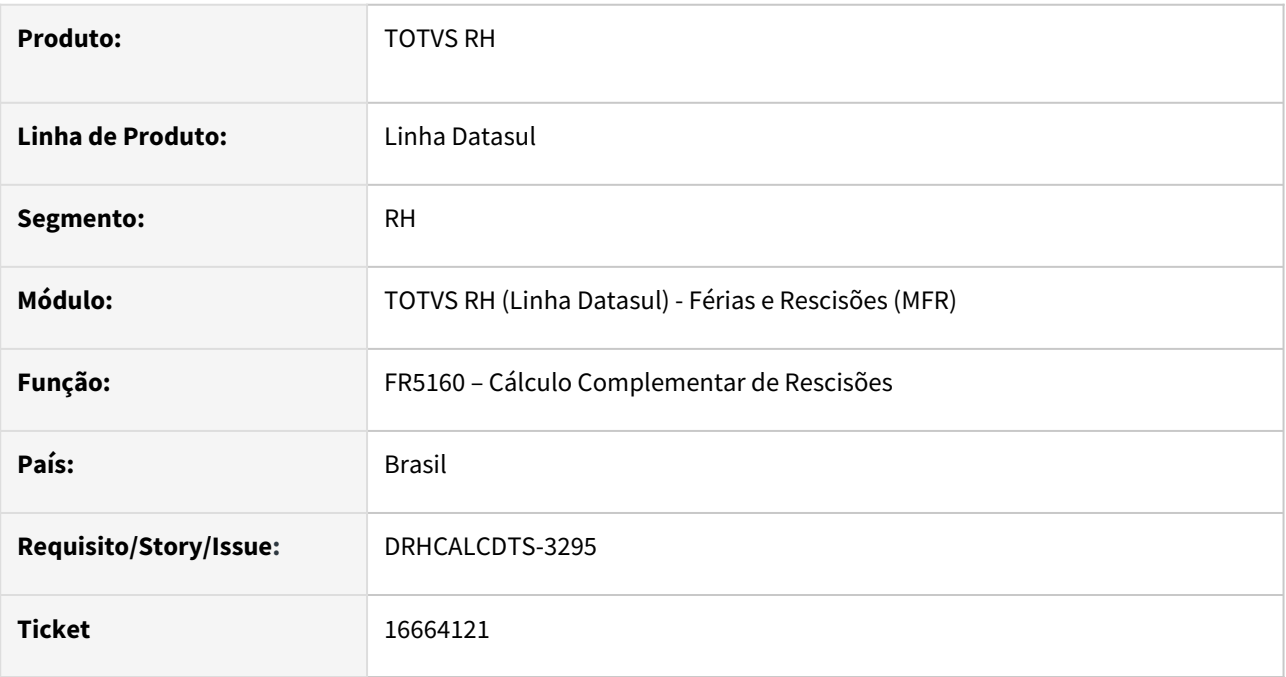

# **02. SITUAÇÃO/REQUISITO**

O Cálculo Complementar de Rescisões, ao processar uma fórmula de cálculo para valorar determinado evento, está considerando indevidamente os valores da rescisão original.

# **Exemplo**:

- Na Folha de Pagamento, há uma Fórmula de Cálculo com Variação Salarial (FP2610/FP8700) que resultará na soma de alguns eventos (VE = Valor do Evento do mês), que são: 031, 034, 471 e 643.
- No Cálculo Normal de Rescisão, o funcionário possui apenas os eventos 031 e 034.
- Foi incluído um movimento complementar, lançando manualmente apenas os eventos 471 e 643.
- O Cálculo Complementar, ao apurar o evento da fórmula de cálculo, considerou corretamente os valores dos eventos 471 e 643 que constam no complemento que está sendo calculado, porém, considerou também, indevidamente, os valores dos eventos 031 e 034 que constam na rescisão original.

# **03. SOLUÇÃO**

Foram feitos ajustes para que as fórmulas de cálculo que façam referência ao "Valor do Evento no Mês", considere apenas os valores que constam no cálculo complementar atual.

# **04. DEMAIS INFORMAÇÕES**

Não se aplica.

#### **05. ASSUNTOS RELACIONADOS**

[15428335 DRHCALCDTS-2451 DT FR5160 - Tratamento cálculo rescisão complementar para leitura de eventos](#page-967-0)  de benefícios na fórmula de cálculo (Salário IN Natura eSocial)

16803773 DRHCALCDTS-3356 DT Erro no cálculo de rescisão quando o campo "Param. PLR" não é informado no evento de PLR.

#### **01. DADOS GERAIS**

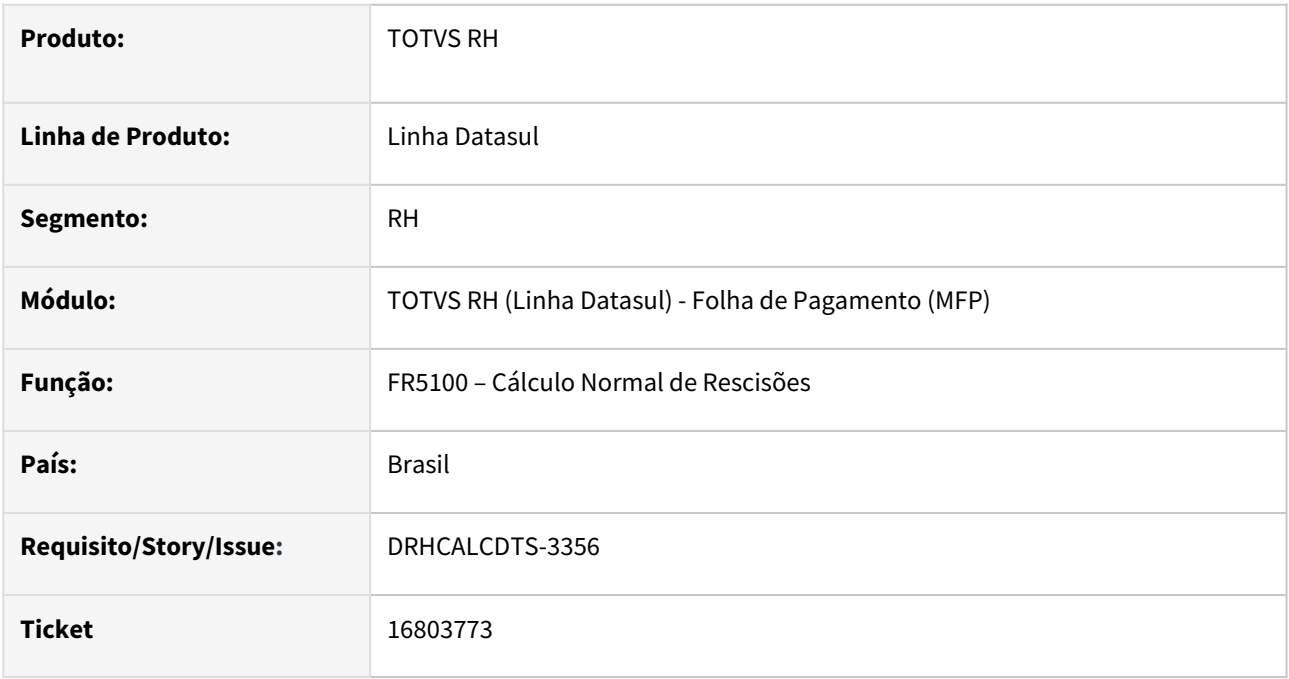

# **02. SITUAÇÃO/REQUISITO**

Funcionário recebeu pagamento de PLR em Folha de Adiantamento Normal. No mesmo mês, foi desligado. Ao efetuar o **Cálculo de Rescisão**, é apresentanda a mensagem de erro "**Evento de PLR não possui o campo "Param. PLR" informado. Verifique no programa FR5080**".

# **03. SOLUÇÃO**

Foram feitos ajustes na Geração Movimento de Rescisões que quando identificar que já houve o pagamento de PLR para transitar na rescisão, também **busque** o **Parâmetro de Cálculo de PLR utilizado**, através do **Movimento de PLR (FP3130)** ou **Habilitação de Cálculo (FP3000)**, para então, não apresentar a mensagem de erro acima.

Se não encontrar Habilitação de Cálculo com pagamento PLR e não encontrar Movimento de PLR, a mensagem de erro acima continuará a ser apresentada e será necessário informar o Parâmetro de PLR através do Movimento Normal de Rescisões (FR5080).

#### **04. DEMAIS INFORMAÇÕES**

Não se aplica.

# **05. ASSUNTOS RELACIONADOS**

# <span id="page-2061-0"></span>DRHCALCDTS-3047 DT FR0220 Opção TAE - Texto Recibo de Férias está saindo condensado

#### **01. DADOS GERAIS**

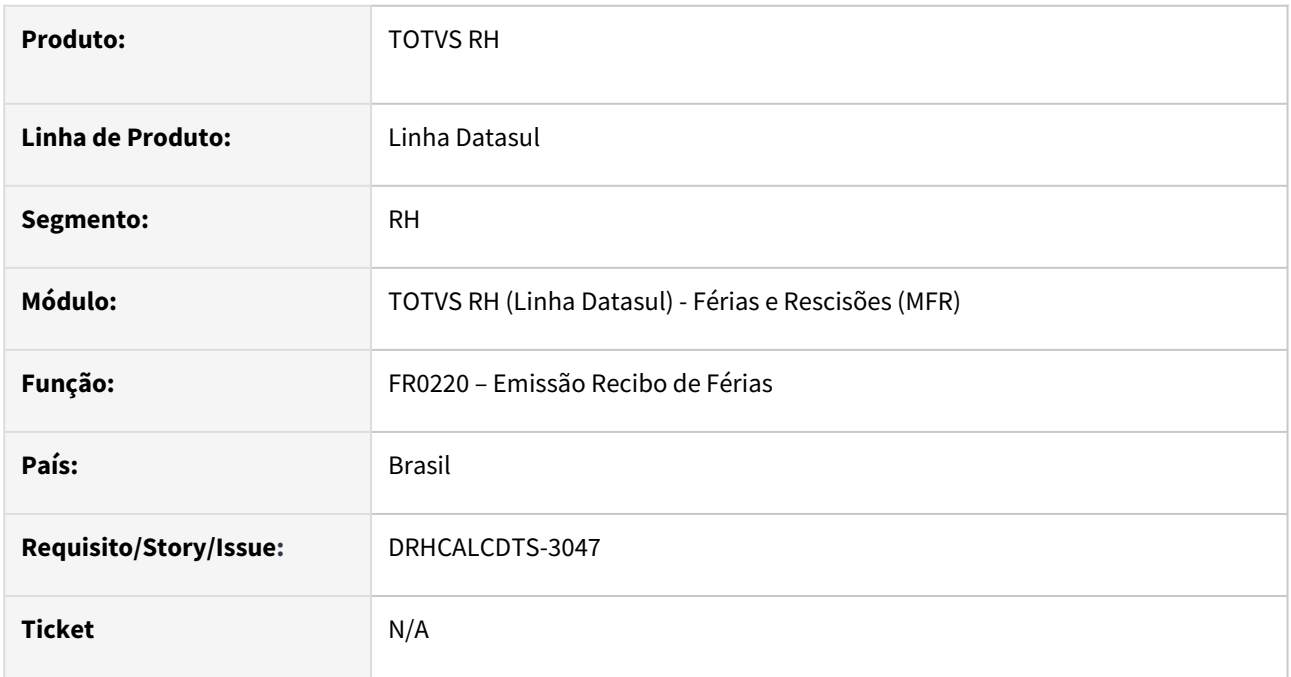

## **02. SITUAÇÃO/REQUISITO**

Ao executar a Emissão Recibo de Férias marcando a opção **"Gerar Somente o Documento"** ou **"Gerar e Integrar o Documento"** na pasta impressão, o texto está sendo exibido de forma reduzida no PDF.

# **03. SOLUÇÃO**

Foram feitos os ajustes para quando tiver a integração com o TAE para que não seja impresso o texto no PDF de forma reduzida.

## **04. DEMAIS INFORMAÇÕES**

Não se aplica.

## **05. ASSUNTOS RELACIONADOS**

[DRHCALCDTS-3048 DT FR0200 Opção TAE - Texto Aviso de Férias está saindo condensado.](#page-2062-0)

<span id="page-2062-0"></span>DRHCALCDTS-3048 DT FR0200 Opção TAE - Texto Aviso de Férias está saindo condensado.

#### **01. DADOS GERAIS**

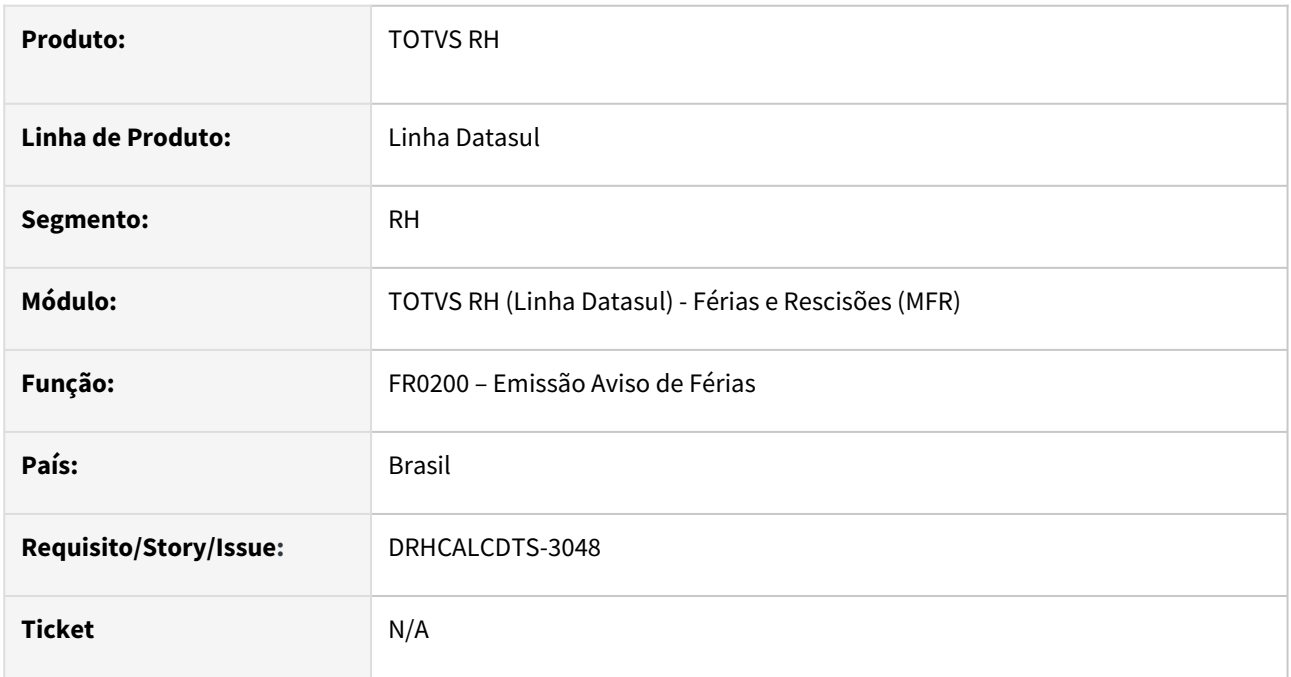

## **02. SITUAÇÃO/REQUISITO**

Ao executar a Emissão Aviso de Férias marcando a opção **"Gerar Somente o Documento"** ou **"Gerar e Integrar o Documento"** na pasta impressão, o texto está sendo exibido de forma reduzida no PDF.

# **03. SOLUÇÃO**

Foram feitos os ajustes para quando tiver a integração com o TAE para que não seja impresso o texto no PDF de forma reduzida.

## **04. DEMAIS INFORMAÇÕES**

Não se aplica.

#### **05. ASSUNTOS RELACIONADOS**

[DRHCALCDTS-3047 DT FR0220 Opção TAE - Texto Recibo de Férias está saindo condensado.](#page-2061-0)

# DRHCALCDTS-3215 DT FR5140 Erro Técnico ao Modificar ou Eliminar o evento

#### **01. DADOS GERAIS**

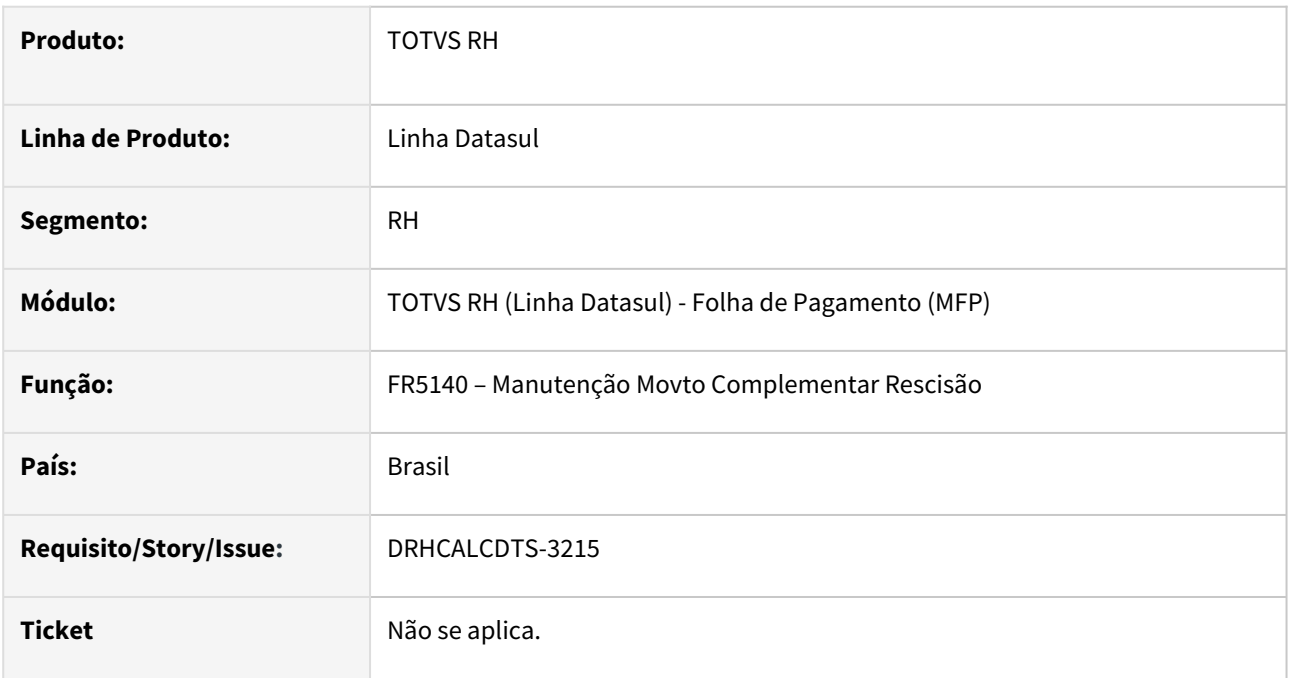

# **02. SITUAÇÃO/REQUISITO**

Ao modificar ou eliminar um registro no FR5140, ocorre um erro técnico devido a uma falha no sistema.

# **03. SOLUÇÃO**

Foi ajustado o programa para não ocorrer o erro técnico quando modificar ou eliminar um registro.

#### **04. DEMAIS INFORMAÇÕES**

Não se aplica.

#### **05. ASSUNTOS RELACIONADOS**

DRHCALCDTS-3259 DT FR5100 Não estão ocorrendo descontos de férias para um funcionário intermitente que foi convertido em um ano e rescisão no ano seguinte.

#### **01. DADOS GERAIS**

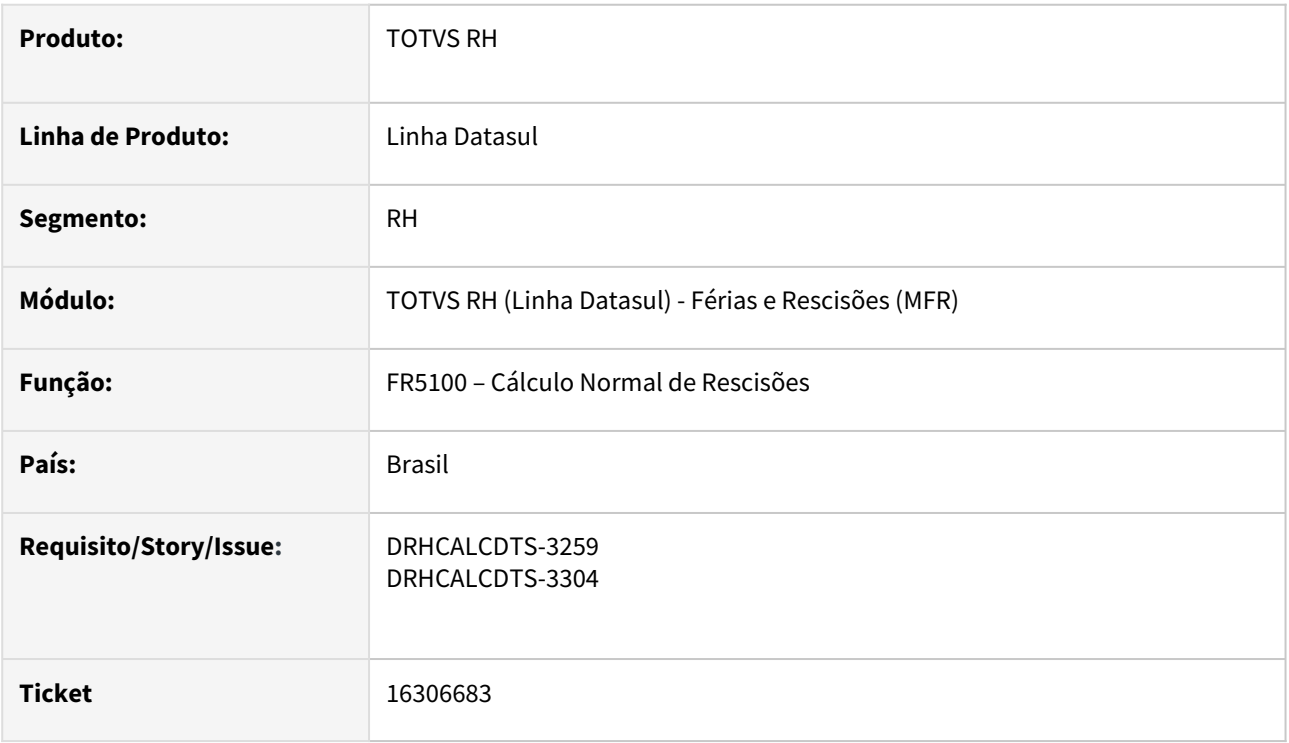

## **02. SITUAÇÃO/REQUISITO**

Para funcionários com contrato intermitente, o pagamento das férias ocorre mensalmente, apenas nos meses em que são convocados para trabalhar. Quando esse funcionário é convertido para um contrato por prazo indeterminado, a contagem dos avos de férias começa a partir da data de admissão. Portanto, ao calcular as férias na rescisão, é necessário deduzir os valores já recebidos a título de férias durante o período em que o funcionário estava contratado como intermitente.

No entanto, ao executar o cálculo de rescisão, o sistema não está realizando esse desconto de forma adequada, no ano seguinte à conversão do funcionário para contrato por prazo indeterminado.

### **03. SOLUÇÃO**

Foram realizados ajustes no sistema para garantir que os descontos necessários, sejam feitos corretamente no cálculo das rescisões no ano seguinte à conversão do funcionário para contrato por prazo indeterminado.

#### **04. DEMAIS INFORMAÇÕES**

[006 - Cálculo de Rescisão](https://tdn.totvs.com/pages/viewpage.action?pageId=709425420)

#### **05. ASSUNTOS RELACIONADOS**

DRHCALCDTS-3693/DRHCALCDTS-3807 DT FR5100 Ao calcular ou eliminar a rescisão ocorre o erro Índice de função específica Folha. Não Atualizado (999).

#### **01. DADOS GERAIS**

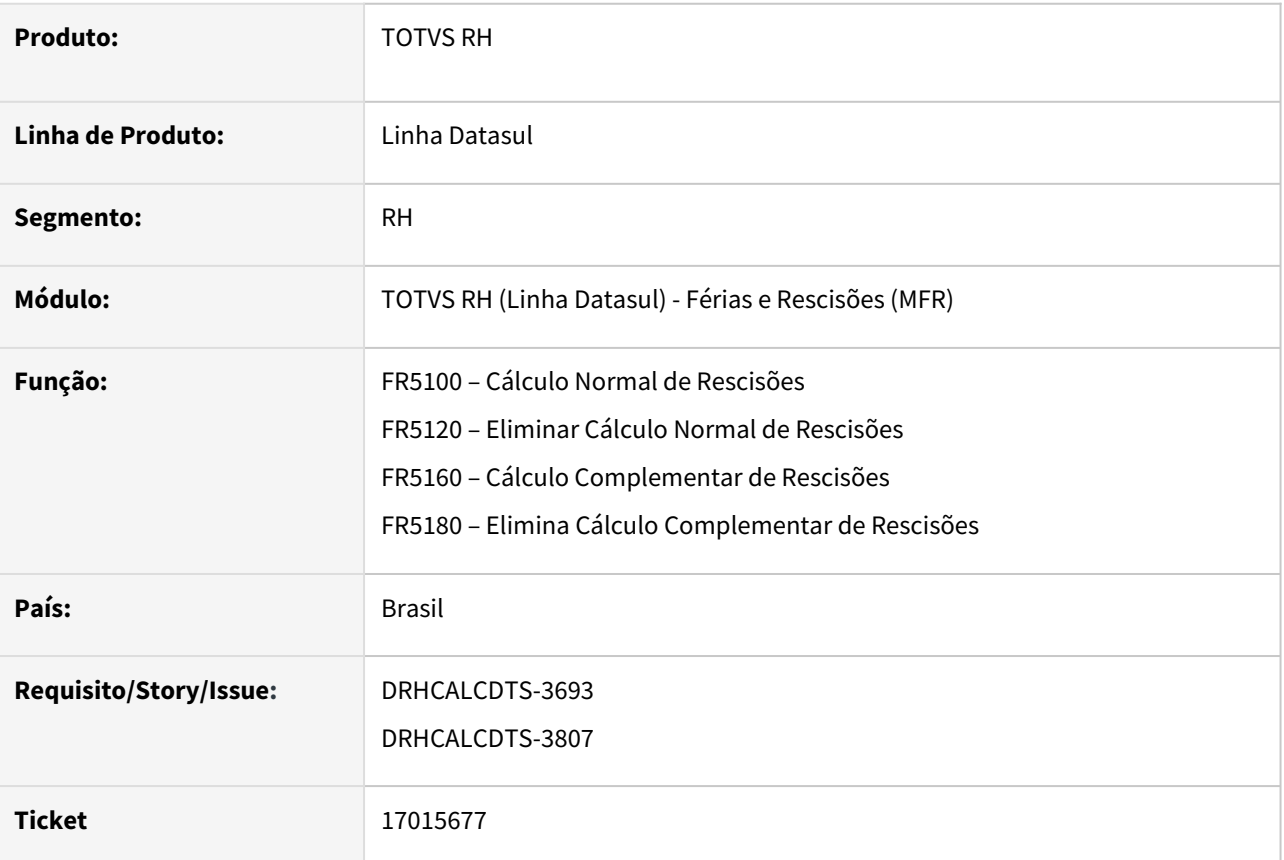

# **02. SITUAÇÃO/REQUISITO**

Ao calcular a rescisão normal ou complementar, ocorre o erro "Índice de função específica Folha. Não atualizado" para o tipo de Evento 999, índice 186. Ao tentar efetuar a eliminação da rescisão normal ou complementar no FR5120 e FR5180 respectivamente, a mesma mensagem é apresentada impedindo a conclusão do processo.

# **03. SOLUÇÃO**

Foi inserida a mesma regra existente no calculo da folha de pagamento(FP3020), para que os Índices 165, 186 a 206 não sejam validados nos cálculo de rescisão no FR5100 – Cálculo Normal de Rescisões, FR5160 – Calculo Complementar de Rescisões. A mesma condição também foi considerada para a eliminação do cálculo no FR5120 – Eliminar Calculo Normal de Rescisões e FR5180 – Elimina Calculo Complementar de Rescisões.

Detalhes dos índices que foram retirados a validação acima:

O índice especifico de folha 165, foi desativado do cálculo de folha, faltou retirar a validação do cálculo de rescisão, este também já foi retirado do arquivo de inicialização dos índices específicos, porém quando ocorre uma nova implantação e o arquivo de instalação não esta com correção, ainda está criando o índice 165.

Os índices específicos de folha 186, 187 e 188 não são criados automáticos, tem a finalidade de auxiliar na conferencia de provisão dos encargos de INSS quando a empresa possui Desoneração para recolhimento do INSS , o cálculo de provisão emitirá uma alerta quando encontrar esta regra na apuração do encargos de INSS de férias e 13salário instruindo para criar os novos índices se tiver interesse em visualizar os valores gerados pela desoneração.

Os índices específicos de folha 189 a 206, são criados automaticamente na geração do MANAD a criação e o relacionamento dos eventos analíticos, são de responsabilidade do cliente.

## **04. DEMAIS INFORMAÇÕES**

Não se aplica.

#### **05. ASSUNTOS RELACIONADOS**

Folha de Pagamento - Manutenção - 12.1.2307

Pesquisar

## 15199807 DRHROTDTS-7801 DT Mensagem de erro FP1500 para cadastro funcionário novo

#### **01. DADOS GERAIS**

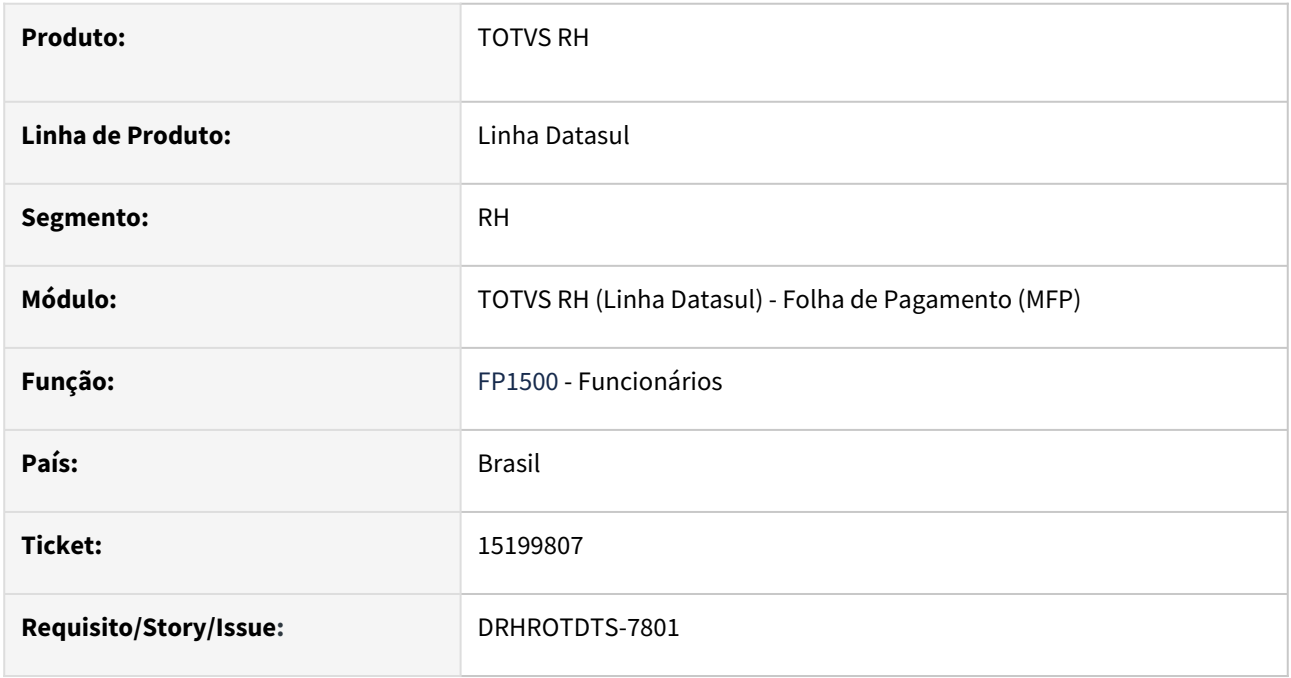

### **02. SITUAÇÃO/REQUISITO**

Se durante a inclusão de um funcionário no programa FP1500, após ser informado o código do estabelecimento e, sem sair deste campo (através da tecla TAB, por exemplo ou clicando com o mouse em outro campo), for clicado no botão para cancelamento da inclusão do registo é apresentado o erro "FIND FIRST/LAST falharam para a tabela Sugestão Matricula Funcionário. (565)".

# **03. SOLUÇÃO**

Foram feitas correções no programa de manutenção de funcionários para que ao cancelar a inclusão de um registro não seja apresentada a mensagem de erro referente à tabela de sugestão de matrícula..

# **04. DEMAIS INFORMAÇÕES**

Não se aplica

### **05. ASSUNTOS RELACIONADOS**

# 15240447 DRHROTDTS-7747 - FP4200 - Erro na Impressão

#### **01. DADOS GERAIS**

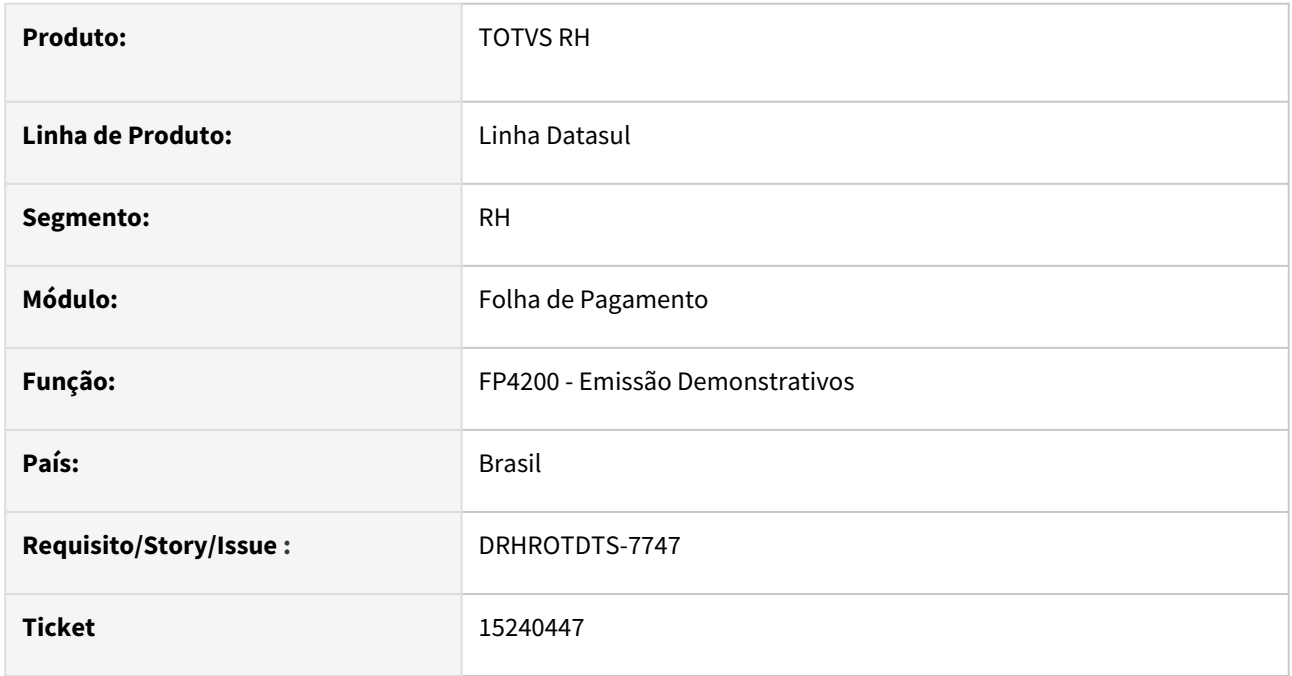

# **02. SITUAÇÃO/REQUISITO**

No FP4200 está ocorrendo erro em log, indicando estouro no formato do campo aux\_demonst\_efp.num\_rescis\_tot. Exemplo: "Value 2147483648 too large to fit in INTEGER. Line 4 in c:\tmp\p29354\_Untitled2.ped. (15747)"

# **03. SOLUÇÃO**

Ajustado campo aux\_demonst\_efp.num\_rescis\_tot para format INT64 "zzzzzzzzzzzzzzz9"

15406758 DRHCALCDTS-2436 DT Evento de vencimento e desconto não considerado em função do FP0060, desconta se afastado.

#### **01. DADOS GERAIS**

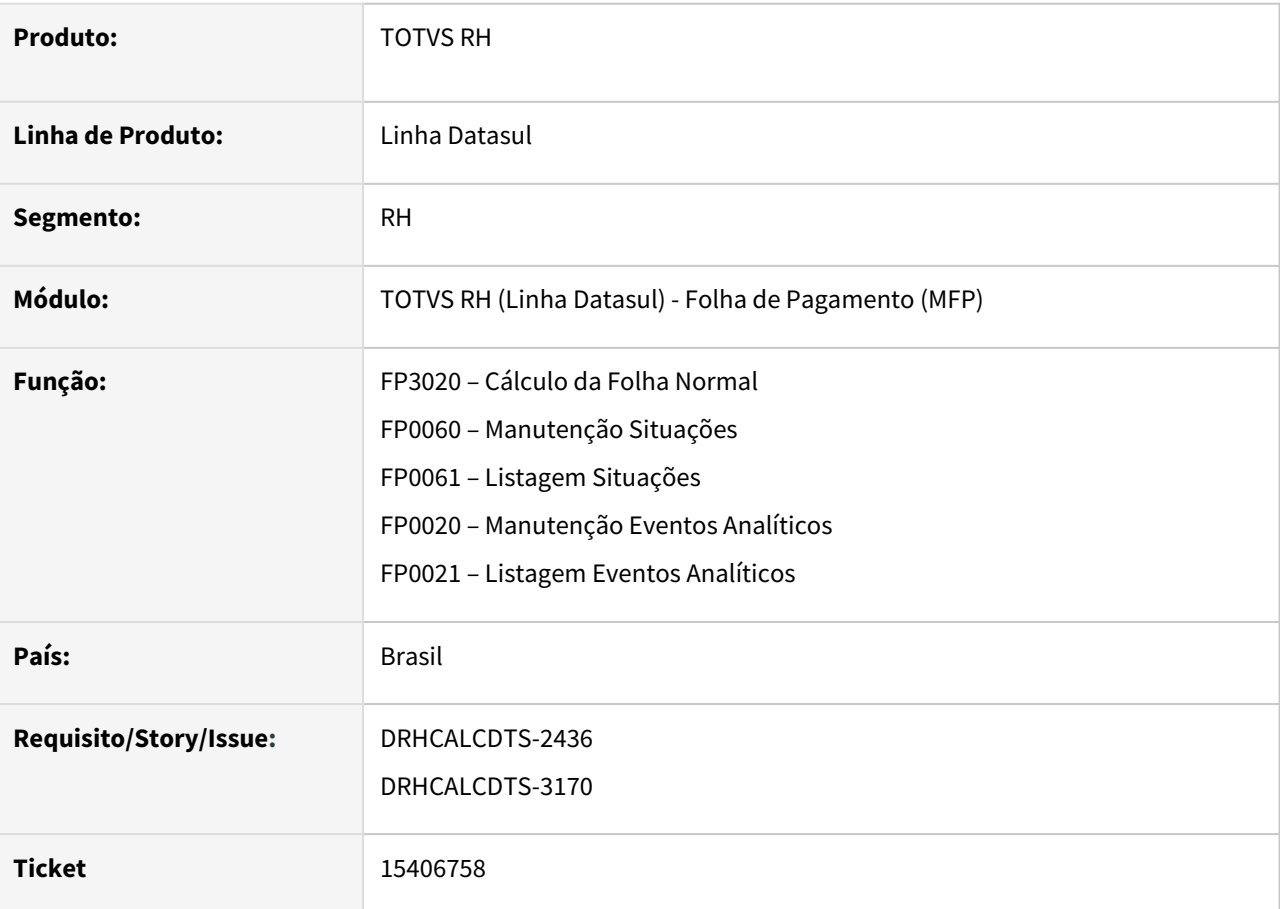

# **02. SITUAÇÃO/REQUISITO**

Funcionária possui Licença Maternidade de 120 dias iniciando em **08/01/2022**, onde esta Situação está parametrizada com **Desconta Afastamento = Não**, **Dias Afastamento Desconto = 001** (FP0060 – Manutenção Situações). Foi lançado evento para pagamento de um Prêmio, onde o mesmo está parametrizado com **Desconta se Afastado = não** (FP0020 – Manutenção Eventos). Ao realizar o Cálculo da Folha Normal, este **evento foi desconsiderado** indevidamente, não sendo gerado no cálculo desta funcionária.

# **03. SOLUÇÃO**

Foram feitos ajustes no Cálculo da Folha Normal para que quando os dias do afastamento pagos diretamente pelo INSS, seja maior ou igual aos dias informado em Manutenção Situações (FP0060), para então desconsiderar os eventos que estejam com o campo Desconta se Afastado = não (FP0020 – Manutenção Eventos) do cálculo.

Além disso, também foram alterado o nome dos campos:

**FP0020** / **FP0021: Alterado** o campo "Desconta se Afastado" para "**Considera se Afastado**". **FP0060** / **FP0061**: **Alterado** o campo "Desconta Afastamento" para "**Considera Afastamento**" e o campo "Dias Afastamento Desconto" **alterado** para "**Dias Afastamento Considera Desconto**".

### **04. DEMAIS INFORMAÇÕES**

Não se aplica.

# **05. ASSUNTOS RELACIONADOS**

[RH - Linha Datasul - MFP - Para funcionário afastado aparece rubrica de desconto na folha](https://centraldeatendimento.totvs.com/hc/pt-br/articles/360033309894-RH-Linha-Datasul-MFP-Para-funcion%C3%A1rio-afastado-aparece-rubrica-de-desconto-na-folha)

15466499 DRHHCM-5241 DT FP0770 - Mensagem erro progress "FIND FIRST/LAST falharam para a tabela Parâmetros de Integrações SAAS. (565)"

### **01. DADOS GERAIS**

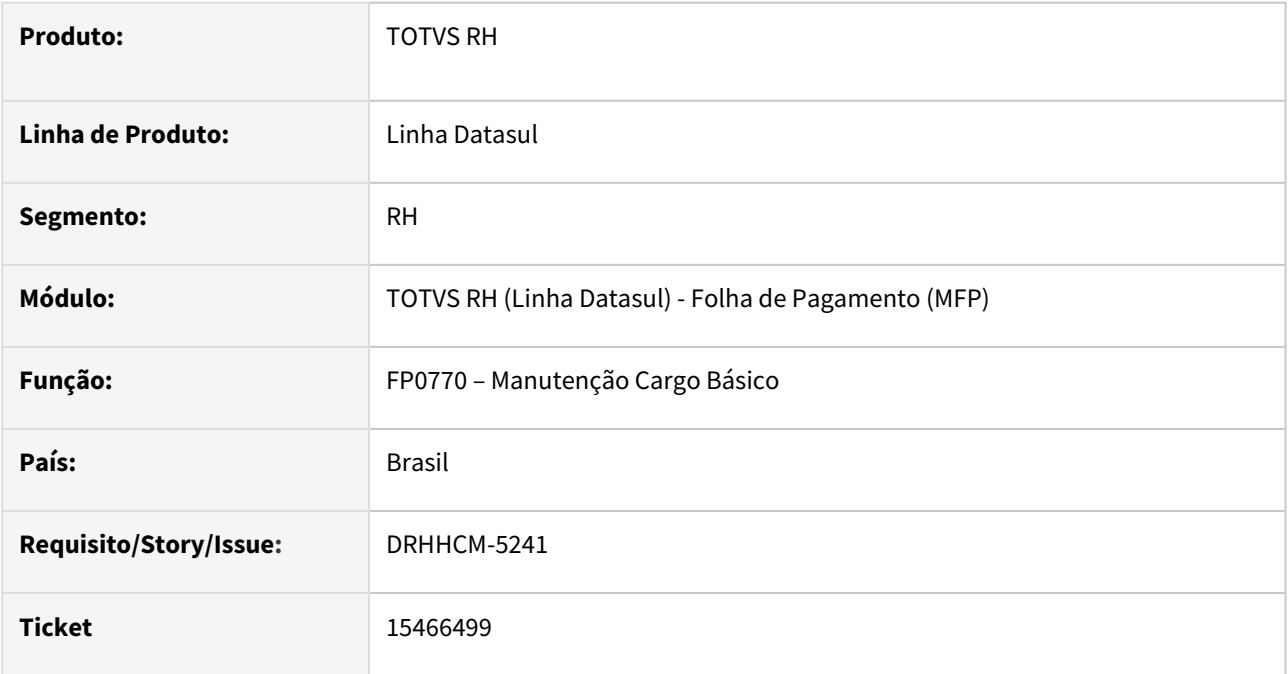

#### **02. SITUAÇÃO/REQUISITO**

No programa FP0770, ao alterar um registro está sendo gerada a mensagem de erro progress \*\* FIND FIRST/ LAST falharam para a tabela Parâmetros de Integrações SAAS. (565).

# **03. SOLUÇÃO**

Foi ajustado o produto para verificar se existe dados na tabela Parâmetros de Integrações SAAS antes de fazer a consulta na mesma.

## **04. DEMAIS INFORMAÇÕES**

Não se aplica.

# **05. ASSUNTOS RELACIONADOS**

15486742 DRHCALCDTS-2584 DT Movimento em lote não importado para funcionário não calculado.

#### **01. DADOS GERAIS**

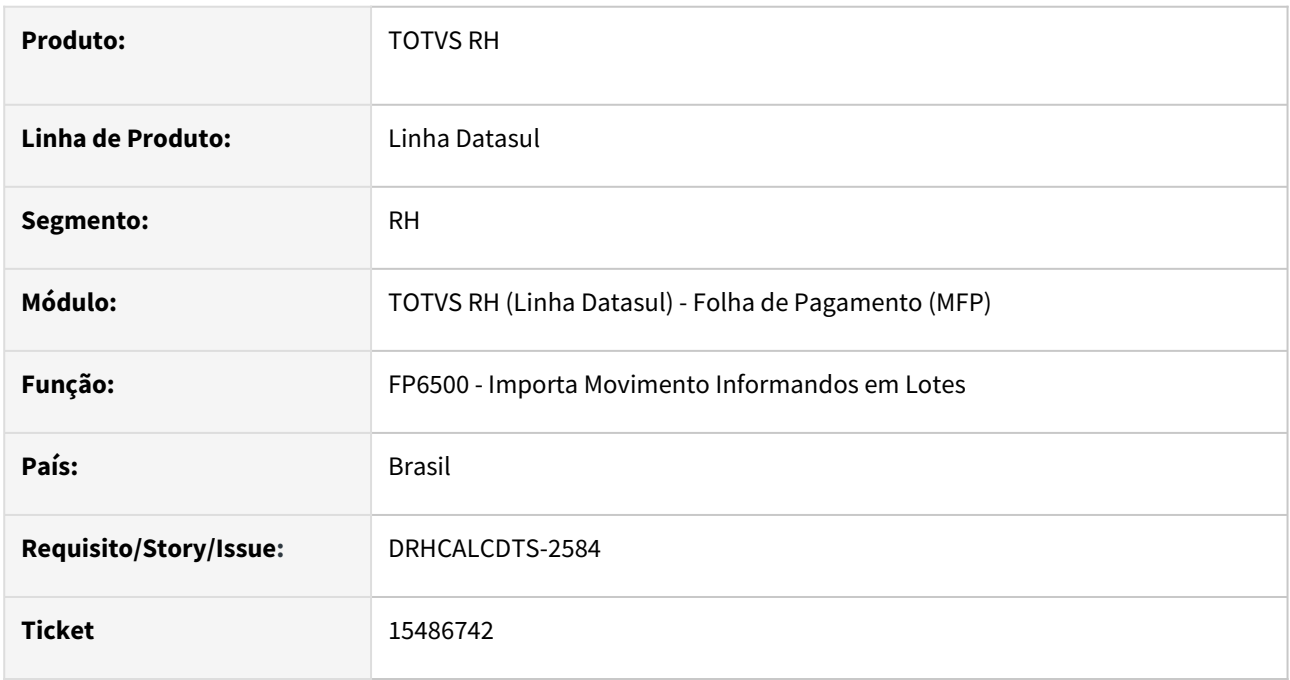

## **02. SITUAÇÃO/REQUISITO**

Ao importar movimento no programa **FP6500 - Importa Movimento Informados em Lotes** para funcionário que ainda não está calculado, porém, no **FP3000 - Habilita para Cálculo** o seu estabelecimento, categoria salarial, origem de contratação e prestador de serviço o campo **Situação Cálculo** está como **Iniciado**, o programa apresenta mensagem de *log* **Cálculo já efetuado** e o movimento não é importado.

# **03. SOLUÇÃO**

Corrigido o programa para que permita importar movimentos em lote quando no **FP1520 – Consulta Funcionários**, pasta **Cálculo**, o campo **Situação Cálculo** esteja com o status **Não Calculado**.

#### **04. DEMAIS INFORMAÇÕES**

Não se aplica.

#### **05. ASSUNTOS RELACIONADOS**

### 15547428 DRHROTDTS-7686 DT FP1641 - Erro no layout

#### **01. DADOS GERAIS**

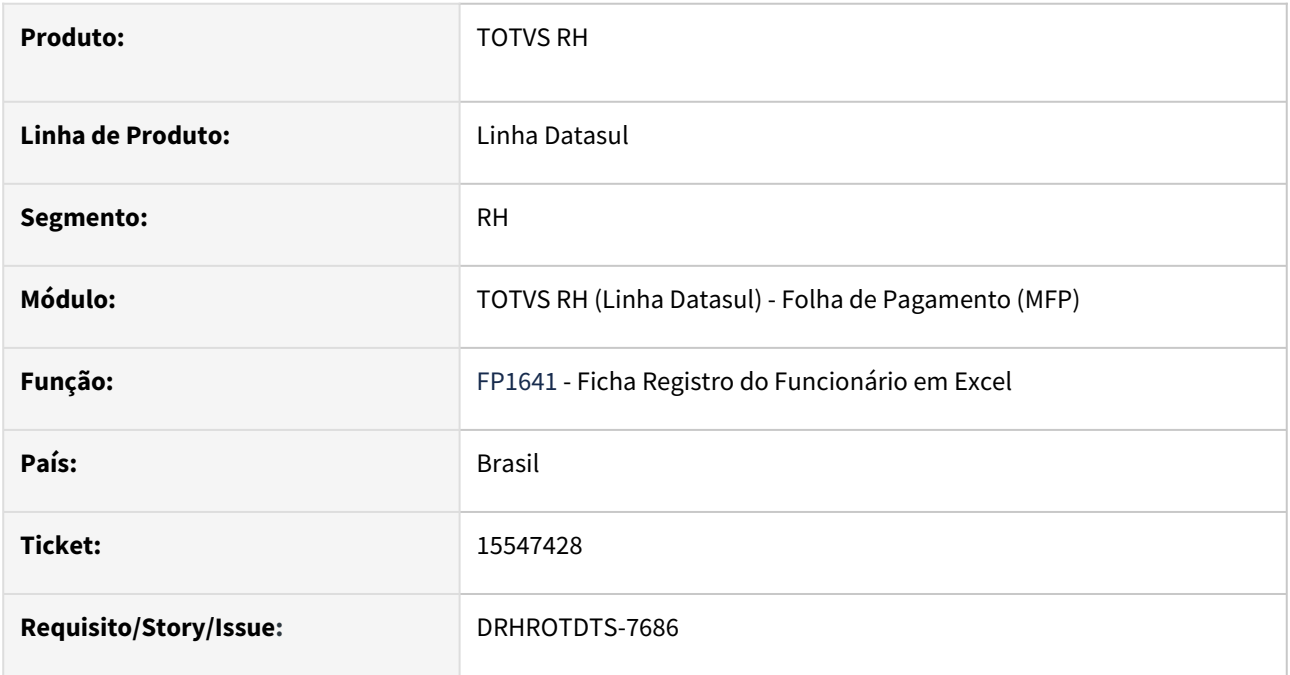

### **02. SITUAÇÃO/REQUISITO**

Ao executar o FP1641 - Ficha Registro do Funcionário em Excel, a borda referente aos dados do funcionário está aparecendo no lugar errado, três linhas abaixo de onde deveria ser.

# **03. SOLUÇÃO**

Feita a correção do programa FP1641 para que a linha da borda da planilha Excel gerada seja exibida corretamente, incluindo todo o conteúdo dos dados do funcionário dentro do mesmo bloco.

#### **04. DEMAIS INFORMAÇÕES**

Não se aplica

# **05. ASSUNTOS RELACIONADOS**

## 15634898 DRHCALCDTS-2658 DT O FP3120 está encerrando o históricos de times de trabalho erroneamente

#### **01. DADOS GERAIS**

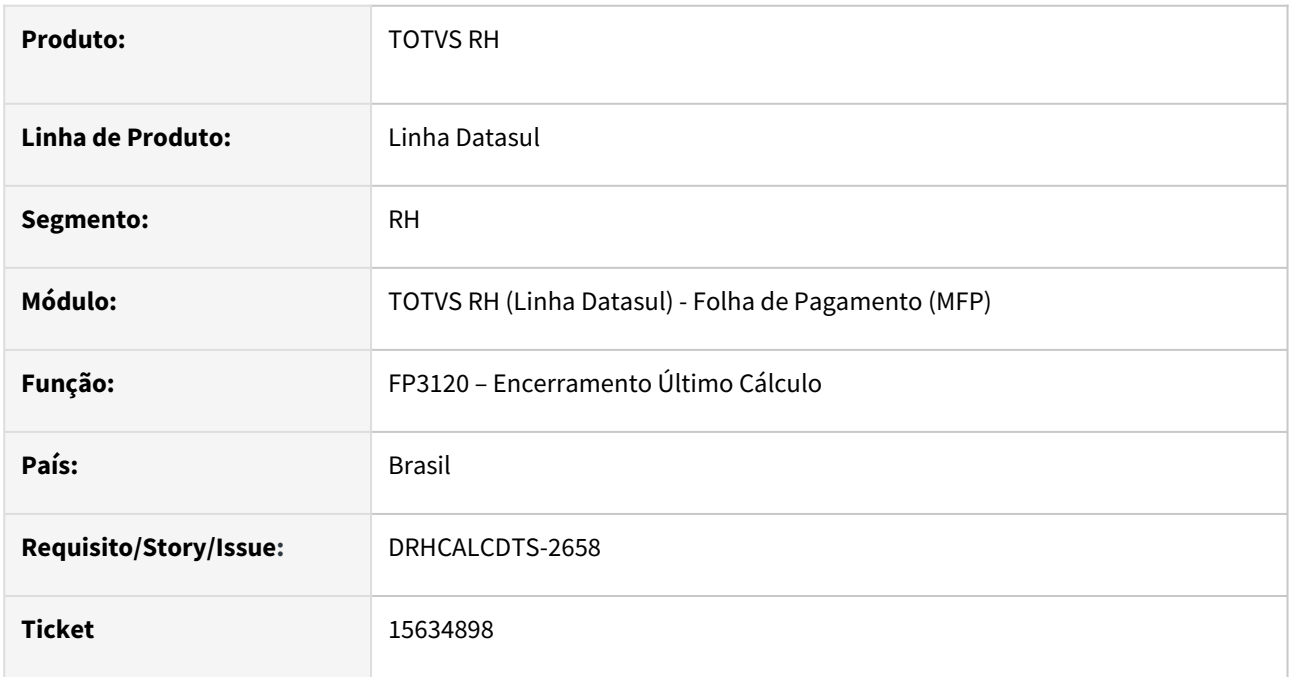

#### **02. SITUAÇÃO/REQUISITO**

Ao executar o Encerramento Último Cálculo para funcionário desligado, o programa está alterando a data **"Fim Validade"** de todos os times em que o funcionário passou, com a data do último dia de trabalho no mês em que o funcionário foi desligado.

# **03. SOLUÇÃO**

Foram feitos ajustes no programa para considerar somente a data para o mês de desligamento e manter o histórico das outras datas.

#### **04. DEMAIS INFORMAÇÕES**

Não se aplica.

# **05. ASSUNTOS RELACIONADOS**

# 15644151 DRHJORNDTS-1644 DT Envio de pessoa Fisíca Datasul x Suricato

#### **01. DADOS GERAIS**

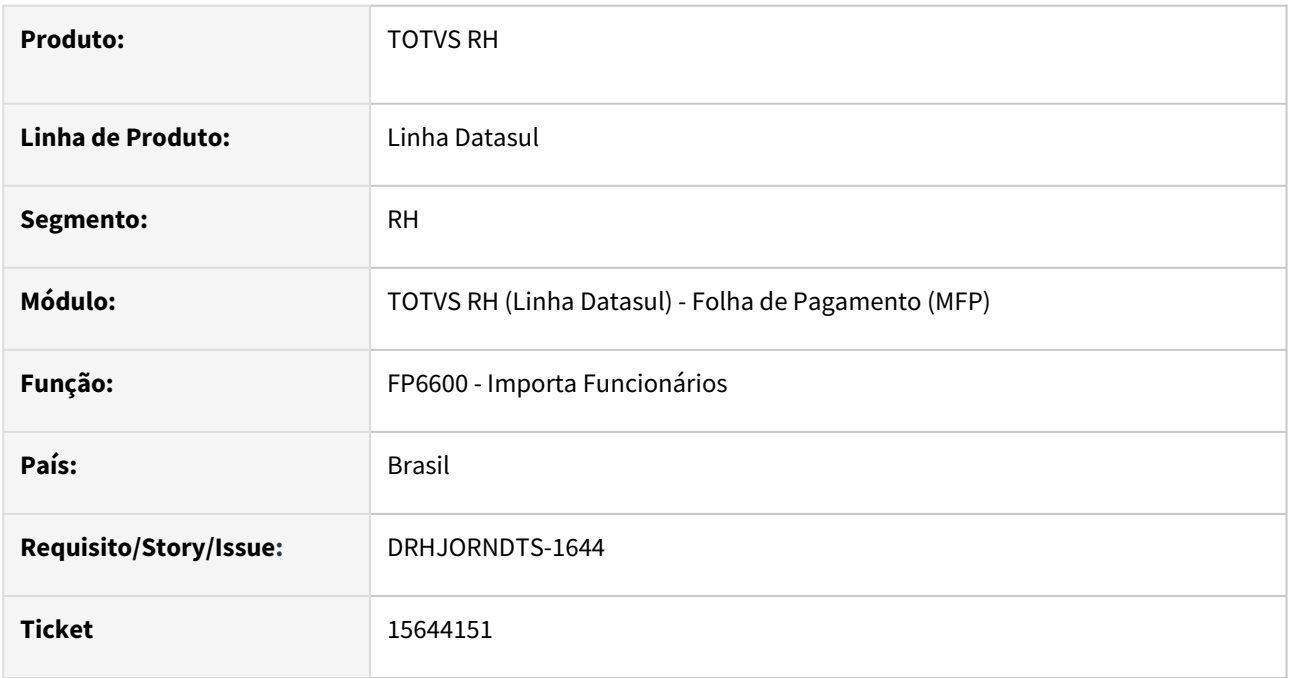

#### **02. SITUAÇÃO/REQUISITO**

Ao realizar a importação de funcionário através do programa FP6600 não está sendo gerado o arquivo XML para integrar a pessoa física com o Suricato.

# **03. SOLUÇÃO**

O programa que realiza a importação de funcionários foi ajustado para verificar se a integração com o Suricato está parametrizada. Se estiver e a situação da integração for "Realizando Movimentação" (FP8870, botão Configuração) será gerada a mensagem e seu respectivo XML para a integração com o Suricato.

#### **04. DEMAIS INFORMAÇÕES**

Não se aplica.

# **05. ASSUNTOS RELACIONADOS**

15649263 DRHCALCDTS-2683 DT Cálculo Folha Adiantamento 13º Salário está gerando 1 avo a mais para funcionário afastado no mês

#### **01. DADOS GERAIS**

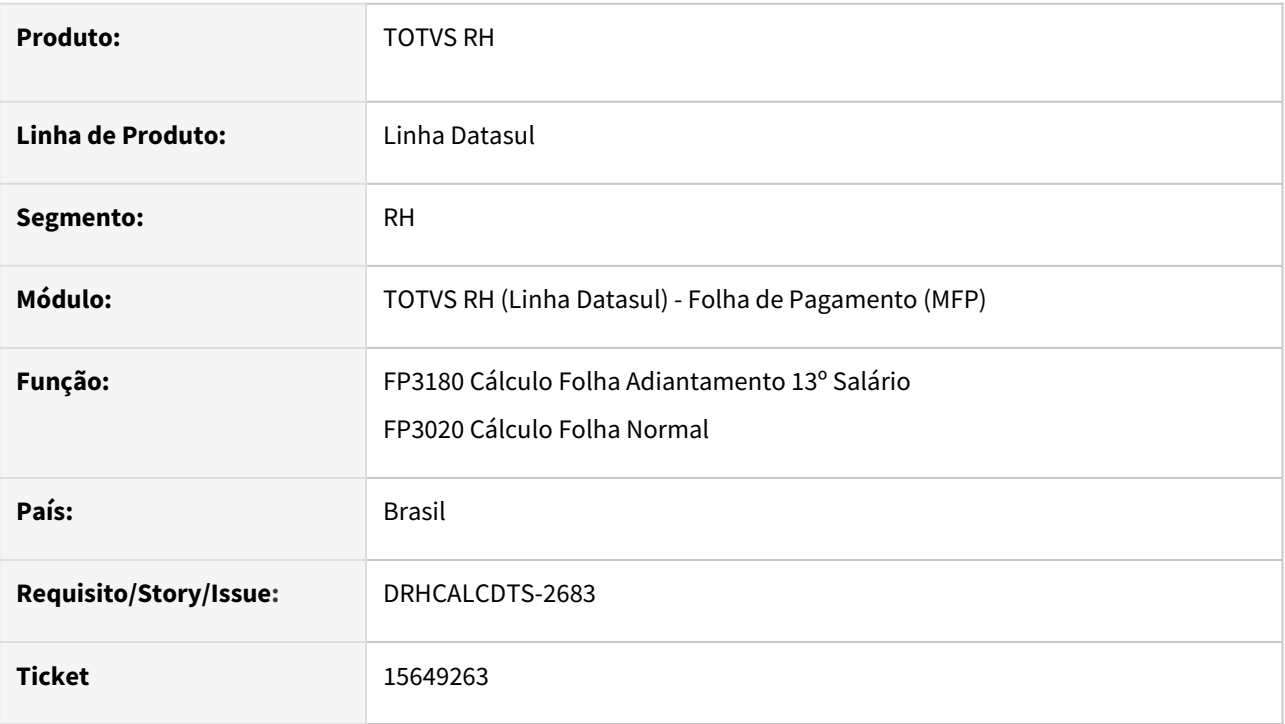

## **02. SITUAÇÃO/REQUISITO**

**Funcionário admitido durante o ano (04/2022)** e está **afastado por doença no mês** do **Cálculo do Adiantamento de 13º Salário FP3180** (30/10/2022 até 31/12/2022).

No seu estabelecimento FP0560, o parâmetro de **Cálculo Adiant 13º** está como **Integral** (projeção até Dezembro).

Se funcionário não estivesse afastado, teria projetado até dezembro 9 avos de 13º (Abril até Dezembro). Porém como está afastado (63 dias), perde 2 avos, devendo ser calculado 7 avos projetados.

Ao calcular o adiantamento de 13º, **sistema está calculando 8 avos indevidamente**.

# **03. SOLUÇÃO**

Foram feitos ajustes no programa para que calcule corretamente o **Adiantamento de 13º Salário conforme avos de direito do funcionário** e respeitando o parâmetro do estabelecimento para funcionários admitidos no ano do cálculo.

Este ajuste contempla a **Folha de Adiantamento de 13º Salário** separada através do FP3180 e também simultaneamente no **Cálculo da Folha Normal com a opção Calcula Adiant 13º Salário marcada na Habilitação de Cálculo FP3000**.

## **04. DEMAIS INFORMAÇÕES**

# **05. ASSUNTOS RELACIONADOS**

# 15740557 DRHCALCDTS-2788 DT Cálculo Folha Normal com Adiantamento 13º Salário no mês ocorre erro técnico 79

#### **01. DADOS GERAIS**

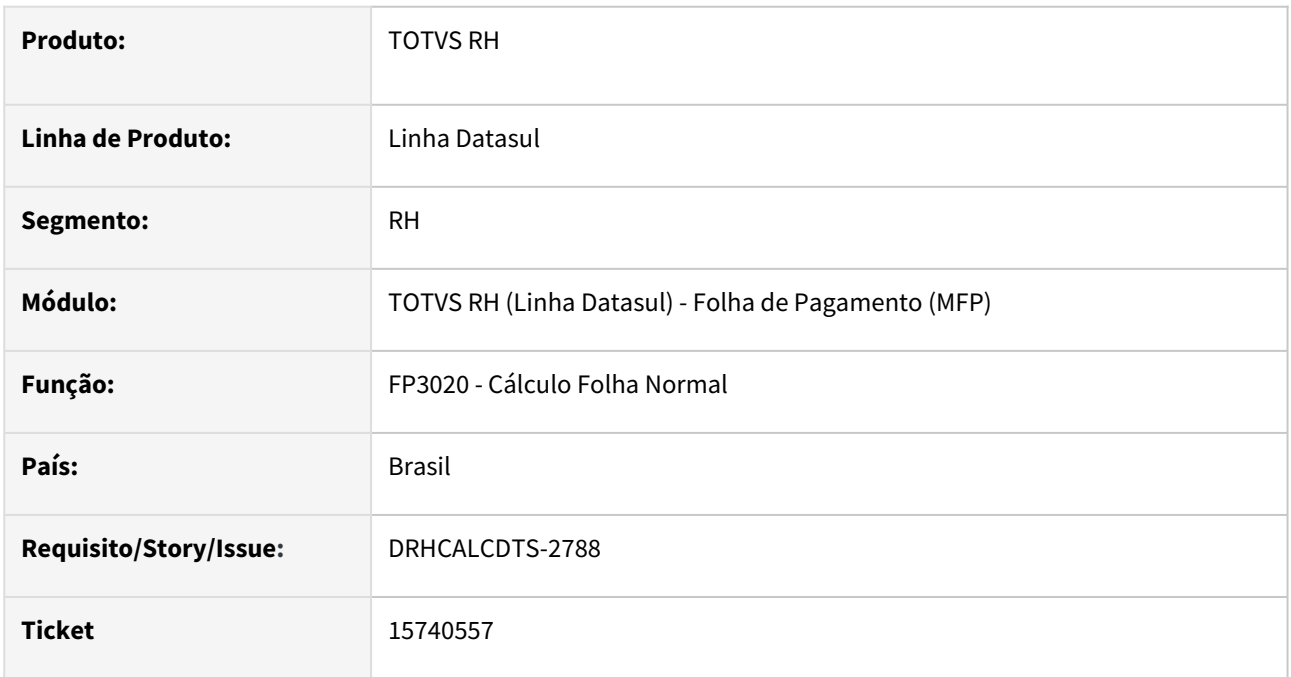

# **02. SITUAÇÃO/REQUISITO**

Ao **calcular a folha normal**, tendo a folha de **adiantamento 13º salário separada no mês**, para o **funcionário que era intermitente e foi convertido para Prazo Indeterminado**, ocorre o erro técnico *Year is out of range or 0 (79)*.

# **03. SOLUÇÃO**

Foram feitos ajustes no programa para corrigir este erro.

## **04. DEMAIS INFORMAÇÕES**

Não se aplica.

## **05. ASSUNTOS RELACIONADOS**

## 15753779 DRHCALCDTS-2747 DT FP3060 Cálculo de Provisões com adiantamento de PLR apresenta erro técnico

#### **01. DADOS GERAIS**

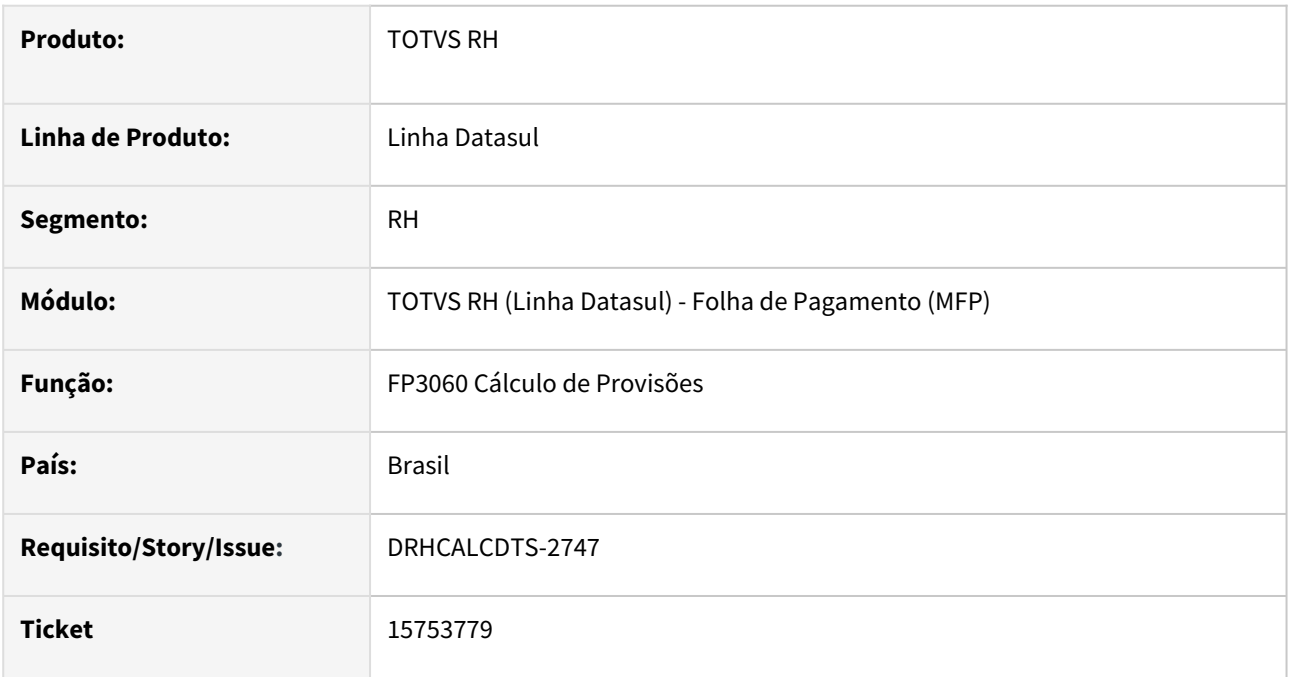

## **02. SITUAÇÃO/REQUISITO**

Ao executar o cálculo de provisões quando ocorreu adiantamento de PLR no mês, está ocorrendo erro técnico: **Campo qti\_efp do movto\_calcul\_func registro (recid 343168516) estava ausente na frase FIELDS. (8826)**

# **03. SOLUÇÃO**

Corrigido o produto para não apresentar erro técnico durante a execução do FP3060 Cálculos de provisões para cenário com ou sem adiantamento de PLR.

## **04. DEMAIS INFORMAÇÕES**

Não se aplica.

# **05. ASSUNTOS RELACIONADOS**

## 15798569 DRHCALCDTS-2810 DT FP3140 está zerando o IR Retido no FP6020

#### **01. DADOS GERAIS**

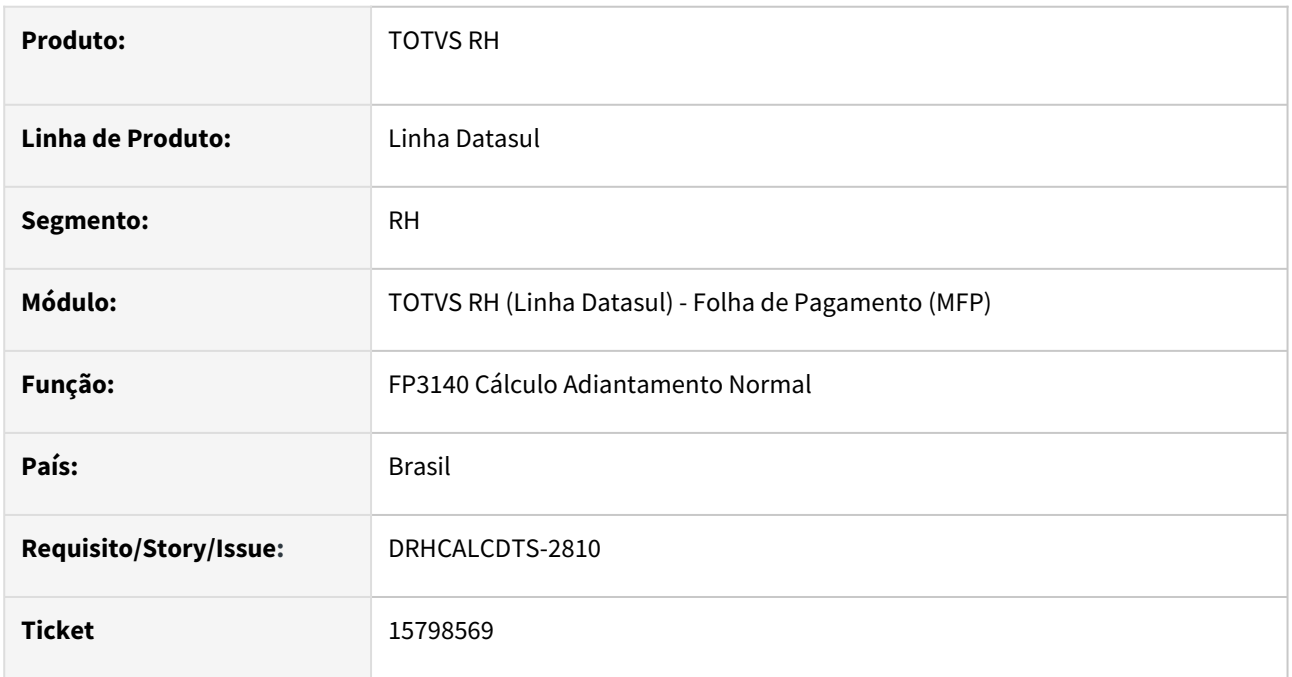

#### **02. SITUAÇÃO/REQUISITO**

**Folha normal paga fora do mês** e funcionário **teve retenção de IR** que foi gravado no **FP6020 Informações de Imposto de Renda**.

Criada **Habilitação de Cálculo (FP3000)** para **adiantamento**, com o parâmetro **Calcular IR Adiantamento marcado**.

Ao calcular este adiantamento com **evento que não tem incidência para IR**, o FP3140 está **zerando indevidamente o IR Retido** da folha do mês anterior.

### **03. SOLUÇÃO**

Foram feitos ajustes no programa para que mantenha os valores no FP6020, mesmo quando não houver IR no Cálculo do Adiantamento.

#### **04. DEMAIS INFORMAÇÕES**

Não se aplica.

#### **05. ASSUNTOS RELACIONADOS**

## 15828362 DRHCALCDTS-2790 DT Calculando provisão de férias indevida com afastamento pelo INSS

#### **01. DADOS GERAIS**

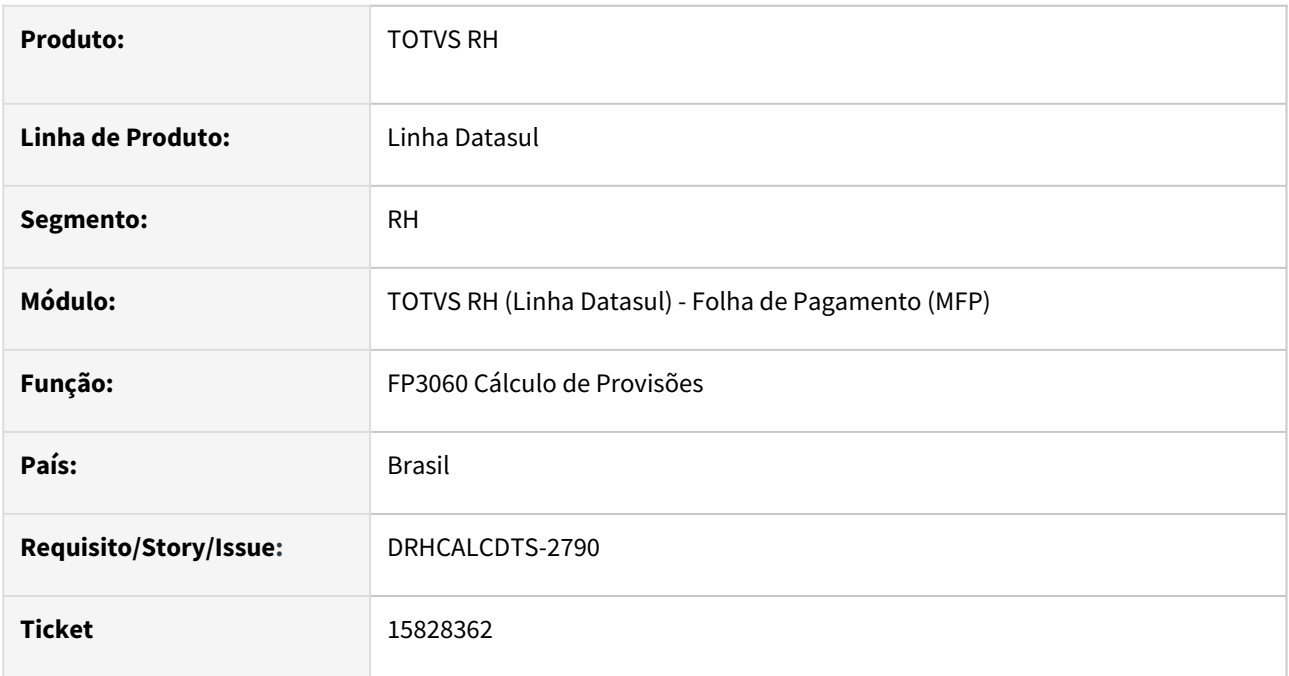

## **02. SITUAÇÃO/REQUISITO**

O Cálculo de Provisões está calculando provisão de férias indevidamente para funcionário que já está afastado há anos e que já perdeu o período aquisitivo anterior por conta de afastamento.

#### **Exemplo**:

Período aquisitivo: 02/10/2020 01/10/2021 02/10/2021 01/10/2022 02/10/2022 01/10/2023

Afastamento por Doença: 29/11/2019 23/08/2022 – 999 dias 24/08/2022 18/05/2025 – 999 dias

O Cálculo da Provisão de 11/2022 voltou a apurar indevidamente a Provisão Acumulada e Mensal de Férias.

### **03. SOLUÇÃO**

Foram feitos ajustes no Cálculo da Provisão para não voltar a apurar a Provisão Acumulada e Mensal de Férias, quando há afastamentos seguidos, que causam a perda do período aquisitivo.

## **04. DEMAIS INFORMAÇÕES**

Não se aplica.

#### **05. ASSUNTOS RELACIONADOS**

15831146 DRHCALCDTS-2789 DT FP3240 não elimina a provisão com mais de uma matrícula informada e altera os nomes da pasta digitação para a 1 matrícula

#### **01. DADOS GERAIS**

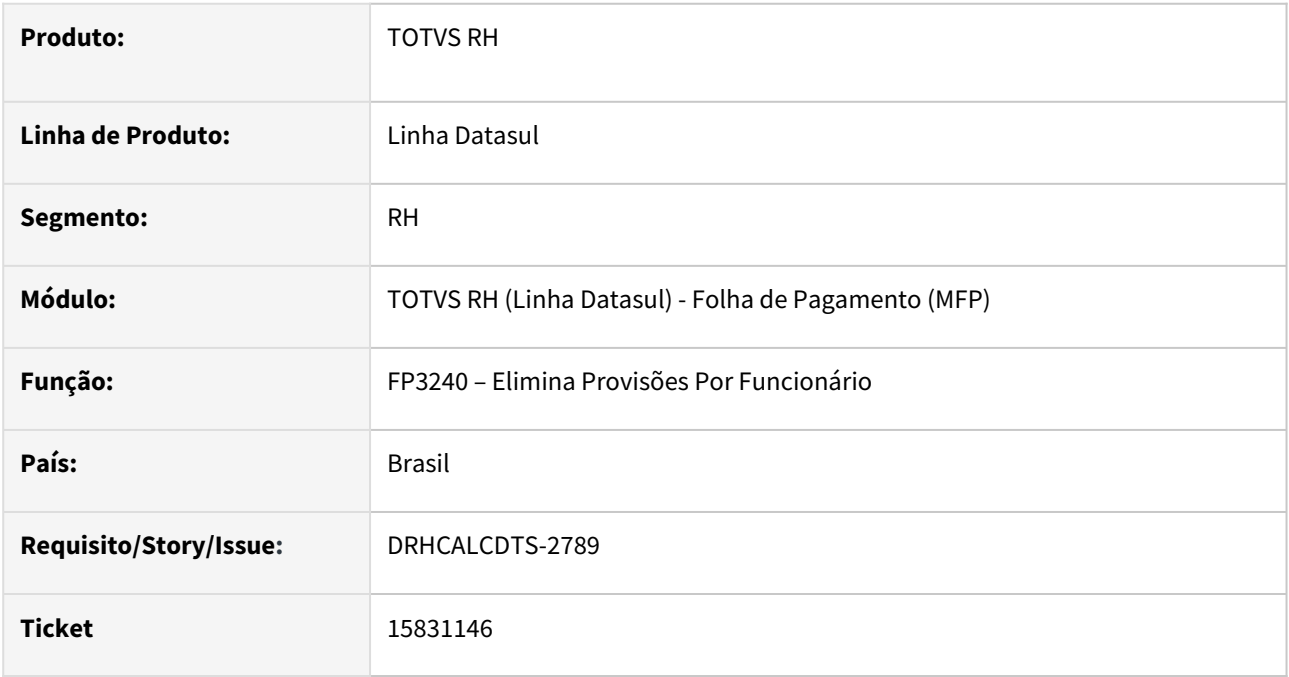

#### **02. SITUAÇÃO/REQUISITO**

Ao executar o **FP3240 – Elimina Provisões Por Funcionário** para mais de uma matrícula, o produto está eliminando somente a última matrícula informada e troca os nomes no retorno do processamento.

#### **03. SOLUÇÃO**

Corrigido o produto para não apresentar essa situação quando eliminar a provisão para mais de uma matrícula.

#### **04. DEMAIS INFORMAÇÕES**

Não se aplica.

# **05. ASSUNTOS RELACIONADOS**

# 15847700 DRHCALCDTS-2881 DT FP4410 não está agrupando Título de IR 13º por Empresa

#### **01. DADOS GERAIS**

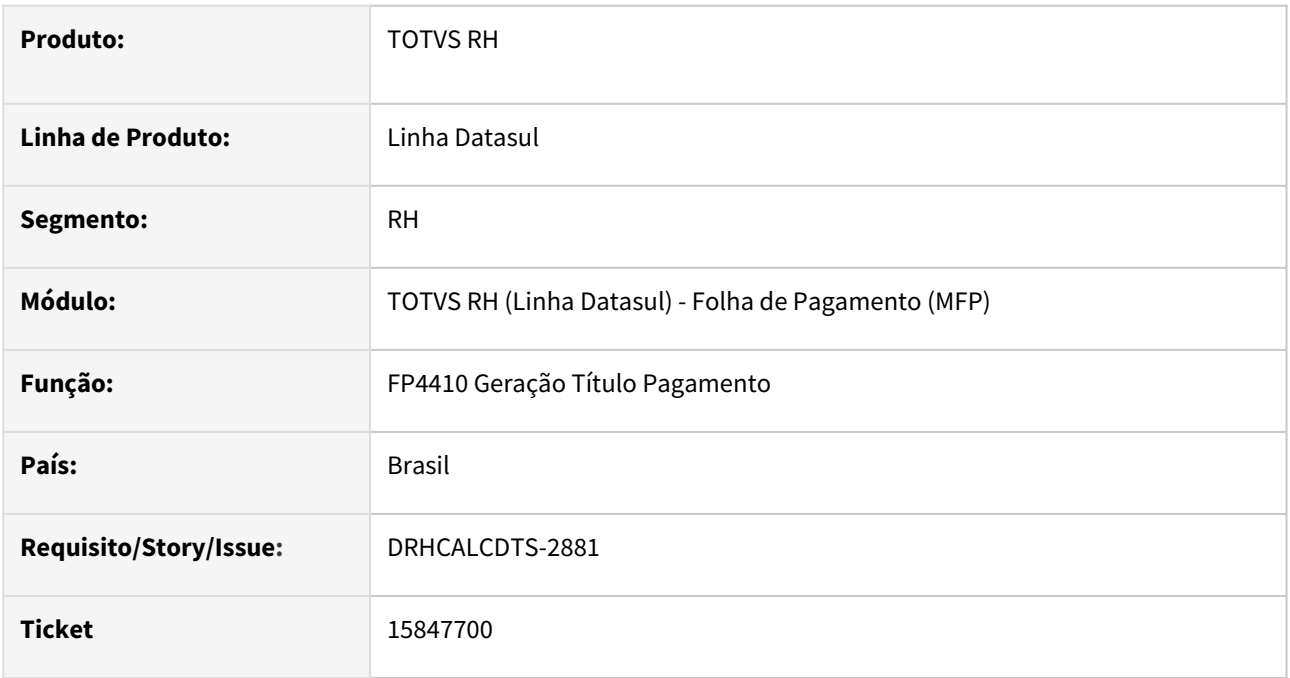

# **02. SITUAÇÃO/REQUISITO**

Ao gerar os **títulos de 13º salário**, **agrupando o IRRF por Empresa**, o sistema **não está centralizando** os títulos no estabelecimento informado na página de parâmetros.

# **03. SOLUÇÃO**

Foram feitos ajustes no programa para **gerar os títulos de 13º salário agrupando os valores de IRRF** conforme parametrização informada em tela.

Foi alterado também o **relatório FP4460 Listagem Título Pagamento** para que busque o funcionário das seguintes formas quando tiver sido escolhido o **agrupamento por empresa**. Se não encontrar o funcionário da 1ª forma, tenta encontrar na 2ª forma e assim por diante, conforme abaixo. **Caso não encontre, será mostrado no nome do funcionário \*Estabelecimento Centralizado\***.

- 1) Empresa e Matrícula
- 2) Empresa, Estabelecimento Trabalho e Matrícula
- 3) Último Funcionário Ativo na Empresa com esta Matrícula
- 4) Último Funcionário na Empresa com esta Matrícula

#### **04. DEMAIS INFORMAÇÕES**

[Relatórios Título Pagamento - FP4460](https://tdn.totvs.com/pages/viewpage.action?pageId=270088556)

#### **05. ASSUNTOS RELACIONADOS**
# 15898183 DRHCALCDTS-2851 DT FP3060 não está acionando as fórmulas cadastradas

#### **01. DADOS GERAIS**

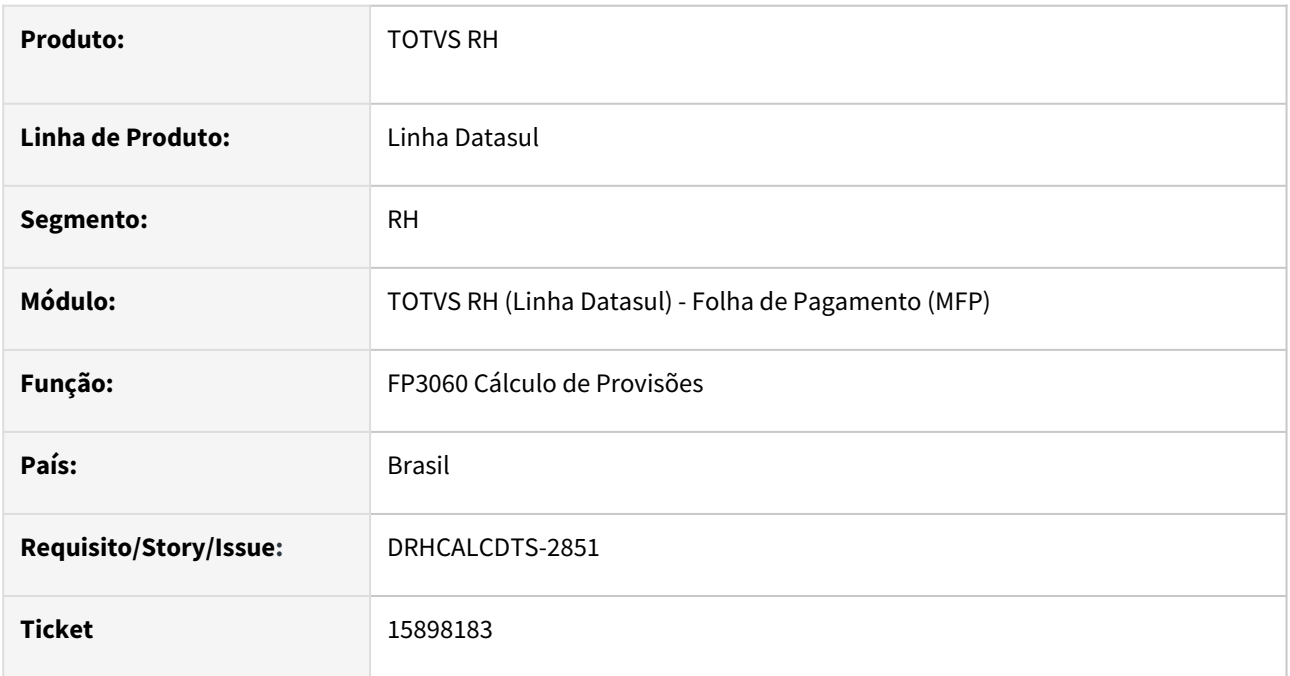

#### **02. SITUAÇÃO/REQUISITO**

### **Alguns eventos de provisão possuem fórmulas cadastradas no FP2600 Manutenção Fórmula de Cálculo de Evento.**

Ao calcular a provisão através do FP3060, o sistema não está acionando estas fórmulas cadastradas.

#### **03. SOLUÇÃO**

Foram feitos ajustes no programa para que acione corretamente as fórmulas cadastradas.

#### **04. DEMAIS INFORMAÇÕES**

Não se aplica.

# **05. ASSUNTOS RELACIONADOS**

### 15966984 DRHCALCDTS-2911 DT Gerando indevidamente evento 906 Despesa Provisao FGTS 13º para intermitente

#### **01. DADOS GERAIS**

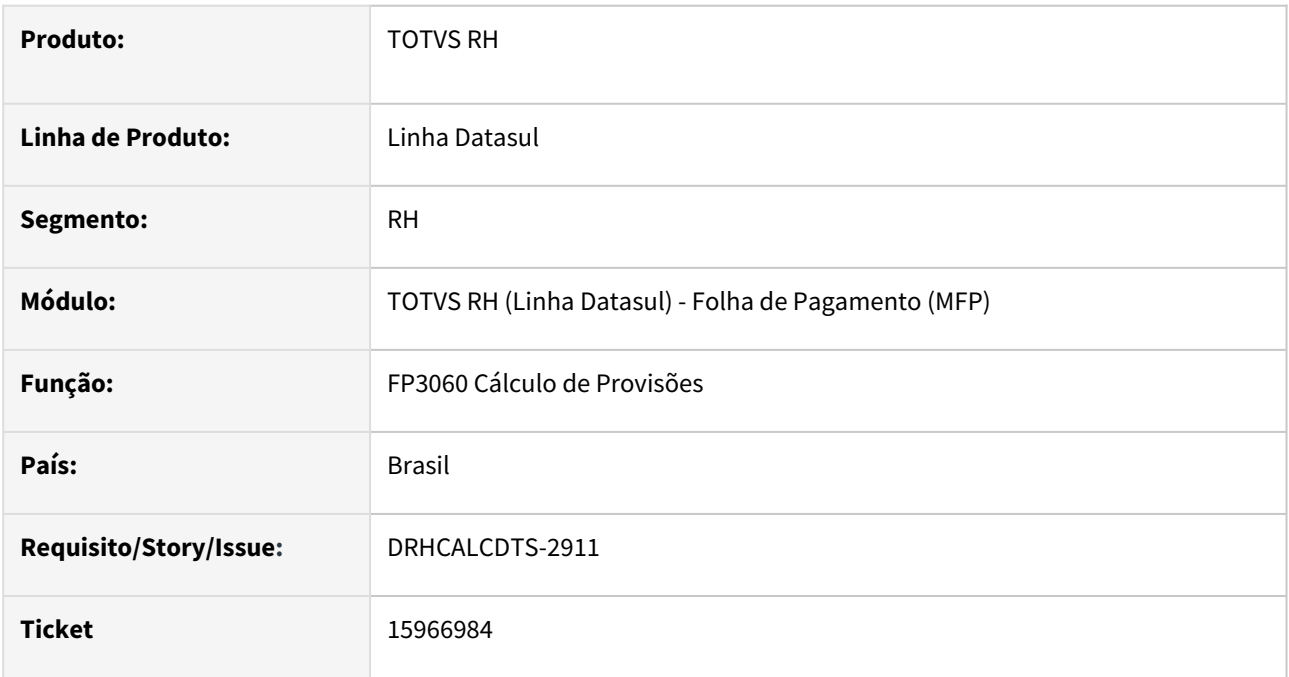

#### **02. SITUAÇÃO/REQUISITO**

O Cálculo de provisões está gerando indevidamente o evento **906 Desp Provisão FGTS 13º** para funcionário com Contrato **Intermitente** ativo no mês de Dezembro.

# **03. SOLUÇÃO**

Foram feitos ajustes no Cálculo de Provisões para não gerar o evento Desp Provisão FGTS 13º para funcionário com Contrato Intermitente no mês de Dezembro.

### **04. DEMAIS INFORMAÇÕES**

Não se aplica.

# **05. ASSUNTOS RELACIONADOS**

15970424 DRHCALCDTS-2924 DT Ao gerar diferenças salariais pelo FP9193 em dezembro ocorre diferenças no FP3730

### **01. DADOS GERAIS**

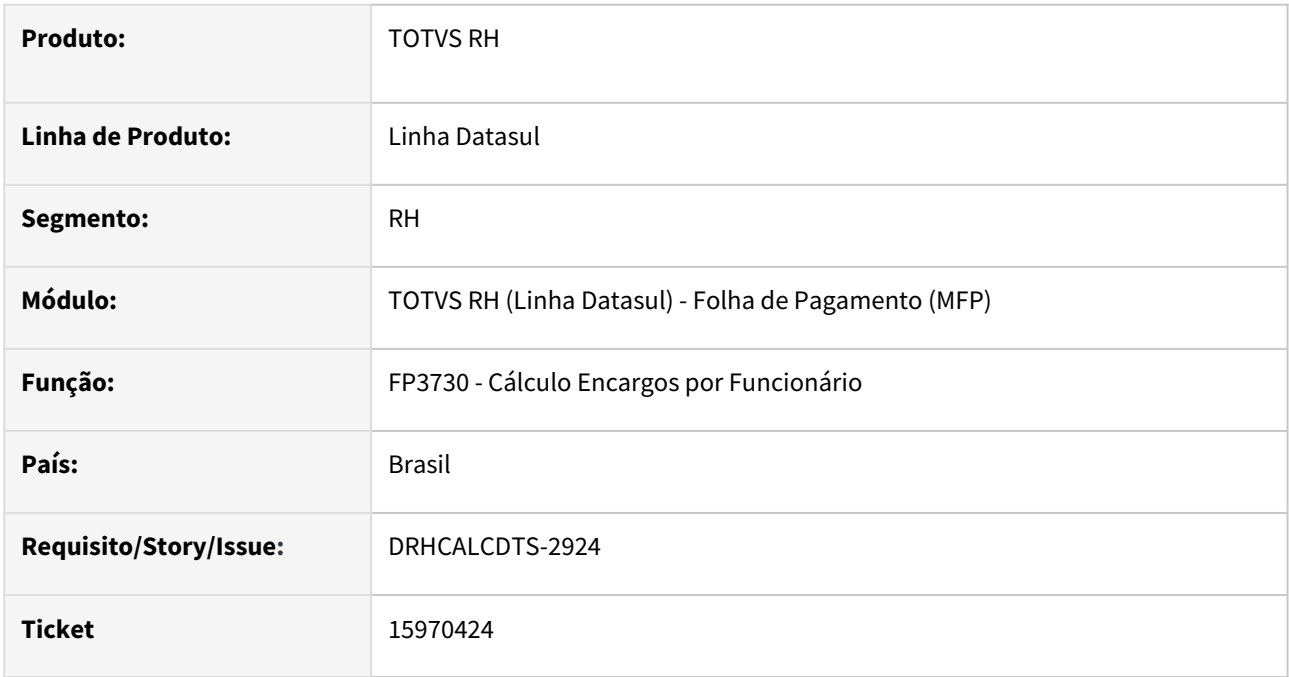

### **02. SITUAÇÃO/REQUISITO**

Funcionário desligado em 09/2022, recebeu diferença salarial em 12/2022 através do FP9193. No cálculo da folha normal de dezembro/22, este funcionário não possui os eventos de Base Encargo INSS Normal (índice 243) e Base Encargo INSS 13º (índice 244), o que está correto, pois ele não é ativo na folha normal de dezembro e só possui eventos de diferença salarial. Portanto, ele só possui os eventos de Base de Encargo SEFIP650 Normal (índice 247) e Base de Encargo SEFIP650 13º (índice 248).

Ao gerar os Encargos por funcionário (FP3730), apresenta diferenças maiores que "centavos" na coluna "Dif".

#### **03. SOLUÇÃO**

Foram feitos ajustes no Cálculo dos Encargos por Funcionário para não apresentar diferenças.

#### **04. DEMAIS INFORMAÇÕES**

Não se aplica.

#### **05. ASSUNTOS RELACIONADOS**

15984924 DRHCALCDTS-2955 DT FP3020 está trazendo errado a base do evento do índice 230 quando tem rescisão e complemento no mesmo mês.

# **01. DADOS GERAIS**

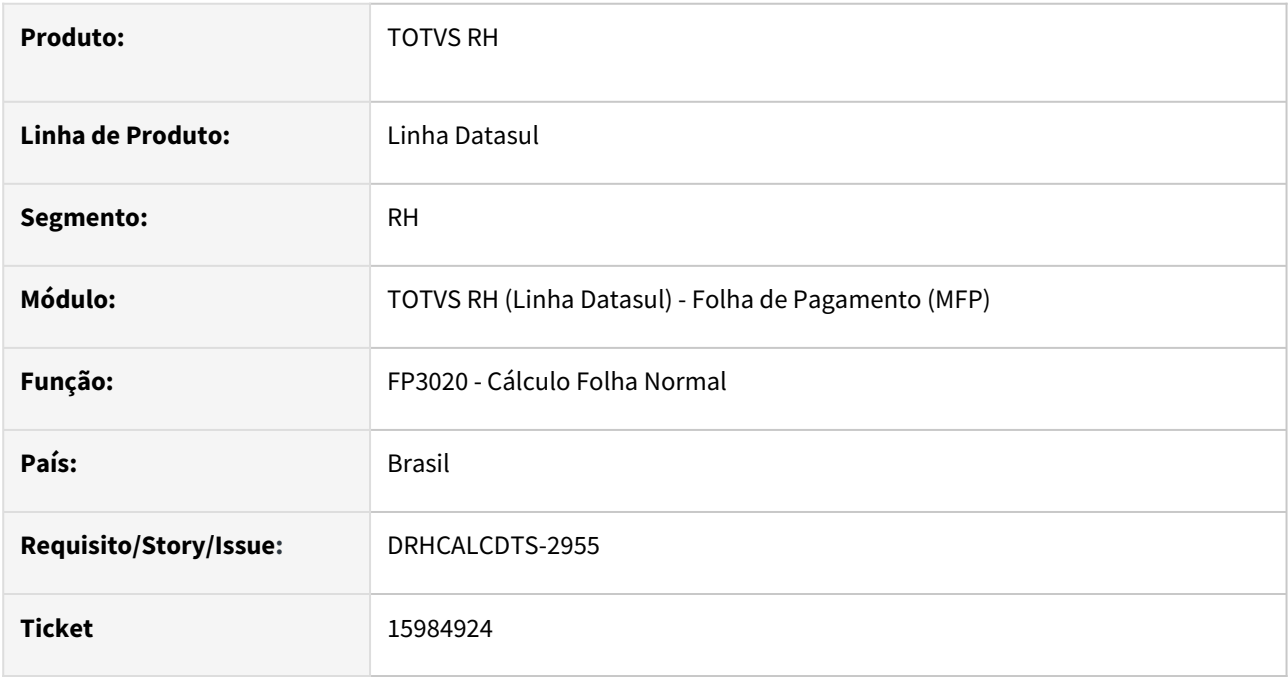

#### **02. SITUAÇÃO/REQUISITO**

Ao executar o FP3020, o sistema não está somando os valores do evento vinculado ao índice 230 quando há rescisão e complemento no mesmo mês. Em vez disso, está considerando apenas a base de cálculo do último cálculo complementar.

#### **03. SOLUÇÃO**

Foram realizados os ajustes no programa para assegurar que sejam somadas as bases de todos os movimentos de rescisão (cálculo original e possíveis complementos) dentro do mesmo mês.

#### **04. DEMAIS INFORMAÇÕES**

Não se aplica.

# **05. ASSUNTOS RELACIONADOS**

16038014 DRHCALCDTS-2985 DT Valores detalhados por título de pagamento não fecha com os valores gerados na GPS para o Grupo INSS

#### **01. DADOS GERAIS**

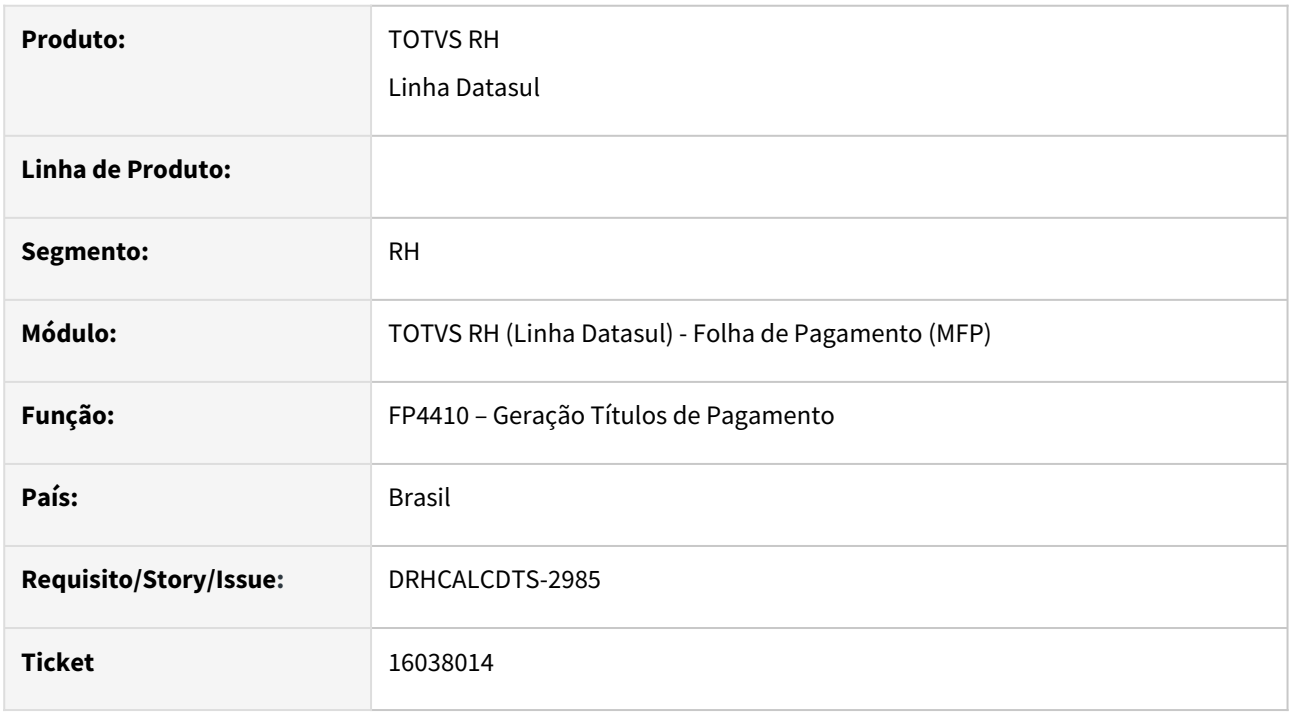

# **02. SITUAÇÃO/REQUISITO**

Quando as deduções legais (Salário Maternidade, Salário Família), de uma funcionária, são maiores que o Grupo de INSS da mesma Unidade de Negócio e Centro de Custo, esta dedução é realizada integralmente, zerando o valor deste título de pagamento. O saldo restante, que não foi possível deduzir, é abatido de outra Unidade de Negócio e mesmo Centro de Custo da funcionária, e se mesmo assim, não houver saldo suficiente, o restante será deduzido de qualquer Unidade de Negócio e qualquer Centro de Custo.

Ao emitir a Listagem de Título de Pagamento (FP4460), são apresentados valores detalhadamente por cada título de pagamento emitido. Mas, se confrontar os valores apresentado para o evento de Salário Maternidade no detalhamento do título x Demonstrativo de Cálculo da funcionária, estes valores são divergentes.

# **03. SOLUÇÃO**

Foram feitos ajustes na Geração dos Títulos de Pagamento, processo de Folha Normal, sem Rateio por Centro de Custo, para que, apresente os valores de cada evento de Salário Família, Salário Maternidade, onde o somatório corresponda ao valor do Demonstrativo de Cálculo do funcionário em questão.

#### **04. DEMAIS INFORMAÇÕES**

Não se aplica.

#### **05. ASSUNTOS RELACIONADOS**

16078309 DRHCALCDTS-2998 DT Diferença entre a soma dos eventos de horas trabalhadas e férias contra o salário de cadastro de funcionário mensalista

#### **01. DADOS GERAIS**

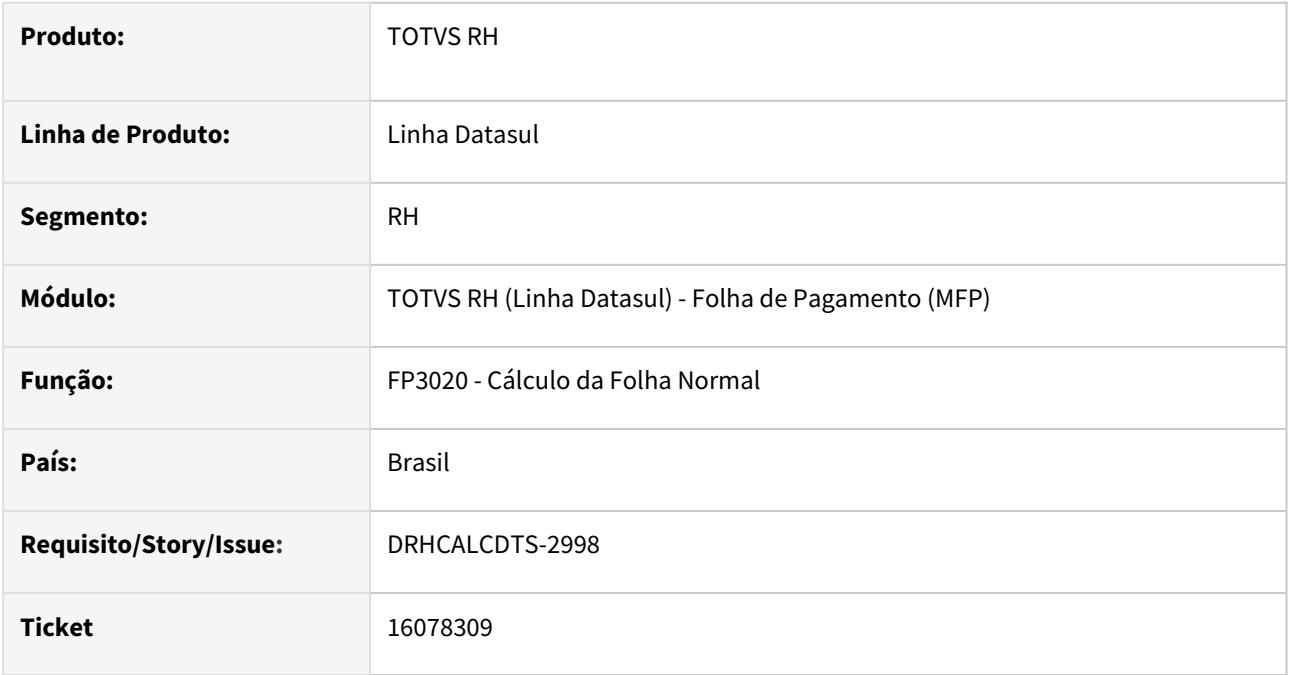

#### **02. SITUAÇÃO/REQUISITO**

**Vencimentos** da folha normal **não conferem** com o **salário de cadastro** de funcionário **mensalista** que possui **férias no mês** - neste caso, está apontando diferença R\$ 0,10.

#### **03. SOLUÇÃO**

Foram feitos ajustes para que o valor dos **vencimentos (horas trabalhadas + férias normais)** seja **igual ao salário de cadastro** para funcionários **mensalista** com **horas iguais a carga horária do turno de trabalho**.

#### **04. DEMAIS INFORMAÇÕES**

Não se aplica.

# **05. ASSUNTOS RELACIONADOS**

# 16131874 DRHCALCDTS-3058 DT Permitindo eliminar pasta Pagamento da Habilitacao de Cálculo PLR

#### **01. DADOS GERAIS**

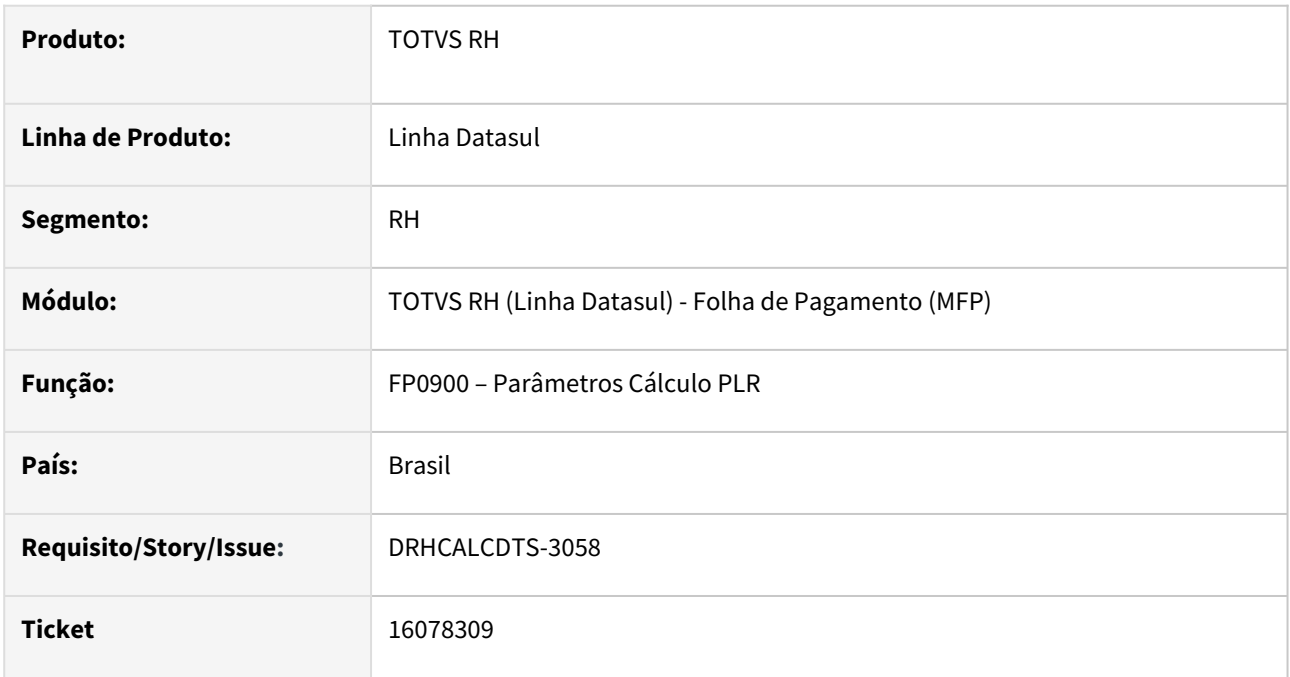

#### **02. SITUAÇÃO/REQUISITO**

Foi informado na pasta Pagamento, o Estabelecimento 300, categoria Mensal, mês/ano 03/2023 e Tipo de Folha Normal e foi informado na Habilitação de Cálculo (FP3000), este Parâmetro de PLR. Depois, **permitiu indevidamente eliminar** a informação da **pasta Pagamento** (FP0900), mesmo possuindo relacionamento com a Habilitação de Cálculo.

# **03. SOLUÇÃO**

Foram feitos ajustes em Parâmetro de Cálculo PLR, para **não permitir a eliminação** das informações da pasta **Pagamento**, quando houver relacionamento com a Habilitação de Cálculo (FP3000).

# **04. DEMAIS INFORMAÇÕES**

Não se aplica.

#### **05. ASSUNTOS RELACIONADOS**

### 16502834 DRHCALCDTS-3213 DT Inconsistência Informe de rendimento - FP5549 - Banco Itaú

#### **01. DADOS GERAIS**

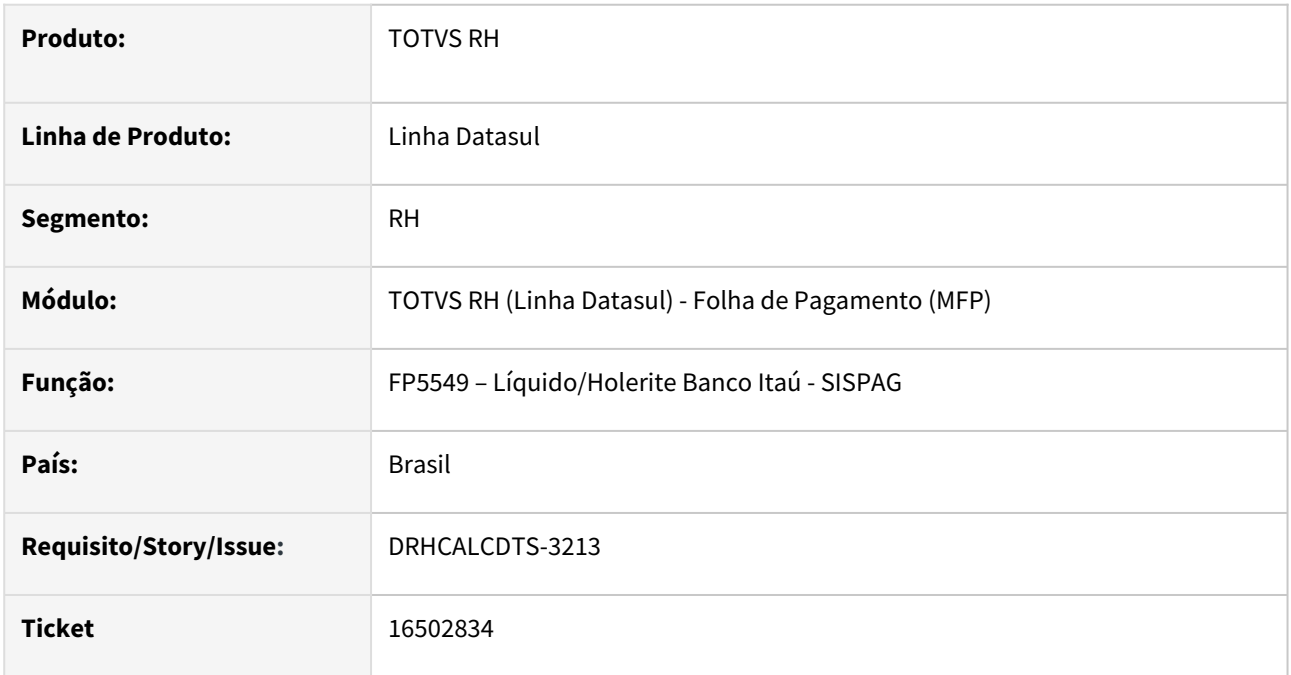

### **02. SITUAÇÃO/REQUISITO**

No *FP5920 - Manutenção de Dados Dirf Física*, o funcionário **1** teve **despesas médicas** e **recebeu Participação nos Lucros e Resultados (PLR)**, enquanto o funcionário **2** não teve despesas médicas e nem recebeu PLR.

Entretanto, ao executar o processo **FP5549 – Líquido/Holerite Banco Itaú - SISPAG** para gerar o informe de rendimentos com a finalidade "6 - Informe de rendimentos", o sistema está utilizando as informações do funcionário **1** para gerar o líquido do funcionário **2**, o que é incorreto.

### **03. SOLUÇÃO**

Foram realizados os ajustes no programa para mostrar as **despesas médicas** e **informações de PLR** apenas para o funcionário que teve estes valores.

### **04. DEMAIS INFORMAÇÕES**

Não se aplica.

#### **05. ASSUNTOS RELACIONADOS**

# 16686305 DRHCALCDTS-3316 DT Mensagem erro ao gerar FP3720 - GPS

#### **01. DADOS GERAIS**

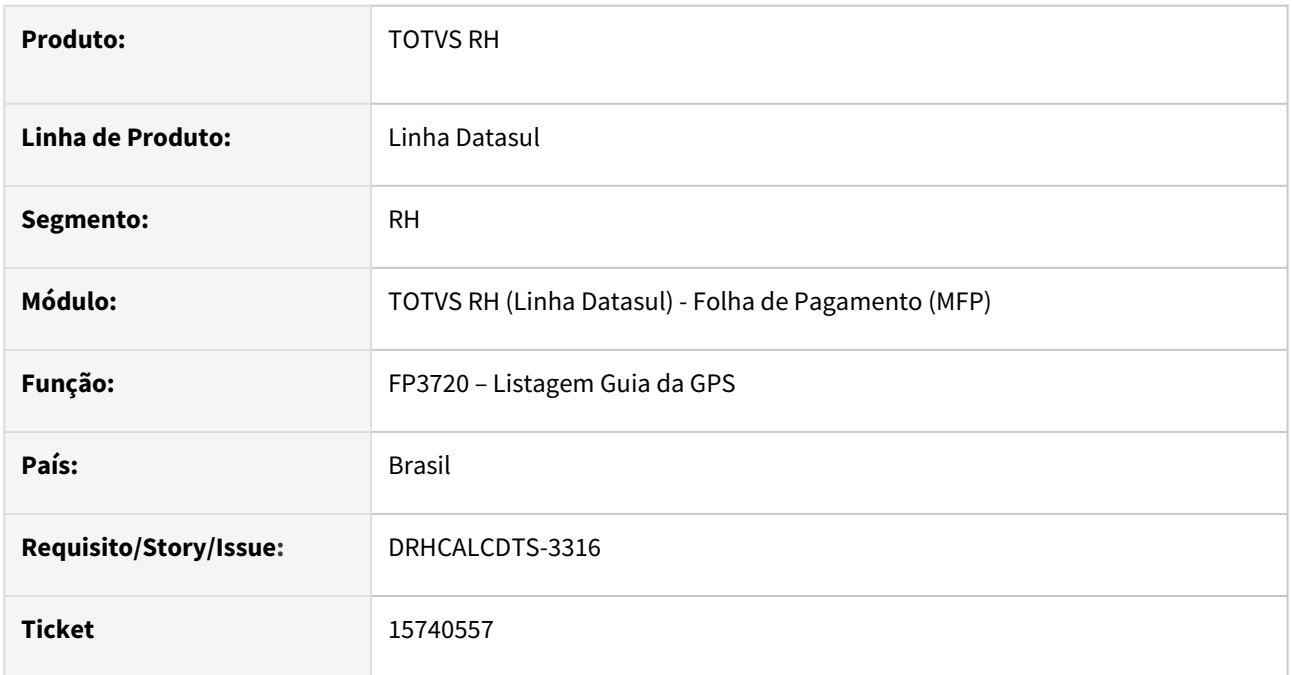

#### **02. SITUAÇÃO/REQUISITO**

Na **Emissão da Guia da GPS**, está apresentando a inconsistência técnica "**\*\* Unable to update Guia de Encargos Field. (142)**".

# **03. SOLUÇÃO**

Foram feitos ajustes na Emissão da GPS para não apresentar a inconsistência técnica acima.

#### **04. DEMAIS INFORMAÇÕES**

Não se aplica.

#### **05. ASSUNTOS RELACIONADOS**

DRHCALCDTS-3060 DT FP0680 está apresentando erro Progress ao modificar ou criar novo encargo.

#### **01. DADOS GERAIS**

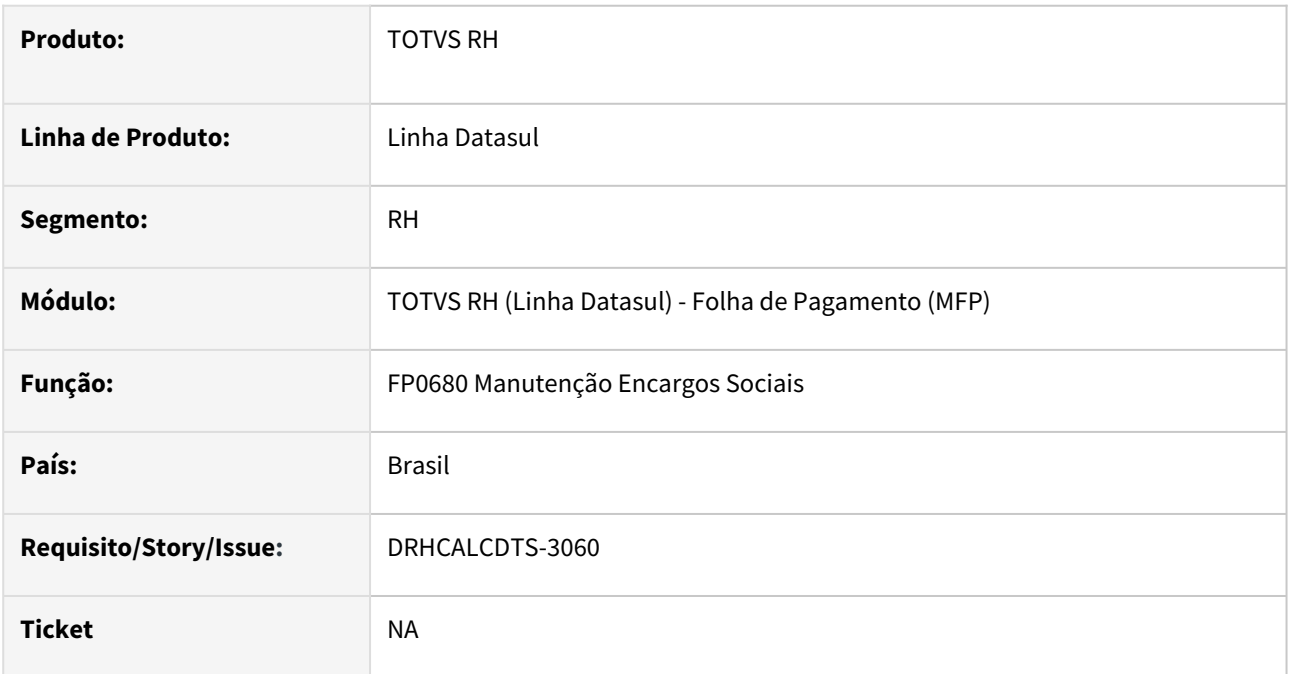

#### **02. SITUAÇÃO/REQUISITO**

O programa FP0680 está mostrando **erros técnicos** para os campos **CP Geral e CP 13º Sal** ao modificar ou criar novo encargo.

Este problema foi percebido apenas em ambiente com **banco de dados Oracle**.

### **03. SOLUÇÃO**

Foram feitos ajustes no programa para que os erros técnicos não ocorram mais.

### **04. DEMAIS INFORMAÇÕES**

Não se aplica.

# **05. ASSUNTOS RELACIONADOS**

# DRHCALCDTS-3315 DT FP5140 - Carta de apresentação não gera em PDF

#### **01. DADOS GERAIS**

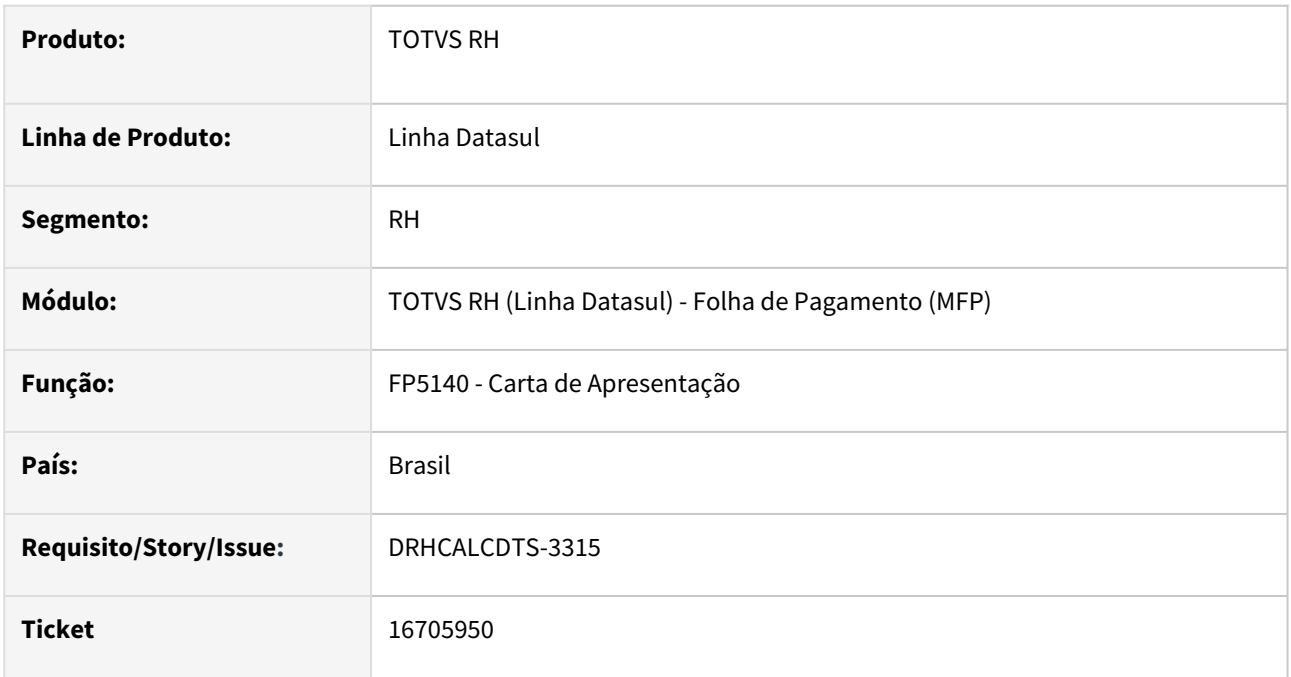

### **02. SITUAÇÃO/REQUISITO**

No programa "BAS\_PROG\_DTSUL" foi parametrizado para que o FP5140 - Carta de Apresentação possa gerar arquivo em PDF , porém ao executar o programa e selecionar a opção de formato de saída de arquivo, apenas a opção "Texto" é disponibilizada.

# **03. SOLUÇÃO**

Foi adicionado uma condição para exibição do ícone "PDF" em formato de saída de arquivo e consequentemente permitindo gerar arquivos PDF através do programa FP5140 - Carta de Apresentação

#### **04. DEMAIS INFORMAÇÕES**

Não se aplica.

# **05. ASSUNTOS RELACIONADOS**

### DRHCALCDTS-3455 DT FP4420 Ao consultar o título está gerando a mensagem "Entry 0 is outside the range of list"

#### **01. DADOS GERAIS**

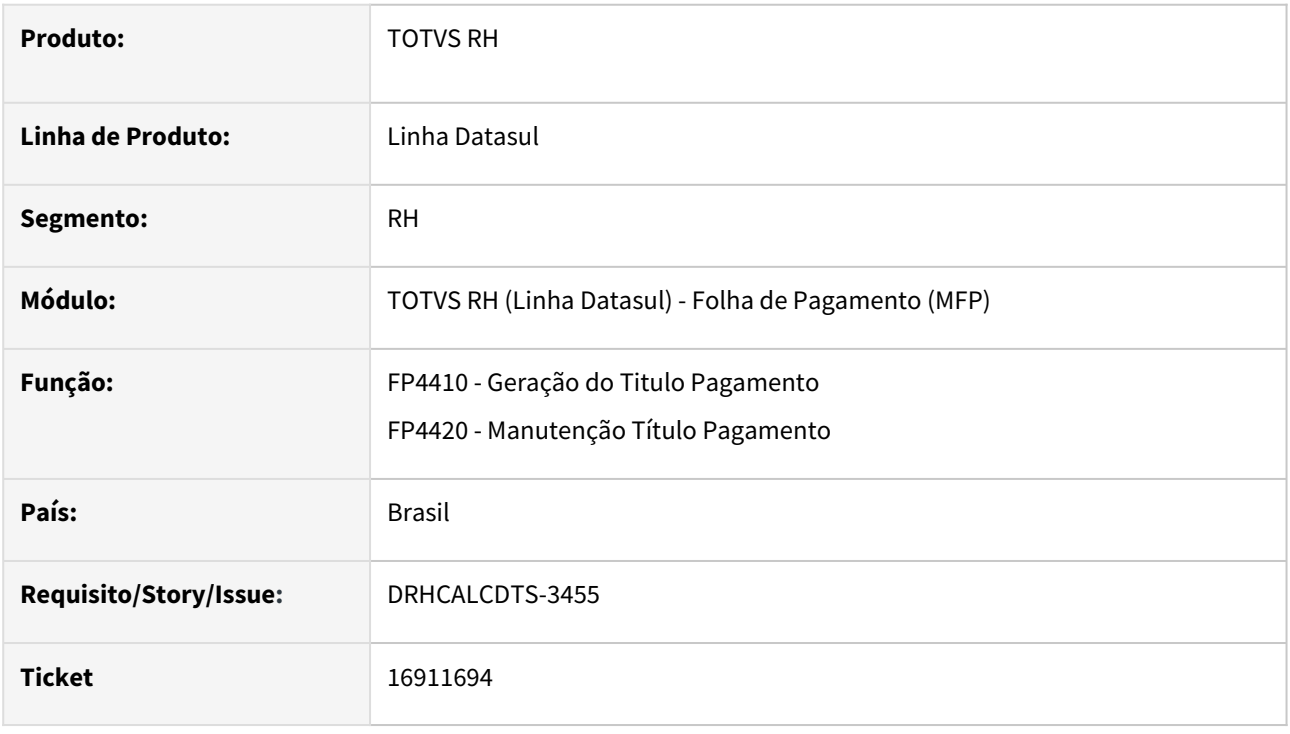

### **02. SITUAÇÃO/REQUISITO**

A geração do título de pagamento de Pensão Alim. está com divergência. Ao consultar o título no FP4420 (Manutenção Título Pagamento), está gerando a mensagem "*Entry 0 is outside the range of list Folha Normal,Adiantamento Normal,13o Salário,Adiantamento 13o Salário,Férias,Rescisões,Prest Serviço(Benef Sociais),Manual,Pensão Alimentícia. (560).*"

# **03. SOLUÇÃO**

O erro tem origem na Geração Titulo Pagamento, nos processos de Rescisão ou Férias, onde o campo "Tipo Folha" não era preenchido corretamente de acordo com o processo.

Este erro impactava somente na exibição dos Títulos de Pagamento no FP4420 (Manutenção Titulo Pagamento) e no FP4460 ( Listagem Título Pagamento)

### **04. DEMAIS INFORMAÇÕES**

Não se aplica.

#### **05. ASSUNTOS RELACIONADOS**

DRHCALCDTS-3916 DT FP6020 Ao executar o primeiro cálculo no FP3020, o status no FP6020 está permanecendo como 'Acerto-Outros'.

#### **01. DADOS GERAIS**

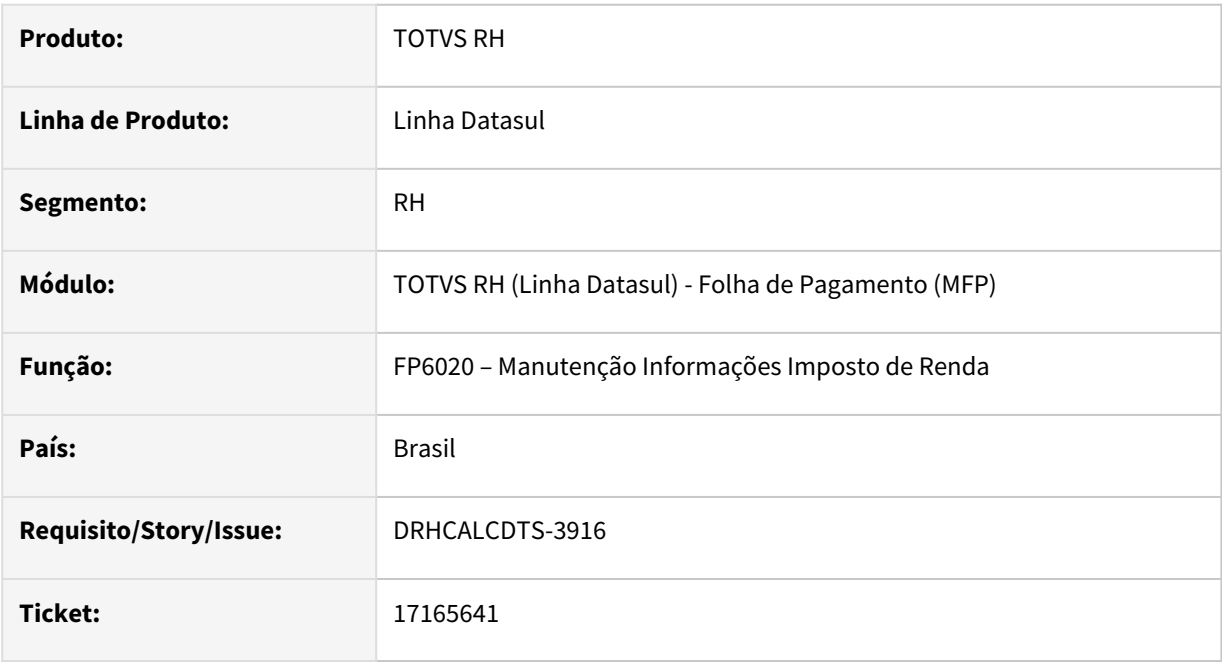

# **02. SITUAÇÃO/REQUISITO**

Quando ocorre uma modificação em qualquer informação relacionada ao FP6020 na pasta "Normal", o status da coluna Tipo Geração é alterado para "Manual". No entanto, ao navegar e/ou atualizar o registro na tela, o status passa a ser exibido como "Acerto-Outros".

### **03. SOLUÇÃO**

Foram feitos ajustes no FP6020 para garantir que, em situações semelhantes, o status da coluna "Tipo Geração" permaneça como "Manual".

#### **04. DEMAIS INFORMAÇÕES**

Não se aplica.

#### **05. ASSUNTOS RELACIONADOS**

#### DRHHCM-5750 DT Corrigir compilação THF2-totvs-esocial

#### **01. DADOS GERAIS**

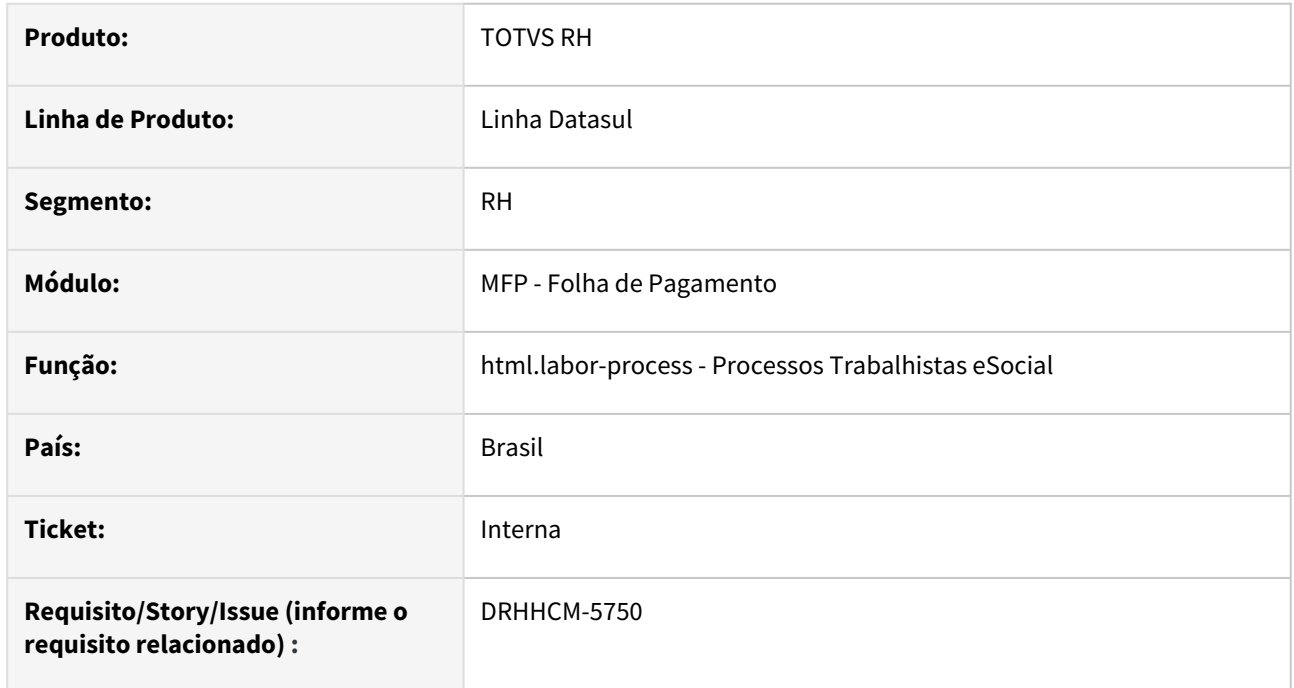

### **02. SITUAÇÃO/REQUISITO**

Os Jobs do Jenkins estavam com o erro:

**[ERROR] Failed to execute goal org.apache.maven.plugins:maven-war-plugin:3.2.0:war (default-war) on project totvs-esocial-wildfly: Execution default-war of goal org.apache.maven.plugins:maven-warplugin:3.2.0:war failed: basedir /opt/slave-novo-prado/workspace/11.5.X-THF2-totvs-esocial/thf2/totvsesocial/war-wildfly/../thf2/dist/taf-thf**

#### **03. SOLUÇÃO**

Ajustado o job TAF-THF-GITEA, que busca os arquivos do TAF no GIT, para não alterar o arquivo index.html

Ajustado os jobs de compilação para o diretório correto e utilizar o environment "process-datasul".

Alterado o template do programa html.labor-process para "Programa THF".

#### **04. DEMAIS INFORMAÇÕES**

Não se aplica

#### **05. ASSUNTOS RELACIONADOS**

### DRHROTDTS-7800 - Problema de lock de tabela

#### **01. DADOS GERAIS**

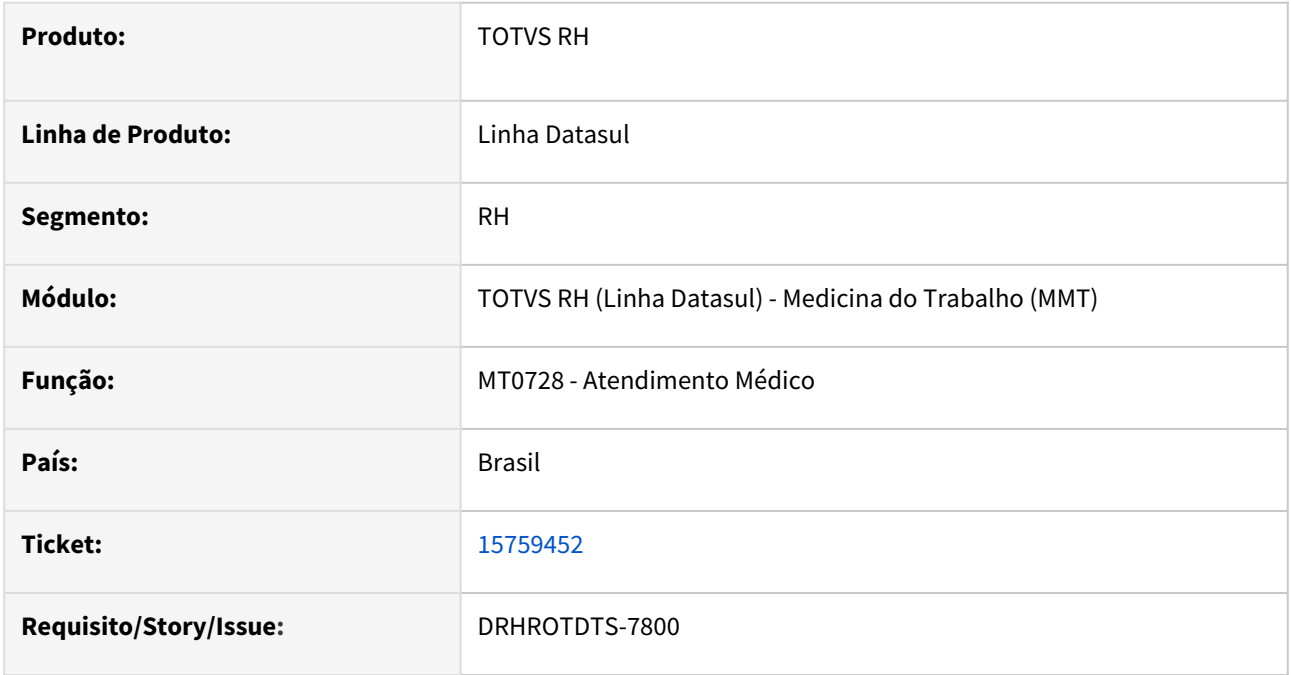

#### **02. SITUAÇÃO/REQUISITO**

Ao executar o MT0728 - Atendimento Médico, posicionado na guia ASO, e no mesmo ambiente outro usuário acessar o FP0560 - Manutenção de Estabelecimentos e clicar no botão do e-social, é apresentado o erro de que uma tabela interna do TOTVS Datasul (tabela sped\_rh\_estab) está sendo utilizada por outro usuário.

#### **03. SOLUÇÃO**

Foram feitas correções no programa MT0728 - Atendimento Médico para que não deixe registros presos na tabela sped\_rh\_stab.

#### **04. DEMAIS INFORMAÇÕES**

Não se aplica

# **05. ASSUNTOS RELACIONADOS**

# 4.12.2 Desenvolvimento e Treinamento - Manutenção - 12.1.2307

Pesquisar

Manutenção - 12.1.2307 – 2105

# Desenvolvimento de Pessoal - Manutenção - 12.1.2307

• [14897341 DRHHCM-4579 DT DS0501 - Relatório gerendo tempo cargo atual errado.](#page-2106-0)

# <span id="page-2106-0"></span>14897341 DRHHCM-4579 DT DS0501 - Relatório gerendo tempo cargo atual errado.

#### **01. DADOS GERAIS**

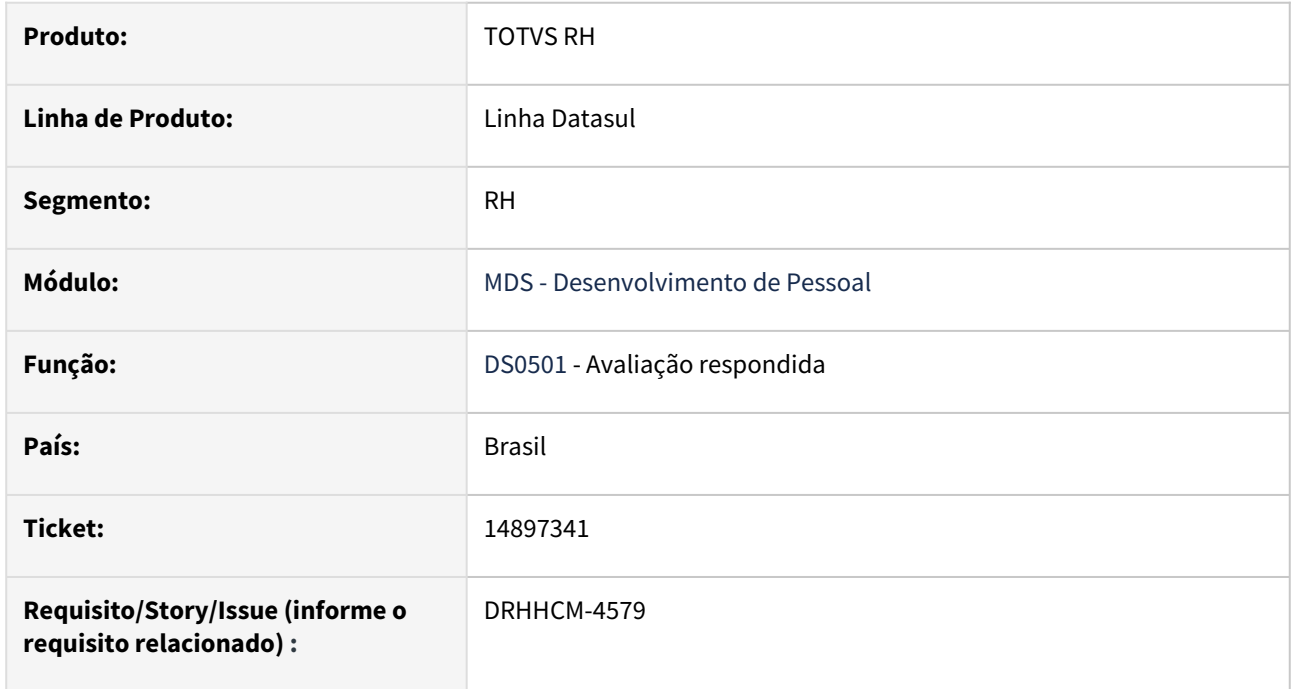

### **02. SITUAÇÃO/REQUISITO**

No relatório **DS0501**, o campo Tempo Cargo Atual está sendo gerado com conteúdo incorreto.

#### **03. SOLUÇÃO**

Foi alterada a regra para considerar o cargo básico do funcionário, que está na **avaliação** e não mais no cadastro da tabela **funcionário**.

### **04. DEMAIS INFORMAÇÕES**

Não se aplica

# **05. ASSUNTOS RELACIONADOS**

# 4.12.3 eSocial - Manutenção - 12.1.2307

Pesquisar

Manutenção - 12.1.2307 – 2108

# 14679320 DRHROTDTS-5700 - FP9823 não gera demostrativo da segunda parcela quando funcionário é desligado no mês seguinte.

S-1200 quando possui dois períodos de férias no mês, gera demonstrativo incorretamente.

# **01. DADOS GERAIS**

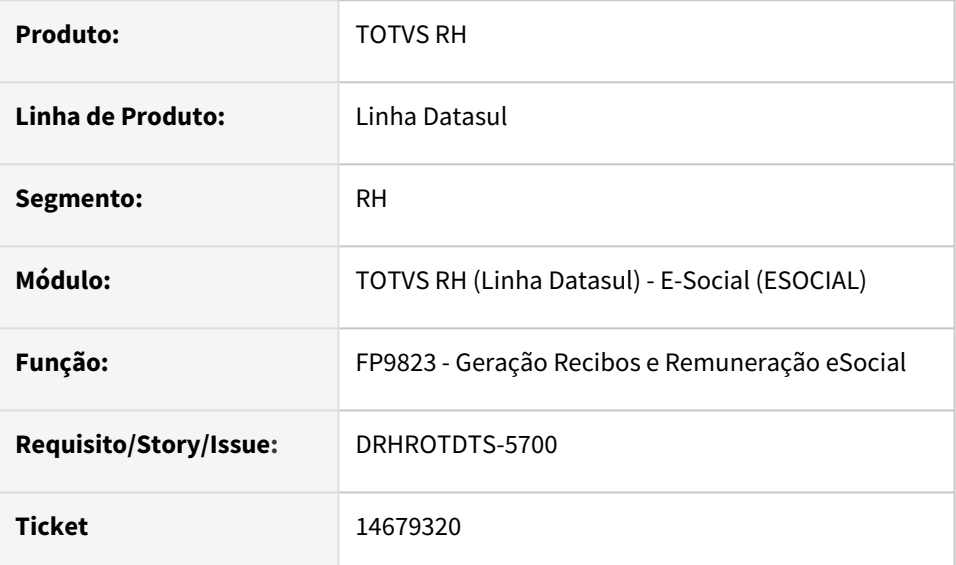

# **02. SITUAÇÃO/REQUISITO**

O arquivo S-1200 quando possui dois períodos de férias no mês, gera demonstrativo incorretamente.

# **03. SOLUÇÃO**

O programa foi corrigido para gerar o demonstrativo considerando os períodos de férias no mesmo mês.

14839367 DRHROTDTS-6088 - Matrícula incorreta quando há cadastro de admissão preliminar no estabelecimento que não é o principal da base.

### **01. DADOS GERAIS**

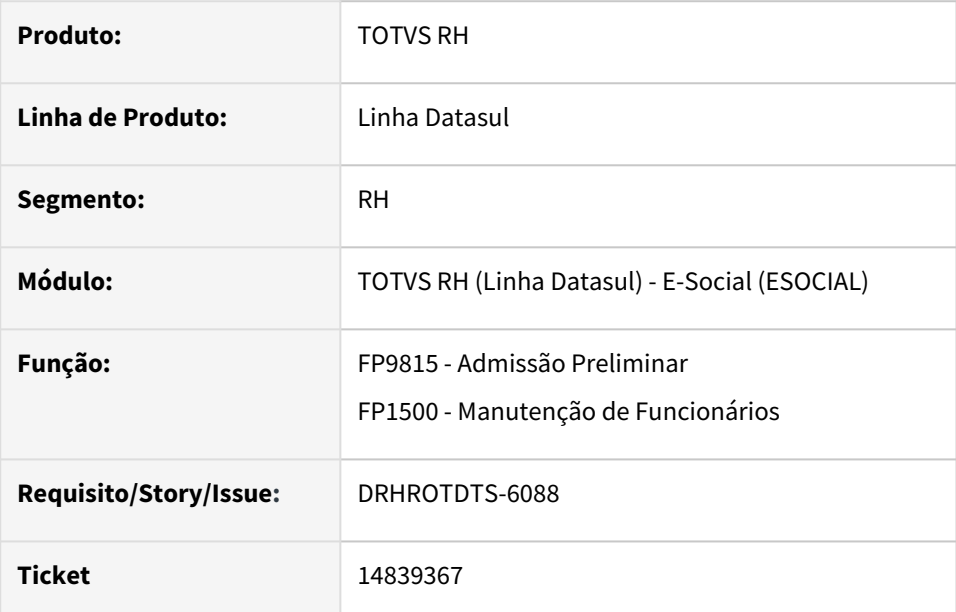

# **02. SITUAÇÃO/REQUISITO**

Ao fazer o cadastramento do funcionário a partir de uma Admissão Preliminar – FP9815, o FP1500 está gerando a matrícula eSocial diferente da cadastrada no FP9815 quando se trata do estabelecimento que não é o principal do eSocial.

# **03. SOLUÇÃO**

O programa FP9815 –Admissão Preliminar, foi corrigido para montar a matricula eSocial de forma correta, preenchendo todo o campo da matricula do funcionário, como já acontece em um cadastramento pelo FP1500. O FP1500 Manutenção de Funcionários, foi corrigido para obedecer a matricula já informada no FP9815, assim a matrícula eSocial é gerada como no XML da admissão preliminar.

# 14844386 - DRHROTDTS-5963 - Observação de Funcionário Deficiente Físico

### **01. DADOS GERAIS**

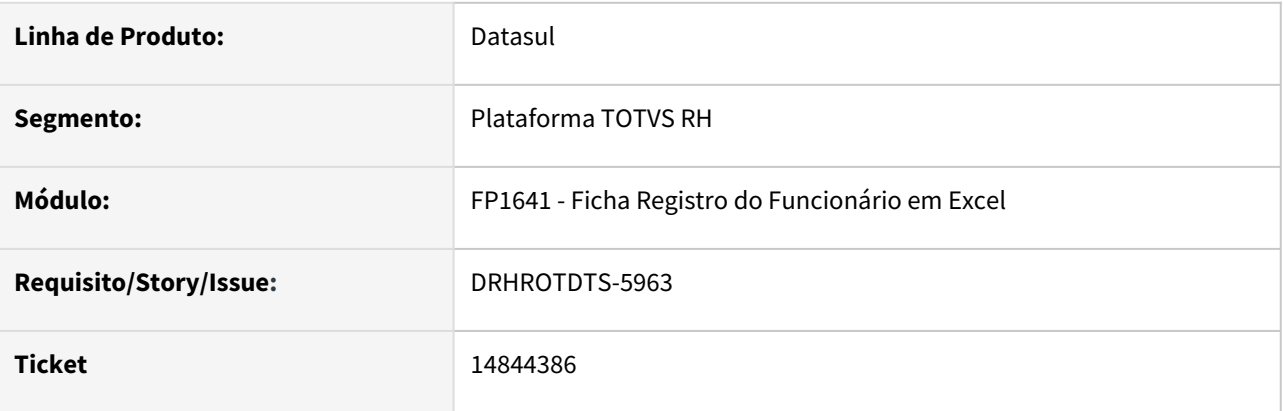

# **02. SITUAÇÃO/REQUISITO**

O relatório FP1641 não imprime o campo "Tipo Nec. Especiais" para demitidos e também quando o funcionário está com a situação "Inativa" no MT0021.

# **03. SOLUÇÃO**

Foi realizado os ajustes no programa FP1641 para que mostre as informações do campo "Tipo Nec. Especiais" para demitidos e também quando o funcionário está com a situação "Inativa" no MT0021.

Para que seja informado o campo "Tipo Nec. Especiais" no relatório FP1641 é necessário no FP1440 aba "Tipo Físico" esteja selecionado a opção "Portador Necessidades Especiais" e no MT0021 no botão "Relaciona Deficiências "possuir uma deficiência relacionado ao paciente.

# 14907383 DRHROTDTS-6317 - Não esta gerando o S-1210, da origem com pgto fora do mês

#### **01. DADOS GERAIS**

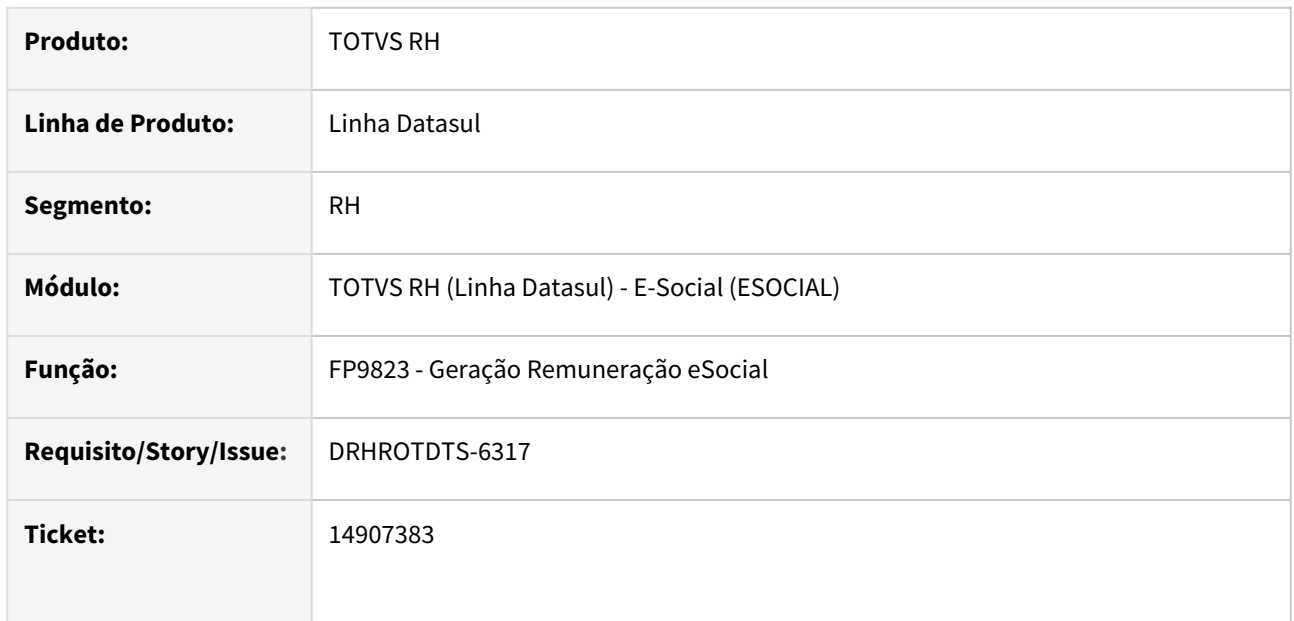

# **02. SITUAÇÃO/REQUISITO**

Na geração das intermediárias, não é gerada a mensagem do S-1210 na empresa origem para o funcionário que tem pagamento da folha fora do mês e transferência entre empresas.

# **03. SOLUÇÃO**

Alterado programa FP9823, para ler corretamente as informações do funcionário com a habilitação.

# 14948969 DRHROTDTS-6262 - Qtd dependentes IRF/Salário Família.

#### **01. DADOS GERAIS**

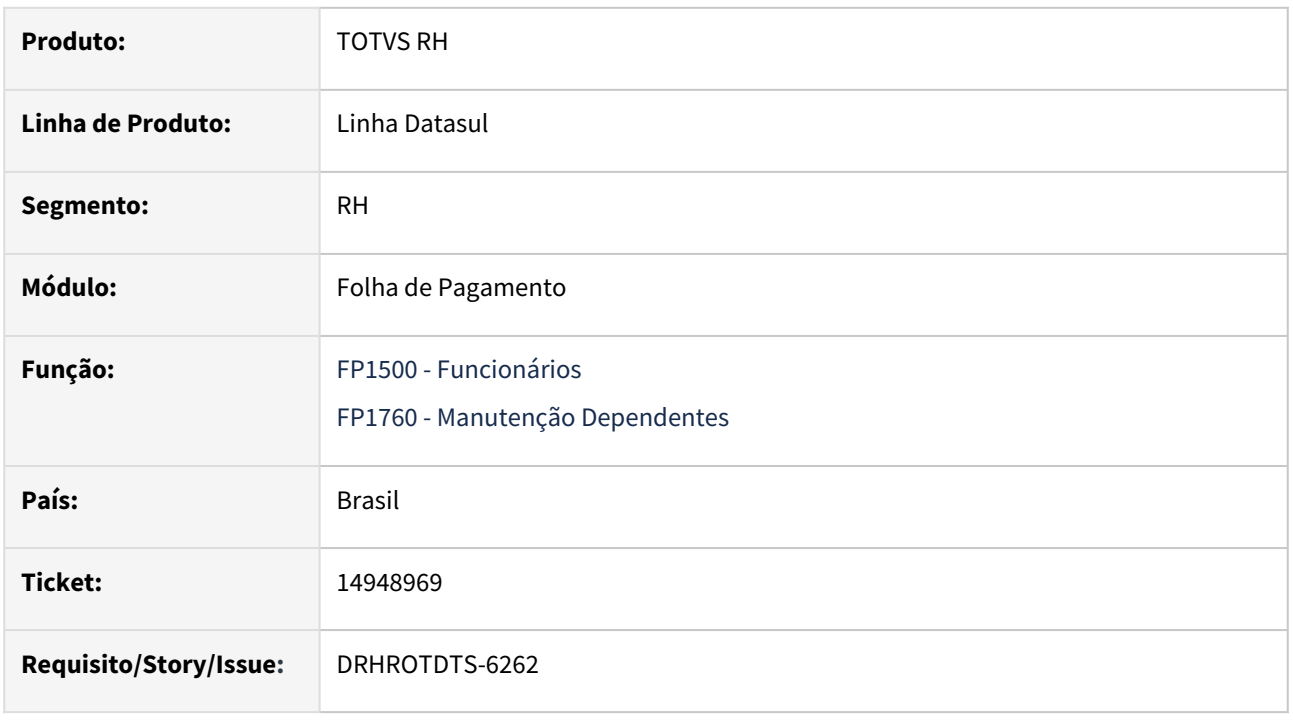

# **02. SITUAÇÃO/REQUISITO**

Ao acessar o programa FP1500 e clicar em alterar em seguida acessar o programa FP1760 e incluir um novo dependente e ao voltar no FP1500 e clicar em confirmar não está sendo incluído na aba "Cálculo" no campo "Dependentes IRRF" o dependente que foi cadastrado.

# **03. SOLUÇÃO**

Foi corrigido o programa para que seja incluído um novo dependente ao alterar o FP1500 e clicando na confirmação.

### **04. DEMAIS INFORMAÇÕES**

Não se aplica.

#### **05. ASSUNTOS RELACIONADOS**

14956054 DRHROTDTS-6339 - FP9823 não gera demostrativo da segunda parcela quando funcionário é desligado no mês seguinte.

### **01. DADOS GERAIS**

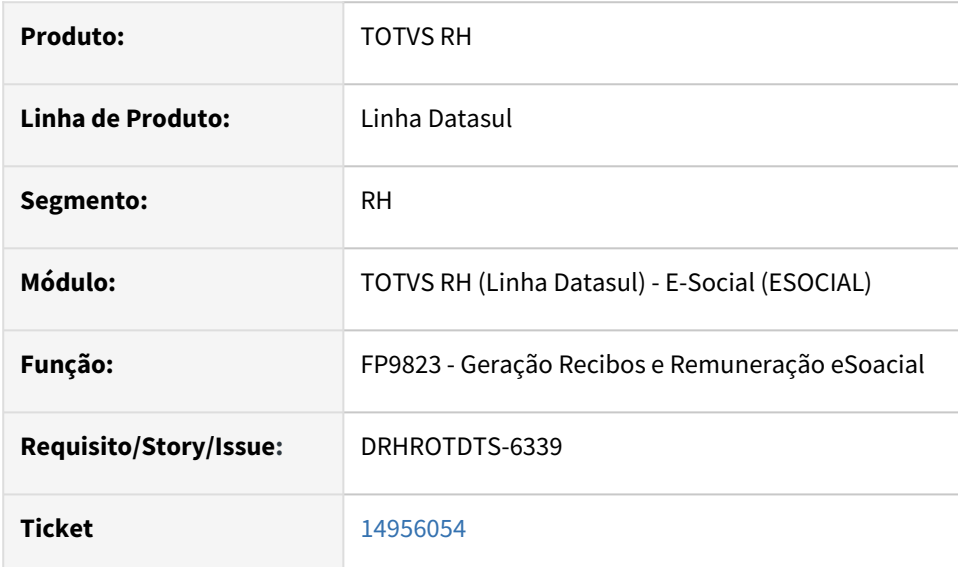

# **02. SITUAÇÃO/REQUISITO**

 Folha já estava no mês do desligado ao gerar tabela intermediária para mês anterior para gerar a folha do funcionário não está gerando informações da 2ª parcela.

# **03. SOLUÇÃO**

Foi ajustado para gerar corretamente as informações do funcionário para mês anterior ao desligamento.

# 14989699 DRHROTDTS-6435 DT Funcionário readmitido com treinamentos AT0031 não carrega informação no FP1500F pasta Trein/Cap

# **01. DADOS GERAIS**

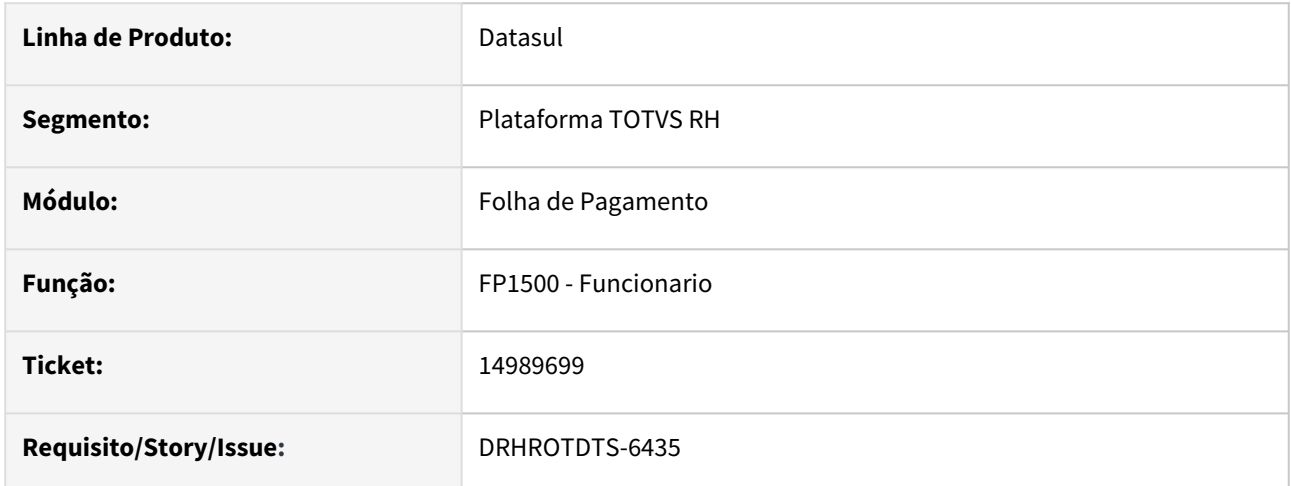

# **02. SITUAÇÃO/REQUISITO**

Funcionário readmitido com treinamentos AT0031 não carrega informação no FP1500F pasta Trei/Cap.

# **03. SOLUÇÃO**

Corrigido para que carregue os treinamentos na pasta Trei/Cap do FP1500f já existentes no AT0031 quando o funcionário é readmitido, ou seja, já existe a pessoa física com treinamentos no AT0031.

# 15002453 DRHROTDTS-6346 - Alteração de salário no FP1620 não alterou o salário no FP1500.

#### **01. DADOS GERAIS**

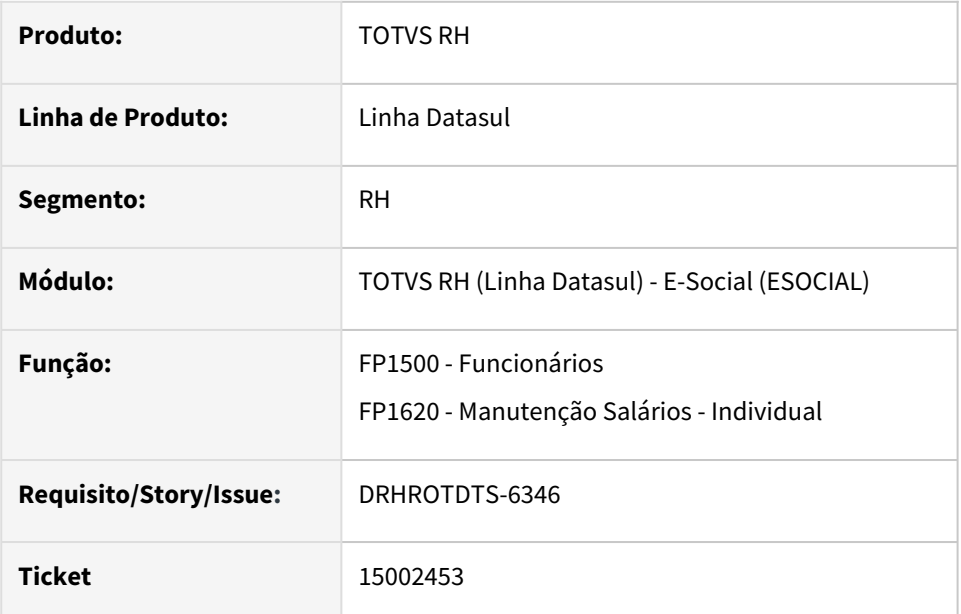

# **02. SITUAÇÃO/REQUISITO**

 Ao realizar o cadastro de um novo funcionário no FP1500 e depois tentar alterar o salário no FP1620, no FP1500 não está mostrando o salário atual que ocorreu alteração.

# **03. SOLUÇÃO**

Realizado os ajustes para que ao incluir um novo salário no FP1620 seja atualizado no FP1500 .

15027776 DRHROTDTS-6373 - FP9160 não está considerando a permissão do estabelecimento do usuário.

#### **01. DADOS GERAIS**

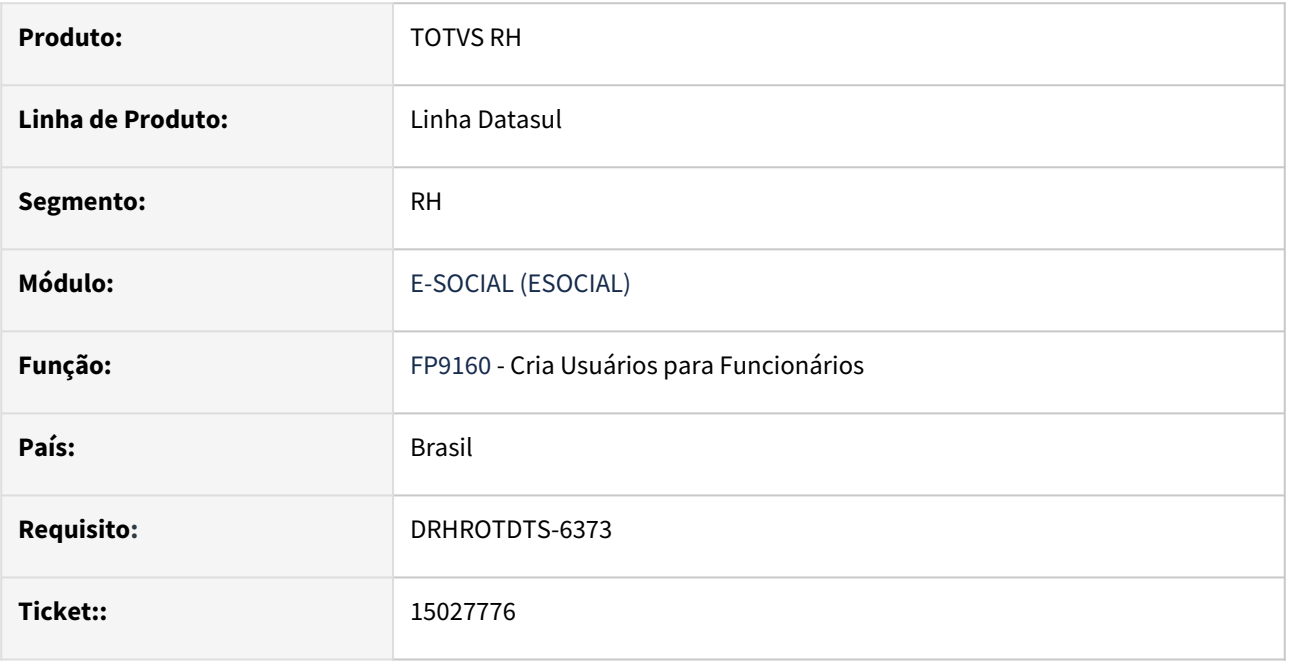

# **02. SITUAÇÃO/REQUISITO**

 O programa **FP9160 - Cria Usuários para Funcionários** está atualizando indevidamente o campo "validade senha" no cadastro de usuários do produto, mesmo que o usuário não tenha selecionado o campo "Atualiza Senha de Usuários já Existentes" na pasta de parâmetros do programa..

# **03. SOLUÇÃO**

Realizado ajustes no programa **FP9160 - Cria Usuários para Funcionários** para incluir em tela a opção "Atualiza Validade Senha de Usuários já existentes" que conforme a permissão no estabelecimento no FP0590 mostre apenas as informações que o usuário o possua acesso.

# 15033583 DRHROTDTS-6386 - Erro botão eSocial FP1500.

#### **01. DADOS GERAIS**

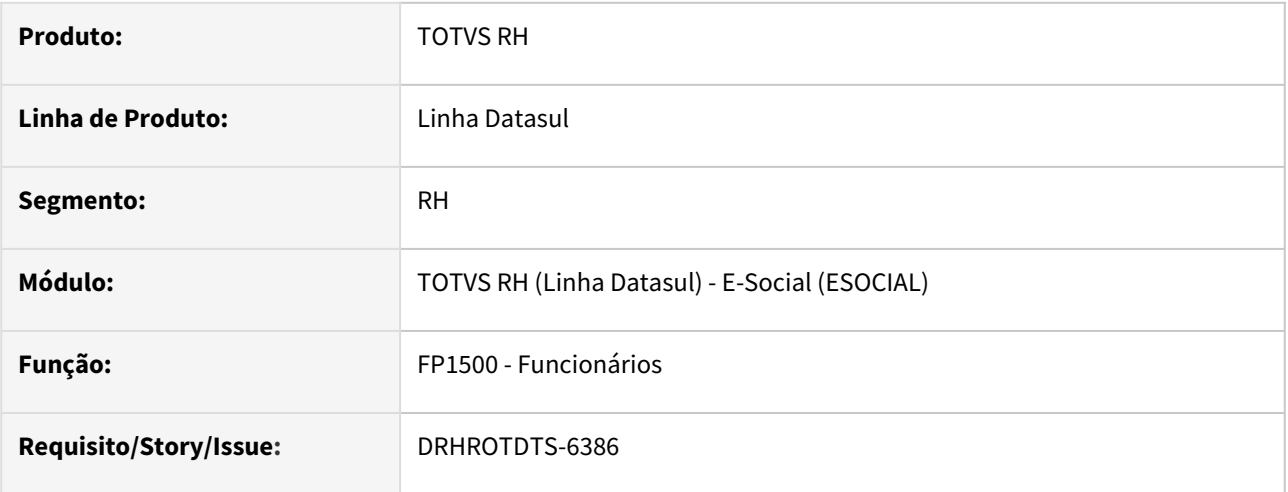

# **02. SITUAÇÃO/REQUISITO**

 Quando um usuário não tem permissão para acessar o programa FP1500F, ao clicar no botão do eSocial ocorre erro "Handle inválido. Não inicializado ou aponta para um objeto excluído. (3135).

### **03. SOLUÇÃO**

 O programa FP1500 - Funcionários foi alterado para que ao clicar o botão eSocial seja validada a permissão de acesso ao programa FP1500F - Complemento Funcionário.

# 15039334 DRHROTDTS-6632 - FP9850 Não mostra mensagens quando coloca filtro empresa e estabelecimento

S-1200 quando possui dois períodos de férias no mês, gera demonstrativo incorretamente.

# **01. DADOS GERAIS**

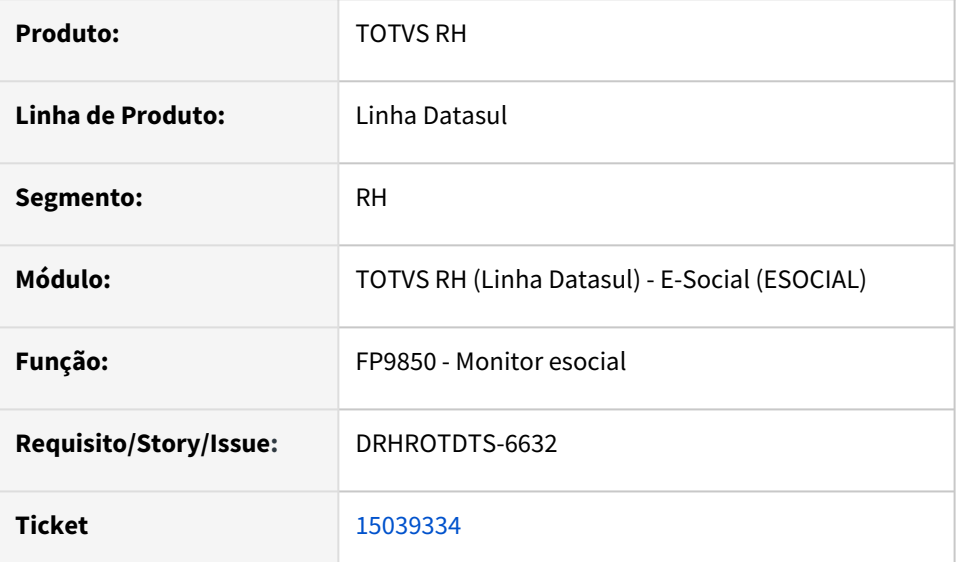

# **02. SITUAÇÃO/REQUISITO**

No programa FP9850 quando informa filtro de empresa e estabelecimento não está funcionandoo

# **03. SOLUÇÃO**

Ajustado programa para quando informado filtro de empresa e estabelecimento funcione corretamente,

# 15074176 DRHROTDTS-6457 S-2200 Carga Treinamentos gerando retif s-2200 indevidamente e considerando treinam c validade vencida indevidamente

### **01. DADOS GERAIS**

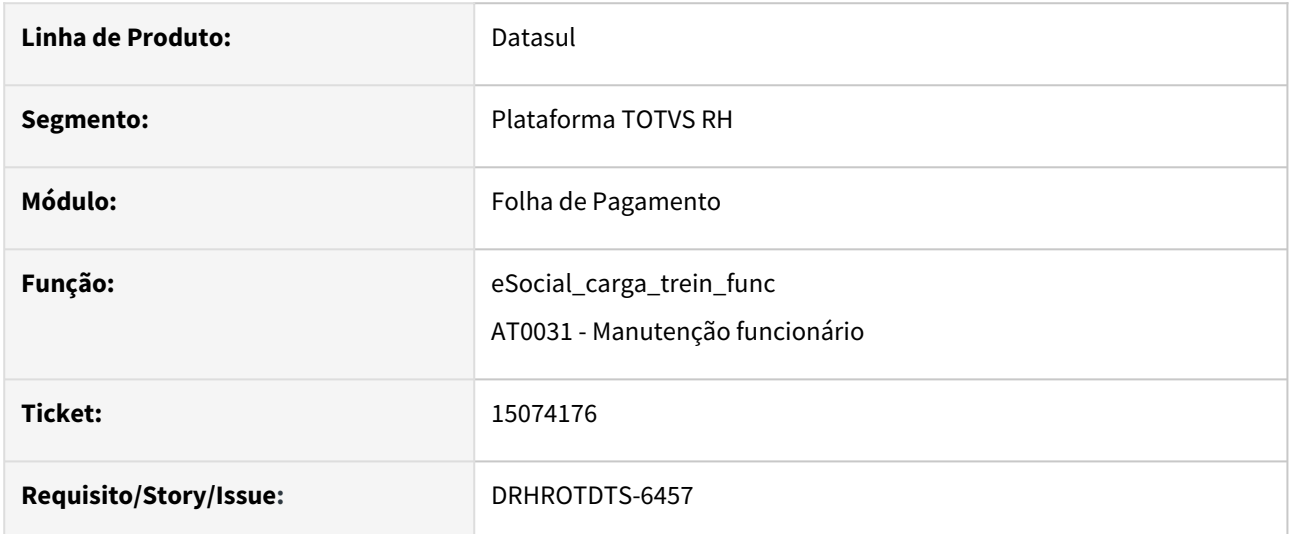

# **02. SITUAÇÃO/REQUISITO**

S-2200 Carga Treinamentos gerando retif s-2200 indevidamente e considerando treinam c validade vencida indevidamente

# **03. SOLUÇÃO**

Alterado o programa de carga e o AT0031 para seguir a seguinte regra para gerar os eventos S-2200 ou S-2206.

- Irá gravar os Treinamentos com validade maior ou igual a 22/05/2022. Validades menores serão desconsideradas;
- Treinamentos com data de entrega do certificado menores ou iguais que o dia 22/05/2022 será gerado evento S-2206 com data de alteração em 22/05/2022 contendo o código do treinamento.
- Treinamentos com data de entrega do certificado maiores que o dia 22/05/2022 será gerado evento S-2206 com data de alteração sendo a data da conclusão do certificado contendo o código do treinamento.
- Para admissões maiores que dia 22/05/2022 e que a data de entrega do certificado tenha sido menor que 22/05/2022 e maior que a data de admissão será gerado uma retificação ou regeração do S-2200 conforme exemplo abaixo:

Data de Admissão: 01/07/2022

Data de conclusão treinamento: 01/05/2022

Não deve ser gerado eventoS-2206 com data de 22/05/2022 pois é menor que a admissão e tampouco com 01/05/2022 pois também é menor que admissão pois o governo não aceita um evento S-2206 com data menor que a admissão, dessa forma é necessário retificar ou regerar o S-2200 para que os treinamentos sejam informados ao governo.

Obs: Foi considerada data de inicio da obrigatoriedade do leiaute simplificado sendo 22/05/2022 conforme [comunicado no site do eSocial https://www.gov.br/esocial/pt-br/noticias/prorrogado-o-periodo-de-convivencia](https://www.gov.br/esocial/pt-br/noticias/prorrogado-o-periodo-de-convivencia-de-versoes-do-esocial)de-versoes-do-esocial

# 15080424 DRHROTDTS-6615 - Erro no Complemento eSocial do MT0030 ao incluir um exame na mesma data de um exame que foi eliminado.

### **01. DADOS GERAIS**

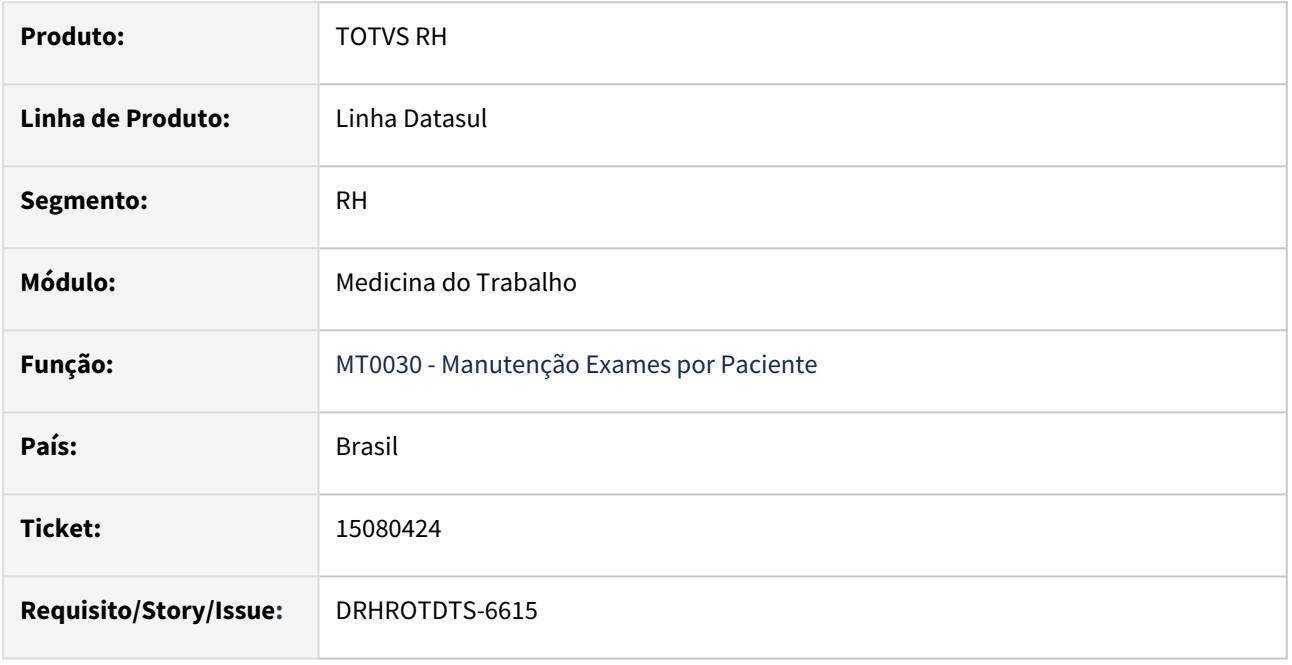

# **02. SITUAÇÃO/REQUISITO**

Ao cadastrar um exame e incluir o complemento eSocial, logo após eliminá-lo e incluir um outro exame na mesma data do que foi eliminado, ocorre erro no complemento eSocial caso seja informado o mesmo procedimento médico do exame anterior.

# **03. SOLUÇÃO**

Ao eliminar o exame, caso haja complemento eSocial, este também é eliminado. Assim soluciona a inconsistência causada na situação citada acima.

# **04. DEMAIS INFORMAÇÕES**

Não se aplica.

#### **05. ASSUNTOS RELACIONADOS**

# 15092058 DRHROTDTS-6709 DT FP3810 Rateio

#### **01. DADOS GERAIS**

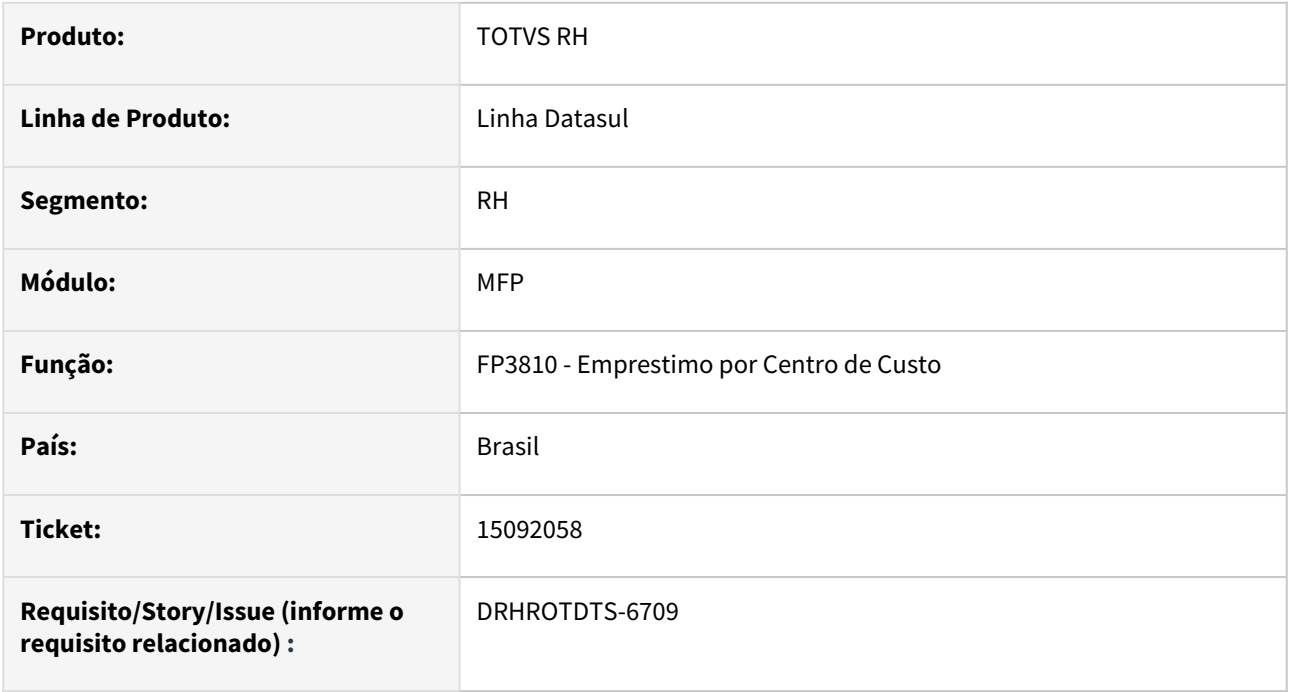

### **02. SITUAÇÃO/REQUISITO**

O sistema permite incluir um emprestimo para mês anterior da folha porém não pemrite eliminar.

# **03. SOLUÇÃO**

Ajustado programa para permitir eliminar registro de emprestimo no mês anterior se utilizar rateio por centro de custo FP0500 e utiliza controle de frequência fp0003 e estiver dentro do periodo ponto.

# **04. DEMAIS INFORMAÇÕES**

Depois de baixar correção, atualizar arquivo de mensagem. Entrar no fp3810 e clicar no botão eliminar.

#### **05. ASSUNTOS RELACIONADOS**

N/A

# 15101161 DRHROTDTS-6637 - Erro de falta de processo impede a importação de funcionários

#### **01. DADOS GERAIS**

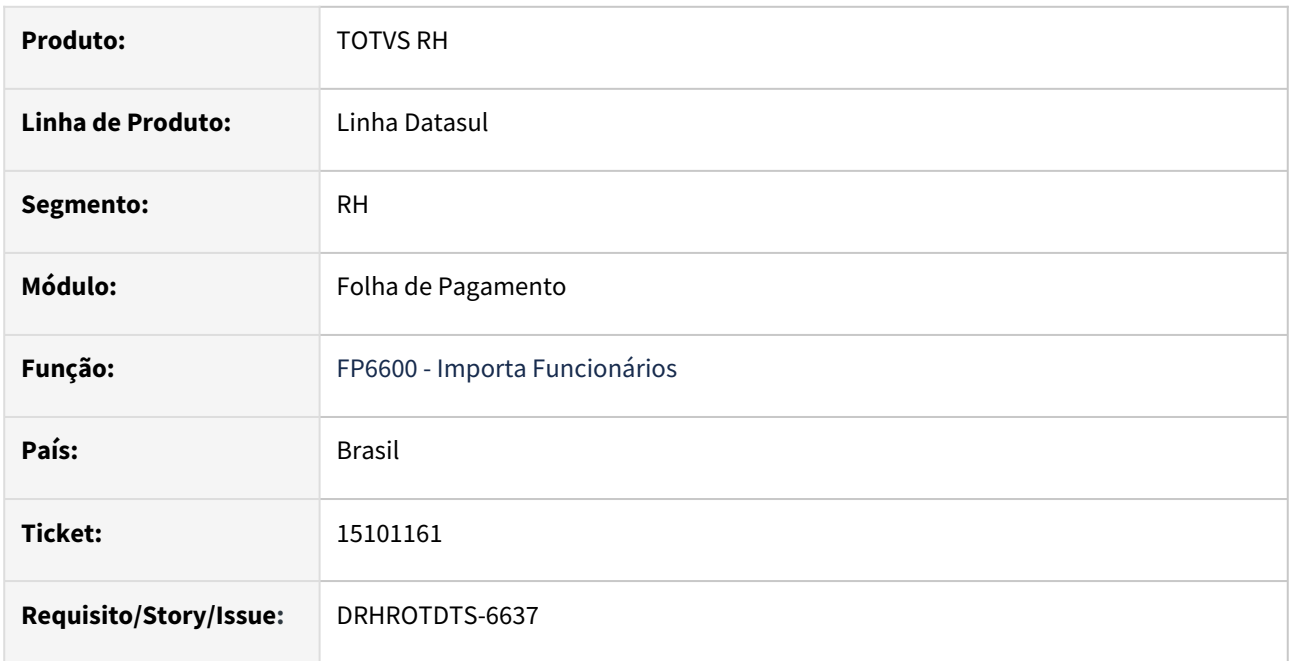

# **02. SITUAÇÃO/REQUISITO**

Ao realizar a importação de um funcionário menor de 16 anos, o sistema está emitindo mensagem de inconsistência que não há relacionamento do funcionário com o cadastro de processos do eSocial no programa FP0030 - Processos Administrativos/Judiciais

# **03. SOLUÇÃO**

De acordo com o MOS - Manual de Orientações eSocial, não deve ser enviado no arquivo S-1070 para processos judiciais ou administrativos que não estejam relacionados ao FGTS. Neste caso, como se trata de um Alvará Judicial, o produto não deve validar o cadastro no FP0030.

# **04. DEMAIS INFORMAÇÕES**

Não se aplica.

# **05. ASSUNTOS RELACIONADOS**
# 15120928 DRHROTDTS-6724 - FP9826 - Sistema não gera evento S-2220 na readmissão.

### **01. DADOS GERAIS**

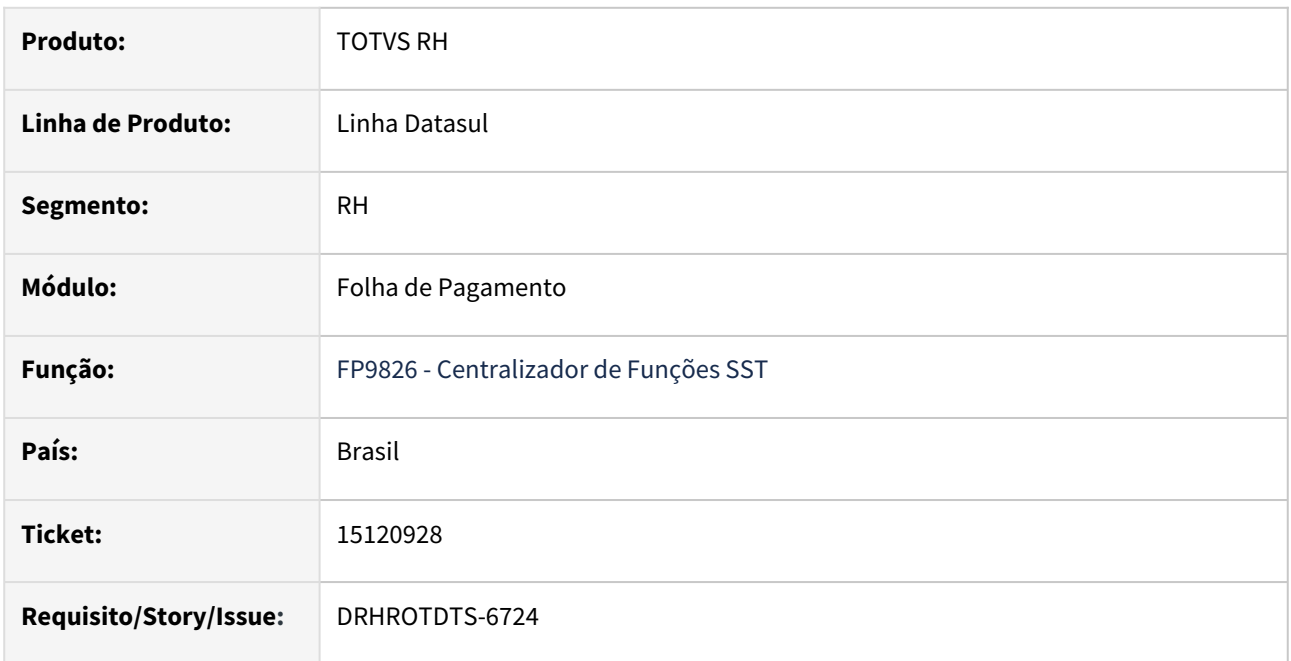

## **02. SITUAÇÃO/REQUISITO**

O programa FP9826 - Centralizador de Funções SST, não gera evento S-2220 para funcionários readmitidos.

# **03. SOLUÇÃO**

Foi alterado o programa FP9826 para buscar o funcionário conforme a matricula cadastrada na ASO.

### **04. DEMAIS INFORMAÇÕES**

Não se aplica.

### **05. ASSUNTOS RELACIONADOS**

# 15152161 DRHROTDTS-6674 - Eliminando no lote a base FGTS/INSS SEFIP 650 após transferência e permite modificar o lote no destino.

### **01. DADOS GERAIS**

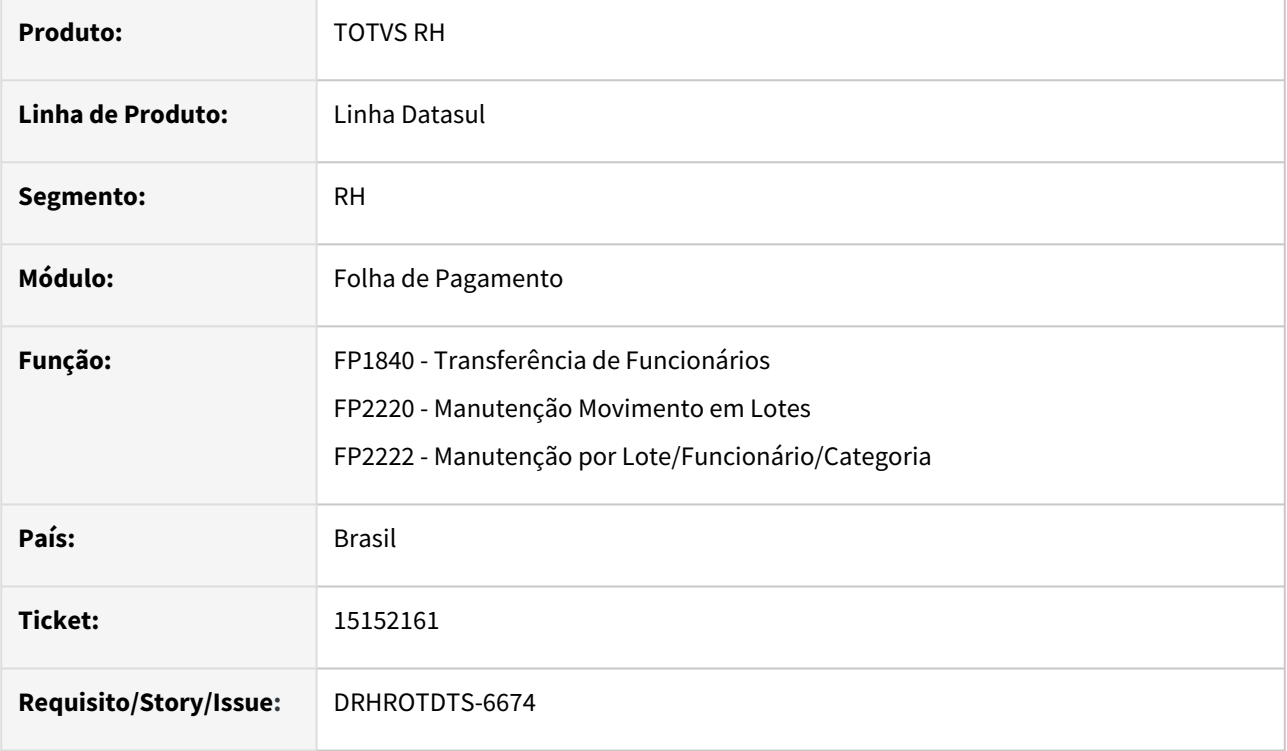

### **02. SITUAÇÃO/REQUISITO**

 Ao realizar a transferência do funcionário entre estabelecimentos no FP2222B os campos Base estão indo 0,00. Outra situação que está ocorrendo na transferência é que no FP2220 quando é dissidio coletivo deve bloquear ao clicar em incluir/modificar.

#### **03. SOLUÇÃO**

Foi corrigido o programa para que na transferência do funcionário, caso seja por dissídio mostrar os campos do valor Base e bloquear as modificação no FP2222b.

#### **04. DEMAIS INFORMAÇÕES**

Não se aplica.

#### **05. ASSUNTOS RELACIONADOS**

# 15153515 DRHROTDTS-6803 DT Sistema continua duplicando a descrição do Setor no registro S-2240

## **01. DADOS GERAIS**

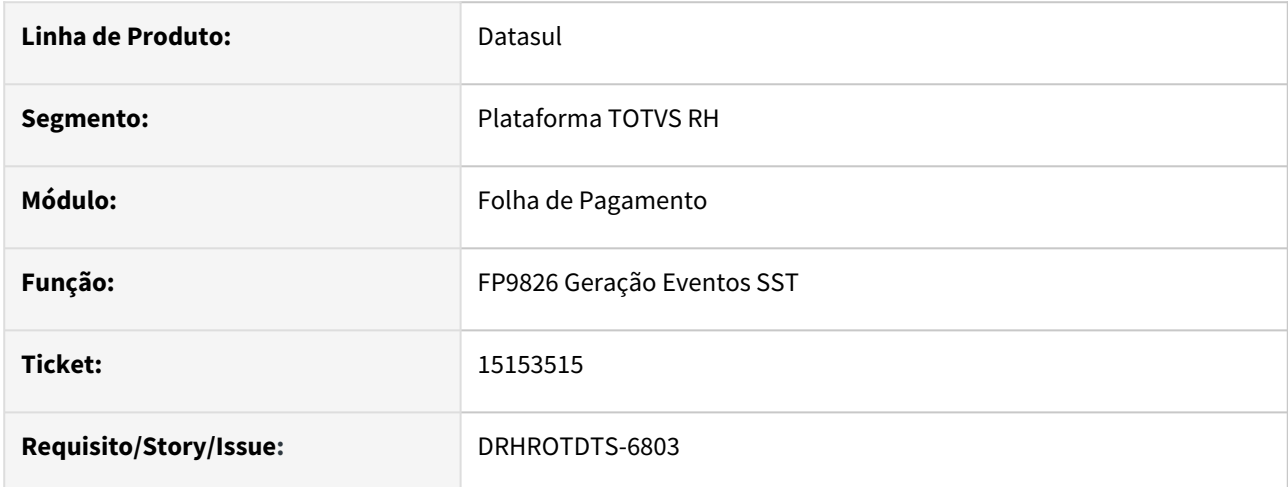

## **02. SITUAÇÃO/REQUISITO**

Funcionário vinculado ao Tomador e relacionado ao GHE FP0870 com vários riscos do mesmo tomador a tag "<dscsetor>" do evento S-2240 é duplicada.

# **03. SOLUÇÃO**

Corrigido para que não repita as descrições dos setores dos GHEs quando há vários riscos no mesmo tomador no evento S-2240

# 15158059 DRHROTDTS-6685 - Duplicando tag grauExp em demostrativo de férias

S-1200 quando possui dois períodos de férias no mês, gera demonstrativo incorretamente.

## **01. DADOS GERAIS**

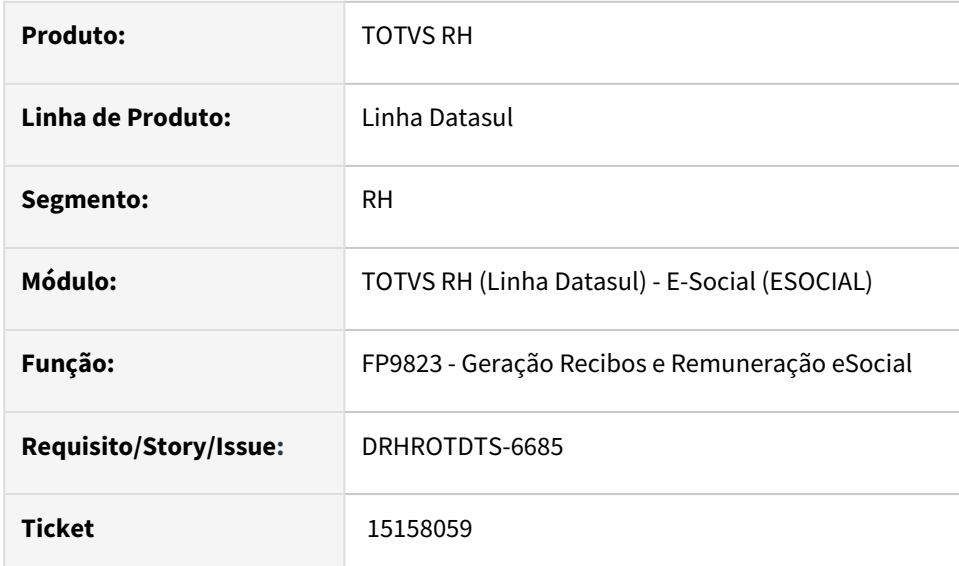

# **02. SITUAÇÃO/REQUISITO**

 No programa FP9823 ao gerar tabela intermediária para férias e gerar novamente tabela intermediária novamente sem realizar a eliminação está duplicando tag grauExp.

# **03. SOLUÇÃO**

 Ajustado programa para gerar tabela intermediária novamente após realizar a eliminação da tabela intermediária.

# 15167823 DRHROTDTS-6699 - Gerando indevidamente S-1200 no mês de desligamento.

### **01. DADOS GERAIS**

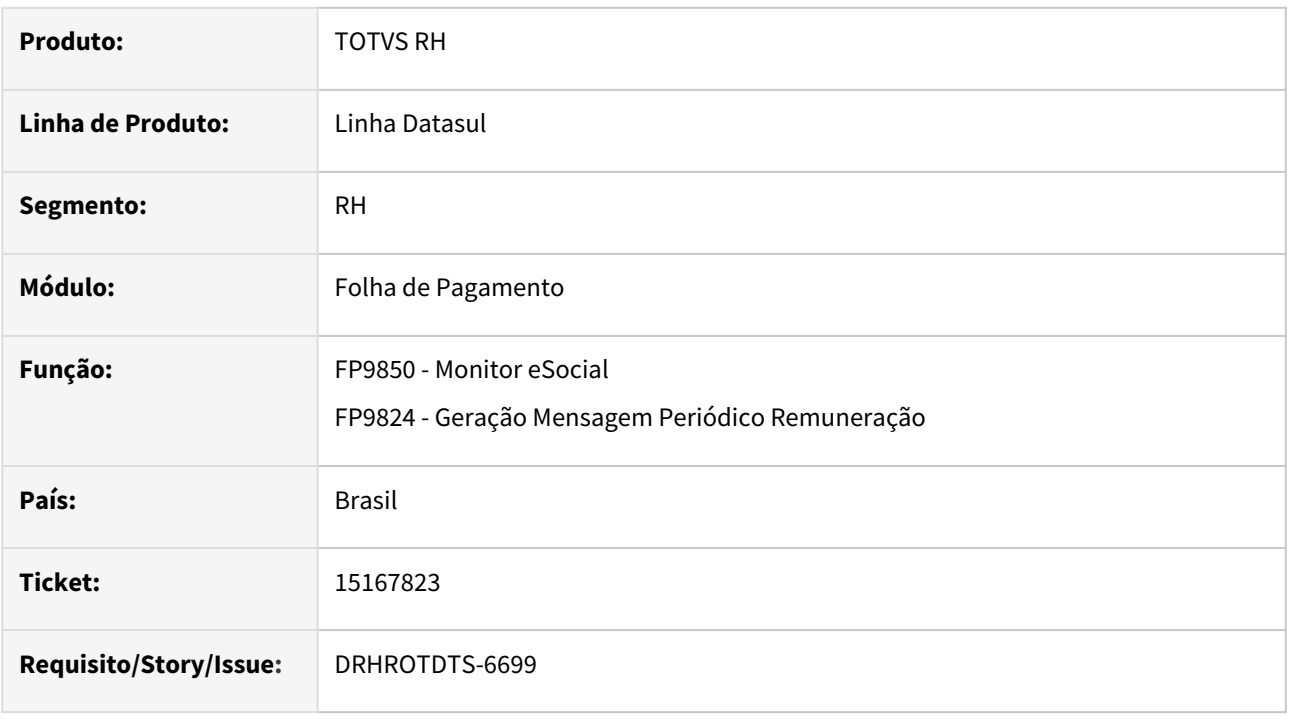

## **02. SITUAÇÃO/REQUISITO**

Está sendo gerado indevidamente o evento (S-1200) dentro do mesmo mês que funcionário possui férias e ocorre seu desligamento.

### **03. SOLUÇÃO**

Foi realizado a correção no programa FP9824 para não gerar o (S-1200) dentro do mesmo mês que o funcionário tenha gozo de férias e o desligamento.

### **04. DEMAIS INFORMAÇÕES**

Não se aplica.

### **05. ASSUNTOS RELACIONADOS**

# 15178037 DRHROTDTS-7077 - No evento S-2240 e na tag <utilizEPI> gera valor incorreto.

S-1200 quando possui dois períodos de férias no mês, gera demonstrativo incorretamente.

## **01. DADOS GERAIS**

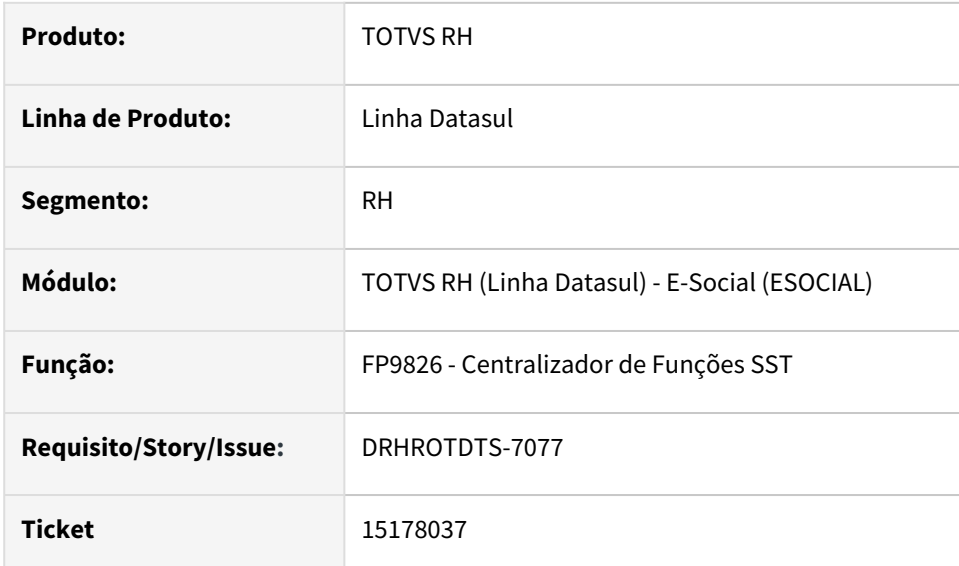

# **02. SITUAÇÃO/REQUISITO**

 Funcionários que possuem EPI cadastrado corretamente está saindo no XML na TAG **utilizEPI** o valor 1, sendo que deveria ser 2.

# **03. SOLUÇÃO**

 Foi realizado ajustes no programa para que saia no XML a TAG **utilizEPI** o valor 2, caso esteja configurado as informações do EPI .

# 15183073 DRHROTDTS-6706 - S-2240 repete o conteúdo da tag obscompl.

### **01. DADOS GERAIS**

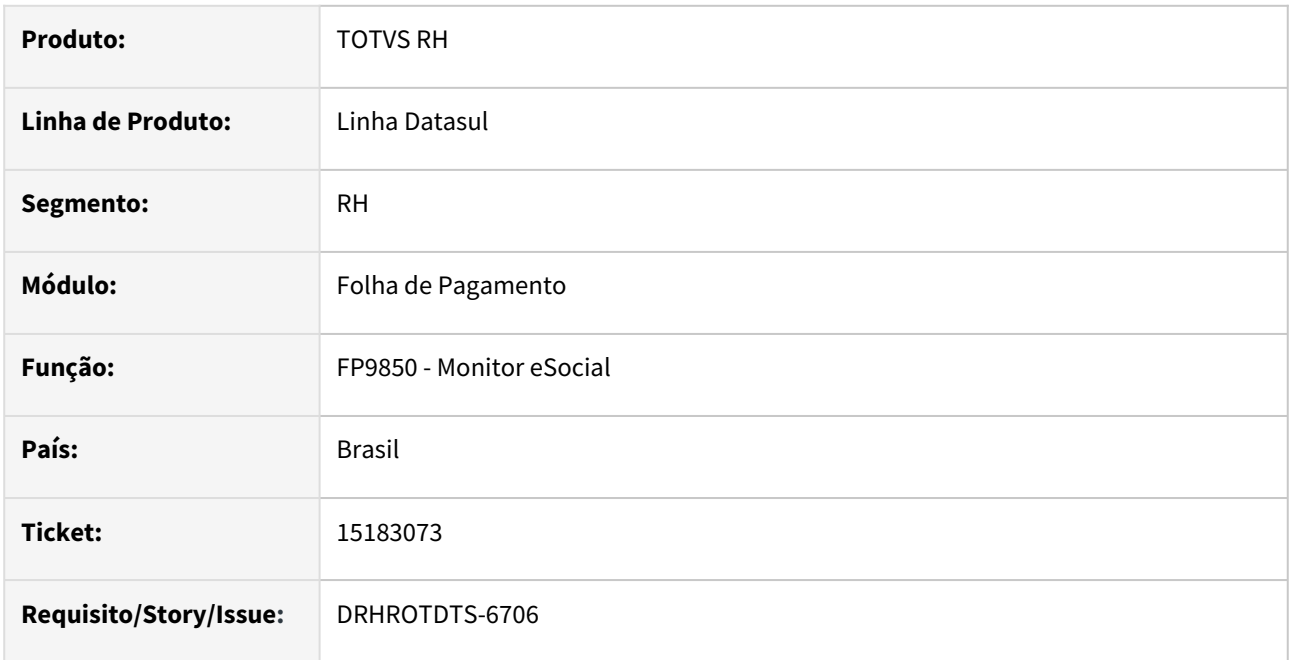

### **02. SITUAÇÃO/REQUISITO**

O sistema repete o conteúdo que foi parametrizado no programa ST0020H dentro da tag **<obsCompl>** , pois está repetindo conforme a quantidade de riscos que o funcionário está exposto, sendo que o colaborador está vinculado em um único grupo homogêneo..

### **03. SOLUÇÃO**

O programa stpm706 gerador da mensagem S-2240 foi alterado para corrigir o preenchimento da tag obsCompl.

### **04. DEMAIS INFORMAÇÕES**

Não se aplica.

### **05. ASSUNTOS RELACIONADOS**

# 15184266 DRHROTDTS-6876 - Descrição do cargo por itens parametrizado com "\*" não é impresso na ficha de registro

### **01. DADOS GERAIS**

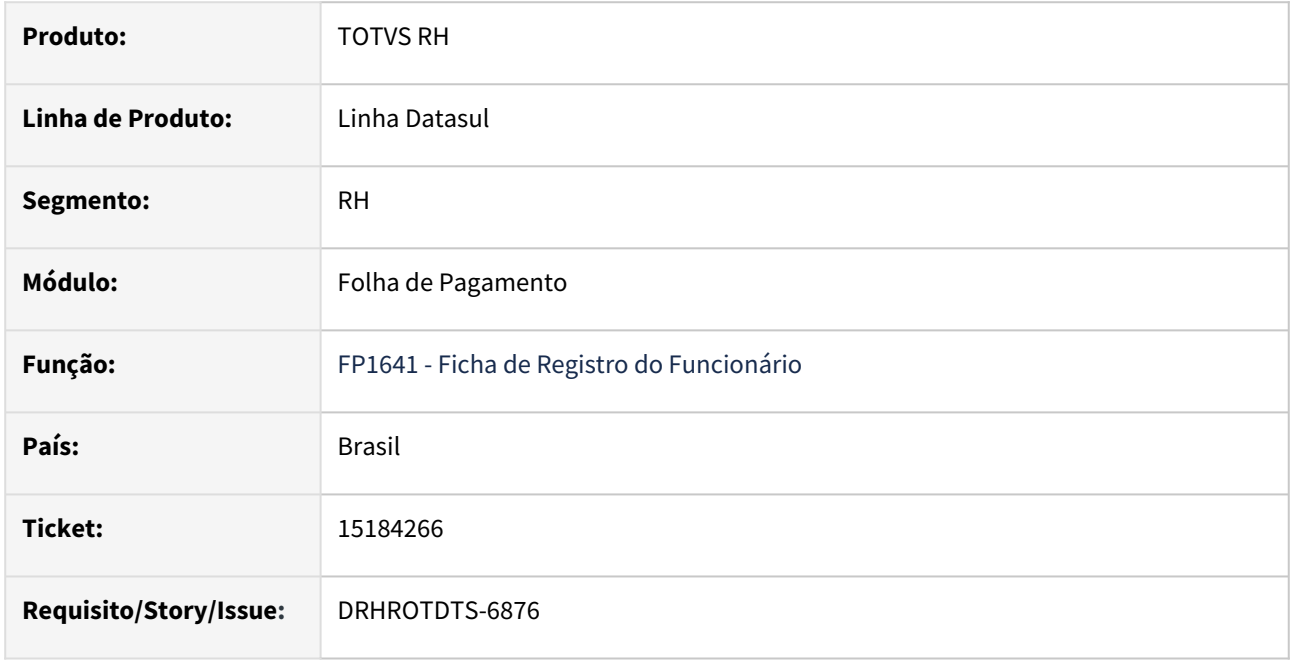

### **02. SITUAÇÃO/REQUISITO**

Na emissão da ficha de registro, caso a empresa utilize a descrição por itens no programa CA0001 - Manutenção Cargo, e esta seja parametrizada o código da Empresa e/ou Estabelecimento com "\*" e/ou a lotação como "" (branco), informações estas que representam "Todas", o sistema não está imprimindo a descrição do cargo.

# **03. SOLUÇÃO**

O relatório foi ajustado para identificar e imprimir a descrição dos itens do cargo quando parametrizados com "\*" ou "" (branco) no programa CA0001 - Manutenção Cargo.

### **04. DEMAIS INFORMAÇÕES**

Não se aplica.

#### **05. ASSUNTOS RELACIONADOS**

# 15185599 DRHROTDTS-7186 - Integração Contábil ocorre erro quando há somente eventos de provisão

### **01. DADOS GERAIS**

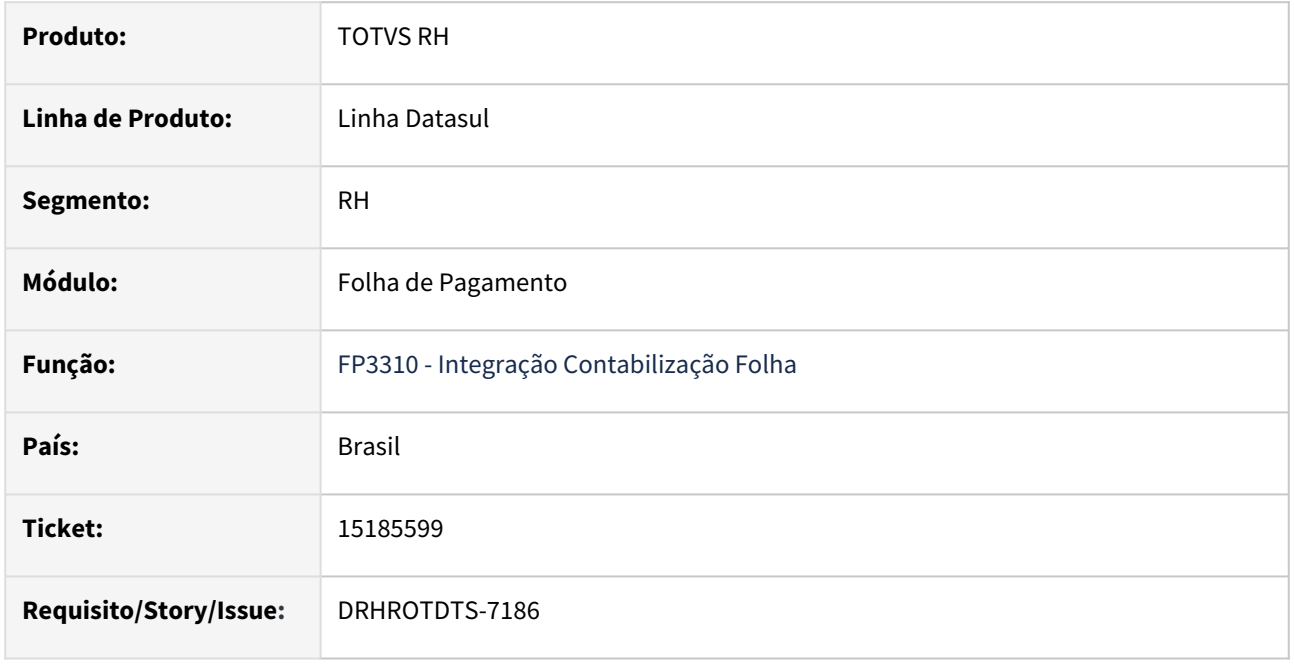

# **02. SITUAÇÃO/REQUISITO**

Foi realizada a transferência de todos os funcionários de um estabelecimento. Neste caso, o sistema não permite realizar uma habilitação de cálculo para o estabelecimento de origem dos funcionários, e consequentemente, não permite efetuar o cálculo da folha. Porém há informações de baixa de provisão a serem contabilizadas no período. Nesta situação, ao executar a integração contábil, o sistema emite mensagem de erro pois não encontra o cálculo de folha.

### **03. SOLUÇÃO**

O programa foi ajustado para no caso em que não haja habilitação de cálculo. porém haja demonstrativo contábil gerado no período, a integração não irá emitir mensagem de erro e irá processar os valores de baixa de provisão.

### **04. DEMAIS INFORMAÇÕES**

Não se aplica.

### **05. ASSUNTOS RELACIONADOS**

# 15201370 DRHROTDTS-6698 DT S-2230 Erro de Integridade ao alterar término afastamento

### **01. DADOS GERAIS**

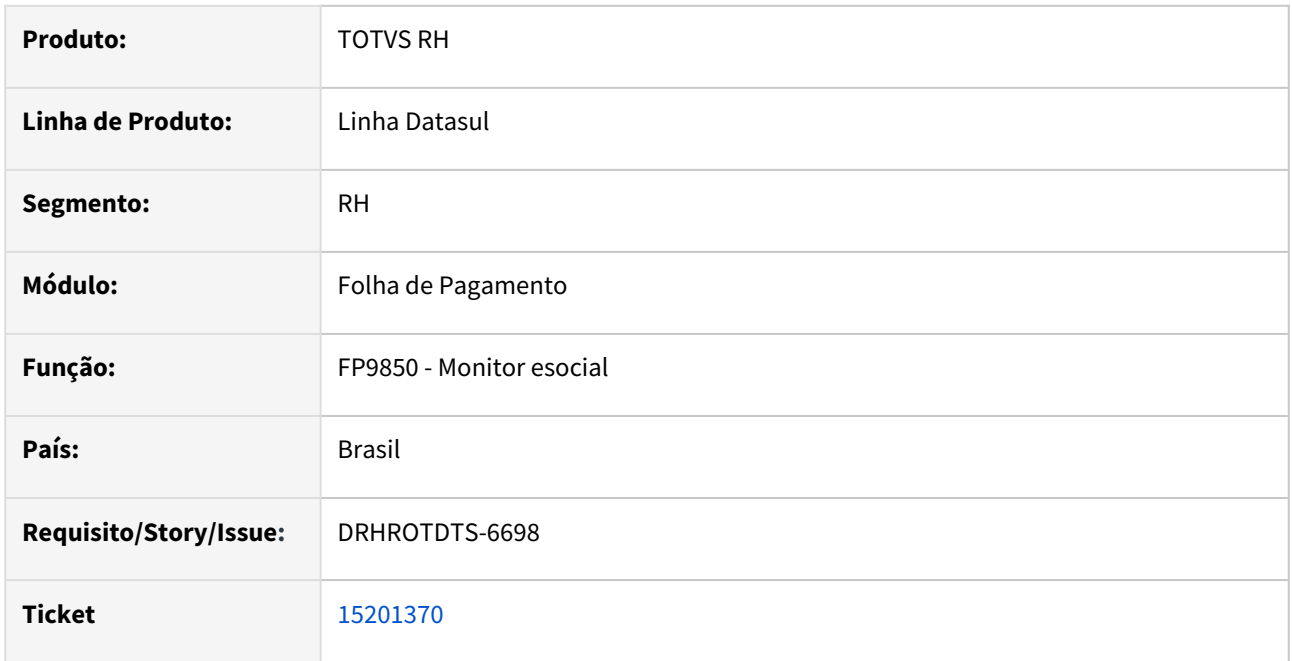

### **02. SITUAÇÃO/REQUISITO**

O sistema permite cancelar mensagem S-2230 pelo botão cancelar no programa FP9850. Assim quando altera quantidades de dias no programa FP1600 gera mensagem S-2230 com erro de integridade.

# **03. SOLUÇÃO**

Foi ajustado programa para não permitir cancelar mensagem S-2230 pelo botão cancelar mensagem no programa fp9850. Quando for mensagem S-2230 e clicar no botão cancelar irá mostrar mensagem de erro.

### **04. DEMAIS INFORMAÇÕES**

Não se aplica.

### **05. ASSUNTOS RELACIONADOS**

# 15204665 DRHROTDTS-7115 - Status da mensagem S-2220 incorreto.

#### **01. DADOS GERAIS**

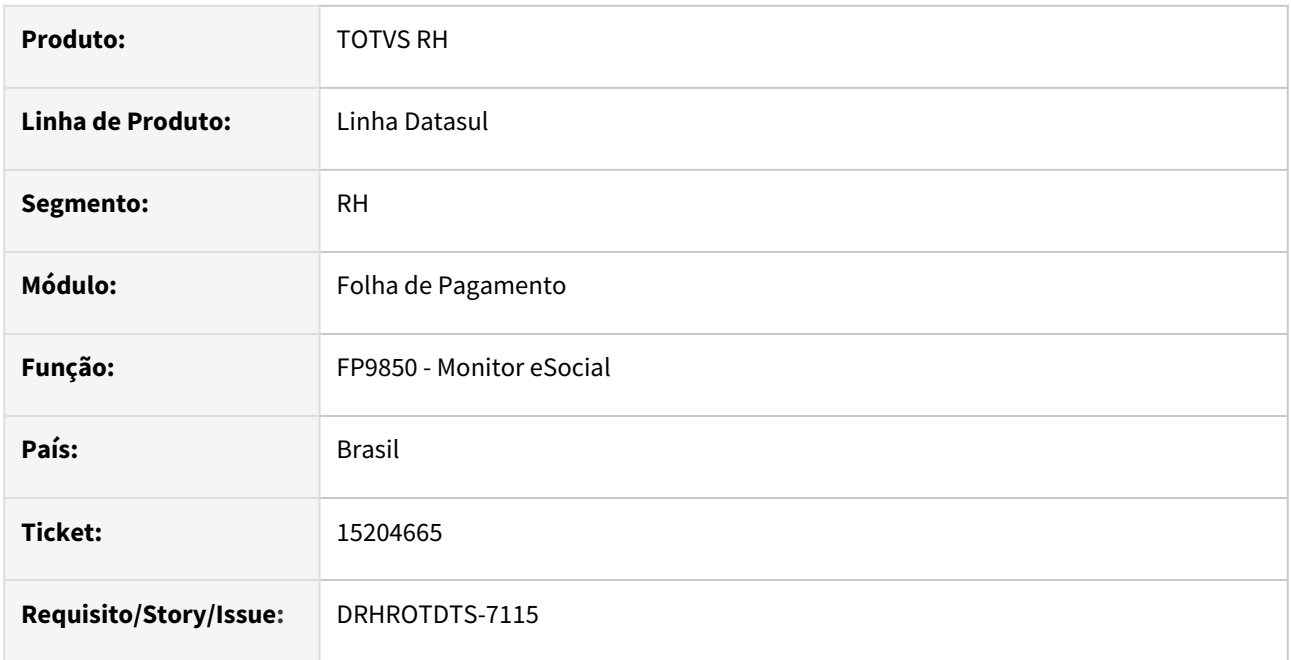

### **02. SITUAÇÃO/REQUISITO**

No programa **FP9850 - Monitor eSocial**, o status da mensagem fica errado, quando existe (S-3000) - Eliminado Somente TAF.

# **03. SOLUÇÃO**

O programa FPEFD517, responsável pela comunicação com TAF, foi alterado para atualizar o status da mensagem original para 5- (Cancelado Automaticamente) quando receber o retorno da mensagem (S-3000) enviada. Alteração realizada para os arquivos S-2210, S-2220, S-2240, S-2299, S-2399, S-1200, S-1202, S-1210. Os demais arquivos continuarão fazendo da forma já existente.

## **04. DEMAIS INFORMAÇÕES**

Não se aplica.

## **05. ASSUNTOS RELACIONADOS**

# 15221010 DRHROTDTS-6792 - Funcionários Sem Vinculo sendo considerados no cálculo da cota de PCD

### **01. DADOS GERAIS**

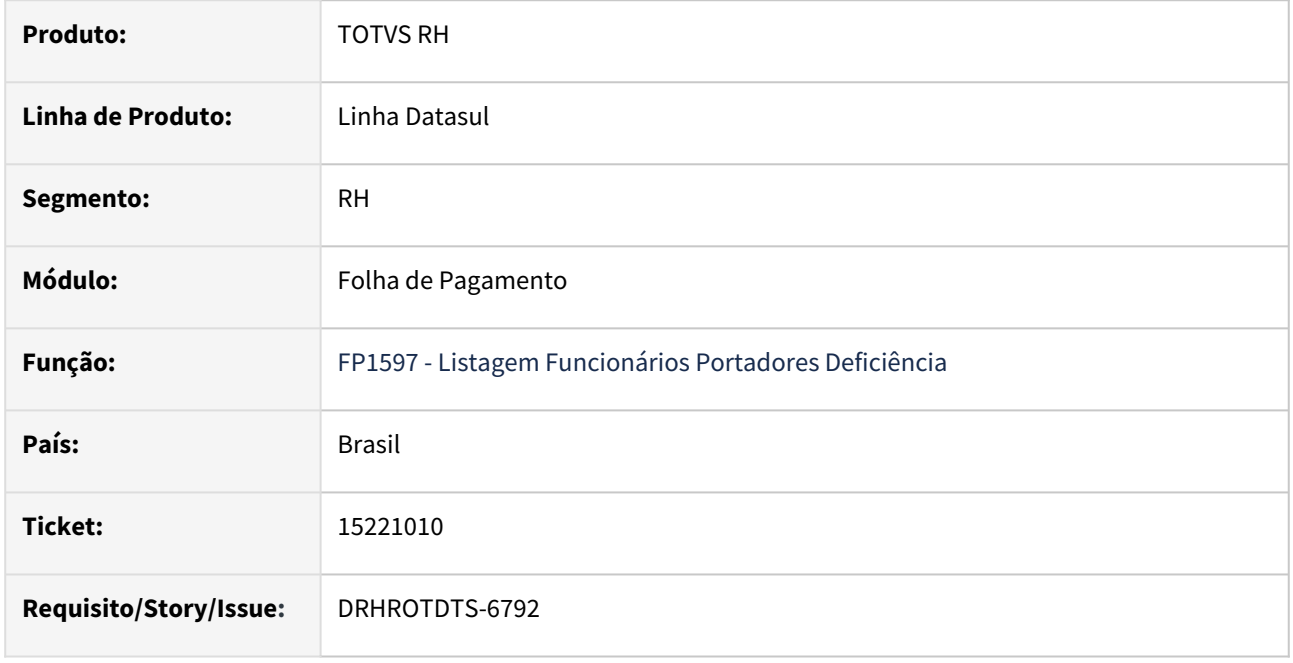

### **02. SITUAÇÃO/REQUISITO**

Na emissão do relatório FP1597, estão sendo considerados na contagem dos empregados, funcionários que estão cadastrados com "Sem Vinculo" no programa FP1500 - Cadastro de Funcionários

### **03. SOLUÇÃO**

Para a cota de PCD, deve ser considerado apenas empregados da empresa. Neste caso, o relatório foi ajustado para considerar apenas funcionários parametrizados como "Com Vinculo" no programa FP1500 - Cadastro de Funcionários.

### **04. DEMAIS INFORMAÇÕES**

Não se aplica.

### **05. ASSUNTOS RELACIONADOS**

# 15222477 DRHROTDTS-6810 - S-1210 RPA ao executar FP9824 ocorre Falta gerar FP9823 .

S-1200 quando possui dois períodos de férias no mês, gera demonstrativo incorretamente.

### **01. DADOS GERAIS**

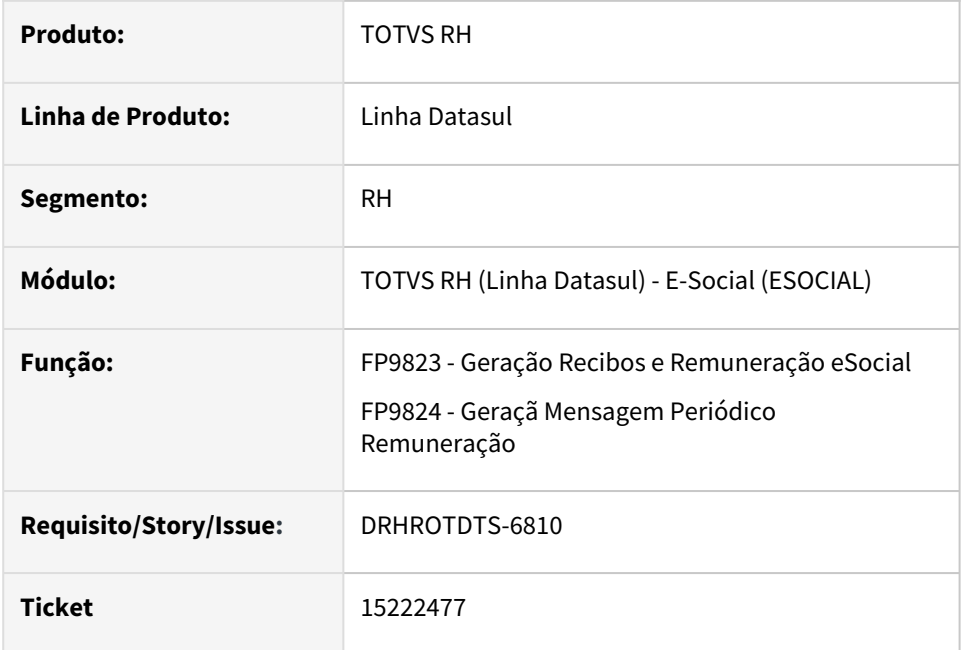

### **02. SITUAÇÃO/REQUISITO**

Ao gerar o evento S-1210 RPA ao executar o FP9824 ocorre a mensagem **"Falta gerar FP9824 S-1210"**.

### **03. SOLUÇÃO**

O programa foi corrigido para gerar o evento S-1210 quando possuir o Recibo de Pagamento Autônomo - RPA .

# 15268330 DRHROTDTS-6914 - Erro ao eliminar situação substituída no FP1600

#### **01. DADOS GERAIS**

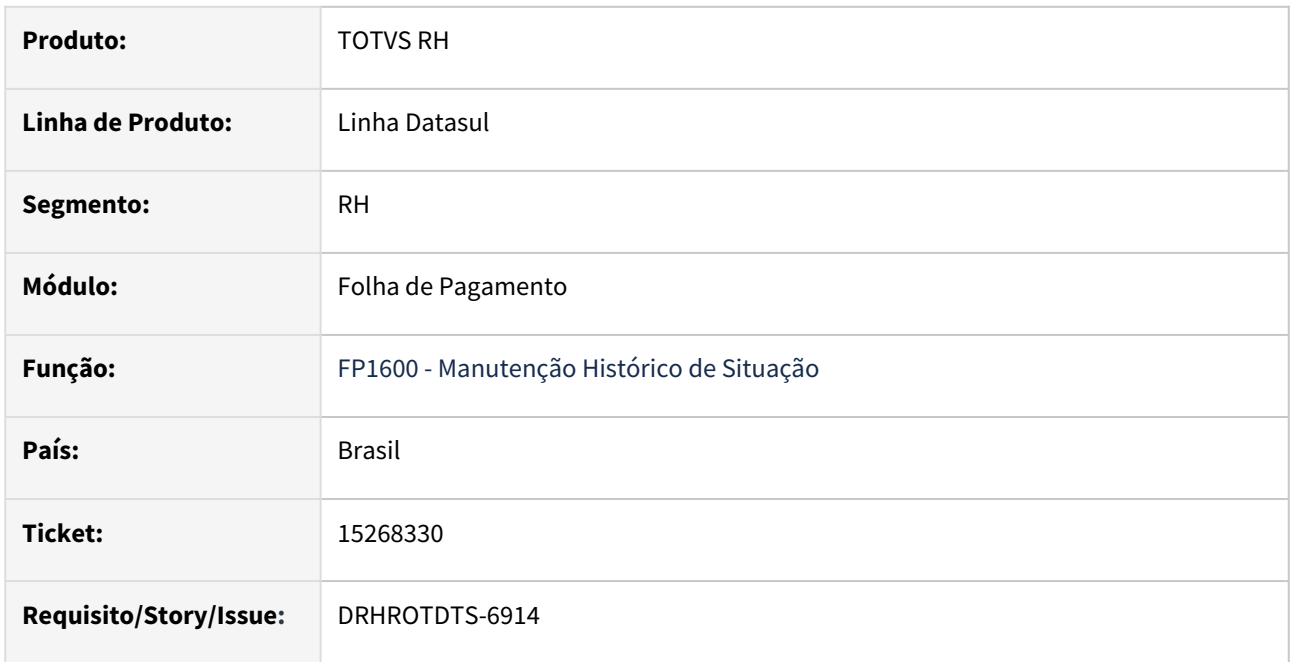

### **02. SITUAÇÃO/REQUISITO**

Foi lançado uma situação de afastamento através do módulo de Medicina e Segurança do Trabalho. Através do FP1600, foi lançado uma nova situação de afastamento, no mesmo periodo da situação anterior, porém com outro código de situação. Neste momento, ocorre erro progress em tela, porém a situação é substituída. Ao tentar eliminar esta situação, o mesmo erro progress é apresentado.

### **03. SOLUÇÃO**

O programa foi ajustado para que na situação acima, o sistema realize o processo de substituição e/ou eliminação do afastamento sem que apresente o erro progress.

### **04. DEMAIS INFORMAÇÕES**

Não se aplica.

## **05. ASSUNTOS RELACIONADOS**

# 15295354 DRHROTDTS-6946 - FP4061 CSV não entrega resultado em RPW.

#### **01. DADOS GERAIS**

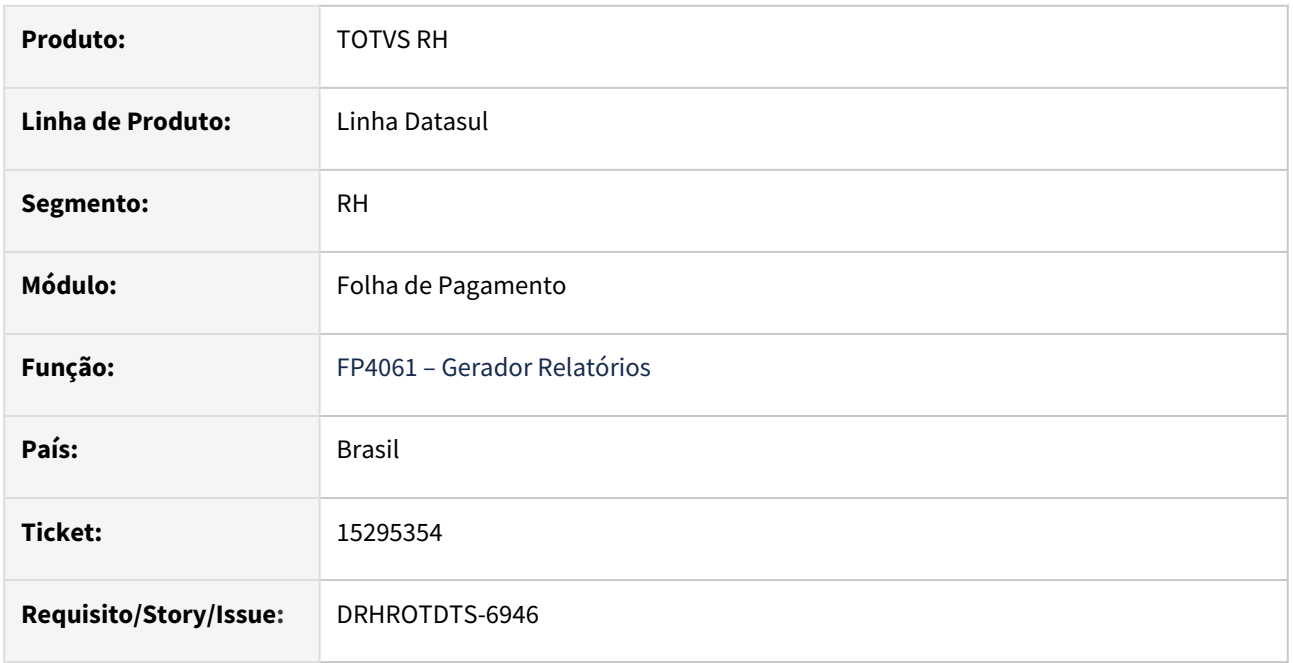

### **02. SITUAÇÃO/REQUISITO**

Quando executado em RPW marcando o parâmetro "Arquivo Texto (delimitador ;)" o programa FP4061 não gera o arquivo de saída no diretório spool que está parametrizado para o RPW conforme parametrizações que são feitas nos programas SEC000AA-Cadastro de Usuário e no BTB012AA – Manutenção de Servidor de Execução.

Quando executado a opção "Excel" gera no diretório correto.

### **03. SOLUÇÃO**

O programa FP4061 foi alterado para gravar o arquivo texto no diretório spool parametrizado para o servidor RPW.

## **04. DEMAIS INFORMAÇÕES**

Não se aplica.

### **05. ASSUNTOS RELACIONADOS**

# 15345760 DRHROTDTS-7118 - Funcionário desligado antes do início do eSocial não permite informar Categoria

### **01. DADOS GERAIS**

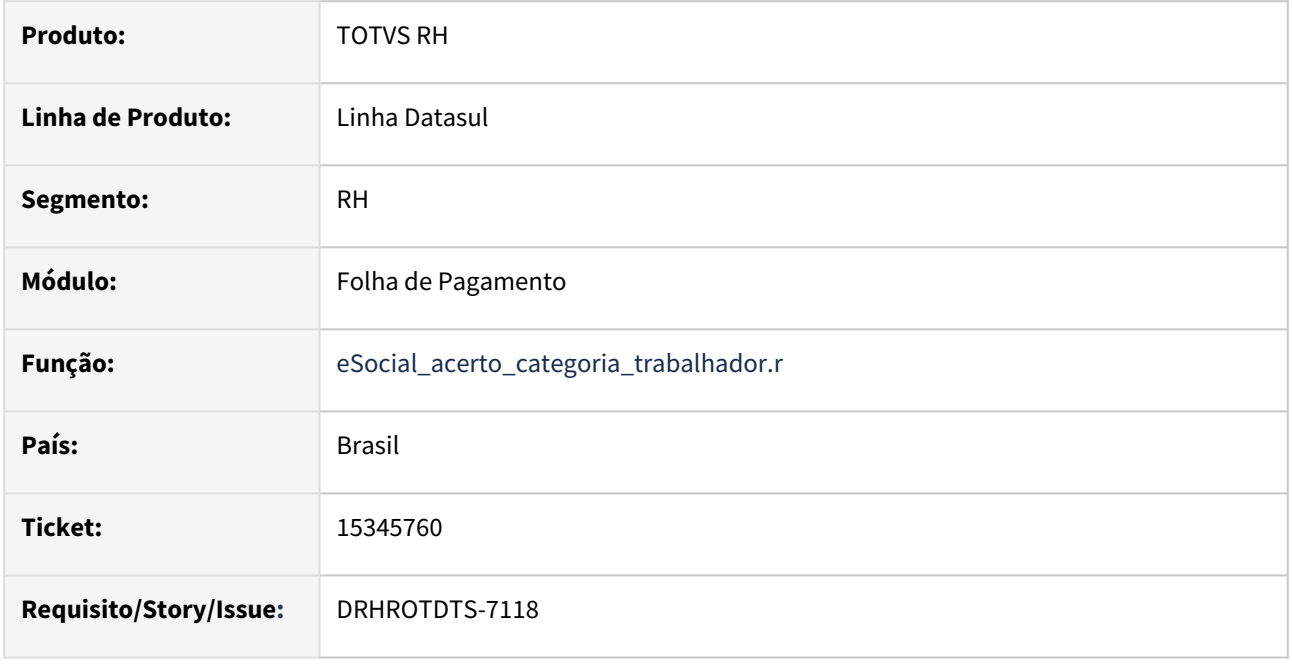

# **02. SITUAÇÃO/REQUISITO**

Para funcionários desligados antes do eSocial, caso seja necessário informar a categoria eSocial, é necessário a execução do programa prghur\spp\eSocial\_acerto\_categoria\_trabalhador.r. Porém, para esta situação, o programa não está atualizando a categoria.

### **03. SOLUÇÃO**

O programa foi ajustado para que permita informar a categoria eSocial, mesmo para funcionários desligados antes do início da obrigatoriedade do eSocial, já que pode acontecer situações de reintegração, sendo necessário que a categoria eSocial seja informada previamente.

### **04. DEMAIS INFORMAÇÕES**

Não se aplica.

#### **05. ASSUNTOS RELACIONADOS**

# 15355305 DRHROTDTS-7075 - Erro no FP0560 ao configurar o certificado.

### **01. DADOS GERAIS**

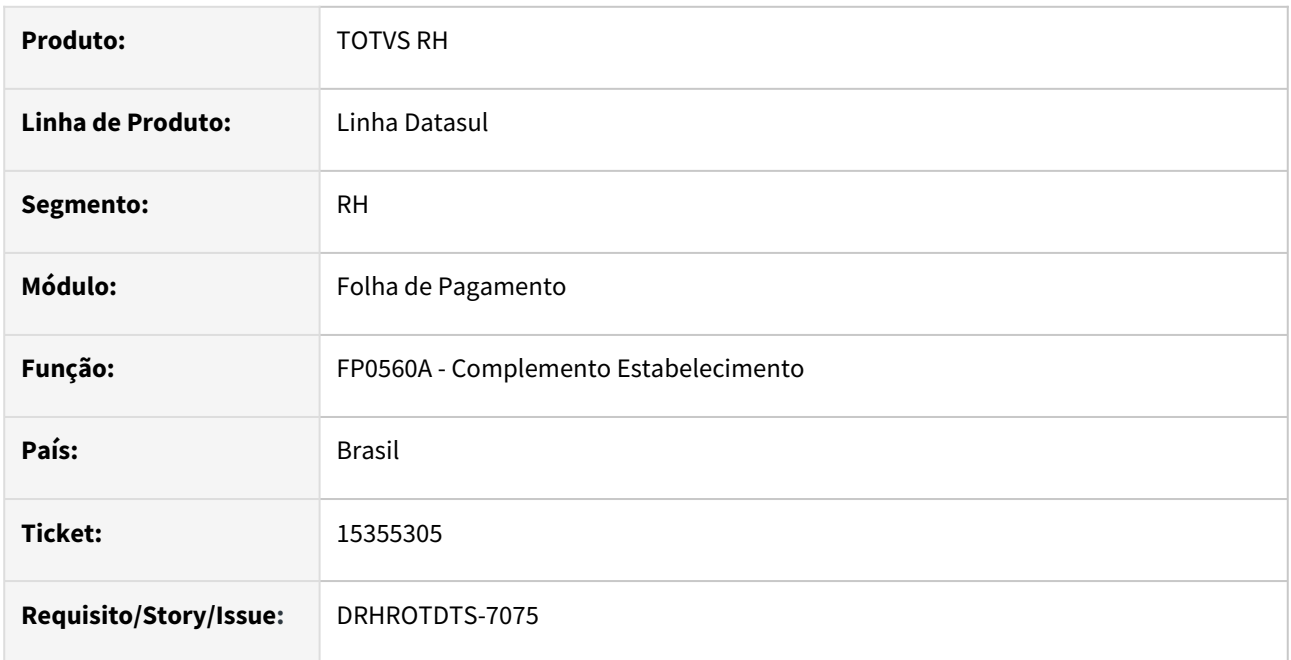

### **02. SITUAÇÃO/REQUISITO**

No programa FP0560A ao configurar o certificado ocorre o erro Progress - Registro Sped Pessoa Jurídica não esta' disponível. (91).

# **03. SOLUÇÃO**

O programa FP0560A foi alterado para incluir validação se o complemento do eSocial para Pessoa Jurídica foi cadastrado.

### **04. DEMAIS INFORMAÇÕES**

Não se aplica.

## **05. ASSUNTOS RELACIONADOS**

# 15360138 DRHROTDTS-7773 - FP9890 não sincronizam o retorno das mensagens do governo.

### **01. DADOS GERAIS**

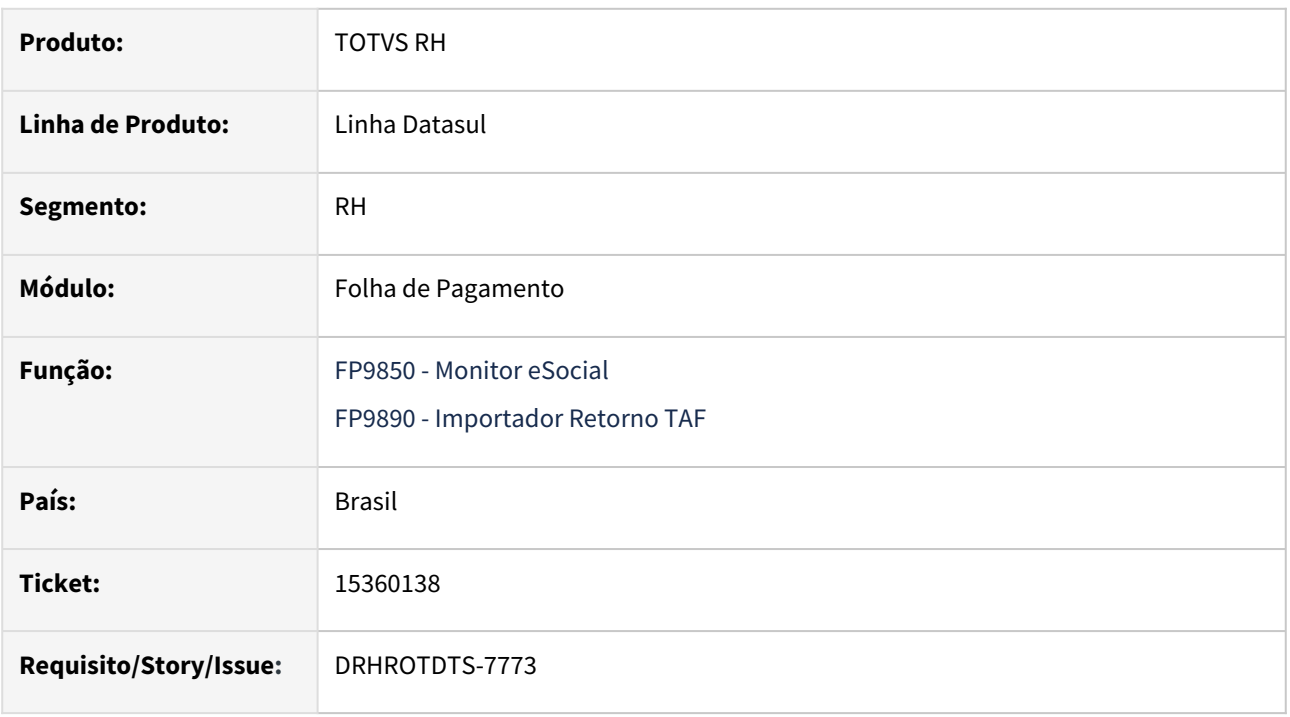

## **02. SITUAÇÃO/REQUISITO**

O FP9890 não está atualizando o status das mensagens no FP9850 em relação ao TAF.

### **03. SOLUÇÃO**

Foi corrigido o programa para que busque o retorno das mensagens em relação ao TAF.

### **04. DEMAIS INFORMAÇÕES**

Não se aplica.

## **05. ASSUNTOS RELACIONADOS**

# 15365427 DRHROTDTS-7225 - S-2306 de funcionário com categoria eSocial 410 não gera dados cargo função

## **01. DADOS GERAIS**

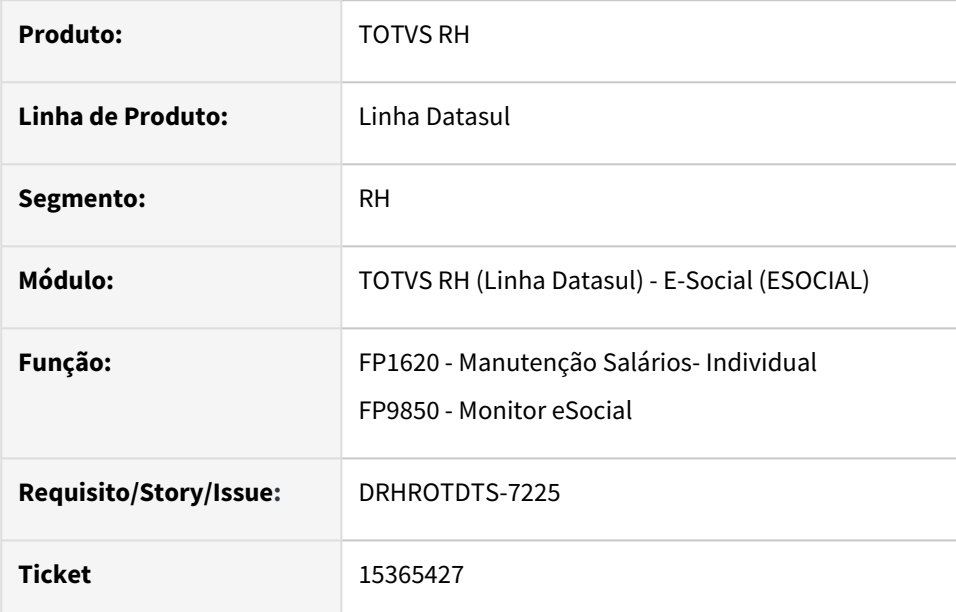

## **02. SITUAÇÃO/REQUISITO**

 Ao gerar o evento S-2306 de um funcionário com categorial salarial 410 não está sendo gerado no XML as TAG´s **infoTrabCedido/nmFuncao/CBOFuncao.** 

# **03. SOLUÇÃO**

 Foi realizado ajustes no programa para que saia no XML as TAG´s **infoTrabCedido/nmFuncao/ CBOFuncao** para o funcionário com categoria salarial 410.

# 15376489 DRHROTDTS-7232 - Esocial Informações divergentes - S2299.

#### **01. DADOS GERAIS**

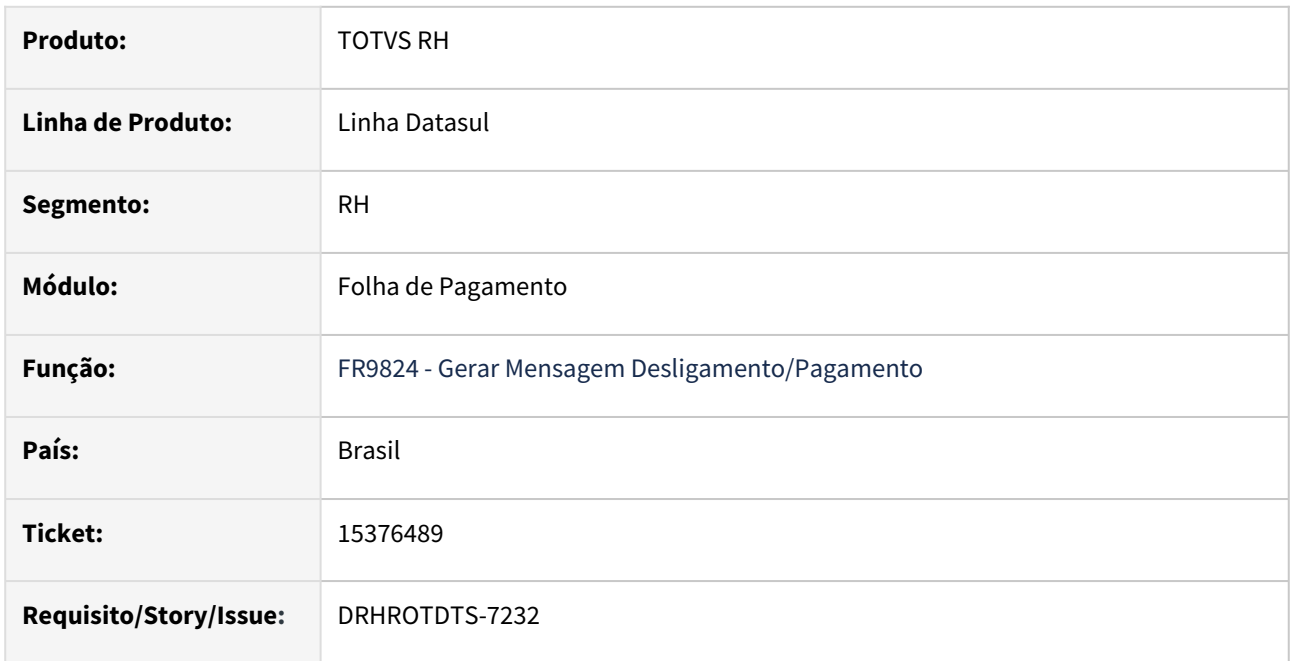

## **02. SITUAÇÃO/REQUISITO**

O programa FR9824 não está gerando o XML do evento S-2299. Está indicando erro "Falta gerar FP9823 S-1200/S-1202/S-2299/S-2399".

# **03. SOLUÇÃO**

Realizado os ajustes para a correção do programa FP9823 para criar corretamente os registros de S-1200/ S-1202/S-2299/S-2399 para funcionários demitidos no ultimo dia do mês.

### **04. DEMAIS INFORMAÇÕES**

Não se aplica.

### **05. ASSUNTOS RELACIONADOS**

# 15378195 DRHROTDTS-7215 - Não gera mensagem para ASO mudança de função -Transferência de estabelecimento.

### **01. DADOS GERAIS**

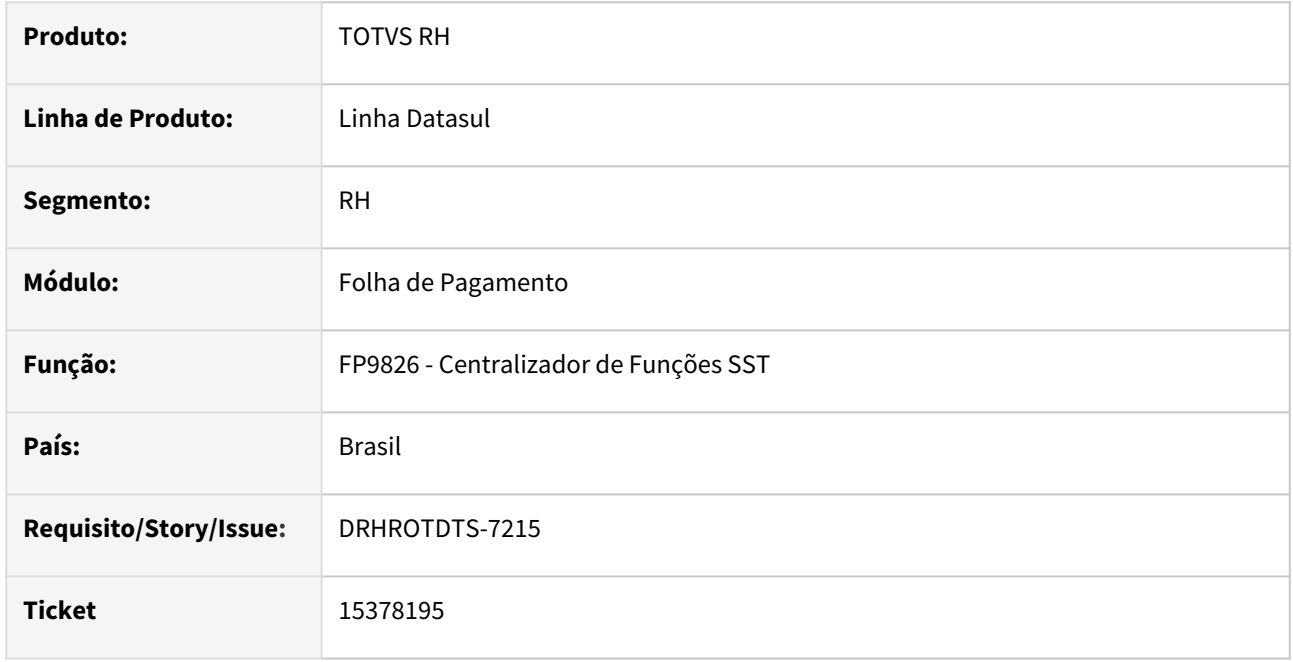

### **02. SITUAÇÃO/REQUISITO**

FP9826-Centralizador de Funções SST - Sistema não gera a mensagem S-2220 de ASO do tipo Mudança de Risco Ocupacional.

### **03. SOLUÇÃO**

Alterado programa FP98296 para considerar o estabelecimento vinculado a ASO não o estabelecimento do funcionário para criar a mensagem S-2220 .

## **04. DEMAIS INFORMAÇÕES**

Não se aplica.

## **05. ASSUNTOS RELACIONADOS**

15394932 DRHROTDTS-7238 - FP1500F Funcionário cedido não estava gerando S-2300 e S-2306 ao alterar regime trabalhista e regime previdenciário, referente a tags do XML "tpRegTrab" e "tpRegPrev"..

### **01. DADOS GERAIS**

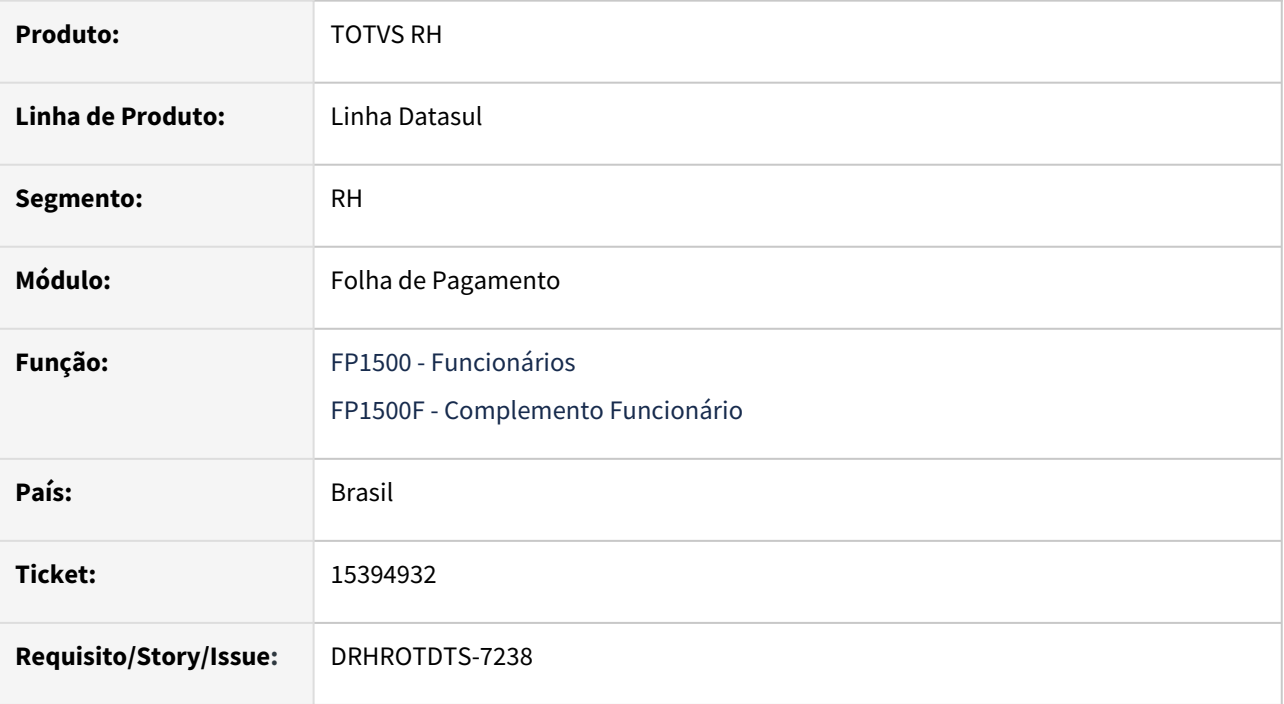

## **02. SITUAÇÃO/REQUISITO**

Funcionário cedido não estava gerando S-2300 e S-2306 ao alterar regime trabalhista e regime previdenciário, referente a tags do XML <tpRegTrab> e <tpRegPrev>.

# **03. SOLUÇÃO**

O programa foi corrigido para gerar S-2300 e S-2306 com as seguintes regras.

1 – Quando alterar o Regime Trabalhista e Regime Previdenciário ou alterar somente o Regime Trabalhista, irá gera o evento S-2300.

2 - Quando alterar somente o Regime Previdenciário irá gerar o evento o S-2306.

# 15396482 DRHROTDTS-7244 - Erro progress no campo Local Pagamento ao importar funcionários

### **01. DADOS GERAIS**

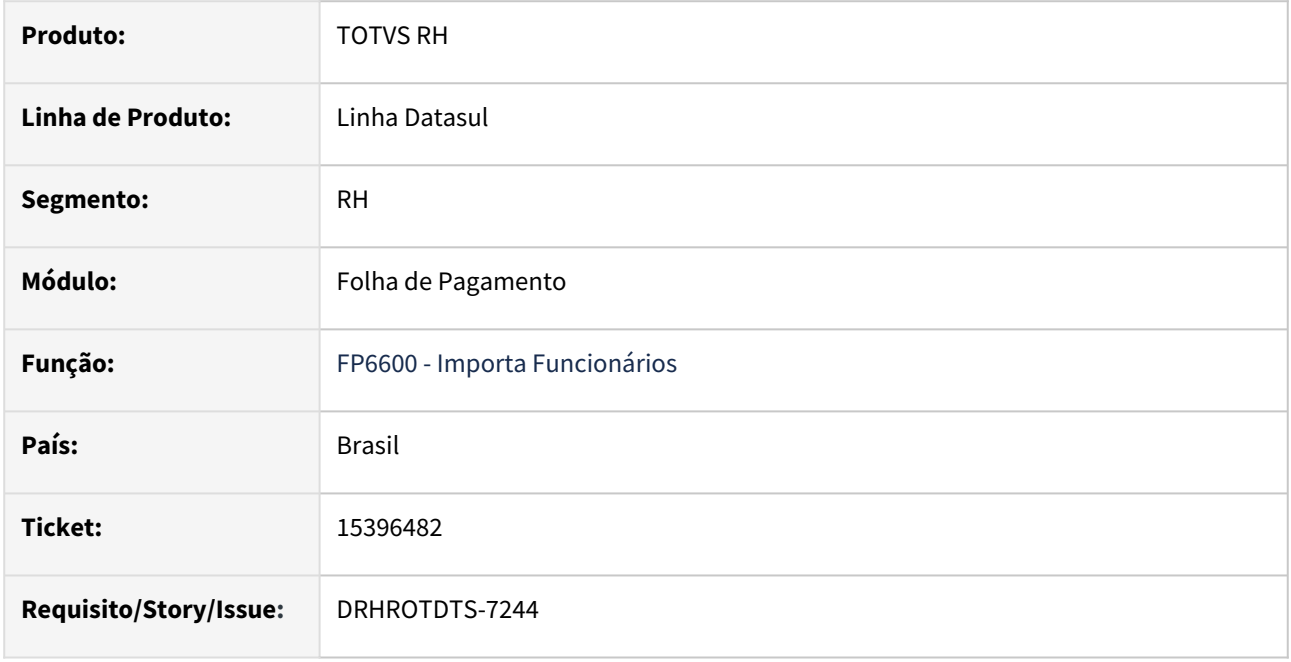

# **02. SITUAÇÃO/REQUISITO**

Ao realizar a importação de funcionário cujo o campo Local Pagamento tenha mais de 8 dígitos, o sistema emitia mensagem de erro progress 15747

### **03. SOLUÇÃO**

O programa foi ajustado para considerar o mesmo formato do campo que irá gravar o Local de Pagamento, permitindo que seja informado até 11 dígitos.

## **04. DEMAIS INFORMAÇÕES**

Não se aplica.

## **05. ASSUNTOS RELACIONADOS**

# 15458840 DRHROTDTS-7263 - Programa fpefd501 e outros do eSocial ficando preso em memória.

### **01. DADOS GERAIS**

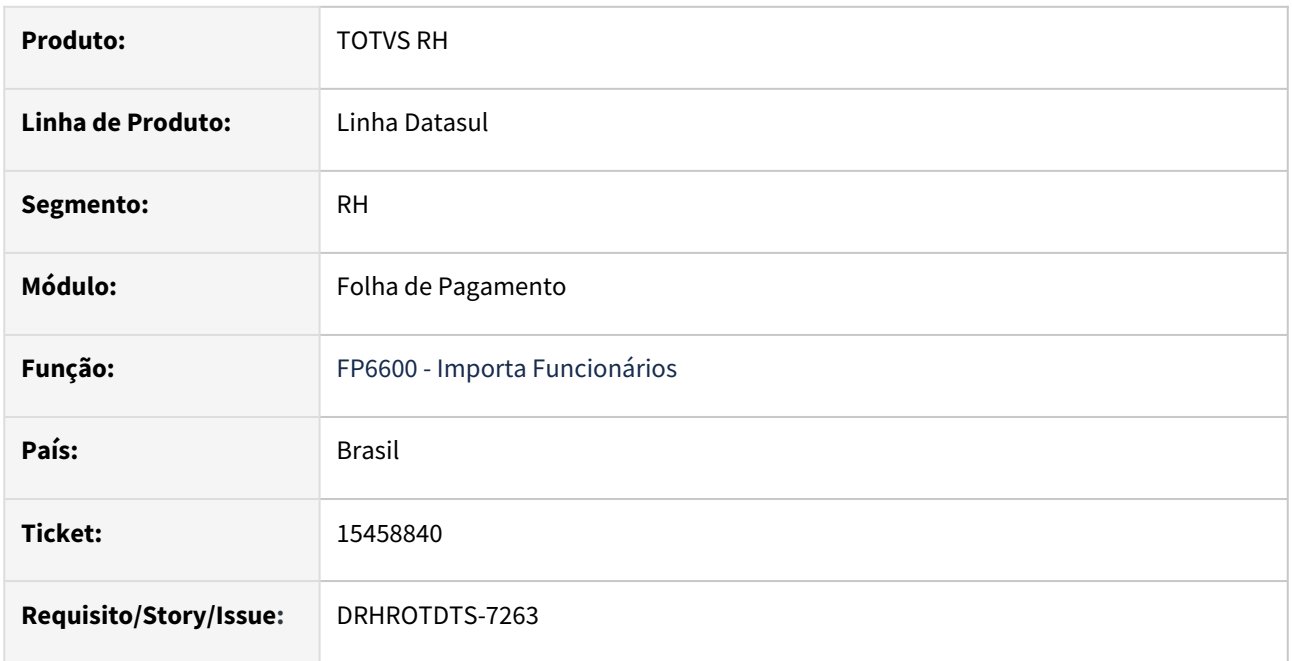

## **02. SITUAÇÃO/REQUISITO**

As API do eSocial está sendo chamado de forma persistente pela trigger do padrão, mas não está sendo retirado de memória e causando queda da sessão Progress quando atingi o limite de memória, nesse 2024 por ser Progress 32 bits.

### **03. SOLUÇÃO**

Ajustar os programas para não deixar os handle presos após finalizar processo.

### **04. DEMAIS INFORMAÇÕES**

Não se aplica.

### **05. ASSUNTOS RELACIONADOS**

# 15522126 DRHROTDTS-8473 DT - S-1210 transferência não gera S-1210 na origem

### **01. DADOS GERAIS**

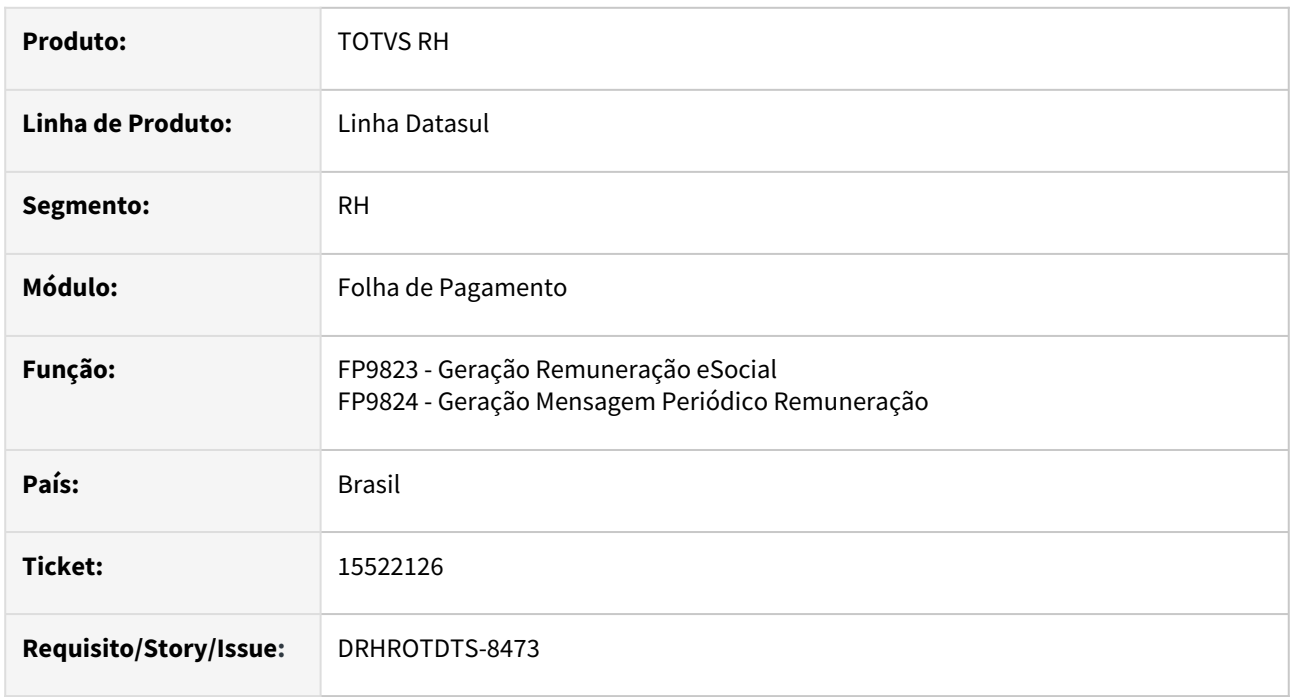

### **02. SITUAÇÃO/REQUISITO**

Transferência entre empresas não gera S-1210 na origem.

### **03. SOLUÇÃO**

Alterado FP9823 para a geração do arquivo na empresa origem considerando a empresa e estabelecimento centralizador na busca para verificar se é necessário gerar S-1210 .

### **04. DEMAIS INFORMAÇÕES**

Empresa Origem e Destino:

- Acessar o programa FP9823 e realizar a geração de informações para o leiaute S-1210 do funcionário transferido.
- Caso não gere mensagem é necessário realizar a eliminação e posterior nova geração de informações no programa FP9823.
- Após a geração das informações do leiaute S-1210 do funcionário é necessário acessar o programa FP9824 para gerar um novo XML.
- Após a geração do XML verificar no Monitor eSocial FP9850 o XML gerado com o pagamento listado.

#### **05. ASSUNTOS RELACIONADOS**

# 15542477 DRHROTDTS-7367 - FP1840 Ocorre erro progress.

### **01. DADOS GERAIS**

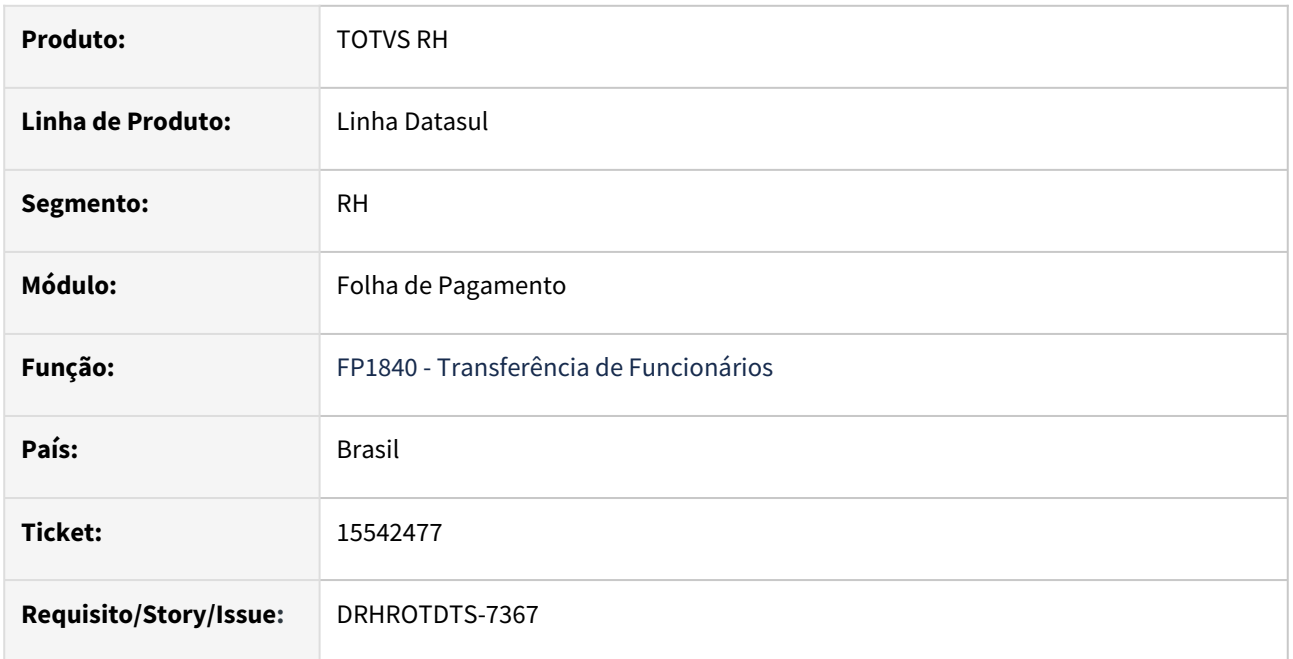

### **02. SITUAÇÃO/REQUISITO**

O programa de transferência de funcionários - FP1840 está ocorrendo o erro Progress 'Registro tt-empregador nao esta disponivel'.

# **03. SOLUÇÃO**

Realizado ajustes no programa para não ocorrer mais o erro Progress.

## **04. DEMAIS INFORMAÇÕES**

Não se aplica.

### **05. ASSUNTOS RELACIONADOS**

# 15544011 DRHROTDTS-7721 - O programa eSocial\_atualiza\_tpPgto\_1210.r altera tpPgto incorretamente para rescisão de TSVE

### **01. DADOS GERAIS**

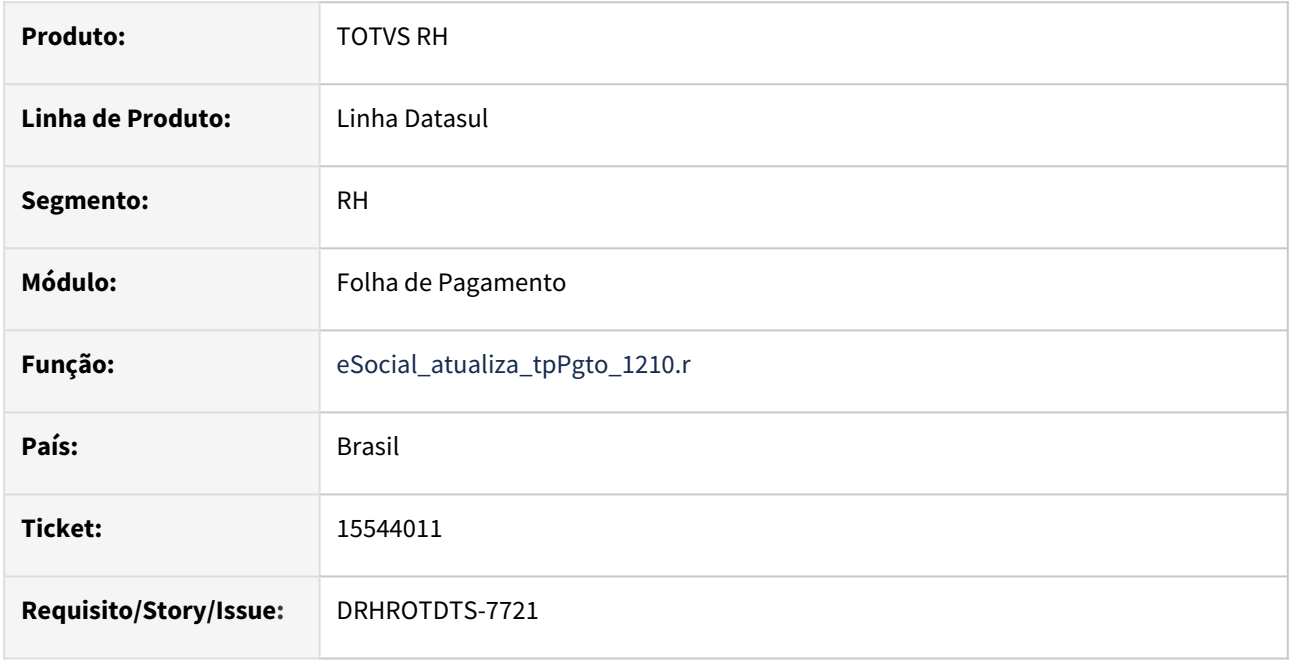

### **02. SITUAÇÃO/REQUISITO**

Ao executar o programa eSocial\_atualiza\_tpPgto\_1210.r em caso de rescisão para o TSVE, o sistema está alterando a tpPgto do arquivo S-1210 para 3, indicando que a remuneração foi gerada no S-2399. Porém, com o leiaute S-1.0, somente a rescisão da categoria 721 - Contribuinte Individual - Diretor não empregado com FGTS, tem as verbas de rescisão geradas no S-2399, para as demais categorias de TSVE, as verbas de rescisão são geradas no S-1200.

### **03. SOLUÇÃO**

O programa foi ajustado para caso seja uma rescisão de TSVE cuja a categoria eSocial seja 721, o tpPgto continua sendo ajustado para 3 (S-2399). Para as demais categoria de TSVE, o tpPgto será ajustado para 1 (S-1200).

### **04. DEMAIS INFORMAÇÕES**

Não se aplica.

### **05. ASSUNTOS RELACIONADOS**

# 15551743 DRHROTDTS-7596 - Não permite deixar Matrícula eSocial "vazio" para cooperados

### **01. DADOS GERAIS**

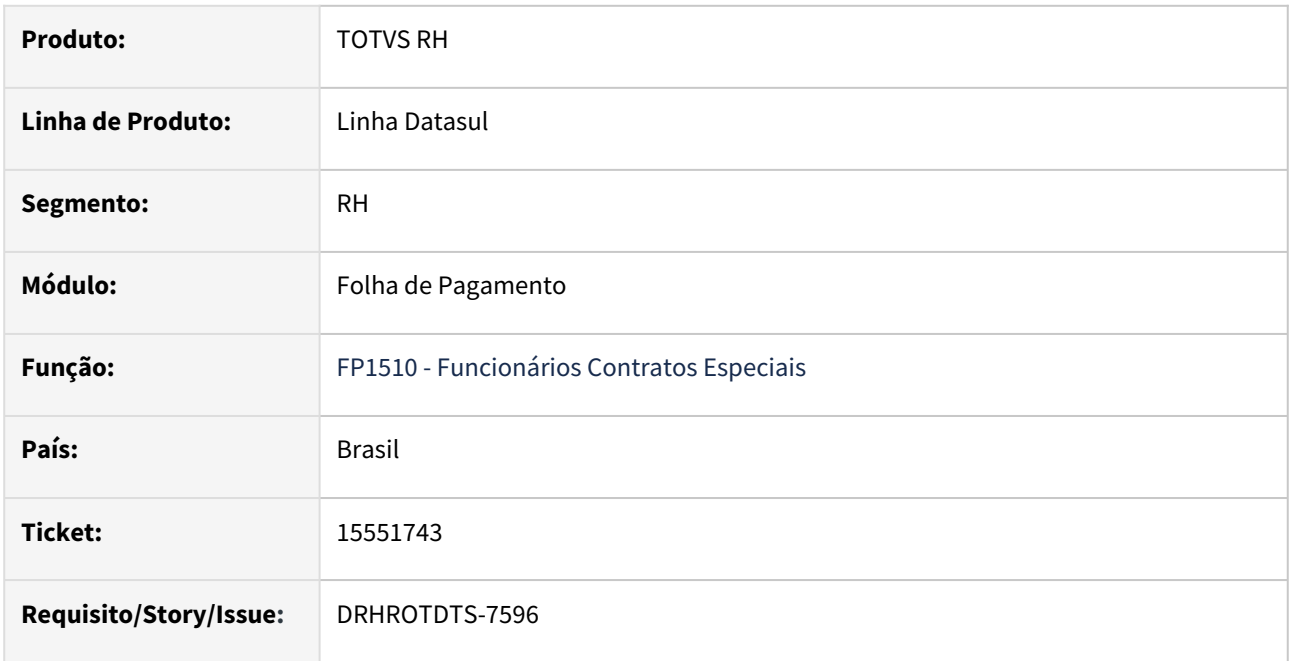

## **02. SITUAÇÃO/REQUISITO**

Para funcionários cooperados, no programa FP1510, botão eSocial, o sistema não está permitindo inserir a Matricula eSocial igual a vazio. Mesmo se informado vazio, ao consultar a informação novamente, o sistema mostra o campo com valor 0.

# **03. SOLUÇÃO**

O programa foi ajustado para seja possível deixar o campo em branco, porém internamente no banco de dados será gravado com 0, pois já há um tratamento no sistema para que sempre que informado 0, a tag matricula não será gerada no XML.

## **04. DEMAIS INFORMAÇÕES**

Não se aplica.

## **05. ASSUNTOS RELACIONADOS**

# 15599834 DRHROTDTS-7566 - No S-1200 não está gerando eventos de férias no XML.

### **01. DADOS GERAIS**

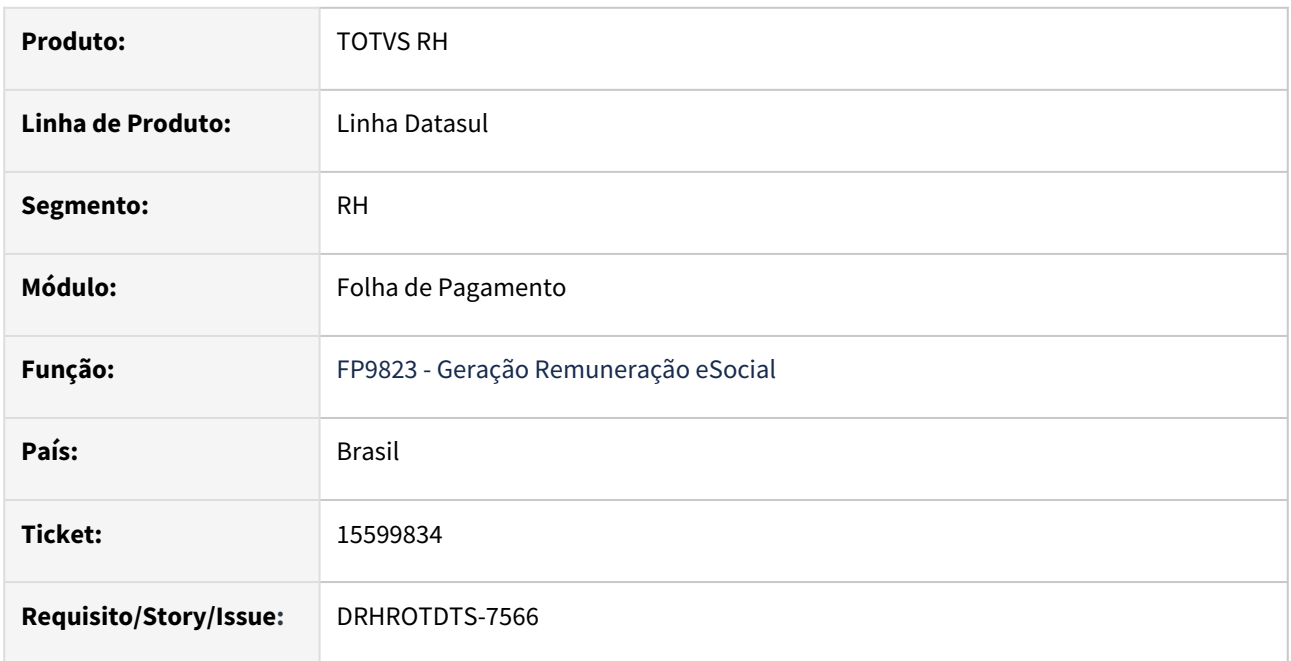

## **02. SITUAÇÃO/REQUISITO**

No S-1200 não está gerando alguns eventos de férias (221ou 227) no XML.

### **03. SOLUÇÃO**

Realizado ajustes no programa para a geração no S-1200 dos eventos de férias no XML .

### **04. DEMAIS INFORMAÇÕES**

Não se aplica.

### **05. ASSUNTOS RELACIONADOS**

# 15609127 DRHROTDTS-7546 - Ocorre erro progress na importação de funcionário

### **01. DADOS GERAIS**

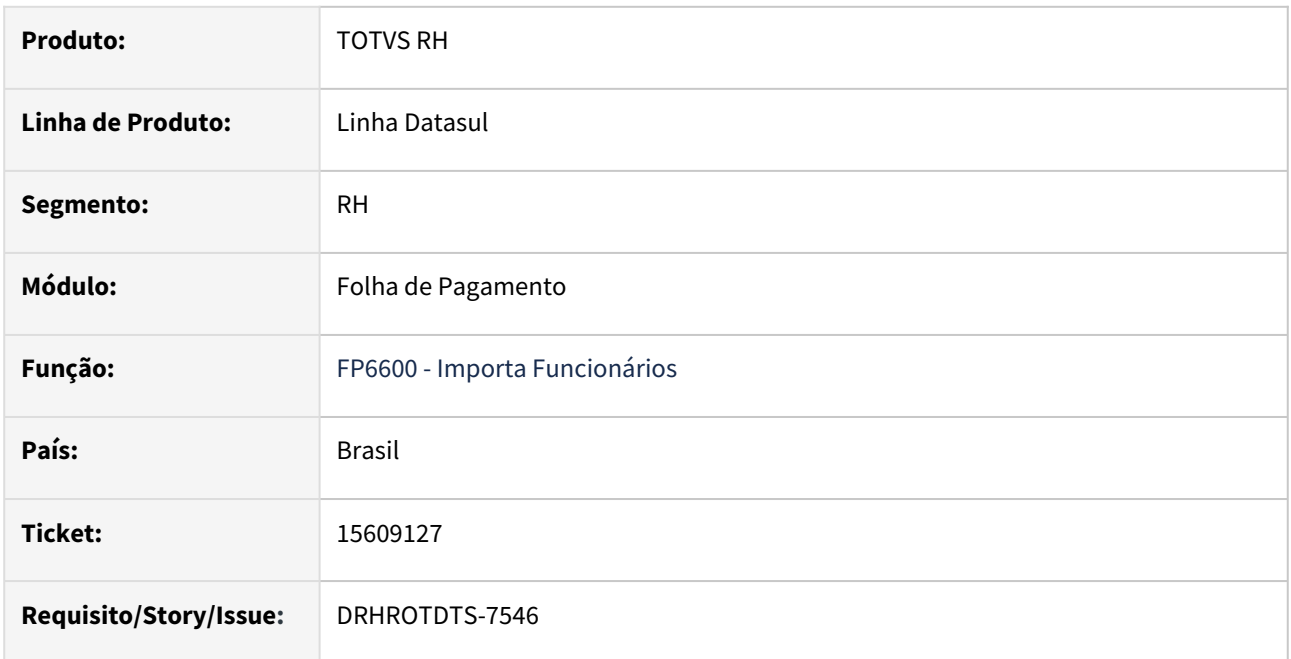

## **02. SITUAÇÃO/REQUISITO**

Ao realizar a importação de funcionário, estava ocorrendo o erro progress 8826.

# **03. SOLUÇÃO**

O programa foi ajustado para que a importação do funcionário seja realizada sem o erro progress 8826.

### **04. DEMAIS INFORMAÇÕES**

Não se aplica.

### **05. ASSUNTOS RELACIONADOS**

# 15628122 DRHROTDTS-7668 DT S-2200 Alteração data nascimento.

#### **01. DADOS GERAIS**

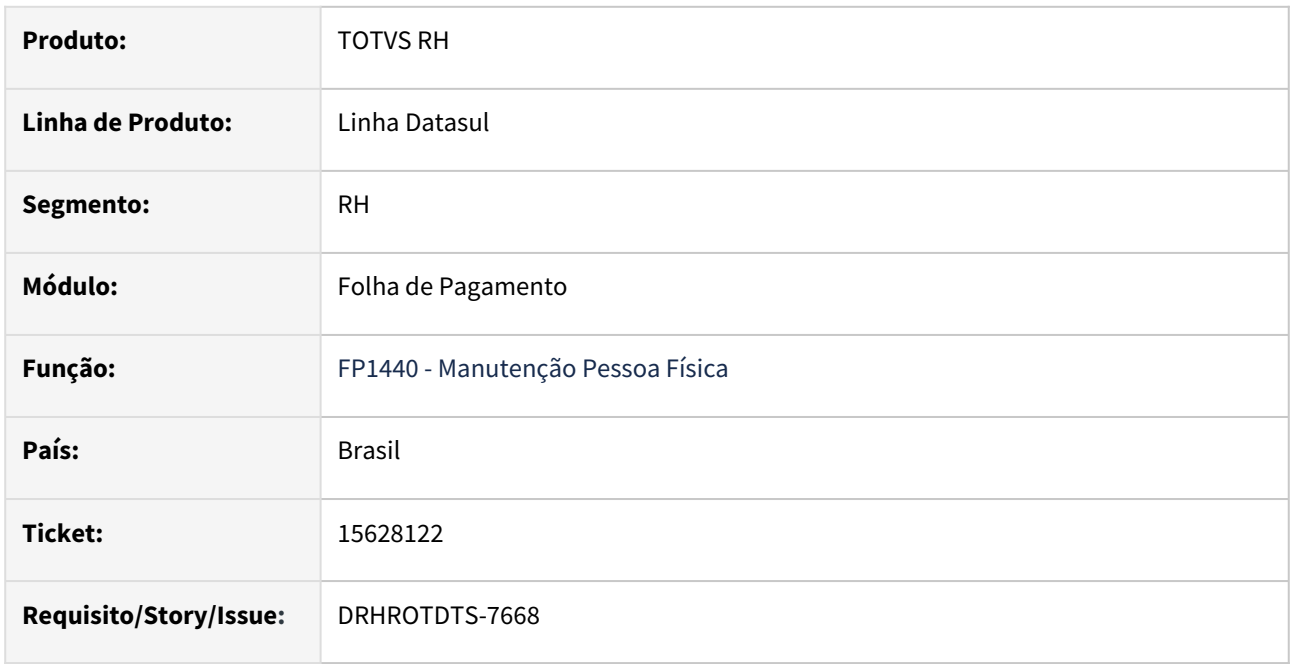

### **02. SITUAÇÃO/REQUISITO**

Ao alterar a data de nascimento no FP1440, o sistema deve disparar o reprocessamento ou a retificação do (S-2200), de acordo com o status do (S-2200) no FP9850.

### **03. SOLUÇÃO**

Realizado ajustes na trigger da tabela de pessoa física para verificar a alteração de data de nascimento da pessoa física realizada no programa (FP1440), dispare reprocessamento ou a retificação do (S-2200) de acordo com o status do (S-2200) no FP9850.

### **04. DEMAIS INFORMAÇÕES**

Para a solução surtir o efeito é necessário alterar a data de nascimento da pessoa física no programa FP1440 para que seja disparado o reprocessamento ou a retificação do (S-2200) de acordo com o status do (S-2200) no FP9850 .

### **05. ASSUNTOS RELACIONADOS**

# 15650621 DRHROTDTS-7664 - Validação do campo Sinal está incorreta na importação do movimento calculado

### **01. DADOS GERAIS**

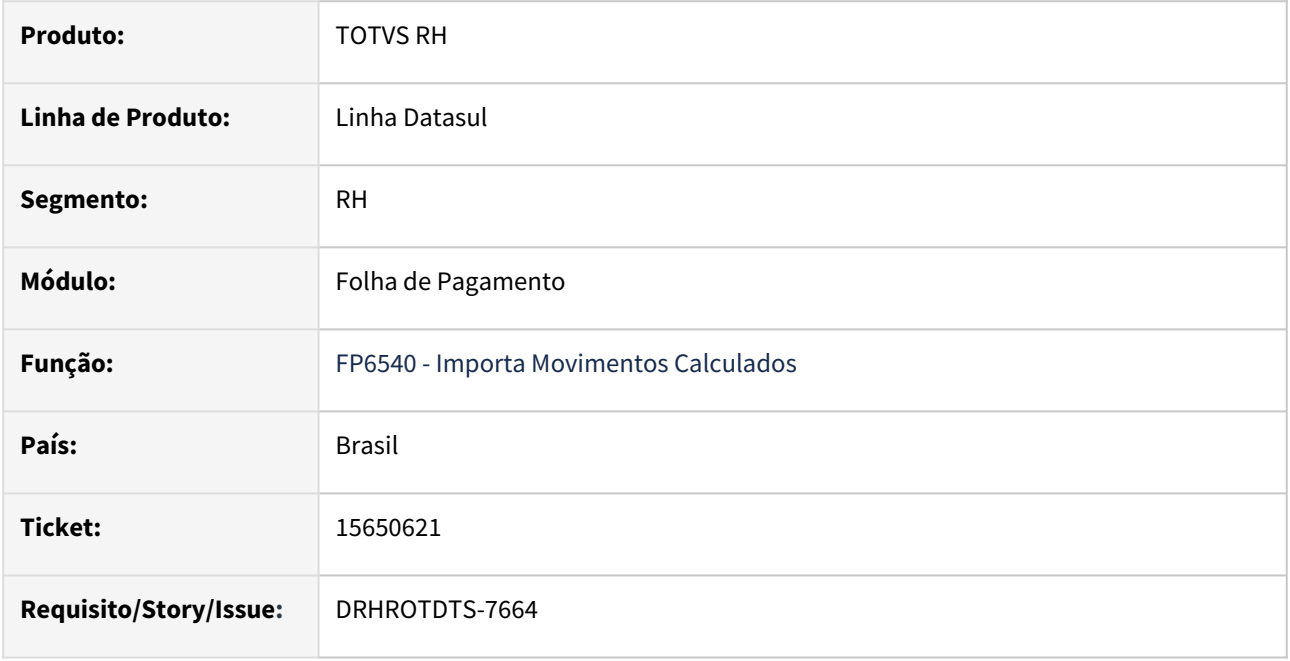

# **02. SITUAÇÃO/REQUISITO**

Ao realizar a importação de funcionário, estava ocorrendo validação indevida do campo sinal do valor.

## **03. SOLUÇÃO**

O programa foi ajustado para que a importação do movimento calculado para não validar o campo sinal do valor.

### **04. DEMAIS INFORMAÇÕES**

Não se aplica.

### **05. ASSUNTOS RELACIONADOS**

15662152 DRHROTDTS-7640 - Ao realizar transferência no FP1840 de funcionário intermitente é apresentado erro .

### **01. DADOS GERAIS**

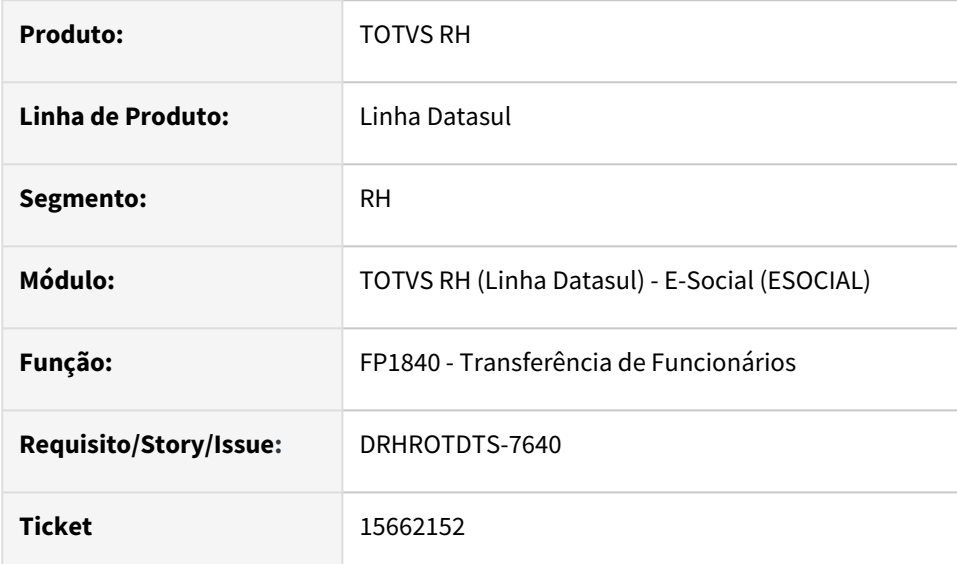

## **02. SITUAÇÃO/REQUISITO**

 Ao transferir um funcionário intermitente entre estabelecimentos ocorre *"erro 55796-Turno inválido para o funcionário"*.

## **03. SOLUÇÃO**

 Foi corrigido os programas caso no FP1500 o funcionário esteja marcado como intermitente e no FP1400 o turno esta marcado como intermitente que permita realizar a transferência.

### **04. DEMAIS INFORMAÇÕES**

Não se aplica.

#### **05. ASSUNTOS RELACIONADOS**

# 15673475 DRHROTDTS-7655 - Erro FP1390h após atualização.

### **01. DADOS GERAIS**

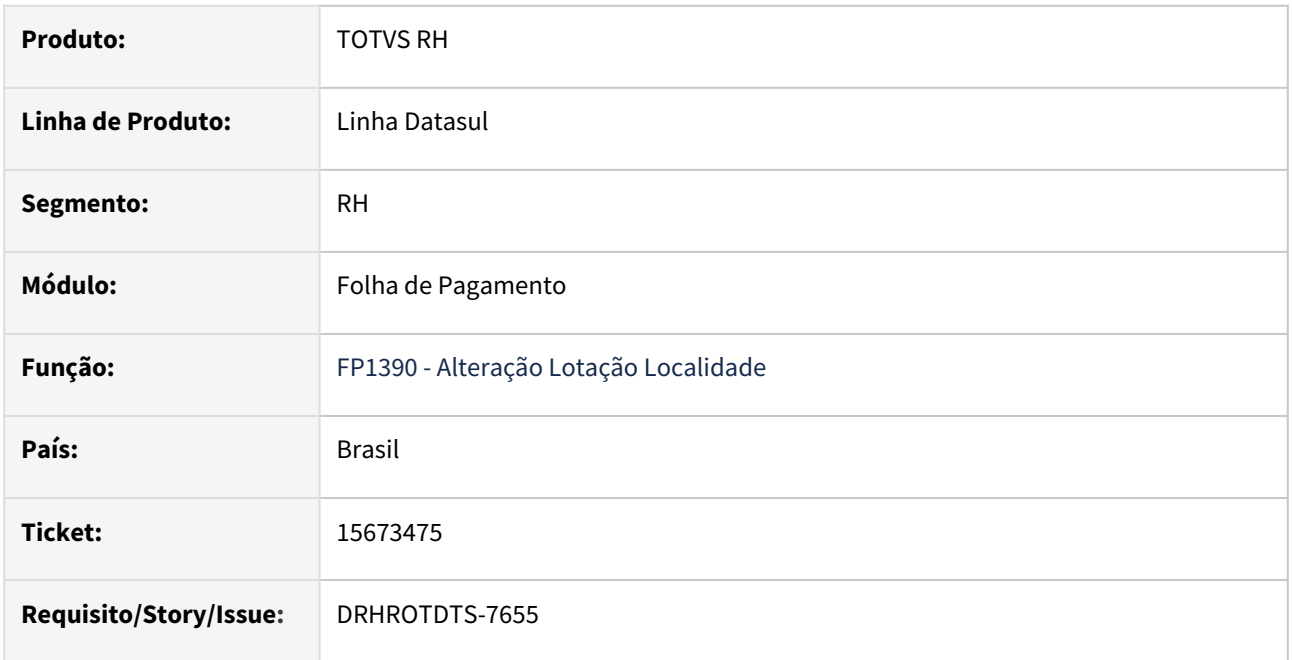

### **02. SITUAÇÃO/REQUISITO**

Ao realizar a Alteração da Localidade da Lotação através do programa FP1390 ocorre erro **"Número incompatível de parâmetros passados para a rotina pi-open-query-lotac prghur/fpp/fp1390.w. (3234)"**.

# **03. SOLUÇÃO**

Foi corrigido o programa para que não apresente mais o erro.

### **04. DEMAIS INFORMAÇÕES**

Não se aplica.

### **05. ASSUNTOS RELACIONADOS**

# 15677576 DRHROTDTS-7654 - Erro FP1620 quando clientlog não está ativado.

### **01. DADOS GERAIS**

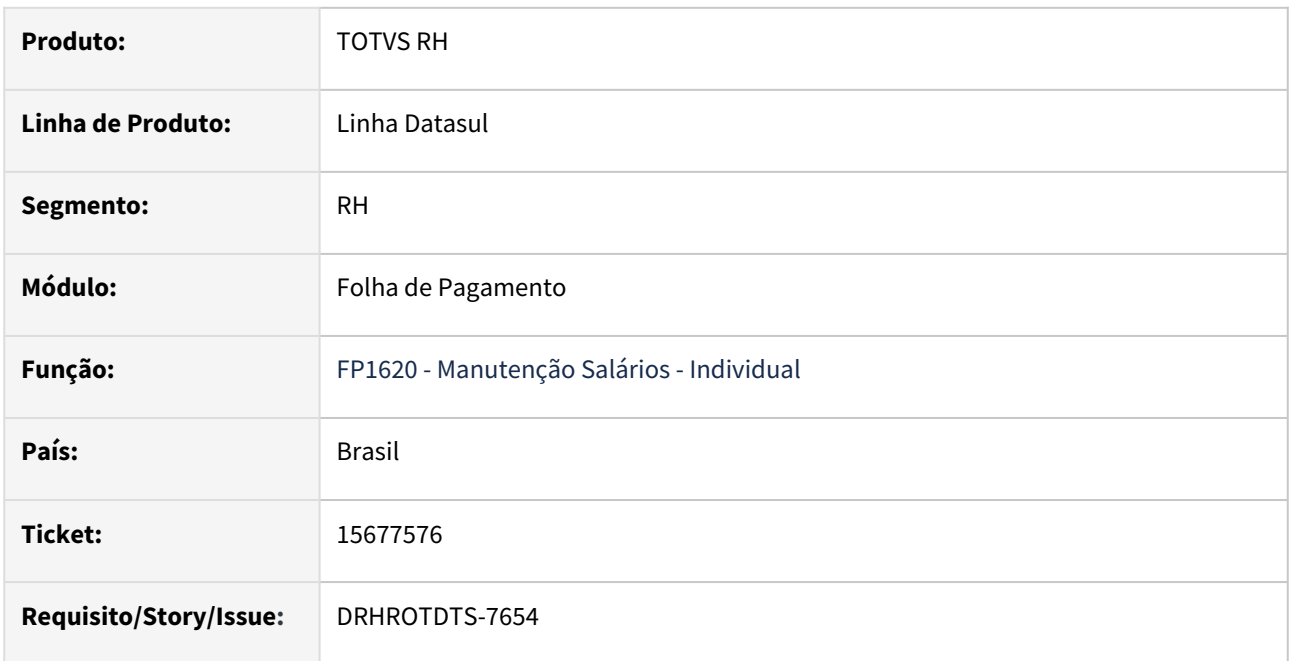

## **02. SITUAÇÃO/REQUISITO**

FP1620 gera erro "progress" quando clientlog não está ativado.

# **03. SOLUÇÃO**

O programa foi alterado para que quando não existir arquivo de log aberto, não gerar mensagem e desta forma não gera erro em tela.

# **04. DEMAIS INFORMAÇÕES**

Não se aplica.

### **05. ASSUNTOS RELACIONADOS**

# 15685637 DRHROTDTS-7727 - FP9826 Erro no envio do S-2240.

### **01. DADOS GERAIS**

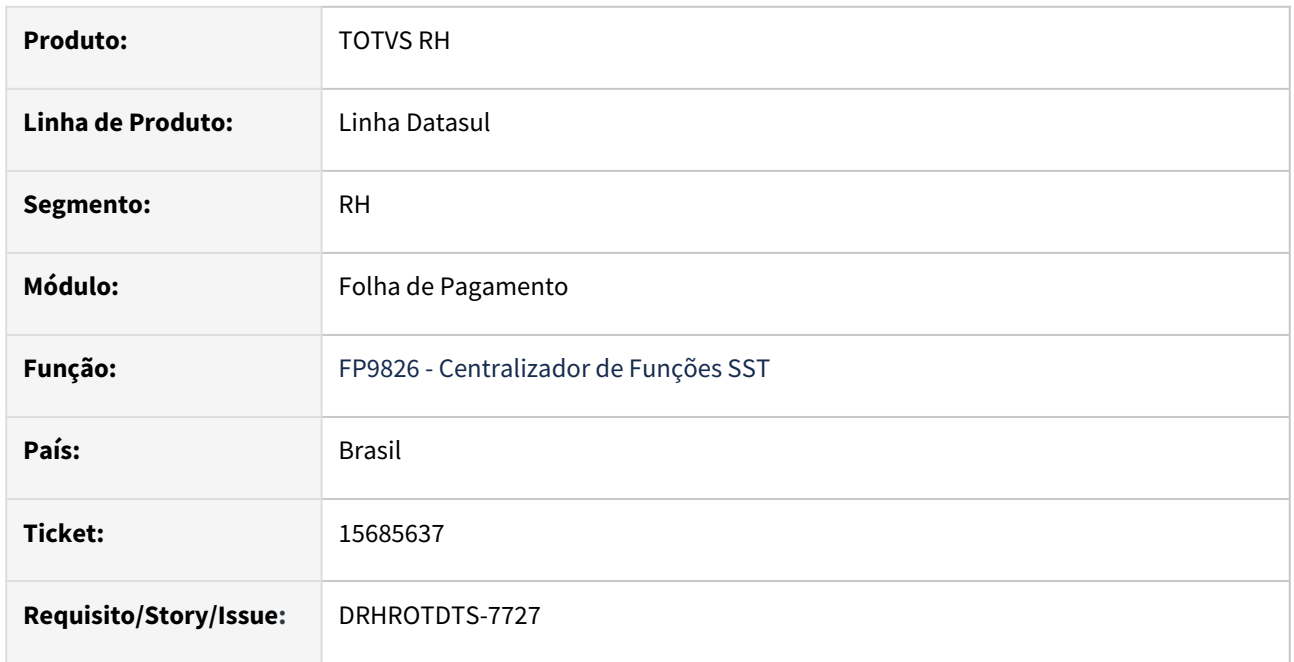

## **02. SITUAÇÃO/REQUISITO**

FP9826 Cliente com tomador com o mesmo CNPJ do estabelecimento, pois trata-se de obra própria, porém ao gerar S-2240, gera a Tag "localAmb" com valor "2", e ao enviar o para governo apresenta erro.

# **03. SOLUÇÃO**

O programa foi ajustado para quando o CNPJ do tomador for o mesmo CNPJ do estabelecimento, gerar a Tag "localAmb" com valor "1".

### **04. DEMAIS INFORMAÇÕES**

Não se aplica.

### **05. ASSUNTOS RELACIONADOS**
# 15693719 DRHROTDTS-7678 DT - Erro na manutenção dos dados da CTPS no FP1500.

### **01. DADOS GERAIS**

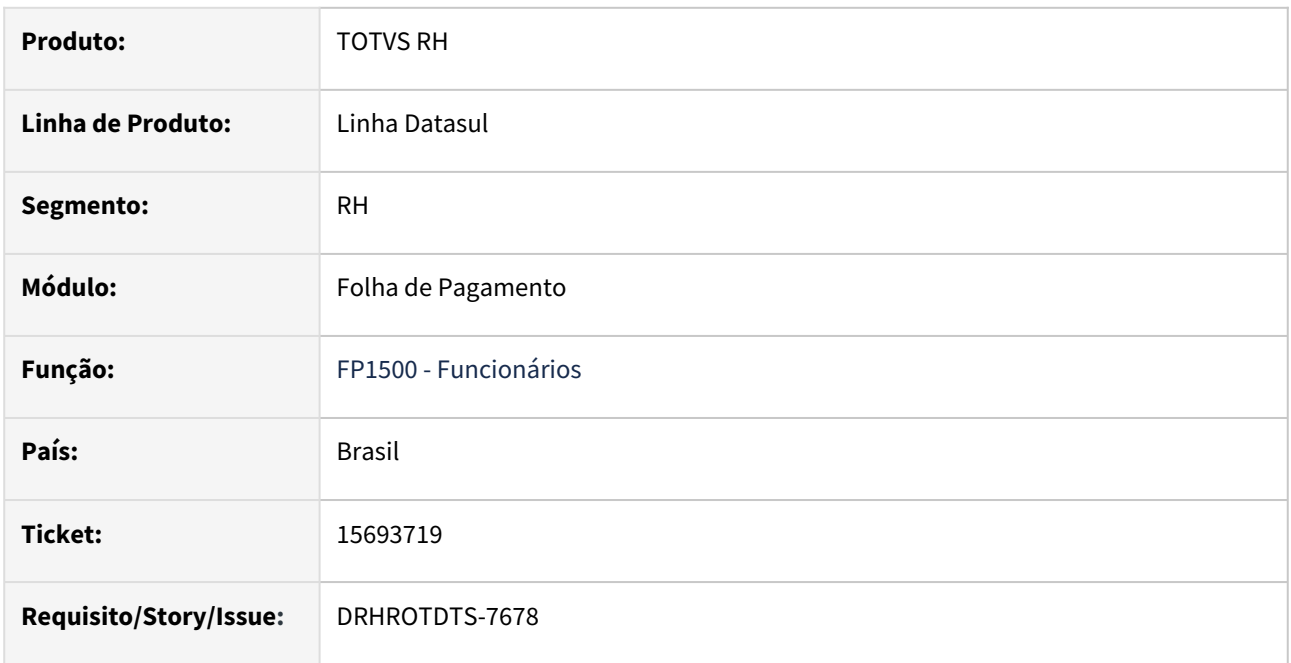

## **02. SITUAÇÃO/REQUISITO**

Erro na manutenção dos dados da CTPS no FP1500. **Número CTPS não pode ser informad(a) se Recolhe FGTS não tiver sido informado(a)**.

## **03. SOLUÇÃO**

O programa foi alterado para não exibir mais mensagem de erro ao informar os dados da CTPS e não flegar o campo Recolhe FGTS.

## **04. DEMAIS INFORMAÇÕES**

Não se aplica.

## **05. ASSUNTOS RELACIONADOS**

# 15704798 DRHROTDTS-7744 - Erro no envio do S-2200 para funcionário reintegrado.

#### **01. DADOS GERAIS**

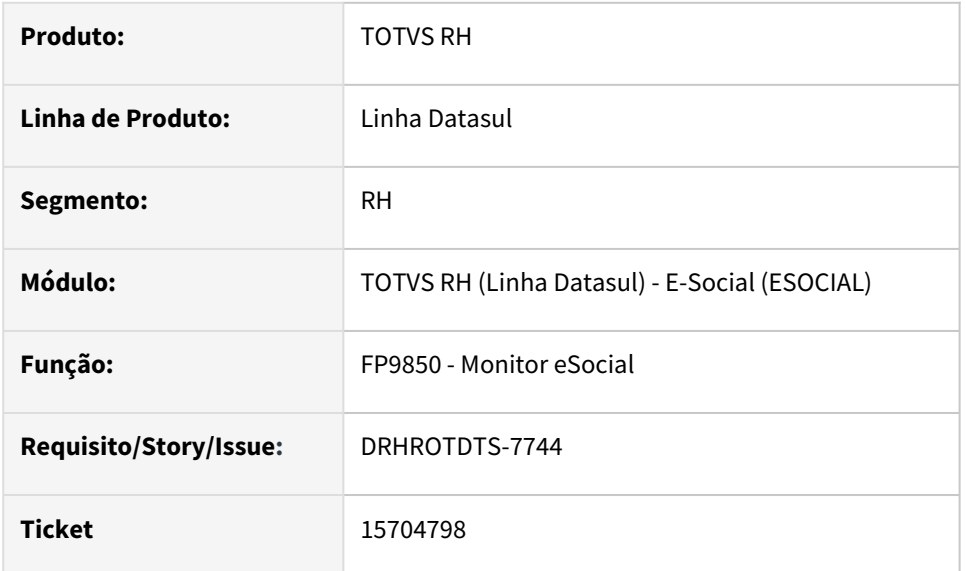

## **02. SITUAÇÃO/REQUISITO**

 O funcionário foi reintegrado na empresa porém no XML do evento S-2200 está saindo indevidamente a TAG "**LocalTrabalho".**

## **03. SOLUÇÃO**

 Foi corrigido o programa quando o funcionário é reintegrado na empresa, o XML do evento do S-2200 não saia a TAG "**LocalTrabalho".**

## **04. DEMAIS INFORMAÇÕES**

Não se aplica.

## **05. ASSUNTOS RELACIONADOS**

## 15706696 DRHROTDTS-8602 DT Mensagem FP1620.

#### **01. DADOS GERAIS**

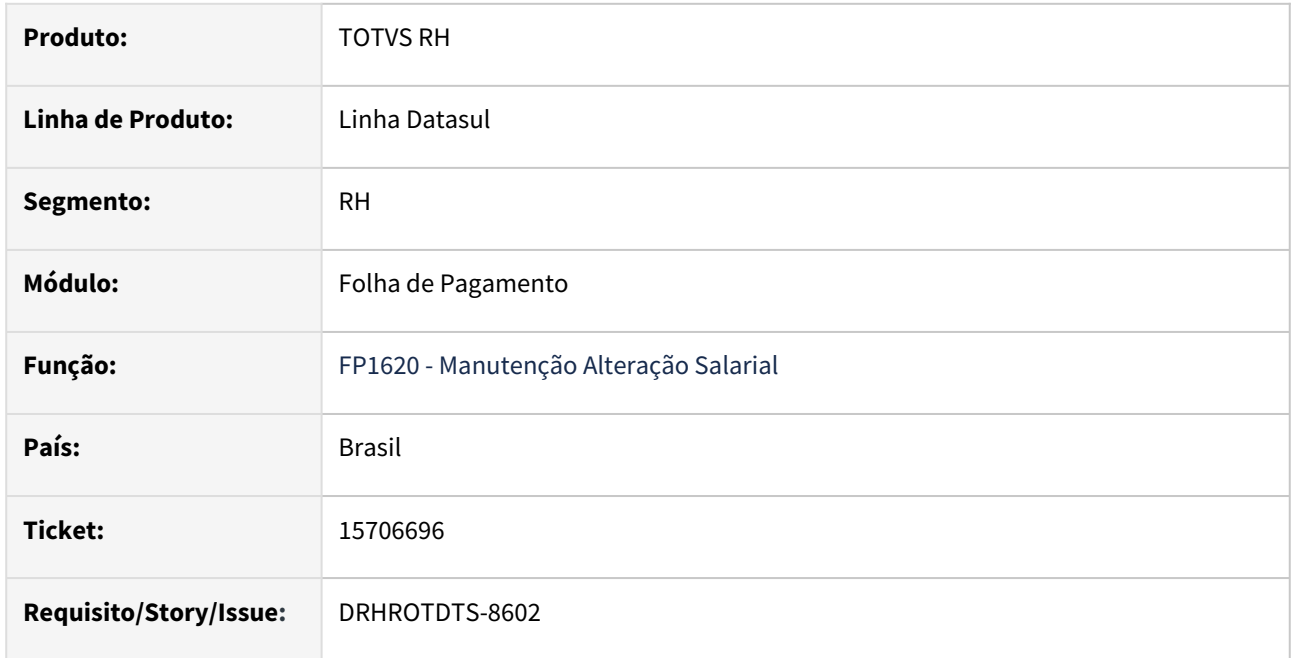

#### **02. SITUAÇÃO/REQUISITO**

O FP1620 está emitindo mensagem de perda de benefício mesmo tendo só alteração salarial.

## **03. SOLUÇÃO**

Efetuado ajuste no programa FP1620 para não mostrar a mensagem 17849 - "Confirma Alteração? Com alteração do cargo o funcionário irá perder os benefícios que não são válidos para o novo nível hierárquico" quando houver somente alteração salarial.

## **04. DEMAIS INFORMAÇÕES**

Executar o programa FP1620 e realizar a inclusão de uma alteração salarial, sem alteração de cargo para verificar que a mensagem 17849 não será mais apresentada. Essa mensagem somente será apresentada caso seja realizada uma mudança de cargo com alteração de nível hierárquico conforme as regras cadastradas no programa BS0500 - Manutenção Benefícios do Estabelecimento, tanta para a opção "\* - Todos os estabelecimentos" quanto para um estabelecimento específico.

#### **05. ASSUNTOS RELACIONADOS**

## 15774171 DRHROTDTS-8315 DT FP1500F.

#### **01. DADOS GERAIS**

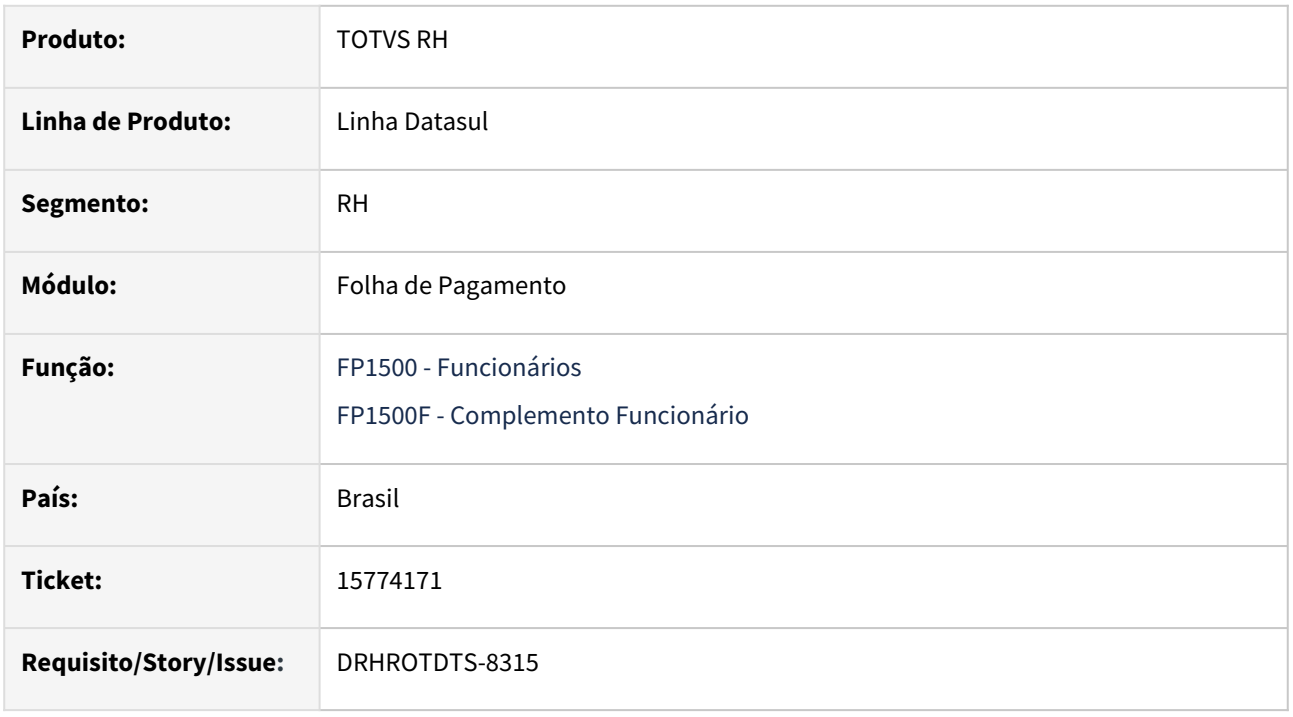

## **02. SITUAÇÃO/REQUISITO**

Ao incluir registro na pasta Trein/Cap do Complemento eSocial no FP1500 está ocorrendo a mensagem de erro progress \*\* Array subscript 61 is out of range. (26).

## **03. SOLUÇÃO**

O programa foi alterado para gerar o S-2206 quando a data do certificado é maior ou igual a data da admissão do funcionário.

## **04. DEMAIS INFORMAÇÕES**

Não se aplica.

## **05. ASSUNTOS RELACIONADOS**

# 15784927 DRHROTDTS-7853 DT FP3595 Duplicado - Transferidos.

#### **01. DADOS GERAIS**

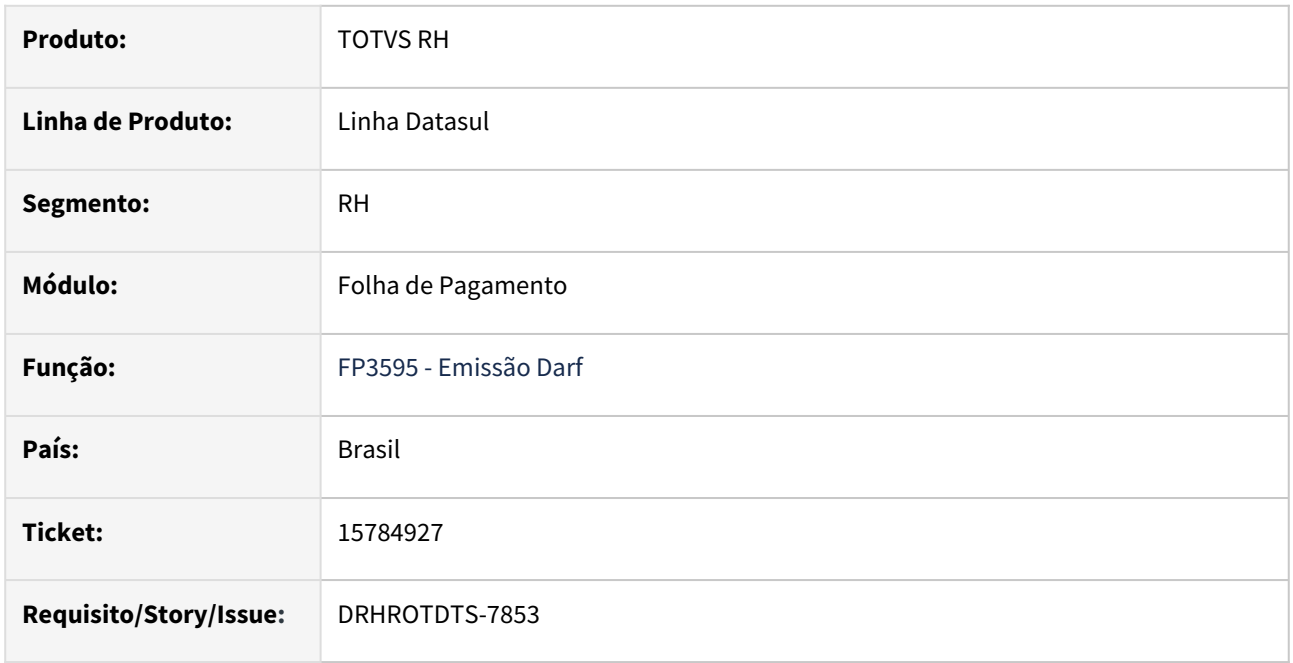

#### **02. SITUAÇÃO/REQUISITO**

O FP1840 está levando para o destino férias anteriores ao mês da transferência. Deste modo o programa FP3595 inclui o funcionário na Darf.

## **03. SOLUÇÃO**

Realizado ajustes no programa FP3595 para na empresa/estabelecimento destino desconsiderar férias ocorridas antes da transferência do funcionário.

## **04. DEMAIS INFORMAÇÕES**

Depois de baixar a correção, é necessário rodar o programa F93595 com as opções selecionadas "**Darf Detalha Dias**" e "**Darf Informações Detalhadas**" para poder verificar no log gerado a exclusão dos registros relativos as férias de funcionários anteriores a transferência de empresa ou estabelecimento.

### **05. ASSUNTOS RELACIONADOS**

## 15791756 DRHROTDTS-7867 - S-3000 para RPA.

#### **01. DADOS GERAIS**

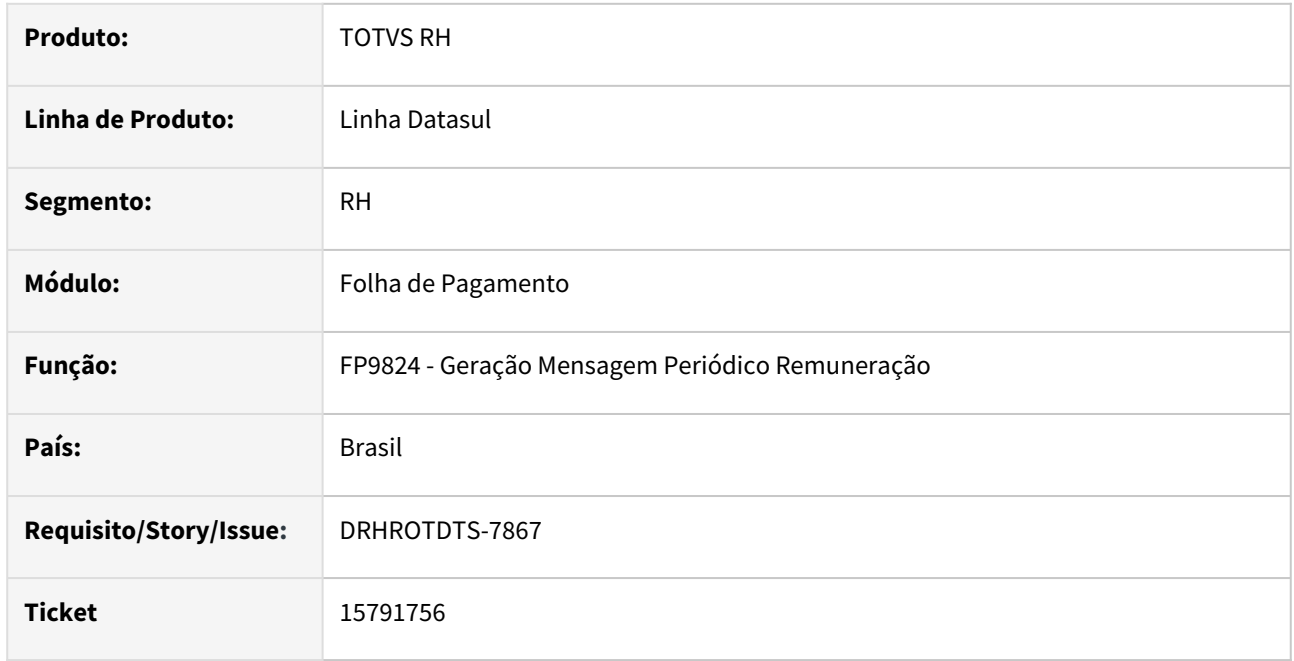

### **02. SITUAÇÃO/REQUISITO**

A mensagem S-1200 de inclusão foi Processado Governo. Posteriormente foi gerado uma alteração dessa mensagem que foi Rejeitado Governo.

Ao gerar o S-3000 pelo programa FP9824 a mensagem é vinculada ao ultimo envio (S-1200 alteração rejeitada governo), com tal informação o envio somente limpará a base do TAF.

Pelo produto padrão não é possível gerar o S-3000 da mensagem de inclusão que foi enviada processada governo e consta o protocolo a ser vinculado no TAF para eliminar as informações do governo. Deverá gerar um S-3000 único vinculando a primeira mensagem que está processada governo - no caso da simulação num msg 4703 - como não há eliminação de alteração. Igual faz o processo dos funcionários.

## **03. SOLUÇÃO**

Foi corrigido o programa para que gere a mensagem S-3000 vinculada a mensagem inicial Processado Governo.

#### **04. DEMAIS INFORMAÇÕES**

Não se aplica.

#### **05. ASSUNTOS RELACIONADOS**

## 15794926 DRHROTDTS-7880 DT - Sefip 650 erro 300572.

#### **01. DADOS GERAIS**

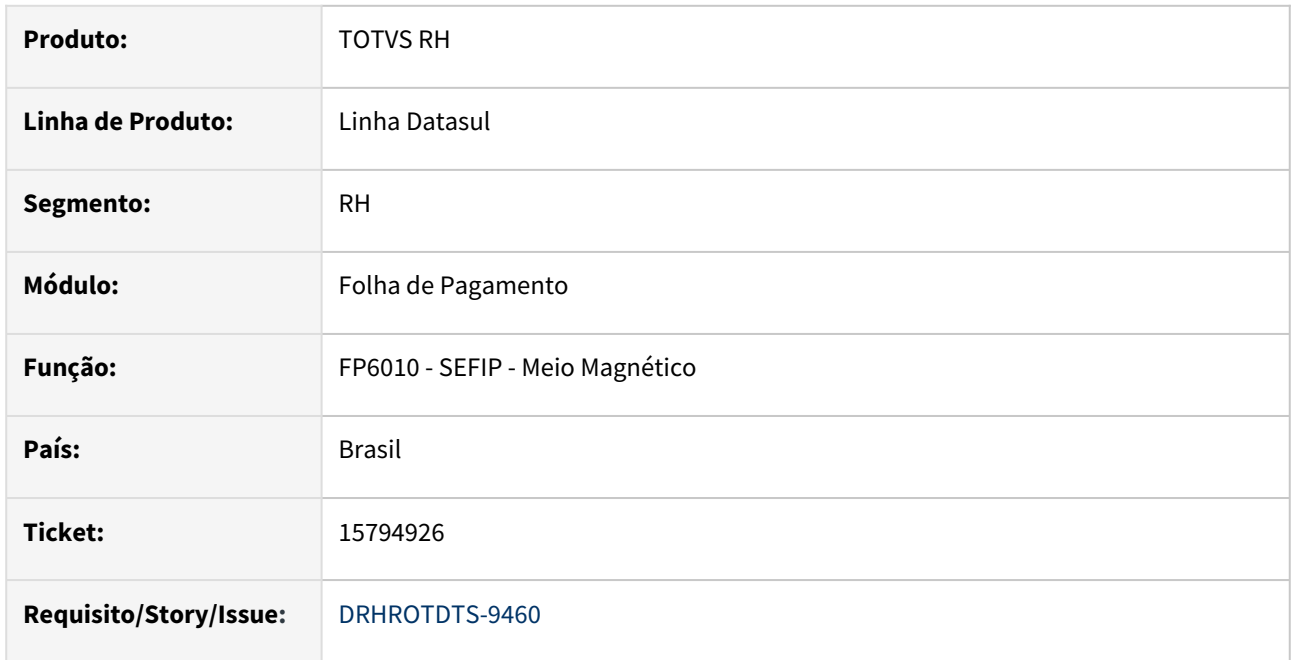

#### **02. SITUAÇÃO/REQUISITO**

Em caso de pagamento de rescisão complementar referente a dissídio pelo FP9193 ao gerar o fechamento da SEFIP 650 ocorre erro 300572 - Remuneração Base de Cálculo da Contribuição Previdenciária só deve ser informada quando houver movimentação.

## **03. SOLUÇÃO**

 Corrigido o programa para não trazer valores de pagamento quando um funcionário não estiver relacionado ao um afastamento (registro 32, códigos O1, O2, R, Z2, Z3 e Z4).

## **04. DEMAIS INFORMAÇÕES**

Para a solução surtir o efeito é necessário executar o pacote com a correção em seguida executar novamente o programa FP6010.

#### **05. ASSUNTOS RELACIONADOS**

# 15824517 DRHROTDTS-7908 - O programa FP1600 permite incluir situação de rescisão, para funcionário com histórico no FP1350 ou FP1210 com data início maior que a rescisão.

## **01. DADOS GERAIS**

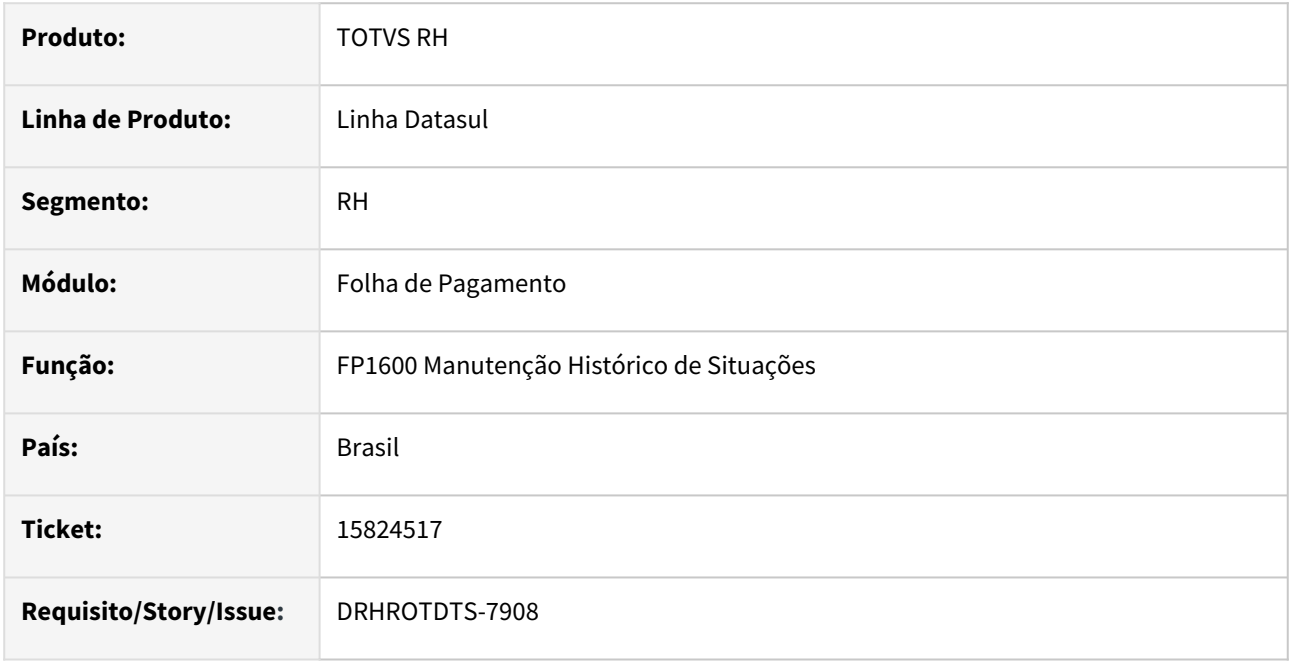

## **02. SITUAÇÃO/REQUISITO**

O programa FP1600 permite incluir situação de rescisão, para funcionário com histórico no FP1350 ou FP1210 com data início maior que a rescisão

## **03. SOLUÇÃO**

O programa FP1600 foi alterado para não incluir situação de rescisão, caso o funcionário já tenha um histórico no FP1350 ou FP1210 com data início maior que a rescisão, o sistema emite mensagem de erro informando que há histórico, e a inclusão é bloqueada.

## **04. DEMAIS INFORMAÇÕES**

Não se aplica.

## **05. ASSUNTOS RELACIONADOS**

15852316 DRHROTDTS-7929 - FP1500 ao incluir funcionário, informar o cargo e nível do cargo, o nível hierárquico é atualizado de acordo com o FP0720. Ao alterar o cargo, e não passar pelo campo do nível do cargo, o nível hierárquico fica incorreto na tela.

## **01. DADOS GERAIS**

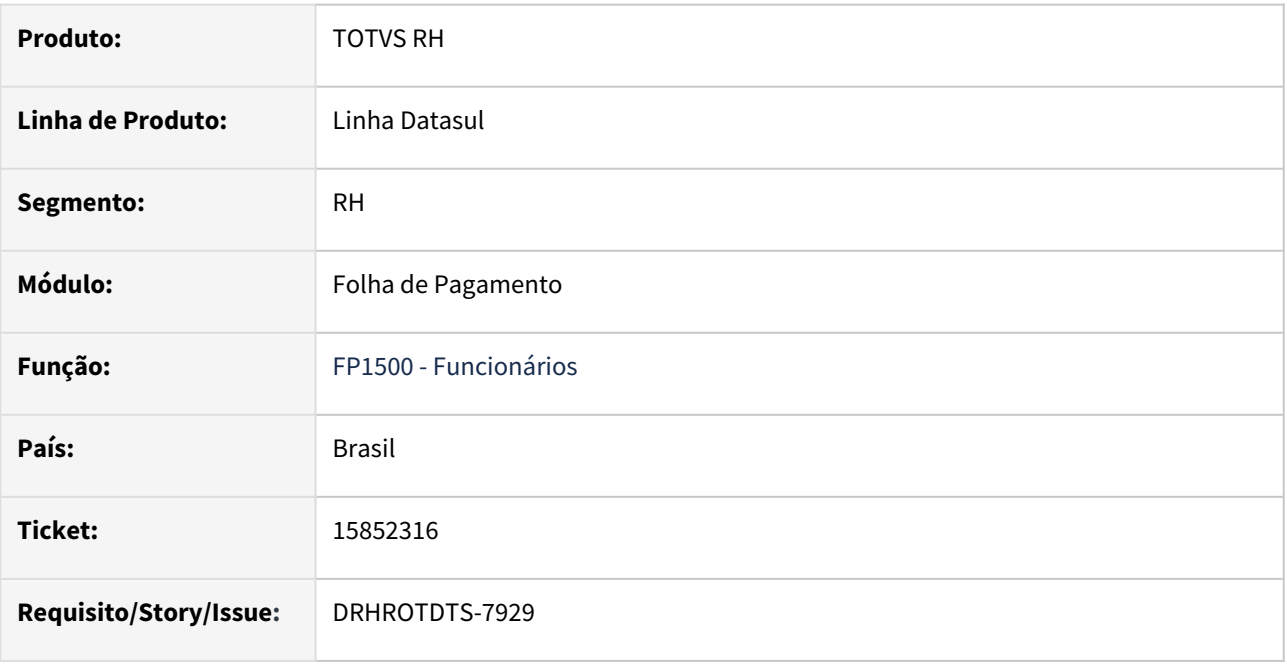

## **02. SITUAÇÃO/REQUISITO**

O FP1500 ao incluir o funcionário, informar o cargo e nível do cargo, o nível hierárquico é atualizado de acordo com o FP0720 e FP0730. Ao alterar o cargo, e não passar pelo campo do nível do cargo, o nível hierárquico fica incorreto na tela.

## **03. SOLUÇÃO**

O programa foi corrigido para que ao sair do campo Cargo Básico já atualiza o Nível Hierarquico conforme FP0720 e FP0730.

#### **04. DEMAIS INFORMAÇÕES**

Não se aplica.

#### **05. ASSUNTOS RELACIONADOS**

15863807 DRHROTDTS-8080 - FP1840 ao realizar a transferência de funcionário estava sendo exibida a mensagem de erro 56 "Participante eSocial Inexistente" e não estava transferindo o funcionário.

### **01. DADOS GERAIS**

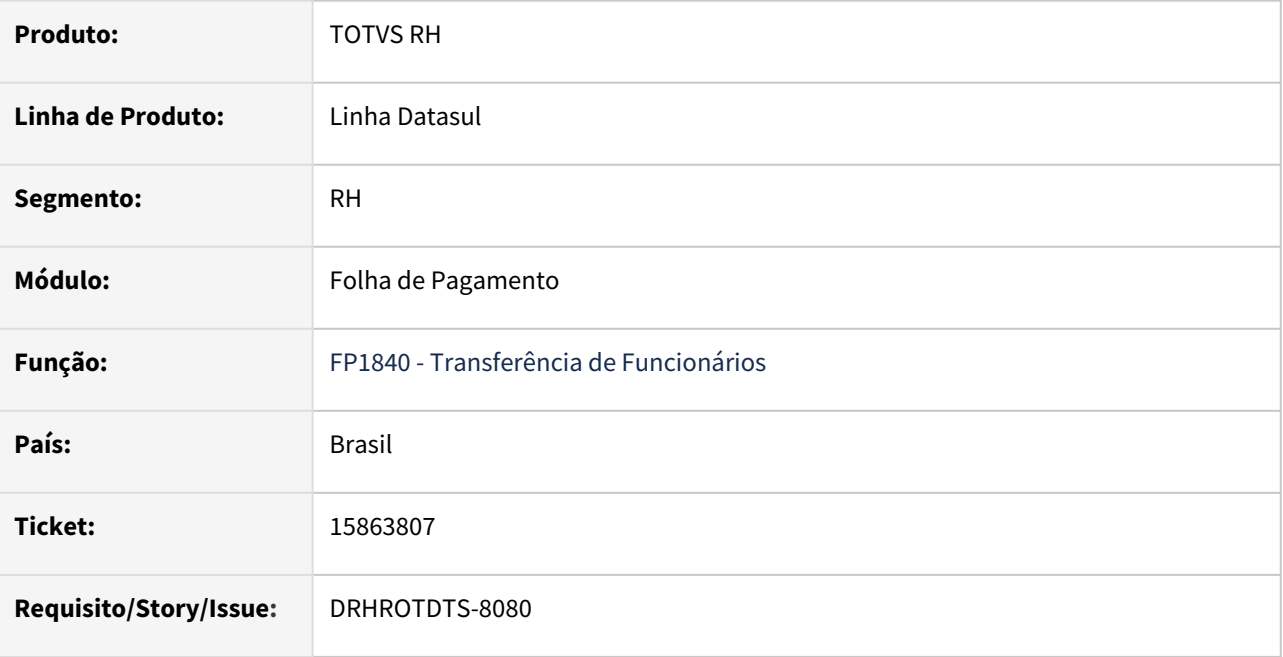

## **02. SITUAÇÃO/REQUISITO**

O FP1840 ao realizar a transferência de funcionário estava sendo exibida a mensagem de erro 56 "Participante eSocial Inexistente" e não estava transferindo o funcionário.

## **03. SOLUÇÃO**

O programa foi corrigido para criar o Participante eSocial.

#### **04. DEMAIS INFORMAÇÕES**

Não se aplica.

## **05. ASSUNTOS RELACIONADOS**

# 15869909 DRHROTDTS-7940 - O FP9826 Local do Arquivo Log.

#### **01. DADOS GERAIS**

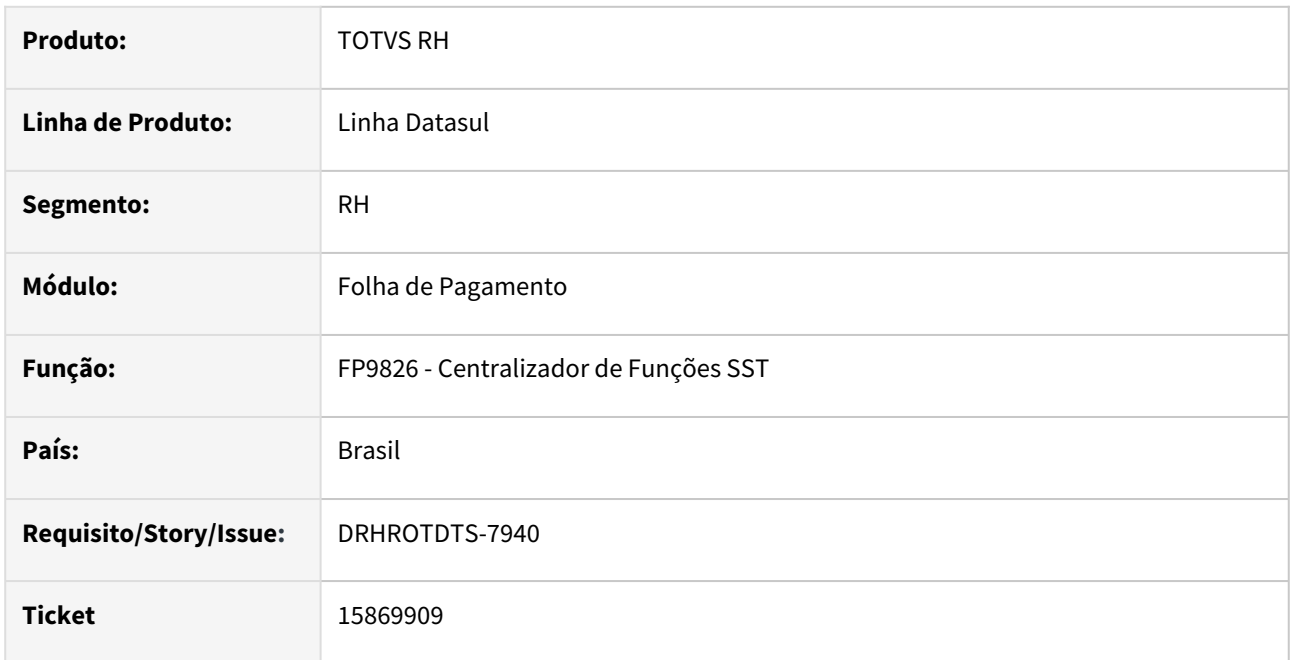

## **02. SITUAÇÃO/REQUISITO**

O relatório FP9826 está gerando o arquivo de log em local diferente do que está no cadastro do usuário.

## **03. SOLUÇÃO**

Foi corrigido o programa para que seja gerado o Arquivo log conforme o que esta informado no cadastro do usuário.

## **04. DEMAIS INFORMAÇÕES**

Não se aplica.

## **05. ASSUNTOS RELACIONADOS**

# 15871676 DRHROTDTS-7967 - Ao incluir/alterar pessoa física no FP1440 ocorre erro progress \*\* FIND FIRST/LAST falharam para a tabela tt-empregador. (565)

## **01. DADOS GERAIS**

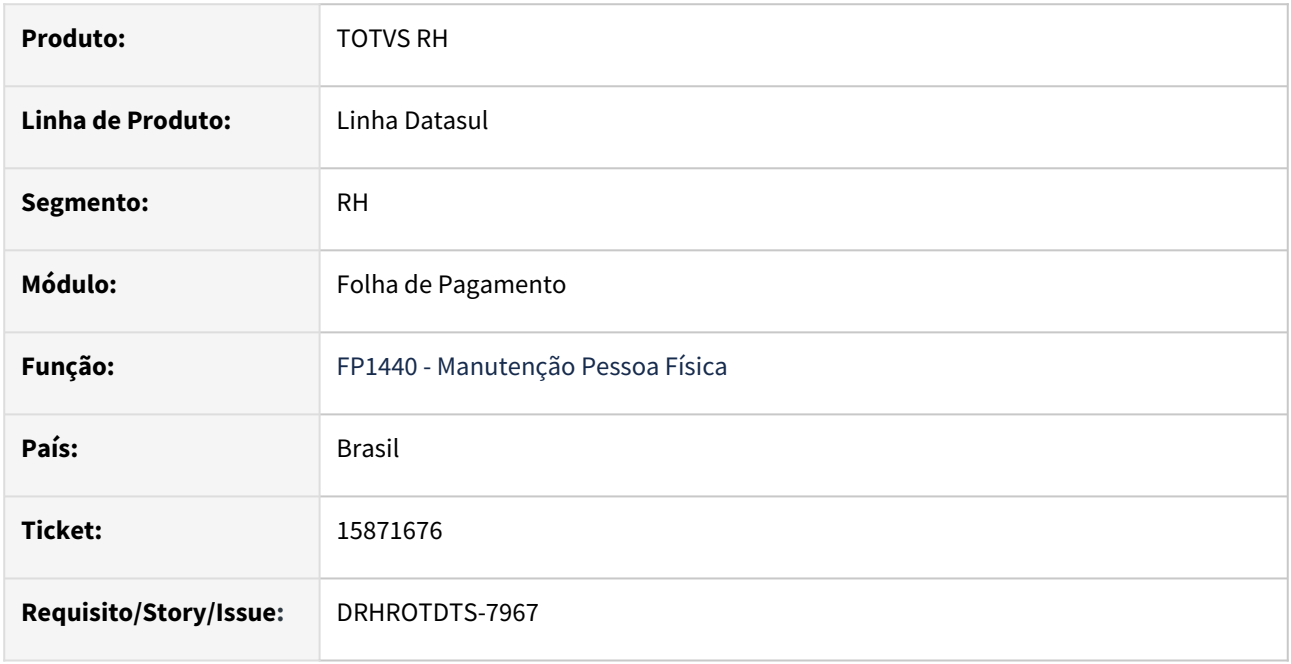

## **02. SITUAÇÃO/REQUISITO**

O programa Manutenção Pessoa Física FP1440 está apresentando mensagem de erro "\*\* FIND FIRST/LAST failed for table tt-empregador. (565)" ao incluir/alterar.

## **03. SOLUÇÃO**

Foi corrigido o programa triger twpy257.p para que de executar o comando "find first tt-empregador", execute o comando "if can-find(first tt-empregador) then" para verificar se a tabela possui dados.

## **04. DEMAIS INFORMAÇÕES**

Não se aplica.

## **05. ASSUNTOS RELACIONADOS**

## 15905202 DRHROTDTS-8037 - FP9850 apresenta erro na mensagem S-1000

#### **01. DADOS GERAIS**

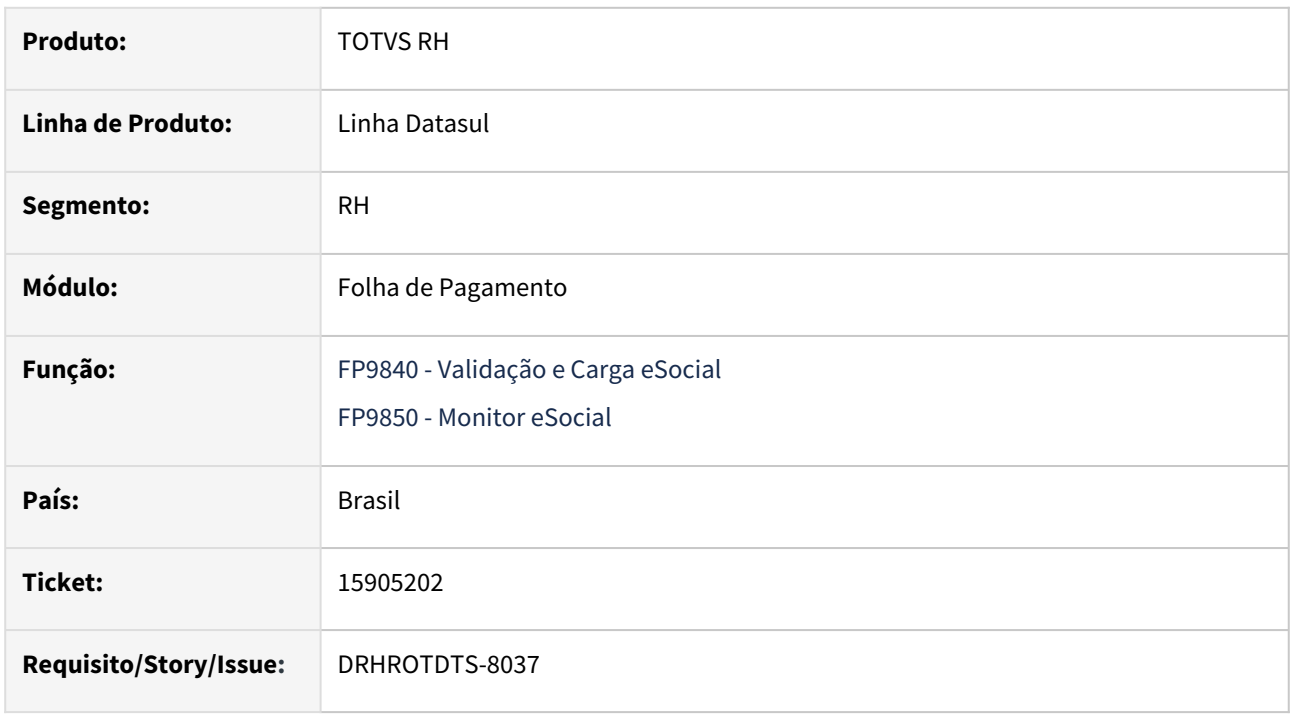

## **02. SITUAÇÃO/REQUISITO**

O FP9840 ao gerar o S-1000, para empresa 5 e estabelecimento 500, apresentou erro progress ( \*\* No bc\_sped\_rh\_estab record is available. (91) ).

## **03. SOLUÇÃO**

Foi corrigido o programa para não gerar mais o erro progress (\*\* No bc\_sped\_rh\_estab record is available. (91) )

## **04. DEMAIS INFORMAÇÕES**

Não se aplica.

## **05. ASSUNTOS RELACIONADOS**

# 15915094 DRHROTDTS-8011 - A permissão de acesso no FP9110 não estava de acordo com o SEC000aa.

## **01. DADOS GERAIS**

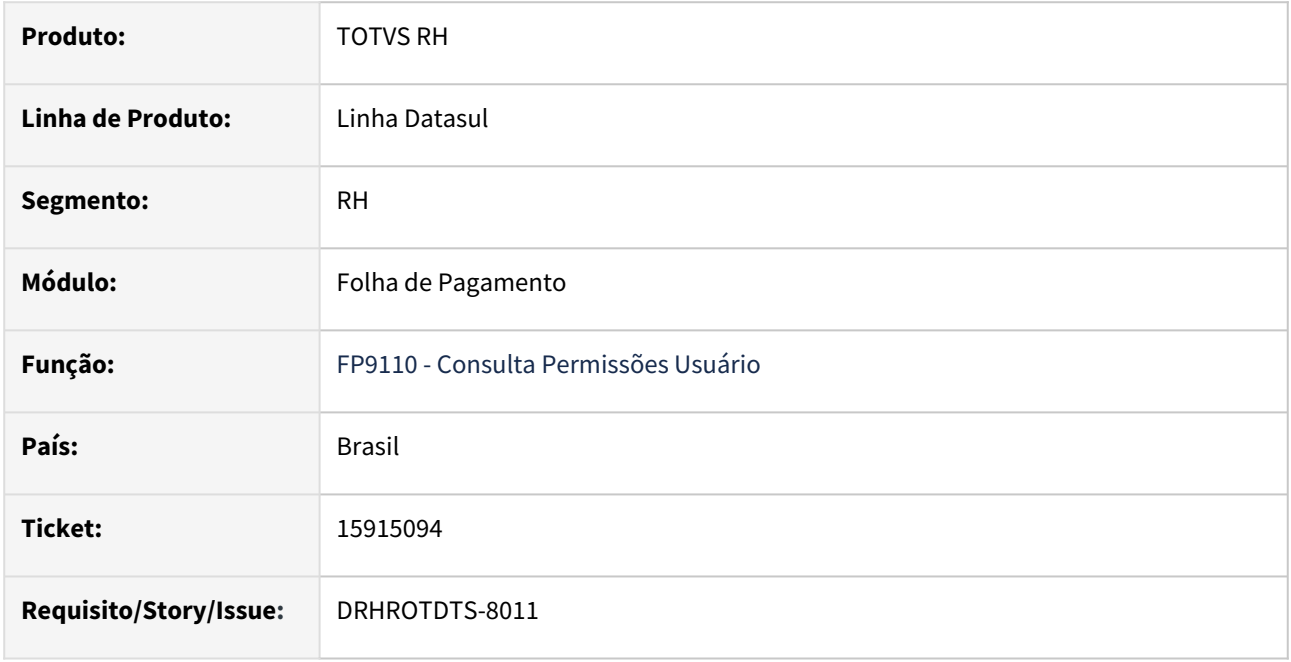

## **02. SITUAÇÃO/REQUISITO**

A permissão de acesso no FP9110 não estava de acordo com o SEC000aa.

## **03. SOLUÇÃO**

Foi corrigido o programa FP9110 para que o campo "Permissões HCM atualizadas", fique de acordo com o SEC000aa.

## **04. DEMAIS INFORMAÇÕES**

Não se aplica.

## **05. ASSUNTOS RELACIONADOS**

# 15938351 DRHROTDTS-8128 DT - SEFIP - Data de Movimentação fora do mês

#### **01. DADOS GERAIS**

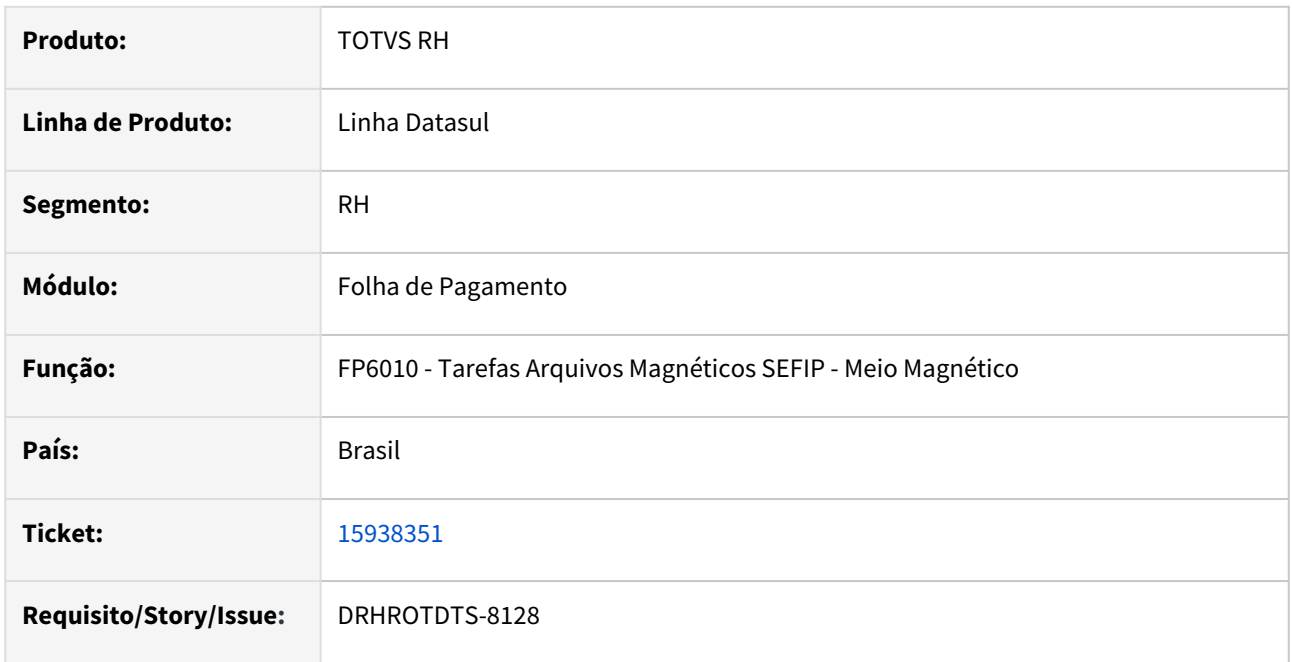

## **02. SITUAÇÃO/REQUISITO**

Na geração da SEFIP ao importar o arquivo, esta ocorrendo o erro 320653 - Data de Movimentação deve ser informada dentro do mês. Quando a data de inicio do afastamento mais o 15º dia do afastamento é no último dia do mês ocorre a inconsistência.

## **03. SOLUÇÃO**

Alterado programa FP6010, para validar corretamente a geração obedecendo os afastamentos dentro mês.

## **04. DEMAIS INFORMAÇÕES**

Para execução da correção é necessário somente a geração do FP6010. Para isso, aplicar o pacote e reiniciar o ambiente, onde será realizado a execução.

## **05. ASSUNTOS RELACIONADOS**

# 15957468 DRHROTDTS-8185 DT FP9160 - Erro ao atualizar os dados do usuário

#### **01. DADOS GERAIS**

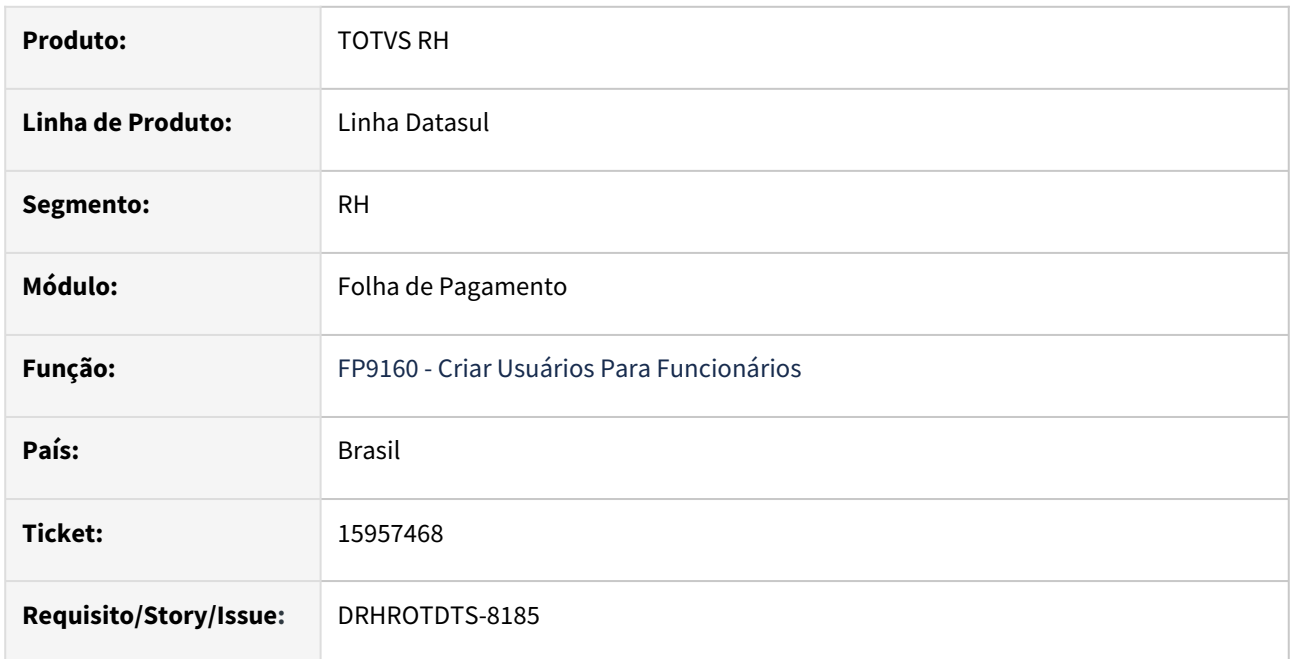

## **02. SITUAÇÃO/REQUISITO**

Na execução do FP9160, esta ocorrendo erro "No tt\_dados record is available. (91)."

## **03. SOLUÇÃO**

Realizado ajustes no programa FP9160, para gerar corretamente as informações de atualização do código do usuário.

## **04. DEMAIS INFORMAÇÕES**

Para correção é necessário aplicar o pacote, e Executar o programa FP9160. A validação pode ser via log do FP9160 ou no programa de Manutenção de Usuário, aba **Geral** e botão **Compl RH**

## **05. ASSUNTOS RELACIONADOS**

# 15957653 DRHROTDTS-8136 - FP9160 não estava alterando a data de validade da senha do usuario.

### **01. DADOS GERAIS**

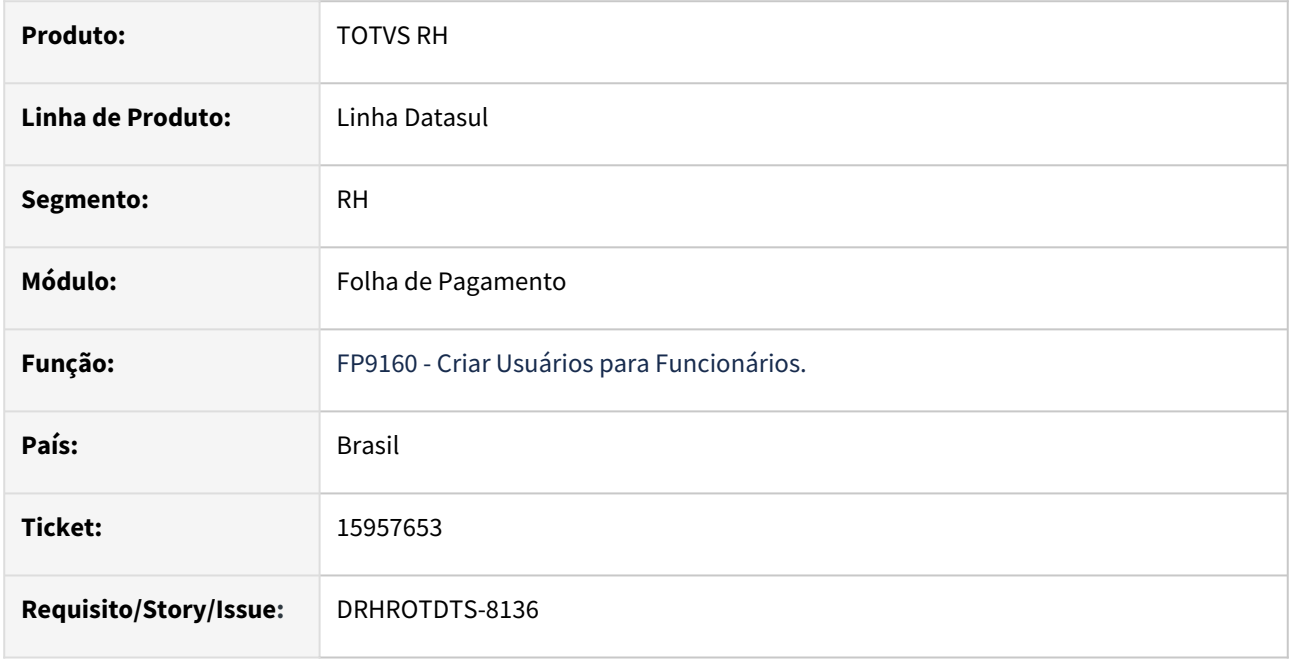

## **02. SITUAÇÃO/REQUISITO**

O FP9160 ao ser executado para alterar o usuário com os parâmetros, "Atualiza Senha de Usuário Já Existentes" e "Atualiza Validade Senha de Usuários Já Existentes", não estava alterando a Data de Validade da Senha.

## **03. SOLUÇÃO**

O programa foi corrigido para alterar a validade da senha do usuário.

## **04. DEMAIS INFORMAÇÕES**

Não se aplica.

## **05. ASSUNTOS RELACIONADOS**

# 15957653 DRHROTDTS-9268 DT - FP9160 - Sistema não atualiza validade da senha.

#### **01. DADOS GERAIS**

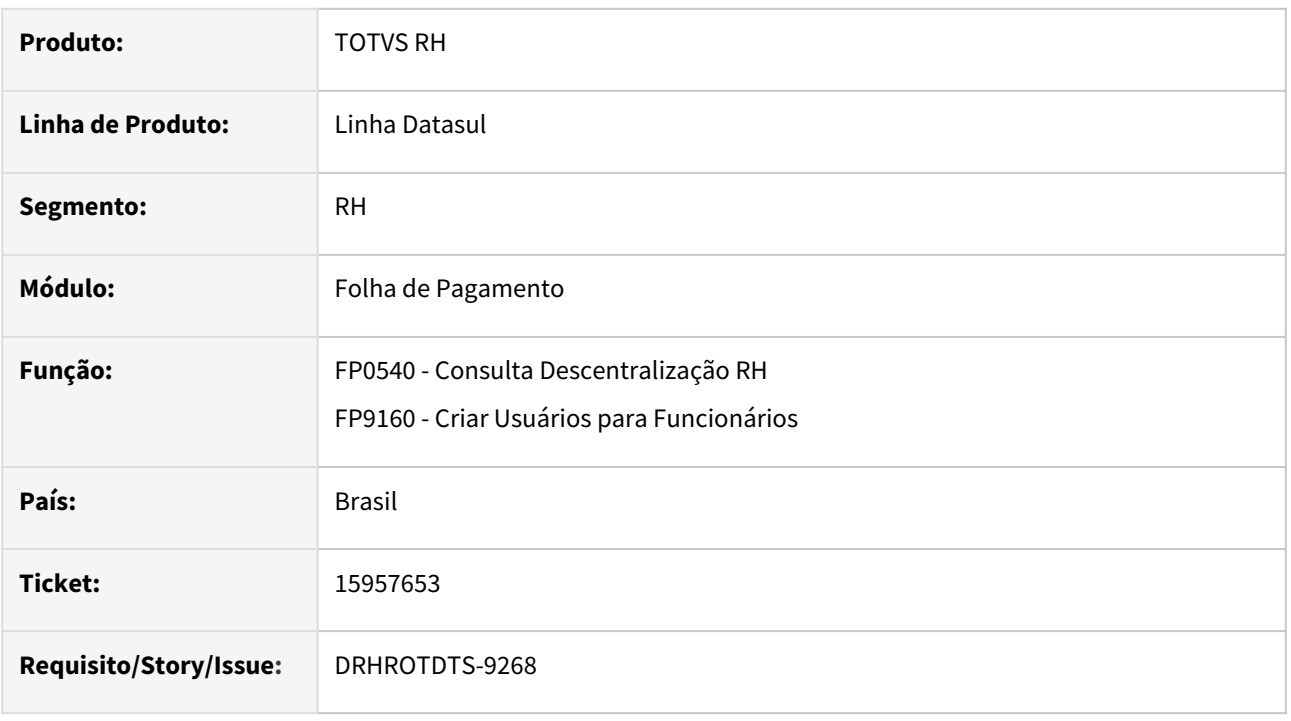

## **02. SITUAÇÃO/REQUISITO**

O programa FP9160 ao ser executado não está atualizando a validade da senha do usuário de forma correta com o parâmetro "**Atualiza Validade Senha de Usuários Já Existentes**" selecionado.

## **03. SOLUÇÃO**

O programa foi corrigido para alterar a validade da senha do usuário.

Segue abaixo as regras do programa.

- Quando um usuário já existe no sistema, no programa FP9160 quando assinalado a opção "**Atualiza Validade Senha de Usuários Já Existentes "** será alterado no sec\sec000aa.r(Cadastro de Usuário) o campo "**Validade Senha**" com a regra today + Validade Senha(FP0540).
- Se no programa FP0540 esteja marcado o campo "**Senha Vencida Novo Usuário**" e seja um novo usuário. Ao executar o programa FP9160 com a opção "**Atualiza Validade Senha de Usuários Já Existentes "** será criado um novo usuário a partir das informações do programa FP0540 na aba **Portal-LMS** e será alterado no sec\sec000aa.r(Cadastro de Usuário) o campo "**Validade Senha**" com a regra today - 1.

## **04. DEMAIS INFORMAÇÕES**

 É necessário aplicar o pacote no propath da base, em seguida executar novamente a rotina FP9126 e confirmar os parâmetros no FP0540.

## **05. ASSUNTOS RELACIONADOS**

# 15957653 DRHROTDTS-9176 DT FP0021 e FP9825 não lista o campo RPPS.

#### **01. DADOS GERAIS**

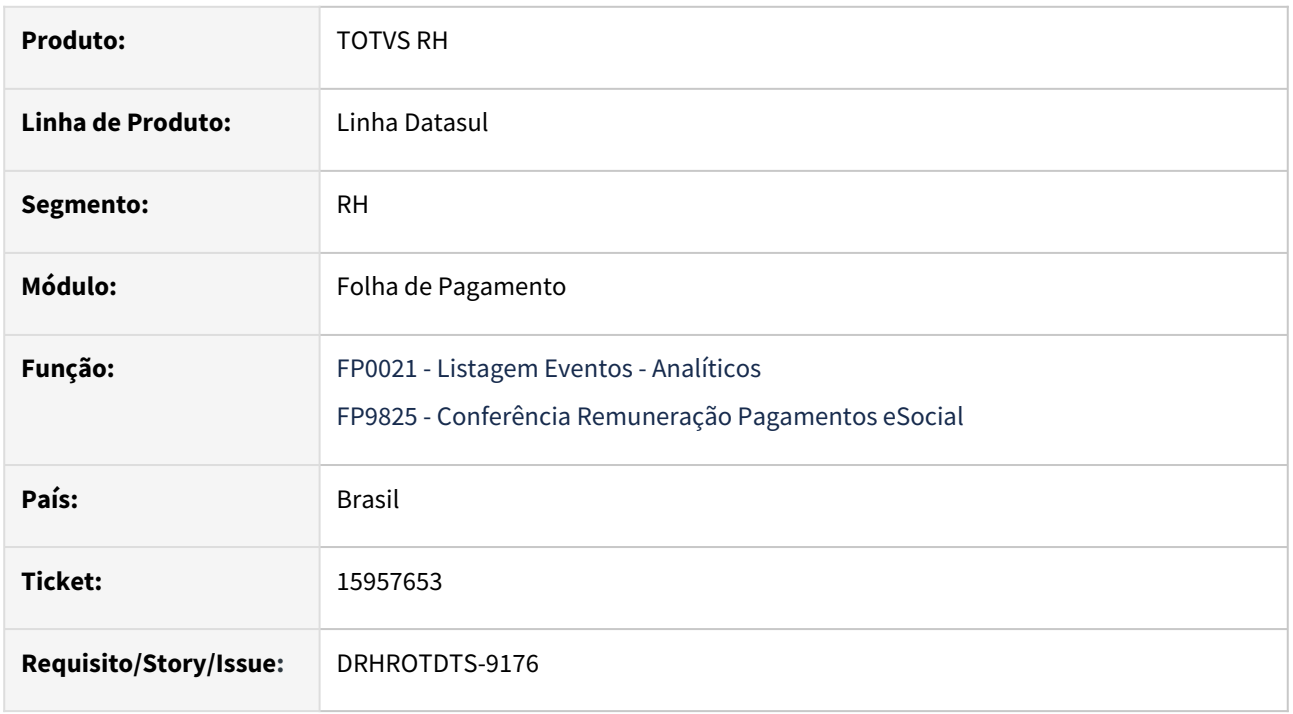

## **02. SITUAÇÃO/REQUISITO**

Para os programas FP0021 e FP982 retirar a coluna "**Contribuição Sindical**" e incluir a coluna "**RPPS**", que encontra-se no FP0020C.

## **03. SOLUÇÃO**

Alterados os programas FP0021 e FP9825 para retirar o campo Contribuição Sindical e incluído o campo RPPS.

## **04. DEMAIS INFORMAÇÕES**

Para geração do novo campo é necessário baixar o pacote que foi disponibilizado, e executar novamente as rotinas FP0021 e FP9825.

## **05. ASSUNTOS RELACIONADOS**

# 15968409 - DRHROTDTS-8184 - Não gerou pagamento de Férias com mesma data de pagamento

#### **01. DADOS GERAIS**

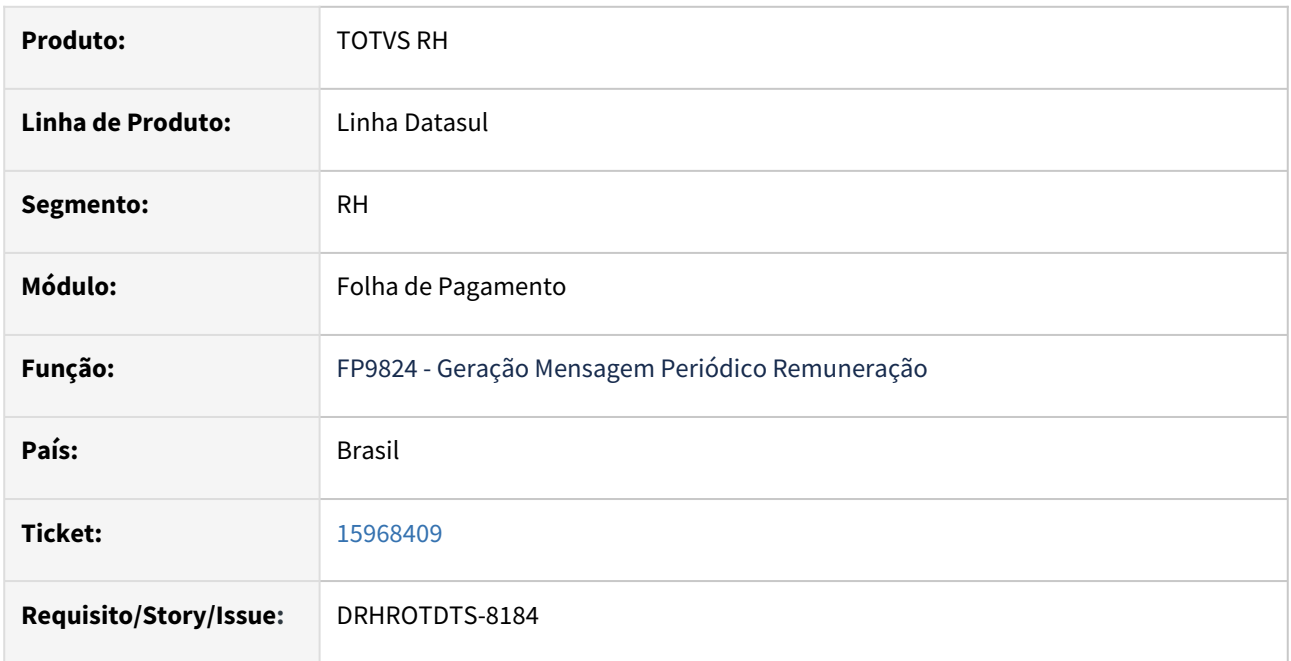

## **02. SITUAÇÃO/REQUISITO**

Ao realizar a geração do XML, S-1210, foi identificado que não esta gerando as informações da segunda férias realizada, com a mesma data de pagamento.

# **03. SOLUÇÃO**

Foi corrigido o programa para gerar corretamente o XML S-1210, com todas as informações das férias no período de geração.

## **04. DEMAIS INFORMAÇÕES**

Não se aplica.

### **05. ASSUNTOS RELACIONADOS**

# 15968409 - DRHROTDTS-8470 - Ocorrendo erro na geração da SEFIP.

## **01. DADOS GERAIS**

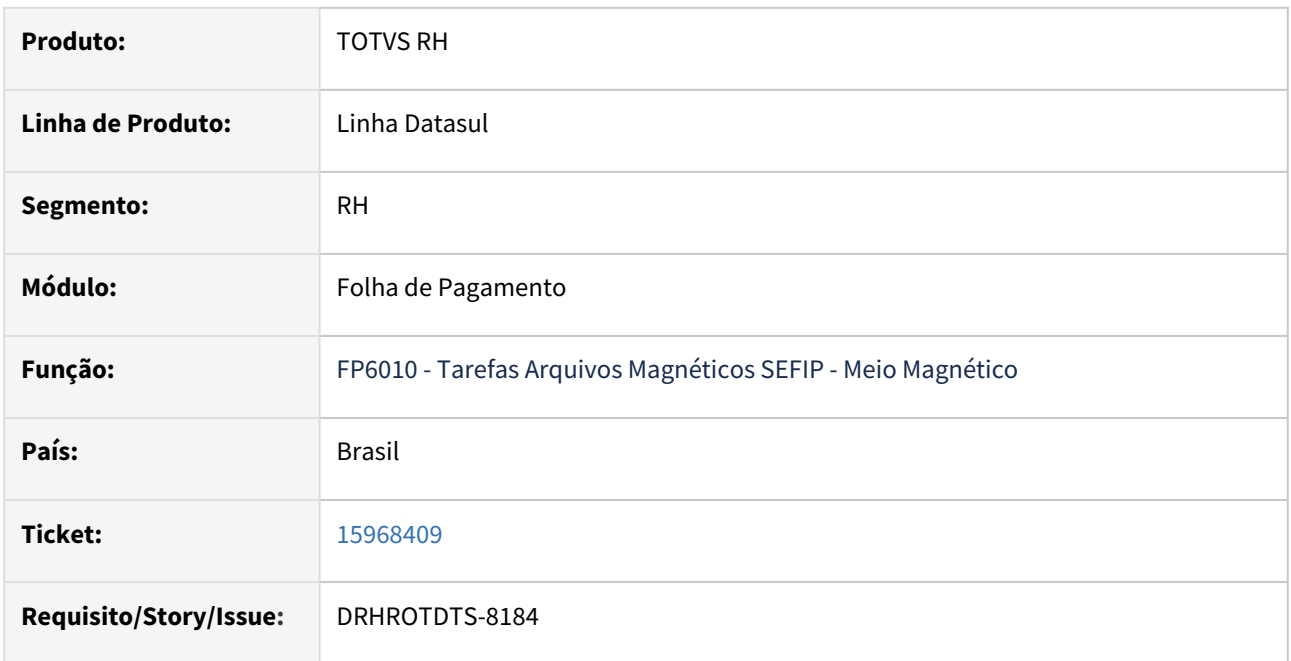

## **02. SITUAÇÃO/REQUISITO**

Ao realizar a geração da SEFIP, ocorre o erro " Registro Funcionário não está disponível. (91)"

## **03. SOLUÇÃO**

Foi corrigido o programa para gerar corretamente a SEFIP sem o erro.

## **04. DEMAIS INFORMAÇÕES**

Não se aplica.

## **05. ASSUNTOS RELACIONADOS**

# 15975539 DRHROTDTS-8260 - Gerando indevidamente XML do S-1200/S-1210/S-2220/S-2240/ S-2210, sem diferença

### **01. DADOS GERAIS**

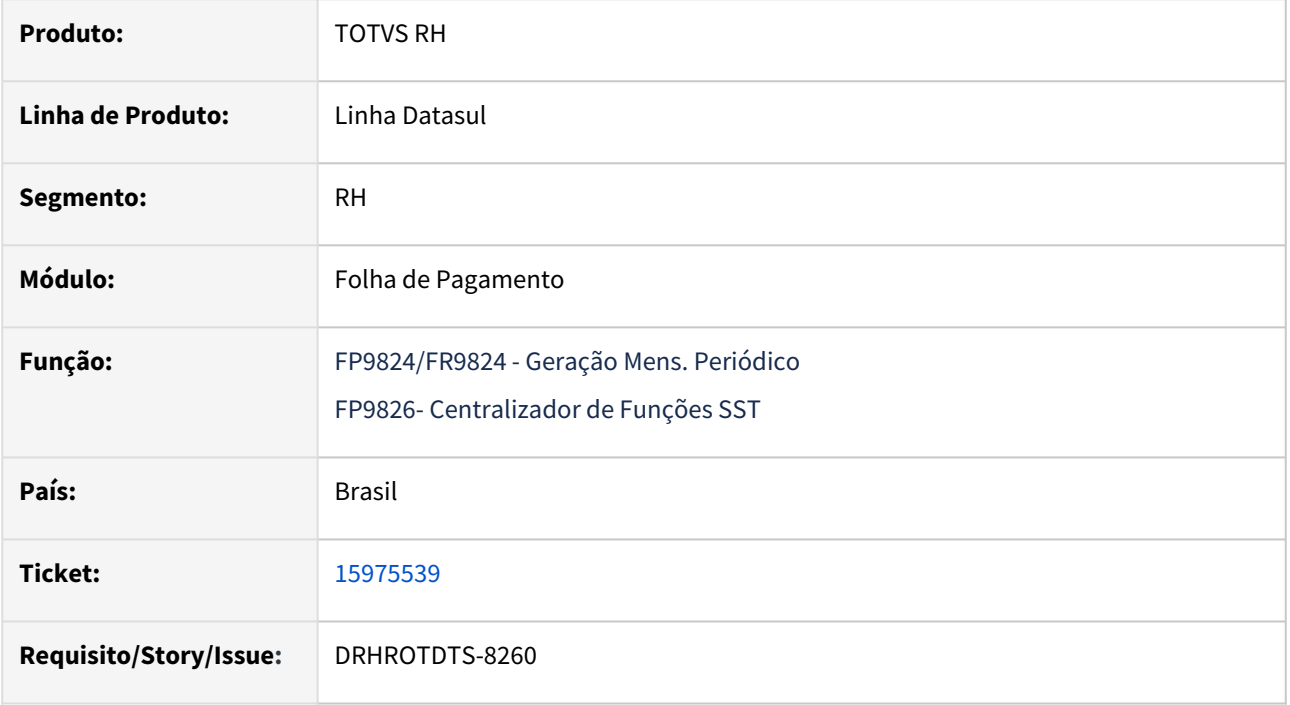

## **02. SITUAÇÃO/REQUISITO**

Ao realizar a geração do FP9824, FR9824 ou FP9826, com o "Somente se Houver Diferença" marcado, esta gerando indevidamente o XML, igual o original.

## **03. SOLUÇÃO**

O programa foi ajustado validar corretamente se tem diferença no arquivo XML.

## **04. DEMAIS INFORMAÇÕES**

Não se aplica.

## **05. ASSUNTOS RELACIONADOS**

# 15978506 DRHROTDTS-8379 - FP2160 gerando incorretamente o valor do INSS já descontado no mês

#### **01. DADOS GERAIS**

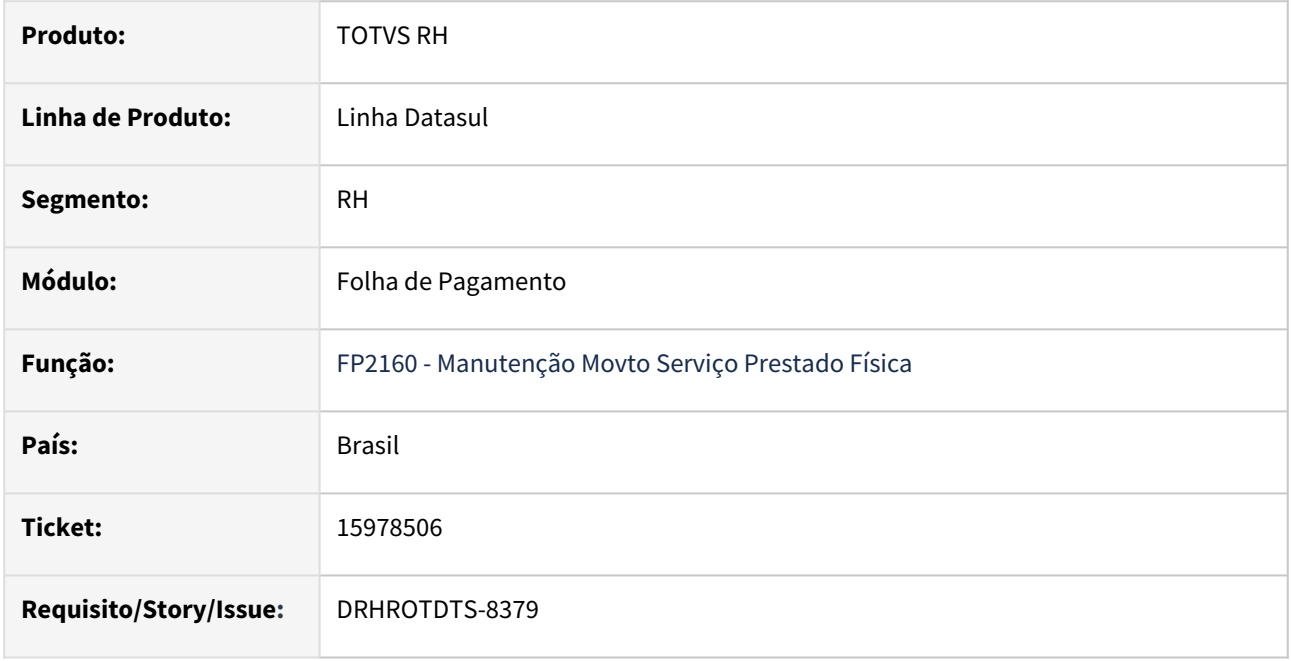

## **02. SITUAÇÃO/REQUISITO**

Programa FP2160 está gerando o valor incorreto para valores lançados, para meses de referência diferente com o mesmo mês de pagamento.

## **03. SOLUÇÃO**

Alterado programa FP2160, para gerar corretamente os valores do campo **INSS já Descontado Mês**, para movimento lançados para o mesmo mês de referencia.

## **04. DEMAIS INFORMAÇÕES**

No programa FP2160, clicar em modificar, e os valores do **INSS já Descontado Mês**, já vão ser atualizados, conforme cadastro.

## **05. ASSUNTOS RELACIONADOS**

# 16036129 DRHROTDTS-8291 - S-1202 - Erro de schema - qtdDepFP.

#### **01. DADOS GERAIS**

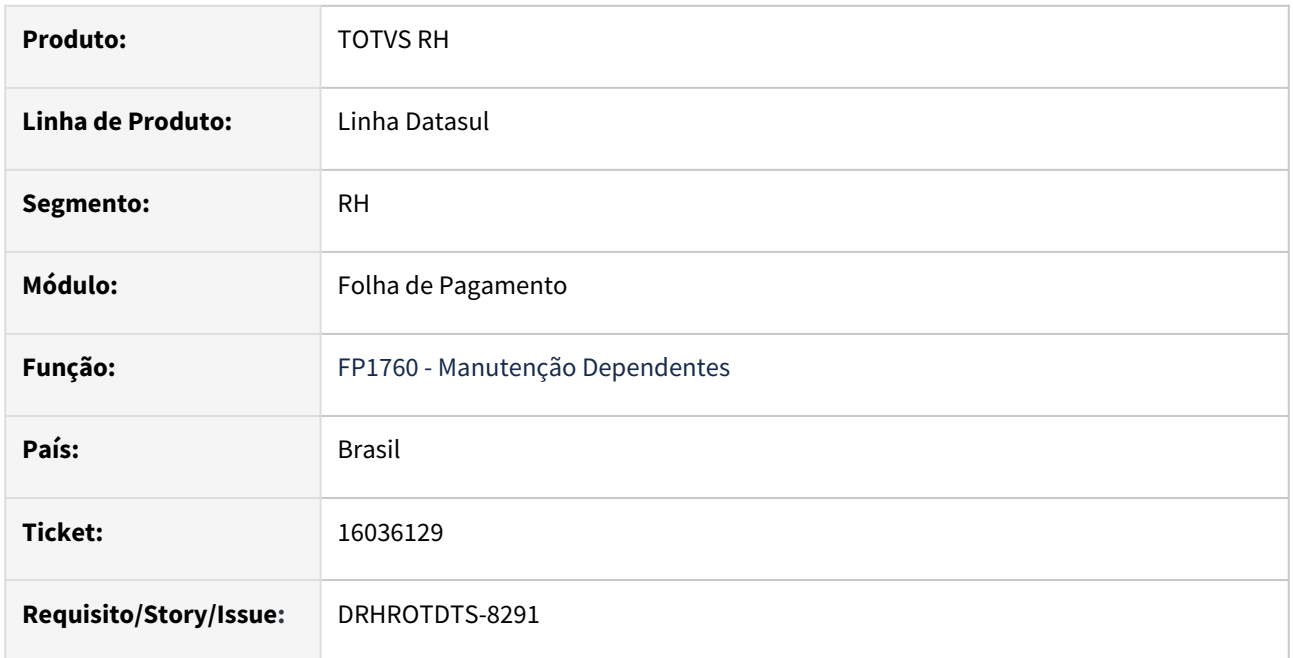

## **02. SITUAÇÃO/REQUISITO**

Está gerando a tag <qtdDepFP> no S-1202 indevidamente, pois a mesma foi descontinuada no layout S-1.0

## **03. SOLUÇÃO**

Realizado os ajustes para a correção dos programas de geração da mensagem S-1202 para não enviar a tag <qtdDepFP>.

## **04. DEMAIS INFORMAÇÕES**

Não se aplica.

## **05. ASSUNTOS RELACIONADOS**

# 16039709 - DRHROTDTS-8269 - FP4061 Não abre o arquivo gerado

#### **01. DADOS GERAIS**

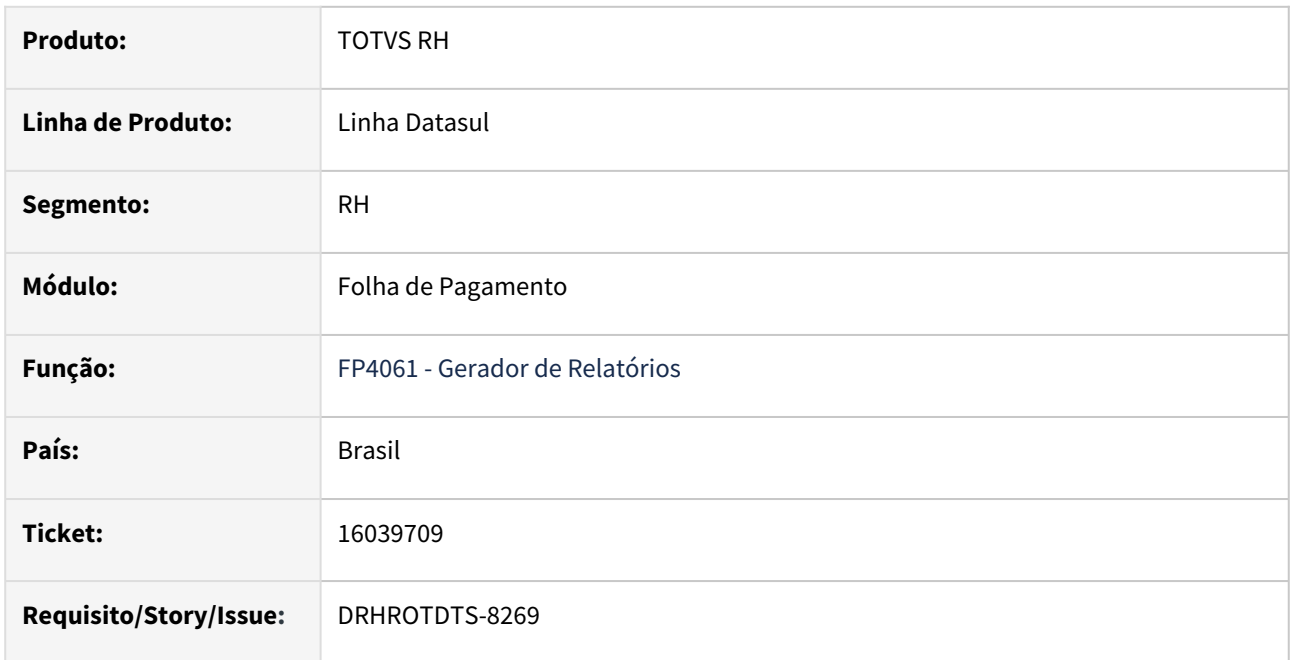

## **02. SITUAÇÃO/REQUISITO**

Ao executar o programa FP4061 na aba "Parâmetros" ao selecionar a opção "**Arquivo Texto (delimitador ;)**  "está ocorrendo erro **"Cannot find the file. - Do you want to create a new file?".**

## **03. SOLUÇÃO**

Foi corrigido o programa para não gerar mais o erro.

#### **04. DEMAIS INFORMAÇÕES**

Não se aplica.

## **05. ASSUNTOS RELACIONADOS**

# 16045245 DRHROTDTS-8283 DT No FP1350 ajustar mensagem de erro 57572.

S-1200 quando possui dois períodos de férias no mês, gera demonstrativo incorretamente.

### **01. DADOS GERAIS**

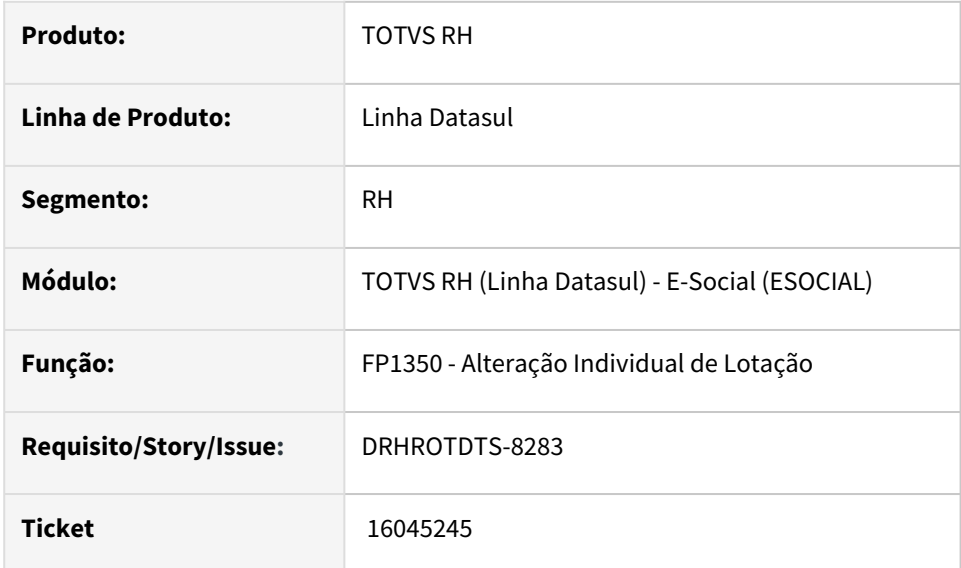

## **02. SITUAÇÃO/REQUISITO**

 Ao alterar a categoria salarial do funcionário sendo a data de admissão(mês e ano) de funcionário igual do mês de referência está sendo apresentado a mensagem de erro *"57572-Não será alterado a categoria salarial dentro do mês de admissão do funcionário"*.

## **03. SOLUÇÃO**

 Realizado ajustes no programa caso o mês e ano da admissão seja igual do mês de referência o programa mostre o erro 57572, caso seja diferente permita a alteração da categoria salarial.

### **04. DEMAIS INFORMAÇÕES**

Não se aplica.

## **05. ASSUNTOS RELACIONADOS**

# 16045245 DRHROTDTS-8861 - Alteração Categoria Salarial

#### **01. DADOS GERAIS**

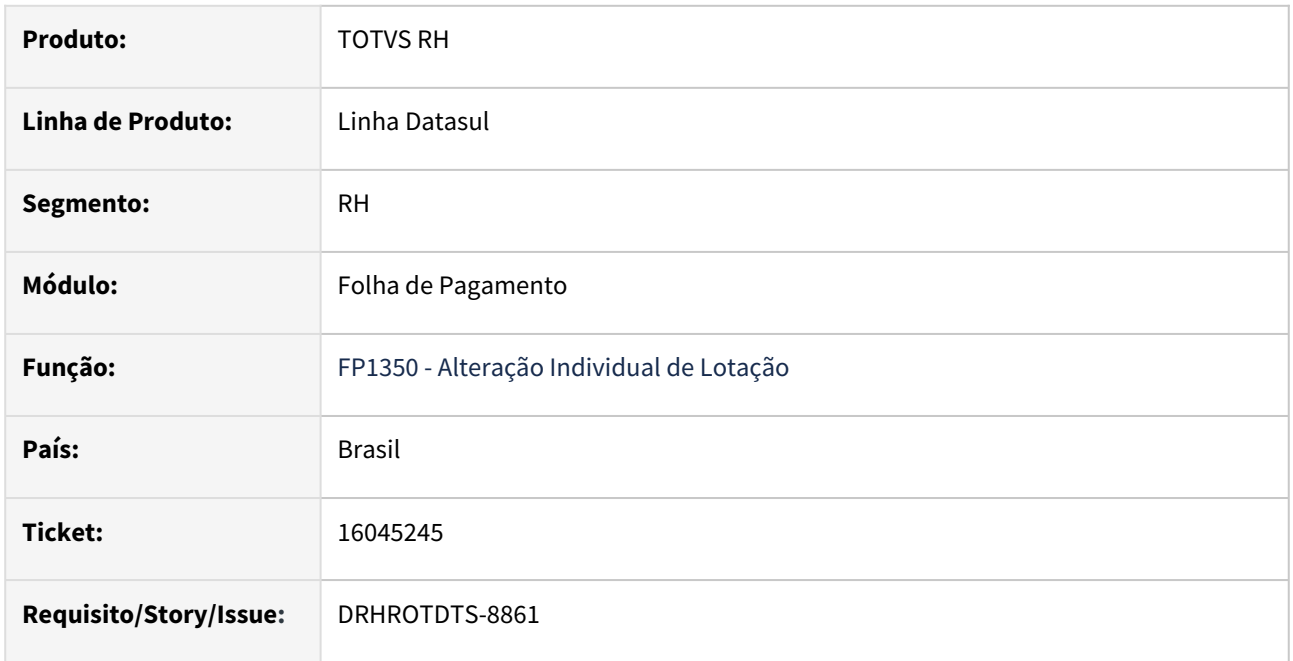

#### **02. SITUAÇÃO/REQUISITO**

 Ao realizar uma alteração da categoria salarial no FP1350 que a data da alteração do turno seja maior que a data da alteração da categoria o sistema está permitindo essa alteração.

## **03. SOLUÇÃO**

 Ajustado programa para que mostre uma mensagem de erro ao realizar uma alteração da categoria salarial, quando houver uma data de alteração do turno maior que a data da alteração da categoria salarial.

## **04. DEMAIS INFORMAÇÕES**

 Para a solução surtir o efeito, após aplicar o pacote no propath da base e importar o menu de mensagem, basta executar novamente a rotina FP1350.

#### **05. ASSUNTOS RELACIONADOS**

# 16045907 DRHROTDTS-8290 DT FP9850 - Filtro não funciona

#### **01. DADOS GERAIS**

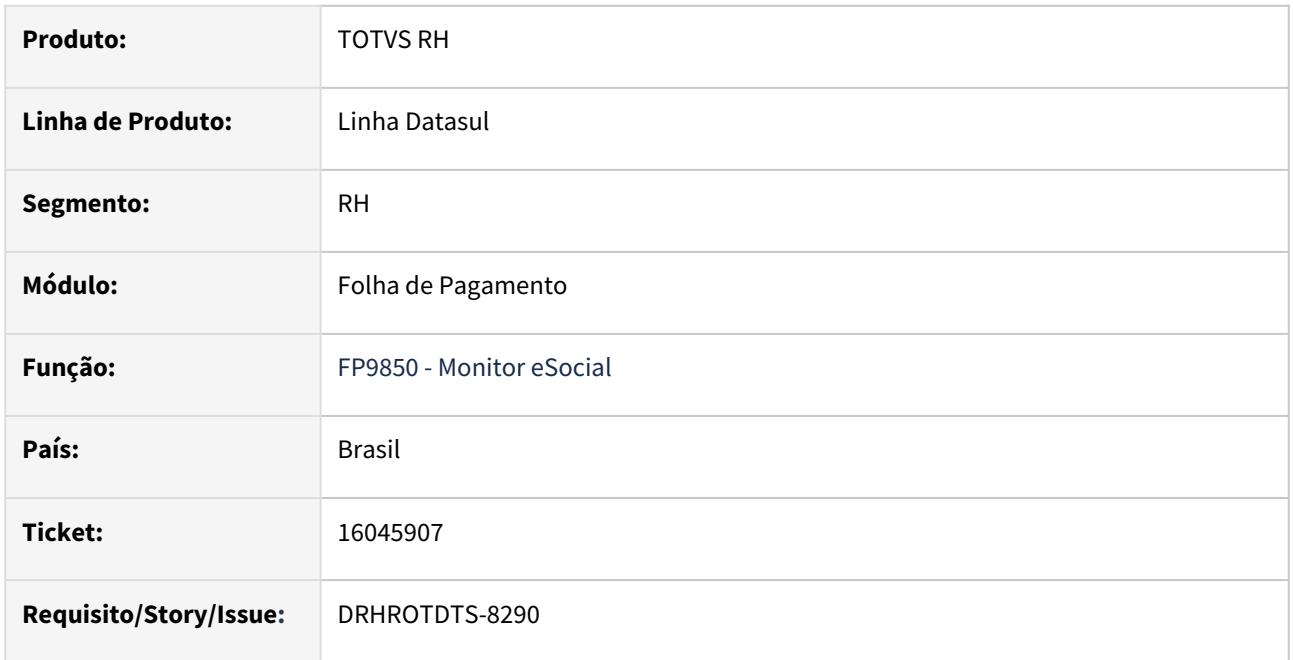

## **02. SITUAÇÃO/REQUISITO**

Ao informar uma matrícula no filtro do programa FP9850 para demonstrar as mensagens do (S-1202), o programa não está respeitando as informações inseridas no filtro.

## **03. SOLUÇÃO**

Ajustado o programa para que mostre as mensagens do (S-1202) conforme o filtro.

## **04. DEMAIS INFORMAÇÕES**

Para correção é necessário aplicar o pacote, e executar o programa FP9850.

## **05. ASSUNTOS RELACIONADOS**

# 16063786 DRHROTDTS-8306 DT Erro Progress inicialização produto 12.1.2301.

#### **01. DADOS GERAIS**

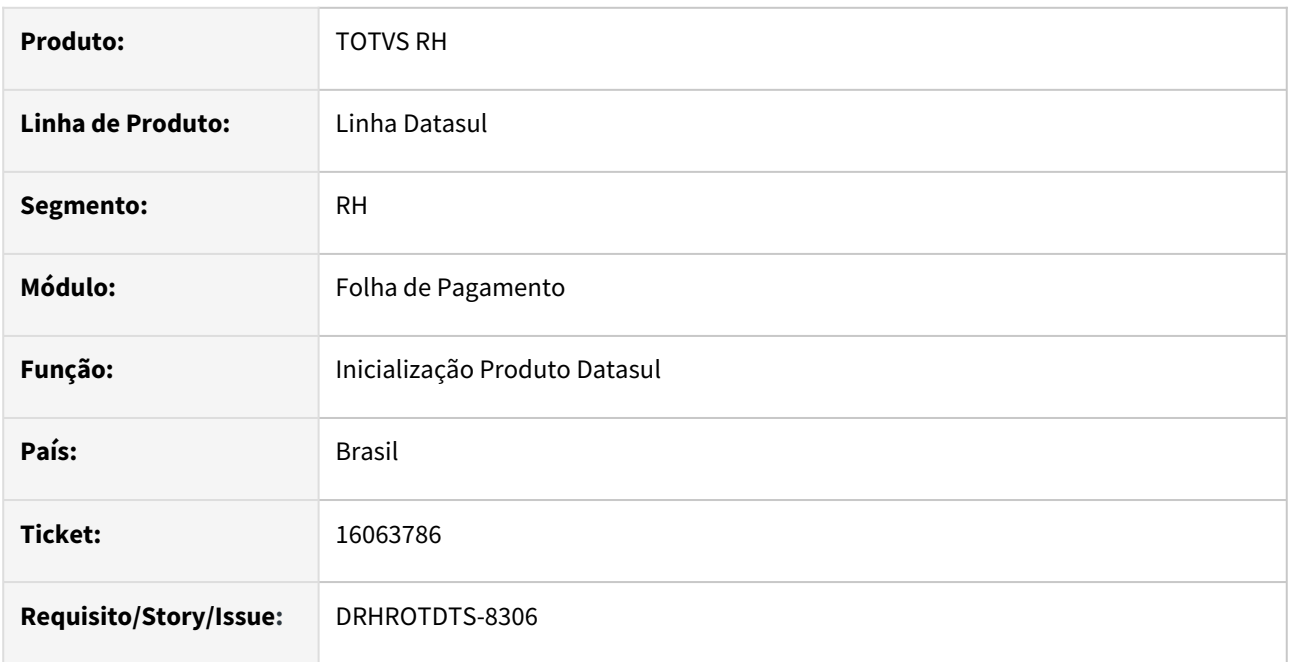

## **02. SITUAÇÃO/REQUISITO**

Na inicialização do produto está ocorrendo a mensagem de erro progress \*\* No tt\_evt\_dados\_eSocial record is available. (91).

## **03. SOLUÇÃO**

O programa foi ajustado para validar as informações e não ocorrer erro progress.

## **04. DEMAIS INFORMAÇÕES**

Ao rodar o programa Inicializador do Totvs 12.1.2301 o processo será executado sem o erro descrito.

## **05. ASSUNTOS RELACIONADOS**

## 16089373 DRHROTDTS-8463 DT S-1070 fimValid.

#### **01. DADOS GERAIS**

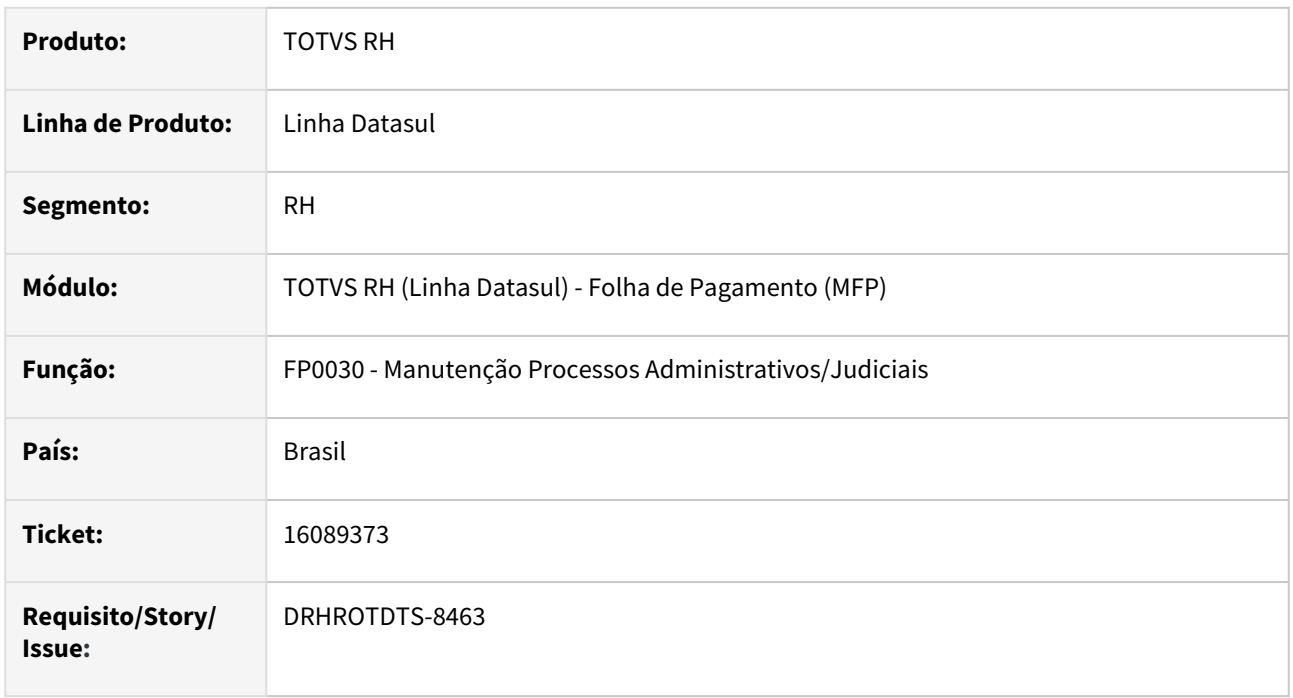

## **02. SITUAÇÃO/REQUISITO**

Ao alterar a data fim do processo no FP0030 gera uma mensagem S-1070 sem a informação de fimValid.

## **03. SOLUÇÃO**

Foram realizadas alterações para que ao alterar a data término de um dos cadastros relacionados ao Processo (Estabelecimento, Funcionário, Obra-Tomador, Lotação Tributária, Evento, Autônomo e Outra Origem) seja gerada a criação/alteração da mensagem S-1070 com o bloco novaValidade informando o novo período de inicio e término da validade.

## **04. DEMAIS INFORMAÇÕES**

Não se aplica.

#### **05. ASSUNTOS RELACIONADOS**

## 16146313 DRHROTDTS-8497 - Erro Schema - NT 06/22.

#### **01. DADOS GERAIS**

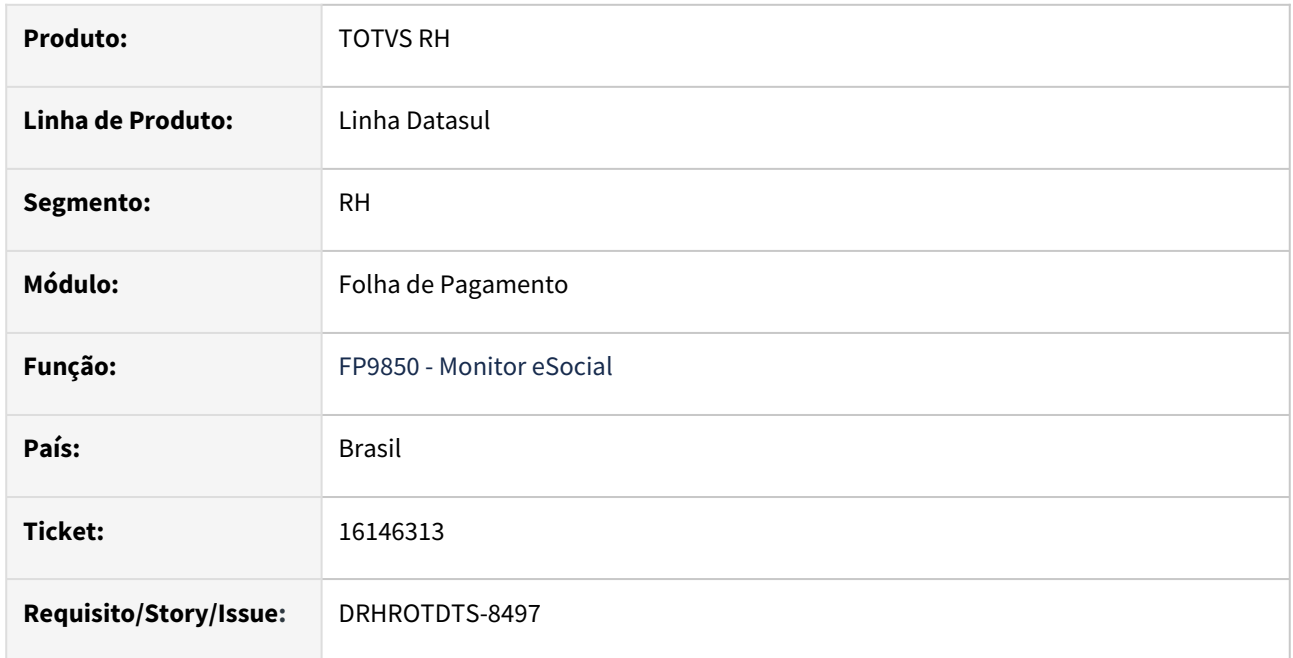

## **02. SITUAÇÃO/REQUISITO**

Com o middleware ativado, se o XML estiver sendo gerado com a versão S-1.0-NT06/2022 ocorre erro na transmissão.

## **03. SOLUÇÃO**

Corrigido o programa para passar a versão S-1.0 ao validar os schemas no FP9850 com middleware ativado.

## **04. DEMAIS INFORMAÇÕES**

Não se aplica.

#### **05. ASSUNTOS RELACIONADOS**

# 16171097 DRHROTDTS-9460 DT - FR0210 - Relatórios Legais de Férias.

#### **01. DADOS GERAIS**

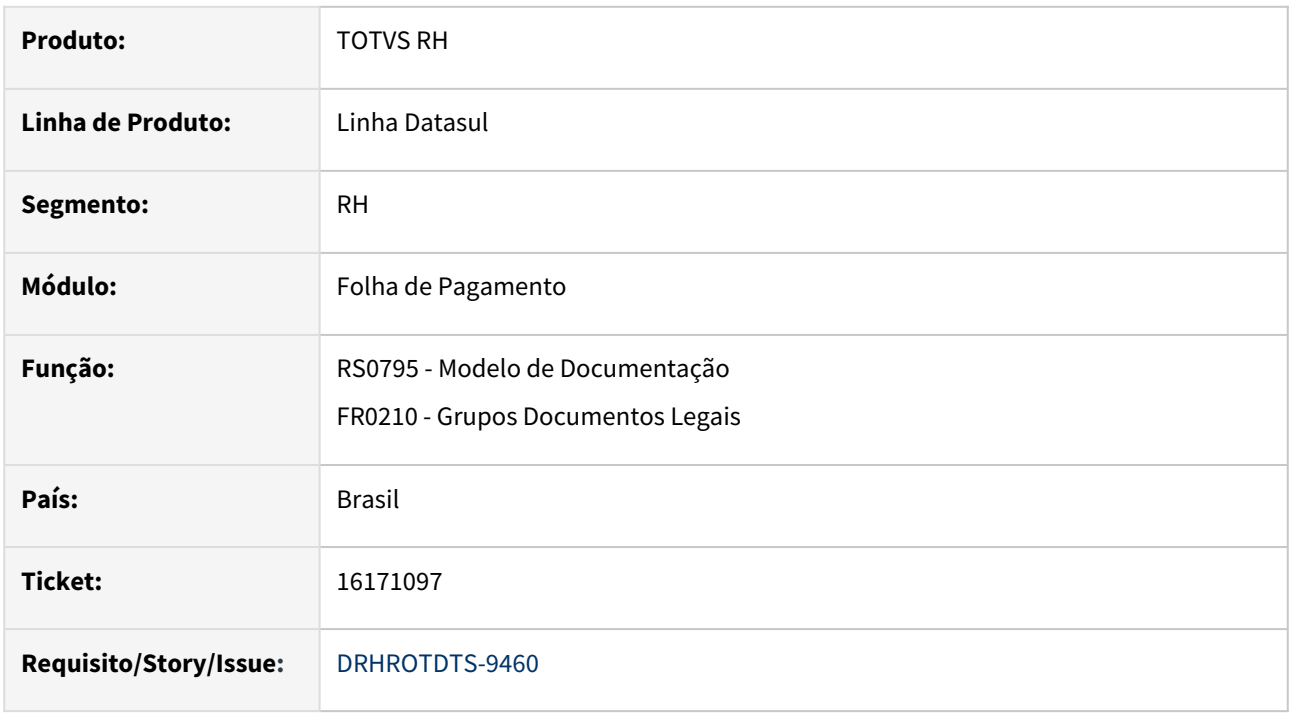

## **02. SITUAÇÃO/REQUISITO**

No FR0210 no botão formar quando selecionado modelo cadastrado no RS0795(férias) se houver outro modelo com mesmo código o sistema apresenta errado o modelo vinculado.

Ao clicar no botão formar deveria apresentar apenas o tipo de documento Férias conforme o programa RS0795.

#### **03. SOLUÇÃO**

Realizado ajustes no programa que ao clicar em formar traga o modelo e a descrição conforme selecionado.

## **04. DEMAIS INFORMAÇÕES**

Para a solução surtir o efeito é necessário executar o pacote com a correção em seguida abrir novamente o programa FR0210.

#### **05. ASSUNTOS RELACIONADOS**

# 16171166 - FP1500 - erro Tipo Regime Jornada

## **01. DADOS GERAIS**

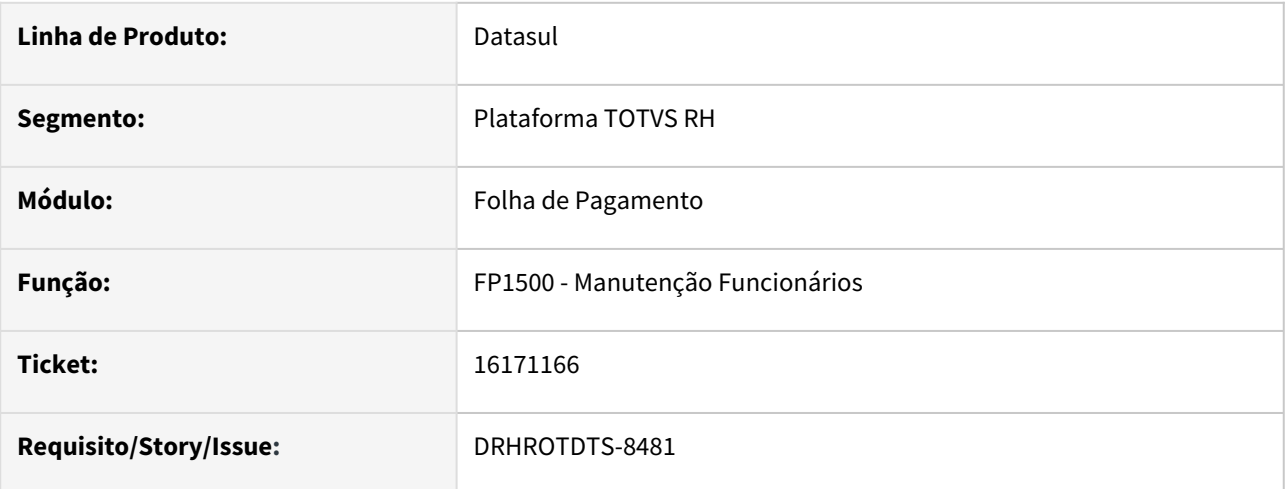

## **02. SITUAÇÃO/REQUISITO**

Após a alteração para o novo layout no FP0560 não constam mais as informações de regime de jornada no FP1500F

## **03. SOLUÇÃO**

Corrigido para que mesmo após a alteração para o novo layout no FP0560 as informações de regime de jornada no FP1500F sejam listadas corretamente tanto no leiaute S-1.0, NT06/2022 e S-1.1.

# 16191123 DRHROTDTS-8498 DT - Erro progress no Enviar S-2240, pelo FP9850.

#### **01. DADOS GERAIS**

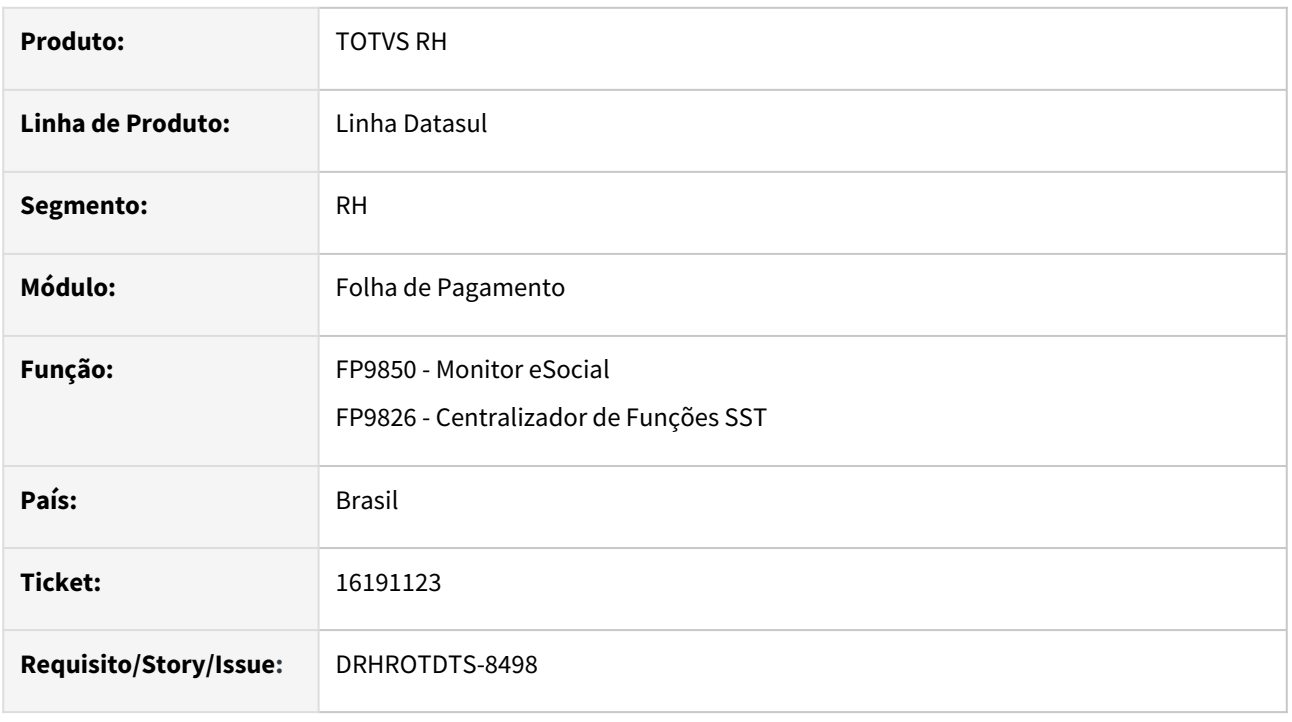

## **02. SITUAÇÃO/REQUISITO**

No programa FP9850, quando clicado no botão "Enviar Mensagem", esta ocorrendo erro progress "*Unable to locate shared temp-table or work-table definition for table tt\_erro\_xml in procedure prghur/stp/stpm706.p. (1429)*".

## **03. SOLUÇÃO**

Alterado programa FP9850, para correção do erro que ocorre no envio da mensagem. Situação ocorre quando ocorre alteração do leiaute, para uma mensagem já gerada.

A alteração realizada, passa a possibilitar ao Monitor do eSocial, "Gerar XML", para os arquivos do SST, S-2210, S-2220 e S-2240.

#### **04. DEMAIS INFORMAÇÕES**

Não se aplica.

#### **05. ASSUNTOS RELACIONADOS**

# 16211542 DRHROTDTS-8523 - Erro 17006 ao enviar o registro S-2240.

#### **01. DADOS GERAIS**

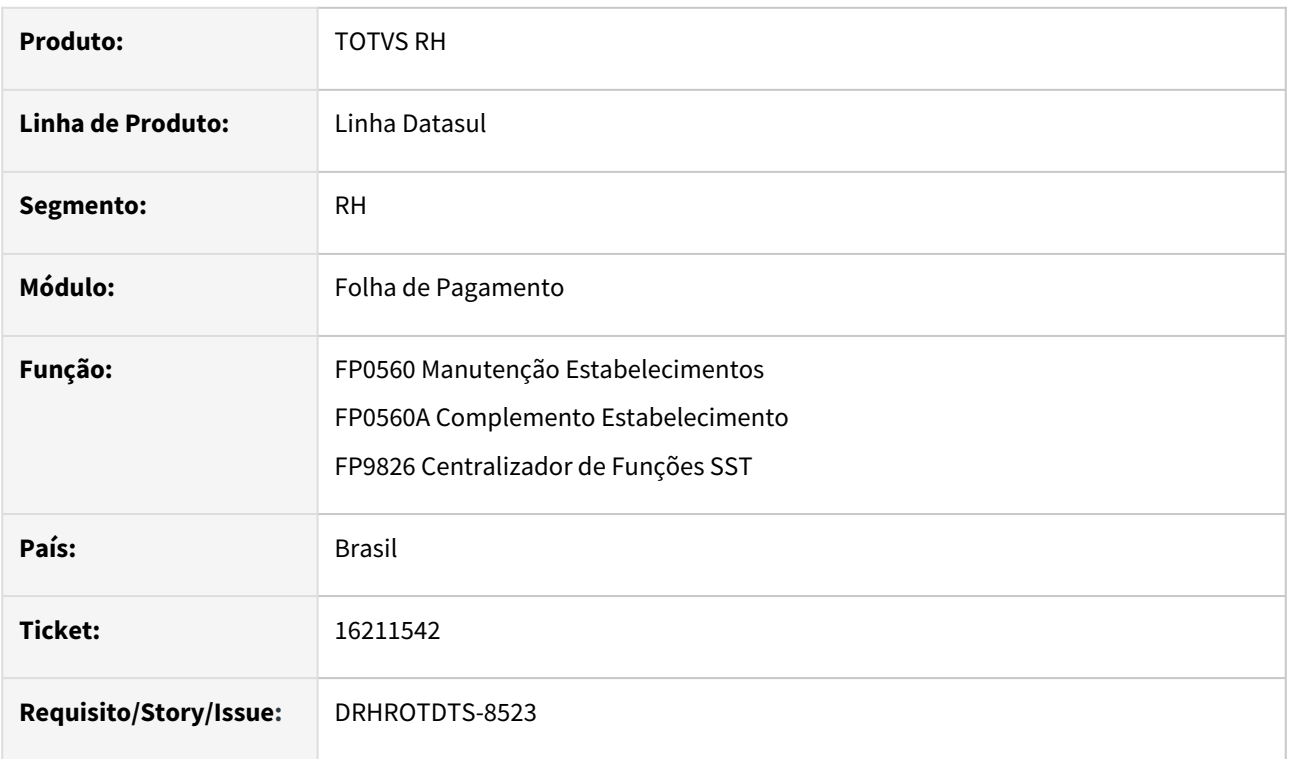

## **02. SITUAÇÃO/REQUISITO**

Erro 17006 ao enviar o registro S-2240 no leiaute S-1.1 ou maior, o campo dscEPI não deve constar no XML, nas demais condições para a versão S-1.0 devem permanecer.

## **03. SOLUÇÃO**

 O programa foi alterado para que leiaute S-1.1 ou maior, o campo dscEPI não deve constar no XML ao gerar o registro S-2240.

## **04. DEMAIS INFORMAÇÕES**

Não se aplica.

## **05. ASSUNTOS RELACIONADOS**
# 16225021 DRHROTDTS-8669 DT FR9824 ocorre erro progress \*\* Registro SPED Remuneação CPF nao esta' disponivel. (91)

#### **01. DADOS GERAIS**

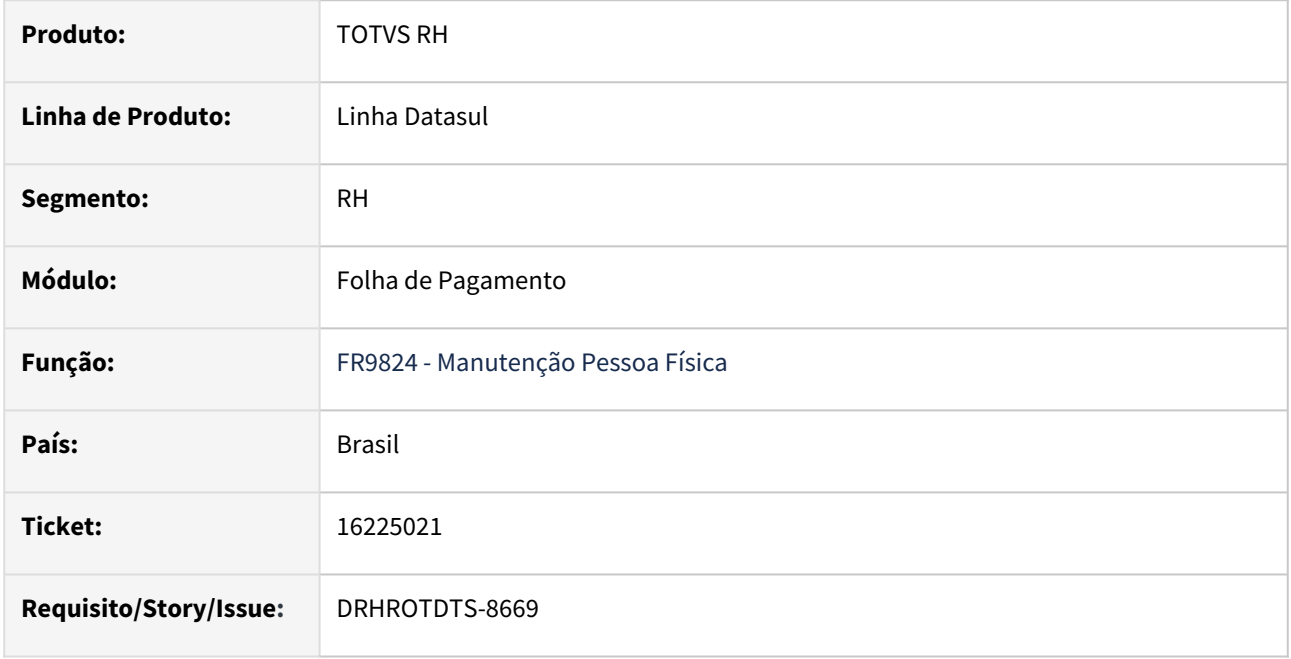

### **02. SITUAÇÃO/REQUISITO**

Na execução do FR9824 ocorre erro Progress \*\* Registro SPED Remuneração CPF não está disponível. (91).

## **03. SOLUÇÃO**

Realizado ajustes no programa FR9824 - Gerar Mensagem Desligamento/Pagamento para não ocorrer erro progress.

## **04. DEMAIS INFORMAÇÕES**

Depois de baixar a correção, é necessário rodar o programa FR9824 - Gerar Mensagem Desligamento/ Pagamento com as opções 'Desligamentos S-2299/S-2399', 'Geração' e o mês de referência.

#### **05. ASSUNTOS RELACIONADOS**

# 16251969 - DRHROTDTS-8609 DT S-1210 de férias gerando tipo pagamento igual 7.

#### **01. DADOS GERAIS**

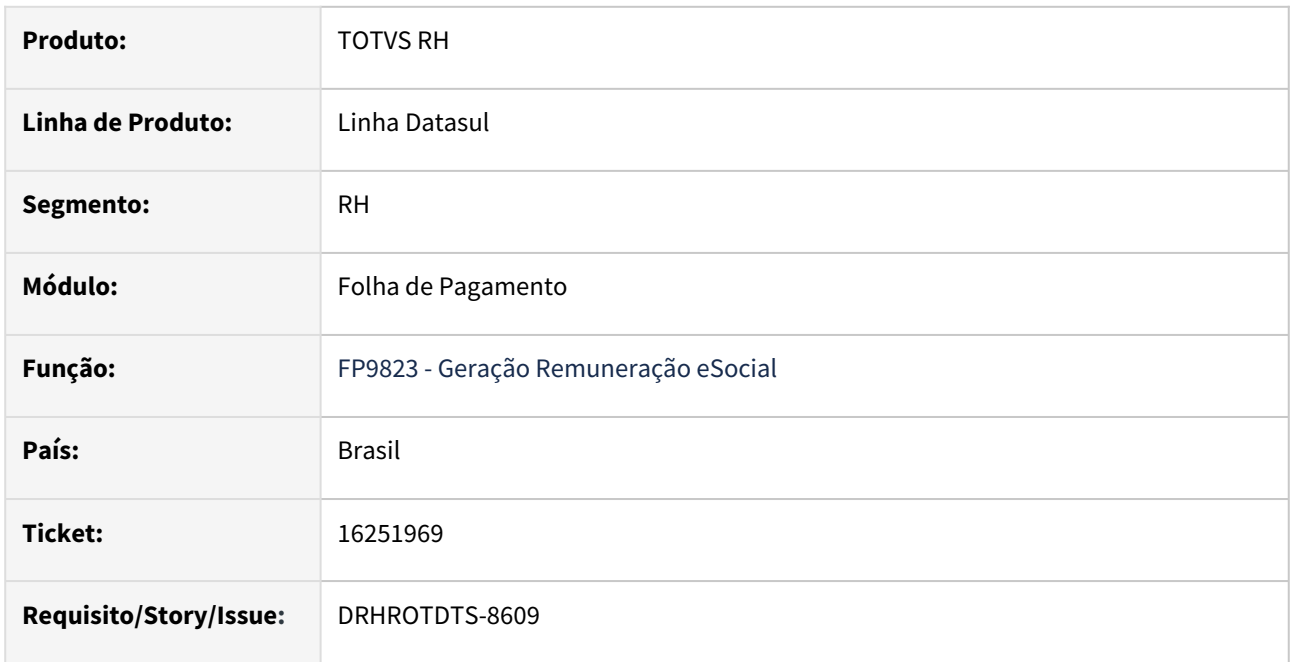

#### **02. SITUAÇÃO/REQUISITO**

Na mensagem S-1210 está gerando tipo de pagamento (tag **tpPgto**) está gerando como 7. A partir do leiaute S-1.0 o tipo de pagamento 7 não existe.

## **03. SOLUÇÃO**

Realizado ajuste no programa FP9823 quando gerar a tabela intermediária de pagamento gerar com tipo de pagamento correto. Assim na geração do xml S-1210 o tipo de pagamento correto.

### **04. DEMAIS INFORMAÇÕES**

Não se aplica.

#### **05. ASSUNTOS RELACIONADOS**

# 16269964 DRHROTDTS-8608 DT - Layout 1.1 FP9815 não esta trazendo os campos necessários para gerar S-2190.

## **01. DADOS GERAIS**

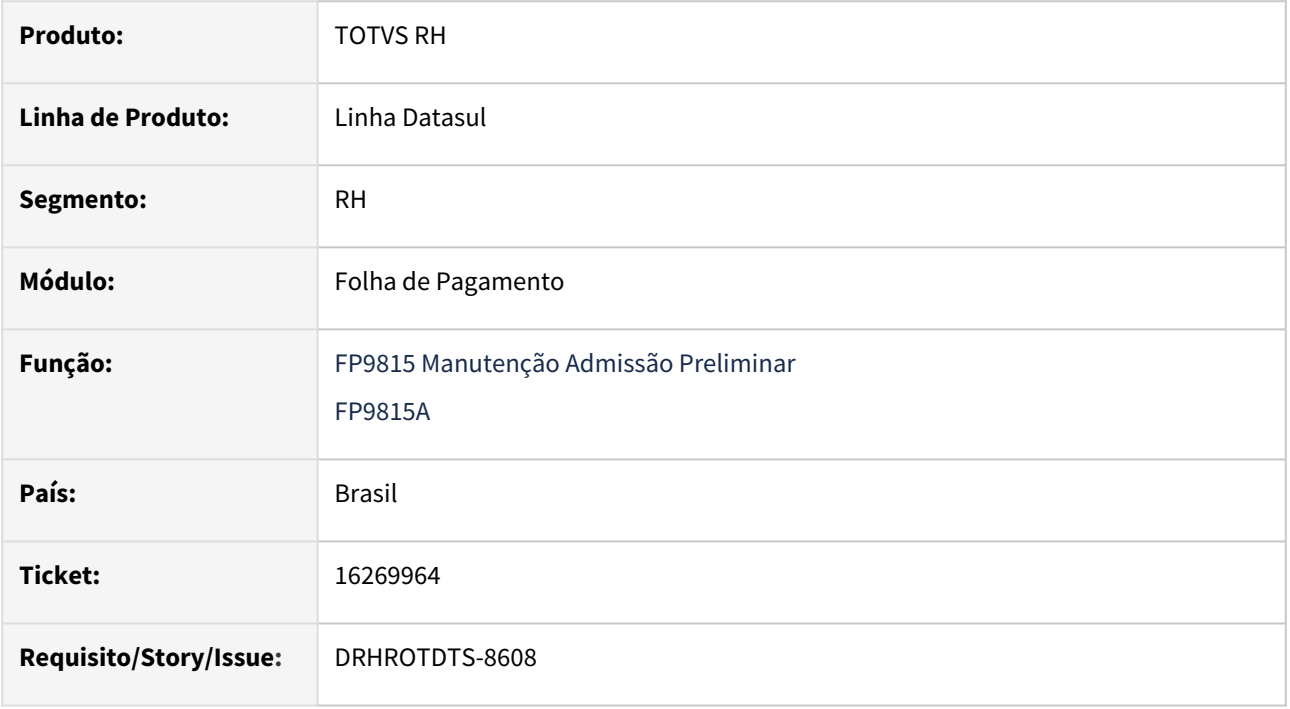

### **02. SITUAÇÃO/REQUISITO**

No FP9815 ao utilizar o Layout S-1.1 não está trazendo os campos necessários para gerar S-2190.

## **03. SOLUÇÃO**

O programa foi alterado para que a partir do leiaute S-1.0 ou maior, traga todos os campos necessários nas telas FP9815 e FP9815A para gerar o S-2190.

## **04. DEMAIS INFORMAÇÕES**

Não se aplica.

### **05. ASSUNTOS RELACIONADOS**

## 16308598 - DRHROTDTS-8673 - Erro (17006) ao efetuar teste de conexão na FP7710.

#### **01. DADOS GERAIS**

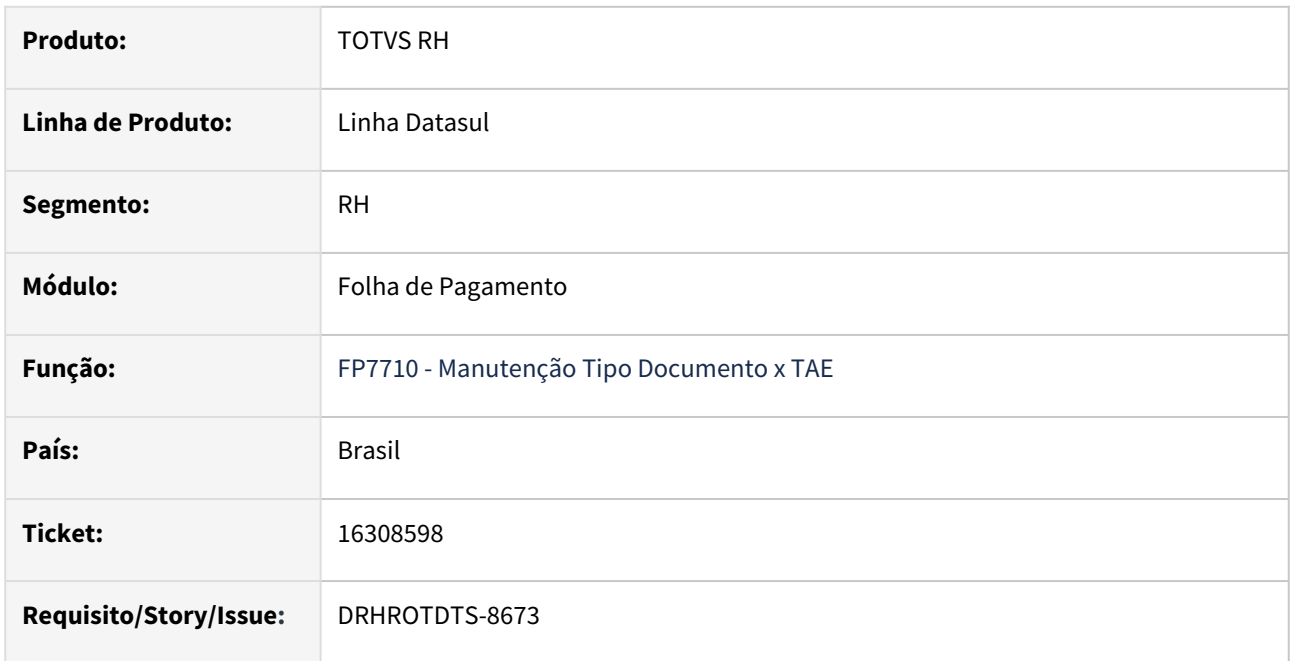

### **02. SITUAÇÃO/REQUISITO**

No programa FP0540 ao selecionar a aba do TAE e o ambiente de Produção, em seguida ao abrir o FP7710 e realizar o teste de conexão esta apresentando **Erro (17006) ao efetuar teste de conexão na FP7710.**

## **03. SOLUÇÃO**

Foi corrigido o programa para não gerar mais o erro.

#### **04. DEMAIS INFORMAÇÕES**

Não se aplica.

### **05. ASSUNTOS RELACIONADOS**

## 16312289 DRHROTDTS-8801 DT - Falta Gerar Férias S-1200 após transferência

#### **01. DADOS GERAIS**

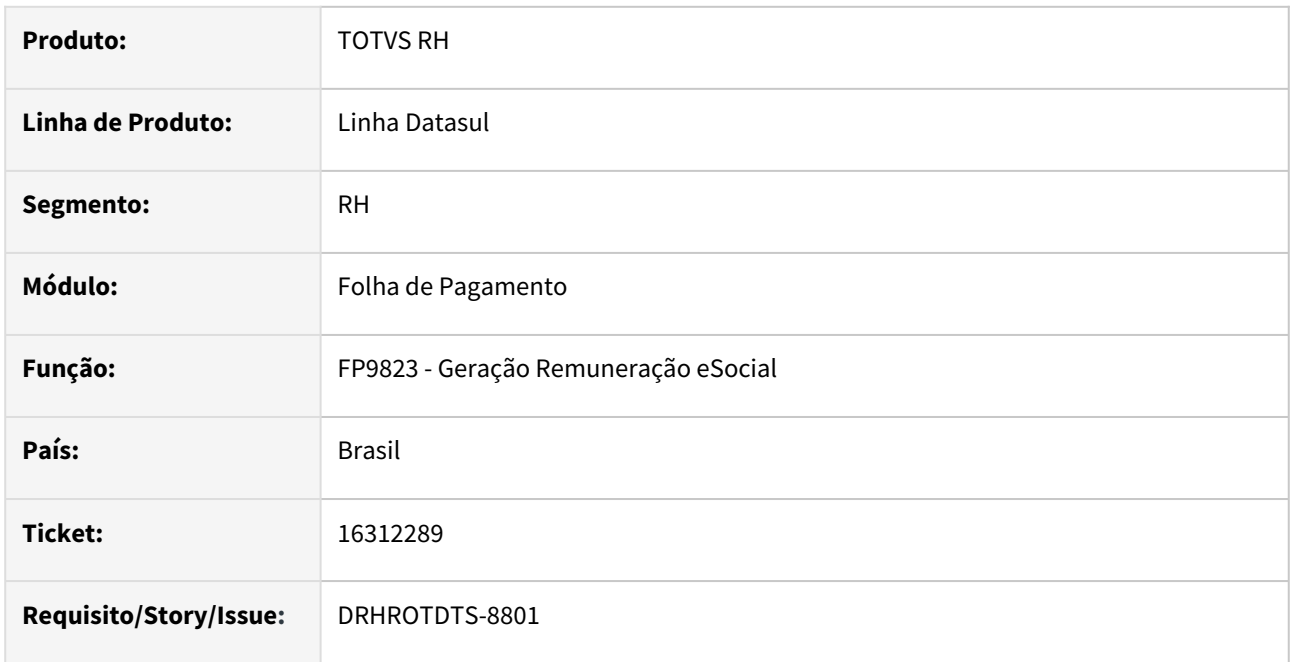

### **02. SITUAÇÃO/REQUISITO**

Funcionário foi transferido entre estabelecimentos em 01/2023 e calculado férias que pagou em 12/2022 (gozo em 03/01/2023 a 12/01/2023). No S-1200 01/2023 estabelecimento origem 300 precisa constar os pagamentos dessas férias, porém ocorre falta gerar Férias no S-1200 do estabelecimento destino 302.Não gerando o S-1200 do estabelecimento 300 com as informações das férias.

## **03. SOLUÇÃO**

Realizado ajustes para que seja gerado o S-1200 o evento de férias no estabelecimento de destino depois de realizado a transferência.

## **04. DEMAIS INFORMAÇÕES**

Para a solução surtir o efeito é necessário executar o pacote com a correção em seguida executar novamente o programa **FP9823**.

### **05. ASSUNTOS RELACIONADOS**

# 16314387 DRHROTDTS-8731 DT - Não considera valores do PLR, pagos fora do mês, para folha de dezembro

#### **01. DADOS GERAIS**

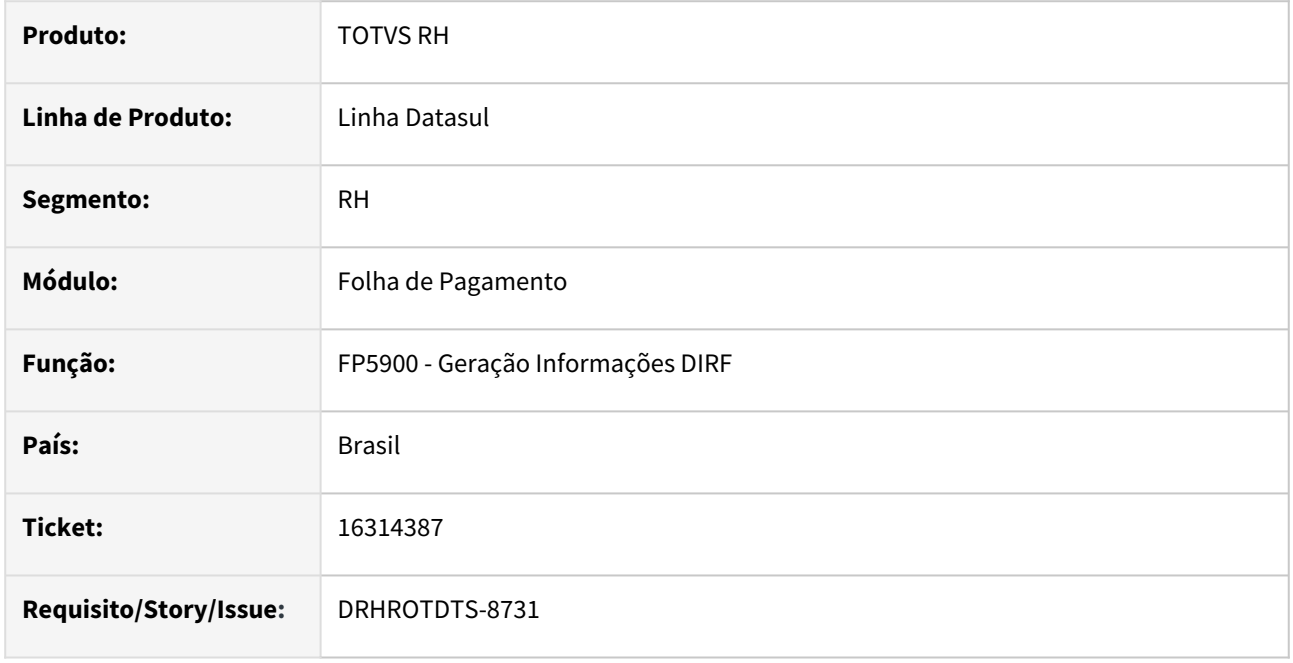

### **02. SITUAÇÃO/REQUISITO**

Para PLR pago em dezembro com folha normal paga no mês seguinte, a DIRF/Informe de Rendimento, não estão considerando os valores no mês de dezembro.

### **03. SOLUÇÃO**

Alterado programa FP5900, para quando o PLR for pago fora do mês, considere os valores referente a competência corretamente.

### **04. DEMAIS INFORMAÇÕES**

Não se aplica.

### **05. ASSUNTOS RELACIONADOS**

## 16332066 DRHROTDTS-8743 DT - Ao cancelar mensagem pelo FP9850 ocorre erro progress

#### **01. DADOS GERAIS**

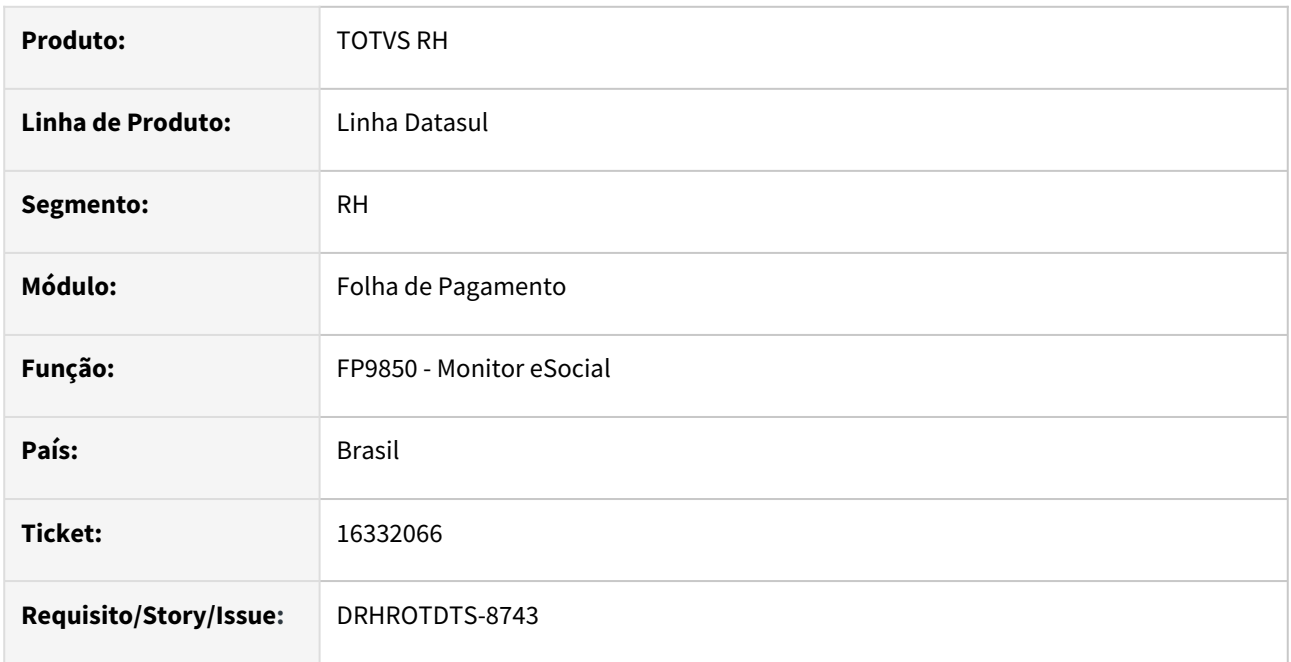

## **02. SITUAÇÃO/REQUISITO**

Está ocorrendo erro **"Mismatched number of parameters passed to routine executaMetodoGet prghur/fpp/ fpefd517.p. (3234)**" no cancelamento da mensagem no programa FP9850.

### **03. SOLUÇÃO**

Realizado ajustes nos programas para não ocorrer erro progress.

## **04. DEMAIS INFORMAÇÕES**

 É necessário aplicar o pacote no propath na base, em seguida sair do sistema e entrar novamente e executar o programa FP9850 e efetuar o cancelamento da mensagem que desejar.

## **05. ASSUNTOS RELACIONADOS**

## 16356480 DRHROTDTS-8783 DT Erro progress ao buscar retorno S-1299

#### **01. DADOS GERAIS**

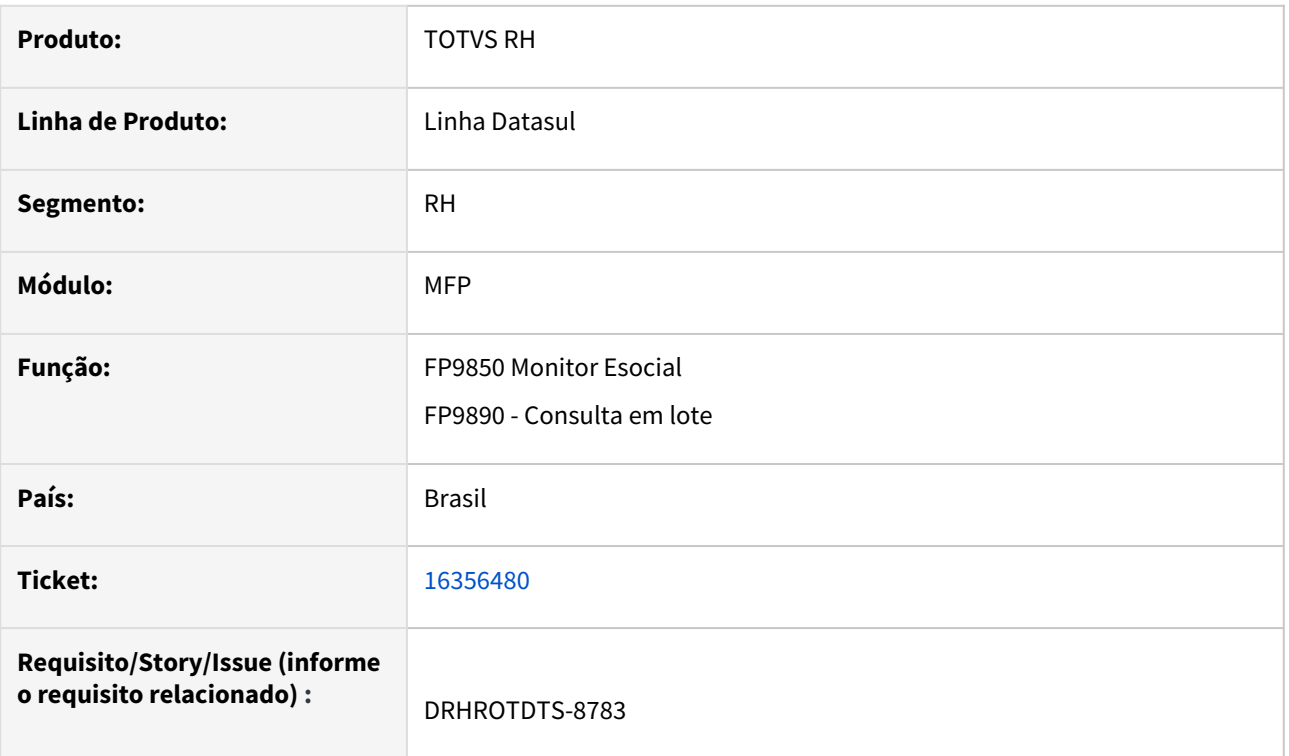

### **02. SITUAÇÃO/REQUISITO**

Ao consultar retorno da mensagem S-1299 ocorre erro progress **Call to Progress.Json.ObjectModel.JsonObject:GetCharacter( ) failed. Property 'ticketCode' was not found. (16058).**

### **03. SOLUÇÃO**

Ajustado programa para não ocorrer erro progress ao consultar retorno da mensagem

### **04. DEMAIS INFORMAÇÕES**

Após baixar o pacote , acessar fp9850 ou fp9890 e buscar o retorno da mensagem S-1299

#### **05. ASSUNTOS RELACIONADOS**

N/A

## 16357574 DRHROTDTS-9089 DT HB0000.

#### **01. DADOS GERAIS**

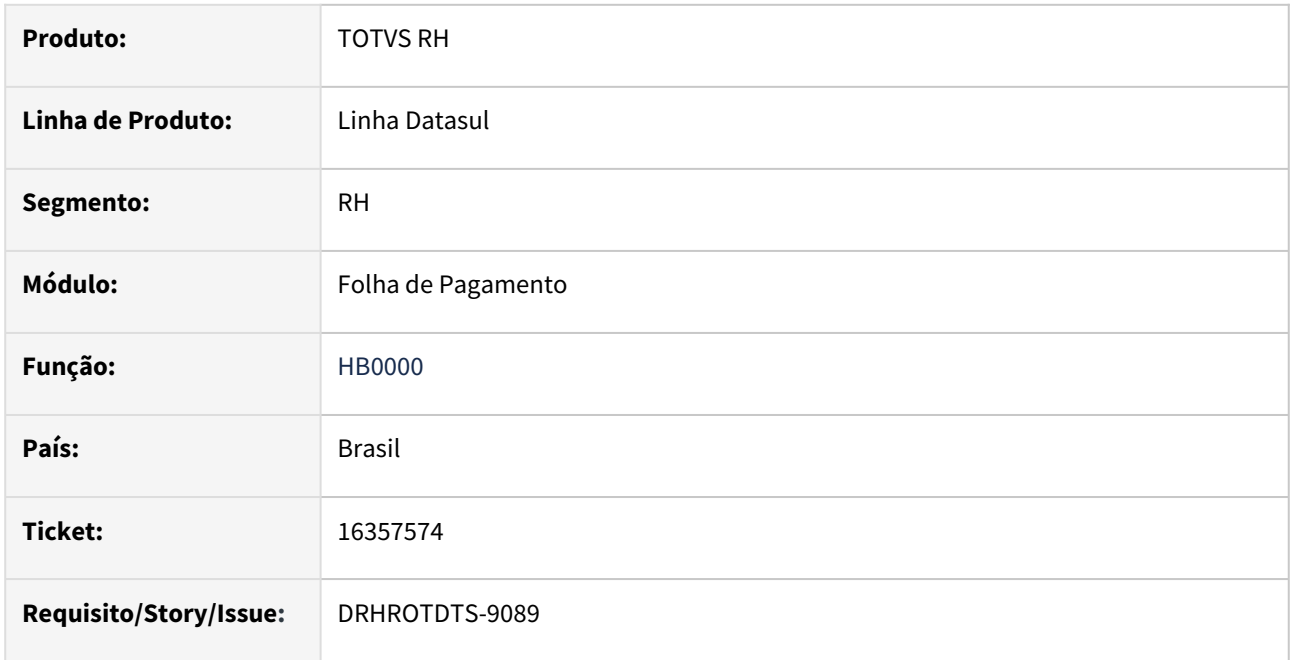

#### **02. SITUAÇÃO/REQUISITO**

Ao abrir o programa hub/hb0000.w está sendo apresentada a mensagem 53998 - Erro no consumo de licença (-1505 - Excedeu número de licenças).

## **03. SOLUÇÃO**

Corrigido o programa para vincular a licença do programa ao módulo de Folha de Pagamento - MFP.

### **04. DEMAIS INFORMAÇÕES**

Para a solução surtir o efeito é necessário executar o pacote com a correção e em seguida chamar o programa HB0000.

## **05. ASSUNTOS RELACIONADOS**

# 16359660 DRHROTDTS-8797 DT - FP9815, não habilita botão Eliminar

#### **01. DADOS GERAIS**

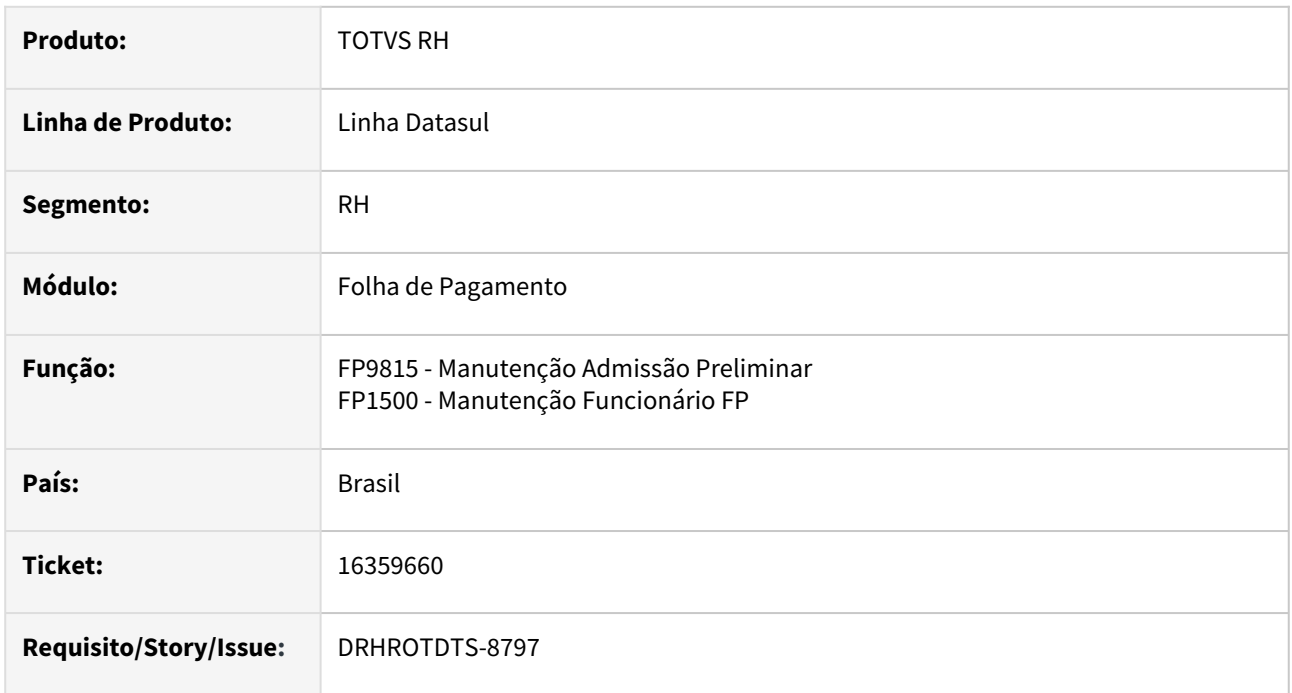

## **02. SITUAÇÃO/REQUISITO**

Após a admissão preliminar está finalizada, foi necessário a eliminação dos dados no Governo, mas não é possível realizar a eliminação no programa FP9815.

### **03. SOLUÇÃO**

Alterado FP9815, para permitir a eliminação da Admissão preliminar. Também alterado o FP1500, para validar, não permitido a eliminação do funcionário caso a preliminar ainda esteja processado Governo.

### **04. DEMAIS INFORMAÇÕES**

Para correção é necessário aplicar o pacote, e executar o programa FP9815, o botão eliminar já vai estar habilitado.

#### **05. ASSUNTOS RELACIONADOS**

## 16374069 DRHROTDTS-8882 DT - Não considera valores de Previdência de Férias e Folha na DIRF.

#### **01. DADOS GERAIS**

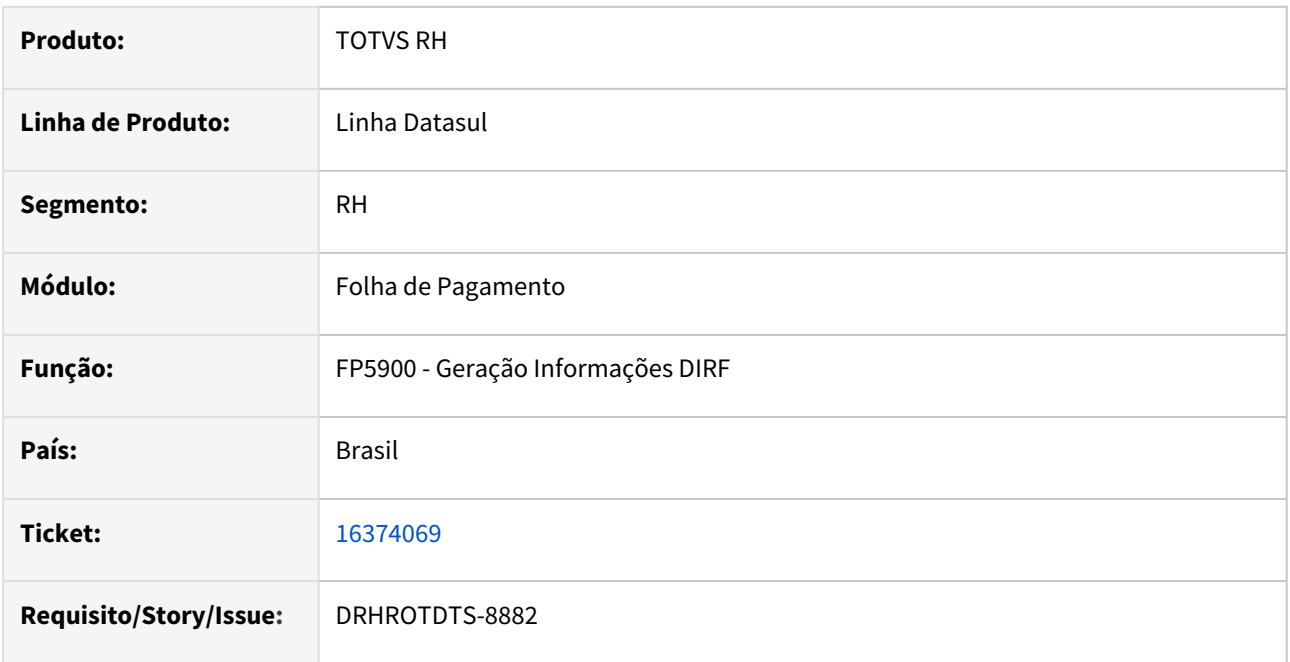

#### **02. SITUAÇÃO/REQUISITO**

Para férias pagas no mês 12 e gozo no mês 01, programa não esta gerando corretamente os valores Previdência Privada na DIRF.

### **03. SOLUÇÃO**

Alterado programa FP5900, para gerar corretamente todos os valores gerados pelas Férias ou Folha de Pagamento.

## **04. DEMAIS INFORMAÇÕES**

Executando o programa alterado:

- Aplicar o pacote e reiniciar o ambiente, onde será realizado a execução.
- Caso já tenha sido realizado algum ajuste no FP5920, favor utilizar o programa FP4510, por funcionário, e marcando "Digitação" e "Gera Informação DIRF".
- Se não foi realizado nenhum ajuste, pode ser utilizado o FP5900.

## **05. ASSUNTOS RELACIONADOS**

# 16374673 DRHROTDTS-8781 DT - Número incompatível de parâmetros passado para a rotina executaMetodoGet prghur/fpp/fpefd517.p. (3234).

### **01. DADOS GERAIS**

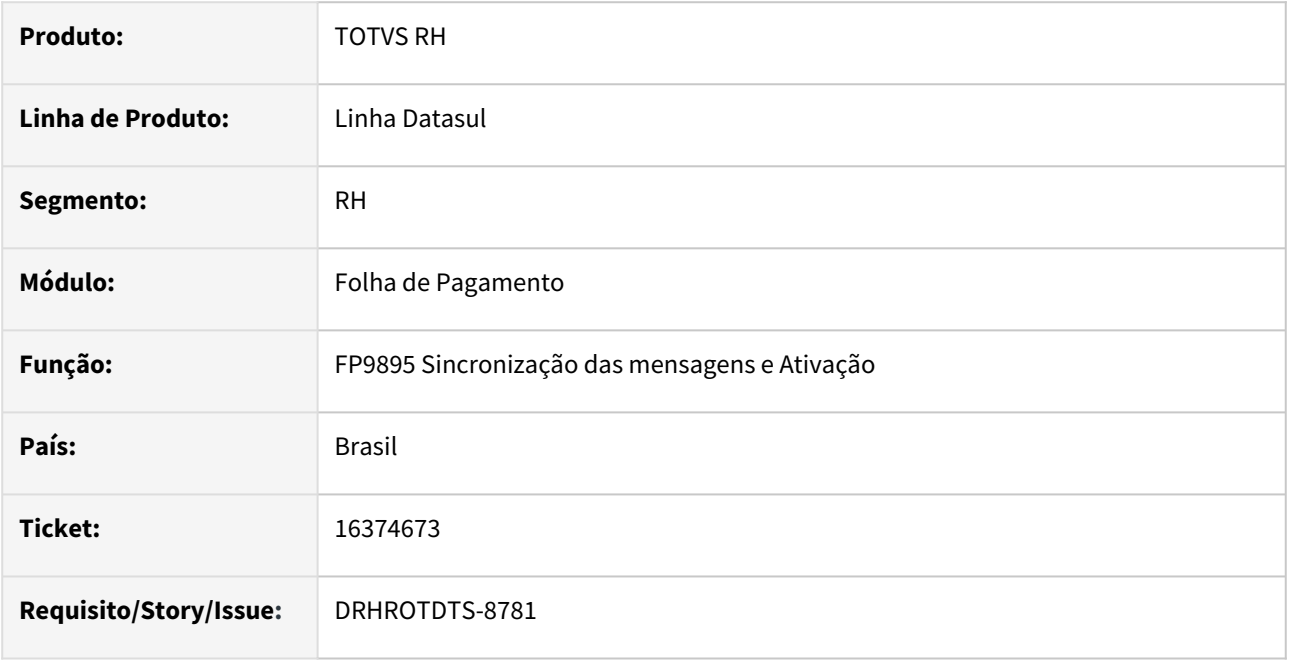

## **02. SITUAÇÃO/REQUISITO**

Ao executar o programa FP9895 om opção Sincronizar TAF X HCM ocorre erro progress "Número incompatível de parâmetros passado para a rotina executaMetodoGet prghur/fpp/fpefd517.p. (3234)".

### **03. SOLUÇÃO**

O programa foi ajustado para quando utilizar a opção Sincronizar TAF X HCM sem ocorrer erro progress e atualizar o status corretamente.

### **04. DEMAIS INFORMAÇÕES**

Não se aplica.

## **05. ASSUNTOS RELACIONADOS**

# 16378699 DRHROTDTS-8805 DT - FP1440 Cadastro estrangeiro.

#### **01. DADOS GERAIS**

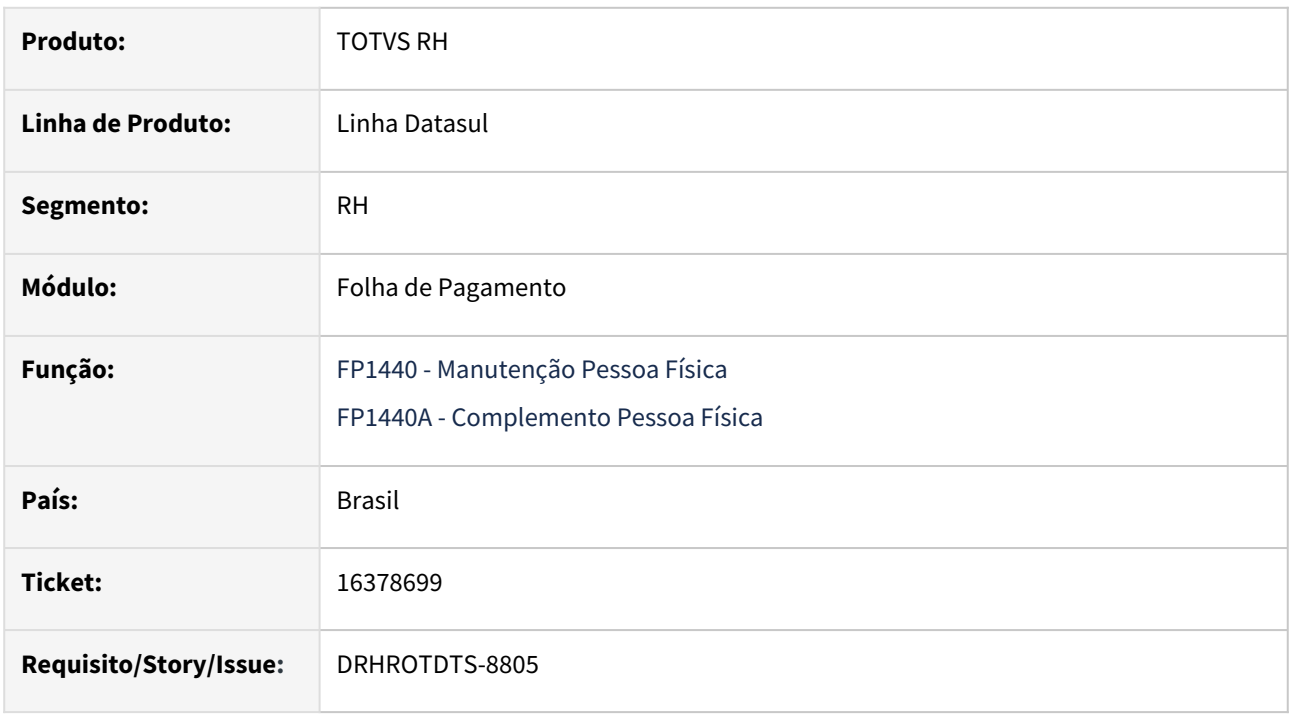

## **02. SITUAÇÃO/REQUISITO**

Cadastro estrangeiro – FP1440 ao cadastrar um estrangeiro, e informar complemento E-social , trabalhador imigrante, a Condição 04- Acordo residência Mercosul não registra a informação.

## **03. SOLUÇÃO**

O programa FP1440A foi ajustado para que ao iniciar os dados na tela seja posicionado o país de nascimento da pessoa física , pois ao iniciar os dados estava posicionando no país do cadastro da Pessoa e limpava e desabilitava o campo Condição do Bloco Trabalhador Imigrante, depois outra lógica, posicionava o pais de nascimento e habilitava o campo novamente.

### **04. DEMAIS INFORMAÇÕES**

Não se aplica.

### **05. ASSUNTOS RELACIONADOS**

## 16391494 DRHROTDTS-8820 DT - Ao importar Despesas Médicas FP5915, no FP5922 pasta aba "Desp Med" esta demonstrando descrição do evento indevidamente.

#### **01. DADOS GERAIS**

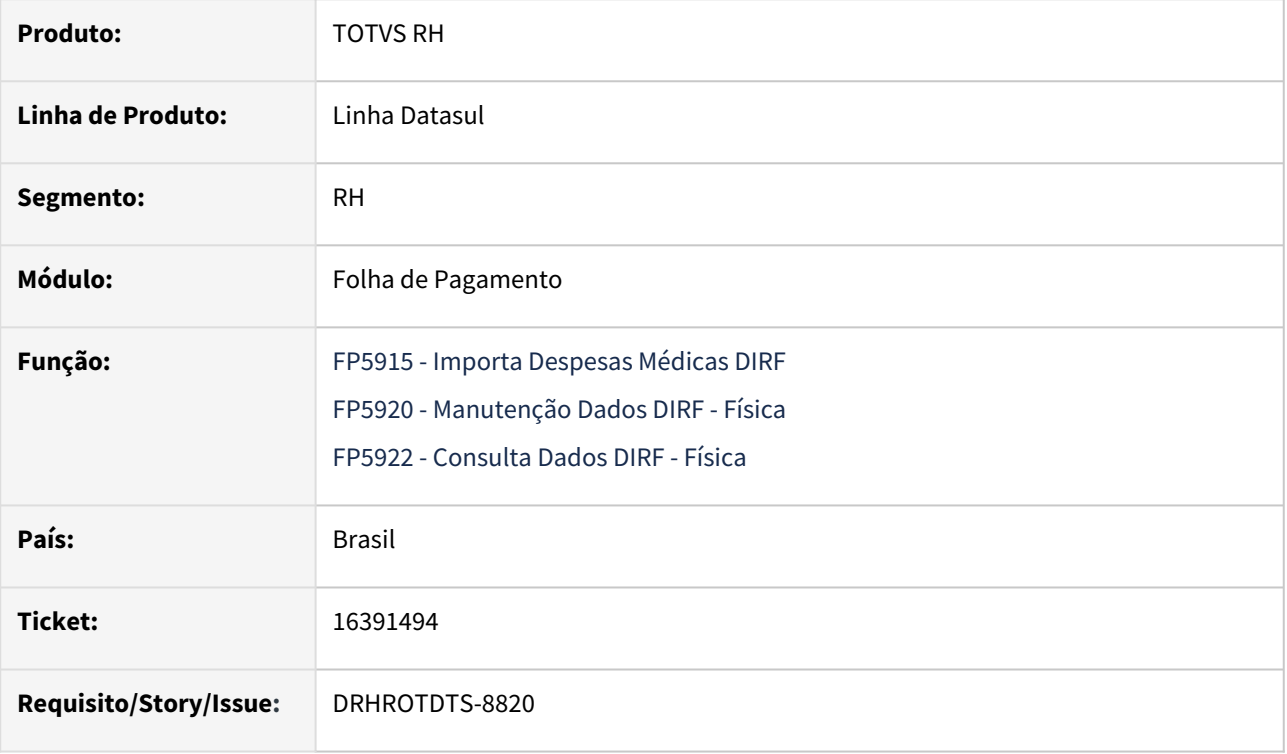

### **02. SITUAÇÃO/REQUISITO**

Ao realizar a importação das Despesas Médicas pelo FP5915, no FP5922 pasta "**Desp Med**" está demonstrando descrição do evento indevidamente. Quando o evento é "branco" a descrição deveria ser "branco" também.

## **03. SOLUÇÃO**

Realizado os ajustes no programa para quando o evento for em branco para que ele não tragas as informações no campo Descrição no programa FP5922 na aba "**Desp Med**".

### **04. DEMAIS INFORMAÇÕES**

Não se aplica.

#### **05. ASSUNTOS RELACIONADOS**

## 16411275 DRHROTDTS-8845 DT FP4061 - Nao lista DDD do Fax.

#### **01. DADOS GERAIS**

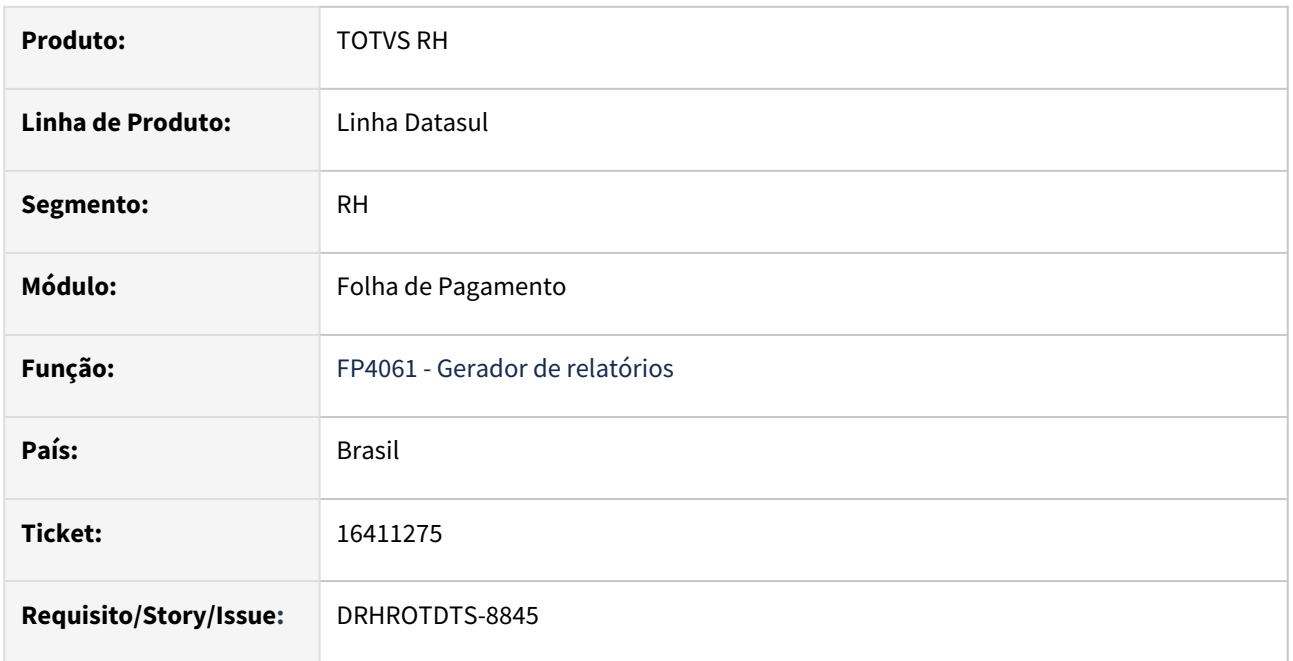

#### **02. SITUAÇÃO/REQUISITO**

O programa FP4061 - Gerador de relatórios não imprime o DDD do Fax da pessoa física.

### **03. SOLUÇÃO**

Realizado ajuste para que possibilite a impressão do DDD do Fax separadamente ou concatenado com o número do telefone de fax.

### **04. DEMAIS INFORMAÇÕES**

Para a solução surtir o efeito é necessário executar o programa FP4061 e na aba Digitação terá opção para imprimir o DDD do Fax e também se solicitar imprimir o número do fax estará concatenado o DDD assim como os demais telelones

#### **05. ASSUNTOS RELACIONADOS**

## 16456743 DRHROTDTS-9334 Erro no fp1500 - usa atributo livre com campo em tabela

#### **01. DADOS GERAIS**

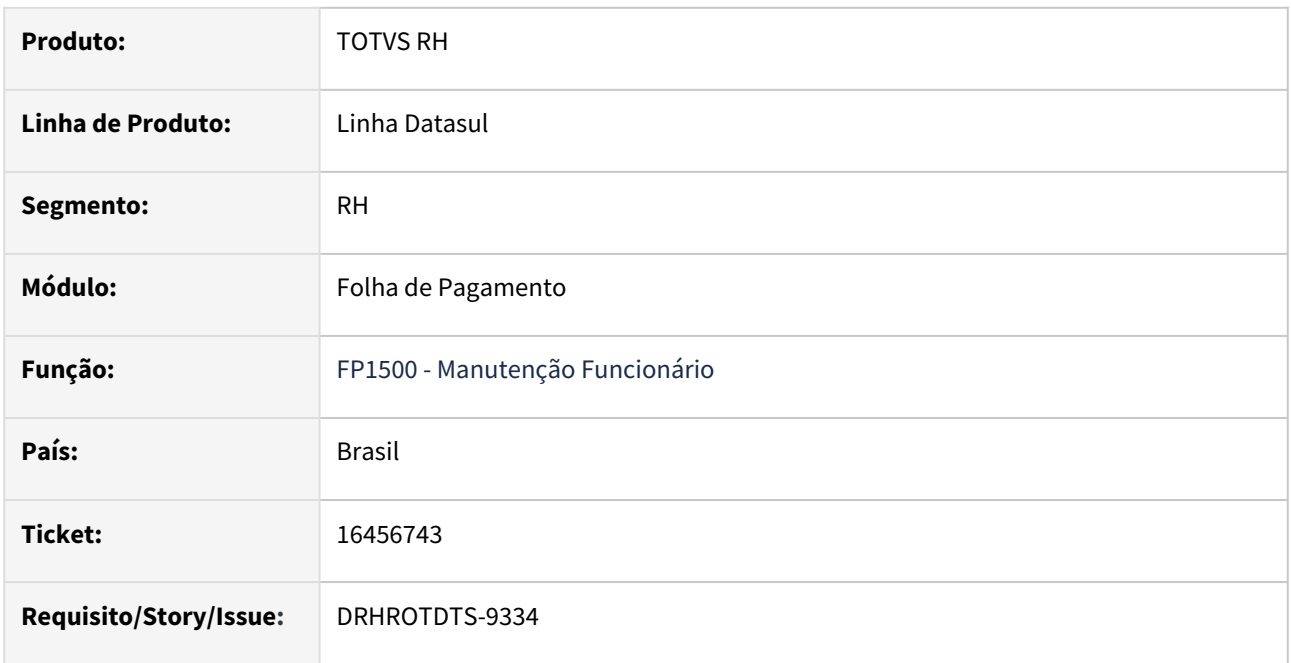

### **02. SITUAÇÃO/REQUISITO**

Não está sendo atualizado o valor gerado para o enquadramento do salário no FP1500.

### **03. SOLUÇÃO**

Alterado programa para gerar o valor do Enquadramento no campo correto definido para o programa.

#### **04. DEMAIS INFORMAÇÕES**

Para a solução surtir o efeito é necessário aplicar o pacote, e efetuar uma alteração salarial para o funcionário. Lembrando a necessidade da parametrização do **Cargos E Salários** no FP0003, e demais parametrização para a utilização do enquadramento.

## **05. ASSUNTOS RELACIONADOS**

# 16481571 DRHROTDTS-8928 - Erro no XML para a tag tpPgto.

#### **01. DADOS GERAIS**

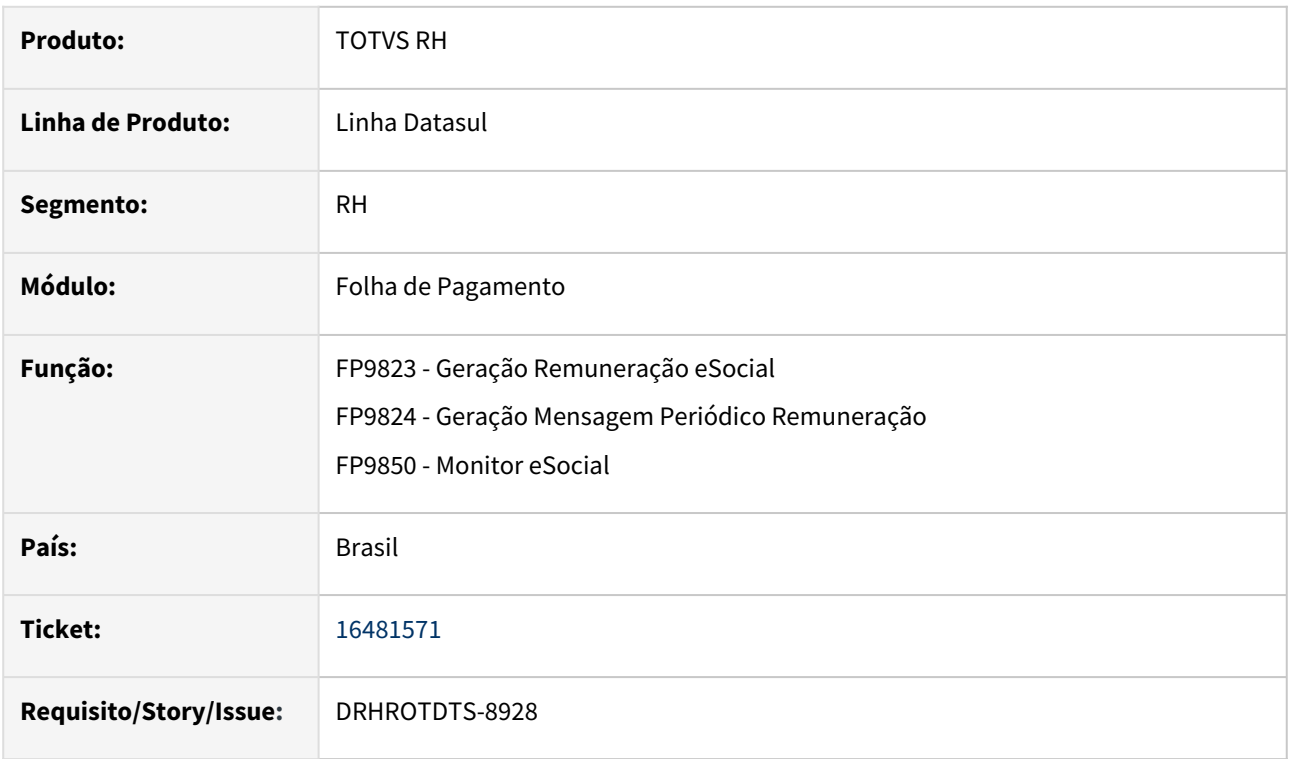

## **02. SITUAÇÃO/REQUISITO**

Ao gerar um S-1210 para um funcionário onde esse funcionário também é um prestador de serviço, para o evento de férias no XML na tag **"tpPgto"** está saindo com o tipo de pagamento 99.

## **03. SOLUÇÃO**

Corrigido o programa para que o evento de férias no XML na tag **"tpPgto"** mostre o valor correto**.**

## **04. DEMAIS INFORMAÇÕES**

Para a solução surtir o efeito, após aplicar o pacote no propath da base, basta executar novamente o programa FP9823.

#### **05. ASSUNTOS RELACIONADOS**

# 16498635 DRHROTDTS-9028 DT Gera a tag paisResidExt no XML S-1210 para expatriado com o leiaute S-1.1 de períodos anteriores a 03/2023.

#### **01. DADOS GERAIS**

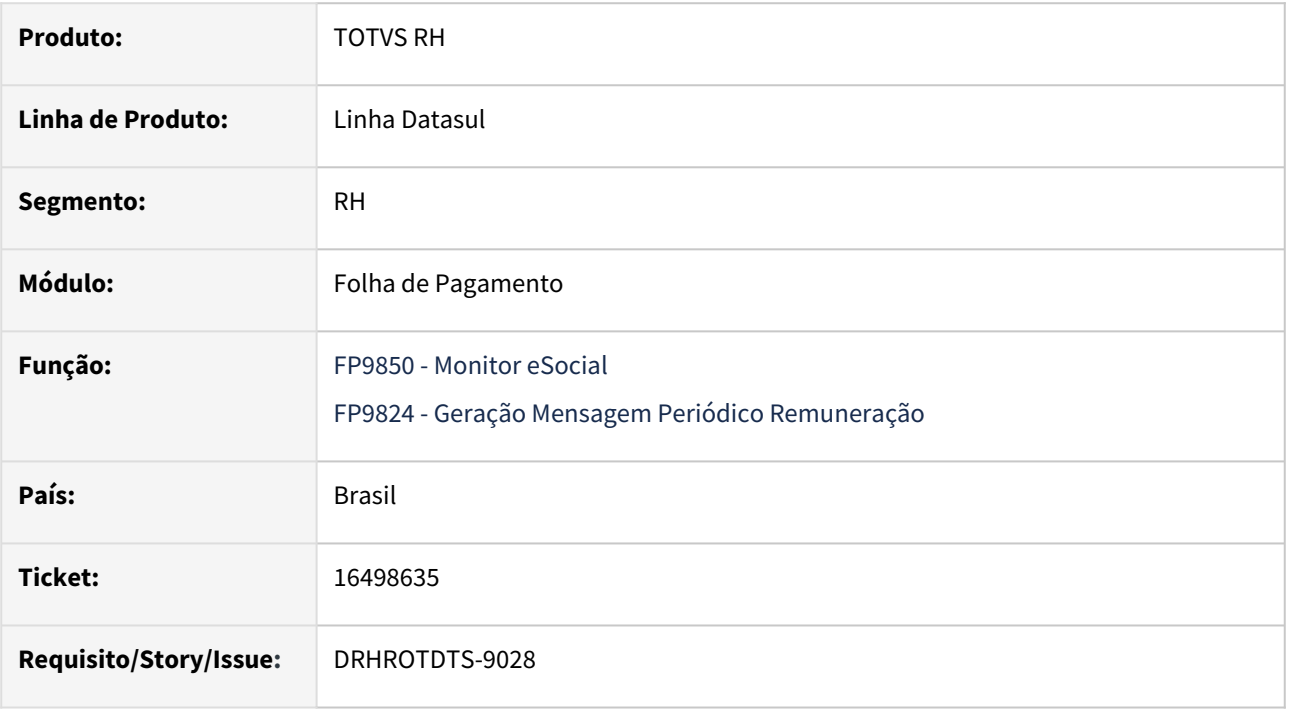

### **02. SITUAÇÃO/REQUISITO**

No evento S-1210 está gerando a tag **paisResidExt** no XML para expatriado com o leiaute S-1.1 para períodos anteriores a 03/2023.

## **03. SOLUÇÃO**

Realizado ajustes no programa para que não gere a tag **paisResidExt** no XML do S-1210 caso o período de apuração seja menor que 03/2023.

## **04. DEMAIS INFORMAÇÕES**

Para a solução surtir o efeito é necessário executar o pacote com a correção e executar novamente o programa FP9824.

#### **05. ASSUNTOS RELACIONADOS**

# 16509002 DRHROTDTS-8971 DT FP9824 - campo 'Gera Inform. Plano de Saúde (tag {infoSaudeColet})'.

#### **01. DADOS GERAIS**

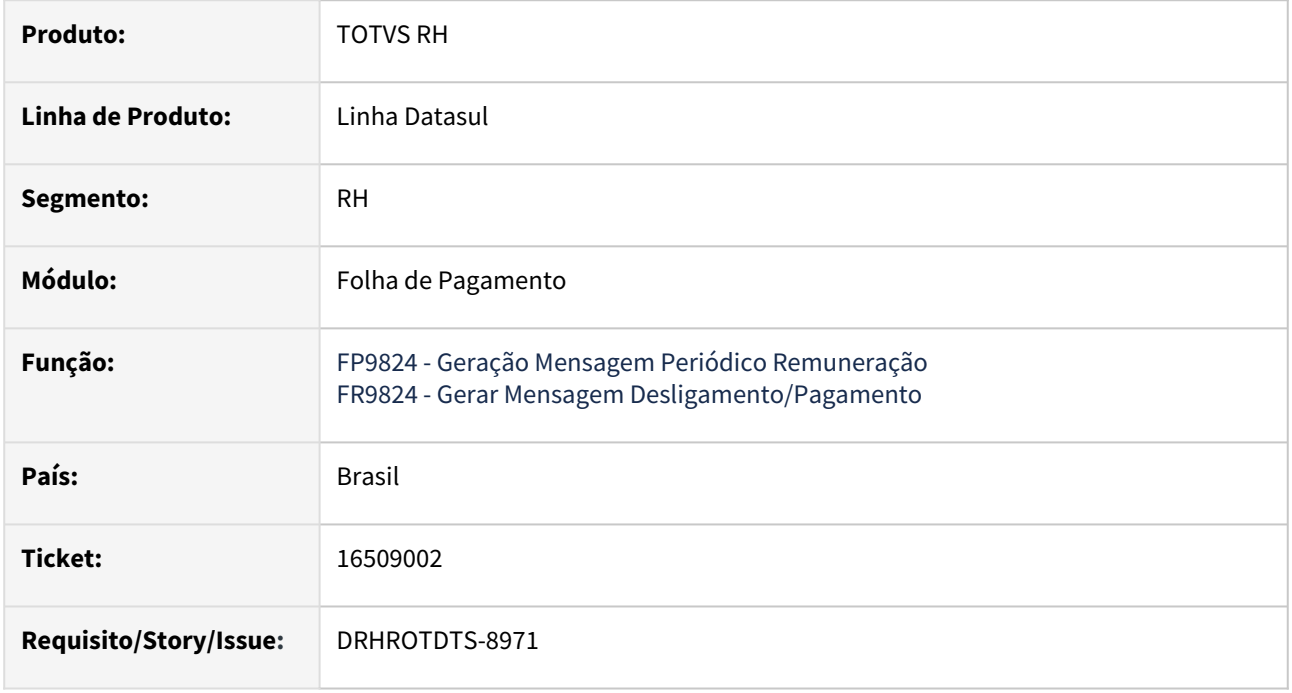

## **02. SITUAÇÃO/REQUISITO**

Após alterar o leiaute para S-1.1 no programa FP0560 voltou a aparecer o campo 'Gera Inform. Plano de Saúde (tag {infoSaudeColet})' no FP9824/FR9824 indevidamente.

### **03. SOLUÇÃO**

Alterados os programas FP9824 e FR9824 para retirar o campo 'Gera Inform. Plano de Saúde' a partir da versão S-1.0 e demais versões superiores.

### **04. DEMAIS INFORMAÇÕES**

Executar os programas FP9824 e FR9824, na aba Parâmentos, o campo não esta mais disponível.

#### **05. ASSUNTOS RELACIONADOS**

# 16522084 DRHROTDTS-9216 DT - No XML do S-1200 está duplicando as tags infoInterm e dia.

#### **01. DADOS GERAIS**

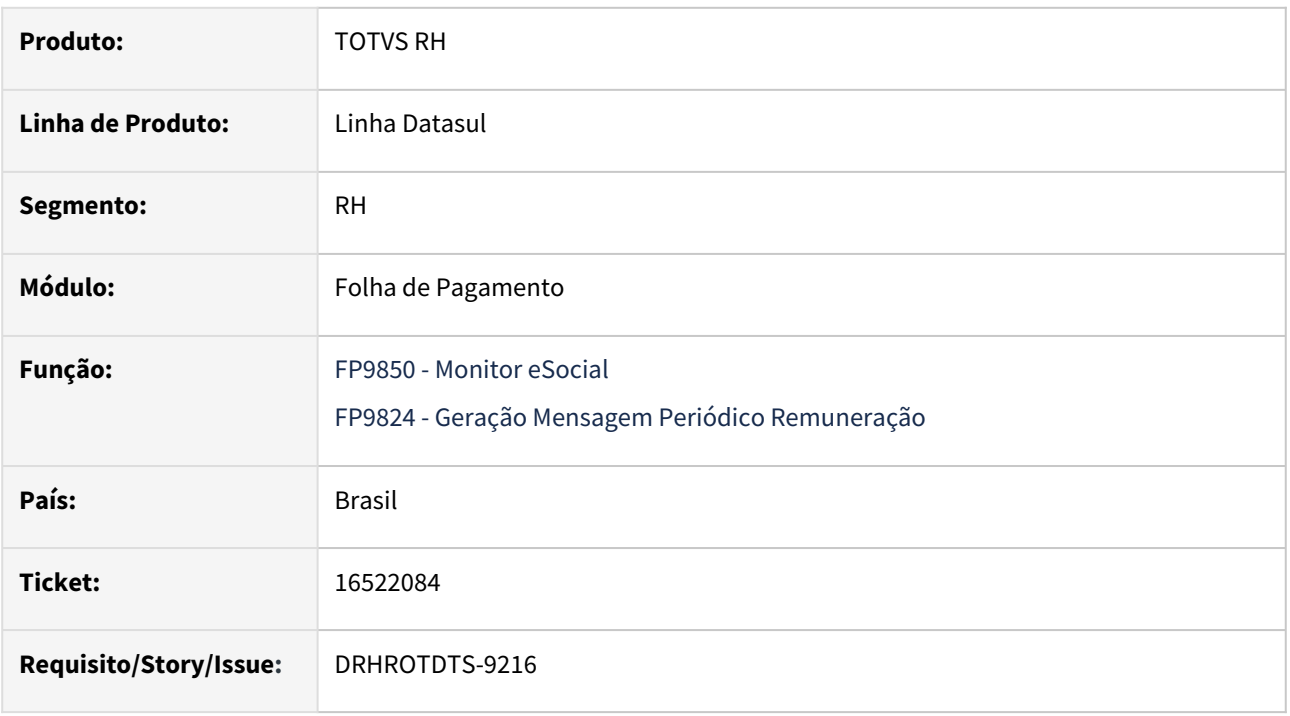

## **02. SITUAÇÃO/REQUISITO**

No XML do S-1200 de intermitente está duplicando as tags **infoInterm e dia** somente quando há cálculo de Adiantamento.

### **03. SOLUÇÃO**

 Foi corrigido o programa para que não duplique as tags **infoInterm e dia** no S-1200 quando houver adiantamento.

### **04. DEMAIS INFORMAÇÕES**

Para a solução surtir o efeito é necessário executar o pacote com a correção e executar novamente o programa FP9824.

### **05. ASSUNTOS RELACIONADOS**

## 16550177 DRHROTDTS-9086 DT - FP9850 - Erro Oracle error -22990... Após copiar arquivo

#### **01. DADOS GERAIS**

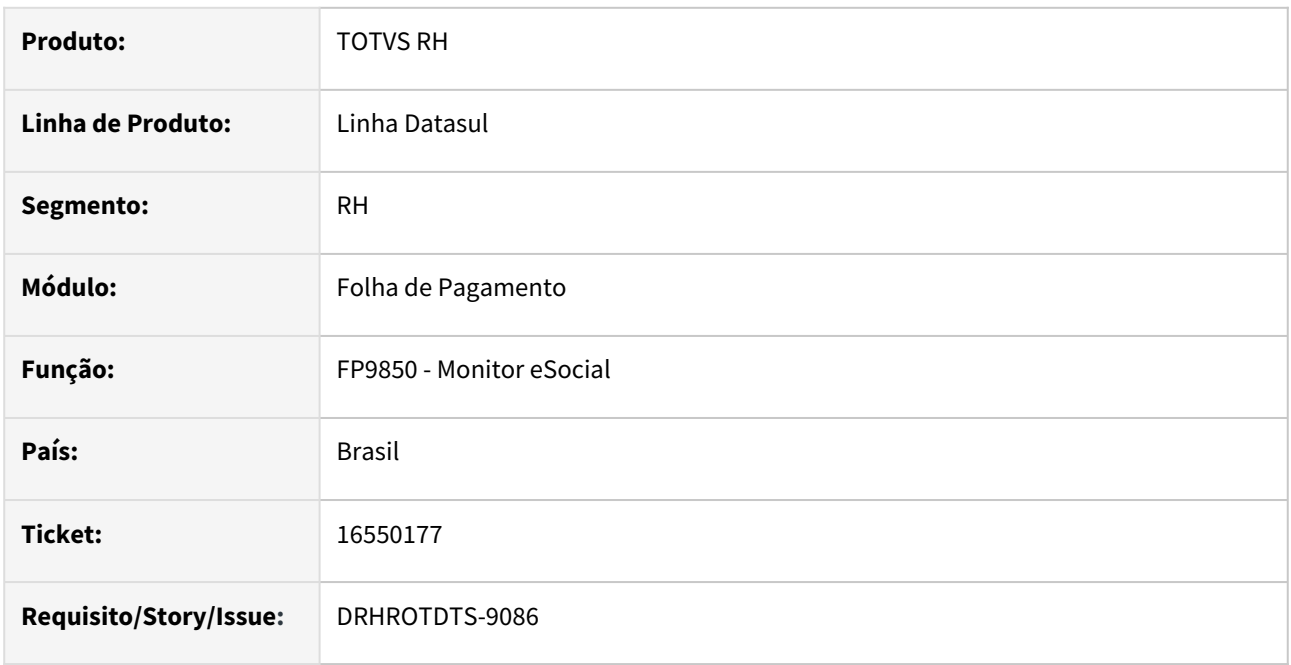

#### **02. SITUAÇÃO/REQUISITO**

Após criar uma cópia para reenvio, do arquivo já processado. Esta ocorrendo erro "**ORACLE error -22990 see "ORACLE Error Messages and Codes Manual". (1252)**" no programa FP9850.

### **03. SOLUÇÃO**

Realizado ajustes programa para permitir criar uma copiar e alterar o registro sem que ocorre o erro, quando alterado num banco de dados, Oracle ou SQL.

## **04. DEMAIS INFORMAÇÕES**

Para a solução surtir o efeito é necessário executar o pacote com a correção em seguida executar novamente o programa FP9850, efetuando a copia para reenvio e alterado o XML via F10.

#### **05. ASSUNTOS RELACIONADOS**

## 16570702 - DRHROTDTS-9055 - FP0030 não demonstra as opções no campo Matéria Processo.

#### **01. DADOS GERAIS**

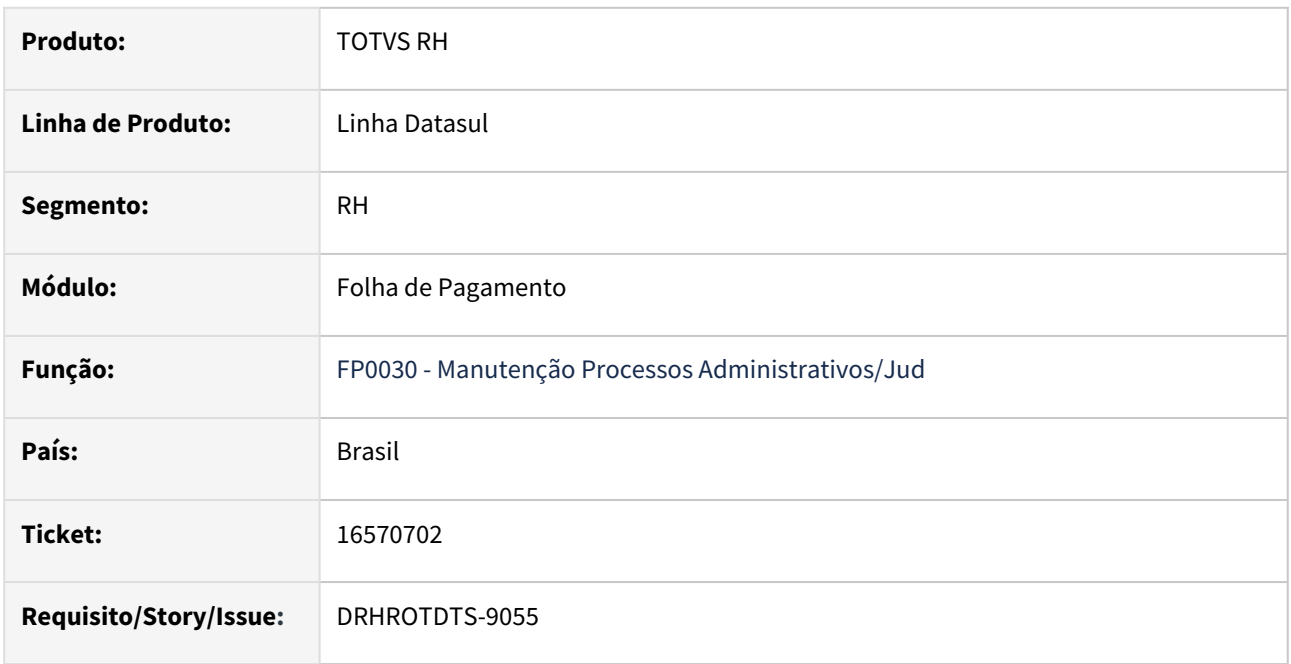

#### **02. SITUAÇÃO/REQUISITO**

Para o S-1.0 está aparecendo os informações de Matéria Processo no programa FP0030A, porém para o leiaute S-1.1 não e carregado em tela as informações.

### **03. SOLUÇÃO**

Efetuado ajuste no programa FP0030A no campo Matéria Processo, ao abrir o zoom do campo mostre as informações a partir do leiaute S-1.0 e S-1.1 .

## **04. DEMAIS INFORMAÇÕES**

Para que não gere mais a mensagem de erro é necessário baixar o pacote, sair do Totvs e em seguida entrar novamente e acessar o programa FP0030.

#### **05. ASSUNTOS RELACIONADOS**

## 16601385 DRHROTDTS-9183 DT S-2200/S-2205 Tag codPostal com espaço

#### **01. DADOS GERAIS**

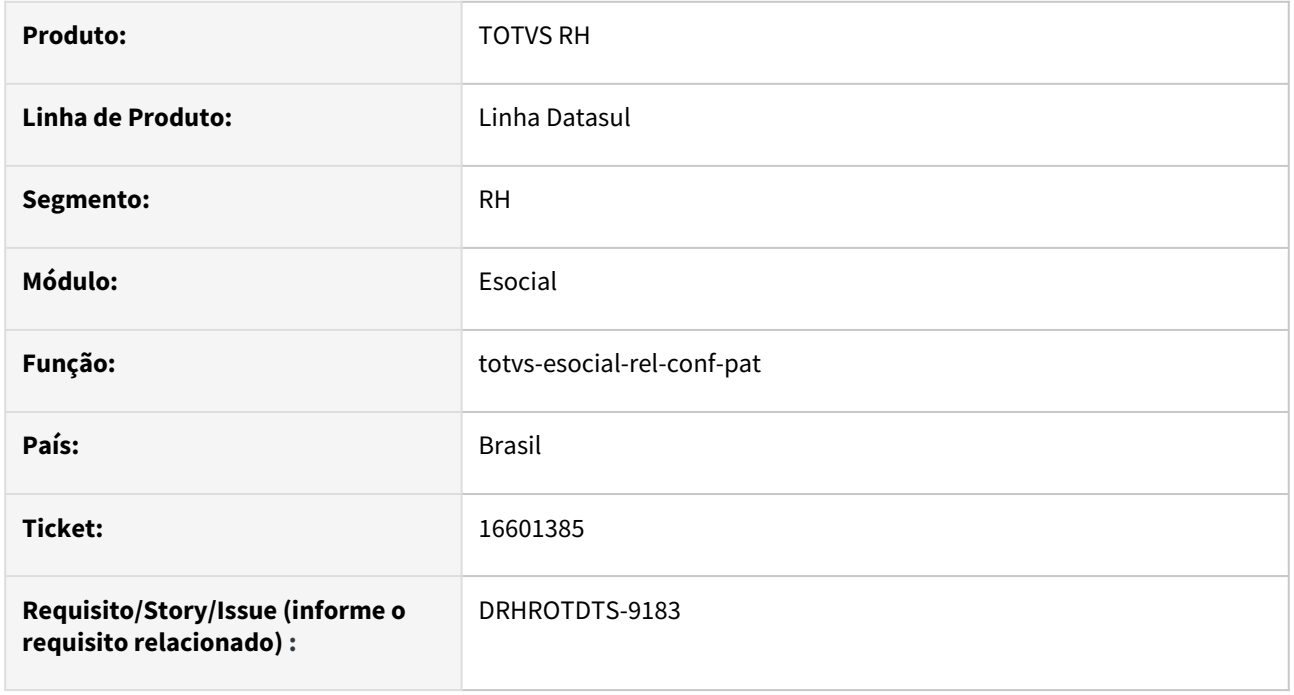

## **02. SITUAÇÃO/REQUISITO**

Quando gera a mensagem S-2205 na tag codPostal está com espaço em branco, sendo rejeitado pelo governo.

### **03. SOLUÇÃO**

Ajustado o programa para quando gerar mensagem S-2200/S-2205 gerar sem espaço na tag codPostal.

#### **04. DEMAIS INFORMAÇÕES**

 Alterar alguma informação para gerar novamente a mensagem S-2205 e ao gerar o xml vai gerar a tag corretamente.

#### **05. ASSUNTOS RELACIONADOS**

# 16623231 DRHROTDTS-9210 DT - FP0170 Permissões não está marcando corretamente

#### **01. DADOS GERAIS**

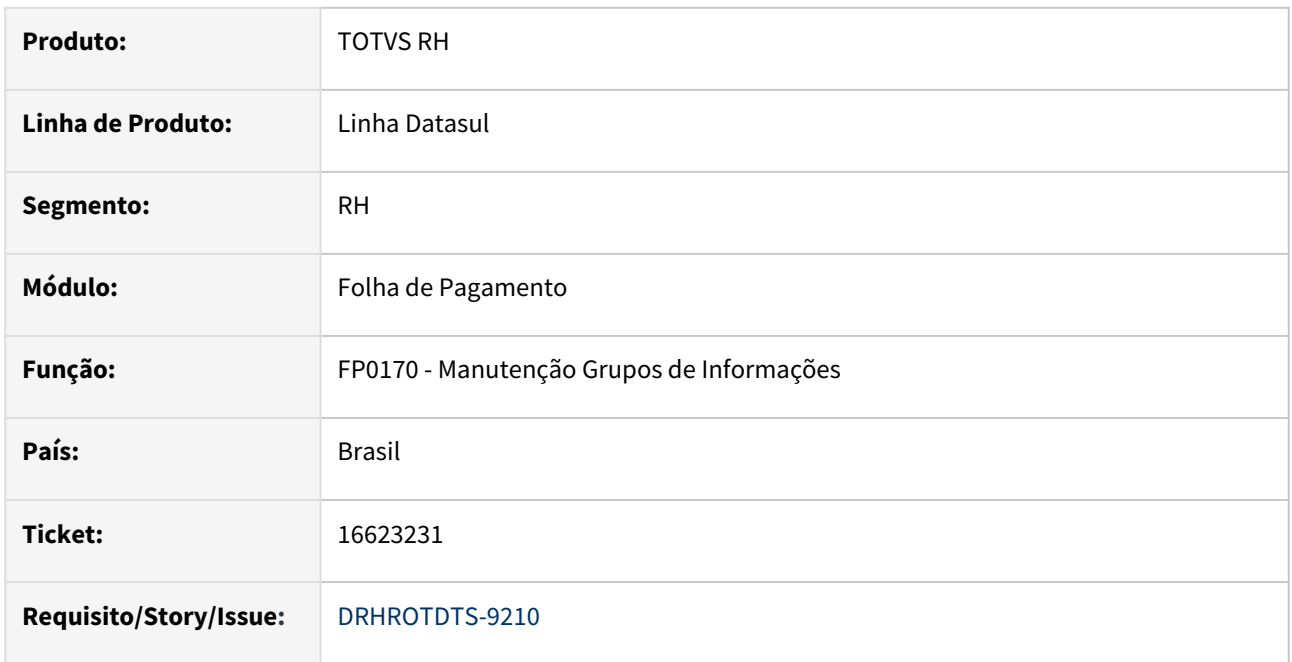

#### **02. SITUAÇÃO/REQUISITO**

No programa fp0170 do grupo SPD-eSocial dos eventos S-2500 e S-2501 não está salvando as permissões formadas no FP0170D.

## **03. SOLUÇÃO**

Corrigido o programa que mostre as informações salvas no FP0170D e mostre no programa FP0170.

#### **04. DEMAIS INFORMAÇÕES**

Para a solução surtir o efeito é necessário executar o pacote com a correção em seguida fechar o programa FP0170(caso esteja aberto) e abrir novamente o FP0170 para que seja executado o programa corrigido.

#### **05. ASSUNTOS RELACIONADOS**

## 16623260 - DRHROTDTS-9209 S-2200 não gera bloco FGTS quando deve gerar bloco

S-1200 quando possui dois períodos de férias no mês, gera demonstrativo incorretamente.

## **01. DADOS GERAIS**

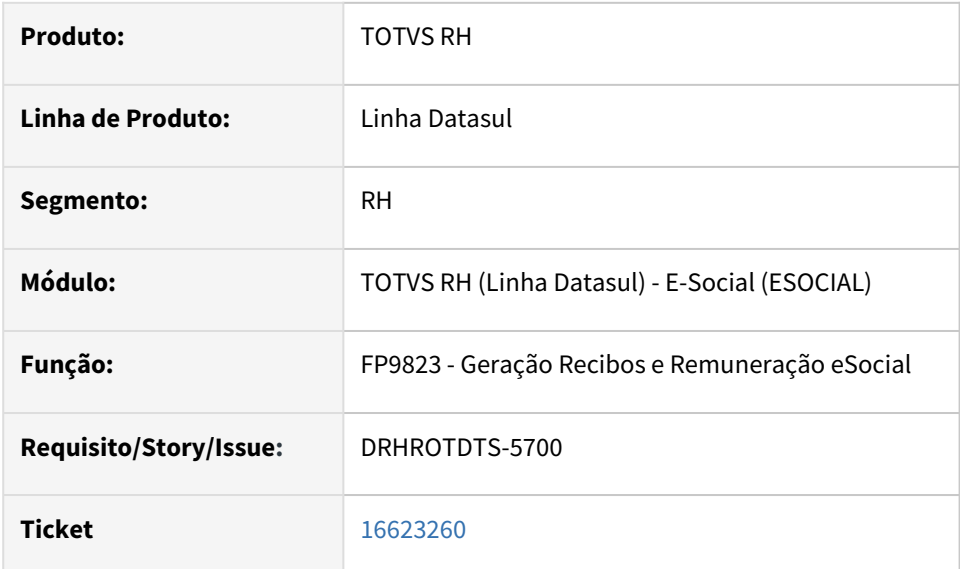

## **02. SITUAÇÃO/REQUISITO**

 Ao fazer uma transferência entre empresas de um funcionário com data de admissão menor que 1988, não gera a tag dtopcFGTS no XML ocasionado o erro: "Grupo 'FGTS' deve ser preenchido.

## **03. SOLUÇÃO**

O programa foi corrigido para gerar o bloco FGTS nessa situação;

### **04. DEMAIS INFORMAÇÕES**

Baixar o pacote com a correção e cadastraro funcionário.

Caso já tenha gerado mensagem sem a correção e esteja rejeitado governo alterar alguma informação no programa FP1500 para gerar uma nova mensagem com bloco FGTS

### **05. ASSUNTOS RELACIONADOS**

# 16703198 DRHROTDTS-9452 DT - No XML do S-1210 está duplicando as tags InfoPgtoExt e endExt.

#### **01. DADOS GERAIS**

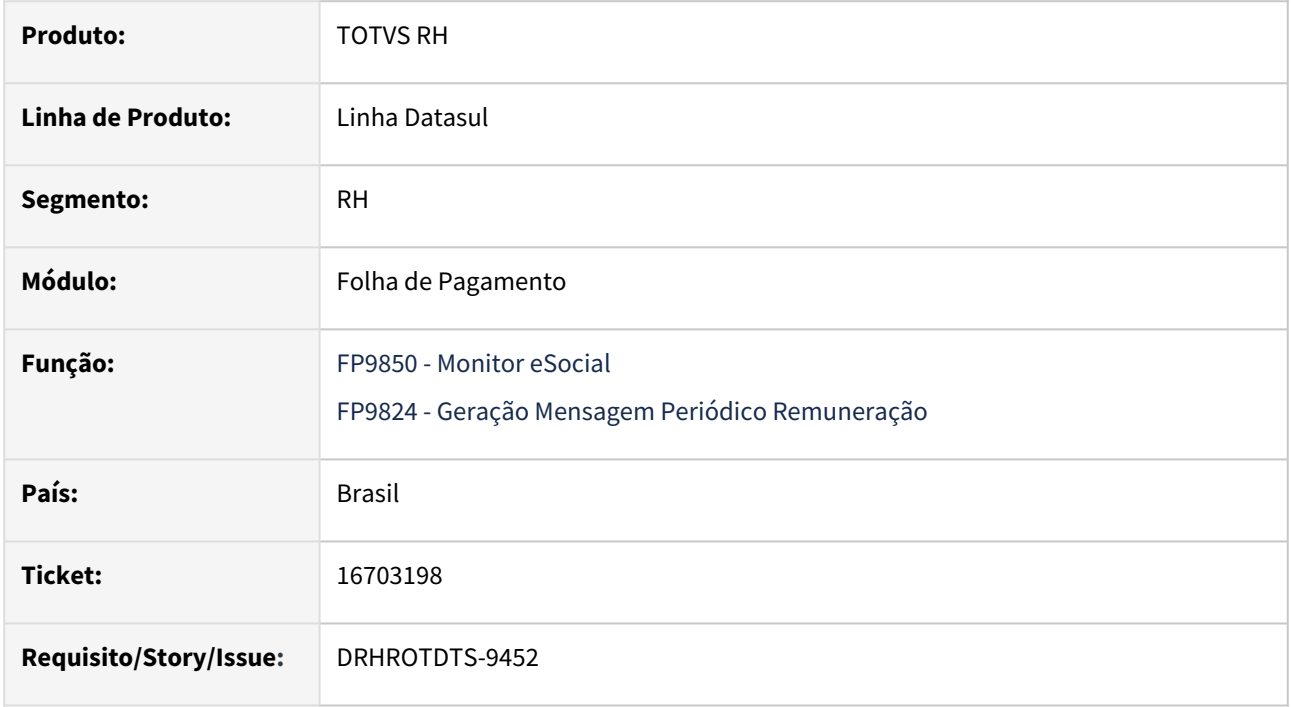

### **02. SITUAÇÃO/REQUISITO**

No XML do S-1210 está duplicando as tags **infoPgtoExt** e **endExt** para todos os demonstrativos (Adiantamento, Férias e Folha), somente quando há cálculo de Adiantamento.

### **03. SOLUÇÃO**

 Foi corrigido o programa para que não duplique as tags **infoPgtoExt** e **endExt** no S-1210 quando houver adiantamento.

## **04. DEMAIS INFORMAÇÕES**

Para a solução surtir o efeito é necessário executar o pacote com a correção e executar novamente o programa FP9824.

### **05. ASSUNTOS RELACIONADOS**

## 16741467 DRHROTDTS-9297 DT FP0540 - Botão Cancelar Altera Parâmetros de Substitutos.

#### **01. DADOS GERAIS**

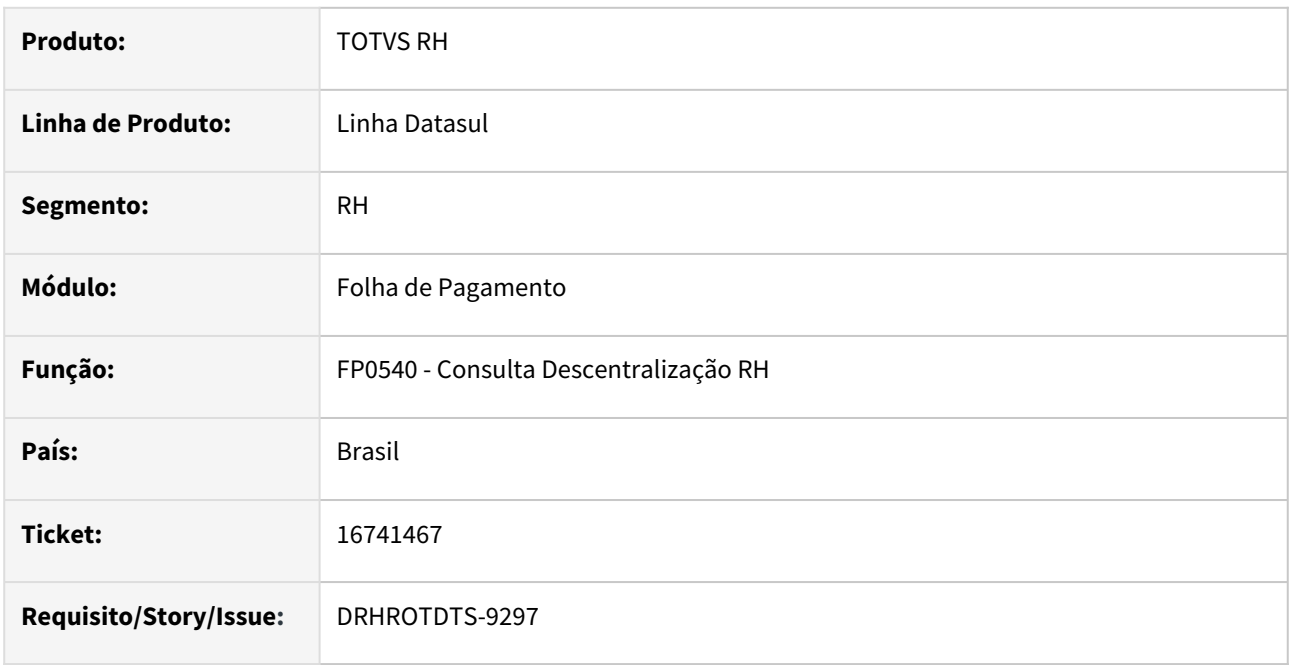

## **02. SITUAÇÃO/REQUISITO**

Ao clicar no botão Cancelar do programa FP0540 estão sendo alteradas parametrizações do programa, relacionadas a funcionário substituto..

### **03. SOLUÇÃO**

Corrigido o programa que mostre as informações salvas no cadastro de substituto chamado pelo botão Substitutos da página Workflow.

## **04. DEMAIS INFORMAÇÕES**

Para verificar a correção é necessário baixar o pacote com a correção e entrar no programa FP0540, na página Workflow clicar no botão Substitutos e realizar a inclusão de um substituto e marcar algum dos flags disponíveis. Ao voltar para o programa FP0540 clicar OK. Entrar novamente no programa FP0540, na página Workflow clicar no botão Substitutos e realizar a alteração do substituto marcado e selecionar um ou dois dos flags existentes e ao voltar para o programa FP0540 clicar no botão Cancelar. Ao chamar novamente o programa FP0540 e acessar as informações cadastradas para o substituto pode se verificar que os flags continuam marcados conforme o inicialmente cadastrado.

#### **05. ASSUNTOS RELACIONADOS**

## 16745268 DRHROTDTS-9284 DT Erro progress ao buscar retorno S-1299.

#### **01. DADOS GERAIS**

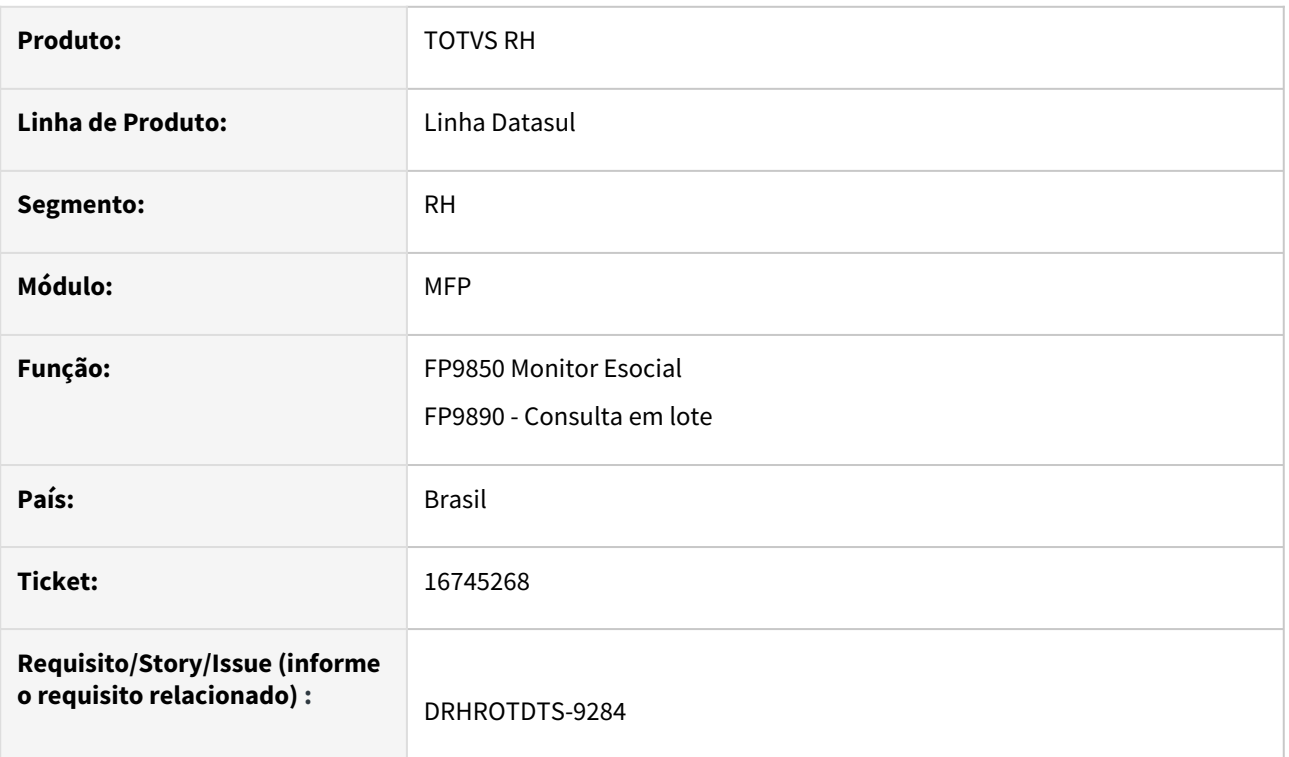

### **02. SITUAÇÃO/REQUISITO**

Ao consultar retorno da mensagem S-1299 ocorre erro progress **Falha na chamada para Progress.Json.ObjectModel.JsonObejct:GetJsonArray{}. A propriedade "streamingErrors" não foi encontrada.**

### **03. SOLUÇÃO**

Ajustado programa para não ocorrer erro progress ao consultar retorno da mensagem

## **04. DEMAIS INFORMAÇÕES**

Após baixar o pacote , acessar fp9850 ou fp9890 e buscar o retorno da mensagem S-1299

#### **05. ASSUNTOS RELACIONADOS**

N/A

# 16783012 DRHROTDTS-9433 DT - S-2220 - Status Aguardando Mensagem Anterior ao buscar consulta do S-3000 não atualiza

#### **01. DADOS GERAIS**

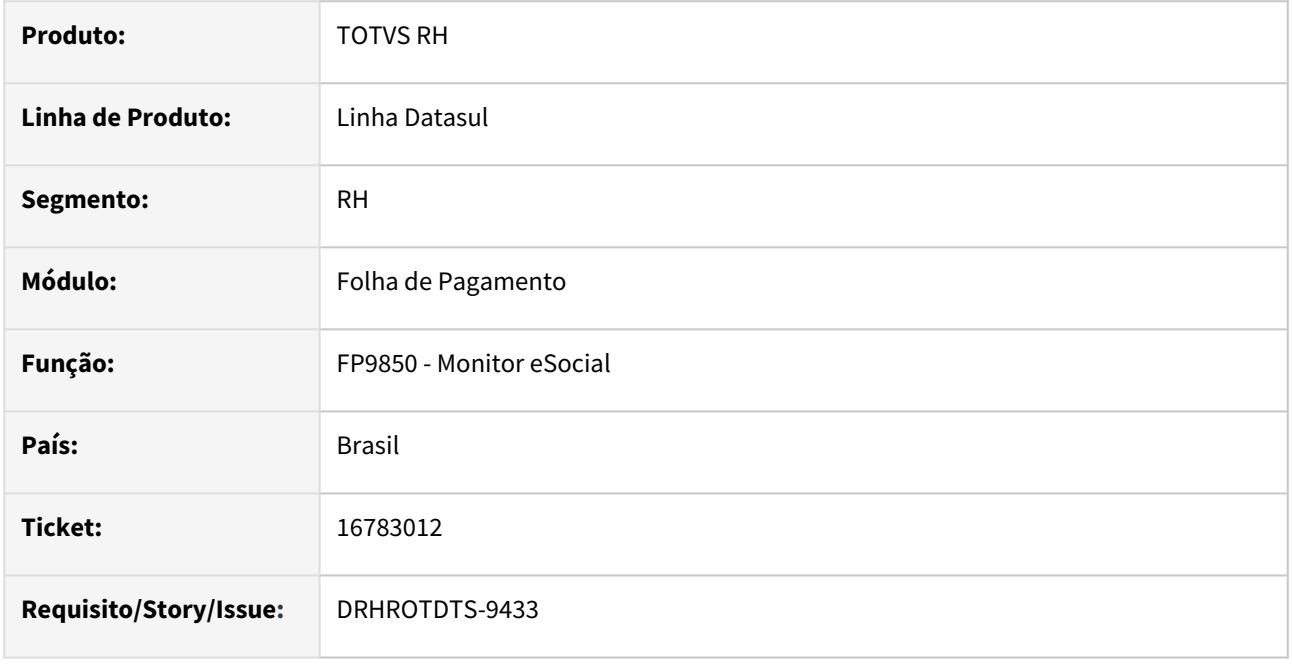

### **02. SITUAÇÃO/REQUISITO**

A mensagem do S-2220 que está aguardando processamento da mensagem anterior ao consultar o retorno da mensagem do S-3000 não está alterando status para 07 – "**Pendente Pronto para Envio**" da mensagem S-2200.

## **03. SOLUÇÃO**

Ajustado o programa para quando tiver um S-2220 aguardando mensagem e buscar o retorno da mensagem S-3000 alterar o status da mensagem para 07 – "**Pendente Pronto para Envio**" S-2220.

### **04. DEMAIS INFORMAÇÕES**

Após baixar correção a situação não irá mais ocorrer.

Para a mensagem S-2220 que está com status aguardando mensagem anterior no monitor gerado antes da correção basta cancelar a mensagem pela opção cancelar no fp9826 e gerar nvoamente.

### **05. ASSUNTOS RELACIONADOS**

# 16831037 DRHROTDTS-9511 DT - Erro no programa de Acerto prghur/spp/ eSocial\_acerto\_transferencia\_empresas.r.

#### **01. DADOS GERAIS**

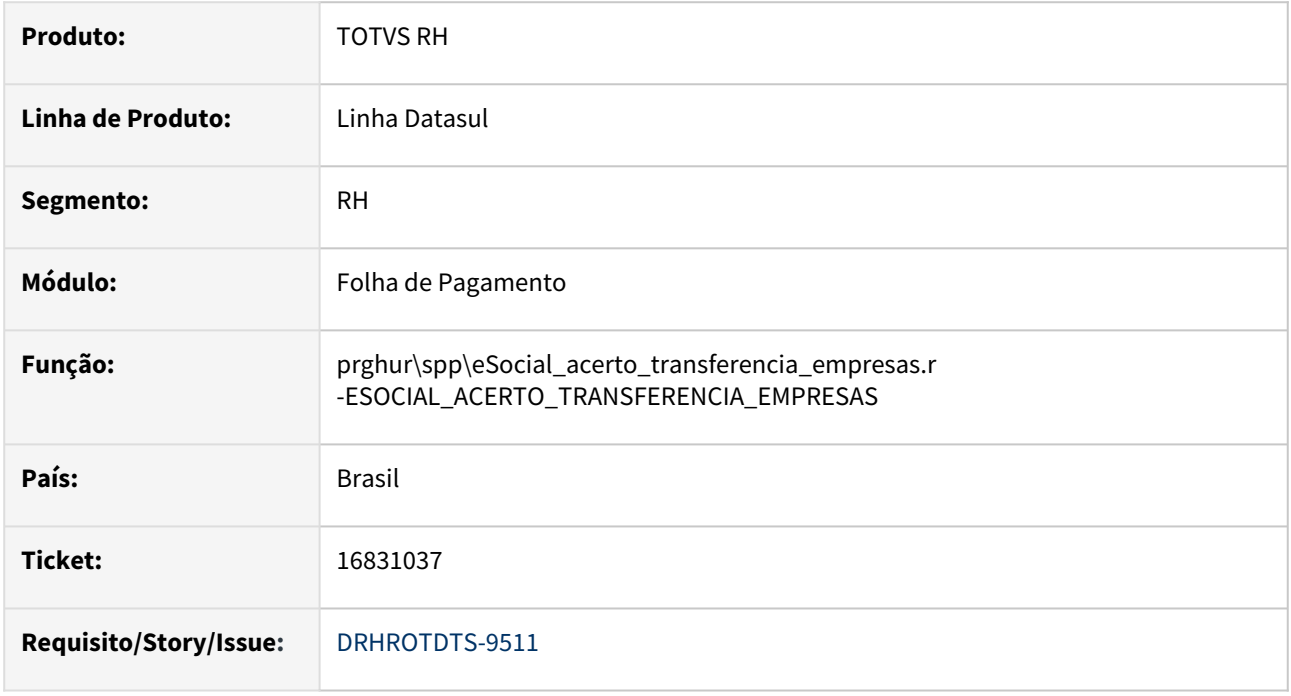

#### **02. SITUAÇÃO/REQUISITO**

O programa **prghur\spp\eSocial\_acerto\_transferencia\_empresas.r** não está gerando mensagens por faixa de estabelecimento, matrícula ou funcionário.

### **03. SOLUÇÃO**

Corrigido o programa para gerar novas mensagens por faixa de estabelecimento,matrícula ou funcionário.

### **04. DEMAIS INFORMAÇÕES**

Para a solução surtir o efeito é necessário executar o pacote com a correção em seguida executar novamente o programa **prghur\spp\eSocial\_acerto\_transferencia\_empresas.r**.

#### **05. ASSUNTOS RELACIONADOS**

## 16832087 DRHROTDTS-9382 DT FP1840 e FP1350 não permitem a alteração de categoria salarial.

#### **01. DADOS GERAIS**

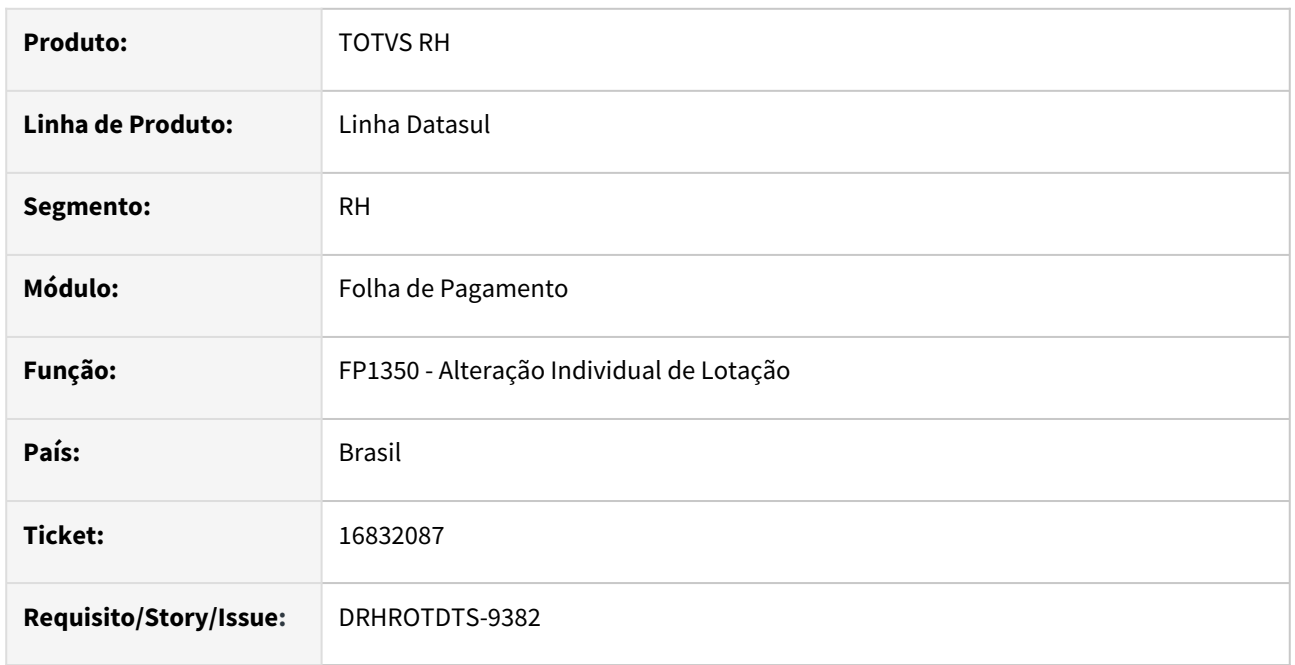

## **02. SITUAÇÃO/REQUISITO**

Tentou-se ajustar a Categoria Salarial de uma transferência em que não foi possível ser feita pelo FP1840- Transferência de Funcionários/ABA Cadastrais, campo Categoria Salarial, informando a mensagem " Erro: 15388-Categoria Destino não pode ser diferente da Origem". A transferência foi feita sem alterar a Categoria Salarial, porém, ao tentar fazer a alteração no FP1350-Alteração Individual de Lotação, nos retornava a mensagem 57572: " Não será alterado a categoria salarial dentro do mês de admissão do funcionário."

### **03. SOLUÇÃO**

Alterar o programa FP1350 para que na validação da mensagem 57572 para quem não tem admissão por transferência continue a mesma validação porém para quem tem admissão por transferência, o sistema deve bloquear apenas se a alteração da categoria for menor que a admissão por transferência. No dia da transferência ou posterior, deve permitir a mudança da categoria.

### **04. DEMAIS INFORMAÇÕES**

Para a solução surtir o efeito é necessário executar o pacote com a correção em seguida executar novamente o programa **FP1350** e realizar a alteração de categoria salarial para o funcionário transferido.

#### **05. ASSUNTOS RELACIONADOS**

# 16841832 DRHROTDTS-9399 DT Atualiza cargo básico e Nível errado quando tem função ativada

#### **01. DADOS GERAIS**

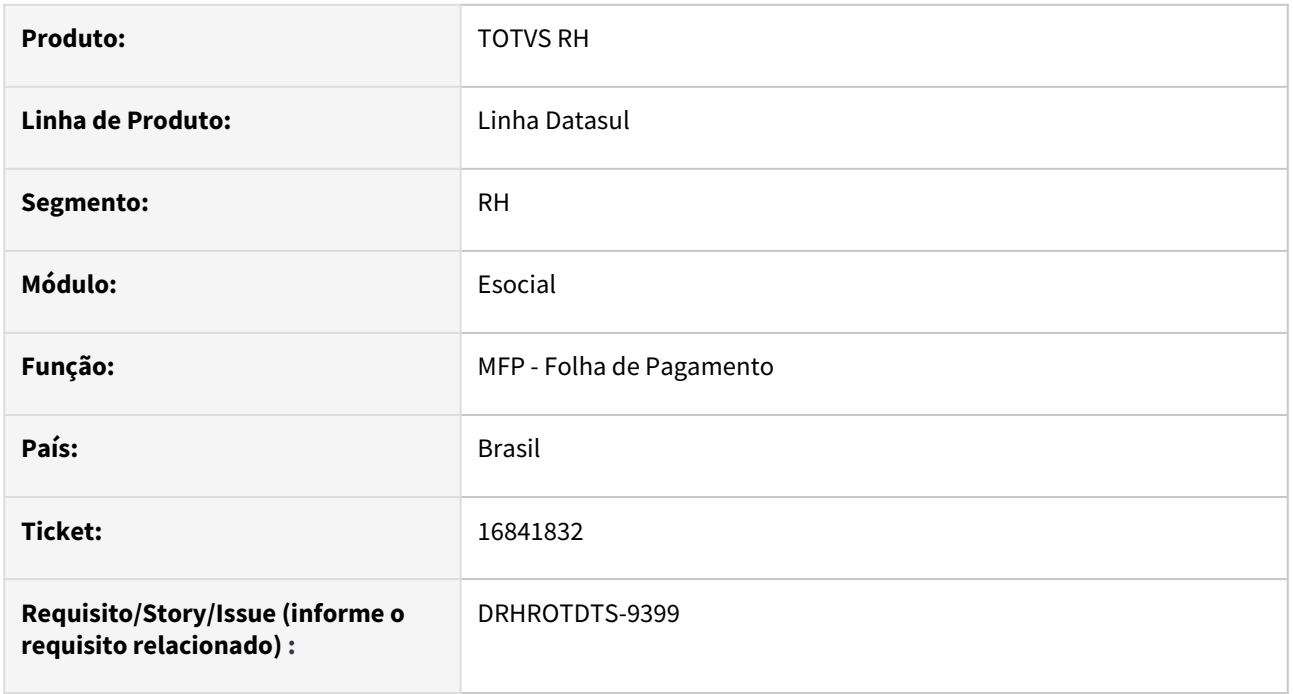

### **02. SITUAÇÃO/REQUISITO**

Quando tem função ativa e possui uma alteração salarial do tipo função, ao marcar campo qualificado no programa FP1500 atualiza cargo e nível básico indevidamente com mesmo valor cargo e nível básico da função.

## **03. SOLUÇÃO**

Ajustado programa para quando alterar alguma informação não mudar o cargo básico, o nível e o salário.

### **04. DEMAIS INFORMAÇÕES**

Baixar a correção e realizar a alteração não vai alterar informações indevidas.

#### **05. ASSUNTOS RELACIONADOS**

## 16905250 DRHROTDTS-9526 DT - FP9850 - Ocorrendo erro progress.

#### **01. DADOS GERAIS**

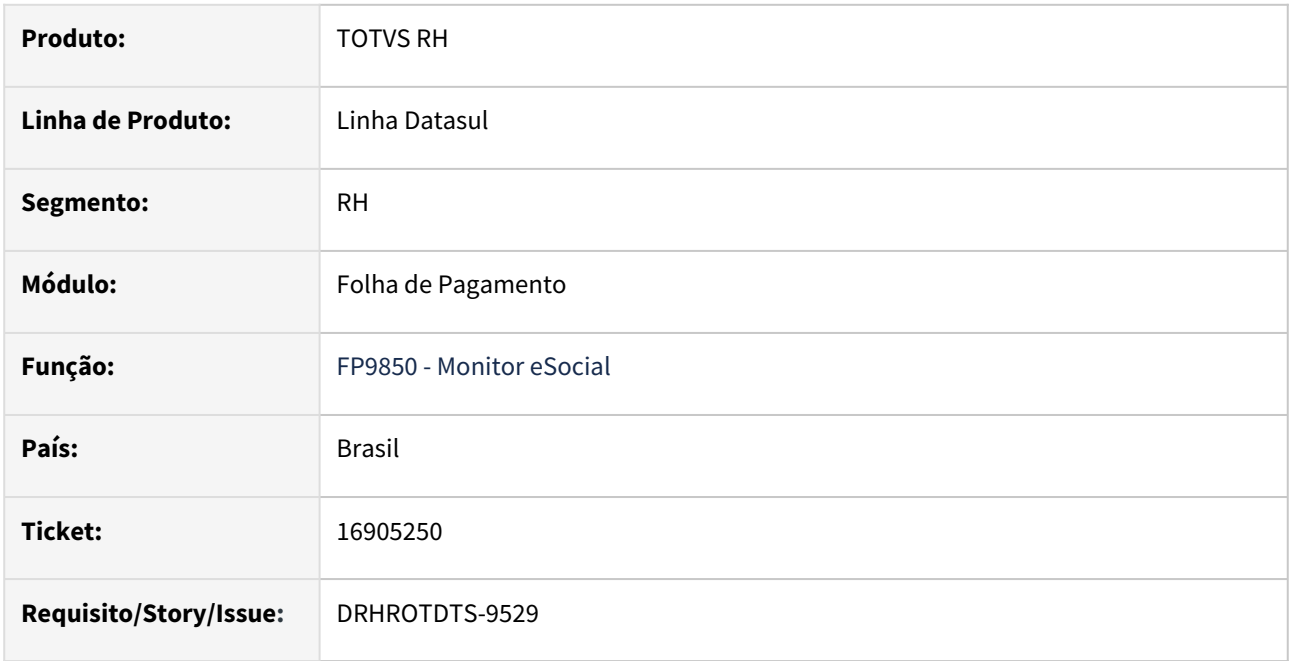

#### **02. SITUAÇÃO/REQUISITO**

Ao carregar as informações das mensagens, esta ocorrendo erro progress, "REPLACE/CONCAT pode não resultar em dados > 32000 bytes. (11678)" .

## **03. SOLUÇÃO**

Ajustado o programa para gravar corretamente as informações sem os erros apresentados quando as informações são carregadas na tela de mensagens.

### **04. DEMAIS INFORMAÇÕES**

Para correção é necessário aplicar o pacote e executar o programa FP9850.

#### **05. ASSUNTOS RELACIONADOS**

# 16915610 DRHROTDTS-9708 DT - Transferência de Funcionário.

#### **01. DADOS GERAIS**

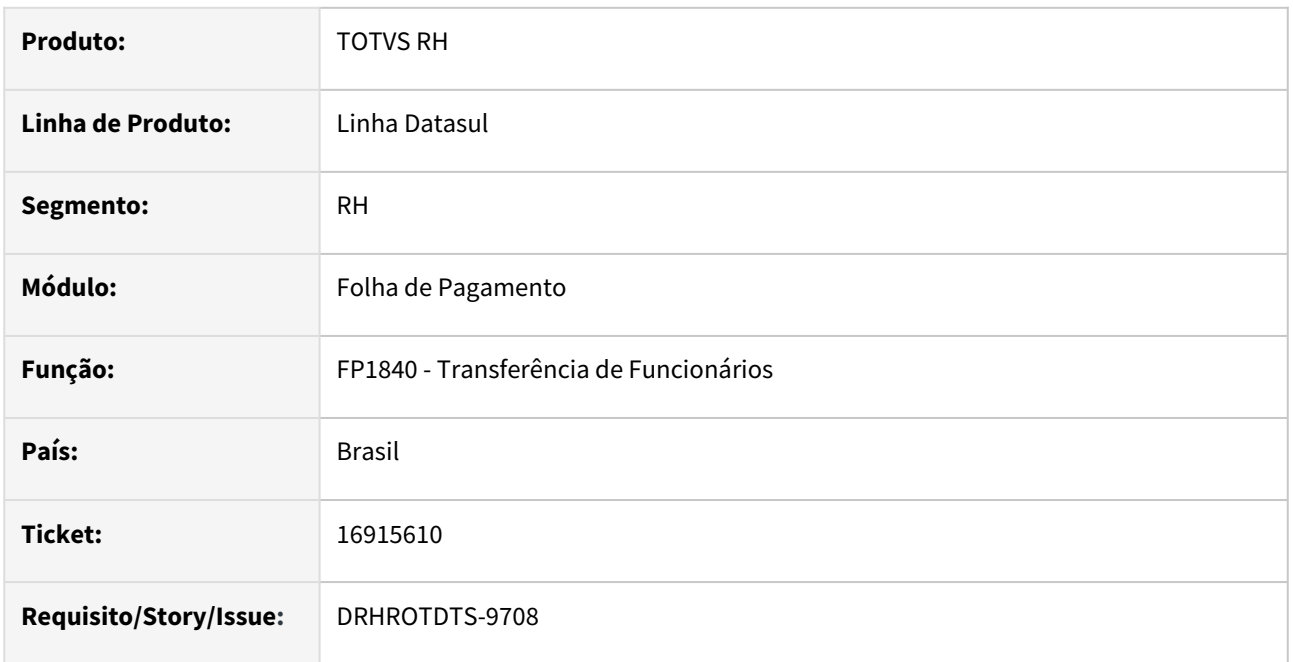

### **02. SITUAÇÃO/REQUISITO**

O funcionário foi transferido do estabelecimento X para o estabelecimento Y e depois o funcionário retornou ao estabelecimento X e apresentou erro progress no programa FP1840 *\*\* b\_func\_aux\_func already exists with Empresa "1" Estabelecimento "101" Matrícula 2870200. (132)* **.**

## **03. SOLUÇÃO**

Realizado ajuste no programa FP1840 para que permite retornar o funcionário o estabelecimento de origem.

### **04. DEMAIS INFORMAÇÕES**

Para a solução surtir o efeito é necessário executar o pacote com a correção em seguida executar novamente o programa **FP1840**.

### **05. ASSUNTOS RELACIONADOS**

# 16995792 DRHROTDTS-9587 - Geração indevida das tags do bloco infoTrabCedido

#### **01. DADOS GERAIS**

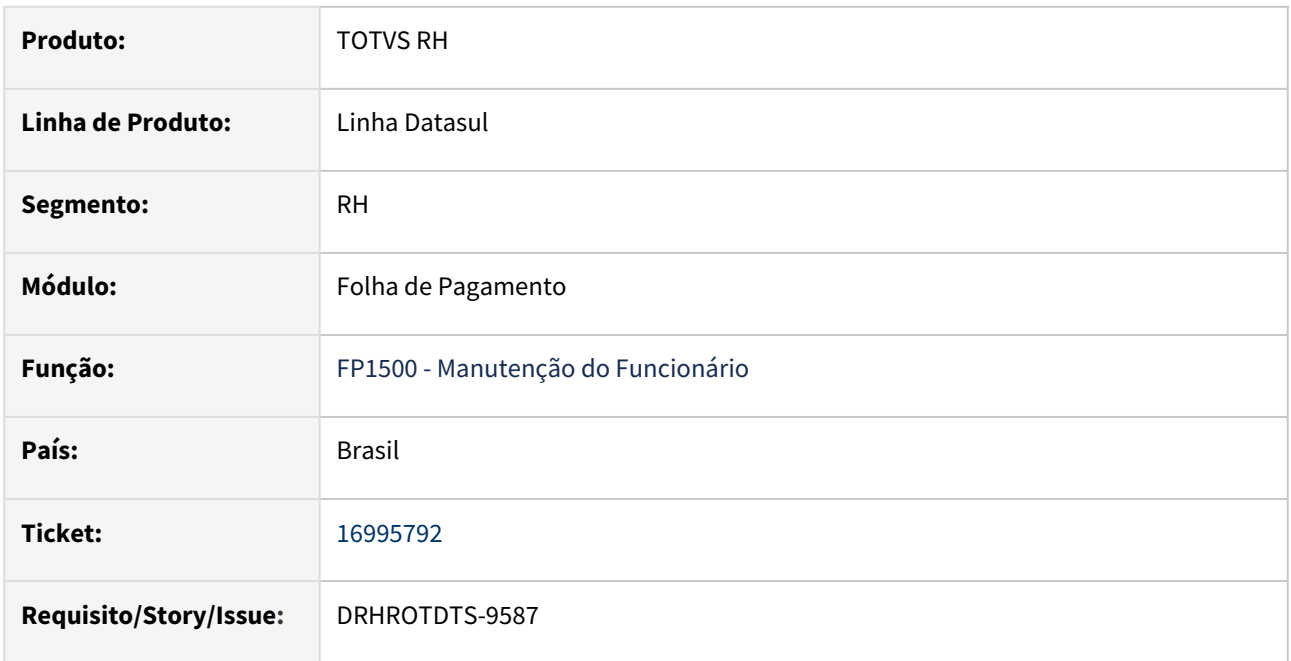

### **02. SITUAÇÃO/REQUISITO**

Esta gerando indevidamente as tags do bloco "infoTrabCedido". Com o leiaute S-1.1, alguns campos não são mais gerados para o eSocial.

## **03. SOLUÇÃO**

Realizado ajustes no programa para gerar corretamente as informações do bloco "infoTrabCedido", seguindo as determinações do leiaute S-1.1.

## **04. DEMAIS INFORMAÇÕES**

Para a solução surtir o efeito, após aplicar o pacote no propath da base, basta executar realizar alguma alteração no botão complemento do FP1500, ou via FP9850, botão Gerar XML.

### **05. ASSUNTOS RELACIONADOS**

## 17000297 DRHROTDTS-9732 DT S-2240 sistema gera a tag <infoAmb> repetida.

#### **01. DADOS GERAIS**

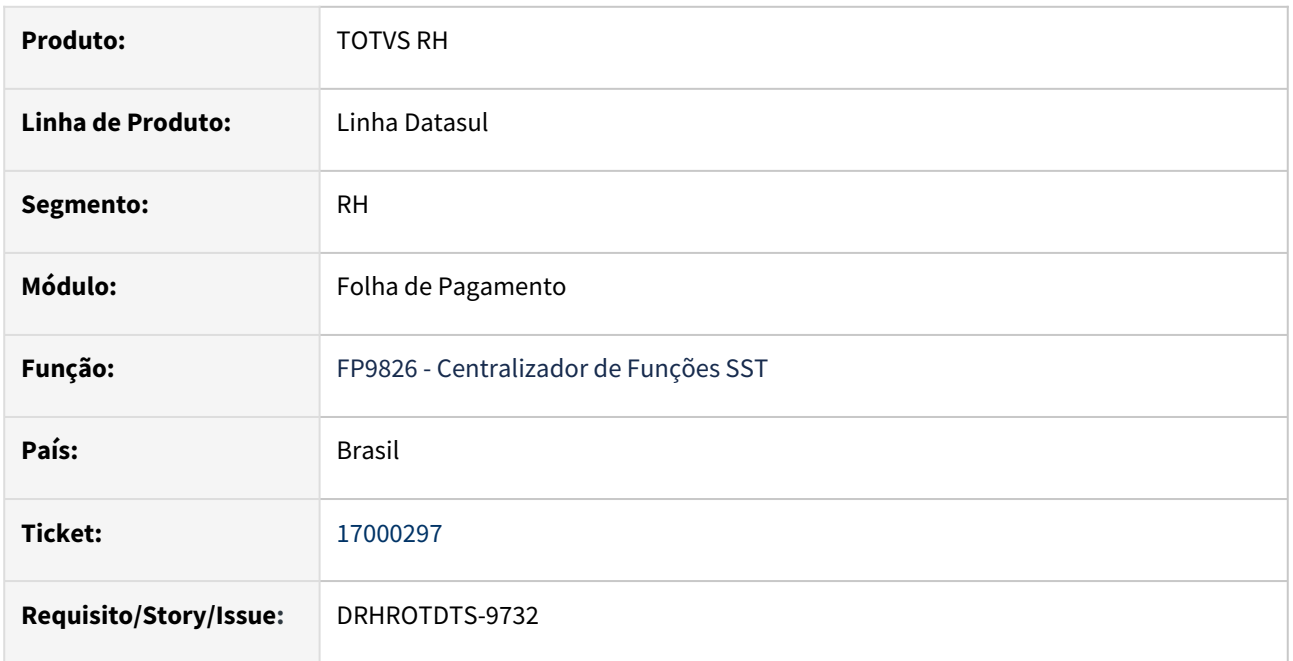

### **02. SITUAÇÃO/REQUISITO**

Ao executar o programa FP9826 - Centralizador de Funções SST, sistema gera a tag duas vezes no arquivo S-2240. Ressalta-se que o funcionário está alocado em um Tomador de Serviço.

### **03. SOLUÇÃO**

Realizado ajustes no programa para gerar corretamente a tag conformes as regras/validações do eSocial.

#### **04. DEMAIS INFORMAÇÕES**

Para a solução surtir o efeito, após aplicar o pacote no propath da base, basta executar novamente a rotina FP9826 informando os parâmetros para gerar novamente o S-2240.

#### **05. ASSUNTOS RELACIONADOS**
# 17027932 DRHROTDTS-9622 DT - DUPLICANDO S-1200 AUTONOMO + COMPLEMENTO RCT.

#### **01. DADOS GERAIS**

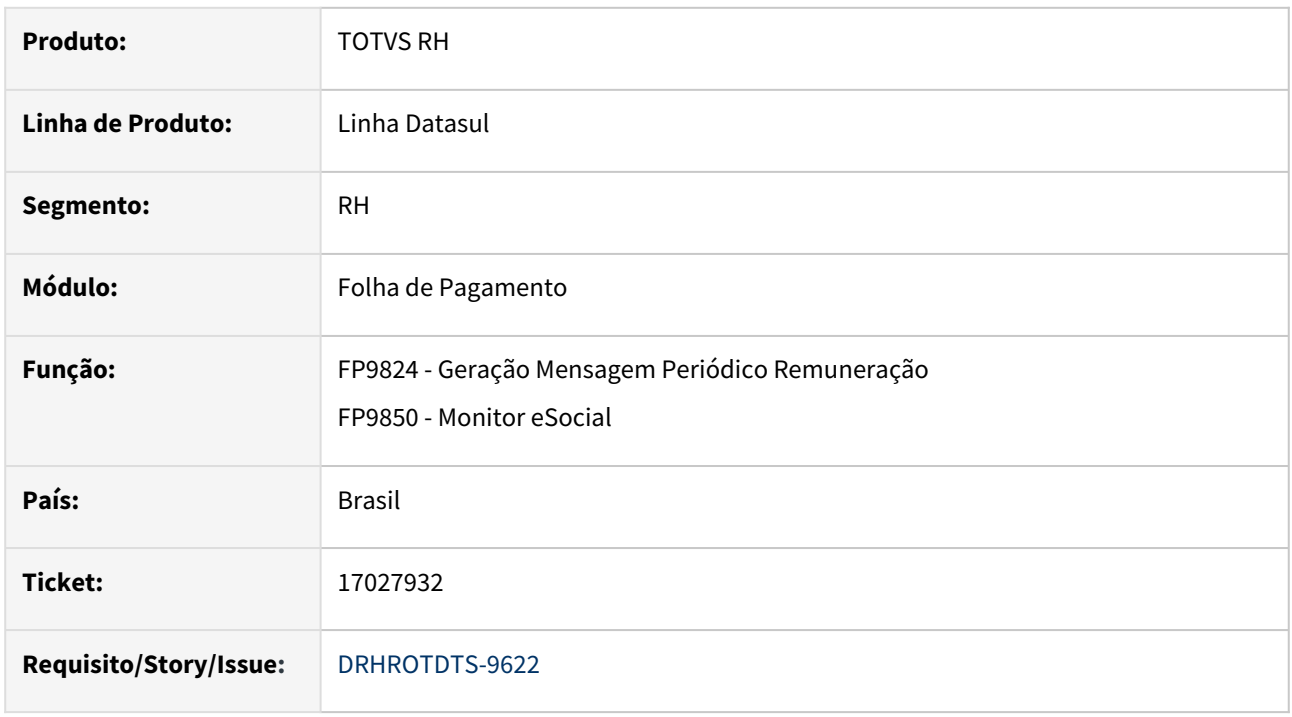

# **02. SITUAÇÃO/REQUISITO**

No evento S-1200 quando é um funcionário desligado e agora autônomo com complemento de rescisão está duplicando no XML os eventos de pagamento.

# **03. SOLUÇÃO**

Corrigido o evento S-1200 para não duplicar no XML os eventos de pagamento quando um ex-funcionário agora seja autônomo e tenho um complemento.

# **04. DEMAIS INFORMAÇÕES**

Para a solução surtir o efeito é necessário executar o pacote com a correção em seguida executar novamente o programa FP9824.

## **05. ASSUNTOS RELACIONADOS**

# 17103750 DRHROTDTS-9807 DT Exclusão Cadastro FP0800.

#### **01. DADOS GERAIS**

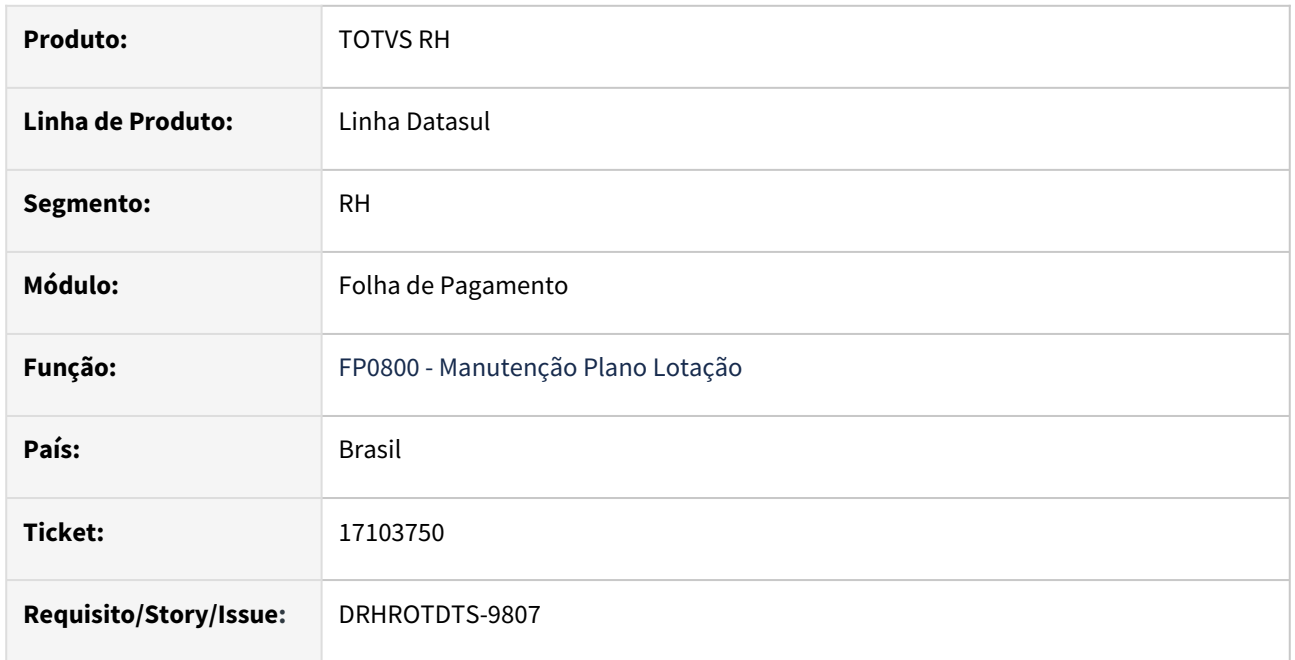

#### **02. SITUAÇÃO/REQUISITO**

Ao tentar eliminar um plano de lotação no programa FP0800 ocorre a mensagem 'A Unidade de Negócio não pode ser alterada no documento. Quando o módulo de Execução Orçamentária estiver ligado, a Unidade de Negócio não pode ser alterada no item do documento. Ela deve ser alterada na origem do movimento ( por exemplo ordem de compra, ordem de manutenção, contrato, etc)"

# **03. SOLUÇÃO**

Alterar o adapter de plano de lotação para que na eliminação do registro caso a mensagem AllocationPlan não esteja assinada não apresente o erro e permita a eliminação.

# **04. DEMAIS INFORMAÇÕES**

Para a solução surtir o efeito após aplicar o pacote executar o programa FP0800 e executar a eliminação de um registro.

### **05. ASSUNTOS RELACIONADOS**

# 17126928 DRHROTDTS-9743-FP2160 não deduz o valor de SEST/SENAT do valor líquido.

#### **01. DADOS GERAIS**

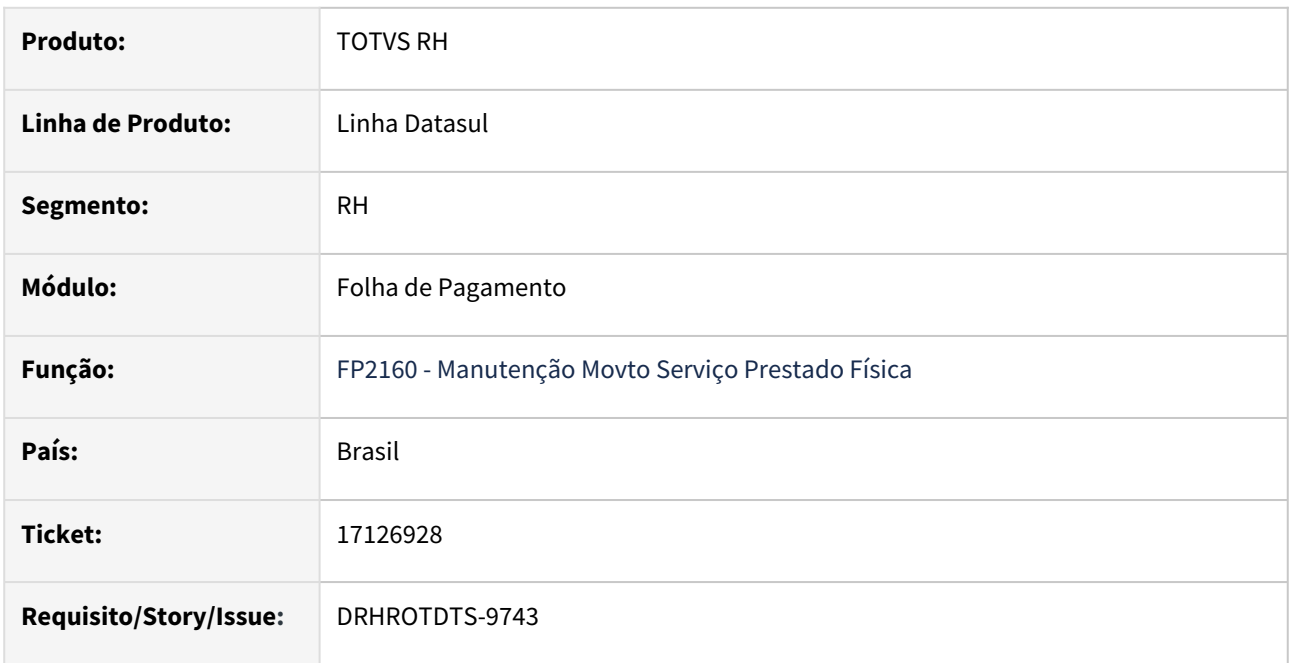

# **02. SITUAÇÃO/REQUISITO**

FP2160 não deduz o valor de SEST/SENAT do valor líquido e apresenta valor tributável zerado para motorista após aplicação do pacote 48.

# **03. SOLUÇÃO**

Alterar o programa FP2160 para considerar o desconto de SEST/SENAT no cálculo do valor líquido e calcular corretamente o valor tributável.

# **04. DEMAIS INFORMAÇÕES**

Aplicar o pacote atualizado e acessar o programa FP2160, na inclusão/alteração de um movimento ao incluir o valor de SEST/SENAT e apertar o botão Calcular o valor líquido apresentado em tela mostrará o valor líquido com o SEST/SENAT já descontado e o valor tributável calculado conforme fórmula abaixo.

Fórmula: Valor Tributável = Valor bruto base - Valor Pensão - Dedução por dependente - Valor Dedução INSS.

# **05. ASSUNTOS RELACIONADOS**

# 17150964 DRHROTDTS-9794 - FP1500 - Executa chamada indevida FP2405

#### **01. DADOS GERAIS**

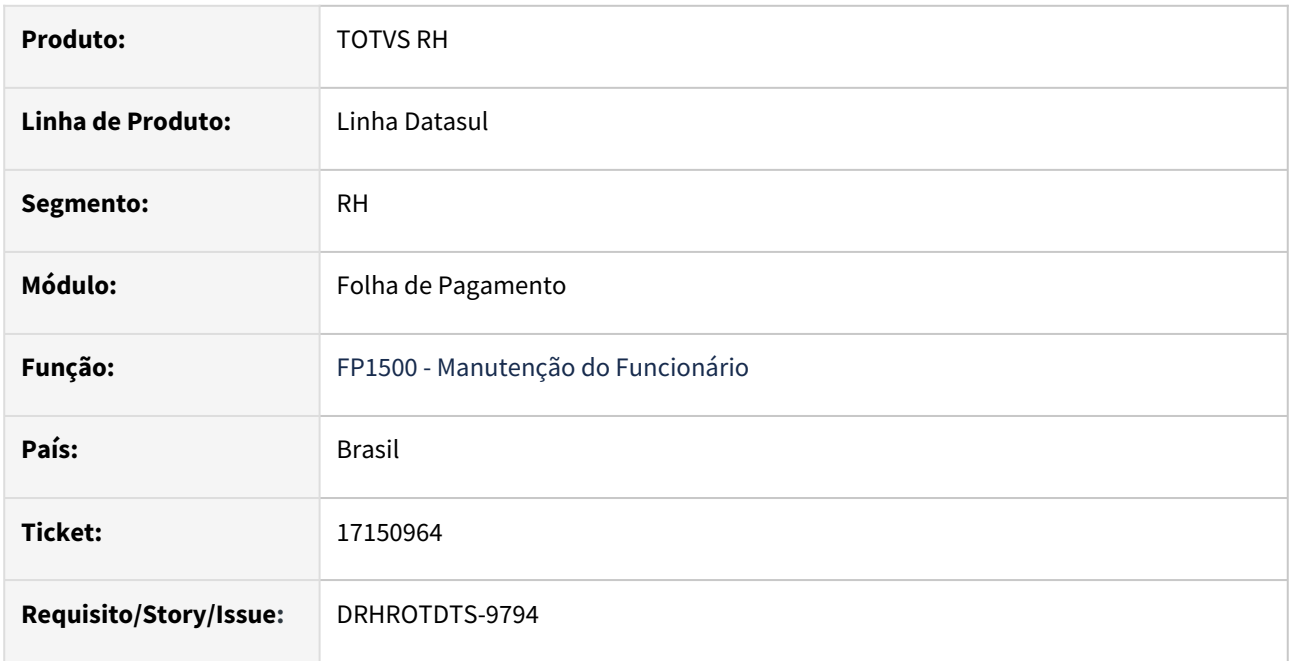

# **02. SITUAÇÃO/REQUISITO**

Ao incluir um novo funcionário e informar o salário em seguida não deve abrir o programa FP2405 se não tiver remuneração ativa para nenhum funcionário.

# **03. SOLUÇÃO**

No programa FP1500 ao informar o campo "**Salário Atual**" caso no programa FP2410A o campo "**Suspenso**" estiver selecionado não deve abrir o FP2410A.

# **04. DEMAIS INFORMAÇÕES**

Para a solução surtir o efeito, após aplicar o pacote no propath da base, basta executar o programa FP2410 .

#### **05. ASSUNTOS RELACIONADOS**

# DRHHCM-6260 - Ajustes Processos Trabalhistas eSocial

#### **01. DADOS GERAIS**

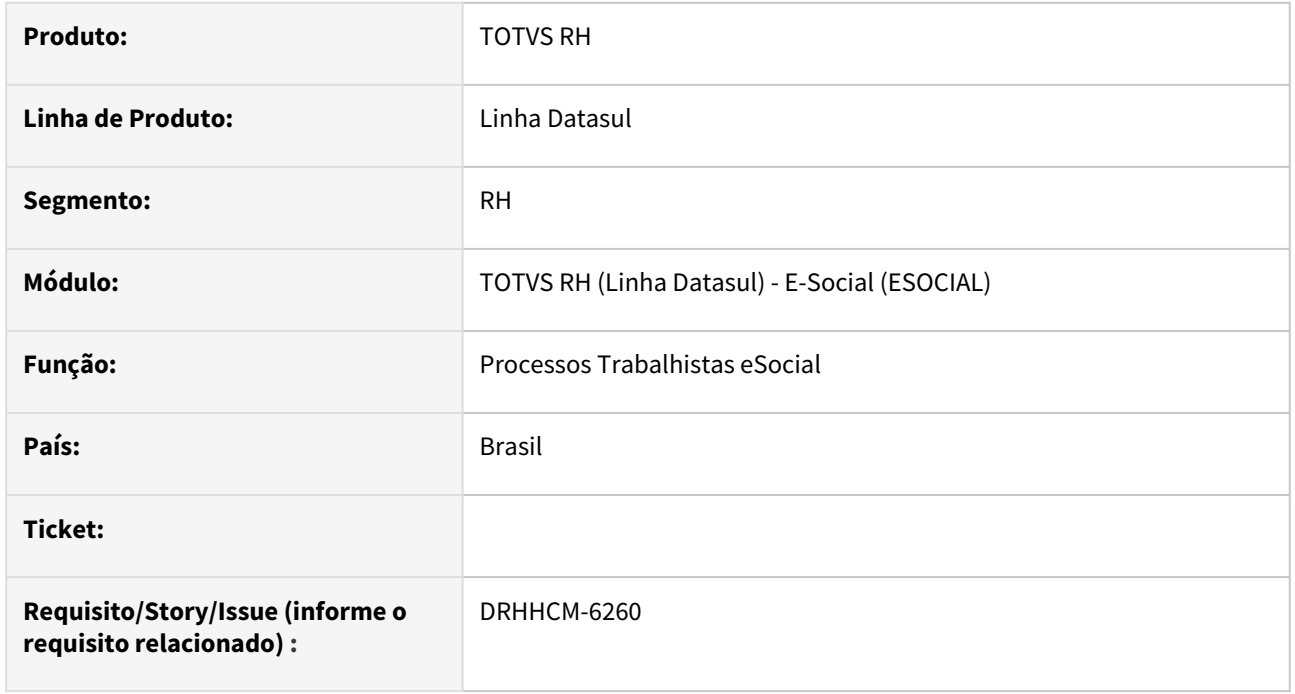

# **02. SITUAÇÃO/REQUISITO**

• Foram identificadas algumas situações relacionadas ao comportamento dos campos Data de Início do Trabalhador sem Vínculo e Valor da Base de Cálculo da Indenização do FGTS, que obrigavam a informação deste campo

# **03. SOLUÇÃO**

Foram realizados ajustes para que as regras de obrigatoriedade das informações sejam conforme as regras do eSocial.

# **04. DEMAIS INFORMAÇÕES**

Não se aplica

### **05. ASSUNTOS RELACIONADOS**

# DRHROTDTS-3675 - FP9823 - Performance.

# **01. DADOS GERAIS**

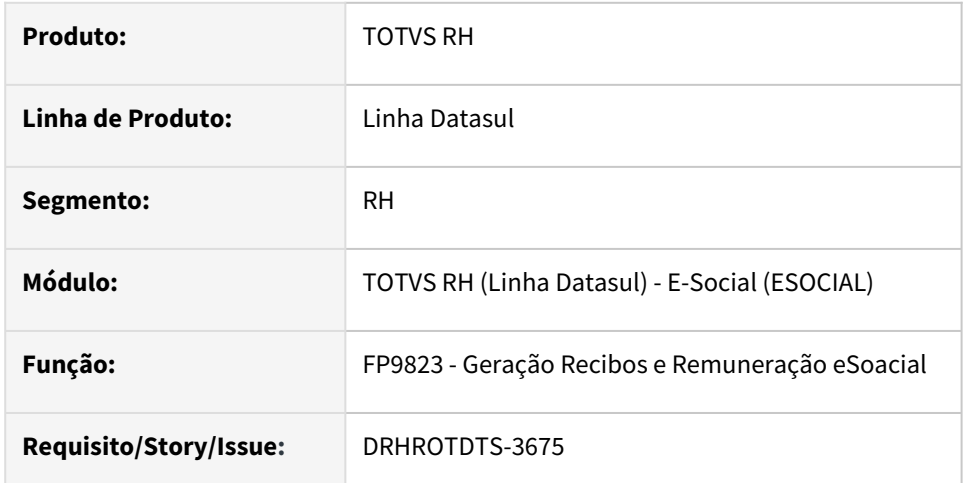

# **02. SITUAÇÃO/REQUISITO**

Melhorar o código do programa para melhoria do tempo de execução da rotina FP9823.

# **03. SOLUÇÃO**

Foram realizadas melhorias no código para baixar o tempo de execução do programa.

# DRHROTDTS-6170 - Refatoração programas de acerto ref regras a partir do S-1.0

#### **01. DADOS GERAIS**

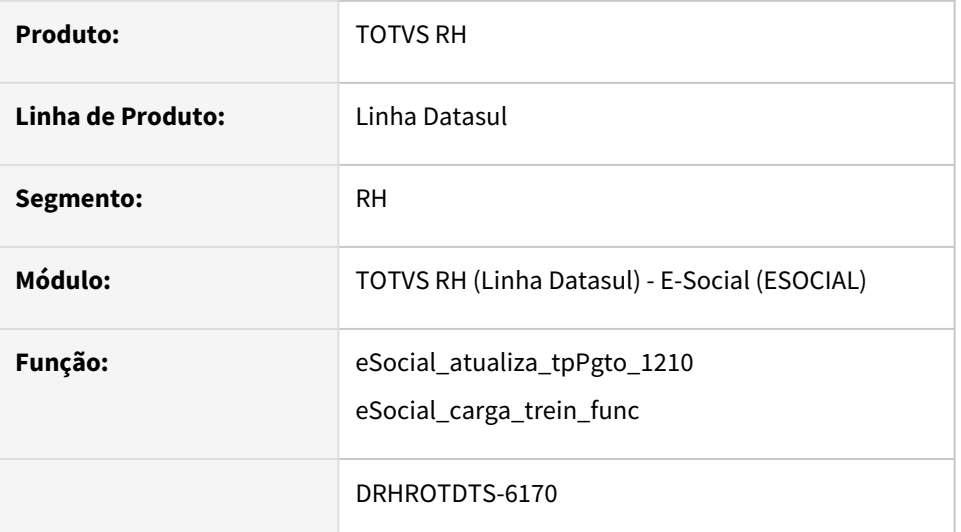

# **02. SITUAÇÃO/REQUISITO**

 Refatorar os fontes seguindo padronização. Ajustar o sistema para tratar o leiaute de forma sequencial. Atualmente o sistema está tratando o leiaute S-1.0 de forma fixa no fonte.

# **03. SOLUÇÃO**

Os programas eSocial\_atualiza\_tpPgto\_1210 e eSocial\_carga\_trein\_func mantiveram as regras para habilitação de campos que foram criados para o leiaute S-1.0 e irão permanecer para os leiautes futuros, ou seja, S-1.1 em diante

# DRHROTDTS-6414 - Erro no FP0560 quando não possui leiaute eSocial informado no FP0560a.

## **01. DADOS GERAIS**

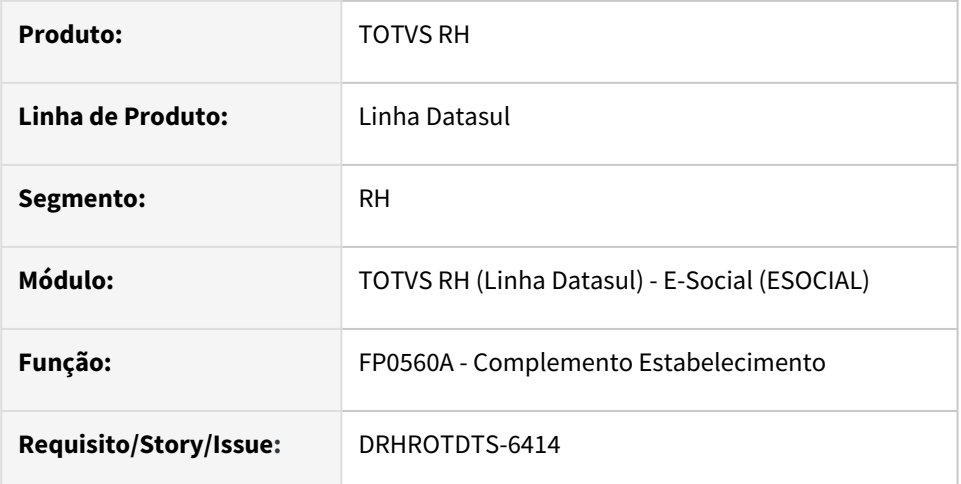

# **02. SITUAÇÃO/REQUISITO**

Quando não há leiaute informado no FP0560A - Complemento Estabelecimento ocorre erro em tela .

# **03. SOLUÇÃO**

 O programa FP0560A - Complemento Estabelecimento foi alterado para apresentar leiaute S-1.0 como inicial quando não há leiaute informado.

# DRHROTDTS-6596 - Alteração Categoria Salarial dentro do mês de admissão do funcionário .

S-1200 quando possui dois períodos de férias no mês, gera demonstrativo incorretamente.

# **01. DADOS GERAIS**

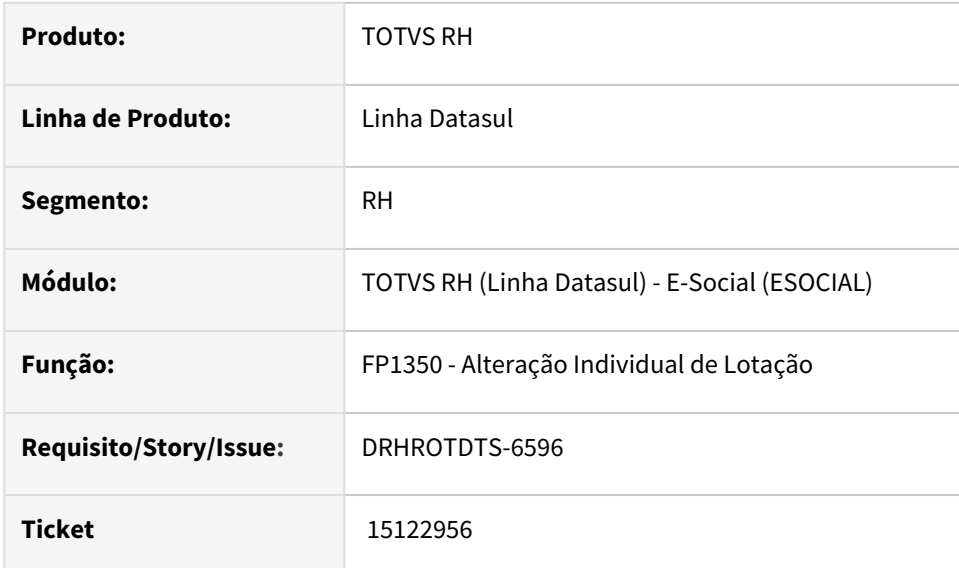

# **02. SITUAÇÃO/REQUISITO**

 Ao realizar a alteração da categoria salarial do funcionário no programa FP1350, está gerando o erro "17242 - (Turno já cadastrado para a data informada).

# **03. SOLUÇÃO**

 Não é permitido a alteração da categoria salarial do funcionário dentro do mês da admissão, portanto foi incluído uma nova mensagem informado que esse tipo de alteração não é permitido.

# DRHROTDTS-7368 - Relat. Conf. FGTS eSocial, Rescisão Menor Aprendiz

## **01. DADOS GERAIS**

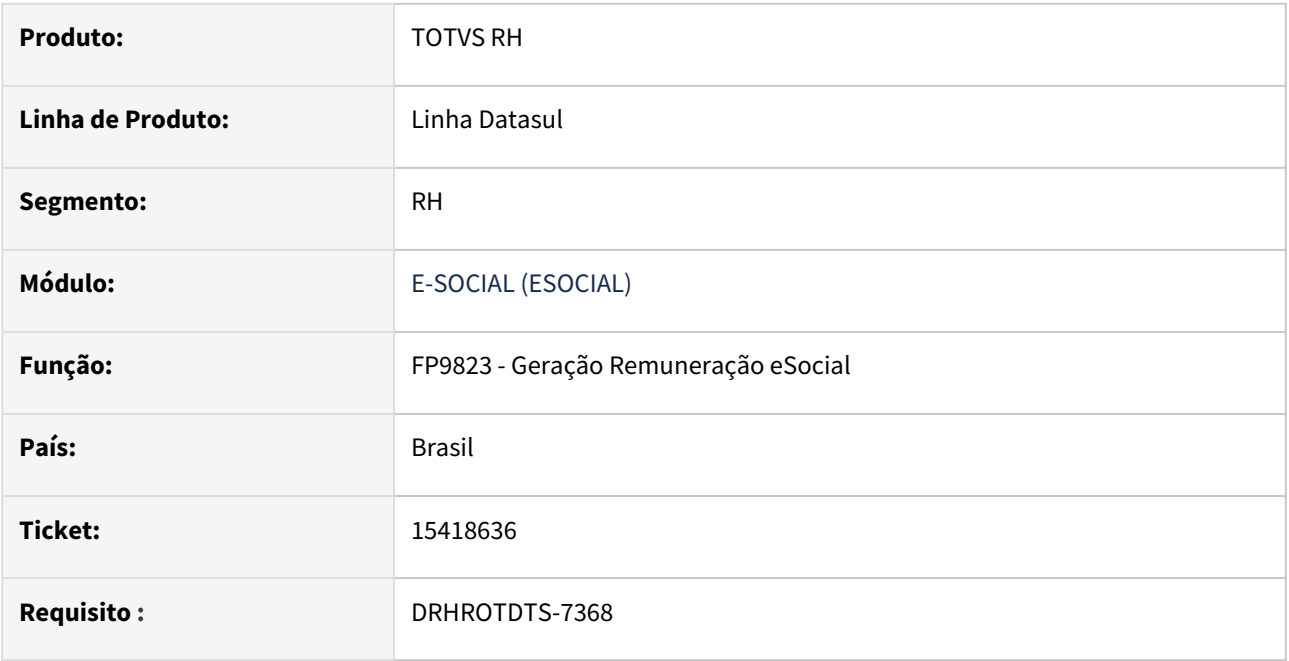

# **02. SITUAÇÃO/REQUISITO**

Não esta sendo considerado os valores do eventos do FGTS para Rescisão de Contrato do Menor Aprendiz, no Relatório de Conferencia do FGTS.

# **03. SOLUÇÃO**

Alterado programa para considerar os valores de Base e Valor dos eventos relacionados ao FGTS, quando o FGTS do período é Indenizado.

# DRHROTDTS-8653 DT - Erro no XML para o RRA quando não há processo.

#### **01. DADOS GERAIS**

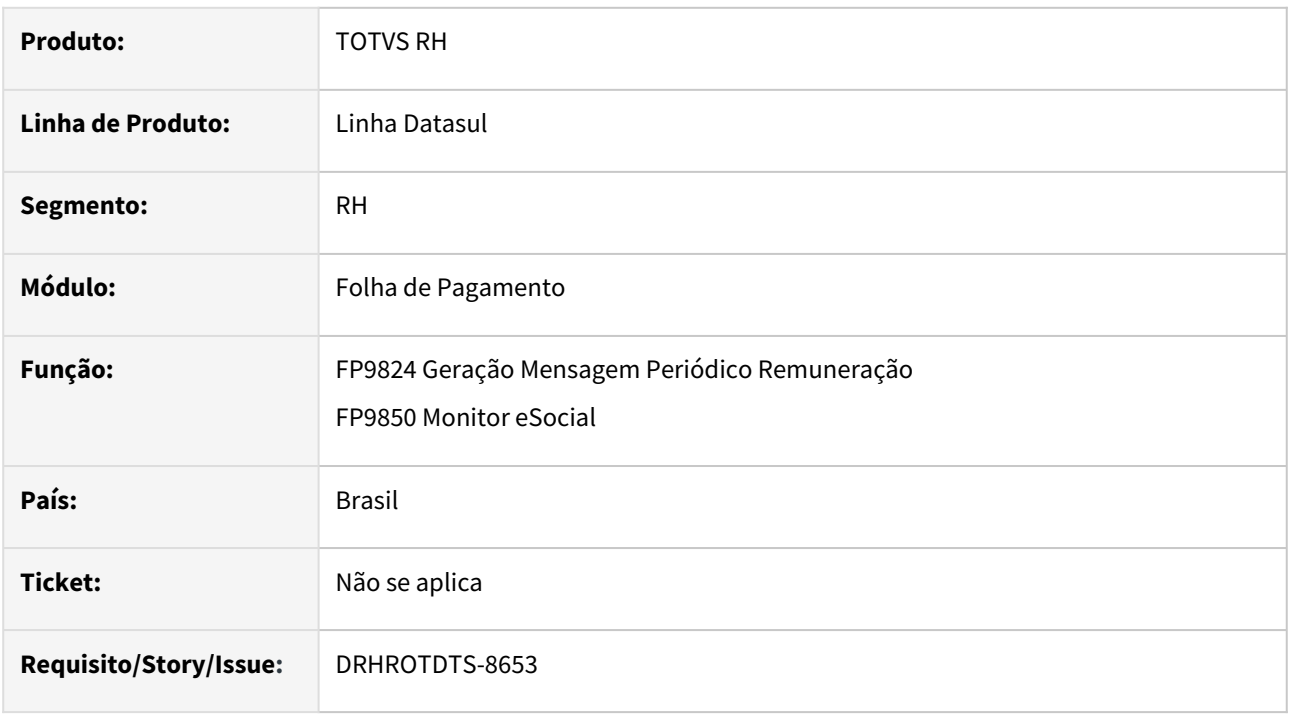

# **02. SITUAÇÃO/REQUISITO**

Erro no XML para o RRA quando não há processo.

# **03. SOLUÇÃO**

O programa foi alterado para quando não existir processo RRA não gerar tag despProcJud.

# **04. DEMAIS INFORMAÇÕES**

Não se aplica.

# **05. ASSUNTOS RELACIONADOS**

# DRHROTDTS-8694 DT - Tag treiCap, não esta gerando conforme regra, S-2200 e S-2206

#### **01. DADOS GERAIS**

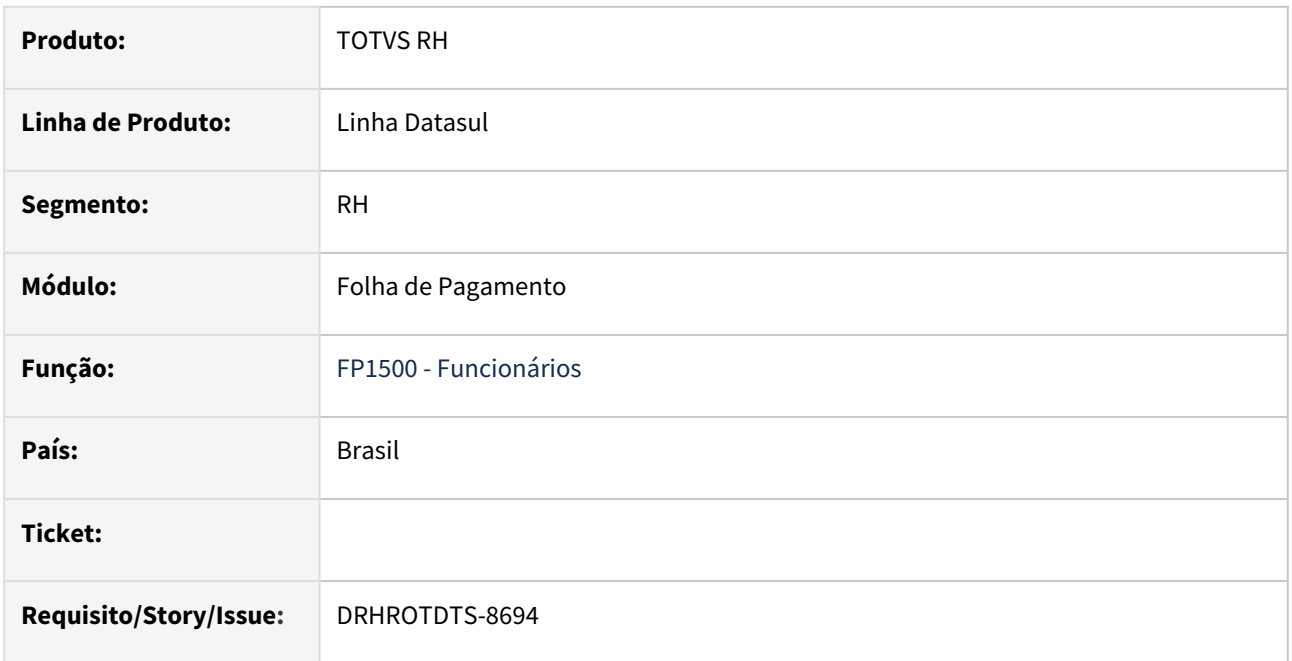

## **02. SITUAÇÃO/REQUISITO**

Ao incluir registro na pasta Trein/Cap do Complemento eSocial no FP1500 está ocorrendo a mensagem de erro progress \*\* Array subscript 61 is out of range. (26). E programa também não esta respeitando a data de inicio 05/22/2022.

# **03. SOLUÇÃO**

O programa foi alterado para gerar o S-2206 quando a data do certificado é maior ou igual a data da admissão do funcionário. E quando a data do certificado for menor, cria a tag treiCap, no S-2200.

#### **04. DEMAIS INFORMAÇÕES**

Não se aplica.

#### **05. ASSUNTOS RELACIONADOS**

DRHROTDTS-8905 - S-2240 - Refatoração - Evento S-2240 (Retificação) não mostra o novo agente de risco.

#### **01. DADOS GERAIS**

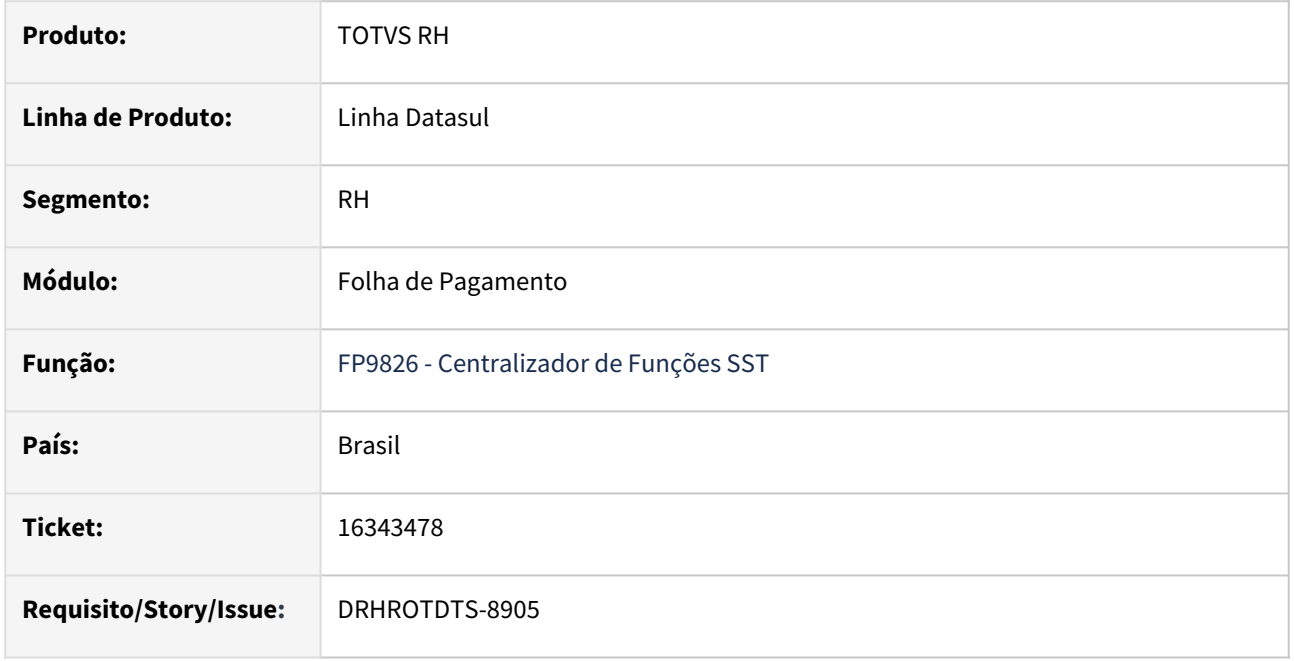

# **02. SITUAÇÃO/REQUISITO**

Em relação ao cenário que não estava retificando o S-2240 quando inclui um novo agente de risco segue a orientação do MOS orientando que não deve ser gerado no mesmo evento:

*1.4. As alterações de informações que ocorrem no mês não devem ser agrupadas para envio em um único arquivo, pois possuem data de início da condição diversa e para o adequado registro devem ser enviados eventos separados caso a alteração da condição ocorra em dias diversos.*

Fonte: MOS Versão S-1.1 (aprovada pela Portaria Conjunta SEPRT/RFB nº 33, de 06/10/2022 – DOU de 07/10/2022) .

Estava sempre gerando S-2240 quando já tiver mensagem com status 15.

Não estava gerando a tag *<dscAtivDes>* quando está marcado somente o parâmetro "Descrição detalhada do cargo" no MT0004 pasta 'Perfil Profis' e possui nivel de cargo diferente de 0 no ST0778.

# **03. SOLUÇÃO**

Corrigido para não gerar o xml novamente do S-2240 caso não tenha diferença e a msg já tiver processada governo.

[A regra para gerar novamente S-2240 está descrita no documento de referência https://tdn.totvs.com/pages/](https://tdn.totvs.com/pages/viewpage.action?pageId=419550209) viewpage.action?pageId=419550209.

Corrigido para buscar o nível de cargo corretamente e preencher a tag *<dscAtivDes>* quando está marcado somente o parâmetro "Descrição detalhada do cargo" no MT0004 pasta 'Perfil Profis'.

# **04. DEMAIS INFORMAÇÕES**

Para a solução surtir o efeito, após aplicar o pacote no propath da base, basta executar novamente a rotina FP9826 informando os parâmetros para gerar novamente o (S-2240).

#### **05. ASSUNTOS RELACIONADOS**

<https://www.gov.br/esocial/pt-br/documentacao-tecnica/manuais/mos-s-1-1.pdf> [https://tdn.totvs.com/pages/viewpage.action?pageId=419550209.](https://tdn.totvs.com/pages/viewpage.action?pageId=419550209)

# DRHROTDTS-8908 - S-2240 gerando incorretamente.

#### **01. DADOS GERAIS**

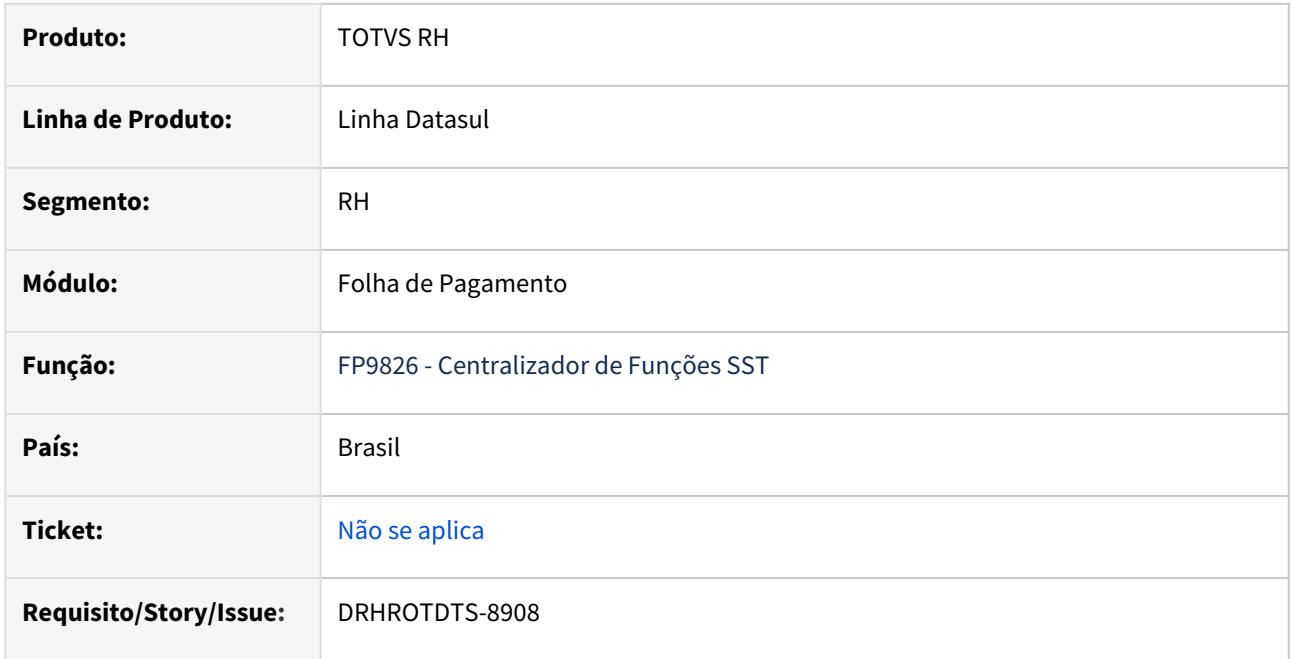

#### **02. SITUAÇÃO/REQUISITO**

Não está sendo gerado corretamente o (S-2240), nas tags "*dscAtivDes"*, "*dscAgNoc"* e não está gerando a segunda mensagem na troca do laudo.

# **03. SOLUÇÃO**

Alterado programa para gerar corretamente o (S-2240), quando tem mais de um laudo no mesmo período e ajustado para geração das descrição das "tags" corretamente.

# **04. DEMAIS INFORMAÇÕES**

Para a solução surtir o efeito, após aplicar o pacote no propath da base, basta executar novamente a rotina FP9826 informando os parâmetros para gerar novamente o S-2240.

#### **05. ASSUNTOS RELACIONADOS**

# DRHROTDTS-9046 - S-2240 ocorre o erro S-2240-004

#### **01. DADOS GERAIS**

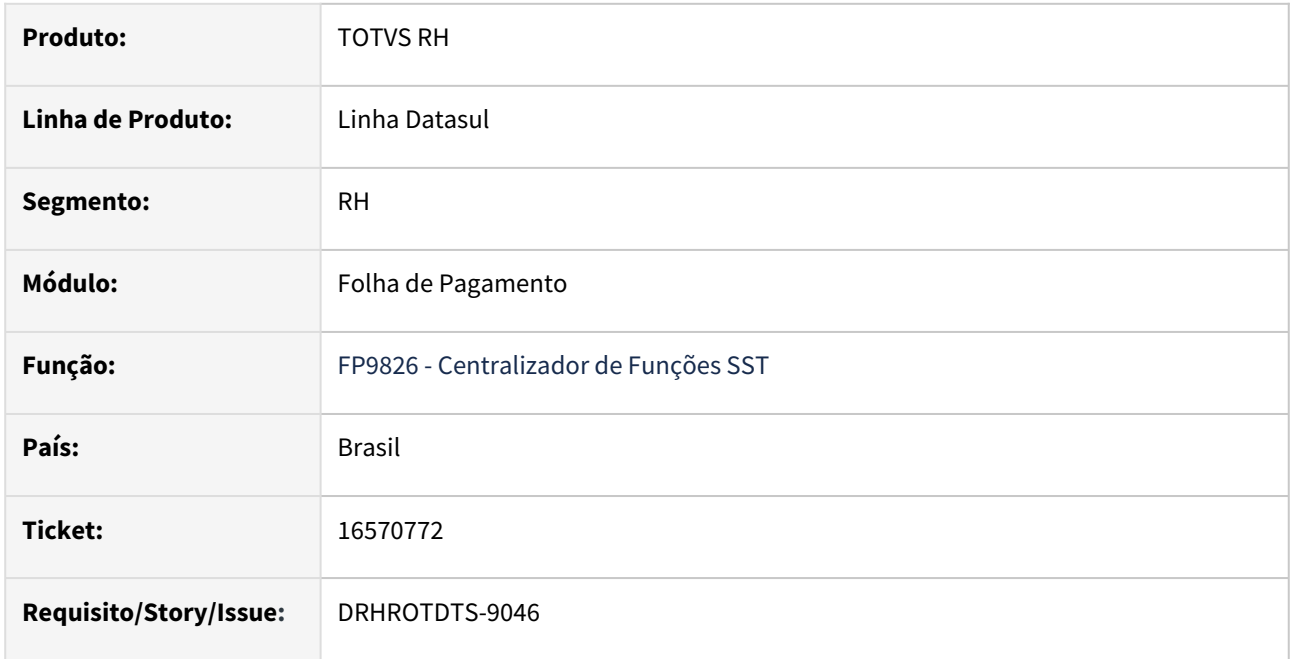

## **02. SITUAÇÃO/REQUISITO**

Foi identificado que a situação ocorria quando o cliente utiliza Descrição de cargo por item e o produto não estava conseguindo encontrar a descrição por item causando o erro S-2240-004.

# **03. SOLUÇÃO**

Alterado programa para gerar corretamente o (S-2240) a descrição da atividade quando é utilizado descrição de cargo por item.

# **04. DEMAIS INFORMAÇÕES**

Para a solução surtir o efeito, após aplicar o pacote no propath da base, basta executar novamente a rotina FP9826 informando os parâmetros para gerar novamente o (S-2240).

#### **05. ASSUNTOS RELACIONADOS**

# DRHROTDTS-9091 - S-2240 não gera evento quando a atividade inicia apos a data de inicio da faixa informada na tela

#### **01. DADOS GERAIS**

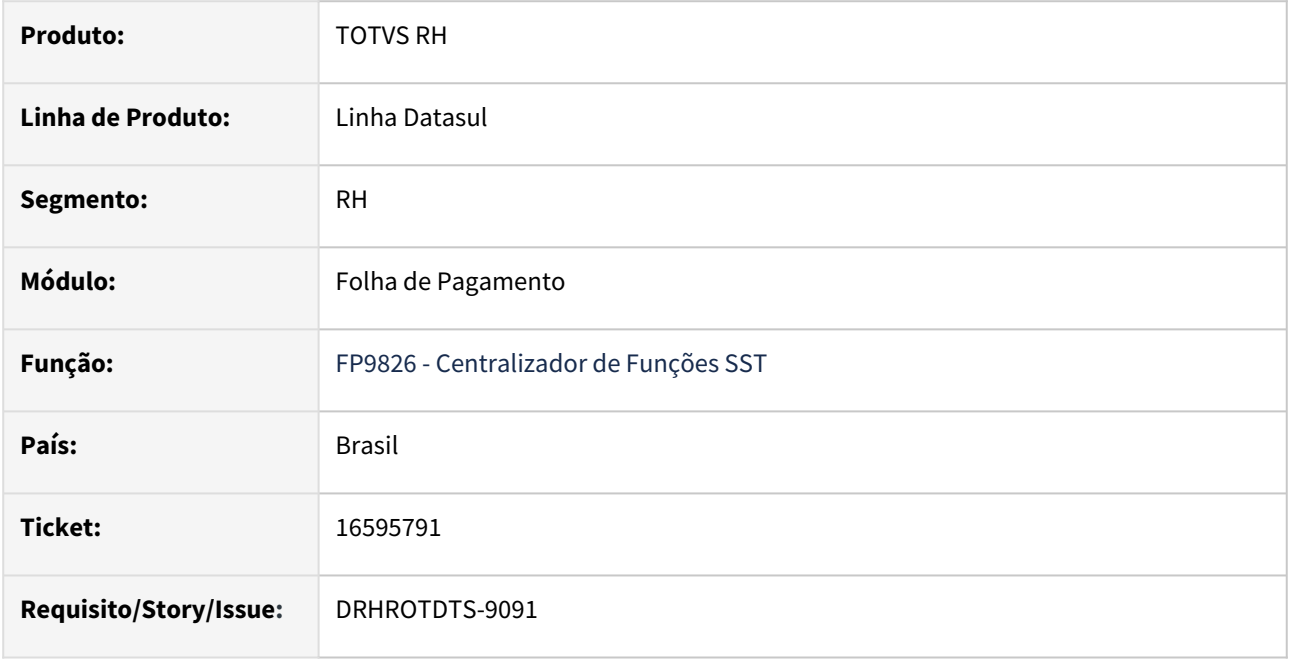

# **02. SITUAÇÃO/REQUISITO**

 Funcionário possui início de atividade com data de início no período informado em tela mas não gera evento S-2240 para a troca de atividade.

# **03. SOLUÇÃO**

 Corrigido para considerar a atividade que iniciou no período informado em tela e gerar o S-2240 para a troca de atividade.

# **04. DEMAIS INFORMAÇÕES**

Para a solução surtir o efeito, após aplicar o pacote no propath da base, basta executar novamente a rotina FP9826 informando os parâmetros para gerar novamente o (S-2240).

#### **05. ASSUNTOS RELACIONADOS**

# DRHROTDTS-9145 DT Ajuste de descrições MT0030 - FP0020.

#### **01. DADOS GERAIS**

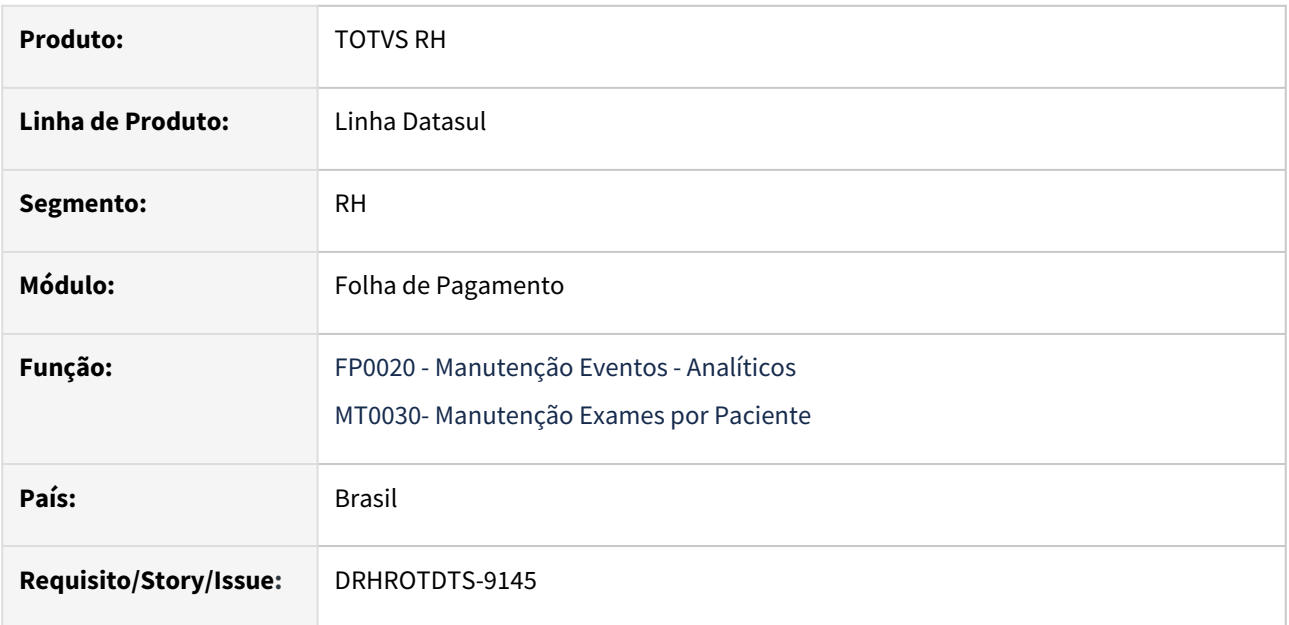

# **02. SITUAÇÃO/REQUISITO**

1) Ajustar a acentuação das descrições dos procedimentos médicos - Programa MT0030.

2) Ajustar acentuação das descrições da Natureza da Rubrica do programa FP0020 botão e-social.

# **03. SOLUÇÃO**

Realizada a revisão e ajustes das acentuações.

# **04. DEMAIS INFORMAÇÕES**

Para a solução surtir o efeito é necessário executar os programas FP0020 e MT0030 e listar as descrições dos procedimentos e das naturezas, estarão acentuadas.

# **05. ASSUNTOS RELACIONADOS**

# DRHROTDTS-9259 (S-2240) não está considerando campo dscAtivDes

#### **01. DADOS GERAIS**

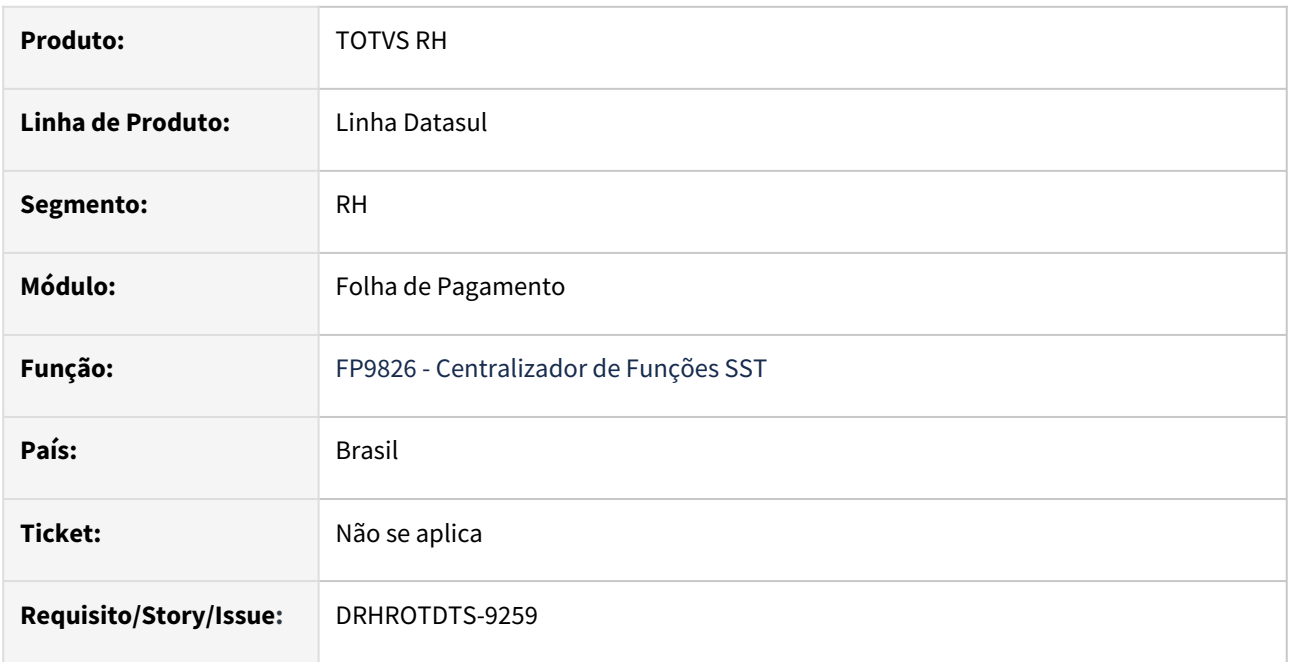

# **02. SITUAÇÃO/REQUISITO**

Realizado alteração do cargo, porém quando colocado data carga no FP9826 o sistema não carrega descrição cargo/atividade do período e sim da última alteração.

# **03. SOLUÇÃO**

Corrigido para que carregue corretamente a descrição do cargo na tag <desAtivid> por período.

#### **04. DEMAIS INFORMAÇÕES**

Para a solução surtir o efeito, após aplicar o pacote no propath da base, basta executar novamente a rotina FP9826 informando os parâmetros para gerar novamente o (S-2240).

#### **05. ASSUNTOS RELACIONADOS**

# DRHROTDTS-9296 DT - S-2500 tag tmpParc, gerando com valor indevido.

#### **01. DADOS GERAIS**

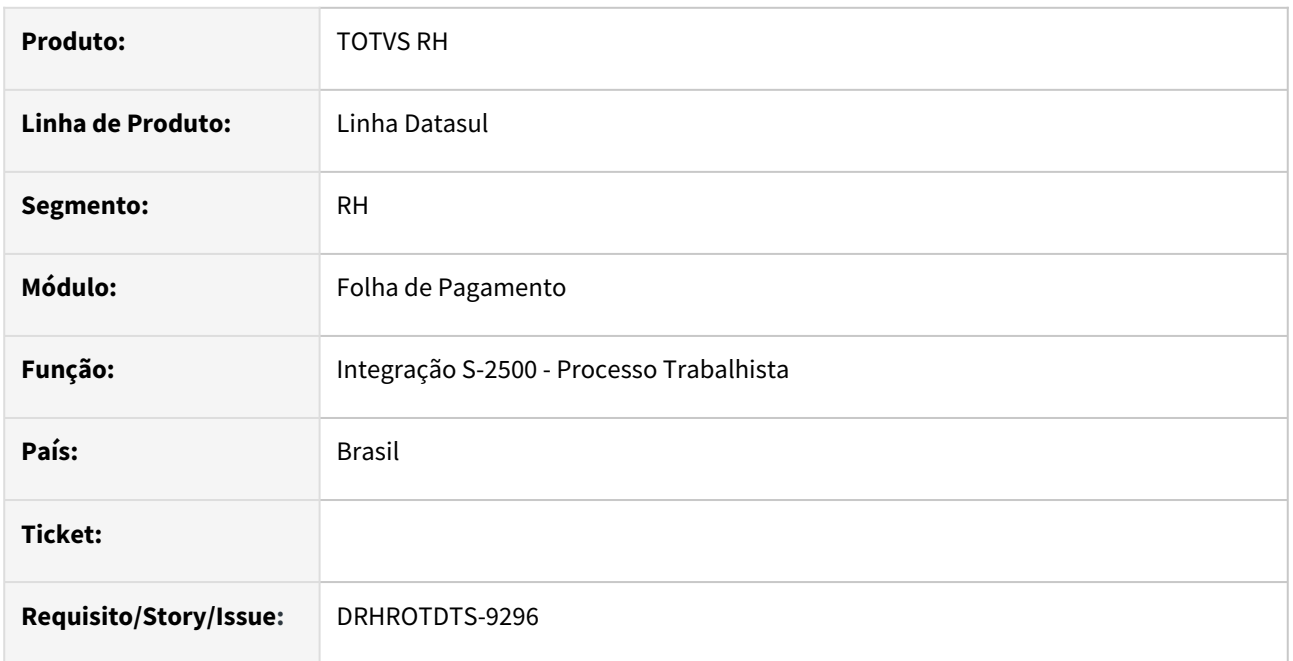

## **02. SITUAÇÃO/REQUISITO**

Na geração do S-2500 quando o campo tpRegTrab é diferente de 1 o conteúdo da tag tmpParc não pode ser informado com o valor Zero.

# **03. SOLUÇÃO**

Alterado programa de integração para iniciar o tmpParc com o valor ? para não ser gerado no XML. Gera somente a tag se o campo tpRegTrab for igual a 1.

# **04. DEMAIS INFORMAÇÕES**

Para geração é necessário efetuar alguma alteração no **labor-process** no S-2500. Após alteração, a integração entre o HCM e o eSocial, gera o arquivo XML no FP9850.

#### **05. ASSUNTOS RELACIONADOS**

# DRHROTDTS-9462 DT Mensagem 57682 apresentada indevidamente na eliminação do funcionário.

## **01. DADOS GERAIS**

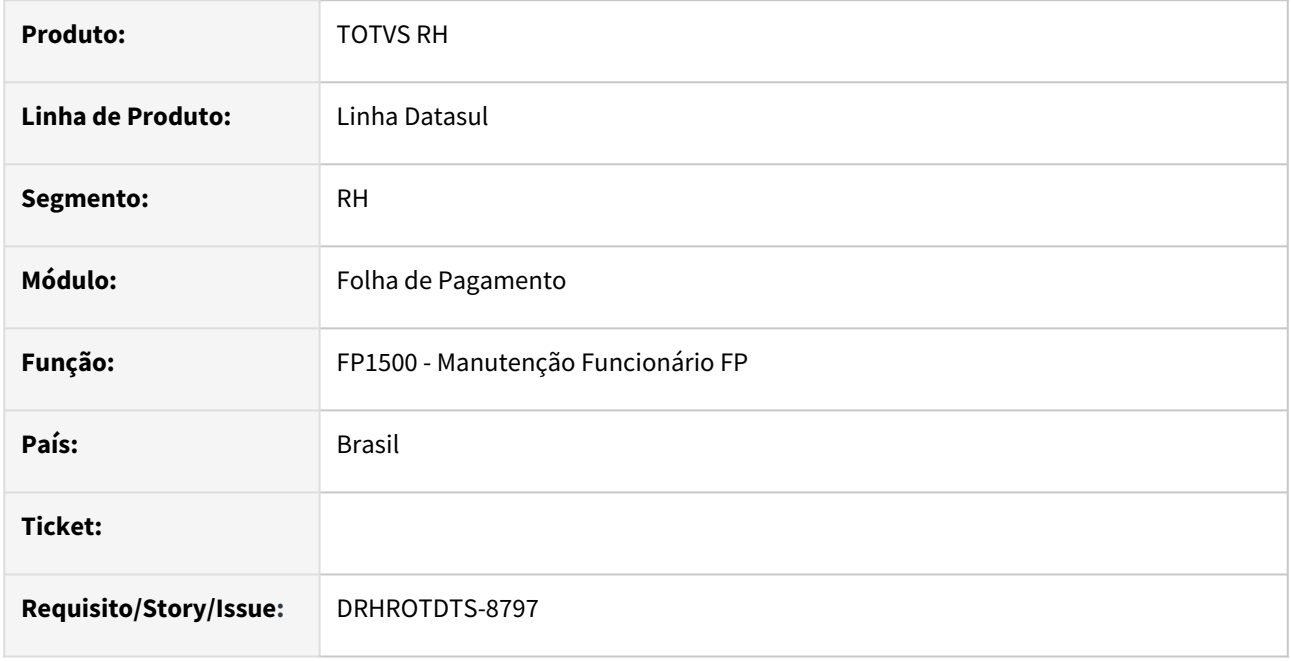

# **02. SITUAÇÃO/REQUISITO**

Funcionário sem admissão preliminar cadastrada, apresenta indevidamente a mensagem "57682".

# **03. SOLUÇÃO**

Alterado FP1500 para validar, não permitido a eliminação do funcionário caso a preliminar ainda esteja processado Governo e permitir a eliminação de funcionário sem preliminar gerada.

# **04. DEMAIS INFORMAÇÕES**

Para correção é necessário aplicar o pacote, e executar o programa FP1500 e realizar a eliminação de um funcionário sem admissão preliminar gerada.

# **05. ASSUNTOS RELACIONADOS**

# DRHROTDTS-9576 DT FP9815 Ao alterar alguns campos não gera mensagem de retificação S-2190 leiaute S-1.1.

#### **01. DADOS GERAIS**

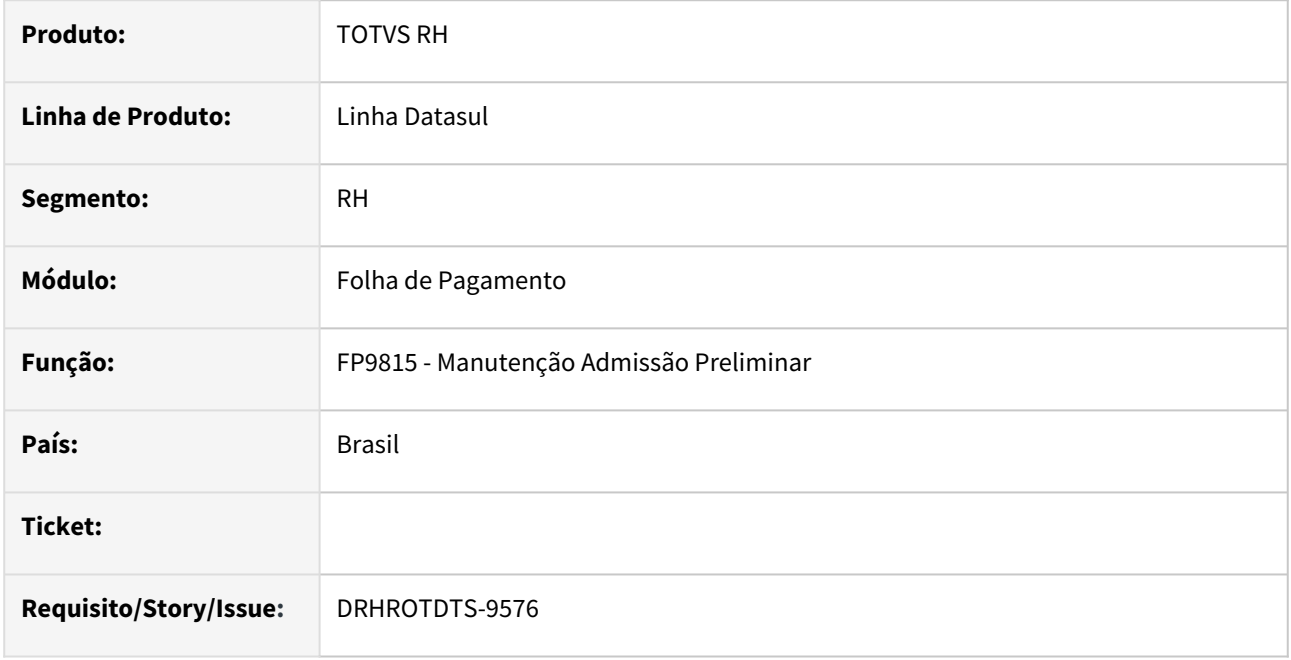

# **02. SITUAÇÃO/REQUISITO**

O FP9815 - Manutenção Admissão Preliminar ao alterar alguns campos não gera mensagem de retificação S-2190 leiaute S-1.1.

# **03. SOLUÇÃO**

Corrigida a trigger do programa para gerar mensagem de alteração quando alterar alguma informação do registro de admissão preliminar.

# **04. DEMAIS INFORMAÇÕES**

Para a solução surtir o efeito é necessário executar o pacote com a correção em seguida executar novamente o programa **FP9815**.

#### **05. ASSUNTOS RELACIONADOS**

# <span id="page-2254-0"></span>DRHROTDTS-9578 - Erro no envio do S-2240 cliente utiliza tomador por área de segurança e o tomador tenha o mesmo CNO, CAEPF ou CNPJ do estabelecimento

#### **01. DADOS GERAIS**

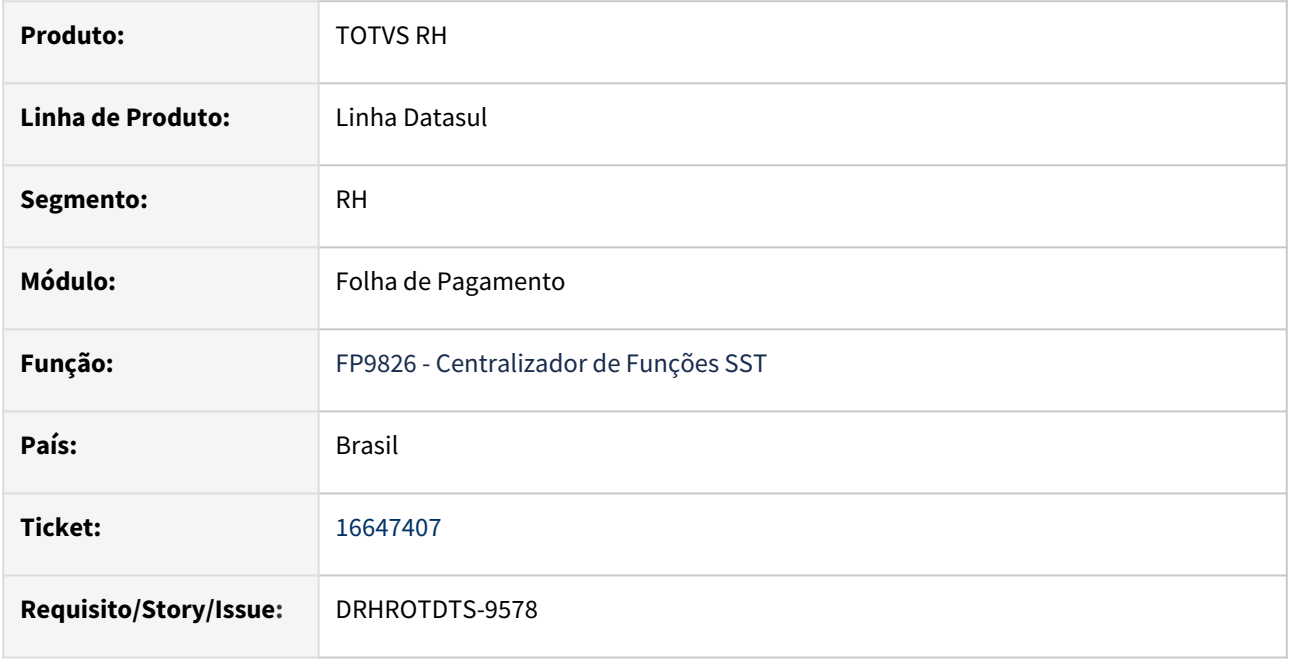

# **02. SITUAÇÃO/REQUISITO**

 O cliente utiliza tomador por área de segurança, realizou parametrização e ao gerar o XML (S-2240) o sistema gera tag <localAmb>= 2 (Estabelecimento de terceiros), porém trata-se de Obra própria, ou seja do próprio estabelecimento.

# **03. SOLUÇÃO**

 Corrigido para gerar corretamente a tag **<localAmb>** [quando o cliente utiliza tomador por área de segurança e](#page-2254-0)  o tomador tenha o mesmo CNPJ do estabelecimento.

A regra ficou da seguinte forma:

 Se o tomador tiver o mesmo cnpj do estabelecimento onde o funcionário está alocado irá sempre gerar o LocalAmb = 1, caso contrário irá gerar LocalAmb = 2.

Para as tags **<tpInsc>** e **<nrInsc>** do bloco **<infoAmb>** seguirá da mesma forma que já está atualmente.

Quando o tomador tiver informado CNO no FP0870, ira gerar **<tpInsc>**4 e **<nrInsc>** com o nr do CNO;

Quando o tomador tiver informado CAEPF no FP0870 , ira gerar **<tpInsc>**3 e **<nrInsc>** com o nr do CAEPF;

Caso não tenha CNO nem CAEPF irá gerar **<tpInsc>**1 e **<nrInsc>** com o nr do CNPJ;

#### **04. DEMAIS INFORMAÇÕES**

Para a solução surtir o efeito, após aplicar o pacote no propath da base, basta executar novamente a rotina FP9826 informando os parâmetros para gerar novamente o (S-2240).

# **05. ASSUNTOS RELACIONADOS**

# DRHROTDTS-9625 DT - FP9850 - Erro ao não demonstrar mensagem.

# **01. DADOS GERAIS**

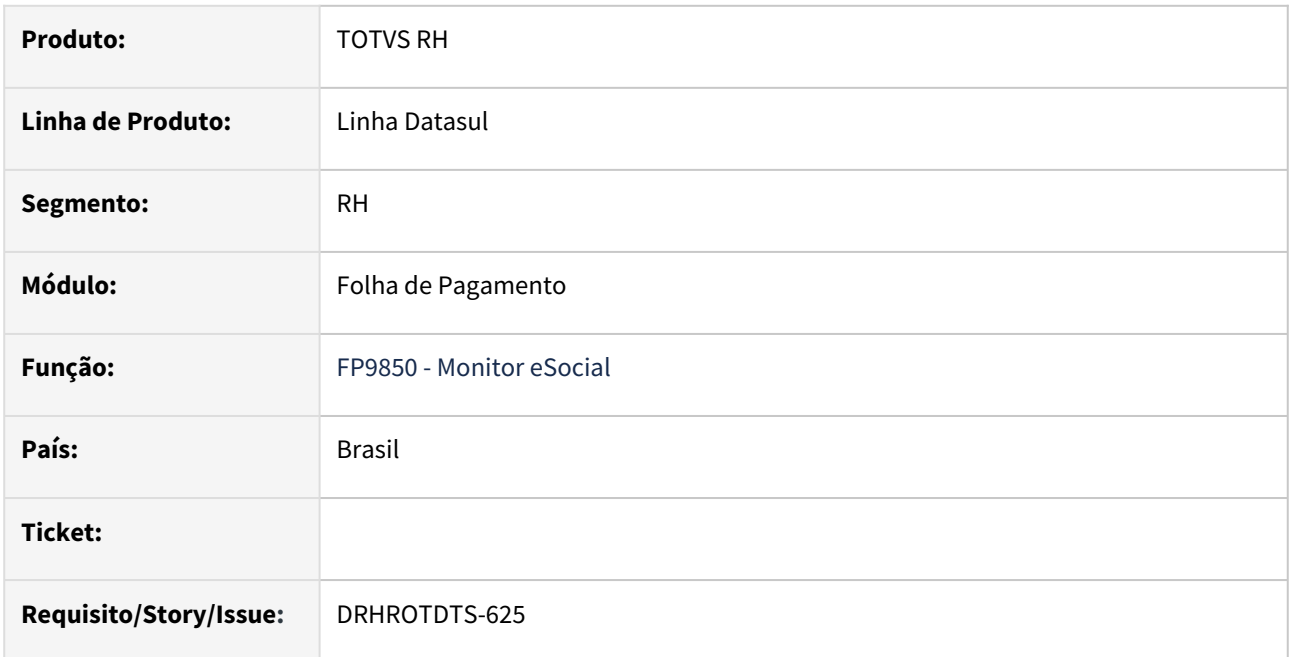

## **02. SITUAÇÃO/REQUISITO**

Na execução do FP9850, programa não está demonstrando todas as mensagens.

# **03. SOLUÇÃO**

Ajustado programa para validar corretamente todos os estabelecimentos em que o funcionário tem permissão.

# **04. DEMAIS INFORMAÇÕES**

Para correção é necessário aplicar o pacote e executar o programa FP9850.

# **05. ASSUNTOS RELACIONADOS**

# DRHROTDTS-9876 - Erro no envio do S-2240 cliente utiliza tomador por área de segurança e o tomador tenha o mesmo CNO, CAEPF ou CNPJ do estabelecimento

#### **01. DADOS GERAIS**

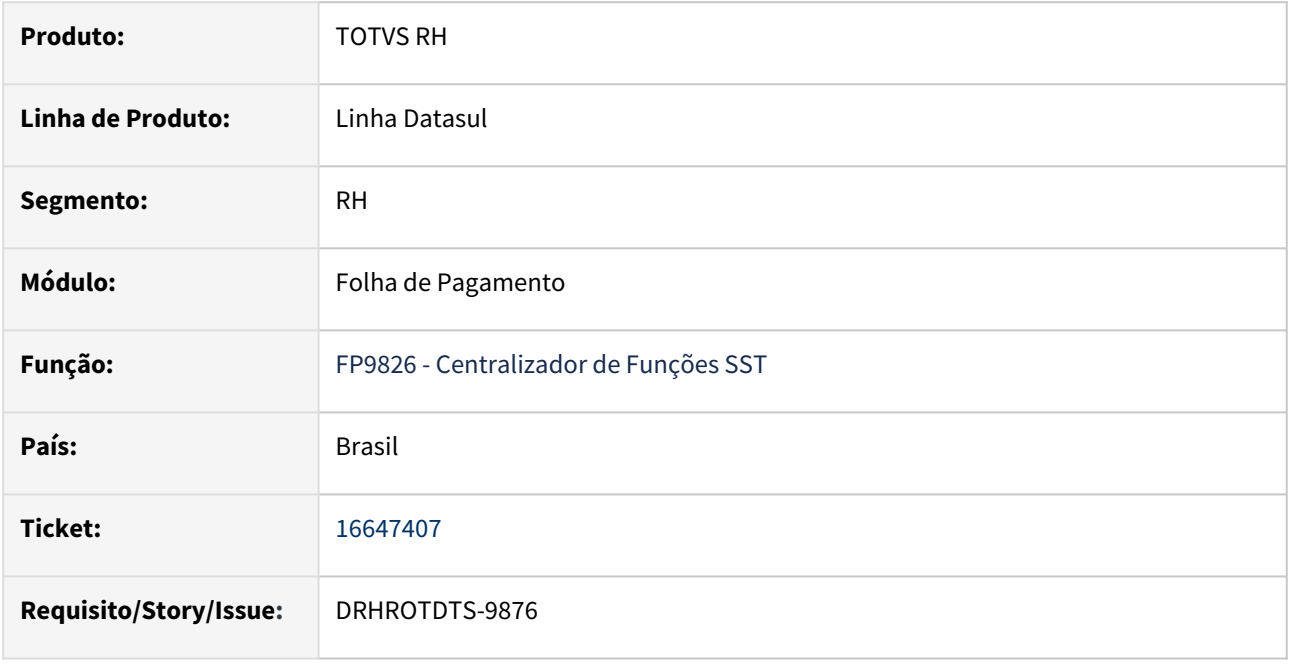

# **02. SITUAÇÃO/REQUISITO**

 O cliente utiliza tomador por área de segurança, realizou parametrização e ao gerar o XML (S-2240) o sistema gera tag <localAmb>= 2 (Estabelecimento de terceiros), porém trata-se de Obra própria, ou seja do próprio estabelecimento.

#### **03. SOLUÇÃO**

 Corrigido para gerar corretamente a tag **<localAmb>** [quando o cliente utiliza tomador por área de segurança e](#page-2254-0)  o tomador tenha o mesmo CNPJ do estabelecimento.

A regra ficou da seguinte forma:

 Se o tomador tiver o mesmo cnpj do estabelecimento onde o funcionário está alocado irá sempre gerar o LocalAmb = 1, caso contrário irá gerar LocalAmb = 2.

Para as tags **<tpInsc>** e **<nrInsc>** do bloco **<infoAmb>** seguirá da mesma forma que já está atualmente.

Quando o tomador tiver informado CNO no FP0870, ira gerar **<tpInsc>**4 e **<nrInsc>** com o nr do CNO;

Quando o tomador tiver informado CAEPF no FP0870 , ira gerar **<tpInsc>**3 e **<nrInsc>** com o nr do CAEPF;

Caso não tenha CNO nem CAEPF irá gerar **<tpInsc>**1 e **<nrInsc>** com o nr do CNPJ;

#### **04. DEMAIS INFORMAÇÕES**

Para a solução surtir o efeito, após aplicar o pacote no propath da base, basta executar novamente a rotina FP9826 informando os parâmetros para gerar novamente o (S-2240).

# **05. ASSUNTOS RELACIONADOS**

# DT 16458912 DRHROTDTS-8930 Quando tem dois complementos de dissidio ao gerar fp9824 ocorre erro que não foi gerado tabela intermediária

#### **01. DADOS GERAIS**

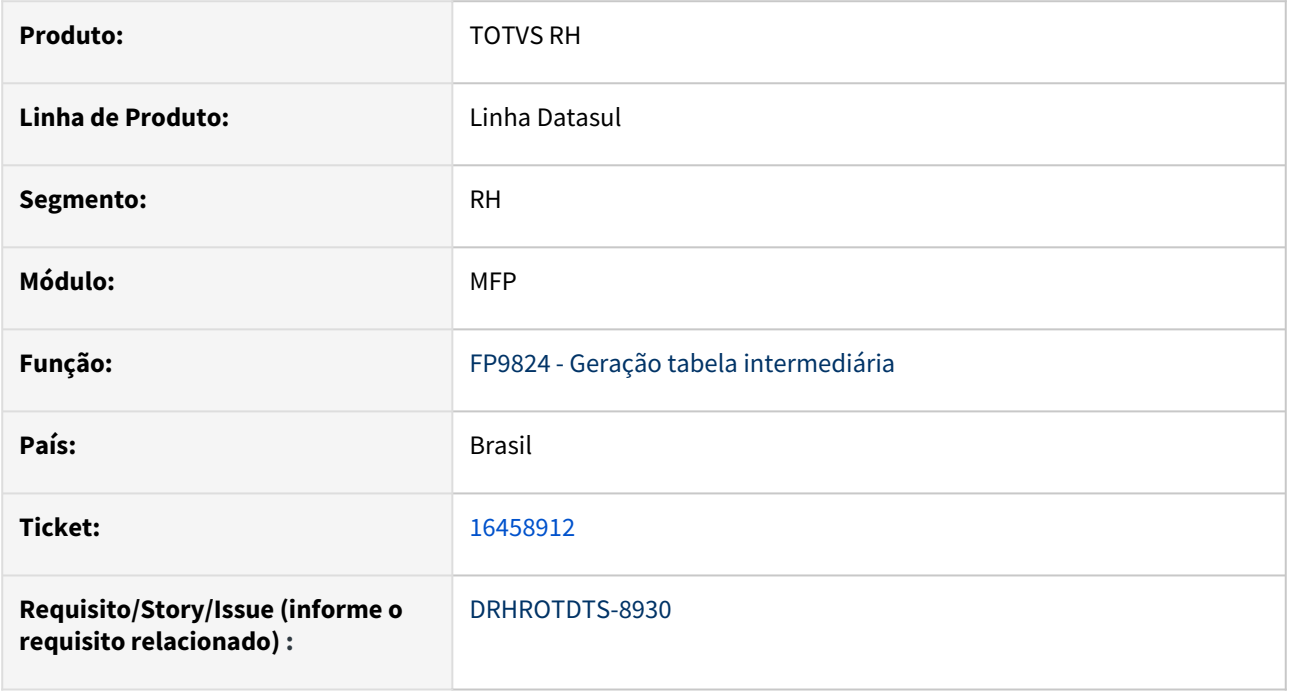

# **02. SITUAÇÃO/REQUISITO**

Quando funcionário tem pagamento de 2 complementos de dissidio realizado pelo programa FP9194 no mês e gerado tabela intermediária FP9823, ao gerar FP9824 ocorre erro "Falta gerar FP9823 S-1200/S-1202/S-2299/ S-2399" quando está no leiaute S-1.0.

# **03. SOLUÇÃO**

Ajustado programa para quando tiver dois complementos de dissidio ao gerar FP9824 não ocorra erro, pois essa situação não ocorre no leiaute S-1.1.

# **04. DEMAIS INFORMAÇÕES**

 Depois de baixar o pacote, deve eliminar e gerar novamente a tabela intermediária pelo FP9823. Após gerar a mensagem S-1200 pelo FP9824

# **05. ASSUNTOS RELACIONADOS**

• N/A

# DT DRHROTDTS-8758 - Relatório conferência parte empresa com suspensão com liminar **RETIRAR ESSA LINHA: DÚVIDAS SOBRE DT** [Instrução de Trabalho | Documento Técnico](https://tdn.totvs.com/pages/viewpage.action?pageId=461921735)

#### **01. DADOS GERAIS**

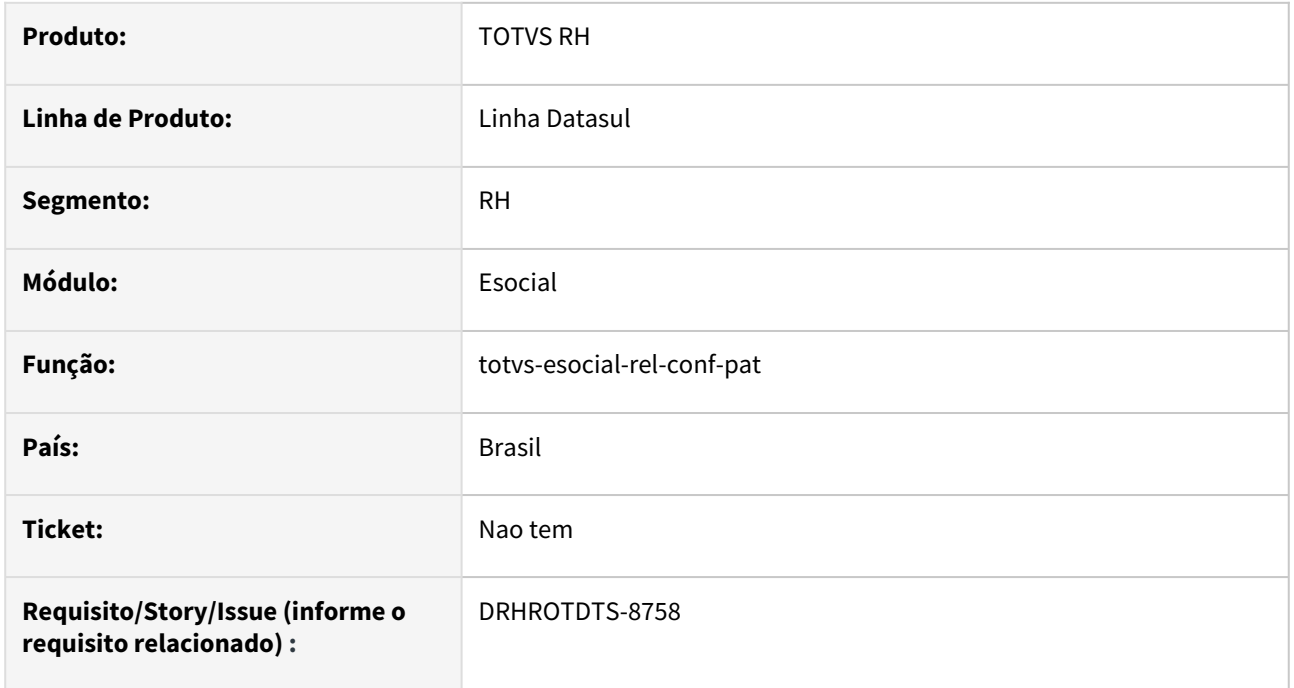

# **02. SITUAÇÃO/REQUISITO**

No relatório de conferência no valor da receita quando tem supensão liminar não está subtraindo o valor conforme DCTFWEB e a folha.

No relatório de conferência quando o estabelecimento tem informado CAEPF ou CNO ao procurar o estabelecimento no filtro não estava aparecendo.

# **03. SOLUÇÃO**

Ajustado programa para quando tiver suspensão liminar no valor da receita será subtraido para ficar o valor correto.

Ajustado para quando utilizar filtro estabeleicmento mostrar informação .

# **04. DEMAIS INFORMAÇÕES**

Deve buscar o retorno da mensagem S-1299 ou importar o xml do S-1299 para salvar as informações corretamente.

#### **05. ASSUNTOS RELACIONADOS**

# 4.12.4 Gestão de Pessoal - Manutenção - 12.1.2307

Pesquisar

Manutenção - 12.1.2307 – 2263

# Datasul Strategy Management - Manutenção - 12.1.2307

Pesquisar

## 14234542 DRHHCM-3947 DT GD0008 - erro de imagem

#### **01. DADOS GERAIS**

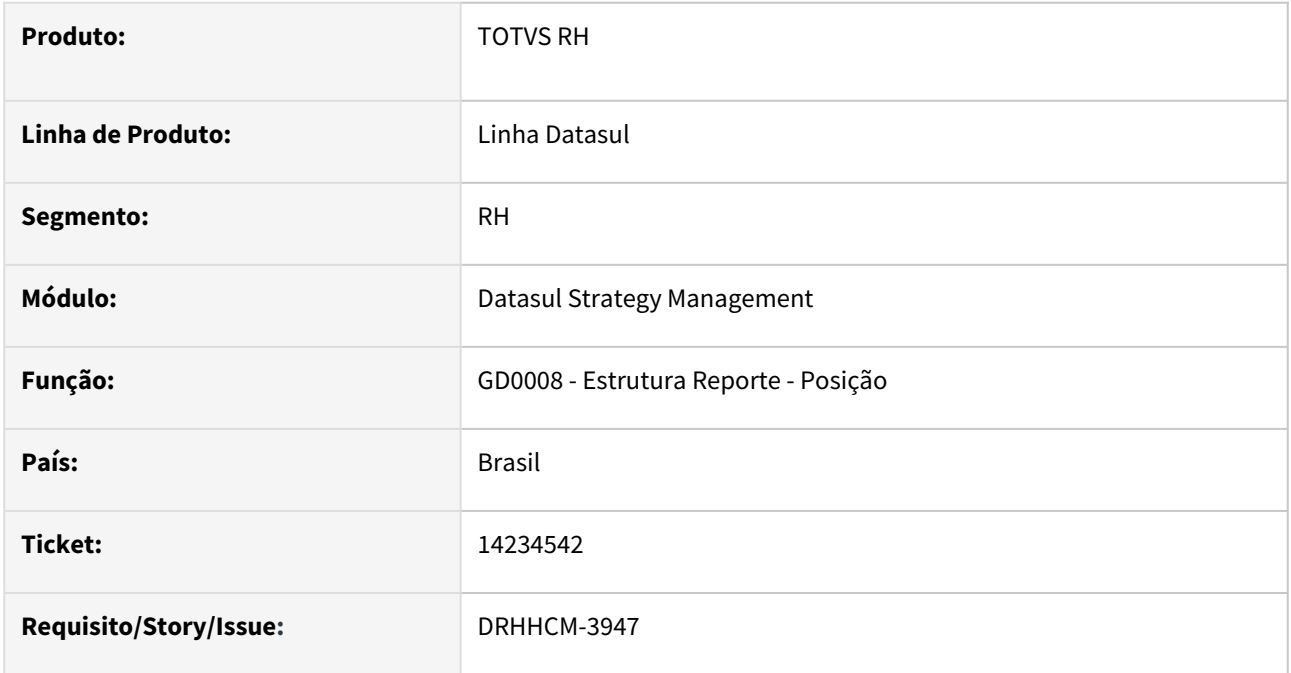

#### **02. SITUAÇÃO/REQUISITO**

No programa GD0008, ao clicar no botão Detalhar, está ocorrendo a mensagem de erro progress "Unable to find image file for BUTTON bt\_detalhe\_pos. (2289)".

# **03. SOLUÇÃO**

O problema ocorria porque a imagem que demonstra o botão do detalhamento da posição desabilitado no programa GD0710 não existia na pasta image do produto HCM.

A respectiva imagem deste botão será expedida e, desta forma, o problema não irá mais ocorrer.

# **04. DEMAIS INFORMAÇÕES**

Não se aplica.

# **05. ASSUNTOS RELACIONADOS**

# 4.12.5 Remuneração - Manutenção - 12.1.2307

Pesquisar

Cargos e Salarios - Manutenção - 12.1.2307

Pesquisar

# 16843131 DRHHCM-6621 DT CA0016 - Calculo percentual salário proposto errado

#### **01. DADOS GERAIS**

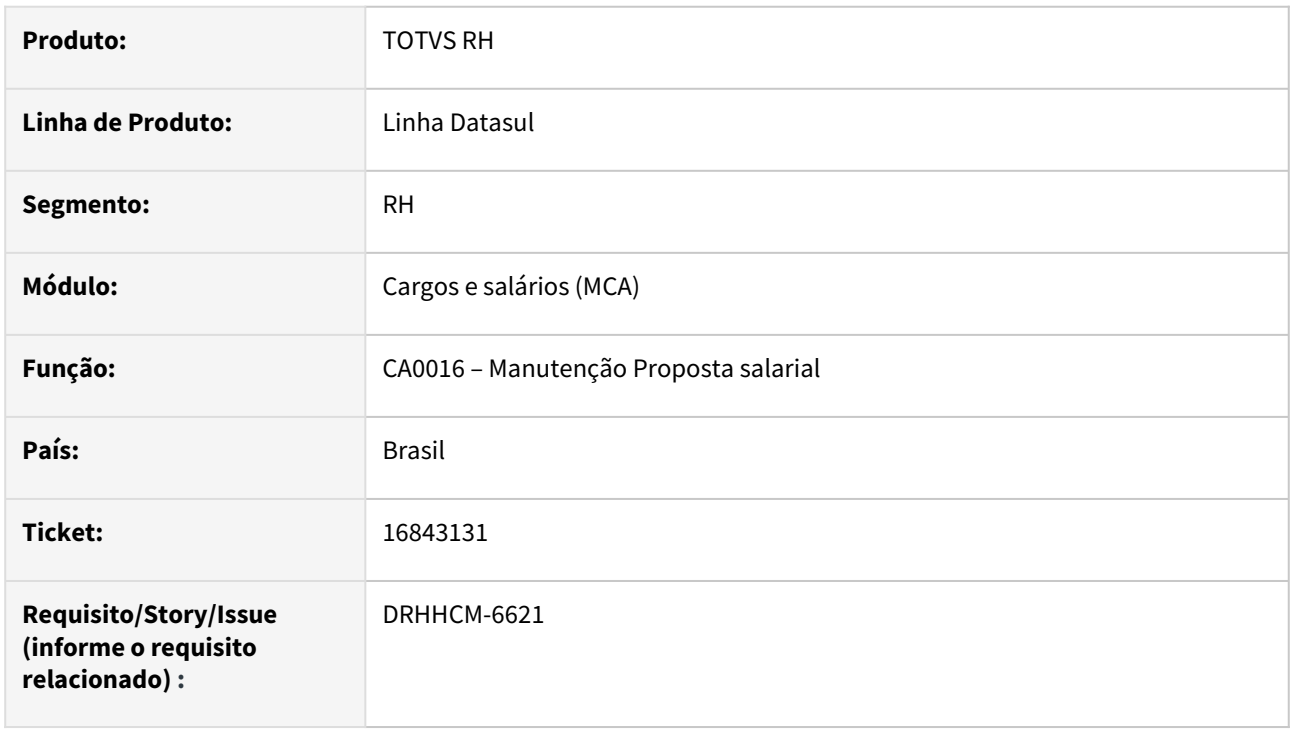

# **02. SITUAÇÃO/REQUISITO**

Percentual do salário proposto no programa CA0016, não esta igual ao cadastrado no CA0016A.

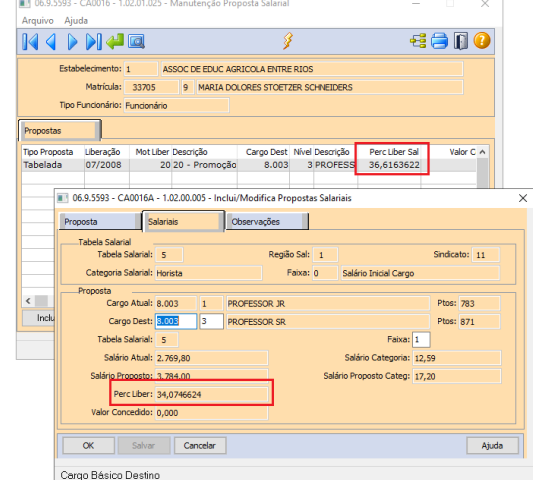

# **03. SOLUÇÃO**

A atualização do campo só era feito no momento da inclusão do registro, alterado o programa para atualizar a informação em todas as situações.
## **04. DEMAIS INFORMAÇÕES**

Não se aplica.

# •<br>•<br>• **05. ASSUNTOS RELACIONADOS**

## 4.12.6 Responsabilidade Social - Manutenção - 12.1.2307

Pesquisar

## Medicina do Trabalho - Manutenção - 12.1.2307

Pesquisar

## 14377337 DRHHCM-3890 DT MT0526 Logo dimensionada errada em PDF.

#### **01. DADOS GERAIS**

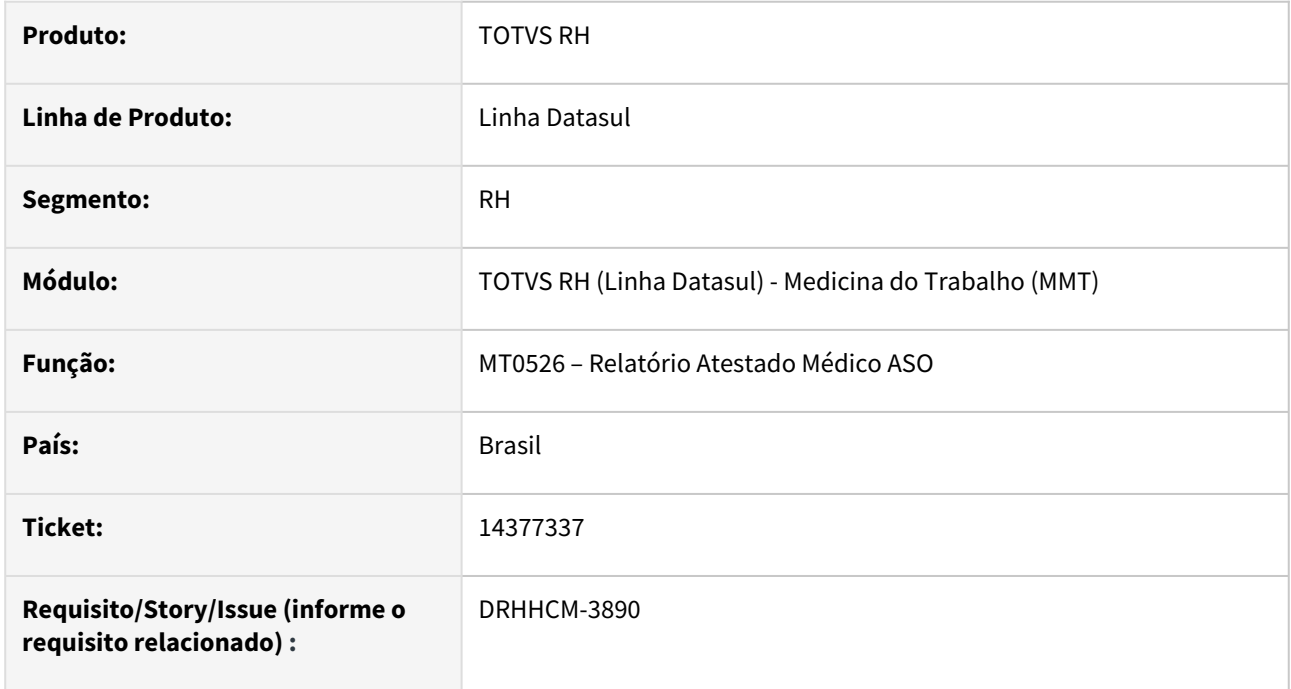

## **02. SITUAÇÃO/REQUISITO**

Ao imprimir o relatorio do MT0526 em pdf a logomarca nao esta sendo dimensionada corretamente, de modo que sobrepõe os demais campos do relatorio

## **03. SOLUÇÃO**

Corrigido redimensionamento da imagem ao gerar em PDF

#### **04. DEMAIS INFORMAÇÕES**

Não se aplica

## **05. ASSUNTOS RELACIONADOS**

## 14689108 DRHHCM-5814 DT MT0529 Não lista ASO dos Candidatos

#### **01. DADOS GERAIS**

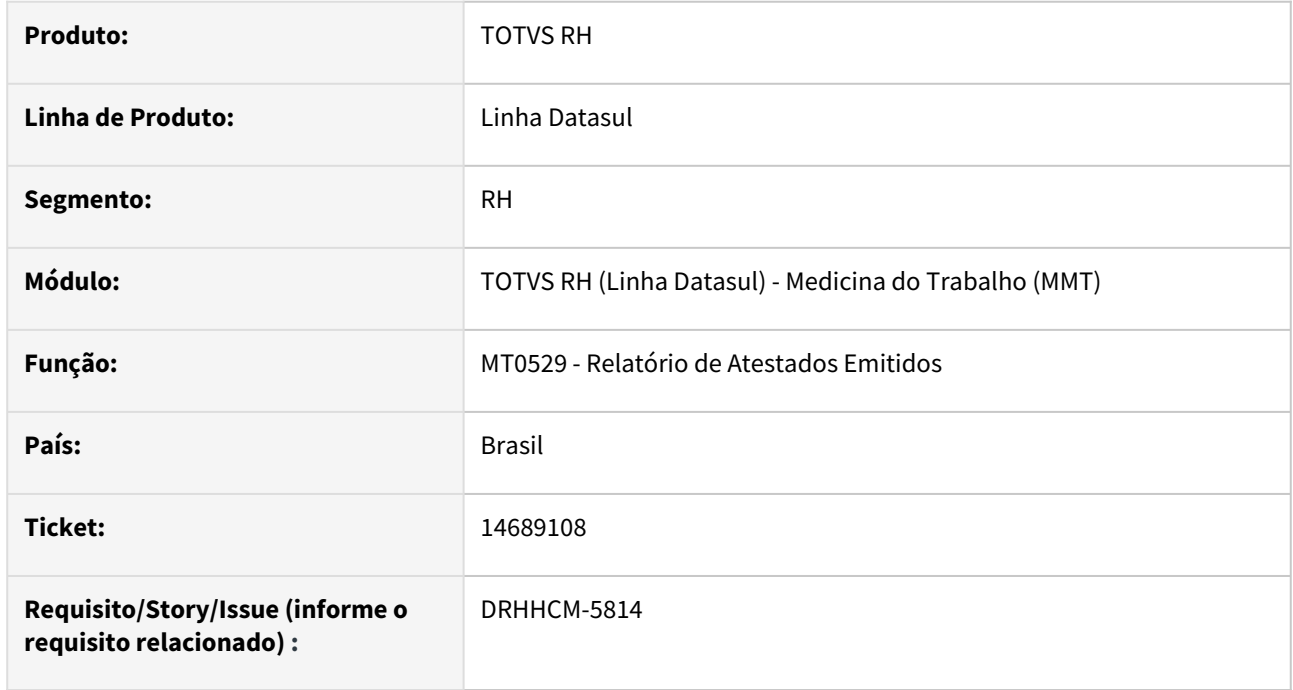

## **02. SITUAÇÃO/REQUISITO**

Ao emitir o relatório MT0529 - Relatório de Atestados Emitidos, foi identificado que em algumas situações, os candidatos não estavam aparecendo na listagem do relatório.

#### **03. SOLUÇÃO**

Foi realizada a correção do problema para que os candidatos, mesmo quando a empresa não utiliza o módulo de Recrutamento e Seleção (realiza o cadastro do candidato para atendimento médico através do MT0021B), sejam exibidos corretamente no relatório.

#### **04. DEMAIS INFORMAÇÕES**

Não se aplica

#### **05. ASSUNTOS RELACIONADOS**

15036764 DRHHCM-4742 DT ST0501 - Emissão de CAT sem Médico.

#### **01. DADOS GERAIS**

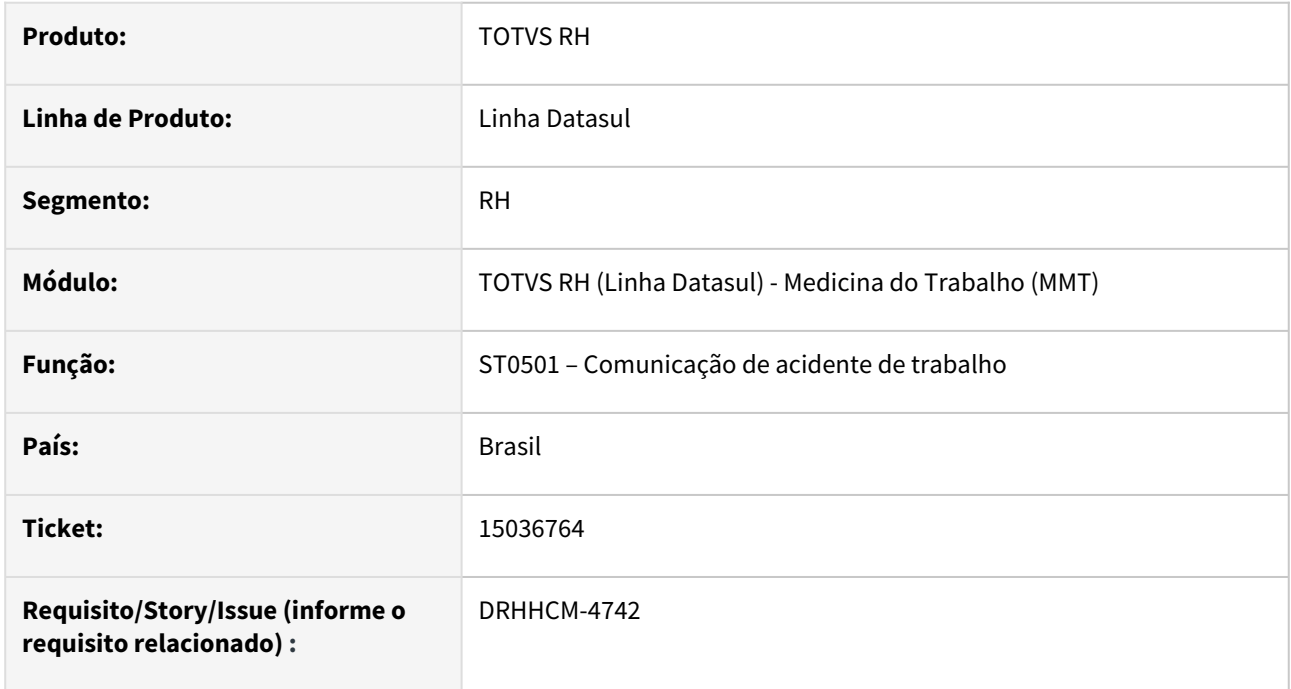

## **02. SITUAÇÃO/REQUISITO**

Quando a **CAT** está relacionada a uma consulta externa, os dados do médico não são emitidos no **ST0501**. Visto que o **campo 49** do relatório, com as informações da consulta medica relacionado acionada ao acidente está vindo vazio.

## **03. SOLUÇÃO**

Foi corrigida a rotina para fazer a busca dos médicos para consultas externas, realizando a impressão no campo 49 da CAT.

#### **04. DEMAIS INFORMAÇÕES**

Não se aplica

#### **05. ASSUNTOS RELACIONADOS**

#### 15069794 DRHHCM-4849 DT MT0510 - Descrição do exame errada

#### **01. DADOS GERAIS**

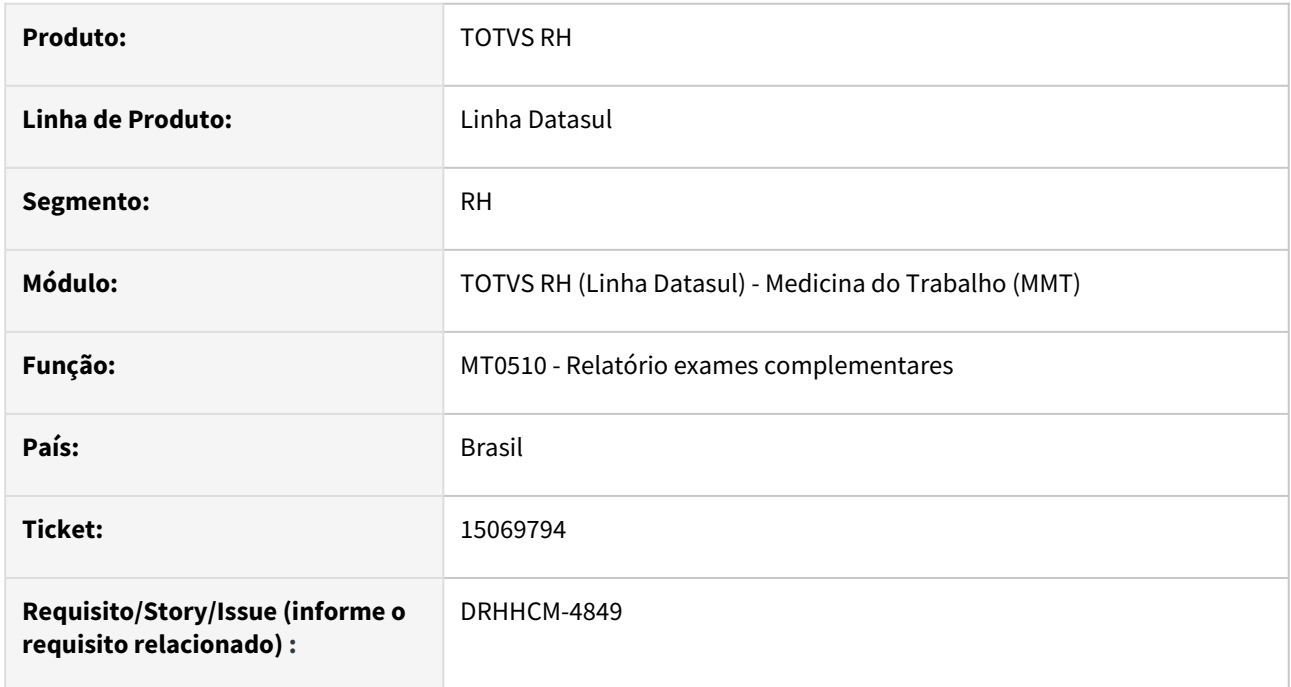

## **02. SITUAÇÃO/REQUISITO**

Ao gerar o relatório pelo programa **MT0510** esta trazendo os códigos de descrição repetidos, não condiz com os exames cadastrados no **MT0728.**

## **03. SOLUÇÃO**

Corrigida verificação da descrição do exame.

#### **04. DEMAIS INFORMAÇÕES**

Não se aplica

## **05. ASSUNTOS RELACIONADOS**

## 15185962 - DRHHCM-4884 - MT0580 Erro Geração do Relatório em Excel

#### **01. DADOS GERAIS**

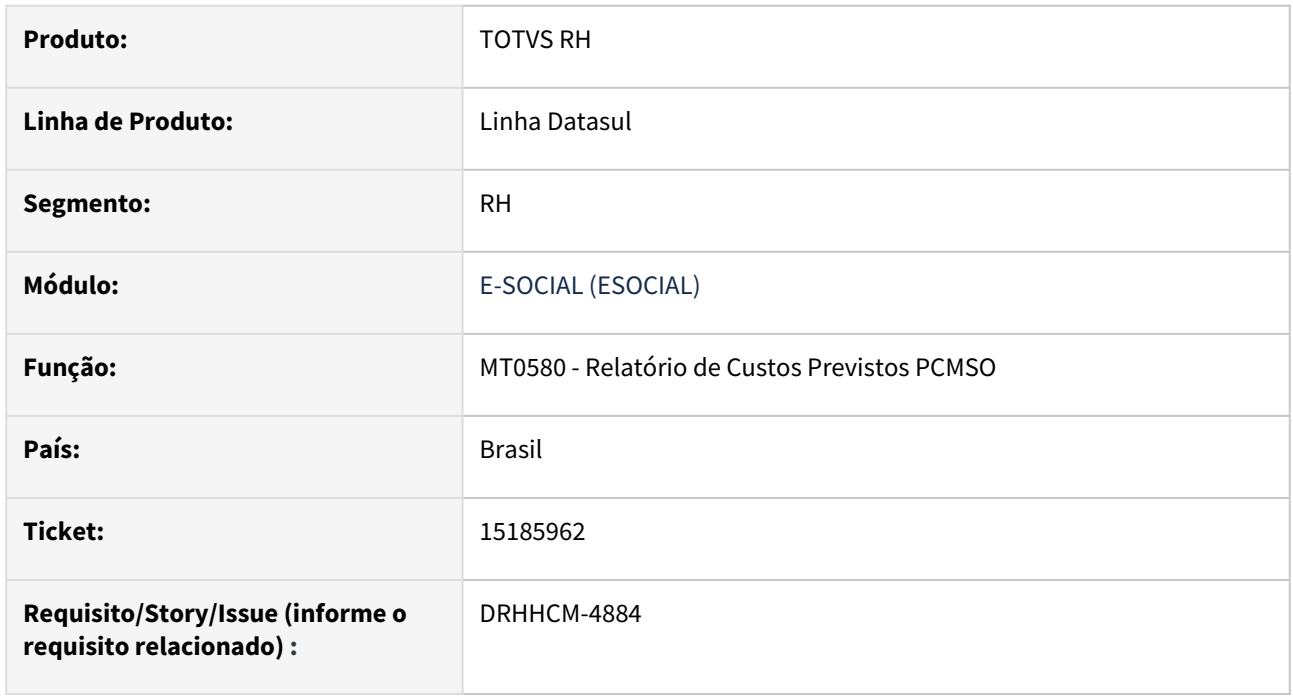

## **02. SITUAÇÃO/REQUISITO**

Ao finalizar a execução do programa MT0580 - Relatório de Custos Previstos PCMSO, no momento em que é aberta a planilha em Excel, é apresentada a mensagem **"O formato de arquivo e a extensão de 'mt0580.xls' não correspondem. O arquivo pode estar corrompido ou não ser seguro. Não o abra, a menos que confie na fonte. Quer abri-lo mesmo assim?"**

## **03. SOLUÇÃO**

Foi alterado o programa mt0580 para que o arquivo em Excel seja gerado com a extensão .xlsx, evitando o alerta reportado.

## **04. DEMAIS INFORMAÇÕES**

Esta mensagem é um alerta padrão do Excel pelo fato do arquivo estar em uma extensão antiga (.xls).

#### **05. ASSUNTOS RELACIONADOS**

• Não aplica

## 15185962 - DRHHCM-6121- MT0580 Erro Geração do Relatório em Excel

#### **01. DADOS GERAIS**

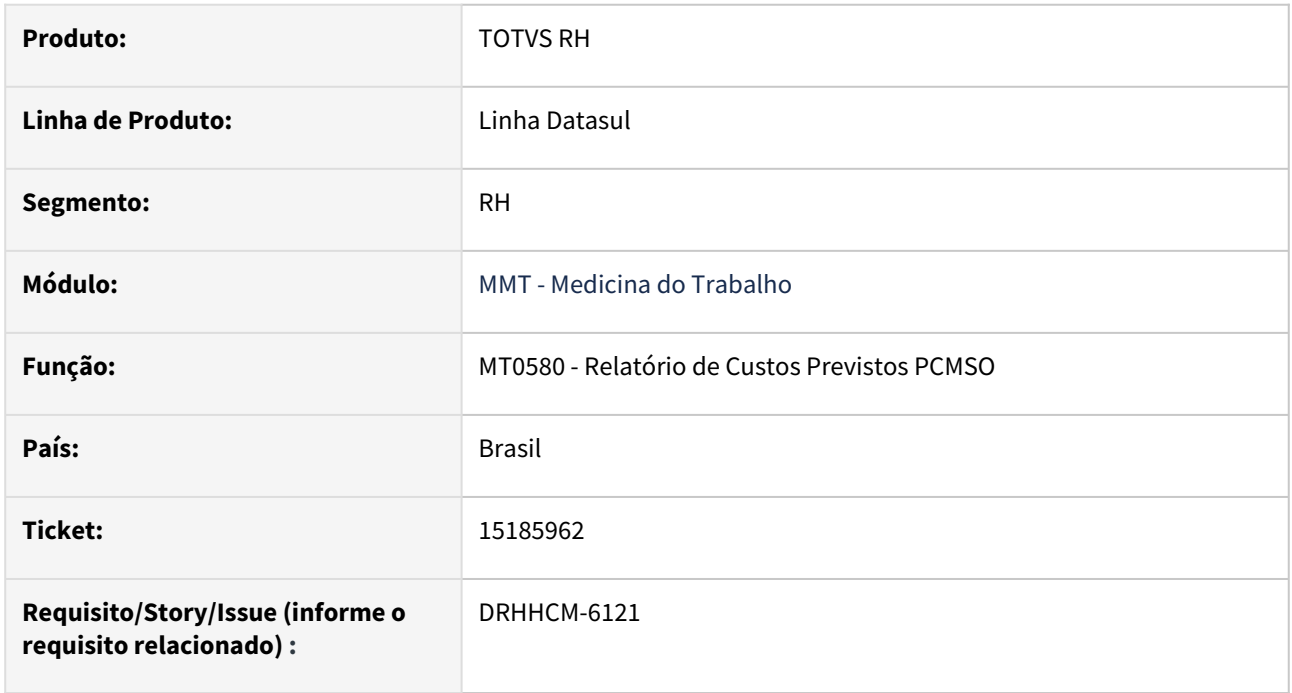

## **02. SITUAÇÃO/REQUISITO**

Foi alterado o programa mt0580 para que o arquivo em Excel seja gerado com a extensão .xlsx, corrigindo um alerta reportado, porém a geração em xls foi descartada causando erro para versões antigas do office.

#### **03. SOLUÇÃO**

Alterado o programa para verificar a versão do office e assim determinar a extensão do arquivo, xls ou xlsx.

## **04. DEMAIS INFORMAÇÕES**

• Não aplica

## **05. ASSUNTOS RELACIONADOS**

• Não aplica

15233434 DRHHCM-4962 DT MT0728E campo Consulta Médica mostra Erro: 57346 indevidamente.

#### **01. DADOS GERAIS**

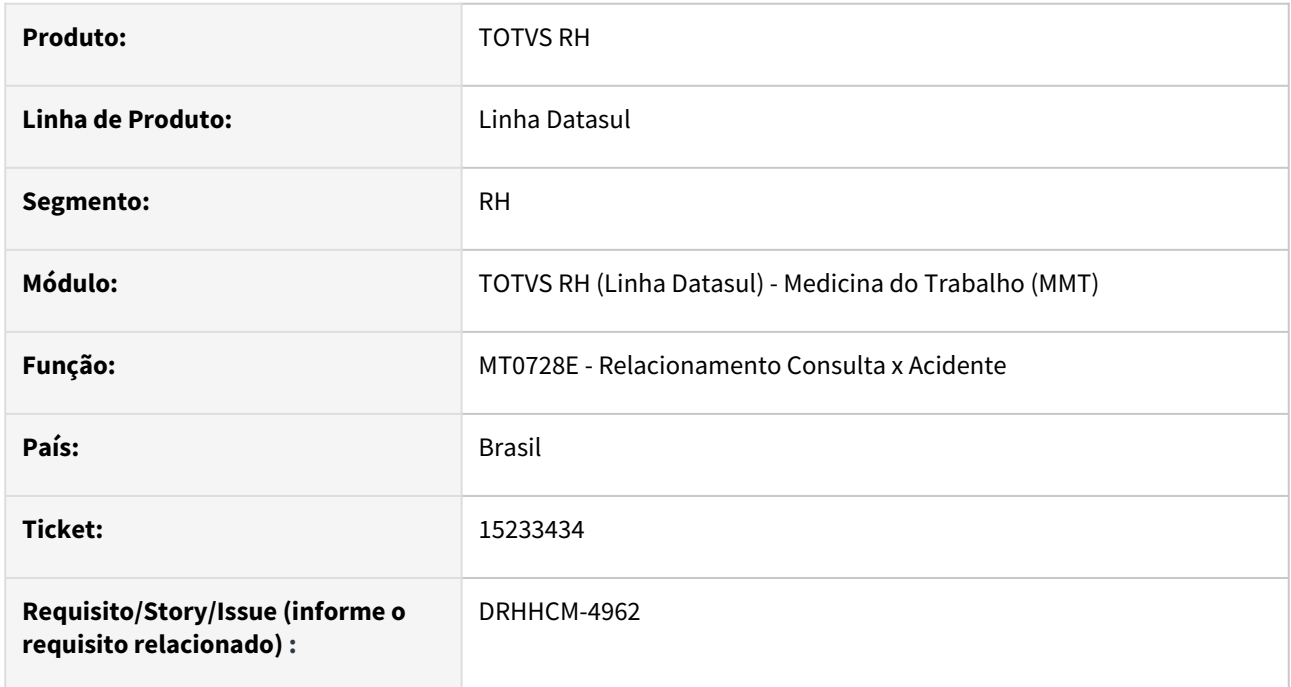

## **02. SITUAÇÃO/REQUISITO**

No programa **ST0701B** , na pasta **Tratamento** , e no campo **Consulta Médica** mostra **Erro: 57346** indevidamente.

## **03. SOLUÇÃO**

Incluso campo de sequência **(número da CAT)**, que será vinculado a ocorrência do **ST0701**.

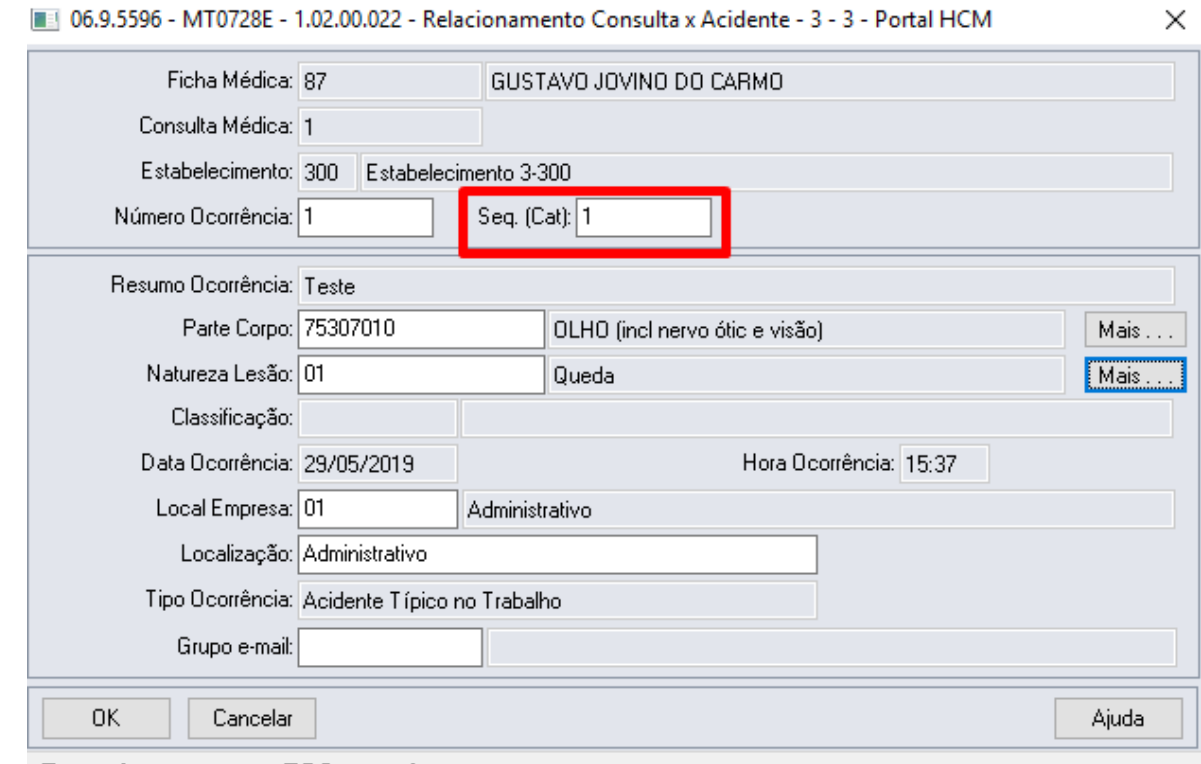

Enter data or press ESC to end.

Criado programa de **pesquisa** para facilitar a localização da CAT, com base no número da ocorrência.

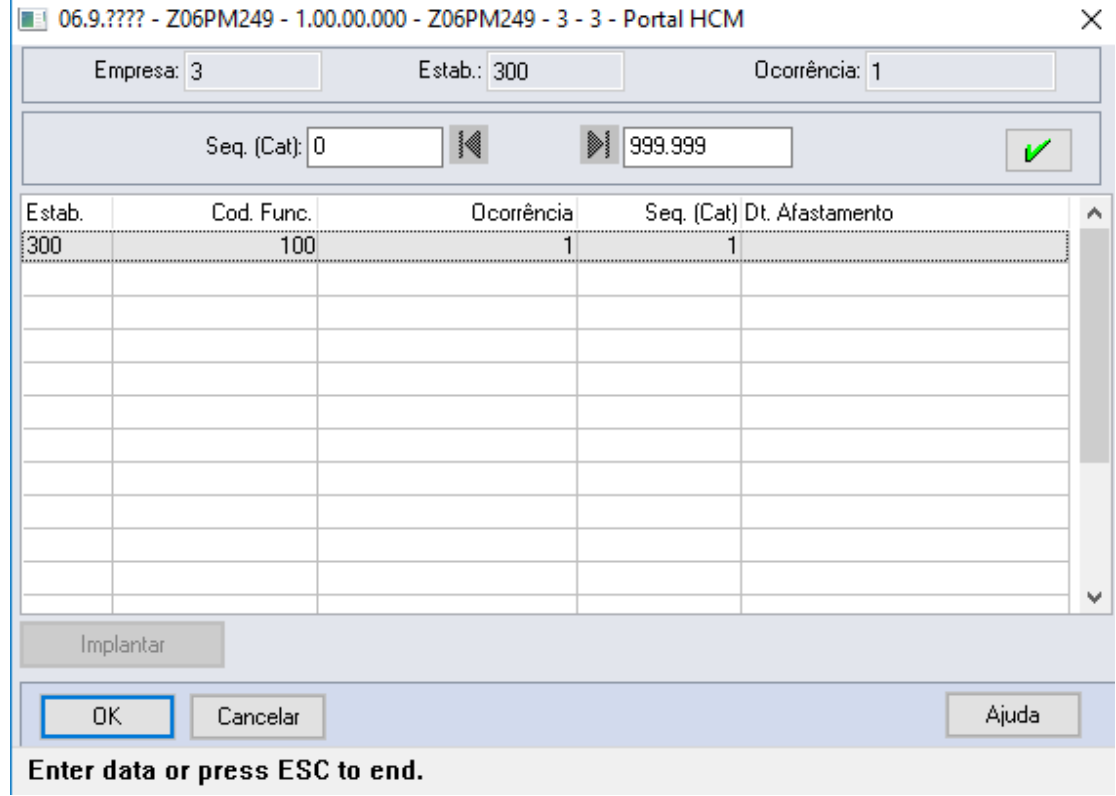

## **04. DEMAIS INFORMAÇÕES**

Não se aplica

## **05. ASSUNTOS RELACIONADOS**

15499553 DRHHCM-5224 DT MT0828 - O parâmetro identificador de temp-table tt\_parte\_atgdo não confere com a temp-table destino tt\_parte\_atgdo. (5363)

#### **01. DADOS GERAIS**

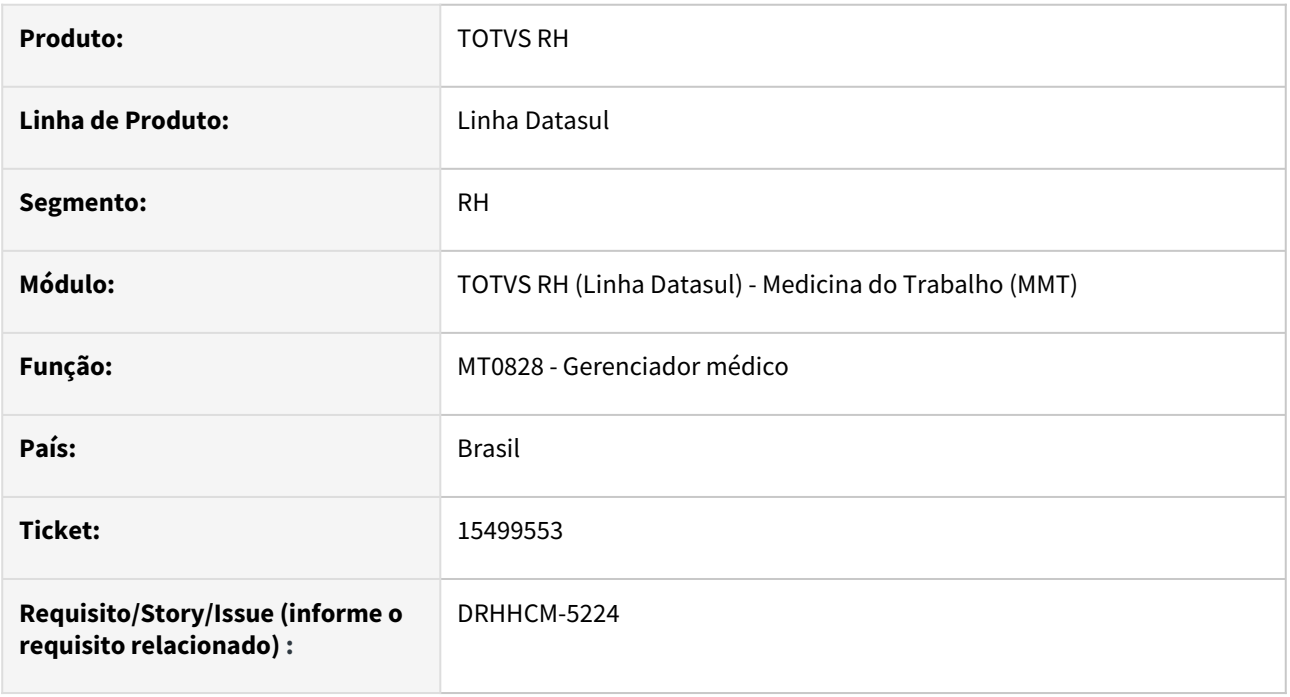

## **02. SITUAÇÃO/REQUISITO**

Ao clicar em "Mais..." do campo **Parte Corpo**, exibe o erro: O parâmetro identificador de temp-table tt\_parte\_atgdo não confere com a temp-table destino tt\_parte\_atgdo. (5363)" ao alterar o programa **MT0828**.

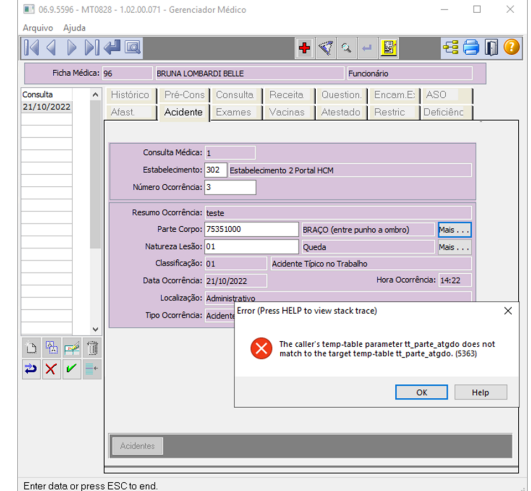

## **03. SOLUÇÃO**

Corrigida a definição da temp-table **tt\_parte\_atgdo** igual ao do programa destino **MT0728L**

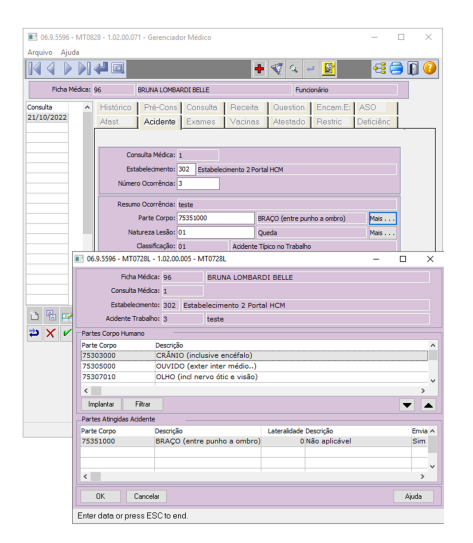

## **04. DEMAIS INFORMAÇÕES**

Não se aplica

#### **05. ASSUNTOS RELACIONADOS**

15535393 DRHHCM-5516 DT MT0730 Geração PCMSO não considera periodicidade definida no ST0025 para Avaliação Clínica, caso essa avaliação não foi lançada anteriormente.

## **01. DADOS GERAIS**

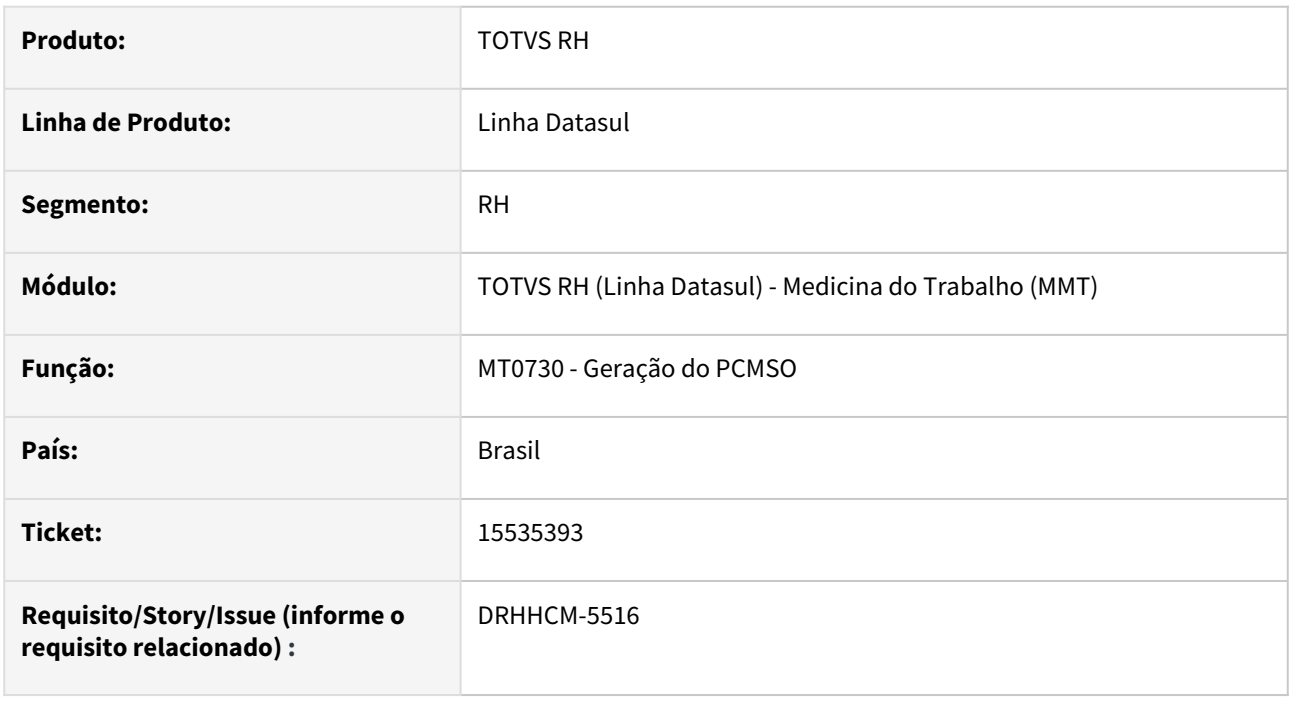

## **02. SITUAÇÃO/REQUISITO**

Quando a periodicidade do exame clínico é de 24 meses e pelo período do **PCMSO** a programação do exame ficaria fora do período o sistema está considerando 12 meses para a geração.

## **03. SOLUÇÃO**

Quando o exame estiver fora do período do **PCMSO** será considerada a data do mesmo menos **30 dias**, desde que não seja menor que a data corrente nem menor que a data de **início** do período do **PCMSO**.

#### **04. DEMAIS INFORMAÇÕES**

Não se aplica

#### **05. ASSUNTOS RELACIONADOS**

15725191 DRHHCM-5512 DT MT0529 - Erro ao executar o programa.

#### **01. DADOS GERAIS**

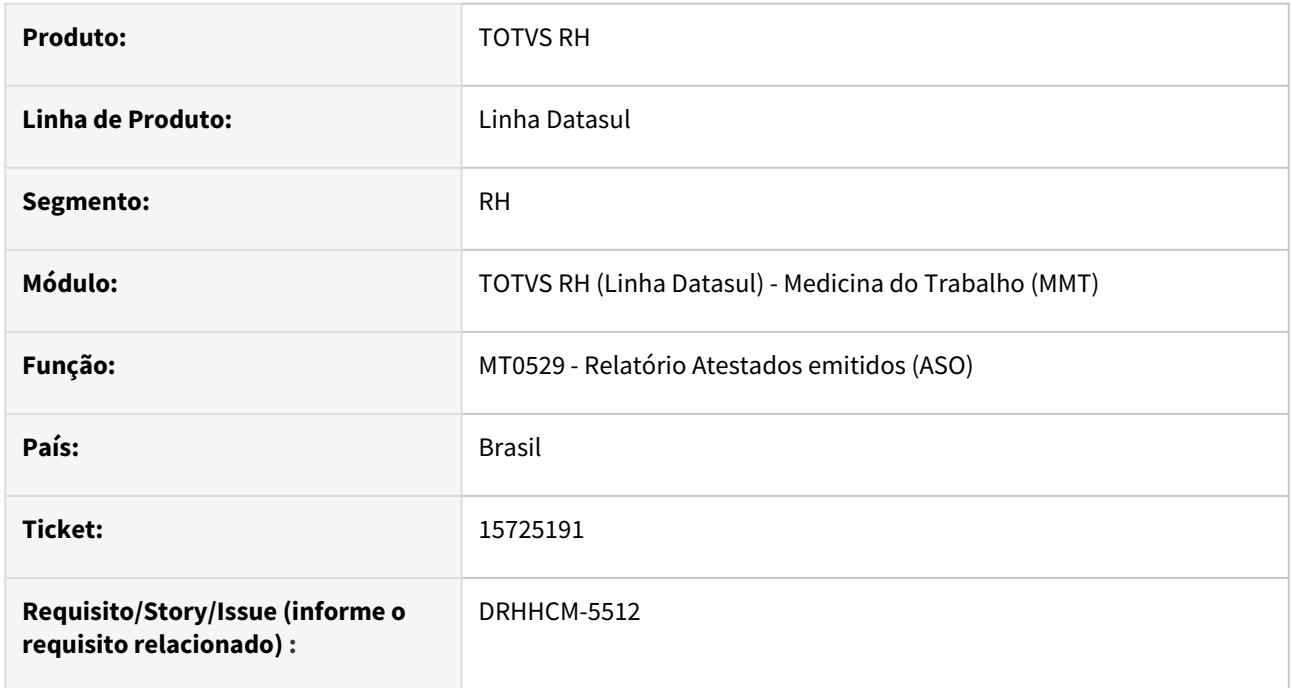

## **02. SITUAÇÃO/REQUISITO**

Ao executar o programa MT0529, ocorre o erro \*\* No b\_unid\_lotac\_plano record is available

## **03. SOLUÇÃO**

Corrigida verificação da tabela ao executar o programa.

## **04. DEMAIS INFORMAÇÕES**

Não se aplica

## **05. ASSUNTOS RELACIONADOS**

## 15735389 DRHCALCDTS-2759 DT MT0728 - Sistema não permite realizar a inclusão de um afastamento

#### **01. DADOS GERAIS**

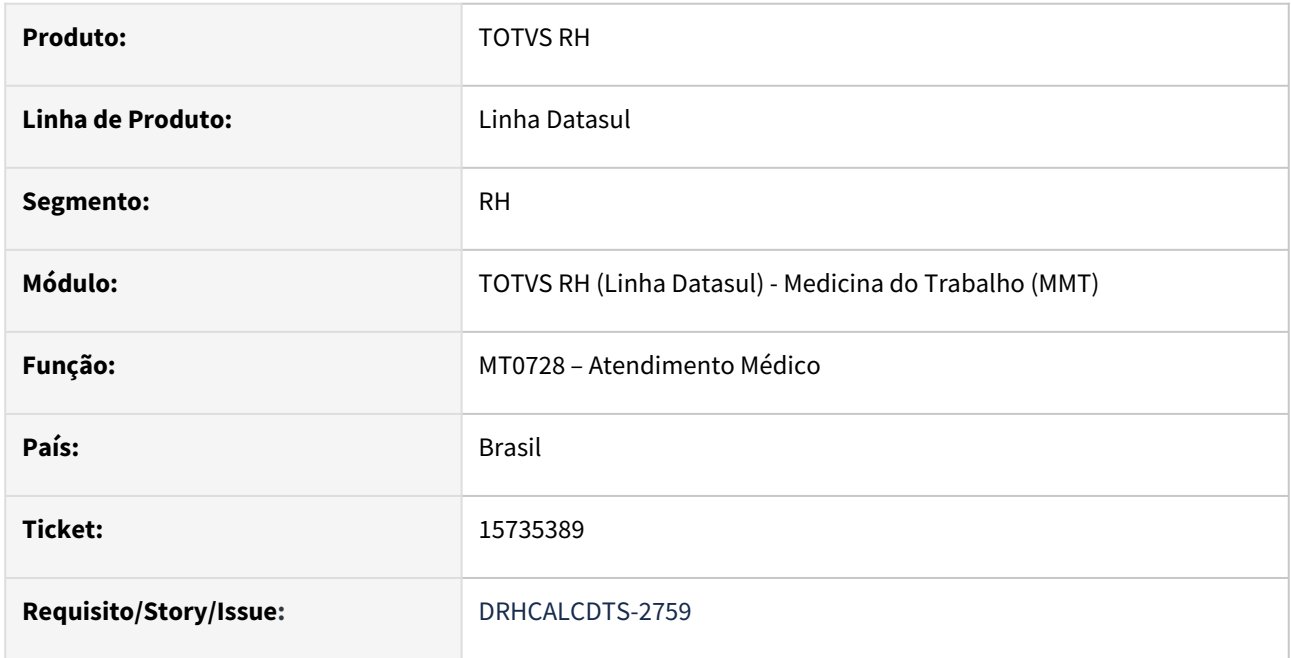

## **02. SITUAÇÃO/REQUISITO**

Não está permitindo a inclusão de uma situação de Jornada Incompleta pelo Atendimento Médico em um dia, onde o funcionário já está com o Cálculo do Ponto Eletrônico efetuado e com Falta Injustificada, por não ter registro de marcação de ponto no PE3700.

## **03. SOLUÇÃO**

Foram feitos ajustes para permitir incluir uma Situação de Jornada Incompleta para um dia, onde o funcionário já possui uma Falta Injustificada, quando lançado pelo Atendimento Médico. Após confirmado o lançamento do atestado em horas o cálculo do ponto recalculou o dia alterando a ocorrência de falta injustificada para jornada incompleta, onde um período ficou com o atestado médico e o outro ficou pendente de justificativa para a equipe de ponto ajustar\abonar se for o caso.

#### **04. DEMAIS INFORMAÇÕES**

Não se aplica.

#### **05. ASSUNTOS RELACIONADOS**

## 15815790 - DRHHCM-5585 - MT0571 Traçado Exame Audiométrico incorreto

#### **01. DADOS GERAIS**

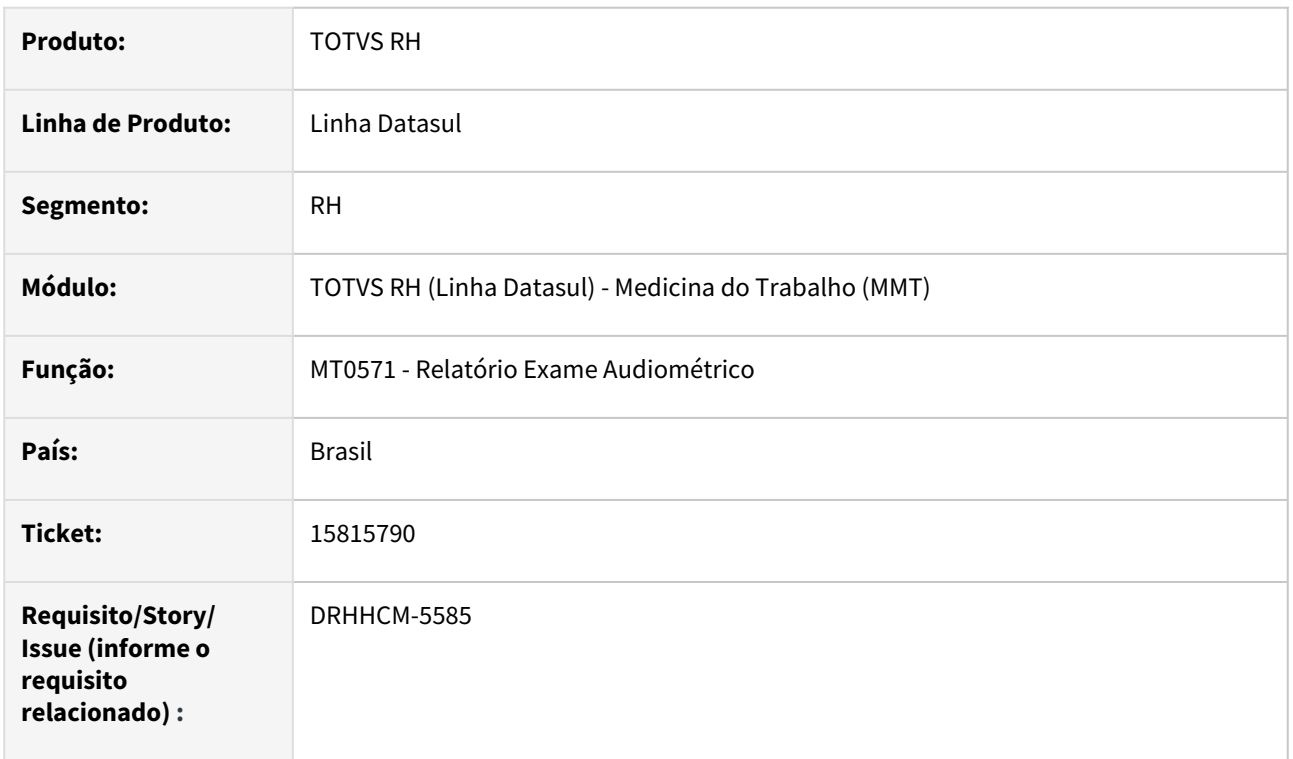

## **02. SITUAÇÃO/REQUISITO**

Ao gerar o mt0571 o gráfico é gerado com traçado não correspondendo as medições inseridas nos resultados do exame.

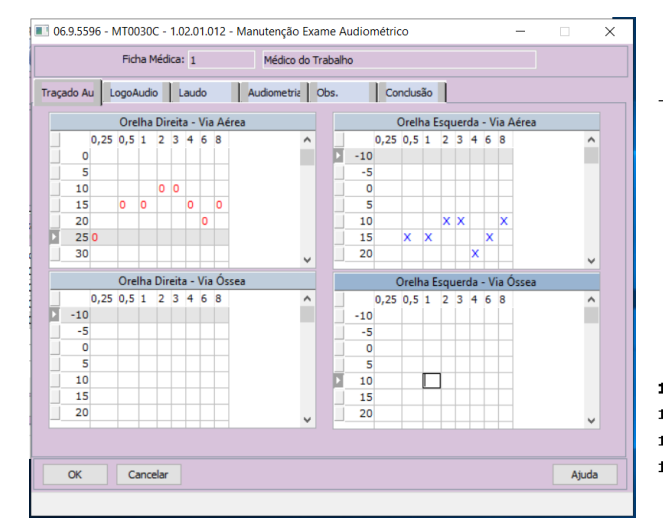

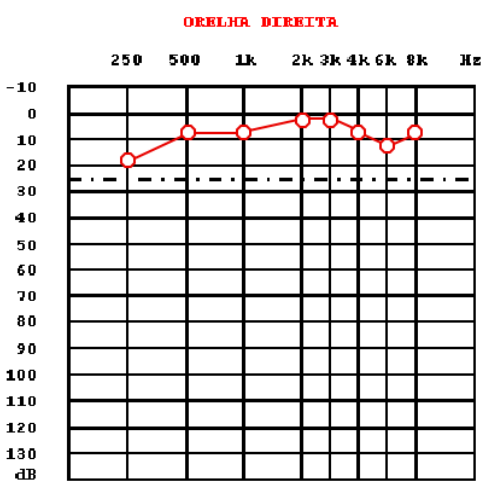

## **03. SOLUÇÃO**

Alterado os modelos word da pasta doc-rtf, assim como código para que faça corretamente o traçado do gráfico.

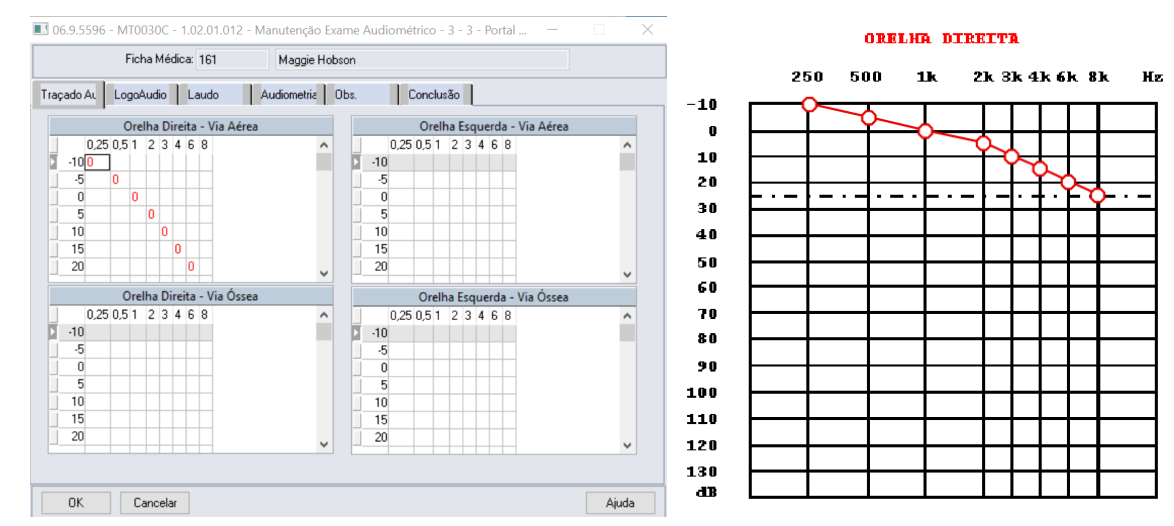

#### **04. DEMAIS INFORMAÇÕES**

• Não se aplica

#### **05. ASSUNTOS RELACIONADOS**

16167076 DRHHCM-5904 DT MT0526 - Após atualizar para 12.1.2301 e ao gerar pelo MT0526 na opção Word, não abre o arquivo em tela.

#### **01. DADOS GERAIS**

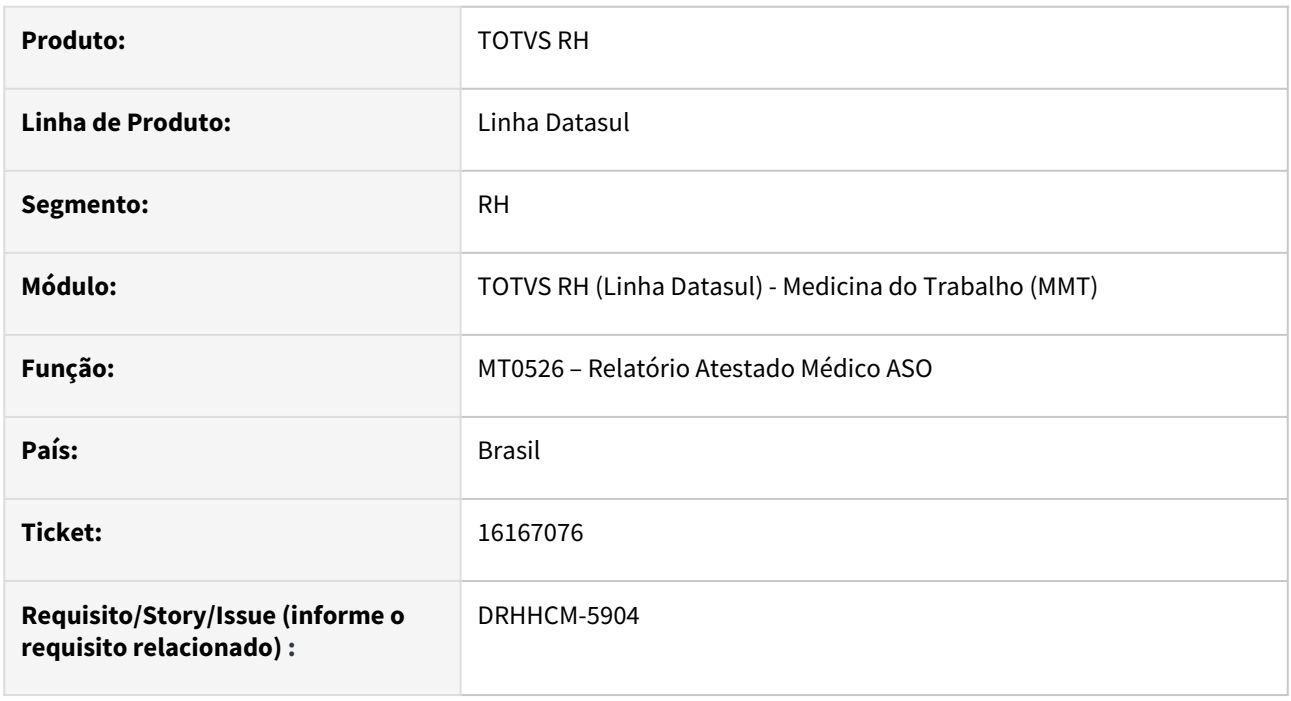

## **02. SITUAÇÃO/REQUISITO**

Após atualizar para **12.1.2301** e ao gerar pelo **MT0526**  na opção Word, não abre o arquivo em tela.

## **03. SOLUÇÃO**

Alterado o parêmetro interno do programa que indica a abertura do arquivo após a geração do mesmo.

#### **04. DEMAIS INFORMAÇÕES**

Não se aplica

## **05. ASSUNTOS RELACIONADOS**

16390035 - DRHHCM-6095 - MT0726A não mostra os agentes de risco (Tomador de Serviço)

#### **01. DADOS GERAIS**

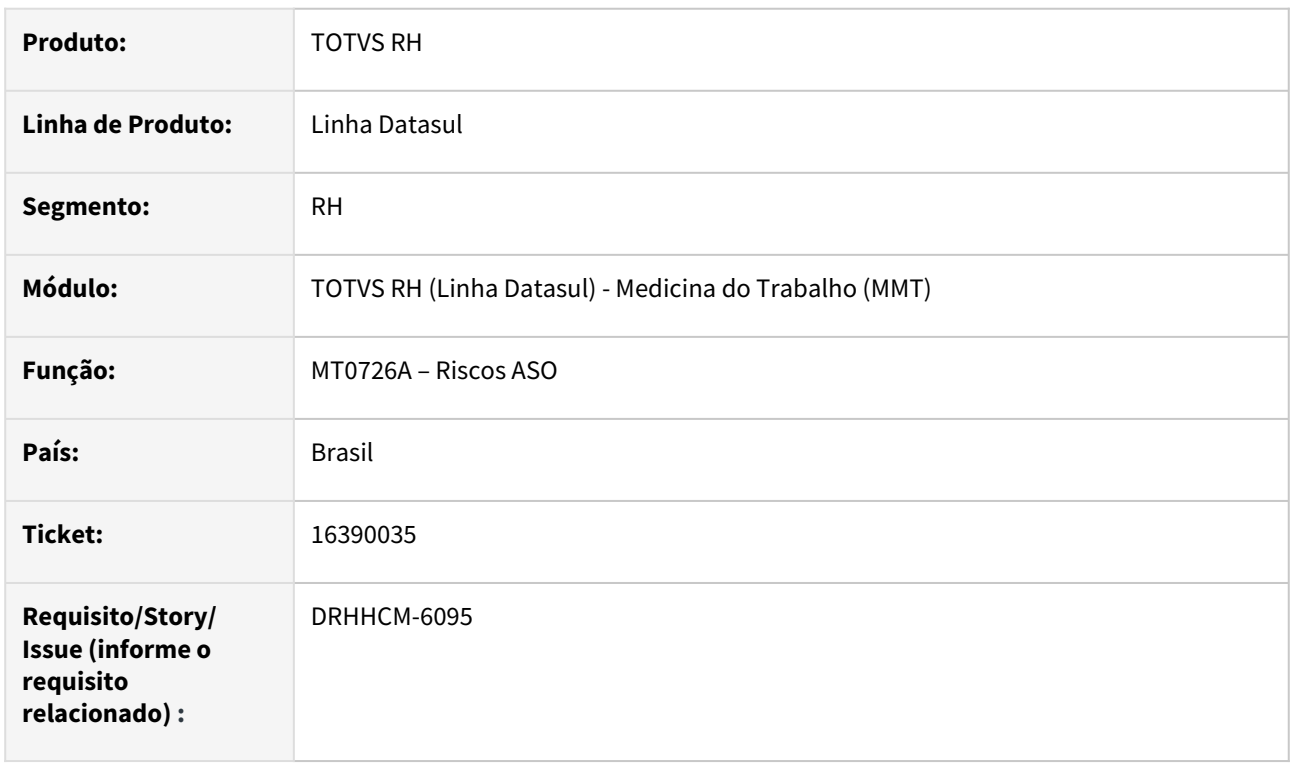

## **02. SITUAÇÃO/REQUISITO**

No programa MT0726A não mostra os agentes de risco de Tomador de Serviço cadastrados no FP0870.

Identificado internamente que o programa MT0726A não faz a busca de GHEs e riscos do programa FP0870, somente do programa ST0020.

#### **03. SOLUÇÃO**

Alterado o programa para também buscar os riscos do programa FP0870.

## **04. DEMAIS INFORMAÇÕES**

• Não se aplica

#### **05. ASSUNTOS RELACIONADOS**

16495780 DRHHCM-6395 DT MT0552 - Emissão relatório não está emitindo o contador para versão Libreoffice

#### **01. DADOS GERAIS**

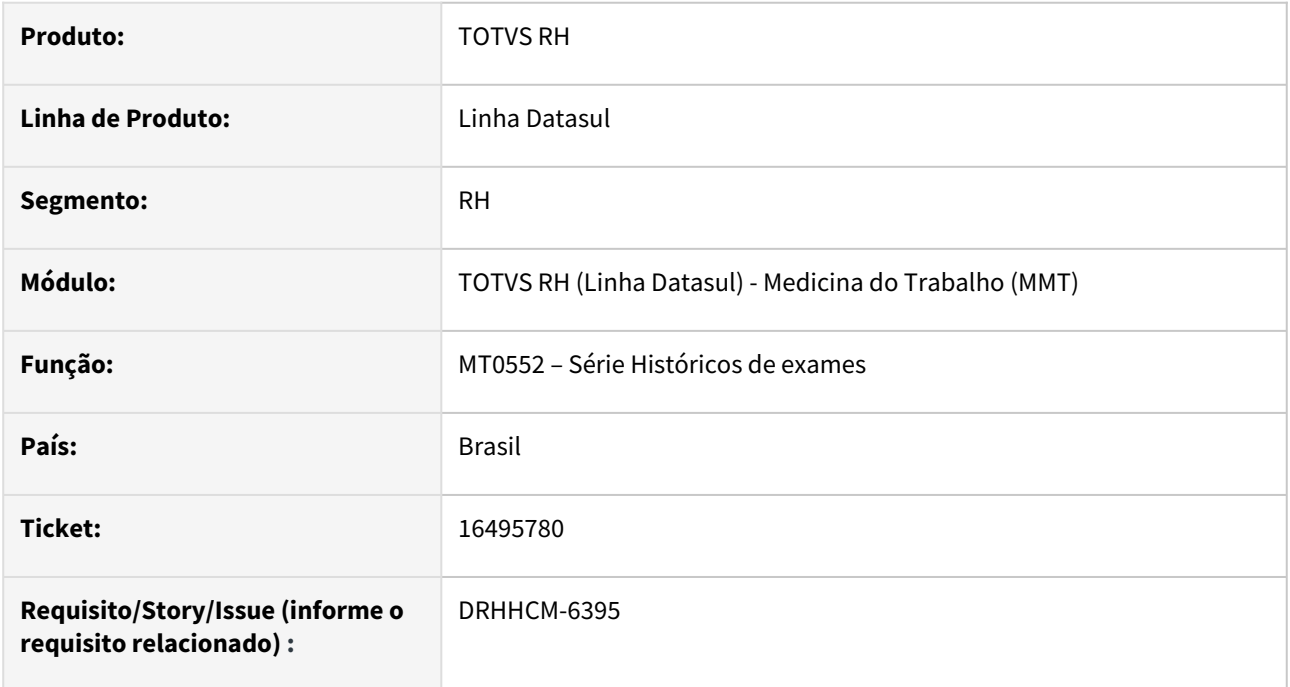

## **02. SITUAÇÃO/REQUISITO**

Emissão relatório não está emitindo o contador para versão **Libreoffice**

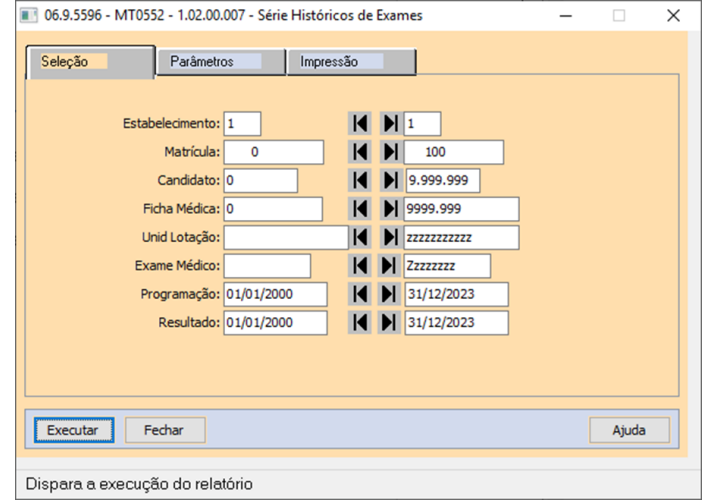

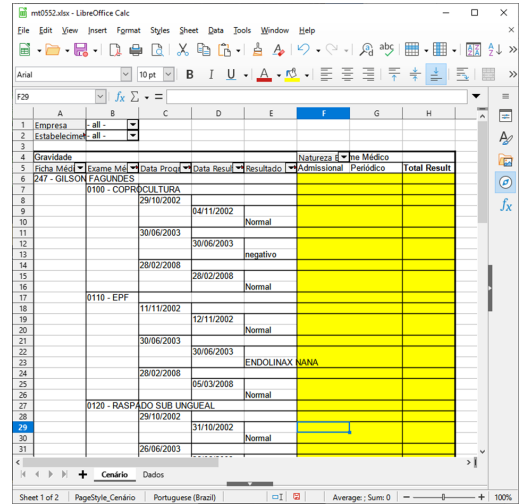

## **03. SOLUÇÃO**

A coluna de "Gravidade" estava definida como **"SUM"** ao invés de **"Count"**, com isso os resultados não era contados.

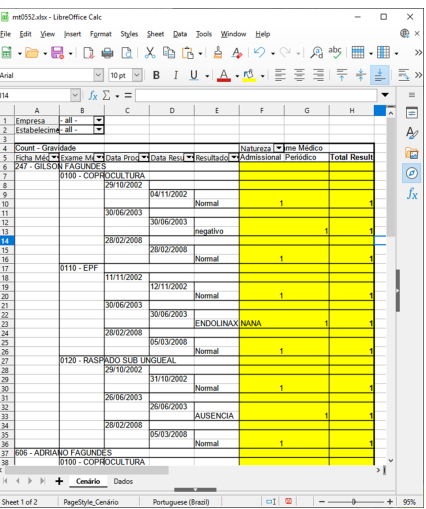

## **04. DEMAIS INFORMAÇÕES**

Não se aplica

## **05. ASSUNTOS RELACIONADOS**

## Segurança do Trabalho - Manutenção - 12.1.2307

Pesquisar

## 14672043 DRHHCM-5720 DT ST0020C - Descrição errada do Perigo

#### **01. DADOS GERAIS**

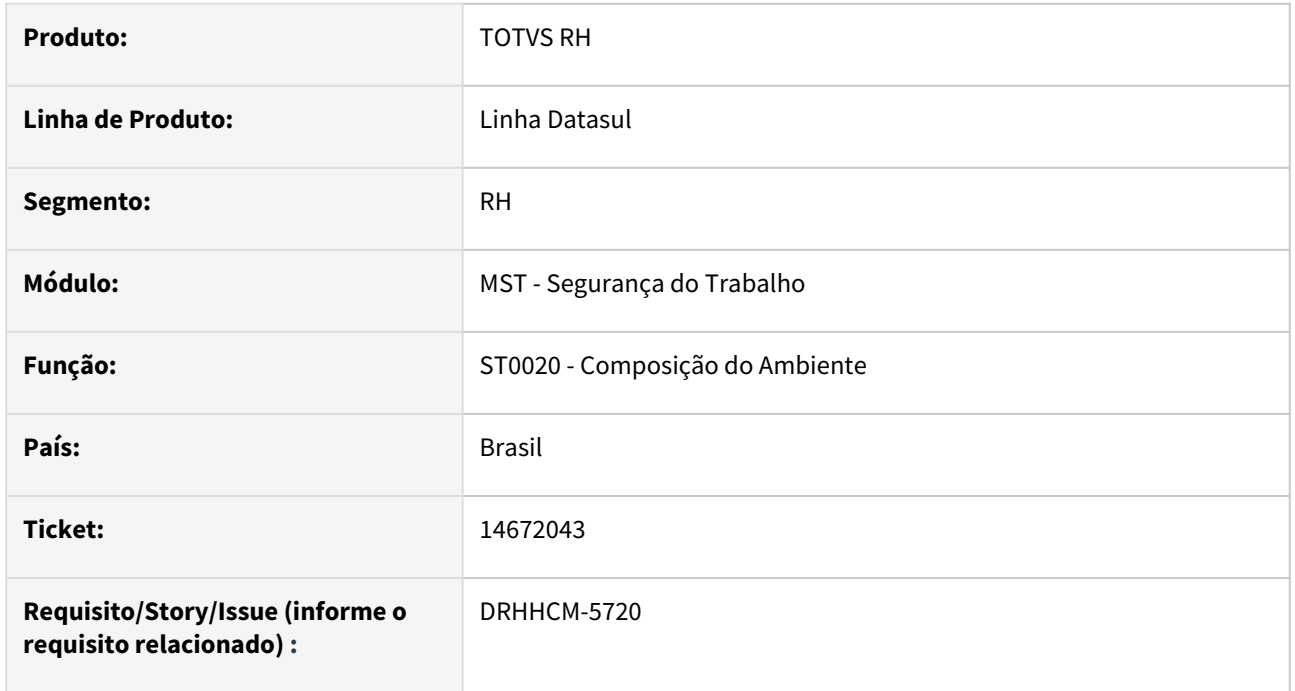

## **02. SITUAÇÃO/REQUISITO**

No programa **ST0020C**, estava exibindo a descrição errada do perigo

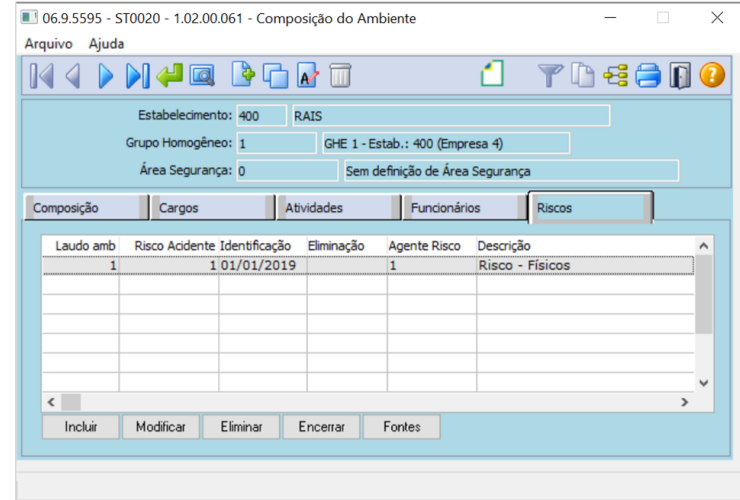

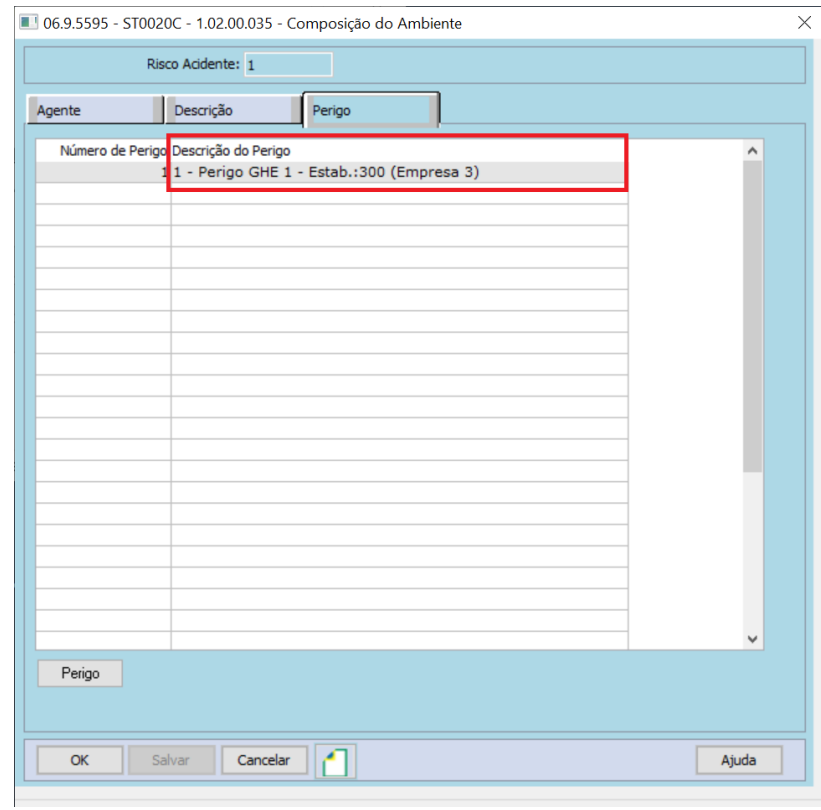

## **03. SOLUÇÃO**

Incluso o campo **Empresa** para compor a chave completa da tabela de **Perigo**.

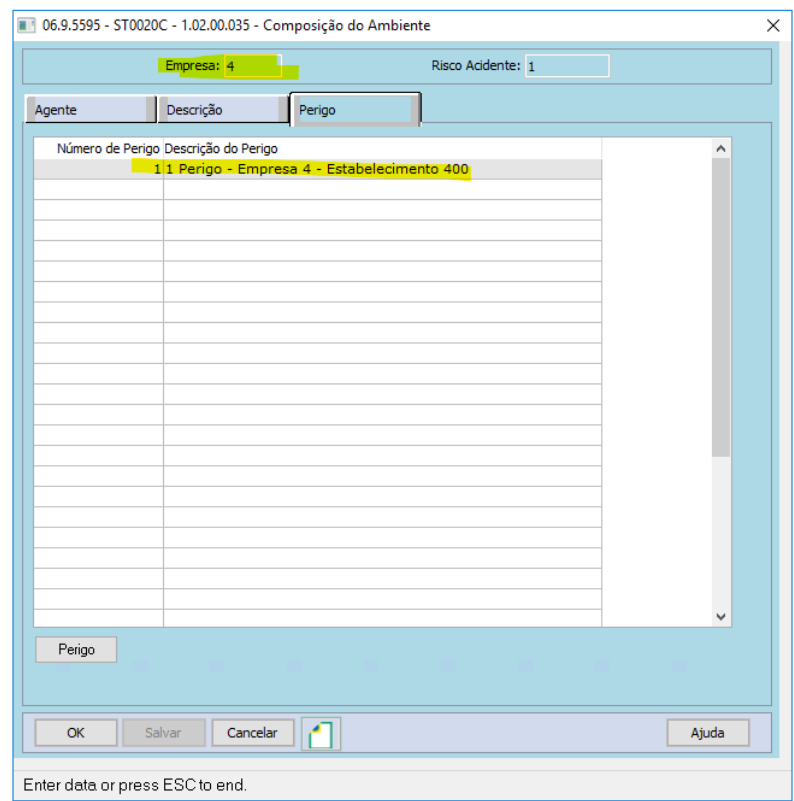

## **04. DEMAIS INFORMAÇÕES**

#### Não se aplica

## **05. ASSUNTOS RELACIONADOS**

14811250 DRHHCM-4966 DT ST0578 - Em HTML com a opção Impressão sem quebra de página o relatório sai desconfigurado.

#### **01. DADOS GERAIS**

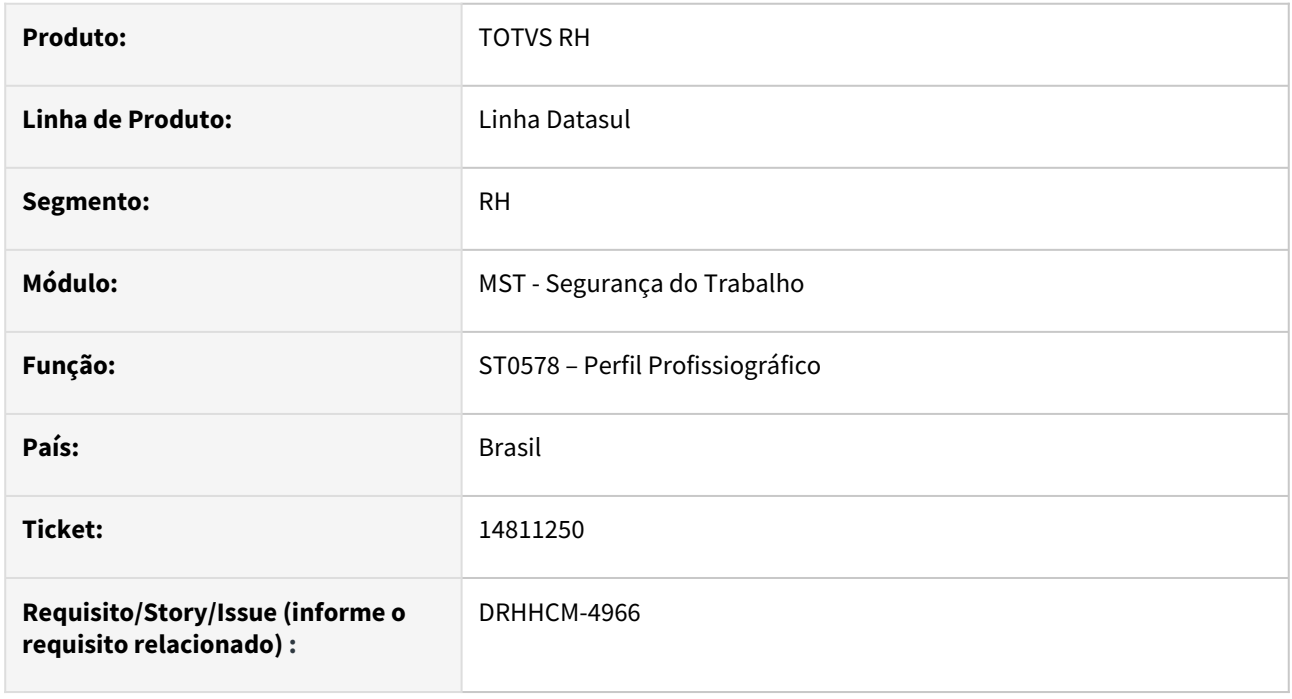

## **02. SITUAÇÃO/REQUISITO**

Ao gerar o relatório (PPP) pelo programa st0578 em HTML com a opção Impressão sem quebra de página o relatório sai desconfigurado.

## **03. SOLUÇÃO**

Alterada a configuração de largura do relatório no formato HTML.

#### **04. DEMAIS INFORMAÇÕES**

Não se aplica

#### **05. ASSUNTOS RELACIONADOS**

15525429 DRHHCM-5271 DT ST0578 - Ao escolher o formato Excel não mostra o risco.

#### **01. DADOS GERAIS**

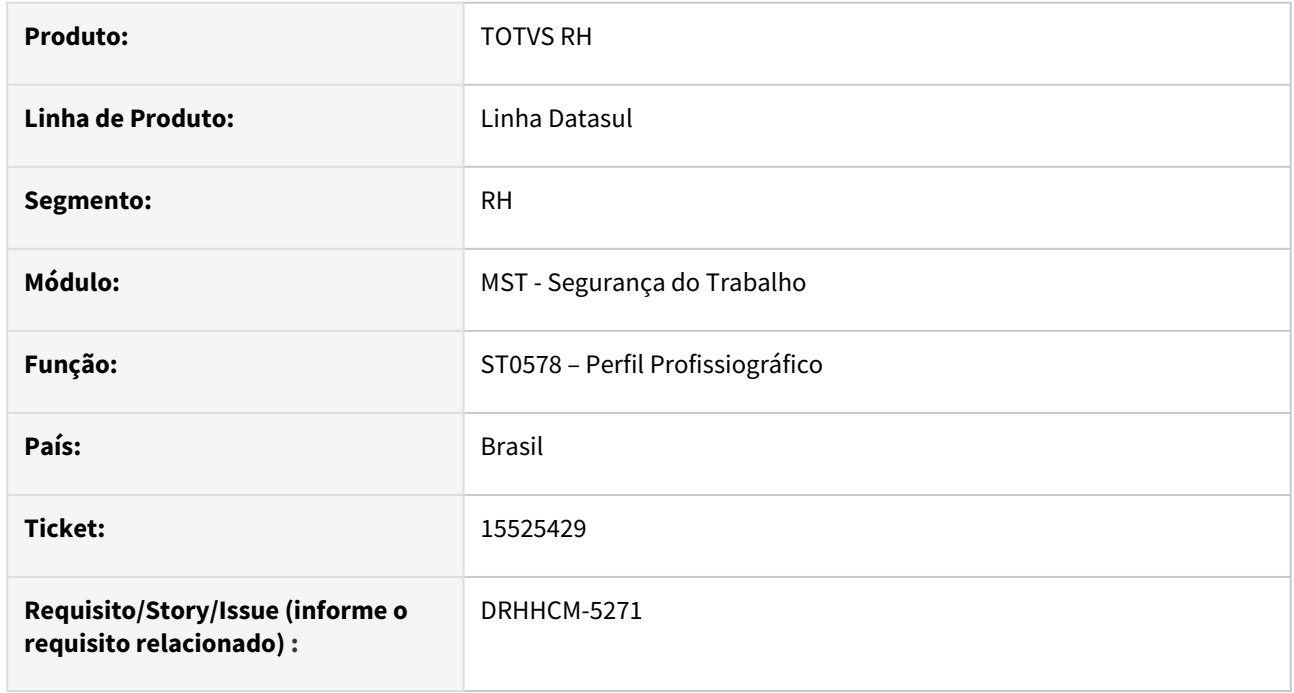

## **02. SITUAÇÃO/REQUISITO**

Ao escolher o formato **HTML** mostra o risco corretamente, mas ao escolher o formato **Excel** não mostra o risco. O sistema deve ter comportamento igual independente do formato escolhido para a impressão do relatório. O sistema deve mostrar o risco no formato Excel.

## **03. SOLUÇÃO**

Equalizada a logica para consultar os riscos do relatório em ambos os formatos.

#### **04. DEMAIS INFORMAÇÕES**

Não se aplica

## **05. ASSUNTOS RELACIONADOS**

## 15584282 DRHHCM-5395 DT ST0578 - Relatório desconfigurado em Libre Office

#### **01. DADOS GERAIS**

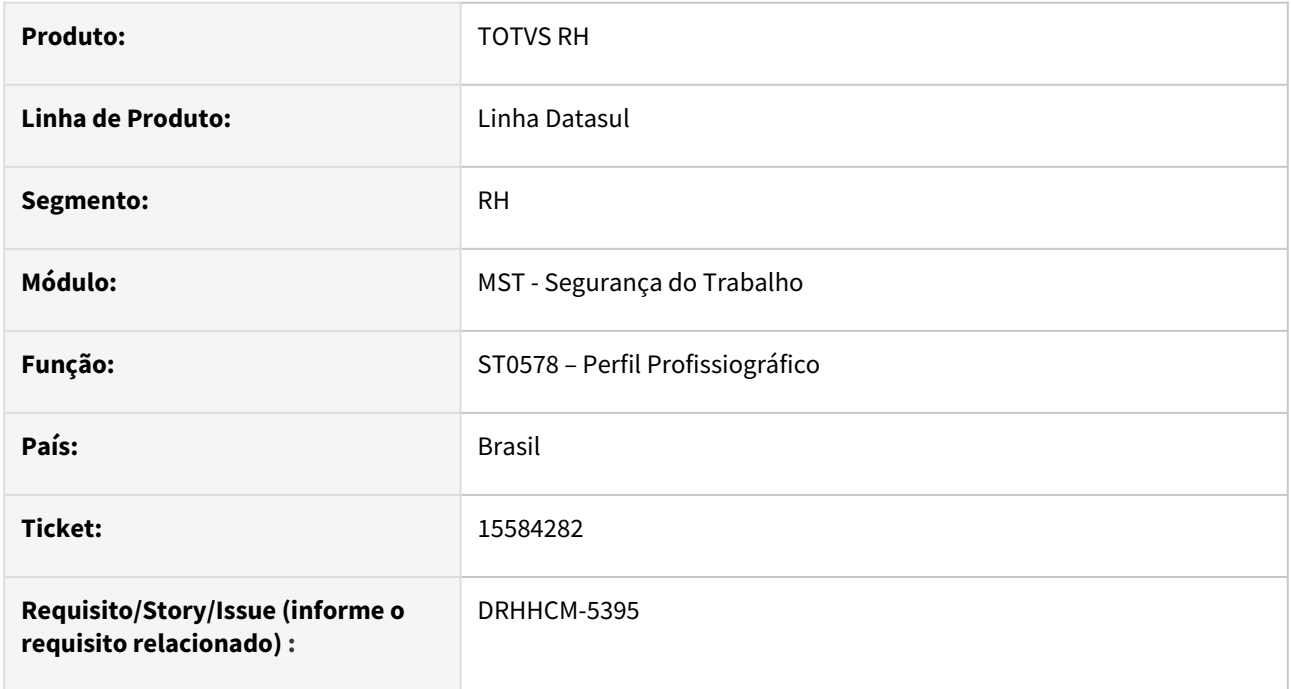

## **02. SITUAÇÃO/REQUISITO**

Relatório desconfigurado em Libre Office.

## **03. SOLUÇÃO**

Corrigida configuração da célula.

## **04. DEMAIS INFORMAÇÕES**

Não se aplica

#### **05. ASSUNTOS RELACIONADOS**

## 15606188 DRHHCM-5334 DT ST0578 Botões Inserir e Alterar bloqueados na pasta Digitação

#### **01. DADOS GERAIS**

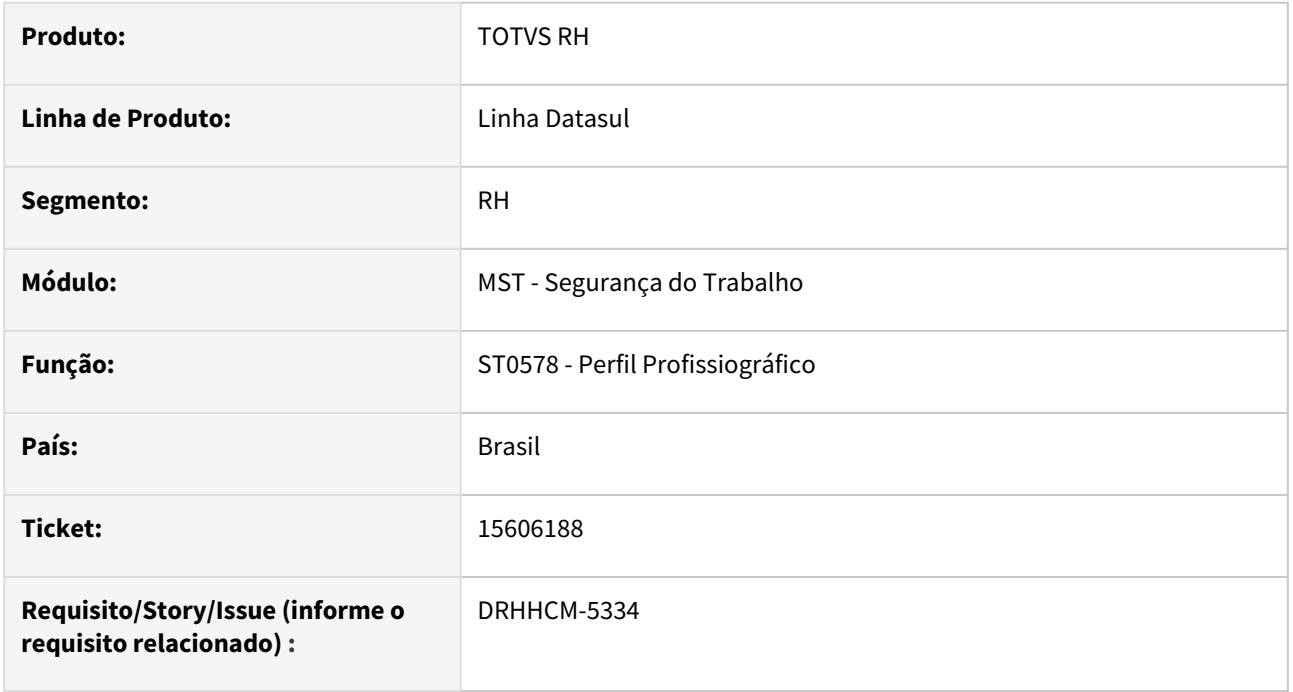

## **02. SITUAÇÃO/REQUISITO**

Ao executar o programa **ST0578 - Perfil Profissiográfico**, na pasta digitação os botões Incluir e Alterar vem desabilitados. Ao navegar os botões são habilitados.

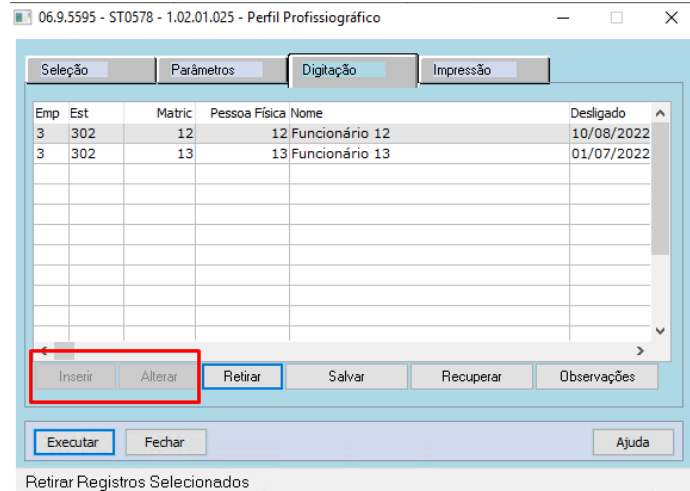

## **03. SOLUÇÃO**

Alterado o programa para deixar habilitados os botões Inserir e Alterar logo ao iniciar o programa.

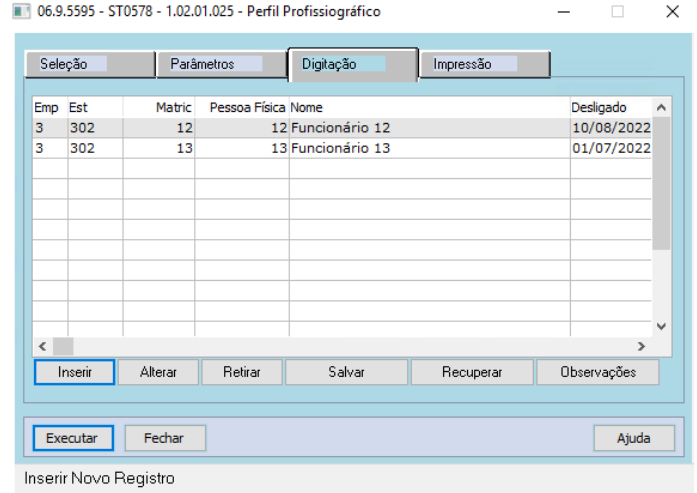

## **04. DEMAIS INFORMAÇÕES**

Não se aplica

## **05. ASSUNTOS RELACIONADOS**

## 15753199 DRHHCM-5068 DT ST0778 dat\_inic\_func\_ambien\_trab é mandatório, mas tem o valor ?.(275)

#### **01. DADOS GERAIS**

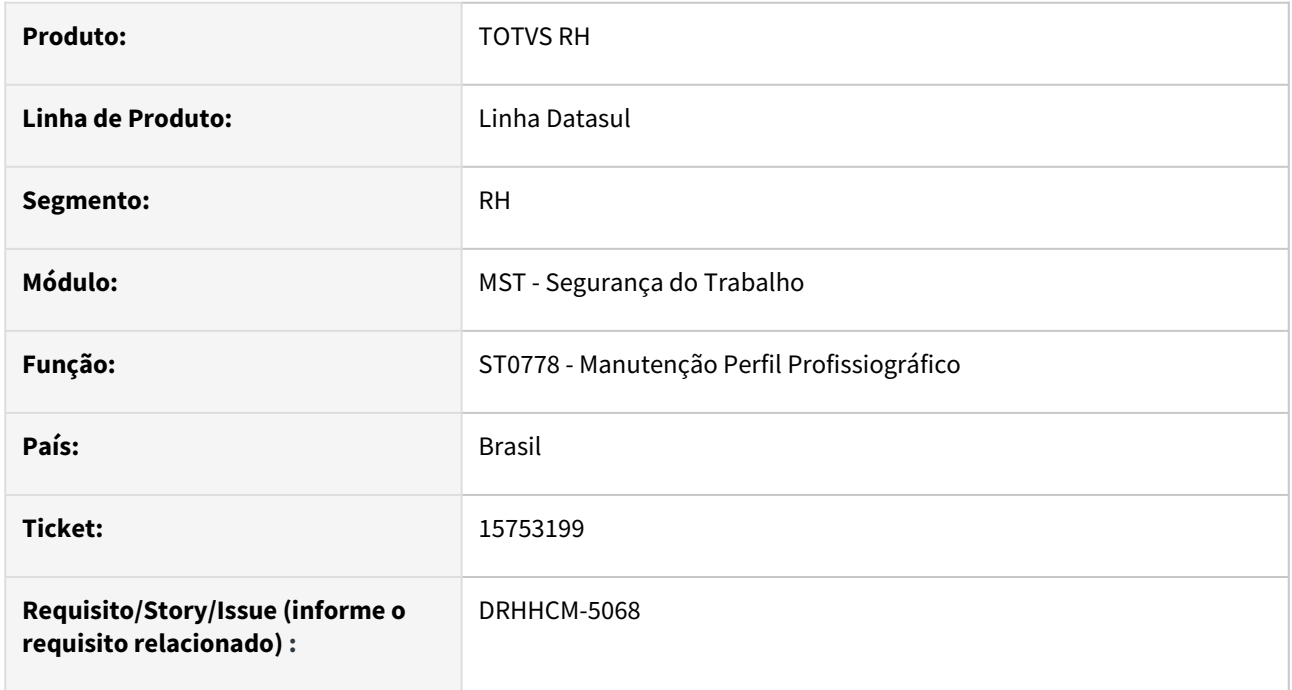

## **02. SITUAÇÃO/REQUISITO**

Ao abrir o programa ST0778 e ir para um registro de pessoa física tomador de serviço, o erro "**dat\_inic\_func\_ambien\_trab é mandatório, mas tem o valor ?.(275)"** é exibido em tela.

#### **03. SOLUÇÃO**

Ajustada a busca de informações para pessoa física tomador de serviço dentro da rotina do programa ST0778 - Manutenção Perfil Profissiográfico.

#### **04. DEMAIS INFORMAÇÕES**

Não se aplica

#### **05. ASSUNTOS RELACIONADOS**

## 15774134 DRHHCM-5633 DT ST0094 - Layout do relatório com erro ao utilizar LibreOffice

#### **01. DADOS GERAIS**

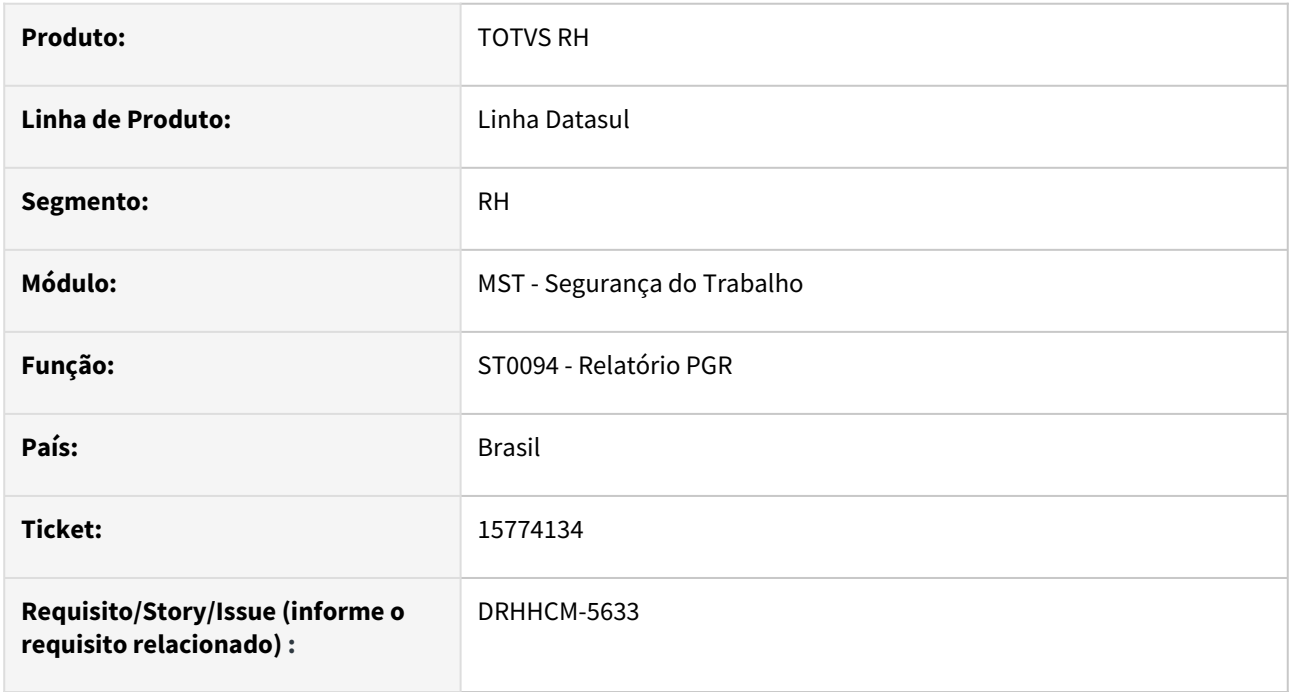

## **02. SITUAÇÃO/REQUISITO**

Ao executar o programa **ST0094** em pdf utilizando **LibreOffice** o relatório esta saindo desconfigurado:

- Na primeira página, na identificação da unidade, não mostra todo o conteúdo
- Na segunda página, mostra em branco
- Número de página não apresenta corretamente;
- Configuração da página não imprime todo o conteúdo;
- Versão do libre office utilizado nos testes (6.1.6.2).

## **03. SOLUÇÃO**

Efeutada a correção alterando as configurações do layout quando é utilizado o LibreOffice.

## **04. DEMAIS INFORMAÇÕES**

Não se aplica

## **05. ASSUNTOS RELACIONADOS**

## 16087458 DRHHCM-5796 DT ST0778E Erro progress ao abrir a tela

#### **01. DADOS GERAIS**

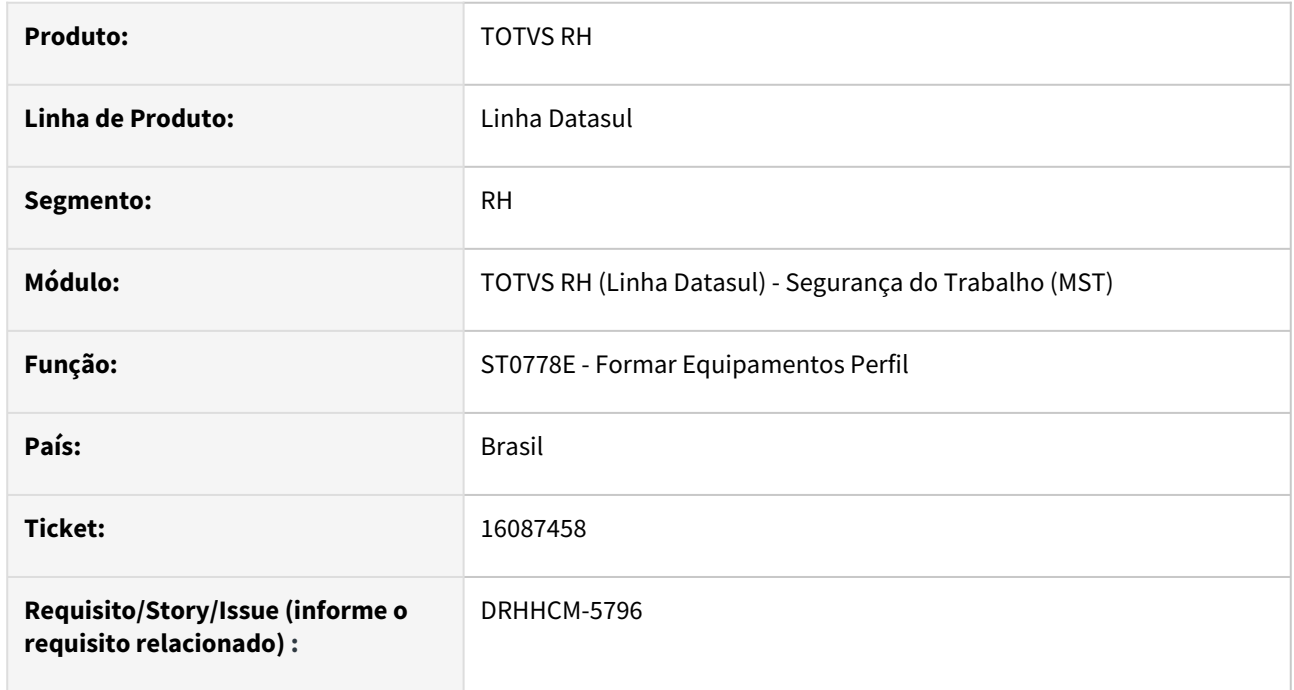

## **02. SITUAÇÃO/REQUISITO**

Ao exibir os equipamentos relacionados ao risco a partir da tela de Manutenção PPP, estava exibindo erro progress de registro de equipamento já existente.

#### **03. SOLUÇÃO**

Foram realizados ajustes para a exibição de todos os registros da tabela sem mensagens de erro.

## **04. DEMAIS INFORMAÇÕES**

Não se aplica

## **05. ASSUNTOS RELACIONADOS**

## 16105778 DRHHCM-6079 DT ST0029 - Cópia de laudo não replica campo limite de tolerância

#### **01. DADOS GERAIS**

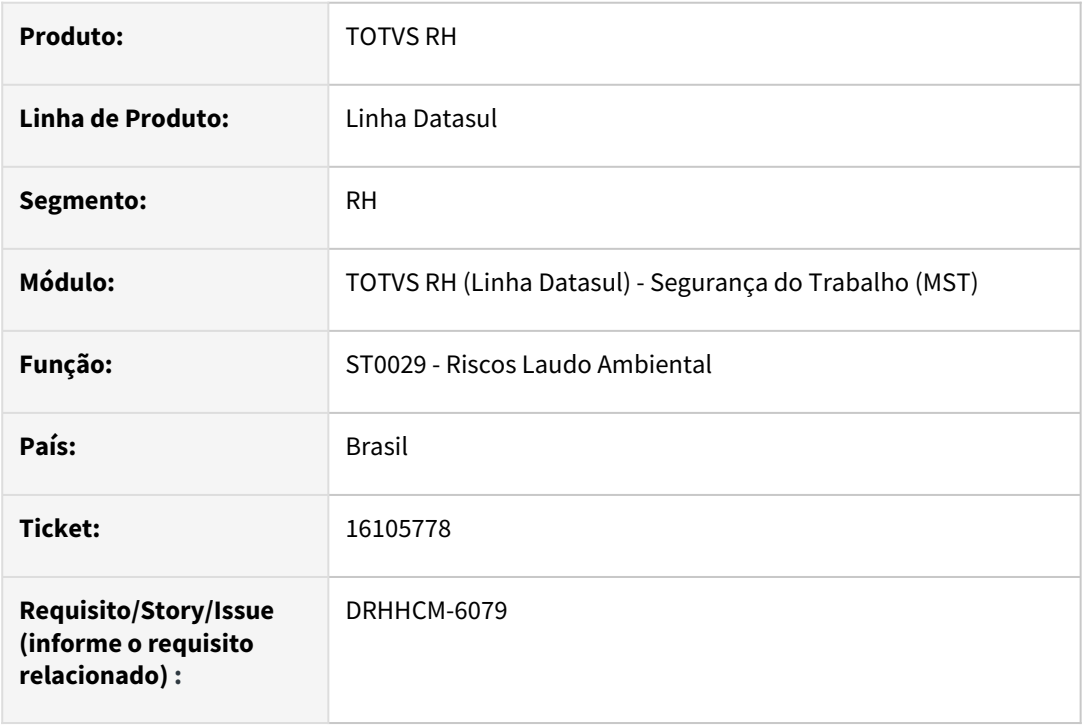

## **02. SITUAÇÃO/REQUISITO**

Ao realizar a cópia de Riscos entre Laudos Ambientais, foi identificado a ausência de campos relacionados à tabela Riscos que não estavam sendo atualizados pela rotina.

## **03. SOLUÇÃO**

Foi realizado a revisão e ajuste de todos os campos e tabelas que são copiados pela rotina.

#### **04. DEMAIS INFORMAÇÕES**

Não se aplica.

#### **05. ASSUNTOS RELACIONADOS**
### 16131240 DRHHCM-6036 DT ST0110 - Esta entregando EPIs errados.

### **01. DADOS GERAIS**

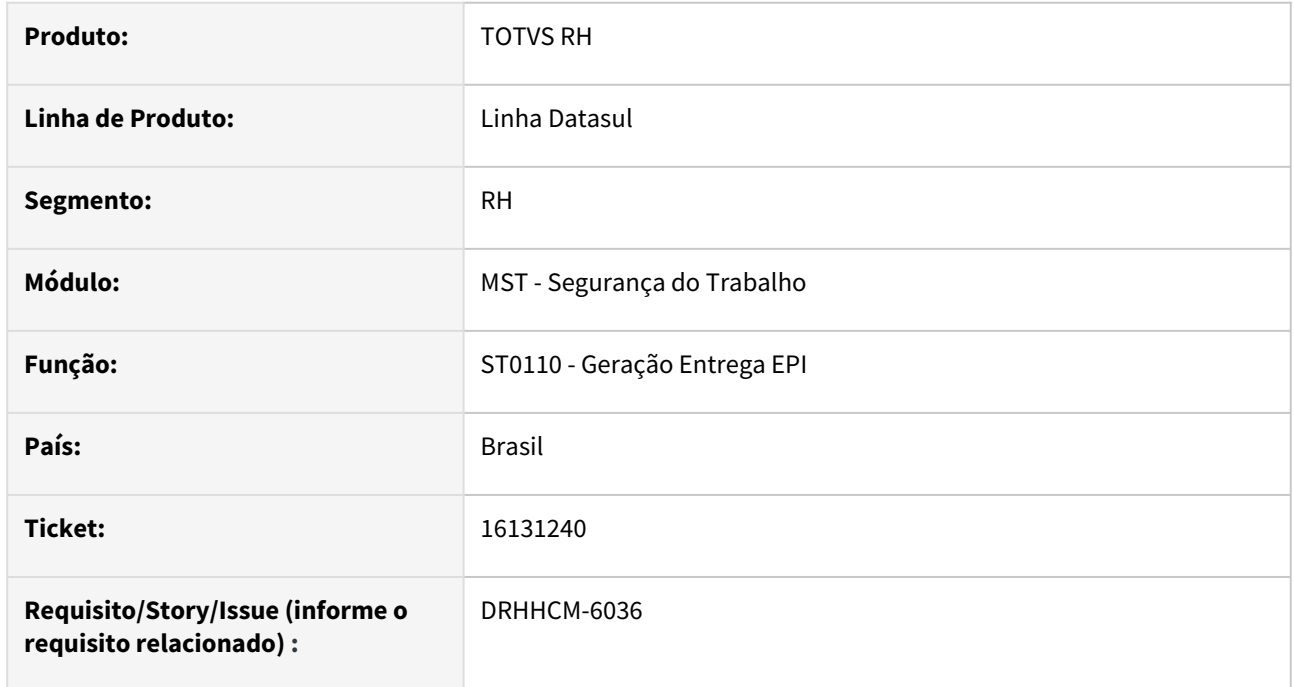

### **02. SITUAÇÃO/REQUISITO**

Quando o sistema tem parametrização de **Controles Por Risco** estava entregando um EPI que não estava cadastrado na composição do ambiente.

### **03. SOLUÇÃO**

Inclusa uma validação que considera a data do laudo ambiental, para que somente seja entregue caso o laudo não esteja fechado.

### **04. DEMAIS INFORMAÇÕES**

Não se aplica

### **05. ASSUNTOS RELACIONADOS**

16159623 DRHHCM-5271 DT ST0322 - Histórico de vínculo do funcionário não é visualizado na consulta.

### **01. DADOS GERAIS**

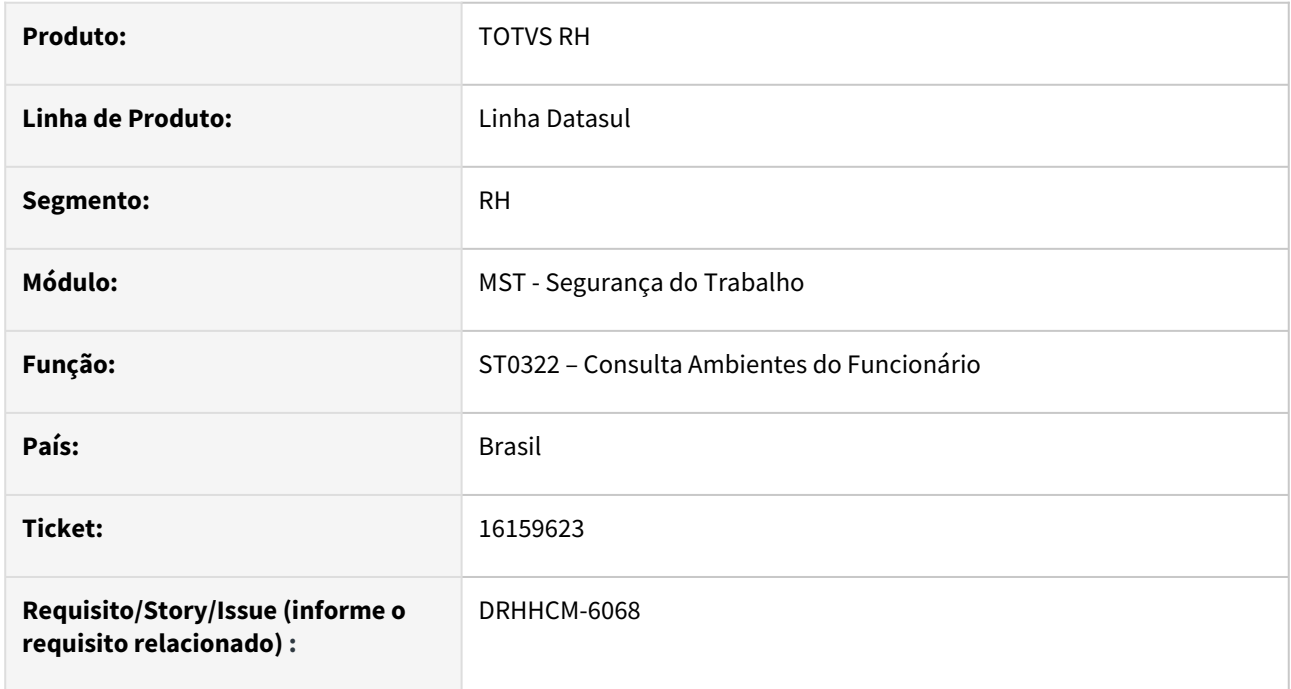

# **02. SITUAÇÃO/REQUISITO**

Histórico de vínculo do funcionário ao risco anterior não é visualizado na consulta.

# **03. SOLUÇÃO**

Corrigida logica de consulta da tabela de atividades, o filtro de data inicial e final estava ignorando a atividade e consequentemente a composição e os riscos do ambiente.

### **04. DEMAIS INFORMAÇÕES**

Não se aplica

# **05. ASSUNTOS RELACIONADOS**

# 16159623 DRHHCM-5271 DT ST0597 - Histórico de vínculo do funcionário não é visualizado

### **01. DADOS GERAIS**

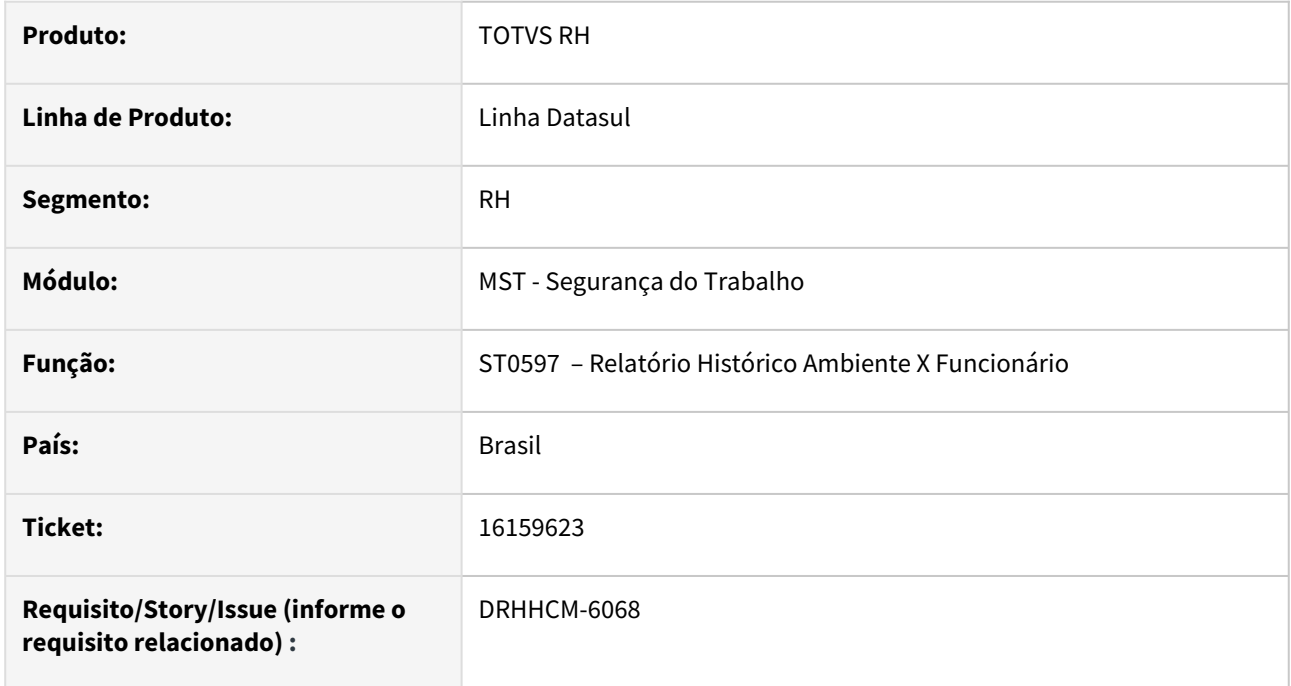

# **02. SITUAÇÃO/REQUISITO**

Histórico de vínculo do funcionário ao risco anterior não é visualizado no relatório.

# **03. SOLUÇÃO**

A unidade de lotação estava buscando pela tabela de funcionário, quando o correto era buscar pela tabela de histórico, efetuada a correção.

### **04. DEMAIS INFORMAÇÕES**

Não se aplica

# **05. ASSUNTOS RELACIONADOS**

16442336 DRHHCM-6220 DT ST0701B Data Informada Invalida para Bancos de Dados SQL Server (27793).

### **01. DADOS GERAIS**

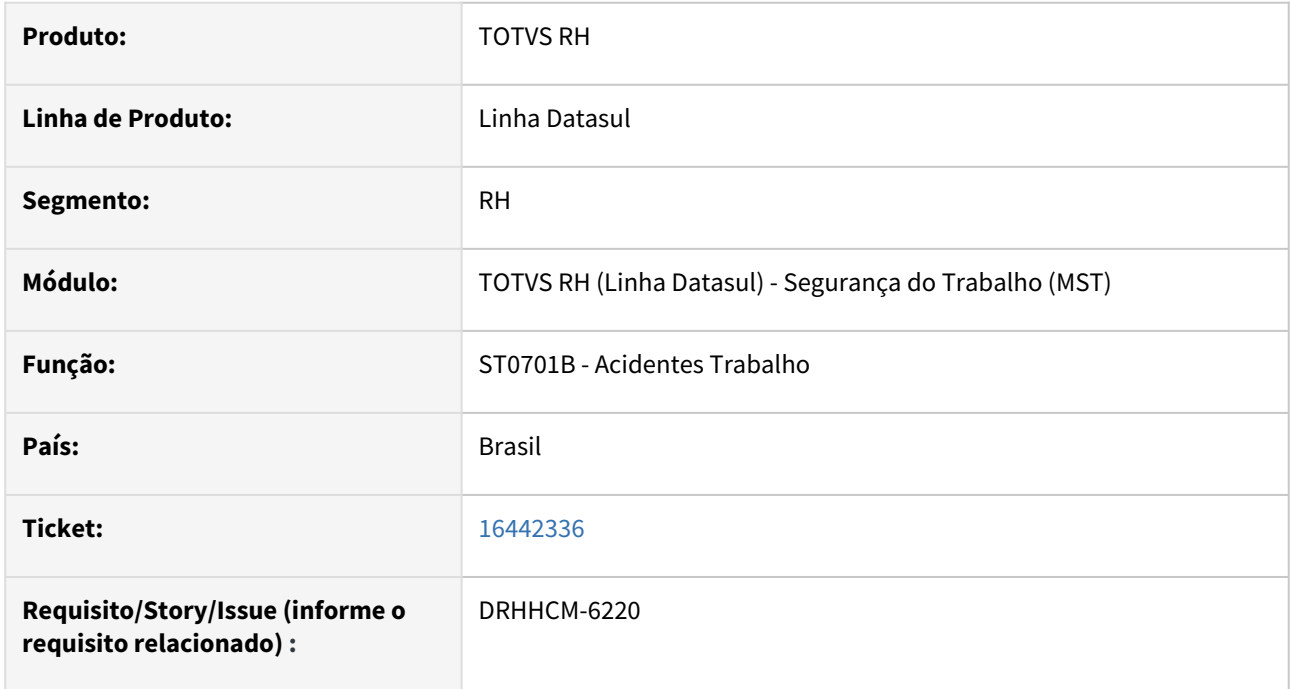

# **02. SITUAÇÃO/REQUISITO**

Ao salvar uma alteração / inclusão no programa ST0701B, ocorre o erro: Data Informada Invalida para Bancos de Dados SQL Server (27793).

### **03. SOLUÇÃO**

Inclusa validação de data minima para banco SQL Server.

### **04. DEMAIS INFORMAÇÕES**

Não se aplica

# **05. ASSUNTOS RELACIONADOS**

16542415 DRHHCM-6036 DT ST0110 - PPP com problema na consulta.

### **01. DADOS GERAIS**

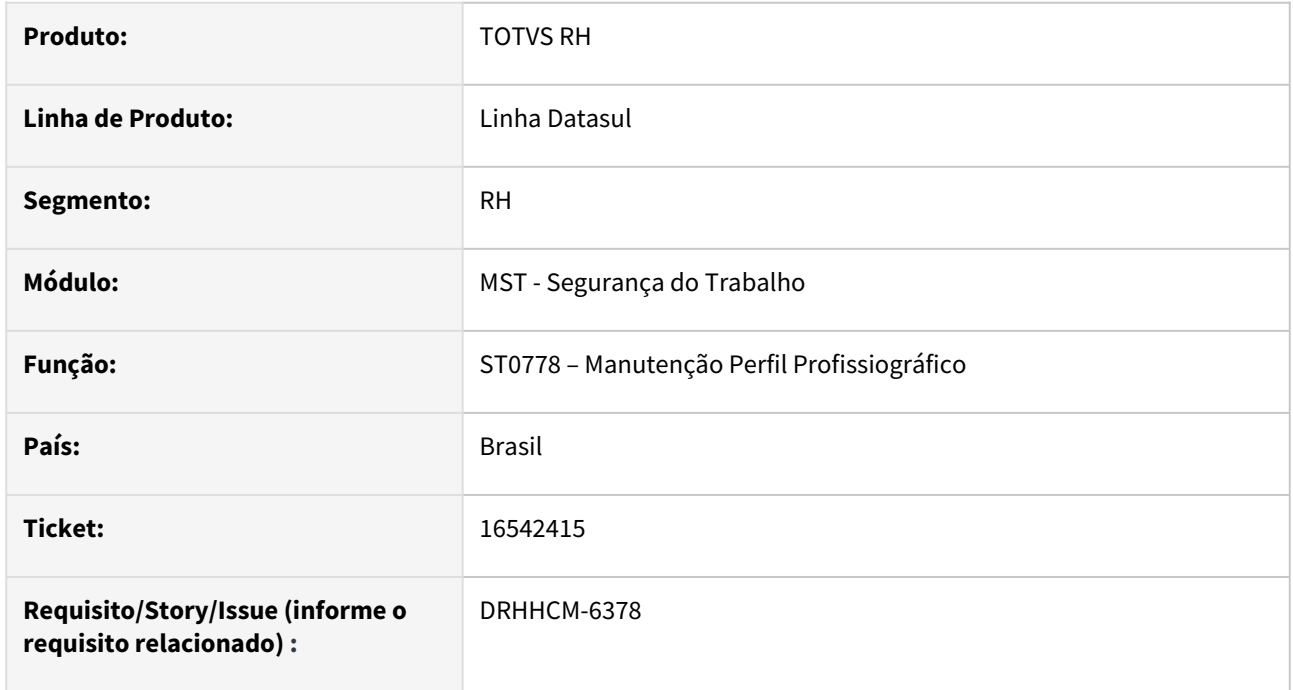

### **02. SITUAÇÃO/REQUISITO**

 Ao executar o programa **ST0778**, pasta riscos ocorre o erro:\*\* Risco Perfil Profissional ja' existe com "15" "4" 7885 13260 4 "00013010103" 8694 "0" 284 19 17/07/20 20/05/20 "" "F - 01". (132)

# **03. SOLUÇÃO**

Inclusa a chave completa da tabela de riscos por perfil

### **04. DEMAIS INFORMAÇÕES**

Não se aplica

# **05. ASSUNTOS RELACIONADOS**

16645462 DRHHCM-6392 DT ST0578 - Ao executar o programa st0578 com a opção "Enviar Direto Para Impressora"

#### **01. DADOS GERAIS**

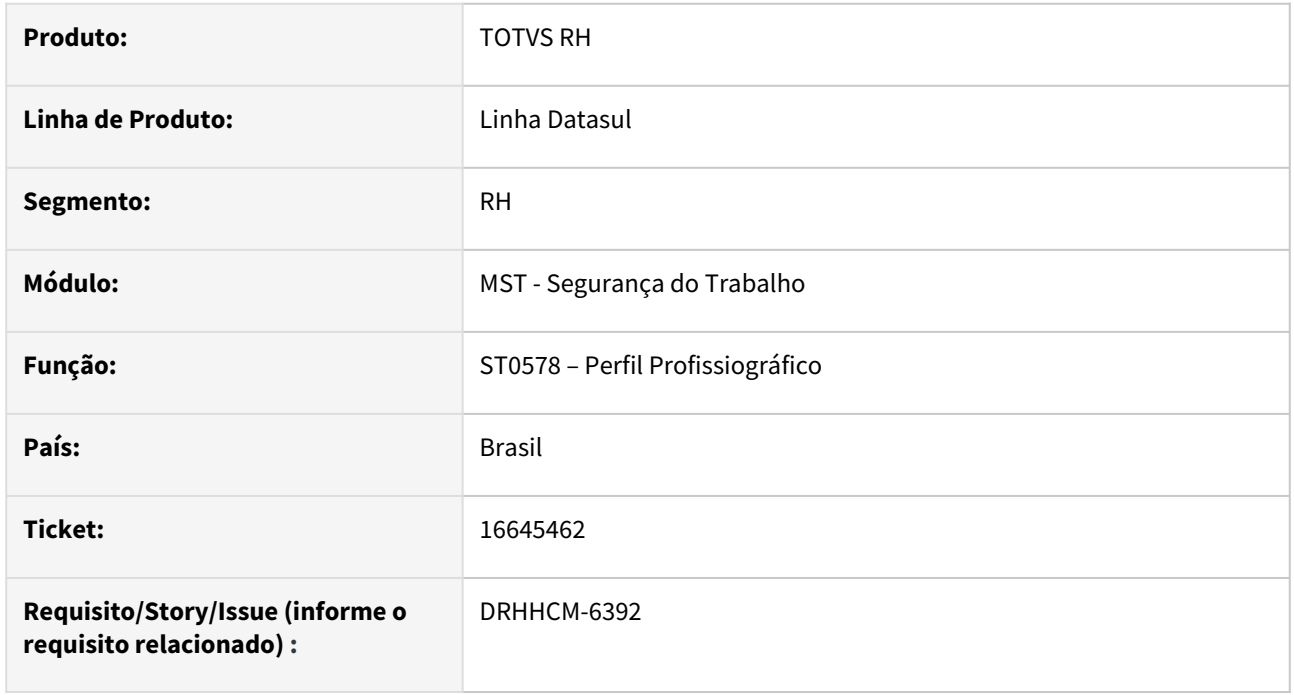

# **02. SITUAÇÃO/REQUISITO**

Ao executar o programa com a opção "Enviar Direto Para Impressora", ocorre os erros: Error code: 0x800401fd prghur/stp/st0578rp.p (5890)-- \*\* ABL Debug-Alert Stack Trace \*\* Incompatible data types in expression or assignment. (223),

Invalid component-handle referenced while processing method/statement: ExecWB.

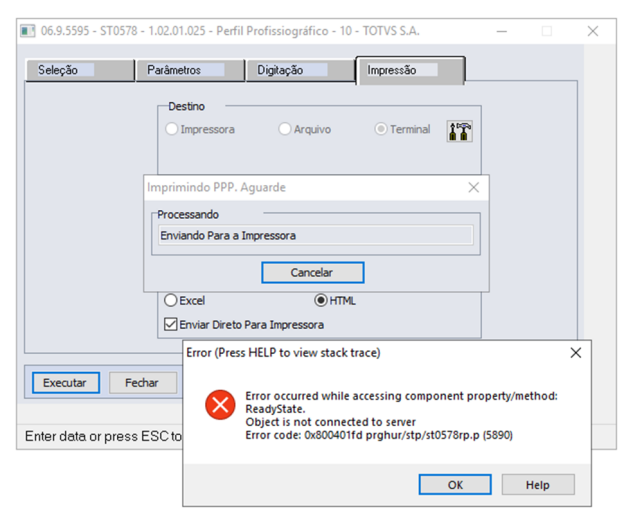

# **03. SOLUÇÃO**

O programa utilizava o **Internet Explorer** para fazer a impressão diretamente na impressora, porém, o mesmo foi descontinuado pela Microsoft.

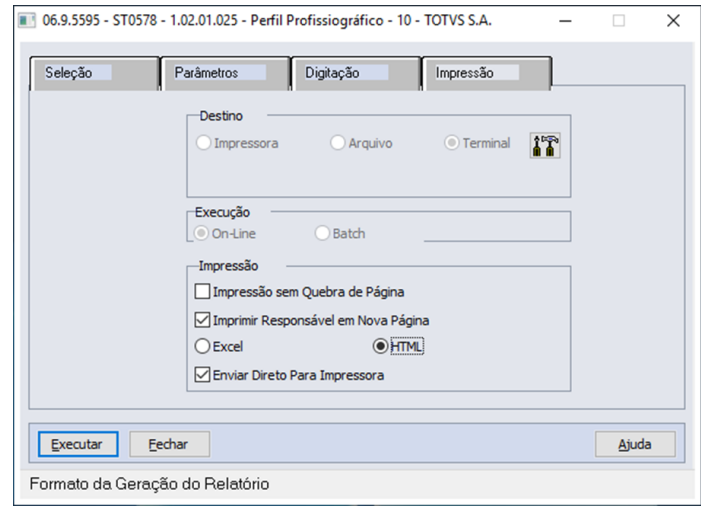

### Definimos como opções:

1. Abrir no navegador já com a caixa de diálogo da impressora disponível

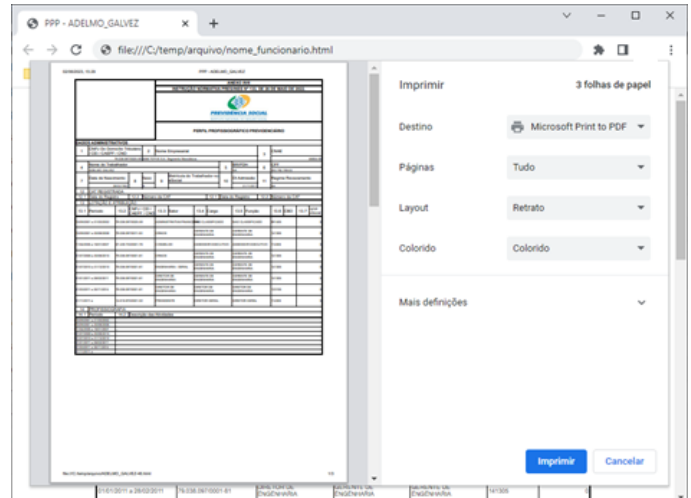

 2. Ou gerar via **Excel** com a opção para **enviar direto para impressora** marcada, nesse modelo não existe necessidade de clicar ou selecionar a impressora.

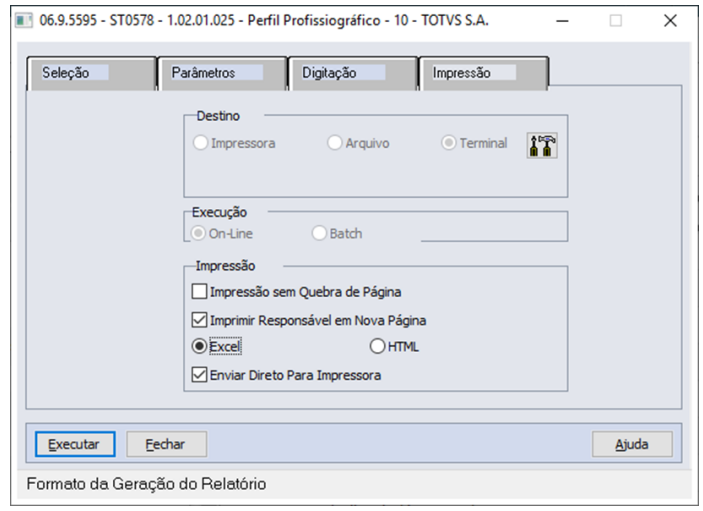

# **04. DEMAIS INFORMAÇÕES**

Não se aplica

# **05. ASSUNTOS RELACIONADOS**

16660650 DRHHCM-6470 DT ST0701 - Erro ao gravar lateralidade.

### **01. DADOS GERAIS**

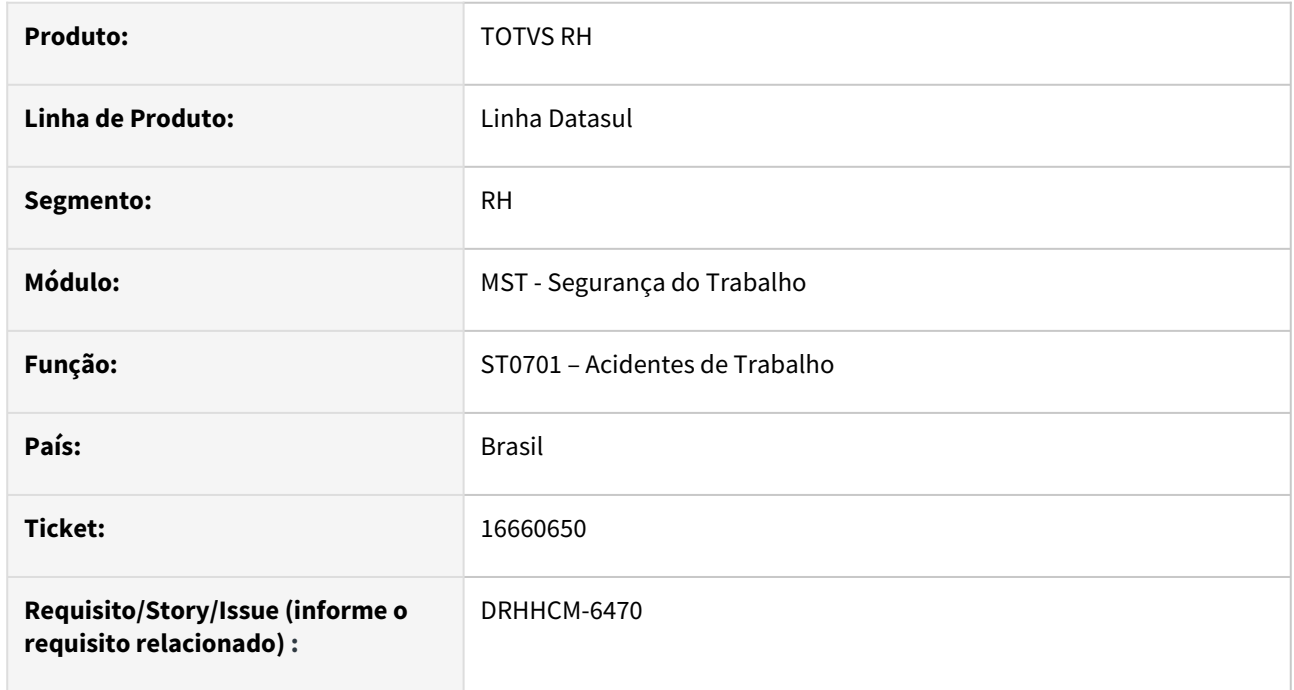

# **02. SITUAÇÃO/REQUISITO**

Ao criarmos um registro de CAT no **ST0701**, na aba "tratamento" na tela **ST0701B**, opção "mais" do campo "Parte Corpo", existe a opção de informar a lateralidade da parte atingida.

Identificamos que ao cadastrar o valor da lateralidade e ao finalizar a criação da CAT, a informação de lateralidade é zerada.

# **03. SOLUÇÃO**

Corrigido ST0701e, ao retornar os dados selcionados para o programa pai.

### **04. DEMAIS INFORMAÇÕES**

Não se aplica

# **05. ASSUNTOS RELACIONADOS**

# 16908941 DRHHCM-6634 DT ST0578 - Ajustar layout relatório para descrição não ultrapasse o campo

### **01. DADOS GERAIS**

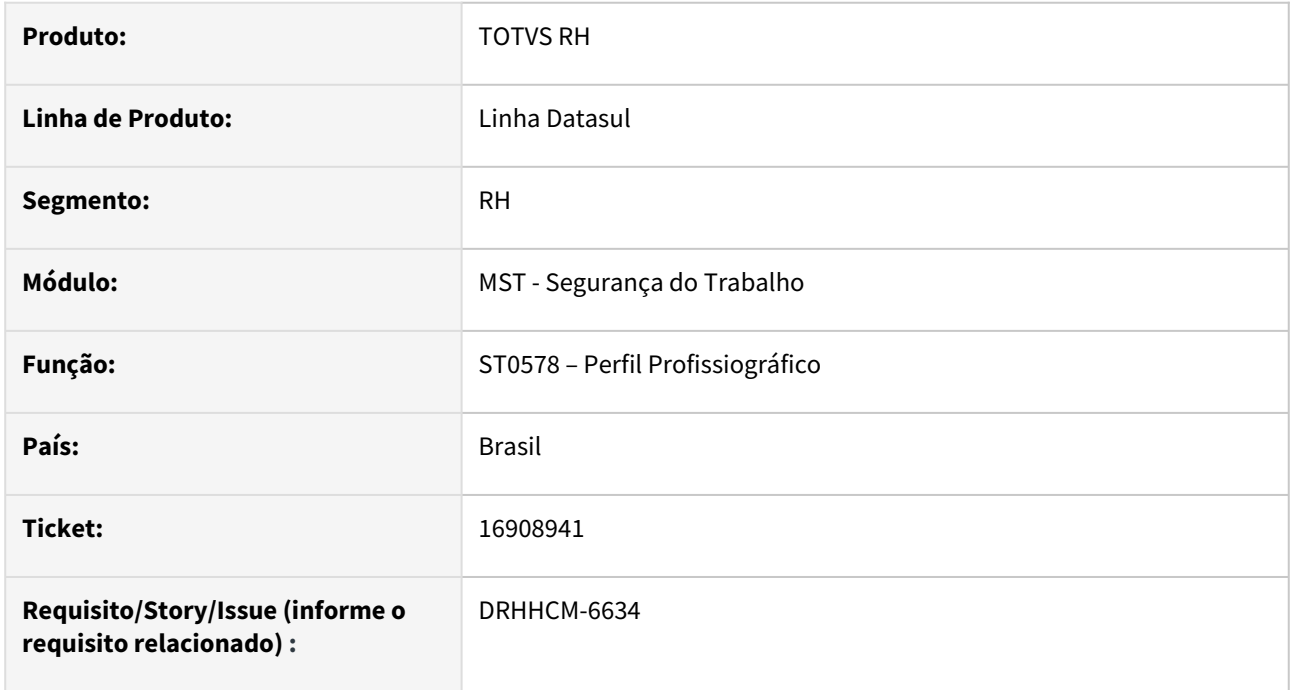

# **02. SITUAÇÃO/REQUISITO**

Ajustar layout relatório para descrição não ultrapasse o campo.

# **03. SOLUÇÃO**

Ajustada classe CSS para fazer a quebra automática do conteúdo da célula.

### **04. DEMAIS INFORMAÇÕES**

Não se aplica

# **05. ASSUNTOS RELACIONADOS**

17012053 DRHHCM-6758 DT ST0501 - Campo 18 - Áreas, mostra repetido a opção Rural.

### **01. DADOS GERAIS**

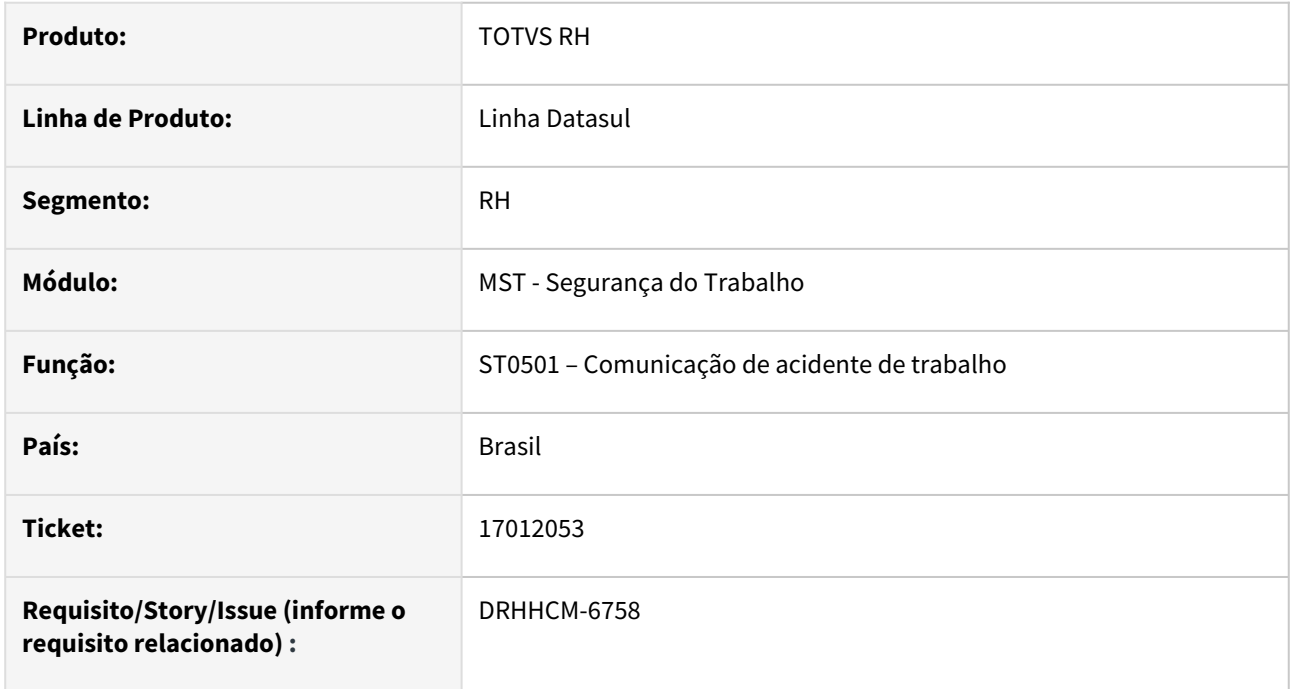

### **02. SITUAÇÃO/REQUISITO**

Ao executar o programa ST0501, **o campo 18** - Áreas, mostra repetido a opção Rural.

### **03. SOLUÇÃO**

Corrigida geração do campo no relatório.

### **04. DEMAIS INFORMAÇÕES**

Não se aplica

### **05. ASSUNTOS RELACIONADOS**

# 17175763 DRHHCM-6908 DT ST0094 - Não está imprimindo a descrição do cargo

### **01. DADOS GERAIS**

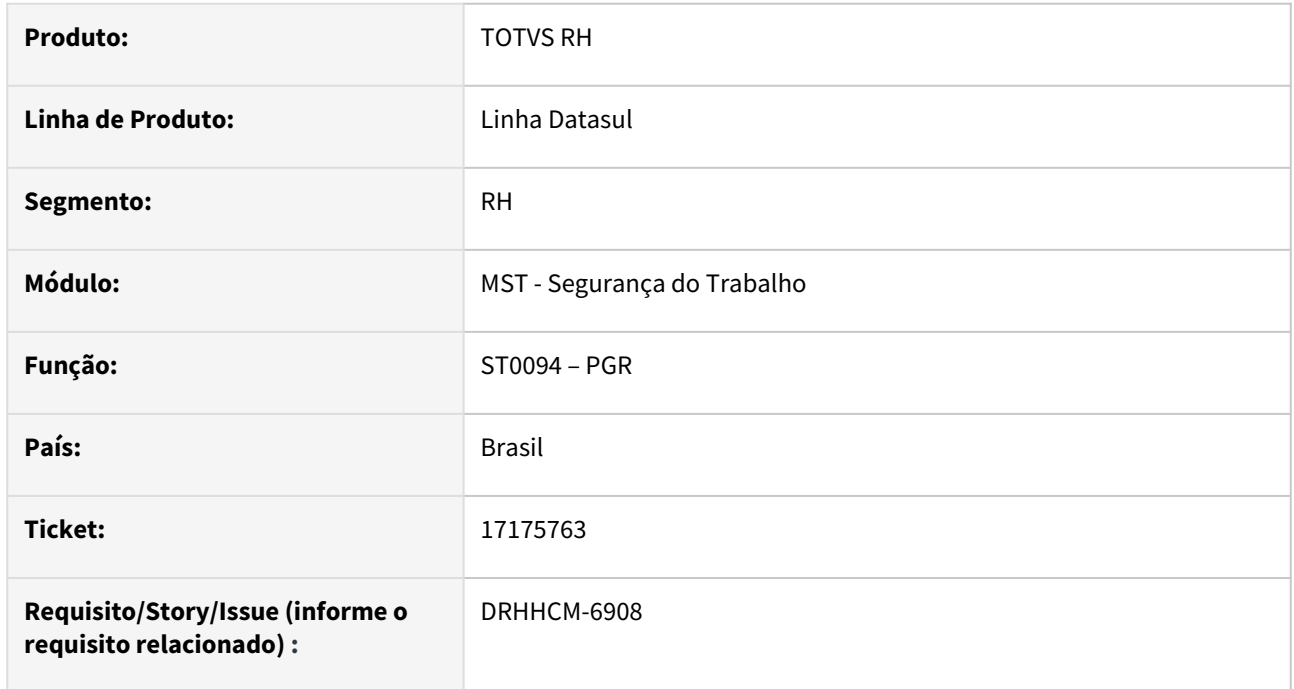

# **02. SITUAÇÃO/REQUISITO**

Ao executar o programa st0094, não está imprimindo a descrição do cargo, relatório gerado no Libre Office.

# **03. SOLUÇÃO**

Quando o codigo do funcionario não estiver disponivel, utilizar o codigo do funcionario data tabela **ativid\_func**.

### **04. DEMAIS INFORMAÇÕES**

Não se aplica

# **05. ASSUNTOS RELACIONADOS**

17206587 DRHHCM-6971 DT ST0094 - Na pasta Plano de Ação a coluna Quem mostra em branco.

### **01. DADOS GERAIS**

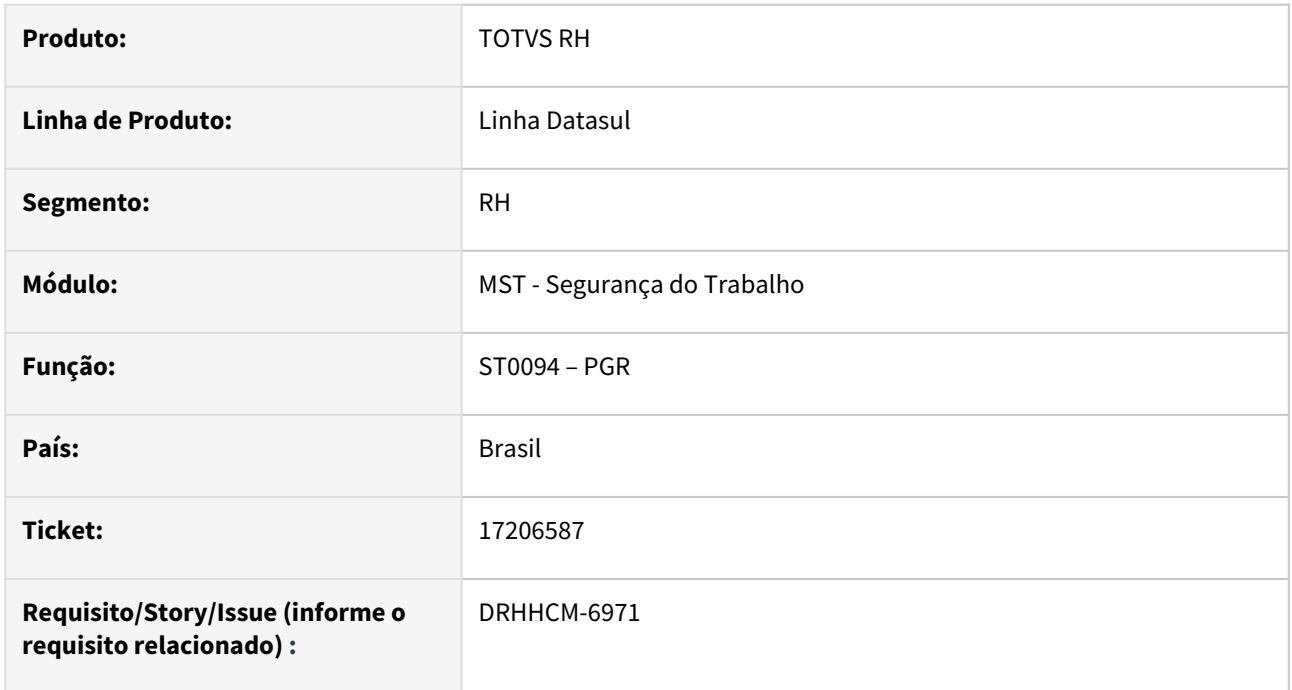

# **02. SITUAÇÃO/REQUISITO**

Ao executar o programa ST0094 – PGR, na pasta Plano de Ação a coluna **Quem** mostra em branco.

### **03. SOLUÇÃO**

Quando a tabela **rh\_pessoa\_fisic** não estiver disponivel buscar o nome pela tabela **funcionario**.

### **04. DEMAIS INFORMAÇÕES**

Não se aplica

# **05. ASSUNTOS RELACIONADOS**

# DRHHCM-5751 DT ST0760C Erros de Compilação

### **01. DADOS GERAIS**

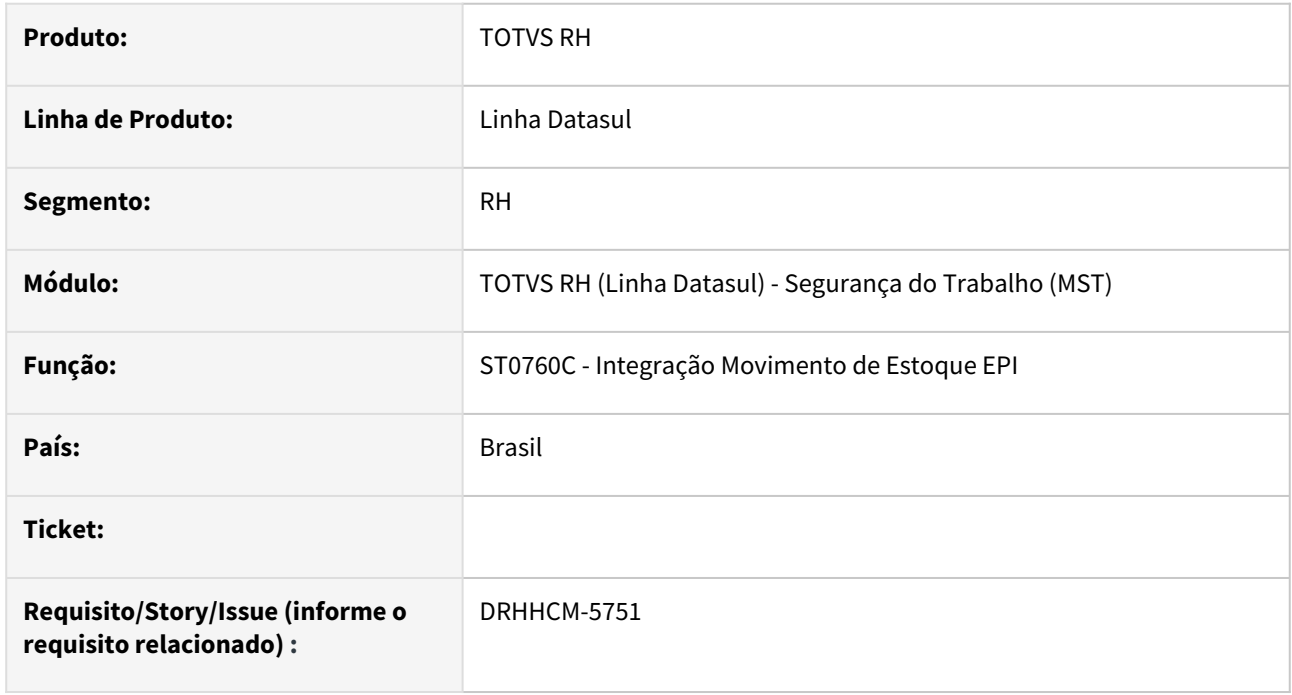

# **02. SITUAÇÃO/REQUISITO**

O programa ST0760C estava apresentando erro de compilação nos ambientes internos corporativos da Totvs.

"prghur\stp\st0760c.w;ERROR-MSG=Unknown database name mgind."

### **03. SOLUÇÃO**

Foi realizada a correção da rotina para que seja realizada a compilação sem erros, buscando as informações no EMS2, quando parametrizado.

### **04. DEMAIS INFORMAÇÕES**

Não se aplica

# **05. ASSUNTOS RELACIONADOS**

# 4.13 Saúde - Manutenção - 12.1.2307

Pesquisar

# 4.13.1 17264762 DSAUGPSCONTAS-21898 DT RESSUS - Movimentos editados estão sendo exibidos duplicados no relatório de contabilização

# **01. DADOS GERAIS**

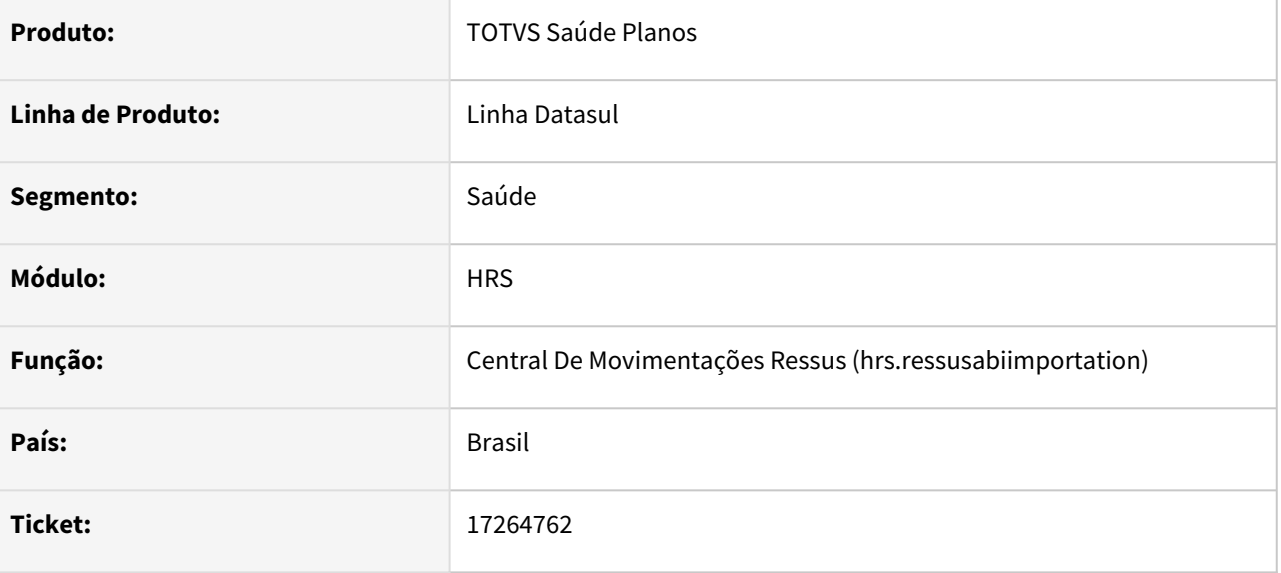

# **02. SITUAÇÃO/REQUISITO**

Ao modificar o campo de código dos movimentos do RESSUS através da tela Central de Movimentações RESSUS o sistema estava duplicando os movimentos no relatório de contabilização.

# **03. SOLUÇÃO**

Foi realizada a adequação do processo de alteração de movimentos na Central de Movimentações RESSUS.

# 4.13.2 17356137 DSAUGPSCONTAS-22001 DT Erro estrutura XML - Monitoramento dos dados TISS x PTU A500

# **01. DADOS GERAIS**

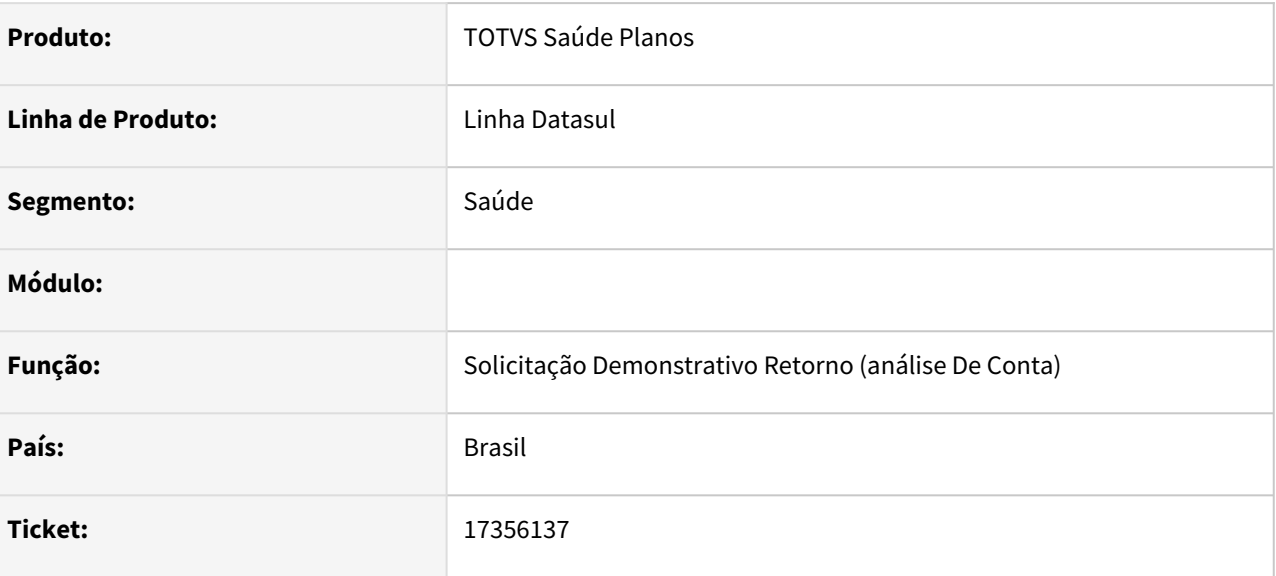

# **02. SITUAÇÃO/REQUISITO**

Ao solicitar o Demonstrativo Retorno os movimentos digitados através de pacotes não estavam mostrando corretamente a tabela e a descrição.

# **03. SOLUÇÃO**

Foram realizadas correções nas rotinas do Demonstrativo Retorno para que realizam corretamente a busca das informações de tabela e descrição dos movimentos provenientes de pacotes.

# 4.13.3 GPS - Manutenção - 12.1.2307

Pesquisar

# 4.13.4 HAC - Automação de Consultório - Manutenção - 12.1.2307

Pesquisar

# 17005182 DSAUGPSCONTAS-21628 DT Cadastro Classe de Atendimento - Carregar Mais Resultados

### **01. DADOS GERAIS**

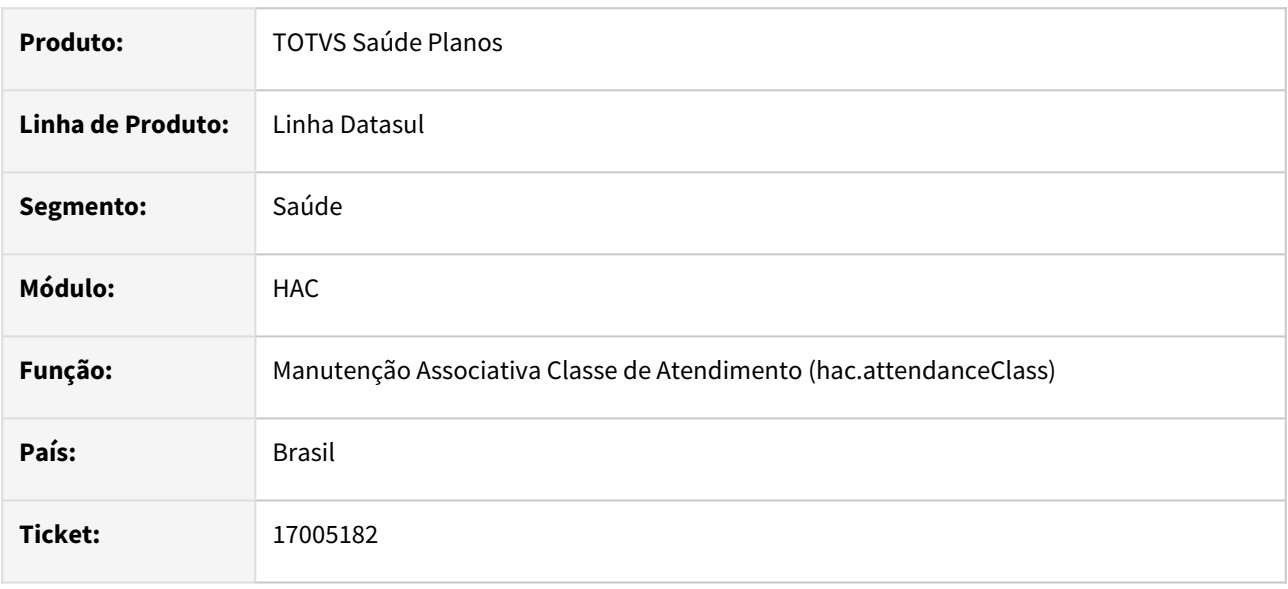

# **02. SITUAÇÃO/REQUISITO**

 No Cadastro de Classe de Atendimento a opção **Carregar Mais Resultados** não era habilitada para trazer os demais registros e só carregava a primeira página mesmo quando existiam mais registros que deveriam ser apresentados. Essa inconsistência era observada após digitar um código na **Pesquisa Rápida** e na sequencia executar a **Busca Avançada**.

# **03. SOLUÇÃO**

Foi realizado a alteração na funcionalidade de busca dos dados para recarregar a opção **Carregar Mais Resultados**.

# 17126194 DSAUGPSAUTOR-17341 DT Tela HC0110J compatível com TISS 4

#### **01. DADOS GERAIS**

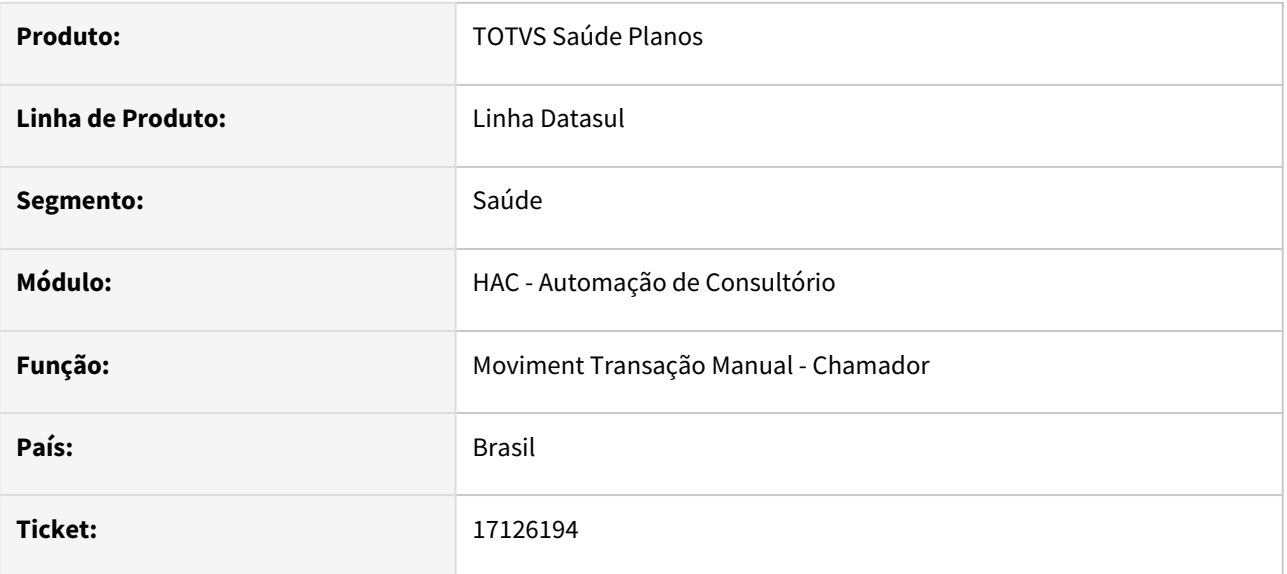

# **02. SITUAÇÃO/REQUISITO**

O programa HAC0110J não é compatível com os novos requisitos da TISS 4, não contendo os novos campos. Isso causa erros na geração da tabela TISS-GUIA impactando nos demais processos de faturamento.

# **03. SOLUÇÃO**

Programa alterado para ser compatível com a TISS 4, incluídos novos campos.

# 4.13.5 HAF - Arquivos Fiscais - Manutenção - 12.1.2307

Pesquisar

# 15747381 DSAUGPSFINAN-14538 DT Inconsistência no Monitoramento TISS ao modificar movimentos em documentos já confirmados pela ANS

### **01. DADOS GERAIS**

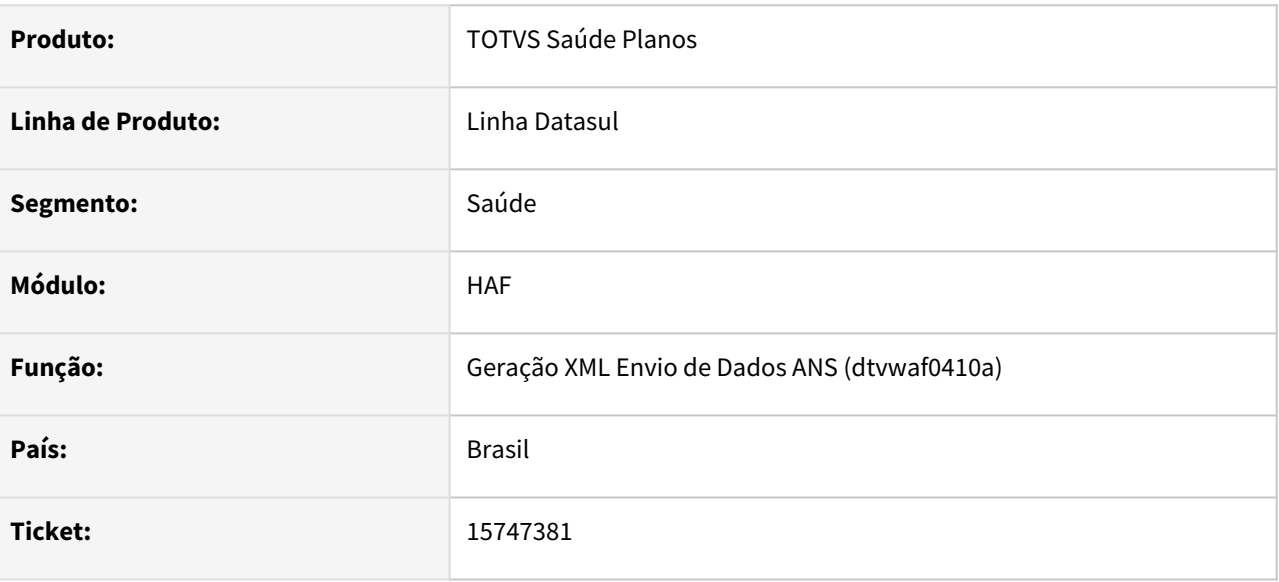

# **02. SITUAÇÃO/REQUISITO**

Ao modificar informações de movimentos já exportados e confirmados pela ANS, e realizar uma reexportação não são gerados os novos dados no arquivo XML de envio para a ANS.

# **03. SOLUÇÃO**

Foi alterado o sistema para gerar os arquivos corretamente nesta situação.

# 15854319 DSAUGPSFINAN-14565 DT Inconsistência no Monitoramento TISS ao incluir movimentos em documentos já exportados

### **01. DADOS GERAIS**

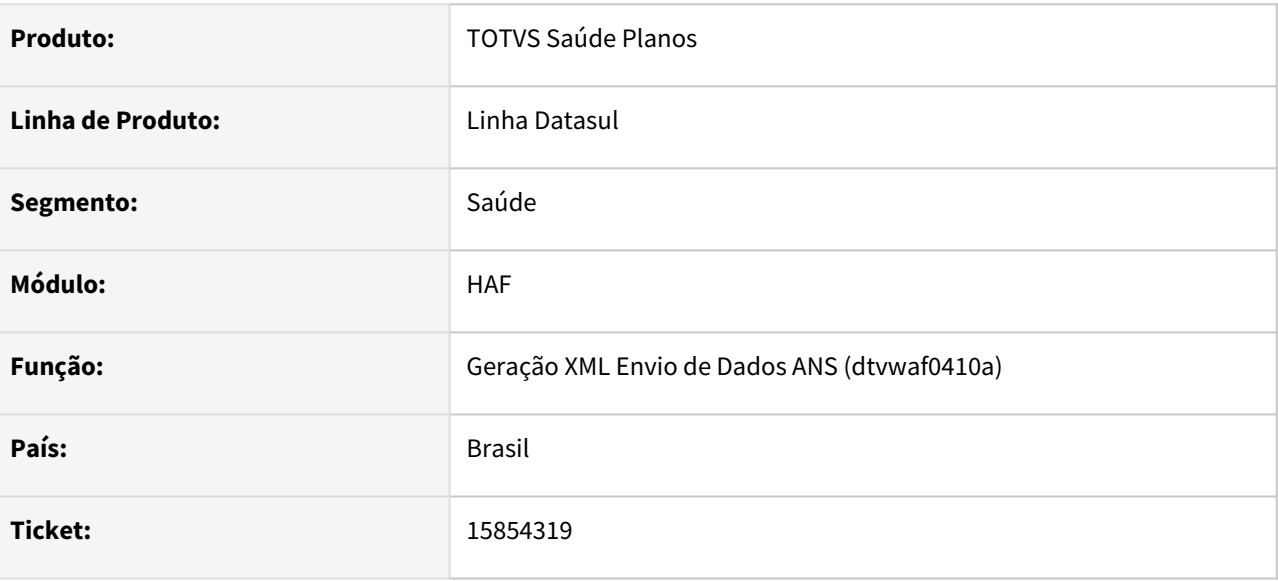

# **02. SITUAÇÃO/REQUISITO**

Ao cancelar um lote que teve documentos modificados, o sistema não gerava todos os movimentos no arquivo XML de envio para a ANS.

# **03. SOLUÇÃO**

Foi alterado o sistema para gerar corretamente os arquivos neste caso.

# 16034521 DSAUGPSFINAN-14618 DT Geração XML Envio de Dados ANS - Guias de Reembolso AT

#### **01. DADOS GERAIS**

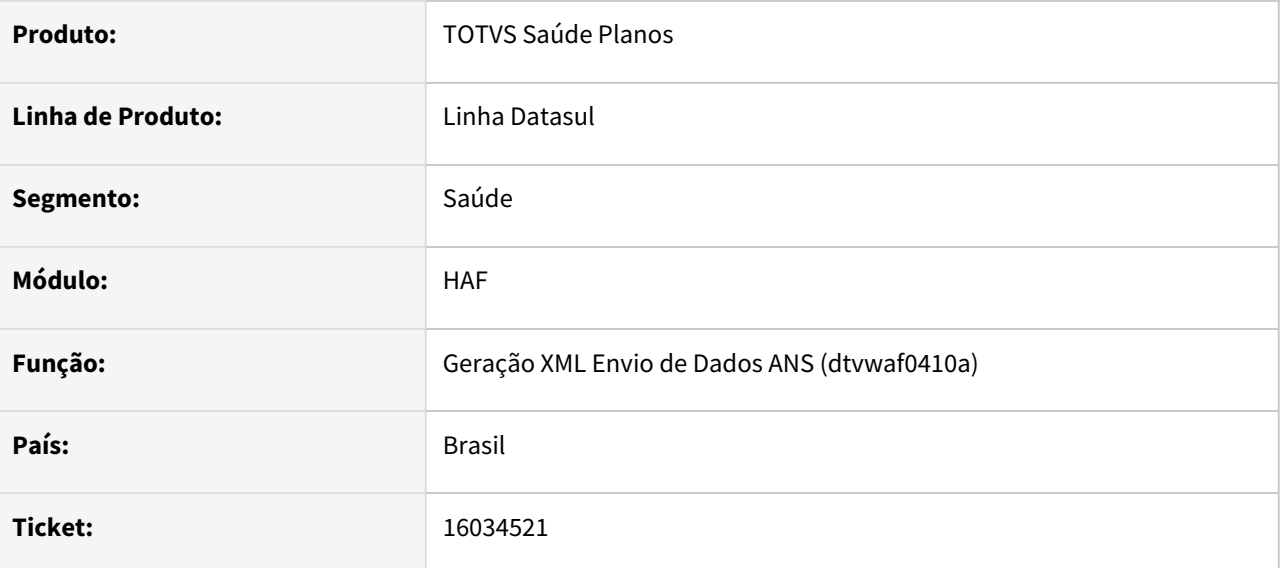

# **02. SITUAÇÃO/REQUISITO**

Ao efetuar a geração do XML do monitoramento TISS , ocorria inconsistência na exportação dos insumos oriundos de guias de reembolso do AT.

# **03. SOLUÇÃO**

Foram efetuados ajustes nos programas de geração do XML para exportar corretamente os insumos oriundos de guias de reembolso do AT.

# 16144605 DSAUGPSFINAN-14775 DT Geração XML Envio de Dados ANS - Nota Fiscal Fornecedor (PTU A500)

### **01. DADOS GERAIS**

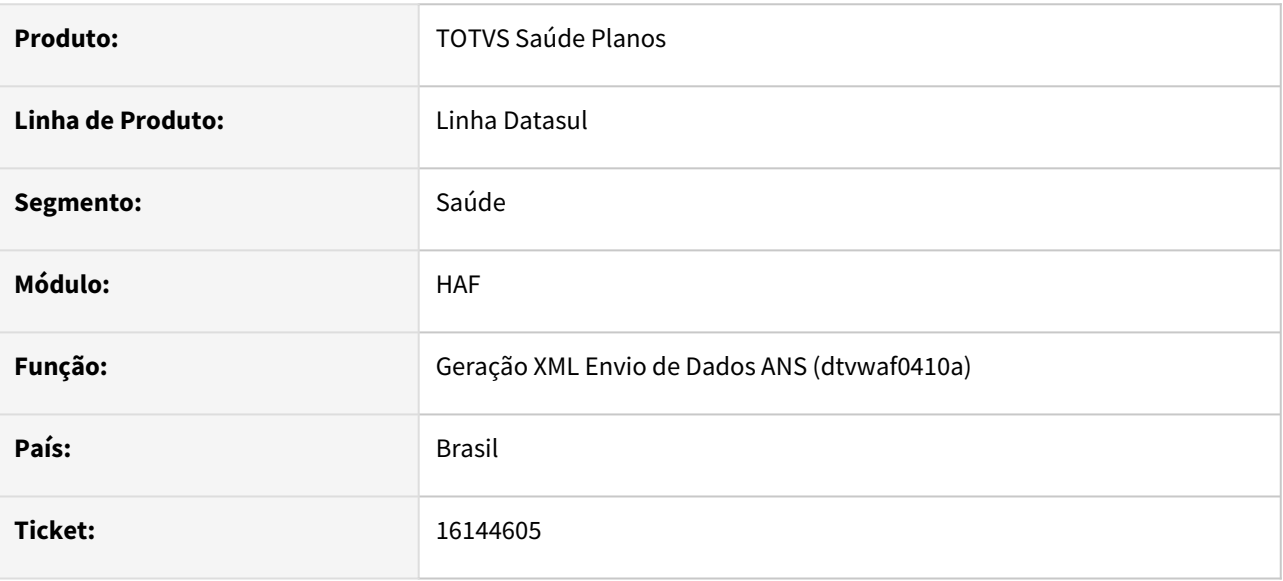

# **02. SITUAÇÃO/REQUISITO**

Ao efetuar a exportação do XML de envio de dados, documentos importados via PTU A500 em guias do tipo Nota Fiscal Fornecedor eram exportadas sempre como guias de SADT.

# **03. SOLUÇÃO**

Foram efetuados ajustes para que documentos importados via PTU A500 em guias do tipo Nota Fiscal Fornecedor sejam enviadas no monitoramento com o mesmo tipo de guia do documento principal.

# 16219132 DSAUGPSFINAN-14993 DT Geração SIP

#### **01. DADOS GERAIS**

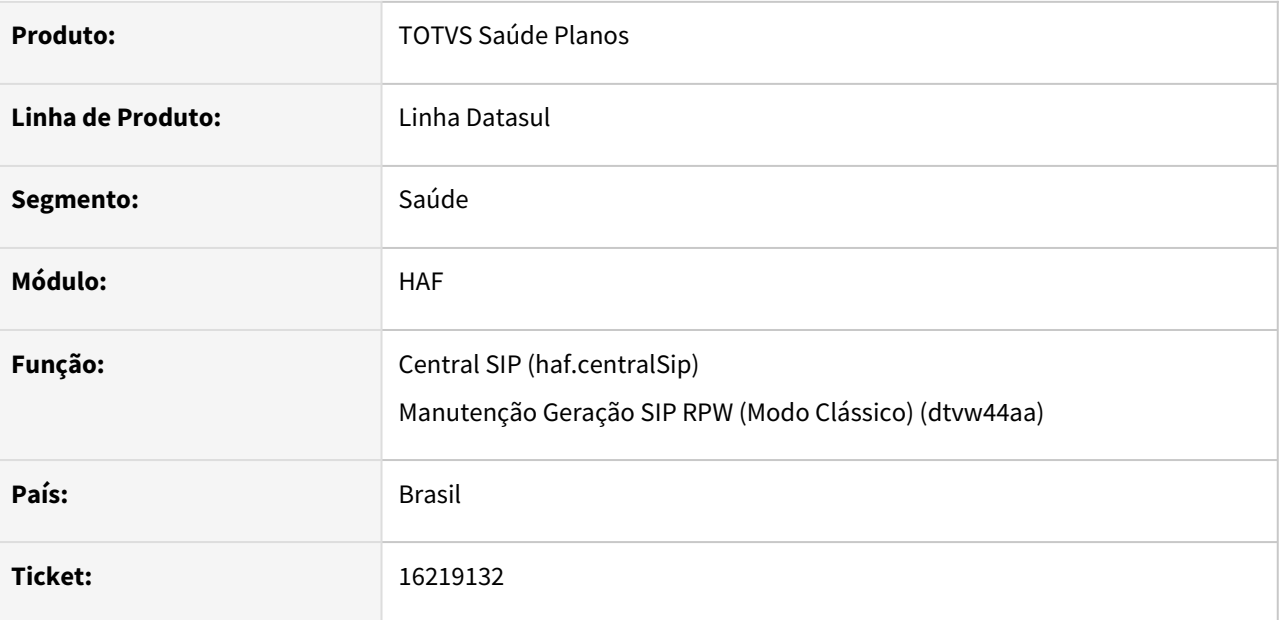

# **02. SITUAÇÃO/REQUISITO**

Ao efetuar a geração do SIP, não era possível efetuar a conferencia da quantidade de expostos.

# **03. SOLUÇÃO**

Foram efetuados alterações no programa de geração do SIP para:

- Desconsiderar associativas de transação x módulo x procedimento fora da validade;
- Quebra de arquivos de acompanhamento CSV de despesas, eventos e beneficiários a cada 1.000.000 de linhas;
- Inclusão de colunas no relatório CSV de beneficiários indicando a despesa que o exposto está sendo considerado.

# 16535894 DSAUGPSFINAN-14867 DT Geração XML Envio de Dados ANS - Relatório de erros

#### **01. DADOS GERAIS**

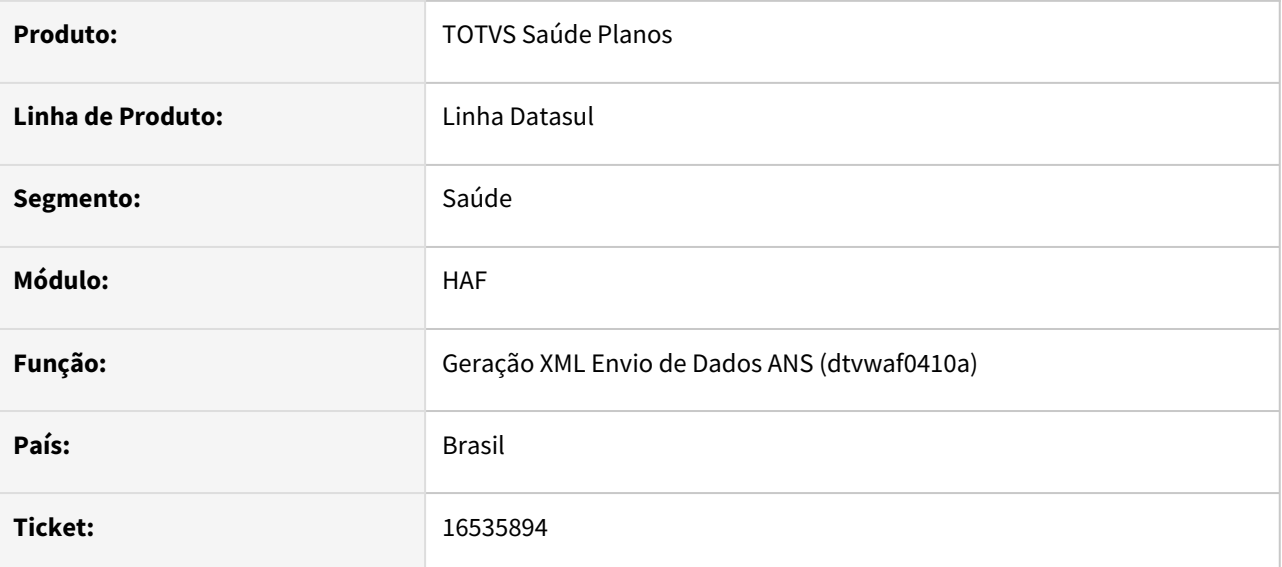

# **02. SITUAÇÃO/REQUISITO**

Ao efetuar a geração do arquivo de envio de dados, não estava sendo apresentada a descrição completa do complemento do erro.

# **03. SOLUÇÃO**

Foram efetuados ajustes para apresentar a descrição completa do complemento do erro.

# 16540397 DSAUGPSFINAN-14948 DT Relatório DMED - Títulos de Antecipação

#### **01. DADOS GERAIS**

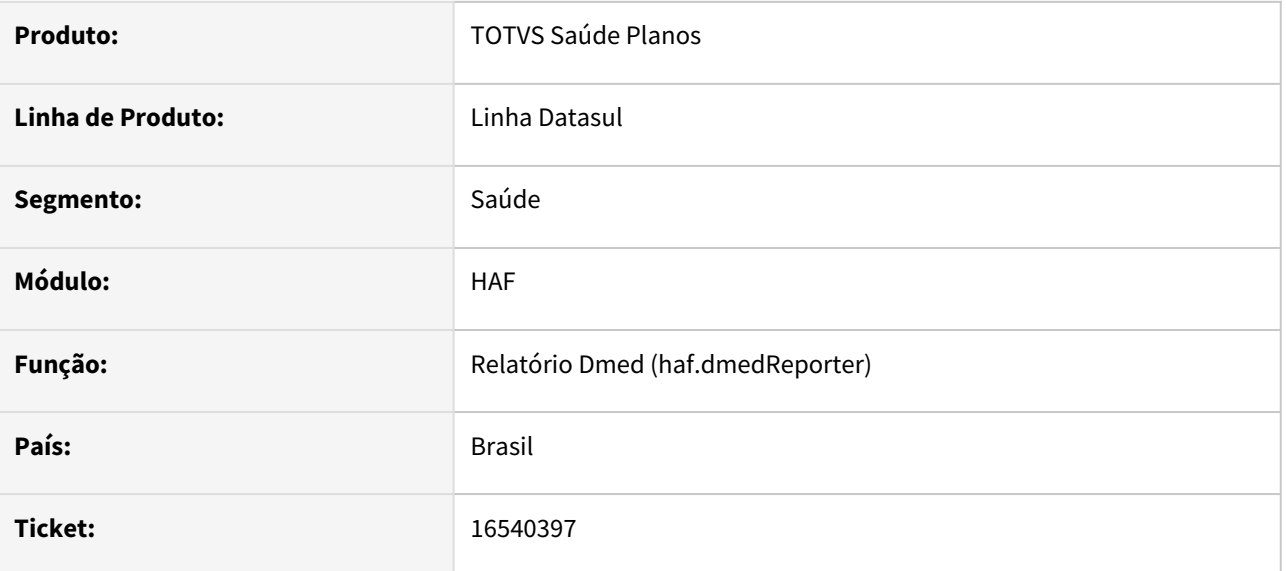

# **02. SITUAÇÃO/REQUISITO**

Ao efetuar a geração do DMED, títulos de antecipação que foram abatidos de títulos emitidos no ano seguinte só eram apresentados quando informada a seleção anual.

# **03. SOLUÇÃO**

Foram efetuados ajustes para apresentar títulos de antecipação que foram abatidos de títulos emitidos no ano seguinte, no período da emissão do mesmo, independente do intervalo de seleção informado (mensal/ anual).

# 16590843 DSAUGPSFINAN-14974 DT Monitoramento ANS

#### **01. DADOS GERAIS**

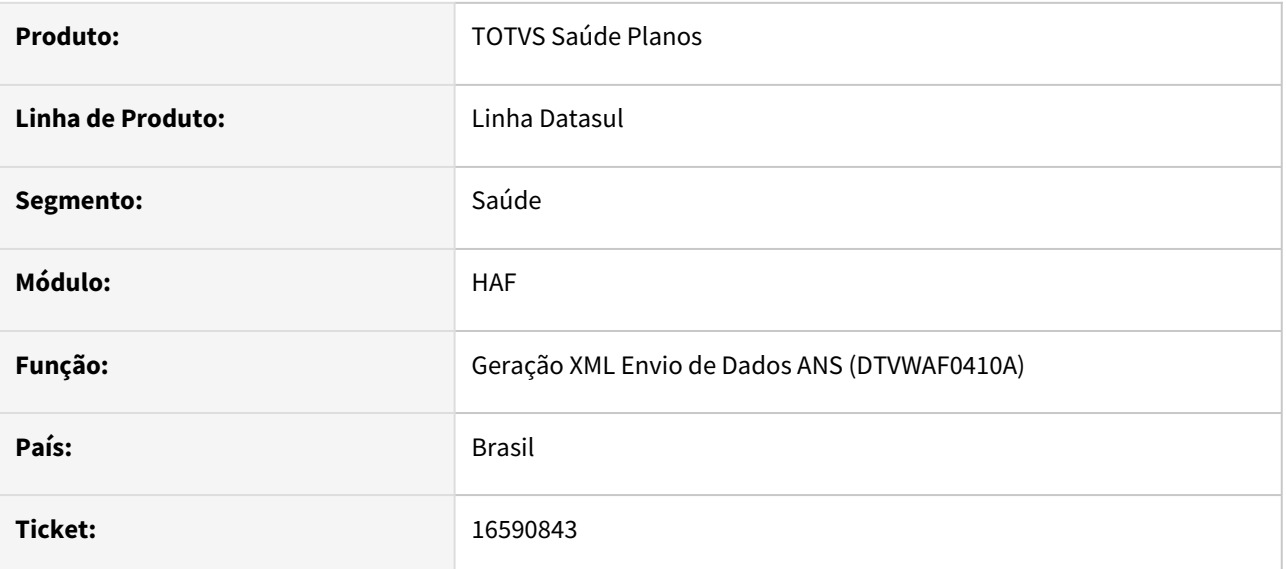

# **02. SITUAÇÃO/REQUISITO**

Foram identificadas as seguintes situações:

- a. Quando há a necessidade de realizar nova carga para registros rejeitados, estes, não estão sendo considerados.
- b. A reimportação dos arquivos de retorno não ocorre caso a ANS já tenha aprovado o mesmo.

# **03. SOLUÇÃO**

Corrigidas as situações citadas acima, permitindo a exportação e reimportação corretamente.

# 16626678 DSAUGPSFINAN-14920 DT Livro Auxiliar - Registro de Eventos Conhecidos ou Avisados

#### **01. DADOS GERAIS**

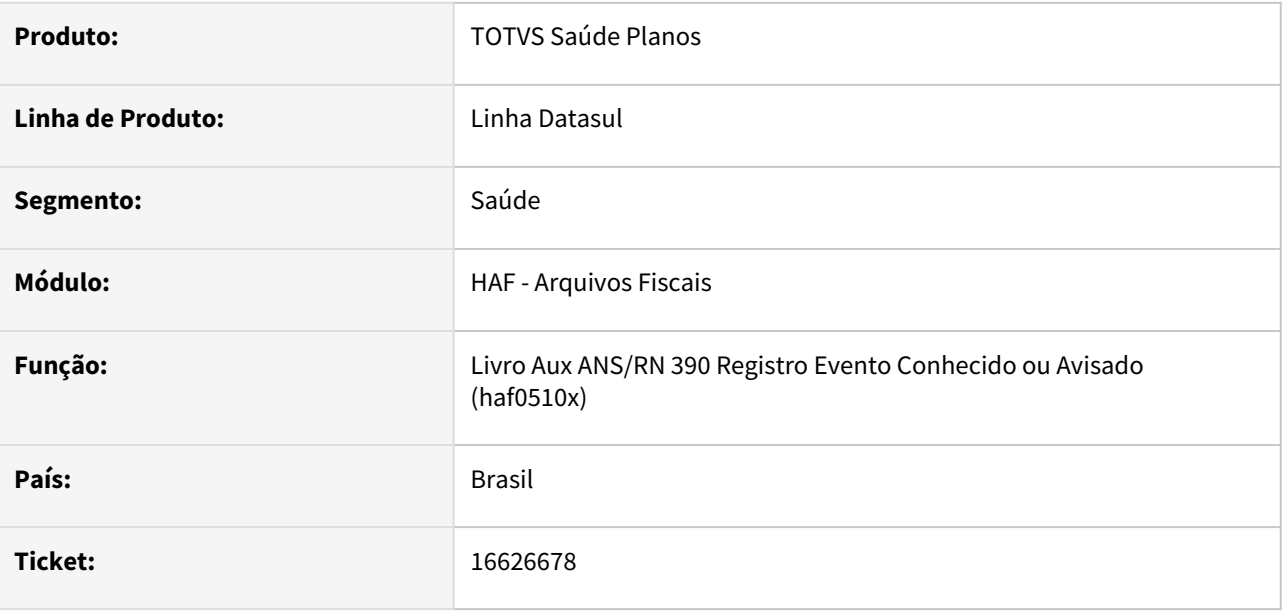

# **02. SITUAÇÃO/REQUISITO**

Relatório de Evento Conhecido Avisado possui colunas de centro de custo com o mesmo nome dificultando a identificação das mesmas.

# **03. SOLUÇÃO**

Alterado o nome das colunas para que cada uma possua descrições diferenciadas.

# 16692818 DSAUGPSFINAN-14981 DT Relatório DMED

#### **01. DADOS GERAIS**

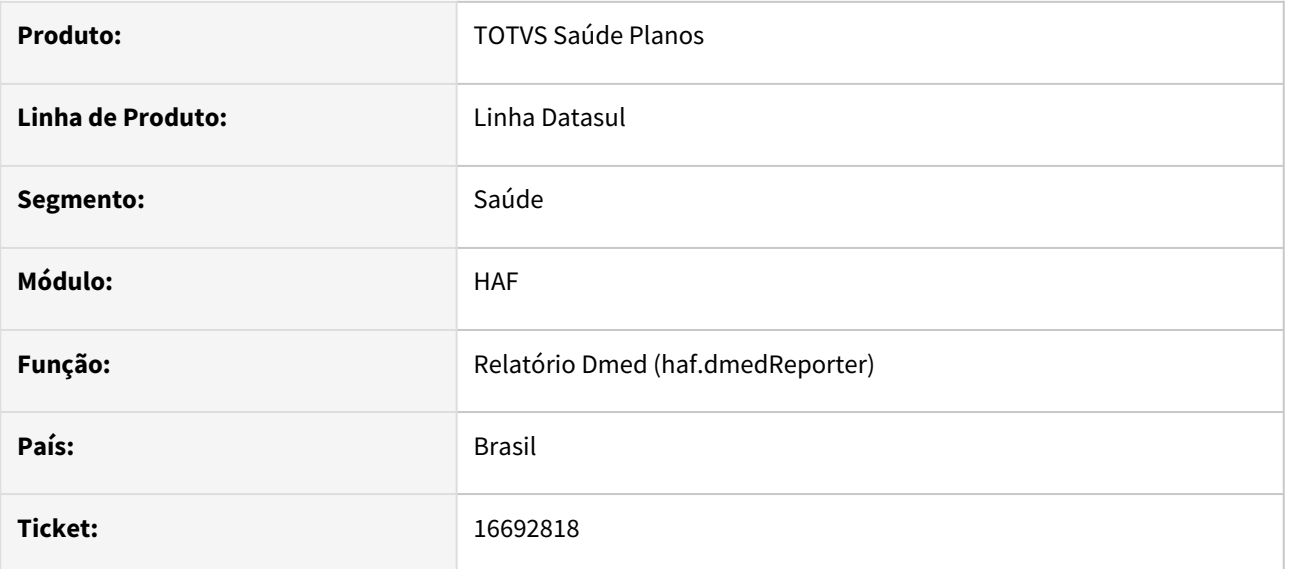

# **02. SITUAÇÃO/REQUISITO**

Ao efetuar a geração do DMED, não eram apresentados os títulos de contratos coletivos por adesão emitidos para o contratante origem quando este é PJ, mesmo existindo o cadastro na 'Manutenção Valores Pagos ao Contratante'.

# **03. SOLUÇÃO**

Foram efetuados ajustes para apresentar os títulos gerados para contratante origem PJ na geração do DMED.

# 16748255 DSAUGPSCONTAS-21538 DT Envio Dados ANS - CNPJ Fornecedor

### **01. DADOS GERAIS**

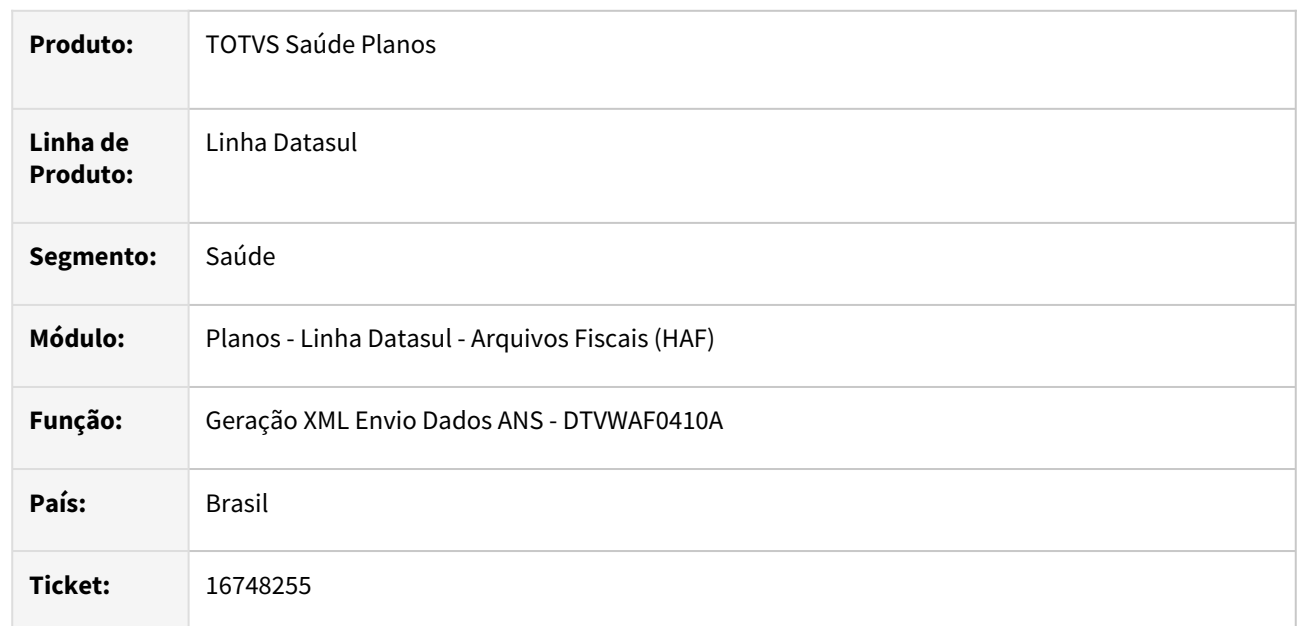

# **02. SITUAÇÃO/REQUISITO**

Quando era realizada a geração do XTE para o Monitoramento TISS o sistema estava exportando o CNPJ do Executante sem os zeros do início e assim o CNPJ ficava com dígito a menos o que ocasionava a inconsistência 1206 na validação do arquivo pela ANS.

# **03. SOLUÇÃO**

Foi realizada alteração no programa para que a exportação dos dados para o Monitoramento TISS respeite a máscara de 14 dígitos na exportação do CNPJ do Executante.

# 16787545 DSAUGPSFINAN-15033 DT Livro Auxiliar de Contrato e Contraprestações

#### **01. DADOS GERAIS**

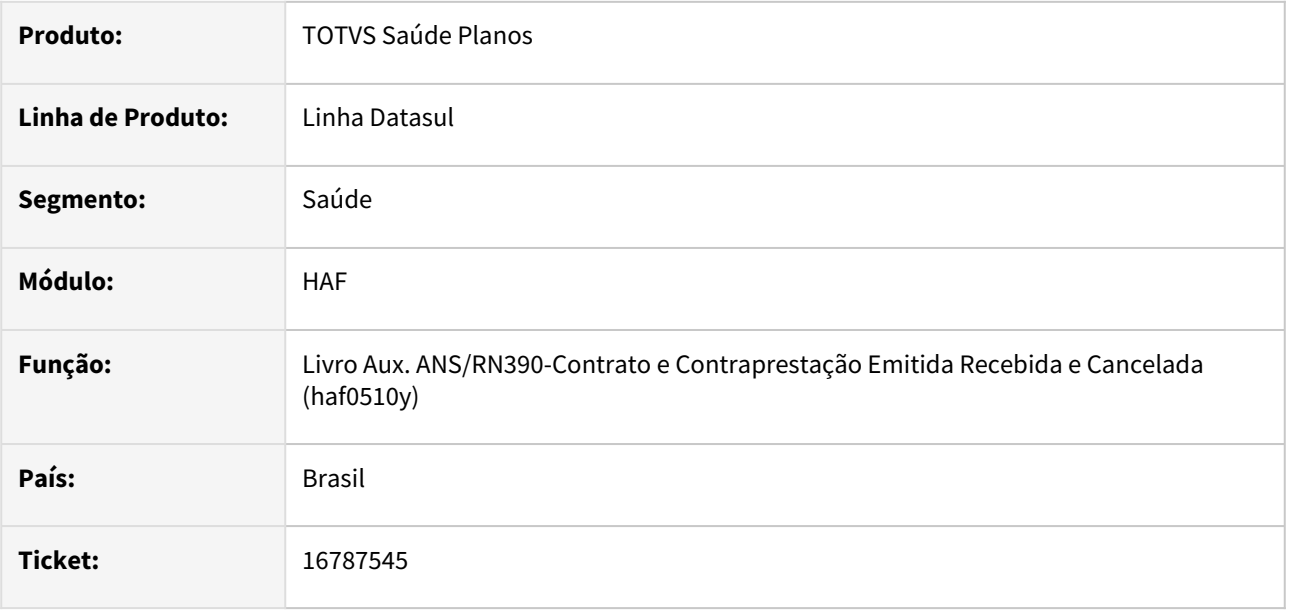

# **02. SITUAÇÃO/REQUISITO**

Ao emitir o livro de contrato e contraprestações, não eram apresentados os valores de reversão de prorata de faturas com valor zerado.

# **03. SOLUÇÃO**

Foram efetuados ajustes para apresentar os valores de reversão de prorata de faturas com valor zerado.

# 16839685 DSAUGPSFINAN-15098 DT SPED Contábil - Inconsistência Extração Faturamento

#### **01. DADOS GERAIS**

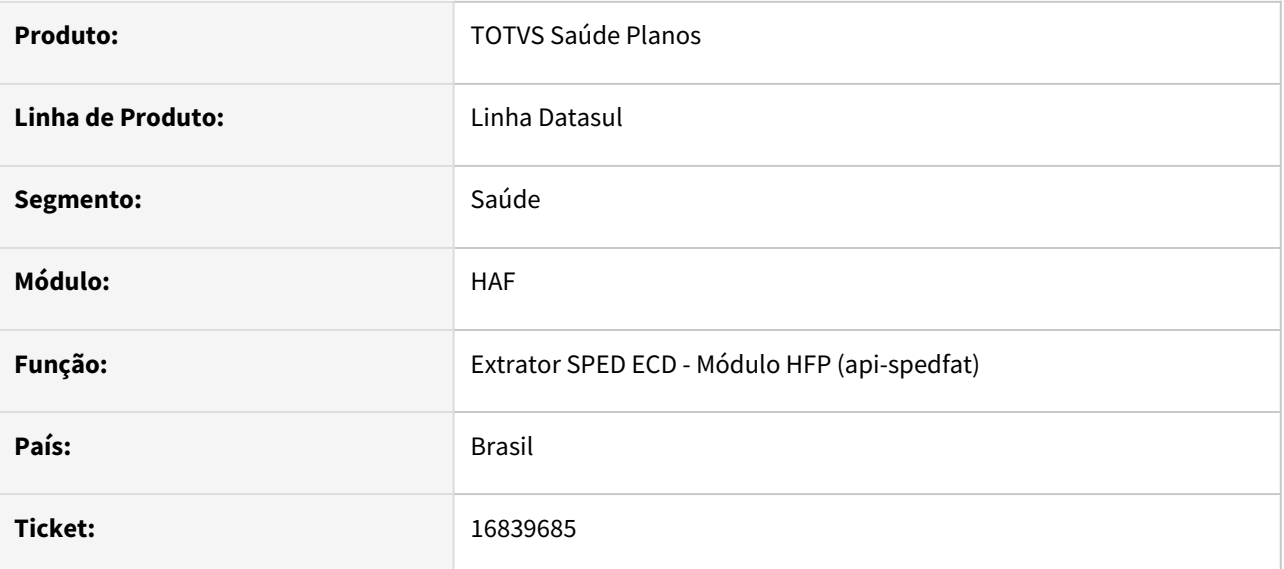

# **02. SITUAÇÃO/REQUISITO**

Ao exportar os dados para envio do SPED, o arquivo é rejeitado quando existem registros contabilizados com sinal negativo no valor.

# **03. SOLUÇÃO**

Foram efetuados ajustes para exportar adequadamente os dados para o envio do SPED.

# 16863301 DSAUGPSFINAN-15142 DT DMED - Títulos de mesmo número mas parcelas diferentes

#### **01. DADOS GERAIS**

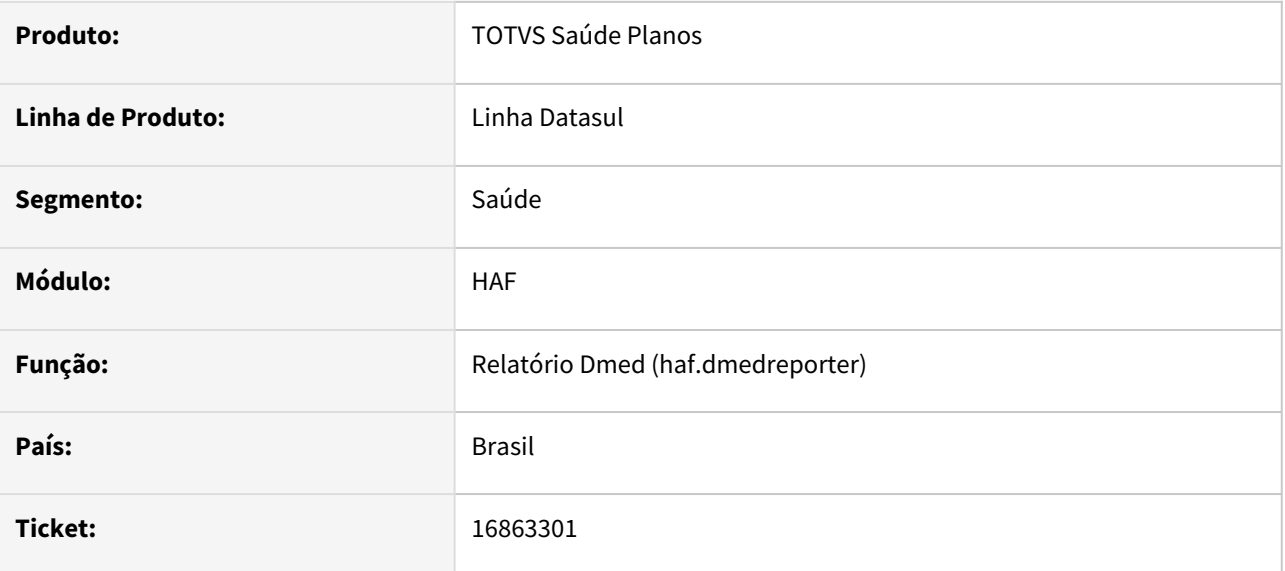

# **02. SITUAÇÃO/REQUISITO**

Ao gerar o DMED, caso o título seja de mesma numeração mas contratantes e parcelas diferentes, eram apresentados dados errôneos no DMED.

# **03. SOLUÇÃO**

Corrigido para que busque o título, contratante e parcela corretos para a geração do DMED.
# 16870107 DSAUGPSFINAN-15085 DT Registro de Eventos Conhecidos ou Avisados - Inconsistência Progress

#### **01. DADOS GERAIS**

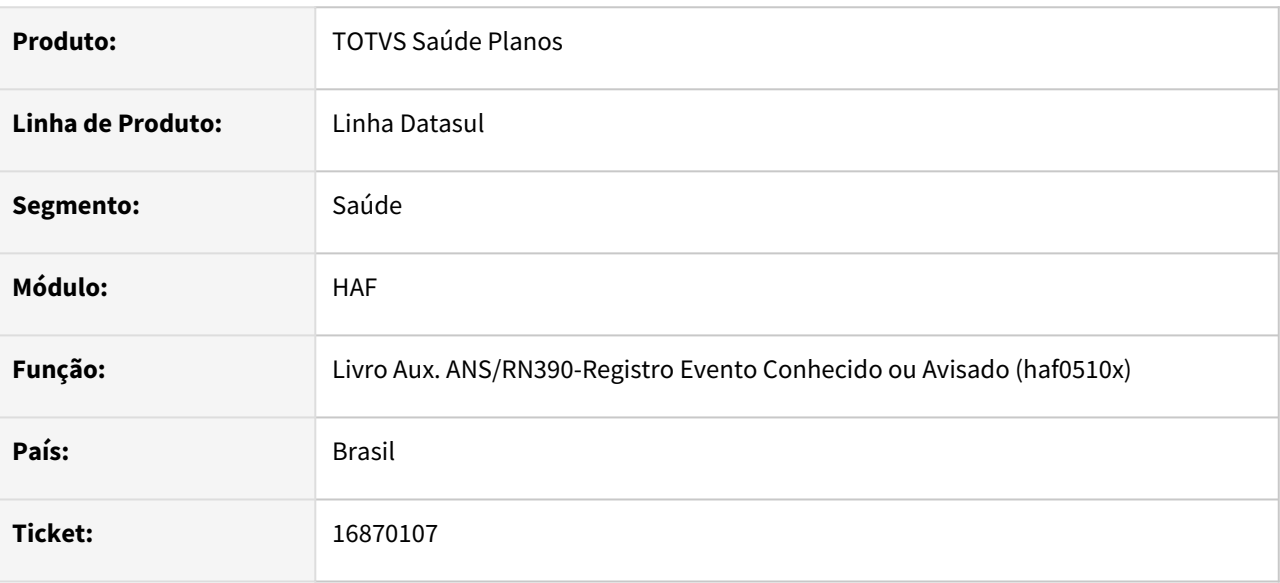

### **02. SITUAÇÃO/REQUISITO**

Ao efetuar a geração do livro de eventos conhecidos ou avisados, era apresentada inconsistência progress quando o valor glosado é superior a 999.999,99.

#### **03. SOLUÇÃO**

Foram efetuados ajustes para não apresentar inconsistência progress quando o valor glosado é superior a 999.999,99.

# 16875169 DSAUGPSFINAN-15143 DT Retificação envio de dados TISS Outras Formas de Remuneração

#### **01. DADOS GERAIS**

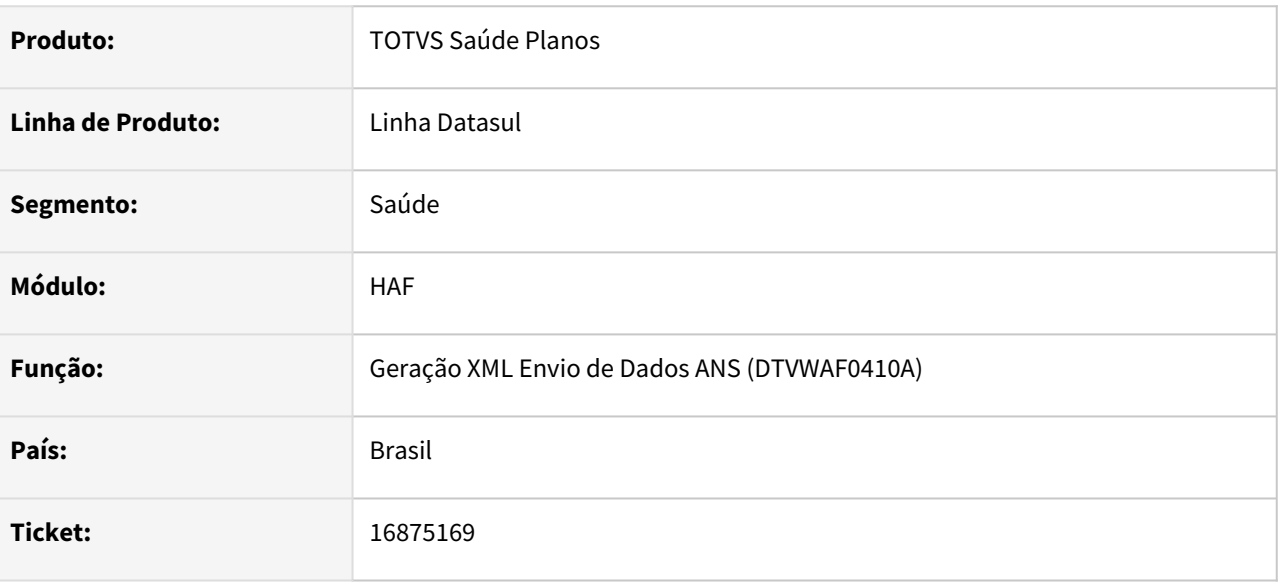

#### **02. SITUAÇÃO/REQUISITO**

Ao realizar a alteração de um movimento extra no arquivo de Monitoramento TISS Outras Formas de Remuneração, o sistema gera corretamente a inclusão e a exclusão do movimento, mas não realizava a nova inclusão do movimento com os dados atualizados.

#### **03. SOLUÇÃO**

Realizada tratativa para que o arquivo de Monitoramento TISS Outras Formas de Remuneração realize a nova inclusão de um movimento extra após o mesmo ter sido excluído anteriormente.

### 17122581 DSAUGPSFINAN-15225 DT Ut-acomp no SPED

#### **01. DADOS GERAIS**

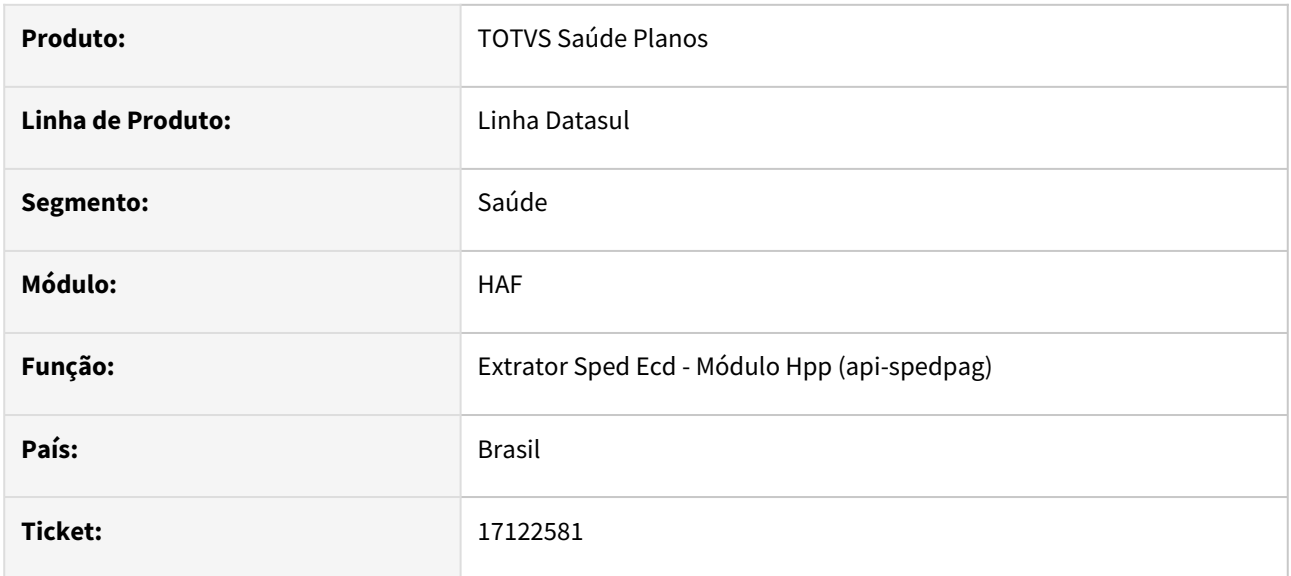

### **02. SITUAÇÃO/REQUISITO**

Ao gerar o SPED, o processo estava demorando mais do que o normal.

### **03. SOLUÇÃO**

Corrigido para que volte a gerar o processo em um tempo padrão.

# 17127121 DSAUGPSFINAN-15234 DT DMED - Troca do titular

#### **01. DADOS GERAIS**

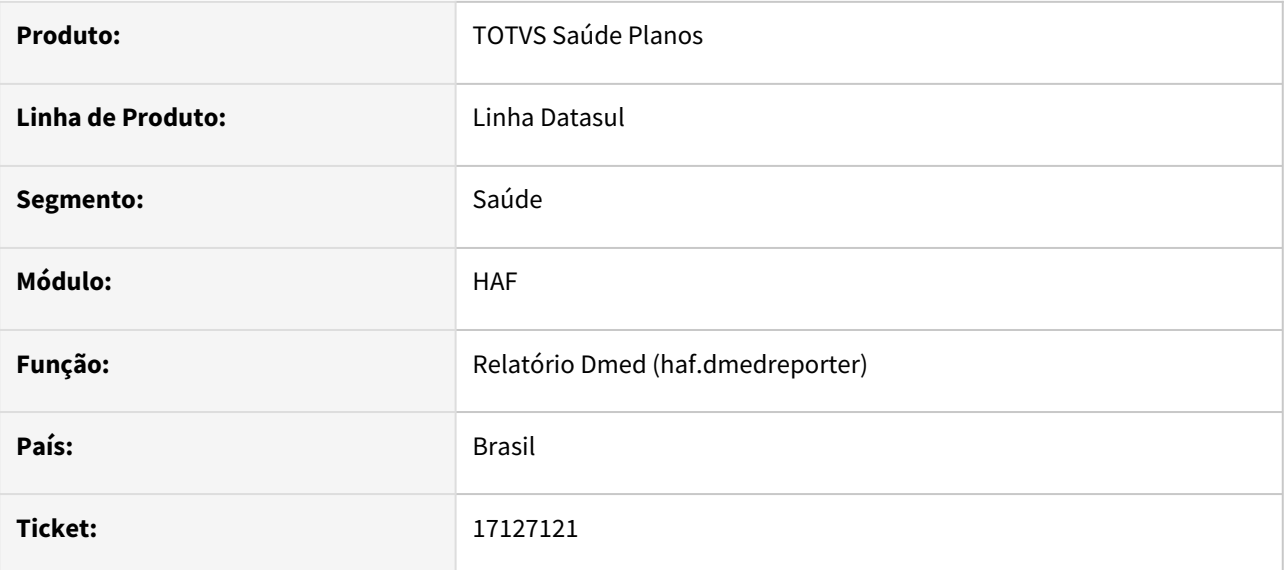

#### **02. SITUAÇÃO/REQUISITO**

Caso o titular fosse alterado, e a inclusão do novo titular ficasse fora do período da geração do DMED, não eram gerados os dados dos dependentes.

### **03. SOLUÇÃO**

Corrigido para que gere os dados dos dependentes no DMED, mesmo que o titular esteja fora do período informado.

# 17204942 DSAUGPSFINAN-15281 DT Validação inconsistente na geração do livro AF0510X

#### **01. DADOS GERAIS**

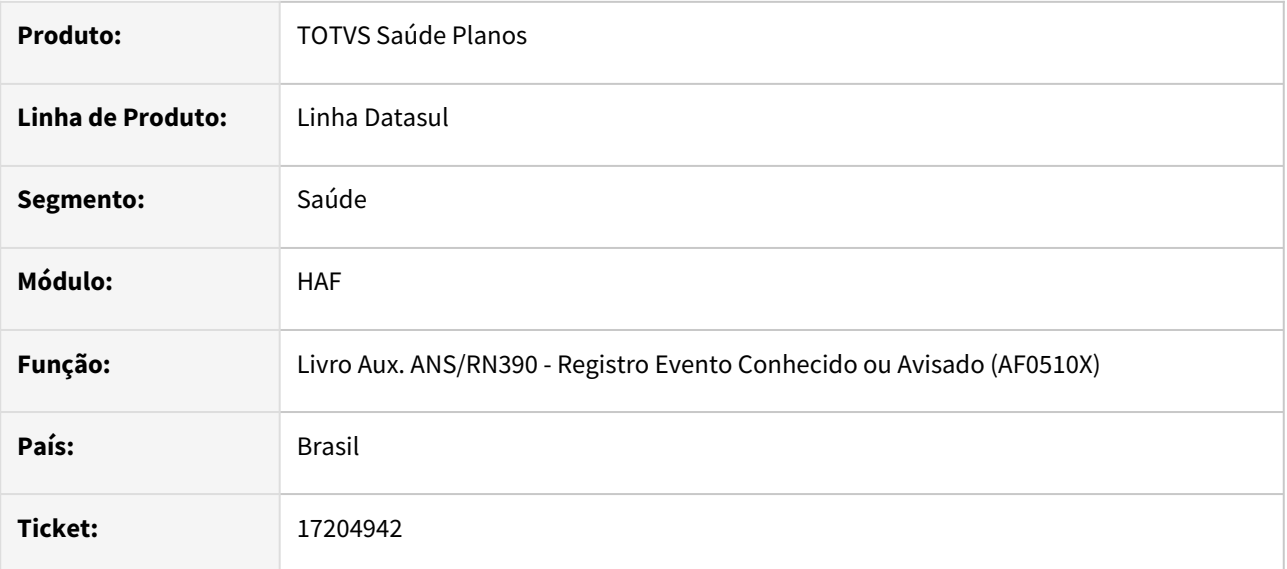

### **02. SITUAÇÃO/REQUISITO**

Quando o registro do plano ANS configurado no contrato é a nível de beneficiário, ao realizar a impressão do livro em algumas situações era apresentada a inconsistência "Plano ANS não cadastrado" incorretamente.

### **03. SOLUÇÃO**

Realizada validação para apresentar corretamente a inconsistência "Plano ANS não cadastrado" ao realizar a impressão do livro.

# 17292206 DSAUGPSFINAN-15325 DT Adequações versão Monitoramento TISS 1.04.01

#### **01. DADOS GERAIS**

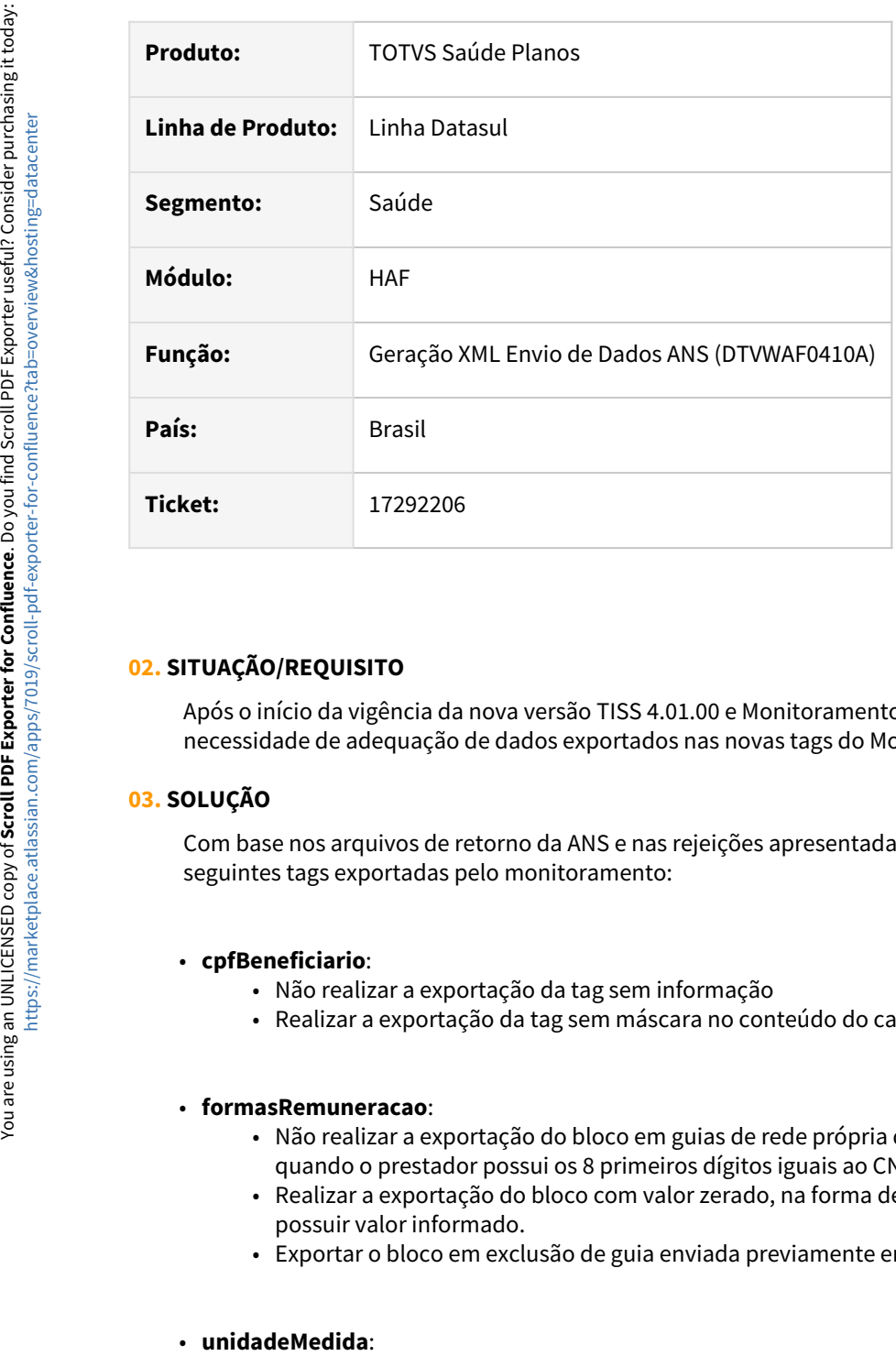

#### **02. SITUAÇÃO/REQUISITO**

Após o início da vigência da nova versão TISS 4.01.00 e Monitoramento TISS versão 1.04.01, houve a necessidade de adequação de dados exportados nas novas tags do Monitoramento TISS.

#### **03. SOLUÇÃO**

Com base nos arquivos de retorno da ANS e nas rejeições apresentadas, foram realizadas adequações nas seguintes tags exportadas pelo monitoramento:

#### • **cpfBeneficiario**:

- Não realizar a exportação da tag sem informação
- Realizar a exportação da tag sem máscara no conteúdo do campo

#### • **formasRemuneracao**:

- Não realizar a exportação do bloco em guias de rede própria de mesmo CNPJ Validação realizada quando o prestador possui os 8 primeiros dígitos iguais ao CNPJ da operadora
- Realizar a exportação do bloco com valor zerado, na forma de remuneração "01" quando a guia não possuir valor informado.
- Exportar o bloco em exclusão de guia enviada previamente em versão anterior da TISS

#### · unidadeMedida:

- Não realizar a exportação da tag sem informação
- Não realizar a exportação da tag para movimentos associados à pacotes ou consolidados em grupos de monitoramento - Tabelas 98 e 63

### DSAUGPSPED-4452 - DT Nome do arquivo XML SIP indevido

#### **01. DADOS GERAIS**

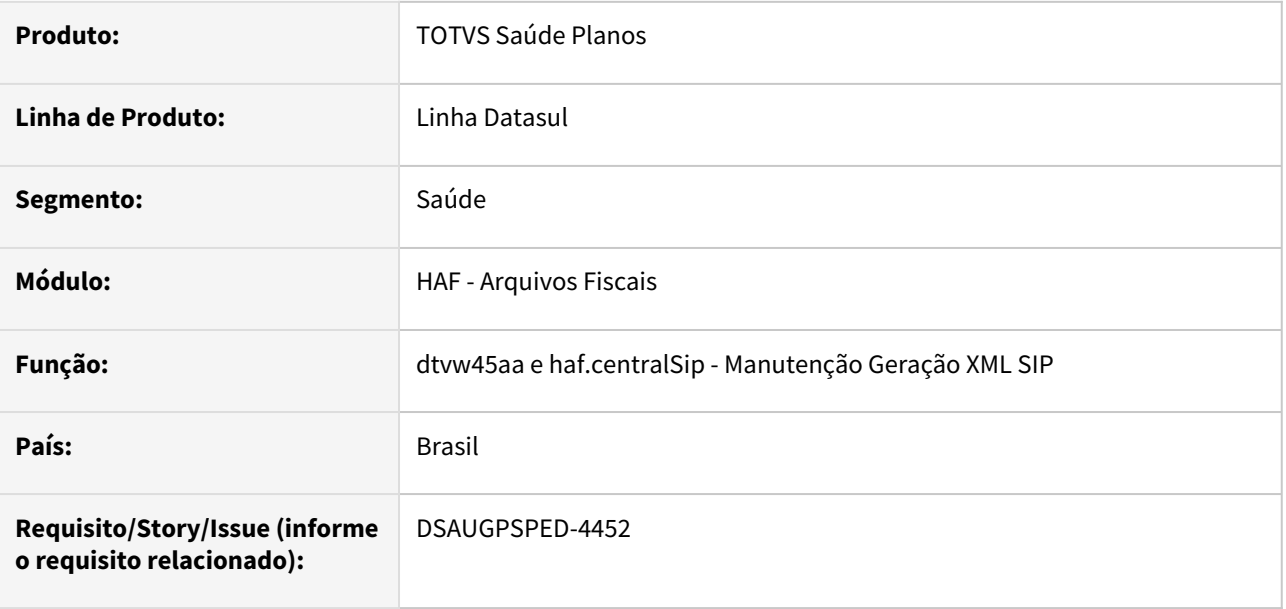

### **02. SITUAÇÃO/REQUISITO**

O nome do arquivo XML do SIP não está sendo gerado corretamente.

#### **03. SOLUÇÃO**

Foi realizado o ajuste necessário para que a geração do nome do arquivo XML do SIP seja feito corretamente.

# DSAUGPSPED-4619 - DT SIP RPW Gerando Arquivo no diretório incorreto

#### **01. DADOS GERAIS**

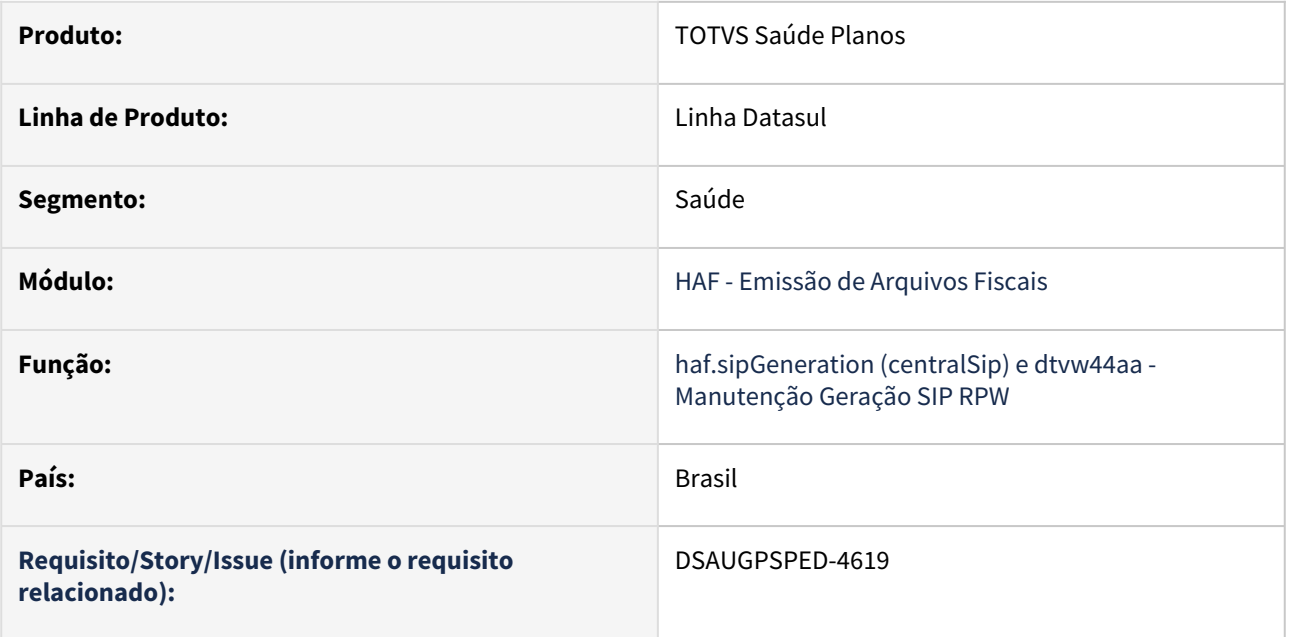

#### **02. SITUAÇÃO/REQUISITO**

Quando o processo é executado via batch, os arquivos estão sendo gerados no diretório incorreto.

#### **03. SOLUÇÃO**

Foi realizado o ajuste para que o caminho dos arquivos gerados via execução batch seja o que foi parametrizado no servidor RPW.

# 4.13.6 HAT - Atendimento ao Cliente - Manutenção - 12.1.2307

Pesquisar

# 15033541 DSAUGPSAUTOR-15743 DT Geração de senhas em lote não gera senhas sequenciais

#### **01. DADOS GERAIS**

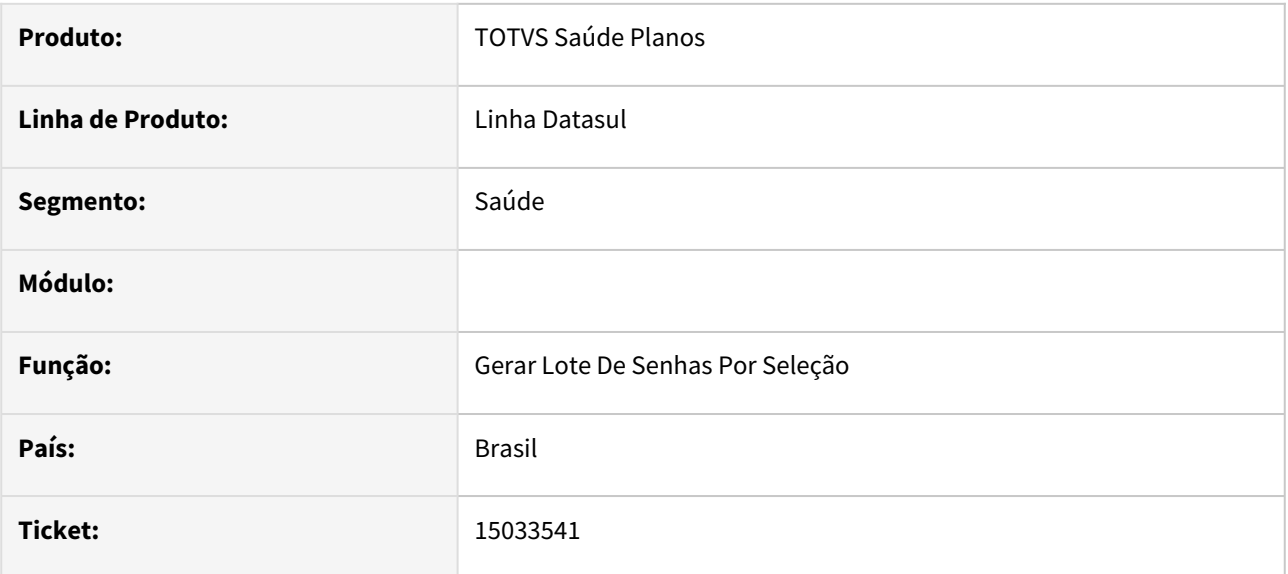

#### **02. SITUAÇÃO/REQUISITO**

No programa Geração de Senhas em Lote (hac.generateBatchPassword), as senhas geradas não estão sendo geradas em sequência.

### **03. SOLUÇÃO**

Programa foi alterado para gerar as senhas em sequência

# 15541552 DSAUGPSAUTOR-16363 DT Não abre a tela de seleção de status da guia

#### **01. DADOS GERAIS**

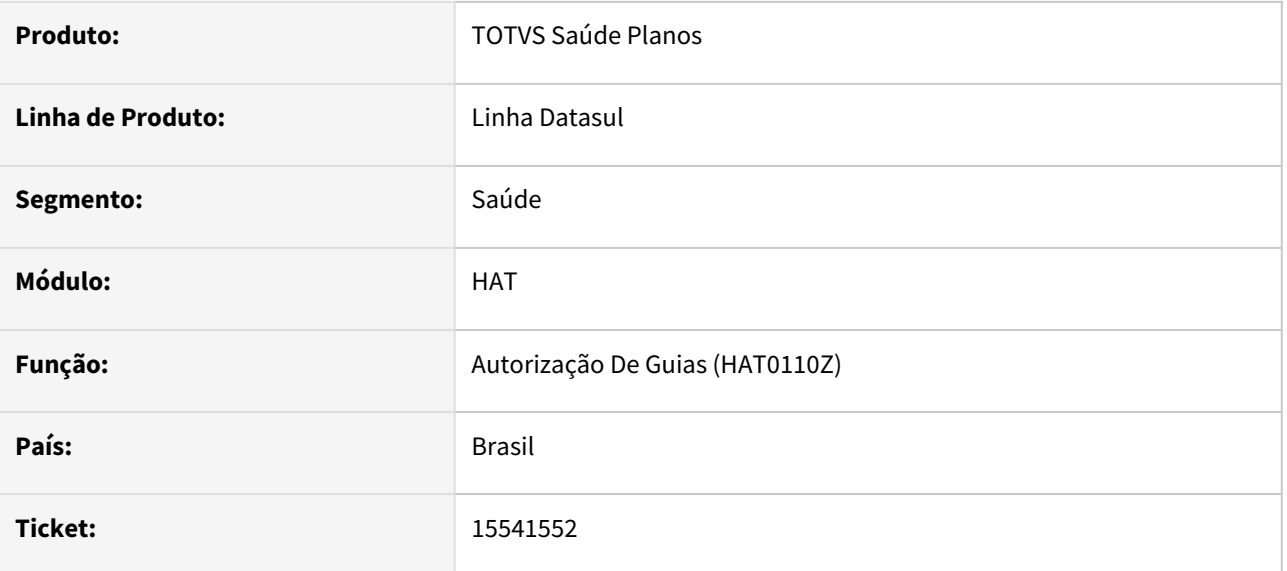

#### **02. SITUAÇÃO/REQUISITO**

Após inserir um insumo, temos a opção 'F4 - Procedimentos' para voltar ao procedimento e finalizar a guia teclando 'F1 - Gravar'. Porem, ainda com o insumo selecionado (após a sua inserção), se clicar com o botão esquerdo do mouse sobre o procedimento e teclar 'F1', é possível realizar a ação mesmo não aparecendo a opção 'F1 - Gravar' em tela (canto inferior). Com isso, não é apresentado em tela a lista de status da guia para finalizar o processo.

#### **03. SOLUÇÃO**

Realizado ajuste para que não haja inconsistência durante o processo, permitindo a navegar pela tela somente com as teclas de funções.

# 15599717 DSAUGPSAUTOR-16411 DT Reimpressão Guia AT - Corte de Página

#### **01. DADOS GERAIS**

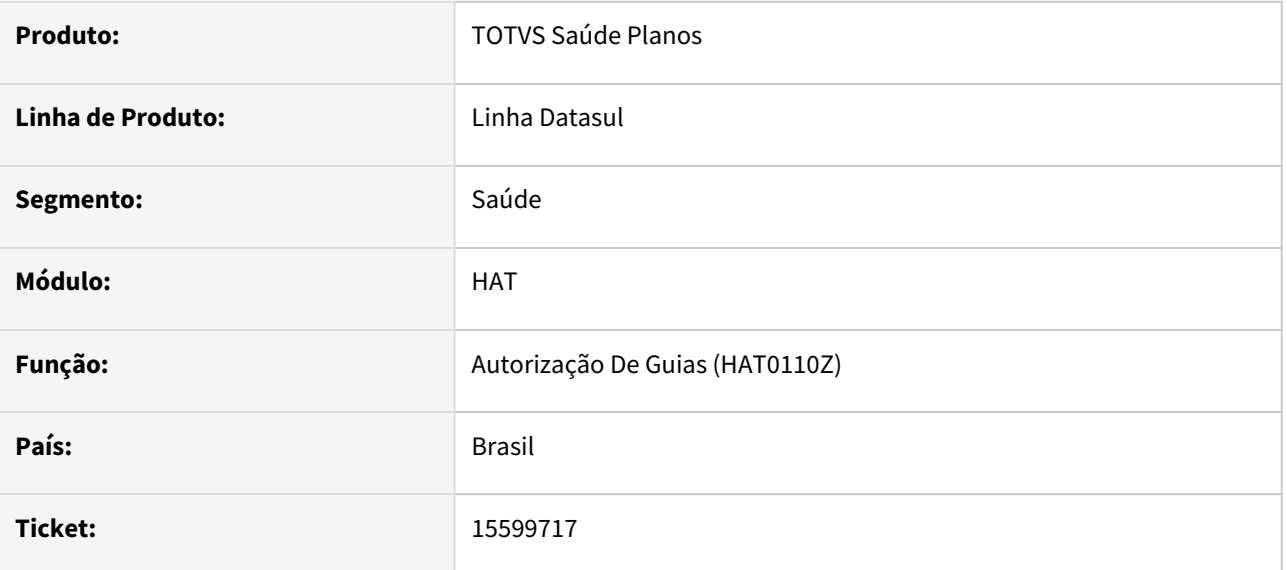

### **02. SITUAÇÃO/REQUISITO**

Na impressão/reimpressão das Guias, não há quebra de página no layout de impressão com anexos (Quimio/ Radio/OPME), dificultando a visualização do documento.

### **03. SOLUÇÃO**

Realizado ajuste para que haja a quebra de pagina entre cada anexo, facilitando a visualização do documento.

### 15617534 DSAUGPSAUTOR-16635 DT Intercâmbio Eletrônico - Pacotes com insumo vencido

#### **01. DADOS GERAIS**

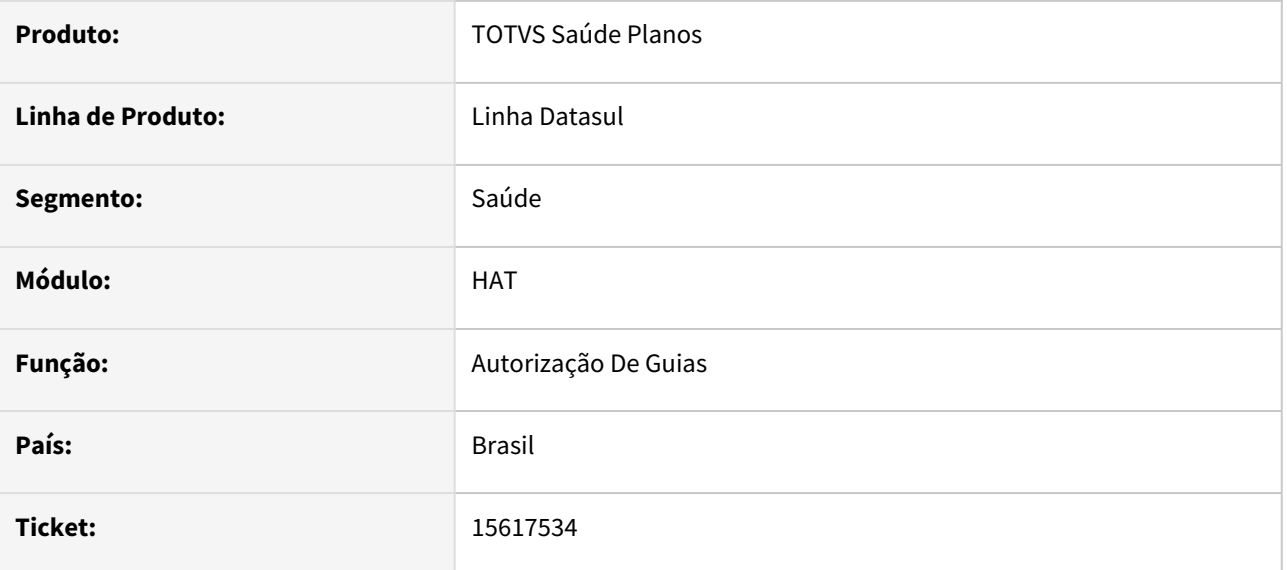

#### **02. SITUAÇÃO/REQUISITO**

Ao realizar a tentativa de comunicação de guias que contenham pacotes e na composição de algum desses pacotes exista algum insumo cujo a data fim da conversão insumo GP x PTU (HRC0510R) esteja expirada (em decorrência da atualização das versões da TNUMM), mesmo que este insumo não venha a ser enviado 'aberto' no intercâmbio eletrônico, é apresentada a mensagem 'Associativa insumo PTU não cadastrada'.

#### **03. SOLUÇÃO**

O processo foi ajustado para que para insumos vencidos dentro de pacote não seja obrigatório haver associativa GP x PTU ativa, pois somente o código do pacote será trafegado e conforme regra da Unimed do Brasil, somente OPME's precisam ser atualizados conforme vigência da TNUMM.

# 15680293 DSAUGPSAUTOR-16486 DT Guia com glosa autorizada indevidamente

#### **01. DADOS GERAIS**

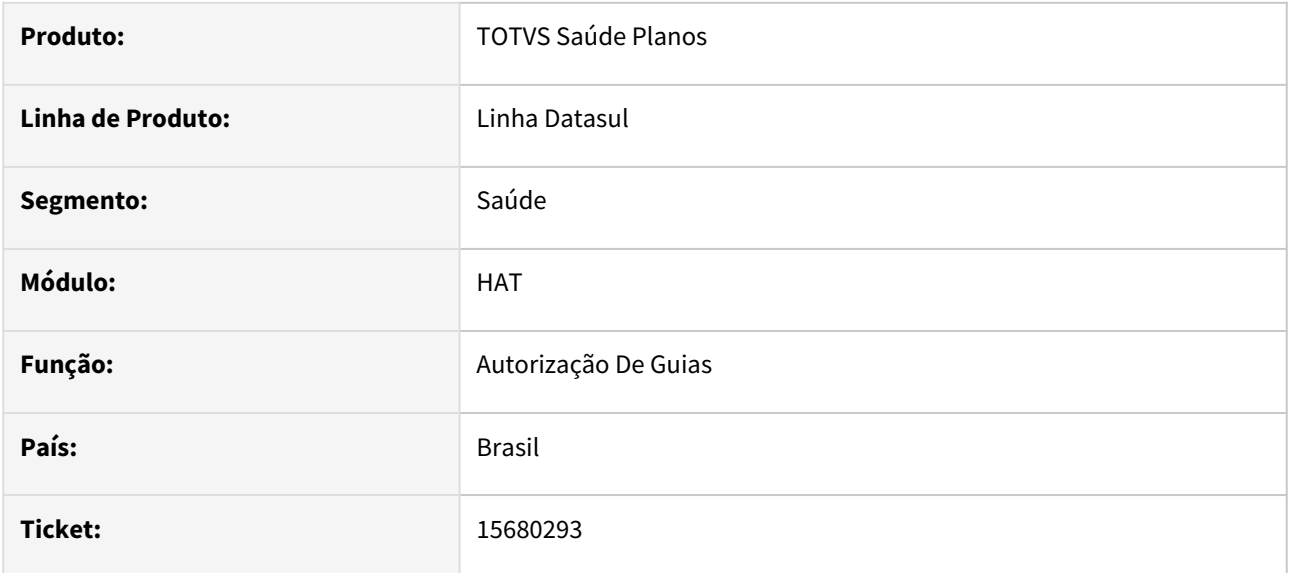

### **02. SITUAÇÃO/REQUISITO**

Quando uma guia tem somente as glosas 147 e/ou 155, o sistema não abre a tela da seleção do status da guia após modificá-la pelo AT, sendo exibida mensagem que existem movimentos com glosa não validados. Esse comportamento em conjunto com o parâmetro 'Autorizar automaticamente' na classe de erro como 'Sim' faz com que a guia fique Autorizada mesmo sem a validação da glosa.

#### **03. SOLUÇÃO**

O processo foi ajustado para que seja aberta em tela a seleção do status da guia para que seja possível escolher se a mesma será Autorizada ou permanecerá como Pendente.

# 15768991 DSAUGPSAUTOR-16520 DT Inconsistência no relatório do AT0110X

#### **01. DADOS GERAIS**

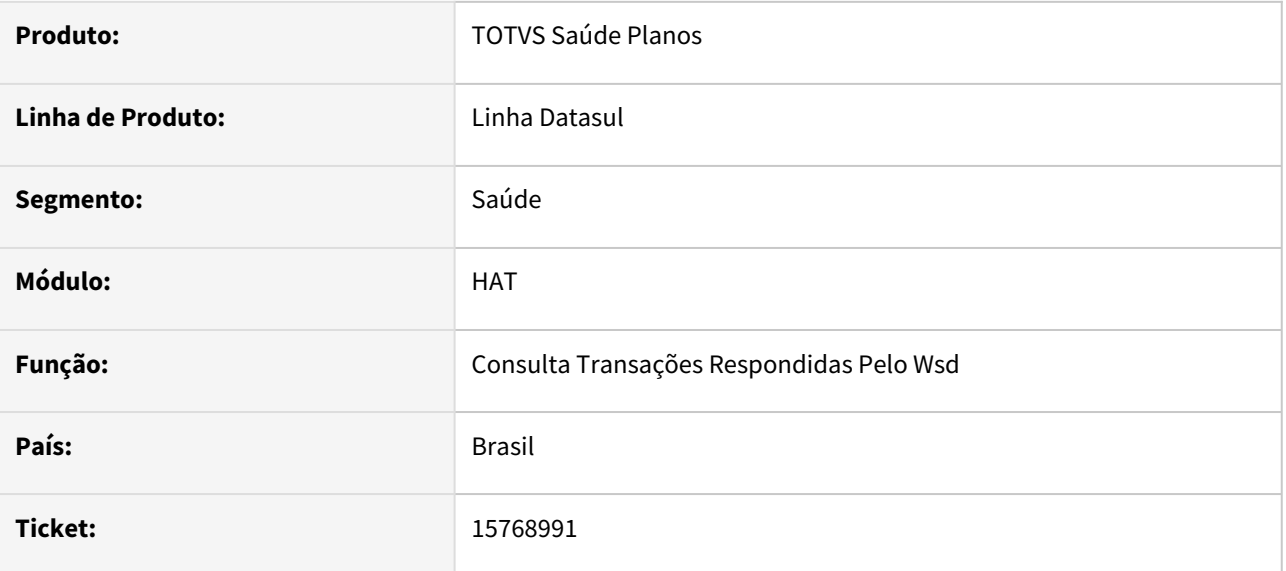

### **02. SITUAÇÃO/REQUISITO**

No relatório de erros do programa AT0110X - mensagem de API, não aparece nenhum campo identificador como, por exemplo, número da transação, número da guia, código do beneficiário, impossibilitando a área de prosseguir com as devidas análises.

#### **03. SOLUÇÃO**

Realizado ajuste nas principais mensagens do sistema para que haja uma facilidade na identificação da guia.

# 15846690 DSAUGPSAUTOR-16556 DT Regras de auditoria pré não geram glosa quando só têm campos da guia

### **01. DADOS GERAIS**

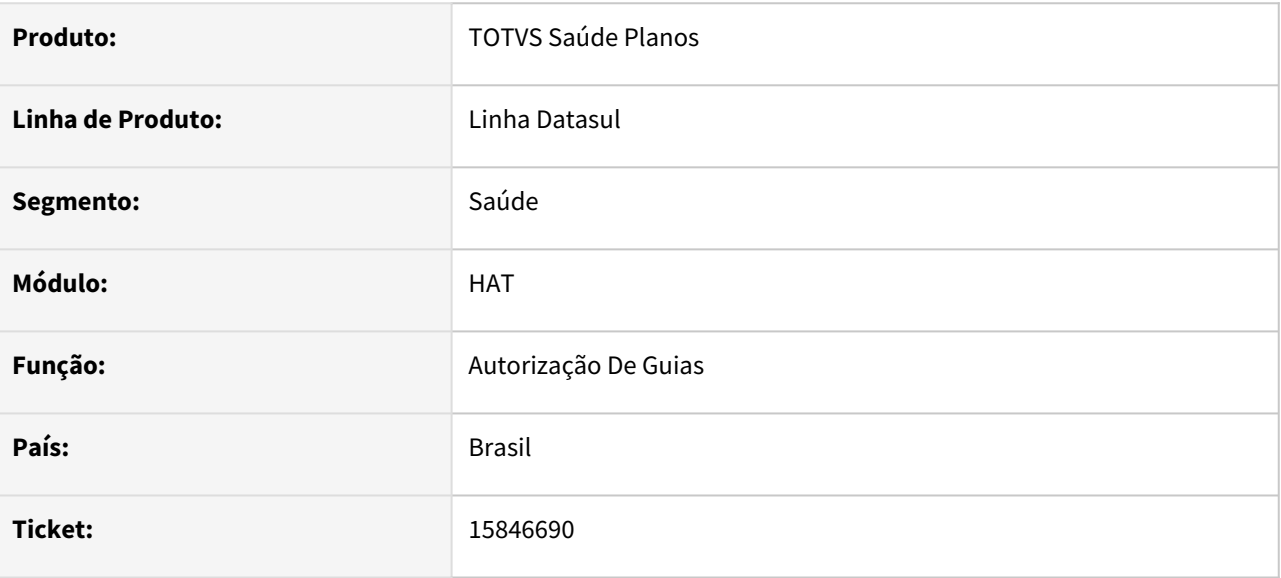

### **02. SITUAÇÃO/REQUISITO**

Regras de Auditória-Pré não estão glosando os movimentos da guia quando configuradas somente com campos da guia (tabela guiautor).

### **03. SOLUÇÃO**

Realizado ajuste no processo para que seja gerada corretamente a glosa nos movimentos da guia nessa condição.

# 15853794 DSAUGPSAUTOR-16562 DT Resposta de Auditoria de Intercâmbio - Codigo de serviço repetido

#### **01. DADOS GERAIS**

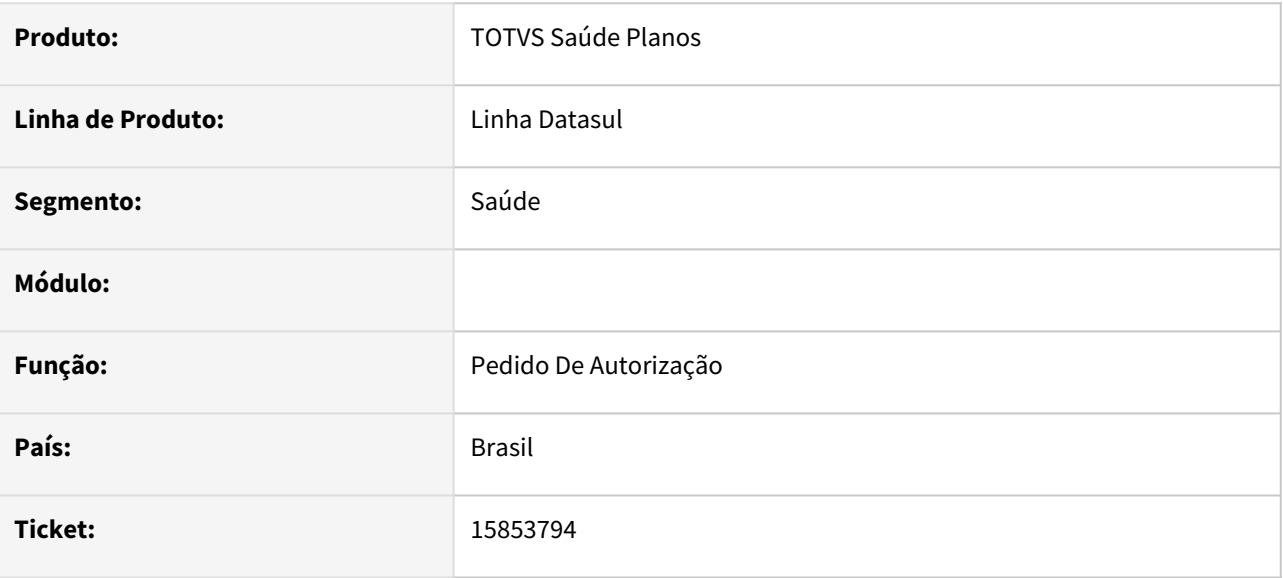

### **02. SITUAÇÃO/REQUISITO**

Ao autorizar uma guia recebida via Intercâmbio contendo pacote (Resposta de auditoria), está sendo encaminhado o pacote em duplicidade, causando falha no WSD.

# **03. SOLUÇÃO**

Programa corrigido para não enviar o pacote duplicado na resposta de auditoria.

# 15901647 DSAUGPSAUTOR-16610 DT Desabilitar a Biometria Facial - Menu integrationsParams

#### **01. DADOS GERAIS**

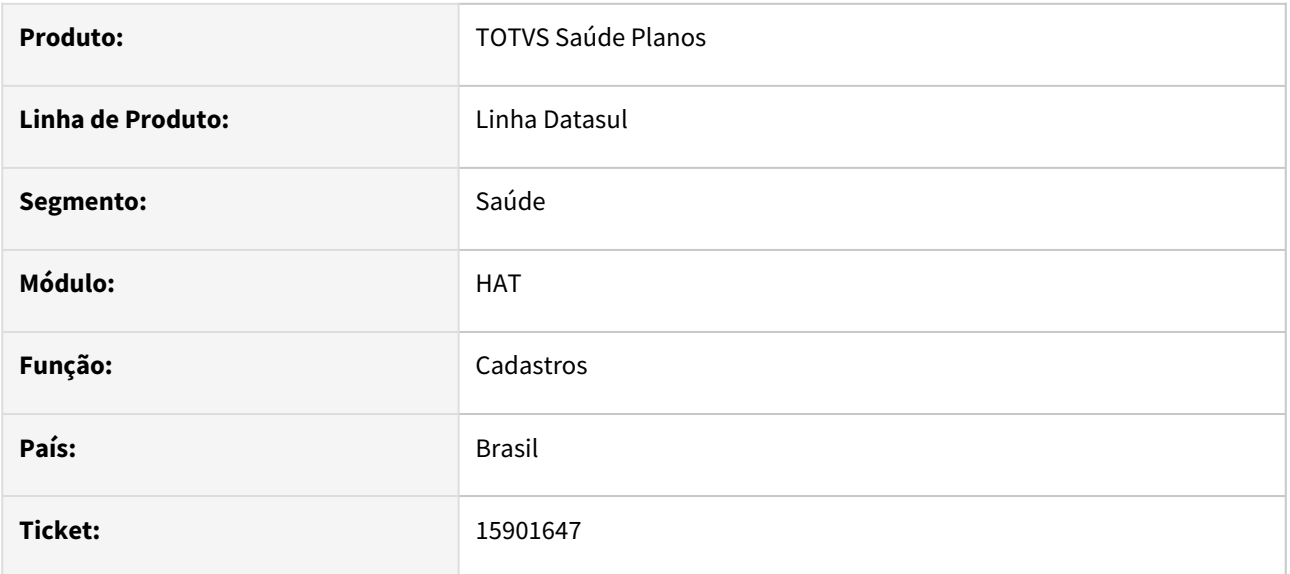

#### **02. SITUAÇÃO/REQUISITO**

No menu hgp.integrationsParams, ao preencher os parametros do reconhecimento Facial no menu 'Facial' e salvar, não é possível realizar a exclusão das informações e salvar a biometria facial.

#### **03. SOLUÇÃO**

Realizado ajuste para que não seja obrigatório o preenchimento dos campos de reconhecimento facial.

# 15916579 DSAUGPSAUTOR-16613 DT 121.2205-07 - Historico gravando informações incorretas do grupo auditor.

### **01. DADOS GERAIS**

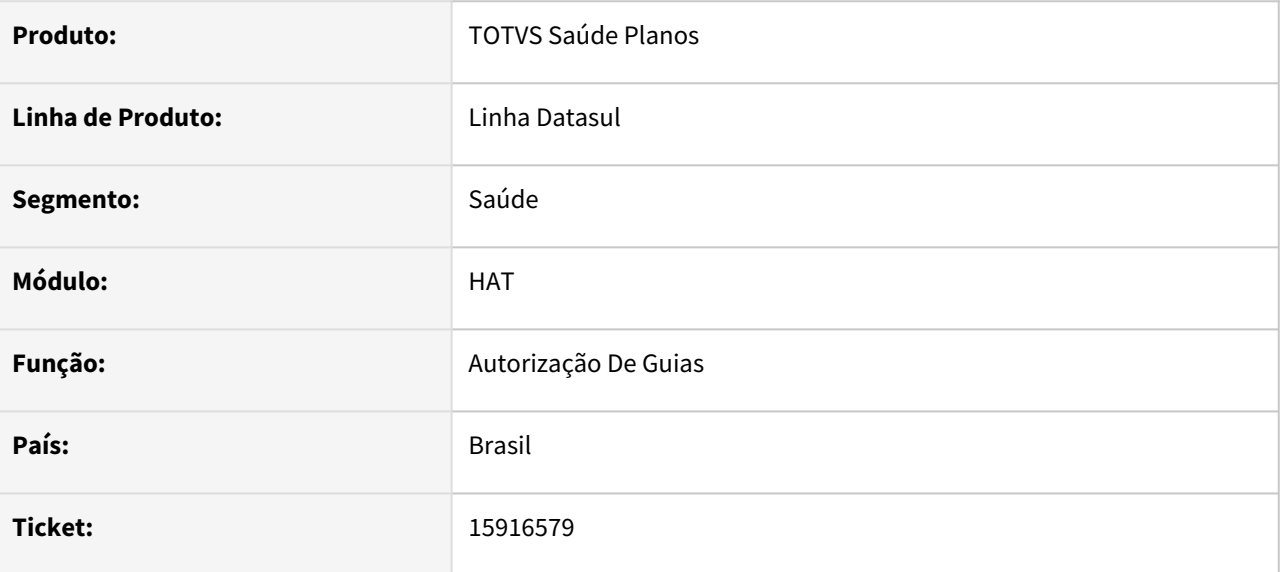

### **02. SITUAÇÃO/REQUISITO**

Inconsistência no histórico do Grupo de Auditoria de guias.

#### **03. SOLUÇÃO**

Realizado ajuste para que não ocorra divergência no histórico e situação da guia e grupos de auditoria.

15926759 DSAUGPSAUTOR-16644 DT PTU Online: Inconsistência ao receber novas mensagens de erro

#### **01. DADOS GERAIS**

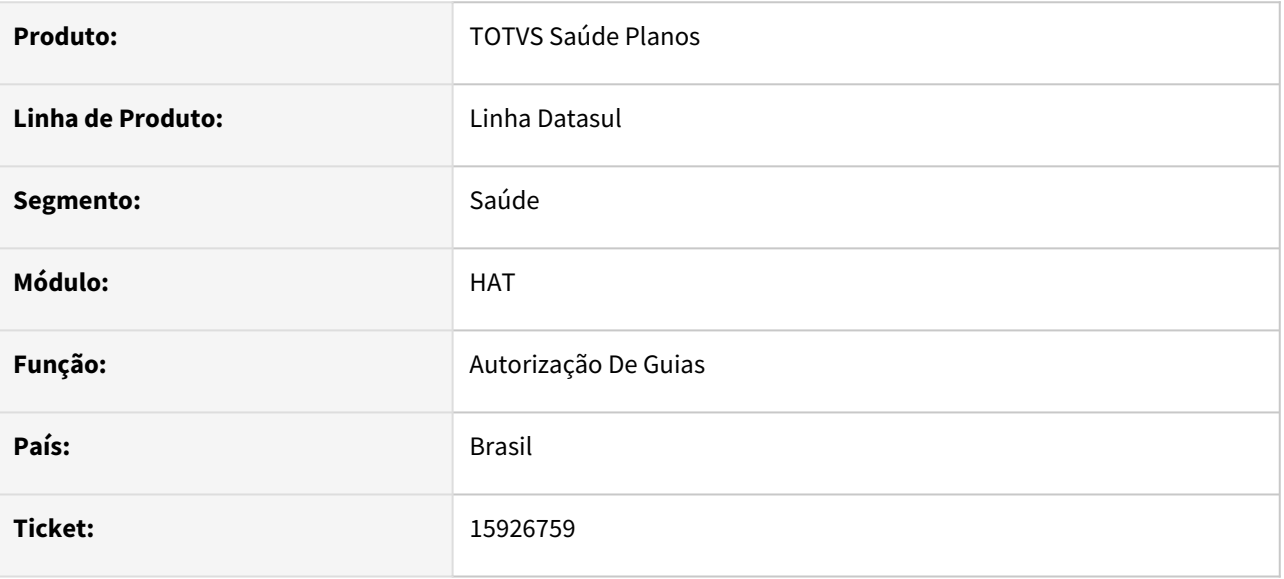

#### **02. SITUAÇÃO/REQUISITO**

Ao realizar comunicações de intercâmbio contendo caracteres especiais está sendo apresentado em tela a mensagem '0000 - Erro desconhecido' e no log do Foundation a ocorrência de 'Invalid byte 2 of 3-byte UTF-8 sequence'.

### **03. SOLUÇÃO**

O processo foi ajustado para que seja possível processar retornos com caracteres especiais corretamente Exemplo: Consulta de dados de beneficiários de intercâmbio (hat.beneficiariesExchangeQuery) contendo acentuação no nome.

# 16022223 DSAUGPSAUTOR-16788 DT Regra de autorização atrelada a todas as outras unidades com cardBenef

#### **01. DADOS GERAIS**

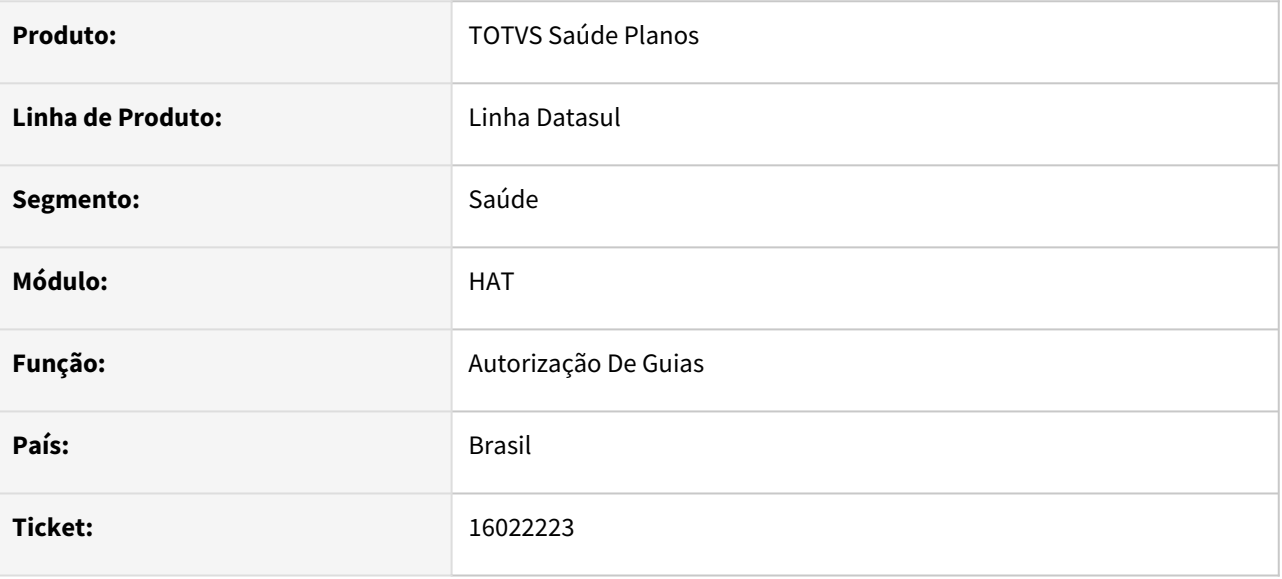

### **02. SITUAÇÃO/REQUISITO**

Há uma glosa de regra de autorização atrelada a todas as outras unidades e parametrizada para sempre solicitar guias. Desta forma, no primeiro registro de consulta de um destinatário, o sistema processa uma solicitação. Para os casos de beneficiários não cadastrados no "CadBenef", essa primeira solicitação funciona corretamente, porém, caso seja um novo registro de consulta para este beneficiário que já possui uma guia em aberto, o sistema não solicita uma nova guia e emite uma mensagem de erro desconhecido.

#### **03. SOLUÇÃO**

Realizado ajuste para que o processo ocorra sem inconsistências.

# 16081470 DSAUGPSAUTOR-16837 DT Intercâmbio - Negativa indevida de guia com mesmo número da Origem

#### **01. DADOS GERAIS**

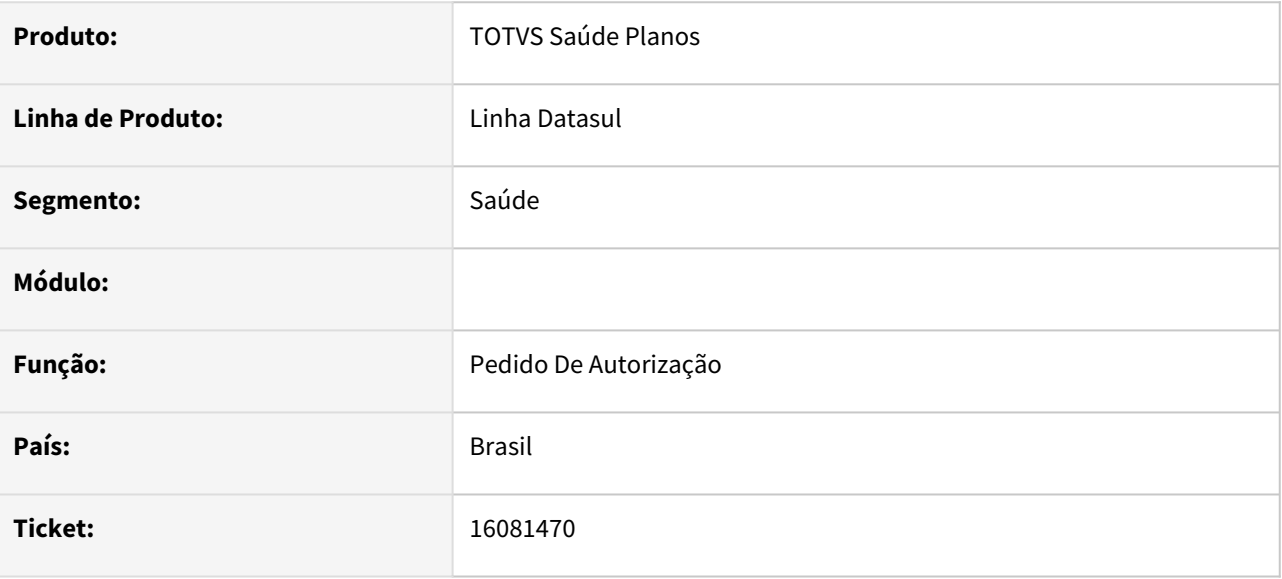

#### **02. SITUAÇÃO/REQUISITO**

Ao receber um pedido de autorização pelo WSD por uma Operadora que não utilize o TOTVS, caso já exista previamente uma guia no AT com mesmo número de autorização (guiautor.nr-guia-atend-solic), é gerada inconsistência nesta transação, negando o atendimento. Posteriormente, ao tentar criar esta autorização pelo AT0110T, o sistema modifica indevidamente a guia já existente e informa que criou a autorização.

#### **03. SOLUÇÃO**

O programa foi alterado para que compare também se as guias tem o mesmo ano e mesmo beneficiário para dar mensagem de duplicidade da transação.

# 16118961 DSAUGPSAUTOR-16801 DT Inconsistência ao enviar resposta de auditoria - Intercâmbio Eletrônico

### **01. DADOS GERAIS**

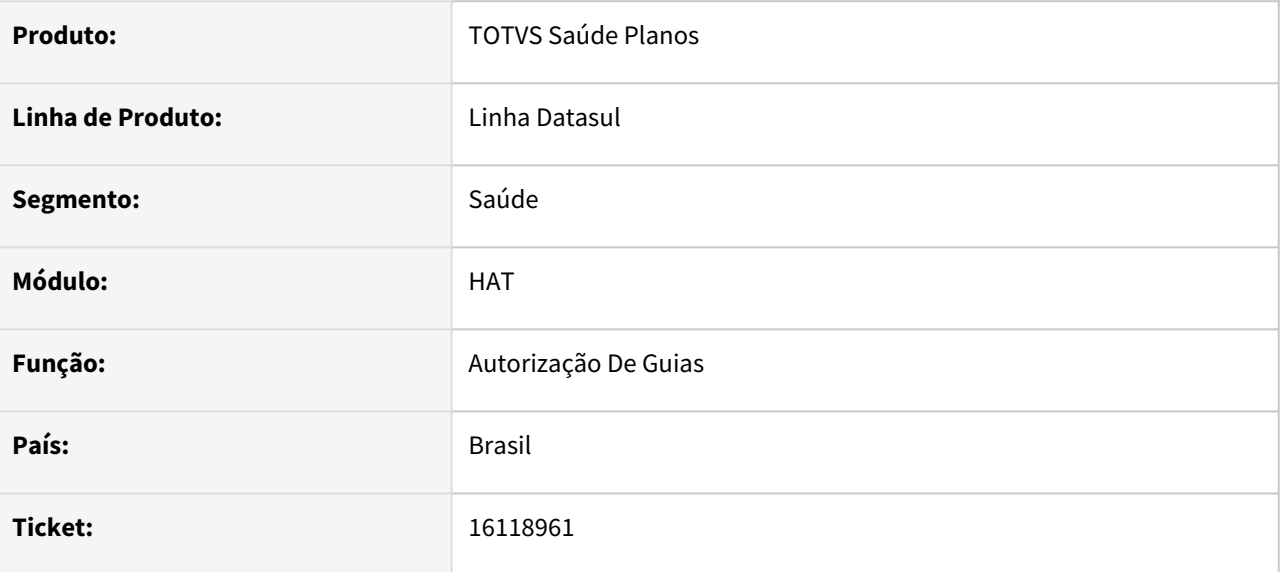

#### **02. SITUAÇÃO/REQUISITO**

Ao realizar a resposta de auditoria de uma guia recebida por intercâmbio que contem pacote e não contem pacote genérico (pacote fica atrelado ao procedimento nesse caso) está sendo enviado apenas o procedimento

#### **03. SOLUÇÃO**

O programa foi ajustado para enviar corretamente os pacotes na resposta de auditoria.

### 16353105 DSAUGPSAUTOR-16965 DT - Não mostra a tela para validação do tipo de cobrança

#### **01. DADOS GERAIS**

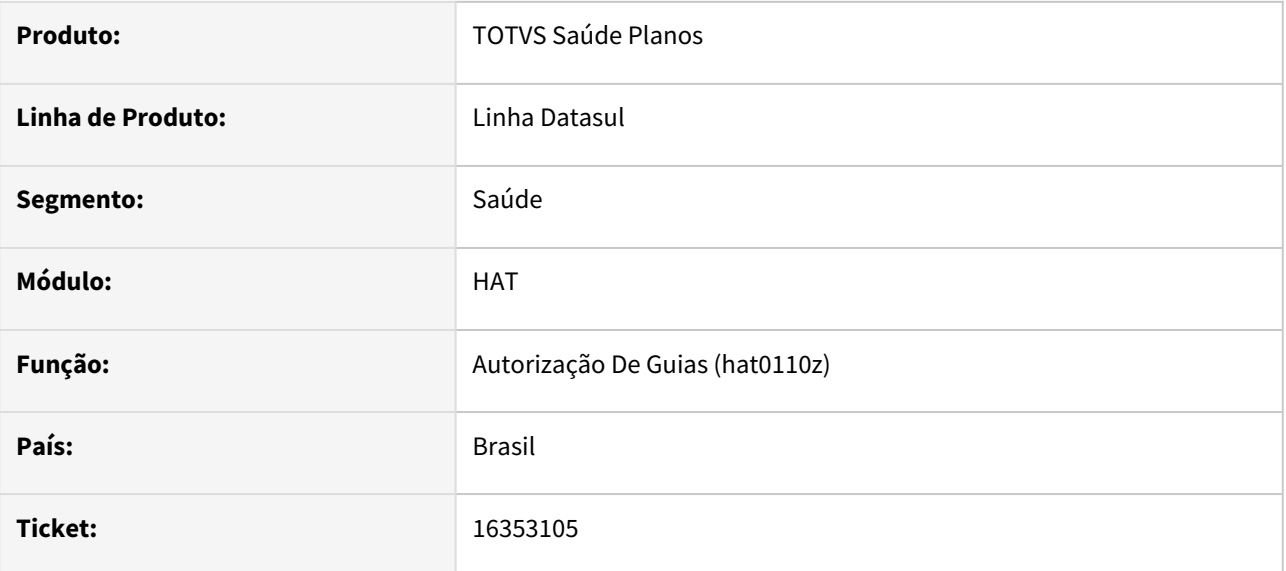

### **02. SITUAÇÃO/REQUISITO**

Ao solicitar uma guia pelo Autorizador que gere glosa com as classes de erro 147, 155, 163 e/ou 201, o sistema não está mostrando a tela para validação dessas glosas quando modificada a guia pelo AT0110Z.

### **03. SOLUÇÃO**

O processo foi ajustado para que a validação seja solicitada corretamente em tela ao modificar a guia.

### 16353978 DSAUGPSAUTOR-17037 DT Inconsistência Associativa Classe Erro - AT0110X

#### **01. DADOS GERAIS**

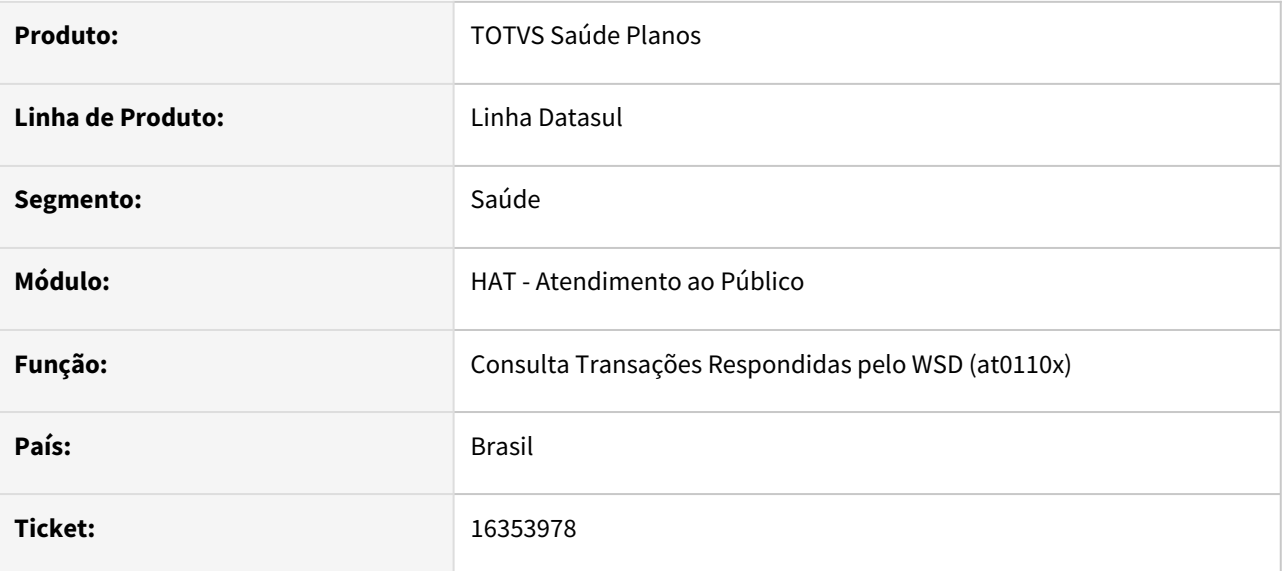

### **02. SITUAÇÃO/REQUISITO**

Ao realizar a importação de uma guia complementar está apresentando inconsistência de **Associativa Classe de Erro** mesmo a guia principal existindo no sistema em decorrência de estar gravando incorretamente o ano de solicitação da guia.

#### **03. SOLUÇÃO**

Realizado ajuste para que a data seja gravada de maneira correta e que não haja inconsistência no processo.

# 16417469 DSAUGPSAUTOR-16998 DT Inconsistência na resposta da transação de consulta dados do beneficiário

#### **01. DADOS GERAIS**

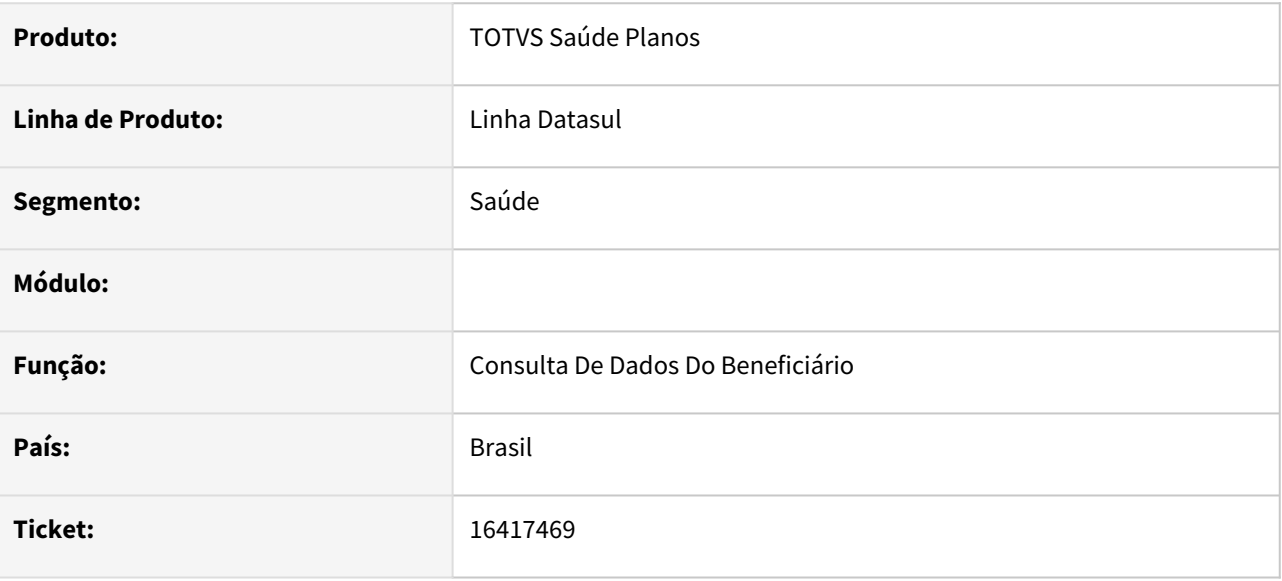

### **02. SITUAÇÃO/REQUISITO**

Ao receber uma consulta de dados de beneficiário que não possua nome social preenchido, o sistema devolve a tag apenas fechada.

### **03. SOLUÇÃO**

O programa foi alterado para quando a tag estiver em branco não ser escrita.

# 16433847 DSAUGPSAUTOR-17008 DT (I2302-02132) Inconsistência 4002 em transações contendo pacotes

#### **01. DADOS GERAIS**

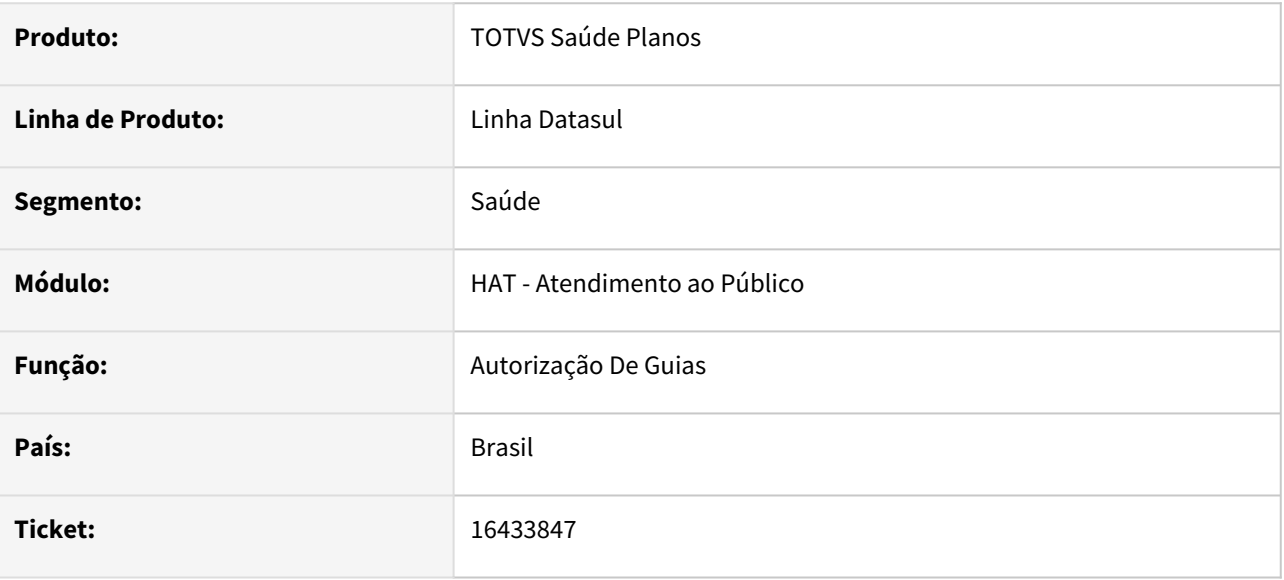

#### **02. SITUAÇÃO/REQUISITO**

Todas as transações que continham pacote (tabela 98) estavam apresentando a falha 4002 - Layout PTU de resposta inválido com a mensagem de erro 'O uso da resposta 310 (Erro Inesperado) e de uso exclusivo do WSD Intercambio'.

#### **03. SOLUÇÃO**

Programa alterado para vincular corretamente os procedimentos ao pacote.

# 16538391 DSAUGPSAUTOR-17044 DT AT0110Z - Não habilita o campo de Observação em Guias com o status Autorizada

#### **01. DADOS GERAIS**

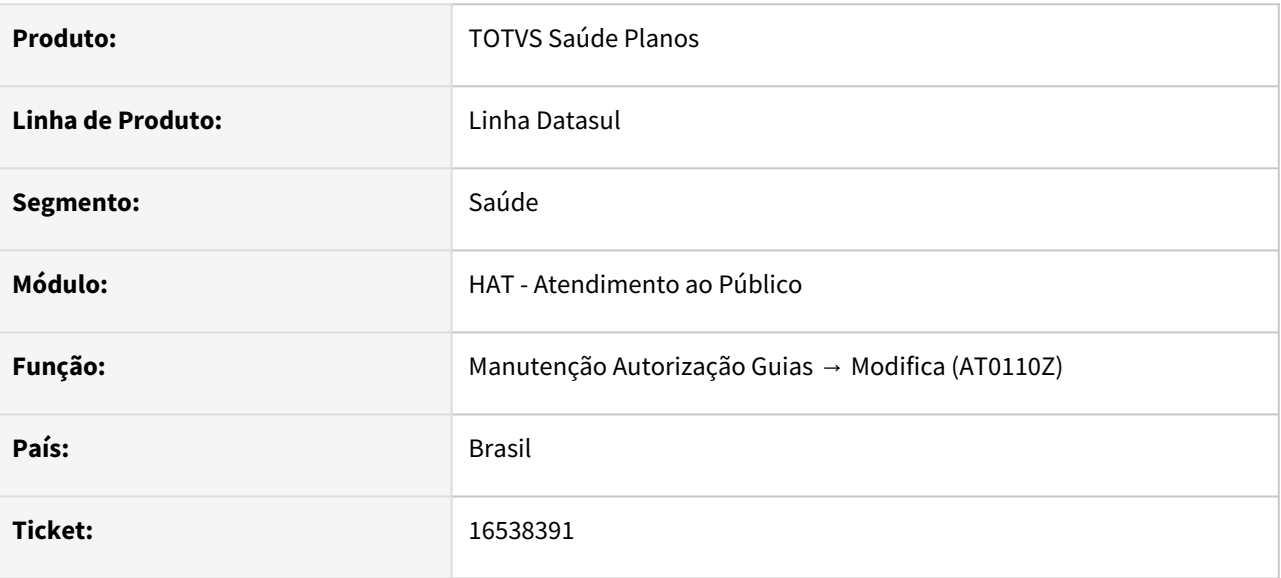

### **02. SITUAÇÃO/REQUISITO**

Na opção Modifica, o sistema não está habilitando a janela de Observações das Guias de intercâmbio já comunicadas com status Autorizada.

### **03. SOLUÇÃO**

Programa alterado para permitir modificar as Observações em guias de intercâmbio já autorizadas.

16551273 DSAUGPSAUTOR-17043 DT At0110r - Consulta dados do beneficiário não validando o A1300.

#### **01. DADOS GERAIS**

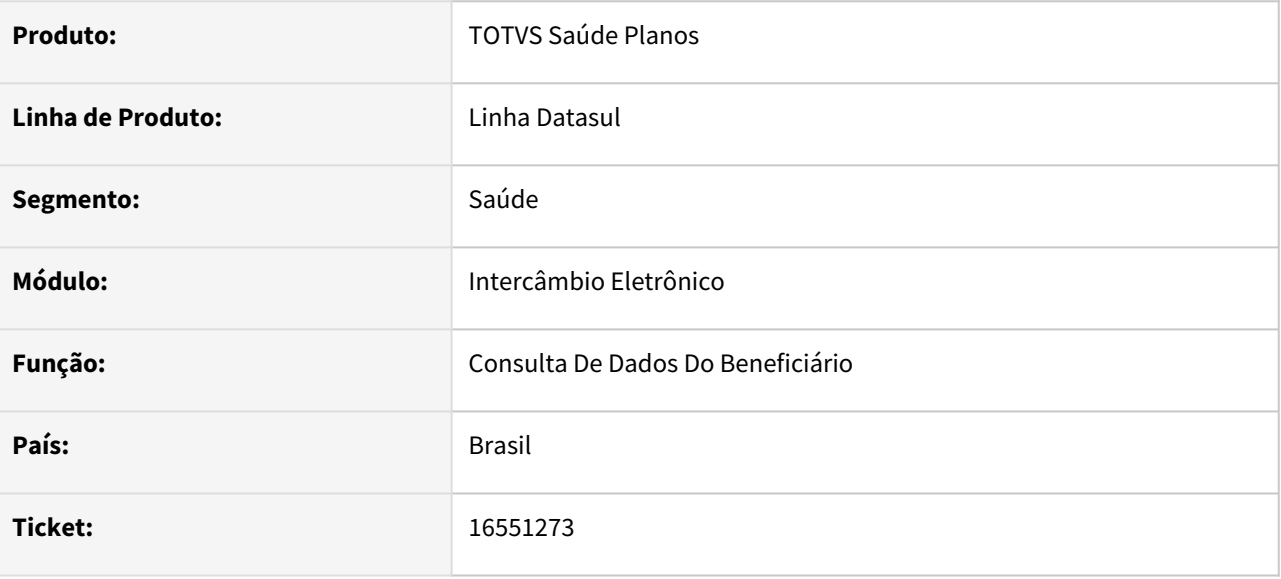

### **02. SITUAÇÃO/REQUISITO**

AT0110R - Consulta dados do beneficiário não validando o A1300.

#### **03. SOLUÇÃO**

Ao consultar as informações de beneficiários de outras unidades, caso o beneficiário ainda não tenha sido enviado no PTU A1300, passou a ser enviado a carteira antiga do beneficiário. Carteira antiga é o código que o beneficiário possuía em sistemas legados terceiros. Este processo afeta apenas clientes que migraram de sistemas legados terceiros e ainda não enviaram os beneficiários pelo PTU A1300.

### 16592897 DSAUGPSAUTOR-17045 DT Inconsistência ao atualizar A1100

#### **01. DADOS GERAIS**

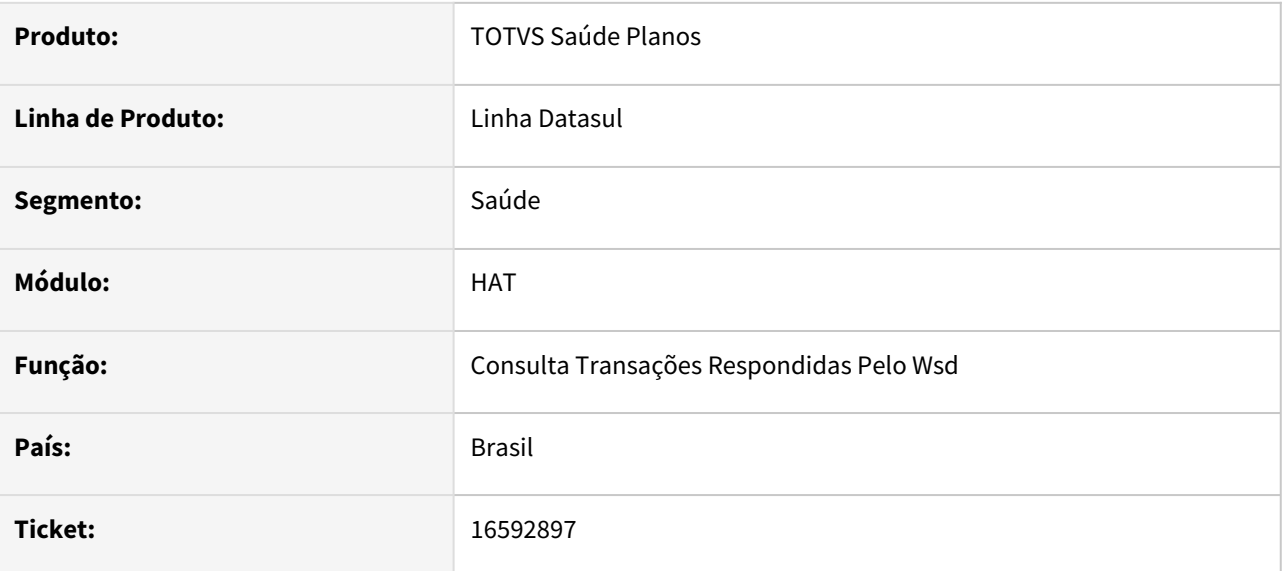

#### **02. SITUAÇÃO/REQUISITO**

Ao tentar efetivar as guias de autorização emitidas pelo wsd da Unimed do Brasil, o sistema esta apontando erro de '**Carteira do beneficiário não cadastrado**', contudo realizando a busca no AT0110z a busca e concluída com sucesso.

### **03. SOLUÇÃO**

Programa alterado para realizar a busca pela carteira antiga do beneficiário caso não seja encontrado com a carteira atual.

# 16613268 DSAUGPSAUTOR-17062 DT Sistema apaga a informação do pacote de substituição

#### **01. DADOS GERAIS**

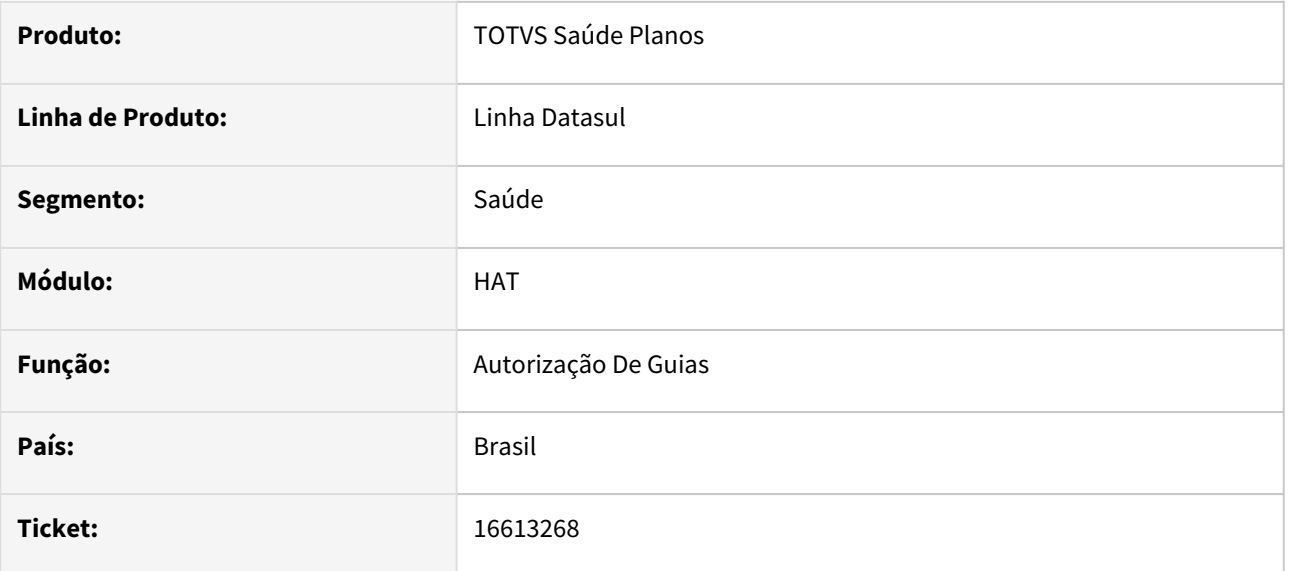

#### **02. SITUAÇÃO/REQUISITO**

Solicitando uma guia pelo autorizador com um pacote de substituição, consultando o campo no **AT0110Z** é apresentado corretamente, carregando as informações do pacote ao registrar essa guia o pacote é desmembrando e essa informação deixa de aparecer.

### **03. SOLUÇÃO**

Realizado ajuste para que mesmo depois do pacote ser desmembrado, o sistema apresente as informações referentes a origem dos movimentos, apresentando assim as informações do pacote de substituição.

### 16744821 DSAUGPSAUTOR-17115 DT Guia de Reembolso - Inconsistência na tela dtvw19aa

#### **01. DADOS GERAIS**

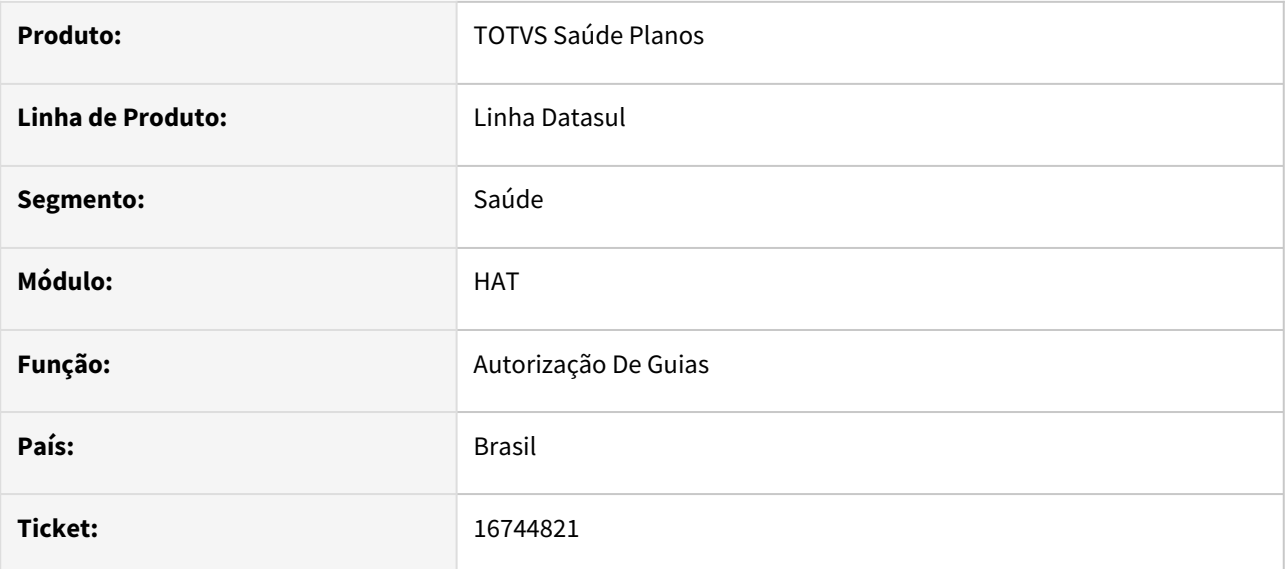

#### **02. SITUAÇÃO/REQUISITO**

Ao abrir o menu DTVW19aa - Reembolso pelo AT0110Z o frame fica desconfigurado com dados sobrepostos, dificultando a visualização.

### **03. SOLUÇÃO**

Realizado ajuste para abrir a tela corretamente.

# 16759670 DSAUGPSAUTOR-17118 DT Insconsistências classe de atendimento e tipo de atendimento

### **01. DADOS GERAIS**

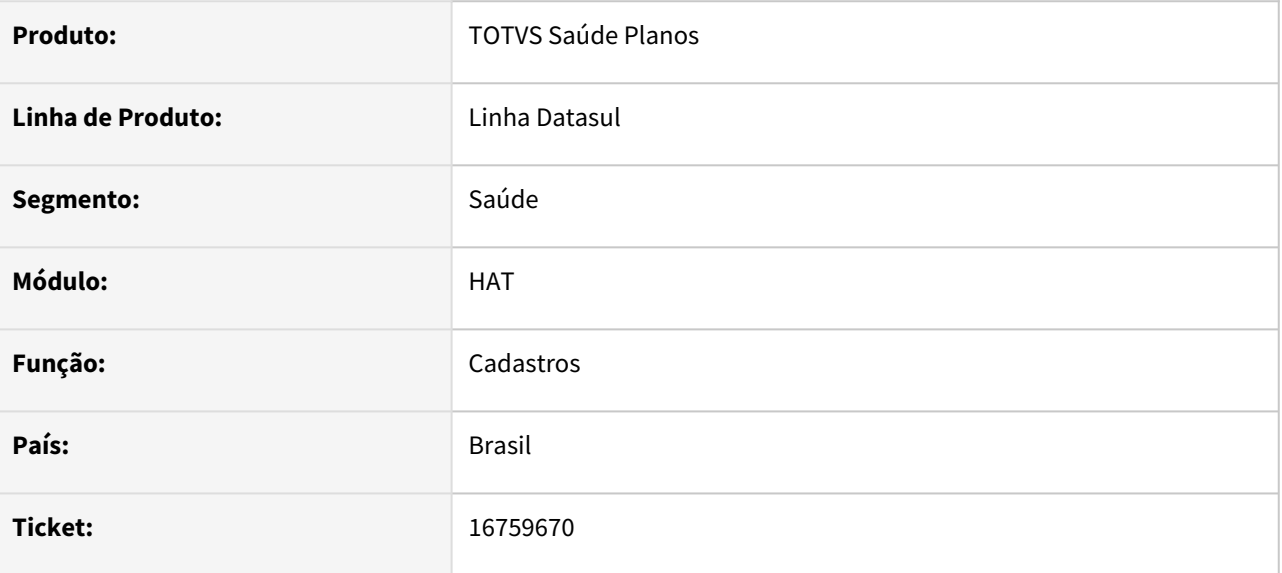

#### **02. SITUAÇÃO/REQUISITO**

No AT, nos dados SADT da guia, não está mostrando a descrição do Tipo de Atendimento quando a Classe de Atendimento for da versão da TISS 3.05.00.

#### **03. SOLUÇÃO**

Programa alterado para mostrar corretamente a descrição do Tipo de Atendimento quando solicitada guia com Classe de Atendimento da versão da TISS 3.05.00.

# 16759682 DSAUGPSAUTOR-17117 DT Inconsistência ao solicitar Ordem de Serviço

#### **01. DADOS GERAIS**

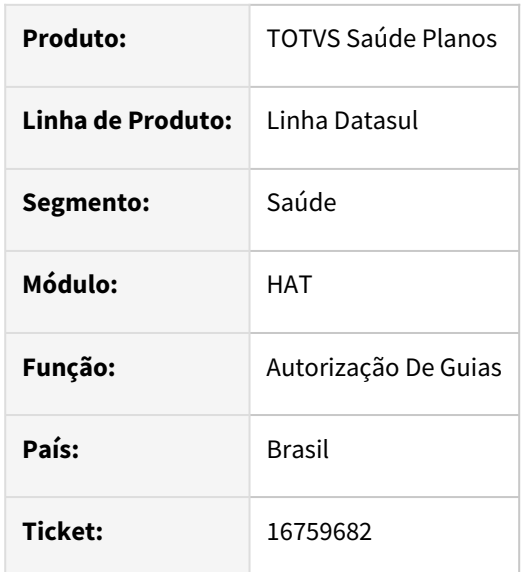

#### **02. SITUAÇÃO/REQUISITO**

Ao receber uma ordem de serviço (transação 0806) contendo "Tipo de guia = 1 (consulta)" e procedimento de consulta eletiva, o sistema está identificando como SADT indevidamente, ocasionando erros no recebimento.

#### **03. SOLUÇÃO**

O processo foi ajustado para que quando recebido somente procedimento de consulta eletiva (cfe. lista abaixo), o sistema identifique como guia de consulta corretamente.

#### **04. DEMAIS INFORMAÇÕES**

<https://www2.unimed.coop.br/nacional/maisinfo/ti/20190828/CONSULTAS-ELETIVAS.pdf>

# 16759851 DSAUGPSAUTOR-17137 DT I2304-00315 - Transações caindo em guias negadas com SIGLA CRESS

### **01. DADOS GERAIS**

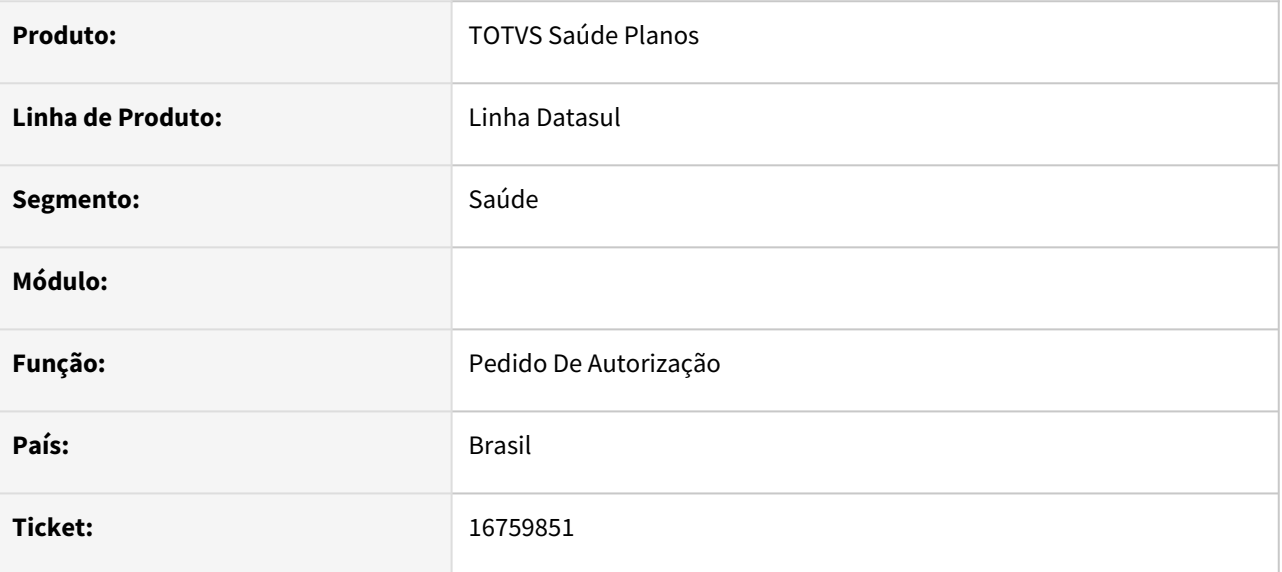

#### **02. SITUAÇÃO/REQUISITO**

Quando o cliente está na versão TISS xml 4.01.00 o programa considera o conselho profissional CRESS inválido mesmo o mesmo sendo válido conforme documentação da TISS.

#### **03. SOLUÇÃO**

O programa foi ajustado para aceitar corretamente o conselho profissional CRESS.
# 16783582 DSAUGPSAUTOR-17176 DT Intercâmbio - Guias de SADT caem indevidamente em Classe de Nota de Consulta

### **01. DADOS GERAIS**

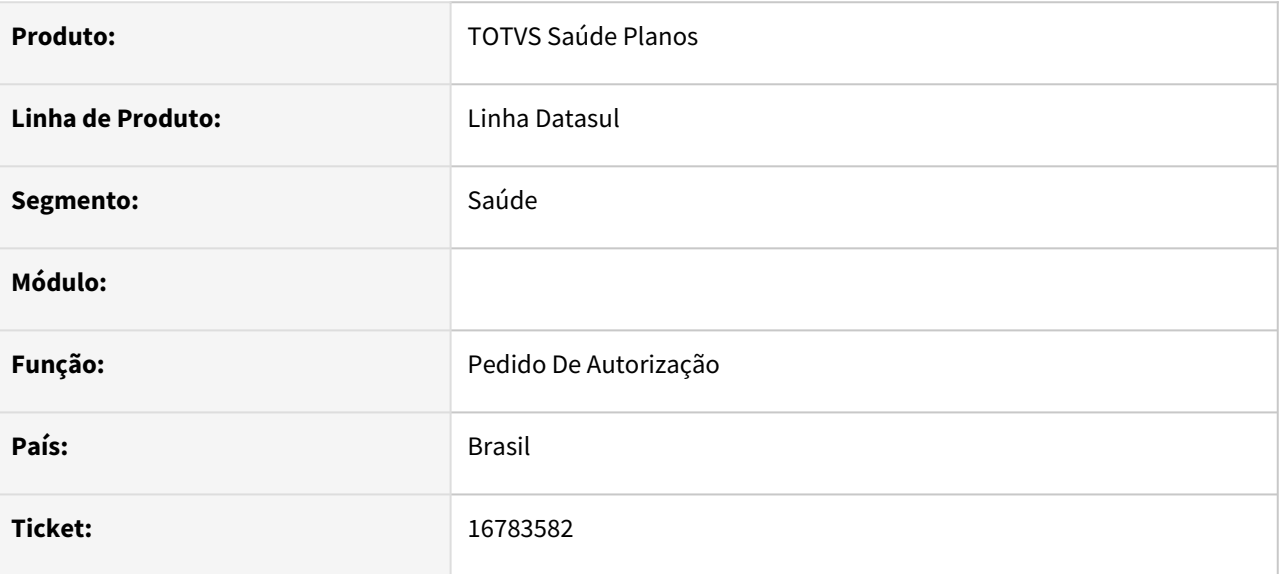

#### **02. SITUAÇÃO/REQUISITO**

Ao receber um pedido de autorização via Intercâmbio, mesmo que o 'Tipo Guia' esteja preenchida com '2 - SADT', o sistema tenta criar a guia com a classe de nota de Consulta indevidamente, causando falha na criação da guia.

#### **03. SOLUÇÃO**

Realizado ajuste para que procedimentos solicitados em SP/SADT sejam solicitados conforme o tipo de guia enviado.

# 16961266 DSAUGPSAUTOR-17269 DT Inconsistências na API de Integração - Beneficiário - Autorizações

#### **01. DADOS GERAIS**

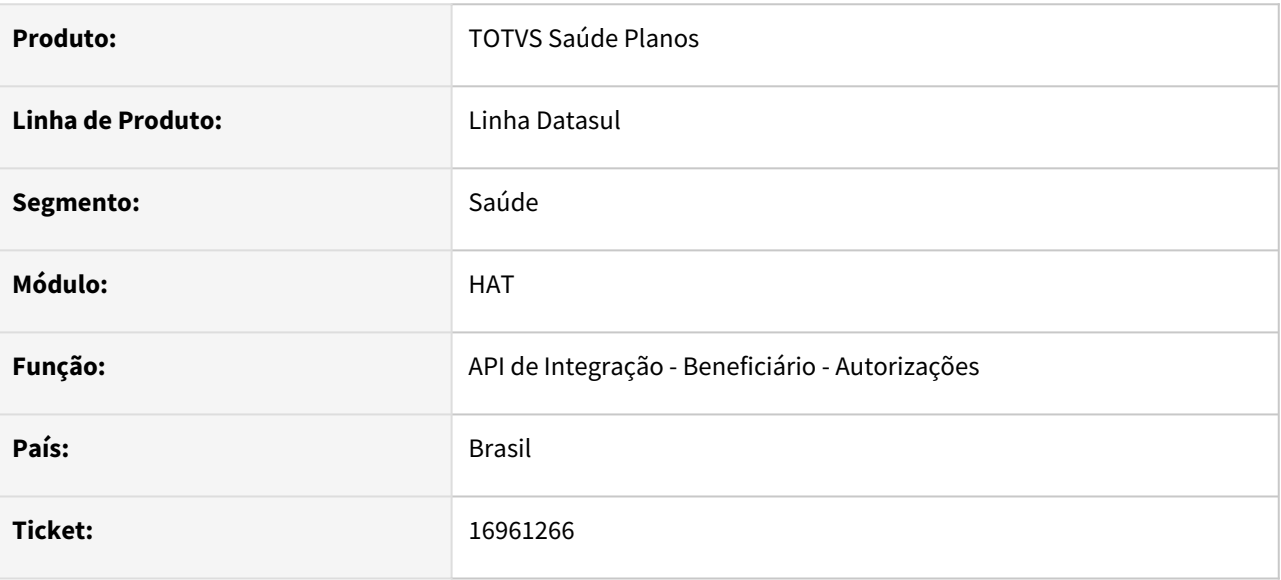

### **02. SITUAÇÃO/REQUISITO**

No retorno da execução do APP Cliente da Unimed do Brasil (AutorizacoesPeriodo), foi identificado que a classe "id" não faz parte das classes esperadas pelo aplicativo.

### **03. SOLUÇÃO**

Realizado ajuste para que não seja enviado a tag 'id' no retorno .

# 17087257 DSAUGPSAUTOR-17321 DT Intercâmbio - Inconsistência ao negar uma guia com classe de erro 162

#### **01. DADOS GERAIS**

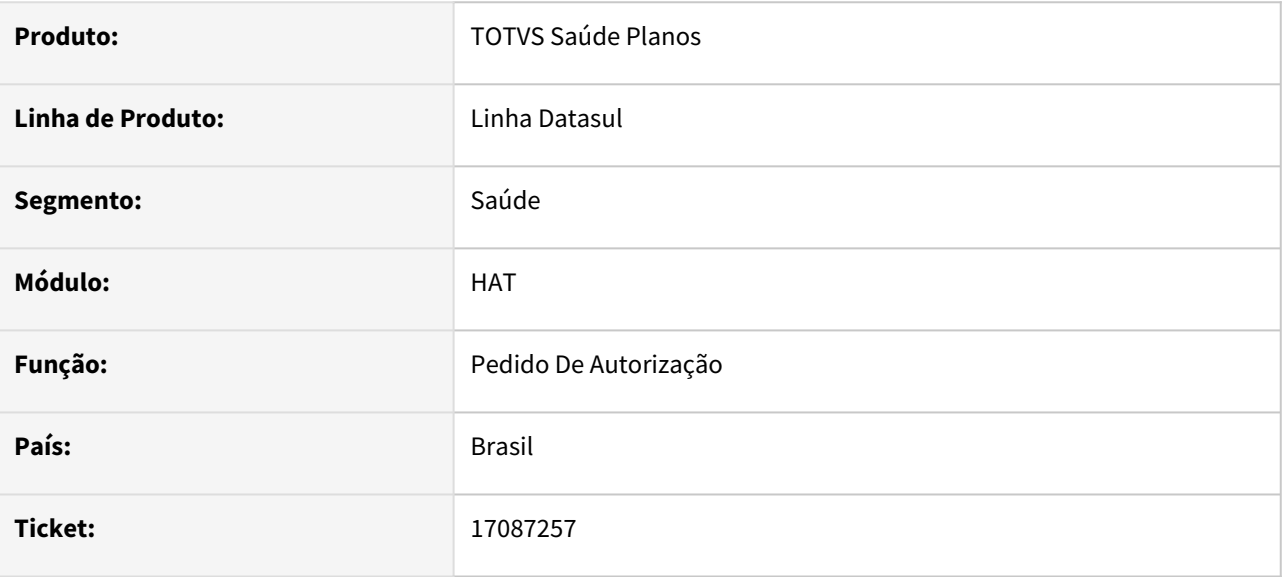

#### **02. SITUAÇÃO/REQUISITO**

Ao auditar uma guia recebida por intercâmbio que tenha ocorrido a classe de erro 162, o sistema não estabelece comunicação com o WSD, impedindo o envio da negativa da guia.

#### **03. SOLUÇÃO**

Foram criadas mensagens de sistema e mensagens de automação relacionadas a classe de erro 162 para que seja possível realizar a negativa das guias que contenham essa glosa sem gerar inconsistência.

### 17091382 DSAUGPSAUTOR-17303 DT Tipo de Acidente alterando no AT

#### **01. DADOS GERAIS**

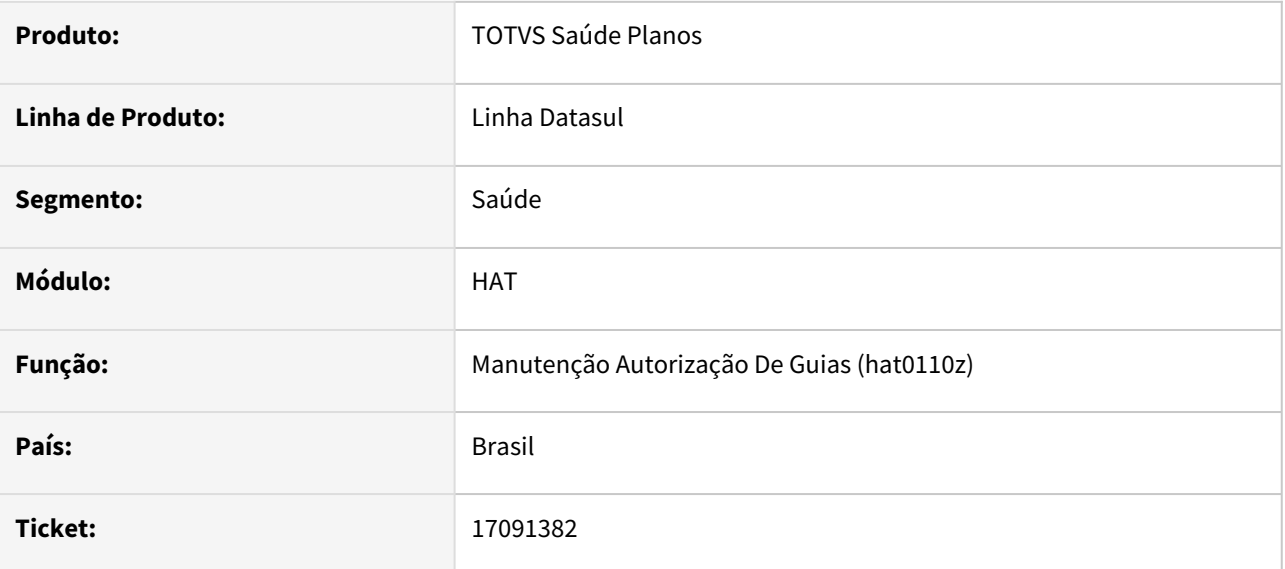

#### **02. SITUAÇÃO/REQUISITO**

Ao modificar uma guia de intercambio o sistema está trazendo o tipo de acidente padrão, e não o que foi informado na criação da guia.

### **03. SOLUÇÃO**

O programa foi alterado para ao modificar a guia trazer sempre o valor que foi informado anteriormente.

# 17136762 DSAUGPSAUTOR-17457 DT Visualização de observações internas de guias antigas através do Histórico

#### **01. DADOS GERAIS**

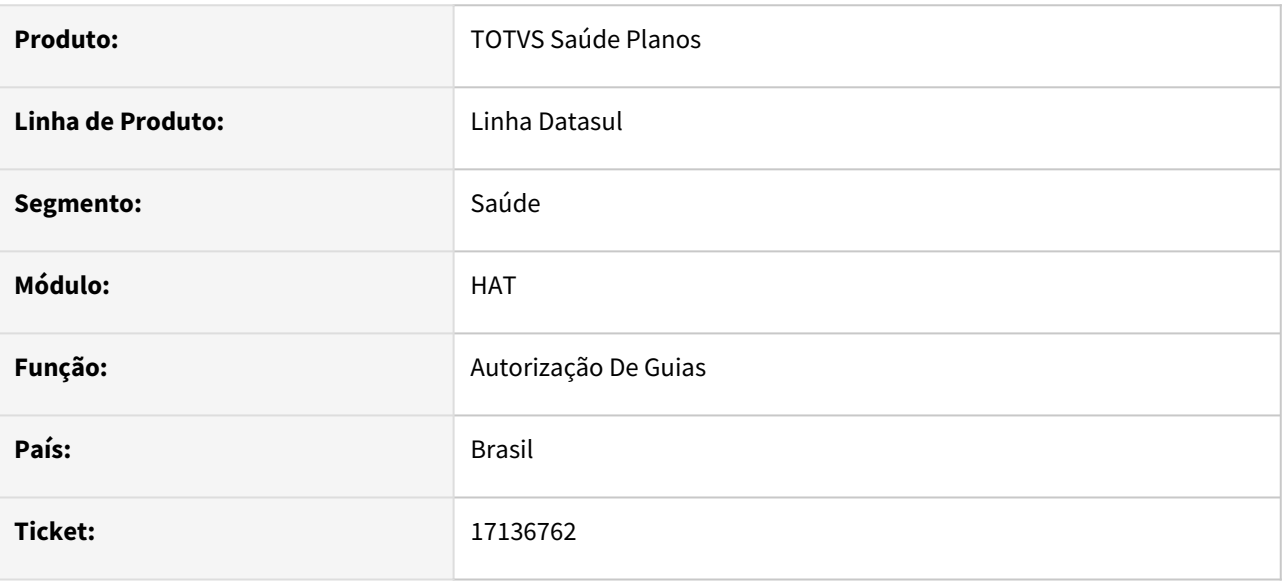

### **02. SITUAÇÃO/REQUISITO**

Não está sendo possível visualizar as observações internas de guias antigas através do histórico de observações internas.

#### **03. SOLUÇÃO**

O programa foi alterado para exibir corretamente no histórico as observações internas.

# 17213778 DSAUGPSAUTOR-17480 DT Classe de Atendimento não encontrada na transferência de guias do AT para o RC

#### **01. DADOS GERAIS**

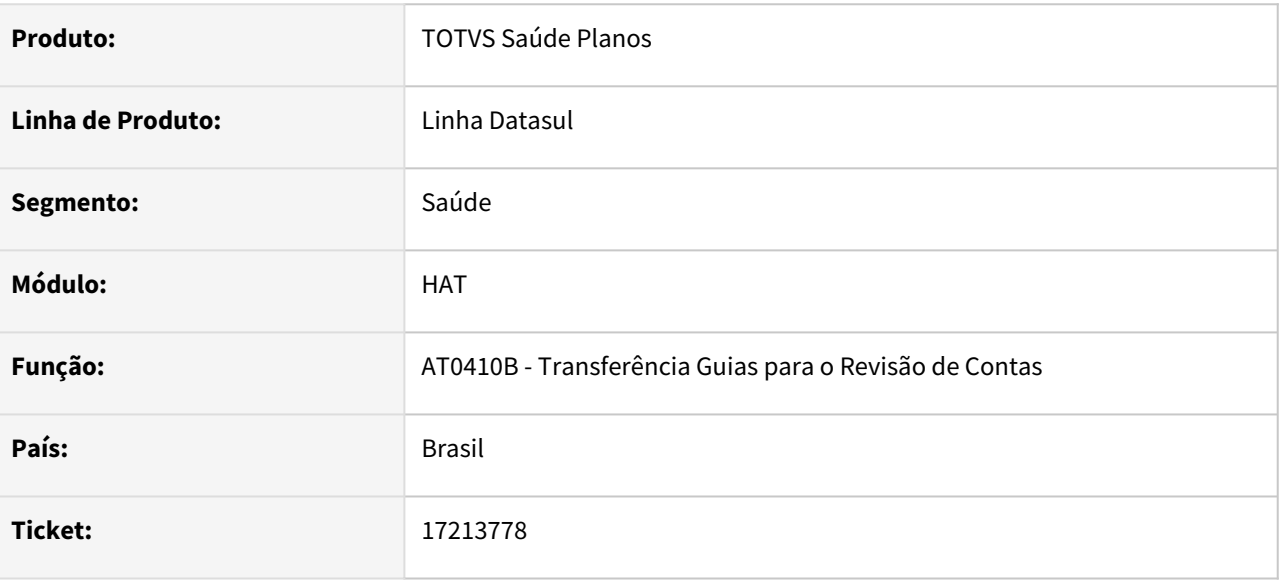

#### **02. SITUAÇÃO/REQUISITO**

Ao realizar a transferência de guias do AT para o RC de uma guia com transação de exame e classe de nota de consulta, apresenta mensagem "Classe de Atendimento 0 não encontrada", não sendo possível realizar o processo.

### **03. SOLUÇÃO**

O programa foi ajustado para transferir corretamente as guias.

# 17215944 DSAUGPSAUTOR-17414 DT Inconsistência na criação de guias através da Consulta Transações Negadas

#### **01. DADOS GERAIS**

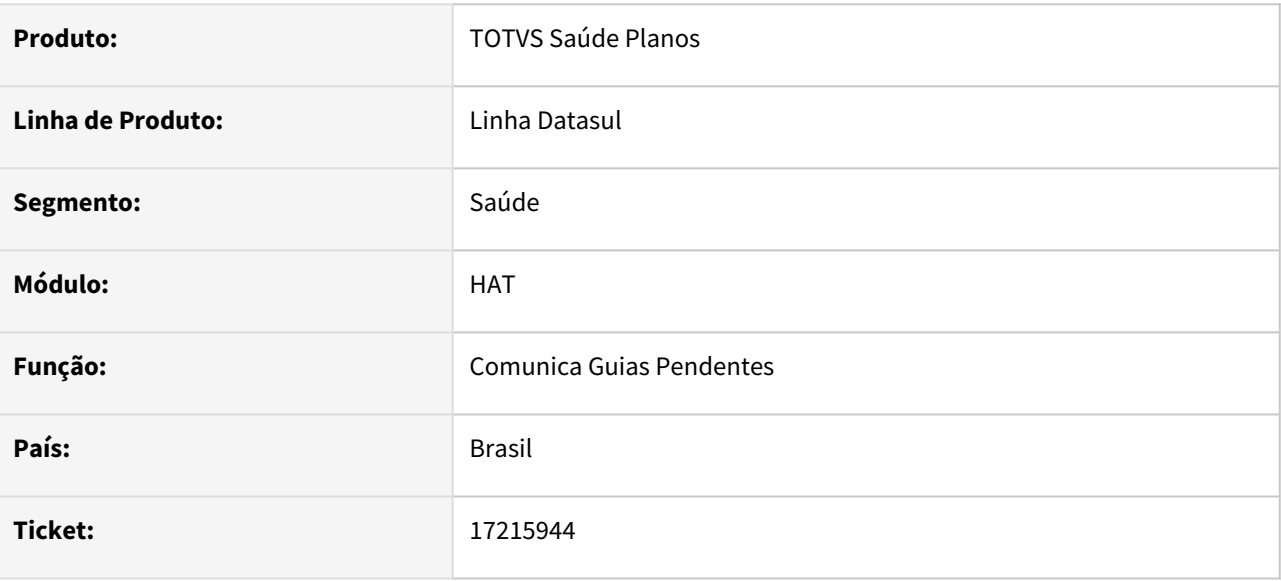

### **02. SITUAÇÃO/REQUISITO**

Ao tentar criar uma autorização através da consulta transações negadas que foi recebida no PTU 9.0, apresenta inconsistência e não cria a guia.

#### **03. SOLUÇÃO**

O programa foi ajustado para criar a guia corretamente.

# 17252732 DSAUGPSAUTOR-17431 DT Guias negadas com procedimento 10101063 - Tele atendimento

#### **01. DADOS GERAIS**

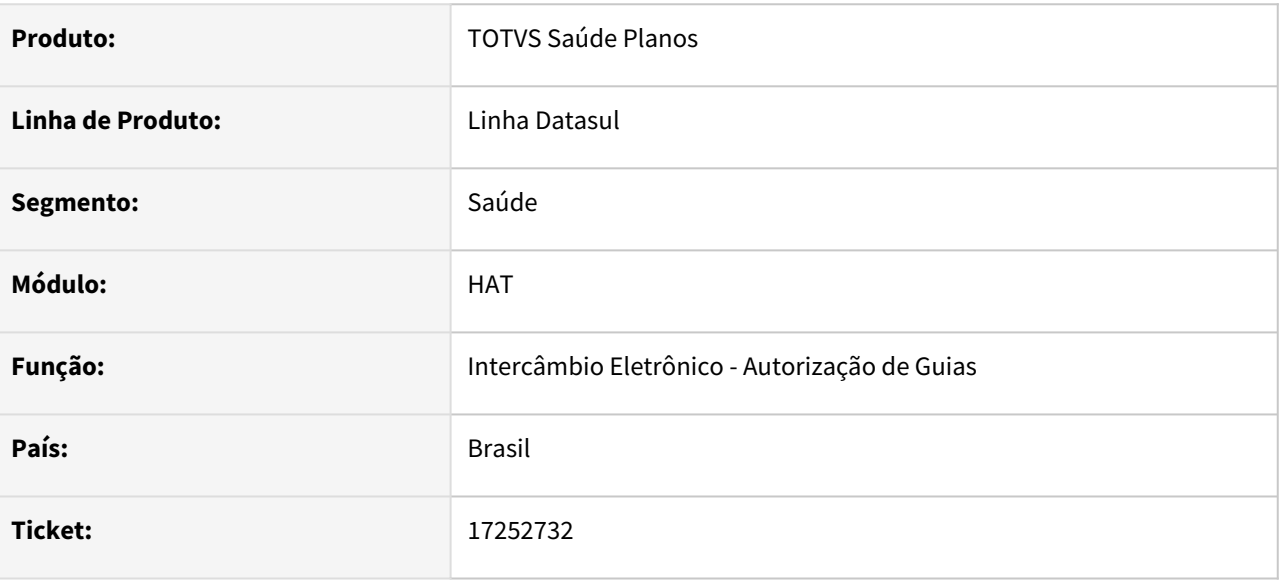

### **02. SITUAÇÃO/REQUISITO**

Ao receber um Pedido de autorização/complemento (transações 0600/06505) ou ordem de serviço (transação 0806) no PTU Online contendo o procedimento 10101063 (Tele atendimento) e tipo de guia = 1 (consulta), o sistema está classificando a guia indevidamente como SADT e negando a solicitação devido à obrigatoriedade de preenchimento dos dados do prestador solicitante.

#### **03. SOLUÇÃO**

O processo foi ajustado para respeitar o tipo de guia que foi enviado no XML (1 - Consulta, 2 - SADT e 3 - Internação) para realizar as validações dos dados obrigatórios.

### 17373252 DSAUGPSAUTOR-17487 DT Guias que caem em regra de auditoria estão sendo emitidas e com a quantidade autorizada quando não deveria

#### **01. DADOS GERAIS**

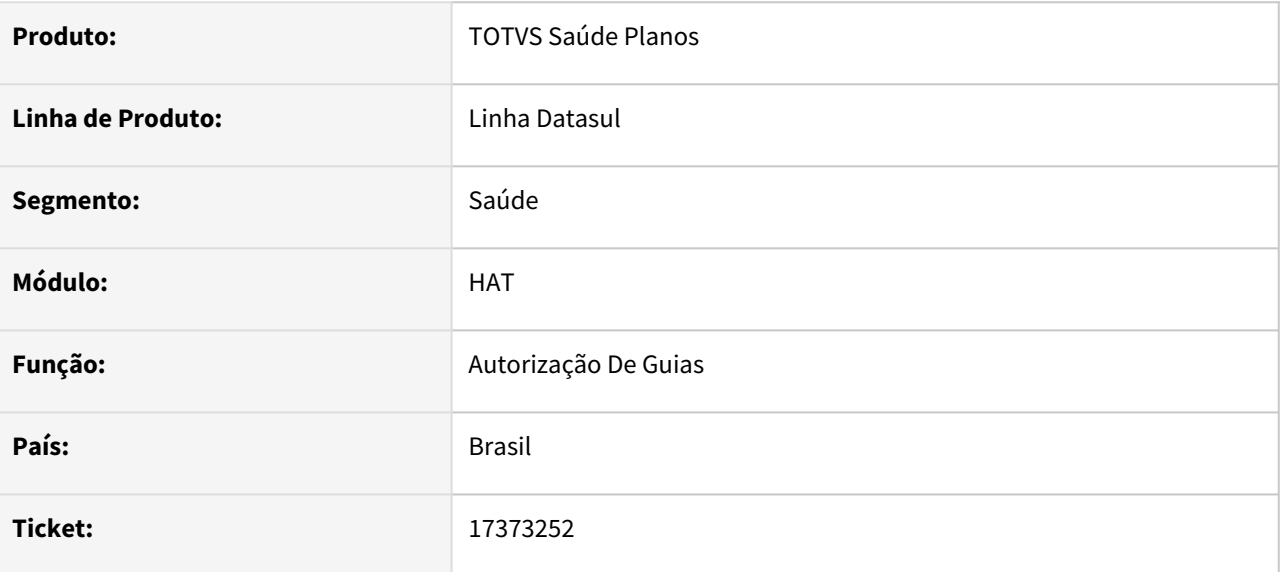

#### **02. SITUAÇÃO/REQUISITO**

Ao imprimir uma guia que está sendo criada e alterou seu status devido a regra de auditoria a quantidade autorizada do procedimento está incorreta.

#### **03. SOLUÇÃO**

O programa foi ajustado para imprimir a guia com os dados corretos.

### DSAUGPSAUTOR-16609 DT Inconsistências TISS 4.01.00

#### **01. DADOS GERAIS**

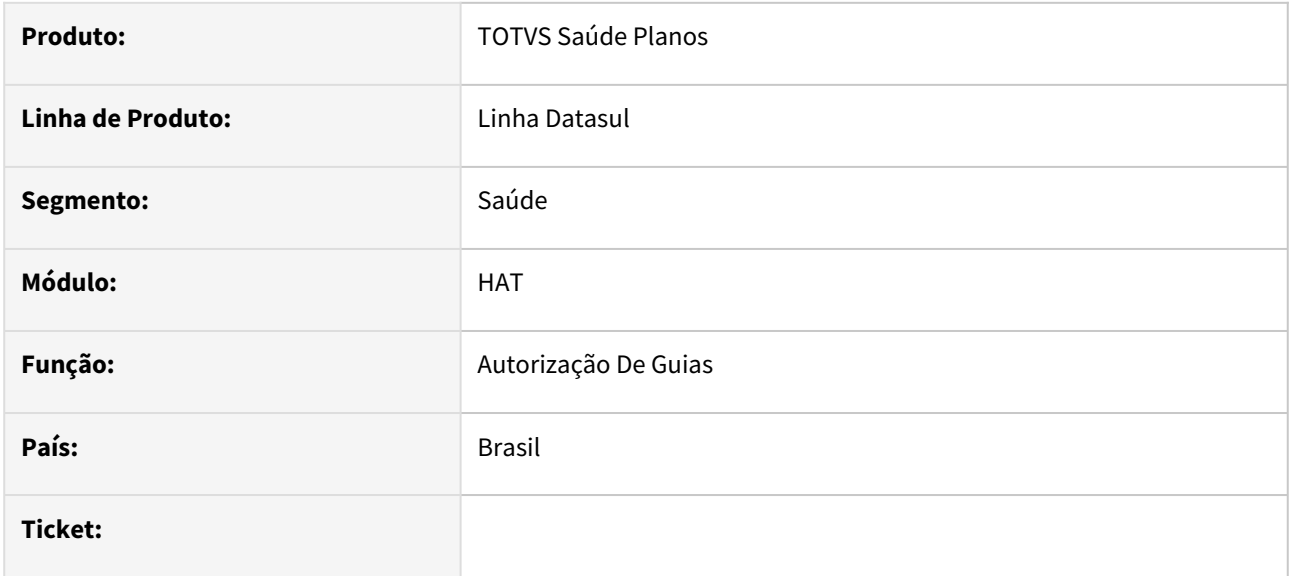

### **02. SITUAÇÃO/REQUISITO**

AT não lista classes de atendimento quando TISS 4.01.00 e a data fim de vigência da classe de atendimento não considera o próprio dia no Autorizador (menor que.. ao invés de menor ou igual)

#### **03. SOLUÇÃO**

Realizado ajustes nos programas para que sejam listadas as classes de atendimento corretamente no AT quando a versão da TISS for superior a 4. E a data fim de vigência da classe de atendimento considerada corretamente no autorizador.

DSAUGPSAUTOR-17026 DT Consulta Dados do Beneficiário - Erro 5001 em clientes com sistema migrado do legado

#### **01. DADOS GERAIS**

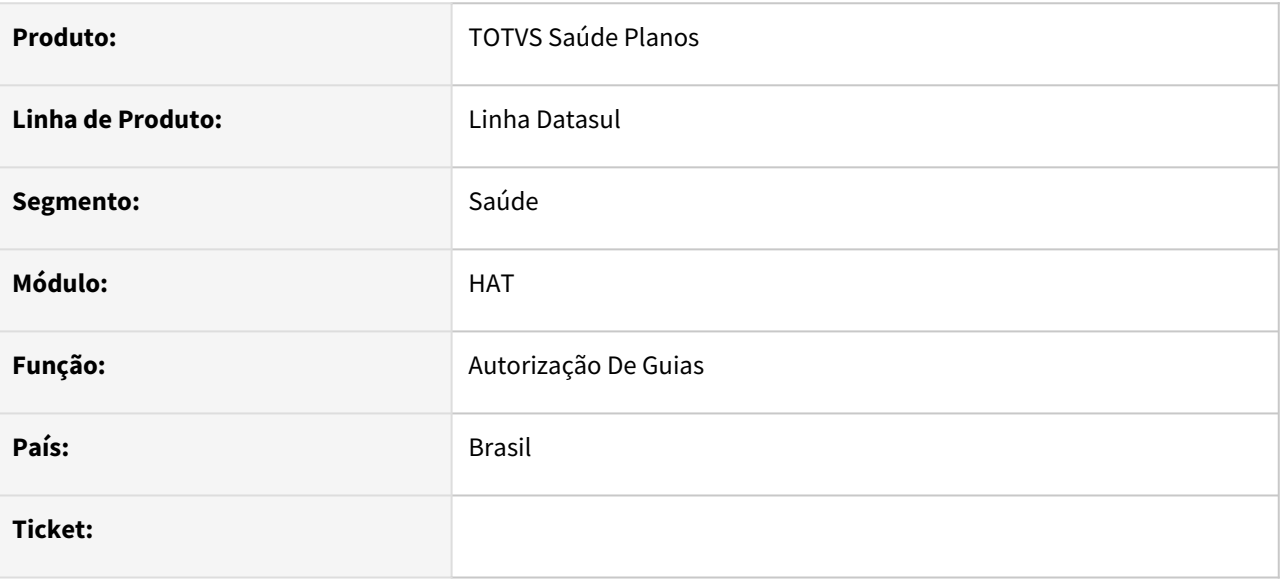

#### **02. SITUAÇÃO/REQUISITO**

Quando a unidade de fora da base consultava um beneficiário da base, informando a carteira antiga, o sistema retornava erro de Carteira não cadastrada.

### **03. SOLUÇÃO**

Sistema alterado para procurar o beneficiário com a carteira antiga caso não encontre com a carteira atual.

# DSAUGPSAUTOR-17098 DT PTU Online 9.1 - Atualização de Versão e Schemas

#### **01. DADOS GERAIS**

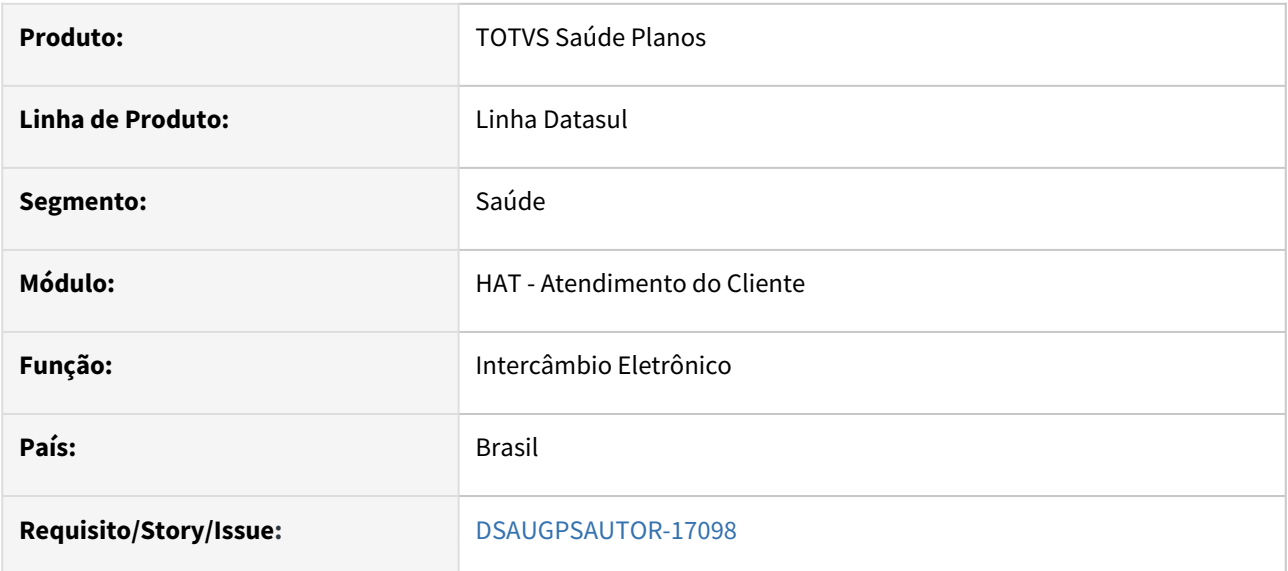

### **02. SITUAÇÃO/REQUISITO**

Conforme comunicado divulgado pela Unimed do Brasil, é necessário atualizar os schemas do PTU Online 9.1 e incluir o campo idAcidente (Indicador de Acidente) nas Transações de Pedido de Autorização (00600) e Pedido de Ordem de Serviço (00806):

#### PTU 9.1 Online

#### **Manual PTU online e Schemas**

Conforme decisão do CATI na reunião realizada em 09/03/2023, segue manual do PTU e Schemas com ajustes realizados nos arquivos "ptu\_Trasacoes" e "ptu\_SimpleTypes-V90\_00.xsd" (schemas) em relação ao seguinte campo:

· Inclusão do campo idAcidente nas transações de Pedido de Autorização (00600) e Pedido da Ordem Serviço (00806) com a regra de preenchimento obrigatório quando guias de Internação.

#### Links:

### PTU Online 9.1 Schemas PTU Online 9.1

Atenção:

Ressaltamos que comunicaremos a publicação do ambiente de homologação assim que finalizado o desenvolvimento / testes no WSD e IUL.

Dúvidas devem ser registradas no Sistema de Gestão de Demandas, disponível no GIU (Gestão Institucional Unimed) > Sistema de Gestão de Demandas > Abertura de Chamado > TI - Sistemas & Aplicações

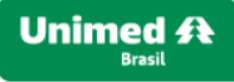

#### [Boletim Alteração](https://app.rdstation.email/mail/03fb2927-c153-49bb-8216-e4c9e8ce56da?utm_campaign=duplicado_de_duplicado_de_duplicado_de_ti_atualizacoes_de_ferramentas_e_solucoes_da_ti_da_ub&utm_medium=email&utm_source=RD+Station)

#### **03. SOLUÇÃO**

 $\bullet$ 

**ATENÇÃO: É fundamental realizar as configurações presentes nas documentações:** [DT PTU Online 9.1](#page-1029-0) **e** [DT PTU Online 9.1 \(Foundation\)](#page-1031-0)**. Sem essas configurações não será possível utilizar a nova versão do PTU Online 9.1.**

**1.** Foram atualizados os schemas e programas do PTU Online 9.0 para enviar o idAcidente nas Transações de Pedido de Autorização (0600) e Pedido de Ordem de serviço (00806) conforme manual:

| <i>idAcidente</i> | Indicador de Acidente | $\overline{0}$ | 1 = Acidente de Trabalho |
|-------------------|-----------------------|----------------|--------------------------|
|                   |                       |                | 2 = Acidente de Trânsito |
|                   |                       |                | $3 =$ Acidente - Outros  |
|                   |                       |                |                          |

Essa alteração não impacta em nenhuma tela visto que essa informação já era solicitada anteriormente.

#### **2.** Foi alterada a versão que é enviada na tag **numeroVersaoPTU** onde passa a enviar o valor 091 (Versão 9.1 do Manual do PTU). Essa alteração foi realizada para todas as Transações do PTU:

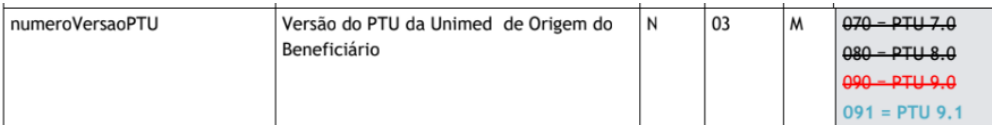

#### ALTERAÇÕES REALIZADAS:

Essas alterações só devem ser atualizadas em **PRODUÇÃO** a partir do dia de vigência de versão 9.1 do manual do PTU, ou seja, a partir do dia **31/05/2023.** ▲

Mas já pode ser validada no ambiente de **Homologação** da Unimed do Brasil. **Importante:**

Para que seja atualizado o ambiente de homologação com a nova versão é necessário abrir um chamado para Unimed do Brasil solicitando alteração.

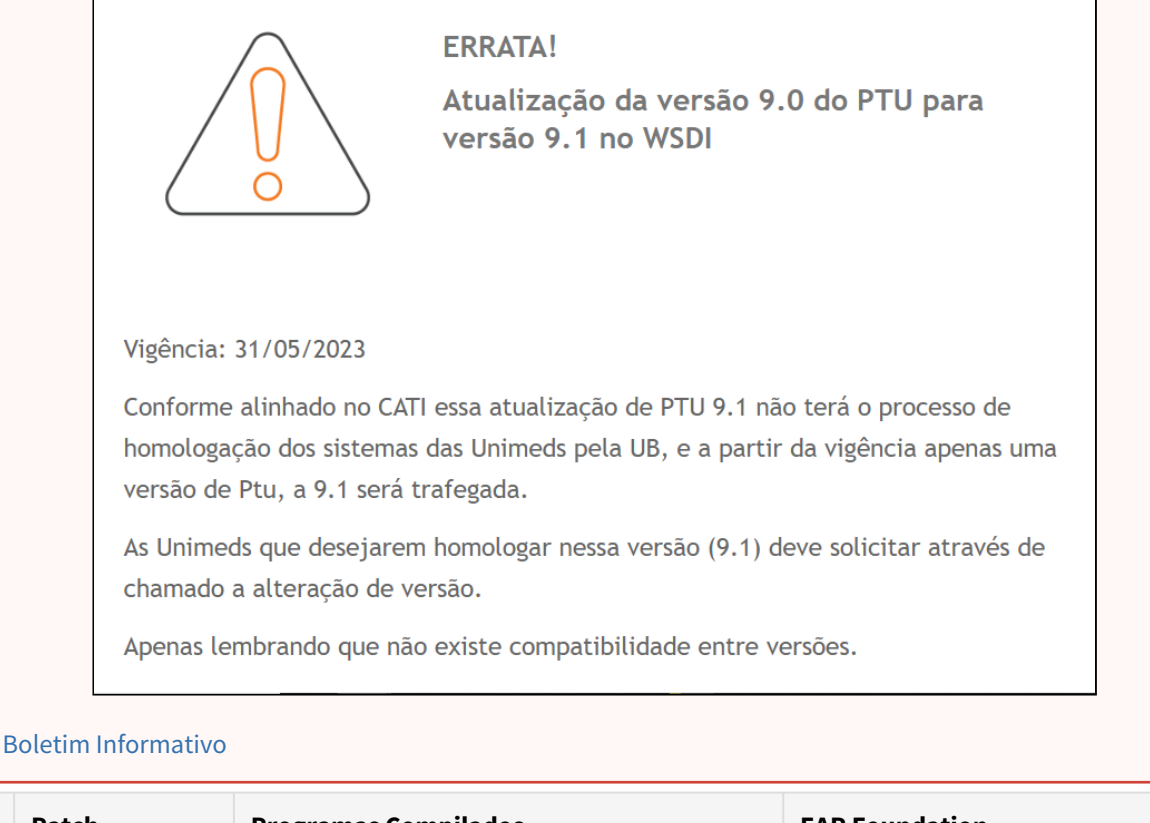

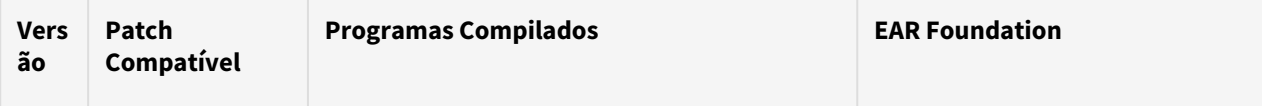

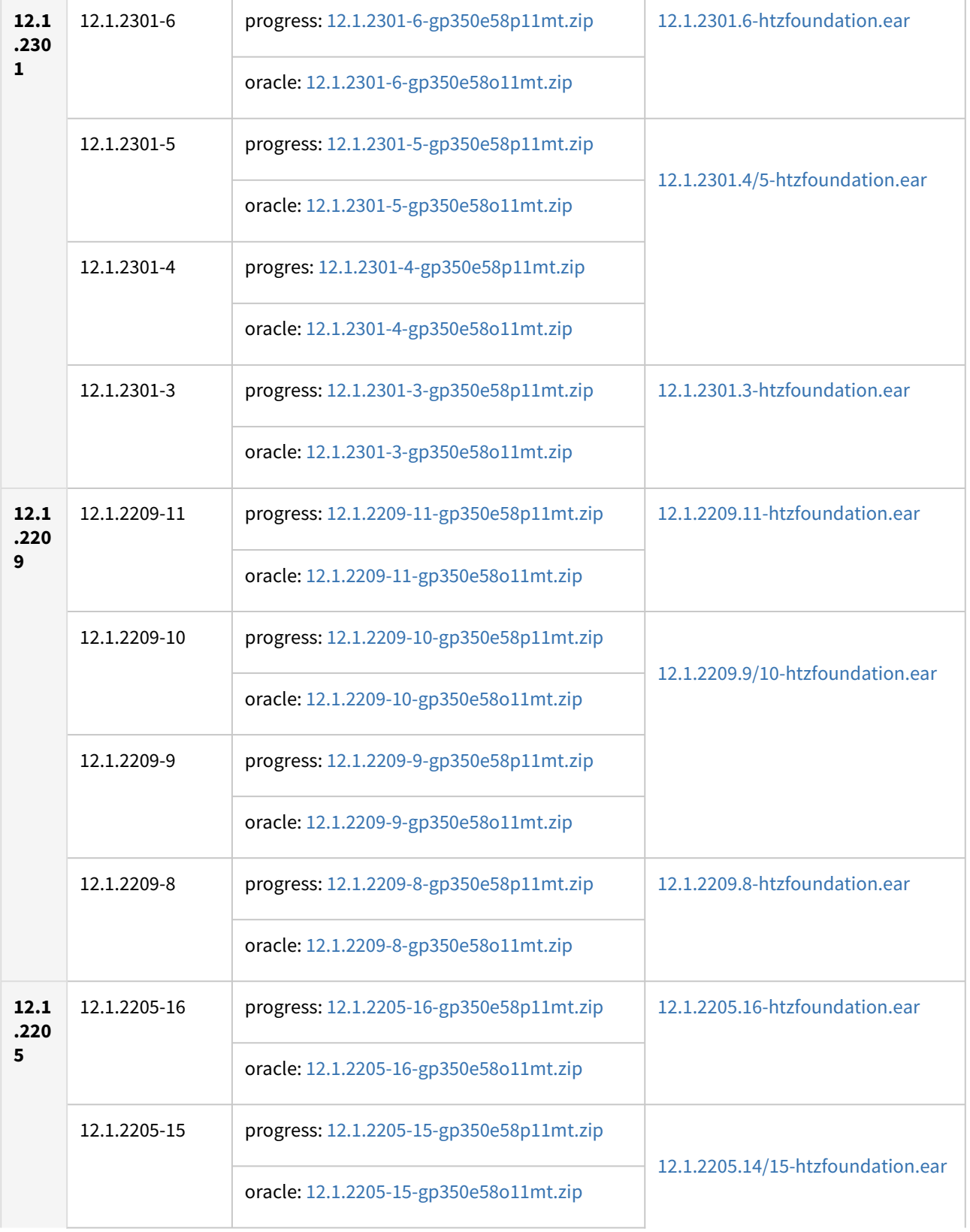

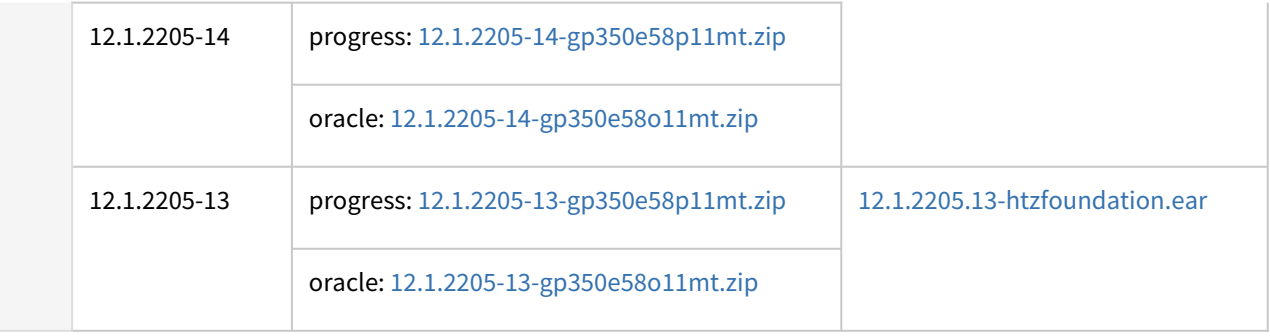

#### **04. ASSUNTOS RELACIONADOS**

- [DT PTU Online 9.1](#page-1029-0)
- [DT PTU Online 9.1 \(Foundation\)](#page-1031-0)

# DSAUGPSAUTOR-17292 DT Nome do beneficiário de intercâmbio nas Solicitações de Procedimentos TISS

#### **01. DADOS GERAIS**

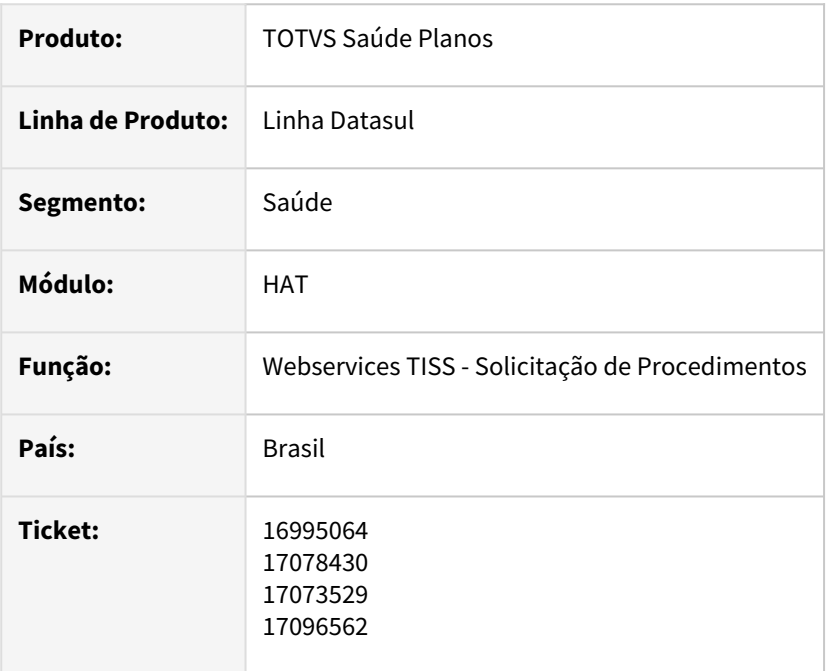

#### **02. SITUAÇÃO/REQUISITO**

**Cenário 1**: Quando um beneficiário de intercâmbio é atendido pela primeira vez na Operadora, ele ainda não tem cadastro (hvp.exchangeBeneficiary). Com a TISS 4, o nome do beneficiário deixou de ser enviado nas solicitações de procedimento, entretanto, no XML de resposta o nome é obrigatório.

**Cenário 2**: Quando um beneficiário de intercâmbio já possui cadastro na Operadora (hvp.exchangeBeneficiary) e está sendo recebida uma solicitação de procedimentos através da TISS 4, o nome salvo está sendo alterado indevidamente para "vazio", uma vez que o dado deixou de ser enviado nessa versão.

### **03. SOLUÇÃO**

O processo foi ajustado para que seja feita uma consulta à Unidade origem através do PTU Online (transação 0412) para buscar o nome e complementar automaticamente o cadastro do beneficiário de intercâmbio. Essa consulta somente será realizada para novas inclusões de beneficiários de intercâmbio (cenário 1) ou casos que ficaram com o nome "vazio" indevidamente (cenário 2).

#### **Pontos de atenção:**

1. Para que a consulta à Unidade origem seja disparada, o parâmetro "Grava beneficiários de outra unidade" na transação (RC0110F / hrc.transaction) deve estar habilitado. Esse parâmetro já era considerado anteriormente para criar/atualizar automaticamente o cadastro.

- 2. Somente o nome do beneficiário será considerado na resposta da transação 0412 para atualização automática do cadastro.
- 3. Esse processo <u>não se aplica</u> para solicitações recebidas em versões anteriores à TISS 4, uma vez que nesses casos o nome do beneficiário já é enviado na solicitação.

# 4.13.7 HAU - Auditoria Médica - Manutenção - 12.1.2307

Pesquisar

Manutenção - 12.1.2307 – 2395

# 16622772 DSAUGPSAUTOR-17127 DT Filtro de grupo médico na busca avançada

#### **01. DADOS GERAIS**

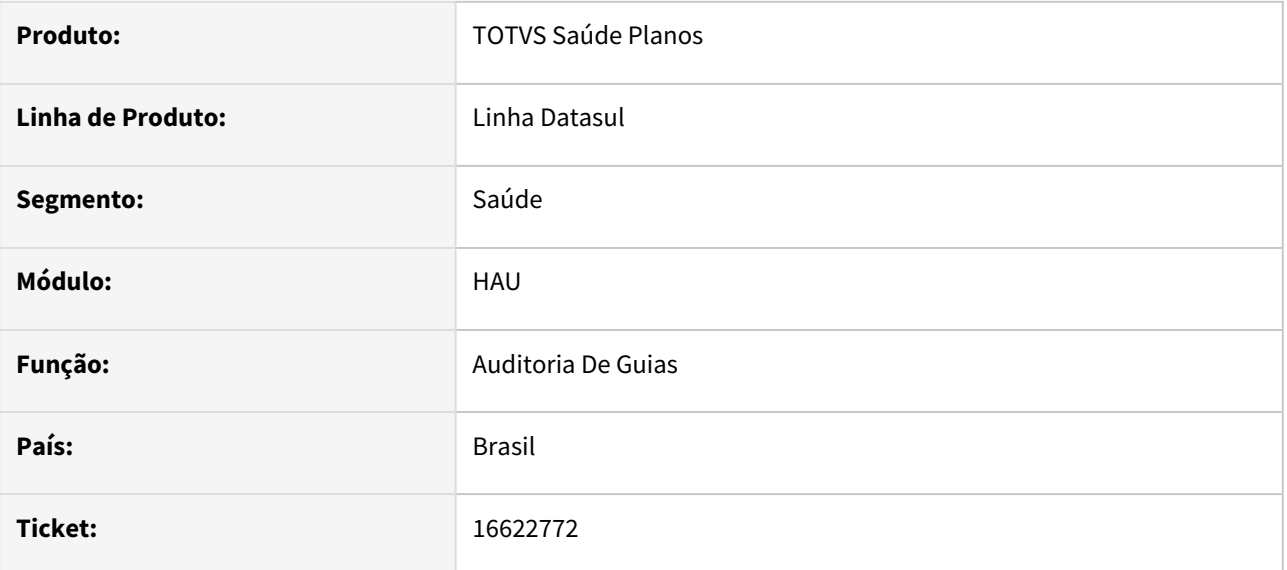

#### **02. SITUAÇÃO/REQUISITO**

Na busca avançada do auditoria médica, ao filtrar guias pendentes de laudo pelo grupo médico a busca não é realizada.

### **03. SOLUÇÃO**

Programa alterado para realizar a busca corretamente conforme parâmetros informados.

## 16675844 DSAUGPSAUTOR-17200 DT Auditoria Médica - Inconsistência no chat de intercâmbio

#### **01. DADOS GERAIS**

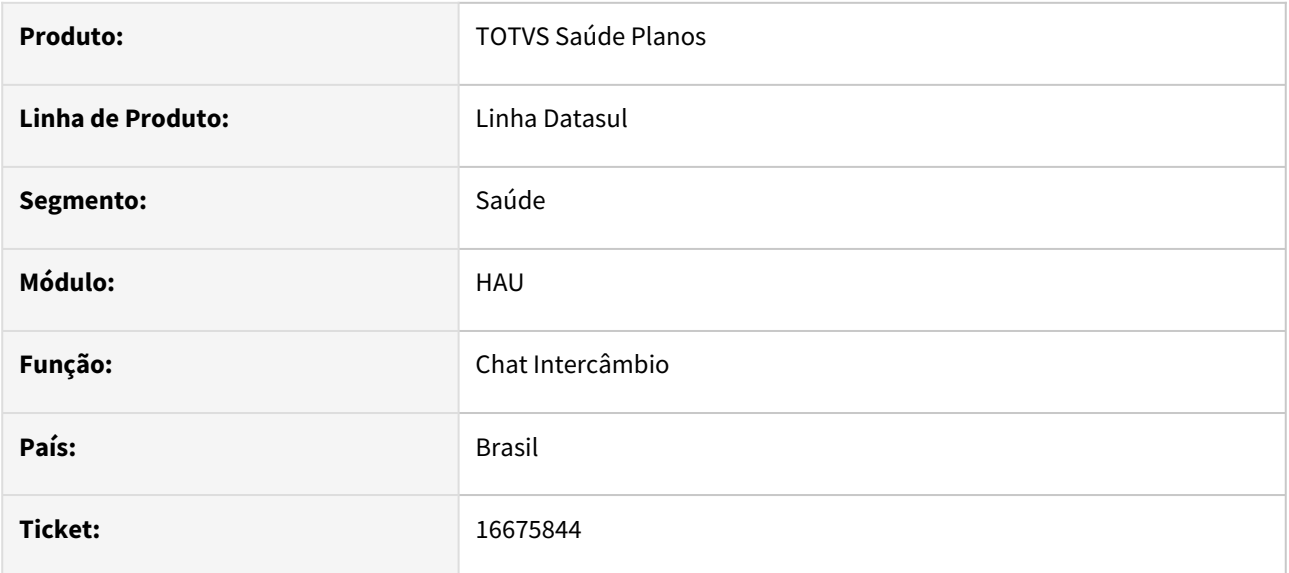

### **02. SITUAÇÃO/REQUISITO**

Ao tentar efetuar a abertura do chat de intercâmbio, para clientes que usam banco progress foi identificado erro de código no log.

### **03. SOLUÇÃO**

Programa ajustado para que não aconteça mais o erro em banco progress.

# 16682566 DSAUGPSAUTOR-17104 DT Auditoria Médica - Inconsistência ao informar o Número de Transação na Busca Avançada

#### **01. DADOS GERAIS**

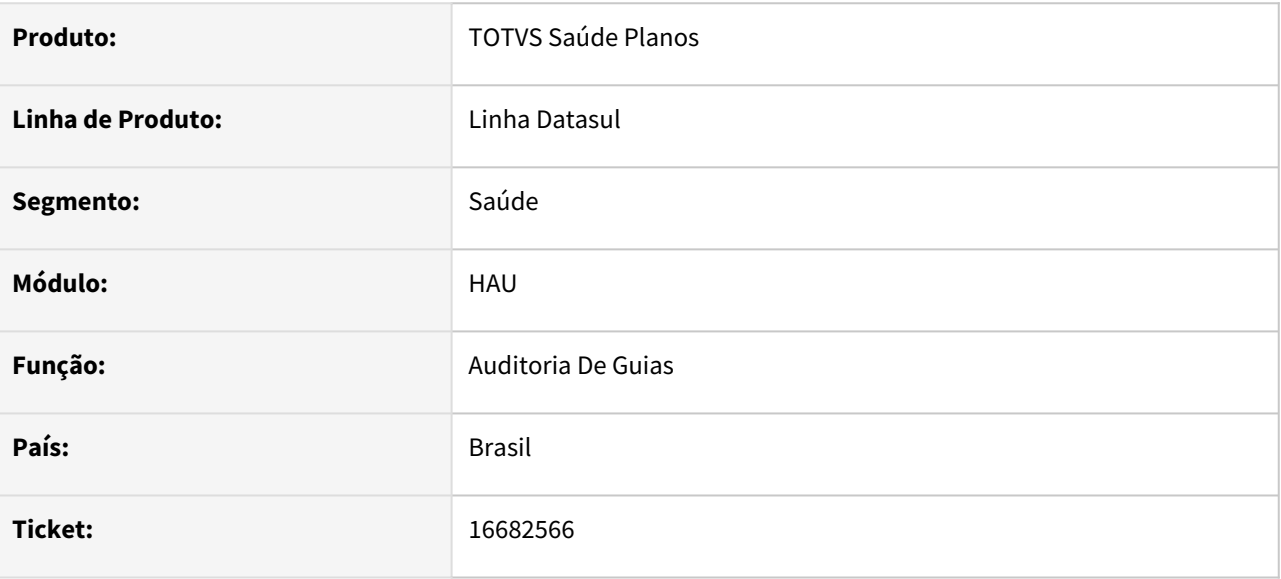

#### **02. SITUAÇÃO/REQUISITO**

Ao realizar a busca avançada com o número da transação de intercâmbio não encontra nenhum resultado mesmo existindo. Após limpar o número de transação de intercâmbio da busca avançada e realizar uma nova pesquisa não trás mais nenhum resultado.

#### **03. SOLUÇÃO**

Foram realizados ajustes para que a busca seja feita corretamente.

# 16682999 DSAUGPSAUTOR-17490 DT Continuação - Auditoria Pré não salva parecer

#### **01. DADOS GERAIS**

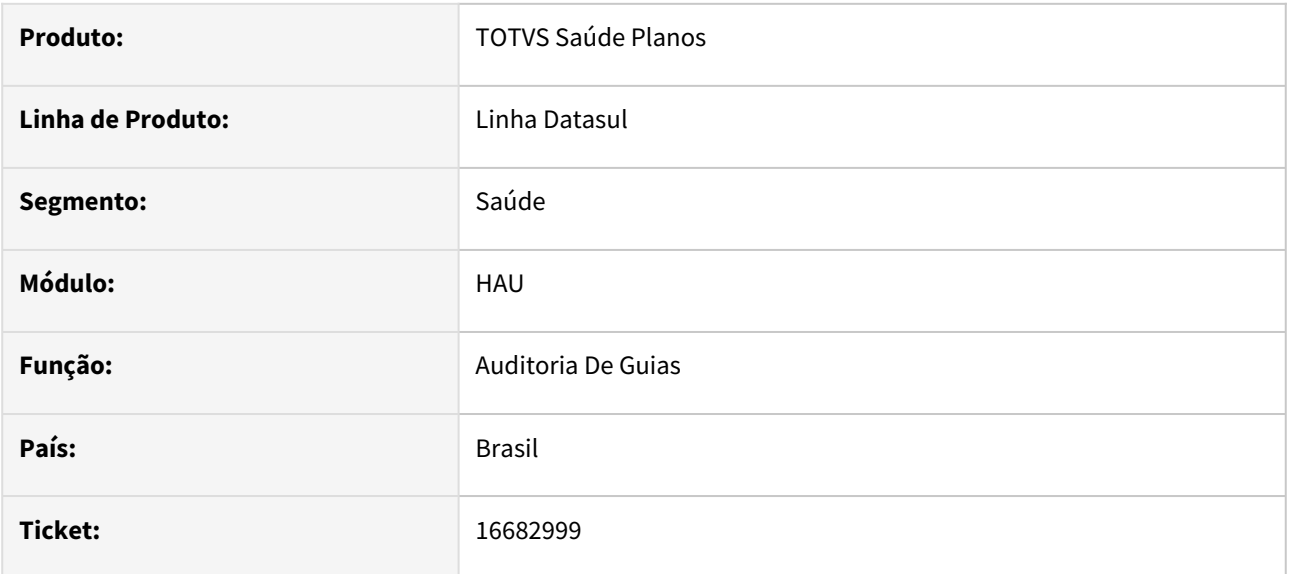

### **02. SITUAÇÃO/REQUISITO**

Não está gravando corretamente o parecer do auditor quando tem mais de um parecer.

### **03. SOLUÇÃO**

O programa foi ajustado para salvar e exibir o parecer corretamente.

### 16877384 DSAUGPSAUTOR-17218 DT Erro ao gravar Nova Mensagem na Auditoria Pré

#### **01. DADOS GERAIS**

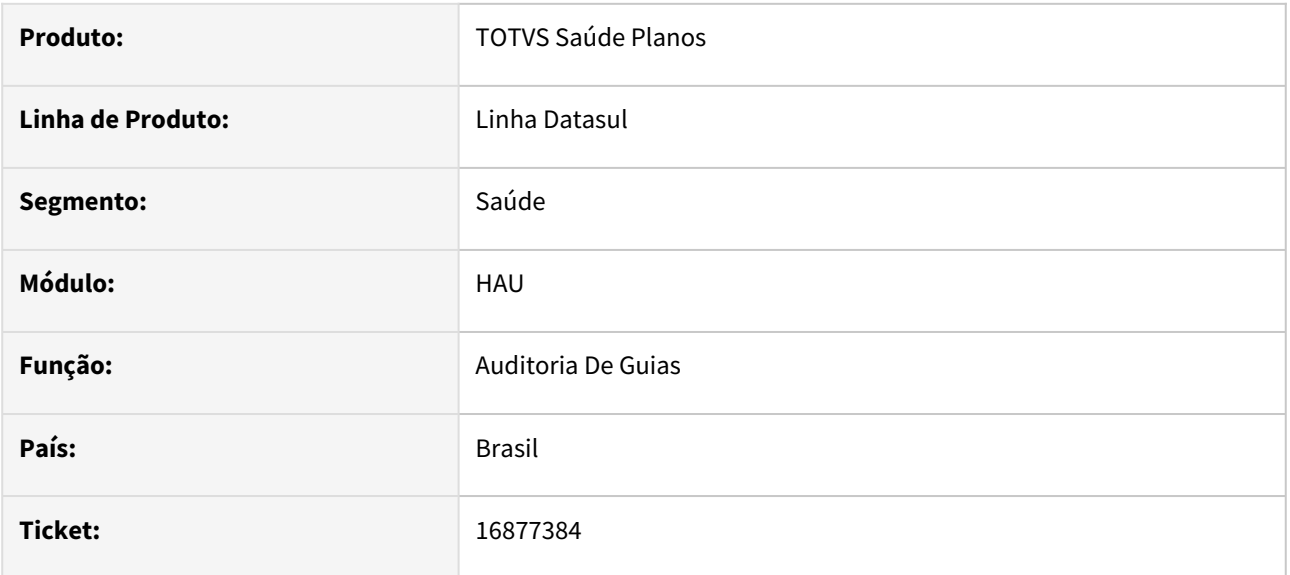

#### **02. SITUAÇÃO/REQUISITO**

Quando uma observação interna ou um parecer é digitado e excede o tamanho do campo no banco, não são salvos mas mostra mensagem que foram salvos corretamente.

#### **03. SOLUÇÃO**

O programa foi ajustado para não estourar o banco quando adicionada várias mensagens internas e pareceres. Além disso foi limitado o campo de 2000 para 1200 caracteres.

### 17364396 DSAUGPSAUTOR-17485 DT Inconsistência ao salvar mensagem interna com caracteres especiais

### **01. DADOS GERAIS**

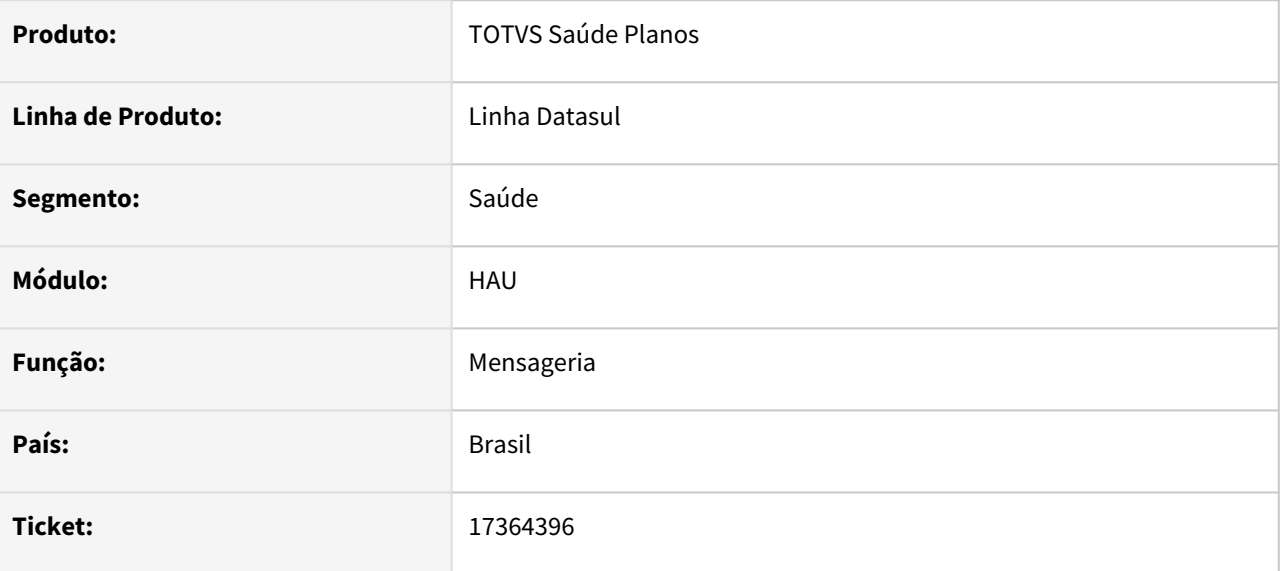

#### **02. SITUAÇÃO/REQUISITO**

Ao salvar mensagem interna com caracteres especiais, alguns em especifico geram inconsistência, não finalizando o processo corretamente, impedindo de gravar as informações.

#### **03. SOLUÇÃO**

Realizado ajuste na tratativa destes caracteres para que o processo seja realizado corretamente.

# 4.13.8 HAW - Autorizador - Manutenção - 12.1.2307

Pesquisar

# 13542296 DSAUGPSCONTAS-16426 DT Regras de auditoria

#### **01. DADOS GERAIS**

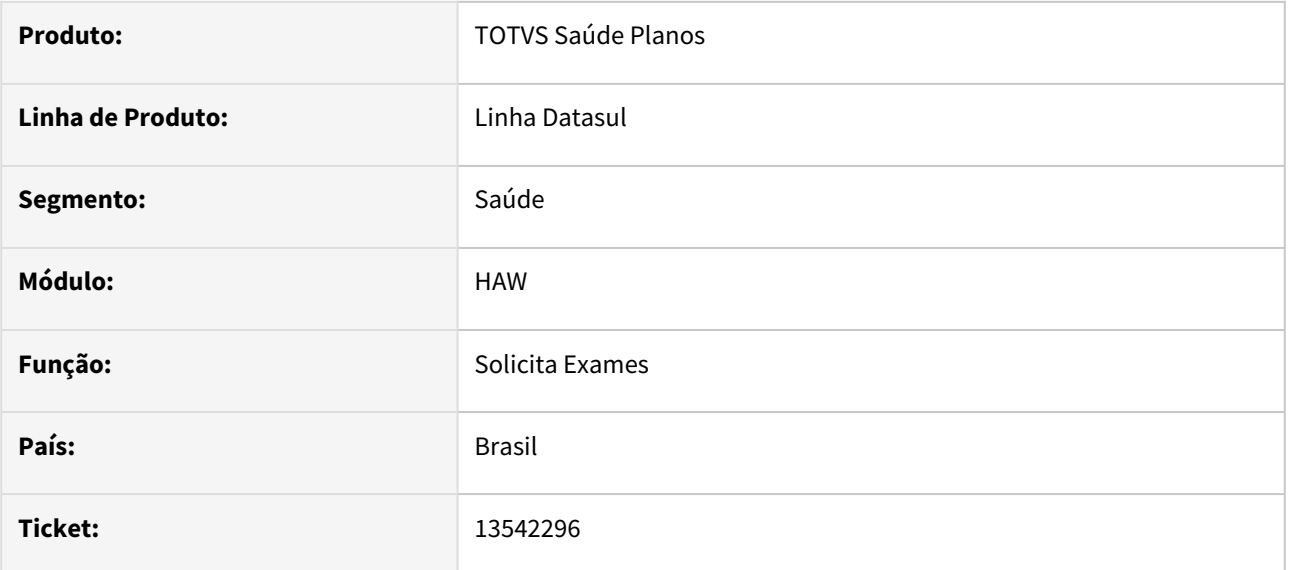

#### **02. SITUAÇÃO/REQUISITO**

Ao realizar a manutenção dos documentos ou guias as regras de auditoria não eram corretamente aplicadas.

#### **03. SOLUÇÃO**

Foram realizados ajustes nas rotinas das regras de auditoria para que as regras sejam corretamente consideradas nos movimentos de guias do AT e documentos do RC.

14142544 DSAUGPSAUTOR-16707 DT Perfil Médico - Guias sendo separadas ao gerar as glosas de validade (147, 155 e 163).

#### **01. DADOS GERAIS**

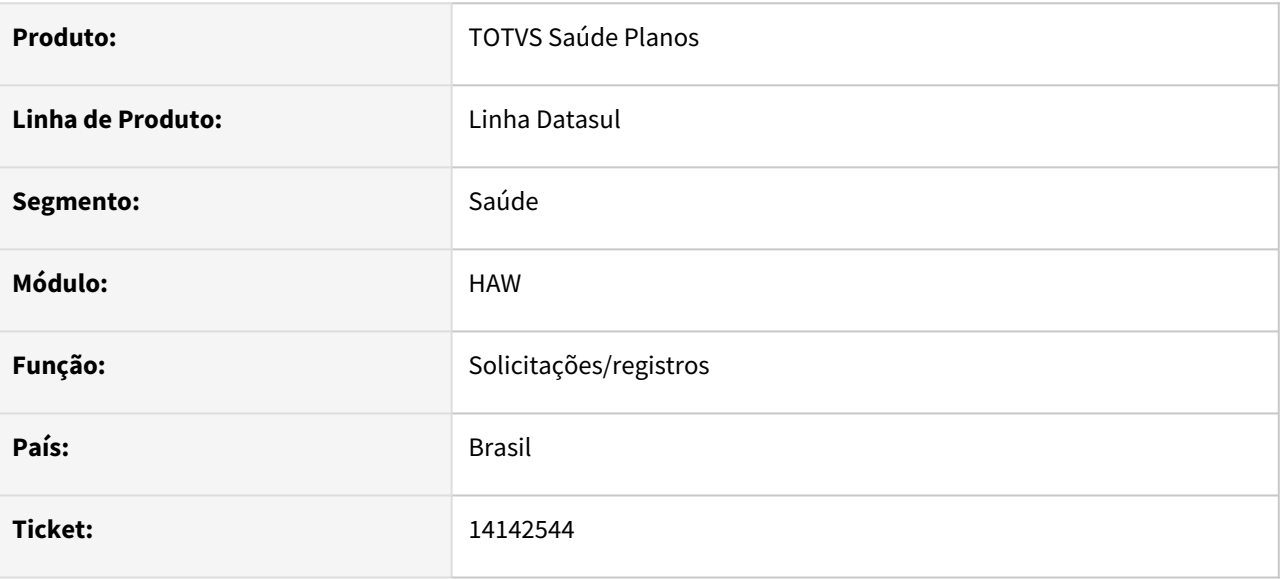

#### **02. SITUAÇÃO/REQUISITO**

Sistema está criando guias autorizadas separadas indevidamente quando gerado glosas 147, 155 ou 163.

### **03. SOLUÇÃO**

Programa corrigido para não separar os movimentos em diferentes guias autorizadas quando gerado glosas de validade.

# 14599039 DSAUGPSAUTOR-15491 DT Autorizador - Erro Campo senha da tabela temporária invalido

### **01. DADOS GERAIS**

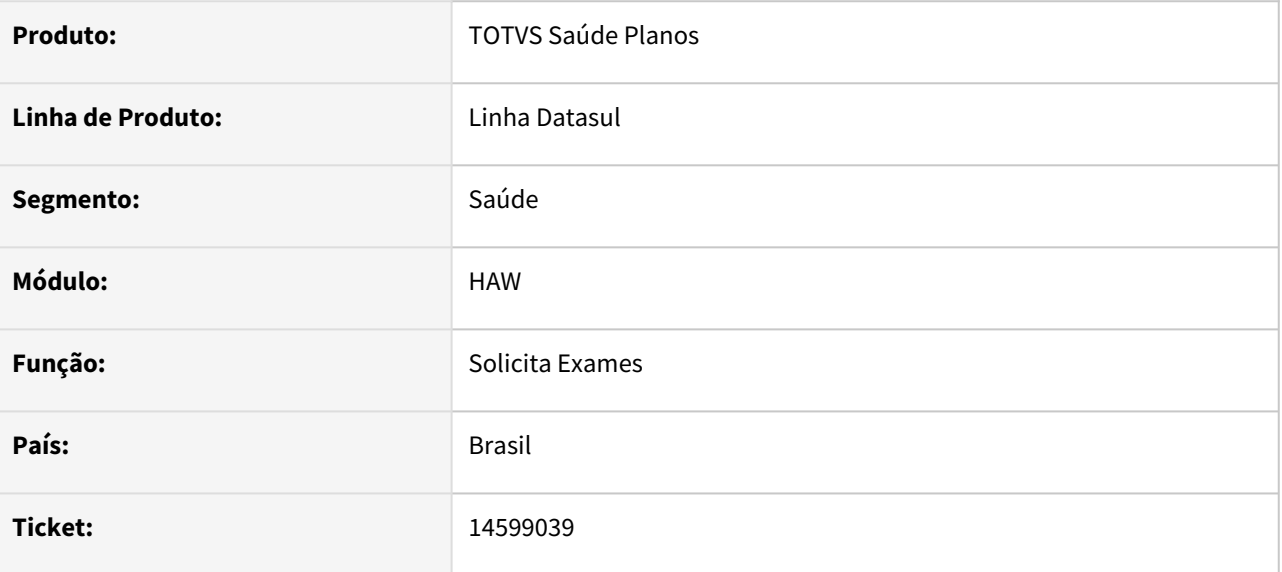

#### **02. SITUAÇÃO/REQUISITO**

Ao utilizar uma senha genérica para fazer checkin e realizar um registro de consulta que obriga justificativa, está sendo possível acessar o menu sem realizar checkin novamente, ocasionando a mensagem: 'Usuario com senha em aberto, nao e possivel gerar nova senha'.

#### **03. SOLUÇÃO**

O programa foi alterado para que seja necessário realizar o checkin novamente após realizar um registro de consulta que necessita de justificativa.

### 14808595 DSAUGPSAUTOR-16868 DT Perfil Médico - Agrupamento de guias indevidamente

#### **01. DADOS GERAIS**

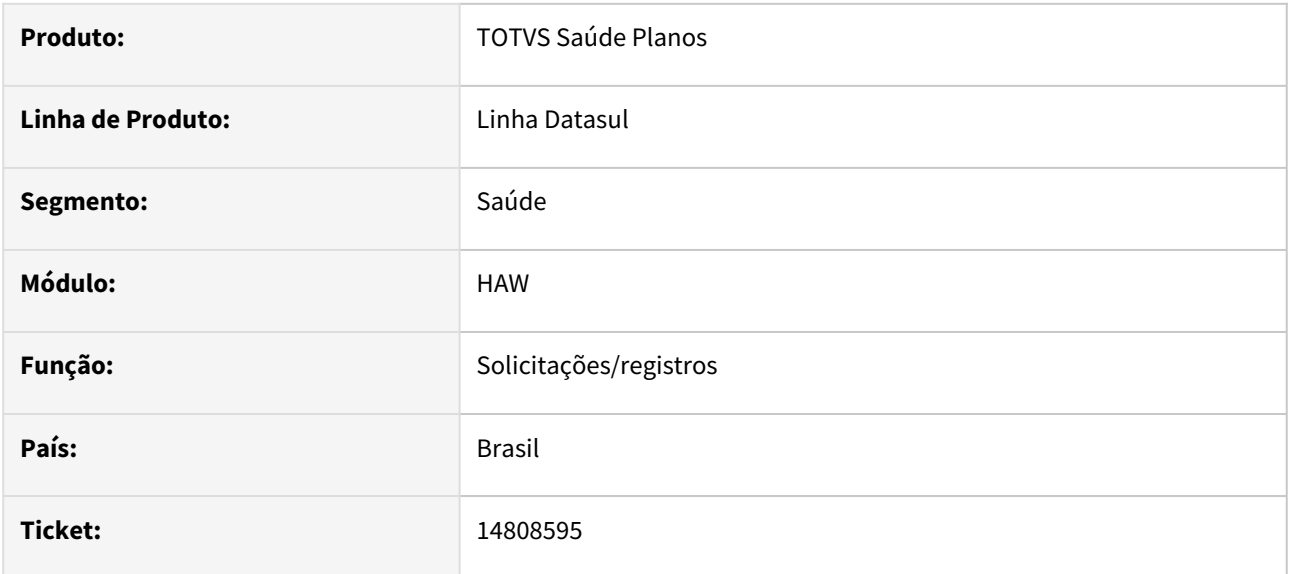

### **02. SITUAÇÃO/REQUISITO**

Ao solicitar pelo perfil médico 1 pacote de substituição e 1 procedimento, sendo eles inseridos através dos favoritos, não está criando guias separadas como deveria;

#### **03. SOLUÇÃO**

O programa foi alterado para que ao ser inserido os movimentos pelo favoritos do perfil médico, tenha o mesmo comportamento que inserir manualmente pela barra de pesquisa.

# 14896524 DSAUGPSAUTOR-16197 DT Perfil Médico - Caráter Inválido na Solicitação

#### **01. DADOS GERAIS**

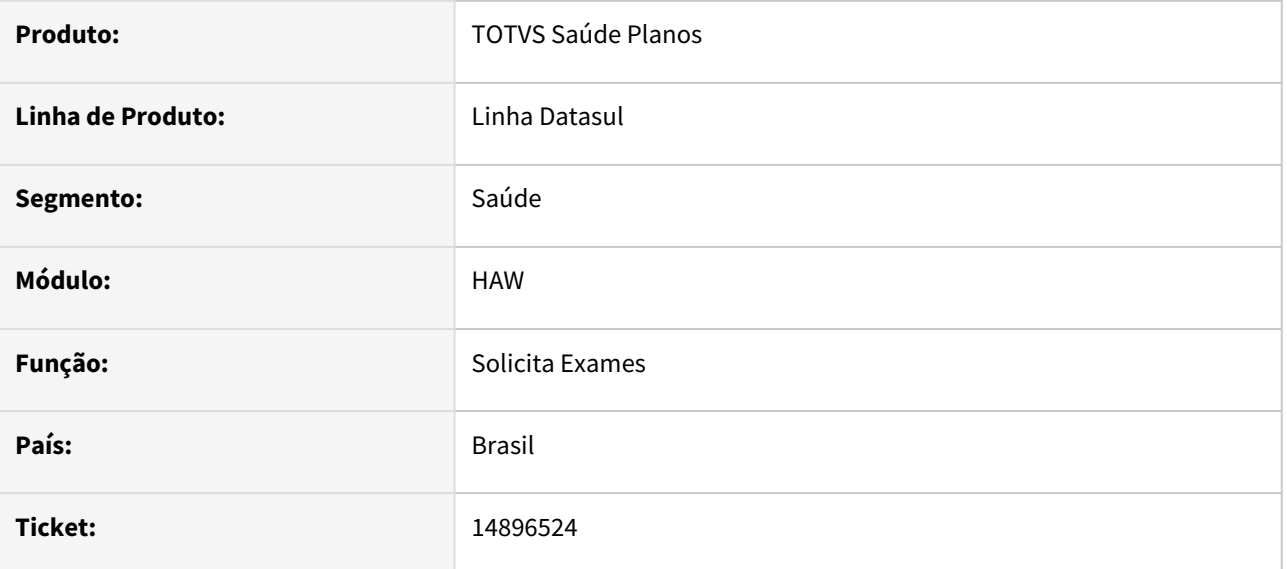

#### **02. SITUAÇÃO/REQUISITO**

Ao efetuar uma solicitação de exames pelo Perfil Médico, em alguns casos é apresentada mensagem de 'É obrigatório o preenchimento do campo '22 - Caráter Sol.'.

#### **03. SOLUÇÃO**

Alterado o componente de tela para que não seja possível deixar o valor selecionado em branco. Também foi ajustado o processo de salvamento dos dados da tela de solicitação para que, quando navegado para outra tela e retomada a solicitação em andamento, os dados não sejam perdidos.

# 14953178 DSAUGPSAUTOR-16747 DT Autorizador Web - Divergências em guia negada de intercâmbio

### **01. DADOS GERAIS**

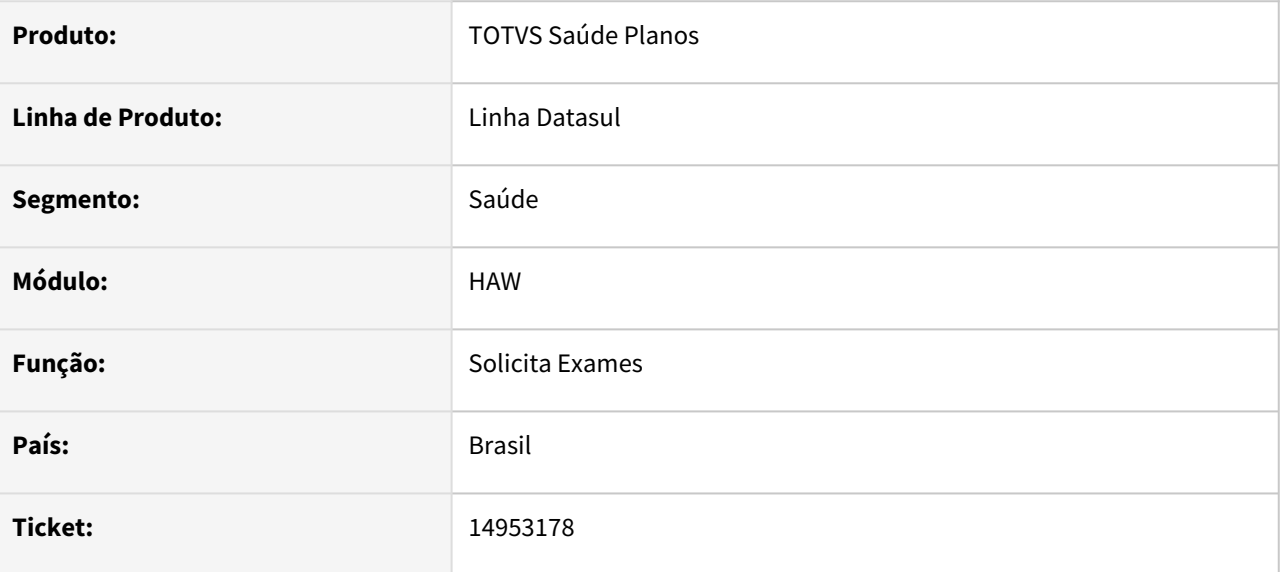

#### **02. SITUAÇÃO/REQUISITO**

Guias negadas não devem aparecer a opção de insistir quando logado com o prestador executante,

#### **03. SOLUÇÃO**

O programa foi ajustado para ser exibida a opção de Insistir a guia negada apenas quando estiver logado com o prestador solicitante. Quando insistido mais de uma vez, a guia passa a não ser exibida no checkin como já ocorria.

# 15491201 DSAUGPSAUTOR-16394 DT Projeto 12.1.2205 - 5, 6 e 7 - Divergências Títulos de pagamento

#### **01. DADOS GERAIS**

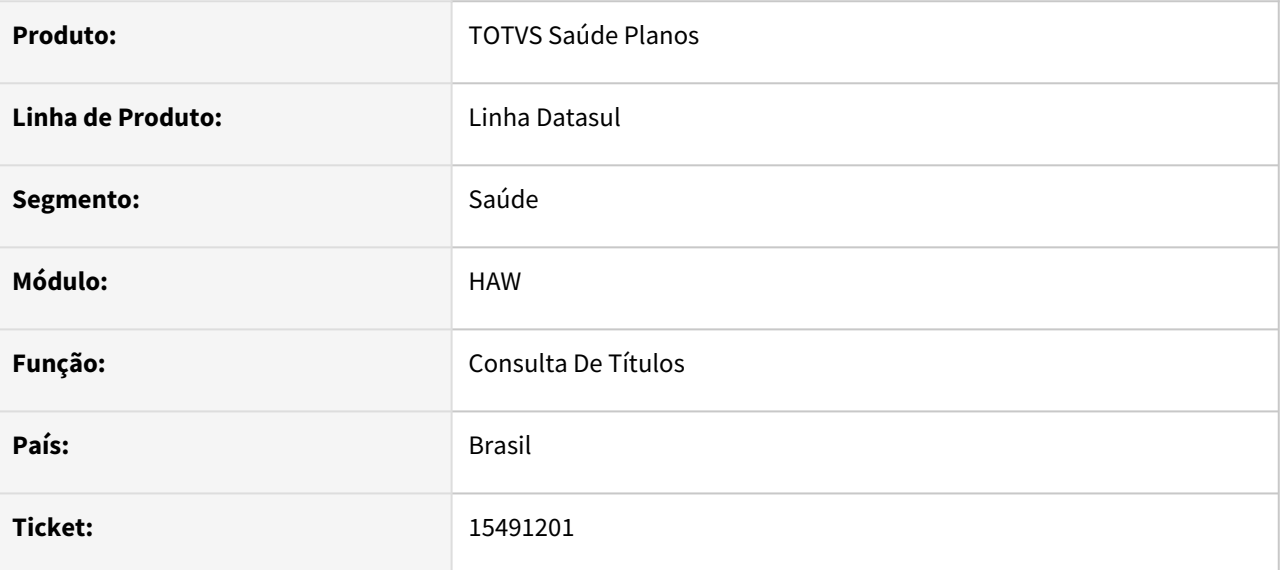

#### **02. SITUAÇÃO/REQUISITO**

Ao realizar o download de um csv de uma consulta de título resumida, não está apresentado os períodos da mesma forma resumida da tela.

#### **03. SOLUÇÃO**

O programa foi ajustado para que o csv seja gerado conforme exibido em tela de forma resumida.

# 15546738 DSAUGPSAUTOR-16391 DT Perfil Médico - Indicação clinica desabilitada

#### **01. DADOS GERAIS**

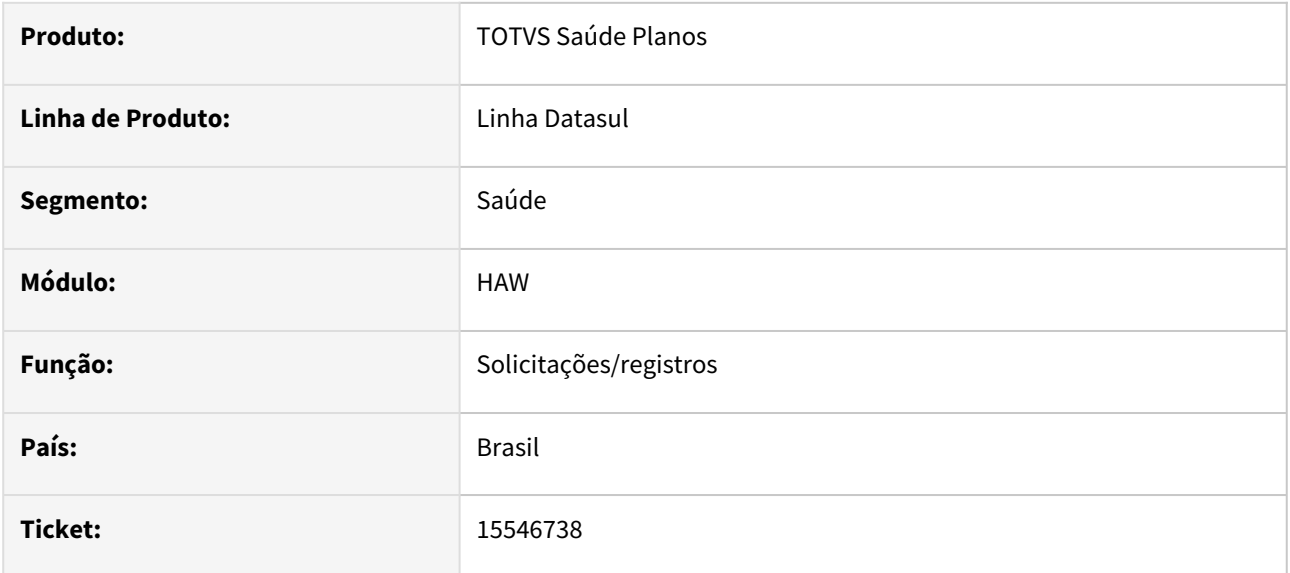

#### **02. SITUAÇÃO/REQUISITO**

Em algumas situações o campo de indicação clinica não está visível e ao salvar a guia é apresentada a mensagem: 'Indicação clinica deve ser informada'.

#### **03. SOLUÇÃO**

O componente de tela foi ajustado para tratar de forma diferente a exibição do campo, não devendo mais ocorrer a situação acima.

### 15895881 DSAUGPSAUTOR-16614 DT I2212-00017 - Erro 5007

#### **01. DADOS GERAIS**

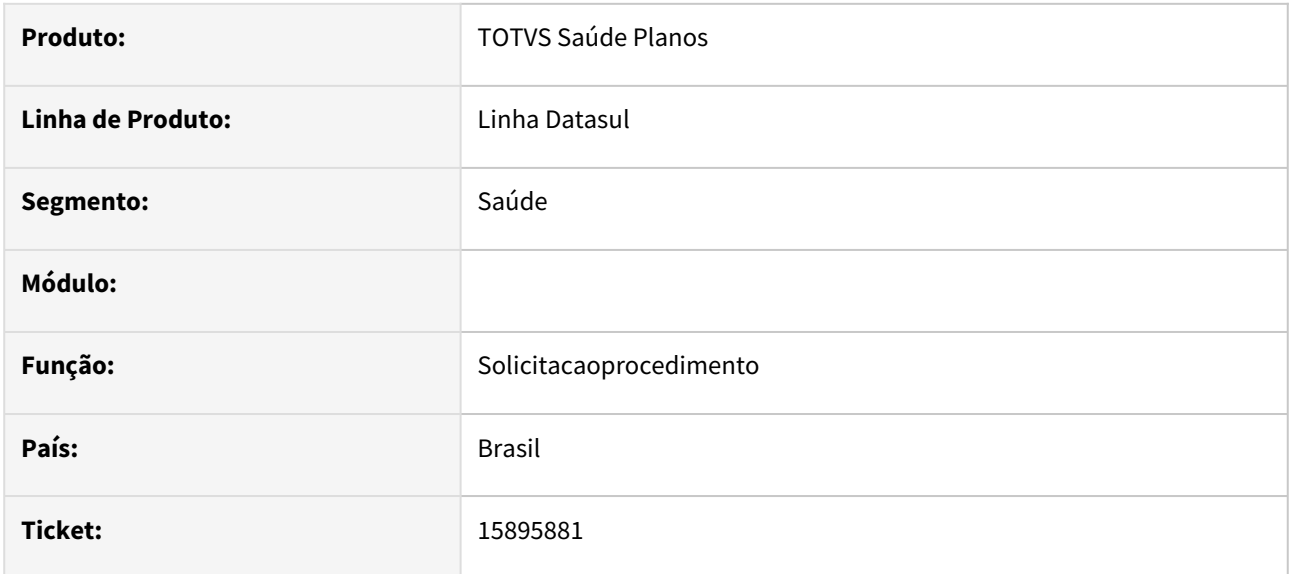

### **02. SITUAÇÃO/REQUISITO**

Algumas validações não estão sendo retornadas na solicitação TISS, deixando o utilizador do sistema sem entender, necessitando recorrer ao log para compreender a falha.

### **03. SOLUÇÃO**

O processo foi ajustado para que o campo 'descricaoGlosa' apresente qual foi o motivo da falha no retorno da solicitação.

# 15938445 DSAUGPSAUTOR-16643 DT 12.1.2205-7 - Manutenção de justificativa de Acesso sem o Cartão

### **01. DADOS GERAIS**

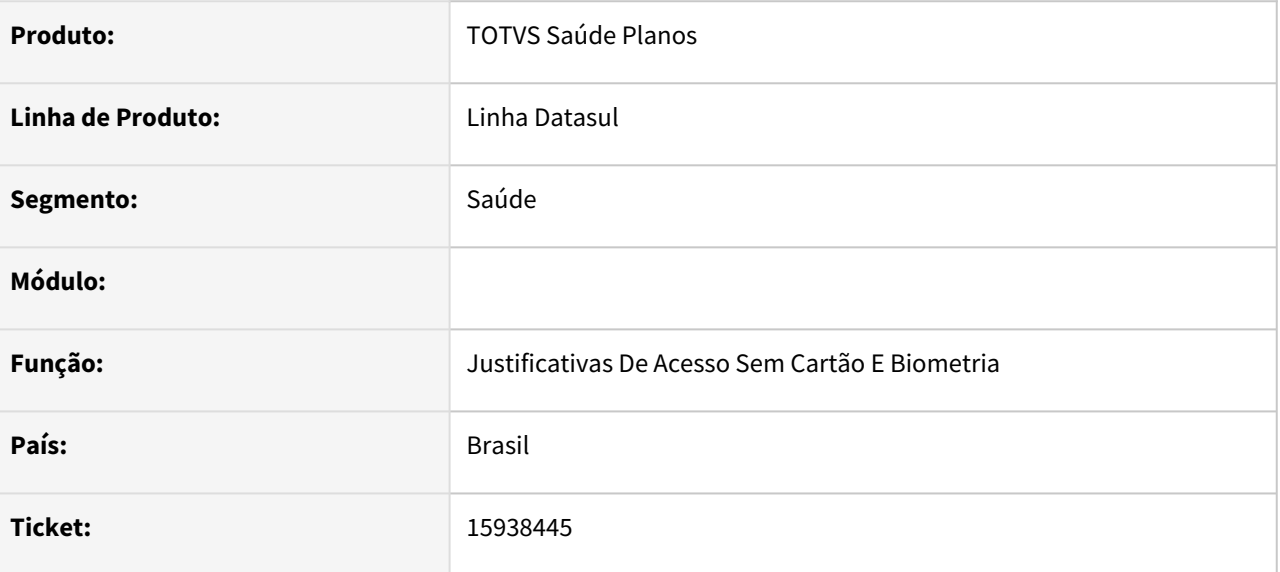

### **02. SITUAÇÃO/REQUISITO**

Não consegue Filtrar os beneficiários para verificar as justificativas

#### **03. SOLUÇÃO**

O programa foi alterado para informar a quantidade de caráteres correto nos campos do filtro para realizar filtragem corretamente.
# 16039742 DSAUGPSAUTOR-16925 DT Autorizador Web - Relatório de produção médica apresentando lentidão

#### **01. DADOS GERAIS**

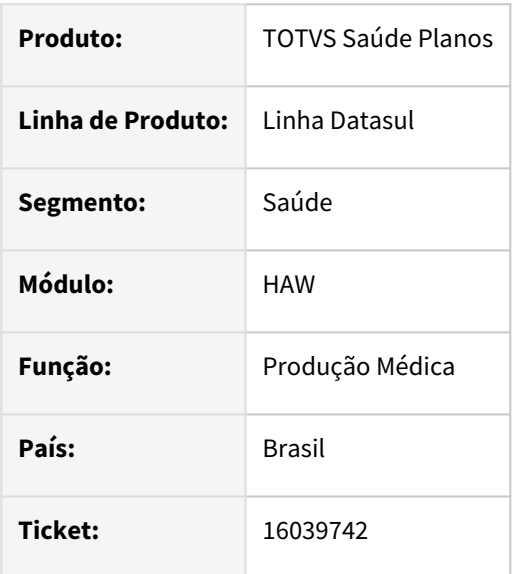

## **02. SITUAÇÃO/REQUISITO**

Lentidão no relatório de Produção Médica no autorizador Web.

## **03. SOLUÇÃO**

Criada a propriedade **com.totvs.saude.medicalproduction.transaction** para buscar apenas as transações informadas na mesma quando foi realizada a busca através do java.

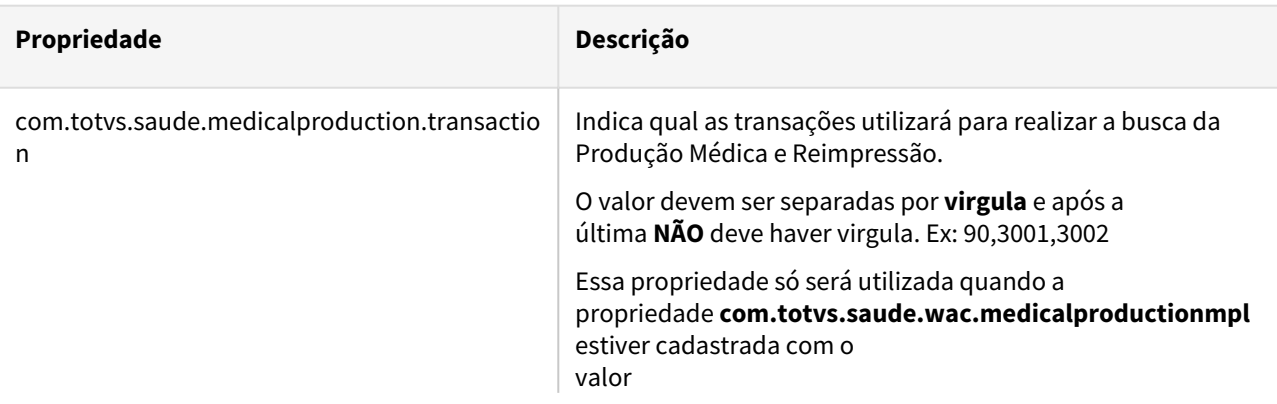

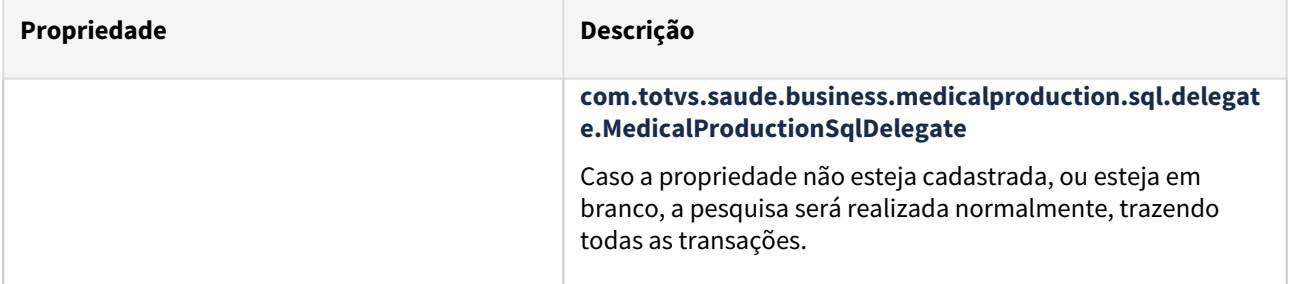

# 16157341 DSAUGPSAUTOR-17193 DT Perfil Médico - Inconsistência ao solicitar Pacote Agrupador contendo insumos

## **01. DADOS GERAIS**

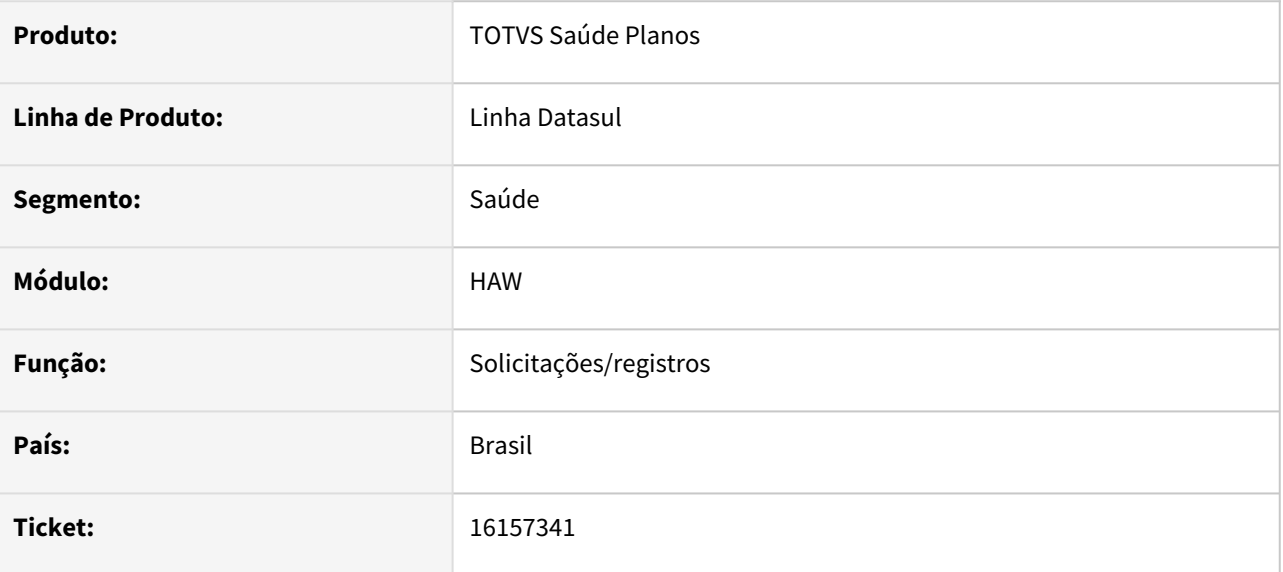

## **02. SITUAÇÃO/REQUISITO**

Ao tentar solicitar uma autorização pelo Perfil Médico contendo um pacote agrupador que possua insumos em sua composição, é apresentada inconsistência no processo, impedindo a geração da guia.

## **03. SOLUÇÃO**

Programa alterado para solicitar corretamente um pacote agrupador com insumos pelo Perfil Médico.

# 16244787 DSAUGPSAUTOR-16920 DT Inconsistência Combinação Não Permitida na Solicitação de Exames

## **01. DADOS GERAIS**

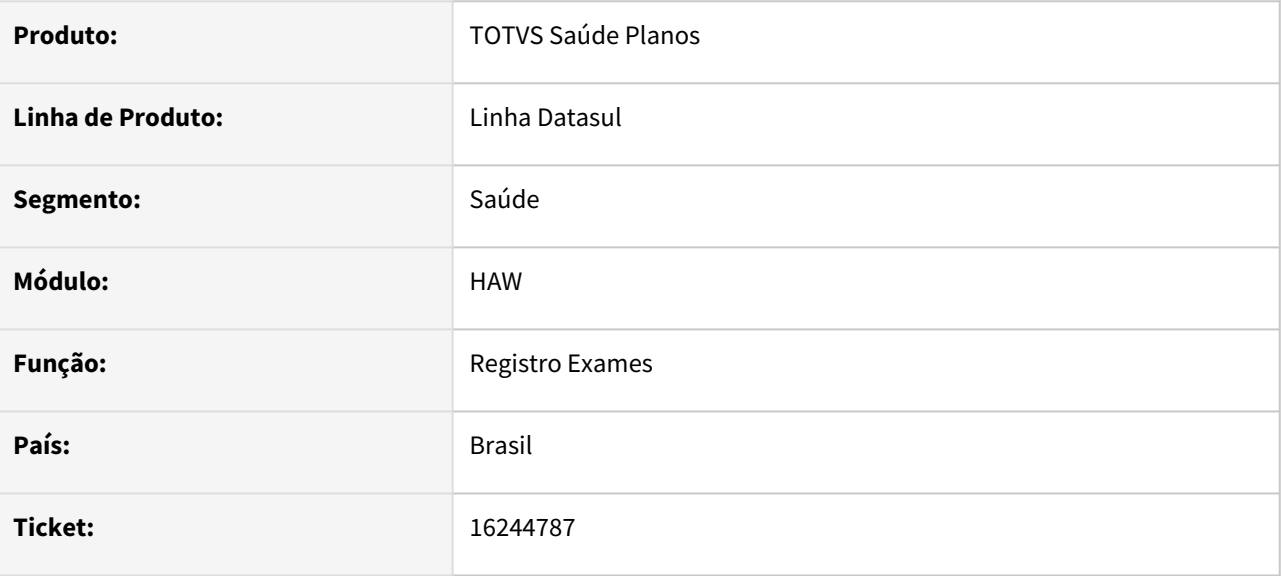

## **02. SITUAÇÃO/REQUISITO**

Ao realizar um registro de exame com uma guia autorizada contendo um pacote de substituição com procedimentos de combinação não permitida e a Mensagem Automação (AC0110d) parametrizada para restringir o movimento de combinação não permitida o sistema ao invés de restringir está retornando a guia para analise.

## **03. SOLUÇÃO**

Realizado ajuste para que o processo respeite o parâmetro de restrição da situação reportada.

# 16277824 DSAUGPSAUTOR-16943 DT Autorizador - Inconsistência na página de atualização CID e Tipo de Saída

#### **01. DADOS GERAIS**

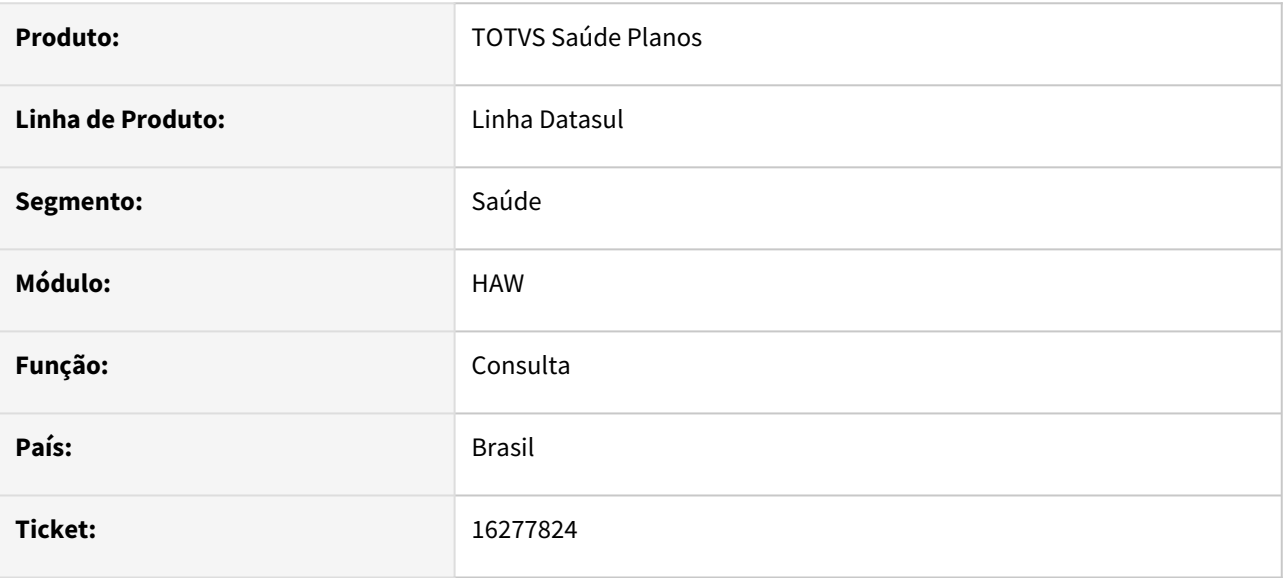

## **02. SITUAÇÃO/REQUISITO**

O programa de atualização de CID e tipo de saída, do menu do autorizador, não está abrindo

## **03. SOLUÇÃO**

O programa foi ajustado para abrir corretamente.

## 16294717 DSAUGPSAUTOR-16973 DT Inconsistência Glosa 163 # 385964

#### **01. DADOS GERAIS**

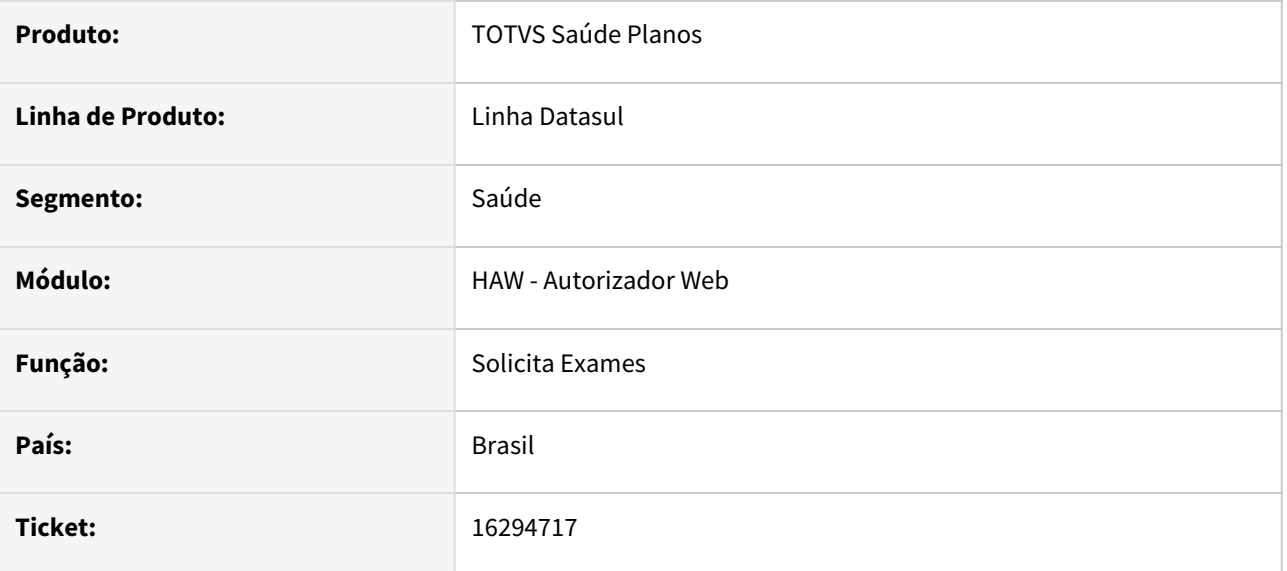

## **02. SITUAÇÃO/REQUISITO**

Quando uma guia da agendamento futuro é solicitada, com um procedimento que está parametrizado na Manutenção Validades de Procedimento ( PR0410E) com a opção Pendente Liberação desmarcada, e com a classe de erro 163 configurada para Autorizar Automaticamente, após executar o processo Agendamento Futuro de Exames/Internação RPW (DTVW25AA) o sistema ainda está deixando a guia como Pendente Liberação, sendo que a situação deveria ser Autorizada.

#### **03. SOLUÇÃO**

Sistema alterado para respeitar as parametrizações da Manutenção Validades de Procedimento ( PR0410E) quando solicitada uma guia da agendamento futuro com classe de erro 163 configurada para Autorizar Automaticamente.

# 16320912 DSAUGPSAUTOR-16960 DT Mensagem desconfigurada ao cadastrar guias de beneficiários de intercâmbio no ID 388

#### **01. DADOS GERAIS**

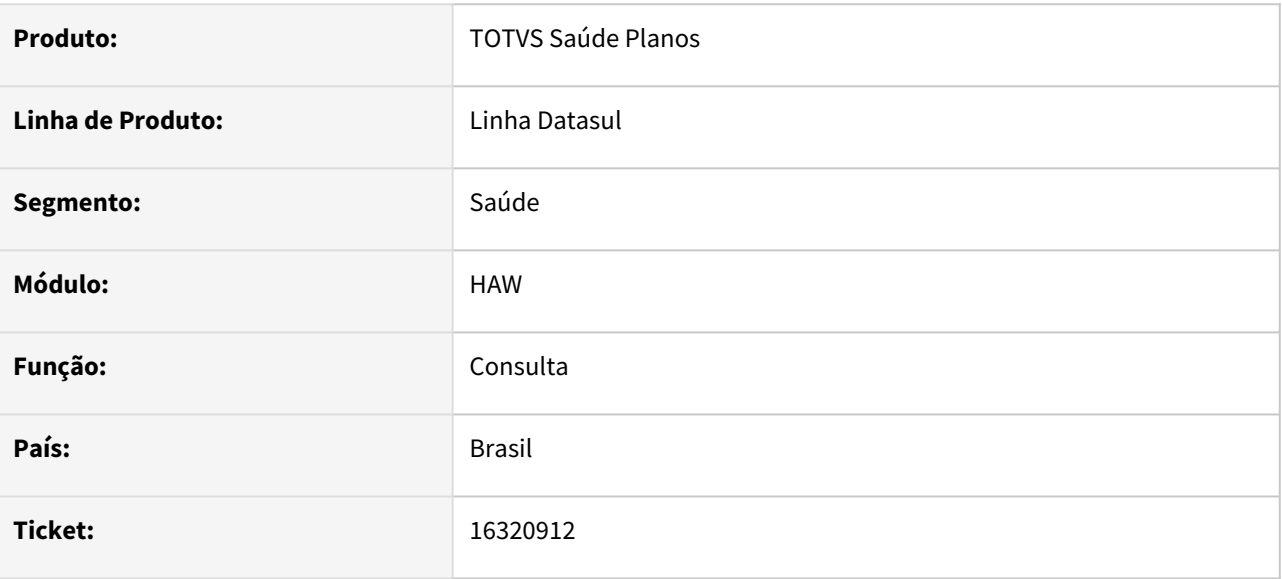

## **02. SITUAÇÃO/REQUISITO**

Ao registrar uma consulta que necessite de guia de autorização, a mesma é criada e caso fique pendente é exibida uma mensagem de erro de comunicação que é apenas a observação da comunicação feita.

## **03. SOLUÇÃO**

O programa foi corrido para que não exiba essa mensagem caso a guia foi comunicada corretamente.

## 16390965 DSAUGPSAUTOR-17082 DT Guia cancelada não exibe status correto

#### **01. DADOS GERAIS**

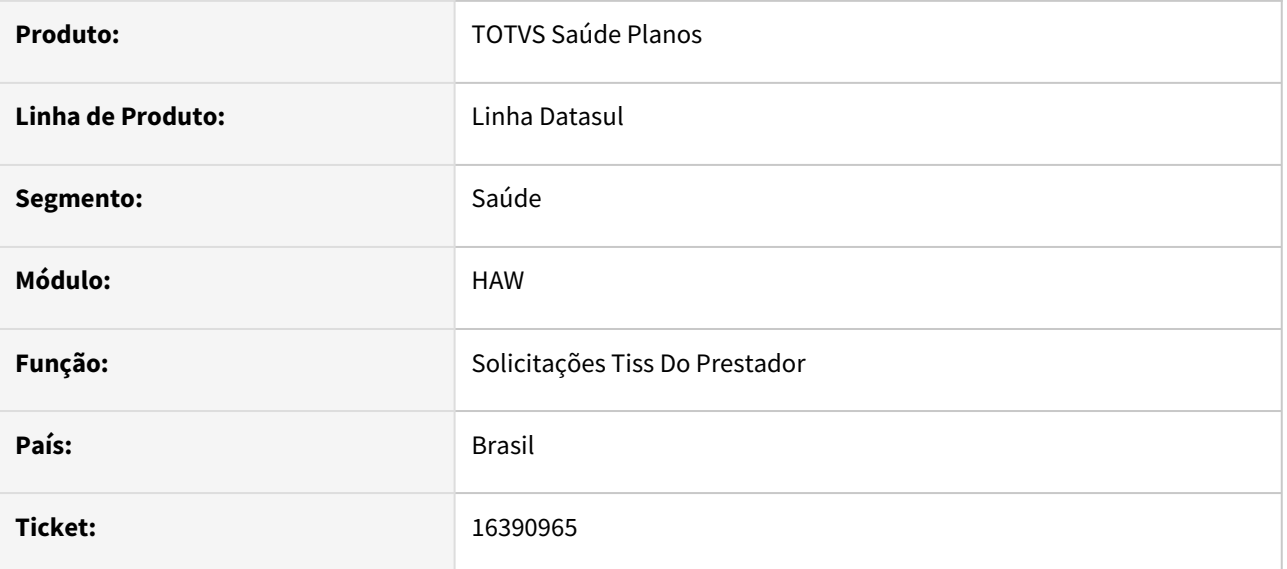

## **02. SITUAÇÃO/REQUISITO**

Ao solicitar uma guia para um beneficiário de Intercâmbio pelo Autorizador, caso um procedimento esteja definido no PR0110H como 'Pendente IE' igual à 'HAW' ou 'Ambos' e a guia seja cancelada no AT, o status é exibido indevidamente como 'Pendente Comunicação'.

## **03. SOLUÇÃO**

Realizado ajuste para que a situação 'Pendente de Comunicação' seja apresentada somente enquanto a guia estiver em situação de Auditoria/Analise.

16442386 DSAUGPSAUTOR-17009 DT Combinação não permitida em pacotes de substituição não barra o registro de exames + Mensagem indevida quando existe combinação não permitida. - ID 436

## **01. DADOS GERAIS**

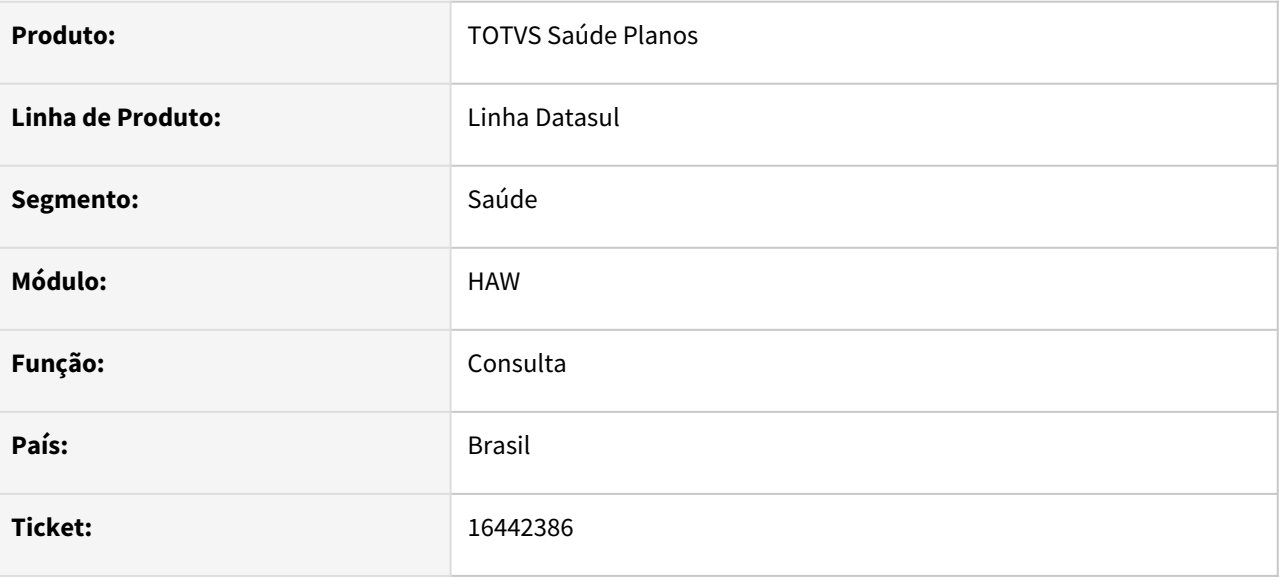

## **02. SITUAÇÃO/REQUISITO**

Mensagem de erro de combinação incorreta e ao parametrizar a classe de erro como restringe movimento o sistema esta retornando a guia para Analise.

## **03. SOLUÇÃO**

Realizado ajuste para que ao parametrizar a Classe de Erro para 'restringe movimento', o processo realize o mesmo comportamento de barrar a operação e apresentar o erro, sendo assim, não alterando o status da guia ja autorizada.

# 16511769 DSAUGPSAUTOR-17091 DT Autorizador Web - Campo 34 - Tipo Consulta desabilitado para opção de atendimento

#### **01. DADOS GERAIS**

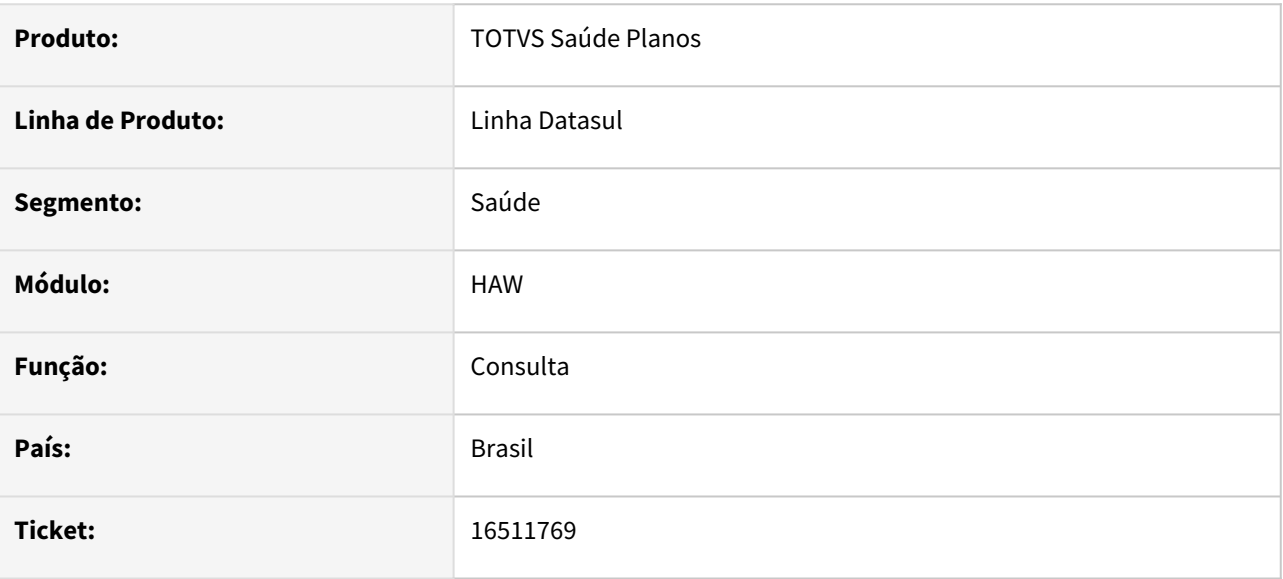

## **02. SITUAÇÃO/REQUISITO**

Ao solicitar um exame pelo Autorizador Web e inserir o código do procedimento do tipo Consulta, não está habilitando o campo Tipo de Consulta para ser informado.

## **03. SOLUÇÃO**

O programa foi ajustado para habilitar corretamente o campo tipo de consulta.

## 16573394 DSAUGPSAUTOR-17051 DT Guia pendente por carência x autorizada

#### **01. DADOS GERAIS**

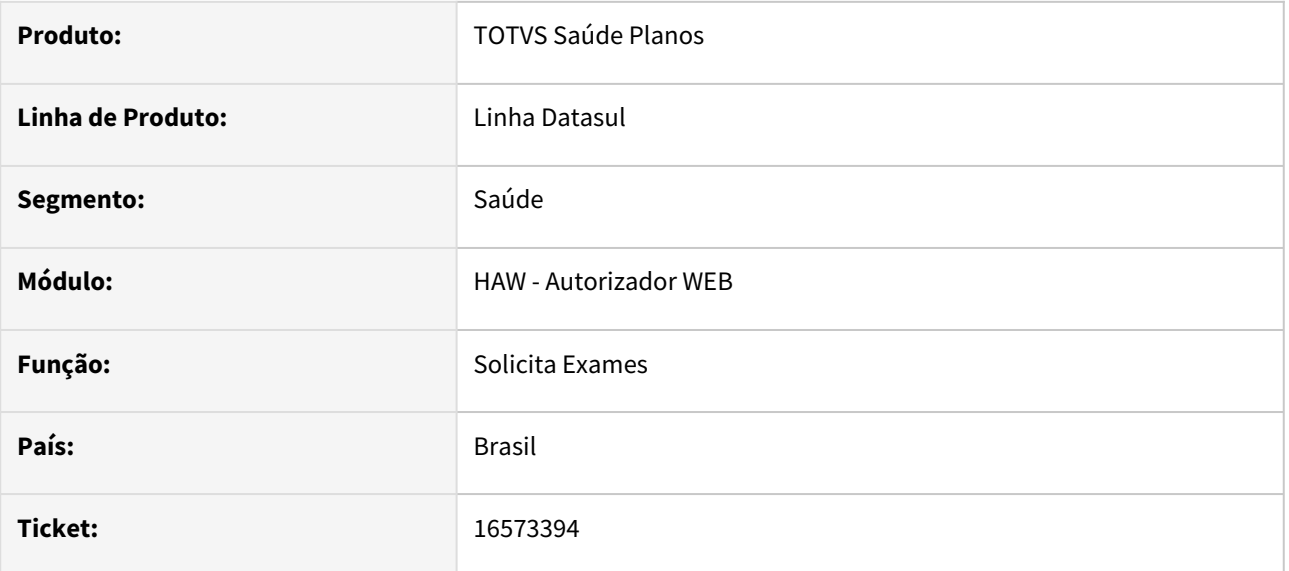

## **02. SITUAÇÃO/REQUISITO**

Ao solicitar exames no Autorizador, escolhendo Urgência no campo Caráter de Atendimento, caso sejam digitados mais do que um procedimento, o segundo movimento não é marcado como urgência.

## **03. SOLUÇÃO**

Programa alterado para marcar corretamente o caráter de atendimento nos procedimentos.

# 16610314 DSAUGPSAUTOR-17099 DT Guia autorizada novas classes de atendimento e registrados no Autorizador

#### **01. DADOS GERAIS**

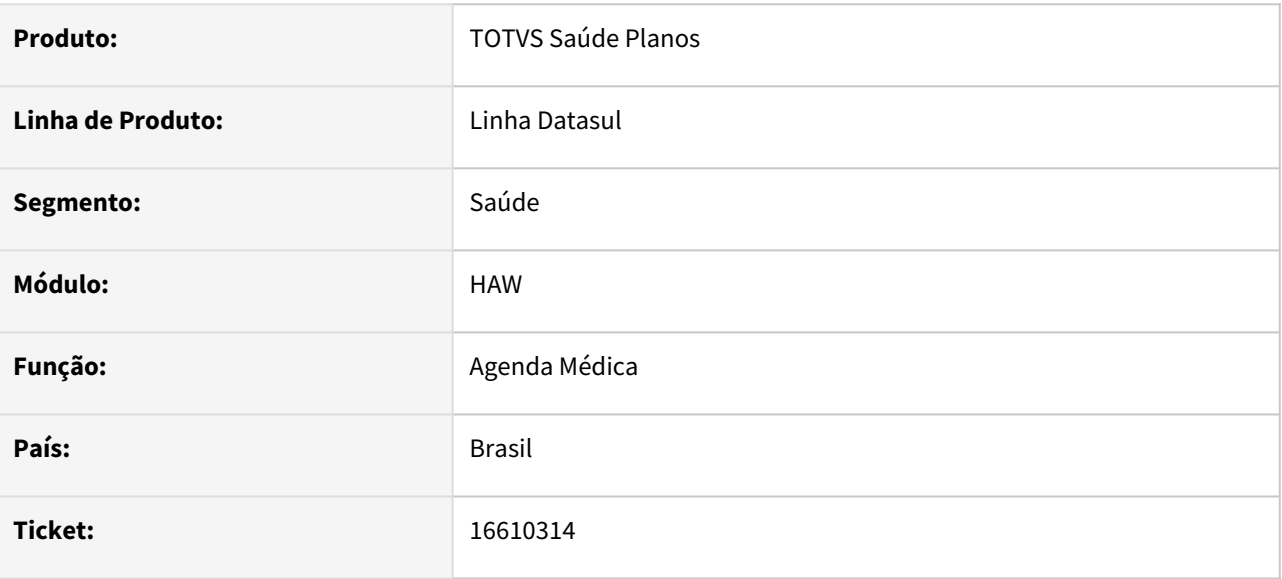

## **02. SITUAÇÃO/REQUISITO**

Com versões diferentes da TISS no AT e Autorizador, ao criar uma guia no at0110z informando uma classe de atendimento e tentar executá-la no autorizador, o campo tipo de atendimento fica preenchido com o valor incorreto.

## **03. SOLUÇÃO**

Programa alterado para mostrar corretamente o Tipo de Atendimento no Autorizador ao registrar uma guia quando a versão da TISS é diferente entre guia e autorizador.

## 16700687 DSAUGPSAUTOR-17096 DT 12.1.2301 - HAW - Inconsistências na quantidade de caracteres no campo observação do registro de consulta. - ID 40

## **01. DADOS GERAIS**

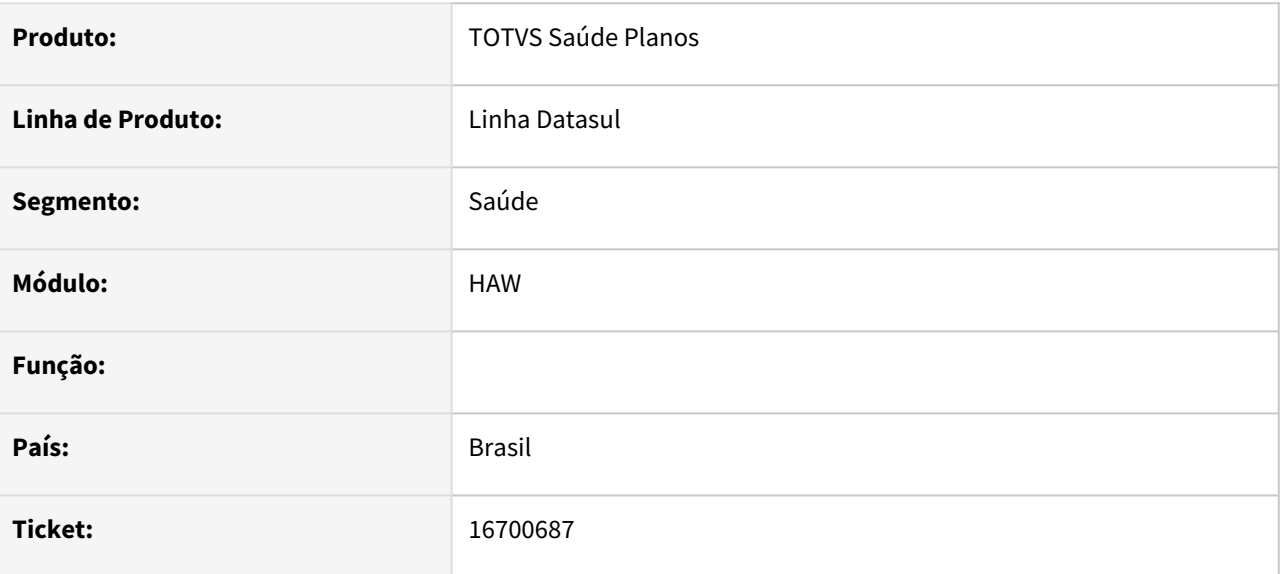

## **02. SITUAÇÃO/REQUISITO**

Inconsistências na quantidade de caracteres no campo Observação do Registro de Consulta

#### **03. SOLUÇÃO**

Foram realizados ajustes para que o campo seja limitado a 240 caracteres, padrão utilizado também na Solicitação de Exame e Registro de Exame. Além disso, não será mais possível informar caracteres além dos 240.

## 16759082 DSAUGPSAUTOR-17138 DT Autorizador Web - Registro de Consultas de Intercâmbio

#### **01. DADOS GERAIS**

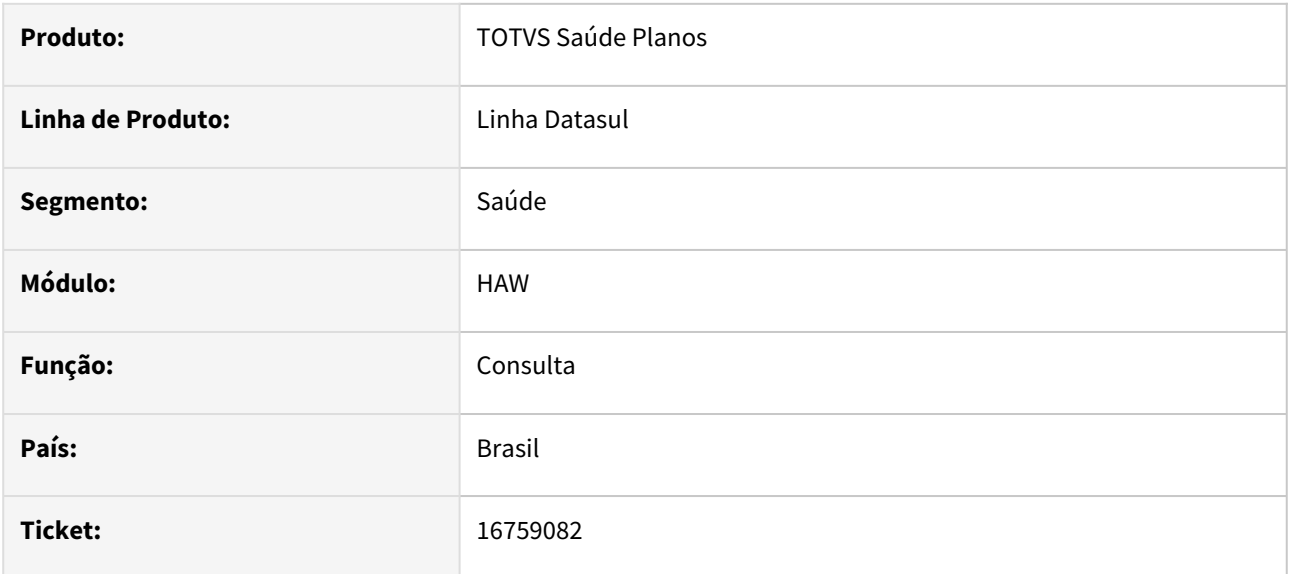

## **02. SITUAÇÃO/REQUISITO**

Ao efetuar um registro de consulta para um beneficiário em intercâmbio, caso o registro caia em uma regra de intercâmbio com a sua glosa parametrizada para gerar guia, o sistema está acusando que ocorreram erros na comunicação, porém, essa guia não foi comunicada ainda.

## **03. SOLUÇÃO**

Programa alterado para verificar se ocorreu algum erro de sistema antes da comunicação, e apresentar corretamente a mensagem.

# 16831385 DSAUGPSAUTOR-17205 DT Alteração de Contatos - Autorizador

#### **01. DADOS GERAIS**

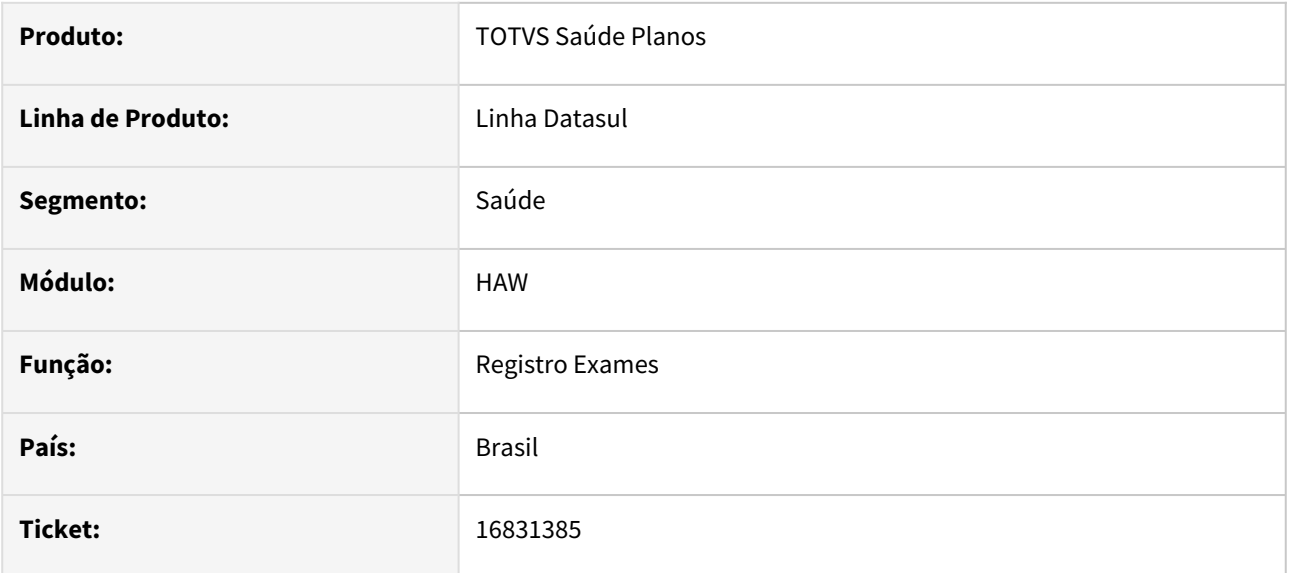

## **02. SITUAÇÃO/REQUISITO**

Ao salvar os contatos no autorizador o sistema está desmarcando a opção 'Cobrança p/ email', ocasionando problemas na geração de boletos.

## **03. SOLUÇÃO**

O programa foi alterado para não sobrescrever nenhuma informação já existente.

## 16833760 DSAUGPSAUTOR-17187 DT HAW - Reimpressão fora do Padrão TISS

#### **01. DADOS GERAIS**

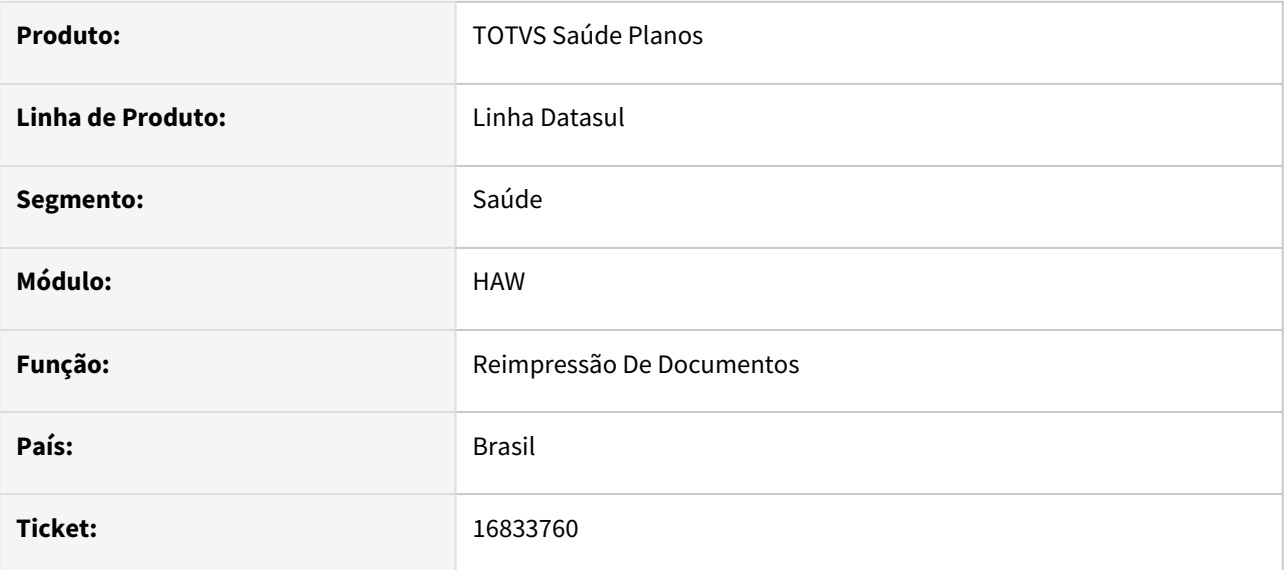

## **02. SITUAÇÃO/REQUISITO**

Ao realizar a impressão de guias pelo Autorizador, AT e Auditoria Médica na versão 4.00.01 e superiores está apresentando divergências em relação ao respectivo manual.

## **03. SOLUÇÃO**

Foram realizada alterações para que a impressão do Autorizador siga os padrões do manual TISS.

# 16917300 DSAUGPSAUTOR-17228 DT Perfil Médico - Mensagem indevida ao concluir uma solicitação de guia que fique pendente

## **01. DADOS GERAIS**

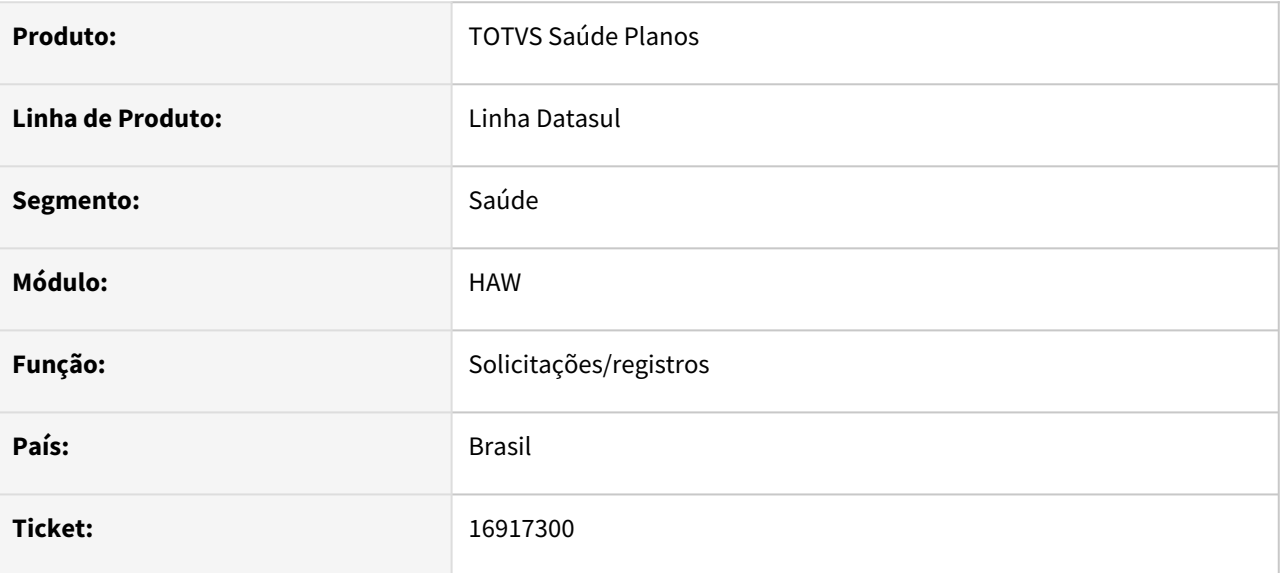

## **02. SITUAÇÃO/REQUISITO**

Ao solicitar uma guia que fique pendente de liberação no Perfil Médico, é exibida indevidamente mensagem de que a guia está pendente de comunicação

## **03. SOLUÇÃO**

O programa foi alterado para que não seja exibida mensagem indevidamente.

# 16942485 DSAUGPSAUTOR-17252 DT Erro em impressão de OPMEs

#### **01. DADOS GERAIS**

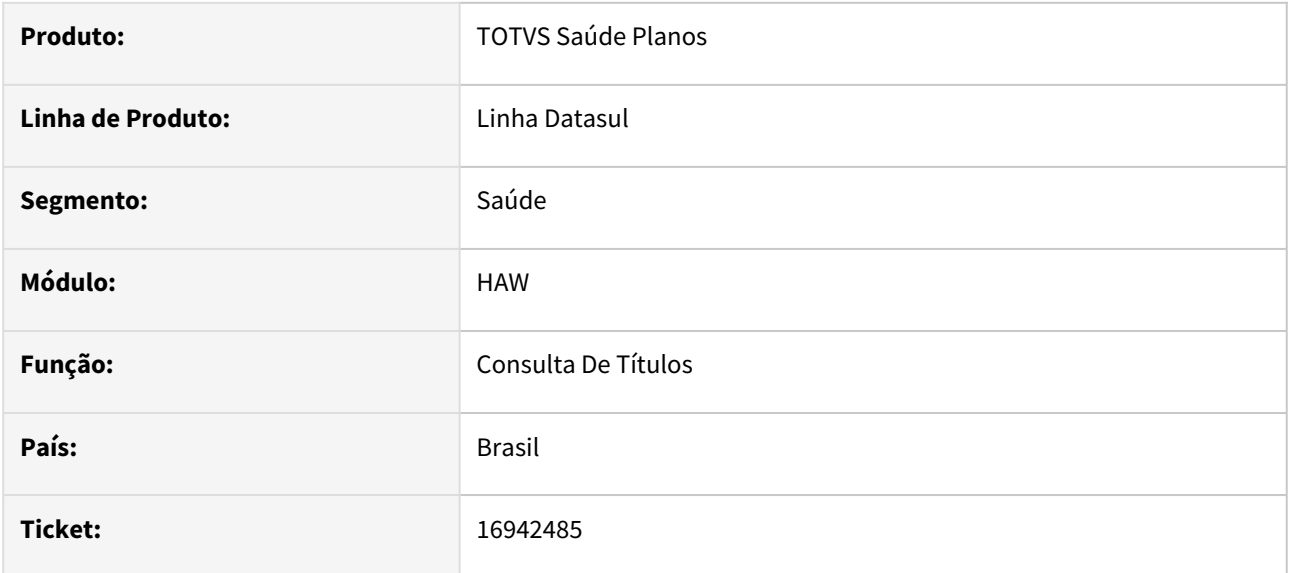

## **02. SITUAÇÃO/REQUISITO**

Ao imprimir uma guia (TISS 4) no autorizador web que possui algum anexo (Radio, Quimioterapia ou OPME), não está imprimindo os anexos.

## **03. SOLUÇÃO**

O programa foi alterado para imprimir corretamente os anexos das guias.

# 16943778 DSAUGPSAUTOR-17234 DT Autorizador Web - Inconsistências na Visualização do Regime de Atendimento para senhas TISS 3.05.00 ou anteriores

## **01. DADOS GERAIS**

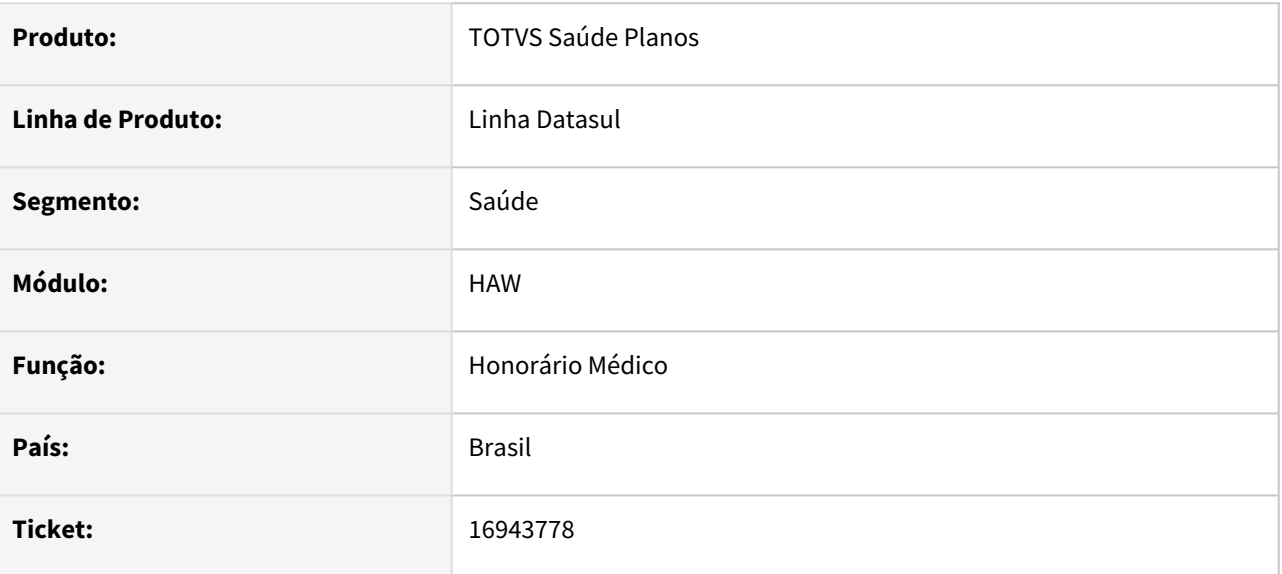

## **02. SITUAÇÃO/REQUISITO**

O campo Regime de Atendimento para guias solicitadas na versão 3.05.00 ou anteriores não lista as opções para ser selecionadas na execução.

## **03. SOLUÇÃO**

Programa alterado para listar corretamente as opções do campo Regime de Atendimento.

## 16979521 DSAUGPSAUTOR-17363 DT Registro de exame com glosa que gere guia na TISS 4

#### **01. DADOS GERAIS**

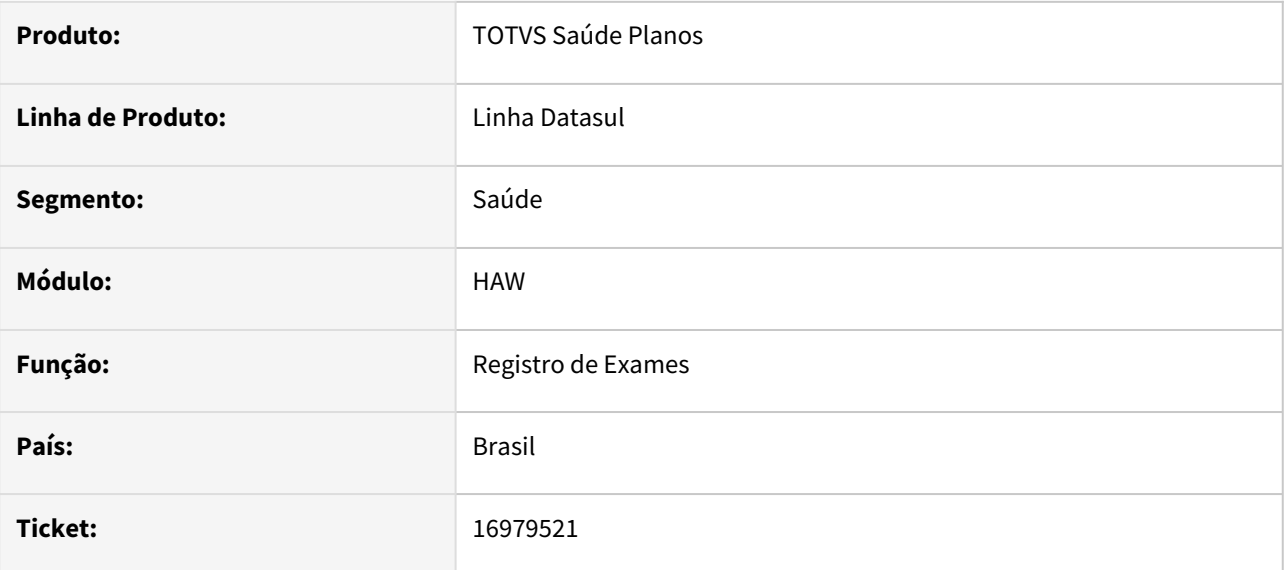

## **02. SITUAÇÃO/REQUISITO**

Ao registrar diretamente um exame com glosa que necessite de autorização na TISS 4, a guia está sendo gerada com a classe de atendimento incorreta.

## **03. SOLUÇÃO**

O processo foi ajustado para que localize corretamente a classe de atendimento da guia gerada conforme campos informados no registro (Tipo de atendimento + Regime de atendimento + Saúde ocupacional).

## 17038609 DSAUGPSAUTOR-17433 DT Campo Tipo de Consulta no registro de guias

#### **01. DADOS GERAIS**

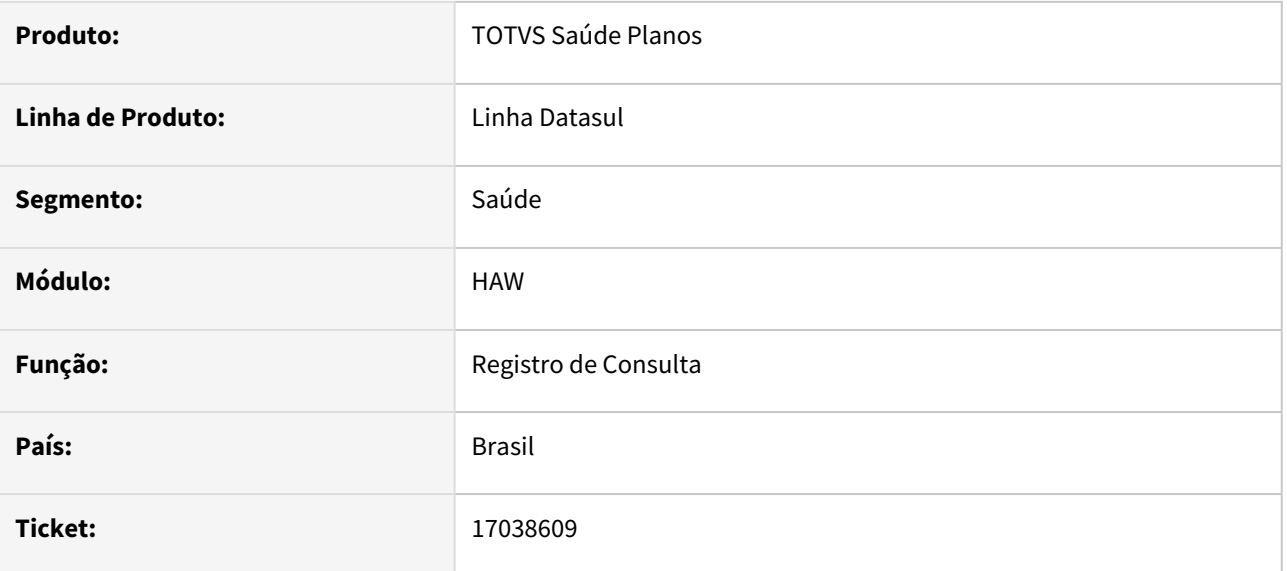

## **02. SITUAÇÃO/REQUISITO**

Ao executar através do Autorizador uma guia de consulta criada pelo AT0110Z sem informar o campo "Tipo de consulta", está apresentando mensagem de que o campo "19 - Tipo Consulta é obrigatório", porém o mesmo fica desabilitado e não permite alteração;

## **03. SOLUÇÃO**

O processo foi ajustado para que quando for executar uma guia que não possua o "Tipo de Consulta" informado, o campo "19 - Tipo Consulta" no Autorizador fique habilitado para preenchimento.

# 17157611 DSAUGPSAUTOR-17354 DT 12.1.2301 - Glosas em nomes de prestadores no PTU de cobrança

## **01. DADOS GERAIS**

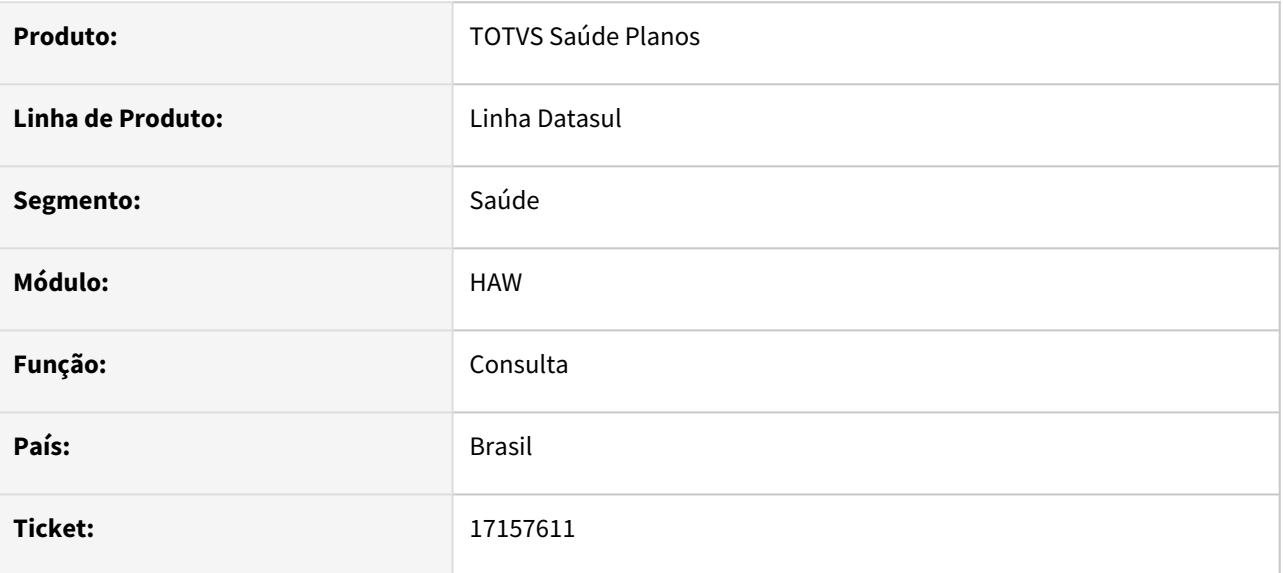

## **02. SITUAÇÃO/REQUISITO**

O campo 12 - Nome Profissional Executante permite que seja deixado em branco e informado apenas símbolos sem conter o nome do profissional. \*\*

## **03. SOLUÇÃO**

Foi realizado ajuste para que o campo receba apenas caracteres alfabéticos

# 17177968 DSAUGPSAUTOR-17375 DT Tela de checkin de beneficiário não aparece em alguns casos

#### **01. DADOS GERAIS**

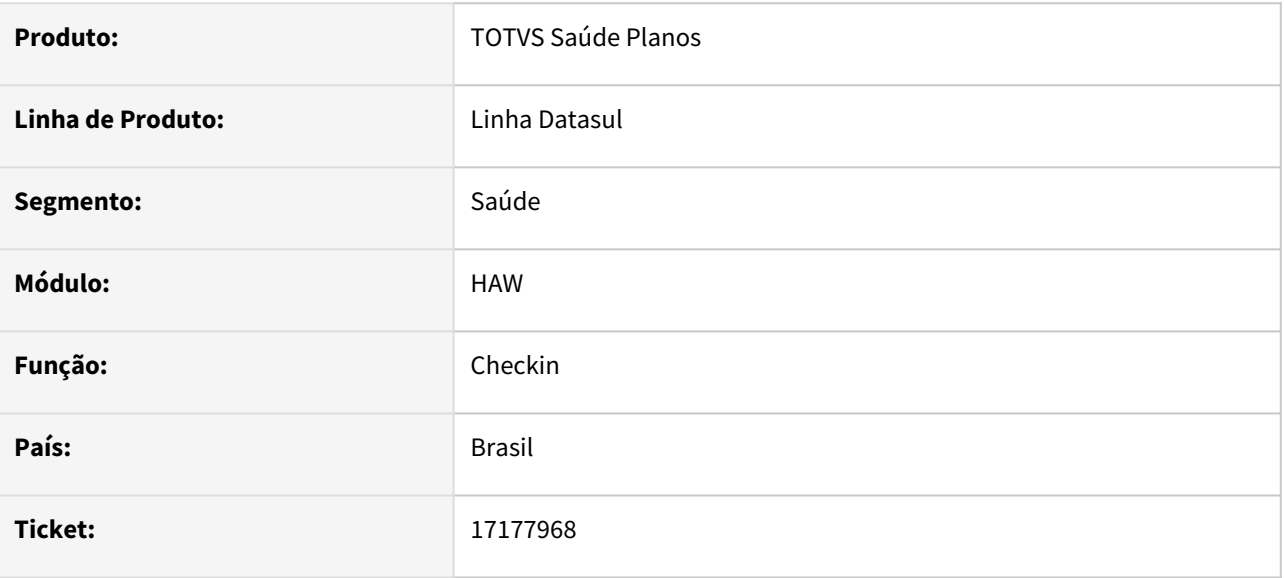

## **02. SITUAÇÃO/REQUISITO**

Quando o prestador está parametrizado na "Manutenção Prestador x Clínica" para utilizar **apenas** a biometria facial, está apresentando a tela de checkin em branco.

## **03. SOLUÇÃO**

O programa foi alterado para exibir corretamente a tela de checkin caso o prestador utilize apenas a biometria facial.

## 17328992 DSAUGPSAUTOR-17492 DT HAW - Comprovante INSS não salvando sequencia

#### **01. DADOS GERAIS**

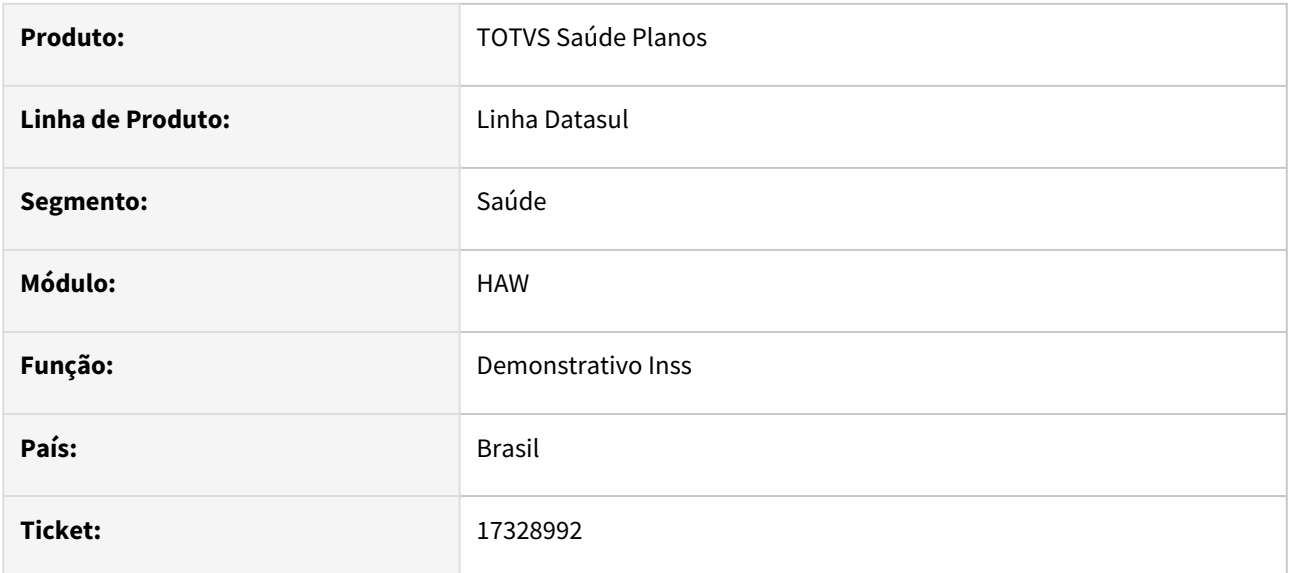

## **02. SITUAÇÃO/REQUISITO**

Ao salvar a sequencia de um comprovantes recolhimento INSS outras fontes com anexo, está gerando a mensagem de salvo com sucesso mas não foi gravado o comprovante.

## **03. SOLUÇÃO**

O programa foi ajustado para salvar corretamente os comprovantes adicionados em sequencia.

# 17370230 DSAUGPSAUTOR-17486 DT Pacotes de favoritos no Perfil Médico

#### **01. DADOS GERAIS**

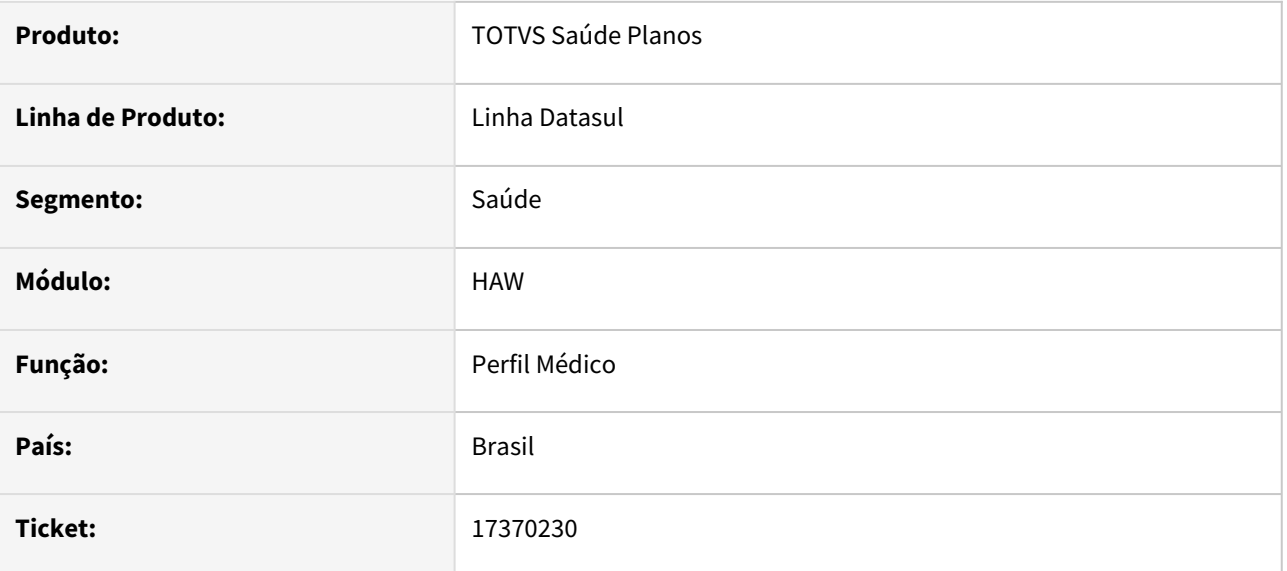

## **02. SITUAÇÃO/REQUISITO**

Pacotes de favoritos não estão sendo exibidos no Perfil Médico após a atualização do sistema para a TISS 4.

## **03. SOLUÇÃO**

Os pacotes de favoritos "sumiram" devido à mudança de conceitos da TISS 3 para TISS 4, onde os pacotes que anteriormente eram vinculados a um tipo de atendimento agora devem ser vinculados a uma classe de atendimento.

Idealmente, com a virada para a TISS 4 os pacotes deveriam ser recadastrados, porém, para minimizar o impacto dessa alteração, disponibilizamos uma forma de compatibilidade para exibição em tela.

Ex: Ao iniciar uma solicitação pelo Perfil Médico selecionando uma classe de atendimento que possua tipo de atendimento "23" (Exames da TISS 4), serão listados também os pacotes anteriormente cadastrados para o tipo de atendimento "5" (Exames da TISS 3).

Caso algum pacote tenha sido recadastrado na TISS 4 pode acontecer de ser listado 2 vezes em tela devido à essa alteração, nesse caso basta excluir o anterior (o que estará com a coluna "Classe de Atendimento" em branco na tela de pacotes do Perfil Médico).

# DSAUGPSAUTOR-17242 DT Indicação de Cobertura não informada - Autorizador

#### **01. DADOS GERAIS**

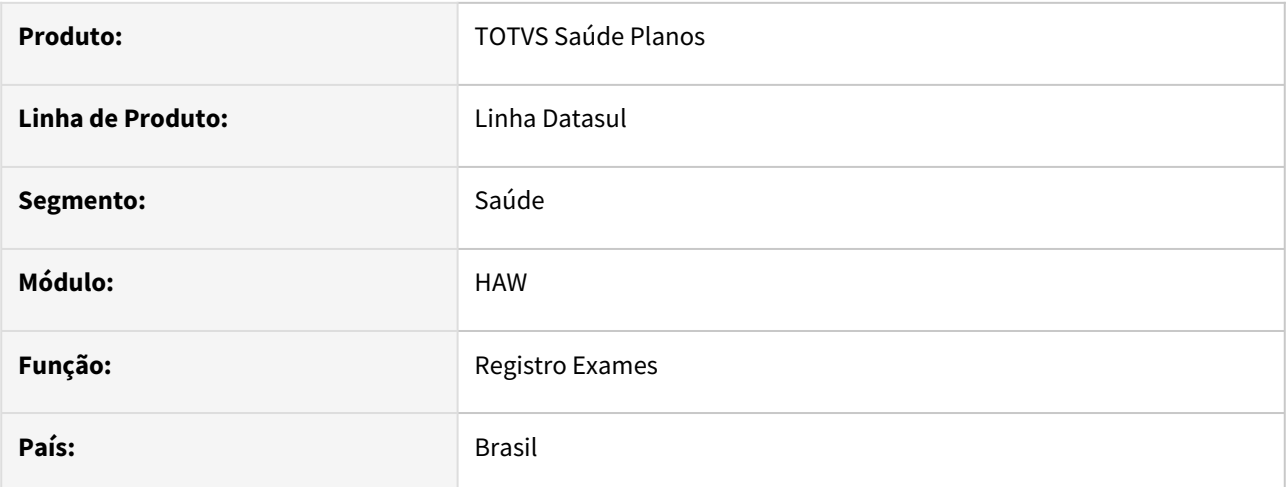

## **02. SITUAÇÃO/REQUISITO**

Ao gerar um documento através do Autorizador na versão da TISS 4, caso não seja informado o campo de Cobertura Especial, ao criar a tiss-guia está ficando '?' no campo.

## **03. SOLUÇÃO**

Programa alterado para gravar '0' e não '?' no campo de Cobertura Especial caso não seja informado.

# 4.13.9 HCG - Cadastros Gerais GP - Manutenção - 12.1.2307

Pesquisar

# 15610317 DSAUGPSCONTRAT2-16911 DT Exportação de Substituição de Prestador com data futura

#### **01. DADOS GERAIS**

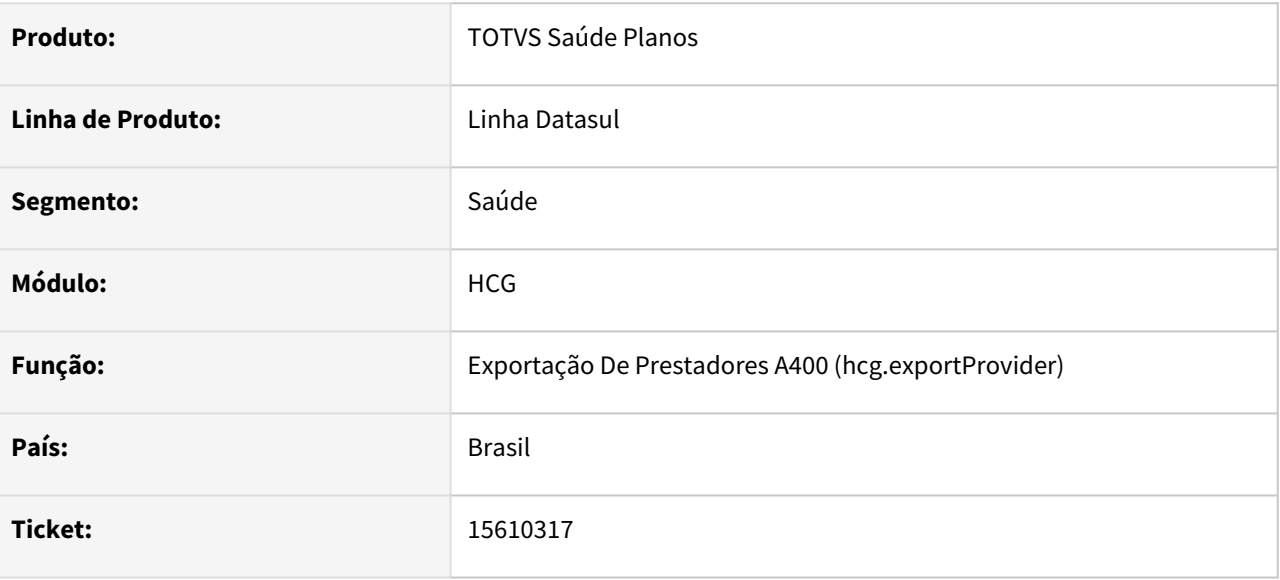

## **02. SITUAÇÃO/REQUISITO**

Segundo validado com a Unimed do Brasil, pode-se enviar a suspensão futura de um prestador (R406) com no mínimo 45 dias de antecedência, hoje a Exportação de Prestadores (A400) não envia suspensão com data futura.

## **03. SOLUÇÃO**

Alterado para que permita o envio de suspensão com data futura no A400, com até 45 dias de antecedência.

# 15862289 DSAUGPSCONTRAT2-16998 DT Inclusão de Prestadores de reembolso com CPF duplicado

#### **01. DADOS GERAIS**

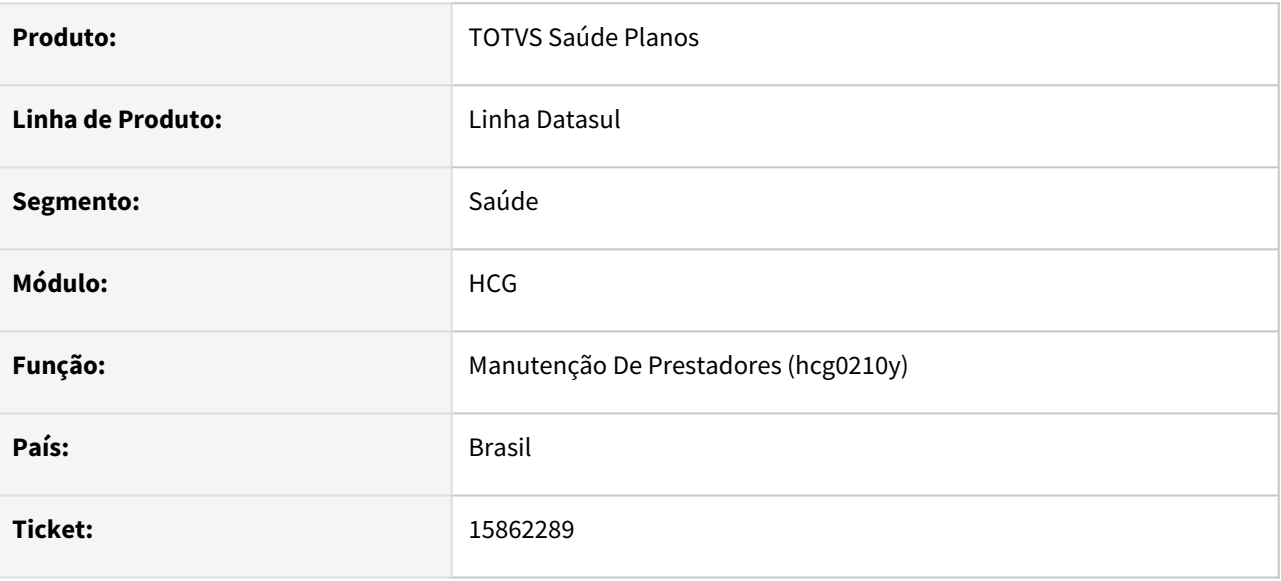

## **02. SITUAÇÃO/REQUISITO**

Ao incluir prestadores de reembolso utilizando um CPF previamente cadastrado para outro prestador, se na seleção de pessoa física for selecionada a opção "F3 - Criar nova pessoa", o sistema está aceitando a inclusão mesmo quando o parâmetro na "Manutenção Parâmetros Globais do Sistema (PR1410P)" está como "Não".

#### **03. SOLUÇÃO**

Foi alterado o programa de manutenção de prestadores para não exibir a seleção de pessoa física quando o CPF digitado já existir cadastrado para outro prestador, apenas barrando a inclusão com a mensagem já existente.

# 15869214 DSAUGPSFINAN-14507 DT Inconsistência Exportação e-Social (S1200)

#### **01. DADOS GERAIS**

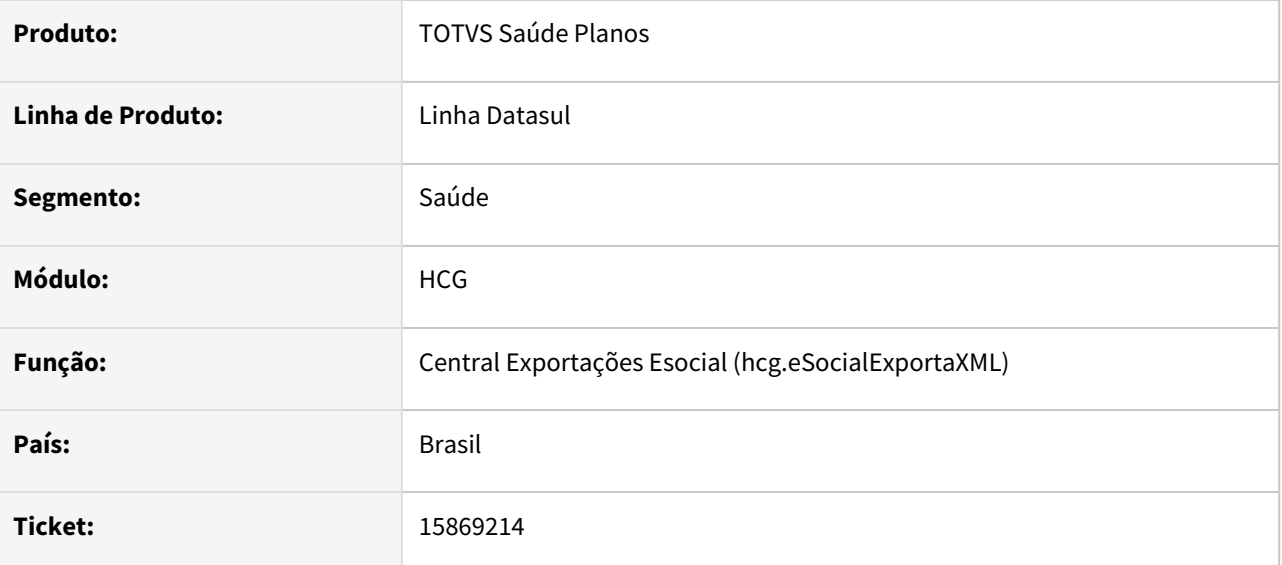

## **02. SITUAÇÃO/REQUISITO**

Ao exportar o S1200 de prestadores sem o S2300 a mensagem "Tabela de relacionamento entre CBO e especialidade do prestador não encontrada. Tabela necessária para envio do S-1200 sem S-2300" era apresentada indevidamente caso o prestador possua alguma especialidade principal inativa.

## **03. SOLUÇÃO**

Foram efetuados ajustes na exportação do S1200 para não apresentar a mensagem indevidamente.

# 15871978 DSAUGPSCONTRAT2-17092 DT Campo CPF CNPJ Cobrança Sociedades Unipessoais - PTU 14 - A400

#### **01. DADOS GERAIS**

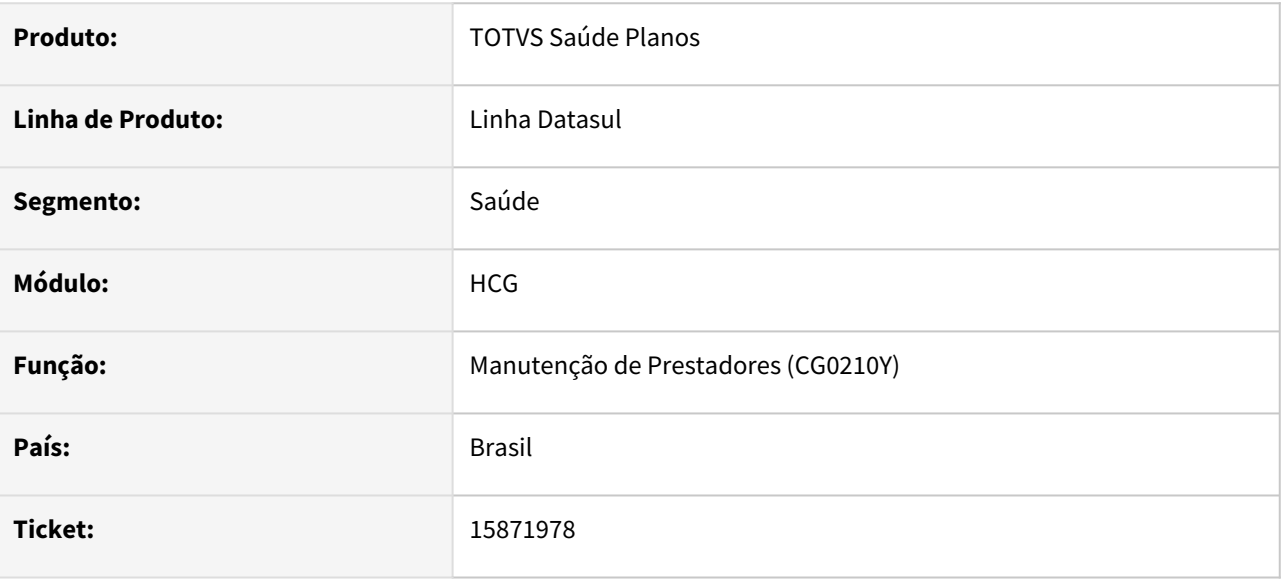

## **02. SITUAÇÃO/REQUISITO**

Ao cadastrar o novo campo CPF/CNPJ Cobrança Sociedades Unipessoais do PTU 14, ele era validado de forma incorreta, impedindo o cadastro do mesmo.

## **03. SOLUÇÃO**

Alterado para que a única validação do campo seja se ele é igual ao campo CPF/CNPJ do prestador, o que segundo o PTU, não é permitido.

# 15904186 DSAUGPSCONTRAT2-16953 DT Inconsistência na Importação de Prestadores A400

#### **01. DADOS GERAIS**

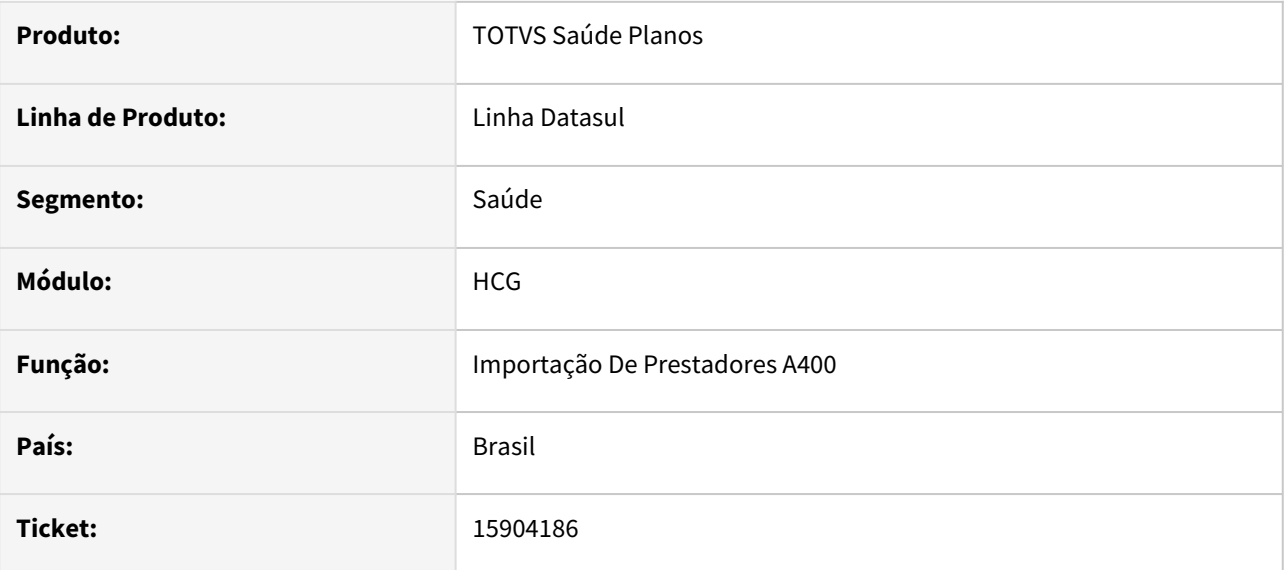

## **02. SITUAÇÃO/REQUISITO**

Ao importar prestadores, caso ocorresse de não encontrar o registro da Pessoa Física, não era apresentada corretamente a mensagem de inconsistência do cadastro.

## **03. SOLUÇÃO**

Corrigido para que mostre corretamente a mensagem.

## 15921240 DSAUGPSCONTRAT2-16960 DT HCG - Inconsistência no hash ptu a410

#### **01. DADOS GERAIS**

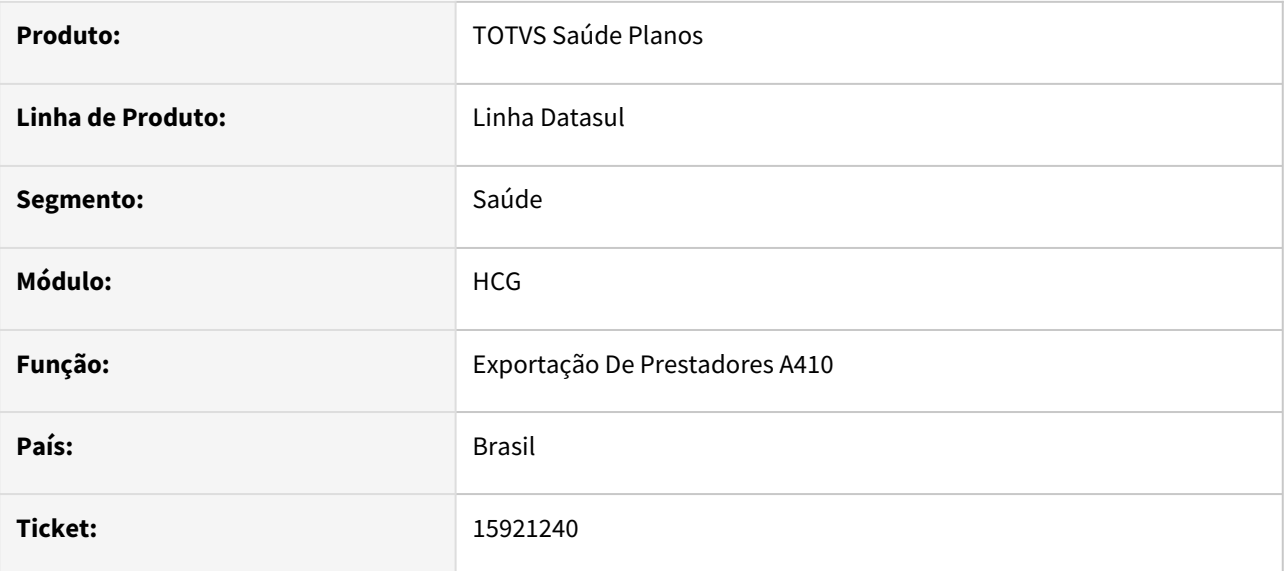

## **02. SITUAÇÃO/REQUISITO**

Em algumas situações ao gerar o arquivo XML do PTU A410, certos campos poderiam apresentar inconsistências relacionadas a acentuação causando problemas na geração da hash.

## **03. SOLUÇÃO**

Realizado ajuste para que os campos sejam tratados quando houver acentuação.

# 15921741 DSAUGPSCONTRAT2-17050 DT Importação Parcial A400

#### **01. DADOS GERAIS**

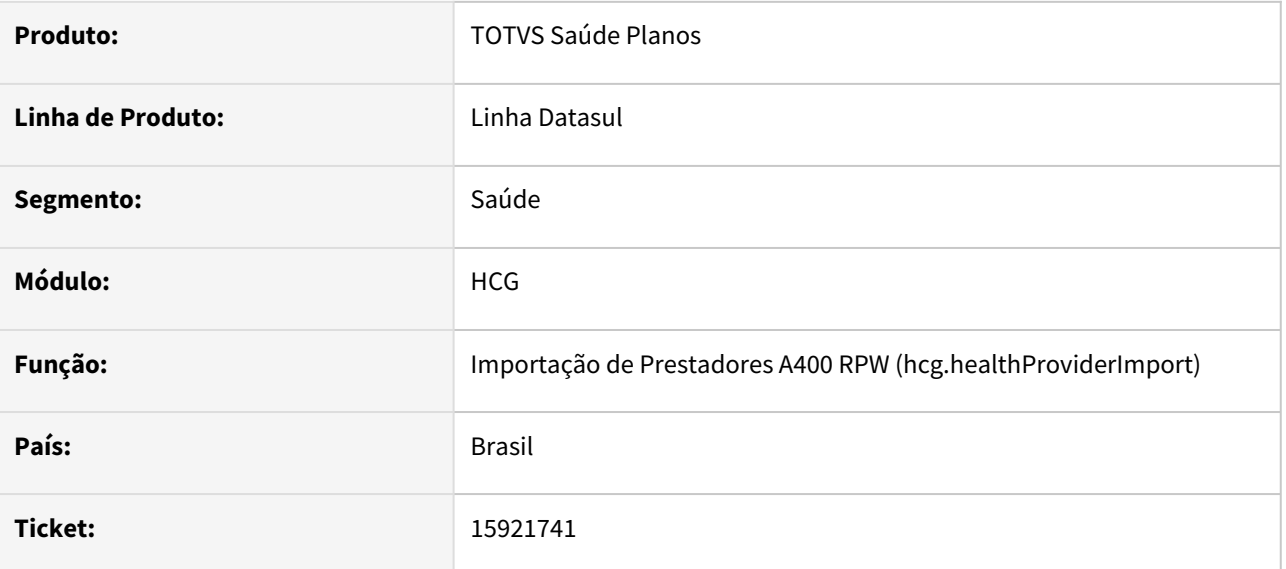

## **02. SITUAÇÃO/REQUISITO**

Em algumas situações ao importar o A400, alguns arquivos, com erros na importação, estão sendo movidos para a pasta de processados.

## **03. SOLUÇÃO**

Realizado ajuste para que arquivos com erros sejam movidos para a pasta de erros, arquivos sem erros sejam movidos para a pasta de processados.

# 16364969 DSAUGPSCONTRAT2-17242 DT Manutenção de Prestadores

#### **01. DADOS GERAIS**

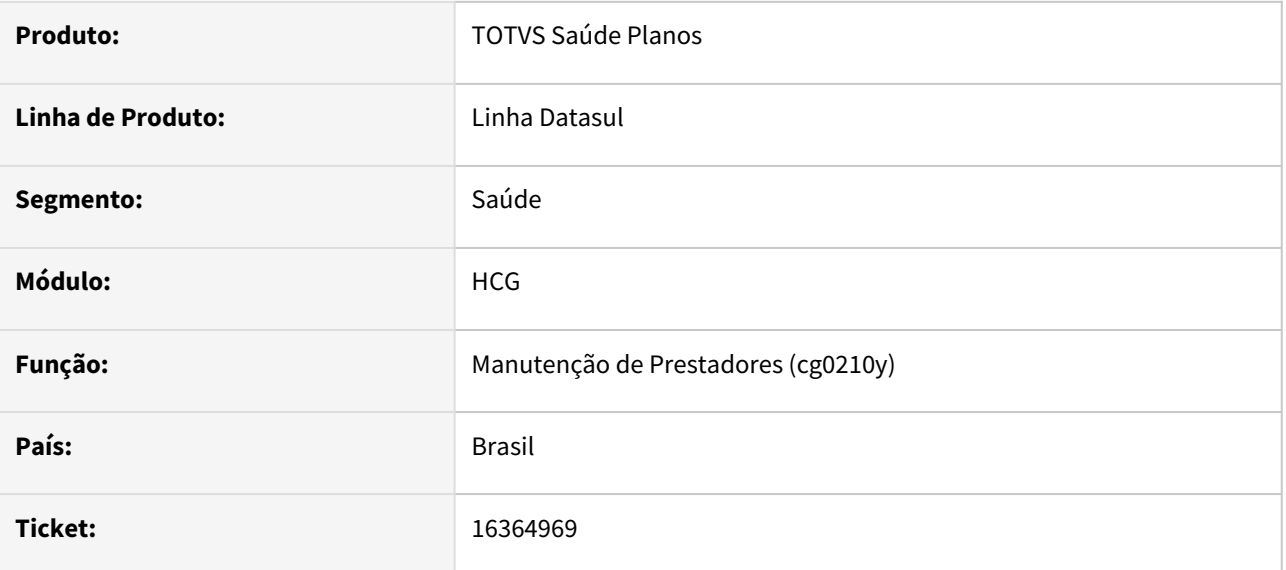

## **02. SITUAÇÃO/REQUISITO**

Ao incluir/editar prestadores era apresentada mensagem de erro quando informado o próprio CPF/CNPJ do prestador no campo 'CPF/CNPJ Cob.Soc.Uni.'.

## **03. SOLUÇÃO**

Foram efetuados ajustes para não apresentar a mensagem de erro quando informado o próprio CPF/CNPJ do prestador no campo 'CPF/CNPJ Cob.Soc.Uni.'.

# 16388405 DSAUGPSCONTRAT2-17226 DT Importação de Prestadores

#### **01. DADOS GERAIS**

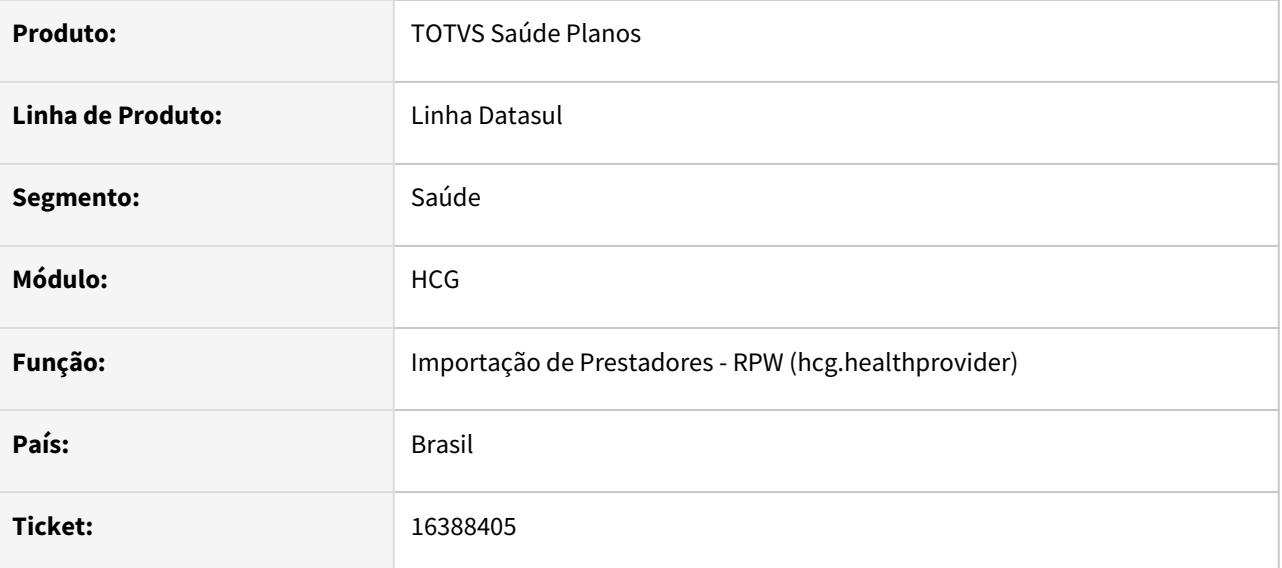

## **02. SITUAÇÃO/REQUISITO**

Ao importar o PTU A400 (Movimentação Cadastral de Prestador) era apresentada a mensagem 'Observacoes nao Informada' quando o campo 'DIVULGA\_OBS' do registro R410 (Observações) possui menos de 5 caracteres.

## **03. SOLUÇÃO**

Foram efetuados ajustes para não apresentar indevidamente a mensagem 'Observacoes nao Informada', durante a importação do PTU A400 (Movimentação Cadastral de Prestador).
# 16404509 DSAUGPSCONTRAT2-17282 DT Importação de Prestadores

#### **01. DADOS GERAIS**

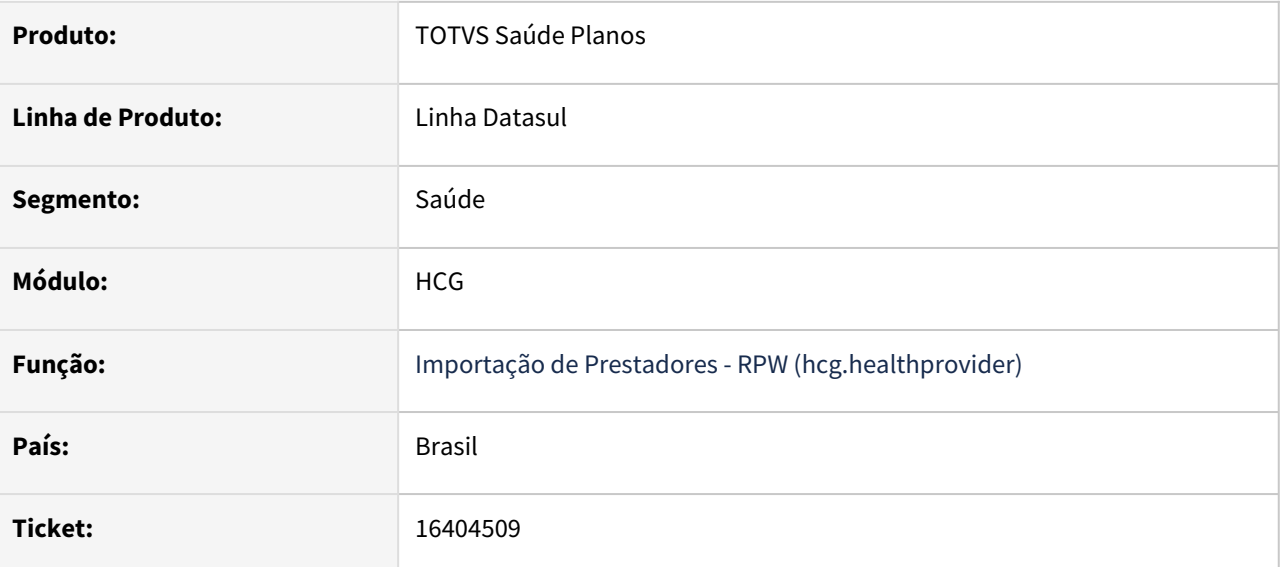

### **02. SITUAÇÃO/REQUISITO**

Ao importar o PTU A400 (Movimentação Cadastral de Prestador) ocorria inconsistência progress.

### **03. SOLUÇÃO**

Foram efetuados ajustes para não apresentar inconsistência progress.

# 16478239 DSAUGPSCONTRAT2-17522 Central PTU - Performance Importação A100

#### **01. DADOS GERAIS**

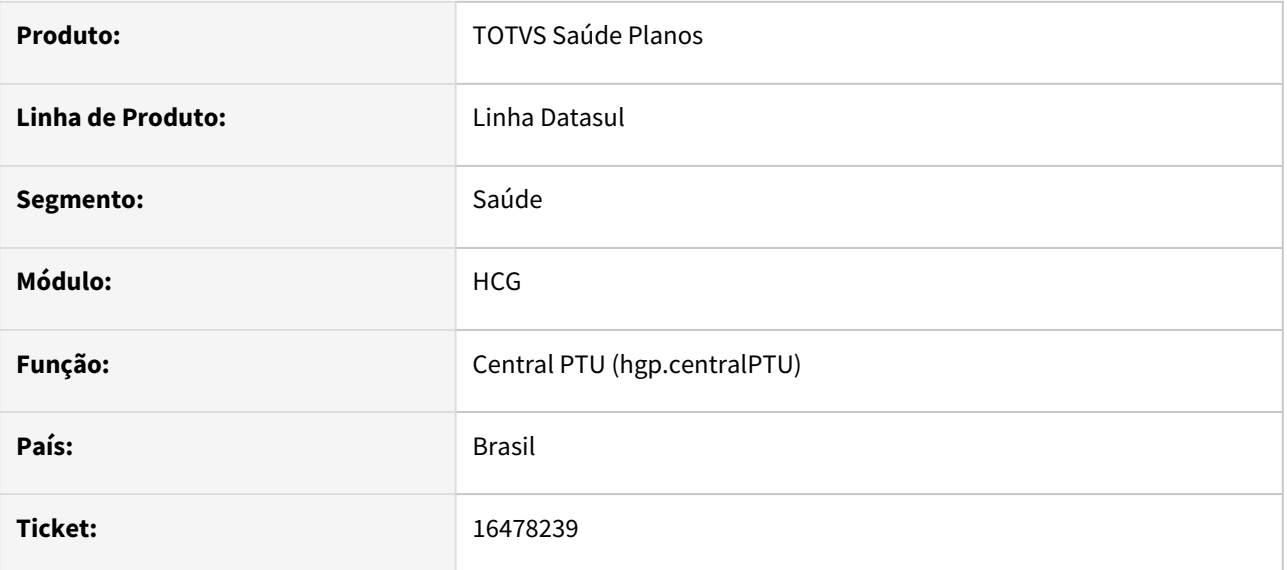

### **02. SITUAÇÃO/REQUISITO**

Ao acessar a importação do A100 via central PTU, era apresentada lentidão ao carregar a tela inicial.

#### **03. SOLUÇÃO**

Foram efetuados ajustes para não apresentar lentidão ao acessar a importação do A100 via central PTU.

# 16516235 DSAUGPSCONTRAT2-17353 DT PTU A410 - Valorização

#### **01. DADOS GERAIS**

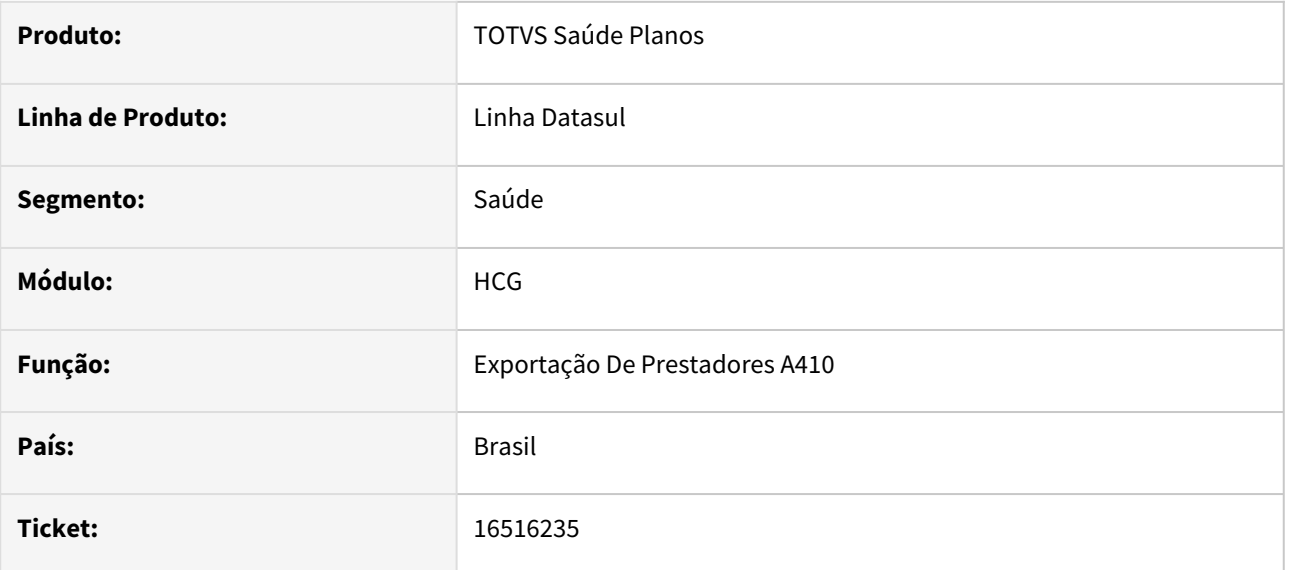

### **02. SITUAÇÃO/REQUISITO**

Ao gerar o PTU A410, caso a valorização gerada por último para o beneficiário selecionado não tenha valores, mas tenha alguma valorização de data anterior com valores, não usa essa valorização para gerar o arquivo.

Exemplo:

- 24/03 valor 0,00
- 01/03 valor 12,23 (deve pegar esse)

#### **03. SOLUÇÃO**

Corrigido para que pegue a maior data com valor na valorização do beneficiário selecionado.

# 16543010 DSAUGPSCONTRAT2-17350 DT Importação de Prestadores (A400) - Alteração de Nome e CPF/CNPJ

### **01. DADOS GERAIS**

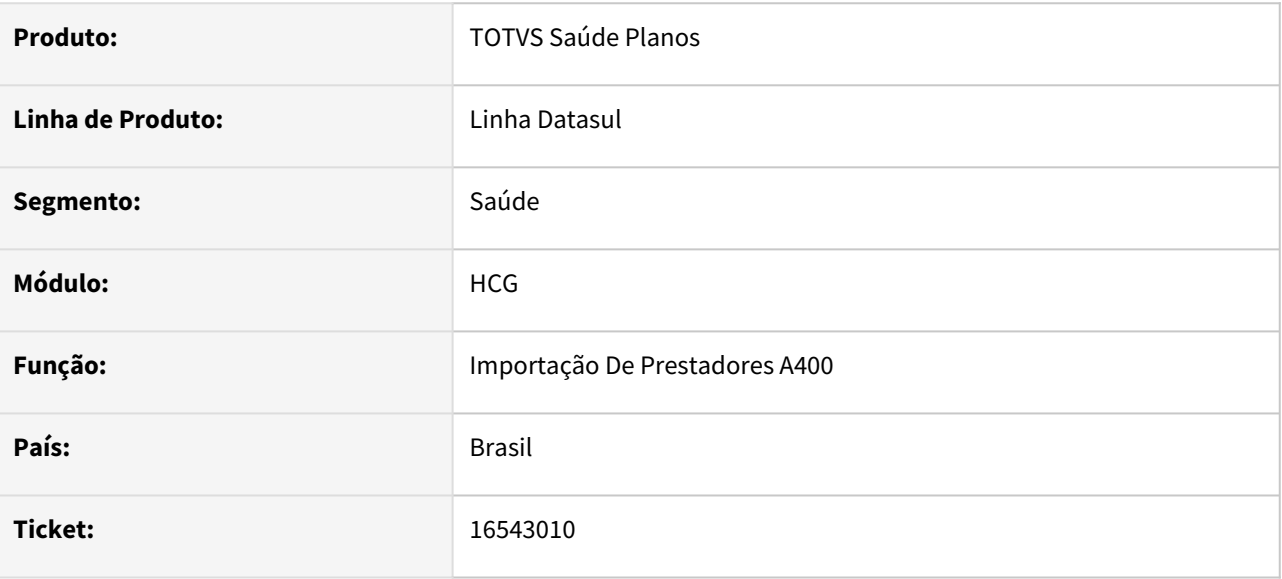

### **02. SITUAÇÃO/REQUISITO**

Ao importar o A400, caso esteja importando uma alteração de nome/CPF/CNPJ de um prestador já cadastrado na base, era informado que a importação de alteração ocorreu com sucesso, porém, não era alterada a informação na base.

#### **03. SOLUÇÃO**

Efetuada a correção para que informe no relatório de inconsistências que não é possível alterar o nome/CPF/ CNPJ de um prestador já cadastrado na base.

# 16543010 DSAUGPSCONTRAT2-17503 DT Importação A400 - Relatorio de erros

#### **01. DADOS GERAIS**

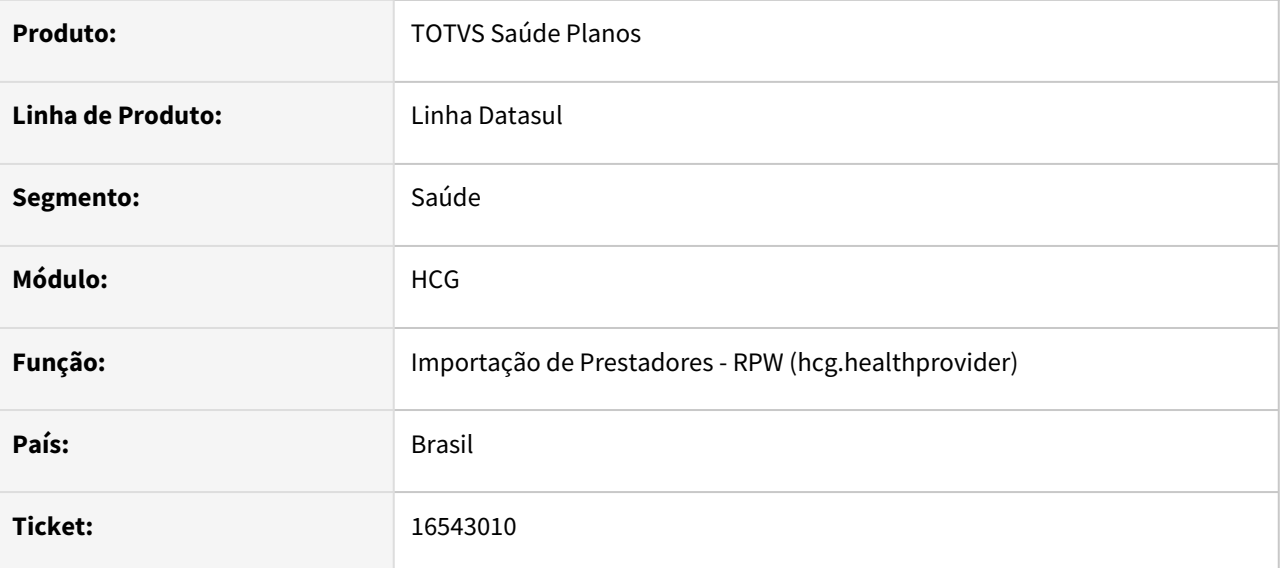

### **02. SITUAÇÃO/REQUISITO**

Ao importar o PTU A400 (Movimentação Cadastral de Prestador) de um prestador já existente na base (Alteração) e os campos alterados eram Nome ou CPF/CNPJ, gerava relatório com as alterações, porém as mesmas não eram efetivadas no cadastro.

### **03. SOLUÇÃO**

Foi colocada uma mensagem de erro no layout de importação, indicando que o Prestador que está sendo importado já existe na base, com um nome e CPF/CNPJ diferente do informado no arquivo. Assim, evitará o cenário de indicar a importação como alteração, quando não deve importar.

# 16635855 DSAUGPSCONTRAT2-17407 DT Erro ao excluir Prestador no RPS

#### **01. DADOS GERAIS**

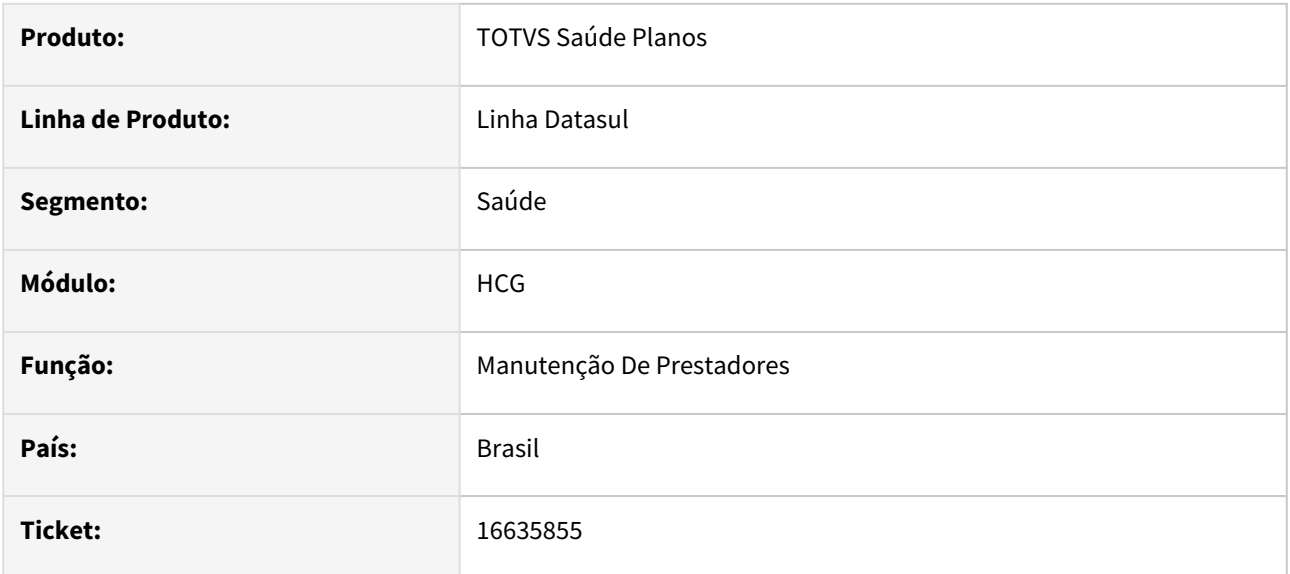

### **02. SITUAÇÃO/REQUISITO**

Ao alterar um registro de RPS, excluindo um prestador vinculado a ele, estava excluindo outro registro sem ser o selecionado para exclusão

### **03. SOLUÇÃO**

Corrigida a tela para que exclua o registro correto.

# 16647096 DSAUGPSCONTRAT2-17610 DT RPS - Informação do CNES

#### **01. DADOS GERAIS**

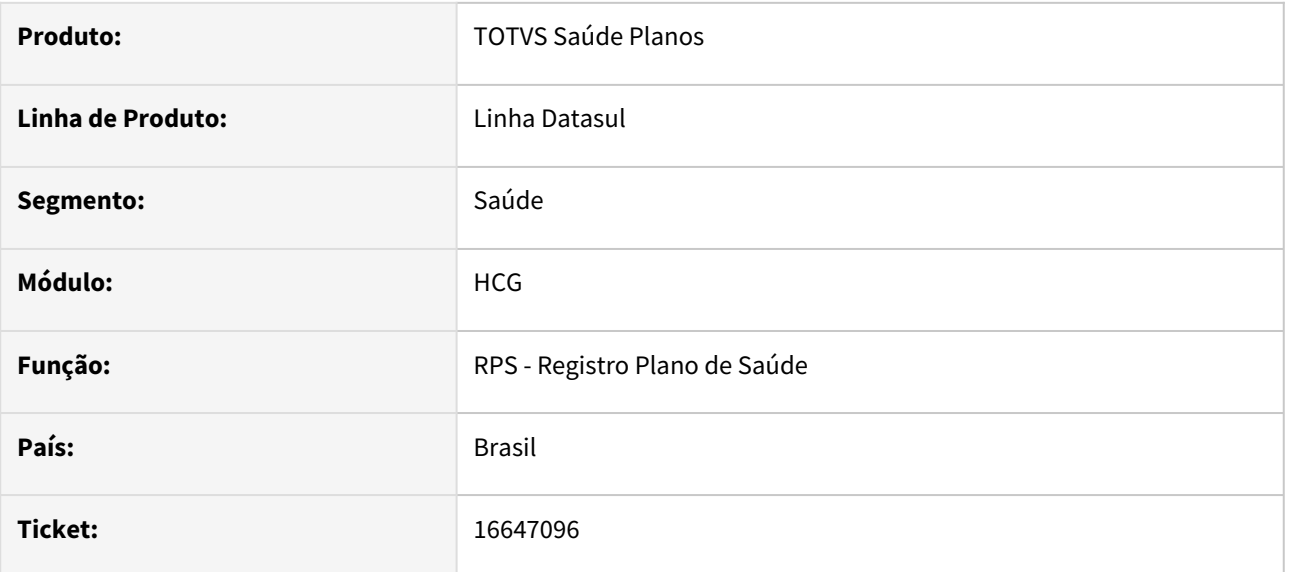

### **02. SITUAÇÃO/REQUISITO**

Ao selecionar o prestador no RPS, a informação do CNES vinha apenas do prestador (tabela preserv).

### **03. SOLUÇÃO**

Alterado para que, assim como no A400, seja validada a informação do CNES no PRESTADOR x ENDERECO (tabela endpres), e caso não haja a informação, irá buscar no prestador (tabela preserv).

## 16669988 DSAUGPSCONTRAT2-17561 DT RPS - Não finaliza carregamento da tela

#### **01. DADOS GERAIS**

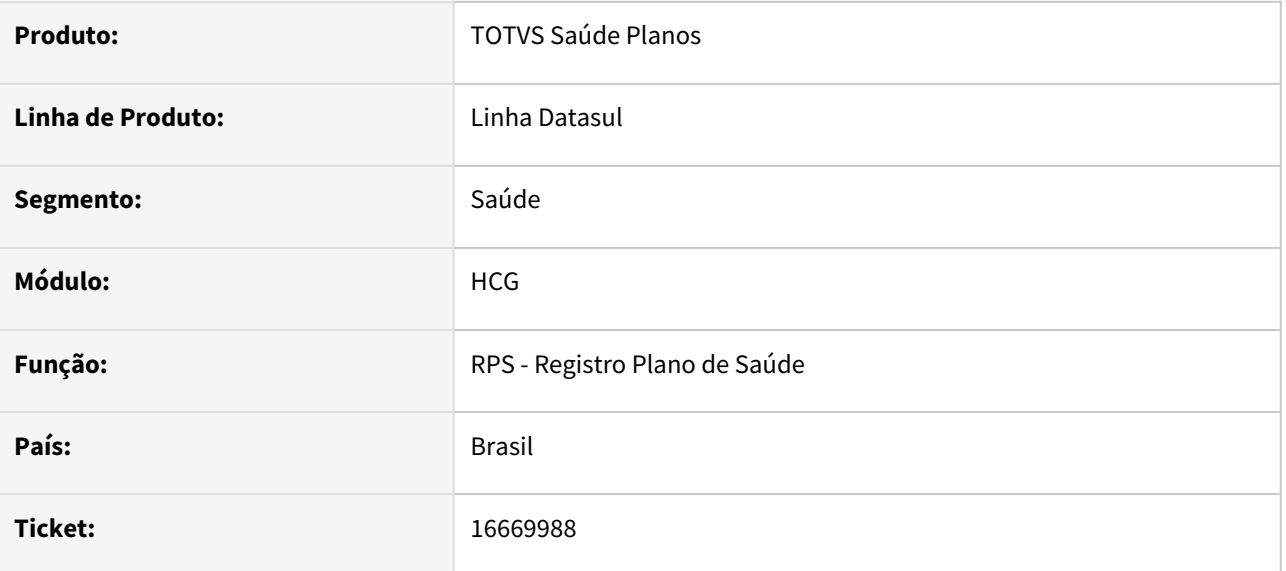

### **02. SITUAÇÃO/REQUISITO**

No processo de Inclusão/alteração do RPS, caso seja solicitado para 'Realizar a geração do arquivo' e dê alguma inconsistência na geração, o 'carregando' não sai da tela.

### **03. SOLUÇÃO**

Corrigido para que retire o 'carregando' caso gere inconsistência, permitindo realizar a correção do cadastro e nova geração.

# 16881440 DSAUGPSCONTRAT2-17715 DT Menu comprovante de exclusão indisponível.

#### **01. DADOS GERAIS**

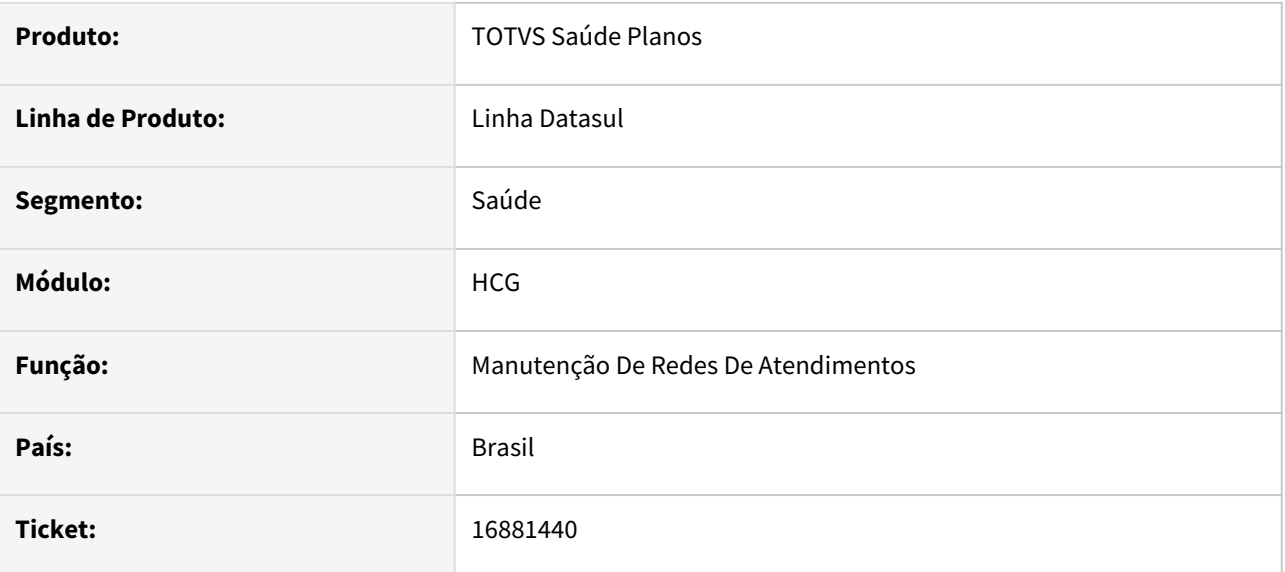

## **02. SITUAÇÃO/REQUISITO**

O item do menu 'Comprovante Exclusão' não está sendo exibido corretamente.

### **03. SOLUÇÃO**

Alterado o programa para que passe a exibir o item da forma correta.

# 17170563 DSAUGPSCONTRAT2-17780 DT Quantidade de especialidades permitidas

#### **01. DADOS GERAIS**

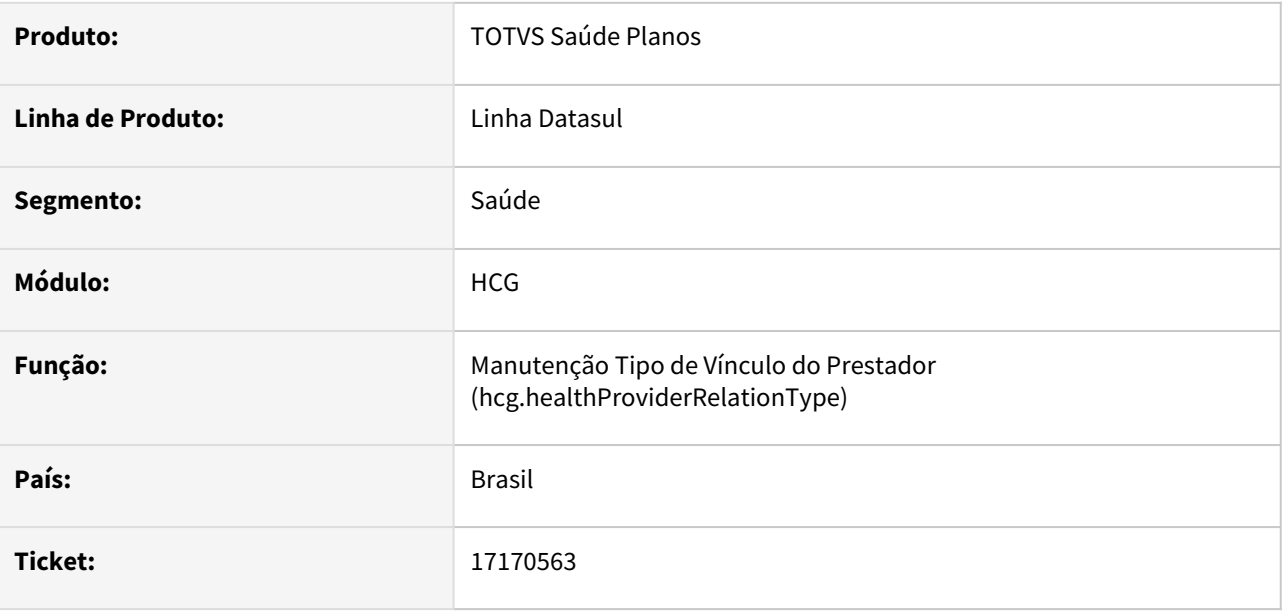

### **02. SITUAÇÃO/REQUISITO**

Ao editar o Tipo de Vínculo do prestador, não permitia alterar o campo Número de Especialidade Médica.

### **03. SOLUÇÃO**

Corrigido para que permita alterar o campo citado acima.

# DSAUGPSPED-4539 - DT hcg.assocReasonCancelGpPtu - Tela não lista todos os registros

#### **01. DADOS GERAIS**

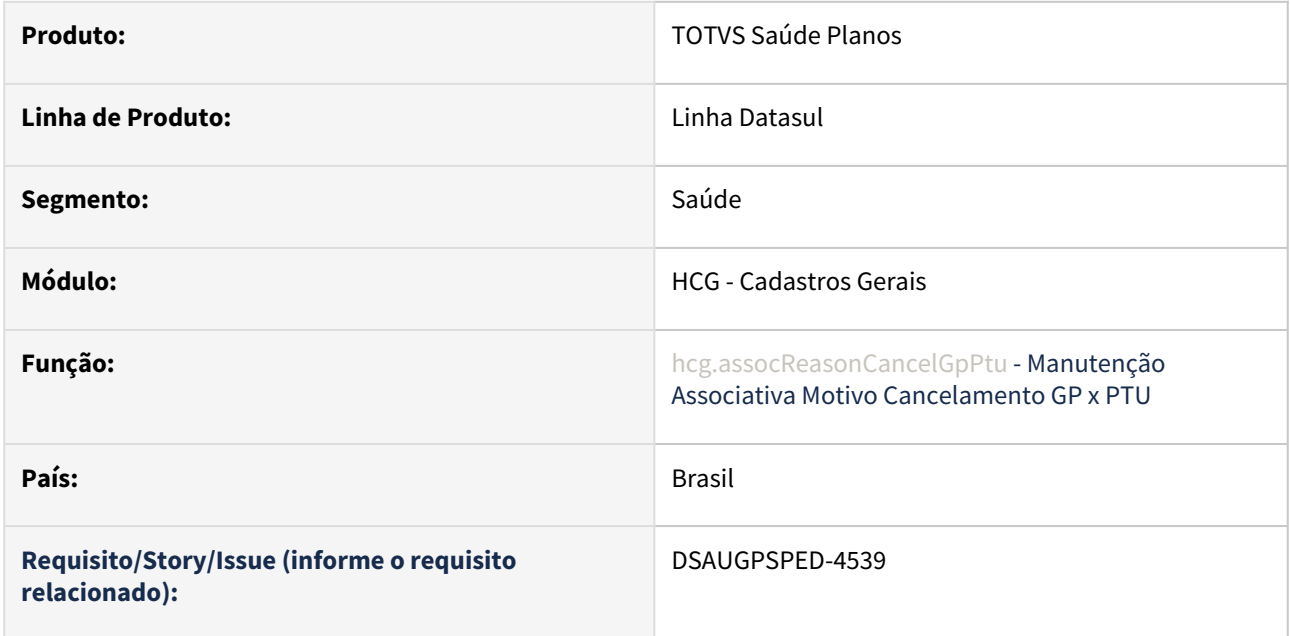

### **02. SITUAÇÃO/REQUISITO**

Nem todos os registros estavam sendo listados na busca.

### **03. SOLUÇÃO**

Foram realizados os ajustes necessários para que a busca trouxesse todos os registros necessários.

# DSAUGPSPED-4721 - DT Ajuste Filtro Rápido Por Unidade e Prestador

#### **01. DADOS GERAIS**

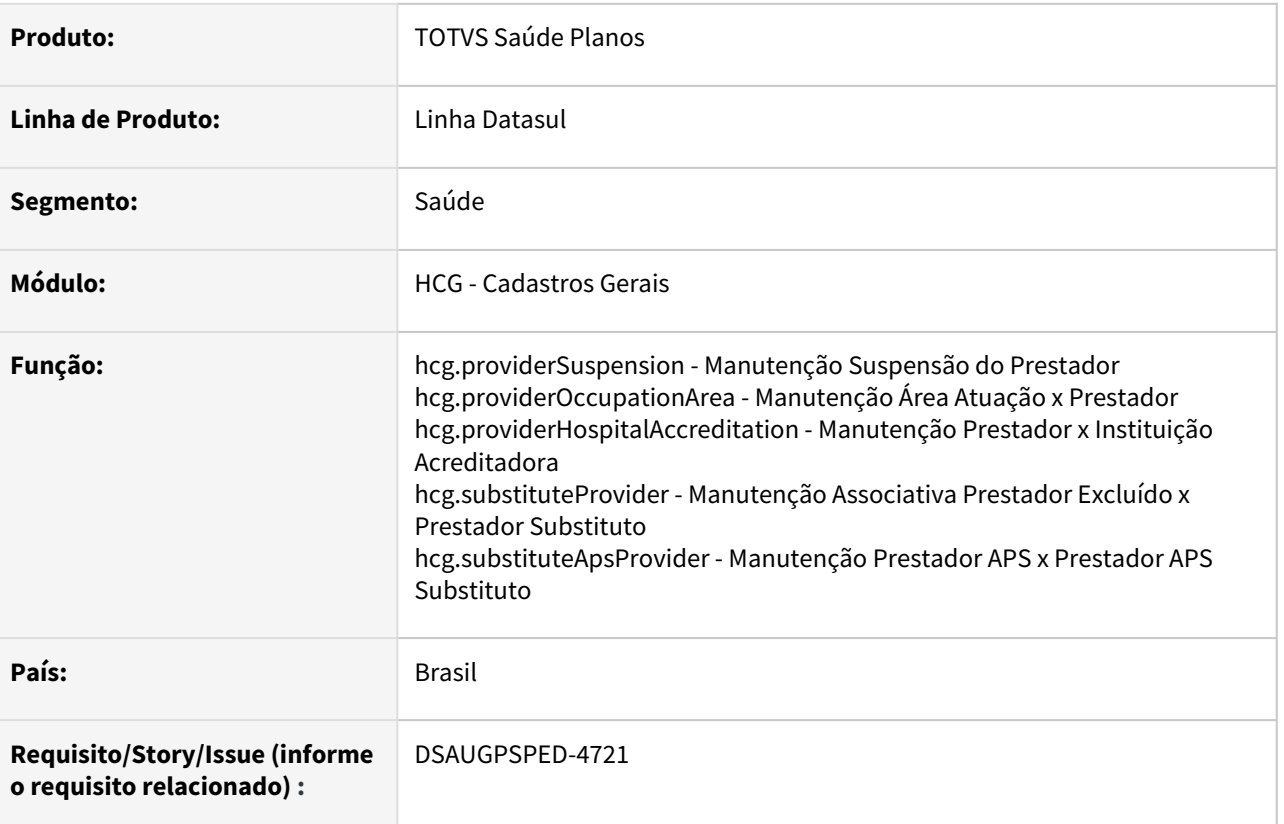

### **02. SITUAÇÃO/REQUISITO**

As telas abaixo não permitiam um filtro rápido através do código da unidade junto com o código do prestador:

- hcg.providerSuspension - Manutenção Suspensão do Prestador
- hcg.providerOccupationArea - Manutenção Área Atuação x Prestador
- hcg.providerHospitalAccreditation Manutenção Prestador x Instituição Acreditadora
- hcg.substituteProvider Manutenção Associativa Prestador Excluído x Prestador Substituto
- hcg.substituteApsProvider Manutenção Prestador APS x Prestador APS Substituto

### **03. SOLUÇÃO**

Foram realizadas as alterações para permitir a pesquisa através do formato unidade/prestador na busca rápida das telas solicitadas.

# 4.13.10 HCM - Comissões de Representantes - Manutenção - 12.1.2307

Pesquisar

# 4.13.11 HFP - Faturamento de Planos de Saúde - Manutenção - 12.1.2307

Pesquisar

# 14626070 DSAUGPSFINAN-14003 DT Adequações documentos PTU A500 Nota Fiscal Fornecedor

#### **01. DADOS GERAIS**

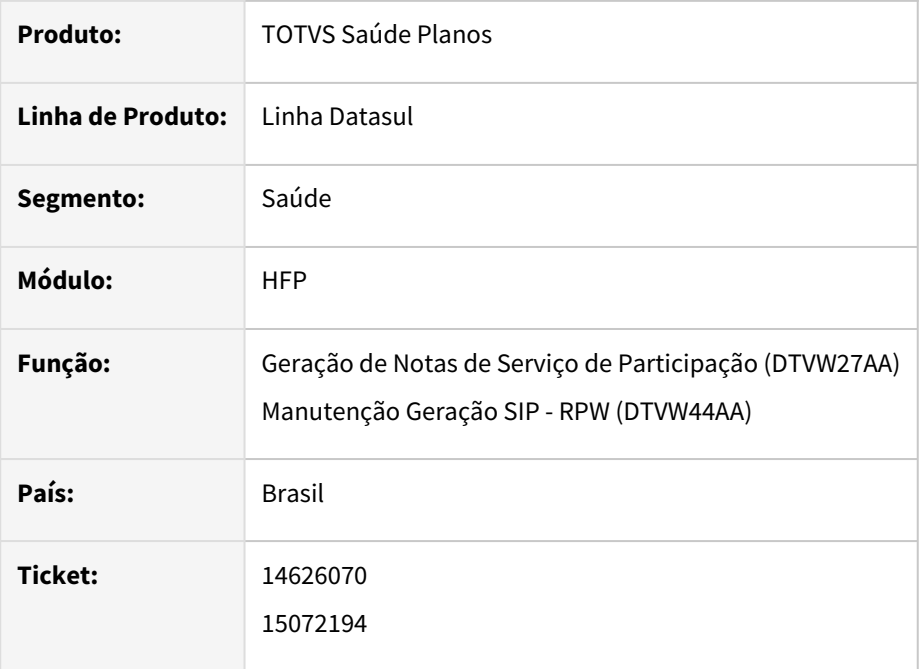

### **02. SITUAÇÃO/REQUISITO**

Necessário realizar adequações no sistema referente à documentos importados via PTU A500 em guias do tipo Nota Fiscal Fornecedor.

### **03. SOLUÇÃO**

Realizadas adequações nos processos de Geração de Notas de Serviço de Participação (DTVW27AA) e Geração SIP (DTVW44AA) conforme segue:

**Geração de Notas de Serviço de Participação (DTVW27AA):** Documentos oriundos de guias do tipo Nota Fiscal Fornecedor passam a ser considerados no cálculo do Valor Limite de Franquia, quando houverem guias de *internação* vinculadas à mesma "Guia Tiss Principal" no arquivo PTU A500.

**Geração SIP (DTVW44AA):** Na identificação das Despesas ANS, os documentos oriundos de guias do tipo Nota Fiscal Fornecedor passam a considerar a parametrização de despesas conforme guias de *internação* ou *SADT*  vinculadas à mesma "Guia Tiss Principal" no arquivo PTU A500.

OBS: Para a identificação das despesas ANS, primeiramente será considerado o vínculo com a guia principal para identificação da transação correspondente, e caso não encontre o vínculo ou não localize parametrização de despesa válida, será considerada a transação de Nota Fiscal Fornecedor.

### **04. DEMAIS INFORMAÇÕES**

[DT PTU XML 1.0 - A500](https://tdn.totvs.com/display/public/LDT/DT+PTU+XML+1.0+-+A500)

# 15149219 DSAUGPSFINAN-14036 DT Simulação/Geração Notas Serviço Pré-Pagamento

#### **01. DADOS GERAIS**

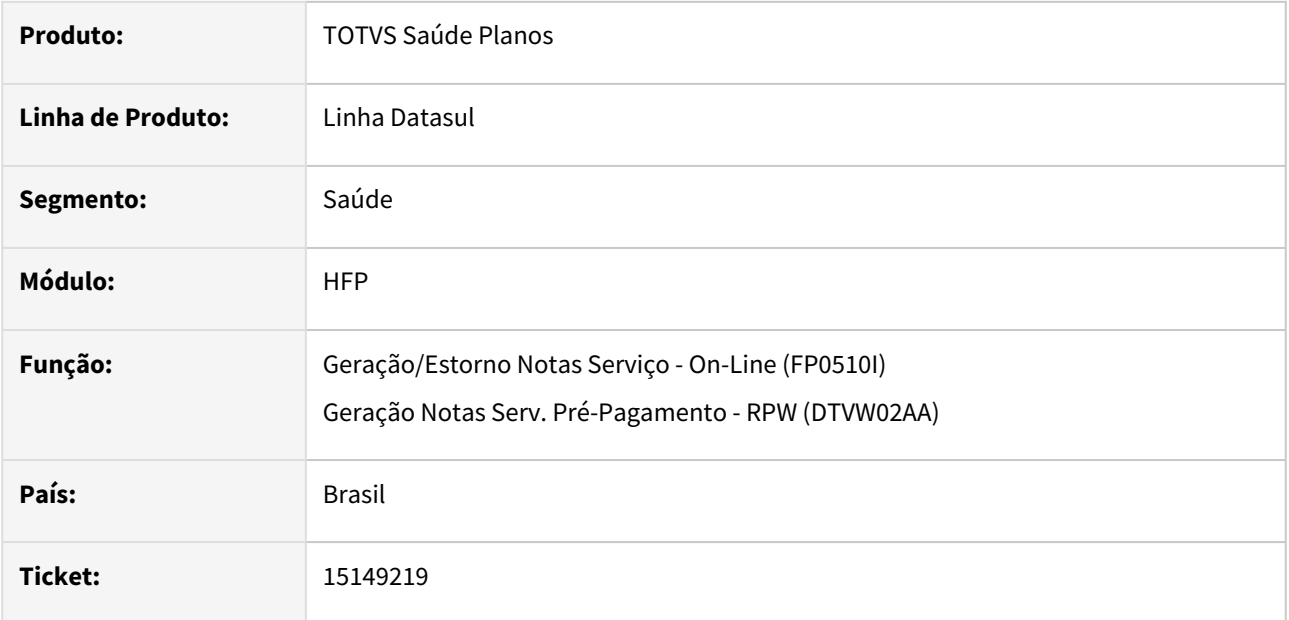

### **02. SITUAÇÃO/REQUISITO**

Ao efetuar a simulação/geração das notas de serviço de pré-pagamento estavam sendo apresentadas diferenças de centavos entre os valores dos eventos e os valores por grau e faixa/beneficiários.

### **03. SOLUÇÃO**

Foram efetuados ajustes para não apresentar diferenças de centavos entre os valores dos eventos e os valores por grau e faixa/beneficiários.

# 15620935 DSAUGPSFINAN-14480 DT Performance Controle Inadimplência

#### **01. DADOS GERAIS**

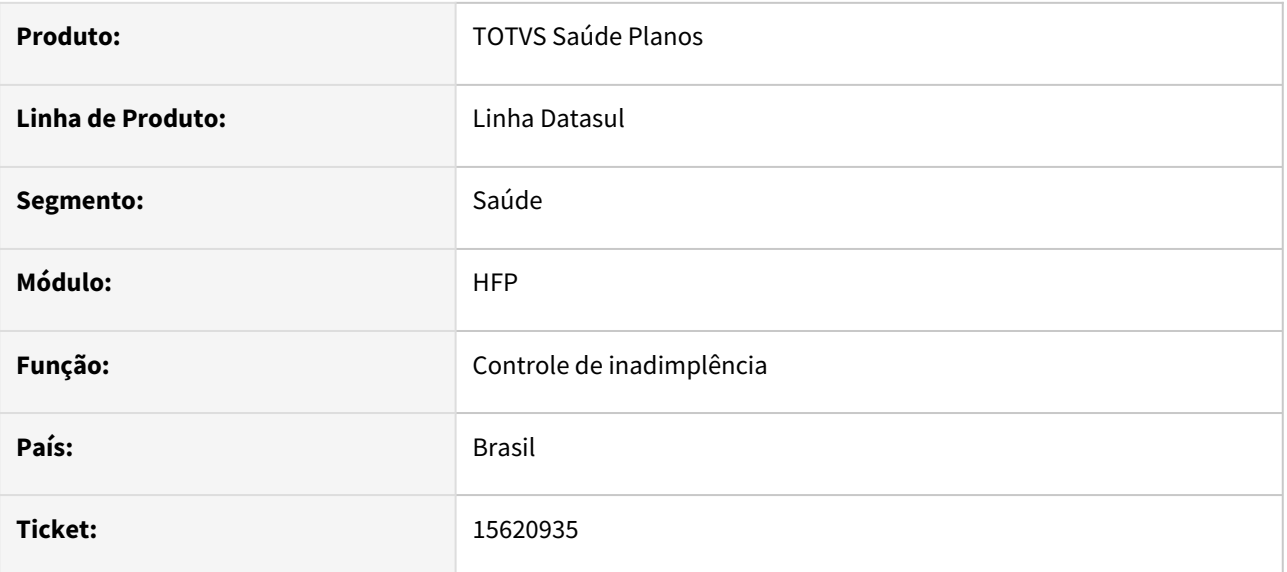

### **02. SITUAÇÃO/REQUISITO**

O controle de inadimplência apresenta lentidão ao processar títulos renegociados.

#### **03. SOLUÇÃO**

Foram efetuados ajustes para não apresentar lentidão no controle de inadimplência.

# 15833949 DSAUGPSFINAN-14508 DT Relatório Conferência da Provisão de Receita

#### **01. DADOS GERAIS**

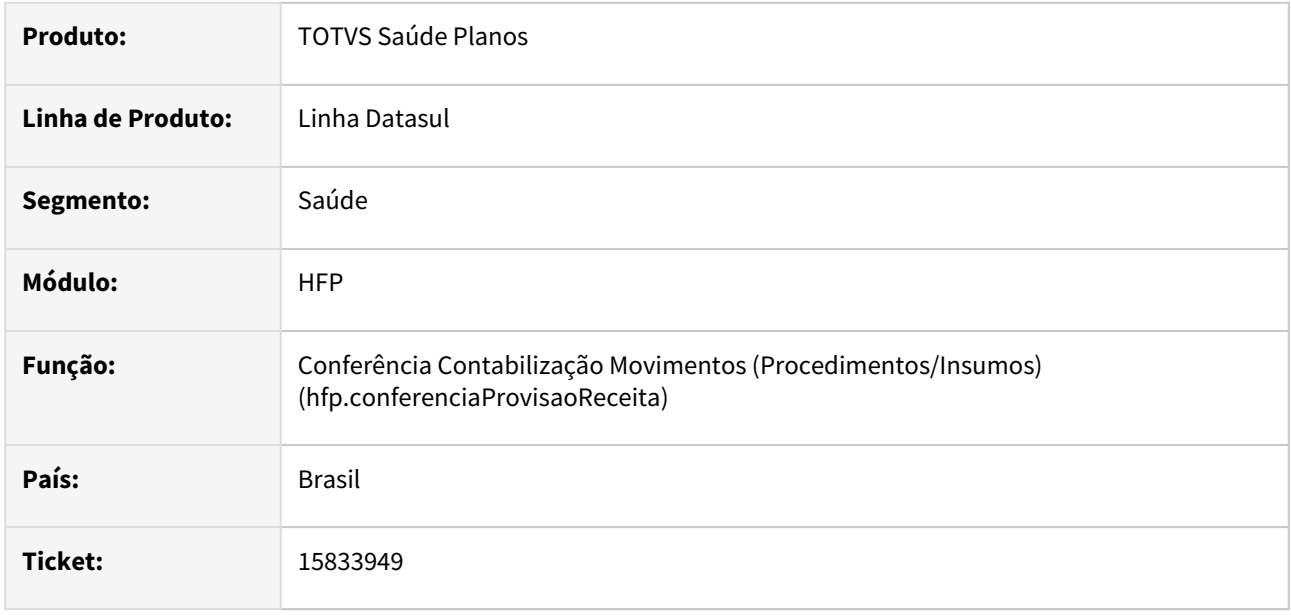

### **02. SITUAÇÃO/REQUISITO**

Ao gerar o relatório de conferencia de contabilização, movimentos provisionados em coparticipação e posteriormente cobrados em custo operacional não estavam sendo apresentados adequadamente no relatório.

### **03. SOLUÇÃO**

Foram efetuados ajustes para apresentar adequadamente as informações dos movimentos no relatório de conferência da provisão de receita.

# 15837189 DSAUGPSFINAN-14499 DT Simulação/Geração Notas de Serviço - Inconsistência Progress

#### **01. DADOS GERAIS**

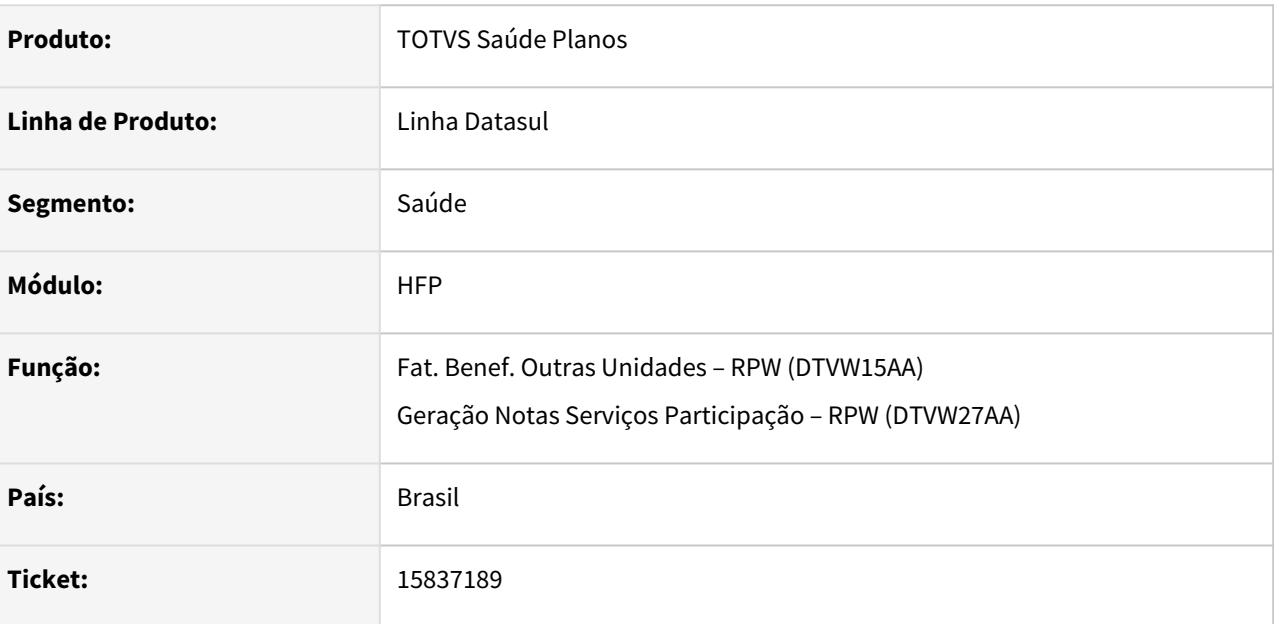

### **02. SITUAÇÃO/REQUISITO**

Ao efetuar a simulação/geração das notas de serviço estava sendo apresentada inconsistência progress ao valorizar insumos vinculados a pacote.

### **03. SOLUÇÃO**

Foram efetuados ajustes para não apresentar inconsistência progress.

# 15844159 DSAUGPSFINAN-14518 DT Impressão de mensagens em Arquivo de Remessa (TXT) de cobranças

#### **01. DADOS GERAIS**

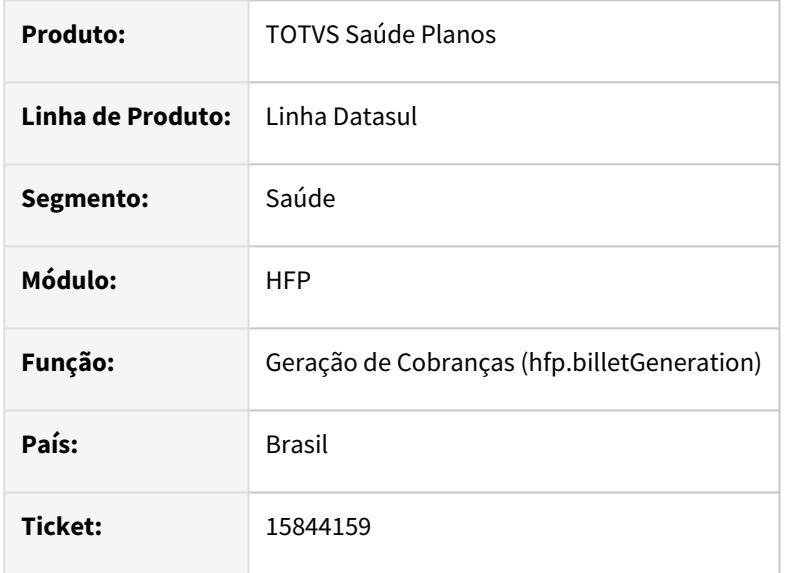

#### **02. SITUAÇÃO/REQUISITO**

Ao realizar o download de Arquivo de Remessa (TXT) de cobranças, as variáveis de mensagens (Informações das Mensagens) não eram apresentadas quando parametrizadas em Linhas Customizáveis no Cadastro de Layouts - Cobranças.

#### **03. SOLUÇÃO**

Ajustado download de Arquivo de Remessa (TXT) para constar no arquivo todas as informações de mensagens parametrizadas no layout.

#### **04. DEMAIS INFORMAÇÕES**

[Cadastro de Layouts - Cobranças \(hfp.billetLayouts\)](https://tdn.totvs.com/pages/viewpage.action?pageId=242392857)

# 15868743 DSAUGPSFINAN-14519 DT Contabilização Provisão de Receita

#### **01. DADOS GERAIS**

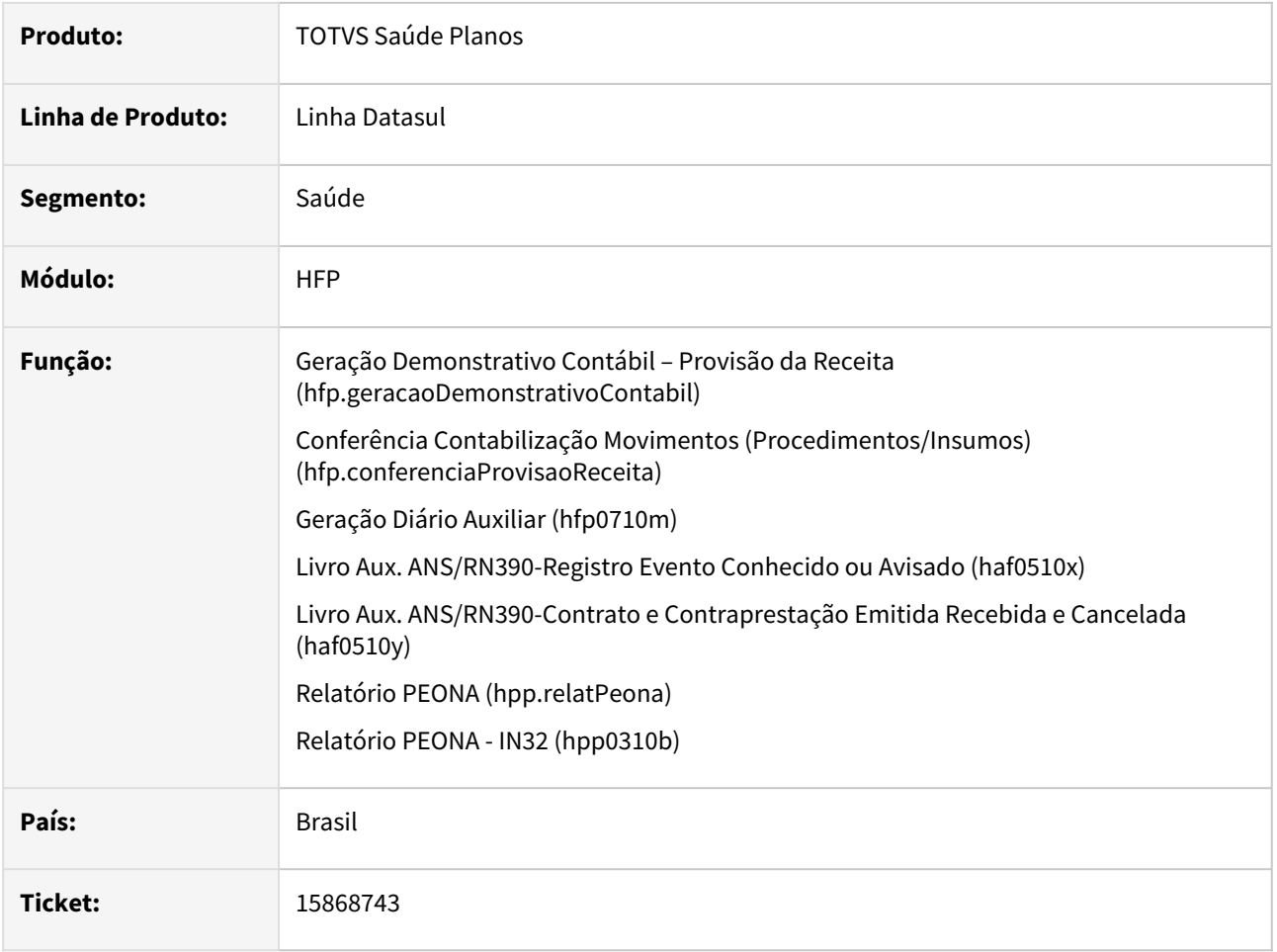

### **02. SITUAÇÃO/REQUISITO**

Ao contabilizar faturas estornadas estavam sendo efetuados lançamentos em contas de provisão de movimentos que não foram provisionados.

### **03. SOLUÇÃO**

Foram efetuados ajustes para não efetuar lançamentos em contas de provisão indevidamente.

# 15912933 DSAUGPSFINAN-14533 DT Cálculo de mensalidade proporcional de beneficiário excluído

#### **01. DADOS GERAIS**

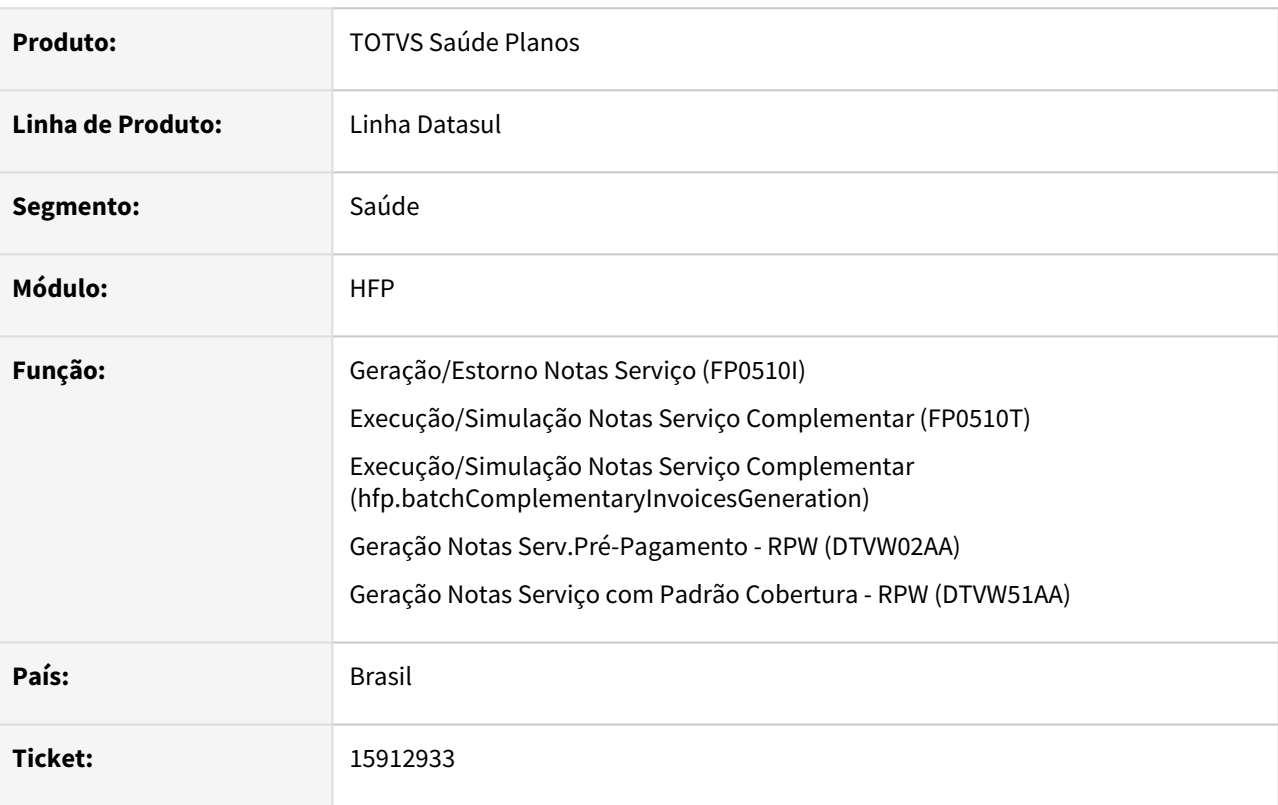

### **02. SITUAÇÃO/REQUISITO**

O cálculo de mensalidade proporcional não estava sendo realizado corretamente quando o beneficiário é incluído e excluído no mesmo mês, apresentando um valor maior que o devido.

### **03. SOLUÇÃO**

Ajustado cálculo de mensalidade proporcional para apresentar o valor correto para beneficiários incluídos e excluídos no mesmo mês.

# 15927024 DSAUGPSFINAN-14537 DT Simulação/Geração Devolução de Mensalidade

#### **01. DADOS GERAIS**

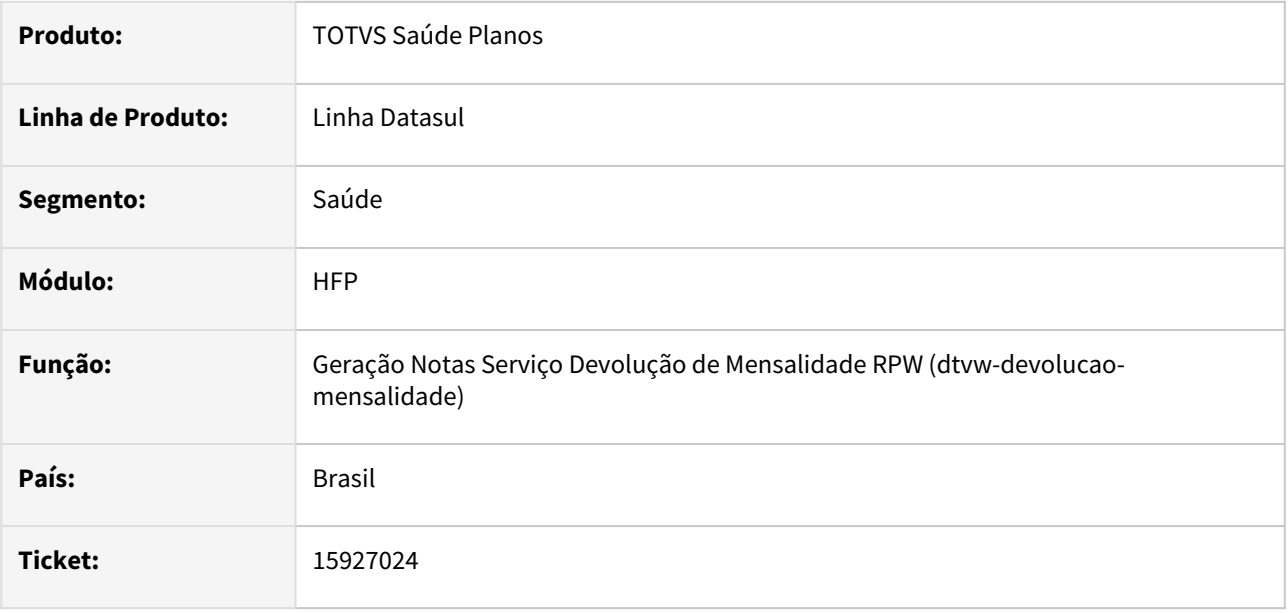

### **02. SITUAÇÃO/REQUISITO**

Ao efetuar a simulação/geração de devolução de mensalidade de beneficiários com inclusão retroativa e eventos de mensalidade básica, proporcional, primeira mensalidade e mensalidade anterior os valores não eram calculados adequadamente.

### **03. SOLUÇÃO**

Foram efetuados ajustes no cálculo de devolução para calcular adequadamente o valor dos eventos de devolução.

# 15935294 DSAUGPSFINAN-14536 DT Limite de faturas com Título no Contas a Receber a serem estornadas

#### **01. DADOS GERAIS**

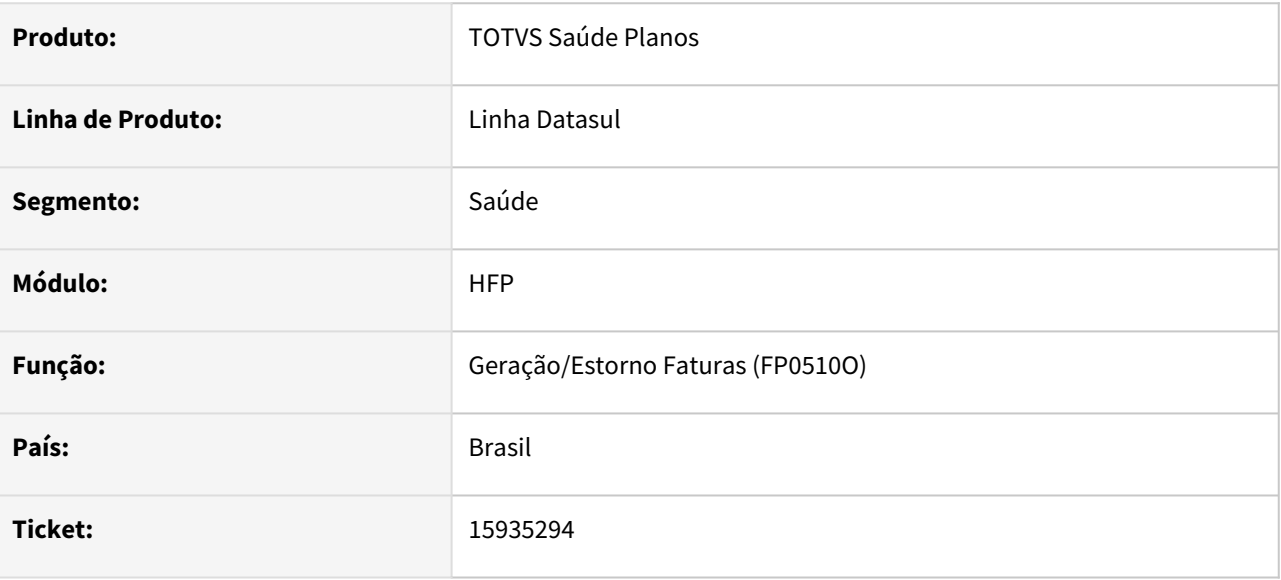

### **02. SITUAÇÃO/REQUISITO**

No estorno de faturas, utilizando a opção de seleção de faturas, ao serem selecionadas mais de 9.999 faturas com título a ser estornado no Contas a Receber, a execução do programa não era finalizada.

#### **03. SOLUÇÃO**

Realizado tratamento no programa de estorno de faturas por seleção para apresentar mensagem quando selecionadas mais de 9.999 faturas com título a ser estornado no Contas a Receber, informando que os respectivos títulos devem ser estornados primeiramente pelo programa "Cancelamento/Estorno títulos ACR (FP0320D)".

# 15954512 DSAUGPSFINAN-14566 DT Cálculo/Previsão Pagamento Prestadores

#### **01. DADOS GERAIS**

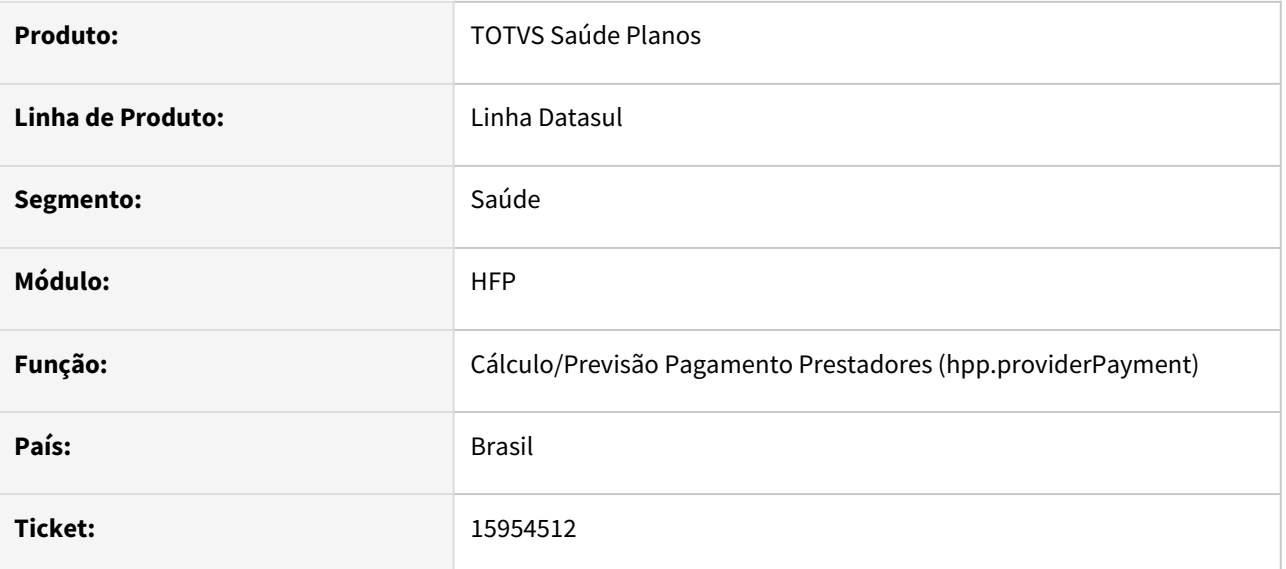

### **02. SITUAÇÃO/REQUISITO**

Durante o processo do Cálculo Pagamento de Prestadores, caso o campo 'Considerar Procedimentos' fosse 'Não considerar', após executar o pedido RPW na tela, o campo era alterado de volta para 'Valor'.

### **03. SOLUÇÃO**

Corrigido para que o campo em questão não sofresse alteração após executar o pedido.

# 15975345 DSAUGPSFINAN-14617 DT Simulação/Geração Faturamento de Intercâmbio

#### **01. DADOS GERAIS**

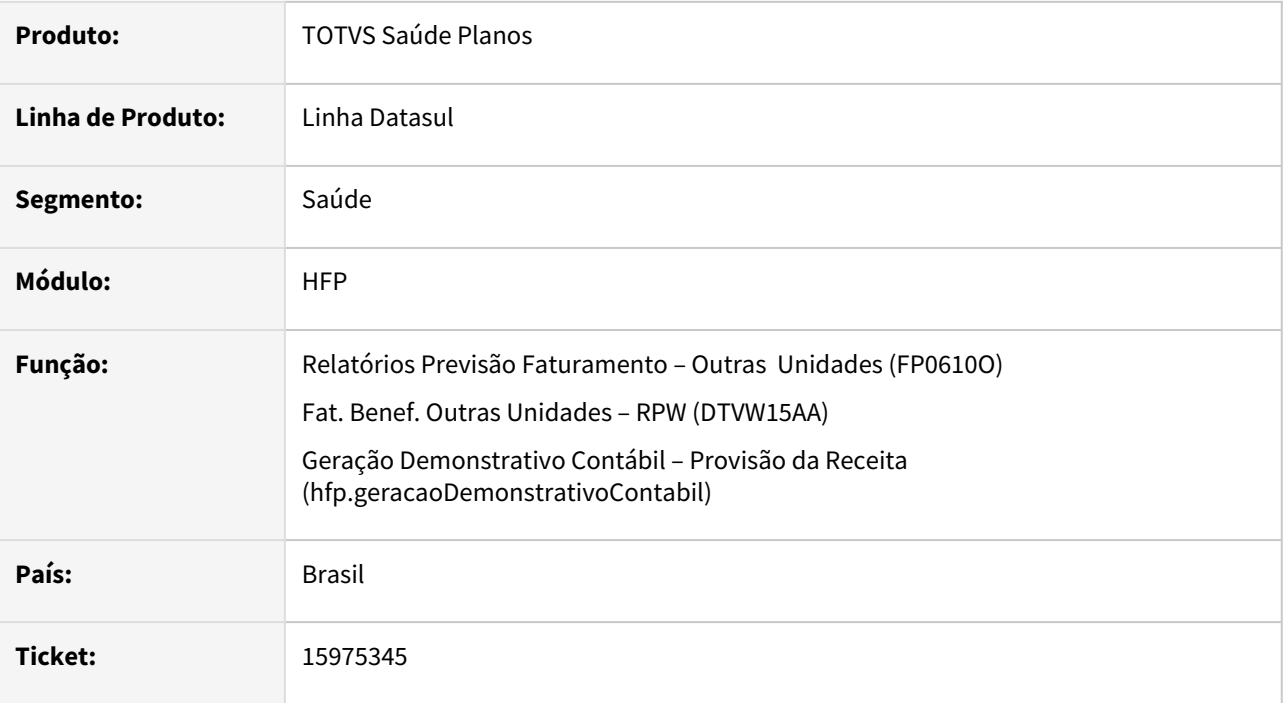

### **02. SITUAÇÃO/REQUISITO**

Ao realizar a simulação/geração do faturamento de intercâmbio de guias de consulta com data de autorização posterior a data de realização, estava sendo considerada a data da autorização para verificar a quantidade de dias para cobrança da taxa administrativa, ocasionando erro na validação do arquivo PTU na CMB.

### **03. SOLUÇÃO**

Foram efetuadas alterações nos programas para não considerar a data de autorização para verificar a quantidade de dias para cobrança da taxa administrativa das guias de consulta.

# 16030116 DSAUGPSFINAN-14759 DT Processa Pagamento Boleto - Primeira Mensalidade

#### **01. DADOS GERAIS**

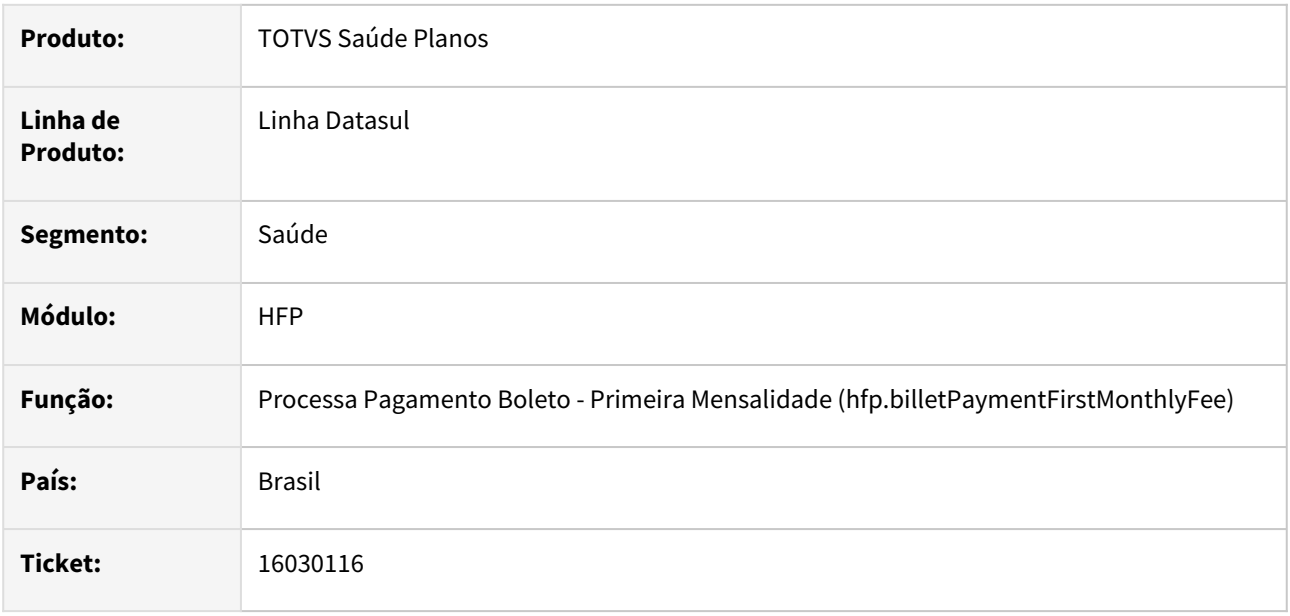

### **02. SITUAÇÃO/REQUISITO**

Ao processar o pagamento da primeira mensalidade do contrato, a suspensão não era retirada se na auditoria não fosse selecionado o parâmetro "Gerar boleto automaticamente".

### **03. SOLUÇÃO**

Foram efetuados ajustes para retirar a suspensão do contrato independente da opção indicada no parâmetro "Gerar boleto automaticamente" ao realizar a auditoria do contrato.

# 16077145 DSAUGPSFINAN-14621 DT Inconsistência na leitura de regras de limite de participação

#### **01. DADOS GERAIS**

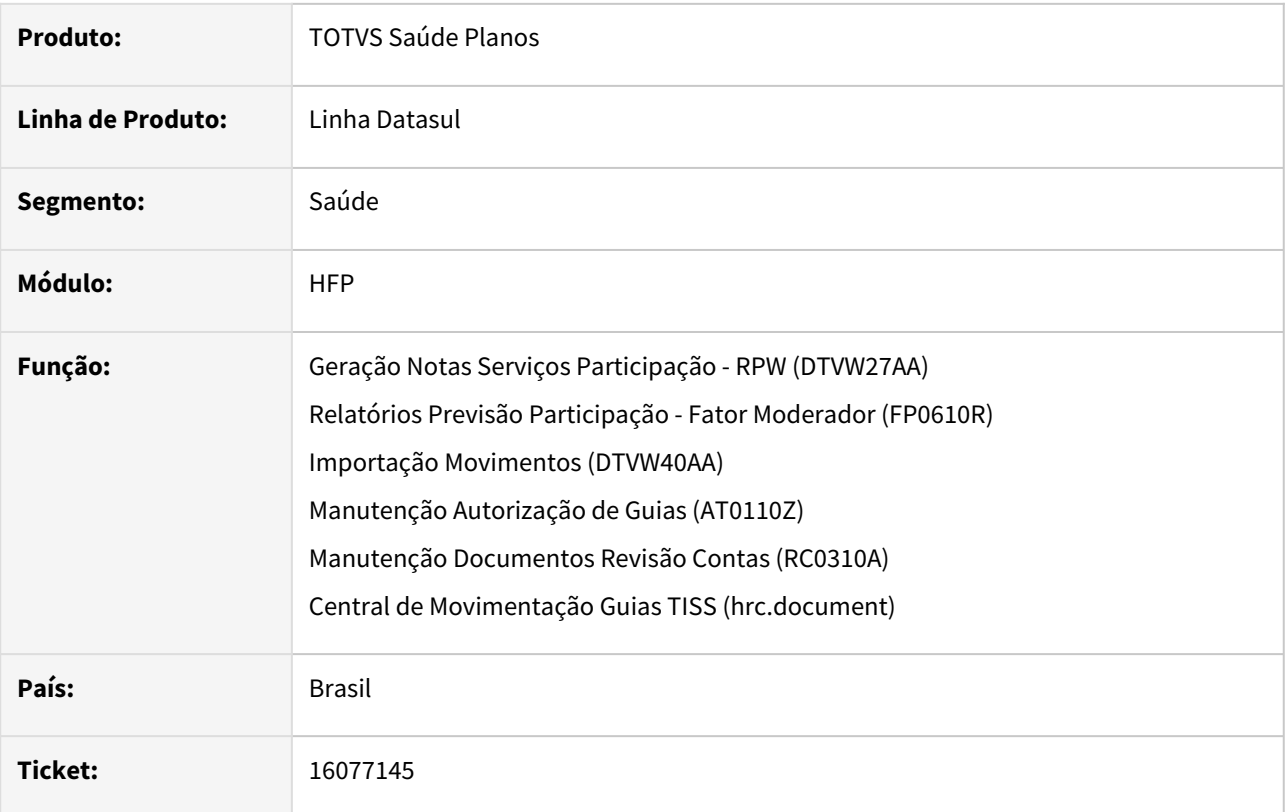

### **02. SITUAÇÃO/REQUISITO**

Ao cadastrar uma regra de limite a nível de grupo de procedimento que tenha informada a proposta e os demais dados de unidade, prestador, módulo e procedimento sejam genéricos, a mesma não era considerada no momento do cálculo da participação, gerando valor de cobrança maior que o parametrizado.

### **03. SOLUÇÃO**

Foi alterado o programa responsável pela leitura das regras de limite de participação para contemplar regra neste nível.

# 16085705 DSAUGPSFINAN-14619 DT Faturamento de Custo Operacional Considerando Movimentos de RESSUS

#### **01. DADOS GERAIS**

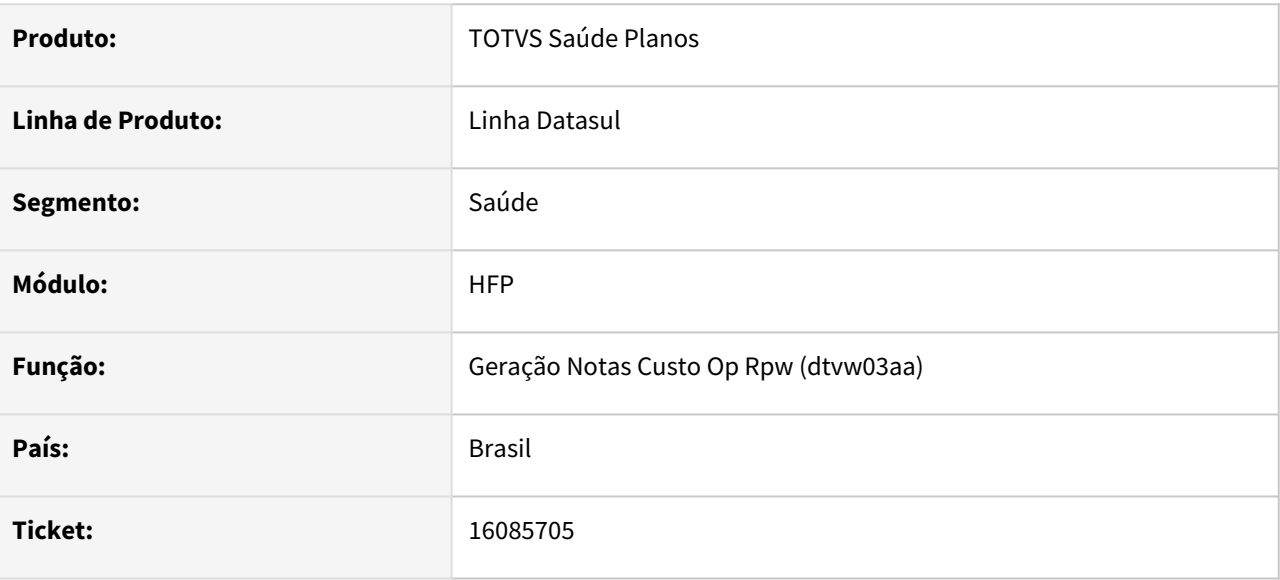

### **02. SITUAÇÃO/REQUISITO**

Movimentos importados no processo RESSUS(HRS), estão sendo considerados no faturamento de Custo Operacional.

### **03. SOLUÇÃO**

Foram efetuados ajustes nos programas responsáveis pelo faturamento de custo operacional para não considerar movimentos importados pelo processo do RESSUS.

# 16115270 DSAUGPSFINAN-14643 DT Demonstrativo da Fatura Mensal - Faixa Etária Valores por Beneficiário

#### **01. DADOS GERAIS**

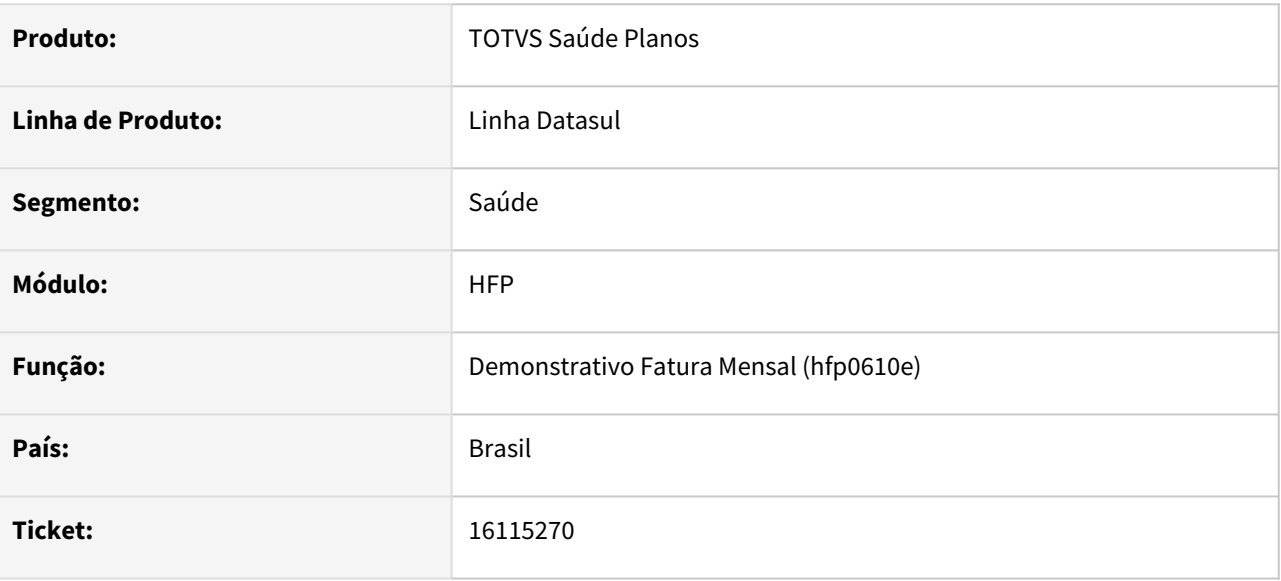

### **02. SITUAÇÃO/REQUISITO**

Ao gerar o demonstrativo de fatura mensal (FP0610E) de contratos que utilizam regras de mensalidades, as faixas etárias informadas nos valores por beneficiário não estão considerando os critérios da regra.

## **03. SOLUÇÃO**

Foram efetuados ajustes para apresentar adequadamente as faixas etárias nos valores por beneficiário.

# 16151924 DSAUGPSFINAN-14671 DSAUGPSCONTAS-20846 DT Limite do valor do insumo respeitando a LPM

#### **01. DADOS GERAIS**

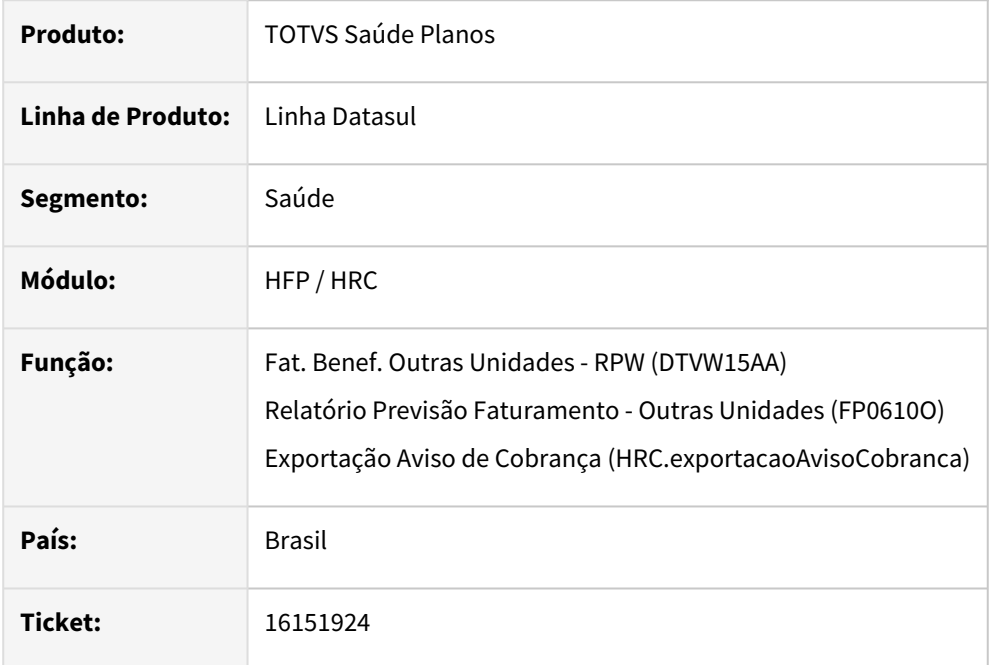

### **02. SITUAÇÃO/REQUISITO**

A partir de 01/03, a Unimed do Brasil irá validar o limite da LPM.

Portanto, o **Faturamento de Outras Unidades** e a **Exportação do Aviso de Cobrança** devem respeitar o limite da LPM aos valores dos insumos do tipo Materiais e Medicamentos.

### **03. SOLUÇÃO**

Foram incluídas novas validações para que trate o limite da LPM a insumos do tipo Materiais e Medicamentos.

Faturamento de Outras Unidades Exportação do Aviso de Cobrança

A validação será realizada com base no campo "Preço Manual Importação" da Manutenção Quantidade Moedas por Insumo (RC0110B):

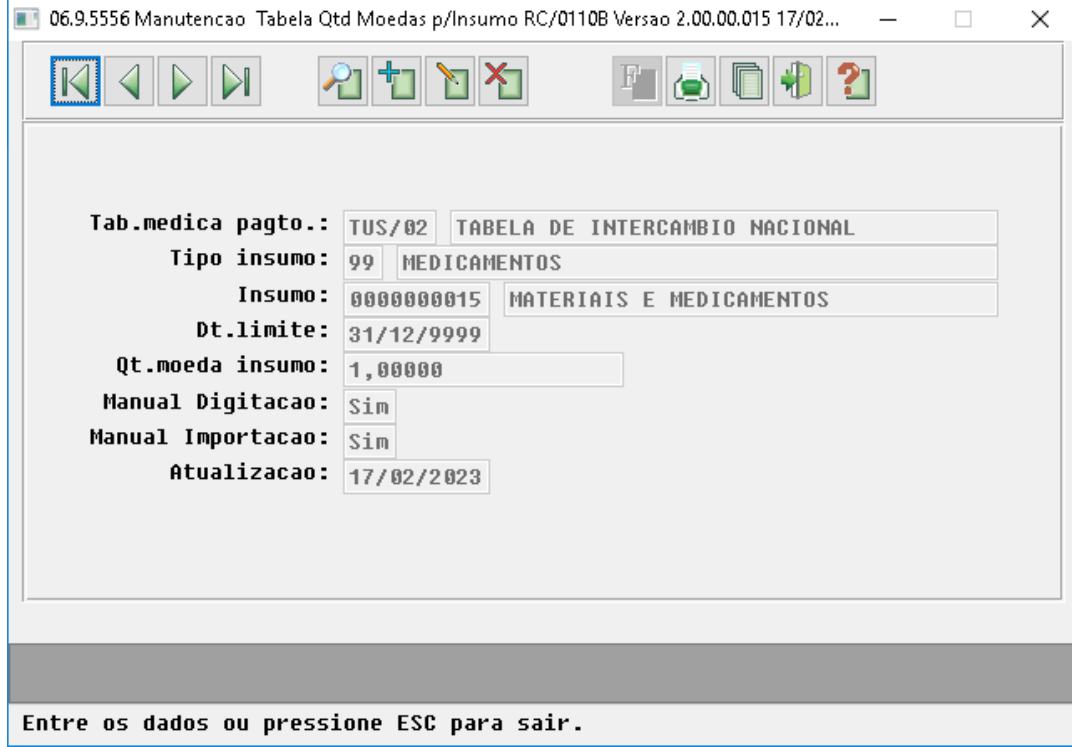

O parâmetro "Não faturar taxas, materiais, diárias e medicamentos superiores ao valor pago" foi alterado para "Cobrar o valor máximo da LPM":

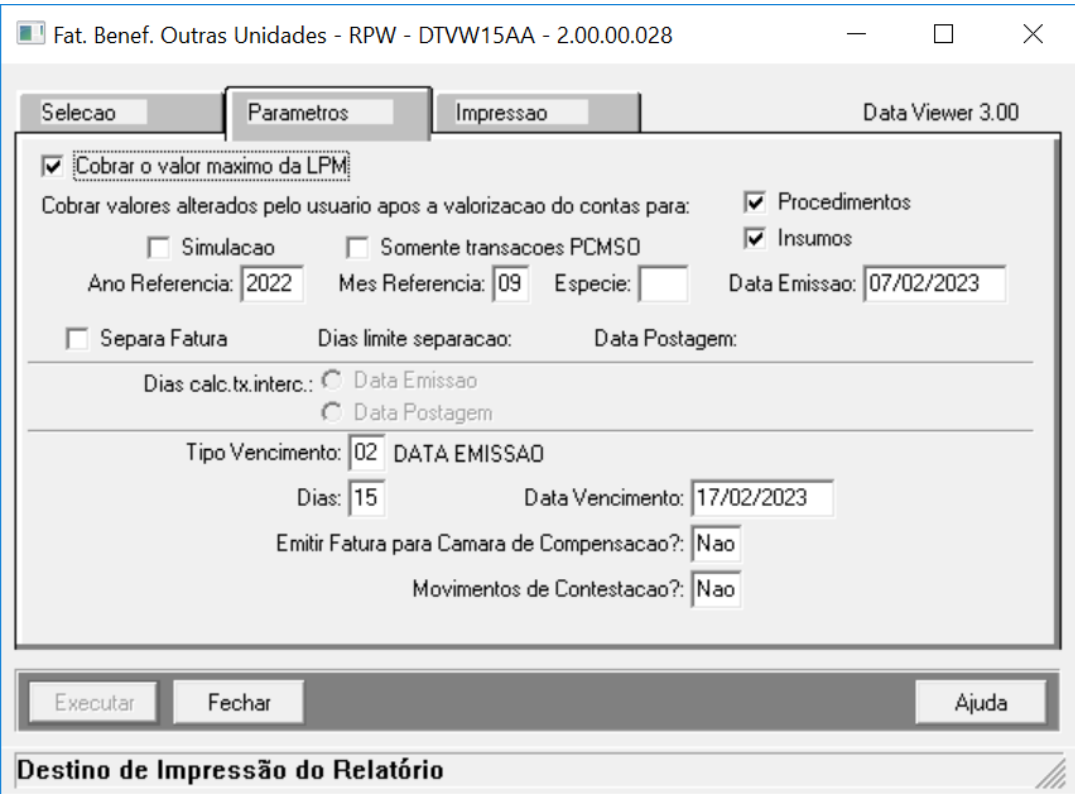

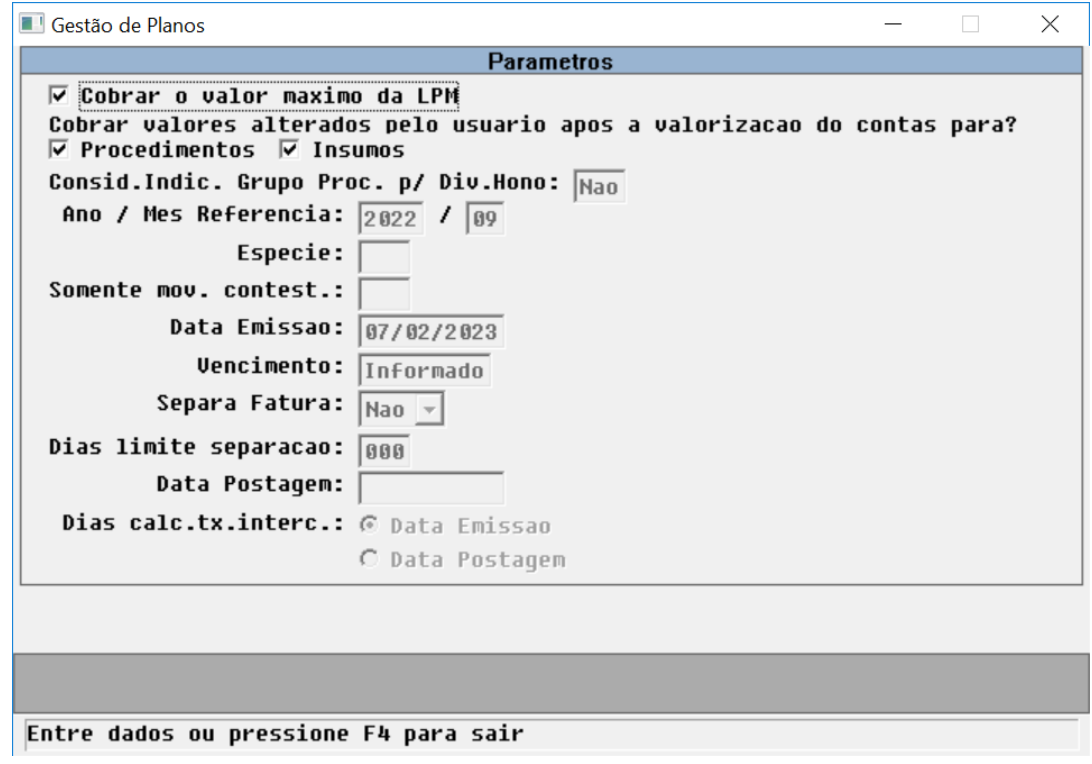

- A regra implementada é a seguinte:
	- a. Caso seja marcado o campo "Cobrar o valor máximo da LPM": i. Caso o campo "Preço Manual Importação" estiver SIM
- 1. Se o valor real pago for maior que zero, considera o valor real pago
- $\mathcal{L}$ Caso o valor real pago seja zero
	- Já foi liberado pagamento, considera o valor zerado
	- Caso contrário considera o menor valor entre o valor do insumo e o valor cobrado
- ii. Caso o campo "Preço Manual Importação" estiver NÃO
	- 1. Irá valorizar o valor considerando o preço padrão
		- a. Se o valorizado for maior que o valor real pago, considera o valor real pago
		- b. Se o valorizado for menor que o valor real pago, considera o valorizado
			- i. Caso o valor real pago seja zero
				- Já foi liberado pagamento, considera o valor zerado
				- Caso contrário considera o menor valor entre o valor insumo, valor cobrado e o valorizado
- b. Caso não seja marcado o campo "Cobrar o valor máximo da LPM"
	- i. Permanece o processo atual.
- c. Para demais insumos (que não sejam Materiais e Medicamentos), irá validar da seguinte forma:
	- i. Se o valor real pago for maior que zero, pega o valor real pago
	- ii. Caso valor real pago seja zero
		- 1. Já foi liberado pagamento, considera o valor zerado
		- 2. Caso contrário considera o menor valor entre o valor do insumo e o valor cobrado
- Também foi efetuada validação para casos de Reapresentação (cópia de Documento):

Caso seja uma REAP, o sistema busca o documento original, validando os valores dos insumos conforme o documento original.

A regra implementada é a seguinte:

- a. Se o valor real pago do documento original for maior que zero, considera o valor real pago do documento original
- b. Caso o valor real pago do documento original seja zero
	- i. Se já foi liberado pagamento do documento original, considera o valor zerado
	- ii. Caso contrário considera o menor valor entre o valor do insumo e valor cobrado do documento original
# 16175139 DSAUGPSFINAN-14698 DT Cadastro de Layout de Boletos não está mostrando os Elementos da Remessa Parametrizados

## **01. DADOS GERAIS**

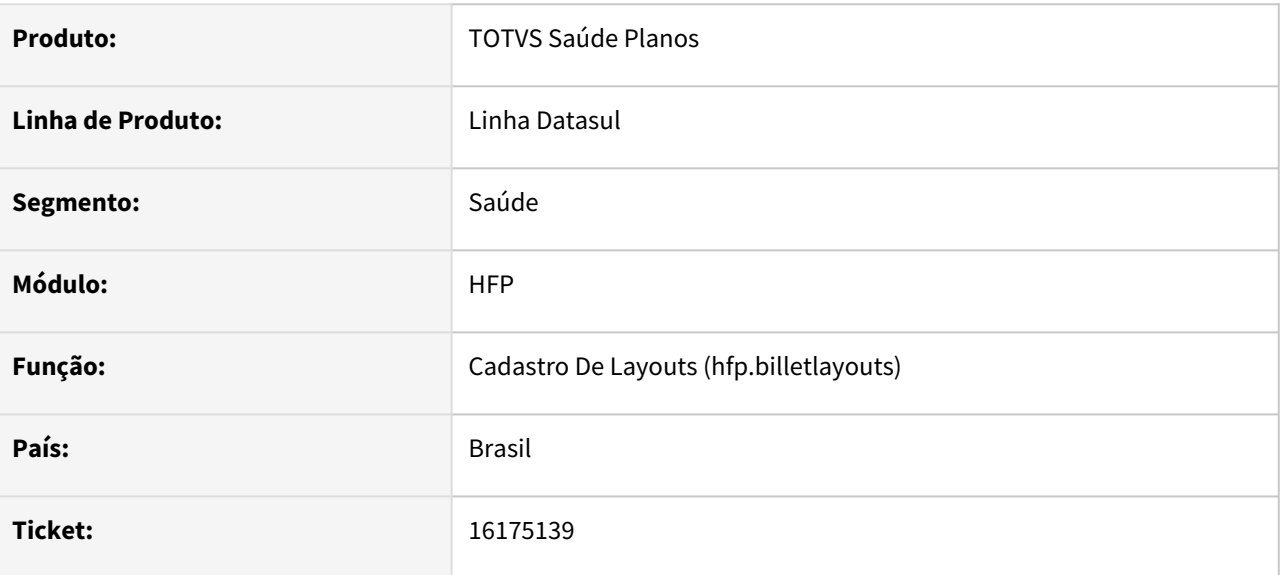

# **02. SITUAÇÃO/REQUISITO**

Ao listar cadastros de layouts de boletos, não estava sendo exibidos registros com caracteres especiais.

# **03. SOLUÇÃO**

Alterado o programa para listar registros com caracteres especiais.

# 16196904 DSAUGPSFINAN-14716 DT Inconsistência ao Consumir a API de Títulos App Cliente

#### **01. DADOS GERAIS**

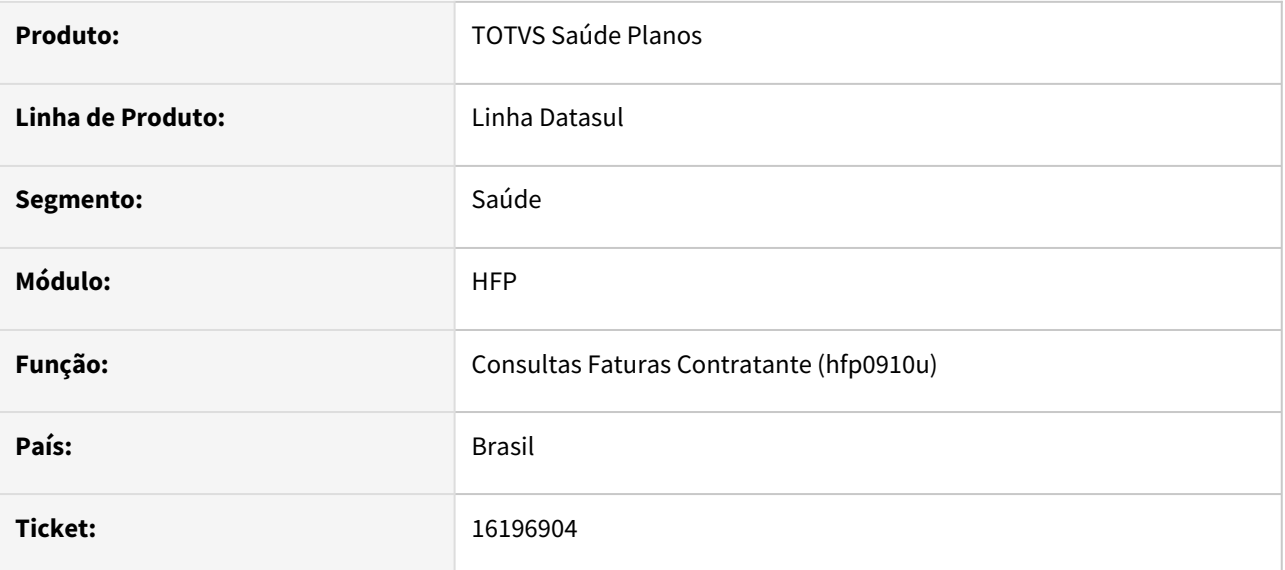

## **02. SITUAÇÃO/REQUISITO**

Requisições utilizando o CPF de um beneficiário enviadas para o endpoint de títulos poderiam retornar títulos relacionados ao contratante.

## **03. SOLUÇÃO**

Alterado para que apenas títulos relacionados ao CPF informado sejam retornados.

# 16197561 DSAUGPSFINAN-14758 DT Simulação/Geração Devolução de Mensalidade de Contratos com Contratante Origem

## **01. DADOS GERAIS**

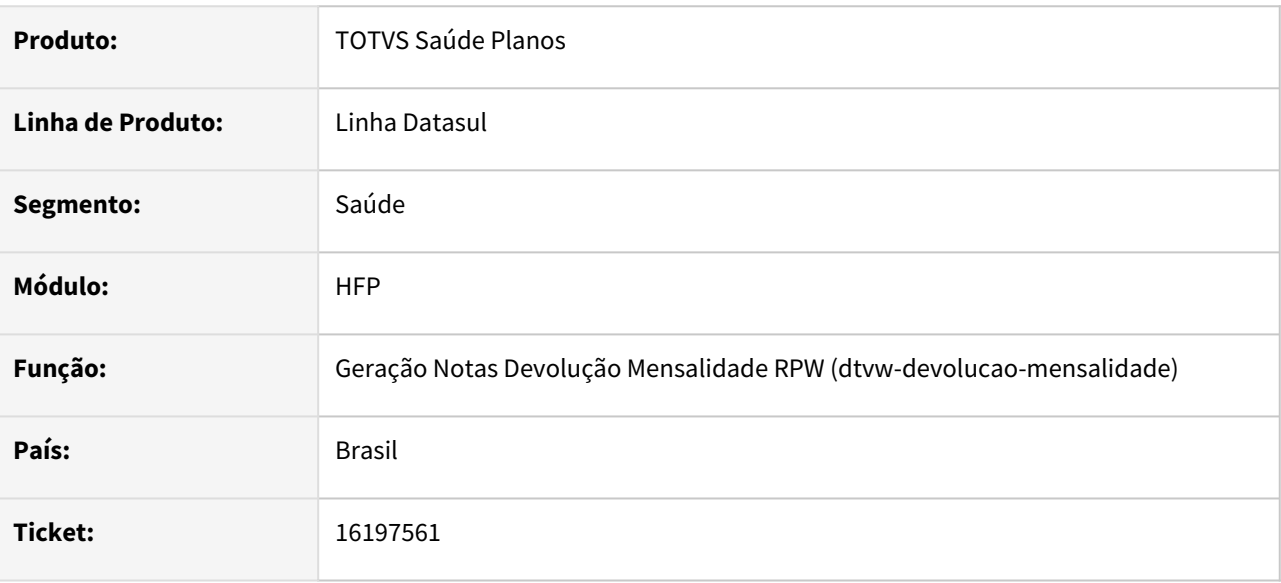

## **02. SITUAÇÃO/REQUISITO**

Ao efetuar a simulação/geração da devolução de mensalidade de contratos com contratante origem informado, após a geração da nota de serviço, que possui a cobrança dos valores do beneficiário excluído é apresentada mensagem de erro indevidamente, impedindo a geração da devolução.

## **03. SOLUÇÃO**

Foram efetuados ajustes para não apresentar a mensagem de erro indevidamente e assim, executar o processo de devolução.

# 16230118 DSAUGPSFINAN-14735 DT Relação de Débitos na Impressão da Fatura/Boleto

#### **01. DADOS GERAIS**

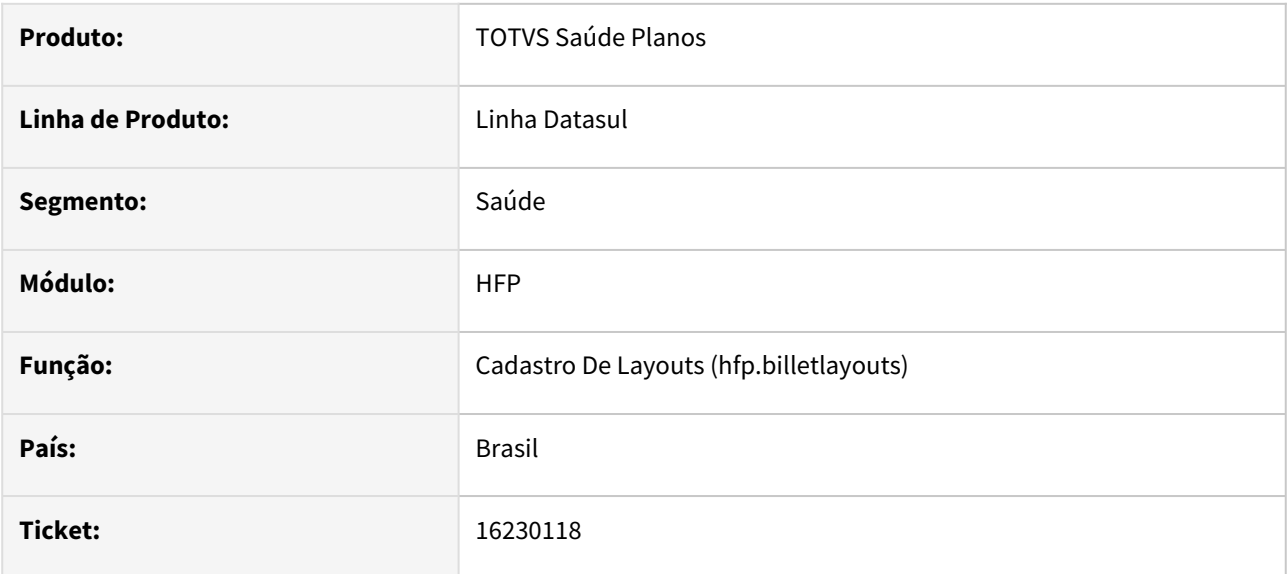

## **02. SITUAÇÃO/REQUISITO**

Na relação de débitos do boleto, títulos cuja numeração coincidissem, poderiam não apresentar valor e datas corretas dos respectivos títulos.

## **03. SOLUÇÃO**

Realizado tratativa para os casos em questão para que os valores sejam mostrados conforme o esperado.

# 16318816 DSAUGPSFINAN-14792 DT Demonstrativo Contábil Provisão de Receita - Performance

#### **01. DADOS GERAIS**

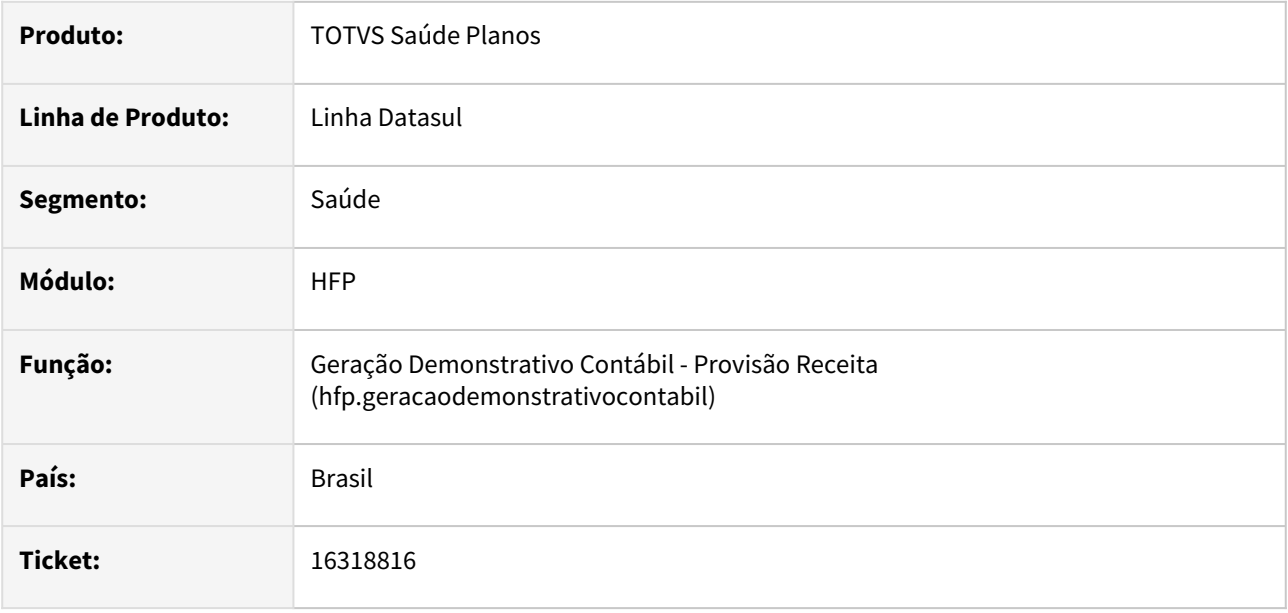

## **02. SITUAÇÃO/REQUISITO**

Ao efetuar a geração do demonstrativo contábil de provisão de receita, era apresentada lentidão no processamento do limite de participação e franquia.

## **03. SOLUÇÃO**

Foram efetuadas alterações para não apresentar lentidão no processamento do limite de participação e franquia.

# 16367511 DSAUGPSFINAN-14929 DT Inconsistências na exibição das colunas Faixa Etária e Padrão de Cobertura

### **01. DADOS GERAIS**

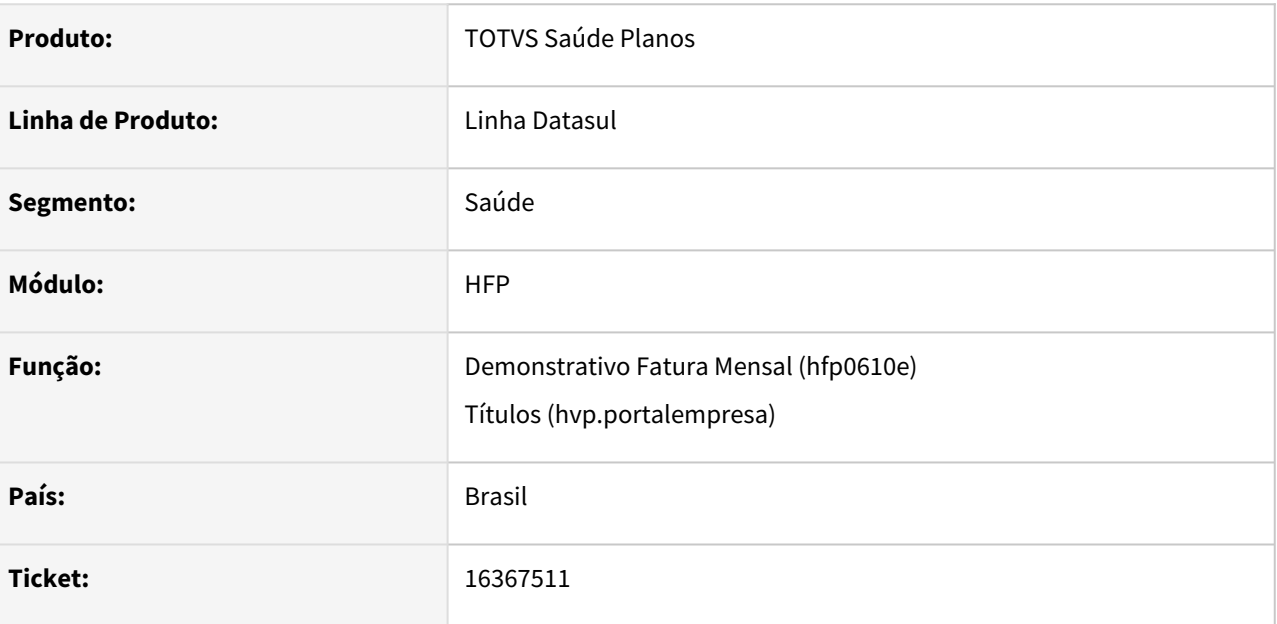

## **02. SITUAÇÃO/REQUISITO**

Ao emitir os relatórios no formato LST e PDF pelo programa FP0610E, são apresentadas as faixas etárias dos beneficiários incorretamente, em situações que houve mudança de faixa após o faturamento. Ao emitir o mesmo relatório via Portal Empresa, apresenta também inconsistência no padrão de cobertura dos beneficiários.

# **03. SOLUÇÃO**

Foram alterados os programas mencionados para emitir os relatórios corretamente.

# 16385269 DSAUGPSFINAN-15181 DT Demonstrativo Contábil Provisão de Receita - Performance

#### **01. DADOS GERAIS**

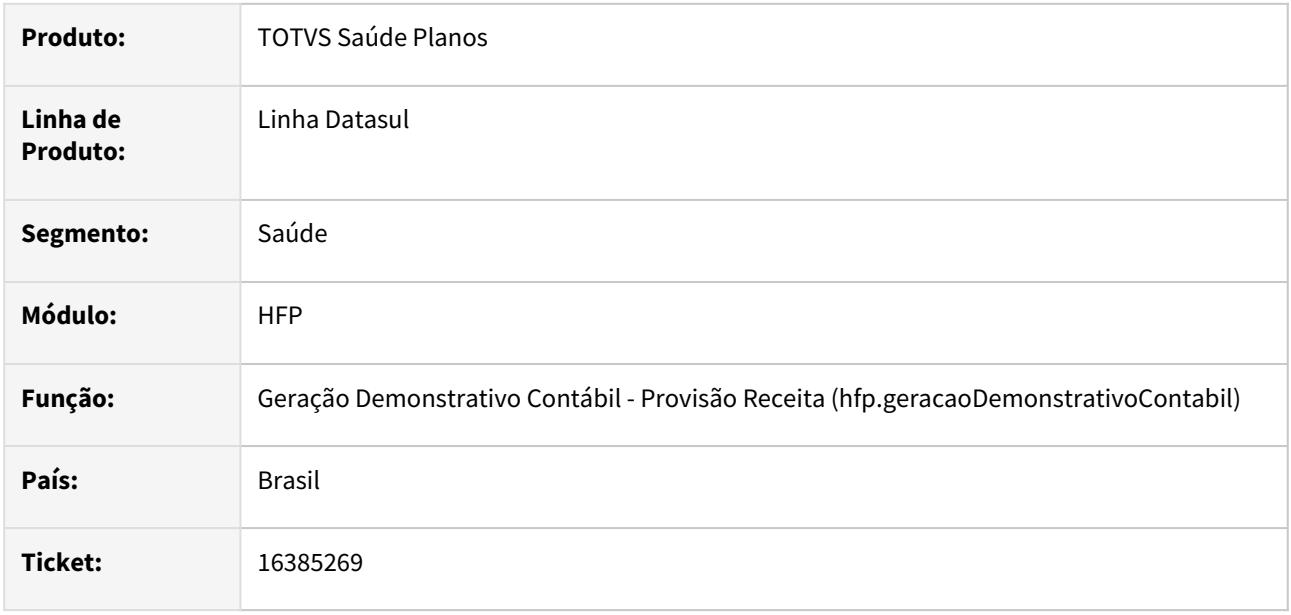

## **02. SITUAÇÃO/REQUISITO**

Ao efetuar a geração do demonstrativo contábil de provisão de receita, era apresentada lentidão no processamento do limite de participação.

## **03. SOLUÇÃO**

Foram efetuadas alterações para não apresentar lentidão no processamento do limite de participação.

# 16389927 DSAUGPSFINAN-14807 DT Exportação de Faturas de Uso Geral - Pagador Origem

#### **01. DADOS GERAIS**

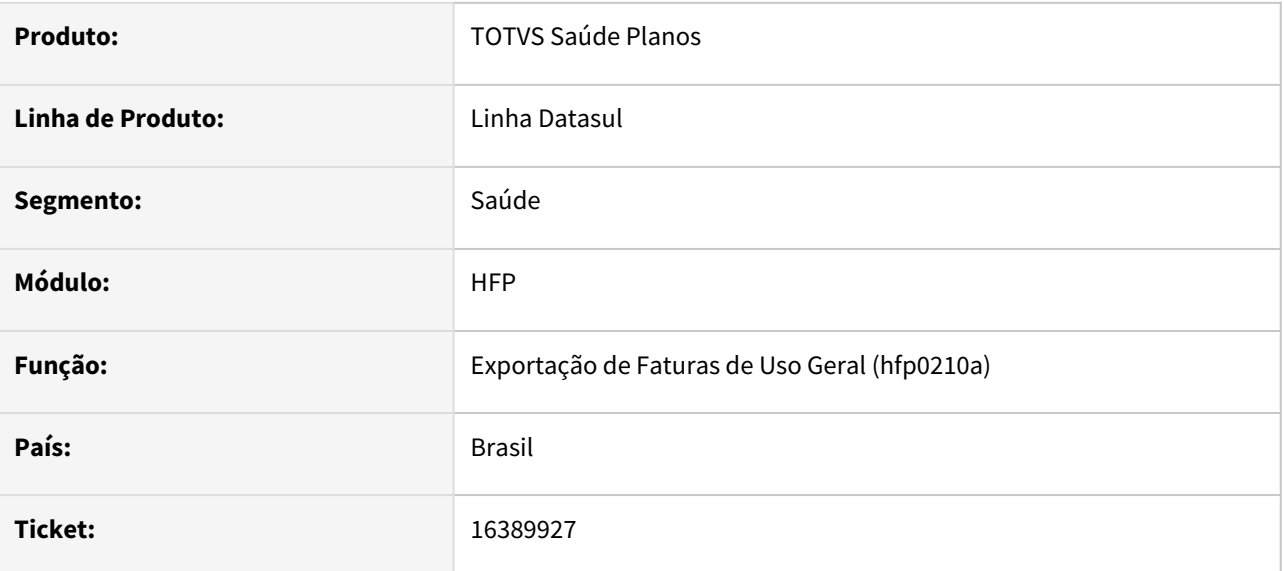

## **02. SITUAÇÃO/REQUISITO**

Ao efetuar a exportação de faturas de uso geral, sem vinculo com termo de adesão, ao imprimir o boleto estavam sendo apresentados os dados referentes ao pagador origem de forma indevida.

## **03. SOLUÇÃO**

Foram efetuados ajustes para não apresentar os dados do pagador origem em boletos de faturas sem vinculo com termo de adesão.

# 16390857 DSAUGPSFINAN-14838 DT Ordenação Regras de Mensalidade

#### **01. DADOS GERAIS**

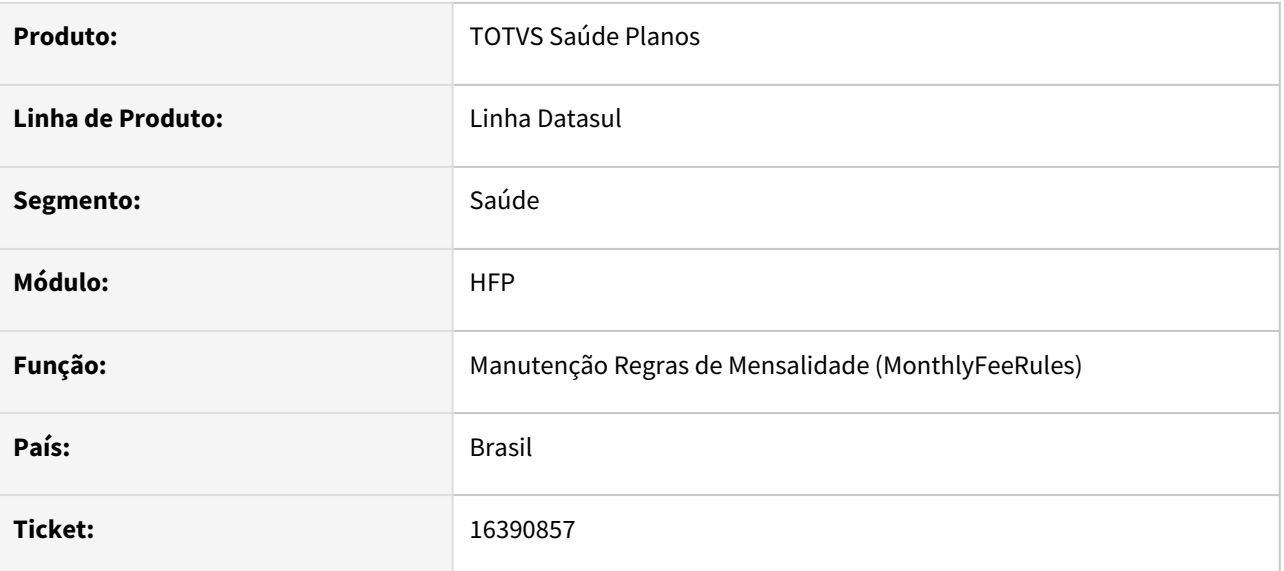

## **02. SITUAÇÃO/REQUISITO**

Ao editar uma Regra de Mensalidade, e alterar uma faixa nos Critérios da Regra, exibia uma mensagem de inconsistência de lacuna no cadastro, mesmo não havendo tal.

## **03. SOLUÇÃO**

Corrigido para que ordene os valores dos Critérios da Regra, e que não apresente a mensagem de lacuna quando não há.

# 16412297 DSAUGPSFINAN-14808 DT Geração de Cobranças - Performance Execução

#### **01. DADOS GERAIS**

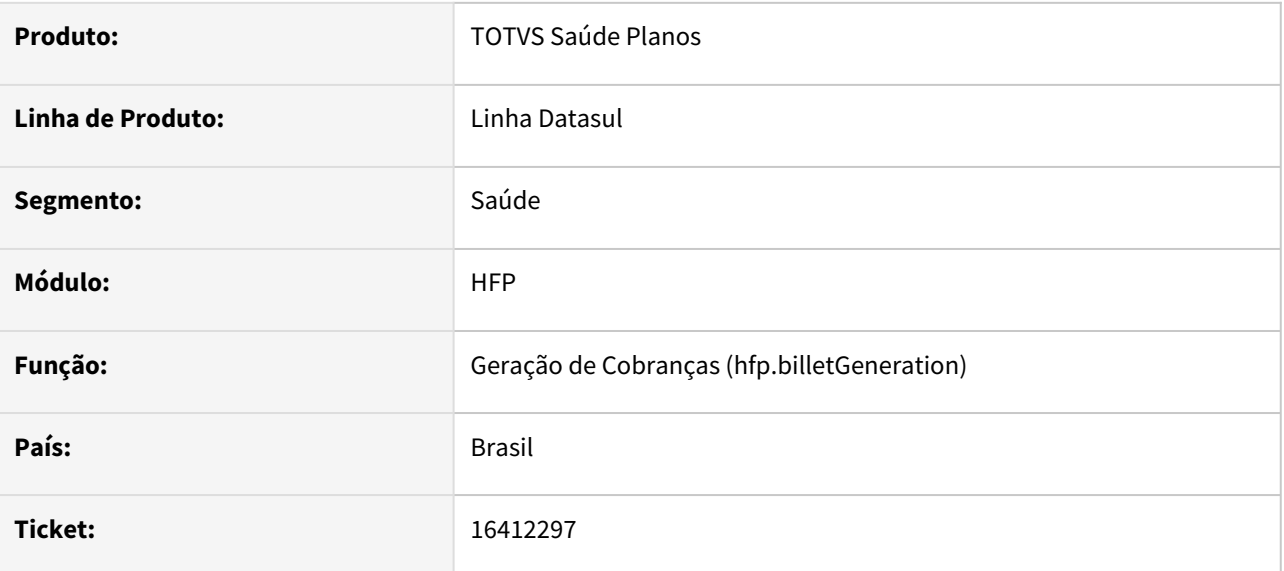

## **02. SITUAÇÃO/REQUISITO**

Ao efetuar a geração de cobrança era apresentada lentidão em ambiente progress.

#### **03. SOLUÇÃO**

Foram efetuados ajustes para melhorar a performance na geração das cobranças.

# 16417845 DSAUGPSFINAN-14846 DT Faturamento de mensalidade proporcional de módulo opcional com regras de mensalidade

### **01. DADOS GERAIS**

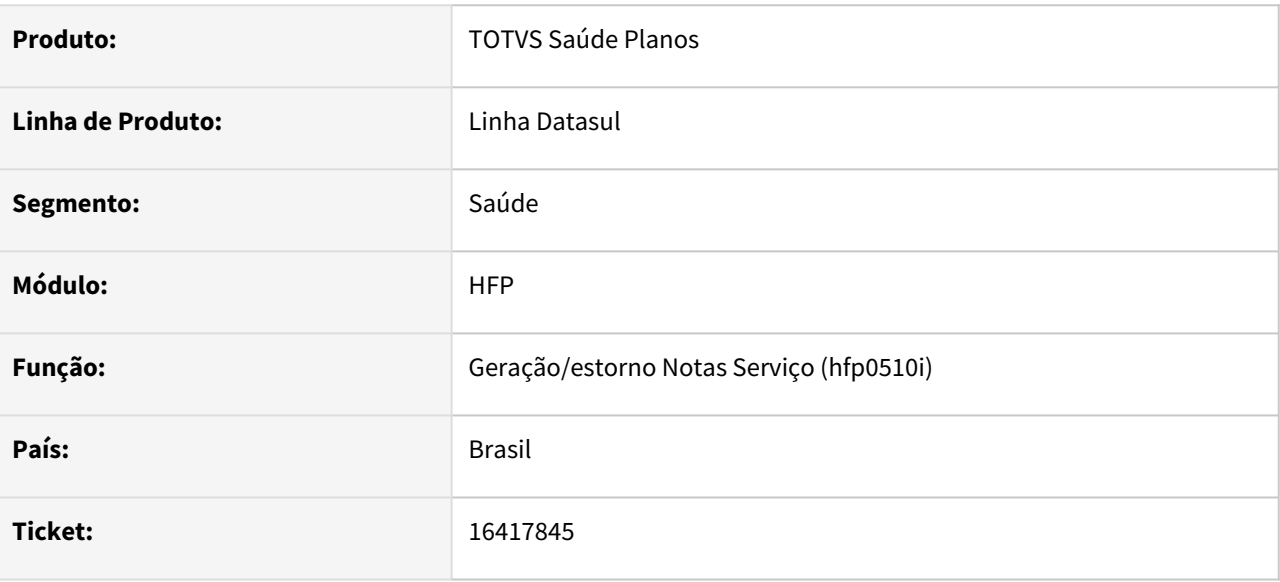

# **02. SITUAÇÃO/REQUISITO**

Ao ser incluído um novo módulo opcional em um contrato que utiliza regras de mensalidade, em uma data diferente do início do mês, o mês da inclusão do módulo não é faturado.

## **03. SOLUÇÃO**

Foi alterado o programa para calcular corretamente módulos neste cenário.

# 16423088 DSAUGPSFINAN-14909 DT Inconsistência na utilização de regra de participação escalonada

### **01. DADOS GERAIS**

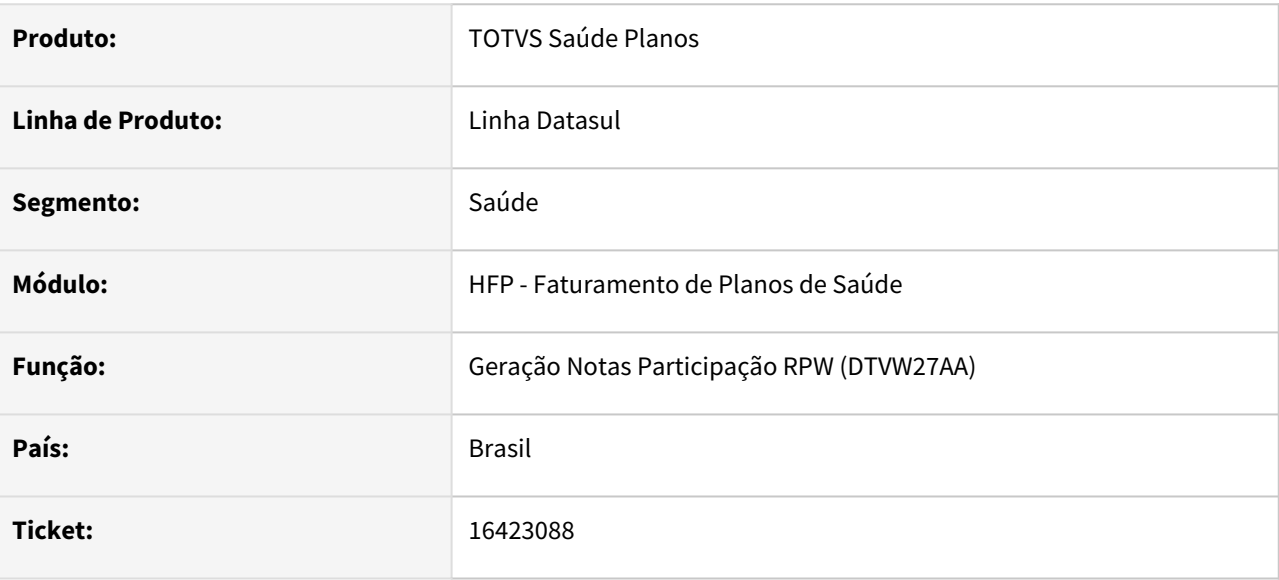

# **02. SITUAÇÃO/REQUISITO**

Ao gerar o faturamento de participação com duas regras de escalonamento cadastradas (VP0410B) uma específica para um movimento e uma genérica, o sistema está considerando a genérica indevidamente.

## **03. SOLUÇÃO**

Foi alterado o programa para considerar regras contendo o movimento cadastrado como prioridade.

# 16451364 DSAUGPSPED-4416 DT Inconsistência ao alterar a franquia

#### **01. DADOS GERAIS**

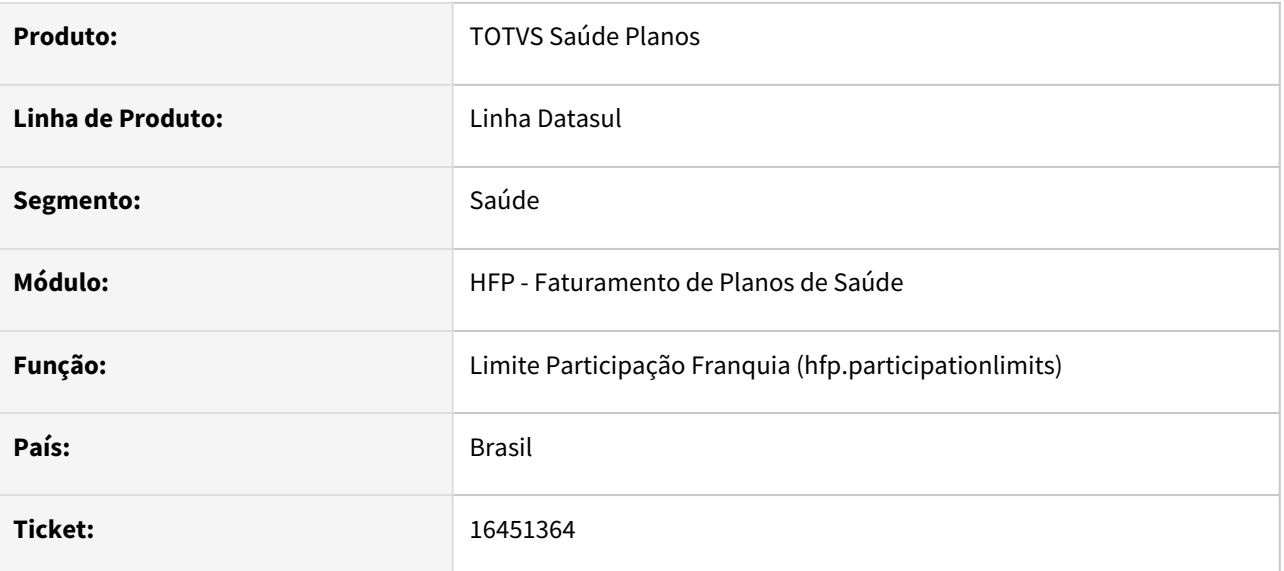

## **02. SITUAÇÃO/REQUISITO**

Ao editar um limite de participação com o tipo de regra "F - Franquia" e editar uma franquia em que algum dos campos "internação inicial/final" ou "valor inicial/final" for 0, o sistema não carrega os valores corretamente na tela, gerando erro ao tentar salvar o registro.

### **03. SOLUÇÃO**

Foi realizado o ajuste no tratamento desses campos, para que sejam carregados os valores corretos ao realizar uma edição.

# 16473776 DSAUGPSFINAN-14845 DT Simulação/Geração Notas de Serviço Pré-Pagamento

#### **01. DADOS GERAIS**

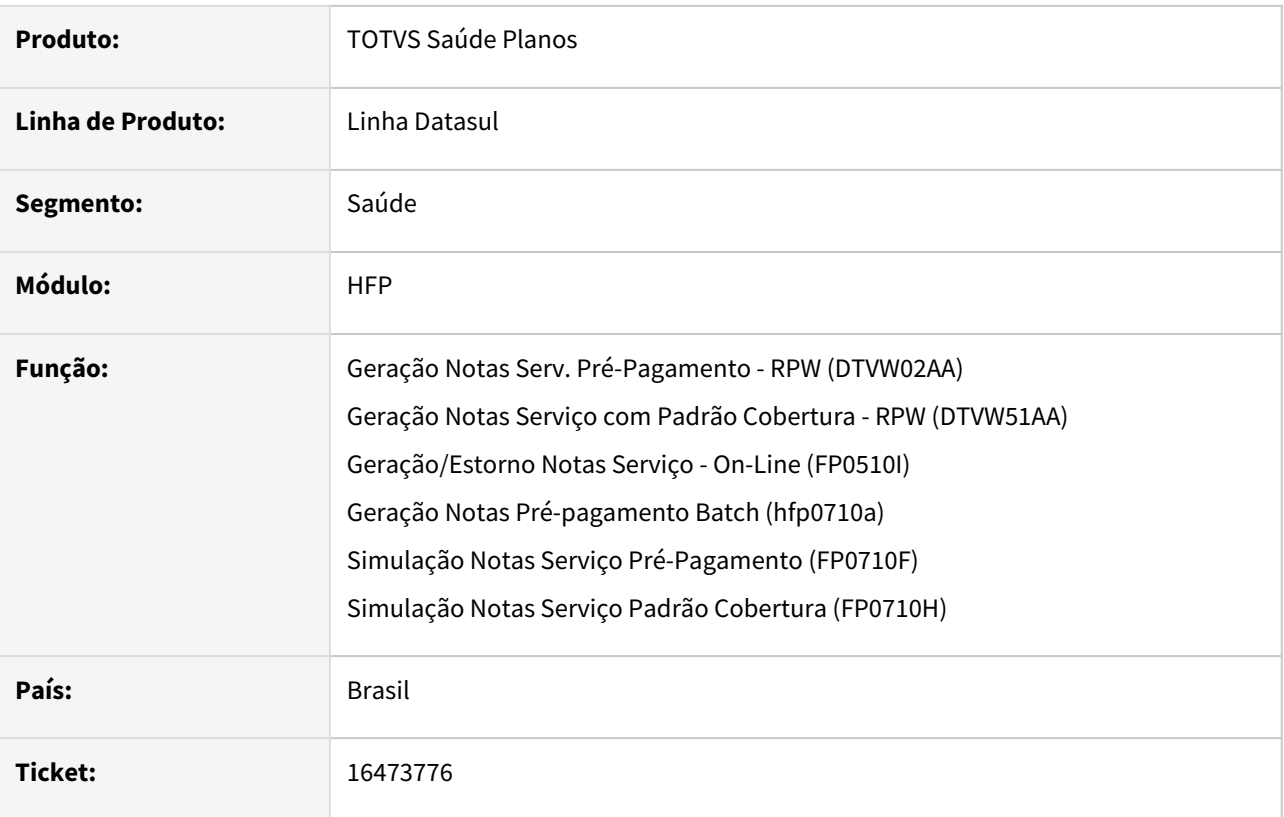

## **02. SITUAÇÃO/REQUISITO**

Ao efetuar a simulação/geração de pré-pagamento de contratos que utilizam regras de mensalidade era apresentada mensagem 'Nao existem eventos para a modalidade/plano/tipo de plano', quando existem eventos vinculados a estrutura e não existem beneficiários no contrato.

# **03. SOLUÇÃO**

Foram efetuados ajustes no programa para apresentar mensagem indicando que não existem beneficiários para faturar.

# 16557407 DSAUGPSFINAN-15021 DT Geração Título - Faturamento Primeira Mensalidade

#### **01. DADOS GERAIS**

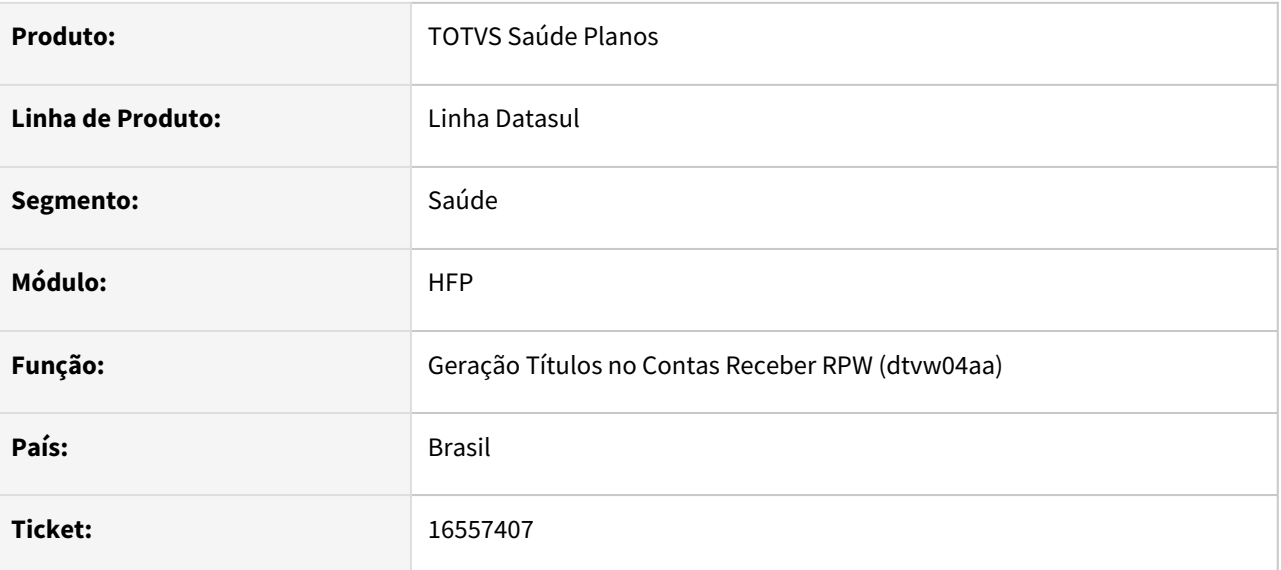

## **02. SITUAÇÃO/REQUISITO**

Na auditoria de contratos, quando a fatura gerada pelo processo de faturamento de primeira mensalidade tem mais de 2 dígitos o título não era gerado.

## **03. SOLUÇÃO**

Foram efetuados ajustes para gerar o titulo no processo de faturamento de primeira mensalidade ao auditar o contrato.

# 16654519 DSAUGPSFINAN-15067 DT Contabilização Faturamento

#### **01. DADOS GERAIS**

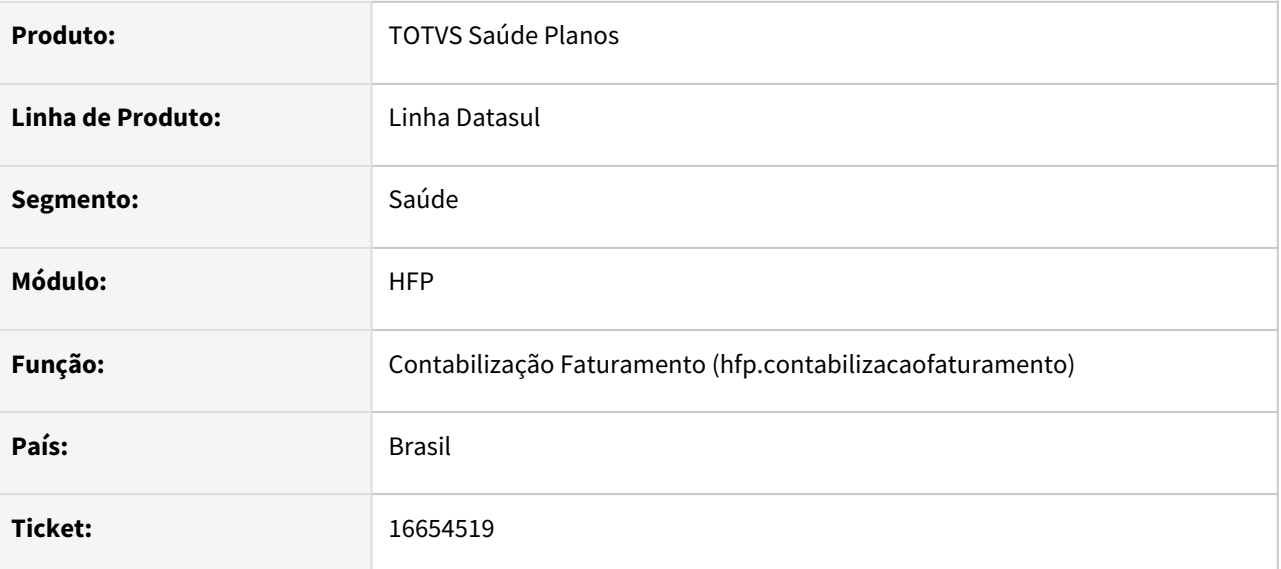

## **02. SITUAÇÃO/REQUISITO**

Ao efetuar a contabilização do faturamento não estavam sendo deletados os registros da tabela demconfp ao final do processo.

## **03. SOLUÇÃO**

Foram efetuados ajustes para deletar os registros da tabela demconfp ao final do processo de contabilização.

# 16684058 DSAUGPSFINAN-14954 DT Simulação Faturamento de Participação

#### **01. DADOS GERAIS**

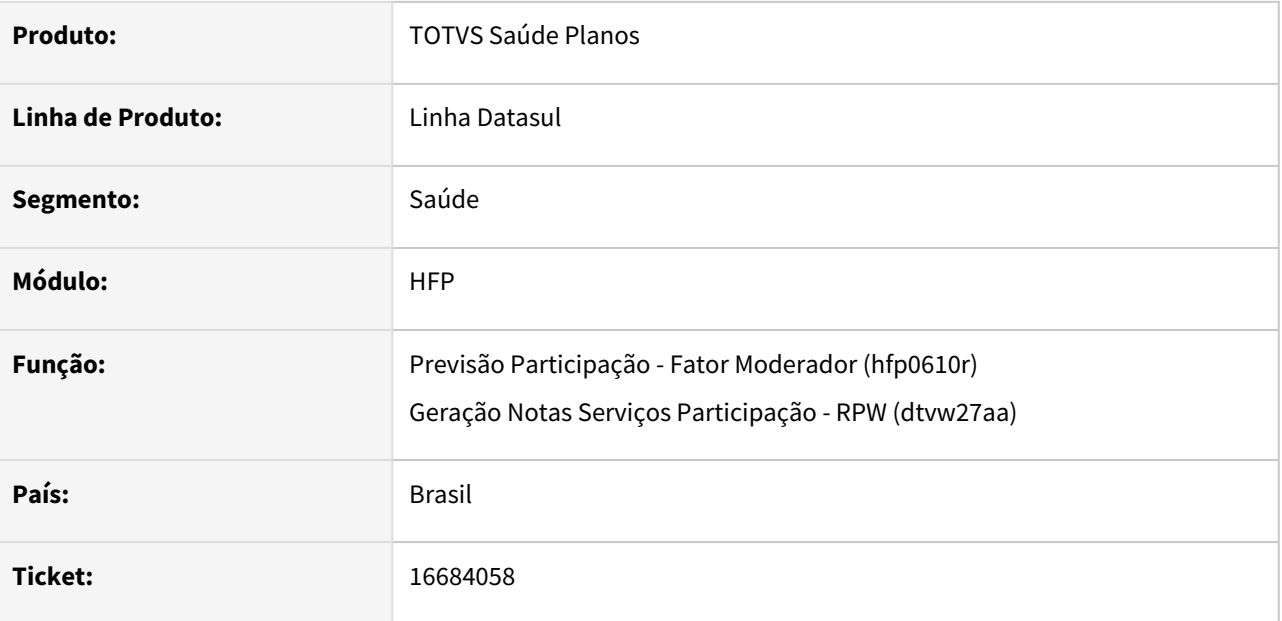

# **02. SITUAÇÃO/REQUISITO**

Ao efetuar a simulação do faturamento de participação indicando para utilizar valores de pagamento, não eram calculados os valores de movimentos não liberados do revisão contas.

# **03. SOLUÇÃO**

Foram efetuados ajustes para calcular o valor de participação de movimentos não liberados do revisão de contas.

# 16747333 DSAUGPSFINAN-15073 DT Faturas quitadas sendo listadas no campo relação de débitos dos boletos

### **01. DADOS GERAIS**

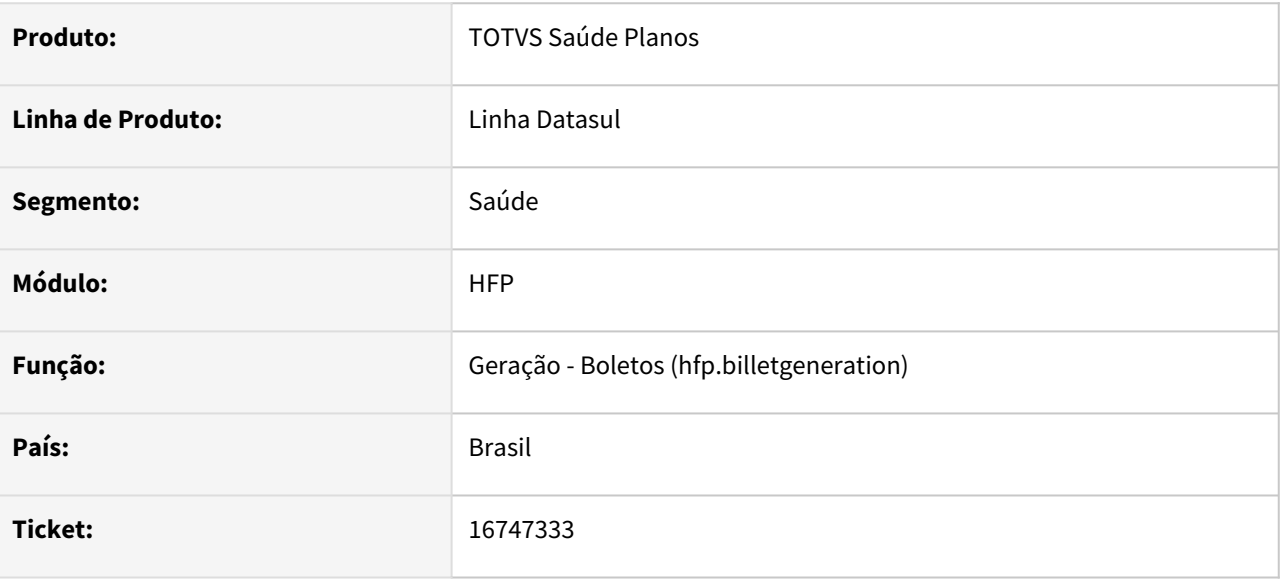

# **02. SITUAÇÃO/REQUISITO**

Programa de geração de cobrança está exibindo as descrições do título negociado ao invés de seu(s) título(s) gerados pelo programa de renegociação.

## **03. SOLUÇÃO**

Alterado o programa de geração de cobrança para que passe a exibir os títulos corretos.

# 16760451 DSAUGPSFINAN-14994 DT Inconsistência na geração de Franquia de Coparticipação

#### **01. DADOS GERAIS**

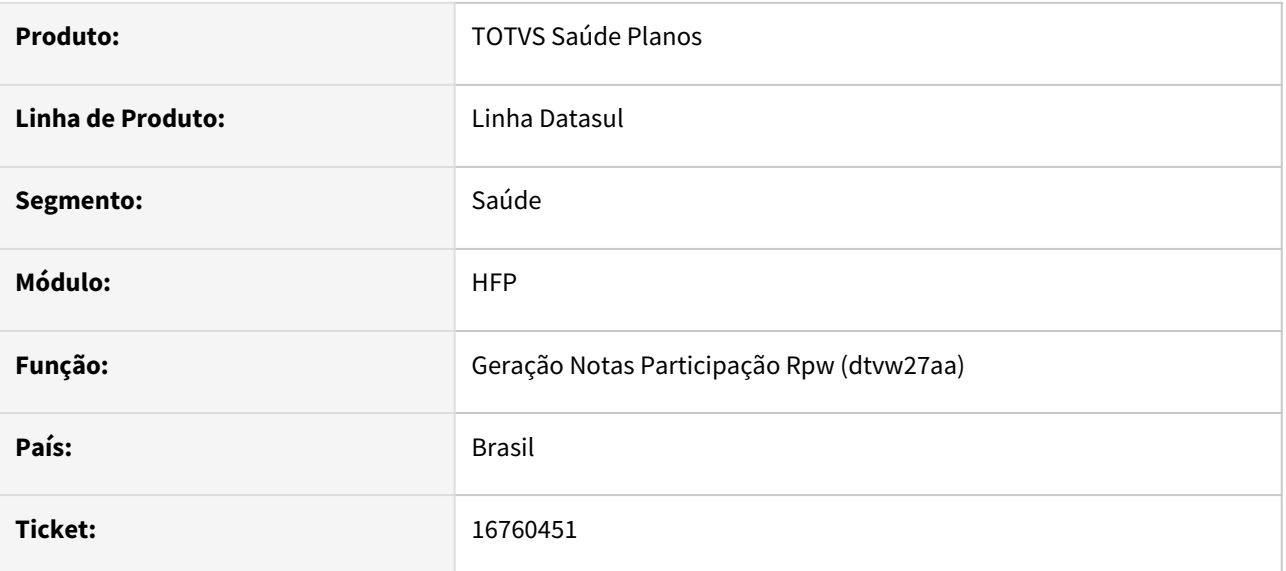

## **02. SITUAÇÃO/REQUISITO**

Ao executar o faturamento de participação, quando parametrizado para cobrar franquia e não houver parametrização de franquia para o movimento, é apresentado erro mas gera valor de participação indevidamente.

## **03. SOLUÇÃO**

Foi alterado os programas responsáveis pelo cálculo de faturamento de participação para calcular o valor corretamente neste situação.

# 16852110 DSAUGPSFINAN-15115 DT Importação do menu referente ao módulo HFP

#### **01. DADOS GERAIS**

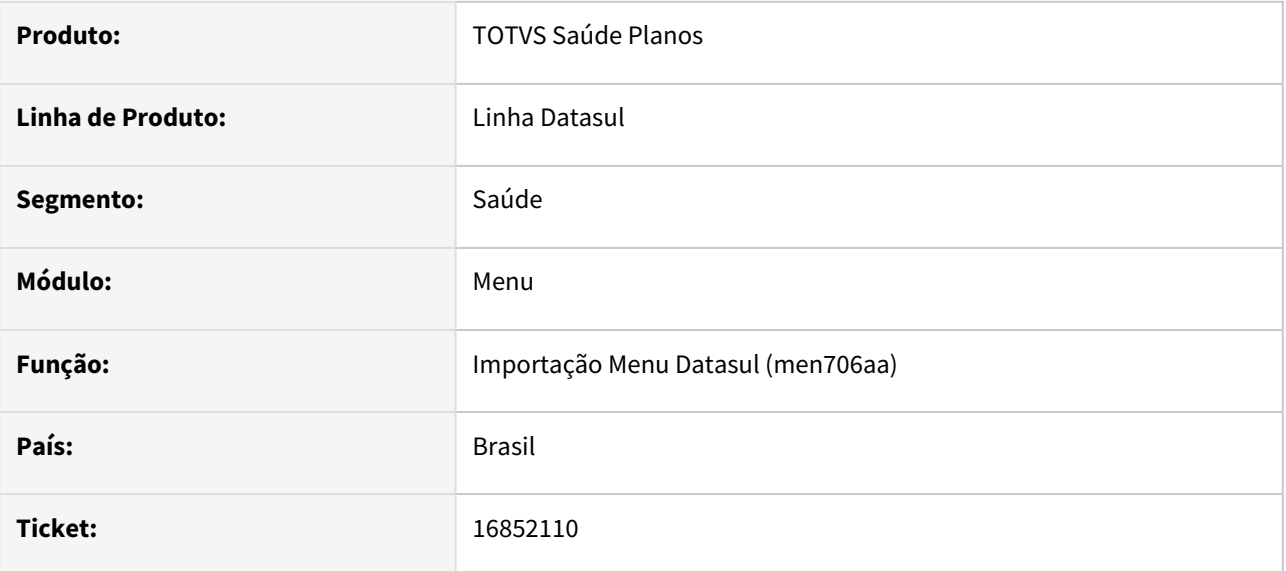

## **02. SITUAÇÃO/REQUISITO**

Ao importar o menu do módulos HFP - Faturamento de Planos, a configuração de Localização impedia a importação completa, para aqueles que não utilizam a parametrização de localização no framework.

## **03. SOLUÇÃO**

Corrigido para que não haja parametrização de localização nos programas do menu citado.

# 16853248 DSAUGPSFINAN-15066 DT Carta de quitação não gerada na geração de boletos

#### **01. DADOS GERAIS**

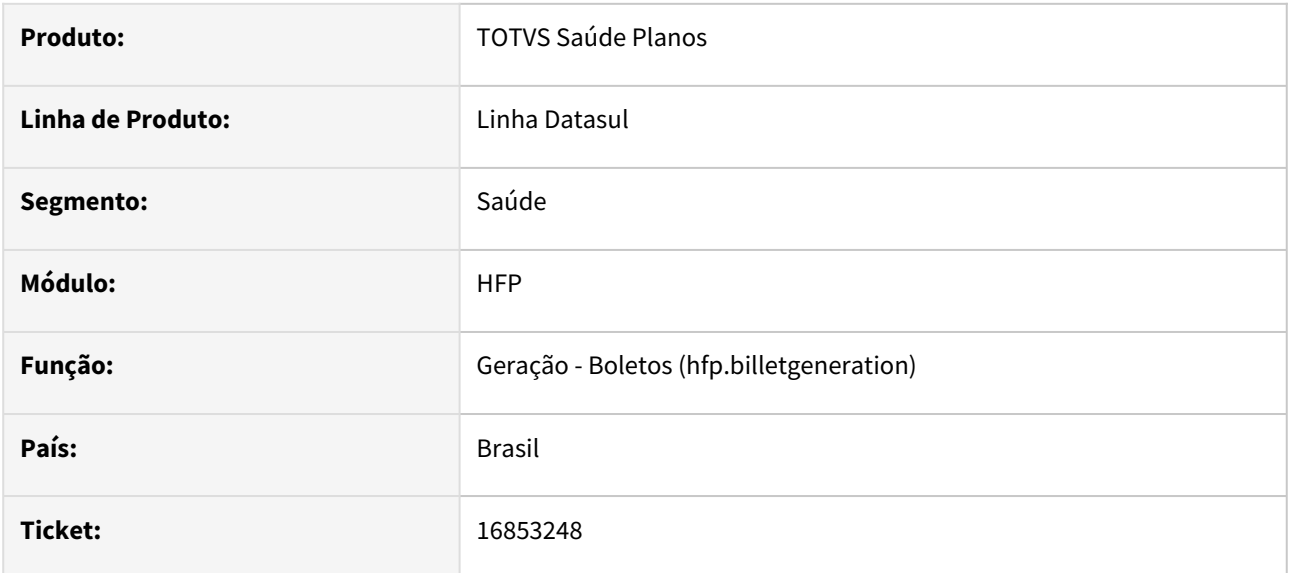

## **02. SITUAÇÃO/REQUISITO**

Na geração de cobrança(hfp.billetGeneration) o download do PDF somente imprime a carta de quitação caso o usuário tenha informado no Cadastro de Mensagem de Cobrança(hfp.billetMessages) a combinação de contratante.

# **03. SOLUÇÃO**

Alterado o processo para que o programa faça a geração do PDF de qualquer combinação selecionada.

# 16867721 DSAUGPSFINAN-15104 DT Geração de Cobranças - Base de Cálculo Impostos

#### **01. DADOS GERAIS**

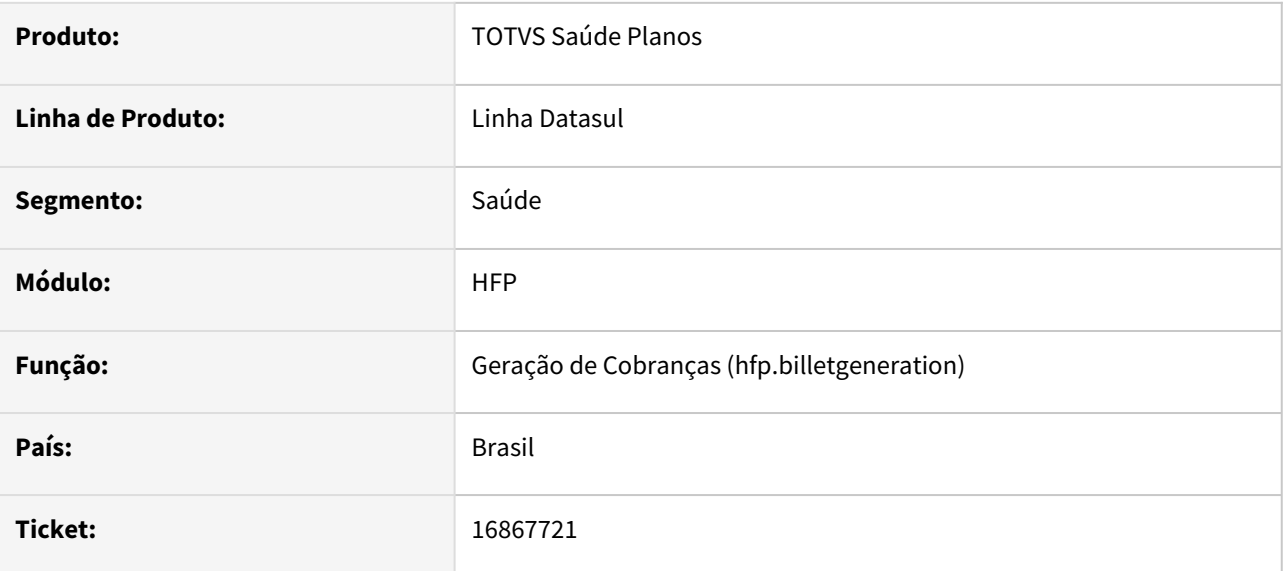

## **02. SITUAÇÃO/REQUISITO**

Ao efetuar a geração de cobrança, a base de impostos estava sendo calculada incorretamente.

#### **03. SOLUÇÃO**

Foram efetuados ajustes para calcular corretamente a base dos impostos.

# 16899608 DSAUGPSFINAN-15292 DT Contabilização do intercâmbio

#### **01. DADOS GERAIS**

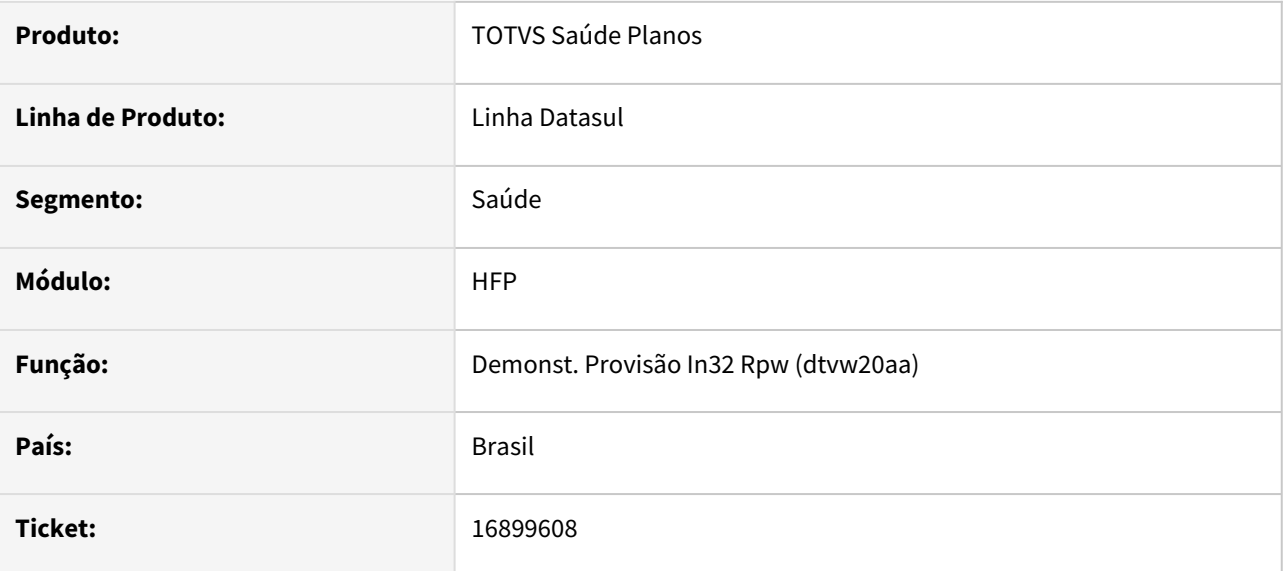

## **02. SITUAÇÃO/REQUISITO**

Ao gerar o DTVW20AA, caso exista o cadastro de conta a nível de procedimento ou insumo, com grupo e procedimento/insumo como TODOS, não era reconhecido no processo.

## **03. SOLUÇÃO**

Corrigido para que a leitura considere as contas no cenário citado acima.

# 16911565 DSAUGPSFINAN-15120 DT Divergências na identificação de regras de limite de participação entre os módulos

### **01. DADOS GERAIS**

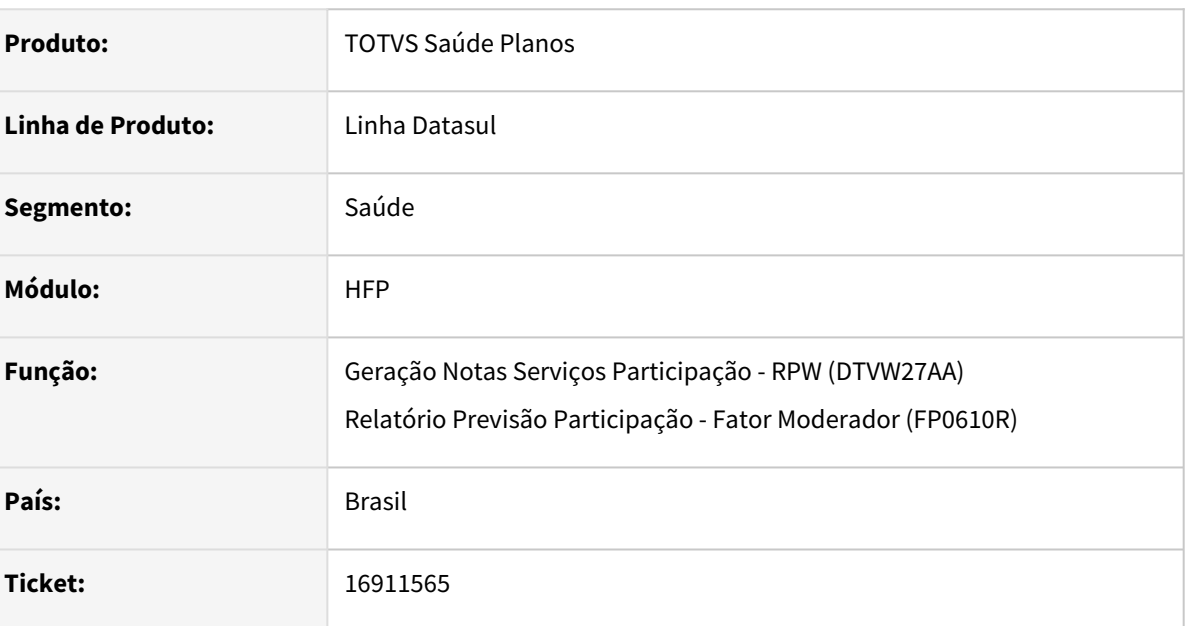

# **02. SITUAÇÃO/REQUISITO**

As regras do limite de participação estavam sendo consideradas de forma diferente entre os módulos Atendimento ao Público (AT), Revisão de Contas Médicas (RC) e Faturamento de Planos de Saúde (FP). Enquanto os módulos AT e RC consideram a **Data de Realização** do movimento para identificação das regras de limite de participação, o módulo FP considerava a **Data de Emissão da Nota** para a identificação, fazendo com que houvesse a possibilidade de calcular valores de participação divergentes entre os módulos.

# **03. SOLUÇÃO**

Alterado **módulo faturamento** para que sejam identificadas as regras de limite de participação considerando a **Data de Realização** do movimento, realizando assim o mesmo comportamento existente nos módulos AT e RC.

# 16977838 DSAUGPSFINAN-15140 DT Geração de movimentação contábil - Central Contabilização PP

### **01. DADOS GERAIS**

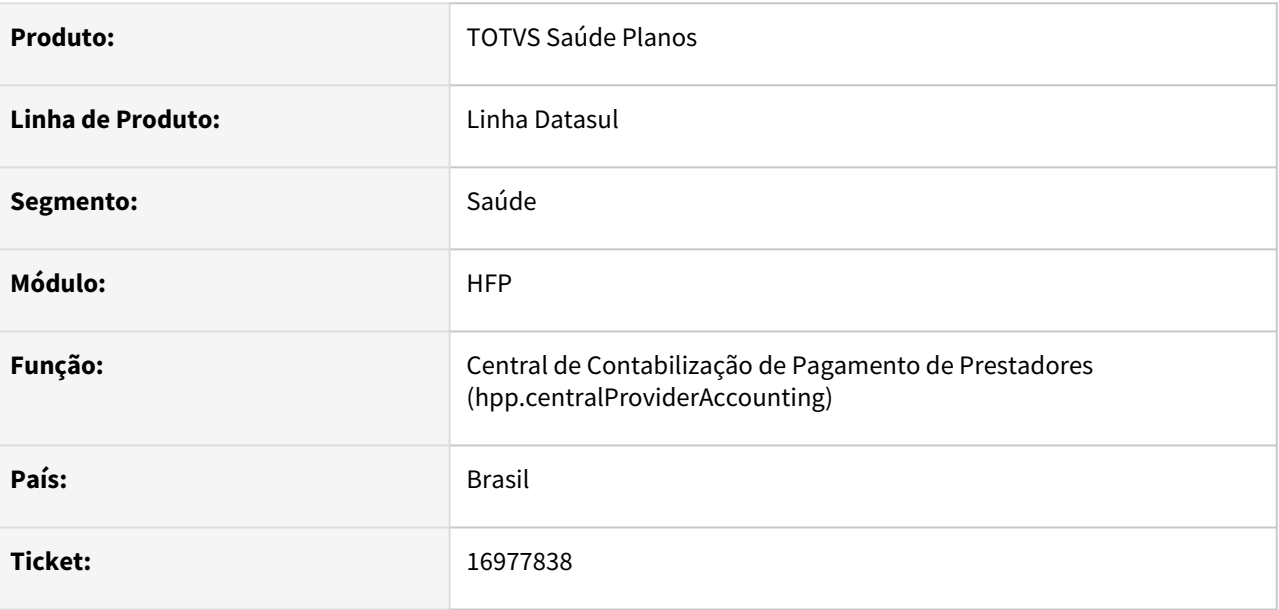

#### **02. SITUAÇÃO/REQUISITO**

O demonstrativo gerado pela Central de Contabilização apresenta erro para registros onde a data de pagamento é menor que a data de inclusão do movimento, mesmo que seja dentro do mesmo mês.

#### **03. SOLUÇÃO**

Modificado o programa para aceitar pagamentos com data menor que a data de inclusão dos movimentos desde que seja dentro do mesmo mês.

# 16988248 DSAUGPSFINAN-15187 DT Inconsistência no agrupamento de impostos na geração de cobranças

## **01. DADOS GERAIS**

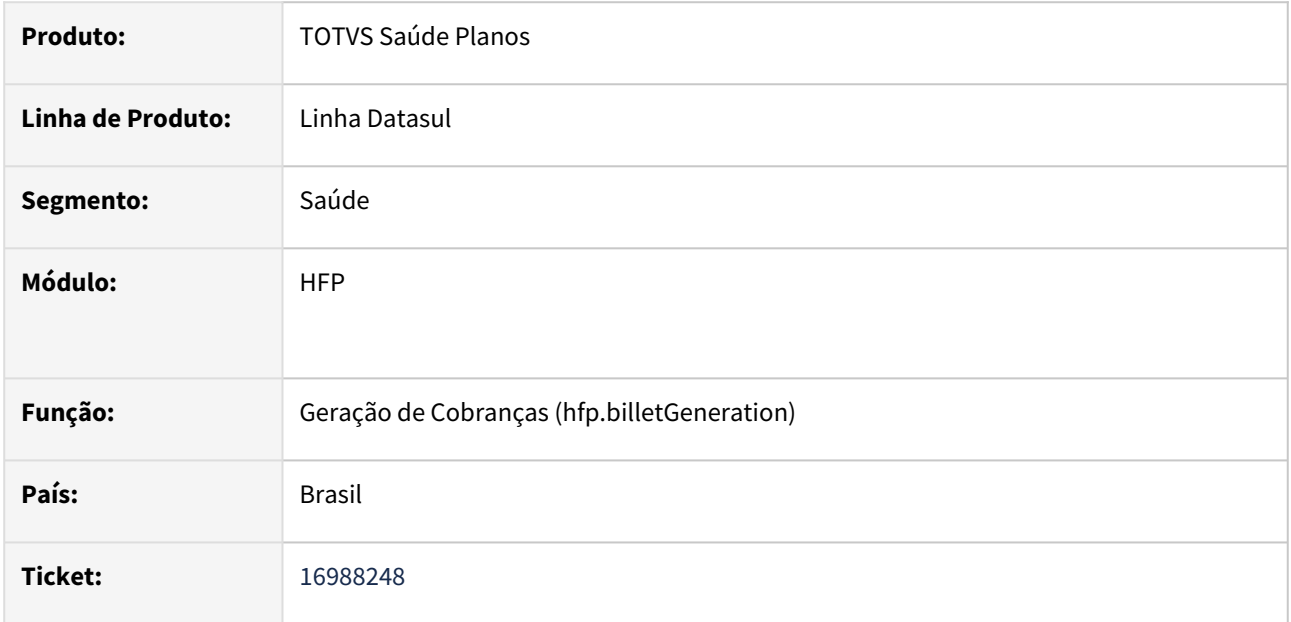

# **02. SITUAÇÃO/REQUISITO**

Ao emitir a cobrança de uma fatura que tenha mais de um contrato e mais de uma nota por contrato, as linhas dos impostos estavam sendo apresentadas duplicadas, com as bases somadas e os valores individuais.

## **03. SOLUÇÃO**

Ajustado programa responsável pela geração das cobranças para apresentar as bases de cálculo e agrupar corretamente os impostos nesta situação.

# 17007329 DSAUGPSFINAN-15175 DT Faturamento Guias Antecipação considerar Limites de Participação

## **01. DADOS GERAIS**

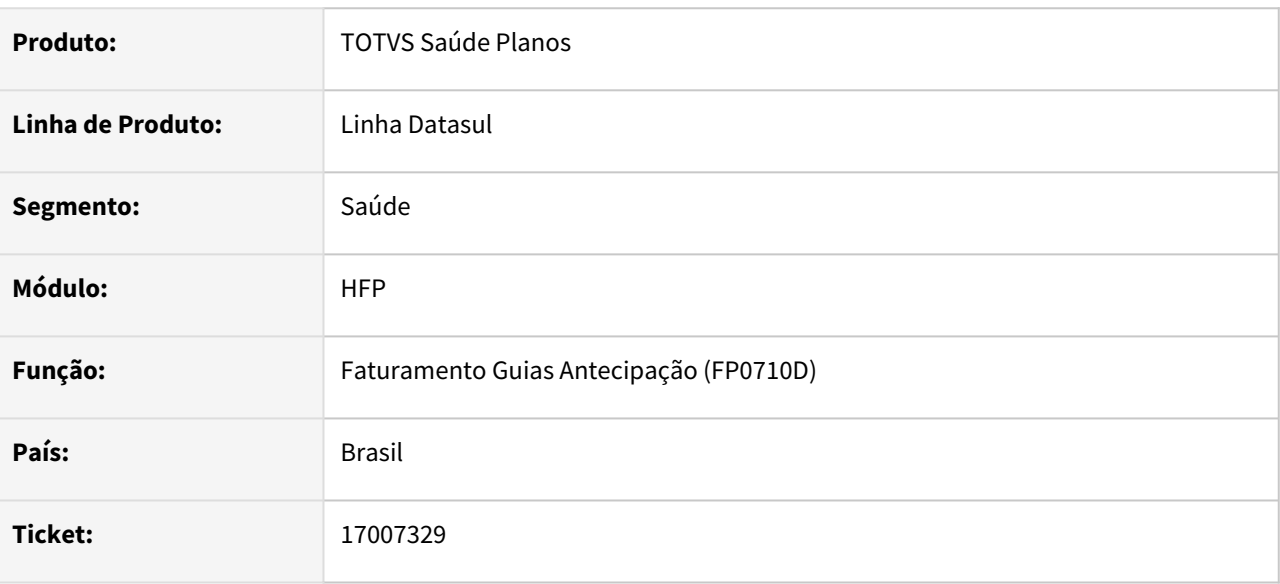

## **02. SITUAÇÃO/REQUISITO**

Quando existe limite de participação configurado, ao digitar uma guia de orçamento, o valor dos movimentos são calculados corretamente conforme o limite.

Já o faturamento das guias de antecipação não considerava o limite configurado e calculava um valor maior que o cobrado na guia, gerando saldo a pagar para o beneficiário.

## **03. SOLUÇÃO**

Realizada implementação no programa de Faturamento de Guias de Antecipação para considerar os limites de participação configurados, gerando assim valores nos movimentos em conformidade com os valores calculados nas guias.

# 17010987 DSAUGPSFINAN-15150 DT Geração de Notas Fiscais - Tempo de Inatividade Servidor RPW

### **01. DADOS GERAIS**

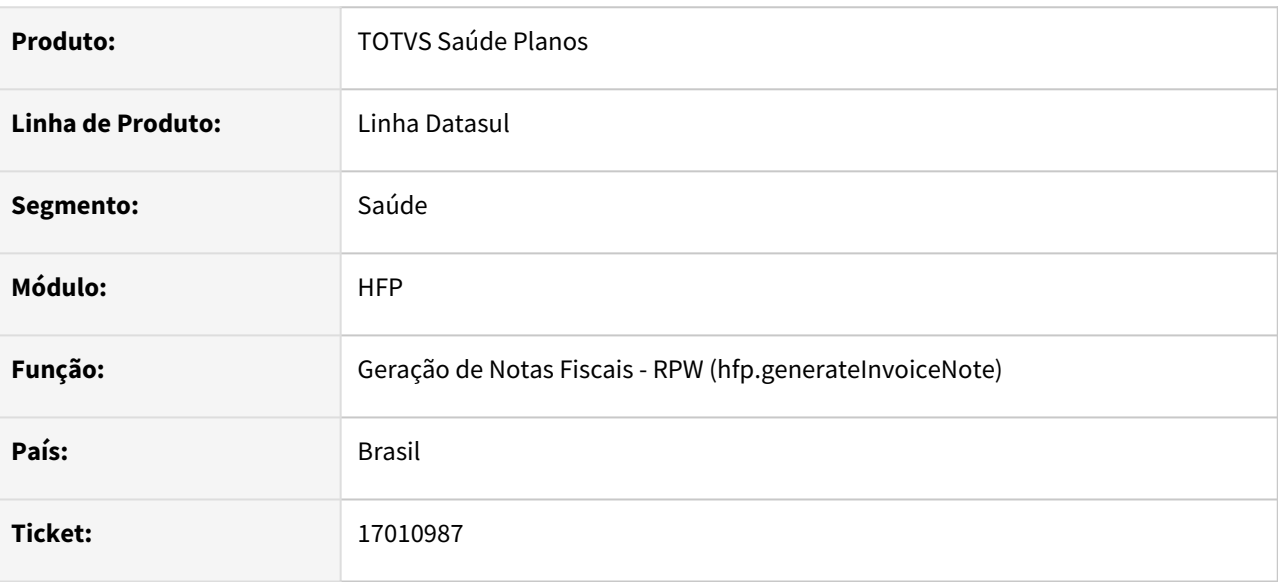

## **02. SITUAÇÃO/REQUISITO**

Ao realizar a geração de notas fiscais, o processamento era cancelado devido ao "tempo de inatividade" do servidor RPW.

## **03. SOLUÇÃO**

Realizada tratativa para que o processo seja finalizado corretamente.

# 17031174 DSAUGPSFINAN-15170 DT Novos campos na seleção da Geração do Diário Auxiliar

#### **01. DADOS GERAIS**

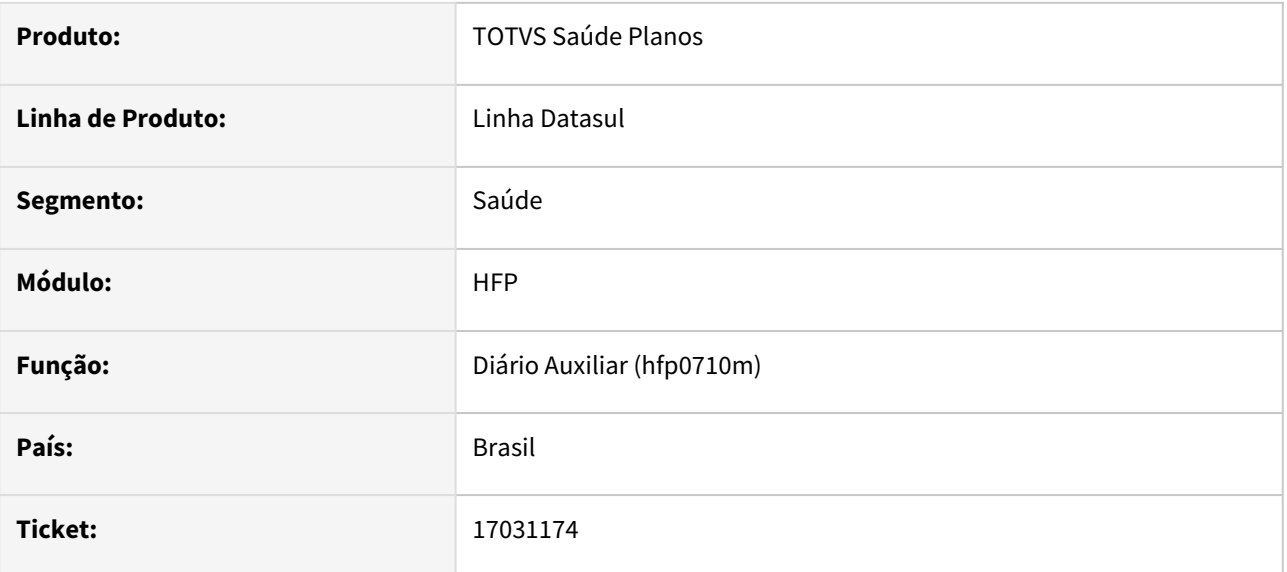

## **02. SITUAÇÃO/REQUISITO**

Ao realizar a geração do diário auxiliar não era possível selecionar a empresa/estabelecimento no filtro.

## **03. SOLUÇÃO**

Adicionado os campos Empresa e Estabelecimento permitindo a geração conforme a seleção desejada pelo usuário.

# 17043810 DSAUGPSFINAN-15176 DT Tempo de Inatividade Excedido na Geração de Cobranças

#### **01. DADOS GERAIS**

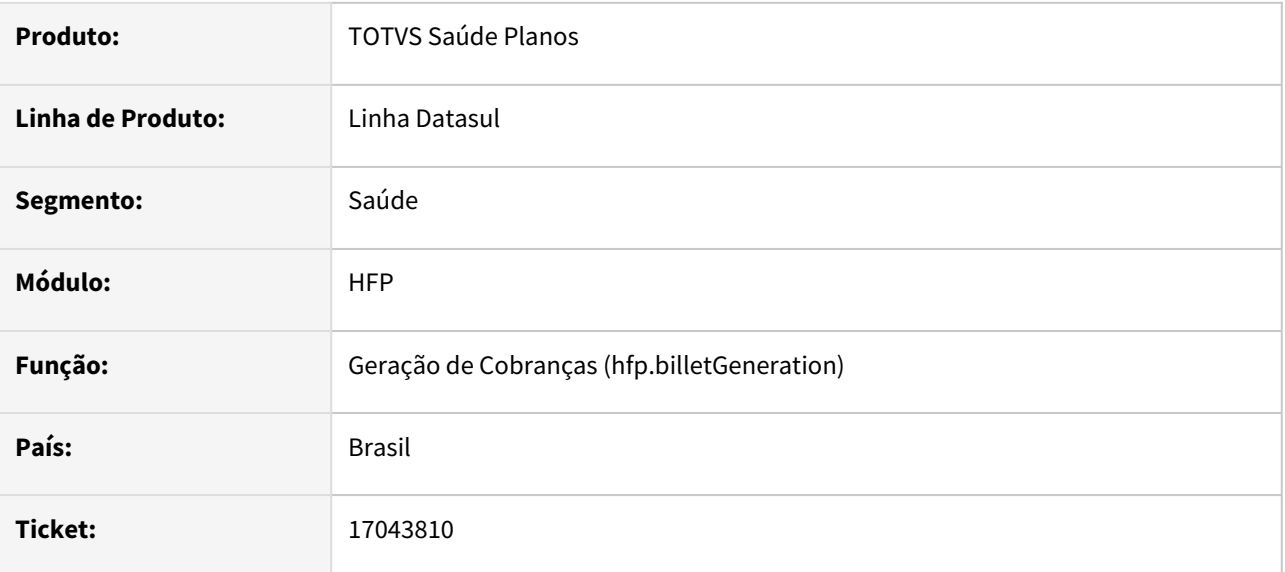

## **02. SITUAÇÃO/REQUISITO**

Programa de geração de cobranças não está concluindo a geração para lote com muitos dados à serem gerados, devido ao tempo de inatividade do servidor RPW.

## **03. SOLUÇÃO**

Alterado o programa para garantir que o tempo de inatividade do servidor RPW não seja excedido, garantindo-se assim a total geração dos lotes de cobranças.

# 17045039 DSAUGPSFINAN-15201 DT Manutenção Impostos do Pagamento de Prestadores

#### **01. DADOS GERAIS**

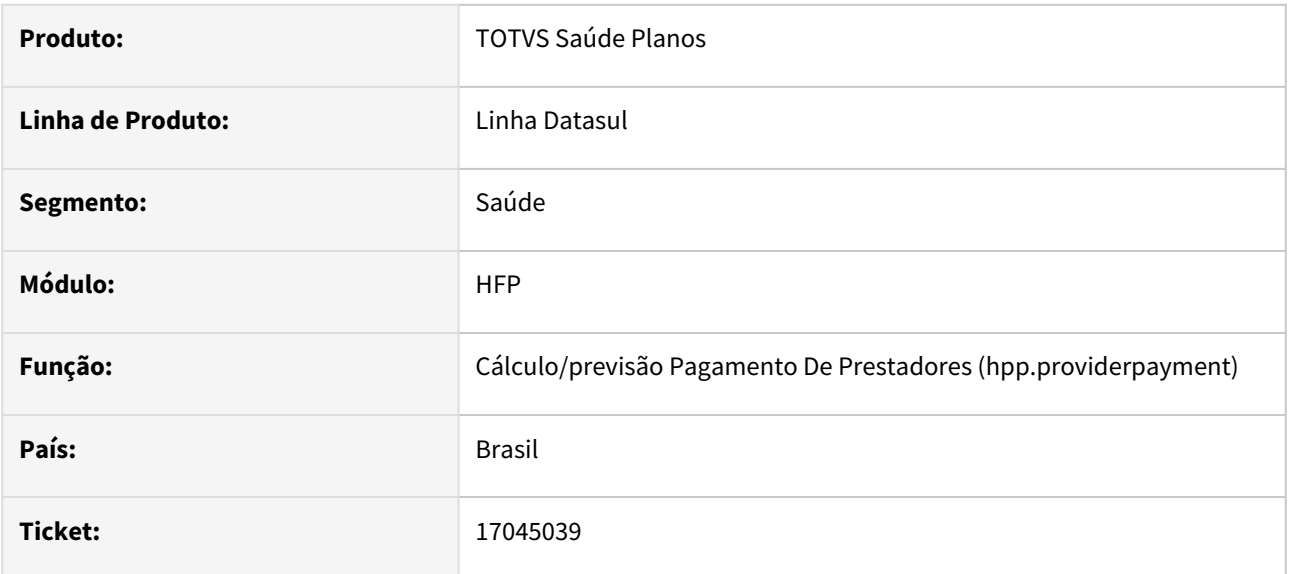

## **02. SITUAÇÃO/REQUISITO**

Necessária adequação do produto para atender a nova regra da base de cálculo do IR descrita na medida provisória 1.171 de 30 de Abril.

## **03. SOLUÇÃO**

Realizada adequações no produto para que seja implementada a nova regra da base cálculo.

# 17068292 DSAUGPSFINAN-15194 DT Simulação/Geração Pré-Pagamento - Inconsistência em Rotinas de Cálculo Específicas

### **01. DADOS GERAIS**

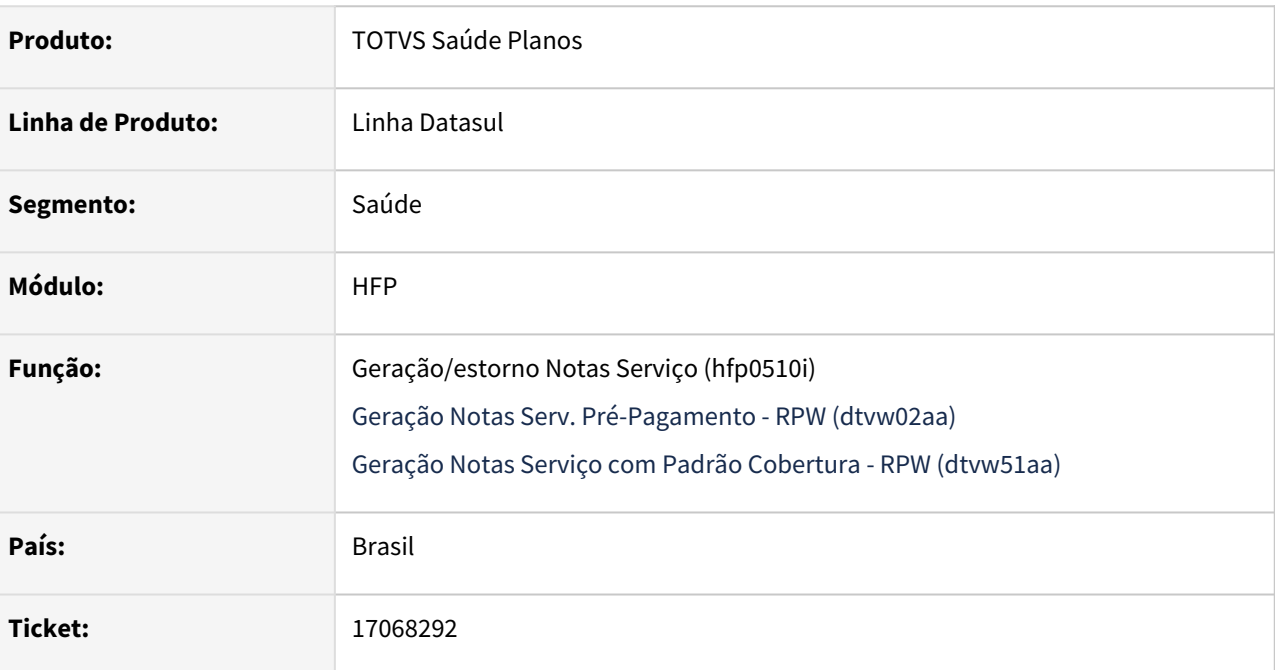

# **02. SITUAÇÃO/REQUISITO**

Os eventos calculados por rotinas específicas não apresentam valor no faturamento, impedindo o sistema de cobrar regras específicas.

## **03. SOLUÇÃO**

Foi alterada a include responsável pelo cálculo de valores por beneficiário utilizada em rotinas específicas.

# 17106109 DSAUGPSFINAN-15262 DT FP0910U - Status do Lote - Aviso

#### **01. DADOS GERAIS**

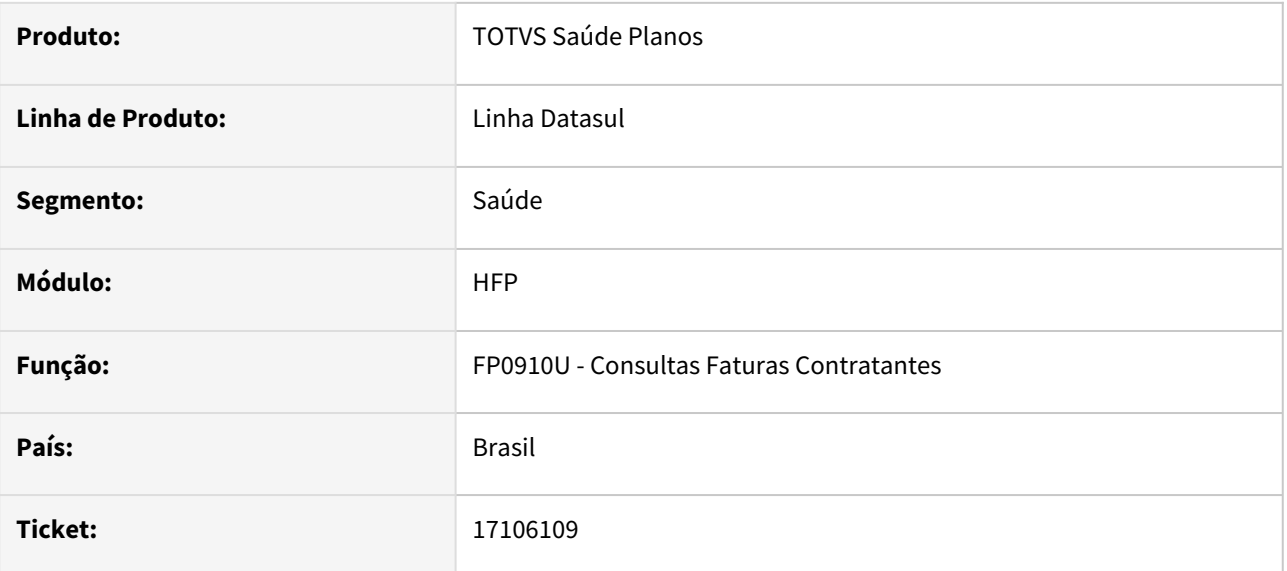

## **02. SITUAÇÃO/REQUISITO**

Lotes com status de Aviso eram apresentados como Erro na tela FP0910U, na parte de Histórico de Cobrança.

# **03. SOLUÇÃO**

Corrigido para que mostre corretamente quando é Aviso e quando é de fato Erro.

# 17107495 DSAUGPSFINAN-15232 DT Demonstrativo Contábil Provisão de Receita - Movimentos sendo desconsiderados indevidamente

### **01. DADOS GERAIS**

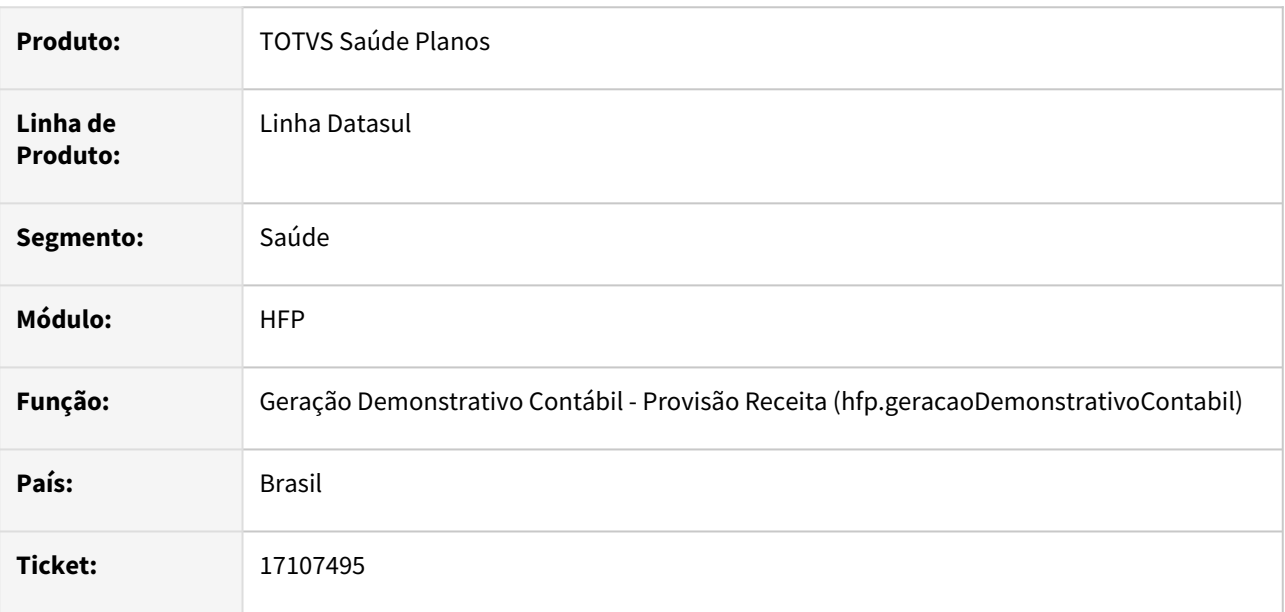

## **02. SITUAÇÃO/REQUISITO**

Ao realizar a execução do demonstrativo contábil, alguns movimentos eram desconsiderados indevidamente do processamento dos valores de provisão da receita.

## **03. SOLUÇÃO**

Ajustado processamento dos movimentos no provisionamento da receita para que todos sejam considerados no cálculo de valores.

# 17192353 DSAUGPSFINAN-15273 DT Alteração de logomarca de boleto Sicredi

#### **01. DADOS GERAIS**

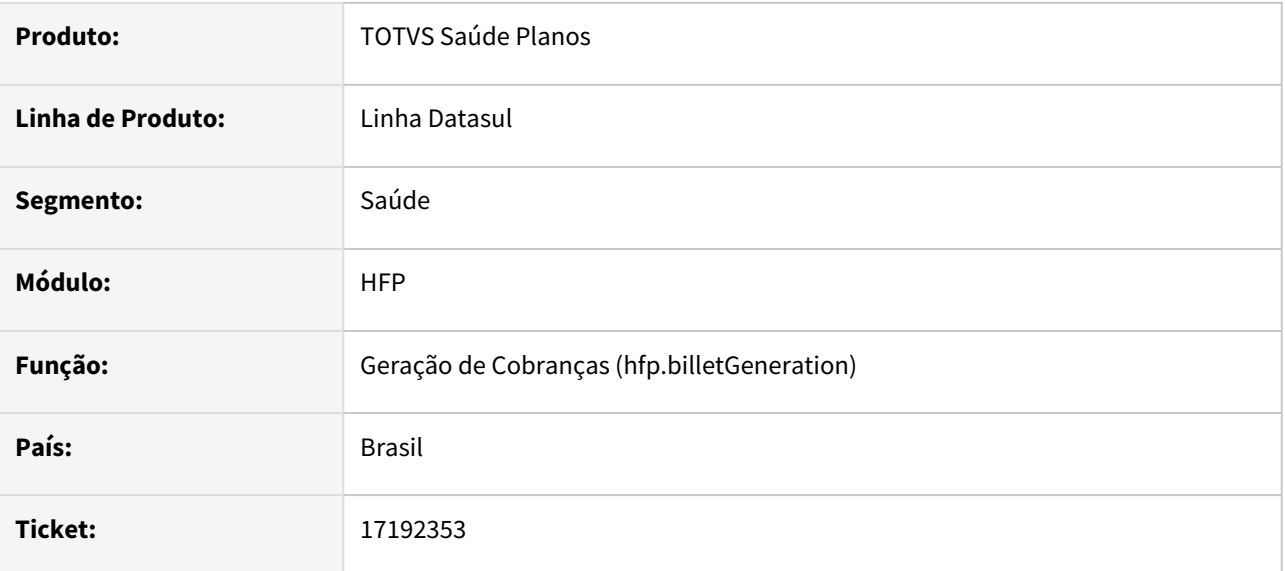

## **02. SITUAÇÃO/REQUISITO**

Ao gerar boletos do banco Sicredi a logomarca antiga era utilizada, gerando rejeição do boleto junto ao banco.

# **03. SOLUÇÃO**

Atualizada a logomarca do banco Sicredi no boleto, conforme disponibilizada pelo banco.

# DSAUGPSFINAN-15235 DT Integração EMS - Contas a Pagar

#### **01. DADOS GERAIS**

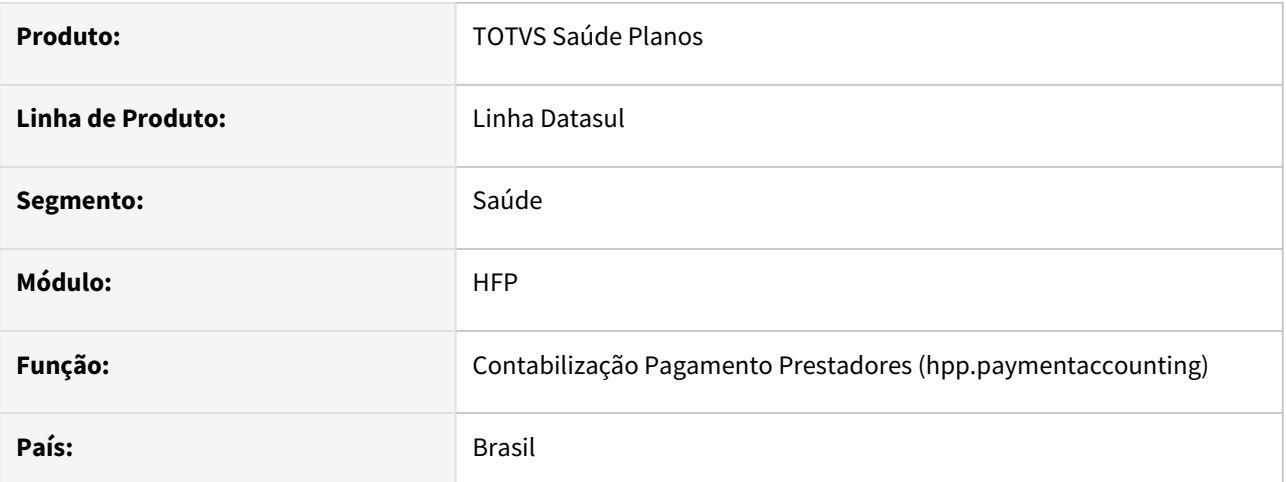

## **02. SITUAÇÃO/REQUISITO**

No programa DTVW19AA, ao efetuar a integração com o EMS, gerava inconsistência.

## **03. SOLUÇÃO**

Corrigido para que a integração de títulos ocorra corretamente.
# DSAUGPSPED-4561 - DT hfp.financFlowBillingPlan - Ajustar zoom de espécie

#### **01. DADOS GERAIS**

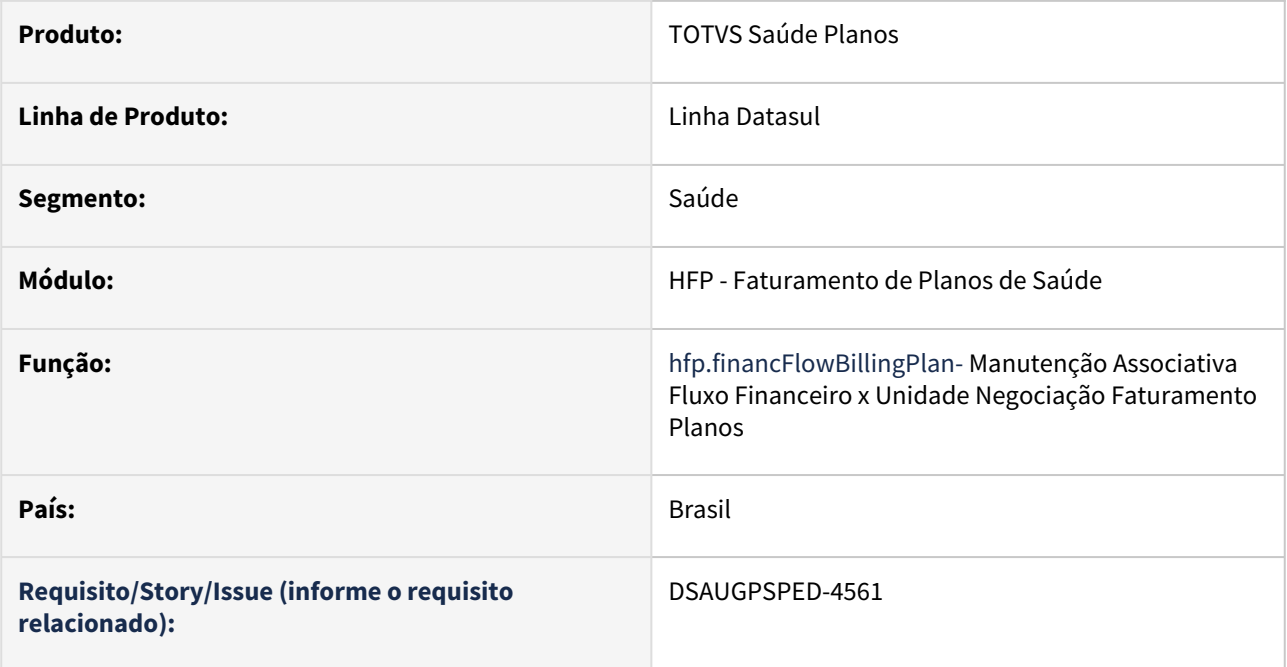

### **02. SITUAÇÃO/REQUISITO**

O zoom de espécie não está filtrando corretamente conforme o tipo Normal ou Antecipação.

### **03. SOLUÇÃO**

Foi realizado o ajuste necessário para que o zoom de espécie filtre corretamente apenas as espécies do tipo Normal ou Antecipação.

# DSAUGPSPED-4567 - DT hfp.discountBenefQuantity - Fatores de desconto não são totalmente carregados

### **01. DADOS GERAIS**

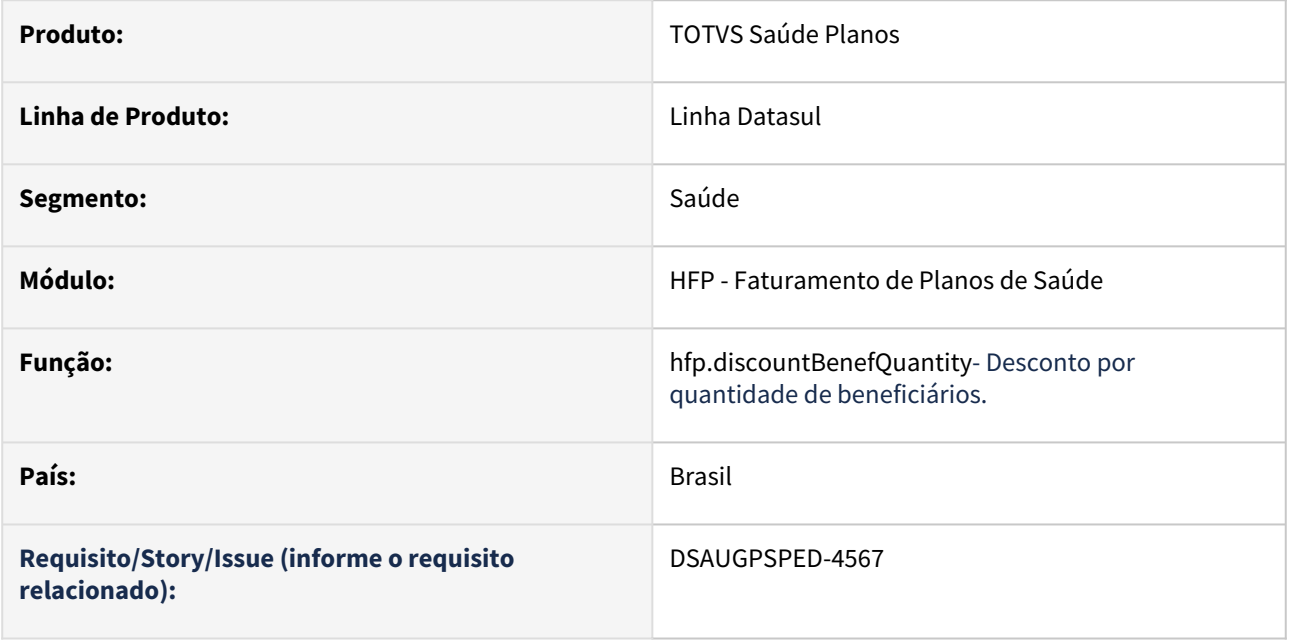

### **02. SITUAÇÃO/REQUISITO**

Ao editar e detalhar um registro, os fatores de desconto estavam com seu carregamento limitado, fazendo com que no máximo 20 fossem carregados em tela.

### **03. SOLUÇÃO**

Foram realizados os ajustes necessários para remover a limitação de carregamento dos fatores de desconto, bem como ajustes na tabela de fatores para melhorar visualização e usabilidade.

# 4.13.12 HGP - Gerenciamento de Planos - Manutenção - 12.1.2307

Pesquisar

### 16352951 DSAUGPSCONTRAT2-17202 DT Inconsistências PTU XML 2.1 A1300/TXT 15.0 A200

#### **01. DADOS GERAIS**

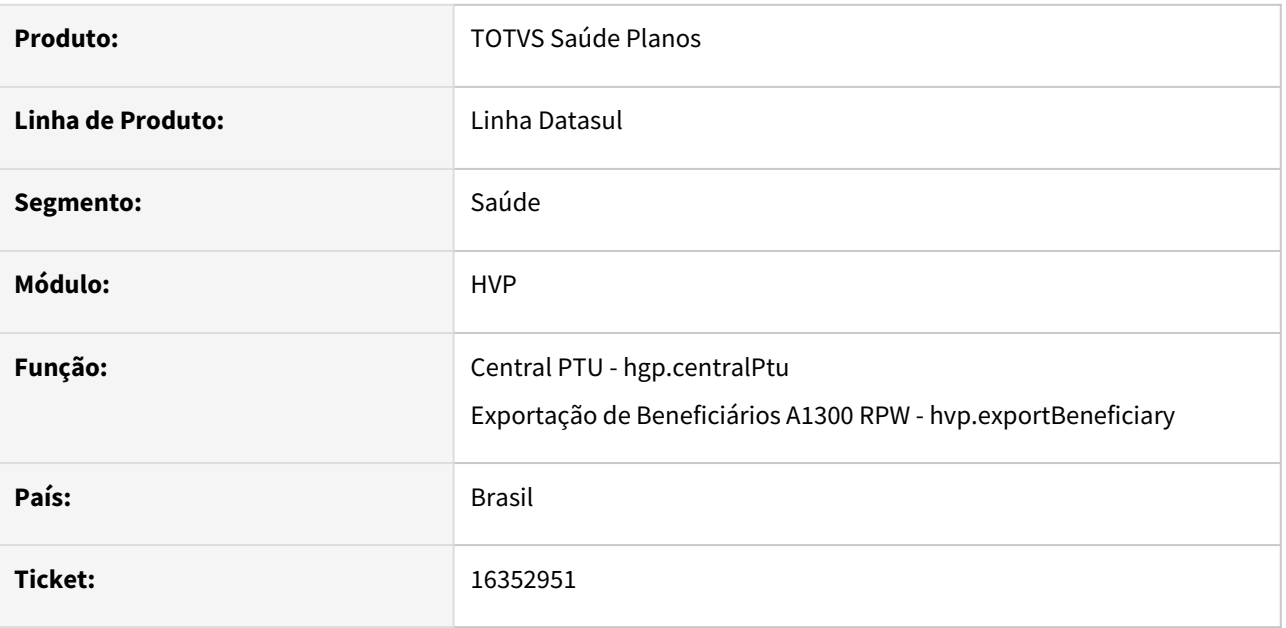

### **02. SITUAÇÃO/REQUISITO**

- 1. Ao efetuar a importação de retorno (A200) de repasse ocorria inconsistência progress;
- 2. Data de início de vigência do compartilhamento de risco não é exportada no arquivo A1300;
- 3. O arquivo A1300 não está sendo validado na Nova CMB;
- 4. Ao exportar A1300 na versão do PTU XML inferior a 2.1, valida a nova regra de compartilhamento de risco vigente somente a partir da versão PTU XML 2.1.

### **03. SOLUÇÃO**

- 1. Foram efetuados ajustes para não apresentar inconsistência progress;
- 2. Alteração para exportar corretamente a data de início de vigência do compartilhamento de risco;
- 3. Ajustes para não exportar tags vazias e caracteres especiais no A1300;
- 4. Ajuste para que a validação seja realizada somente a partir da versão 2.1 do PTU XML.

# 16430176 DSAUGPSCONTRAT2-17248 DT Inconsistência layouts específicos - PTU XML 2.1/TXT 15.0

### **01. DADOS GERAIS**

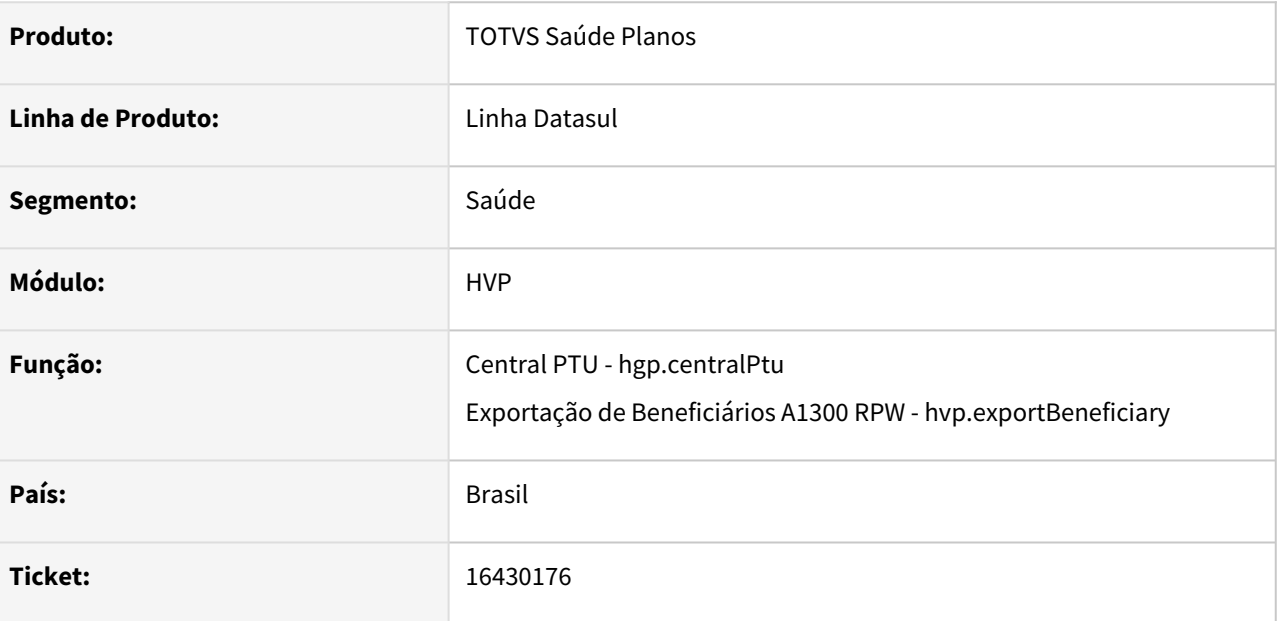

### **02. SITUAÇÃO/REQUISITO**

Programas de layout específicos apresentam inconsistência quando executados na versão XML 2.1/TXT 15.0 do PTU.

### **03. SOLUÇÃO**

Foram alterados os programas de layout vigentes para receber novas entradas, portanto programas de layouts específicos da versão vigente devem ser equalizados receber novos parâmetros, conforme apresentado abaixo nos layouts vigentes do produto que foram modificados.

#### **A200 – Retorno de Repasse e de Produto**

• **LASET084R** - Exportação de Retorno de Repasse

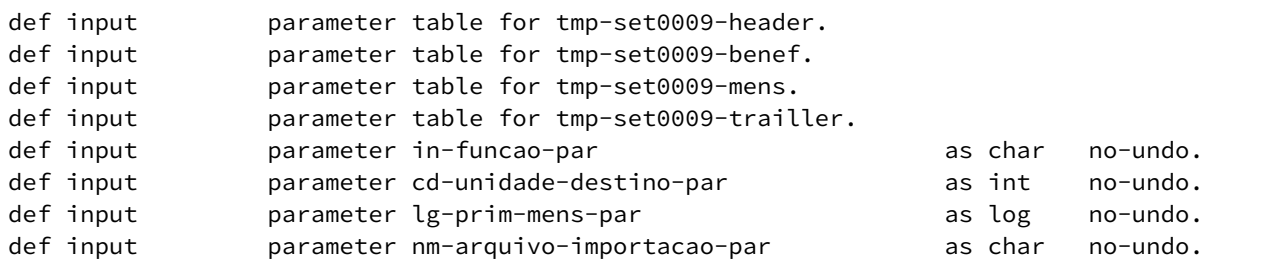

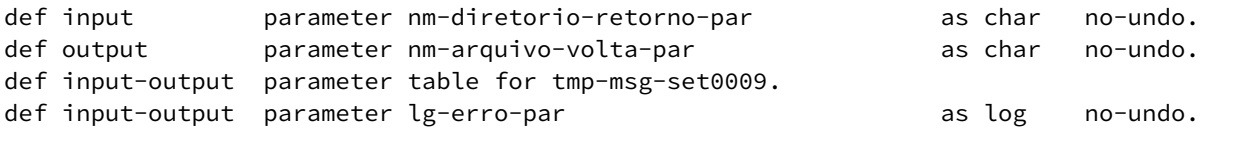

#### • **LASET085R** - Importação de Retorno de Repasse

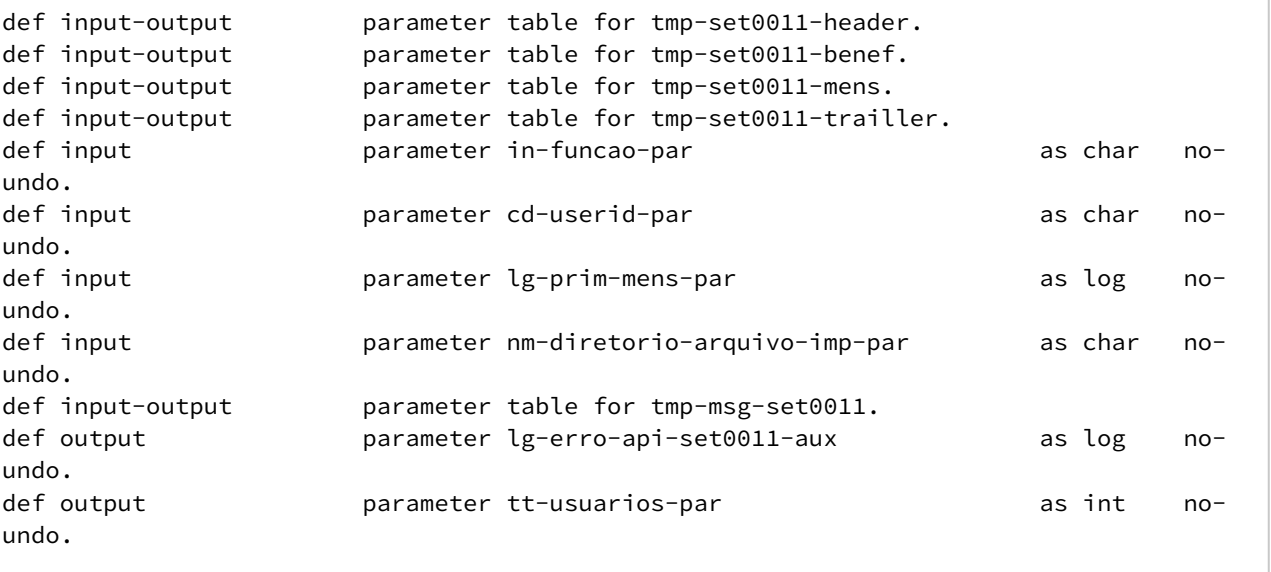

#### **A1300 – Exportação de beneficiários para a Unimed Brasil**

• **LAPTUA1300E-010** - Exportação de beneficiários

```
def input parameter nm-diretorio-aux as char no-undo.
def input parameter nm-arq-texto-par as char no-undo.
def input parameter nm-arq-acomp-par as char no-undo.
def input  parameter table for tmp-header.
def input  parameter table for tmp-empresa-contratante.
def input  parameter table for tmp-pessoa-fisica.
def input  parameter table for tmp-biometria.
def input  parameter table for tmp-dados-complementares.
def input  parameter table for tmp-beneficiario.
def input  parameter table for tmp-repasse.
def input  parameter table for tmp-contrato.
def input  parameter table for tmp-abrangencia.
def input  parameter table for tmp-carencia.
def input  parameter table for tmp-trailer.
def input  parameter table for tmp-quantificadores.
def input  parameter table for tmp-contato-benef.
def input  parameter table for tmp-contato-benef-ptu10.
def output parameter table for tmp-arquivo-xml.
def input-output parameter table for tmp-erros.
```
# 16535532 DSAUGPSCONTRAT2-17368 DT Data de Movimentação - Central PTU - A300

#### **01. DADOS GERAIS**

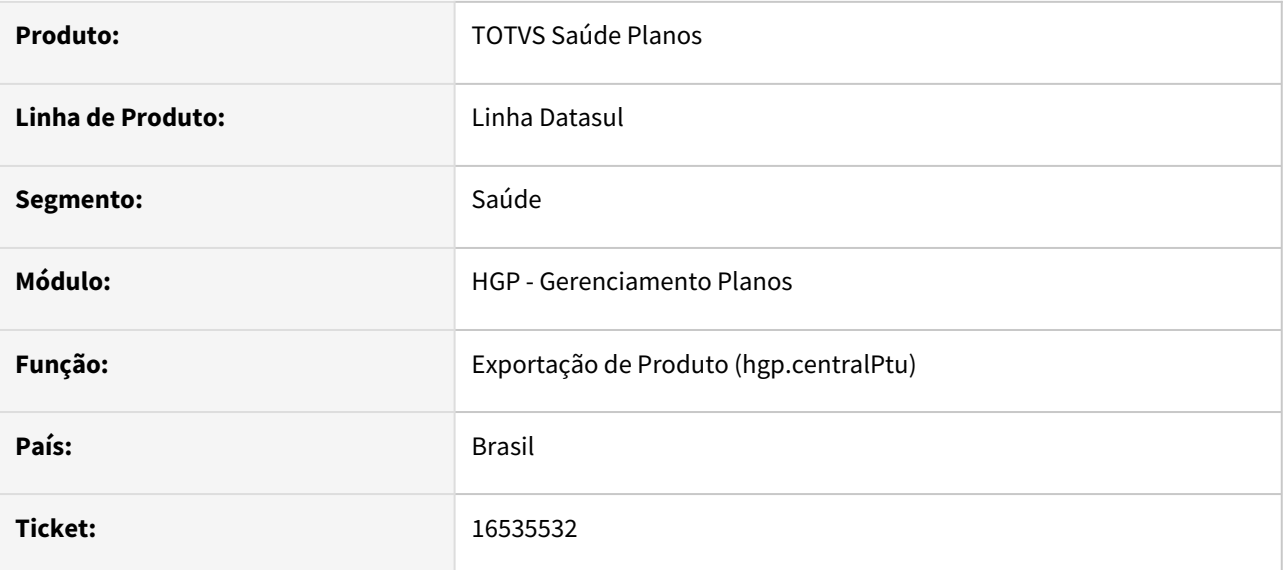

### **02. SITUAÇÃO/REQUISITO**

No processo de exportação de Cadastro de Ativos do A300 na Central PTU, os campos de data de movimentação não habilitavam para seleção.

### **03. SOLUÇÃO**

Foi alterado para que permita informar as datas de início e fim de movimentação para Cadastro de Ativos do A300 na Central PTU.

# 4.13.13 HMC - Manutenção de Cadastro - Manutenção - 12.1.2307

Pesquisar

# 16282009 DSAUGPSCONTRAT2-17160 DT Emissão Documentos Identificação Beneficiários - Classificação

### **01. DADOS GERAIS**

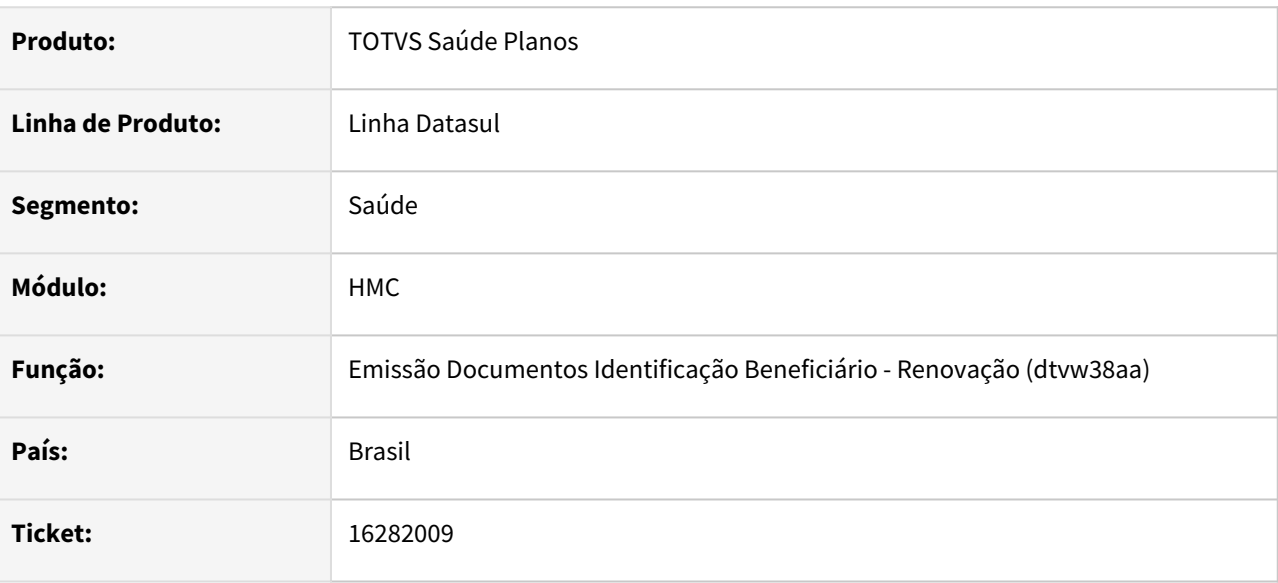

### **02. SITUAÇÃO/REQUISITO**

Ao renovar o documento de identificação dos beneficiários em execuções consecutivas, não eram mantidas as opções de classificação informadas anteriormente.

### **03. SOLUÇÃO**

Foram efetuados ajustes para que sejam mantidas as opções de classificação em execuções consecutivas.

# DSAUGPSPED-4538 - DT hmc.beneficiaryTemporarySuspension - Correção do Zoom de Motivo de Suspensão

### **01. DADOS GERAIS**

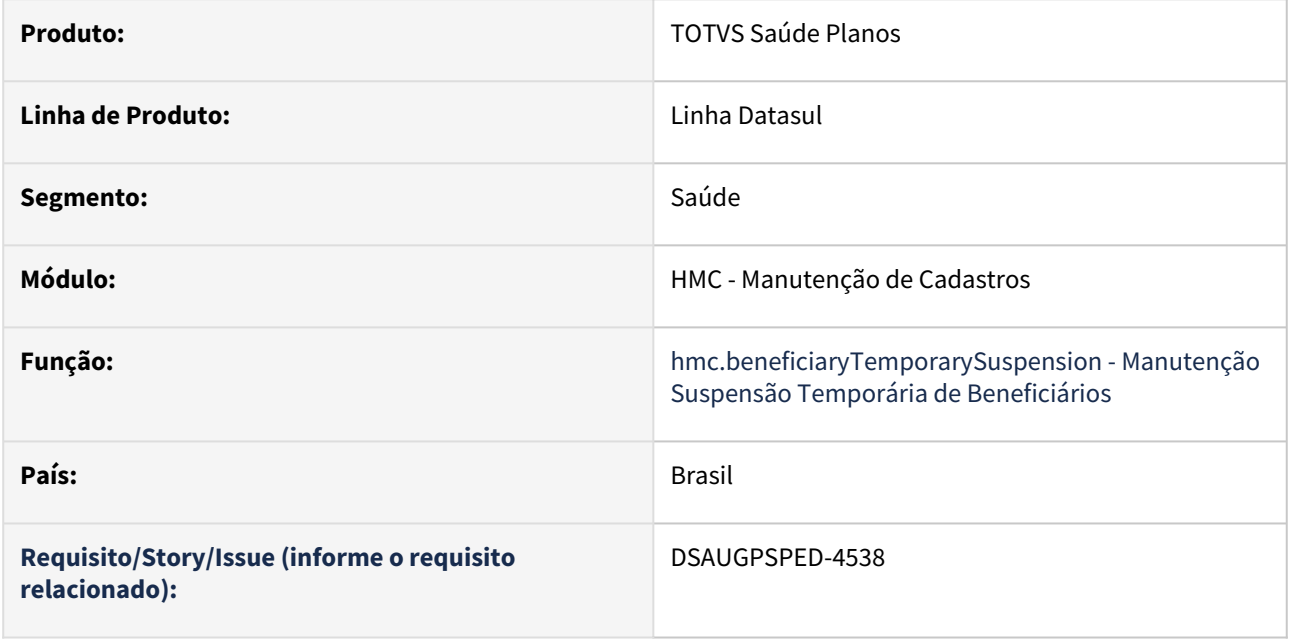

### **02. SITUAÇÃO/REQUISITO**

O zoom do motivo de suspensão do beneficiário estava buscando registros de maneira incorreta.

### **03. SOLUÇÃO**

Foram realizados os ajustes necessários para que o zoom filtrasse os registros corretamente.

# 4.13.14 HPP - Pagamento de Prestadores - Manutenção - 12.1.2307

Pesquisar

# 15200279 DSAUGPSFINAN-14516 DT Contabilização Pagamento de Prestadores

#### **01. DADOS GERAIS**

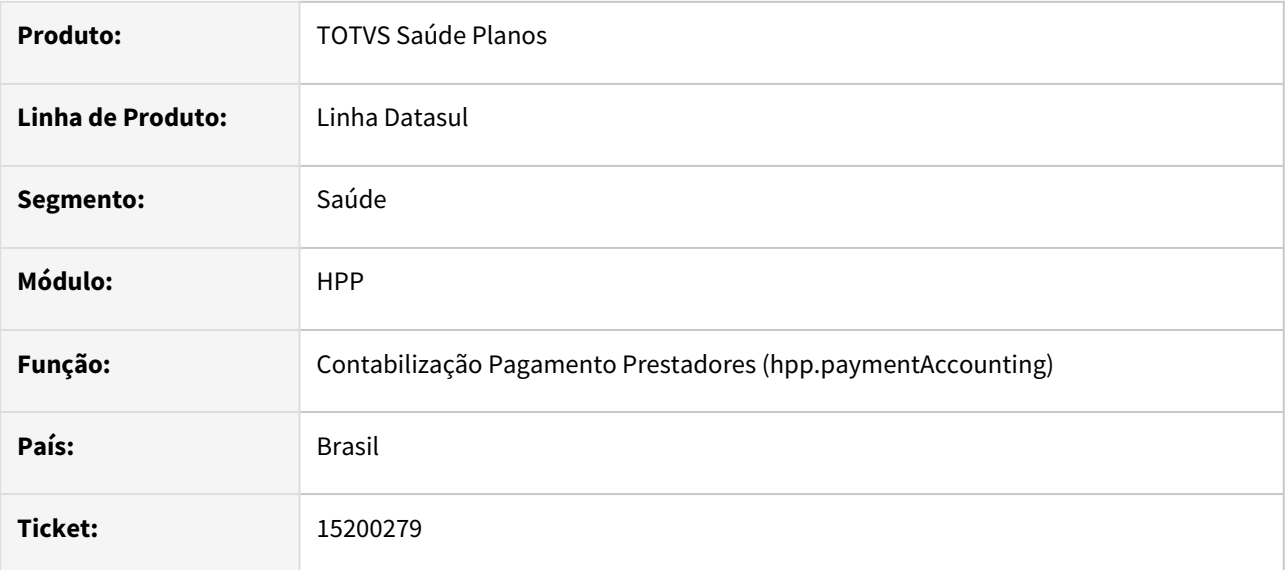

### **02. SITUAÇÃO/REQUISITO**

Ao efetuar a contabilização, títulos fora do intervalo de seleção estavam sendo marcados como contabilizados.

### **03. SOLUÇÃO**

Foram efetuados ajustes para não marcar como contabilizados, títulos fora do intervalo de seleção.

16029440 DSAUGPSFINAN-14600 DT Relatório Valores Prestadores - Não apresenta corretamente insumos com mais de 8 dígitos

#### **01. DADOS GERAIS**

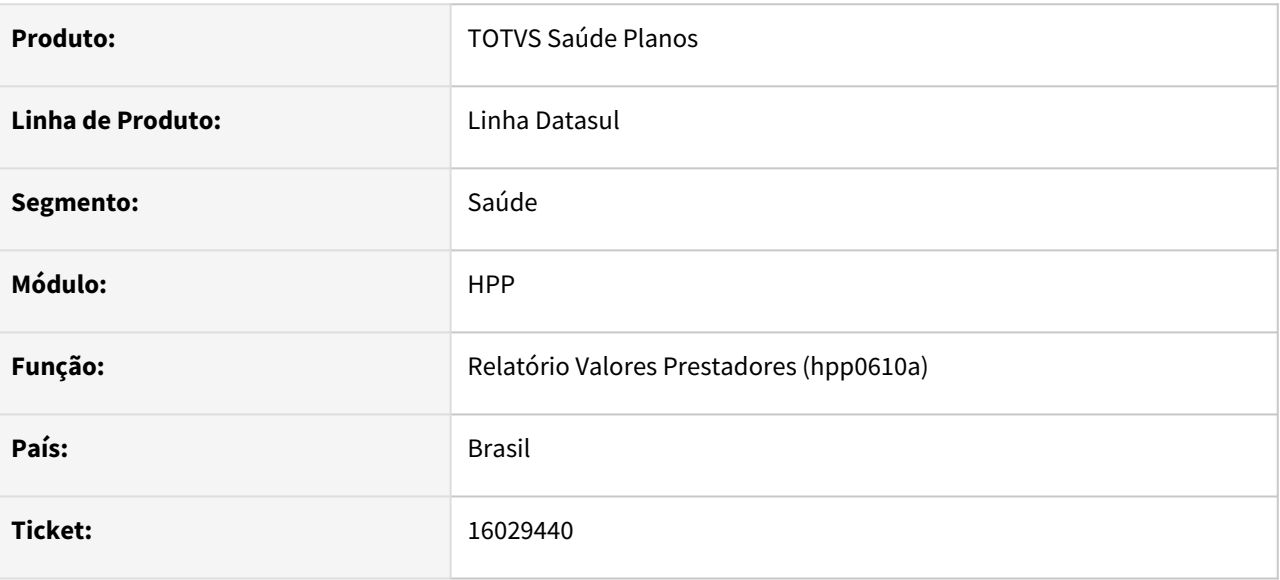

### **02. SITUAÇÃO/REQUISITO**

Ao gerar o relatório de valores por prestador, o qual contenha um insumo com mais de 8 dígitos, era apresentada inconsistência.

### **03. SOLUÇÃO**

Foram efetuados ajustes para apresentar corretamente insumos com mais de 8 dígitos.

# 16064177 DSAUGPSFINAN-14612 DT Confirmação títulos para o contas a pagar

#### **01. DADOS GERAIS**

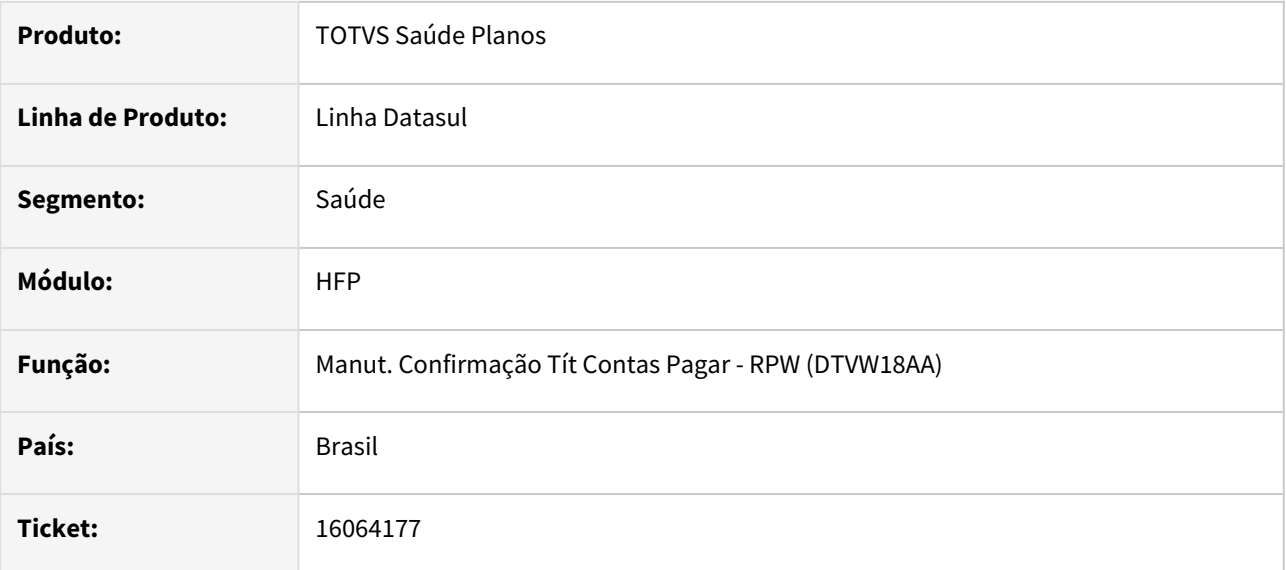

### **02. SITUAÇÃO/REQUISITO**

O valor bruto dos títulos normais, antecipação e adiantamento não estava sendo apresentado adequadamente, dificultando a conferência das informações.

### **03. SOLUÇÃO**

Foram efetuados ajustes para apresentar adequadamente o valor bruto dos títulos normais, antecipação e adiantamento.

# 16087002 DSAUGPSFINAN-14632 DT Demonstrativo contábil provisão não apresenta descrição das contas

### **01. DADOS GERAIS**

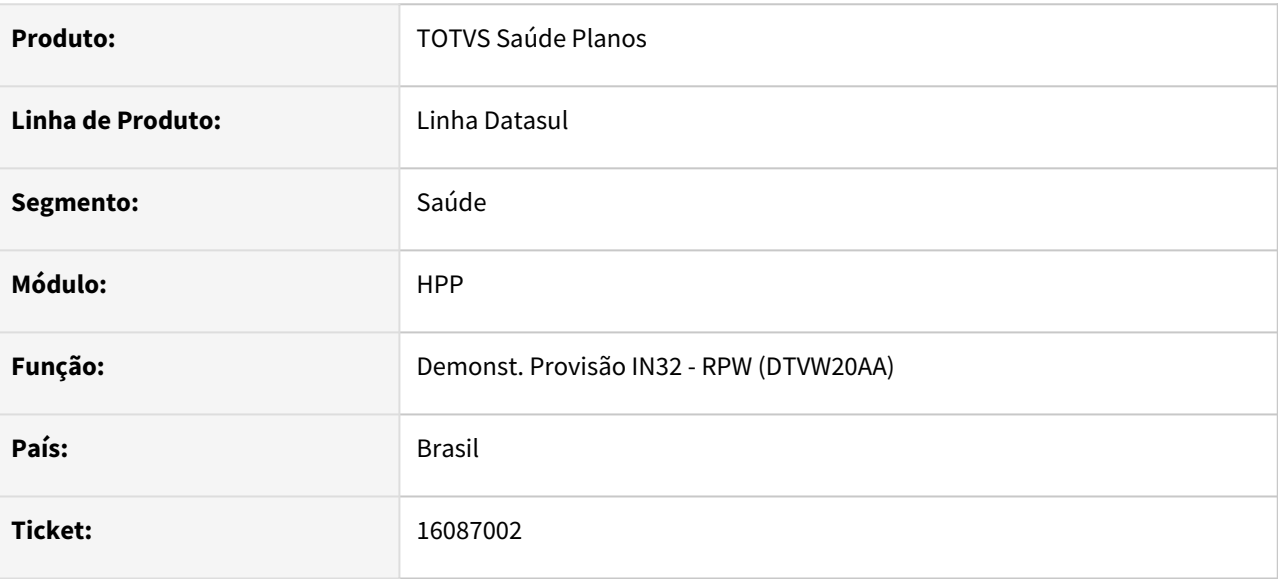

### **02. SITUAÇÃO/REQUISITO**

Ao efetuar a geração do demonstrativo '"Detalhado'" não estava sendo apresentada a descrição das contas contábeis.

### **03. SOLUÇÃO**

Foram efetuados ajustes para apresentar a descrição das contas contábeis no demonstrativo contábil detalhado.

# 16364519 DSAUGPSFINAN-14793 DT Manutenção Comprovantes Retenção INSS - Inclusão de Anexos

### **01. DADOS GERAIS**

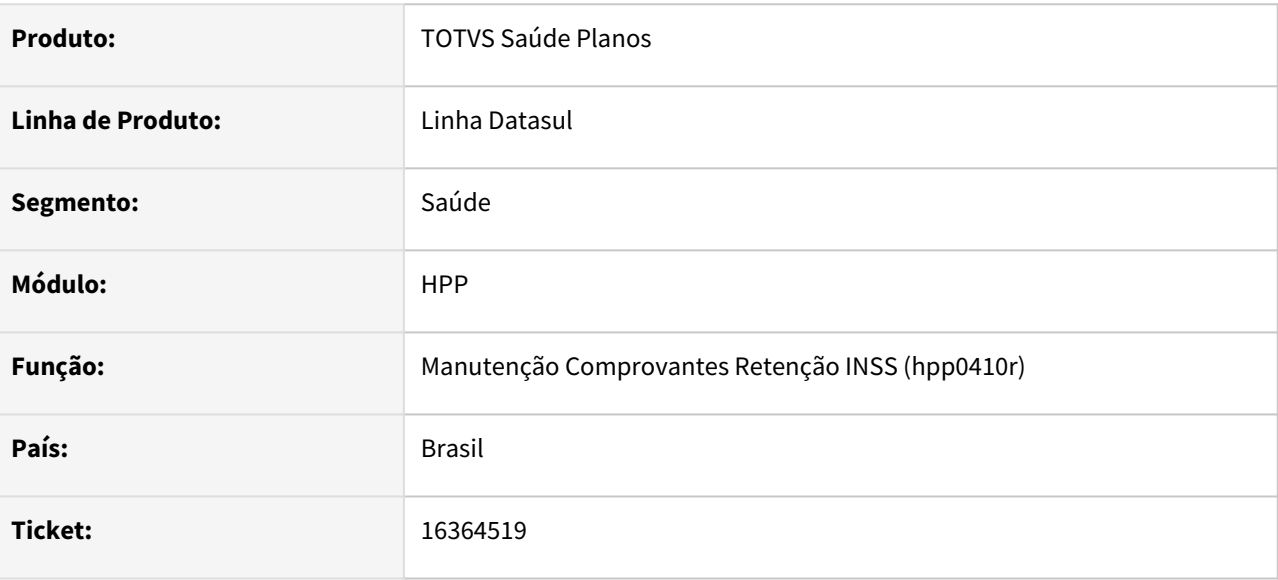

### **02. SITUAÇÃO/REQUISITO**

Ao efetuar a inclusão consecutiva de comprovantes de retenção de INSS sem sair da tela, o anexo anterior estava sendo vinculado ao novo comprovante quando informando 'Não' na opção 'Deseja anexar comprovante de retenção de INSS?'.

#### **03. SOLUÇÃO**

Foram efetuados ajustes para não vincular indevidamente anexos de comprovante de retenção de INSS.

## 16678254 DSAUGPSFINAN-15074 DT Relatório Conferência Saldo AJIUS

#### **01. DADOS GERAIS**

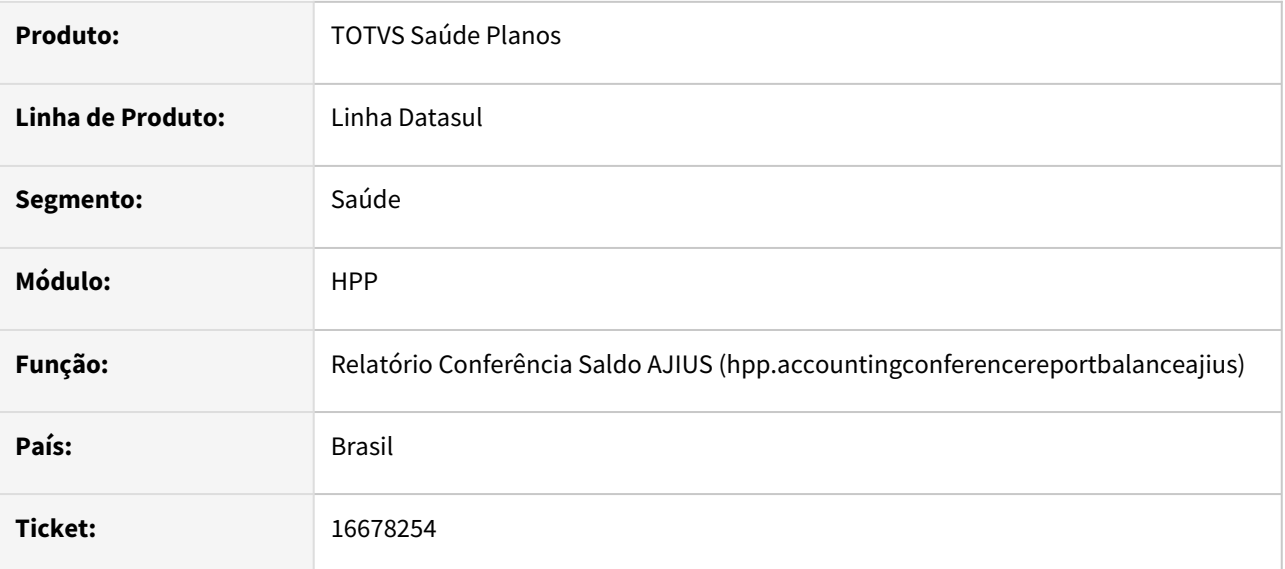

### **02. SITUAÇÃO/REQUISITO**

Ao gerar o relatório de saldos do AJIUS, movimentos faturados eram apresentados como ainda não baixados do saldo.

### **03. SOLUÇÃO**

Foram efetuados ajustes para não apresentar no saldo movimentos faturados.

# 16906010 DSAUGPSFINAN-15124 DT Manutenção Negociação de Prestadores

#### **01. DADOS GERAIS**

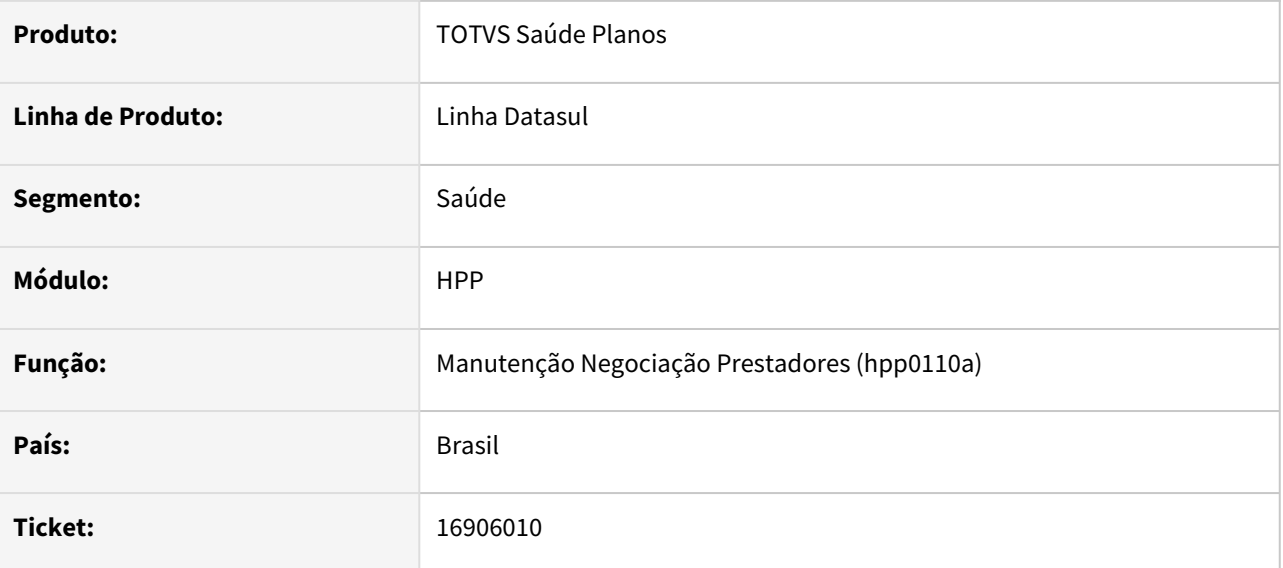

### **02. SITUAÇÃO/REQUISITO**

Ao incluir ou alterar uma negociação, onde o grupo do fornecedor do prestador informado inicie com '0', era apresentada inconsistência, impedindo a inclusão/alteração.

### **03. SOLUÇÃO**

Foram efetuados ajustes para não apresentar a mensagem de inconsistência indevidamente.

## DSAUGPSPED-4627 - DT hpp.eventsProvider - Ajustes nos campos invertidos e limpar o campo prestador ao trocar a unidade

#### **01. DADOS GERAIS**

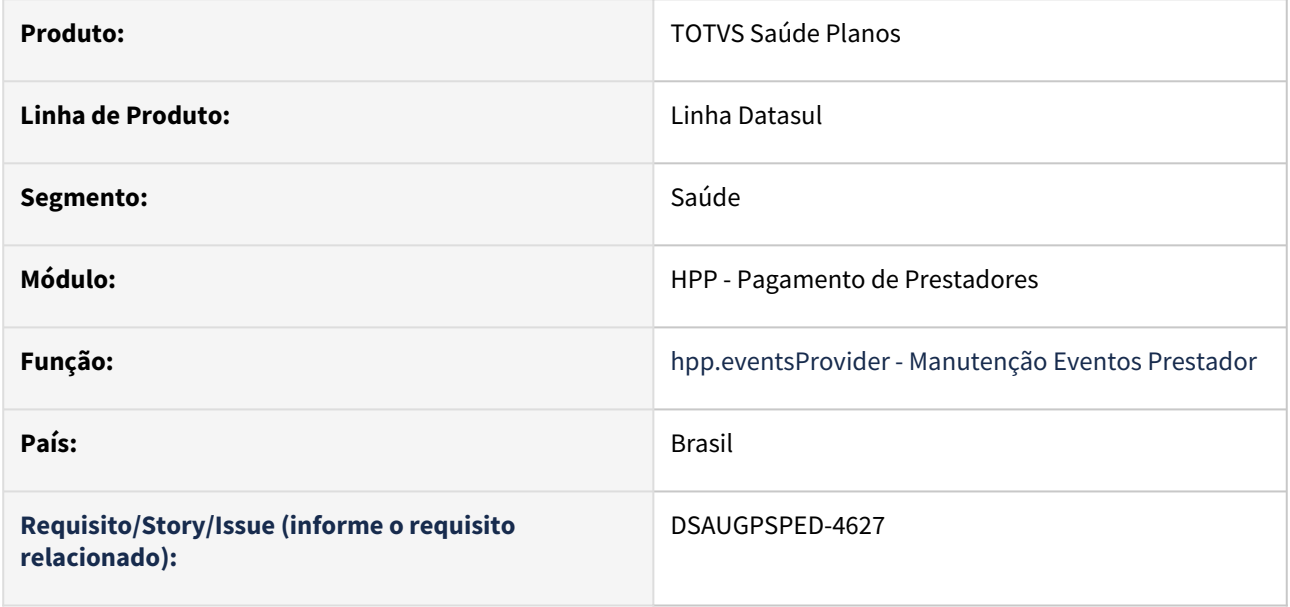

### **02. SITUAÇÃO/REQUISITO**

Os campos "Unidade" e "Unidade do prestador" estavam invertidos, e o campo "Prestador" não era limpado ao alterar a "Unidade".

### **03. SOLUÇÃO**

Foi realizado o ajuste para que os campos estejam dispostos da forma correta e sejam limpados quando necessário.

# 4.13.15 HPR - Estrutura do Produto - Manutenção - 12.1.2307

Pesquisar

Manutenção - 12.1.2307 – 2541

# 16223752 DSAUGPSCONTRAT2-17624 DT Manutenção Quantidade Moedas Procedimento - Importação

### **01. DADOS GERAIS**

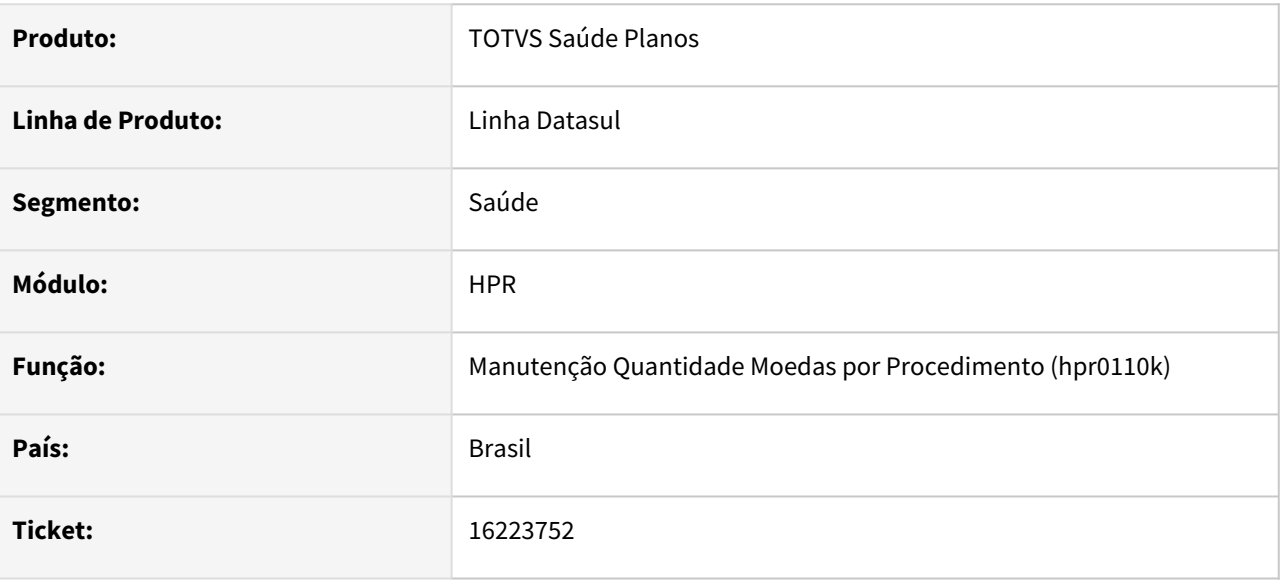

### **02. SITUAÇÃO/REQUISITO**

Ao importar arquivos, está gravando os dados do porte anestésico do registro anterior.

### **03. SOLUÇÃO**

Foi alterado o programa responsável para importar os dados corretamente.

# 4.13.16 HRB - Repasse de Beneficiários - Manutenção - 12.1.2307

Pesquisar

# 4.13.17 HRC - Revisão de Contas Médicas - Manutenção - 12.1.2307

Pesquisar

### 10931402 DSAUGPSCONTAS-11760 DT RESSUS - Analise atendimentos - Pesquisa

#### **01. DADOS GERAIS**

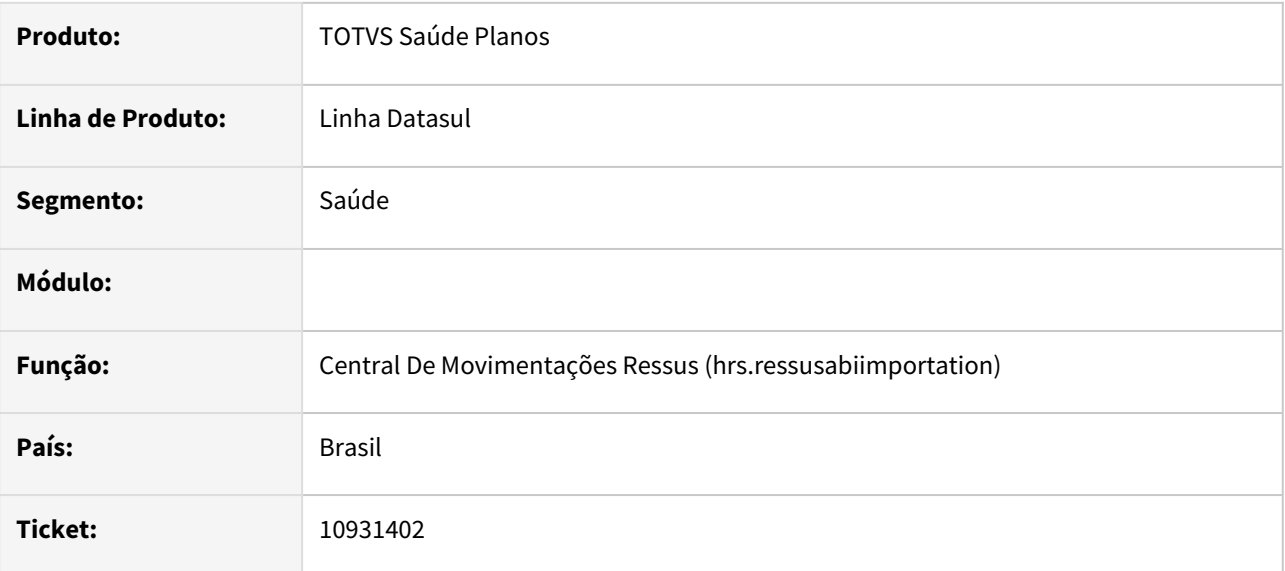

### **02. SITUAÇÃO/REQUISITO**

Ao analisar as AIHs, o campo de filtro simples não estava filtrando as informações de data, nome do beneficiário conforme definido na documentação.

### **03. SOLUÇÃO**

Foram realizadas correções nas rotinas do filtro simples da tela de analise das AIHs (hrs.abiAnalysisAttendance).

# 11515948 DSAUGPSCONTAS-15706 DT Central Movimentação Guias TISS - Cópia Documento

#### **01. DADOS GERAIS**

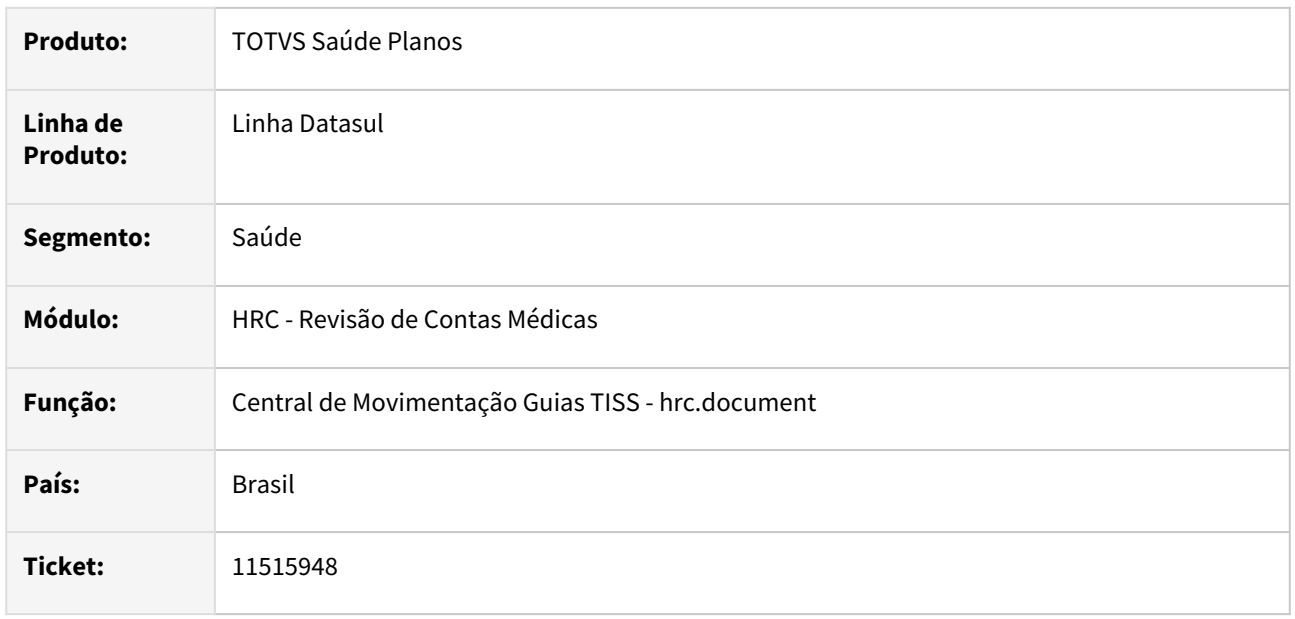

### **02. SITUAÇÃO/REQUISITO**

Quando era realizada a cópia de um documento para **Reapresentação de Intercambio** o sistema estava impedindo o processo de ser realizado porque gerava a mensagem de inconsistência **645 - Numero da Serie do documento orginal já cadastrado** .

### **03. SOLUÇÃO**

Realizado ajuste para que o processo que cria o novo documento utilize sempre o tipo de sequencia Bordero na cópia de documentos independente da parametrização do cadastro **Manutenção Transação Movimento - HRC0110F.**

# 12395782 DSAUGPSCONTAS-14574 DT Pagamento Performance - Valores com Desconto Grupo Percentual

#### **01. DADOS GERAIS**

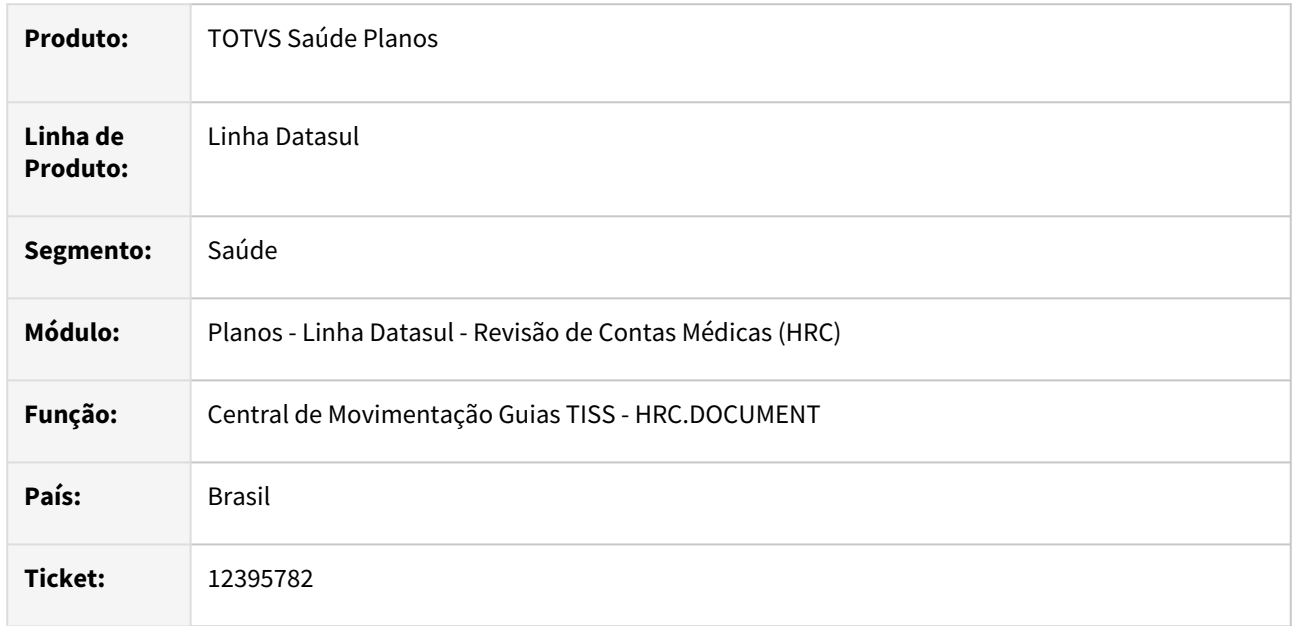

### **02. SITUAÇÃO/REQUISITO**

No cálculo dos valores para pagamento por performance quando o procedimento possuía desconto por aplicação do percentual do grupo de percentual do procedimento (RC0210O) o valor da performance era calculado considerando o valor integral do procedimento o que gerava o total a ser pago divergente do esperado.

### **03. SOLUÇÃO**

Foi realizado o ajuste na rotina de cálculo dos valores do pagamento por performance para considerar o valor do procedimento com o desconto aplicado para a obtenção dos valores que devem ser pagos ao prestador.

## 12791153 DSAUGPSCONTAS-19579 DT RC0310A - Fator multiplicador para cintilografia com técnica tomográfica não está sendo aplicado

#### **01. DADOS GERAIS**

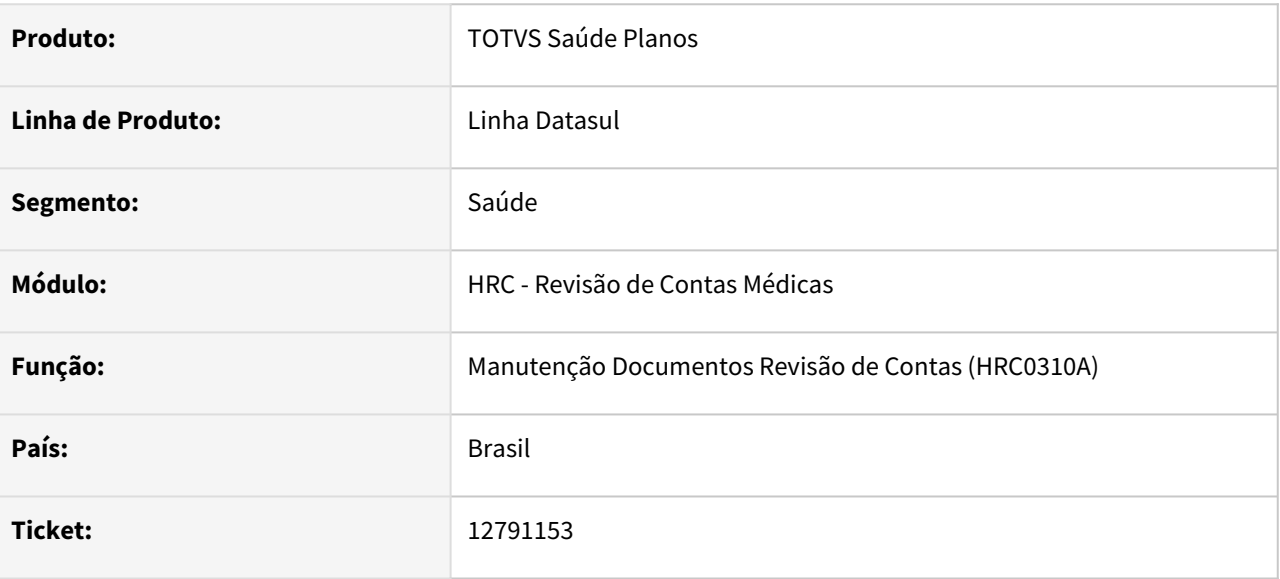

### **02. SITUAÇÃO/REQUISITO**

Na digitação manual pelo RC0310A, o percentual de acréscimo não é armazenado nos movimentos, resultando na exportação do PTU A500, sem esta informação.

### **03. SOLUÇÃO**

Adequado a digitação manual pelo RC0310A para gravar corretamente o percentual de acréscimo dos movimentos, exportando corretamente esta informação no PTU A500.

# 13256230 DSAUGPSCONTAS-15986 DT Manutenção Regras Valorização - Regras Pagamento

#### **01. DADOS GERAIS**

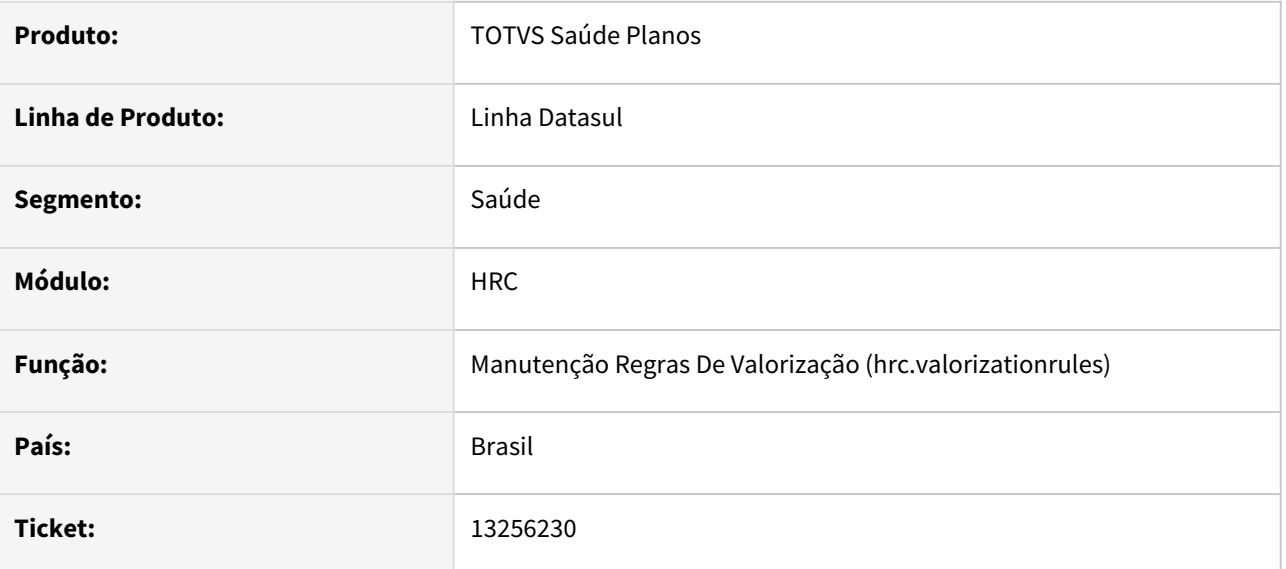

### **02. SITUAÇÃO/REQUISITO**

No programa Manutenção Regras de Valorização para a opção Pagamento na função ao utilizar a função **sobrepões quantidade de moedas** o sistema estava obrigando a informação do valor da quantidade de moedas para o insumo, mesmo a regra não possuia insumo.

#### **03. SOLUÇÃO**

Caso o campo **Sobrepões Quantidade de Moedas** esteja ativo, o sistema não vai obrigar informar quantidade de moeda para insumos para regras de Procedimentos.

## 13352322 DSAUGPSCONTAS-16353 DT Central TISS - Inconsistência - 457 Código da Glosa

#### **01. DADOS GERAIS**

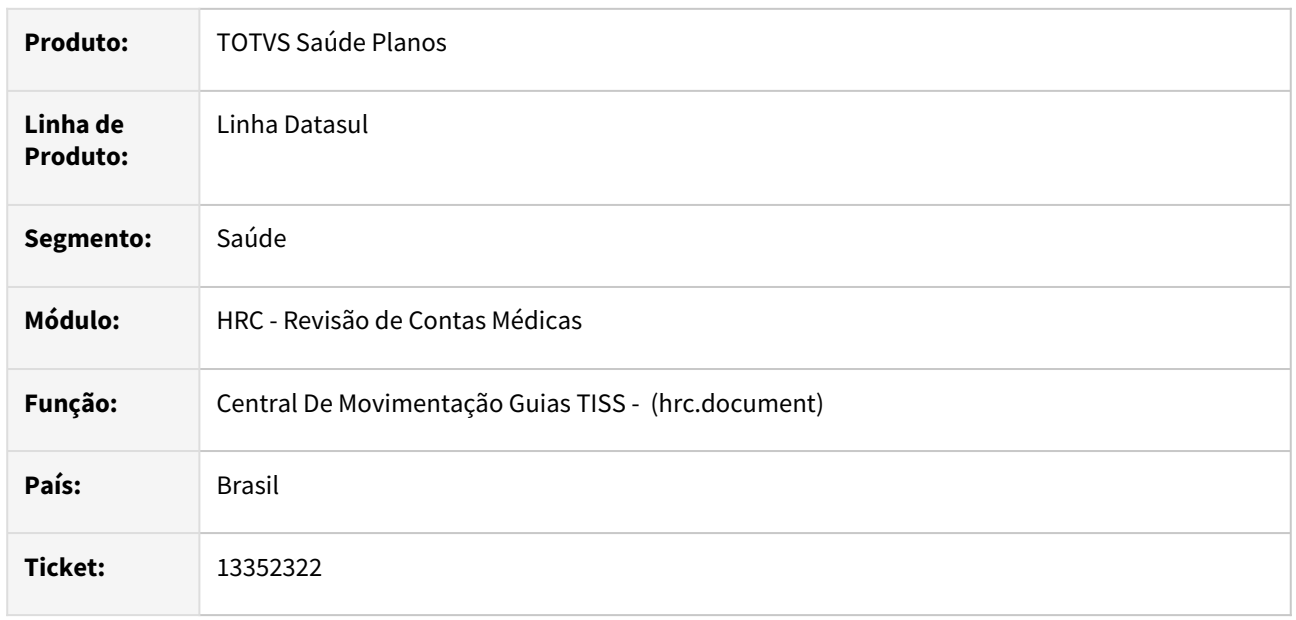

### **02. SITUAÇÃO/REQUISITO**

Em alguns casos ao salvar um documento através da Central TISS quando existia parametrização para que sejam glosados os movimentos com a classe de erro **8 - Procedimento não pode ser repetição - reconsulta** o sistema apresentava inconsistências e não finalizava o processo corretamente.

### **03. SOLUÇÃO**

Foram realizados ajustes nas rotinas de manutenção dos documentos através da Central TISS para que o processo de gravação das informações finalize corretamente.

## 13735998 DSAUGPSCONTAS-16760 DT Troca Tabela RPW - Relatório Erros

#### **01. DADOS GERAIS**

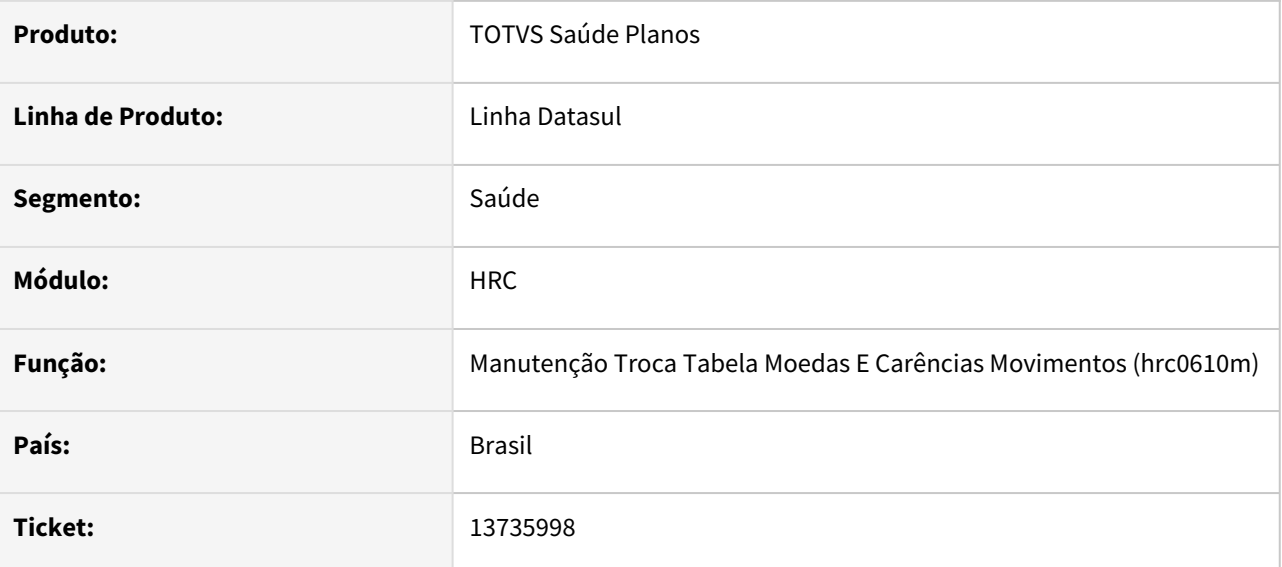

### **02. SITUAÇÃO/REQUISITO**

Ao utilizar o programa troca tabela (DTVW06AA) algumas mensagens de erros não apresentavam informações importantes para localização de erros.

### **03. SOLUÇÃO**

Realizado ajustes no programa para apresentar as informações dos movimentos, facilitando a identificação dos movimentos com problemas.

# 14048567 DSAUGPSCONTAS-17594 DT Alteração de tipo de Ato no RC

#### **01. DADOS GERAIS**

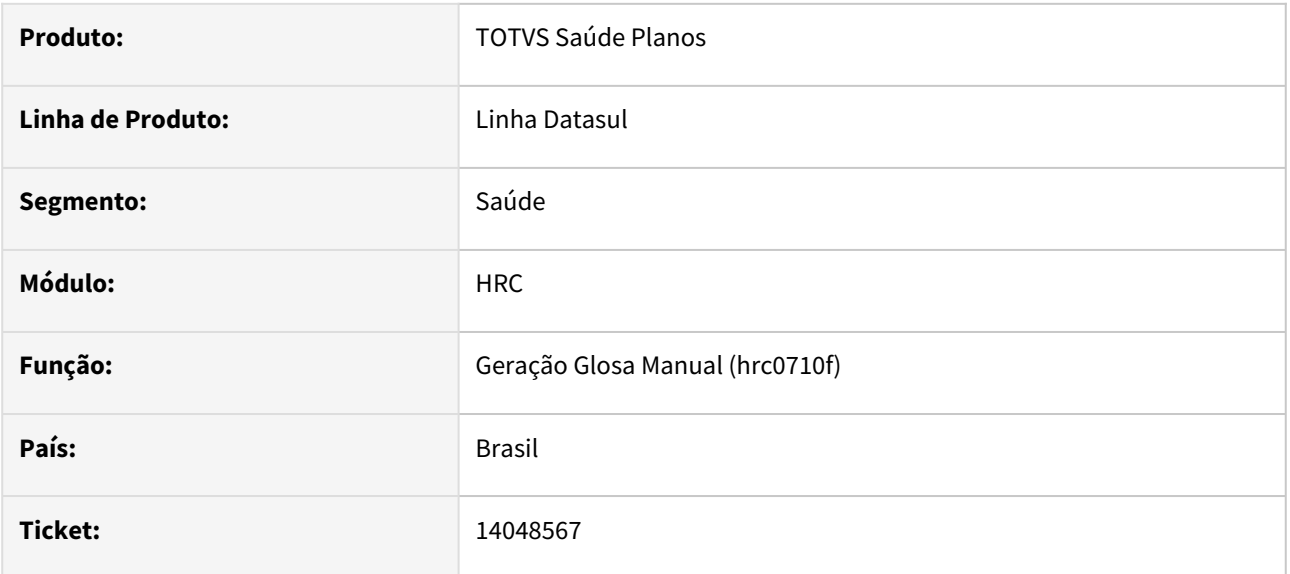

### **02. SITUAÇÃO/REQUISITO**

Ao acessar o modifica no menu 'RC0310a' o campo tipo de vinculo é carregado default, não trazendo os valor selecionado na inclusão do documento.

### **03. SOLUÇÃO**

Realizado ajuste para seja carregado na seleção o valor selecionado na inclusão do movimento.

# 14785228 DSAUGPSCONTAS-18678 DT Exportação Lote Guias com Pacote

#### **01. DADOS GERAIS**

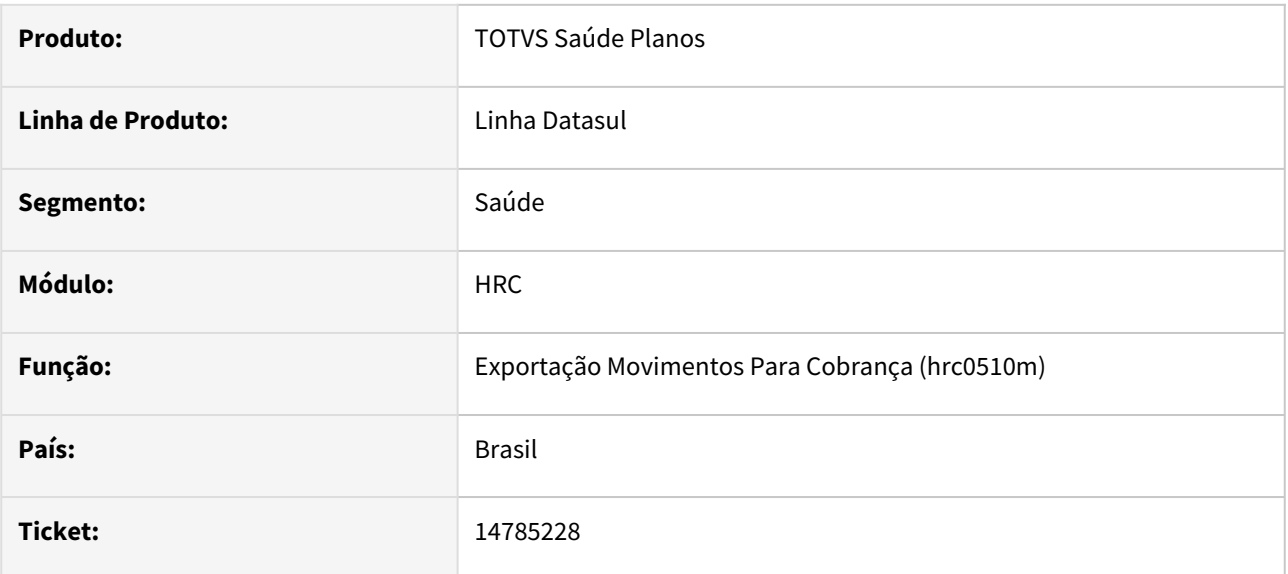

# **02. SITUAÇÃO/REQUISITO**

problema no xml

### **03. SOLUÇÃO**

realizado correção

## 14864781 DSAUGPSCONTAS-18736 DT PTU A500 Importação - Reembolso Ressarcimento SUS

#### **01. DADOS GERAIS**

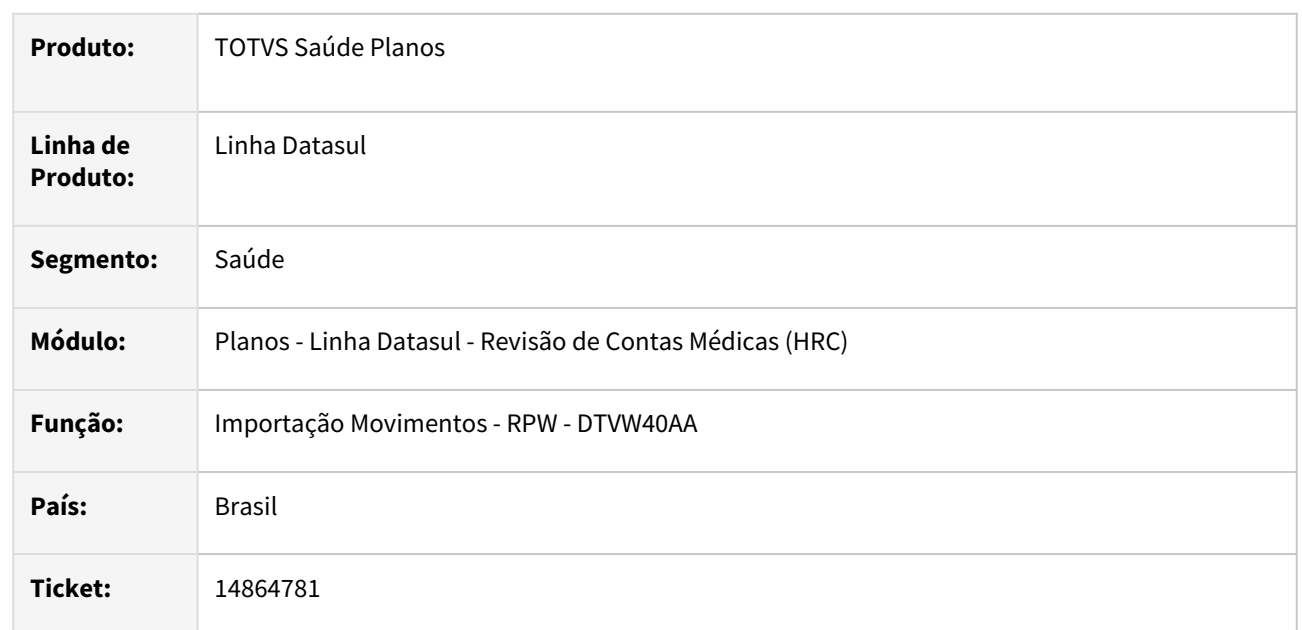

### **02. SITUAÇÃO/REQUISITO**

Quando era realizada a importação de um A500 de cobrança de reembolso de ressarcimento do SUS estava ocorrendo a inconsistência **Total de valores enviados nos documentos/movimentos incorreto,** mesmo quando o XML do PTU apresente os valores para os movimentos.

### **03. SOLUÇÃO**

Foram realizados alterações nos programas e leiautes de importação do A500 para permitir a importação dos movimentos de reembolso do ressarcimento do SUS. Foi adicionada a conversão do código dos movimentos do arquivo PTU para o código dos insumos/procedimentos do TOTVS Saúde Planos.

### **04. DEMAIS INFORMAÇÕES**

De acordo com a Unimed do Brasil na Cobrança de Reembolso tipo **RessarcimentoSus** o código do serviço **<cd\_servico>** enviado no arquivo é código do procedimento SUS, sendo assim, para realizar a importação os movimentos devem estar parametrizados no cadastro **Associativa de Procedimento SUS x GPS** para que o programa da importação realize a conversão ao criar os dados no sistema.

Caso não exista parametrização e no cadastro **Manutenção Parâmetros Importação Prestador** a opção **Utiliza Movto Padrao** esteja igual a **NAO**, o processo irá gerar a mensagem **Associativa Procedimento SUS nao encontrada - id\_itemUnico: <id\_itemUnico> Servico.: <cd\_Servico> Dt Realizacao: <dt\_Execucao>** no relatório de acompanhamento das inconsistências.

#### **05. ASSUNTOS RELACIONADOS**

- [Manutenção Parâmetros Importação Prestador RC0510L](https://tdn.totvs.com/x/cvDuDQ)
- [Manutenção Associativa Movimento SUS x GPS](https://tdn.totvs.com/x/JOwKDg)

# 14904585 DSAUGPSCONTAS-18964 DT PTU A500 Exportação - Guia Principal para a Reapresentação

### **01. DADOS GERAIS**

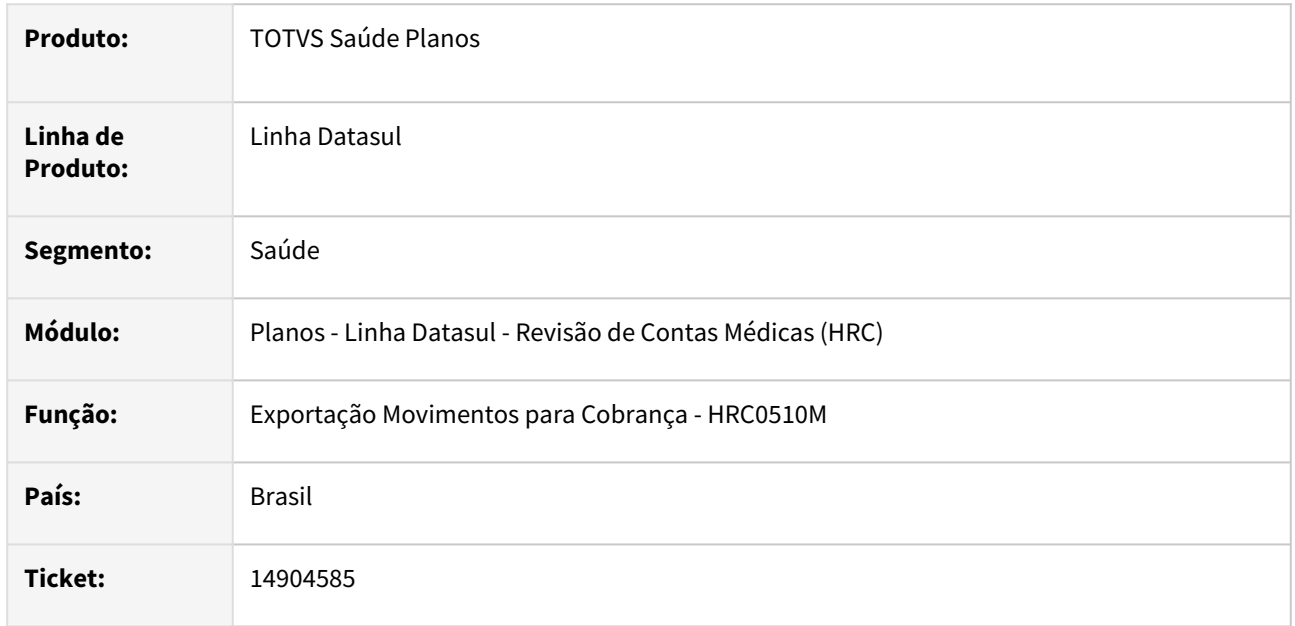

### **02. SITUAÇÃO/REQUISITO**

Ao exportar os movimento para a reapresentação de uma guia complementar no PTU o processo não gerava o arquivo com a tag **nr\_guiaTissPrincipal** referentes a guia principal do documento reapresentado.

### **03. SOLUÇÃO**

Foi realizado ajuste no programa da geração do XML para o A500 para que sejam impressas o código da guia TISS Principal do documento reapresentado.

# 14998976 DSAUGPSCONTAS-18997 DT Liberação de Documentos na Central TISS

#### **01. DADOS GERAIS**

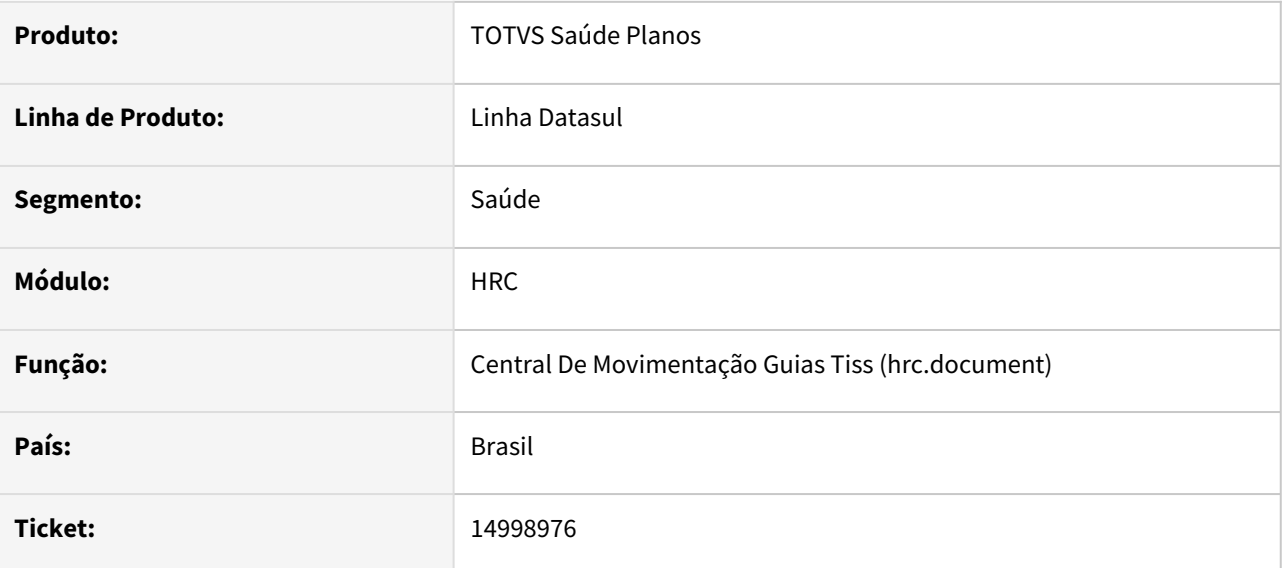

### **02. SITUAÇÃO/REQUISITO**

O sistema não estava filtrando corretamente os documentos para liberação quando utilizado filtros por movimento (procedimento ou insumo) na Central TISS.

### **03. SOLUÇÃO**

Ajustada rotina para que ao filtrar por movimento somente os documentos corretos sejam considerados pelo processo de liberação.
## 15028717 DSAUGPSCONTAS-20213 DT PTU A500 Exportação - Multiplicador Servico em Guia Honorario

#### **01. DADOS GERAIS**

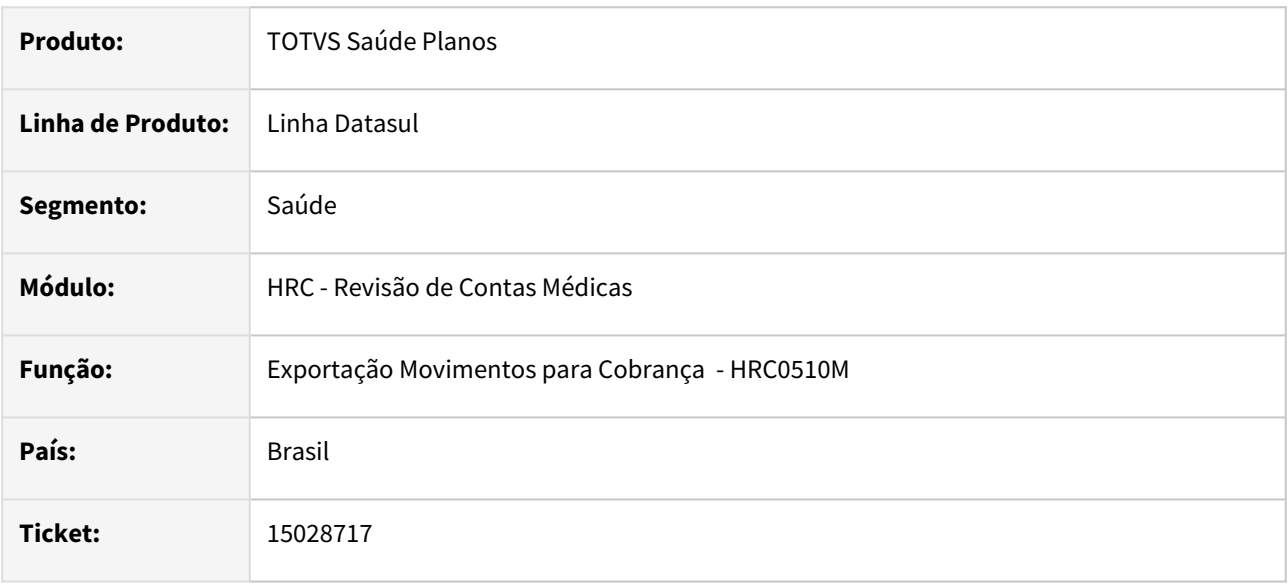

### **02. SITUAÇÃO/REQUISITO**

Quando era exportado arquivo PTU A500 que tinha guia de internação e guia de honorário médico vinculada na internação e na Guia de Internação foi informado acomodação de apartamento tag **tp\_Acomodacao** = **A** a tag **ft\_MultiplicadorServico** da Guia de Honorário do Cirurgião (**tp\_Participacao = 00)** ou Anestesista (**tp\_Participacao = 06)** ficava com o valor referente ao multiplicador aplicado para o tipo de acomodação.

#### **03. SOLUÇÃO**

Adequado a exportação do PTU A500 para que não seja repassado o fator multiplicador do tipo de acomodação para as guias de honorário do cirurgião e dos anestesistas.

# 15119962 DSAUGPSCONTAS-19552 DT PTU A500 Exportação - nr\_GuiaTissPrestador X nr\_GuiaTissPrincipal

#### **01. DADOS GERAIS**

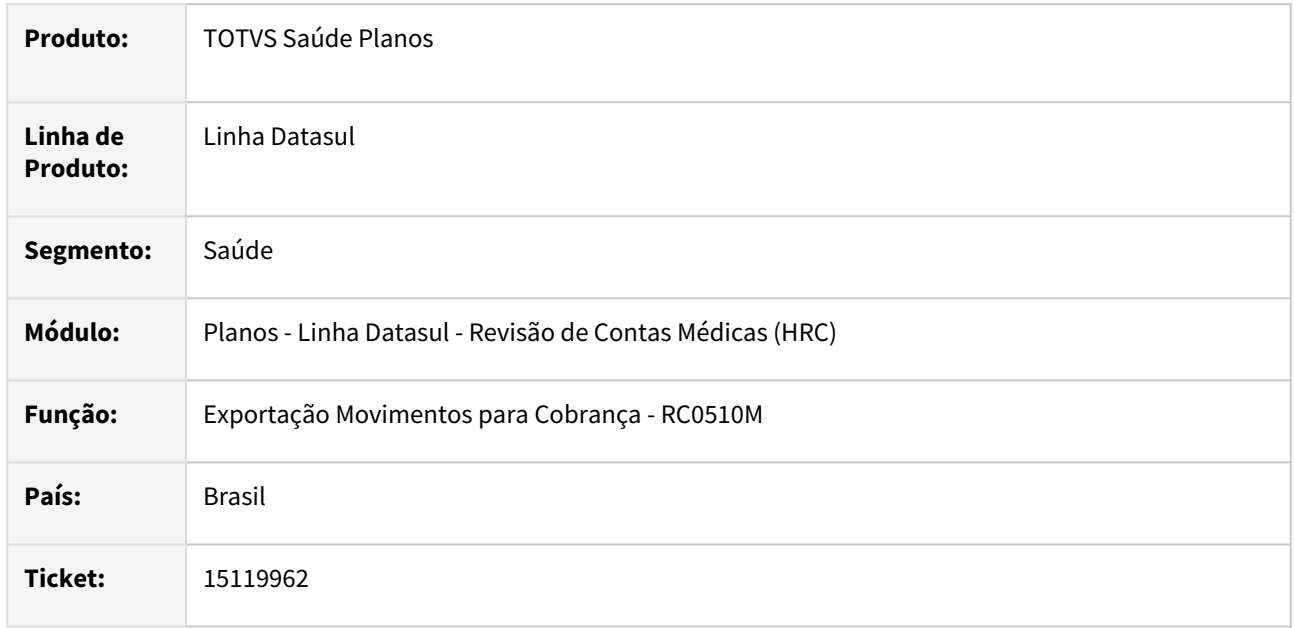

#### **02. SITUAÇÃO/REQUISITO**

Ao realizar a exportação de movimentos para cobrança que possuía documentos de outras despesas vinculados a documentos de exames com divisão de honorários o sistema estava atribuindo o número da guia principal (**nr\_guiaTissPrincipal**) da guia vinculada diferente do valor da guia prestador (**nr\_guiaTissPrestador**) da guia de SADT principal.

## **03. SOLUÇÃO**

Foi realizado o ajuste no programa da exportação de movimentos para o PTU XML para manter a referencia da guia Prestador para a tag da guia TISS Principal das guias vinculadas.

## 15181147 DSAUGPSCONTAS-19375 DT PTU A550 Importação - Procedimentos Agrupados

#### **01. DADOS GERAIS**

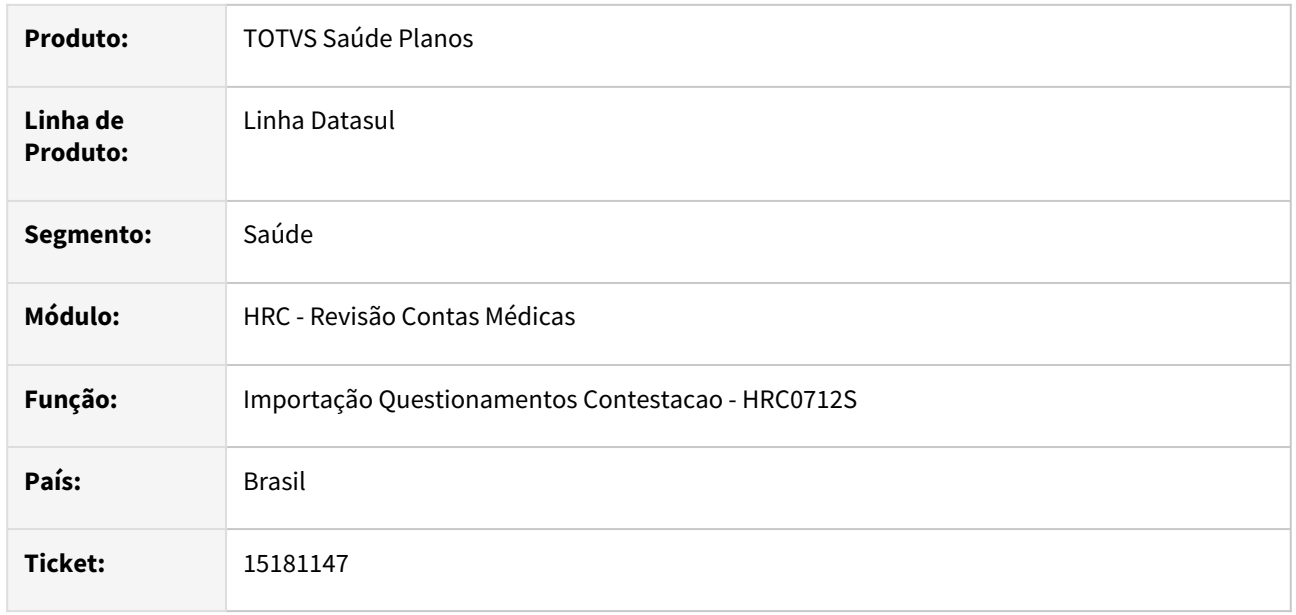

## **02. SITUAÇÃO/REQUISITO**

O sistema estava importando arquivos PTU A550 com valores divergentes quando os movimentos contestados foram agrupados na exportação da cobrança do A500.

#### **03. SOLUÇÃO**

Foram realizadas correções nas rotinas de importação dos arquivos PTU A550 quando contem contestação de movimentos agrupados.

## 15232057 DSAUGPSCONTAS-19368 DT Manutenção Associativa GPS x PTU - Tipo de Associativa não permitida

#### **01. DADOS GERAIS**

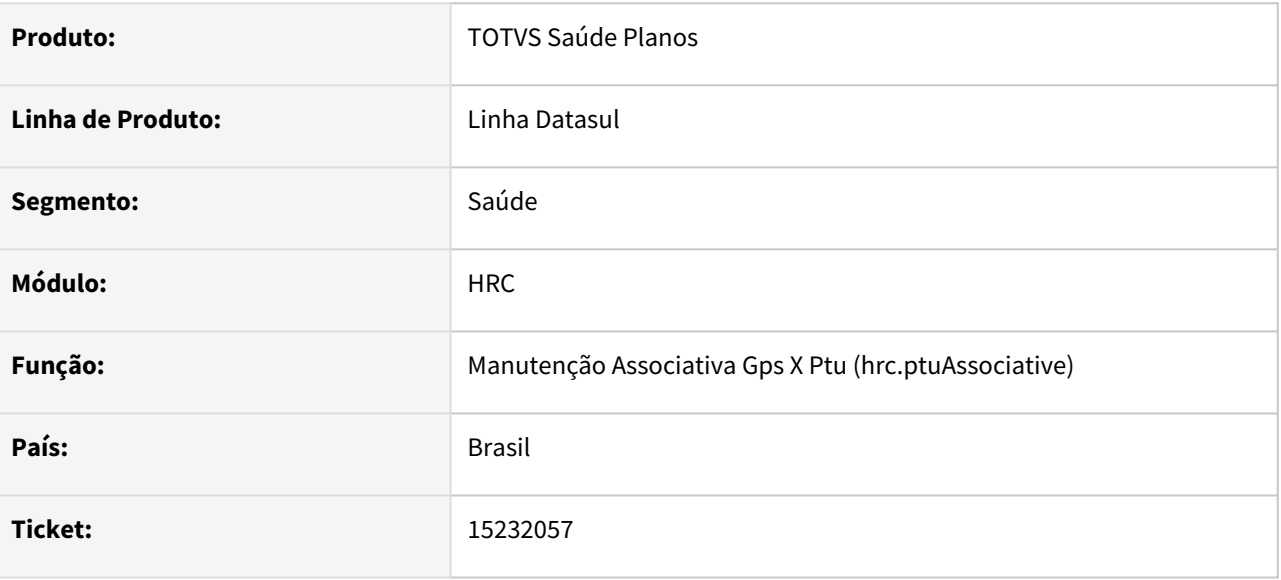

#### **02. SITUAÇÃO/REQUISITO**

Ao realizar a inclusão de uma nova associativa de insumo na tela de Manutenção Associativa GPS x PTU (hrc.ptuAssociative) o sistema estava apresentando a mensagem consistindo que já existia outro registro para exportação mesmo quando não existia.

#### **03. SOLUÇÃO**

Foram realizados ajustes nas rotinas de gravação dos registros de insumos para que a consistência fosse corretamente realizada.

# 15309491 DSAUGPSCONTAS-19464 DT PTU A500 Importação - Glosa Classe de Erro 23

#### **01. DADOS GERAIS**

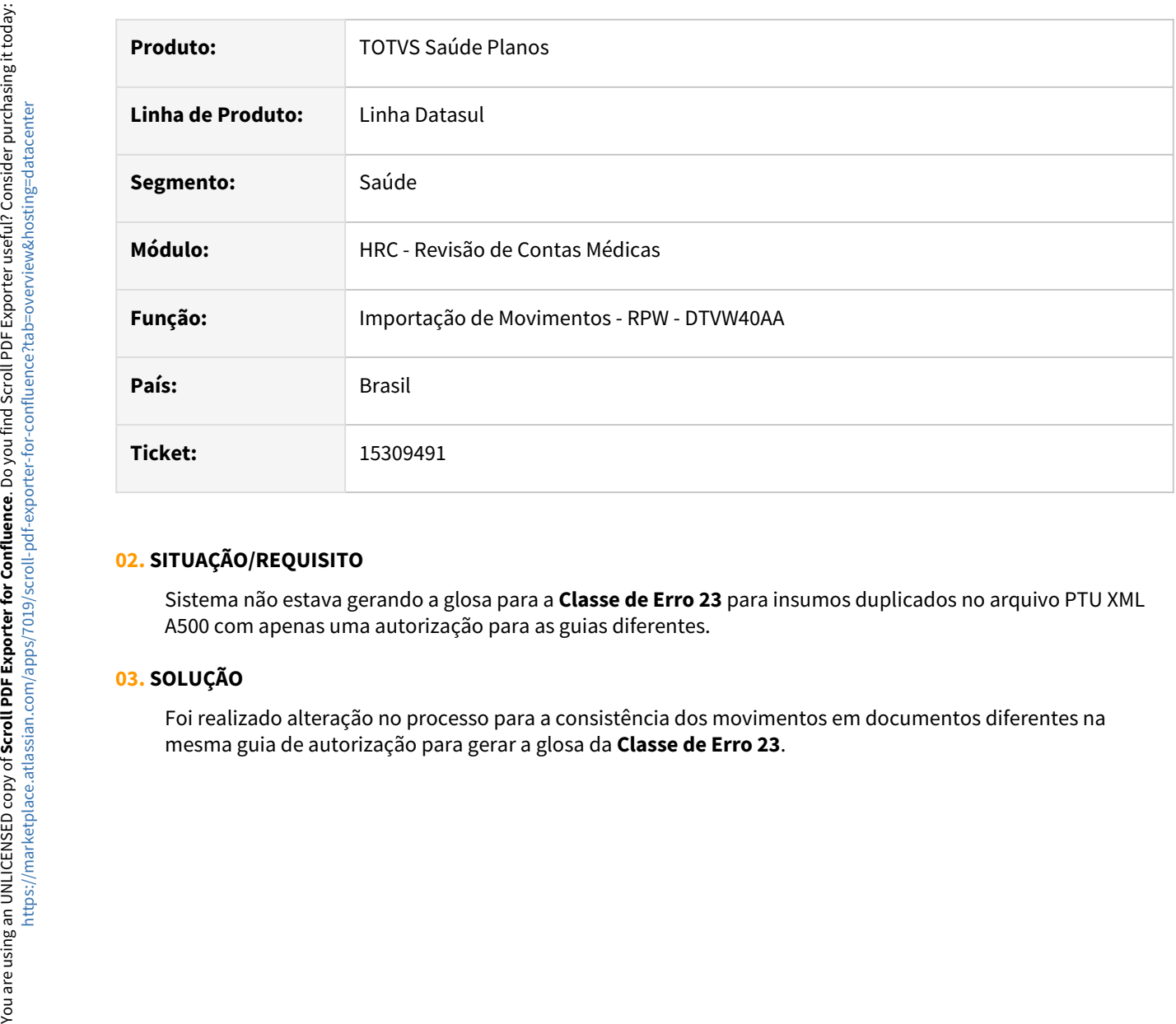

### **02. SITUAÇÃO/REQUISITO**

Sistema não estava gerando a glosa para a **Classe de Erro 23** para insumos duplicados no arquivo PTU XML A500 com apenas uma autorização para as guias diferentes.

## **03. SOLUÇÃO**

Foi realizado alteração no processo para a consistência dos movimentos em documentos diferentes na<br>mesma guia de autorização para gerar a glosa da Classe de Erro 23.

## 15331222 DSAUGPSCONTAS-19678 DT RESSUS - Erro API quando valor de procedimento não existe

#### **01. DADOS GERAIS**

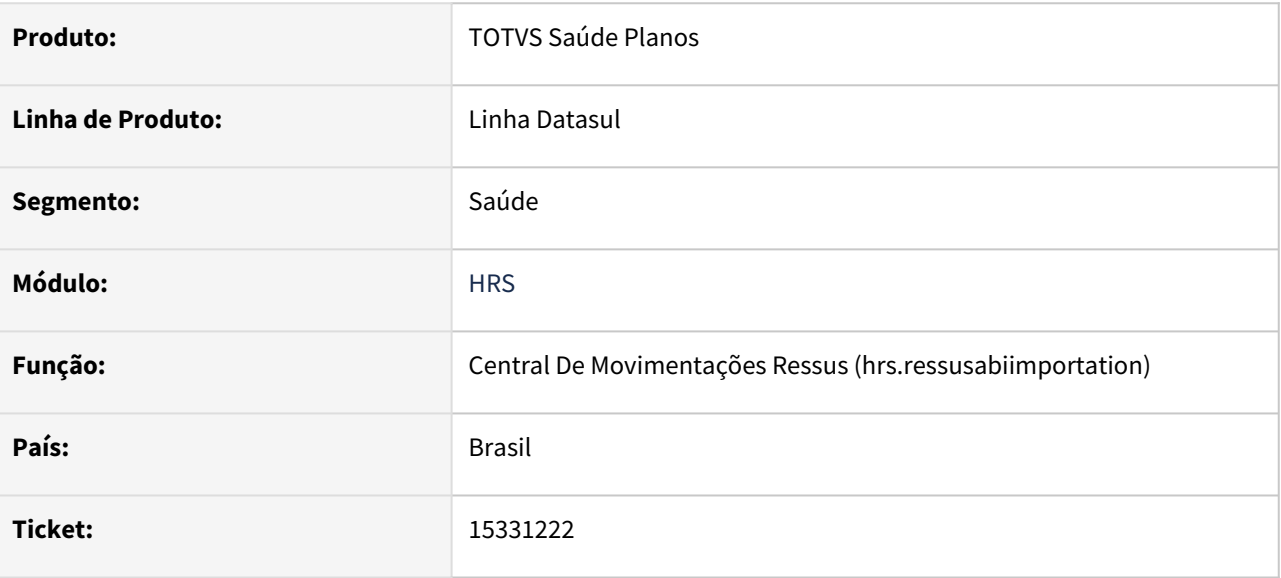

### **02. SITUAÇÃO/REQUISITO**

Ao importar uma ABI com procedimentos sem a tag de valor do procedimento informado o sistema estava apresentando erros na importação.

### **03. SOLUÇÃO**

Ao importar uma ABI com procedimentos sem a tag de valor, quando a AIH contem somente 1 procedimento e este é o principal, o valor do procedimento será o valor total da AIH.

# 15353071 DSAUGPSCONTAS-19560 DT Regras de Valorização - Apresentação da Moeda Real na Edição

#### **01. DADOS GERAIS**

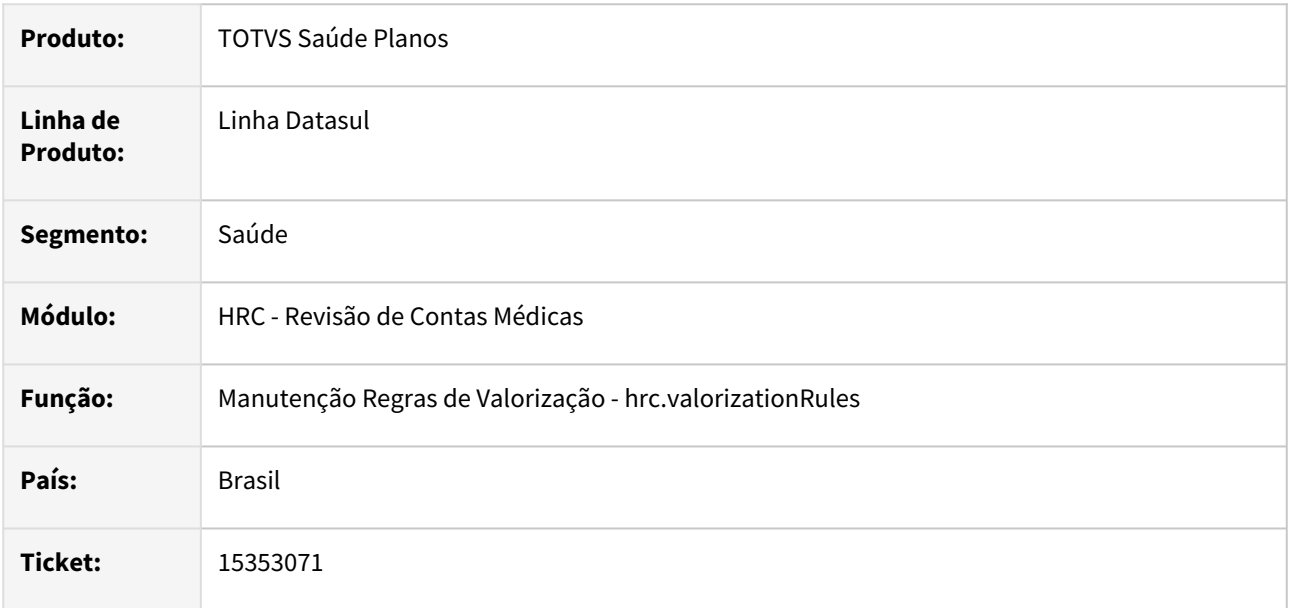

### **02. SITUAÇÃO/REQUISITO**

Quando o código da moeda era zero programa deixava em branco o campo da seleção da moeda ao editar a regra de pagamento ou faturamento.

#### **03. SOLUÇÃO**

Foi realizado ajuste no programa para que passe a apresentar o valor e a descrição da moeda, mesmo quando o código da moeda é zero (Moeda Real).

## 15355475 DSAUGPSCONTAS-19646 DT Importação Lote Guias - Pacote Agrupador Movimentos

#### **01. DADOS GERAIS**

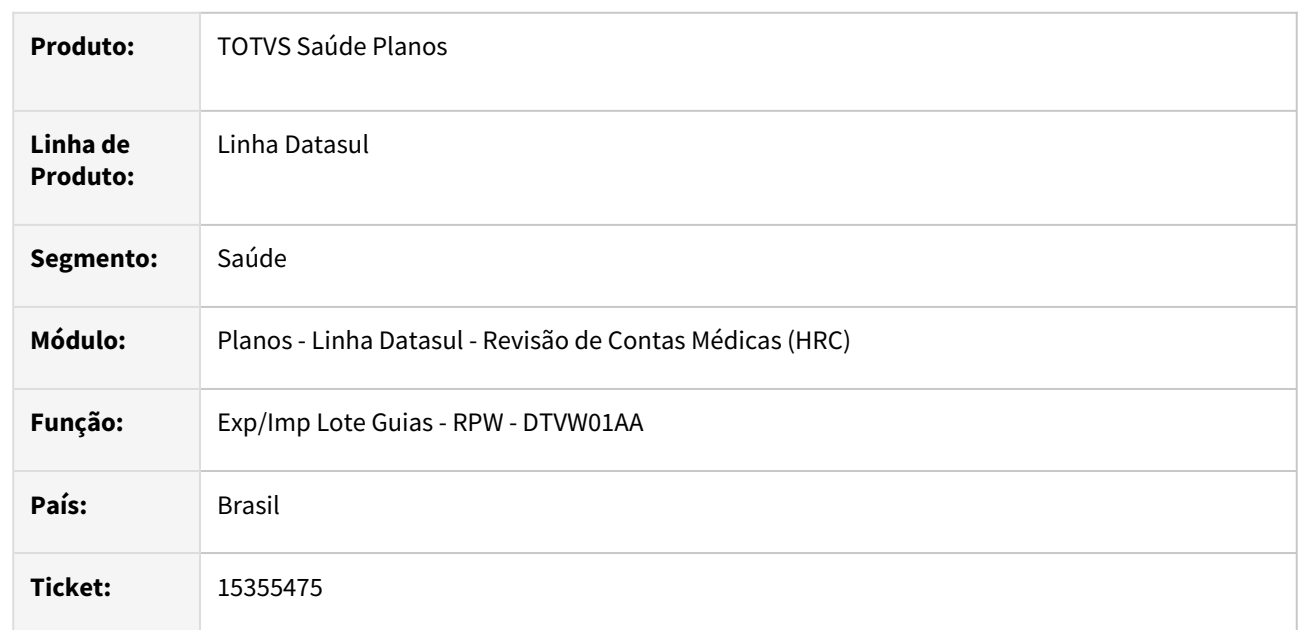

### **02. SITUAÇÃO/REQUISITO**

Na importação do XML Lote Guias quando um movimento do tipo pacote, tabela 98, estava cadastrado como agrupador de movimentos na Manutenção Pacotes Procedimentos Insumos o sistema gravava valores no campo **cd-pacote** dos movimentos criados na importação.

## **03. SOLUÇÃO**

Foi realizada alteração no processo da importação do XML Lote Guias para não gravar os movimentos do pacote agrupador como movimento de pacote.

#### **04. DEMAIS INFORMAÇÕES**

Pacote com o campo **Agrupar Proced.** Quando este parâmetro possuir valor igual a **Sim** o pacote não terá impacto na valorização de procedimentos (tanto para pagamento, quanto para cobrança) e seus movimentos poderão ser alterados/excluídos. **É apenas um facilitador para digitação.**

#### **05. ASSUNTOS RELACIONADOS**

• [Manutenção Pacotes Procedimento e Insumos - RC0110H](https://tdn.totvs.com/x/o9cKDg)

# 15381877 DSAUGPSCONTAS-19710 DT PTU A500 - exportação do arquivo XML - Inconsistência Hash

#### **01. DADOS GERAIS**

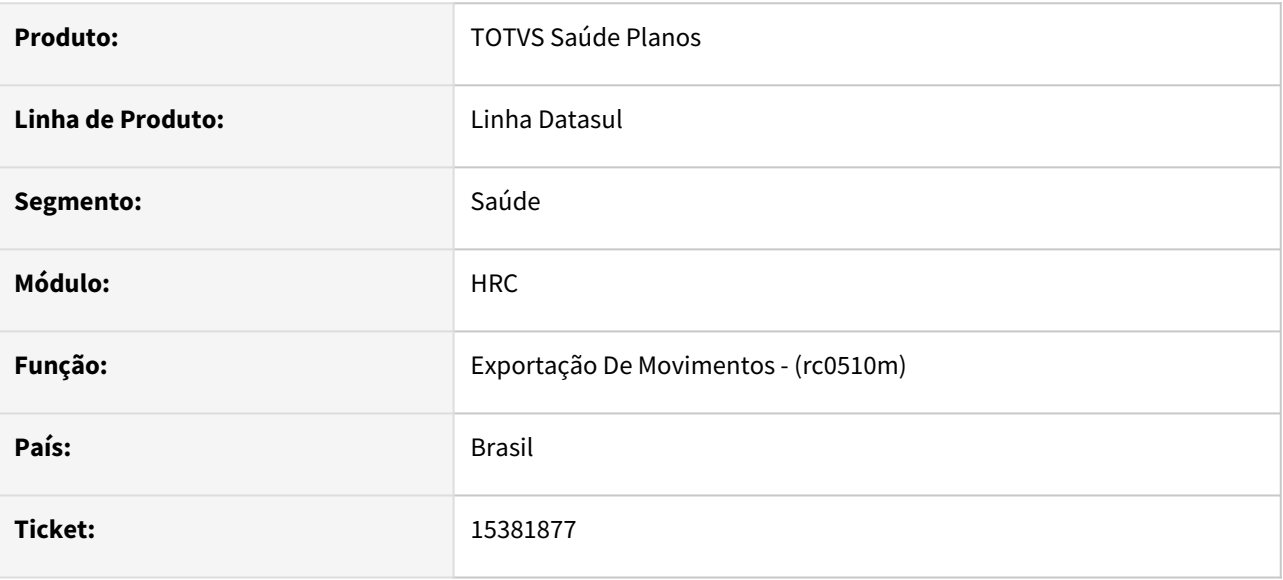

#### **02. SITUAÇÃO/REQUISITO**

Ao exportar um PTU A500 onde a descrição contenha alguns caracteres específicos, ocorre erro no hash calculado.

#### **03. SOLUÇÃO**

Ajustada rotina para exportar corretamente estes caracteres e calcular o hash correto.

# 15427046 DSAUGPSCONTAS-19719 DT Manutenção Grupo Pagamento Performance - problemas filtro busca avançada

#### **01. DADOS GERAIS**

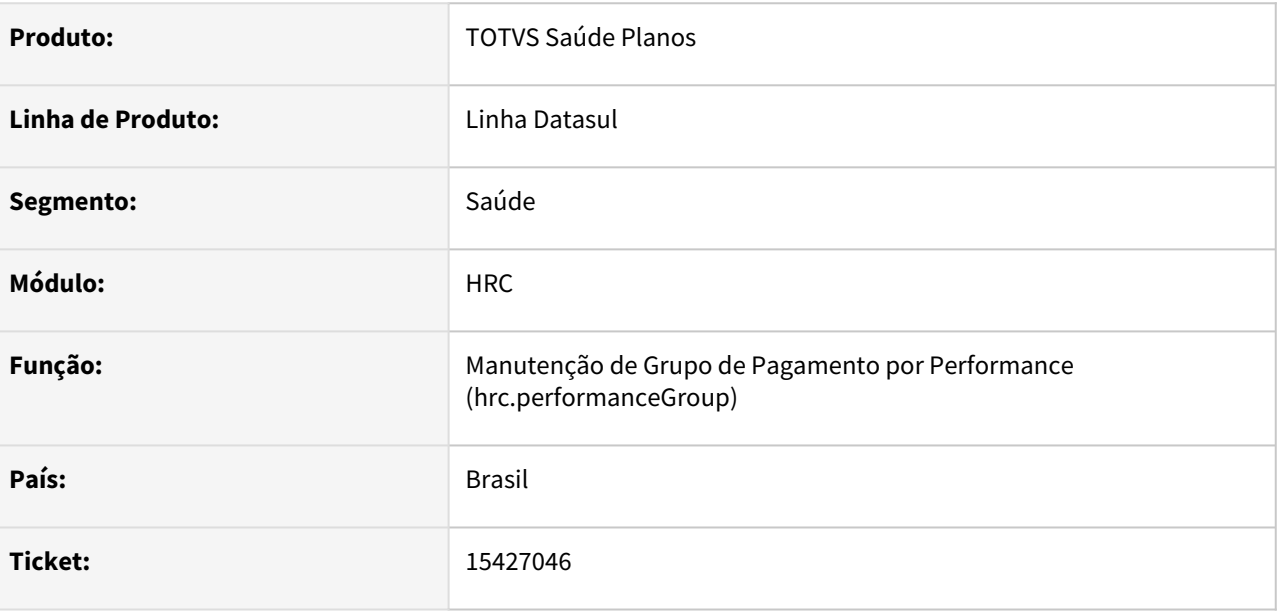

#### **02. SITUAÇÃO/REQUISITO**

Ao realizar uma busca avançada os filtros não estavam sendo corretamente aplicados.

#### **03. SOLUÇÃO**

Realizado ajuste para correto funcionamento do filtro e alterado para limpar as informações preenchidas ao realizar busca simples.

# 15445933 DSAUGPSCONTAS-19737 DT Glosa não é gravada no insumo para beneficiario de intercambio

### **01. DADOS GERAIS**

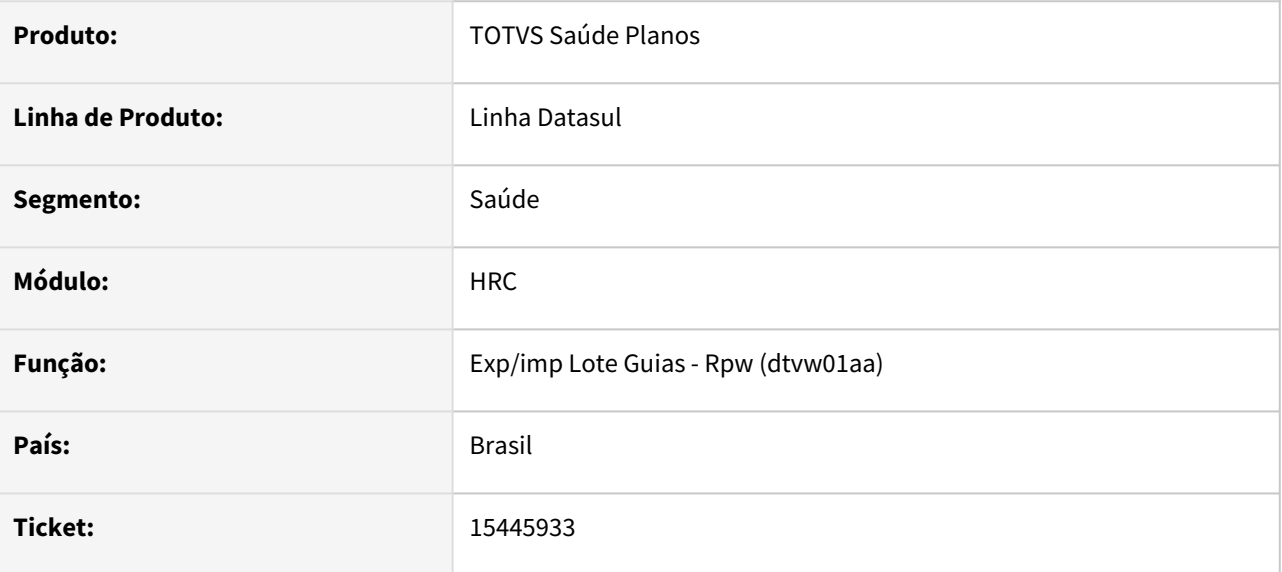

#### **02. SITUAÇÃO/REQUISITO**

Ao importar um movimento via lote guias que se enquadre em uma regra de quantitativo técnico para beneficiário de outra unidade a glosa é gerada mas não fica gravada no movimento

#### **03. SOLUÇÃO**

Ajustada rotina para gravar a glosa independente da origem do beneficiário.

## 15556903 DSAUGPSCONTAS-19861 DT PTU A550 Exportação - Valor Reconhecido Taxa

#### **01. DADOS GERAIS**

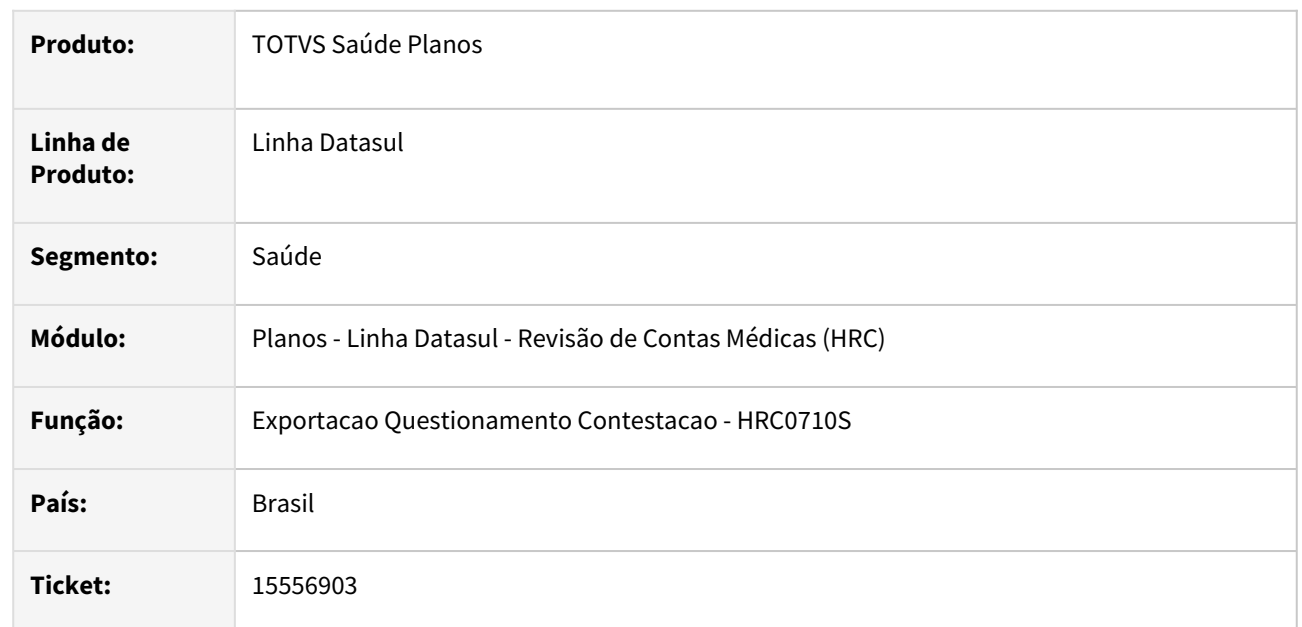

## **02. SITUAÇÃO/REQUISITO**

A exportação do A550 estava imprimindo valor na tag **vl\_Reconh\_Adic\_Serv** maior que o valor cobrado no A500 o que gerava inconsistência **O valor da taxa do serviço reconhecido não pode ser maior que o valor da taxa do serviço cobrado quando o TP\_ACORDO = 00** na CMB.

## **03. SOLUÇÃO**

Foi realizado o ajuste no processo para que seja encaminhado o valor pago para a taxa do movimento na geração do A550.

## 15630970 DSAUGPSCONTAS-19963 DT Central Movimentação Guias TISS - Inclusão de Documento Com Autorização

#### **01. DADOS GERAIS**

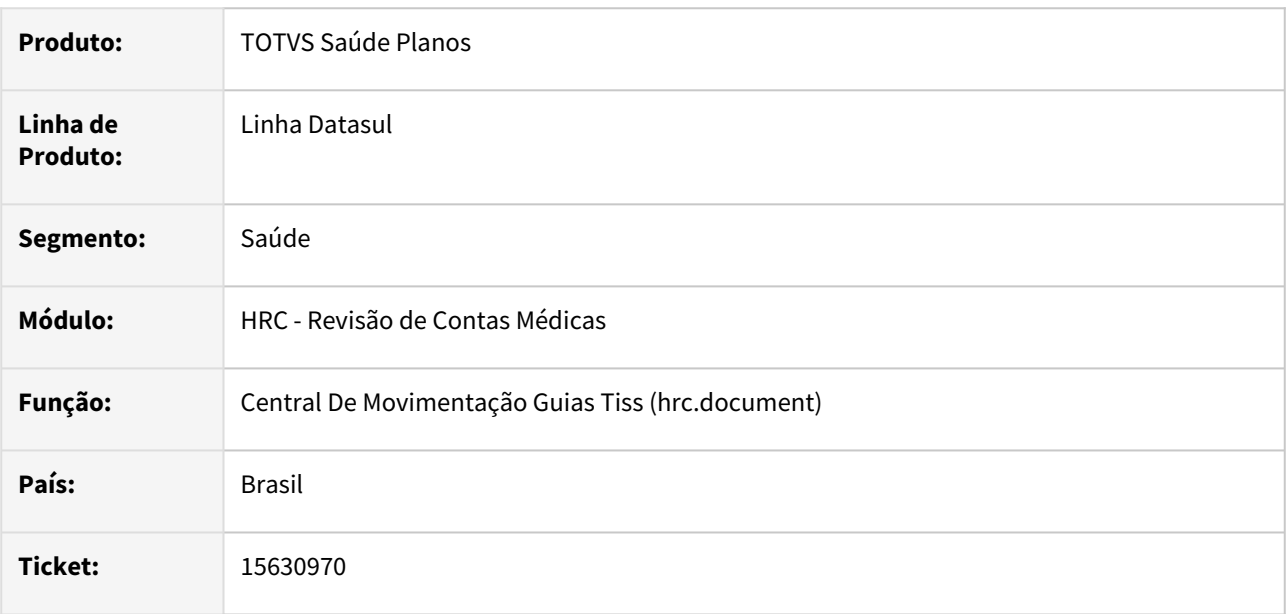

### **02. SITUAÇÃO/REQUISITO**

Ao realizar a inclusão de documentos de consulta com guia de autorização na Central TISS e utilizando a opção **carregar movimentos** ao salvar ocorria a inconsistência **Procedimento nao cadastrado!**.

#### **03. SOLUÇÃO**

Foi realizado a alteração no programa para que o campo de procedimentos seja exibido após escolhido a transação de consulta.

## 15645501 DSAUGPSCONTAS-20081 DT Regras de valorização - Detalhamento de Regras de Pagamento não exibindo detalhes da regra

### **01. DADOS GERAIS**

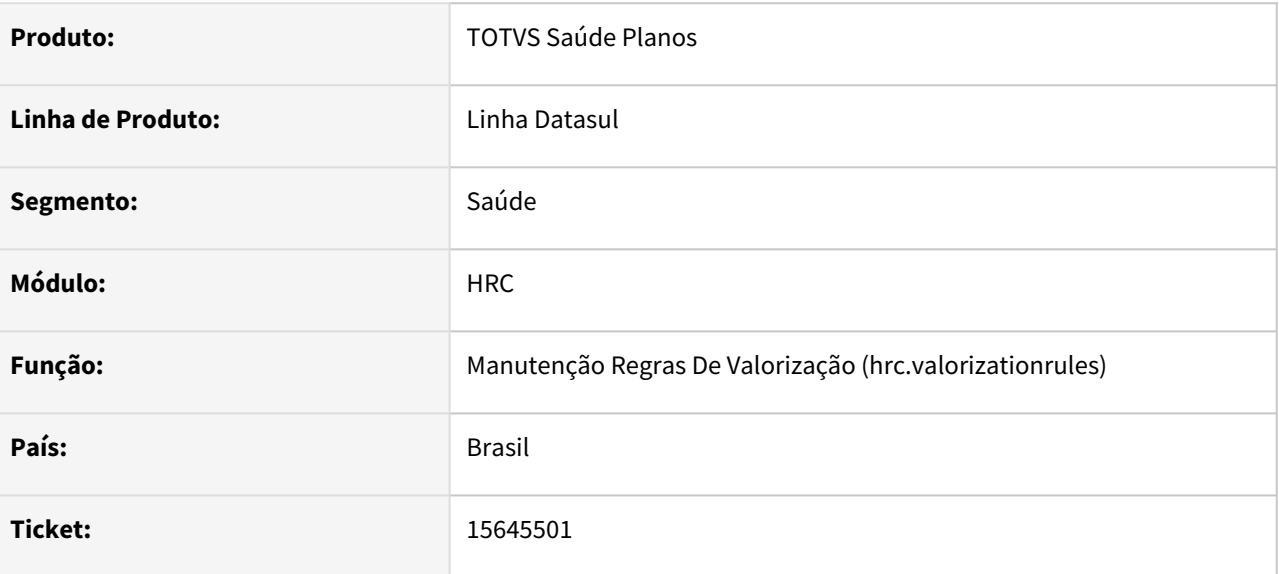

#### **02. SITUAÇÃO/REQUISITO**

Ao detalhar as Regras de Pagamento, quando a regra foi criada em versão antiga do programa, algumas informações não eram exibidas.

#### **03. SOLUÇÃO**

Adequado a exibição das informações da regra independente da origem da criação da regra.

# 15666971 DSAUGPSCONTAS-20141 DT PTU A700 Exportação - Valores Movimentos de Divisão de Honorário

#### **01. DADOS GERAIS**

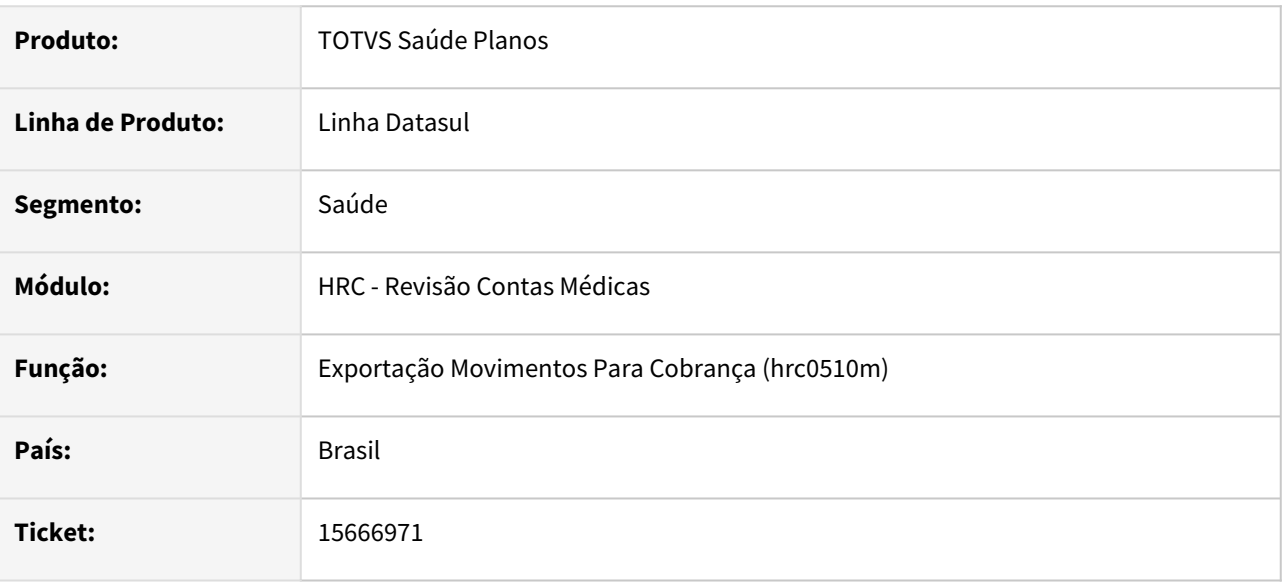

### **02. SITUAÇÃO/REQUISITO**

Ao efetuar a exportação de A700 que contenha CO e Filme, o sistema não realizava a exportação completa dos valores dos movimentos, o processo listava somente o valor de Serviço e Taxa do Serviço.

## **03. SOLUÇÃO**

Adequado processo de exportação do A700 que os movimentos da divisão de honorários listem os valores do honorário, operacional e filme.

# 15689923 DSAUGPSCONTAS-20088 DT PTU A550 Importação - Valor Acordo Pacote Contestado

#### **01. DADOS GERAIS**

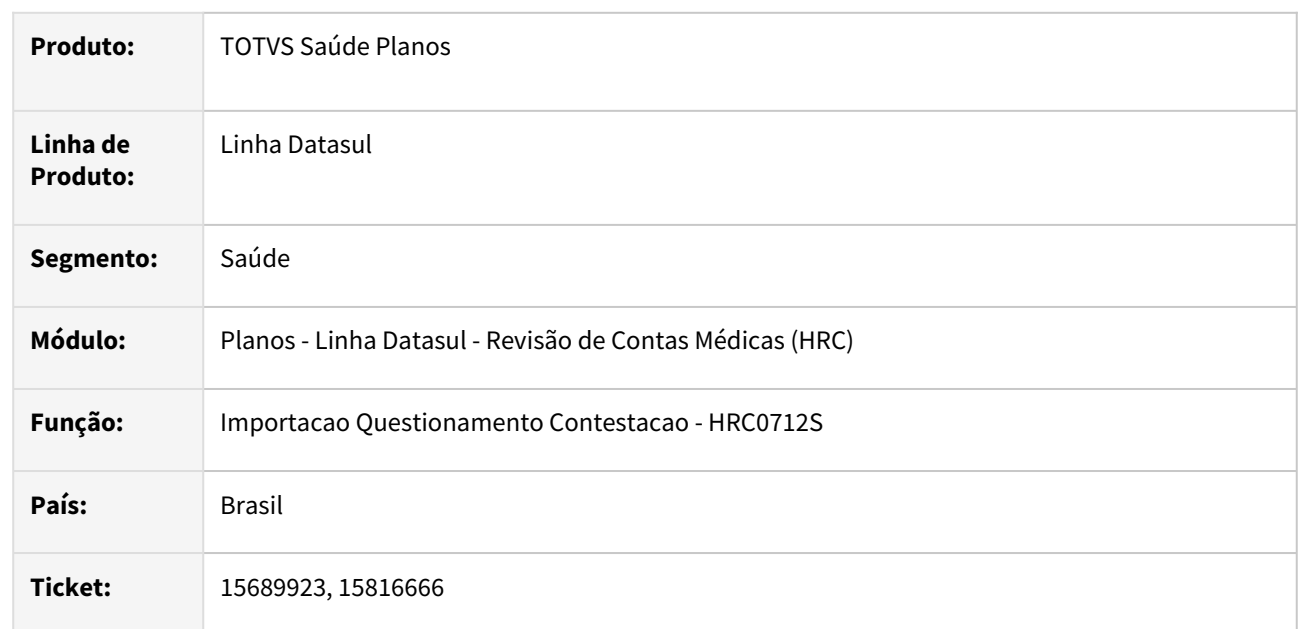

### **02. SITUAÇÃO/REQUISITO**

Quando era importado um A550 de conclusão do tipo NR4, NR6 ou NR8 o valor do acordo da taxa dos pacotes não era reconhecido o que gerava diferença no valor total de acordo da importação.

## **03. SOLUÇÃO**

Foi realizada alteração no processo do cálculo do valor de acordo dividido entre os movimentos contestados do pacote para que não ocorra diferença no valor total do acordo.

# 15696508 DSAUGPSCONTAS-20055 DT Importação PTU A550 NR8 - diferença no valor de acordo

#### **01. DADOS GERAIS**

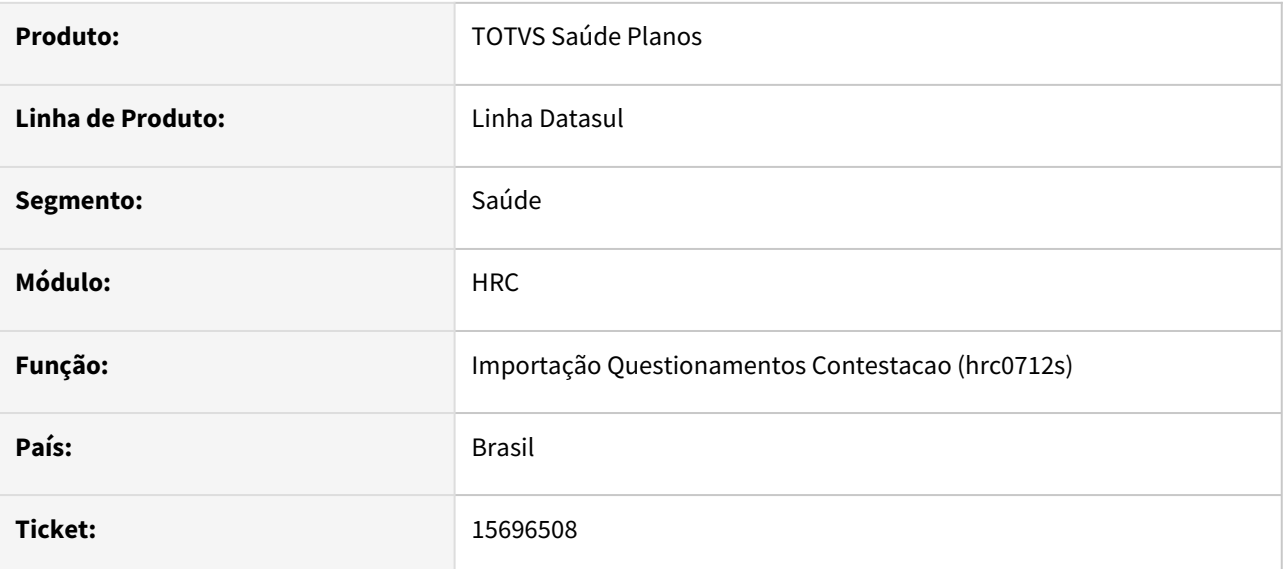

### **02. SITUAÇÃO/REQUISITO**

O programa lia incorretamente os pacotes do A550, acarretando na importação de valores de acordo incorretos.

### **03. SOLUÇÃO**

O programa foi ajustado para buscar corretamente os pacotes na base conforme informados no PTU A550.

## 15727535 DSAUGPSCONTAS-20090 DT Inconsistência na aplicação de glosa manual

#### **01. DADOS GERAIS**

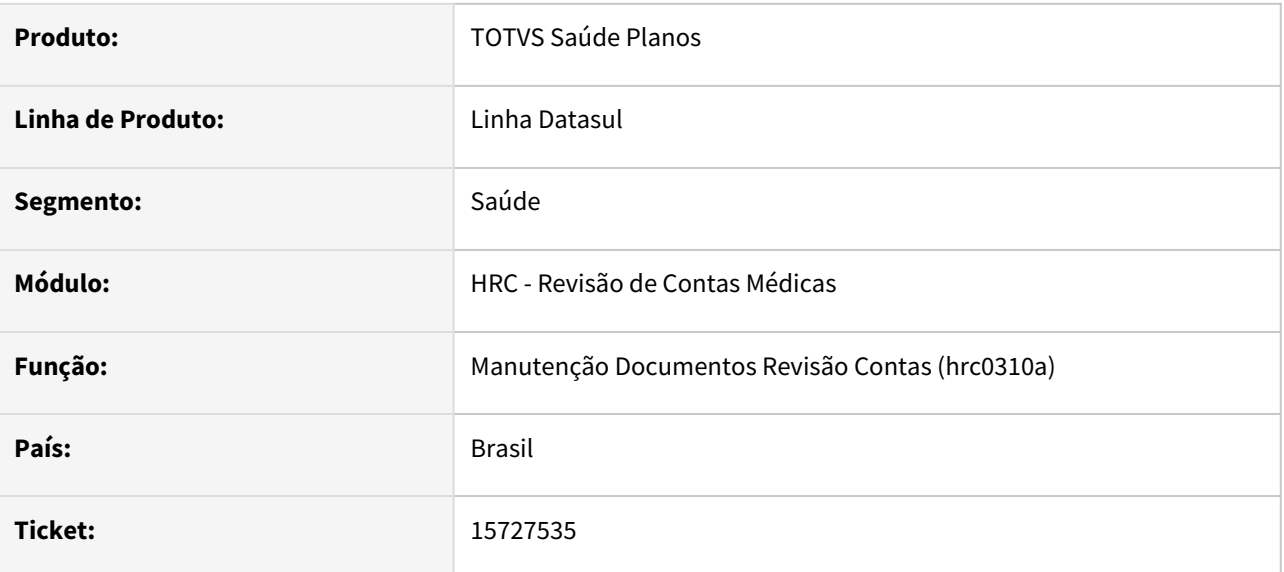

### **02. SITUAÇÃO/REQUISITO**

Ao incluir uma glosa manual não permitida no RC0310A apresenta uma mensagem de erro.

### **03. SOLUÇÃO**

Realizado ajuste para que glosas não permitidas não sejam listadas para seleção.

## 15752960 DSAUGPSCONTAS-20139 DT Importação Lote Guias - Combinação não Permitida

#### **01. DADOS GERAIS**

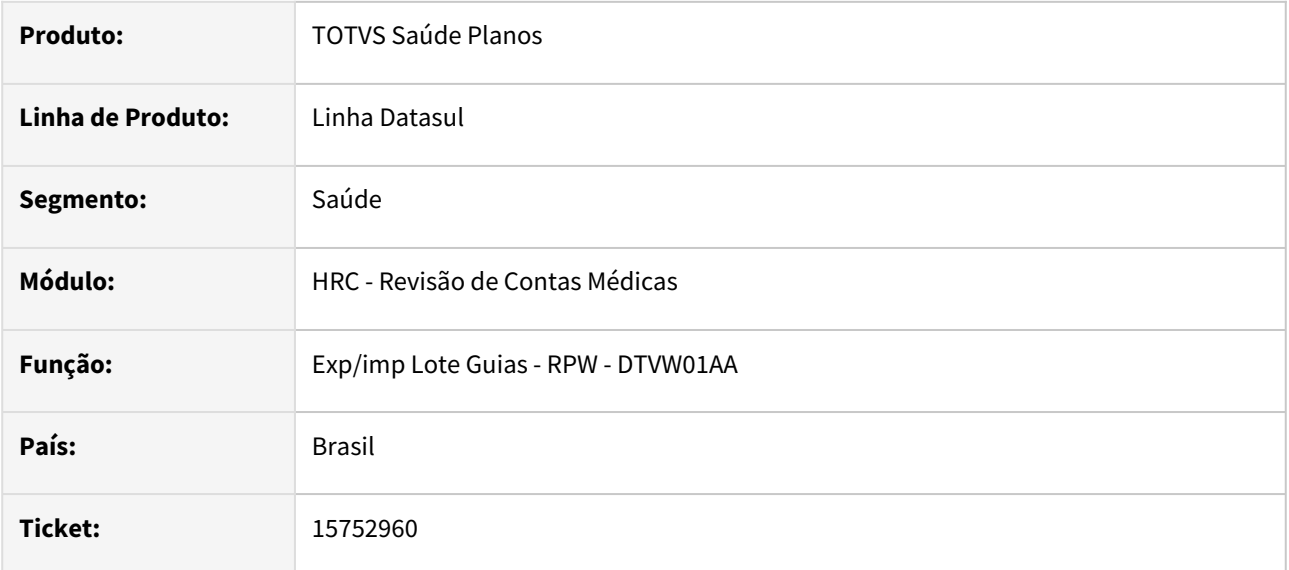

#### **02. SITUAÇÃO/REQUISITO**

Quando era realizada a importação do XML Lote Guias e ocorria glosa de combinação não permitida o sistema estava barrando a importação do arquivo enviado conforme a parametrização da glosa, porém a mensagem que aparecia no arquivo de retorno estava inconsistente e era apresentada como **data limite da tabela de preço da proposta está vencida**.

#### **03. SOLUÇÃO**

Realizado ajuste no processo para que seja apresentada a mensagem correta referente a glosa da combinação não permitida.

## 15761309 DSAUGPSCONTAS-20212 DT PTU A500 - Ao exportar um ptu de aviso, não é respeitado o parametro do número de dias para a cobrança de taxa

#### **01. DADOS GERAIS**

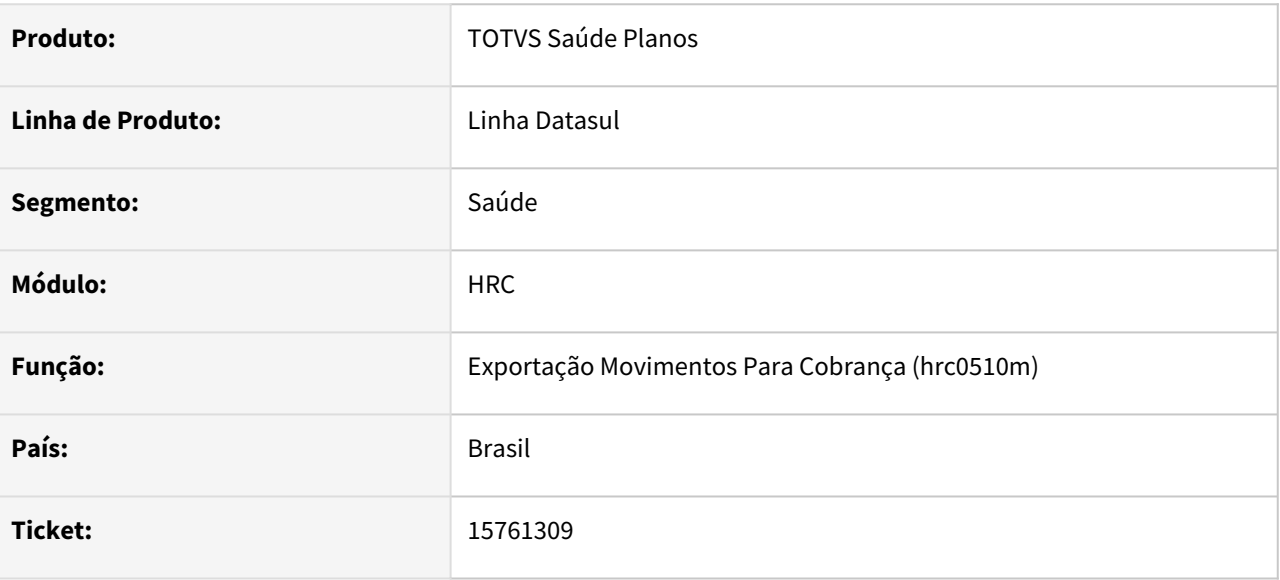

### **02. SITUAÇÃO/REQUISITO**

Ao exportar um ptu de aviso de cobrança (A520), não é respeitado o parametro do número de dias para a cobrança de taxa do rc0110t.

### **03. SOLUÇÃO**

Ajustada rotina para calcular corretamente o numero de dias para desconsiderar a cobrança da taxa.

## 15774102 DSAUGPSCONTAS-20224 DT Simulação da Valorização - Fator Urgência

#### **01. DADOS GERAIS**

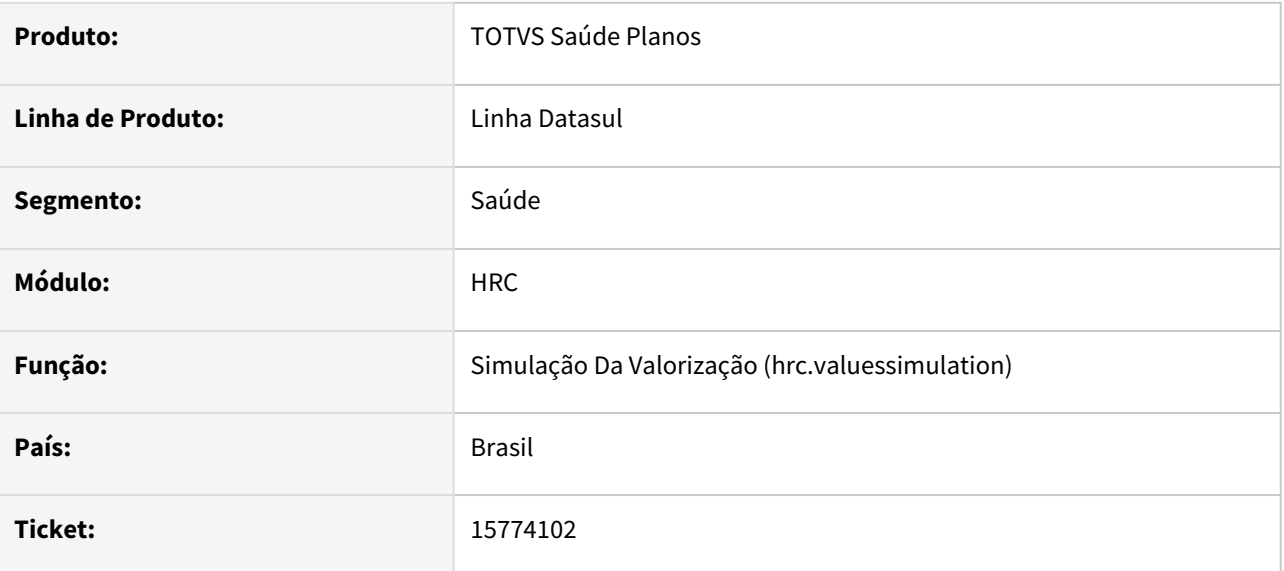

#### **02. SITUAÇÃO/REQUISITO**

Ao executar simulação da valorização, não são considerados parâmetros de urgência e valores das regras de pagamento.

### **03. SOLUÇÃO**

Ajustada rotina para considerar parâmetros de urgência e de regras de pagamento.

## 15775642 DSAUGPSCONTAS-20281 DT PTU A500 Importação - Manter Especialidade Executante **PTU**

#### **01. DADOS GERAIS**

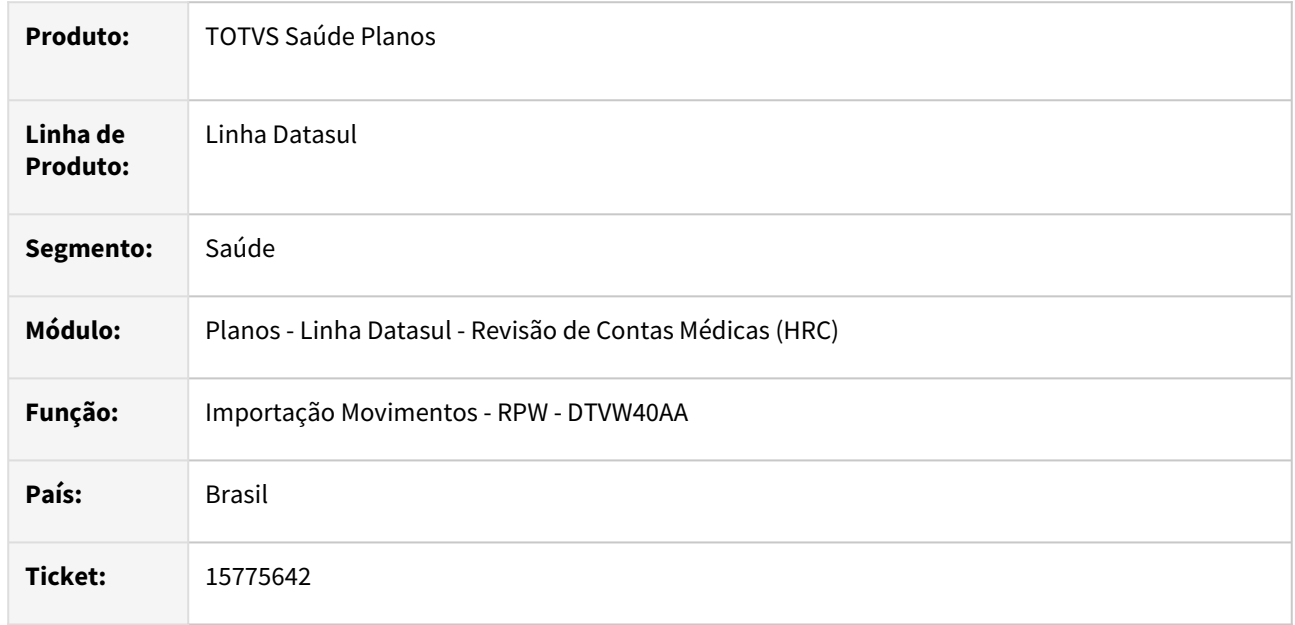

#### **02. SITUAÇÃO/REQUISITO**

Quando era realizada a importação do A500 XML o processo não considerava a parametrização do campo **Mantem Espec Exec PTU** do cadastro **Manutenção Parametros Importacao Prestador - RC0510L**.

#### **03. SOLUÇÃO**

Foi alterado o programa da importação do A500 para gravar no prestador executante a especialidade associada ao CBO-S da **equipe\_Profissional** do movimento. Para utilizar essa funcionalidade, no cadastro **RC0510L** os parâmetros **Exec.igual princ** e **Mantem Espec Exec PTU** devem estar marcados com **SIM**. Nas demais situações será mantida a regra atual que grava a especialidade do prestador principal para o prestador executante do movimento.

Quando os parâmetros **Exec.igual princ** e **Mantem Espec Exec PTU** estiverem ativos o processo do A500 vai fazer a busca da especialidade no cadastro **Manutenção Especialidade x CBO-S** utilizando o CBO da **equipe\_Profissional** do movimento e gravar o dados para o prestador executante, caso o CBO-S da equipe não esteja associado a uma especialidade ou o movimento não possuir equipe, será mantido a especialidade do prestador principal.

#### **05. ASSUNTOS RELACIONADOS**

• [Manutenção Parâmetros Importação Prestador - RC0510L](https://tdn.totvs.com/x/cvDuDQ)

## 15794597 DSAUGPSCONTAS-20205 DT Auditoria Pós - Erro 489 - Procedimento x Tipo de Insumo não cadastrado

#### **01. DADOS GERAIS**

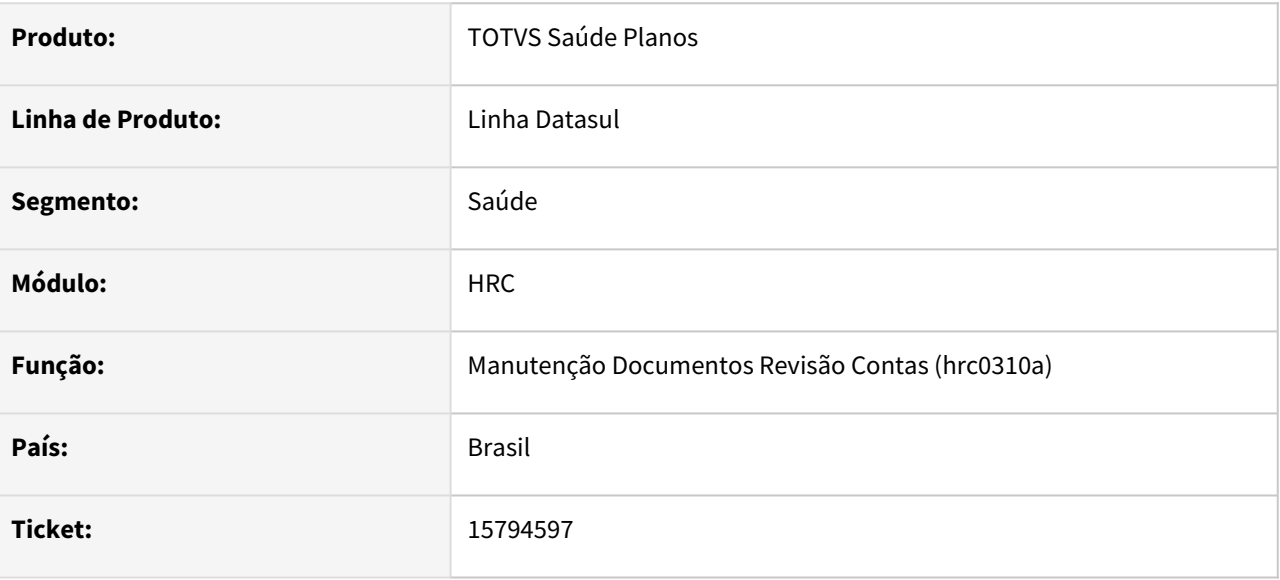

#### **02. SITUAÇÃO/REQUISITO**

Ao realizar a simulação de uma inclusão de pacote, em determinados casos era gerado a mensagem "Erro 489 - Procedimento x Tipo de Insumo não cadastrado".

#### **03. SOLUÇÃO**

Adequado o processo de auditoria pós para a simulação de inclusão de pacotes.

## 15807062 DSAUGPSCONTAS-20633 DT Inclusão de movimentos em documentos já liberados.

#### **01. DADOS GERAIS**

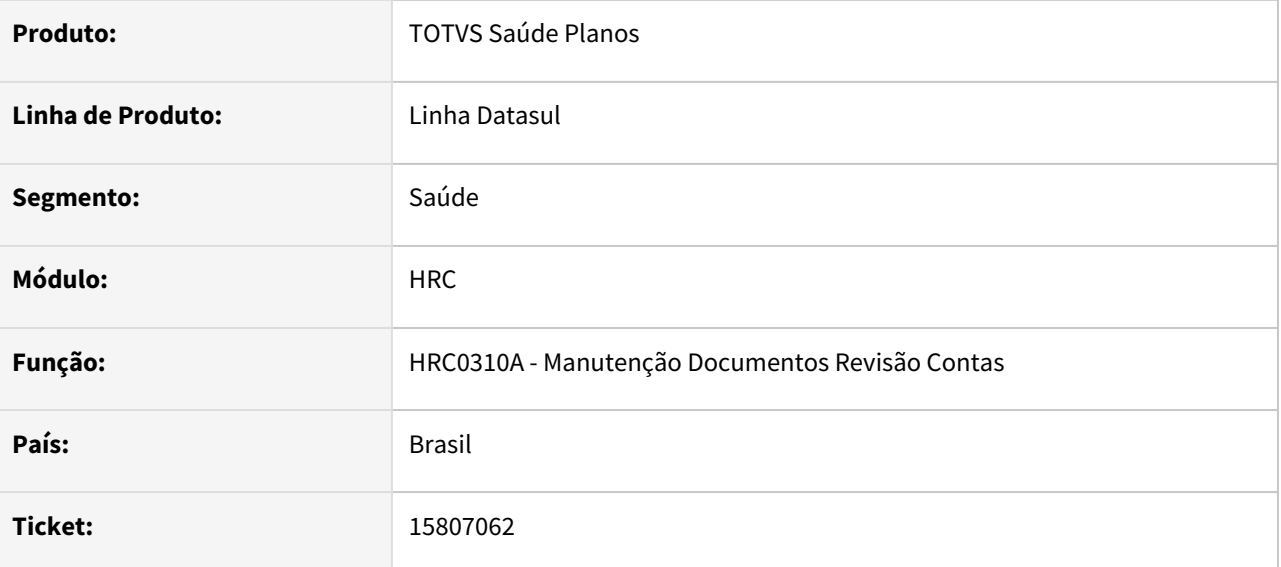

#### **02. SITUAÇÃO/REQUISITO**

Atualmente o sistema permite adicionar movimentos a documentos já liberados, faturados ou pagos, através da **Manutenção Documentos Revisão Contas (HRC0310A)**, causando inconsistências em rotinas posteriores como o monitoramento TISS.

#### **03. SOLUÇÃO**

Ajustado programa **Manutenção Documentos Revisão Contas (HRC0310A)** para que não seja possível adicionar movimentos a documentos liberados, faturados ou pagos.

## 15807301 DSAUGPSCONTAS-20235 DT PTU A500 Importação - Procedimentos Parto e Declaração Óbito

#### **01. DADOS GERAIS**

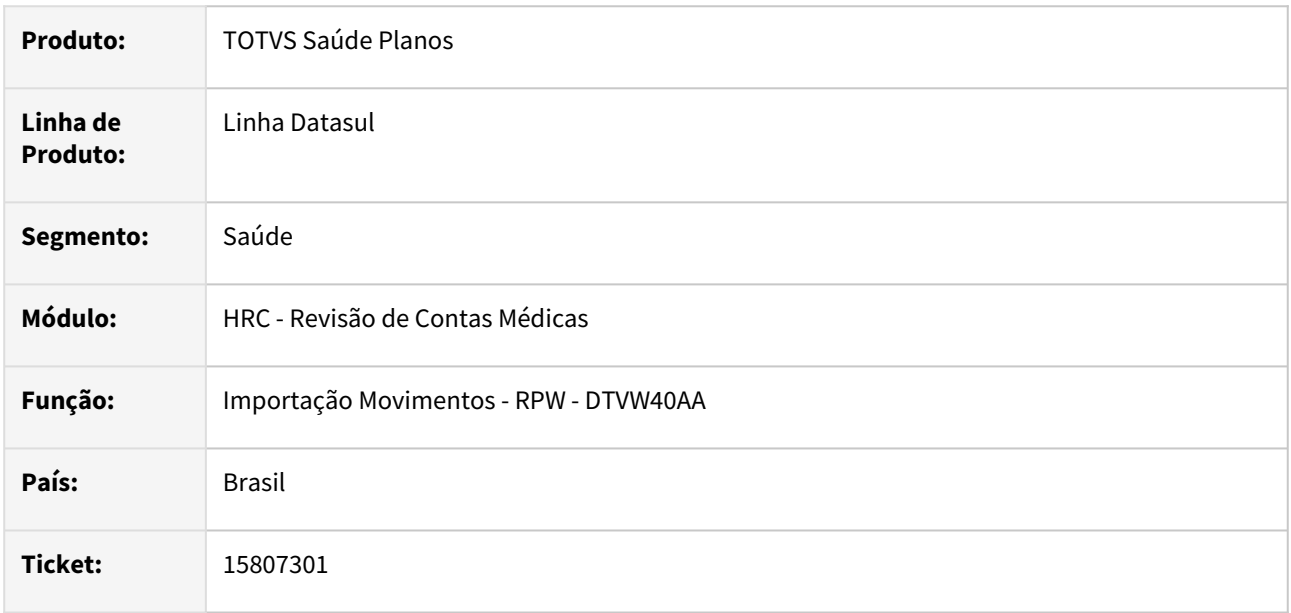

### **02. SITUAÇÃO/REQUISITO**

Ao realizar a importação de um A500 o processo gerava a mensagem **Proc. referente a parto deve indicar Internacao Obstetrica - Codigo de parto sem o campo Numero da Declaracao de Nascimento/Obito**, mesmo quando não era informado um procedimento de parto na guia de internação de obstetrícia.

### **03. SOLUÇÃO**

Foi alterado o processo da importação do A500 para considerar o procedimentos como parto quando o valor informado no campo **Tipo de Parto ANS** no cadastro **Manutenção Procedimentos - PR0110H** for diferente de zero**.** Na regra anterior o processo da importação de movimentos considerava somente os procedimento de uma lista fixa (**31309038**, **31309054**, **31309097**, **31309127** e **31309135**).

## 15821220 DSAUGPSCONTAS-20287 DT API Integração Revisão Contas - Movimentos Pacote Mesmo Documento

#### **01. DADOS GERAIS**

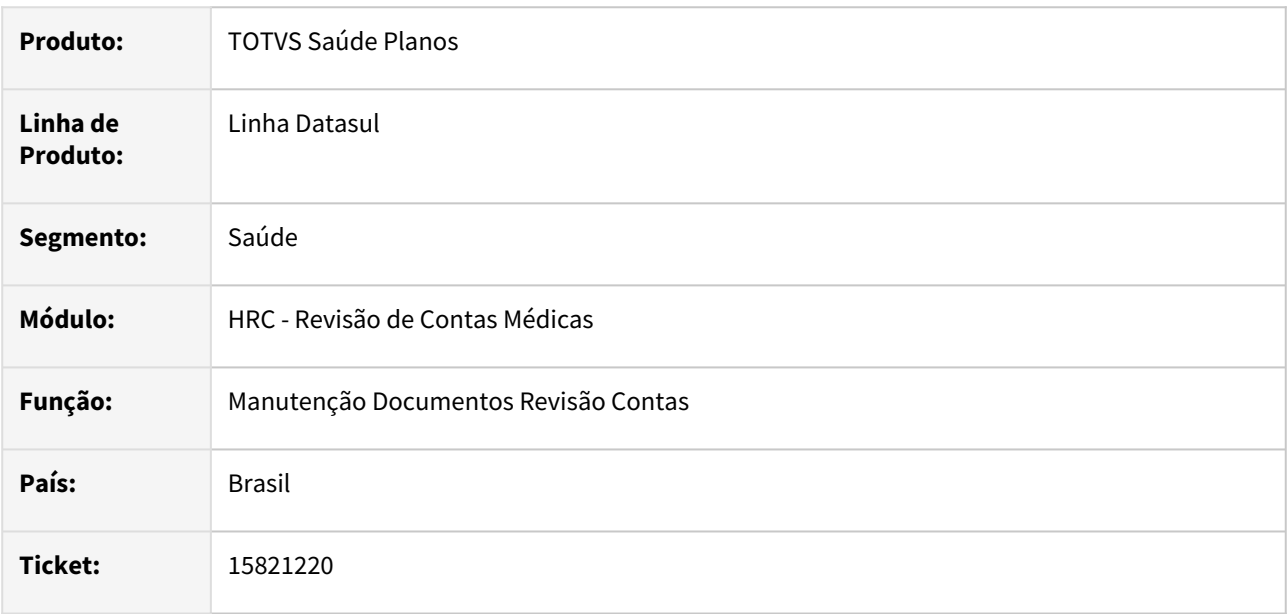

#### **02. SITUAÇÃO/REQUISITO**

Ao modificar um documento que possua várias vezes o mesmo pacote com a mesma data e hora de realização, em determinados casos gerava mensagem de inconsistência.

#### **03. SOLUÇÃO**

Adequado a rotina que busca os pacotes digitados no documento quando a rotina é chamada para a edição dos movimentos.

# 15824224 DSAUGPSCONTAS-20274 DT Liberação Documentos por Fatura - Faturas Reembolso

#### **01. DADOS GERAIS**

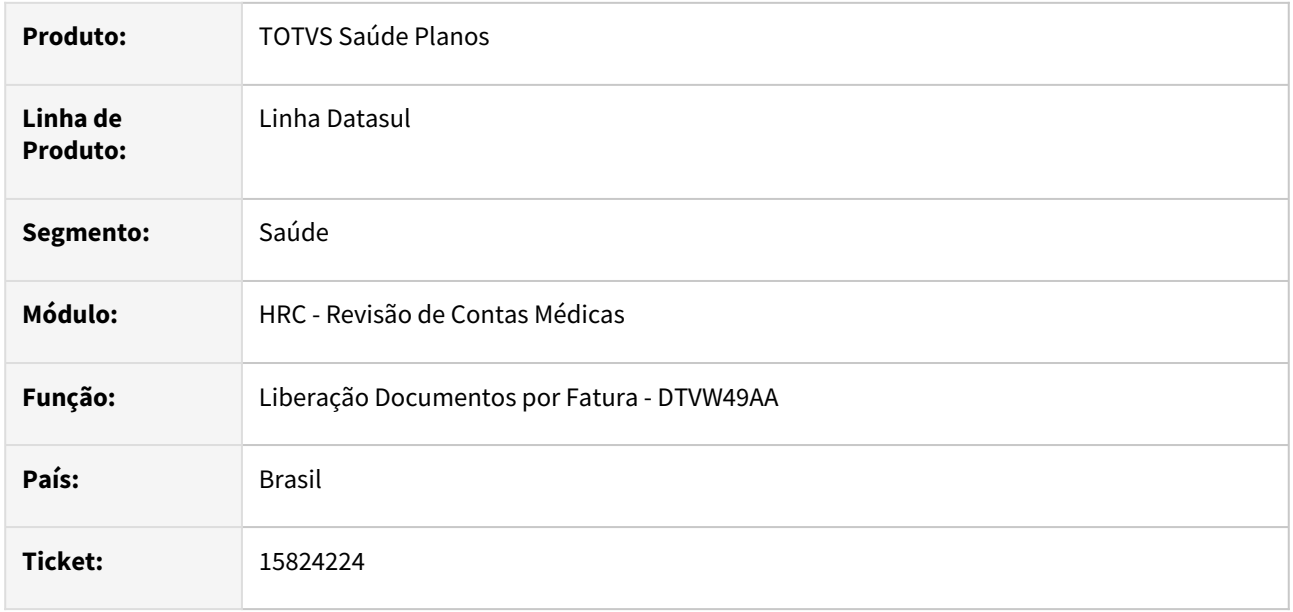

#### **02. SITUAÇÃO/REQUISITO**

Quando era realizada a liberação de documentos de uma fatura de reembolso criados a partir da importação do A500 XML, onde o valor cobrado na fatura era igual ao valor calculado pelo sistema e existia glosa manual com validação para cobrança como **03 - Desconsiderar Cobrança** e para pagamento como **00 - Pagamento Conforme Contrato** ocorria diferença no valor da nota e a liberação não é efetuada.

#### **03. SOLUÇÃO**

Adequado o processo de liberação de documentos por fatura de documentos de reembolso.

# 15830891 DSAUGPSCONTAS-20271 DT PTU A500 Importação - Prestador Validade Para Movimentos sem Equipe

#### **01. DADOS GERAIS**

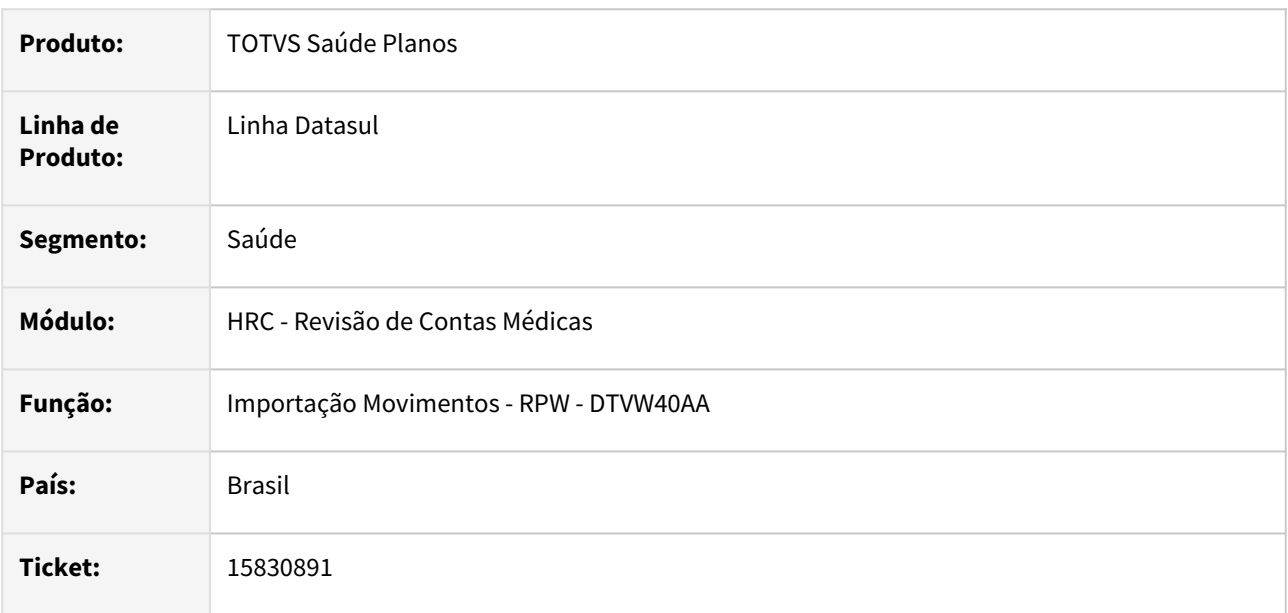

#### **02. SITUAÇÃO/REQUISITO**

Ao importar um PTU A500, contendo um contratado executante PF e sem os dados do conselho, o sistema buscava o primeiro prestador cadastrado na base sem conselho, para ser o prestador de validade.

#### **03. SOLUÇÃO**

Adequado busca do prestador de validade na importação do A500.

# 15838287 DSAUGPSCONTAS-20306 DT PTU A550 Importação - Contestação Movimentos Agrupados

### **01. DADOS GERAIS**

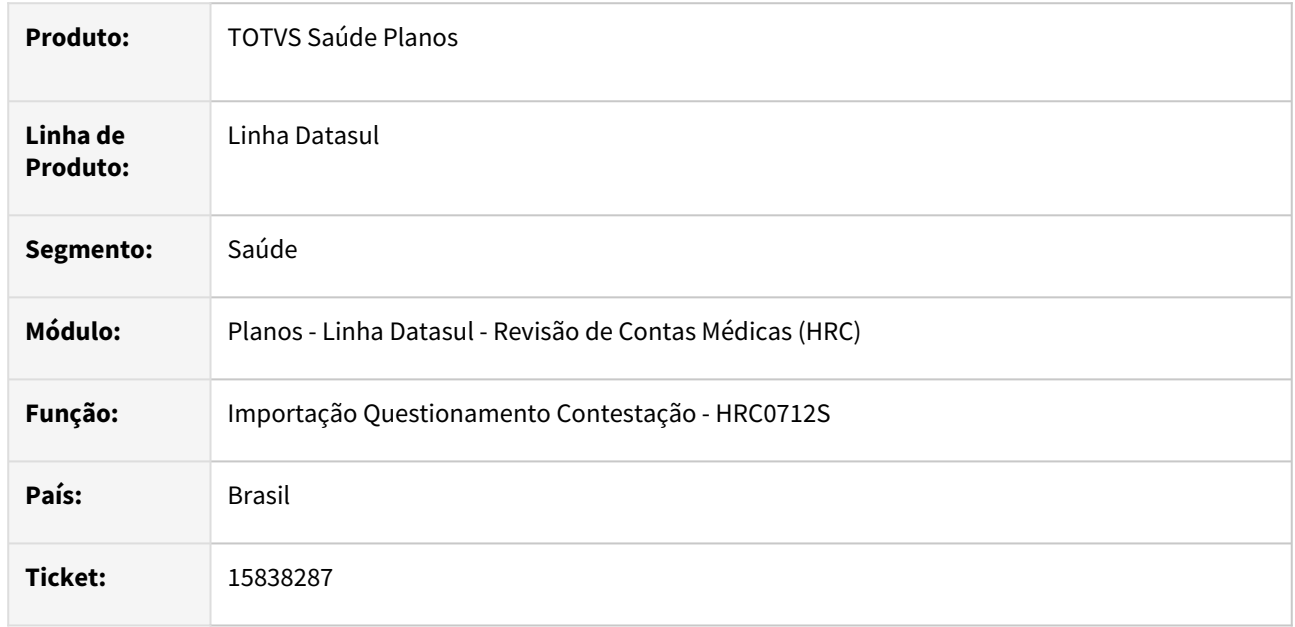

#### **02. SITUAÇÃO/REQUISITO**

Quando era recebido um questionamento no A550 de insumos agrupados, o sistema duplicava o movimento durante a leitura e gerava um valor a maior no relatório LST do programa de importação de questionamentos da contestação

#### **03. SOLUÇÃO**

Foi realizada alteração no processo para que seja impresso no relatório somente uma vez o registro da contestação dos insumos agrupados na exportação do A500 com os valores totais da contestação e acordo.

# 15848533 DSAUGPSCONTAS-20307 DT PTU A500 Exportação - Valor Arquivo Menor que a Fatura

#### **01. DADOS GERAIS**

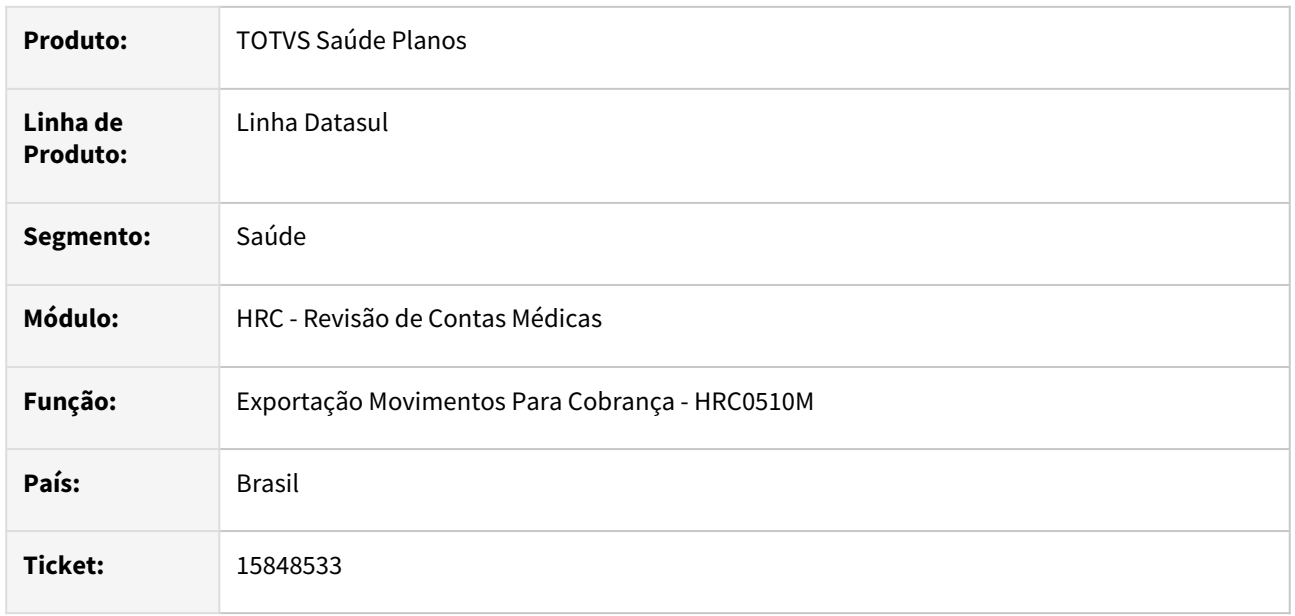

### **02. SITUAÇÃO/REQUISITO**

Na exportação do PTU A500 quando faltava o cadastro do insumo na **Associativa Insumo GP x Insumo PTU** ocorria inconsistência que era gerada no relatório de acompanhamento, porém o processo de geração do arquivo era finalizado gerando divergência de valores.

#### **03. SOLUÇÃO**

Foi realizada alteração na rotina para que quando ocorra a inconsistência no cadastro da Associativa Insumo GP x Insumo PTU o processo aborte a exportação dos dados.

# 15848611 DSAUGPSCONTAS-20375 DT PTU A500 Exportação - Movimentos Reembolso Agrupados

#### **01. DADOS GERAIS**

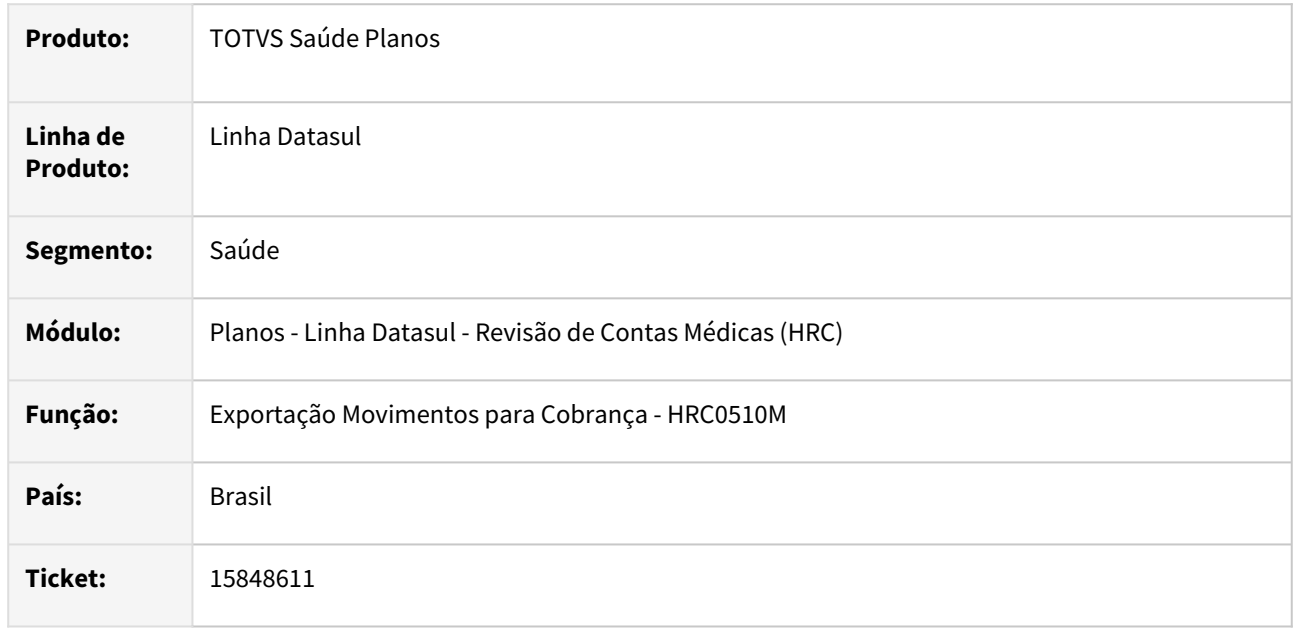

#### **02. SITUAÇÃO/REQUISITO**

Quando era realizada a exportação de um A500 de reembolso os valores das tags **vl\_a\_restituir**, **vl\_reemb\_benef** e **vl\_pago\_benef** ficavam divergentes do valor da fatura quando os movimentos do reembolso foram agrupados conforme a regra do manual da exportação no PTU A500.

#### **03. SOLUÇÃO**

Foi realizada alteração no programa de exportação do A500 para que além de agrupar as quantidades dos movimentos de reembolso passe a somar os valores do reembolso quando os movimentos forem agrupados para a exportação do A500.

# 15867813 DSAUGPSCONTAS-20316 DT Pagamento por Performance - Casas decimais

#### **01. DADOS GERAIS**

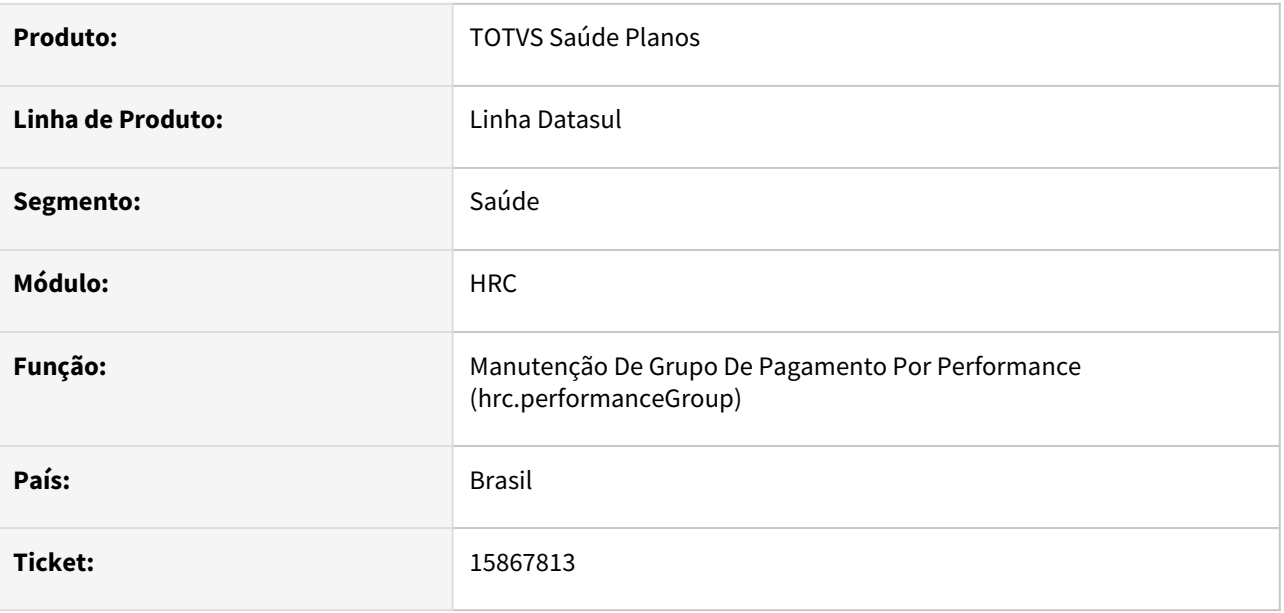

## **02. SITUAÇÃO/REQUISITO**

Ao tentar editar os campos de indicadores de percentual não era possível informar valores com 2 casas decimais.

### **03. SOLUÇÃO**

A formatação do campo de indicadores de percentual foi ajustada para passar a permitir o valor com as 2 casas decimais.

# 15870710 DSAUGPSCONTAS-20328 DT PTU A500 Importação - Valor Divergente SISPAC

#### **01. DADOS GERAIS**

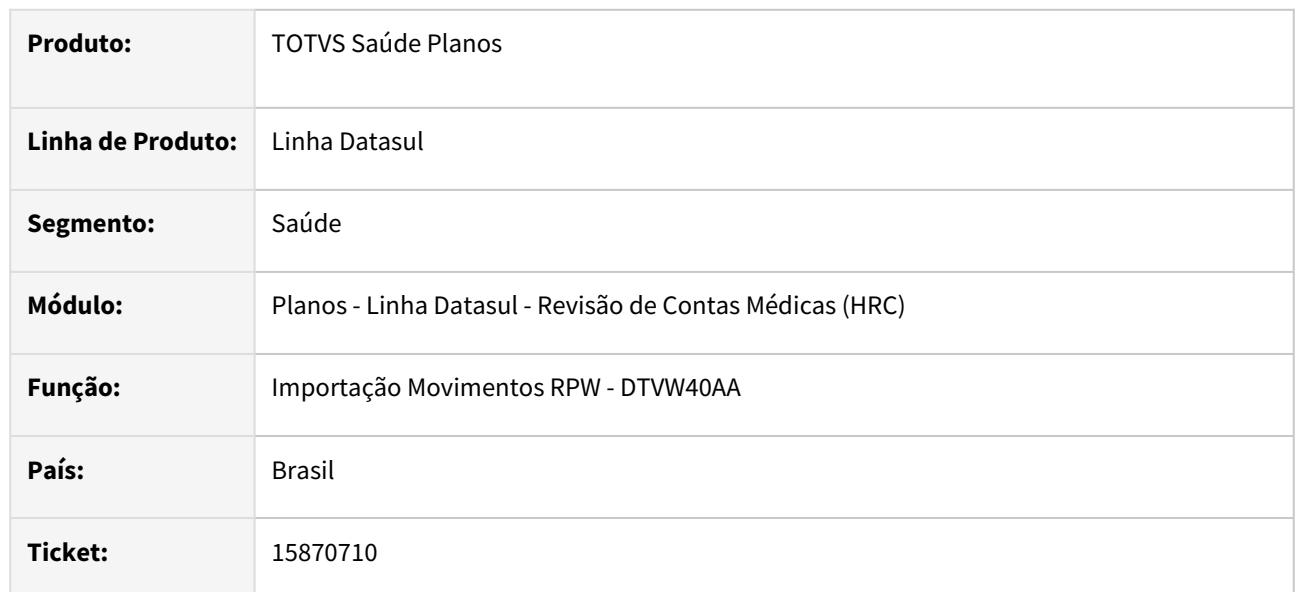

### **02. SITUAÇÃO/REQUISITO**

Quando era realizada a importação de um A500 que o valor cobrado do pacote era R\$ 0,01 e o pacote possuía valores informados por grupo ocorria a inconsistência **2886 - Inconsistencia no valor cobrado** que impedia a importação dos movimentos.

#### **03. SOLUÇÃO**

Foi realizada alteração na rotina para que os movimentos genéricos para os grupos sejam criados quando a soma dos valores for maior ou igual ao valor cobrado no a500.

## 15882879 DSAUGPSCONTAS-20327 DT DTVW05AA - Movimentos duplicados no relatório

#### **01. DADOS GERAIS**

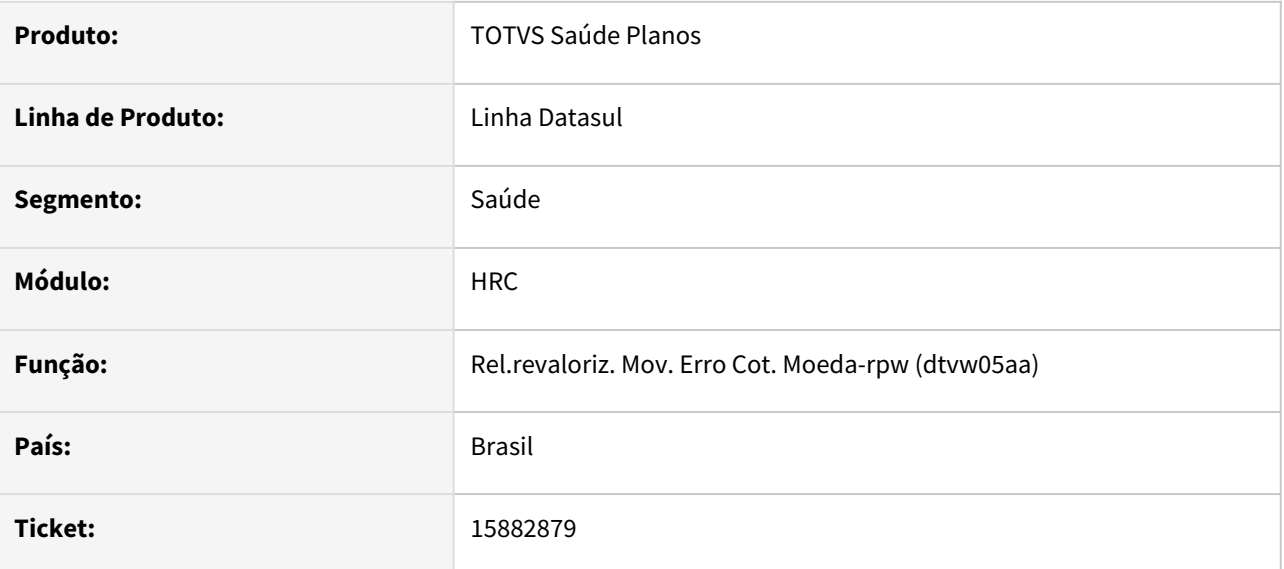

#### **02. SITUAÇÃO/REQUISITO**

Ao realizar a revalorização dos movimentos através do programa Revaloriz. Mov. erro Cot. Moeda-Rpw (dtvw05aa) utilizando a opção Classificação '6 – Por Prestador' e a opção Movimentos '3 – Ambos', os movimentos saiam duplicados no relatório.

### **03. SOLUÇÃO**

Foram realizadas correções na rotina de geração do relatório para que os movimentos sejam corretamente exportados quando Classificação '6 – Por Prestador' e Movimentos '3 – Ambos'.

## 15884098 DSAUGPSCONTAS-20361 DT PTU A500 - Equipe Profissional Guias SADT

#### **01. DADOS GERAIS**

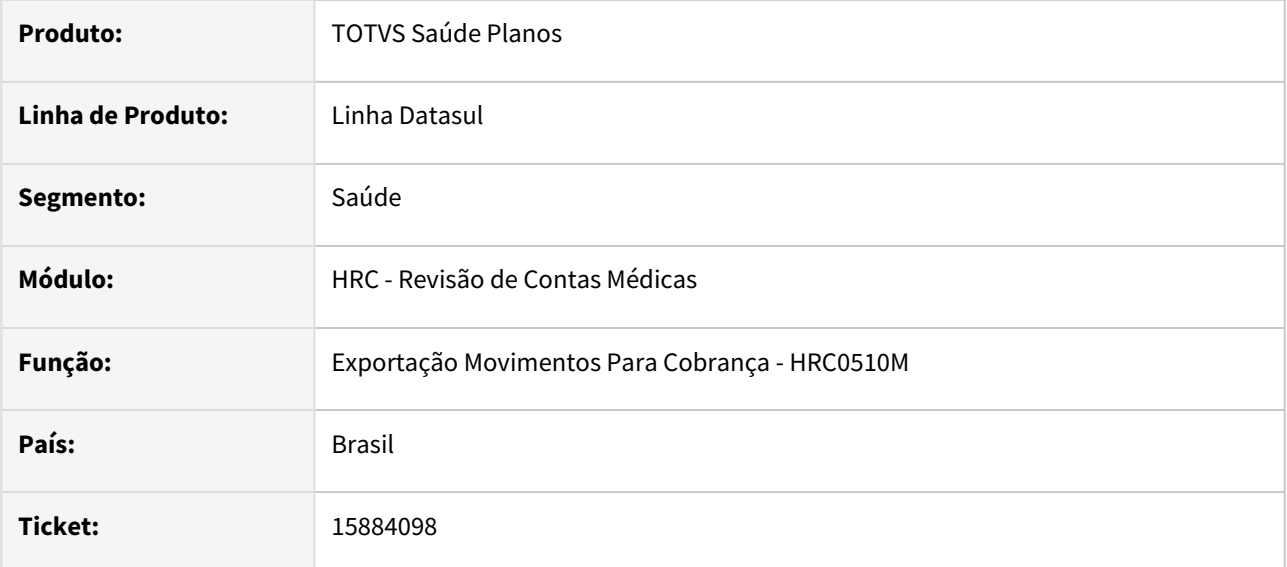

### **02. SITUAÇÃO/REQUISITO**

Ao efetuar a exportação de movimentos no a500 de documento do tipo SADT que não possui equipe no procedimento o sistema criava a tag de **equipe\_profissional** que ocasionava inconsistência na validação na CMB.

#### **03. SOLUÇÃO**

Adequado o processo de geração da tag **equipe\_profissional** na geração do arquivo XML do A500.

## 15886972 DSAUGPSAUTOR-16591 DT Inconsistência ao incluir beneficiário de outra unidade

#### **01. DADOS GERAIS**

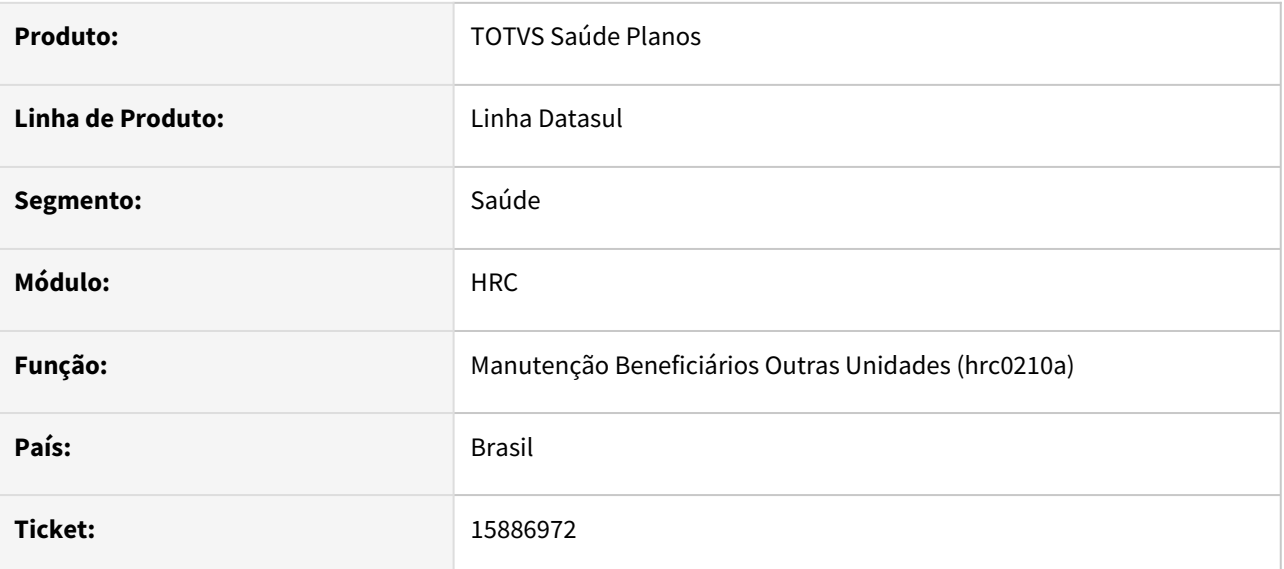

#### **02. SITUAÇÃO/REQUISITO**

Ao incluir um beneficiário de outra unidade através do programa RC0210A não é possível passar pelo campo "Idade".

### **03. SOLUÇÃO**

O processo foi ajustado para que seja possível passar pelo campo "Idade" e finalizar a inclusão do registro.
# 15894206 DSAUGPSCONTAS-20481 DT PTU A500 Exportação - Tag cd\_excecao na Triangulação

#### **01. DADOS GERAIS**

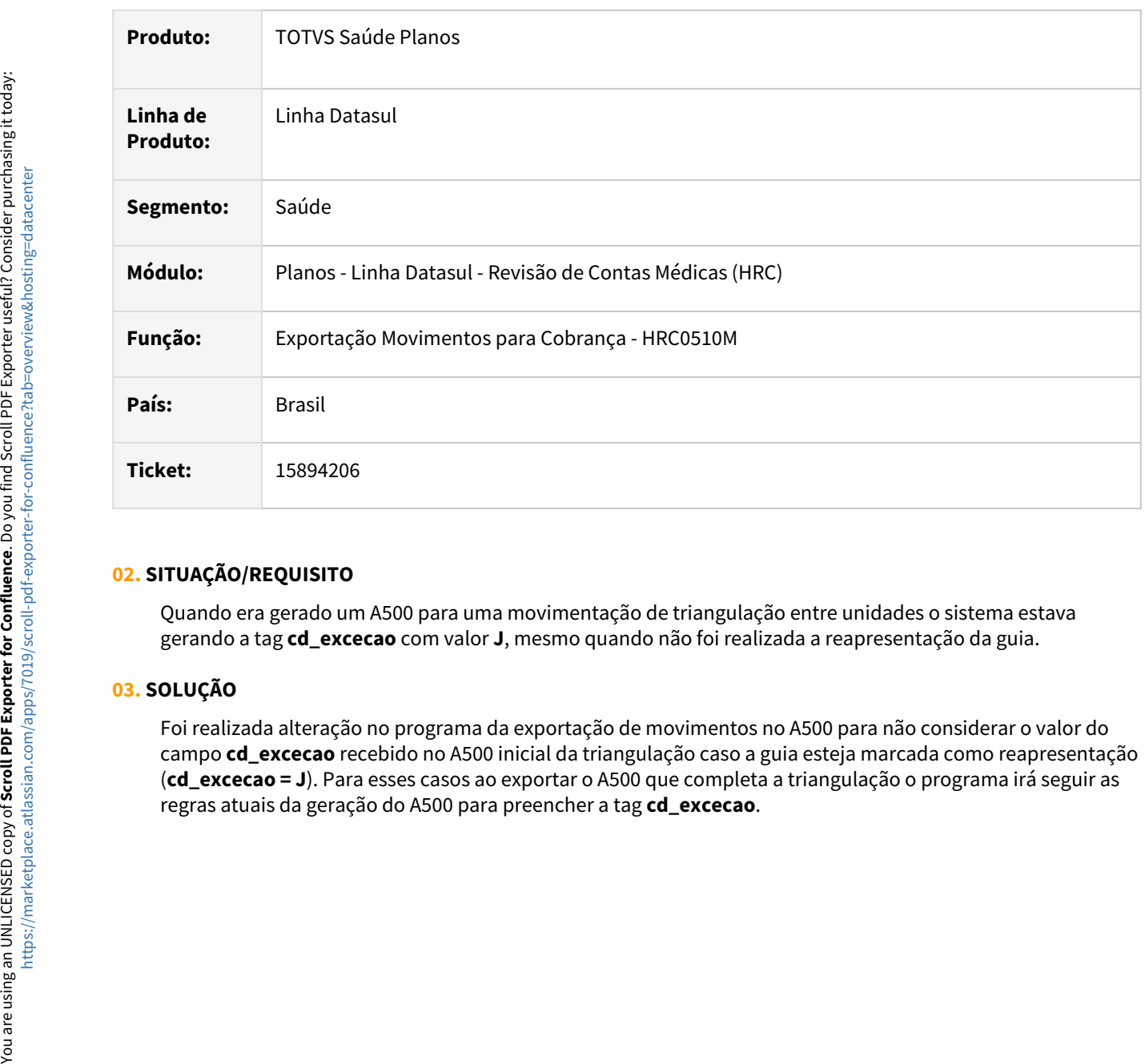

### **02. SITUAÇÃO/REQUISITO**

Quando era gerado um A500 para uma movimentação de triangulação entre unidades o sistema estava gerando a tag **cd\_excecao** com valor **J**, mesmo quando não foi realizada a reapresentação da guia.

## **03. SOLUÇÃO**

Foi realizada alteração no programa da exportação de movimentos no A500 para não considerar o valor do campo **cd\_excecao** recebido no A500 inicial da triangulação caso a guia esteja marcada como reapresentação (**cd\_excecao = J**). Para esses casos ao exportar o A500 que completa a triangulação o programa irá seguir as

## 15913582 DSAUGPSCONTAS-20791 DT Importação Lote Guias - Gerar Glosa Insumo Inativo

#### **01. DADOS GERAIS**

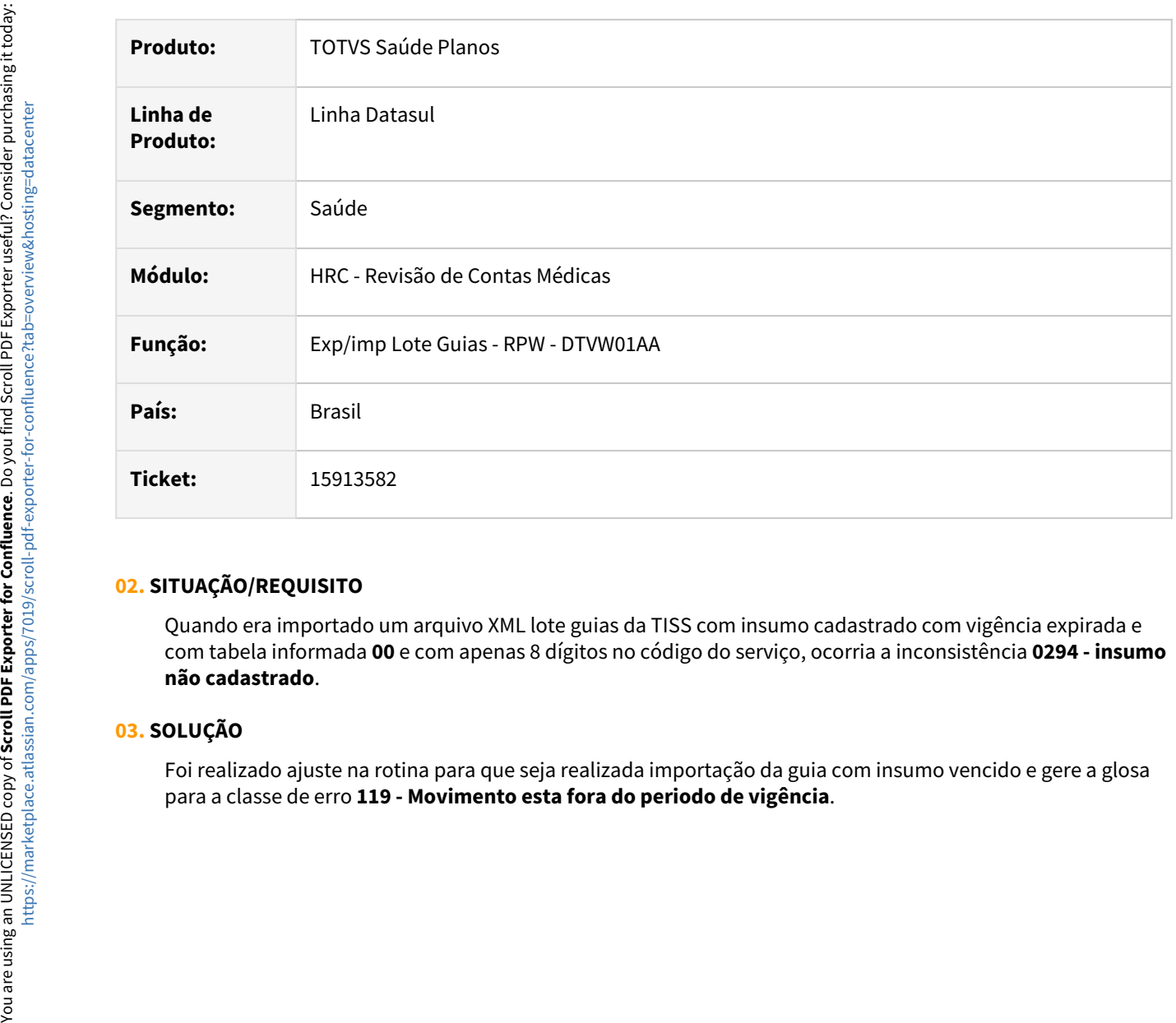

## **02. SITUAÇÃO/REQUISITO**

Quando era importado um arquivo XML lote guias da TISS com insumo cadastrado com vigência expirada e com tabela informada **00** e com apenas 8 dígitos no código do serviço, ocorria a inconsistência **0294 - insumo não cadastrado**.

## **03. SOLUÇÃO**

Foi realizado ajuste na rotina para que seja realizada importação da guia com insumo vencido e gere a glosa

# 15920432 DSAUGPSCONTAS-20399 DT Função Editar na Manutenção Especialidade X CBO-S

#### **01. DADOS GERAIS**

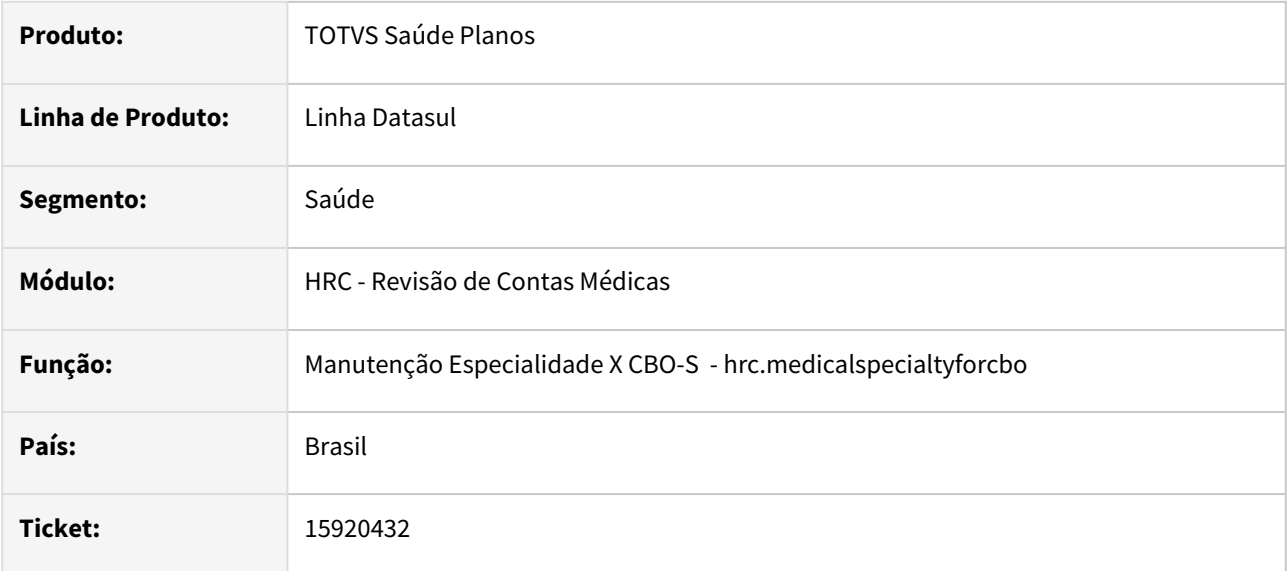

### **02. SITUAÇÃO/REQUISITO**

Quando era solicitada a alteração de um registro do cadastro **Manutenção Especialidade x CBO-S** estava ocorrendo a inconsistência **Method not found** que não permitia continuar com o processo.

#### **03. SOLUÇÃO**

Foi realizado ajuste no programa do cadastro na tela para exibir corretamente as informações dos dados a serem editados.

## 15921771 DSAUGPSCONTAS-20412 DT Detalhes Movimentos - Dados TISS

#### **01. DADOS GERAIS**

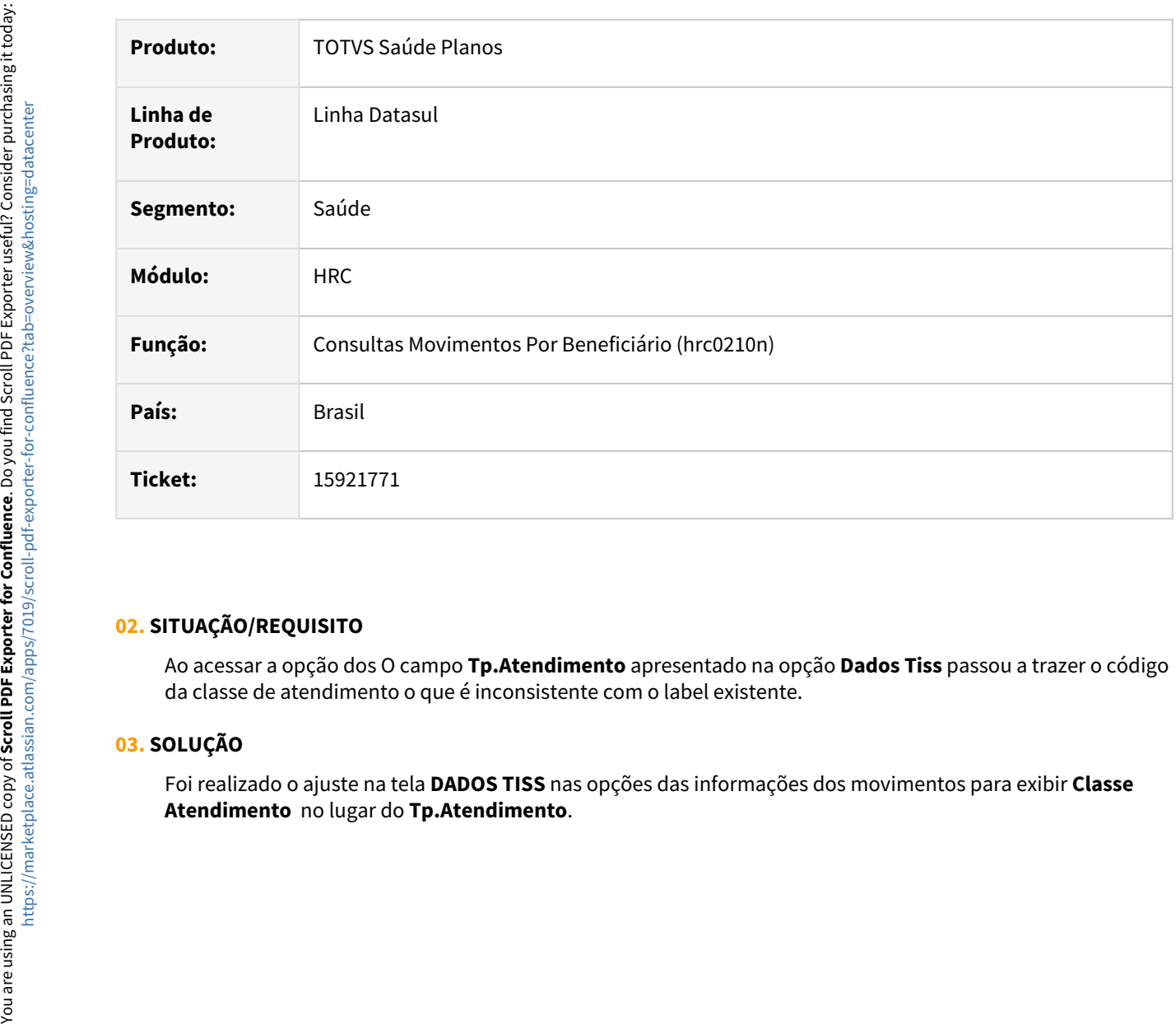

#### **02. SITUAÇÃO/REQUISITO**

Ao acessar a opção dos O campo **Tp.Atendimento** apresentado na opção **Dados Tiss** passou a trazer o código da classe de atendimento o que é inconsistente com o label existente.

#### **03. SOLUÇÃO**

Foi realizado o ajuste na tela **DADOS TISS** nas opções das informações dos movimentos para exibir **Classe** 

# 15923466 DSAUGPSCONTAS-20406 DT PTU A500 Importação - Classe Atendimento TISS 4.00.01

#### **01. DADOS GERAIS**

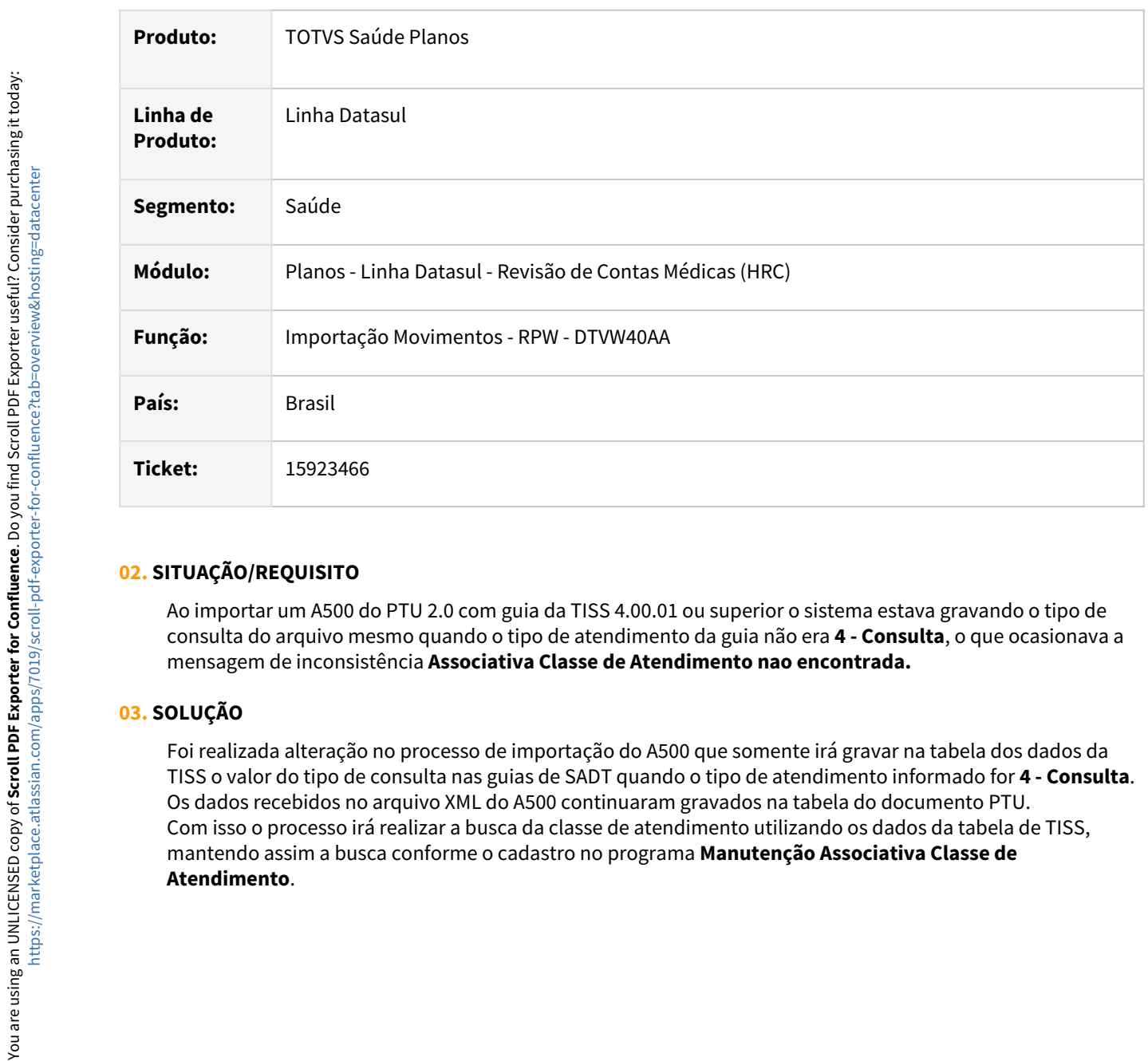

### **02. SITUAÇÃO/REQUISITO**

Ao importar um A500 do PTU 2.0 com guia da TISS 4.00.01 ou superior o sistema estava gravando o tipo de consulta do arquivo mesmo quando o tipo de atendimento da guia não era **4 - Consulta**, o que ocasionava a mensagem de inconsistência **Associativa Classe de Atendimento nao encontrada.**

## **03. SOLUÇÃO**

Foi realizada alteração no processo de importação do A500 que somente irá gravar na tabela dos dados da TISS o valor do tipo de consulta nas guias de SADT quando o tipo de atendimento informado for **4 - Consulta**. Os dados recebidos no arquivo XML do A500 continuaram gravados na tabela do documento PTU. Com isso o processo irá realizar a busca da classe de atendimento utilizando os dados da tabela de TISS, mantendo assim a busca conforme o cadastro no programa **Manutenção Associativa Classe de** 

# 15923672 DSAUGPSCONTAS-20424 DT Manutenção Documentos Revisão Contas - Indicação Clínica

#### **01. DADOS GERAIS**

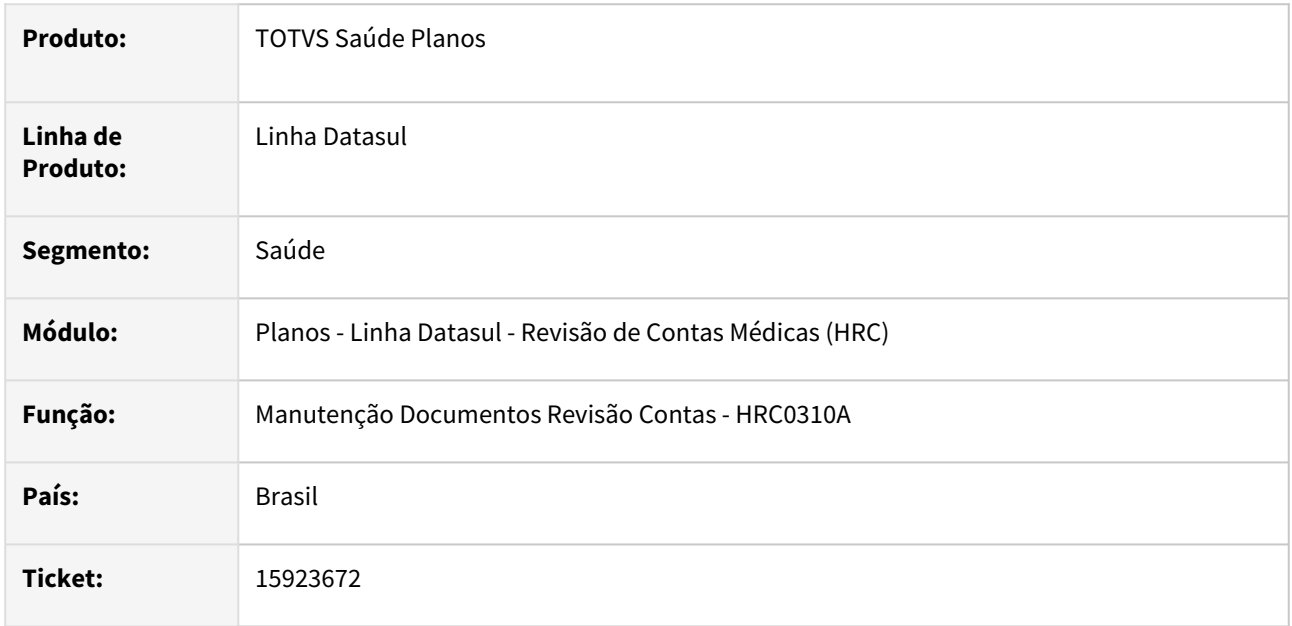

#### **02. SITUAÇÃO/REQUISITO**

Quando era incluído ou alterado um documento a Indicação Clínica era consistida conforme a classe de atendimento definida para o procedimento de acordo com o cadastro **PR0110H → Função → Proced x Tip Atend - PR0410J,** mesmo se a classe de atendimento do documento fosse diferente**.**

## **03. SOLUÇÃO**

Foram alterados os programas da Manutenção Documentos Revisão Contas para que na validação da exigência da informação da Indicação Clínica no documento seja observada a seguinte regra.

- Caso o documento seja do tipo Internação, a Indicação Clínica será obrigatória.
- Nos demais tipos de documento a Indicação Clínica será obrigatória quando um procedimento obrigar a indicação clínica conforme o cadastro do procedimento na **Manutenção Procedimentos - PR0110H**:
	- Se o campo **Indicacao Clinica = 0 Considera Tipo Atendimento**:
	- O programa irá verificar se a classe de atendimento do documento obriga a indicação clínica.
	- Se o campo **Indicacao Clinica = 1 Obriga**:

#### **04. DEMAIS INFORMAÇÕES**

Essa mesma regra já era aplicada na importação de Lote Guias.

O tipo de documento é definido pela transação do documento, na cadastro **Manutenção Transação Movimento - RC0110F**, na opção **Tipo Guia TISS**.

#### **05. ASSUNTOS RELACIONADOS**

• [Manutenção Transação Movimento - RC0110F](https://tdn.totvs.com/x/taIKDg)

- [Manutenção Procedimentos PR0110H](https://tdn.totvs.com/x/9dtYDQ)
- [Manutenção Procedimento x Classe de Atendimento](https://tdn.totvs.com/x/Nq6fKw)

# 15926425 DSAUGPSCONTAS-20387 DT PTU A500 Importação - Inconsistência Valor Cobrado - SISPAC

#### **01. DADOS GERAIS**

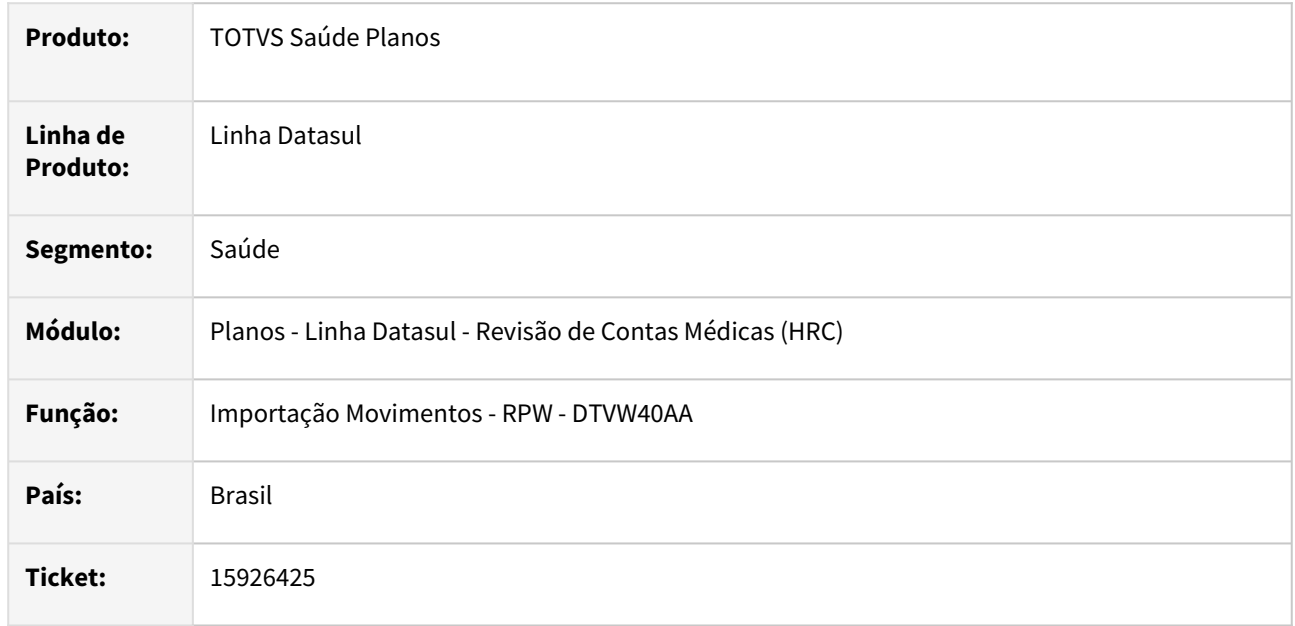

#### **02. SITUAÇÃO/REQUISITO**

Ao importar um A500 que o valor cobrado do pacote era muito abaixo do valor do pacote no SISPAC ocorria a inconsistência **2886 - Inconsistencia no valor cobrado**.

#### **03. SOLUÇÃO**

Foi alterado o processo de cálculo dos movimentos criados a partir da importação do pacote para que seja realizada a importação dos movimentos que ficarem com valor R\$ 0,01 ou maior, os movimentos do pacote que não foram criados na importação serão apresentados no relatório de acompanhamento das inconsistências com a mensagem: **Nao foi possivel desmembrar o procedimento/insumo 00000000. O rateio do valor do movimento resultou em menos de R\$ 0,01**.

Na situação onde o movimento do pacote no A500 possua a cobrança com valor de R\$ 0,01 o programa da importação irá gravar apenas um movimento do pacote no SISPAC com o valor de R\$ 0,01.

# 15935152 DSAUGPSCONTAS-20417 DT PTU A500 Importação - Validação Insumos Genericos PTU 2.0

#### **01. DADOS GERAIS**

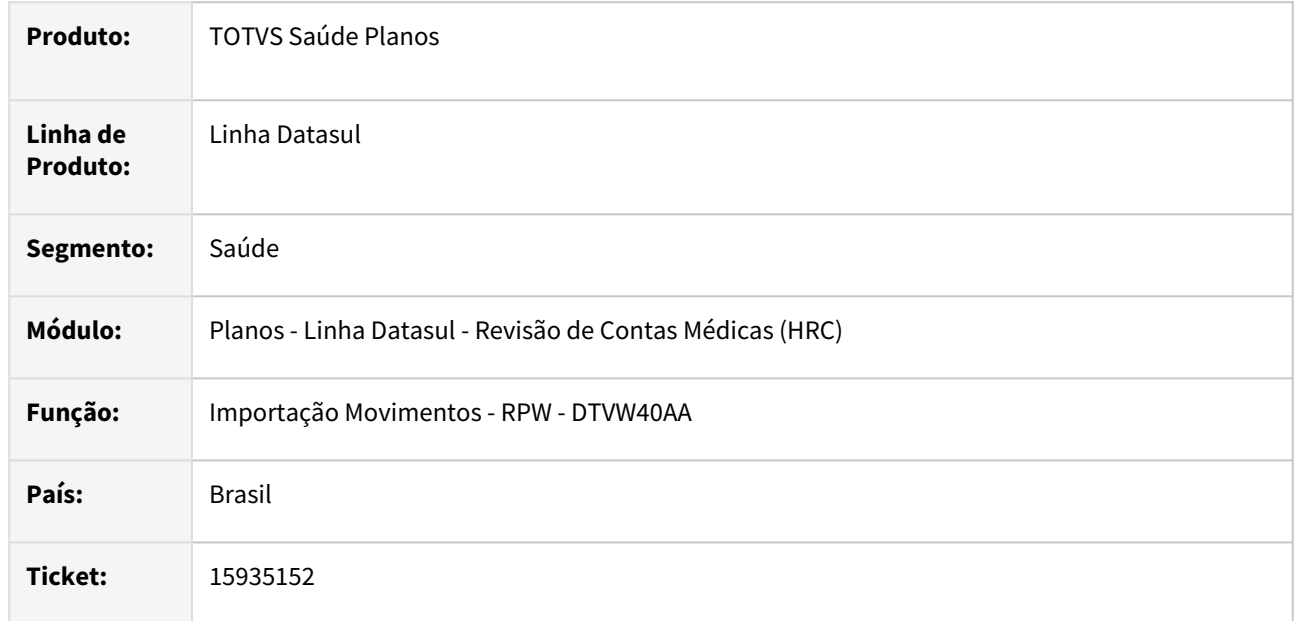

#### **02. SITUAÇÃO/REQUISITO**

Ao importar um A500 do PTU 2.0 o sistema estava obrigando o preenchimento da tag **nr\_RegistroAnvisa** para Medicamentos Genéricos.

#### **03. SOLUÇÃO**

Foi realizada alteração para que o programa de importação do A500 realize a validação da obrigatoriedade da tag **nr\_RegistroAnvisa** conforme as regras definidas no manual do PTU.

## 15935696 DSAUGPSAUTOR-16646 DT Inconsistência ao incluir beneficiário de intercâmbio

#### **01. DADOS GERAIS**

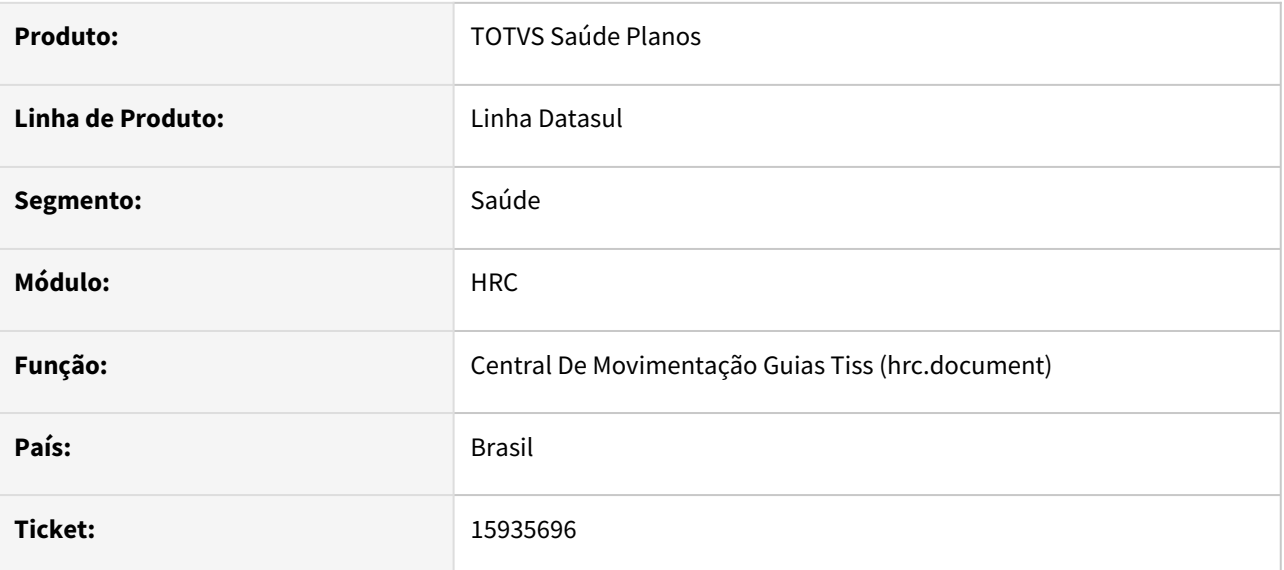

#### **02. SITUAÇÃO/REQUISITO**

Durante a digitação de um documento no RC0310A, o cliente não consegue incluir beneficiários de fora em atendimento hospitalar devido à obrigatoriedade do campo de idade.

## **03. SOLUÇÃO**

Realizado ajuste para que o campo siga a condição do parametro 'unimed.lg-obr-dados-benefício' também nessa validação.

# 15935830 DSAUGPSCONTAS-20396 DT PTU A500 Importação - Guia Reembolso equipe\_reembolso

#### **01. DADOS GERAIS**

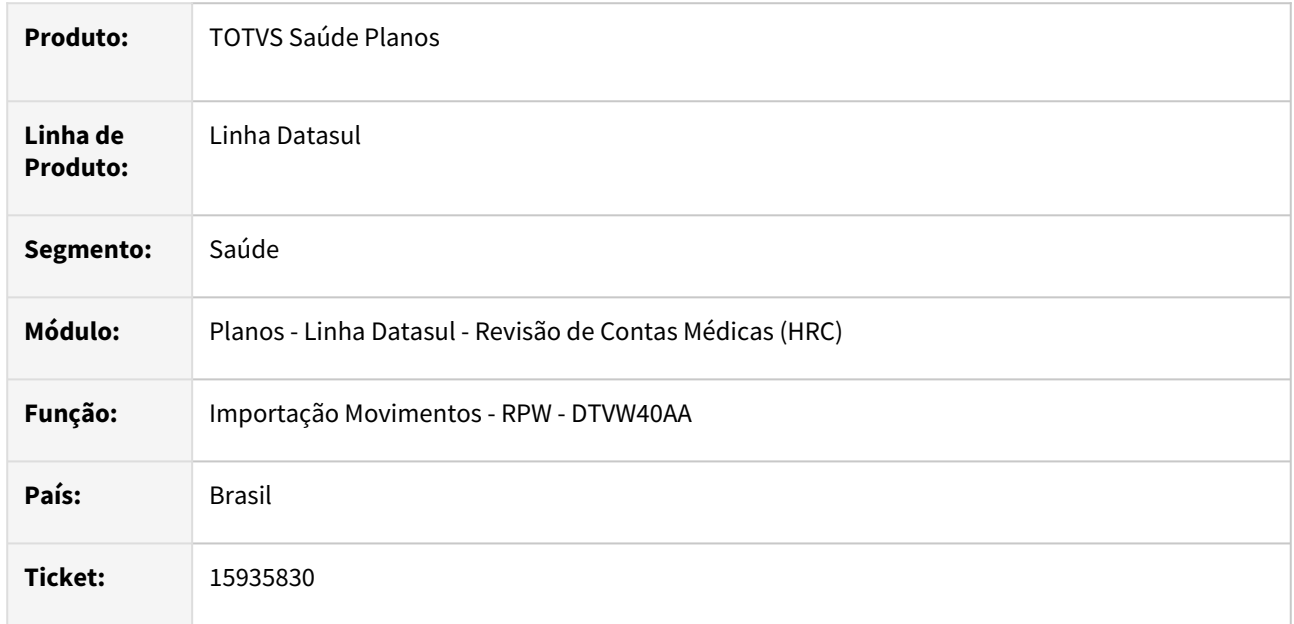

#### **02. SITUAÇÃO/REQUISITO**

Quando era importado um A500 de reembolso que na tag **equipe\_reembolso** sem a tag **dadosConselho,** que é opcional conforme o Schema do PTU XML 2.0, estava ocasionando inconsistência: **Nao foi possivel ler o elemento dadosConselho em equipe\_reembolso em uma guia de reembolso do arquivo PTU. | laptua500i-020.**

## **03. SOLUÇÃO**

Foi realizada alteração no leiaute de importação do A500 retirando a validação da tag **dadosConselho** nas guias de reembolso.

# 15949244 DSAUGPSCONTAS-20425 DT Manutenção Documentos Revisão Contas - Movimento de Reembolso

#### **01. DADOS GERAIS**

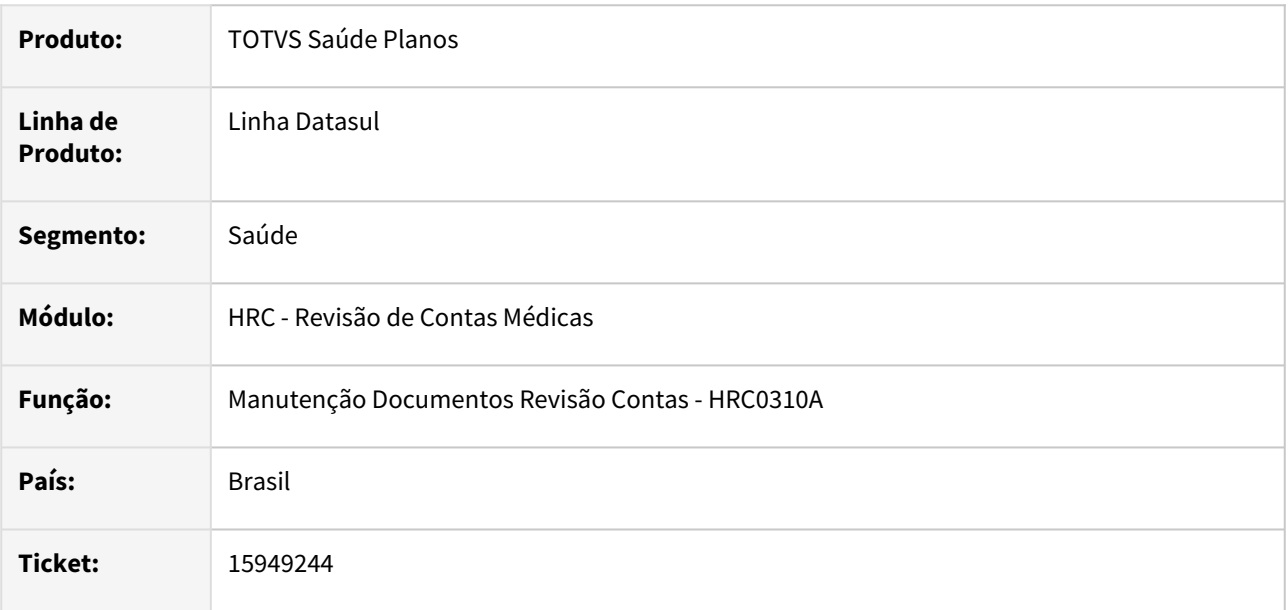

## **02. SITUAÇÃO/REQUISITO**

A digitação de movimentos nos Documentos do Revisão de Contas não marcava os movimentos de reembolso como cobrado participação. Permitindo assim que um movimento de reembolso seja faturado em Custo Operacional ou mesmo realizado a cobrança de participação do beneficiário.

### **03. SOLUÇÃO**

Todo movimento incluído em transações de reembolso serão marcados como Liberados do Faturamento (**inliberado-faturamento =1**) e cobrado participação (**lg-cobrado-participacao = yes**). O processo de importação de movimentos e a Central TISS já possuem essa implementação.

# 15952324 DSAUGPSCONTAS-20469 DT PTU A500 Exportação - Gerar HM e OPME SISPAC Triangulação

#### **01. DADOS GERAIS**

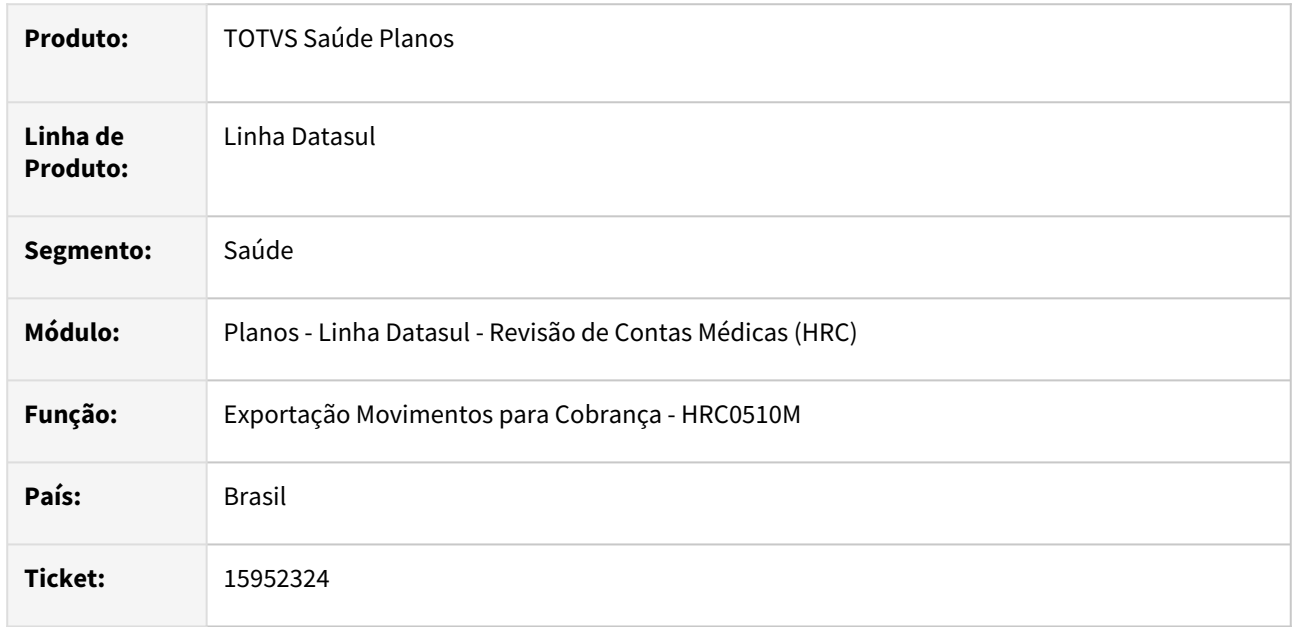

#### **02. SITUAÇÃO/REQUISITO**

Quando era realizada a exportação do A500 para a unidade do beneficiário no processo de triangulação entre unidades o programa não gerava os movimentos do Honorário Médico e/ou Insumo de OPME inclusos no pacote do SISPAC que veio informado no A500 da unidade executora e que foi importado para a inclusão dos movimentos.

## **03. SOLUÇÃO**

Foi realizada alteração no programa da exportação de movimentos no a500 para gerar os movimentos do honorário médico e OPME do pacote do SISPAC recebidos no A500.

# 15957765 DSAUGPSCONTAS-20468 DT PTU A550 Importação - Movimentos Divisão Honorários Contestados

#### **01. DADOS GERAIS**

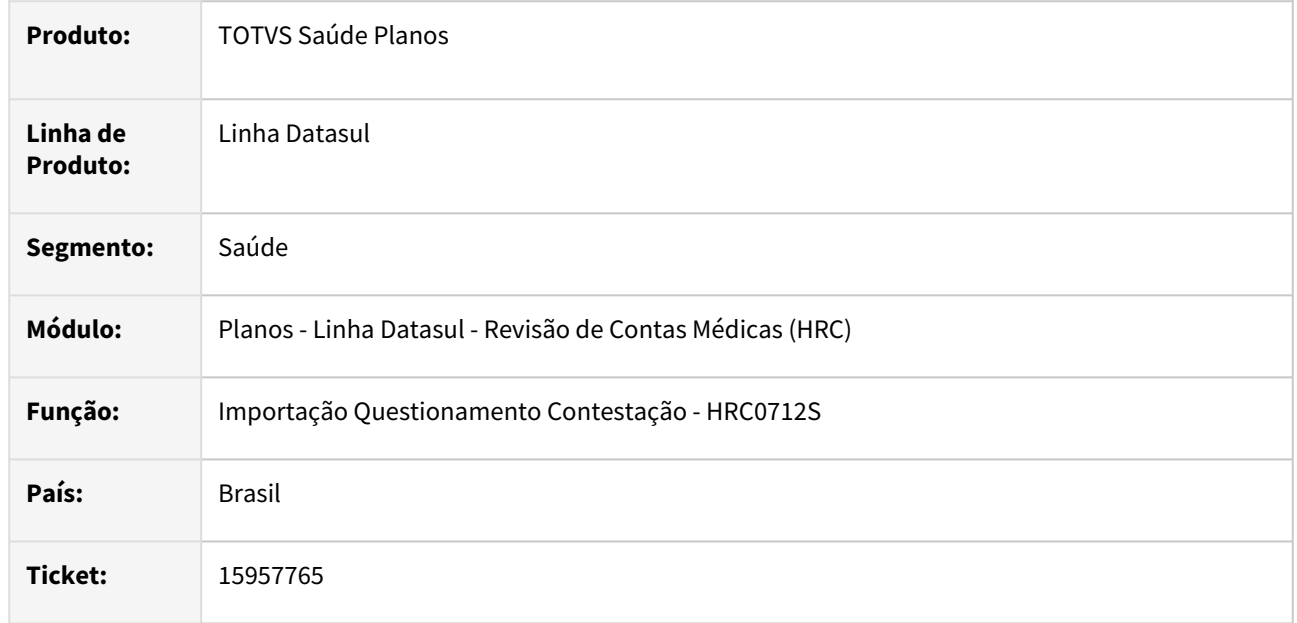

#### **02. SITUAÇÃO/REQUISITO**

Quando era realizada a importação do A550 de inclusão da contestação (**NC1**) ocorria a inconsistência **9999- Nao foi possivel localizar os movimentos** quando a fatura exportada no A500 possuía movimentos de divisão de honorários aplicados ao mesmo prestador.

#### **03. SOLUÇÃO**

Foi alterado o processo de importação para que a busca dos movimentos na base considere os movimentos marcados como divisão de honorário para o mesmo prestador como um movimento normal e permita realizar a contestação informada no A550.

# 15969813 DSAUGPSCONTAS-20490 DT RC0810V - Cadastro de grupos de pacotes não permite usar um mesmo pacote já findado em outra regra

#### **01. DADOS GERAIS**

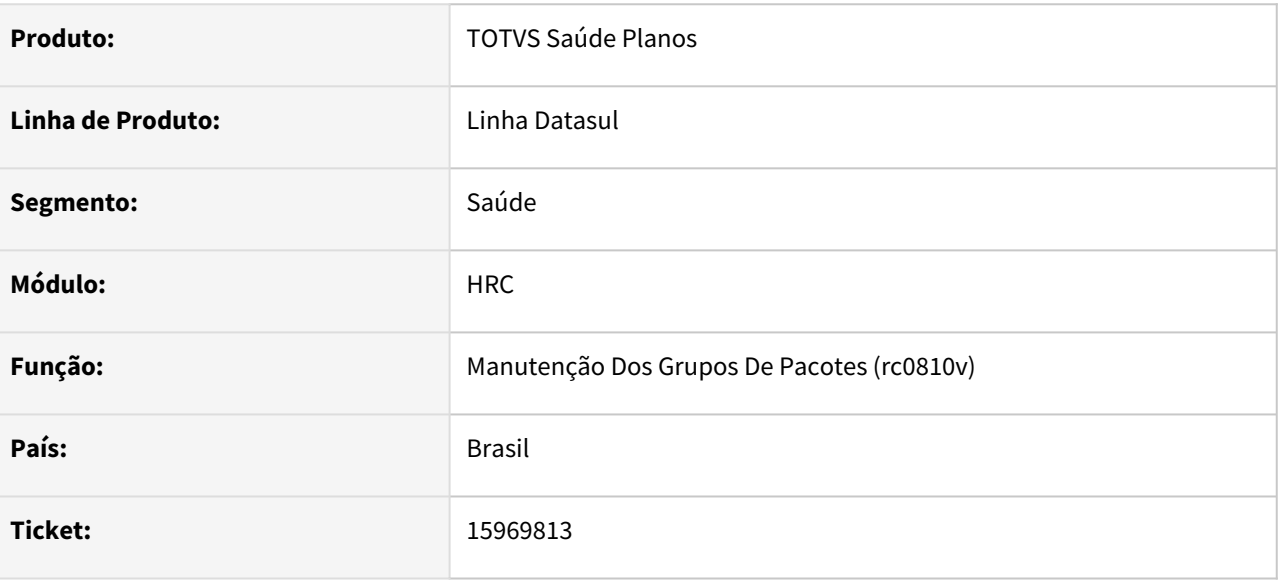

## **02. SITUAÇÃO/REQUISITO**

Manutenção grupo de pacotes não permite inserir o mesmo pacote em regras distintas com data de validade distinta.

#### **03. SOLUÇÃO**

A manutenção grupo de pacotes passou a permitir a inclusão do mesmo pacote em regras distintas, desde que possua data de validade distinta. Desta forma, os pacotes não poderão ter a mesma data de vencimento. Quando da busca do pacote válido, será considerado o pacote que possuir a data limite mais próxima e válida.

Exemplo:

Data do movimento: 01/01/2023 Pacote no grupo A: 31/12/2022 Pacote no Grupo B: 31/12/2023 Pacote no grupo C: 31/12/2024 Será considerado o pacote do Grupo B.

# 15976606 DSAUGPSCONTAS-20497 DT PTU A500 - Exportação gerando indevidamente a tag equipe para documentos de reembolso

### **01. DADOS GERAIS**

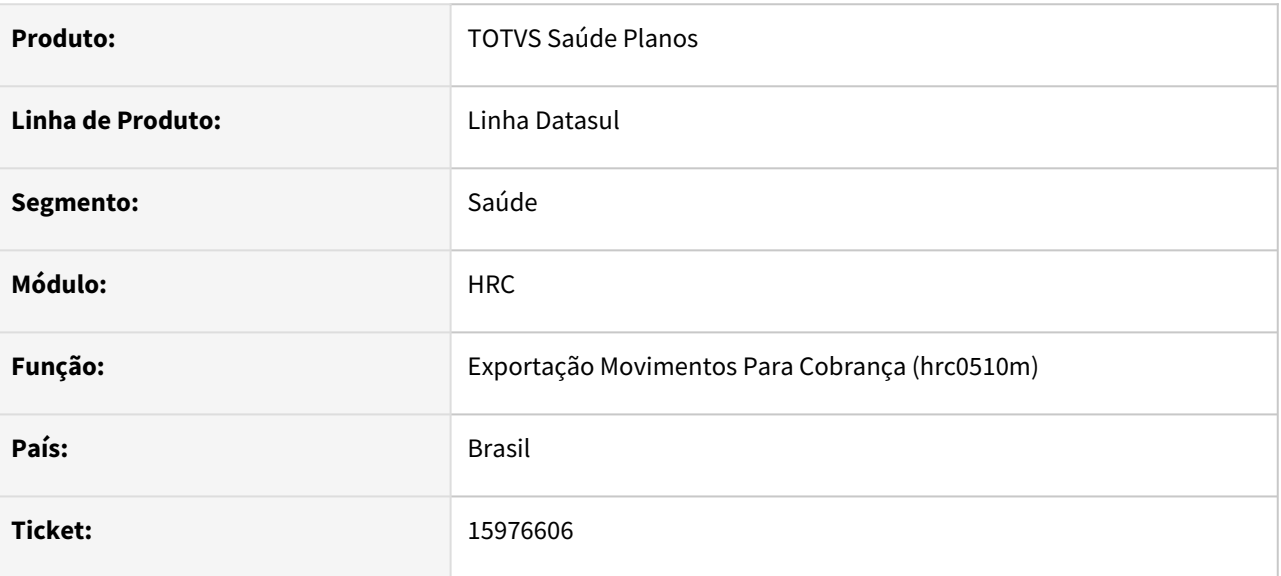

#### **02. SITUAÇÃO/REQUISITO**

Ao exportar A500 XML que seja de um documento de reembolso só com insumos acaba gerando a tag equipe com dados conselho de forma incorreta gerando erro de validação na CMB.

#### **03. SOLUÇÃO**

Implementado para que não seja gerada a tag equipe, nos casos onde não existem os dados da equipe.

# 15978128 DSAUGPSCONTAS-20506 DT Liberação Documentos por Período-RPW - Seleção por Prestador

#### **01. DADOS GERAIS**

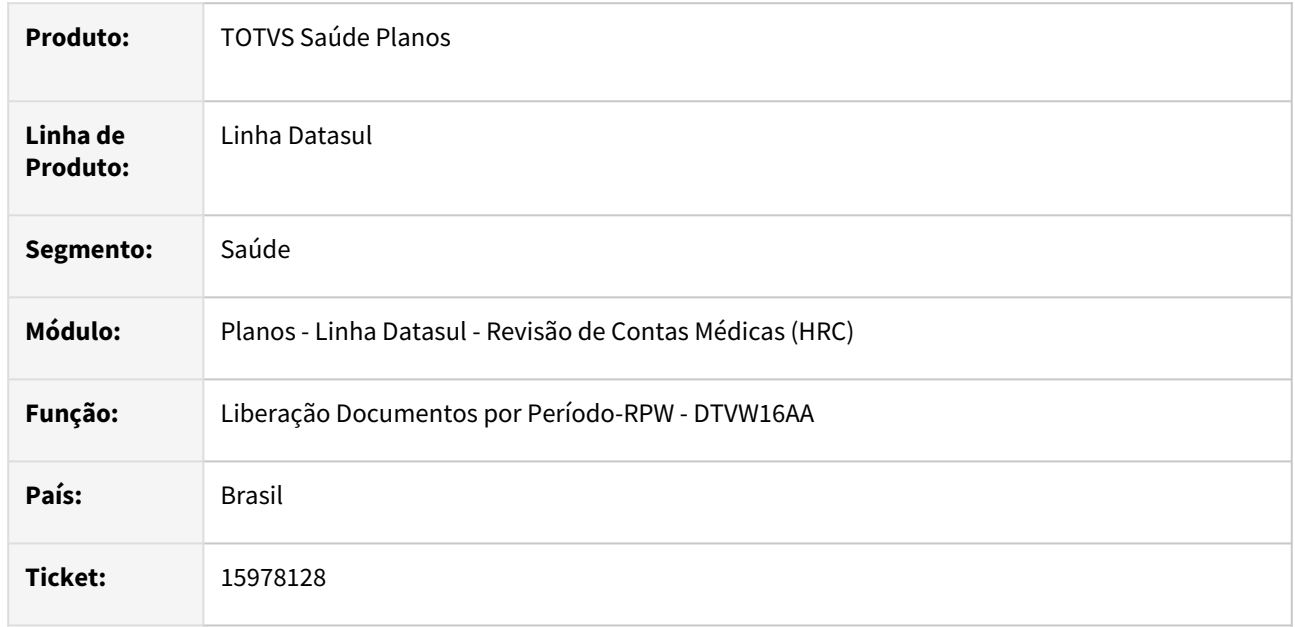

#### **02. SITUAÇÃO/REQUISITO**

Quando era realizada a liberação de documentos por período utilizando a opção de seleção por prestador no programa de **Liberação Documento por Período-RPW - DTVW16AA** ocorria *lock* de tabela que abortava o processo e consequentemente não permitia a liberação dos documentos, somente quando era fechado o programa a tabela era desbloqueada.

## **03. SOLUÇÃO**

Foi realizado ajuste na rotina de seleção de prestadores para que não ocorra o **lock** da tabela e assim permita o programa finalizar a liberação dos movimentos mesmo sem fechar o programa DTVW16AA.

# 16003519 DSAUGPSCONTAS-20524 DT PTU A500 - Exportar Seleção de Faturas

#### **01. DADOS GERAIS**

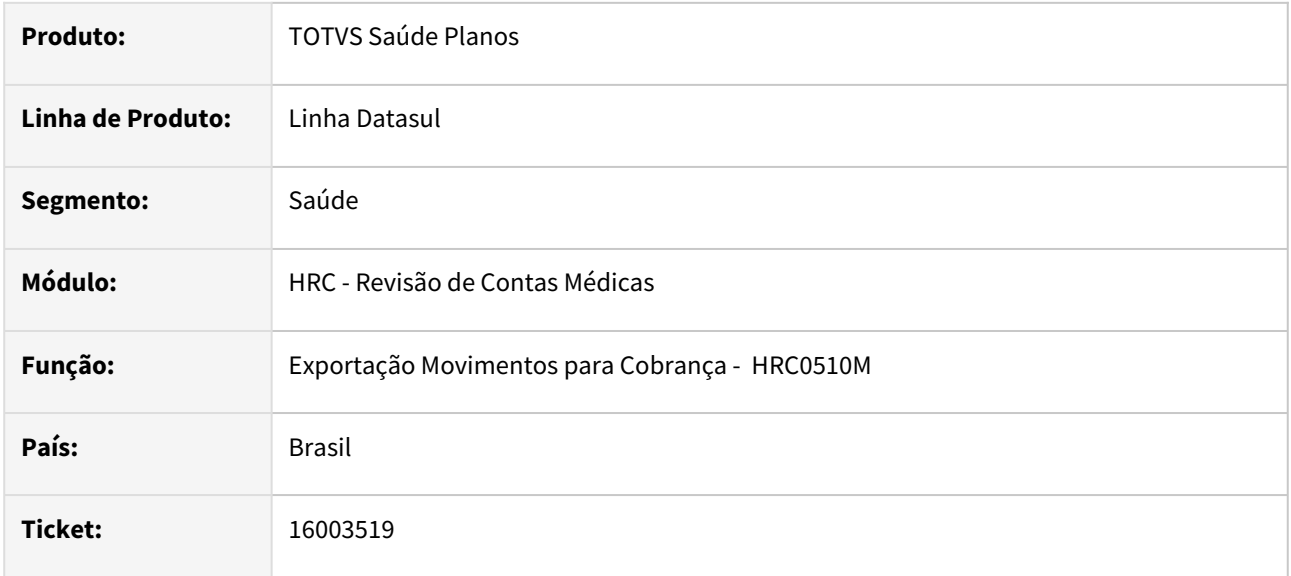

#### **02. SITUAÇÃO/REQUISITO**

Quando era realizada a exportação de A500 XML onde foram selecionadas mais de uma fatura no mesmo pedido RPW a informação da tag **id\_itemUnico** não era gravado nos movimentos para todas as faturas, apesar de ser apresentada corretamente no arquivo físico.

#### **03. SOLUÇÃO**

Foi realizado ajuste no processo da exportação do A500 para quem o programa consiga realizar a gravação dos dados para todos os movimentos exportados.

16010006 DSAUGPSCONTAS-20600 DT Regras de valorização - Inconsistência ao detalhar as regras

#### **01. DADOS GERAIS**

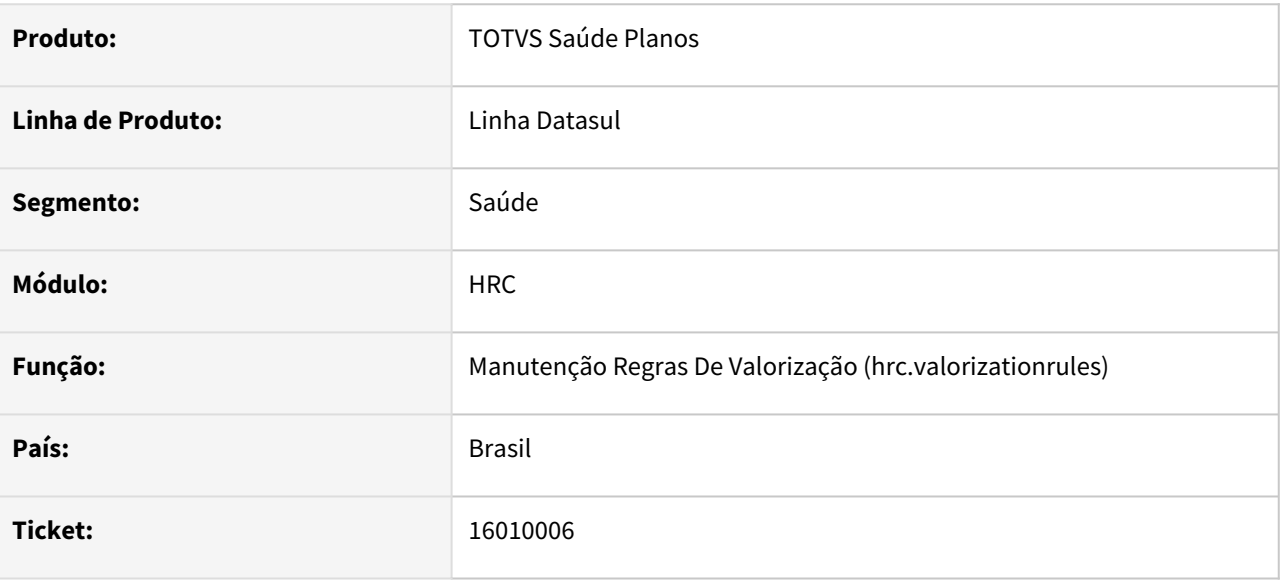

#### **02. SITUAÇÃO/REQUISITO**

Ao detalhar as Regras de Pagamento, quando a regra foi criada em versão antiga do programa, algumas informações não eram exibidas.

## **03. SOLUÇÃO**

Adequado a exibição das informações da regra independente da origem da criação da regra.

# 16011335 DSAUGPSCONTAS-20537 DT Valorização por Local Atendimento - Pagamento

#### **01. DADOS GERAIS**

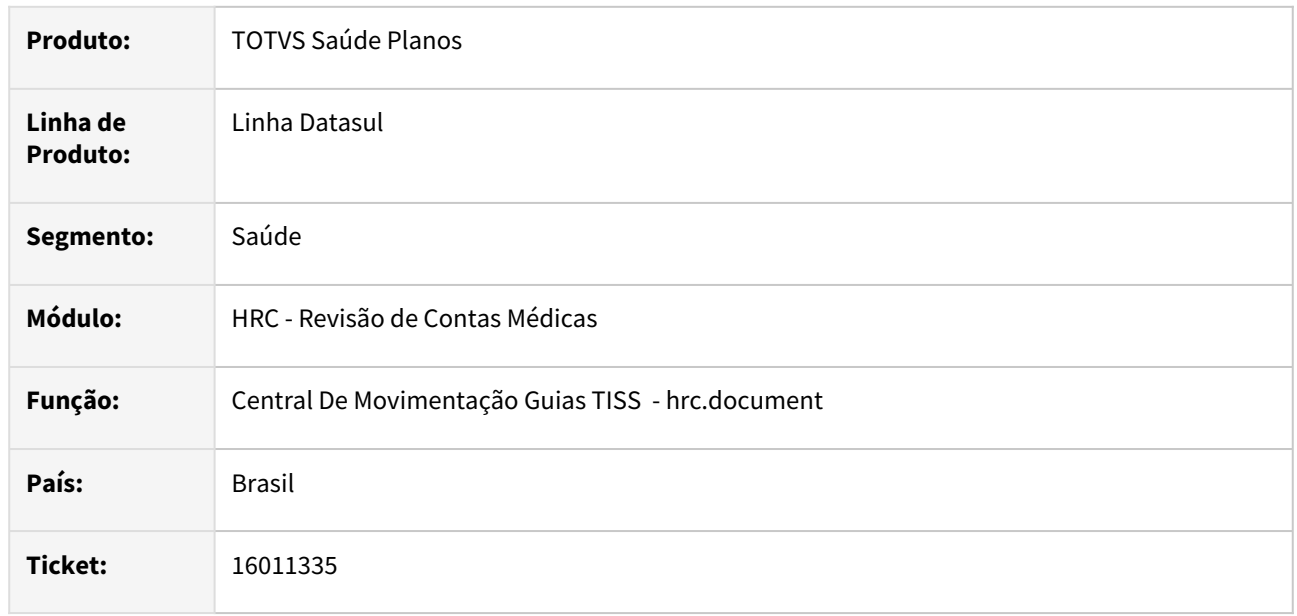

#### **02. SITUAÇÃO/REQUISITO**

A prioridade das regras cadastradas no programa **Valorização por Local Atendimento - Pagamento RC0210T** não eram aplicadas corretamente nos movimentos incluídos nos Documentos do Revisão de Contas.

#### **03. SOLUÇÃO**

Foram realizados ajustes nas rotinas que realizam a busca das regras de valorização por local de atendimento na inclusão de movimentos.

# 16012726 DSAUGPSCONTAS-20536 DT Programa rc0712s está fechando a tela indevidamente

#### **01. DADOS GERAIS**

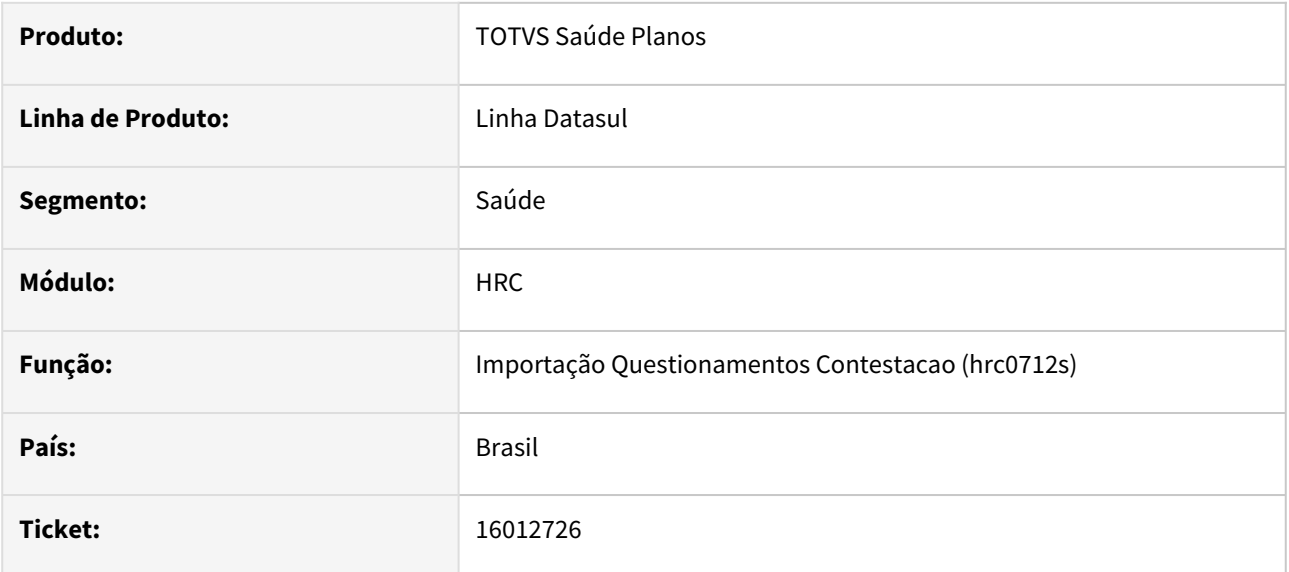

#### **02. SITUAÇÃO/REQUISITO**

Ao importar um arquivo A550 com versão diferente da parametrizada, ocorre erro e o programa de importação é fechado.

## **03. SOLUÇÃO**

Ajustado processo para que o programa não se feche ao ocorrer este erro.

16016351 DSAUGPSCONTAS-20869 DT PTU A500 Importação - CPF Equipe Profissional Honorário Médico.

#### **01. DADOS GERAIS**

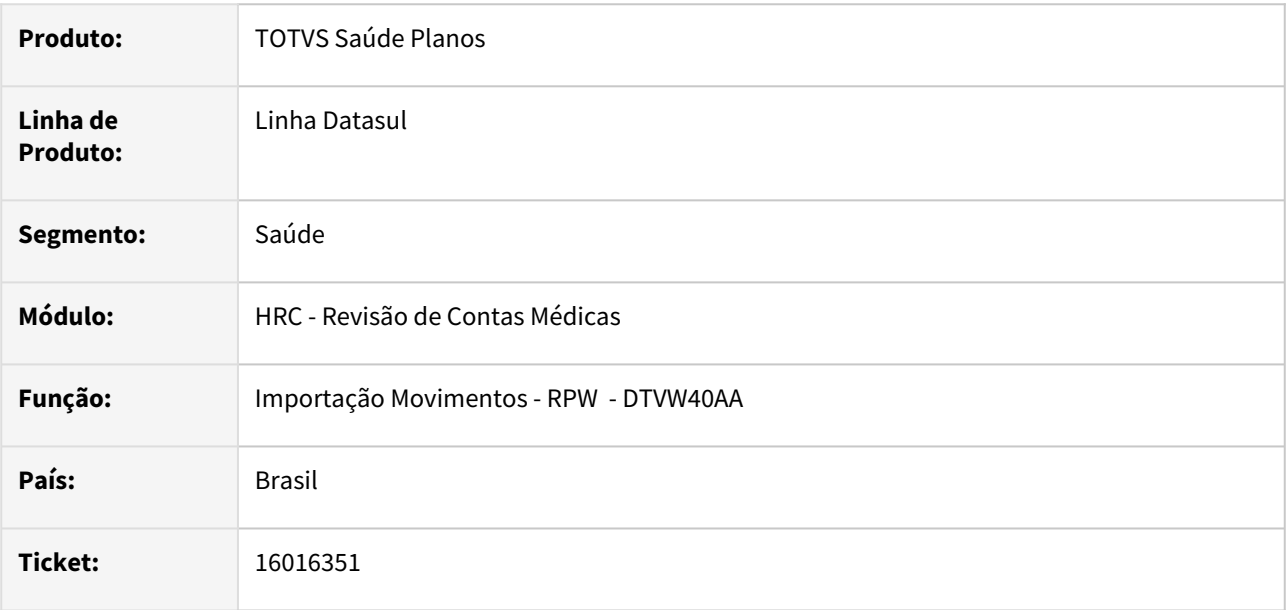

#### **02. SITUAÇÃO/REQUISITO**

Quando era realizada a importação do a500 com guia de honorário individual que tinha dados informados na tag da equipe profissional o CPF do profissional executante não era gravado no movimento.

#### **03. SOLUÇÃO**

Realizado alteração no layout de importação para gravar o CPF informado na equipe profissional das guias de Honorário Médico na importação A500.

# 16016352 DSAUGPSCONTAS-20805 DT Manutenção Documentos Revisão Contas - Glosa Insumo com Carência Eletiva

#### **01. DADOS GERAIS**

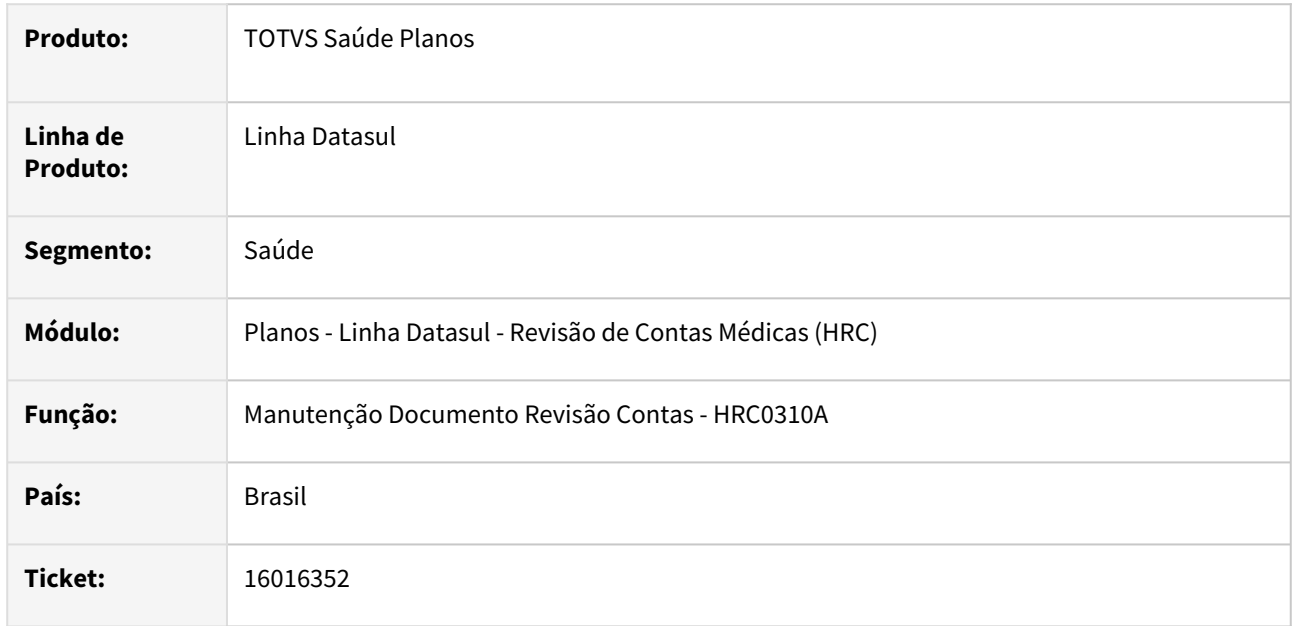

### **02. SITUAÇÃO/REQUISITO**

Quando era digitado documento na **Manutenção Documentos Revisão Contas - RC0310A** para um beneficiário que estava com carência de cobertura para o insumo, a glosa de carência, classe de erro 62, somente era gerada para atendimentos em urgência, para os atendimentos eletivos não gerava glosa.

#### **03. SOLUÇÃO**

Foi realizada a alteração no programa da inclusão de insumos da **Manutenção Documentos Revisão Contas - RC0310A** para que gere a glosa para a classe de erro 62 quando o insumo tenha carência eletiva.

# 16021424 DSAUGPSCONTAS-20577 DT Importação XML Lote Guias - Procedimento Inválido

#### **01. DADOS GERAIS**

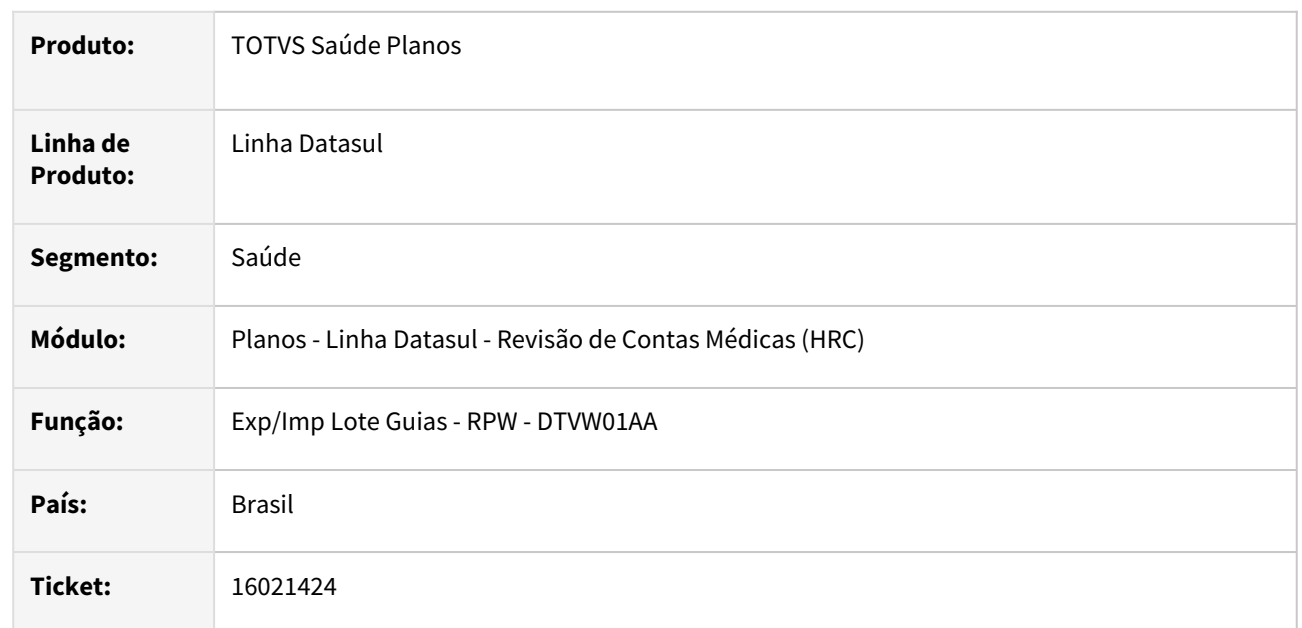

## **02. SITUAÇÃO/REQUISITO**

Quando era realizada a importação de um XML lote guias onde o procedimento informado tinha mais de 8 dígitos o sistema não gerava inconsistência e realizava a importação parcial dos demais itens da guia e do XML.

## **03. SOLUÇÃO**

Foi realizado ajuste no processo de importação do XML Lote Guias para gerar a mensagem de inconsistência: **0512 - Campo procedimento/insumo da tabela temporaria invalido. - Proc.: 999999999 - Nr. Guia: <numeroGuiaPrestador>** e impedir a importação dos movimentos.

# 16040247 DSAUGPSCONTAS-20555 DT Dtvw07aa - Revalorização Serviço Próprio exibindo mensagem insumo não disponivel

### **01. DADOS GERAIS**

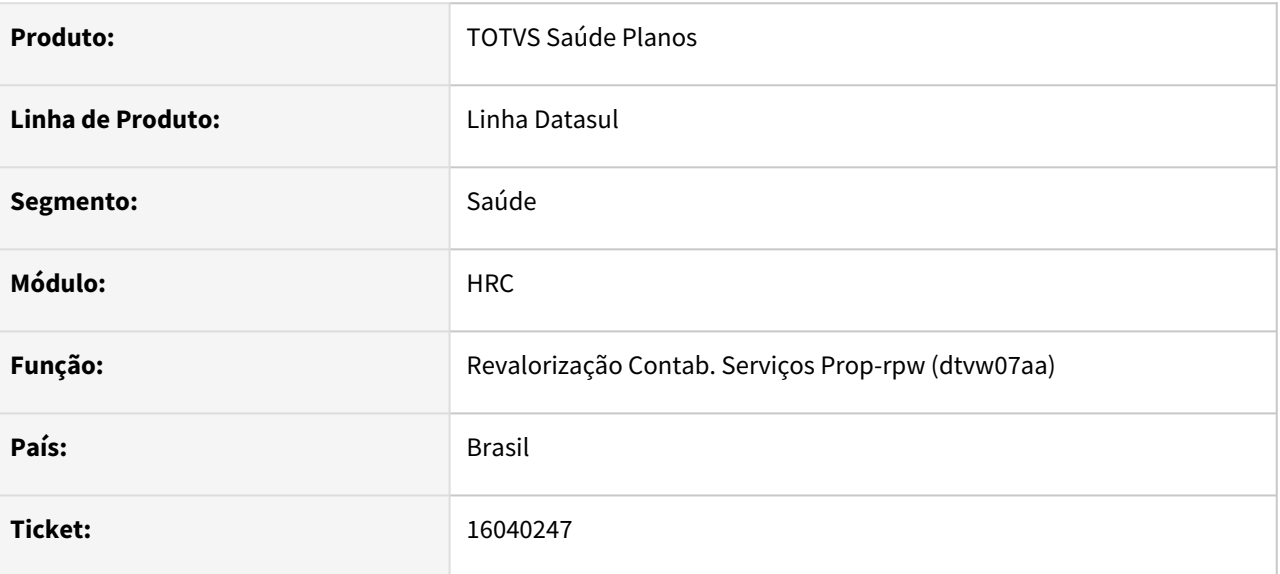

#### **02. SITUAÇÃO/REQUISITO**

Ao efetuar a revalorização pelo programa DTVW07AA é exibido a mensagem 'No insumos record is avaliable'.

#### **03. SOLUÇÃO**

Caso o insumo do documento que esta sendo revalorizado não esteja cadastrado no cadastro de insumos, será exibido na descrição do insumo, Insumo não cadastrado.

# 16049328 DSAUGPSCONTAS-20576 DT Importação Lote guias - Seleção de prestadores

#### **01. DADOS GERAIS**

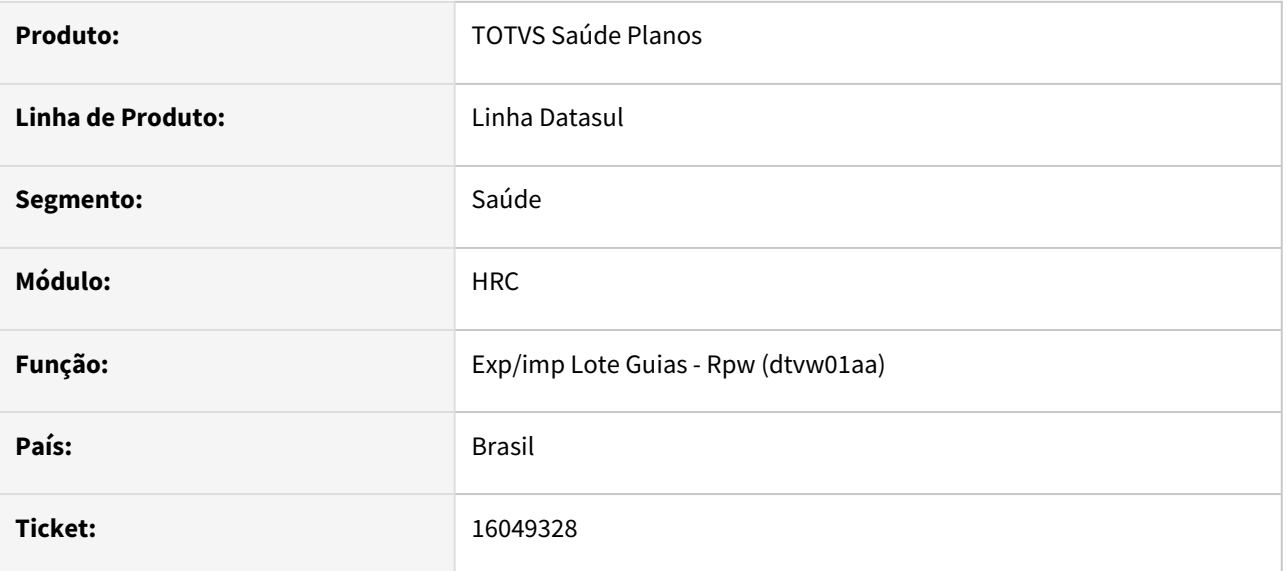

### **02. SITUAÇÃO/REQUISITO**

O programa 'DTVW01AA - Exp/Imp Lote Guias - RPW' não estava respeitando a faixa de seleção de prestadores quando utilizado seleção por Grupo de Prestadores Período, assim considerando todos os prestadores no momento de importar os lotes.

### **03. SOLUÇÃO**

Adequado a regra para considerar a seleção de Grupo de Prestadores por período na importação de lotes.

# 16052561 DSAUGPSCONTAS-20599 DT PTU A550 Importação - Quantidade Reconhecida Pacotes

#### **01. DADOS GERAIS**

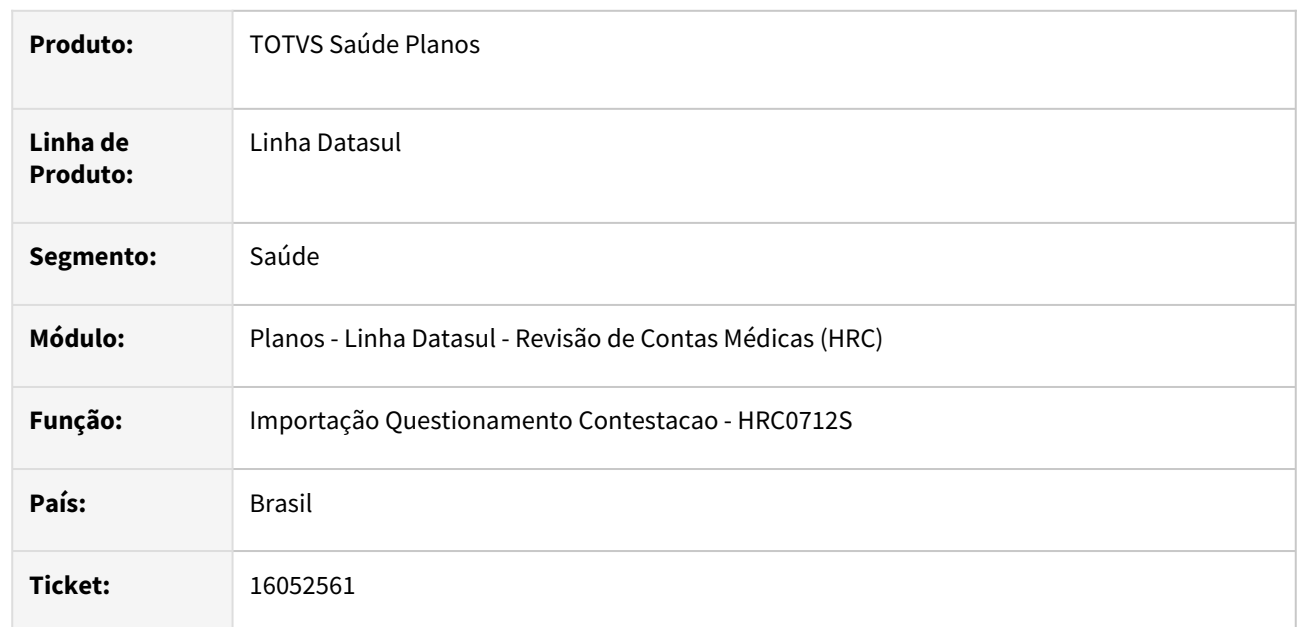

## **02. SITUAÇÃO/REQUISITO**

Quando era importado um arquivo de conclusão do A550 que possua pacote e a quantidade era maior que um, o programa estava multiplicando a quantidade de movimentos pela quantidade reconhecida do movimento do pacote o que ocasionava a inconsistência **1-A quantidade do insumo, apos a conversao (Associativa Conversao de Insumo) -excede o limite de 9.999,9999 determinado pelo layout do PTU XML. Revisar a conversao de insumos.**

#### **03. SOLUÇÃO**

Foi realizada alteração na rotina de cálculo das quantidades reconhecidas dos movimentos do pacote no programa de importação do A550 para que a quantidade do movimento individual do pacote considere a proporção da quantidade cobrada pela reconhecida e não gere a inconsistência indevidamente.

# 16053347 DSAUGPSCONTAS-20764 DT Importação Insumos - SIMPRO - Valor Insumo

#### **01. DADOS GERAIS**

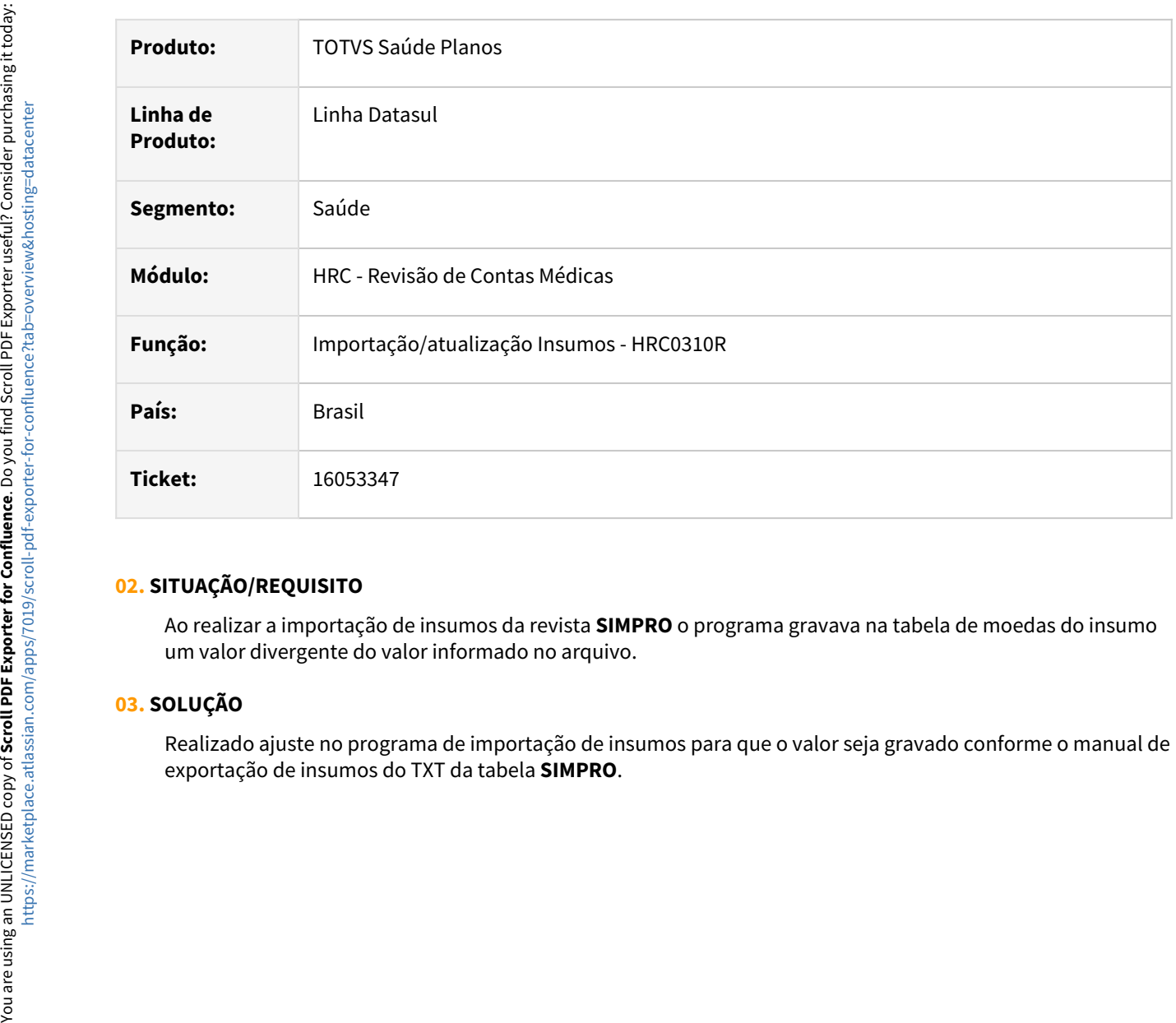

## **02. SITUAÇÃO/REQUISITO**

Ao realizar a importação de insumos da revista **SIMPRO** o programa gravava na tabela de moedas do insumo um valor divergente do valor informado no arquivo.

#### **03. SOLUÇÃO**

Realizado ajuste no programa de importação de insumos para que o valor seja gravado conforme o manual de

## 16058281 DSAUGPSCONTAS-20668 DT PTU A500 Importação - Procedimentos Vencidos SISPAC

#### **01. DADOS GERAIS**

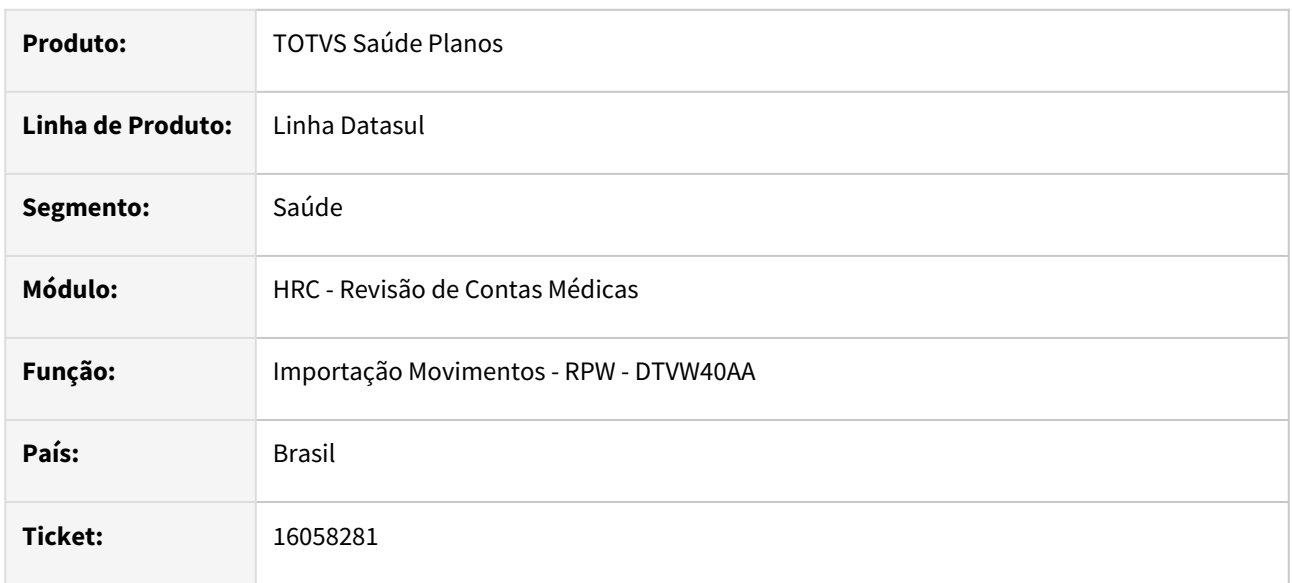

#### **02. SITUAÇÃO/REQUISITO**

O sistema não permitia gravar os movimentos na importação do A500 quando pelo menos um procedimento do pacote (SISPAC) possuía a data de validade do cadastro Manutenção Procedimento (PR0110H) menor que a data de realização do movimento. Mesmo se pacote estava apto a trafegar, deveria ser possível importá-lo mesmo que os movimentos da sua composição tenham perdido a validade nas atualizações mais recentes do ROL.

#### **03. SOLUÇÃO**

Foi alterado o processo para que a validação da vigência dos procedimentos criados na importação do A500 sejam validados pela data de publicação do pacote.

Por exemplo se o pacote foi publicado em 12/11/2020, ao consultar o cadastro do PR0110H e PR0110K na importação do A500 o programa vai buscar o primeiro registro com data de validade maior que a data de publicação. Se nesse exemplo a data de validade da associativa for 01/10/2021, mesmo se a execução do pacote for após essa data o sistema irá importar os movimentos normalmente.

# 16070566 DSAUGPSCONTAS-20616 DT PTU A500 Importação - Guia Telessaude

#### **01. DADOS GERAIS**

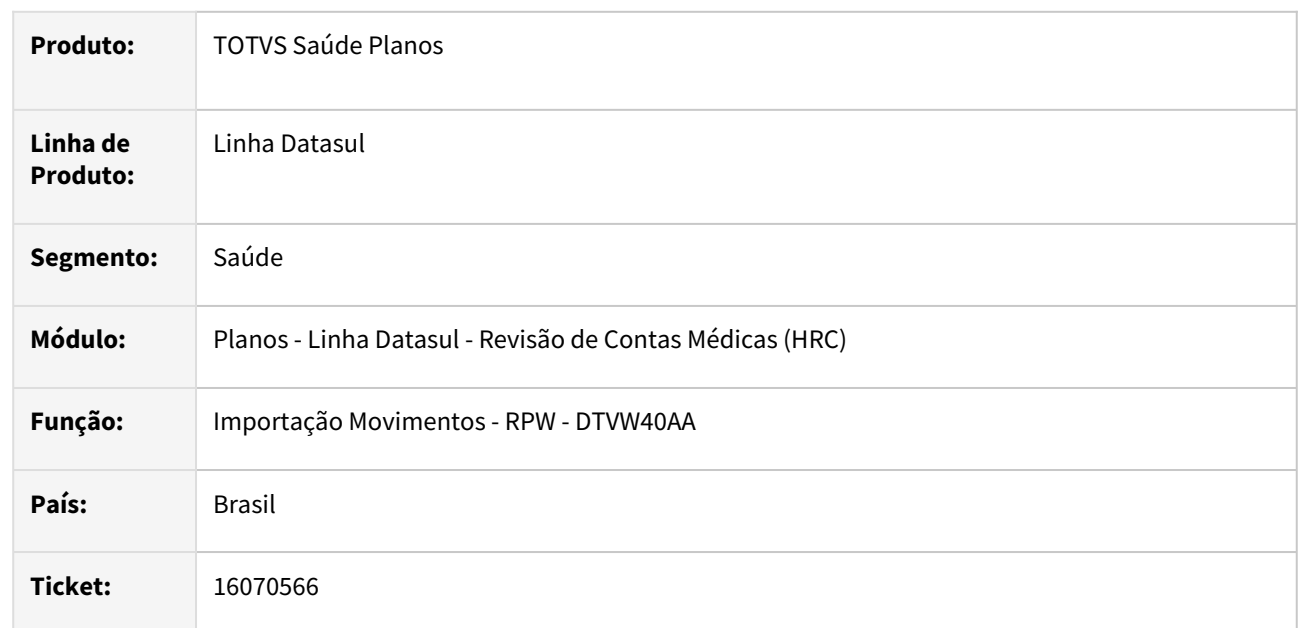

### **02. SITUAÇÃO/REQUISITO**

Quando era importado um arquivo de A500 com guia de SADT de consulta teleatendimento, esse documento era criado na transação de SADT e não na transação parametrizada para a classe de nota **28 - telessaúde**.

#### **03. SOLUÇÃO**

Foi realizado o ajuste no programa de importação do A500 para que as guias de SADT com o tipo de atendimento **22 - Teleatendimento** receba a classe de nota **28 - telessaúde** para que o documento seja gravado na respectiva transação parametrizada no cadastro **Manutenção Associativa Transação x Classe Nota.**

# 16077933 DSAUGPSCONTAS-20686 DT Imp A500 Classe de Erro 23 - QUANTIDADE REALIZADA MAIOR QUE A AUTORIZADA

#### **01. DADOS GERAIS**

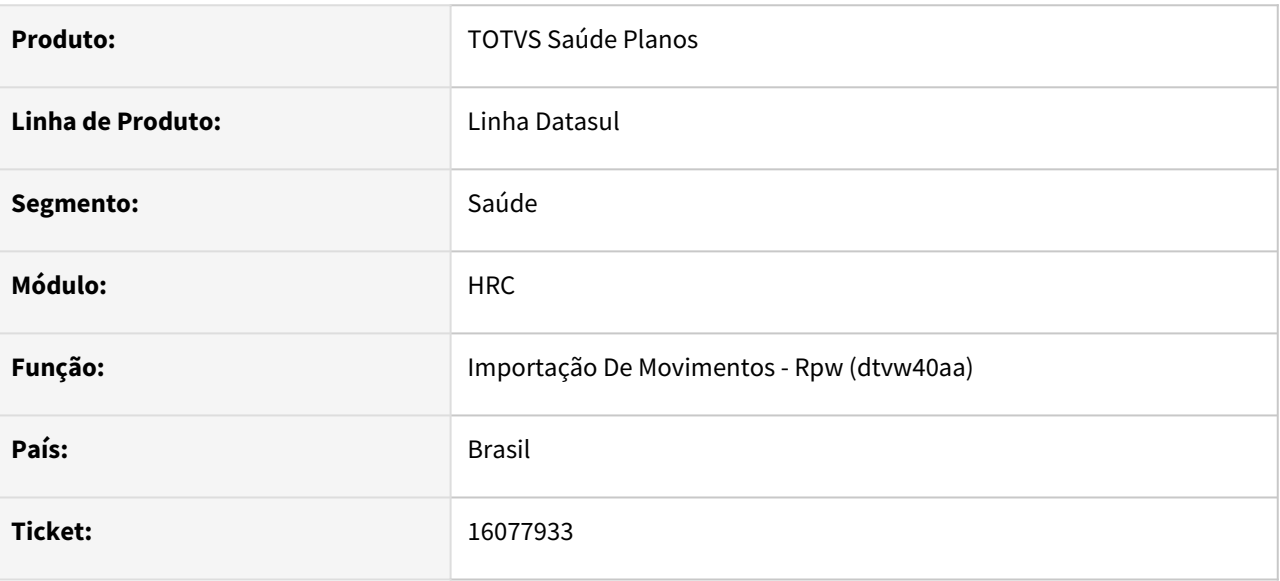

#### **02. SITUAÇÃO/REQUISITO**

Ao importar arquivo A500 contendo guia, onde a guia informada no XML é a principal e a guia que contém o movimento é uma guia associada, e a guia é apresentada para dois prestadores distintos (cirurgião e anestesista) ocorria a classe de erro '23 - Quantidade realizada maior que a autorizada'.

#### **03. SOLUÇÃO**

Ajustada rotina para não gerar glosa quando a utilização ocorre por prestador principal e anestesista e nos movimentos a guia informada é a principal.

# 16112237 DSAUGPSCONTAS-20645 DT PTU A500 Importação - Importação Honorário Glosa Total  $= S$

#### **01. DADOS GERAIS**

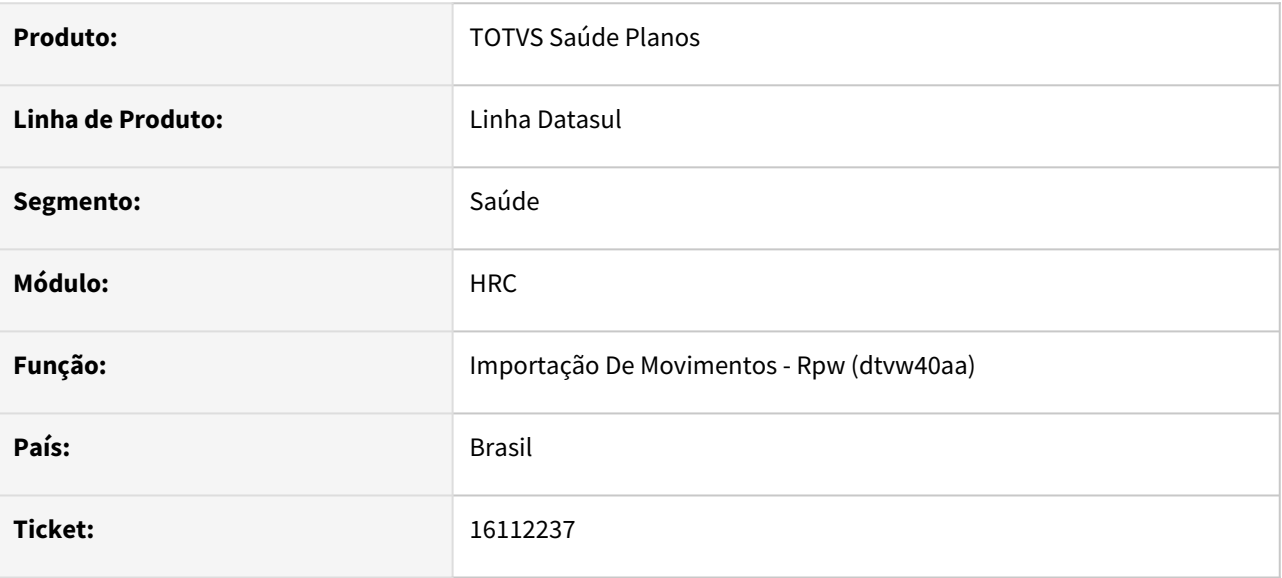

## **02. SITUAÇÃO/REQUISITO**

Ao importar um arquivo PTU A500, versão 2.0 ou superior, que possuía guia de honorário com glosa total, era exigido incorretamente a informação da tag equipe.

## **03. SOLUÇÃO**

Ajustadas rotinas de importação do PTU A500 para não exigirem tags do bloco procedimentos quando o movimento possuir glosa total = 'S'.

# 16140257 DSAUGPSCONTAS-20912 DT Diferença de valor na simulação - A550 finalização REC000532719 P1

#### **01. DADOS GERAIS**

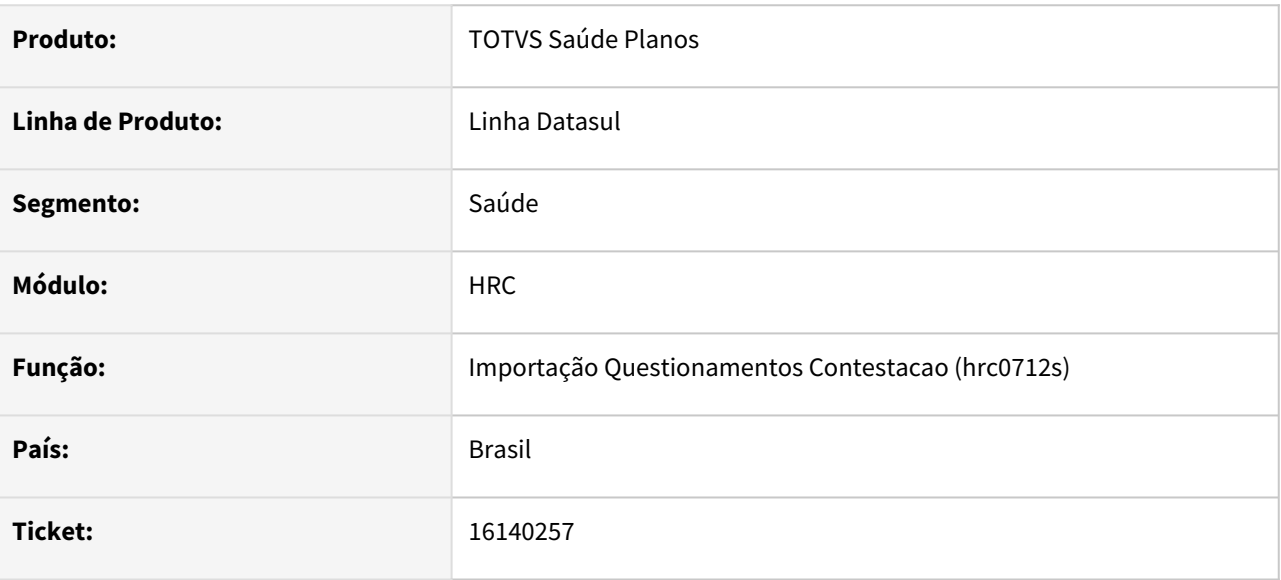

## **02. SITUAÇÃO/REQUISITO**

Ao importar A550 de finalização com valor de acordo em movimentos com membros de equipe, o valor do acordo gera diferença de centavos.

## **03. SOLUÇÃO**

Alteradas rotinas para ajustar o arredondamento do rateio dos valores de acordo para os membros de equipe.

# 16148414 DSAUGPSCONTAS-20702 DT PTU A550 Exportação - Inconsistência ao Gerar o Arquivo

#### **01. DADOS GERAIS**

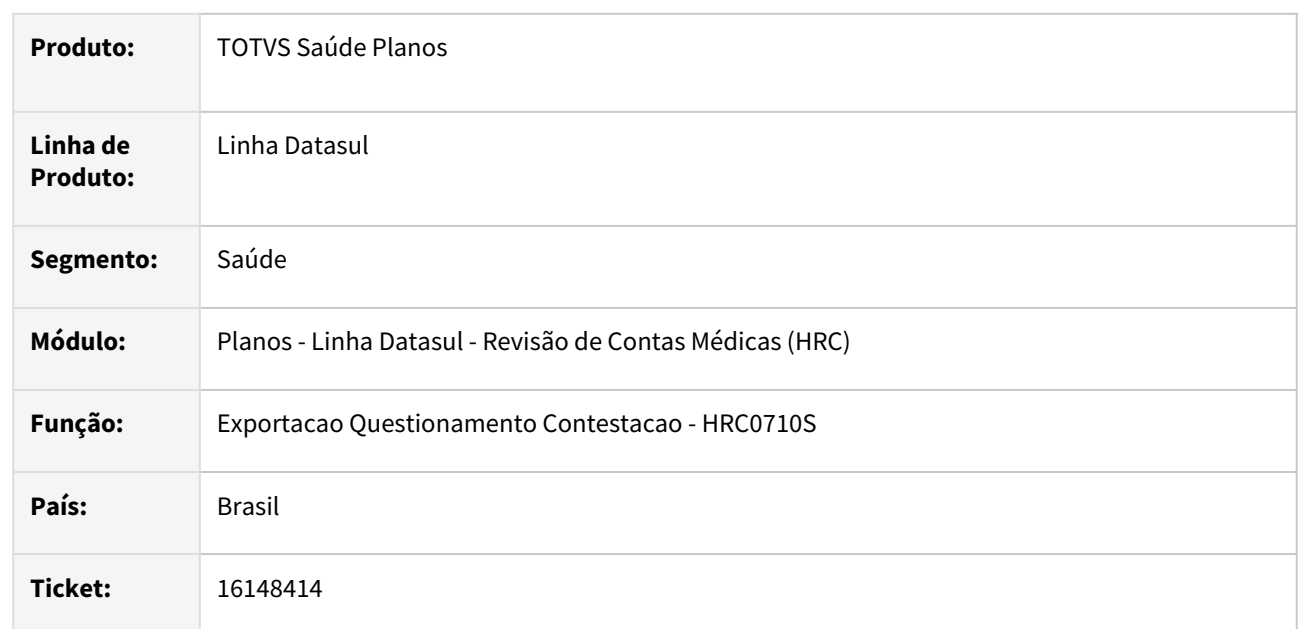

## **02. SITUAÇÃO/REQUISITO**

Quando era realizada a exportação do A550 onde algum procedimento foi contestado no processo de questionamento manual (FP0210H) ocorria a inconsistência **No Movimentos de procedimentos record is available**.

## **03. SOLUÇÃO**

Foi realizado o ajuste no programa de exportação para que finalize a geração do a550 mesmo com movimentos de contestação manual.

# 16150370 DSAUGPSCONTAS-20698 DT PTU A550 Exportação - Movimentos Divisão Honorário Contestados

#### **01. DADOS GERAIS**

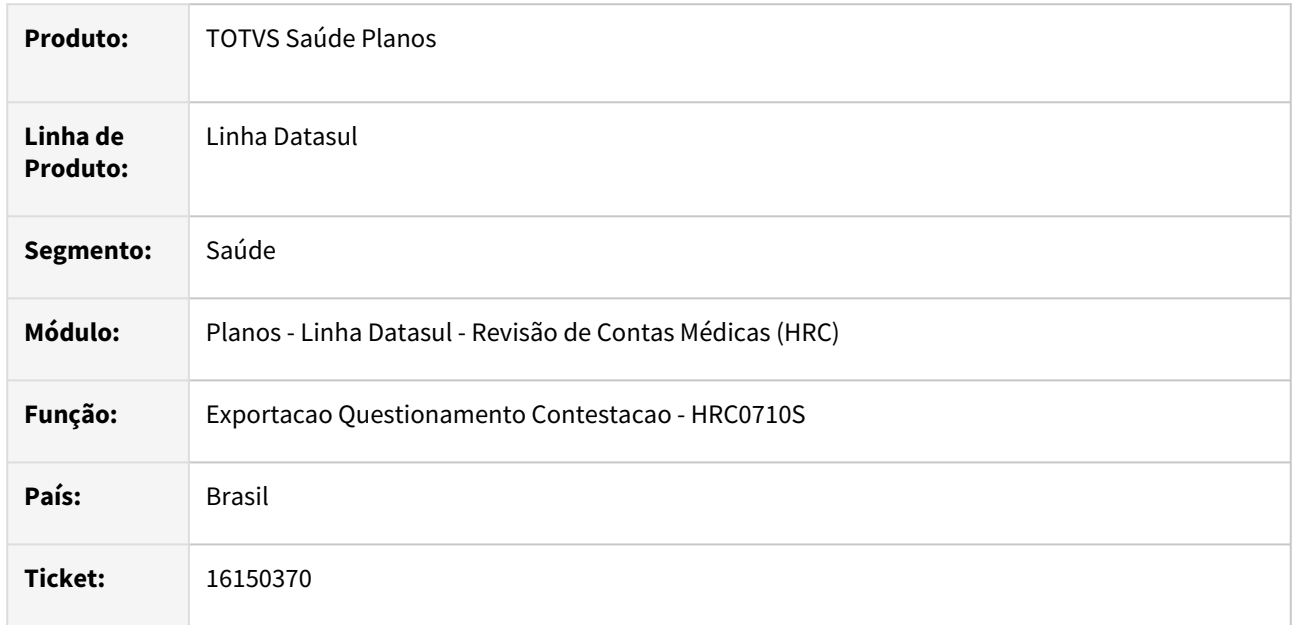

## **02. SITUAÇÃO/REQUISITO**

Quando era realizada a exportação da contestação dos movimentos de divisão de honorário onde somente um dos movimentos sofreu glosa para contestação, o movimento não contestado era impresso no arquivo com o valor divergente do valor reconhecido.

#### **03. SOLUÇÃO**

Foi realizada alteração no processo de geração do A550 para que os movimentos de divisão de honorários importados do A500 somente sejam impressos se houve contestação (glosa) para o movimento.

# 16168821 DSAUGPSCONTAS-20721 DT API'is de integração - Data realização única

#### **01. DADOS GERAIS**

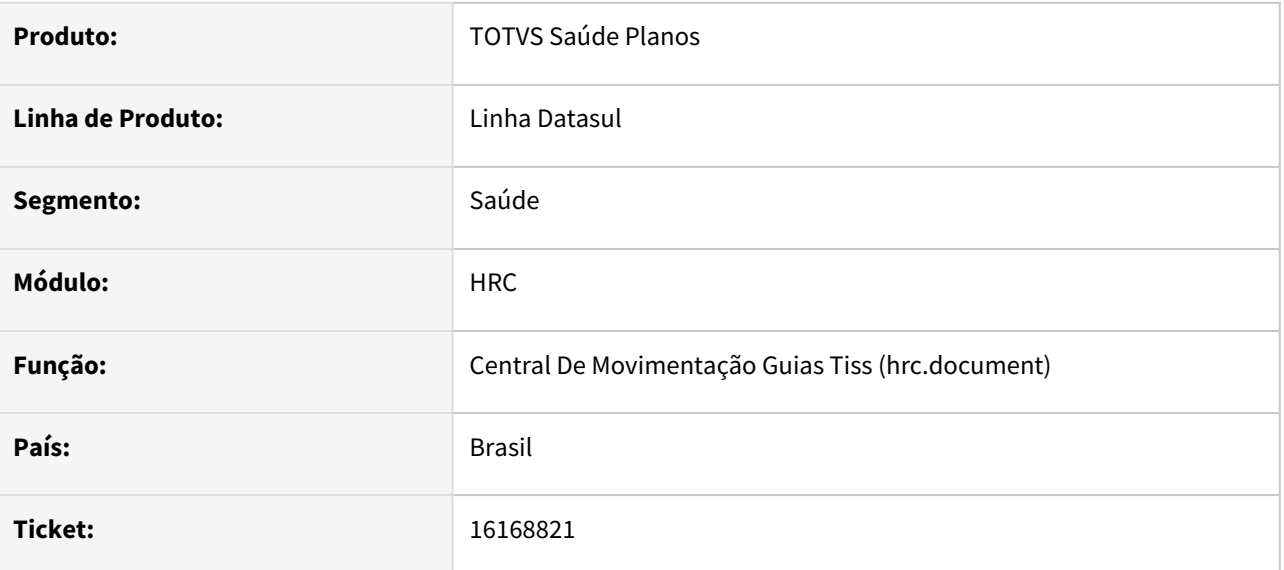

#### **02. SITUAÇÃO/REQUISITO**

Quando a transação estiver parametrizada para ser 'Data realização única' e informado uma data de realização diferente no documento e nos movimentos, sistema exibia a mensagem 'Ocorreu um erro nao identificado na execucao da operacao solicitada.'.

### **03. SOLUÇÃO**

Caso não seja informado o campo dtrealizacao no Json, em alguns cenários havia uma comparação entre o campo 'não enviado' e o valor no banco resultando a mensagem de erro. Caso a transação seja data única e o campo dtrealizacao do documento for informado com valor diferente da data de realização dos movimentos, o sistema vai gerar mensagem informando que há divergência entre as datas. E caso o campo não seja informado, será consistido com o valor que está na base.
## 16174327 DSAUGPSCONTAS-20734 DT Lote Guias - Caractere especial conselho profissional

#### **01. DADOS GERAIS**

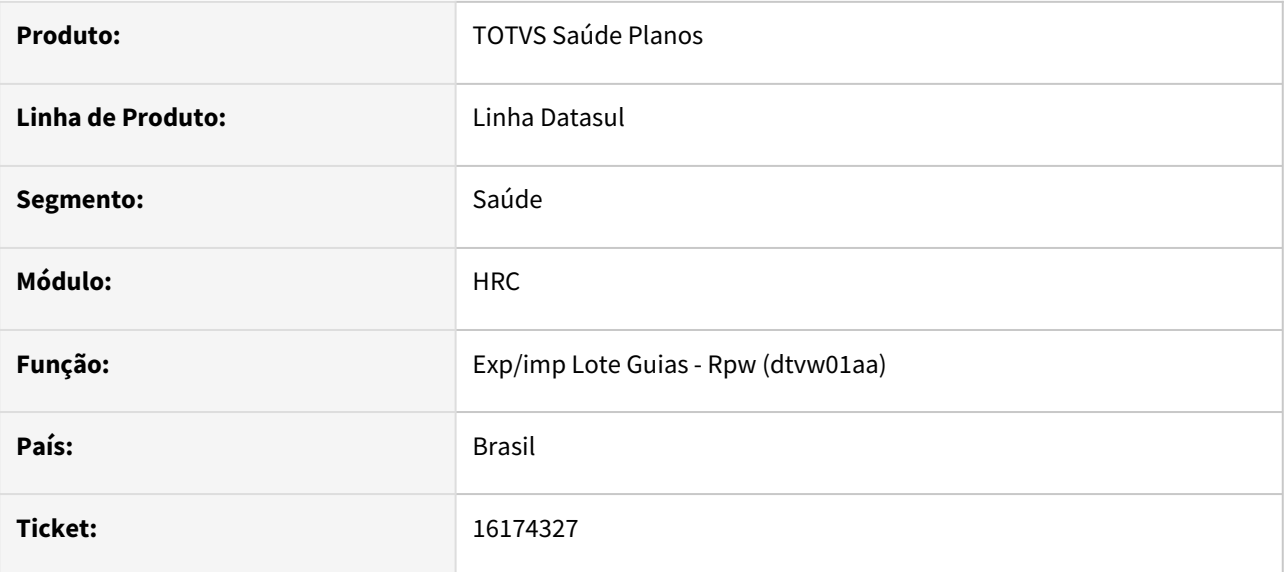

## **02. SITUAÇÃO/REQUISITO**

Ao efetuar a importação de arquivos Lote Guias com caracteres especiais no campo 'numeroConselhoProfissional', estava sendo permitido o upload no Foundation, sem validar a estrutura, e durante a importação no Exp/Imp Lote Guias - RPW (DTVW01AA), o lote era importado com sucesso, mas gerava erros.

## **03. SOLUÇÃO**

Foram realizadas tratativas para quando o campo numeroConselhoProfissional contem caracteres especiais, importando os arquivos corretamente.

## 16175553 DSAUGPSCONTAS-20837 DT PTU A550 Importação - Conclusão Contestação Para Cobranças A500 TXT

#### **01. DADOS GERAIS**

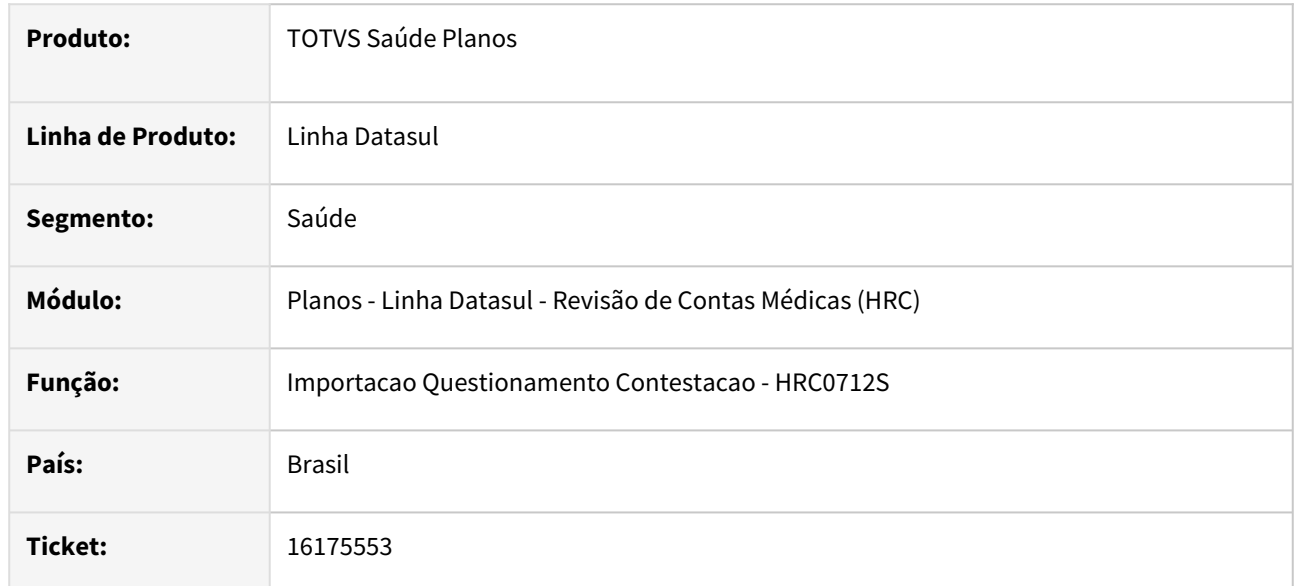

## **02. SITUAÇÃO/REQUISITO**

Quando era importado um a550 de conclusão da contestação que a cobrança do A500 foi realizada com um arquivo A500 TXT o processo estava gerando a inconsistência na importação A550: **9999-Nao foi possivel localizar os movimentos**.

## **03. SOLUÇÃO**

Foi realizada ajuste na rotina do programa que realiza a busca dos movimentos quando a cobrança do A500 era do tipo TXT ao importar a contestação desses arquivos.

## 16200849 DSAUGPSCONTAS-20761 DT Manutenção de Taxa Automática Sobre Procedimento - Inclusão

### **01. DADOS GERAIS**

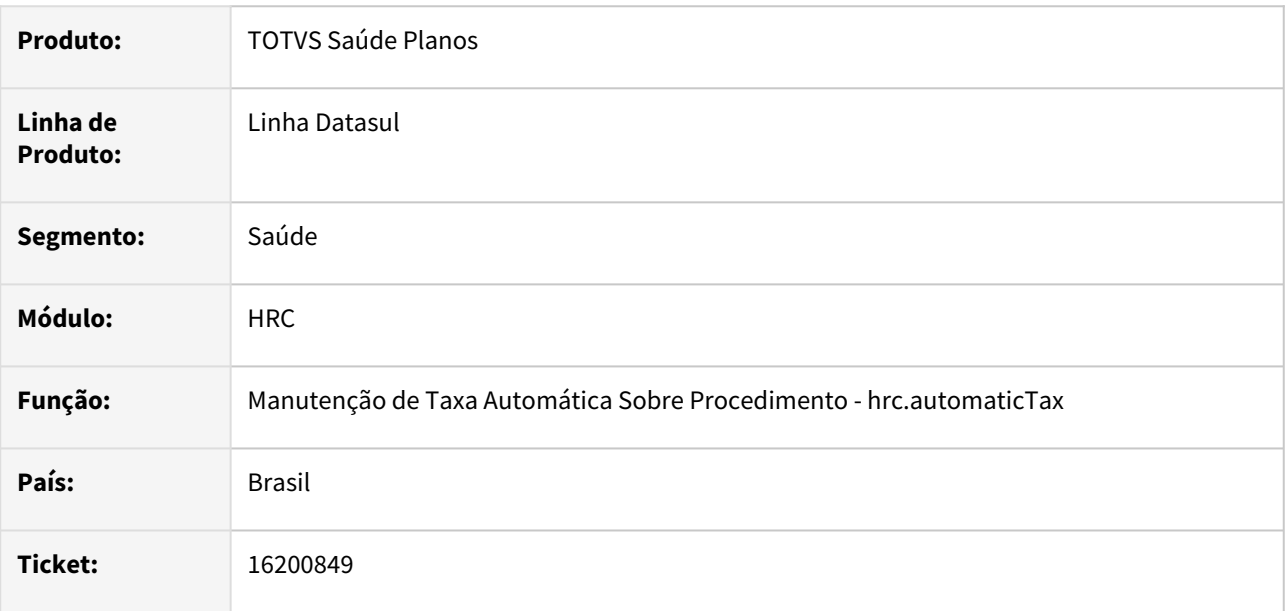

## **02. SITUAÇÃO/REQUISITO**

Durante a inclusão de regras de Manutenção de Taxa Automática ao adicionar um prestador o sistema não finalizava o processo impedindo assim salvar a regra criada.

## **03. SOLUÇÃO**

Realizado ajuste no método que realizar a inclusão do prestador e demais ajustes para finalizar o processo corretamente e apresentar as informações preenchidas.

## 16205974 DSAUGPSCONTAS-20760 DT PTU A500 Importação - Pacote SISPAC Fechado

#### **01. DADOS GERAIS**

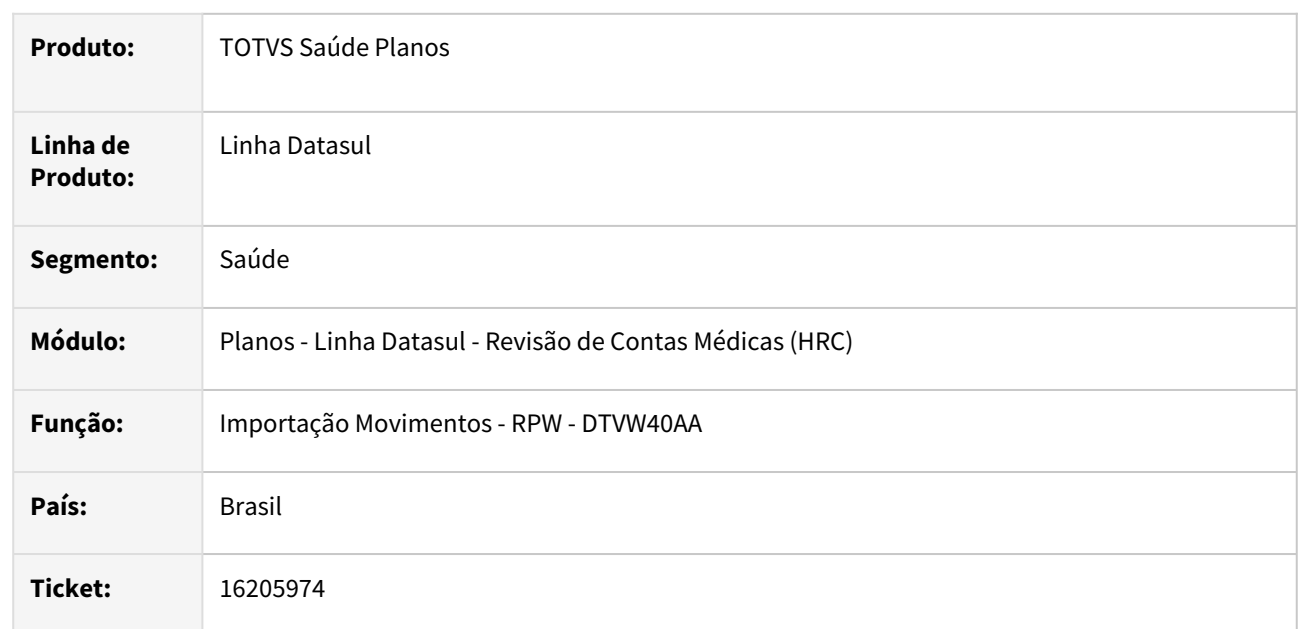

## **02. SITUAÇÃO/REQUISITO**

Quando era importada uma fatura do A500 que alguma guia tivesse um pacote do SISPAC fechado somente com os valores nos grupos dos insumos e o valor cobrado para o movimento do pacote no A500 era menor que o valor total dos grupos no cadastro do SISPAC o processo acusava a inconsistência **Documento deve conter pelo menos um procedimento ou insumo.**

## **03. SOLUÇÃO**

Foi realizada a alteração no processo para permitir a criação dos movimentos dos insumos genéricos com os valores proporcionais ao valor cobrado no pacote e assim concluir a importação do A500.

## 16240084 DSAUGPSCONTAS-20785 DT Consulta Movimentos Por Prestador - Relatório

#### **01. DADOS GERAIS**

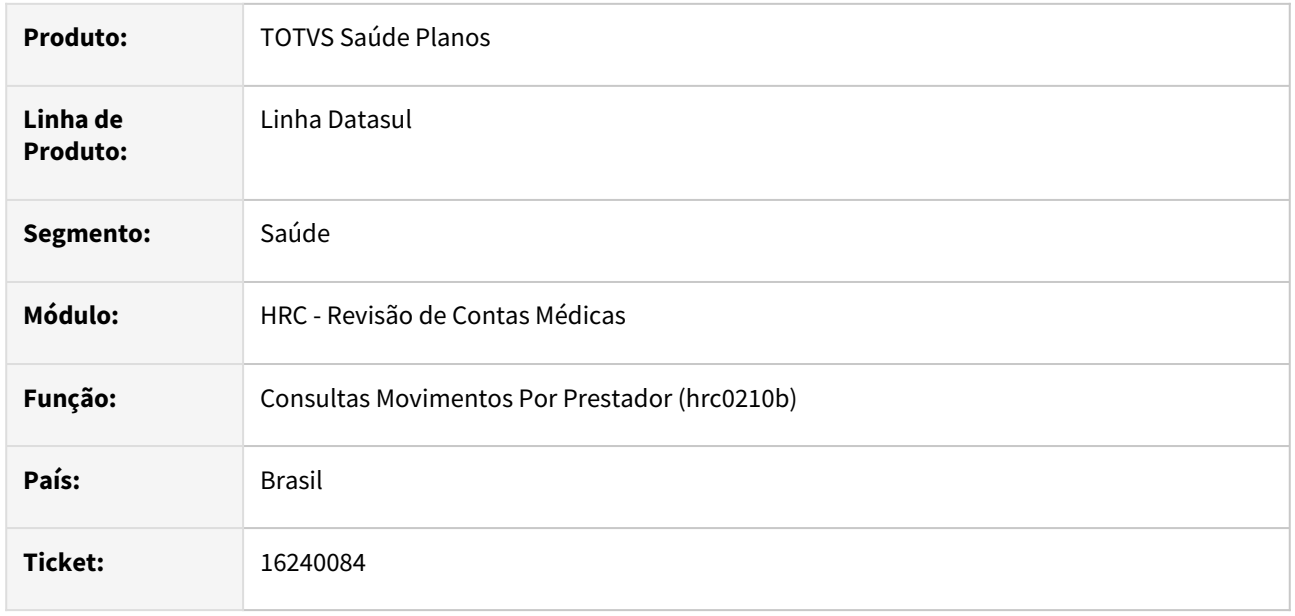

## **02. SITUAÇÃO/REQUISITO**

Ao gerar o relatório de movimentos do prestador, caso o valor total exceda o número de casas consideradas para listagem, ocorria inconsistência na impressão do valor.

## **03. SOLUÇÃO**

Foi alterado o relatório para considerar mais casas na impressão do campo valor total.

## 16261088 DSAUGPSCONTAS-20807 DT PTU A550 Exportação - Movimentos Divisão Honorário Mesma Guia

### **01. DADOS GERAIS**

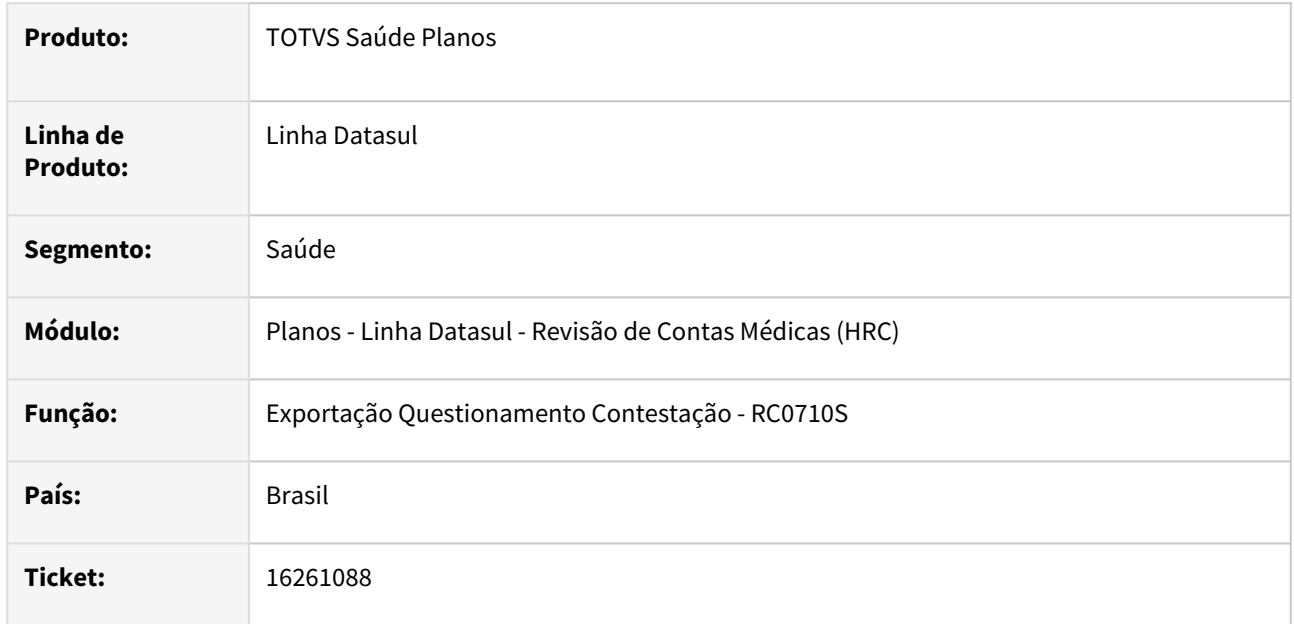

## **02. SITUAÇÃO/REQUISITO**

Ao gerar a contestação de movimentos de divisão de honorário que foram importados no a500 em uma mesma guia, o processo montava o A550 com os movimentos em Questionamentos separados e isso ocasionava inconsistência na validação do arquivo na CMB.

## **03. SOLUÇÃO**

Foi realizado ajuste no processo que monta as guias para os movimentos de divisão de honorários no programa de exportação do A550 para que os movimentos fiquem agrupados conforme a cobrança do A500.

## 16264630 DSAUGPSCONTAS-20806 DT Ao pesquisar insumo com parte do código do insumo, são apresentados vários itens inválidos na listagem

### **01. DADOS GERAIS**

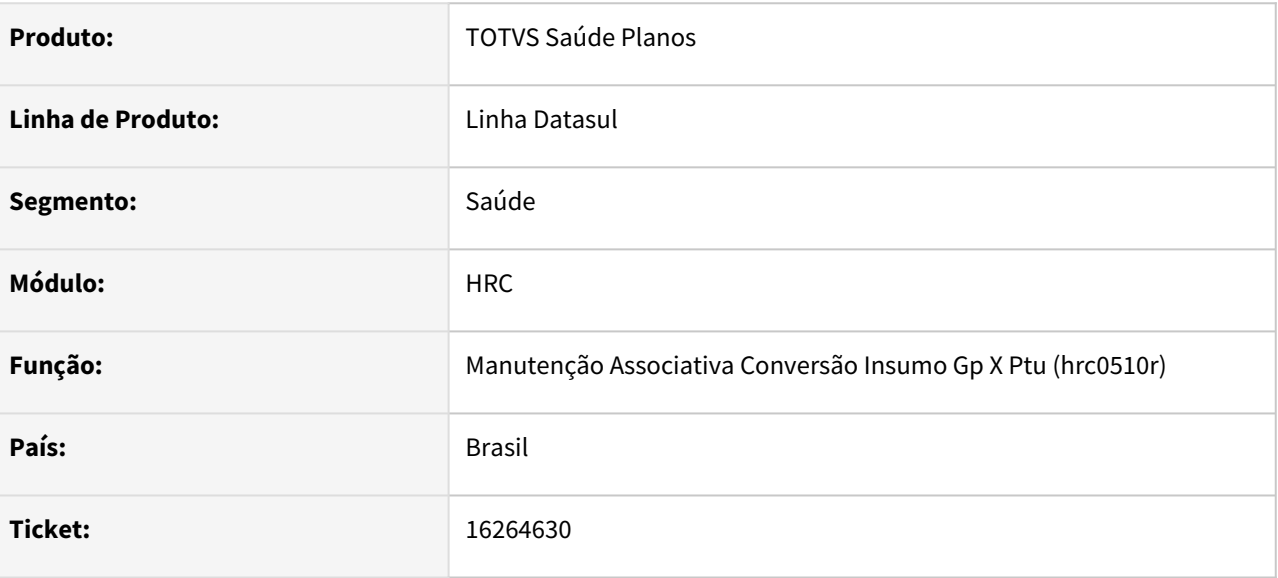

## **02. SITUAÇÃO/REQUISITO**

Ao realizar a busca na tela Associativa Conversão de Insumo 'hrc.ptuAssociative', utilizando caracteres não numéricos o filtro retorna dados inválidos.

#### **03. SOLUÇÃO**

Realizado tratativa no campo de filtro simples para que somente busca numérica seja realizada, evitando assim o retorno de dados inválidos.

## 16307372 DSAUGPSCONTAS-21262 DT PTU A500 Exportação - Valor Fatura na Tabela do Lote de Exportação

### **01. DADOS GERAIS**

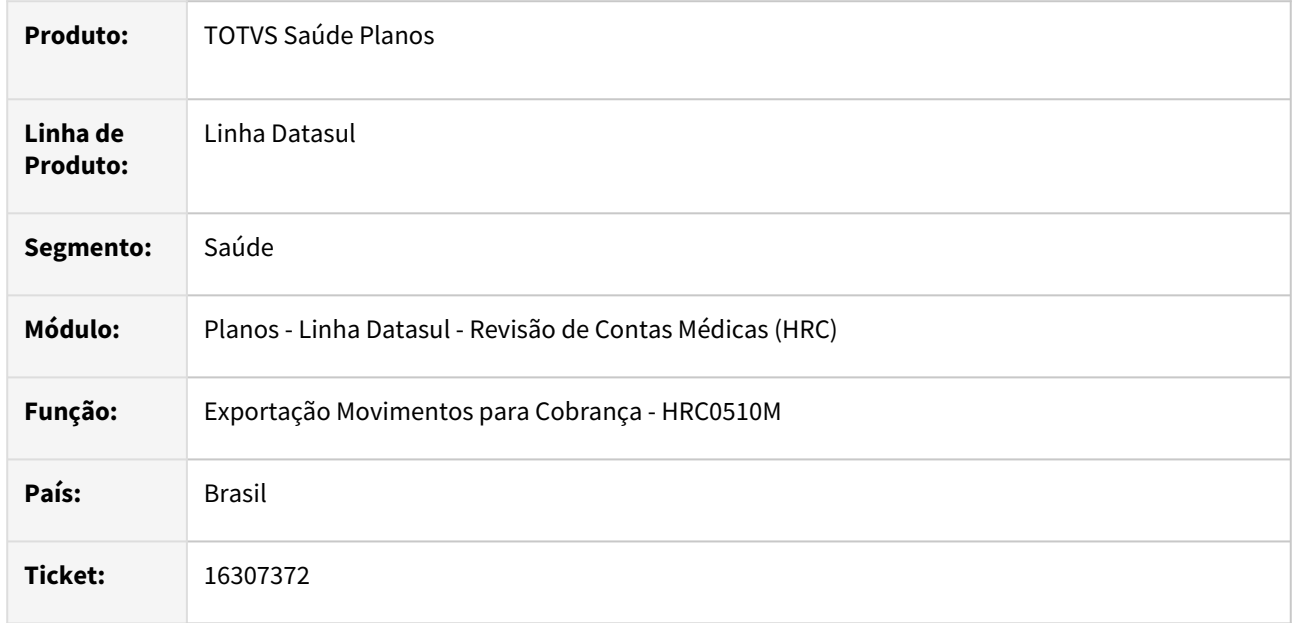

## **02. SITUAÇÃO/REQUISITO**

Quando era realizada a exportação do A500 os valores da fatura gravados na tabela do Lote de Exportação ficavam divergentes dos valores do A500.

## **03. SOLUÇÃO**

Foi realizada alteração no programa de exportação do A500 para gravar nas tabelas do Lote de Exportação o mesmo valor arquivo A500 gerado, os valores podem ser consultados no programa **Atualização Lote Exportação**.

## **04. ASSUNTOS RELACIONADOS**

• [Atualização Lote Exportação – RC0510O](https://tdn.totvs.com/x/zCswDg)

## 16310052 DSAUGPSCONTAS-20952 DT Inconsistência geração de arquivo PTU A410 - Inconsistência na valorização (rtValorizationRules)

### **01. DADOS GERAIS**

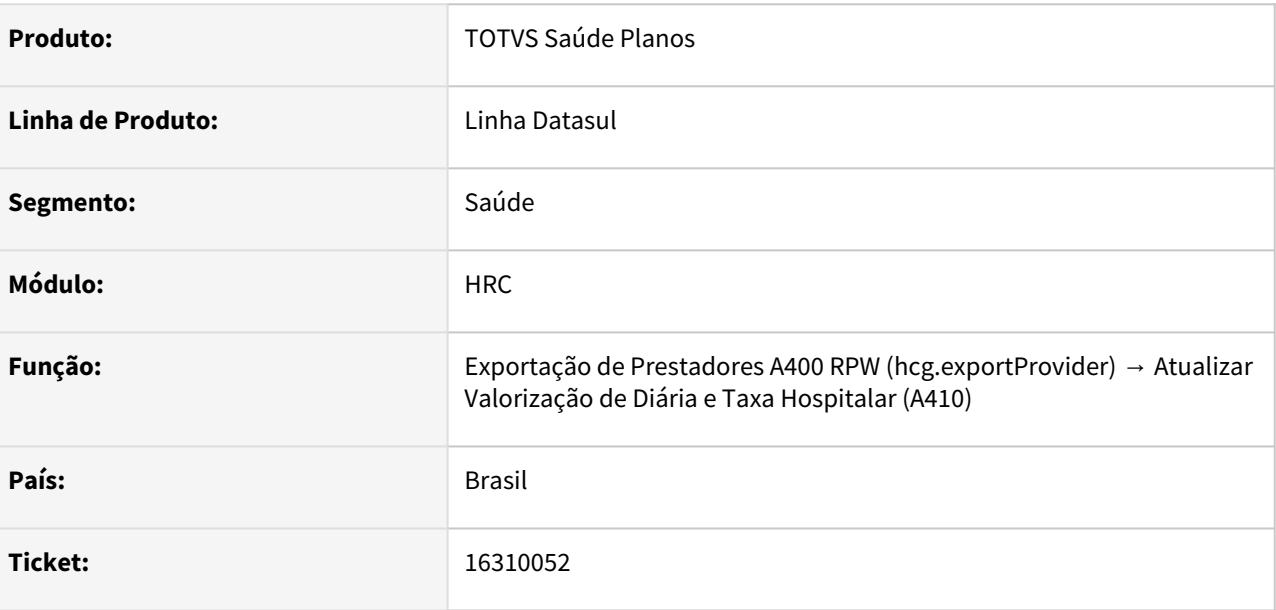

## **02. SITUAÇÃO/REQUISITO**

Ao gerar a exportação de prestadores, A400, acabava gerando inconsistências na valorização (A410), no campo de hora de realização.

### **03. SOLUÇÃO**

Foram realizados ajustes nos programas para carregar corretamente o campo de hora de realização.

## 16317205 DSAUGPSCONTAS-20936 DT PTU A500 Exportação - Insumos Agrupados - Valor Acima Teto LPM

### **01. DADOS GERAIS**

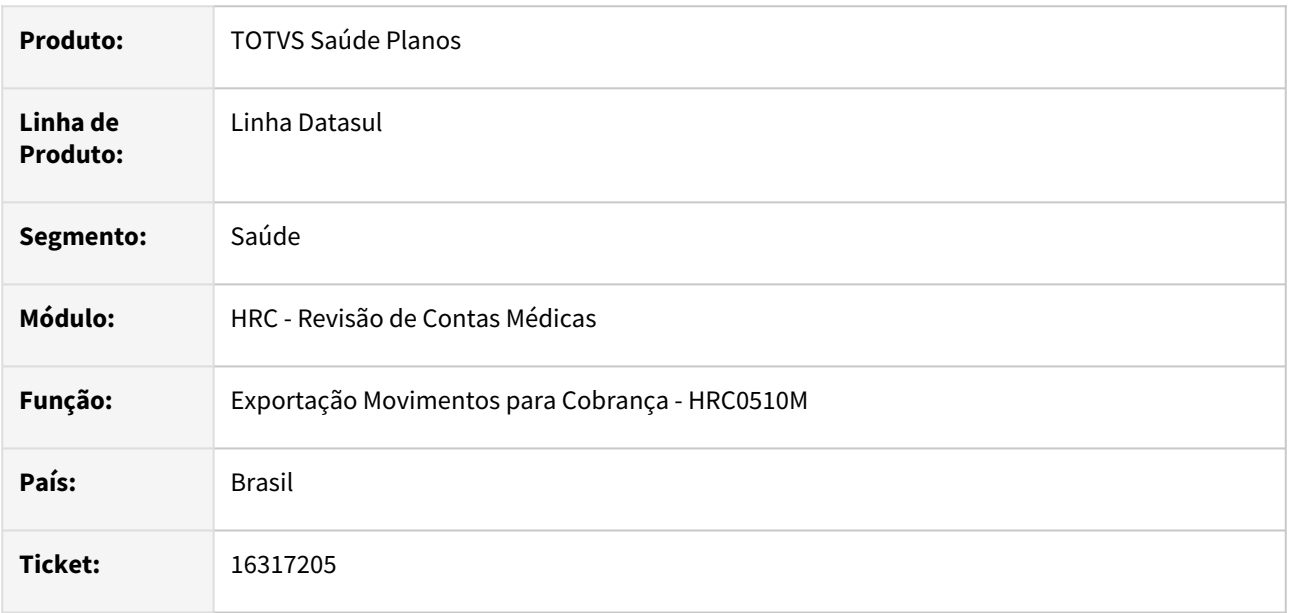

## **02. SITUAÇÃO/REQUISITO**

Quando era realizada a exportação de movimentos para o padrão PTU o sistema estava agrupando insumos de materiais e medicamentos que gerava o valor cobrado acima do teto - LPM no arquivo A500.

## **03. SOLUÇÃO**

Foi realizada a alteração no programa de exportação do A500 para não realizar o agrupamento de insumos que possuam a tabela **19 - Materiais** ou **20 - Medicamentos** ou insumos com **00 - tabela própria** que sejam Materiais ou Medicamentos e não fazem parte de pacote. Os demais insumos continuam sendo agrupados quando estiverem no mesmo documento onde possuem o mesmo prestador executante, mesmo beneficiário e data e hora de realização iguais.

## 16346629 DSAUGPSCONTAS-20908 DT PTU A550 Importação - Movimentos de Guia Reapresentada

### **01. DADOS GERAIS**

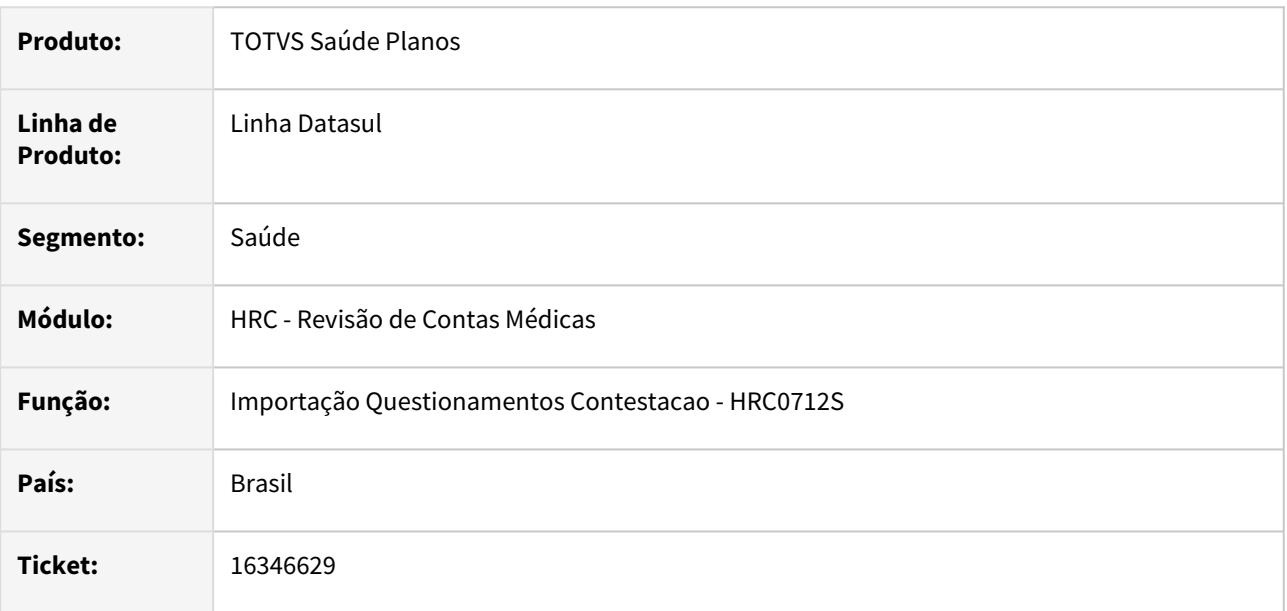

## **02. SITUAÇÃO/REQUISITO**

Quando era importado um A550 de finalização da contestação contendo guias que foram reapresentadas e que contenham pacotes eram buscados os movimentos da cobrança o que gerava valores negativos nos valores de acordo.

## **03. SOLUÇÃO**

Foi realizado ajuste na rotina para para validar a o código da fatura na verificação das guias reapresentadas na importação do A550.

## 16348633 DSAUGPSCONTAS-20888 DT PTU A550 - Movimentos contestados de divisão de honorário saindo com motivo duplicado

### **01. DADOS GERAIS**

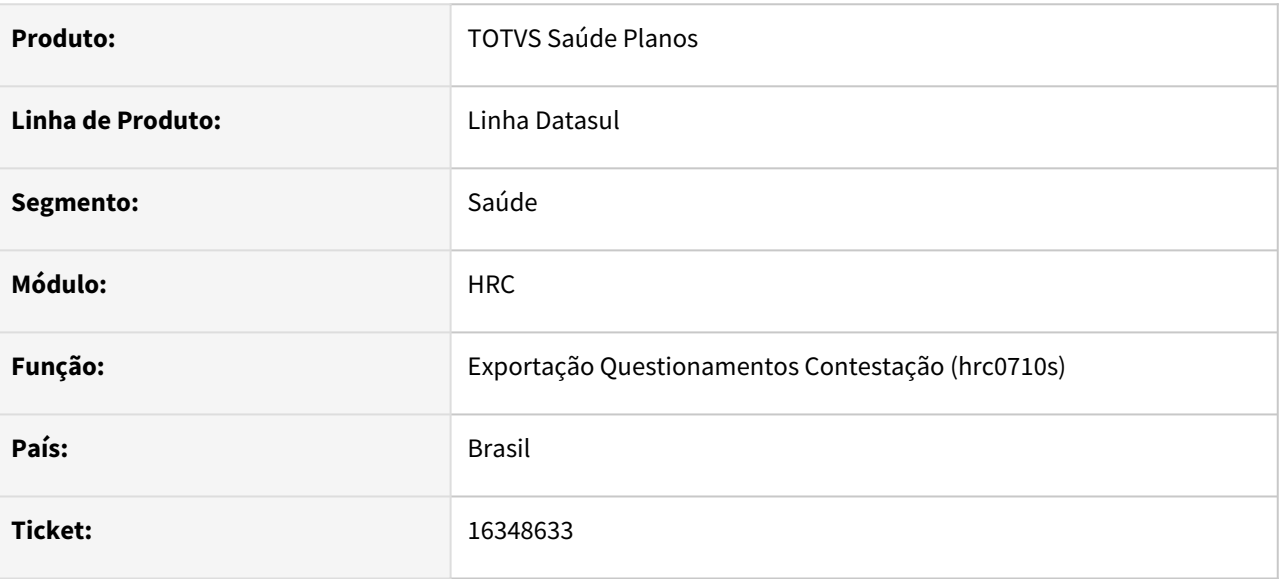

## **02. SITUAÇÃO/REQUISITO**

Movimentos contestados de divisão de honorário saindo com motivo duplicado.

## **03. SOLUÇÃO**

Adequado processo de contestação para os casos onde ambos os movimentos de divisão de honorário possuíam contestação com o mesmo motivo.

## 16351376 DSAUGPSCONTAS-20881 DT Inconsistência ao gerar relatório pelo RC0610Y com insumos de nove dígitos

### **01. DADOS GERAIS**

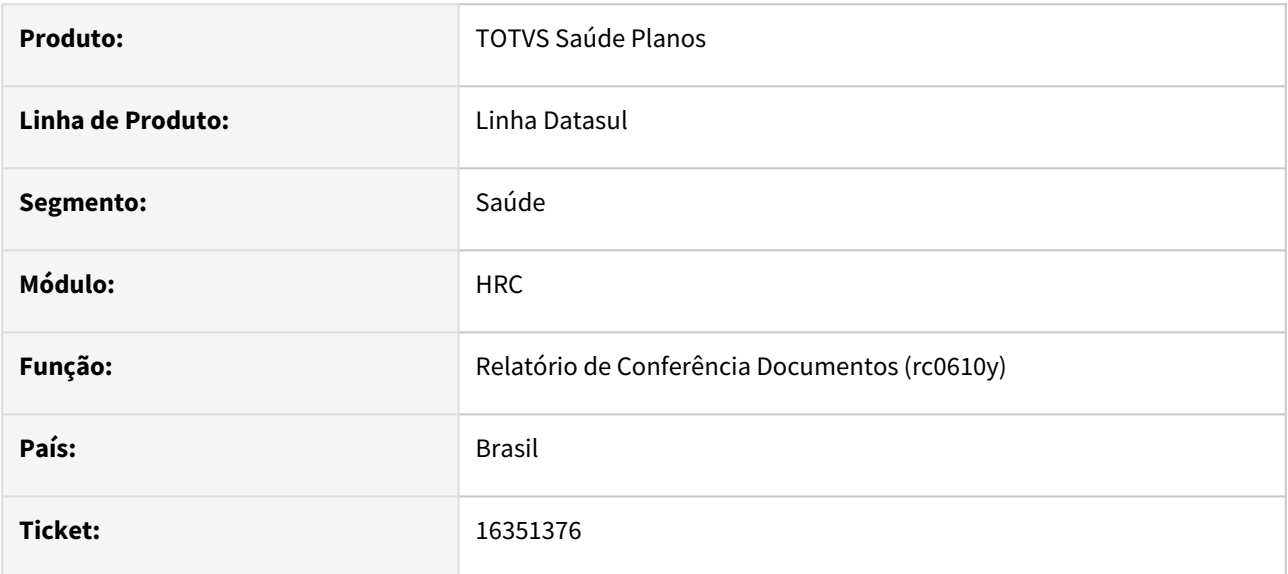

# **02. SITUAÇÃO/REQUISITO**

Ao gerar o relatório pelo Relatório de Conferência Documentos (RC0610Y), caso tenha insumos de nove dígitos acaba gerando inconsistência no formato do relatório.

## **03. SOLUÇÃO**

O programa foi alterado para apresentar corretamente o insumo de nove dígitos.

## 16399931 DSAUGPSCONTAS-21409 DT PTU A550 Importação - Insumos Agrupados Contestados Parcialmente

### **01. DADOS GERAIS**

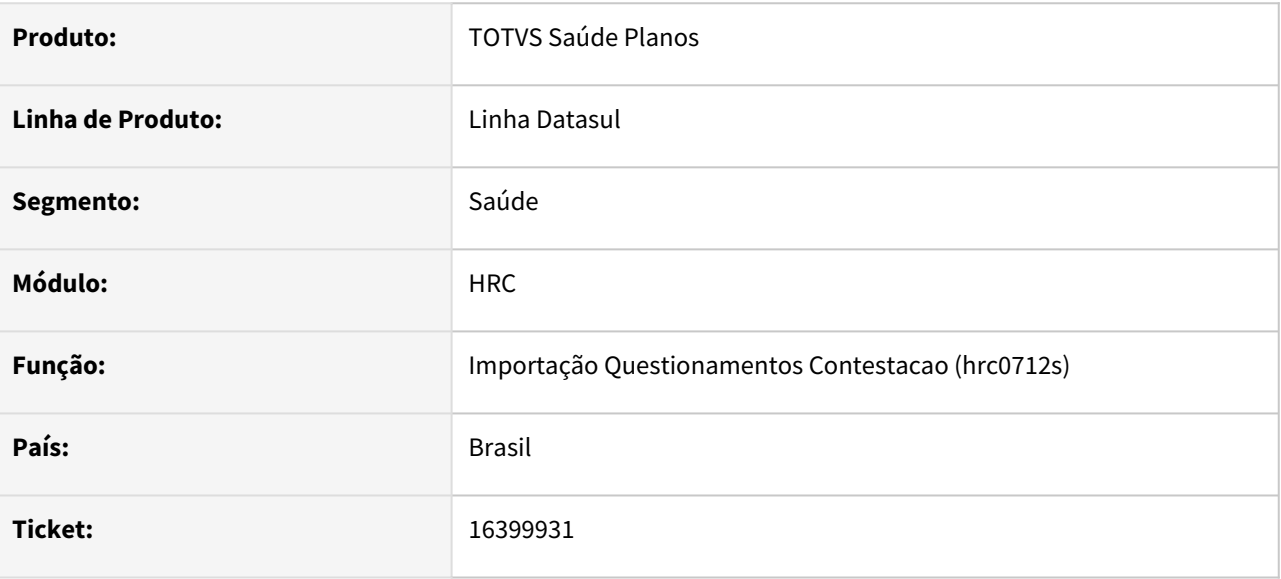

## **02. SITUAÇÃO/REQUISITO**

Ao importar A550 que teve triangulação e insumos que foram importados do A500 tendo mais de um movimento com mesmo prestador, data e hora, anteriormente o sistema agrupava na exportação do A500 e com isso gerava valores reconhecidos duplicados ao importar a NC1.

#### **03. SOLUÇÃO**

Quando os insumos forem agrupados e o valor reconhecido estiver agrupado, este será dividido considerando a quantidade reconhecida e a quantidade de cada insumo.

## 16414994 DSAUGPSCONTAS-21308 DT T12.1.2205-11 - Erro exportação A500 - Código Anvisa Insumos Genéricos

### **01. DADOS GERAIS**

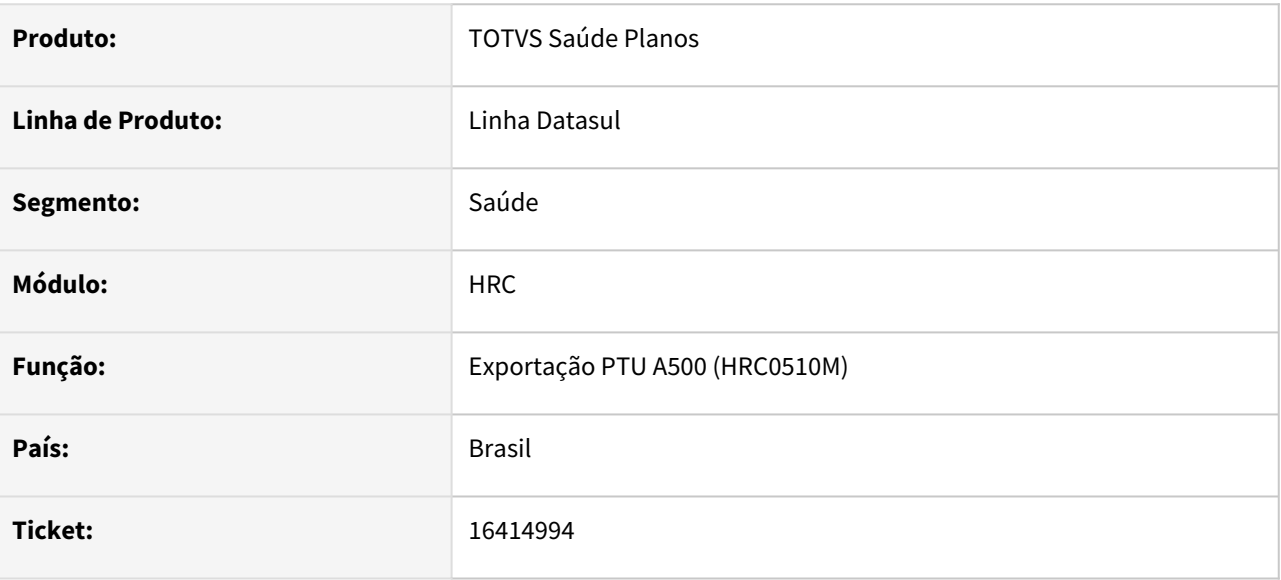

## **02. SITUAÇÃO/REQUISITO**

Na exportação do A500, o sistema não estava respeitando o retorno da cpc referente a dados anvisa.

## **03. SOLUÇÃO**

Ajustadas rotinas para respeitar o retorno da CPC quando houver.

## 16427419 DSAUGPSFINAN-14825 DT Simulação da Valorização - Valores de Coparticipação

#### **01. DADOS GERAIS**

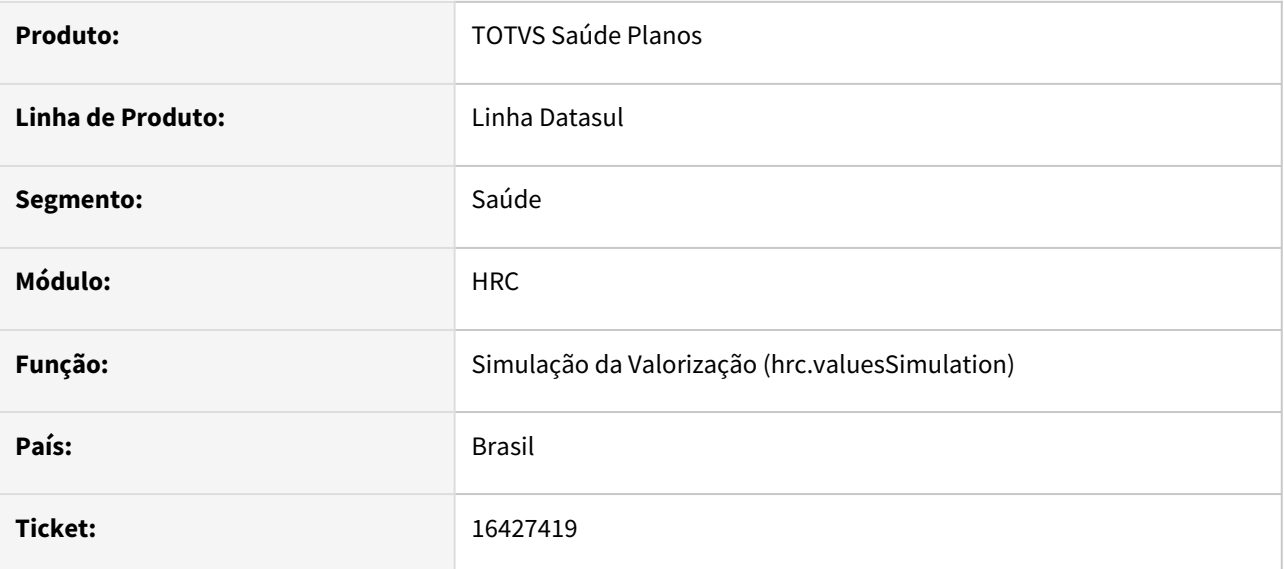

## **02. SITUAÇÃO/REQUISITO**

Ao simular os valores de participação com a utilização de regras de participação escalonada (VP0410B), os valores não são considerados no processo..

## **03. SOLUÇÃO**

Foram efetuados ajustes para simular os valores de participação com a utilização de regras de participação escalonada.

## 16441669 DSAUGPSCONTAS-20947 DT Inconsistência API Manutenção documentos do Contas - Tags: desVersaoTiss

## **01. DADOS GERAIS**

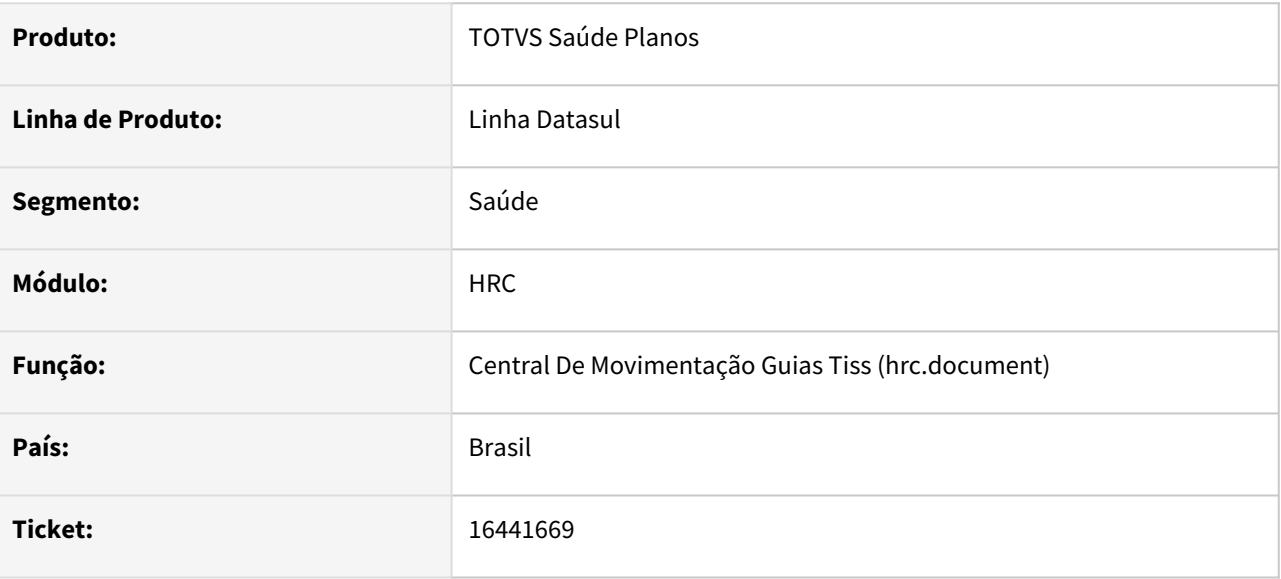

## **02. SITUAÇÃO/REQUISITO**

Ocorriam erros ao executar a API de inclusão/alteração de documento.

## **03. SOLUÇÃO**

Realizado correção para a validação correta do campo 'desVersaoTiss'.

## 16452785 DSAUGPSCONTAS-20970 DT Exportação Movimentos Cobrança - leiaute TXT

#### **01. DADOS GERAIS**

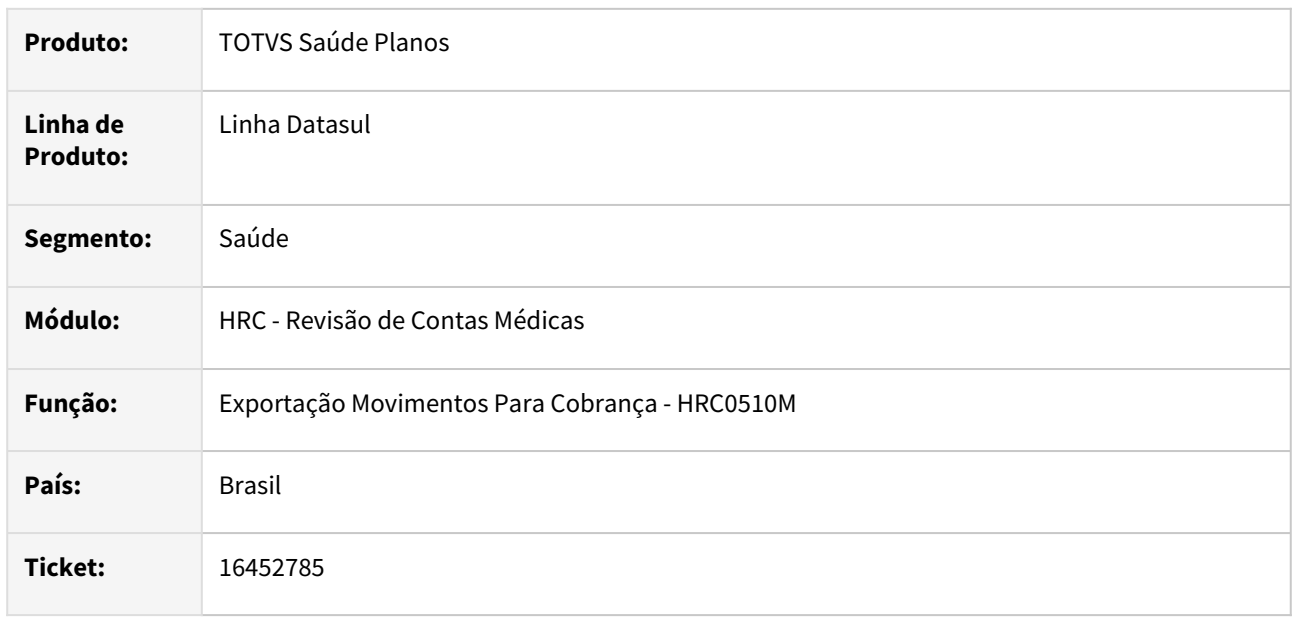

## **02. SITUAÇÃO/REQUISITO**

Quando era realizada a exportação de movimentos utilizando o leiaute **Serious** ou leiaute do tipo TXT específico o sistema apresentava inconsistência **Nao foi possivel encontrar a tabela TISS-GUIA** no relatório de exportação mesmo quando não era necessário.

## **03. SOLUÇÃO**

Foram realizadas correções no processo de exportação para que o arquivo seja corretamente gerado quando utilizado layout do tipo TXT.

## 16463677 DSAUGPSAUTOR-17310 DT Manutenção Regras de Auditoria e Liberação

#### **01. DADOS GERAIS**

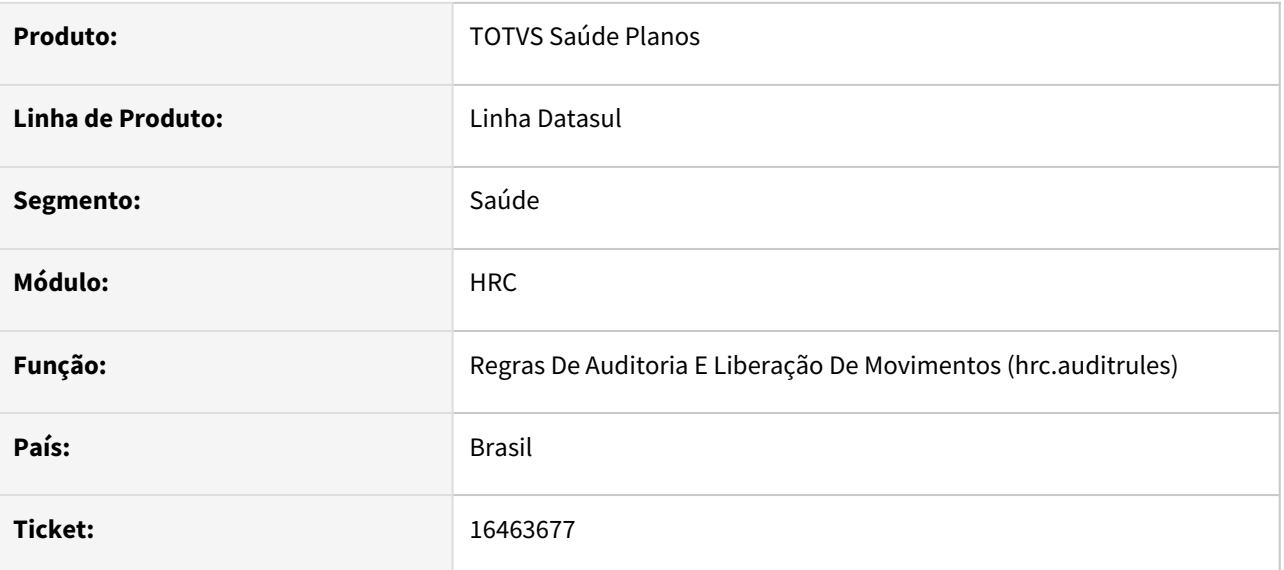

## **02. SITUAÇÃO/REQUISITO**

O sistema mostra glosas já excluídas nas Regras de Auditoria e Liberação de Movimentos (hrc.auditRules)

## **03. SOLUÇÃO**

O sistema foi ajustado para não mostrar glosas já excluídas na Regra de Auditoria e Liberação de Movimentos e não poder excluir glosas na Manutenção Glosas (hrc.restrictionCode) que estão sendo usadas na última versão da Regra de Auditoria.

## 16467486 DSAUGPSCONTAS-20984 DT Central TISS - Outras Ações - Informar Médico/Enfermeiro Auditor

### **01. DADOS GERAIS**

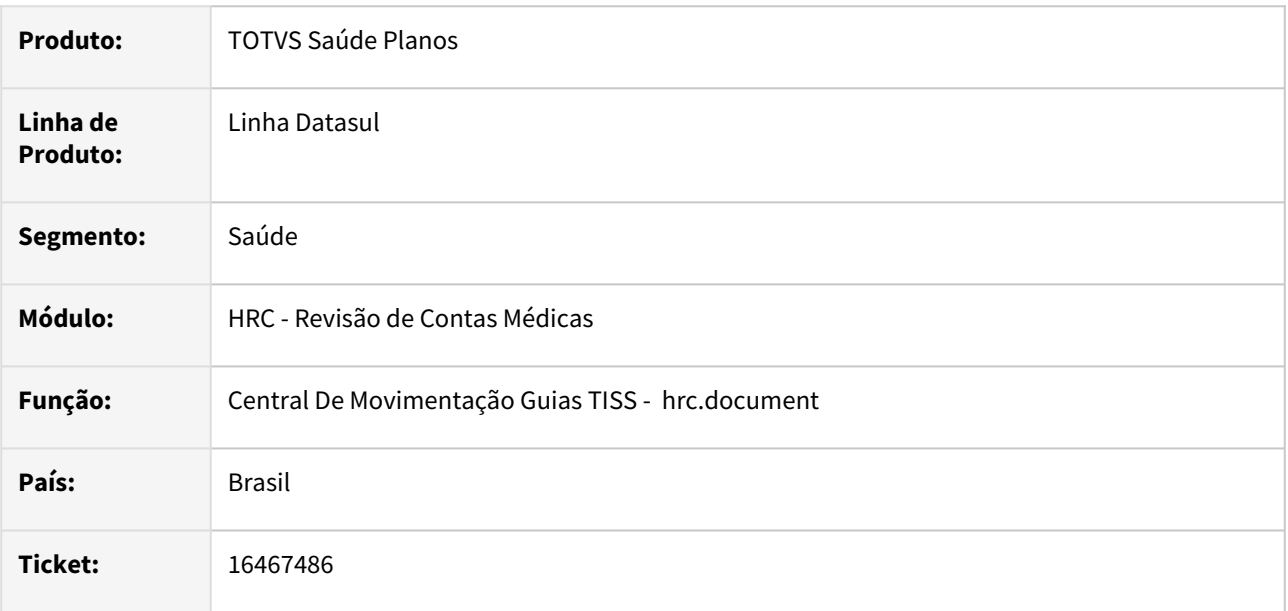

## **02. SITUAÇÃO/REQUISITO**

Quando era utilizada a opção **Informar Médico/Enfermeiro Auditor** em **Outras Ações** na tela Central TISS (hrc.document) de uma lista de documentos o sistema gerava um pedido para o servidor do RPW. Mas o pedido era encerrado por inatividade e a informação não era gravada nos documentos.

## **03. SOLUÇÃO**

Foi adequada a rotina chamada utilizada no programa RPW com os processo para que não encerre por inatividade quando houver o processamento de muitos documentos no mesmo pedido e também foram realizados outros ajustes para que processo realize a alteração dos documentos selecionados conforme as regras existentes.

## 16483459 DSAUGPSCONTAS-21026 DT Importação PTU A500 - Inconsistência tabela "tiss-guia"

#### **01. DADOS GERAIS**

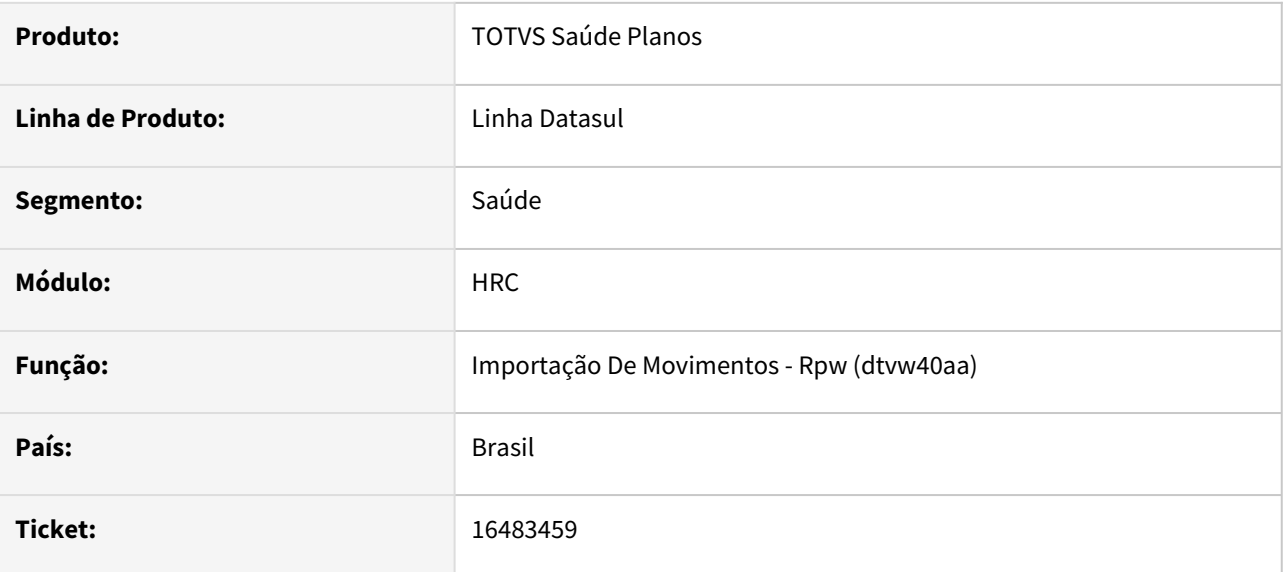

## **02. SITUAÇÃO/REQUISITO**

Erro ao importar Arquivo PTU A500 referente a tabela 'tiss-guia'.

## **03. SOLUÇÃO**

Adequado o processo de criação da tabela tiss-guia, na importação PTU A500.

## 16497437 DSAUGPSCONTAS-21038 DT PTU A-700 - Importação aborta processo s/ erros

#### **01. DADOS GERAIS**

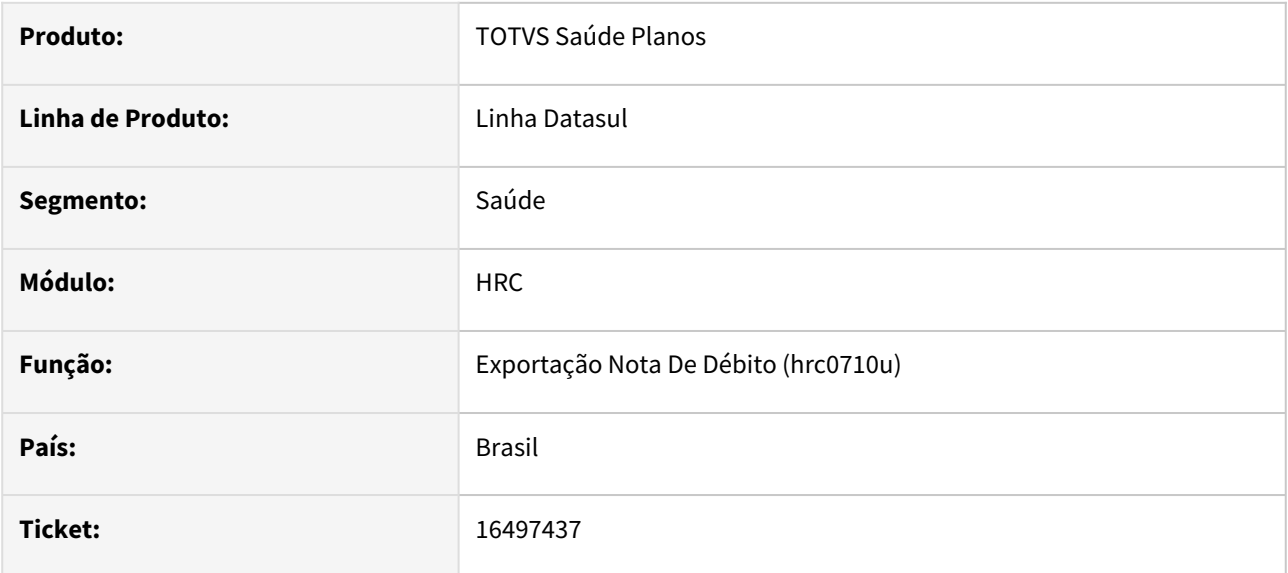

## **02. SITUAÇÃO/REQUISITO**

Sistema está abortando o processo de importação do arquivo PTU A-700, sem informações para análise no relatório de erro.

## **03. SOLUÇÃO**

Adequado identificação do código do movimento, na importação do A700. Em determinados casos a busca do código de procedimento estava abortando o processo.

# 16506123 DSAUGPSCONTAS-21117 DT Central TISS - Liberação Documentos por Grupo Prestador

#### **01. DADOS GERAIS**

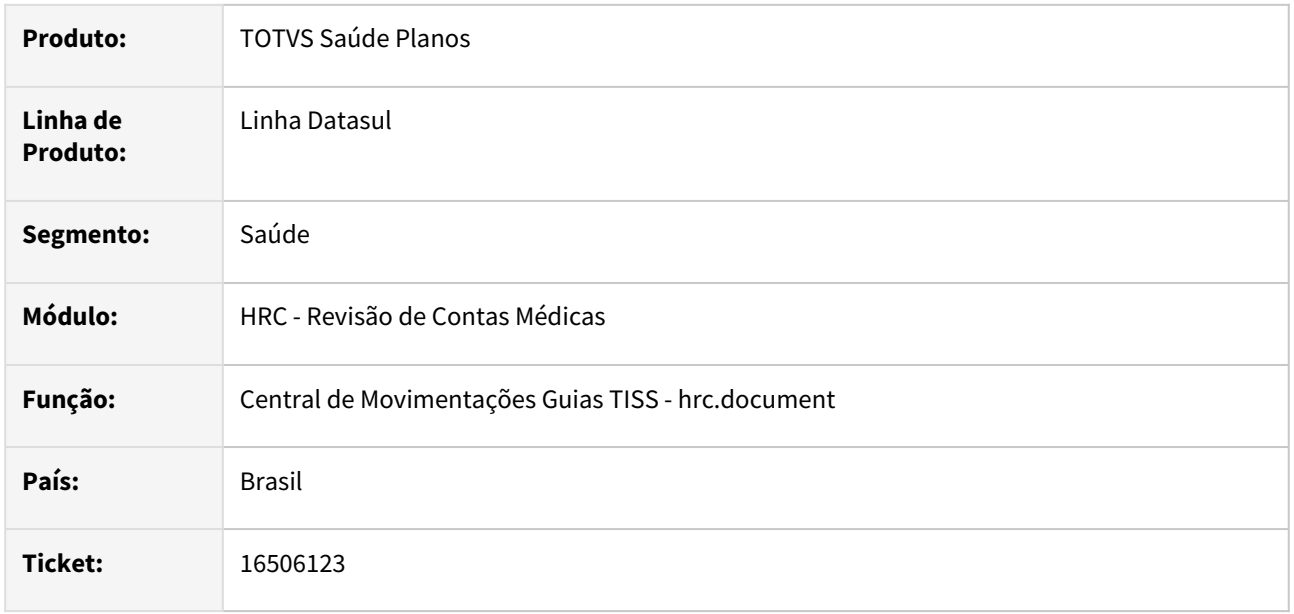

## **02. SITUAÇÃO/REQUISITO**

Ao Selecionar no filtro avançado por grupo de prestador na Central TISS a tela não estava respeitando o filtro de grupo de prestador para liberação de documentos e realizava a liberação todos os documentos daquele período.

## **03. SOLUÇÃO**

Adequado processo de liberação de documentos da Central TISS para considerar os valores informados nos parâmetros do grupo do prestador.

## 16510113 DSAUGPSCONTAS-21100 DT PTU A500 Exportação - Quantidades Cobradas

#### **01. DADOS GERAIS**

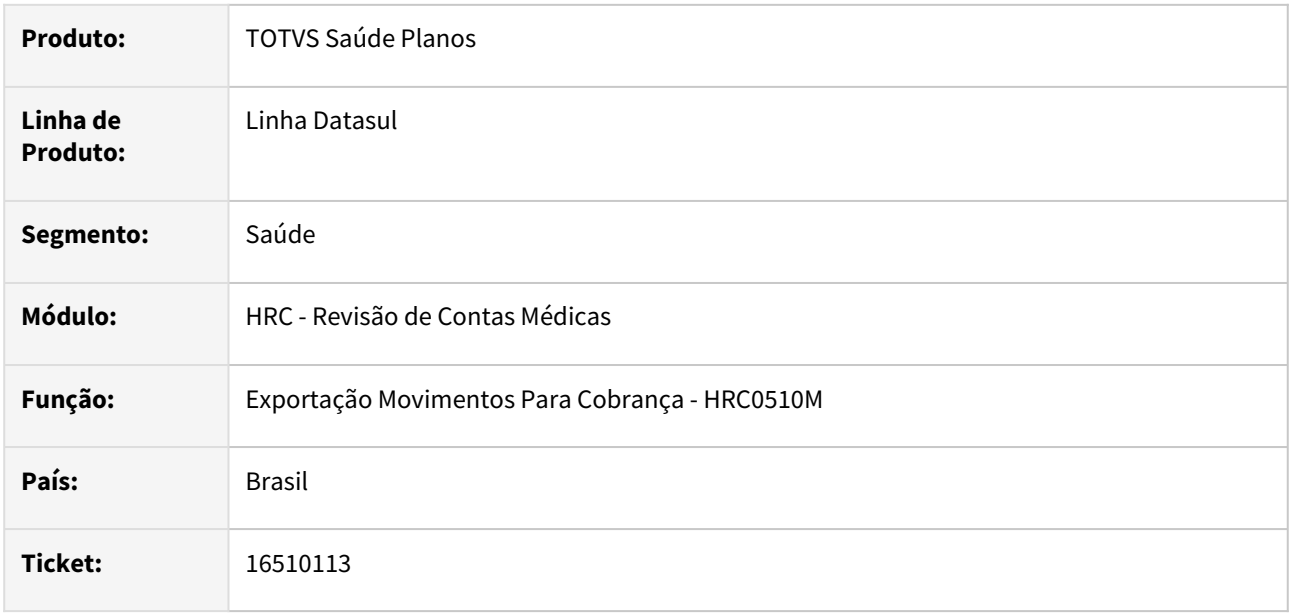

## **02. SITUAÇÃO/REQUISITO**

Quando era realizada a exportação de movimentos para a cobrança que foi realizada glosa fracionada para o pagamento do prestador o sistema estava cobrando o valor total e da quantidade glosada no pagamento o que gerava inconsistência na validação do arquivo na CMB.

## **03. SOLUÇÃO**

A glosa fracionada é utilizada apenas no processo de pagamento e não deveria ser considerada na exportação de movimentos no PTU A500. Como solução a exportação do PTU A500 não considera mais a quantidade da glosa fracionada.

## 16527763 DSAUGPSCONTAS-21300 DT Manutenção Movimentos Revisão Contas - Adicioncial Urgência

### **01. DADOS GERAIS**

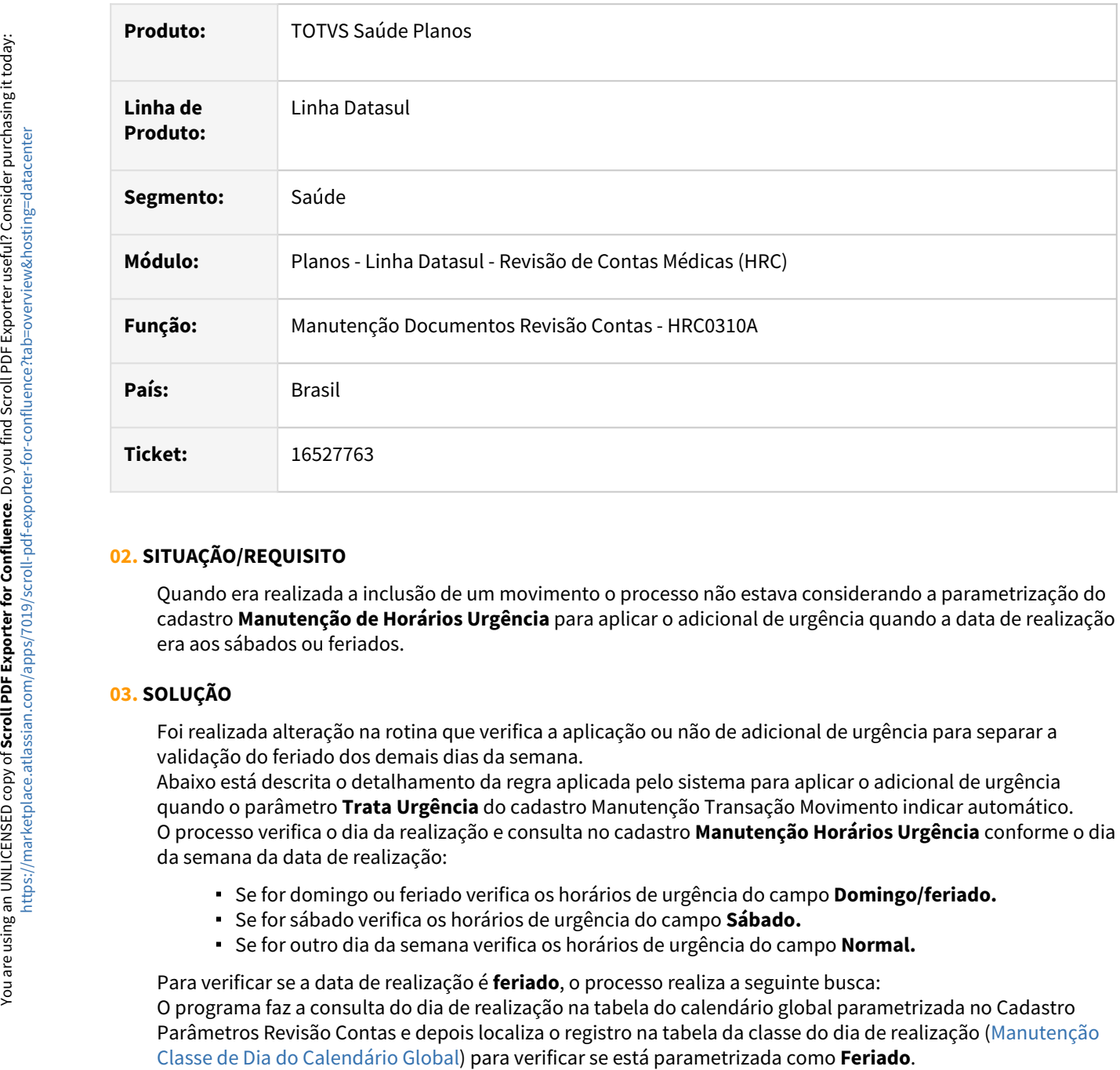

## **02. SITUAÇÃO/REQUISITO**

Quando era realizada a inclusão de um movimento o processo não estava considerando a parametrização do cadastro **Manutenção de Horários Urgência** para aplicar o adicional de urgência quando a data de realização era aos sábados ou feriados.

## **03. SOLUÇÃO**

Foi realizada alteração na rotina que verifica a aplicação ou não de adicional de urgência para separar a validação do feriado dos demais dias da semana.

Abaixo está descrita o detalhamento da regra aplicada pelo sistema para aplicar o adicional de urgência quando o parâmetro **Trata Urgência** do cadastro Manutenção Transação Movimento indicar automático. O processo verifica o dia da realização e consulta no cadastro **Manutenção Horários Urgência** conforme o dia da semana da data de realização:

- Se for domingo ou feriado verifica os horários de urgência do campo **Domingo/feriado.**
- Se for sábado verifica os horários de urgência do campo **Sábado.**
- Se for outro dia da semana verifica os horários de urgência do campo **Normal.**

Para verificar se a data de realização é **feriado**, o processo realiza a seguinte busca: O programa faz a consulta do dia de realização na tabela do calendário global parametrizada no Cadastro [Parâmetros Revisão Contas e depois localiza o registro na tabela da classe do dia de realização \(Manutenção](https://tdn.totvs.com/x/Q8YKDg) 

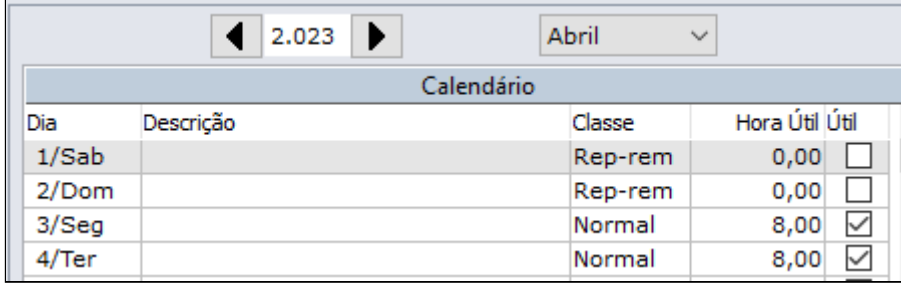

#### **Importante!!!**  $\mathbf{A}$

As regras descritas acima serão aplicadas somente quando o parâmetro **Trata Urgência** do cadastro Manutenção Transação Movimento indicar **automático**.

#### **04. DEMAIS INFORMAÇÕES**

A regra da aplicação do adicional de urgência em função do horário ([Adicional Urgência Horário Realização\)](https://tdn.totvs.com/x/ueDbJg) não sofreu alteração.

#### **Alteração de Regras**  $\bullet$

A regra anterior sempre considerava o **domingo** como urgência, agora o processo irá considerar a parametrização na **Manutenção de Horários Urgência**.

### **05. ASSUNTOS RELACIONADOS**

- [Adicional Urgência Horário Realização](https://tdn.totvs.com/x/ueDbJg)
- [Manutenção Calendário Global](https://tdn.totvs.com/x/NsAKDg)
- [Manutenção Classe de Dia do Calendário Global](https://tdn.totvs.com/x/Q8YKDg)
- [Manutenção de Horários Urgência](https://tdn.totvs.com/x/69buDQ)
- [Manutenção Transação Movimento](https://tdn.totvs.com/x/taIKDg)

## 16563590 DSAUGPSCONTAS-21177 DT HRC0710X - Registro Guias TISS não está disponível

#### **01. DADOS GERAIS**

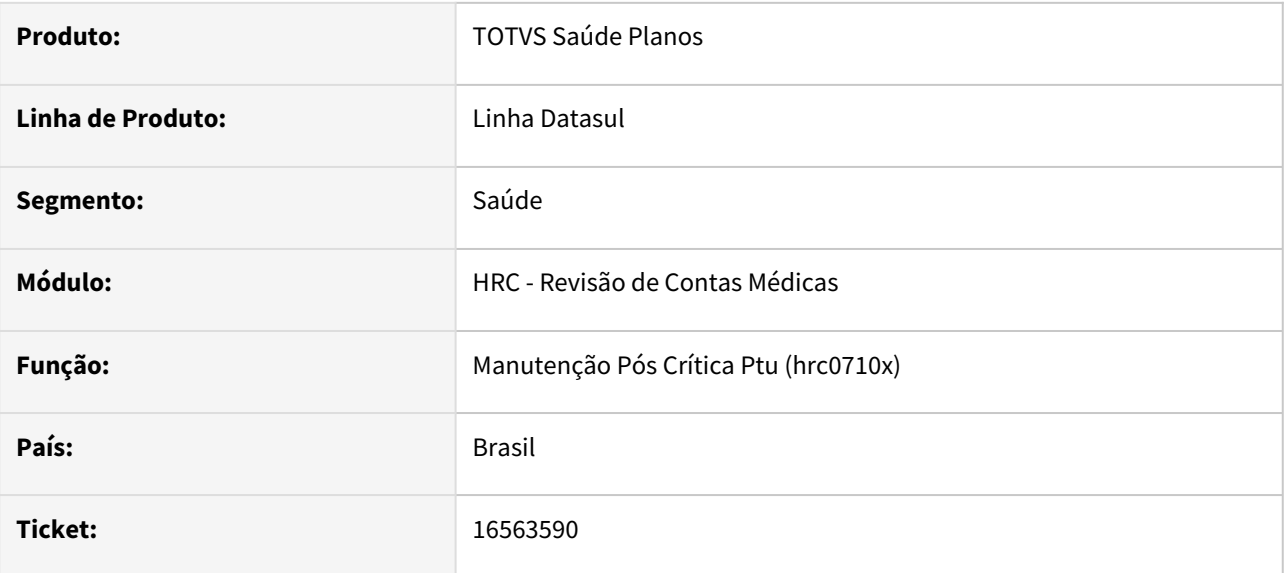

## **02. SITUAÇÃO/REQUISITO**

Erro ao utilizar pós crítica (HRC0710X) pois ocorre erro progress da tabela TISS-GUIA não disponível.

## **03. SOLUÇÃO**

Correção do erro para validação correta do processo de pós crítica (HRC0710X).

## 16576644 DSAUGPSCONTAS-21179 DT PTU A500 Importação - Fator Multiplicador

#### **01. DADOS GERAIS**

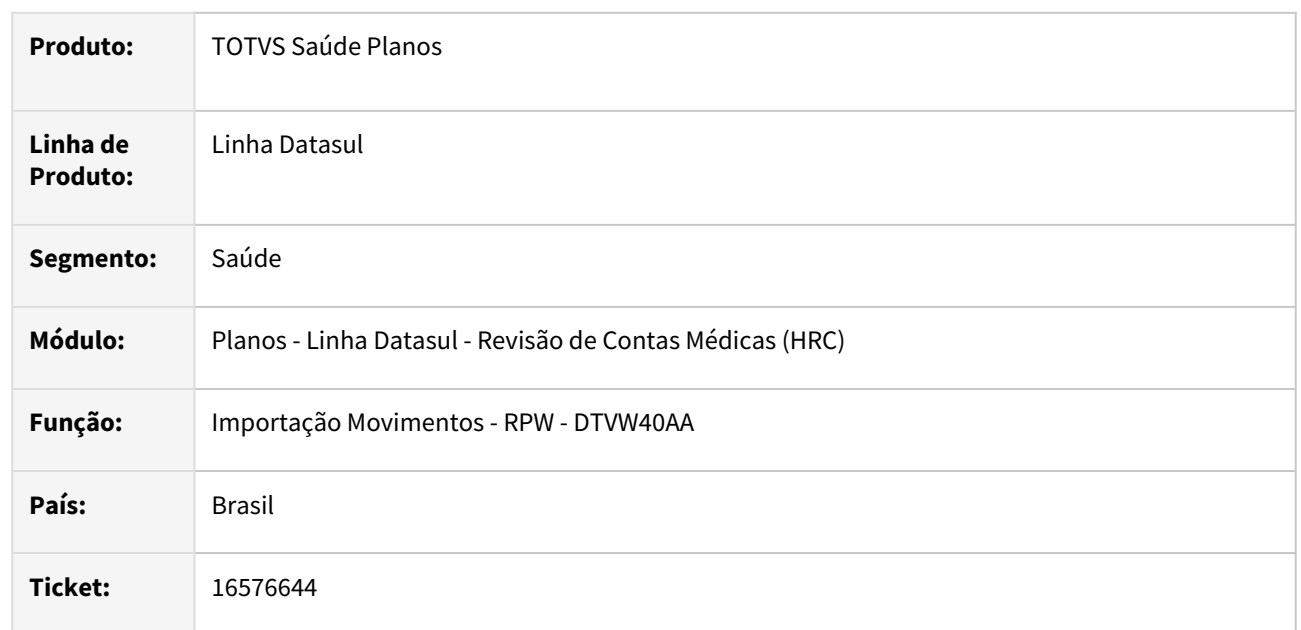

## **02. SITUAÇÃO/REQUISITO**

Quando era realizada a importação do A500 e um movimentos possuía um desconto sinalizado na tag *ft\_MultiplicadorServico* e a transação estava com o parâmetro **Muda qt.vezes tab** igual a **SIM**, quando era realizado o cálculo do valor para pagamento o processo aplicava a redução do grupo de percentual (**Manutenção Grupos Percentual**) sobre o valor do sistema multiplicado pelo percentual indicado no fator de repasse informado no arquivo e assim gerava glosa de valor indevidamente.

## **03. SOLUÇÃO**

Foi realizada a alteração no programa da importação do A500 XML para que os valores do fator de repasse de cobrança e o valor do fator repasse de pagamento dos movimentos serão os valores calculados pelo sistema. O parâmetro **Muda qt.vezes tab** igual a **SIM** na Manutenção Transação Movimento somente indicará se na manutenção (inclusão ou alteração) do movimento permita a informação manual nos campos **Qt Vezes Tabela** e **Qt Vezes Tabela Cob.**

A visualização dos valores informados no arquivo PTU para o movimento *ft\_MultiplicadorServico* podem ser consultados nos tela Informações do Movimento na Opção Dados PTU. Essa tela pode ser acessada nos programas de Consulta de Movimentos por Beneficiário, Prestador ou Lote de Importação/Exportação e ainda nos detalhes do movimento na Central TISS.

## **Clique para ver os detalhes da Consulta...**

Exemplo da Consulta utilizando o programa **Consultas por Lote Importação/Exportação - RC0210P**

#### **Clique F3 para acessar as Informações Movimentos**

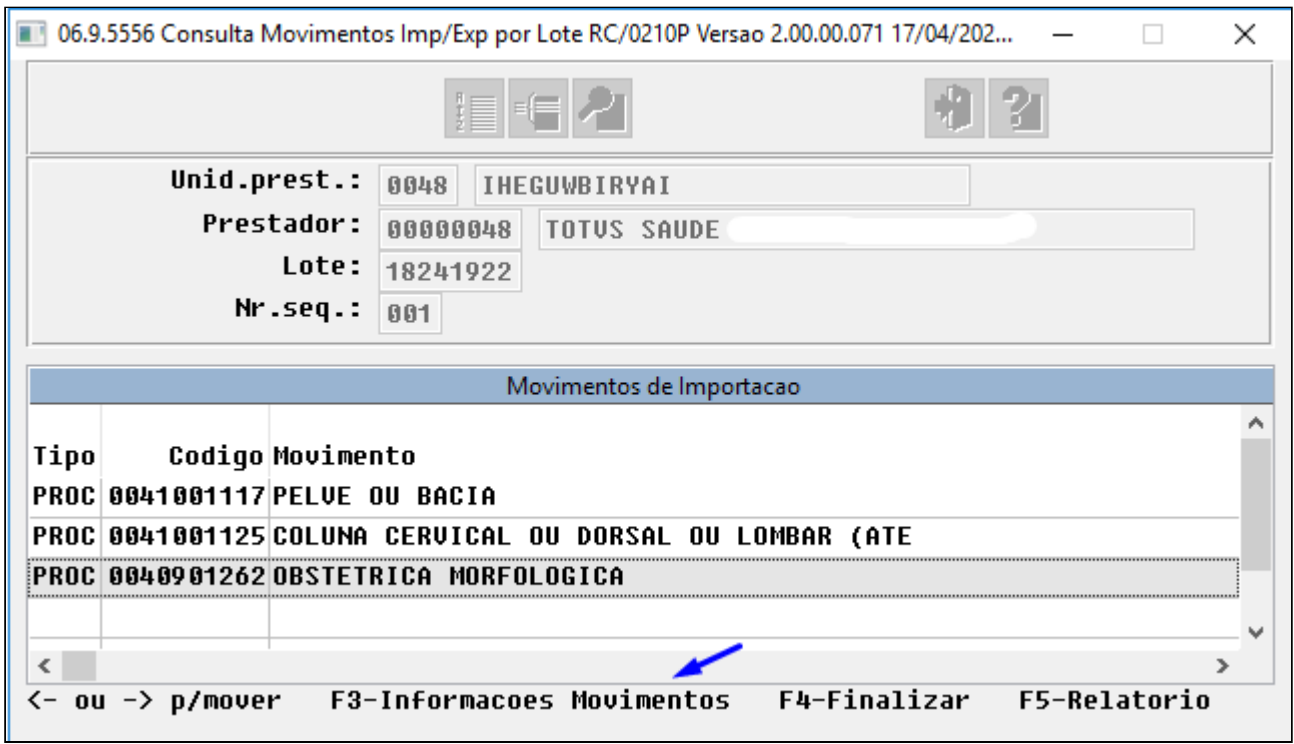

## **Selecione a opção Dados PTU**

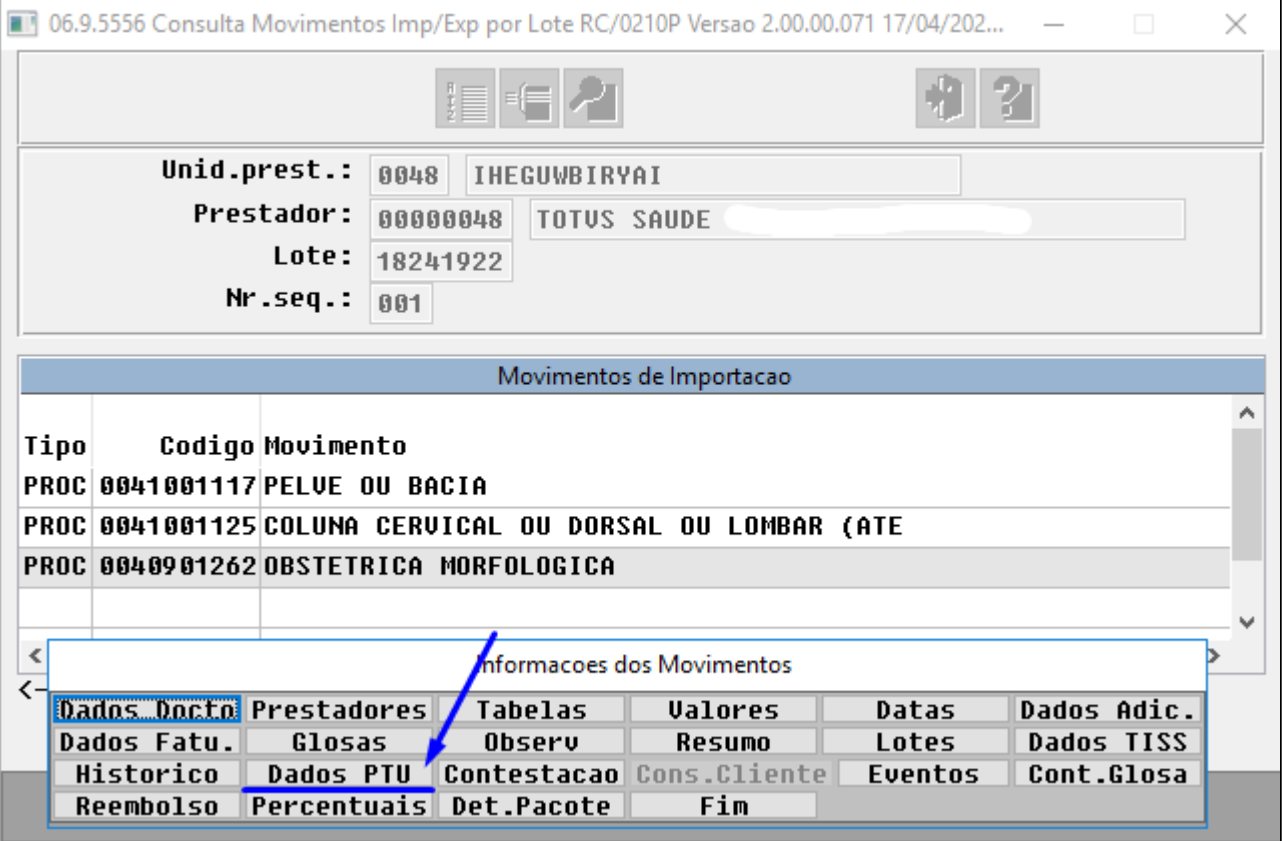

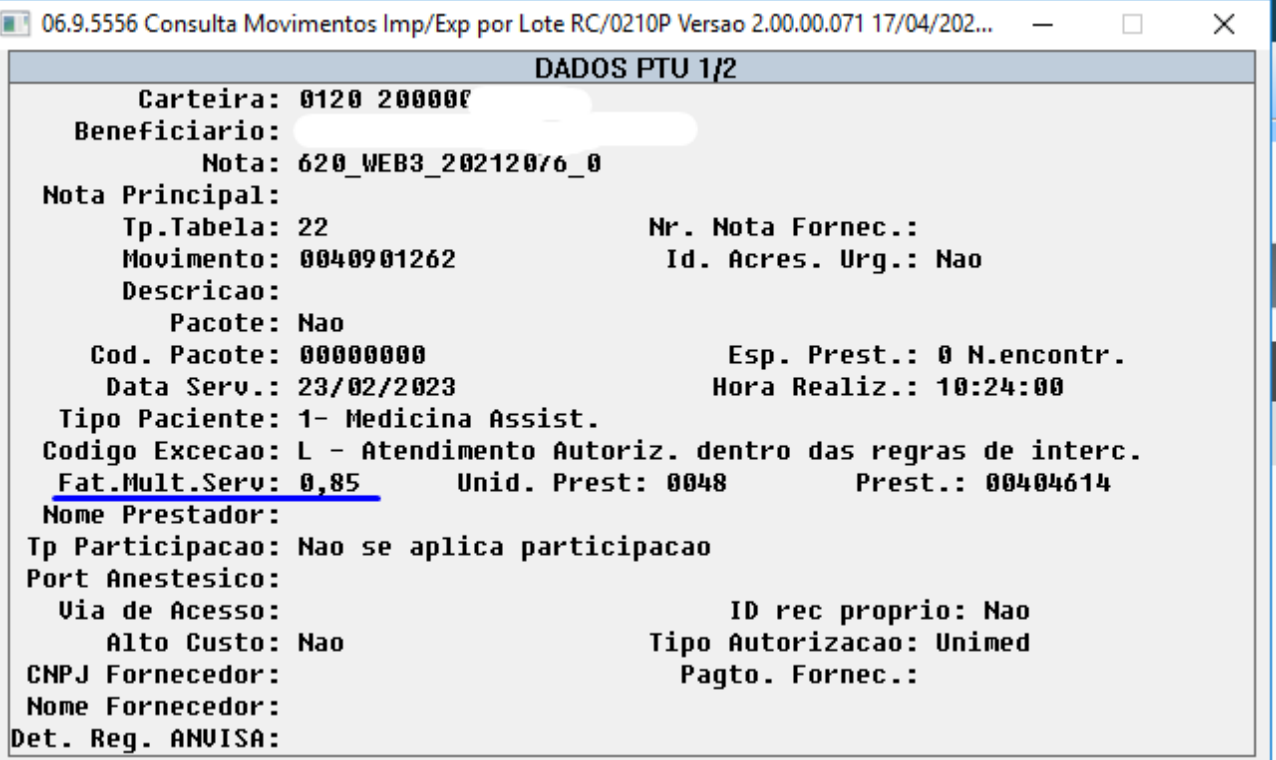

Exemplo de visualização na Central TISS

**Clicar na opção Detalhes na tela de listagem dos movimentos**

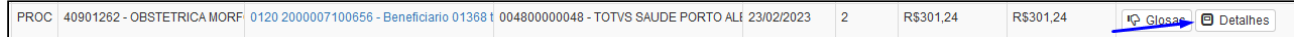

**Selecionar a aba Dados PTU**

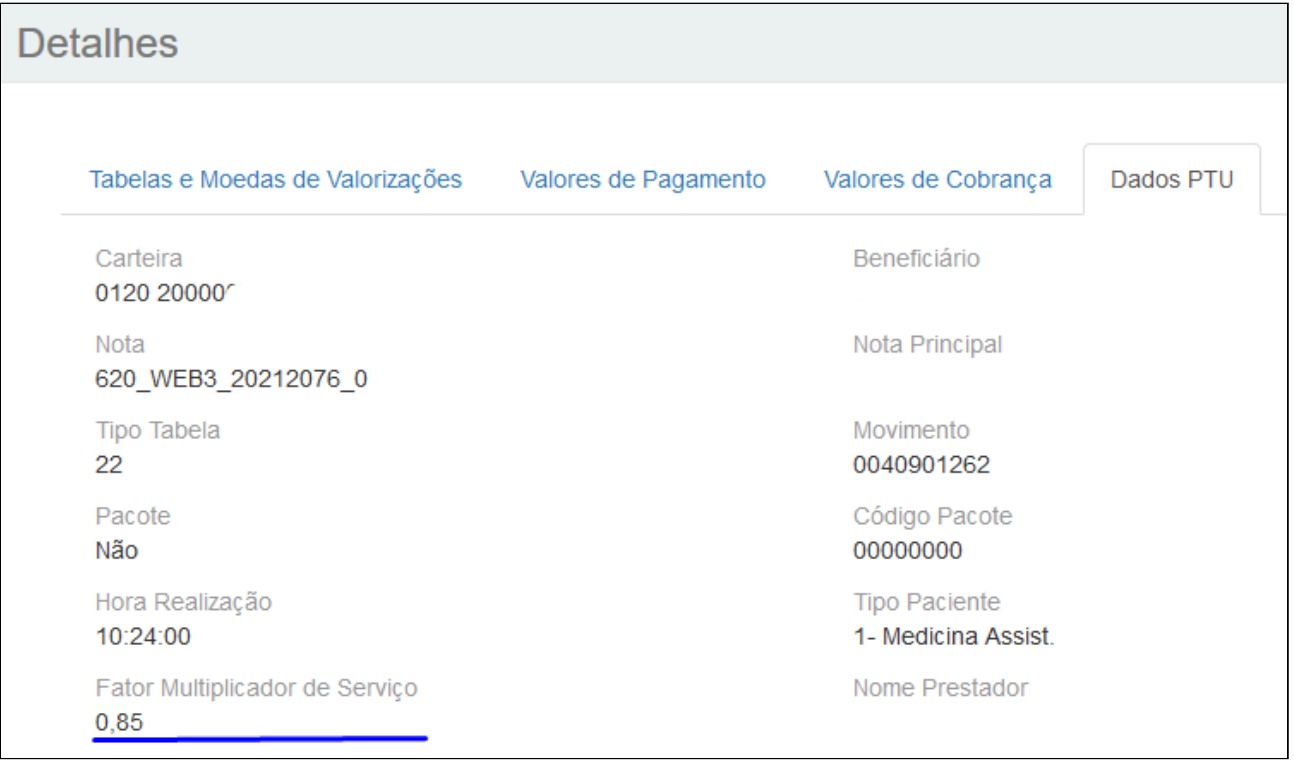

## 16585127 DSAUGPSCONTAS-21195 DT Aplicação Glosa Classe Erro 23 - PTU e Lote Guias

#### **01. DADOS GERAIS**

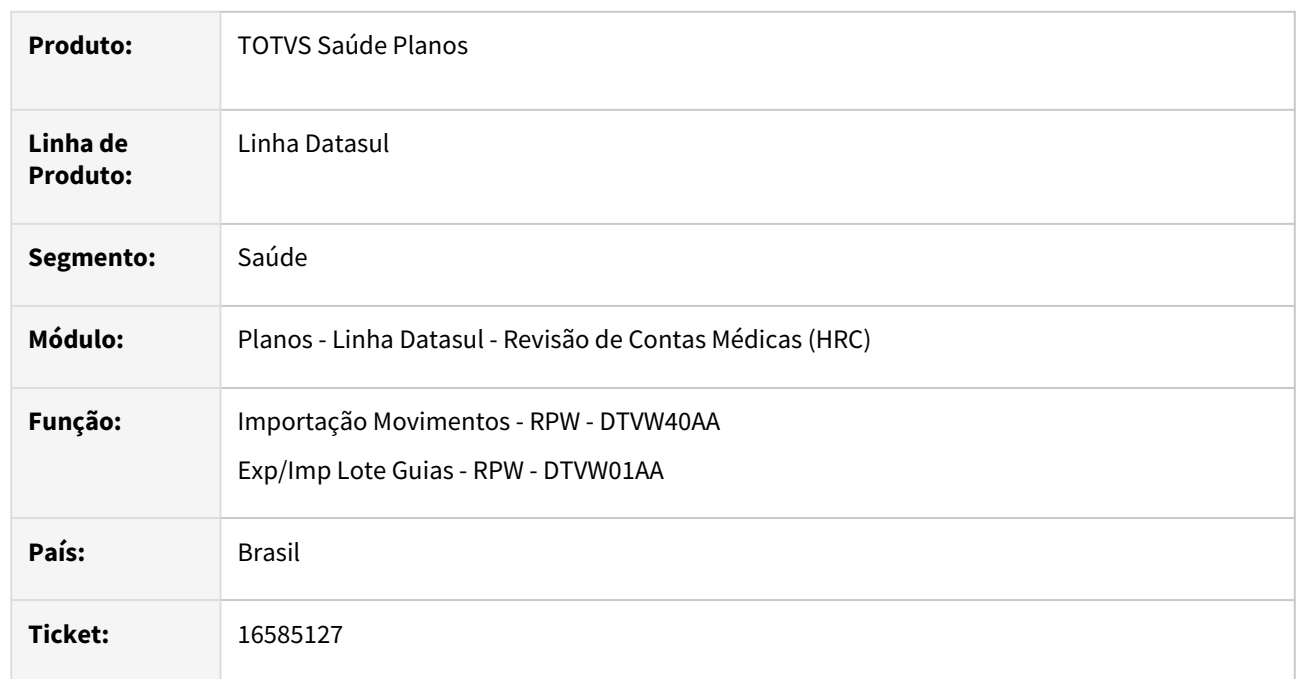

## **02. SITUAÇÃO/REQUISITO**

Quando era realizada a importação de movimentos de XML Lote Guias ou PTU A500 o sistema estava gerando glosa para a classe de erro 23 em procedimento que prevê auxiliar e anestesista e que possuía o procedimento autorizado na guia de autorização.

## **03. SOLUÇÃO**

Foi realizado o ajuste no processo de geração da glosa da classe de erro 23 para considerar os procedimentos separados pelo grau de participação do prestador.

## 16594051 DSAUGPSCONTAS-21260 DT PTU A550 Exportação - Pacotes Contestados

#### **01. DADOS GERAIS**

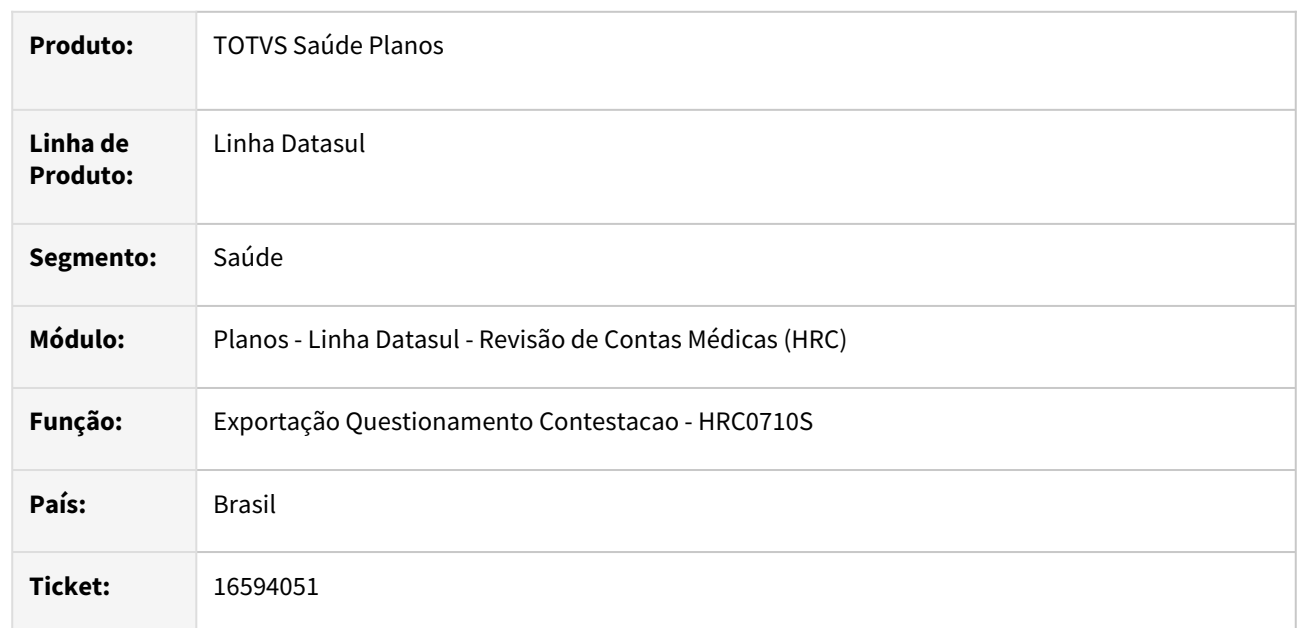

## **02. SITUAÇÃO/REQUISITO**

Na exportação de questionamentos quando era exportado um pacote que foi glosado, apesar de apresentar os valores reconhecidos e os motivos de glosa corretos, o tipo de acordo exportado era gerado com **11 - Questionamento não contestado**.

## **03. SOLUÇÃO**

Foi realizado o ajuste no processo de geração do A550 para que o movimento do pacote fique com **00 - Questionamento contestado** mesmo quando houver mais de um movimento do pacote glosado.

## 16606954 DSAUGPSCONTAS-21302 DT Importação XML Lote Guias - Controle de Importação

#### **01. DADOS GERAIS**

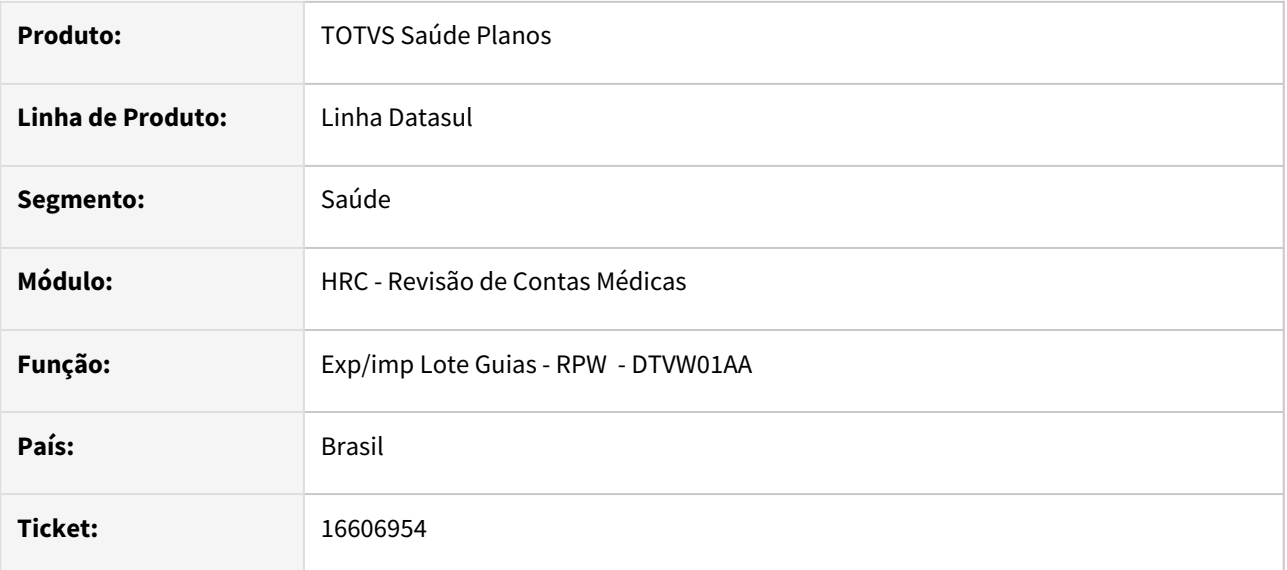

## **02. SITUAÇÃO/REQUISITO**

Ao realizar a importação de arquivos Lote Guias o sistema estava ligando um controle para não importar mais que 1 arquivo simultâneo, mas em alguns casos esse parâmetro não era desligado, bloqueando as novas importações.

## **03. SOLUÇÃO**

Foram realizadas alterações no programa para o correto controle do parâmetro de importação do Lote Guias.

## 16632547 DSAUGPSCONTAS-21275 DT Consulta Movimentos Revisão Contas - Detalhes Pagamento Performance

#### **01. DADOS GERAIS**

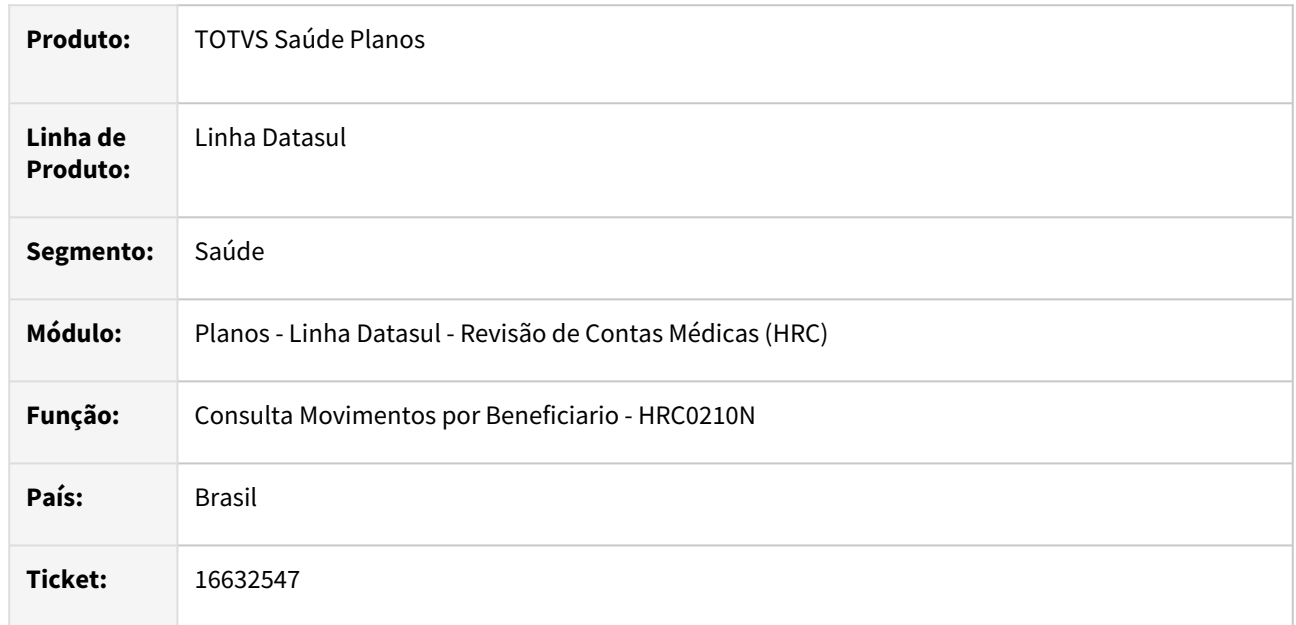

## **02. SITUAÇÃO/REQUISITO**

A tela dos detalhes dos **Indicadores de Performance** que era acessada na opção **Valores** na função **F3 - Informações do Movimentos** não apresentava o valor completo quando o indicador do pagamento por performance era menor que um.

### **03. SOLUÇÃO**

Foram realizados ajustes nos programas de Consulta de Movimentos por Beneficiário (RC0210N), por Prestador (RC0210B) e Por Lote Importação/Exportação (RC0210P) e nos detalhes do movimento na Central TISS para mostrar o zero a esquerda antes da vírgula quando o indicador de performance possuir valore menor que um.

## 16654727 DSAUGPSAUTOR-17081 DT Data indevida ao desativar regra auditoria pré

#### **01. DADOS GERAIS**

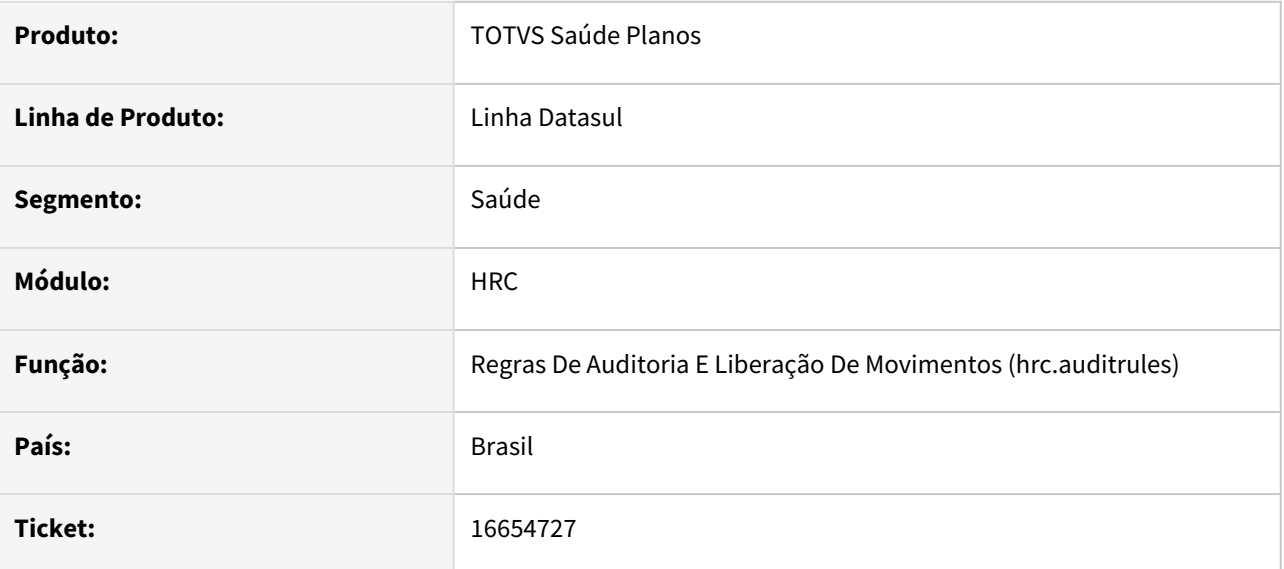

## **02. SITUAÇÃO/REQUISITO**

Ao desativar uma regra de auditoria pré a data de validade final fica 31/12/9999 se cancelar e abrir novamente fica a data atual.

## **03. SOLUÇÃO**

Realizado ajuste para que apresente o valor da data com a data atual.
# 16655457 DSAUGPSCONTAS-21242 DT Manutenção de Grupos de Pagto Performance - Importação CSV

### **01. DADOS GERAIS**

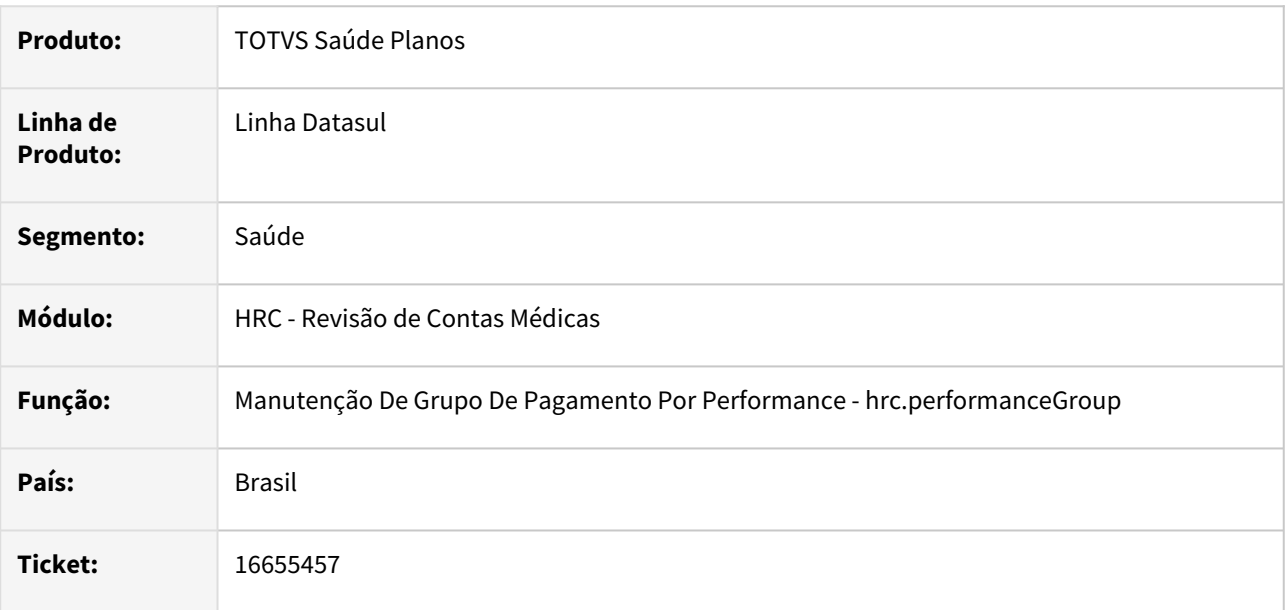

## **02. SITUAÇÃO/REQUISITO**

Quando era realizada a importação do arquivo CSV para a inclusão dos Grupos de Performance o processo apresentava inconsistência que havia falta de dados no arquivo, mesmo quando o arquivo estava conforme o leiaute.

## **03. SOLUÇÃO**

Foi realizado ajuste no processo da importação com a melhoria na validação dos dados obtidos do arquivo informado.

# 16670438 DSAUGPSCONTAS-21365 DT Liberação Documentos - Validação Glosa Quantitativo

#### **01. DADOS GERAIS**

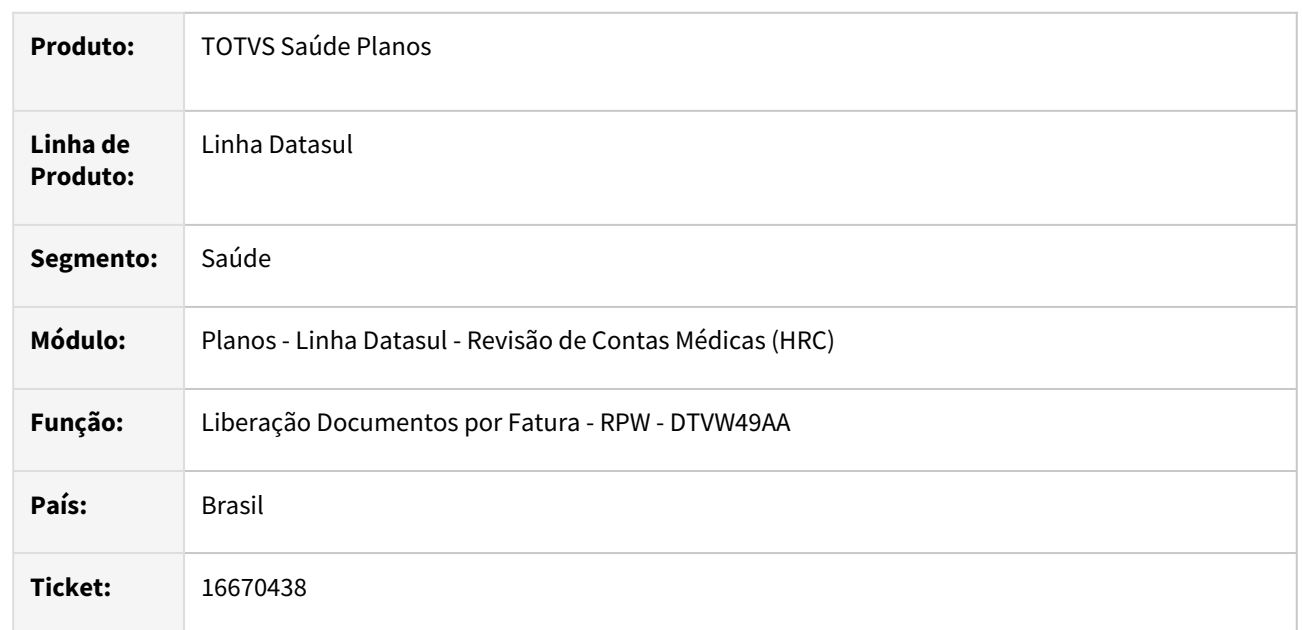

# **02. SITUAÇÃO/REQUISITO**

Quando era realizada a liberação de movimentos que possuíam duas glosas de quantidade e a validação da glosa estava para desconsiderar pagamento o processo estava liberando o valor integral do movimento para pagamento.

# **03. SOLUÇÃO**

Foi realizado ajuste no processo de gravação da glosa para que a liberação e pagamento dos movimentos calcule o valor dos movimentos conforme a validação da glosa.

# 16687729 DSAUGPSCONTAS-21299 DT PTU A550 Exportação - Valores Reconhecido para Contestação Manual

#### **01. DADOS GERAIS**

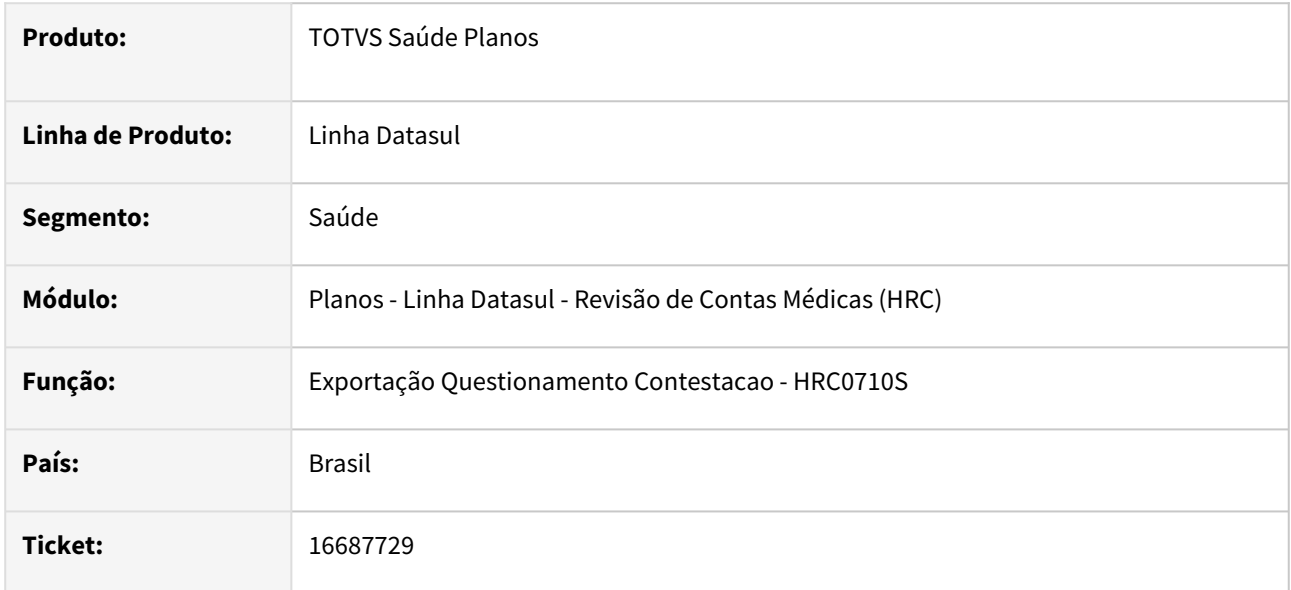

# **02. SITUAÇÃO/REQUISITO**

Ao gerar um arquivo PTU A550 com movimentos contestados manualmente utilizando o programa **Manutenção Questionamentos Contestação - FP0210H**, fazia com que a tag **tp\_acordo** ficasse **00** e um motivo de questionamento, mas com valores totais pagos. Esse movimento gerava a inconsistência **Somente são permitidos valores reconhecidos iguais aos valores cobrados se o item não estiver sendo contestado** na validação da CMB.

# **03. SOLUÇÃO**

Foram realizadas alterações na rotina que realiza o calculo dos valores reconhecidos para os movimentos no programa de exportação dos movimentos para contestação para considerar os valores contestados quando o movimento foi contestado de forma manual.

# 16712486 DSAUGPSCONTAS-21381 DT Exportação Movimentos Lote Guias XML - Consulta TISS 4

#### **01. DADOS GERAIS**

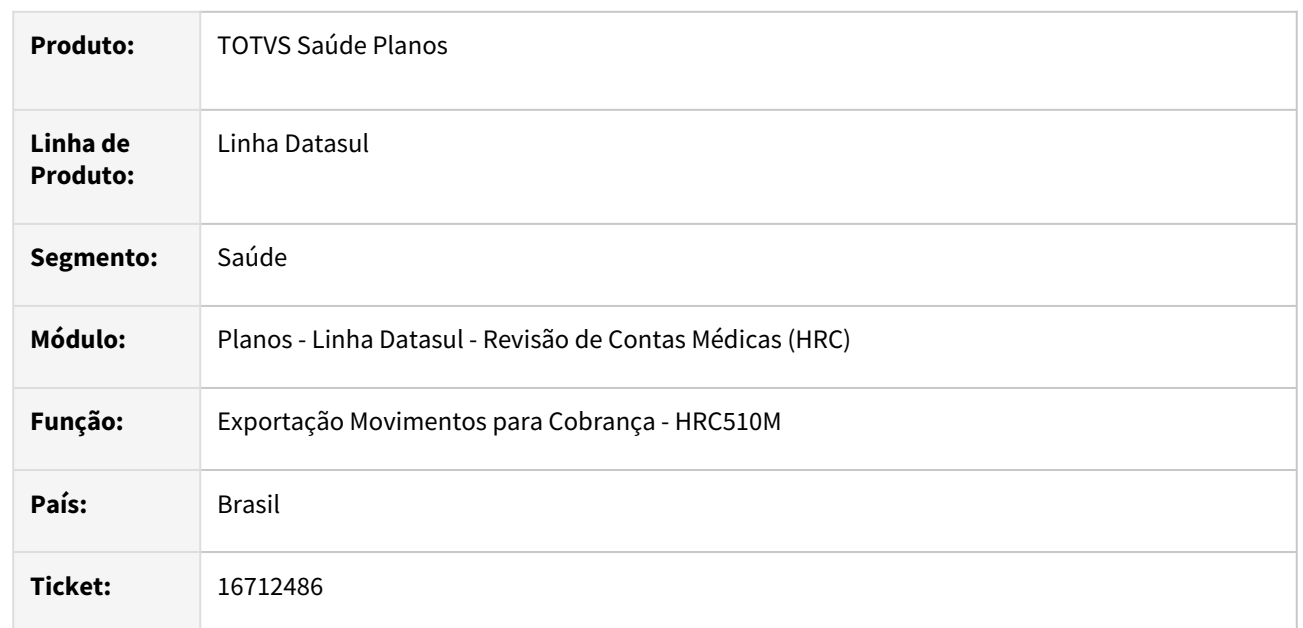

# **02. SITUAÇÃO/REQUISITO**

Quando era exportado os movimentos de uma guia de consulta para cobrança como Lote Guias XML o processo apresentava a mensagem de inconsistência **O documento nao possui tipo de consulta, tipo de atendimento, documento anterior do tipo SP/SADT ou tipo de internacao.**

# **03. SOLUÇÃO**

Foi realizado o ajuste no programa de exportação no processo de preenchimento dos dados do tipo de consulta que serão impressos no XML da TISS 4.

# 16752938 DSAUGPSCONTAS-21440 DT PTU A500 Importação Parcial de Faturas

#### **01. DADOS GERAIS**

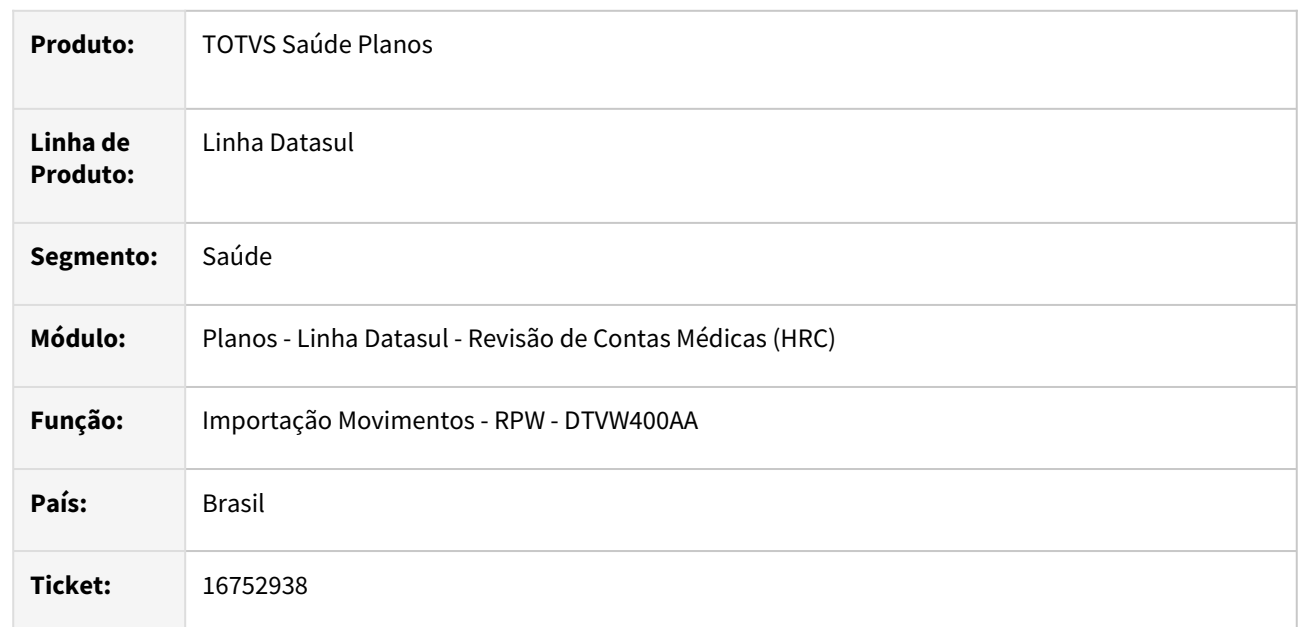

# **02. SITUAÇÃO/REQUISITO**

Quando era realizada a importação do A500 com a opção de importação parcial de movimentos marcada o programa estava gravando número do lote do prestador vinculado ao movimento da guia anterior nas guias que apresentavam inconsistência na primeira importação caso existisse outra guia do mesmo beneficiário, guia TISS Prestador e guia TISS Operadora igual.

# **03. SOLUÇÃO**

Foi realizada alteração no programa de importação do A500 para manter os dados informados no arquivo XML ao gravar a guia que foi rejeitada na primeira importação.

# 16797089 DSAUGPSCONTAS-21441 DT PTU A500 - Exportação inconsistente dos Dados do Contratado e Profissional Executante na triangulação

#### **01. DADOS GERAIS**

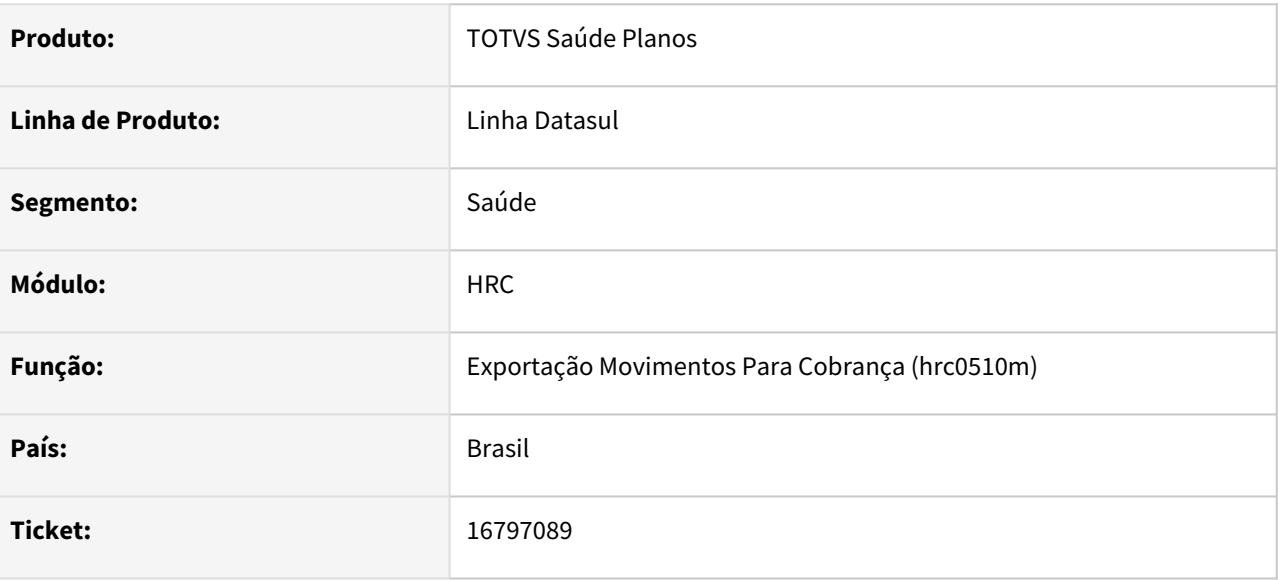

## **02. SITUAÇÃO/REQUISITO**

Ao realizar a importação de um A500 XML e a posterior exportação de A500 XML em virtude de formato de triangulação de PTU, quando temos guia de consulta a tag de contratado executante estava sendo gerado incompleta, isto é, apenas com o CPF sem o código do prestador, embora o mesmo tenha vindo corretamente no A500 importado.

## **03. SOLUÇÃO**

Adequado o processo de geração a tag de contratado executante, bem como a máscara do CPF considerando os zeros a esquerda. A regra foi replicada para a tag Profissional Executante.

# 16802141 DSAUGPSCONTAS-21414 DT Central Guias TISS - Inclusão Pacotes

#### **01. DADOS GERAIS**

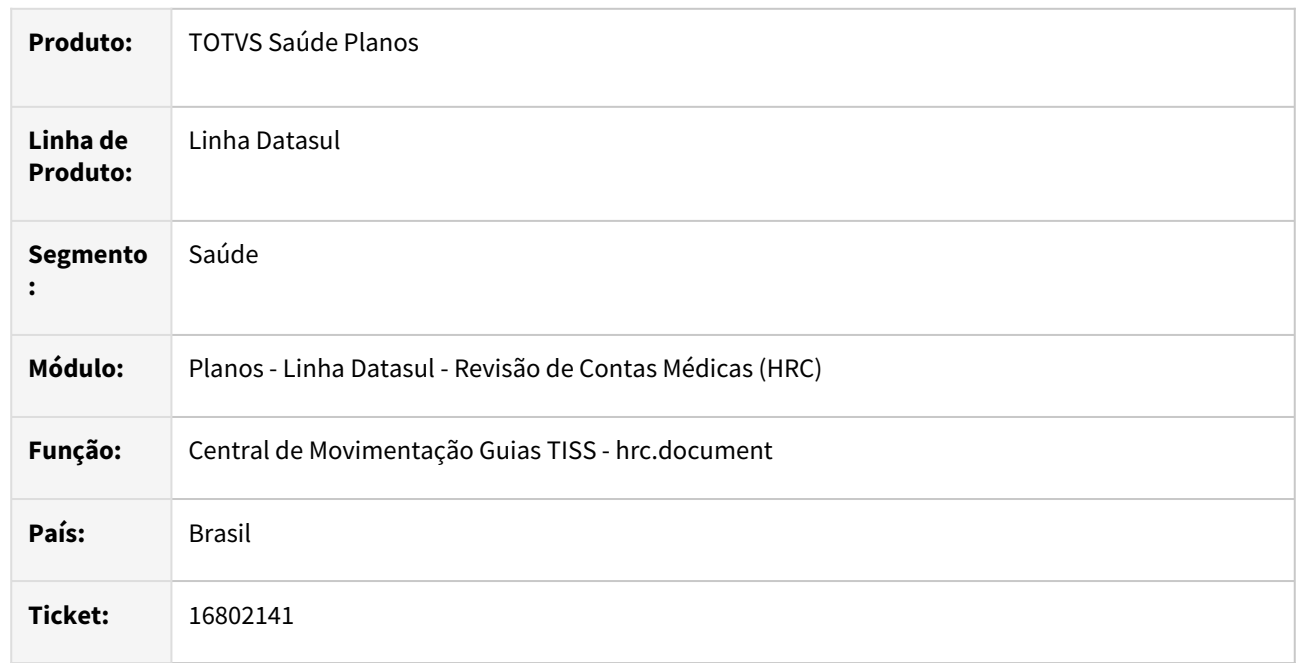

## **02. SITUAÇÃO/REQUISITO**

Quando era realizada a inclusão de um pacote de procedimentos e insumos que no cadastro possui a valorização por movimento e os valores de cobrança e pagamento eram diferentes o processo não deveria gerar glosa para a classe de erro 34 nos movimentos do pacote.

## **03. SOLUÇÃO**

Foi realizada alteração nas rotinas de inclusão de movimentos da Central Guias TISS para seguir as regras utilizadas na digitação de documentos na Manutenção Documentos Revisão Contas - RC0310A e não gerar glosa de valor nos movimentos do pacote.

# 16846749 DSAUGPSCONTAS-21453 DT Exportação de A500 com caracteres inválidos

#### **01. DADOS GERAIS**

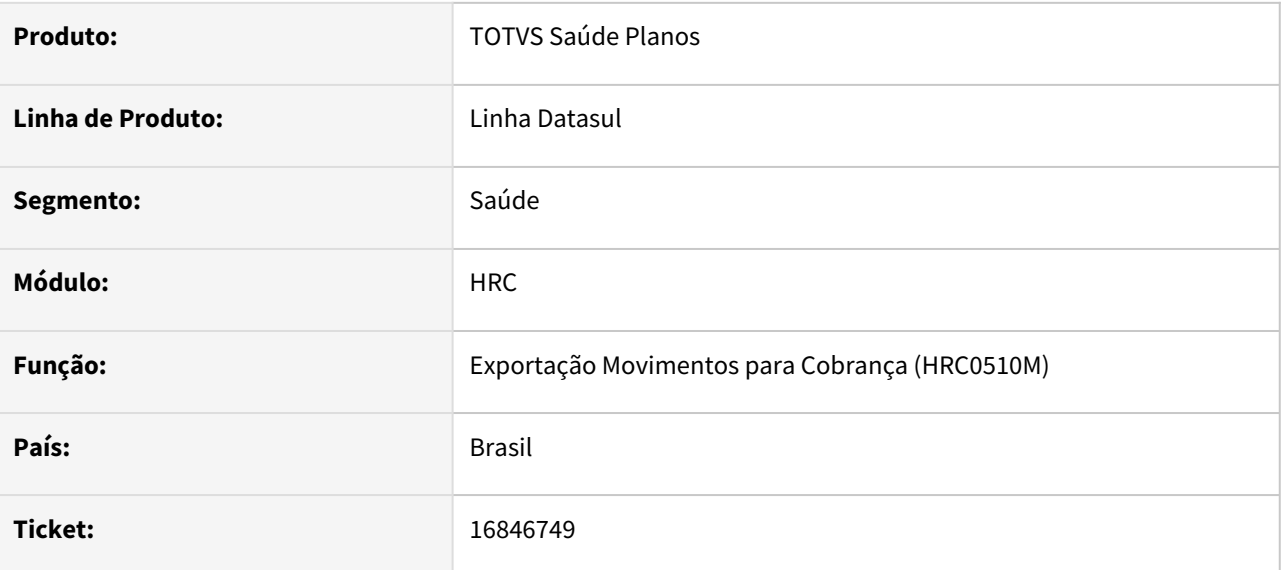

## **02. SITUAÇÃO/REQUISITO**

Ao gerar A500 cujo o nome do emprestador tem caracteres especiais é exportado este caractere especial sem tratamento gerando erro na CMB.

## **03. SOLUÇÃO**

Realizado ajuste para que a exportação ocorra sem erros.

# 16851211 DSAUGPSCONTAS-21457 DT Manutenção Documento Revisão Contas - Procedimento Único

#### **01. DADOS GERAIS**

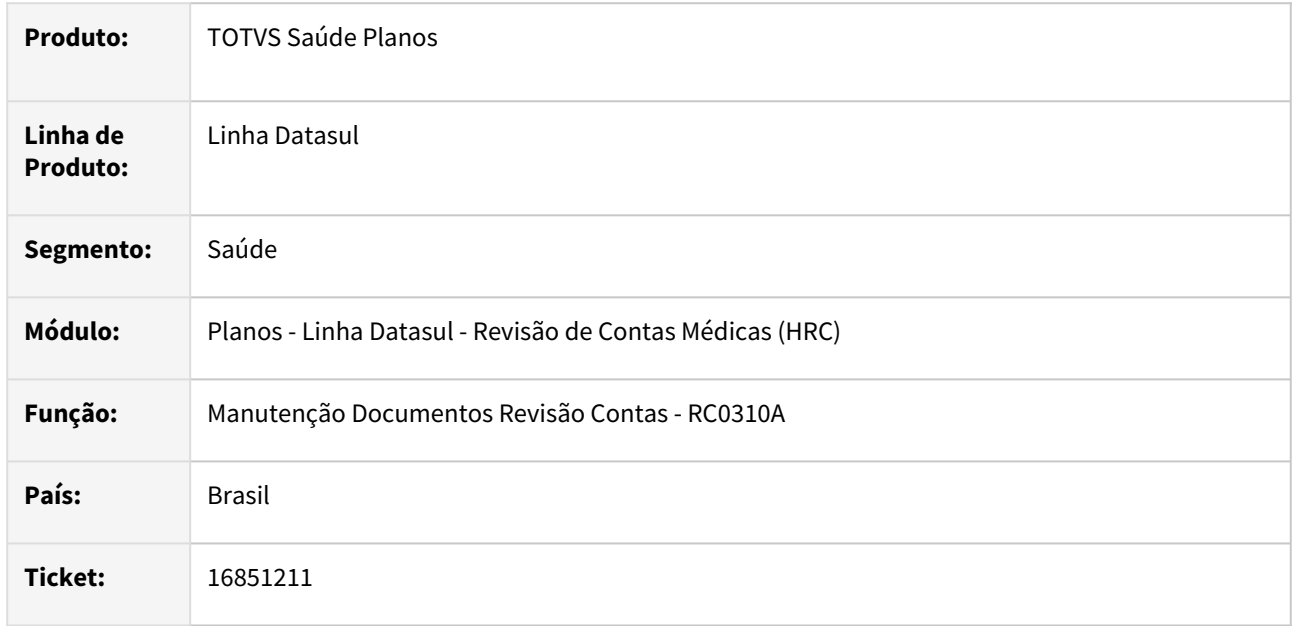

# **02. SITUAÇÃO/REQUISITO**

Quando ocorre a digitação de um documento cuja transação está com o parâmetro procedimento x transação (**Proc. x Trans**) igual a **único** e gera glosa e seja selecionada a opção de não continuar a inclusão do documento, na digitação do documento seguinte o movimento estava recebendo a glosa gerada na digitação do documento anterior.

# **03. SOLUÇÃO**

Foi realizado alteração na inclusão dos movimentos quando a transação utiliza procedimento único para sempre limpar a tabela temporária das glosas antes de iniciar a nova digitação de documento sem finalizar a tela da manutenção de documento.

# 16857874 DSAUGPSCONTAS-21569 DT PTU A500 Exportação - Geração TAG coberturaEspecial

#### **01. DADOS GERAIS**

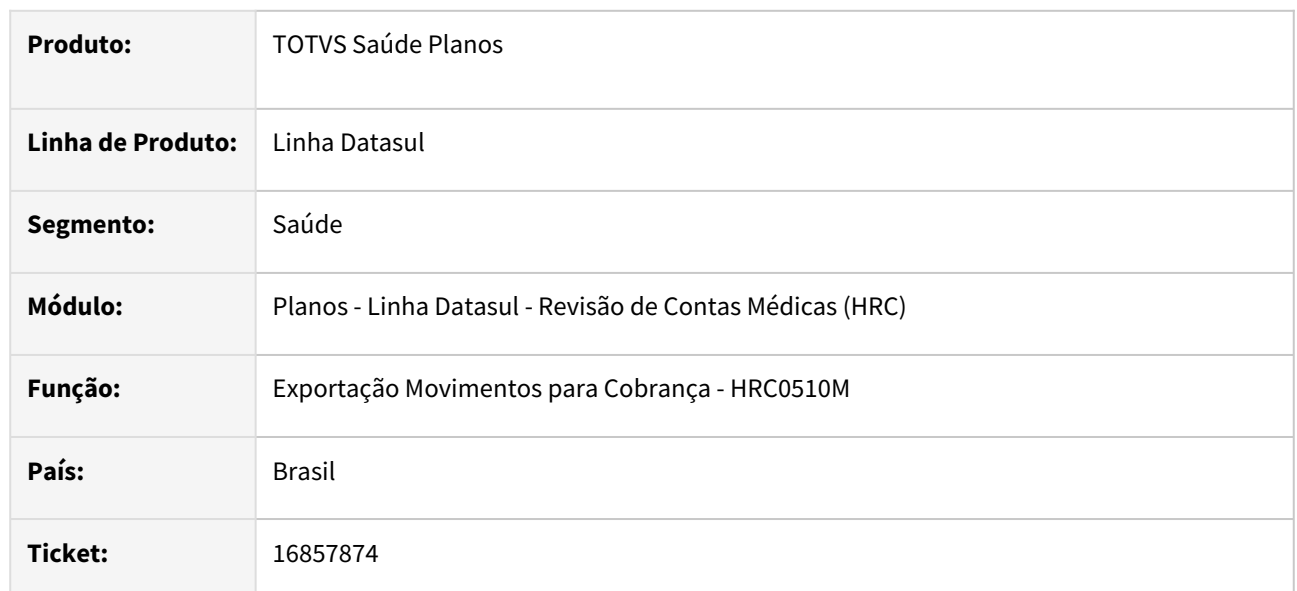

## **02. SITUAÇÃO/REQUISITO**

Quando era exportado no A500 guia de SADT da versão 4.00.01 ou superior da TISS o processo estava gerando a tag **ptu:coberturaEspecial** com valor zero (00) que gerava inconsistência na CMB porque não é um valor válido para a tabela X14.

## **03. SOLUÇÃO**

Foi realizada alteração no leiaute de exportação do A500 para gerar a tag **coberturaEspecial** quando o valor for maior que zero.

# 16858035 DSAUGPSCONTAS-21534 DT RC0310A - Saúde ocupacional

#### **01. DADOS GERAIS**

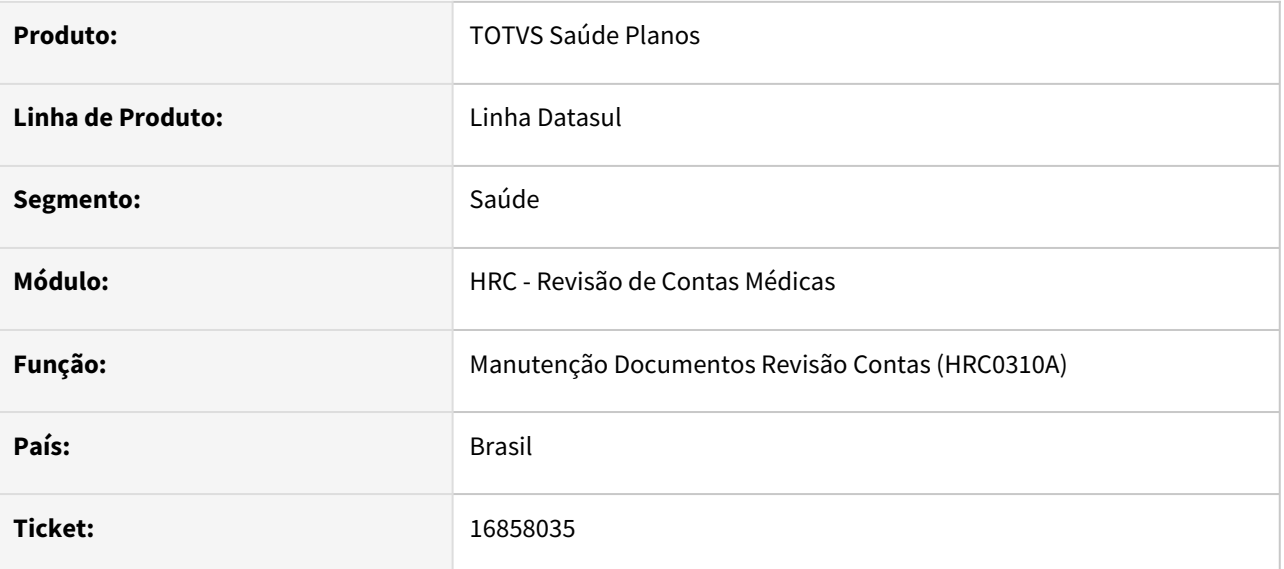

## **02. SITUAÇÃO/REQUISITO**

Na digitação do rc0310a, o campo saúde ocupacional estava vindo preenchido por padrão com o último valor parametrizado no cadastro de classes de atendimento, quando utilizado a versão 4.00.01 da TISS.

## **03. SOLUÇÃO**

Adequado o campo saúde ocupacional para vir preenchido por padrão com o valor '00 - Não informado' caso esteja parametrizado no cadastro de classes de atendimento.

# 16859162 DSAUGPSCONTAS-21557 DT RC0110x - Permitir alteração da data limite

#### **01. DADOS GERAIS**

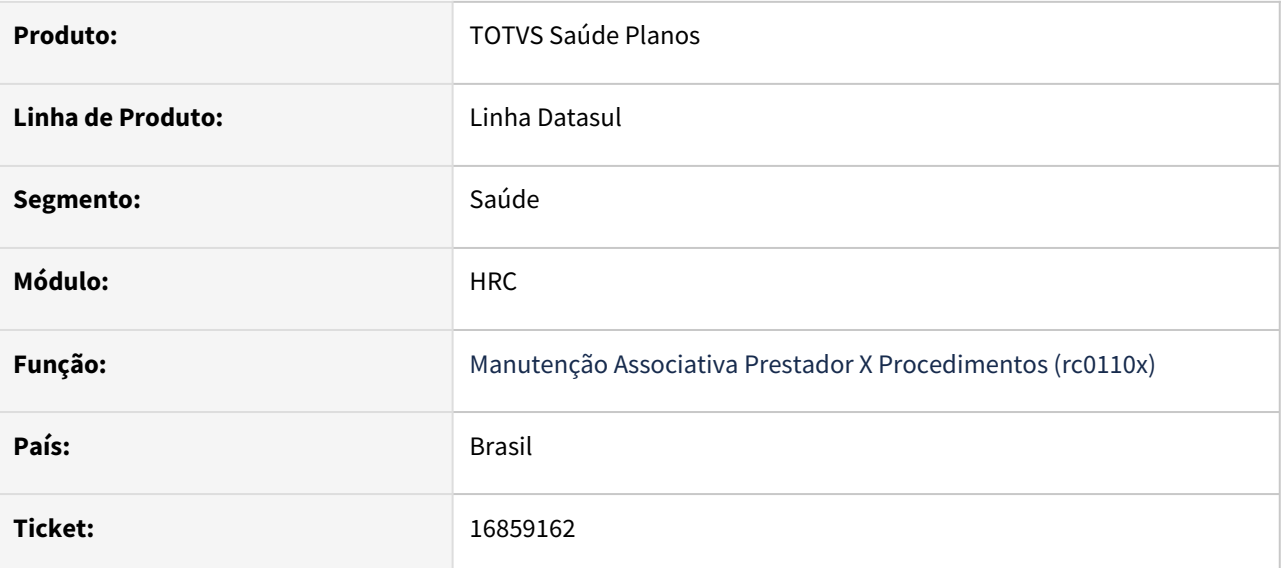

## **02. SITUAÇÃO/REQUISITO**

A Manutenção Associativa Prestador X Procedimentos não permitia alterar a data limite de um registro ativo, inviabilizando vencer um registro e mantê-lo como histórico.

## **03. SOLUÇÃO**

Foram realizadas alterações no programa para permitir a alteração da data limite de registros ativos, obrigando que a nova data limite seja superior ao dia atual.

# 16863850 DSAUGPSCONTAS-21568 DT Manutenção Documentos Revisão Contas - Modificar Indicador Cobertura Especial

### **01. DADOS GERAIS**

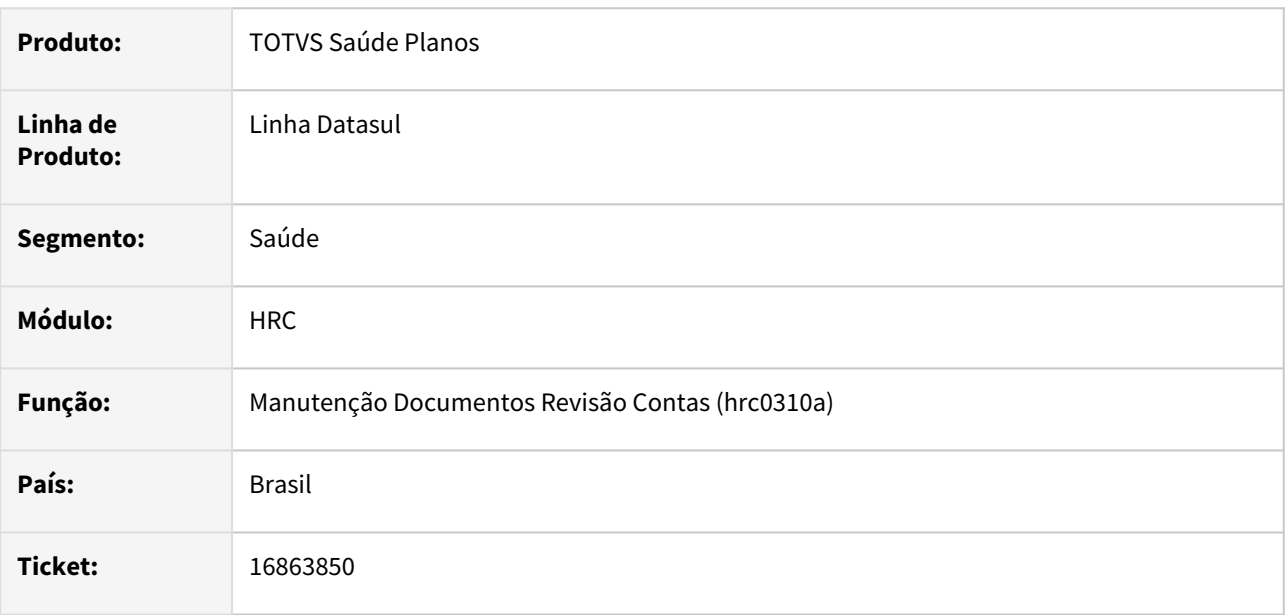

## **02. SITUAÇÃO/REQUISITO**

Ao realizar a inclusão de movimentos pelo Autorizador Web para registros de movimentos versão TISS 4.00.00 era gravado o valor no campo **90** no campo **Indicador de Cobertura Especial** quando esse não estava preenchido. Quando realizada a manutenção deste documento no HRC0310A ocorria inconsistência na tela.

# **03. SOLUÇÃO**

Ajustado o programa HRC0310A para tratar valores inválidos que possivelmente tenham sido gravados nos documentos versão TISS 4.00.00 e superiores ao realizar a alteração do documento.

# 16870473 DSAUGPSCONTAS-21532 DT PTU A500 Importação - Glosa Guia Atendimento Inválida

#### **01. DADOS GERAIS**

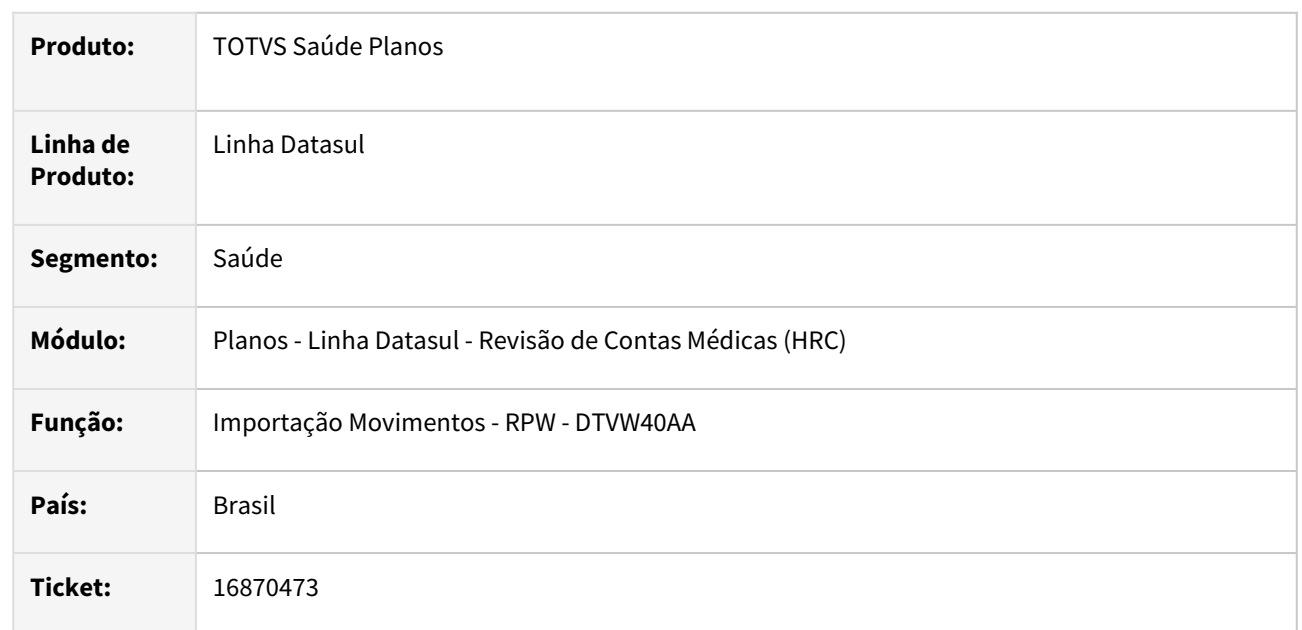

# **02. SITUAÇÃO/REQUISITO**

Quando era realizada a importação do A500 o processo não estava vinculando a guia de atendimento válida quando o movimentos que tinha os dados da autorização não era o primeiro movimento na guia e assim gerava glosa para a classe de erro 157 (Guia Informada no Arquivo de Importação não Existe) ou 148 (Guia Informada no Arquivo PTU A500 Inválida).

# **03. SOLUÇÃO**

Foi realizada alteração no programa de importação do A500 para verificar em todos os movimentos da guia para localizar a primeira guia de atendimento válida que será vinculada ao documento.

# 16907414 DSAUGPSCONTAS-21512 DT PTU A500 Exportação - tag seq\_item

#### **01. DADOS GERAIS**

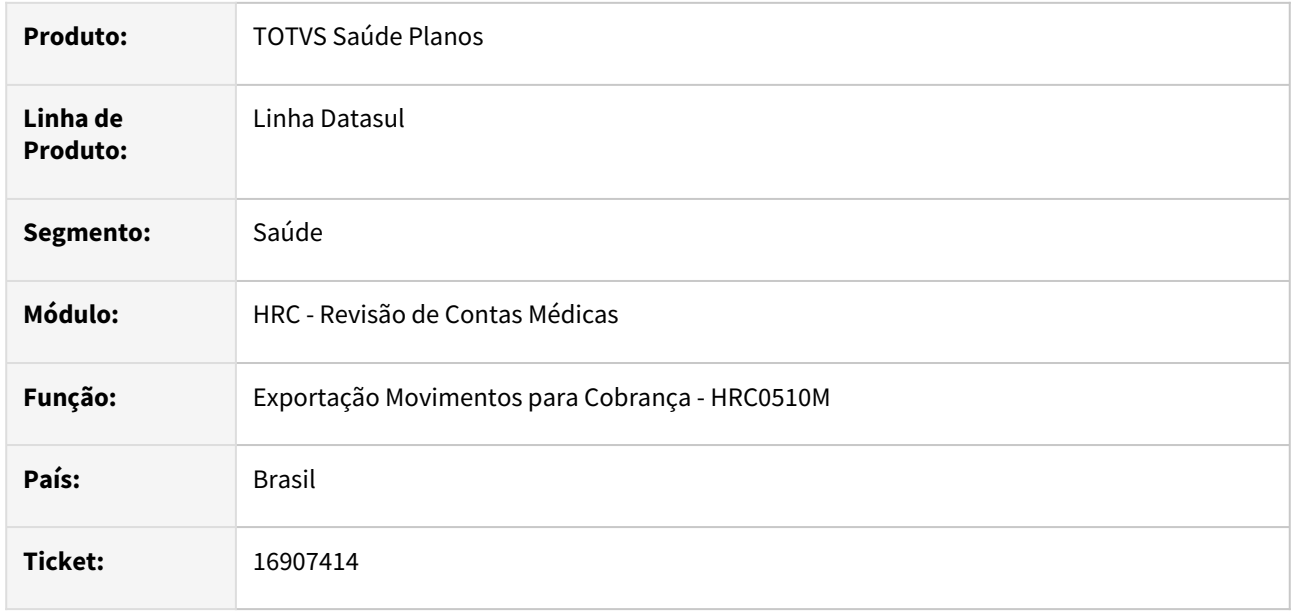

## **02. SITUAÇÃO/REQUISITO**

Quando era realizada a exportação de um A500 de triangulação que possuía pacote com procedimentos a tag **seq\_item** ficava repetida o que causava inconsistência na validação do arquivo na CMB.

## **03. SOLUÇÃO**

Realizado ajuste para que a tag **seq\_item** dos movimentos sejam geradas individuais por guias como determina o manual do PTU na geração do A500.

# 16918068 DSAUGPSCONTAS-21537 DT Exportação XML Lote Guias

#### **01. DADOS GERAIS**

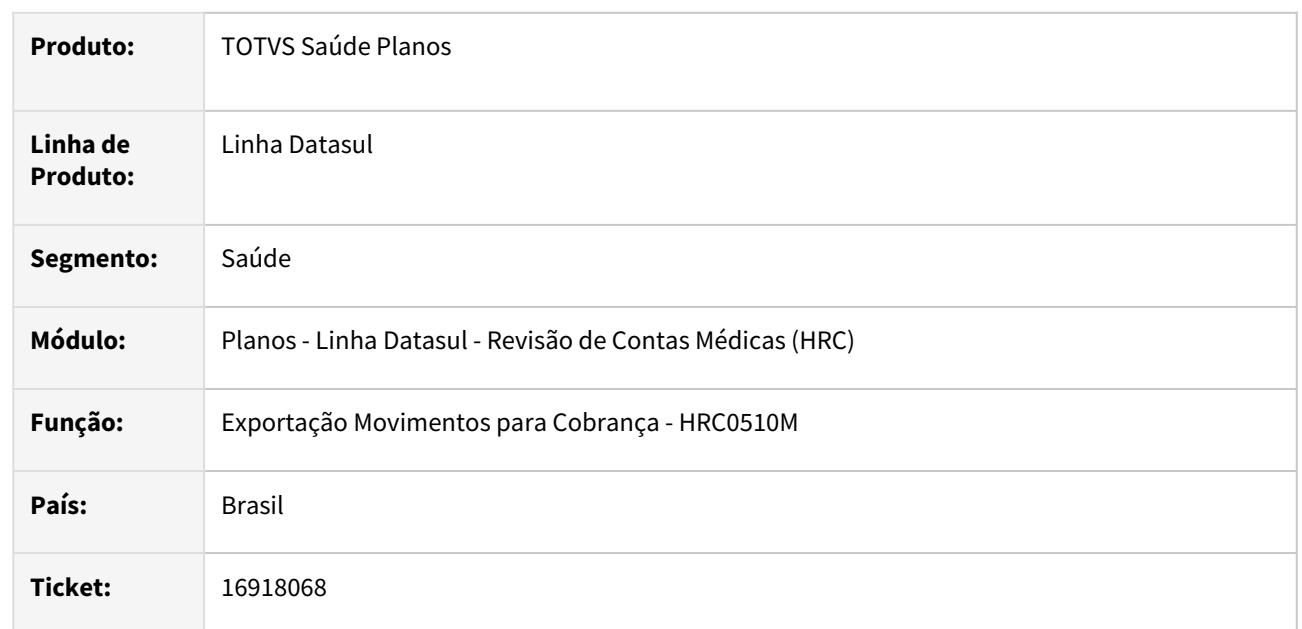

# **02. SITUAÇÃO/REQUISITO**

Quando era realizada a exportação do XML Lote Guias de uma guia de SADT complementar de uma internação que foi incluída no sistema na importação do A500 ocorria a mensagem de inconsistência **O documento possui mais de um indicador informado. Tipo de: Consulta, atendimento ou internacao.**

# **03. SOLUÇÃO**

Foi realizada a alteração no processo de importação do A500 para que os documentos de SADT vinculados a uma internação não gerem a inconsistência na exportação do XML Lote Guias.

# 16918068 DSAUGPSCONTAS-21722 DT PTU A500 Importação - Guia SADT Complementar

#### **01. DADOS GERAIS**

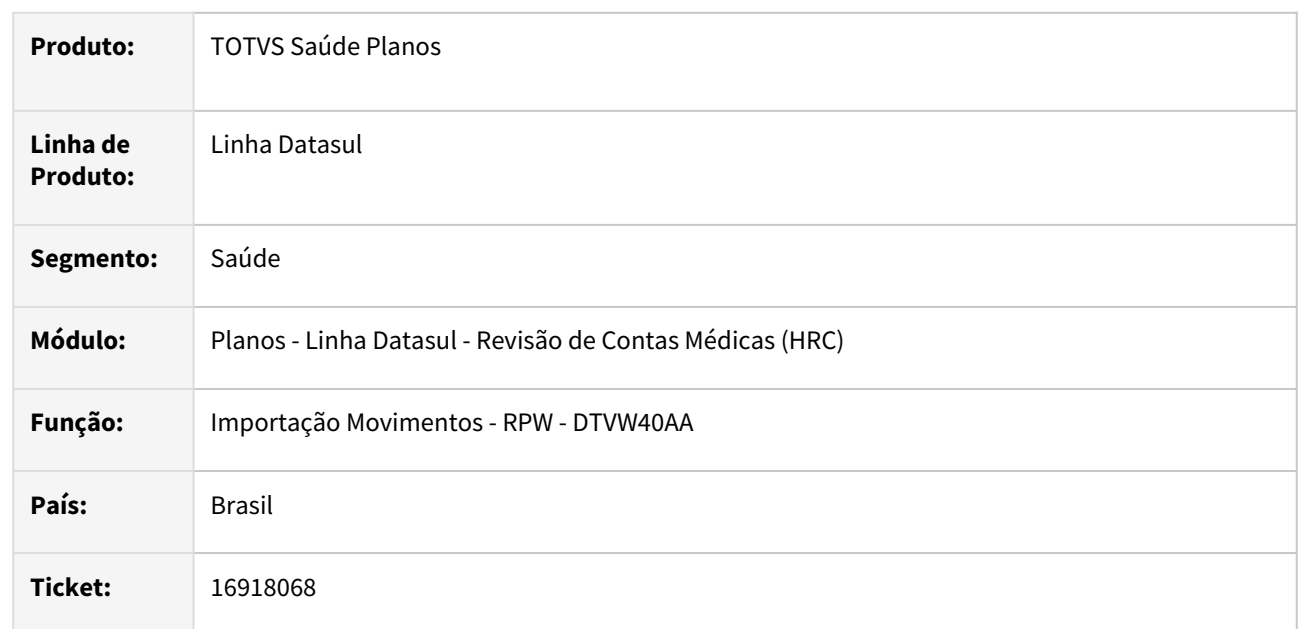

## **02. SITUAÇÃO/REQUISITO**

Ao importar os movimentos uma guia de SADT complementar de uma guia de internação do PTU o processo estava gravando os dados da internação no documento criado para a guia de SADT, mesmo quando o sistema tinha parametrizações para não vincular os documentos da transação do SADT com o documento principal. Isso iria causar inconsistência na exportação do XML Lote Guias desses movimentos do documento de SADT.

# **03. SOLUÇÃO**

Foram realizadas alterações no programa da importação dos movimentos do PTU A500 para gravar os dados do documento principal nos documentos dos SADTs complementares somente quando a transação do SADT estiver com o parâmetro **Pede Documento Anterior** igual a **SIM.**

# 16926688 DSAUGPSCONTAS-21694 DT Não está localizando para fazer o cálculo - A550 de finalização 48 2300202621

### **01. DADOS GERAIS**

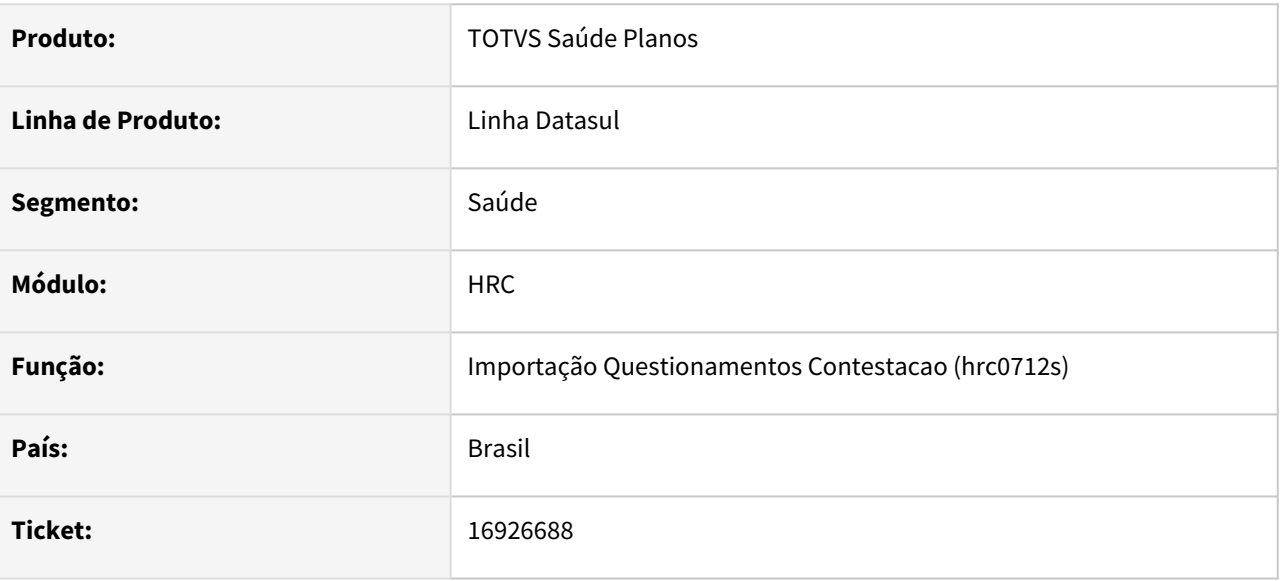

## **02. SITUAÇÃO/REQUISITO**

Ao tentar importar o arquivo NR5 referente ao PTU A550 gera inconsistência na conversão no fator de insumo.

## **03. SOLUÇÃO**

Realizamos o ajuste do campo de valor no formato 9999.9999 para 99999.9999 conforme manual 2.1.

# 16949116 DSAUGPSCONTAS-21607 DT Manutenção Documento Revisão Contas - Modificar Procedimento

#### **01. DADOS GERAIS**

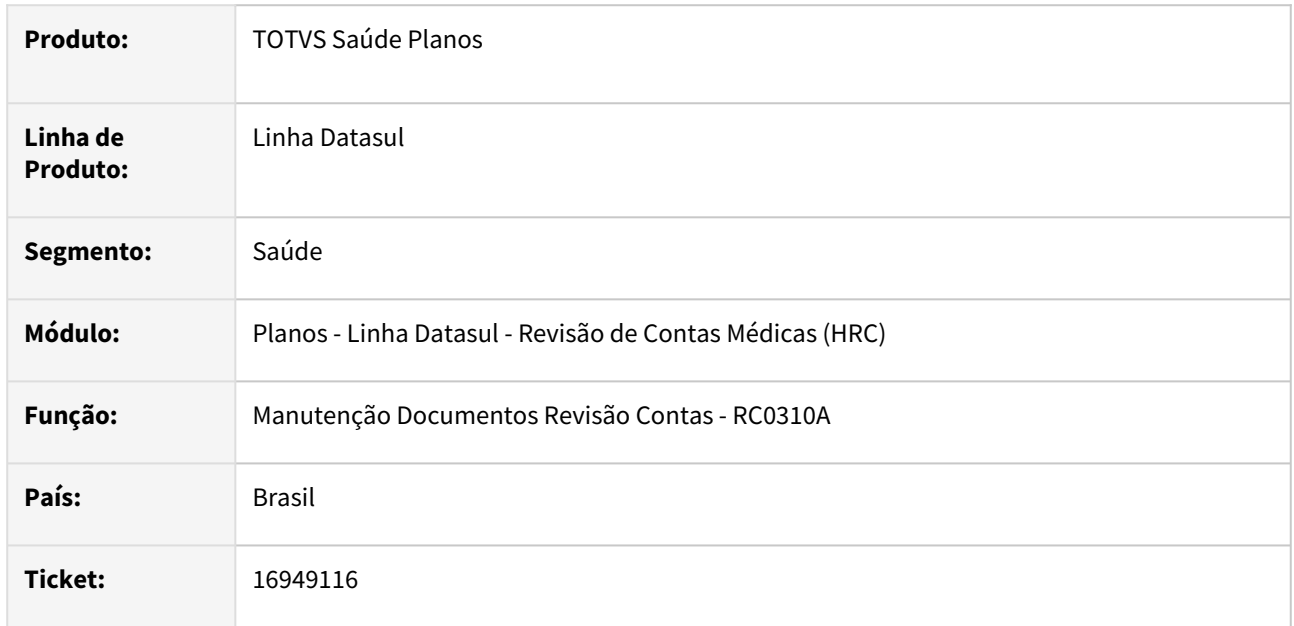

## **02. SITUAÇÃO/REQUISITO**

O programa da **Manutenção Documentos Revisão Contas - HRC0310A** apresentava deficiência de performance quando era realizada a alteração de um movimento que possuía glosa de combinação não permitida.

## **03. SOLUÇÃO**

Foram realizadas alterações das leituras dos dados para na rotina utilizada na manutenção dos movimentos que possuem glosa de combinação não permitida para diminuir o tempo necessário para finalizar a alteração do movimento.

# 16952756 DSAUGPSCONTAS-21666 DT PTU A500 Importação - Glosa Classe Erro 190

#### **01. DADOS GERAIS**

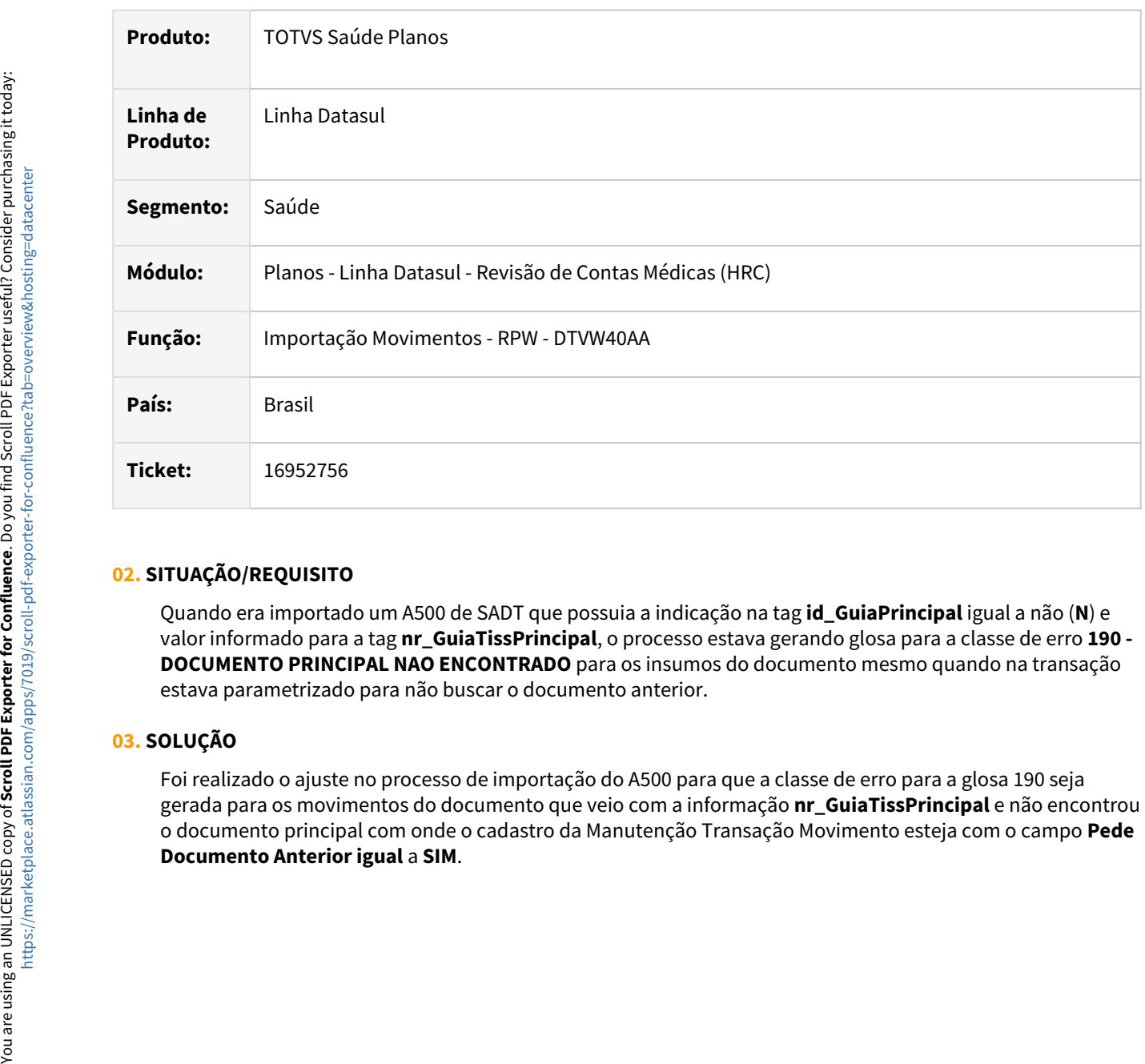

## **02. SITUAÇÃO/REQUISITO**

Quando era importado um A500 de SADT que possuia a indicação na tag **id\_GuiaPrincipal** igual a não (**N**) e valor informado para a tag **nr\_GuiaTissPrincipal**, o processo estava gerando glosa para a classe de erro **190 - DOCUMENTO PRINCIPAL NAO ENCONTRADO** para os insumos do documento mesmo quando na transação estava parametrizado para não buscar o documento anterior.

# **03. SOLUÇÃO**

Foi realizado o ajuste no processo de importação do A500 para que a classe de erro para a glosa 190 seja gerada para os movimentos do documento que veio com a informação **nr\_GuiaTissPrincipal** e não encontrou o documento principal com onde o cadastro da Manutenção Transação Movimento esteja com o campo **Pede** 

# 16962688 DSAUGPSCONTAS-21682 DT Importação Arquivo DTVW01 - processos com falhas

#### **01. DADOS GERAIS**

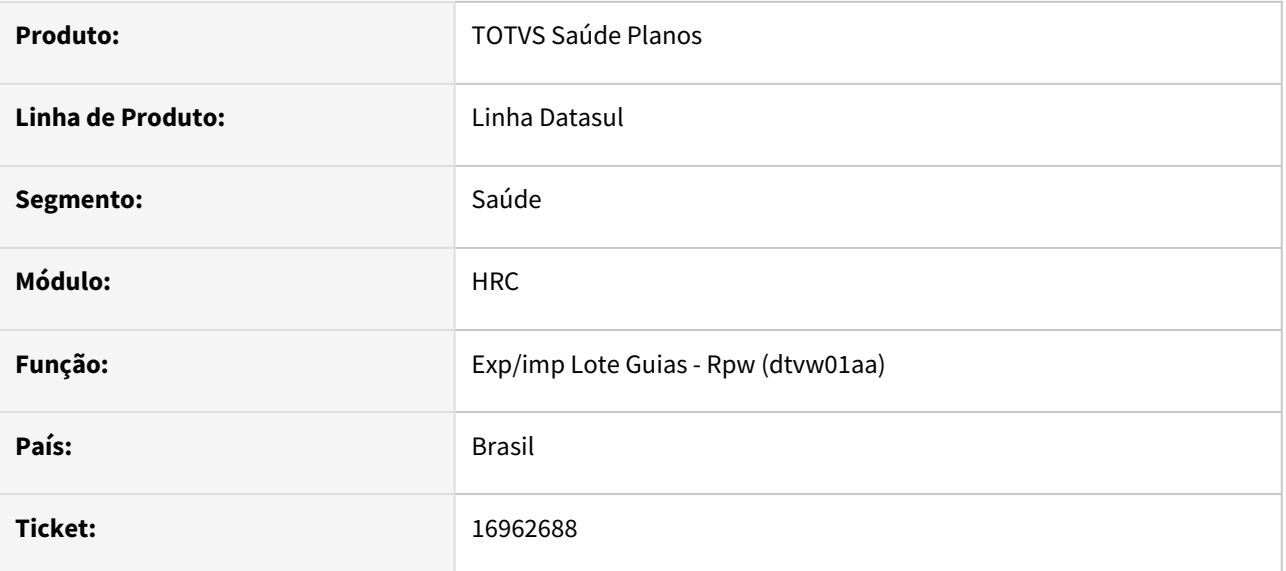

## **02. SITUAÇÃO/REQUISITO**

Ao carregar um arquivo Lote Guias sem importação, pelo dtvw01aa, não era possível importar esse mesmo lote através do dtvw01aa. Como exemplo, se utilizado o programa rc0310p.p para realizar a carga do arquivo.

## **03. SOLUÇÃO**

Foram realizadas alterações no programa de importação dos arquivos Lote Guias para que os lotes carregados através do mesmo possam ser importados depois.

# 16968835 DSAUGPSCONTAS-21604 DT Importação XML Lote Guias - Tipo Consulta na Guia SADT

#### **01. DADOS GERAIS**

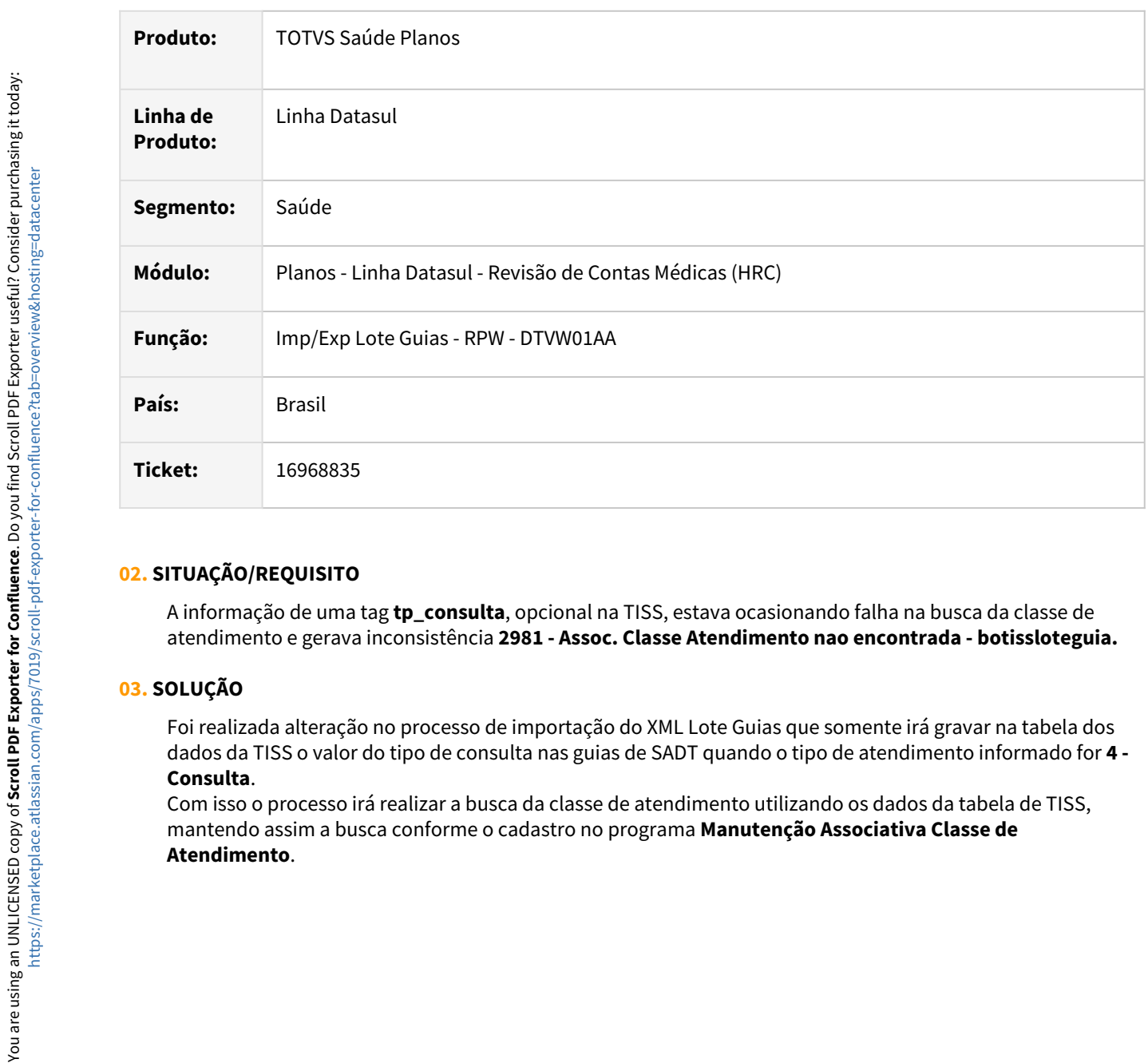

## **02. SITUAÇÃO/REQUISITO**

A informação de uma tag **tp\_consulta**, opcional na TISS, estava ocasionando falha na busca da classe de atendimento e gerava inconsistência **2981 - Assoc. Classe Atendimento nao encontrada - botissloteguia.**

# **03. SOLUÇÃO**

Foi realizada alteração no processo de importação do XML Lote Guias que somente irá gravar na tabela dos dados da TISS o valor do tipo de consulta nas guias de SADT quando o tipo de atendimento informado for **4 - Consulta**.

Com isso o processo irá realizar a busca da classe de atendimento utilizando os dados da tabela de TISS, mantendo assim a busca conforme o cadastro no programa **Manutenção Associativa Classe de** 

# 17011027 DSAUGPSCONTAS-21621 DT Versão TISS Manutenção de Classe de Atendimento

#### **01. DADOS GERAIS**

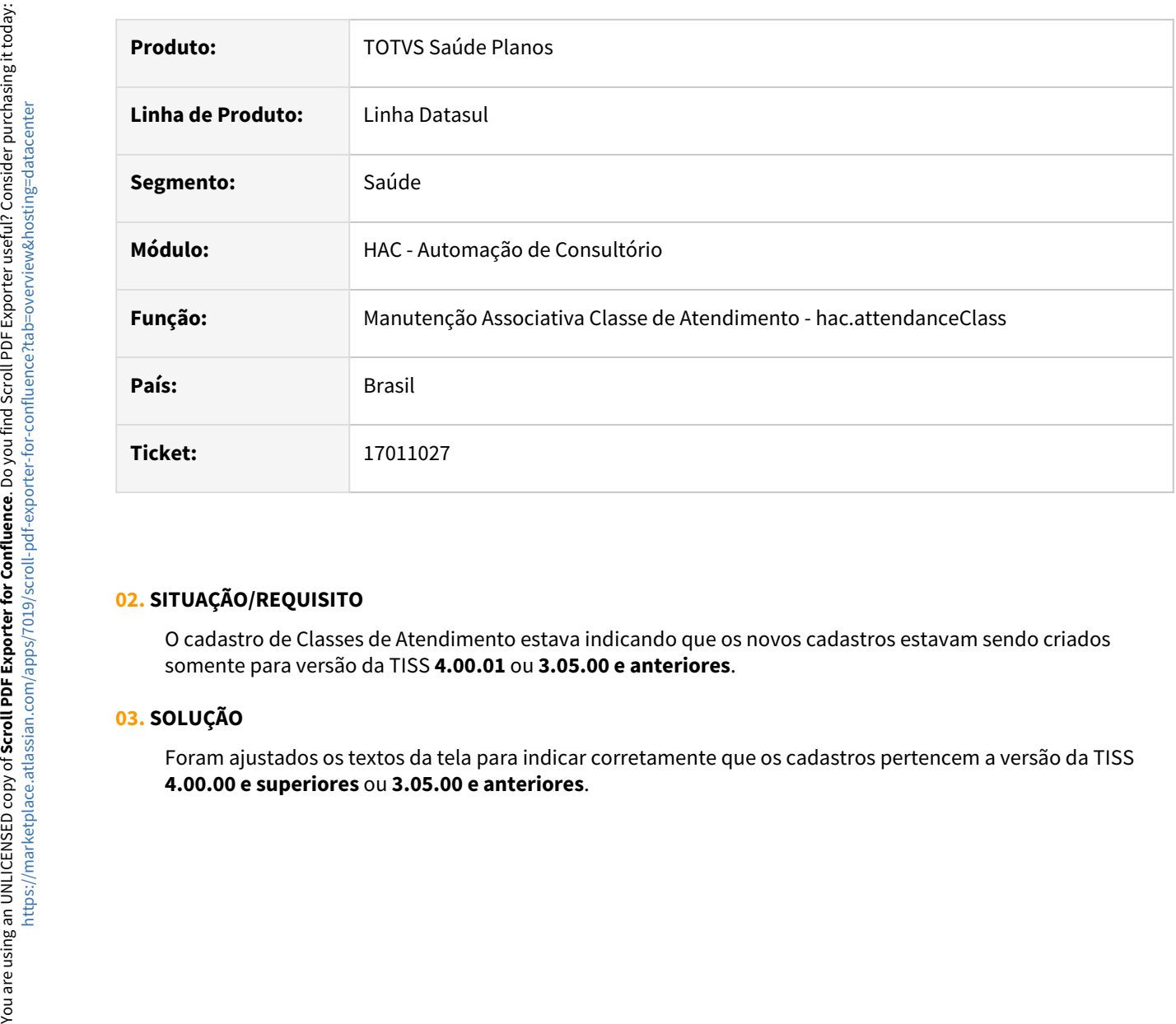

## **02. SITUAÇÃO/REQUISITO**

O cadastro de Classes de Atendimento estava indicando que os novos cadastros estavam sendo criados somente para versão da TISS **4.00.01** ou **3.05.00 e anteriores**.

## **03. SOLUÇÃO**

Foram ajustados os textos da tela para indicar corretamente que os cadastros pertencem a versão da TISS

# 17016033 DSAUGPSCONTAS-21630 DT Manutenção Documentos Revisão Contas - Modifica

#### **01. DADOS GERAIS**

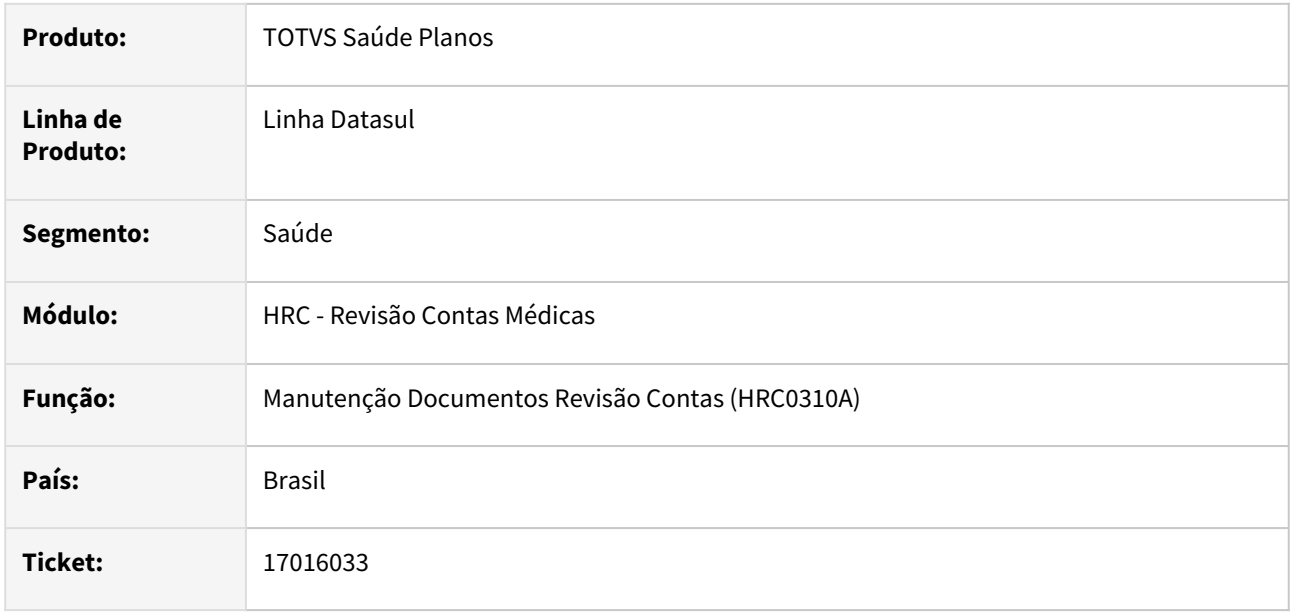

### **02. SITUAÇÃO/REQUISITO**

O sistema apresentava deficiência de performance quando era modificado um documento que possuía participação escalonada.

### **03. SOLUÇÃO**

Foi alterada a lógica para melhorar a performance, ao modificar documento que possui participação escalonada, para não causar travamento no processo.

# 17028626 DSAUGPSCONTAS-21772 DT PTU A500 - Melhora de performance na busca do vinculo do prestador

## **01. DADOS GERAIS**

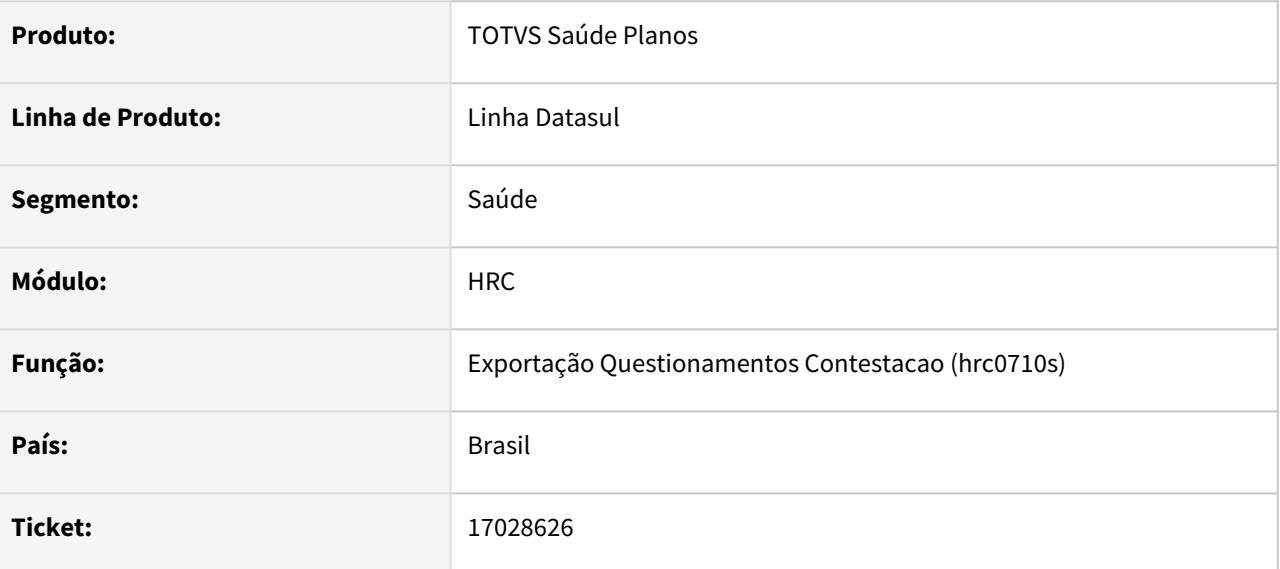

## **02. SITUAÇÃO/REQUISITO**

A busca pelo vinculo do prestador executante estava onerando o processamento de arquivos A500.

### **03. SOLUÇÃO**

A busca pelo vinculo do prestador executante foi aprimorada, visando melhorar a performance da importação de arquivos A500.

# 17036399 DSAUGPSCONTAS-21719 DT PTU A500 Importação - Validação Tag nr\_RegistroAnvisa

#### **01. DADOS GERAIS**

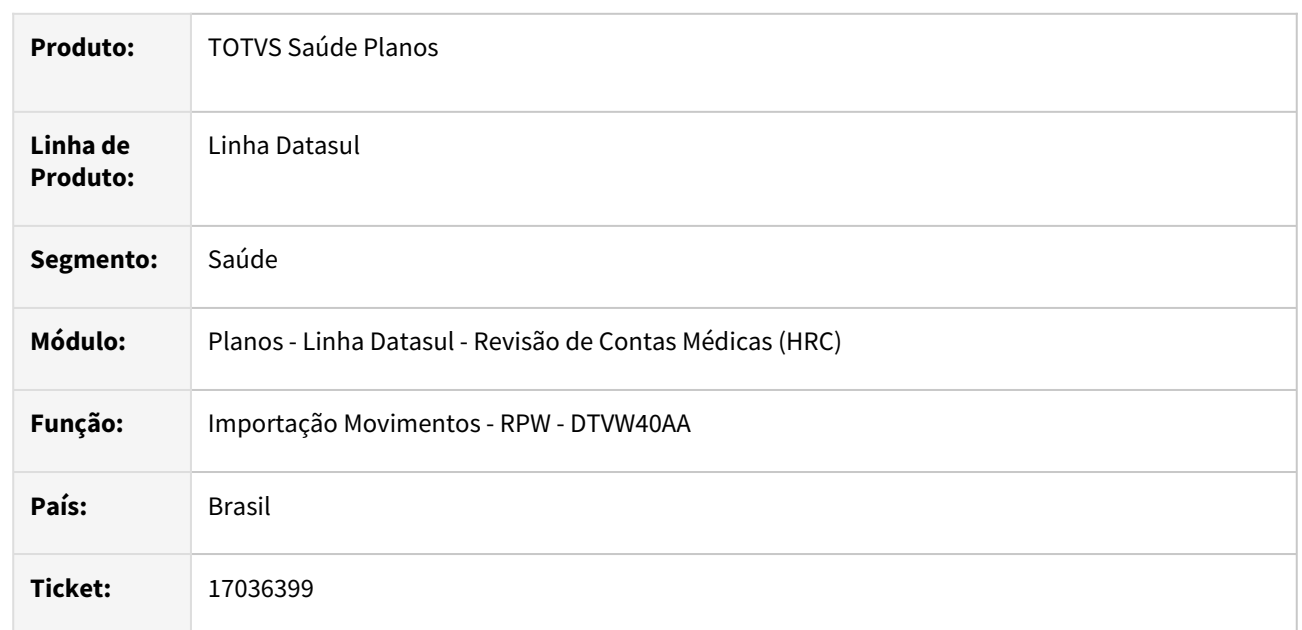

# **02. SITUAÇÃO/REQUISITO**

Quando era realizada a importação do A500 que vinha com sem o número ANVISA gerava a inconsistência **Tag 'nr\_RegistroAnvisa' deve ser informada para insumo generico.** Mesmo quando o arquivo era válido na CMB.

# **03. SOLUÇÃO**

Foi realizada alteração no programa de importação do A500 para que a validação da tag **nr\_RegistroAnvisa** seja tratada somente como uma mensagem do tipo **Alerta** no relatório de acompanhamento de inconsistências e permita finalizar a importação dos movimentos.

# 17036399 DSAUGPSCONTAS-21721 DT PTU A500 Importação - Data Última Autorização

### **01. DADOS GERAIS**

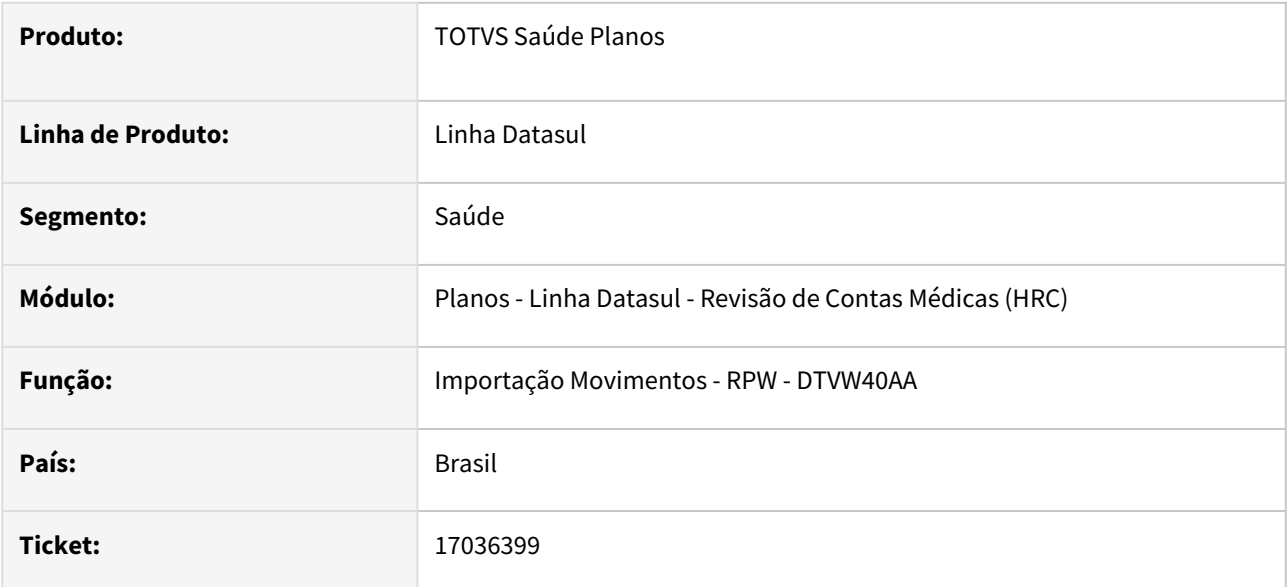

### **02. SITUAÇÃO/REQUISITO**

Quando era realizada a importação do A500 o processo estava gerando glosa de valor de taxa intercâmbio, classe de erro 153 de forma indevida porque em alguns casos a data da última autorização que é utilizada na validação da quantidade de dias para a cobrança da taxa de intercambio estava incorreta.

## **03. SOLUÇÃO**

Foi realizado o ajuste na rotina que realiza a verificação se o processo deve considerar a cobrança a taxa de intercambio, para que ao realizar a busca da data da última autorização siga a mesma regra aplicada no processo do faturamento.

## **04. ASSUNTOS RELACIONADOS**

• [Ajustes na regra de aplicação da taxa de custeio administrativo \(intercâmbio\)](https://tdn.totvs.com/x/HgEPIQ)

# 17042067 DSAUGPSCONTAS-21742 DT Lote guias - prestador validade esta ficando sem unidade

#### **01. DADOS GERAIS**

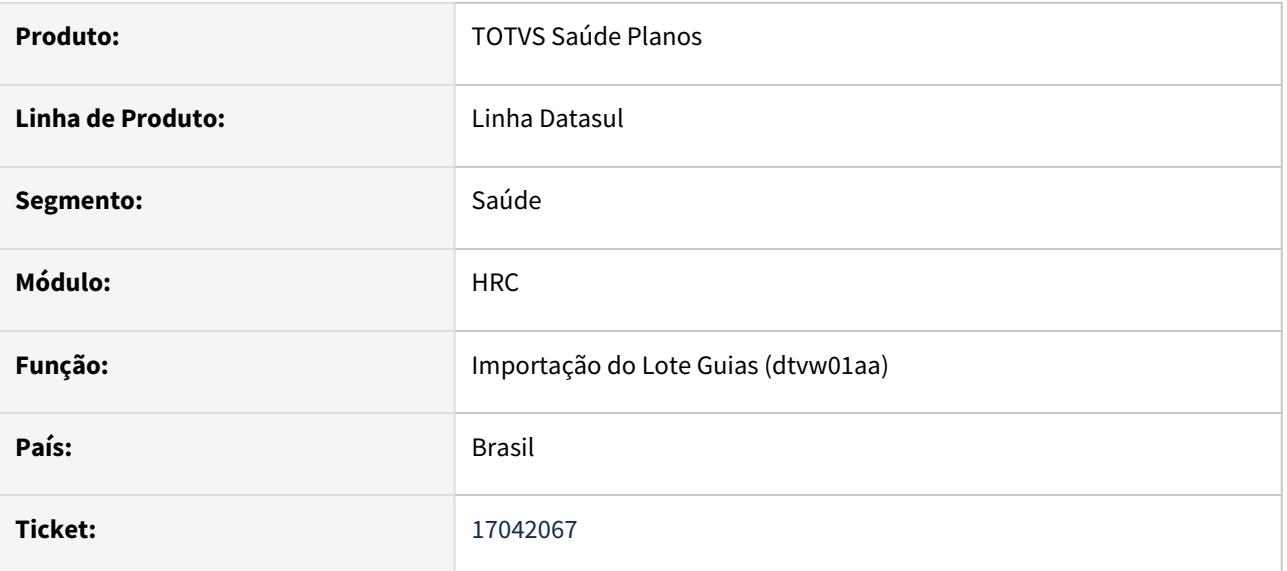

## **02. SITUAÇÃO/REQUISITO**

Ao consultar o prestador de validade pelo programa rc0310a de movimentos importados pelo processo de Lote Guias. Era exibido mensagem informativa indicando que a unidade do prestador de validade não estava cadastrada.

### **03. SOLUÇÃO**

Adequado processo de gravação do prestador de validade nos movimentos importados pelo processo de Lote Guias.

# 17046200 DSAUGPSCONTAS-21674 DT PTU A700 Importação - Associativa Classe Atendimento

#### **01. DADOS GERAIS**

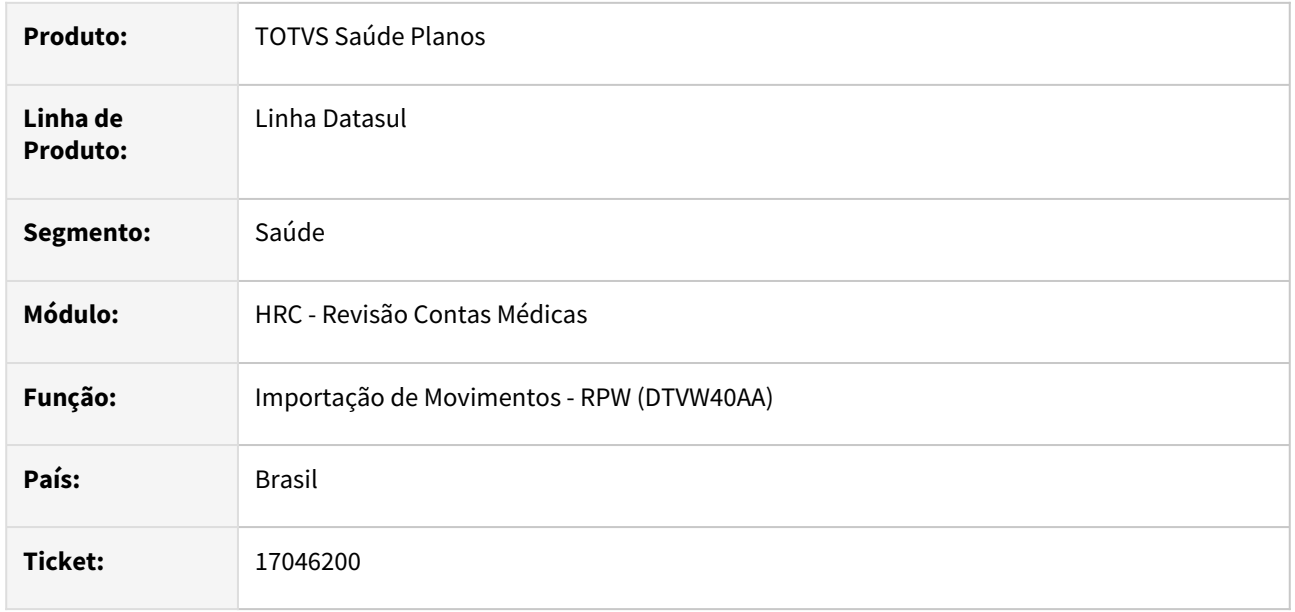

## **02. SITUAÇÃO/REQUISITO**

Ao importar um arquivo A700 com guias de honorário individual na versão TISS 4.00.00 ou superior ocorria a inconsistência **Assoc. Classe Atendimento nao encontrada.**

## **03. SOLUÇÃO**

Ajustado o programa de importação para validar classe de atendimento apenas em guias do tipo SADT e versão TISS 4.00.00 ou superior.

# 17052314 DSAUGPSCONTAS-21714 PTU A550 Exportação - Valores Inválidos no XML

#### **01. DADOS GERAIS**

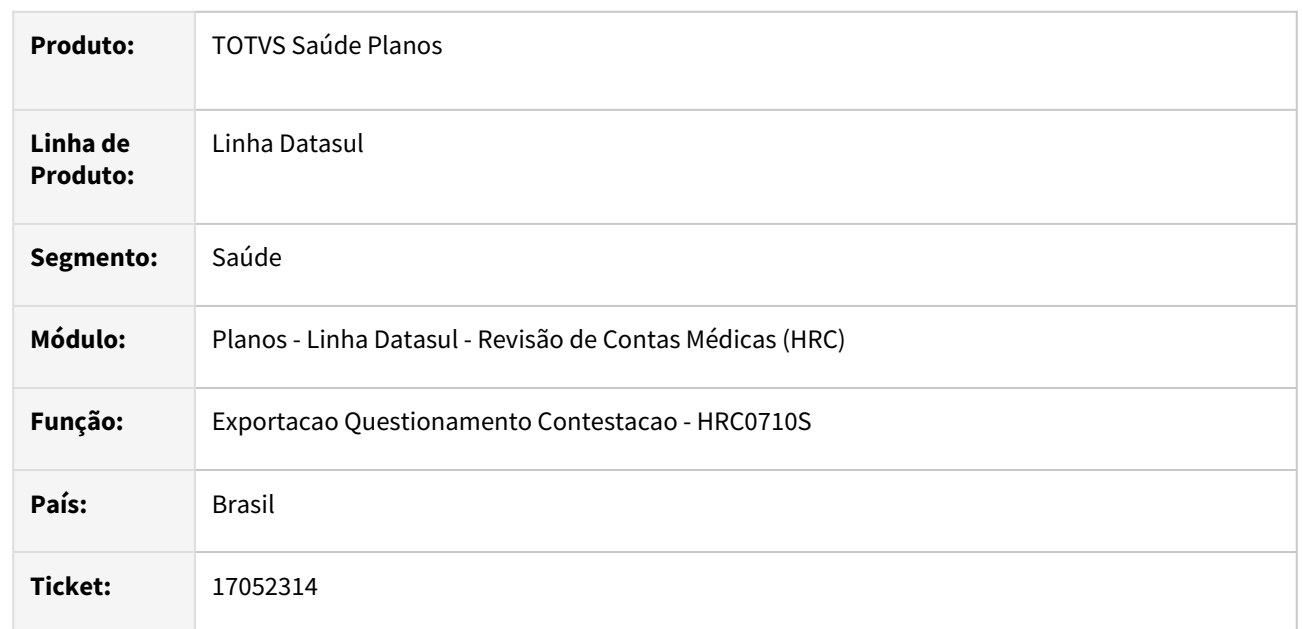

## **02. SITUAÇÃO/REQUISITO**

Ao exportar o A550 tags com valores reconhecidos foram exportadas com o valor ??????????????? e ainda estava exportando valores reconhecidos nas tags **vl\_Reconh\_Serv**, entretanto os valores cobrados no A500 foram na tag **vl\_CO\_Cobrado**, cujo deveria ter sido exportados os valores reconhecidos na tag **vl\_Reconh\_CO.**

# **03. SOLUÇÃO**

Foi realizado alteração na rotina de geração dos dados para a criação do XML A550 para que os valores apresentado estejam conforme os valores pagos e cobrados para os movimentos.

# 17075097 DSAUGPSCONTAS-21696 DT Manutenção Transferência Guias Para o Revisão Contas - Guias TISS 4.0

#### **01. DADOS GERAIS**

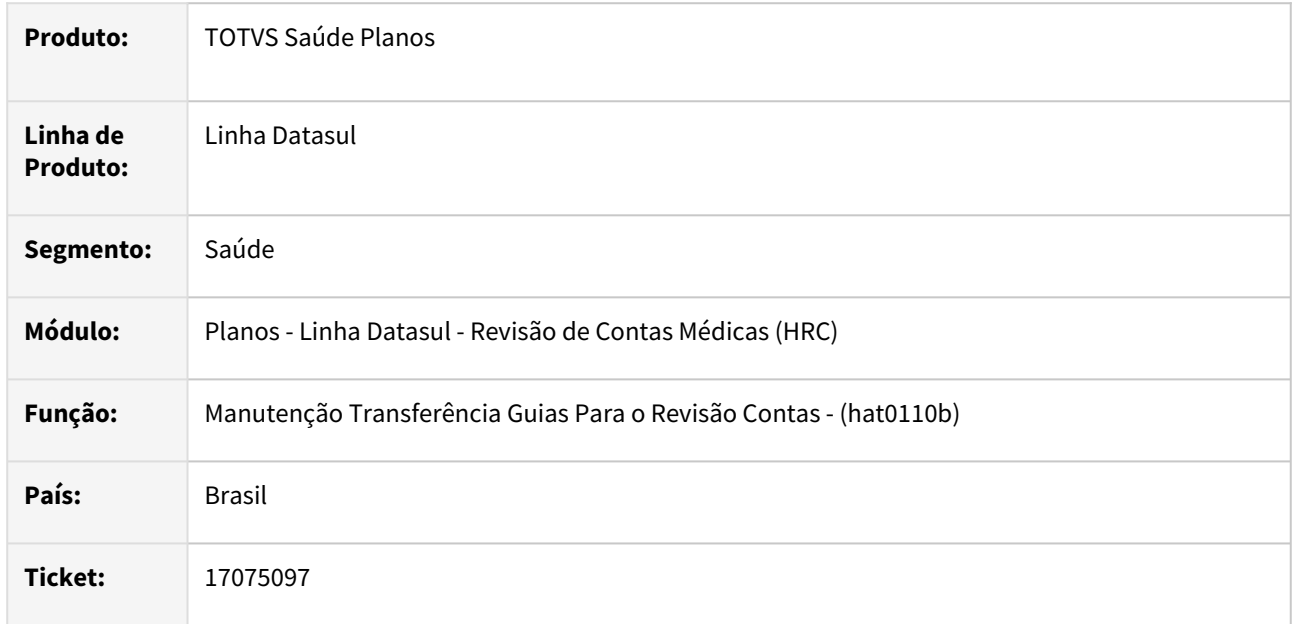

## **02. SITUAÇÃO/REQUISITO**

O programa da **Transferência de Guias para o Revisão de Contas - AT0410B** não estava gravando os dados na tabela da TISS do documento o que poderia ocasionar inconsistência ao modificar um documento de SADT da TISS 4.00.00 ou superior.

## **03. SOLUÇÃO**

Foi realizada alteração no processo para gravar os dados da TISS quando ocorrer a criação de documento da TISS 4.00.00 ou superior no programa AT0410B.

# 17090998 DSAUGPSCONTAS-21782 DT Importação XML Lote Guias - TISS 4.00.01 - Quantidade Casas decimais

### **01. DADOS GERAIS**

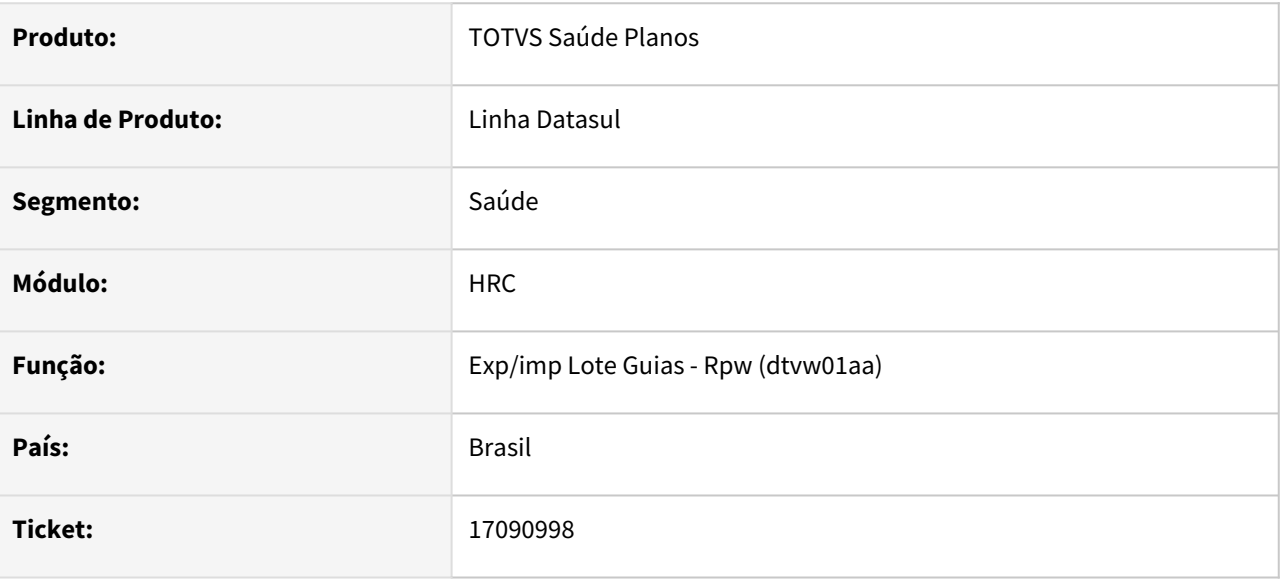

# **02. SITUAÇÃO/REQUISITO**

Ao realizar importação do XML Lote Guias e a quantidade do item de Outras Despesas estava com 4 dígitos era gerada inconsistência mesmo quando a documentação da TISS 4.01.00 permite cinco dígitos para os inteiros.

## **03. SOLUÇÃO**

 Ajustamos o processo de validação para o campo da quantidade de procedimento/insumo para receber até 4 dígitos para a versão 4.00.00 ou superior da TISS.

# 17139840 DSAUGPSAUTOR-17351 DT Anexo de outras despesas não cria registro na TISS-GUIA.

#### **01. DADOS GERAIS**

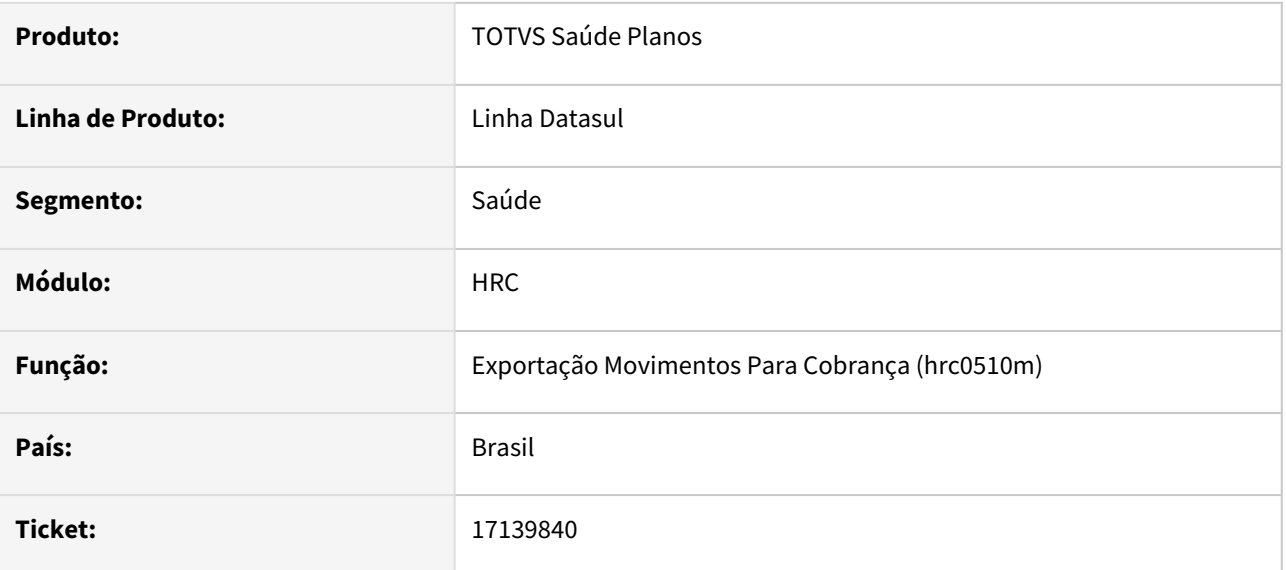

## **02. SITUAÇÃO/REQUISITO**

Ao realizar um anexo de outras despesas através do autorizador não está sendo criado registro na TISS-GUIA

## **03. SOLUÇÃO**

O sistema foi alterado para gerar corretamente o registro na TISS-GUIA ao realizar um anexo de outras despesas.

# 17149605 DSAUGPSCONTAS-21781 DT Lote Guias - Importar e Consistir Lotes Diferentes Mesmo Prestador

### **01. DADOS GERAIS**

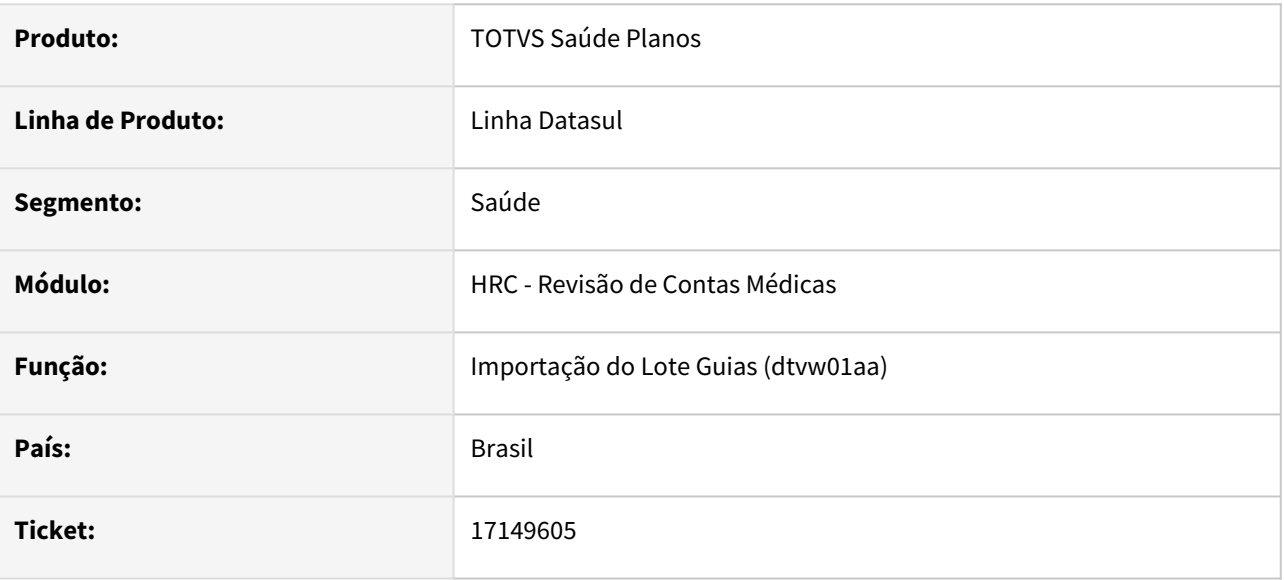

## **02. SITUAÇÃO/REQUISITO**

Ao realizar a carga e consistência em paralelo para diferentes lotes do mesmo prestador a importação Lote Guias exibia a mensagem **docretmp in use by...**

## **03. SOLUÇÃO**

Adequado processo para que não ocorra o travamento da tabela quando executar a carga e consistência de lotes diferentes do mesmo prestador ao mesmo tempo em sessões diferentes.

# 17150365 DSAUGPSCONTAS-21785 DT Layout Serious - Campos TISS 4.0

#### **01. DADOS GERAIS**

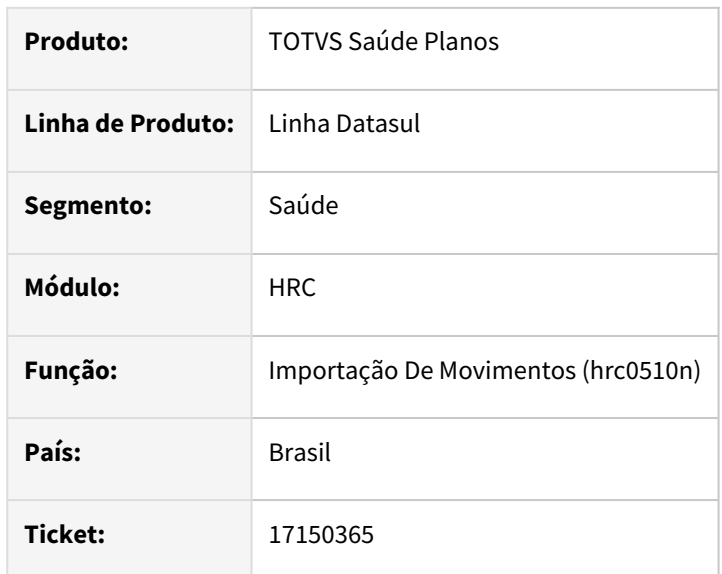

## **02. SITUAÇÃO/REQUISITO**

Quando era realizada a impressão do layout **Serious** para consultar as posições dos dados, as colunas dos campos da TISS 4.0, regime de atendimento, Saude ocupacional e cobertura especial estava com a posição incorreta no arquivo gerado.

## **03. SOLUÇÃO**

 Realizamos ajustes para que o layout possa exibir as posições esperadas pelo programa da importação dos movimentos TXT, junto com o ajuste foram adicionadas as informações adicionais dos campo .

Campos atualizados para o Tipo de Registro 3 - Documento

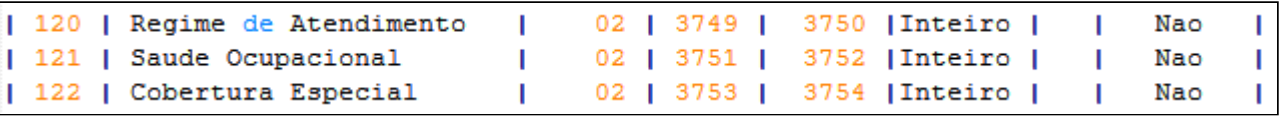

Detalhes adicionados para os campos da TISS 4.0, válidos a partir da versão 0039 do leiaute **Serious**.

- Ordem 120 => Regime de Atendimento Obrigatorio se a versao da TISS maior que 4.00.00. Valores aceitos conforme o dominio da TISS 4.01.00.
- Ordem 121 => Saude Ocupacional.
- Ordem 122 => Cobertura Especial.

# 17224985 DSAUGPSCONTAS-21906 DT dtvw05aa - Quando simulação não esta exibindo os novos valores

## **01. DADOS GERAIS**

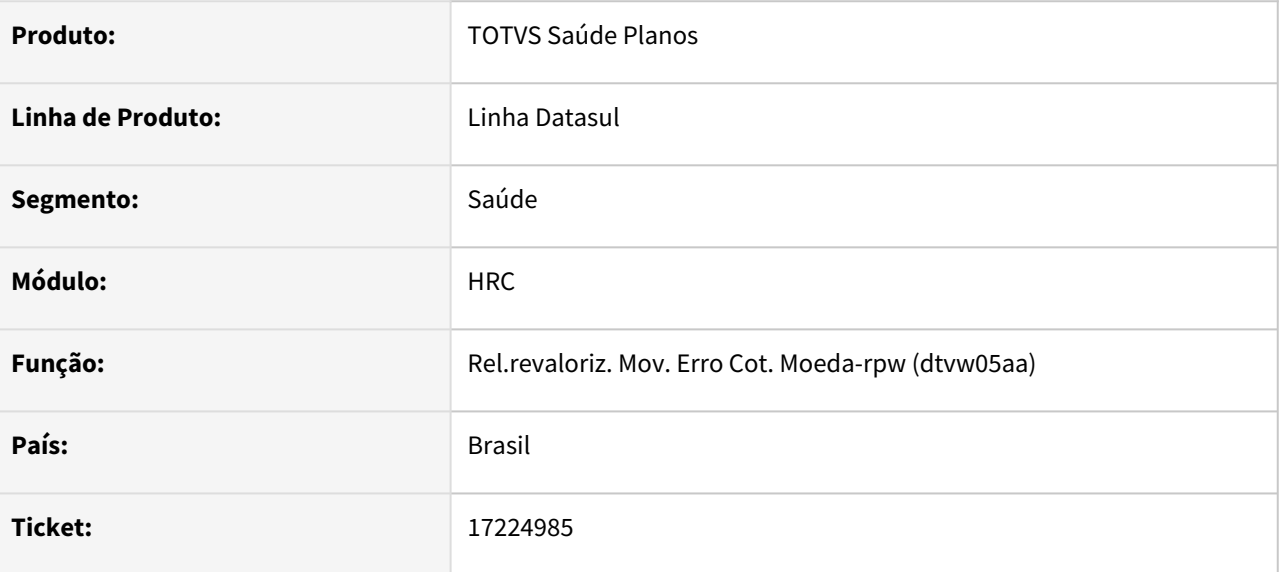

## **02. SITUAÇÃO/REQUISITO**

Ao utilizar a opção 'simulação', do programa dtvw05aa, ao tentar revalorizar os movimentos de forma a gerar primeiramente uma 'simulação' o relatório gerado não apresenta como ficarão os novos valores.

## **03. SOLUÇÃO**

Ajustado processo para exibir os valores no processo de simulação.
# 17234331 DSAUGPSCONTAS-21892 DT PTU A700 - Importação validando os tipos de atendimento da TISS4 como sendo da TISS3

### **01. DADOS GERAIS**

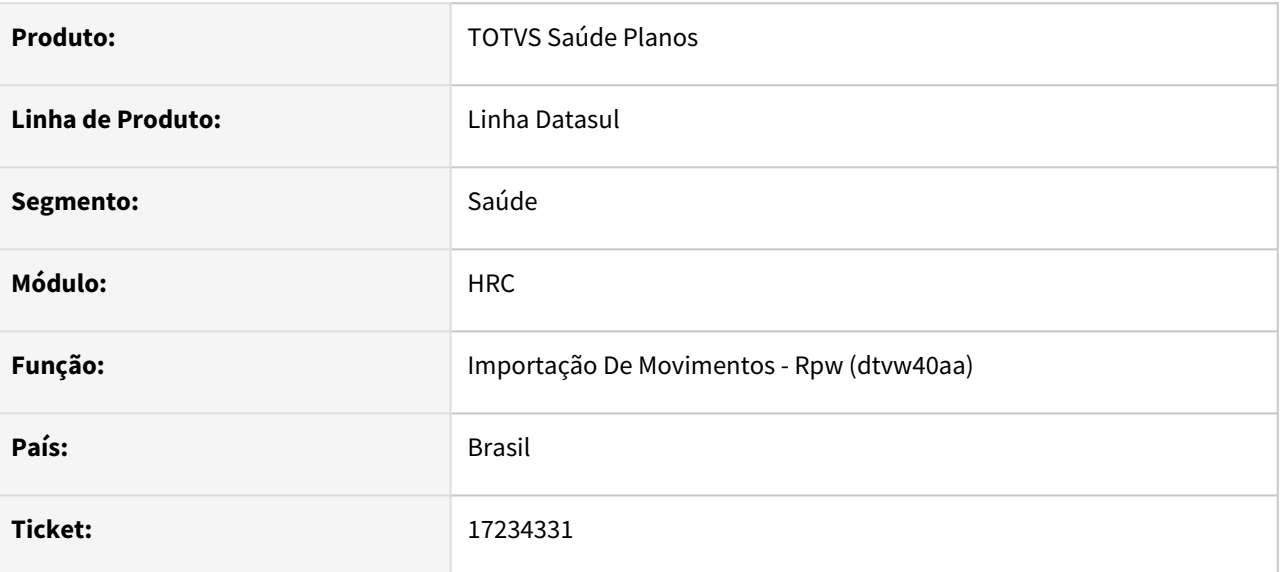

### **02. SITUAÇÃO/REQUISITO**

A importação de arquivos PTU A700, estava validando os tipos de atendimento da TISS4 como sendo da TISS3.

### **03. SOLUÇÃO**

Adequado a validação do tipo de atendimento conforme a versão da TISS.

# 17243672 DSAUGPSCONTAS-21926 DT Importação Lote Guias - Descrição do procedimento sendo importado, via lote guias, com mais de 150 caracteres

### **01. DADOS GERAIS**

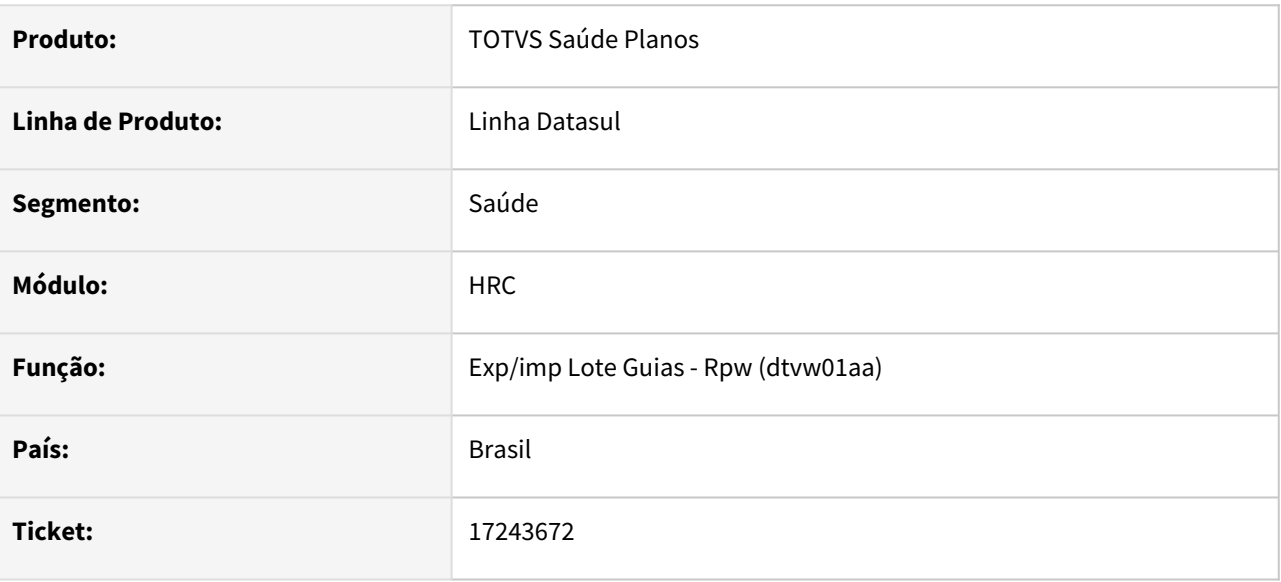

### **02. SITUAÇÃO/REQUISITO**

Ao importar um arquivo via lote guias, a descrição do procedimento estava sendo importada sem considerar o limite de 150 caracteres.

## **03. SOLUÇÃO**

Sistema passou a considerar apenas os primeiros 150 caracteres da descrição do procedimento.

# 17251721 DSAUGPSCONTAS-21905 DT PTU A500 - Exportação de documentos de aviso TISS4 gerando mensagem de tipo de atendimento inválido

### **01. DADOS GERAIS**

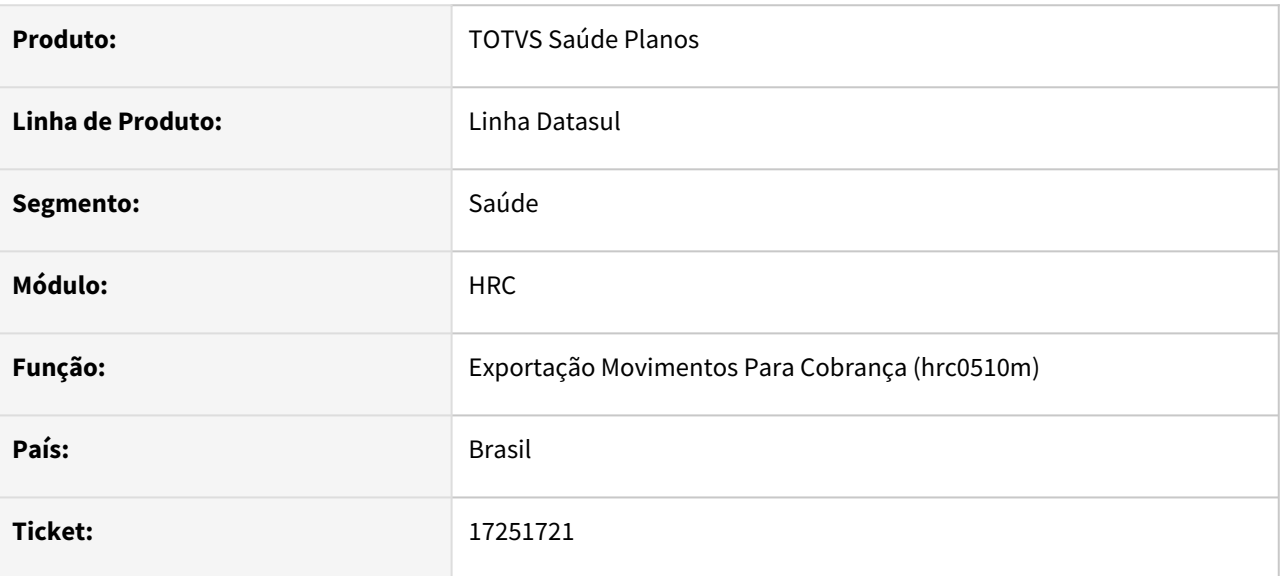

### **02. SITUAÇÃO/REQUISITO**

A exportação de documentos de aviso TISS4, no PTU A500, estava gerando mensagem de tipo de atendimento inválido.

#### **03. SOLUÇÃO**

Adequado o processo de conversão do tipo de atendimento.

# 17256664 DSAUGPSCONTAS-21889 DT PTU A500 - Exportação gerando mensagem quantidade do insumo excede 9999.9999

### **01. DADOS GERAIS**

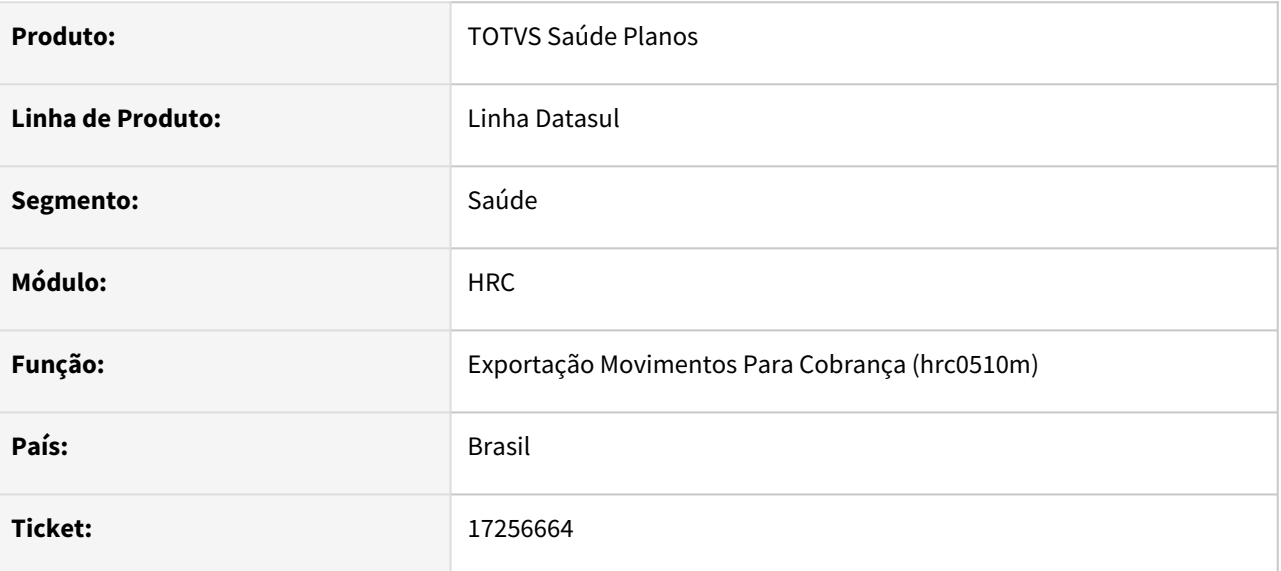

### **02. SITUAÇÃO/REQUISITO**

Exportação ptu A500, gerando mensagem quantidade do insumo excede 9999.9999.

### **03. SOLUÇÃO**

Adequado validação de quantidade de insumo para aceitar 99999.9999.

# 17266596 DSAUGPSCONTAS-21928 DT API Integração com o RC - Sistema acusando erro no CBO de movimentos de pacote

### **01. DADOS GERAIS**

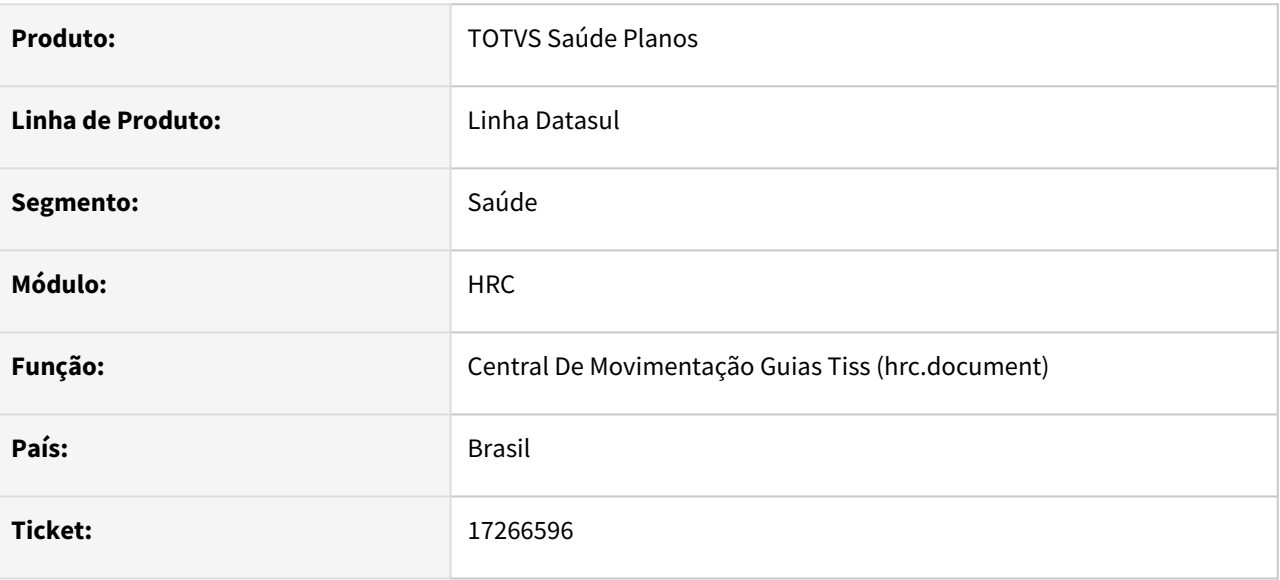

### **02. SITUAÇÃO/REQUISITO**

Sistema estava acusando erro no CBO de movimentos de pacote. Quando o profissional executante possuía um CBO diferente do CBO vinculado a especialidade do prestador executante.

### **03. SOLUÇÃO**

Ajustado a regra de busca do CBO.

# 17274057 DSAUGPSCONTAS-21918 DT Listagem de Documentos Central TISS

#### **01. DADOS GERAIS**

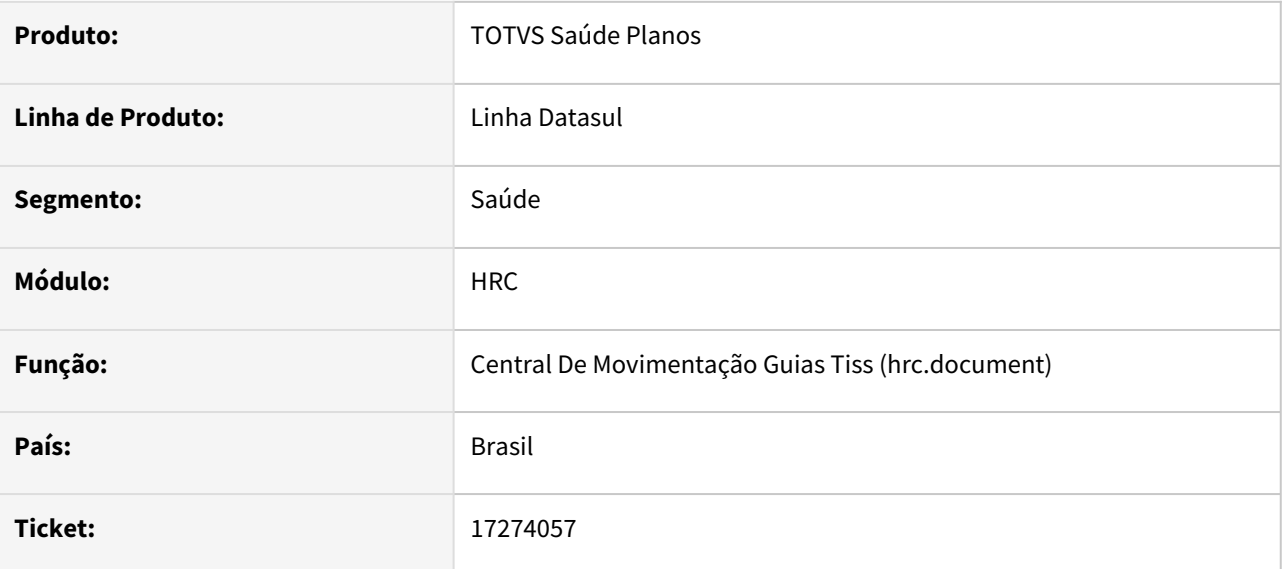

### **02. SITUAÇÃO/REQUISITO**

A configuração de filtros da lista da Central TISS apresentava inconsistência na busca por movimentos, filtrando sempre o limite de 99 movimentos, mesmo que configurado um valor maior.

### **03. SOLUÇÃO**

Foram realizados ajustes na busca de movimentos que agora passa a buscar o limite de 999 movimentos.

# 17297338 DSAUGPSCONTAS-21925 DT Manutenção de Regras de Valorização - Campo código da moeda truncando na consulta

### **01. DADOS GERAIS**

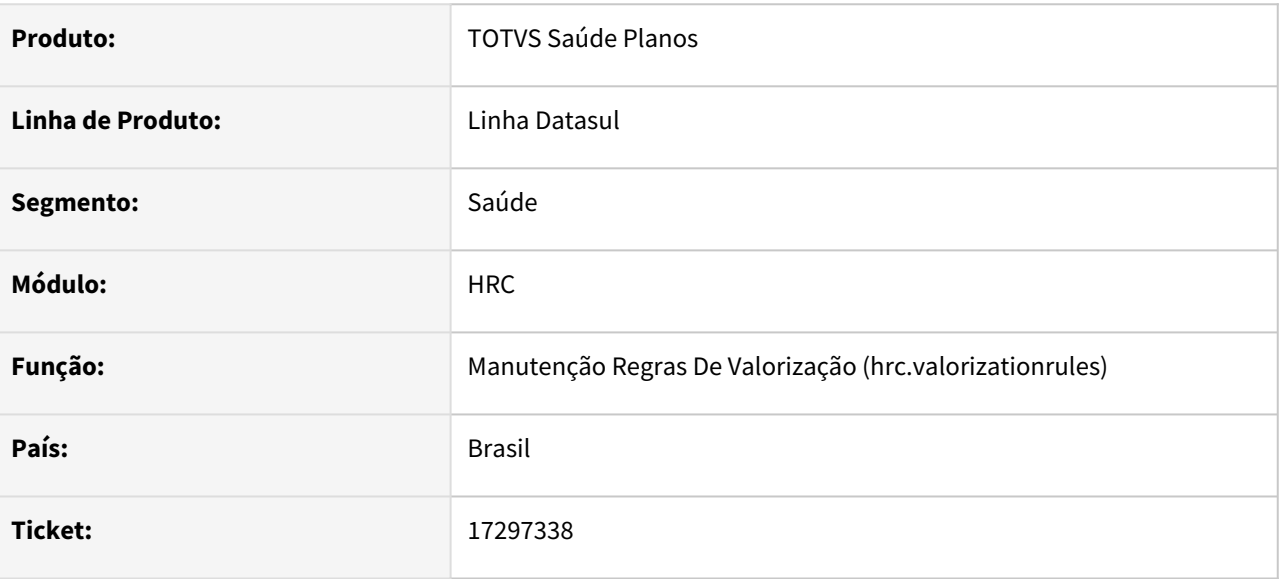

### **02. SITUAÇÃO/REQUISITO**

A Informação referente aos códigos de moeda parametrizados em regras de valorização estão sendo apresentados truncados.

### **03. SOLUÇÃO**

Foi realizado um ajuste para o tamanho dos campos relacionados às moedas para '999' para resolver a inconsistência de valores.

# 17310952 DSAUGPSCONTAS-21942 DT Exportação Lote Guias - Insumos Nove Dígitos

#### **01. DADOS GERAIS**

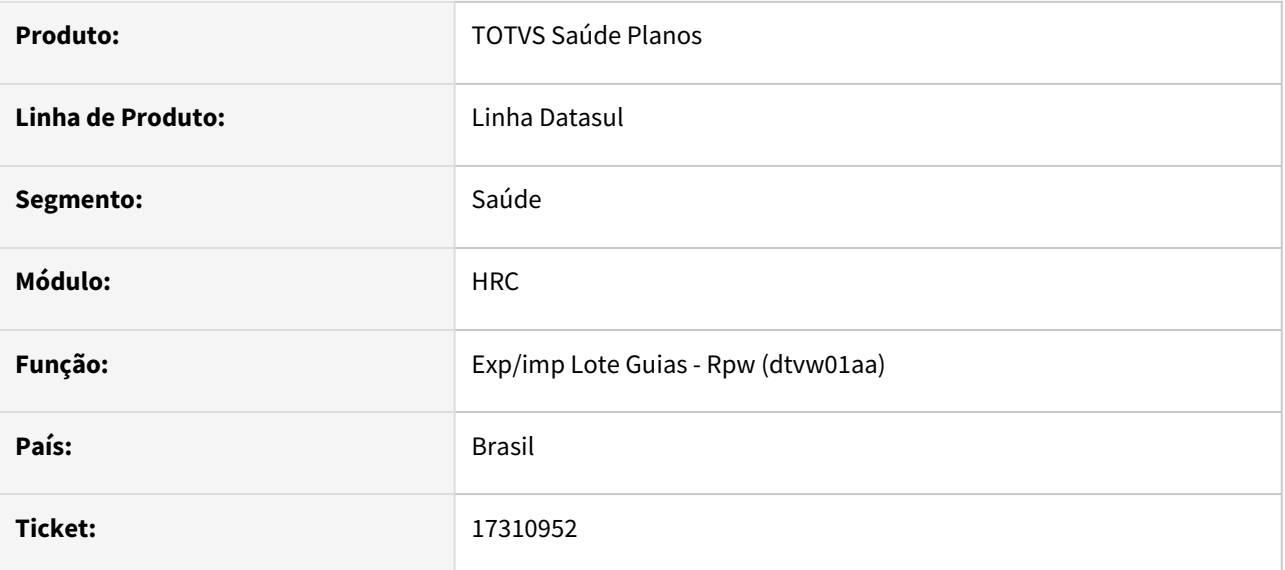

### **02. SITUAÇÃO/REQUISITO**

Ao realizar a exportação de arquivos Lote Guias os códigos dos insumos com 9 dígitos eram exportados incorretamente.

### **03. SOLUÇÃO**

Foram realizados ajustes nas rotinas de exportação para que os códigos dos insumos com 9 dígitos sejam corretamente exportados.

# 17321275 DSAUGPSCONTAS-21986 DT Falha no Processo de Importação Parcial do XML

#### **01. DADOS GERAIS**

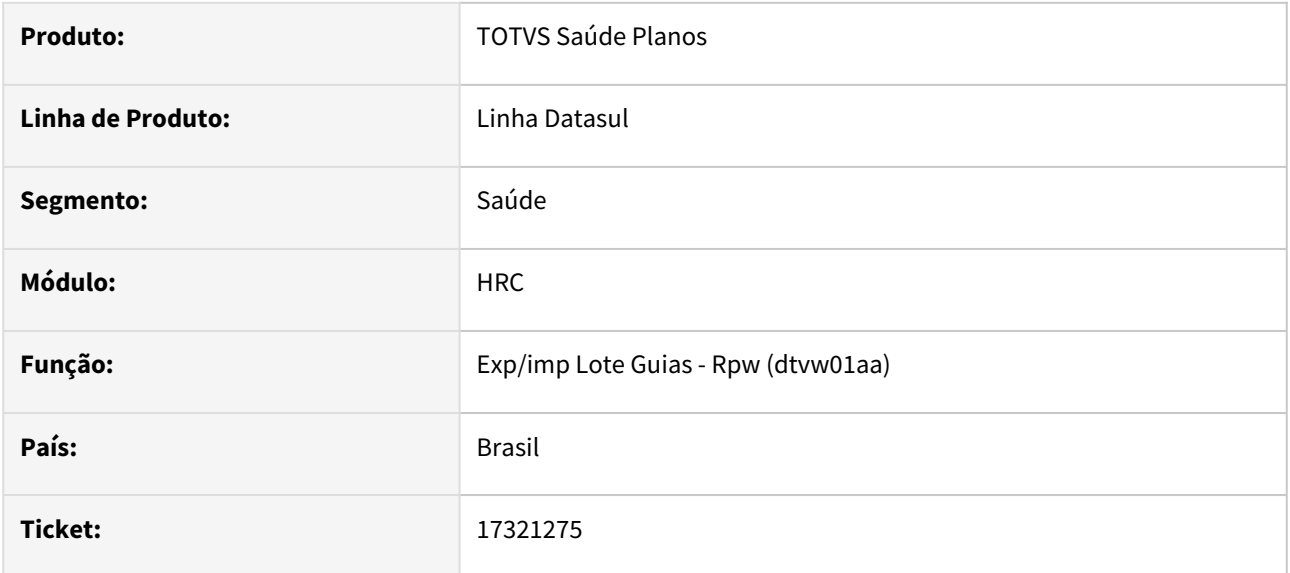

### **02. SITUAÇÃO/REQUISITO**

Quando um lote de guias é importado parcialmente, o status fica como lote em análise pelo RC e não como Lote em análise pelo RC (Imp.Parcial).

### **03. SOLUÇÃO**

Realizamos o ajuste na inconsistência gerada para gravar o campo quando indica importação parcial.

# 17329019 DSAUGPSCONTAS-22040 DT API Manutenção documentos do Contas - UF do Conselho do profissional executante Invalido ao incluir PACOTE sem procedimento

### **01. DADOS GERAIS**

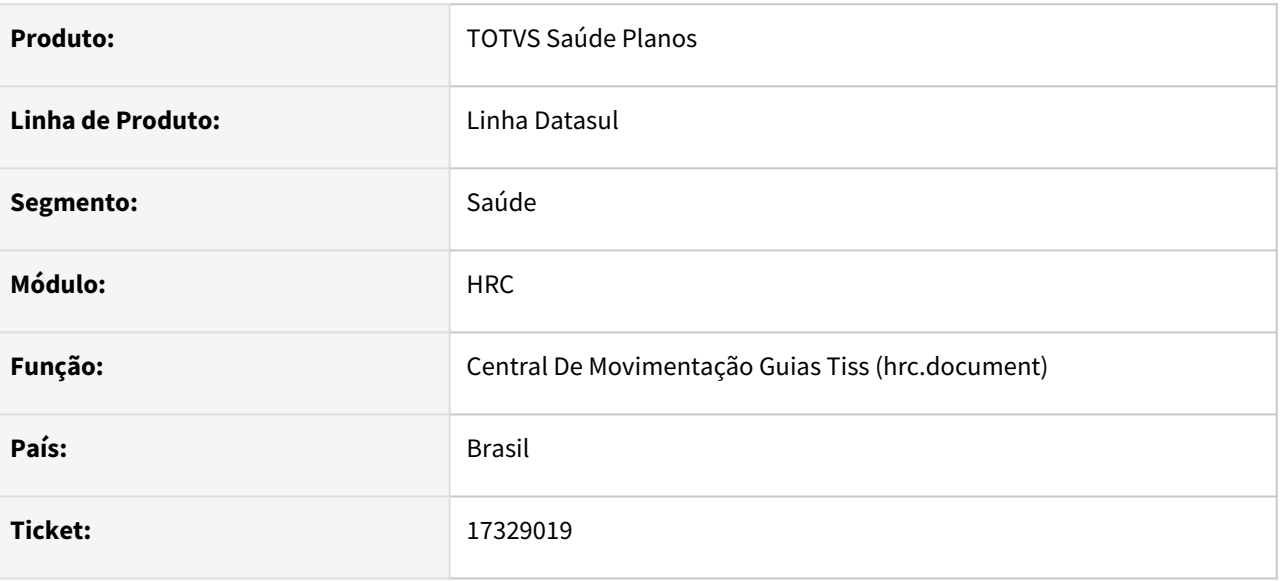

### **02. SITUAÇÃO/REQUISITO**

Ao realizar uma requisição através da API de integração do contas, em alguns casos a validação do campo de UF do Conselho do profissional executante era realizada sem ser necessário.

### **03. SOLUÇÃO**

Foram realizadas correções nas rotinas responsáveis pela API de integração do contas para que o campo de UF do Conselho do profissional seja corretamente validado.

# 17373164 DSAUGPSCONTAS-22023 DT Central TISS - Campo 'Nr.Nota Fornec.:' não habilita para insumo que não seja OPME

### **01. DADOS GERAIS**

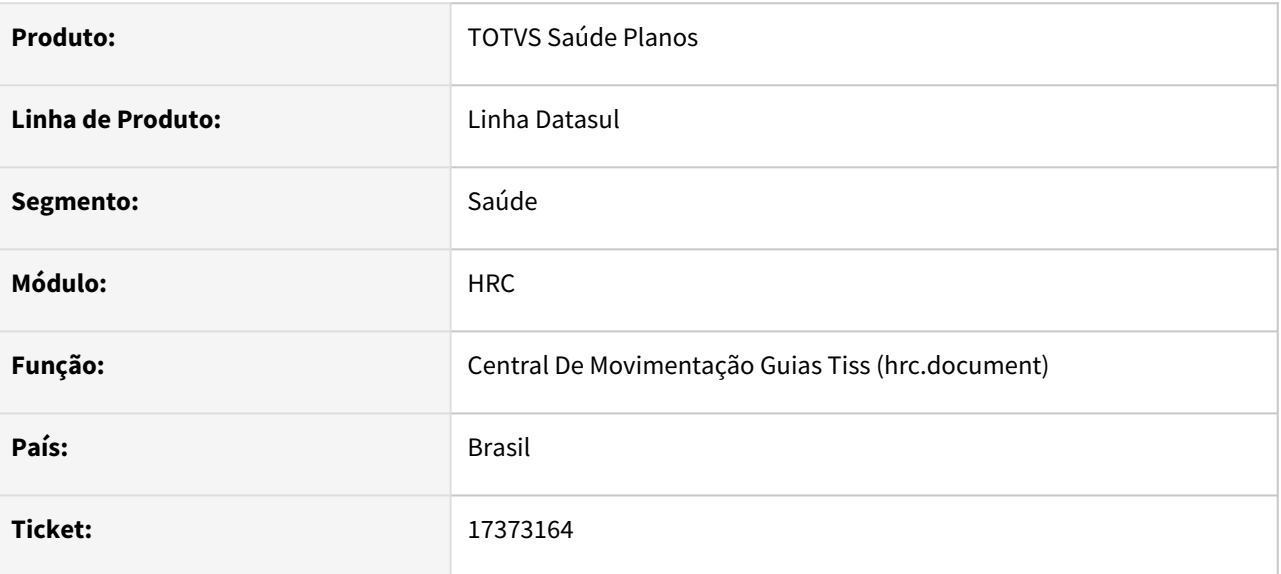

### **02. SITUAÇÃO/REQUISITO**

Quando utilizada transação de Nota fiscal de Fornecedor, o programa solicita o número da nota apenas para insumos de OPME, na Manutenção de Documentos de Revisão de Contas e na Central TISS.

#### **03. SOLUÇÃO**

Adequado o processo para considerar todos os insumos quando a transação for do tipo Nota Fiscal de Fornecedor.

## DSAUGPSCONTAS-20279 DT Ajuste Bosaudocuments - CBO & Especialidade

#### **01. DADOS GERAIS**

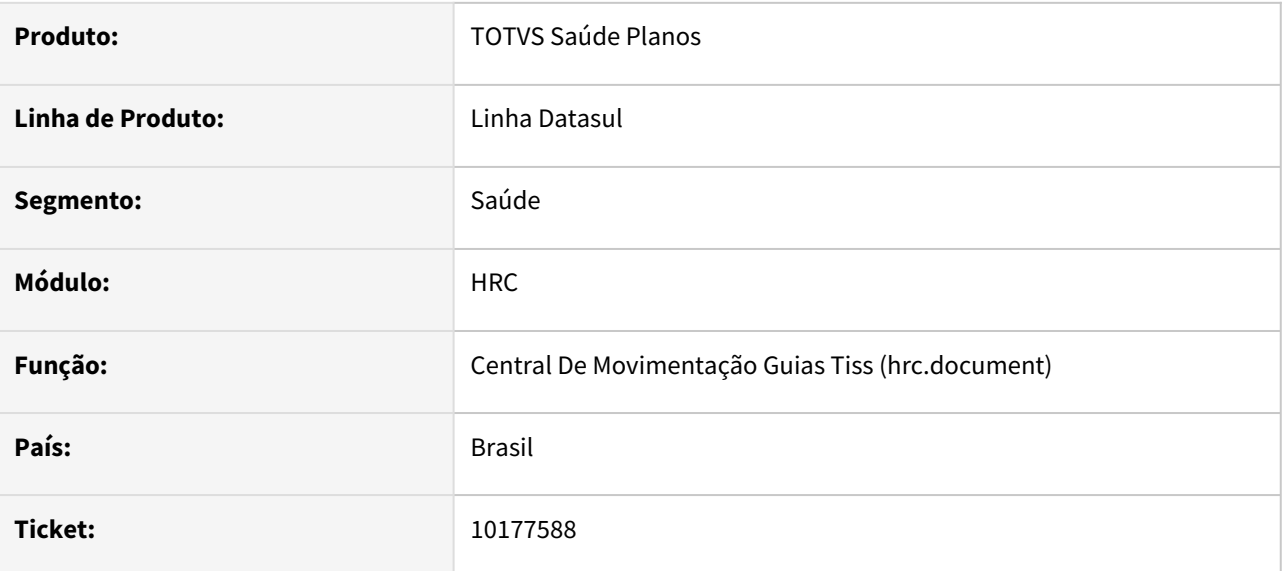

### **02. SITUAÇÃO/REQUISITO**

Ao incluir um documento através do autorizador o campo de 'CBO do Profissional' pode não ser informado, pois não é obrigatório. Quando este não é informado o valor presente no campo 'CBO X Especialidade' não é preenchido também, visto que estes campos não tem relação.

### **03. SOLUÇÃO**

Realizado ajuste para que o campo 'CBO X Especialidade' seja apresentado corretamente mesmo que o CBO Profissional não esteja preenchido pois não trata se de um campo obrigatório.

# DSAUGPSCONTAS-20288 DT PTU A550 Exportação - Valores Movimento DH

#### **01. DADOS GERAIS**

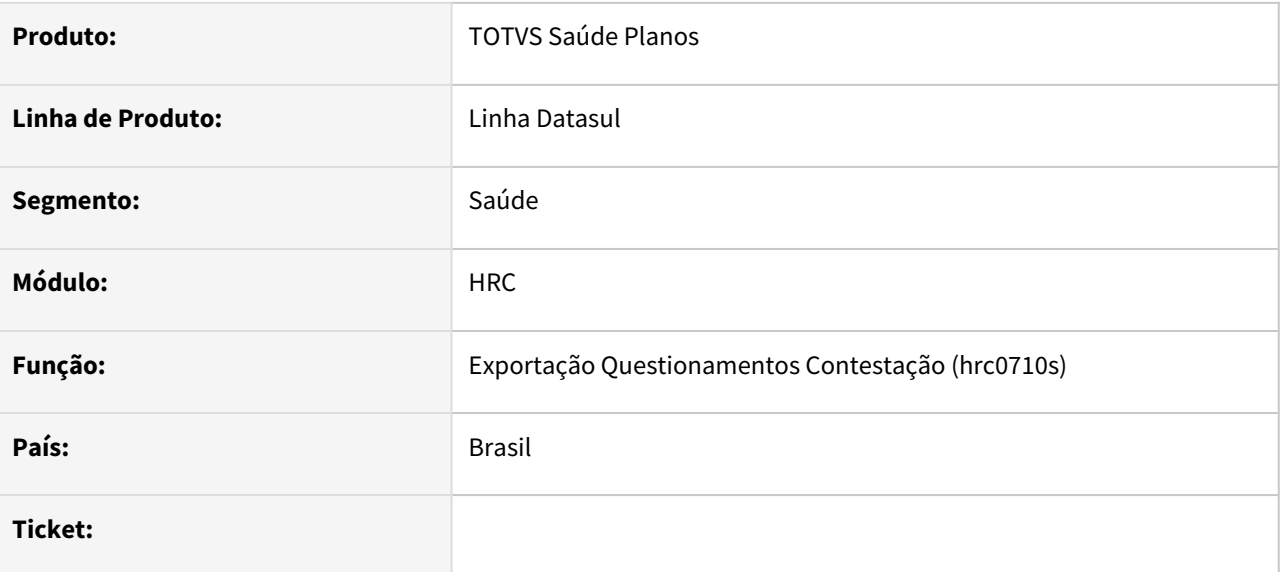

### **02. SITUAÇÃO/REQUISITO**

Ao calcular alguns valores contestados, quando existem membros de equipe no movimento, o rateio era feito incorretamente.

### **03. SOLUÇÃO**

Ajustado calculo na rotina de exportação para realizar o rateio corretamente entre os membros de equipe corretamente.

# DSAUGPSCONTAS-20891 DT PTU A500 Exportação - Profissional Executante Guia de Consulta

#### **01. DADOS GERAIS**

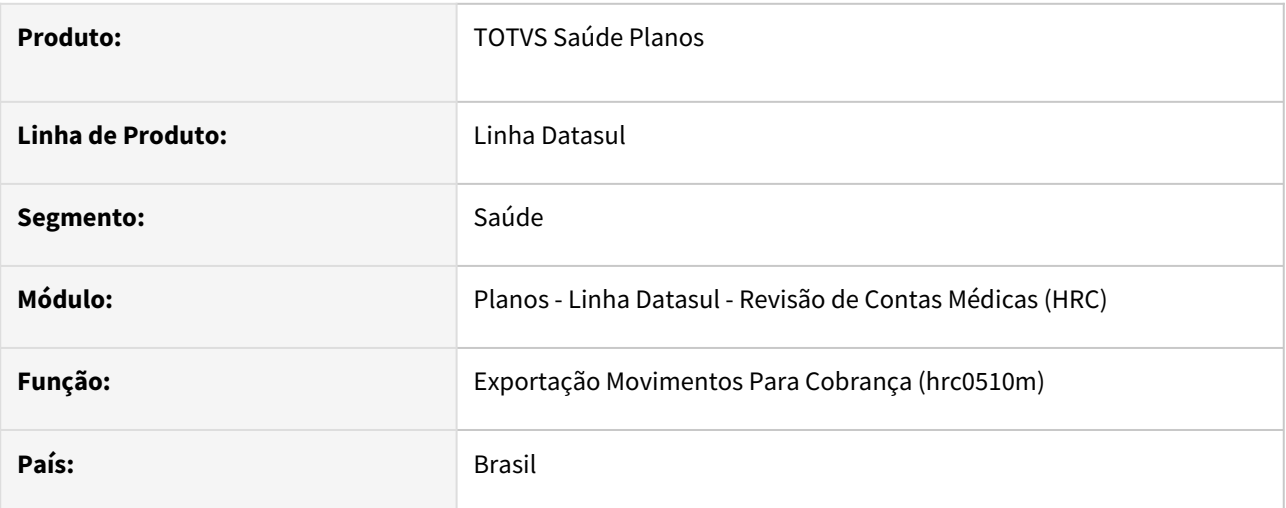

### **02. SITUAÇÃO/REQUISITO**

Ao digitar guias de consulta com prestador principal pessoa física e diferente do prestador executante, eram geradas informações diferentes nas tags de contratado e executante e profissional executante.

#### **03. SOLUÇÃO**

Ajustada rotina para gerar sempre as informações relacionadas ao executante do procedimento. Criada nova registro na Manutenção de Mensagens parametrizável para gerar **alerta** ou **erro** quando existir mais de um procedimento em guia de consulta, contendo prestadores executantes distintos.

Incluída nova mensagem de sistema para validação da nova regra:

- **3000 Mais de um prestador executante para guia de consulta.**
- 1. Importar a nova mensagem criada para este processo. (database/dados/mensiste.d)
	- a. **3000 Mais de um prestador executante para guia de consulta.**

### Procedimento para Implantação Procedimento para Configuração

A implementação descrita no documento estará disponível a partir da atualização do pacote no cliente.

O pacote está disponível no portal ([https://suporte.totvs.com/download\).](https://suporte.totvs.com/download%29.)

# DSAUGPSCONTAS-21010 DT Manutenção Grupo Pagamento Performance - Ajuste no filtro Busca Avançada

### **01. DADOS GERAIS**

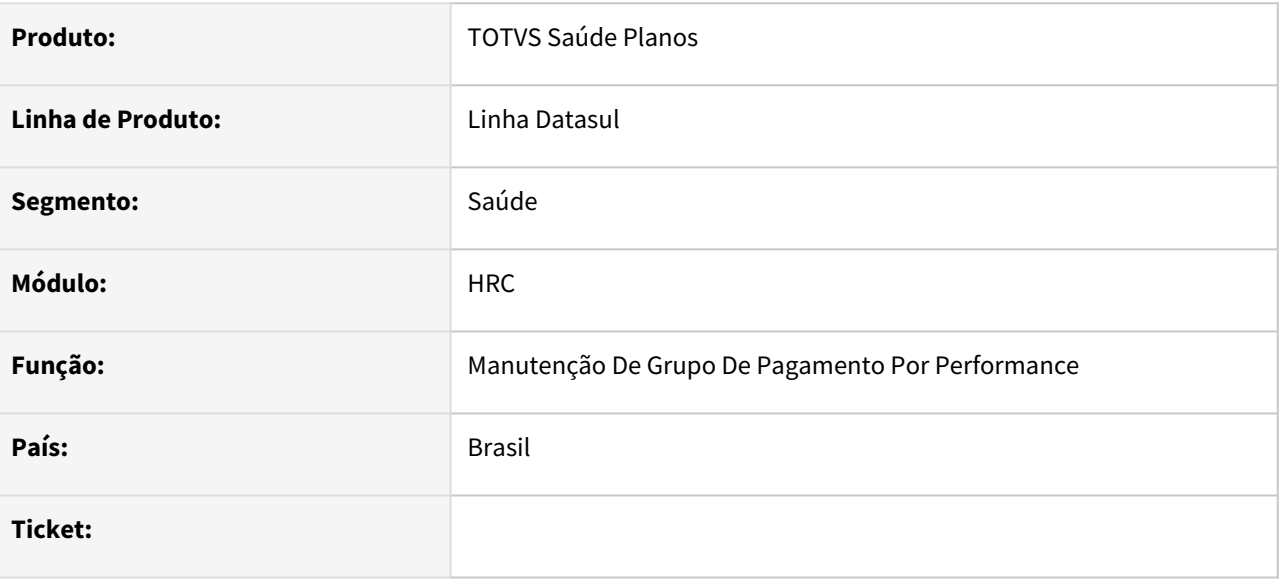

### **02. SITUAÇÃO/REQUISITO**

Ao realizar a busca avançada, utilizando os campos Data Inicial e Final, o retorno não está considerando corretamente as datas selecionadas

### **03. SOLUÇÃO**

Realizado ajuste para correto funcionamento do filtro quando considerados os campos referentes as datas.

# DSAUGPSCONTAS-21336 DT Exportação PTU A500 - Consistência de valores exportados

#### **01. DADOS GERAIS**

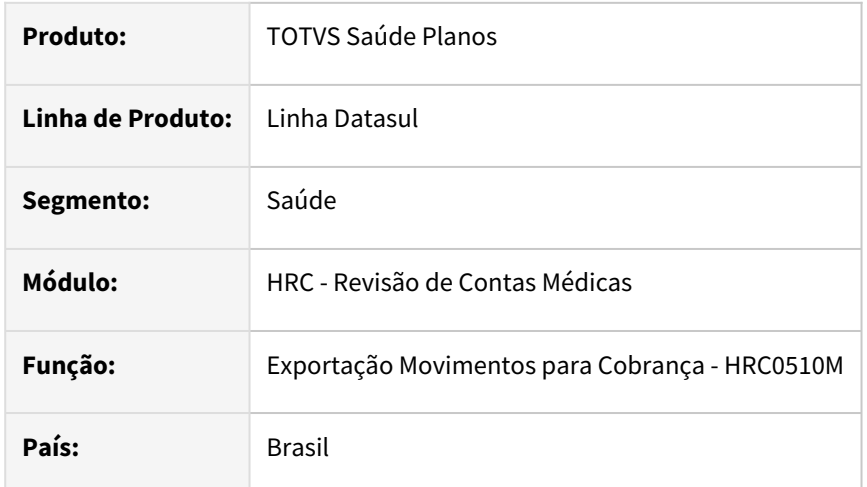

### **02. SITUAÇÃO/REQUISITO**

Na exportação de um PTU A500, quando existem eventos de débito na fatura, ocorre indevidamente a mensagem "3001 - Valor somado dos movimentos "XXX,XX" e valor da fatura "YYY,YY" sao diferentes" .

### **03. SOLUÇÃO**

Realizado ajuste para que esta validação leve em consideração apenas os eventos referentes aos movimentos faturados para compor o total exportado**.**

### **04. PACOTES**

A situação reportada ocorre somente nas versões listadas no quadro abaixo, para corrigir, basta baixar os programas abaixo anexados e atualizá-los manualmente, de modo a sobrescrever os fontes do pacote de apoio atualizado via console.

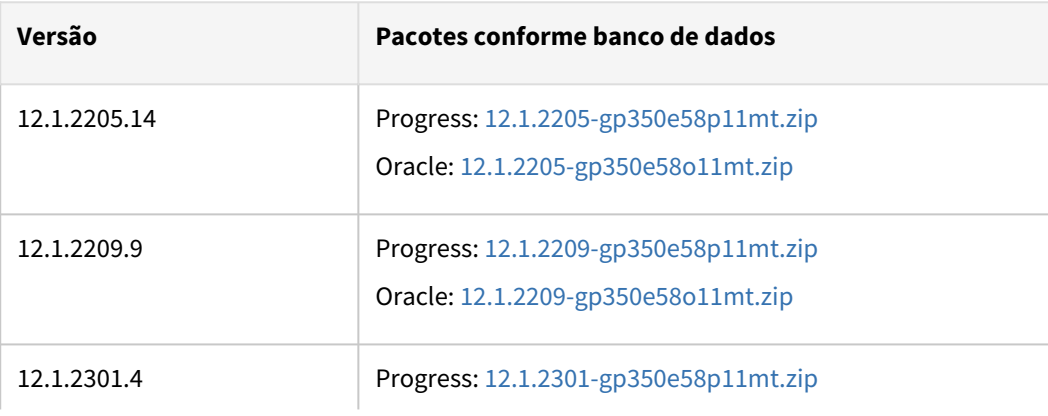

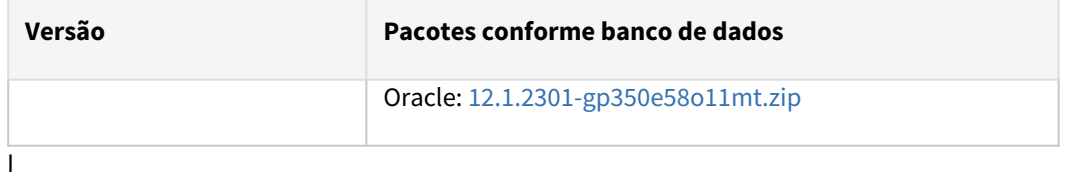

# DSAUGPSCONTAS-21353 DT INTERNO - Exigencia de tabela tiss-guia para guias de internação

#### **01. DADOS GERAIS**

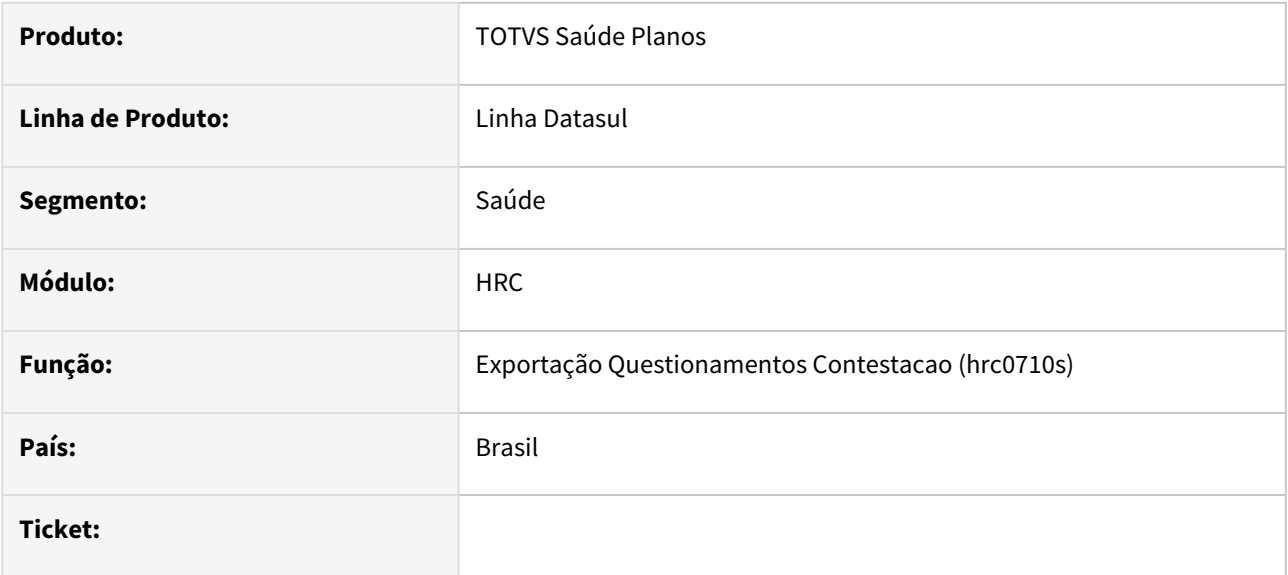

### **02. SITUAÇÃO/REQUISITO**

Ao exportar um arquivo PTU A500 na versão TISS 4.00.00 ou superior o sistema estava gerando uma mensagem no relatório de erro pois não encontrava os registros na tabela tiss-guia.

### **03. SOLUÇÃO**

As rotinas de exportação dos arquivos PTU A500 foram ajustadas para tratar corretamente as informações que devem vir da tabela tiss-guia.

# DSAUGPSCONTAS-21633 DT Problemas de performance Participação escalonada

#### **01. DADOS GERAIS**

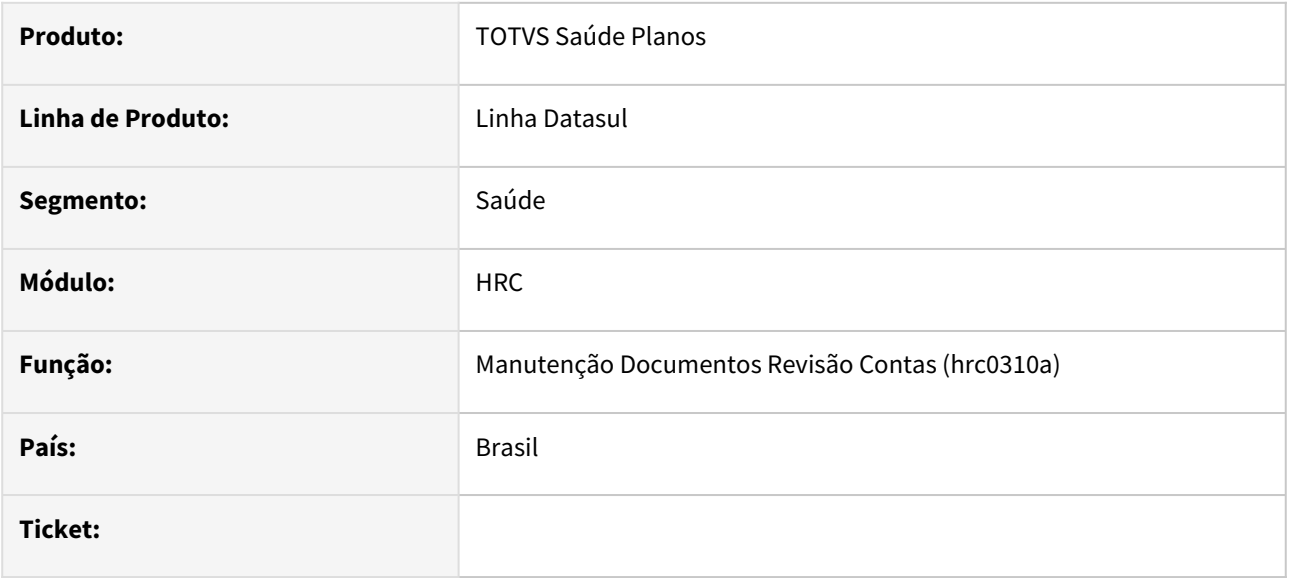

### **02. SITUAÇÃO/REQUISITO**

A execução do processo de participação escalonada estava apresentando problemas de performance.

### **03. SOLUÇÃO**

Foram realizadas melhorias na lógica do programa a fim de melhorar a performance do processo.

# DSAUGPSCONTAS-21638 DT Central Guias TISS - Modificar Documento - Execução RPW

#### **01. DADOS GERAIS**

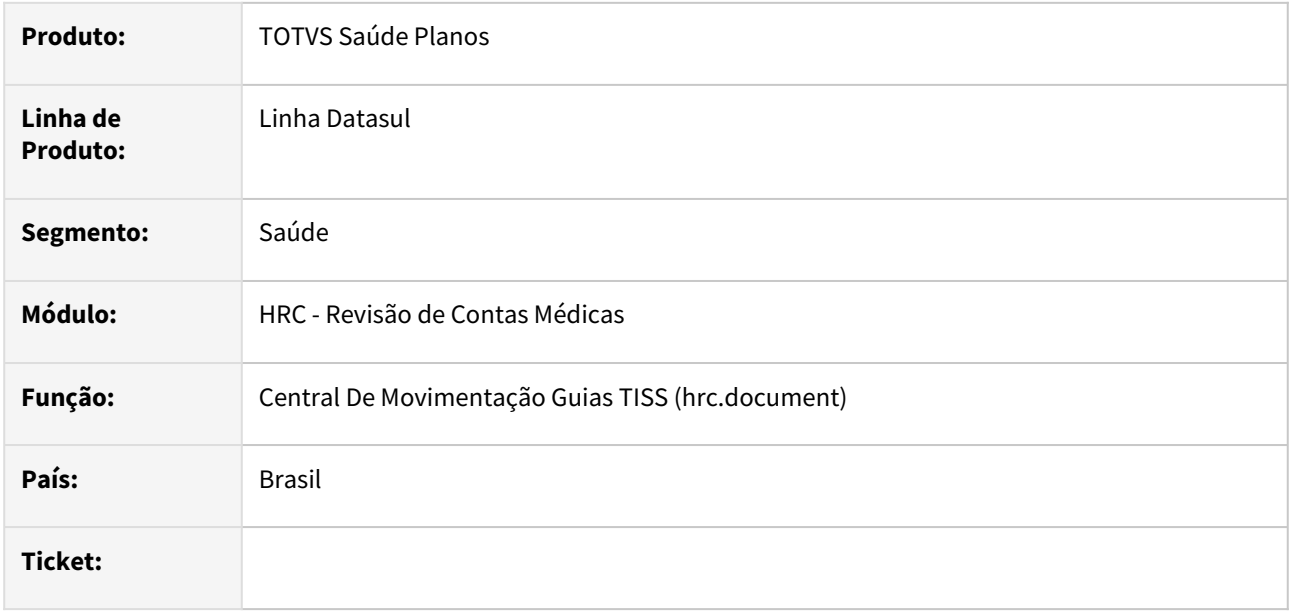

#### **02. SITUAÇÃO/REQUISITO**

Quando era alterado um documento da versão TISS 4.00.00 ou superior na Central TISS, utilizando o processo RPW, o sistema não finalizava o processo por que gerava inconsistência por não encontrar o registro da classe de atendimento.

### **03. SOLUÇÃO**

Foram realizadas correções nos processos de alteração dos documentos via RPW da Centra TISS para que os dados sejam corretamente tratados no processo RPW e consiga encontrar o cadastro da classe de atendimento do documento.

# DSAUGPSPED-4759 - DT hrc.transModProcAssociative - Ajuste na edição quando a data limite for menor que a data atual

### **01. DADOS GERAIS**

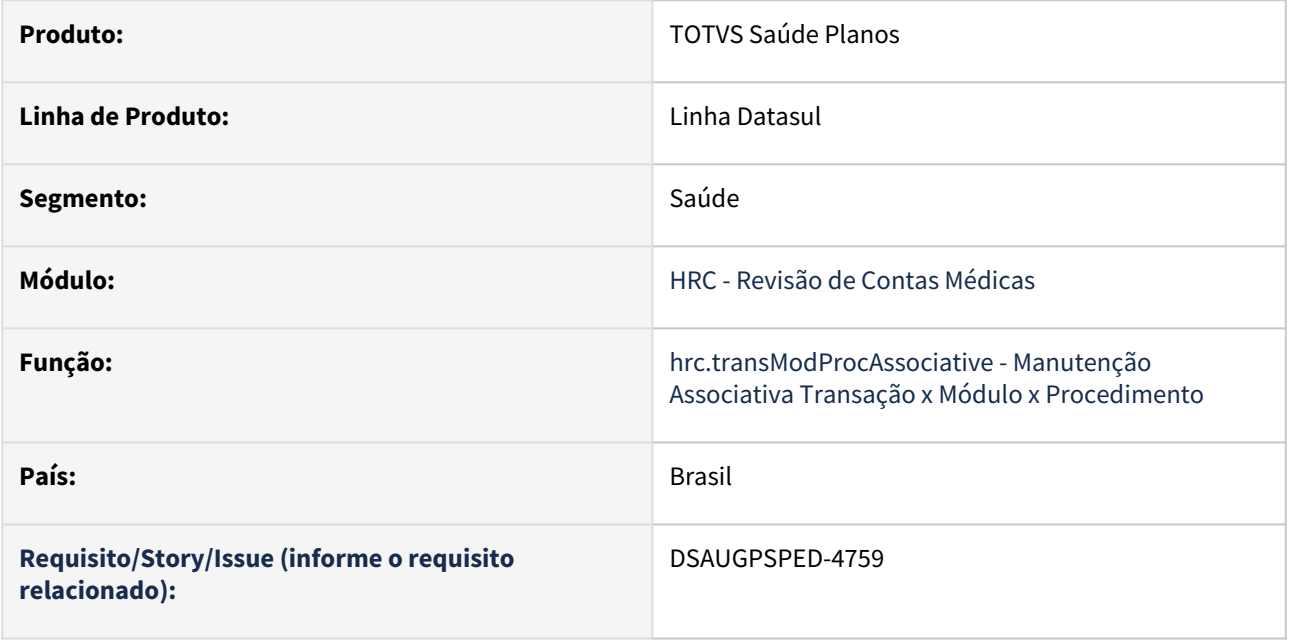

### **02. SITUAÇÃO/REQUISITO**

Não é possível alterar um registro no qual a data limite seja menor que a data atual.

### **03. SOLUÇÃO**

Foi realizado o ajuste para que seja possível alterar a data limite.

# DSAUGPSPED-4852 - DT hrc.assocUserGroupProvider - Ajuste no zoom de unidade do prestador

### **01. DADOS GERAIS**

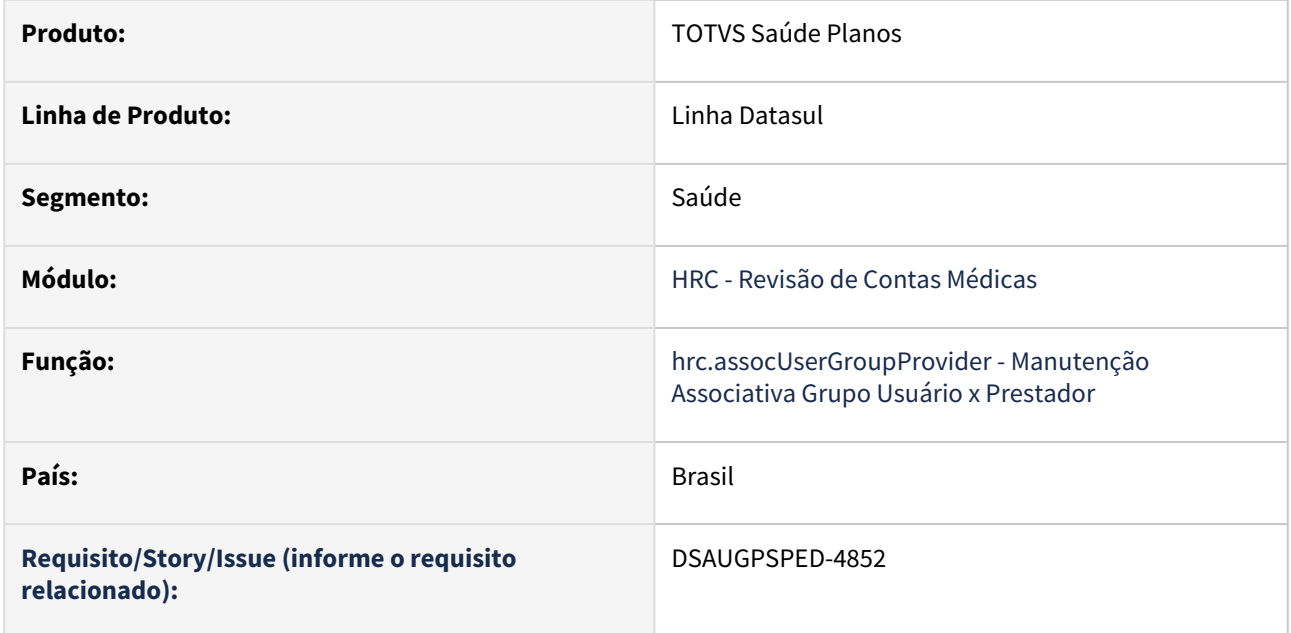

### **02. SITUAÇÃO/REQUISITO**

Os dados do campo unidade do prestador não estão sendo pesquisados corretamente.

#### **03. SOLUÇÃO**

Foi realizado o ajuste do campo unidade do prestador para que pesquise corretamente as informações.

# 4.13.18 HRS - Ressarcimento ao SUS - Manutenção - 12.1.2307

Pesquisar

### 14985511 DSAUGPSCONTAS-19413 DT GRU Libera movimentos a mais

#### **01. DADOS GERAIS**

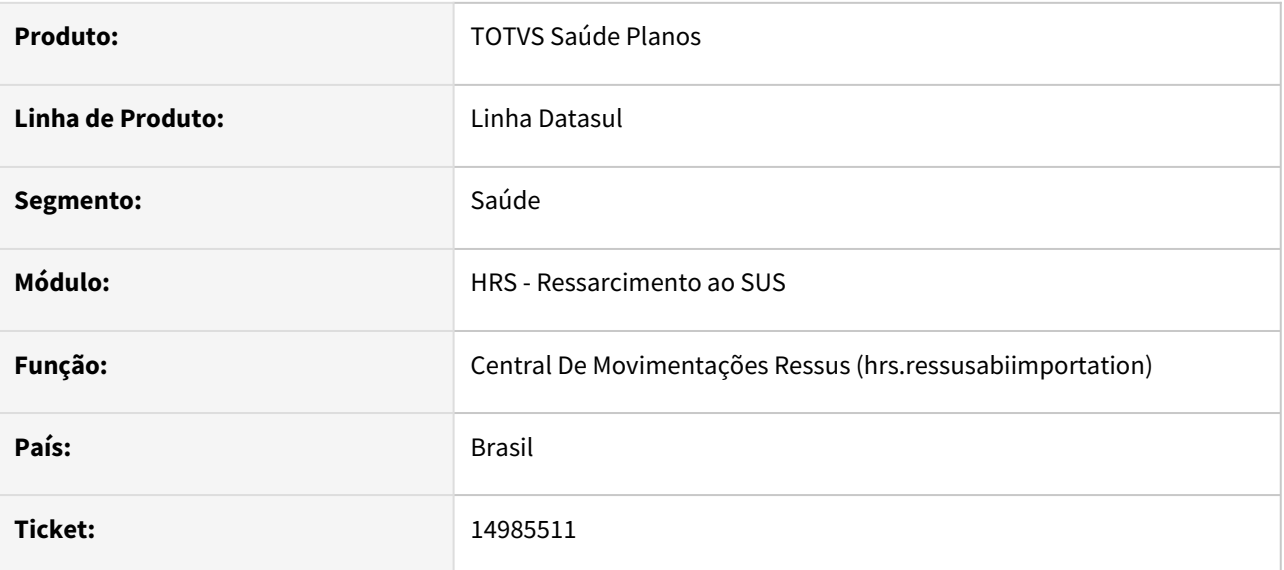

### **02. SITUAÇÃO/REQUISITO**

No Ressus, quando gerada uma impugnação solicitando redução de valor, quando esta impugnação era indeferida, o valor calculado para pagamento permanecia considerando o valor glosado inicialmente.

### **03. SOLUÇÃO**

Ajustadas rotinas para que quando esta situação ocorra, seja considerado o valor total do movimento para pagamento.

## 15445436 DSAUGPSCONTAS-19768 DT Documento Comprobatório

#### **01. DADOS GERAIS**

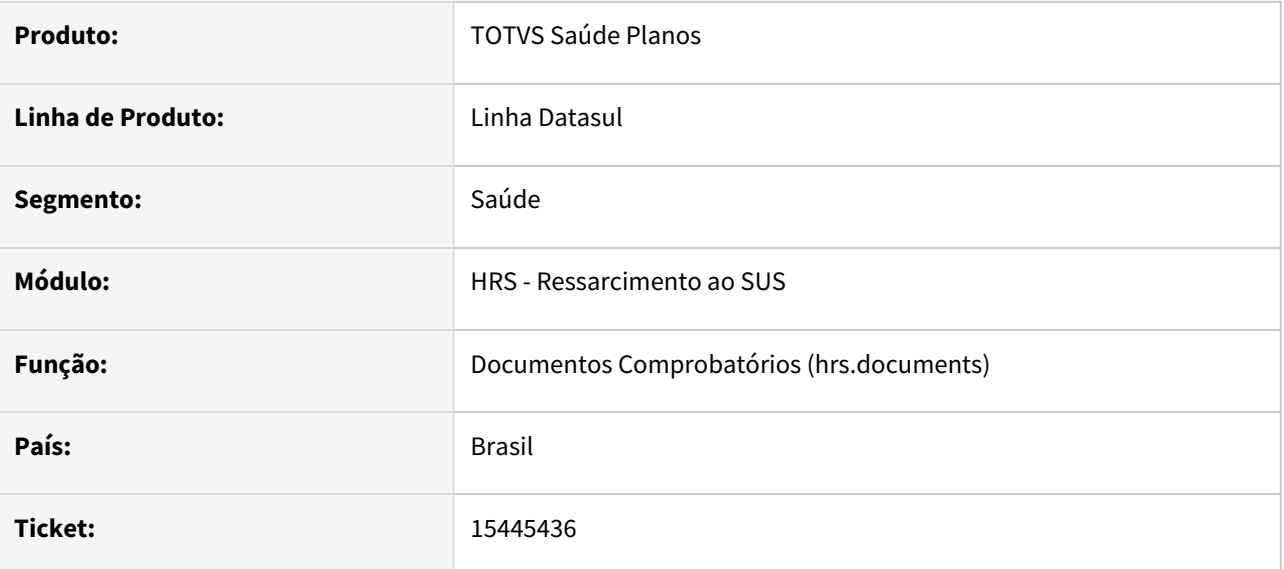

### **02. SITUAÇÃO/REQUISITO**

Ao analisar uma AIH o sistema estava gravando os documentos comprobatórios com nomes de pastas duplicadas.

### **03. SOLUÇÃO**

Foram realizados ajustes nas rotinas que gravam os documentos comprobatórios nas pastas das AIHs para que as pastas fossem corretamente criadas.

# 15445436 DSAUGPSCONTAS-20507 DT Documento Comprobatório não anexa todos documentos

#### **01. DADOS GERAIS**

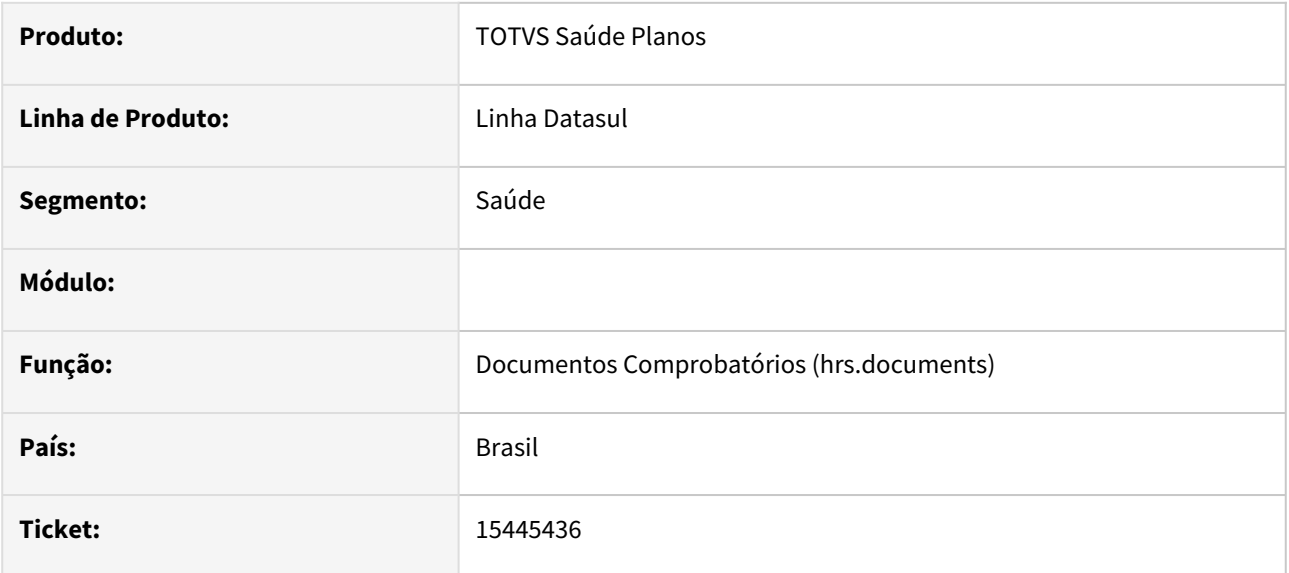

### **02. SITUAÇÃO/REQUISITO**

Ao analisar pela primeira vez uma AIH os arquivos comprobatórios não eram criados corretamente quando o cadastro do documento continha mais de 1 arquivo.

### **03. SOLUÇÃO**

Foram corrigidas as rotinas que geram os registros na base e a cópia dos arquivos para as pastas corretas.

# 15561199 DSAUGPSCONTAS-19886 DT Gerando motivo de impugnação indevidamente

#### **01. DADOS GERAIS**

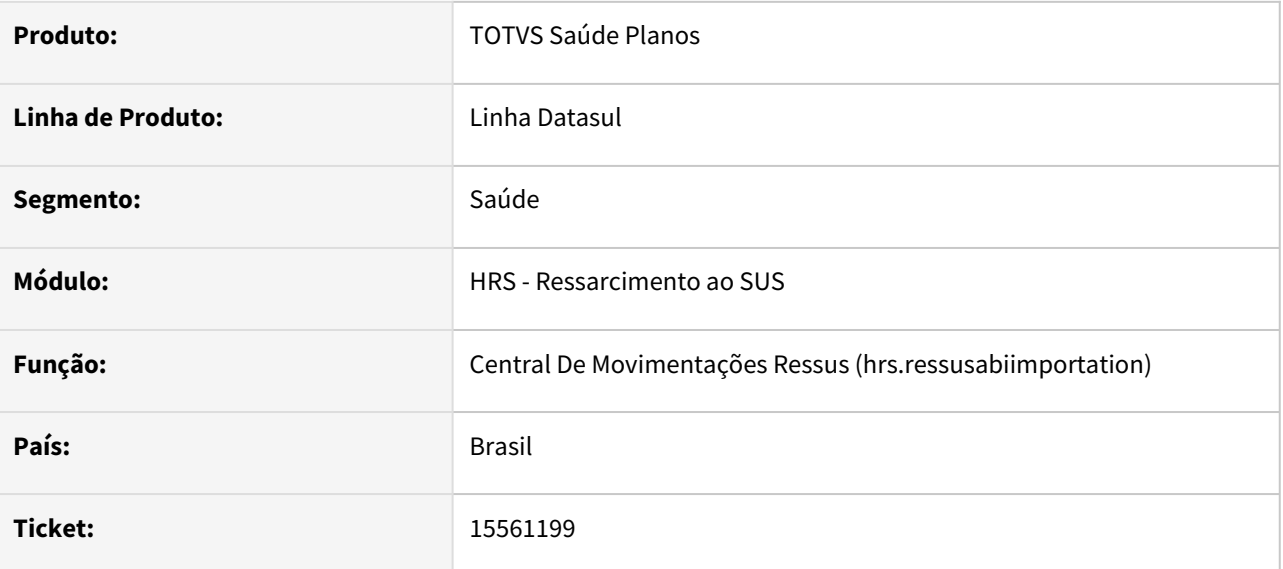

### **02. SITUAÇÃO/REQUISITO**

Ao excluir ABIs do RESSUS através da 'Central de Movimentação RESSUS' (hrs.ressusAbiImportation) o sistema não estava atualizando o Registro Quantitativo.

### **03. SOLUÇÃO**

Foram realizados ajustes para que os 'Registros Quantitativo' (pr0210p) sejam corretamente atualizadas ao se excluir ABIs.

# 15619906 DSAUGPSCONTAS-20219 DT RESSUS - Impugnações 3

#### **01. DADOS GERAIS**

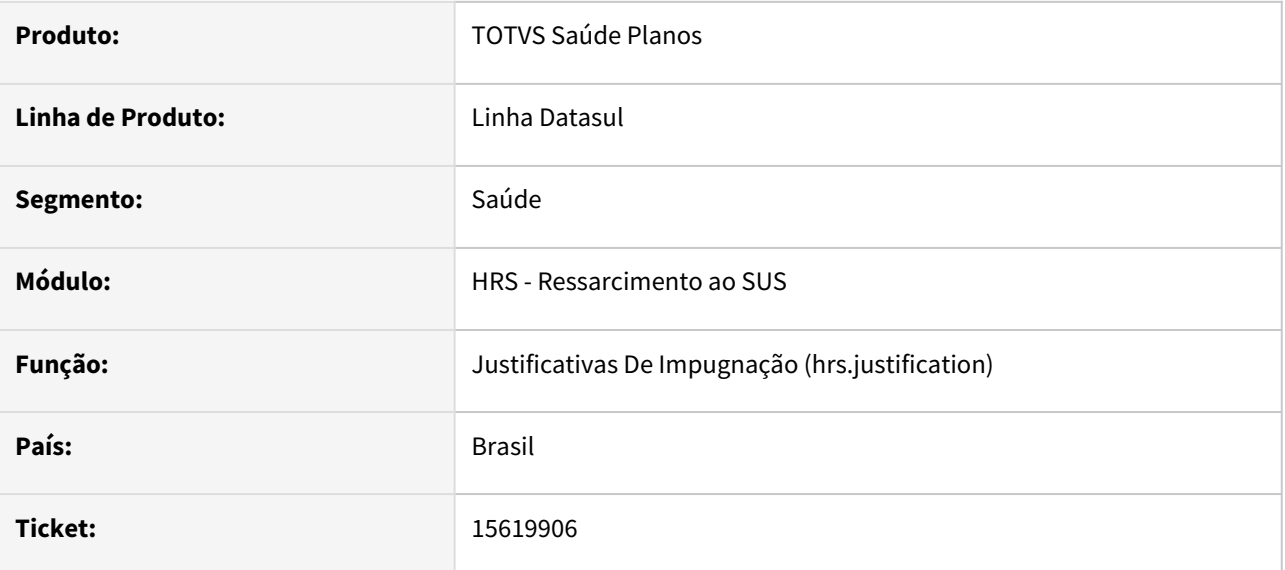

### **02. SITUAÇÃO/REQUISITO**

Ao importar uma ABI o sistema estava criando a classe de erro 26 - BENEFICIARIO SEM COBERTURA.

### **03. SOLUÇÃO**

O sistema foi ajustado para não gerar a classe de erro 26 - BENEFICIARIO SEM COBERTURA para os documentos que estão em transações que pertencem ao RESSUS.

# 16292815 DSAUGPSFSW-2246 DT Relatórios da Central De Movimentações Ressus

#### **01. DADOS GERAIS**

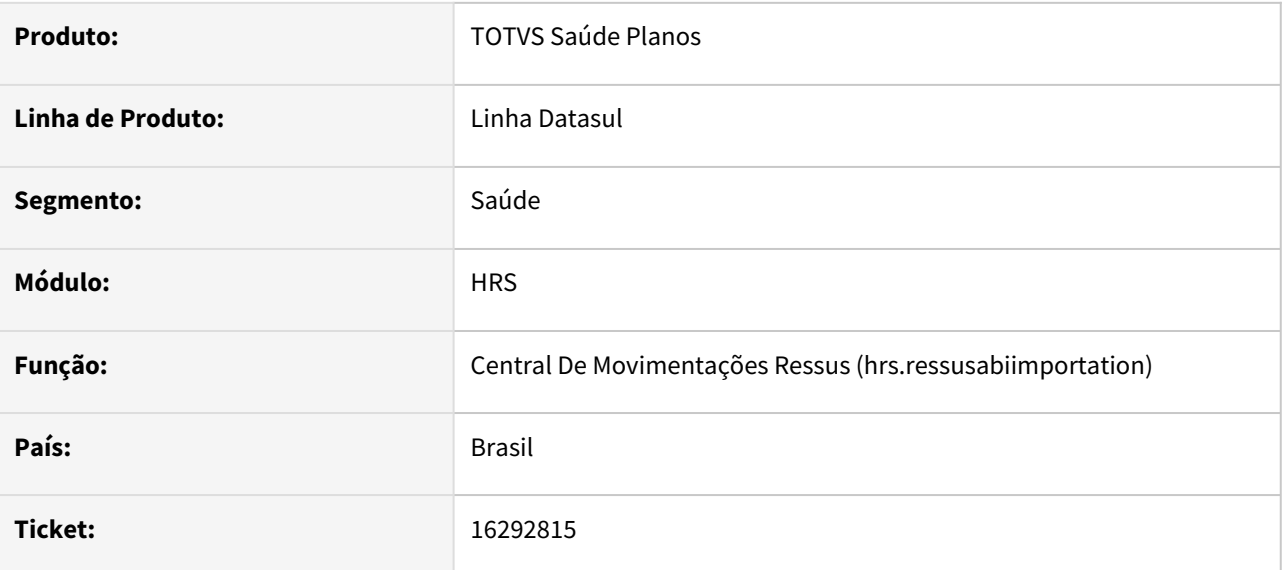

### **02. SITUAÇÃO/REQUISITO**

Ao selecionar apenas um atendimento de uma ABI, os relatórios de atendimento e de erros lista outros atendimentos além do selecionado.

### **03. SOLUÇÃO**

Adequado geração do relatório.

# 16294105 DSAUGPSCONTAS-20826 DT Inconsistência na Consulta de Dados no RESSUS

#### **01. DADOS GERAIS**

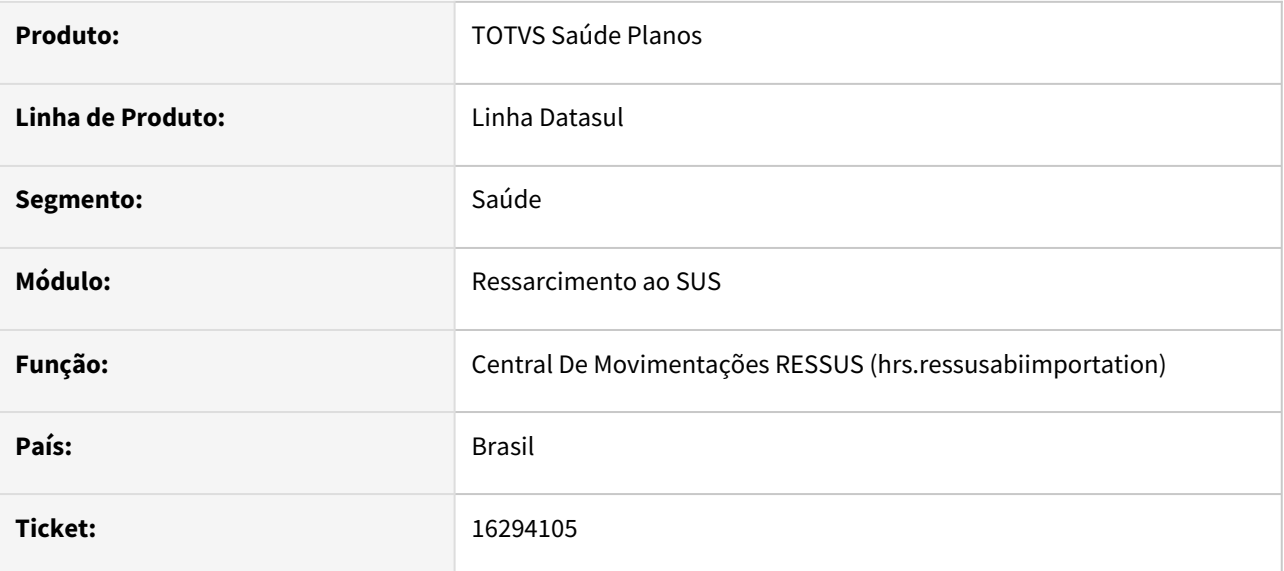

### **02. SITUAÇÃO/REQUISITO**

Na tela de Análise de Atendimentos da ABI, na Central de Movimentação RESSUS ao clicar na carteira do beneficiário para consulta dos dados, a busca não é realizada, gerando inconsistência.

#### **03. SOLUÇÃO**

O programa foi alterado para realizar a busca corretamente, tendo o mesmo comportamento da tela de Manutenção do Atendimento.

# 4.13.19 HTZ - Foundation - Manutenção - 12.1.2307

Pesquisar

# 15213207 DSAUGPSCONTAS-19720 DT Recursos de Glosa - Pesquisa

#### **01. DADOS GERAIS**

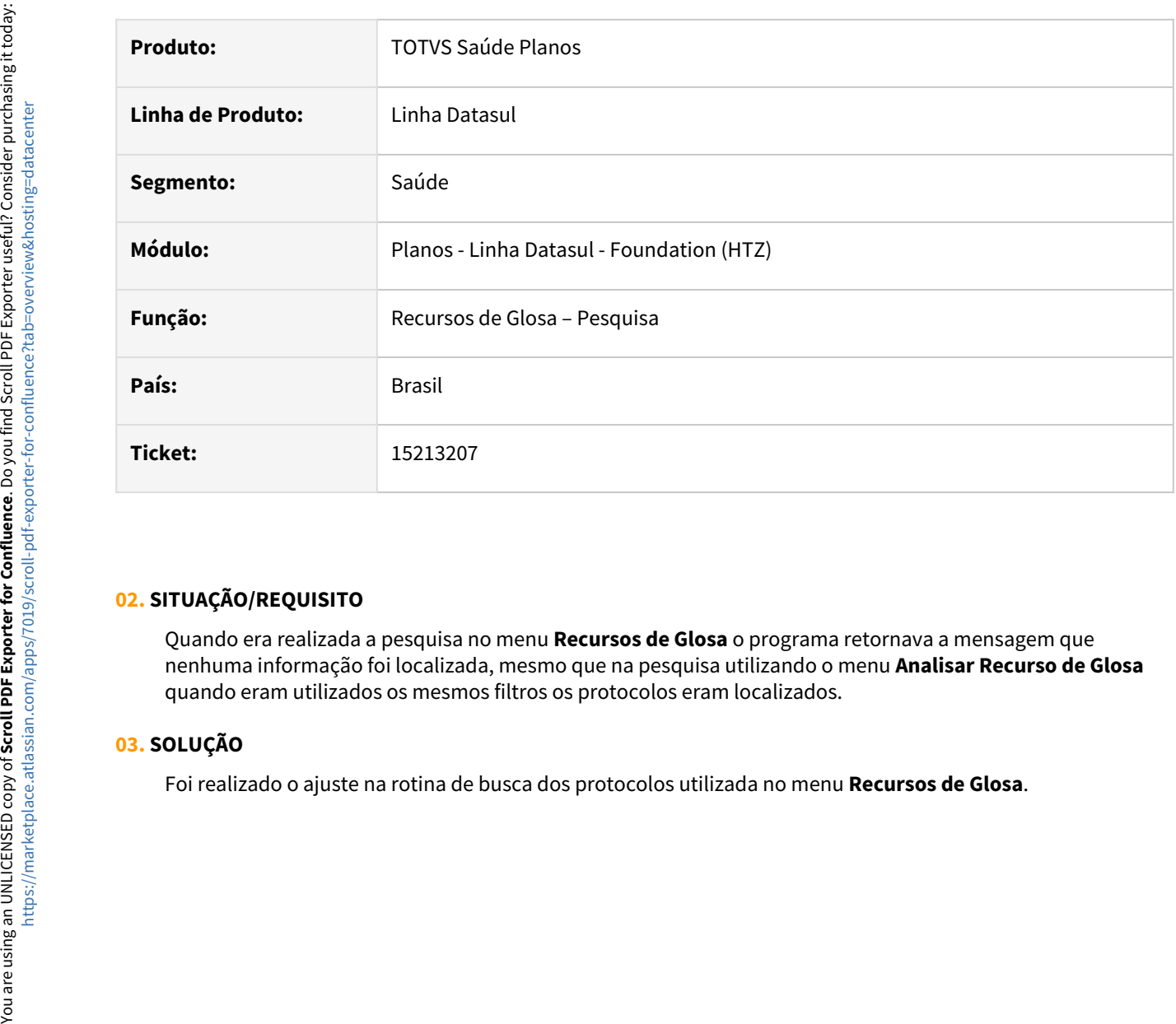

#### **02. SITUAÇÃO/REQUISITO**

Quando era realizada a pesquisa no menu **Recursos de Glosa** o programa retornava a mensagem que nenhuma informação foi localizada, mesmo que na pesquisa utilizando o menu **Analisar Recurso de Glosa** quando eram utilizados os mesmos filtros os protocolos eram localizados.

### **03. SOLUÇÃO**

# 15871660 DSAUGPSAUTOR-16589 DT Inconsistência na resposta de status da autorização

#### **01. DADOS GERAIS**

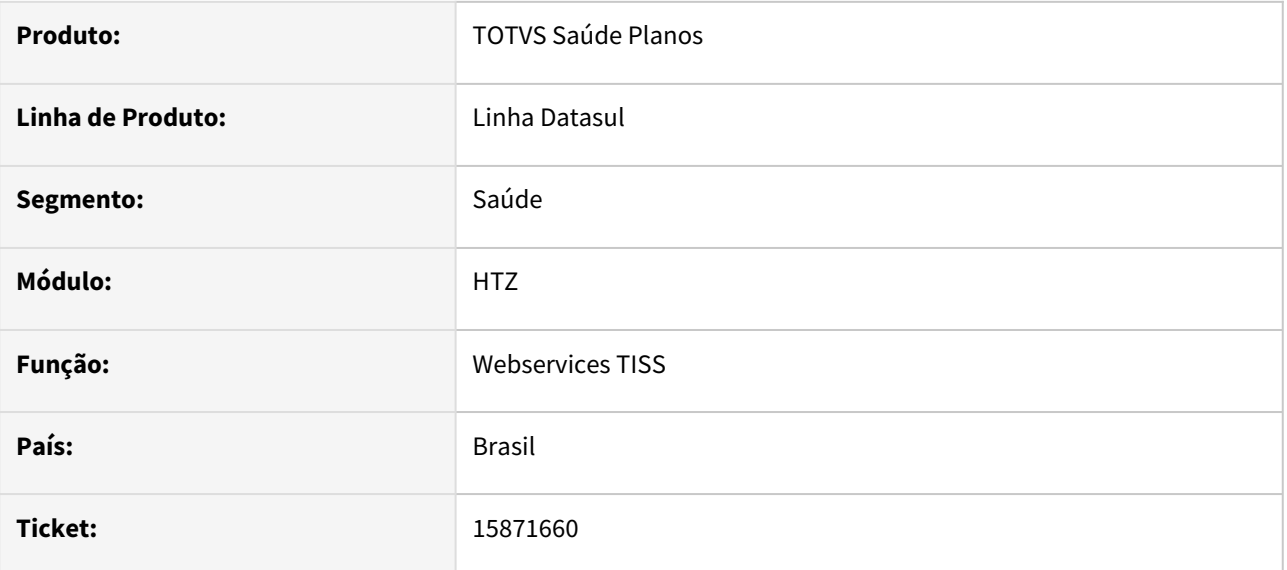

### **02. SITUAÇÃO/REQUISITO**

Ao realizar a consulta de status de uma autorização de beneficiário de intercâmbio está sendo retornada a mensagem "0251 - Documento de identificação do beneficiário não encontrado".

### **03. SOLUÇÃO**

Realizado ajuste no processo para que o sistema considere corretamente a carteira do beneficiários de outra unidade.

# 16514502 DSAUGPSFINAN-14879 DT Performance Demonstrativo Pagamento TISS 4.01.00

#### **01. DADOS GERAIS**

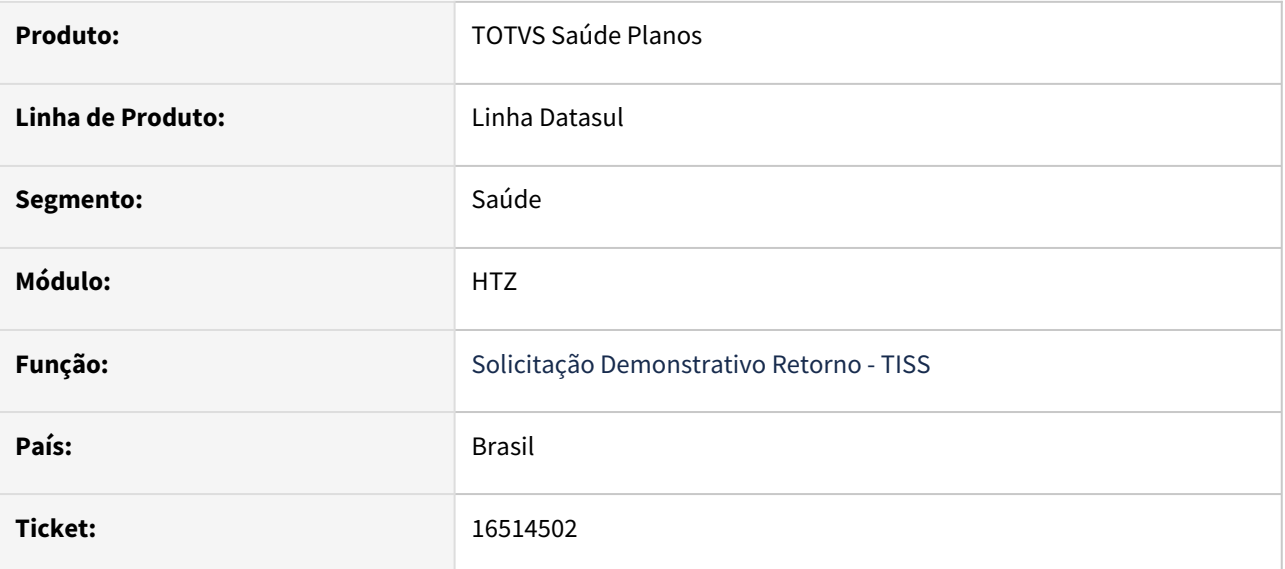

### **02. SITUAÇÃO/REQUISITO**

Ao efetuar a geração do demonstrativo de pagamento TISS na versão 4.01.00 era apresentada lentidão no processamento dos movimentos dos títulos.

### **03. SOLUÇÃO**

Foram efetuadas alterações para não apresentar lentidão no processamento dos movimentos dos títulos.

# 16727421 DSAUGPSFINAN-15080 DT Demonstrativo de Pagamento TISS

#### **01. DADOS GERAIS**

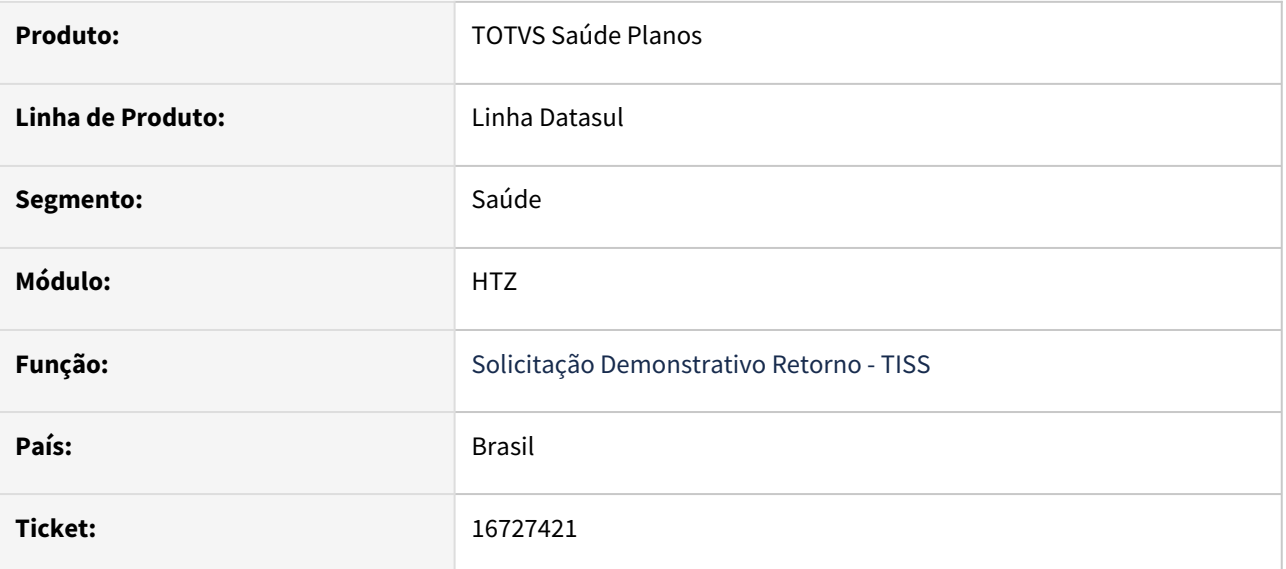

### **02. SITUAÇÃO/REQUISITO**

Ao efetuar a geração do demonstrativo de pagamento TISS, a relação dos protocolos não era preenchida adequadamente.

### **03. SOLUÇÃO**

Foram efetuados ajustes para preencher adequadamente a relação dos protocolos na geração de demonstrativo de pagamento TISS.

# 17144025 DSAUGPSFINAN-15226 DT Demonstrativo de Pagamento TISS

#### **01. DADOS GERAIS**

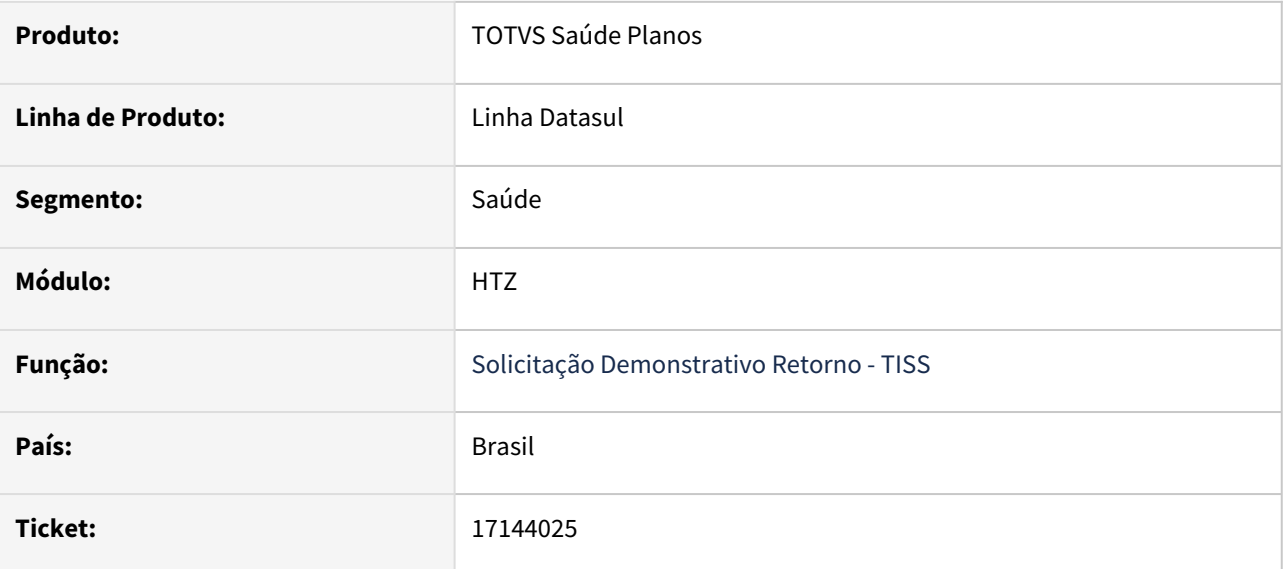

### **02. SITUAÇÃO/REQUISITO**

Ao efetuar a geração do demonstrativo de pagamento TISS, o campo de Valor Debito e Crédito, relacionado a desconto por data, não está respeitando o limite de valor pré-definido no XSD da TISS.

### **03. SOLUÇÃO**

Foram efetuados ajustes para respeitar o limite de valor pré-definido no XSD da TISS, ao preencher o campo de Valor Débito e Crédito, relacionado a desconto por data.
# 4.13.20 HVP - Venda de Planos - Manutenção - 12.1.2307

Pesquisar

# 14685747 DSAUGPSCONTRAT2-17070 DT Padrão de Cobertura

#### **01. DADOS GERAIS**

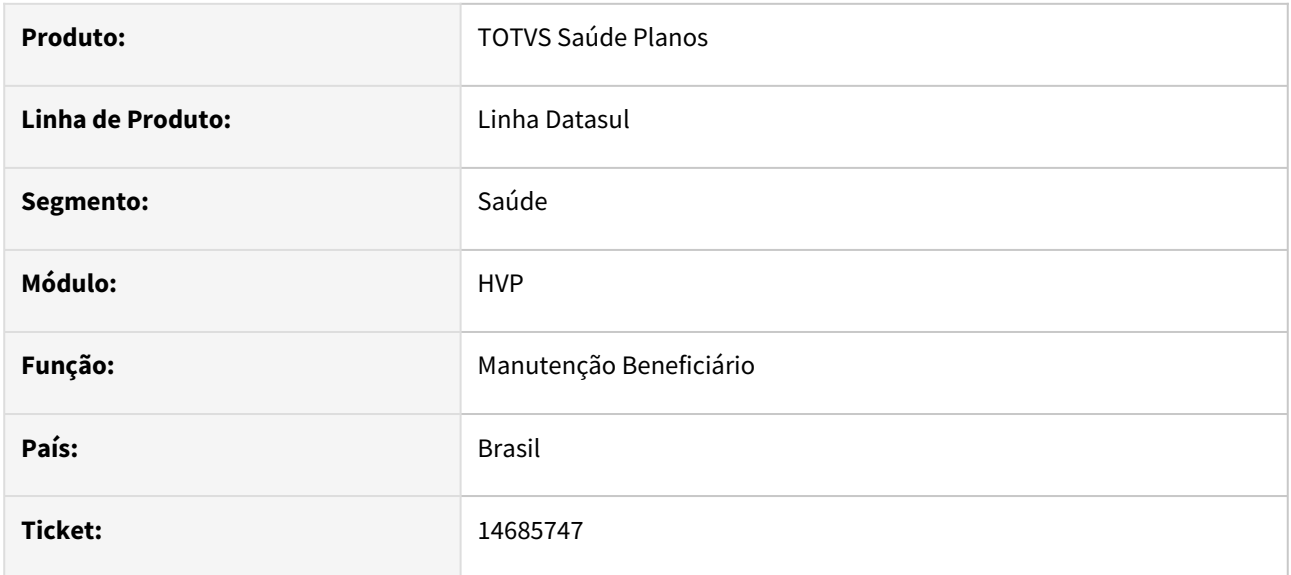

## **02. SITUAÇÃO/REQUISITO**

Ao salvar alterações no padrão de cobertura envolvendo remoção de módulos, o sistema poderia não realizar a operação como esperado.

# **03. SOLUÇÃO**

Implementado tratativas adicionais para os casos em questão.

# 14862370 DSAUGPSCONTRAT2-16905 DT Liberação de beneficiários congelados copiados entre contratos

## **01. DADOS GERAIS**

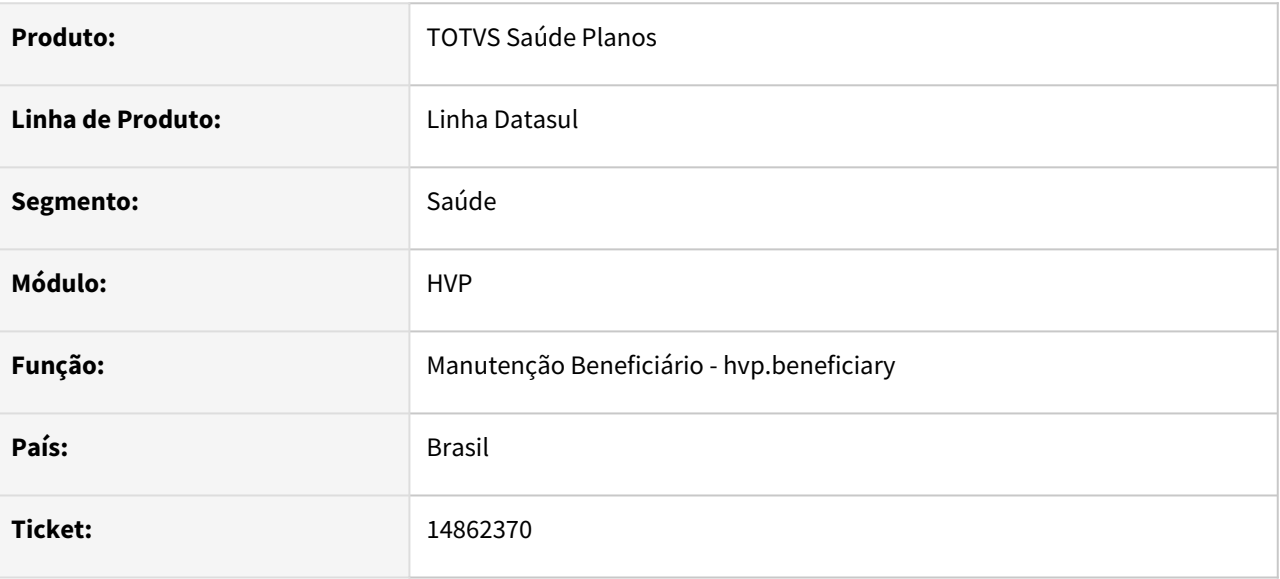

## **02. SITUAÇÃO/REQUISITO**

Ao realizar a cópia entre contratos de beneficiário na condição de "faixa etária congelada", ao gerar a nota de serviço para o contrato destino, o valor do beneficiário era calculado sem considerar o "congelamento de mensalidade".

#### **03. SOLUÇÃO**

Realizado ajuste na liberação de beneficiário copiado entre contratos, para manter o "congelamento de mensalidade" do beneficiário no contrato origem para o contrato destino, gerando assim os valores esperados na nota de serviço.

# 15799480 DSAUGPSCONTRAT2-16904 DT Manutenção de Contratos - Alterar contrato após mudar o tipo de pessoa da modalidade

### **01. DADOS GERAIS**

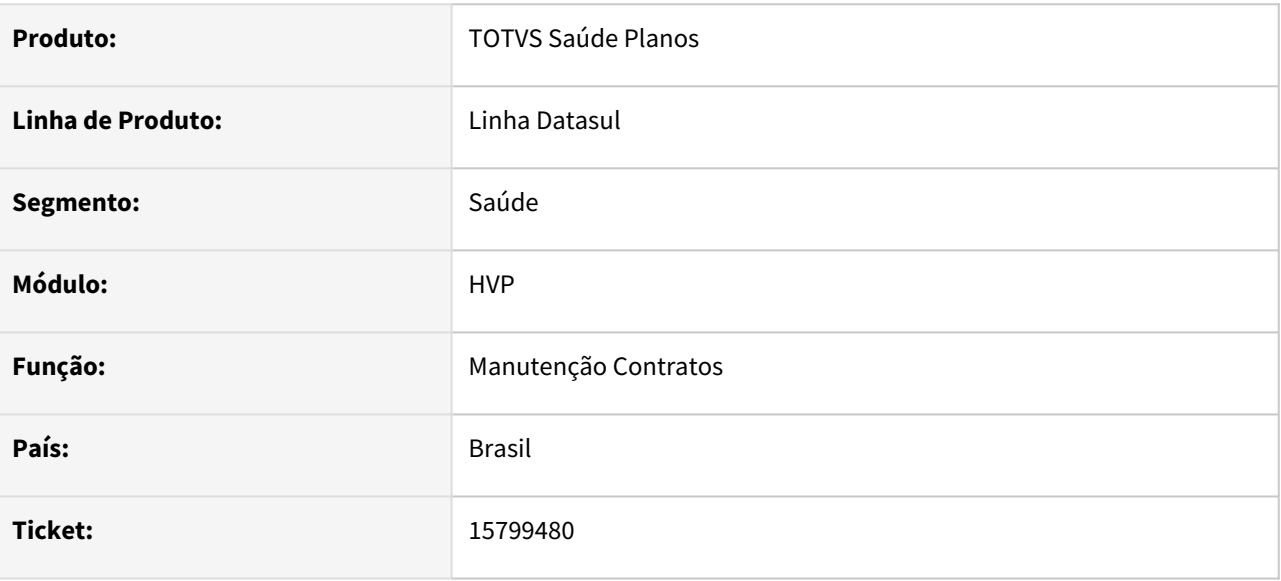

# **02. SITUAÇÃO/REQUISITO**

Ao alterar o Tipo de Pessoa da modalidade na Manutenção Modalidades, e tentar editar os contratos dessa modalidade, a tela fica travada.

## **03. SOLUÇÃO**

Ao editar os contratos que utilizam de um Tipo de Pessoa diferente do novo tipo de pessoa da modalidade, acusará a divergência em tela e fechará a edição, voltando a listagem.

# 15864769 DSAUGPSCONTRAT2-16972 DT Exportação de Repasse (A100) - Central PTU

#### **01. DADOS GERAIS**

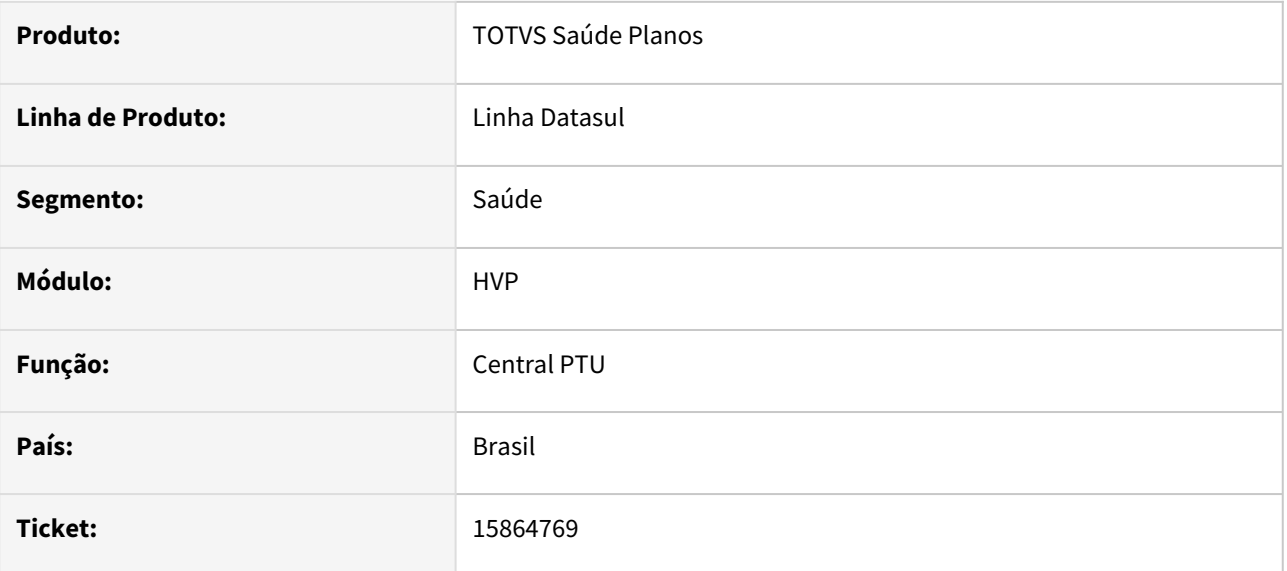

# **02. SITUAÇÃO/REQUISITO**

Ao realizar a exportação de repasse (A100), ao filtrar por contratante, gerava uma mensagem tratada de forma indevida.

Ao realizar a exportação de repasse (A100), caso o filtro fosse aberto, o campo modalidade final estava ficando com o valor 0.

## **03. SOLUÇÃO**

Corrigidas as situações reportadas acima, para a correta exportação de repasse.

# 15933909 DSAUGPSCONTRAT2-16971 DT Importação de Beneficiários CSV - Inconsistência ao importar arquivos muito grandes

### **01. DADOS GERAIS**

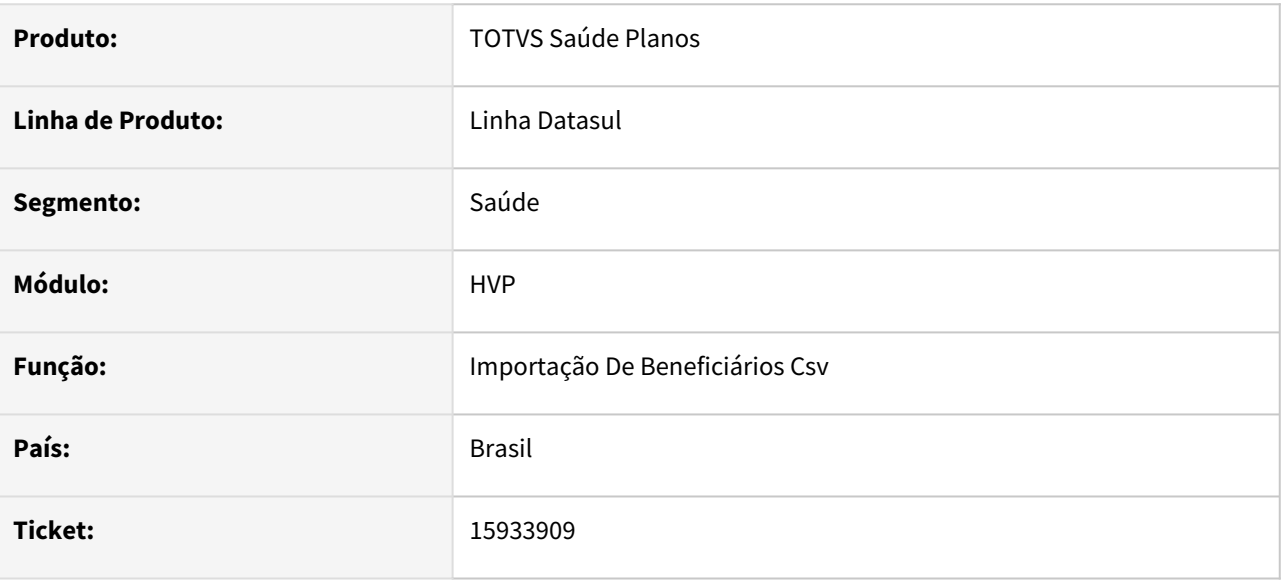

## **02. SITUAÇÃO/REQUISITO**

Na Importação de Beneficiários CSV, ao importar um arquivo muito grande, não finalizava a importação.

## **03. SOLUÇÃO**

Corrigido o programa responsável pela importação, para que importe corretamente.

# 15934056 DSAUGPSCONTRAT2-17004 DT Inconsistência ao consultar beneficiários excluídos

#### **01. DADOS GERAIS**

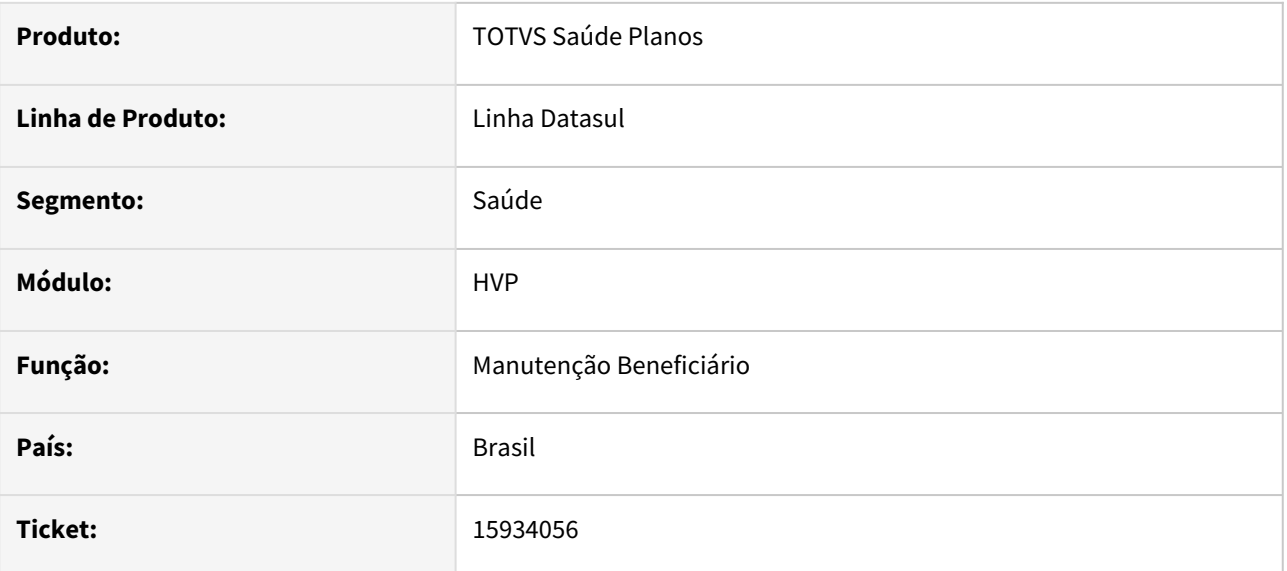

## **02. SITUAÇÃO/REQUISITO**

Beneficiários excluídos apresentam inconsistência ao acessar os detalhes na manutenção de beneficiários.

### **03. SOLUÇÃO**

Foi corrigido o programa responsável para que apresente a mensagem de erro somente quando necessário.

# 15963883 DSAUGPSCONTRAT2-17052 DT A1300 - Transferência de beneficiário entre termos

#### **01. DADOS GERAIS**

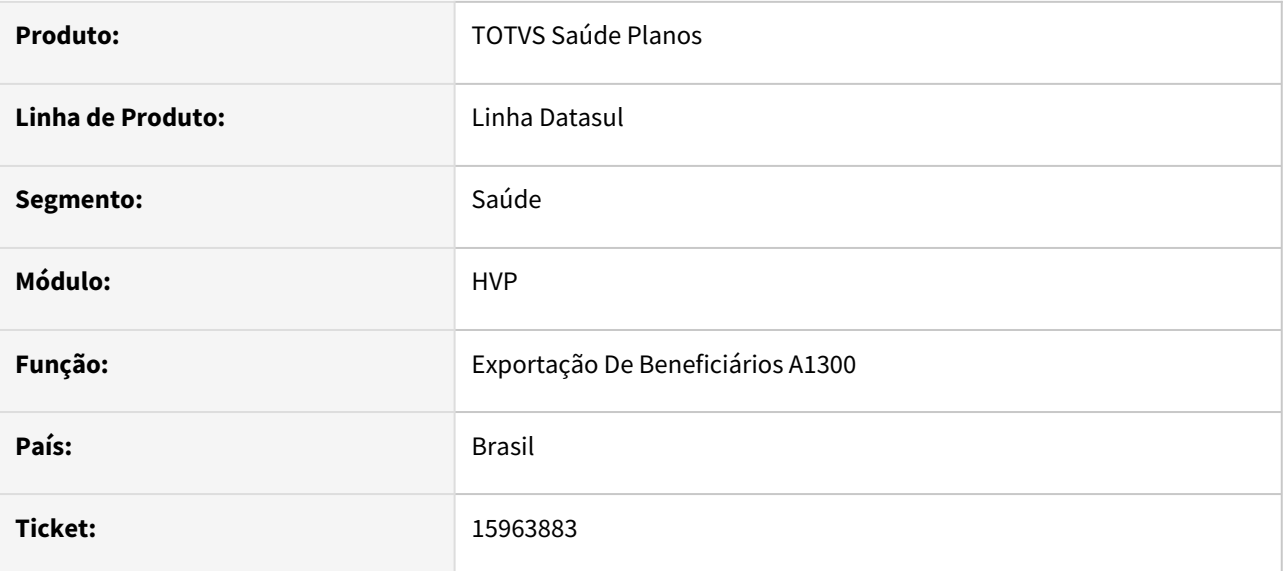

## **02. SITUAÇÃO/REQUISITO**

Ao efetuar a transferência de beneficiários, em alguns casos, não era gerado o movimento indicando a necessidade de exportar o A1300 para o beneficiário na origem.

# **03. SOLUÇÃO**

Corrigido para que gere o movimento no cenário citado acima.

# 15975884 DSAUGPSCONTRAT2-17006 DT Inconsistência ao reativar beneficiários

#### **01. DADOS GERAIS**

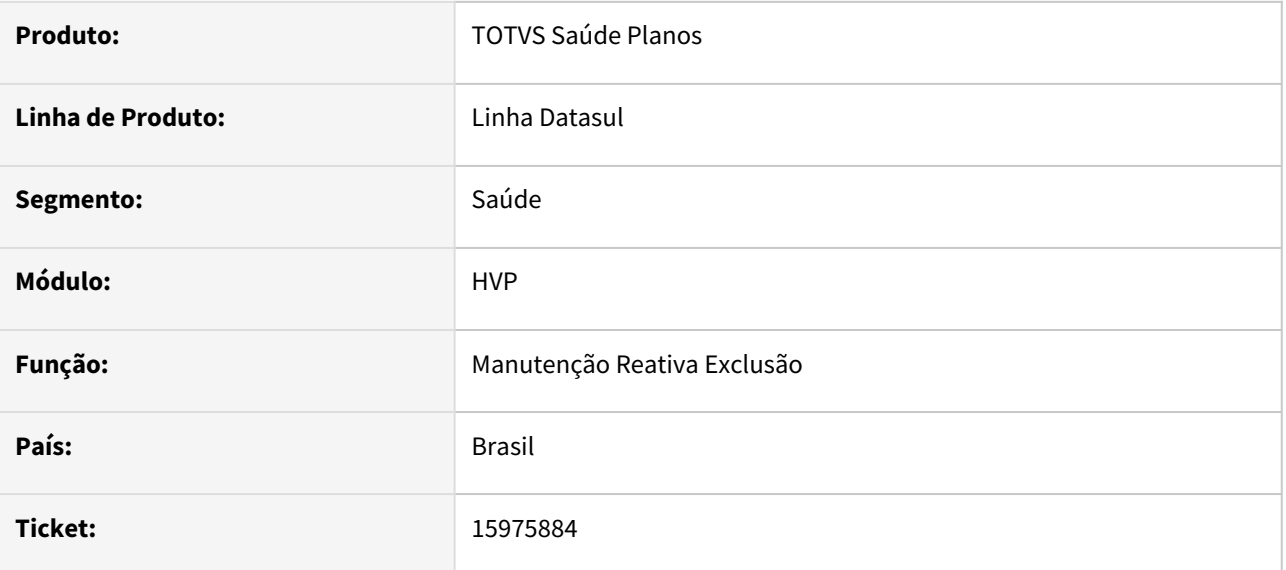

## **02. SITUAÇÃO/REQUISITO**

Ao reativar um beneficiário, o qual não havia sido liberado antes de ser removido, gerava inconsistências no mesmo.

# **03. SOLUÇÃO**

Corrigido para que ao reativar o beneficiário, considere se ele foi liberado ou não antes da remoção, e o reative em situação 01.

# 16030054 DSAUGPSCONTRAT2-17044 DT Inconsistência Importação de Regras Inclusão e Exclusão

### **01. DADOS GERAIS**

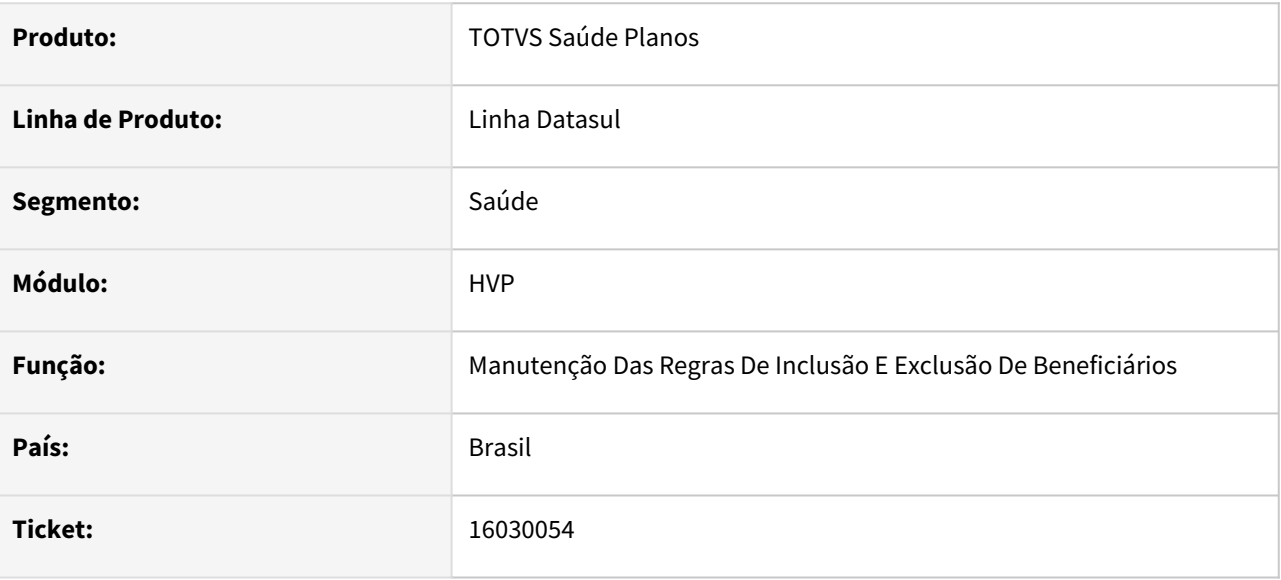

## **02. SITUAÇÃO/REQUISITO**

Ao importar novas Regras de Inclusão e Exclusão, dependendo a configuração do Appserver, gerava inconsistência na importação do arquivo.

# **03. SOLUÇÃO**

Corrigido para que leia os diretórios Windows/Linux do PR1410P.

# 16137697 DSAUGPSCONTRAT2-17109 DT Nova Tela Manutenção de condição de saúde HTML

#### **01. DADOS GERAIS**

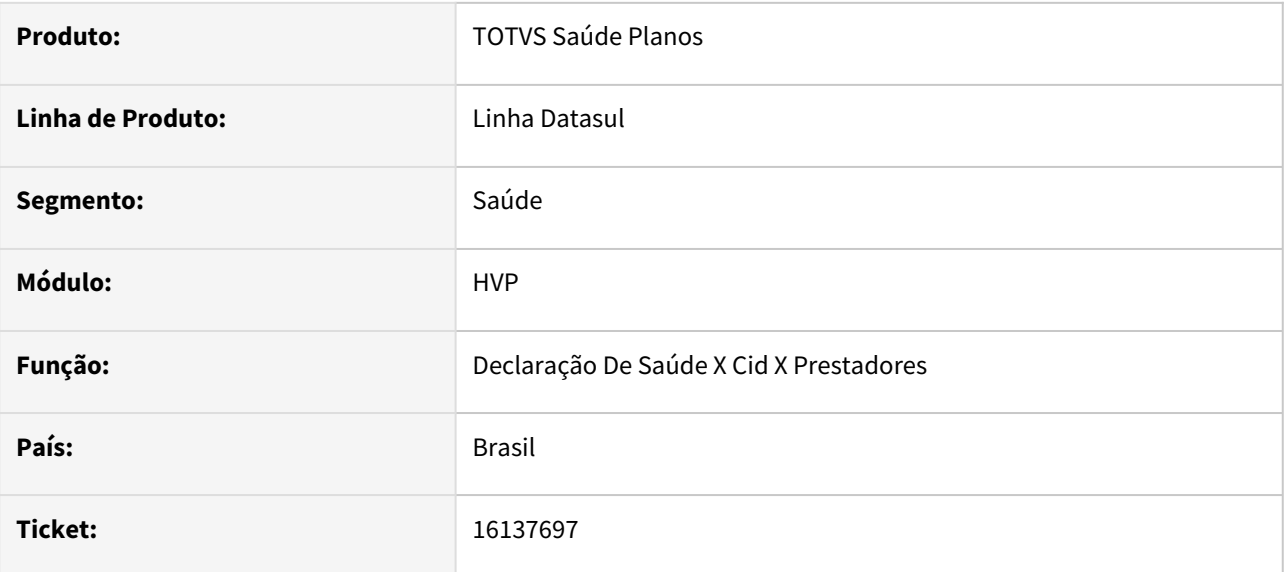

## **02. SITUAÇÃO/REQUISITO**

Ao remover uma Condição de Saúde, era mantido o cadastro Condição de Saúde x Procedimento.

# **03. SOLUÇÃO**

Corrigido para que remova também o sub cadastro citado acima.

# 16163572 DSAUGPSCONTRAT2-17133 DT Como Auditar a Alteração do Padrão de Cobertura

#### **01. DADOS GERAIS**

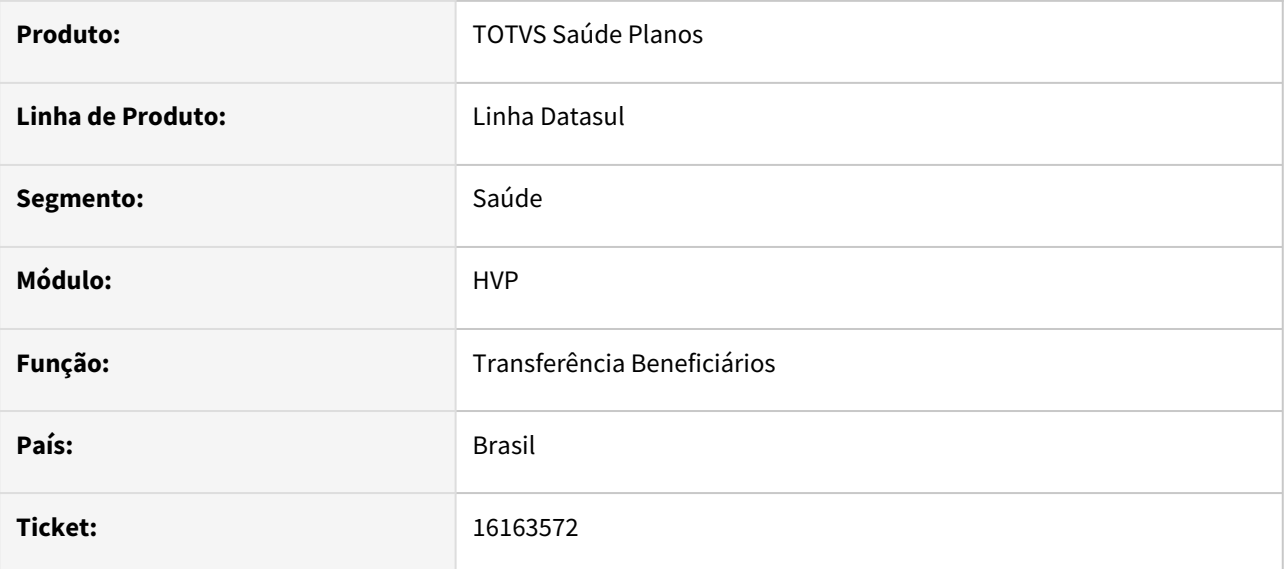

## **02. SITUAÇÃO/REQUISITO**

Ao alterar o Padrão de Cobertura de um beneficiário, pelo Portal Empresa, esta alteração não estava caindo em auditoria, mesmo que houvesse parametrização para tal.

# **03. SOLUÇÃO**

Ajustado o programa para que as alterações de Padrão de Cobertura caiam em auditoria, quando parametrizado.

# 16176641 DSAUGPSCONTRAT2-17120 DT Declaração de Saúde HTML

#### **01. DADOS GERAIS**

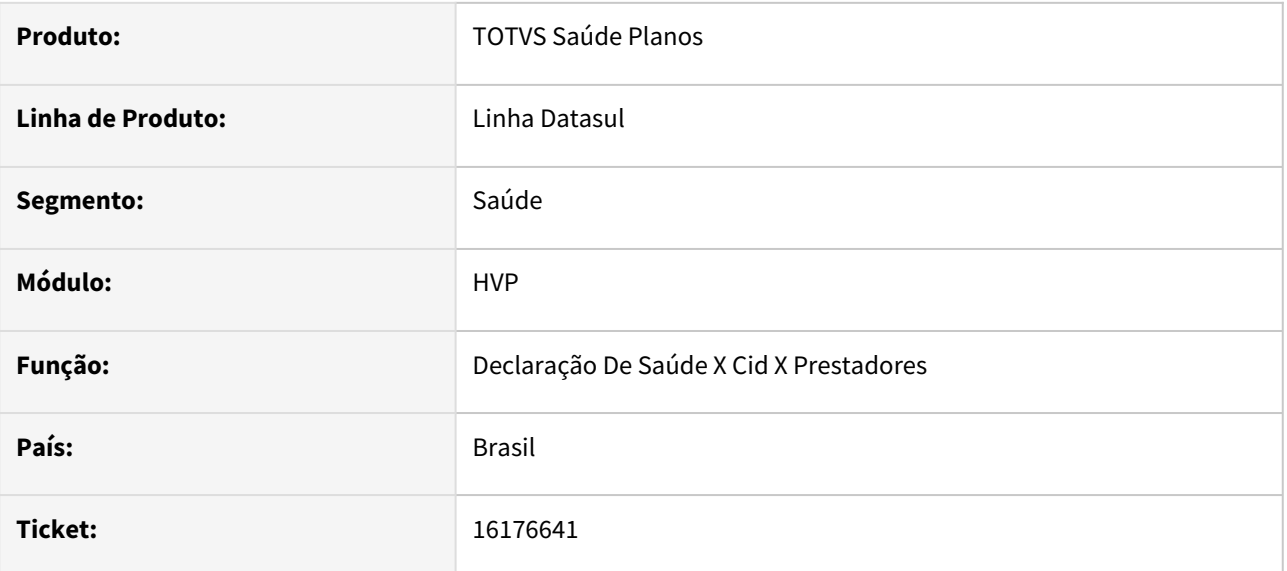

## **02. SITUAÇÃO/REQUISITO**

Na tela Manutenção Declaração de Saúde, durante a inclusão de um CID, o zoom de condições de saúde era limitado a 9999 cadastros de condições de saúde.

# **03. SOLUÇÃO**

Alterado para que traga até 99999 cadastros de condições de saúde.

# 16176641 DSAUGPSCONTRAT2-17159 DT Manutenção Declaração de Saúde

#### **01. DADOS GERAIS**

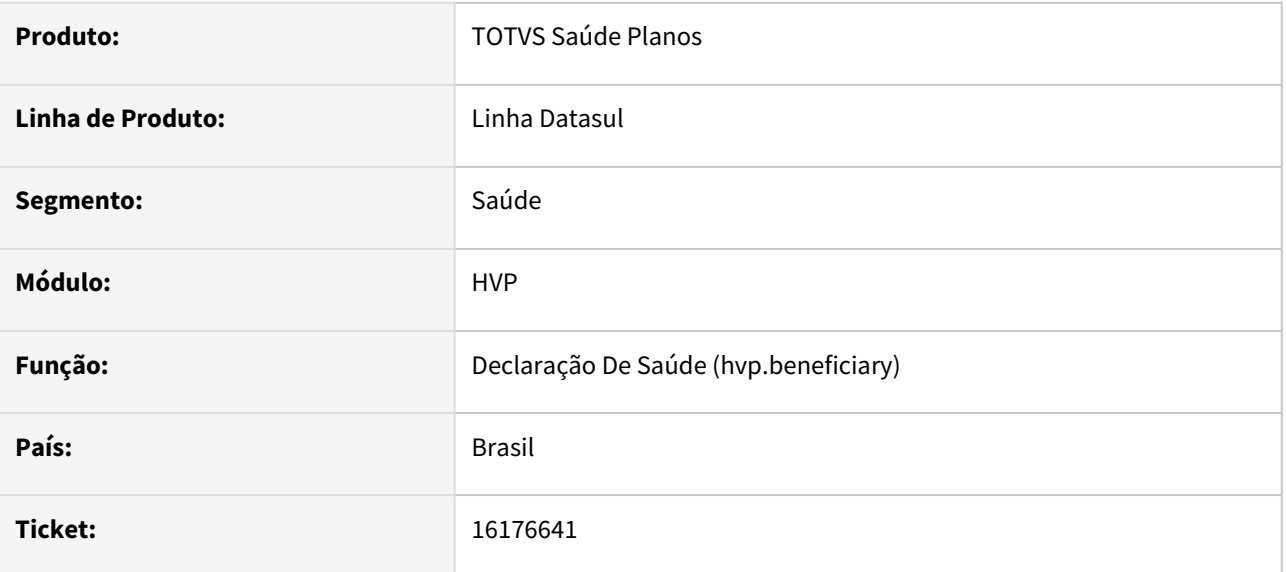

## **02. SITUAÇÃO/REQUISITO**

No processo de Declaração de Saúde do beneficiário, ao clicar para Importar CID e Procedimento, o programa trazia até 9999 condições de saúde.

# **03. SOLUÇÃO**

Alterado para que traga até 99999 condições de saúde para informar.

# 16201787 DSAUGPSCONTRAT2-17161 DT Plano ANS do Beneficiário - Portal Empresa

#### **01. DADOS GERAIS**

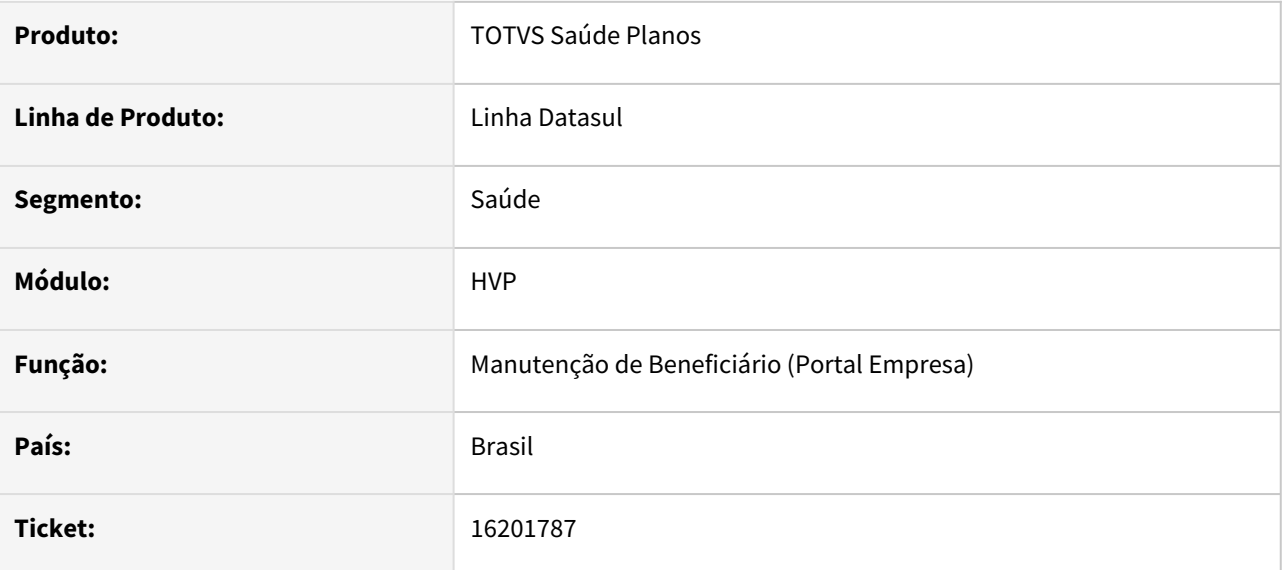

## **02. SITUAÇÃO/REQUISITO**

Ao incluir um beneficiário, cujo o Plano ANS seja a nível de beneficiário e esteja vinculado ao Padrão de Cobertura, gerava uma mensagem indicando que o Plano ANS não foi informado.

## **03. SOLUÇÃO**

Corrigido para que considere o Plano ANS do Padrão de Cobertura, vinculado na Manutenção Padrão Cobertura x Plano ANS (PR0410L).

# 16250800 DSAUGPSCONTRAT2-17158 DT Geração SIB - Central SIB

#### **01. DADOS GERAIS**

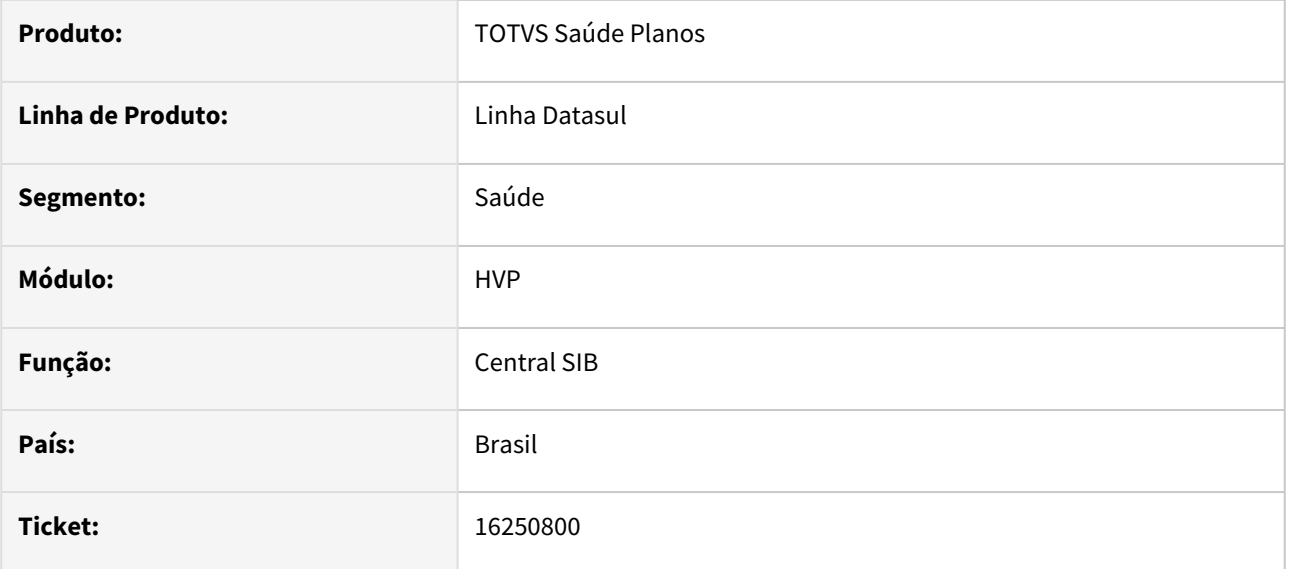

## **02. SITUAÇÃO/REQUISITO**

Ao exportar o SIB XML pela Central SIB, em alguns casos de contratante Pessoa Física, era exportado o campo de CNPJ ou CEI do contratante com valor nulo.

# **03. SOLUÇÃO**

Alterado para que não envie os campos de CNPJ\CEI quando for contratante Pessoa Física no SIB XML.

# 16287849 DSAUGPSPED-4346 DT Inconsistência ao listar servidores RPW

#### **01. DADOS GERAIS**

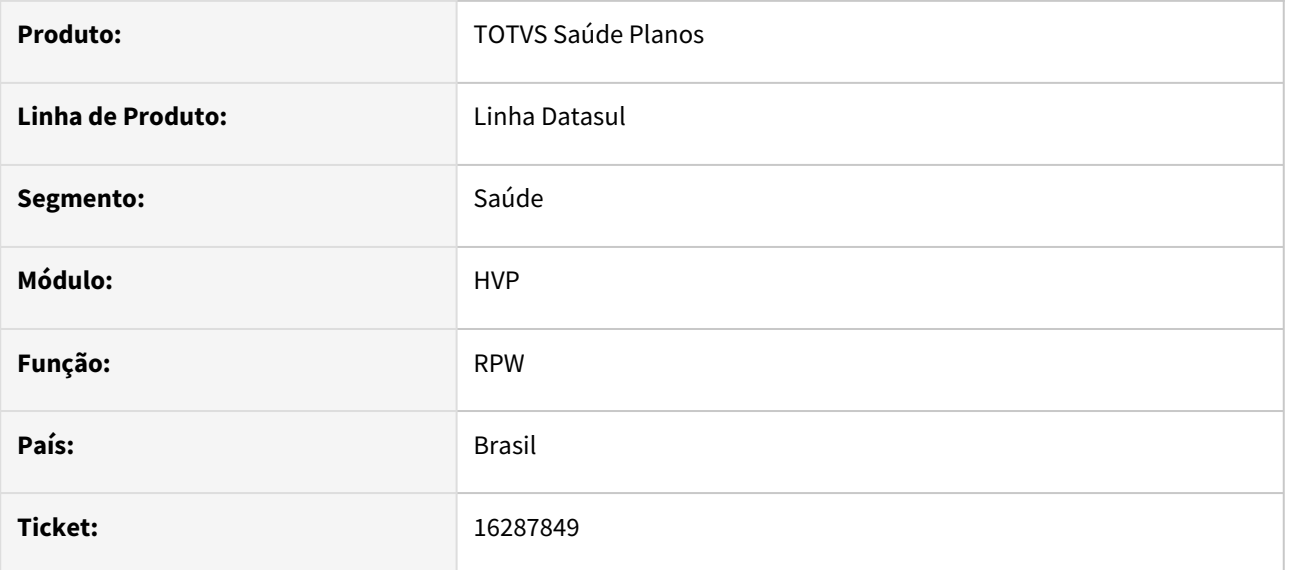

## **02. SITUAÇÃO/REQUISITO**

O sistema não exibe corretamente a lista de servidores RPW disponíveis para execução. Esta inconsistência ocorre quando o ambiente do cliente está parametrizado para não utilizar o novo conceito de Task Manager.

## **03. SOLUÇÃO**

Foi realizado ajuste na rotina que busca os servidores disponíveis para considerar corretamente a parametrização de utilização do Task Manager.

# 16291541 DSAUGPSCONTRAT2-17188 DT A1300 - Correções PTU XML 2.1

#### **01. DADOS GERAIS**

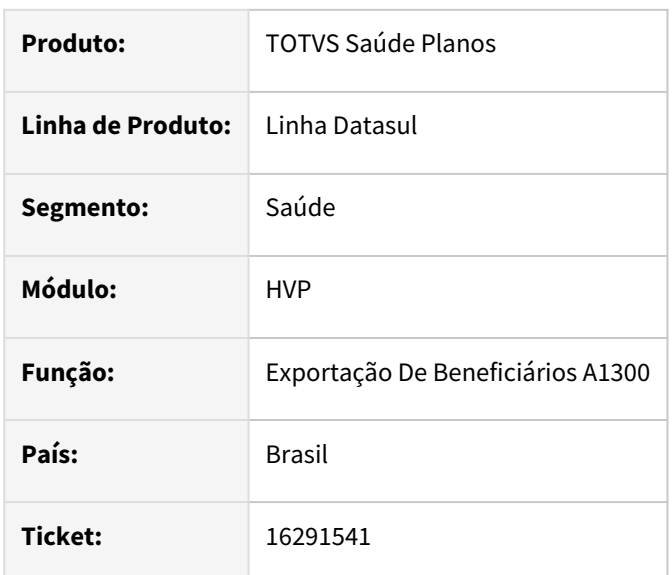

## **02. SITUAÇÃO/REQUISITO**

Foram validadas com a Unimed do Brasil algumas regras, para as quais foram necessárias algumas alterações de validações no sistema.

Situação 1: Beneficiários que não são exportados no A100 (exemplo, beneficiários de Custo Operacional), não terão o A200 importado para a exportação do A1300. Portanto, devem ser exportados sem dados de Compartilhamento de risco.

Situação 2: Beneficiários cuja a data de início do repasse for maior que a data de inclusão do beneficiário, deve enviar o A1300 sem os dados de Compartilhamento de risco.

Situação 3: Ao importar o arquivo do A200, contendo os dados de Compartilhamento de Risco para serem exportados no A1300, há a necessidade de exportar esses dados.

#### **03. SOLUÇÃO**

Foram efetuadas novas validações para as situações citadas acima, exportando corretamente o A1300.

Para demais beneficiários com repasse, deve ser efetuada a importação do A200, caso contrário, irá gerar erro para estes.

Para a importação do A200, é criada uma pendência de envio do A1300 para exportação dos dados de Compartilhamento de Risco.

# 16318773 DSAUGPSCONTRAT2-17344 DT Manutenção Declaração de Saúde - Remover vários procedimentos

## **01. DADOS GERAIS**

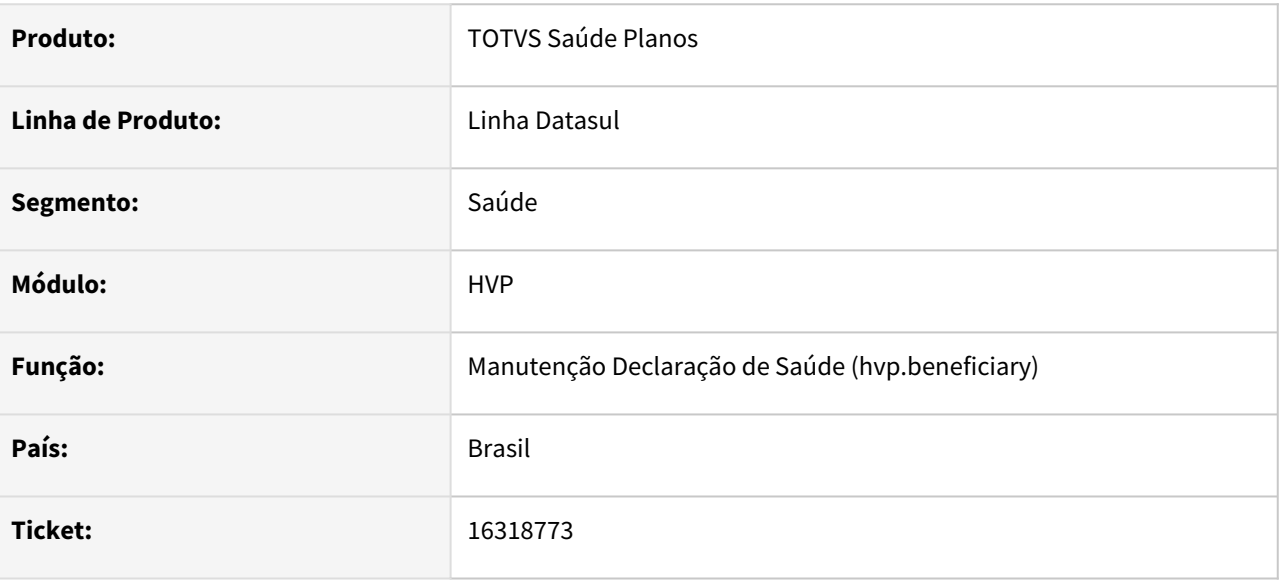

## **02. SITUAÇÃO/REQUISITO**

Na tela da Manutenção de Declaração de Saúde do beneficiário, não era possível excluir vários procedimentos vinculados a mesma condição de saúde de uma vez.

## **03. SOLUÇÃO**

Efetuada alteração na mensagem de exclusão do CID x Procedimento, perguntando se o usuário deseja remover todos os procedimentos vinculados a condição de saúde ou apenas o selecionado.

# 16337884 DSAUGPSCONTRAT2-17211 DT Importação A300 - Central PTU

#### **01. DADOS GERAIS**

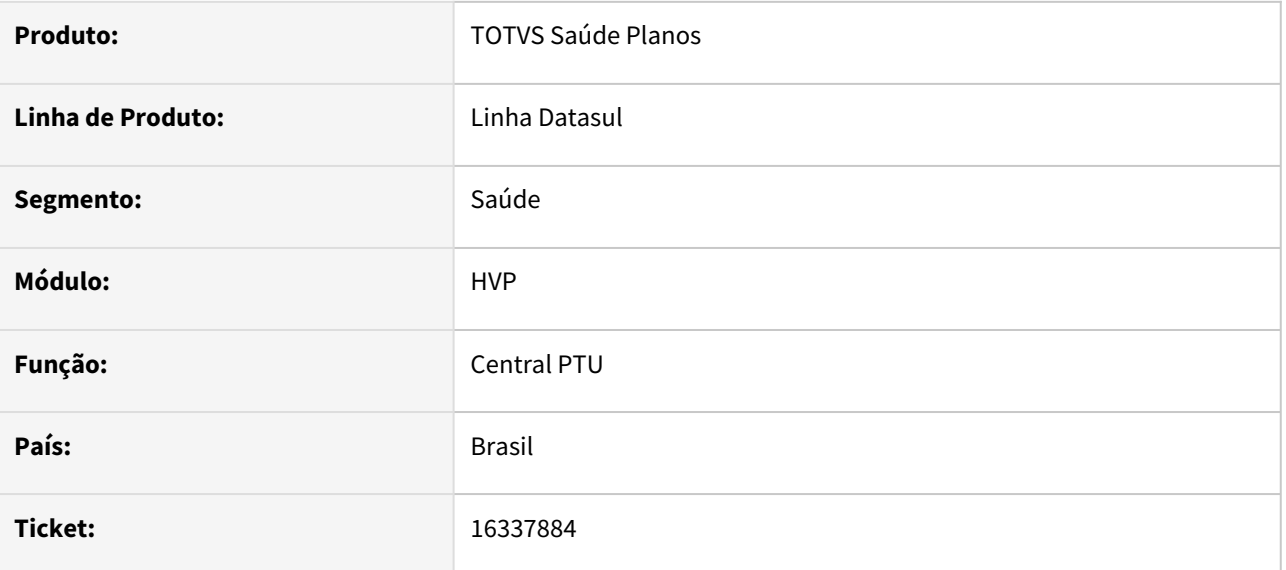

# **02. SITUAÇÃO/REQUISITO**

Ao importar o A300, ocorriam algumas inconsistências no processo, sendo elas:

- a. Ao importar um arquivo o qual a Unidade estava parametrizada para Importação Parcial, caso gerasse alguma inconsistência na importação, o lote ficava como "Em andamento" mesmo após finalizado com inconsistências
- b. Algumas mensagens de inconsistência não estavam sendo tratadas corretamente, não sendo apresentadas como inconsistência
- c. Algumas mensagens de inconsistência não eram apresentadas no relatório de inconsistências, sendo apresentadas apenas no log do processo

## **03. SOLUÇÃO**

As situações acima foram corrigidas, para que funcione corretamente.

# 16456893 DSAUGPSCONTRAT2-17293 DT A1300 - Exportação de Beneficiários

#### **01. DADOS GERAIS**

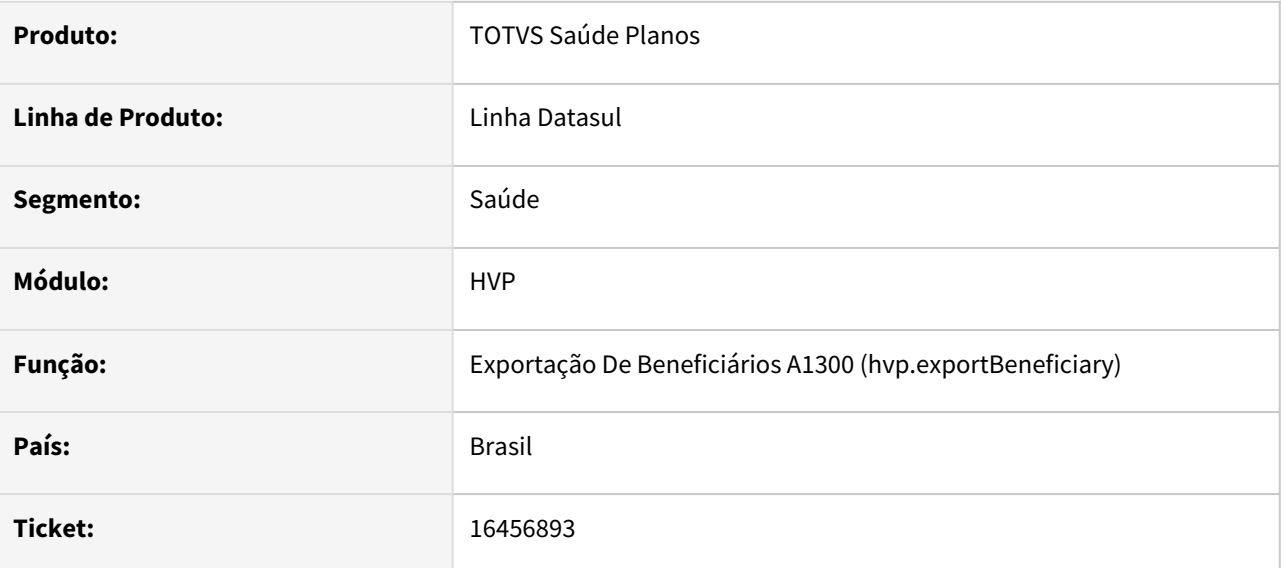

## **02. SITUAÇÃO/REQUISITO**

Ao exportar o A1300, caso exista beneficiário maior de idade sem CPF, o campo Órgão Emissor é exportado com caracteres especiais.

# **03. SOLUÇÃO**

Alterado para que respeite o manual, exportando apenas letras e números.

# 16467965 DSAUGPSCONTRAT2-17410 DT Exportação de Beneficiário A1300 apresentando inconsistência ao atualizar dados

## **01. DADOS GERAIS**

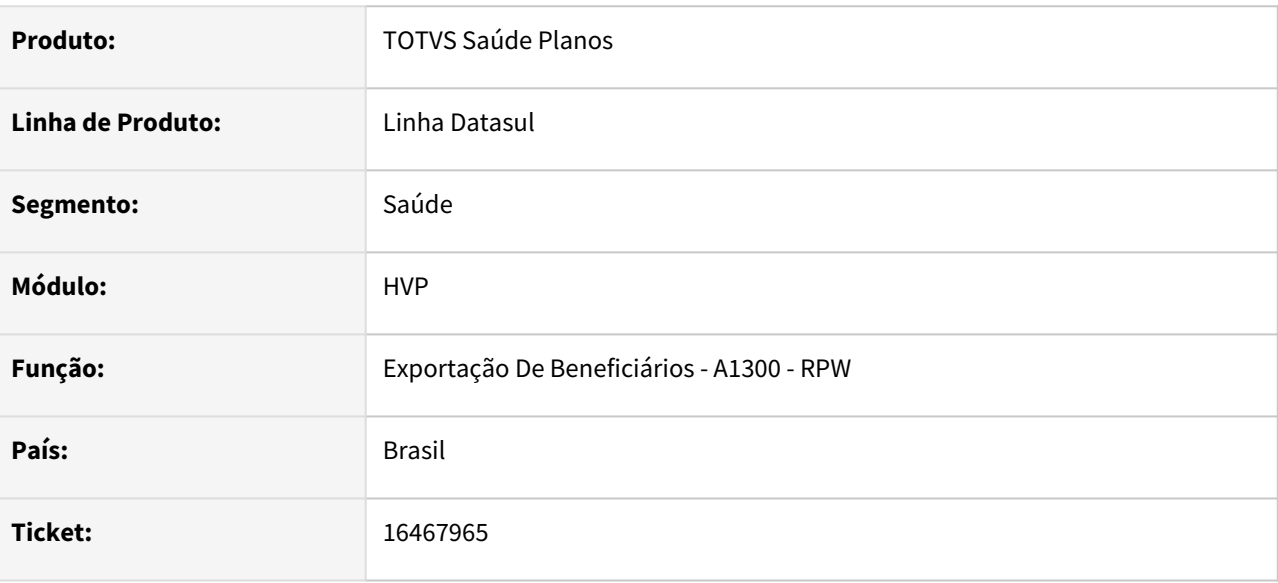

## **02. SITUAÇÃO/REQUISITO**

Ao realizar a exportação beneficiários no PTU A1300, o processamento apresentava inconsistência ao realizar atualização em registros de controle de exportação de beneficiários.

## **03. SOLUÇÃO**

Realizado ajuste para atualizar corretamente o controle de exportação de beneficiários, finalizando assim o processamento do PTU A1300.

# 16472748 DSAUGPSCONTRAT2-17274 DT Portal Empresa - Manutenção de Beneficiários

#### **01. DADOS GERAIS**

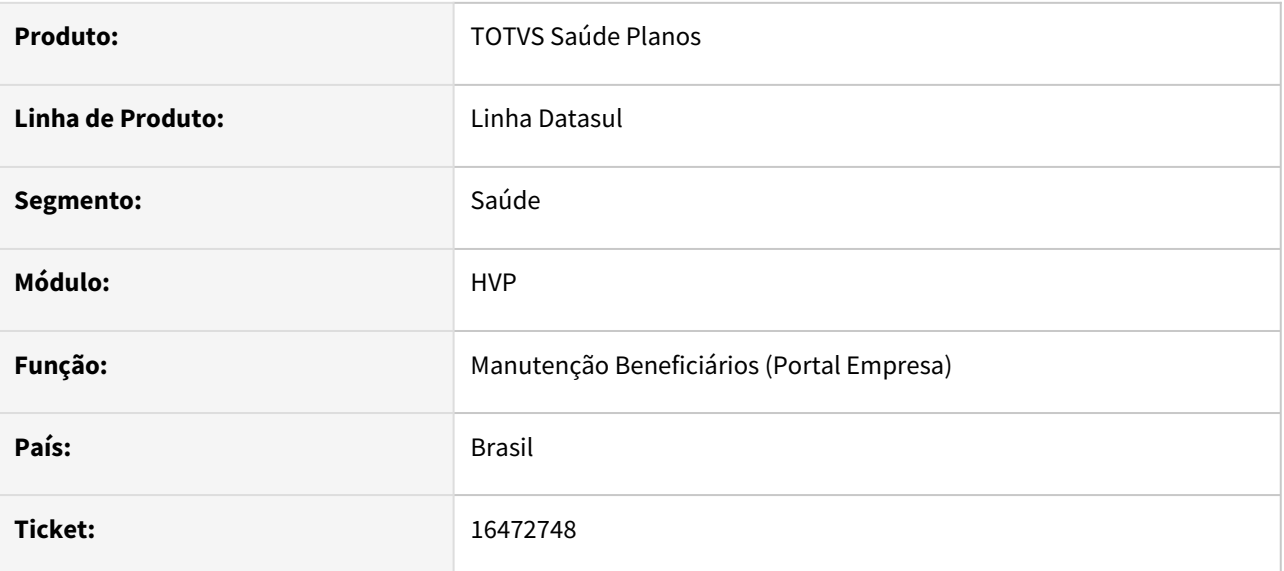

## **02. SITUAÇÃO/REQUISITO**

Em alguns casos, ao tentar editar um beneficiário no Portal Empresa, havia lentidão na leitura e apresentação dos dados em tela.

# **03. SOLUÇÃO**

Corrigido para que haja uma melhor performance na situação citada acima.

# 16516731 DSAUGPSCONTRAT2-17332 DT Campo de observações - Auditoria de Exclusão de Beneficiários

### **01. DADOS GERAIS**

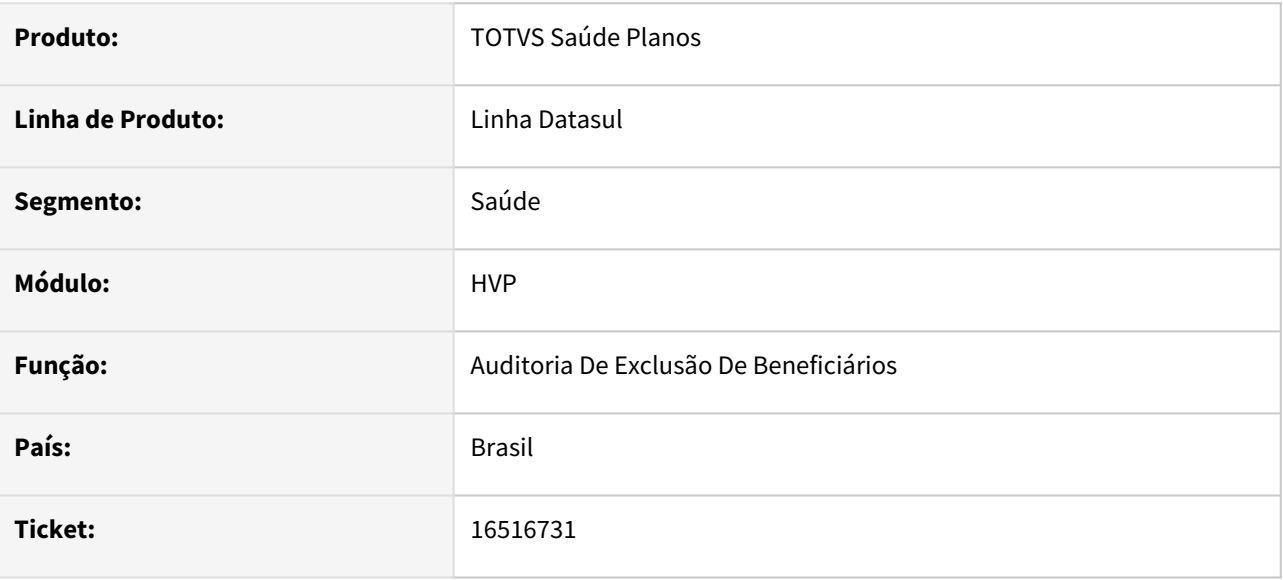

# **02. SITUAÇÃO/REQUISITO**

Ao auditar a exclusão de beneficiários, as informações do campo Observação do beneficiário auditado eram perdidas.

# **03. SOLUÇÃO**

Corrigido para que mantenha os dados do campo Observação no cenário citado acima.

# 16565061 DSAUGPSCONTRAT2-17370 DT TAG CEP SIB

#### **01. DADOS GERAIS**

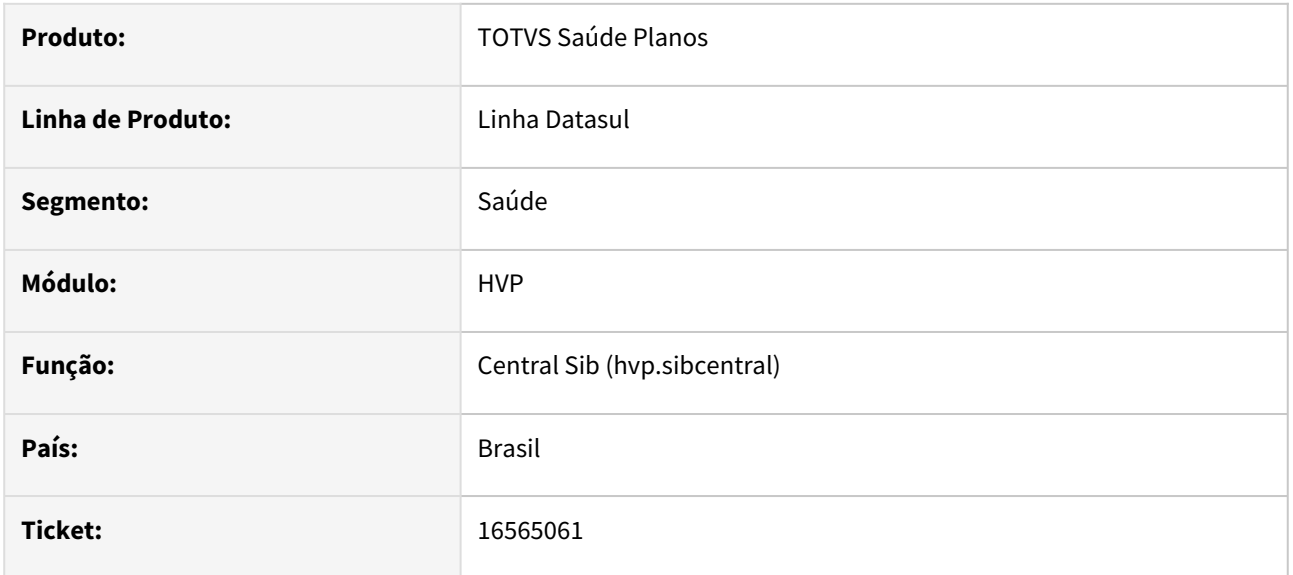

# **02. SITUAÇÃO/REQUISITO**

Ao gerar o SIB, em alguns casos, o campo CEP não era formatado corretamente

# **03. SOLUÇÃO**

Corrigido para que o campo CEP seja formatado corretamente.

# 16581976 DSAUGPSCONTRAT2-17411 DT Inconsistência Endereço Beneficiário Portal Empresa

#### **01. DADOS GERAIS**

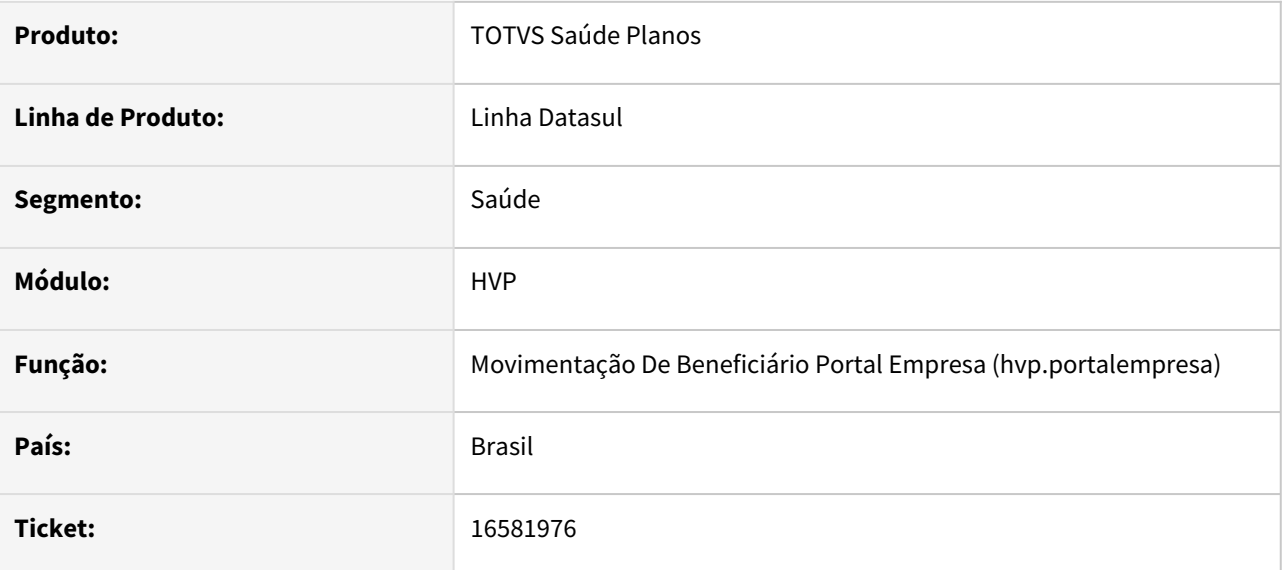

## **02. SITUAÇÃO/REQUISITO**

Na inclusão do beneficiário pelo portal empresa, apresenta indevidamente inconsistência, pois ao unificar os registros da pessoa física, o sistema está duplicando o endereço de cobrança principal na tabela temporária.

# **03. SOLUÇÃO**

Foi alterado o programa para cadastrar o beneficiário corretamente.

# 16598835 DSAUGPSCONTRAT2-17429 DT Geração SBX na Central SIB

#### **01. DADOS GERAIS**

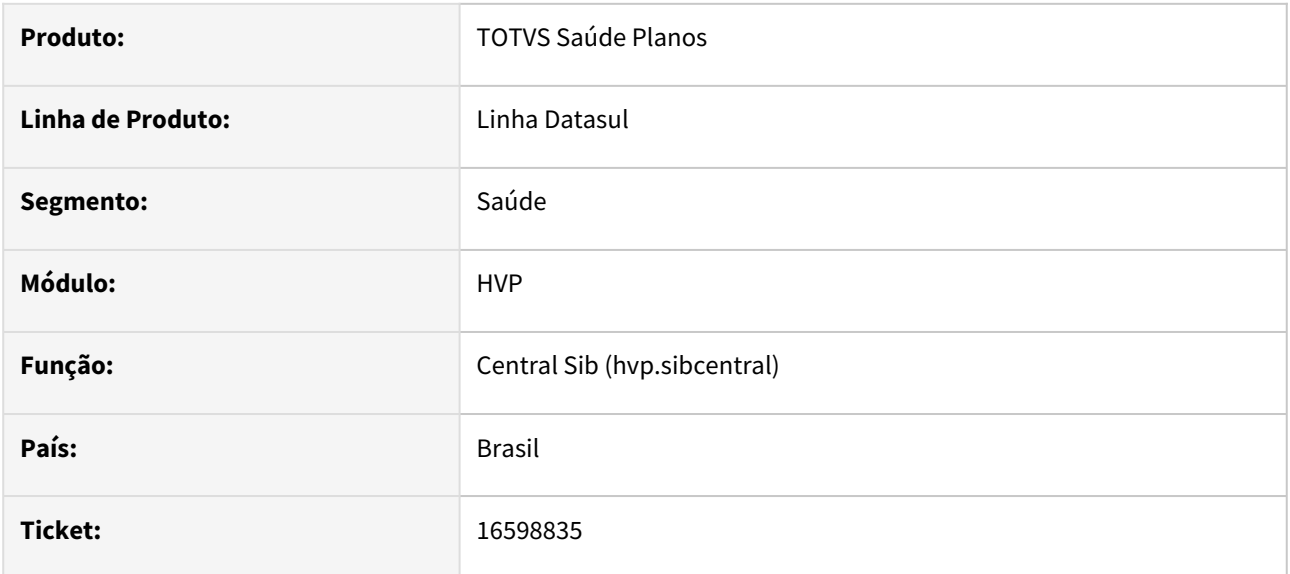

## **02. SITUAÇÃO/REQUISITO**

Durante a geração do SIB na Central SIB, alguns campos de Retificação estavam aparecendo de forma incorreta.

# **03. SOLUÇÃO**

Corrigido para que todos os campos sejam tratados corretamente, saindo apenas quando tem valores.

# 16599720 DSAUGPSCONTRAT2-17388 DT - Alteração de cadastro de beneficiário

#### **01. DADOS GERAIS**

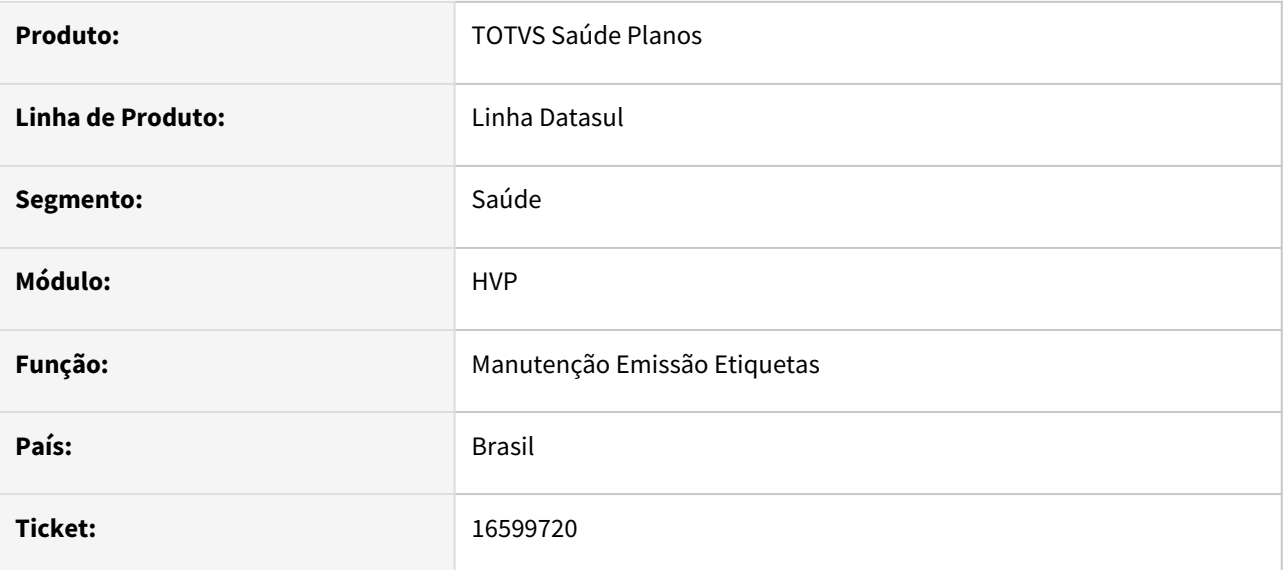

## **02. SITUAÇÃO/REQUISITO**

Ao editar o cadastro de um beneficiário pelo Portal Empresa, em alguns casos, era alterada a data de nascimento de forma indevida.

# **03. SOLUÇÃO**

Corrigido para que não ocorra a alteração citada acima.

# 16601572 DSAUGPSCONTRAT2-17409 DT Manutenção do Tipo de carência x Módulo

#### **01. DADOS GERAIS**

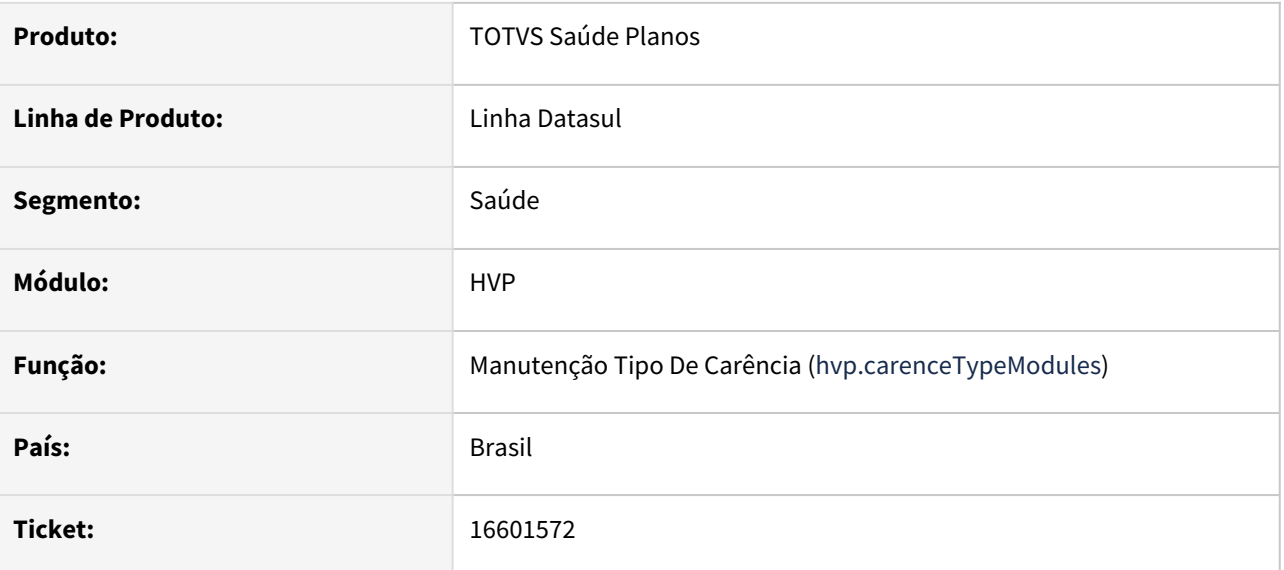

## **02. SITUAÇÃO/REQUISITO**

No combo do tipo de carência no programa "hvp.carenceTypeModules" as opções que aparecem não estão em conformidade com a nova tabela K do manual Anexo do PTU.

## **03. SOLUÇÃO**

Atualizada a tabela K do PTU na Manutenção Tipo de Carência x Módulo, campo Tipo de Carência. Passa a respeitar o que está documentado no manual PTU Anexos, Tabela K.

# 16610268 DSAUGPSCONTRAT2-17405 DT Tipo de Documento não aparece no menu Manutenção Contrato aba 7- Anexos

## **01. DADOS GERAIS**

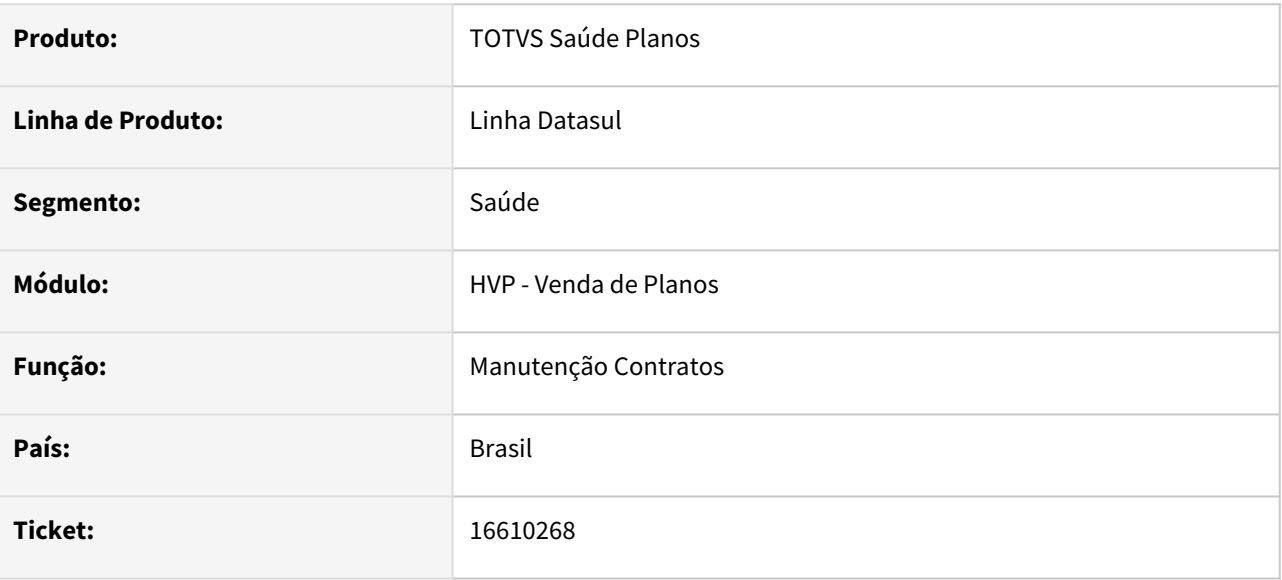

## **02. SITUAÇÃO/REQUISITO**

Os tipos de anexos apresentados para seleção nas telas Manutenção de Contratos e Auditoria de Exclusão de Beneficiários não respeitava a parametrização da Manutenção Associativa Processos x Anexos.

# **03. SOLUÇÃO**

Foi alterado para que respeite a parametrização e apresente os anexos parametrizado para as telas citadas.

# 16611804 DSAUGPSCONTRAT2-17447 DT Arquivo gerado Central sib inválido

#### **01. DADOS GERAIS**

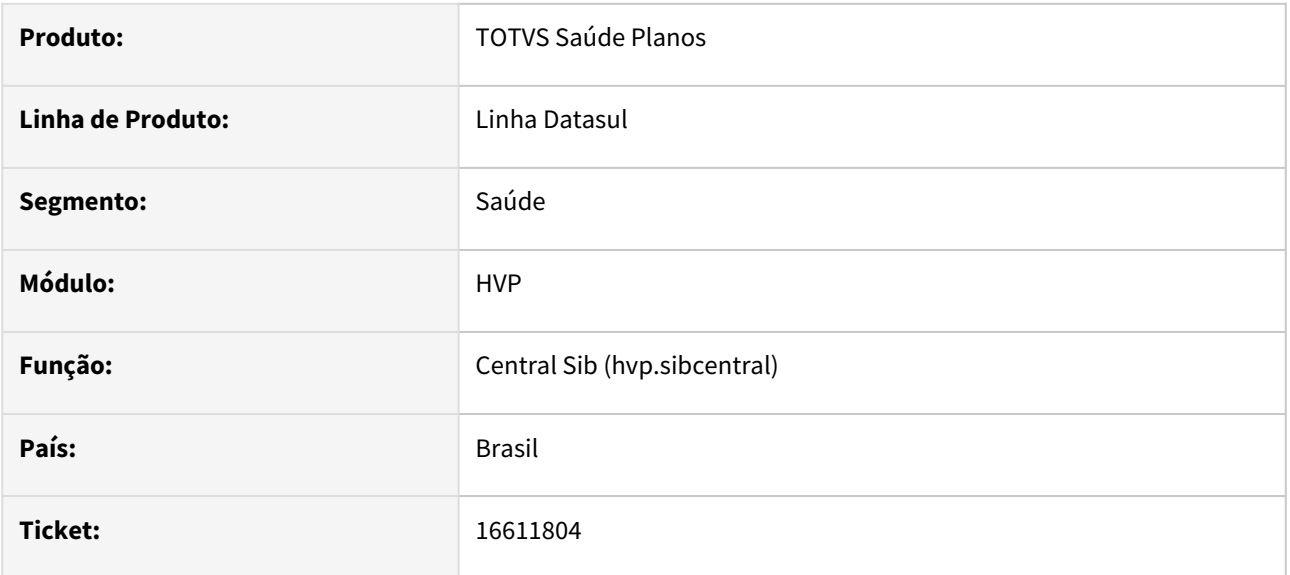

# **02. SITUAÇÃO/REQUISITO**

Ao gerar o SIB pela Central SIB, os campos de Município saíam com tamanho de 7 numéricos.

# **03. SOLUÇÃO**

Corrigido para que os campos de Município saiam com tamanho de 6 numéricos.

# 16653220 DSAUGPSCONTRAT2-17422 DT Inconsistência carteira relatório beneficiários

#### **01. DADOS GERAIS**

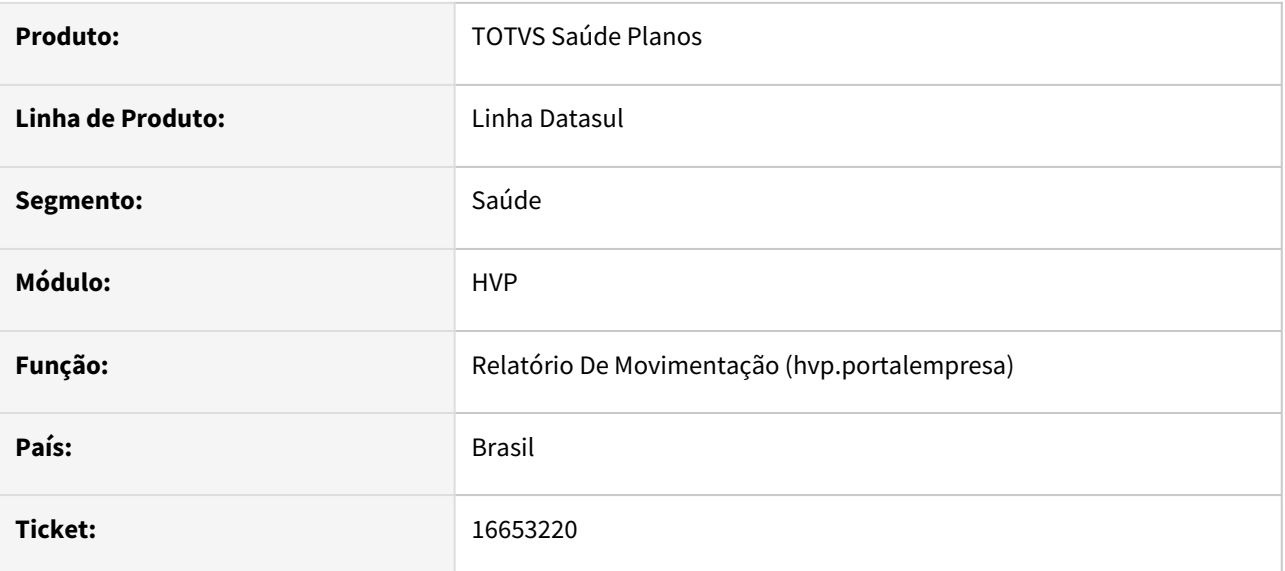

## **02. SITUAÇÃO/REQUISITO**

O relatório de beneficiário em PDF emitido pelo Portal Empresa está imprimindo as carteiras de forma cortada, impedindo a visualização da numeração completa.

# **03. SOLUÇÃO**

Foi alterado o programa para gerar o relatório corretamente.

# 16669609 DSAUGPSCONTRAT2-17468 DT Inconsistência preenchimento Data de Óbito

#### **01. DADOS GERAIS**

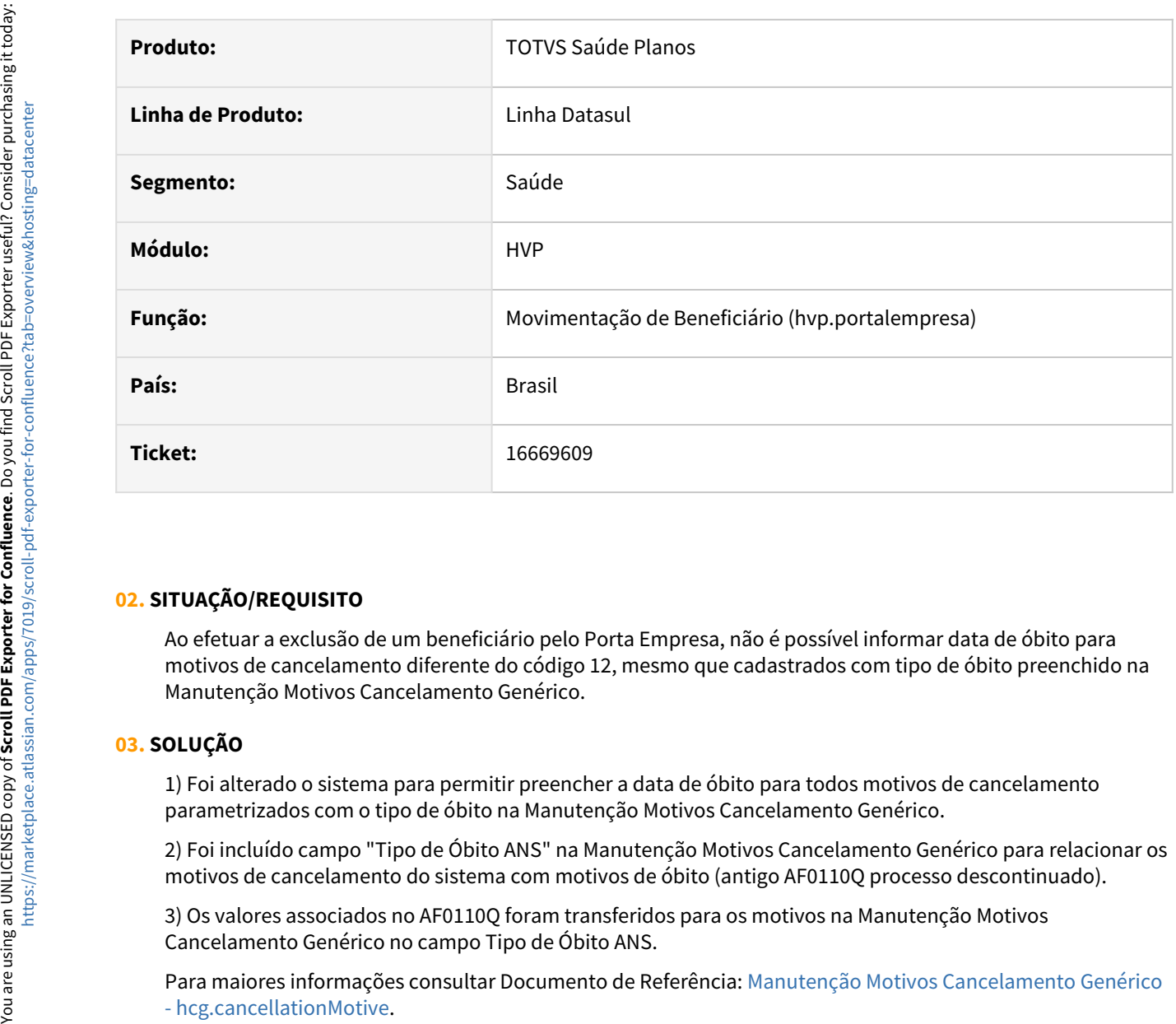

## **02. SITUAÇÃO/REQUISITO**

Ao efetuar a exclusão de um beneficiário pelo Porta Empresa, não é possível informar data de óbito para motivos de cancelamento diferente do código 12, mesmo que cadastrados com tipo de óbito preenchido na Manutenção Motivos Cancelamento Genérico.

### **03. SOLUÇÃO**

1) Foi alterado o sistema para permitir preencher a data de óbito para todos motivos de cancelamento parametrizados com o tipo de óbito na Manutenção Motivos Cancelamento Genérico.

2) Foi incluído campo "Tipo de Óbito ANS" na Manutenção Motivos Cancelamento Genérico para relacionar os motivos de cancelamento do sistema com motivos de óbito (antigo AF0110Q processo descontinuado).

3) Os valores associados no AF0110Q foram transferidos para os motivos na Manutenção Motivos Cancelamento Genérico no campo Tipo de Óbito ANS.

[Para maiores informações consultar Documento de Referência: Manutenção Motivos Cancelamento Genérico](https://tdn.totvs.com/pages/viewpage.action?pageId=223922439) - hcg.cancellationMotive.

# 16709956 DSAUGPSCONTRAT2-17475 DT SIB Informação inválida no XML

xija

### **01. DADOS GERAIS**

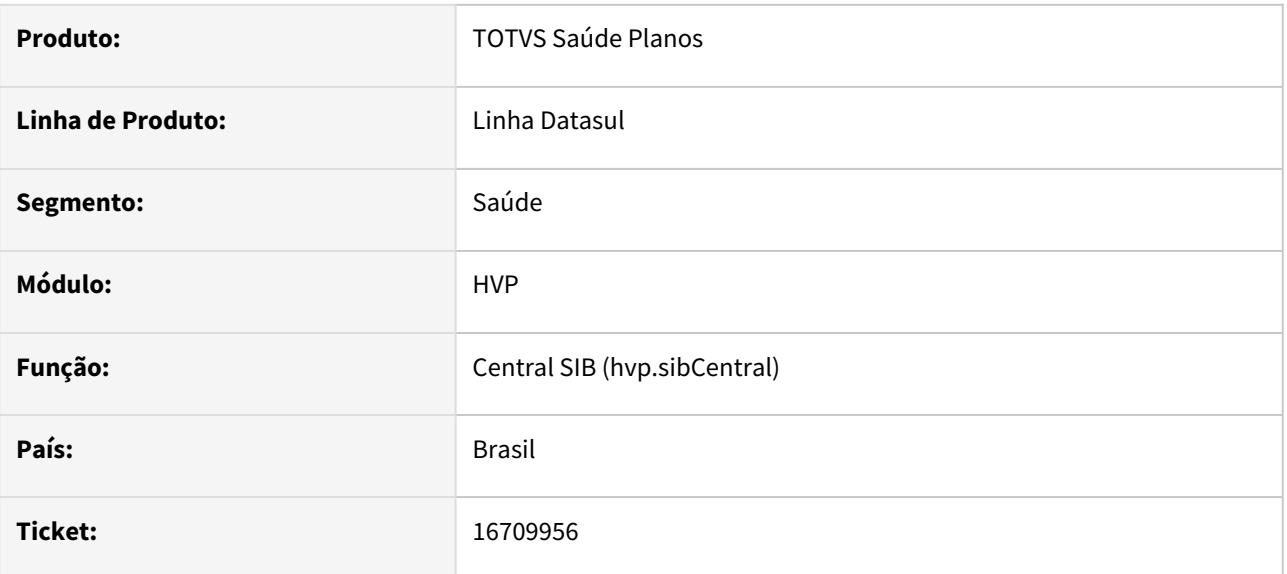

## **02. SITUAÇÃO/REQUISITO**

1 - Na geração do arquivo pela Central SIB, caso o campo não possua valor informado (sem conteúdo) o código "xsi:nil="true" está sendo impresso no XML, o que gera inconsistência,

2 - Na Retificação estava ocorrendo inconsistências pois estava exigindo o preenchimento de campos que não eram obrigatórios.

## **03. SOLUÇÃO**

1 - Foi alterado o programa de geração das informações para o SIB para que na situação acima, não seja mais impressa a informação "xsi:nil="true" no XML gerado.

2 - Foi alterado o programa de geração das informações para que quando o processo for Retificação, não exija o preenchimento de campos não obrigatórios.

# 16719697 DSAUGPSCONTRAT2-17531 DT Unificação de pessoas físicas associadas a contratantes

#### **01. DADOS GERAIS**

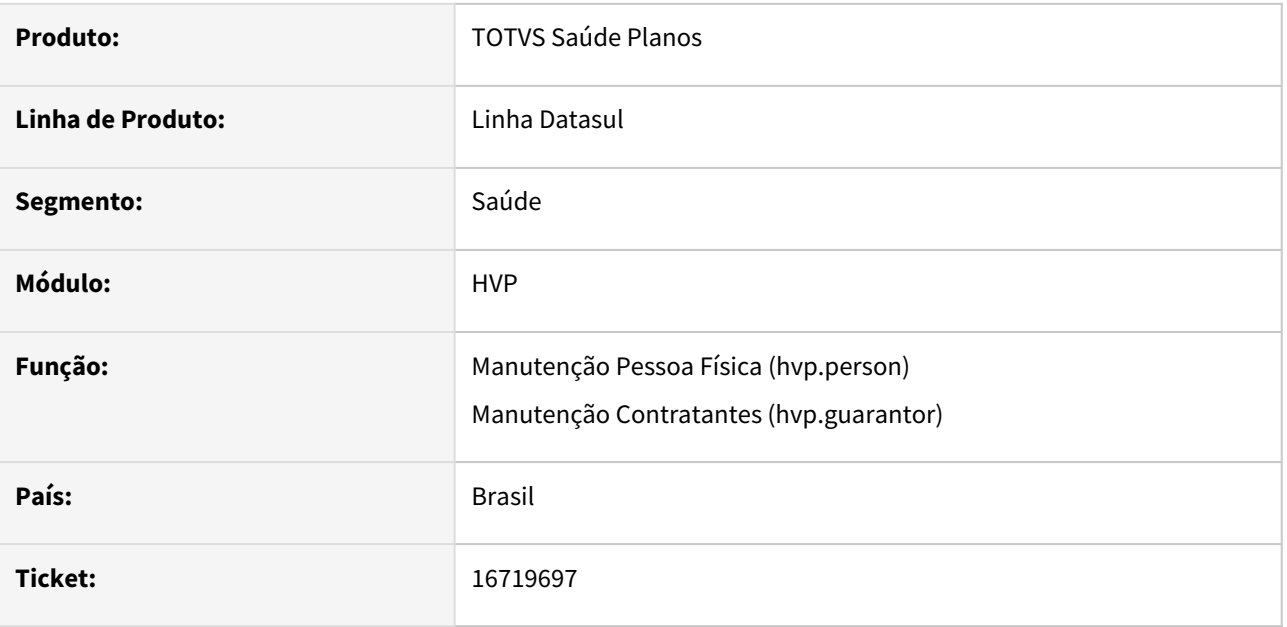

# **02. SITUAÇÃO/REQUISITO**

Ao unificar pessoas físicas não é possível modificar o cadastro do contratante na qual a pessoa física foi unificada.

# **03. SOLUÇÃO**

Foi alterado o sistema para permitir a edição de contratantes nessa situação e também foi implementada uma tratativa para não permitir unificar pessoas físicas em que ambas já tenham contratante associado. Esta nova tratativa foi implementada pois o sistema não permite mais de um contratante com o mesmo CPF.
# 16742459 DSAUGPSCONTRAT2-17501 DT Demonstrativo Faturamento Mensal - Data de Nascimento

### **01. DADOS GERAIS**

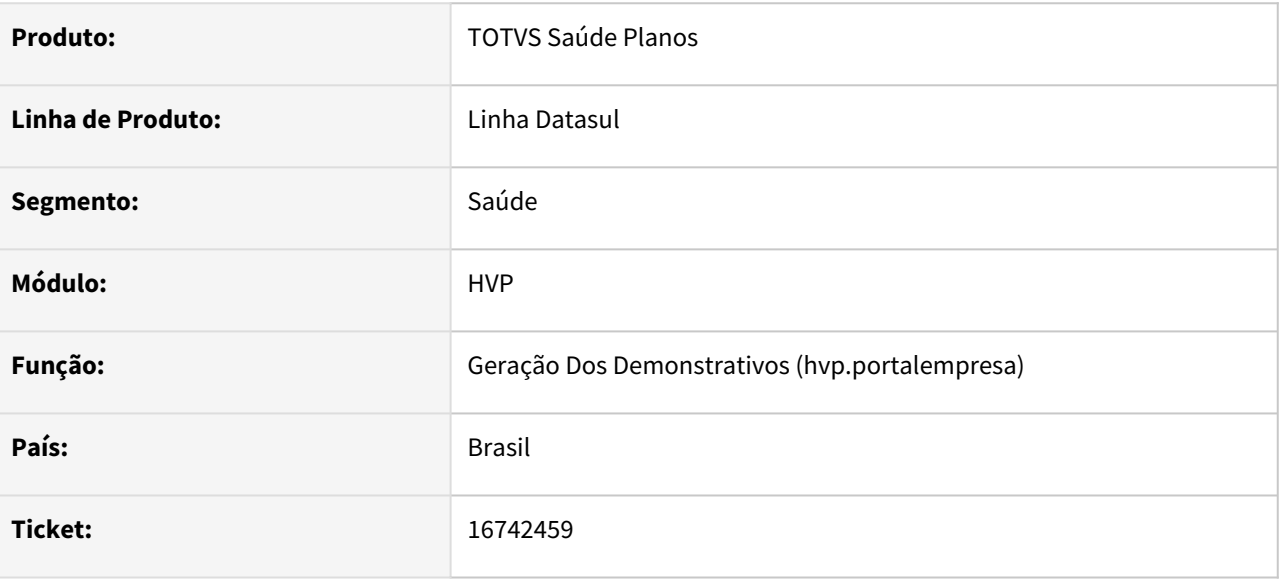

## **02. SITUAÇÃO/REQUISITO**

O demonstrativo de faturamento mensal quando emitido em PDF pelo Portal Empresa não está apresentando a data de nascimento dos beneficiários na parte de valores por beneficiário.

## **03. SOLUÇÃO**

Foi alterado o relatório para gerar a coluna data de nascimento corretamente.

# 16795216 DSAUGPSCONTRAT2-17529 DT Exportação A1300 PTU XML 2.1 - Validação de A200

#### **01. DADOS GERAIS**

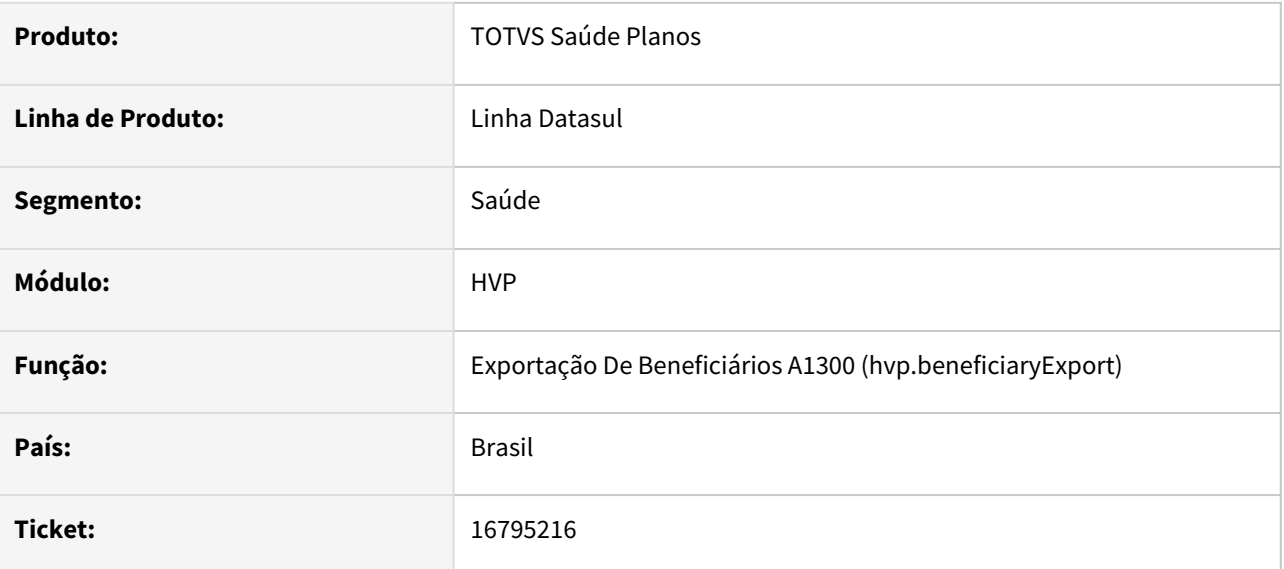

## **02. SITUAÇÃO/REQUISITO**

Ao exportar arquivos A1300 na versão 2.1 XML a validação da importação do arquivo A200 de retorno, em alguns casos, é feita de forma incorreta.

## **03. SOLUÇÃO**

Foi alterado os programas responsáveis pela exportação de arquivo A1300 para realizar esta validação nestes casos corretamente.

## 16811383 DSAUGPSCONTRAT2-17790 DT Inconsistência download do arquivo - Central SIB

#### **01. DADOS GERAIS**

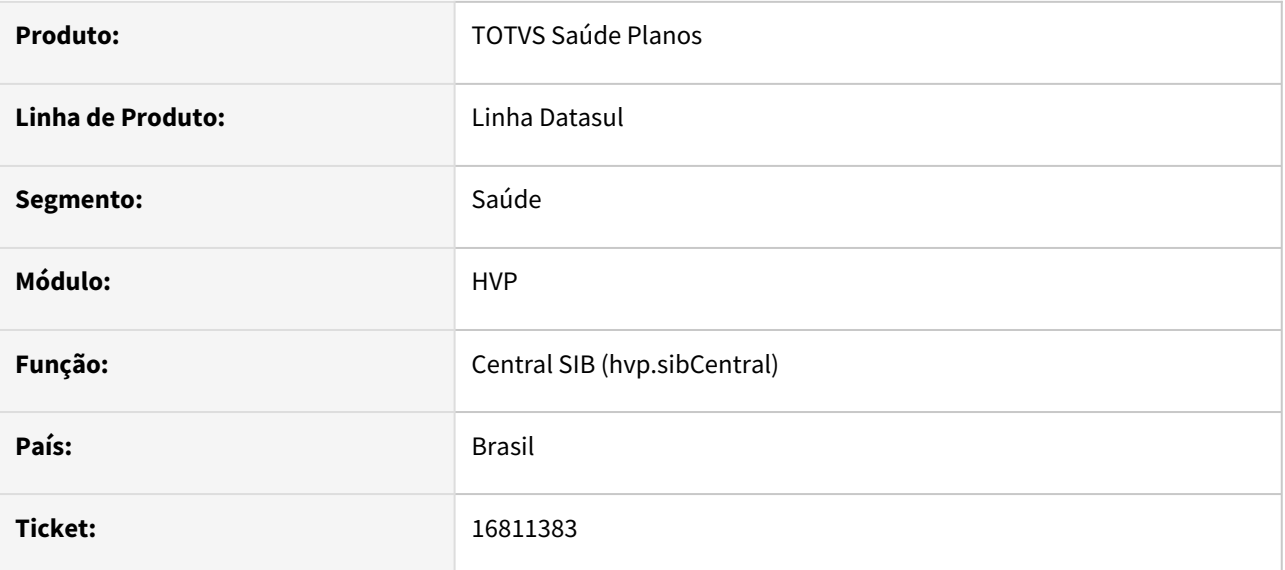

## **02. SITUAÇÃO/REQUISITO**

Ao selecionar a opção de download na listagem de lotes da Central SIB, ocorre a mensagem 'Arquivo indisponível para download'.

## **03. SOLUÇÃO**

Foi feito um ajuste para não exibir o lote na listagem até que o pedido RPW seja finalizado, evitando a mensagem acima.

# 16846481 DSAUGPSCONTRAT2-17538 DT Portal Empresa - Descrição do Contrato

#### **01. DADOS GERAIS**

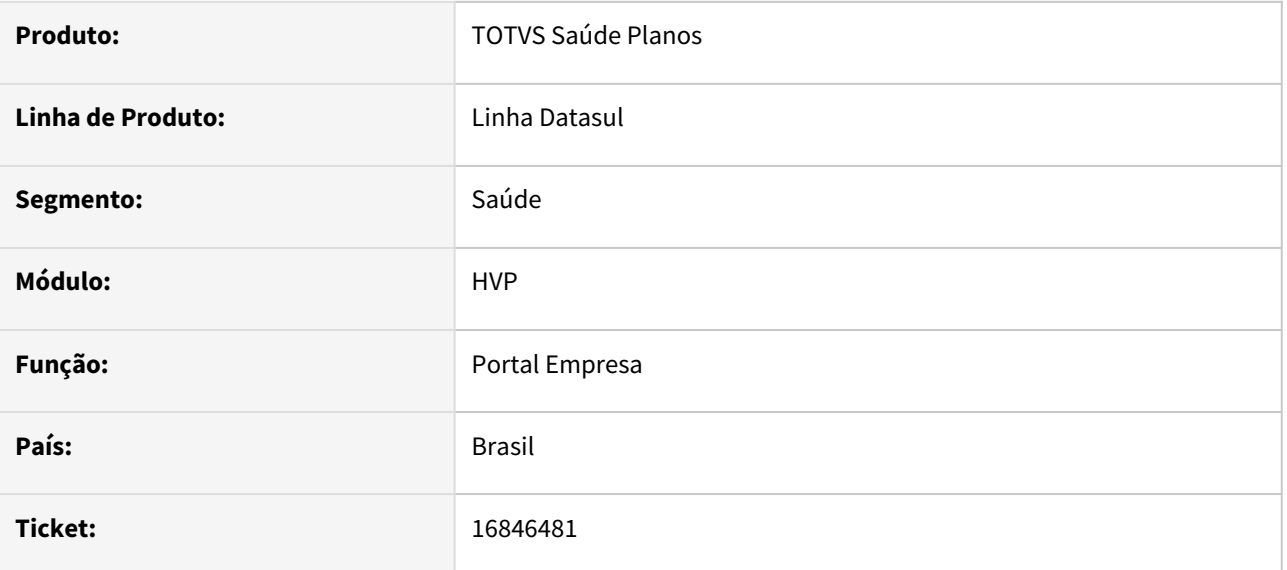

## **02. SITUAÇÃO/REQUISITO**

No Portal Empresa, no campo "Selecionar Contrato", não estava sendo apresentada a descrição do plano e tipo de plano.

## **03. SOLUÇÃO**

Foram efetuados ajustes para apresentar a descrição do plano e tipo de plano, no campo Selecionar Contrato.

# 16855698 DSAUGPSCONTRAT2-17554 DT Divergência na data de vínculo na liberação de beneficiários

### **01. DADOS GERAIS**

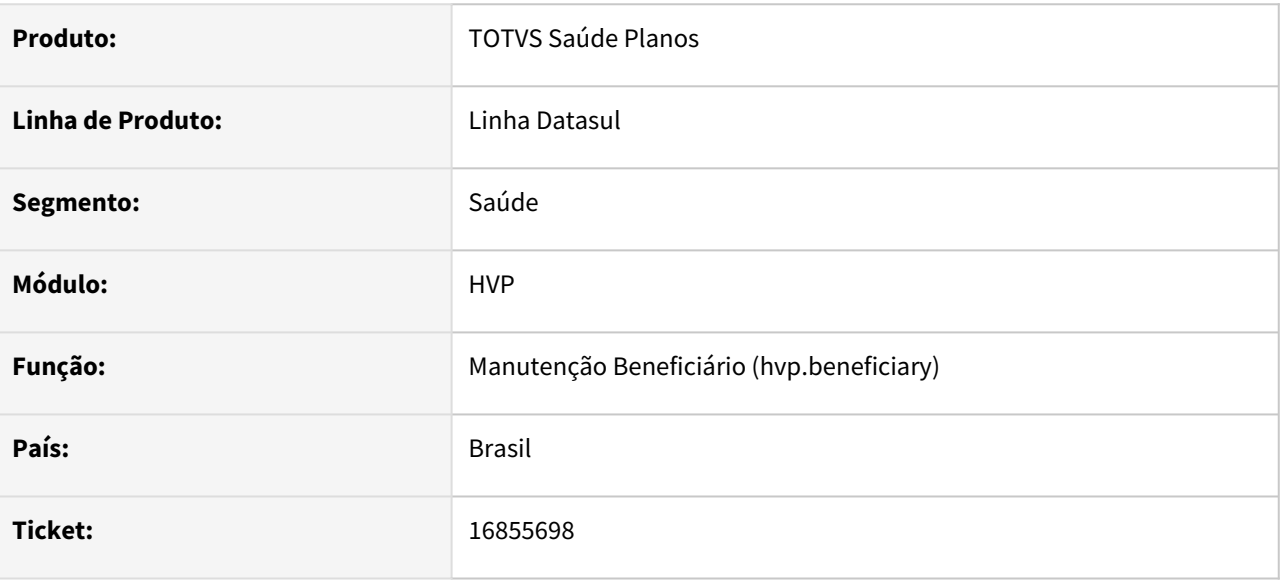

## **02. SITUAÇÃO/REQUISITO**

Ao realizar a liberação de beneficiários e alterar a data de liberação para uma data maior que a inclusão, a data de vínculo está ficando diferente da data de inclusão.

## **03. SOLUÇÃO**

Foi alterado o programa responsável para gravar a data de vínculo corretamente.

# 16860798 DSAUGPSCONTRAT2-17758 DT Inconsistência na geração do campo declaração de nascido - Central SIB

### **01. DADOS GERAIS**

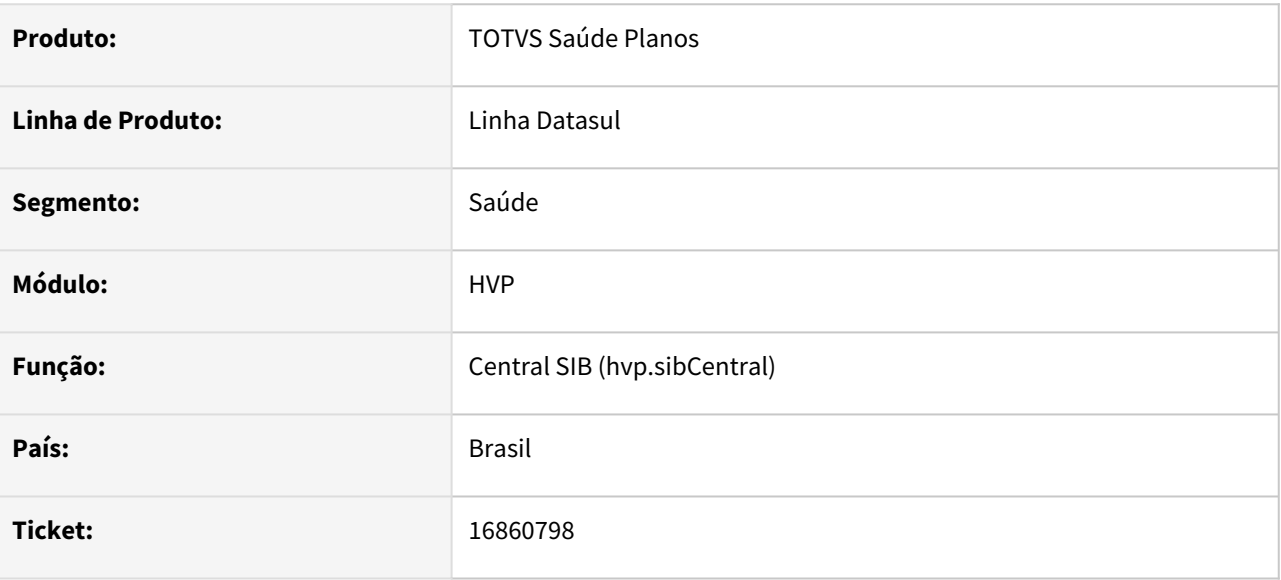

## **02. SITUAÇÃO/REQUISITO**

Ao gerar um SBX contendo beneficiários com o campo Declaração de Nascido inferior a 11 dígitos, apresenta erro ao validar o arquivo SBX na ANS.

## **03. SOLUÇÃO**

Foi alterado o programa responsável pela geração do SIB para exportar a declaração de nascido preenchida com zeros a esquerda até completar 11 dígitos.

# 16891740 DSAUGPSCONTRAT2-17572 DT Exportação A1300 PTU XML 2.1 - Validação A200 de beneficiários com repasse futuro

### **01. DADOS GERAIS**

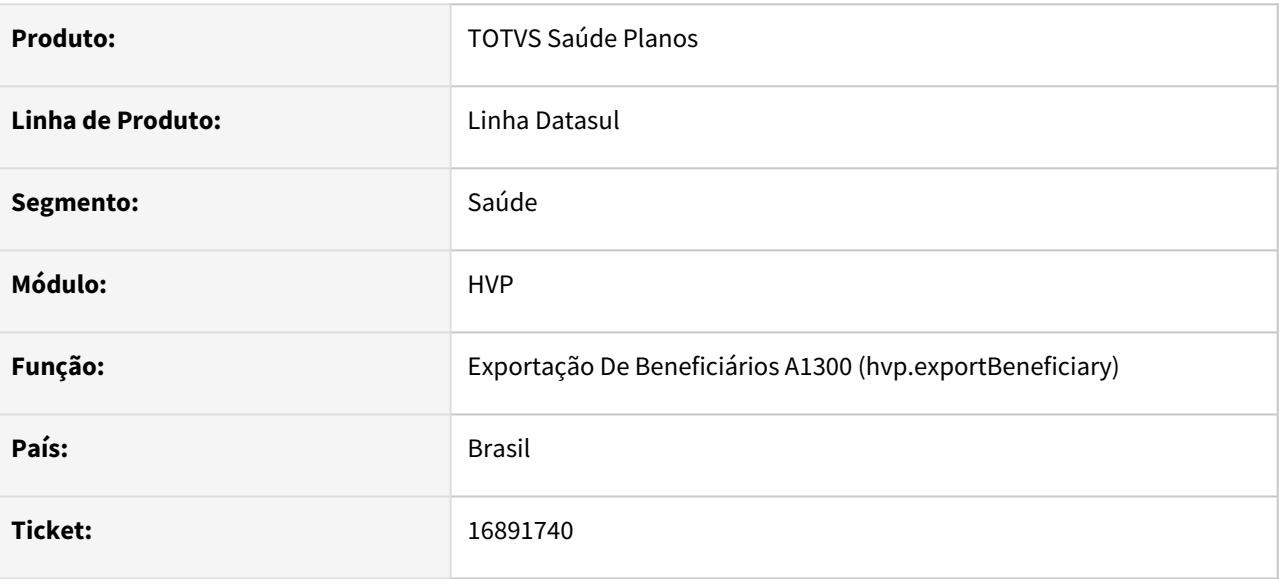

## **02. SITUAÇÃO/REQUISITO**

Ao exportar o arquivo A1300 é realizada validação de importação de A200 de retorno para beneficiário com repasse futuro.

## **03. SOLUÇÃO**

Foi alterado o programa responsável para validar corretamente o arquivo A200 na exportação de A1300.

## 16920745 DSAUGPSCONTRAT2-17619 DT Exportação A1300 PTU XML 2.1 - Abrangência

#### **01. DADOS GERAIS**

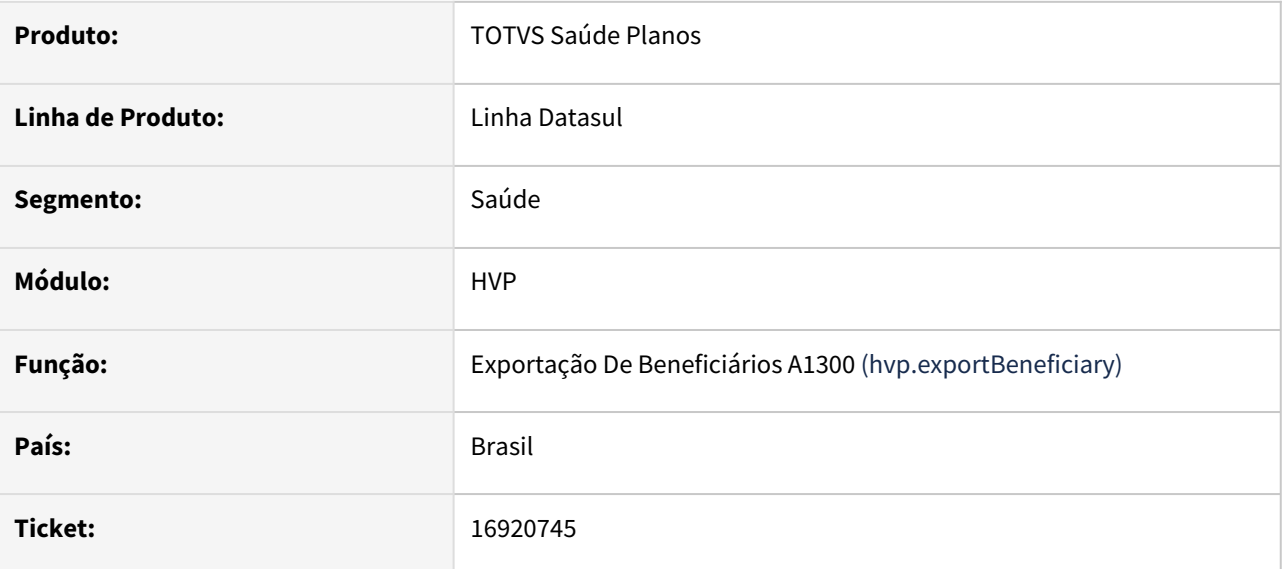

## **02. SITUAÇÃO/REQUISITO**

Ao exportar no A1300 beneficiários com importação de arquivo A200 de retorno, não está considerando o tipo de abrangência para gerar as tags do código da UF e código do município, gerando sempre ambas.

## **03. SOLUÇÃO**

Foi alterado o layout de exportação de A1300 na versão 2.1 XML para não gerar o código da UF para o tipo de abrangência 4, e para não gerar o código do município para o tipo de abrangência 2.

# 16936030 DSAUGPSCONTRAT2-17748 DT Inconsistência nas tarefas de auditoria de beneficiários com CPF duplicado

#### **01. DADOS GERAIS**

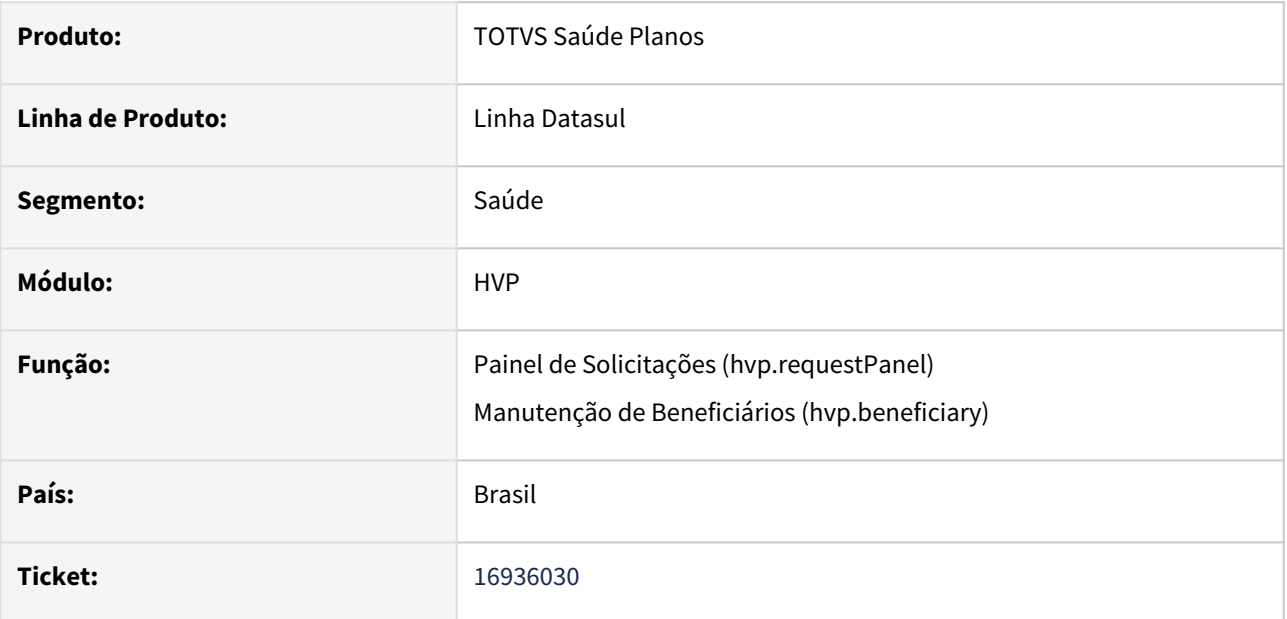

## **02. SITUAÇÃO/REQUISITO**

Tarefas de auditoria de beneficiários cadastrados com CPF duplicado não são finalizadas no painel de solicitações, mesmo após o beneficiário ser aprovado, reprovado ou excluído.

#### **03. SOLUÇÃO**

Foi alterado o sistema para que atualize corretamente as tarefas de auditoria do tipo "Beneficiário com CPF duplicado" após aprovação, reprovação ou exclusão do beneficiário.

# 16951823 DSAUGPSCONTRAT2-17756 DT Geração de Protocolos - GPU

#### **01. DADOS GERAIS**

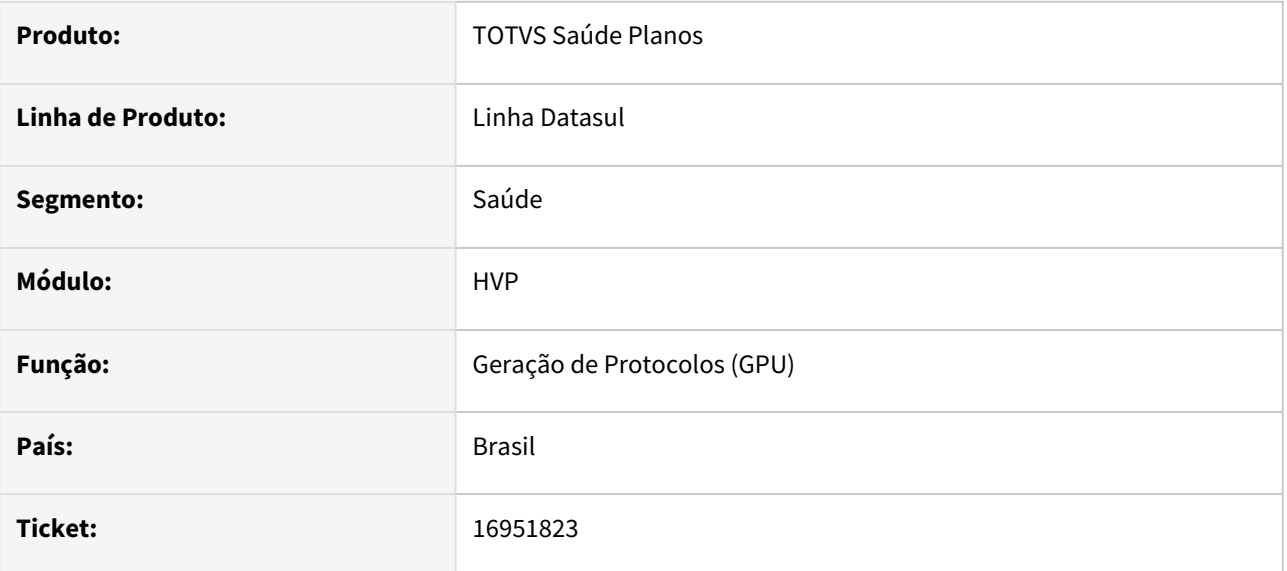

## **02. SITUAÇÃO/REQUISITO**

Na geração de protocolos padrão, o retorno enviado a Unimed do Brasil era gerado de forma errônea, enviando dados de retorno de protocolo não cliente ao invés de protocolo padrão.

## **03. SOLUÇÃO**

Corrigido para que gere o retorno de forma correta.

# 16956293 DSAUGPSCONTRAT2-17662 DT Hash inválido em SBX gerado pela Central SIB

#### **01. DADOS GERAIS**

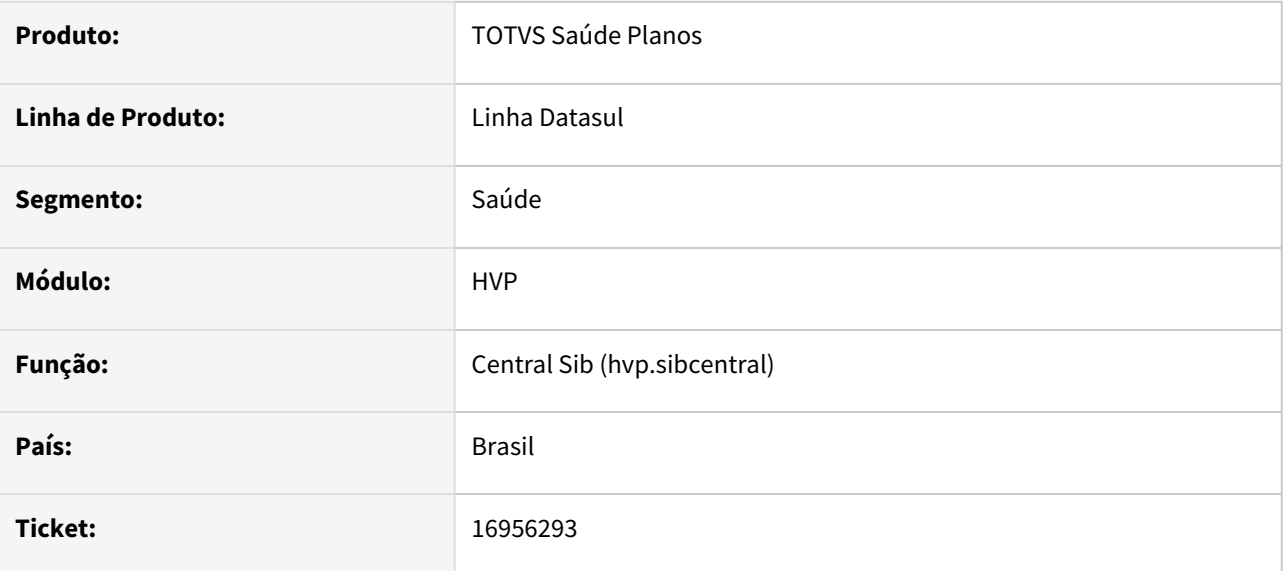

## **02. SITUAÇÃO/REQUISITO**

Após exportar beneficiários no SIB com caracteres especiais cadastrados nos campos logradouro e bairro, ao realizar o envio do SBX para a ANS apresenta erro de hash inválido.

## **03. SOLUÇÃO**

Foi alterado o programa responsável pela geração do arquivo SBX para tratar os caracteres especiais adequadamente para estes campos.

# 16975359 DSAUGPSCONTRAT2-17672 DT Inconsistência Manutenção Associativa de Contratos

#### **01. DADOS GERAIS**

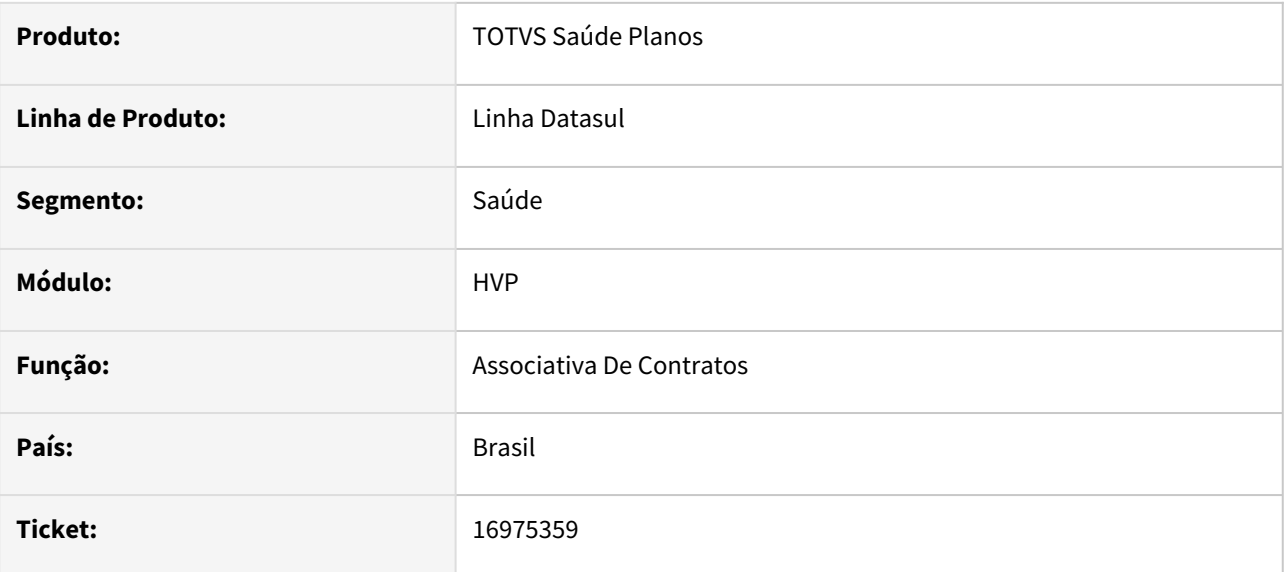

## **02. SITUAÇÃO/REQUISITO**

Programa não está permitindo selecionar módulos opcionais do contrato de origem para a associação.

### **03. SOLUÇÃO**

Alterado o programa para levar em consideração também os módulos opcionais.

# 17035100 DSAUGPSCONTRAT2-17757 DT Importação de retorno (RPX) apresentando inconsistência - Central SIB

### **01. DADOS GERAIS**

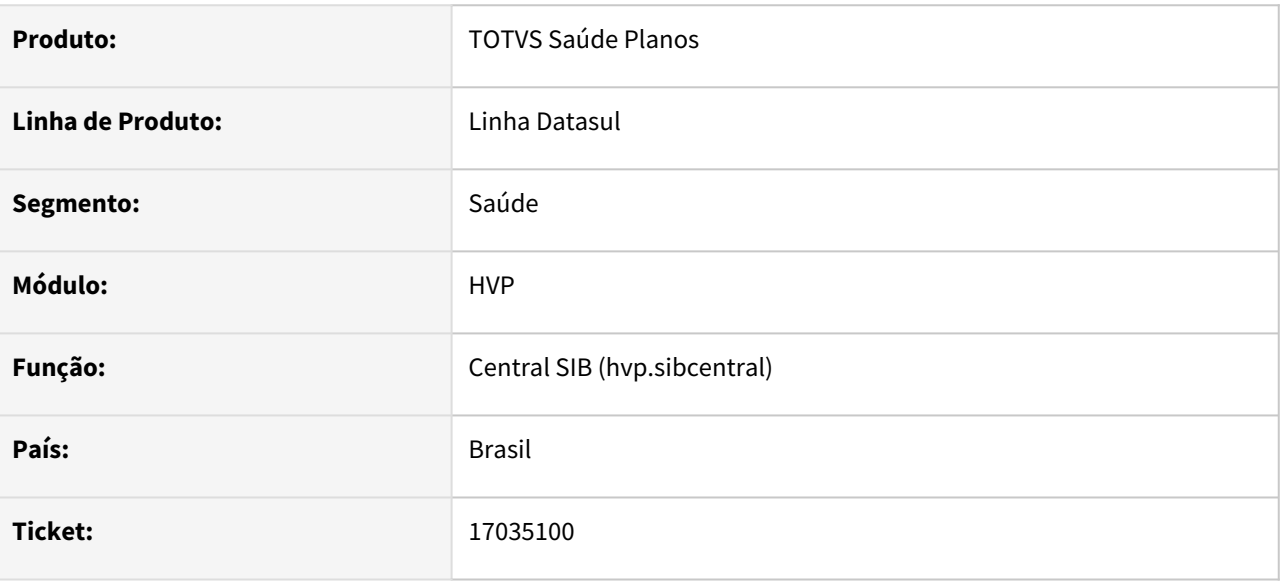

## **02. SITUAÇÃO/REQUISITO**

Ao importar um RPX na Central SIB algumas informações estão divergentes. Ao acessar os beneficiários de um lote através do nome do arquivo, a pesquisa está lenta.

## **03. SOLUÇÃO**

Foi alterado o programa responsável pelos processamentos da Central SIB para exibir no relatório de importação de RPX corretamente as informações. Foi melhorada a performance da pesquisa de beneficiários pelo nome do arquivo do lote.

# 17085694 DSAUGPSCONTRAT2-17736 DT Inconsistência nas ações na tela de detalhamento de beneficiários

## **01. DADOS GERAIS**

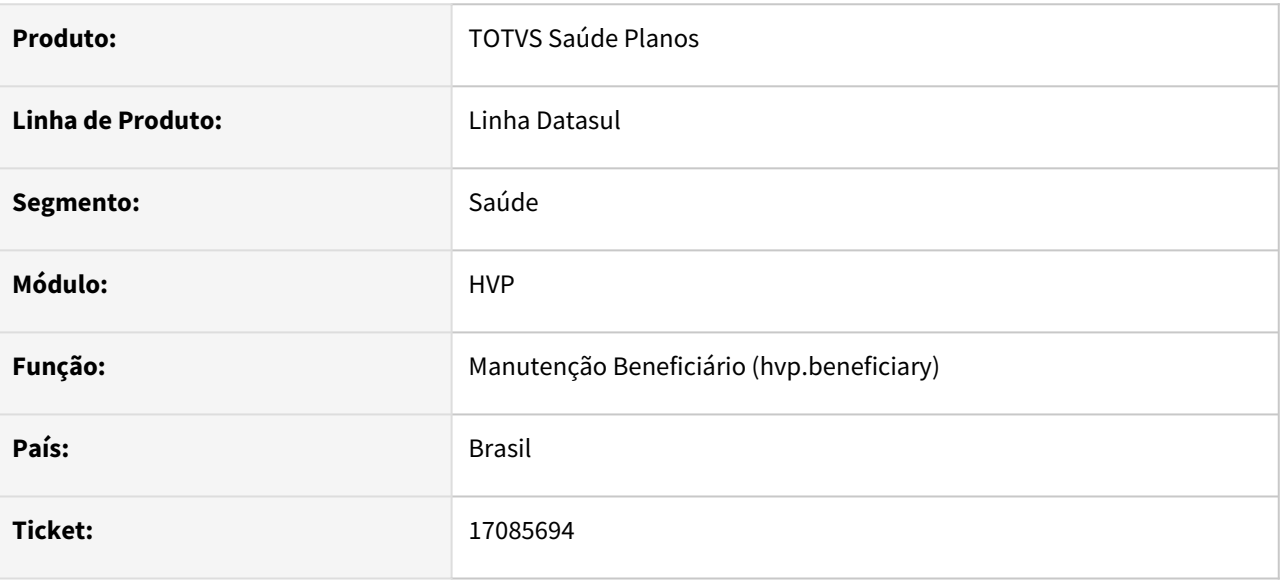

## **02. SITUAÇÃO/REQUISITO**

Ao acessar os detalhes de beneficiários e clicar em outras ações o botão de 'Liberar' não se mostra mais visível, independente da situação do beneficiário. Assim como o botão 'Prestador APS' também não fica visível independente da parametrização.

## **03. SOLUÇÃO**

Foi alterada a tela de Manutenção de Beneficiários para exibir corretamente as opções de ações no detalhamento dos registros.

## 17085903 DSAUGPSCONTRAT2-17730 DT Inconsistência ao enviar SIB de empresa com CAEPF

#### **01. DADOS GERAIS**

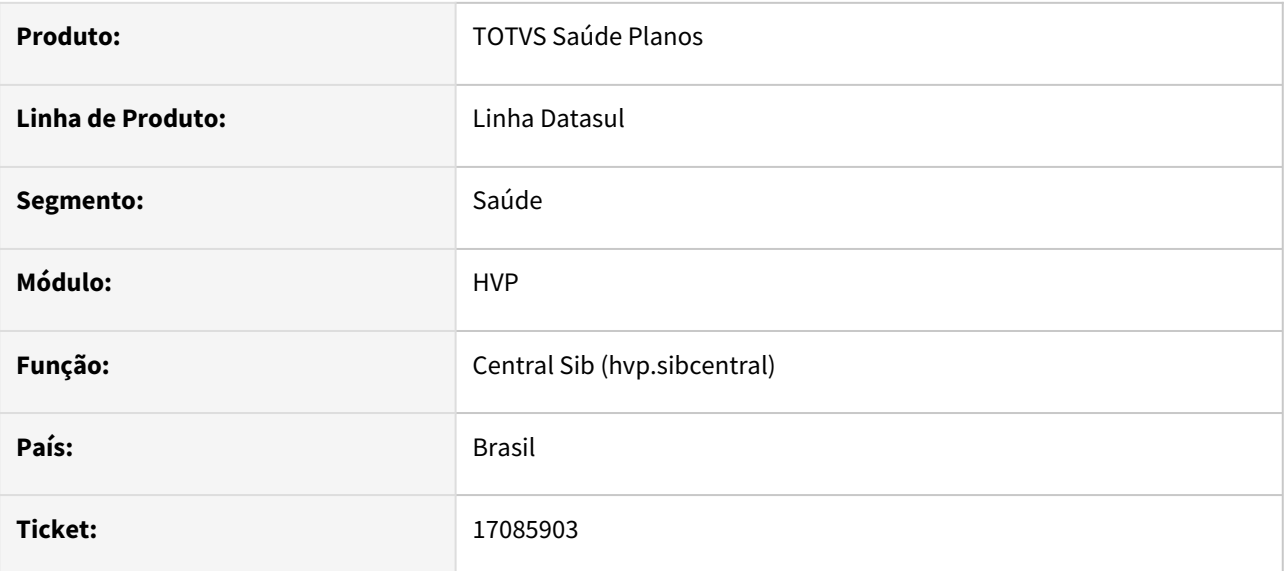

## **02. SITUAÇÃO/REQUISITO**

Ao gerar o SIB, era apresentada inconsistência para contratantes que possuíam apenas CAEPF.

## **03. SOLUÇÃO**

Realizado ajuste para que o envio de movimentações ocorra corretamente para estes contratantes.

# 17089707 DSAUGPSCONTRAT2-17789 DT AUSÊNCIA DE MÓDULO OPCIONAL TRANSFERÊNCIA

#### **01. DADOS GERAIS**

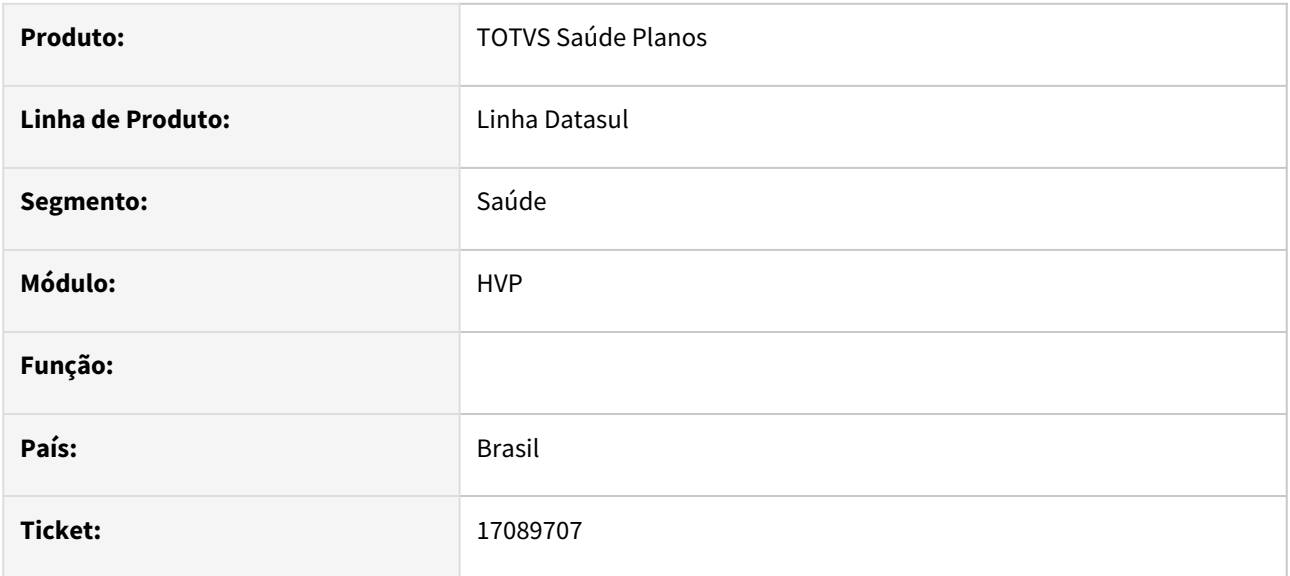

## **02. SITUAÇÃO/REQUISITO**

Durante a transferência de beneficiários, ao selecionar para criar uma nova proposta e selecionar módulos opcionais, os módulos não eram criados na nova proposta.

## **03. SOLUÇÃO**

Corrigido para que crie os módulos selecionados na situação reportada acima.

# 17094571 DSAUGPSCONTRAT2-17779 DT Geração de Carta de Portabilidade - Versão do Java

#### **01. DADOS GERAIS**

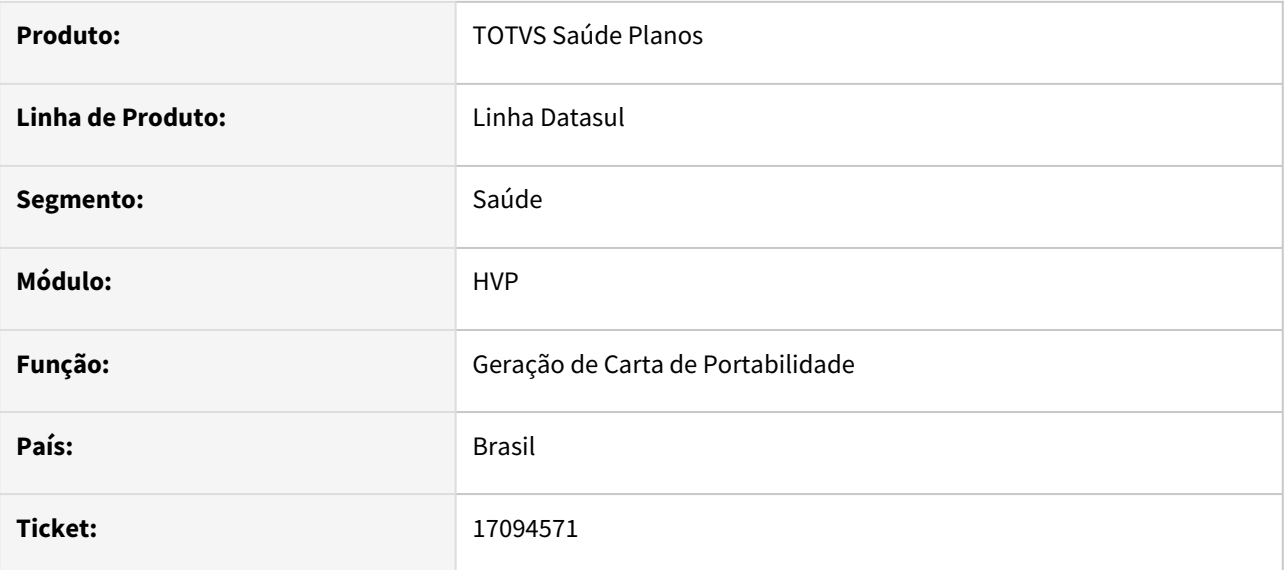

## **02. SITUAÇÃO/REQUISITO**

Em ambientes executando a versão 11 do Java poderia ocorrer uma incompatibilidade ao executar a geração de carta de portabilidade.

## **03. SOLUÇÃO**

Realizada tratativa para o cenário descrito adicionando compatibilidade com o Java 11.

# 17126337 DSAUGPSCONTRAT2-17753 DT Central SIB - Movimento de Retificação

#### **01. DADOS GERAIS**

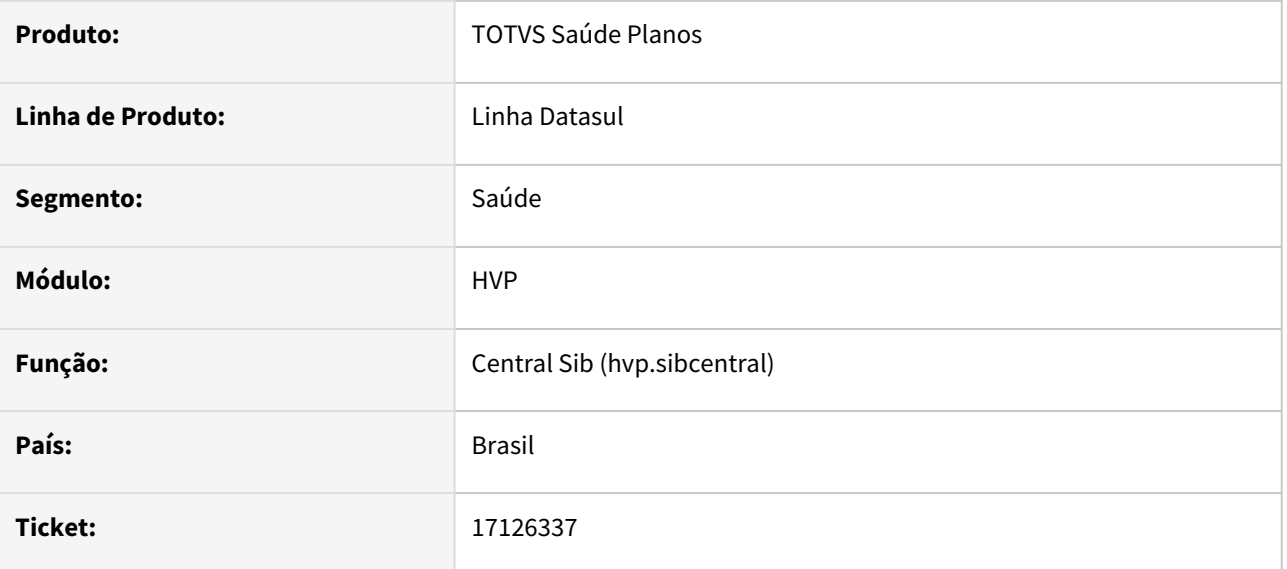

## **02. SITUAÇÃO/REQUISITO**

Ao gerar um SBX com movimentos de retificação que não seja retificação de *codigoMunicipioResidencia*, para alguns clientes a TAG é gerada com o código 0 gerando erro ao validar o SBX na ANS.

## **03. SOLUÇÃO**

Foi alterado o programa responsável pela geração do SIB para não gerar a tag nesta situação.

# 17126541 DSAUGPSCONTRAT2-17836 DT Central SIB - Homologação 12..1.12301-4 - performance RPW

## **01. DADOS GERAIS**

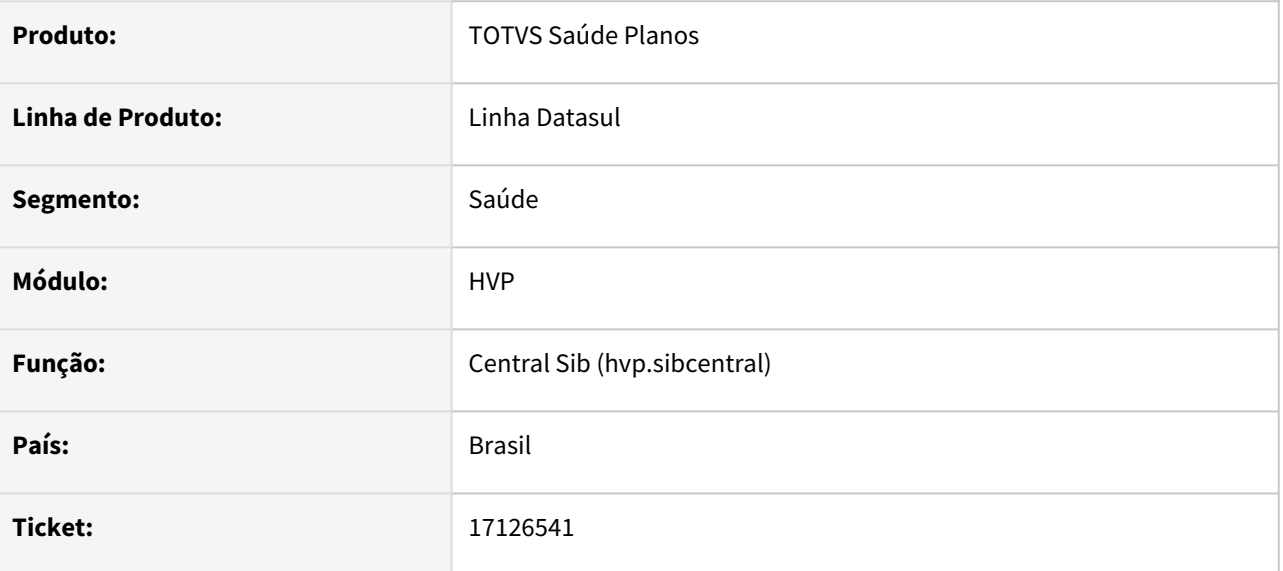

## **02. SITUAÇÃO/REQUISITO**

Na geração do SIB pela Central SIB, dependendo a quantidade de beneficiários, poderia gerar lentidão na geração do XML.

## **03. SOLUÇÃO**

Efetuada correção para melhoria de performance do processo.

# 17216523 DSAUGPSCONTRAT2-17818 DT Data de Contratação em retificações - Central SIB

#### **01. DADOS GERAIS**

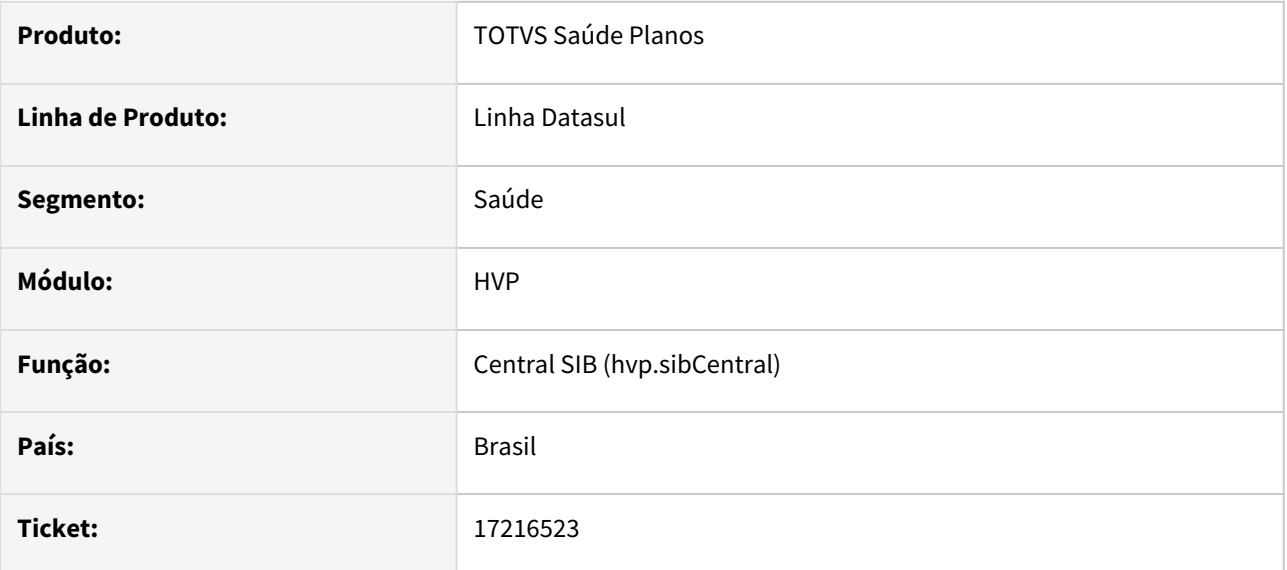

## **02. SITUAÇÃO/REQUISITO**

Ao realizar a geração do SIB o programa está gerando a Data de Contratação para retificações, sendo que não é permitido retificar este campo.

## **03. SOLUÇÃO**

Alterado o programa responsável pela geração do SIB para não gerar a Data de Contratação em retificações.

# 17282691 DSAUGPSCONTRAT2-17835 DT Auditoria de Exclusão de Beneficiários - Data e Usuário do Anexo

### **01. DADOS GERAIS**

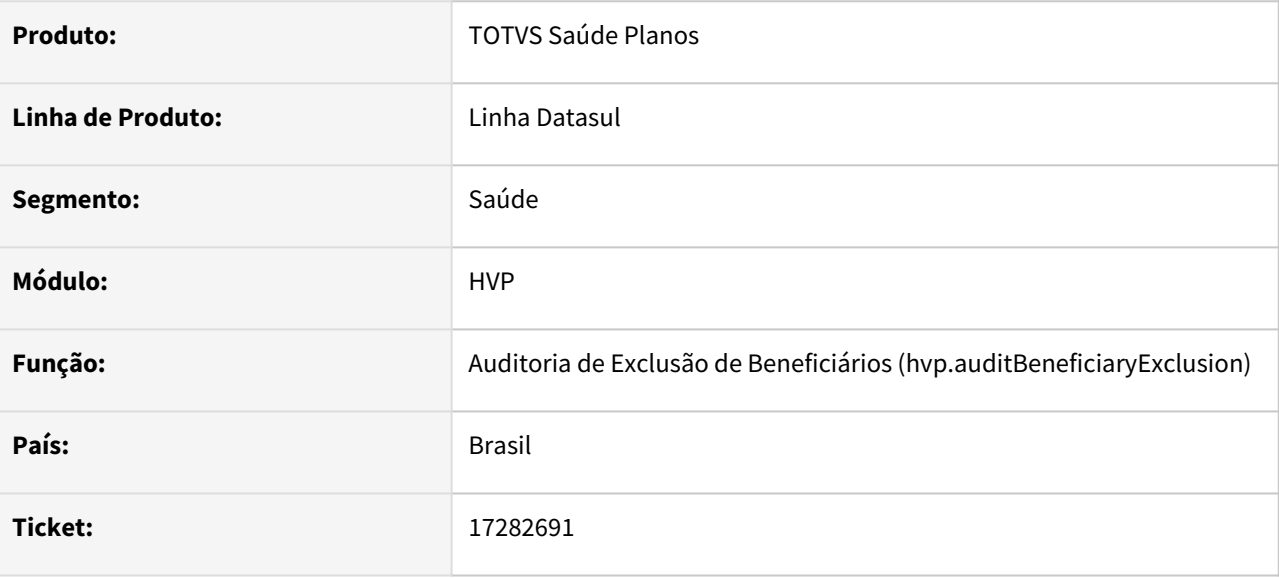

## **02. SITUAÇÃO/REQUISITO**

Ao auditar uma exclusão de beneficiários, os anexos inclusos não apresentavam o usuário e data de anexo corretamente.

## **03. SOLUÇÃO**

Corrigido para que mostre as informações de forma correta.

# DSAUGPSCONTRAT2-17143 DT PTU XML 2.1 - Classificação de Rede

#### **01. DADOS GERAIS**

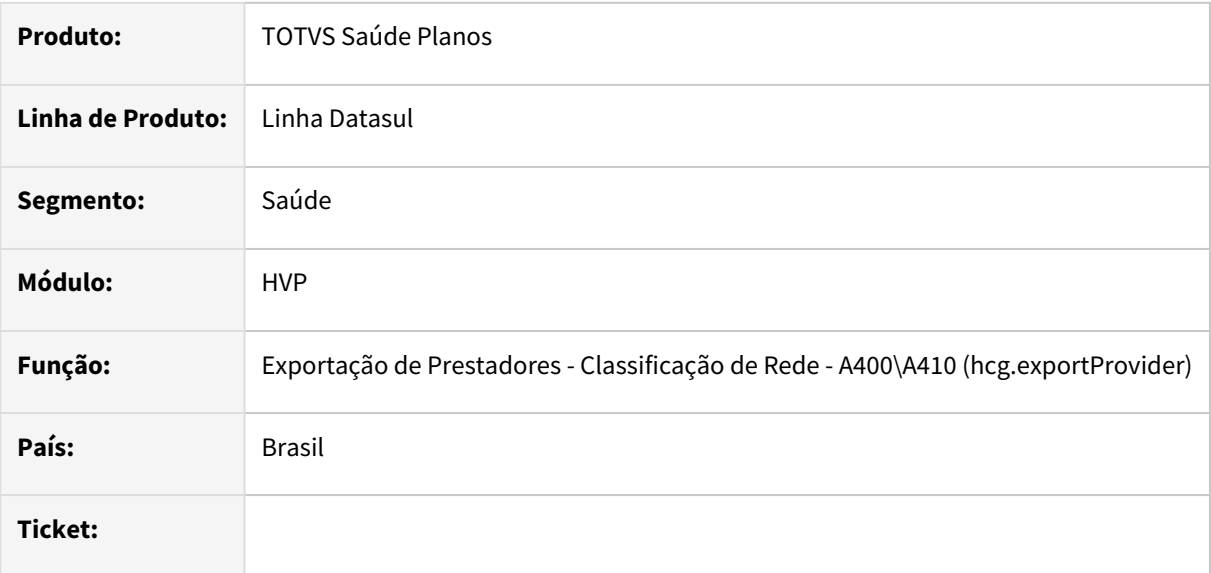

## **02. SITUAÇÃO/REQUISITO**

- 1. Com a atualização do PTU XML para a versão 2.1, é necessário atualizar a versão do layout de exportação do A410 (Classificação de Rede).
- 2. Também avaliamos a melhoria no relatório de erros do A400 (Exportação de Prestadores).

## **03. SOLUÇÃO**

1. Criado novo layout de exportação do A410 (Classificação de Rede). O novo layout é o "lap\laptua410e-021".

O cliente deve importar o arquivo "tablas.d" o qual conterá o cadastro do novo layout, no programa "Manutenção Layout" (te0110q).

Após, criar um novo cadastro de layout no programa "Manutenção Layout Exportação/Importação Revisão Contas" (rc0510j).

A parametrização do novo layout deve ser feito no programa "Manutenção Parâmetros Exportação Contratate" (rc0510k), campo "Layout exp. Clas. Rede".

2. Efetuamos uma melhoria no relatório de erros do processo de Exportação de Prestadores (A400), mudando o relatório de LST para CSV, facilitando o filtro dos dados.

# DSAUGPSCONTRAT2-17354 DT Importação CSV - Portal Empresa

#### **01. DADOS GERAIS**

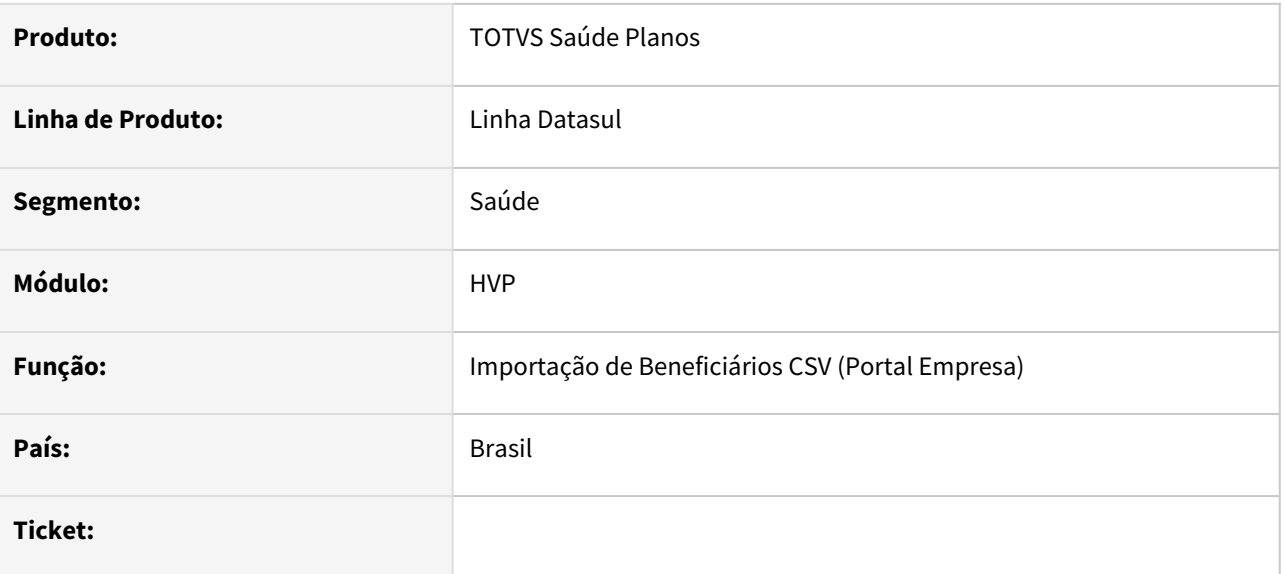

## **02. SITUAÇÃO/REQUISITO**

Ao importar beneficiários pela Importação de Beneficiários CSV pelo Portal Empresa, caso a proposta a ser importada esteja parametrizada a nível de beneficiário, e use padrão de cobertura, gerava a mensagem 'Plano ANS não informado'

## **03. SOLUÇÃO**

Corrigido para que pegue o Plano ANS do padrão de cobertura cadastrado no programa 'Manutenção Padrão de Cobertura x Plano ANS' para os beneficiários importados

# DSAUGPSCONTRAT2-17738 DT A1300 - Beneficiários excluídos - Campo data

#### **01. DADOS GERAIS**

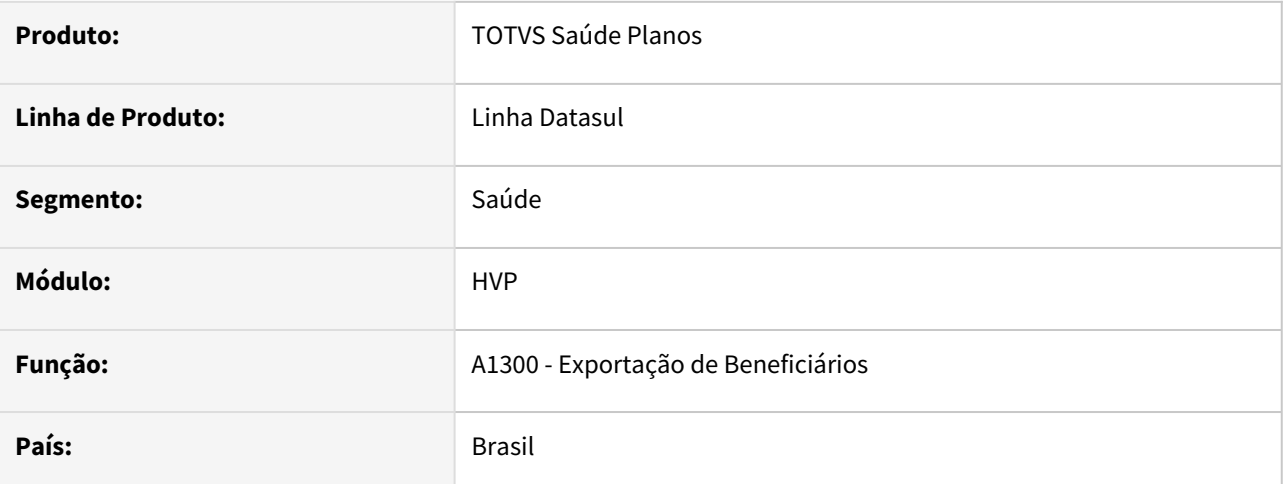

## **02. SITUAÇÃO/REQUISITO**

Os campos de data não permitiam alterar a data pela ferramenta do calendário, na opção 4 - Movimentação periódica de excluídos.

## **03. SOLUÇÃO**

Corrigido para que o comportamento de tela seja solucionado.

# DSAUGPSPED-4301 DT hvp.exchangeBeneficiary - Inconsistência ao excluir beneficiário

#### **01. DADOS GERAIS**

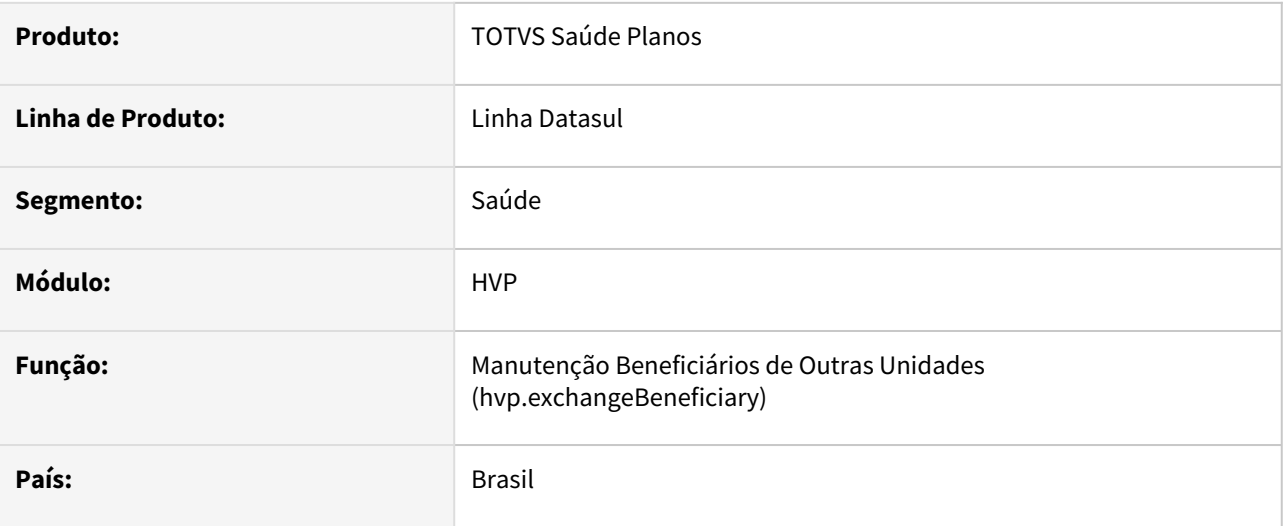

## **02. SITUAÇÃO/REQUISITO**

Ao excluir um registro, o sistema acusava erro informando que o registro não havia sido encontrado.

## **03. SOLUÇÃO**

Foi realizado ajuste na rotina de exclusão, visando corrigir o incidente.

# DSAUGPSPED-4324 DT Correção no HTML da consulta de beneficiário

#### **01. DADOS GERAIS**

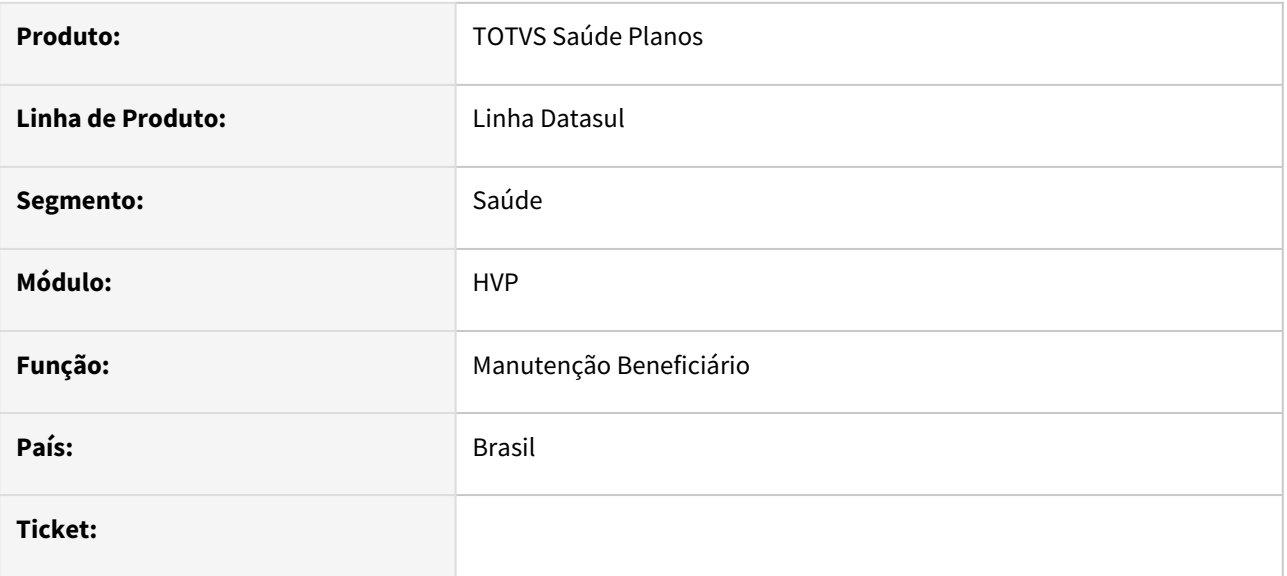

## **02. SITUAÇÃO/REQUISITO**

Foi identificado que o campo data de inclusão contém nome equívoco internamente.

## **03. SOLUÇÃO**

Foi realizado ajuste no campo data de inclusão, visando corrigir o incidente.

# 4.14 Tecnologia - Manutenção -12.1.2307

Pesquisar

# 4.14.1 11358584 DFWKFOUNDATION-6039 DT Empresa indevida em UNIDADE ORGANIZACIONAL

## **01. DADOS GERAIS**

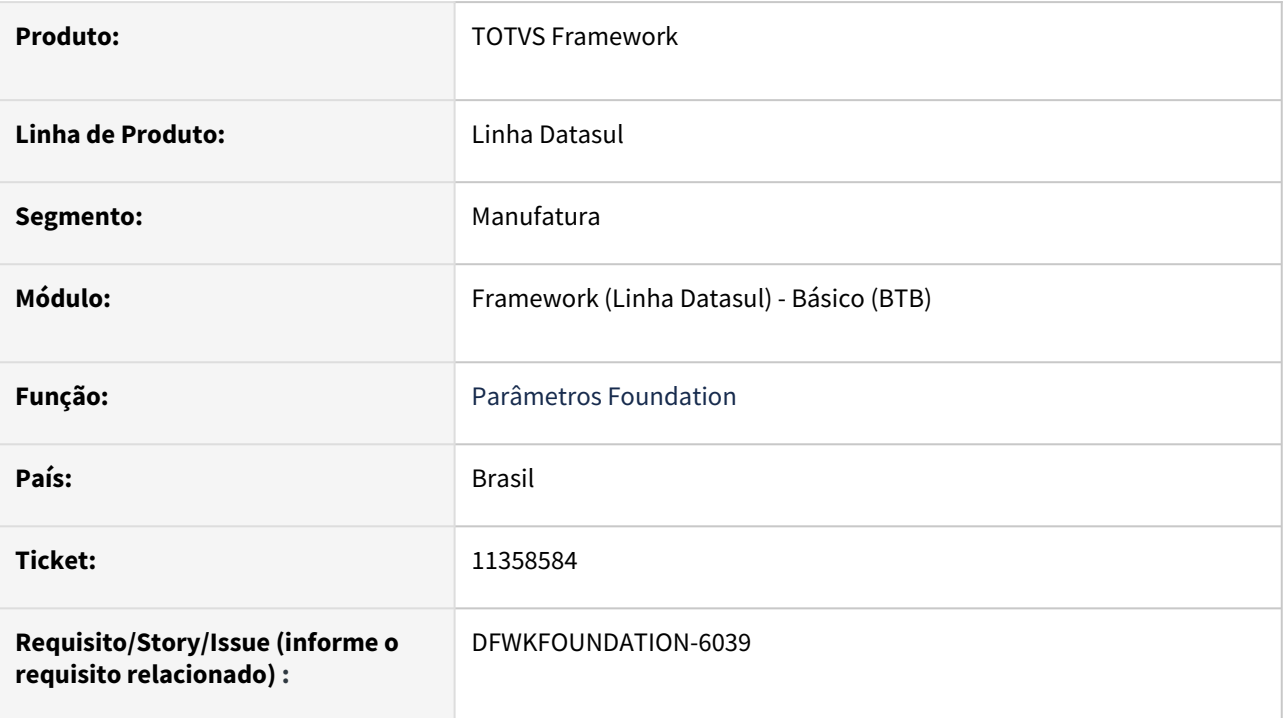

# **02. SITUAÇÃO/REQUISITO**

Não é exibida uma mensagem alertando que podem existir registros relacionados com a empresa que está sendo removida.

# **03. SOLUÇÃO**

Foi realizada a alteração do programa Parâmetros Foundation btb962aa , para exibir uma mensagem informando que os dados de outros cadastros precisam ser eliminados manualmente.

# **04. DEMAIS INFORMAÇÕES**

Não se aplica.

## **05. ASSUNTOS RELACIONADOS**

# 4.14.2 11852887 DFWKFOUNDATION-5860 DT Informações inconsistentes no relatório AU0302

## **01. DADOS GERAIS**

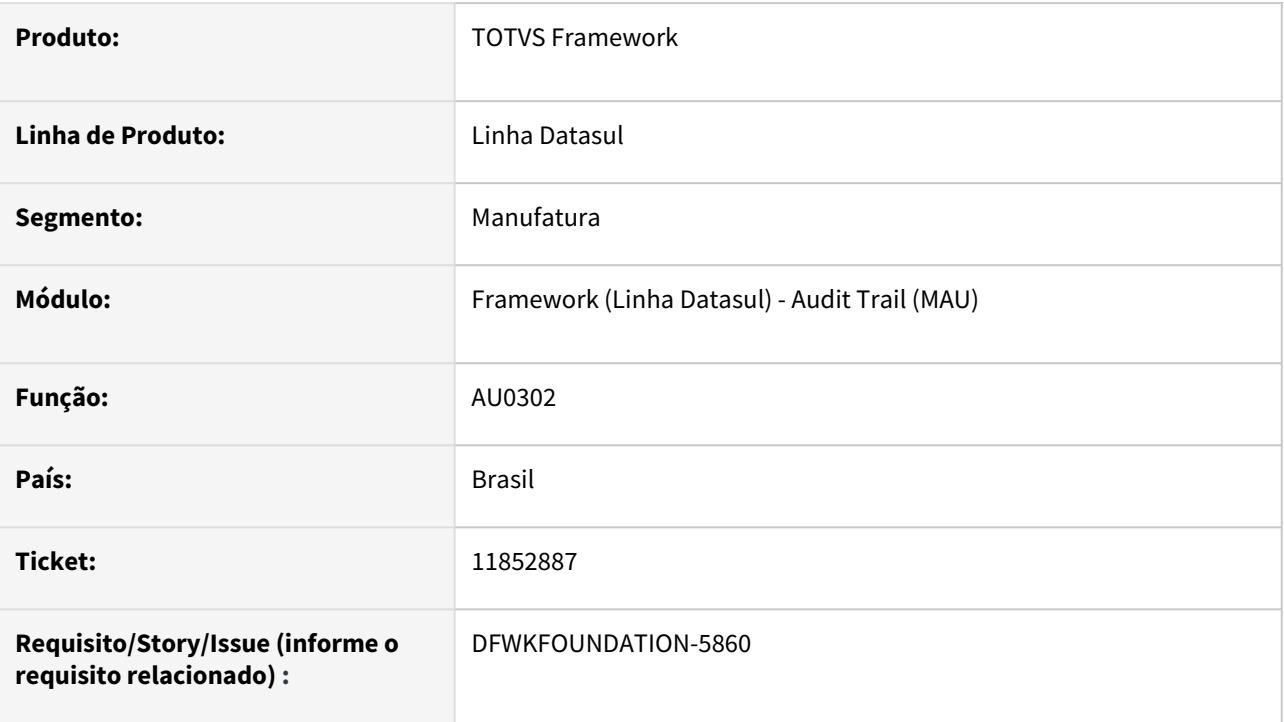

# **02. SITUAÇÃO/REQUISITO**

Ao emitir o relatório [Tabelas/Atributos monitorados \(AU0302\)](https://tdn.totvs.com/pages/viewpage.action?pageId=319790220), não lista informações dos eventos e gatilhos associados no dicionário para a tabela monitorada quando o banco foi cadastro com o campo "Base Dados" não sendo um nome lógico válido para o banco.

# **03. SOLUÇÃO**

Foi ajustado o relatório para que não utilize como base o campo "Base Dados", assim, os eventos e gatilhos associados passaram a ser apresentados corretamente.

# **04. DEMAIS INFORMAÇÕES**

Não se aplica.

## **05. ASSUNTOS RELACIONADOS**

• [AU0302 - Funções Relatório Tabelas/Atributos Monitorados](https://tdn.totvs.com/pages/viewpage.action?pageId=319790220)

# 4.14.3 12712941 DFWKFOUNDATION-5805 DT Link inválido para suporte na tela de login

## **01. DADOS GERAIS**

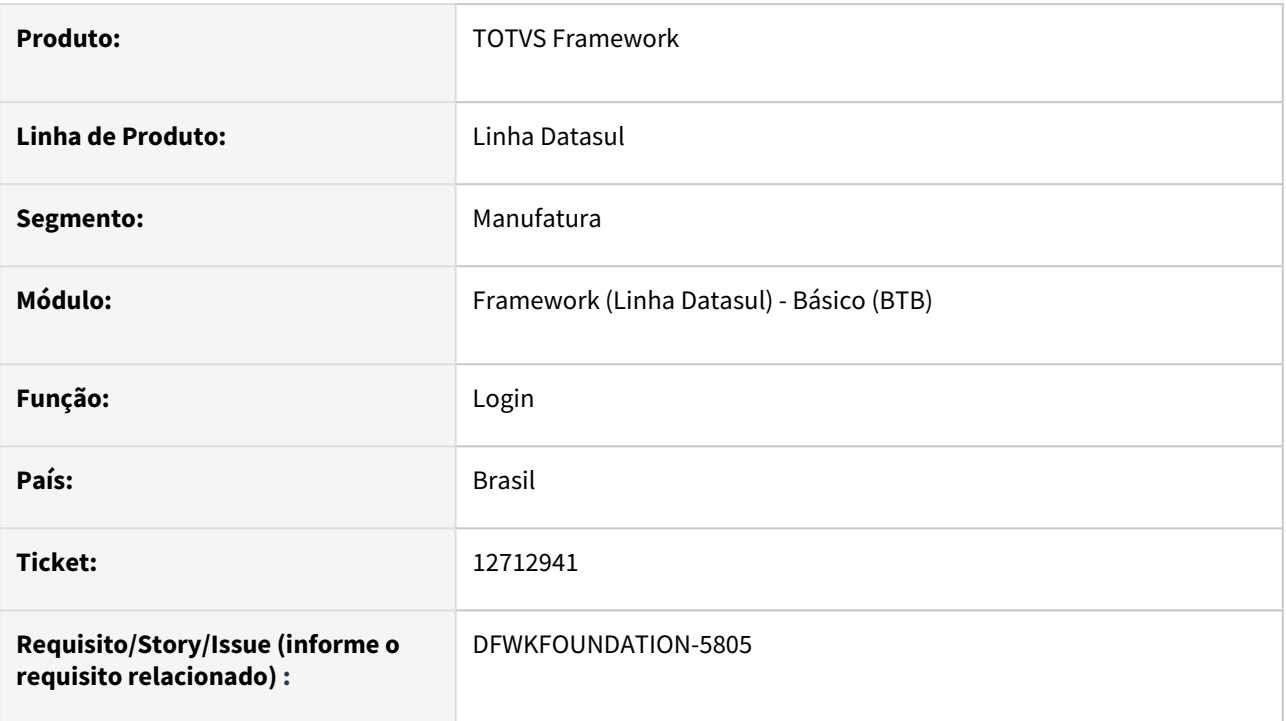

# **02. SITUAÇÃO/REQUISITO**

Nas telas de login, no canto superior direito temos uma imagem que redireciona para uma página da Totvs, entretanto o link está inválido.

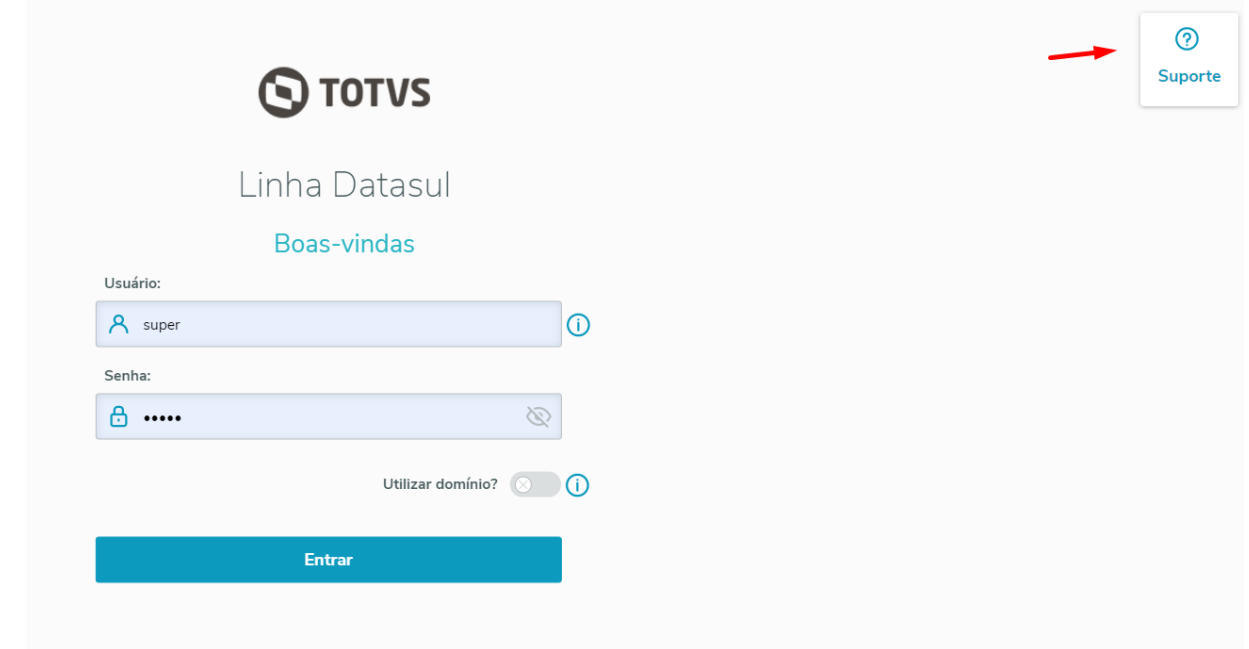

# **03. SOLUÇÃO**

Alterado link para que abra a tela corretamente.

# **04. DEMAIS INFORMAÇÕES**

Não se aplica.

# **05. ASSUNTOS RELACIONADOS**

# 4.14.4 12873617 DFWKFOUNDATION-6647 DT Programa Envio de Alerta (Audit Trail) com agenda interrompida

## **01. DADOS GERAIS**

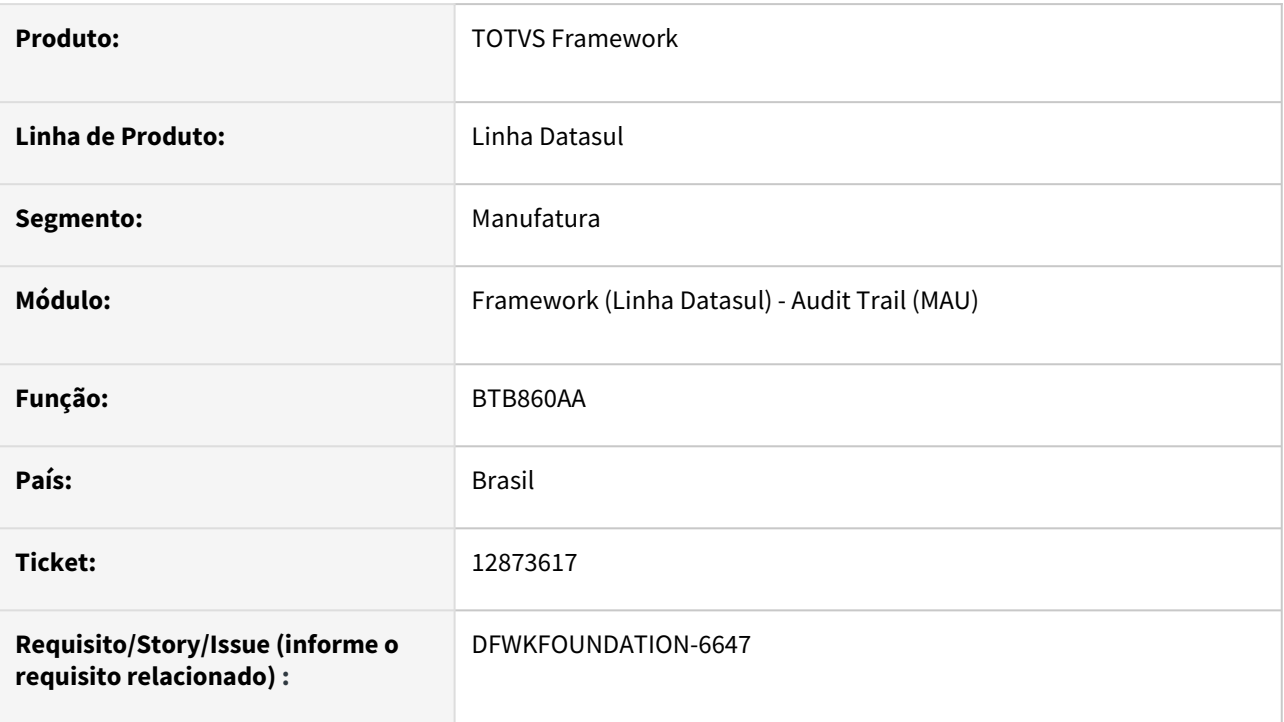

# **02. SITUAÇÃO/REQUISITO**

Quando ocorre o erro -1505 (Excedeu numero de licenças) na execução de um pedido referente ao Envio de Alerta (Audit Trail), a agenda do programa é interrompida.

# **03. SOLUÇÃO**

Foi alterado o funcionamento para que apenas atualize o pedido atual com erro, mas reagende os próximos pedidos normalmente quando ocorrer o erro -1505.

# **04. DEMAIS INFORMAÇÕES**

Não se aplica.

## **05. ASSUNTOS RELACIONADOS**

# 4.14.5 12886840 DFWKFOUNDATION-6700 DT Prevenção contra XSS

## **01. DADOS GERAIS**

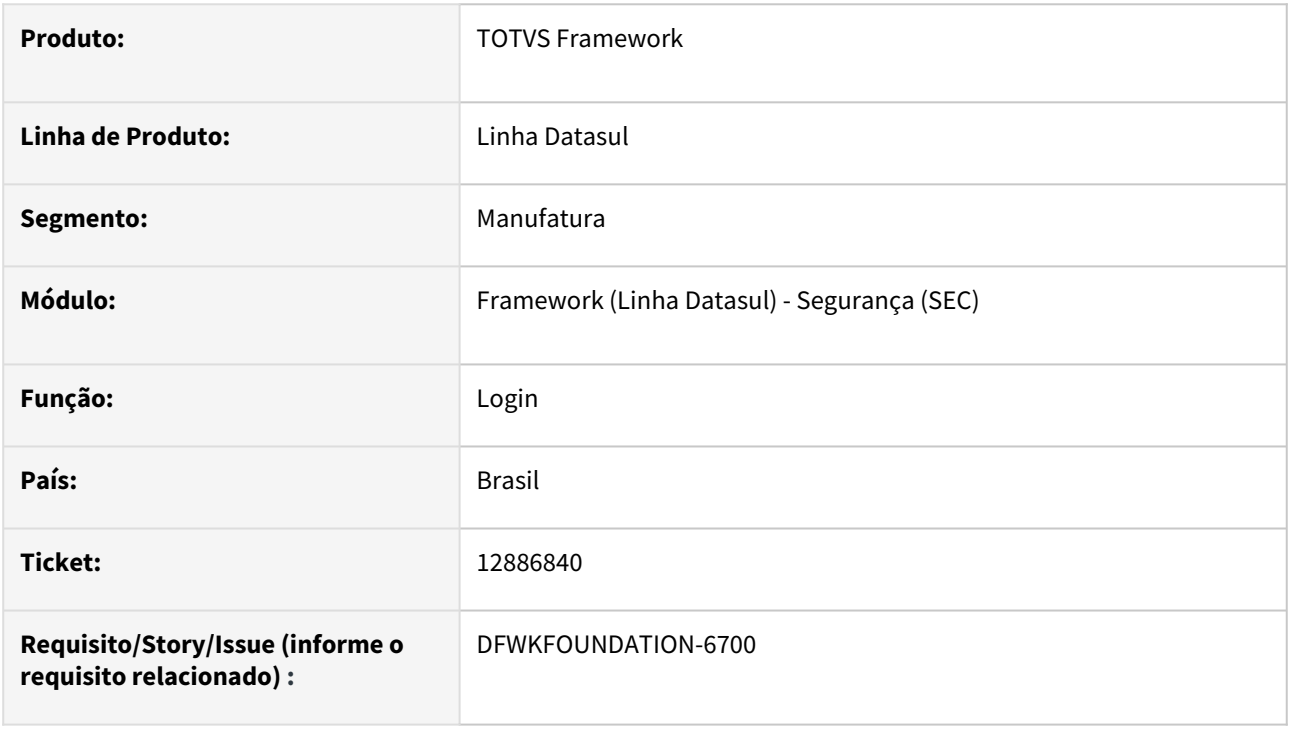

# **02. SITUAÇÃO/REQUISITO**

Prevenção contra Cross-site scripting XSS .

# **03. SOLUÇÃO**

Foram realizadas proteções no sistema para prevenir o produto contra Cross-site scripting .

## **04. DEMAIS INFORMAÇÕES**

Não se aplica.

## **05. ASSUNTOS RELACIONADOS**

# 4.14.6 13723897 DFWKFOUNDATION-7289 DT Lentidão na geração do relatório AU0305

## **01. DADOS GERAIS**

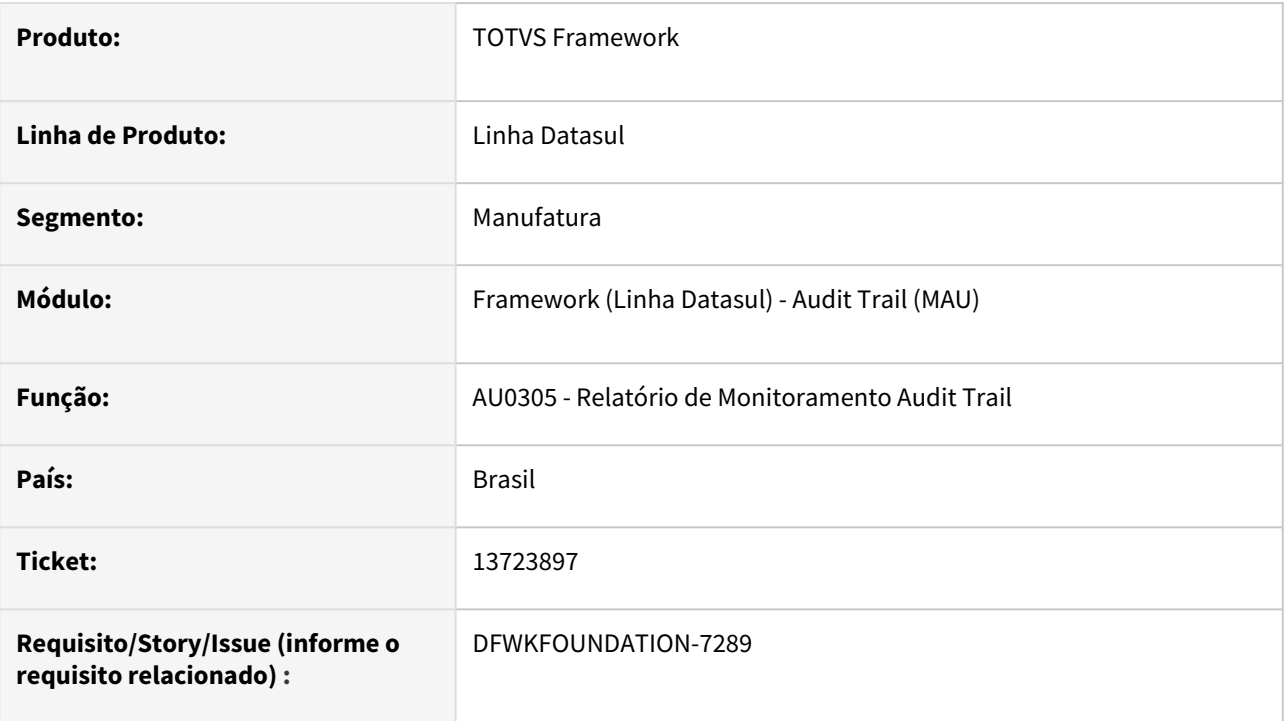

# **02. SITUAÇÃO/REQUISITO**

Lentidão na geração do relatório AU0305.

# **03. SOLUÇÃO**

Otimizada a lógica utilizada na geração do relatório.

# **04. DEMAIS INFORMAÇÕES**

Não se aplica.

# **05. ASSUNTOS RELACIONADOS**
# 4.14.7 13968760 DFWKTOOLS-6262 DT Extrato de versão

#### **01. DADOS GERAIS**

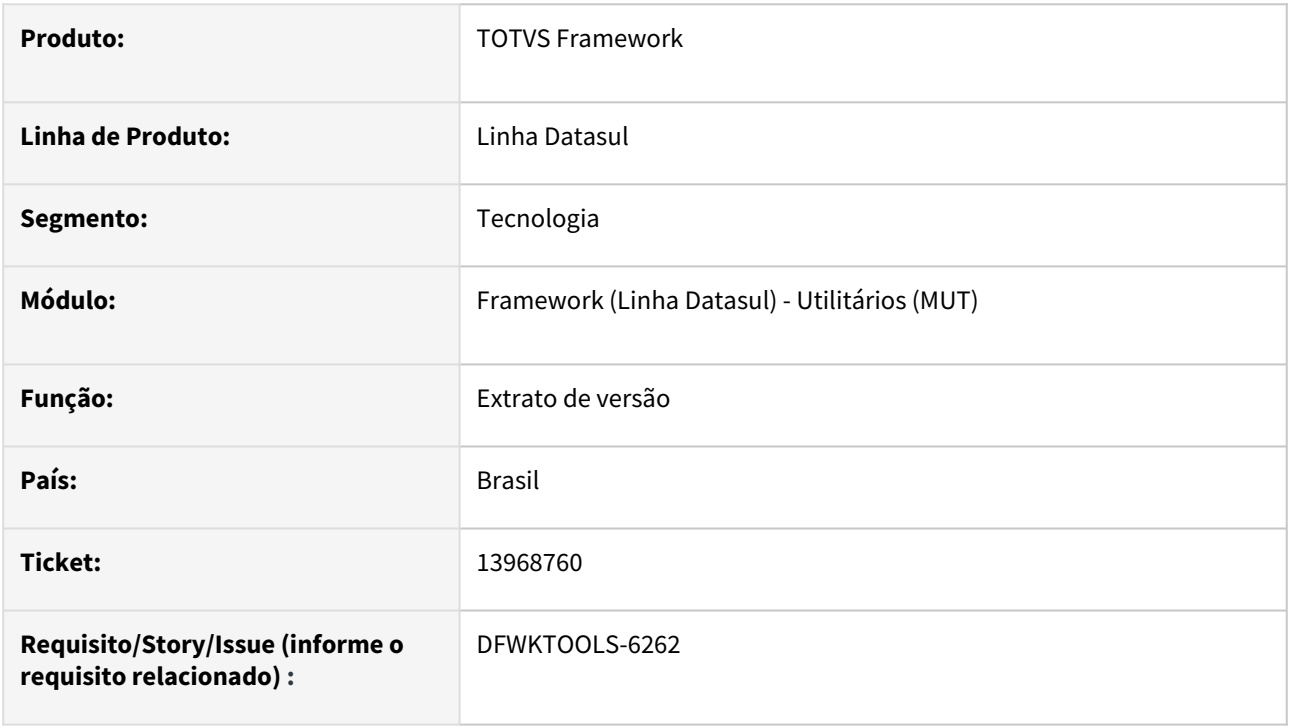

### **02. SITUAÇÃO/REQUISITO**

No relatório gerado pelo extrato de versão, a coluna Programa Pai não apresenta o nome completo do programa.

## **03. SOLUÇÃO**

Foram efetuados ajustes na geração do extrato de versão para aumentar o tamanho da exibição dos valores no relatório.

#### **04. DEMAIS INFORMAÇÕES**

Não se aplica.

#### **05. ASSUNTOS RELACIONADOS**

# 4.14.8 14189455 DFWKFOUNDATION-7471 DT Central de documentos não ordena corretamente por data

#### **01. DADOS GERAIS**

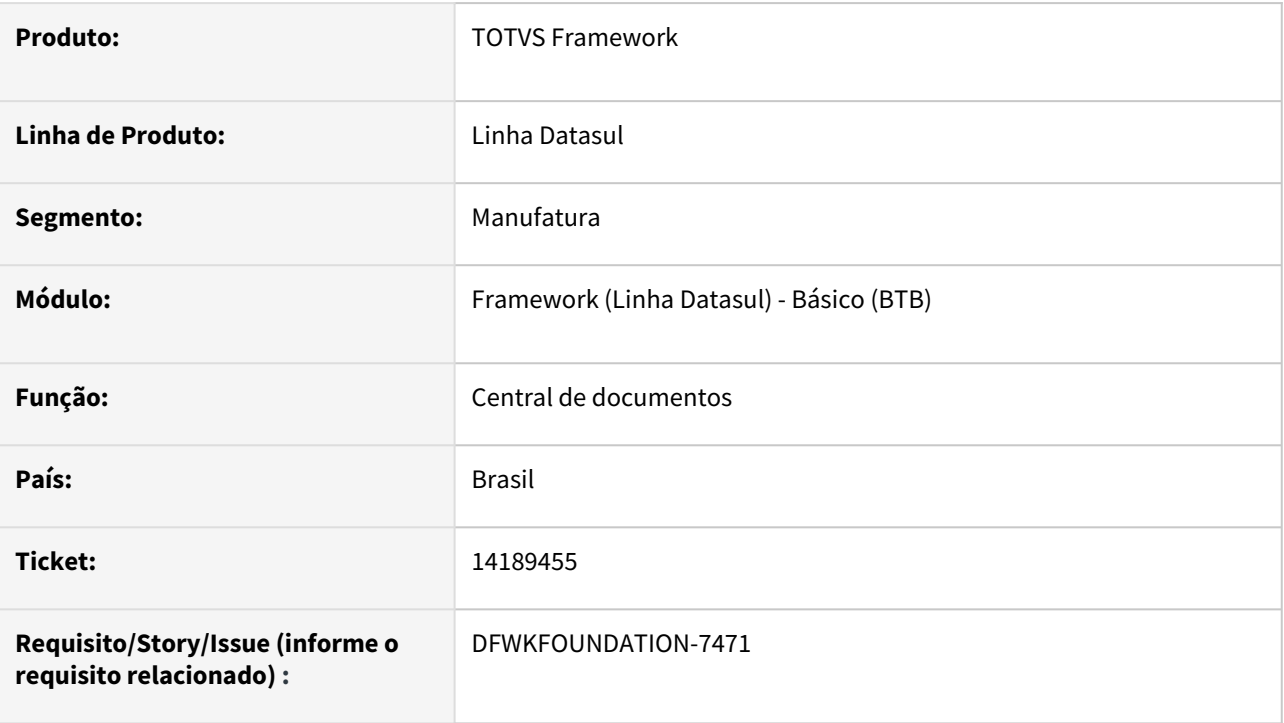

## **02. SITUAÇÃO/REQUISITO**

No programa [FND - Central de Documentos](https://tdn.totvs.com/display/LDT/FND+-+Central+de+Documentos), ao tentar ordenar os arquivos de forma crescente ou decrescente pela coluna "Data" a ordenação não estava sendo feita corretamente.

## **03. SOLUÇÃO**

Foi corrigida a ordenação por data para que ordenasse corretamente.

### **04. DEMAIS INFORMAÇÕES**

Não se aplica.

#### **05. ASSUNTOS RELACIONADOS**

# 4.14.9 14322664 DFWKFOUNDATION-7586 DT Programa do usuário não inicia automaticamente

#### **01. DADOS GERAIS**

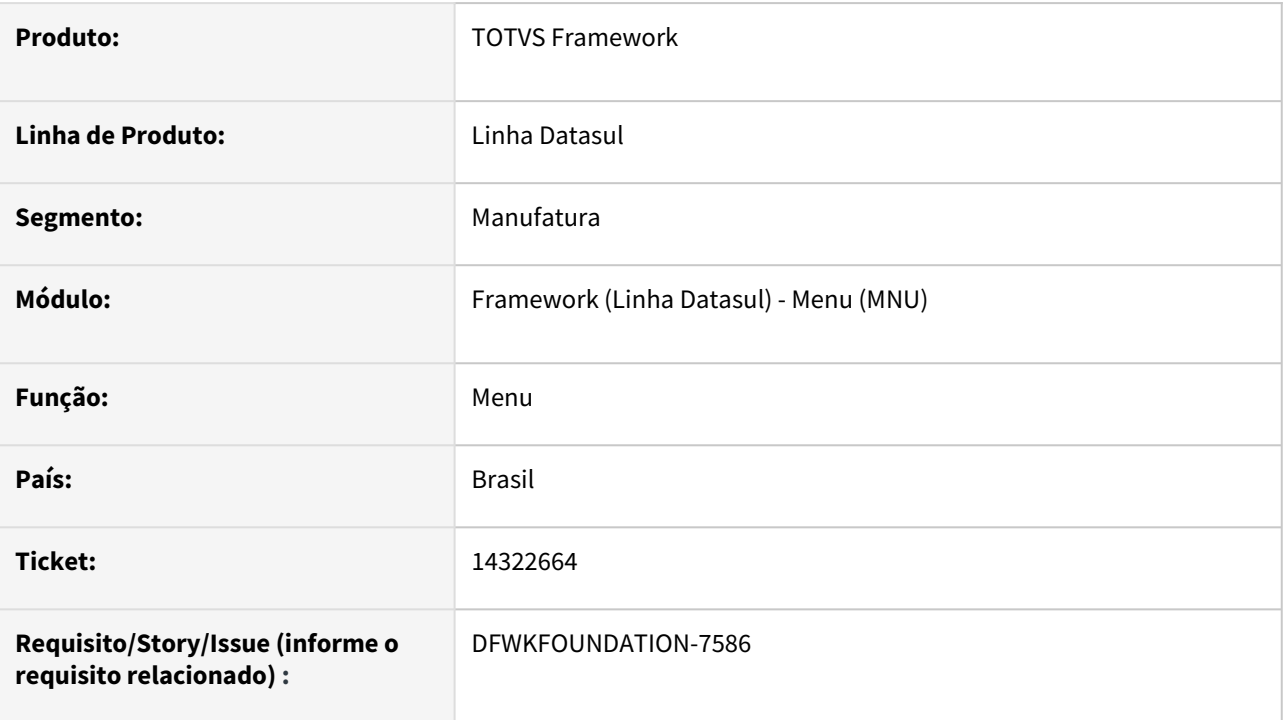

# **02. SITUAÇÃO/REQUISITO**

Programa parametrizado no cadastro de usuário para abertura automática, por vezes não estava sendo carregado automaticamente após o login.

### **03. SOLUÇÃO**

Realizados ajustes para que o programa sempre seja iniciado automaticamente quando parametrizado.

#### **04. DEMAIS INFORMAÇÕES**

Não se aplica.

#### **05. ASSUNTOS RELACIONADOS**

# 4.14.10 14629391 DFWKFOUNDATION-7747 DT MEN704ZA não está respeitando o cadastro do procedimento

#### **01. DADOS GERAIS**

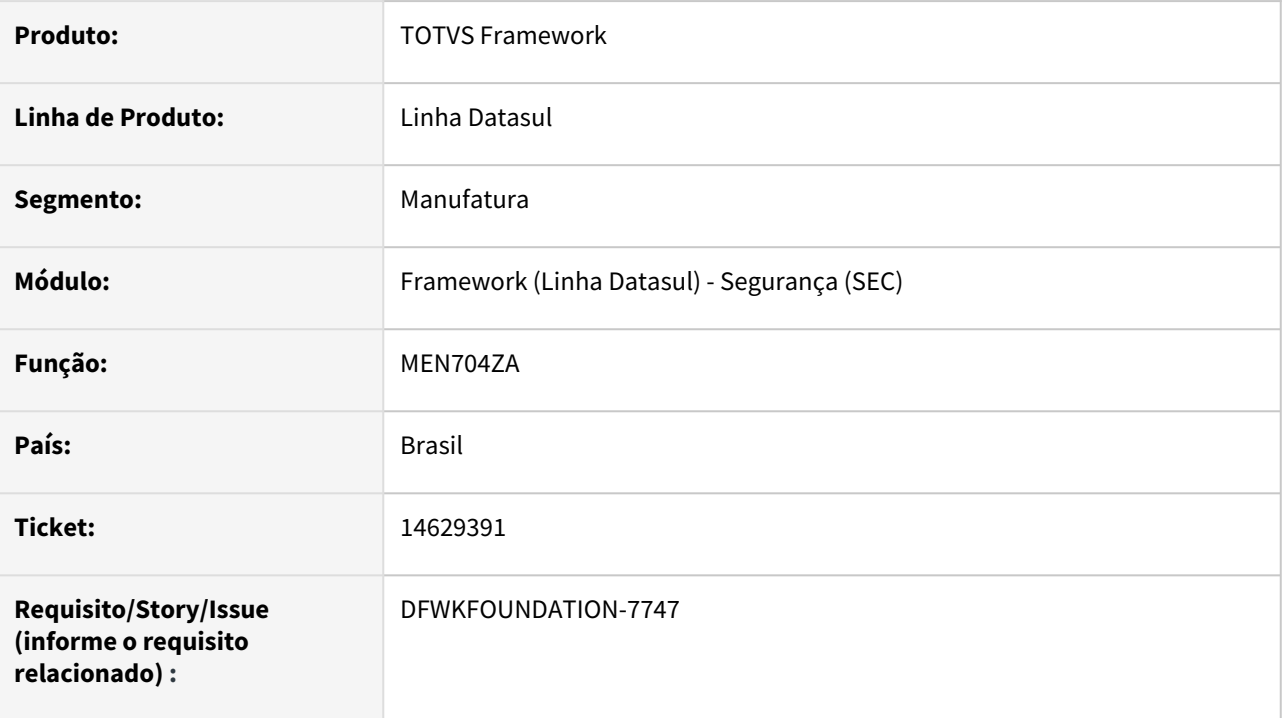

### **02. SITUAÇÃO/REQUISITO**

Ao alterar o módulo de um determinado programa através do programa BAS\_PROCEDIMENTO a alteração não refletia ao buscar pelo programa no programa MEN704ZA.

## **03. SOLUÇÃO**

Foi ajustado o funcionamento do programa BAS\_PROCEDIMENTO para que a alteração de módulo fosse refletida no programa MEN704ZA.

### **04. DEMAIS INFORMAÇÕES**

Não se aplica.

#### **05. ASSUNTOS RELACIONADOS**

• [Atualização Segurança Menu \(MEN704ZA\).](https://tdn.totvs.com/pages/viewpage.action?pageId=467764624)

# 4.14.11 14822338 DFWKTOOLS-7162 DT Problema na Chamada Externa aos Programas Progress.

#### **01. DADOS GERAIS**

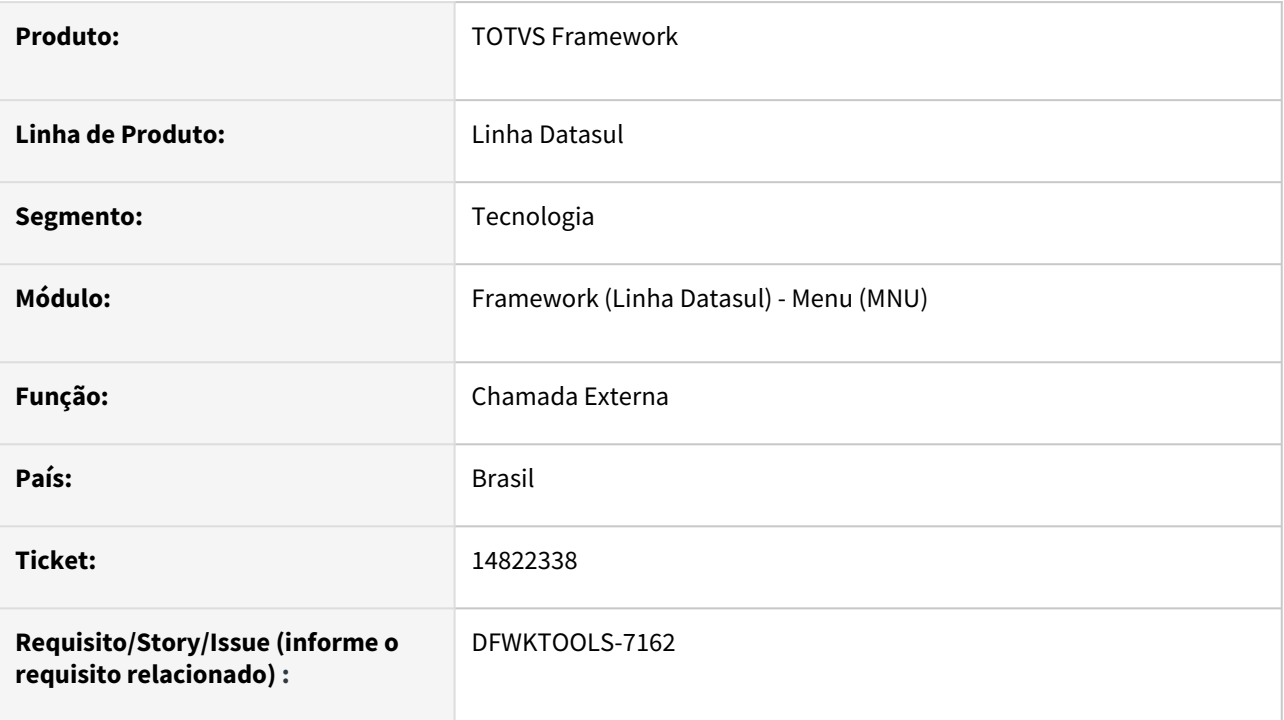

### **02. SITUAÇÃO/REQUISITO**

Ao realizar a abertura de um programa via chamada externa de programas Progress com a pré-carga habilitada, o mesmo não é carregado.

## **03. SOLUÇÃO**

Foram efetuados ajustes na rotina do pré-carga para permitir o carregamento de programas via chamada externa dos programas Progress.

### **04. DEMAIS INFORMAÇÕES**

Não se aplica

#### **05. ASSUNTOS RELACIONADOS**

# 4.14.12 14961298 DFWKTOOLS-6670 DT Erro "Could not evaluate procedure handle expression while trying to execute pi\_destroy\_rpc. (2125)" ao trocar a empresa quando a tela do login intermediário está aberta.

#### **01. DADOS GERAIS**

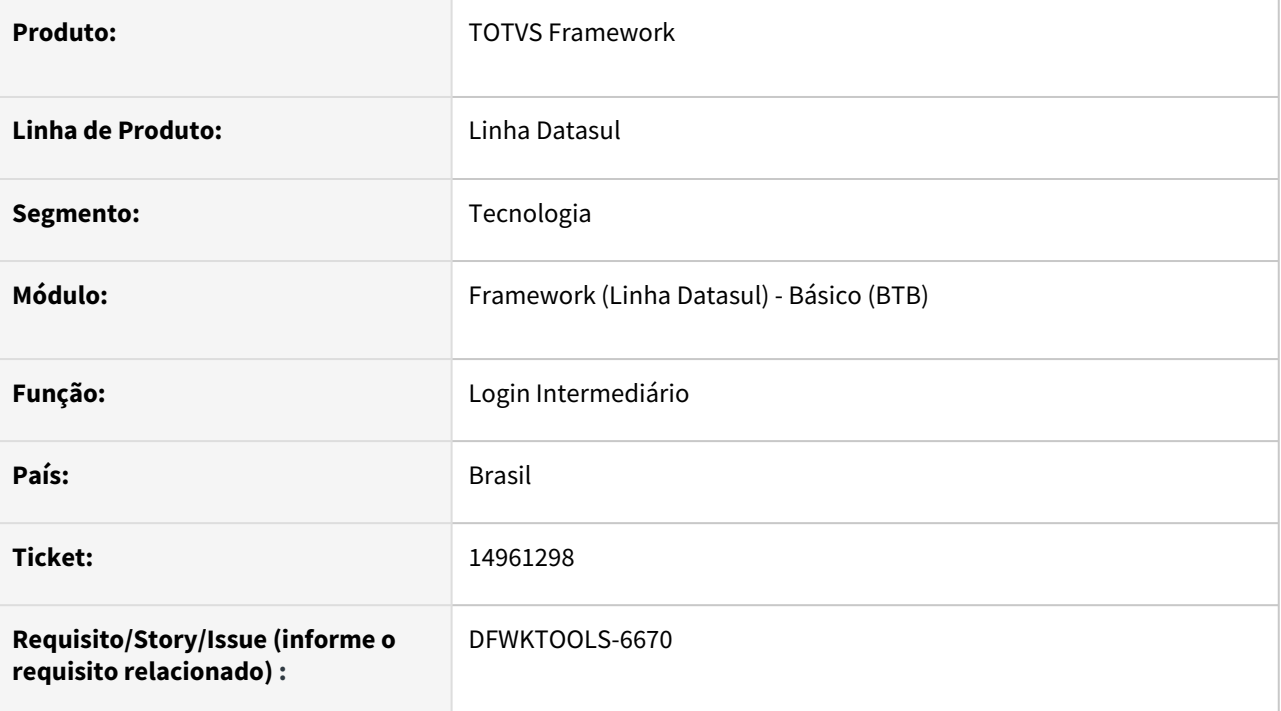

### **02. SITUAÇÃO/REQUISITO**

Ao realizar a troca de empresa com a janela de Login Intermediário aberta. a mensagem de erro abaixo é apresentada:

```
Erro "Could not evaluate procedure handle expression while trying to execute 
pi_destroy_rpc. (2125)"
```
# **03. SOLUÇÃO**

Foi implementada uma validação para que o produto não permita a troca de empresa com janelas do tipo DIALOG em aberto.

Para auxiliar na identificação destes casos, é exibida uma janela de aviso com a restrição da troca de empresa.

### **04. DEMAIS INFORMAÇÕES**

### **05. ASSUNTOS RELACIONADOS**

# 4.14.13 15039575 DFWKTOOLS-6997 DT Na exportação de dados no CRM (contexto /portal), a tela fica como processo de exportação "executando" e prende agentes do appserver.

#### **01. DADOS GERAIS**

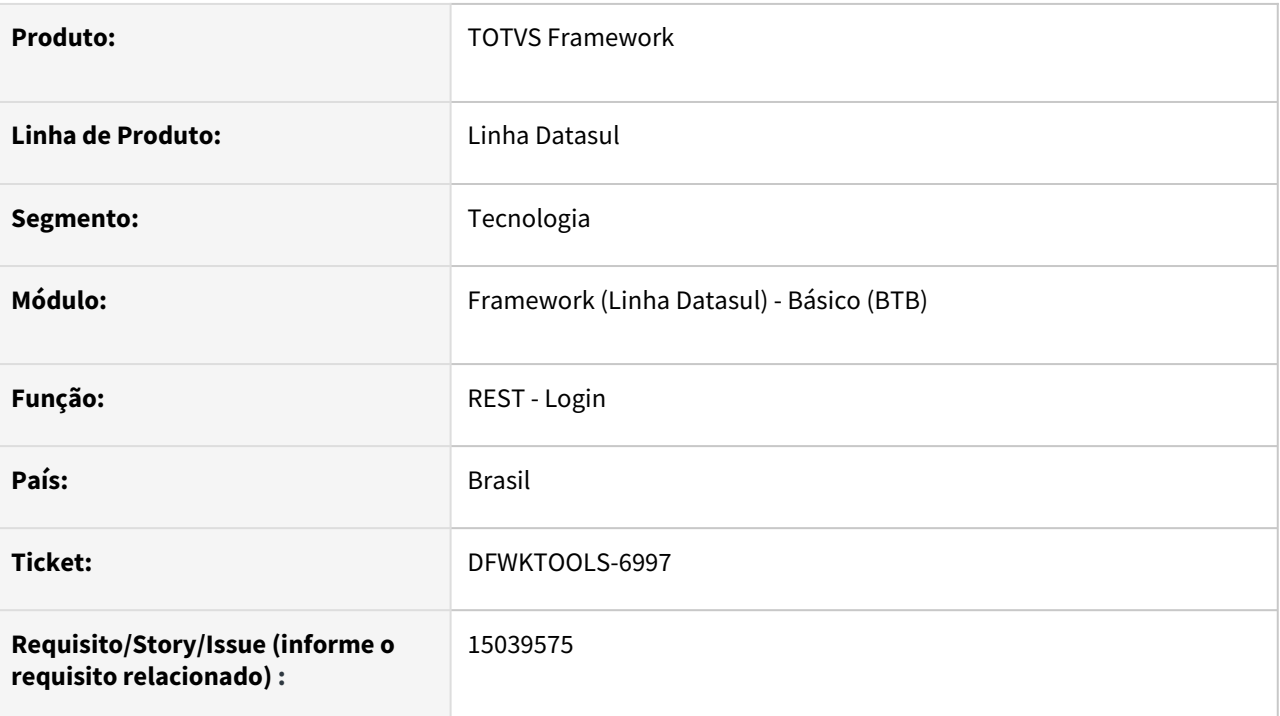

### **02. SITUAÇÃO/REQUISITO**

Ao efetuar a geração de um relatório em BIRT a partir do portal, alguns parâmetros não são enviados para a pesquisa dos dados, ocasionando lentidão no processamento.

### **03. SOLUÇÃO**

Foram efetuados ajustes para que todos os parâmetros sejam enviados na requisição.

### **04. DEMAIS INFORMAÇÕES**

A situação ocorre somente quando são enviados parâmetros repetidos com dados diferentes a partir de outro contexto (exemplo: portal), onde a requisição passa automaticamente pelo login.

### **05. ASSUNTOS RELACIONADOS**

## 4.14.14 15051864 DFWKFOUNDATION-7968 DT Erro ao atribuir uma empresa para um RPW cadastrado sem empresa no modelo antigo

#### **01. DADOS GERAIS**

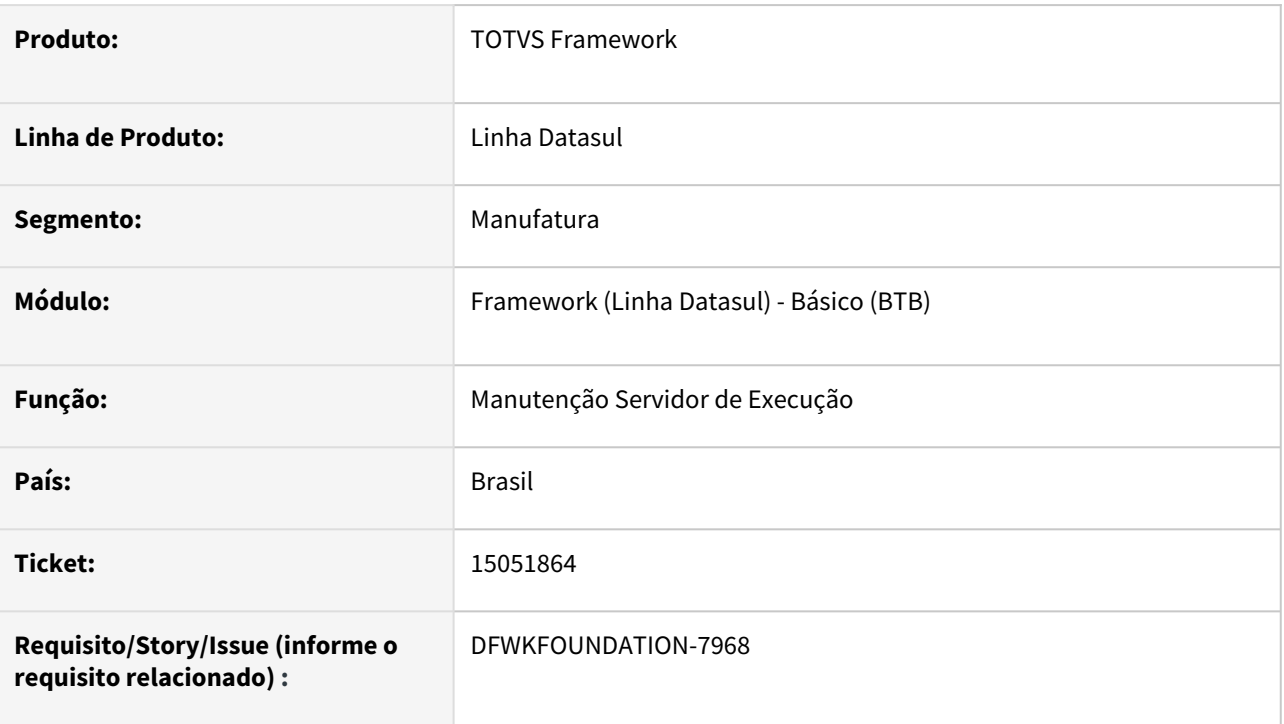

# **02. SITUAÇÃO/REQUISITO**

Após a versão 12.1.2205, ao tentar vincular uma empresa a um servidor de execução existente no programa [Manutenção Servidor de Execução \(BTB012AA\),](https://tdn.totvs.com/pages/viewpage.action?pageId=467764560) ocorria um erro não tratado informando que o servidor já existia.

### **03. SOLUÇÃO**

Foi adicionado tratamento no programa para que caso já existia servidor cadastrado com o mesmo código/ empresa, seja apresentada uma mensagem informando que o registro já existe.

### **04. DEMAIS INFORMAÇÕES**

Não se aplica.

#### **05. ASSUNTOS RELACIONADOS**

# 4.14.15 15093475 DFWKFOUNDATION-8012 DT Troca empresa de banco histórico conectando broker incorreto

#### **01. DADOS GERAIS**

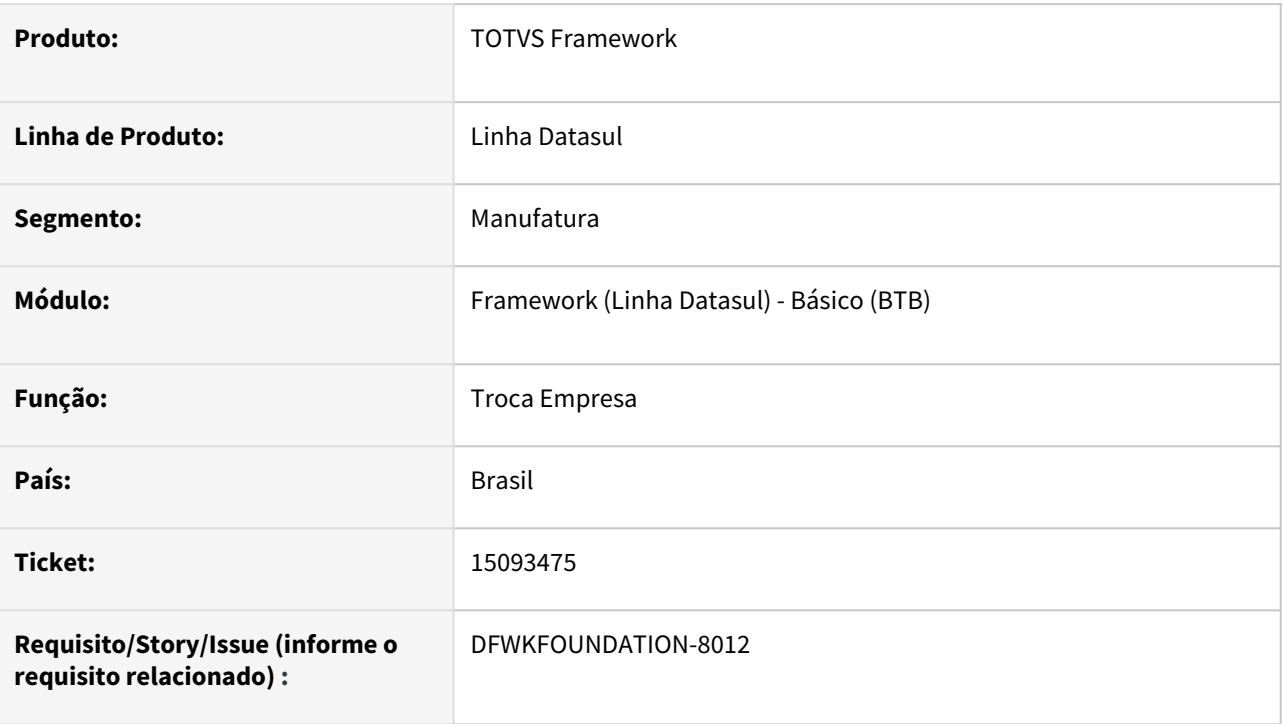

## **02. SITUAÇÃO/REQUISITO**

 Quando realizada a troca empresa para um banco histórico, não estava sendo realizada a conexão ao broker do banco histórico.

# **03. SOLUÇÃO**

Realizados ajustes para que na troca empresa dos bancos históricos, seja conectado corretamente o broker appserver do banco histórico.

### **04. DEMAIS INFORMAÇÕES**

• Não se aplica.

#### **05. ASSUNTOS RELACIONADOS**

# 4.14.16 15133468 DFWKFOUNDATION-8093 DT Problema no relatório SER001 para usuários inativos

#### **01. DADOS GERAIS**

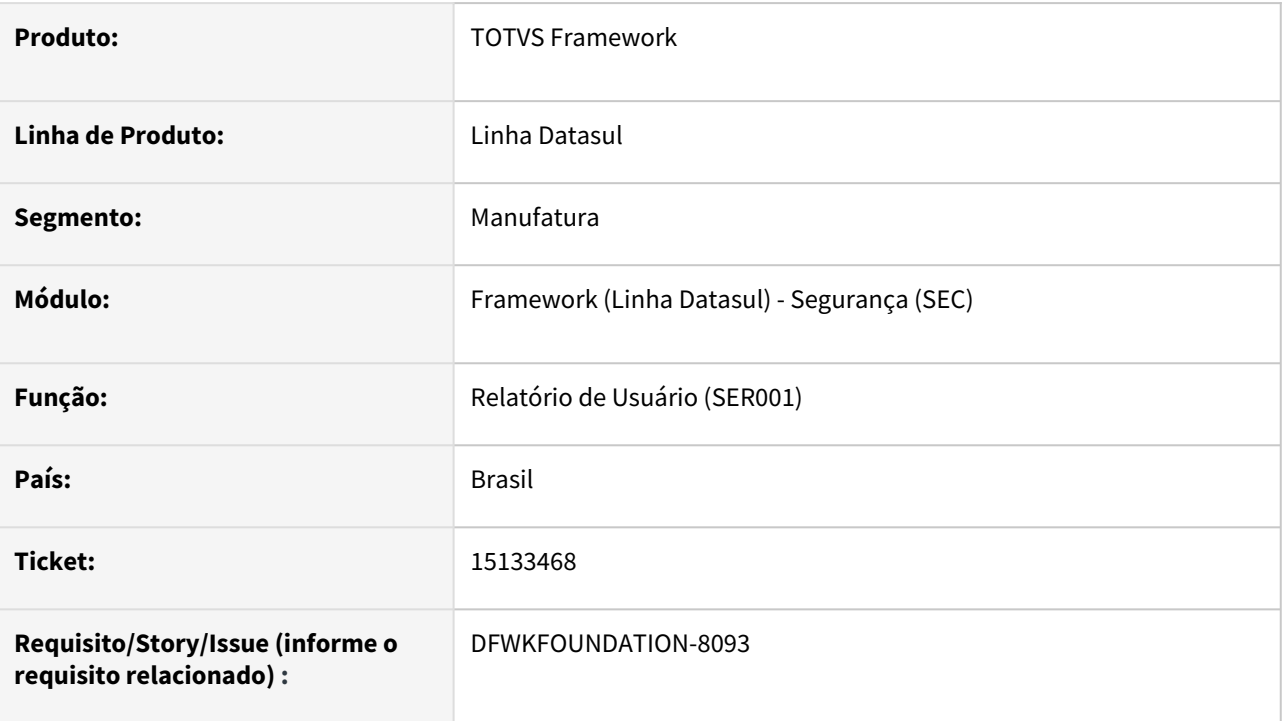

## **02. SITUAÇÃO/REQUISITO**

Ao gerar o relatório SER001 com a opção "Inativos" selecionada, os usuários que foram inativados no dia atual não eram apresentados no relatório.

### **03. SOLUÇÃO**

Foi ajustada a busca realizada pelo relatório para que todos os usuários inativos fossem apresentados corretamente.

### **04. DEMAIS INFORMAÇÕES**

Não se aplica.

#### **05. ASSUNTOS RELACIONADOS**

# 4.14.17 15137675 DFWKFOUNDATION-8039 DT Prevenção contra Cross Site Scripting (XSS)

#### **01. DADOS GERAIS**

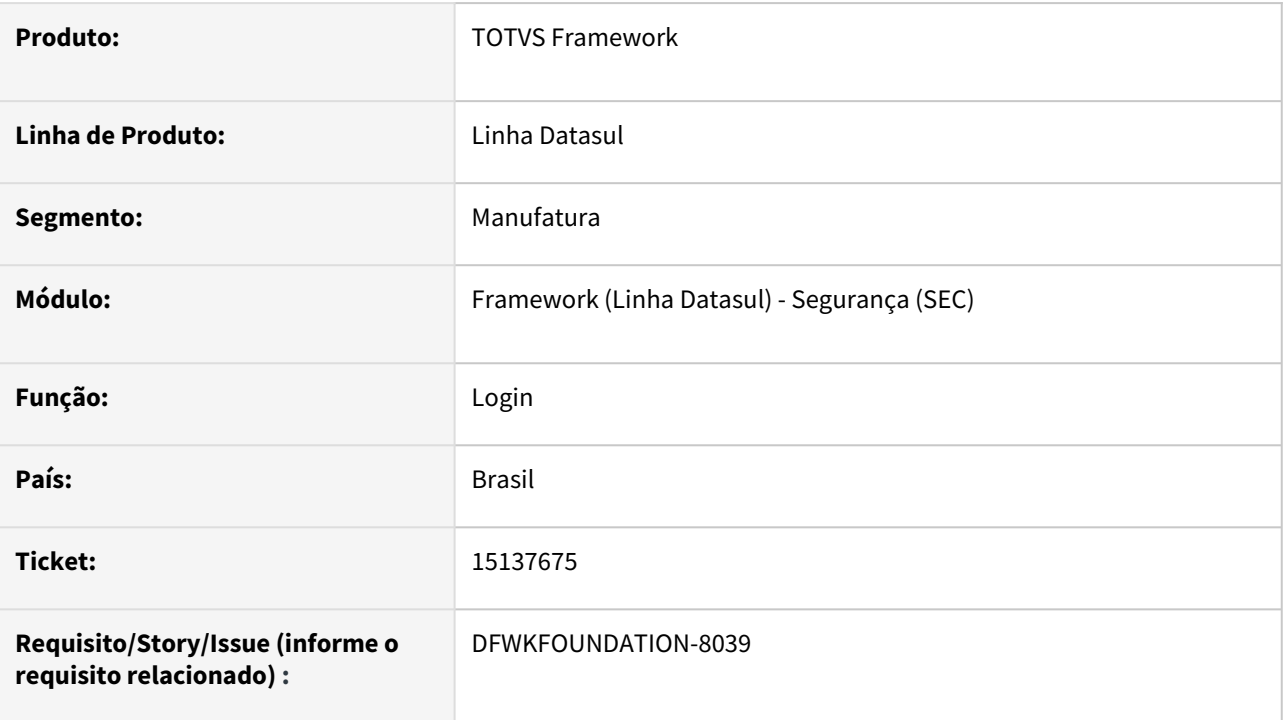

## **02. SITUAÇÃO/REQUISITO**

Prevenção contra Cross-site scripting (XSS) no contexto totvs-login.

### **03. SOLUÇÃO**

Foram realizadas proteções no sistema para prevenir o produto contra Cross-site scripting (XSS) .

### **04. DEMAIS INFORMAÇÕES**

Não se aplica.

### **05. ASSUNTOS RELACIONADOS**

## 4.14.18 15304178 DFWKFOUNDATION-8222 DT Problema do Lookup - Dados não são retornados na pesquisa do programa Monitor Pedido Execução HTML.

#### **01. DADOS GERAIS**

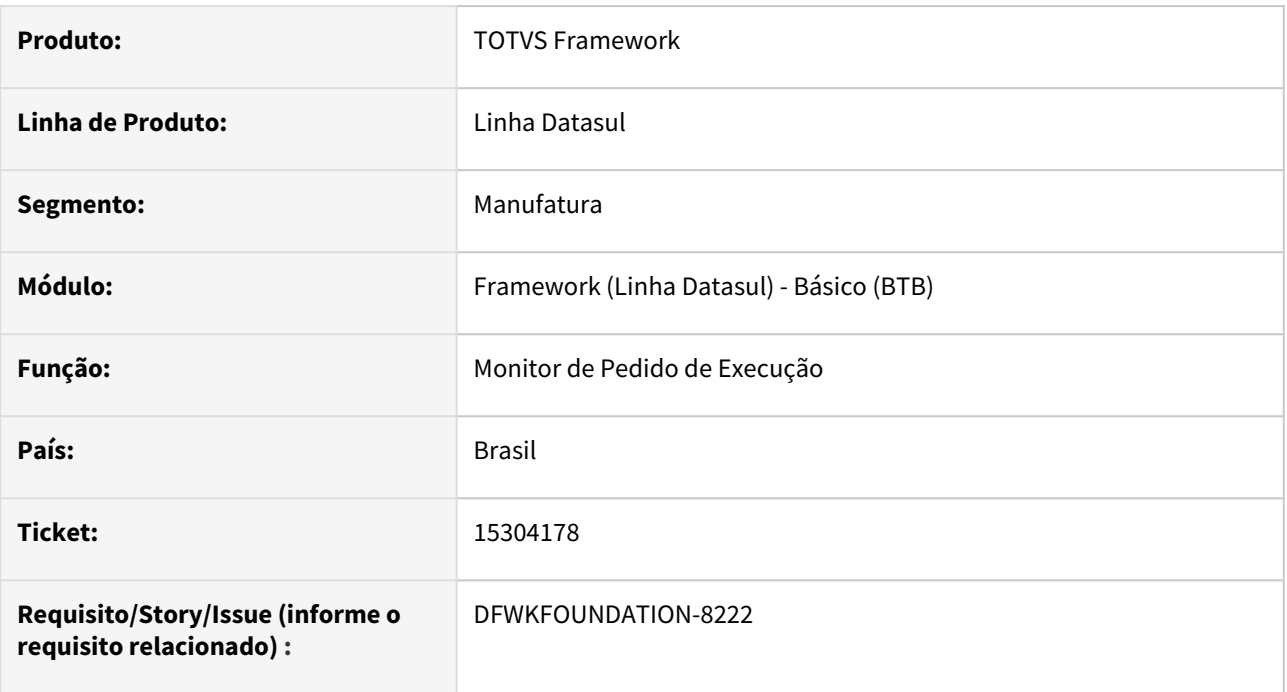

## **02. SITUAÇÃO/REQUISITO**

Ao acessar o programa pedido-execucao-monitor (Monitor Pedido Execução HTML) > Busca Avançada e informar um valor válido em qualquer um dos lookup's e clicar em aplicar filtro, mesmo existindo valor no lookup, o disclaimer não está sendo atualizado com o novo valor.

### **03. SOLUÇÃO**

Implementado na modal de filtros avançados uma verificação que, aguarda a conclusão da execução do serviço relacionado ao último lookup acessado pelo usuário, antes de emitir os respectivos dados ao componente pai.

### **04. DEMAIS INFORMAÇÕES**

Não se aplica.

#### **05. ASSUNTOS RELACIONADOS**

# 4.14.19 15516895 DFWKFOUNDATION-8533 DT Correções integração com Fluig

#### **01. DADOS GERAIS**

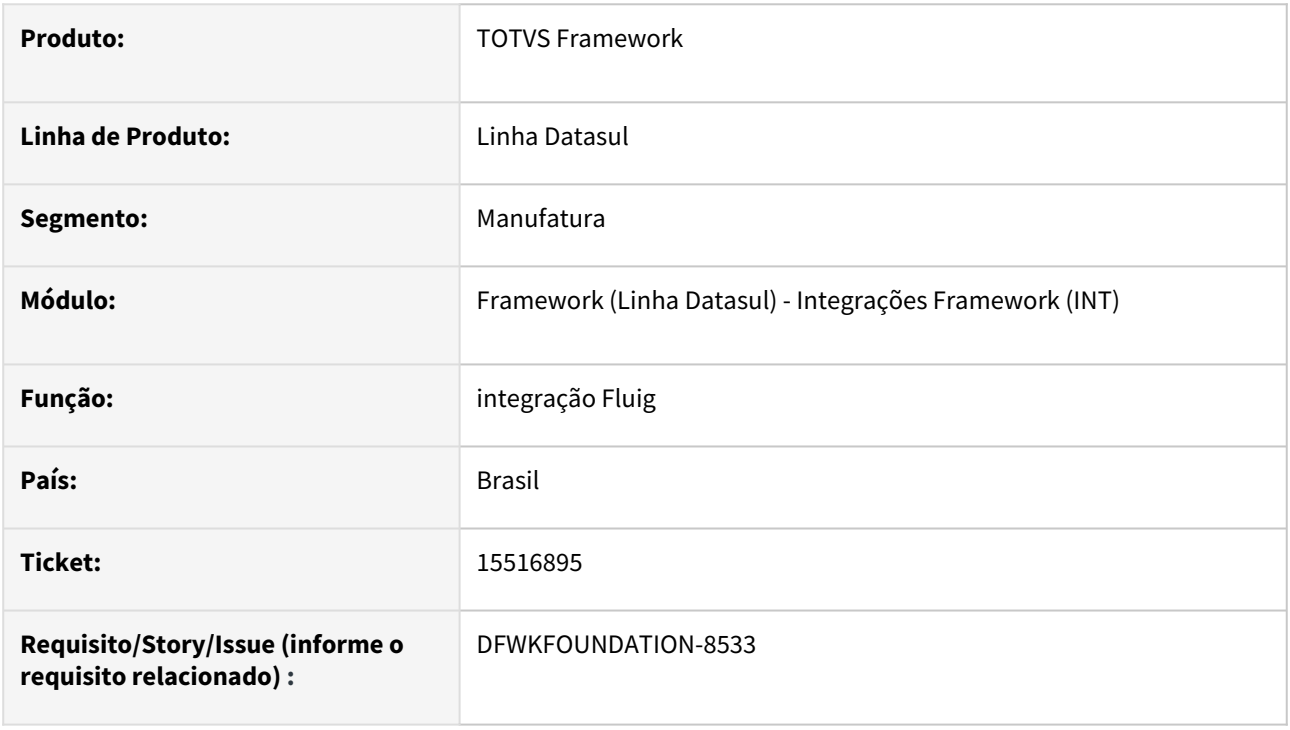

## **02. SITUAÇÃO/REQUISITO**

Realizadas correções na integração Datasul x Fluig.

- 1. Ajuste na gravação de log, para garantir que não haverá estouro de tamanho de variável;
- 2. Ajuste na pesquisa do usuário integrado.

### **03. SOLUÇÃO**

Foram realizadas alterações para ajustar as situações reportadas.

### **04. DEMAIS INFORMAÇÕES**

Não se aplica.

#### **05. ASSUNTOS RELACIONADOS**

# 4.14.20 15526886 DFWKFOUNDATION-8809 DT Desbloquear usuário após utilizar a funcionalidade 'Esqueci minha senha'

#### **01. DADOS GERAIS**

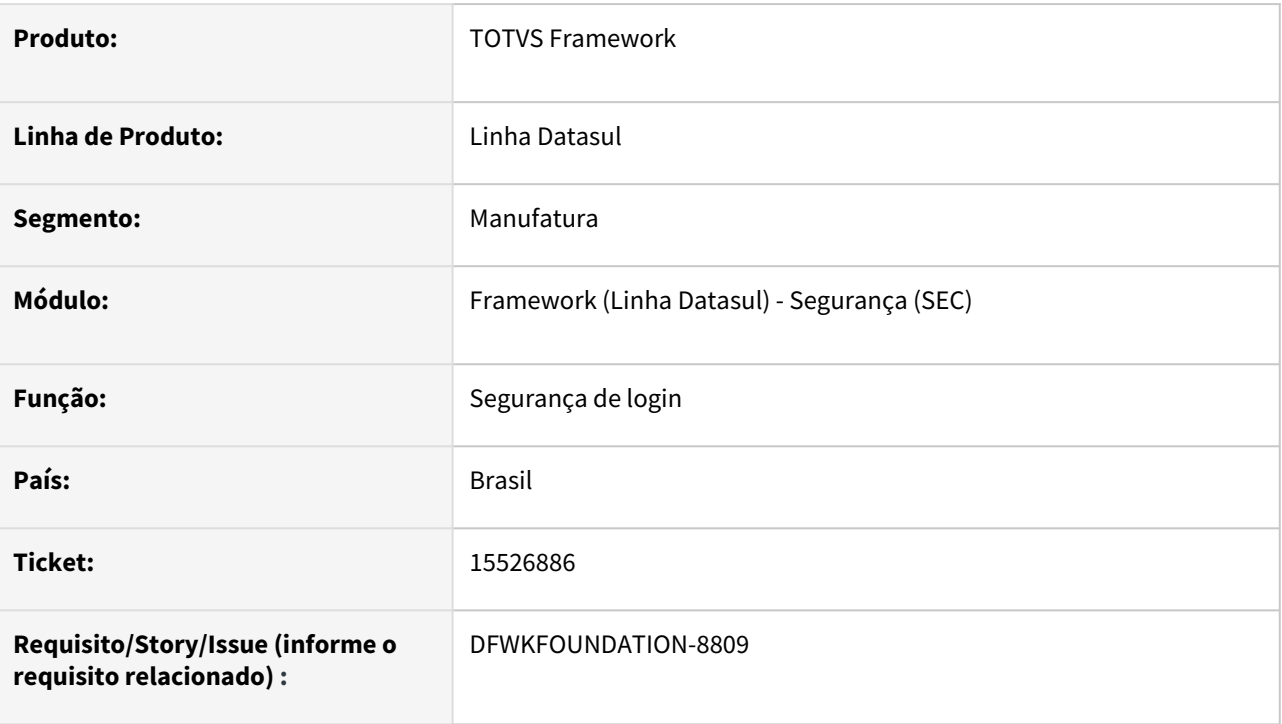

## **02. SITUAÇÃO/REQUISITO**

Quando o ambiente estava parametrizado com os seguintes parâmetros de segurança: "Tentativas mal sucedidas de login" e "Minutos de bloqueio temporário de login" diferente de 0, caso o usuário excedesse o número de tentativas mal sucedidas de login, e em seguida utilizasse a funcionalidade "Esqueci minha senha", o usuário permaneceria bloqueado pelo tempo parametrizado em "Minutos de bloqueio temporário de login".

## **03. SOLUÇÃO**

Foi ajustada a funcionalidade "Esqueci minha senha" para desbloquear o usuário quando for efetivada a troca de senha.

### **04. DEMAIS INFORMAÇÕES**

### **05. ASSUNTOS RELACIONADOS**

• [CFG - Segurança](https://tdn.totvs.com/pages/viewpage.action?pageId=633336230)

# 4.14.21 15655049 DFWKTOOLS-7062 DT Atalho Recebimento Físico/Fiscal monitor HTML não abre tela Progress

#### **01. DADOS GERAIS**

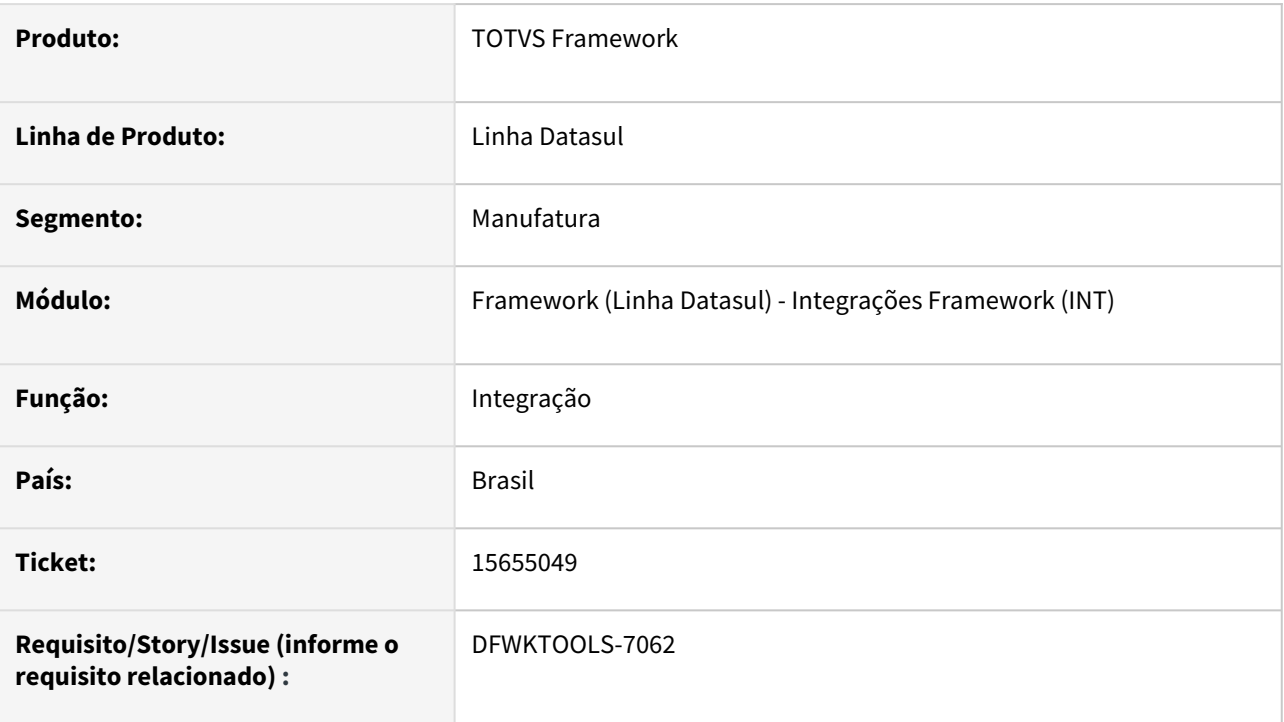

## **02. SITUAÇÃO/REQUISITO**

Durante o envio dos parâmetros entre as camadas do Tomcat com o Progress ocorre a quebra do caractere delimitador dos parâmetros.

### **03. SOLUÇÃO**

Realizada a alteração do caractere delimitador dos parâmetros.

## **04. DEMAIS INFORMAÇÕES**

Não se aplica.

#### **05. ASSUNTOS RELACIONADOS**

# 4.14.22 15719897 DFWKFOUNDATION-8468 DT Lentidão na execução do programa MER010AA

#### **01. DADOS GERAIS**

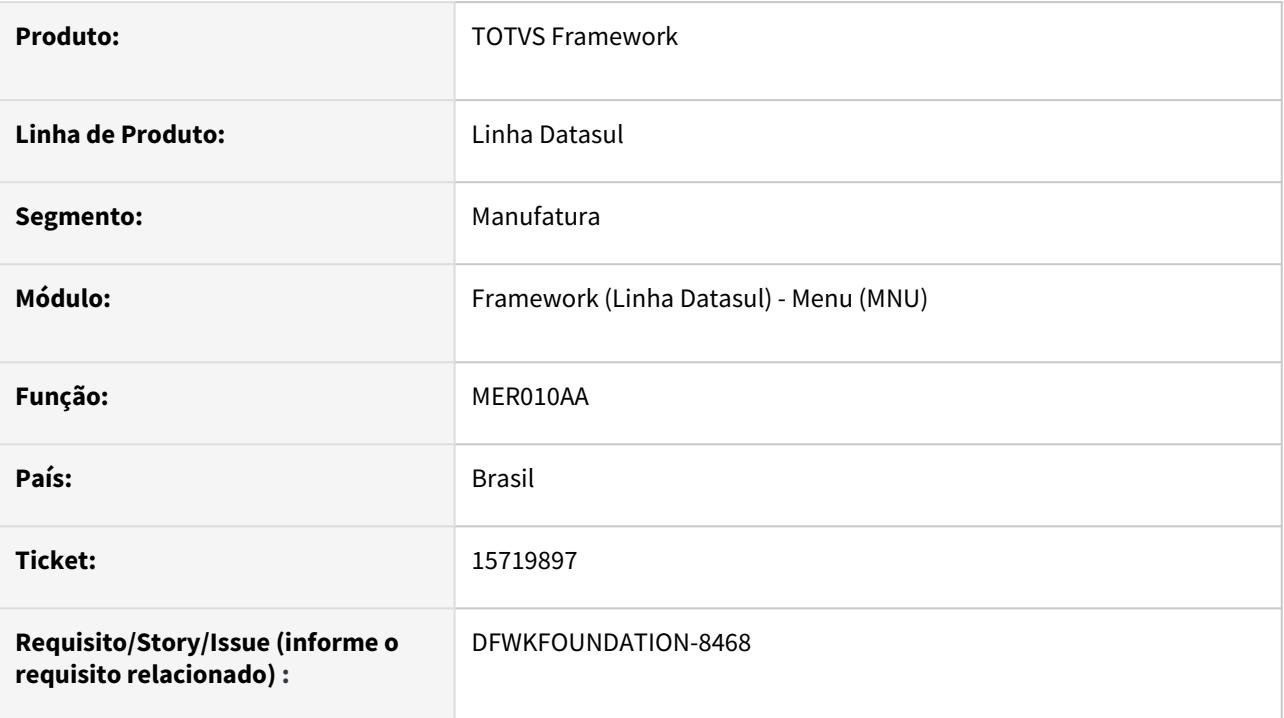

## **02. SITUAÇÃO/REQUISITO**

Ao executar o programa [Atualiza Menu Usuário \(MER010AA\)](https://tdn.totvs.com/pages/viewpage.action?pageId=467764595) para um número grande de usuários, a rotina estava muito lenta.

### **03. SOLUÇÃO**

Foi alterado o programa para melhorar a performance ao executar para um grande número de usuários de uma única vez.

### **04. DEMAIS INFORMAÇÕES**

Não se aplica.

#### **05. ASSUNTOS RELACIONADOS**

# 4.14.23 15760751 DFWKFOUNDATION-8462 DT Impressoras não são listadas no relatório BTR002AA quando possuem no campo descrição a informação \\ no começo do campo

#### **01. DADOS GERAIS**

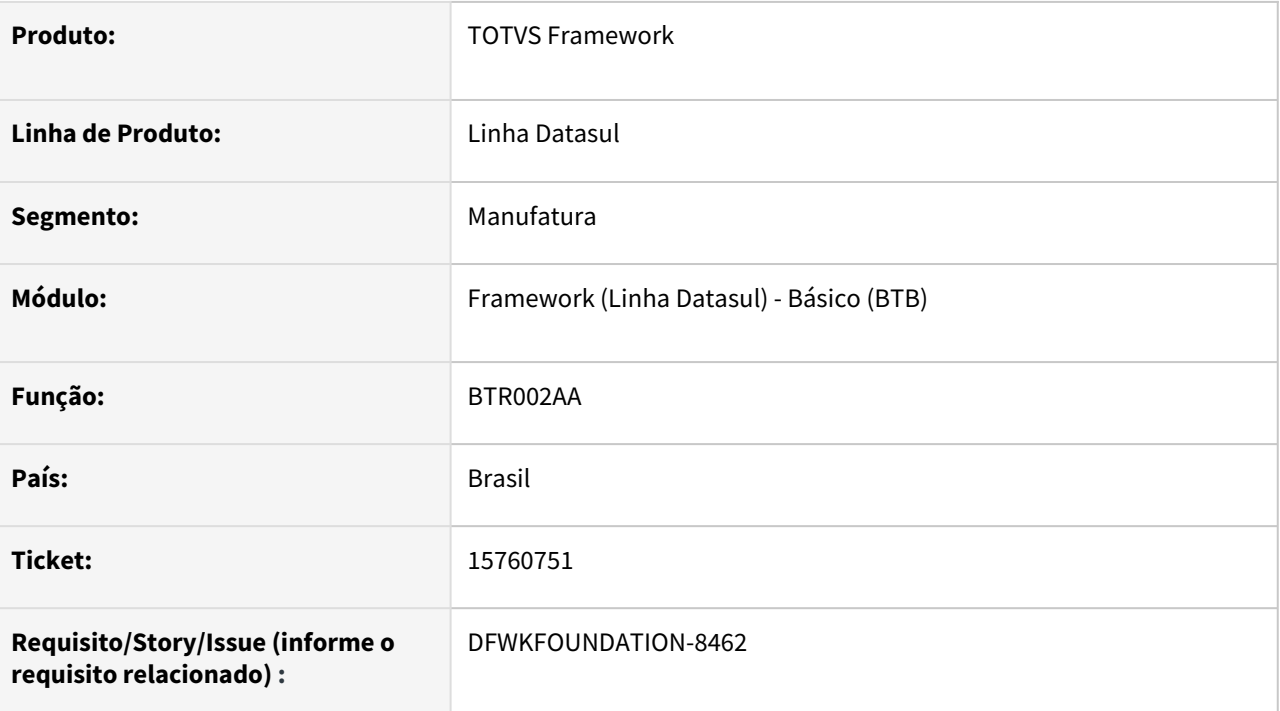

### **02. SITUAÇÃO/REQUISITO**

Impressoras não são listadas no relatório BTR002AA quando possuem no campo descrição a informação no começo do campo.

## **03. SOLUÇÃO**

Programa alterado para que sejam listadas todas as impressoras, independente do nome da mesma.

### **04. DEMAIS INFORMAÇÕES**

Não se aplica.

### **05. ASSUNTOS RELACIONADOS**

# 4.14.24 15771951 DFWKFOUNDATION-8461 DT Arquivos gerados pelo RPW fora da área de spool definida

#### **01. DADOS GERAIS**

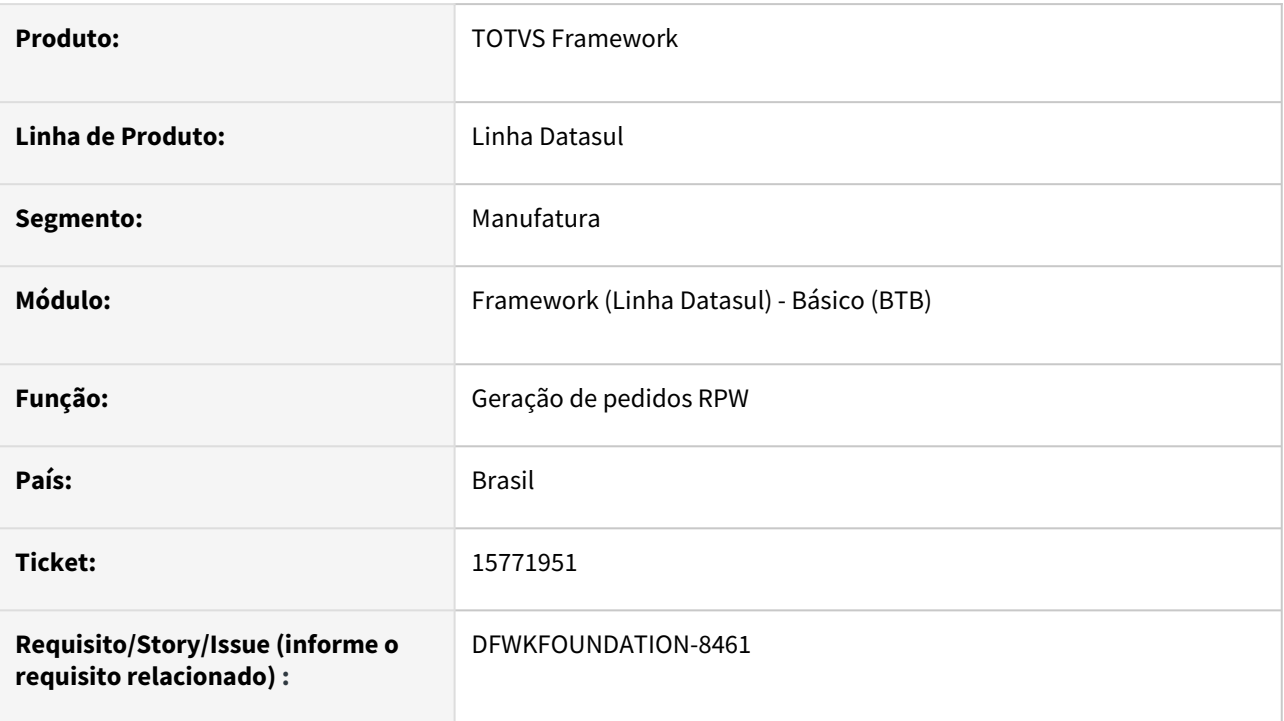

## **02. SITUAÇÃO/REQUISITO**

Não estava bloqueado o usuário inserir um servidor ou diretório no campo de destino de uma execução que seria direcionada a batch.

## **03. SOLUÇÃO**

Realizados ajustes na validação do campo destino, para que quando direcionado a batch não seja possível informar um diretório ou servidor.

### **04. DEMAIS INFORMAÇÕES**

Não se aplica.

#### **05. ASSUNTOS RELACIONADOS**

# 4.14.25 15777822 DFWKTOOLS-6983 DT CS0605 - Planilha LibreOffice com problema no campo Descrição

#### **01. DADOS GERAIS**

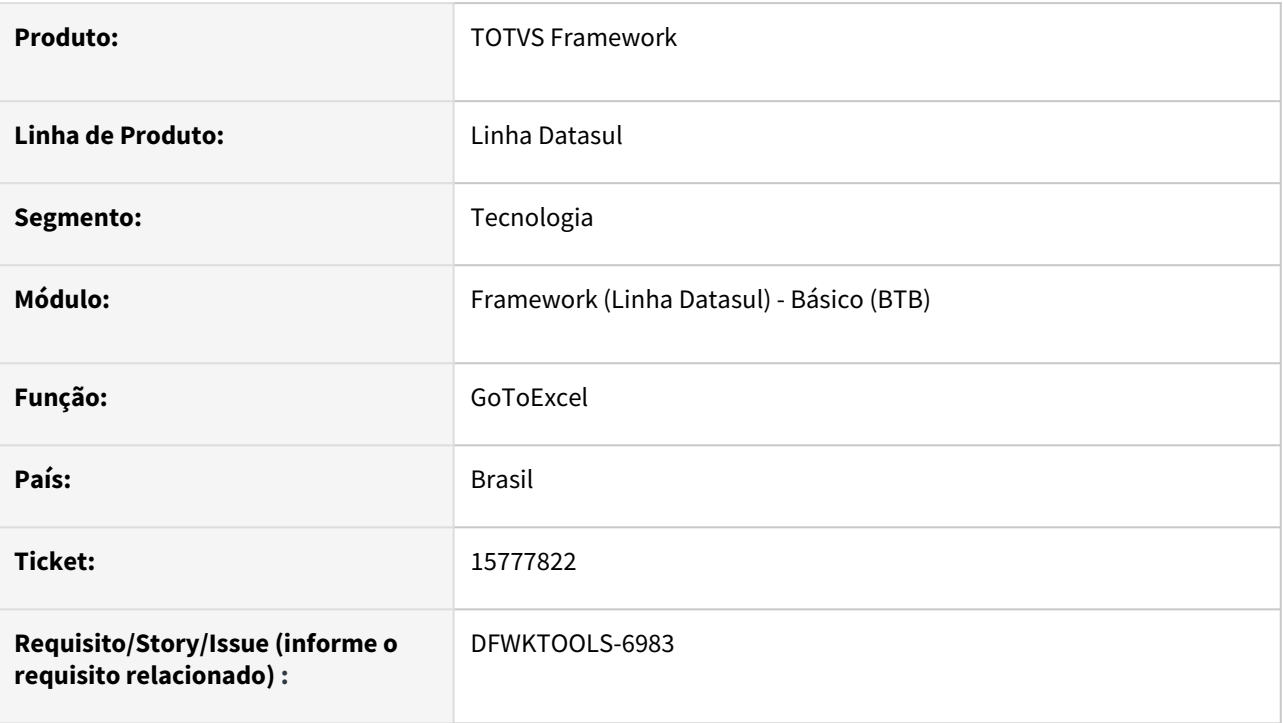

## **02. SITUAÇÃO/REQUISITO**

Ao utilizar o software LibreOffice para visualizar a exportação de dados do programa CS0605 com o uso do GoToExcel é apresentado erro no campo "Descrição".

### **03. SOLUÇÃO**

Realizado o ajuste para que a funcionalidade identifique se há o caractere "**;**", o qual é interpretado pelo LibreOffice como separador de células, caso encontre será substituído por "**,**".

### **04. DEMAIS INFORMAÇÕES**

Não se aplica.

#### **05. ASSUNTOS RELACIONADOS**

# 4.14.26 15858058 DFWKFOUNDATION-8484 DT RPW clássico não está gerando extrato de versão

#### **01. DADOS GERAIS**

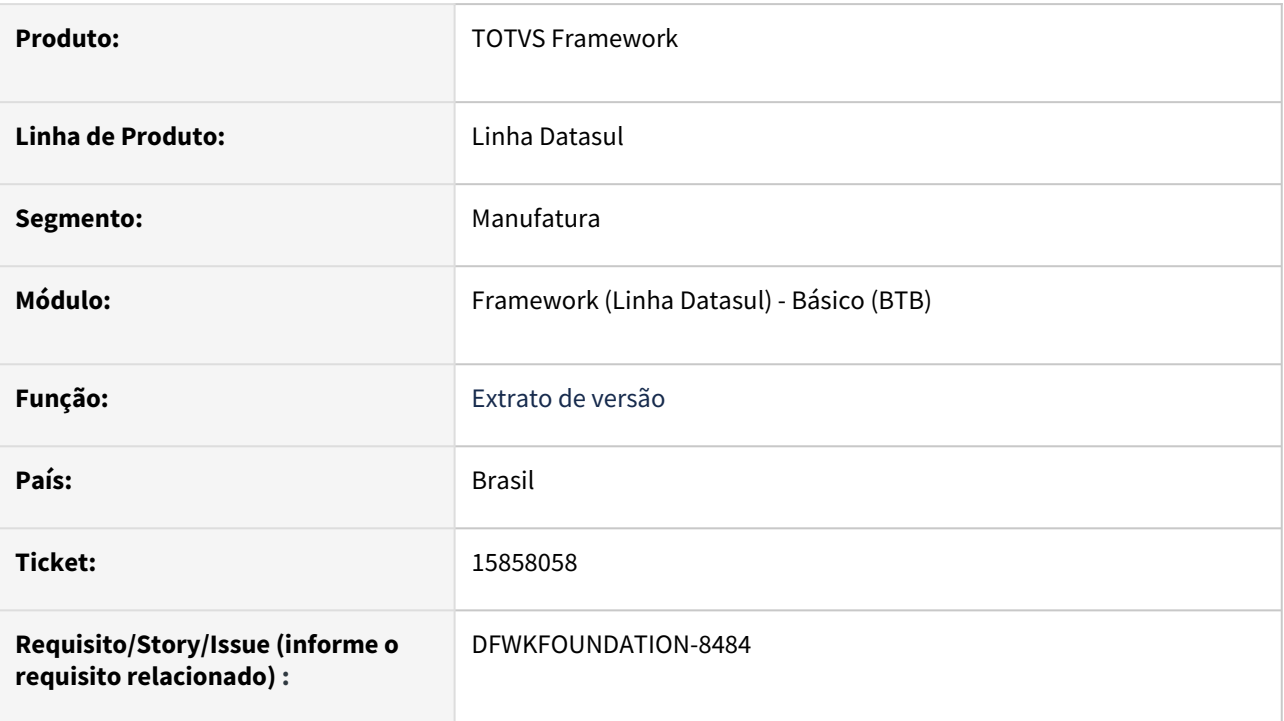

## **02. SITUAÇÃO/REQUISITO**

RPW clássico não estava gerando extrato de versão.

### **03. SOLUÇÃO**

Realizados ajustes para que o RPW clássico gere o extrato de versão.

## **04. DEMAIS INFORMAÇÕES**

Não se aplica.

### **05. ASSUNTOS RELACIONADOS**

# 4.14.27 15934456 DFWKTOOLS-7037 DT Tempo excessivo no processo de mapeamento EDI

#### **01. DADOS GERAIS**

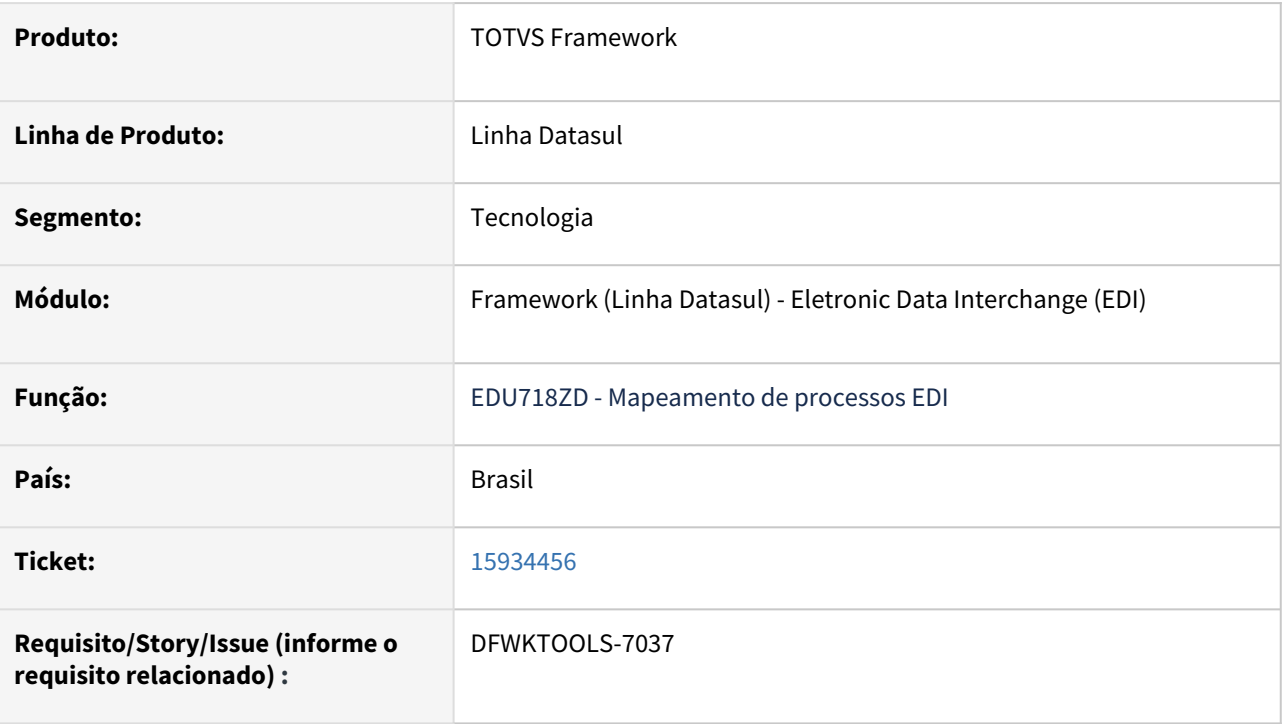

## **02. SITUAÇÃO/REQUISITO**

Lentidão ao processar o mapeamento EDI, se caracterizando por repetidas execuções da função FC\_RETORNAR\_NR\_SEQUENCIA (isso pode ser verificado no log), essas repetições são proporcionais ao número de linhas do arquivo do mapa que está sendo processado.

## **03. SOLUÇÃO**

Alteração na lógica para evitar as repetidas execuções o que aumentou consideravelmente a velocidade de execução, porém, como não temos a certeza se essa alteração afetaria outros tipos de mapas resolvemos não liberar a correção automaticamente, abaixo instruções de como ativar a correção.

#### **Alerto que antes de ativar a correção em produção, todos os mapas devem ser testados em base de homologação com a nova lógica ativa.**

Assim que tenhamos a segurança de que todos os mapas funcionam corretamente com essa alteração fazemos a liberação sem a chave de ativação.

### **04. DEMAIS INFORMAÇÕES**

Para ativar a funcionalidade execute o programa prgint/ufn/ufn906za.r e ative a chave PERFORM\_MAPEAMENTO\_EDI, como na imagem:

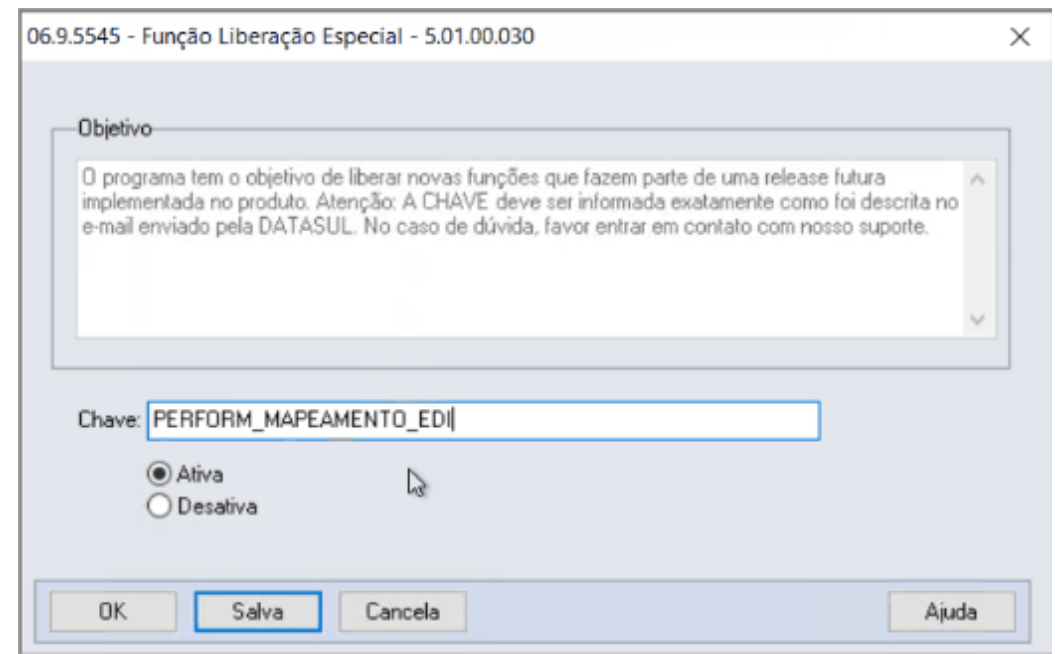

#### **05. ASSUNTOS RELACIONADOS**

# 4.14.28 15950545 DFWKFOUNDATION-8581 DT Não é possível aplicar chave emergencial

#### **01. DADOS GERAIS**

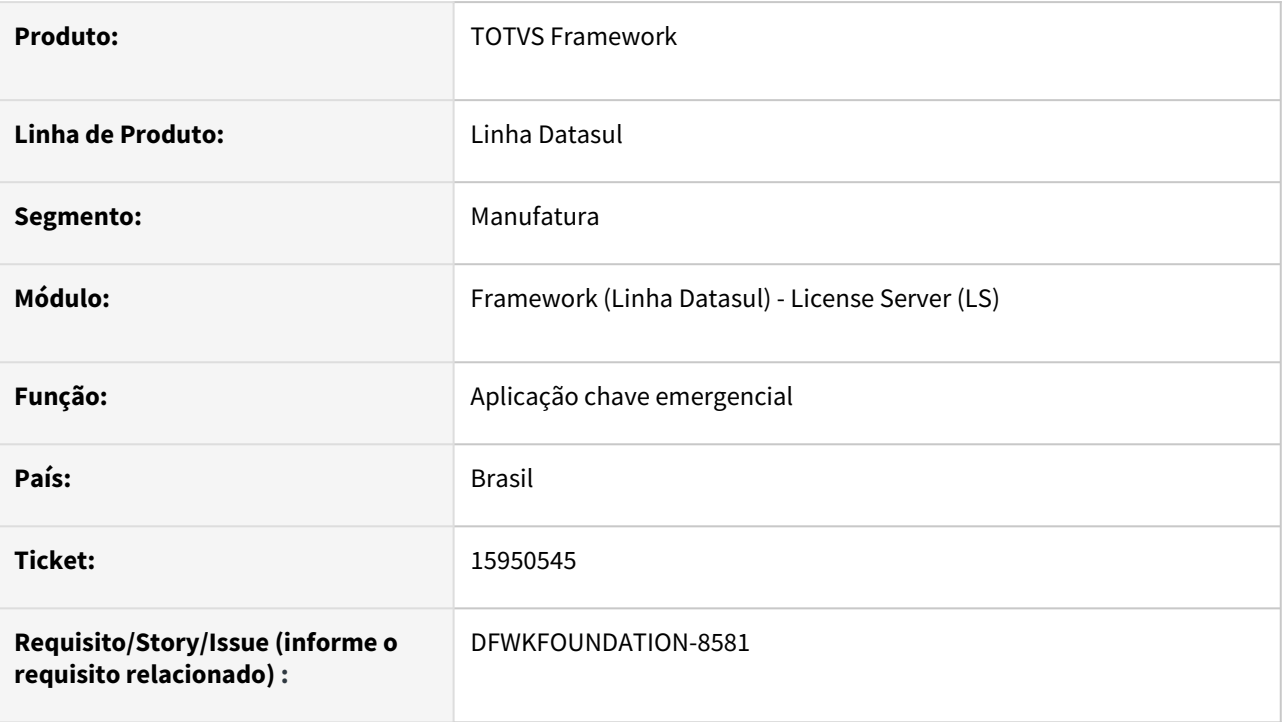

## **02. SITUAÇÃO/REQUISITO**

Caso o *License Server* estivesse indisponível no momento do *login* era apresentado a mensagem "Erro Interno" e impedindo o acesso ao produto para aplicar o arquivo emergencial.

## **03. SOLUÇÃO**

Foi ajustado para que seja possível fazer a aplicação do arquivo emergenical.

### **04. DEMAIS INFORMAÇÕES**

Não se aplica.

#### **05. ASSUNTOS RELACIONADOS**

# 4.14.29 15952368 DFWKFOUNDATION-8603 DT Erro na integração com Fluig

#### **01. DADOS GERAIS**

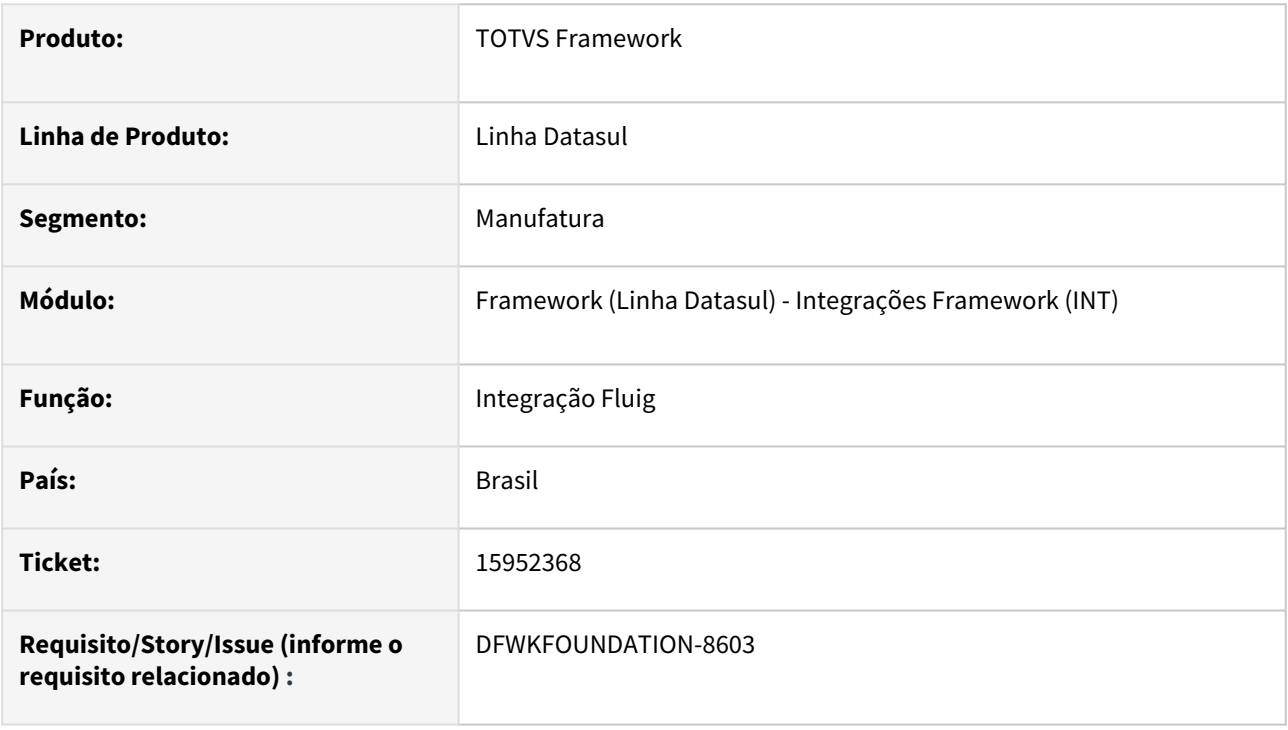

### **02. SITUAÇÃO/REQUISITO**

Ocorria erro na integração com o Fluig quando o código do usuário no Datasul não possuía o mesmo valor que o login do usuário no Fluig.

## **03. SOLUÇÃO**

Foi ajustada a integração para que não ocorra problema no cenário descrito.

### **04. DEMAIS INFORMAÇÕES**

Não se aplica.

#### **05. ASSUNTOS RELACIONADOS**

• [CFG - Fluig](https://tdn.totvs.com/display/LDT/CFG+-+Fluig)

# 4.14.30 16047270 DFWKFOUNDATION-8692 DT Programa btbautentic.r está setando a variável de empresa incorreta para o HCM.

#### **01. DADOS GERAIS**

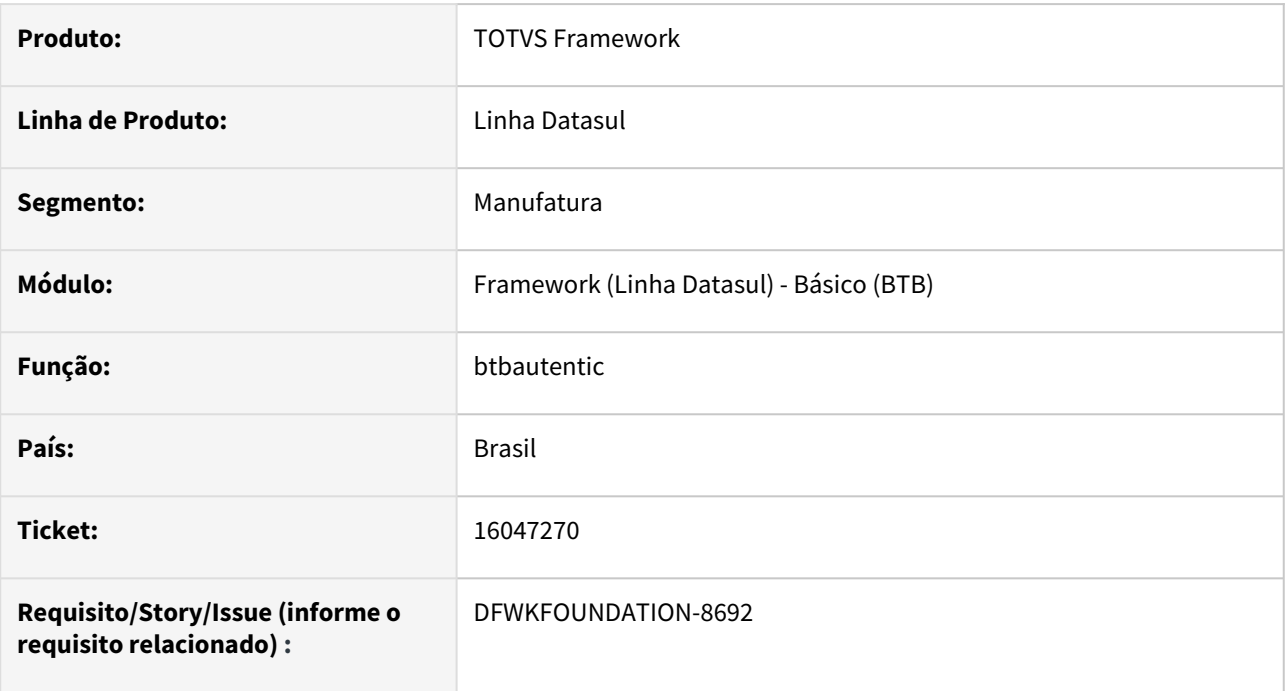

### **02. SITUAÇÃO/REQUISITO**

O programa btbautentic estava retornando o código da empresa do usuário logado a partir de uma variável que não era mais considerada a referência para esse fim, possibilitando eventualmente, problema de validação de acesso por parte de algumas telas na camada de negócio.

## **03. SOLUÇÃO**

Ajustado o retorno do código da empresa atribuindo pela variável correta.

#### **04. DEMAIS INFORMAÇÕES**

Não se aplica.

#### **05. ASSUNTOS RELACIONADOS**
# 4.14.31 16052923 DFWKFOUNDATION-8757 DT Lentidão no envio de dados (AU0109)

#### **01. DADOS GERAIS**

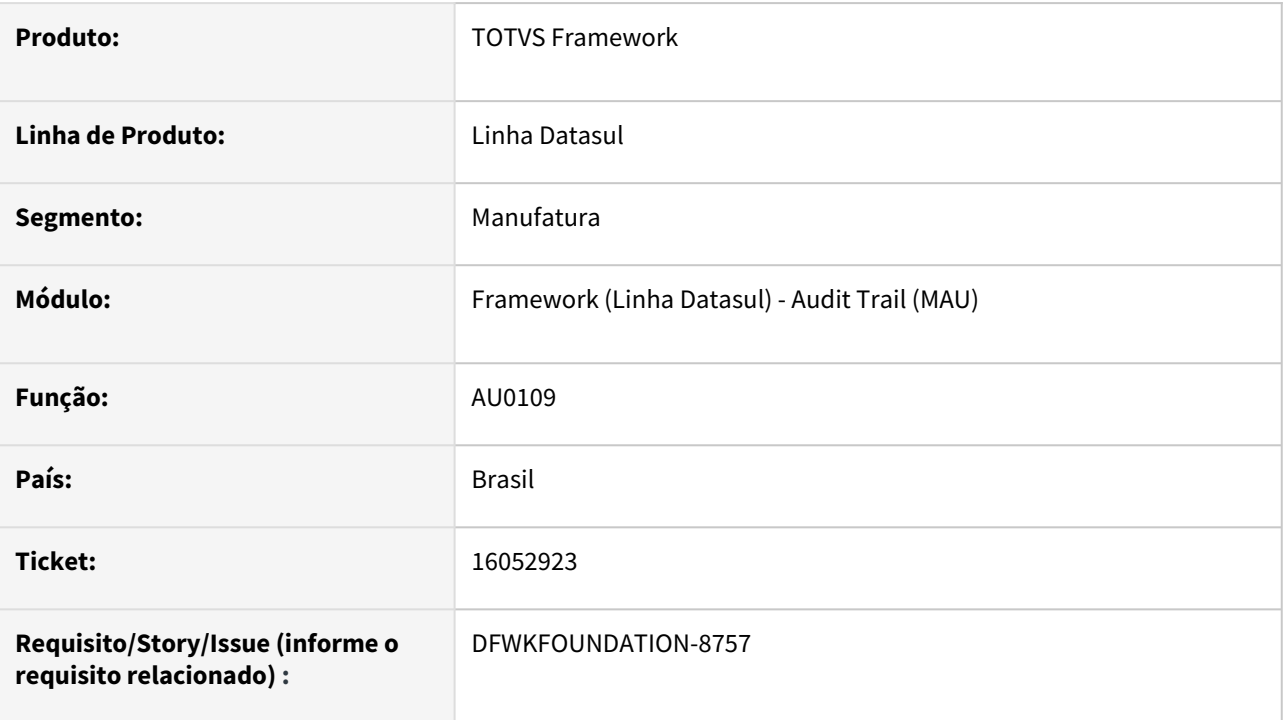

### **02. SITUAÇÃO/REQUISITO**

Quando havia um grande volume de dados envolvidos, a rotina [AU0109](https://tdn.totvs.com/pages/viewpage.action?pageId=558245201) se tornava lenta.

### **03. SOLUÇÃO**

Foram realizadas alterações no programa para melhorar a performance.

### **04. DEMAIS INFORMAÇÕES**

Não se aplica.

### **05. ASSUNTOS RELACIONADOS**

# 4.14.32 16085242 DFWKFOUNDATION-8633 DT Problema na ordenação por coluna no programa pedido-execucao-monitor

#### **01. DADOS GERAIS**

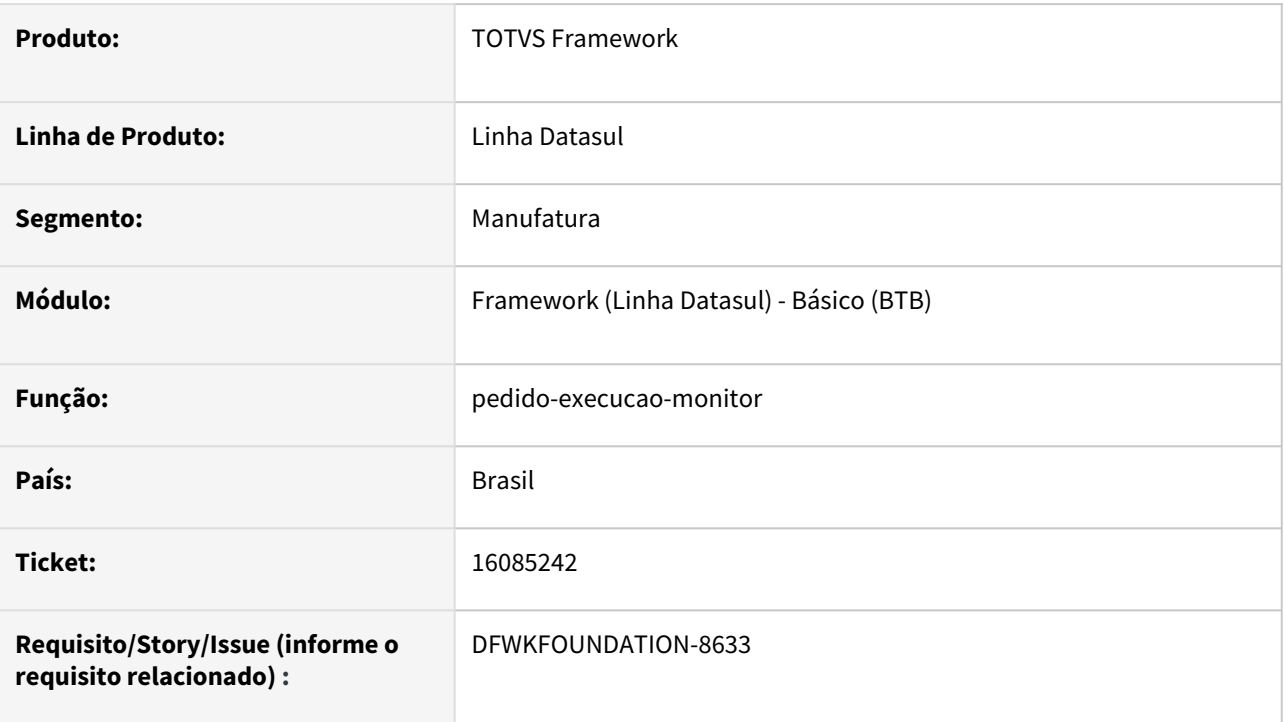

### **02. SITUAÇÃO/REQUISITO**

A ordenação realizada no programa [Monitor Pedido Execução](https://tdn.totvs.com/pages/viewpage.action?pageId=461920564) era somente sobre os dados apresentados em tela e não todos os dados existentes.

### **03. SOLUÇÃO**

Foi alterado o comportamento da ordenação, para que seja ordenado por todos os dados existentes e não apenas os que são apresentados em tela.

### **04. DEMAIS INFORMAÇÕES**

Não se aplica.

#### **05. ASSUNTOS RELACIONADOS**

• [Monitor Pedido Execução HTML \(pedido-execucao-monitor\)](https://tdn.totvs.com/pages/viewpage.action?pageId=461920564)

# 4.14.33 16114311 DFWKFOUNDATION-8624 DT Erro na criação de usuário utilizando ponto como caractere

#### **01. DADOS GERAIS**

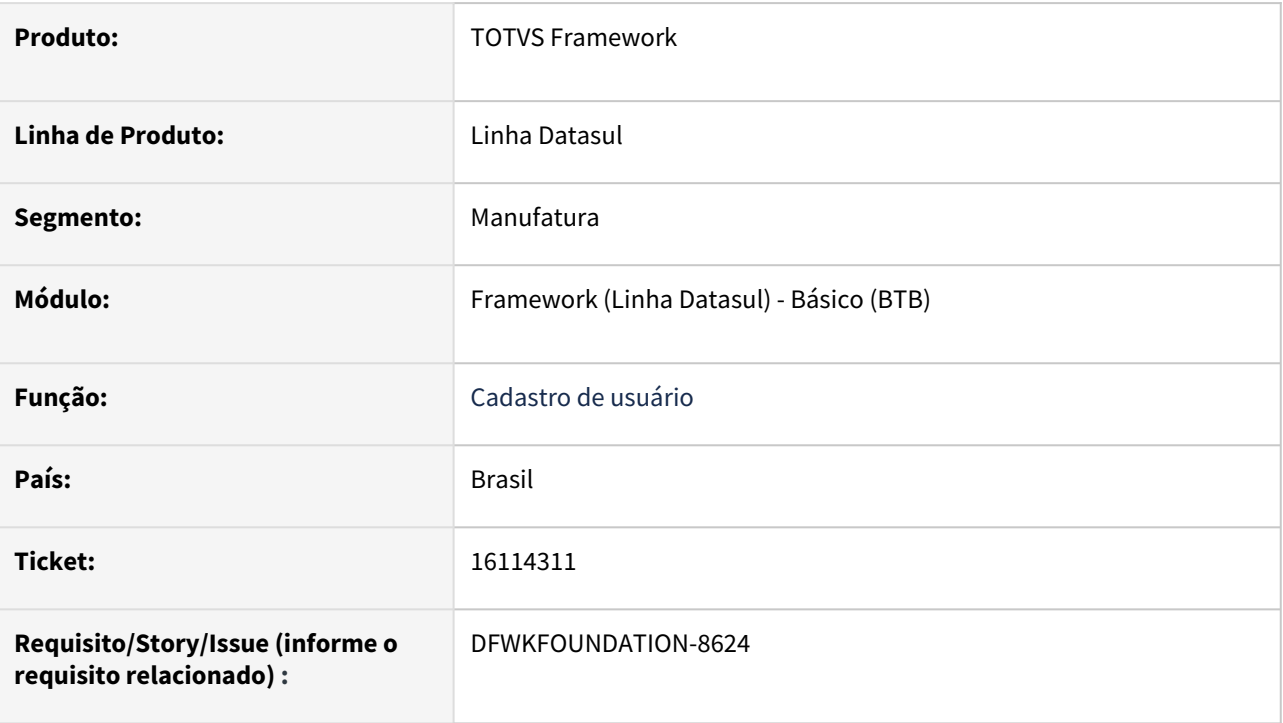

## **02. SITUAÇÃO/REQUISITO**

Não está permitindo cadastrar um usuário no programa SEC000AA com ponto como caractere, por exemplo: matheus.t. É gerado um erro, informando que não é possível utilizar caracteres especiais.

## **03. SOLUÇÃO**

Programa alterado para permitir informar usuários com o caractere "." (ponto).

### **04. DEMAIS INFORMAÇÕES**

Não se aplica.

#### **05. ASSUNTOS RELACIONADOS**

# 4.14.34 16146678 DFWKFOUNDATION-8655 DT Erro na abertura do programa CD8600

#### **01. DADOS GERAIS**

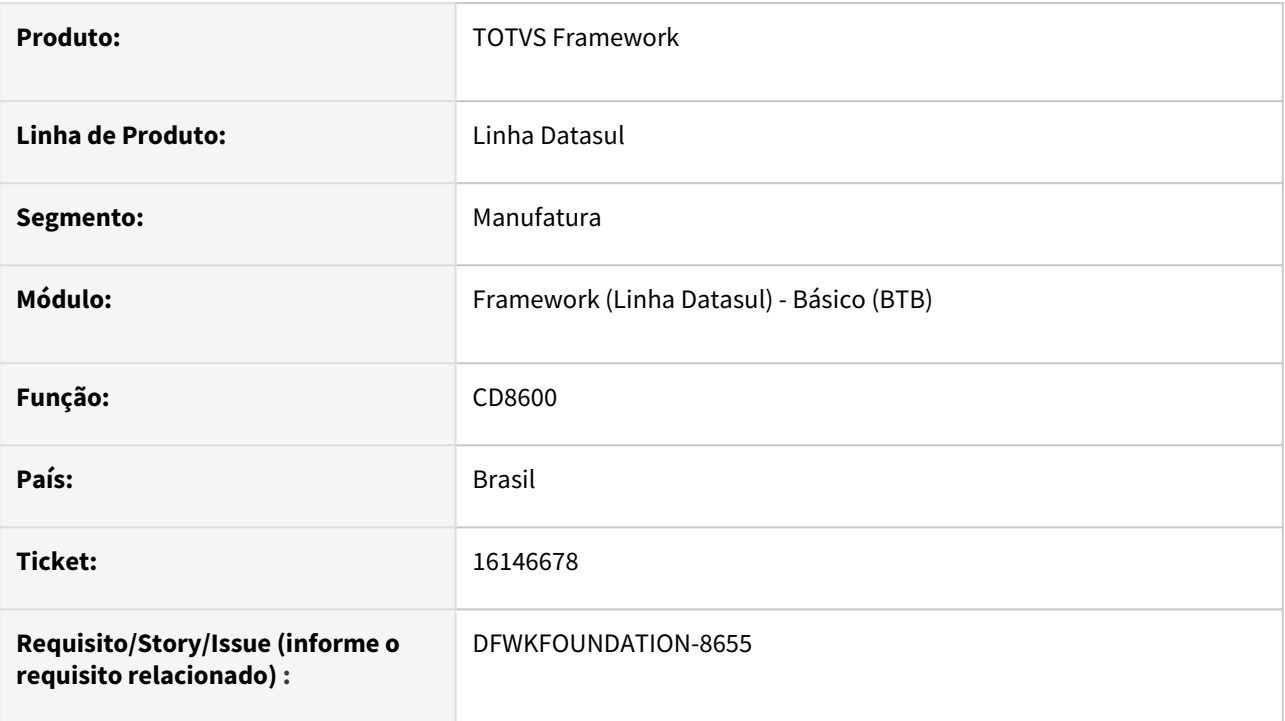

# **02. SITUAÇÃO/REQUISITO**

Ao acessar o programa CD8600 é apresentado a mensagem "Valor 128932 nao pode ser mostrado com >>>>9. (74)" e o valor do campo "Executados" não é apresentado.

### **03. SOLUÇÃO**

Programa alterado para executar sem erros e apresentar o valor corretamente.

### **04. DEMAIS INFORMAÇÕES**

Não se aplica.

#### **05. ASSUNTOS RELACIONADOS**

# 4.14.35 16160028 DFWKFOUNDATION-8677 DT Importação de menu removendo módulos incorretamente

#### **01. DADOS GERAIS**

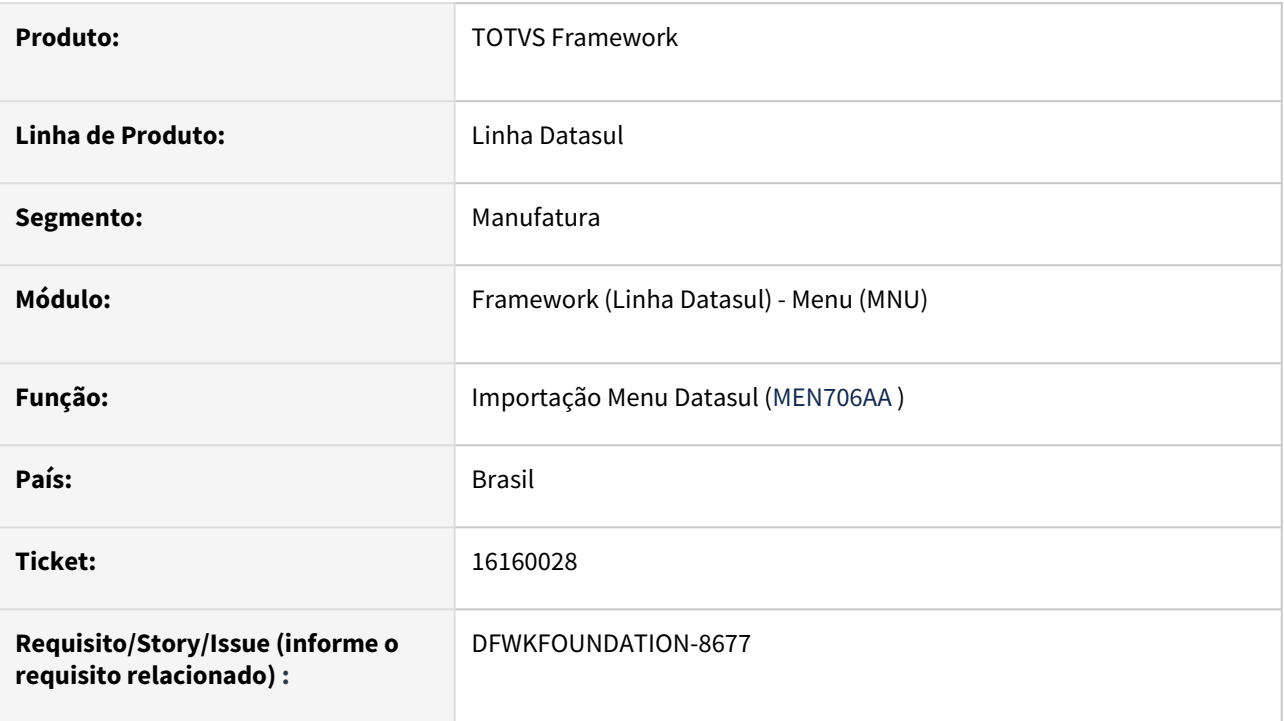

# **02. SITUAÇÃO/REQUISITO**

Quando realizada a importação de menu e o arquivo a ser importado possui inconsistências no header, poderiam ser eliminados módulos incorretamente.

## **03. SOLUÇÃO**

Adicionado validações a importação de menu, garantindo que o arquivo de menu apenas seja importado quando o header estiver correto.

Quando não realizada a importação do menu, será indicado no relatório de importação.

### **04. DEMAIS INFORMAÇÕES**

Não se aplica.

#### **05. ASSUNTOS RELACIONADOS**

# 4.14.36 16254064 DFWKFOUNDATION-8707 DT Impossibilidade de enviar arquivos para impressão via RPW

#### **01. DADOS GERAIS**

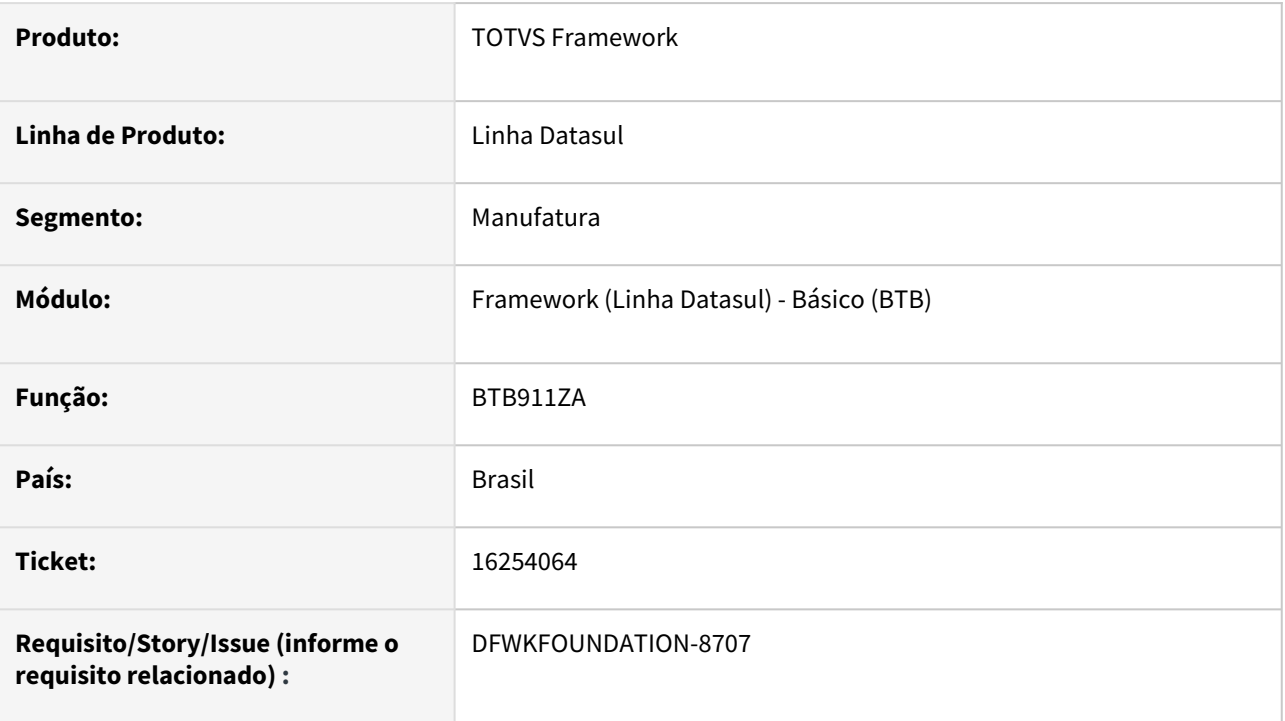

# **02. SITUAÇÃO/REQUISITO**

Para programas EMS5, não era possível enviar para impressora via RPW, pois ocorre o erro "Impressora não cadastrada para o Servidor de Execução! (3062)"

## **03. SOLUÇÃO**

Foi corrigido a rotina para que seja possível criar pedidos RPW com destino de "Impressora"

### **04. DEMAIS INFORMAÇÕES**

Não se aplica.

### **05. ASSUNTOS RELACIONADOS**

# 4.14.37 16272505 DFWKTOOLS-7081 DT Inconsistência no processo de conexão de bancos!

#### **01. DADOS GERAIS**

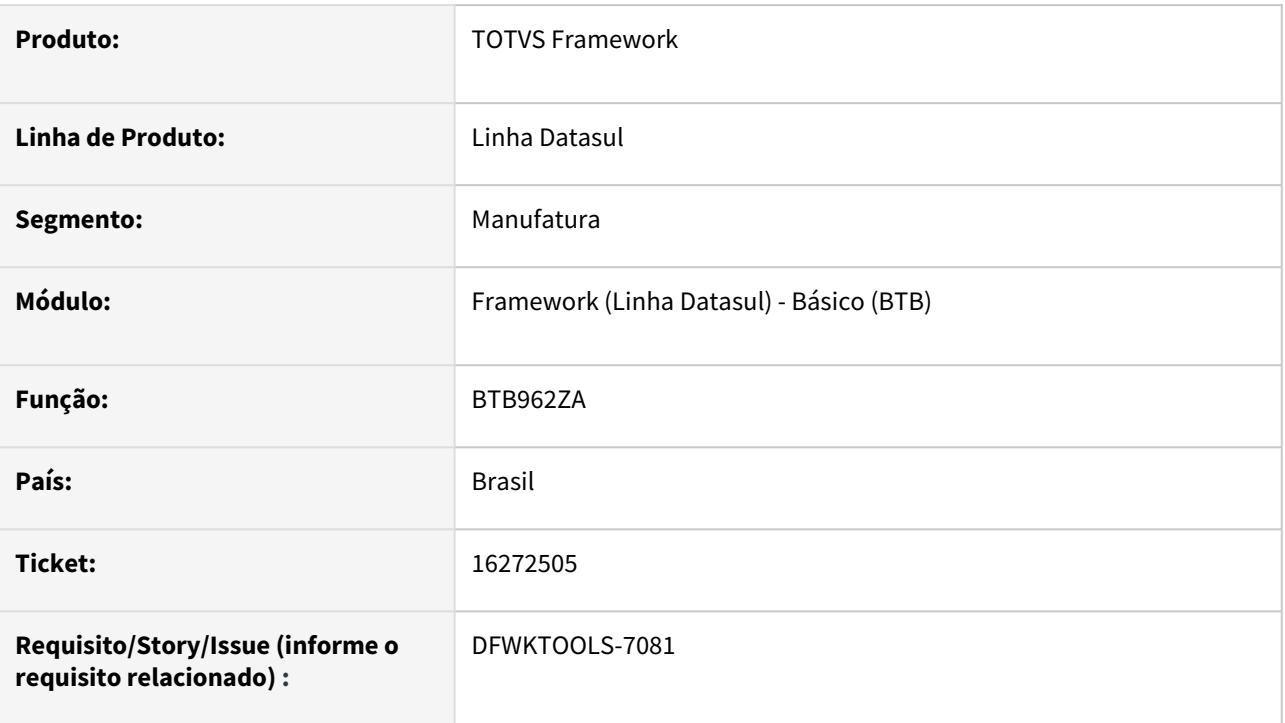

# **02. SITUAÇÃO/REQUISITO**

Mensagem 25997 Inconsistência no processo de conexão de bancos! NAO EXISTE BANCO HISTORICOS em aplicação EAI executado no Webspeed.

## **03. SOLUÇÃO**

Validada a situação em que essa validação deve ser executada.

### **04. DEMAIS INFORMAÇÕES**

Não se aplica.

#### **05. ASSUNTOS RELACIONADOS**

# 4.14.38 16318526 DFWKFOUNDATION-8759 DT Erro na execução de pedidos EMS5 - RPW Clássico

#### **01. DADOS GERAIS**

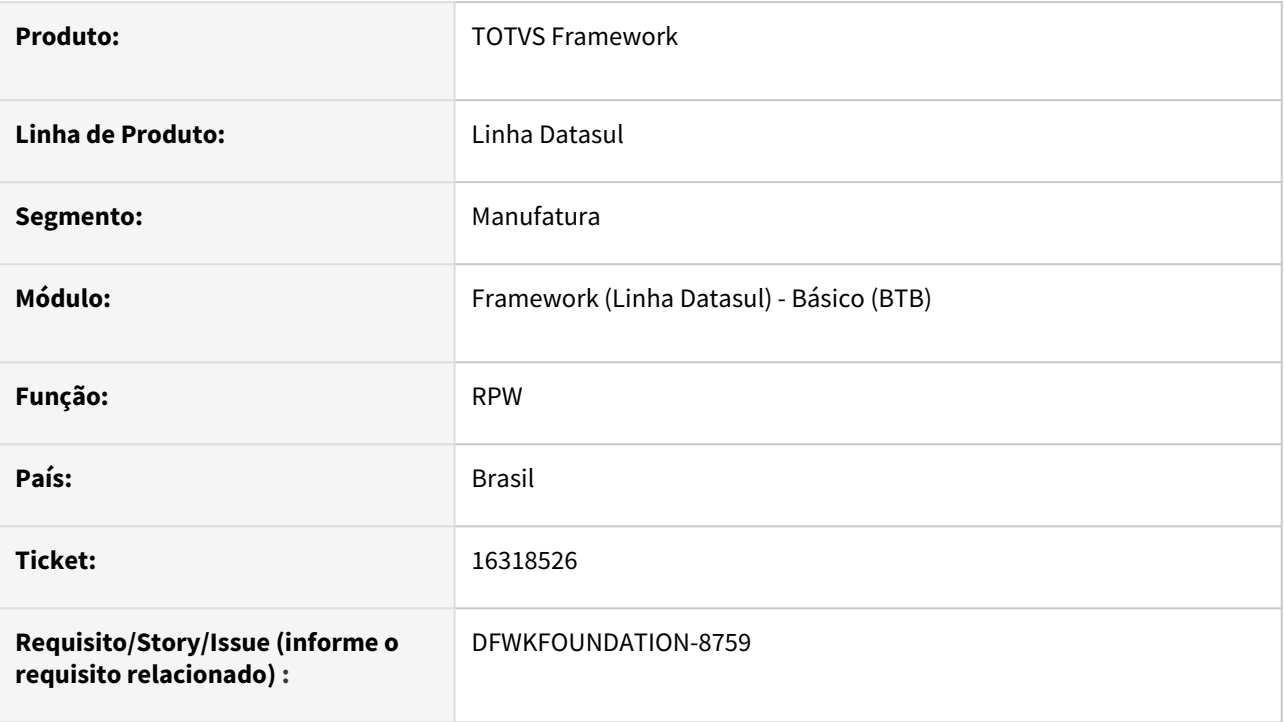

### **02. SITUAÇÃO/REQUISITO**

Quando ocorria erro na execução de um programa ems5 no RPW, estourava o erro "Mismatched number of parameters passed to routine piAtualizaStatusPedido btb/btb908zaUtil.p. (3234)", em tela no RPW clássico.

## **03. SOLUÇÃO**

Foi corrigido para que não ocorresse o erro em tela.

### **04. DEMAIS INFORMAÇÕES**

Não se aplica.

#### **05. ASSUNTOS RELACIONADOS**

# 4.14.39 16324260 DFWKFOUNDATION-8756 DT Execução de pedidos sem a validação de segurança de programas

#### **01. DADOS GERAIS**

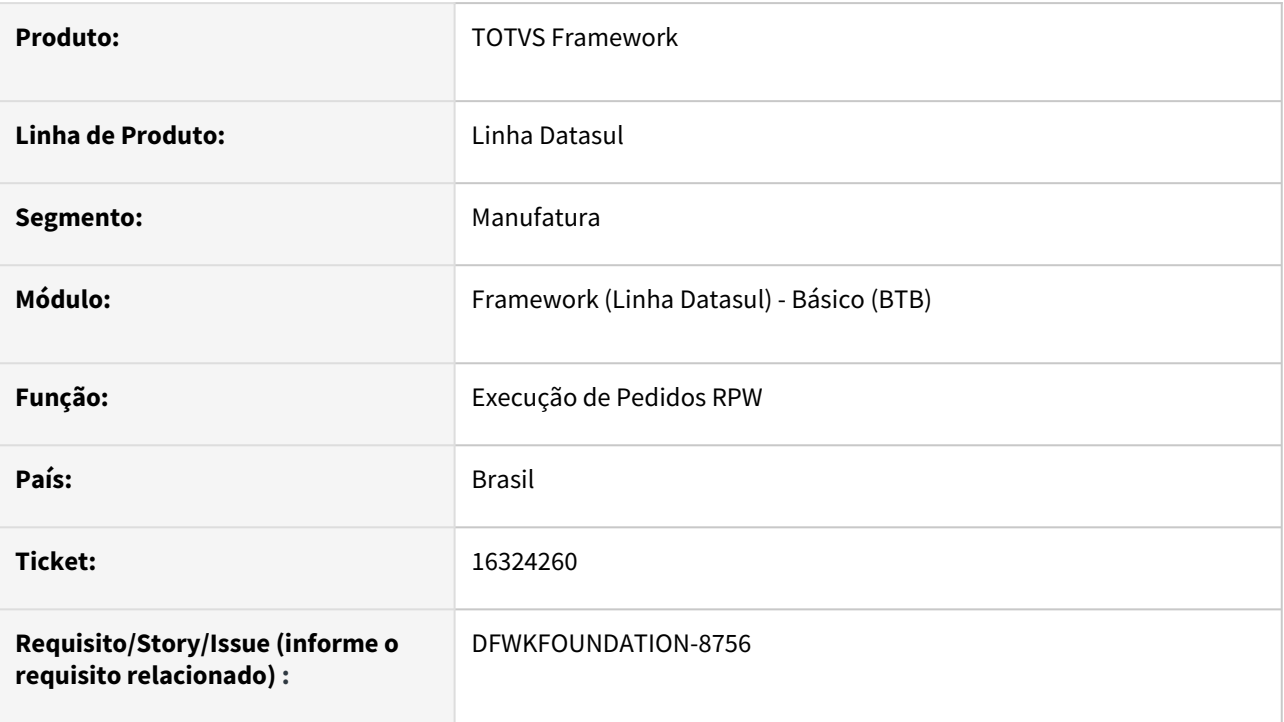

## **02. SITUAÇÃO/REQUISITO**

Quando realizada a criação de um pedido de execução, é feita uma validação de segurança do usuário e o pedido que está sendo agendado, entretanto poderia ocorrer do usuário gerar um pedido com permissão de acesso e no momento da execução não possuir mais acesso a este programa. Neste cenário não seria realizado qualquer tipo de bloqueio na execução do pedido.

## **03. SOLUÇÃO**

Adicionadas validações de segurança na execução dos pedidos. Caso o usuário não possua permissão ao programa no momento de execução do pedido, o pedido será finalizado com erro indicando a falta de permissão ao programa em questão.

### **04. DEMAIS INFORMAÇÕES**

• Não se aplica.

### **05. ASSUNTOS RELACIONADOS**

# 4.14.40 16328016 DFWKTOOLS-7087 DT A integração não está considerando a empresa passada no header da requisição, ocorrendo erros de negócio

#### **01. DADOS GERAIS**

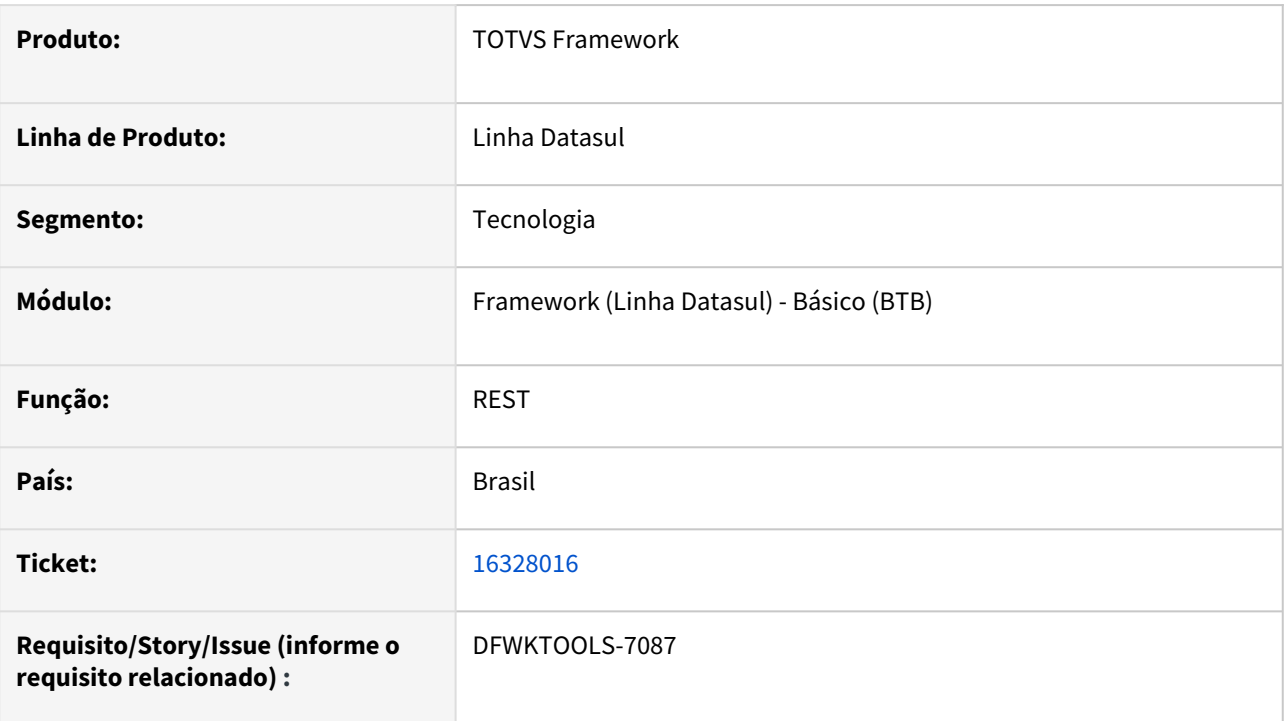

### **02. SITUAÇÃO/REQUISITO**

Execuções REST efetuadas por integrações ao Datasul não considera a empresa enviada no *header* da requisição, ocorrendo erros de negócio.

## **03. SOLUÇÃO**

Foram efetuados ajustes no procedimento de execução REST para considerar a empresa enviada como parâmetro.

### **04. DEMAIS INFORMAÇÕES**

Não se aplica.

#### **05. ASSUNTOS RELACIONADOS**

# 4.14.41 16404721 DFWKTOOLS-7116 DT Ao acessar o "Aplicativo Interno" no TOTVS EAI Monitor ocorre o erro "404 - Aplicativo undefined inexistente"

#### **01. DADOS GERAIS**

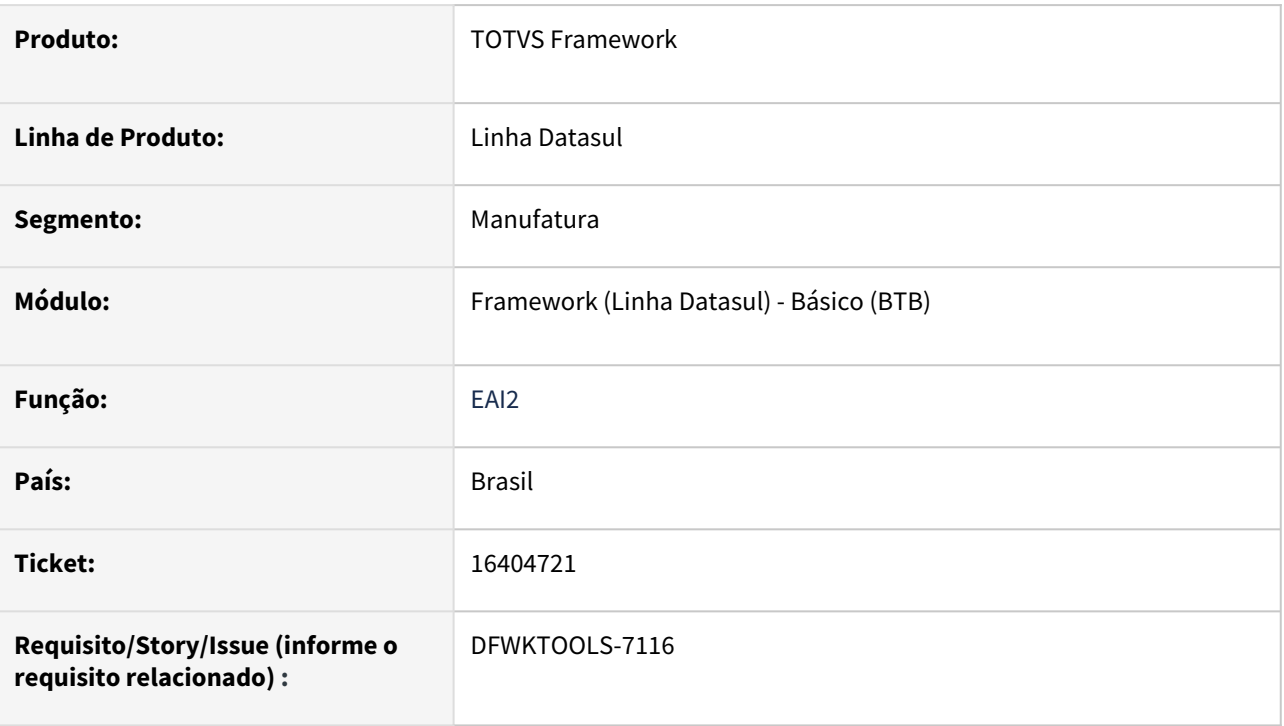

# **02. SITUAÇÃO/REQUISITO**

Ao acessar o "Aplicativo Interno" no TOTVS EAI Monitor ocorre o erro "404 - Aplicativo undefined inexistente".

### **03. SOLUÇÃO**

Revisado o programa que faz a conversão do json de retorno para que retorne um json válido assim evitando a mensagem reportada.

# **04. DEMAIS INFORMAÇÕES**

Não se aplica.

#### **05. ASSUNTOS RELACIONADOS**

# 4.14.42 16425541DFWKTOOLS-7250 DT Erro ao tentar cadastrar a aplicação externa (Protheus) na interface do EAI2 - Progress 12

#### **01. DADOS GERAIS**

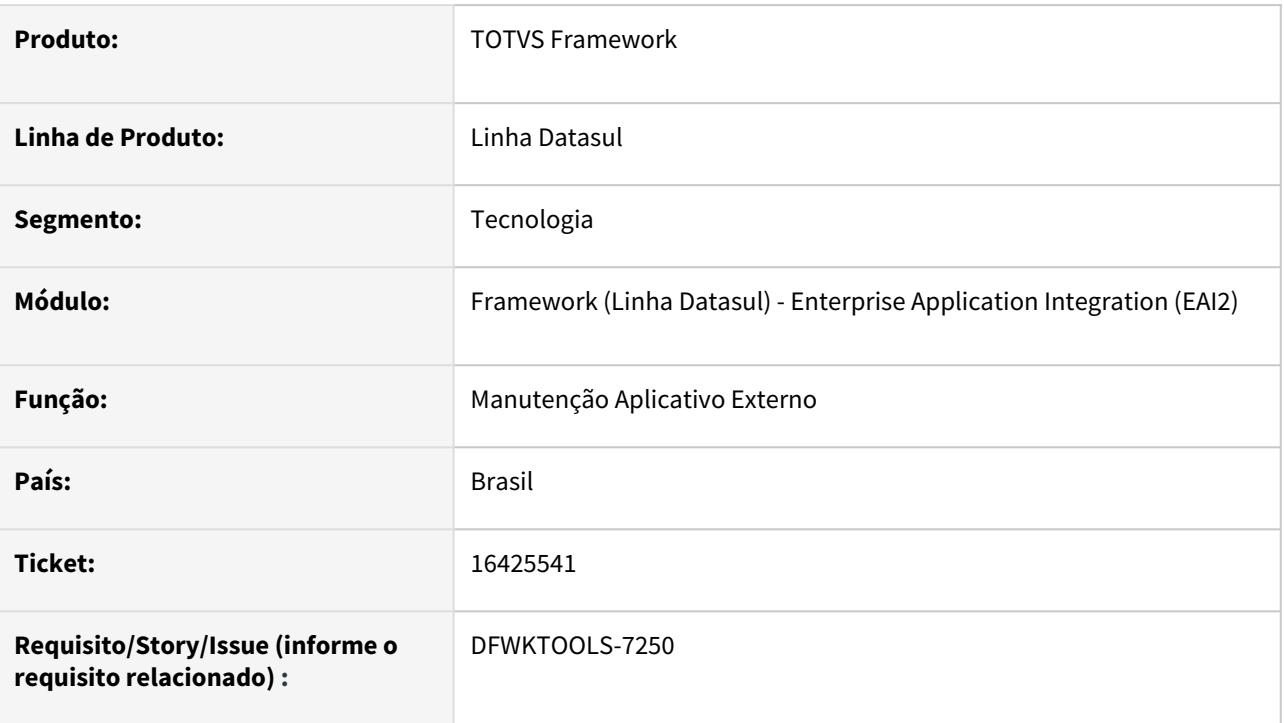

# **02. SITUAÇÃO/REQUISITO**

Erro ao tentar cadastrar a aplicação externa (Protheus) na interface do EAI2 - Progress 12.

Erro ao validar mensagem contra o XSD 'xmlschema/general/requests/whois1000.xsd': X-NODEREF or X-DOCUMENT LOAD got an error: WARNING: file '', line '0', column '0', message 'unable to open primary document entity 'xmlschema/general/requests/whois\_1\_000.xsd''. (9082)" [logMessage - com.totvs.datasul.eai.EAILog @ 92]

## **03. SOLUÇÃO**

Este erro ocorre quando o propath é alterado e a informação no banco de dados fica diferente do runtime, com isto foram feitas algumas validações para que não ocorra o erro e encontre o caminho dos arquivos apesar da informação estar diferente no banco, no momento de salvar será notificado no log qual o procedimento para atualizar a informação no banco de dados.

Procedimento para atualizar no banco: Habilitar/Desabilitar a flag "Desativar validação XSD" - tela manutenção aplicativo EAI -> Editar aplicativo interno

### **04. DEMAIS INFORMAÇÕES**

Não se aplica

### **05. ASSUNTOS RELACIONADOS**

# 4.14.43 16472515 DFWKFOUNDATION-8842 DT Agendamento não respeita os valores de data/hora de primeira execução

#### **01. DADOS GERAIS**

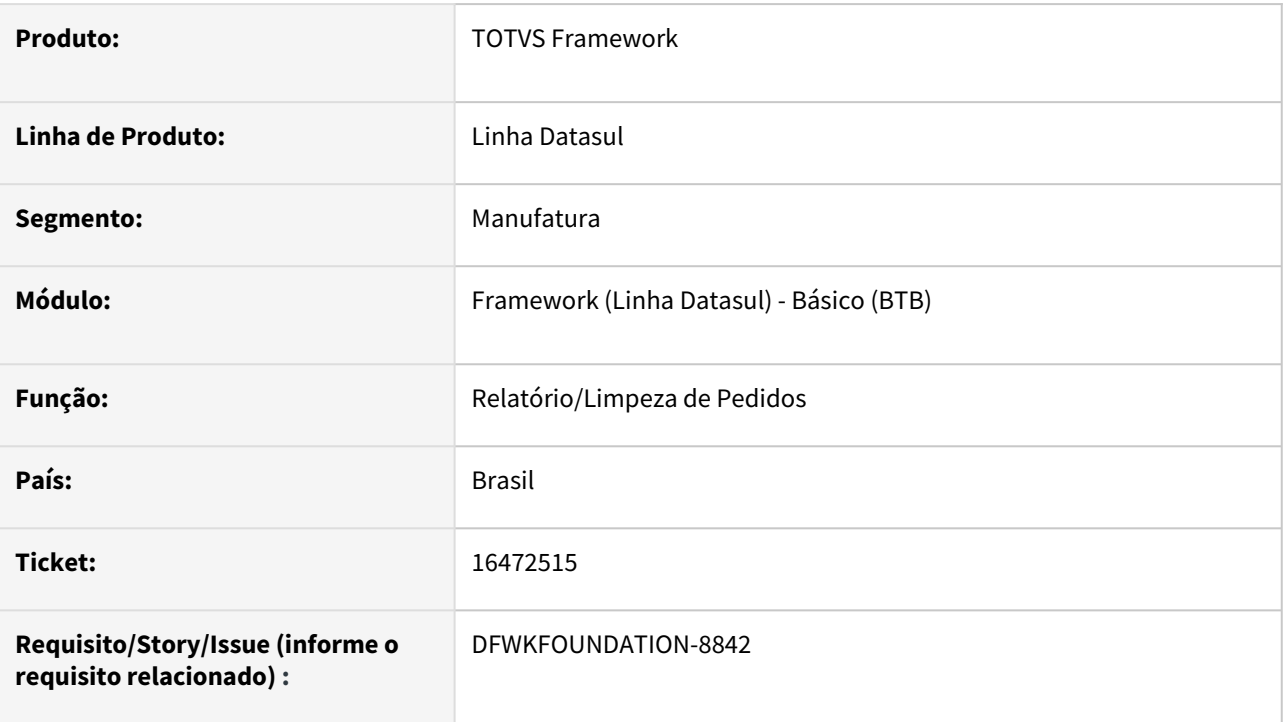

### **02. SITUAÇÃO/REQUISITO**

Os pedidos de execução criados através dos programas [Relatório de Pedidos](https://tdn.totvs.com/pages/viewpage.action?pageId=642853403) e [Limpeza de Pedidos](https://tdn.totvs.com/pages/viewpage.action?pageId=722634714) não estavam respeitando os parâmetros de agendamento "Data/Hora de primeira execução" e "Frequência".

### **03. SOLUÇÃO**

Foram ajustados os programas para respeitar os parâmetros de agendamento.

### **04. DEMAIS INFORMAÇÕES**

Não se aplica.

#### **05. ASSUNTOS RELACIONADOS**

## 4.14.44 16500258 DFWKFOUNDATION-8871 DT Remover programas presos em memória

#### **01. DADOS GERAIS**

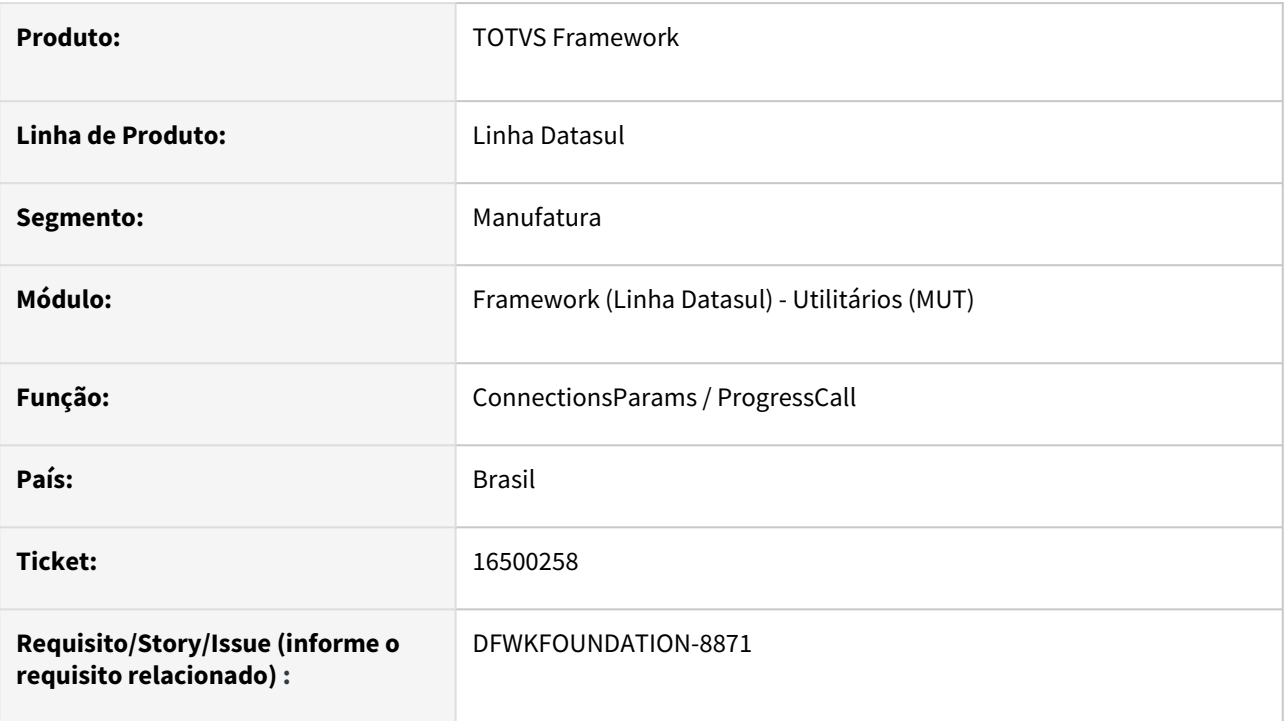

# **02. SITUAÇÃO/REQUISITO**

Os programas *btb\api\v1\progressCall.p* e *com\totvs\framework\btb\params\ConnectionParams.cls* deixavam objetos presos em memória quando executados.

# **03. SOLUÇÃO**

Os programas foram ajustados para remover os objetos criados.

### **04. DEMAIS INFORMAÇÕES**

Não se aplica.

#### **05. ASSUNTOS RELACIONADOS**

# 4.14.45 16540159 DFWKFOUNDATION-8914 DT Comportamento incorreto ao abrir e fechar Busca Avançada

#### **01. DADOS GERAIS**

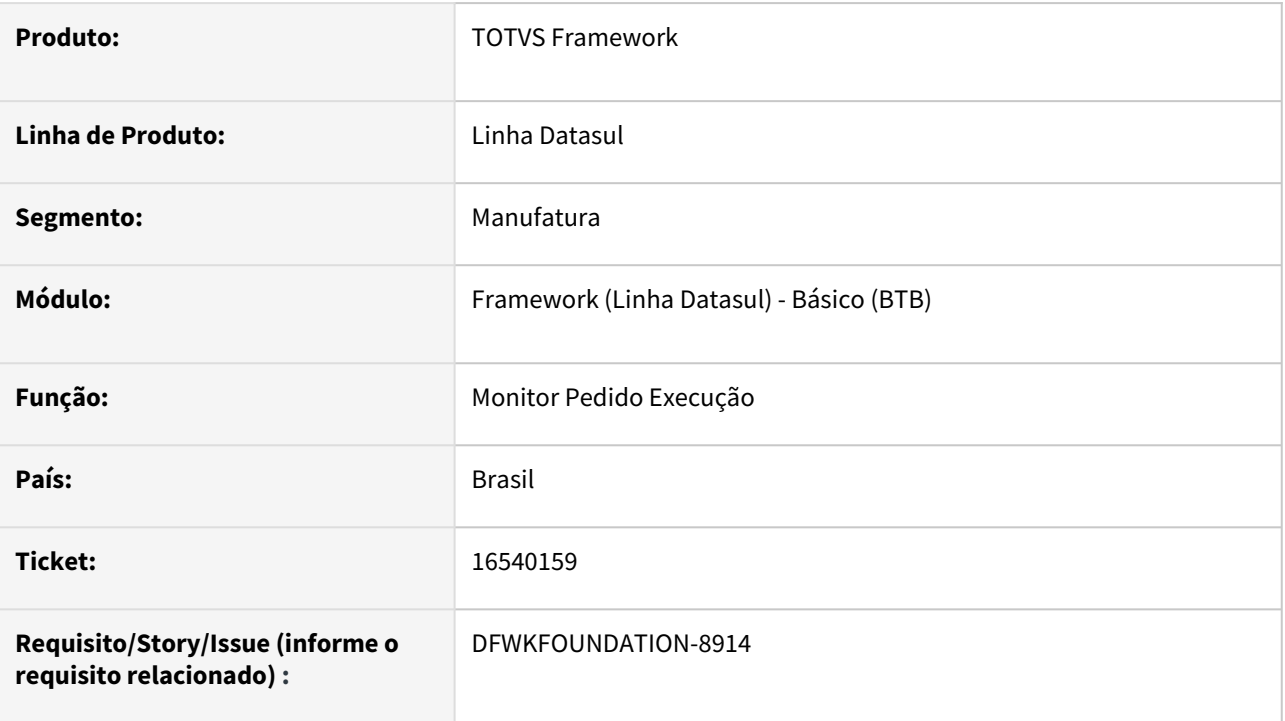

# **02. SITUAÇÃO/REQUISITO**

No programa [Monitor Pedido Execução HTML \(pedido-execucao-monitor\)](https://tdn.totvs.com/pages/viewpage.action?pageId=461920564) ao clicar em 'Busca Avançada', selecionar os filtros e aplicar/fechar a tela, na próxima vez que abrir a 'Busca Avançada' os filtros anteriormente selecionados não são mantidos.

### **03. SOLUÇÃO**

Foi ajustado o comportamento, para que os parâmetros preenchidos na Busca Avançada sejam mantidos.

### **04. DEMAIS INFORMAÇÕES**

Não se aplica.

### **05. ASSUNTOS RELACIONADOS**

# 4.14.46 16550493 DFWKTOOLS-7146 DT Webservice EAI não comunica com PIMSCONNECTOR

#### **01. DADOS GERAIS**

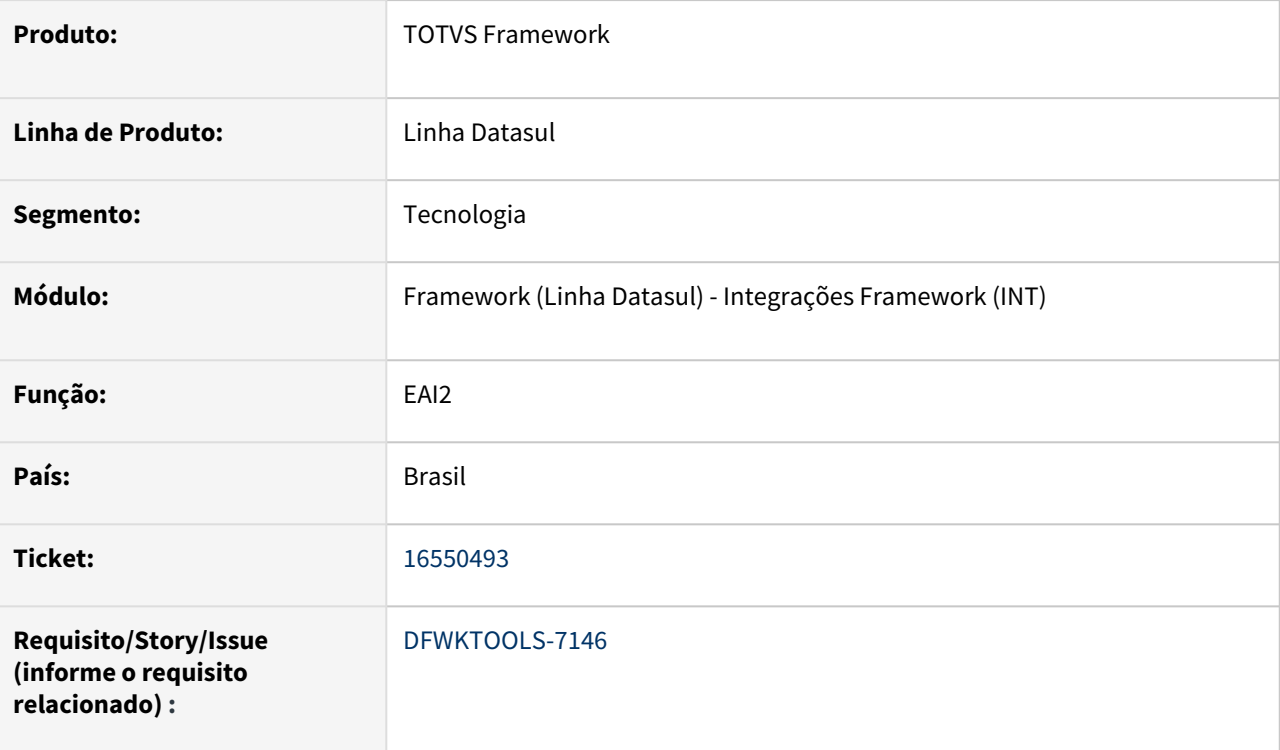

### **02. SITUAÇÃO/REQUISITO**

Ocorre uma mensagem de erro ao carregar a URL do WSDL.

Error loading WSDL There was something wrong with the WSDL you are trying to import WSDLException (at /definitions): faultCode=INVALID\_WSDL: Expected element '

[{http://schemas.xmlsoap.org/wsdl/](http://schemas.xmlsoap.org/wsdl/)}

## **03. SOLUÇÃO**

Foram efetuados ajustes na geração do conteúdo (XML) gerado ao efetuar a requisição do WSDL pela URL.

### **04. DEMAIS INFORMAÇÕES**

Não se aplica.

#### **05. ASSUNTOS RELACIONADOS**

# 4.14.47 16557827 DFWKFOUNDATION-8887 DT Possibilidade de excluir alias RPW quando não utilizado Automação de Tarefas

#### **01. DADOS GERAIS**

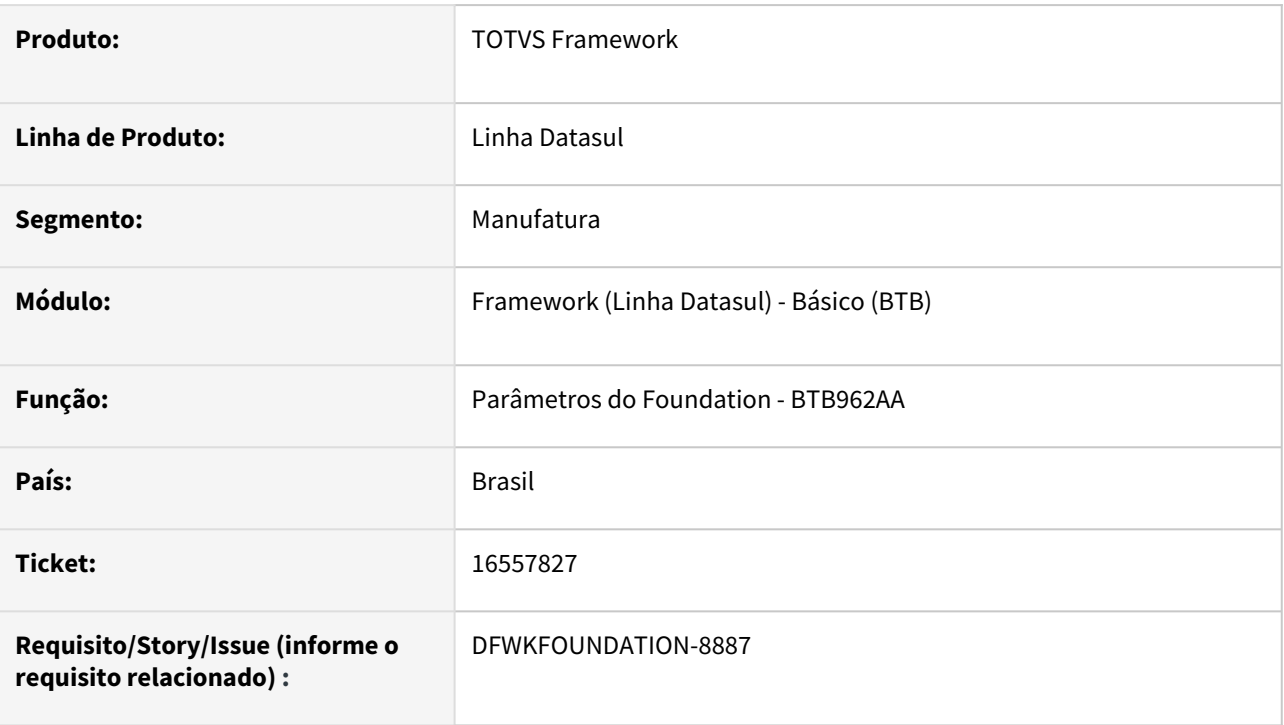

## **02. SITUAÇÃO/REQUISITO**

 Impossibilidade de excluir o registro do alias rpw cadastrado automaticamente no BTB962AA - Parâmetros do [Foundation, mesmo que o Automação de Tarefas ainda não esteja em uso no ambiente.](https://tdn.totvs.com/pages/viewpage.action?pageId=467764483)

## **03. SOLUÇÃO**

Realizados ajustes para permitir no caso de não utilização do Automação de Tarefas, a exclusão do registro do alias rpw criado automaticamente.

### **04. DEMAIS INFORMAÇÕES**

• Não se aplica.

#### **05. ASSUNTOS RELACIONADOS**

• [Automação de Tarefas](https://tdn.totvs.com/pages/viewpage.action?pageId=679957600)

# 4.14.48 16563846 DFWKFOUNDATION-8922 DT Menu removido incorretamente após atualização do menu do usuário

#### **01. DADOS GERAIS**

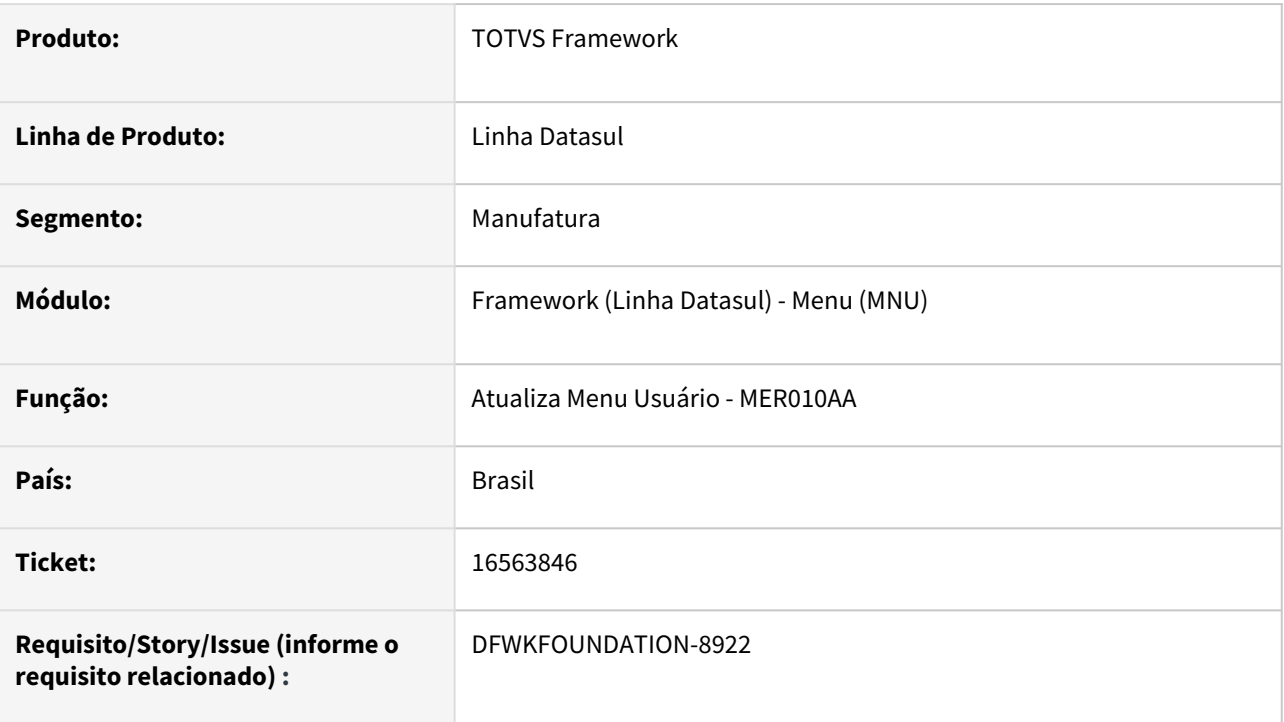

# **02. SITUAÇÃO/REQUISITO**

 Quando executado o MER010AA (Atualiza Menu Usuário) filtrando por mais de 1 usuário, o menu poderia ser removido incorretamente para alguns dos usuários atualizados.

### **03. SOLUÇÃO**

Realizados ajustes para garantir que o menu seja atualizado corretamente para todos os usuários filtrados.

### **04. DEMAIS INFORMAÇÕES**

• Não se aplica.

#### **05. ASSUNTOS RELACIONADOS**

# 4.14.49 16605733 DFWKFOUNDATION-8883 DT Problema no filtro por servidores no programa html.rpw-orderMaintenance

#### **01. DADOS GERAIS**

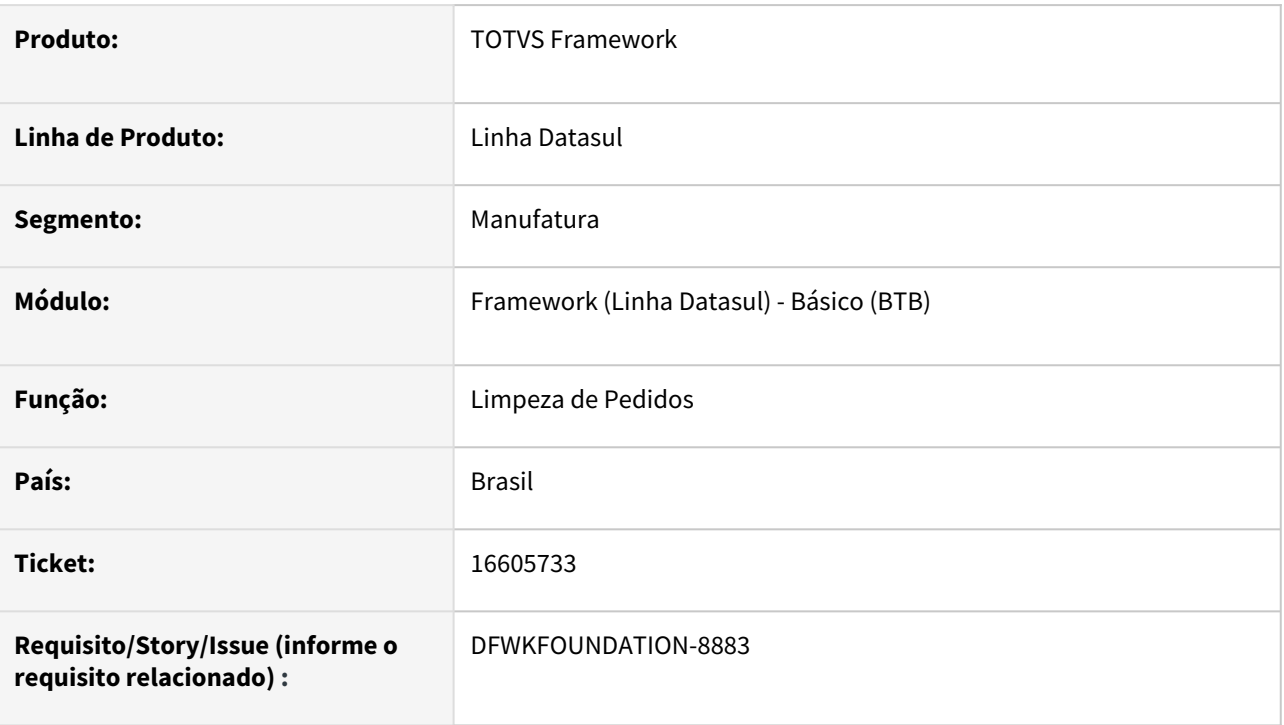

### **02. SITUAÇÃO/REQUISITO**

O programa [Limpeza de pedidos \(html.rpw-orderMaintenance\)](https://tdn.totvs.com/pages/viewpage.action?pageId=722634714) não está eliminando pedidos conforme o filtro aplicado. Essa situação ocorre quando existem pedidos de execução com o campo de servidor em branco e, os registros não são excluídos, mesmo que seja selecionado como filtro para serem excluídos os pedidos de todos os servidores de execução.

### **03. SOLUÇÃO**

Foi ajustado o filtro de servidores para que quando sejam selecionados todos os servidores de execução sejam considerados todos os servidores existentes no ambiente, mesmo que não estejam sendo apresentados no zoom.

### **04. DEMAIS INFORMAÇÕES**

### **05. ASSUNTOS RELACIONADOS**

# 4.14.50 16750961 DFWKTOOLS-7193 DT Erro de "Login invalido ou expirado!" no uso do ExecBO

#### **01. DADOS GERAIS**

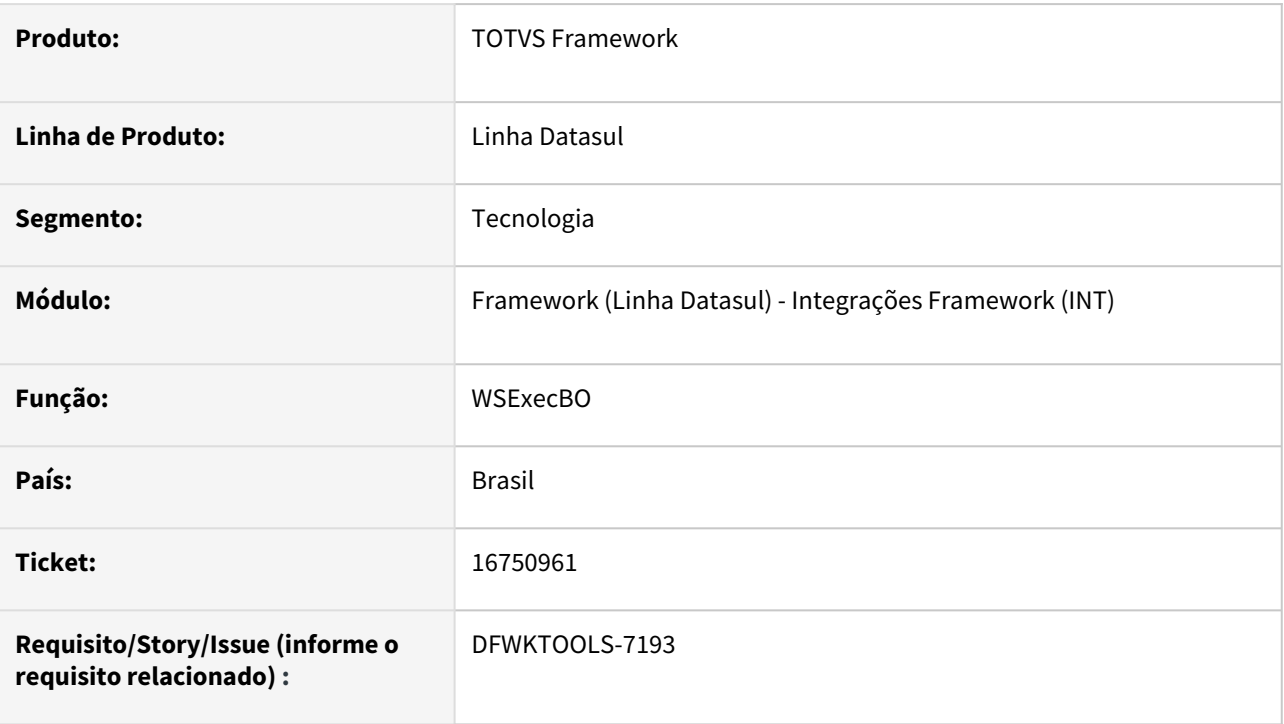

### **02. SITUAÇÃO/REQUISITO**

Ao utilizar o método **callProcedureWithToken** do WSExecBO, ocorre erro de **"Login invalido ou expirado!"**.

### **03. SOLUÇÃO**

Foram efetuados ajustes no procedimento de decodificação do token.

### **04. DEMAIS INFORMAÇÕES**

A situação ocorre após a atualização dos patchs liberados no dia 31/03/2023 - **12.1.2209.9** / **12.1.2301.4**

#### **05. ASSUNTOS RELACIONADOS**

# 4.14.51 16844970 DFWKFOUNDATION-9030 DT Correção dos relatórios de monitoramento do Audit Trail para emissão em Excel

#### **01. DADOS GERAIS**

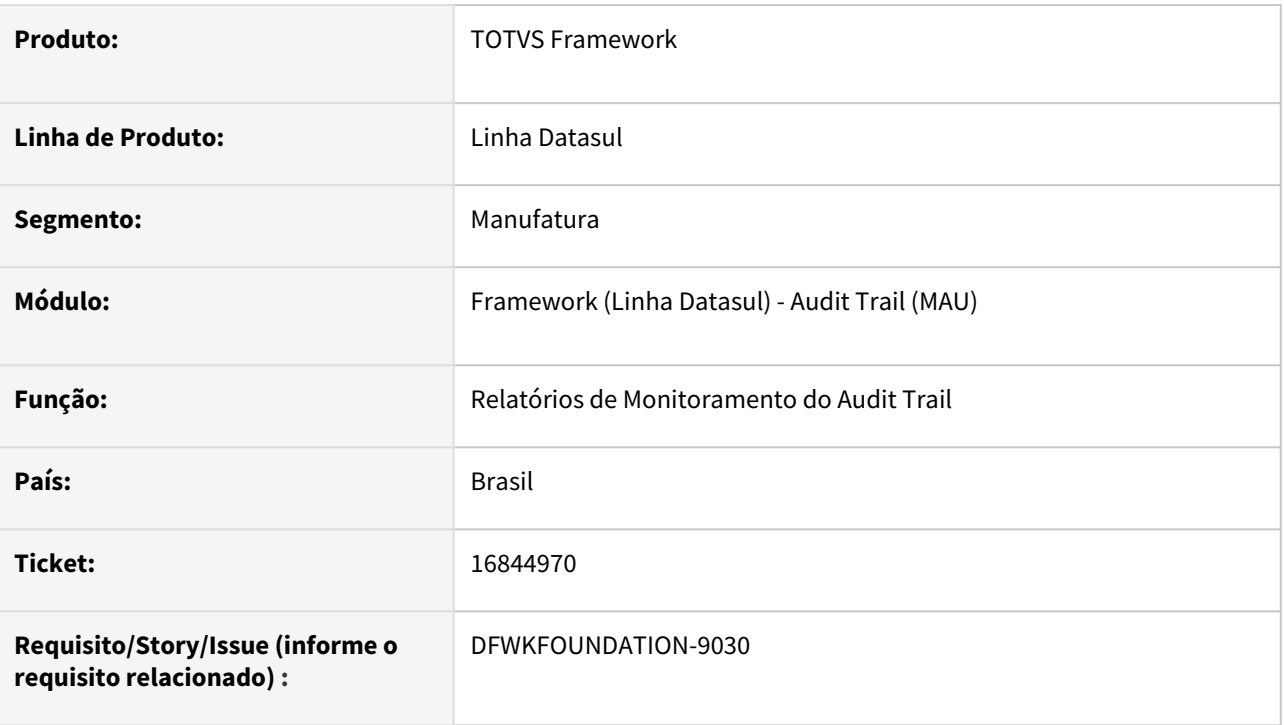

# **02. SITUAÇÃO/REQUISITO**

Relatórios de monitoramento do módulo do Audit Trail não são listados em planilha Excel, apresentando a mensagem "Layout do relatório não suportado! Não é possível exportar os dados do relatório para uma planilha porque o mesmo não possui um layout suportado para exportação dos dados." ao usuário. Programa de consulta do resultado monitoramento do Audit Trail - AU0201 não apresenta a Chave do registro monitorado.

# **03. SOLUÇÃO**

Realizado ajuste no layout dos programas "Resultado Monitoramento Audit Trail - AU0303", Resultado Monitoramento II Audit Trail - AU0305", Resultado Monitoramento - RAW Audit Trail - AU0306" e "Alertas Enviados Audit Trail - AU0304", adequando-os para a emissão em Excel. Ajustado o programa de consulta "Resultado Monitoramento Audit Trail - AU02021" para que apresente o valor da Chave do monitoramento e respectivamente seja apresentado em relatório.

### **04. DEMAIS INFORMAÇÕES**

### **05. ASSUNTOS RELACIONADOS**

- [AU0303 Função Relatório Resultado Monitoramento](https://tdn.totvs.com.br/pages/viewpage.action?pageId=319790253)
- [AU0305 Função Relatório Resultado Monitoramento II](https://tdn.totvs.com.br/pages/viewpage.action?pageId=320377484)
- [AU0306 Função Relatório Resultado do Monitoramento RAW](https://tdn.totvs.com.br/pages/viewpage.action?pageId=320377519)
- [AU0304 Função Relatório Alertas Enviados](https://tdn.totvs.com.br/pages/viewpage.action?pageId=320377575)
- [AU0201 Função Consulta Resultado Monitoramento](https://tdn.totvs.com.br/pages/releaseview.action?pageId=319788217)

# 4.14.52 DFWKFOUNDATION-2499 DT Importação de menu incorreta para registros não padrões

#### **01. DADOS GERAIS**

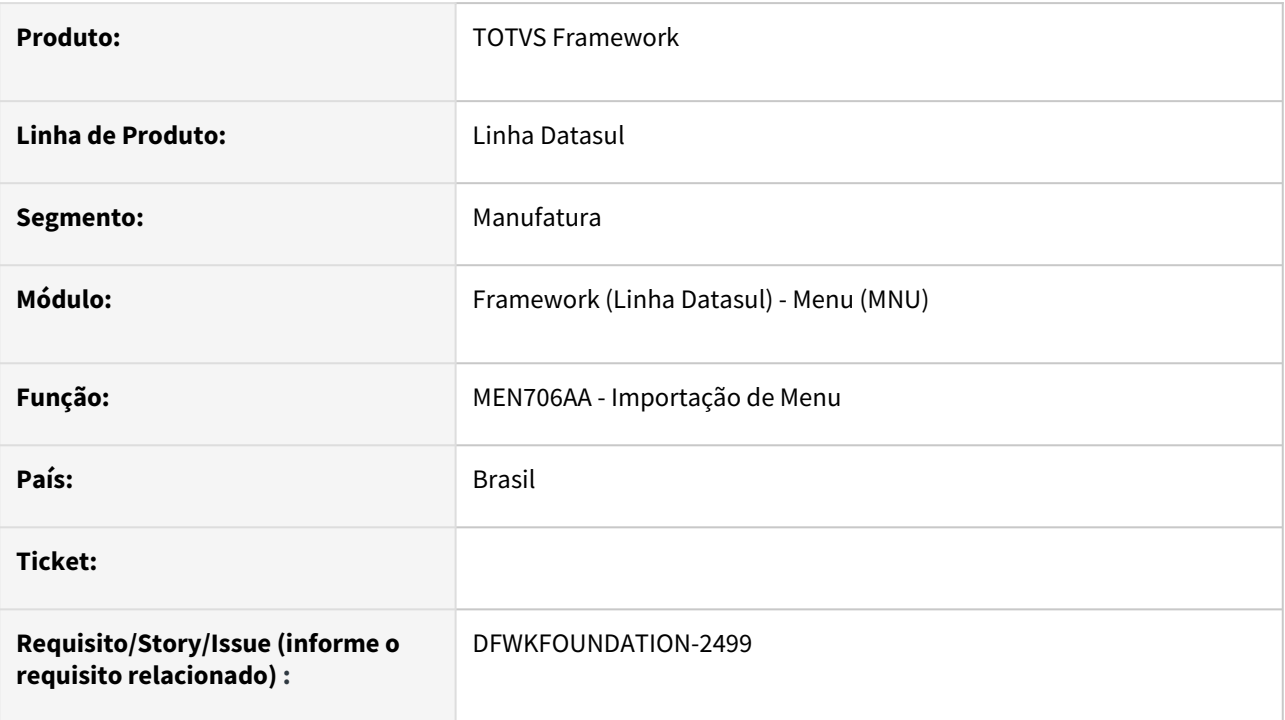

## **02. SITUAÇÃO/REQUISITO**

Programa de importação de menu(men706aa) não estava respeitando o campo "Importa registro nãopadrão", realizando a importação de registros não padrões mesmo quando não assinalado.

# **03. SOLUÇÃO**

Corrigido para realização de importação de registros não padrões apenas quando assinalado o campo "Importa registro não-padrão".

### **04. DEMAIS INFORMAÇÕES**

Não se aplica.

#### **05. ASSUNTOS RELACIONADOS**

# 4.14.53 DFWKFOUNDATION-3002 DT Troca empresa - fechamento de programas

#### **01. DADOS GERAIS**

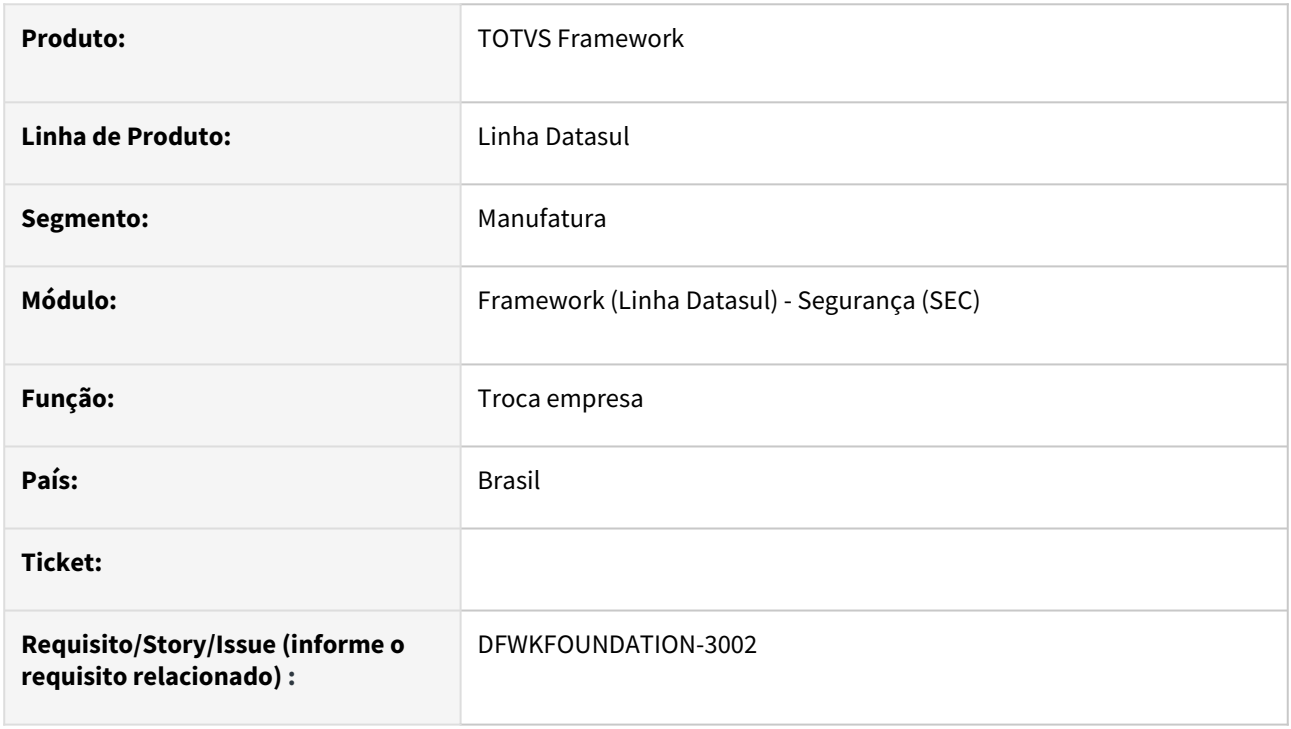

### **02. SITUAÇÃO/REQUISITO**

Foi identificado que ao realizar a Troca Empresa não existe um tratamento adequado pra fechamento de todos os programas e para que sejam deletados todos os programas que existem na memória.

### **03. SOLUÇÃO**

Foi realizado tratamento no PSTIMER utilizado no Datasul Interactive para ser executada exclusivamente no processo de Troca Empresa, deste modo sendo possível o fechamento dos programas do tipo Dialog.

#### **04. DEMAIS INFORMAÇÕES**

Não se aplica.

#### **05. ASSUNTOS RELACIONADOS**

# 4.14.54 DFWKFOUNDATION-3326 DT Correção no processo de gravar os atributos auditados no programa Monitoramento Tabela/Atribuito do Audit Trail - AU0002

#### **01. DADOS GERAIS**

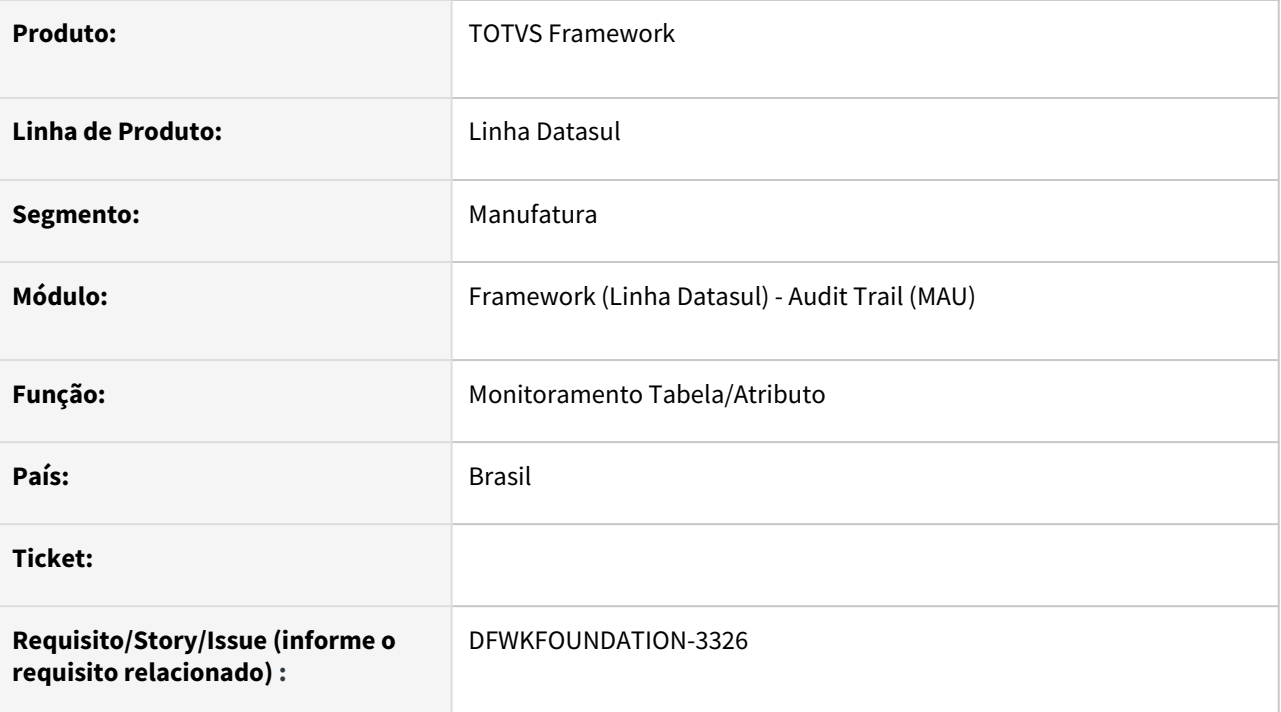

### **02. SITUAÇÃO/REQUISITO**

O programa de monitoramento de tabelas e atributos do Audit Trail estava gravando incorretamente os atributos a serem monitorados, salvando atribuitos incorretos ou mesmo salvando todos os atributos mesmo selecionando pontualmente algum atributo.

# **03. SOLUÇÃO**

Programa corrigido para que ao deixar de monitorar um tabela, o programa elimine o status de monitoramentos dos atributos, assim ao selecionar a tabela novamente para monitorar, os atributos estão com o status inicializados.

### **04. DEMAIS INFORMAÇÕES**

Não se aplica.

### **05. ASSUNTOS RELACIONADOS**

• [AU0002- Monitoramento Tabela/Atributo](https://tdn.totvs.com.br/pages/viewpage.action?pageId=286011819)
## 4.14.55 DFWKFOUNDATION-5511 DT Redirecionamento incorreto de contexto quando utilizado Login Automático

#### **01. DADOS GERAIS**

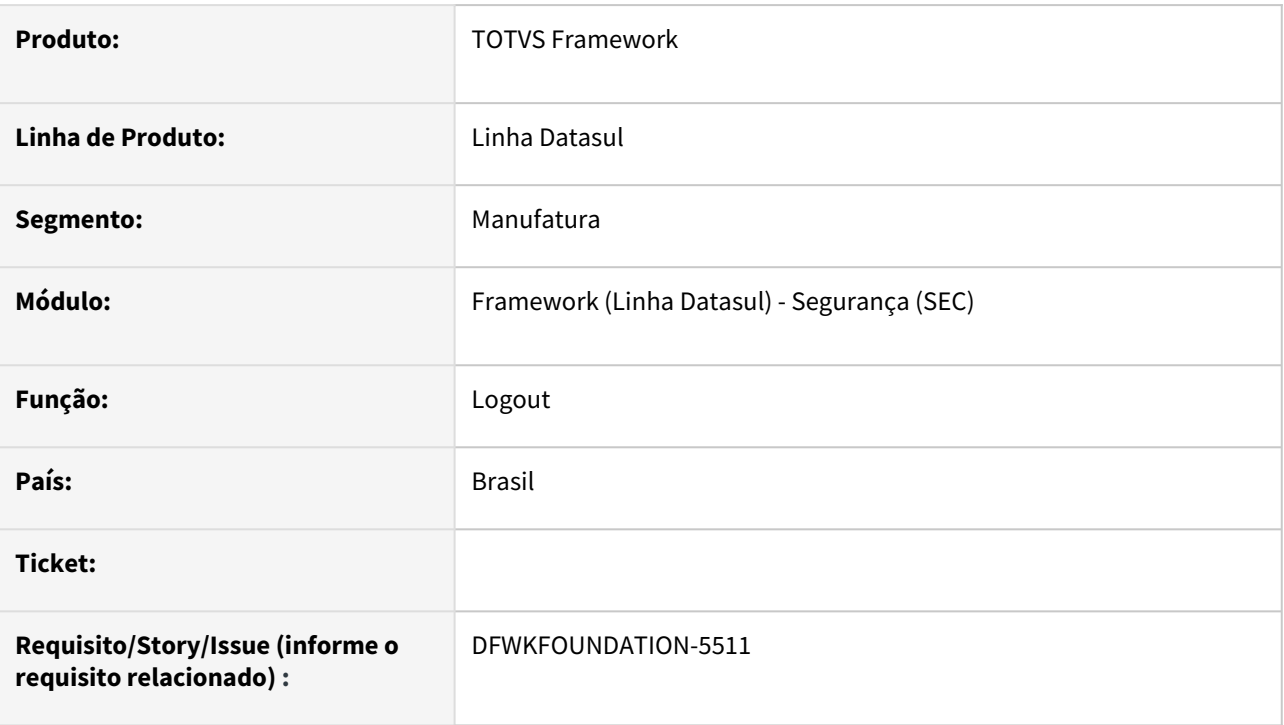

## **02. SITUAÇÃO/REQUISITO**

Quando utilizado o login automático, ao realizar logout o usuário era direcionado ao contexto */totvs-menu* independente do contexto que estava sendo acessado anteriormente, por ex: */portal.*

## **03. SOLUÇÃO**

Realizadas correções, para que o redirecionamento seja realizado sempre para o contexto anteriormente acessado.

### **04. DEMAIS INFORMAÇÕES**

• Não se aplica.

#### **05. ASSUNTOS RELACIONADOS**

## 4.14.56 DFWKFOUNDATION-7436 DT Problema ao abrir a mesma aba duas vezes

#### **01. DADOS GERAIS**

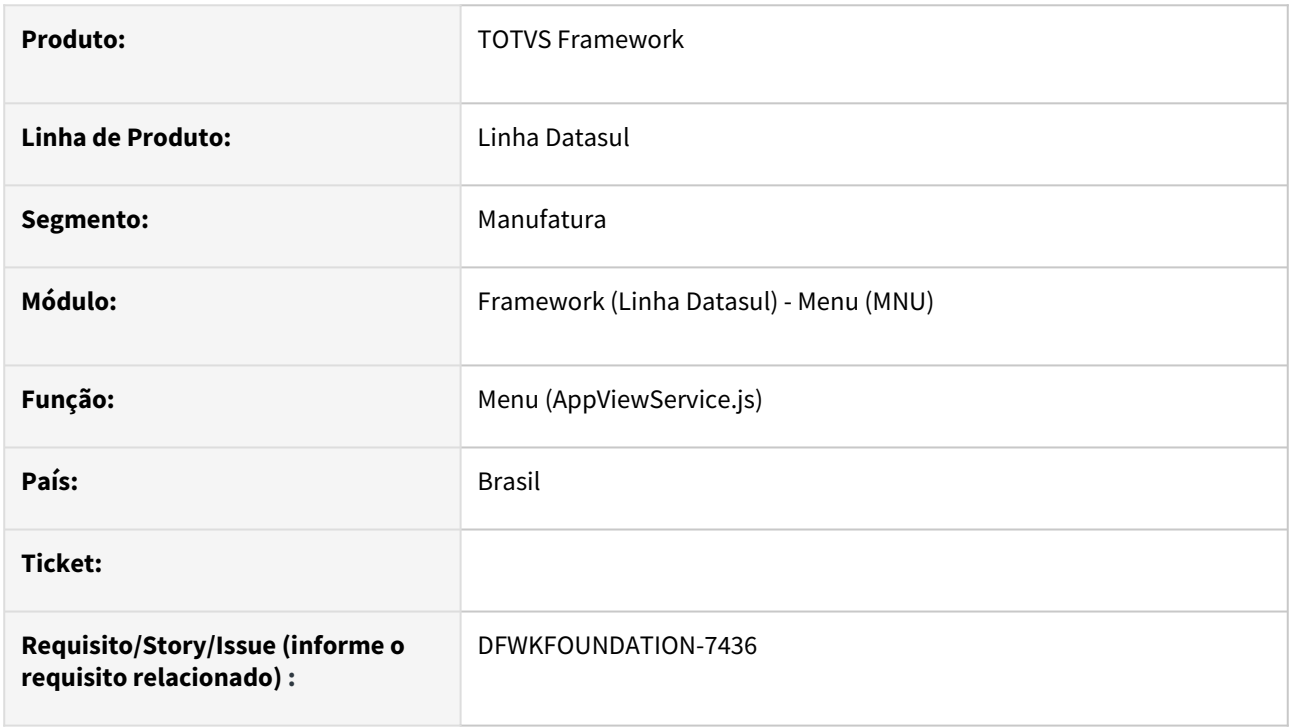

## **02. SITUAÇÃO/REQUISITO**

Ao abrir um mesmo programa PO-UI 2x e em seguida tentar abrir o programa de propriedades pelo botão de 'Propriedades do Sistema', o programa não é aberto corretamente.

## **03. SOLUÇÃO**

Ajustado o funcionamento de visualização das abas, para mostrar sempre o conteúdo correto.

### **04. DEMAIS INFORMAÇÕES**

Não se aplica.

#### **05. ASSUNTOS RELACIONADOS**

## 4.14.57 DFWKFOUNDATION-7907 DT Impedir cadastro de menu com caractere especial

#### **01. DADOS GERAIS**

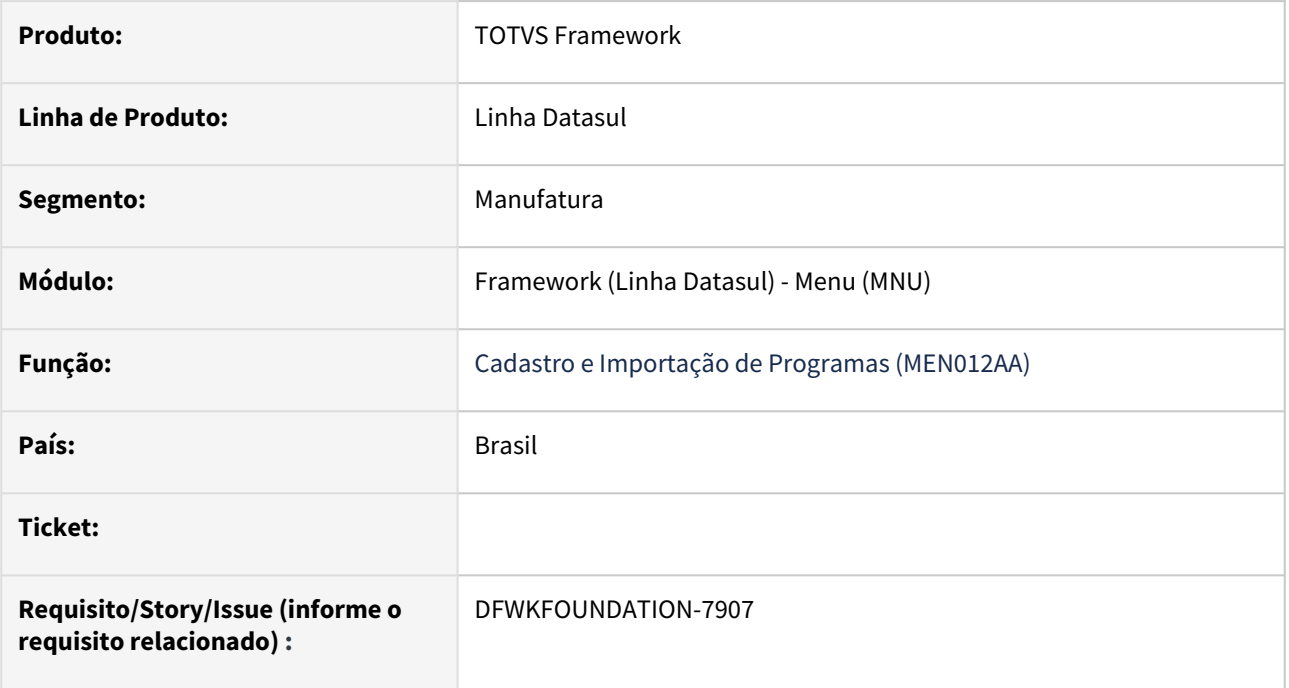

## **02. SITUAÇÃO/REQUISITO**

O comportamento no uso de caractere especial estava diferente no progress e no oracle/sql.

## **03. SOLUÇÃO**

Foram alterados o programa bas\_prog\_dtsul (Cadastro de programas), para impedir o cadastro de programa onde o código do programa contenha caractere especial (exemplos: ç, @, ~) e o programa MEN706AA (importação de menu), para não permitir a importação do item caso possua caractere especial no código apresentando uma mensagem no log.

### **04. DEMAIS INFORMAÇÕES**

Não se aplica.

### **05. ASSUNTOS RELACIONADOS**

# 4.14.58 DFWKFOUNDATION-8192 DT Prever código da empresa nos programas de Importação e Exportação Trilha Auditoria

#### **01. DADOS GERAIS**

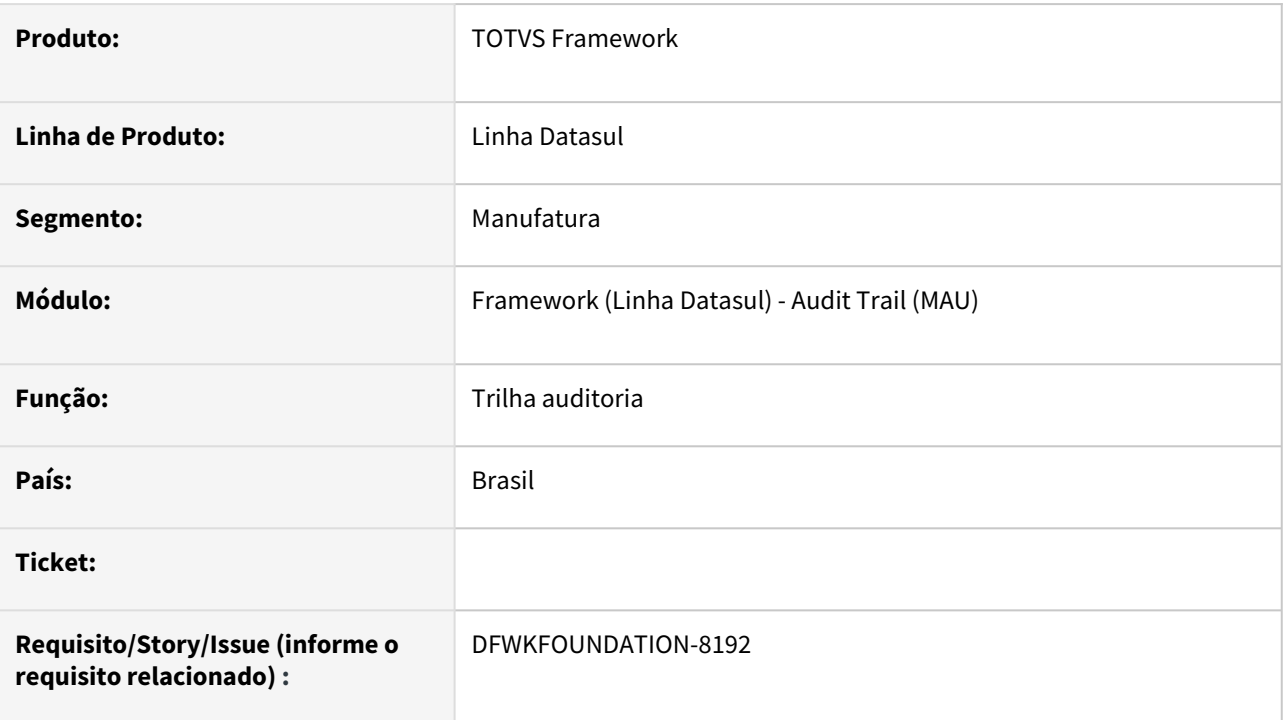

## **02. SITUAÇÃO/REQUISITO**

Prever código da empresa nos programas de Importação e Exportação Trilha Auditoria.

## **03. SOLUÇÃO**

Foi realizado a alteração dos programas aup/au0104a.p e aup/au0105a.p para prever o novo campo contendo a informação do código da empresa.

#### **04. DEMAIS INFORMAÇÕES**

Não se aplica.

#### **05. ASSUNTOS RELACIONADOS**

- <https://tdn.totvs.com/pages/viewpage.action?pageId=286725234>
- <https://tdn.totvs.com/pages/viewpage.action?pageId=286725257>

## 4.14.59 DFWKFOUNDATION-8282 DT Erro ao executar programa ut-processid em Linux

#### **01. DADOS GERAIS**

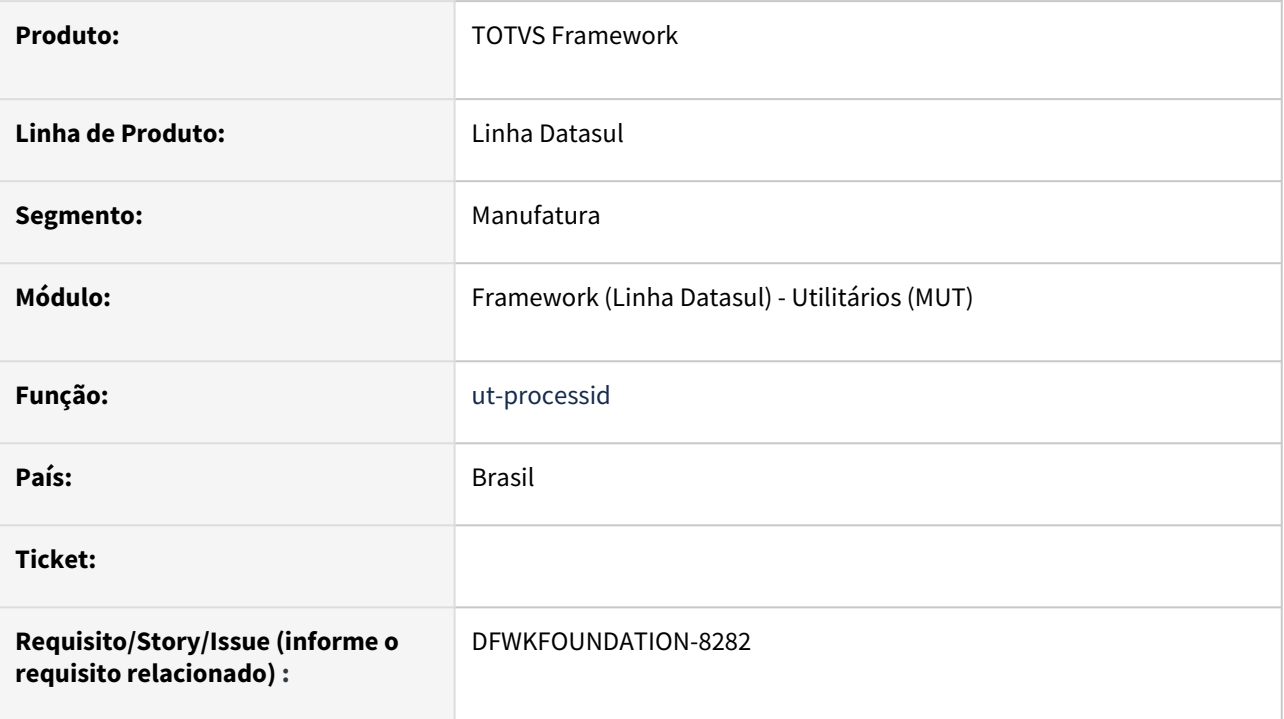

## **02. SITUAÇÃO/REQUISITO**

Quando utilizado o programa ut-processid em ambiente Linux, poderiam ocorrer erros no uso de bibliotecas deste sistema operacional.

## **03. SOLUÇÃO**

Realizados ajustes para que não fosse necessária a utilização de bibliotecas do sistema operacional.

### **04. DEMAIS INFORMAÇÕES**

Não se aplica.

#### **05. ASSUNTOS RELACIONADOS**

# 4.14.60 DFWKFOUNDATION-8348 DT Alteração do pedido de execução no monitor web

#### **01. DADOS GERAIS**

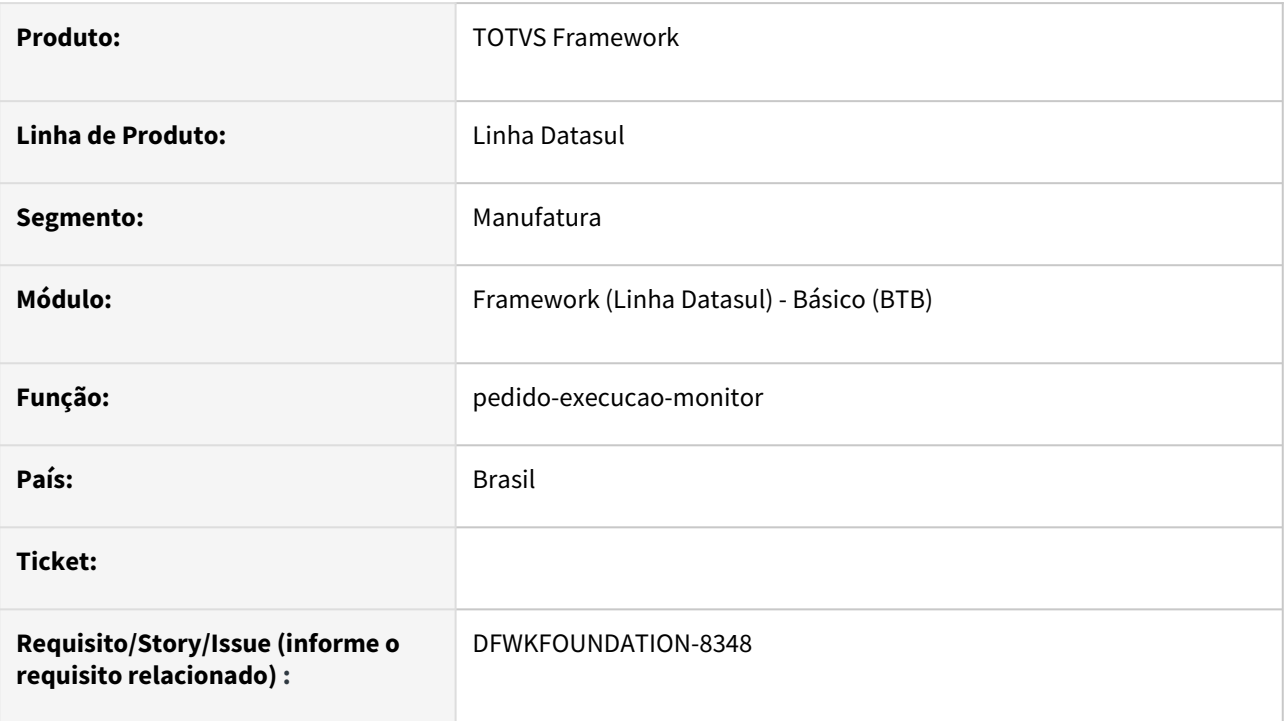

## **02. SITUAÇÃO/REQUISITO**

No monitor de pedidos de execução web não é possível alterar pedidos criados nas telas client do produto.

### **03. SOLUÇÃO**

Permitir que os pedidos criados nos programas client sejam modificados no monitor web.

### **04. DEMAIS INFORMAÇÕES**

Não se aplica.

#### **05. ASSUNTOS RELACIONADOS**

# 4.14.61 DFWKFOUNDATION-8376 DT Criação de Usuário Datasul

#### **01. DADOS GERAIS**

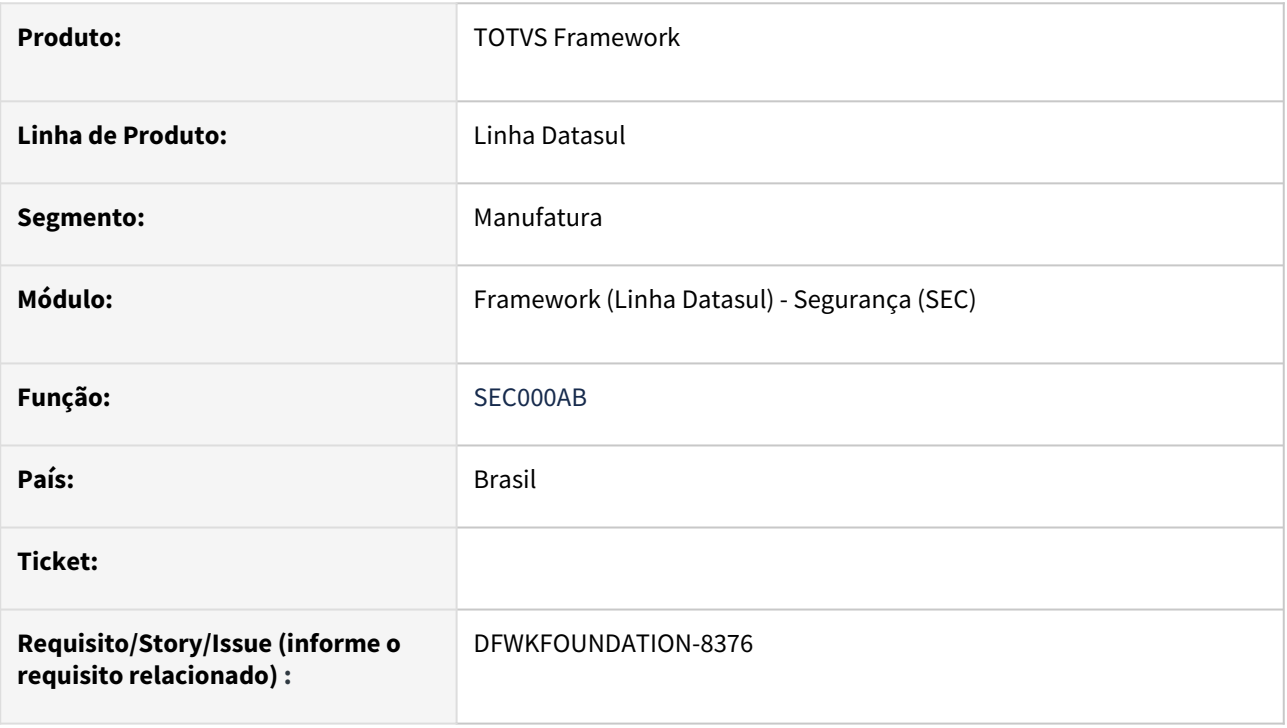

## **02. SITUAÇÃO/REQUISITO**

- O retorno da propriedade use.task.manager por meio da procedure getProperty está com o seu valor nulo, deste modo causando inconsistências ao utilizar o programa.
- Situação reportada na issue DFWKFOUNDATION-7740.

## **03. SOLUÇÃO**

• Foi feita a substituição da procedure getProperty pela procedure getPropertyWithDefaultValue, assim permitindo o retorno de um valor padrão caso não exista em banco de dados.

#### **04. DEMAIS INFORMAÇÕES**

• Não se aplica.

### **05. ASSUNTOS RELACIONADOS**

# 4.14.62 DFWKFOUNDATION-8387 DT Ordenação e priorização de pedidos com automação de tarefas

#### **01. DADOS GERAIS**

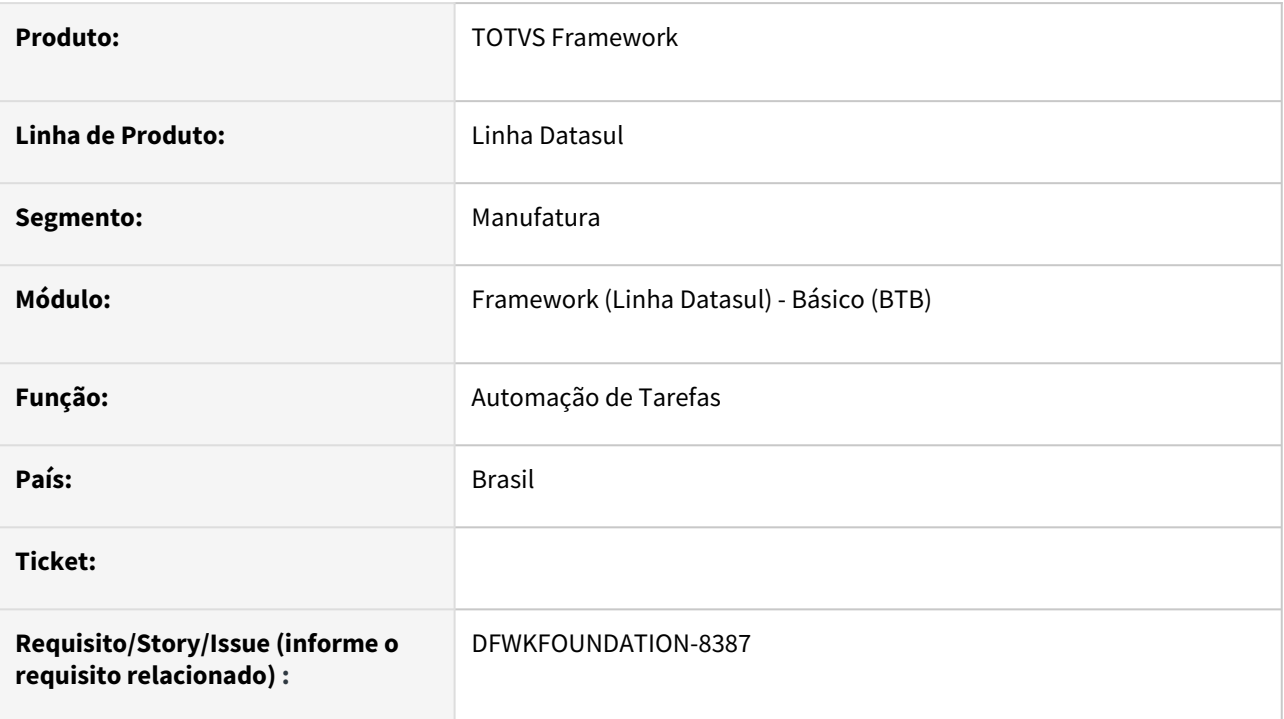

## **02. SITUAÇÃO/REQUISITO**

Quando utilizado o automação de tarefas, alguns pedidos mesmo que priorizados poderiam não ser executados primeiro.

## **03. SOLUÇÃO**

Realizas alterações na lista de pedidos pendentes de execução, de forma que quando existirem pedidos priorizados pendentes para o servidor, estes sejam executados primeiro.

Também foram realizadas melhorias relacionadas a priorização de pedidos que possuam relacionamento de dependência Pai/Filho.

### **04. DEMAIS INFORMAÇÕES**

[Detalhamento das regras envolvendo a priorização de pedidos, podem ser consultadas na página Monitor](https://tdn.totvs.com/pages/viewpage.action?pageId=461920564)  Pedido Execução HTML na sessão **Priorização de pedidos.**

### **05. ASSUNTOS RELACIONADOS**

# 4.14.63 DFWKFOUNDATION-8388 DT Erro ao subir TaskManager

#### **01. DADOS GERAIS**

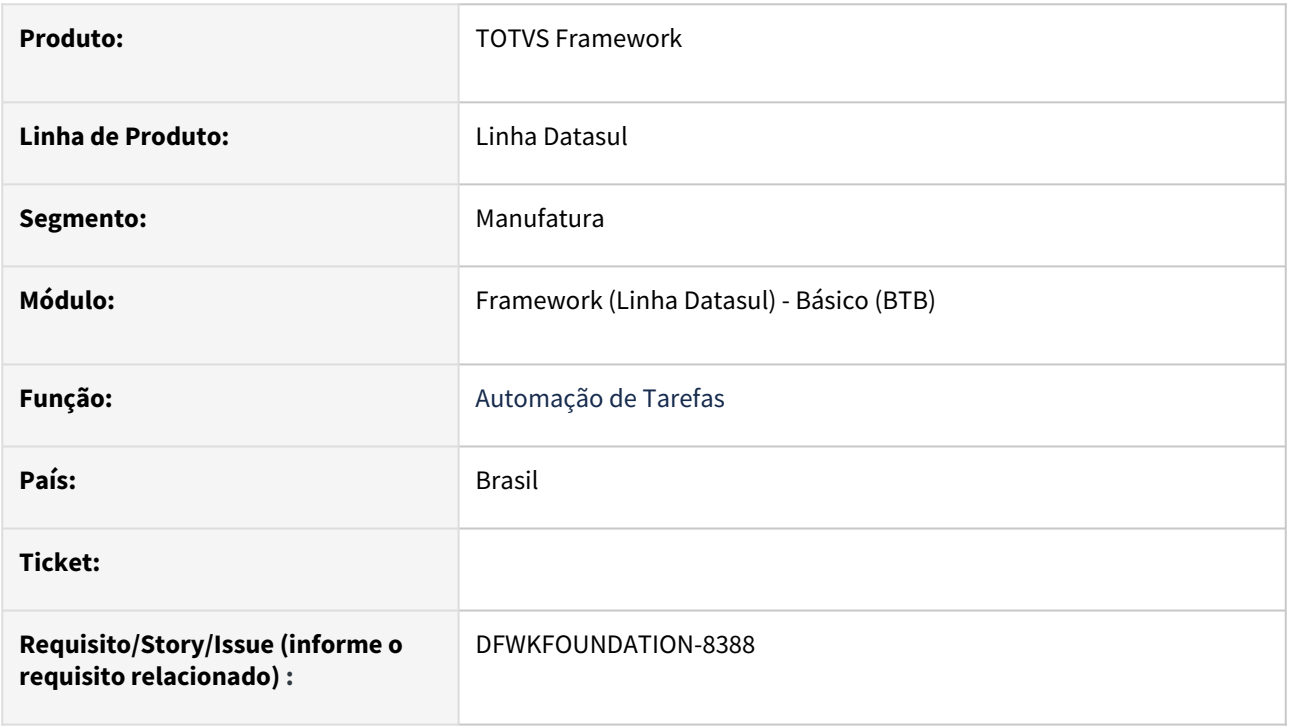

## **02. SITUAÇÃO/REQUISITO**

- Ocorre erro ao iniciar o serviço TaskManager:
	- Application run Failed
	- Unable to start web server

## **03. SOLUÇÃO**

Foi realizada a configuração fazendo o uso de classes do próprio framework Spring Boot

## **04. DEMAIS INFORMAÇÕES**

• Não se aplica.

### **05. ASSUNTOS RELACIONADOS**

• <https://www.baeldung.com/spring-boot-no-web-server>

## 4.14.64 DFWKFOUNDATION-8529 DT Erro no componente TreeView em client Progress 32bits

#### **01. DADOS GERAIS**

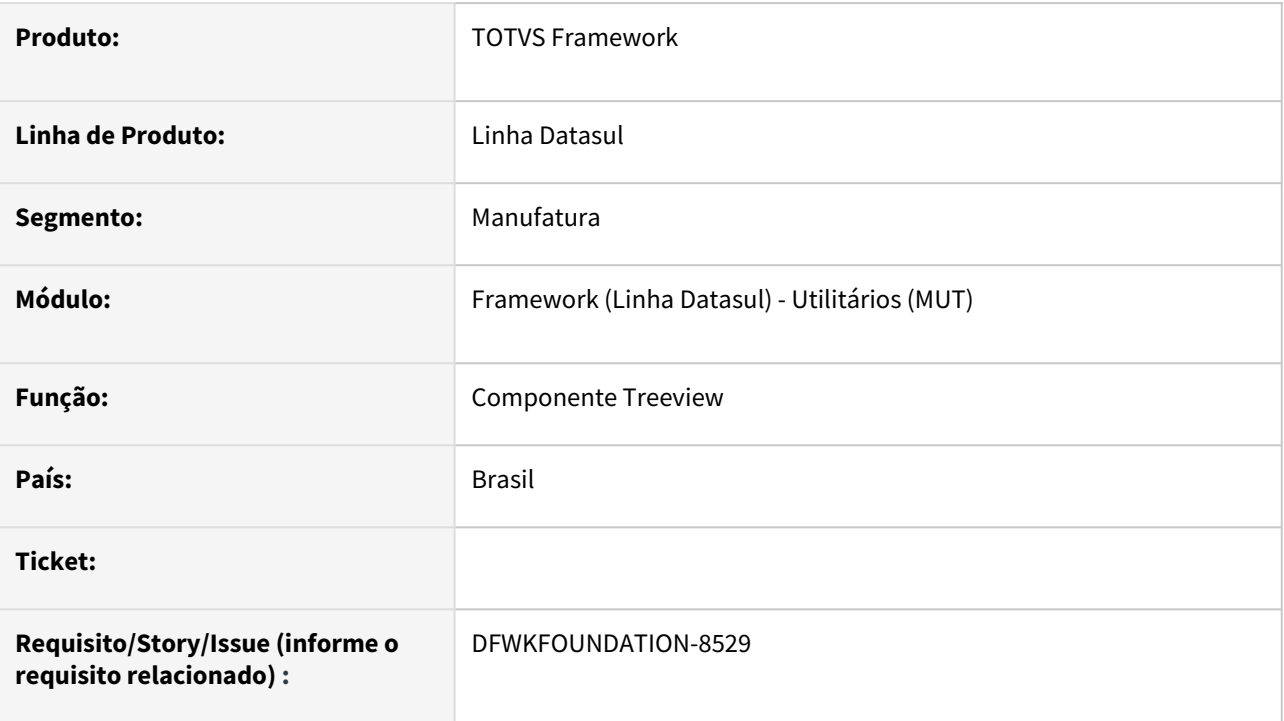

## **02. SITUAÇÃO/REQUISITO**

Quando objetos que utilizam o novo componente de Treeview são compilados em 64bits e posteriormente executados em client Progress 32bits é apresentado o erro "Call Stack has been compromised after calling GetKeyboardState in user32.dll. (6069)".

## **03. SOLUÇÃO**

Realizados ajustes para que a verificação da arquitetura 32 ou 64bits seja realizada em tempo de execução do programa.

### **04. DEMAIS INFORMAÇÕES**

Não se aplica.

#### **05. ASSUNTOS RELACIONADOS**

# 4.14.65 DFWKFOUNDATION-8575 DT Remover notificações Flex ScheduleMonitor

#### **01. DADOS GERAIS**

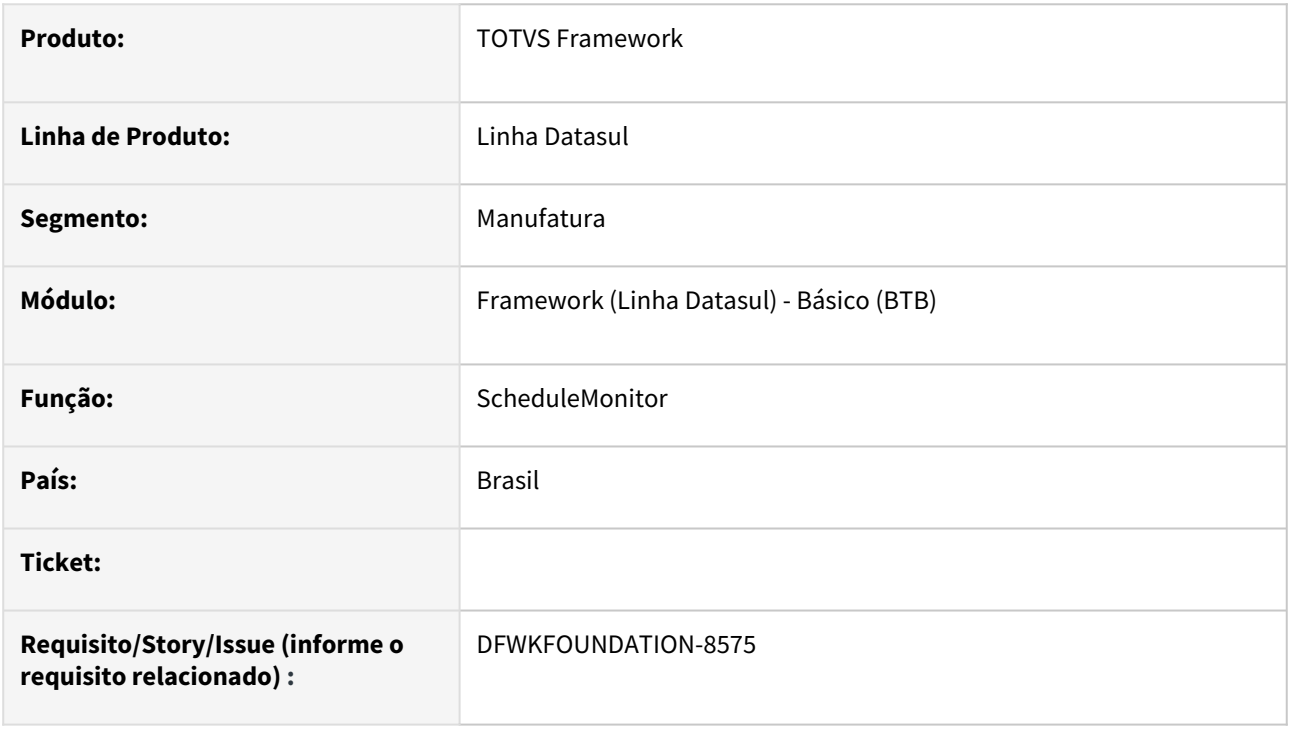

## **02. SITUAÇÃO/REQUISITO**

• Funcionalidade descontinuada ScheduleMonitor em Flex, ainda existem procedures para enviar notificação para o Flex, tecnologia não mais suportada.

## **03. SOLUÇÃO**

• Foi realizada a remoção da procedure piNotificaFlex do programa btb\btb908zaUtil.p e também foi removido o programa btb\btb912zf.p, que era responsável pelo retorno da notificação.

### **04. DEMAIS INFORMAÇÕES**

• Não se aplica.

#### **05. ASSUNTOS RELACIONADOS**

# 4.14.66 DFWKFOUNDATION-8582 DT Automação da limpeza dados enviados para Carol

#### **01. DADOS GERAIS**

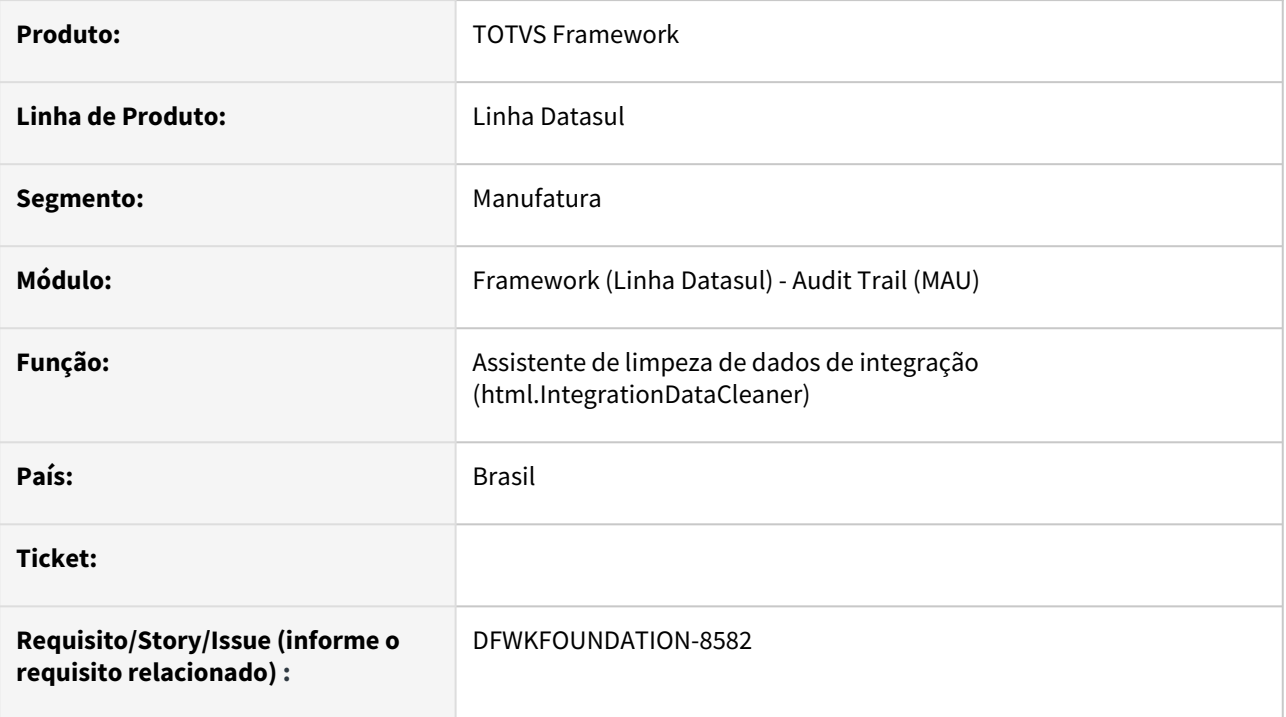

## **02. SITUAÇÃO/REQUISITO**

O programa [html.IntegrationDataCleaner](https://tdn.totvs.com/pages/viewpage.action?pageId=628973861) não realizava a limpeza de forma recorrente.

## **03. SOLUÇÃO**

Foi criada uma agenda para que seja possível realizar a limpeza de forma recorrente.

### **04. DEMAIS INFORMAÇÕES**

• Não se aplica.

#### **05. ASSUNTOS RELACIONADOS**

## 4.14.67 DFWKFOUNDATION-8733 DT Melhorias no Relatório de Pedidos de execução

#### **01. DADOS GERAIS**

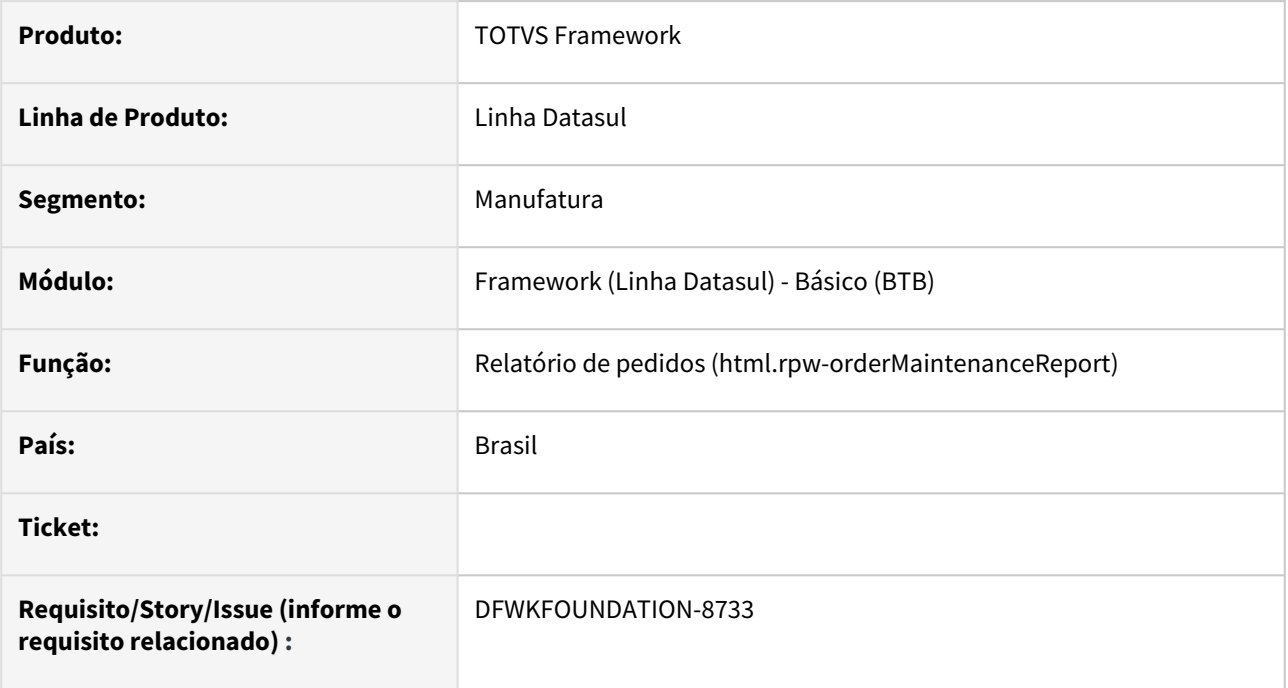

## **02. SITUAÇÃO/REQUISITO**

Adicionar coluna "Resultado" no Relatório de Pedidos.

## **03. SOLUÇÃO**

Foi adicionado ao Relatório de Pedidos (**html.rpw-orderMaintenanceReport**), nas opções de TXT e CSV, a coluna "Resultado", contendo o local que o arquivo do pedido de execução foi gerado.

### **04. DEMAIS INFORMAÇÕES**

Não se aplica.

### **05. ASSUNTOS RELACIONADOS**

# 4.14.68 DFWKFOUNDATION-8769 DT Programas excluídos não são eliminados do menu

#### **01. DADOS GERAIS**

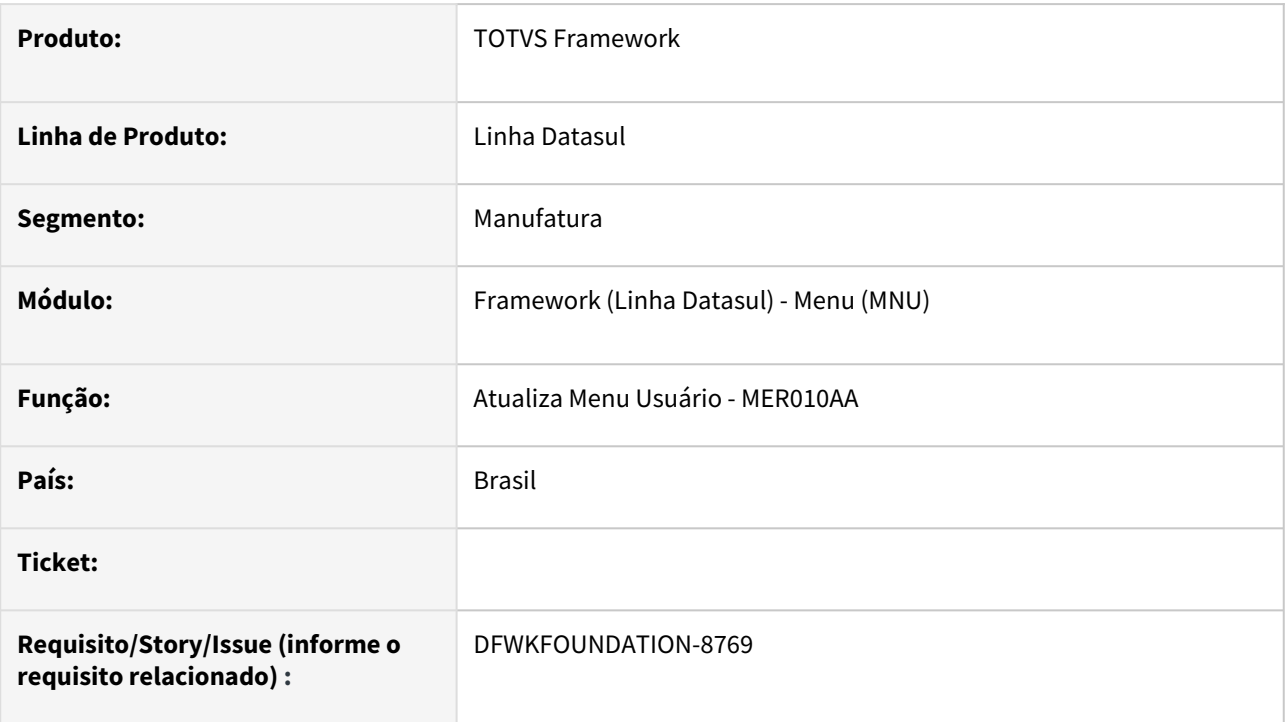

## **02. SITUAÇÃO/REQUISITO**

 Quando um programa é removido do cadastro de programas, ao atualizar o menu de um usuário, o programa não é retirado do menu.

## **03. SOLUÇÃO**

Realizados ajustes no programa de atualização de menu do usuário, para a correta eliminação dos programas do menu quando estes não estiverem cadastrados.

### **04. DEMAIS INFORMAÇÕES**

• Não se aplica.

#### **05. ASSUNTOS RELACIONADOS**

## 4.14.69 DFWKFOUNDATION-8847 DT Monitor de pedidos de Execução - Remover opção Cancelar

#### **01. DADOS GERAIS**

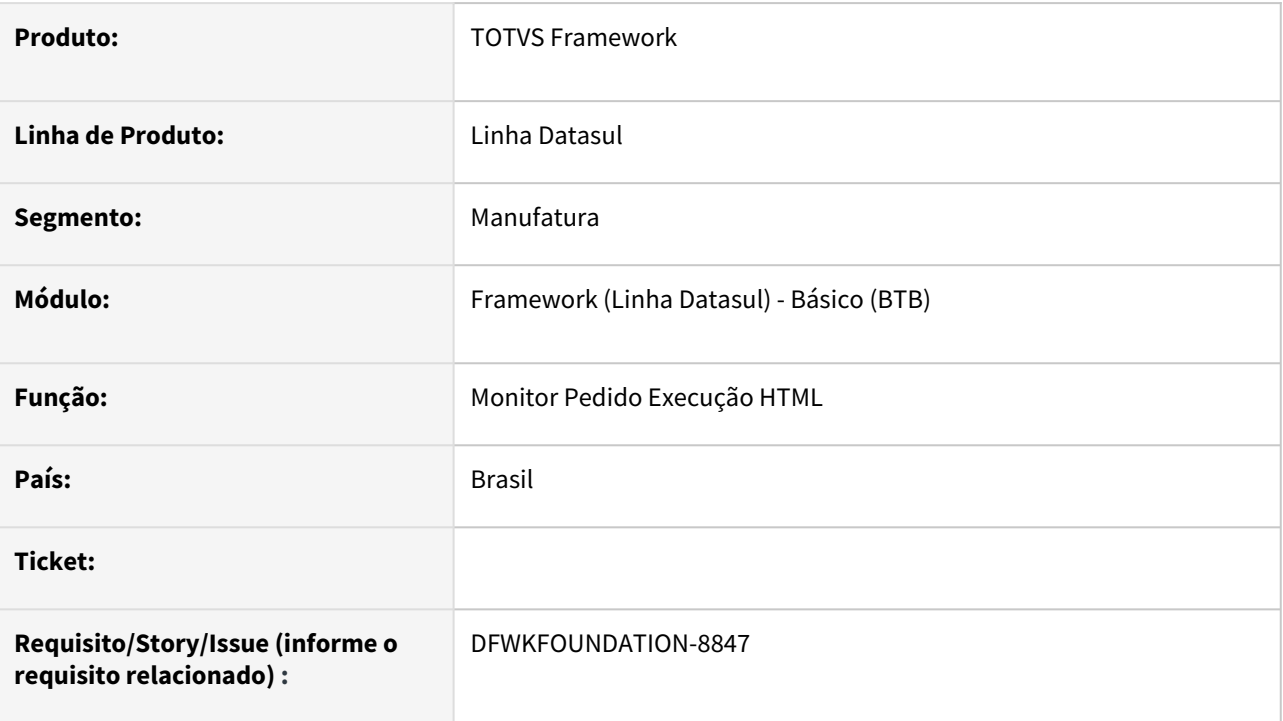

## **02. SITUAÇÃO/REQUISITO**

A funcionalidade de cancelamento de pedidos de execução não está funcionando corretamente com Progress 12 , enquanto não encontramos uma solução a funcionalidade estará desativada.

## **03. SOLUÇÃO**

Foi desativada a funcionalidade de cancelar pedido, até que seja possível realizar o cancelamento de pedidos no Progress 12 .

### **04. DEMAIS INFORMAÇÕES**

Não se aplica.

#### **05. ASSUNTOS RELACIONADOS**

• [Monitor Pedido Execução HTML \(pedido-execucao-monitor\)](https://tdn.totvs.com/pages/viewpage.action?pageId=461920564)

# 4.14.70 DFWKFOUNDATION-8953 DT Ajustes no componente TreeList para aceitar até 256 caracteres na coluna

#### **01. DADOS GERAIS**

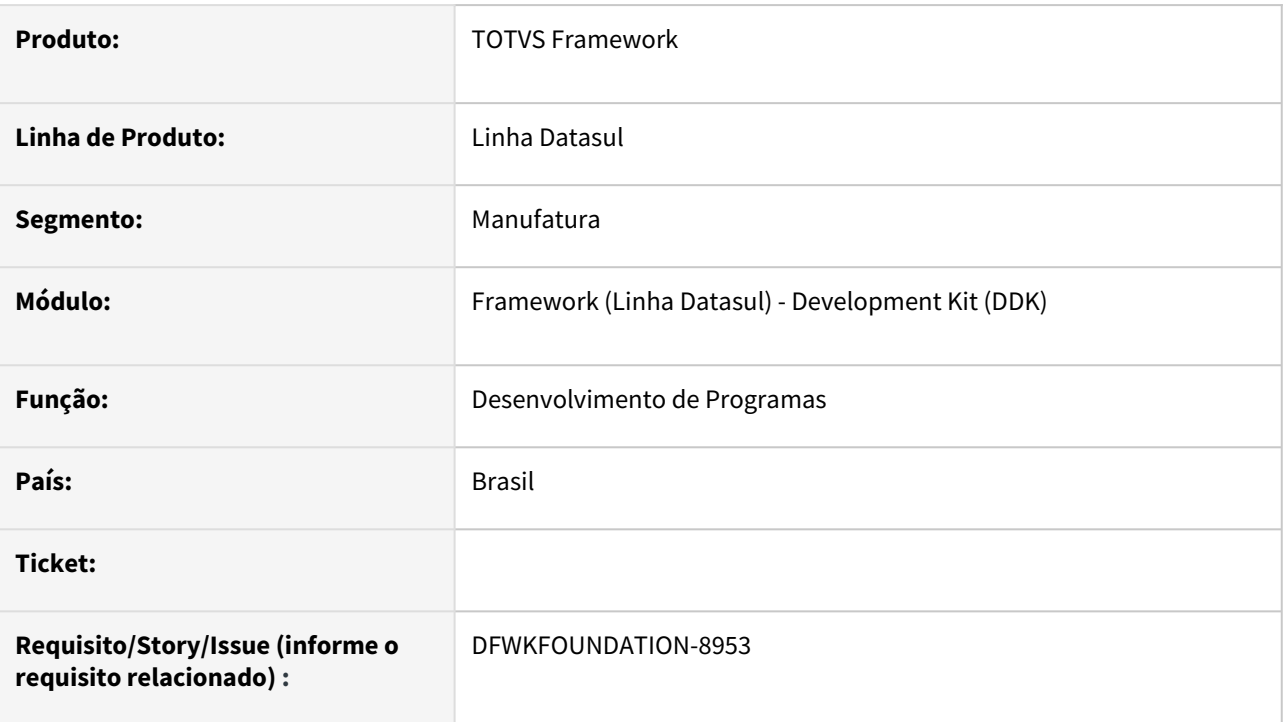

## **02. SITUAÇÃO/REQUISITO**

O componente TreeList comporta apenas no máximo 64 caracteres nas colunas, sendo este um valor insuficiente para algumas necessidades de programas.

## **03. SOLUÇÃO**

Alterado componente TreeList para aceitar até 256 caracteres em suas colunas.

## **04. DEMAIS INFORMAÇÕES**

Não se aplica.

#### **05. ASSUNTOS RELACIONADOS**

• [Componente TOTVSTreeList - OpenEdge ABL](https://tdn.totvs.com/display/public/FRAMJOI/Componente+TotvsTreeList+-+OpenEdge+ABL)

# 4.14.71 DFWKFOUNDATION-9028 DT Correção das labels\literais do programa de zoom de Nome de Campos

#### **01. DADOS GERAIS**

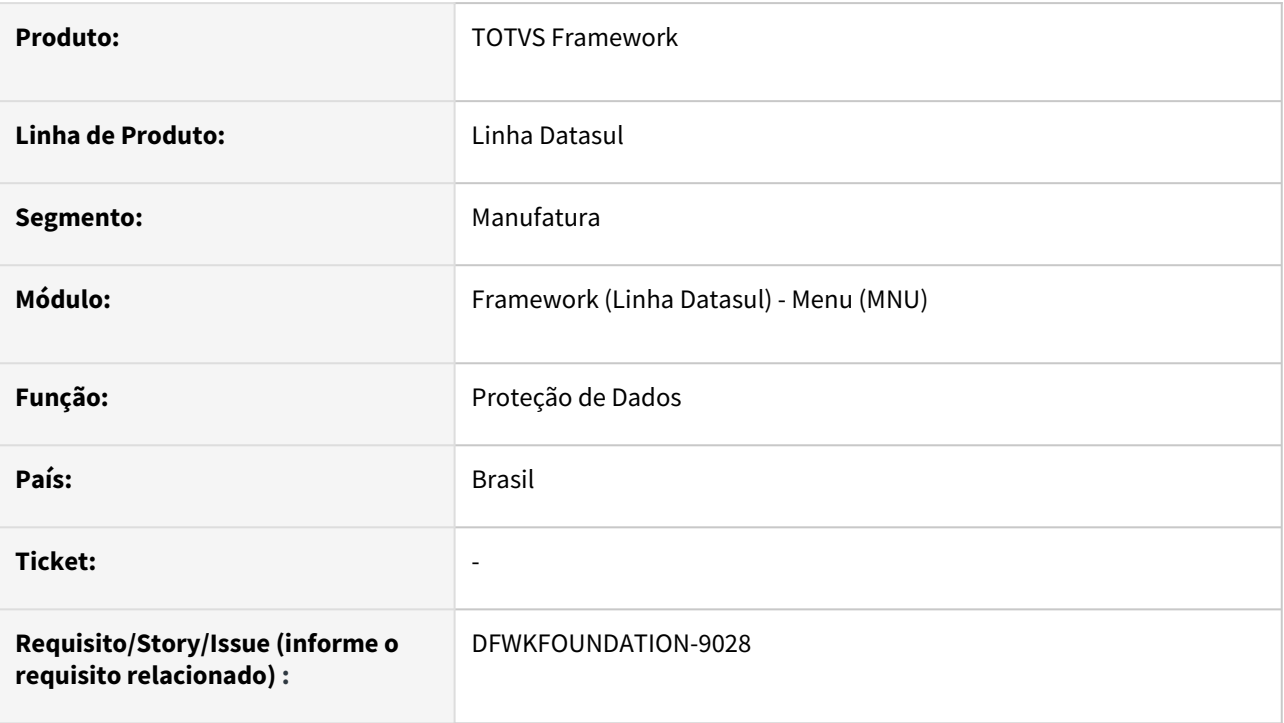

## **02. SITUAÇÃO/REQUISITO**

Foi identificada a falta da tradução das *labes*/literais de Fieldname, Fieldtype e Isindex do zoom no Nome do Campo, acessível através do programa de cadastro de Campos Pessoais em Dados Protegidos.

## **03. SOLUÇÃO**

Foram realizados os ajustes para que a tradução das literais sejam apresentadas corretamente em tela.

### **04. DEMAIS INFORMAÇÕES**

Não se aplica.

#### **05. ASSUNTOS RELACIONADOS**

• [Gerenciamento dos campos pessoais e/ou sensíveis \(html.protectedData-fields\)](https://tdn.totvs.com/pages/viewpage.action?pageId=546680387)

## 4.14.72 DFWKFOUNDATION-9042 DT Execução do Datasul Interactive com Progress 64Bits

#### **01. DADOS GERAIS**

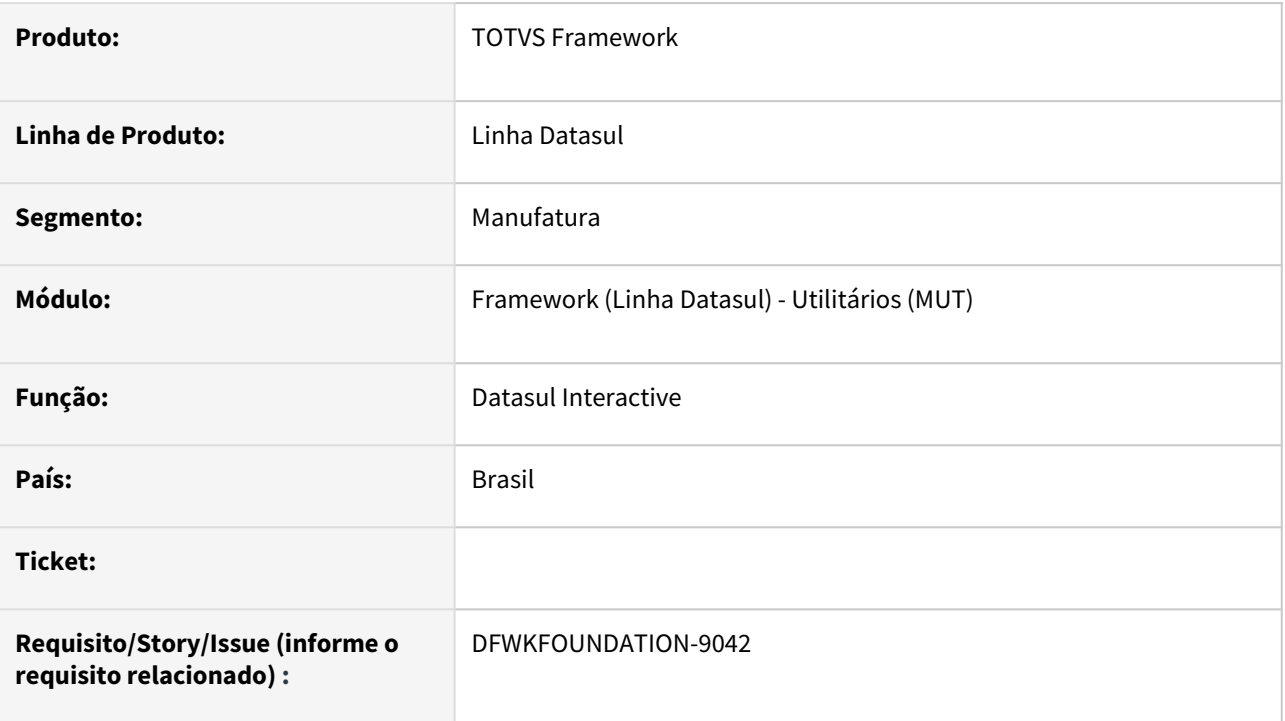

# **02. SITUAÇÃO/REQUISITO**

Atualmente quando tem-se instalado Progress 64Bits não é possível utilizar o produto Datasul Interactive (DI) pois o mesmo possui um bloqueio que impede a execução em cima da arquitetura 64Bits.

### **03. SOLUÇÃO**

Foi removido o bloqueio, permitindo a abertura do DI com Progress 64Bits.

### **04. DEMAIS INFORMAÇÕES**

Esta implementação apenas remove o bloqueio da abertura do DI com Progress 64Bits, outras tarefas são também necessárias para o correto funcionamento do DI nesta arquitetura.

#### **05. ASSUNTOS RELACIONADOS**

## 4.14.73 DFWKTOOLS-6305 DT Erro de conexao do Appserver na carga do tomcat

#### **01. DADOS GERAIS**

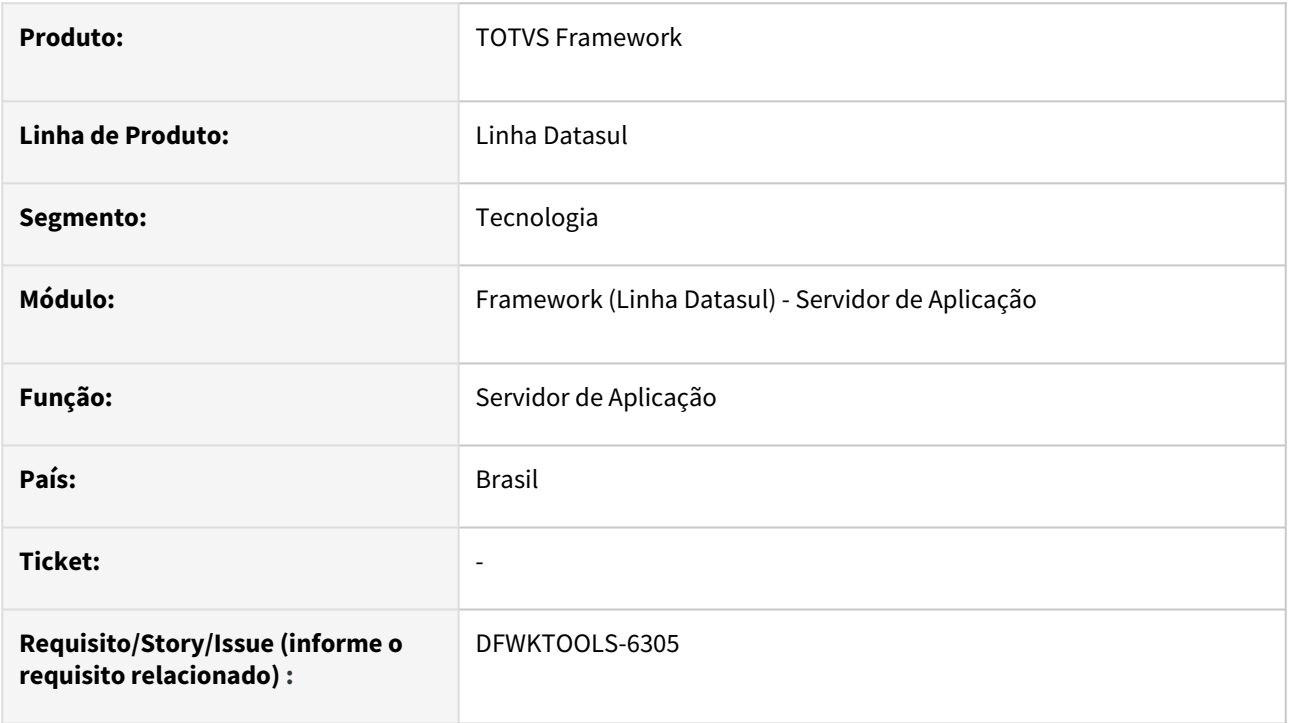

## **02. SITUAÇÃO/REQUISITO**

Ao realizar a inicialização do Tomcat é apresentado o erro abaixo, devido ao volume de informações cadastradas nas tabelas fnd\_empres, cadastro\_appserver e bco\_histor\_conex.

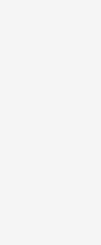

```
[10/02/23@10:16:33.303-0300] P-006292 T-005548 1 AS – (Procedure: 
    'getBrokerList fwk/rest/brokerCompany.p' Line:798) Attempt to exceed 
    maximum size of a CHARACTER variable. (9324)
1
    [10/02/23@10:16:33.303-0300] P-006292 T-005548 1 AS – (Procedure: 
    'getBrokerList fwk/rest/brokerCompany.p' Line:798) ** Unable to update 
    Field. (142)
2
    [10/02/23@10:16:33.304-0300] P-006292 T-005548 3 AS 4GLTRACE Return from 
    getBrokerList "" [fwk/rest/brokerCompany.p]
3
```
# **03. SOLUÇÃO**

Realizado o ajuste para que seja suportado o volume de informações cadastradas nas referidas tabelas.

## **04. DEMAIS INFORMAÇÕES**

Não se aplica.

#### **05. ASSUNTOS RELACIONADOS**

# 4.14.74 DFWKTOOLS-6469 DT Erro nullpointer ao chamar appserver - POST

#### **01. DADOS GERAIS**

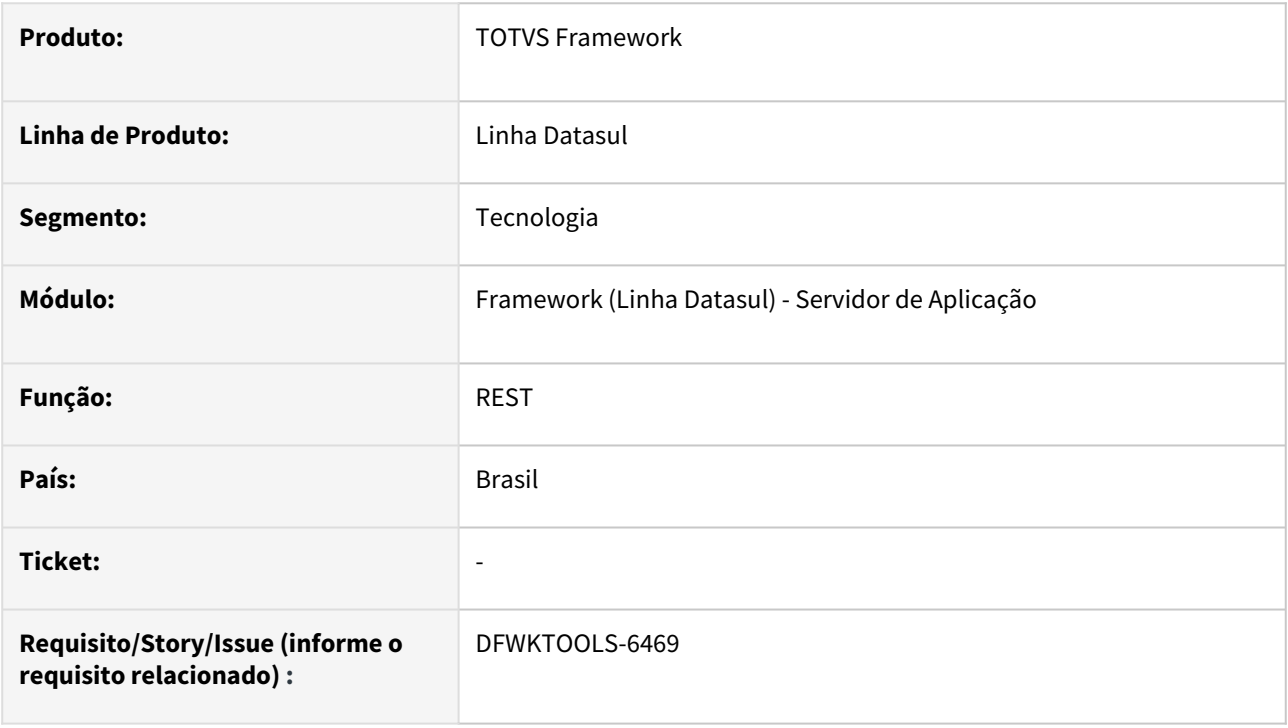

## **02. SITUAÇÃO/REQUISITO**

Ao realizar uma requisição através do método **POST** com alguns caracteres específicos (por exemplo: "é", "ú" e outras palavras acentuadas), é apresentado o erro "**500 - Internal Server Error**".

## **03. SOLUÇÃO**

Foram realizados atualizações das dependências responsáveis aos tratmentos das requisições com acentuação.

### **04. DEMAIS INFORMAÇÕES**

Em ambientes **Windows**, em alguns casos, é possível que o retorno da requisição apresente o símbolo "�" ou "?" em substituição de letras acentuadas.

Para estes cenários, é recomendado a inclusão da instrução abaixo no arquivo **catalina.bat** do Tomcat:

#### **Instrução**

set CATALINA\_OPTS=%CATALINA\_OPTS% -Dsun.jnu.encoding=UTF-8 -Dfile.encoding=UTF-8

### **05. ASSUNTOS RELACIONADOS**

# 4.14.75 DFWKTOOLS-6806 DT API de envio de e-mails (UTAPI019) não está enviando mais de um anexo no campo tt-envio2.arq-anexo.

#### **01. DADOS GERAIS**

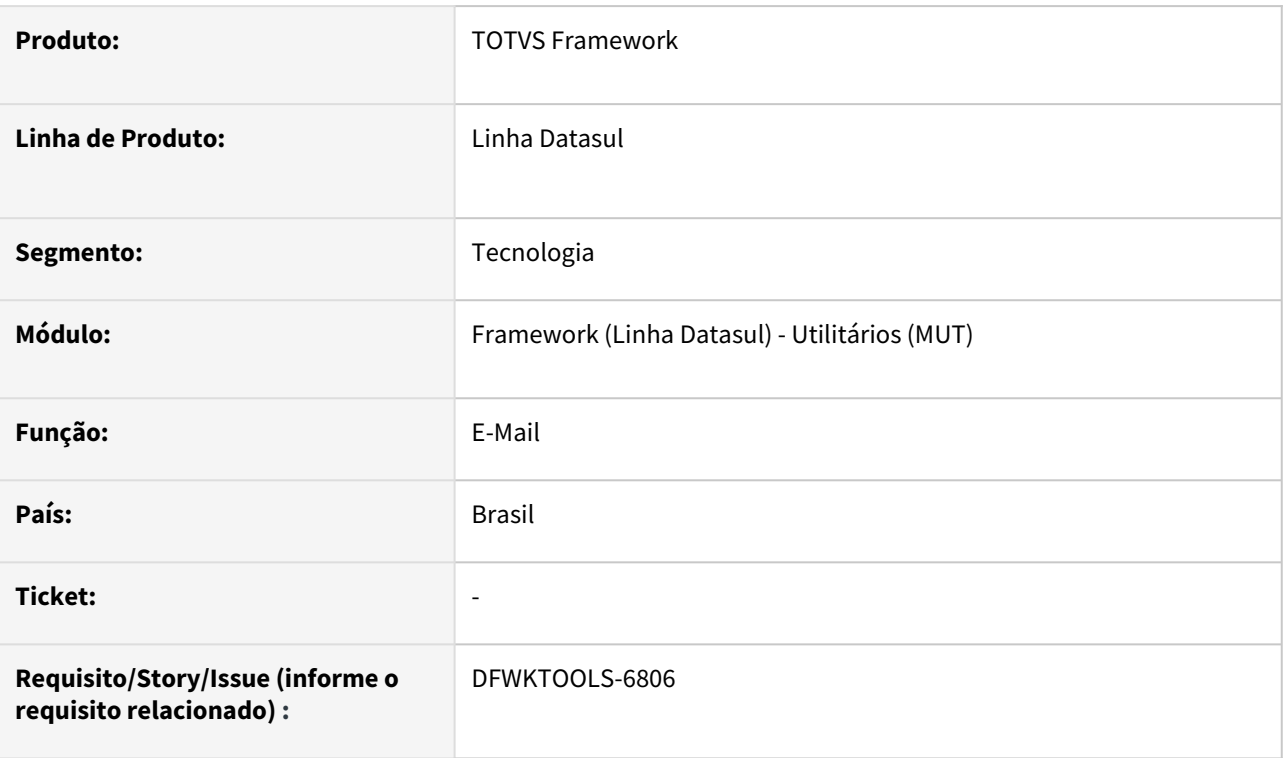

## **02. SITUAÇÃO/REQUISITO**

Ao realizar a tentativa de envio de e-mail contendo dois anexos, ou mais, é apresentada a mensagem **Error 56 - (Arquivo do Anexo Inexistente)**.

## **03. SOLUÇÃO**

Foi alterado o tratamento relacionado ao armazenamento dos anexos para enviar o e-mail.

### **04. DEMAIS INFORMAÇÕES**

Este erro ocorre somente quando utilizada a *procedure* **pi-execute2**, com os anexos sendo enviados por URL do arquivo (não utiliza as temp-table ttAttachment).

### **05. ASSUNTOS RELACIONADOS**

# 4.14.76 DFWKTOOLS-6897 DT Problema na integração com Word - Propriedade Options

#### **01. DADOS GERAIS**

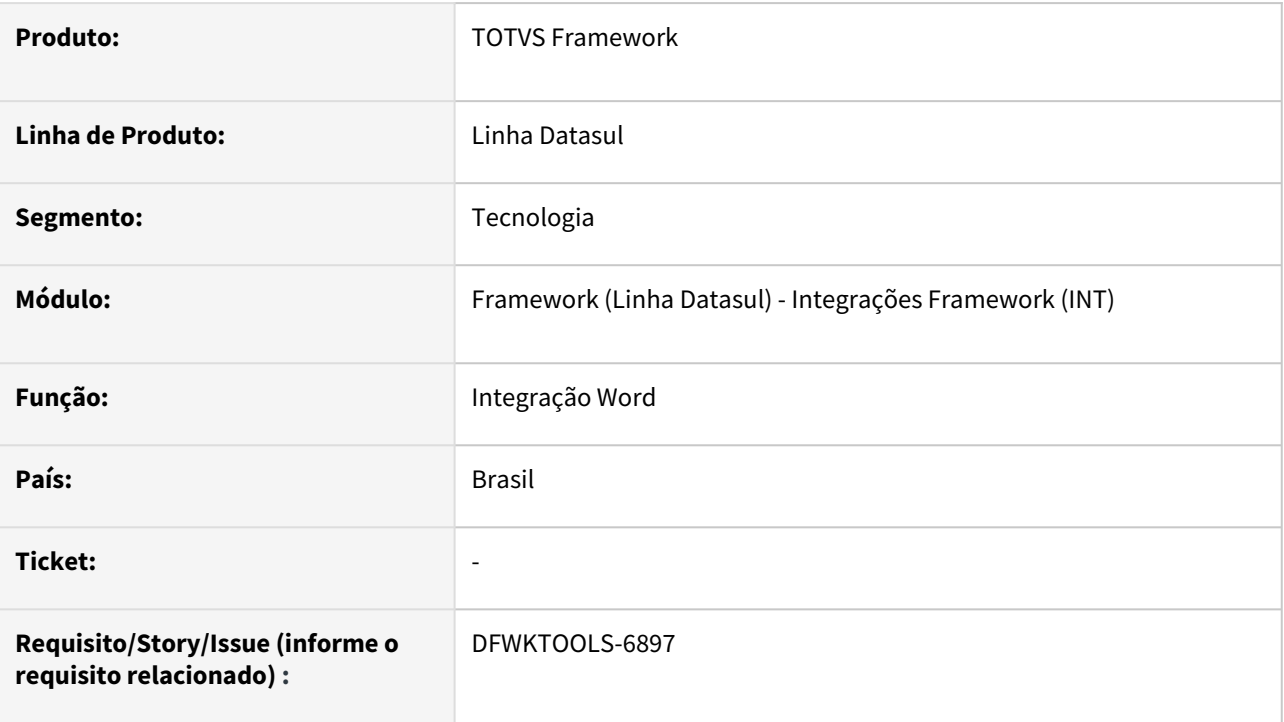

## **02. SITUAÇÃO/REQUISITO**

Com ferramentas de integração com o **MS Word**, ocorre inconsistências de acesso a propriedade *Options*.

## **03. SOLUÇÃO**

Foi realizado a correção no retorno da solicitação de acesso.

### **04. DEMAIS INFORMAÇÕES**

Não se aplica.

#### **05. ASSUNTOS RELACIONADOS**

# 4.14.77 DFWKTOOLS-6976 DT Erro na include i-rpclo.i: A column in this row being inserted or updated is too large (4212)

#### **01. DADOS GERAIS**

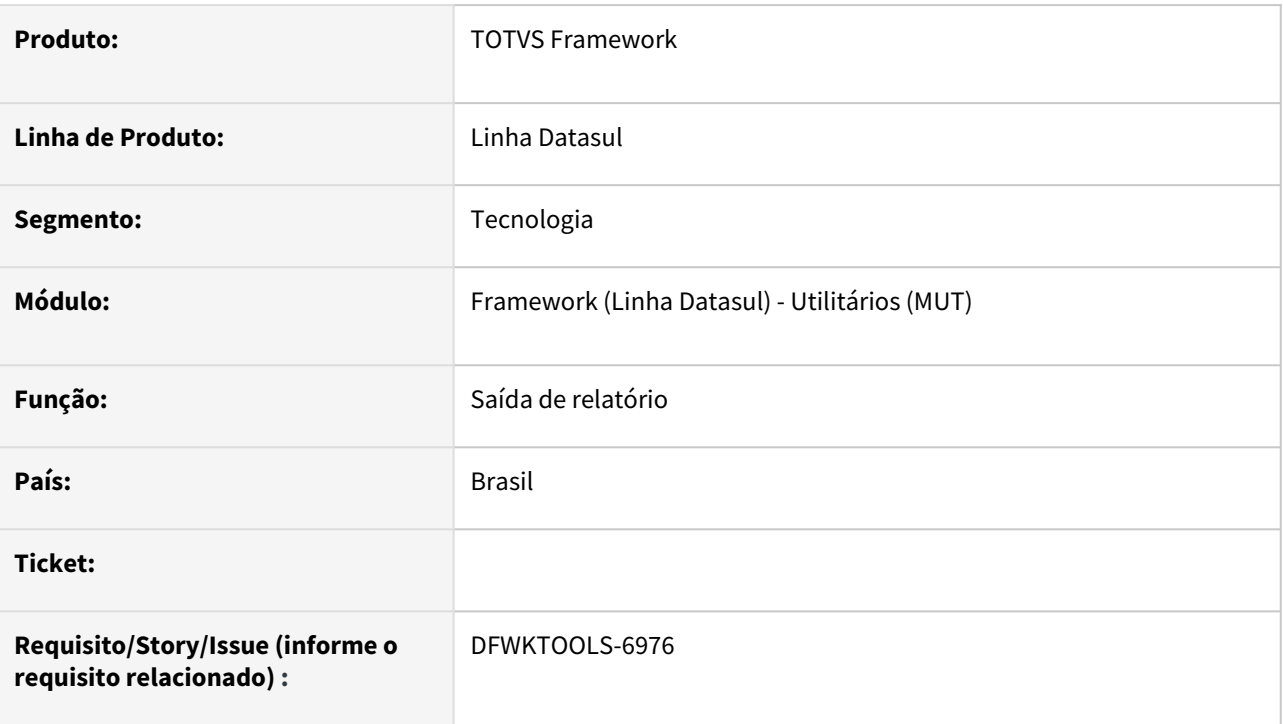

## **02. SITUAÇÃO/REQUISITO**

Quando o histórico de impressão está ativo e o destino da impressão é terminal ou arquivo a informação do nome do arquivo no histórico é salvo no nome da impressora.

## **03. SOLUÇÃO**

A informação foi colocada no campo correto, o que também evita o erro Progress reportado (4212).

## **04. DEMAIS INFORMAÇÕES**

Não se aplica.

#### **05. ASSUNTOS RELACIONADOS**

# 4.14.78 DFWKTOOLS-7050 DT Execução de programas Progress (chamada externa)

#### **01. DADOS GERAIS**

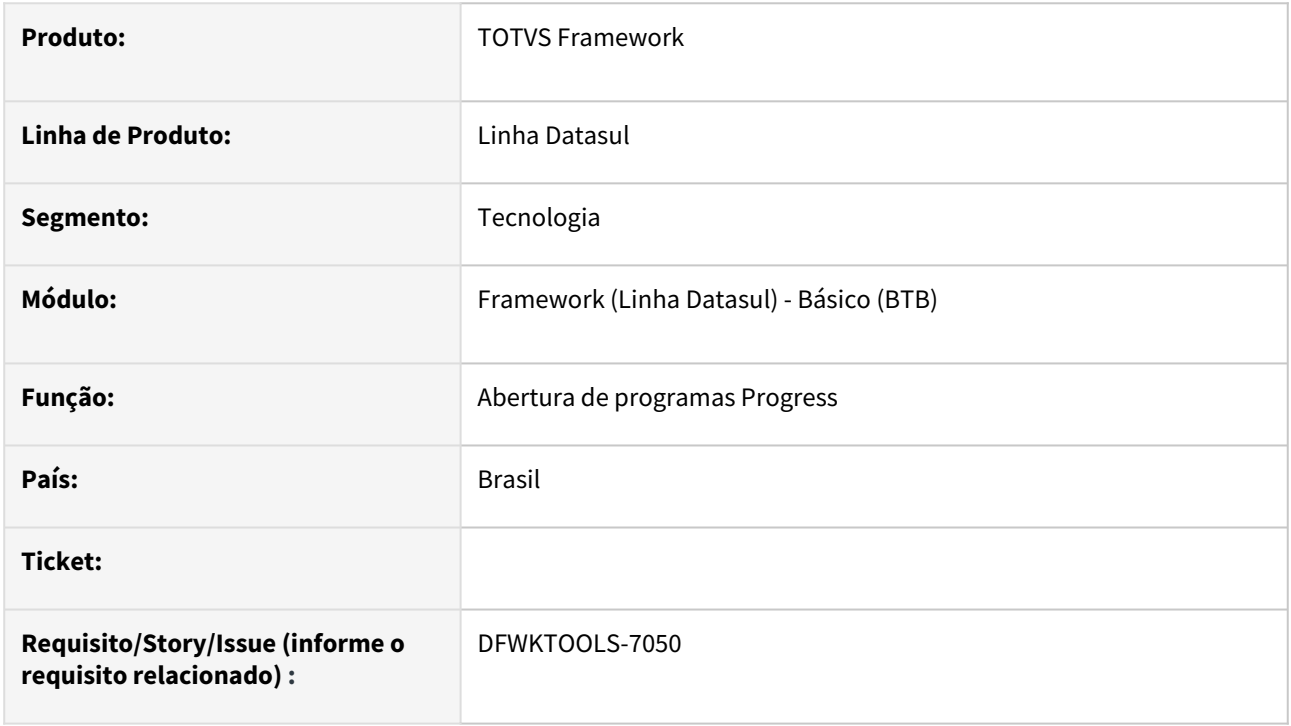

## **02. SITUAÇÃO/REQUISITO**

Ao efetuar a tentativa de abertura de um programa Progress (com chamada externa). o nome do programa não é reconhecido.

## **03. SOLUÇÃO**

Foram efetuados alterações no processo de redirecionamento dos links para a abertura do programa.

### **04. DEMAIS INFORMAÇÕES**

Não se aplica.

#### **05. ASSUNTOS RELACIONADOS**

# 4.14.79 DFWKTOOLS-7124 DT Erro 400 - Upload: Não é possível realizar upload de arquivo(s) protegidos(s) - Integração TAE X Datasul

#### **01. DADOS GERAIS**

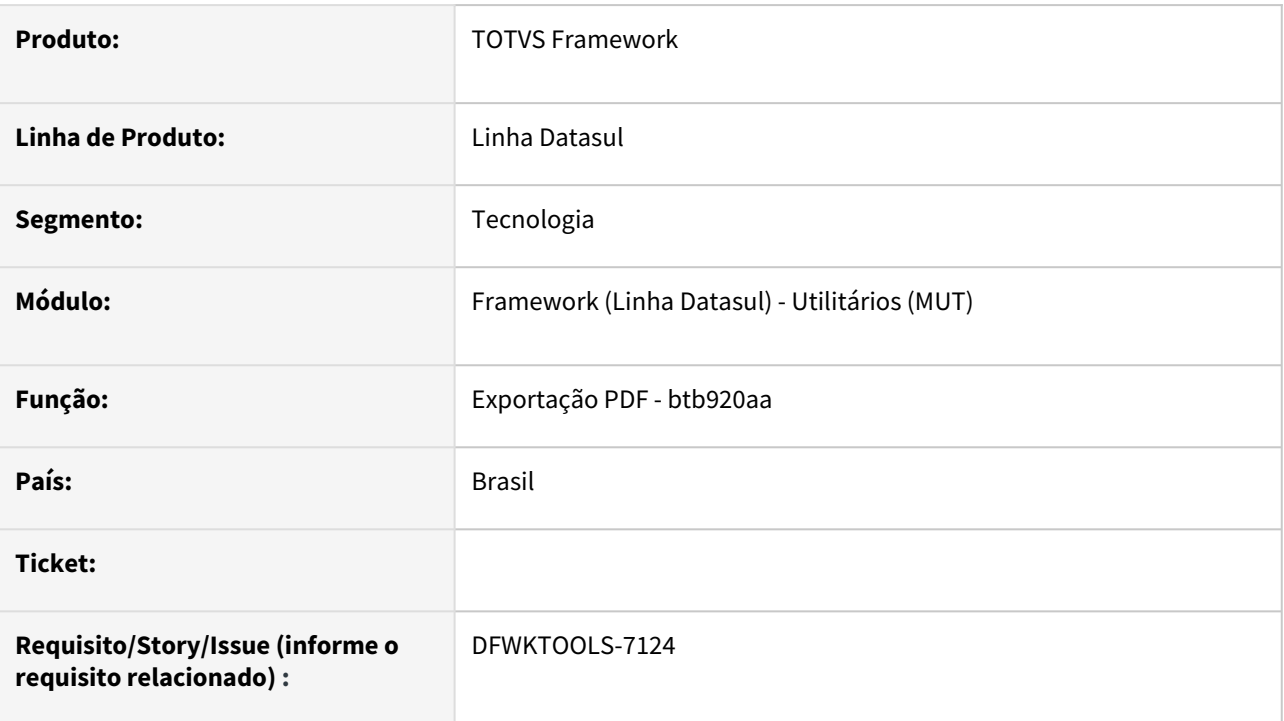

# **02. SITUAÇÃO/REQUISITO**

A geração do PDF é realizada com proteção por senha, com isso gera erros na integração com o TAE.

## **03. SOLUÇÃO**

Foram alteradas as configurações de proteção para que sejam condicionadas ao parâmetro *setPasswordProtected*.

## **04. DEMAIS INFORMAÇÕES**

N/A

#### **05. ASSUNTOS RELACIONADOS**

• N/A

# 4.14.80 DFWKTOOLS-7218 DT Não aparece o card de Propriedades Gerais

#### **01. DADOS GERAIS**

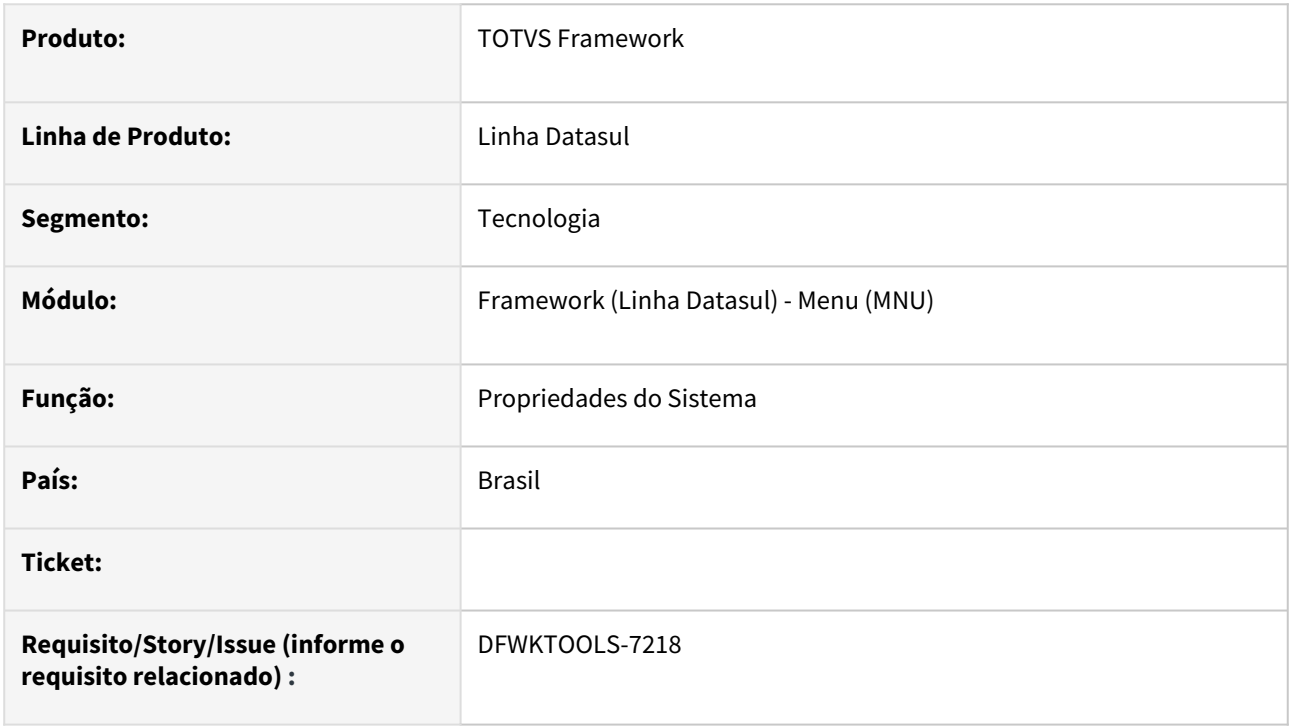

## **02. SITUAÇÃO/REQUISITO**

O card de **Propriedades Gerais** não é apresentado dentro da tela de **Propriedades do Sistema**, quando o idioma é espanhol.

## **03. SOLUÇÃO**

Ajustado o programa de **Propriedades do Sistema** para apresentar o card de **Propriedades Gerais** independente do *idioma*.

#### **04. DEMAIS INFORMAÇÕES**

Não se aplica

#### **05. ASSUNTOS RELACIONADOS**

# 4.14.81 DFWKTOOLS-7249 DT Correção no projeto do BIRT para execução em ambiente com Libs Centralizadas

#### **01. DADOS GERAIS**

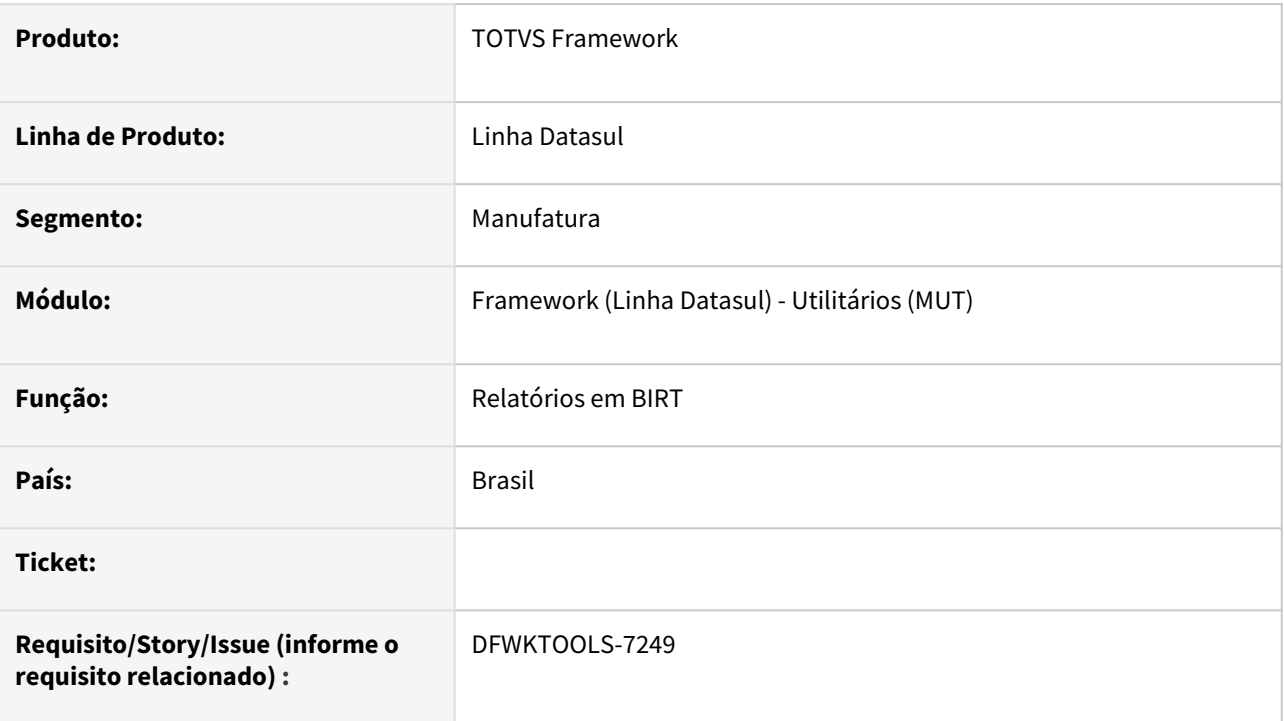

## **02. SITUAÇÃO/REQUISITO**

Impossibilidade de emitir relatórios BIRT em ambiente com Libs Centralizadas.

## **03. SOLUÇÃO**

Ajustado o projeto do BIRT para eliminação de duas chaves de assinatura que são geradas na biblioteca padrão para que o BIRT passe a ser executado com sucesso.

## **04. DEMAIS INFORMAÇÕES**

Não se aplica.

#### **05. ASSUNTOS RELACIONADOS**